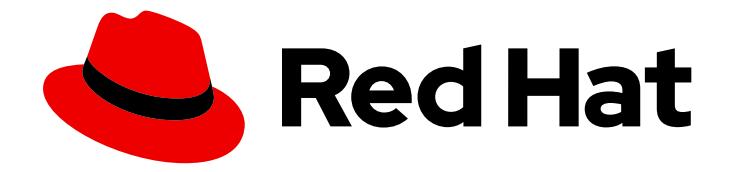

# OpenShift Container Platform 4.15

## Installing

Installing and configuring OpenShift Container Platform clusters

Last Updated: 2024-05-16

Installing and configuring OpenShift Container Platform clusters

#### Legal Notice

Copyright © 2024 Red Hat, Inc.

The text of and illustrations in this document are licensed by Red Hat under a Creative Commons Attribution–Share Alike 3.0 Unported license ("CC-BY-SA"). An explanation of CC-BY-SA is available at

http://creativecommons.org/licenses/by-sa/3.0/

. In accordance with CC-BY-SA, if you distribute this document or an adaptation of it, you must provide the URL for the original version.

Red Hat, as the licensor of this document, waives the right to enforce, and agrees not to assert, Section 4d of CC-BY-SA to the fullest extent permitted by applicable law.

Red Hat, Red Hat Enterprise Linux, the Shadowman logo, the Red Hat logo, JBoss, OpenShift, Fedora, the Infinity logo, and RHCE are trademarks of Red Hat, Inc., registered in the United States and other countries.

Linux ® is the registered trademark of Linus Torvalds in the United States and other countries.

Java ® is a registered trademark of Oracle and/or its affiliates.

XFS ® is a trademark of Silicon Graphics International Corp. or its subsidiaries in the United States and/or other countries.

MySQL<sup>®</sup> is a registered trademark of MySQL AB in the United States, the European Union and other countries.

Node.js ® is an official trademark of Joyent. Red Hat is not formally related to or endorsed by the official Joyent Node.js open source or commercial project.

The OpenStack ® Word Mark and OpenStack logo are either registered trademarks/service marks or trademarks/service marks of the OpenStack Foundation, in the United States and other countries and are used with the OpenStack Foundation's permission. We are not affiliated with, endorsed or sponsored by the OpenStack Foundation, or the OpenStack community.

All other trademarks are the property of their respective owners.

#### Abstract

This document provides information about installing OpenShift Container Platform and details about some configuration processes.

### Table of Contents

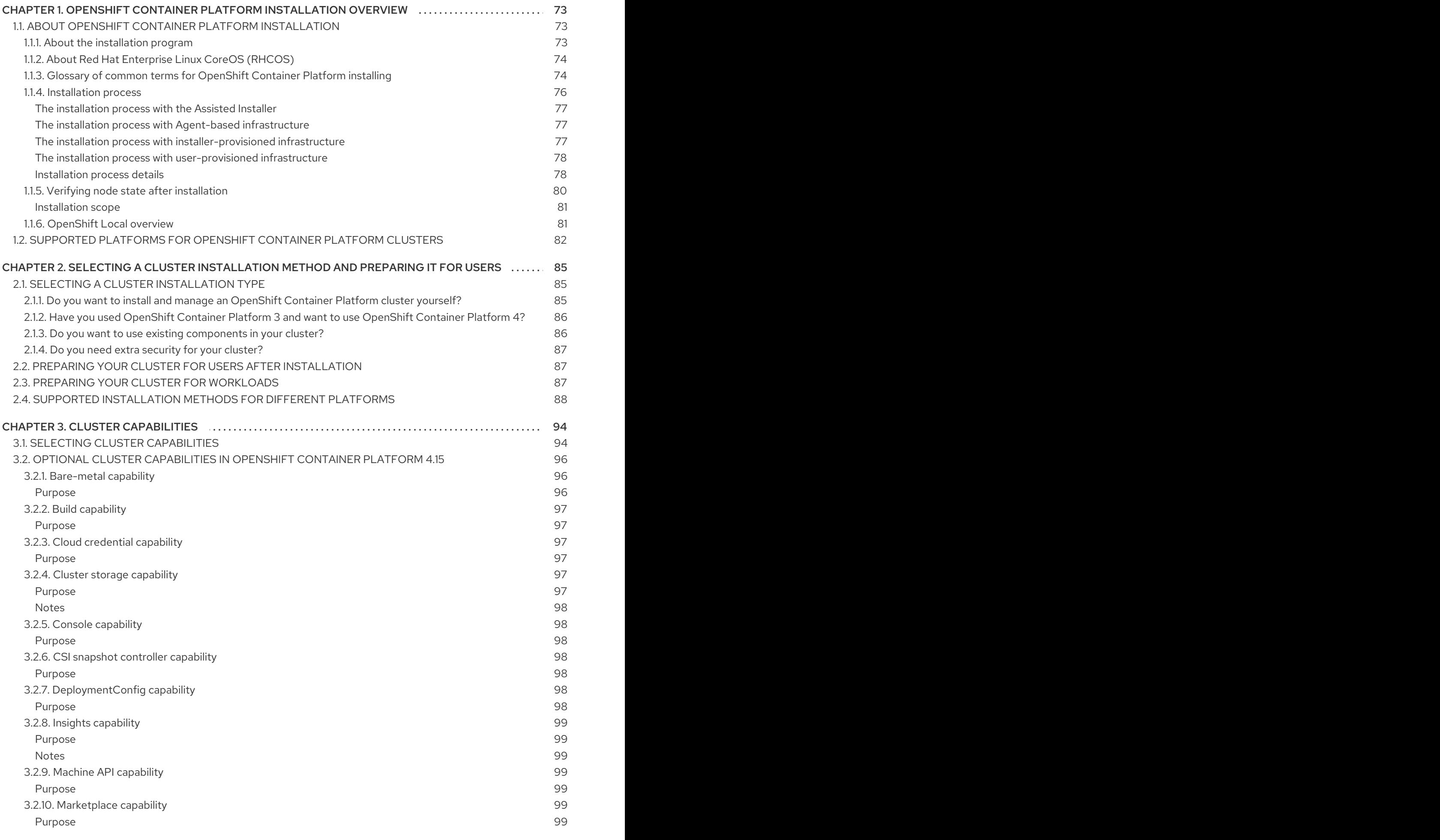

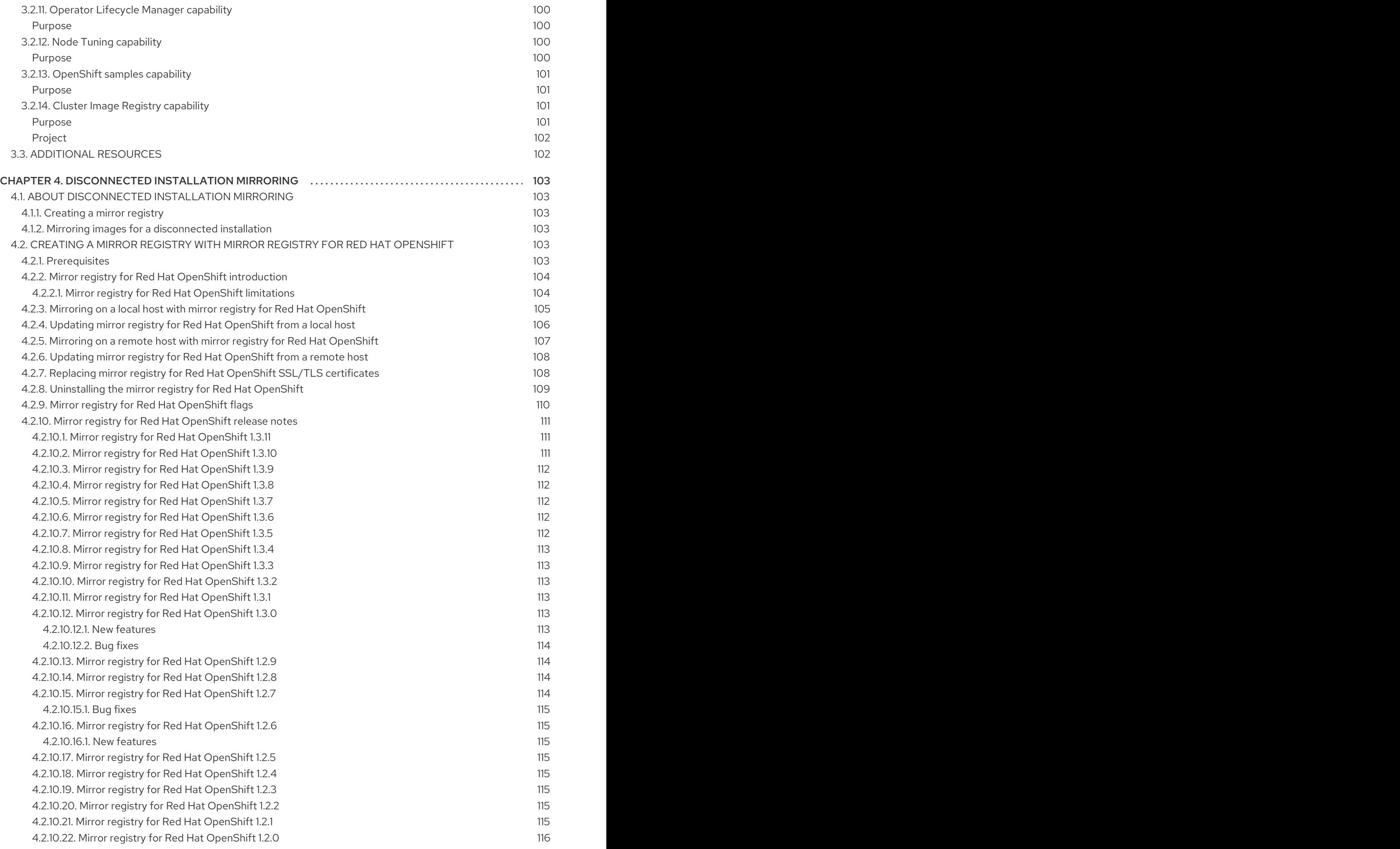

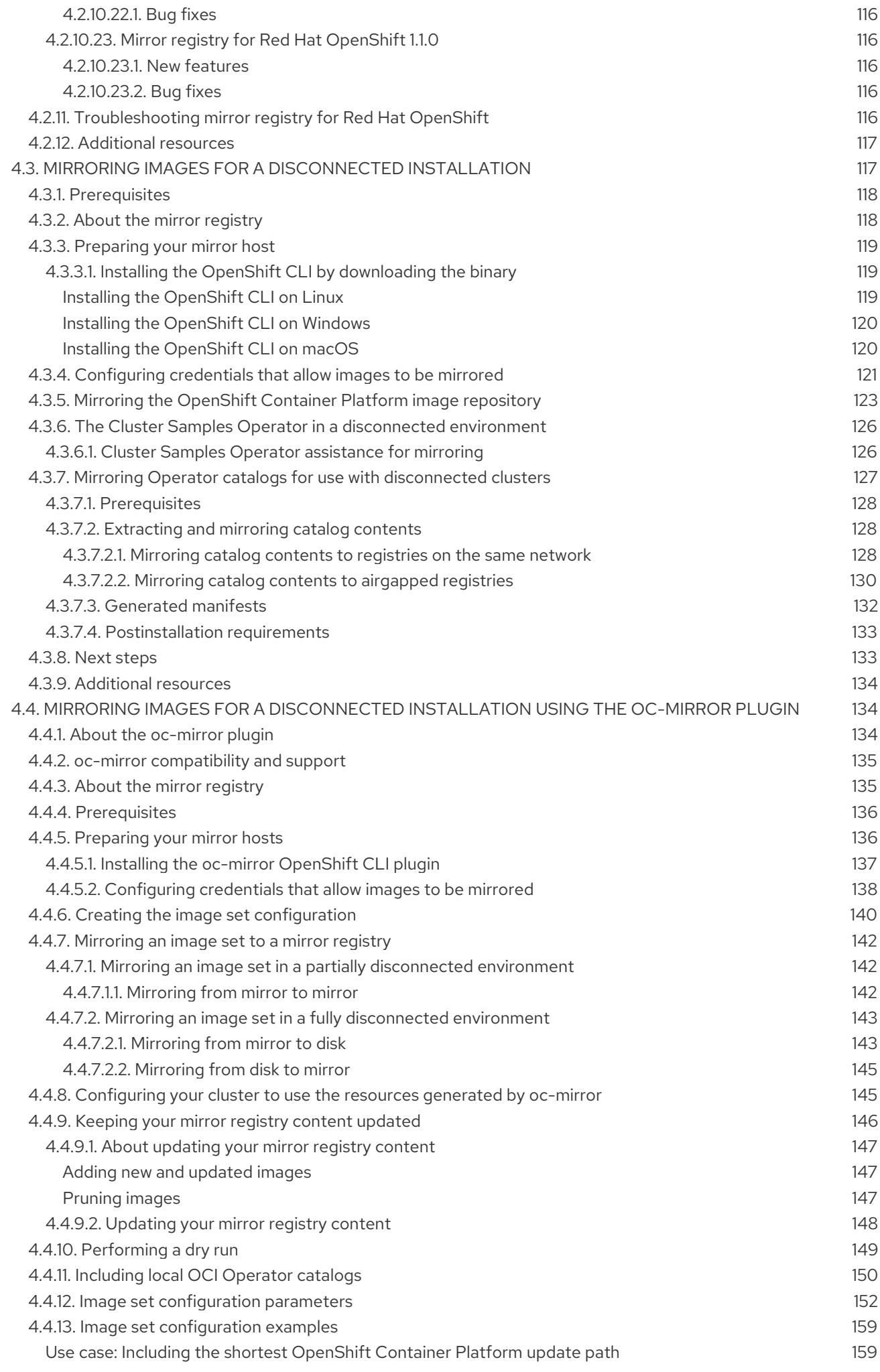

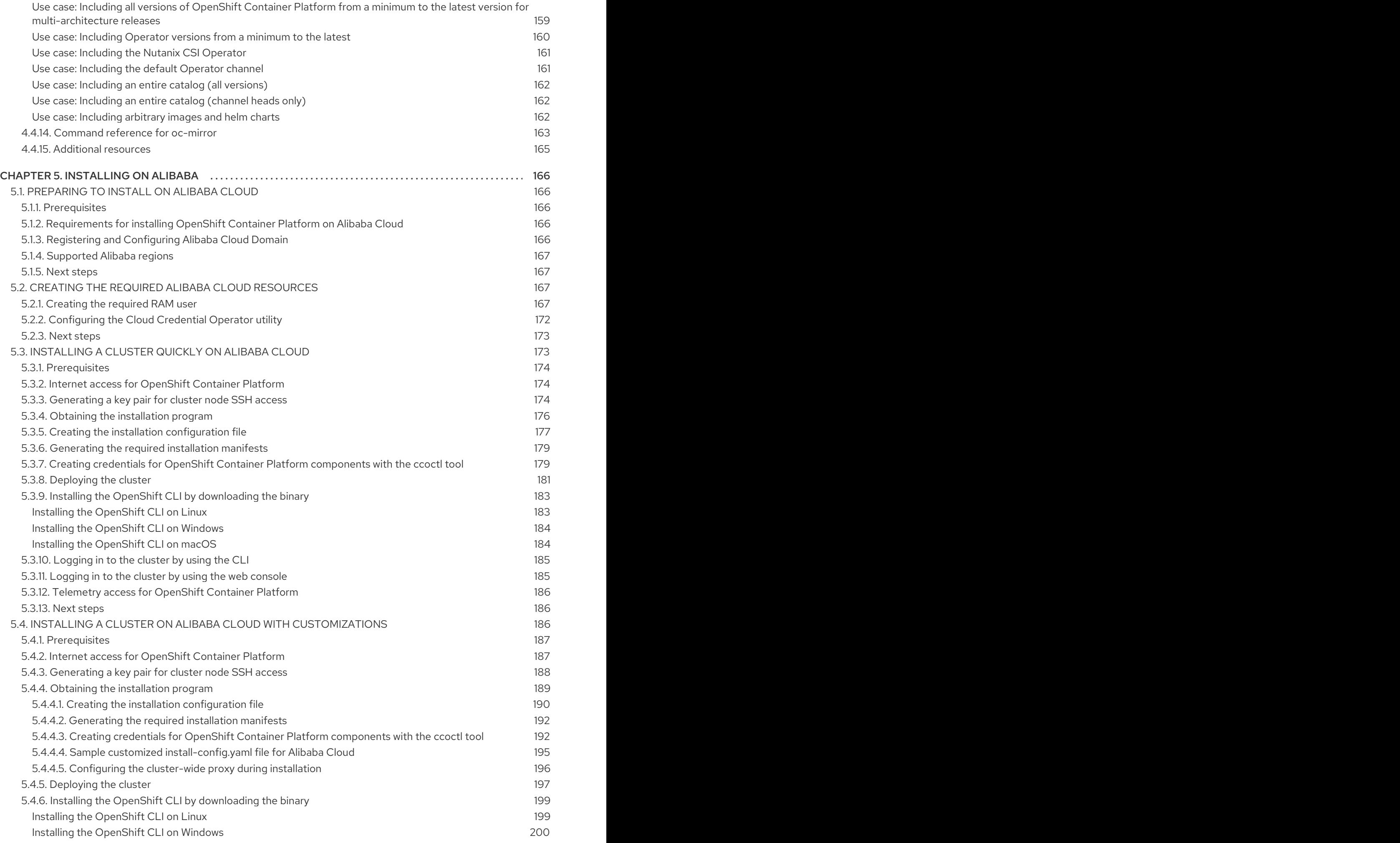

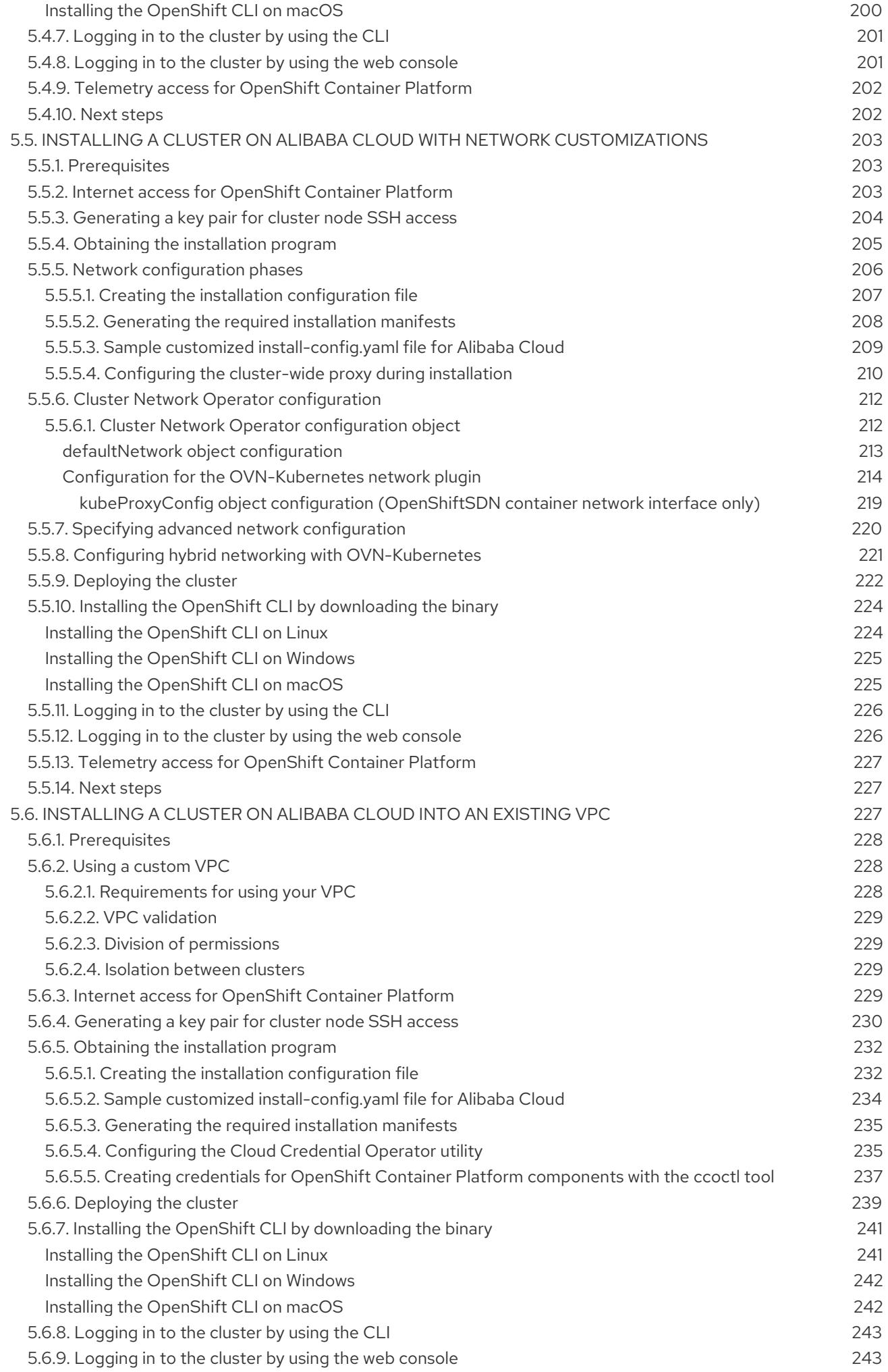

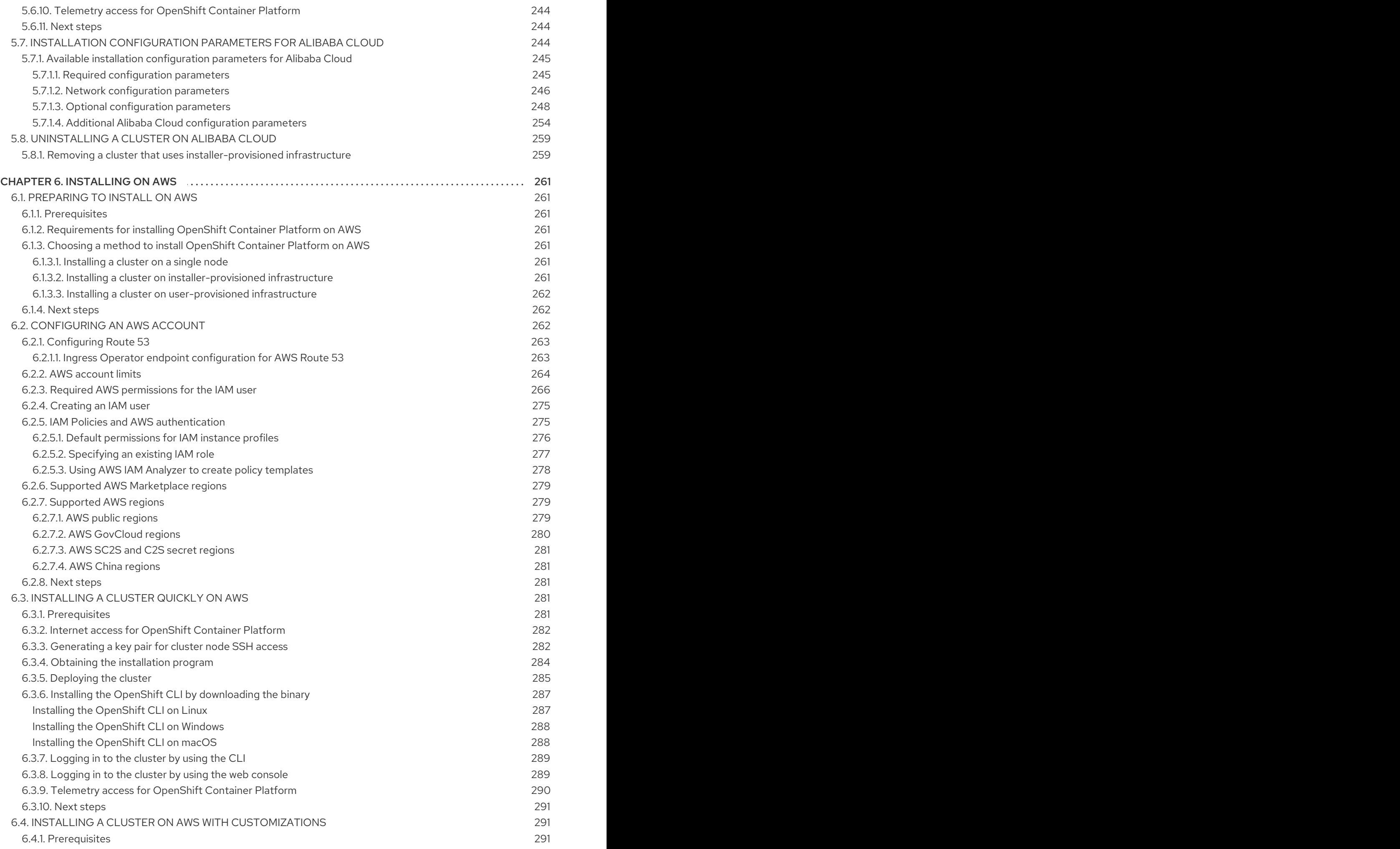

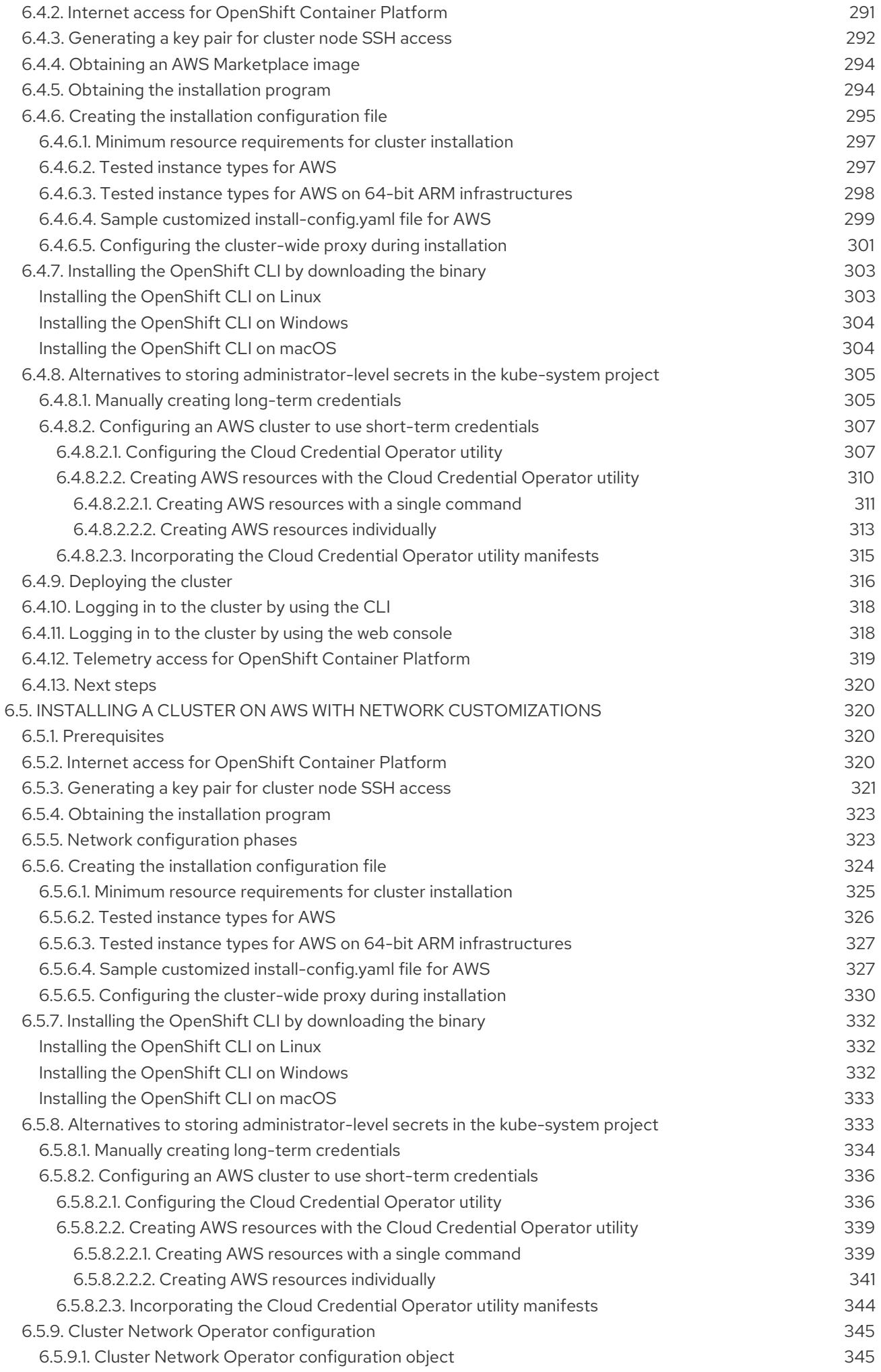

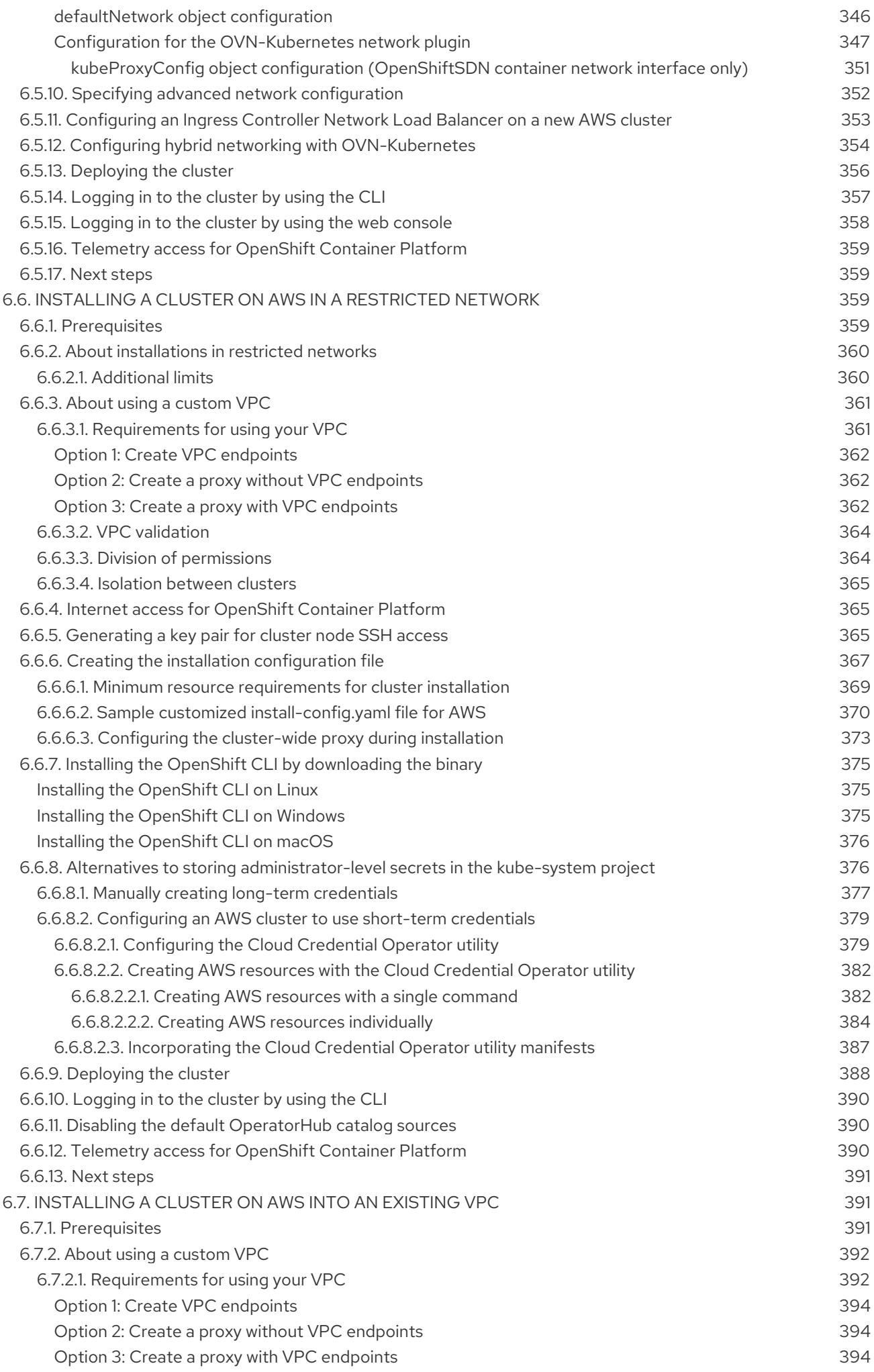

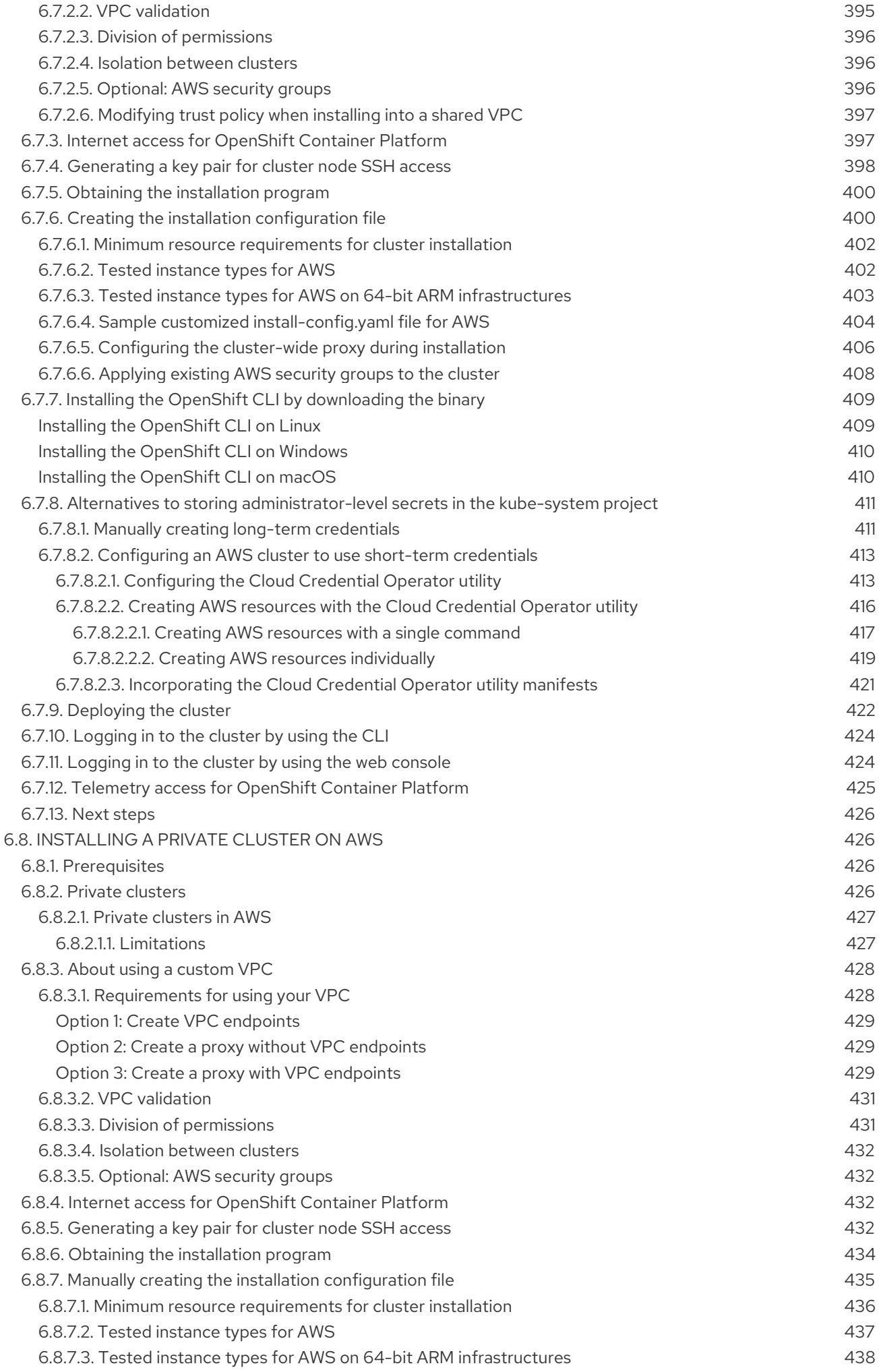

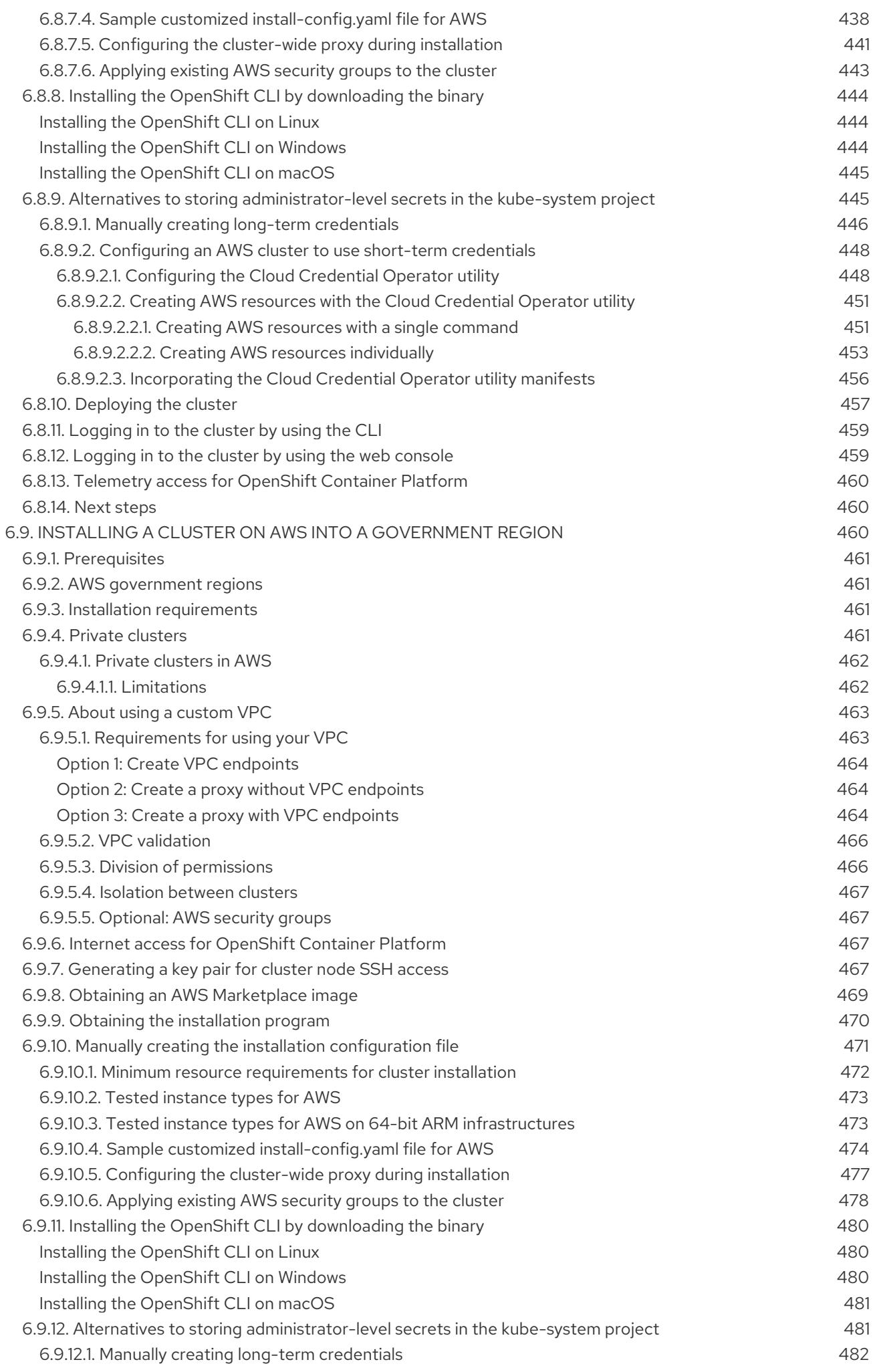

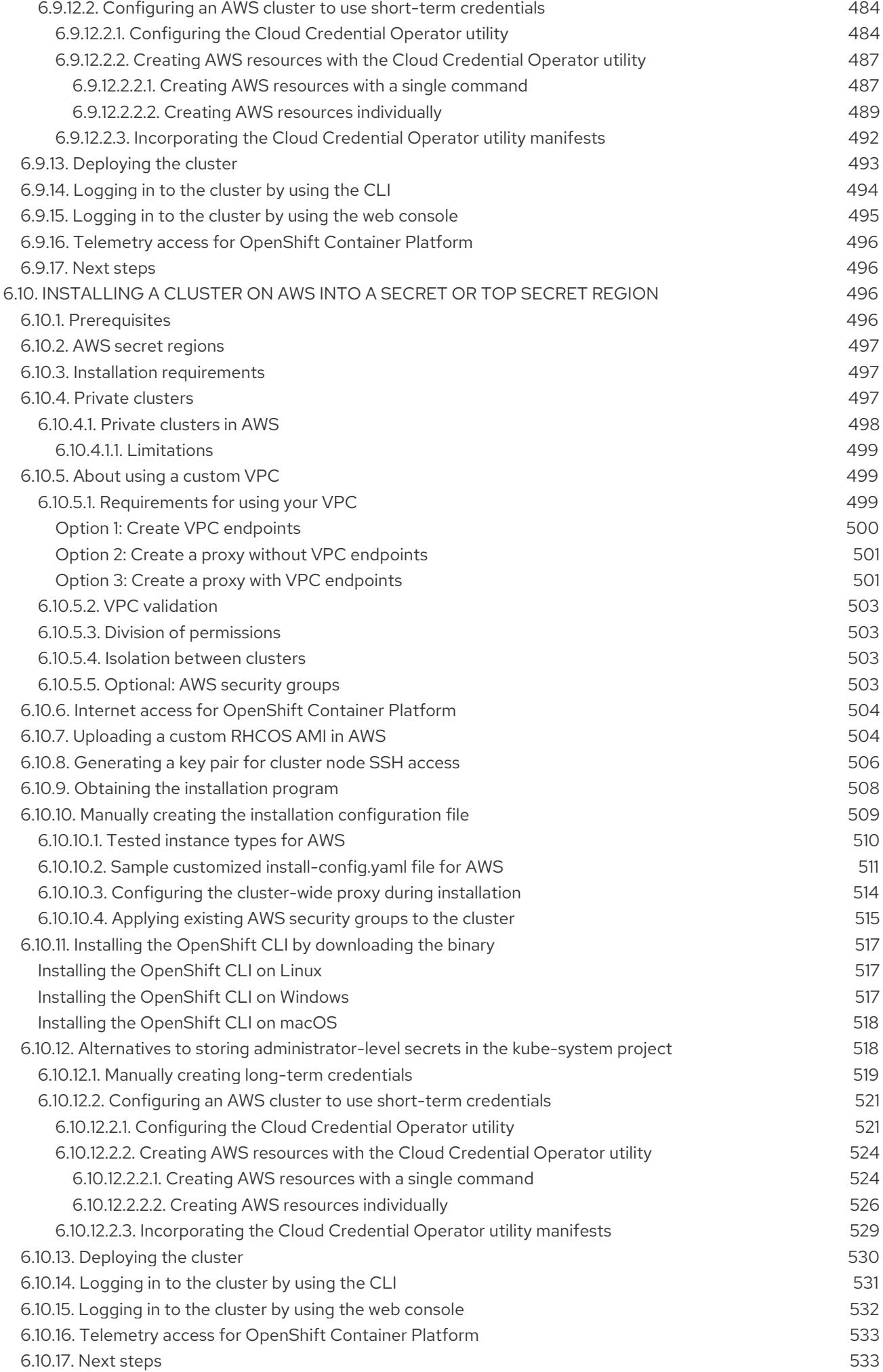

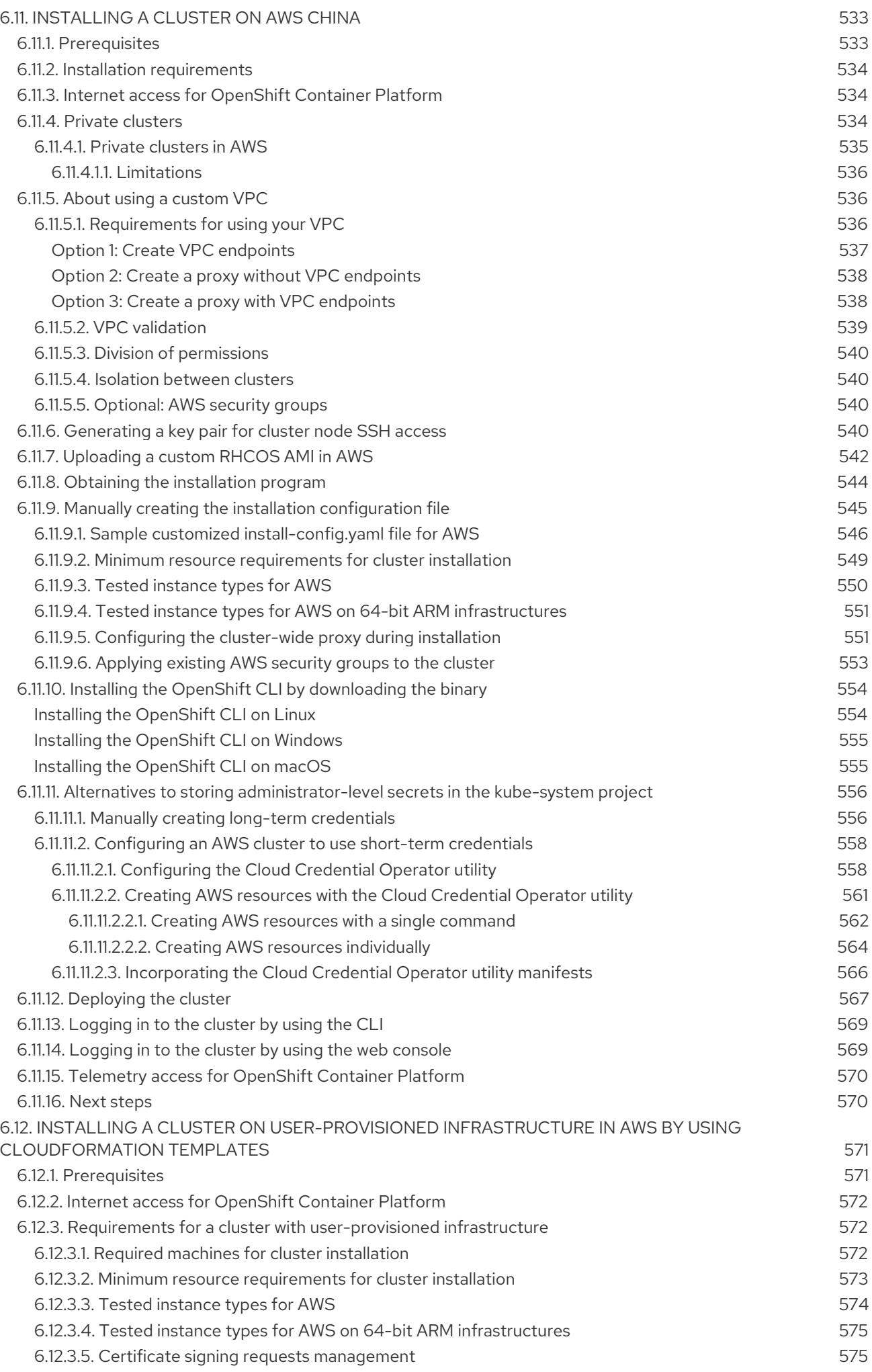

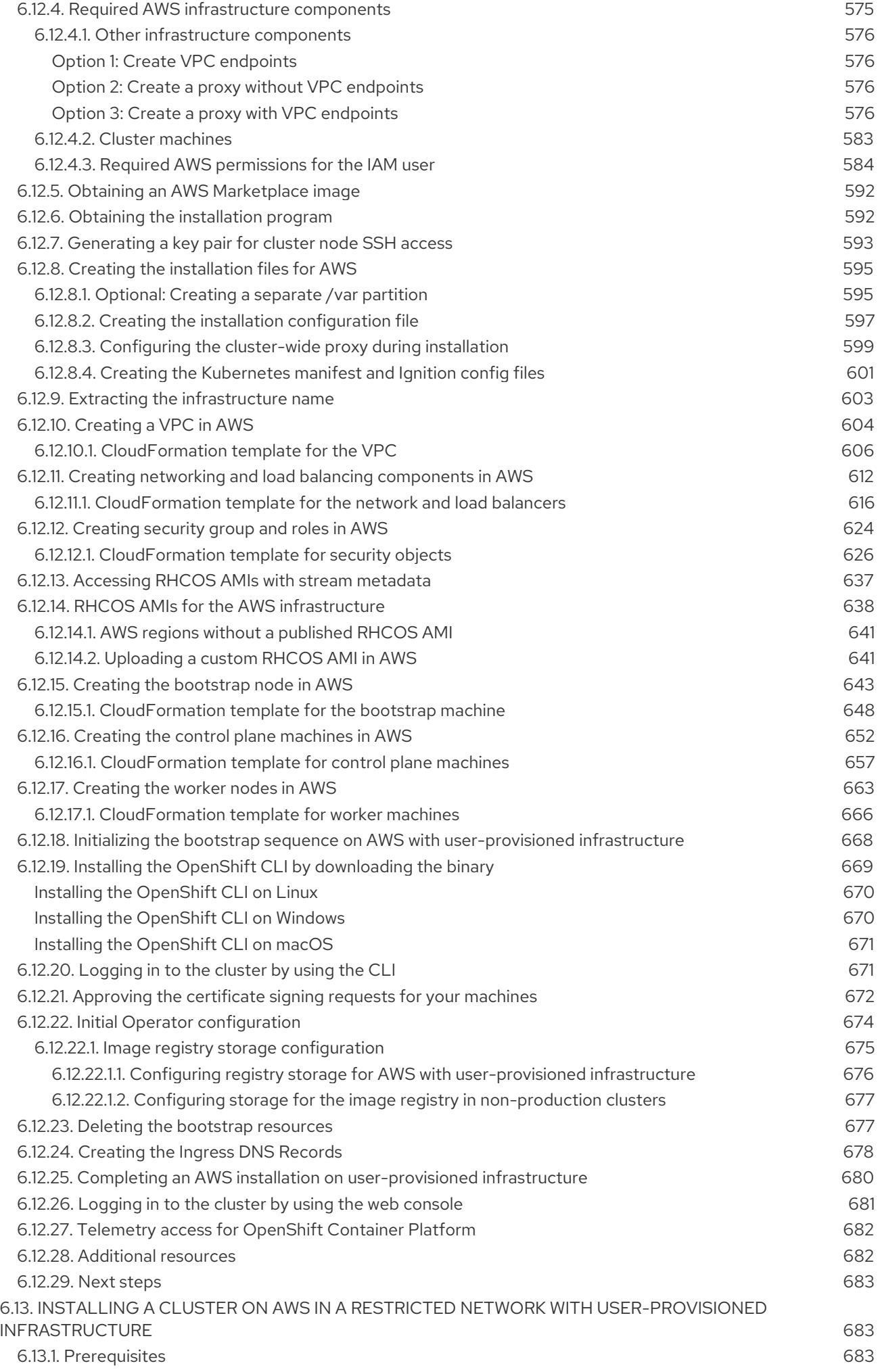

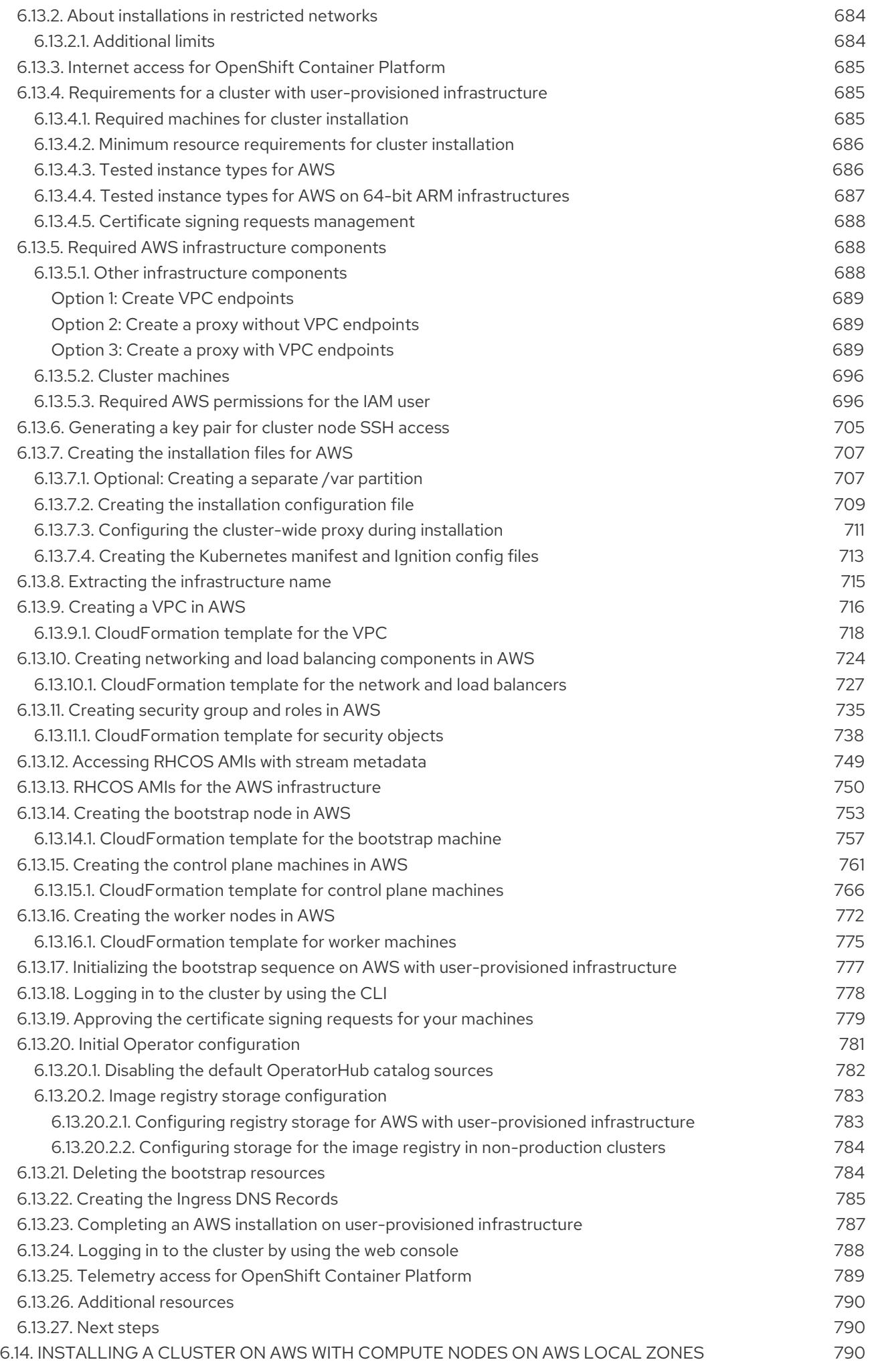

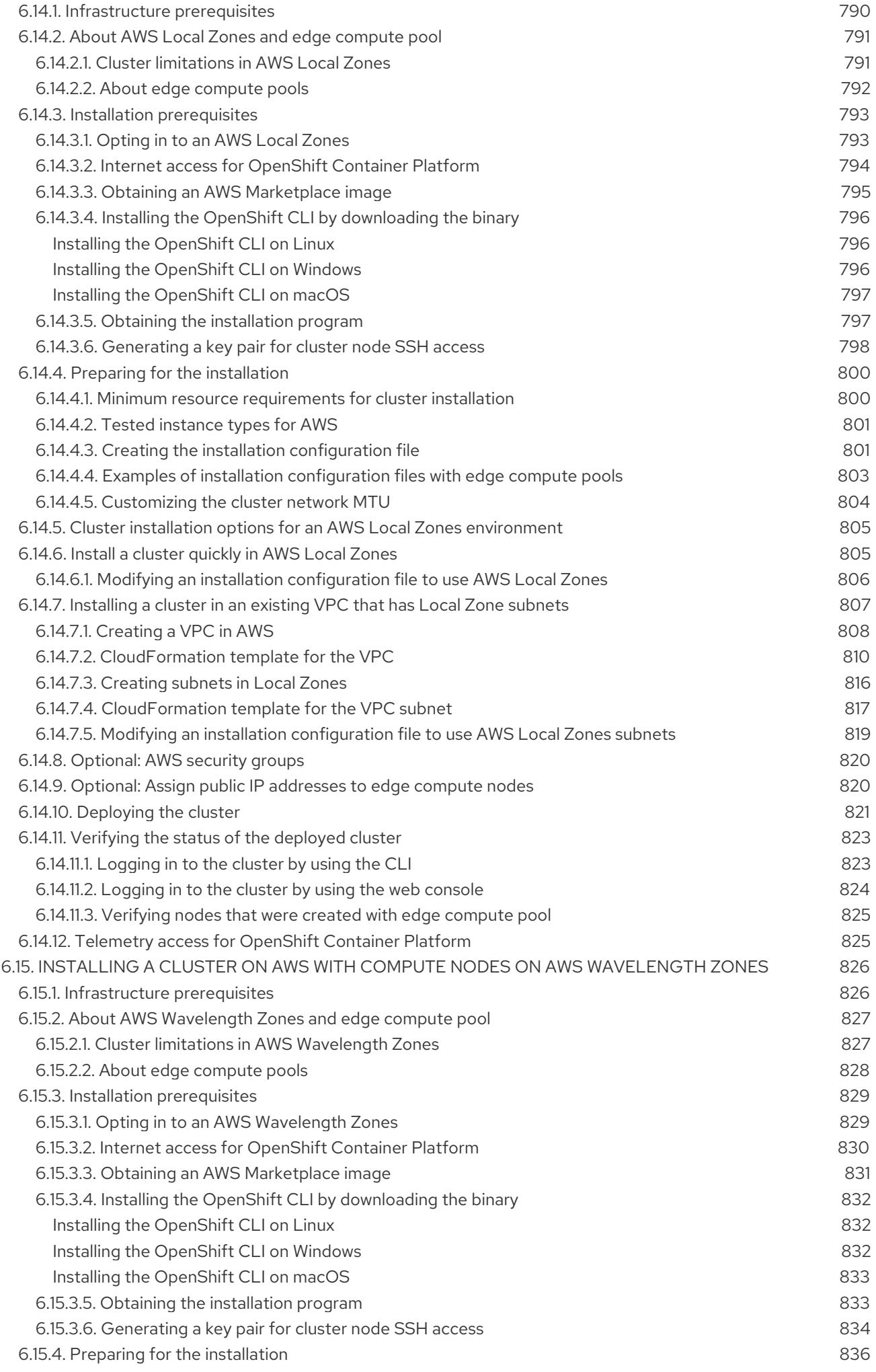

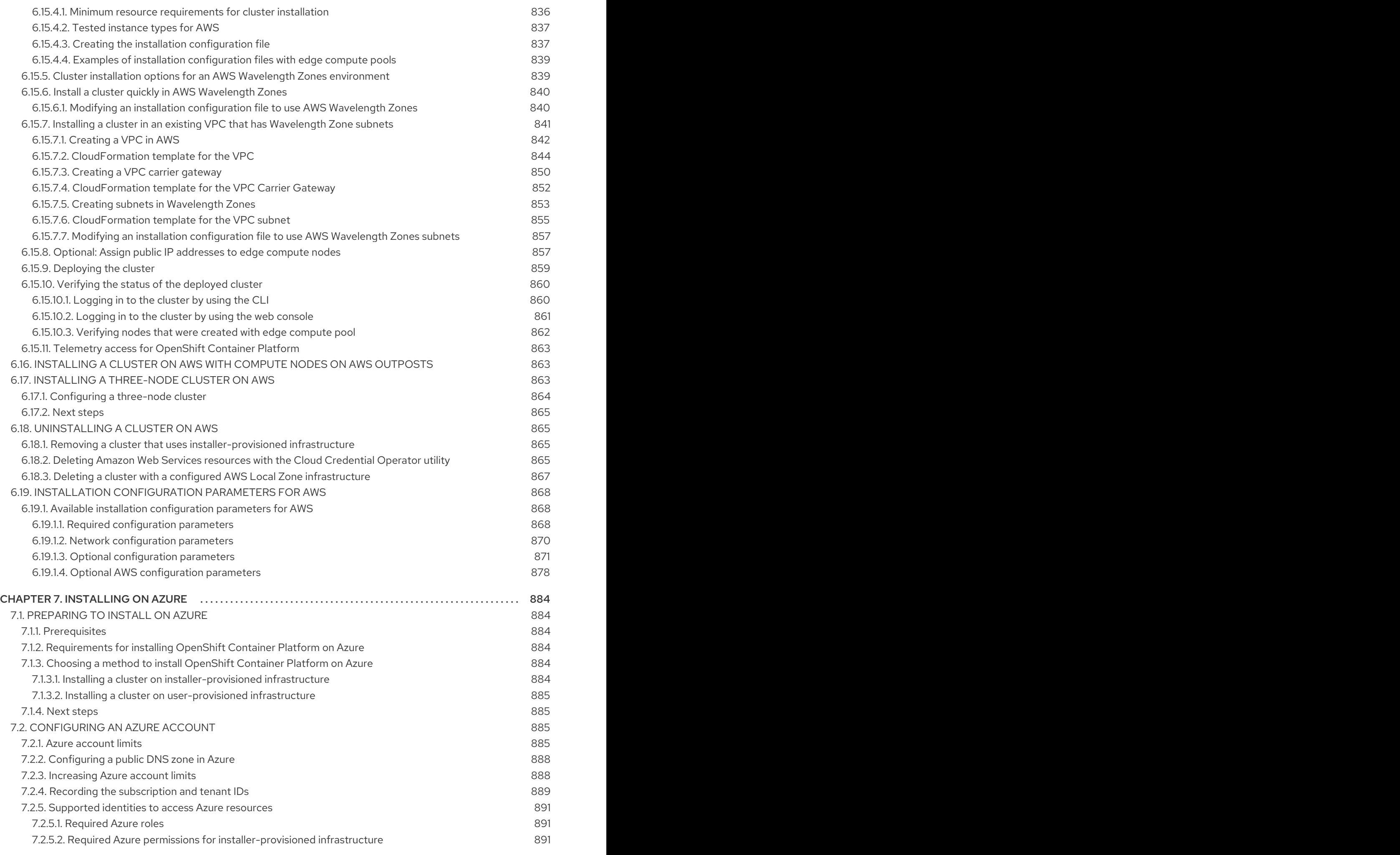

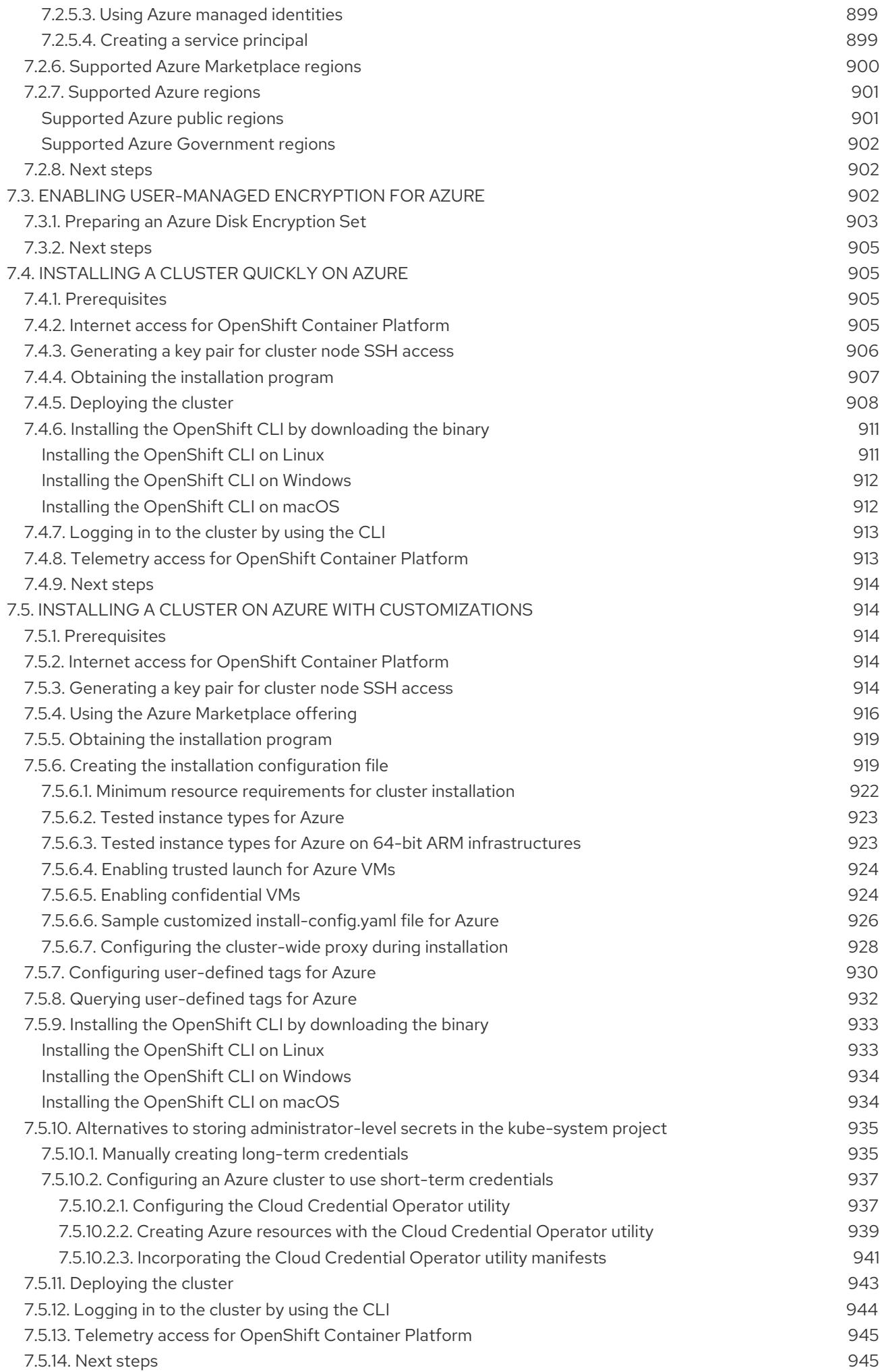

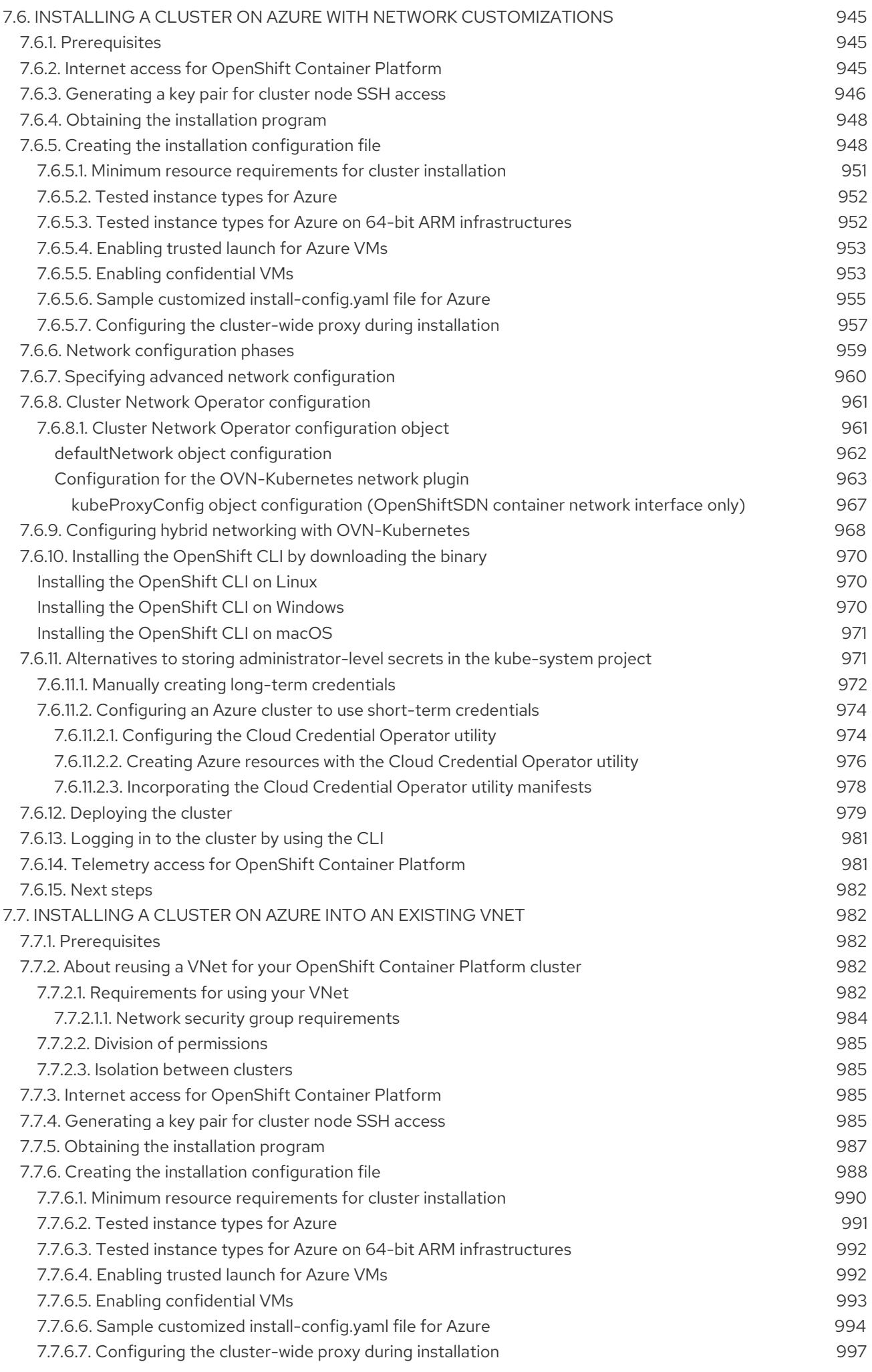

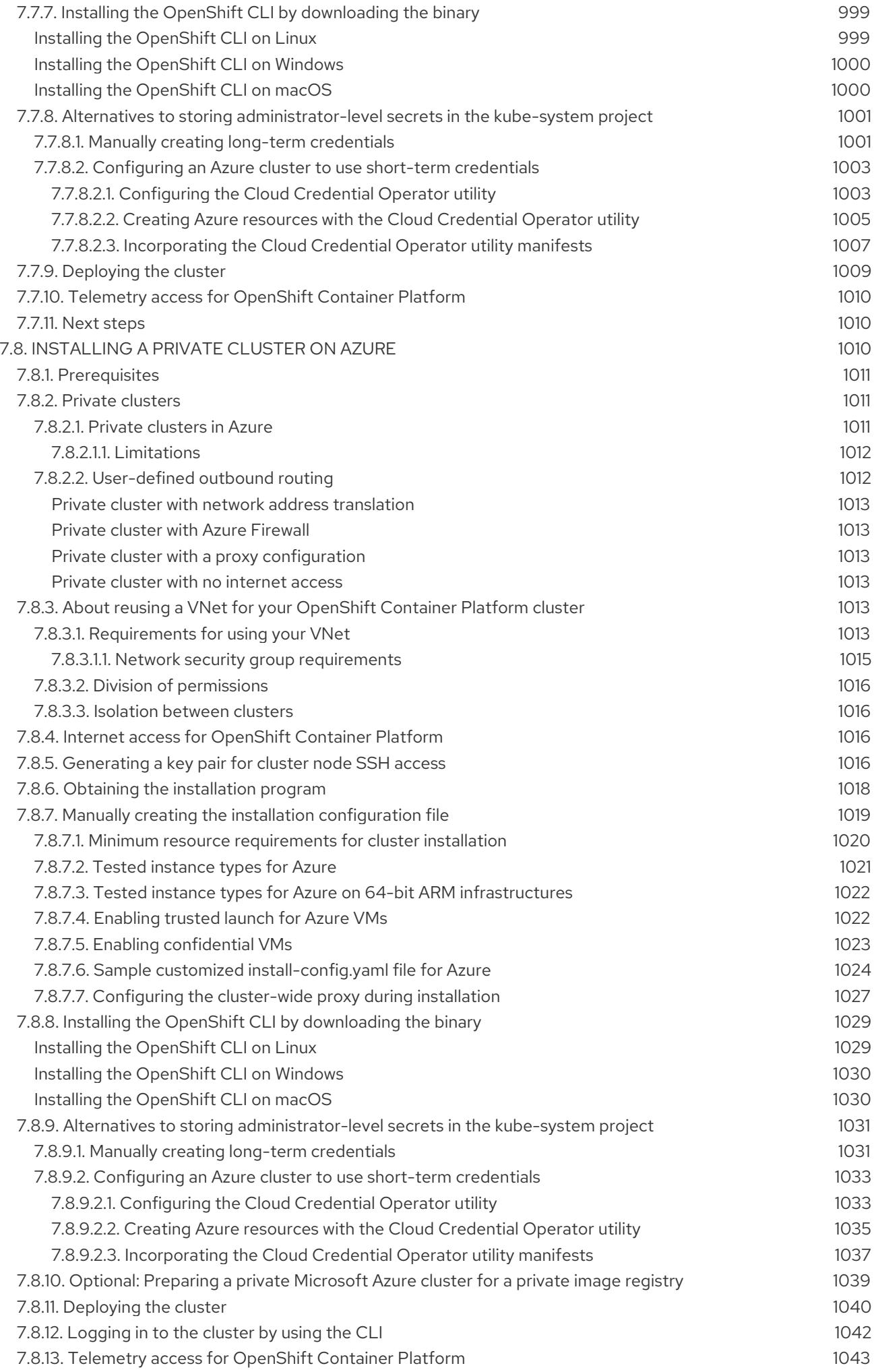

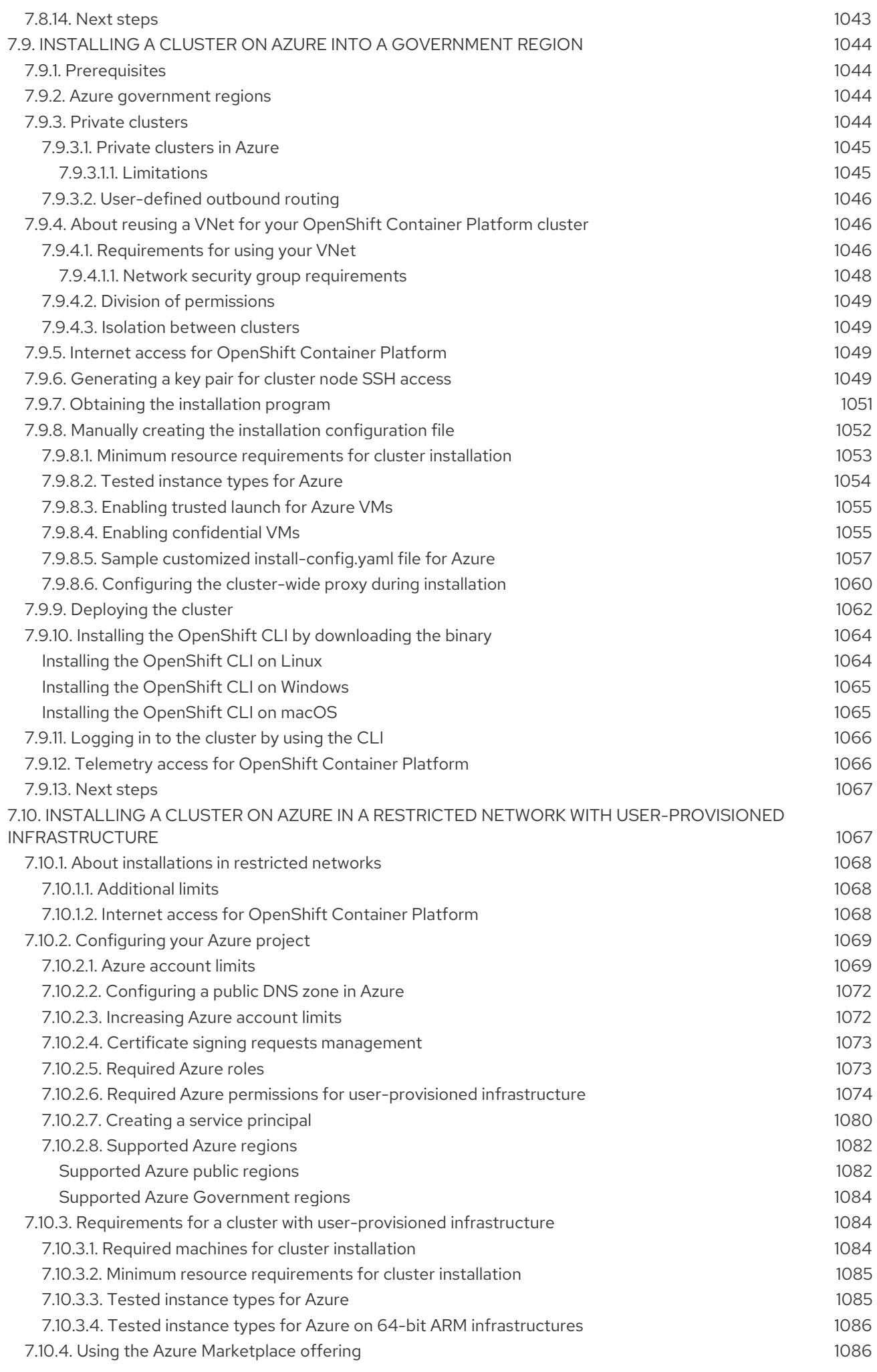

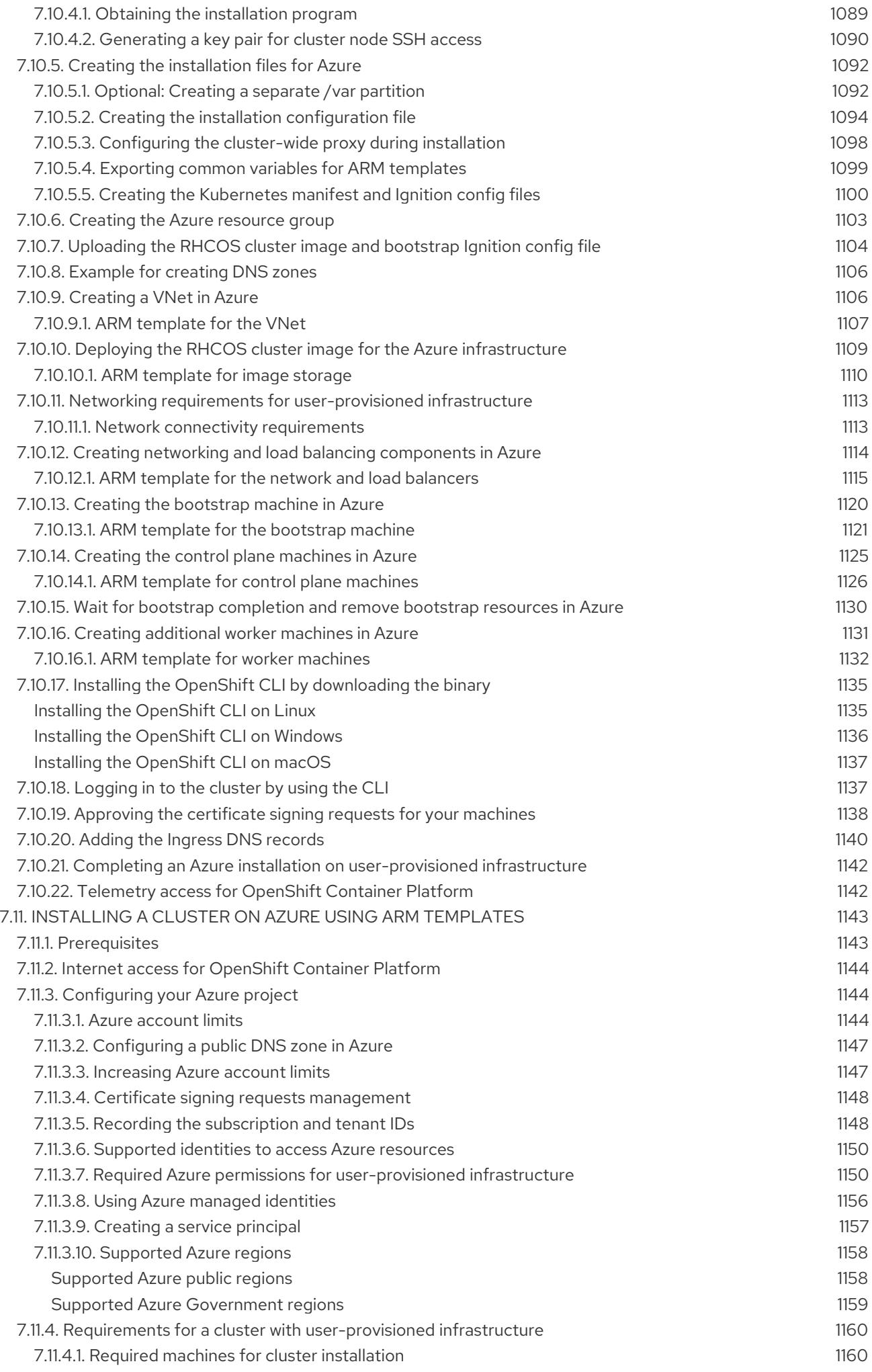

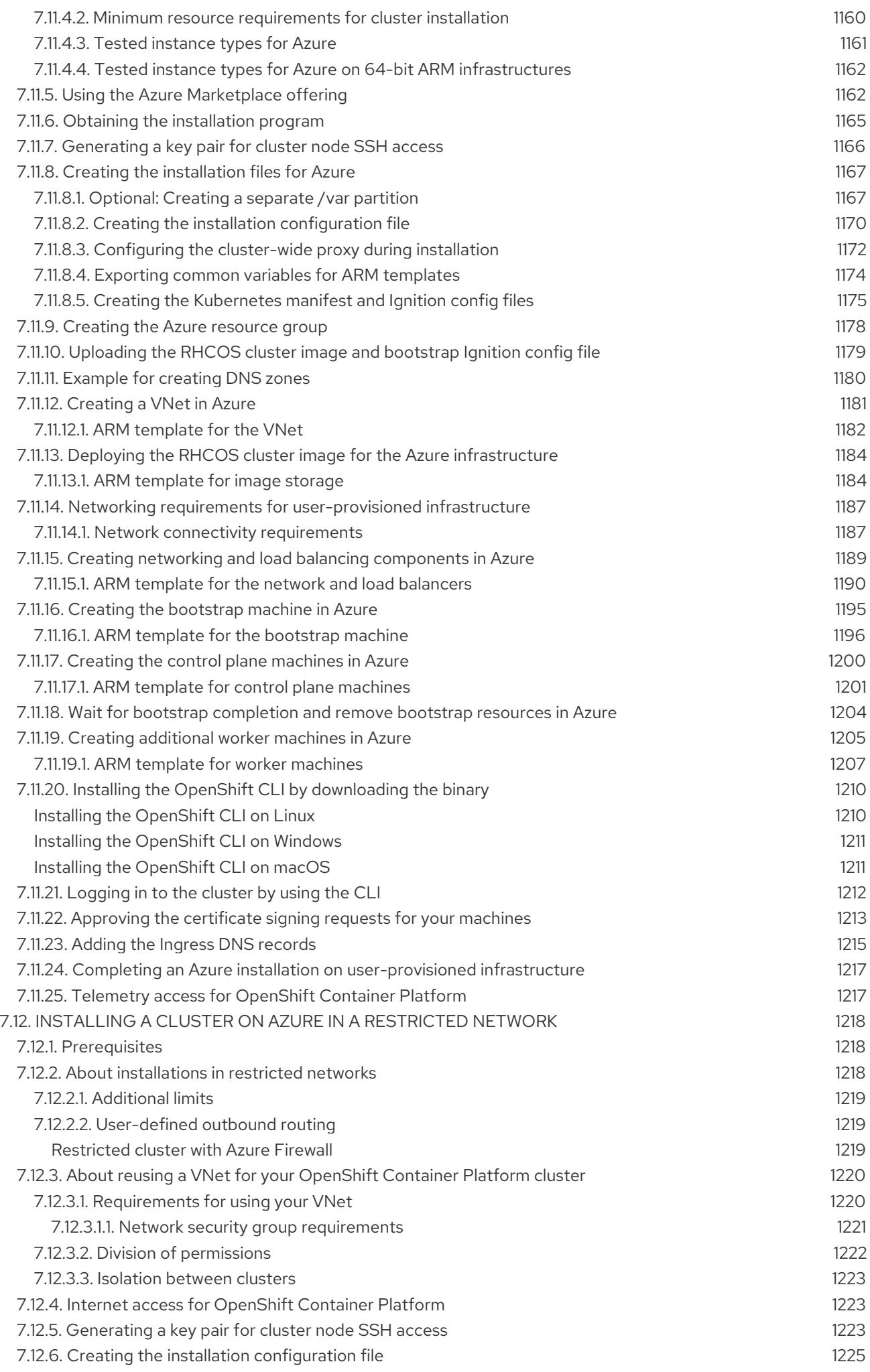

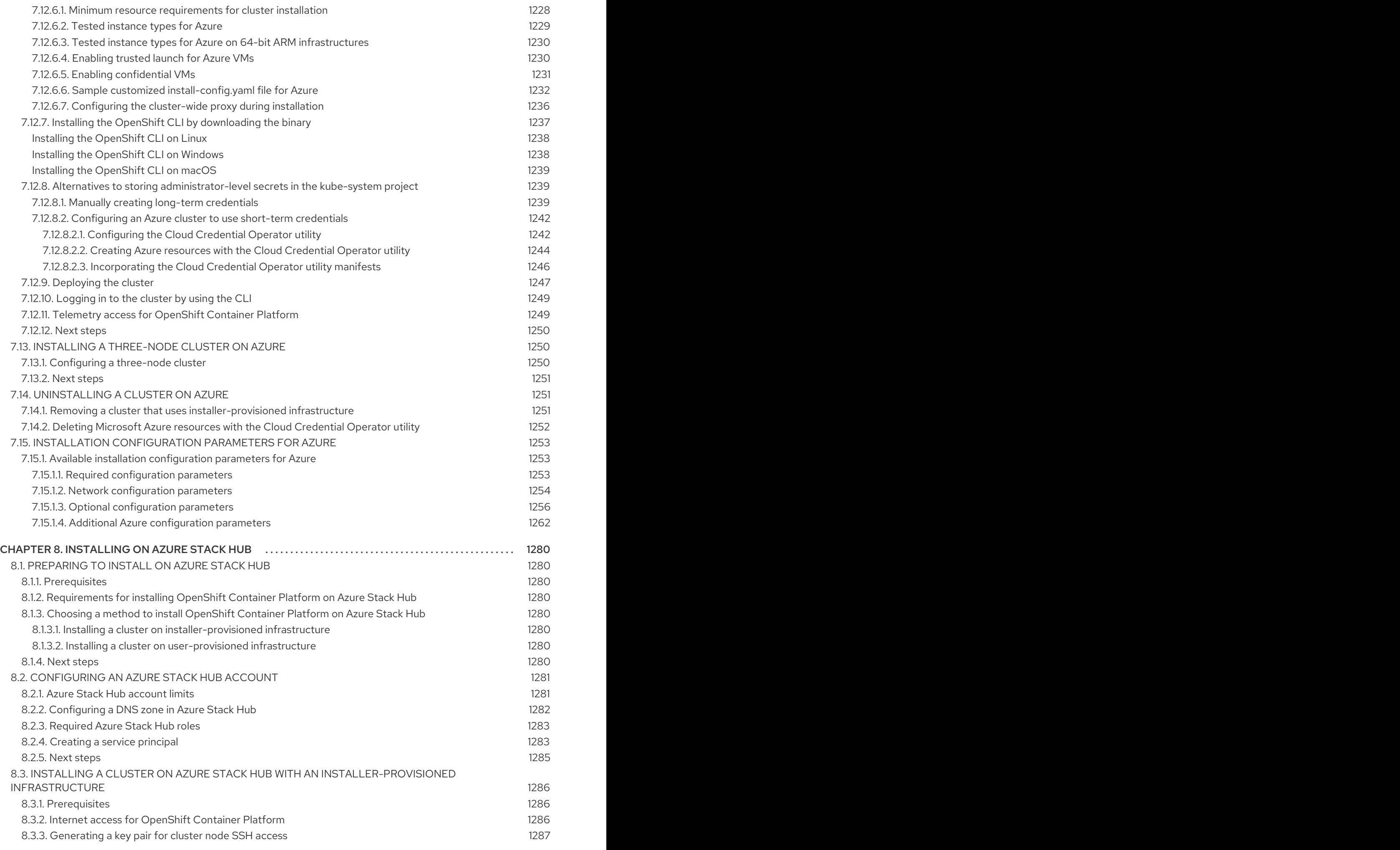

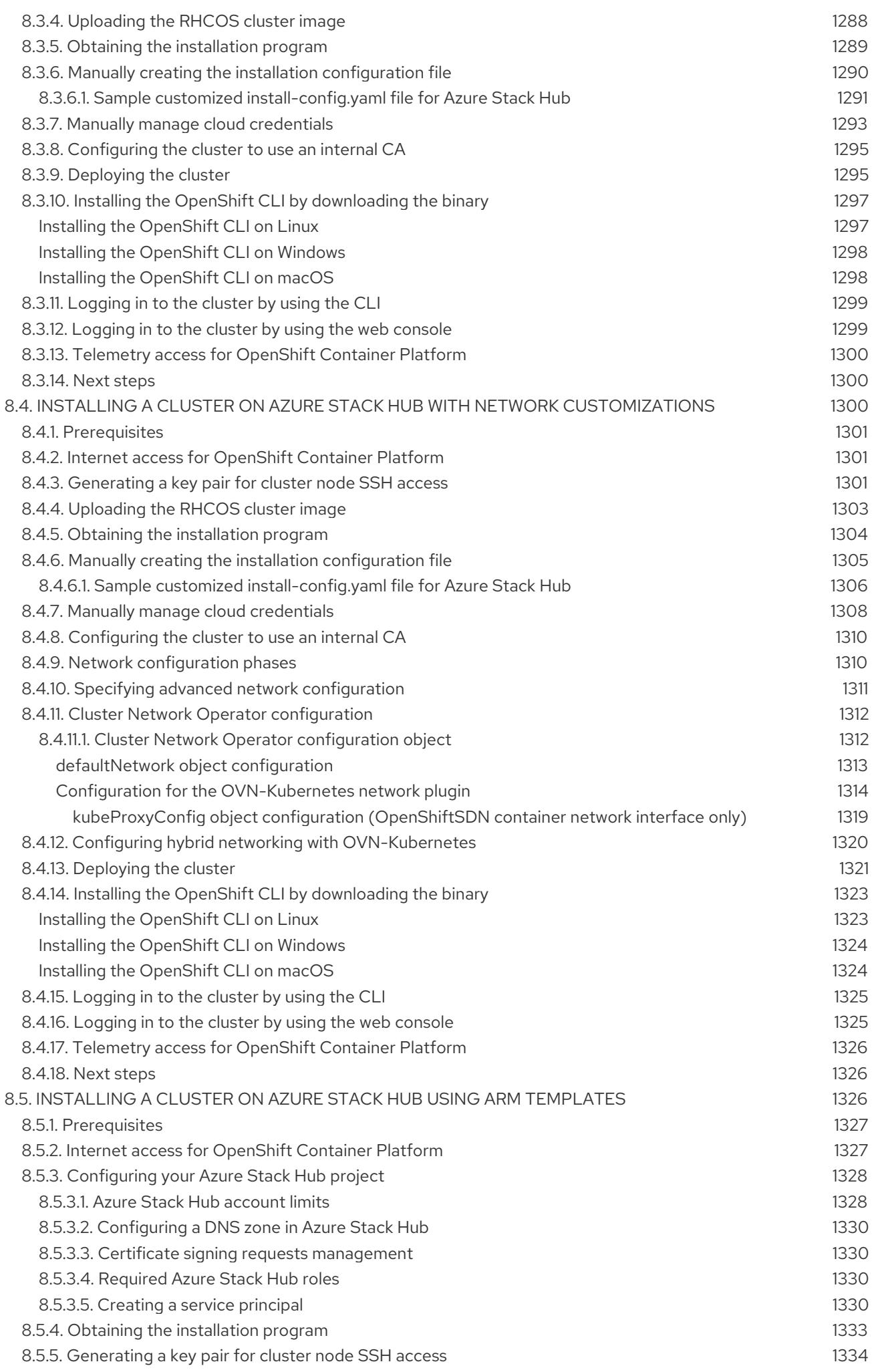

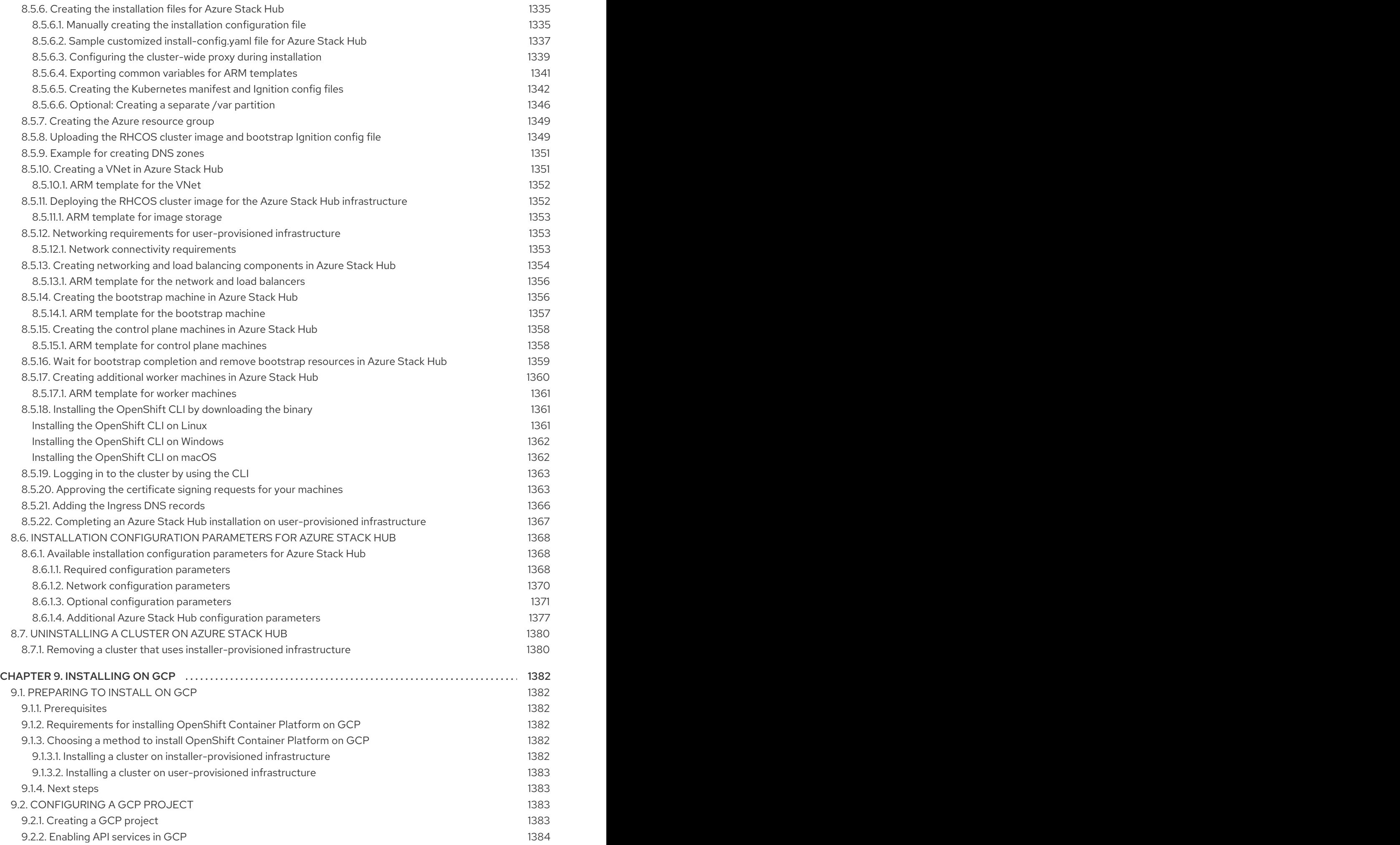

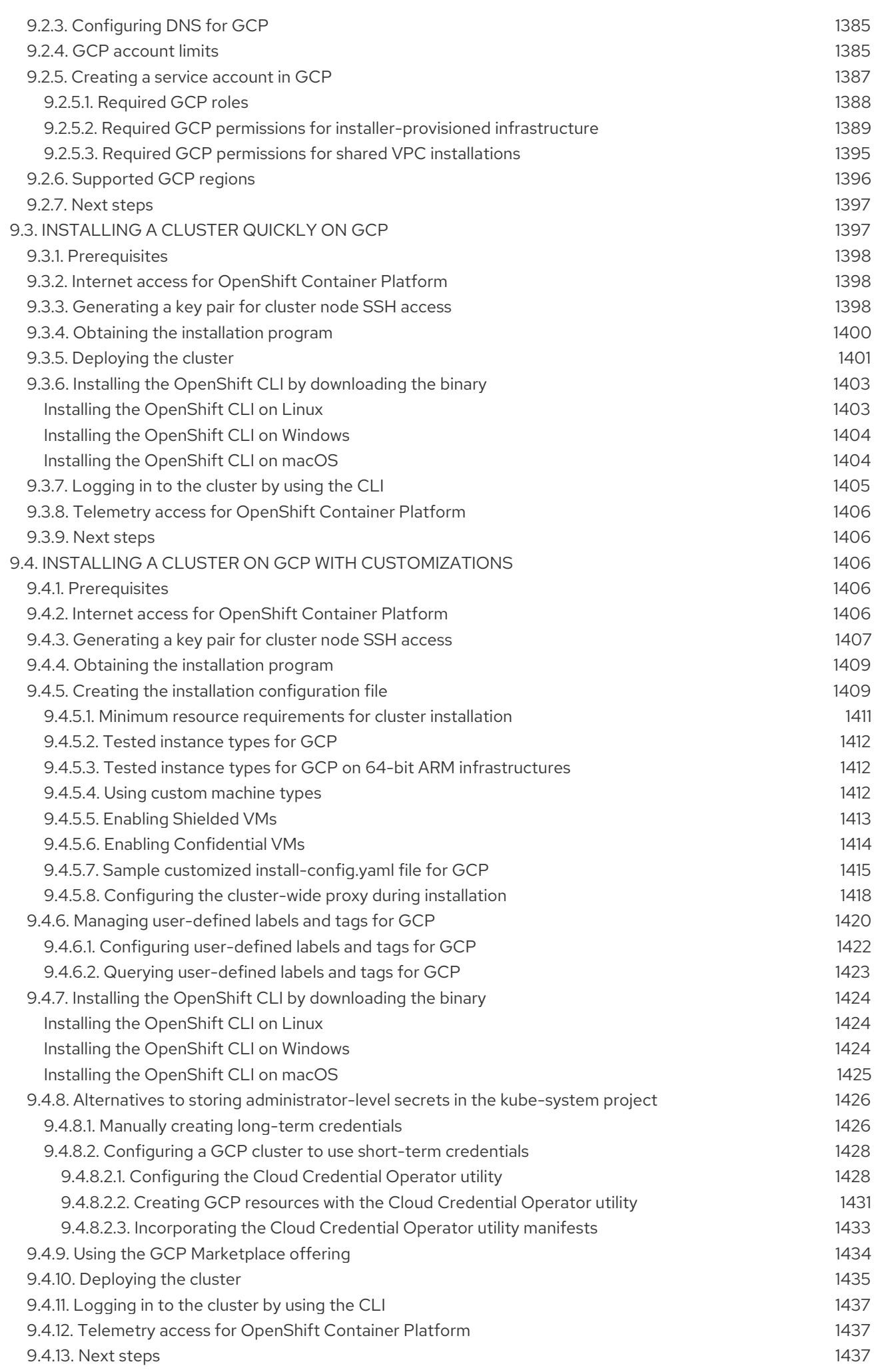

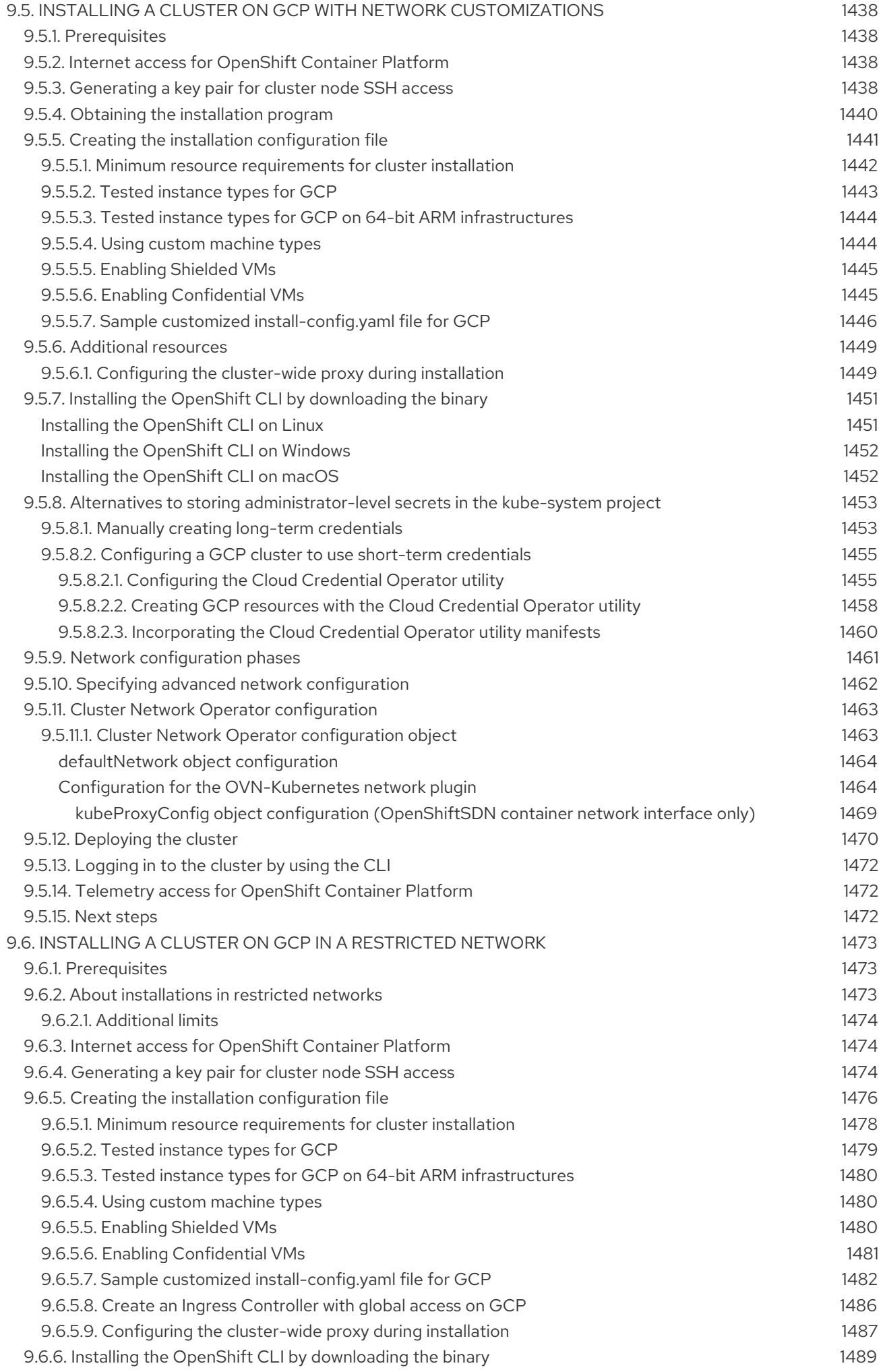

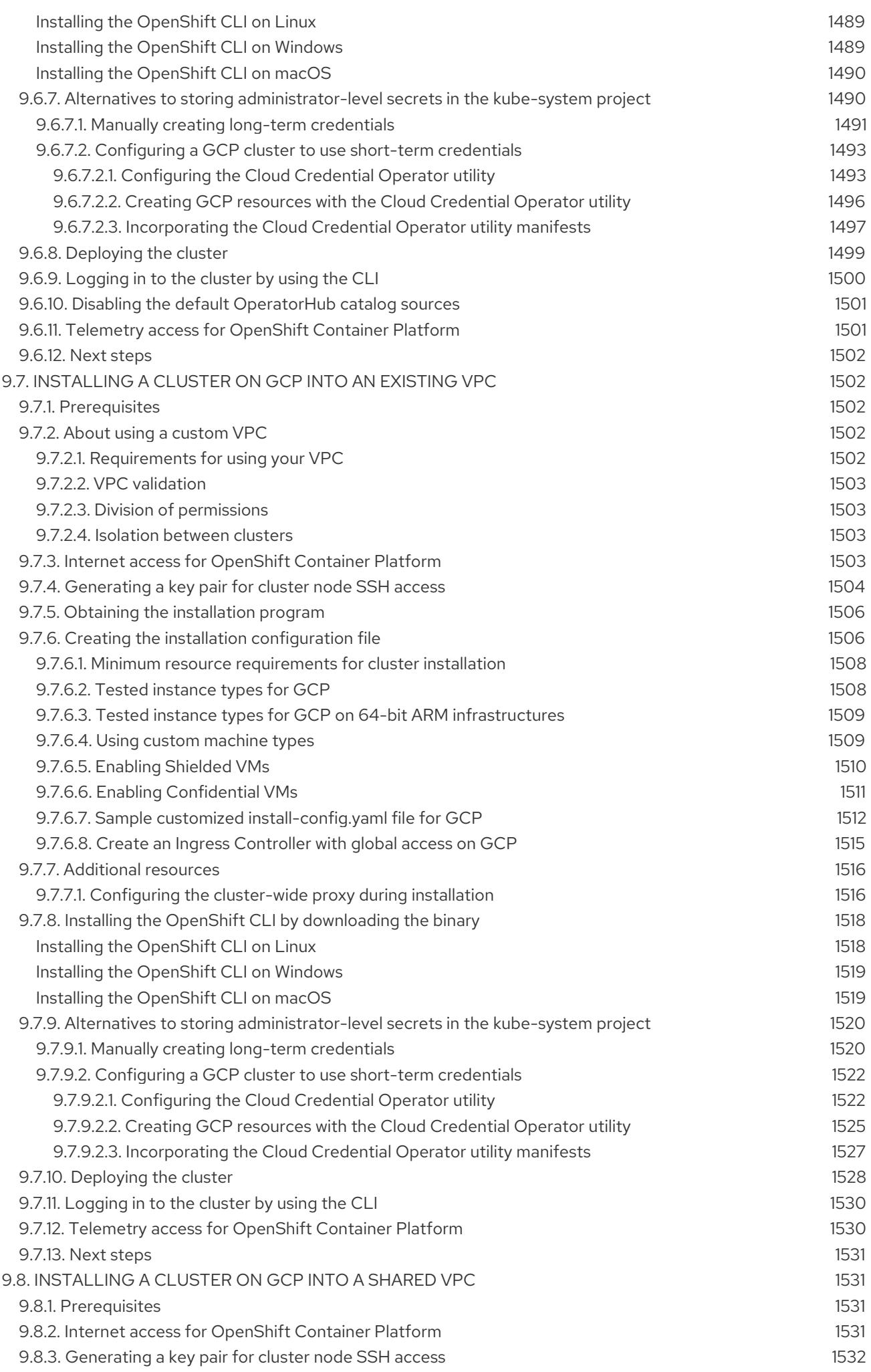

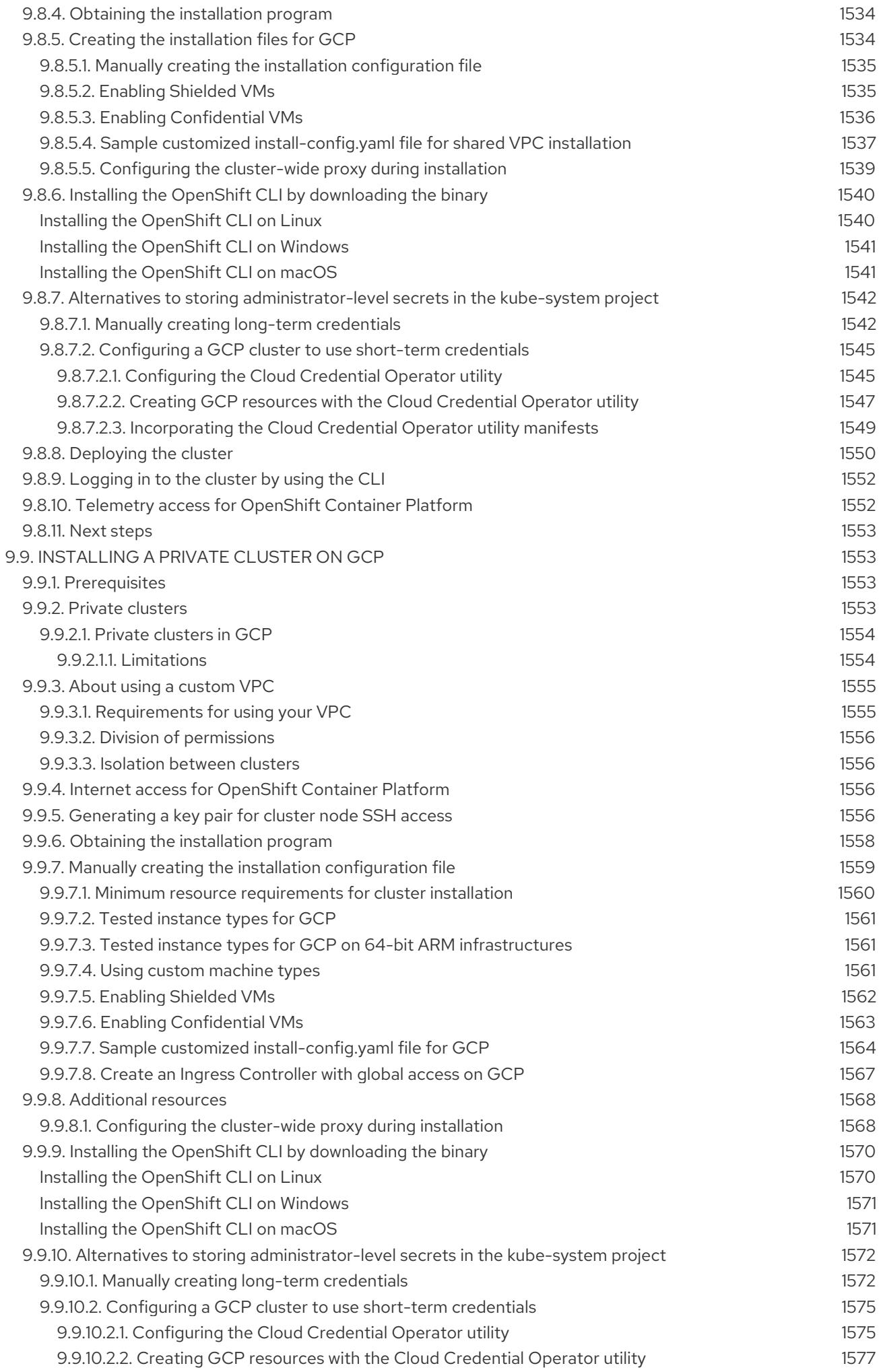

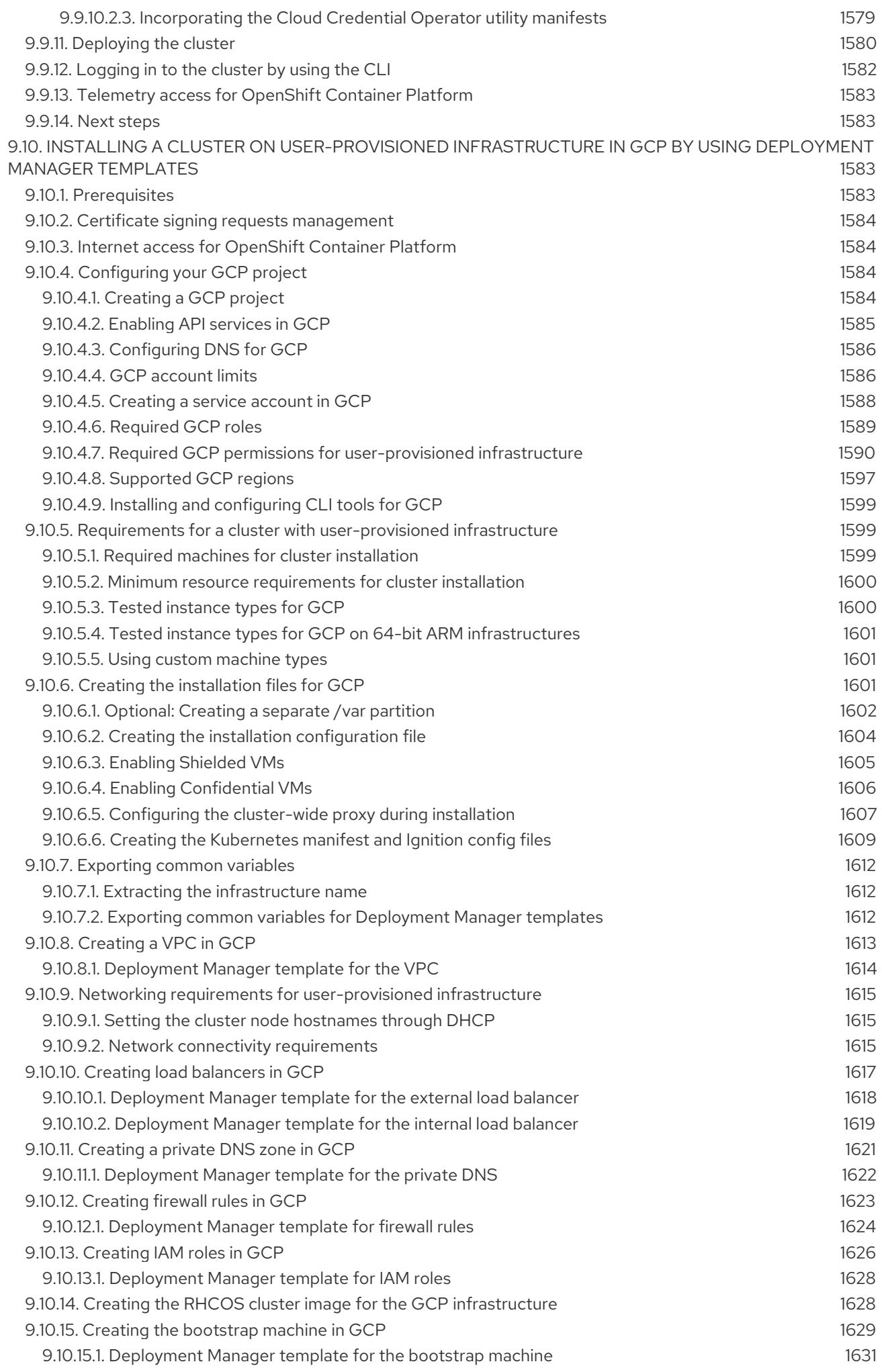

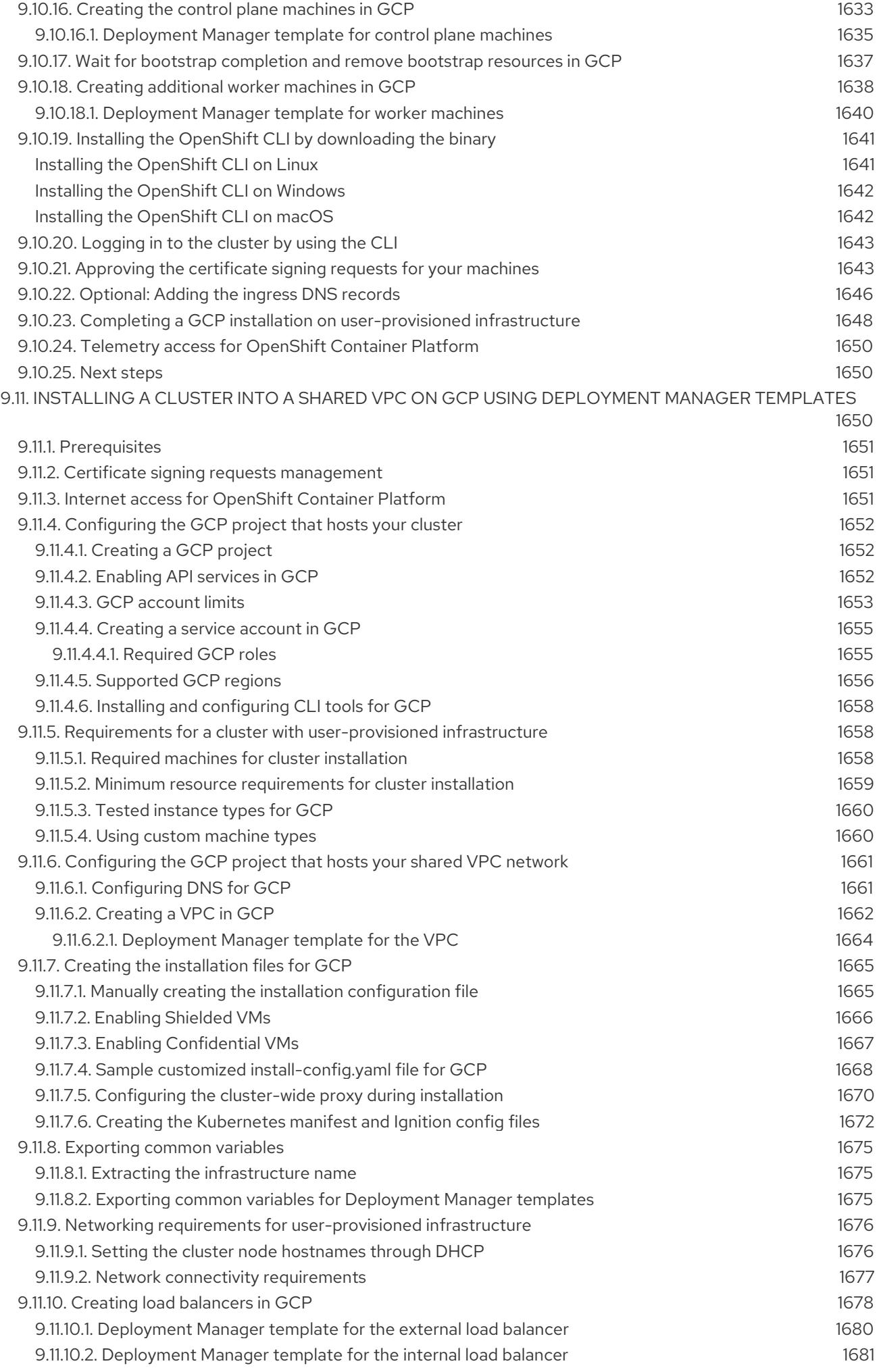

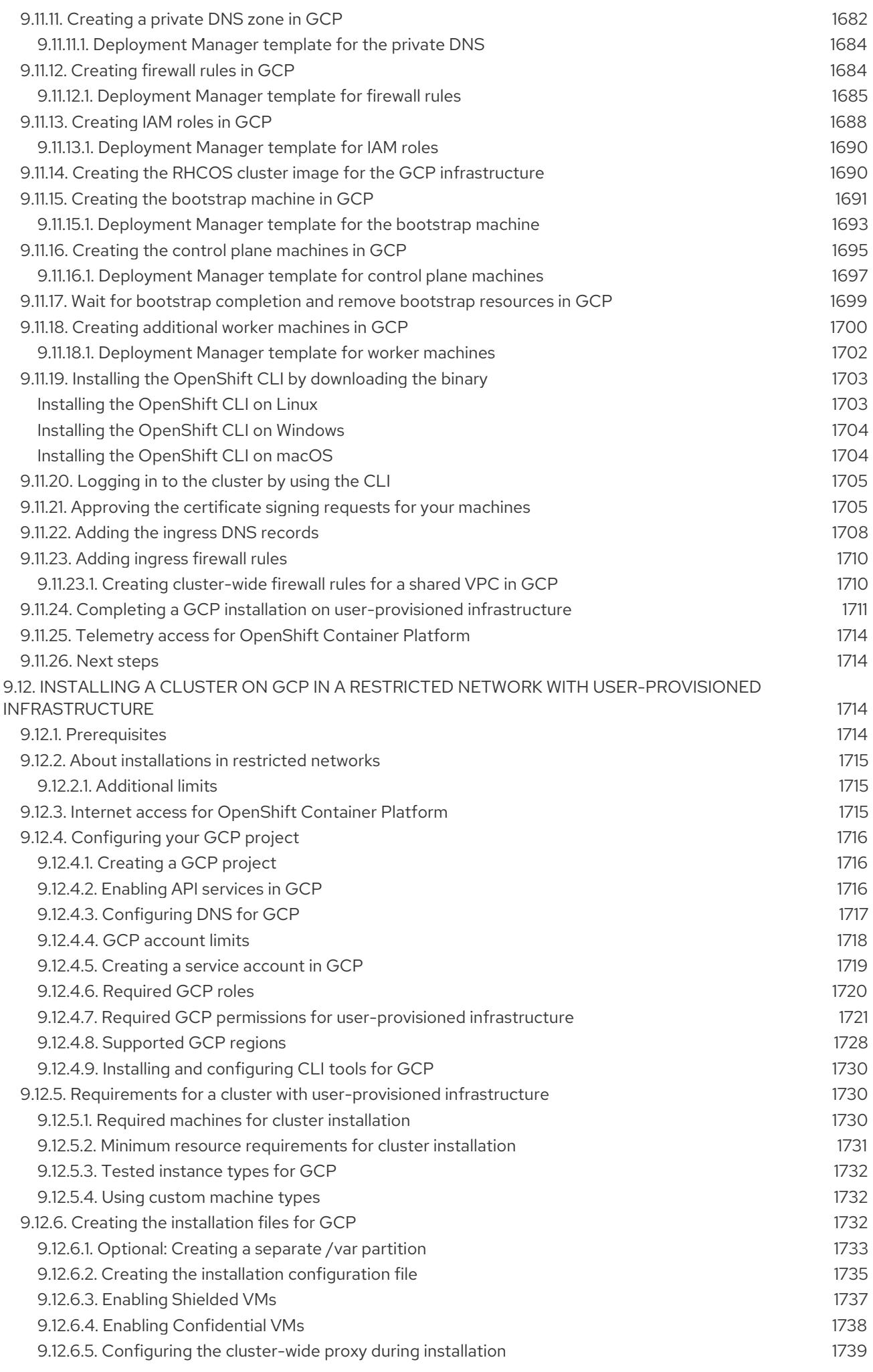
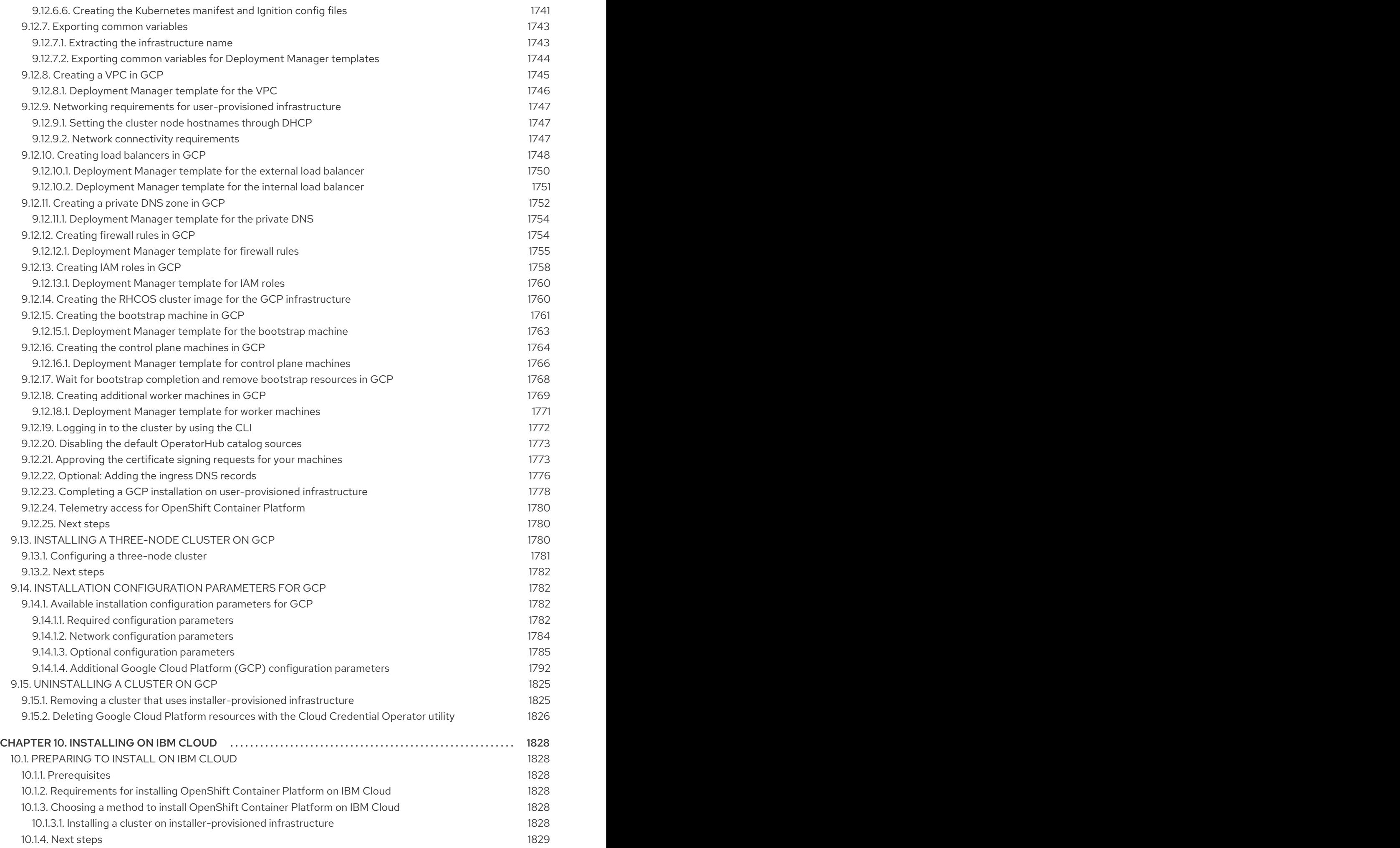

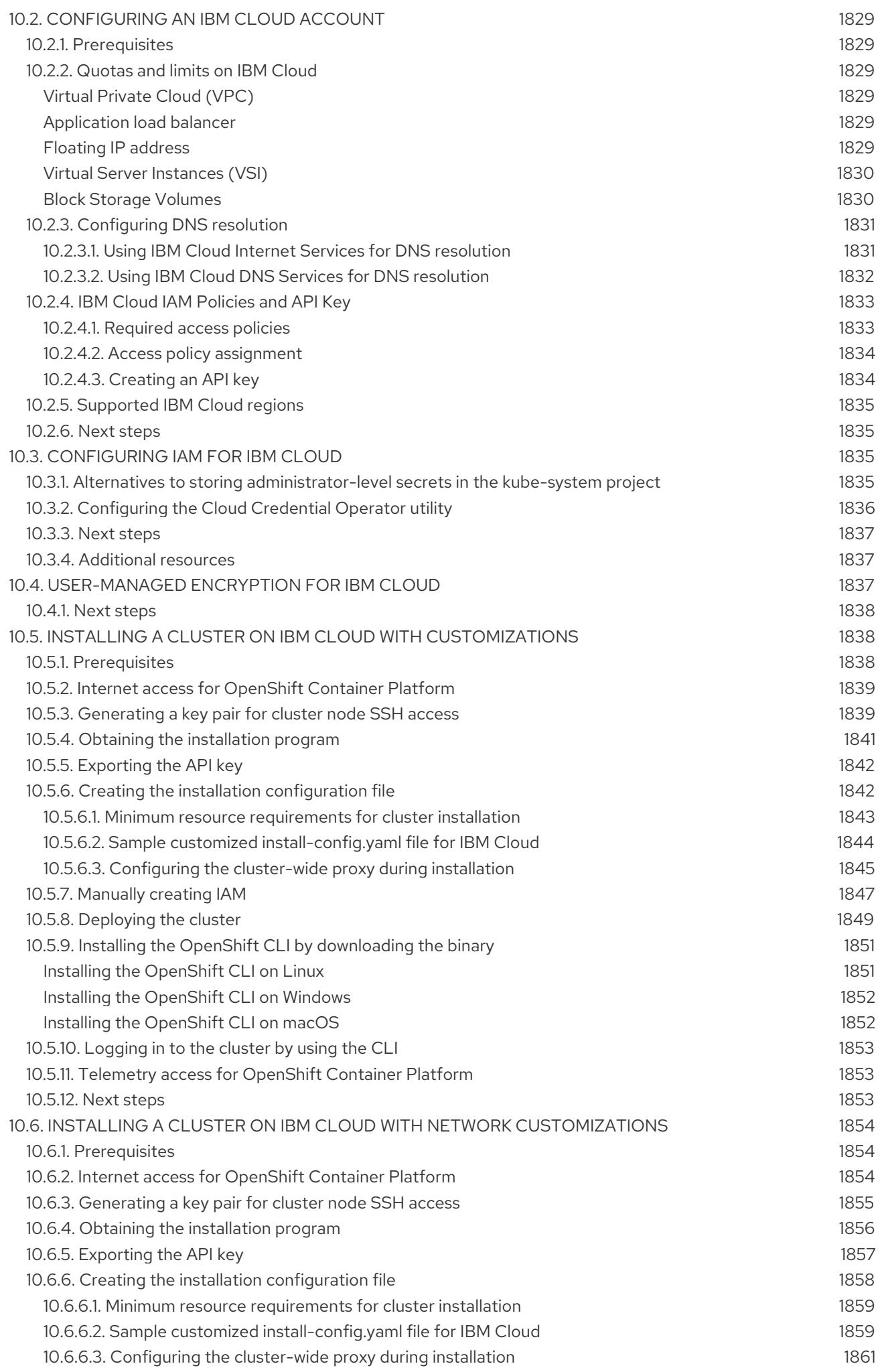

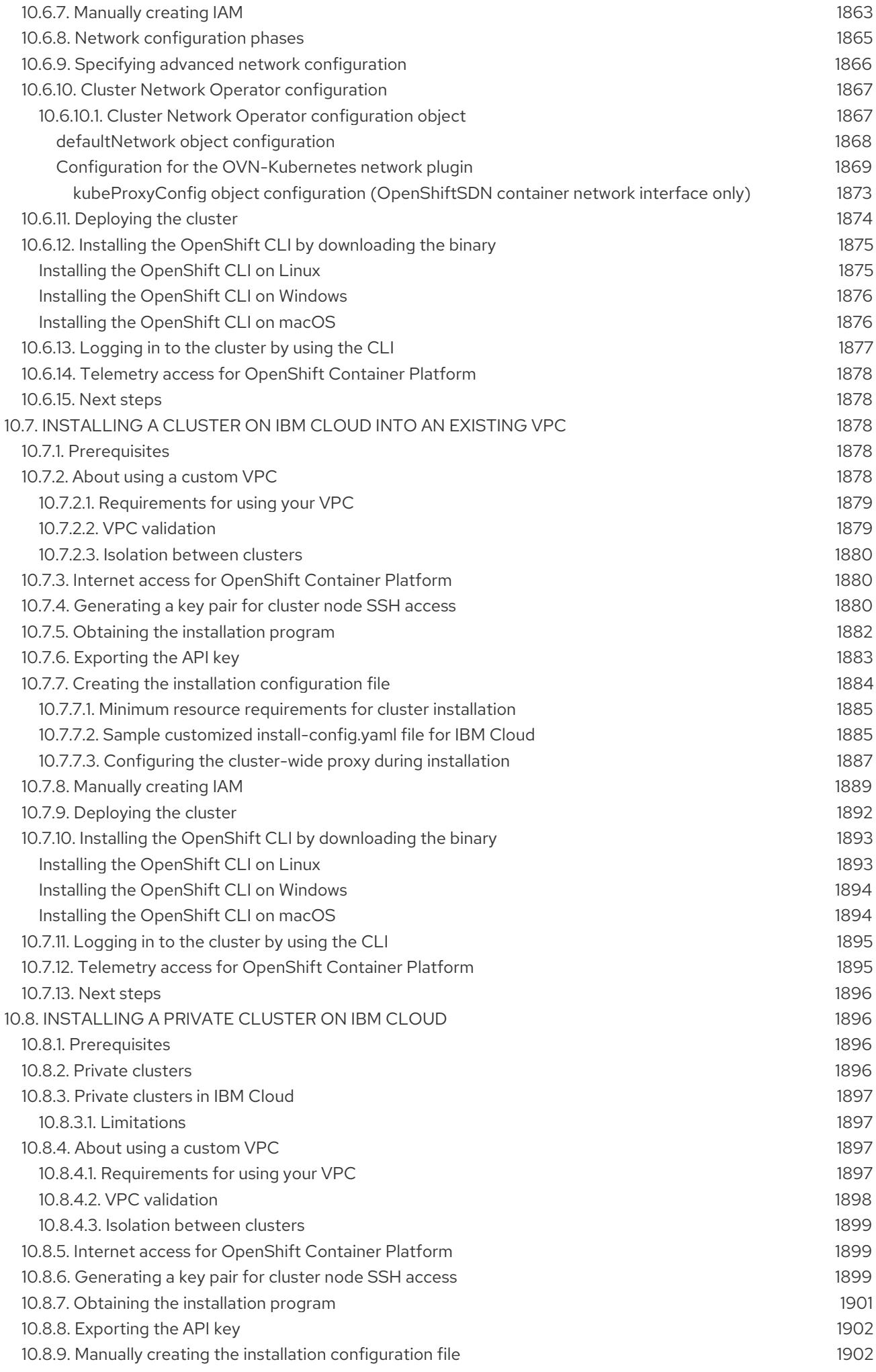

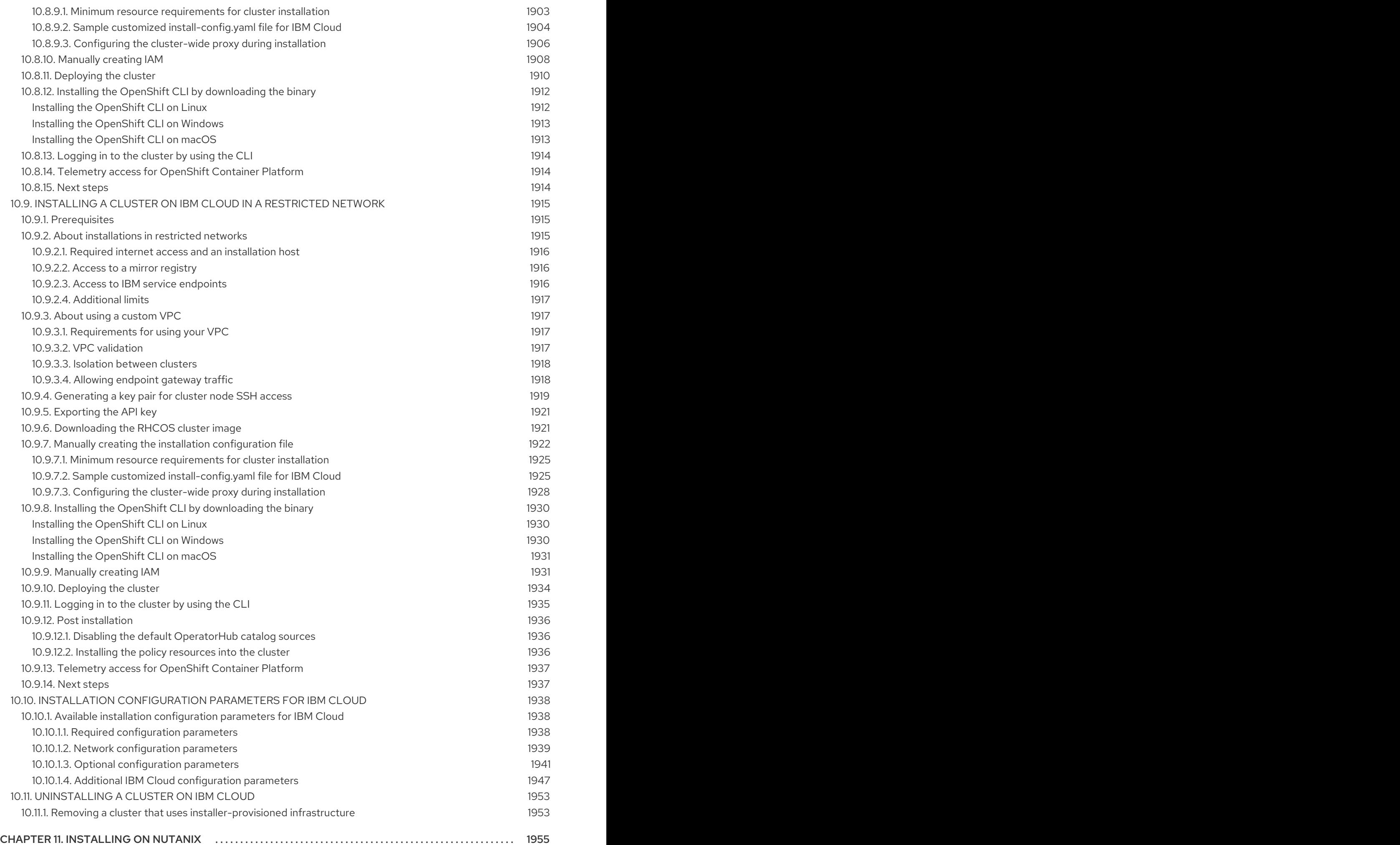

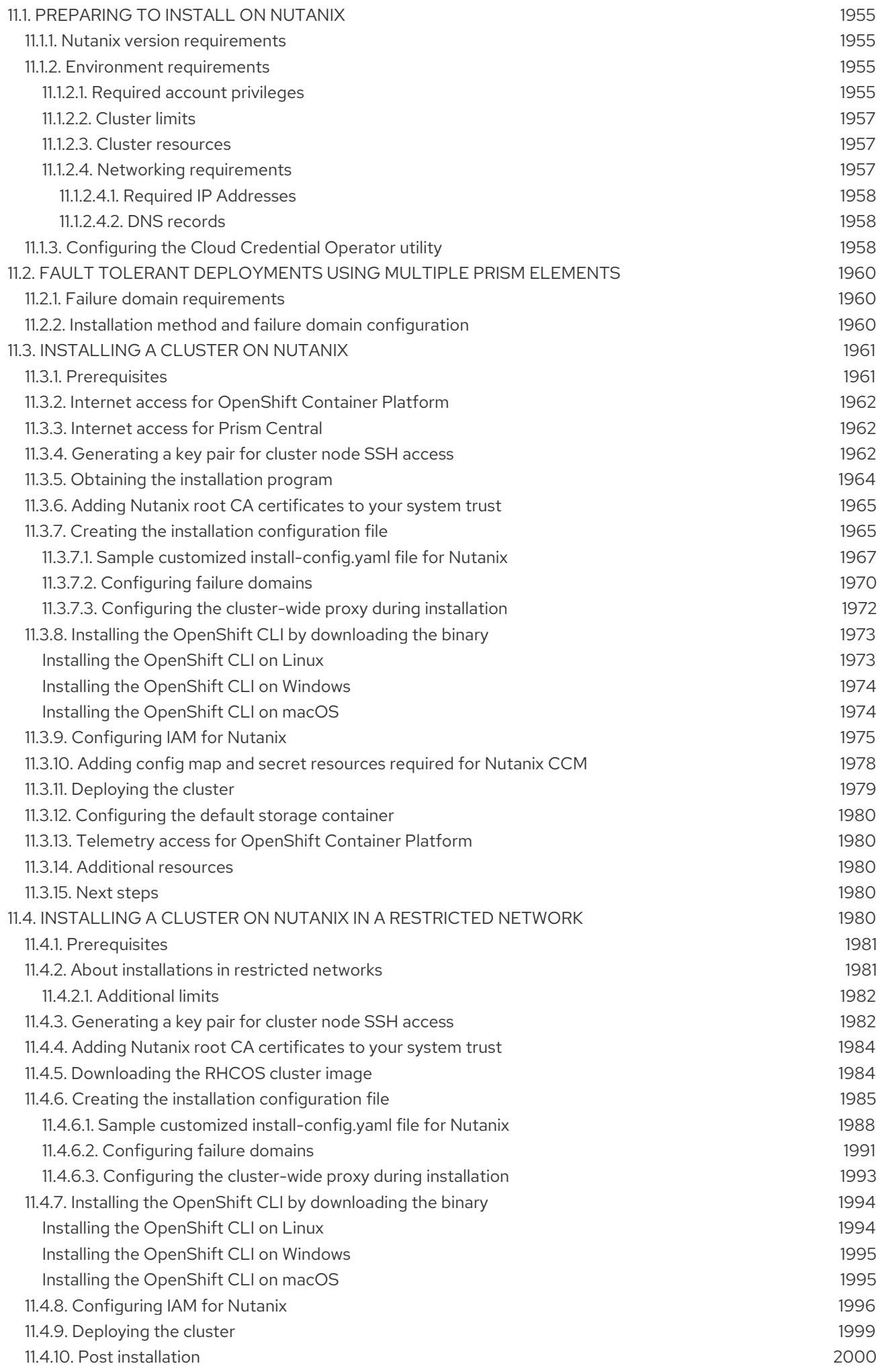

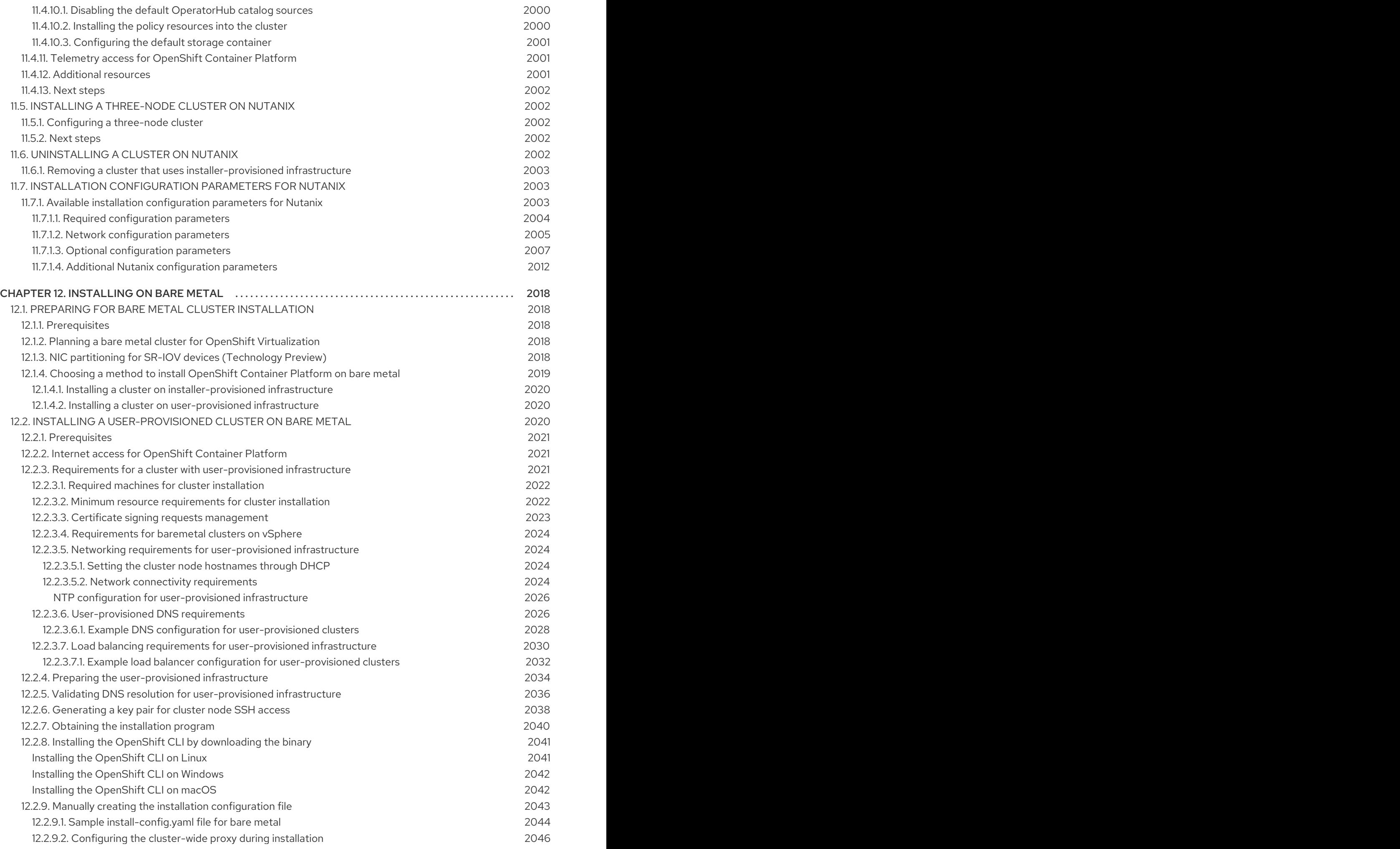

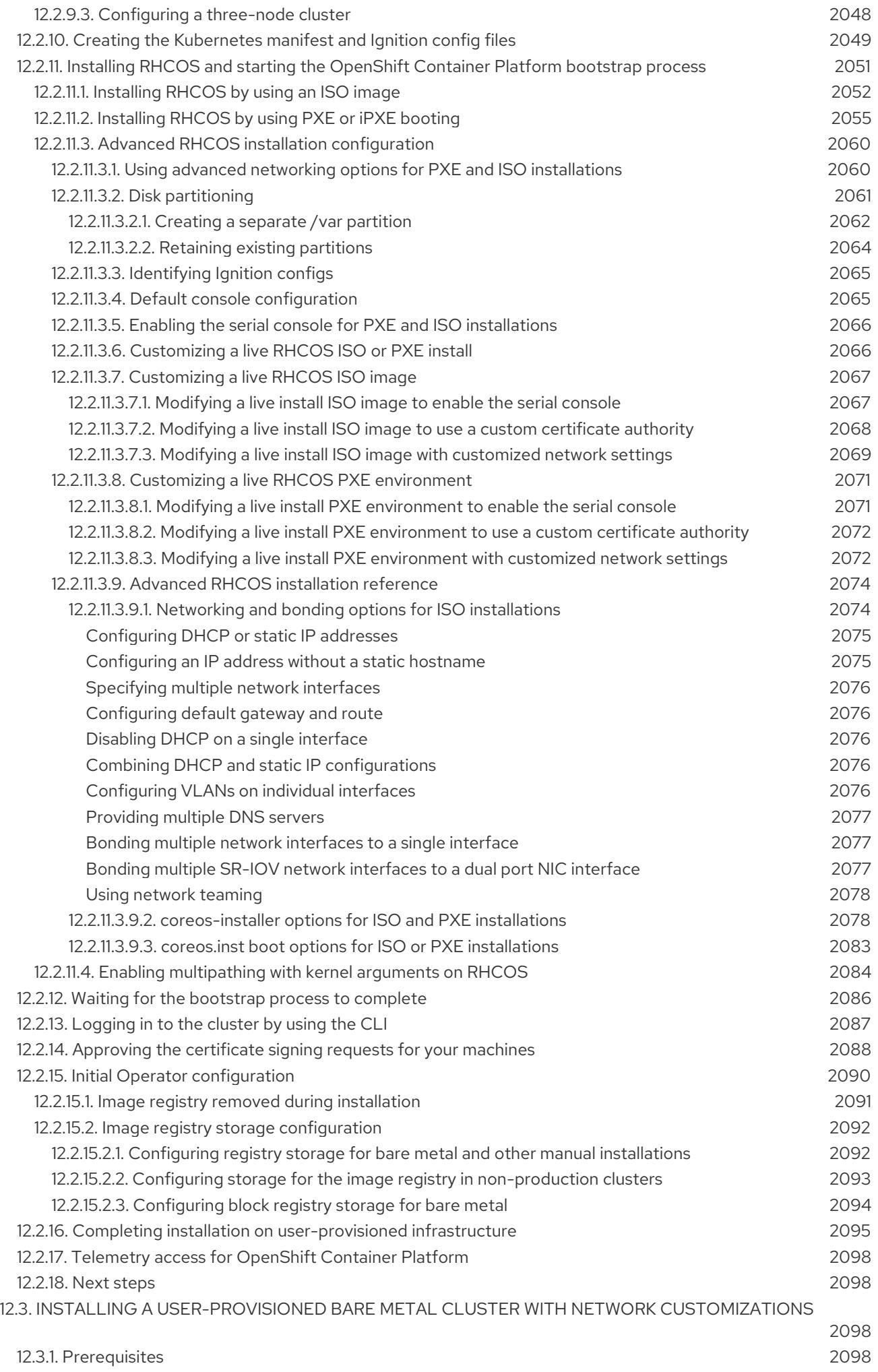

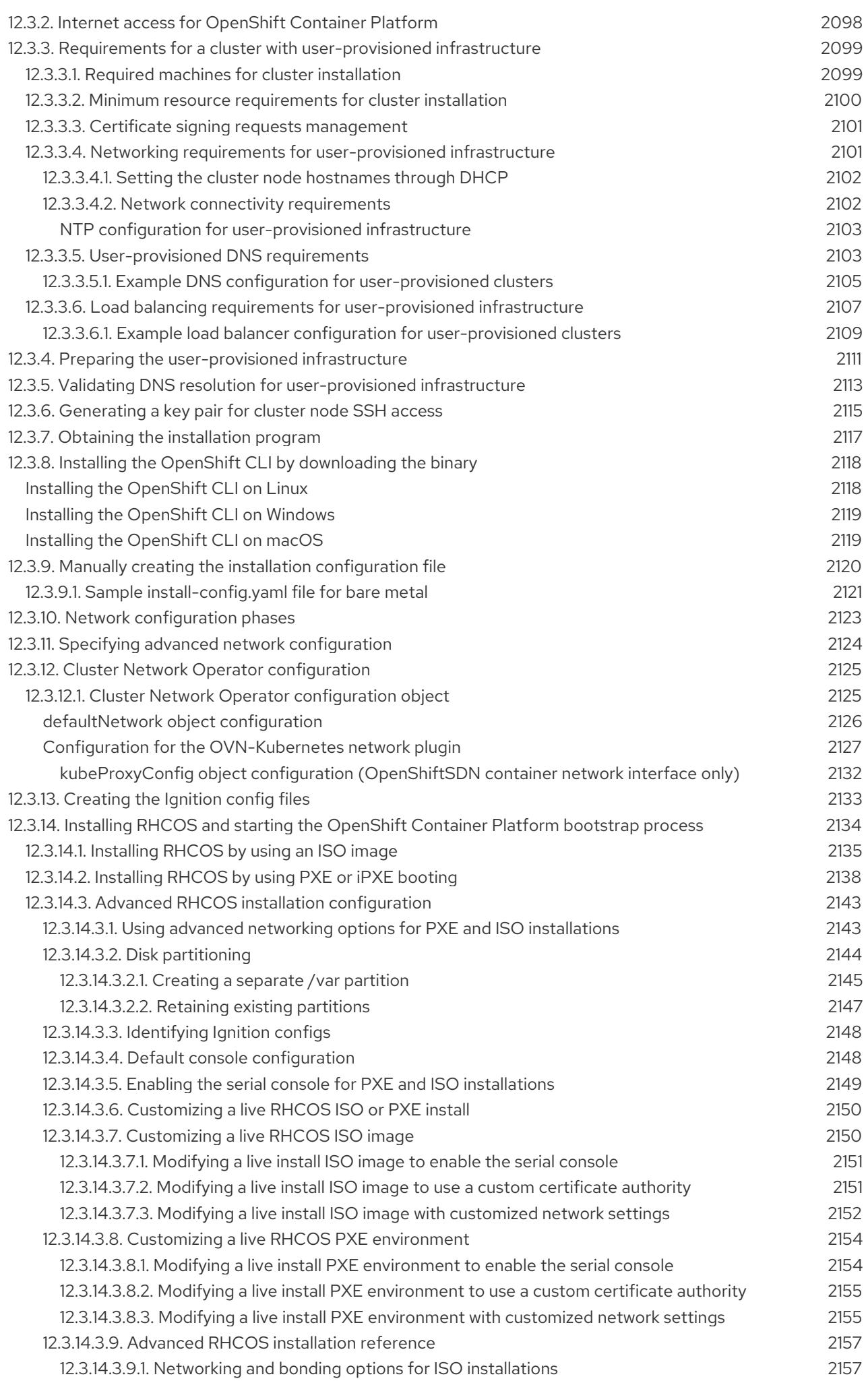

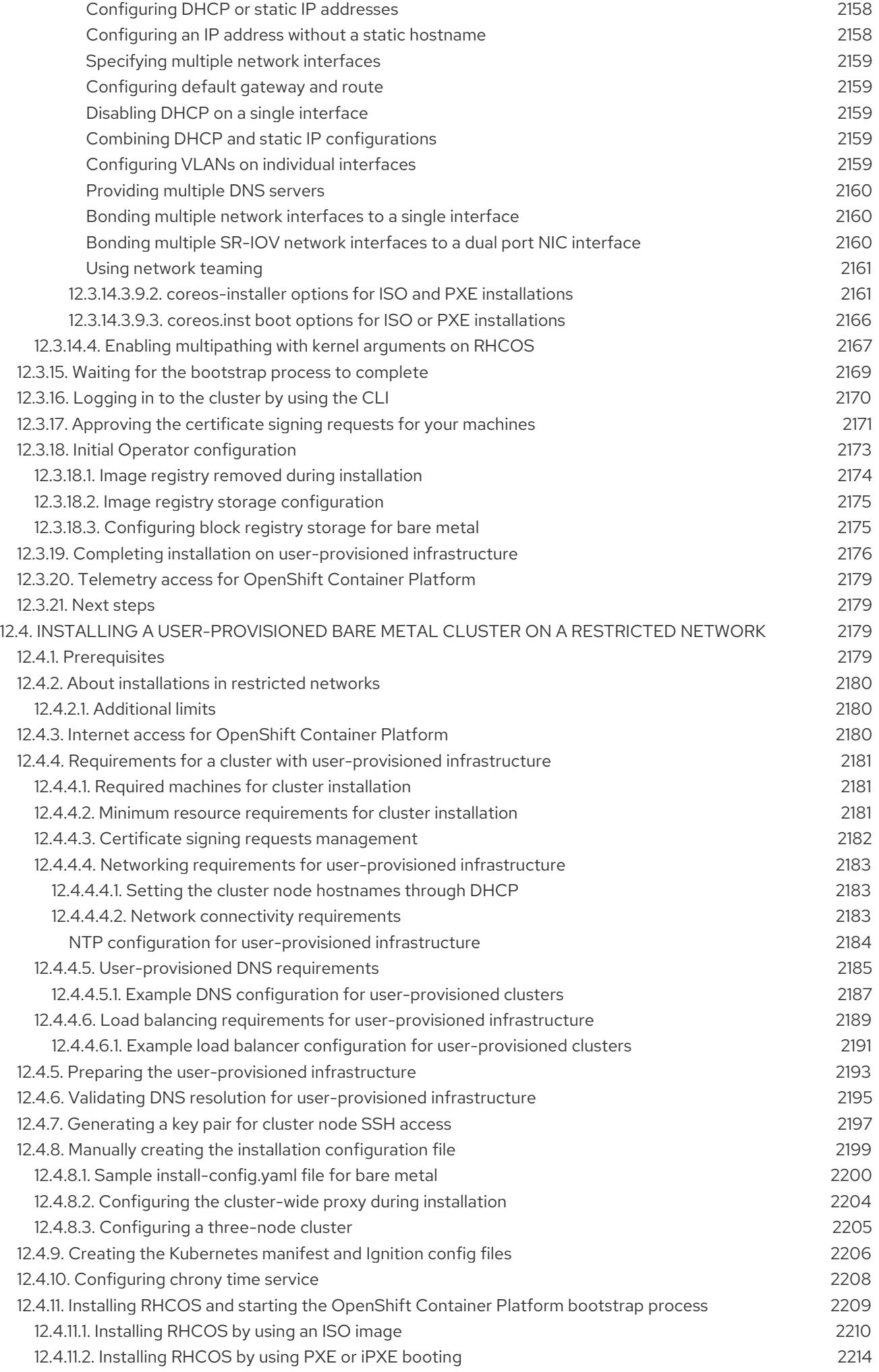

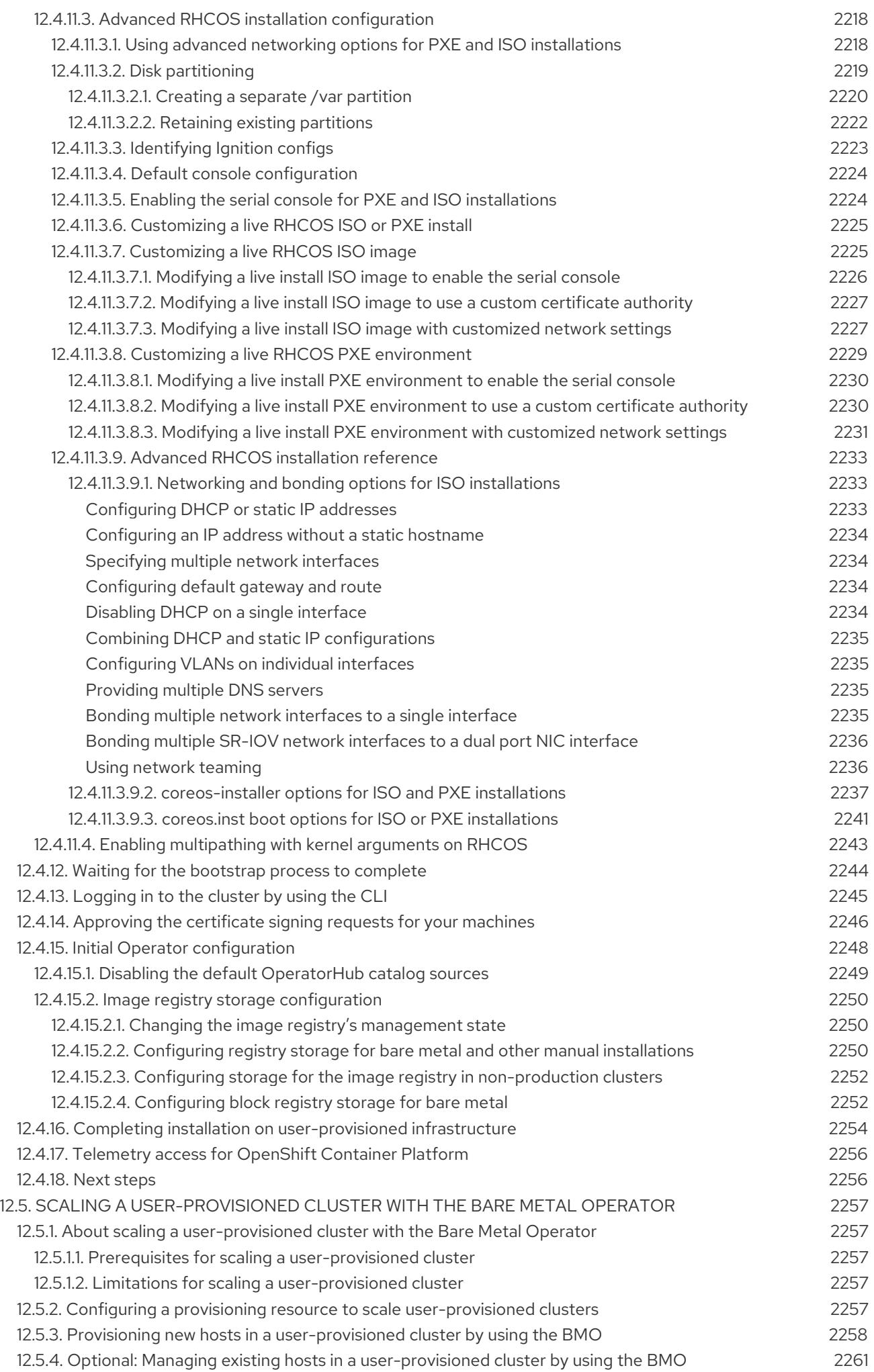

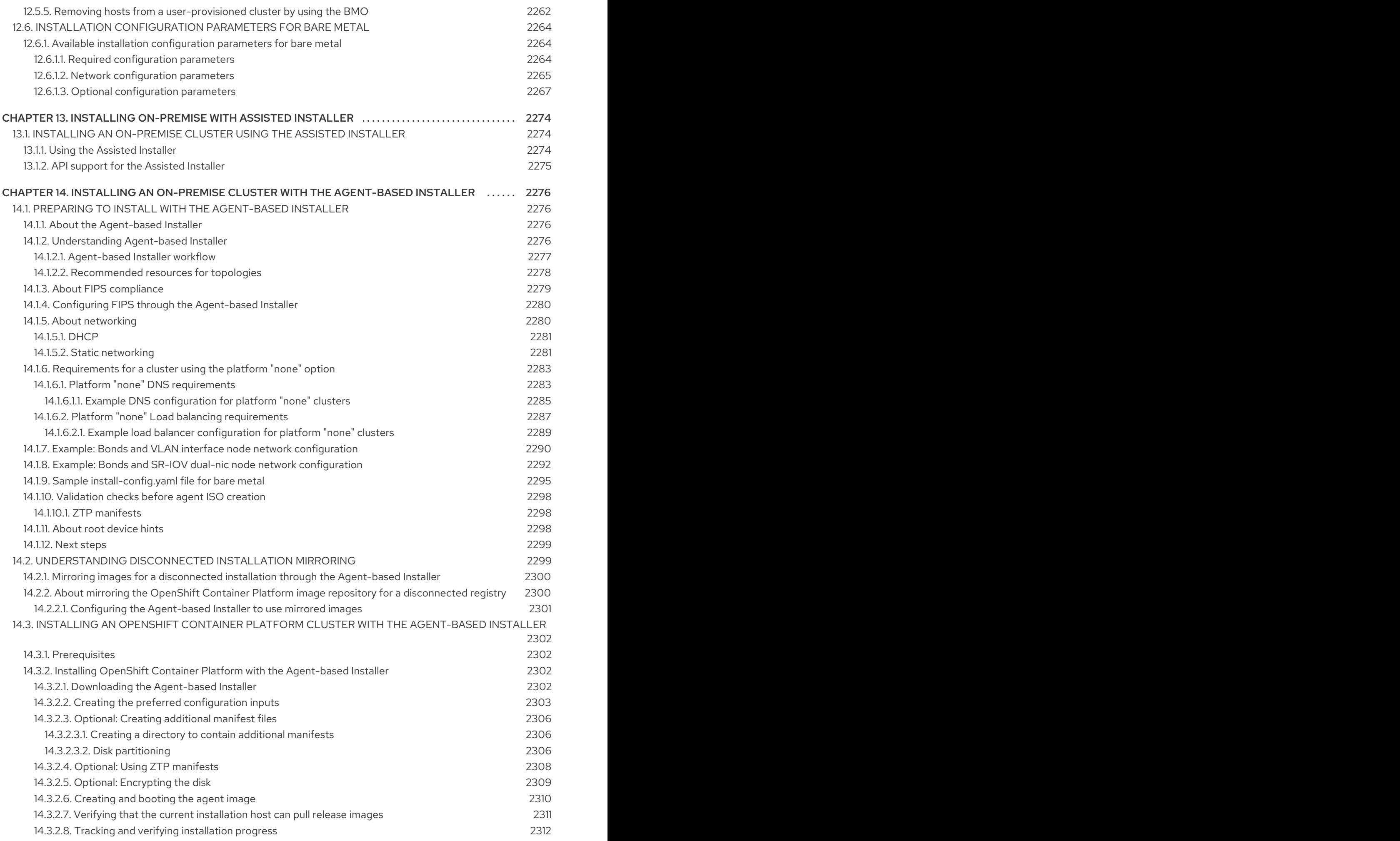

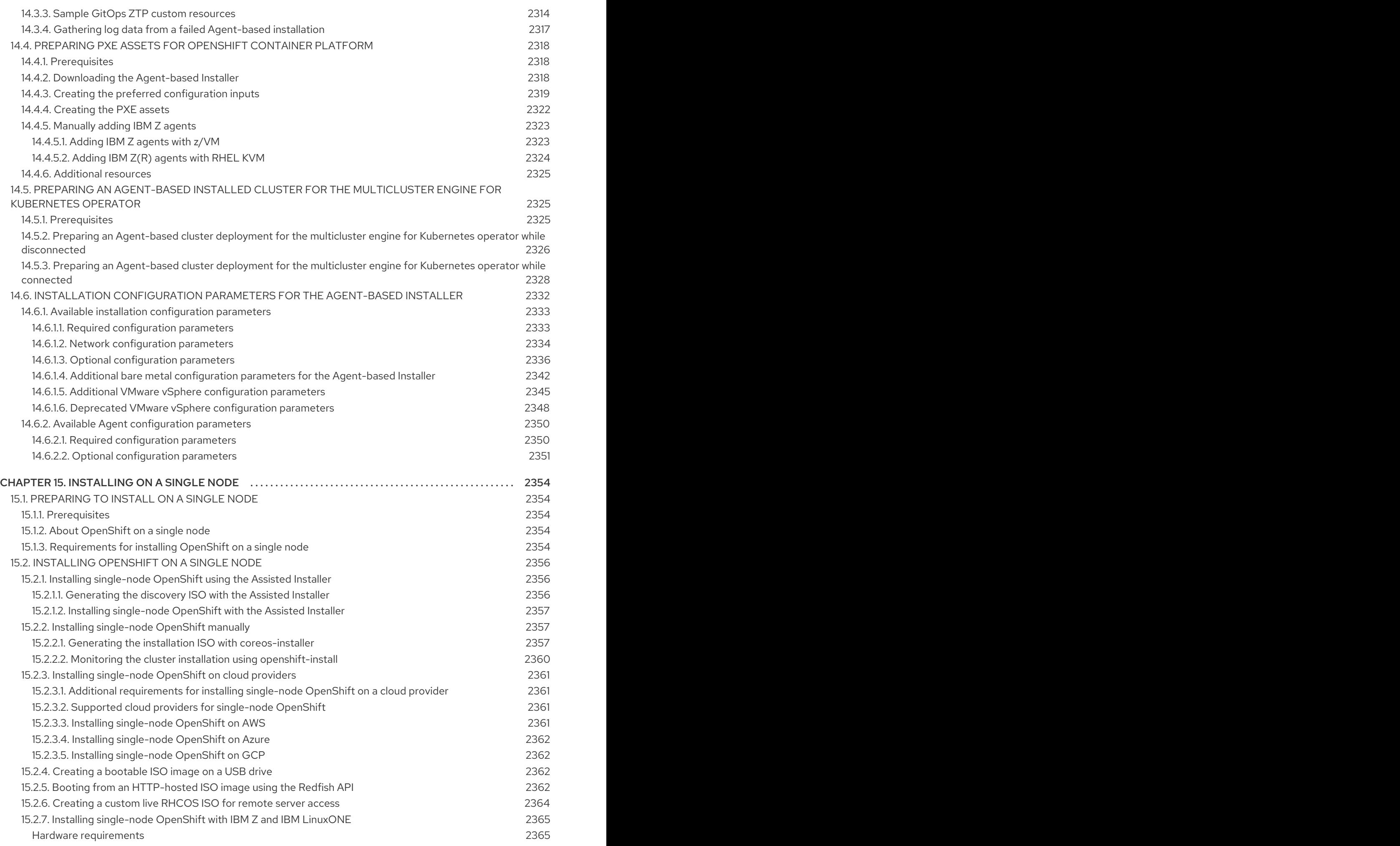

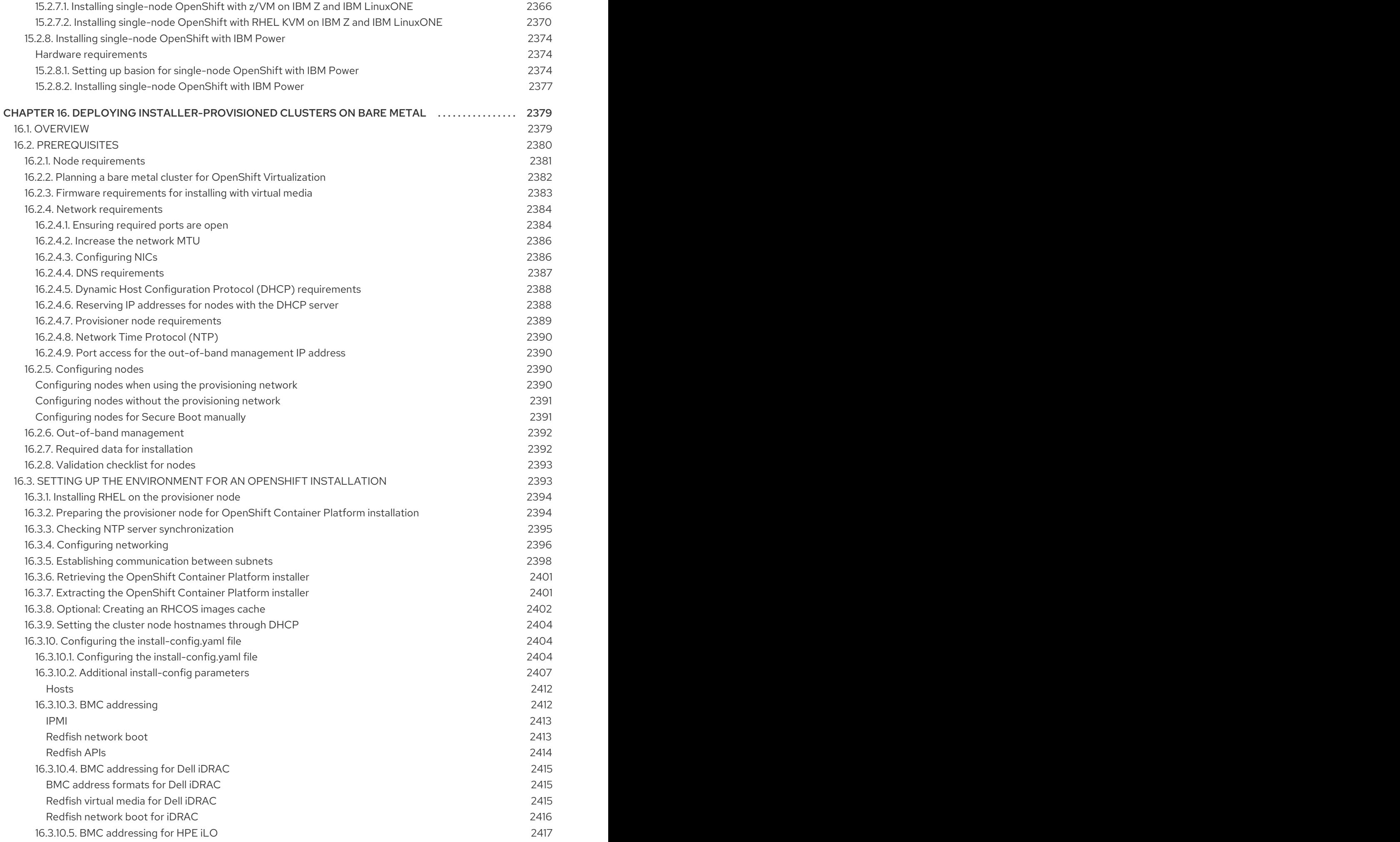

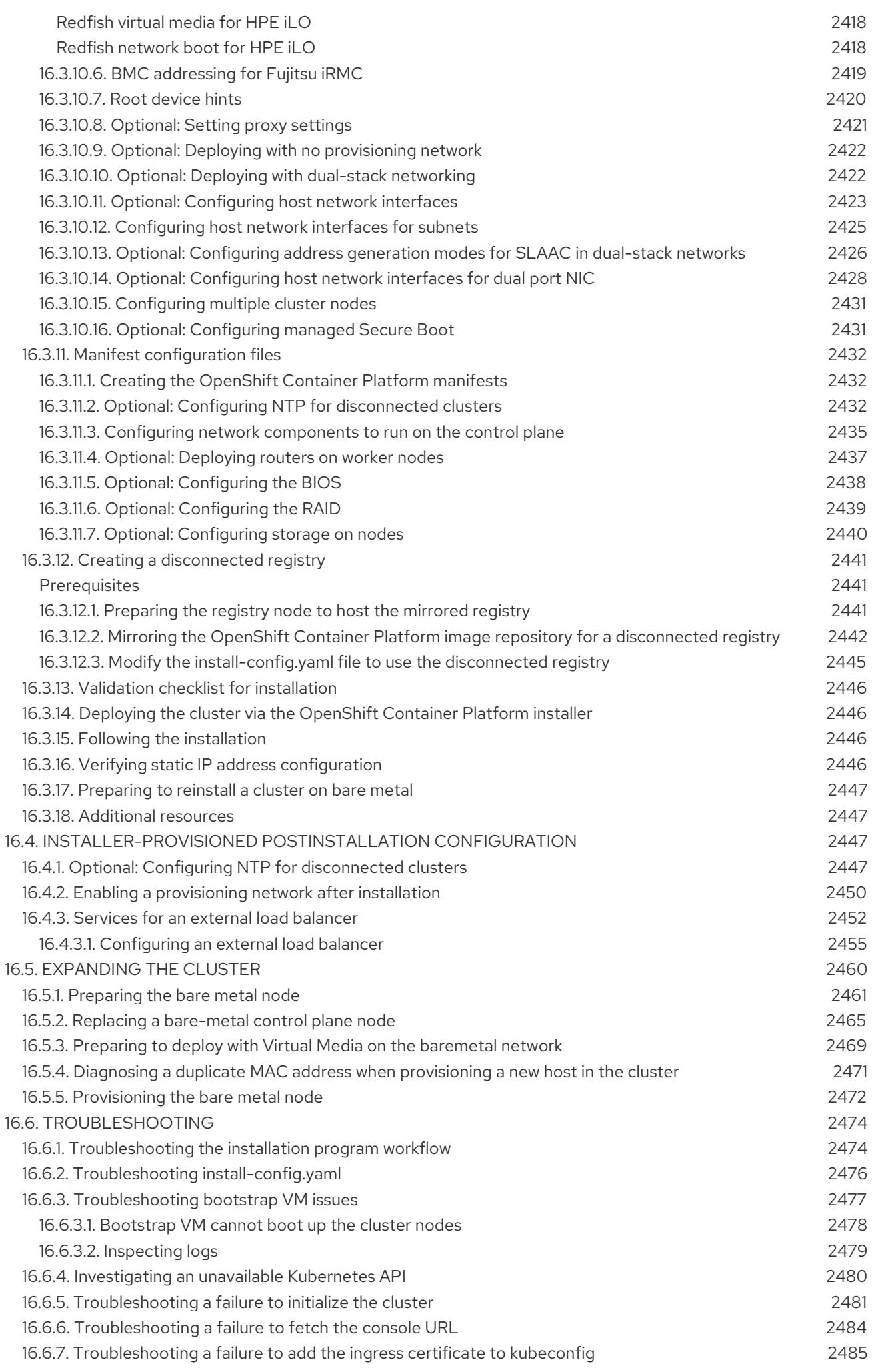

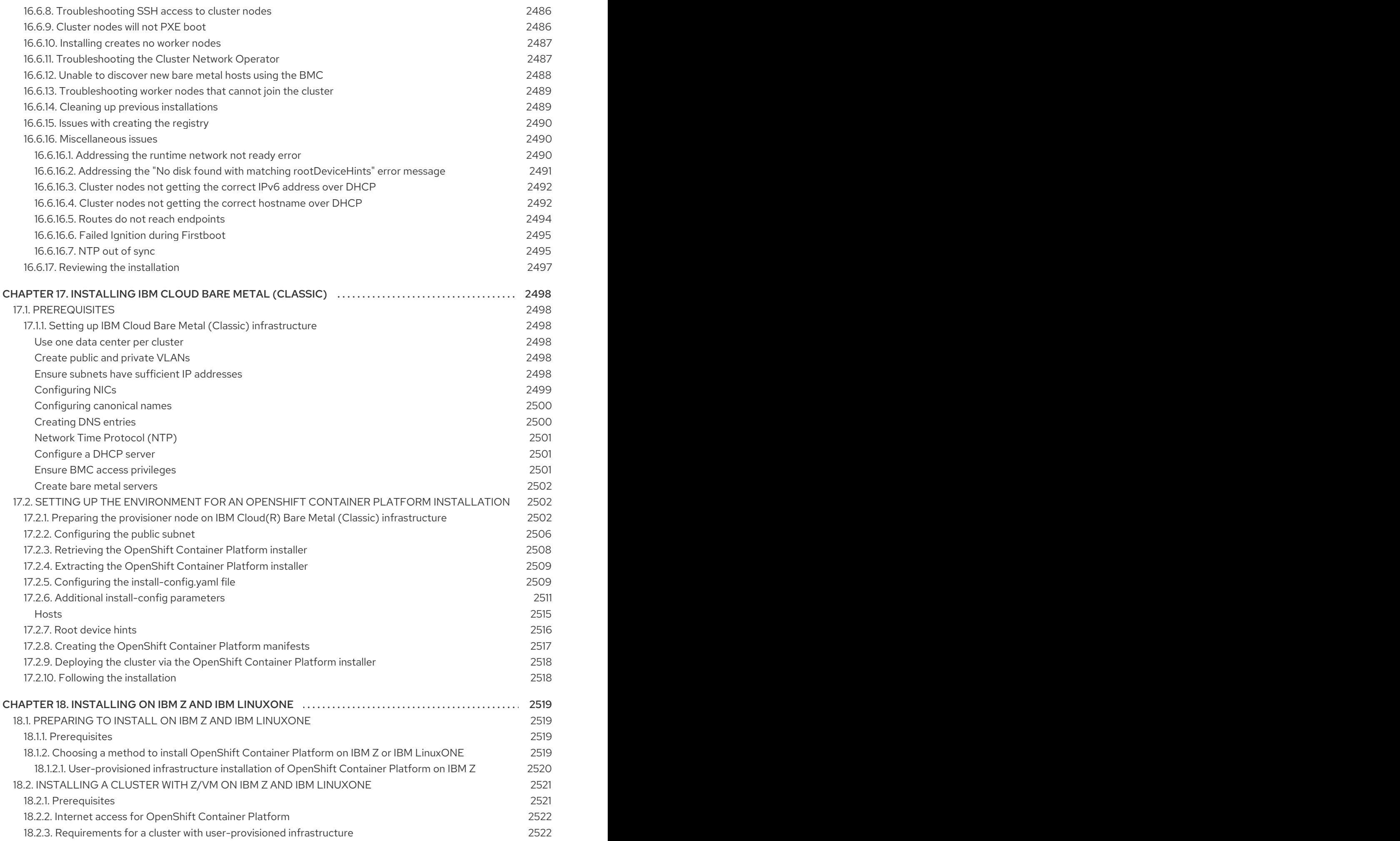

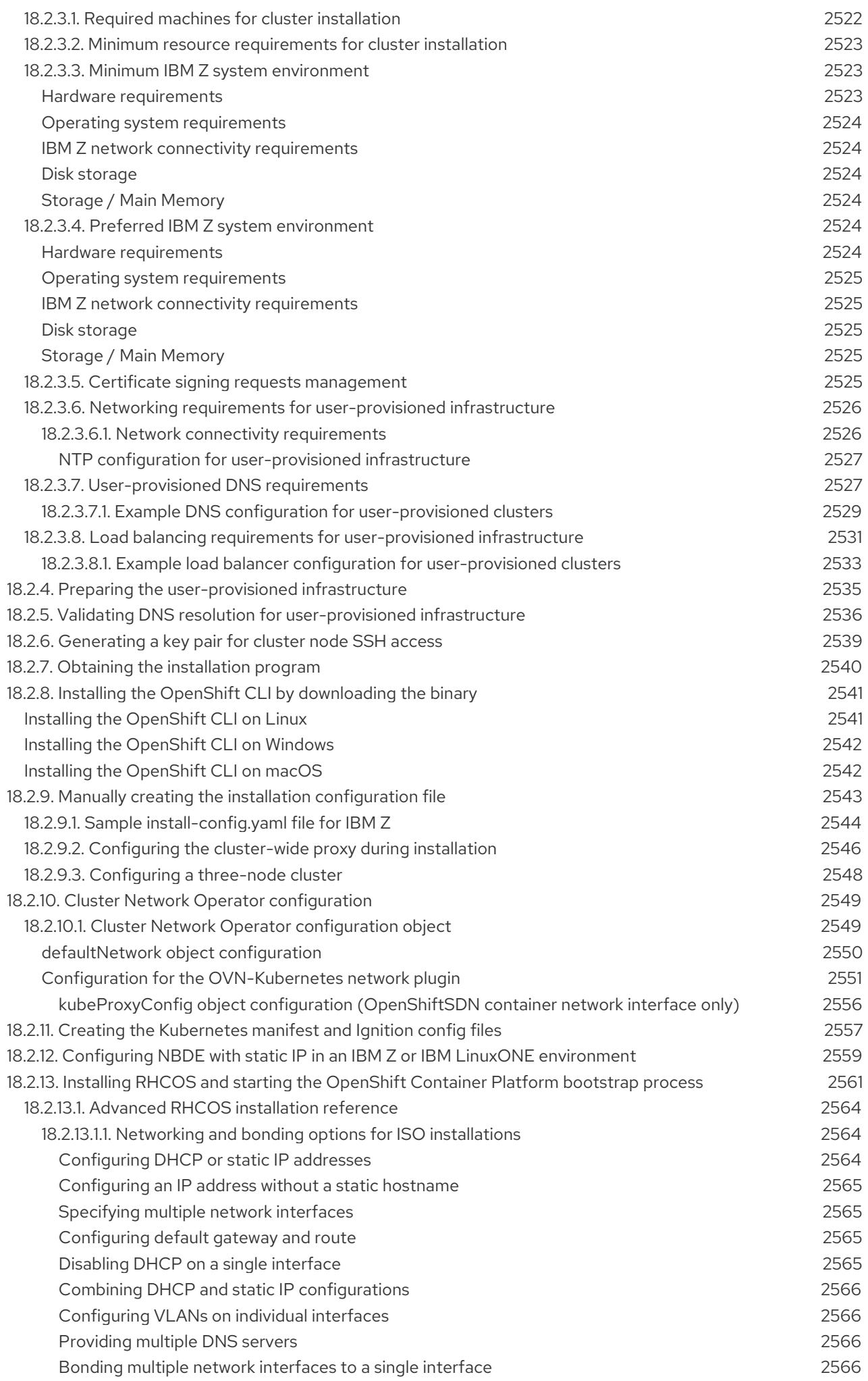

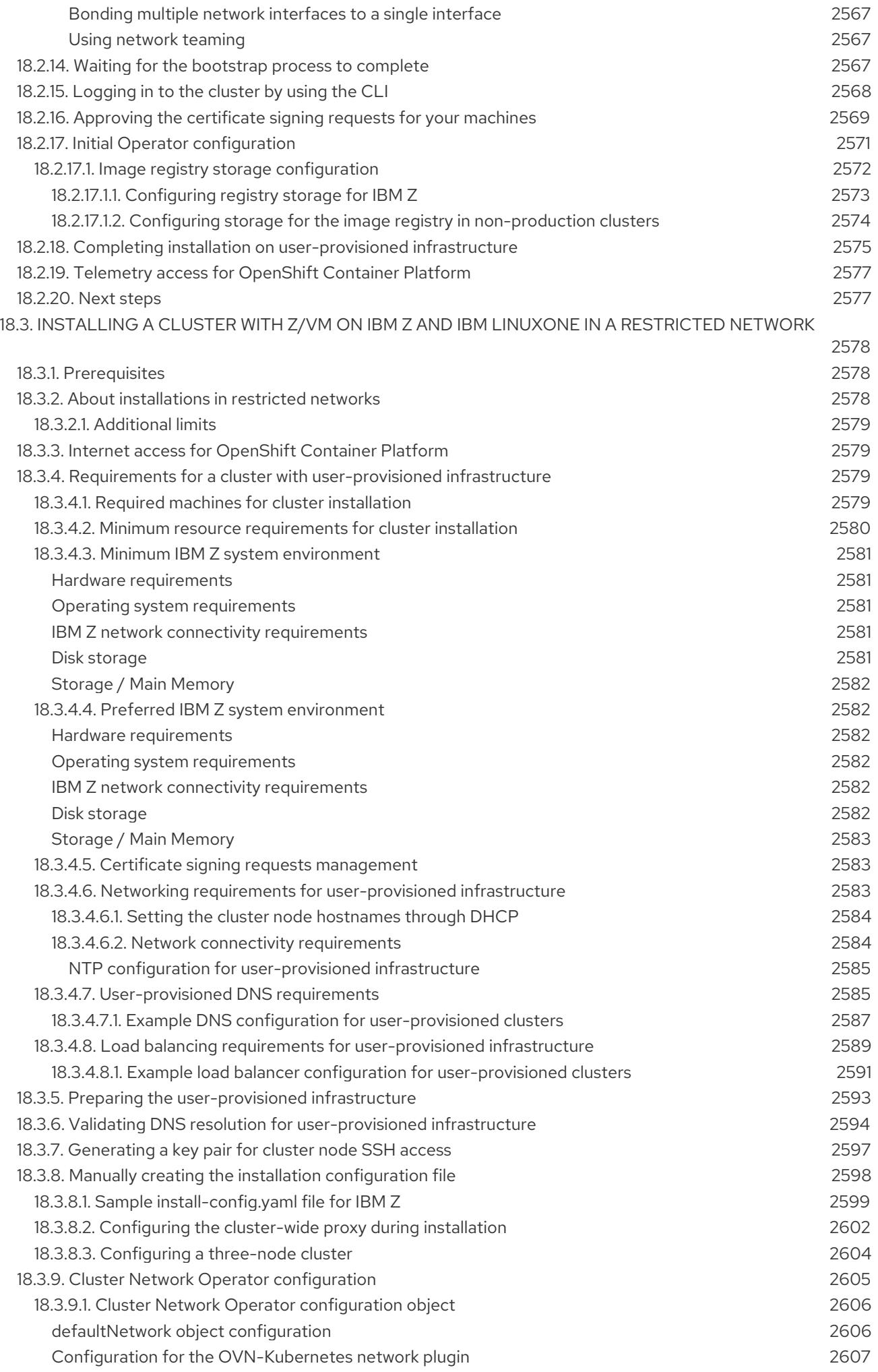

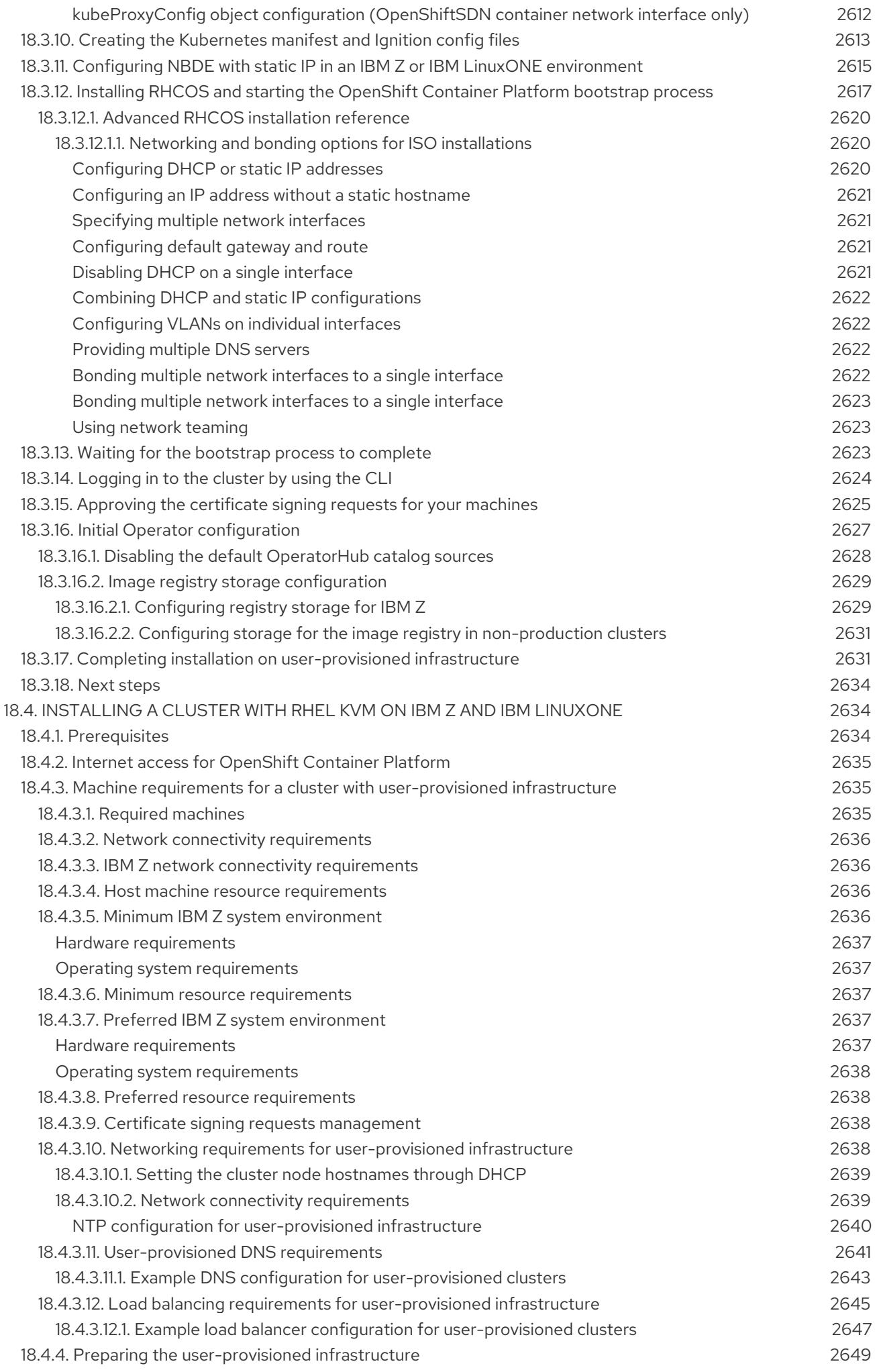

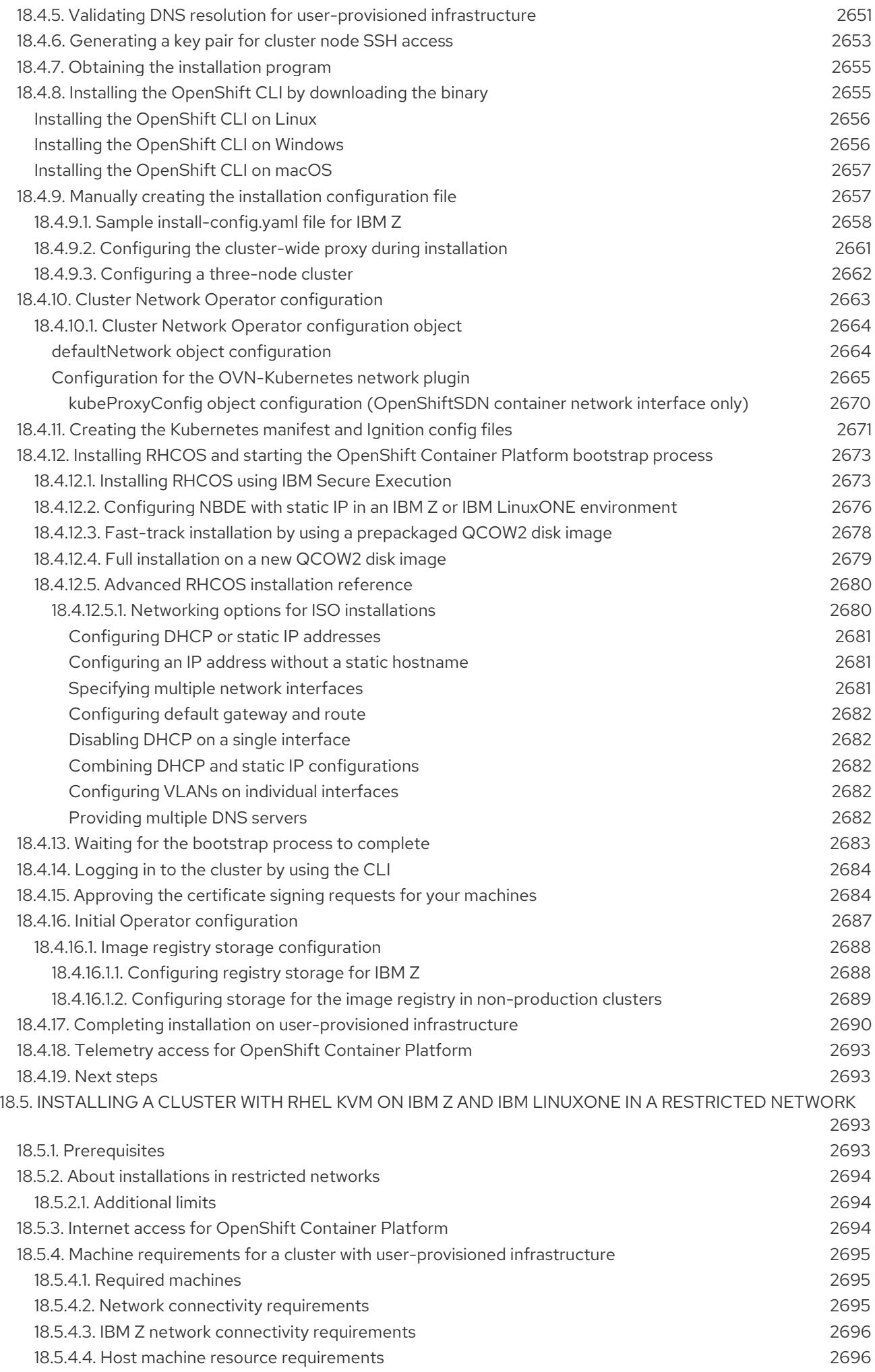

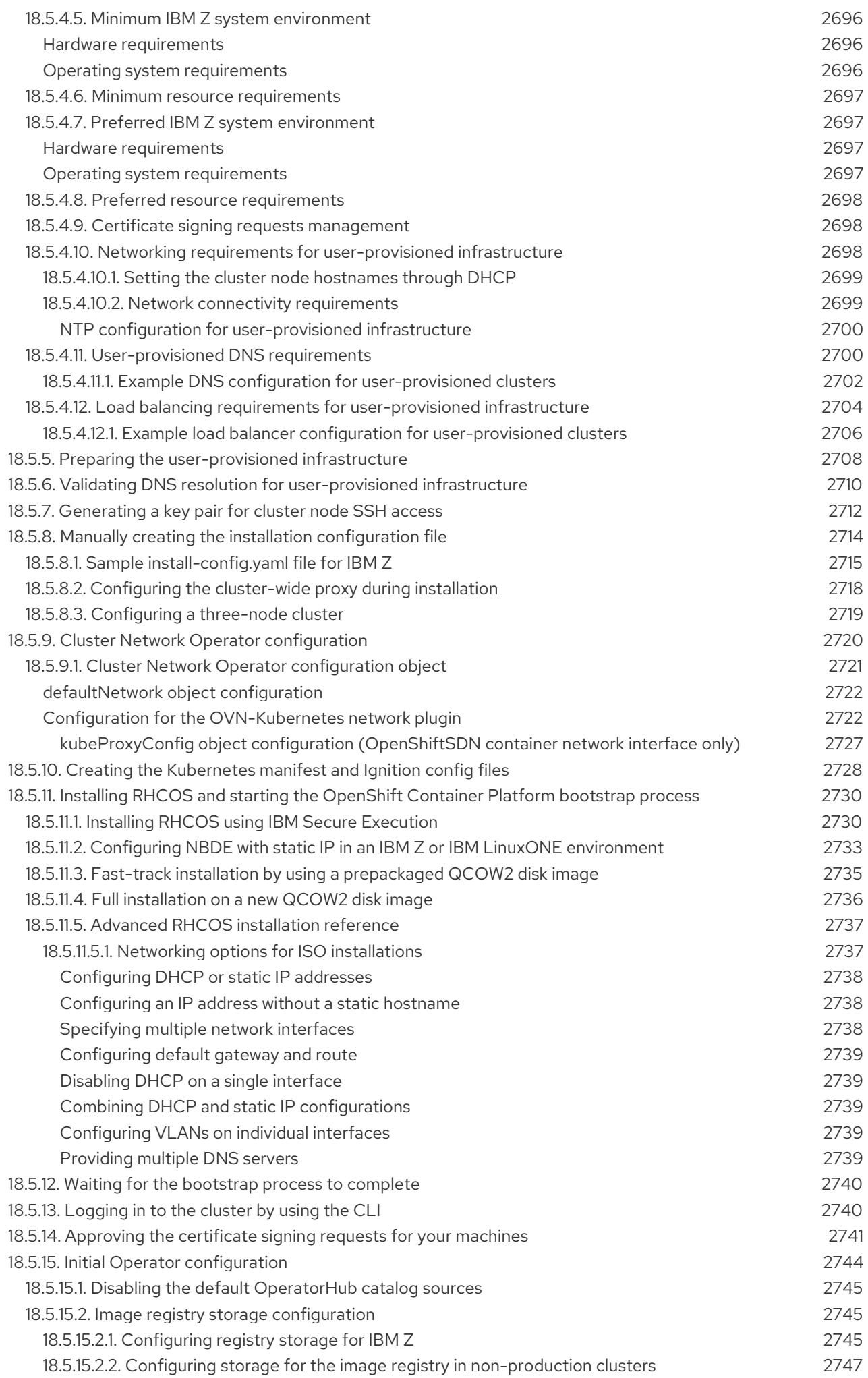

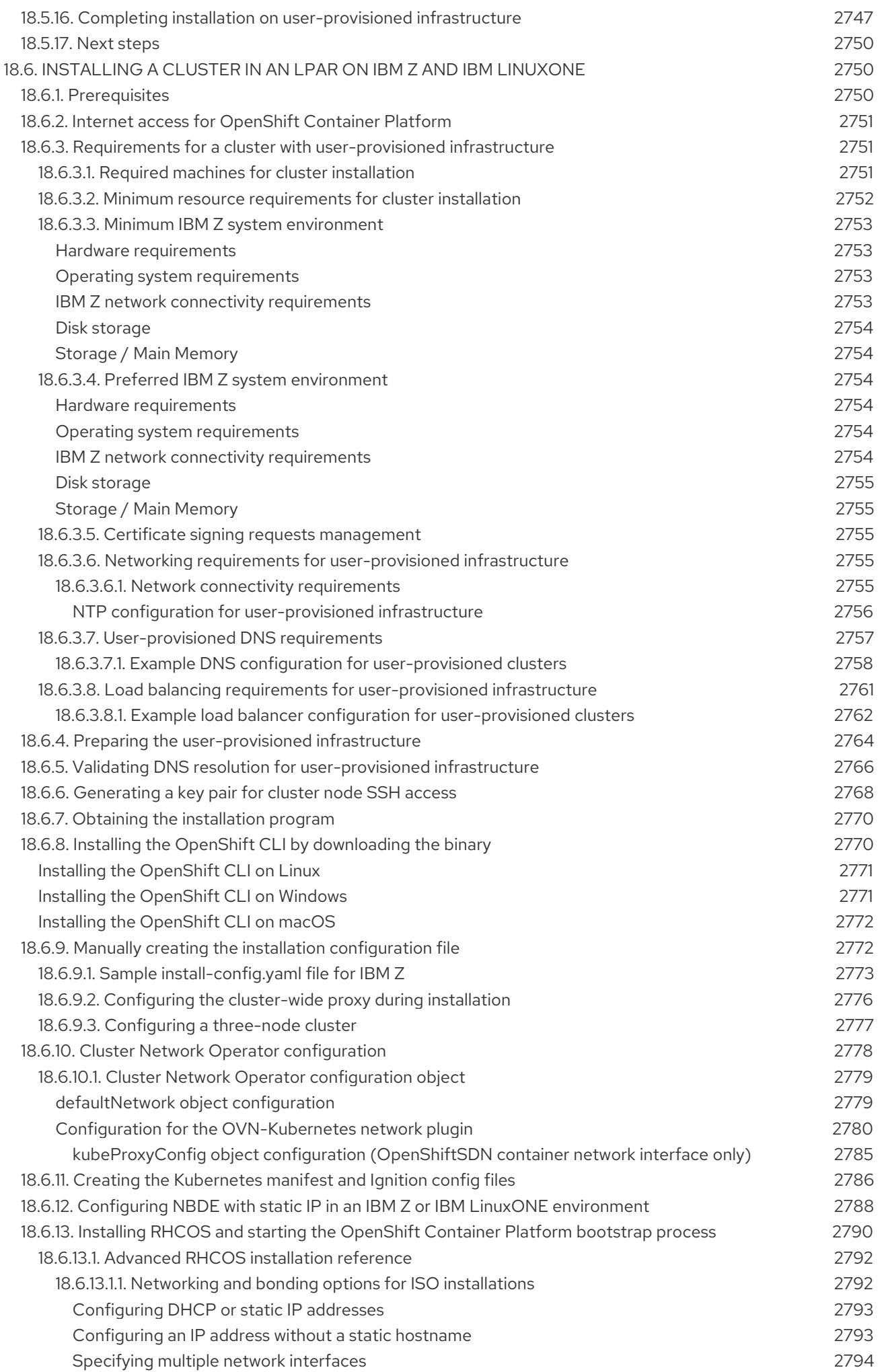

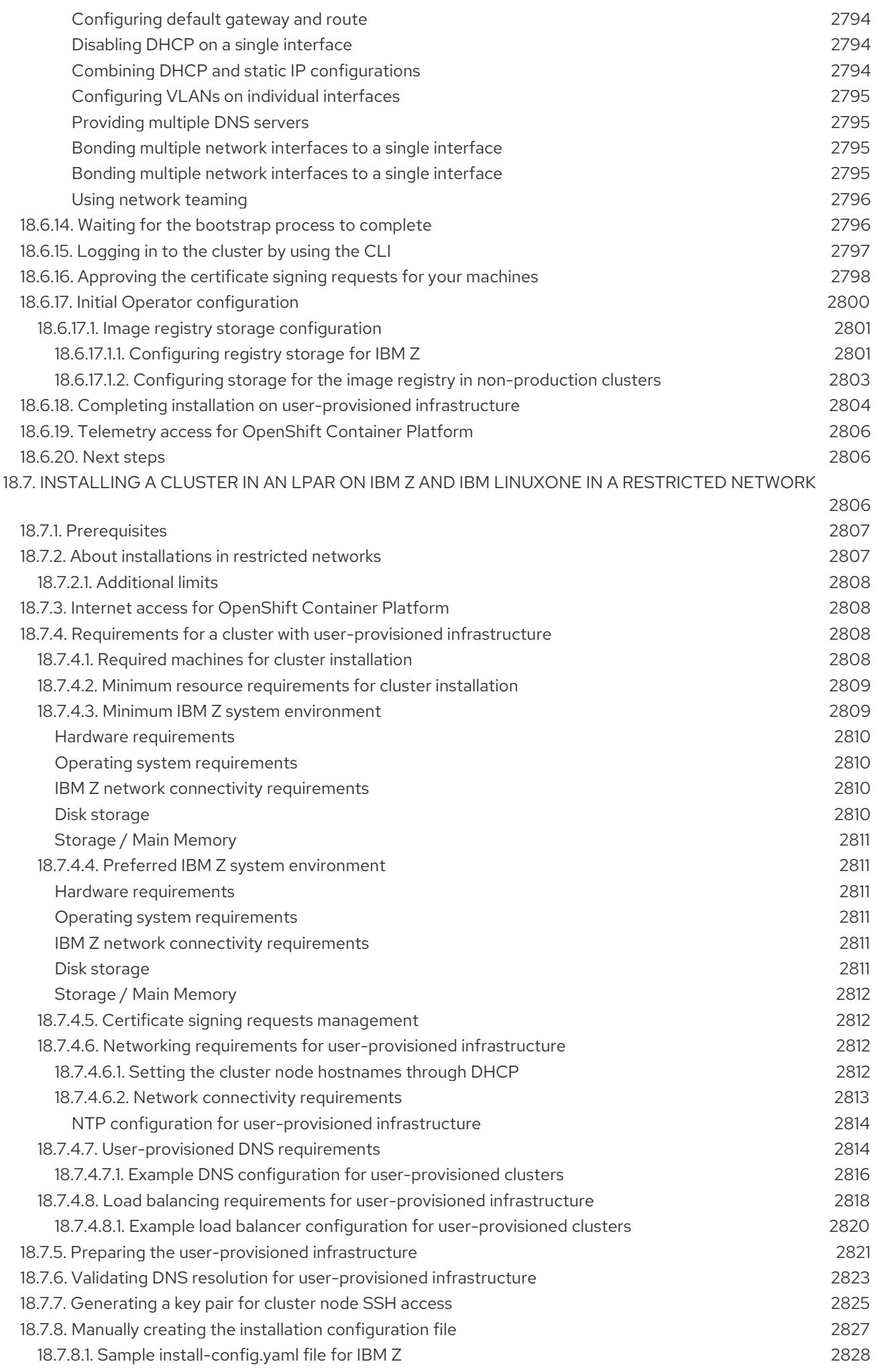

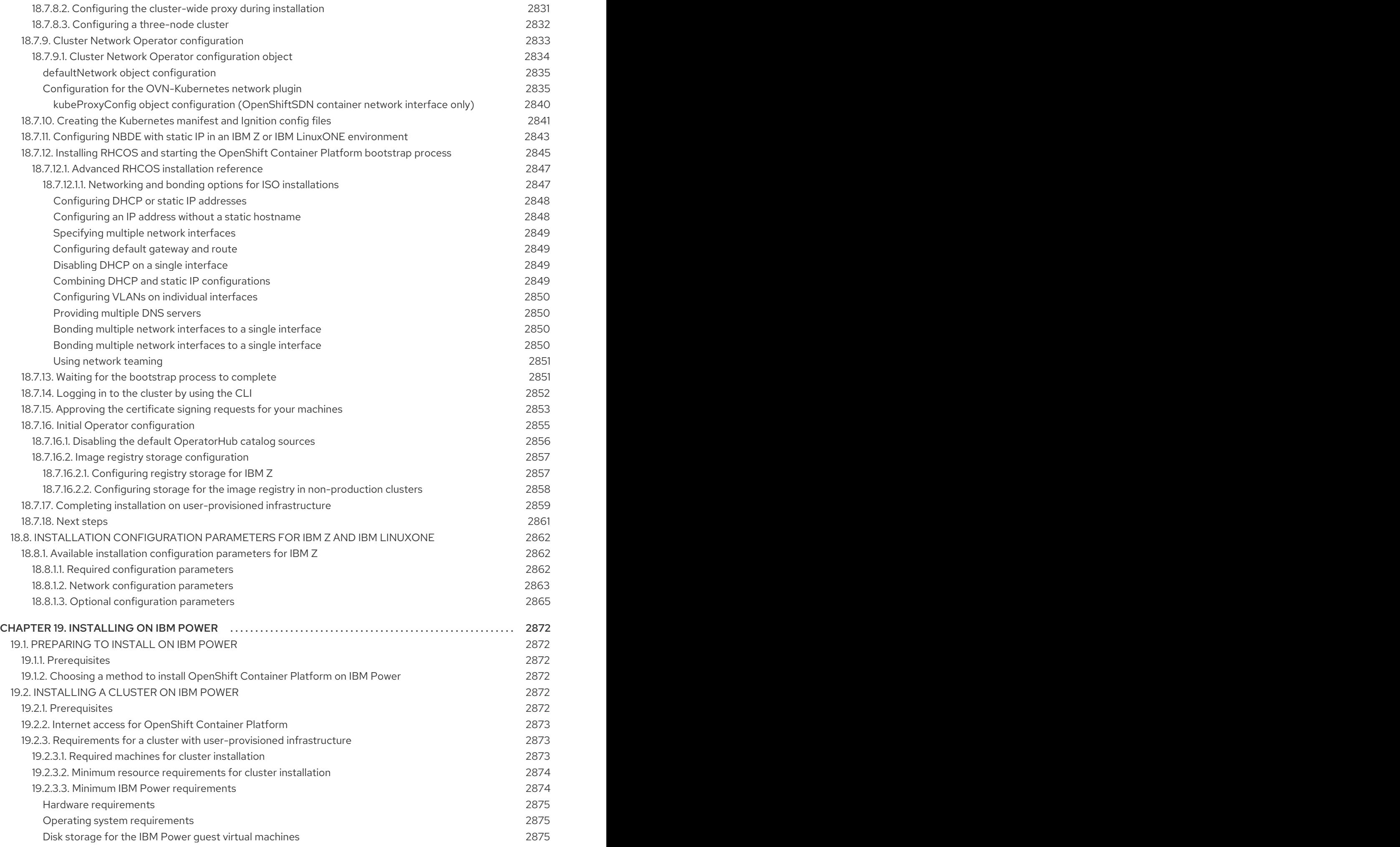

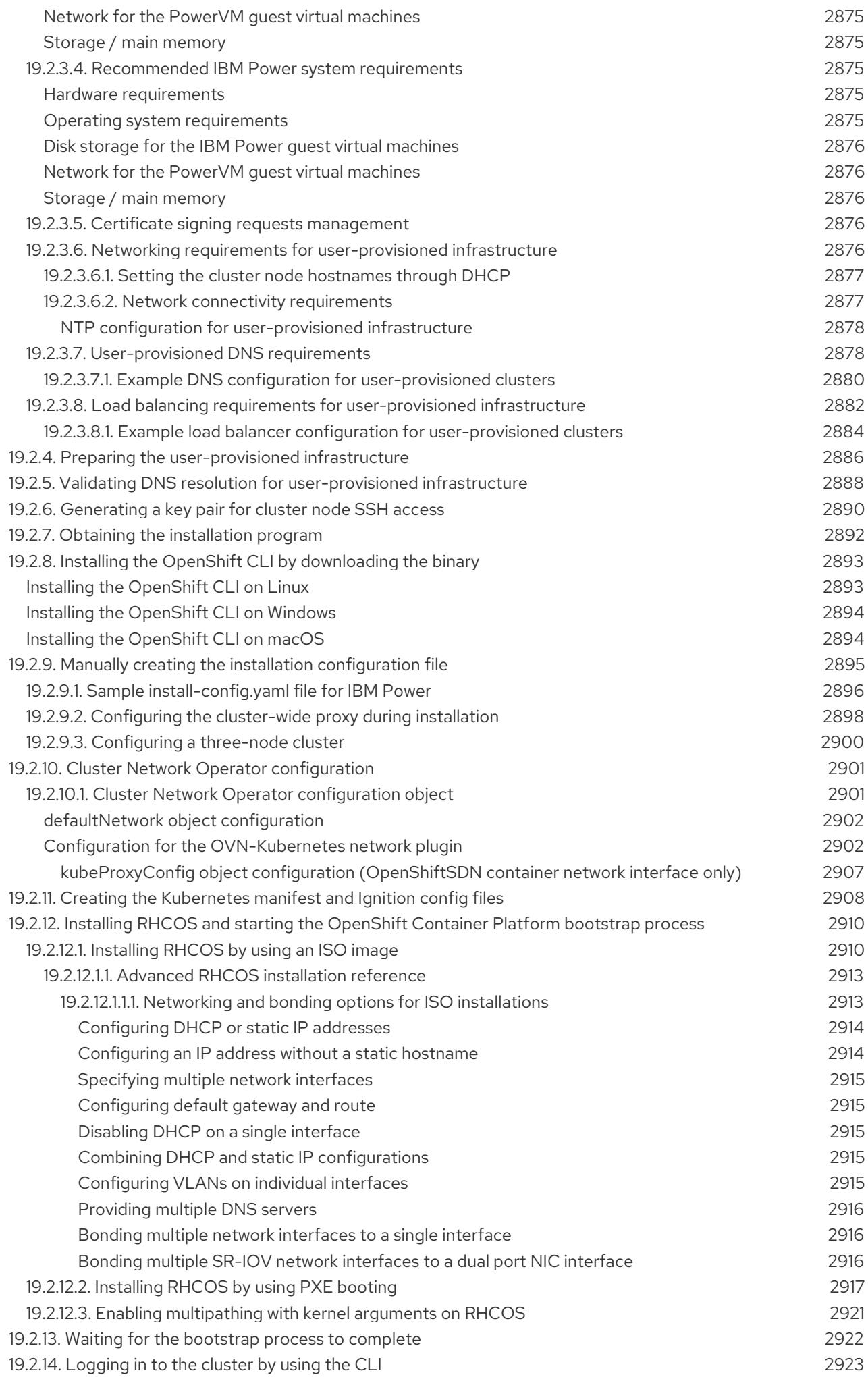

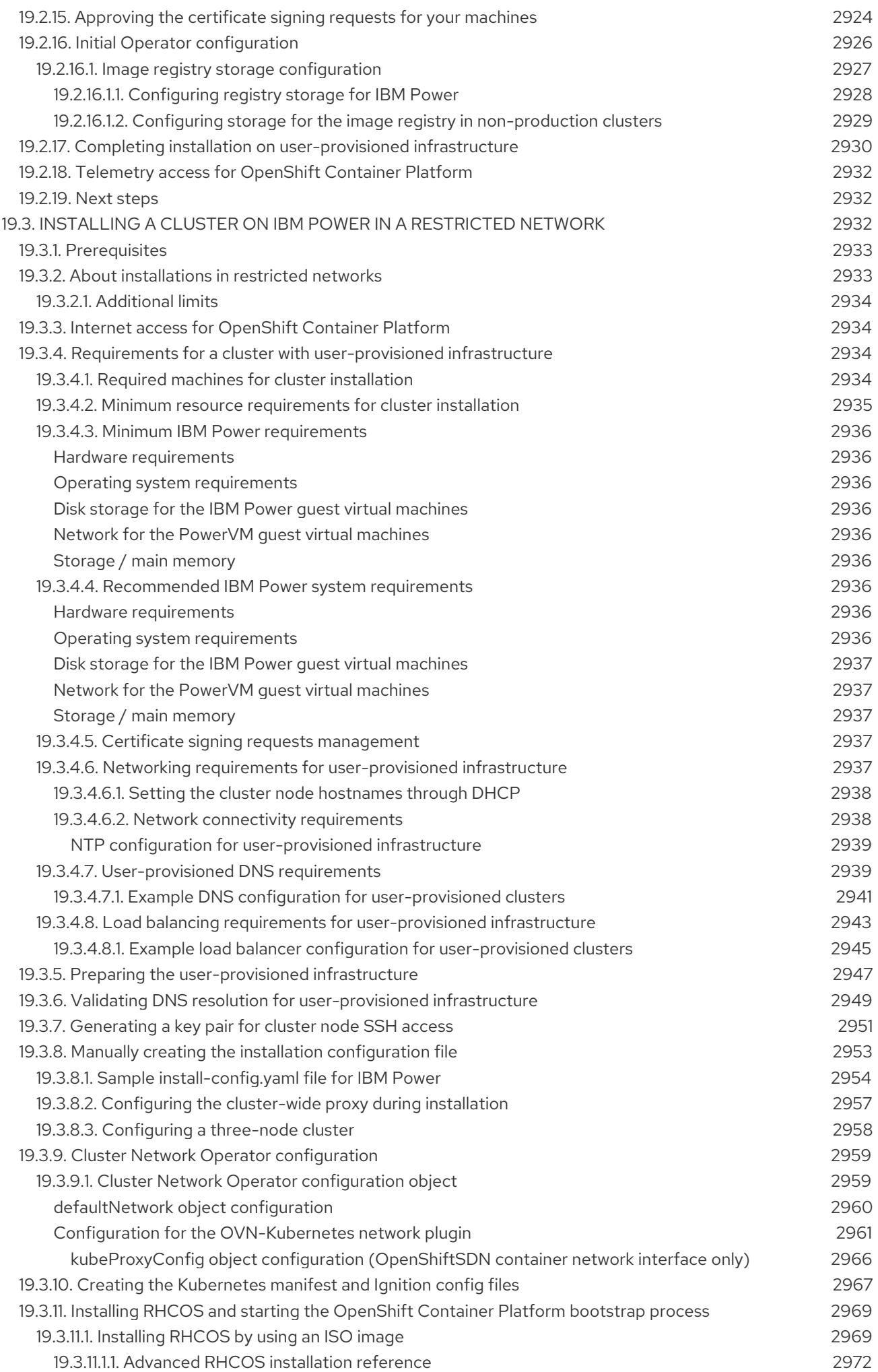

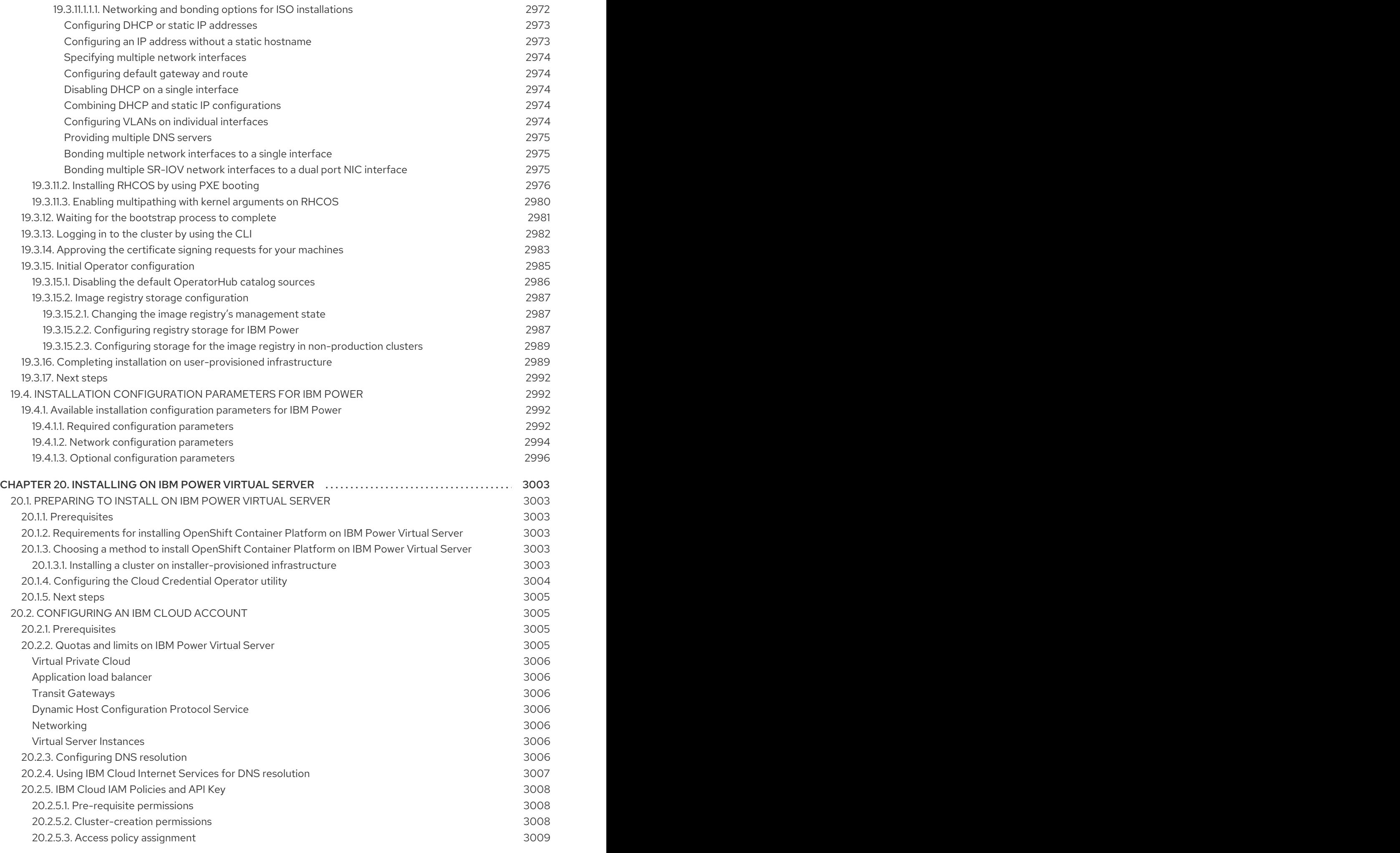

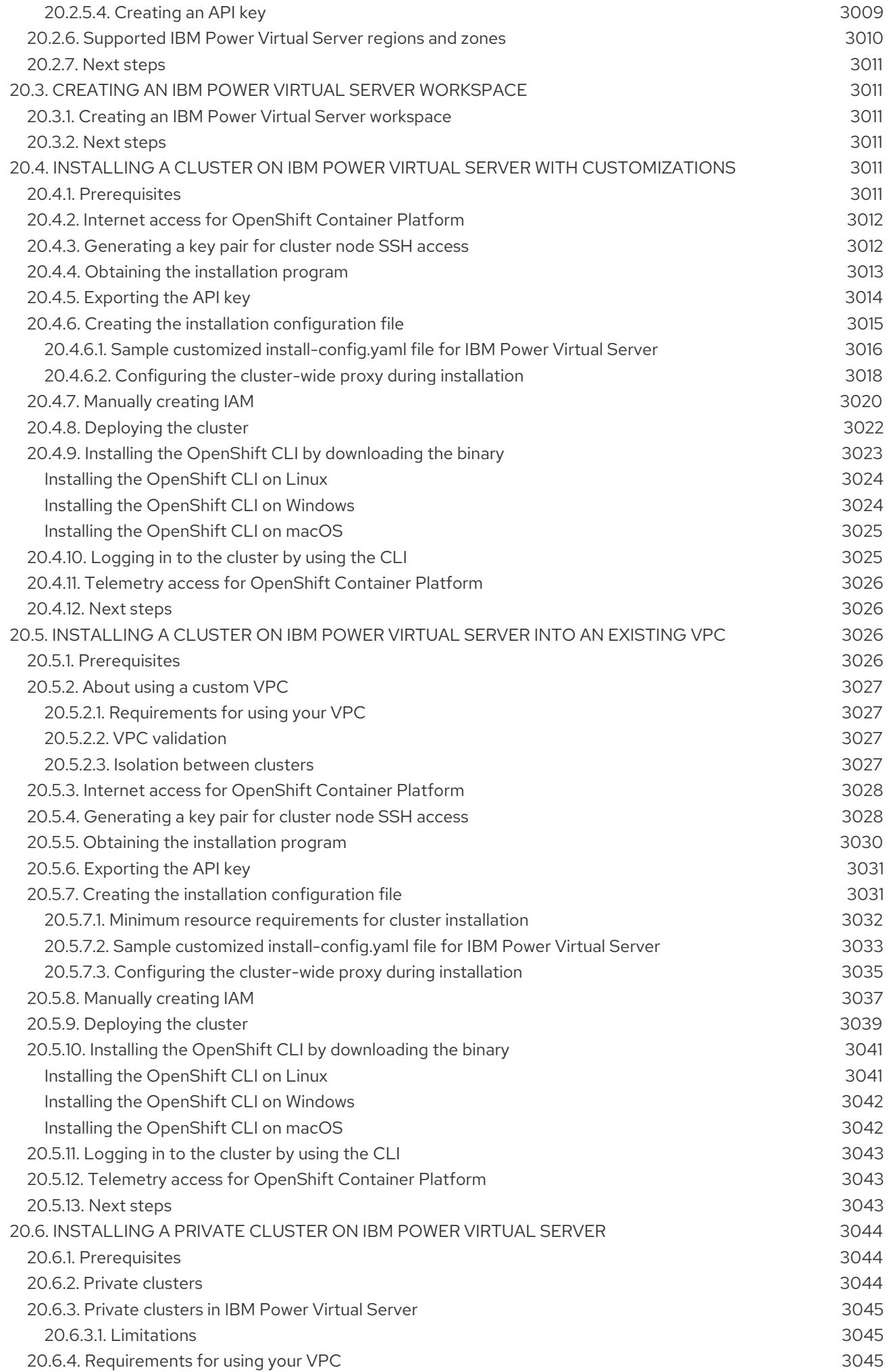

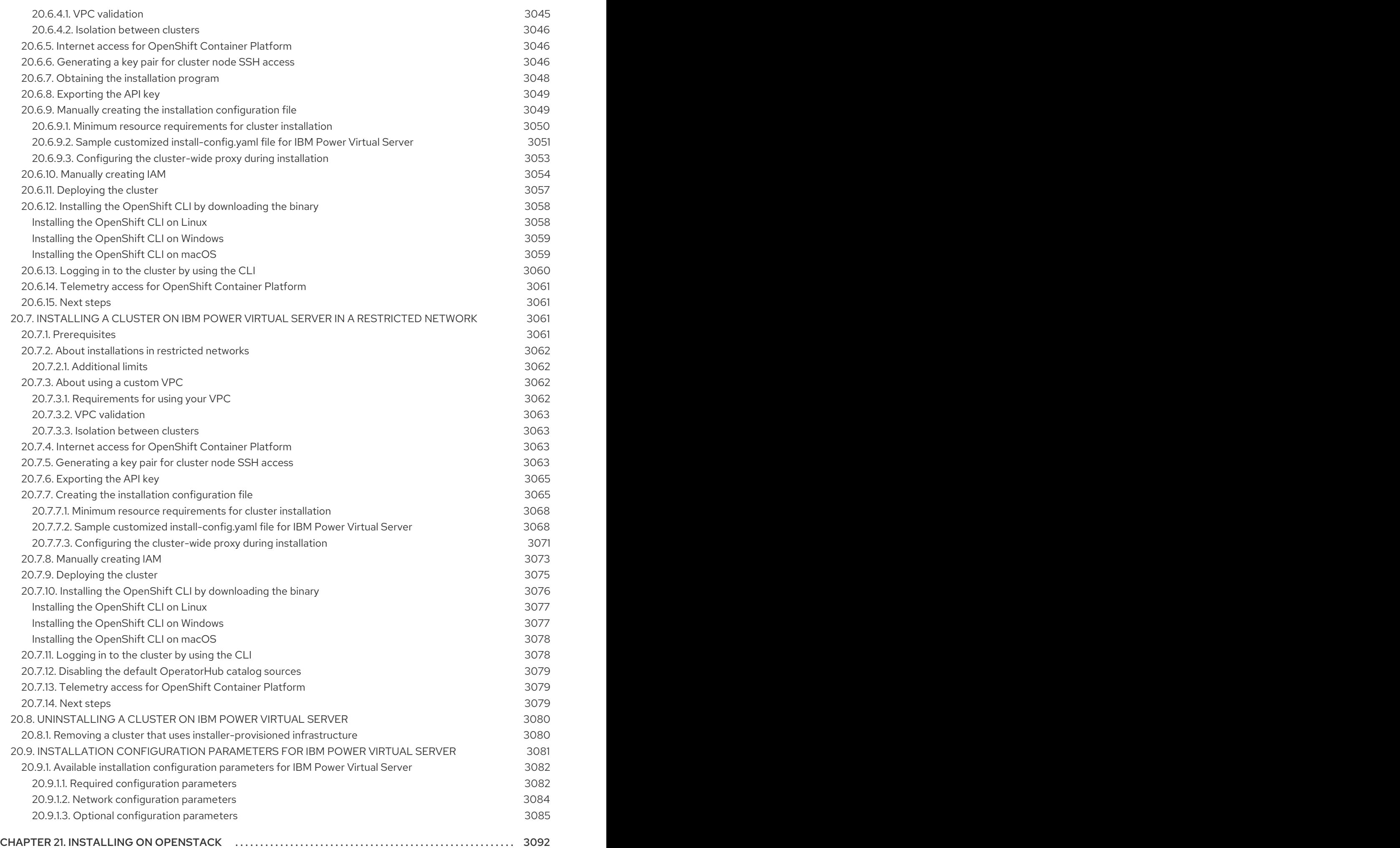

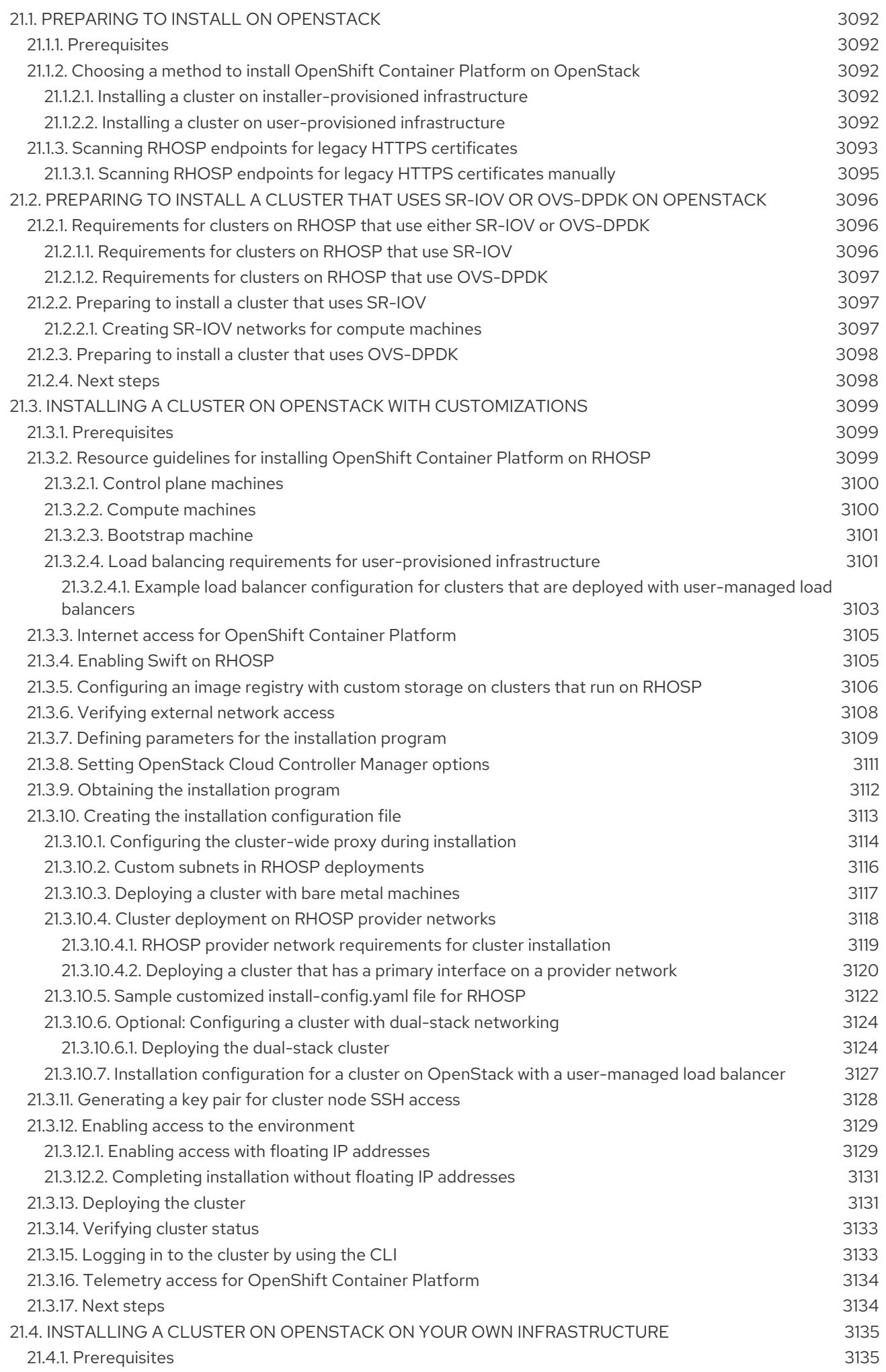

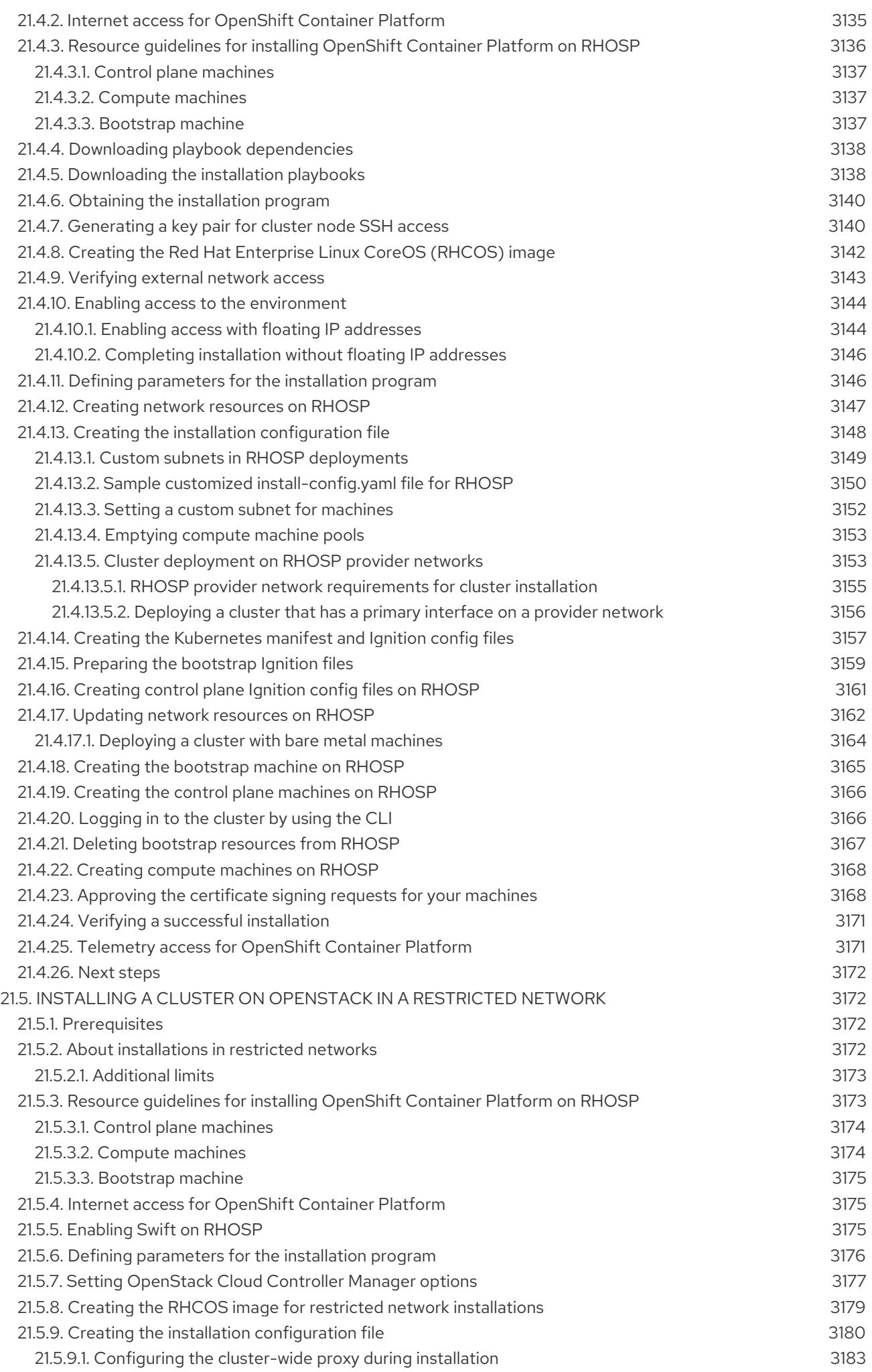

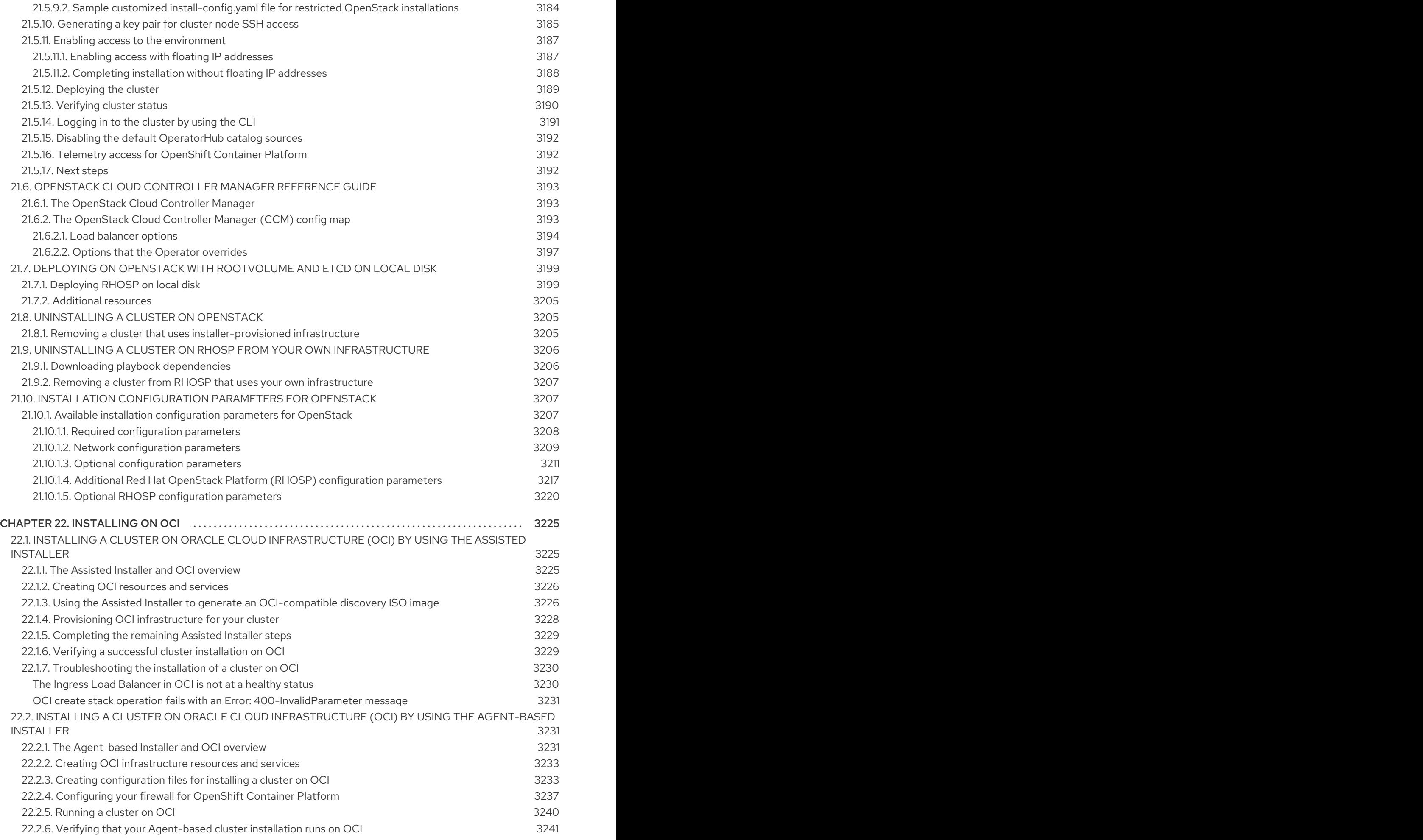

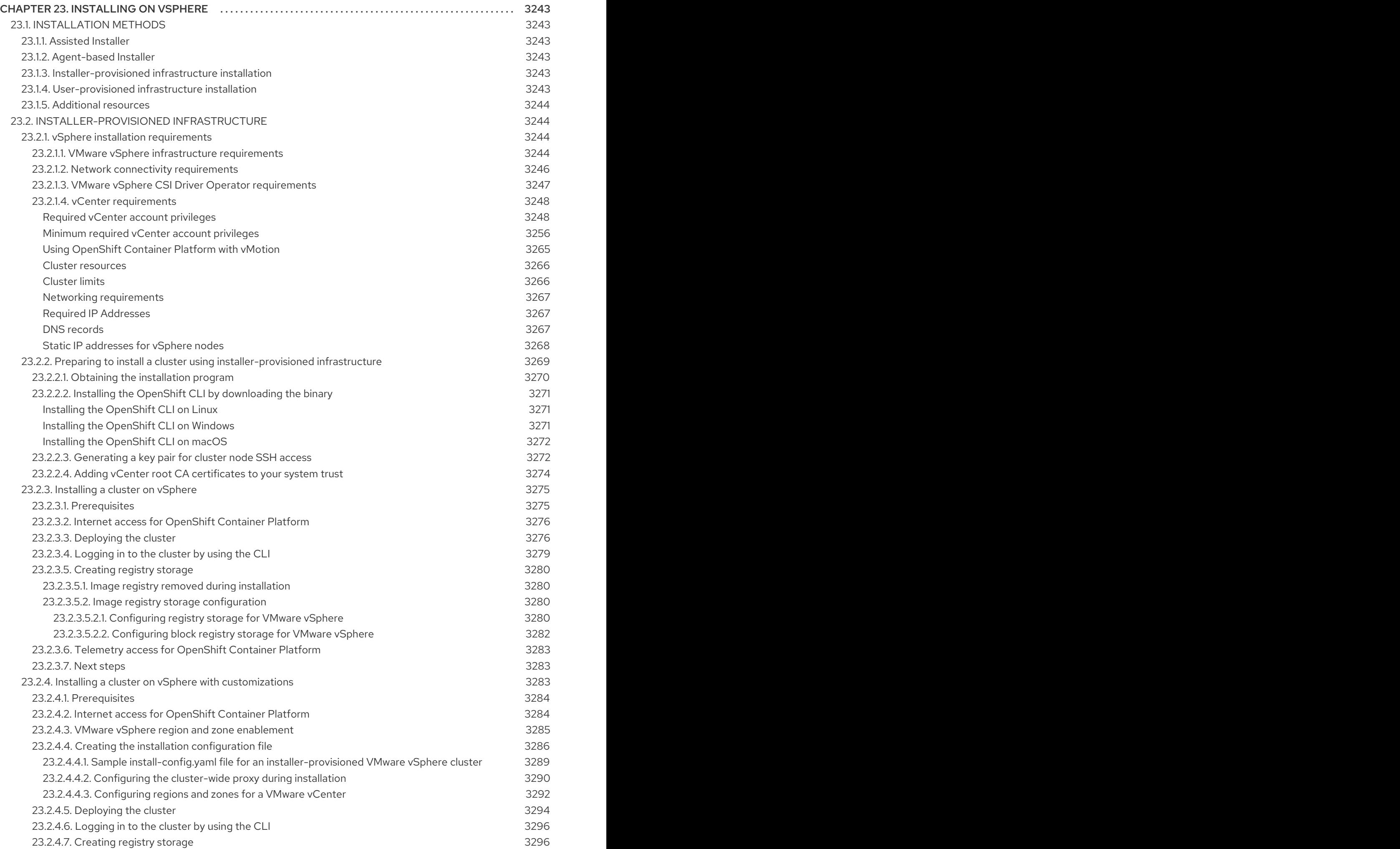

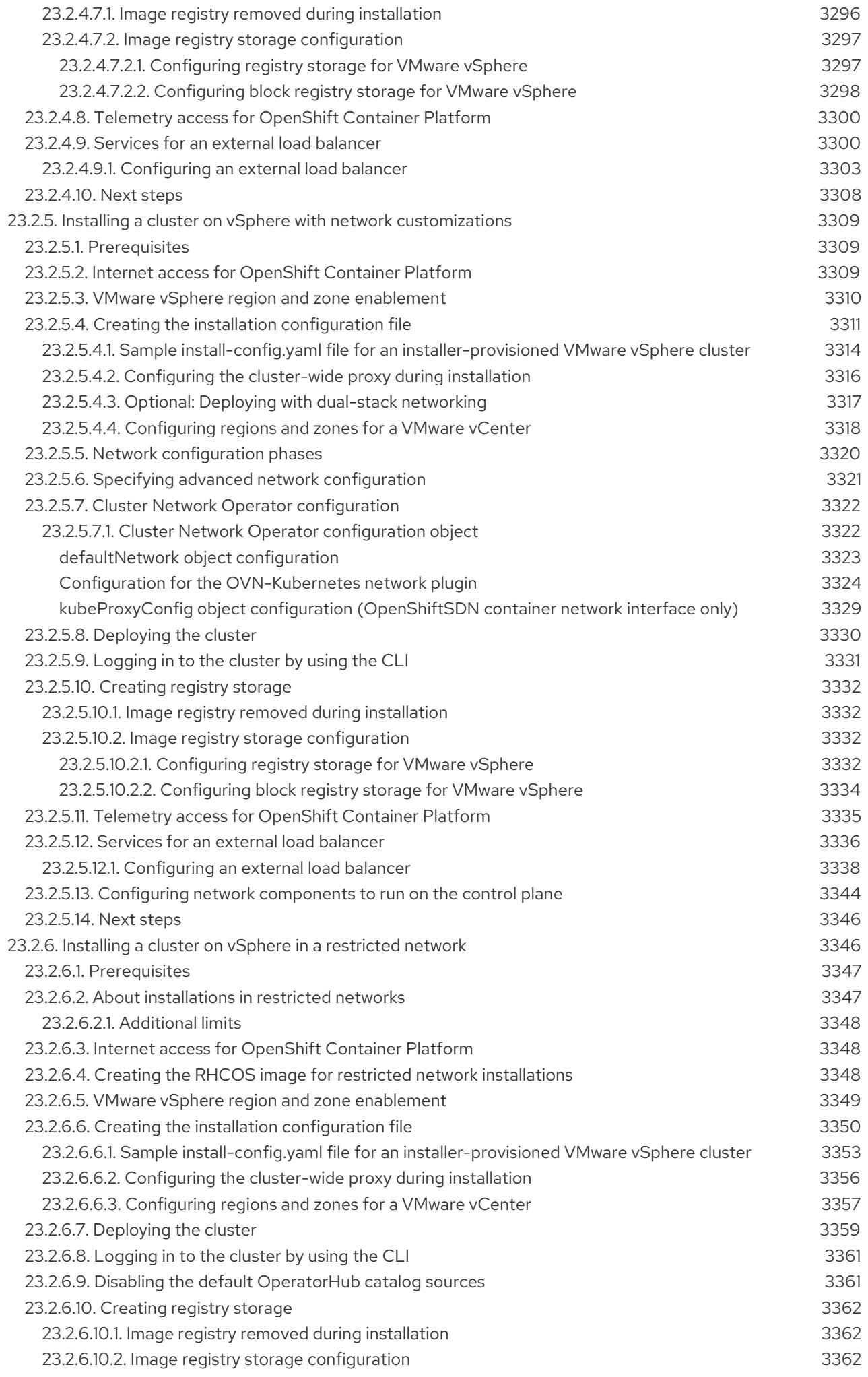

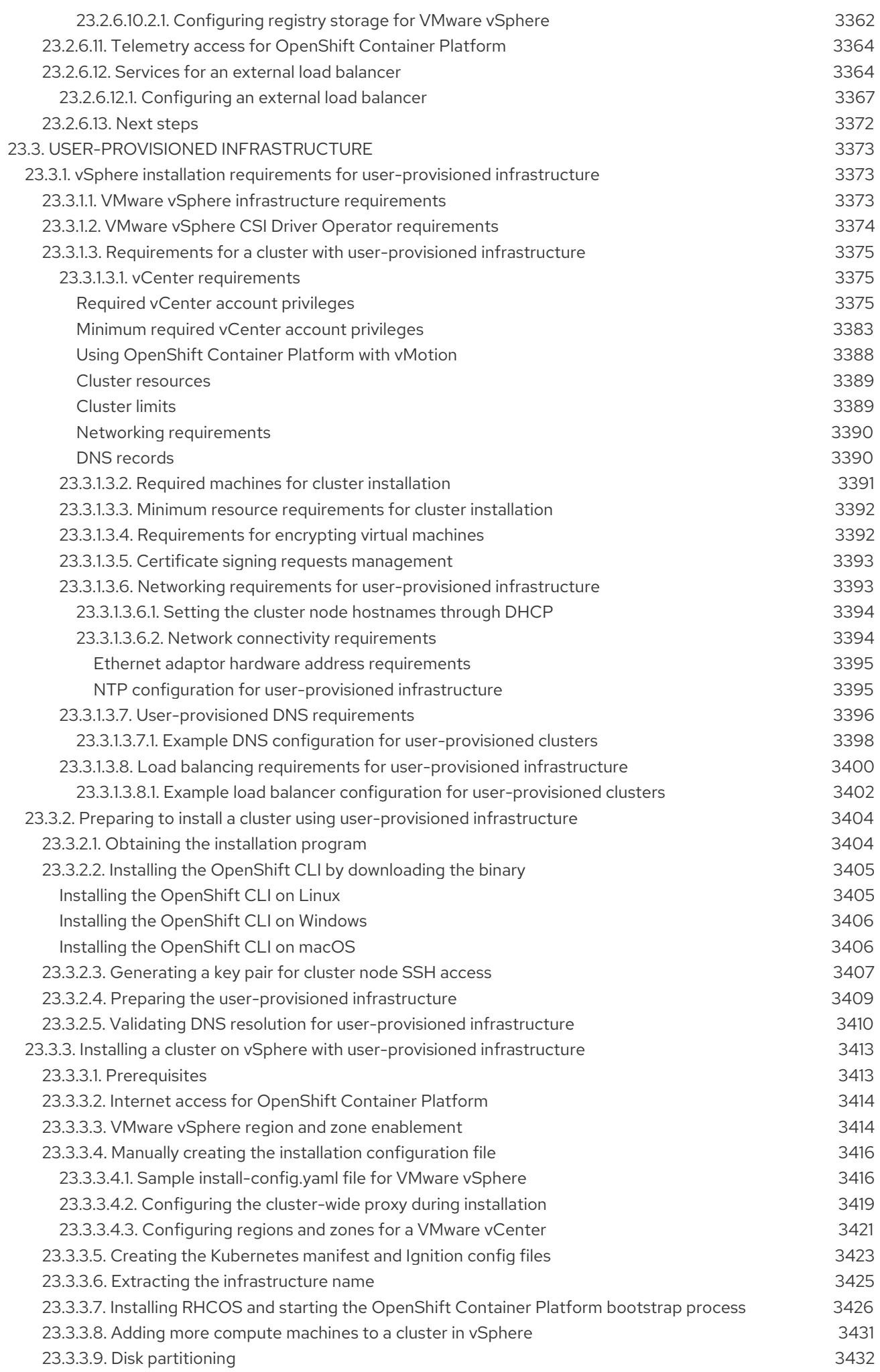

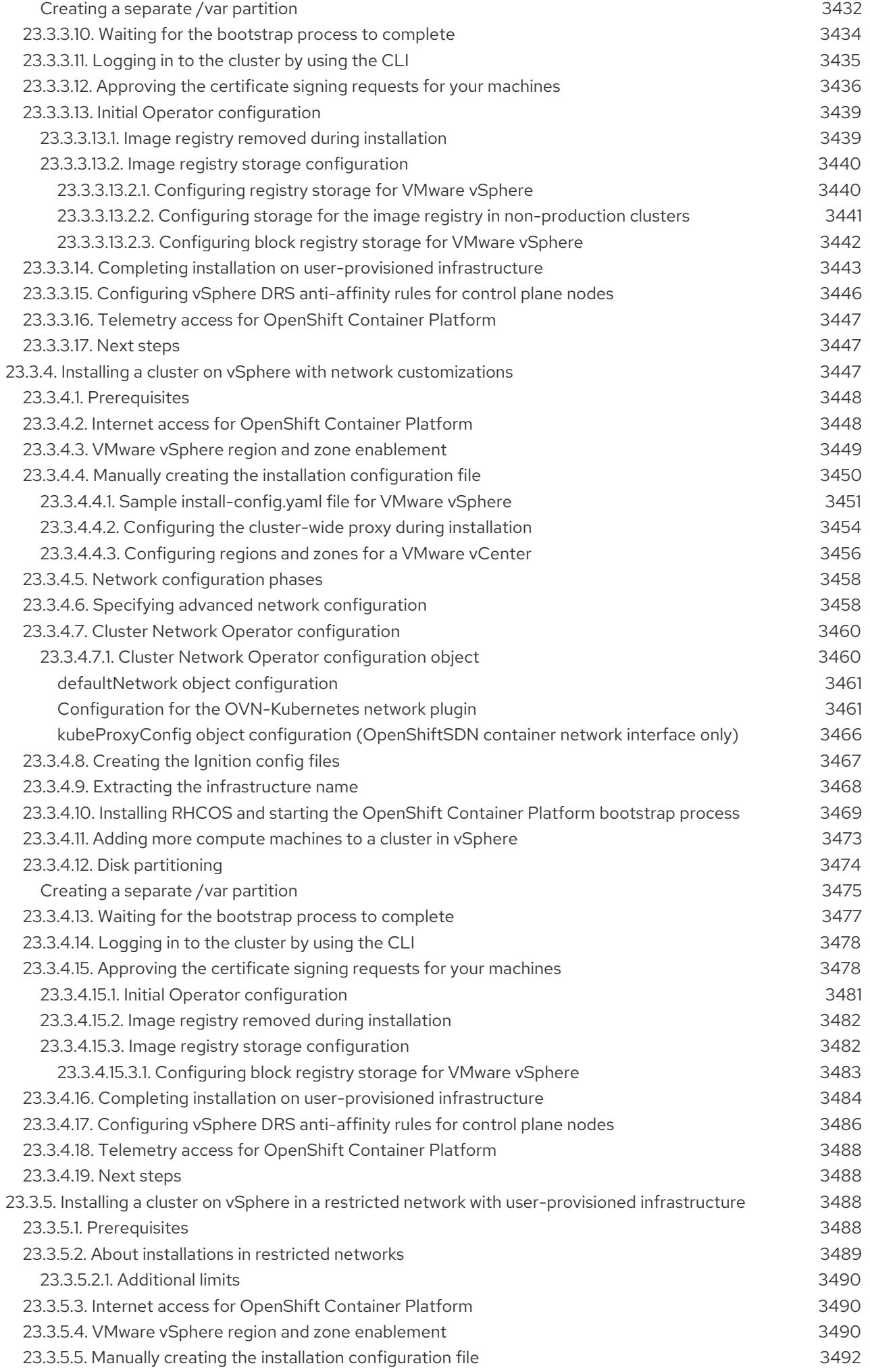

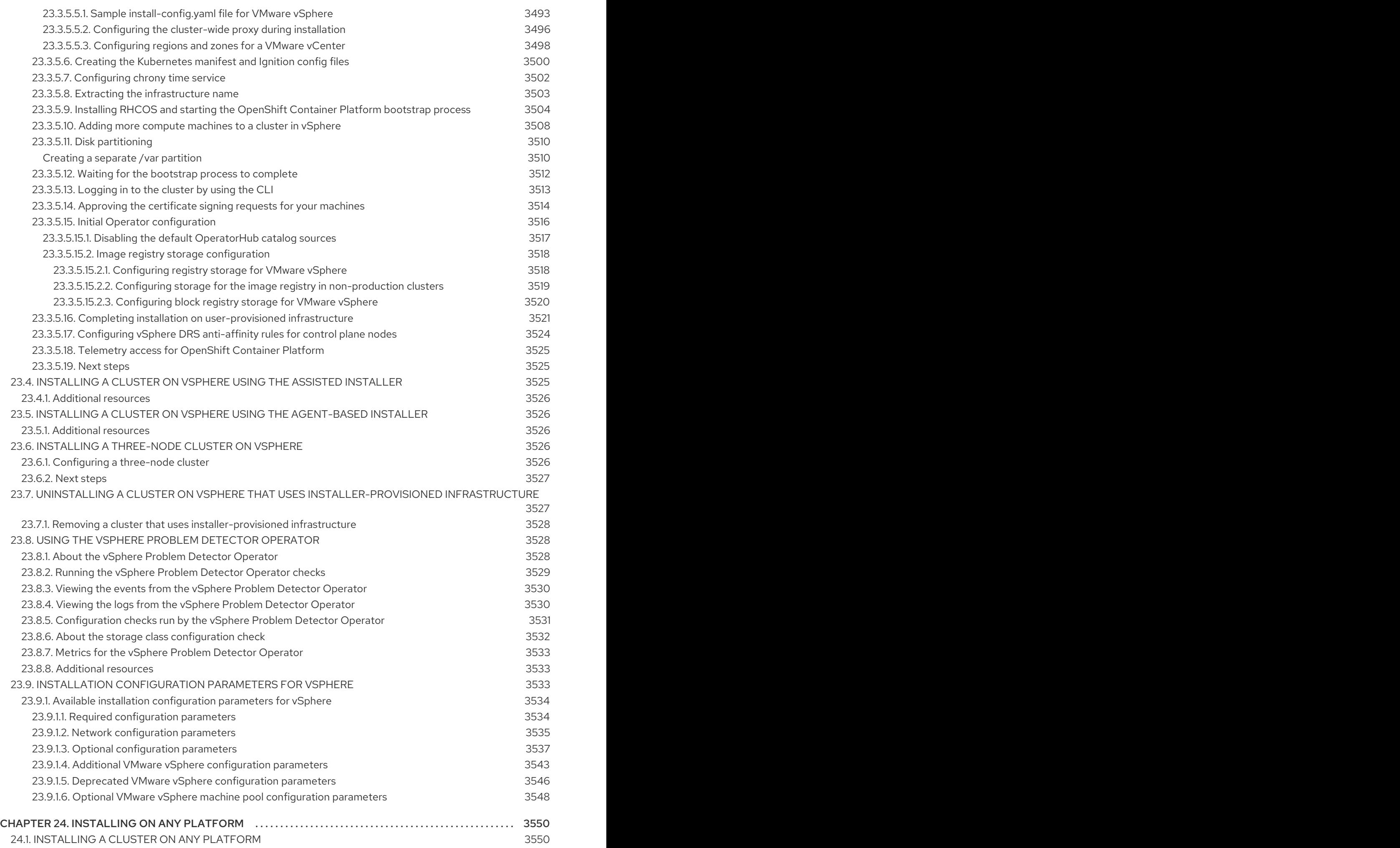
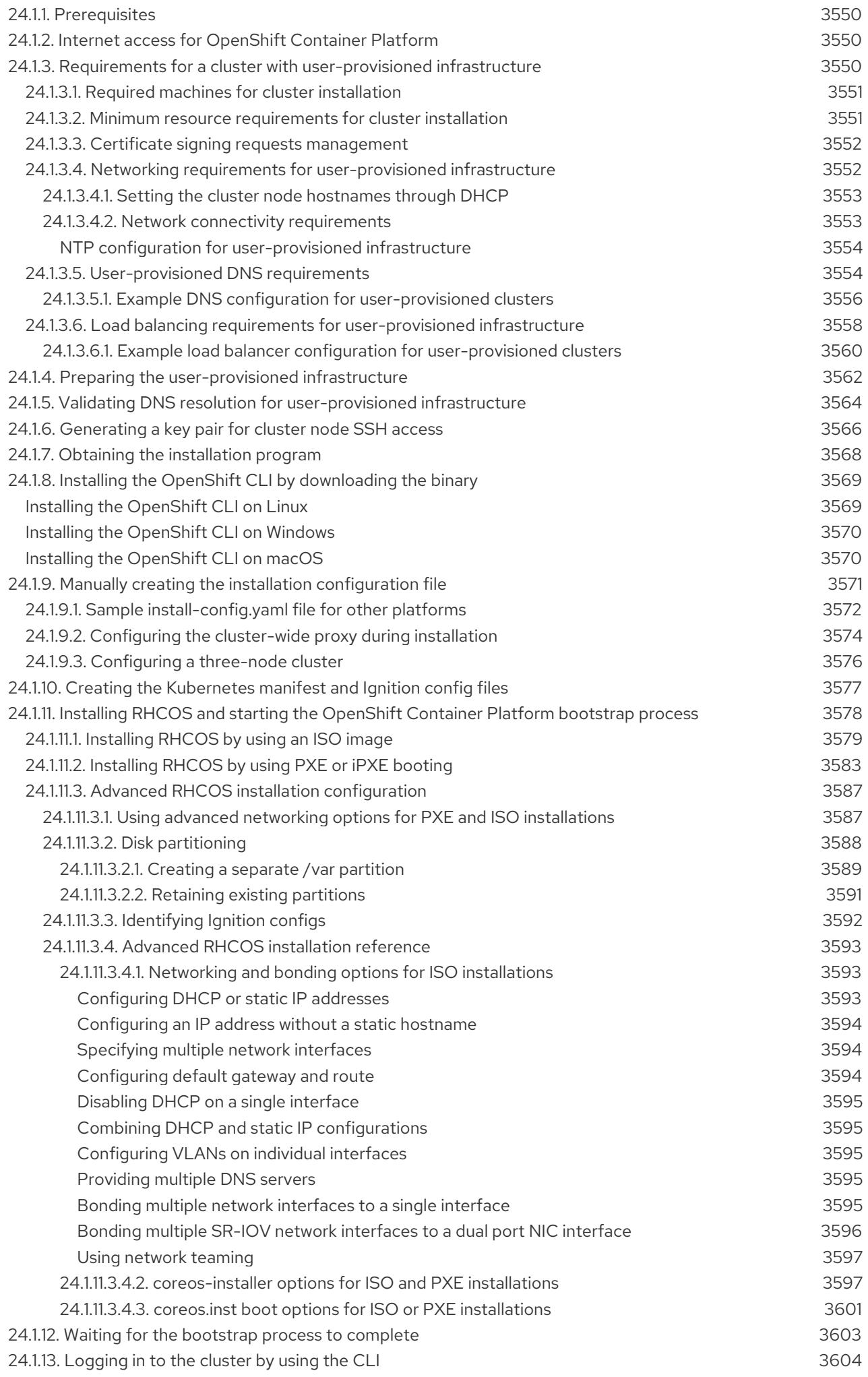

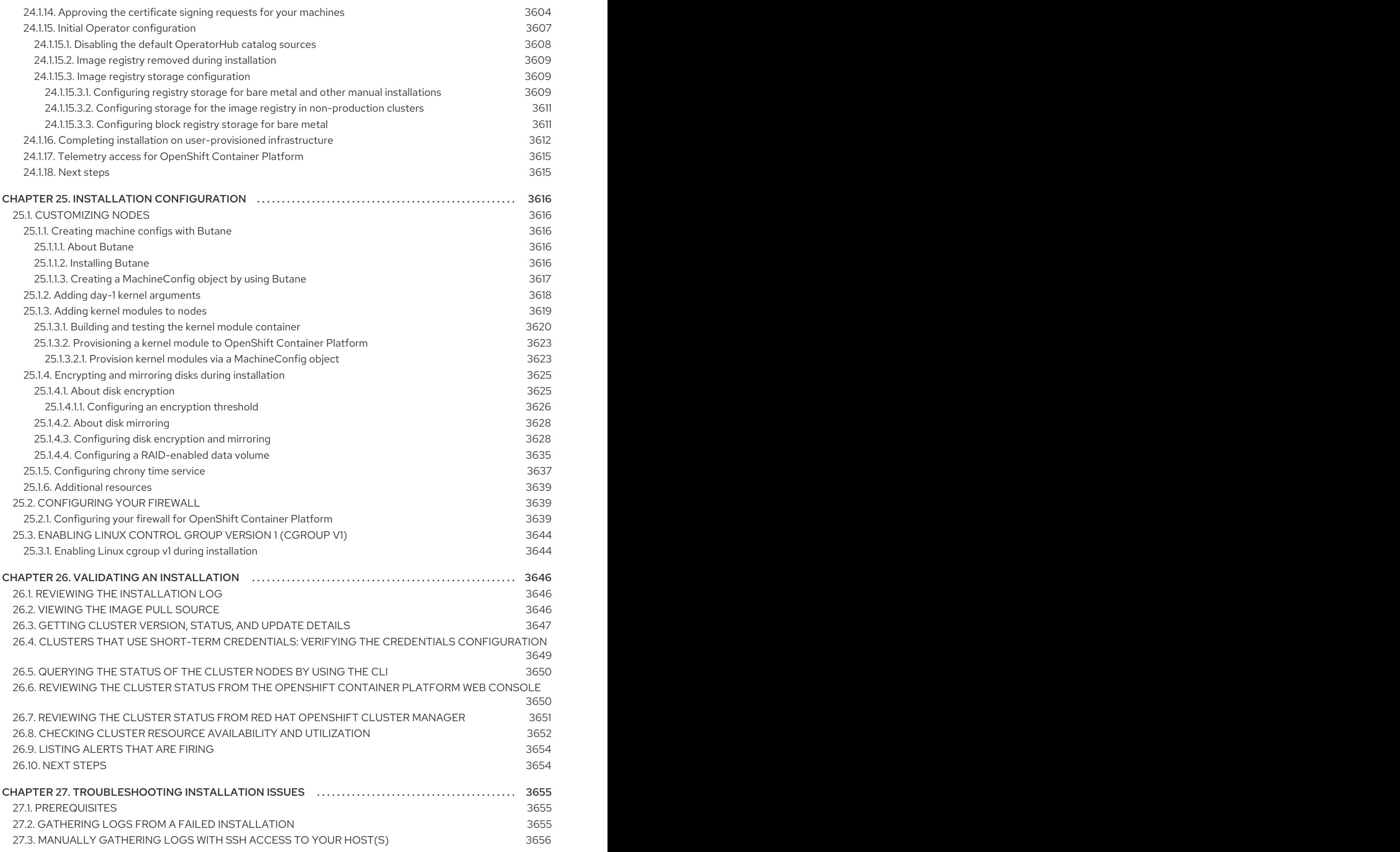

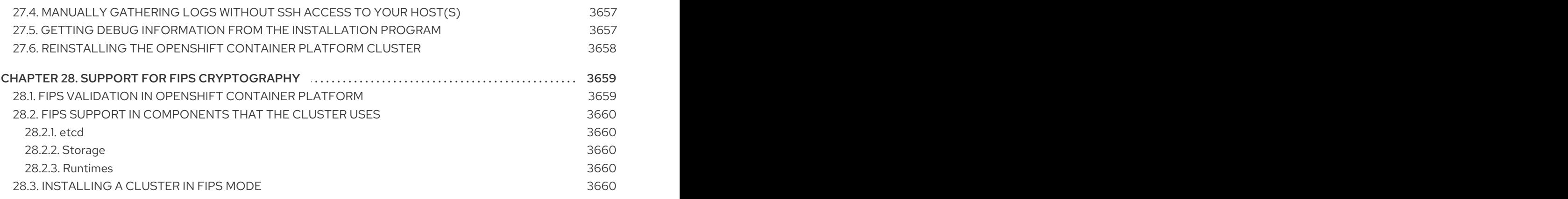

# CHAPTER 1. OPENSHIFT CONTAINER PLATFORM INSTAL LATION OVERVIEW

# 1.1. ABOUT OPENSHIFT CONTAINER PLATFORM INSTALLATION

The OpenShift Container Platform installation program offers four methods for deploying a cluster which are detailed in the following list:

- **Interactive**: You can deploy a cluster with the web-based [Assisted](https://access.redhat.com/documentation/en-us/assisted_installer_for_openshift_container_platform) Installer. This is an ideal approach for clusters with networks connected to the internet. The Assisted Installer is the easiest way to install OpenShift Container Platform, it provides smart defaults, and it performs pre-flight validations before installing the cluster. It also provides a RESTful API for automation and advanced configuration scenarios.
- Local Agent-based: You can deploy a cluster locally with the Agent-based Installer for disconnected environments or restricted networks. It provides many of the benefits of the Assisted Installer, but you must download and configure the [Agent-based](https://console.redhat.com/openshift/install/metal/agent-based) Installer first. Configuration is done with a command-line interface. This approach is ideal for disconnected environments.
- Automated: You can deploy a cluster on installer-provisioned infrastructure. The installation program uses each cluster host's baseboard management controller (BMC) for provisioning. You can deploy clusters in connected or disconnected environments.
- Full control: You can deploy a cluster on infrastructure that you prepare and maintain, which provides maximum customizability. You can deploy clusters in connected or disconnected environments.

Each method deploys a cluster with the following characteristics:

- Highly available infrastructure with no single points of failure, which is available by default.
- Administrators can control what updates are applied and when.

# 1.1.1. About the installation program

You can use the installation program to deploy each type of cluster. The installation program generates the main assets, such as Ignition config files for the bootstrap, control plane, and compute machines. You can start an OpenShift Container Platform cluster with these three machine configurations, provided you correctly configured the infrastructure.

The OpenShift Container Platform installation program uses a set of targets and dependencies to manage cluster installations. The installation program has a set of targets that it must achieve, and each target has a set of dependencies. Because each target is only concerned with its own dependencies, the installation program can act to achieve multiple targets in parallel with the ultimate target being a running cluster. The installation program recognizes and uses existing components instead of running commands to create them again because the program meets the dependencies.

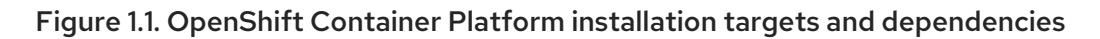

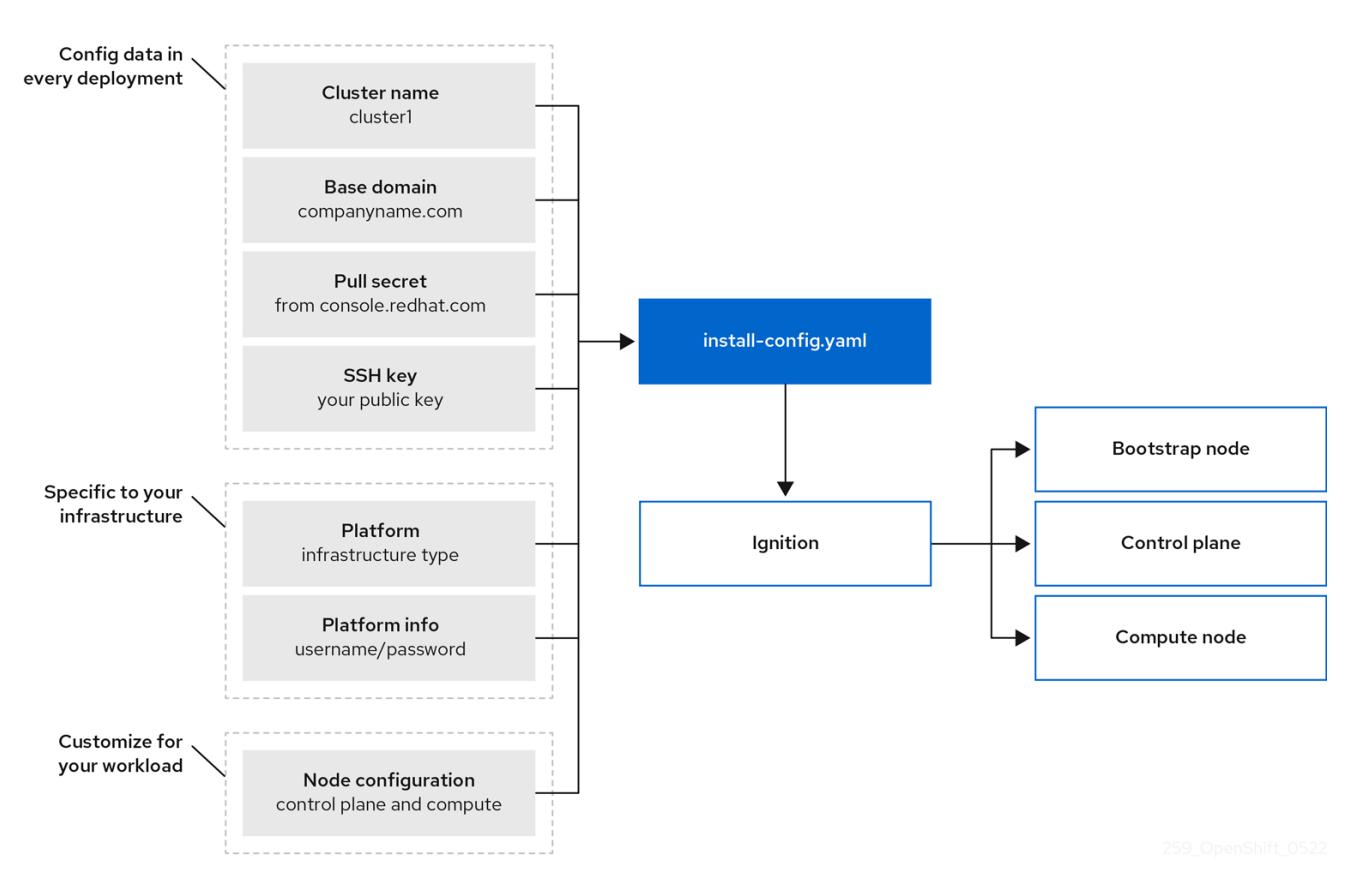

# 1.1.2. About Red Hat Enterprise Linux CoreOS (RHCOS)

Post-installation, each cluster machine uses Red Hat Enterprise Linux CoreOS (RHCOS) as the operating system. RHCOS is the immutable container host version of Red Hat Enterprise Linux (RHEL) and features a RHEL kernel with SELinux enabled by default. RHCOS includes the **kubelet**, which is the Kubernetes node agent, and the CRI-O container runtime, which is optimized for Kubernetes.

Every control plane machine in an OpenShift Container Platform 4.15 cluster must use RHCOS, which includes a critical first-boot provisioning tool called Ignition. This tool enables the cluster to configure the machines. Operating system updates are delivered as a bootable container image, using OSTree as a backend, that is deployed across the cluster by the Machine Config Operator. Actual operating system changes are made in-place on each machine as an atomic operation by using rpm-ostree. Together, these technologies enable OpenShift Container Platform to manage the operating system like it manages any other application on the cluster, by in-place upgrades that keep the entire platform up to date. These in-place updates can reduce the burden on operations teams.

If you use RHCOS as the operating system for all cluster machines, the cluster manages all aspects of its components and machines, including the operating system. Because of this, only the installation program and the Machine Config Operator can change machines. The installation program uses Ignition config files to set the exact state of each machine, and the Machine Config Operator completes more changes to the machines, such as the application of new certificates or keys, after installation.

# 1.1.3. Glossary of common terms for OpenShift Container Platform installing

The glossary defines common terms that relate to the installation content. Read the following list of terms to better understand the installation process.

#### Assisted Installer

An installer hosted at [console.redhat.com](https://console.redhat.com/openshift/assisted-installer/clusters/~new) that provides a web-based user interface or a RESTful API for creating a cluster configuration. The [Assisted](https://access.redhat.com/documentation/en-us/assisted_installer_for_openshift_container_platform) Installer generates a discovery image. Cluster machines boot with the discovery image, which installs RHCOS and an agent. Together, the Assisted Installer and agent provide preinstallation validation and installation for the cluster.

#### Agent-based Installer

An installer similar to the Assisted Installer, but you must download the [Agent-based](https://console.redhat.com/openshift/install/metal/agent-based) Installer first. The Agent-based Installer is ideal for disconnected environments.

#### Bootstrap node

A temporary machine that runs a minimal Kubernetes configuration required to deploy the OpenShift Container Platform control plane.

#### Control plane

A container orchestration layer that exposes the API and interfaces to define, deploy, and manage the lifecycle of containers. Also known as control plane machines.

#### Compute node

Nodes that are responsible for executing workloads for cluster users. Also known as worker nodes.

#### Disconnected installation

In some situations, parts of a data center might not have access to the internet, even through proxy servers. You can still install the OpenShift Container Platform in these environments, but you must download the required software and images and make them available to the disconnected environment.

#### The OpenShift Container Platform installation program

A program that provisions the infrastructure and deploys a cluster.

#### Installer-provisioned infrastructure

The installation program deploys and configures the infrastructure that the cluster runs on.

#### Ignition config files

A file that the Ignition tool uses to configure Red Hat Enterprise Linux CoreOS (RHCOS) during operating system initialization. The installation program generates different Ignition configuration files to initialize bootstrap, control plane, and worker nodes.

#### Kubernetes manifests

Specifications of a Kubernetes API object in a JSON or YAML format. A configuration file can include deployments, config maps, secrets, daemonsets, and so on.

#### Kubelet

A primary node agent that runs on each node in the cluster to ensure that containers are running in a pod.

#### Load balancers

A load balancer serves as the single point of contact for clients. Load balancers for the API distribute incoming traffic across control plane nodes.

#### Machine Config Operator

An Operator that manages and applies configurations and updates of the base operating system and container runtime, including everything between the kernel and kubelet, for the nodes in the cluster.

#### **Operators**

The preferred method of packaging, deploying, and managing a Kubernetes application in an OpenShift Container Platform cluster. An operator takes human operational knowledge and encodes it into software that is easily packaged and shared with customers.

You can install OpenShift Container Platform on infrastructure that you provide. You can use the

#### User-provisioned infrastructure

You can install OpenShift Container Platform on infrastructure that you provide. You can use the installation program to generate the assets required to provision the cluster infrastructure, create the cluster infrastructure, and then deploy the cluster to the infrastructure that you provided.

### 1.1.4. Installation process

Except for the Assisted Installer, when you install an OpenShift Container Platform cluster, you must download the installation program from the appropriate [Cluster](https://console.redhat.com/openshift/create) Type page on the OpenShift Cluster Manager Hybrid Cloud Console. This console manages:

- REST API for accounts.
- Registry tokens, which are the pull secrets that you use to obtain the required components.
- Cluster registration, which associates the cluster identity to your Red Hat account to facilitate the gathering of usage metrics.

In OpenShift Container Platform 4.15, the installation program is a Go binary file that performs a series of file transformations on a set of assets. The way you interact with the installation program differs depending on your installation type. Consider the following installation use cases:

- To deploy a cluster with the Assisted Installer, you must configure the cluster settings by using the [Assisted](https://access.redhat.com/documentation/en-us/assisted_installer_for_openshift_container_platform) Installer. There is no installation program to download and configure. After you finish setting the cluster configuration, you download a discovery ISO and then boot cluster machines with that image. You can install clusters with the Assisted Installer on Nutanix, vSphere, and bare metal with full integration, and other platforms without integration. If you install on bare metal, you must provide all of the cluster infrastructure and resources, including the networking, load balancing, storage, and individual cluster machines.
- To deploy clusters with the Agent-based Installer, you can download the [Agent-based](https://console.redhat.com/openshift/install/metal/agent-based) Installer first. You can then configure the cluster and generate a discovery image. You boot cluster machines with the discovery image, which installs an agent that communicates with the installation program and handles the provisioning for you instead of you interacting with the installation program or setting up a provisioner machine yourself. You must provide all of the cluster infrastructure and resources, including the networking, load balancing, storage, and individual cluster machines. This approach is ideal for disconnected environments.
- For clusters with installer-provisioned infrastructure, you delegate the infrastructure bootstrapping and provisioning to the installation program instead of doing it yourself. The installation program creates all of the networking, machines, and operating systems that are required to support the cluster, except if you install on bare metal. If you install on bare metal, you must provide all of the cluster infrastructure and resources, including the bootstrap machine, networking, load balancing, storage, and individual cluster machines.
- If you provision and manage the infrastructure for your cluster, you must provide all of the cluster infrastructure and resources, including the bootstrap machine, networking, load balancing, storage, and individual cluster machines.

For the installation program, the program uses three sets of files during installation: an installation configuration file that is named **install-config.yaml**, Kubernetes manifests, and Ignition config files for your machine types.

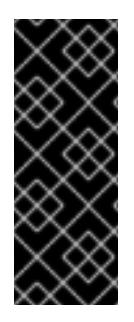

# IMPORTANT

You can modify Kubernetes and the Ignition config files that control the underlying RHCOS operating system during installation. However, no validation is available to confirm the suitability of any modifications that you make to these objects. If you modify these objects, you might render your cluster non-functional. Because of this risk, modifying Kubernetes and Ignition config files is not supported unless you are following documented procedures or are instructed to do so by Red Hat support.

The installation configuration file is transformed into Kubernetes manifests, and then the manifests are wrapped into Ignition config files. The installation program uses these Ignition config files to create the cluster.

The installation configuration files are all pruned when you run the installation program, so be sure to back up all the configuration files that you want to use again.

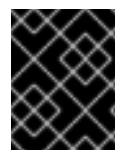

# IMPORTANT

You cannot modify the parameters that you set during installation, but you can modify many cluster attributes after installation.

### The installation process with the Assisted Installer

Installation with the [Assisted](https://access.redhat.com/documentation/en-us/assisted_installer_for_openshift_container_platform) Installer involves creating a cluster configuration interactively by using the web-based user interface or the RESTful API. The Assisted Installer user interface prompts you for required values and provides reasonable default values for the remaining parameters, unless you change them in the user interface or with the API. The Assisted Installer generates a discovery image, which you download and use to boot the cluster machines. The image installs RHCOS and an agent, and the agent handles the provisioning for you. You can install OpenShift Container Platform with the Assisted Installer and full integration on Nutanix, vSphere, and bare metal. Additionally, you can install OpenShift Container Platform with the Assisted Installer on other platforms without integration.

OpenShift Container Platform manages all aspects of the cluster, including the operating system itself. Each machine boots with a configuration that references resources hosted in the cluster that it joins. This configuration allows the cluster to manage itself as updates are applied.

If possible, use the Assisted Installer feature to avoid having to download and configure the Agentbased Installer.

#### The installation process with Agent-based infrastructure

Agent-based installation is similar to using the Assisted Installer, except that you must initially download and install the [Agent-based](https://console.redhat.com/openshift/install/metal/agent-based) Installer. An Agent-based installation is useful when you want the convenience of the Assisted Installer, but you need to install a cluster in a disconnected environment.

If possible, use the Agent-based installation feature to avoid having to create a provisioner machine with a bootstrap VM, and then provision and maintain the cluster infrastructure.

#### The installation process with installer-provisioned infrastructure

The default installation type uses installer-provisioned infrastructure. By default, the installation program acts as an installation wizard, prompting you for values that it cannot determine on its own and providing reasonable default values for the remaining parameters. You can also customize the installation process to support advanced infrastructure scenarios. The installation program provisions the underlying infrastructure for the cluster.

You can install either a standard cluster or a customized cluster. With a standard cluster, you provide minimum details that are required to install the cluster. With a customized cluster, you can specify more details about the platform, such as the number of machines that the control plane uses, the type of

virtual machine that the cluster deploys, or the CIDR range for the Kubernetes service network.

If possible, use this feature to avoid having to provision and maintain the cluster infrastructure. In all other environments, you use the installation program to generate the assets that you require to provision your cluster infrastructure.

With installer-provisioned infrastructure clusters, OpenShift Container Platform manages all aspects of the cluster, including the operating system itself. Each machine boots with a configuration that references resources hosted in the cluster that it joins. This configuration allows the cluster to manage itself as updates are applied.

#### The installation process with user-provisioned infrastructure

You can also install OpenShift Container Platform on infrastructure that you provide. You use the installation program to generate the assets that you require to provision the cluster infrastructure, create the cluster infrastructure, and then deploy the cluster to the infrastructure that you provided.

If you do not use infrastructure that the installation program provisioned, you must manage and maintain the cluster resources yourself. The following list details some of these self-managed resources:

- The underlying infrastructure for the control plane and compute machines that make up the cluster
- $\bullet$  Load balancers
- Cluster networking, including the DNS records and required subnets
- Storage for the cluster infrastructure and applications

If your cluster uses user-provisioned infrastructure, you have the option of adding RHEL compute machines to your cluster.

#### Installation process details

When a cluster is provisioned, each machine in the cluster requires information about the cluster. OpenShift Container Platform uses a temporary bootstrap machine during initial configuration to provide the required information to the permanent control plane. The temporary bootstrap machine boots by using an Ignition config file that describes how to create the cluster. The bootstrap machine creates the control plane machines that make up the control plane. The control plane machines then create the compute machines, which are also known as worker machines. The following figure illustrates this process:

Figure 1.2. Creating the bootstrap, control plane, and compute machines

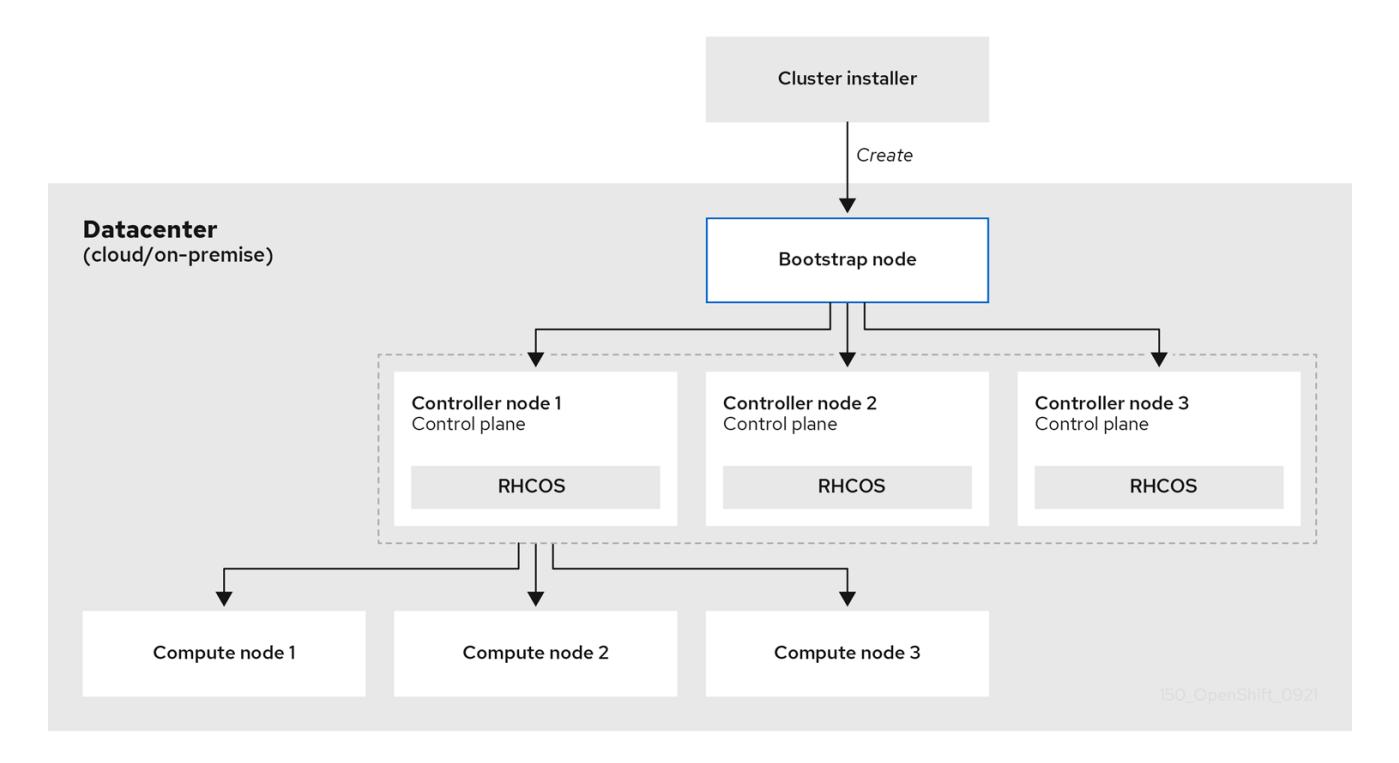

After the cluster machines initialize, the bootstrap machine is destroyed. All clusters use the bootstrap process to initialize the cluster, but if you provision the infrastructure for your cluster, you must complete many of the steps manually.

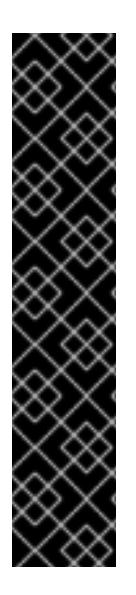

# IMPORTANT

- The Ignition config files that the installation program generates contain certificates that expire after 24 hours, which are then renewed at that time. If the cluster is shut down before renewing the certificates and the cluster is later restarted after the 24 hours have elapsed, the cluster automatically recovers the expired certificates. The exception is that you must manually approve the pending **node-bootstrapper** certificate signing requests (CSRs) to recover kubelet certificates. See the documentation for *Recovering from expired control plane certificates* for more information.
- Consider using Ignition config files within 12 hours after they are generated, because the 24-hour certificate rotates from 16 to 22 hours after the cluster is installed. By using the Ignition config files within 12 hours, you can avoid installation failure if the certificate update runs during installation.

Bootstrapping a cluster involves the following steps:

- 1. The bootstrap machine boots and starts hosting the remote resources required for the control plane machines to boot. If you provision the infrastructure, this step requires manual intervention.
- 2. The bootstrap machine starts a single-node etcd cluster and a temporary Kubernetes control plane.
- 3. The control plane machines fetch the remote resources from the bootstrap machine and finish booting. If you provision the infrastructure, this step requires manual intervention.
- 4. The temporary control plane schedules the production control plane to the production control plane machines.
- 5. The Cluster Version Operator (CVO) comes online and installs the etcd Operator. The etcd Operator scales up etcd on all control plane nodes.
- 6. The temporary control plane shuts down and passes control to the production control plane.
- 7. The bootstrap machine injects OpenShift Container Platform components into the production control plane.
- 8. The installation program shuts down the bootstrap machine. If you provision the infrastructure, this step requires manual intervention.
- 9. The control plane sets up the compute nodes.
- 10. The control plane installs additional services in the form of a set of Operators.

The result of this bootstrapping process is a running OpenShift Container Platform cluster. The cluster then downloads and configures remaining components needed for the day-to-day operations, including the creation of compute machines in supported environments.

#### Additional resources

● Red Hat [OpenShift](https://access.redhat.com/labs/ocpnc/) Network Calculator

#### 1.1.5. Verifying node state after installation

The OpenShift Container Platform installation completes when the following installation health checks are successful:

- The provisioner can access the OpenShift Container Platform web console.
- All control plane nodes are ready.
- All cluster Operators are available.

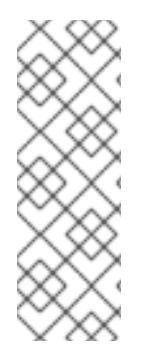

#### **NOTE**

After the installation completes, the specific cluster Operators responsible for the worker nodes continuously attempt to provision all worker nodes. Some time is required before all worker nodes report as **READY**. For installations on bare metal, wait a minimum of 60 minutes before troubleshooting a worker node. For installations on all other platforms, wait a minimum of 40 minutes before troubleshooting a worker node. A **DEGRADED** state for the cluster Operators responsible for the worker nodes depends on the Operators' own resources and not on the state of the nodes.

After your installation completes, you can continue to monitor the condition of the nodes in your cluster.

#### **Prerequisites**

The installation program resolves successfully in the terminal.

#### Procedure

1. Show the status of all worker nodes:

\$ oc get nodes

#### Example output

NAME STATUS ROLES AGE VERSION example-compute1.example.com Ready worker 13m v1.21.6+bb8d50a example-compute2.example.com Ready worker 13m v1.21.6+bb8d50a example-compute4.example.com Ready worker 14m v1.21.6+bb8d50a example-control1.example.com Ready master 52m v1.21.6+bb8d50a example-control2.example.com Ready master 55m v1.21.6+bb8d50a example-control3.example.com Ready master 55m v1.21.6+bb8d50a

2. Show the phase of all worker machine nodes:

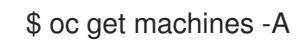

#### Example output

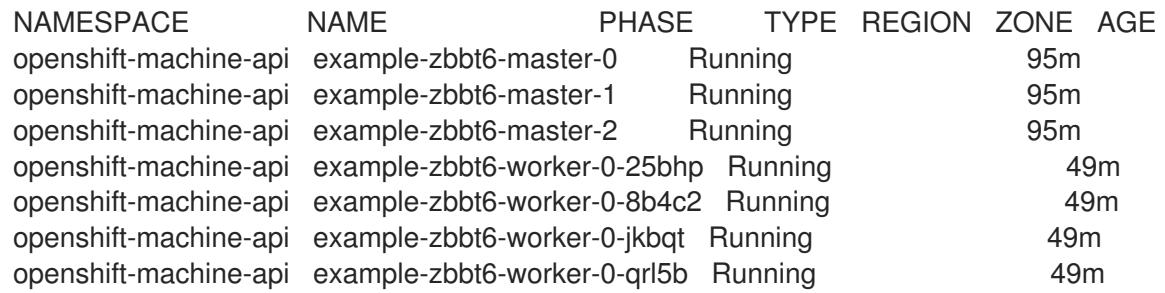

#### Additional resources

- Getting the [BareMetalHost](https://access.redhat.com/documentation/en-us/openshift_container_platform/4.15/html-single/postinstallation_configuration/#getting-the-baremetalhost-resource_post-install-bare-metal-configuration) resource
- **•** Following the [installation](#page-2449-0)
- Validating an [installation](#page-3653-2)
- [Agent-based](#page-2290-0) Installer
- Assisted Installer for [OpenShift](https://access.redhat.com/documentation/en-us/assisted_installer_for_openshift_container_platform) Container Platform

#### Installation scope

The scope of the OpenShift Container Platform installation program is intentionally narrow. It is designed for simplicity and ensured success. You can complete many more configuration tasks after installation completes.

#### Additional resources

See Available cluster [customizations](https://access.redhat.com/documentation/en-us/openshift_container_platform/4.15/html-single/postinstallation_configuration/#available_cluster_customizations) for details about OpenShift Container Platform configuration resources.

# 1.1.6. OpenShift Local overview

OpenShift Local supports rapid application development to get started building OpenShift Container Platform clusters. OpenShift Local is designed to run on a local computer to simplify setup and testing, and to emulate the cloud development environment locally with all of the tools needed to develop container-based applications.

Regardless of the programming language you use, OpenShift Local hosts your application and brings a minimal, preconfigured Red Hat OpenShift Container Platform cluster to your local PC without the need for a server-based infrastructure.

On a hosted environment, OpenShift Local can create microservices, convert them into images, and run them in Kubernetes-hosted containers directly on your laptop or desktop running Linux, macOS, or Windows 10 or later.

For more information about OpenShift Local, see Red Hat [OpenShift](https://developers.redhat.com/products/openshift-local/overview) Local Overview .

# 1.2. SUPPORTED PLATFORMS FOR OPENSHIFT CONTAINER PLATFORM CLUSTERS

In OpenShift Container Platform 4.15, you can install a cluster that uses installer-provisioned infrastructure on the following platforms:

- Alibaba Cloud
- Amazon Web Services (AWS)
- Bare metal
- Google Cloud Platform (GCP)
- IBM Cloud®
- Microsoft Azure
- Microsoft Azure Stack Hub
- Nutanix
- Red Hat OpenStack Platform (RHOSP)
	- The latest OpenShift Container Platform release supports both the latest RHOSP long-life release and intermediate release. For complete RHOSP release compatibility, see the [OpenShift](https://access.redhat.com/articles/4679401) Container Platform on RHOSP support matrix .
- VMware vSphere

For these clusters, all machines, including the computer that you run the installation process on, must have direct internet access to pull images for platform containers and provide telemetry data to Red Hat.

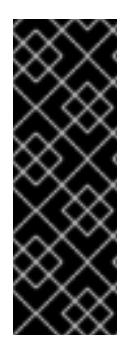

# IMPORTANT

After installation, the following changes are not supported:

- Mixing cloud provider platforms.
- Mixing cloud provider components. For example, using a persistent storage framework from a another platform on the platform where you installed the cluster.

In OpenShift Container Platform 4.15, you can install a cluster that uses user-provisioned infrastructure on the following platforms:

- AWS
- Azure
- Azure Stack Hub
- Bare metal
- GCP
- IBM Power®
- IBM Z® or IBM® LinuxONE
- RHOSP
	- The latest OpenShift Container Platform release supports both the latest RHOSP long-life release and intermediate release. For complete RHOSP release compatibility, see the [OpenShift](https://access.redhat.com/articles/4679401) Container Platform on RHOSP support matrix .
- VMware Cloud on AWS
- VMware vSphere

Depending on the supported cases for the platform, you can perform installations on user-provisioned infrastructure, so that you can run machines with full internet access, place your cluster behind a proxy, or perform a disconnected installation.

In a disconnected installation, you can download the images that are required to install a cluster, place them in a mirror registry, and use that data to install your cluster. While you require internet access to pull images for platform containers, with a disconnected installation on vSphere or bare metal infrastructure, your cluster machines do not require direct internet access.

The OpenShift Container Platform 4.x Tested [Integrations](https://access.redhat.com/articles/4128421) page contains details about integration testing for different platforms.

#### Additional resources

- See Supported [installation](#page-93-0) methods for different platforms for more information about the types of installations that are available for each supported platform.
- See Selecting a cluster [installation](#page-92-0) method and preparing it for users for information about choosing an installation method and preparing the required resources.

Red Hat [OpenShift](https://access.redhat.com/labs/ocpnc/) Network Calculator can help you design your cluster network during both the deployment and expansion phases. It addresses common questions related to the cluster network and provides output in a convenient JSON format.

# CHAPTER 2. SELECTING A CLUSTER INSTALLATION METHOD AND PREPARING IT FOR USERS

Before you install OpenShift Container Platform, decide what kind of installation process to follow and verify that you have all of the required resources to prepare the cluster for users.

# 2.1. SELECTING A CLUSTER INSTALLATION TYPE

Before you install an OpenShift Container Platform cluster, you need to select the best installation instructions to follow. Think about your answers to the following questions to select the best option.

### 2.1.1. Do you want to install and manage an OpenShift Container Platform cluster yourself?

If you want to install and manage OpenShift Container Platform yourself, you can install it on the following platforms:

- Alibaba Cloud
- Amazon Web Services (AWS) on 64-bit x86 instances
- Amazon Web Services (AWS) on 64-bit ARM instances
- Microsoft Azure on 64-bit x86 instances
- Microsoft Azure on 64-bit ARM instances
- **•** Microsoft Azure Stack Hub
- Google Cloud Platform (GCP) on 64-bit x86 instances
- Google Cloud Platform (GCP) on 64-bit ARM instances
- Red Hat OpenStack Platform (RHOSP)
- IBM Cloud®
- IBM Z<sup>®</sup> or IBM® LinuxONE
- IBM Z® or IBM® LinuxONE for Red Hat Enterprise Linux (RHEL) KVM
- IBM Power®
- IBM Power<sup>®</sup> Virtual Server
- Nutanix
- VMware vSphere
- Bare metal or other platform agnostic infrastructure

You can deploy an OpenShift Container Platform 4 cluster to both on-premise hardware and to cloud hosting services, but all of the machines in a cluster must be in the same data center or cloud hosting service.

If you want to use OpenShift Container Platform but do not want to manage the cluster yourself, you have several managed service options. If you want a cluster that is fully managed by Red Hat, you can use [OpenShift](https://www.openshift.com/products/dedicated/) Dedicated or [OpenShift](https://www.openshift.com/products/online/) Online. You can also use OpenShift as a managed service on Azure, AWS, IBM Cloud®, or Google Cloud. For more [information](https://www.openshift.com/products) about managed services, see the OpenShift Products page. If you install an OpenShift Container Platform cluster with a cloud virtual machine as a virtual bare metal, the corresponding cloud-based storage is not supported.

# 2.1.2. Have you used OpenShift Container Platform 3 and want to use OpenShift Container Platform 4?

If you used OpenShift Container Platform 3 and want to try OpenShift Container Platform 4, you need to understand how different OpenShift Container Platform 4 is. OpenShift Container Platform 4 weaves the Operators that package, deploy, and manage Kubernetes applications and the operating system that the platform runs on, Red Hat Enterprise Linux CoreOS (RHCOS), together seamlessly. Instead of deploying machines and configuring their operating systems so that you can install OpenShift Container Platform on them, the RHCOS operating system is an integral part of the OpenShift Container Platform cluster. Deploying the operating system for the cluster machines is part of the installation process for OpenShift Container Platform. See [Differences](https://access.redhat.com/documentation/en-us/openshift_container_platform/4.15/html-single/migrating_from_version_3_to_4/#migration-comparing-ocp-3-4) between OpenShift Container Platform 3 and 4 .

Because you need to provision machines as part of the OpenShift Container Platform cluster installation process, you cannot upgrade an OpenShift Container Platform 3 cluster to OpenShift Container Platform 4. Instead, you must create a new OpenShift Container Platform 4 cluster and migrate your OpenShift Container Platform 3 workloads to them. For more information about migrating, see Migrating from [OpenShift](https://access.redhat.com/documentation/en-us/openshift_container_platform/4.15/html-single/migrating_from_version_3_to_4/#migration-from-version-3-to-4-overview) Container Platform 3 to 4 overview . Because you must migrate to OpenShift Container Platform 4, you can use any type of production cluster installation process to create your new cluster.

# 2.1.3. Do you want to use existing components in your cluster?

Because the operating system is integral to OpenShift Container Platform, it is easier to let the installation program for OpenShift Container Platform stand up all of the infrastructure. These are called *installer provisioned infrastructure* installations. In this type of installation, you can provide some existing infrastructure to the cluster, but the installation program deploys all of the machines that your cluster initially needs.

You can deploy an installer-provisioned infrastructure cluster without specifying any customizations to the cluster or its underlying machines to [Alibaba](#page-183-0) Cloud, [AWS](#page-289-0), [Azure,](#page-912-0) [Azure](#page-1296-0) Stack Hub, [GCP](#page-1405-0), [Nutanix.](#page-1974-0)

If you need to perform basic configuration for your installer-provisioned infrastructure cluster, such as the instance type for the cluster machines, you can customize an installation for [Alibaba](#page-197-0) Cloud, [AWS,](#page-308-0) [Azure,](#page-932-0) [GCP,](#page-1425-0) [Nutanix](#page-1974-0).

For installer-provisioned infrastructure installations, you can use an existing VPC in [AWS,](#page-411-0) vNet in [Azure,](#page-999-0) or VPC in [GCP](#page-1519-0). You can also reuse part of your networking infrastructure so that your cluster in [AWS](#page-342-0), [Azure,](#page-966-0) [GCP](#page-1458-0) can coexist with existing IP address allocations in your environment and integrate with existing MTU and VXLAN configurations. If you have existing accounts and credentials on these clouds, you can re-use them, but you might need to modify the accounts to have the required permissions to install OpenShift Container Platform clusters on them.

You can use the installer-provisioned infrastructure method to create appropriate machine instances on your hardware for [vSphere,](#page-3282-0) and bare [metal.](#page-2382-0) Additionally, for [vSphere,](#page-3330-0) you can also customize additional network parameters during installation.

If you want to reuse extensive cloud infrastructure, you can complete a *user-provisioned infrastructure* installation. With these installations, you manually deploy the machines that your cluster requires during the installation process. If you perform a user-provisioned infrastructure installation on [AWS](#page-630-0), [Azure,](#page-1183-0)

[Azure](#page-1350-0) Stack Hub, you can use the provided templates to help you stand up all of the required components. You can also reuse a shared VPC on [GCP](#page-1685-0). Otherwise, you can use the [provider-agnostic](#page-3585-0) installation method to deploy a cluster into other clouds.

You can also complete a user-provisioned infrastructure installation on your existing hardware. If you use [RHOSP,](#page-3156-0) IBM Z® or IBM® [LinuxONE](#page-2552-0), IBM Z® and IBM® [LinuxONE](#page-2666-0) with RHEL KVM , IBM [Power](#page-2905-0), or [vSphere](#page-3433-0), use the specific installation instructions to deploy your cluster. If you use other supported hardware, follow the bare metal [installation](#page-2062-0) procedure. For some of these platforms, such as [vSphere](#page-3471-0), and bare [metal](#page-2141-0), you can also customize additional network parameters during installation.

# 2.1.4. Do you need extra security for your cluster?

If you use a user-provisioned installation method, you can configure a proxy for your cluster. The instructions are included in each installation procedure.

If you want to prevent your cluster on a public cloud from exposing endpoints externally, you can deploy a private cluster with installer-provisioned infrastructure on [AWS,](#page-446-0) [Azure](#page-1030-0), or [GCP.](#page-1571-0)

If you need to install your cluster that has limited access to the internet, such as a disconnected or restricted network cluster, you can mirror the [installation](#page-128-0) packages and install the cluster from them. Follow detailed instructions for user provisioned infrastructure installations into restricted networks for [AWS](#page-739-0), [GCP,](#page-1750-0) IBM Z<sup>®</sup> or IBM® [LinuxONE,](#page-2609-0) IBM Z<sup>®</sup> or IBM® [LinuxONE](#page-2725-0) with RHEL KVM, IBM [Power®](#page-2965-0), [vSphere](#page-3510-0), or bare [metal.](#page-2221-0) You can also install a cluster into a restricted network using installer-provisioned infrastructure by following detailed instructions for [AWS](#page-378-0), [GCP,](#page-1490-0) IBM [Cloud®](#page-1929-0), [Nutanix,](#page-1994-0) [RHOSP](#page-3185-0), and [vSphere](#page-3362-0).

If you need to deploy your cluster to an AWS [GovCloud](#page-481-0) region, AWS China [region](#page-555-0), or Azure government region, you can configure those custom regions during an [installer-provisioned](#page-1058-0) infrastructure installation.

You can also configure the cluster machines to use the RHEL cryptographic libraries that have been submitted to NIST for FIPS [140-2/140-3](#page-3663-5) Validation during installation.

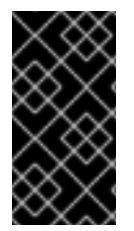

# IMPORTANT

When running Red Hat Enterprise Linux (RHEL) or Red Hat Enterprise Linux CoreOS (RHCOS) booted in FIPS mode, OpenShift Container Platform core components use the RHEL cryptographic libraries that have been submitted to NIST for FIPS 140-2/140-3 Validation on only the x86\_64, ppc64le, and s390x architectures.

# 2.2. PREPARING YOUR CLUSTER FOR USERS AFTER INSTALLATION

Some configuration is not required to install the cluster but recommended before your users access the cluster. You can customize the cluster itself by [customizing](https://access.redhat.com/documentation/en-us/openshift_container_platform/4.15/html-single/postinstallation_configuration/#available_cluster_customizations) the Operators that make up your cluster and integrate you cluster with other required systems, such as an identity provider.

For a production cluster, you must configure the following integrations:

- **•** [Persistent](https://access.redhat.com/documentation/en-us/openshift_container_platform/4.15/html-single/storage/#understanding-persistent-storage) storage
- An identity [provider](https://access.redhat.com/documentation/en-us/openshift_container_platform/4.15/html-single/authentication_and_authorization/#understanding-identity-provider)
- Monitoring core OpenShift Container Platform [components](https://access.redhat.com/documentation/en-us/openshift_container_platform/4.15/html-single/monitoring/#configuring-the-monitoring-stack)

# 2.3. PREPARING YOUR CLUSTER FOR WORKLOADS

Depending on your workload needs, you might need to take extra steps before you begin deploying applications. For example, after you prepare infrastructure to support your application build [strategy,](https://access.redhat.com/documentation/en-us/openshift_container_platform/4.15/html-single/builds_using_buildconfig/#build-strategies) you might need to make provisions for [low-latency](https://access.redhat.com/documentation/en-us/openshift_container_platform/4.15/html-single/scalability_and_performance/#cnf-low-latency-perf-profile) workloads or to protect sensitive [workloads.](https://access.redhat.com/documentation/en-us/openshift_container_platform/4.15/html-single/nodes/#nodes-pods-secrets) You can also configure [monitoring](https://access.redhat.com/documentation/en-us/openshift_container_platform/4.15/html-single/monitoring/#enabling-monitoring-for-user-defined-projects) for application workloads. If you plan to run Windows [workloads](https://access.redhat.com/documentation/en-us/openshift_container_platform/4.15/html-single/windows_container_support_for_openshift/#enabling-windows-container-workloads), you must enable hybrid networking with [OVN-Kubernetes](https://access.redhat.com/documentation/en-us/openshift_container_platform/4.15/html-single/networking/#configuring-hybrid-networking) during the installation process; hybrid networking cannot be enabled after your cluster is installed.

# 2.4. SUPPORTED INSTALLATION METHODS FOR DIFFERENT PLATFORMS

You can perform different types of installations on different platforms.

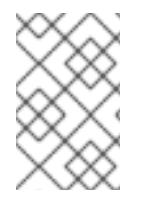

# **NOTE**

Not all installation options are supported for all platforms, as shown in the following tables. A checkmark indicates that the option is supported and links to the relevant section.

Table 2.1. Installer-provisioned infrastructure options

|                                                  | Ali<br>ba<br>ba | $\boldsymbol{\mathsf{A}}$<br>W<br>$\sf S$<br>(6)<br>$4-$<br>bit<br>x8<br>6) | $\boldsymbol{\mathsf{A}}$<br>W<br>S<br>(6)<br>$4-$<br>bit<br>$\mathsf{A}$<br>$\mathsf{R}$<br>M) | $\mathsf{Az}$<br><b>ur</b><br>$\mathbf{e}$<br>(6)<br>$4-$<br>bi<br>t<br>$\times 8$<br>6) | $\mathsf{Az}$<br><b>ur</b><br>$\mathbf{e}$<br>(6)<br>$4-$<br>bi<br>$\mathbf t$<br>$\mathsf{A}$<br>${\sf R}$<br>$\mathsf{M}% _{T}=\mathsf{M}_{T}\!\left( a,b\right) ,\ \mathsf{M}_{T}=\mathsf{M}_{T}$<br>$\bm{\mathcal{Y}}$ | $\mathsf{Az}$<br><b>ur</b><br>$\mathbf{e}$<br><b>St</b><br>ac<br>$\mathbf k$<br>H<br>ub | ${\mathsf G}$<br>$\mathsf C$<br>$\boldsymbol{\mathsf{P}}$<br>(6)<br>$4-$<br>bi<br>$\mathsf t$<br>$\times 8$<br>6) | ${\mathsf G}$<br>$\mathsf C$<br>$\mathsf{P}$<br>(6)<br>$4-$<br>bi<br>$\mathsf t$<br>$\mathsf{A}$<br>${\sf R}$<br>M<br>$\mathcal{C}^{\prime}$ | $\overline{\mathsf{N}}$<br>ut<br>an<br>$i\mathbf{x}$ | ${\sf R}$<br>$H_{\rm}$<br>$\circ$<br>$\mathsf S$<br>$\mathsf{P}$ | Ba<br>re<br>m<br>et<br>al<br>(6)<br>$4-$<br>bi<br>$\mathbf t$<br>x8<br>6) | Ba<br>re<br>${\sf m}$<br>et<br>al<br>(6)<br>$4-$<br>bi<br>$\mathbf t$<br>$\mathsf{A}$<br>${\sf R}$<br>M<br>$\mathcal{C}^{\mathcal{C}}$ | vS<br>ph<br>er<br>$\mathbf{e}$ | $\sf IB$<br>M<br>CI<br>ou<br>$\mathbf{d}^{\circledast}$ | $\sf IB$<br>M<br>$\mathsf{Z}^\circledcirc$ | IB<br>M<br>$\mathsf{P}$<br>$\mathbf{o}$<br>$\boldsymbol{\mathsf{W}}$<br>er<br>$^\circledR$ | IB<br>M<br>$\mathsf{P}$<br>$\mathbf{o}$<br>$\mathsf{W}% _{T}=\mathsf{W}_{T}\!\left( a,b\right) ,\ \mathsf{W}_{T}=\mathsf{W}_{T}$<br>er<br>$^{\circ}$<br>Vi<br>rt<br>ua<br>L<br>Se<br>$r\mathsf{v}$<br>er |
|--------------------------------------------------|-----------------|-----------------------------------------------------------------------------|-------------------------------------------------------------------------------------------------|------------------------------------------------------------------------------------------|----------------------------------------------------------------------------------------------------|-----------------------------------------------------------------------------------------|----------------------------------------------------------------------------------------------------|----------------------------------------------------------------------------------------------------|------------------------------------------------------|------------------------------------------------------------------|---------------------------------------------------------------------------|----------------------------------------------------------------------------------------------------|--------------------------------|---------------------------------------------------------|--------------------------------------------|--------------------------------------------------------------------------------------------|----------------------------------------------------------------------------------------------------|
| $\mathsf D$<br>ef<br>au<br> t                    | V               | V                                                                           | $\checkmark$                                                                                    | ✓                                                                                        | ✓                                                                                                    | $\checkmark$                                                                            | $\checkmark$                                                                                                    | ✓                                                                                                    | $\checkmark$                                         |                                                                  | ✓                                                                         | ✓                                                                                                    | V                              | ✓                                                       |                                            |                                                                                            |                                                                                                    |
| $\mathsf C$<br>us<br>$\mathop{\mathtt{to}}$<br>m | $\checkmark$    | ✓                                                                           | $\checkmark$                                                                                    | ✓                                                                                        | $\checkmark$                                                                                                    | $\checkmark$                                                                            | $\checkmark$                                                                                                    | ✓                                                                                                    | $\checkmark$                                         | ✓                                                                |                                                                           |                                                                                                    | $\checkmark$                   | ✓                                                       |                                            |                                                                                            | ✓                                                                                                    |

<span id="page-92-0"></span>CHAPTER 2. SELECTING A CLUSTER INSTALLATION METHOD AND PREPARING IT FOR USERS

|                                                                                                    | Ali<br>ba<br>ba | $\boldsymbol{\mathsf{A}}$<br>${\sf W}$<br>S<br>(6)<br>$4-$<br>bit<br>$\mathtt{x8}$<br>6) | $\boldsymbol{\mathsf{A}}$<br>${\sf W}$<br>S<br>(6)<br>$4-$<br>bit<br>$\mathsf{A}$<br>$\mathsf R$<br>M) | $\mathsf{Az}$<br>ur<br>e<br>(6)<br>$4-$<br>bi<br>$t -$<br>x8<br>6) | $\mathsf{Az}$<br>ur<br>e <sub>1</sub><br>(6)<br>$4-$<br>bi<br>t<br>$\boldsymbol{\mathsf{A}}$<br>${\sf R}$<br>$M_{\odot}$<br>$\big)$ | $\mathsf{Az}$<br>ur<br>$\mathsf{e}$<br><b>St</b><br>ac<br>$\mathbf k$<br>H<br>ub | ${\mathsf G}$<br>$\mathsf C$<br>$\mathsf P$<br>(6)<br>$4-$<br>bi<br>t<br>$\times 8$<br>6) | ${\mathsf G}$<br>$\mathsf C$<br>P<br>(6)<br>$4-$<br>bi<br>$\mathbf t$<br>$\boldsymbol{\mathsf{A}}$<br>${\sf R}$<br>M<br>$\mathcal{L}$ | ${\sf N}$<br>ut<br>an<br>$i\mathsf{x}$ | ${\sf R}$<br>$\mathsf{H}%$<br>$\mathbf O$<br>$\sf S$<br>$\mathsf{P}$ | Ba<br>$\mathop{\mathsf{re}}$<br>${\sf m}$<br>${\sf et}$<br>al<br>(6)<br>$4-$<br>bi<br>$\mathbf t$<br>x8<br>6) | Ba<br>$\mathop{\mathsf{re}}$<br>${\sf m}$<br>${\sf et}$<br>al<br>(6)<br>$4-$<br>bi<br>$\mathbf t$<br>$\boldsymbol{\mathsf{A}}$<br>${\sf R}$<br>$\mathsf{M}$<br>$\mathcal{L}$ | ${\mathsf v}{\mathsf S}$<br>ph<br>er<br>$\mathbf{e}$ | $\sf IB$<br>$\mathsf{M}% _{0}^{\prime}$<br>CI<br>ou<br>$\mathbf{d}^{\circledast}$ | $\sf IB$<br>$\mathsf{M}% _{0}^{\prime}=\mathsf{M}_{0}^{\prime}$<br>$\mathsf{Z}^{\scriptscriptstyle{\circledast}}$ | $\sf IB$<br>$\boldsymbol{\mathsf{M}}$<br>$\boldsymbol{\mathsf{P}}$<br>$\mathsf{o}\xspace$<br>$\boldsymbol{\mathsf{W}}$<br>er<br>$^{\circ}$ | IB<br>$\boldsymbol{\mathsf{M}}$<br>$\boldsymbol{\mathsf{P}}$<br>$\mathbf{o}$<br>$\boldsymbol{\mathsf{w}}$<br>er<br>$^{\circ}$<br>Vi<br>$\mathsf{r}\mathsf{t}$<br>ua<br>L<br>Se<br>rv<br>er |
|----------------------------------------------------------------------------------------------------|-----------------|------------------------------------------------------------------------------------------|----------------------------------------------------------------------------------------------------|--------------------------------------------------------------------|----------------------------------------------------------------------------------------------------|----------------------------------------------------------------------------------|-------------------------------------------------------------------------------------------|----------------------------------------------------------------------------------------------------|----------------------------------------|----------------------------------------------------------------------|----------------------------------------------------------------------------------------------------|----------------------------------------------------------------------------------------------------|------------------------------------------------------|-----------------------------------------------------------------------------------|----------------------------------------------------------------------------------------------------|----------------------------------------------------------------------------------------------------|----------------------------------------------------------------------------------------------------|
| $\hbox{N}$<br>${\sf et}$<br>${\sf W}$<br>$\circ$<br>$\mathsf k$<br>cu<br>$\operatorname{\mathsf{st}}$<br>$\circ$<br>$\mathsf{mi}$<br>za<br>tio<br>$\mathsf n$ | $\checkmark$    | $\checkmark$                                                                             | $\checkmark$                                                                                           | $\checkmark$                                                       | $\checkmark$                                                                                                    | $\checkmark$                                                                     | $\checkmark$                                                                              | $\checkmark$                                                                                                    |                                        |                                                                      |                                                                                                    |                                                                                                    | $\checkmark$                                         | $\checkmark$                                                                      |                                                                                                    |                                                                                                    |                                                                                                    |
| Re<br>$\mathsf{str}$<br>ict<br>ed<br>ne<br>tw<br>or<br>$\sf k$                                                                                                |                 | $\checkmark$                                                                             | $\checkmark$                                                                                           | $\checkmark$                                                       | ✓                                                                                                    |                                                                                  | $\checkmark$                                                                              | $\checkmark$                                                                                                    | ✓                                      | $\checkmark$                                                         | ✓                                                                                                    | $\checkmark$                                                                                                    | ✓                                                    | $\checkmark$                                                                      |                                                                                                    |                                                                                                    | $\checkmark$                                                                                                    |
| Pri<br>va<br>te<br>$\mathsf{cl}$<br><b>US</b><br>te<br>$r s$                                                                                                  |                 | $\checkmark$                                                                             | $\checkmark$                                                                                           | $\checkmark$                                                       | ✓                                                                                                    |                                                                                  | $\checkmark$                                                                              | $\checkmark$                                                                                                    |                                        |                                                                      |                                                                                                    |                                                                                                    |                                                      | ✓                                                                                 |                                                                                                    |                                                                                                    | ✓                                                                                                    |

<span id="page-93-0"></span>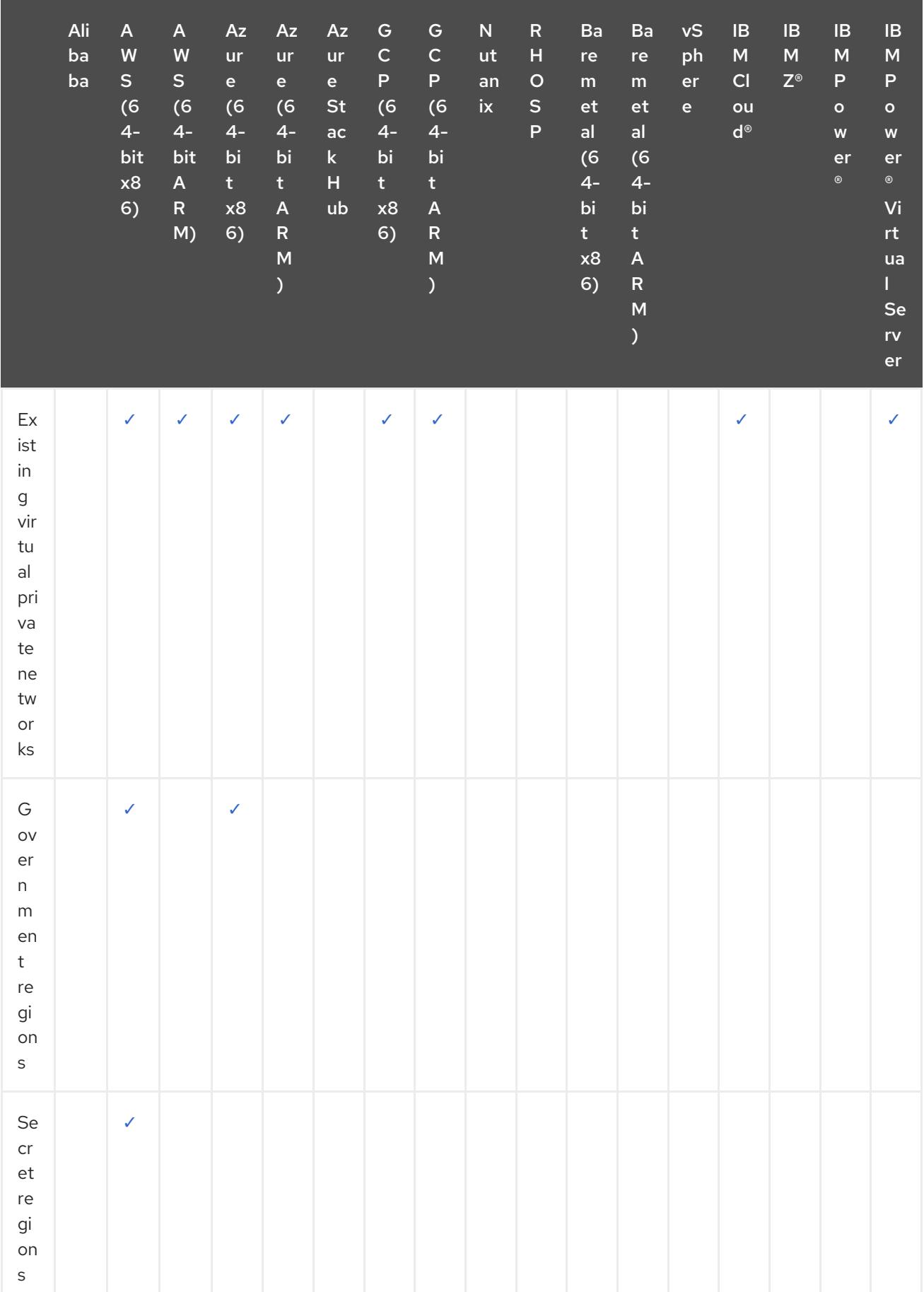

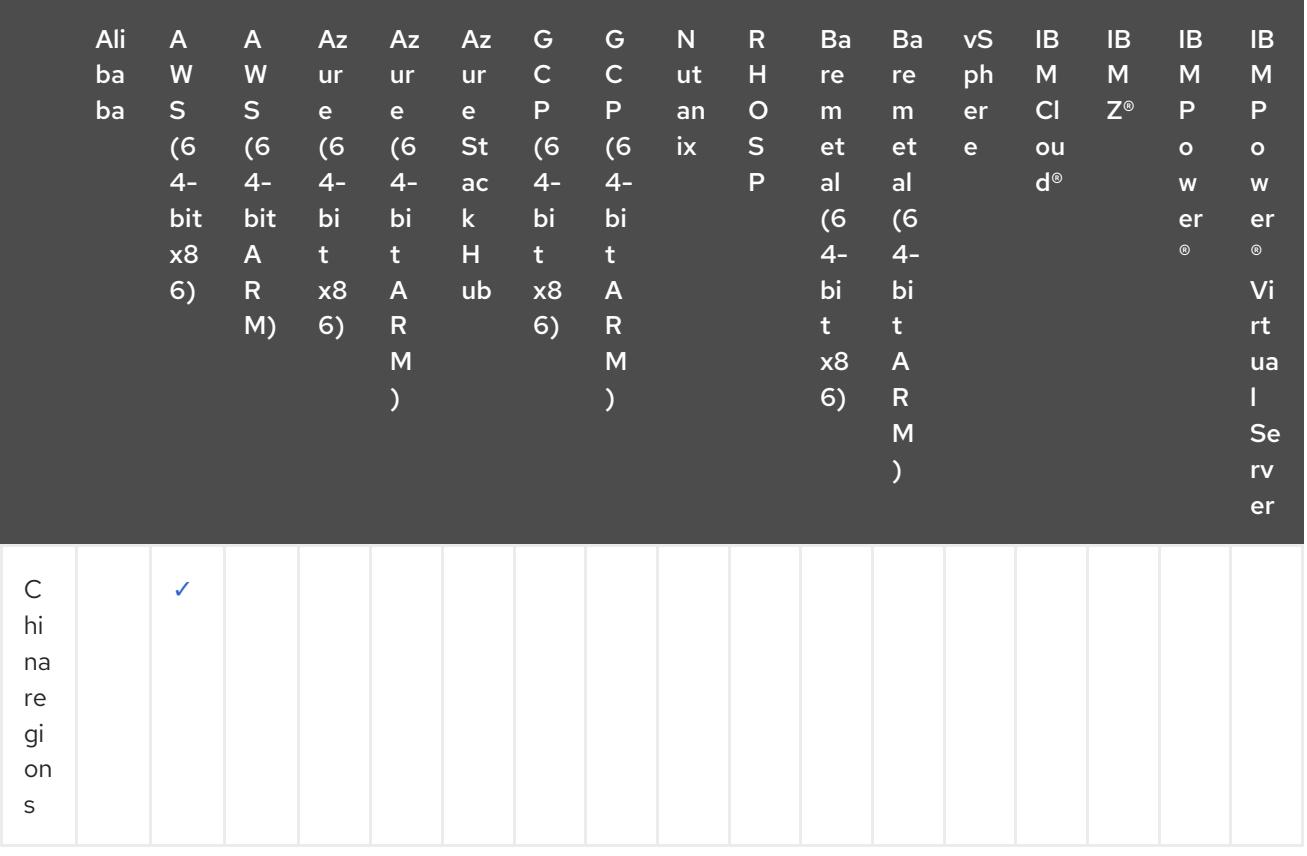

Table 2.2. User-provisioned infrastructure options

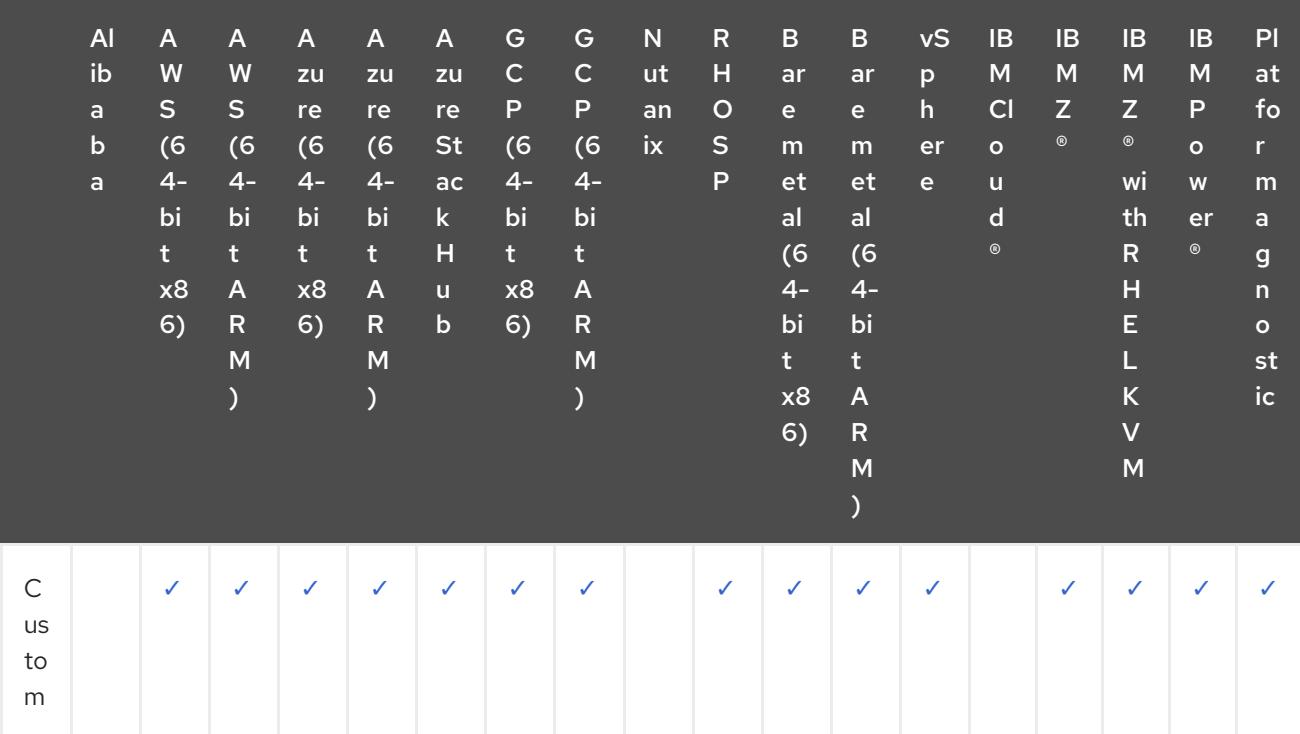

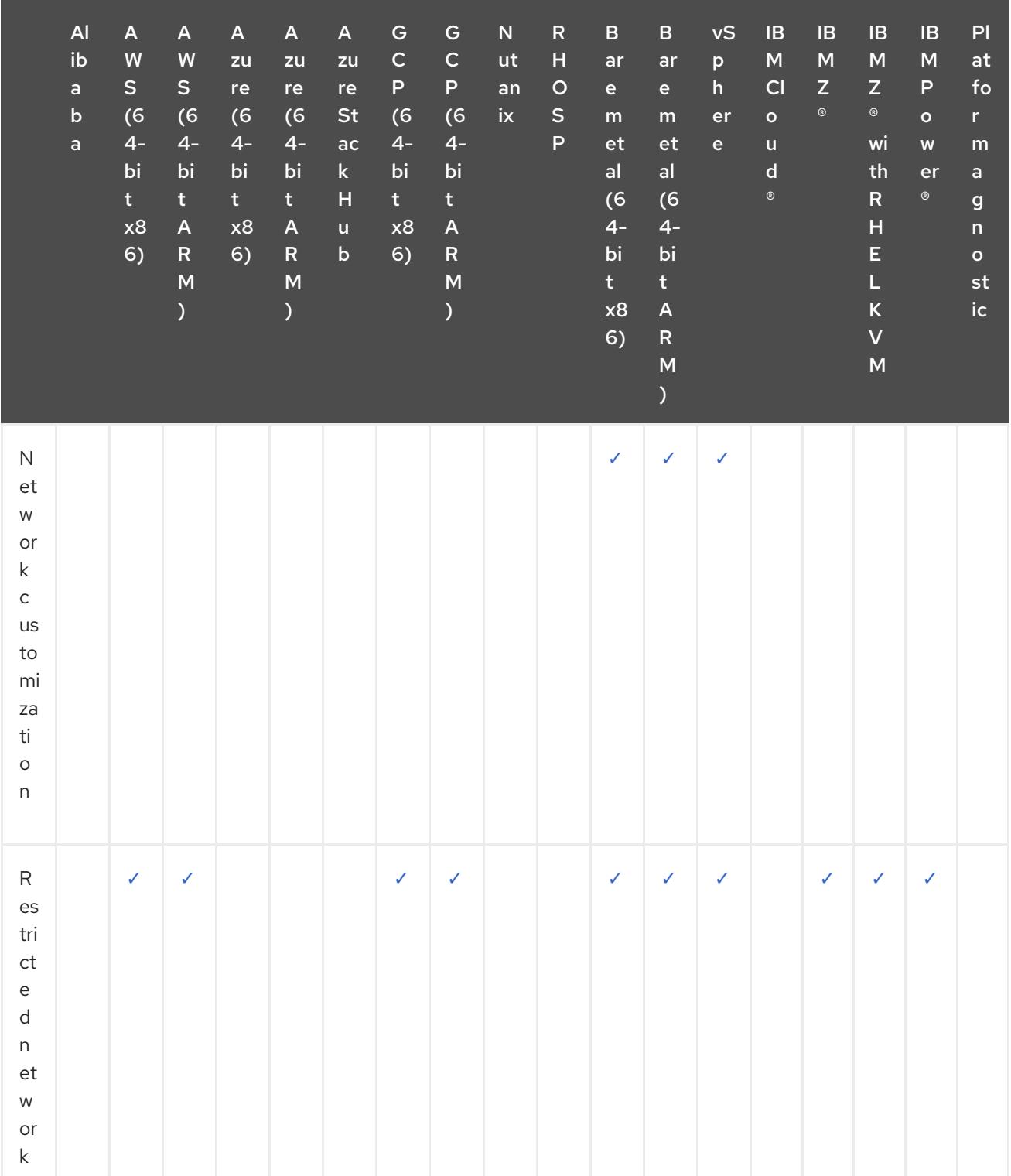

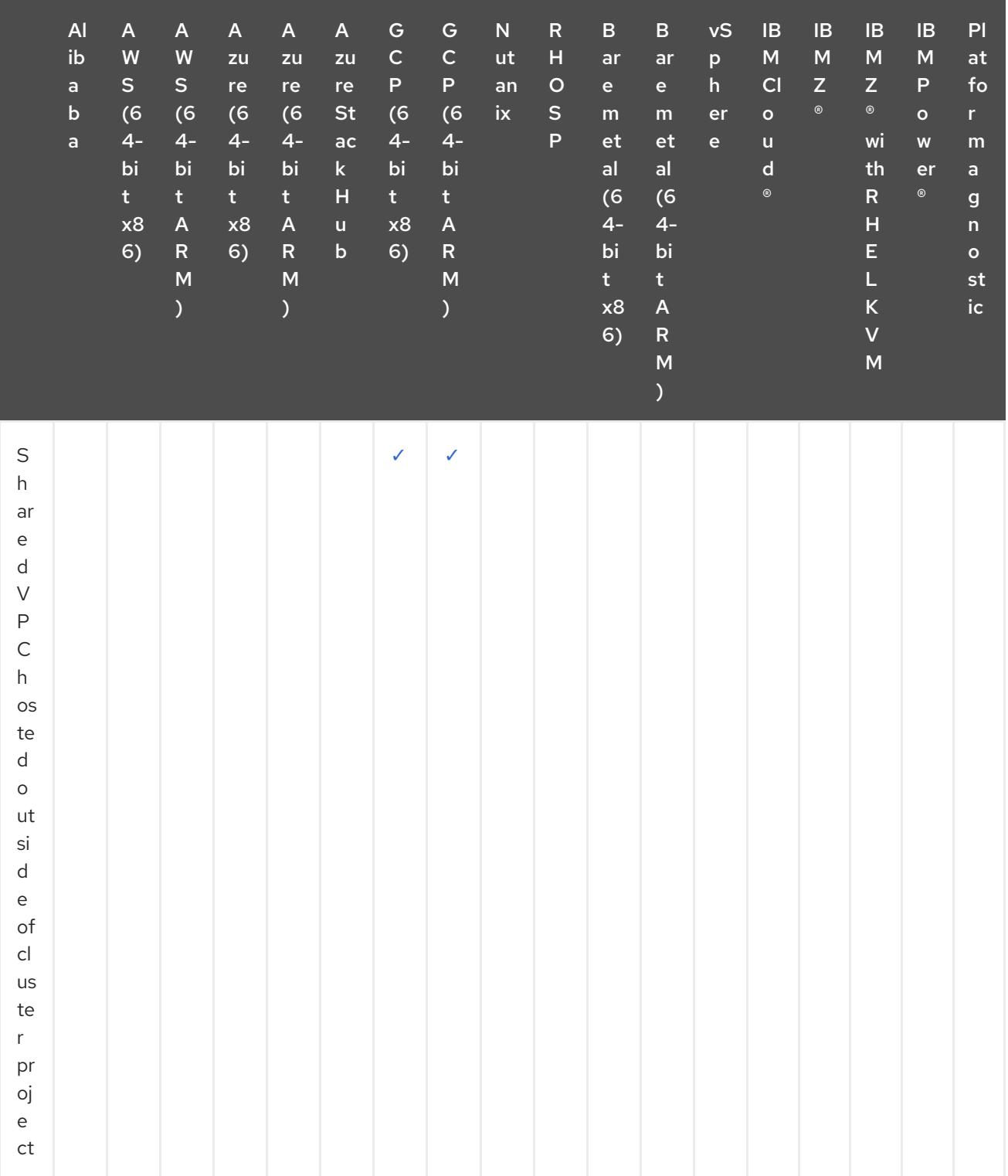

# CHAPTER 3. CLUSTER CAPABILITIES

Cluster administrators can use cluster capabilities to enable or disable optional components prior to installation. Cluster administrators can enable cluster capabilities at anytime after installation.

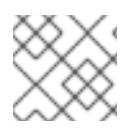

# **NOTE**

Cluster administrators cannot disable a cluster capability after it is enabled.

# 3.1. SELECTING CLUSTER CAPABILITIES

You can select cluster capabilities by following one of the installation methods that include customizing your cluster, such as "Installing a cluster on AWS with customizations" or "Installing a cluster on GCP with customizations".

During a customized installation, you create an **install-config.yaml** file that contains the configuration parameters for your cluster.

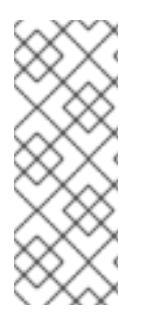

# **NOTE**

If you customize your cluster by enabling or disabling specific cluster capabilities, you are responsible for manually maintaining your **install-config.yaml** file. New OpenShift Container Platform updates might declare new capability handles for existing components, or introduce new components altogether. Users who customize their **install-config.yaml** file should consider periodically updating their **install-config.yaml** file as OpenShift Container Platform is updated.

You can use the following configuration parameters to select cluster capabilities:

<span id="page-97-0"></span>capabilities: baselineCapabilitySet: v4.11 **1** additionalEnabledCapabilities: **2** - CSISnapshot

- <span id="page-97-1"></span>- Console
- Storage

Defines a baseline set of capabilities to install. Valid values are **None**, **vCurrent** and **v4.x**. If you select **None**, all optional capabilities will be disabled. The default value is **vCurrent**, which enables all optional capabilities.

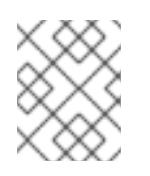

# **NOTE**

**v4.x** refers to any value up to and including the current cluster version. For example, valid values for a OpenShift Container Platform 4.12 cluster are **v4.11** and **v4.12**.

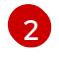

[1](#page-97-0)

Defines a list of capabilities to explicitly enable. These will be enabled in addition to the capabilities specified in **baselineCapabilitySet**.

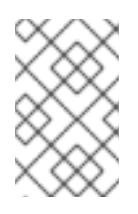

# NOTE

In this example, the default capability is set to **v4.11**. The **additionalEnabledCapabilities** field enables additional capabilities over the default **v4.11** capability set.

The following table describes the **baselineCapabilitySet** values.

#### Table 3.1. Cluster capabilities**baselineCapabilitySet** values description

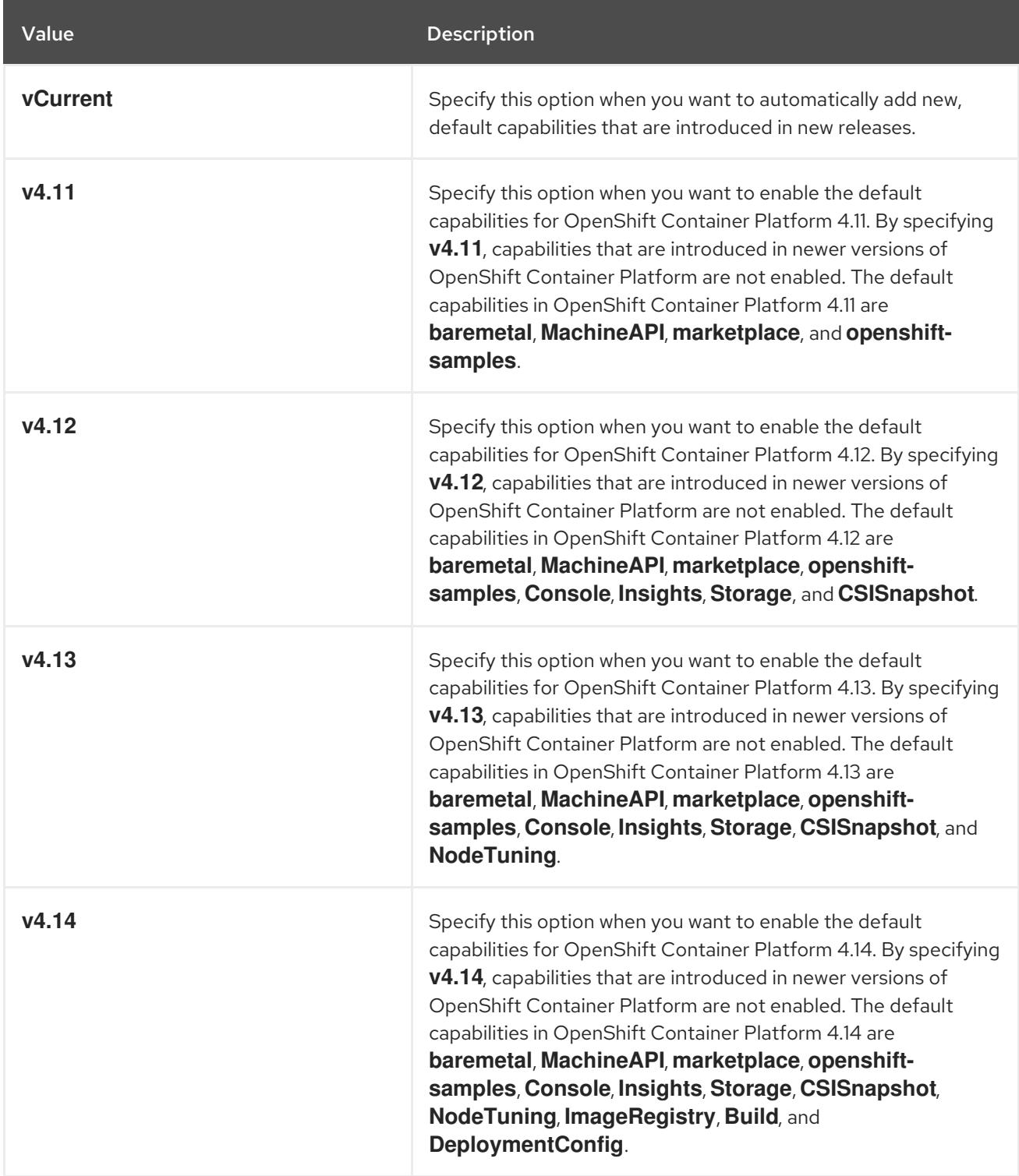

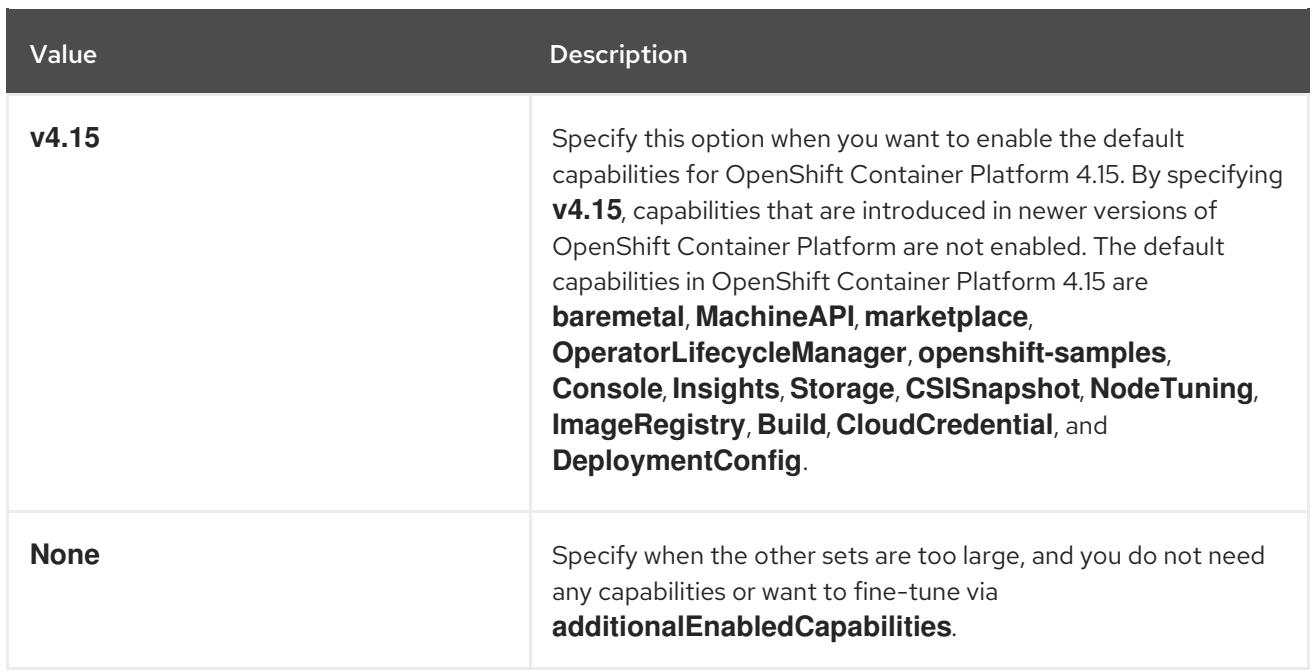

#### Additional resources

- **•** Installing a cluster on AWS with [customizations](#page-308-0)
- **•** Installing a cluster on GCP with [customizations](#page-1425-0)

# 3.2. OPTIONAL CLUSTER CAPABILITIES IN OPENSHIFT CONTAINER PLATFORM 4.15

Currently, cluster Operators provide the features for these optional capabilities. The following summarizes the features provided by each capability and what functionality you lose if it is disabled.

#### Additional resources

**•** Cluster [Operators](https://access.redhat.com/documentation/en-us/openshift_container_platform/4.15/html-single/operators/#cluster-operator-reference) reference

#### 3.2.1. Bare-metal capability

#### Purpose

The Cluster Baremetal Operator provides the features for the **baremetal** capability.

The Cluster Baremetal Operator (CBO) deploys all the components necessary to take a bare-metal server to a fully functioning worker node ready to run OpenShift Container Platform compute nodes. The CBO ensures that the metal3 deployment, which consists of the Bare Metal Operator (BMO) and Ironic containers, runs on one of the control plane nodes within the OpenShift Container Platform cluster. The CBO also listens for OpenShift Container Platform updates to resources that it watches and takes appropriate action.

The bare-metal capability is required for deployments using installer-provisioned infrastructure. Disabling the bare-metal capability can result in unexpected problems with these deployments.

It is recommended that cluster administrators only disable the bare-metal capability during installations with user-provisioned infrastructure that do not have any **BareMetalHost** resources in the cluster.

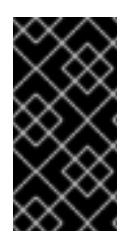

### IMPORTANT

If the bare-metal capability is disabled, the cluster cannot provision or manage baremetal nodes. Only disable the capability if there are no **BareMetalHost** resources in your deployment. The **baremetal** capability depends on the **MachineAPI** capability. If you enable the **baremetal** capability, you must also enable **MachineAPI**.

#### Additional resources

- Deploying [installer-provisioned](#page-2382-0) clusters on bare metal
- Preparing for bare metal cluster [installation](#page-2022-0)
- Bare metal [configuration](https://access.redhat.com/documentation/en-us/openshift_container_platform/4.15/html-single/postinstallation_configuration/#post-install-bare-metal-configuration)

# 3.2.2. Build capability

#### Purpose

The **Build** capability enables the **Build** API. The **Build** API manages the lifecycle of **Build** and **BuildConfig** objects.

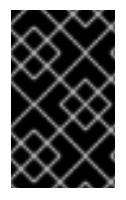

### IMPORTANT

If the **Build** capability is disabled, the cluster cannot use **Build** or **BuildConfig** resources. Disable the capability only if **Build** and **BuildConfig** resources are not required in the cluster.

# 3.2.3. Cloud credential capability

#### Purpose

The Cloud Credential Operator provides features for the **CloudCredential** capability.

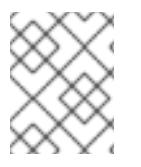

# **NOTE**

Currently, disabling the **CloudCredential** capability is only supported for bare-metal clusters.

The Cloud Credential Operator (CCO) manages cloud provider credentials as Kubernetes custom resource definitions (CRDs). The CCO syncs on **CredentialsRequest** custom resources (CRs) to allow OpenShift Container Platform components to request cloud provider credentials with the specific permissions that are required for the cluster to run.

By setting different values for the **credentialsMode** parameter in the **install-config.yaml** file, the CCO can be configured to operate in several different modes. If no mode is specified, or the **credentialsMode** parameter is set to an empty string ( **""**), the CCO operates in its default mode.

#### Additional resources

About the Cloud [Credential](https://access.redhat.com/documentation/en-us/openshift_container_platform/4.15/html-single/authentication_and_authorization/#about-cloud-credential-operator) Operator

# 3.2.4. Cluster storage capability

#### Purpose

The Cluster Storage Operator provides the features for the **Storage** capability.

The Cluster Storage Operator sets OpenShift Container Platform cluster-wide storage defaults. It ensures a default **storageclass** exists for OpenShift Container Platform clusters. It also installs Container Storage Interface (CSI) drivers which enable your cluster to use various storage backends.

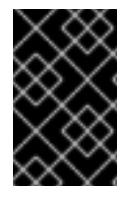

#### IMPORTANT

If the cluster storage capability is disabled, the cluster will not have a default **storageclass** or any CSI drivers. Users with administrator privileges can create a default **storageclass** and manually install CSI drivers if the cluster storage capability is disabled.

#### Notes

The storage class that the Operator creates can be made non-default by editing its annotation, but this storage class cannot be deleted as long as the Operator runs.

#### 3.2.5. Console capability

#### Purpose

The Console Operator provides the features for the **Console** capability.

The Console Operator installs and maintains the OpenShift Container Platform web console on a cluster. The Console Operator is installed by default and automatically maintains a console.

#### Additional resources

Web console [overview](https://access.redhat.com/documentation/en-us/openshift_container_platform/4.15/html-single/web_console/#web-console-overview)

#### 3.2.6. CSI snapshot controller capability

#### Purpose

The Cluster CSI Snapshot Controller Operator provides the features for the **CSISnapshot** capability.

The Cluster CSI Snapshot Controller Operator installs and maintains the CSI Snapshot Controller. The CSI Snapshot Controller is responsible for watching the **VolumeSnapshot** CRD objects and manages the creation and deletion lifecycle of volume snapshots.

#### Additional resources

• CSI volume [snapshots](https://access.redhat.com/documentation/en-us/openshift_container_platform/4.15/html-single/storage/#persistent-storage-csi-snapshots)

#### 3.2.7. DeploymentConfig capability

#### Purpose

The **DeploymentConfig** capability enables and manages the **DeploymentConfig** API.

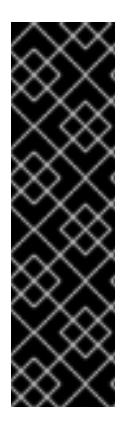

### IMPORTANT

If you disable the **DeploymentConfig** capability, the following resources will not be available in the cluster:

- **DeploymentConfig resources**
- The **deployer** service account

Disable the **DeploymentConfig** capability only if you do not require **DeploymentConfig** resources and the **deployer** service account in the cluster.

# 3.2.8. Insights capability

#### Purpose

The Insights Operator provides the features for the **Insights** capability.

The Insights Operator gathers OpenShift Container Platform configuration data and sends it to Red Hat. The data is used to produce proactive insights recommendations about potential issues that a cluster might be exposed to. These insights are communicated to cluster administrators through Insights Advisor on [console.redhat.com](https://console.redhat.com/).

#### Notes

Insights Operator complements OpenShift Container Platform Telemetry.

#### Additional resources

**•** Using Insights [Operator](https://access.redhat.com/documentation/en-us/openshift_container_platform/4.15/html-single/support/#using-insights-operator)

# 3.2.9. Machine API capability

#### Purpose

The **machine-api-operator**, **cluster-autoscaler-operator**, and **cluster-control-plane-machine-setoperator** Operators provide the features for the **MachineAPI** capability. You can disable this capability only if you install a cluster with user-provisioned infrastructure.

The Machine API capability is responsible for all machine configuration and management in the cluster. If you disable the Machine API capability during installation, you need to manage all machine-related tasks manually.

#### Additional resources

- Overview of machine [management](https://access.redhat.com/documentation/en-us/openshift_container_platform/4.15/html-single/machine_management/#index)
- Machine API [Operator](https://access.redhat.com/documentation/en-us/openshift_container_platform/4.15/html-single/operators/#machine-api-operator_cluster-operators-ref)
- **•** Cluster [Autoscaler](https://access.redhat.com/documentation/en-us/openshift_container_platform/4.15/html-single/operators/#cluster-autoscaler-operator_cluster-operators-ref) Operator
- Control Plane Machine Set [Operator](https://access.redhat.com/documentation/en-us/openshift_container_platform/4.15/html-single/operators/#control-plane-machine-set-operator_cluster-operators-ref)

# 3.2.10. Marketplace capability

#### Purpose

The Marketplace Operator provides the features for the **marketplace** capability.

The Marketplace Operator simplifies the process for bringing off-cluster Operators to your cluster by using a set of default Operator Lifecycle Manager (OLM) catalogs on the cluster. When the Marketplace Operator is installed, it creates the **openshift-marketplace** namespace. OLM ensures catalog sources installed in the **openshift-marketplace** namespace are available for all namespaces on the cluster.

If you disable the **marketplace** capability, the Marketplace Operator does not create the **openshiftmarketplace** namespace. Catalog sources can still be configured and managed on the cluster manually, but OLM depends on the **openshift-marketplace** namespace in order to make catalogs available to all namespaces on the cluster. Users with elevated permissions to create namespaces prefixed with **openshift-**, such as system or cluster administrators, can manually create the **openshift-marketplace** namespace.

If you enable the **marketplace** capability, you can enable and disable individual catalogs by configuring the Marketplace Operator.

#### Additional resources

• Red [Hat-provided](https://access.redhat.com/documentation/en-us/openshift_container_platform/4.15/html-single/operators/#olm-rh-catalogs) Operator catalogs

# 3.2.11. Operator Lifecycle Manager capability

#### Purpose

*Operator Lifecycle Manager* (OLM) helps users install, update, and manage the lifecycle of Kubernetes native applications (Operators) and their associated services running across their OpenShift Container Platform clusters. It is part of the Operator [Framework](https://operatorframework.io/), an open source toolkit designed to manage Operators in an effective, automated, and scalable way.

If an Operator requires any of the following APIs, then you must enable the **OperatorLifecycleManager** capability:

- **ClusterServiceVersion**
- **CatalogSource**
- **Subscription**
- **InstallPlan**
- **OperatorGroup**

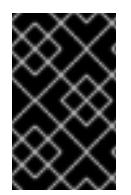

#### IMPORTANT

The **marketplace** capability depends on the **OperatorLifecycleManager** capability. You cannot disable the **OperatorLifecycleManager** capability and enable the **marketplace** capability.

#### Additional resources

Operator Lifecycle Manager concepts and [resources](https://access.redhat.com/documentation/en-us/openshift_container_platform/4.15/html-single/operators/#olm-understanding-olm)

# 3.2.12. Node Tuning capability

#### Purpose

The Node Tuning Operator provides features for the **NodeTuning** capability.

The Node Tuning Operator helps you manage node-level tuning by orchestrating the TuneD daemon and achieves low latency performance by using the Performance Profile controller. The majority of highperformance applications require some level of kernel tuning. The Node Tuning Operator provides a unified management interface to users of node-level sysctls and more flexibility to add custom tuning specified by user needs.

If you disable the NodeTuning capability, some default tuning settings will not be applied to the controlplane nodes. This might limit the scalability and performance of large clusters with over 900 nodes or 900 routes.

#### Additional resources

**•** Using the Node Tuning [Operator](https://access.redhat.com/documentation/en-us/openshift_container_platform/4.15/html-single/scalability_and_performance/#using-node-tuning-operator)

#### 3.2.13. OpenShift samples capability

#### Purpose

The Cluster Samples Operator provides the features for the **openshift-samples** capability.

The Cluster Samples Operator manages the sample image streams and templates stored in the **openshift** namespace.

On initial start up, the Operator creates the default samples configuration resource to initiate the creation of the image streams and templates. The configuration object is a cluster scoped object with the key **cluster** and type **configs.samples**.

The image streams are the Red Hat Enterprise Linux CoreOS (RHCOS)-based OpenShift Container Platform image streams pointing to images on **registry.redhat.io**. Similarly, the templates are those categorized as OpenShift Container Platform templates.

If you disable the samples capability, users cannot access the image streams, samples, and templates it provides. Depending on your deployment, you might want to disable this component if you do not need it.

#### Additional resources

[Configuring](https://access.redhat.com/documentation/en-us/openshift_container_platform/4.15/html-single/images/#configuring-samples-operator) the Cluster Samples Operator

#### 3.2.14. Cluster Image Registry capability

#### Purpose

The Cluster Image Registry Operator provides features for the **ImageRegistry** capability.

The Cluster Image Registry Operator manages a singleton instance of the OpenShift image registry. It manages all configuration of the registry, including creating storage.

On initial start up, the Operator creates a default **image-registry** resource instance based on the configuration detected in the cluster. This indicates what cloud storage type to use based on the cloud provider.

If insufficient information is available to define a complete **image-registry** resource, then an incomplete resource is defined and the Operator updates the resource status with information about what is missing.

The Cluster Image Registry Operator runs in the **openshift-image-registry** namespace and it also

The Cluster Image Registry Operator runs in the **openshift-image-registry** namespace and it also manages the registry instance in that location. All configuration and workload resources for the registry reside in that namespace.

In order to integrate the image registry into the cluster's user authentication and authorization system, a service account token secret and an image pull secret are generated for each service account in the cluster.

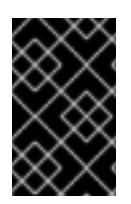

# IMPORTANT

If you disable the **ImageRegistry** capability or if you disable the integrated OpenShift image registry in the Cluster Image Registry Operator's configuration, the service account token secret and image pull secret are not generated for each service account.

If you disable the **ImageRegistry** capability, you can reduce the overall resource footprint of OpenShift Container Platform in resource-constrained environments. Depending on your deployment, you can disable this component if you do not need it.

Project [cluster-image-registry-operator](https://github.com/openshift/cluster-image-registry-operator)

#### Additional resources

- **Image Registry Operator in [OpenShift](https://access.redhat.com/documentation/en-us/openshift_container_platform/4.15/html-single/registry/#configuring-registry-operator) Container Platform**
- [Automatically](https://access.redhat.com/documentation/en-us/openshift_container_platform/4.15/html-single/nodes/#auto-generated-sa-token-secrets_nodes-pods-secrets) generated secrets

# 3.3. ADDITIONAL RESOURCES

Enabling cluster [capabilities](https://access.redhat.com/documentation/en-us/openshift_container_platform/4.15/html-single/postinstallation_configuration/#enabling-cluster-capabilities) after installation

# CHAPTER 4. DISCONNECTED INSTALLATION MIRRORING

# 4.1. ABOUT DISCONNECTED INSTALLATION MIRRORING

You can use a mirror registry to ensure that your clusters only use container images that satisfy your organizational controls on external content. Before you install a cluster on infrastructure that you provision in a restricted network, you must mirror the required container images into that environment. To mirror container images, you must have a registry for mirroring.

# 4.1.1. Creating a mirror registry

If you already have a container image registry, such as Red Hat Quay, you can use it as your mirror registry. If you do not already have a registry, you can create a mirror registry using the *mirror registry for Red Hat [OpenShift](#page-113-0)*.

# 4.1.2. Mirroring images for a disconnected installation

You can use one of the following procedures to mirror your OpenShift Container Platform image repository to your mirror registry:

- Mirroring images for a [disconnected](#page-128-0) installation
- Mirroring images for a [disconnected](#page-152-0) installation using the oc-mirror plugin

# 4.2. CREATING A MIRROR REGISTRY WITH MIRROR REGISTRY FOR RED HAT OPENSHIFT

The *mirror registry for Red Hat OpenShift* is a small and streamlined container registry that you can use as a target for mirroring the required container images of OpenShift Container Platform for disconnected installations.

If you already have a container image registry, such as Red Hat Quay, you can skip this section and go straight to Mirroring the [OpenShift](#page-128-1) Container Platform image repository .

# 4.2.1. Prerequisites

- An OpenShift Container Platform subscription.
- Red Hat Enterprise Linux (RHEL) 8 and 9 with Podman 3.4.2 or later and OpenSSL installed.
- Fully qualified domain name for the Red Hat Quay service, which must resolve through a DNS server.
- Key-based SSH connectivity on the target host. SSH keys are automatically generated for local installs. For remote hosts, you must generate your own SSH keys.
- 2 or more vCPUs.
- 8 GB of RAM.
- About 12 GB for OpenShift Container Platform 4.15 release images, or about 358 GB for OpenShift Container Platform 4.15 release images and OpenShift Container Platform 4.15 Red Hat Operator images. Up to 1 TB per stream or more is suggested.

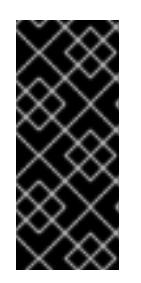

# IMPORTANT

These requirements are based on local testing results with only release images and Operator images. Storage requirements can vary based on your organization's needs. You might require more space, for example, when you mirror multiple z-streams. You can use standard Red Hat Quay [functionality](https://access.redhat.com/documentation/en-us/red_hat_quay/3/html/use_red_hat_quay/index) or the proper API [callout](https://access.redhat.com/documentation/en-us/red_hat_quay/3/html-single/red_hat_quay_api_guide/index#deletefulltag) to remove unnecessary images and free up space.

# 4.2.2. Mirror registry for Red Hat OpenShift introduction

For disconnected deployments of OpenShift Container Platform, a container registry is required to carry out the installation of the clusters. To run a production-grade registry service on such a cluster, you must create a separate registry deployment to install the first cluster. The *mirror registry for Red Hat OpenShift* addresses this need and is included in every OpenShift subscription. It is available for download on the OpenShift console [Downloads](https://console.redhat.com/openshift/downloads#tool-mirror-registry) page.

The *mirror registry for Red Hat OpenShift* allows users to install a small-scale version of Red Hat Quay and its required components using the **mirror-registry** command line interface (CLI) tool. The *mirror registry for Red Hat OpenShift* is deployed automatically with preconfigured local storage and a local database. It also includes auto-generated user credentials and access permissions with a single set of inputs and no additional configuration choices to get started.

The *mirror registry for Red Hat OpenShift* provides a pre-determined network configuration and reports deployed component credentials and access URLs upon success. A limited set of optional configuration inputs like fully qualified domain name (FQDN) services, superuser name and password, and custom TLS certificates are also provided. This provides users with a container registry so that they can easily create an offline mirror of all OpenShift Container Platform release content when running OpenShift Container Platform in restricted network environments.

Use of the *mirror registry for Red Hat OpenShift* is optional if another container registry is already available in the install environment.

# 4.2.2.1. Mirror registry for Red Hat OpenShift limitations

The following limitations apply to the *mirror registry for Red Hat OpenShift*:

- The *mirror registry for Red Hat OpenShift* is not a highly-available registry and only local file system storage is supported. It is not intended to replace Red Hat Quay or the internal image registry for OpenShift Container Platform.
- The *mirror registry for Red Hat OpenShift* is only supported for hosting images that are required to install a disconnected OpenShift Container Platform cluster, such as Release images or Red Hat Operator images. It uses local storage on your Red Hat Enterprise Linux (RHEL) machine, and storage supported by RHEL is supported by the *mirror registry for Red Hat OpenShift*.

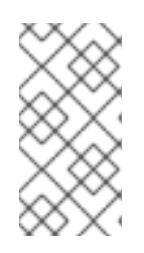

# **NOTE**

Because the *mirror registry for Red Hat OpenShift* uses local storage, you should remain aware of the storage usage consumed when mirroring images and use Red Hat Quay's garbage collection feature to mitigate potential issues. For more information about this feature, see "Red Hat Quay garbage collection".

Support for Red Hat product images that are pushed to the *mirror registry for Red Hat OpenShift* for bootstrapping purposes are covered by valid subscriptions for each respective product. A list of exceptions to further enable the bootstrap experience can be found on the
[Self-managed](https://www.redhat.com/en/resources/self-managed-openshift-sizing-subscription-guide) Red Hat OpenShift sizing and subscription guide .

- Content built by customers should not be hosted by the *mirror registry for Red Hat OpenShift*.
- Using the *mirror registry for Red Hat OpenShift* with more than one cluster is discouraged because multiple clusters can create a single point of failure when updating your cluster fleet. It is advised to leverage the *mirror registry for Red Hat OpenShift* to install a cluster that can host a production-grade, highly-available registry such as Red Hat Quay, which can serve OpenShift Container Platform content to other clusters.

### 4.2.3. Mirroring on a local host with mirror registry for Red Hat OpenShift

This procedure explains how to install the *mirror registry for Red Hat OpenShift* on a local host using the **mirror-registry** installer tool. By doing so, users can create a local host registry running on port 443 for the purpose of storing a mirror of OpenShift Container Platform images.

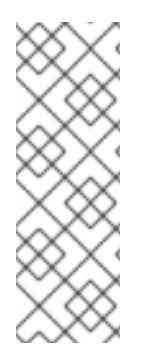

## **NOTE**

Installing the *mirror registry for Red Hat OpenShift* using the **mirror-registry** CLI tool makes several changes to your machine. After installation, a **\$HOME/quay-install** directory is created, which has installation files, local storage, and the configuration bundle. Trusted SSH keys are generated in case the deployment target is the local host, and systemd files on the host machine are set up to ensure that container runtimes are persistent. Additionally, an initial user named **init** is created with an automatically generated password. All access credentials are printed at the end of the install routine.

#### Procedure

[1](#page-108-0)

- 1. Download the **mirror-registry.tar.gz** package for the latest version of the *mirror registry for Red Hat OpenShift* found on the OpenShift console [Downloads](https://console.redhat.com/openshift/downloads#tool-mirror-registry) page.
- 2. Install the *mirror registry for Red Hat OpenShift* on your local host with your current user account by using the **mirror-registry** tool. For a full list of available flags, see "mirror registry for Red Hat OpenShift flags".
	- \$ ./mirror-registry install \ --quayHostname <host example com> \ --quayRoot <example\_directory\_name>
- 3. Use the user name and password generated during installation to log into the registry by running the following command:

\$ podman login -u init \  $-p$  <password>  $\setminus$ <host\_example\_com>:8443> \ --tls-verify=false **1**

<span id="page-108-0"></span>You can avoid running **--tls-verify=false** by configuring your system to trust the generated rootCA certificates. See "Using SSL to protect connections to Red Hat Quay" and "Configuring the system to trust the certificate authority" for more information.

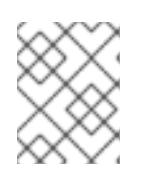

## **NOTE**

You can also log in by accessing the UI at **https://<host.example.com>:8443** after installation.

4. You can mirror OpenShift Container Platform images after logging in. Depending on your needs, see either the "Mirroring the OpenShift Container Platform image repository" or the "Mirroring Operator catalogs for use with disconnected clusters" sections of this document.

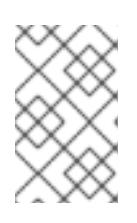

## **NOTE**

If there are issues with images stored by the *mirror registry for Red Hat OpenShift* due to storage layer problems, you can remirror the OpenShift Container Platform images, or reinstall mirror registry on more stable storage.

## 4.2.4. Updating mirror registry for Red Hat OpenShift from a local host

This procedure explains how to update the *mirror registry for Red Hat OpenShift* from a local host using the **upgrade** command. Updating to the latest version ensures new features, bug fixes, and security vulnerability fixes.

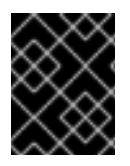

## IMPORTANT

When updating, there is intermittent downtime of your mirror registry, as it is restarted during the update process.

### **Prerequisites**

You have installed the *mirror registry for Red Hat OpenShift* on a local host.

#### Procedure

If you are upgrading the *mirror registry for Red Hat OpenShift* from 1.2.z → 1.3.0, and your installation directory is the default at **/etc/quay-install**, you can enter the following command:

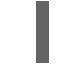

sudo ./mirror-registry upgrade -v

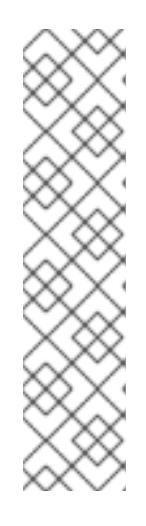

### **NOTE**

- *mirror registry for Red Hat OpenShift* migrates Podman volumes for Quay storage, Postgres data, and **/etc/quay-install** data to the new **\$HOME/quayinstall** location. This allows you to use *mirror registry for Red Hat OpenShift* without the **--quayRoot** flag during future upgrades.
- Users who upgrade *mirror registry for Red Hat OpenShift* with the **./mirrorregistry upgrade -v** flag must include the same credentials used when creating their mirror registry. For example, if you installed the *mirror registry for Red Hat OpenShift* with **--quayHostname <host\_example\_com>** and **- quayRoot <example\_directory\_name>**, you must include that string to properly upgrade the mirror registry.

If you are upgrading the *mirror registry for Red Hat OpenShift* from 1.2.z → 1.3.0 and you used a specified directory in your 1.2.z deployment, you must pass in the new **--pgStorage** and **- quayStorage** flags. For example:

\$ sudo ./mirror-registry upgrade --quayHostname <host\_example\_com> --quayRoot <example\_directory\_name> --pgStorage <example\_directory\_name>/pg-data --quayStorage <example\_directory\_name>/quay-storage -v

## 4.2.5. Mirroring on a remote host with mirror registry for Red Hat OpenShift

This procedure explains how to install the *mirror registry for Red Hat OpenShift* on a remote host using the **mirror-registry** tool. By doing so, users can create a registry to hold a mirror of OpenShift Container Platform images.

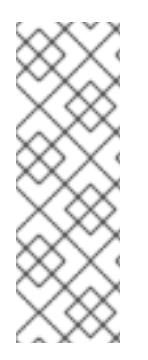

## **NOTE**

Installing the *mirror registry for Red Hat OpenShift* using the **mirror-registry** CLI tool makes several changes to your machine. After installation, a **\$HOME/quay-install** directory is created, which has installation files, local storage, and the configuration bundle. Trusted SSH keys are generated in case the deployment target is the local host, and systemd files on the host machine are set up to ensure that container runtimes are persistent. Additionally, an initial user named **init** is created with an automatically generated password. All access credentials are printed at the end of the install routine.

### Procedure

[1](#page-110-0)

- 1. Download the **mirror-registry.tar.gz** package for the latest version of the *mirror registry for Red Hat OpenShift* found on the OpenShift console [Downloads](https://console.redhat.com/openshift/downloads#tool-mirror-registry) page.
- 2. Install the *mirror registry for Red Hat OpenShift* on your local host with your current user account by using the **mirror-registry** tool. For a full list of available flags, see "mirror registry for Red Hat OpenShift flags".
	- \$ ./mirror-registry install -v \ --targetHostname <host\_example\_com> \ --targetUsername <example\_user> \ -k  $\sim$ /.ssh/my\_ssh\_key \ --quayHostname <host\_example\_com> \ --quayRoot <example\_directory\_name>
- 3. Use the user name and password generated during installation to log into the mirror registry by running the following command:

\$ podman login -u init \  $-p$  <password>  $\setminus$ <host\_example\_com>:8443> \ --tls-verify=false **1**

<span id="page-110-0"></span>You can avoid running **--tls-verify=false** by configuring your system to trust the generated rootCA certificates. See "Using SSL to protect connections to Red Hat Quay" and "Configuring the system to trust the certificate authority" for more information.

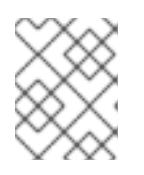

## **NOTE**

You can also log in by accessing the UI at **https://<host.example.com>:8443** after installation.

4. You can mirror OpenShift Container Platform images after logging in. Depending on your needs, see either the "Mirroring the OpenShift Container Platform image repository" or the "Mirroring Operator catalogs for use with disconnected clusters" sections of this document.

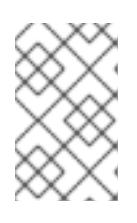

## **NOTE**

If there are issues with images stored by the *mirror registry for Red Hat OpenShift* due to storage layer problems, you can remirror the OpenShift Container Platform images, or reinstall mirror registry on more stable storage.

## 4.2.6. Updating mirror registry for Red Hat OpenShift from a remote host

This procedure explains how to update the *mirror registry for Red Hat OpenShift* from a remote host using the **upgrade** command. Updating to the latest version ensures bug fixes and security vulnerability fixes.

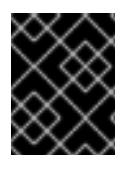

## IMPORTANT

When updating, there is intermittent downtime of your mirror registry, as it is restarted during the update process.

### **Prerequisites**

You have installed the *mirror registry for Red Hat OpenShift* on a remote host.

#### Procedure

To upgrade the *mirror registry for Red Hat OpenShift* from a remote host, enter the following command:

\$ ./mirror-registry upgrade -v --targetHostname <remote\_host\_url> --targetUsername <user\_name> -k ~/.ssh/my\_ssh\_key

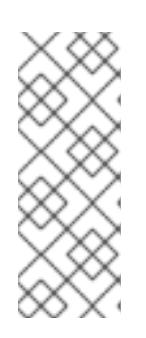

## **NOTE**

Users who upgrade the *mirror registry for Red Hat OpenShift* with the **./mirrorregistry upgrade -v** flag must include the same credentials used when creating their mirror registry. For example, if you installed the *mirror registry for Red Hat OpenShift* with **--quayHostname <host\_example\_com>** and **--quayRoot <example\_directory\_name>**, you must include that string to properly upgrade the mirror registry.

## 4.2.7. Replacing mirror registry for Red Hat OpenShift SSL/TLS certificates

In some cases, you might want to update your SSL/TLS certificates for the *mirror registry for Red Hat OpenShift*. This is useful in the following scenarios:

If you are replacing the current *mirror registry for Red Hat OpenShift* certificate.

- If you are using the same certificate as the previous *mirror registry for Red Hat OpenShift* installation.
- If you are periodically updating the *mirror registry for Red Hat OpenShift* certificate.

Use the following procedure to replace *mirror registry for Red Hat OpenShift* SSL/TLS certificates.

#### **Prerequisites**

You have downloaded the **./mirror-registry** binary from the OpenShift console [Downloads](https://console.redhat.com/openshift/downloads#tool-mirror-registry) page.

#### Procedure

1. Enter the following command to install the *mirror registry for Red Hat OpenShift*:

\$ ./mirror-registry install \ --quayHostname <host\_example\_com> \ --quayRoot <example\_directory\_name>

This installs the *mirror registry for Red Hat OpenShift* to the **\$HOME/quay-install** directory.

- 2. Prepare a new certificate authority (CA) bundle and generate new **ssl.key** and **ssl.crt** key files. For more information, see Using SSL/TLS to protect [connections](https://access.redhat.com/documentation/en-us/red_hat_quay/3/html/proof_of_concept_-_deploying_red_hat_quay/advanced-quay-poc-deployment#introduction-using-ssl) to Red Hat Quay .
- 3. Assign **/\$HOME/quay-install** an environment variable, for example, **QUAY**, by entering the following command:

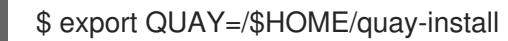

4. Copy the new **ssl.crt** file to the **/\$HOME/quay-install** directory by entering the following command:

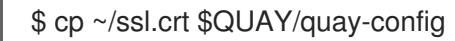

5. Copy the new **ssl.key** file to the **/\$HOME/quay-install** directory by entering the following command:

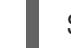

\$ cp ~/ssl.key \$QUAY/quay-config

6. Restart the **quay-app** application pod by entering the following command:

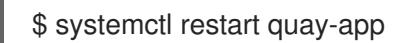

### 4.2.8. Uninstalling the mirror registry for Red Hat OpenShift

You can uninstall the *mirror registry for Red Hat OpenShift* from your local host by running the  $\bullet$ following command:

\$ ./mirror-registry uninstall -v \ --quayRoot <example\_directory\_name>

<span id="page-113-1"></span>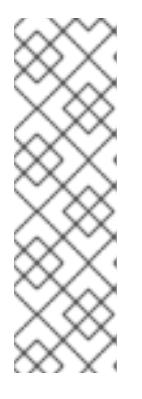

## **NOTE**

- Deleting the *mirror registry for Red Hat OpenShift* will prompt the user before deletion. You can use **--autoApprove** to skip this prompt.
- Users who install the *mirror registry for Red Hat OpenShift* with the **- quayRoot** flag must include the **--quayRoot** flag when uninstalling. For example, if you installed the *mirror registry for Red Hat OpenShift* with **- quayRoot example\_directory\_name**, you must include that string to properly uninstall the mirror registry.

# <span id="page-113-0"></span>4.2.9. Mirror registry for Red Hat OpenShift flags

The following flags are available for the *mirror registry for Red Hat OpenShift*:

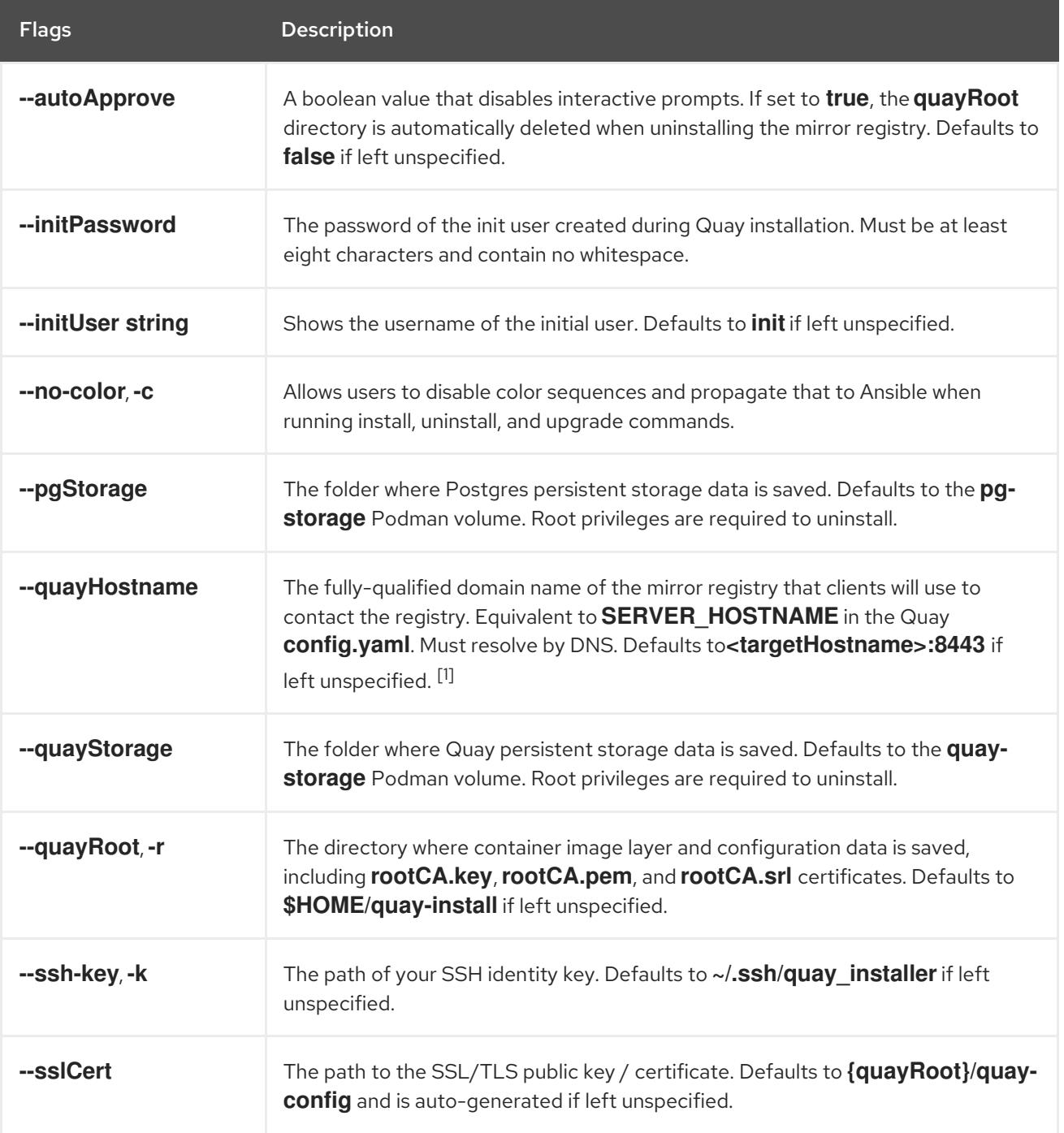

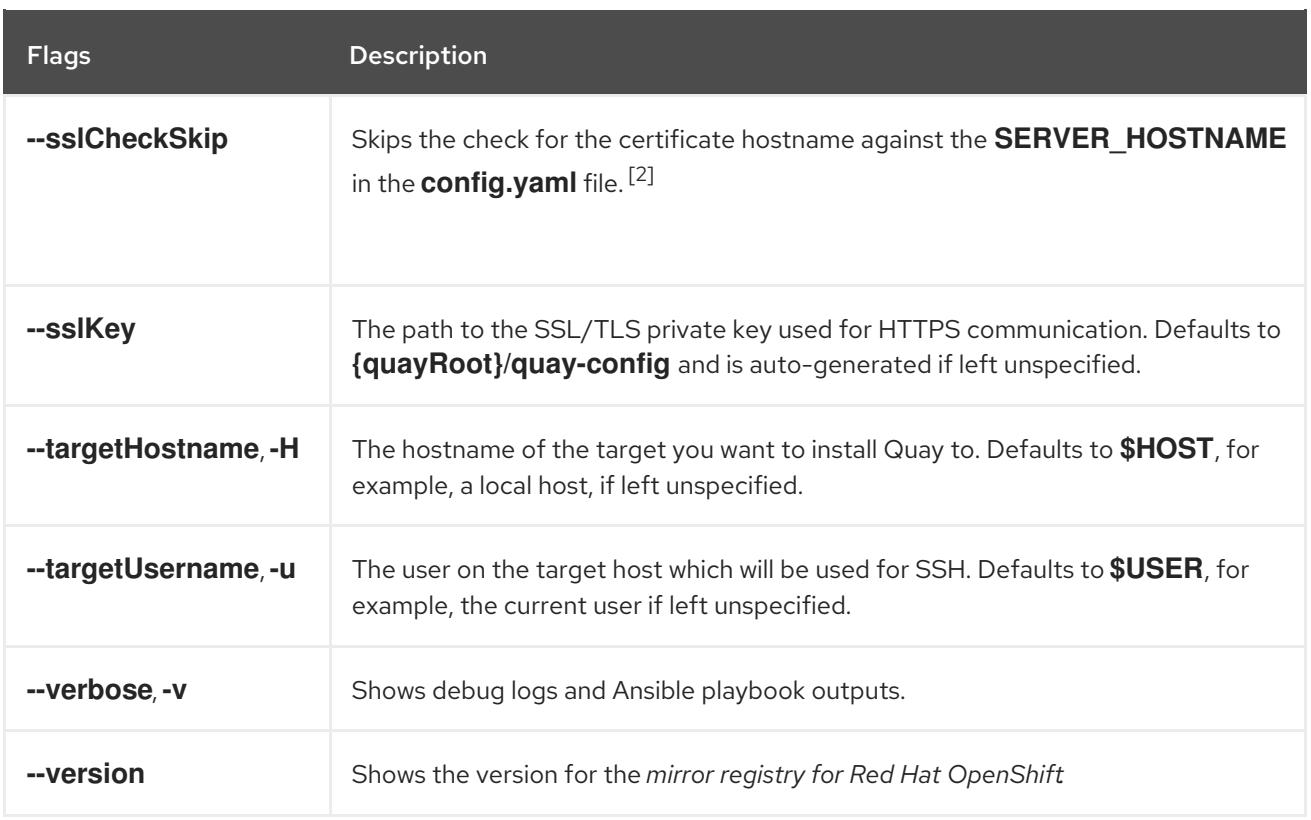

- 1. **--quayHostname** must be modified if the public DNS name of your system is different from the local hostname. Additionally, the **--quayHostname** flag does not support installation with an IP address. Installation with a hostname is required.
- 2. **--sslCheckSkip** is used in cases when the mirror registry is set behind a proxy and the exposed hostname is different from the internal Quay hostname. It can also be used when users do not want the certificates to be validated against the provided Quay hostname during installation.

## 4.2.10. Mirror registry for Red Hat OpenShift release notes

The *mirror registry for Red Hat OpenShift* is a small and streamlined container registry that you can use as a target for mirroring the required container images of OpenShift Container Platform for disconnected installations.

These release notes track the development of the *mirror registry for Red Hat OpenShift* in OpenShift Container Platform.

For an overview of the *mirror registry for Red Hat OpenShift*, see Creating a mirror registry with mirror registry for Red Hat [OpenShift.](#page-113-0)

## 4.2.10.1. Mirror registry for Red Hat OpenShift 1.3.11

Issued: 2024-04-23

*Mirror registry for Red Hat OpenShift* is now available with Red Hat Quay 3.8.15.

The following advisory is available for the *mirror registry for Red Hat OpenShift*:

[RHBA-2024:1758](https://access.redhat.com/errata/RHBA-2024:1758) - mirror registry for Red Hat OpenShift 1.3.11

#### 4.2.10.2. Mirror registry for Red Hat OpenShift 1.3.10

Issued: 2023-12-07

*Mirror registry for Red Hat OpenShift* is now available with Red Hat Quay 3.8.14.

The following advisory is available for the *mirror registry for Red Hat OpenShift*:

[RHBA-2023:7628](https://access.redhat.com/errata/RHBA-2023:7628) - mirror registry for Red Hat OpenShift 1.3.10

#### 4.2.10.3. Mirror registry for Red Hat OpenShift 1.3.9

Issued: 2023-09-19

*Mirror registry for Red Hat OpenShift* is now available with Red Hat Quay 3.8.12.

The following advisory is available for the *mirror registry for Red Hat OpenShift*:

[RHBA-2023:5241](https://access.redhat.com/errata/RHBA-2023:5241) - mirror registry for Red Hat OpenShift 1.3.9

#### 4.2.10.4. Mirror registry for Red Hat OpenShift 1.3.8

Issued: 2023-08-16

*Mirror registry for Red Hat OpenShift* is now available with Red Hat Quay 3.8.11.

The following advisory is available for the *mirror registry for Red Hat OpenShift*:

[RHBA-2023:4622](https://access.redhat.com/errata/RHBA-2023:4622) - mirror registry for Red Hat OpenShift 1.3.8

#### 4.2.10.5. Mirror registry for Red Hat OpenShift 1.3.7

Issued: 2023-07-19

*Mirror registry for Red Hat OpenShift* is now available with Red Hat Quay 3.8.10.

The following advisory is available for the *mirror registry for Red Hat OpenShift*:

[RHBA-2023:4087](https://access.redhat.com/errata/RHBA-2023:4087) - mirror registry for Red Hat OpenShift 1.3.7

#### 4.2.10.6. Mirror registry for Red Hat OpenShift 1.3.6

Issued: 2023-05-30

*Mirror registry for Red Hat OpenShift* is now available with Red Hat Quay 3.8.8.

The following advisory is available for the *mirror registry for Red Hat OpenShift*:

[RHBA-2023:3302](https://access.redhat.com/errata/RHBA-2023:3302) - mirror registry for Red Hat OpenShift 1.3.6

#### 4.2.10.7. Mirror registry for Red Hat OpenShift 1.3.5

Issued: 2023-05-18

*Mirror registry for Red Hat OpenShift* is now available with Red Hat Quay 3.8.7.

The following advisory is available for the *mirror registry for Red Hat OpenShift*:

[RHBA-2023:3225](https://access.redhat.com/errata/RHBA-2023:3225) - mirror registry for Red Hat OpenShift 1.3.5

#### 4.2.10.8. Mirror registry for Red Hat OpenShift 1.3.4

Issued: 2023-04-25

*Mirror registry for Red Hat OpenShift* is now available with Red Hat Quay 3.8.6.

The following advisory is available for the *mirror registry for Red Hat OpenShift*:

[RHBA-2023:1914](https://access.redhat.com/errata/RHBA-2023:1914) - mirror registry for Red Hat OpenShift 1.3.4

#### 4.2.10.9. Mirror registry for Red Hat OpenShift 1.3.3

Issued: 2023-04-05

*Mirror registry for Red Hat OpenShift* is now available with Red Hat Quay 3.8.5.

The following advisory is available for the *mirror registry for Red Hat OpenShift*:

[RHBA-2023:1528](https://access.redhat.com/errata/RHBA-2023:1528) - mirror registry for Red Hat OpenShift 1.3.3

#### 4.2.10.10. Mirror registry for Red Hat OpenShift 1.3.2

Issued: 2023-03-21

*Mirror registry for Red Hat OpenShift* is now available with Red Hat Quay 3.8.4.

The following advisory is available for the *mirror registry for Red Hat OpenShift*:

[RHBA-2023:1376](https://access.redhat.com/errata/RHBA-2023:1376) - mirror registry for Red Hat OpenShift 1.3.2

#### 4.2.10.11. Mirror registry for Red Hat OpenShift 1.3.1

Issued: 2023-03-7

*Mirror registry for Red Hat OpenShift* is now available with Red Hat Quay 3.8.3.

The following advisory is available for the *mirror registry for Red Hat OpenShift*:

[RHBA-2023:1086](https://access.redhat.com/errata/RHBA-2023:1086) - mirror registry for Red Hat OpenShift 1.3.1

#### 4.2.10.12. Mirror registry for Red Hat OpenShift 1.3.0

Issued: 2023-02-20

*Mirror registry for Red Hat OpenShift* is now available with Red Hat Quay 3.8.1.

The following advisory is available for the *mirror registry for Red Hat OpenShift*:

[RHBA-2023:0558](https://access.redhat.com/errata/RHBA-2023:0558) - mirror registry for Red Hat OpenShift 1.3.0

#### 4.2.10.12.1. New features

*Mirror registry for Red Hat OpenShift* is now supported on Red Hat Enterprise Linux (RHEL) 9 installations.

- IPv6 support is now available on *mirror registry for Red Hat OpenShift* local host installations. IPv6 is currently unsupported on *mirror registry for Red Hat OpenShift* remote host installations.
- A new feature flag, **--quayStorage**, has been added. By specifying this flag, you can manually set the location for the Quay persistent storage.
- A new feature flag, **--pgStorage**, has been added. By specifying this flag, you can manually set the location for the Postgres persistent storage.
- Previously, users were required to have root privileges (**sudo**) to install *mirror registry for Red Hat OpenShift*. With this update, **sudo** is no longer required to install *mirror registry for Red Hat OpenShift*.

When *mirror registry for Red Hat OpenShift* was installed with **sudo**, an **/etc/quay-install** directory that contained installation files, local storage, and the configuration bundle was created. With the removal of the **sudo** requirement, installation files and the configuration bundle are now installed to **\$HOME/quay-install**. Local storage, for example Postgres and Quay, are now stored in named volumes automatically created by Podman.

To override the default directories that these files are stored in, you can use the command line arguments for *mirror registry for Red Hat OpenShift*. For more information about *mirror registry for Red Hat OpenShift* command line arguments, see " *Mirror registry for Red Hat OpenShift* flags".

#### 4.2.10.12.2. Bug fixes

Previously, the following error could be returned when attempting to uninstall *mirror registry for Red Hat OpenShift*: **["Error: no container with name or ID \"quay-postgres\" found: no such container"], "stdout": "", "stdout\_lines": []\***. With this update, the order that *mirror registry for Red Hat OpenShift* services are stopped and uninstalled have been changed so that the error no longer occurs when uninstalling *mirror registry for Red Hat OpenShift*. For more information, see [PROJQUAY-4629](https://issues.redhat.com/browse/PROJQUAY-4629).

### 4.2.10.13. Mirror registry for Red Hat OpenShift 1.2.9

*Mirror registry for Red Hat OpenShift* is now available with Red Hat Quay 3.7.10.

The following advisory is available for the *mirror registry for Red Hat OpenShift*:

[RHBA-2022:7369](https://access.redhat.com/errata/RHBA-2022:7369) - mirror registry for Red Hat OpenShift 1.2.9

### 4.2.10.14. Mirror registry for Red Hat OpenShift 1.2.8

*Mirror registry for Red Hat OpenShift* is now available with Red Hat Quay 3.7.9.

The following advisory is available for the *mirror registry for Red Hat OpenShift*:

[RHBA-2022:7065](https://access.redhat.com/errata/RHBA-2022:7065) - mirror registry for Red Hat OpenShift 1.2.8

#### 4.2.10.15. Mirror registry for Red Hat OpenShift 1.2.7

*Mirror registry for Red Hat OpenShift* is now available with Red Hat Quay 3.7.8.

The following advisory is available for the *mirror registry for Red Hat OpenShift*:

[RHBA-2022:6500](https://access.redhat.com/errata/RHBA-2022:6500) - mirror registry for Red Hat OpenShift 1.2.7

#### 4.2.10.15.1. Bug fixes

**•** Previously, **getFQDN()** relied on the fully-qualified domain name (FQDN) library to determine its FQDN, and the FQDN library tried to read the **/etc/hosts** folder directly. Consequently, on some Red Hat Enterprise Linux CoreOS (RHCOS) installations with uncommon DNS configurations, the FQDN library would fail to install and abort the installation. With this update, *mirror registry for Red Hat OpenShift* uses **hostname** to determine the FQDN. As a result, the FQDN library does not fail to install. ([PROJQUAY-4139](https://issues.redhat.com/browse/PROJQUAY-4139))

### 4.2.10.16. Mirror registry for Red Hat OpenShift 1.2.6

*Mirror registry for Red Hat OpenShift* is now available with Red Hat Quay 3.7.7.

The following advisory is available for the *mirror registry for Red Hat OpenShift*:

[RHBA-2022:6278](https://access.redhat.com/errata/RHBA-2022:6278) - mirror registry for Red Hat OpenShift 1.2.6

#### 4.2.10.16.1. New features

A new feature flag, **--no-color** (**-c**) has been added. This feature flag allows users to disable color sequences and propagate that to Ansible when running install, uninstall, and upgrade commands.

#### 4.2.10.17. Mirror registry for Red Hat OpenShift 1.2.5

*Mirror registry for Red Hat OpenShift* is now available with Red Hat Quay 3.7.6.

The following advisory is available for the *mirror registry for Red Hat OpenShift*:

[RHBA-2022:6071](https://access.redhat.com/errata/RHBA-2022:6071) - mirror registry for Red Hat OpenShift 1.2.5

### 4.2.10.18. Mirror registry for Red Hat OpenShift 1.2.4

*Mirror registry for Red Hat OpenShift* is now available with Red Hat Quay 3.7.5.

The following advisory is available for the *mirror registry for Red Hat OpenShift*:

[RHBA-2022:5884](https://access.redhat.com/errata/RHBA-2022:5884) - mirror registry for Red Hat OpenShift 1.2.4

#### 4.2.10.19. Mirror registry for Red Hat OpenShift 1.2.3

*Mirror registry for Red Hat OpenShift* is now available with Red Hat Quay 3.7.4.

The following advisory is available for the *mirror registry for Red Hat OpenShift*:

[RHBA-2022:5649](https://access.redhat.com/errata/RHBA-2022:5649) - mirror registry for Red Hat OpenShift 1.2.3

#### 4.2.10.20. Mirror registry for Red Hat OpenShift 1.2.2

*Mirror registry for Red Hat OpenShift* is now available with Red Hat Quay 3.7.3.

The following advisory is available for the *mirror registry for Red Hat OpenShift*:

[RHBA-2022:5501](https://access.redhat.com/errata/RHBA-2022:5501) - mirror registry for Red Hat OpenShift 1.2.2

#### 4.2.10.21. Mirror registry for Red Hat OpenShift 1.2.1

*Mirror registry for Red Hat OpenShift* is now available with Red Hat Quay 3.7.2.

The following advisory is available for the *mirror registry for Red Hat OpenShift*:

[RHBA-2022:4986](https://access.redhat.com/errata/RHBA-2022:5200) - mirror registry for Red Hat OpenShift 1.2.1

#### 4.2.10.22. Mirror registry for Red Hat OpenShift 1.2.0

*Mirror registry for Red Hat OpenShift* is now available with Red Hat Quay 3.7.1.

The following advisory is available for the *mirror registry for Red Hat OpenShift*:

[RHBA-2022:4986](https://access.redhat.com/errata/RHBA-2022:4986) - mirror registry for Red Hat OpenShift 1.2.0

#### 4.2.10.22.1. Bug fixes

• Previously, all components and workers running inside of the Quay pod Operator had log levels set to **DEBUG**. As a result, large traffic logs were created that consumed unnecessary space. With this update, log levels are set to **WARN** by default, which reduces traffic information while emphasizing problem scenarios. ([PROJQUAY-3504](https://issues.redhat.com/browse/PROJQUAY-3504))

#### 4.2.10.23. Mirror registry for Red Hat OpenShift 1.1.0

The following advisory is available for the *mirror registry for Red Hat OpenShift*:

[RHBA-2022:0956](https://access.redhat.com/errata/RHBA-2022:0956) - mirror registry for Red Hat OpenShift 1.1.0

#### 4.2.10.23.1. New features

A new command, **mirror-registry upgrade** has been added. This command upgrades all container images without interfering with configurations or data.

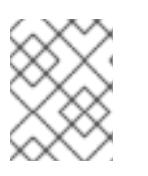

#### **NOTE**

If **quayRoot** was previously set to something other than default, it must be passed into the upgrade command.

#### 4.2.10.23.2. Bug fixes

- Previously, the absence of **quayHostname** or **targetHostname** did not default to the local hostname. With this update, **quayHostname** and **targetHostname** now default to the local hostname if they are missing. ([PROJQUAY-3079](https://issues.redhat.com/browse/PROJQUAY-3079))
- Previously, the command **./mirror-registry --version** returned an **unknown flag** error. Now, running **./mirror-registry --version** returns the current version of the *mirror registry for Red Hat OpenShift*. ([PROJQUAY-3086](https://issues.redhat.com/browse/PROJQUAY-3086))
- Previously, users could not set a password during installation, for example, when running **./mirror-registry install --initUser <user\_name> --initPassword <password> --verbose**. With this update, users can set a password during installation. ([PROJQUAY-3149](https://issues.redhat.com/browse/PROJQUAY-3149))
- Previously, the *mirror registry for Red Hat OpenShift* did not recreate pods if they were destroyed. Now, pods are recreated if they are destroyed. ([PROJQUAY-3261](https://issues.redhat.com/browse/PROJQUAY-3261))

### 4.2.11. Troubleshooting mirror registry for Red Hat OpenShift

To assist in troubleshooting *mirror registry for Red Hat OpenShift*, you can gather logs of systemd services installed by the mirror registry. The following services are installed:

- quay-app.service
- quay-postgres.service
- quay-redis.service
- quay-pod.service

#### Prerequisites

You have installed *mirror registry for Red Hat OpenShift*.

#### Procedure

If you installed *mirror registry for Red Hat OpenShift* with root privileges, you can get the status information of its systemd services by entering the following command:

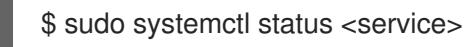

If you installed *mirror registry for Red Hat OpenShift* as a standard user, you can get the status information of its systemd services by entering the following command:

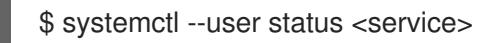

### 4.2.12. Additional resources

- Red Hat Quay garbage [collection](https://access.redhat.com/documentation/en-us/red_hat_quay/3/html/manage_red_hat_quay/garbage-collection#doc-wrapper)
- Using SSL to protect [connections](https://access.redhat.com/documentation/en-us/red_hat_quay/3/html/manage_red_hat_quay/using-ssl-to-protect-quay) to Red Hat Quay
- [Configuring](https://access.redhat.com/documentation/en-us/red_hat_quay/3/html/manage_red_hat_quay/using-ssl-to-protect-quay#configuring_the_system_to_trust_the_certificate_authority) the system to trust the certificate authority
- Mirroring the [OpenShift](#page-128-0) Container Platform image repository
- Mirroring Operator catalogs for use with [disconnected](#page-133-0) clusters

# 4.3. MIRRORING IMAGES FOR A DISCONNECTED INSTALLATION

You can ensure your clusters only use container images that satisfy your organizational controls on external content. Before you install a cluster on infrastructure that you provision in a restricted network, you must mirror the required container images into that environment. To mirror container images, you must have a registry for mirroring.

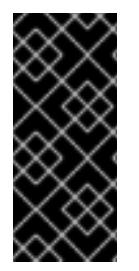

## IMPORTANT

You must have access to the internet to obtain the necessary container images. In this procedure, you place your mirror registry on a mirror host that has access to both your network and the internet. If you do not have access to a mirror host, use the Mirroring Operator catalogs for use with [disconnected](#page-133-0) clusters procedure to copy images to a device you can move across network boundaries with.

## 4.3.1. Prerequisites

- You must have a container image registry that supports [Docker](https://docs.docker.com/registry/spec/manifest-v2-2) v2-2 in the location that will host the OpenShift Container Platform cluster, such as one of the following registries:
	- **o** Red Hat [Quay](https://www.redhat.com/en/technologies/cloud-computing/quay)
	- JFrog [Artifactory](https://jfrog.com/artifactory/)
	- **o** Sonatype Nexus [Repository](https://www.sonatype.com/products/repository-oss?topnav=true)
	- **o** [Harbor](https://goharbor.io/)

If you have an entitlement to Red Hat Quay, see the documentation on deploying Red Hat Quay for [proof-of-concept](https://access.redhat.com/documentation/en-us/red_hat_quay/3/html/deploy_red_hat_quay_for_proof-of-concept_non-production_purposes/) purposes or by using the Red Hat Quay [Operator](https://access.redhat.com/documentation/en-us/red_hat_quay/3/html/deploying_the_red_hat_quay_operator_on_openshift_container_platform/index) . If you need additional assistance selecting and installing a registry, contact your sales representative or Red Hat support.

If you do not already have an existing solution for a container image registry, subscribers of OpenShift Container Platform are provided a mirror registry for Red Hat [OpenShift](#page-113-1) . The *mirror registry for Red Hat OpenShift* is included with your subscription and is a small-scale container registry that can be used to mirror the required container images of OpenShift Container Platform in disconnected installations.

## 4.3.2. About the mirror registry

You can mirror the images that are required for OpenShift Container Platform installation and subsequent product updates to a container mirror registry such as Red Hat Quay, JFrog Artifactory, Sonatype Nexus Repository, or Harbor. If you do not have access to a large-scale container registry, you can use the *mirror registry for Red Hat OpenShift*, a small-scale container registry included with OpenShift Container Platform subscriptions.

You can use any container registry that supports [Docker](https://docs.docker.com/registry/spec/manifest-v2-2) v2-2, such as Red Hat Quay, the *mirror registry for Red Hat OpenShift*, Artifactory, Sonatype Nexus Repository, or Harbor. Regardless of your chosen registry, the procedure to mirror content from Red Hat hosted sites on the internet to an isolated image registry is the same. After you mirror the content, you configure each cluster to retrieve this content from your mirror registry.

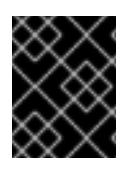

## IMPORTANT

The OpenShift image registry cannot be used as the target registry because it does not support pushing without a tag, which is required during the mirroring process.

If choosing a container registry that is not the *mirror registry for Red Hat OpenShift*, it must be reachable by every machine in the clusters that you provision. If the registry is unreachable, installation, updating, or normal operations such as workload relocation might fail. For that reason, you must run mirror registries in a highly available way, and the mirror registries must at least match the production availability of your OpenShift Container Platform clusters.

When you populate your mirror registry with OpenShift Container Platform images, you can follow two scenarios. If you have a host that can access both the internet and your mirror registry, but not your cluster nodes, you can directly mirror the content from that machine. This process is referred to as *connected mirroring*. If you have no such host, you must mirror the images to a file system and then bring that host or removable media into your restricted environment. This process is referred to as *disconnected mirroring*.

For mirrored registries, to view the source of pulled images, you must review the **Trying to access** log entry in the CRI-O logs. Other methods to view the image pull source, such as using the **crictl images** command on a node, show the non-mirrored image name, even though the image is pulled from the mirrored location.

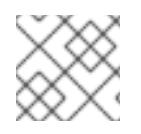

## **NOTE**

Red Hat does not test third party registries with OpenShift Container Platform.

### Additional information

For [information](#page-3650-0) about viewing the CRI-O logs to view the image source, see Viewing the image pull source.

## 4.3.3. Preparing your mirror host

Before you perform the mirror procedure, you must prepare the host to retrieve content and push it to the remote location.

### 4.3.3.1. Installing the OpenShift CLI by downloading the binary

You can install the OpenShift CLI (**oc**) to interact with OpenShift Container Platform from a commandline interface. You can install **oc** on Linux, Windows, or macOS.

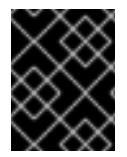

## IMPORTANT

If you installed an earlier version of **oc**, you cannot use it to complete all of the commands in OpenShift Container Platform 4.15. Download and install the new version of **oc**.

### Installing the OpenShift CLI on Linux

You can install the OpenShift CLI (**oc**) binary on Linux by using the following procedure.

#### Procedure

- 1. Navigate to the OpenShift Container Platform [downloads](https://access.redhat.com/downloads/content/290) page on the Red Hat Customer Portal.
- 2. Select the architecture from the Product Variant drop-down list.
- 3. Select the appropriate version from the Version drop-down list.
- 4. Click Download Now next to the OpenShift v4.15 Linux Client entry and save the file.
- 5. Unpack the archive:

\$ tar xvf <file>

6. Place the **oc** binary in a directory that is on your **PATH**. To check your **PATH**, execute the following command:

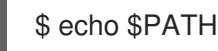

#### Verification

After you install the OpenShift CLI, it is available using the **oc** command:

\$ oc <command>

#### Installing the OpenShift CLI on Windows

You can install the OpenShift CLI (**oc**) binary on Windows by using the following procedure.

#### Procedure

- 1. Navigate to the OpenShift Container Platform [downloads](https://access.redhat.com/downloads/content/290) page on the Red Hat Customer Portal.
- 2. Select the appropriate version from the Version drop-down list.
- 3. Click Download Now next to the OpenShift v4.15 Windows Client entry and save the file.
- 4. Unzip the archive with a ZIP program.
- 5. Move the **oc** binary to a directory that is on your **PATH**. To check your **PATH**, open the command prompt and execute the following command:

 $C:$  path

### Verification

After you install the OpenShift CLI, it is available using the **oc** command:

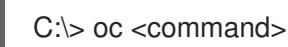

### Installing the OpenShift CLI on macOS

You can install the OpenShift CLI (**oc**) binary on macOS by using the following procedure.

### Procedure

- 1. Navigate to the OpenShift Container Platform [downloads](https://access.redhat.com/downloads/content/290) page on the Red Hat Customer Portal.
- 2. Select the appropriate version from the Version drop-down list.
- 3. Click Download Now next to the OpenShift v4.15 macOS Client entry and save the file.

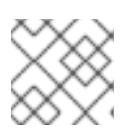

#### **NOTE**

For macOS arm64, choose the OpenShift v4.15 macOS arm64 Cliententry.

- 4. Unpack and unzip the archive.
- 5. Move the **oc** binary to a directory on your PATH. To check your **PATH**, open a terminal and execute the following command:

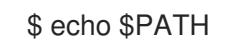

#### Verification

After you install the OpenShift CLI, it is available using the **oc** command:

\$ oc <command>

## 4.3.4. Configuring credentials that allow images to be mirrored

Create a container image registry credentials file that allows mirroring images from Red Hat to your mirror.

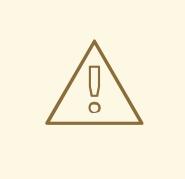

### WARNING

Do not use this image registry credentials file as the pull secret when you install a cluster. If you provide this file when you install cluster, all of the machines in the cluster will have write access to your mirror registry.

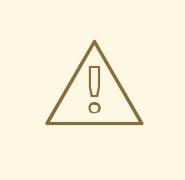

#### WARNING

This process requires that you have write access to a container image registry on the mirror registry and adds the credentials to a registry pull secret.

#### Prerequisites

- You configured a mirror registry to use in your disconnected environment.
- You identified an image repository location on your mirror registry to mirror images into.
- You provisioned a mirror registry account that allows images to be uploaded to that image repository.

#### Procedure

Complete the following steps on the installation host:

- 1. Download your **registry.redhat.io** pull secret from Red Hat [OpenShift](https://console.redhat.com/openshift/install/pull-secret) Cluster Manager .
- 2. Make a copy of your pull secret in JSON format:

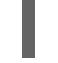

\$ cat ./pull-secret | jq . > <path>/<pull\_secret\_file\_in\_json> 1

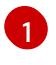

{

<span id="page-124-0"></span>Specify the path to the folder to store the pull secret in and a name for the JSON file that you create.

The contents of the file resemble the following example:

```
"auths": {
  "cloud.openshift.com": {
    "auth": "b3BlbnNo...",
    "email": "you@example.com"
  },
  "quay.io": {
    "auth": "b3BlbnNo...",
    "email": "you@example.com"
  },
  "registry.connect.redhat.com": {
   "auth": "NTE3Njg5Nj...",
    "email": "you@example.com"
  },
  "registry.redhat.io": {
   "auth": "NTE3Njg5Nj...",
    "email": "you@example.com"
  }
 }
}
```
3. Generate the base64-encoded user name and password or token for your mirror registry:

<span id="page-125-0"></span>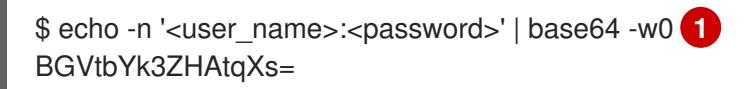

- For <user\_name> and <password>, specify the user name and password that you configured for your registry.
- 4. Edit the JSON file and add a section that describes your registry to it:

<span id="page-125-2"></span><span id="page-125-1"></span>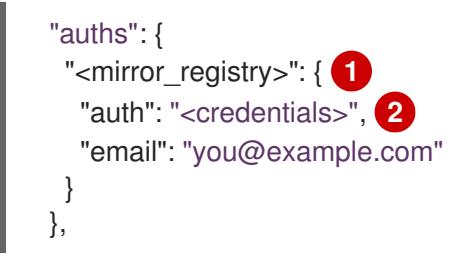

For **<mirror\_registry>**, specify the registry domain name, and optionally the port, that your mirror registry uses to serve content. For example, **registry.example.com** or **registry.example.com:8443**

 $\mathcal{L}$ 

[1](#page-125-1)

[1](#page-125-0)

For **<credentials>**, specify the base64-encoded user name and password for the mirror registry.

The file resembles the following example:

```
{
 "auths": {
 "registry.example.com": {
   "auth": "BGVtbYk3ZHAtqXs=",
   "email": "you@example.com"
  },
  "cloud.openshift.com": {
```

```
"auth": "b3BlbnNo...",
   "email": "you@example.com"
  },
  "quay.io": {
   "auth": "b3BlbnNo...",
   "email": "you@example.com"
  },
   "registry.connect.redhat.com": {
   "auth": "NTE3Njg5Nj...",
   "email": "you@example.com"
  },
  "registry.redhat.io": {
   "auth": "NTE3Njg5Nj...",
   "email": "you@example.com"
  }
 }
}
```
## 4.3.5. Mirroring the OpenShift Container Platform image repository

Mirror the OpenShift Container Platform image repository to your registry to use during cluster installation or upgrade.

### Prerequisites

- Your mirror host has access to the internet.
- You configured a mirror registry to use in your restricted network and can access the certificate and credentials that you configured.
- You downloaded the pull secret from Red Hat [OpenShift](https://console.redhat.com/openshift/install/pull-secret) Cluster Manager and modified it to include authentication to your mirror repository.
- If you use self-signed certificates, you have specified a Subject Alternative Name in the certificates.

### Procedure

Complete the following steps on the mirror host:

- 1. Review the OpenShift Container Platform [downloads](https://access.redhat.com/downloads/content/290/) page to determine the version of OpenShift Container Platform that you want to install and determine the corresponding tag on the [Repository](https://quay.io/repository/openshift-release-dev/ocp-release?tab=tags) Tags page.
- 2. Set the required environment variables:
	- a. Export the release version:

\$ OCP\_RELEASE=<release\_version>

For **<release version>**, specify the tag that corresponds to the version of OpenShift Container Platform to install, such as **4.5.4**.

b. Export the local registry name and host port:

\$ LOCAL\_REGISTRY='<local\_registry\_host\_name>:<local\_registry\_host\_port>'

For **<local registry host name>**, specify the registry domain name for your mirror repository, and for **<local registry host port>**, specify the port that it serves content on.

c. Export the local repository name:

\$ LOCAL\_REPOSITORY='<local\_repository\_name>'

For **<local\_repository\_name>**, specify the name of the repository to create in your registry, such as **ocp4/openshift4**.

d. Export the name of the repository to mirror:

\$ PRODUCT\_REPO='openshift-release-dev'

For a production release, you must specify **openshift-release-dev**.

e. Export the path to your registry pull secret:

\$ LOCAL\_SECRET\_JSON='<path\_to\_pull\_secret>'

For **<path\_to\_pull\_secret>**, specify the absolute path to and file name of the pull secret for your mirror registry that you created.

f. Export the release mirror:

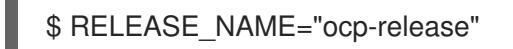

For a production release, you must specify **ocp-release**.

- g. Export the type of architecture for your cluster:
	- \$ ARCHITECTURE=<cluster\_architecture> 1
	- [1](#page-127-0)

<span id="page-127-0"></span>Specify the architecture of the cluster, such as **x86\_64**, **aarch64**, **s390x**, or **ppc64le**.

h. Export the path to the directory to host the mirrored images:

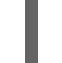

 $$$  REMOVABLE\_MEDIA\_PATH=<path>

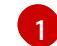

<span id="page-127-1"></span>Specify the full path, including the initial forward slash (/) character.

- 3. Mirror the version images to the mirror registry:
	- If your mirror host does not have internet access, take the following actions:
		- i. Connect the removable media to a system that is connected to the internet.
		- ii. Review the images and configuration manifests to mirror:

\$ oc adm release mirror -a \${LOCAL\_SECRET\_JSON} \ --from=quay.io/\${PRODUCT\_REPO}/\${RELEASE\_NAME}:\${OCP\_RELEASE}-\${ARCHITECTURE} \ --to=\${LOCAL\_REGISTRY}/\${LOCAL\_REPOSITORY} \

<span id="page-128-0"></span>--to-releaseimage=\${LOCAL\_REGISTRY}/\${LOCAL\_REPOSITORY}:\${OCP\_RELEASE}- \${ARCHITECTURE} --dry-run

- iii. Record the entire **imageContentSources** section from the output of the previous command. The information about your mirrors is unique to your mirrored repository, and you must add the **imageContentSources** section to the **install-config.yaml** file during installation.
- iv. Mirror the images to a directory on the removable media:

\$ oc adm release mirror -a \${LOCAL\_SECRET\_JSON} --todir=\${REMOVABLE\_MEDIA\_PATH}/mirror quay.io/\${PRODUCT\_REPO}/\${RELEASE\_NAME}:\${OCP\_RELEASE}- \${ARCHITECTURE}

v. Take the media to the restricted network environment and upload the images to the local container registry.

\$ oc image mirror -a \${LOCAL\_SECRET\_JSON} --fromdir=\${REMOVABLE\_MEDIA\_PATH}/mirror "file://openshift/release:\${OCP\_RELEASE}\*" \${LOCAL\_REGISTRY}/\${LOCAL\_REPOSITORY} **1**

For **REMOVABLE MEDIA PATH**, you must use the same path that you specified when you mirrored the images.

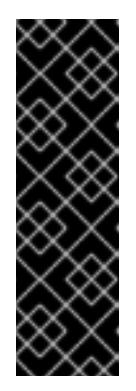

[1](#page-128-1)

## <span id="page-128-1"></span>IMPORTANT

Running **oc image mirror** might result in the following error: **error: unable to retrieve source image**. This error occurs when image indexes include references to images that no longer exist on the image registry. Image indexes might retain older references to allow users running those images an upgrade path to newer points on the upgrade graph. As a temporary workaround, you can use the **--skip-missing** option to bypass the error and continue downloading the image index. For more information, see Service Mesh [Operator](https://access.redhat.com/solutions/6975305) mirroring failed.

- If the local container registry is connected to the mirror host, take the following actions:
	- i. Directly push the release images to the local registry by using following command:

\$ oc adm release mirror -a \${LOCAL\_SECRET\_JSON} \ --from=quay.io/\${PRODUCT\_REPO}/\${RELEASE\_NAME}:\${OCP\_RELEASE}- \${ARCHITECTURE} \ --to=\${LOCAL\_REGISTRY}/\${LOCAL\_REPOSITORY} \ --to-releaseimage=\${LOCAL\_REGISTRY}/\${LOCAL\_REPOSITORY}:\${OCP\_RELEASE}-\${ARCHITECTURE}

This command pulls the release information as a digest, and its output includes the **imageContentSources** data that you require when you install your cluster.

ii. Record the entire **imageContentSources** section from the output of the previous command. The information about your mirrors is unique to your mirrored repository, and you must add the **imageContentSources** section to the **install-config.yaml** file during installation.

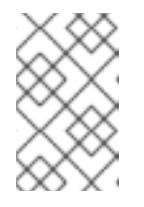

### **NOTE**

The image name gets patched to Quay.io during the mirroring process, and the podman images will show Quay.io in the registry on the bootstrap virtual machine.

- 4. To create the installation program that is based on the content that you mirrored, extract it and pin it to the release:
	- If your mirror host does not have internet access, run the following command:

\$ oc adm release extract -a \${LOCAL\_SECRET\_JSON} --icsp-file=<file> \ - command=openshift-install "\${LOCAL\_REGISTRY}/\${LOCAL\_REPOSITORY}:\${OCP\_RELEASE}"

If the local container registry is connected to the mirror host, run the following command:

\$ oc adm release extract -a \${LOCAL\_SECRET\_JSON} --command=openshift-install "\${LOCAL\_REGISTRY}/\${LOCAL\_REPOSITORY}:\${OCP\_RELEASE}- \${ARCHITECTURE}"

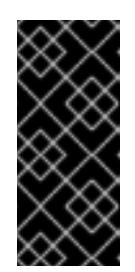

### IMPORTANT

To ensure that you use the correct images for the version of OpenShift Container Platform that you selected, you must extract the installation program from the mirrored content.

You must perform this step on a machine with an active internet connection.

5. For clusters using installer-provisioned infrastructure, run the following command:

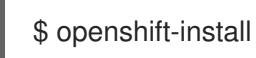

## 4.3.6. The Cluster Samples Operator in a disconnected environment

In a disconnected environment, you must take additional steps after you install a cluster to configure the Cluster Samples Operator. Review the following information in preparation.

### 4.3.6.1. Cluster Samples Operator assistance for mirroring

During installation, OpenShift Container Platform creates a config map named **imagestreamtag-toimage** in the **openshift-cluster-samples-operator** namespace. The **imagestreamtag-to-image** config map contains an entry, the populating image, for each image stream tag.

During a disconnected installation of OpenShift Container Platform, the status of the Cluster Samples

The format of the key for each entry in the data field in the config map is **<image\_stream\_name>\_<image\_stream\_tag\_name>**.

During a disconnected installation of OpenShift Container Platform, the status of the Cluster Samples Operator is set to **Removed**. If you choose to change it to **Managed**, it installs samples.

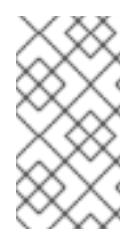

## **NOTE**

The use of samples in a network-restricted or discontinued environment may require access to services external to your network. Some example services include: Github, Maven Central, npm, RubyGems, PyPi and others. There might be additional steps to take that allow the cluster samples operators's objects to reach the services they require.

You can use this config map as a reference for which images need to be mirrored for your image streams to import.

- While the Cluster Samples Operator is set to **Removed**, you can create your mirrored registry, or determine which existing mirrored registry you want to use.
- Mirror the samples you want to the mirrored registry using the new config map as your guide.
- Add any of the image streams you did not mirror to the **skippedImagestreams** list of the Cluster Samples Operator configuration object.
- Set **samplesRegistry** of the Cluster Samples Operator configuration object to the mirrored registry.
- Then set the Cluster Samples Operator to **Managed** to install the image streams you have mirrored.

## 4.3.7. Mirroring Operator catalogs for use with disconnected clusters

You can mirror the Operator contents of a Red Hat-provided catalog, or a custom catalog, into a container image registry using the **oc adm catalog mirror** command. The target registry must support [Docker](https://docs.docker.com/registry/spec/manifest-v2-2/) v2-2. For a cluster on a restricted network, this registry can be one that the cluster has network access to, such as a mirror registry created during a restricted network cluster installation.

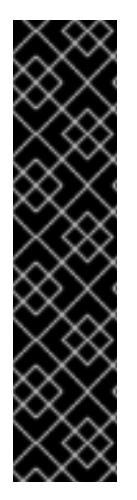

## IMPORTANT

- The OpenShift image registry cannot be used as the target registry because it does not support pushing without a tag, which is required during the mirroring process.
- Running **oc adm catalog mirror** might result in the following error: **error: unable to retrieve source image**. This error occurs when image indexes include references to images that no longer exist on the image registry. Image indexes might retain older references to allow users running those images an upgrade path to newer points on the upgrade graph. As a temporary workaround, you can use the **--skip-missing** option to bypass the error and continue downloading the image index. For more information, see Service Mesh [Operator](https://access.redhat.com/solutions/6975305) mirroring failed.

The **oc adm catalog mirror** command also automatically mirrors the index image that is specified during the mirroring process, whether it be a Red Hat-provided index image or your own custom-built index image, to the target registry. You can then use the mirrored index image to create a catalog source that allows Operator Lifecycle Manager (OLM) to load the mirrored catalog onto your OpenShift Container Platform cluster.

#### Additional resources

Using Operator Lifecycle Manager on [restricted](https://access.redhat.com/documentation/en-us/openshift_container_platform/4.15/html-single/operators/#olm-restricted-networks) networks

#### 4.3.7.1. Prerequisites

Mirroring Operator catalogs for use with disconnected clusters has the following prerequisites:

- Workstation with unrestricted network access.
- **podman** version 1.9.3 or later.
- If you want to filter, or *prune*, an existing catalog and selectively mirror only a subset of Operators, see the following sections:
	- o [Installing](https://access.redhat.com/documentation/en-us/openshift_container_platform/4.15/html-single/cli_tools/#cli-opm-install) the opm CLI
	- Updating or filtering a [file-based](https://access.redhat.com/documentation/en-us/openshift_container_platform/4.15/html-single/operators/#olm-filtering-fbc_olm-managing-custom-catalogs) catalog image
- If you want to mirror a Red Hat-provided catalog, run the following command on your workstation with unrestricted network access to authenticate with **registry.redhat.io**:

\$ podman login registry.redhat.io

- Access to a mirror registry that supports [Docker](https://docs.docker.com/registry/spec/manifest-v2-2/) v2-2.
- On your mirror registry, decide which repository, or namespace, to use for storing mirrored Operator content. For example, you might create an **olm-mirror** repository.
- If your mirror registry does not have internet access, connect removable media to your workstation with unrestricted network access.
- If you are working with private registries, including **registry.redhat.io**, set the **REG\_CREDS** environment variable to the file path of your registry credentials for use in later steps. For example, for the **podman** CLI:

\$ REG\_CREDS=\${XDG\_RUNTIME\_DIR}/containers/auth.json

### 4.3.7.2. Extracting and mirroring catalog contents

The **oc adm catalog mirror** command extracts the contents of an index image to generate the manifests required for mirroring. The default behavior of the command generates manifests, then automatically mirrors all of the image content from the index image, as well as the index image itself, to your mirror registry.

Alternatively, if your mirror registry is on a completely disconnected, or *airgapped*, host, you can first mirror the content to removable media, move the media to the disconnected environment, then mirror the content from the media to the registry.

#### 4.3.7.2.1. Mirroring catalog contents to registries on the same network

If your mirror registry is co-located on the same network as your workstation with unrestricted network access, take the following actions on your workstation.

#### Procedure

1. If your mirror registry requires authentication, run the following command to log in to the registry:

\$ podman login <mirror\_registry>

2. Run the following command to extract and mirror the content to the mirror registry:

```
$ oc adm catalog mirror \
  \langleindex image> \langle 1
  <mirror_registry>:<port>[/<repository>] \ 2
  [-a ${REG_CREDS}] \ 3
  [-insecure] \ \langle 4 \rangle[--index-filter-by-os='<platform>/<arch>'] \ 5
  [--manifests-only] 6
```
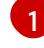

[2](#page-132-1)

<span id="page-132-5"></span><span id="page-132-4"></span>Specify the index image for the catalog that you want to mirror.

Specify the fully qualified domain name (FQDN) for the target registry to mirror the Operator contents to. The mirror registry **<repository>** can be any existing repository, or namespace, on the registry, for example **olm-mirror** as outlined in the prerequisites. If there is an existing repository found during mirroring, the repository name is added to the resulting image name. If you do not want the image name to include the repository name, omit the **<repository>** value from this line, for example **<mirror registry>:<port>.** 

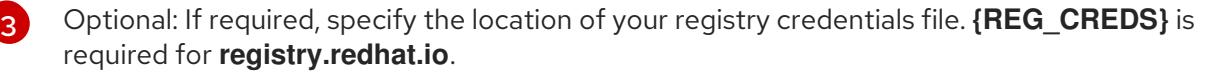

Optional: If you do not want to configure trust for the target registry, add the **--insecure** flag.

[5](#page-132-4)

[4](#page-132-3)

Optional: Specify which platform and architecture of the index image to select when multiple variants are available. Images are passed as **'<platform>/<arch>[/<variant>]'**. This does not apply to images referenced by the index. Valid values are **linux/amd64**, **linux/ppc64le**, **linux/s390x**, **linux/arm64**.

[6](#page-132-5) Optional: Generate only the manifests required for mirroring without actually mirroring the image content to a registry. This option can be useful for reviewing what will be mirrored, and lets you make any changes to the mapping list, if you require only a subset of packages. You can then use the **mapping.txt** file with the **oc image mirror** command to mirror the modified list of images in a later step. This flag is intended for only advanced selective mirroring of content from the catalog.

#### Example output

[1](#page-132-6)

<span id="page-132-6"></span>...

[2](#page-132-7)

src image has index label for database path: /database/index.db using database path mapping: /database/index.db:/tmp/153048078 wrote database to /tmp/153048078 **1**

wrote mirroring manifests to manifests-redhat-operator-index-1614211642 **2**

<span id="page-132-7"></span>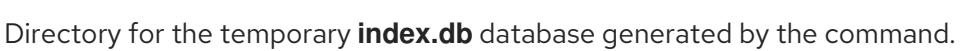

<span id="page-133-0"></span>Record the manifests directory name that is generated. This directory is referenced in subsequent procedures.

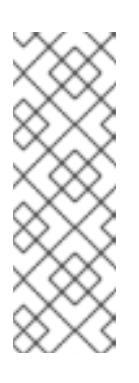

### **NOTE**

Red Hat Quay does not support nested repositories. As a result, running the **oc adm catalog mirror** command will fail with a **401** unauthorized error. As a workaround, you can use the **--max-components=2** option when running the **oc adm catalog mirror** command to disable the creation of nested repositories. For more information on this workaround, see the Unauthorized error thrown while using catalog mirror command with Quay registry [Knowledgebase](https://access.redhat.com/solutions/5440741) Solution.

#### Additional resources

[Architecture](https://access.redhat.com/documentation/en-us/openshift_container_platform/4.15/html-single/operators/#olm-arch-os-support_osdk-generating-csvs) and operating system support for Operators

#### 4.3.7.2.2. Mirroring catalog contents to airgapped registries

If your mirror registry is on a completely disconnected, or airgapped, host, take the following actions.

#### Procedure

1. Run the following command on your workstation with unrestricted network access to mirror the content to local files:

<span id="page-133-3"></span><span id="page-133-2"></span><span id="page-133-1"></span>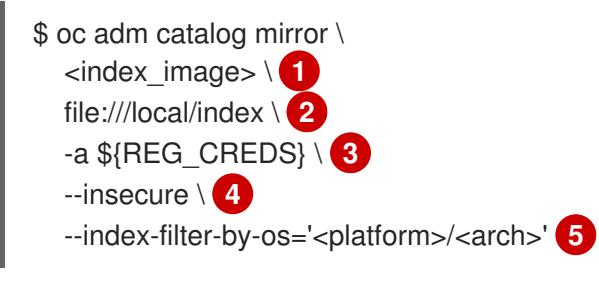

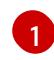

<span id="page-133-5"></span><span id="page-133-4"></span>Specify the index image for the catalog that you want to mirror.

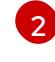

Specify the content to mirror to local files in your current directory.

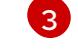

Optional: If required, specify the location of your registry credentials file.

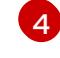

[5](#page-133-5)

Optional: If you do not want to configure trust for the target registry, add the **--insecure** flag.

Optional: Specify which platform and architecture of the index image to select when multiple variants are available. Images are specified as '<platform>/<arch>[/<variant>]'. This does not apply to images referenced by the index. Valid values are **linux/amd64**, **linux/ppc64le**, **linux/s390x**, **linux/arm64**, and **.\***

### Example output

... info: Mirroring completed in 5.93s (5.915MB/s) wrote mirroring manifests to manifests-my-index-1614985528 **1** <span id="page-134-0"></span>To upload local images to a registry, run:

oc adm catalog mirror file://local/index/myrepo/my-index:v1 REGISTRY/REPOSITORY **2**

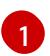

<span id="page-134-1"></span>Record the manifests directory name that is generated. This directory is referenced in subsequent procedures.

[2](#page-134-1)

Record the expanded **file://** path that is based on your provided index image. This path is referenced in a subsequent step.

This command creates a **v2/** directory in your current directory.

- 2. Copy the **v2/** directory to removable media.
- 3. Physically remove the media and attach it to a host in the disconnected environment that has access to the mirror registry.
- 4. If your mirror registry requires authentication, run the following command on your host in the disconnected environment to log in to the registry:

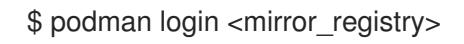

5. Run the following command from the parent directory containing the **v2/** directory to upload the images from local files to the mirror registry:

<span id="page-134-4"></span><span id="page-134-3"></span><span id="page-134-2"></span>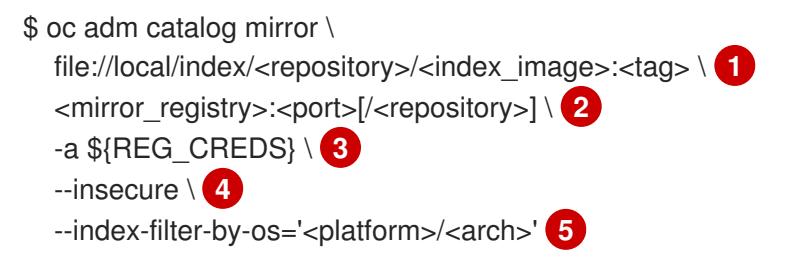

<span id="page-134-6"></span><span id="page-134-5"></span>Specify the **file://** path from the previous command output.

Specify the fully qualified domain name (FQDN) for the target registry to mirror the Operator contents to. The mirror registry **<repository>** can be any existing repository, or namespace, on the registry, for example **olm-mirror** as outlined in the prerequisites. If there is an existing repository found during mirroring, the repository name is added to the resulting image name. If you do not want the image name to include the repository name, omit the **<repository>** value from this line, for example **<mirror\_registry>:<port>**.

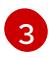

[1](#page-134-2)

[2](#page-134-3)

Optional: If required, specify the location of your registry credentials file.

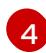

Optional: If you do not want to configure trust for the target registry, add the **--insecure** flag.

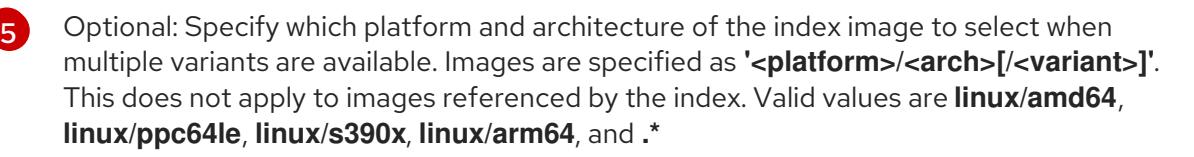

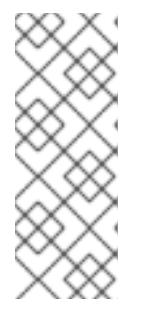

## **NOTE**

Red Hat Quay does not support nested repositories. As a result, running the **oc adm catalog mirror** command will fail with a **401** unauthorized error. As a workaround, you can use the **--max-components=2** option when running the **oc adm catalog mirror** command to disable the creation of nested repositories. For more information on this workaround, see the Unauthorized error thrown while using catalog mirror command with Quay registry [Knowledgebase](https://access.redhat.com/solutions/5440741) Solution.

6. Run the **oc adm catalog mirror** command again. Use the newly mirrored index image as the source and the same mirror registry target used in the previous step:

<span id="page-135-0"></span>\$ oc adm catalog mirror \ <mirror\_registry>:<port>/<index\_image> \ <mirror\_registry>:<port>[/<repository>] \ --manifests-only \ **1**  $[-a \$ <sub>\${REG</sub> CREDS}] \ [--insecure]

The **--manifests-only** flag is required for this step so that the command does not copy all of the mirrored content again.

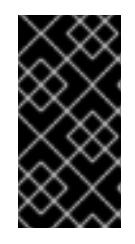

[1](#page-135-0)

## IMPORTANT

This step is required because the image mappings in the **imageContentSourcePolicy.yaml** file generated during the previous step must be updated from local paths to valid mirror locations. Failure to do so will cause errors when you create the **ImageContentSourcePolicy** object in a later step.

After you mirror the catalog, you can continue with the remainder of your cluster installation. After your cluster installation has finished successfully, you must specify the manifests directory from this procedure to create the **ImageContentSourcePolicy** and **CatalogSource** objects. These objects are required to enable installation of Operators from OperatorHub.

### Additional resources

[Architecture](https://access.redhat.com/documentation/en-us/openshift_container_platform/4.15/html-single/operators/#olm-arch-os-support_osdk-generating-csvs) and operating system support for Operators

### 4.3.7.3. Generated manifests

After mirroring Operator catalog content to your mirror registry, a manifests directory is generated in your current directory.

If you mirrored content to a registry on the same network, the directory name takes the following pattern:

manifests-<index\_image\_name>-<random\_number>

If you mirrored content to a registry on a disconnected host in the previous section, the directory name takes the following pattern:

manifests-index/<repository>/<index\_image\_name>-<random\_number>

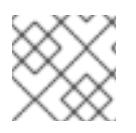

## **NOTE**

The manifests directory name is referenced in subsequent procedures.

The manifests directory contains the following files, some of which might require further modification:

The **catalogSource.yaml** file is a basic definition for a **CatalogSource** object that is prepopulated with your index image tag and other relevant metadata. This file can be used as is or modified to add the catalog source to your cluster.

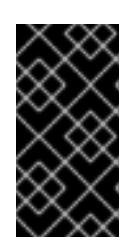

### IMPORTANT

If you mirrored the content to local files, you must modify your **catalogSource.yaml** file to remove any backslash (**/**) characters from the **metadata.name** field. Otherwise, when you attempt to create the object, it fails with an "invalid resource name" error.

The **imageContentSourcePolicy.yaml** file defines an **ImageContentSourcePolicy** object that can configure nodes to translate between the image references stored in Operator manifests and the mirrored registry.

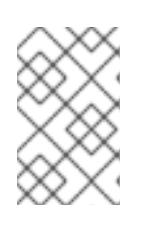

### **NOTE**

If your cluster uses an **ImageContentSourcePolicy** object to configure repository mirroring, you can use only global pull secrets for mirrored registries. You cannot add a pull secret to a project.

The **mapping.txt** file contains all of the source images and where to map them in the target registry. This file is compatible with the **oc image mirror** command and can be used to further customize the mirroring configuration.

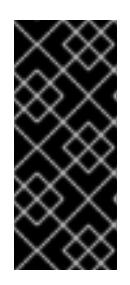

## IMPORTANT

If you used the **--manifests-only** flag during the mirroring process and want to further trim the subset of packages to mirror, see the steps in the Mirroring a package manifest format catalog image procedure of the [OpenShift](https://docs.openshift.com/container-platform/4.7/operators/admin/olm-managing-custom-catalogs.html#olm-mirroring-package-manifest-catalog_olm-managing-custom-catalogs) Container Platform 4.7 documentation about modifying your **mapping.txt** file and using the file with the **oc image mirror** command.

## 4.3.7.4. Postinstallation requirements

After you mirror the catalog, you can continue with the remainder of your cluster installation. After your cluster installation has finished successfully, you must specify the manifests directory from this procedure to create the **ImageContentSourcePolicy** and **CatalogSource** objects. These objects are required to populate and enable installation of Operators from OperatorHub.

### Additional resources

- Populating [OperatorHub](https://access.redhat.com/documentation/en-us/openshift_container_platform/4.15/html-single/postinstallation_configuration/#post-install-mirrored-catalogs) from mirrored Operator catalogs
- Updating or filtering a [file-based](https://access.redhat.com/documentation/en-us/openshift_container_platform/4.15/html-single/operators/#olm-filtering-fbc_olm-managing-custom-catalogs) catalog image

## 4.3.8. Next steps

Install a cluster on infrastructure that you provision in your restricted network, such as on VMware [vSphere](#page-3510-0), bare [metal,](#page-2221-0) or Amazon Web [Services.](#page-739-0)

### 4.3.9. Additional resources

See [Gathering](https://access.redhat.com/documentation/en-us/openshift_container_platform/4.15/html-single/support/#gathering-data-specific-features_gathering-cluster-data) data about specific features for more information about using must-gather.

# 4.4. MIRRORING IMAGES FOR A DISCONNECTED INSTALLATION USING THE OC-MIRROR PI UGIN

Running your cluster in a restricted network without direct internet connectivity is possible by installing the cluster from a mirrored set of OpenShift Container Platform container images in a private registry. This registry must be running at all times as long as the cluster is running. See the [Prerequisites](#page-139-0) section for more information.

You can use the oc-mirror OpenShift CLI (**oc**) plugin to mirror images to a mirror registry in your fully or partially disconnected environments. You must run oc-mirror from a system with internet connectivity in order to download the required images from the official Red Hat registries.

The following steps outline the high-level workflow on how to use the oc-mirror plugin to mirror images to a mirror registry:

- 1. Create an image set configuration file.
- 2. Mirror the image set to the mirror registry by using one of the following methods:
	- Mirror an image set directly to the mirror registry.
	- Mirror an image set to disk, transfer the image set to the target environment, then upload the image set to the target mirror registry.
- 3. Configure your cluster to use the resources generated by the oc-mirror plugin.
- 4. Repeat these steps to update your mirror registry as necessary.

### 4.4.1. About the oc-mirror plugin

You can use the oc-mirror OpenShift CLI (**oc**) plugin to mirror all required OpenShift Container Platform content and other images to your mirror registry by using a single tool. It provides the following features:

- Provides a centralized method to mirror OpenShift Container Platform releases, Operators, helm charts, and other images.
- Maintains update paths for OpenShift Container Platform and Operators.
- Uses a declarative image set configuration file to include only the OpenShift Container Platform releases, Operators, and images that your cluster needs.
- Performs incremental mirroring, which reduces the size of future image sets.
- Prunes images from the target mirror registry that were excluded from the image set configuration since the previous execution.
- Optionally generates supporting artifacts for OpenShift Update Service (OSUS) usage.

When using the oc-mirror plugin, you specify which content to mirror in an image set configuration file. In this YAML file, you can fine-tune the configuration to only include the OpenShift Container Platform releases and Operators that your cluster needs. This reduces the amount of data that you need to download and transfer. The oc-mirror plugin can also mirror arbitrary helm charts and additional container images to assist users in seamlessly synchronizing their workloads onto mirror registries.

The first time you run the oc-mirror plugin, it populates your mirror registry with the required content to perform your disconnected cluster installation or update. In order for your disconnected cluster to continue receiving updates, you must keep your mirror registry updated. To update your mirror registry, you run the oc-mirror plugin using the same configuration as the first time you ran it. The oc-mirror plugin references the metadata from the storage backend and only downloads what has been released since the last time you ran the tool. This provides update paths for OpenShift Container Platform and Operators and performs dependency resolution as required.

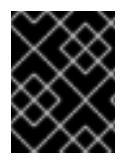

## IMPORTANT

When using the oc-mirror CLI plugin to populate a mirror registry, any further updates to the mirror registry must be made using the oc-mirror tool.

## 4.4.2. oc-mirror compatibility and support

The oc-mirror plugin supports mirroring OpenShift Container Platform payload images and Operator catalogs for OpenShift Container Platform versions 4.10 and later.

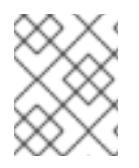

## **NOTE**

On **aarch64**, **ppc64le**, and **s390x** architectures the oc-mirror plugin is only supported for OpenShift Container Platform versions 4.14 and later.

Use the latest available version of the oc-mirror plugin regardless of which versions of OpenShift Container Platform you need to mirror.

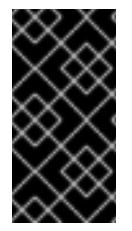

## IMPORTANT

If you used the Technology Preview OCI local catalogs feature for the oc-mirror plugin for OpenShift Container Platform 4.12, you can no longer use the OCI local catalogs feature of the oc-mirror plugin to copy a catalog locally and convert it to OCI format as a first step to mirroring to a fully disconnected cluster.

## 4.4.3. About the mirror registry

You can mirror the images that are required for OpenShift Container Platform installation and subsequent product updates to a container mirror registry that supports [Docker](https://docs.docker.com/registry/spec/manifest-v2-2) v2-2, such as Red Hat Quay. If you do not have access to a large-scale container registry, you can use the *mirror registry for Red Hat OpenShift*, which is a small-scale container registry included with OpenShift Container Platform subscriptions.

Regardless of your chosen registry, the procedure to mirror content from Red Hat hosted sites on the internet to an isolated image registry is the same. After you mirror the content, you configure each cluster to retrieve this content from your mirror registry.

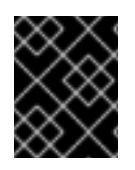

## IMPORTANT

The OpenShift image registry cannot be used as the target registry because it does not support pushing without a tag, which is required during the mirroring process.

If choosing a container registry that is not the *mirror registry for Red Hat OpenShift*, it must be reachable by every machine in the clusters that you provision. If the registry is unreachable, installation, updating, or normal operations such as workload relocation might fail. For that reason, you must run mirror registries in a highly available way, and the mirror registries must at least match the production availability of your OpenShift Container Platform clusters.

When you populate your mirror registry with OpenShift Container Platform images, you can follow two scenarios. If you have a host that can access both the internet and your mirror registry, but not your cluster nodes, you can directly mirror the content from that machine. This process is referred to as *connected mirroring*. If you have no such host, you must mirror the images to a file system and then bring that host or removable media into your restricted environment. This process is referred to as *disconnected mirroring*.

For mirrored registries, to view the source of pulled images, you must review the **Trying to access** log entry in the CRI-O logs. Other methods to view the image pull source, such as using the **crictl images** command on a node, show the non-mirrored image name, even though the image is pulled from the mirrored location.

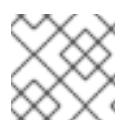

## **NOTE**

Red Hat does not test third party registries with OpenShift Container Platform.

### Additional resources

For [information](#page-3650-0) about viewing the CRI-O logs to view the image source, see Viewing the image pull source.

## <span id="page-139-0"></span>4.4.4. Prerequisites

You must have a container image registry that supports [Docker](https://docs.docker.com/registry/spec/manifest-v2-2) v2-2 in the location that will host the OpenShift Container Platform cluster, such as Red Hat Quay.

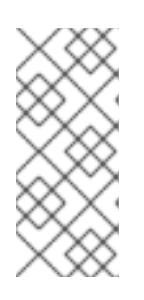

### **NOTE**

If you use Red Hat Quay, you must use version 3.6 or later with the oc-mirror plugin. If you have an entitlement to Red Hat Quay, see the documentation on deploying Red Hat Quay for [proof-of-concept](https://access.redhat.com/documentation/en-us/red_hat_quay/3/html/deploy_red_hat_quay_for_proof-of-concept_non-production_purposes/) purposes or by using the Red Hat Quay Operator. If you need additional assistance selecting and installing a registry, contact your sales representative or Red Hat Support.

If you do not already have an existing solution for a container image registry, subscribers of OpenShift Container Platform are provided a mirror registry for Red Hat [OpenShift](#page-113-1) . The *mirror registry for Red Hat OpenShift* is included with your subscription and is a small-scale container registry that can be used to mirror the required container images of OpenShift Container Platform in disconnected installations.

Before you can use the oc-mirror plugin to mirror images, you must install the plugin and create a

## 4.4.5. Preparing your mirror hosts

Before you can use the oc-mirror plugin to mirror images, you must install the plugin and create a container image registry credentials file to allow the mirroring from Red Hat to your mirror.

## 4.4.5.1. Installing the oc-mirror OpenShift CLI plugin

To use the oc-mirror OpenShift CLI plugin to mirror registry images, you must install the plugin. If you are mirroring image sets in a fully disconnected environment, ensure that you install the oc-mirror plugin on the host with internet access and the host in the disconnected environment with access to the mirror registry.

### **Prerequisites**

- You have installed the OpenShift CLI (**oc**).
- You have set the **umask** parameter to **0022** on the operating system that uses oc-mirror.
- You have installed the correct binary for the RHEL version that you are using.

### Procedure

- 1. Download the oc-mirror CLI plugin.
	- a. Navigate to the [Downloads](https://console.redhat.com/openshift/downloads) page of the [OpenShift](https://console.redhat.com/openshift) Cluster Manager.
	- b. Under the OpenShift disconnected installation tools section, click Download for OpenShift Client (oc) mirror pluginand save the file.
- 2. Extract the archive:

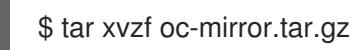

3. If necessary, update the plugin file to be executable:

chmod +x oc-mirror

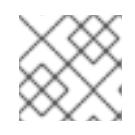

## **NOTE**

Do not rename the **oc-mirror** file.

4. Install the oc-mirror CLI plugin by placing the file in your **PATH**, for example, **/usr/local/bin**:

\$ sudo mv oc-mirror /usr/local/bin/.

### Verification

Run **oc mirror help** to verify that the plugin was successfully installed:

\$ oc mirror help

### Additional resources

**•** [Installing](https://access.redhat.com/documentation/en-us/openshift_container_platform/4.15/html-single/cli_tools/#cli-installing-plugins_cli-extend-plugins) and using CLI plugins

### 4.4.5.2. Configuring credentials that allow images to be mirrored

Create a container image registry credentials file that allows mirroring images from Red Hat to your mirror.

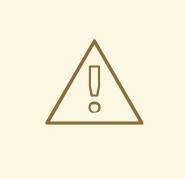

### WARNING

Do not use this image registry credentials file as the pull secret when you install a cluster. If you provide this file when you install cluster, all of the machines in the cluster will have write access to your mirror registry.

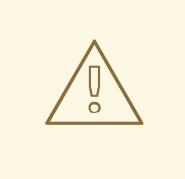

#### WARNING

This process requires that you have write access to a container image registry on the mirror registry and adds the credentials to a registry pull secret.

#### Prerequisites

- You configured a mirror registry to use in your disconnected environment.
- You identified an image repository location on your mirror registry to mirror images into.
- You provisioned a mirror registry account that allows images to be uploaded to that image repository.

#### Procedure

Complete the following steps on the installation host:

- 1. Download your **registry.redhat.io** pull secret from Red Hat [OpenShift](https://console.redhat.com/openshift/install/pull-secret) Cluster Manager .
- 2. Make a copy of your pull secret in JSON format:

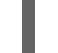

\$ cat ./pull-secret | jq . > <path>/<pull\_secret\_file\_in\_json> **1**

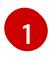

<span id="page-141-0"></span>Specify the path to the folder to store the pull secret in and a name for the JSON file that you create.

The contents of the file resemble the following example:

```
{
 "auths": {
  "cloud.openshift.com": {
   "auth": "b3BlbnNo...",
   "email": "you@example.com"
  },
```

```
"quay.io": {
    "auth": "b3BlbnNo...",
    "email": "you@example.com"
  },
   "registry.connect.redhat.com": {
   "auth": "NTE3Njg5Nj...",
    "email": "you@example.com"
  },
  "registry.redhat.io": {
    "auth": "NTE3Njg5Nj...",
    "email": "you@example.com"
  }
 }
}
```
- 3. Save the file either as **~/.docker/config.json** or **\$XDG\_RUNTIME\_DIR/containers/auth.json**.
- 4. Generate the base64-encoded user name and password or token for your mirror registry:

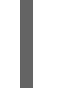

<span id="page-142-0"></span>\$ echo -n '<user\_name>:<password>' | base64 -w0 **1** BGVtbYk3ZHAtqXs=

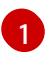

For <user\_name> and <password>, specify the user name and password that you configured for your registry.

5. Edit the JSON file and add a section that describes your registry to it:

<span id="page-142-2"></span><span id="page-142-1"></span>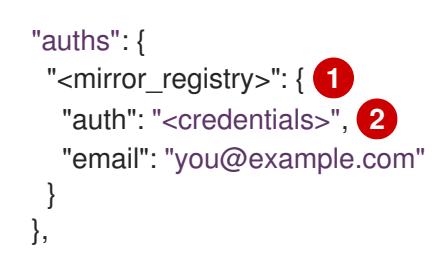

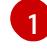

[2](#page-142-2)

For **<mirror\_registry>**, specify the registry domain name, and optionally the port, that your mirror registry uses to serve content. For example, **registry.example.com** or **registry.example.com:8443**

For **<credentials>**, specify the base64-encoded user name and password for the mirror registry.

The file resembles the following example:

```
{
 "auths": {
  "registry.example.com": {
   "auth": "BGVtbYk3ZHAtqXs=",
   "email": "you@example.com"
  },
  "cloud.openshift.com": {
   "auth": "b3BlbnNo...",
   "email": "you@example.com"
  },
```

```
"quay.io": {
   "auth": "b3BlbnNo...",
   "email": "you@example.com"
  },
  "registry.connect.redhat.com": {
   "auth": "NTE3Njg5Nj...",
   "email": "you@example.com"
  },
  "registry.redhat.io": {
   "auth": "NTE3Njg5Nj...",
   "email": "you@example.com"
  }
 }
}
```
## 4.4.6. Creating the image set configuration

Before you can use the oc-mirror plugin to mirror image sets, you must create an image set configuration file. This image set configuration file defines which OpenShift Container Platform releases, Operators, and other images to mirror, along with other configuration settings for the ocmirror plugin.

You must specify a storage backend in the image set configuration file. This storage backend can be a local directory or a registry that supports [Docker](https://docs.docker.com/registry/spec/manifest-v2-2) v2-2. The oc-mirror plugin stores metadata in this storage backend during image set creation.

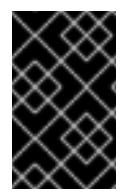

### IMPORTANT

Do not delete or modify the metadata that is generated by the oc-mirror plugin. You must use the same storage backend every time you run the oc-mirror plugin for the same mirror registry.

#### **Prerequisites**

You have created a container image registry credentials file. For instructions, see *Configuring credentials that allow images to be mirrored*.

#### Procedure

1. Use the **oc mirror init** command to create a template for the image set configuration and save it to a file called **imageset-config.yaml**:

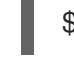

[1](#page-143-0)

\$ oc mirror init --registry example.com/mirror/oc-mirror-metadata > imageset-config.yaml **1**

<span id="page-143-0"></span>Replace **example.com/mirror/oc-mirror-metadata** with the location of your registry for the storage backend.

2. Edit the file and adjust the settings as necessary:

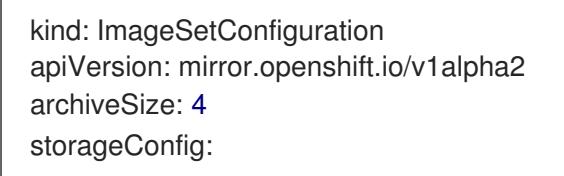
<span id="page-144-4"></span><span id="page-144-3"></span><span id="page-144-2"></span><span id="page-144-1"></span><span id="page-144-0"></span>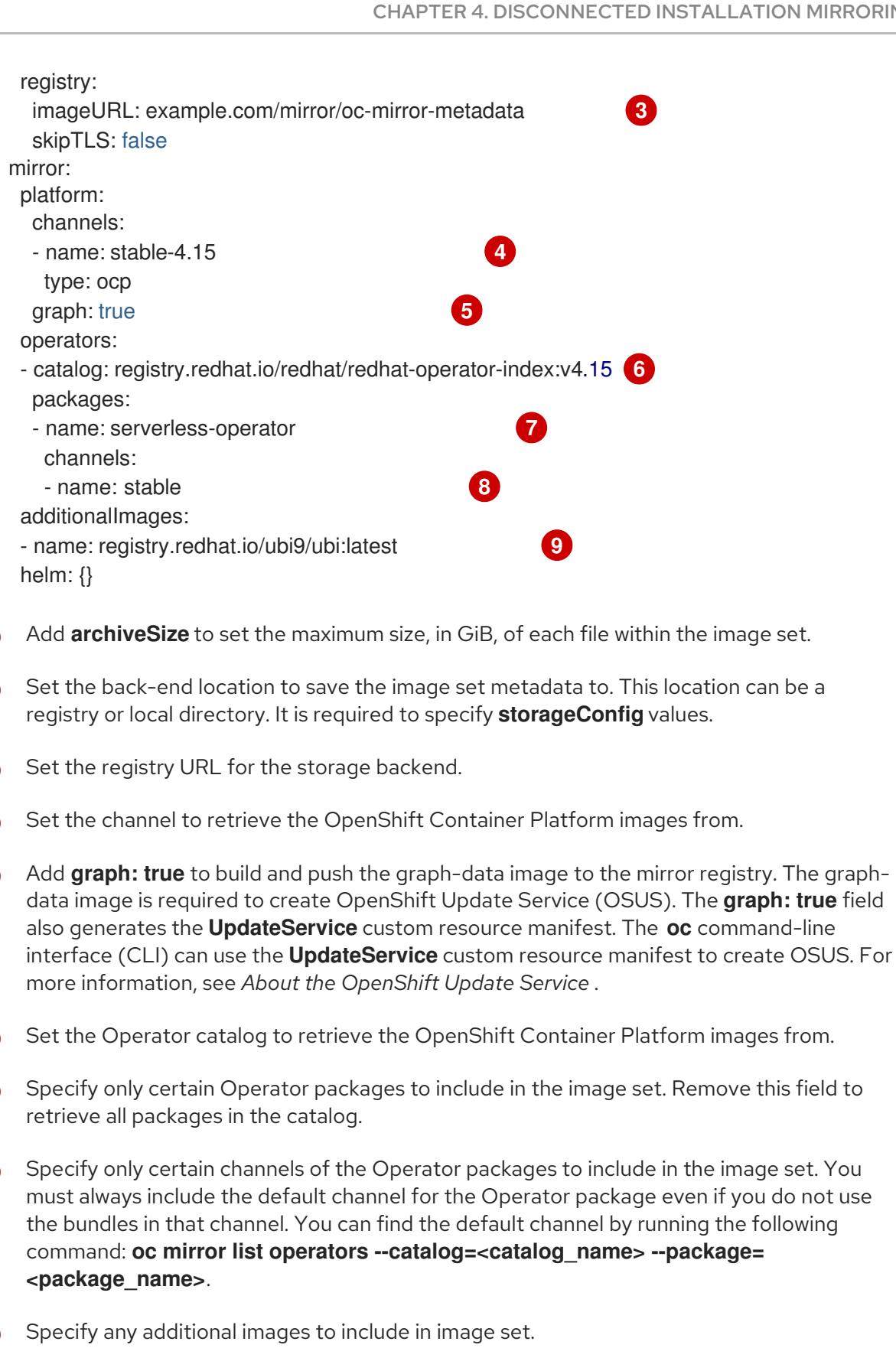

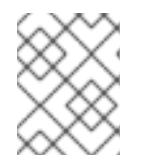

<span id="page-144-8"></span><span id="page-144-7"></span><span id="page-144-6"></span><span id="page-144-5"></span>[1](#page-144-0)

[2](#page-144-1)

8

[4](#page-144-3)

[5](#page-144-4)

[6](#page-144-5)

[7](#page-144-6)

[8](#page-144-7)

[9](#page-144-8)

# **NOTE**

The **graph: true** field also mirrors the **ubi-micro** image along with other mirrored images.

See *Image set configuration parameters* for the full list of parameters and *Image set configuration examples* for various mirroring use cases.

3. Save the updated file. This image set configuration file is required by the **oc mirror** command when mirroring content.

#### Additional resources

- **•** Image set [configuration](#page-159-0) parameters
- **•** Image set [configuration](#page-164-0) examples
- Using the OpenShift Update Service in a [disconnected](https://access.redhat.com/documentation/en-us/openshift_container_platform/4.15/html-single/updating_clusters/#update-service-overview_updating-restricted-network-cluster-osus) environment

# 4.4.7. Mirroring an image set to a mirror registry

You can use the oc-mirror CLI plugin to mirror images to a mirror registry in a partially [disconnected](#page-145-0) environment or in a fully [disconnected](#page-147-0) environment.

These procedures assume that you already have your mirror registry set up.

# <span id="page-145-0"></span>4.4.7.1. Mirroring an image set in a partially disconnected environment

In a partially disconnected environment, you can mirror an image set directly to the target mirror registry.

#### 4.4.7.1.1. Mirroring from mirror to mirror

You can use the oc-mirror plugin to mirror an image set directly to a target mirror registry that is accessible during image set creation.

You are required to specify a storage backend in the image set configuration file. This storage backend can be a local directory or a Docker v2 registry. The oc-mirror plugin stores metadata in this storage backend during image set creation.

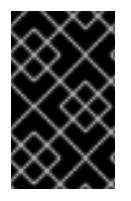

# IMPORTANT

Do not delete or modify the metadata that is generated by the oc-mirror plugin. You must use the same storage backend every time you run the oc-mirror plugin for the same mirror registry.

#### **Prerequisites**

- You have access to the internet to get the necessary container images.
- You have installed the OpenShift CLI (**oc**).
- You have installed the **oc-mirror** CLI plugin.
- You have created the image set configuration file.

#### Procedure

Run the **oc mirror** command to mirror the images from the specified image set configuration to a specified registry:

<span id="page-145-2"></span><span id="page-145-1"></span>\$ oc mirror --config=./<imageset-config.yaml> \ **1** docker://registry.example:5000 **2**

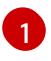

Specify the image set configuration file that you created. For example, **imagesetconfig.yaml**.

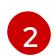

Specify the registry to mirror the image set file to. The registry must start with **docker://**. If you specify a top-level namespace for the mirror registry, you must also use this same namespace on subsequent executions.

# Verification

- 1. Navigate into the **oc-mirror-workspace/** directory that was generated.
- 2. Navigate into the results directory, for example, **results-1639608409/**.
- 3. Verify that YAML files are present for the **ImageContentSourcePolicy** and **CatalogSource** resources.

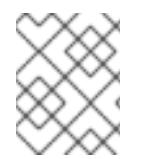

# **NOTE**

The **repositoryDigestMirrors** section of the **ImageContentSourcePolicy** YAML file is used for the **install-config.yaml** file during installation.

#### Next steps

Configure your cluster to use the resources generated by oc-mirror.

#### Troubleshooting

 $\bullet$  Unable to [retrieve](https://access.redhat.com/solutions/7032017) source image.

#### 4.4.7.2. Mirroring an image set in a fully disconnected environment

To mirror an image set in a fully disconnected environment, you must first mirror the [image](#page-147-1) set to disk , then mirror the [image](#page-148-0) set file on disk to a mirror .

#### 4.4.7.2.1. Mirroring from mirror to disk

You can use the oc-mirror plugin to generate an image set and save the contents to disk. The generated image set can then be transferred to the disconnected environment and mirrored to the target registry.

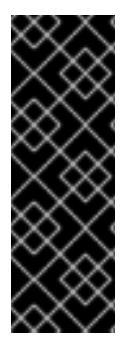

# IMPORTANT

Depending on the configuration specified in the image set configuration file, using ocmirror to mirror images might download several hundreds of gigabytes of data to disk.

The initial image set download when you populate the mirror registry is often the largest. Because you only download the images that changed since the last time you ran the command, when you run the oc-mirror plugin again, the generated image set is often smaller.

You are required to specify a storage backend in the image set configuration file. This storage backend can be a local directory or a docker v2 registry. The oc-mirror plugin stores metadata in this storage backend during image set creation.

<span id="page-147-1"></span><span id="page-147-0"></span>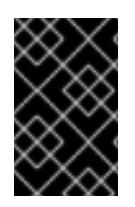

# IMPORTANT

Do not delete or modify the metadata that is generated by the oc-mirror plugin. You must use the same storage backend every time you run the oc-mirror plugin for the same mirror registry.

#### **Prerequisites**

- You have access to the internet to obtain the necessary container images.
- You have installed the OpenShift CLI (**oc**).
- You have installed the **oc-mirror** CLI plugin.
- You have created the image set configuration file.

#### Procedure

Run the **oc mirror** command to mirror the images from the specified image set configuration to disk:

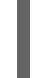

<span id="page-147-2"></span>\$ oc mirror --config=./imageset-config.yaml \ **1** file://<path\_to\_output\_directory>

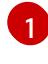

 $\overline{2}$  $\overline{2}$  $\overline{2}$ 

<span id="page-147-3"></span>Pass in the image set configuration file that was created. This procedure assumes that it is named **imageset-config.yaml**.

Specify the target directory where you want to output the image set file. The target directory path must start with **file://**.

#### Verification

1. Navigate to your output directory:

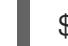

\$ cd <path\_to\_output\_directory>

2. Verify that an image set **.tar** file was created:

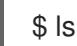

# Example output

mirror\_seq1\_000000.tar

#### Next steps

Transfer the image set .tar file to the disconnected environment.

# Troubleshooting

 $\bullet$  Unable to [retrieve](https://access.redhat.com/solutions/7032017) source image.

#### <span id="page-148-0"></span>4.4.7.2.2. Mirroring from disk to mirror

You can use the oc-mirror plugin to mirror the contents of a generated image set to the target mirror registry.

#### **Prerequisites**

- You have installed the OpenShift CLI (**oc**) in the disconnected environment.
- You have installed the **oc-mirror** CLI plugin in the disconnected environment.
- You have generated the image set file by using the **oc mirror** command.
- You have transferred the image set file to the disconnected environment.

#### Procedure

Run the **oc mirror** command to process the image set file on disk and mirror the contents to a target mirror registry:

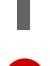

[1](#page-148-1)

<span id="page-148-1"></span> $$$  oc mirror --from=./mirror\_seq1\_000000.the docker://registry.example:5000 **2**

<span id="page-148-2"></span>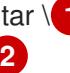

- Pass in the image set .tar file to mirror, named **mirror seq1 000000.tar** in this example. If an **archiveSize** value was specified in the image set configuration file, the image set might be broken up into multiple .tar files. In this situation, you can pass in a directory that contains the image set .tar files.
- [2](#page-148-2) Specify the registry to mirror the image set file to. The registry must start with **docker://**. If you specify a top-level namespace for the mirror registry, you must also use this same namespace on subsequent executions.

This command updates the mirror registry with the image set and generates the **ImageContentSourcePolicy** and **CatalogSource** resources.

#### Verification

- 1. Navigate into the **oc-mirror-workspace/** directory that was generated.
- 2. Navigate into the results directory, for example, **results-1639608409/**.
- 3. Verify that YAML files are present for the **ImageContentSourcePolicy** and **CatalogSource** resources.

#### Next steps

Configure your cluster to use the resources generated by oc-mirror.

#### Troubleshooting

Unable to [retrieve](https://access.redhat.com/solutions/7032017) source image .

# 4.4.8. Configuring your cluster to use the resources generated by oc-mirror

<span id="page-149-0"></span>After you have mirrored your image set to the mirror registry, you must apply the generated **ImageContentSourcePolicy**, **CatalogSource**, and release image signature resources into the cluster.

The **ImageContentSourcePolicy** resource associates the mirror registry with the source registry and redirects image pull requests from the online registries to the mirror registry. The **CatalogSource** resource is used by Operator Lifecycle Manager (OLM) to retrieve information about the available Operators in the mirror registry. The release image signatures are used to verify the mirrored release images.

#### Prerequisites

- You have mirrored the image set to the registry mirror in the disconnected environment.
- You have access to the cluster as a user with the **cluster-admin** role.

#### Procedure

- 1. Log in to the OpenShift CLI as a user with the **cluster-admin** role.
- 2. Apply the YAML files from the results directory to the cluster by running the following command:

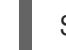

\$ oc apply -f ./oc-mirror-workspace/results-1639608409/

3. If you mirrored release images, apply the release image signatures to the cluster by running the following command:

\$ oc apply -f ./oc-mirror-workspace/results-1639608409/release-signatures/

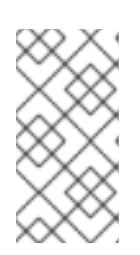

# **NOTE**

If you are mirroring Operators instead of clusters, you do not need to run **\$ oc apply -f ./oc-mirror-workspace/results-1639608409/release-signatures/**. Running that command will return an error, as there are no release image signatures to apply.

# Verification

1. Verify that the **ImageContentSourcePolicy** resources were successfully installed by running the following command:

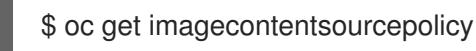

2. Verify that the **CatalogSource** resources were successfully installed by running the following command:

\$ oc get catalogsource -n openshift-marketplace

# 4.4.9. Keeping your mirror registry content updated

After your target mirror registry is populated with the initial image set, be sure to update it regularly so that it has the latest content. You can optionally set up a cron job, if possible, so that the mirror registry is updated on a regular basis.

Ensure that you update your image set configuration to add or remove OpenShift Container Platform and Operator releases as necessary. Any images that are removed are pruned from the mirror registry.

# 4.4.9.1. About updating your mirror registry content

When you run the oc-mirror plugin again, it generates an image set that only contains new and updated images since the previous execution. Because it only pulls in the differences since the previous image set was created, the generated image set is often smaller and faster to process than the initial image set.

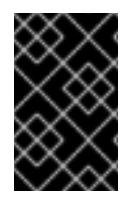

# IMPORTANT

Generated image sets are sequential and must be pushed to the target mirror registry in order. You can derive the sequence number from the file name of the generated image set archive file.

#### Adding new and updated images

Depending on the settings in your image set configuration, future executions of oc-mirror can mirror additional new and updated images. Review the settings in your image set configuration to ensure that you are retrieving new versions as necessary. For example, you can set the minimum and maximum versions of Operators to mirror if you want to restrict to specific versions. Alternatively, you can set the minimum version as a starting point to mirror, but keep the version range open so you keep receiving new Operator versions on future executions of oc-mirror. Omitting any minimum or maximum version gives you the full version history of an Operator in a channel. Omitting explicitly named channels gives you all releases in all channels of the specified Operator. Omitting any named Operator gives you the entire catalog of all Operators and all their versions ever released.

All these constraints and conditions are evaluated against the publicly released content by Red Hat on every invocation of oc-mirror. This way, it automatically picks up new releases and entirely new Operators. Constraints can be specified by only listing a desired set of Operators, which will not automatically add other newly released Operators into the mirror set. You can also specify a particular release channel, which limits mirroring to just this channel and not any new channels that have been added. This is important for Operator products, such as Red Hat Quay, that use different release channels for their minor releases. Lastly, you can specify a maximum version of a particular Operator, which causes the tool to only mirror the specified version range so that you do not automatically get any newer releases past the maximum version mirrored. In all these cases, you must update the image set configuration file to broaden the scope of the mirroring of Operators to get other Operators, new channels, and newer versions of Operators to be available in your target registry.

It is recommended to align constraints like channel specification or version ranges with the release strategy that a particular Operator has chosen. For example, when the Operator uses a **stable** channel, you should restrict mirroring to that channel and potentially a minimum version to find the right balance between download volume and getting stable updates regularly. If the Operator chooses a release version channel scheme, for example **stable-3.7**, you should mirror all releases in that channel. This allows you to keep receiving patch versions of the Operator, for example **3.7.1**. You can also regularly adjust the image set configuration to add channels for new product releases, for example **stable-3.8**.

# Pruning images

Images are pruned automatically from the target mirror registry if they are no longer included in the latest image set that was generated and mirrored. This allows you to easily manage and clean up unneeded content and reclaim storage resources.

If there are OpenShift Container Platform releases or Operator versions that you no longer need, you can modify your image set configuration to exclude them, and they will be pruned from the mirror registry upon mirroring. This can be done by adjusting a minimum or maximum version range setting per

Operator in the image set configuration file or by deleting the Operator from the list of Operators to mirror from the catalog. You can also remove entire Operator catalogs or entire OpenShift Container Platform releases from the configuration file.

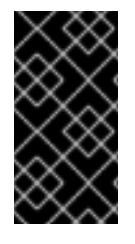

# IMPORTANT

If there are no new or updated images to mirror, the excluded images are not pruned from the target mirror registry. Additionally, if an Operator publisher removes an Operator version from a channel, the removed versions are pruned from the target mirror registry.

To disable automatic pruning of images from the target mirror registry, pass the **--skip-pruning** flag to the **oc mirror** command.

# 4.4.9.2. Updating your mirror registry content

After you publish the initial image set to the mirror registry, you can use the oc-mirror plugin to keep your disconnected clusters updated.

Depending on your image set configuration, oc-mirror automatically detects newer releases of OpenShift Container Platform and your selected Operators that have been released after you completed the initial mirror. It is recommended to run oc-mirror at regular intervals, for example in a nightly cron job, to receive product and security updates on a timely basis.

#### **Prerequisites**

- You have used the oc-mirror plugin to mirror the initial image set to your mirror registry.
- You have access to the storage backend that was used for the initial execution of the oc-mirror plugin.

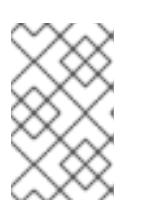

# **NOTE**

You must use the same storage backend as the initial execution of oc-mirror for the same mirror registry. Do not delete or modify the metadata image that is generated by the oc-mirror plugin.

#### Procedure

- 1. If necessary, update your image set configuration file to pick up new OpenShift Container Platform and Operator versions. See *Image set configuration examples* for example mirroring use cases.
- 2. Follow the same steps that you used to mirror your initial image set to the mirror registry. For instructions, see *Mirroring an image set in a partially disconnected environment* or *Mirroring an image set in a fully disconnected environment*.

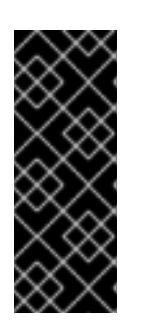

# IMPORTANT

- You must provide the same storage backend so that only a differential image set is created and mirrored.
- If you specified a top-level namespace for the mirror registry during the initial image set creation, then you must use this same namespace every time you run the oc-mirror plugin for the same mirror registry.
- 3. Configure your cluster to use the resources generated by oc-mirror.

#### Additional resources

- **Image set [configuration](#page-164-0) examples**
- Mirroring an image set in a partially [disconnected](#page-145-0) environment
- Mirroring an image set in a fully [disconnected](#page-147-0) environment
- [Configuring](#page-149-0) your cluster to use the resources generated by oc-mirror

# 4.4.10. Performing a dry run

You can use oc-mirror to perform a dry run, without actually mirroring any images. This allows you to review the list of images that would be mirrored, as well as any images that would be pruned from the mirror registry. A dry run also allows you to catch any errors with your image set configuration early or use the generated list of images with other tools to carry out the mirroring operation.

#### **Prerequisites**

- You have access to the internet to obtain the necessary container images.
- You have installed the OpenShift CLI (**oc**).
- You have installed the **oc-mirror** CLI plugin.
- You have created the image set configuration file.

#### Procedure

1. Run the **oc mirror** command with the **--dry-run** flag to perform a dry run:

<span id="page-152-1"></span><span id="page-152-0"></span>\$ oc mirror --config=./imageset-config.yaml \ **1** docker://registry.example:5000 \ **2** --dry-run **3**

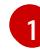

[2](#page-152-1)

[3](#page-152-2)

<span id="page-152-2"></span>Pass in the image set configuration file that was created. This procedure assumes that it is named **imageset-config.yaml**.

Specify the mirror registry. Nothing is mirrored to this registry as long as you use the **--dryrun** flag.

Use the **--dry-run** flag to generate the dry run artifacts and not an actual image set file.

# Example output

Checking push permissions for registry.example:5000 Creating directory: oc-mirror-workspace/src/publish Creating directory: oc-mirror-workspace/src/v2 Creating directory: oc-mirror-workspace/src/charts Creating directory: oc-mirror-workspace/src/release-signatures No metadata detected, creating new workspace wrote mirroring manifests to oc-mirror-workspace/operators.1658342351/manifests-redhatoperator-index

...

info: Planning completed in 31.48s info: Dry run complete Writing image mapping to oc-mirror-workspace/mapping.txt

2. Navigate into the workspace directory that was generated:

\$ cd oc-mirror-workspace/

- 3. Review the **mapping.txt** file that was generated. This file contains a list of all images that would be mirrored.
- 4. Review the **pruning-plan.json** file that was generated. This file contains a list of all images that would be pruned from the mirror registry when the image set is published.

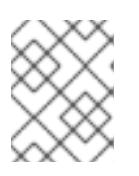

# **NOTE**

The **pruning-plan.json** file is only generated if your oc-mirror command points to your mirror registry and there are images to be pruned.

# 4.4.11. Including local OCI Operator catalogs

While mirroring OpenShift Container Platform releases, Operator catalogs, and additional images from a registry to a partially disconnected cluster, you can include Operator catalog images from a local filebased catalog on disk. The local catalog must be in the Open Container Initiative (OCI) format.

The local catalog and its contents are mirrored to your target mirror registry based on the filtering information in the image set configuration file.

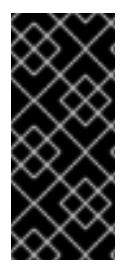

# IMPORTANT

When mirroring local OCI catalogs, any OpenShift Container Platform releases or additional images that you want to mirror along with the local OCI-formatted catalog must be pulled from a registry.

You cannot mirror OCI catalogs along with an oc-mirror image set file on disk.

One example use case for using the OCI feature is if you have a CI/CD system building an OCI catalog to a location on disk, and you want to mirror that OCI catalog along with an OpenShift Container Platform release to your mirror registry.

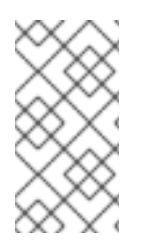

# **NOTE**

If you used the Technology Preview OCI local catalogs feature for the oc-mirror plugin for OpenShift Container Platform 4.12, you can no longer use the OCI local catalogs feature of the oc-mirror plugin to copy a catalog locally and convert it to OCI format as a first step to mirroring to a fully disconnected cluster.

# **Prerequisites**

- You have access to the internet to obtain the necessary container images.
- You have installed the OpenShift CLI (**oc**).
- You have installed the **oc-mirror** CLI plugin.

#### Procedure

1. Create the image set configuration file and adjust the settings as necessary. The following example image set configuration mirrors an OCI catalog on disk along with an OpenShift Container Platform release and a UBI image from **registry.redhat.io**.

<span id="page-154-1"></span><span id="page-154-0"></span>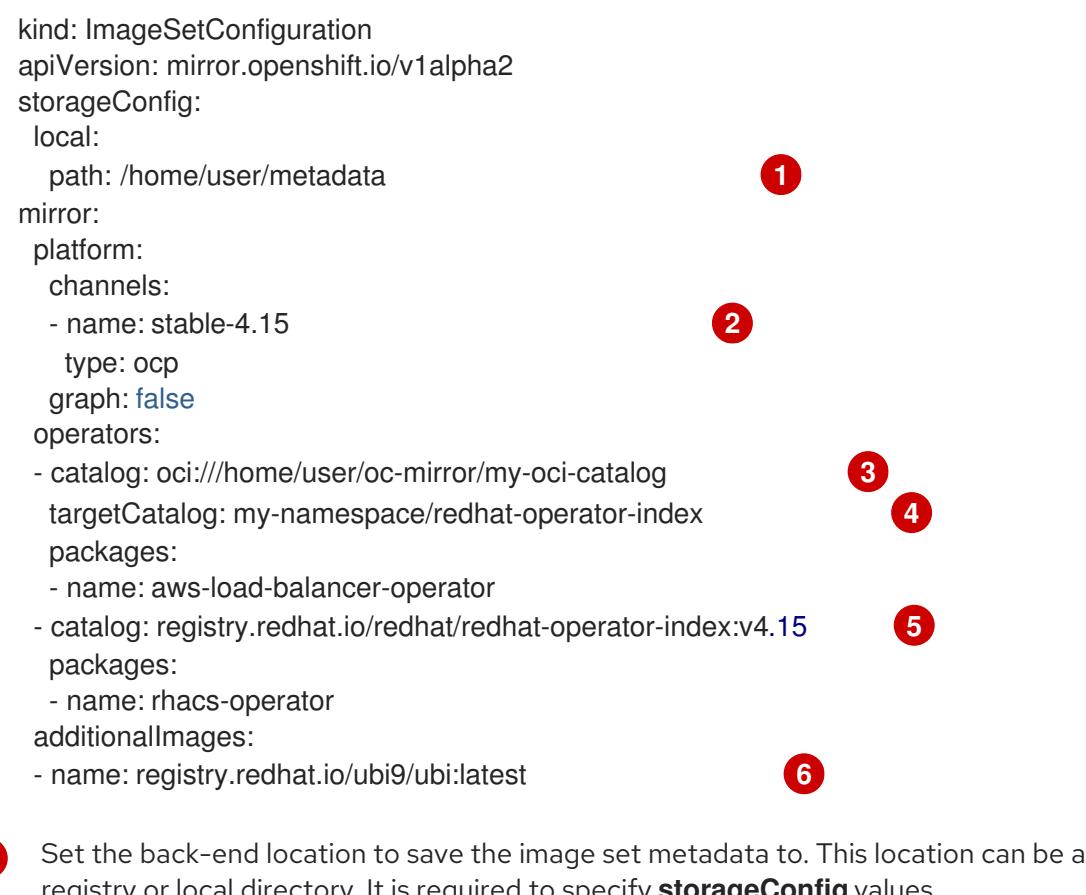

<span id="page-154-5"></span>registry or local directory. It is required to specify **storageConfig** values. Optionally, include an OpenShift Container Platform release to mirror from

Specify the absolute path to the location of the OCI catalog on disk. The path must start with **oci://** when using the OCI feature.

[4](#page-154-3)

**registry.redhat.io**.

<span id="page-154-4"></span><span id="page-154-3"></span><span id="page-154-2"></span>[1](#page-154-0)

[2](#page-154-1)

[3](#page-154-2)

[5](#page-154-4)

Optionally, specify an alternative namespace and name to mirror the catalog as.

Optionally, specify additional Operator catalogs to pull from a registry.

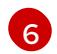

Optionally, specify additional images to pull from a registry.

2. Run the **oc mirror** command to mirror the OCI catalog to a target mirror registry:

<span id="page-155-0"></span>\$ oc mirror --config=./imageset-config.yaml \ **1** docker://registry.example:5000 **2**

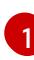

<span id="page-155-1"></span>Pass in the image set configuration file. This procedure assumes that it is named **imageset-config.yaml**.

[2](#page-155-1) Specify the registry to mirror the content to. The registry must start with **docker://**. If you specify a top-level namespace for the mirror registry, you must also use this same namespace on subsequent executions.

Optionally, you can specify other flags to adjust the behavior of the OCI feature:

#### **--oci-insecure-signature-policy**

Do not push signatures to the target mirror registry.

#### **--oci-registries-config**

Specify the path to a TOML-formatted **registries.conf** file. You can use this to mirror from a different registry, such as a pre-production location for testing, without having to change the image set configuration file. This flag only affects local OCI catalogs, not any other mirrored content.

#### Example registries.conf file

[[registry]] location = "registry.redhat.io:5000" insecure = false  $b$ locked = false  $mirror-by-digest-only = true$ prefix = "" [[registry.mirror]] location = "preprod-registry.example.com" insecure = false

#### Next steps

Configure your cluster to use the resources generated by oc-mirror.

#### Additional resources

[Configuring](#page-149-0) your cluster to use the resources generated by oc-mirror

#### 4.4.12. Image set configuration parameters

The oc-mirror plugin requires an image set configuration file that defines what images to mirror. The following table lists the available parameters for the **ImageSetConfiguration** resource.

#### Table 4.1. **ImageSetConfiguration** parameters

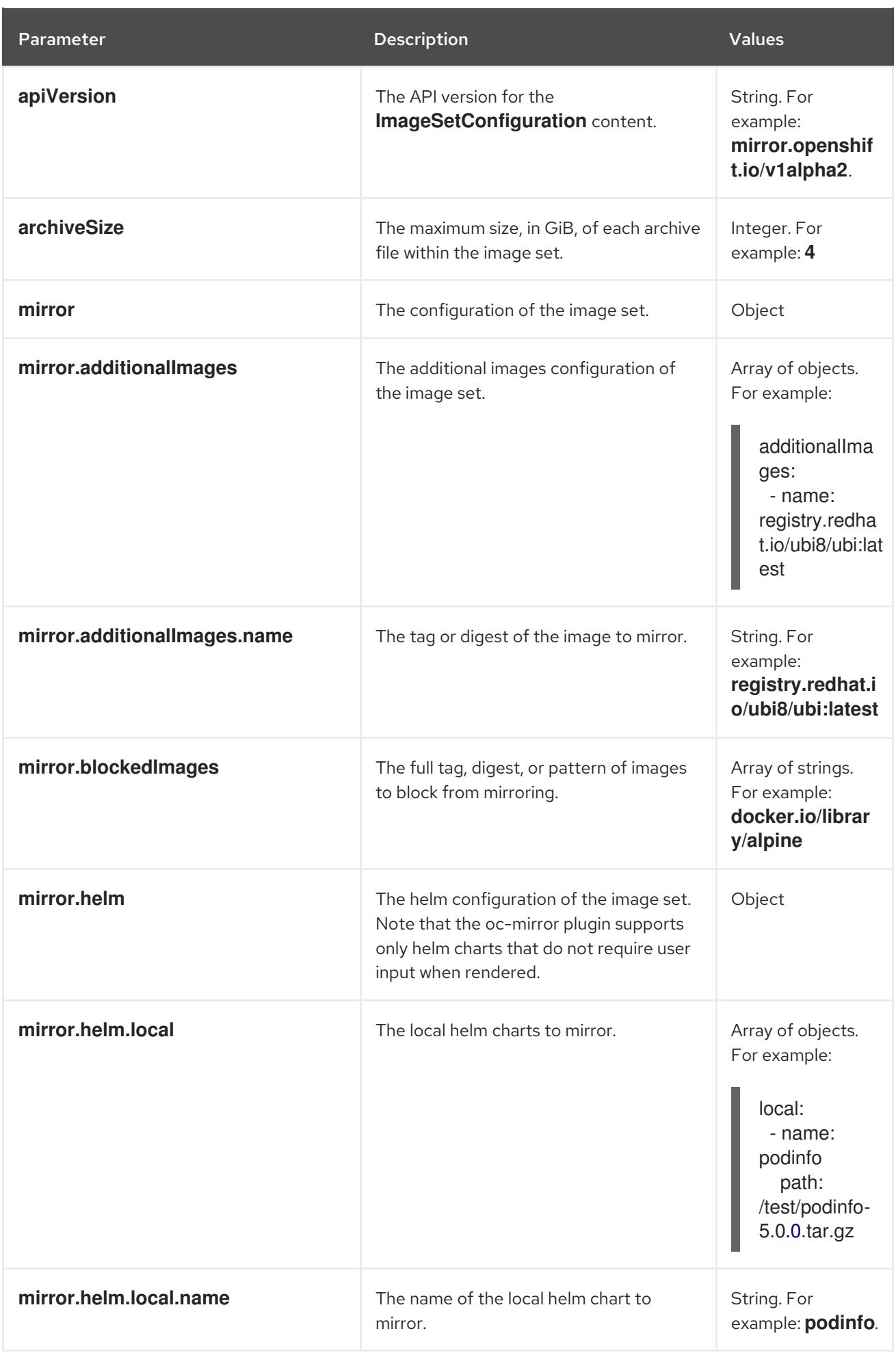

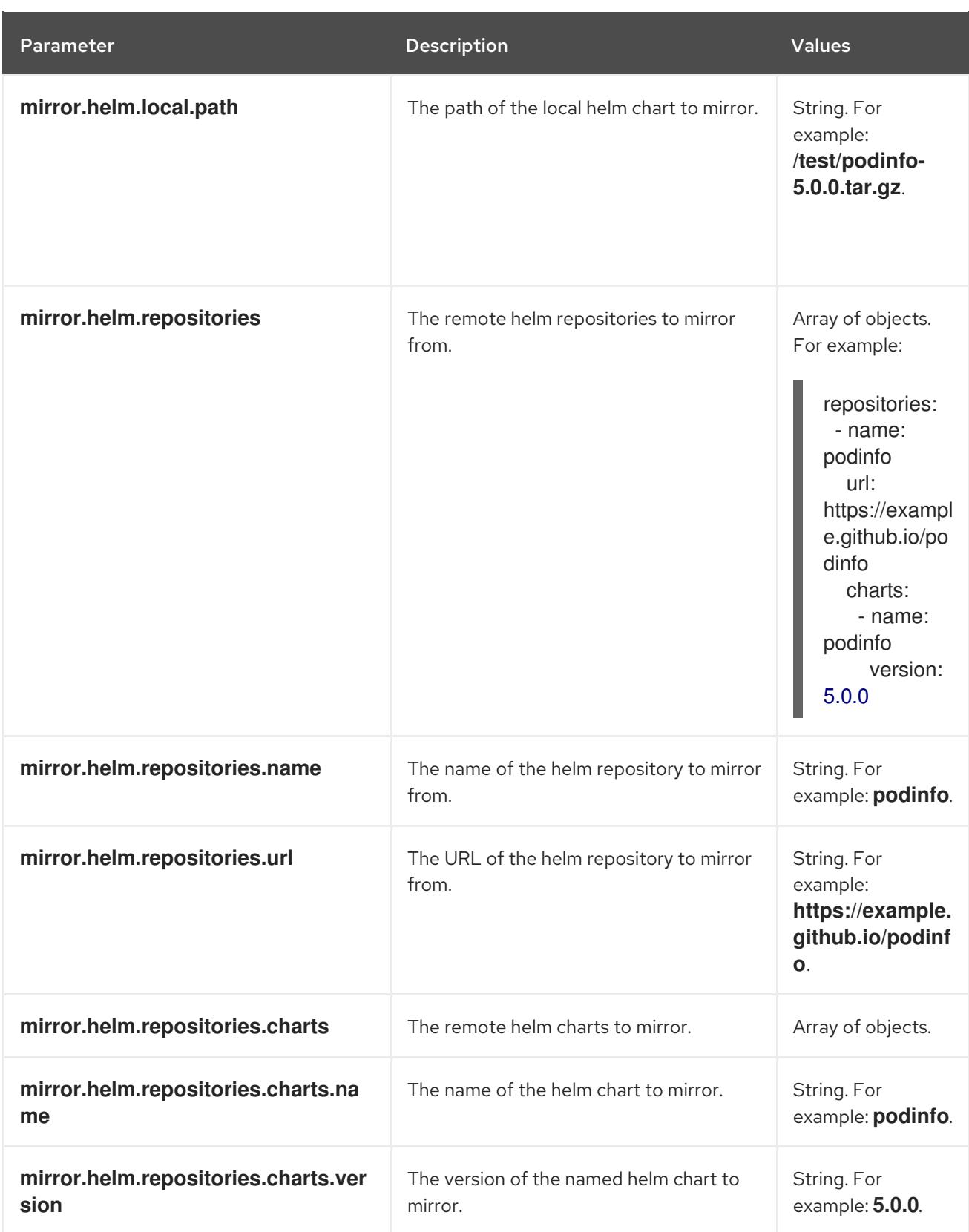

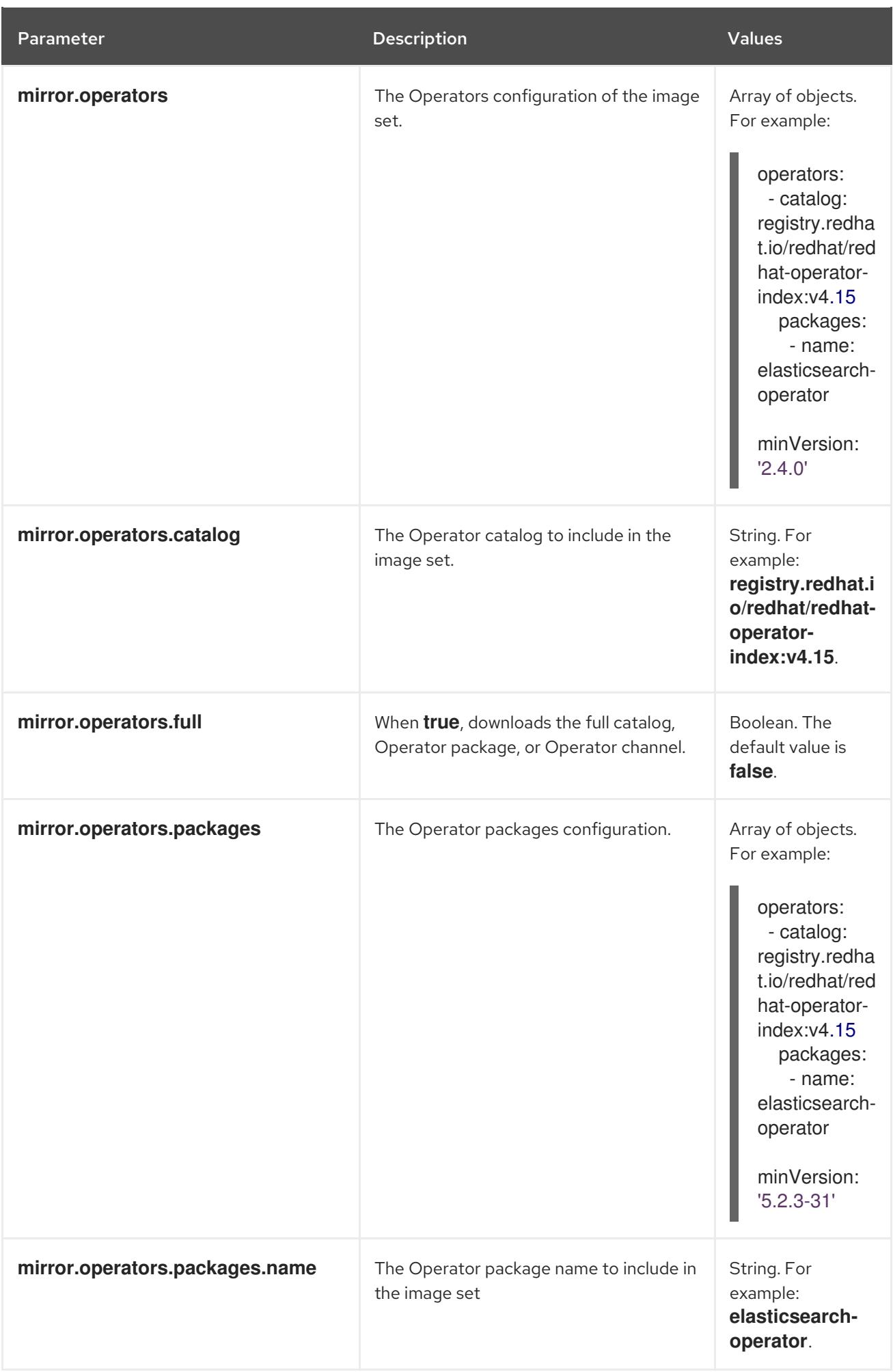

<span id="page-159-0"></span>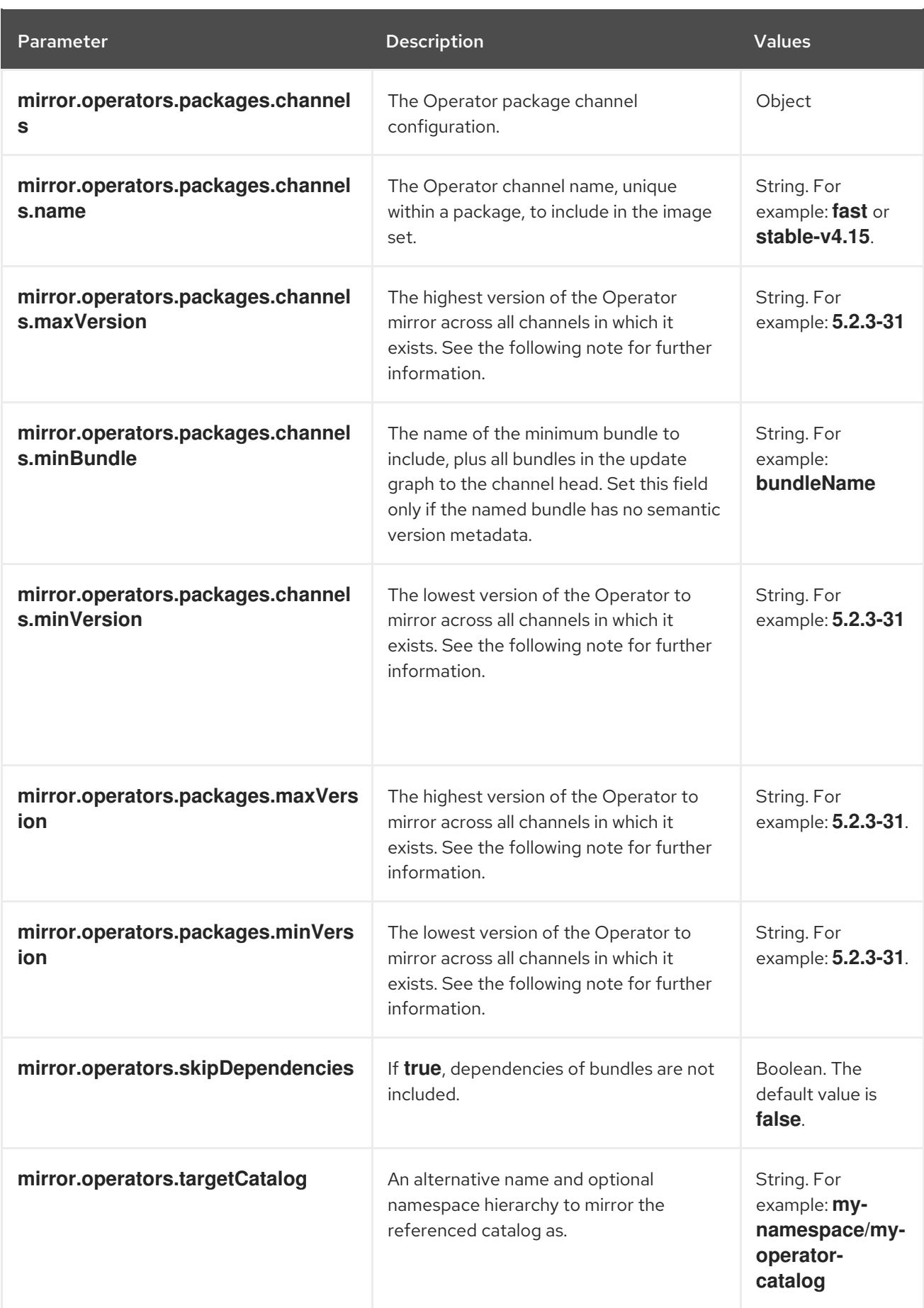

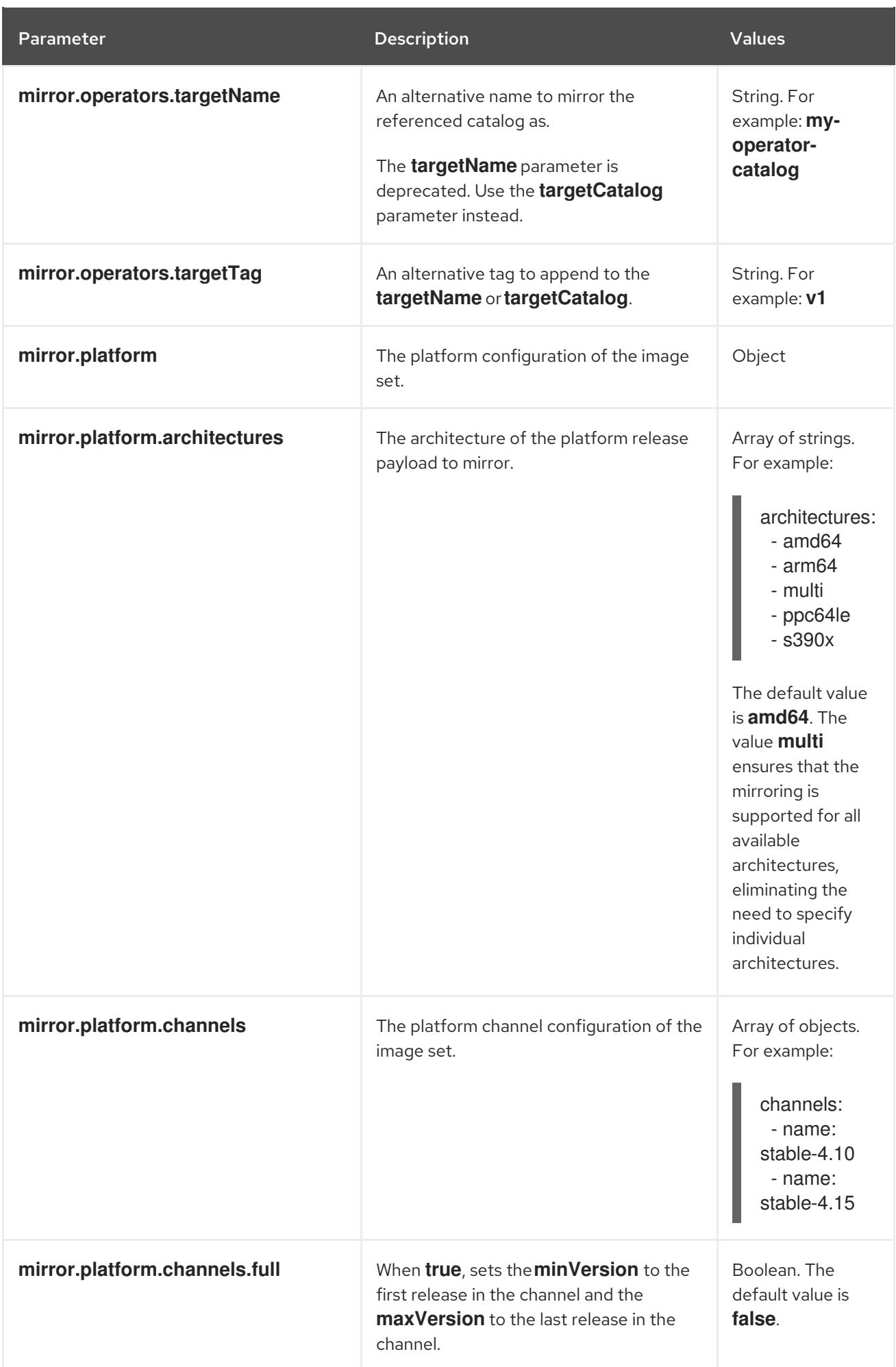

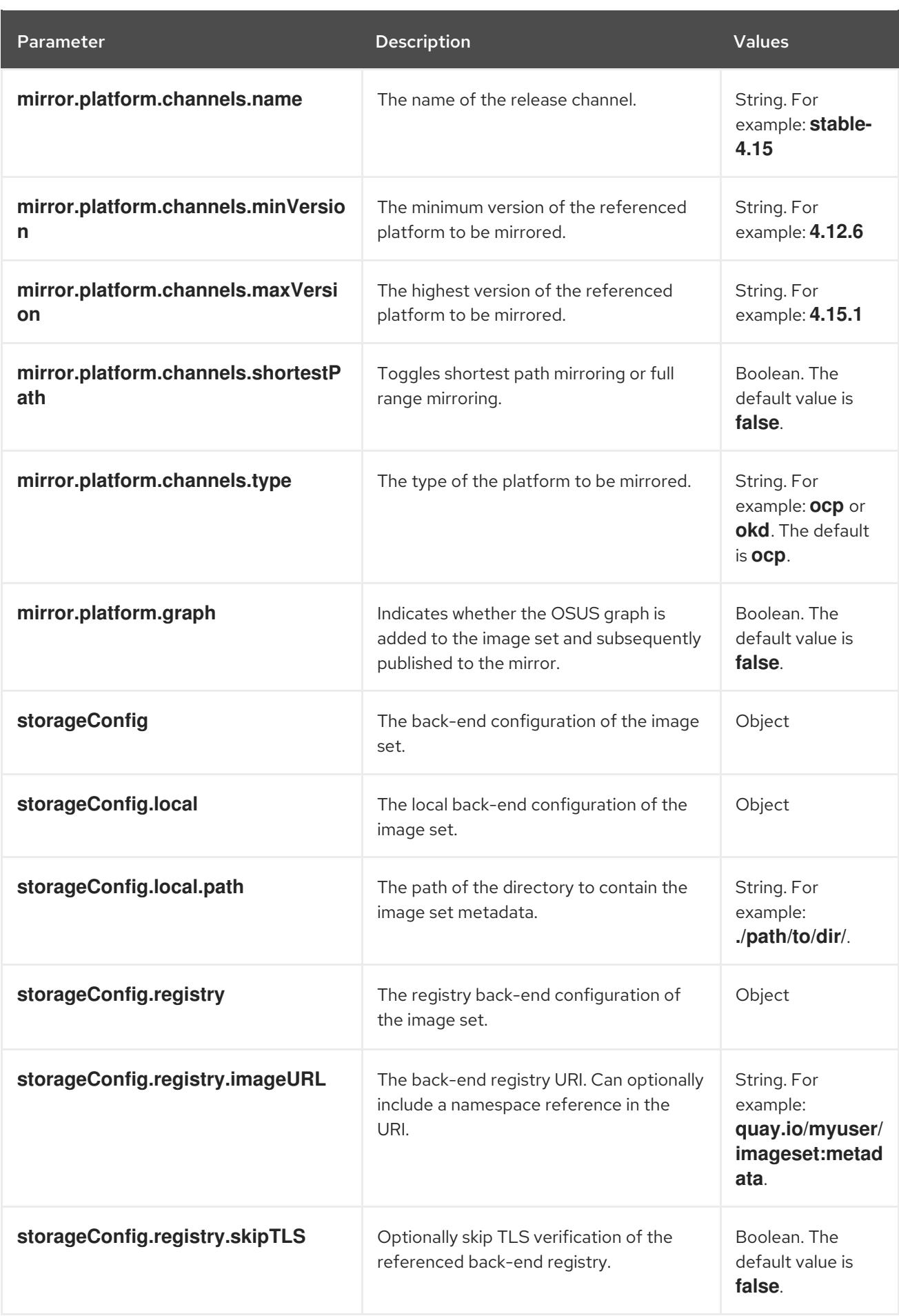

# **NOTE**

Using the **minVersion** and **maxVersion** properties to filter for a specific Operator version range can result in a multiple channel heads error. The error message states that there are **multiple channel heads**. This is because when the filter is applied, the update graph of the Operator is truncated.

Operator Lifecycle Manager requires that every Operator channel contains versions that form an update graph with exactly one end point, that is, the latest version of the Operator. When the filter range is applied, that graph can turn into two or more separate graphs or a graph that has more than one end point.

To avoid this error, do not filter out the latest version of an Operator. If you still run into the error, depending on the Operator, either the **maxVersion** property must be increased or the **minVersion** property must be decreased. Because every Operator graph can be different, you might need to adjust these values until the error resolves.

# 4.4.13. Image set configuration examples

The following **ImageSetConfiguration** file examples show the configuration for various mirroring use cases.

# Use case: Including the shortest OpenShift Container Platform update path

The following **ImageSetConfiguration** file uses a local storage backend and includes all OpenShift Container Platform versions along the shortest update path from the minimum version of **4.11.37** to the maximum version of **4.12.15**.

# Example **ImageSetConfiguration** file

```
apiVersion: mirror.openshift.io/v1alpha2
kind: ImageSetConfiguration
storageConfig:
 local:
  path: /home/user/metadata
mirror:
 platform:
  channels:
   - name: stable-4.12
     minVersion: 4.11.37
     maxVersion: 4.12.15
     shortestPath: true
```
# Use case: Including all versions of OpenShift Container Platform from a minimum to the latest version for multi-architecture releases

The following **ImageSetConfiguration** file uses a registry storage backend and includes all OpenShift Container Platform versions starting at a minimum version of **4.13.4** to the latest version in the channel. On every invocation of oc-mirror with this image set configuration, the latest release of the **stable-4.13** channel is evaluated, so running oc-mirror at regular intervals ensures that you automatically receive the latest releases of OpenShift Container Platform images.

By setting the value of **platform.architectures** to **multi**, you can ensure that the mirroring is supported for multi-architecture releases.

# Example **ImageSetConfiguration** file

```
apiVersion: mirror.openshift.io/v1alpha2
kind: ImageSetConfiguration
storageConfig:
 registry:
  imageURL: example.com/mirror/oc-mirror-metadata
  skipTLS: false
mirror:
 platform:
  architectures:
   - "multi"
  channels:
   - name: stable-4.13
     minVersion: 4.13.4
     maxVersion: 4.13.6
```
# Use case: Including Operator versions from a minimum to the latest

The following **ImageSetConfiguration** file uses a local storage backend and includes only the Red Hat Advanced Cluster Security for Kubernetes Operator, versions starting at 4.0.1 and later in the **stable** channel.

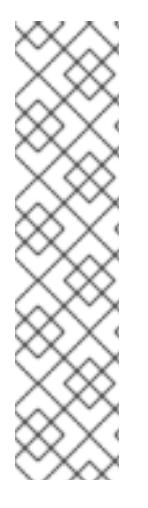

# **NOTE**

When you specify a minimum or maximum version range, you might not receive all Operator versions in that range.

By default, oc-mirror excludes any versions that are skipped or replaced by a newer version in the Operator Lifecycle Manager (OLM) specification. Operator versions that are skipped might be affected by a CVE or contain bugs. Use a newer version instead. For more [information](https://olm.operatorframework.io/docs/concepts/olm-architecture/operator-catalog/creating-an-update-graph/) on skipped and replaced versions, see Creating an update graph with OLM.

To receive all Operator versions in a specified range, you can set the **mirror.operators.full** field to **true**.

# Example **ImageSetConfiguration** file

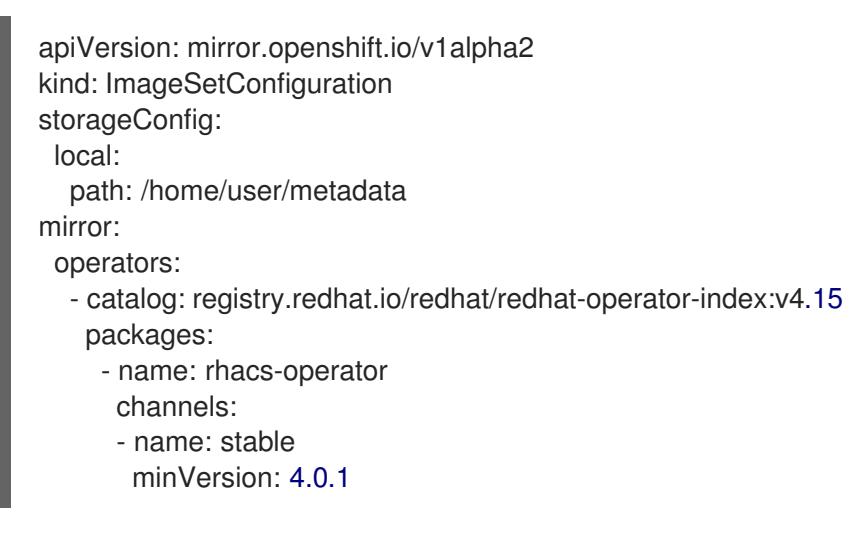

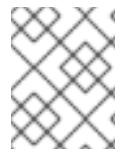

# **NOTE**

To specify a maximum version instead of the latest, set the **mirror.operators.packages.channels.maxVersion** field.

#### <span id="page-164-0"></span>Use case: Including the Nutanix CSI Operator

The following **ImageSetConfiguration** file uses a local storage backend and includes the Nutanix CSI Operator, the OpenShift Update Service (OSUS) graph image, and an additional Red Hat Universal Base Image (UBI).

#### Example **ImageSetConfiguration** file

```
kind: ImageSetConfiguration
apiVersion: mirror.openshift.io/v1alpha2
storageConfig:
 registry:
  imageURL: mylocalregistry/ocp-mirror/openshift4
  skipTLS: false
mirror:
 platform:
  channels:
  - name: stable-4.11
   type: ocp
  graph: true
 operators:
 - catalog: registry.redhat.io/redhat/certified-operator-index:v4.15
  packages:
  - name: nutanixcsioperator
   channels:
   - name: stable
 additionalImages:
 - name: registry.redhat.io/ubi9/ubi:latest
```
#### Use case: Including the default Operator channel

The following **ImageSetConfiguration** file includes the **stable-5.7** and **stable** channels for the OpenShift Elasticsearch Operator. Even if only the packages from the **stable-5.7** channel are needed, the **stable** channel must also be included in the **ImageSetConfiguration** file, because it is the default channel for the Operator. You must always include the default channel for the Operator package even if you do not use the bundles in that channel.

#### TIP

You can find the default channel by running the following command: **oc mirror list operators -** catalog=<catalog\_name> --package=<package\_name>.

#### Example **ImageSetConfiguration** file

```
apiVersion: mirror.openshift.io/v1alpha2
kind: ImageSetConfiguration
storageConfig:
 registry:
  imageURL: example.com/mirror/oc-mirror-metadata
  skipTLS: false
mirror:
 operators:
 - catalog: registry.redhat.io/redhat/redhat-operator-index:v4.15
  packages:
  - name: elasticsearch-operator
```
channels:

- name: stable-5.7
- name: stable

Use case: Including an entire catalog (all versions)

The following **ImageSetConfiguration** file sets the **mirror.operators.full** field to **true** to include all versions for an entire Operator catalog.

#### Example **ImageSetConfiguration** file

```
apiVersion: mirror.openshift.io/v1alpha2
kind: ImageSetConfiguration
storageConfig:
 registry:
  imageURL: example.com/mirror/oc-mirror-metadata
  skipTLS: false
mirror:
 operators:
  - catalog: registry.redhat.io/redhat/redhat-operator-index:v4.15
   full: true
```
Use case: Including an entire catalog (channel heads only) The following **ImageSetConfiguration** file includes the channel heads for an entire Operator catalog.

By default, for each Operator in the catalog, oc-mirror includes the latest Operator version (channel head) from the default channel. If you want to mirror all Operator versions, and not just the channel heads, you must set the **mirror.operators.full** field to **true**.

This example also uses the **targetCatalog** field to specify an alternative namespace and name to mirror the catalog as.

#### Example **ImageSetConfiguration** file

```
apiVersion: mirror.openshift.io/v1alpha2
kind: ImageSetConfiguration
storageConfig:
 registry:
  imageURL: example.com/mirror/oc-mirror-metadata
  skipTLS: false
mirror:
 operators:
 - catalog: registry.redhat.io/redhat/redhat-operator-index:v4.15
  targetCatalog: my-namespace/my-operator-catalog
```
Use case: Including arbitrary images and helm charts The following **ImageSetConfiguration** file uses a registry storage backend and includes helm charts and an additional Red Hat Universal Base Image (UBI).

# Example **ImageSetConfiguration** file

apiVersion: mirror.openshift.io/v1alpha2 kind: ImageSetConfiguration archiveSize: 4 storageConfig:

```
registry:
  imageURL: example.com/mirror/oc-mirror-metadata
  skipTLS: false
mirror:
platform:
 architectures:
  - "s390x"
 channels:
  - name: stable-4.15
operators:
 - catalog: registry.redhat.io/redhat/redhat-operator-index:v4.15
helm:
 repositories:
  - name: redhat-helm-charts
    url: https://raw.githubusercontent.com/redhat-developer/redhat-helm-charts/master
    charts:
     - name: ibm-mongodb-enterprise-helm
      version: 0.2.0
additionalImages:
 - name: registry.redhat.io/ubi9/ubi:latest
```
# 4.4.14. Command reference for oc-mirror

The following tables describe the **oc mirror** subcommands and flags:

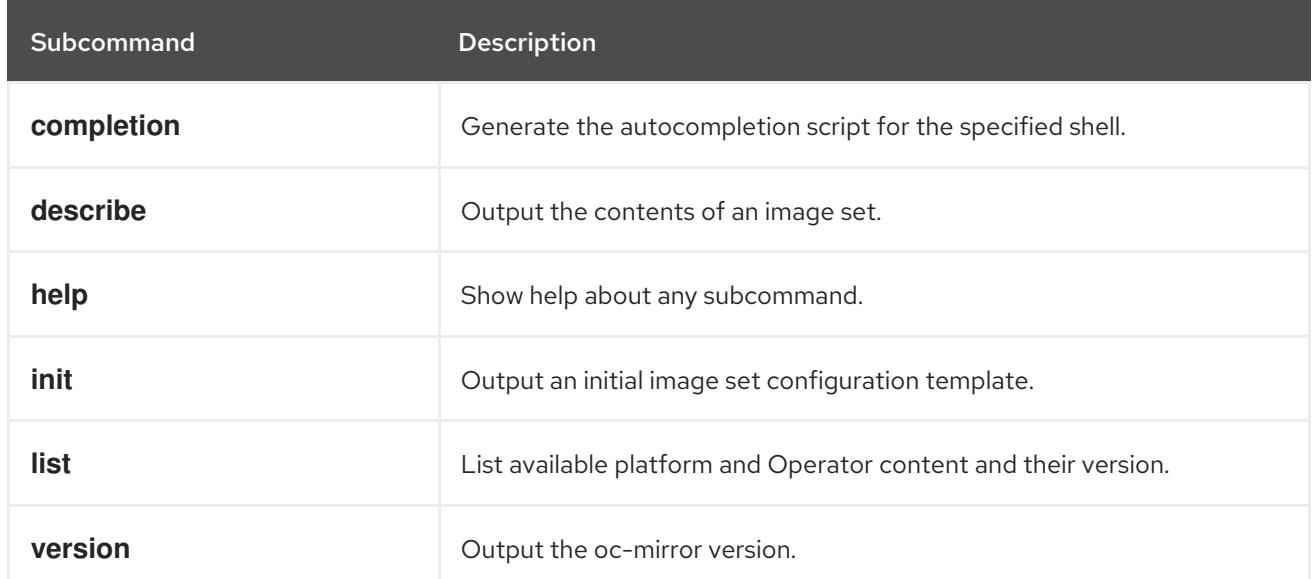

# Table 4.2. oc mirror subcommands

# Table 4.3. oc mirror flags

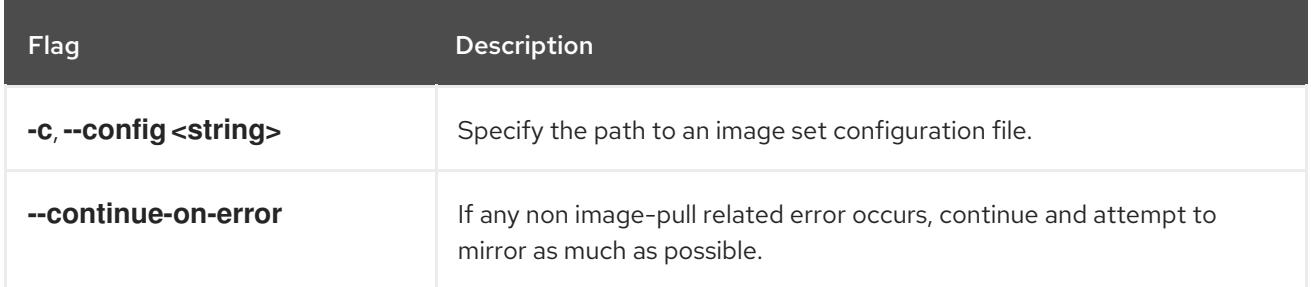

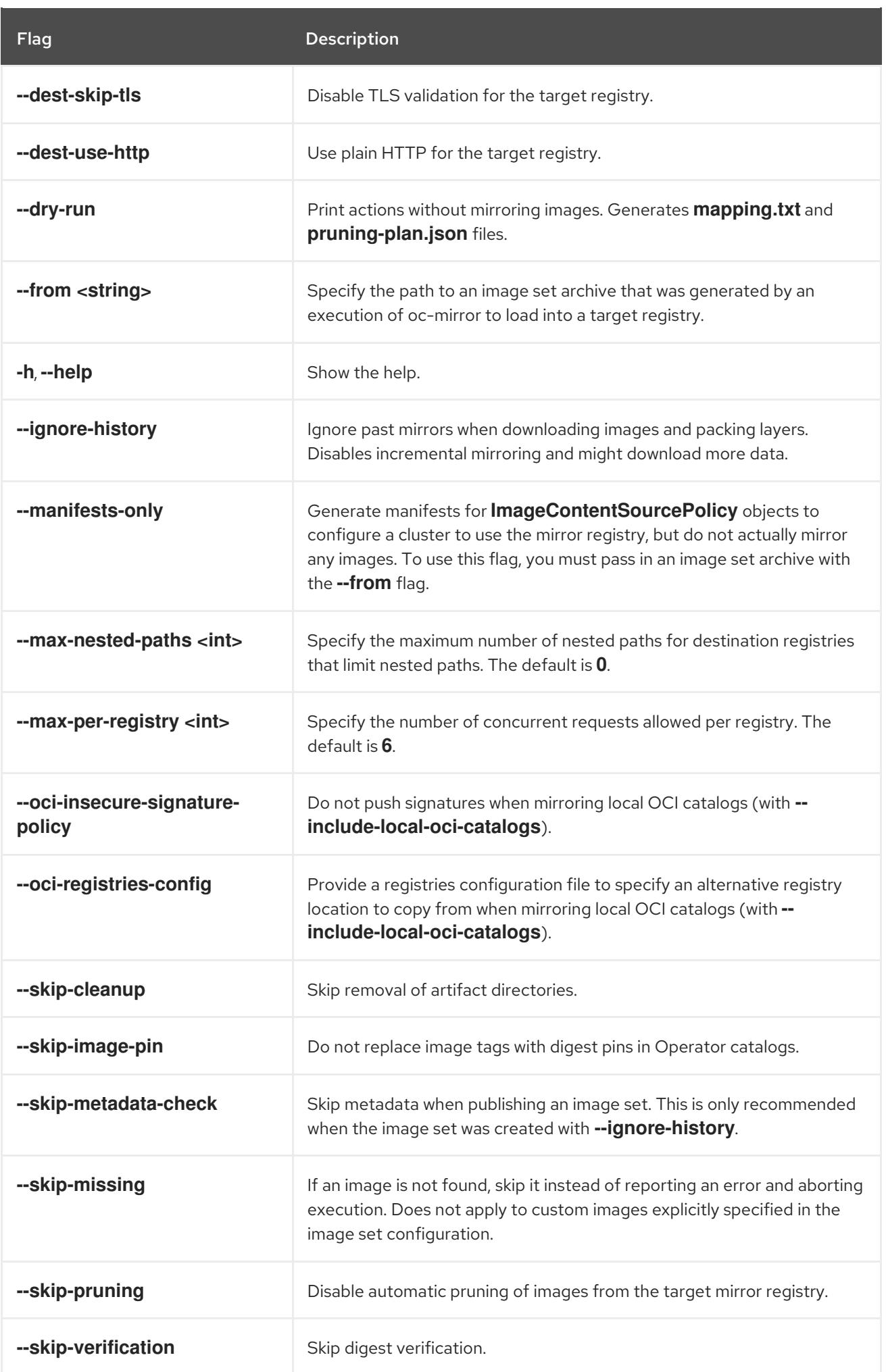

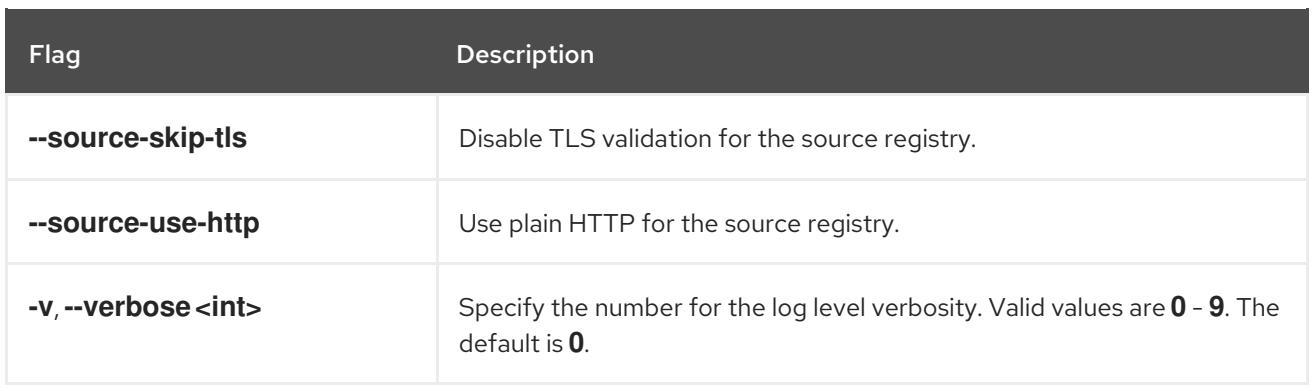

# 4.4.15. Additional resources

About cluster updates in a [disconnected](https://access.redhat.com/documentation/en-us/openshift_container_platform/4.15/html-single/updating_clusters/#about-restricted-network-updates) environment

# CHAPTER 5. INSTALLING ON ALIBABA

# 5.1. PREPARING TO INSTALL ON ALIBABA CLOUD

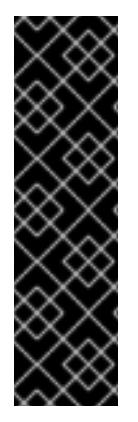

# IMPORTANT

Alibaba Cloud on OpenShift Container Platform is a Technology Preview feature only. Technology Preview features are not supported with Red Hat production service level agreements (SLAs) and might not be functionally complete. Red Hat does not recommend using them in production. These features provide early access to upcoming product features, enabling customers to test functionality and provide feedback during the development process.

For more information about the support scope of Red Hat Technology Preview features, see [Technology](https://access.redhat.com/support/offerings/techpreview/) Preview Features Support Scope .

# 5.1.1. Prerequisites

- You reviewed details about the OpenShift Container Platform [installation](https://access.redhat.com/documentation/en-us/openshift_container_platform/4.15/html-single/architecture/#architecture-installation) and update processes.
- You read the [documentation](#page-92-0) on selecting a cluster installation method and preparing it for users.

# 5.1.2. Requirements for installing OpenShift Container Platform on Alibaba Cloud

Before installing OpenShift Container Platform on Alibaba Cloud, you must configure and register your domain, create a Resource Access Management (RAM) user for the installation, and review the supported Alibaba Cloud data center regions and zones for the installation.

# <span id="page-169-0"></span>5.1.3. Registering and Configuring Alibaba Cloud Domain

To install OpenShift Container Platform, the Alibaba Cloud account you use must have a dedicated public hosted zone in your account. This zone must be authoritative for the domain. This service provides cluster DNS resolution and name lookup for external connections to the cluster.

#### Procedure

1. Identify your domain, or subdomain, and registrar. You can transfer an existing domain and registrar or obtain a new one through Alibaba Cloud or another source.

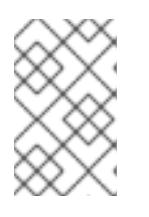

# **NOTE**

If you purchase a new domain through Alibaba Cloud, it takes time for the relevant DNS changes to propagate. For more information about purchasing domains through Alibaba Cloud, see Alibaba Cloud [domains.](https://www.alibabacloud.com/domain)

- 2. If you are using an existing domain and registrar, migrate its DNS to Alibaba Cloud. See Domain name transfer in the Alibaba Cloud [documentation.](https://www.alibabacloud.com/help/en/doc-detail/42479.htm)
- 3. Configure DNS for your domain. This includes:
	- [Registering](https://partners-intl.aliyun.com/help/en/doc-detail/54068.htm?spm=a2c63.p38356.0.0.427d2054k5gZOr#task-1830383) a generic domain name .
- [Completing](https://partners-intl.aliyun.com/help/en/doc-detail/108953.htm?spm=a2c63.p38356.0.0.3c62433fjUrdZG#section-qyn-s41-ygb) real-name verification for your domain name .
- [Applying](https://account.alibabacloud.com/login/login.htm) for an Internet Content Provider (ICP) filing .
- **•** Enabling domain name [resolution](https://www.alibabacloud.com/product/dns/pricing?spm=a3c0i.23458820.2359477120.2.36ca7d3fe0b5KL). Use an appropriate root domain, such as **openshiftcorp.com**, or subdomain, such as **clusters.openshiftcorp.com**.
- 4. If you are using a subdomain, follow the procedures of your company to add its delegation records to the parent domain.

# 5.1.4. Supported Alibaba regions

You can deploy an OpenShift Container Platform cluster to the regions listed in the Alibaba *Regions and zones* [documentation.](https://www.alibabacloud.com/help/en/doc-detail/188196.htm)

#### 5.1.5. Next steps

Create the required Alibaba Cloud [resources](#page-173-0) .

# 5.2. CREATING THE REQUIRED ALIBABA CLOUD RESOURCES

Before you install OpenShift Container Platform, you must use the Alibaba Cloud console to create a Resource Access Management (RAM) user that has sufficient permissions to install OpenShift Container Platform into your Alibaba Cloud. This user must also have permissions to create new RAM users. You can also configure and use the **ccoctl** tool to create new credentials for the OpenShift Container Platform components with the permissions that they require.

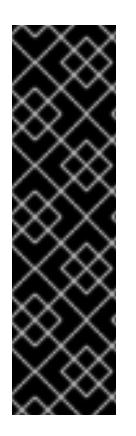

# IMPORTANT

Alibaba Cloud on OpenShift Container Platform is a Technology Preview feature only. Technology Preview features are not supported with Red Hat production service level agreements (SLAs) and might not be functionally complete. Red Hat does not recommend using them in production. These features provide early access to upcoming product features, enabling customers to test functionality and provide feedback during the development process.

For more information about the support scope of Red Hat Technology Preview features, see [Technology](https://access.redhat.com/support/offerings/techpreview/) Preview Features Support Scope .

#### 5.2.1. Creating the required RAM user

You must have a Alibaba Cloud Resource Access Management (RAM) user for the installation that has sufficient privileges. You can use the Alibaba Cloud Resource Access Management console to create a new user or modify an existing user. Later, you create credentials in OpenShift Container Platform based on this user's permissions.

When you configure the RAM user, be sure to consider the following requirements:

- The user must have an Alibaba Cloud AccessKey ID and AccessKey secret pair.
	- For a new user, you can select **Open API Access** for the Access Mode when creating the user. This mode generates the required AccessKey pair.

For an existing user, you can add an AccessKey pair or you can obtain the [AccessKey](https://www.alibabacloud.com/help/en/doc-detail/53045.htm) pair for that user.

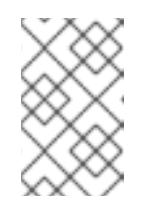

# **NOTE**

When created, the AccessKey secret is displayed only once. You must immediately save the AccessKey pair because the AccessKey pair is required for API calls.

Add the AccessKey ID and secret to the **[~/.alibabacloud/credentials](https://www.alibabacloud.com/help/en/doc-detail/311667.htm#h2-sls-mfm-3p3)** file on your local computer. Alibaba Cloud automatically creates this file when you log in to the console. The Cloud Credential Operator (CCO) utility, ccoutil, uses these credentials when processing **Credential Request** objects.

For example:

<span id="page-171-0"></span>[default] # Default client type = access\_key # Certification type: access\_key access key  $id = LTAJ5t8cefXKmt$  # Key **1** access key secret = wYx56mszAN4Uunfh  $#$  Secret

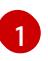

Add your AccessKeyID and AccessKeySecret here.

The RAM user must have the **AdministratorAccess** policy to ensure that the account has sufficient permission to create the OpenShift Container Platform cluster. This policy grants permissions to manage all Alibaba Cloud resources.

When you attach the **AdministratorAccess** policy to a RAM user, you grant that user full access to all Alibaba Cloud services and resources. If you do not want to create a user with full access, create a custom policy with the following actions that you can add to your RAM user for installation. These actions are sufficient to install OpenShift Container Platform.

# TIP

You can copy and paste the following JSON code into the Alibaba Cloud console to create a custom poicy. For information on creating custom policies, see Create a [custom](https://www.alibabacloud.com/help/en/doc-detail/93733.html) policy in the Alibaba Cloud documentation.

# Example 5.1. Example custom policy JSON file

```
{
 "Version": "1"
 "Statement": [
  {
   "Action": [
    "tag:ListTagResources",
     "tag:UntagResources"
   ],
   "Resource": "*",
   "Effect": "Allow"
  },
  {
   "Action": [
     "vpc:DescribeVpcs",
     "vpc:DeleteVpc",
```
"vpc:DescribeVSwitches", "vpc:DeleteVSwitch", "vpc:DescribeEipAddresses", "vpc:DescribeNatGateways", "vpc:ReleaseEipAddress", "vpc:DeleteNatGateway", "vpc:DescribeSnatTableEntries", "vpc:CreateSnatEntry", "vpc:AssociateEipAddress", "vpc:ListTagResources", "vpc:TagResources", "vpc:DescribeVSwitchAttributes", "vpc:CreateVSwitch", "vpc:CreateNatGateway", "vpc:DescribeRouteTableList", "vpc:CreateVpc", "vpc:AllocateEipAddress", "vpc:ListEnhanhcedNatGatewayAvailableZones" ], "Resource": "\*", "Effect": "Allow" }, { "Action": [ "ecs:ModifyInstanceAttribute", "ecs:DescribeSecurityGroups", "ecs:DeleteSecurityGroup", "ecs:DescribeSecurityGroupReferences", "ecs:DescribeSecurityGroupAttribute", "ecs:RevokeSecurityGroup", "ecs:DescribeInstances", "ecs:DeleteInstances", "ecs:DescribeNetworkInterfaces", "ecs:DescribeInstanceRamRole", "ecs:DescribeUserData", "ecs:DescribeDisks", "ecs:ListTagResources", "ecs:AuthorizeSecurityGroup", "ecs:RunInstances", "ecs:TagResources", "ecs:ModifySecurityGroupPolicy", "ecs:CreateSecurityGroup", "ecs:DescribeAvailableResource", "ecs:DescribeRegions", "ecs:AttachInstanceRamRole" ], "Resource": "\*", "Effect": "Allow" }, { "Action": [ "pvtz:DescribeRegions", "pvtz:DescribeZones", "pvtz:DeleteZone", "pvtz:DeleteZoneRecord", "pvtz:BindZoneVpc",

```
"pvtz:DescribeZoneRecords",
  "pvtz:AddZoneRecord",
  "pvtz:SetZoneRecordStatus",
  "pvtz:DescribeZoneInfo",
  "pvtz:DescribeSyncEcsHostTask",
  "pvtz:AddZone"
 ],
 "Resource": "*",
 "Effect": "Allow"
},
{
 "Action": [
  "slb:DescribeLoadBalancers",
  "slb:SetLoadBalancerDeleteProtection",
  "slb:DeleteLoadBalancer",
  "slb:SetLoadBalancerModificationProtection",
  "slb:DescribeLoadBalancerAttribute",
  "slb:AddBackendServers",
  "slb:DescribeLoadBalancerTCPListenerAttribute",
  "slb:SetLoadBalancerTCPListenerAttribute",
  "slb:StartLoadBalancerListener",
  "slb:CreateLoadBalancerTCPListener",
  "slb:ListTagResources",
  "slb:TagResources",
  "slb:CreateLoadBalancer"
 ],
 "Resource": "*",
 "Effect": "Allow"
},
{
 "Action": [
  "ram:ListResourceGroups",
  "ram:DeleteResourceGroup",
  "ram:ListPolicyAttachments",
  "ram:DetachPolicy",
  "ram:GetResourceGroup",
  "ram:CreateResourceGroup",
  "ram:DeleteRole",
  "ram:GetPolicy",
  "ram:DeletePolicy",
  "ram:ListPoliciesForRole",
  "ram:CreateRole",
  "ram:AttachPolicyToRole",
  "ram:GetRole",
  "ram:CreatePolicy",
  "ram:CreateUser",
  "ram:DetachPolicyFromRole",
  "ram:CreatePolicyVersion",
  "ram:DetachPolicyFromUser",
  "ram:ListPoliciesForUser",
  "ram:AttachPolicyToUser",
  "ram:CreateUser",
  "ram:GetUser",
  "ram:DeleteUser",
  "ram:CreateAccessKey",
  "ram:ListAccessKeys",
```

```
"ram:DeleteAccessKey",
  "ram:ListUsers",
  "ram:ListPolicyVersions"
 ],
 "Resource": "*",
 "Effect": "Allow"
},
{
 "Action": [
  "oss:DeleteBucket",
  "oss:DeleteBucketTagging",
  "oss:GetBucketTagging",
  "oss:GetBucketCors",
  "oss:GetBucketPolicy",
  "oss:GetBucketLifecycle",
  "oss:GetBucketReferer",
  "oss:GetBucketTransferAcceleration",
  "oss:GetBucketLog",
  "oss:GetBucketWebSite",
  "oss:GetBucketInfo",
  "oss:PutBucketTagging",
  "oss:PutBucket",
  "oss:OpenOssService",
  "oss:ListBuckets",
  "oss:GetService",
  "oss:PutBucketACL",
  "oss:GetBucketLogging",
  "oss:ListObjects",
  "oss:GetObject",
  "oss:PutObject",
  "oss:DeleteObject"
 ],
 "Resource": "*",
 "Effect": "Allow"
},
{
 "Action": [
  "alidns:DescribeDomainRecords",
  "alidns:DeleteDomainRecord",
  "alidns:DescribeDomains",
  "alidns:DescribeDomainRecordInfo",
  "alidns:AddDomainRecord",
  "alidns:SetDomainRecordStatus"
 ],
 "Resource": "*",
 "Effect": "Allow"
},
{
 "Action": "bssapi:CreateInstance",
 "Resource": "*",
 "Effect": "Allow"
},
{
 "Action": "ram:PassRole",
 "Resource": "*",
 "Effect": "Allow",
```
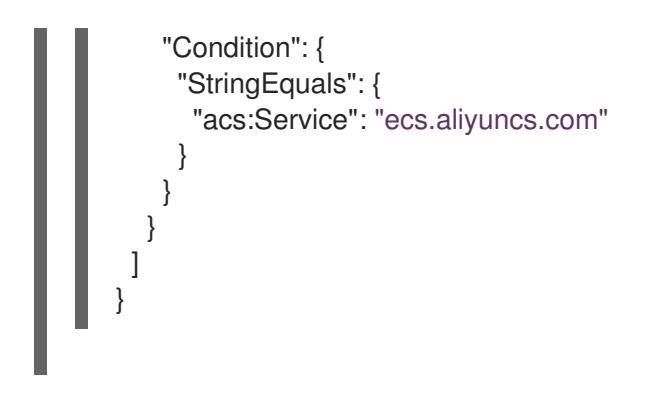

For more information about creating a RAM user and granting permissions, see [Create](https://www.alibabacloud.com/help/en/doc-detail/93720.htm) a RAM user and Grant [permissions](https://www.alibabacloud.com/help/en/doc-detail/116146.htm) to a RAM user in the Alibaba Cloud documentation.

# 5.2.2. Configuring the Cloud Credential Operator utility

To assign RAM users and policies that provide long-term RAM AccessKeys (AKs) for each in-cluster component, extract and prepare the Cloud Credential Operator (CCO) utility (**ccoctl**) binary.

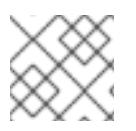

# **NOTE**

The **ccoctl** utility is a Linux binary that must run in a Linux environment.

#### **Prerequisites**

- You have access to an OpenShift Container Platform account with cluster administrator access.
- You have installed the OpenShift CLI (**oc**).

#### Procedure

1. Obtain the OpenShift Container Platform release image by running the following command:

\$ RELEASE\_IMAGE=\$(./openshift-install version | awk '/release image/ {print \$3}')

2. Obtain the CCO container image from the OpenShift Container Platform release image by running the following command:

\$ CCO\_IMAGE=\$(oc adm release info --image-for='cloud-credential-operator' \$RELEASE\_IMAGE -a ~/.pull-secret)

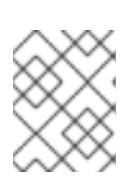

#### **NOTE**

Ensure that the architecture of the **\$RELEASE\_IMAGE** matches the architecture of the environment in which you will use the **ccoctl** tool.

3. Extract the **ccoctl** binary from the CCO container image within the OpenShift Container Platform release image by running the following command:

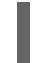

\$ oc image extract \$CCO\_IMAGE --file="/usr/bin/ccoctl" -a ~/.pull-secret

4. Change the permissions to make **ccoctl** executable by running the following command:

\$ chmod 775 ccoctl

# Verification

To verify that **ccoctl** is ready to use, display the help file by running the following command:

\$ ccoctl --help

#### Output of **ccoctl --help**

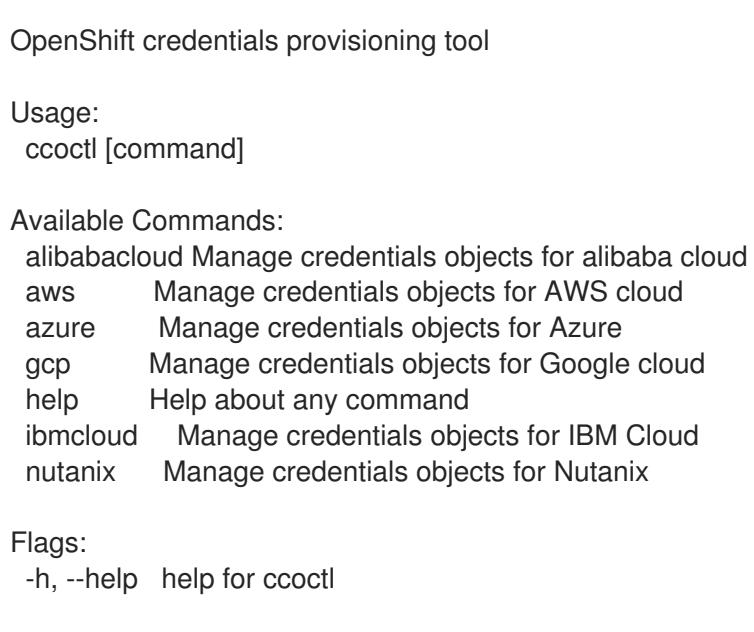

Use "ccoctl [command] --help" for more information about a command.

#### Additional resources

**•** Preparing to update a cluster with manually [maintained](https://access.redhat.com/documentation/en-us/openshift_container_platform/4.15/html-single/updating_clusters/#preparing-manual-creds-update) credentials

# 5.2.3. Next steps

- Install a cluster on Alibaba Cloud infrastructure that is provisioned by the OpenShift Container Platform installation program, by using one of the following methods:
	- o [Installing](#page-183-0) a cluster quickly on Alibaba Cloud You can install a cluster quickly by using the default configuration options.
	- o Installing a [customized](#page-197-0) cluster on Alibaba Cloud The installation program allows for some customization to be applied at the installation stage. Many other customization options are available [post-installation.](https://access.redhat.com/documentation/en-us/openshift_container_platform/4.15/html-single/postinstallation_configuration/#post-install-cluster-tasks)

# 5.3. INSTALLING A CLUSTER QUICKLY ON ALIBABA CLOUD

In OpenShift Container Platform version 4.15, you can install a cluster on Alibaba Cloud that uses the default configuration options.

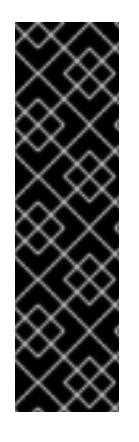

# IMPORTANT

Alibaba Cloud on OpenShift Container Platform is a Technology Preview feature only. Technology Preview features are not supported with Red Hat production service level agreements (SLAs) and might not be functionally complete. Red Hat does not recommend using them in production. These features provide early access to upcoming product features, enabling customers to test functionality and provide feedback during the development process.

For more information about the support scope of Red Hat Technology Preview features, see [Technology](https://access.redhat.com/support/offerings/techpreview/) Preview Features Support Scope .

# 5.3.1. Prerequisites

- You reviewed details about the OpenShift Container Platform [installation](https://access.redhat.com/documentation/en-us/openshift_container_platform/4.15/html-single/architecture/#architecture-installation) and update processes.
- You read the [documentation](#page-92-0) on selecting a cluster installation method and preparing it for users.
- You [registered](#page-169-0) your domain.
- If you use a firewall, you [configured](#page-3644-0) it to allow the sites that your cluster requires access to.
- You have created the required Alibaba Cloud [resources](#page-173-0) .
- If the cloud Resource Access Management (RAM) APIs are not accessible in your environment, or if you do not want to store an administrator-level credential secret in the kube-system namespace, you can manually create and maintain Resource Access [Management](#page-173-0) (RAM) credentials.

# 5.3.2. Internet access for OpenShift Container Platform

In OpenShift Container Platform 4.15, you require access to the internet to install your cluster.

You must have internet access to:

- Access [OpenShift](https://console.redhat.com/openshift) Cluster Manager to download the installation program and perform subscription management. If the cluster has internet access and you do not disable Telemetry, that service automatically entitles your cluster.
- Access [Quay.io](http://quay.io) to obtain the packages that are required to install your cluster.
- Obtain the packages that are required to perform cluster updates.

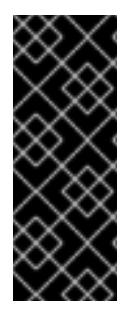

# IMPORTANT

If your cluster cannot have direct internet access, you can perform a restricted network installation on some types of infrastructure that you provision. During that process, you download the required content and use it to populate a mirror registry with the installation packages. With some installation types, the environment that you install your cluster in will not require internet access. Before you update the cluster, you update the content of the mirror registry.

# 5.3.3. Generating a key pair for cluster node SSH access

During an OpenShift Container Platform installation, you can provide an SSH public key to the installation program. The key is passed to the Red Hat Enterprise Linux CoreOS (RHCOS) nodes through their Ignition config files and is used to authenticate SSH access to the nodes. The key is added to the **~/.ssh/authorized\_keys** list for the **core** user on each node, which enables password-less authentication.

After the key is passed to the nodes, you can use the key pair to SSH in to the RHCOS nodes as the user **core**. To access the nodes through SSH, the private key identity must be managed by SSH for your local user.

If you want to SSH in to your cluster nodes to perform installation debugging or disaster recovery, you must provide the SSH public key during the installation process. The **./openshift-install gather** command also requires the SSH public key to be in place on the cluster nodes.

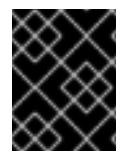

# IMPORTANT

Do not skip this procedure in production environments, where disaster recovery and debugging is required.

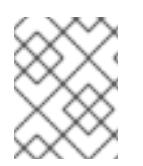

# **NOTE**

You must use a local key, not one that you configured with platform-specific approaches such as AWS key [pairs.](https://docs.aws.amazon.com/AWSEC2/latest/UserGuide/ec2-key-pairs.html)

# Procedure

1. If you do not have an existing SSH key pair on your local machine to use for authentication onto your cluster nodes, create one. For example, on a computer that uses a Linux operating system, run the following command:

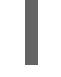

\$ ssh-keygen -t ed25519 -N '' -f <path>/<file\_name> **1**

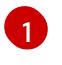

Specify the path and file name, such as **~/.ssh/id\_ed25519**, of the new SSH key. If you have an existing key pair, ensure your public key is in the your **~/.ssh** directory.

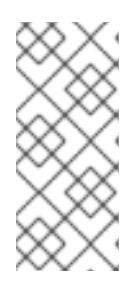

# <span id="page-178-0"></span>**NOTE**

If you plan to install an OpenShift Container Platform cluster that uses the RHEL cryptographic libraries that have been submitted to NIST for FIPS 140-2/140-3 Validation on only the **x86\_64**, **ppc64le**, and **s390x** architectures, do not create a key that uses the **ed25519** algorithm. Instead, create a key that uses the **rsa** or **ecdsa** algorithm.

2. View the public SSH key:

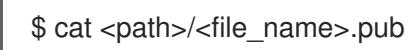

For example, run the following to view the ~/.ssh/id ed25519.pub public key:

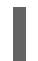

\$ cat ~/.ssh/id\_ed25519.pub

3. Add the SSH private key identity to the SSH agent for your local user, if it has not already been added. SSH agent management of the key is required for password-less SSH authentication onto your cluster nodes, or if you want to use the **./openshift-install gather** command.

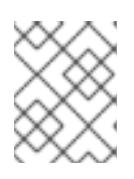

# **NOTE**

On some distributions, default SSH private key identities such as **~/.ssh/id\_rsa** and ~/.ssh/id dsa are managed automatically.

a. If the **ssh-agent** process is not already running for your local user, start it as a background task:

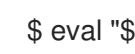

\$ eval "\$(ssh-agent -s)"

# Example output

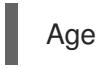

Agent pid 31874

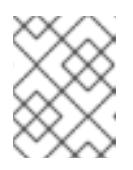

# **NOTE**

<span id="page-179-0"></span>If your cluster is in FIPS mode, only use FIPS-compliant algorithms to generate the SSH key. The key must be either RSA or ECDSA.

4. Add your SSH private key to the **ssh-agent**:

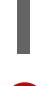

[1](#page-179-0)

\$ ssh-add <path>/<file\_name> 1

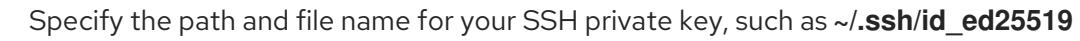

# Example output

Identity added: /home/<you>/<path>/<file\_name> (<computer\_name>)

#### Next steps

When you install OpenShift Container Platform, provide the SSH public key to the installation program.

# 5.3.4. Obtaining the installation program

Before you install OpenShift Container Platform, download the installation file on the host you are using for installation.

# **Prerequisites**

You have a computer that runs Linux or macOS, with 500 MB of local disk space.

# Procedure
- 1. Access the [Infrastructure](https://console.redhat.com/openshift/install) Provider page on the OpenShift Cluster Manager site. If you have a Red Hat account, log in with your credentials. If you do not, create an account.
- 2. Select your infrastructure provider.
- 3. Navigate to the page for your installation type, download the installation program that corresponds with your host operating system and architecture, and place the file in the directory where you will store the installation configuration files.

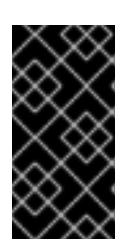

# IMPORTANT

The installation program creates several files on the computer that you use to install your cluster. You must keep the installation program and the files that the installation program creates after you finish installing the cluster. Both files are required to delete the cluster.

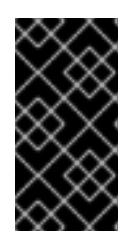

# IMPORTANT

Deleting the files created by the installation program does not remove your cluster, even if the cluster failed during installation. To remove your cluster, complete the OpenShift Container Platform uninstallation procedures for your specific cloud provider.

4. Extract the installation program. For example, on a computer that uses a Linux operating system, run the following command:

\$ tar -xvf openshift-install-linux.tar.gz

5. Download your installation pull secret from Red Hat [OpenShift](https://console.redhat.com/openshift/install/pull-secret) Cluster Manager . This pull secret allows you to authenticate with the services that are provided by the included authorities, including Quay.io, which serves the container images for OpenShift Container Platform components.

# 5.3.5. Creating the installation configuration file

You can customize the OpenShift Container Platform cluster you install on Alibaba Cloud.

### **Prerequisites**

You have the OpenShift Container Platform installation program and the pull secret for your cluster.

### Procedure

- 1. Create the **install-config.yaml** file.
	- a. Change to the directory that contains the installation program and run the following command:

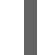

\$ ./openshift-install create install-config --dir <installation\_directory> **1**

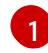

<span id="page-180-0"></span>For **<installation directory>**, specify the directory name to store the files that the installation program creates.

When specifying the directory:

- Verify that the directory has the **execute** permission. This permission is required to run Terraform binaries under the installation directory.
- Use an empty directory. Some installation assets, such as bootstrap X.509 certificates, have short expiration intervals, therefore you must not reuse an installation directory. If you want to reuse individual files from another cluster installation, you can copy them into your directory. However, the file names for the installation assets might change between releases. Use caution when copying installation files from an earlier OpenShift Container Platform version.
- b. At the prompts, provide the configuration details for your cloud:
	- i. Optional: Select an SSH key to use to access your cluster machines.

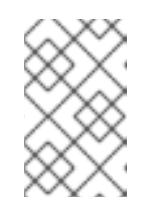

# **NOTE**

For production OpenShift Container Platform clusters on which you want to perform installation debugging or disaster recovery, specify an SSH key that your **ssh-agent** process uses.

- ii. Select alibabacloud as the platform to target.
- iii. Select the region to deploy the cluster to.
- iv. Select the base domain to deploy the cluster to. The base domain corresponds to the public DNS zone that you created for your cluster.
- v. Provide a descriptive name for your cluster.
- 2. Installing the cluster into Alibaba Cloud requires that the Cloud Credential Operator (CCO) operate in manual mode. Modify the **install-config.yaml** file to set the **credentialsMode** parameter to **Manual**:

# Example install-config.yaml configuration file with **credentialsMode** set to **Manual**

<span id="page-181-0"></span>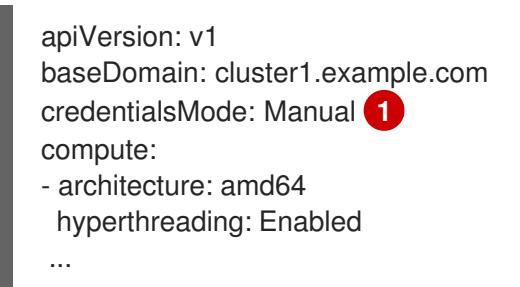

Add this line to set the **credentialsMode** to **Manual**.

3. Back up the **install-config.yaml** file so that you can use it to install multiple clusters.

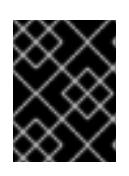

[1](#page-181-0)

# IMPORTANT

The **install-config.yaml** file is consumed during the installation process. If you want to reuse the file, you must back it up now.

# 5.3.6. Generating the required installation manifests

You must generate the Kubernetes manifest and Ignition config files that the cluster needs to configure the machines.

### Procedure

1. Generate the manifests by running the following command from the directory that contains the installation program:

\$ openshift-install create manifests --dir <installation\_directory>

where:

### **<installation\_directory>**

Specifies the directory in which the installation program creates files.

# 5.3.7. Creating credentials for OpenShift Container Platform components with the ccoctl tool

You can use the OpenShift Container Platform Cloud Credential Operator (CCO) utility to automate the creation of Alibaba Cloud RAM users and policies for each in-cluster component.

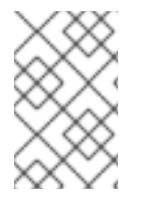

# **NOTE**

By default, **ccoctl** creates objects in the directory in which the commands are run. To create the objects in a different directory, use the **--output-dir** flag. This procedure uses **<path\_to\_ccoctl\_output\_dir>** to refer to this directory.

# Prerequisites

You must have:

- Extracted and prepared the **ccoctl** binary.
- Created a RAM user with sufficient permission to create the OpenShift Container Platform cluster.
- Added the AccessKeyID (**access\_key\_id**) and AccessKeySecret (**access\_key\_secret**) of that RAM user into the **[~/.alibabacloud/credentials](https://www.alibabacloud.com/help/en/doc-detail/311667.htm#h2-sls-mfm-3p3)** file on your local computer.

### Procedure

1. Set a **\$RELEASE IMAGE** variable with the release image from your installation file by running the following command:

\$ RELEASE\_IMAGE=\$(./openshift-install version | awk '/release image/ {print \$3}')

2. Extract the list of **CredentialsRequest** objects from the OpenShift Container Platform release image by running the following command:

\$ oc adm release extract \ --from=\$RELEASE\_IMAGE \ --credentials-requests \

<span id="page-183-0"></span>--included \ **1**

<span id="page-183-1"></span>--install-config=<path\_to\_directory\_with\_installation\_configuration>/install-config.yaml \**2** --to=<path\_to\_directory\_for\_credentials\_requests> **3** 

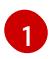

<span id="page-183-2"></span>The **--included** parameter includes only the manifests that your specific cluster configuration requires.

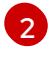

Specify the location of the **install-config.yaml** file.

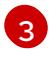

Specify the path to the directory where you want to store the **CredentialsRequest** objects. If the specified directory does not exist, this command creates it.

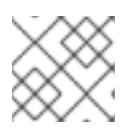

# **NOTE**

This command might take a few moments to run.

- 3. Use the **ccoctl** tool to process all **CredentialsRequest** objects by running the following command:
	- a. Run the following command to use the tool:

<span id="page-183-6"></span><span id="page-183-5"></span><span id="page-183-4"></span><span id="page-183-3"></span>\$ ccoctl alibabacloud create-ram-users \  $-$ name <name> $\sqrt{1}$ --region=<alibaba\_region> \ **2** --credentials-requests-dir=<path\_to\_credentials\_requests\_directory> \ **3** --output-dir=<path\_to\_ccoctl\_output\_dir> 4

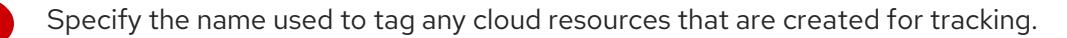

Specify the Alibaba Cloud region in which cloud resources will be created.

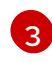

[1](#page-183-3)

[2](#page-183-4)

Specify the directory containing the files for the component **CredentialsRequest** objects.

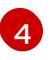

Specify the directory where the generated component credentials secrets will be placed.

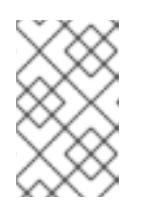

# **NOTE**

If your cluster uses Technology Preview features that are enabled by the **TechPreviewNoUpgrade** feature set, you must include the **--enable-techpreview** parameter.

# Example output

2022/02/11 16:18:26 Created RAM User: user1-alicloud-openshift-machine-apialibabacloud-credentials 2022/02/11 16:18:27 Ready for creating new ram policy user1-alicloud-openshiftmachine-api-alibabacloud-credentials-policy-policy 2022/02/11 16:18:27 RAM policy user1-alicloud-openshift-machine-api-alibabacloudcredentials-policy-policy has created 2022/02/11 16:18:28 Policy user1-alicloud-openshift-machine-api-alibabacloudcredentials-policy-policy has attached on user user1-alicloud-openshift-machine-apialibabacloud-credentials

2022/02/11 16:18:29 Created access keys for RAM User: user1-alicloud-openshiftmachine-api-alibabacloud-credentials

2022/02/11 16:18:29 Saved credentials configuration to: user1-

alicloud/manifests/openshift-machine-api-alibabacloud-credentials-credentials.yaml ...

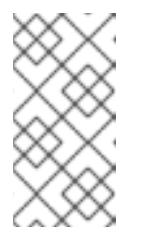

# **NOTE**

A RAM user can have up to two AccessKeys at the same time. If you run **ccoctl alibabacloud create-ram-users** more than twice, the previously generated manifests secret becomes stale and you must reapply the newly generated secrets.

b. Verify that the OpenShift Container Platform secrets are created:

\$ ls <path\_to\_ccoctl\_output\_dir>/manifests

# Example output

openshift-cluster-csi-drivers-alibaba-disk-credentials-credentials.yaml openshift-image-registry-installer-cloud-credentials-credentials.yaml openshift-ingress-operator-cloud-credentials-credentials.yaml openshift-machine-api-alibabacloud-credentials-credentials.yaml

You can verify that the RAM users and policies are created by querying Alibaba Cloud. For more information, refer to Alibaba Cloud documentation on listing RAM users and policies.

4. Copy the generated credential files to the target manifests directory:

\$ cp ./<path\_to\_ccoctl\_output\_dir>/manifests/\*credentials.yaml ./<path\_to\_installation>dir>/manifests/

where:

### **<path\_to\_ccoctl\_output\_dir>**

Specifies the directory created by the **ccoctl alibabacloud create-ram-users** command.

### **<path\_to\_installation\_dir>**

Specifies the directory in which the installation program creates files.

# 5.3.8. Deploying the cluster

You can install OpenShift Container Platform on a compatible cloud platform.

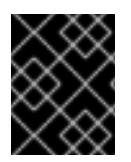

# IMPORTANT

You can run the **create cluster** command of the installation program only once, during initial installation.

### Prerequisites

- You have configured an account with the cloud platform that hosts your cluster.
- You have the OpenShift Container Platform installation program and the pull secret for your cluster.
- You have verified that the cloud provider account on your host has the correct permissions to deploy the cluster. An account with incorrect permissions causes the installation process to fail with an error message that displays the missing permissions.

### Procedure

Change to the directory that contains the installation program and initialize the cluster deployment:

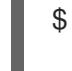

<span id="page-185-1"></span><span id="page-185-0"></span>\$ ./openshift-install create cluster --dir <installation\_directory> \ **1** --log-level=info **2**

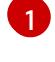

For **<installation\_directory>**, specify the location of your customized **./installconfig.yaml** file.

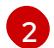

To view different installation details, specify **warn**, **debug**, or **error** instead of **info**.

### Verification

When the cluster deployment completes successfully:

- The terminal displays directions for accessing your cluster, including a link to the web console and credentials for the **kubeadmin** user.
- **•** Credential information also outputs to **<installation\_directory>/.openshift\_install.log.**

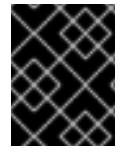

# IMPORTANT

Do not delete the installation program or the files that the installation program creates. Both are required to delete the cluster.

### Example output

... INFO Install complete! INFO To access the cluster as the system:admin user when using 'oc', run 'export KUBECONFIG=/home/myuser/install\_dir/auth/kubeconfig' INFO Access the OpenShift web-console here: https://console-openshiftconsole.apps.mycluster.example.com INFO Login to the console with user: "kubeadmin", and password: "password" INFO Time elapsed: 36m22s

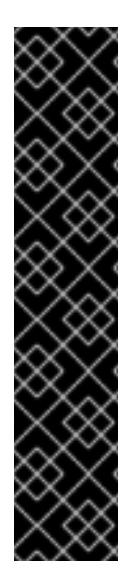

# IMPORTANT

- The Ignition config files that the installation program generates contain certificates that expire after 24 hours, which are then renewed at that time. If the cluster is shut down before renewing the certificates and the cluster is later restarted after the 24 hours have elapsed, the cluster automatically recovers the expired certificates. The exception is that you must manually approve the pending **node-bootstrapper** certificate signing requests (CSRs) to recover kubelet certificates. See the documentation for *Recovering from expired control plane certificates* for more information.
- It is recommended that you use Ignition config files within 12 hours after they are generated because the 24-hour certificate rotates from 16 to 22 hours after the cluster is installed. By using the Ignition config files within 12 hours, you can avoid installation failure if the certificate update runs during installation.

# 5.3.9. Installing the OpenShift CLI by downloading the binary

You can install the OpenShift CLI (**oc**) to interact with OpenShift Container Platform from a commandline interface. You can install **oc** on Linux, Windows, or macOS.

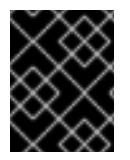

# IMPORTANT

If you installed an earlier version of **oc**, you cannot use it to complete all of the commands in OpenShift Container Platform 4.15. Download and install the new version of **oc**.

# Installing the OpenShift CLI on Linux

You can install the OpenShift CLI (**oc**) binary on Linux by using the following procedure.

### Procedure

- 1. Navigate to the OpenShift Container Platform [downloads](https://access.redhat.com/downloads/content/290) page on the Red Hat Customer Portal.
- 2. Select the architecture from the Product Variant drop-down list.
- 3. Select the appropriate version from the Version drop-down list.
- 4. Click Download Now next to the OpenShift v4.15 Linux Client entry and save the file.
- 5. Unpack the archive:

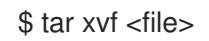

6. Place the **oc** binary in a directory that is on your **PATH**. To check your **PATH**, execute the following command:

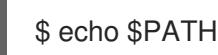

# Verification

After you install the OpenShift CLI, it is available using the **oc** command:

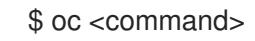

# Installing the OpenShift CLI on Windows

You can install the OpenShift CLI (**oc**) binary on Windows by using the following procedure.

#### Procedure

- 1. Navigate to the OpenShift Container Platform [downloads](https://access.redhat.com/downloads/content/290) page on the Red Hat Customer Portal.
- 2. Select the appropriate version from the Version drop-down list.
- 3. Click Download Now next to the OpenShift v4.15 Windows Client entry and save the file.
- 4. Unzip the archive with a ZIP program.
- 5. Move the **oc** binary to a directory that is on your **PATH**. To check your **PATH**, open the command prompt and execute the following command:

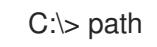

### Verification

After you install the OpenShift CLI, it is available using the **oc** command:

C:\> oc <command>

### Installing the OpenShift CLI on macOS

You can install the OpenShift CLI (**oc**) binary on macOS by using the following procedure.

#### Procedure

- 1. Navigate to the OpenShift Container Platform [downloads](https://access.redhat.com/downloads/content/290) page on the Red Hat Customer Portal.
- 2. Select the appropriate version from the Version drop-down list.
- 3. Click Download Now next to the OpenShift v4.15 macOS Client entry and save the file.

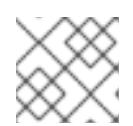

### **NOTE**

For macOS arm64, choose the OpenShift v4.15 macOS arm64 Cliententry.

- 4. Unpack and unzip the archive.
- 5. Move the **oc** binary to a directory on your PATH. To check your **PATH**, open a terminal and execute the following command:

\$ echo \$PATH

### Verification

After you install the OpenShift CLI, it is available using the **oc** command:

\$ oc <command>

# 5.3.10. Logging in to the cluster by using the CLI

You can log in to your cluster as a default system user by exporting the cluster **kubeconfig** file. The **kubeconfig** file contains information about the cluster that is used by the CLI to connect a client to the correct cluster and API server. The file is specific to a cluster and is created during OpenShift Container Platform installation.

### **Prerequisites**

- You deployed an OpenShift Container Platform cluster.
- You installed the **oc** CLI.

### Procedure

1. Export the **kubeadmin** credentials:

\$ export KUBECONFIG=<installation\_directory>/auth/kubeconfig **1**

[1](#page-188-0)

<span id="page-188-0"></span>For **<installation\_directory>**, specify the path to the directory that you stored the installation files in.

2. Verify you can run **oc** commands successfully using the exported configuration:

\$ oc whoami

Example output

system:admin

# 5.3.11. Logging in to the cluster by using the web console

The **kubeadmin** user exists by default after an OpenShift Container Platform installation. You can log in to your cluster as the **kubeadmin** user by using the OpenShift Container Platform web console.

# **Prerequisites**

- You have access to the installation host.
- You completed a cluster installation and all cluster Operators are available.

### Procedure

1. Obtain the password for the **kubeadmin** user from the **kubeadmin-password** file on the installation host:

\$ cat <installation\_directory>/auth/kubeadmin-password

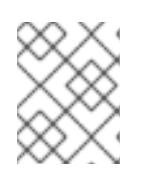

# **NOTE**

Alternatively, you can obtain the **kubeadmin** password from the **<installation\_directory>/.openshift\_install.log** log file on the installation host.

2. List the OpenShift Container Platform web console route:

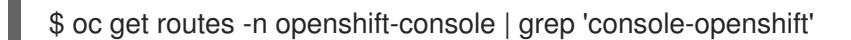

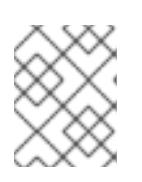

# **NOTE**

Alternatively, you can obtain the OpenShift Container Platform route from the **<installation\_directory>/.openshift\_install.log** log file on the installation host.

# Example output

console console-openshift-console.apps.<cluster\_name>.<base\_domain> console https reencrypt/Redirect None

3. Navigate to the route detailed in the output of the preceding command in a web browser and log in as the **kubeadmin** user.

# 5.3.12. Telemetry access for OpenShift Container Platform

In OpenShift Container Platform 4.15, the Telemetry service, which runs by default to provide metrics about cluster health and the success of updates, requires internet access. If your cluster is connected to the internet, Telemetry runs automatically, and your cluster is registered to [OpenShift](https://console.redhat.com/openshift) Cluster Manager.

After you confirm that your [OpenShift](https://console.redhat.com/openshift) Cluster Manager inventory is correct, either maintained automatically by Telemetry or manually by using OpenShift Cluster Manager, use [subscription](https://access.redhat.com/documentation/en-us/subscription_central/2020-04/html/getting_started_with_subscription_watch/con-how-to-select-datacollection-tool_assembly-requirements-and-your-responsibilities-ctxt#red_hat_openshift) watch to track your OpenShift Container Platform subscriptions at the account or multi-cluster level.

### Additional resources

- See [Accessing](https://access.redhat.com/documentation/en-us/openshift_container_platform/4.15/html-single/web_console/#web-console) the web console for more details about accessing and understanding the OpenShift Container Platform web console.
- See About remote health [monitoring](https://access.redhat.com/documentation/en-us/openshift_container_platform/4.15/html-single/support/#about-remote-health-monitoring) for more information about the Telemetry service

# 5.3.13. Next steps

- Validating an [installation.](#page-3653-0)
- **[Customize](https://access.redhat.com/documentation/en-us/openshift_container_platform/4.15/html-single/postinstallation_configuration/#available_cluster_customizations) your cluster.**
- If necessary, you can opt out of remote health [reporting](https://access.redhat.com/documentation/en-us/openshift_container_platform/4.15/html-single/support/#opting-out-remote-health-reporting_opting-out-remote-health-reporting) .

# 5.4. INSTALLING A CLUSTER ON ALIBABA CLOUD WITH CUSTOMIZATIONS

In OpenShift Container Platform version 4.15, you can install a customized cluster on infrastructure that the installation program provisions on Alibaba Cloud. To customize the installation, you modify parameters in the **install-config.yaml** file before you install the cluster.

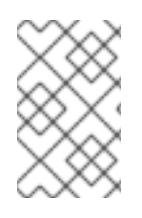

# **NOTE**

The scope of the OpenShift Container Platform installation configurations is intentionally narrow. It is designed for simplicity and ensured success. You can complete many more OpenShift Container Platform configuration tasks after an installation completes.

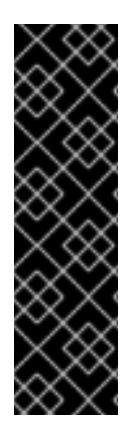

# IMPORTANT

Alibaba Cloud on OpenShift Container Platform is a Technology Preview feature only. Technology Preview features are not supported with Red Hat production service level agreements (SLAs) and might not be functionally complete. Red Hat does not recommend using them in production. These features provide early access to upcoming product features, enabling customers to test functionality and provide feedback during the development process.

For more information about the support scope of Red Hat Technology Preview features, see [Technology](https://access.redhat.com/support/offerings/techpreview/) Preview Features Support Scope .

# 5.4.1. Prerequisites

- You reviewed details about the OpenShift Container Platform [installation](https://access.redhat.com/documentation/en-us/openshift_container_platform/4.15/html-single/architecture/#architecture-installation) and update processes.
- You read the [documentation](#page-92-0) on selecting a cluster installation method and preparing it for users.
- You [registered](#page-169-0) your domain.
- If you use a firewall, you [configured](#page-3644-0) it to allow the sites that your cluster requires access to.
- If the cloud Resource Access Management (RAM) APIs are not accessible in your environment, or if you do not want to store an administrator-level credential secret in the **kube-system** namespace, you can manually create and maintain Resource Access [Management](#page-173-0) (RAM) credentials.

# 5.4.2. Internet access for OpenShift Container Platform

In OpenShift Container Platform 4.15, you require access to the internet to install your cluster.

You must have internet access to:

- Access [OpenShift](https://console.redhat.com/openshift) Cluster Manager to download the installation program and perform subscription management. If the cluster has internet access and you do not disable Telemetry, that service automatically entitles your cluster.
- Access [Quay.io](http://quay.io) to obtain the packages that are required to install your cluster.
- Obtain the packages that are required to perform cluster updates.

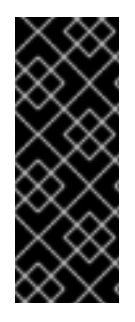

# IMPORTANT

If your cluster cannot have direct internet access, you can perform a restricted network installation on some types of infrastructure that you provision. During that process, you download the required content and use it to populate a mirror registry with the installation packages. With some installation types, the environment that you install your cluster in will not require internet access. Before you update the cluster, you update the content of the mirror registry.

# 5.4.3. Generating a key pair for cluster node SSH access

During an OpenShift Container Platform installation, you can provide an SSH public key to the installation program. The key is passed to the Red Hat Enterprise Linux CoreOS (RHCOS) nodes through their Ignition config files and is used to authenticate SSH access to the nodes. The key is added to the **~/.ssh/authorized\_keys** list for the **core** user on each node, which enables password-less authentication.

After the key is passed to the nodes, you can use the key pair to SSH in to the RHCOS nodes as the user **core**. To access the nodes through SSH, the private key identity must be managed by SSH for your local user.

If you want to SSH in to your cluster nodes to perform installation debugging or disaster recovery, you must provide the SSH public key during the installation process. The **./openshift-install gather** command also requires the SSH public key to be in place on the cluster nodes.

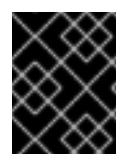

# IMPORTANT

Do not skip this procedure in production environments, where disaster recovery and debugging is required.

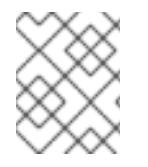

# **NOTE**

You must use a local key, not one that you configured with platform-specific approaches such as AWS key [pairs.](https://docs.aws.amazon.com/AWSEC2/latest/UserGuide/ec2-key-pairs.html)

# Procedure

1. If you do not have an existing SSH key pair on your local machine to use for authentication onto your cluster nodes, create one. For example, on a computer that uses a Linux operating system, run the following command:

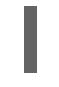

[1](#page-191-0)

\$ ssh-keygen -t ed25519 -N '' -f <path>/<file\_name> **1**

<span id="page-191-0"></span>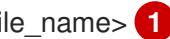

Specify the path and file name, such as **~/.ssh/id\_ed25519**, of the new SSH key. If you have an existing key pair, ensure your public key is in the your **~/.ssh** directory.

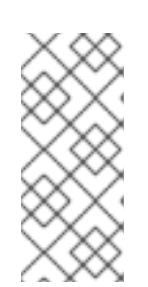

# **NOTE**

If you plan to install an OpenShift Container Platform cluster that uses the RHEL cryptographic libraries that have been submitted to NIST for FIPS 140-2/140-3 Validation on only the **x86\_64**, **ppc64le**, and **s390x** architectures, do not create a key that uses the **ed25519** algorithm. Instead, create a key that uses the **rsa** or **ecdsa** algorithm.

2. View the public SSH key:

cat <path>/<file\_name>.pub

For example, run the following to view the ~/.ssh/id ed25519.pub public key:

\$ cat ~/.ssh/id\_ed25519.pub

3. Add the SSH private key identity to the SSH agent for your local user, if it has not already been added. SSH agent management of the key is required for password-less SSH authentication onto your cluster nodes, or if you want to use the **./openshift-install gather** command.

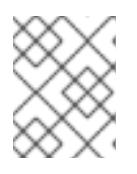

### **NOTE**

On some distributions, default SSH private key identities such as **~/.ssh/id\_rsa** and **~/.ssh/id\_dsa** are managed automatically.

a. If the **ssh-agent** process is not already running for your local user, start it as a background task:

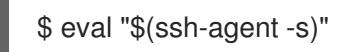

# Example output

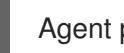

Agent pid 31874

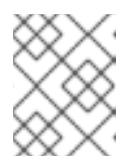

# **NOTE**

<span id="page-192-0"></span>If your cluster is in FIPS mode, only use FIPS-compliant algorithms to generate the SSH key. The key must be either RSA or ECDSA.

4. Add your SSH private key to the **ssh-agent**:

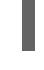

[1](#page-192-0)

ssh-add <path>/<file\_name> 1

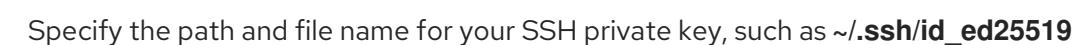

# Example output

Identity added: /home/<you>/<path>/<file\_name> (<computer\_name>)

### Next steps

When you install OpenShift Container Platform, provide the SSH public key to the installation program.

# 5.4.4. Obtaining the installation program

Before you install OpenShift Container Platform, download the installation file on the host you are using for installation.

### **Prerequisites**

You have a computer that runs Linux or macOS, with 500 MB of local disk space.

### Procedure

- 1. Access the [Infrastructure](https://console.redhat.com/openshift/install) Provider page on the OpenShift Cluster Manager site. If you have a Red Hat account, log in with your credentials. If you do not, create an account.
- 2. Select your infrastructure provider.
- 3. Navigate to the page for your installation type, download the installation program that corresponds with your host operating system and architecture, and place the file in the directory where you will store the installation configuration files.

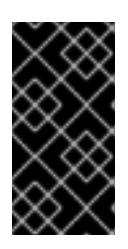

# IMPORTANT

The installation program creates several files on the computer that you use to install your cluster. You must keep the installation program and the files that the installation program creates after you finish installing the cluster. Both files are required to delete the cluster.

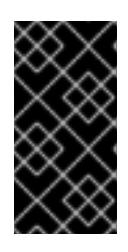

# IMPORTANT

Deleting the files created by the installation program does not remove your cluster, even if the cluster failed during installation. To remove your cluster, complete the OpenShift Container Platform uninstallation procedures for your specific cloud provider.

4. Extract the installation program. For example, on a computer that uses a Linux operating system, run the following command:

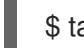

\$ tar -xvf openshift-install-linux.tar.gz

5. Download your installation pull secret from Red Hat [OpenShift](https://console.redhat.com/openshift/install/pull-secret) Cluster Manager . This pull secret allows you to authenticate with the services that are provided by the included authorities, including Quay.io, which serves the container images for OpenShift Container Platform components.

# 5.4.4.1. Creating the installation configuration file

You can customize the OpenShift Container Platform cluster you install on Alibaba Cloud.

### **Prerequisites**

You have the OpenShift Container Platform installation program and the pull secret for your cluster.

### Procedure

- 1. Create the **install-config.yaml** file.
	- a. Change to the directory that contains the installation program and run the following command:

\$ ./openshift-install create install-config --dir <installation\_directory> **1**

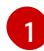

<span id="page-194-0"></span>For **<installation directory>**, specify the directory name to store the files that the installation program creates.

When specifying the directory:

- Verify that the directory has the **execute** permission. This permission is required to run Terraform binaries under the installation directory.
- Use an empty directory. Some installation assets, such as bootstrap X.509 certificates, have short expiration intervals, therefore you must not reuse an installation directory. If you want to reuse individual files from another cluster installation, you can copy them into your directory. However, the file names for the installation assets might change between releases. Use caution when copying installation files from an earlier OpenShift Container Platform version.
- b. At the prompts, provide the configuration details for your cloud:
	- i. Optional: Select an SSH key to use to access your cluster machines.

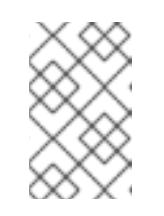

#### **NOTE**

For production OpenShift Container Platform clusters on which you want to perform installation debugging or disaster recovery, specify an SSH key that your **ssh-agent** process uses.

- ii. Select alibabacloud as the platform to target.
- iii. Select the region to deploy the cluster to.
- iv. Select the base domain to deploy the cluster to. The base domain corresponds to the public DNS zone that you created for your cluster.
- v. Provide a descriptive name for your cluster.
- 2. Installing the cluster into Alibaba Cloud requires that the Cloud Credential Operator (CCO) operate in manual mode. Modify the **install-config.yaml** file to set the **credentialsMode** parameter to **Manual**:

#### Example install-config.yaml configuration file with **credentialsMode** set to **Manual**

<span id="page-194-1"></span>apiVersion: v1 baseDomain: cluster1.example.com credentialsMode: Manual **1** compute: - architecture: amd64 hyperthreading: Enabled ...

[1](#page-194-1)

Add this line to set the **credentialsMode** to **Manual**.

- 3. Modify the **install-config.yaml** file. You can find more information about the available parameters in the "Installation configuration parameters" section.
- 4. Back up the **install-config.yaml** file so that you can use it to install multiple clusters.

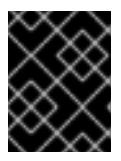

### IMPORTANT

The **install-config.yaml** file is consumed during the installation process. If you want to reuse the file, you must back it up now.

#### Additional resources

**•** Installation [configuration](#page-255-0) parameters for Alibaba Cloud

### 5.4.4.2. Generating the required installation manifests

You must generate the Kubernetes manifest and Ignition config files that the cluster needs to configure the machines.

#### Procedure

1. Generate the manifests by running the following command from the directory that contains the installation program:

\$ openshift-install create manifests --dir <installation\_directory>

where:

#### **<installation\_directory>**

Specifies the directory in which the installation program creates files.

# 5.4.4.3. Creating credentials for OpenShift Container Platform components with the ccoctl tool

You can use the OpenShift Container Platform Cloud Credential Operator (CCO) utility to automate the creation of Alibaba Cloud RAM users and policies for each in-cluster component.

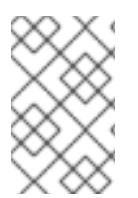

### **NOTE**

By default, **ccoctl** creates objects in the directory in which the commands are run. To create the objects in a different directory, use the **--output-dir** flag. This procedure uses **<path\_to\_ccoctl\_output\_dir>** to refer to this directory.

# **Prerequisites**

You must have:

- Extracted and prepared the **ccoctl** binary.
- Created a RAM user with sufficient permission to create the OpenShift Container Platform cluster.
- Added the AccessKeyID (**access\_key\_id**) and AccessKeySecret (**access\_key\_secret**) of that RAM user into the **[~/.alibabacloud/credentials](https://www.alibabacloud.com/help/en/doc-detail/311667.htm#h2-sls-mfm-3p3)** file on your local computer.

### Procedure

1. Set a **\$RELEASE IMAGE** variable with the release image from your installation file by running the following command:

\$ RELEASE\_IMAGE=\$(./openshift-install version | awk '/release image/ {print \$3}')

2. Extract the list of **CredentialsRequest** objects from the OpenShift Container Platform release image by running the following command:

<span id="page-196-0"></span>\$ oc adm release extract \  $-$ from= $$RELEASE$  IMAGE \ --credentials-requests \ --included \ **1** --install-config=<path\_to\_directory\_with\_installation\_configuration>/install-config.yaml \ **2** --to=<path\_to\_directory\_for\_credentials\_requests> **3** 

<span id="page-196-2"></span><span id="page-196-1"></span>The **--included** parameter includes only the manifests that your specific cluster configuration requires.

[2](#page-196-1)

[3](#page-196-2)

[1](#page-196-0)

Specify the location of the **install-config.yaml** file.

Specify the path to the directory where you want to store the **CredentialsRequest** objects. If the specified directory does not exist, this command creates it.

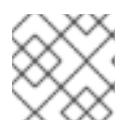

### **NOTE**

This command might take a few moments to run.

- 3. Use the **ccoctl** tool to process all **CredentialsRequest** objects by running the following command:
	- a. Run the following command to use the tool:

\$ ccoctl alibabacloud create-ram-users \

<span id="page-196-3"></span>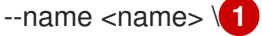

- <span id="page-196-4"></span>--region=<alibaba\_region> \ **2**
- <span id="page-196-5"></span>--credentials-requests-dir=<path\_to\_credentials\_requests\_directory> \ 3
- <span id="page-196-6"></span>--output-dir=<path\_to\_ccoctl\_output\_dir> 4

Specify the name used to tag any cloud resources that are created for tracking.

Specify the Alibaba Cloud region in which cloud resources will be created.

Specify the directory containing the files for the component **CredentialsRequest** objects.

[4](#page-196-6)

[1](#page-196-3)

[2](#page-196-4)

[3](#page-196-5)

Specify the directory where the generated component credentials secrets will be placed.

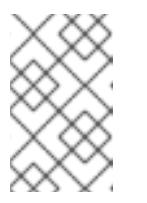

# **NOTE**

If your cluster uses Technology Preview features that are enabled by the **TechPreviewNoUpgrade** feature set, you must include the **--enable-techpreview** parameter.

# Example output

2022/02/11 16:18:26 Created RAM User: user1-alicloud-openshift-machine-apialibabacloud-credentials 2022/02/11 16:18:27 Ready for creating new ram policy user1-alicloud-openshiftmachine-api-alibabacloud-credentials-policy-policy 2022/02/11 16:18:27 RAM policy user1-alicloud-openshift-machine-api-alibabacloudcredentials-policy-policy has created 2022/02/11 16:18:28 Policy user1-alicloud-openshift-machine-api-alibabacloudcredentials-policy-policy has attached on user user1-alicloud-openshift-machine-apialibabacloud-credentials 2022/02/11 16:18:29 Created access keys for RAM User: user1-alicloud-openshiftmachine-api-alibabacloud-credentials 2022/02/11 16:18:29 Saved credentials configuration to: user1 alicloud/manifests/openshift-machine-api-alibabacloud-credentials-credentials.yaml ...

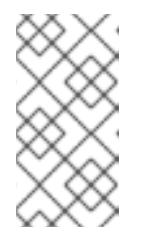

# **NOTE**

A RAM user can have up to two AccessKeys at the same time. If you run **ccoctl alibabacloud create-ram-users** more than twice, the previously generated manifests secret becomes stale and you must reapply the newly generated secrets.

b. Verify that the OpenShift Container Platform secrets are created:

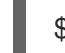

\$ ls <path\_to\_ccoctl\_output\_dir>/manifests

# Example output

openshift-cluster-csi-drivers-alibaba-disk-credentials-credentials.yaml openshift-image-registry-installer-cloud-credentials-credentials.yaml openshift-ingress-operator-cloud-credentials-credentials.yaml openshift-machine-api-alibabacloud-credentials-credentials.yaml

You can verify that the RAM users and policies are created by querying Alibaba Cloud. For more information, refer to Alibaba Cloud documentation on listing RAM users and policies.

4. Copy the generated credential files to the target manifests directory:

\$ cp ./<path\_to\_ccoctl\_output\_dir>/manifests/\*credentials.yaml ./<path\_to\_installation>dir>/manifests/

where:

# **<path\_to\_ccoctl\_output\_dir>**

Specifies the directory created by the **ccoctl alibabacloud create-ram-users** command.

### **<path\_to\_installation\_dir>**

Specifies the directory in which the installation program creates files.

### 5.4.4.4. Sample customized install-config.yaml file for Alibaba Cloud

You can customize the installation configuration file (**install-config.yaml**) to specify more details about your cluster's platform or modify the values of the required parameters.

<span id="page-198-0"></span>apiVersion: v1 baseDomain: alicloud-dev.devcluster.openshift.com credentialsMode: Manual compute: - architecture: amd64 hyperthreading: Enabled name: worker platform: {} replicas: 3 controlPlane: architecture: amd64 hyperthreading: Enabled name: master platform: {} replicas: 3 metadata: creationTimestamp: null name: test-cluster **1** networking: clusterNetwork: - cidr: 10.128.0.0/14 hostPrefix: 23 machineNetwork: - cidr: 10.0.0.0/16 networkType: OVNKubernetes **2** serviceNetwork:  $-172.30.0.0/16$ platform: alibabacloud: defaultMachinePlatform: **3** instanceType: ecs.g6.xlarge systemDiskCategory: cloud\_efficiency systemDiskSize: 200 region: ap-southeast-1 **4** resourceGroupID: rg-acfnw6j3hyai **5** vpcID: vpc-0xifdjerdibmaqvtjob2b **6** vswitchIDs: **7** - vsw-0xi8ycgwc8wv5rhviwdq5 - vsw-0xiy6v3z2tedv009b4pz2 publish: External pullSecret: '{"auths": {"cloud.openshift.com": {"auth": ... }' **8** sshKey: | ssh-rsa AAAA... **9**

<span id="page-198-8"></span><span id="page-198-7"></span><span id="page-198-6"></span><span id="page-198-5"></span><span id="page-198-4"></span><span id="page-198-3"></span><span id="page-198-2"></span><span id="page-198-1"></span>Required. The installation program prompts you for a cluster name.

[1](#page-198-0)

- [2](#page-198-1) The cluster network plugin to install. The default value **OVNKubernetes** is the only supported value.
- [3](#page-198-2) Optional. Specify parameters for machine pools that do not define their own platform configuration.
- $\mathbf{A}$ Required. The installation program prompts you for the region to deploy the cluster to.
- [5](#page-198-4) Optional. Specify an existing resource group where the cluster should be installed.
- [8](#page-198-5) Required. The installation program prompts you for the pull secret.
- $\overline{9}$  $\overline{9}$  $\overline{9}$ Optional. The installation program prompts you for the SSH key value that you use to access the machines in your cluster.
- [6](#page-198-7) [7](#page-198-8) Optional. These are example vswitchID values.

### 5.4.4.5. Configuring the cluster-wide proxy during installation

Production environments can deny direct access to the internet and instead have an HTTP or HTTPS proxy available. You can configure a new OpenShift Container Platform cluster to use a proxy by configuring the proxy settings in the **install-config.yaml** file.

#### Prerequisites

- You have an existing **install-config.yaml** file.
- You reviewed the sites that your cluster requires access to and determined whether any of them need to bypass the proxy. By default, all cluster egress traffic is proxied, including calls to hosting cloud provider APIs. You added sites to the **Proxy** object's **spec.noProxy** field to bypass the proxy if necessary.

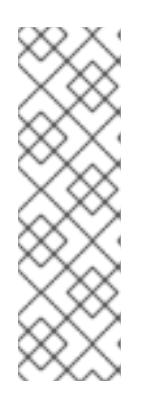

# **NOTE**

The **Proxy** object **status.noProxy** field is populated with the values of the **networking.machineNetwork[].cidr**, **networking.clusterNetwork[].cidr**, and **networking.serviceNetwork[]** fields from your installation configuration.

For installations on Amazon Web Services (AWS), Google Cloud Platform (GCP), Microsoft Azure, and Red Hat OpenStack Platform (RHOSP), the **Proxy** object **status.noProxy** field is also populated with the instance metadata endpoint (**169.254.169.254**).

### Procedure

1. Edit your **install-config.yaml** file and add the proxy settings. For example:

<span id="page-199-0"></span>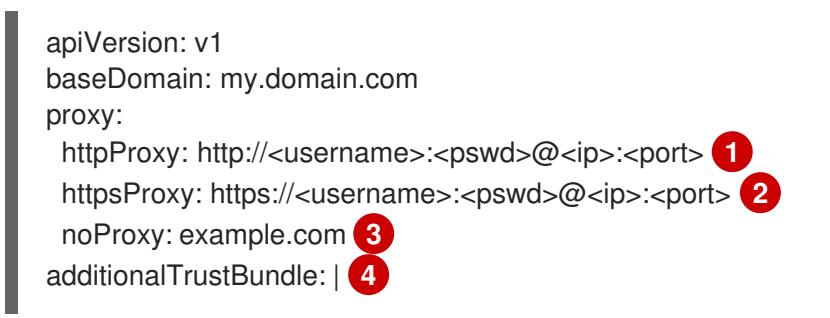

<span id="page-200-3"></span><span id="page-200-2"></span><span id="page-200-1"></span><span id="page-200-0"></span>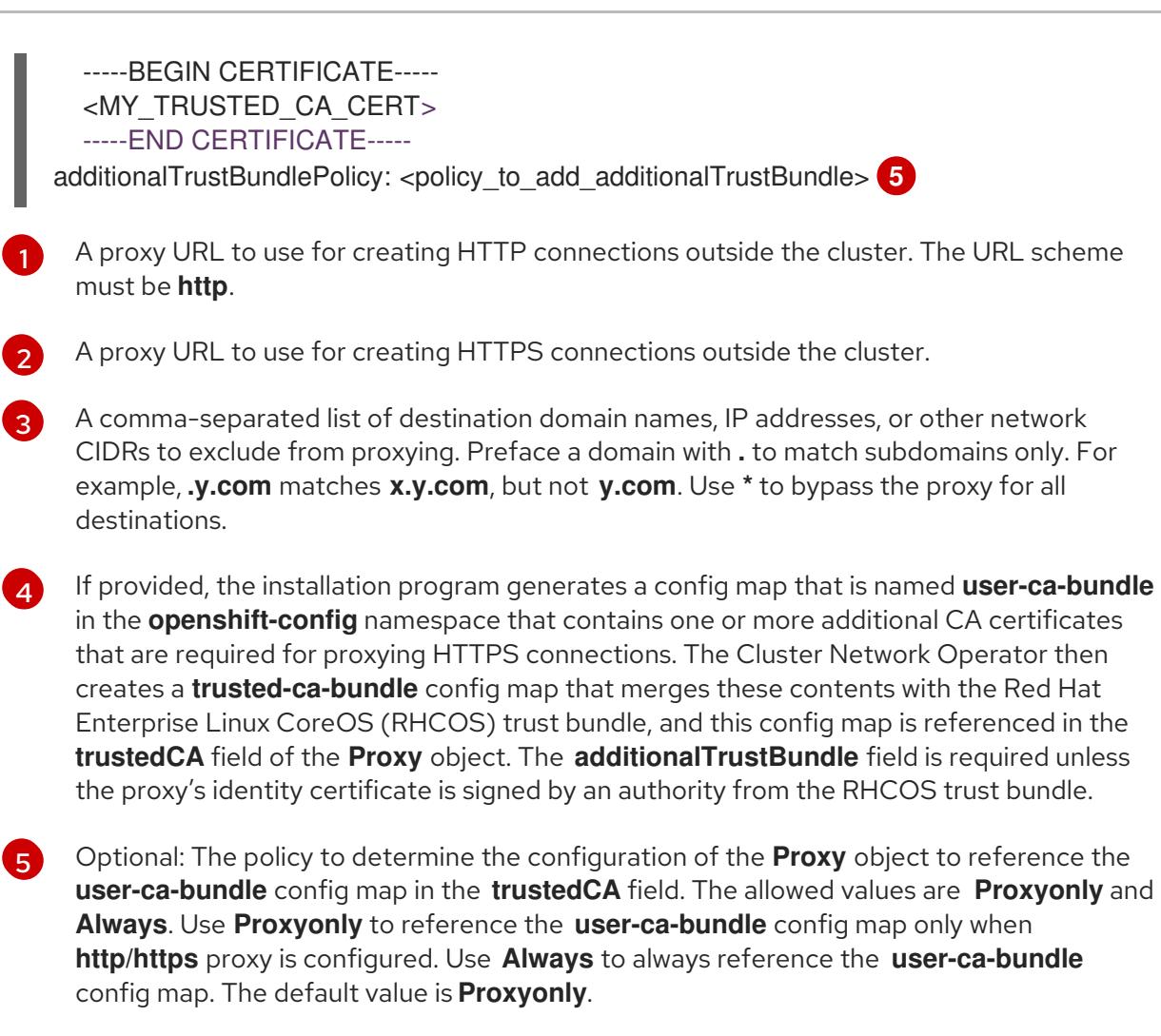

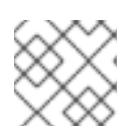

# **NOTE**

The installation program does not support the proxy **readinessEndpoints** field.

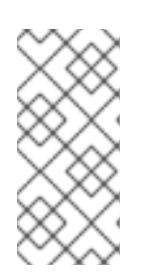

# **NOTE**

If the installer times out, restart and then complete the deployment by using the **wait-for** command of the installer. For example:

\$ ./openshift-install wait-for install-complete --log-level debug

2. Save the file and reference it when installing OpenShift Container Platform.

The installation program creates a cluster-wide proxy that is named **cluster** that uses the proxy settings in the provided **install-config.yaml** file. If no proxy settings are provided, a **cluster Proxy** object is still created, but it will have a nil **spec**.

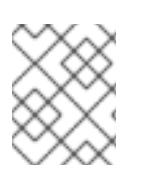

# **NOTE**

Only the **Proxy** object named **cluster** is supported, and no additional proxies can be created.

# 5.4.5. Deploying the cluster

You can install OpenShift Container Platform on a compatible cloud platform.

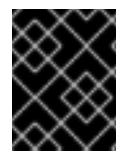

### IMPORTANT

You can run the **create cluster** command of the installation program only once, during initial installation.

#### **Prerequisites**

- You have configured an account with the cloud platform that hosts your cluster.
- You have the OpenShift Container Platform installation program and the pull secret for your cluster.
- You have verified that the cloud provider account on your host has the correct permissions to deploy the cluster. An account with incorrect permissions causes the installation process to fail with an error message that displays the missing permissions.

#### Procedure

 $\bullet$ Change to the directory that contains the installation program and initialize the cluster deployment:

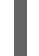

<span id="page-201-1"></span><span id="page-201-0"></span>\$ ./openshift-install create cluster --dir <installation\_directory> \ **1** --log-level=info **2**

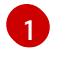

[2](#page-201-1)

For **<installation directory>**, specify the location of your customized **./installconfig.yaml** file.

To view different installation details, specify **warn**, **debug**, or **error** instead of **info**.

### Verification

When the cluster deployment completes successfully:

- The terminal displays directions for accessing your cluster, including a link to the web console and credentials for the **kubeadmin** user.
- **•** Credential information also outputs to **<installation directory>/.openshift install.log.**

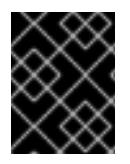

...

### IMPORTANT

Do not delete the installation program or the files that the installation program creates. Both are required to delete the cluster.

### Example output

INFO Install complete! INFO To access the cluster as the system:admin user when using 'oc', run 'export KUBECONFIG=/home/myuser/install\_dir/auth/kubeconfig' INFO Access the OpenShift web-console here: https://console-openshiftconsole.apps.mycluster.example.com INFO Login to the console with user: "kubeadmin", and password: "password" INFO Time elapsed: 36m22s

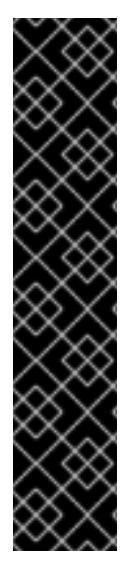

# IMPORTANT

- The Ignition config files that the installation program generates contain certificates that expire after 24 hours, which are then renewed at that time. If the cluster is shut down before renewing the certificates and the cluster is later restarted after the 24 hours have elapsed, the cluster automatically recovers the expired certificates. The exception is that you must manually approve the pending **node-bootstrapper** certificate signing requests (CSRs) to recover kubelet certificates. See the documentation for *Recovering from expired control plane certificates* for more information.
- It is recommended that you use Ignition config files within 12 hours after they are generated because the 24-hour certificate rotates from 16 to 22 hours after the cluster is installed. By using the Ignition config files within 12 hours, you can avoid installation failure if the certificate update runs during installation.

# 5.4.6. Installing the OpenShift CLI by downloading the binary

You can install the OpenShift CLI (**oc**) to interact with OpenShift Container Platform from a commandline interface. You can install **oc** on Linux, Windows, or macOS.

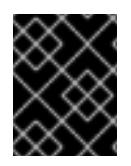

# IMPORTANT

If you installed an earlier version of **oc**, you cannot use it to complete all of the commands in OpenShift Container Platform 4.15. Download and install the new version of **oc**.

### Installing the OpenShift CLI on Linux

You can install the OpenShift CLI (**oc**) binary on Linux by using the following procedure.

### Procedure

- 1. Navigate to the OpenShift Container Platform [downloads](https://access.redhat.com/downloads/content/290) page on the Red Hat Customer Portal.
- 2. Select the architecture from the Product Variant drop-down list.
- 3. Select the appropriate version from the Version drop-down list.
- 4. Click Download Now next to the OpenShift v4.15 Linux Client entry and save the file.
- 5. Unpack the archive:

\$ tar xvf <file>

6. Place the **oc** binary in a directory that is on your **PATH**. To check your **PATH**, execute the following command:

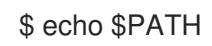

199

# Verification

After you install the OpenShift CLI, it is available using the **oc** command:

\$ oc <command>

### Installing the OpenShift CLI on Windows

You can install the OpenShift CLI (**oc**) binary on Windows by using the following procedure.

#### Procedure

- 1. Navigate to the OpenShift Container Platform [downloads](https://access.redhat.com/downloads/content/290) page on the Red Hat Customer Portal.
- 2. Select the appropriate version from the Version drop-down list.
- 3. Click Download Now next to the OpenShift v4.15 Windows Client entry and save the file.
- 4. Unzip the archive with a ZIP program.
- 5. Move the **oc** binary to a directory that is on your **PATH**. To check your **PATH**, open the command prompt and execute the following command:

 $C:\rangle$  path

### Verification

After you install the OpenShift CLI, it is available using the **oc** command:

C:\> oc <command>

#### Installing the OpenShift CLI on macOS

You can install the OpenShift CLI (**oc**) binary on macOS by using the following procedure.

#### Procedure

- 1. Navigate to the OpenShift Container Platform [downloads](https://access.redhat.com/downloads/content/290) page on the Red Hat Customer Portal.
- 2. Select the appropriate version from the Version drop-down list.
- 3. Click Download Now next to the OpenShift v4.15 macOS Client entry and save the file.

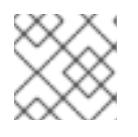

### **NOTE**

For macOS arm64, choose the OpenShift v4.15 macOS arm64 Cliententry.

- 4. Unpack and unzip the archive.
- 5. Move the **oc** binary to a directory on your PATH. To check your **PATH**, open a terminal and execute the following command:

\$ echo \$PATH

# Verification

- After you install the OpenShift CLI, it is available using the **oc** command:
	- \$ oc <command>

# 5.4.7. Logging in to the cluster by using the CLI

You can log in to your cluster as a default system user by exporting the cluster **kubeconfig** file. The **kubeconfig** file contains information about the cluster that is used by the CLI to connect a client to the correct cluster and API server. The file is specific to a cluster and is created during OpenShift Container Platform installation.

### **Prerequisites**

- You deployed an OpenShift Container Platform cluster.
- You installed the **oc** CLI.

#### Procedure

1. Export the **kubeadmin** credentials:

<span id="page-204-0"></span>\$ export KUBECONFIG=<installation\_directory>/auth/kubeconfig 1

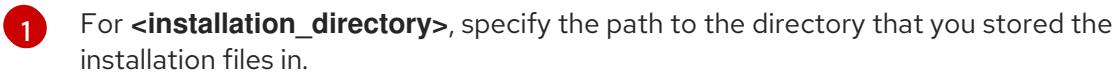

2. Verify you can run **oc** commands successfully using the exported configuration:

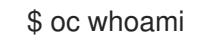

Example output

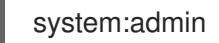

# 5.4.8. Logging in to the cluster by using the web console

The **kubeadmin** user exists by default after an OpenShift Container Platform installation. You can log in to your cluster as the **kubeadmin** user by using the OpenShift Container Platform web console.

### Prerequisites

- You have access to the installation host.
- You completed a cluster installation and all cluster Operators are available.

#### Procedure

1. Obtain the password for the **kubeadmin** user from the **kubeadmin-password** file on the installation host:

\$ cat <installation\_directory>/auth/kubeadmin-password

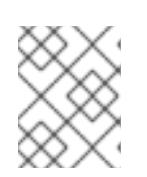

# **NOTE**

Alternatively, you can obtain the **kubeadmin** password from the **<installation\_directory>/.openshift\_install.log** log file on the installation host.

2. List the OpenShift Container Platform web console route:

\$ oc get routes -n openshift-console | grep 'console-openshift'

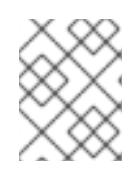

### **NOTE**

Alternatively, you can obtain the OpenShift Container Platform route from the **<installation\_directory>/.openshift\_install.log** log file on the installation host.

### Example output

console console-openshift-console.apps.<cluster\_name>.<br/>base\_domain> console https reencrypt/Redirect None

3. Navigate to the route detailed in the output of the preceding command in a web browser and log in as the **kubeadmin** user.

# 5.4.9. Telemetry access for OpenShift Container Platform

In OpenShift Container Platform 4.15, the Telemetry service, which runs by default to provide metrics about cluster health and the success of updates, requires internet access. If your cluster is connected to the internet, Telemetry runs automatically, and your cluster is registered to [OpenShift](https://console.redhat.com/openshift) Cluster Manager.

After you confirm that your [OpenShift](https://console.redhat.com/openshift) Cluster Manager inventory is correct, either maintained automatically by Telemetry or manually by using OpenShift Cluster Manager, use [subscription](https://access.redhat.com/documentation/en-us/subscription_central/2020-04/html/getting_started_with_subscription_watch/con-how-to-select-datacollection-tool_assembly-requirements-and-your-responsibilities-ctxt#red_hat_openshift) watch to track your OpenShift Container Platform subscriptions at the account or multi-cluster level.

### Additional resources

- See About remote health [monitoring](https://access.redhat.com/documentation/en-us/openshift_container_platform/4.15/html-single/support/#about-remote-health-monitoring) for more information about the Telemetry service.
- See [Accessing](https://access.redhat.com/documentation/en-us/openshift_container_platform/4.15/html-single/web_console/#web-console) the web console for more details about accessing and understanding the OpenShift Container Platform web console
- See [Accessing](https://access.redhat.com/documentation/en-us/openshift_container_platform/4.15/html-single/web_console/#web-console) the web console for more details about accessing and understanding the OpenShift Container Platform web console.

# 5.4.10. Next steps

- Validating an [installation.](#page-3653-0)
- [Customize](https://access.redhat.com/documentation/en-us/openshift_container_platform/4.15/html-single/postinstallation_configuration/#available_cluster_customizations) your cluster.
- If necessary, you can opt out of remote health [reporting](https://access.redhat.com/documentation/en-us/openshift_container_platform/4.15/html-single/support/#opting-out-remote-health-reporting_opting-out-remote-health-reporting) .

# 5.5. INSTALLING A CLUSTER ON ALIBABA CLOUD WITH NETWORK CUSTOMIZATIONS

In OpenShift Container Platform 4.15, you can install a cluster on Alibaba Cloud with customized network configuration options. By customizing your network configuration, your cluster can coexist with existing IP address allocations in your environment and integrate with existing MTU and VXLAN configurations.

You must set most of the network configuration parameters during installation, and you can modify only **kubeProxy** configuration parameters in a running cluster.

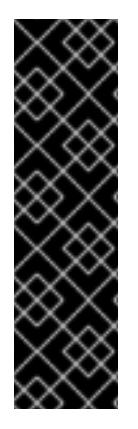

# IMPORTANT

Alibaba Cloud on OpenShift Container Platform is a Technology Preview feature only. Technology Preview features are not supported with Red Hat production service level agreements (SLAs) and might not be functionally complete. Red Hat does not recommend using them in production. These features provide early access to upcoming product features, enabling customers to test functionality and provide feedback during the development process.

For more information about the support scope of Red Hat Technology Preview features, see [Technology](https://access.redhat.com/support/offerings/techpreview/) Preview Features Support Scope .

# 5.5.1. Prerequisites

- You reviewed details about the OpenShift Container Platform [installation](https://access.redhat.com/documentation/en-us/openshift_container_platform/4.15/html-single/architecture/#architecture-installation) and update processes.
- You read the [documentation](#page-92-0) on selecting a cluster installation method and preparing it for users.
- You [registered](#page-169-0) your domain.
- If you use a firewall, you [configured](#page-3644-0) it to allow the sites that your cluster requires access to.
- If the cloud Resource Access Management (RAM) APIs are not accessible in your environment, or if you do not want to store an administrator-level credential secret in the **kube-system** namespace, you can manually create and maintain Resource Access [Management](#page-173-0) (RAM) credentials.

# 5.5.2. Internet access for OpenShift Container Platform

In OpenShift Container Platform 4.15, you require access to the internet to install your cluster.

You must have internet access to:

- Access [OpenShift](https://console.redhat.com/openshift) Cluster Manager to download the installation program and perform subscription management. If the cluster has internet access and you do not disable Telemetry, that service automatically entitles your cluster.
- Access [Quay.io](http://quay.io) to obtain the packages that are required to install your cluster.
- Obtain the packages that are required to perform cluster updates.

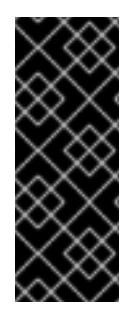

# IMPORTANT

If your cluster cannot have direct internet access, you can perform a restricted network installation on some types of infrastructure that you provision. During that process, you download the required content and use it to populate a mirror registry with the installation packages. With some installation types, the environment that you install your cluster in will not require internet access. Before you update the cluster, you update the content of the mirror registry.

# 5.5.3. Generating a key pair for cluster node SSH access

During an OpenShift Container Platform installation, you can provide an SSH public key to the installation program. The key is passed to the Red Hat Enterprise Linux CoreOS (RHCOS) nodes through their Ignition config files and is used to authenticate SSH access to the nodes. The key is added to the **~/.ssh/authorized\_keys** list for the **core** user on each node, which enables password-less authentication.

After the key is passed to the nodes, you can use the key pair to SSH in to the RHCOS nodes as the user **core**. To access the nodes through SSH, the private key identity must be managed by SSH for your local user.

If you want to SSH in to your cluster nodes to perform installation debugging or disaster recovery, you must provide the SSH public key during the installation process. The **./openshift-install gather** command also requires the SSH public key to be in place on the cluster nodes.

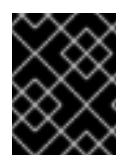

# IMPORTANT

Do not skip this procedure in production environments, where disaster recovery and debugging is required.

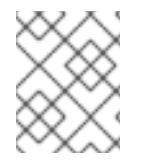

# **NOTE**

You must use a local key, not one that you configured with platform-specific approaches such as AWS key [pairs.](https://docs.aws.amazon.com/AWSEC2/latest/UserGuide/ec2-key-pairs.html)

# Procedure

1. If you do not have an existing SSH key pair on your local machine to use for authentication onto your cluster nodes, create one. For example, on a computer that uses a Linux operating system, run the following command:

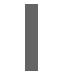

[1](#page-207-0)

\$ ssh-keygen -t ed25519 -N '' -f <path>/<file\_name> **1**

<span id="page-207-0"></span>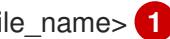

Specify the path and file name, such as **~/.ssh/id\_ed25519**, of the new SSH key. If you have an existing key pair, ensure your public key is in the your **~/.ssh** directory.

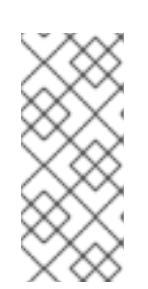

# **NOTE**

If you plan to install an OpenShift Container Platform cluster that uses the RHEL cryptographic libraries that have been submitted to NIST for FIPS 140-2/140-3 Validation on only the **x86\_64**, **ppc64le**, and **s390x** architectures, do not create a key that uses the **ed25519** algorithm. Instead, create a key that uses the **rsa** or **ecdsa** algorithm.

2. View the public SSH key:

cat <path>/<file\_name>.pub

For example, run the following to view the ~/.ssh/id ed25519.pub public key:

\$ cat ~/.ssh/id\_ed25519.pub

3. Add the SSH private key identity to the SSH agent for your local user, if it has not already been added. SSH agent management of the key is required for password-less SSH authentication onto your cluster nodes, or if you want to use the **./openshift-install gather** command.

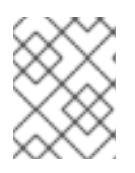

### **NOTE**

On some distributions, default SSH private key identities such as **~/.ssh/id\_rsa** and **~/.ssh/id\_dsa** are managed automatically.

a. If the **ssh-agent** process is not already running for your local user, start it as a background task:

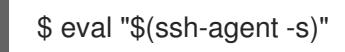

# Example output

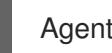

Agent pid 31874

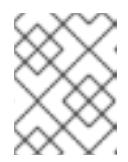

# **NOTE**

<span id="page-208-0"></span>If your cluster is in FIPS mode, only use FIPS-compliant algorithms to generate the SSH key. The key must be either RSA or ECDSA.

4. Add your SSH private key to the **ssh-agent**:

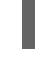

ssh-add <path>/<file\_name> 1

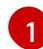

Specify the path and file name for your SSH private key, such as **~/.ssh/id\_ed25519**

# Example output

Identity added: /home/<you>/<path>/<file\_name> (<computer\_name>)

### Next steps

When you install OpenShift Container Platform, provide the SSH public key to the installation program.

# 5.5.4. Obtaining the installation program

Before you install OpenShift Container Platform, download the installation file on the host you are using for installation.

### **Prerequisites**

You have a computer that runs Linux or macOS, with 500 MB of local disk space.

### Procedure

- 1. Access the [Infrastructure](https://console.redhat.com/openshift/install) Provider page on the OpenShift Cluster Manager site. If you have a Red Hat account, log in with your credentials. If you do not, create an account.
- 2. Select your infrastructure provider.
- 3. Navigate to the page for your installation type, download the installation program that corresponds with your host operating system and architecture, and place the file in the directory where you will store the installation configuration files.

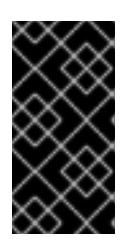

# IMPORTANT

The installation program creates several files on the computer that you use to install your cluster. You must keep the installation program and the files that the installation program creates after you finish installing the cluster. Both files are required to delete the cluster.

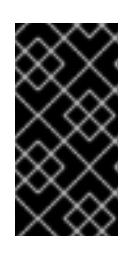

# IMPORTANT

Deleting the files created by the installation program does not remove your cluster, even if the cluster failed during installation. To remove your cluster, complete the OpenShift Container Platform uninstallation procedures for your specific cloud provider.

4. Extract the installation program. For example, on a computer that uses a Linux operating system, run the following command:

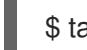

\$ tar -xvf openshift-install-linux.tar.gz

5. Download your installation pull secret from Red Hat [OpenShift](https://console.redhat.com/openshift/install/pull-secret) Cluster Manager . This pull secret allows you to authenticate with the services that are provided by the included authorities, including Quay.io, which serves the container images for OpenShift Container Platform components.

# 5.5.5. Network configuration phases

There are two phases prior to OpenShift Container Platform installation where you can customize the network configuration.

### Phase 1

You can customize the following network-related fields in the **install-config.yaml** file before you create the manifest files:

- **networking.networkType**
- **networking.clusterNetwork**
- **networking.serviceNetwork**

#### $\bullet$ **networking.machineNetwork**

For more information on these fields, refer to *Installation configuration parameters*.

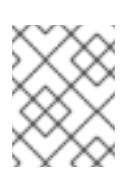

### **NOTE**

Set the **networking.machineNetwork** to match the CIDR that the preferred NIC resides in.

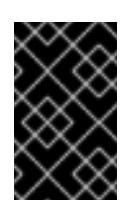

# IMPORTANT

The CIDR range **172.17.0.0/16** is reserved by libVirt. You cannot use this range or any range that overlaps with this range for any networks in your cluster.

### Phase 2

After creating the manifest files by running **openshift-install create manifests**, you can define a customized Cluster Network Operator manifest with only the fields you want to modify. You can use the manifest to specify advanced network configuration.

You cannot override the values specified in phase 1 in the **install-config.yaml** file during phase 2. However, you can further customize the network plugin during phase 2.

# 5.5.5.1. Creating the installation configuration file

You can customize the OpenShift Container Platform cluster you install on

### **Prerequisites**

You have the OpenShift Container Platform installation program and the pull secret for your cluster.

### Procedure

- 1. Create the **install-config.yaml** file.
	- a. Change to the directory that contains the installation program and run the following command:

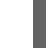

\$ ./openshift-install create install-config --dir <installation\_directory> **1**

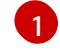

<span id="page-210-0"></span>For **<installation directory>**, specify the directory name to store the files that the installation program creates.

When specifying the directory:

- Verify that the directory has the **execute** permission. This permission is required to run Terraform binaries under the installation directory.
- Use an empty directory. Some installation assets, such as bootstrap X.509 certificates, have short expiration intervals, therefore you must not reuse an installation directory. If you want to reuse individual files from another cluster installation, you can copy them

into your directory. However, the file names for the installation assets might change between releases. Use caution when copying installation files from an earlier OpenShift Container Platform version.

- b. At the prompts, provide the configuration details for your cloud:
	- i. Optional: Select an SSH key to use to access your cluster machines.

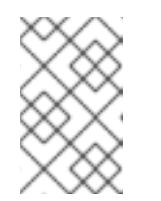

# **NOTE**

For production OpenShift Container Platform clusters on which you want to perform installation debugging or disaster recovery, specify an SSH key that your **ssh-agent** process uses.

- ii. Enter a descriptive name for your cluster.
- 2. Modify the **install-config.yaml** file. You can find more information about the available parameters in the "Installation configuration parameters" section.
- 3. Back up the **install-config.yaml** file so that you can use it to install multiple clusters.

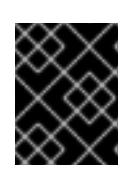

### IMPORTANT

The **install-config.yaml** file is consumed during the installation process. If you want to reuse the file, you must back it up now.

#### Additional resources

**•** Installation [configuration](#page-255-0) parameters for Alibaba Cloud

### 5.5.5.2. Generating the required installation manifests

You must generate the Kubernetes manifest and Ignition config files that the cluster needs to configure the machines.

### Procedure

1. Generate the manifests by running the following command from the directory that contains the installation program:

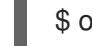

\$ openshift-install create manifests --dir <installation\_directory>

where:

### **<installation\_directory>**

Specifies the directory in which the installation program creates files.

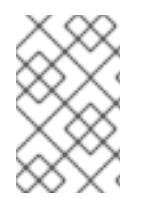

# **NOTE**

By default, **ccoctl** creates objects in the directory in which the commands are run. To create the objects in a different directory, use the **--output-dir** flag. This procedure uses **<path\_to\_ccoctl\_output\_dir>** to refer to this directory.

# Prerequisites

You must have:

Extracted and prepared the **ccoctl** binary.

### Procedure

1. Set a **\$RELEASE IMAGE** variable with the release image from your installation file by running the following command:

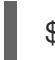

\$ RELEASE\_IMAGE=\$(./openshift-install version | awk '/release image/ {print \$3}')

2. Extract the list of **CredentialsRequest** objects from the OpenShift Container Platform release image by running the following command:

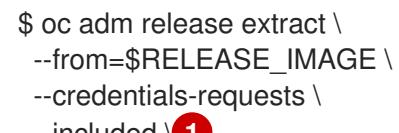

<span id="page-212-0"></span>--included \ **1**

<span id="page-212-2"></span><span id="page-212-1"></span>--install-config=<path\_to\_directory\_with\_installation\_configuration>/install-config.yaml \ 2 --to=<path\_to\_directory\_for\_credentials\_requests> 3

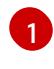

[2](#page-212-1)

[3](#page-212-2)

The **--included** parameter includes only the manifests that your specific cluster configuration requires.

Specify the location of the **install-config.yaml** file.

Specify the path to the directory where you want to store the **CredentialsRequest** objects. If the specified directory does not exist, this command creates it.

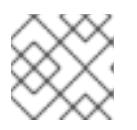

# **NOTE**

This command might take a few moments to run.

# 5.5.5.3. Sample customized install-config.yaml file for Alibaba Cloud

You can customize the installation configuration file (**install-config.yaml**) to specify more details about your cluster's platform or modify the values of the required parameters.

```
apiVersion: v1
baseDomain: alicloud-dev.devcluster.openshift.com
credentialsMode: Manual
compute:
- architecture: amd64
 hyperthreading: Enabled
 name: worker
 platform: {}
 replicas: 3
controlPlane:
 architecture: amd64
 hyperthreading: Enabled
 name: master
```
<span id="page-213-2"></span><span id="page-213-1"></span><span id="page-213-0"></span>platform: {} replicas: 3 metadata: creationTimestamp: null name: test-cluster **1** networking: clusterNetwork: - cidr: 10.128.0.0/14 hostPrefix: 23 machineNetwork: - cidr: 10.0.0.0/16 networkType: OVNKubernetes **2** serviceNetwork: - 172.30.0.0/16 platform: alibabacloud: defaultMachinePlatform: **3** instanceType: ecs.g6.xlarge systemDiskCategory: cloud\_efficiency systemDiskSize: 200 region: ap-southeast-1 **4** resourceGroupID: rg-acfnw6j3hyai **5** vpcID: vpc-0xifdjerdibmaqvtjob2b **6** vswitchIDs: **7** - vsw-0xi8ycgwc8wv5rhviwdq5 - vsw-0xiy6v3z2tedv009b4pz2 publish: External pullSecret: '{"auths": {"cloud.openshift.com": {"auth": ... }' **8** sshKey: | ssh-rsa AAAA... **9**

- <span id="page-213-8"></span><span id="page-213-7"></span><span id="page-213-6"></span><span id="page-213-5"></span><span id="page-213-4"></span><span id="page-213-3"></span>[1](#page-213-0) Required. The installation program prompts you for a cluster name.
- [2](#page-213-1) The cluster network plugin to install. The default value **OVNKubernetes** is the only supported value.
- [3](#page-213-2) Optional. Specify parameters for machine pools that do not define their own platform configuration.
- [4](#page-213-3) Required. The installation program prompts you for the region to deploy the cluster to.
- [5](#page-213-4) Optional. Specify an existing resource group where the cluster should be installed.
- [8](#page-213-5) Required. The installation program prompts you for the pull secret.
- [9](#page-213-6) Optional. The installation program prompts you for the SSH key value that you use to access the machines in your cluster.

[6](#page-213-7) [7](#page-213-8) Optional. These are example vswitchID values.

# 5.5.5.4. Configuring the cluster-wide proxy during installation

Production environments can deny direct access to the internet and instead have an HTTP or HTTPS proxy available. You can configure a new OpenShift Container Platform cluster to use a proxy by configuring the proxy settings in the **install-config.yaml** file.

# Prerequisites

- You have an existing **install-config.yaml** file.
- You reviewed the sites that your cluster requires access to and determined whether any of them need to bypass the proxy. By default, all cluster egress traffic is proxied, including calls to hosting cloud provider APIs. You added sites to the **Proxy** object's **spec.noProxy** field to bypass the proxy if necessary.

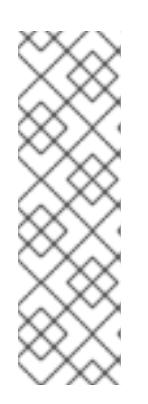

# **NOTE**

The **Proxy** object **status.noProxy** field is populated with the values of the **networking.machineNetwork[].cidr**, **networking.clusterNetwork[].cidr**, and **networking.serviceNetwork[]** fields from your installation configuration.

For installations on Amazon Web Services (AWS), Google Cloud Platform (GCP), Microsoft Azure, and Red Hat OpenStack Platform (RHOSP), the **Proxy** object **status.noProxy** field is also populated with the instance metadata endpoint (**169.254.169.254**).

# Procedure

1. Edit your **install-config.yaml** file and add the proxy settings. For example:

<span id="page-214-4"></span><span id="page-214-3"></span><span id="page-214-2"></span><span id="page-214-1"></span><span id="page-214-0"></span>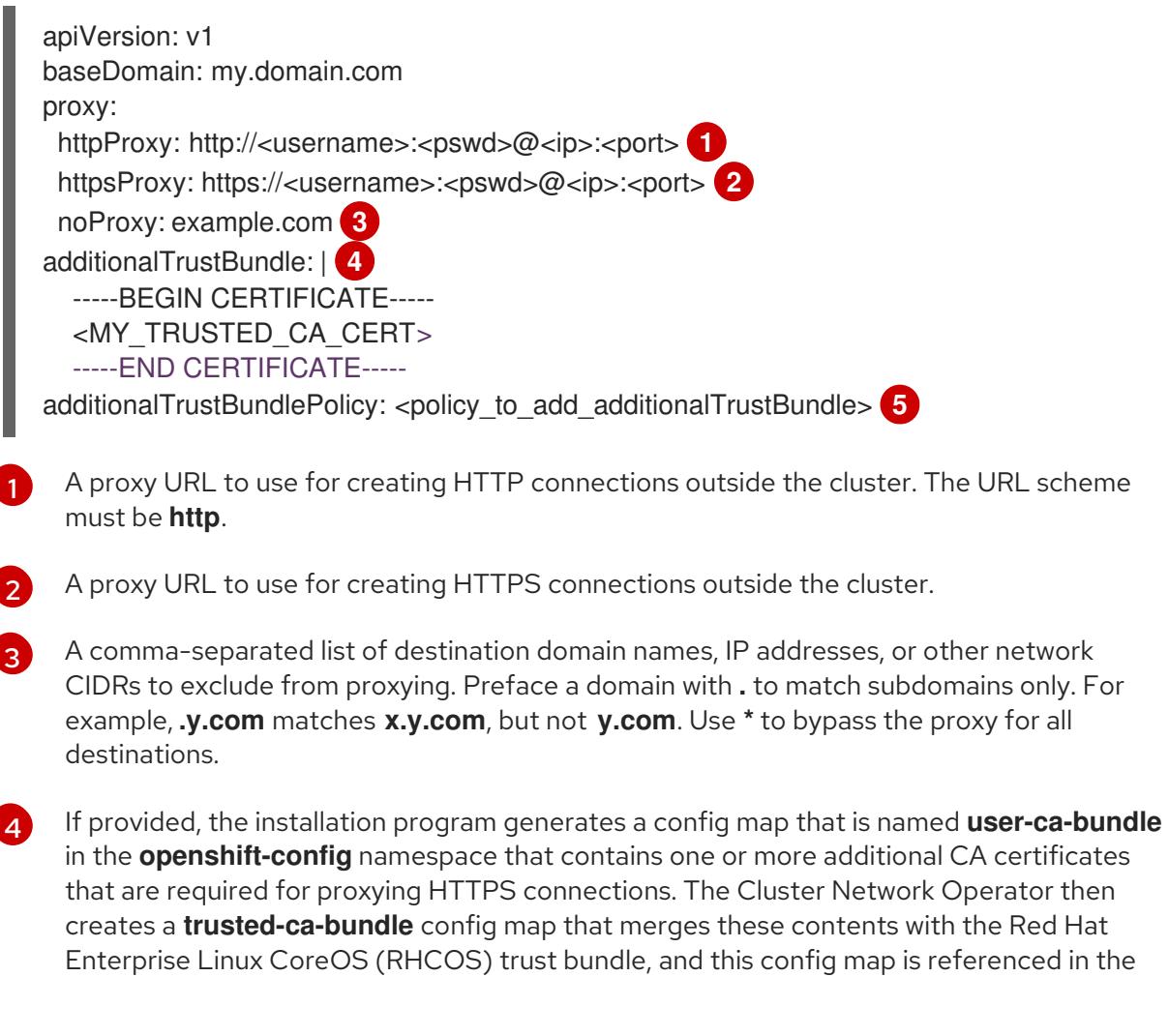

**trustedCA** field of the **Proxy** object. The **additionalTrustBundle** field is required unless the proxy's identity certificate is signed by an authority from the RHCOS trust bundle.

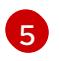

Optional: The policy to determine the configuration of the **Proxy** object to reference the **user-ca-bundle** config map in the **trustedCA** field. The allowed values are **Proxyonly** and **Always**. Use **Proxyonly** to reference the **user-ca-bundle** config map only when **http/https** proxy is configured. Use **Always** to always reference the **user-ca-bundle** config map. The default value is **Proxyonly**.

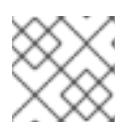

# **NOTE**

The installation program does not support the proxy **readinessEndpoints** field.

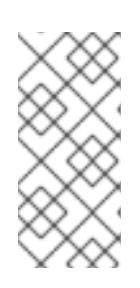

# **NOTE**

If the installer times out, restart and then complete the deployment by using the **wait-for** command of the installer. For example:

\$ ./openshift-install wait-for install-complete --log-level debug

2. Save the file and reference it when installing OpenShift Container Platform.

The installation program creates a cluster-wide proxy that is named **cluster** that uses the proxy settings in the provided **install-config.yaml** file. If no proxy settings are provided, a **cluster Proxy** object is still created, but it will have a nil **spec**.

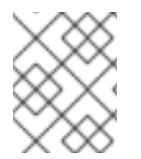

# **NOTE**

Only the **Proxy** object named **cluster** is supported, and no additional proxies can be created.

# 5.5.6. Cluster Network Operator configuration

The configuration for the cluster network is specified as part of the Cluster Network Operator (CNO) configuration and stored in a custom resource (CR) object that is named **cluster**. The CR specifies the fields for the **Network** API in the **operator.openshift.io** API group.

The CNO configuration inherits the following fields during cluster installation from the **Network** API in the **Network.config.openshift.io** API group:

### **clusterNetwork**

IP address pools from which pod IP addresses are allocated.

### **serviceNetwork**

IP address pool for services.

### **defaultNetwork.type**

Cluster network plugin. **OVNKubernetes** is the only supported plugin during installation.

You can specify the cluster network plugin configuration for your cluster by setting the fields for the **defaultNetwork** object in the CNO object named **cluster**.

# 5.5.6.1. Cluster Network Operator configuration object
The fields for the Cluster Network Operator (CNO) are described in the following table:

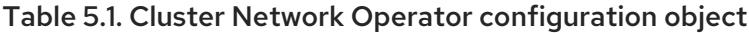

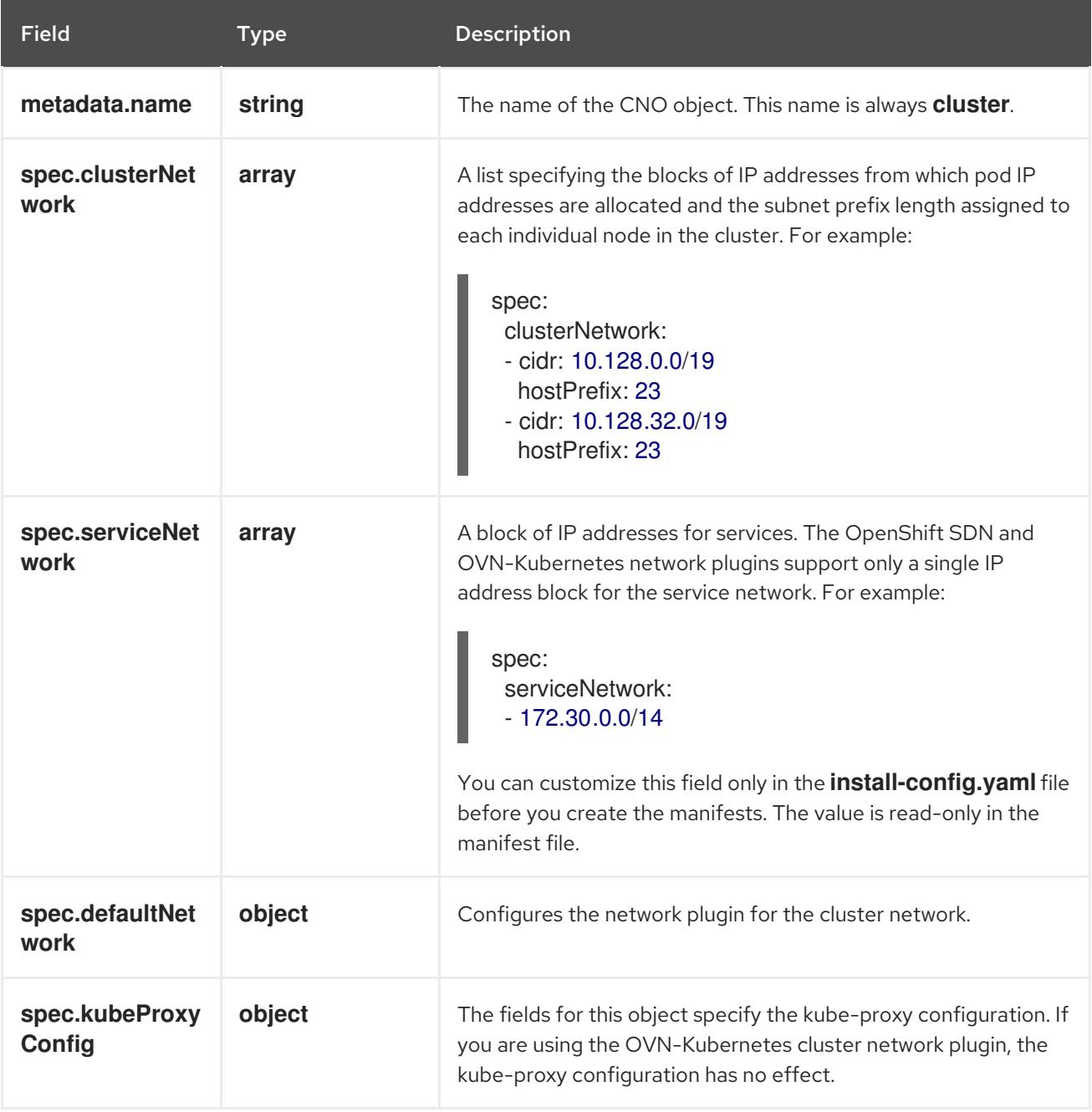

## defaultNetwork object configuration

The values for the **defaultNetwork** object are defined in the following table:

## Table 5.2. **defaultNetwork** object

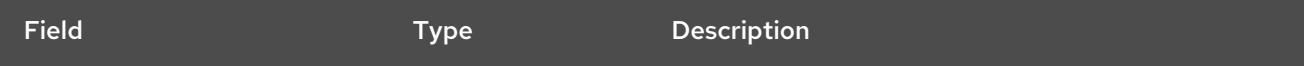

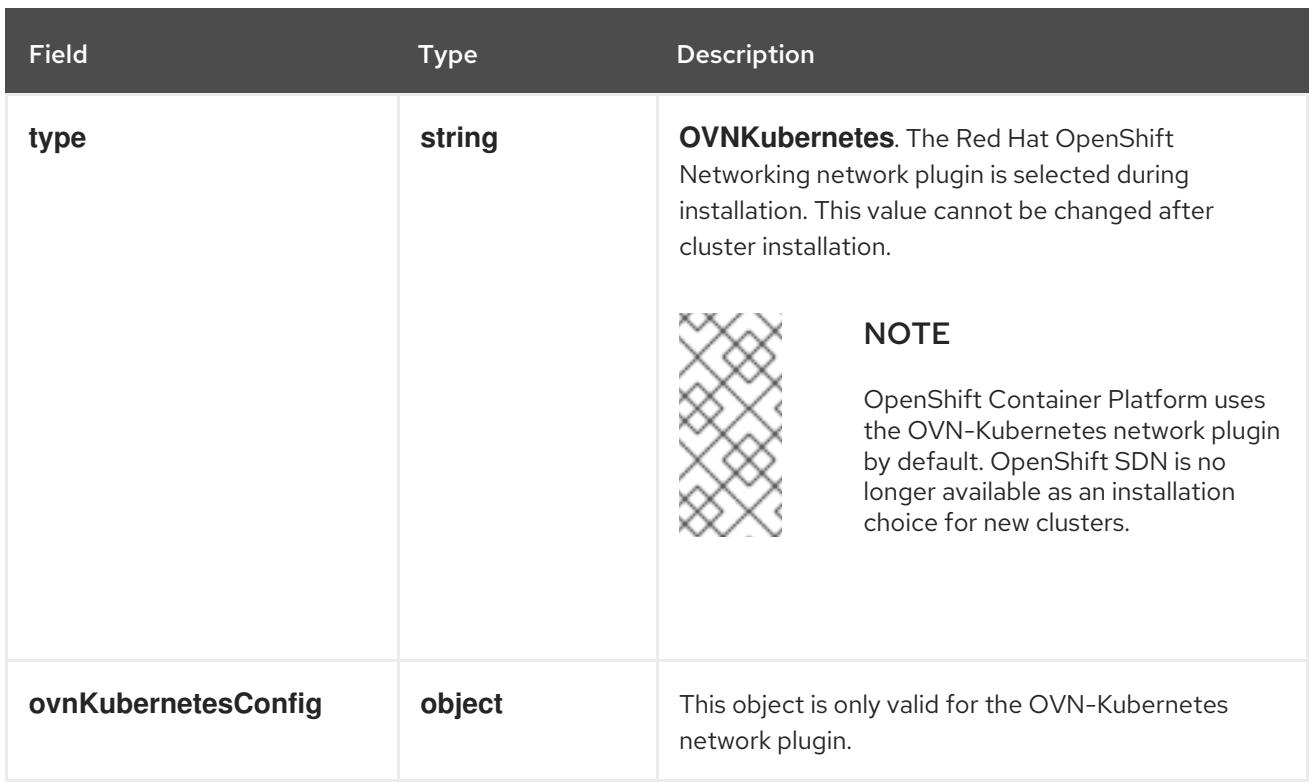

### Configuration for the OVN-Kubernetes network plugin

The following table describes the configuration fields for the OVN-Kubernetes network plugin:

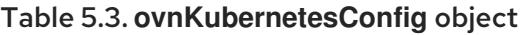

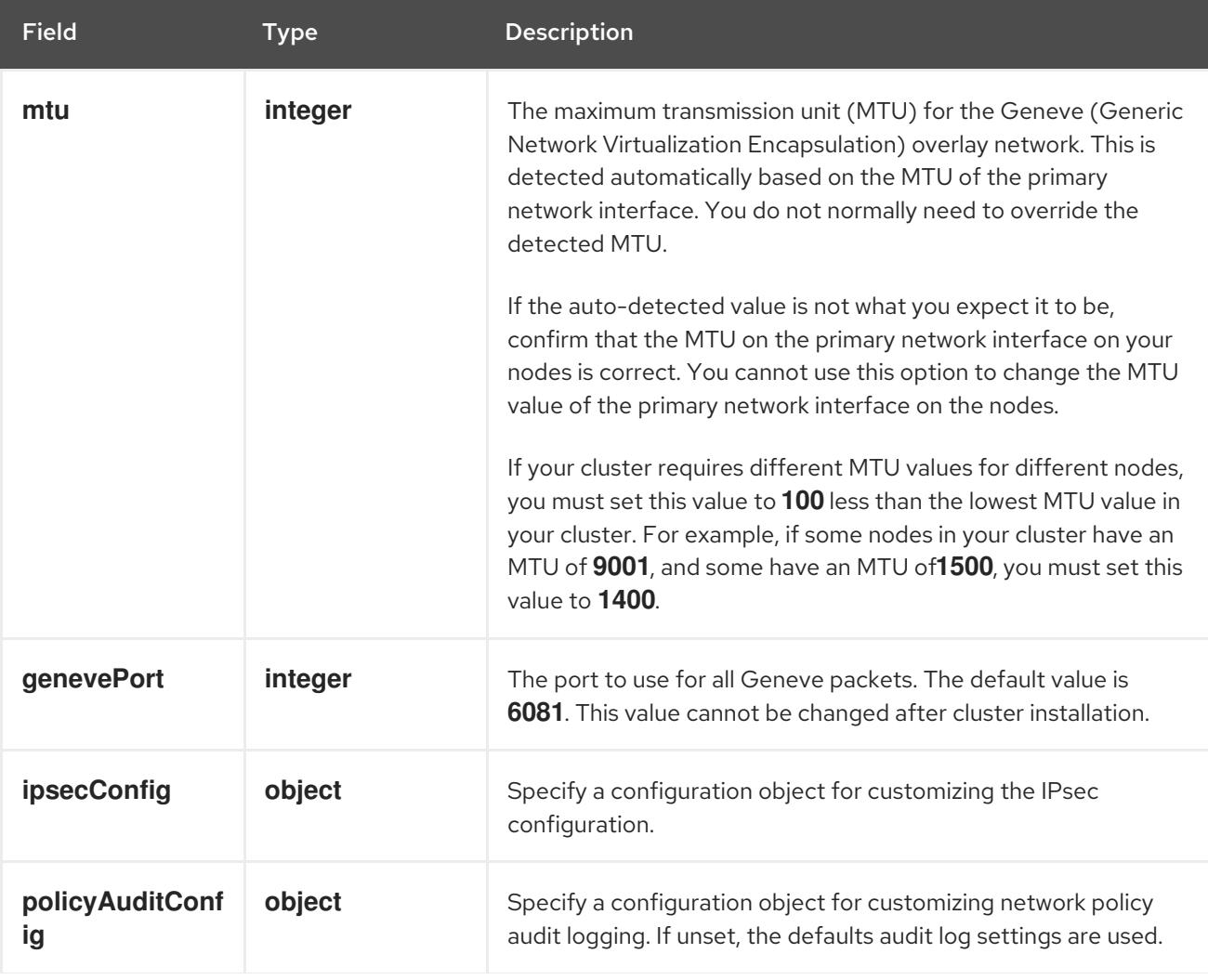

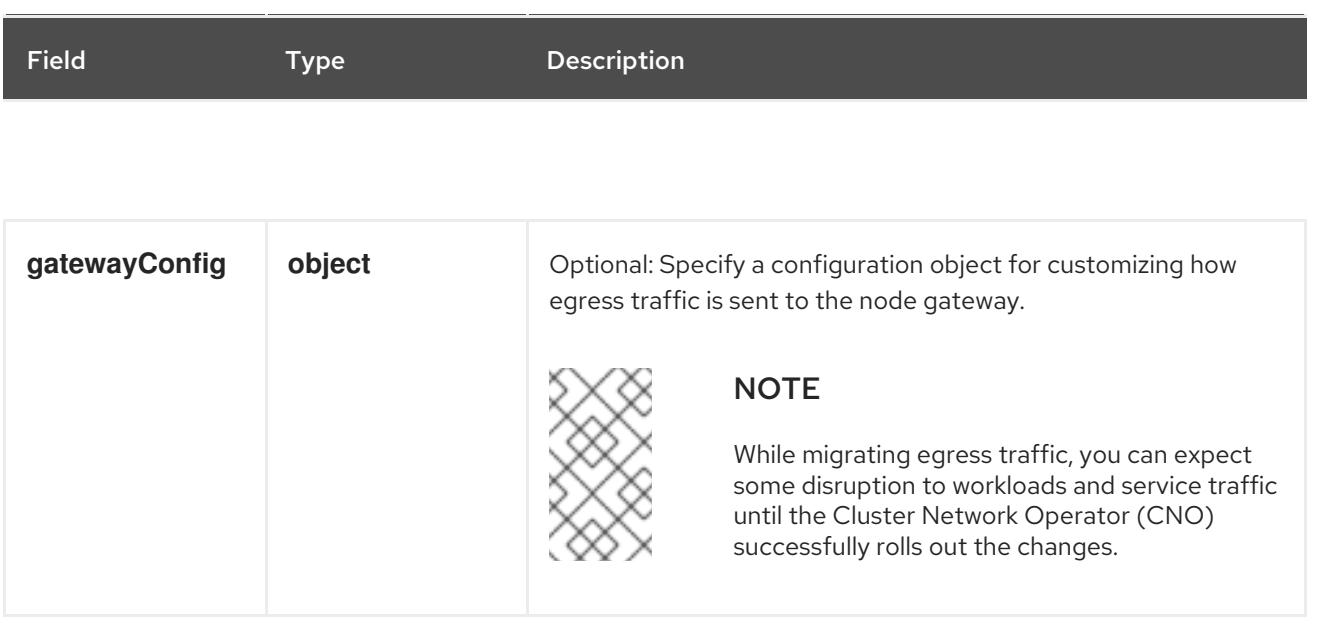

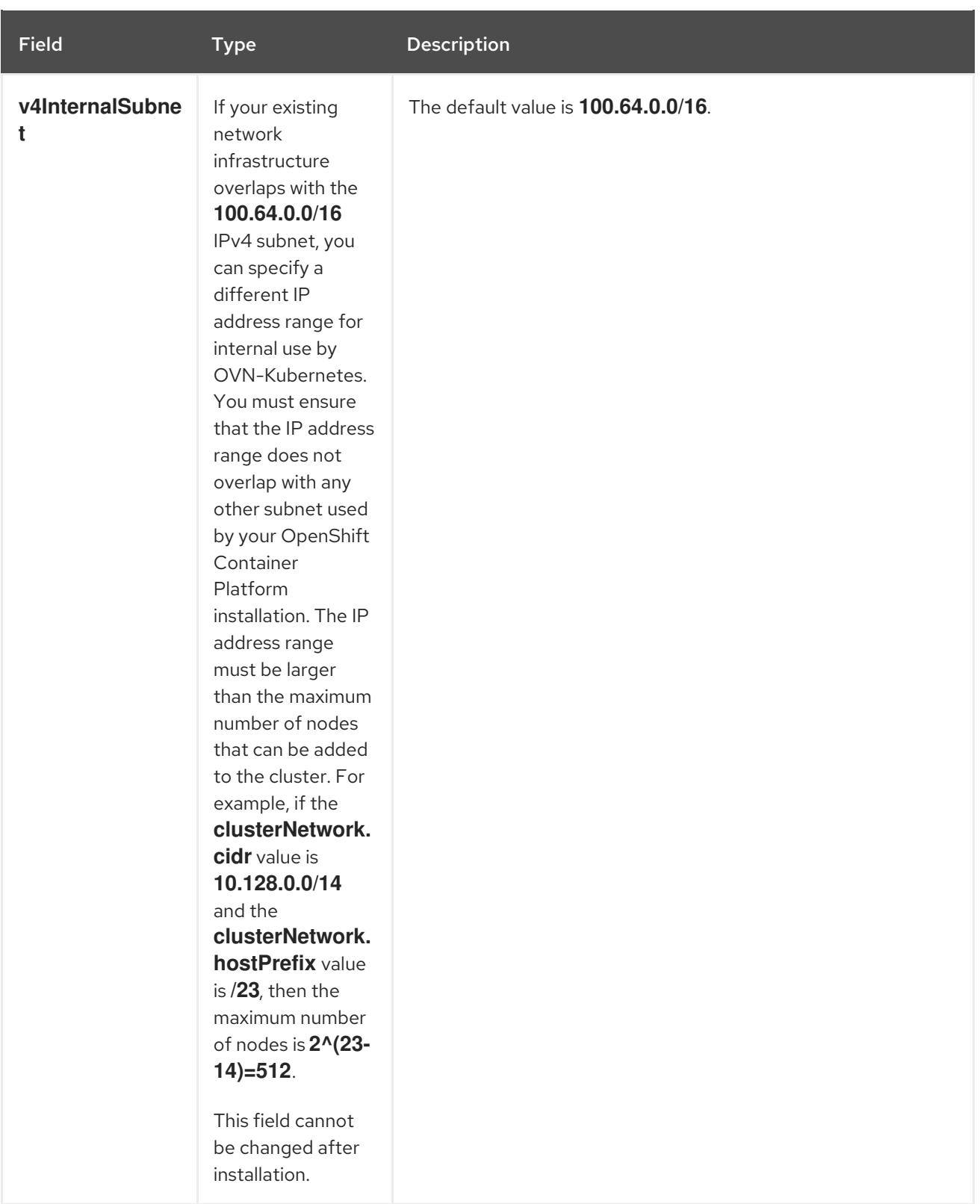

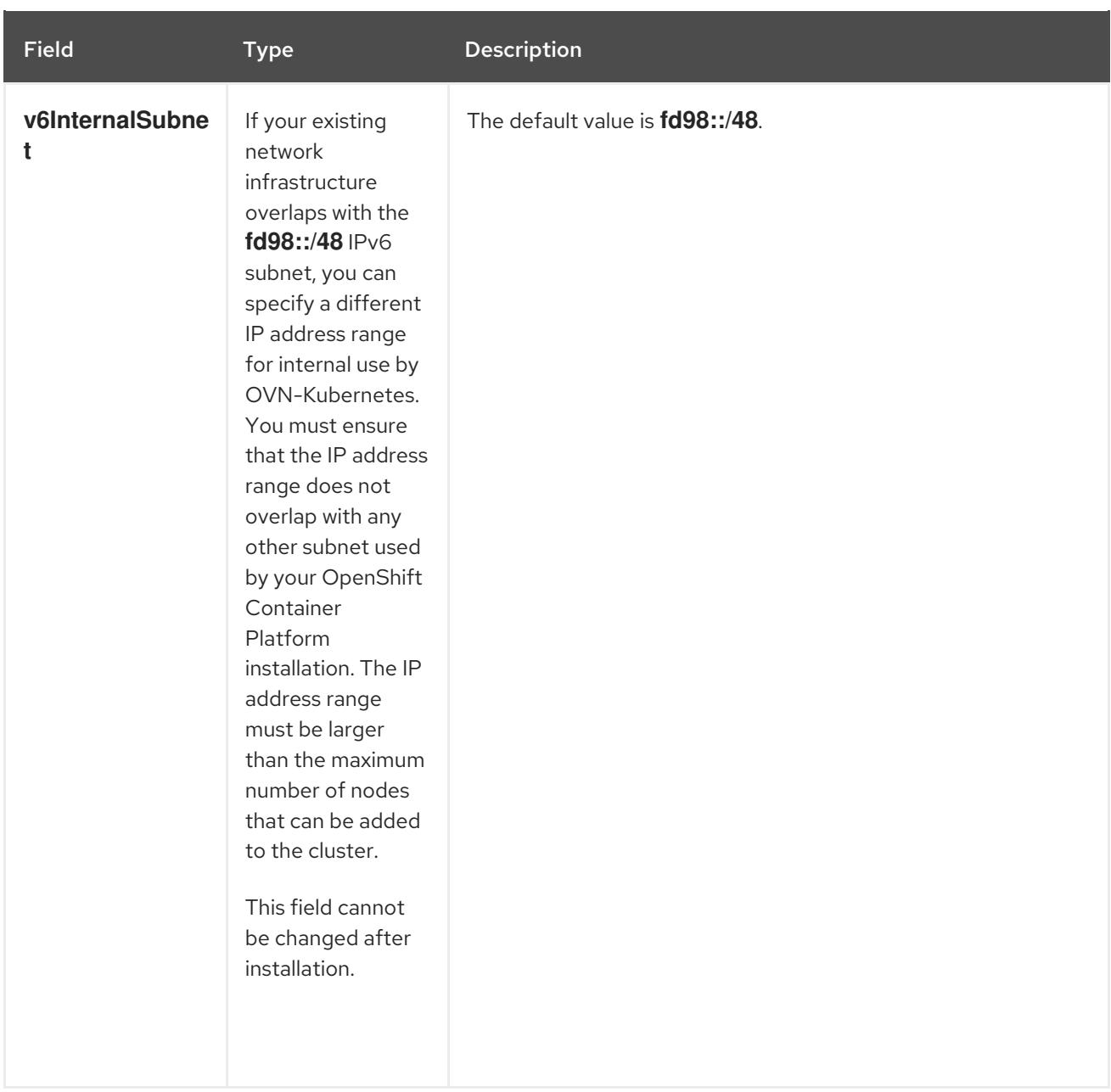

# Table 5.4. **policyAuditConfig** object

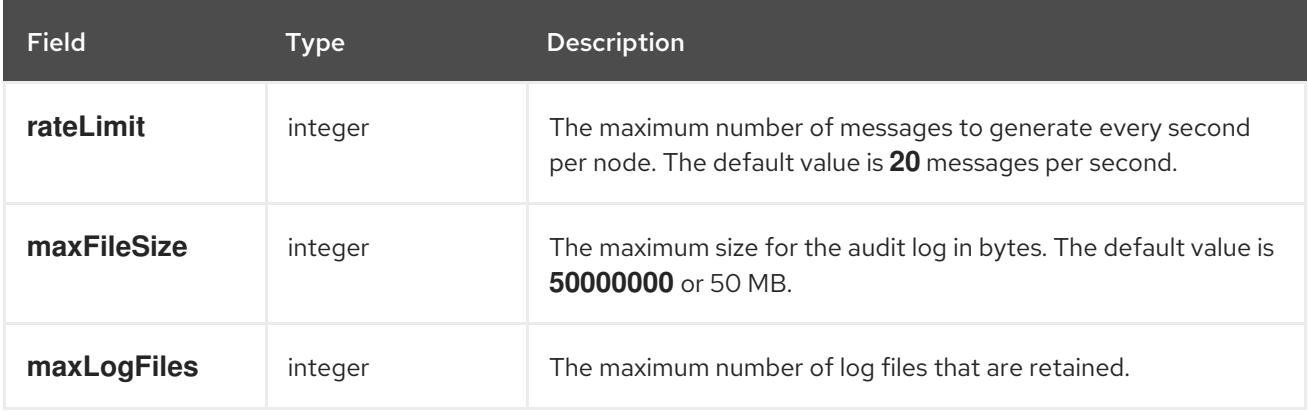

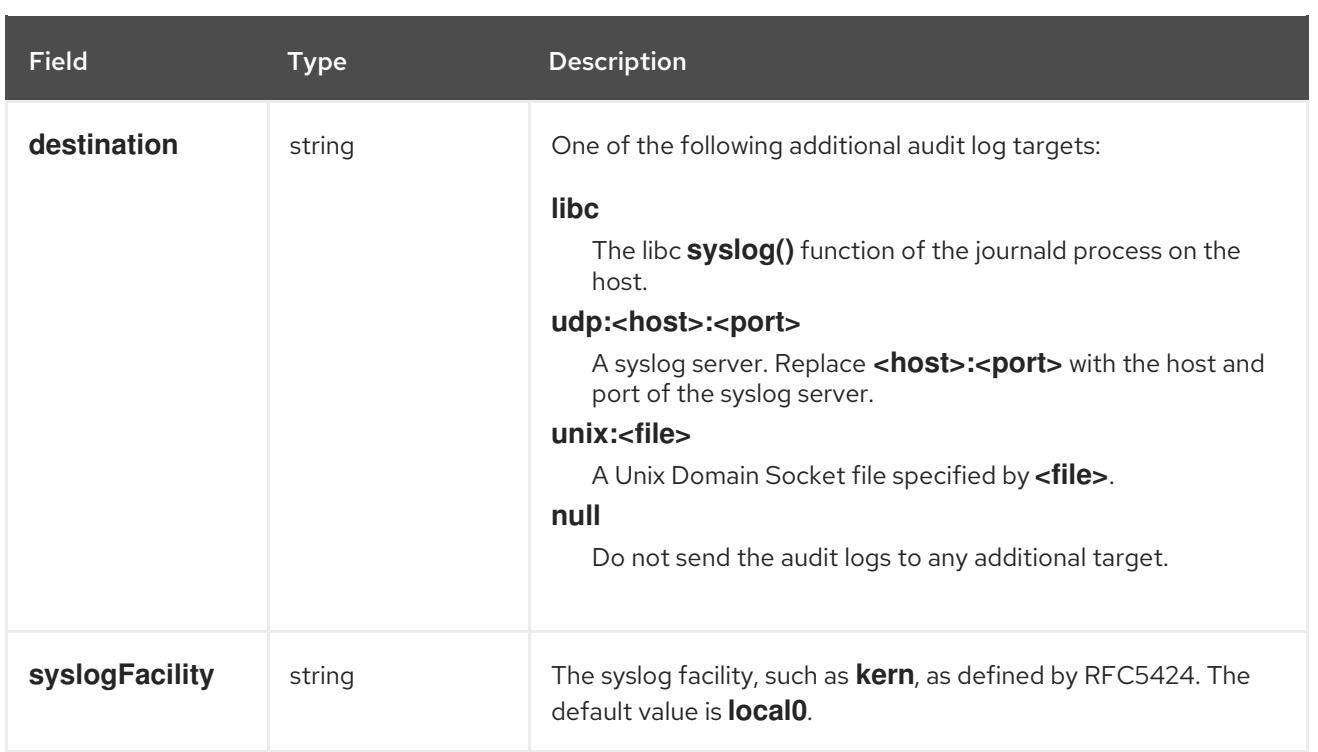

# Table 5.5. **gatewayConfig** object

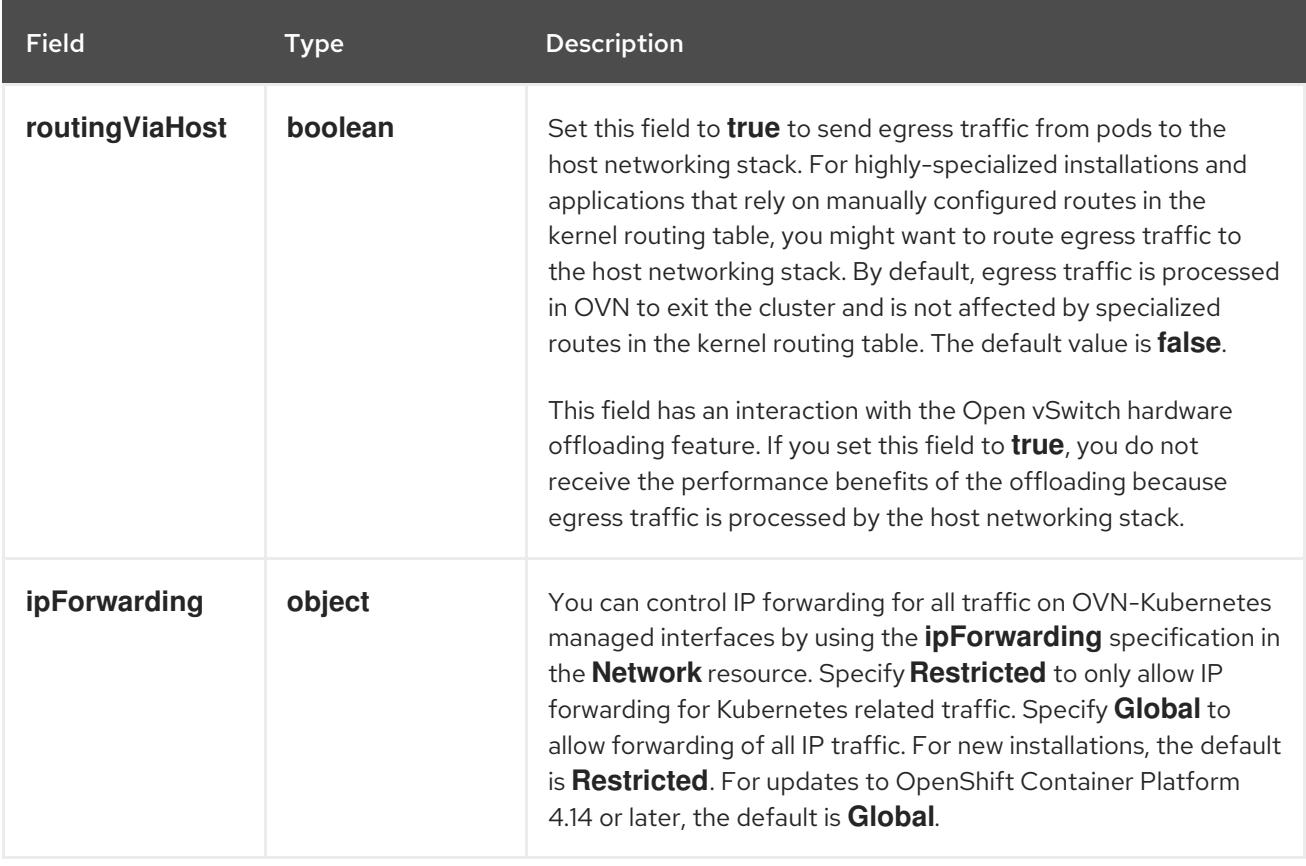

# Table 5.6. **ipsecConfig** object

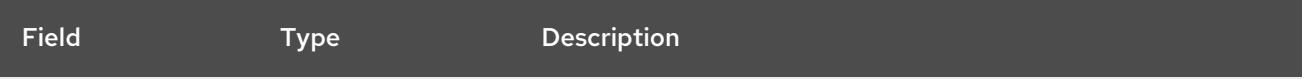

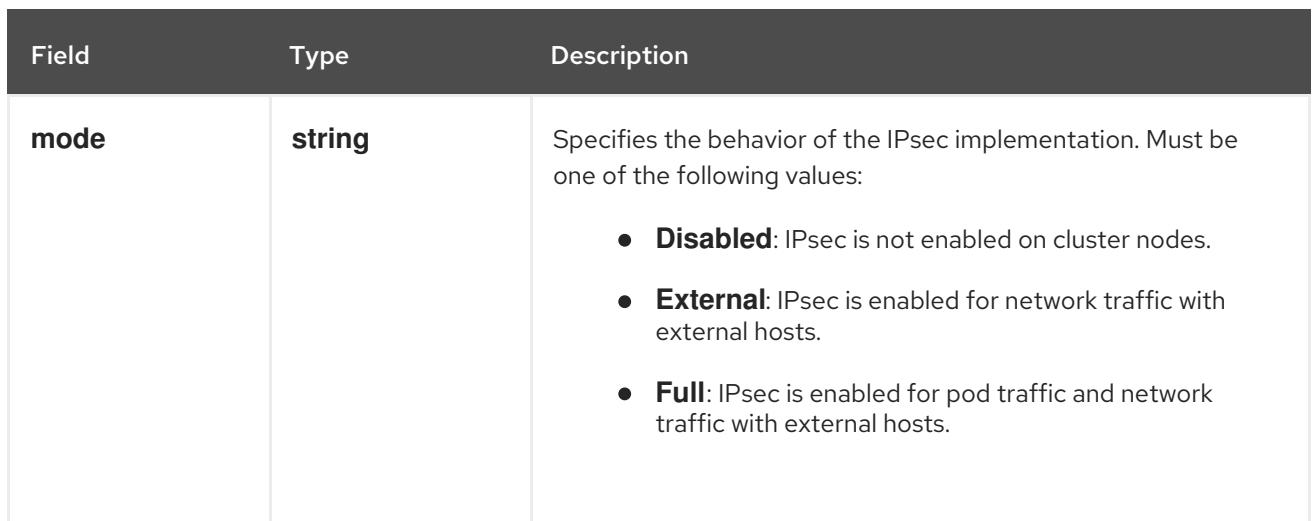

## Example OVN-Kubernetes configuration with IPSec enabled

defaultNetwork: type: OVNKubernetes ovnKubernetesConfig: mtu: 1400 genevePort: 6081 ipsecConfig: mode: Full

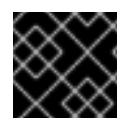

## IMPORTANT

Using OVNKubernetes can lead to a stack exhaustion problem on IBM Power®.

kubeProxyConfig object configuration (OpenShiftSDN container network interface only) The values for the **kubeProxyConfig** object are defined in the following table:

### Table 5.7. **kubeProxyConfig** object

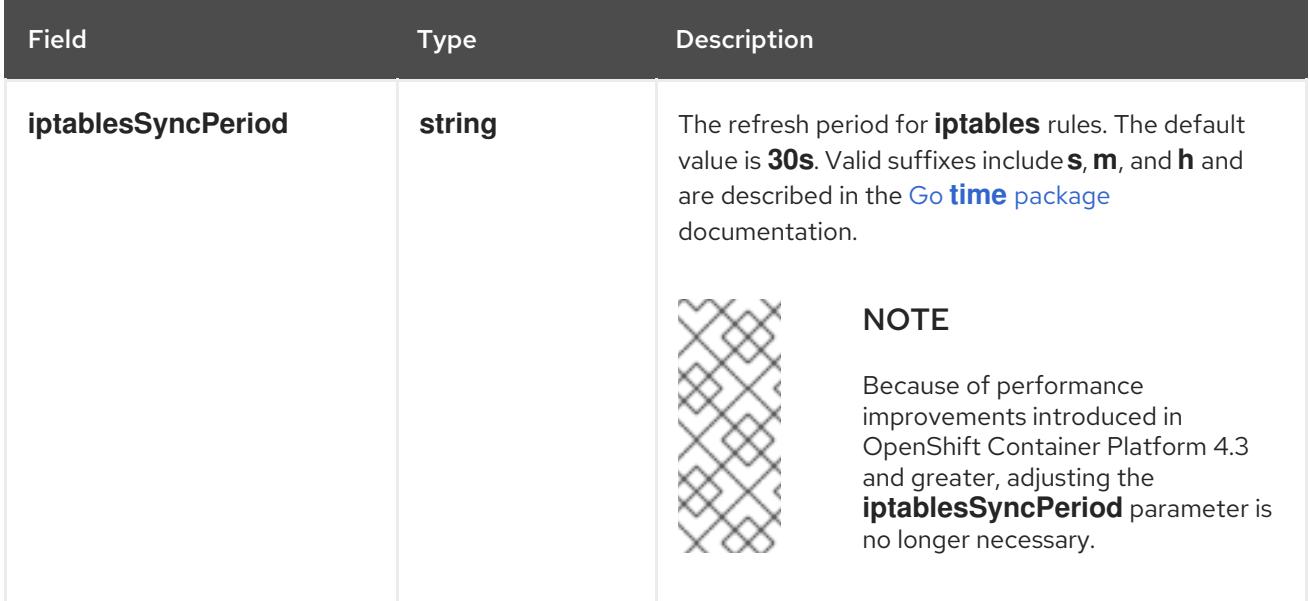

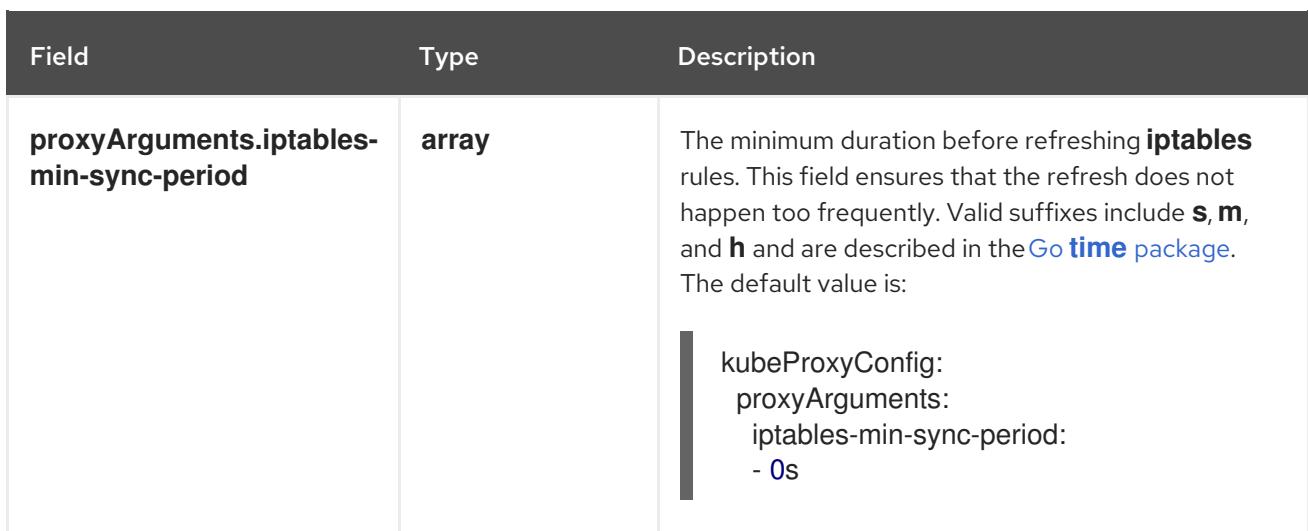

## 5.5.7. Specifying advanced network configuration

You can use advanced network configuration for your network plugin to integrate your cluster into your existing network environment. You can specify advanced network configuration only before you install the cluster.

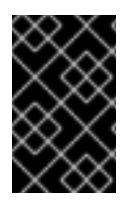

## IMPORTANT

Customizing your network configuration by modifying the OpenShift Container Platform manifest files created by the installation program is not supported. Applying a manifest file that you create, as in the following procedure, is supported.

## **Prerequisites**

You have created the **install-config.yaml** file and completed any modifications to it.

## Procedure

1. Change to the directory that contains the installation program and create the manifests:

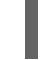

[1](#page-223-0)

<span id="page-223-0"></span>\$ ./openshift-install create manifests --dir <installation\_directory> **1**

**<installation\_directory>** specifies the name of the directory that contains the **installconfig.yaml** file for your cluster.

2. Create a stub manifest file for the advanced network configuration that is named **clusternetwork-03-config.yml** in the **<installation\_directory>/manifests/** directory:

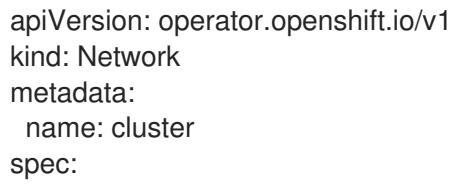

3. Specify the advanced network configuration for your cluster in the **cluster-network-03 config.yml** file, such as in the following example:

## Enable IPsec for the OVN-Kubernetes network provider

apiVersion: operator.openshift.io/v1 kind: Network metadata: name: cluster spec: defaultNetwork: ovnKubernetesConfig: ipsecConfig: mode: Full

4. Optional: Back up the **manifests/cluster-network-03-config.yml** file. The installation program consumes the **manifests/** directory when you create the Ignition config files.

## 5.5.8. Configuring hybrid networking with OVN-Kubernetes

You can configure your cluster to use hybrid networking with the OVN-Kubernetes network plugin. This allows a hybrid cluster that supports different node networking configurations.

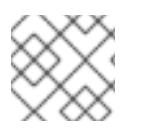

## **NOTE**

This configuration is necessary to run both Linux and Windows nodes in the same cluster.

### Prerequisites

You defined **OVNKubernetes** for the **networking.networkType** parameter in the **installconfig.yaml** file. See the installation documentation for configuring OpenShift Container Platform network customizations on your chosen cloud provider for more information.

### Procedure

1. Change to the directory that contains the installation program and create the manifests:

\$ ./openshift-install create manifests --dir <installation\_directory>

where:

### **<installation\_directory>**

Specifies the name of the directory that contains the **install-config.yaml** file for your cluster.

2. Create a stub manifest file for the advanced network configuration that is named **clusternetwork-03-config.yml** in the **<installation\_directory>/manifests/** directory:

\$ cat <<EOF > <installation\_directory>/manifests/cluster-network-03-config.yml apiVersion: operator.openshift.io/v1 kind: Network metadata: name: cluster spec: EOF

where:

**<installation\_directory>**

Specifies the directory name that contains the **manifests/** directory for your cluster.

3. Open the **cluster-network-03-config.yml** file in an editor and configure OVN-Kubernetes with hybrid networking, such as in the following example:

## Specify a hybrid networking configuration

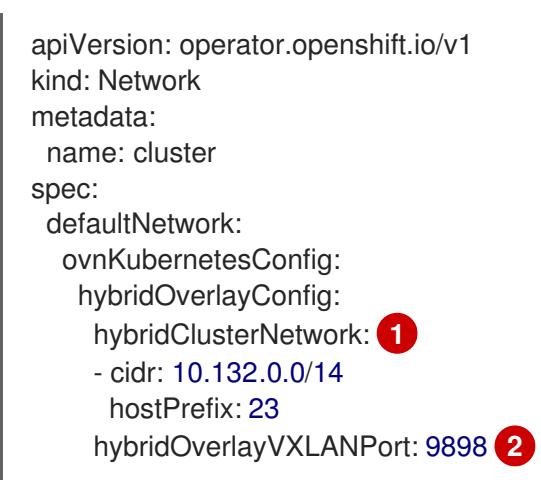

<span id="page-225-1"></span><span id="page-225-0"></span>Specify the CIDR configuration used for nodes on the additional overlay network. The **hybridClusterNetwork** CIDR cannot overlap with the **clusterNetwork** CIDR.

Specify a custom VXLAN port for the additional overlay network. This is required for running Windows nodes in a cluster installed on vSphere, and must not be configured for any other cloud provider. The custom port can be any open port excluding the default **4789** port. For more information on this requirement, see the Microsoft [documentation](https://docs.microsoft.com/en-us/virtualization/windowscontainers/kubernetes/common-problems#pod-to-pod-connectivity-between-hosts-is-broken-on-my-kubernetes-cluster-running-on-vsphere) on Podto-pod connectivity between hosts is broken.

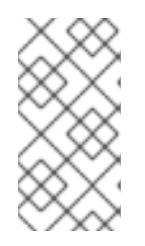

[1](#page-225-0)

[2](#page-225-1)

### **NOTE**

Windows Server Long-Term Servicing Channel (LTSC): Windows Server 2019 is not supported on clusters with a custom **hybridOverlayVXLANPort** value because this Windows server version does not support selecting a custom VXLAN port.

- 4. Save the **cluster-network-03-config.yml** file and quit the text editor.
- 5. Optional: Back up the **manifests/cluster-network-03-config.yml** file. The installation program deletes the **manifests/** directory when creating the cluster.

## 5.5.9. Deploying the cluster

You can install OpenShift Container Platform on a compatible cloud platform.

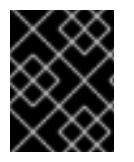

## IMPORTANT

You can run the **create cluster** command of the installation program only once, during initial installation.

## Prerequisites

You have configured an account with the cloud platform that hosts your cluster.

- You have the OpenShift Container Platform installation program and the pull secret for your cluster.
- You have verified that the cloud provider account on your host has the correct permissions to deploy the cluster. An account with incorrect permissions causes the installation process to fail with an error message that displays the missing permissions.

#### Procedure

Change to the directory that contains the installation program and initialize the cluster deployment:

<span id="page-226-1"></span><span id="page-226-0"></span>\$ ./openshift-install create cluster --dir <installation\_directory> \ **1** --log-level=info **2**

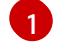

For **<installation directory>**, specify the location of your customized **./installconfig.yaml** file.

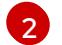

To view different installation details, specify **warn**, **debug**, or **error** instead of **info**.

### Verification

When the cluster deployment completes successfully:

- The terminal displays directions for accessing your cluster, including a link to the web console and credentials for the **kubeadmin** user.
- Credential information also outputs to **<installation\_directory>/.openshift\_install.log**.

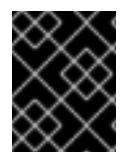

## IMPORTANT

Do not delete the installation program or the files that the installation program creates. Both are required to delete the cluster.

#### Example output

... INFO Install complete! INFO To access the cluster as the system:admin user when using 'oc', run 'export KUBECONFIG=/home/myuser/install\_dir/auth/kubeconfig' INFO Access the OpenShift web-console here: https://console-openshiftconsole.apps.mycluster.example.com INFO Login to the console with user: "kubeadmin", and password: "password" INFO Time elapsed: 36m22s

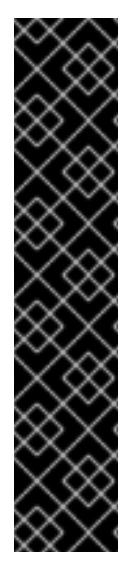

## IMPORTANT

- The Ignition config files that the installation program generates contain certificates that expire after 24 hours, which are then renewed at that time. If the cluster is shut down before renewing the certificates and the cluster is later restarted after the 24 hours have elapsed, the cluster automatically recovers the expired certificates. The exception is that you must manually approve the pending **node-bootstrapper** certificate signing requests (CSRs) to recover kubelet certificates. See the documentation for *Recovering from expired control plane certificates* for more information.
- It is recommended that you use Ignition config files within 12 hours after they are generated because the 24-hour certificate rotates from 16 to 22 hours after the cluster is installed. By using the Ignition config files within 12 hours, you can avoid installation failure if the certificate update runs during installation.

## 5.5.10. Installing the OpenShift CLI by downloading the binary

You can install the OpenShift CLI (**oc**) to interact with OpenShift Container Platform from a commandline interface. You can install **oc** on Linux, Windows, or macOS.

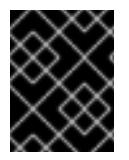

## IMPORTANT

If you installed an earlier version of **oc**, you cannot use it to complete all of the commands in OpenShift Container Platform 4.15. Download and install the new version of **oc**.

## Installing the OpenShift CLI on Linux

You can install the OpenShift CLI (**oc**) binary on Linux by using the following procedure.

### Procedure

- 1. Navigate to the OpenShift Container Platform [downloads](https://access.redhat.com/downloads/content/290) page on the Red Hat Customer Portal.
- 2. Select the architecture from the Product Variant drop-down list.
- 3. Select the appropriate version from the Version drop-down list.
- 4. Click Download Now next to the OpenShift v4.15 Linux Client entry and save the file.
- 5. Unpack the archive:

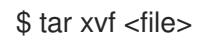

6. Place the **oc** binary in a directory that is on your **PATH**. To check your **PATH**, execute the following command:

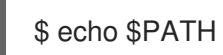

## Verification

After you install the OpenShift CLI, it is available using the **oc** command:

\$ oc <command>

### Installing the OpenShift CLI on Windows

You can install the OpenShift CLI (**oc**) binary on Windows by using the following procedure.

### Procedure

- 1. Navigate to the OpenShift Container Platform [downloads](https://access.redhat.com/downloads/content/290) page on the Red Hat Customer Portal.
- 2. Select the appropriate version from the Version drop-down list.
- 3. Click Download Now next to the OpenShift v4.15 Windows Client entry and save the file.
- 4. Unzip the archive with a ZIP program.
- 5. Move the **oc** binary to a directory that is on your **PATH**. To check your **PATH**, open the command prompt and execute the following command:

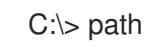

### Verification

After you install the OpenShift CLI, it is available using the **oc** command:

C:\> oc <command>

### Installing the OpenShift CLI on macOS

You can install the OpenShift CLI (**oc**) binary on macOS by using the following procedure.

### Procedure

- 1. Navigate to the OpenShift Container Platform [downloads](https://access.redhat.com/downloads/content/290) page on the Red Hat Customer Portal.
- 2. Select the appropriate version from the Version drop-down list.
- 3. Click Download Now next to the OpenShift v4.15 macOS Client entry and save the file.

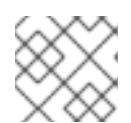

### **NOTE**

For macOS arm64, choose the OpenShift v4.15 macOS arm64 Cliententry.

- 4. Unpack and unzip the archive.
- 5. Move the **oc** binary to a directory on your PATH. To check your **PATH**, open a terminal and execute the following command:

\$ echo \$PATH

### Verification

After you install the OpenShift CLI, it is available using the **oc** command:

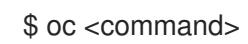

## 5.5.11. Logging in to the cluster by using the CLI

You can log in to your cluster as a default system user by exporting the cluster **kubeconfig** file. The **kubeconfig** file contains information about the cluster that is used by the CLI to connect a client to the correct cluster and API server. The file is specific to a cluster and is created during OpenShift Container Platform installation.

### **Prerequisites**

- You deployed an OpenShift Container Platform cluster.
- You installed the **oc** CLI.

#### Procedure

1. Export the **kubeadmin** credentials:

\$ export KUBECONFIG=<installation\_directory>/auth/kubeconfig **1**

[1](#page-229-0)

<span id="page-229-0"></span>For **<installation\_directory>**, specify the path to the directory that you stored the installation files in.

2. Verify you can run **oc** commands successfully using the exported configuration:

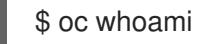

Example output

system:admin

## 5.5.12. Logging in to the cluster by using the web console

The **kubeadmin** user exists by default after an OpenShift Container Platform installation. You can log in to your cluster as the **kubeadmin** user by using the OpenShift Container Platform web console.

### **Prerequisites**

- You have access to the installation host.
- You completed a cluster installation and all cluster Operators are available.

#### Procedure

1. Obtain the password for the **kubeadmin** user from the **kubeadmin-password** file on the installation host:

\$ cat <installation\_directory>/auth/kubeadmin-password

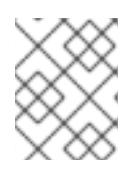

## **NOTE**

Alternatively, you can obtain the **kubeadmin** password from the **<installation\_directory>/.openshift\_install.log** log file on the installation host.

2. List the OpenShift Container Platform web console route:

\$ oc get routes -n openshift-console | grep 'console-openshift'

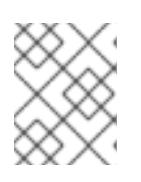

### **NOTE**

Alternatively, you can obtain the OpenShift Container Platform route from the **<installation\_directory>/.openshift\_install.log** log file on the installation host.

## Example output

console console-openshift-console.apps.<cluster\_name>.<base\_domain> console https reencrypt/Redirect None

3. Navigate to the route detailed in the output of the preceding command in a web browser and log in as the **kubeadmin** user.

## 5.5.13. Telemetry access for OpenShift Container Platform

In OpenShift Container Platform 4.15, the Telemetry service, which runs by default to provide metrics about cluster health and the success of updates, requires internet access. If your cluster is connected to the internet, Telemetry runs automatically, and your cluster is registered to [OpenShift](https://console.redhat.com/openshift) Cluster Manager.

After you confirm that your [OpenShift](https://console.redhat.com/openshift) Cluster Manager inventory is correct, either maintained automatically by Telemetry or manually by using OpenShift Cluster Manager, use [subscription](https://access.redhat.com/documentation/en-us/subscription_central/2020-04/html/getting_started_with_subscription_watch/con-how-to-select-datacollection-tool_assembly-requirements-and-your-responsibilities-ctxt#red_hat_openshift) watch to track your OpenShift Container Platform subscriptions at the account or multi-cluster level.

### Additional resources

- See About remote health [monitoring](https://access.redhat.com/documentation/en-us/openshift_container_platform/4.15/html-single/support/#about-remote-health-monitoring) for more information about the Telemetry service.
- See [Accessing](https://access.redhat.com/documentation/en-us/openshift_container_platform/4.15/html-single/web_console/#web-console) the web console for more details about accessing and understanding the OpenShift Container Platform web console
- See [Accessing](https://access.redhat.com/documentation/en-us/openshift_container_platform/4.15/html-single/web_console/#web-console) the web console for more details about accessing and understanding the OpenShift Container Platform web console.

## 5.5.14. Next steps

- Validate an [installation](#page-3653-0).
- **[Customize](https://access.redhat.com/documentation/en-us/openshift_container_platform/4.15/html-single/postinstallation_configuration/#available_cluster_customizations) your cluster.**
- If necessary, you can opt out of remote health [reporting](https://access.redhat.com/documentation/en-us/openshift_container_platform/4.15/html-single/support/#opting-out-remote-health-reporting_opting-out-remote-health-reporting) .

# 5.6. INSTALLING A CLUSTER ON ALIBABA CLOUD INTO AN EXISTING VPC

In OpenShift Container Platform version 4.15, you can install a cluster into an existing Alibaba Virtual Private Cloud (VPC) on Alibaba Cloud Services. The installation program provisions the required infrastructure, which can then be customized. To customize the VPC installation, modify the parameters in the 'install-config.yaml' file before you install the cluster.

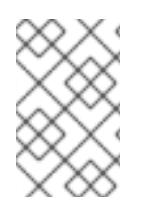

## **NOTE**

The scope of the OpenShift Container Platform installation configurations is intentionally narrow. It is designed for simplicity and ensured success. You can complete many more OpenShift Container Platform configuration tasks after an installation completes.

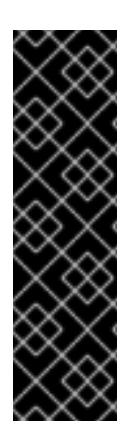

## IMPORTANT

Alibaba Cloud on OpenShift Container Platform is a Technology Preview feature only. Technology Preview features are not supported with Red Hat production service level agreements (SLAs) and might not be functionally complete. Red Hat does not recommend using them in production. These features provide early access to upcoming product features, enabling customers to test functionality and provide feedback during the development process.

For more information about the support scope of Red Hat Technology Preview features, see [Technology](https://access.redhat.com/support/offerings/techpreview/) Preview Features Support Scope .

## 5.6.1. Prerequisites

- You reviewed details about the OpenShift Container Platform [installation](https://access.redhat.com/documentation/en-us/openshift_container_platform/4.15/html-single/architecture/#architecture-installation) and update processes.
- You read the [documentation](#page-92-0) on selecting a cluster installation method and preparing it for users.
- You [registered](#page-169-0) your domain.
- If you use a firewall, you [configured](#page-3644-0) it to allow the sites that your cluster requires access to.
- If the cloud Resource Access Management (RAM) APIs are not accessible in your environment, or if you do not want to store an administrator-level credential secret in the **kube-system** namespace, you can manually create and maintain Resource Access [Management](#page-173-0) (RAM) credentials.

## 5.6.2. Using a custom VPC

In OpenShift Container Platform 4.15, you can deploy a cluster into existing subnets in an existing Virtual Private Cloud (VPC) in the Alibaba Cloud Platform. By deploying OpenShift Container Platform into an existing Alibaba VPC, you can avoid limit constraints in new accounts and more easily adhere to your organization's operational constraints. If you cannot obtain the infrastructure creation permissions that are required to create the VPC yourself, use this installation option. You must configure networking using vSwitches.

## 5.6.2.1. Requirements for using your VPC

The union of the VPC CIDR block and the machine network CIDR must be non-empty. The vSwitches must be within the machine network.

The installation program does not create the following components:

- VPC
- vSwitches
- Route table
- NAT gateway

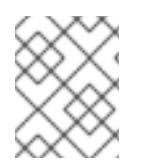

## **NOTE**

The installation program requires that you use the cloud-provided DNS server. Using a custom DNS server is not supported and causes the installation to fail.

## 5.6.2.2. VPC validation

To ensure that the vSwitches you provide are suitable, the installation program confirms the following data:

- All the vSwitches that you specify must exist.
- You have provided one or more vSwitches for control plane machines and compute machines.
- The vSwitches' CIDRs belong to the machine CIDR that you specified.

## 5.6.2.3. Division of permissions

Some individuals can create different resources in your cloud than others. For example, you might be able to create application-specific items, like instances, buckets, and load balancers, but not networking-related components, such as VPCs or vSwitches.

## 5.6.2.4. Isolation between clusters

If you deploy OpenShift Container Platform into an existing network, the isolation of cluster services is reduced in the following ways:

- You can install multiple OpenShift Container Platform clusters in the same VPC.
- ICMP ingress is allowed to the entire network.
- TCP 22 ingress (SSH) is allowed to the entire network.
- Control plane TCP 6443 ingress (Kubernetes API) is allowed to the entire network.
- Control plane TCP 22623 ingress (MCS) is allowed to the entire network.

## 5.6.3. Internet access for OpenShift Container Platform

In OpenShift Container Platform 4.15, you require access to the internet to install your cluster.

You must have internet access to:

- Access [OpenShift](https://console.redhat.com/openshift) Cluster Manager to download the installation program and perform subscription management. If the cluster has internet access and you do not disable Telemetry, that service automatically entitles your cluster.
- Access [Quay.io](http://quay.io) to obtain the packages that are required to install your cluster.

Obtain the packages that are required to perform cluster updates.

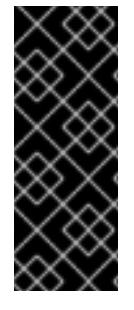

## IMPORTANT

If your cluster cannot have direct internet access, you can perform a restricted network installation on some types of infrastructure that you provision. During that process, you download the required content and use it to populate a mirror registry with the installation packages. With some installation types, the environment that you install your cluster in will not require internet access. Before you update the cluster, you update the content of the mirror registry.

## 5.6.4. Generating a key pair for cluster node SSH access

During an OpenShift Container Platform installation, you can provide an SSH public key to the installation program. The key is passed to the Red Hat Enterprise Linux CoreOS (RHCOS) nodes through their Ignition config files and is used to authenticate SSH access to the nodes. The key is added to the **~/.ssh/authorized\_keys** list for the **core** user on each node, which enables password-less authentication.

After the key is passed to the nodes, you can use the key pair to SSH in to the RHCOS nodes as the user **core**. To access the nodes through SSH, the private key identity must be managed by SSH for your local user.

If you want to SSH in to your cluster nodes to perform installation debugging or disaster recovery, you must provide the SSH public key during the installation process. The **./openshift-install gather** command also requires the SSH public key to be in place on the cluster nodes.

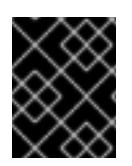

## IMPORTANT

Do not skip this procedure in production environments, where disaster recovery and debugging is required.

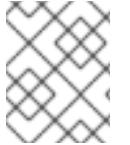

## **NOTE**

You must use a local key, not one that you configured with platform-specific approaches such as AWS key [pairs.](https://docs.aws.amazon.com/AWSEC2/latest/UserGuide/ec2-key-pairs.html)

## Procedure

1. If you do not have an existing SSH key pair on your local machine to use for authentication onto your cluster nodes, create one. For example, on a computer that uses a Linux operating system, run the following command:

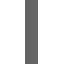

[1](#page-233-0)

\$ ssh-keygen -t ed25519 -N '' -f <path>/<file\_name> **1**

<span id="page-233-0"></span>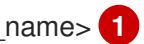

Specify the path and file name, such as **~/.ssh/id\_ed25519**, of the new SSH key. If you have an existing key pair, ensure your public key is in the your **~/.ssh** directory.

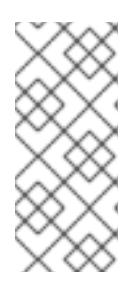

## **NOTE**

If you plan to install an OpenShift Container Platform cluster that uses the RHEL cryptographic libraries that have been submitted to NIST for FIPS 140-2/140-3 Validation on only the **x86\_64**, **ppc64le**, and **s390x** architectures, do not create a key that uses the **ed25519** algorithm. Instead, create a key that uses the **rsa** or **ecdsa** algorithm.

2. View the public SSH key:

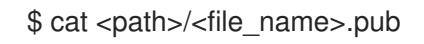

For example, run the following to view the **~/.ssh/id\_ed25519.pub** public key:

\$ cat ~/.ssh/id\_ed25519.pub

3. Add the SSH private key identity to the SSH agent for your local user, if it has not already been added. SSH agent management of the key is required for password-less SSH authentication onto your cluster nodes, or if you want to use the **./openshift-install gather** command.

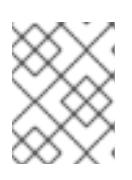

## **NOTE**

On some distributions, default SSH private key identities such as **~/.ssh/id\_rsa** and **~/.ssh/id\_dsa** are managed automatically.

a. If the **ssh-agent** process is not already running for your local user, start it as a background task:

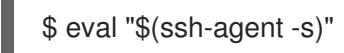

## Example output

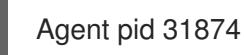

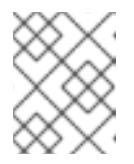

## **NOTE**

<span id="page-234-0"></span>If your cluster is in FIPS mode, only use FIPS-compliant algorithms to generate the SSH key. The key must be either RSA or ECDSA.

## 4. Add your SSH private key to the **ssh-agent**:

ssh-add <path>/<file\_name> 1

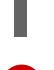

[1](#page-234-0)

Specify the path and file name for your SSH private key, such as **~/.ssh/id\_ed25519**

## Example output

Identity added: /home/<you>/<path>/<file\_name> (<computer\_name>)

#### Next steps

When you install OpenShift Container Platform, provide the SSH public key to the installation program.

## 5.6.5. Obtaining the installation program

Before you install OpenShift Container Platform, download the installation file on the host you are using for installation.

### **Prerequisites**

You have a computer that runs Linux or macOS, with 500 MB of local disk space.

### Procedure

- 1. Access the [Infrastructure](https://console.redhat.com/openshift/install) Provider page on the OpenShift Cluster Manager site. If you have a Red Hat account, log in with your credentials. If you do not, create an account.
- 2. Select your infrastructure provider.
- 3. Navigate to the page for your installation type, download the installation program that corresponds with your host operating system and architecture, and place the file in the directory where you will store the installation configuration files.

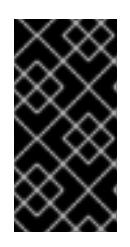

## IMPORTANT

The installation program creates several files on the computer that you use to install your cluster. You must keep the installation program and the files that the installation program creates after you finish installing the cluster. Both files are required to delete the cluster.

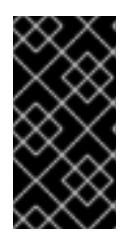

## IMPORTANT

Deleting the files created by the installation program does not remove your cluster, even if the cluster failed during installation. To remove your cluster, complete the OpenShift Container Platform uninstallation procedures for your specific cloud provider.

4. Extract the installation program. For example, on a computer that uses a Linux operating system, run the following command:

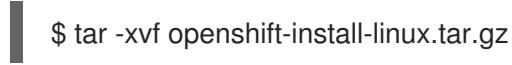

5. Download your installation pull secret from Red Hat [OpenShift](https://console.redhat.com/openshift/install/pull-secret) Cluster Manager . This pull secret allows you to authenticate with the services that are provided by the included authorities, including Quay.io, which serves the container images for OpenShift Container Platform components.

## 5.6.5.1. Creating the installation configuration file

You can customize the OpenShift Container Platform cluster you install on Alibaba Cloud.

## Prerequisites

You have the OpenShift Container Platform installation program and the pull secret for your cluster.

### Procedure

- 1. Create the **install-config.yaml** file.
	- a. Change to the directory that contains the installation program and run the following command:

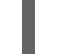

\$ ./openshift-install create install-config --dir <installation\_directory> **1**

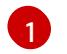

<span id="page-236-0"></span>For **<installation directory>**, specify the directory name to store the files that the installation program creates.

When specifying the directory:

- Verify that the directory has the **execute** permission. This permission is required to run Terraform binaries under the installation directory.
- Use an empty directory. Some installation assets, such as bootstrap X.509 certificates, have short expiration intervals, therefore you must not reuse an installation directory. If you want to reuse individual files from another cluster installation, you can copy them into your directory. However, the file names for the installation assets might change between releases. Use caution when copying installation files from an earlier OpenShift Container Platform version.
- b. At the prompts, provide the configuration details for your cloud:
	- i. Optional: Select an SSH key to use to access your cluster machines.

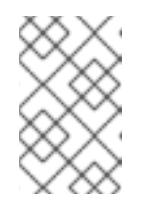

## **NOTE**

For production OpenShift Container Platform clusters on which you want to perform installation debugging or disaster recovery, specify an SSH key that your **ssh-agent** process uses.

- ii. Select alibabacloud as the platform to target.
- iii. Select the region to deploy the cluster to.
- iv. Select the base domain to deploy the cluster to. The base domain corresponds to the public DNS zone that you created for your cluster.
- v. Provide a descriptive name for your cluster.
- 2. Installing the cluster into Alibaba Cloud requires that the Cloud Credential Operator (CCO) operate in manual mode. Modify the **install-config.yaml** file to set the **credentialsMode** parameter to **Manual**:

### Example install-config.yaml configuration file with **credentialsMode** set to **Manual**

apiVersion: v1 baseDomain: cluster1.example.com credentialsMode: Manual **1**

<span id="page-237-0"></span>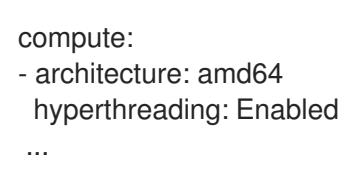

[1](#page-237-0) Add this line to set the **credentialsMode** to **Manual**.

- 3. Modify the **install-config.yaml** file. You can find more information about the available parameters in the "Installation configuration parameters" section.
- 4. Back up the **install-config.yaml** file so that you can use it to install multiple clusters.

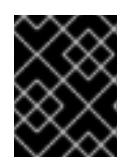

### IMPORTANT

The **install-config.yaml** file is consumed during the installation process. If you want to reuse the file, you must back it up now.

#### Additional resources

**•** Installation [configuration](#page-255-0) parameters for Alibaba Cloud

### 5.6.5.2. Sample customized install-config.yaml file for Alibaba Cloud

You can customize the installation configuration file (**install-config.yaml**) to specify more details about your cluster's platform or modify the values of the required parameters.

```
apiVersion: v1
baseDomain: alicloud-dev.devcluster.openshift.com
credentialsMode: Manual
compute:
- architecture: amd64
 hyperthreading: Enabled
 name: worker
 platform: {}
 replicas: 3
controlPlane:
 architecture: amd64
 hyperthreading: Enabled
 name: master
 platform: {}
 replicas: 3
metadata:
 creationTimestamp: null
 name: test-cluster 1
networking:
 clusterNetwork:
 - cidr: 10.128.0.0/14
  hostPrefix: 23
 machineNetwork:
 - cidr: 10.0.0.0/16
 networkType: OVNKubernetes 2
 serviceNetwork:
 - 172.30.0.0/16
platform:
```
<span id="page-238-7"></span><span id="page-238-4"></span><span id="page-238-3"></span><span id="page-238-2"></span><span id="page-238-1"></span><span id="page-238-0"></span>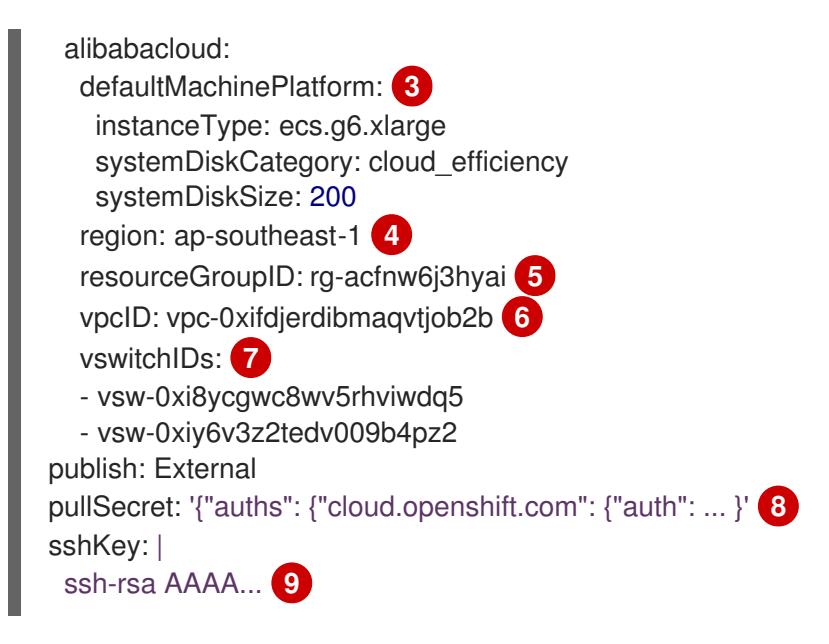

<span id="page-238-8"></span><span id="page-238-6"></span><span id="page-238-5"></span>[1](#page-238-0) Required. The installation program prompts you for a cluster name.

- [2](#page-238-1) The cluster network plugin to install. The default value **OVNKubernetes** is the only supported value.
- [3](#page-238-2) Optional. Specify parameters for machine pools that do not define their own platform configuration.
- $\boldsymbol{A}$ Required. The installation program prompts you for the region to deploy the cluster to.
- $5^{\circ}$  $5^{\circ}$ Optional. Specify an existing resource group where the cluster should be installed.
- $\mathbf{R}$ Required. The installation program prompts you for the pull secret.
- [9](#page-238-6) Optional. The installation program prompts you for the SSH key value that you use to access the machines in your cluster.

[6](#page-238-7) [7](#page-238-8) Optional. These are example vswitchID values.

### 5.6.5.3. Generating the required installation manifests

You must generate the Kubernetes manifest and Ignition config files that the cluster needs to configure the machines.

#### Procedure

1. Generate the manifests by running the following command from the directory that contains the installation program:

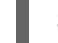

\$ openshift-install create manifests --dir <installation\_directory>

where:

#### **<installation\_directory>**

Specifies the directory in which the installation program creates files.

### 5.6.5.4. Configuring the Cloud Credential Operator utility

To create and manage cloud credentials from outside of the cluster when the Cloud Credential Operator (CCO) is operating in manual mode, extract and prepare the CCO utility (**ccoctl**) binary.

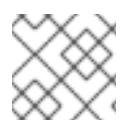

## **NOTE**

The **ccoctl** utility is a Linux binary that must run in a Linux environment.

### Prerequisites

- You have access to an OpenShift Container Platform account with cluster administrator access.
- You have installed the OpenShift CLI (**oc**).

### Procedure

1. Obtain the OpenShift Container Platform release image by running the following command:

\$ RELEASE\_IMAGE=\$(./openshift-install version | awk '/release image/ {print \$3}')

2. Obtain the CCO container image from the OpenShift Container Platform release image by running the following command:

\$ CCO\_IMAGE=\$(oc adm release info --image-for='cloud-credential-operator' \$RELEASE\_IMAGE -a ~/.pull-secret)

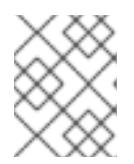

## **NOTE**

Ensure that the architecture of the **\$RELEASE\_IMAGE** matches the architecture of the environment in which you will use the **ccoctl** tool.

3. Extract the **ccoctl** binary from the CCO container image within the OpenShift Container Platform release image by running the following command:

\$ oc image extract \$CCO\_IMAGE --file="/usr/bin/ccoctl" -a ~/.pull-secret

4. Change the permissions to make **ccoctl** executable by running the following command:

chmod 775 ccoctl

### Verification

To verify that **ccoctl** is ready to use, display the help file by running the following command:

\$ ccoctl --help

### Output of **ccoctl --help**

OpenShift credentials provisioning tool

Usage: ccoctl [command] Available Commands: alibabacloud Manage credentials objects for alibaba cloud aws Manage credentials objects for AWS cloud azure Manage credentials objects for Azure gcp Manage credentials objects for Google cloud help Help about any command ibmcloud Manage credentials objects for IBM Cloud nutanix Manage credentials objects for Nutanix Flags: -h, --help help for ccoctl

Use "ccoctl [command] --help" for more information about a command.

## 5.6.5.5. Creating credentials for OpenShift Container Platform components with the ccoctl tool

You can use the OpenShift Container Platform Cloud Credential Operator (CCO) utility to automate the creation of Alibaba Cloud RAM users and policies for each in-cluster component.

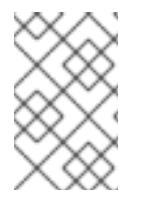

## **NOTE**

By default, **ccoctl** creates objects in the directory in which the commands are run. To create the objects in a different directory, use the **--output-dir** flag. This procedure uses **<path\_to\_ccoctl\_output\_dir>** to refer to this directory.

## **Prerequisites**

You must have:

- Extracted and prepared the **ccoctl** binary.
- Created a RAM user with sufficient permission to create the OpenShift Container Platform cluster.
- Added the AccessKeyID (**access\_key\_id**) and AccessKeySecret (**access\_key\_secret**) of that RAM user into the **[~/.alibabacloud/credentials](https://www.alibabacloud.com/help/en/doc-detail/311667.htm#h2-sls-mfm-3p3)** file on your local computer.

## Procedure

1. Set a **\$RELEASE IMAGE** variable with the release image from your installation file by running the following command:

\$ RELEASE\_IMAGE=\$(./openshift-install version | awk '/release image/ {print \$3}')

2. Extract the list of **CredentialsRequest** objects from the OpenShift Container Platform release image by running the following command:

<span id="page-240-2"></span><span id="page-240-1"></span><span id="page-240-0"></span>\$ oc adm release extract \ --from=\$RELEASE\_IMAGE\ --credentials-requests \ --included \ **1** --install-config=<path\_to\_directory\_with\_installation\_configuration>/install-config.yaml \<sup>2</sup> --to=<path\_to\_directory\_for\_credentials\_requests> **3**

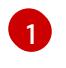

The **--included** parameter includes only the manifests that your specific cluster configuration requires.

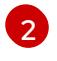

Specify the location of the **install-config.yaml** file.

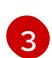

Specify the path to the directory where you want to store the **CredentialsRequest** objects. If the specified directory does not exist, this command creates it.

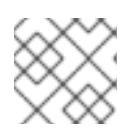

## **NOTE**

This command might take a few moments to run.

- 3. Use the **ccoctl** tool to process all **CredentialsRequest** objects by running the following command:
	- a. Run the following command to use the tool:

<span id="page-241-2"></span><span id="page-241-1"></span><span id="page-241-0"></span>\$ ccoctl alibabacloud create-ram-users \  $-$ name <name> $\sqrt{1}$ --region=<alibaba\_region> \ **2** --credentials-requests-dir=<path\_to\_credentials\_requests\_directory> \ 3 --output-dir=<path\_to\_ccoctl\_output\_dir> **4**

<span id="page-241-3"></span>Specify the name used to tag any cloud resources that are created for tracking.

Specify the Alibaba Cloud region in which cloud resources will be created.

Specify the directory containing the files for the component **CredentialsRequest** objects.

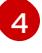

[1](#page-241-0)

[2](#page-241-1)

[3](#page-241-2)

Specify the directory where the generated component credentials secrets will be placed.

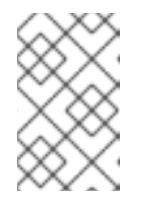

### **NOTE**

If your cluster uses Technology Preview features that are enabled by the **TechPreviewNoUpgrade** feature set, you must include the **--enable-techpreview** parameter.

### Example output

2022/02/11 16:18:26 Created RAM User: user1-alicloud-openshift-machine-apialibabacloud-credentials 2022/02/11 16:18:27 Ready for creating new ram policy user1-alicloud-openshiftmachine-api-alibabacloud-credentials-policy-policy 2022/02/11 16:18:27 RAM policy user1-alicloud-openshift-machine-api-alibabacloudcredentials-policy-policy has created 2022/02/11 16:18:28 Policy user1-alicloud-openshift-machine-api-alibabacloudcredentials-policy-policy has attached on user user1-alicloud-openshift-machine-apialibabacloud-credentials 2022/02/11 16:18:29 Created access keys for RAM User: user1-alicloud-openshiftmachine-api-alibabacloud-credentials

2022/02/11 16:18:29 Saved credentials configuration to: user1 alicloud/manifests/openshift-machine-api-alibabacloud-credentials-credentials.yaml ...

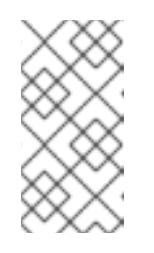

**NOTE** 

A RAM user can have up to two AccessKeys at the same time. If you run **ccoctl alibabacloud create-ram-users** more than twice, the previously generated manifests secret becomes stale and you must reapply the newly generated secrets.

b. Verify that the OpenShift Container Platform secrets are created:

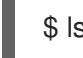

\$ ls <path\_to\_ccoctl\_output\_dir>/manifests

## Example output

openshift-cluster-csi-drivers-alibaba-disk-credentials-credentials.yaml openshift-image-registry-installer-cloud-credentials-credentials.yaml openshift-ingress-operator-cloud-credentials-credentials.yaml openshift-machine-api-alibabacloud-credentials-credentials.yaml

You can verify that the RAM users and policies are created by querying Alibaba Cloud. For more information, refer to Alibaba Cloud documentation on listing RAM users and policies.

4. Copy the generated credential files to the target manifests directory:

\$ cp ./<path\_to\_ccoctl\_output\_dir>/manifests/\*credentials.yaml ./<path\_to\_installation>dir>/manifests/

where:

## **<path\_to\_ccoctl\_output\_dir>**

Specifies the directory created by the **ccoctl alibabacloud create-ram-users** command.

### **<path\_to\_installation\_dir>**

Specifies the directory in which the installation program creates files.

## 5.6.6. Deploying the cluster

You can install OpenShift Container Platform on a compatible cloud platform.

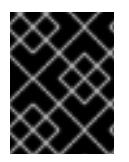

## IMPORTANT

You can run the **create cluster** command of the installation program only once, during initial installation.

### Prerequisites

- You have configured an account with the cloud platform that hosts your cluster.
- You have the OpenShift Container Platform installation program and the pull secret for your cluster.

You have verified that the cloud provider account on your host has the correct permissions to deploy the cluster. An account with incorrect permissions causes the installation process to fail with an error message that displays the missing permissions.

### Procedure

Change to the directory that contains the installation program and initialize the cluster deployment:

<span id="page-243-1"></span><span id="page-243-0"></span>\$ ./openshift-install create cluster --dir <installation\_directory> \ **1** --log-level=info **2**

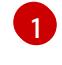

For **<installation directory>**, specify the location of your customized **./installconfig.yaml** file.

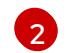

To view different installation details, specify **warn**, **debug**, or **error** instead of **info**.

## Verification

When the cluster deployment completes successfully:

- The terminal displays directions for accessing your cluster, including a link to the web console and credentials for the **kubeadmin** user.
- Credential information also outputs to **<installation\_directory>/.openshift\_install.log**.

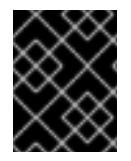

## IMPORTANT

Do not delete the installation program or the files that the installation program creates. Both are required to delete the cluster.

## Example output

... INFO Install complete! INFO To access the cluster as the system:admin user when using 'oc', run 'export KUBECONFIG=/home/myuser/install\_dir/auth/kubeconfig' INFO Access the OpenShift web-console here: https://console-openshiftconsole.apps.mycluster.example.com INFO Login to the console with user: "kubeadmin", and password: "password" INFO Time elapsed: 36m22s

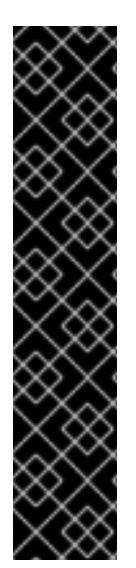

## IMPORTANT

- The Ignition config files that the installation program generates contain certificates that expire after 24 hours, which are then renewed at that time. If the cluster is shut down before renewing the certificates and the cluster is later restarted after the 24 hours have elapsed, the cluster automatically recovers the expired certificates. The exception is that you must manually approve the pending **node-bootstrapper** certificate signing requests (CSRs) to recover kubelet certificates. See the documentation for *Recovering from expired control plane certificates* for more information.
- It is recommended that you use Ignition config files within 12 hours after they are generated because the 24-hour certificate rotates from 16 to 22 hours after the cluster is installed. By using the Ignition config files within 12 hours, you can avoid installation failure if the certificate update runs during installation.

## 5.6.7. Installing the OpenShift CLI by downloading the binary

You can install the OpenShift CLI (**oc**) to interact with OpenShift Container Platform from a commandline interface. You can install **oc** on Linux, Windows, or macOS.

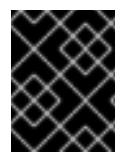

## IMPORTANT

If you installed an earlier version of **oc**, you cannot use it to complete all of the commands in OpenShift Container Platform 4.15. Download and install the new version of **oc**.

## Installing the OpenShift CLI on Linux

You can install the OpenShift CLI (**oc**) binary on Linux by using the following procedure.

### Procedure

- 1. Navigate to the OpenShift Container Platform [downloads](https://access.redhat.com/downloads/content/290) page on the Red Hat Customer Portal.
- 2. Select the architecture from the Product Variant drop-down list.
- 3. Select the appropriate version from the Version drop-down list.
- 4. Click Download Now next to the OpenShift v4.15 Linux Client entry and save the file.
- 5. Unpack the archive:

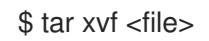

6. Place the **oc** binary in a directory that is on your **PATH**. To check your **PATH**, execute the following command:

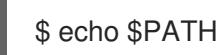

## Verification

After you install the OpenShift CLI, it is available using the **oc** command:

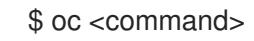

## Installing the OpenShift CLI on Windows

You can install the OpenShift CLI (**oc**) binary on Windows by using the following procedure.

#### Procedure

- 1. Navigate to the OpenShift Container Platform [downloads](https://access.redhat.com/downloads/content/290) page on the Red Hat Customer Portal.
- 2. Select the appropriate version from the Version drop-down list.
- 3. Click Download Now next to the OpenShift v4.15 Windows Client entry and save the file.
- 4. Unzip the archive with a ZIP program.
- 5. Move the **oc** binary to a directory that is on your **PATH**. To check your **PATH**, open the command prompt and execute the following command:

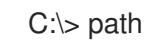

### Verification

After you install the OpenShift CLI, it is available using the **oc** command:

C:\> oc <command>

### Installing the OpenShift CLI on macOS

You can install the OpenShift CLI (**oc**) binary on macOS by using the following procedure.

#### Procedure

- 1. Navigate to the OpenShift Container Platform [downloads](https://access.redhat.com/downloads/content/290) page on the Red Hat Customer Portal.
- 2. Select the appropriate version from the Version drop-down list.
- 3. Click Download Now next to the OpenShift v4.15 macOS Client entry and save the file.

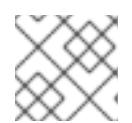

### **NOTE**

For macOS arm64, choose the OpenShift v4.15 macOS arm64 Cliententry.

- 4. Unpack and unzip the archive.
- 5. Move the **oc** binary to a directory on your PATH. To check your **PATH**, open a terminal and execute the following command:

\$ echo \$PATH

### Verification

After you install the OpenShift CLI, it is available using the **oc** command:

\$ oc <command>

## 5.6.8. Logging in to the cluster by using the CLI

You can log in to your cluster as a default system user by exporting the cluster **kubeconfig** file. The **kubeconfig** file contains information about the cluster that is used by the CLI to connect a client to the correct cluster and API server. The file is specific to a cluster and is created during OpenShift Container Platform installation.

### **Prerequisites**

- You deployed an OpenShift Container Platform cluster.
- You installed the **oc** CLI.

### Procedure

1. Export the **kubeadmin** credentials:

\$ export KUBECONFIG=<installation\_directory>/auth/kubeconfig **1**

[1](#page-246-0)

<span id="page-246-0"></span>For **<installation\_directory>**, specify the path to the directory that you stored the installation files in.

2. Verify you can run **oc** commands successfully using the exported configuration:

\$ oc whoami

Example output

system:admin

## 5.6.9. Logging in to the cluster by using the web console

The **kubeadmin** user exists by default after an OpenShift Container Platform installation. You can log in to your cluster as the **kubeadmin** user by using the OpenShift Container Platform web console.

### **Prerequisites**

- You have access to the installation host.
- You completed a cluster installation and all cluster Operators are available.

### Procedure

1. Obtain the password for the **kubeadmin** user from the **kubeadmin-password** file on the installation host:

\$ cat <installation\_directory>/auth/kubeadmin-password

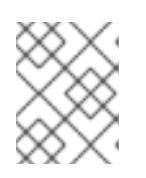

## **NOTE**

Alternatively, you can obtain the **kubeadmin** password from the **<installation\_directory>/.openshift\_install.log** log file on the installation host.

2. List the OpenShift Container Platform web console route:

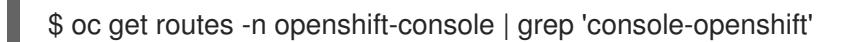

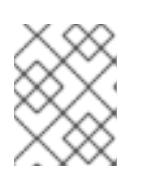

## **NOTE**

Alternatively, you can obtain the OpenShift Container Platform route from the **<installation\_directory>/.openshift\_install.log** log file on the installation host.

## Example output

console console-openshift-console.apps.<cluster\_name>.<base\_domain> console https reencrypt/Redirect None

3. Navigate to the route detailed in the output of the preceding command in a web browser and log in as the **kubeadmin** user.

## 5.6.10. Telemetry access for OpenShift Container Platform

In OpenShift Container Platform 4.15, the Telemetry service, which runs by default to provide metrics about cluster health and the success of updates, requires internet access. If your cluster is connected to the internet, Telemetry runs automatically, and your cluster is registered to [OpenShift](https://console.redhat.com/openshift) Cluster Manager.

After you confirm that your [OpenShift](https://console.redhat.com/openshift) Cluster Manager inventory is correct, either maintained automatically by Telemetry or manually by using OpenShift Cluster Manager, use [subscription](https://access.redhat.com/documentation/en-us/subscription_central/2020-04/html/getting_started_with_subscription_watch/con-how-to-select-datacollection-tool_assembly-requirements-and-your-responsibilities-ctxt#red_hat_openshift) watch to track your OpenShift Container Platform subscriptions at the account or multi-cluster level.

## Additional resources

- See About remote health [monitoring](https://access.redhat.com/documentation/en-us/openshift_container_platform/4.15/html-single/support/#about-remote-health-monitoring) for more information about the Telemetry service.
- See [Accessing](https://access.redhat.com/documentation/en-us/openshift_container_platform/4.15/html-single/web_console/#web-console) the web console for more details about accessing and understanding the OpenShift Container Platform web console

## 5.6.11. Next steps

- Validating an [installation.](#page-3653-0)
- [Customize](https://access.redhat.com/documentation/en-us/openshift_container_platform/4.15/html-single/postinstallation_configuration/#available_cluster_customizations) your cluster.
- If necessary, you can opt out of remote health [reporting](https://access.redhat.com/documentation/en-us/openshift_container_platform/4.15/html-single/support/#opting-out-remote-health-reporting_opting-out-remote-health-reporting) .

# 5.7. INSTALLATION CONFIGURATION PARAMETERS FOR ALIBABA CLOUD

Before you deploy an OpenShift Container Platform cluster on Alibaba Cloud, you provide parameters to customize your cluster and the platform that hosts it. When you create the **install-config.yaml** file,

you provide values for the required parameters through the command line. You can then modify the **install-config.yaml** file to customize your cluster further.

## 5.7.1. Available installation configuration parameters for Alibaba Cloud

The following tables specify the required, optional, and Alibaba Cloud-specific installation configuration parameters that you can set as part of the installation process.

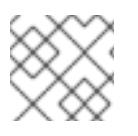

## **NOTE**

After installation, you cannot modify these parameters in the **install-config.yaml** file.

## 5.7.1.1. Required configuration parameters

Required installation configuration parameters are described in the following table:

#### Table 5.8. Required parameters

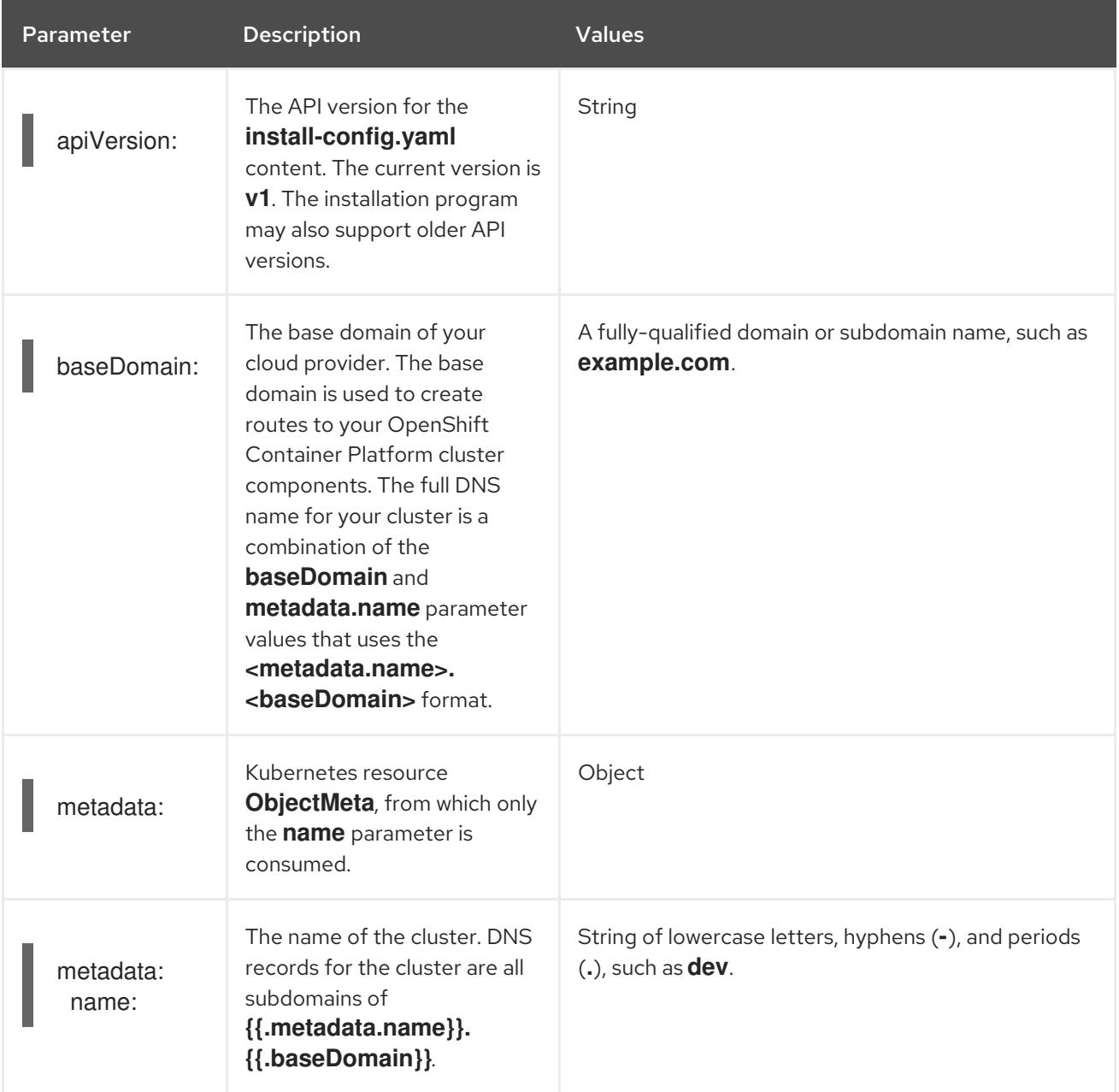

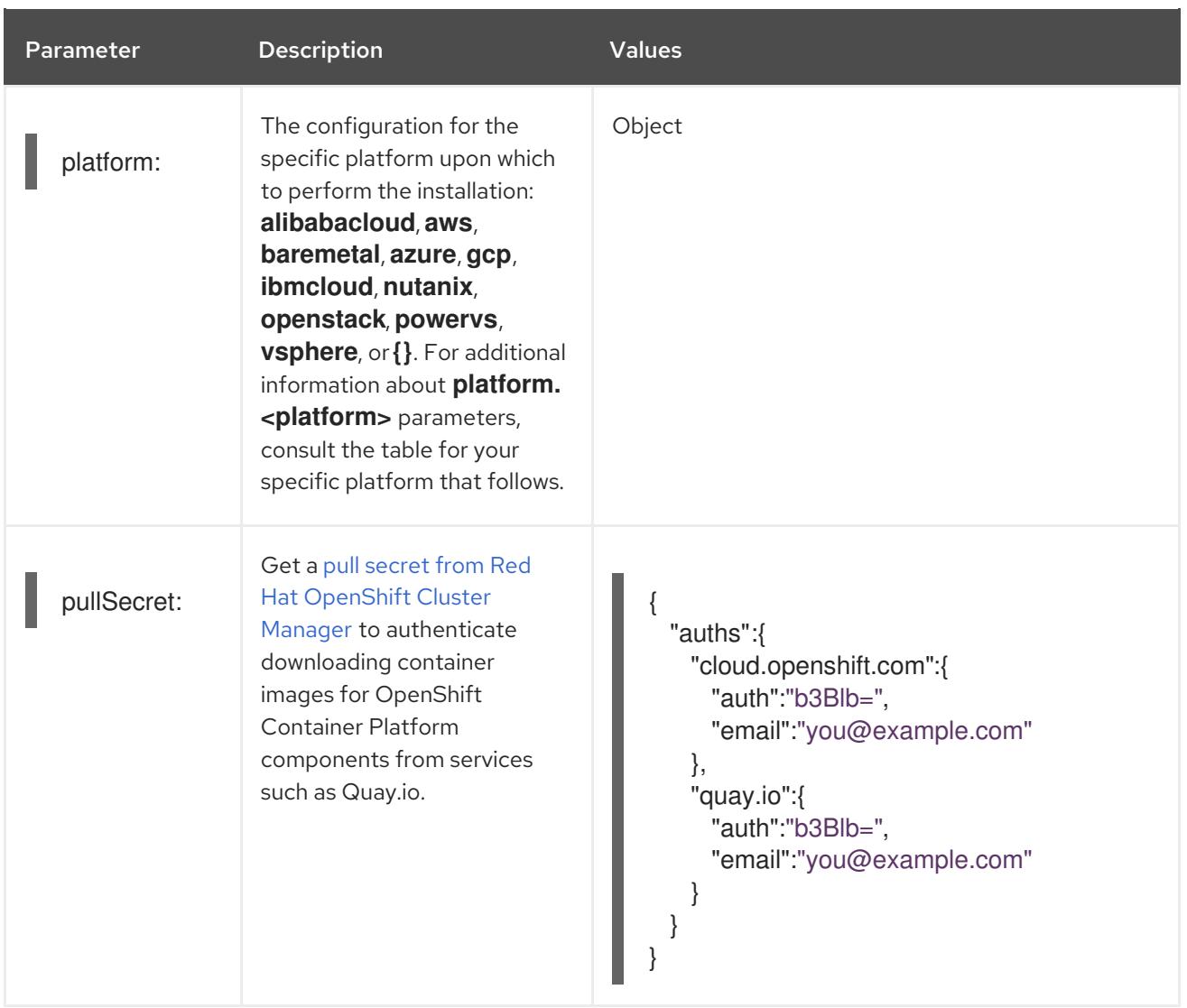

## 5.7.1.2. Network configuration parameters

You can customize your installation configuration based on the requirements of your existing network infrastructure. For example, you can expand the IP address block for the cluster network or provide different IP address blocks than the defaults.

Only IPv4 addresses are supported.

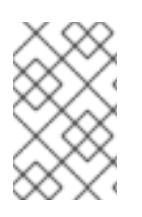

## **NOTE**

Globalnet is not supported with Red Hat OpenShift Data Foundation disaster recovery solutions. For regional disaster recovery scenarios, ensure that you use a nonoverlapping range of private IP addresses for the cluster and service networks in each cluster.

### Table 5.9. Network parameters

Parameter **Description** Description Values

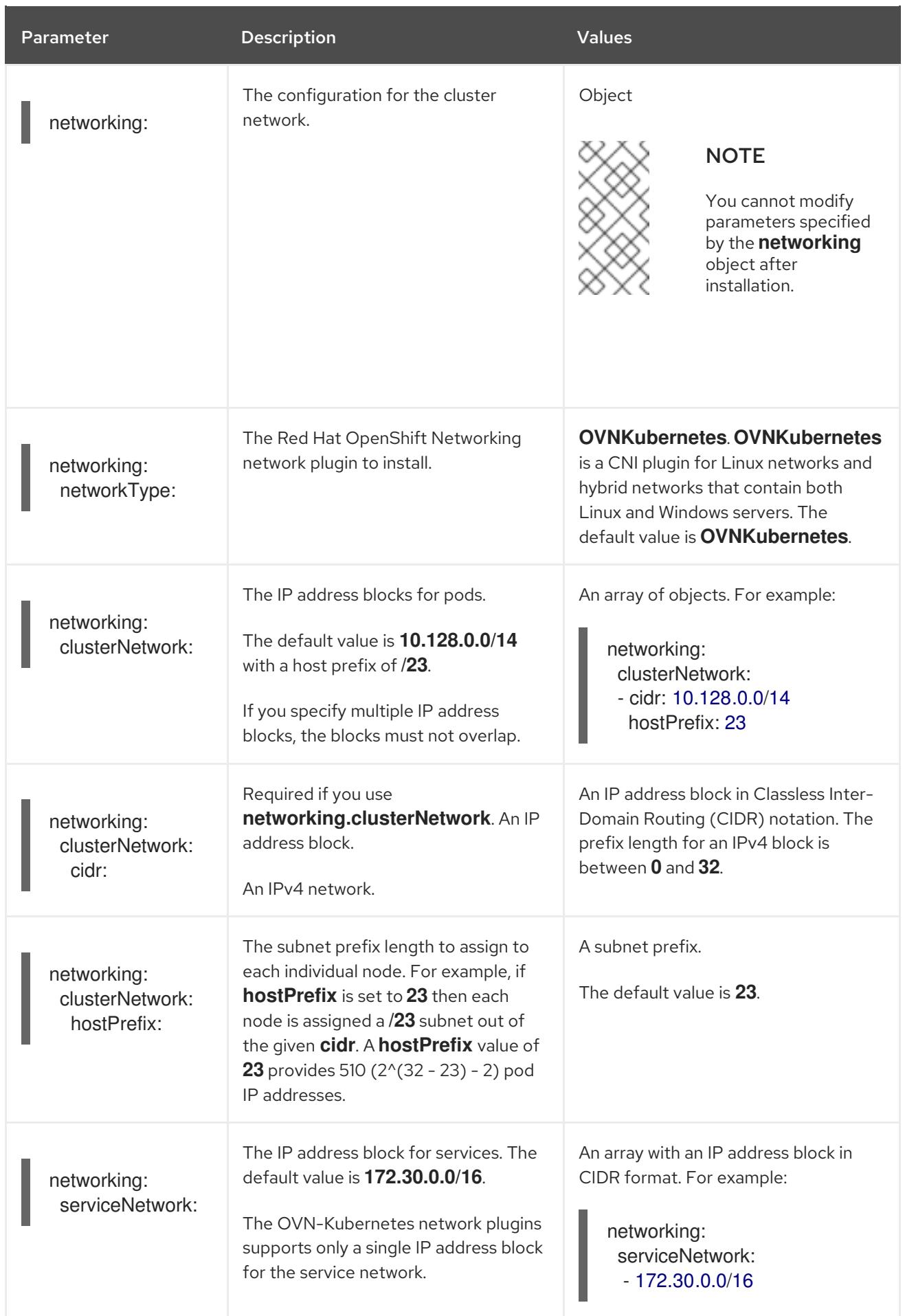

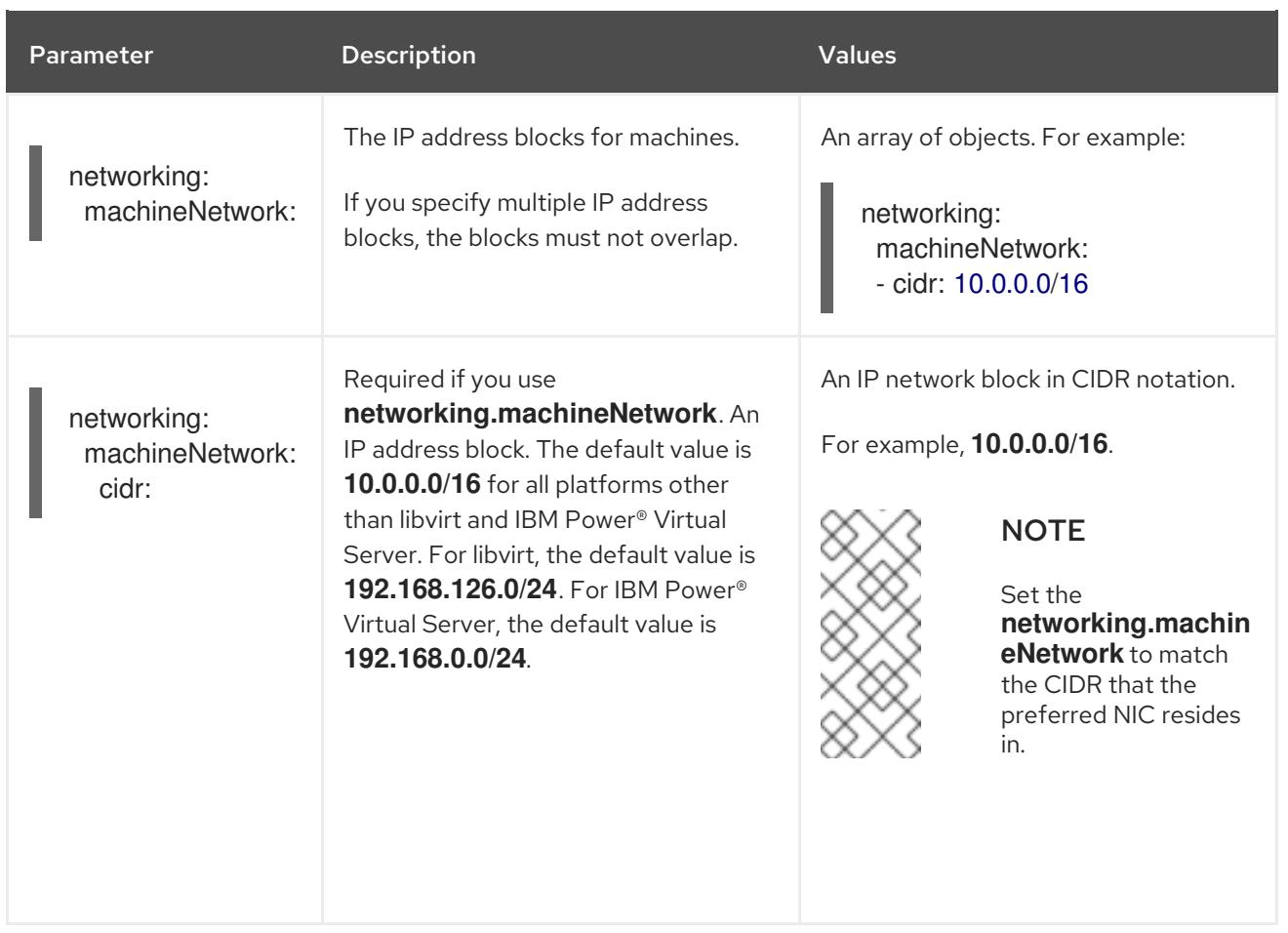

# 5.7.1.3. Optional configuration parameters

Optional installation configuration parameters are described in the following table:

## Table 5.10. Optional parameters

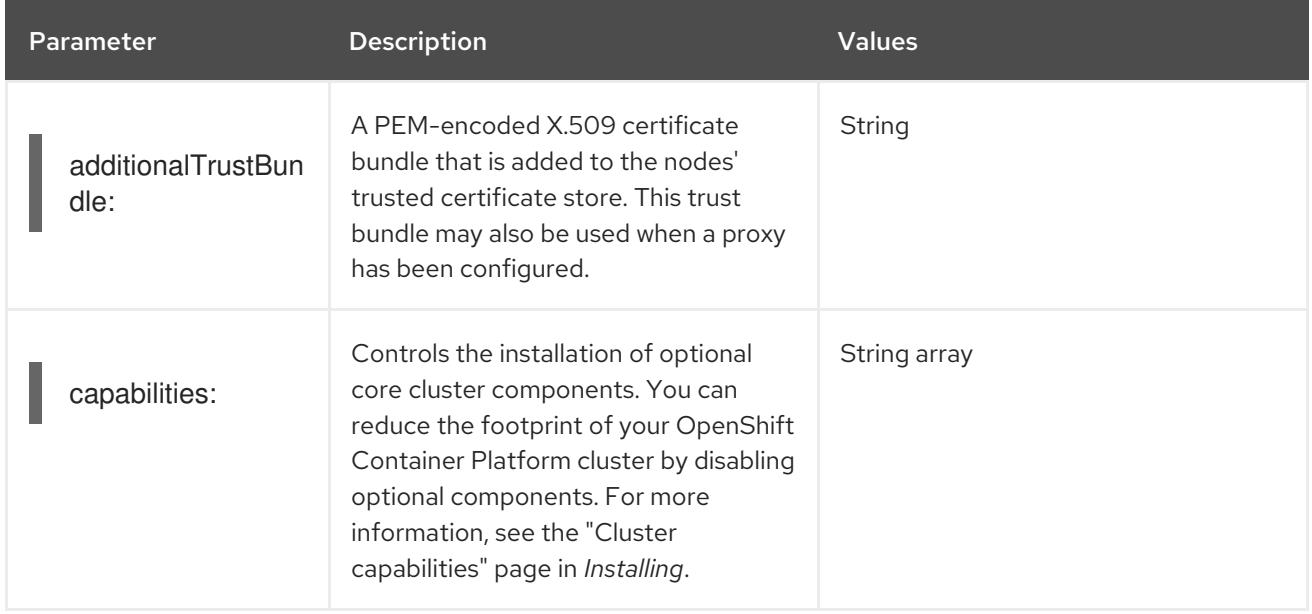
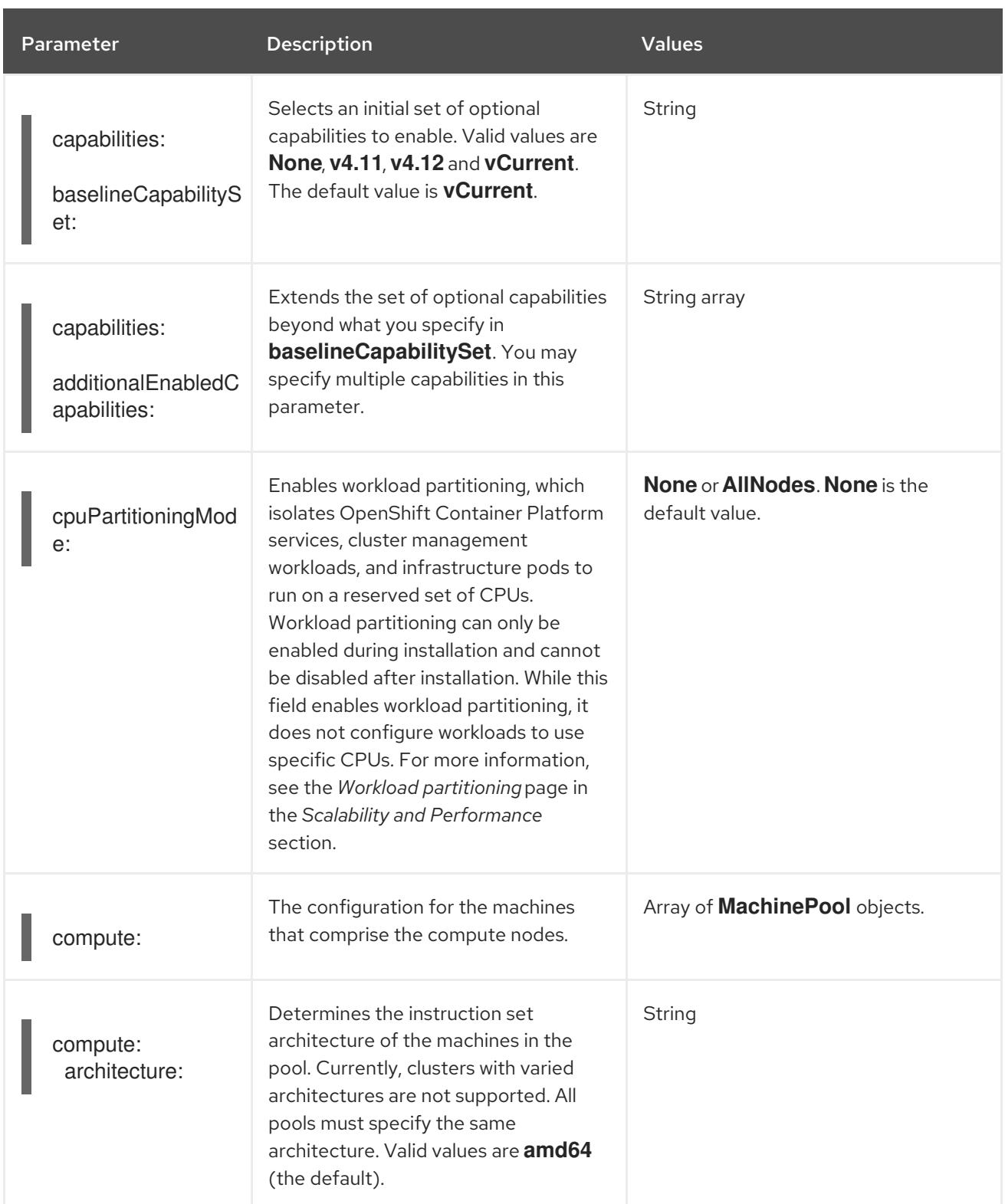

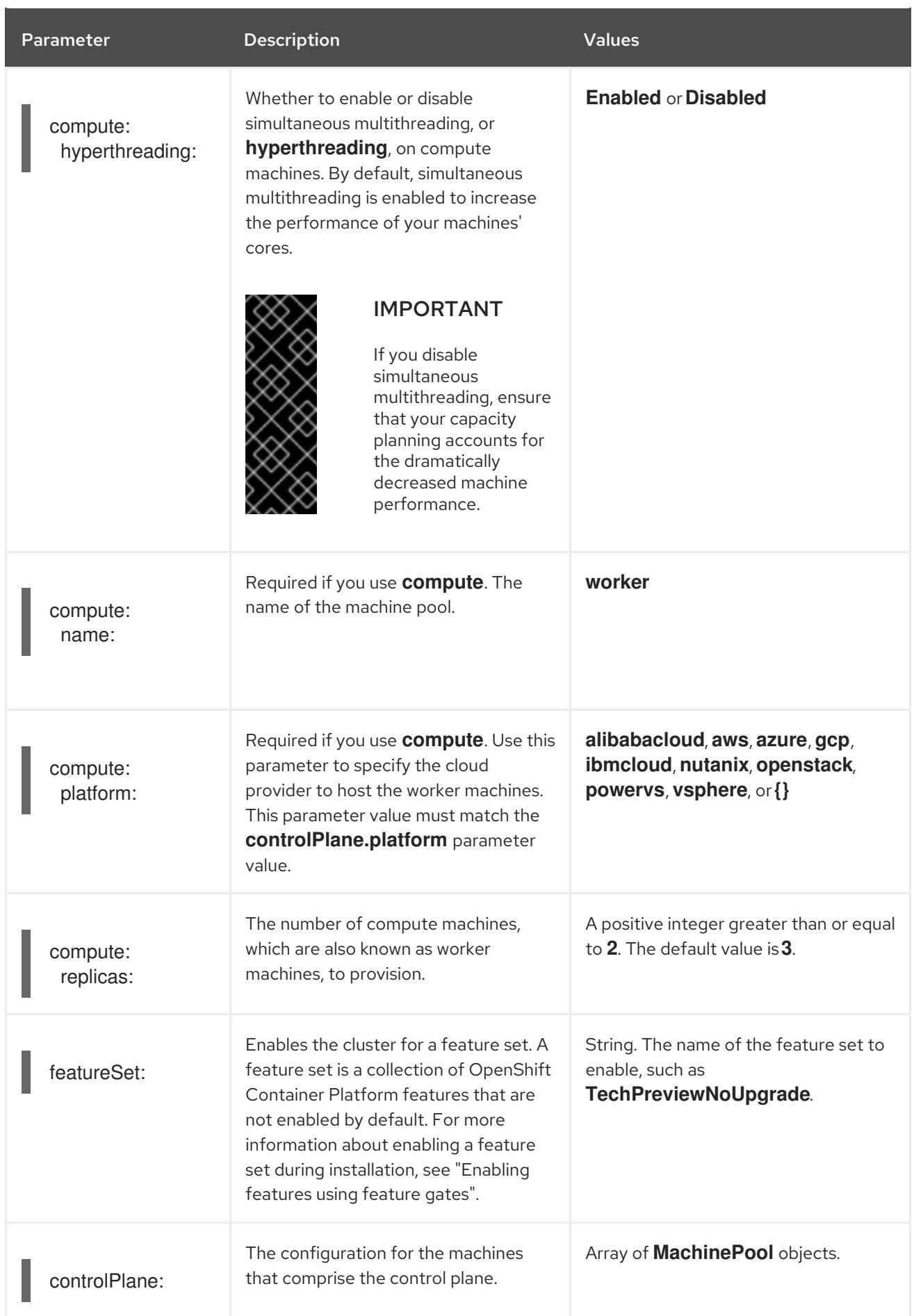

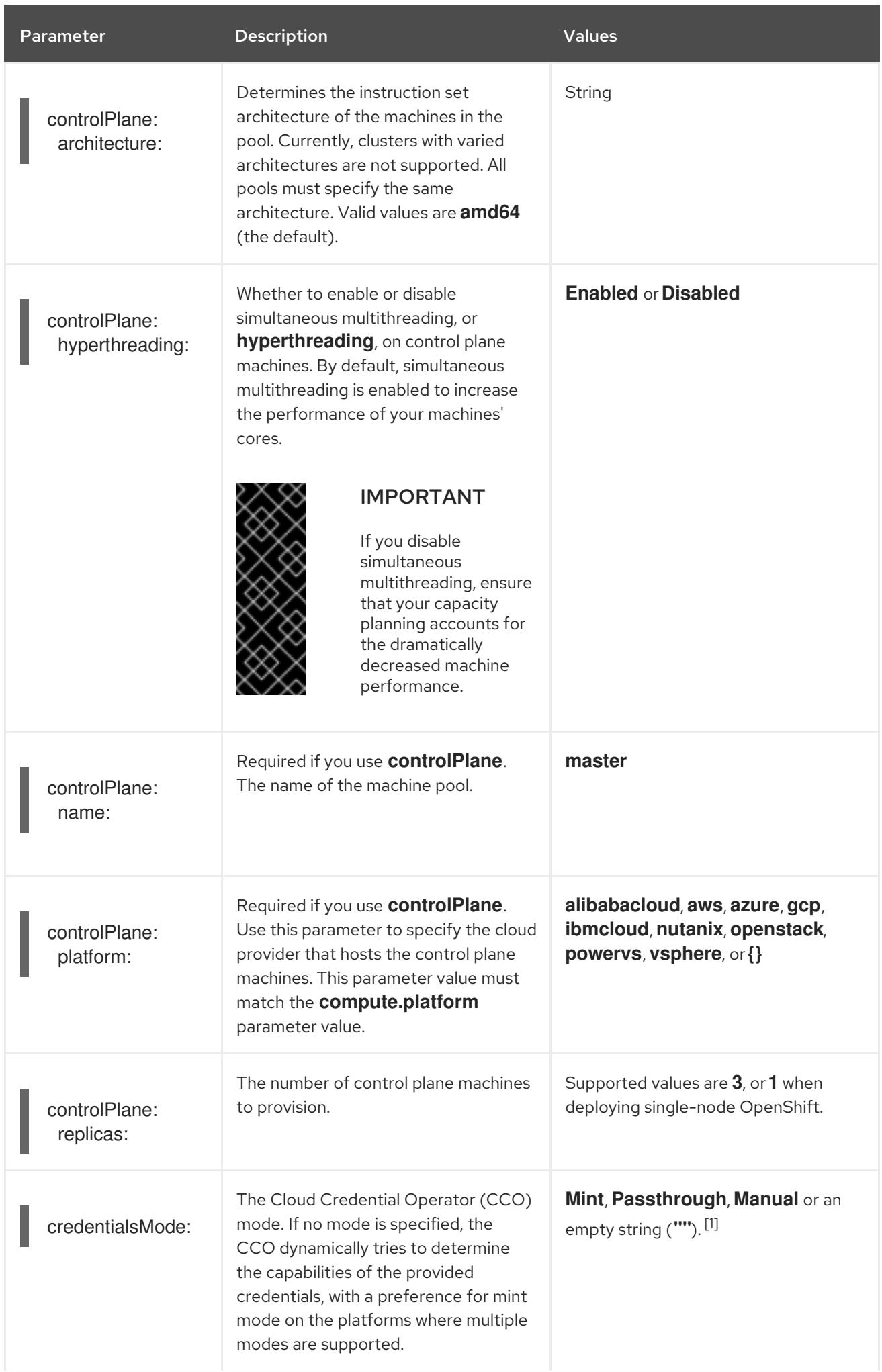

Parameter **Description** Description Values

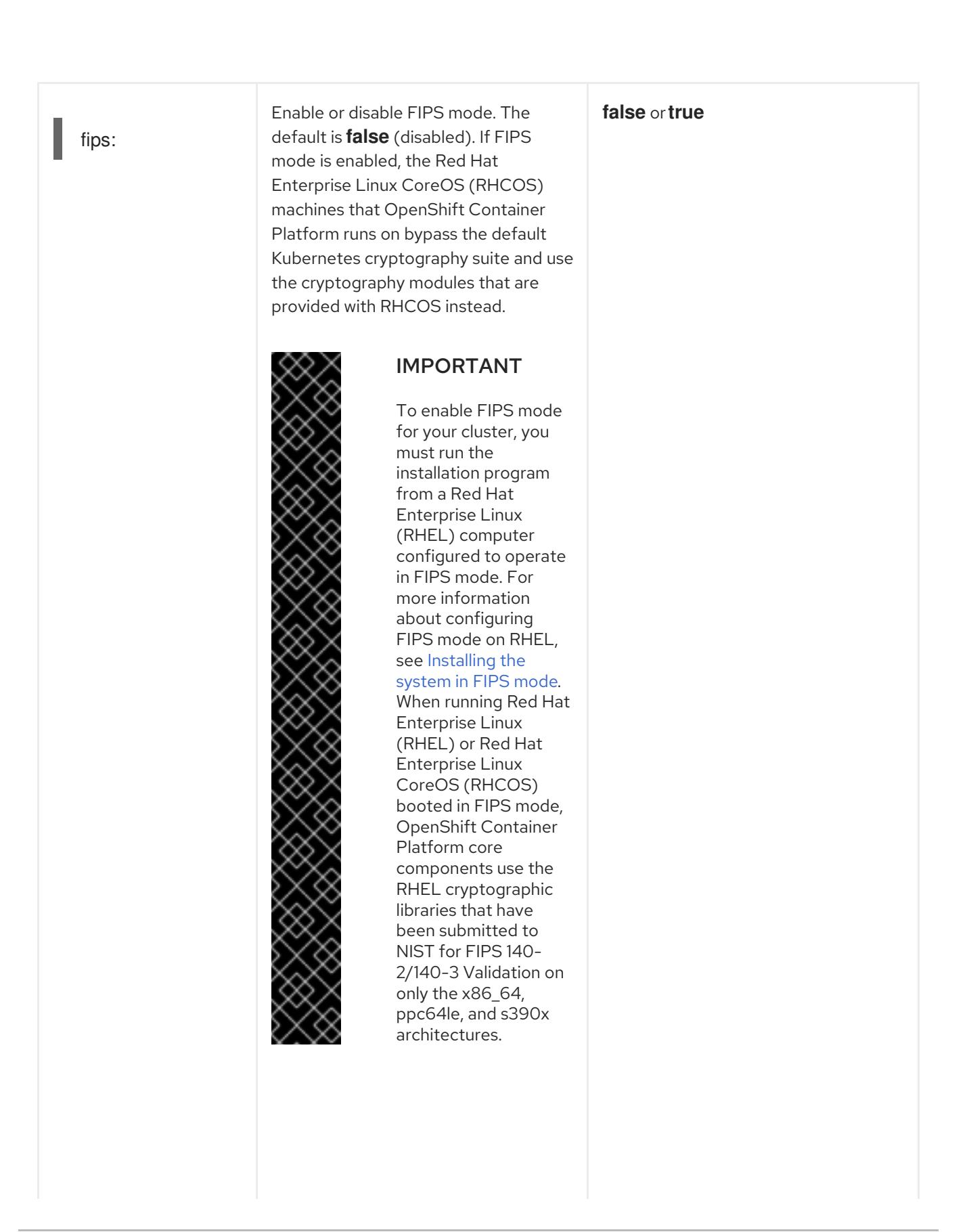

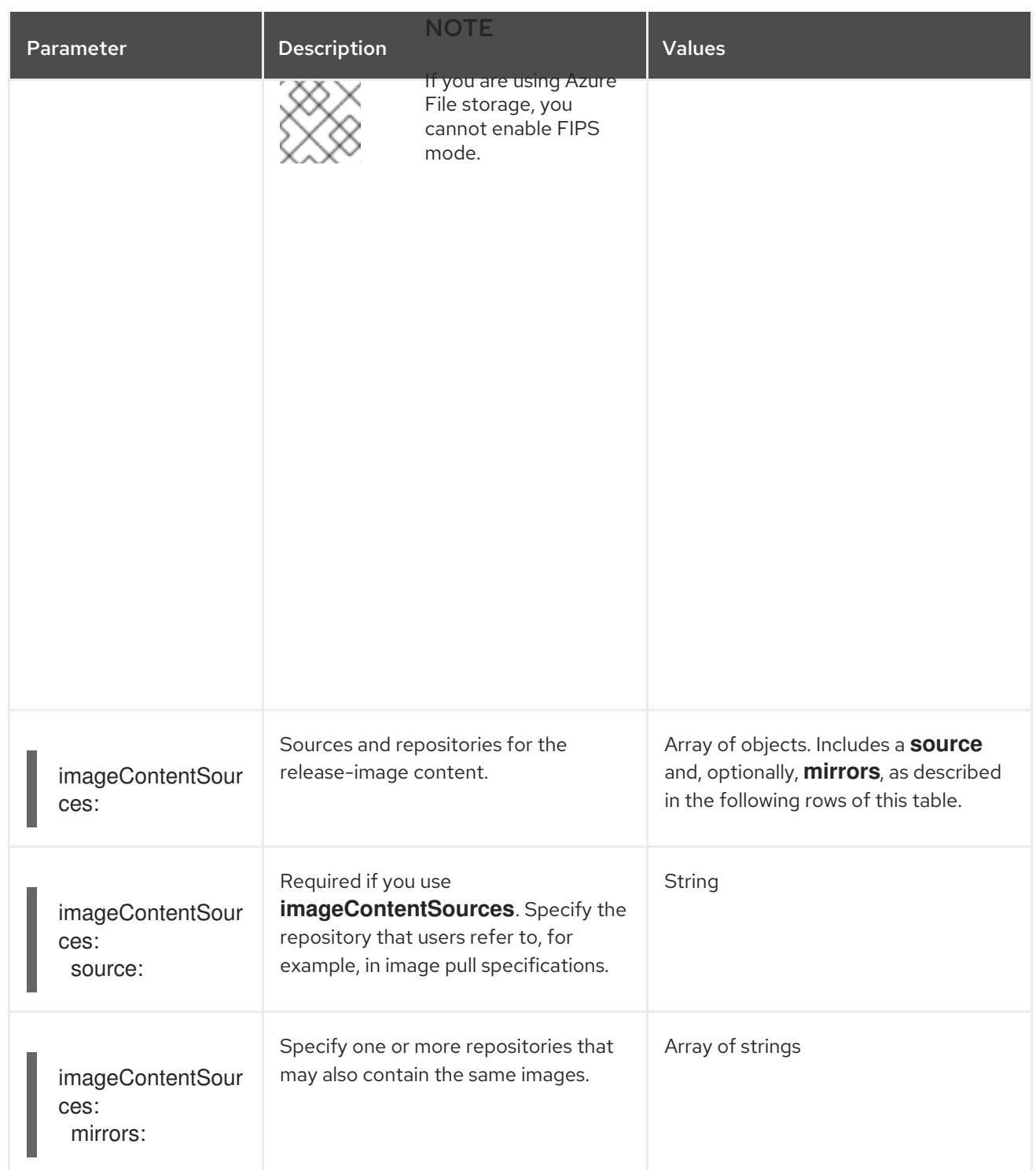

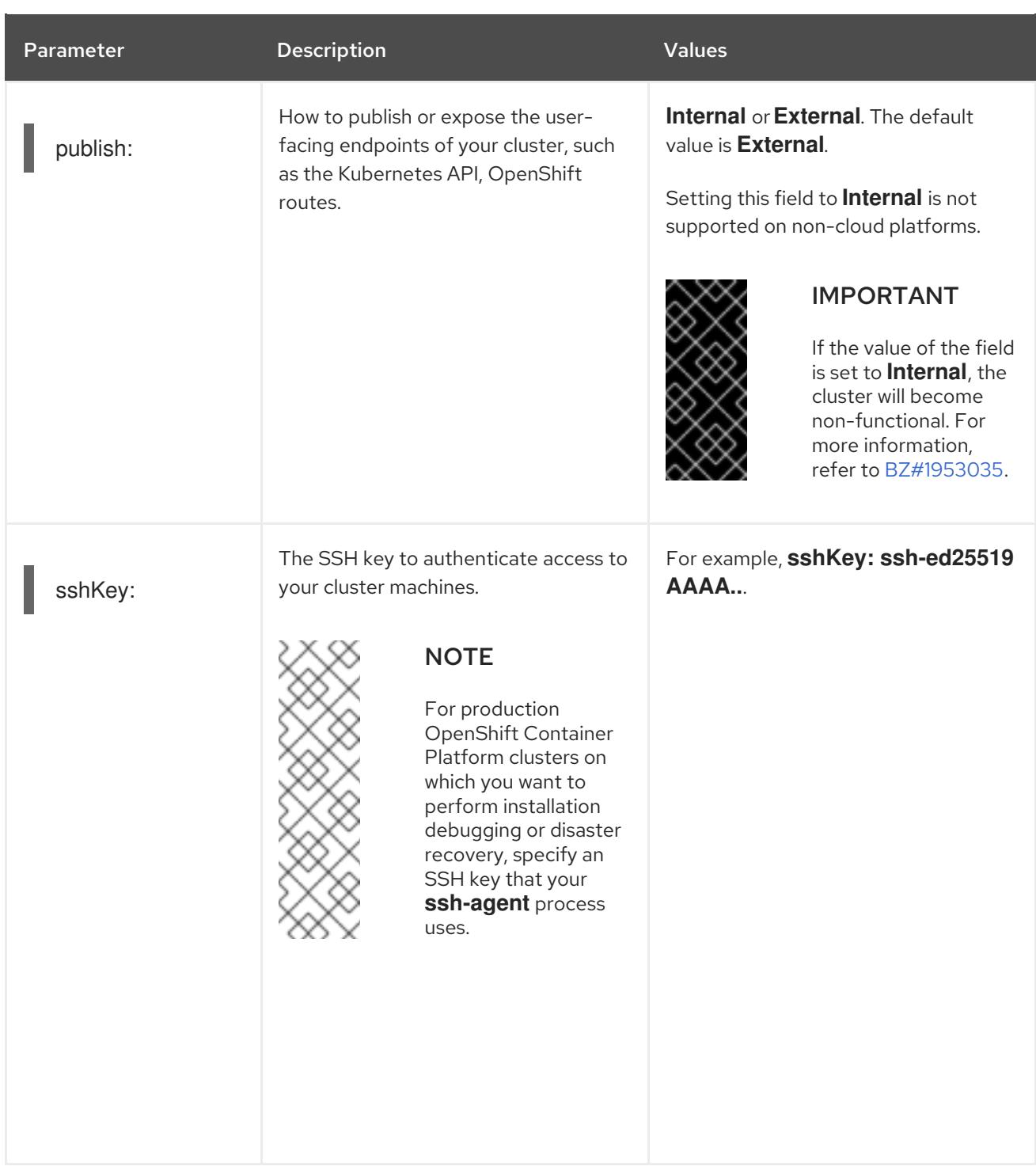

1. Not all CCO modes are supported for all cloud providers. For more information about CCO modes, see the "Managing cloud provider credentials" entry in the *Authentication and authorization* content.

# 5.7.1.4. Additional Alibaba Cloud configuration parameters

Additional Alibaba Cloud configuration parameters are described in the following table. The **alibabacloud** parameters are the configuration used when installing on Alibaba Cloud. The **defaultMachinePlatform** parameters are the default configuration used when installing on Alibaba Cloud for machine pools that do not define their own platform configuration.

These parameters apply to both compute machines and control plane machines where specified.

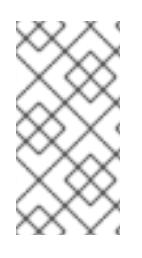

# NOTE

If defined, the parameters **compute.platform.alibabacloud** and **controlPlane.platform.alibabacloud** will overwrite **platform.alibabacloud.defaultMachinePlatform** settings for compute machines and control plane machines respectively.

### Table 5.11. Optional Alibaba Cloud parameters

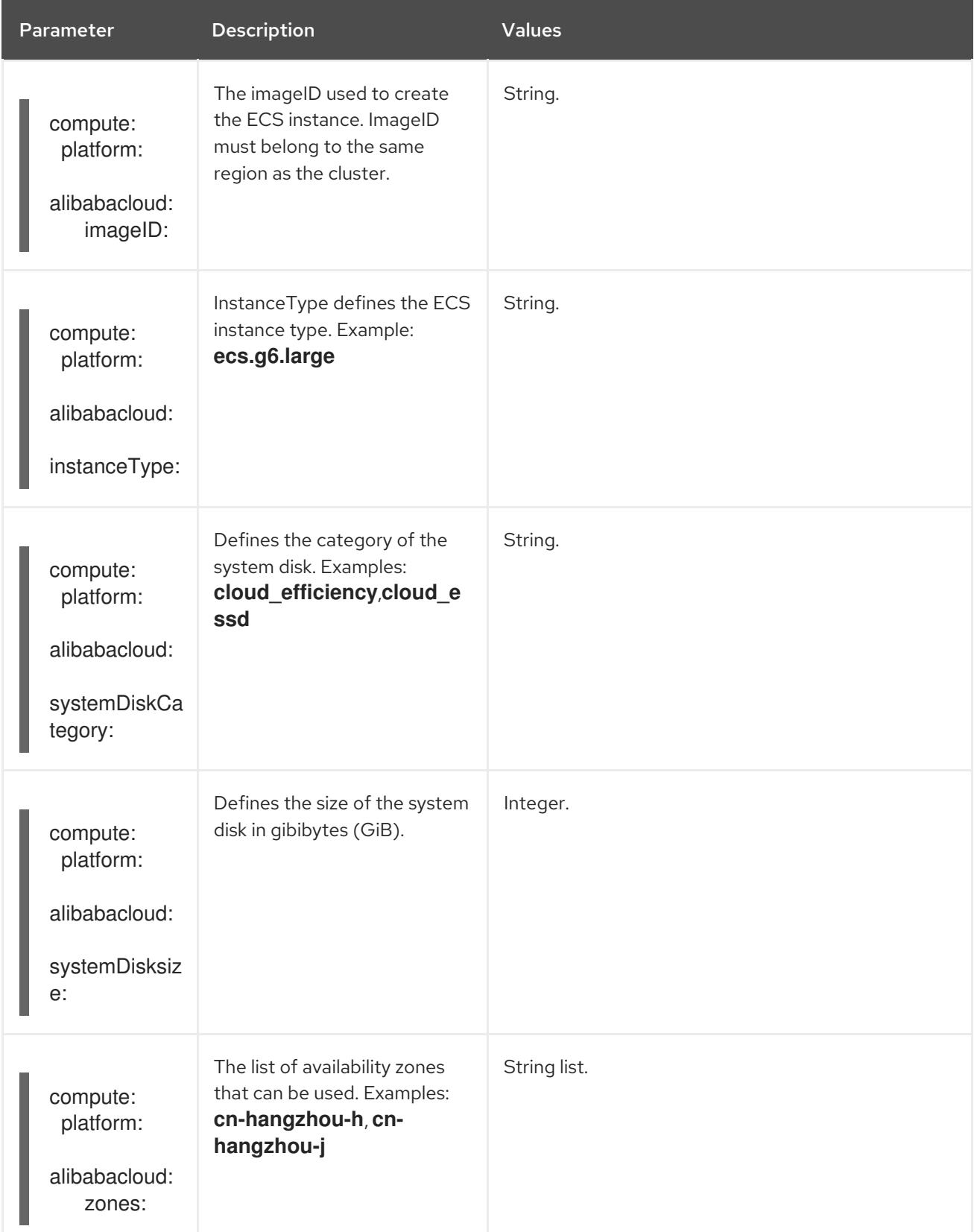

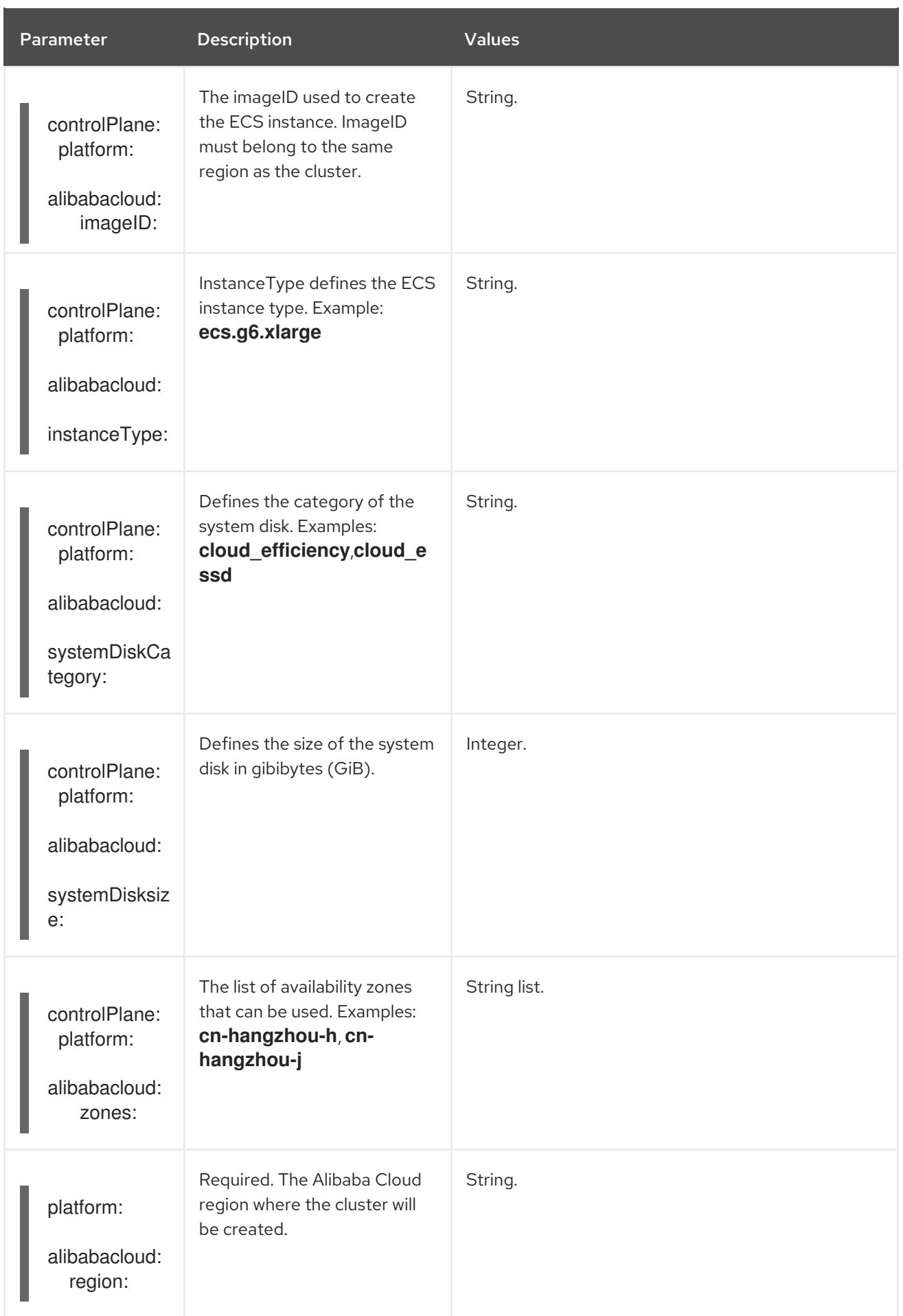

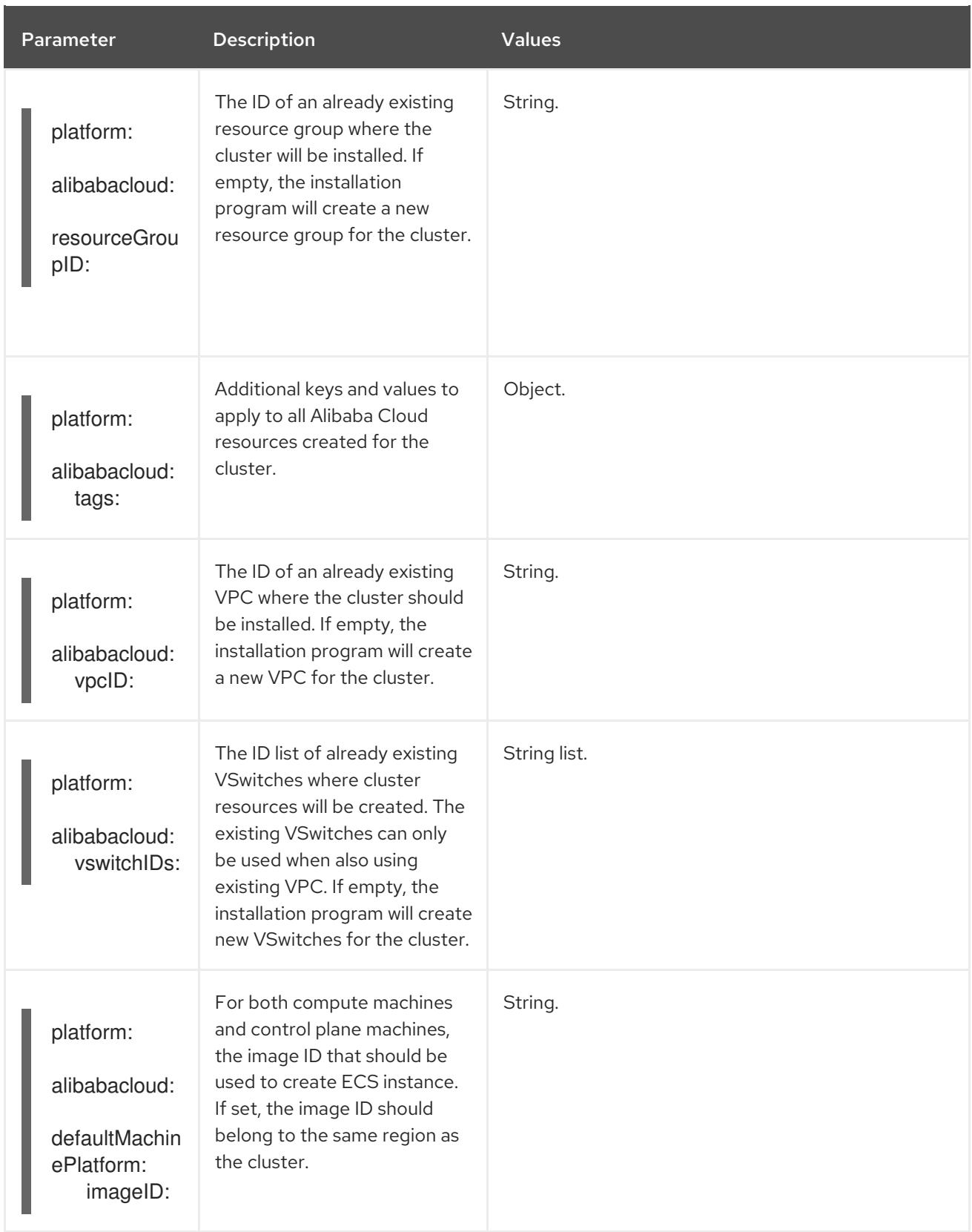

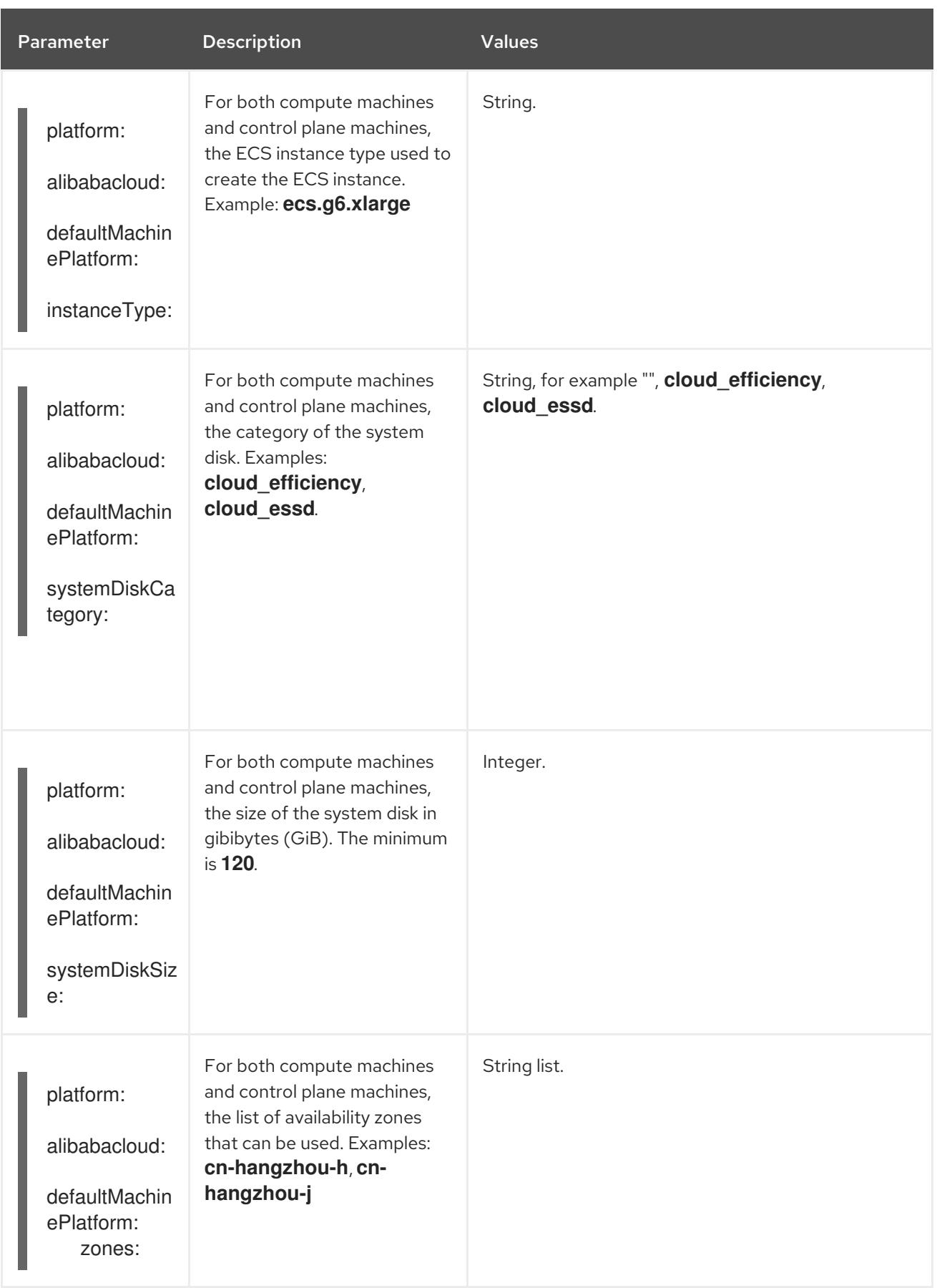

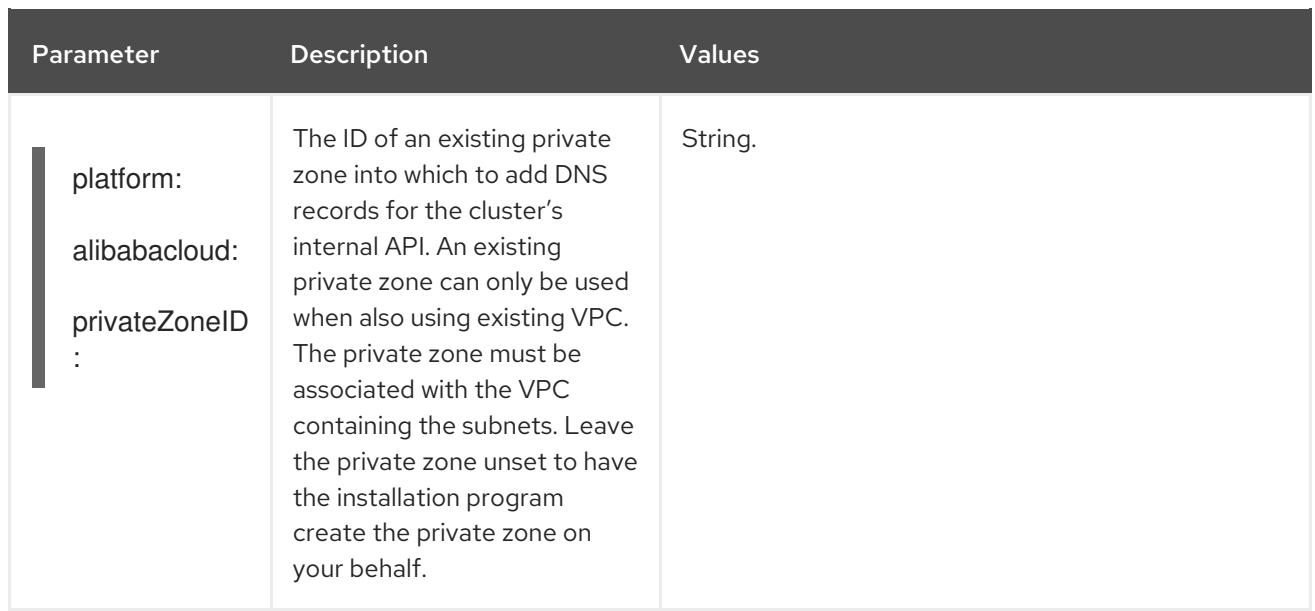

# 5.8. UNINSTALLING A CLUSTER ON ALIBABA CLOUD

You can remove a cluster that you deployed to Alibaba Cloud.

# 5.8.1. Removing a cluster that uses installer-provisioned infrastructure

You can remove a cluster that uses installer-provisioned infrastructure from your cloud.

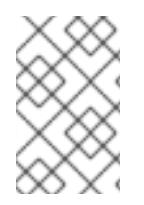

# **NOTE**

After uninstallation, check your cloud provider for any resources not removed properly, especially with User Provisioned Infrastructure (UPI) clusters. There might be resources that the installer did not create or that the installer is unable to access.

#### Prerequisites

- You have a copy of the installation program that you used to deploy the cluster.
- You have the files that the installation program generated when you created your cluster.

#### Procedure

1. From the directory that contains the installation program on the computer that you used to install the cluster, run the following command:

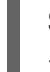

\$ ./openshift-install destroy cluster \ --dir <installation\_directory> --log-level info **1 2**

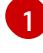

<span id="page-262-1"></span><span id="page-262-0"></span>For **<installation directory>**, specify the path to the directory that you stored the installation files in.

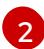

To view different details, specify **warn**, **debug**, or **error** instead of **info**.

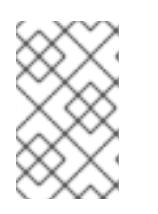

# **NOTE**

You must specify the directory that contains the cluster definition files for your cluster. The installation program requires the **metadata.json** file in this directory to delete the cluster.

2. Optional: Delete the **<installation\_directory>** directory and the OpenShift Container Platform installation program.

# CHAPTER 6. INSTALLING ON AWS

# 6.1. PREPARING TO INSTALL ON AWS

# 6.1.1. Prerequisites

- You reviewed details about the OpenShift Container Platform [installation](https://access.redhat.com/documentation/en-us/openshift_container_platform/4.15/html-single/architecture/#architecture-installation) and update processes.
- You read the [documentation](#page-92-0) on selecting a cluster installation method and preparing it for users.

# 6.1.2. Requirements for installing OpenShift Container Platform on AWS

Before installing OpenShift Container Platform on Amazon Web Services (AWS), you must create an AWS account. See [Configuring](#page-275-0) an AWS account for details about configuring an account, account limits, account permissions, IAM user setup, and supported AWS regions.

If the cloud identity and access management (IAM) APIs are not accessible in your environment, or if you do not want to store an administrator-level credential secret in the **kube-system** namespace, see Manually creating long-term [credentials](#page-309-0) for AWS or [configuring](#page-315-0) an AWS cluster to use short-term credentials with Amazon Web Services Security Token Service (AWS STS).

# 6.1.3. Choosing a method to install OpenShift Container Platform on AWS

You can install OpenShift Container Platform on installer-provisioned or user-provisioned infrastructure. The default installation type uses installer-provisioned infrastructure, where the installation program provisions the underlying infrastructure for the cluster. You can also install OpenShift Container Platform on infrastructure that you provision. If you do not use infrastructure that the installation program provisions, you must manage and maintain the cluster resources yourself.

See [Installation](https://access.redhat.com/documentation/en-us/openshift_container_platform/4.15/html-single/architecture/#installation-process_architecture-installation) process for more information about installer-provisioned and user-provisioned installation processes.

# 6.1.3.1. Installing a cluster on a single node

Installing OpenShift Container Platform on a single node alleviates some of the requirements for high availability and large scale clusters. However, you must address the requirements for installing on a single node, and the additional [requirements](#page-2358-0) for installing single-node OpenShift on a cloud provider . After addressing the [requirements](#page-308-0) for single node installation, use the Installing a customized cluster on AWS procedure to install the cluster. The installing [single-node](#page-2362-0) OpenShift manually section contains an exemplary **install-config.yaml** file when installing an OpenShift Container Platform cluster on a single node.

#### 6.1.3.2. Installing a cluster on installer-provisioned infrastructure

You can install a cluster on AWS infrastructure that is provisioned by the OpenShift Container Platform installation program, by using one of the following methods:

**.** [Installing](#page-289-0) a cluster quickly on AWS You can install OpenShift Container Platform on AWS infrastructure that is provisioned by the OpenShift Container Platform installation program. You can install a cluster quickly by using the default configuration options.

- $\bullet$  Installing a [customized](#page-308-0) cluster on AWS You can install a customized cluster on AWS infrastructure that the installation program provisions. The installation program allows for some customization to be applied at the installation stage. Many other customization options are available [post-installation.](https://access.redhat.com/documentation/en-us/openshift_container_platform/4.15/html-single/postinstallation_configuration/#post-install-cluster-tasks)
- **Installing a cluster on AWS with network [customizations](#page-342-0)** You can customize your OpenShift Container Platform network configuration during installation, so that your cluster can coexist with your existing IP address allocations and adhere to your network requirements.
- $\bullet$  Installing a cluster on AWS in a [restricted](#page-378-0) network You can install OpenShift Container Platform on AWS on installer-provisioned infrastructure by using an internal mirror of the installation release content. You can use this method to install a cluster that does not require an active internet connection to obtain the software components.
- $\bullet$  [Installing](#page-411-0) a cluster on an existing Virtual Private CloudYou can install OpenShift Container Platform on an existing AWS Virtual Private Cloud (VPC). You can use this installation method if you have constraints set by the guidelines of your company, such as limits when creating new accounts or infrastructure.
- **[Installing](#page-446-0) a private cluster on an existing VPC** You can install a private cluster on an existing AWS VPC. You can use this method to deploy OpenShift Container Platform on an internal network that is not visible to the internet.
- $\bullet$  Installing a cluster on AWS into a [government](#page-481-0) or secret regionOpenShift Container Platform can be deployed into AWS regions that are specifically designed for US government agencies at the federal, state, and local level, as well as contractors, educational institutions, and other US customers that must run sensitive workloads in the cloud.

#### 6.1.3.3. Installing a cluster on user-provisioned infrastructure

You can install a cluster on AWS infrastructure that you provision, by using one of the following methods:

- **Installing a cluster on AWS [infrastructure](#page-630-0) that you provide You can install OpenShift** Container Platform on AWS infrastructure that you provide. You can use the provided CloudFormation templates to create stacks of AWS resources that represent each of the components required for an OpenShift Container Platform installation.
- $\bullet$  Installing a cluster on AWS in a restricted network with [user-provisioned](#page-739-0) infrastructureYou can install OpenShift Container Platform on AWS infrastructure that you provide by using an internal mirror of the installation release content. You can use this method to install a cluster that does not require an active internet connection to obtain the software components. You can also use this installation method to ensure that your clusters only use container images that satisfy your organizational controls on external content. While you can install OpenShift Container Platform by using the mirrored content, your cluster still requires internet access to use the AWS APIs.

# 6.1.4. Next steps

[Configuring](#page-275-0) an AWS account

# 6.2. CONFIGURING AN AWS ACCOUNT

Before you can install OpenShift Container Platform, you must configure an Amazon Web Services (AWS) account.

# 6.2.1. Configuring Route 53

To install OpenShift Container Platform, the Amazon Web Services (AWS) account you use must have a dedicated public hosted zone in your Route 53 service. This zone must be authoritative for the domain. The Route 53 service provides cluster DNS resolution and name lookup for external connections to the cluster.

### Procedure

1. Identify your domain, or subdomain, and registrar. You can transfer an existing domain and registrar or obtain a new one through AWS or another source.

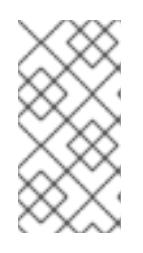

# **NOTE**

If you purchase a new domain through AWS, it takes time for the relevant DNS changes to propagate. For more information about purchasing domains through AWS, see [Registering](https://docs.aws.amazon.com/Route53/latest/DeveloperGuide/registrar.html) Domain Names Using Amazon Route 53 in the AWS documentation.

- 2. If you are using an existing domain and registrar, migrate its DNS to AWS. See Making Amazon Route 53 the DNS Service for an Existing Domain in the AWS [documentation.](https://docs.aws.amazon.com/Route53/latest/DeveloperGuide/MigratingDNS.html)
- 3. Create a public hosted zone for your domain or subdomain. See [Creating](https://docs.aws.amazon.com/Route53/latest/DeveloperGuide/CreatingHostedZone.html) a Public Hosted Zone in the AWS documentation. Use an appropriate root domain, such as **openshiftcorp.com**, or subdomain, such as **clusters.openshiftcorp.com**.
- 4. Extract the new authoritative name servers from the hosted zone records. See Getting the Name Servers for a Public Hosted Zone in the AWS [documentation.](https://docs.aws.amazon.com/Route53/latest/DeveloperGuide/GetInfoAboutHostedZone.html)
- 5. Update the registrar records for the AWS Route 53 name servers that your domain uses. For example, if you registered your domain to a Route 53 service in a different accounts, see the following topic in the AWS documentation: Adding or [Changing](https://docs.aws.amazon.com/Route53/latest/DeveloperGuide/domain-name-servers-glue-records.html#domain-name-servers-glue-records-procedure) Name Servers or Glue Records.
- 6. If you are using a subdomain, add its delegation records to the parent domain. This gives Amazon Route 53 responsibility for the subdomain. Follow the delegation procedure outlined by the DNS provider of the parent domain. See Creating a subdomain that uses Amazon Route 53 as the DNS service without migrating the parent domain in the AWS [documentation](https://docs.aws.amazon.com/Route53/latest/DeveloperGuide/CreatingNewSubdomain.html) for an example high level procedure.

# 6.2.1.1. Ingress Operator endpoint configuration for AWS Route 53

If you install in either Amazon Web Services (AWS) GovCloud (US) US-West or US-East region, the Ingress Operator uses **us-gov-west-1** region for Route53 and tagging API clients.

The Ingress Operator uses **<https://tagging.us-gov-west-1.amazonaws.com>** as the tagging API endpoint if a tagging custom endpoint is configured that includes the string 'us-gov-east-1'.

For more information on AWS GovCloud (US) endpoints, see the Service [Endpoints](https://docs.aws.amazon.com/govcloud-us/latest/UserGuide/using-govcloud-endpoints.html) in the AWS documentation about GovCloud (US).

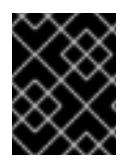

# IMPORTANT

Private, disconnected installations are not supported for AWS GovCloud when you install in the **us-gov-east-1** region.

# Example Route 53 configuration

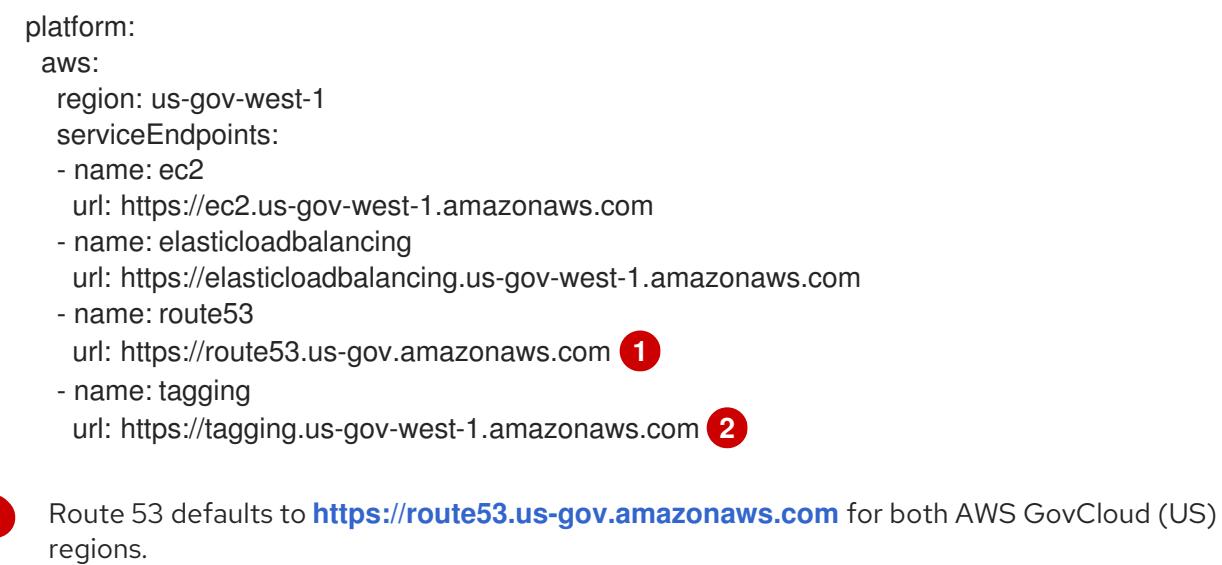

<span id="page-267-1"></span>Only the US-West region has endpoints for tagging. Omit this parameter if your cluster is in another region.

# 6.2.2. AWS account limits

<span id="page-267-0"></span>[1](#page-267-0)

[2](#page-267-1)

The OpenShift Container Platform cluster uses a number of Amazon Web Services (AWS) components, and the default [Service](https://docs.aws.amazon.com/general/latest/gr/aws_service_limits.html) Limits affect your ability to install OpenShift Container Platform clusters. If you use certain cluster configurations, deploy your cluster in certain AWS regions, or run multiple clusters from your account, you might need to request additional resources for your AWS account.

The following table summarizes the AWS components whose limits can impact your ability to install and run OpenShift Container Platform clusters.

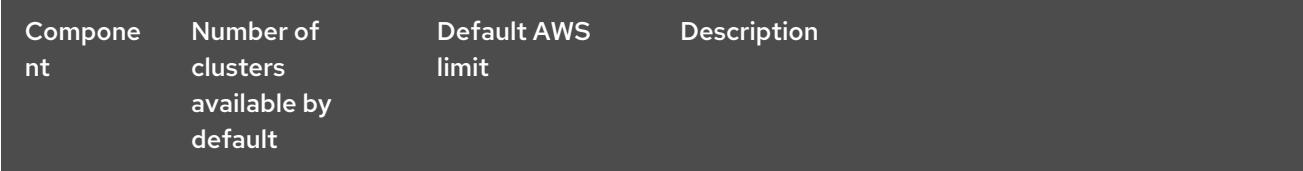

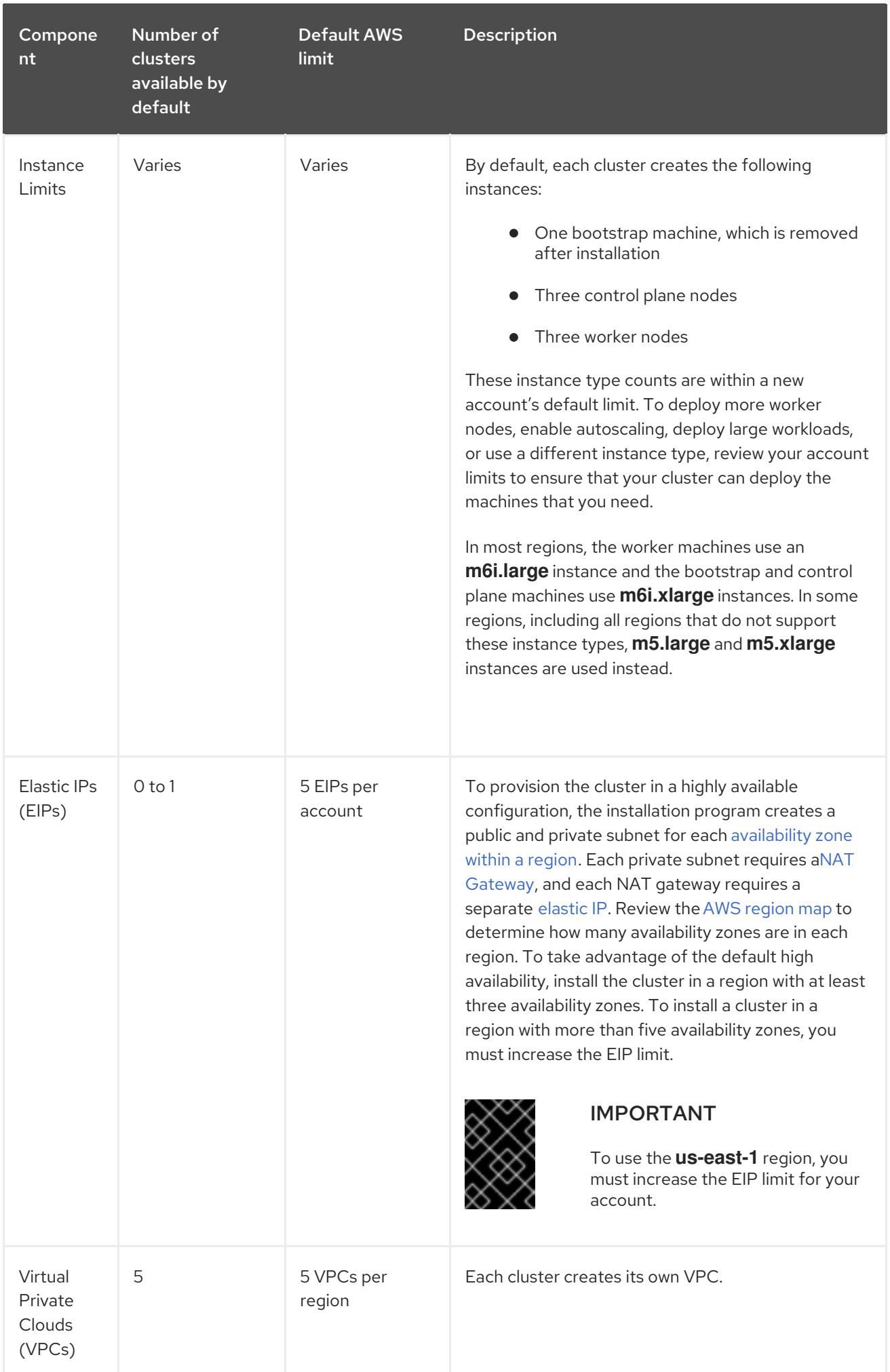

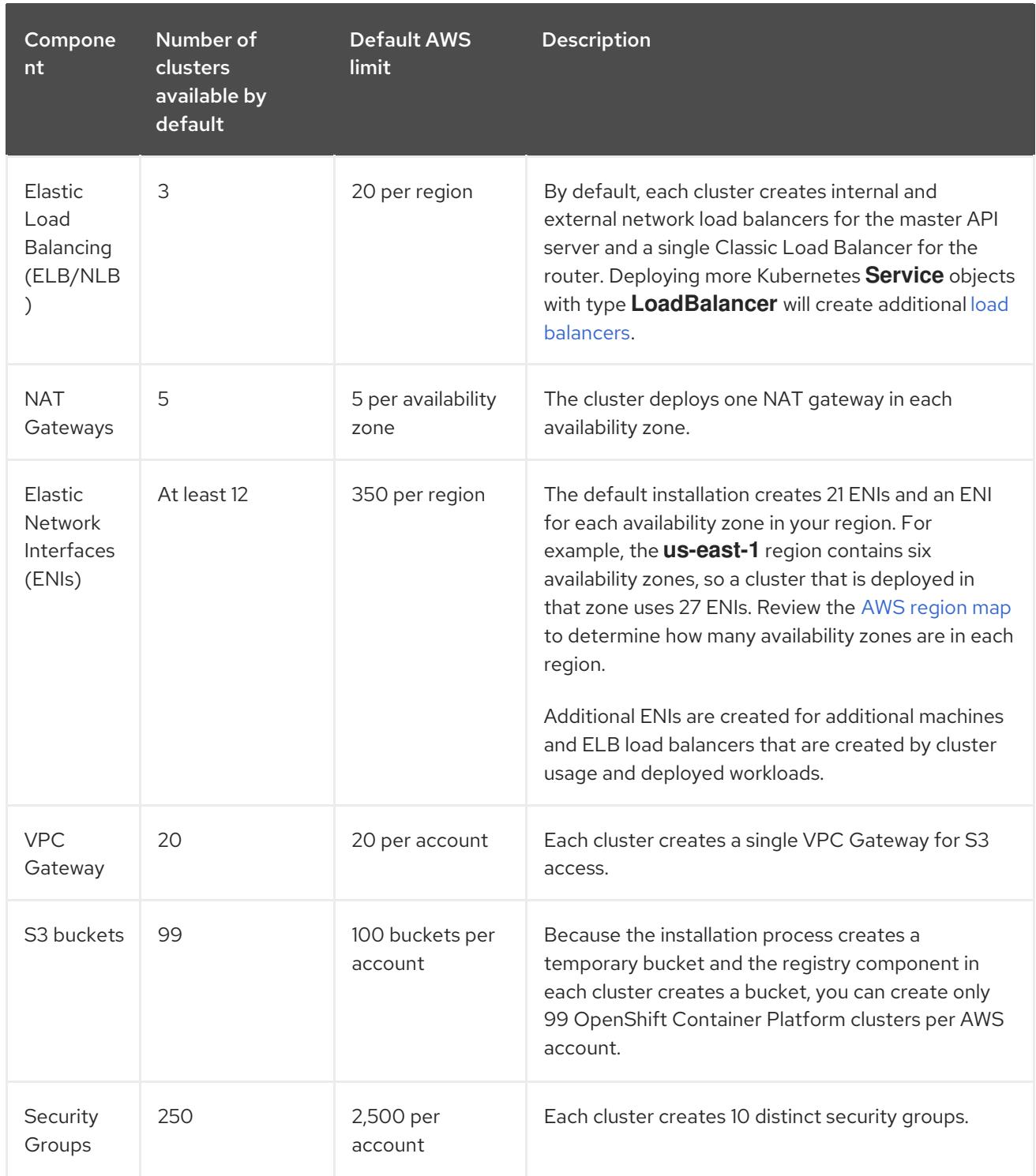

# 6.2.3. Required AWS permissions for the IAM user

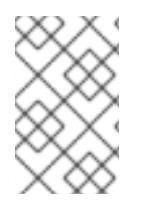

# **NOTE**

Your IAM user must have the permission **tag:GetResources** in the region **us-east-1** to delete the base cluster resources. As part of the AWS API requirement, the OpenShift Container Platform installation program performs various actions in this region.

When you attach the **AdministratorAccess** policy to the IAM user that you create in Amazon Web Services (AWS), you grant that user all of the required permissions. To deploy all components of an OpenShift Container Platform cluster, the IAM user requires the following permissions:

Example 6.1. Required EC2 permissions for installation

- **ec2:AttachNetworkInterface**
- **ec2:AuthorizeSecurityGroupEgress**
- **ec2:AuthorizeSecurityGroupIngress**
- **ec2:CopyImage**
- **ec2:CreateNetworkInterface**
- **ec2:CreateSecurityGroup**
- **ec2:CreateTags**
- **ec2:CreateVolume**
- **ec2:DeleteSecurityGroup**
- **ec2:DeleteSnapshot**
- **ec2:DeleteTags**
- **ec2:DeregisterImage**
- **ec2:DescribeAccountAttributes**
- **ec2:DescribeAddresses**
- **ec2:DescribeAvailabilityZones**
- **ec2:DescribeDhcpOptions**
- **ec2:DescribeImages**
- **ec2:DescribeInstanceAttribute**
- **ec2:DescribeInstanceCreditSpecifications**
- **ec2:DescribeInstances**
- **ec2:DescribeInstanceTypes**
- **ec2:DescribeInternetGateways**
- **ec2:DescribeKeyPairs**
- **ec2:DescribeNatGateways**
- **ec2:DescribeNetworkAcls**
- **ec2:DescribeNetworkInterfaces**
- **ec2:DescribePrefixLists**
- **ec2:DescribeRegions**
- **ec2:DescribeRouteTables**
- **ec2:DescribeSecurityGroupRules**
- **ec2:DescribeSecurityGroups**
- **ec2:DescribeSubnets**
- **ec2:DescribeTags**
- **ec2:DescribeVolumes**
- **ec2:DescribeVpcAttribute**
- **ec2:DescribeVpcClassicLink**
- **ec2:DescribeVpcClassicLinkDnsSupport**
- **ec2:DescribeVpcEndpoints**
- **ec2:DescribeVpcs**
- **ec2:GetEbsDefaultKmsKeyId**
- **ec2:ModifyInstanceAttribute**
- **ec2:ModifyNetworkInterfaceAttribute**
- **ec2:RevokeSecurityGroupEgress**
- **ec2:RevokeSecurityGroupIngress**
- **ec2:RunInstances**
- **ec2:TerminateInstances**

Example 6.2. Required permissions for creating network resources during installation

- **ec2:AllocateAddress**
- **ec2:AssociateAddress**
- **ec2:AssociateDhcpOptions**
- **ec2:AssociateRouteTable**
- **ec2:AttachInternetGateway**
- **ec2:CreateDhcpOptions**
- **ec2:CreateInternetGateway**
- **ec2:CreateNatGateway**
- **ec2:CreateRoute**
- **ec2:CreateRouteTable**
- **ec2:CreateSubnet**
- **ec2:CreateVpc**
- **ec2:CreateVpcEndpoint**
- **ec2:ModifySubnetAttribute**
- **ec2:ModifyVpcAttribute**

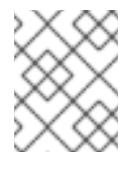

#### **NOTE**

If you use an existing Virtual Private Cloud (VPC), your account does not require these permissions for creating network resources.

Example 6.3. Required Elastic Load Balancing permissions (ELB) for installation

- **elasticloadbalancing:AddTags**
- **elasticloadbalancing:ApplySecurityGroupsToLoadBalancer**
- **elasticloadbalancing:AttachLoadBalancerToSubnets**
- **elasticloadbalancing:ConfigureHealthCheck**
- **elasticloadbalancing:CreateListener**
- **elasticloadbalancing:CreateLoadBalancer**
- **elasticloadbalancing:CreateLoadBalancerListeners**
- **elasticloadbalancing:CreateTargetGroup**
- **elasticloadbalancing:DeleteLoadBalancer**
- **elasticloadbalancing:DeregisterInstancesFromLoadBalancer**
- **elasticloadbalancing:DeregisterTargets**
- **elasticloadbalancing:DescribeInstanceHealth**
- **elasticloadbalancing:DescribeListeners**
- **elasticloadbalancing:DescribeLoadBalancerAttributes**
- **elasticloadbalancing:DescribeLoadBalancers**
- **elasticloadbalancing:DescribeTags**
- **elasticloadbalancing:DescribeTargetGroupAttributes**
- **elasticloadbalancing:DescribeTargetHealth**
- **elasticloadbalancing:ModifyLoadBalancerAttributes**
- **elasticloadbalancing:ModifyTargetGroup**
- **elasticloadbalancing:ModifyTargetGroupAttributes**
- **elasticloadbalancing:RegisterInstancesWithLoadBalancer**
- **elasticloadbalancing:RegisterTargets**
- **elasticloadbalancing:SetLoadBalancerPoliciesOfListener**

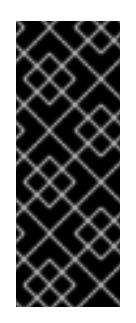

### IMPORTANT

OpenShift Container Platform uses both the ELB and ELBv2 API services to provision load balancers. The permission list shows permissions required by both services. A known issue exists in the AWS web console where both services use the same **elasticloadbalancing** action prefix but do not recognize the same actions. You can ignore the warnings about the service not recognizing certain **elasticloadbalancing** actions.

Example 6.4. Required IAM permissions for installation

- **iam:AddRoleToInstanceProfile**
- **iam:CreateInstanceProfile**
- **iam:CreateRole**
- **iam:DeleteInstanceProfile**
- **iam:DeleteRole**
- **iam:DeleteRolePolicy**
- **iam:GetInstanceProfile**
- **iam:GetRole**
- **iam:GetRolePolicy**
- **iam:GetUser**
- **iam:ListInstanceProfilesForRole**
- **iam:ListRoles**
- **iam:ListUsers**
- **iam:PassRole**
- **iam:PutRolePolicy**
- **iam:RemoveRoleFromInstanceProfile**
- **iam:SimulatePrincipalPolicy**
- **iam:TagInstanceProfile**

#### **iam:TagRole**

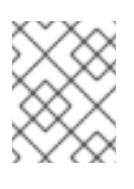

#### **NOTE**

If you have not created a load balancer in your AWS account, the IAM user also requires the **iam:CreateServiceLinkedRole** permission.

Example 6.5. Required Route 53 permissions for installation

- **route53:ChangeResourceRecordSets**
- **route53:ChangeTagsForResource**
- **route53:CreateHostedZone**
- **route53:DeleteHostedZone**
- **route53:GetChange**
- **route53:GetHostedZone**
- **route53:ListHostedZones**
- **route53:ListHostedZonesByName**
- **route53:ListResourceRecordSets**
- **route53:ListTagsForResource**
- **route53:UpdateHostedZoneComment**

Example 6.6. Required Amazon Simple Storage Service (S3) permissions for installation

- **s3:CreateBucket**
- **s3:DeleteBucket**
- **s3:GetAccelerateConfiguration**
- **s3:GetBucketAcl**
- **s3:GetBucketCors**
- **s3:GetBucketLocation**
- **s3:GetBucketLogging**
- **s3:GetBucketObjectLockConfiguration**
- **s3:GetBucketPolicy**
- **s3:GetBucketRequestPayment**
- **s3:GetBucketTagging**
- <span id="page-275-0"></span>**s3:GetBucketVersioning**
- **s3:GetBucketWebsite**
- **s3:GetEncryptionConfiguration**
- **s3:GetLifecycleConfiguration**
- **s3:GetReplicationConfiguration**
- **s3:ListBucket**
- **s3:PutBucketAcl**
- **s3:PutBucketTagging**
- **s3:PutEncryptionConfiguration**

Example 6.7. S3 permissions that cluster Operators require

- **s3:DeleteObject**
- **s3:GetObject**
- **s3:GetObjectAcl**
- **s3:GetObjectTagging**
- **s3:GetObjectVersion**
- **s3:PutObject**
- **s3:PutObjectAcl**
- **s3:PutObjectTagging**

Example 6.8. Required permissions to delete base cluster resources

- **autoscaling:DescribeAutoScalingGroups**
- **ec2:DeleteNetworkInterface**
- **ec2:DeletePlacementGroup**
- **ec2:DeleteVolume**
- **elasticloadbalancing:DeleteTargetGroup**
- **elasticloadbalancing:DescribeTargetGroups**
- **iam:DeleteAccessKey**
- **iam:DeleteUser**
- **iam:DeleteUserPolicy**
- **iam:ListAttachedRolePolicies**
- **iam:ListInstanceProfiles**
- **iam:ListRolePolicies**
- **iam:ListUserPolicies**
- **s3:DeleteObject**
- **s3:ListBucketVersions**
- **tag:GetResources**

Example 6.9. Required permissions to delete network resources

- **ec2:DeleteDhcpOptions**
- **ec2:DeleteInternetGateway**
- **ec2:DeleteNatGateway**
- **ec2:DeleteRoute**
- **ec2:DeleteRouteTable**
- **ec2:DeleteSubnet**
- **ec2:DeleteVpc**
- **ec2:DeleteVpcEndpoints**
- **ec2:DetachInternetGateway**
- **ec2:DisassociateRouteTable**
- **ec2:ReleaseAddress**
- **ec2:ReplaceRouteTableAssociation**

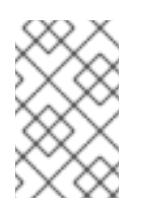

### **NOTE**

If you use an existing VPC, your account does not require these permissions to delete network resources. Instead, your account only requires the **tag:UntagResources** permission to delete network resources.

Example 6.10. Optional permissions for installing a cluster with a custom Key Management Service (KMS) key

- **kms:CreateGrant**
- **kms:Decrypt**
- **kms:DescribeKey**
- **kms:Encrypt**
- **kms:GenerateDataKey**
- **kms:GenerateDataKeyWithoutPlainText**
- **kms:ListGrants**
- **kms:RevokeGrant**

Example 6.11. Required permissions to delete a cluster with shared instance roles

**iam:UntagRole**

Example 6.12. Additional IAM and S3 permissions that are required to create manifests

- **iam:GetUserPolicy**
- **iam:ListAccessKeys**
- **iam:PutUserPolicy**
- **iam:TagUser**
- **s3:AbortMultipartUpload**
- **s3:GetBucketPublicAccessBlock**
- **s3:ListBucket**
- **s3:ListBucketMultipartUploads**
- **s3:PutBucketPublicAccessBlock**
- **s3:PutLifecycleConfiguration**

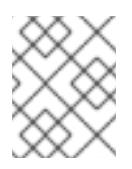

#### **NOTE**

If you are managing your cloud provider credentials with mint mode, the IAM user also requires the **iam:CreateAccessKey** and **iam:CreateUser** permissions.

Example 6.13. Optional permissions for instance and quota checks for installation

- **ec2:DescribeInstanceTypeOfferings**
- **servicequotas:ListAWSDefaultServiceQuotas**

Example 6.14. Optional permissions for the cluster owner account when installing a cluster on a shared VPC

**sts:AssumeRole**

# 6.2.4. Creating an IAM user

Each Amazon Web Services (AWS) account contains a root user account that is based on the email address you used to create the account. This is a highly-privileged account, and it is recommended to use it for only initial account and billing configuration, creating an initial set of users, and securing the account.

Before you install OpenShift Container Platform, create a secondary IAM administrative user. As you complete the [Creating](https://docs.aws.amazon.com/IAM/latest/UserGuide/id_users_create.html) an IAM User in Your AWS Account procedure in the AWS documentation, set the following options:

#### Procedure

П

- 1. Specify the IAM user name and select **Programmatic access**.
- 2. Attach the **AdministratorAccess** policy to ensure that the account has sufficient permission to create the cluster. This policy provides the cluster with the ability to grant credentials to each OpenShift Container Platform component. The cluster grants the components only the credentials that they require.

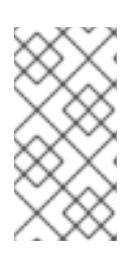

### **NOTE**

While it is possible to create a policy that grants the all of the required AWS permissions and attach it to the user, this is not the preferred option. The cluster will not have the ability to grant additional credentials to individual components, so the same credentials are used by all components.

- 3. Optional: Add metadata to the user by attaching tags.
- 4. Confirm that the user name that you specified is granted the **AdministratorAccess** policy.
- 5. Record the access key ID and secret access key values. You must use these values when you configure your local machine to run the installation program.

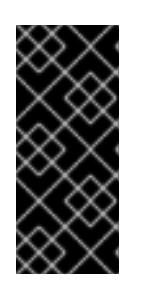

# IMPORTANT

You cannot use a temporary session token that you generated while using a multi-factor authentication device to authenticate to AWS when you deploy a cluster. The cluster continues to use your current AWS credentials to create AWS resources for the entire life of the cluster, so you must use key-based, long-term credentials.

# 6.2.5. IAM Policies and AWS authentication

By default, the installation program creates instance profiles for the bootstrap, control plane, and compute instances with the necessary permissions for the cluster to operate.

However, you can create your own IAM roles and specify them as part of the installation process. You might need to specify your own roles to deploy the cluster or to manage the cluster after installation. For example:

Your organization's security policies require that you use a more restrictive set of permissions to install the cluster.

After the installation, the cluster is configured with an Operator that requires access to additional services.

If you choose to specify your own IAM roles, you can take the following steps:

- Begin with the default policies and adapt as required. For more information, see "Default permissions for IAM instance profiles".
- Use the AWS Identity and Access Management Access Analyzer (IAM Access Analyzer) to create a policy template that is based on the cluster's activity. For more information see, "Using AWS IAM Analyzer to create policy templates".

#### 6.2.5.1. Default permissions for IAM instance profiles

By default, the installation program creates IAM instance profiles for the bootstrap, control plane and worker instances with the necessary permissions for the cluster to operate.

The following lists specify the default permissions for control plane and compute machines:

Example 6.15. Default IAM role permissions for control plane instance profiles

- **ec2:AttachVolume**
- **ec2:AuthorizeSecurityGroupIngress**
- **ec2:CreateSecurityGroup**
- **ec2:CreateTags**
- **ec2:CreateVolume**
- **ec2:DeleteSecurityGroup**
- **ec2:DeleteVolume**
- **ec2:Describe\***
- **ec2:DetachVolume**
- **ec2:ModifyInstanceAttribute**
- **ec2:ModifyVolume**
- **ec2:RevokeSecurityGroupIngress**
- **elasticloadbalancing:AddTags**
- **elasticloadbalancing:AttachLoadBalancerToSubnets**
- **elasticloadbalancing:ApplySecurityGroupsToLoadBalancer**
- **elasticloadbalancing:CreateListener**
- **elasticloadbalancing:CreateLoadBalancer**
- **elasticloadbalancing:CreateLoadBalancerPolicy**
- **elasticloadbalancing:CreateLoadBalancerListeners**
- **elasticloadbalancing:CreateTargetGroup**
- **elasticloadbalancing:ConfigureHealthCheck**
- **elasticloadbalancing:DeleteListener**
- **elasticloadbalancing:DeleteLoadBalancer**
- **elasticloadbalancing:DeleteLoadBalancerListeners**
- **elasticloadbalancing:DeleteTargetGroup**
- **elasticloadbalancing:DeregisterInstancesFromLoadBalancer**
- **elasticloadbalancing:DeregisterTargets**
- **elasticloadbalancing:Describe\***
- **elasticloadbalancing:DetachLoadBalancerFromSubnets**
- **elasticloadbalancing:ModifyListener**
- **elasticloadbalancing:ModifyLoadBalancerAttributes**
- **elasticloadbalancing:ModifyTargetGroup**
- **elasticloadbalancing:ModifyTargetGroupAttributes**
- **elasticloadbalancing:RegisterInstancesWithLoadBalancer**
- **elasticloadbalancing:RegisterTargets**
- **elasticloadbalancing:SetLoadBalancerPoliciesForBackendServer**
- **elasticloadbalancing:SetLoadBalancerPoliciesOfListener**
- **kms:DescribeKey**

Example 6.16. Default IAM role permissions for compute instance profiles

- **ec2:DescribeInstances**
- **ec2:DescribeRegions**

#### 6.2.5.2. Specifying an existing IAM role

Instead of allowing the installation program to create IAM instance profiles with the default permissions, you can use the **install-config.yaml** file to specify an existing IAM role for control plane and compute instances.

#### Prerequisites

You have an existing **install-config.yaml** file.

#### Procedure

1. Update **compute.platform.aws.iamRole** with an existing role for the control plane machines.

#### Sample **install-config.yaml** file with an IAM role for compute instances

compute: - hyperthreading: Enabled name: worker platform: aws: iamRole: ExampleRole

2. Update **controlPlane.platform.aws.iamRole** with an existing role for the compute machines.

#### Sample **install-config.yaml** file with an IAM role for control plane instances

controlPlane: hyperthreading: Enabled name: master platform: aws: iamRole: ExampleRole

3. Save the file and reference it when installing the OpenShift Container Platform cluster.

#### Additional resources

• See [Deploying](#page-320-0) the cluster.

#### 6.2.5.3. Using AWS IAM Analyzer to create policy templates

The minimal set of permissions that the control plane and compute instance profiles require depends on how the cluster is configured for its daily operation.

One way to determine which permissions the cluster instances require is to use the AWS Identity and Access Management Access Analyzer (IAM Access Analyzer) to create a policy template:

- A policy template contains the permissions the cluster has used over a specified period of time.
- You can then use the template to create policies with fine-grained permissions.

#### Procedure

The overall process could be:

- 1. Ensure that CloudTrail is enabled. CloudTrail records all of the actions and events in your AWS account, including the API calls that are required to create a policy template. For more information, see the AWS documentation for working with [CloudTrail](https://docs.aws.amazon.com/awscloudtrail/latest/userguide/cloudtrail-getting-started.html).
- 2. Create an instance profile for control plane instances and an instance profile for compute instances. Be sure to assign each role a permissive policy, such as PowerUserAccess. For more information, see the AWS documentation for creating [instance](https://docs.aws.amazon.com/IAM/latest/UserGuide/id_roles_use_switch-role-ec2.html) profile roles .
- 3. Install the cluster in a development environment and configure it as required. Be sure to deploy all of applications the cluster will host in a production environment.
- 4. Test the cluster thoroughly. Testing the cluster ensures that all of the required API calls are logged.
- 5. Use the IAM Access Analyzer to create a policy template for each instance profile. For more information, see the AWS documentation for [generating](https://docs.aws.amazon.com/IAM/latest/UserGuide/access-analyzer-policy-generation.html) policies based on the CloudTrail logs .
- 6. Create and add a fine-grained policy to each instance profile.
- 7. Remove the permissive policy from each instance profile.
- 8. Deploy a production cluster using the existing instance profiles with the new policies.

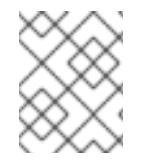

# **NOTE**

You can add IAM [Conditions](https://docs.aws.amazon.com/IAM/latest/UserGuide/reference_policies_elements_condition.html) to your policy to make it more restrictive and compliant with your organization security requirements.

# 6.2.6. Supported AWS Marketplace regions

Installing an OpenShift Container Platform cluster using an AWS Marketplace image is available to customers who purchase the offer in North America.

While the offer must be purchased in North America, you can deploy the cluster to any of the following supported paritions:

- Public
- GovCloud

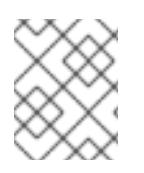

# **NOTE**

Deploying a OpenShift Container Platform cluster using an AWS Marketplace image is not supported for the AWS secret regions or China regions.

# 6.2.7. Supported AWS regions

You can deploy an OpenShift Container Platform cluster to the following regions.

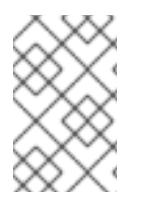

#### **NOTE**

Your IAM user must have the permission **tag:GetResources** in the region **us-east-1** to delete the base cluster resources. As part of the AWS API requirement, the OpenShift Container Platform installation program performs various actions in this region.

#### 6.2.7.1. AWS public regions

The following AWS public regions are supported:

- **af-south-1** (Cape Town)
- **ap-east-1** (Hong Kong)
- $\bullet$ **ap-northeast-1** (Tokyo)
- **ap-northeast-2** (Seoul)
- **ap-northeast-3** (Osaka)
- **ap-south-1** (Mumbai)
- **ap-south-2** (Hyderabad)
- **ap-southeast-1** (Singapore)
- **ap-southeast-2** (Sydney)
- **ap-southeast-3** (Jakarta)
- **ap-southeast-4** (Melbourne)
- **ca-central-1** (Central)
- **eu-central-1** (Frankfurt)
- **eu-central-2** (Zurich)
- **eu-north-1** (Stockholm)
- **eu-south-1** (Milan)
- **eu-south-2** (Spain)
- **eu-west-1** (Ireland)
- **eu-west-2** (London)
- **eu-west-3** (Paris)
- **il-central-1** (Tel Aviv)
- **me-central-1** (UAE)
- **me-south-1** (Bahrain)
- **sa-east-1** (São Paulo)
- **us-east-1** (N. Virginia)
- **us-east-2** (Ohio)
- **us-west-1** (N. California)
- **us-west-2** (Oregon)

#### 6.2.7.2. AWS GovCloud regions

The following AWS GovCloud regions are supported:

**us-gov-west-1**

#### **us-gov-east-1**

#### 6.2.7.3. AWS SC2S and C2S secret regions

The following AWS secret regions are supported:

- **us-isob-east-1** Secret Commercial Cloud Services (SC2S)
- **us-iso-east-1** Commercial Cloud Services (C2S)

#### 6.2.7.4. AWS China regions

The following AWS China regions are supported:

- **cn-north-1** (Beijing)
- **cn-northwest-1** (Ningxia)

#### 6.2.8. Next steps

- **Install an OpenShift Container Platform cluster:** 
	- [Quickly](#page-289-0) install a cluster with default options on installer-provisioned infrastructure
	- **o** Install a cluster with cloud customizations on [installer-provisioned](#page-308-0) infrastructure
	- Install a cluster with network customizations on [installer-provisioned](#page-342-0) infrastructure
	- o Installing a cluster on [user-provisioned](#page-630-0) infrastructure in AWS by using CloudFormation templates

# 6.3. INSTALLING A CLUSTER QUICKLY ON AWS

In OpenShift Container Platform version 4.15, you can install a cluster on Amazon Web Services (AWS) that uses the default configuration options.

#### 6.3.1. Prerequisites

- You reviewed details about the OpenShift Container Platform [installation](https://access.redhat.com/documentation/en-us/openshift_container_platform/4.15/html-single/architecture/#architecture-installation) and update processes.
- You read the [documentation](#page-92-0) on selecting a cluster installation method and preparing it for users.
- You [configured](#page-275-0) an AWS account to host the cluster.

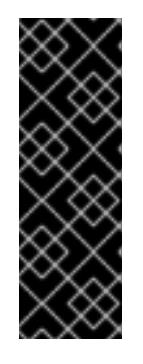

#### IMPORTANT

If you have an AWS profile stored on your computer, it must not use a temporary session token that you generated while using a multi-factor authentication device. The cluster continues to use your current AWS credentials to create AWS resources for the entire life of the cluster, so you must use key-based, long-term credentials. To generate appropriate keys, see Managing Access Keys for IAM Users in the AWS [documentation.](https://docs.aws.amazon.com/IAM/latest/UserGuide/id_credentials_access-keys.html) You can supply the keys when you run the installation program.

If you use a firewall, you [configured](#page-3644-0) it to allow the sites that your cluster requires access to.

# 6.3.2. Internet access for OpenShift Container Platform

In OpenShift Container Platform 4.15, you require access to the internet to install your cluster.

You must have internet access to:

- Access [OpenShift](https://console.redhat.com/openshift) Cluster Manager to download the installation program and perform subscription management. If the cluster has internet access and you do not disable Telemetry, that service automatically entitles your cluster.
- Access [Quay.io](http://quay.io) to obtain the packages that are required to install your cluster.
- Obtain the packages that are required to perform cluster updates.

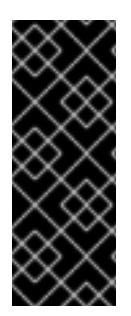

#### IMPORTANT

If your cluster cannot have direct internet access, you can perform a restricted network installation on some types of infrastructure that you provision. During that process, you download the required content and use it to populate a mirror registry with the installation packages. With some installation types, the environment that you install your cluster in will not require internet access. Before you update the cluster, you update the content of the mirror registry.

### 6.3.3. Generating a key pair for cluster node SSH access

During an OpenShift Container Platform installation, you can provide an SSH public key to the installation program. The key is passed to the Red Hat Enterprise Linux CoreOS (RHCOS) nodes through their Ignition config files and is used to authenticate SSH access to the nodes. The key is added to the **~/.ssh/authorized\_keys** list for the **core** user on each node, which enables password-less authentication.

After the key is passed to the nodes, you can use the key pair to SSH in to the RHCOS nodes as the user **core**. To access the nodes through SSH, the private key identity must be managed by SSH for your local user.

If you want to SSH in to your cluster nodes to perform installation debugging or disaster recovery, you must provide the SSH public key during the installation process. The **./openshift-install gather** command also requires the SSH public key to be in place on the cluster nodes.

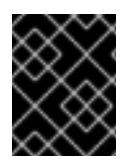

#### IMPORTANT

Do not skip this procedure in production environments, where disaster recovery and debugging is required.

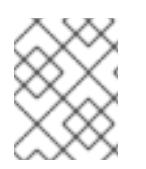

#### **NOTE**

You must use a local key, not one that you configured with platform-specific approaches such as AWS key [pairs.](https://docs.aws.amazon.com/AWSEC2/latest/UserGuide/ec2-key-pairs.html)

#### Procedure

1. If you do not have an existing SSH key pair on your local machine to use for authentication onto your cluster nodes, create one. For example, on a computer that uses a Linux operating system, run the following command:

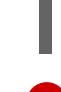

[1](#page-286-0)

\$ ssh-keygen -t ed25519 -N '' -f <path>/<file\_name> **1**

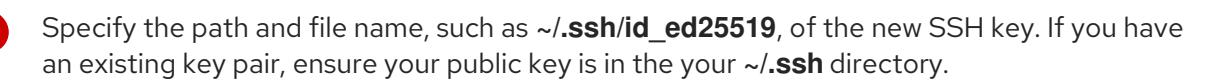

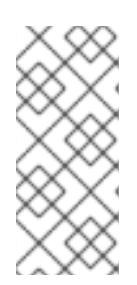

### <span id="page-286-0"></span>**NOTE**

If you plan to install an OpenShift Container Platform cluster that uses the RHEL cryptographic libraries that have been submitted to NIST for FIPS 140-2/140-3 Validation on only the **x86\_64**, **ppc64le**, and **s390x** architectures, do not create a key that uses the **ed25519** algorithm. Instead, create a key that uses the **rsa** or **ecdsa** algorithm.

2. View the public SSH key:

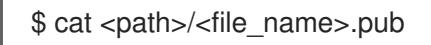

For example, run the following to view the ~/.ssh/id ed25519.pub public key:

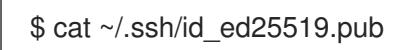

3. Add the SSH private key identity to the SSH agent for your local user, if it has not already been added. SSH agent management of the key is required for password-less SSH authentication onto your cluster nodes, or if you want to use the **./openshift-install gather** command.

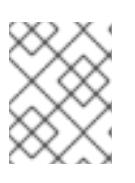

# **NOTE**

On some distributions, default SSH private key identities such as **~/.ssh/id\_rsa** and ~/.ssh/id dsa are managed automatically.

a. If the **ssh-agent** process is not already running for your local user, start it as a background task:

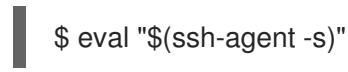

# Example output

Agent pid 31874

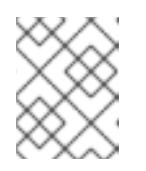

# **NOTE**

If your cluster is in FIPS mode, only use FIPS-compliant algorithms to generate the SSH key. The key must be either RSA or ECDSA.

4. Add your SSH private key to the **ssh-agent**:

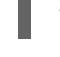

\$ ssh-add <path>/<file\_name> 1

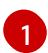

<span id="page-287-0"></span>[1](#page-287-0) Specify the path and file name for your SSH private key, such as **~/.ssh/id\_ed25519**

#### Example output

Identity added: /home/<you>/<path>/<file\_name> (<computer\_name>)

#### Next steps

When you install OpenShift Container Platform, provide the SSH public key to the installation program.

### 6.3.4. Obtaining the installation program

Before you install OpenShift Container Platform, download the installation file on the host you are using for installation.

#### **Prerequisites**

You have a computer that runs Linux or macOS, with 500 MB of local disk space.

#### Procedure

- 1. Access the [Infrastructure](https://console.redhat.com/openshift/install) Provider page on the OpenShift Cluster Manager site. If you have a Red Hat account, log in with your credentials. If you do not, create an account.
- 2. Select your infrastructure provider.
- 3. Navigate to the page for your installation type, download the installation program that corresponds with your host operating system and architecture, and place the file in the directory where you will store the installation configuration files.

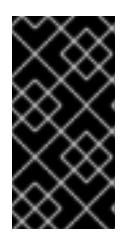

#### IMPORTANT

The installation program creates several files on the computer that you use to install your cluster. You must keep the installation program and the files that the installation program creates after you finish installing the cluster. Both files are required to delete the cluster.

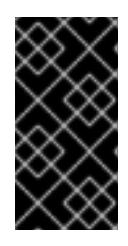

# IMPORTANT

Deleting the files created by the installation program does not remove your cluster, even if the cluster failed during installation. To remove your cluster, complete the OpenShift Container Platform uninstallation procedures for your specific cloud provider.

4. Extract the installation program. For example, on a computer that uses a Linux operating system, run the following command:

\$ tar -xvf openshift-install-linux.tar.gz
5. Download your installation pull secret from Red Hat [OpenShift](https://console.redhat.com/openshift/install/pull-secret) Cluster Manager . This pull secret allows you to authenticate with the services that are provided by the included authorities, including Quay.io, which serves the container images for OpenShift Container Platform components.

# 6.3.5. Deploying the cluster

You can install OpenShift Container Platform on a compatible cloud platform.

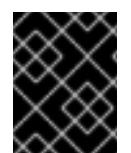

# IMPORTANT

You can run the **create cluster** command of the installation program only once, during initial installation.

### **Prerequisites**

- You have configured an account with the cloud platform that hosts your cluster.
- You have the OpenShift Container Platform installation program and the pull secret for your cluster.
- You have verified that the cloud provider account on your host has the correct permissions to deploy the cluster. An account with incorrect permissions causes the installation process to fail with an error message that displays the missing permissions.

### Procedure

1. Change to the directory that contains the installation program and initialize the cluster deployment:

<span id="page-288-0"></span>\$ ./openshift-install create cluster --dir <installation\_directory> \ **1** --log-level=info **2**

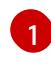

<span id="page-288-1"></span>For **<installation\_directory>**, specify the directory name to store the files that the installation program creates.

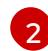

To view different installation details, specify **warn**, **debug**, or **error** instead of **info**.

When specifying the directory:

- Verify that the directory has the **execute** permission. This permission is required to run Terraform binaries under the installation directory.
- Use an empty directory. Some installation assets, such as bootstrap X.509 certificates, have short expiration intervals, therefore you must not reuse an installation directory. If you want to reuse individual files from another cluster installation, you can copy them into your directory. However, the file names for the installation assets might change between releases. Use caution when copying installation files from an earlier OpenShift Container Platform version.
- 2. Provide values at the prompts:
	- a. Optional: Select an SSH key to use to access your cluster machines.

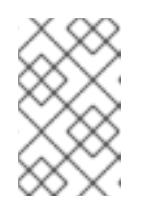

For production OpenShift Container Platform clusters on which you want to perform installation debugging or disaster recovery, specify an SSH key that your **ssh-agent** process uses.

- b. Select aws as the platform to target.
- c. If you do not have an Amazon Web Services (AWS) profile stored on your computer, enter the AWS access key ID and secret access key for the user that you configured to run the installation program.

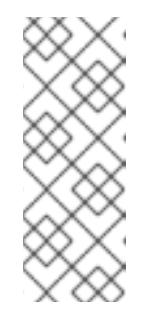

### **NOTE**

The AWS access key ID and secret access key are stored in **~/.aws/credentials** in the home directory of the current user on the installation host. You are prompted for the credentials by the installation program if the credentials for the exported profile are not present in the file. Any credentials that you provide to the installation program are stored in the file.

- d. Select the AWS region to deploy the cluster to.
- e. Select the base domain for the Route 53 service that you configured for your cluster.
- f. Enter a descriptive name for your cluster.
- g. Paste the pull secret from Red Hat [OpenShift](https://console.redhat.com/openshift/install/pull-secret) Cluster Manager .
- 3. Optional: Remove or disable the **AdministratorAccess** policy from the IAM account that you used to install the cluster.

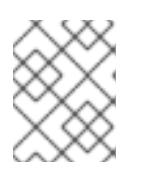

### **NOTE**

The elevated permissions provided by the **AdministratorAccess** policy are required only during installation.

### Verification

When the cluster deployment completes successfully:

- The terminal displays directions for accessing your cluster, including a link to the web console and credentials for the **kubeadmin** user.
- **•** Credential information also outputs to **<installation directory>/.openshift install.log.**

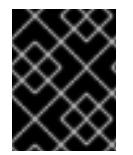

### IMPORTANT

Do not delete the installation program or the files that the installation program creates. Both are required to delete the cluster.

### Example output

...

INFO Install complete! INFO To access the cluster as the system:admin user when using 'oc', run 'export KUBECONFIG=/home/myuser/install\_dir/auth/kubeconfig' INFO Access the OpenShift web-console here: https://console-openshiftconsole.apps.mycluster.example.com INFO Login to the console with user: "kubeadmin", and password: "password" INFO Time elapsed: 36m22s

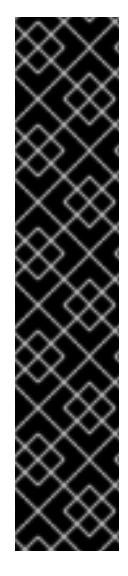

## IMPORTANT

- The Ignition config files that the installation program generates contain certificates that expire after 24 hours, which are then renewed at that time. If the cluster is shut down before renewing the certificates and the cluster is later restarted after the 24 hours have elapsed, the cluster automatically recovers the expired certificates. The exception is that you must manually approve the pending **node-bootstrapper** certificate signing requests (CSRs) to recover kubelet certificates. See the documentation for *Recovering from expired control plane certificates* for more information.
- It is recommended that you use Ignition config files within 12 hours after they are generated because the 24-hour certificate rotates from 16 to 22 hours after the cluster is installed. By using the Ignition config files within 12 hours, you can avoid installation failure if the certificate update runs during installation.

### Additional resources

See [Configuration](https://docs.aws.amazon.com/cli/latest/userguide/cli-configure-files.html) and credential file settings in the AWS documentation for more information about AWS profile and credential configuration.

# 6.3.6. Installing the OpenShift CLI by downloading the binary

You can install the OpenShift CLI (**oc**) to interact with OpenShift Container Platform from a commandline interface. You can install **oc** on Linux, Windows, or macOS.

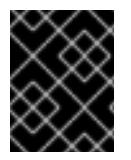

# IMPORTANT

If you installed an earlier version of **oc**, you cannot use it to complete all of the commands in OpenShift Container Platform 4.15. Download and install the new version of **oc**.

#### Installing the OpenShift CLI on Linux

You can install the OpenShift CLI (**oc**) binary on Linux by using the following procedure.

### Procedure

- 1. Navigate to the OpenShift Container Platform [downloads](https://access.redhat.com/downloads/content/290) page on the Red Hat Customer Portal.
- 2. Select the architecture from the Product Variant drop-down list.
- 3. Select the appropriate version from the Version drop-down list.
- 4. Click Download Now next to the OpenShift v4.15 Linux Client entry and save the file.
- 5. Unpack the archive:

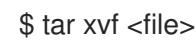

6. Place the **oc** binary in a directory that is on your **PATH**. To check your **PATH**, execute the following command:

\$ echo \$PATH

### Verification

After you install the OpenShift CLI, it is available using the **oc** command:

\$ oc <command>

#### Installing the OpenShift CLI on Windows

You can install the OpenShift CLI (**oc**) binary on Windows by using the following procedure.

#### Procedure

- 1. Navigate to the OpenShift Container Platform [downloads](https://access.redhat.com/downloads/content/290) page on the Red Hat Customer Portal.
- 2. Select the appropriate version from the Version drop-down list.
- 3. Click Download Now next to the OpenShift v4.15 Windows Client entry and save the file.
- 4. Unzip the archive with a ZIP program.
- 5. Move the **oc** binary to a directory that is on your **PATH**. To check your **PATH**, open the command prompt and execute the following command:

C:\> path

#### Verification

After you install the OpenShift CLI, it is available using the **oc** command:

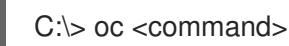

#### Installing the OpenShift CLI on macOS

You can install the OpenShift CLI (**oc**) binary on macOS by using the following procedure.

#### Procedure

- 1. Navigate to the OpenShift Container Platform [downloads](https://access.redhat.com/downloads/content/290) page on the Red Hat Customer Portal.
- 2. Select the appropriate version from the Version drop-down list.
- 3. Click Download Now next to the OpenShift v4.15 macOS Client entry and save the file.

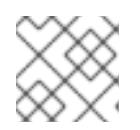

For macOS arm64, choose the OpenShift v4.15 macOS arm64 Cliententry.

- 4. Unpack and unzip the archive.
- 5. Move the **oc** binary to a directory on your PATH. To check your **PATH**, open a terminal and execute the following command:

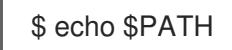

### Verification

After you install the OpenShift CLI, it is available using the **oc** command:

\$ oc <command>

# 6.3.7. Logging in to the cluster by using the CLI

You can log in to your cluster as a default system user by exporting the cluster **kubeconfig** file. The **kubeconfig** file contains information about the cluster that is used by the CLI to connect a client to the correct cluster and API server. The file is specific to a cluster and is created during OpenShift Container Platform installation.

#### Prerequisites

- You deployed an OpenShift Container Platform cluster.
- You installed the **oc** CLI.

#### Procedure

[1](#page-292-0)

1. Export the **kubeadmin** credentials:

\$ export KUBECONFIG=<installation\_directory>/auth/kubeconfig **1**

<span id="page-292-0"></span>For **<installation directory>**, specify the path to the directory that you stored the installation files in.

2. Verify you can run **oc** commands successfully using the exported configuration:

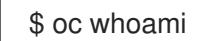

Example output

system:admin

### 6.3.8. Logging in to the cluster by using the web console

The **kubeadmin** user exists by default after an OpenShift Container Platform installation. You can log in to your cluster as the **kubeadmin** user by using the OpenShift Container Platform web console.

#### **Prerequisites**

- You have access to the installation host.
- You completed a cluster installation and all cluster Operators are available.

#### Procedure

1. Obtain the password for the **kubeadmin** user from the **kubeadmin-password** file on the installation host:

\$ cat <installation\_directory>/auth/kubeadmin-password

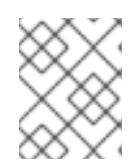

### **NOTE**

Alternatively, you can obtain the **kubeadmin** password from the **<installation\_directory>/.openshift\_install.log** log file on the installation host.

2. List the OpenShift Container Platform web console route:

\$ oc get routes -n openshift-console | grep 'console-openshift'

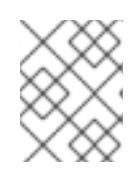

### **NOTE**

Alternatively, you can obtain the OpenShift Container Platform route from the **<installation\_directory>/.openshift\_install.log** log file on the installation host.

#### Example output

console console-openshift-console.apps.<cluster\_name>.<br/>base\_domain> console https reencrypt/Redirect None

3. Navigate to the route detailed in the output of the preceding command in a web browser and log in as the **kubeadmin** user.

#### Additional resources

• See [Accessing](https://access.redhat.com/documentation/en-us/openshift_container_platform/4.15/html-single/web_console/#web-console) the web console for more details about accessing and understanding the OpenShift Container Platform web console.

# 6.3.9. Telemetry access for OpenShift Container Platform

In OpenShift Container Platform 4.15, the Telemetry service, which runs by default to provide metrics about cluster health and the success of updates, requires internet access. If your cluster is connected to the internet, Telemetry runs automatically, and your cluster is registered to [OpenShift](https://console.redhat.com/openshift) Cluster Manager.

After you confirm that your [OpenShift](https://console.redhat.com/openshift) Cluster Manager inventory is correct, either maintained automatically by Telemetry or manually by using OpenShift Cluster Manager, use [subscription](https://access.redhat.com/documentation/en-us/subscription_central/2020-04/html/getting_started_with_subscription_watch/con-how-to-select-datacollection-tool_assembly-requirements-and-your-responsibilities-ctxt#red_hat_openshift) watch to track your OpenShift Container Platform subscriptions at the account or multi-cluster level.

#### Additional resources

See About remote health [monitoring](https://access.redhat.com/documentation/en-us/openshift_container_platform/4.15/html-single/support/#about-remote-health-monitoring) for more information about the Telemetry service

# 6.3.10. Next steps

- Validating an [installation.](#page-3653-0)
- **[Customize](https://access.redhat.com/documentation/en-us/openshift_container_platform/4.15/html-single/postinstallation_configuration/#available_cluster_customizations) your cluster.**
- If necessary, you can opt out of remote health [reporting](https://access.redhat.com/documentation/en-us/openshift_container_platform/4.15/html-single/support/#opting-out-remote-health-reporting_opting-out-remote-health-reporting) .
- If necessary, you can remove cloud provider [credentials](https://access.redhat.com/documentation/en-us/openshift_container_platform/4.15/html-single/postinstallation_configuration/#manually-removing-cloud-creds_post-install-cluster-tasks) .

# 6.4. INSTALLING A CLUSTER ON AWS WITH CUSTOMIZATIONS

In OpenShift Container Platform version 4.15, you can install a customized cluster on infrastructure that the installation program provisions on Amazon Web Services (AWS). To customize the installation, you modify parameters in the **install-config.yaml** file before you install the cluster.

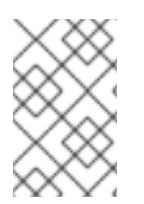

# **NOTE**

The scope of the OpenShift Container Platform installation configurations is intentionally narrow. It is designed for simplicity and ensured success. You can complete many more OpenShift Container Platform configuration tasks after an installation completes.

# 6.4.1. Prerequisites

- You reviewed details about the OpenShift Container Platform [installation](https://access.redhat.com/documentation/en-us/openshift_container_platform/4.15/html-single/architecture/#architecture-installation) and update processes.
- You read the [documentation](#page-92-0) on selecting a cluster installation method and preparing it for users.
- You [configured](#page-275-0) an AWS account to host the cluster.

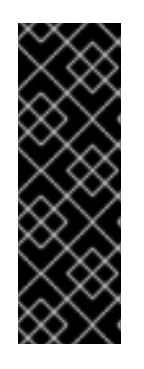

# IMPORTANT

If you have an AWS profile stored on your computer, it must not use a temporary session token that you generated while using a multi-factor authentication device. The cluster continues to use your current AWS credentials to create AWS resources for the entire life of the cluster, so you must use long-term credentials. To generate appropriate keys, see [Managing](https://docs.aws.amazon.com/IAM/latest/UserGuide/id_credentials_access-keys.html) Access Keys for IAM Users in the AWS documentation. You can supply the keys when you run the installation program.

If you use a firewall, you [configured](#page-3644-0) it to allow the sites that your cluster requires access to.

# 6.4.2. Internet access for OpenShift Container Platform

In OpenShift Container Platform 4.15, you require access to the internet to install your cluster.

You must have internet access to:

- Access [OpenShift](https://console.redhat.com/openshift) Cluster Manager to download the installation program and perform subscription management. If the cluster has internet access and you do not disable Telemetry, that service automatically entitles your cluster.
- Access [Quay.io](http://quay.io) to obtain the packages that are required to install your cluster.
- Obtain the packages that are required to perform cluster updates.

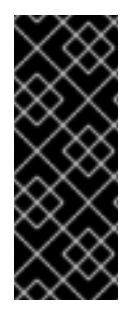

### IMPORTANT

If your cluster cannot have direct internet access, you can perform a restricted network installation on some types of infrastructure that you provision. During that process, you download the required content and use it to populate a mirror registry with the installation packages. With some installation types, the environment that you install your cluster in will not require internet access. Before you update the cluster, you update the content of the mirror registry.

# 6.4.3. Generating a key pair for cluster node SSH access

During an OpenShift Container Platform installation, you can provide an SSH public key to the installation program. The key is passed to the Red Hat Enterprise Linux CoreOS (RHCOS) nodes through their Ignition config files and is used to authenticate SSH access to the nodes. The key is added to the **~/.ssh/authorized\_keys** list for the **core** user on each node, which enables password-less authentication.

After the key is passed to the nodes, you can use the key pair to SSH in to the RHCOS nodes as the user **core**. To access the nodes through SSH, the private key identity must be managed by SSH for your local user.

If you want to SSH in to your cluster nodes to perform installation debugging or disaster recovery, you must provide the SSH public key during the installation process. The **./openshift-install gather** command also requires the SSH public key to be in place on the cluster nodes.

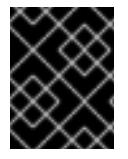

# IMPORTANT

Do not skip this procedure in production environments, where disaster recovery and debugging is required.

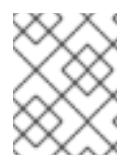

### NOTE

You must use a local key, not one that you configured with platform-specific approaches such as AWS key [pairs.](https://docs.aws.amazon.com/AWSEC2/latest/UserGuide/ec2-key-pairs.html)

#### Procedure

1. If you do not have an existing SSH key pair on your local machine to use for authentication onto your cluster nodes, create one. For example, on a computer that uses a Linux operating system, run the following command:

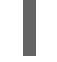

[1](#page-295-0)

\$ ssh-keygen -t ed25519 -N '' -f <path>/<file\_name> **1**

<span id="page-295-0"></span>Specify the path and file name, such as **~/.ssh/id\_ed25519**, of the new SSH key. If you have an existing key pair, ensure your public key is in the your **~/.ssh** directory.

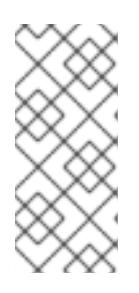

If you plan to install an OpenShift Container Platform cluster that uses the RHEL cryptographic libraries that have been submitted to NIST for FIPS 140-2/140-3 Validation on only the **x86\_64**, **ppc64le**, and **s390x** architectures, do not create a key that uses the **ed25519** algorithm. Instead, create a key that uses the **rsa** or **ecdsa** algorithm.

2. View the public SSH key:

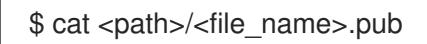

For example, run the following to view the ~/.ssh/id ed25519.pub public key:

\$ cat ~/.ssh/id\_ed25519.pub

3. Add the SSH private key identity to the SSH agent for your local user, if it has not already been added. SSH agent management of the key is required for password-less SSH authentication onto your cluster nodes, or if you want to use the **./openshift-install gather** command.

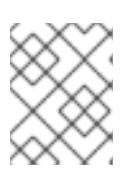

# **NOTE**

On some distributions, default SSH private key identities such as **~/.ssh/id\_rsa** and **~/.ssh/id\_dsa** are managed automatically.

a. If the **ssh-agent** process is not already running for your local user, start it as a background task:

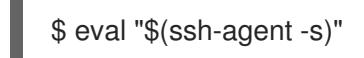

# Example output

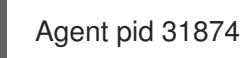

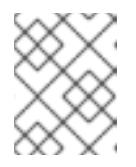

### **NOTE**

<span id="page-296-0"></span>If your cluster is in FIPS mode, only use FIPS-compliant algorithms to generate the SSH key. The key must be either RSA or ECDSA.

4. Add your SSH private key to the **ssh-agent**:

ssh-add <path>/<file\_name> 1

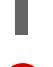

[1](#page-296-0)

Specify the path and file name for your SSH private key, such as **~/.ssh/id\_ed25519**

### Example output

Identity added: /home/<you>/<path>/<file\_name> (<computer\_name>)

#### Next steps

When you install OpenShift Container Platform, provide the SSH public key to the installation program.

# 6.4.4. Obtaining an AWS Marketplace image

If you are deploying an OpenShift Container Platform cluster using an AWS Marketplace image, you must first subscribe through AWS. Subscribing to the offer provides you with the AMI ID that the installation program uses to deploy compute nodes.

#### **Prerequisites**

You have an AWS account to purchase the offer. This account does not have to be the same account that is used to install the cluster.

#### Procedure

- 1. Complete the OpenShift Container Platform subscription from the AWS [Marketplace.](https://aws.amazon.com/marketplace/fulfillment?productId=59ead7de-2540-4653-a8b0-fa7926d5c845)
- 2. Record the AMI ID for your specific AWS Region. As part of the installation process, you must update the **install-config.yaml** file with this value before deploying the cluster.

### Sample **install-config.yaml** file with AWS Marketplace compute nodes

```
apiVersion: v1
baseDomain: example.com
compute:
- hyperthreading: Enabled
 name: worker
 platform:
  aws:
   amiID: ami-06c4d345f7c207239 1
   type: m5.4xlarge
 replicas: 3
metadata:
 name: test-cluster
platform:
 aws:
  region: us-east-2 2
sshKey: ssh-ed25519 AAAA...
pullSecret: '{"auths": ...}'
```
<span id="page-297-1"></span>The AMI ID from your AWS Marketplace subscription.

Your AMI ID is associated with a specific AWS Region. When creating the installation configuration file, ensure that you select the same AWS Region that you specified when configuring your subscription.

# 6.4.5. Obtaining the installation program

Before you install OpenShift Container Platform, download the installation file on the host you are using for installation.

### **Prerequisites**

[1](#page-297-0)

[2](#page-297-1)

You have a computer that runs Linux or macOS, with 500 MB of local disk space.

### Procedure

- 1. Access the [Infrastructure](https://console.redhat.com/openshift/install) Provider page on the OpenShift Cluster Manager site. If you have a Red Hat account, log in with your credentials. If you do not, create an account.
- 2. Select your infrastructure provider.
- 3. Navigate to the page for your installation type, download the installation program that corresponds with your host operating system and architecture, and place the file in the directory where you will store the installation configuration files.

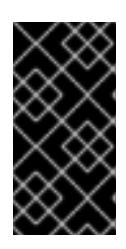

# IMPORTANT

The installation program creates several files on the computer that you use to install your cluster. You must keep the installation program and the files that the installation program creates after you finish installing the cluster. Both files are required to delete the cluster.

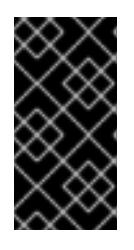

### IMPORTANT

Deleting the files created by the installation program does not remove your cluster, even if the cluster failed during installation. To remove your cluster, complete the OpenShift Container Platform uninstallation procedures for your specific cloud provider.

4. Extract the installation program. For example, on a computer that uses a Linux operating system, run the following command:

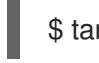

\$ tar -xvf openshift-install-linux.tar.gz

5. Download your installation pull secret from Red Hat [OpenShift](https://console.redhat.com/openshift/install/pull-secret) Cluster Manager . This pull secret allows you to authenticate with the services that are provided by the included authorities, including Quay.io, which serves the container images for OpenShift Container Platform components.

# 6.4.6. Creating the installation configuration file

You can customize the OpenShift Container Platform cluster you install on Amazon Web Services (AWS).

### **Prerequisites**

You have the OpenShift Container Platform installation program and the pull secret for your cluster.

### Procedure

- 1. Create the **install-config.yaml** file.
	- a. Change to the directory that contains the installation program and run the following command:

\$ ./openshift-install create install-config --dir <installation\_directory> **1**

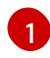

<span id="page-299-0"></span>For **<installation directory>**, specify the directory name to store the files that the installation program creates.

When specifying the directory:

- Verify that the directory has the **execute** permission. This permission is required to run Terraform binaries under the installation directory.
- Use an empty directory. Some installation assets, such as bootstrap X.509 certificates, have short expiration intervals, therefore you must not reuse an installation directory. If you want to reuse individual files from another cluster installation, you can copy them into your directory. However, the file names for the installation assets might change between releases. Use caution when copying installation files from an earlier OpenShift Container Platform version.
- b. At the prompts, provide the configuration details for your cloud:
	- i. Optional: Select an SSH key to use to access your cluster machines.

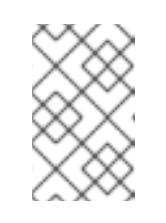

#### **NOTE**

For production OpenShift Container Platform clusters on which you want to perform installation debugging or disaster recovery, specify an SSH key that your **ssh-agent** process uses.

- ii. Select AWS as the platform to target.
- iii. If you do not have an Amazon Web Services (AWS) profile stored on your computer, enter the AWS access key ID and secret access key for the user that you configured to run the installation program.
- iv. Select the AWS region to deploy the cluster to.
- v. Select the base domain for the Route 53 service that you configured for your cluster.
- vi. Enter a descriptive name for your cluster.
- 2. Modify the **install-config.yaml** file. You can find more information about the available parameters in the "Installation configuration parameters" section.

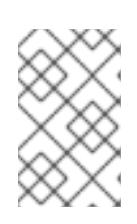

### **NOTE**

If you are installing a three-node cluster, be sure to set the **compute.replicas** parameter to **0**. This ensures that the cluster's control planes are schedulable. For more information, see "Installing a three-node cluster on AWS".

3. Back up the **install-config.yaml** file so that you can use it to install multiple clusters.

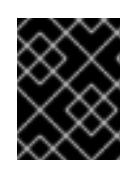

### IMPORTANT

The **install-config.yaml** file is consumed during the installation process. If you want to reuse the file, you must back it up now.

#### Additional resources

### **•** Installation [configuration](#page-879-0) parameters for AWS

### 6.4.6.1. Minimum resource requirements for cluster installation

Each cluster machine must meet the following minimum requirements:

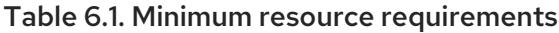

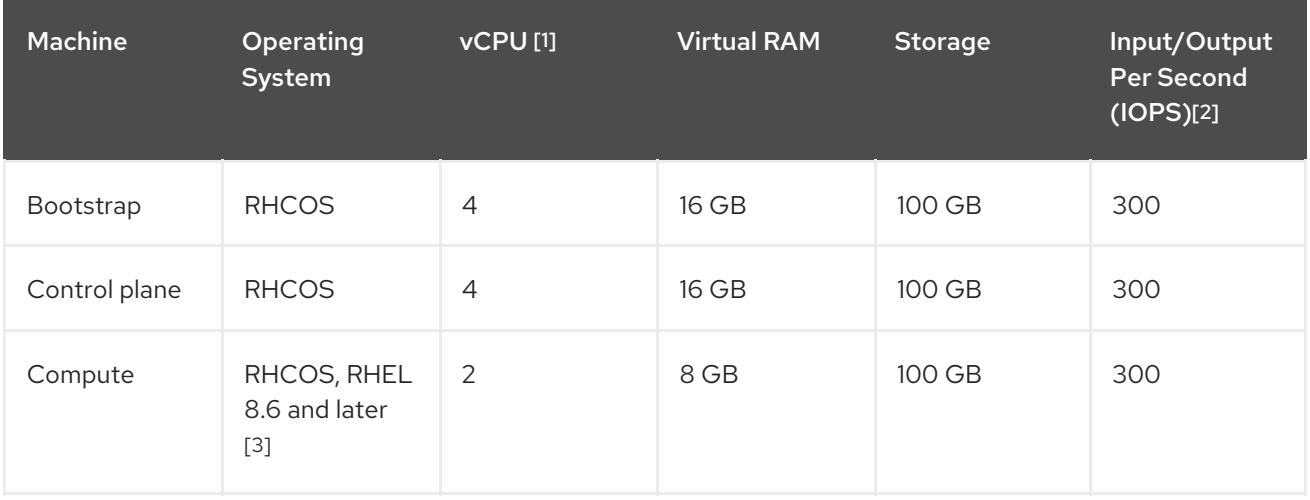

- 1. One vCPU is equivalent to one physical core when simultaneous multithreading (SMT), or hyperthreading, is not enabled. When enabled, use the following formula to calculate the corresponding ratio: (threads per core × cores) × sockets = vCPUs.
- 2. OpenShift Container Platform and Kubernetes are sensitive to disk performance, and faster storage is recommended, particularly for etcd on the control plane nodes which require a 10 ms p99 fsync duration. Note that on many cloud platforms, storage size and IOPS scale together, so you might need to over-allocate storage volume to obtain sufficient performance.
- 3. As with all user-provisioned installations, if you choose to use RHEL compute machines in your cluster, you take responsibility for all operating system life cycle management and maintenance, including performing system updates, applying patches, and completing all other required tasks. Use of RHEL 7 compute machines is deprecated and has been removed in OpenShift Container Platform 4.10 and later.

If an instance type for your platform meets the minimum requirements for cluster machines, it is supported to use in OpenShift Container Platform.

#### Additional resources

• [Optimizing](https://access.redhat.com/documentation/en-us/openshift_container_platform/4.15/html-single/scalability_and_performance/#optimizing-storage) storage

### 6.4.6.2. Tested instance types for AWS

The following Amazon Web Services (AWS) instance types have been tested with OpenShift Container Platform.

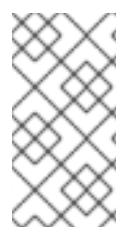

Use the machine types included in the following charts for your AWS instances. If you use an instance type that is not listed in the chart, ensure that the instance size you use matches the minimum resource requirements that are listed in the section named "Minimum resource requirements for cluster installation".

Example 6.17. Machine types based on 64-bit x86 architecture

- **c4.\***
- **c5.\***
- **c5a.\***
- **i3.\***
- **m4.\***
- **m5.\***
- **m5a.\***
- **m6a.\***
- **m6i.\***
- **r4.\***
- **r5.\***
- **r5a.\***
- **r6i.\***
- **t3.\***
- **t3a.\***

### 6.4.6.3. Tested instance types for AWS on 64-bit ARM infrastructures

The following Amazon Web Services (AWS) 64-bit ARM instance types have been tested with OpenShift Container Platform.

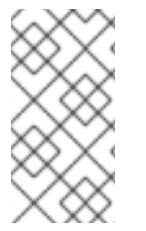

### **NOTE**

Use the machine types included in the following charts for your AWS ARM instances. If you use an instance type that is not listed in the chart, ensure that the instance size you use matches the minimum resource requirements that are listed in "Minimum resource requirements for cluster installation".

#### Example 6.18. Machine types based on 64-bit ARM architecture

**c6g.\***

**m6g.\***

## 6.4.6.4. Sample customized install-config.yaml file for AWS

You can customize the installation configuration file (**install-config.yaml**) to specify more details about your OpenShift Container Platform cluster's platform or modify the values of the required parameters.

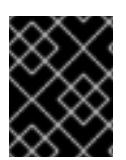

#### IMPORTANT

This sample YAML file is provided for reference only. You must obtain your **installconfig.yaml** file by using the installation program and modify it.

<span id="page-302-7"></span><span id="page-302-6"></span><span id="page-302-5"></span><span id="page-302-4"></span><span id="page-302-3"></span><span id="page-302-2"></span><span id="page-302-1"></span><span id="page-302-0"></span>apiVersion: v1 baseDomain: example.com **1** credentialsMode: Mint **2** controlPlane: **3 4** hyperthreading: Enabled **5** name: master platform: aws: zones: - us-west-2a - us-west-2b rootVolume: iops: 4000 size: 500 type: io1 **6** metadataService: authentication: Optional **7** type: m6i.xlarge replicas: 3 compute: **8** - hyperthreading: Enabled **9** name: worker platform: aws: rootVolume: iops: 2000 size: 500 type: io1 **10** metadataService: authentication: Optional **11** type: c5.4xlarge zones: - us-west-2c replicas: 3 metadata: name: test-cluster **12** networking: clusterNetwork: - cidr: 10.128.0.0/14 hostPrefix: 23

<span id="page-303-6"></span><span id="page-303-5"></span><span id="page-303-4"></span><span id="page-303-3"></span><span id="page-303-1"></span><span id="page-303-0"></span>machineNetwork: - cidr: 10.0.0.0/16 networkType: OVNKubernetes **13** serviceNetwork: - 172.30.0.0/16 platform: aws: region: us-west-2 **14** propagateUserTags: true **15** userTags: adminContact: jdoe costCenter: 7536 amiID: ami-0c5d3e03c0ab9b19a **16** serviceEndpoints: **17** - name: ec2 url: https://vpce-id.ec2.us-west-2.vpce.amazonaws.com fips: false **18** sshKey: ssh-ed25519 AAAA... **19** pullSecret: '{"auths": ...}' **20**

<span id="page-303-10"></span><span id="page-303-9"></span><span id="page-303-8"></span><span id="page-303-7"></span><span id="page-303-2"></span>[1](#page-302-0) [12](#page-303-0) [14](#page-303-1) [20](#page-303-2) Required. The installation program prompts you for this value.

[2](#page-302-1) Optional: Add this parameter to force the Cloud Credential Operator (CCO) to use the specified mode. By default, the CCO uses the root credentials in the **kube-system** namespace to dynamically try to determine the capabilities of the credentials. For details about CCO modes, see the "About the Cloud Credential Operator" section in the *Authentication and authorization* guide.

[3](#page-302-2) [8](#page-302-3) [15](#page-303-3) f you do not provide these parameters and values, the installation program provides the default value.

The **controlPlane** section is a single mapping, but the **compute** section is a sequence of mappings. To meet the requirements of the different data structures, the first line of the **compute** section must begin with a hyphen, **-**, and the first line of the **controlPlane** section must not. Only one control plane pool is used.

[5](#page-302-4) [9](#page-302-5) Whether to enable or disable simultaneous multithreading, or **hyperthreading**. By default, simultaneous multithreading is enabled to increase the performance of your machines' cores. You can disable it by setting the parameter value to **Disabled**. If you disable simultaneous multithreading in some cluster machines, you must disable it in all cluster machines.

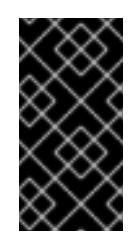

[4](#page-302-2)

### IMPORTANT

If you disable simultaneous multithreading, ensure that your capacity planning accounts for the dramatically decreased machine performance. Use larger instance types, such as **m4.2xlarge** or **m5.2xlarge**, for your machines if you disable simultaneous multithreading.

[6](#page-302-6) [10](#page-303-4) To configure faster storage for etcd, especially for larger clusters, set the storage type as **io1** and set **iops** to **2000**.

[7](#page-302-7) [11](#page-303-5) Whether to require the Amazon EC2 Instance [Metadata](https://docs.aws.amazon.com/AWSEC2/latest/UserGuide/configuring-instance-metadata-service.html) Service v2 (IMDSv2). To require IMDSv2, set the parameter value to **Required**. To allow the use of both IMDSv1 and IMDSv2, set the parameter value to **Optional**. If no value is specified, both IMDSv1 and IMDSv2 are allowed.

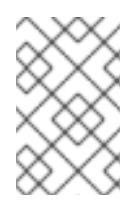

The IMDS configuration for control plane machines that is set during cluster installation can only be changed by using the AWS CLI. The IMDS configuration for compute machines can be changed by using compute machine sets.

- [13](#page-303-6) The cluster network plugin to install. The default value **OVNKubernetes** is the only supported value.
- [16](#page-303-7)

The ID of the AMI used to boot machines for the cluster. If set, the AMI must belong to the same region as the cluster.

- [17](#page-303-8) The AWS service endpoints. Custom endpoints are required when installing to an unknown AWS region. The endpoint URL must use the **https** protocol and the host must trust the certificate.
- [18](#page-303-9) Whether to enable or disable FIPS mode. By default, FIPS mode is not enabled. If FIPS mode is enabled, the Red Hat Enterprise Linux CoreOS (RHCOS) machines that OpenShift Container Platform runs on bypass the default Kubernetes cryptography suite and use the cryptography modules that are provided with RHCOS instead.

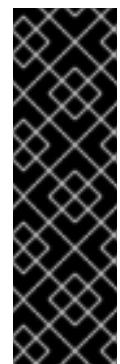

# IMPORTANT

To enable FIPS mode for your cluster, you must run the installation program from a Red Hat Enterprise Linux (RHEL) computer configured to operate in FIPS mode. For more [information](https://access.redhat.com/documentation/en-us/red_hat_enterprise_linux/9/html/security_hardening/assembly_installing-the-system-in-fips-mode_security-hardening) about configuring FIPS mode on RHEL, see Installing the system in FIPS mode. When running Red Hat Enterprise Linux (RHEL) or Red Hat Enterprise Linux CoreOS (RHCOS) booted in FIPS mode, OpenShift Container Platform core components use the RHEL cryptographic libraries that have been submitted to NIST for FIPS 140-2/140-3 Validation on only the x86\_64, ppc64le, and s390x architectures.

You can optionally provide the **sshKey** value that you use to access the machines in your cluster.

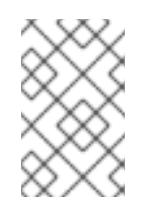

**1**Q

# **NOTE**

For production OpenShift Container Platform clusters on which you want to perform installation debugging or disaster recovery, specify an SSH key that your **ssh-agent** process uses.

# 6.4.6.5. Configuring the cluster-wide proxy during installation

Production environments can deny direct access to the internet and instead have an HTTP or HTTPS proxy available. You can configure a new OpenShift Container Platform cluster to use a proxy by configuring the proxy settings in the **install-config.yaml** file.

# Prerequisites

- You have an existing **install-config.yaml** file.
- You reviewed the sites that your cluster requires access to and determined whether any of them need to bypass the proxy. By default, all cluster egress traffic is proxied, including calls to hosting cloud provider APIs. You added sites to the **Proxy** object's **spec.noProxy** field to bypass the proxy if necessary.

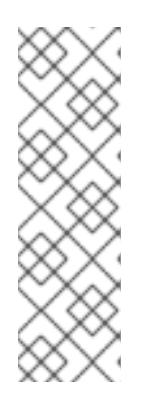

The **Proxy** object **status.noProxy** field is populated with the values of the **networking.machineNetwork[].cidr**, **networking.clusterNetwork[].cidr**, and **networking.serviceNetwork[]** fields from your installation configuration.

For installations on Amazon Web Services (AWS), Google Cloud Platform (GCP), Microsoft Azure, and Red Hat OpenStack Platform (RHOSP), the **Proxy** object **status.noProxy** field is also populated with the instance metadata endpoint (**169.254.169.254**).

### Procedure

1. Edit your **install-config.yaml** file and add the proxy settings. For example:

<span id="page-305-2"></span><span id="page-305-1"></span><span id="page-305-0"></span>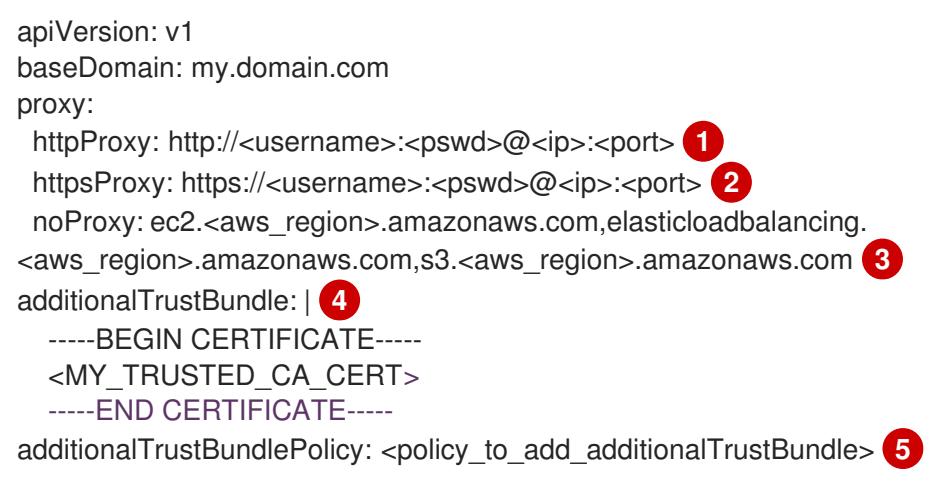

<span id="page-305-4"></span><span id="page-305-3"></span>A proxy URL to use for creating HTTP connections outside the cluster. The URL scheme must be **http**.

- A proxy URL to use for creating HTTPS connections outside the cluster.
- [3](#page-305-2)

[4](#page-305-3)

[2](#page-305-1)

[1](#page-305-0)

A comma-separated list of destination domain names, IP addresses, or other network CIDRs to exclude from proxying. Preface a domain with **.** to match subdomains only. For example, **.y.com** matches **x.y.com**, but not **y.com**. Use **\*** to bypass the proxy for all destinations. If you have added the Amazon **EC2**,**Elastic Load Balancing**, and **S3** VPC endpoints to your VPC, you must add these endpoints to the **noProxy** field.

If provided, the installation program generates a config map that is named **user-ca-bundle** in the **openshift-config** namespace that contains one or more additional CA certificates that are required for proxying HTTPS connections. The Cluster Network Operator then creates a **trusted-ca-bundle** config map that merges these contents with the Red Hat Enterprise Linux CoreOS (RHCOS) trust bundle, and this config map is referenced in the **trustedCA** field of the **Proxy** object. The **additionalTrustBundle** field is required unless the proxy's identity certificate is signed by an authority from the RHCOS trust bundle.

[5](#page-305-4) Optional: The policy to determine the configuration of the **Proxy** object to reference the **user-ca-bundle** config map in the **trustedCA** field. The allowed values are **Proxyonly** and **Always**. Use **Proxyonly** to reference the **user-ca-bundle** config map only when **http/https** proxy is configured. Use **Always** to always reference the **user-ca-bundle** config map. The default value is **Proxyonly**.

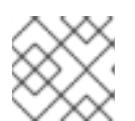

The installation program does not support the proxy **readinessEndpoints** field.

# **NOTE**

If the installer times out, restart and then complete the deployment by using the **wait-for** command of the installer. For example:

\$ ./openshift-install wait-for install-complete --log-level debug

2. Save the file and reference it when installing OpenShift Container Platform.

The installation program creates a cluster-wide proxy that is named **cluster** that uses the proxy settings in the provided **install-config.yaml** file. If no proxy settings are provided, a **cluster Proxy** object is still created, but it will have a nil **spec**.

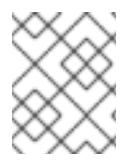

# **NOTE**

Only the **Proxy** object named **cluster** is supported, and no additional proxies can be created.

# 6.4.7. Installing the OpenShift CLI by downloading the binary

You can install the OpenShift CLI (**oc**) to interact with OpenShift Container Platform from a commandline interface. You can install **oc** on Linux, Windows, or macOS.

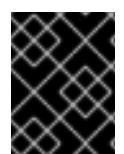

# IMPORTANT

If you installed an earlier version of **oc**, you cannot use it to complete all of the commands in OpenShift Container Platform 4.15. Download and install the new version of **oc**.

#### Installing the OpenShift CLI on Linux

You can install the OpenShift CLI (**oc**) binary on Linux by using the following procedure.

#### Procedure

- 1. Navigate to the OpenShift Container Platform [downloads](https://access.redhat.com/downloads/content/290) page on the Red Hat Customer Portal.
- 2. Select the architecture from the Product Variant drop-down list.
- 3. Select the appropriate version from the Version drop-down list.
- 4. Click Download Now next to the OpenShift v4.15 Linux Client entry and save the file.
- 5. Unpack the archive:

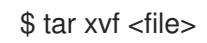

6. Place the **oc** binary in a directory that is on your **PATH**. To check your **PATH**, execute the following command:

\$ echo \$PATH

### Verification

After you install the OpenShift CLI, it is available using the **oc** command:

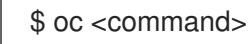

### Installing the OpenShift CLI on Windows

You can install the OpenShift CLI (**oc**) binary on Windows by using the following procedure.

#### Procedure

- 1. Navigate to the OpenShift Container Platform [downloads](https://access.redhat.com/downloads/content/290) page on the Red Hat Customer Portal.
- 2. Select the appropriate version from the Version drop-down list.
- 3. Click Download Now next to the OpenShift v4.15 Windows Client entry and save the file.
- 4. Unzip the archive with a ZIP program.
- 5. Move the **oc** binary to a directory that is on your **PATH**. To check your **PATH**, open the command prompt and execute the following command:

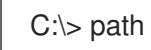

#### Verification

After you install the OpenShift CLI, it is available using the **oc** command:  $\bullet$ 

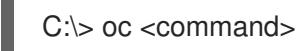

#### Installing the OpenShift CLI on macOS

You can install the OpenShift CLI (**oc**) binary on macOS by using the following procedure.

#### Procedure

- 1. Navigate to the OpenShift Container Platform [downloads](https://access.redhat.com/downloads/content/290) page on the Red Hat Customer Portal.
- 2. Select the appropriate version from the Version drop-down list.
- 3. Click Download Now next to the OpenShift v4.15 macOS Client entry and save the file.

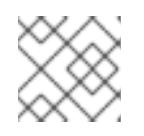

### **NOTE**

For macOS arm64, choose the OpenShift v4.15 macOS arm64 Cliententry.

- 4. Unpack and unzip the archive.
- 5. Move the **oc** binary to a directory on your PATH. To check your **PATH**, open a terminal and execute the following command:

\$ echo \$PATH

### Verification

After you install the OpenShift CLI, it is available using the **oc** command:

\$ oc <command>

### 6.4.8. Alternatives to storing administrator-level secrets in the kube-system project

By default, administrator secrets are stored in the **kube-system** project. If you configured the **credentialsMode** parameter in the **install-config.yaml** file to **Manual**, you must use one of the following alternatives:

- To manage long-term cloud credentials manually, follow the procedure in Manually creating long-term [credentials.](#page-309-0)
- To implement short-term credentials that are managed outside the cluster for individual [components,](#page-315-0) follow the procedures in Configuring an AWS cluster to use short-term credentials.

### 6.4.8.1. Manually creating long-term credentials

The Cloud Credential Operator (CCO) can be put into manual mode prior to installation in environments where the cloud identity and access management (IAM) APIs are not reachable, or the administrator prefers not to store an administrator-level credential secret in the cluster **kube-system** namespace.

#### Procedure

1. If you did not set the **credentialsMode** parameter in the **install-config.yaml** configuration file to **Manual**, modify the value as shown:

#### Sample configuration file snippet

apiVersion: v1 baseDomain: example.com credentialsMode: Manual *# ...*

2. If you have not previously created installation manifest files, do so by running the following command:

\$ openshift-install create manifests --dir <installation\_directory>

where **<installation directory>** is the directory in which the installation program creates files.

3. Set a **\$RELEASE\_IMAGE** variable with the release image from your installation file by running the following command:

4. Extract the list of **CredentialsRequest** custom resources (CRs) from the OpenShift Container

\$ RELEASE\_IMAGE=\$(./openshift-install version | awk '/release image/ {print \$3}')

[2](#page-309-2)

[3](#page-309-3)

<span id="page-309-0"></span>4. Extract the list of **CredentialsRequest** custom resources (CRs) from the OpenShift Container Platform release image by running the following command:

<span id="page-309-2"></span><span id="page-309-1"></span>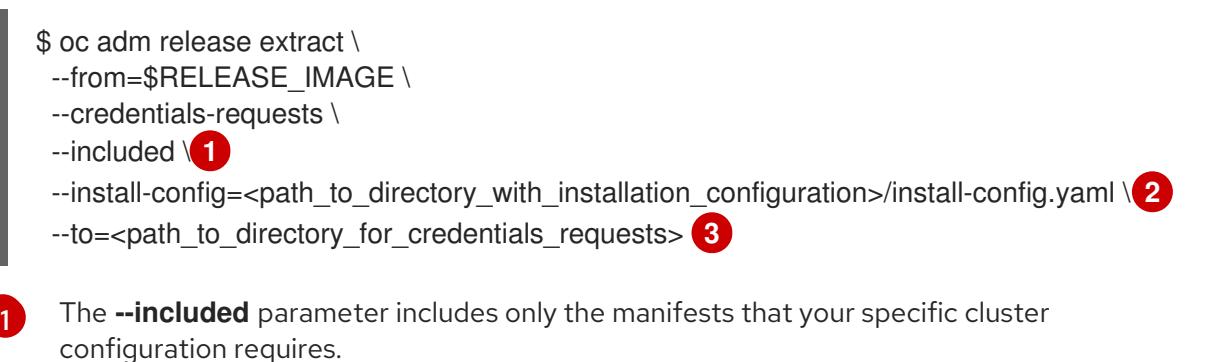

<span id="page-309-3"></span>Specify the location of the **install-config.yaml** file.

Specify the path to the directory where you want to store the **CredentialsRequest** objects. If the specified directory does not exist, this command creates it.

This command creates a YAML file for each **CredentialsRequest** object.

#### Sample **CredentialsRequest** object

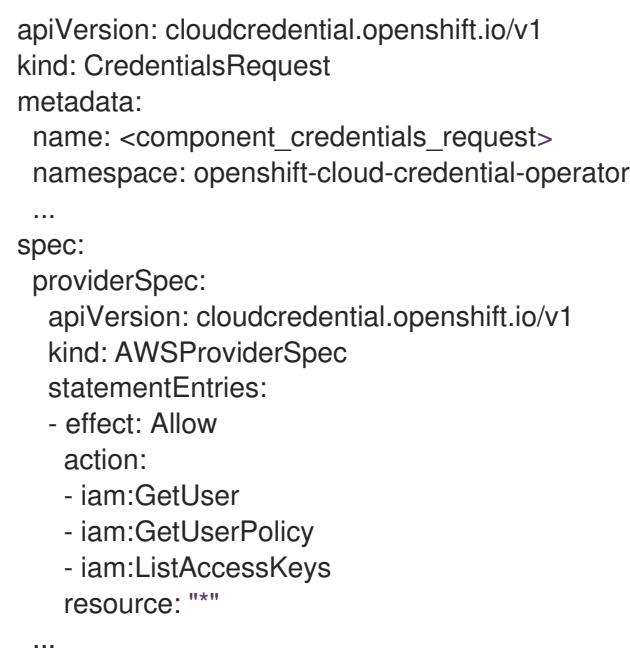

5. Create YAML files for secrets in the **openshift-install** manifests directory that you generated previously. The secrets must be stored using the namespace and secret name defined in the **spec.secretRef** for each **CredentialsRequest** object.

#### Sample **CredentialsRequest** object with secrets

apiVersion: cloudcredential.openshift.io/v1 kind: CredentialsRequest metadata: name: <component\_credentials\_request> namespace: openshift-cloud-credential-operator ... spec:

providerSpec: apiVersion: cloudcredential.openshift.io/v1 kind: AWSProviderSpec statementEntries: - effect: Allow action: - s3:CreateBucket - s3:DeleteBucket resource: "\*" ... secretRef: name: <component\_secret> namespace: <component\_namespace> ...

### Sample **Secret** object

apiVersion: v1 kind: Secret metadata: name: <component\_secret> namespace: <component\_namespace> data: aws access key id: <br />base64 encoded aws access key id> aws secret access key: <br />base64 encoded aws secret access key>

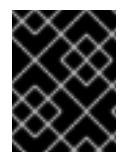

# IMPORTANT

Before upgrading a cluster that uses manually maintained credentials, you must ensure that the CCO is in an upgradeable state.

# 6.4.8.2. Configuring an AWS cluster to use short-term credentials

To install a cluster that is configured to use the AWS Security Token Service (STS), you must configure the CCO utility and create the required AWS resources for your cluster.

# 6.4.8.2.1. Configuring the Cloud Credential Operator utility

To create and manage cloud credentials from outside of the cluster when the Cloud Credential Operator (CCO) is operating in manual mode, extract and prepare the CCO utility (**ccoctl**) binary.

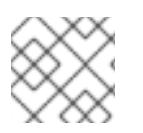

# **NOTE**

The **ccoctl** utility is a Linux binary that must run in a Linux environment.

### **Prerequisites**

- You have access to an OpenShift Container Platform account with cluster administrator access.
- You have installed the OpenShift CLI (**oc**).
- You have created an AWS account for the **ccoctl** utility to use with the following permissions: Example 6.19. Required AWS permissions

Required **iam** permissions

- **iam:CreateOpenIDConnectProvider**
- **iam:CreateRole**
- **iam:DeleteOpenIDConnectProvider**
- **iam:DeleteRole**
- **iam:DeleteRolePolicy**
- **iam:GetOpenIDConnectProvider**
- **iam:GetRole**
- **iam:GetUser**
- **iam:ListOpenIDConnectProviders**
- **iam:ListRolePolicies**
- **iam:ListRoles**
- **iam:PutRolePolicy**
- **iam:TagOpenIDConnectProvider**
- **iam:TagRole**

Required **s3** permissions

- **s3:CreateBucket**
- **s3:DeleteBucket**
- **s3:DeleteObject**
- **s3:GetBucketAcl**
- **s3:GetBucketTagging**
- **s3:GetObject**
- **s3:GetObjectAcl**
- **s3:GetObjectTagging**
- **s3:ListBucket**
- **s3:PutBucketAcl**
- **s3:PutBucketPolicy**
- **s3:PutBucketPublicAccessBlock**
- **s3:PutBucketTagging**
- $\circ$ **s3:PutObject**
- **s3:PutObjectAcl**
- **s3:PutObjectTagging**

Required **cloudfront** permissions

- **cloudfront:ListCloudFrontOriginAccessIdentities**
- **cloudfront:ListDistributions**
- $\circ$ **cloudfront:ListTagsForResource**

If you plan to store the OIDC configuration in a private S3 bucket that is accessed by the IAM identity provider through a public CloudFront distribution URL, the AWS account that runs the **ccoctl** utility requires the following additional permissions:

Example 6.20. Additional permissions for a private S3 bucket with CloudFront

- **cloudfront:CreateCloudFrontOriginAccessIdentity**
- **cloudfront:CreateDistribution**
- **cloudfront:DeleteCloudFrontOriginAccessIdentity**  $\circ$
- **cloudfront:DeleteDistribution**  $\circ$
- **cloudfront:GetCloudFrontOriginAccessIdentity**
- **cloudfront:GetCloudFrontOriginAccessIdentityConfig**
- **cloudfront:GetDistribution**  $\circ$
- **cloudfront:TagResource**  $\circ$
- **cloudfront:UpdateDistribution**  $\Omega$

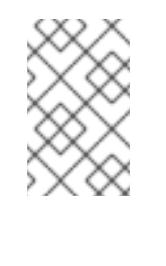

#### **NOTE**

These additional permissions support the use of the **--create-private-s3 bucket** option when processing credentials requests with the **ccoctl aws create-all** command.

### Procedure

1. Obtain the OpenShift Container Platform release image by running the following command:

\$ RELEASE\_IMAGE=\$(./openshift-install version | awk '/release image/ {print \$3}')

2. Obtain the CCO container image from the OpenShift Container Platform release image by running the following command:

\$ CCO\_IMAGE=\$(oc adm release info --image-for='cloud-credential-operator' \$RELEASE\_IMAGE -a ~/.pull-secret)

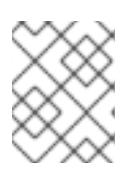

### **NOTE**

Ensure that the architecture of the **\$RELEASE\_IMAGE** matches the architecture of the environment in which you will use the **ccoctl** tool.

3. Extract the **ccoctl** binary from the CCO container image within the OpenShift Container Platform release image by running the following command:

\$ oc image extract \$CCO\_IMAGE --file="/usr/bin/ccoctl" -a ~/.pull-secret

4. Change the permissions to make **ccoctl** executable by running the following command:

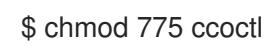

### Verification

To verify that **ccoctl** is ready to use, display the help file by running the following command:

\$ ccoctl --help

### Output of **ccoctl --help**

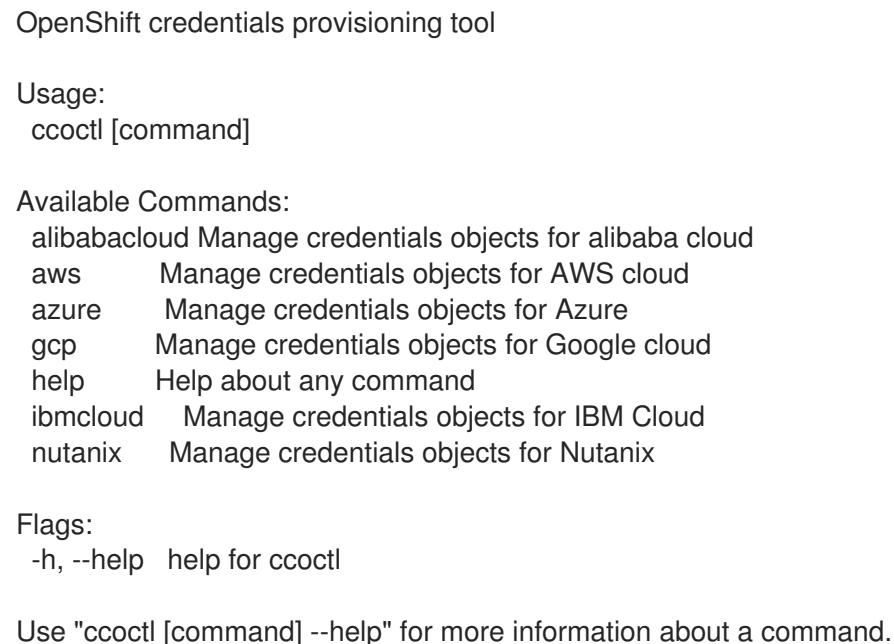

### 6.4.8.2.2. Creating AWS resources with the Cloud Credential Operator utility

You have the following options when creating AWS resources:

You can use the **ccoctl aws create-all** command to create the AWS resources automatically. This is the quickest way to create the resources. See Creating AWS resources with a single [command.](#page-315-1)

If you need to review the JSON files that the **ccoctl** tool creates before modifying AWS resources, or if the process the **ccoctl** tool uses to create AWS resources automatically does not meet the requirements of your organization, you can create the AWS resources individually. See Creating AWS resources [individually](#page-317-0) .

#### 6.4.8.2.2.1. Creating AWS resources with a single command

If the process the **ccoctl** tool uses to create AWS resources automatically meets the requirements of your organization, you can use the **ccoctl aws create-all** command to automate the creation of AWS resources.

Otherwise, you can create the AWS resources individually. For more information, see "Creating AWS resources individually".

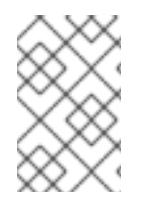

# **NOTE**

By default, **ccoctl** creates objects in the directory in which the commands are run. To create the objects in a different directory, use the **--output-dir** flag. This procedure uses **<path\_to\_ccoctl\_output\_dir>** to refer to this directory.

### **Prerequisites**

You must have:

Extracted and prepared the **ccoctl** binary.

#### Procedure

1. Set a **\$RELEASE\_IMAGE** variable with the release image from your installation file by running the following command:

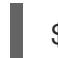

\$ RELEASE\_IMAGE=\$(./openshift-install version | awk '/release image/ {print \$3}')

2. Extract the list of **CredentialsRequest** objects from the OpenShift Container Platform release image by running the following command:

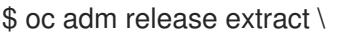

- --from=\$RELEASE\_IMAGE \
- --credentials-requests \

<span id="page-314-0"></span>--included \ **1**

<span id="page-314-1"></span>--install-config=<path\_to\_directory\_with\_installation\_configuration>/install-config.yaml \<sup>2</sup> --to=<path\_to\_directory\_for\_credentials\_requests> **3** 

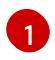

<span id="page-314-2"></span>The **--included** parameter includes only the manifests that your specific cluster configuration requires.

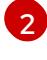

[3](#page-314-2)

Specify the location of the **install-config.yaml** file.

Specify the path to the directory where you want to store the **CredentialsRequest** objects. If the specified directory does not exist, this command creates it.

<span id="page-315-1"></span><span id="page-315-0"></span>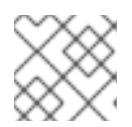

[1](#page-315-2)

[2](#page-315-3)

[3](#page-315-4)

[4](#page-315-5)

[5](#page-315-6)

# **NOTE**

This command might take a few moments to run.

3. Use the **ccoctl** tool to process all **CredentialsRequest** objects by running the following command:

<span id="page-315-4"></span><span id="page-315-3"></span><span id="page-315-2"></span>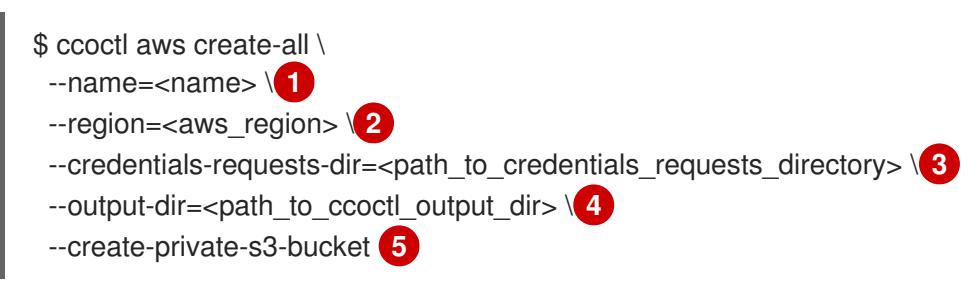

<span id="page-315-6"></span><span id="page-315-5"></span>Specify the name used to tag any cloud resources that are created for tracking.

- Specify the AWS region in which cloud resources will be created.
- Specify the directory containing the files for the component **CredentialsRequest** objects.
- Optional: Specify the directory in which you want the **ccoctl** utility to create objects. By default, the utility creates objects in the directory in which the commands are run.
- Optional: By default, the **ccoctl** utility stores the OpenID Connect (OIDC) configuration files in a public S3 bucket and uses the S3 URL as the public OIDC endpoint. To store the OIDC configuration in a private S3 bucket that is accessed by the IAM identity provider through a public CloudFront distribution URL instead, use the **--create-private-s3-bucket** parameter.

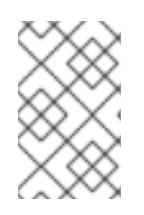

### **NOTE**

If your cluster uses Technology Preview features that are enabled by the **TechPreviewNoUpgrade** feature set, you must include the **--enable-techpreview** parameter.

### Verification

- To verify that the OpenShift Container Platform secrets are created, list the files in the **<path\_to\_ccoctl\_output\_dir>/manifests** directory:
	- \$ ls <path\_to\_ccoctl\_output\_dir>/manifests

#### Example output

cluster-authentication-02-config.yaml openshift-cloud-credential-operator-cloud-credential-operator-iam-ro-creds-credentials.yaml openshift-cloud-network-config-controller-cloud-credentials-credentials.yaml openshift-cluster-api-capa-manager-bootstrap-credentials-credentials.yaml openshift-cluster-csi-drivers-ebs-cloud-credentials-credentials.yaml openshift-image-registry-installer-cloud-credentials-credentials.yaml openshift-ingress-operator-cloud-credentials-credentials.yaml openshift-machine-api-aws-cloud-credentials-credentials.yaml

You can verify that the IAM roles are created by querying AWS. For more information, refer to AWS documentation on listing IAM roles.

### 6.4.8.2.2.2. Creating AWS resources individually

You can use the **ccoctl** tool to create AWS resources individually. This option might be useful for an organization that shares the responsibility for creating these resources among different users or departments.

Otherwise, you can use the **ccoctl aws create-all** command to create the AWS resources automatically. For more information, see "Creating AWS resources with a single command".

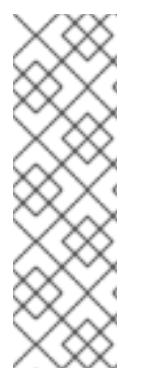

## **NOTE**

By default, **ccoctl** creates objects in the directory in which the commands are run. To create the objects in a different directory, use the **--output-dir** flag. This procedure uses **<path\_to\_ccoctl\_output\_dir>** to refer to this directory.

Some **ccoctl** commands make AWS API calls to create or modify AWS resources. You can use the **--dry-run** flag to avoid making API calls. Using this flag creates JSON files on the local file system instead. You can review and modify the JSON files and then apply them with the AWS CLI tool using the **--cli-input-json** parameters.

#### **Prerequisites**

Extract and prepare the **ccoctl** binary.

#### Procedure

1. Generate the public and private RSA key files that are used to set up the OpenID Connect provider for the cluster by running the following command:

\$ ccoctl aws create-key-pair

### Example output

2021/04/13 11:01:02 Generating RSA keypair 2021/04/13 11:01:03 Writing private key to  $\ell$  ath to ccoctl output dir>/serviceaccountsigner.private 2021/04/13 11:01:03 Writing public key to /<path\_to\_ccoctl\_output\_dir>/serviceaccountsigner.public 2021/04/13 11:01:03 Copying signing key for use by installer

where **serviceaccount-signer.private** and **serviceaccount-signer.public** are the generated key files.

This command also creates a private key that the cluster requires during installation in **/<path\_to\_ccoctl\_output\_dir>/tls/bound-service-account-signing-key.key**.

2. Create an OpenID Connect identity provider and S3 bucket on AWS by running the following command:

\$ ccoctl aws create-identity-provider \ --name=<name> \ **1**

<span id="page-317-2"></span><span id="page-317-1"></span><span id="page-317-0"></span>--region=<aws\_region> \ **2**

--public-key-file=<path\_to\_ccoctl\_output\_dir>/serviceaccount-signer.public **3**

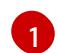

<span id="page-317-3"></span>**<name>** is the name used to tag any cloud resources that are created for tracking.

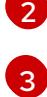

**<aws-region>** is the AWS region in which cloud resources will be created.

**<path\_to\_ccoctl\_output\_dir>** is the path to the public key file that the **ccoctl aws create-key-pair** command generated.

### Example output

2021/04/13 11:16:09 Bucket <name>-oidc created 2021/04/13 11:16:10 OpenID Connect discovery document in the S3 bucket <name>-oidc at .well-known/openid-configuration updated 2021/04/13 11:16:10 Reading public key 2021/04/13 11:16:10 JSON web key set (JWKS) in the S3 bucket <name>-oidc at keys.json updated 2021/04/13 11:16:18 Identity Provider created with ARN: arn:aws:iam:: <aws\_account\_id>:oidc-provider/<name>-oidc.s3.<aws\_region>.amazonaws.com

where **openid-configuration** is a discovery document and **keys.json** is a JSON web key set file.

This command also creates a YAML configuration file in **/<path\_to\_ccoctl\_output\_dir>/manifests/cluster-authentication-02-config.yaml**. This file sets the issuer URL field for the service account tokens that the cluster generates, so that the AWS IAM identity provider trusts the tokens.

- 3. Create IAM roles for each component in the cluster:
	- a. Set a **\$RELEASE IMAGE** variable with the release image from your installation file by running the following command:

\$ RELEASE\_IMAGE=\$(./openshift-install version | awk '/release image/ {print \$3}')

b. Extract the list of **CredentialsRequest** objects from the OpenShift Container Platform release image:

<span id="page-317-5"></span><span id="page-317-4"></span>[1](#page-317-4) [2](#page-317-5) The **--included** parameter includes only the manifests that your specific cluster configuration requires. Specify the location of the **install-config.yaml** file. \$ oc adm release extract \ --from=\$RELEASE\_IMAGE \ --credentials-requests \ --included \ **1** --install-config=<path\_to\_directory\_with\_installation\_configuration>/install-config.yaml \ **2** --to=<path to directory for credentials requests> **3** 

<span id="page-317-6"></span>Specify the path to the directory where you want to store the **CredentialsRequest** objects. If the specified directory does not exist, this command creates it.

[3](#page-317-6)

c. Use the **ccoctl** tool to process all **CredentialsRequest** objects by running the following command:

\$ ccoctl aws create-iam-roles \

- $-$ -name=<name> \
- --region=<aws\_region> \
- --credentials-requests-dir=<path\_to\_credentials\_requests\_directory> \
- --identity-provider-arn=arn:aws:iam::<aws\_account\_id>:oidc-provider/<name>-oidc.s3.

<aws\_region>.amazonaws.com

### **NOTE**

For AWS environments that use alternative IAM API endpoints, such as GovCloud, you must also specify your region with the **--region** parameter.

If your cluster uses Technology Preview features that are enabled by the **TechPreviewNoUpgrade** feature set, you must include the **--enable-techpreview** parameter.

For each **CredentialsRequest** object, **ccoctl** creates an IAM role with a trust policy that is tied to the specified OIDC identity provider, and a permissions policy as defined in each **CredentialsRequest** object from the OpenShift Container Platform release image.

### Verification

To verify that the OpenShift Container Platform secrets are created, list the files in the **<path\_to\_ccoctl\_output\_dir>/manifests** directory:

\$ ls <path\_to\_ccoctl\_output\_dir>/manifests

#### Example output

cluster-authentication-02-config.yaml openshift-cloud-credential-operator-cloud-credential-operator-iam-ro-creds-credentials.yaml openshift-cloud-network-config-controller-cloud-credentials-credentials.yaml openshift-cluster-api-capa-manager-bootstrap-credentials-credentials.yaml openshift-cluster-csi-drivers-ebs-cloud-credentials-credentials.yaml openshift-image-registry-installer-cloud-credentials-credentials.yaml openshift-ingress-operator-cloud-credentials-credentials.yaml openshift-machine-api-aws-cloud-credentials-credentials.yaml

You can verify that the IAM roles are created by querying AWS. For more information, refer to AWS documentation on listing IAM roles.

#### 6.4.8.2.3. Incorporating the Cloud Credential Operator utility manifests

To implement short-term security credentials managed outside the cluster for individual components, you must move the manifest files that the Cloud Credential Operator utility (**ccoctl**) created to the correct directories for the installation program.

#### **Prerequisites**

You have configured an account with the cloud platform that hosts your cluster.

- You have configured the Cloud Credential Operator utility (**ccoctl**).
- You have created the cloud provider resources that are required for your cluster with the **ccoctl** utility.

#### Procedure

1. If you did not set the **credentialsMode** parameter in the **install-config.yaml** configuration file to **Manual**, modify the value as shown:

#### Sample configuration file snippet

apiVersion: v1 baseDomain: example.com credentialsMode: Manual *# ...*

2. If you have not previously created installation manifest files, do so by running the following command:

\$ openshift-install create manifests --dir <installation\_directory>

where **<installation\_directory>** is the directory in which the installation program creates files.

3. Copy the manifests that the **ccoctl** utility generated to the **manifests** directory that the installation program created by running the following command:

\$ cp /<path\_to\_ccoctl\_output\_dir>/manifests/\* ./manifests/

4. Copy the private key that the **ccoctl** utility generated in the **tls** directory to the installation directory by running the following command:

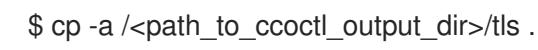

# 6.4.9. Deploying the cluster

You can install OpenShift Container Platform on a compatible cloud platform.

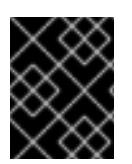

### IMPORTANT

You can run the **create cluster** command of the installation program only once, during initial installation.

#### **Prerequisites**

- You have configured an account with the cloud platform that hosts your cluster.
- You have the OpenShift Container Platform installation program and the pull secret for your cluster.
- You have verified that the cloud provider account on your host has the correct permissions to deploy the cluster. An account with incorrect permissions causes the installation process to fail with an error message that displays the missing permissions.

### Procedure

1. Change to the directory that contains the installation program and initialize the cluster deployment:

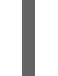

<span id="page-320-0"></span>\$ ./openshift-install create cluster --dir <installation\_directory> \ **1** --log-level=info **2**

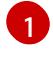

<span id="page-320-1"></span>For **<installation directory>**, specify the location of your customized **./installconfig.yaml** file.

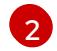

To view different installation details, specify **warn**, **debug**, or **error** instead of **info**.

2. Optional: Remove or disable the **AdministratorAccess** policy from the IAM account that you used to install the cluster.

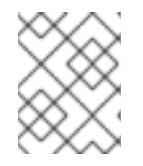

### **NOTE**

The elevated permissions provided by the **AdministratorAccess** policy are required only during installation.

### Verification

When the cluster deployment completes successfully:

- The terminal displays directions for accessing your cluster, including a link to the web console and credentials for the **kubeadmin** user.
- **•** Credential information also outputs to **<installation directory>/.openshift install.log.**

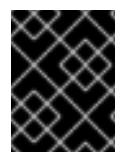

### IMPORTANT

Do not delete the installation program or the files that the installation program creates. Both are required to delete the cluster.

### Example output

... INFO Install complete! INFO To access the cluster as the system:admin user when using 'oc', run 'export KUBECONFIG=/home/myuser/install\_dir/auth/kubeconfig' INFO Access the OpenShift web-console here: https://console-openshiftconsole.apps.mycluster.example.com INFO Login to the console with user: "kubeadmin", and password: "password" INFO Time elapsed: 36m22s

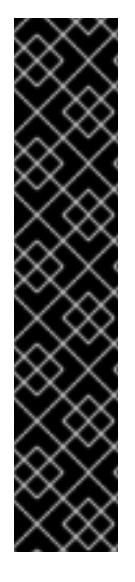

# IMPORTANT

- The Ignition config files that the installation program generates contain certificates that expire after 24 hours, which are then renewed at that time. If the cluster is shut down before renewing the certificates and the cluster is later restarted after the 24 hours have elapsed, the cluster automatically recovers the expired certificates. The exception is that you must manually approve the pending **node-bootstrapper** certificate signing requests (CSRs) to recover kubelet certificates. See the documentation for *Recovering from expired control plane certificates* for more information.
- It is recommended that you use Ignition config files within 12 hours after they are generated because the 24-hour certificate rotates from 16 to 22 hours after the cluster is installed. By using the Ignition config files within 12 hours, you can avoid installation failure if the certificate update runs during installation.

# 6.4.10. Logging in to the cluster by using the CLI

You can log in to your cluster as a default system user by exporting the cluster **kubeconfig** file. The **kubeconfig** file contains information about the cluster that is used by the CLI to connect a client to the correct cluster and API server. The file is specific to a cluster and is created during OpenShift Container Platform installation.

### Prerequisites

- You deployed an OpenShift Container Platform cluster.
- You installed the **oc** CLI.

#### Procedure

1. Export the **kubeadmin** credentials:

\$ export KUBECONFIG=<installation\_directory>/auth/kubeconfig **1**

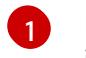

<span id="page-321-0"></span>For **<installation directory>**, specify the path to the directory that you stored the installation files in.

2. Verify you can run **oc** commands successfully using the exported configuration:

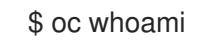

Example output

system:admin

# 6.4.11. Logging in to the cluster by using the web console

The **kubeadmin** user exists by default after an OpenShift Container Platform installation. You can log in to your cluster as the **kubeadmin** user by using the OpenShift Container Platform web console.

### **Prerequisites**

- You have access to the installation host.
- You completed a cluster installation and all cluster Operators are available.

### Procedure

1. Obtain the password for the **kubeadmin** user from the **kubeadmin-password** file on the installation host:

\$ cat <installation\_directory>/auth/kubeadmin-password

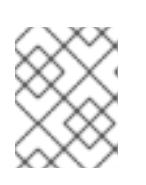

### **NOTE**

Alternatively, you can obtain the **kubeadmin** password from the **<installation\_directory>/.openshift\_install.log** log file on the installation host.

2. List the OpenShift Container Platform web console route:

\$ oc get routes -n openshift-console | grep 'console-openshift'

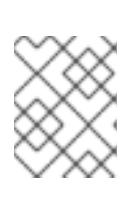

# **NOTE**

Alternatively, you can obtain the OpenShift Container Platform route from the **<installation\_directory>/.openshift\_install.log** log file on the installation host.

#### Example output

console console-openshift-console.apps.<cluster\_name>.<base\_domain> console https reencrypt/Redirect None

3. Navigate to the route detailed in the output of the preceding command in a web browser and log in as the **kubeadmin** user.

#### Additional resources

• See [Accessing](https://access.redhat.com/documentation/en-us/openshift_container_platform/4.15/html-single/web_console/#web-console) the web console for more details about accessing and understanding the OpenShift Container Platform web console.

# 6.4.12. Telemetry access for OpenShift Container Platform

In OpenShift Container Platform 4.15, the Telemetry service, which runs by default to provide metrics about cluster health and the success of updates, requires internet access. If your cluster is connected to the internet, Telemetry runs automatically, and your cluster is registered to [OpenShift](https://console.redhat.com/openshift) Cluster Manager.

After you confirm that your [OpenShift](https://console.redhat.com/openshift) Cluster Manager inventory is correct, either maintained automatically by Telemetry or manually by using OpenShift Cluster Manager, use [subscription](https://access.redhat.com/documentation/en-us/subscription_central/2020-04/html/getting_started_with_subscription_watch/con-how-to-select-datacollection-tool_assembly-requirements-and-your-responsibilities-ctxt#red_hat_openshift) watch to track your OpenShift Container Platform subscriptions at the account or multi-cluster level.

### Additional resources

See About remote health [monitoring](https://access.redhat.com/documentation/en-us/openshift_container_platform/4.15/html-single/support/#about-remote-health-monitoring) for more information about the Telemetry service.

# 6.4.13. Next steps

- Validating an [installation.](#page-3653-0)
- **[Customize](https://access.redhat.com/documentation/en-us/openshift_container_platform/4.15/html-single/postinstallation_configuration/#available_cluster_customizations) your cluster.**
- If necessary, you can opt out of remote health [reporting](https://access.redhat.com/documentation/en-us/openshift_container_platform/4.15/html-single/support/#opting-out-remote-health-reporting_opting-out-remote-health-reporting) .
- If necessary, you can remove cloud provider [credentials](https://access.redhat.com/documentation/en-us/openshift_container_platform/4.15/html-single/postinstallation_configuration/#manually-removing-cloud-creds_post-install-cluster-tasks) .

# 6.5. INSTALLING A CLUSTER ON AWS WITH NETWORK CUSTOMIZATIONS

In OpenShift Container Platform version 4.15, you can install a cluster on Amazon Web Services (AWS) with customized network configuration options. By customizing your network configuration, your cluster can coexist with existing IP address allocations in your environment and integrate with existing MTU and VXLAN configurations.

You must set most of the network configuration parameters during installation, and you can modify only **kubeProxy** configuration parameters in a running cluster.

# 6.5.1. Prerequisites

- You reviewed details about the OpenShift Container Platform [installation](https://access.redhat.com/documentation/en-us/openshift_container_platform/4.15/html-single/architecture/#architecture-installation) and update processes.
- You read the [documentation](#page-92-0) on selecting a cluster installation method and preparing it for users.
- You [configured](#page-275-0) an AWS account to host the cluster.

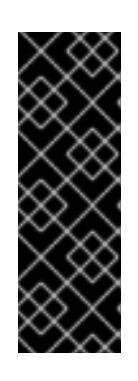

### IMPORTANT

If you have an AWS profile stored on your computer, it must not use a temporary session token that you generated while using a multi-factor authentication device. The cluster continues to use your current AWS credentials to create AWS resources for the entire life of the cluster, so you must use key-based, long-term credentials. To generate appropriate keys, see Managing Access Keys for IAM Users in the AWS [documentation.](https://docs.aws.amazon.com/IAM/latest/UserGuide/id_credentials_access-keys.html) You can supply the keys when you run the installation program.

If you use a firewall, you [configured](#page-3644-0) it to allow the sites that your cluster requires access to.

# 6.5.2. Internet access for OpenShift Container Platform

In OpenShift Container Platform 4.15, you require access to the internet to install your cluster.

You must have internet access to:

- Access [OpenShift](https://console.redhat.com/openshift) Cluster Manager to download the installation program and perform subscription management. If the cluster has internet access and you do not disable Telemetry, that service automatically entitles your cluster.
- Access [Quay.io](http://quay.io) to obtain the packages that are required to install your cluster.
Obtain the packages that are required to perform cluster updates.

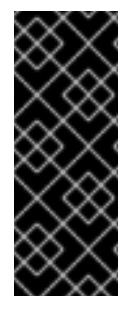

### IMPORTANT

If your cluster cannot have direct internet access, you can perform a restricted network installation on some types of infrastructure that you provision. During that process, you download the required content and use it to populate a mirror registry with the installation packages. With some installation types, the environment that you install your cluster in will not require internet access. Before you update the cluster, you update the content of the mirror registry.

## 6.5.3. Generating a key pair for cluster node SSH access

During an OpenShift Container Platform installation, you can provide an SSH public key to the installation program. The key is passed to the Red Hat Enterprise Linux CoreOS (RHCOS) nodes through their Ignition config files and is used to authenticate SSH access to the nodes. The key is added to the **~/.ssh/authorized\_keys** list for the **core** user on each node, which enables password-less authentication.

After the key is passed to the nodes, you can use the key pair to SSH in to the RHCOS nodes as the user **core**. To access the nodes through SSH, the private key identity must be managed by SSH for your local user.

If you want to SSH in to your cluster nodes to perform installation debugging or disaster recovery, you must provide the SSH public key during the installation process. The **./openshift-install gather** command also requires the SSH public key to be in place on the cluster nodes.

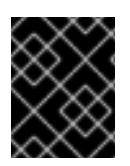

### IMPORTANT

Do not skip this procedure in production environments, where disaster recovery and debugging is required.

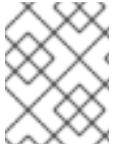

### **NOTE**

You must use a local key, not one that you configured with platform-specific approaches such as AWS key [pairs.](https://docs.aws.amazon.com/AWSEC2/latest/UserGuide/ec2-key-pairs.html)

### Procedure

1. If you do not have an existing SSH key pair on your local machine to use for authentication onto your cluster nodes, create one. For example, on a computer that uses a Linux operating system, run the following command:

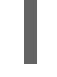

[1](#page-324-0)

\$ ssh-keygen -t ed25519 -N '' -f <path>/<file\_name> **1**

<span id="page-324-0"></span>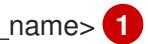

Specify the path and file name, such as **~/.ssh/id\_ed25519**, of the new SSH key. If you have an existing key pair, ensure your public key is in the your **~/.ssh** directory.

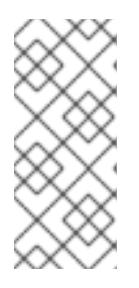

# **NOTE**

If you plan to install an OpenShift Container Platform cluster that uses the RHEL cryptographic libraries that have been submitted to NIST for FIPS 140-2/140-3 Validation on only the **x86\_64**, **ppc64le**, and **s390x** architectures, do not create a key that uses the **ed25519** algorithm. Instead, create a key that uses the **rsa** or **ecdsa** algorithm.

2. View the public SSH key:

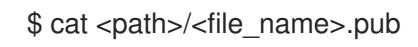

For example, run the following to view the **~/.ssh/id\_ed25519.pub** public key:

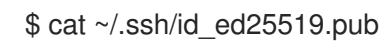

3. Add the SSH private key identity to the SSH agent for your local user, if it has not already been added. SSH agent management of the key is required for password-less SSH authentication onto your cluster nodes, or if you want to use the **./openshift-install gather** command.

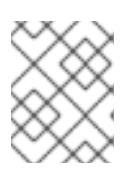

### **NOTE**

On some distributions, default SSH private key identities such as **~/.ssh/id\_rsa** and **~/.ssh/id\_dsa** are managed automatically.

a. If the **ssh-agent** process is not already running for your local user, start it as a background task:

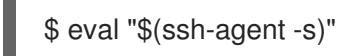

## Example output

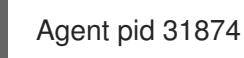

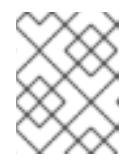

## **NOTE**

<span id="page-325-0"></span>If your cluster is in FIPS mode, only use FIPS-compliant algorithms to generate the SSH key. The key must be either RSA or ECDSA.

### 4. Add your SSH private key to the **ssh-agent**:

ssh-add <path>/<file\_name> 1

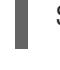

[1](#page-325-0)

Specify the path and file name for your SSH private key, such as **~/.ssh/id\_ed25519**

### Example output

Identity added: /home/<you>/<path>/<file\_name> (<computer\_name>)

### Next steps

When you install OpenShift Container Platform, provide the SSH public key to the installation program.

# 6.5.4. Obtaining the installation program

Before you install OpenShift Container Platform, download the installation file on the host you are using for installation.

### Prerequisites

You have a computer that runs Linux or macOS, with 500 MB of local disk space.

### Procedure

- 1. Access the [Infrastructure](https://console.redhat.com/openshift/install) Provider page on the OpenShift Cluster Manager site. If you have a Red Hat account, log in with your credentials. If you do not, create an account.
- 2. Select your infrastructure provider.
- 3. Navigate to the page for your installation type, download the installation program that corresponds with your host operating system and architecture, and place the file in the directory where you will store the installation configuration files.

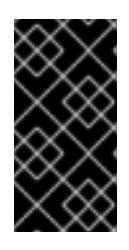

### IMPORTANT

The installation program creates several files on the computer that you use to install your cluster. You must keep the installation program and the files that the installation program creates after you finish installing the cluster. Both files are required to delete the cluster.

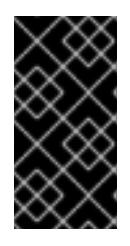

# IMPORTANT

Deleting the files created by the installation program does not remove your cluster, even if the cluster failed during installation. To remove your cluster, complete the OpenShift Container Platform uninstallation procedures for your specific cloud provider.

4. Extract the installation program. For example, on a computer that uses a Linux operating system, run the following command:

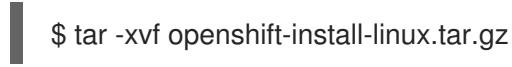

5. Download your installation pull secret from Red Hat [OpenShift](https://console.redhat.com/openshift/install/pull-secret) Cluster Manager . This pull secret allows you to authenticate with the services that are provided by the included authorities, including Quay.io, which serves the container images for OpenShift Container Platform components.

# 6.5.5. Network configuration phases

There are two phases prior to OpenShift Container Platform installation where you can customize the network configuration.

Phase 1

You can customize the following network-related fields in the **install-config.yaml** file before you create the manifest files:

- **networking.networkType**
- **networking.clusterNetwork**
- **networking.serviceNetwork**
- **networking.machineNetwork**

For more information on these fields, refer to *Installation configuration parameters*.

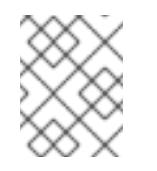

### **NOTE**

Set the **networking.machineNetwork** to match the CIDR that the preferred NIC resides in.

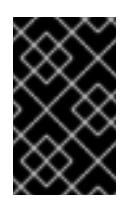

### IMPORTANT

The CIDR range **172.17.0.0/16** is reserved by libVirt. You cannot use this range or any range that overlaps with this range for any networks in your cluster.

#### Phase 2

After creating the manifest files by running **openshift-install create manifests**, you can define a customized Cluster Network Operator manifest with only the fields you want to modify. You can use the manifest to specify advanced network configuration.

You cannot override the values specified in phase 1 in the **install-config.yaml** file during phase 2. However, you can further customize the network plugin during phase 2.

## 6.5.6. Creating the installation configuration file

You can customize the OpenShift Container Platform cluster you install on Amazon Web Services (AWS).

#### **Prerequisites**

You have the OpenShift Container Platform installation program and the pull secret for your cluster.

#### Procedure

- 1. Create the **install-config.yaml** file.
	- a. Change to the directory that contains the installation program and run the following command:

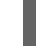

<span id="page-327-0"></span>\$ ./openshift-install create install-config --dir <installation\_directory> **1**

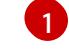

For **<installation** directory>, specify the directory name to store the files that the installation program creates.

When specifying the directory:

- Verify that the directory has the **execute** permission. This permission is required to run Terraform binaries under the installation directory.
- Use an empty directory. Some installation assets, such as bootstrap X.509 certificates, have short expiration intervals, therefore you must not reuse an installation directory. If you want to reuse individual files from another cluster installation, you can copy them into your directory. However, the file names for the installation assets might change between releases. Use caution when copying installation files from an earlier OpenShift Container Platform version.
- b. At the prompts, provide the configuration details for your cloud:
	- i. Optional: Select an SSH key to use to access your cluster machines.

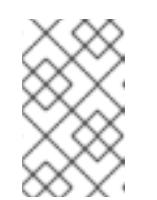

### **NOTE**

For production OpenShift Container Platform clusters on which you want to perform installation debugging or disaster recovery, specify an SSH key that your **ssh-agent** process uses.

- ii. Select AWS as the platform to target.
- iii. If you do not have an Amazon Web Services (AWS) profile stored on your computer, enter the AWS access key ID and secret access key for the user that you configured to run the installation program.
- iv. Select the AWS region to deploy the cluster to.
- v. Select the base domain for the Route 53 service that you configured for your cluster.
- vi. Enter a descriptive name for your cluster.
- 2. Modify the **install-config.yaml** file. You can find more information about the available parameters in the "Installation configuration parameters" section.
- 3. Back up the **install-config.yaml** file so that you can use it to install multiple clusters.

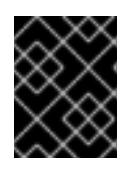

### IMPORTANT

The **install-config.yaml** file is consumed during the installation process. If you want to reuse the file, you must back it up now.

### Additional resources

Installation [configuration](#page-879-0) parameters for AWS

### 6.5.6.1. Minimum resource requirements for cluster installation

Each cluster machine must meet the following minimum requirements:

### Table 6.2. Minimum resource requirements

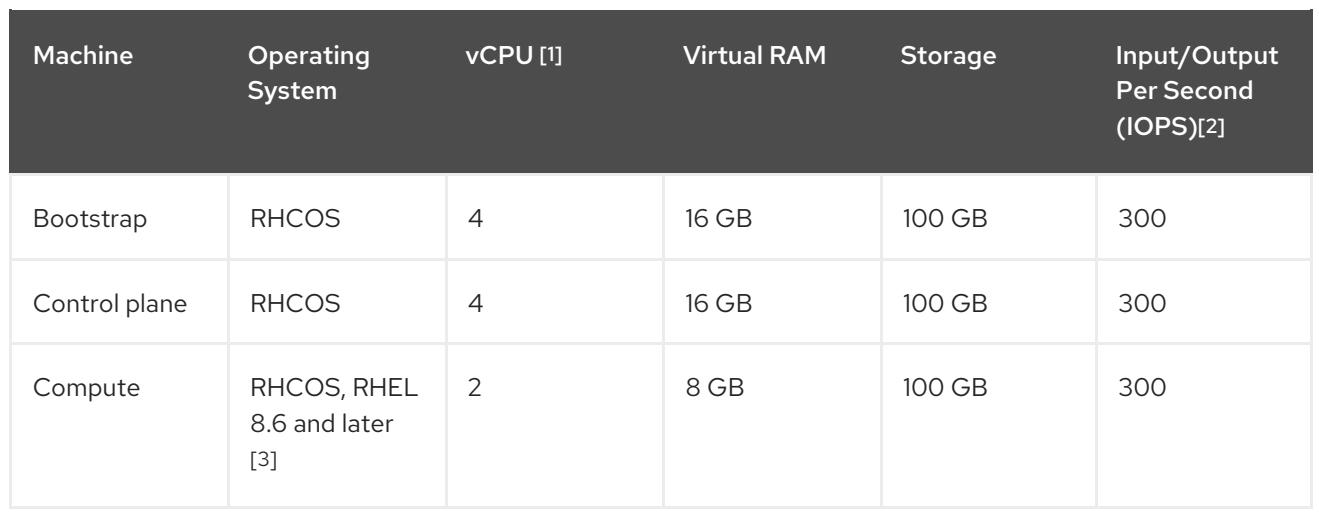

- 1. One vCPU is equivalent to one physical core when simultaneous multithreading (SMT), or hyperthreading, is not enabled. When enabled, use the following formula to calculate the corresponding ratio: (threads per core × cores) × sockets = vCPUs.
- 2. OpenShift Container Platform and Kubernetes are sensitive to disk performance, and faster storage is recommended, particularly for etcd on the control plane nodes which require a 10 ms p99 fsync duration. Note that on many cloud platforms, storage size and IOPS scale together, so you might need to over-allocate storage volume to obtain sufficient performance.
- 3. As with all user-provisioned installations, if you choose to use RHEL compute machines in your cluster, you take responsibility for all operating system life cycle management and maintenance, including performing system updates, applying patches, and completing all other required tasks. Use of RHEL 7 compute machines is deprecated and has been removed in OpenShift Container Platform 4.10 and later.

If an instance type for your platform meets the minimum requirements for cluster machines, it is supported to use in OpenShift Container Platform.

### Additional resources

• [Optimizing](https://access.redhat.com/documentation/en-us/openshift_container_platform/4.15/html-single/scalability_and_performance/#optimizing-storage) storage

## 6.5.6.2. Tested instance types for AWS

The following Amazon Web Services (AWS) instance types have been tested with OpenShift Container Platform.

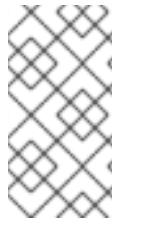

## **NOTE**

Use the machine types included in the following charts for your AWS instances. If you use an instance type that is not listed in the chart, ensure that the instance size you use matches the minimum resource requirements that are listed in the section named "Minimum resource requirements for cluster installation".

## Example 6.21. Machine types based on 64-bit x86 architecture

- **c4.\***
- **c5.\***
- **c5a.\***
- **i3.\***
- **m4.\***
- **m5.\***
- **m5a.\***
- **m6a.\***
- **m6i.\***
- **r4.\***
- **r5.\***
- **r5a.\***
- **r6i.\***
- **t3.\***
- **t3a.\***

### 6.5.6.3. Tested instance types for AWS on 64-bit ARM infrastructures

The following Amazon Web Services (AWS) 64-bit ARM instance types have been tested with OpenShift Container Platform.

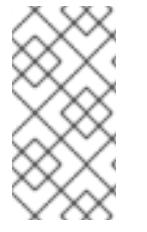

#### **NOTE**

Use the machine types included in the following charts for your AWS ARM instances. If you use an instance type that is not listed in the chart, ensure that the instance size you use matches the minimum resource requirements that are listed in "Minimum resource requirements for cluster installation".

#### Example 6.22. Machine types based on 64-bit ARM architecture

- **c6g.\***
- **m6g.\***

#### 6.5.6.4. Sample customized install-config.yaml file for AWS

You can customize the installation configuration file (**install-config.yaml**) to specify more details about your OpenShift Container Platform cluster's platform or modify the values of the required parameters.

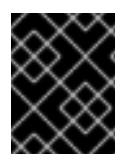

#### IMPORTANT

This sample YAML file is provided for reference only. You must obtain your **installconfig.yaml** file by using the installation program and modify it.

<span id="page-331-13"></span><span id="page-331-12"></span><span id="page-331-11"></span><span id="page-331-10"></span><span id="page-331-9"></span><span id="page-331-8"></span><span id="page-331-7"></span><span id="page-331-6"></span><span id="page-331-5"></span><span id="page-331-4"></span><span id="page-331-3"></span><span id="page-331-2"></span><span id="page-331-1"></span><span id="page-331-0"></span>apiVersion: v1 baseDomain: example.com **1** credentialsMode: Mint **2** controlPlane: **3 4** hyperthreading: Enabled **5** name: master platform: aws: zones: - us-west-2a - us-west-2b rootVolume: iops: 4000 size: 500 type: io1 **6** metadataService: authentication: Optional **7** type: m6i.xlarge replicas: 3 compute: **8** - hyperthreading: Enabled **9** name: worker platform: aws: rootVolume: iops: 2000 size: 500 type: io1 **10** metadataService: authentication: Optional **11** type: c5.4xlarge zones: - us-west-2c replicas: 3 metadata: name: test-cluster **12** networking: **13** clusterNetwork: - cidr: 10.128.0.0/14 hostPrefix: 23 machineNetwork: - cidr: 10.0.0.0/16 networkType: OVNKubernetes **14** serviceNetwork: - 172.30.0.0/16 platform: aws: region: us-west-2 **15** propagateUserTags: true **16** userTags: adminContact: jdoe costCenter: 7536 amiID: ami-0c5d3e03c0ab9b19a **17**

<span id="page-332-3"></span><span id="page-332-2"></span><span id="page-332-1"></span>serviceEndpoints: **18** - name: ec2 url: https://vpce-id.ec2.us-west-2.vpce.amazonaws.com fips: false **19** sshKey: ssh-ed25519 AAAA... **20**

<span id="page-332-5"></span><span id="page-332-4"></span><span id="page-332-0"></span>pullSecret: '{"auths": ...}' **21**

[1](#page-331-0) **[12](#page-331-1) [15](#page-331-2) [21](#page-332-0)** Required. The installation program prompts you for this value.

[2](#page-331-3) Optional: Add this parameter to force the Cloud Credential Operator (CCO) to use the specified mode. By default, the CCO uses the root credentials in the **kube-system** namespace to dynamically try to determine the capabilities of the credentials. For details about CCO modes, see the "About the Cloud Credential Operator" section in the *Authentication and authorization* guide.

[3](#page-331-4) [8](#page-331-5) [13](#page-331-6) [16](#page-332-1) If you do not provide these parameters and values, the installation program provides the default value.

[4](#page-331-4) The **controlPlane** section is a single mapping, but the **compute** section is a sequence of mappings. To meet the requirements of the different data structures, the first line of the **compute** section must begin with a hyphen, **-**, and the first line of the **controlPlane** section must not. Only one control plane pool is used.

[5](#page-331-7) [9](#page-331-8) Whether to enable or disable simultaneous multithreading, or **hyperthreading**. By default, simultaneous multithreading is enabled to increase the performance of your machines' cores. You can disable it by setting the parameter value to **Disabled**. If you disable simultaneous multithreading in some cluster machines, you must disable it in all cluster machines.

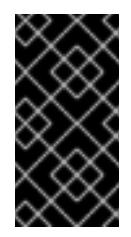

## IMPORTANT

If you disable simultaneous multithreading, ensure that your capacity planning accounts for the dramatically decreased machine performance. Use larger instance types, such as **m4.2xlarge** or **m5.2xlarge**, for your machines if you disable simultaneous multithreading.

[6](#page-331-9) [10](#page-331-10) To configure faster storage for etcd, especially for larger clusters, set the storage type as **io1** and set **iops** to **2000**.

[7](#page-331-11) [11](#page-331-12) Whether to require the Amazon EC2 Instance [Metadata](https://docs.aws.amazon.com/AWSEC2/latest/UserGuide/configuring-instance-metadata-service.html) Service v2 (IMDSv2). To require IMDSv2, set the parameter value to **Required**. To allow the use of both IMDSv1 and IMDSv2, set the parameter value to **Optional**. If no value is specified, both IMDSv1 and IMDSv2 are allowed.

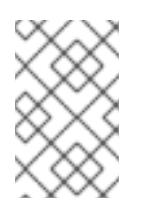

## **NOTE**

The IMDS configuration for control plane machines that is set during cluster installation can only be changed by using the AWS CLI. The IMDS configuration for compute machines can be changed by using compute machine sets.

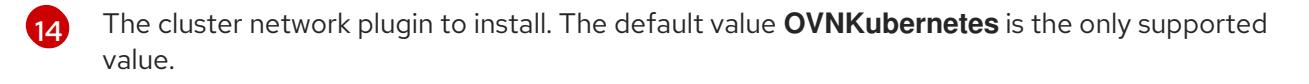

[17](#page-332-2) The ID of the AMI used to boot machines for the cluster. If set, the AMI must belong to the same region as the cluster.

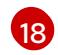

The AWS service endpoints. Custom endpoints are required when installing to an unknown AWS

[19](#page-332-4)

[20](#page-332-5)

Whether to enable or disable FIPS mode. By default, FIPS mode is not enabled. If FIPS mode is enabled, the Red Hat Enterprise Linux CoreOS (RHCOS) machines that OpenShift Container

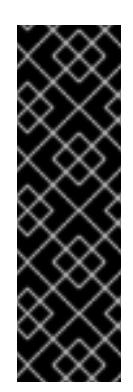

# IMPORTANT

To enable FIPS mode for your cluster, you must run the installation program from a Red Hat Enterprise Linux (RHEL) computer configured to operate in FIPS mode. For more [information](https://access.redhat.com/documentation/en-us/red_hat_enterprise_linux/9/html/security_hardening/assembly_installing-the-system-in-fips-mode_security-hardening) about configuring FIPS mode on RHEL, see Installing the system in FIPS mode. When running Red Hat Enterprise Linux (RHEL) or Red Hat Enterprise Linux CoreOS (RHCOS) booted in FIPS mode, OpenShift Container Platform core components use the RHEL cryptographic libraries that have been submitted to NIST for FIPS 140-2/140-3 Validation on only the x86\_64, ppc64le, and s390x architectures.

You can optionally provide the **sshKey** value that you use to access the machines in your cluster.

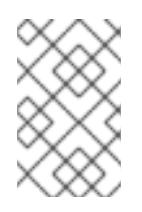

# **NOTE**

For production OpenShift Container Platform clusters on which you want to perform installation debugging or disaster recovery, specify an SSH key that your **ssh-agent** process uses.

## 6.5.6.5. Configuring the cluster-wide proxy during installation

Production environments can deny direct access to the internet and instead have an HTTP or HTTPS proxy available. You can configure a new OpenShift Container Platform cluster to use a proxy by configuring the proxy settings in the **install-config.yaml** file.

### **Prerequisites**

- You have an existing **install-config.yaml** file.
- You reviewed the sites that your cluster requires access to and determined whether any of them need to bypass the proxy. By default, all cluster egress traffic is proxied, including calls to hosting cloud provider APIs. You added sites to the **Proxy** object's **spec.noProxy** field to bypass the proxy if necessary.

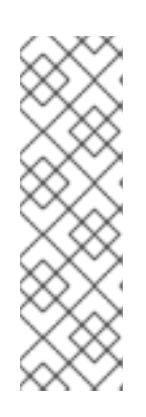

## **NOTE**

The **Proxy** object **status.noProxy** field is populated with the values of the **networking.machineNetwork[].cidr**, **networking.clusterNetwork[].cidr**, and **networking.serviceNetwork[]** fields from your installation configuration.

For installations on Amazon Web Services (AWS), Google Cloud Platform (GCP), Microsoft Azure, and Red Hat OpenStack Platform (RHOSP), the **Proxy** object **status.noProxy** field is also populated with the instance metadata endpoint (**169.254.169.254**).

### Procedure

1. Edit your **install-config.yaml** file and add the proxy settings. For example:

<span id="page-334-2"></span><span id="page-334-1"></span><span id="page-334-0"></span>apiVersion: v1 baseDomain: my.domain.com proxy: httpProxy: http://<username>:<pswd>@<ip>:<port> httpsProxy: https://<username>:<pswd>@<ip>:<port> **2** noProxy: ec2.<aws\_region>.amazonaws.com,elasticloadbalancing. <aws\_region>.amazonaws.com,s3.<aws\_region>.amazonaws.com **3** additionalTrustBundle: | **4** -----BEGIN CERTIFICATE----- <MY\_TRUSTED\_CA\_CERT> -----END CERTIFICATE---- additionalTrustBundlePolicy: <policy\_to\_add\_additionalTrustBundle> **5**

<span id="page-334-4"></span><span id="page-334-3"></span>A proxy URL to use for creating HTTP connections outside the cluster. The URL scheme must be **http**.

A proxy URL to use for creating HTTPS connections outside the cluster.

A comma-separated list of destination domain names, IP addresses, or other network CIDRs to exclude from proxying. Preface a domain with **.** to match subdomains only. For example, **.y.com** matches **x.y.com**, but not **y.com**. Use **\*** to bypass the proxy for all destinations. If you have added the Amazon **EC2**,**Elastic Load Balancing**, and **S3** VPC endpoints to your VPC, you must add these endpoints to the **noProxy** field.

If provided, the installation program generates a config map that is named **user-ca-bundle** in the **openshift-config** namespace that contains one or more additional CA certificates that are required for proxying HTTPS connections. The Cluster Network Operator then creates a **trusted-ca-bundle** config map that merges these contents with the Red Hat Enterprise Linux CoreOS (RHCOS) trust bundle, and this config map is referenced in the **trustedCA** field of the **Proxy** object. The **additionalTrustBundle** field is required unless the proxy's identity certificate is signed by an authority from the RHCOS trust bundle.

Optional: The policy to determine the configuration of the **Proxy** object to reference the **user-ca-bundle** config map in the **trustedCA** field. The allowed values are **Proxyonly** and **Always**. Use **Proxyonly** to reference the **user-ca-bundle** config map only when **http/https** proxy is configured. Use **Always** to always reference the **user-ca-bundle** config map. The default value is **Proxyonly**.

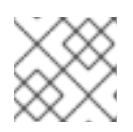

[1](#page-334-0)

[2](#page-334-1)

[3](#page-334-2)

[4](#page-334-3)

[5](#page-334-4)

## **NOTE**

The installation program does not support the proxy **readinessEndpoints** field.

# **NOTE**

If the installer times out, restart and then complete the deployment by using the **wait-for** command of the installer. For example:

\$ ./openshift-install wait-for install-complete --log-level debug

2. Save the file and reference it when installing OpenShift Container Platform.

The installation program creates a cluster-wide proxy that is named **cluster** that uses the proxy settings in the provided **install-config.yaml** file. If no proxy settings are provided, a **cluster Proxy** object is still created, but it will have a nil **spec**.

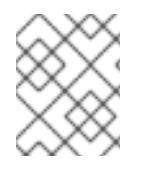

### **NOTE**

Only the **Proxy** object named **cluster** is supported, and no additional proxies can be created.

# 6.5.7. Installing the OpenShift CLI by downloading the binary

You can install the OpenShift CLI (**oc**) to interact with OpenShift Container Platform from a commandline interface. You can install **oc** on Linux, Windows, or macOS.

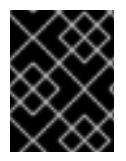

### IMPORTANT

If you installed an earlier version of **oc**, you cannot use it to complete all of the commands in OpenShift Container Platform 4.15. Download and install the new version of **oc**.

### Installing the OpenShift CLI on Linux

You can install the OpenShift CLI (**oc**) binary on Linux by using the following procedure.

#### Procedure

- 1. Navigate to the OpenShift Container Platform [downloads](https://access.redhat.com/downloads/content/290) page on the Red Hat Customer Portal.
- 2. Select the architecture from the Product Variant drop-down list.
- 3. Select the appropriate version from the Version drop-down list.
- 4. Click Download Now next to the OpenShift v4.15 Linux Client entry and save the file.
- 5. Unpack the archive:

\$ tar xvf <file>

6. Place the **oc** binary in a directory that is on your **PATH**. To check your **PATH**, execute the following command:

\$ echo \$PATH

### Verification

After you install the OpenShift CLI, it is available using the **oc** command:

\$ oc <command>

### Installing the OpenShift CLI on Windows

You can install the OpenShift CLI (**oc**) binary on Windows by using the following procedure.

### Procedure

- 1. Navigate to the OpenShift Container Platform [downloads](https://access.redhat.com/downloads/content/290) page on the Red Hat Customer Portal.
- 2. Select the appropriate version from the Version drop-down list.
- 3. Click Download Now next to the OpenShift v4.15 Windows Client entry and save the file.
- 4. Unzip the archive with a ZIP program.
- 5. Move the **oc** binary to a directory that is on your **PATH**. To check your **PATH**, open the command prompt and execute the following command:

 $C:$  path

### Verification

After you install the OpenShift CLI, it is available using the **oc** command:

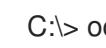

C:\> oc <command>

### Installing the OpenShift CLI on macOS

You can install the OpenShift CLI (**oc**) binary on macOS by using the following procedure.

### Procedure

- 1. Navigate to the OpenShift Container Platform [downloads](https://access.redhat.com/downloads/content/290) page on the Red Hat Customer Portal.
- 2. Select the appropriate version from the Version drop-down list.
- 3. Click Download Now next to the OpenShift v4.15 macOS Client entry and save the file.

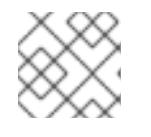

### **NOTE**

For macOS arm64, choose the OpenShift v4.15 macOS arm64 Cliententry.

- 4. Unpack and unzip the archive.
- 5. Move the **oc** binary to a directory on your PATH. To check your **PATH**, open a terminal and execute the following command:

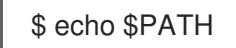

### Verification

After you install the OpenShift CLI, it is available using the **oc** command:  $\bullet$ 

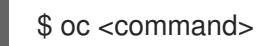

# 6.5.8. Alternatives to storing administrator-level secrets in the kube-system project

By default, administrator secrets are stored in the **kube-system** project. If you configured the

By default, administrator secrets are stored in the **kube-system** project. If you configured the **credentialsMode** parameter in the **install-config.yaml** file to **Manual**, you must use one of the following alternatives:

- To manage long-term cloud credentials manually, follow the procedure in Manually creating long-term [credentials.](#page-338-0)
- To implement short-term credentials that are managed outside the cluster for individual [components,](#page-343-0) follow the procedures in Configuring an AWS cluster to use short-term credentials.

### 6.5.8.1. Manually creating long-term credentials

The Cloud Credential Operator (CCO) can be put into manual mode prior to installation in environments where the cloud identity and access management (IAM) APIs are not reachable, or the administrator prefers not to store an administrator-level credential secret in the cluster **kube-system** namespace.

#### Procedure

1. If you did not set the **credentialsMode** parameter in the **install-config.yaml** configuration file to **Manual**, modify the value as shown:

### Sample configuration file snippet

apiVersion: v1 baseDomain: example.com credentialsMode: Manual *# ...*

2. If you have not previously created installation manifest files, do so by running the following command:

\$ openshift-install create manifests --dir <installation\_directory>

where **<installation directory>** is the directory in which the installation program creates files.

3. Set a **\$RELEASE IMAGE** variable with the release image from your installation file by running the following command:

\$ RELEASE\_IMAGE=\$(./openshift-install version | awk '/release image/ {print \$3}')

4. Extract the list of **CredentialsRequest** custom resources (CRs) from the OpenShift Container Platform release image by running the following command:

<span id="page-337-0"></span>\$ oc adm release extract \  $-$ from=\$RELEASE\_IMAGE \ --credentials-requests \ --included \ **1** --install-config=<path\_to\_directory\_with\_installation\_configuration>/install-config.yaml \ 2 --to=<path\_to\_directory\_for\_credentials\_requests> **3**

<span id="page-337-2"></span><span id="page-337-1"></span>The **--included** parameter includes only the manifests that your specific cluster configuration requires.

[1](#page-337-0)

<span id="page-338-0"></span>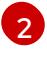

[3](#page-337-2)

Specify the location of the **install-config.yaml** file.

Specify the path to the directory where you want to store the **CredentialsRequest** objects. If the specified directory does not exist, this command creates it.

This command creates a YAML file for each **CredentialsRequest** object.

#### Sample **CredentialsRequest** object

```
apiVersion: cloudcredential.openshift.io/v1
kind: CredentialsRequest
metadata:
 name: <component_credentials_request>
 namespace: openshift-cloud-credential-operator
 ...
spec:
 providerSpec:
  apiVersion: cloudcredential.openshift.io/v1
  kind: AWSProviderSpec
  statementEntries:
  - effect: Allow
   action:
   - iam:GetUser
   - iam:GetUserPolicy
   - iam:ListAccessKeys
   resource: "*"
 ...
```
5. Create YAML files for secrets in the **openshift-install** manifests directory that you generated previously. The secrets must be stored using the namespace and secret name defined in the **spec.secretRef** for each **CredentialsRequest** object.

### Sample **CredentialsRequest** object with secrets

```
apiVersion: cloudcredential.openshift.io/v1
kind: CredentialsRequest
metadata:
 name: <component_credentials_request>
 namespace: openshift-cloud-credential-operator
 ...
spec:
 providerSpec:
  apiVersion: cloudcredential.openshift.io/v1
  kind: AWSProviderSpec
  statementEntries:
  - effect: Allow
   action:
   - s3:CreateBucket
   - s3:DeleteBucket
   resource: "*"
    ...
 secretRef:
```
name: <component\_secret> namespace: <component\_namespace> ...

### Sample **Secret** object

apiVersion: v1 kind: Secret metadata: name: <component\_secret> namespace: <component\_namespace> data: aws access key id: <br />base64 encoded aws access key id> aws secret access key: <br />base64 encoded aws secret access key>

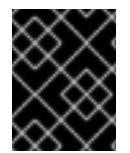

### IMPORTANT

Before upgrading a cluster that uses manually maintained credentials, you must ensure that the CCO is in an upgradeable state.

### 6.5.8.2. Configuring an AWS cluster to use short-term credentials

To install a cluster that is configured to use the AWS Security Token Service (STS), you must configure the CCO utility and create the required AWS resources for your cluster.

### 6.5.8.2.1. Configuring the Cloud Credential Operator utility

To create and manage cloud credentials from outside of the cluster when the Cloud Credential Operator (CCO) is operating in manual mode, extract and prepare the CCO utility (**ccoctl**) binary.

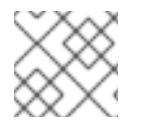

### **NOTE**

The **ccoctl** utility is a Linux binary that must run in a Linux environment.

### **Prerequisites**

- You have access to an OpenShift Container Platform account with cluster administrator access.
- You have installed the OpenShift CLI (**oc**).
- You have created an AWS account for the **ccoctl** utility to use with the following permissions:

Example 6.23. Required AWS permissions

Required **iam** permissions

- **iam:CreateOpenIDConnectProvider**
- **iam:CreateRole**
- **iam:DeleteOpenIDConnectProvider**
- **iam:DeleteRole**  $\circ$
- **iam:DeleteRolePolicy**
- **iam:GetOpenIDConnectProvider**
- **iam:GetRole**
- **iam:GetUser**
- **iam:ListOpenIDConnectProviders**
- **iam:ListRolePolicies**
- **iam:ListRoles**
- **iam:PutRolePolicy**
- **iam:TagOpenIDConnectProvider**
- **iam:TagRole**

Required **s3** permissions

- **s3:CreateBucket**
- **s3:DeleteBucket**
- **s3:DeleteObject**
- **s3:GetBucketAcl**
- **s3:GetBucketTagging**
- **s3:GetObject**
- **s3:GetObjectAcl**
- **s3:GetObjectTagging**
- **s3:ListBucket**
- **s3:PutBucketAcl**
- **s3:PutBucketPolicy**
- **s3:PutBucketPublicAccessBlock**
- **s3:PutBucketTagging**
- **s3:PutObject**
- **s3:PutObjectAcl**
- **s3:PutObjectTagging**

Required **cloudfront** permissions

- **cloudfront:ListCloudFrontOriginAccessIdentities**
- **cloudfront:ListDistributions**

### **cloudfront:ListTagsForResource**

If you plan to store the OIDC configuration in a private S3 bucket that is accessed by the IAM identity provider through a public CloudFront distribution URL, the AWS account that runs the **ccoctl** utility requires the following additional permissions:

Example 6.24. Additional permissions for a private S3 bucket with CloudFront

- **cloudfront:CreateCloudFrontOriginAccessIdentity**
- **cloudfront:CreateDistribution**
- **cloudfront:DeleteCloudFrontOriginAccessIdentity**
- **cloudfront:DeleteDistribution**
- **cloudfront:GetCloudFrontOriginAccessIdentity**
- **cloudfront:GetCloudFrontOriginAccessIdentityConfig**
- **cloudfront:GetDistribution**
- **cloudfront:TagResource**
- **cloudfront:UpdateDistribution**  $\circ$

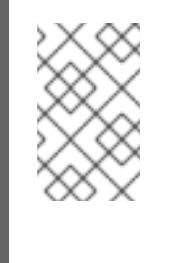

#### **NOTE**

These additional permissions support the use of the **--create-private-s3 bucket** option when processing credentials requests with the **ccoctl aws create-all** command.

### Procedure

1. Obtain the OpenShift Container Platform release image by running the following command:

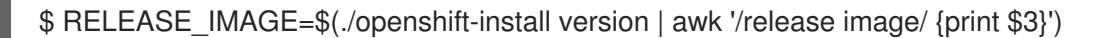

2. Obtain the CCO container image from the OpenShift Container Platform release image by running the following command:

\$ CCO\_IMAGE=\$(oc adm release info --image-for='cloud-credential-operator' \$RELEASE\_IMAGE -a ~/.pull-secret)

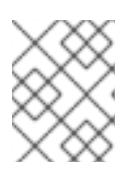

## **NOTE**

Ensure that the architecture of the **\$RELEASE\_IMAGE** matches the architecture of the environment in which you will use the **ccoctl** tool.

3. Extract the **ccoctl** binary from the CCO container image within the OpenShift Container Platform release image by running the following command:

\$ oc image extract \$CCO\_IMAGE --file="/usr/bin/ccoctl" -a ~/.pull-secret

4. Change the permissions to make **ccoctl** executable by running the following command:

\$ chmod 775 ccoctl

### Verification

To verify that **ccoctl** is ready to use, display the help file by running the following command:

\$ ccoctl --help

### Output of **ccoctl --help**

OpenShift credentials provisioning tool Usage: ccoctl [command] Available Commands: alibabacloud Manage credentials objects for alibaba cloud aws Manage credentials objects for AWS cloud azure Manage credentials objects for Azure gcp Manage credentials objects for Google cloud help Help about any command ibmcloud Manage credentials objects for IBM Cloud nutanix Manage credentials objects for Nutanix Flags:

-h, --help help for ccoctl

Use "ccoctl [command] --help" for more information about a command.

### 6.5.8.2.2. Creating AWS resources with the Cloud Credential Operator utility

You have the following options when creating AWS resources:

- You can use the **ccoctl aws create-all** command to create the AWS resources automatically. This is the quickest way to create the resources. See Creating AWS resources with a single [command.](#page-343-1)
- If you need to review the JSON files that the **ccoctl** tool creates before modifying AWS resources, or if the process the **ccoctl** tool uses to create AWS resources automatically does not meet the requirements of your organization, you can create the AWS resources individually. See Creating AWS resources [individually](#page-346-0) .

### 6.5.8.2.2.1. Creating AWS resources with a single command

If the process the **ccoctl** tool uses to create AWS resources automatically meets the requirements of your organization, you can use the **ccoctl aws create-all** command to automate the creation of AWS resources.

Otherwise, you can create the AWS resources individually. For more information, see "Creating AWS

<span id="page-343-1"></span><span id="page-343-0"></span>Otherwise, you can create the AWS resources individually. For more information, see "Creating AWS resources individually".

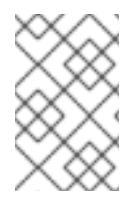

## **NOTE**

By default, **ccoctl** creates objects in the directory in which the commands are run. To create the objects in a different directory, use the **--output-dir** flag. This procedure uses **<path\_to\_ccoctl\_output\_dir>** to refer to this directory.

### **Prerequisites**

You must have:

Extracted and prepared the **ccoctl** binary.

### Procedure

1. Set a **\$RELEASE IMAGE** variable with the release image from your installation file by running the following command:

\$ RELEASE\_IMAGE=\$(./openshift-install version | awk '/release image/ {print \$3}')

- 2. Extract the list of **CredentialsRequest** objects from the OpenShift Container Platform release image by running the following command:
	- \$ oc adm release extract \
		- --from=\$RELEASE\_IMAGE \
		- --credentials-requests \
	- --included \ **1**
	- --install-config=<path\_to\_directory\_with\_installation\_configuration>/install-config.yaml \ **2**
	- --to=<path\_to\_directory\_for\_credentials\_requests> 3

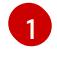

<span id="page-343-4"></span><span id="page-343-3"></span><span id="page-343-2"></span>The **--included** parameter includes only the manifests that your specific cluster configuration requires.

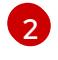

[3](#page-343-4)

Specify the location of the **install-config.yaml** file.

Specify the path to the directory where you want to store the **CredentialsRequest** objects. If the specified directory does not exist, this command creates it.

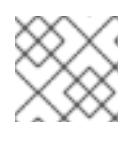

### **NOTE**

This command might take a few moments to run.

3. Use the **ccoctl** tool to process all **CredentialsRequest** objects by running the following command:

<span id="page-343-6"></span><span id="page-343-5"></span>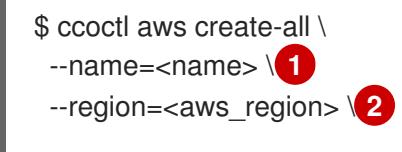

<span id="page-344-2"></span><span id="page-344-1"></span><span id="page-344-0"></span>--credentials-requests-dir=<path\_to\_credentials\_requests\_directory> \ 3 --output-dir=<path\_to\_ccoctl\_output\_dir> \ 4 --create-private-s3-bucket **5**

Specify the name used to tag any cloud resources that are created for tracking.

- Specify the AWS region in which cloud resources will be created.
	- Specify the directory containing the files for the component **CredentialsRequest** objects.
	- Optional: Specify the directory in which you want the **ccoctl** utility to create objects. By default, the utility creates objects in the directory in which the commands are run.

Optional: By default, the **ccoctl** utility stores the OpenID Connect (OIDC) configuration files in a public S3 bucket and uses the S3 URL as the public OIDC endpoint. To store the OIDC configuration in a private S3 bucket that is accessed by the IAM identity provider through a public CloudFront distribution URL instead, use the **--create-private-s3-bucket** parameter.

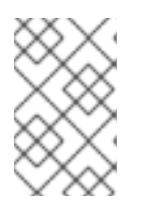

[1](#page-343-5)

[2](#page-343-6)

[3](#page-344-0)

[4](#page-344-1)

[5](#page-344-2)

### **NOTE**

If your cluster uses Technology Preview features that are enabled by the **TechPreviewNoUpgrade** feature set, you must include the **--enable-techpreview** parameter.

### Verification

To verify that the OpenShift Container Platform secrets are created, list the files in the **<path\_to\_ccoctl\_output\_dir>/manifests** directory:

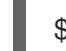

\$ ls <path\_to\_ccoctl\_output\_dir>/manifests

### Example output

cluster-authentication-02-config.yaml openshift-cloud-credential-operator-cloud-credential-operator-iam-ro-creds-credentials.yaml openshift-cloud-network-config-controller-cloud-credentials-credentials.yaml openshift-cluster-api-capa-manager-bootstrap-credentials-credentials.yaml openshift-cluster-csi-drivers-ebs-cloud-credentials-credentials.yaml openshift-image-registry-installer-cloud-credentials-credentials.yaml openshift-ingress-operator-cloud-credentials-credentials.yaml openshift-machine-api-aws-cloud-credentials-credentials.yaml

You can verify that the IAM roles are created by querying AWS. For more information, refer to AWS documentation on listing IAM roles.

### 6.5.8.2.2.2. Creating AWS resources individually

You can use the **ccoctl** tool to create AWS resources individually. This option might be useful for an organization that shares the responsibility for creating these resources among different users or departments.

Otherwise, you can use the **ccoctl aws create-all** command to create the AWS resources automatically.

Otherwise, you can use the **ccoctl aws create-all** command to create the AWS resources automatically. For more information, see "Creating AWS resources with a single command".

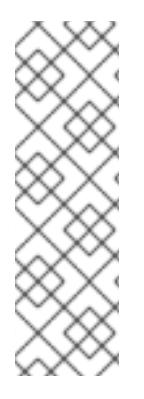

# **NOTE**

By default, **ccoctl** creates objects in the directory in which the commands are run. To create the objects in a different directory, use the **--output-dir** flag. This procedure uses **<path\_to\_ccoctl\_output\_dir>** to refer to this directory.

Some **ccoctl** commands make AWS API calls to create or modify AWS resources. You can use the **--dry-run** flag to avoid making API calls. Using this flag creates JSON files on the local file system instead. You can review and modify the JSON files and then apply them with the AWS CLI tool using the **--cli-input-json** parameters.

### **Prerequisites**

Extract and prepare the **ccoctl** binary.

### Procedure

1. Generate the public and private RSA key files that are used to set up the OpenID Connect provider for the cluster by running the following command:

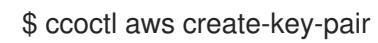

### Example output

2021/04/13 11:01:02 Generating RSA keypair 2021/04/13 11:01:03 Writing private key to  $\ell$  path to ccoctl output dir>/serviceaccountsigner.private 2021/04/13 11:01:03 Writing public key to /<path\_to\_ccoctl\_output\_dir>/serviceaccountsigner.public 2021/04/13 11:01:03 Copying signing key for use by installer

where **serviceaccount-signer.private** and **serviceaccount-signer.public** are the generated key files.

This command also creates a private key that the cluster requires during installation in **/<path\_to\_ccoctl\_output\_dir>/tls/bound-service-account-signing-key.key**.

2. Create an OpenID Connect identity provider and S3 bucket on AWS by running the following command:

\$ ccoctl aws create-identity-provider \

<span id="page-345-0"></span>--name=<name> \ **1**

<span id="page-345-1"></span>--region=<aws\_region> \ **2**

--public-key-file=<path\_to\_ccoctl\_output\_dir>/serviceaccount-signer.public **3** 

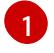

[2](#page-345-1)

[3](#page-345-2)

<span id="page-345-2"></span>**<name>** is the name used to tag any cloud resources that are created for tracking.

**<aws-region>** is the AWS region in which cloud resources will be created.

**<path to ccoctl output dir>** is the path to the public key file that the **ccoctl aws create-key-pair** command generated.

### <span id="page-346-0"></span>Example output

2021/04/13 11:16:09 Bucket <name>-oidc created 2021/04/13 11:16:10 OpenID Connect discovery document in the S3 bucket <name>-oidc at .well-known/openid-configuration updated 2021/04/13 11:16:10 Reading public key 2021/04/13 11:16:10 JSON web key set (JWKS) in the S3 bucket <name>-oidc at keys.json updated 2021/04/13 11:16:18 Identity Provider created with ARN: arn:aws:iam:: <aws\_account\_id>:oidc-provider/<name>-oidc.s3.<aws\_region>.amazonaws.com

where **openid-configuration** is a discovery document and **keys.json** is a JSON web key set file.

This command also creates a YAML configuration file in **/<path\_to\_ccoctl\_output\_dir>/manifests/cluster-authentication-02-config.yaml**. This file sets the issuer URL field for the service account tokens that the cluster generates, so that the AWS IAM identity provider trusts the tokens.

- 3. Create IAM roles for each component in the cluster:
	- a. Set a **\$RELEASE IMAGE** variable with the release image from your installation file by running the following command:

\$ RELEASE\_IMAGE=\$(./openshift-install version | awk '/release image/ {print \$3}')

b. Extract the list of **CredentialsRequest** objects from the OpenShift Container Platform release image:

<span id="page-346-1"></span>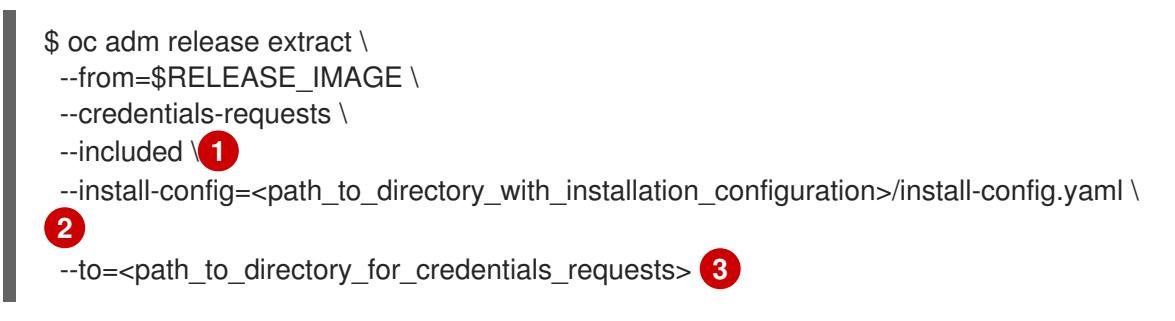

<span id="page-346-3"></span><span id="page-346-2"></span>The **--included** parameter includes only the manifests that your specific cluster configuration requires.

[2](#page-346-2)

[3](#page-346-3)

[1](#page-346-1)

Specify the location of the **install-config.yaml** file.

Specify the path to the directory where you want to store the **CredentialsRequest** objects. If the specified directory does not exist, this command creates it.

c. Use the **ccoctl** tool to process all **CredentialsRequest** objects by running the following command:

\$ ccoctl aws create-iam-roles \

 $-$ -name= $<$ name $>$  \

--region=<aws\_region> \

--credentials-requests-dir=<path\_to\_credentials\_requests\_directory> \

--identity-provider-arn=arn:aws:iam::<aws\_account\_id>:oidc-provider/<name>-oidc.s3. <aws\_region>.amazonaws.com

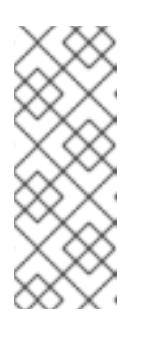

# **NOTE**

For AWS environments that use alternative IAM API endpoints, such as GovCloud, you must also specify your region with the **--region** parameter.

If your cluster uses Technology Preview features that are enabled by the **TechPreviewNoUpgrade** feature set, you must include the **--enable-techpreview** parameter.

For each **CredentialsRequest** object, **ccoctl** creates an IAM role with a trust policy that is tied to the specified OIDC identity provider, and a permissions policy as defined in each **CredentialsRequest** object from the OpenShift Container Platform release image.

### Verification

- To verify that the OpenShift Container Platform secrets are created, list the files in the **<path\_to\_ccoctl\_output\_dir>/manifests** directory:
	- \$ ls <path\_to\_ccoctl\_output\_dir>/manifests

## Example output

cluster-authentication-02-config.yaml openshift-cloud-credential-operator-cloud-credential-operator-iam-ro-creds-credentials.yaml openshift-cloud-network-config-controller-cloud-credentials-credentials.yaml openshift-cluster-api-capa-manager-bootstrap-credentials-credentials.yaml openshift-cluster-csi-drivers-ebs-cloud-credentials-credentials.yaml openshift-image-registry-installer-cloud-credentials-credentials.yaml openshift-ingress-operator-cloud-credentials-credentials.yaml openshift-machine-api-aws-cloud-credentials-credentials.yaml

You can verify that the IAM roles are created by querying AWS. For more information, refer to AWS documentation on listing IAM roles.

### 6.5.8.2.3. Incorporating the Cloud Credential Operator utility manifests

To implement short-term security credentials managed outside the cluster for individual components, you must move the manifest files that the Cloud Credential Operator utility (**ccoctl**) created to the correct directories for the installation program.

### **Prerequisites**

- You have configured an account with the cloud platform that hosts your cluster.
- You have configured the Cloud Credential Operator utility (**ccoctl**).
- You have created the cloud provider resources that are required for your cluster with the **ccoctl** utility.

### Procedure

1. If you did not set the **credentialsMode** parameter in the **install-config.yaml** configuration file to **Manual**, modify the value as shown:

### Sample configuration file snippet

apiVersion: v1 baseDomain: example.com credentialsMode: Manual *# ...*

2. If you have not previously created installation manifest files, do so by running the following command:

\$ openshift-install create manifests --dir <installation\_directory>

where **<installation directory>** is the directory in which the installation program creates files.

3. Copy the manifests that the **ccoctl** utility generated to the **manifests** directory that the installation program created by running the following command:

\$ cp /<path\_to\_ccoctl\_output\_dir>/manifests/\* ./manifests/

4. Copy the private key that the **ccoctl** utility generated in the **tls** directory to the installation directory by running the following command:

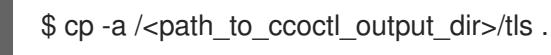

## 6.5.9. Cluster Network Operator configuration

The configuration for the cluster network is specified as part of the Cluster Network Operator (CNO) configuration and stored in a custom resource (CR) object that is named **cluster**. The CR specifies the fields for the **Network** API in the **operator.openshift.io** API group.

The CNO configuration inherits the following fields during cluster installation from the **Network** API in the **Network.config.openshift.io** API group:

### **clusterNetwork**

IP address pools from which pod IP addresses are allocated.

### **serviceNetwork**

IP address pool for services.

#### **defaultNetwork.type**

Cluster network plugin. **OVNKubernetes** is the only supported plugin during installation.

You can specify the cluster network plugin configuration for your cluster by setting the fields for the **defaultNetwork** object in the CNO object named **cluster**.

### 6.5.9.1. Cluster Network Operator configuration object

The fields for the Cluster Network Operator (CNO) are described in the following table:

### Table 6.3. Cluster Network Operator configuration object

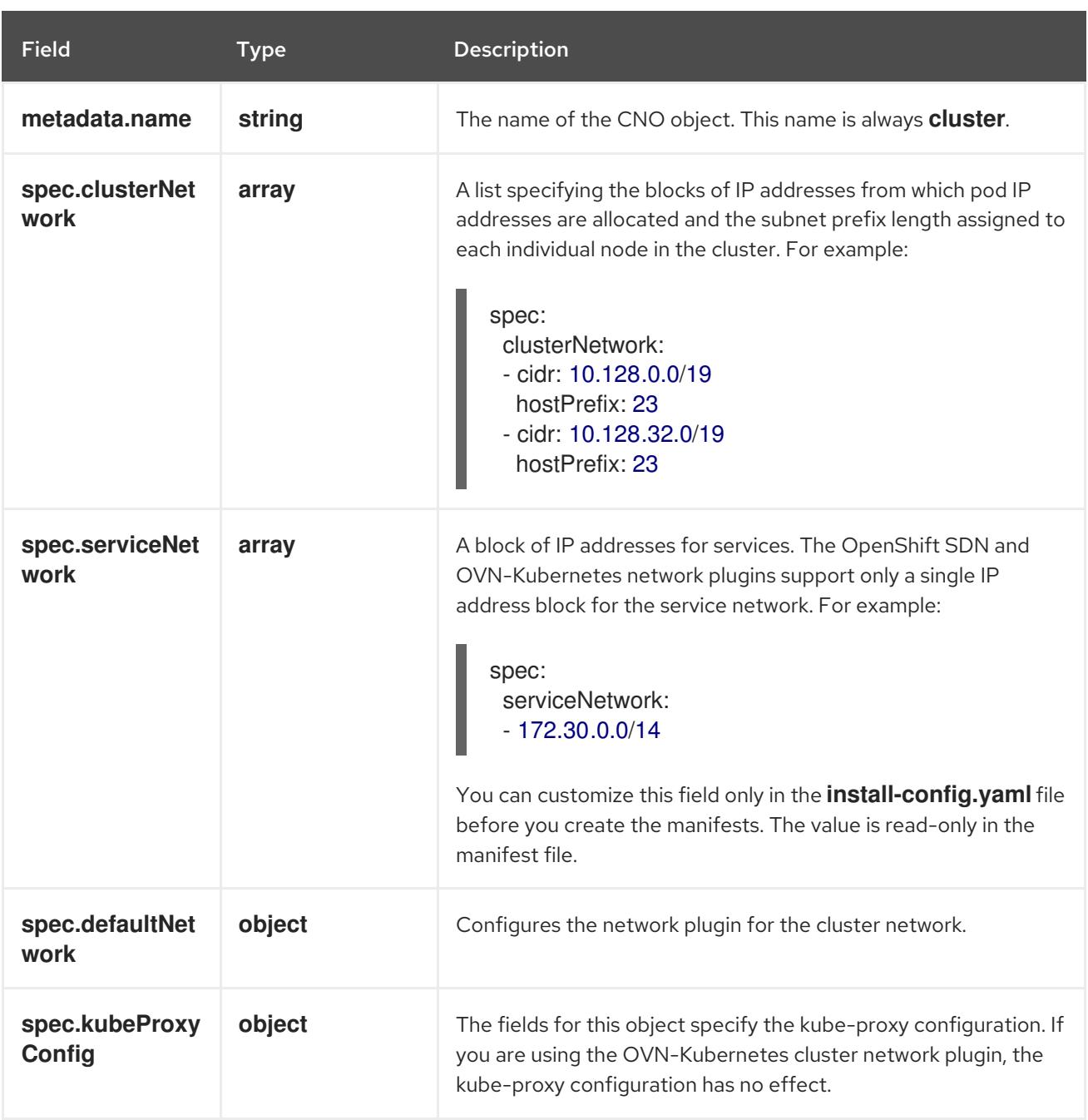

### defaultNetwork object configuration

The values for the **defaultNetwork** object are defined in the following table:

### Table 6.4. **defaultNetwork** object

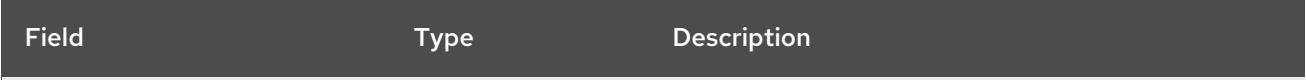

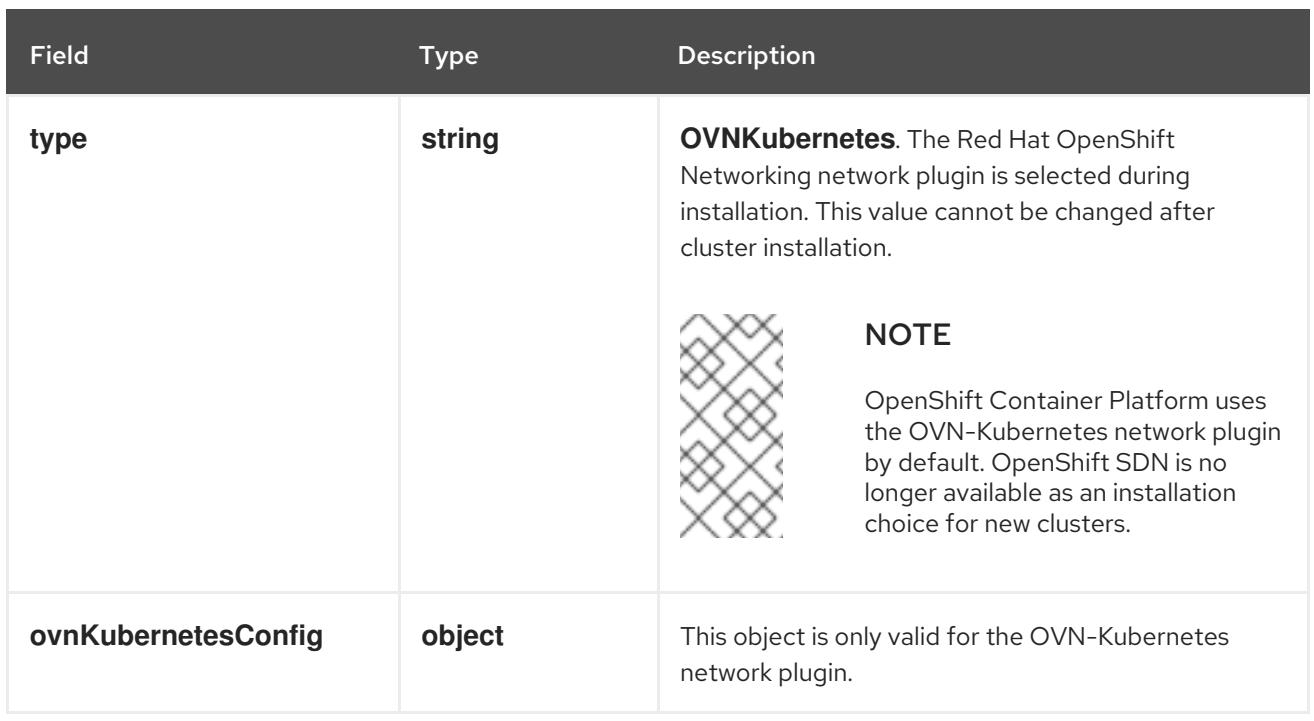

### Configuration for the OVN-Kubernetes network plugin

The following table describes the configuration fields for the OVN-Kubernetes network plugin:

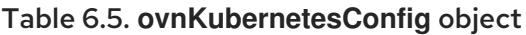

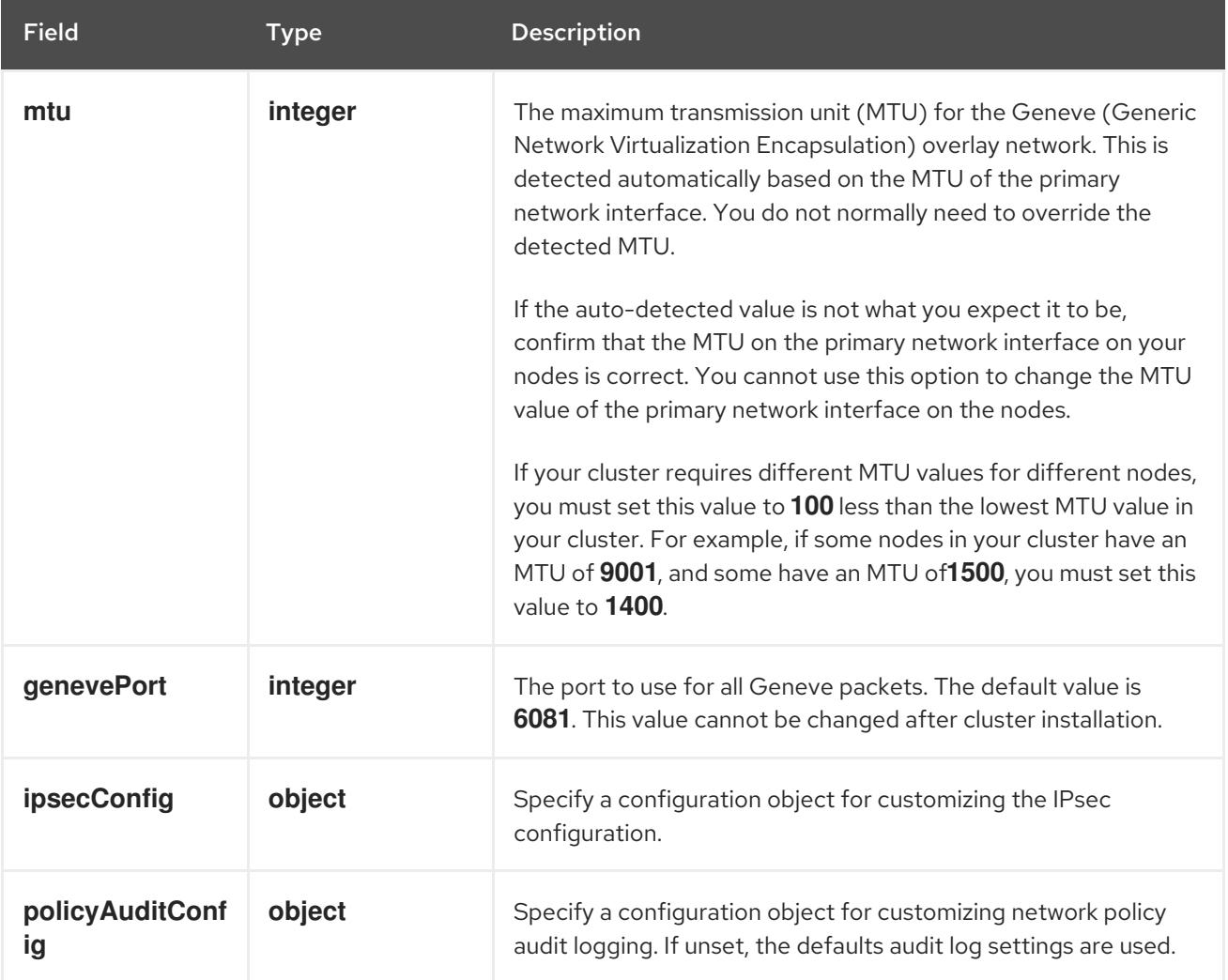

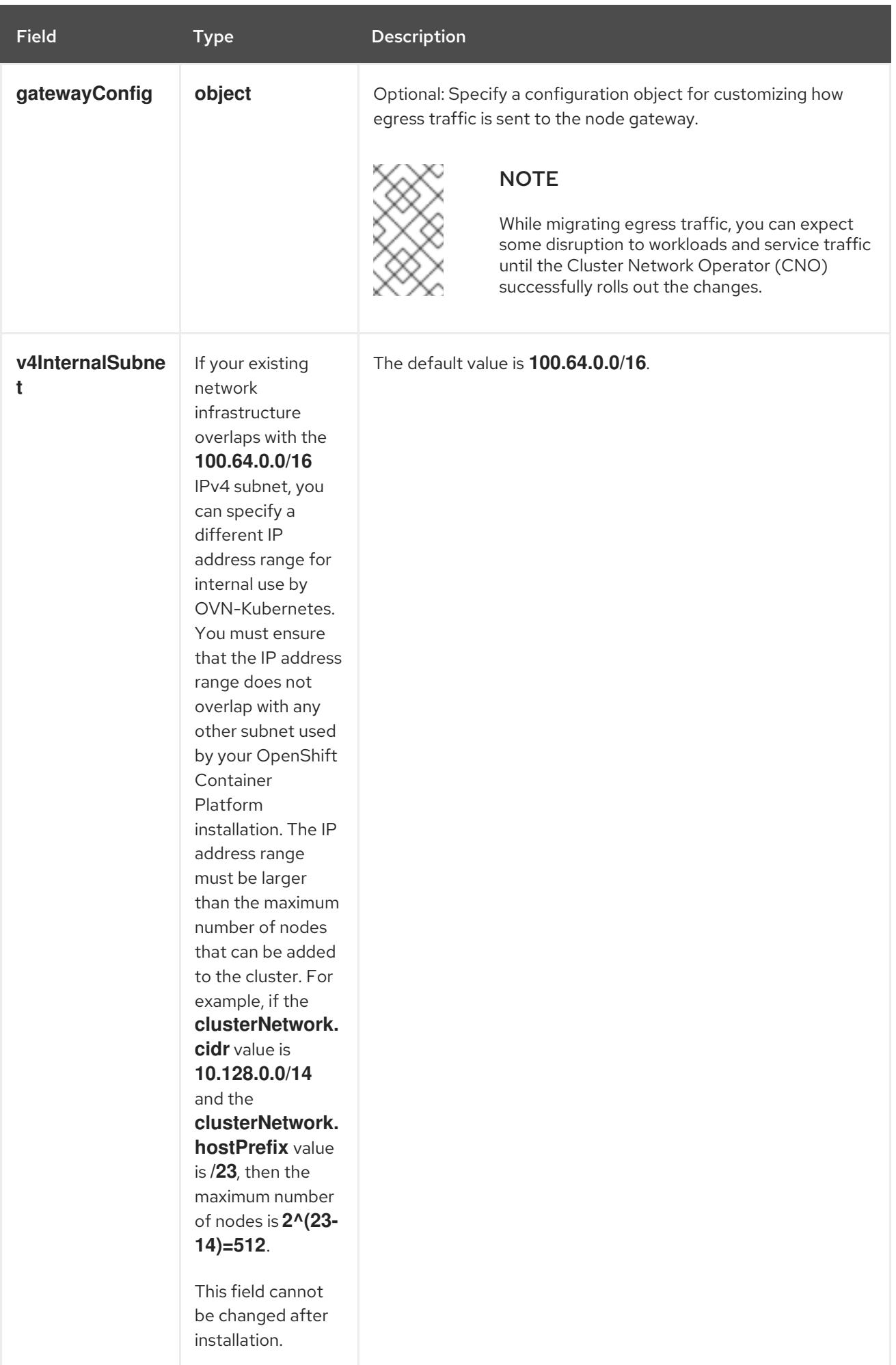

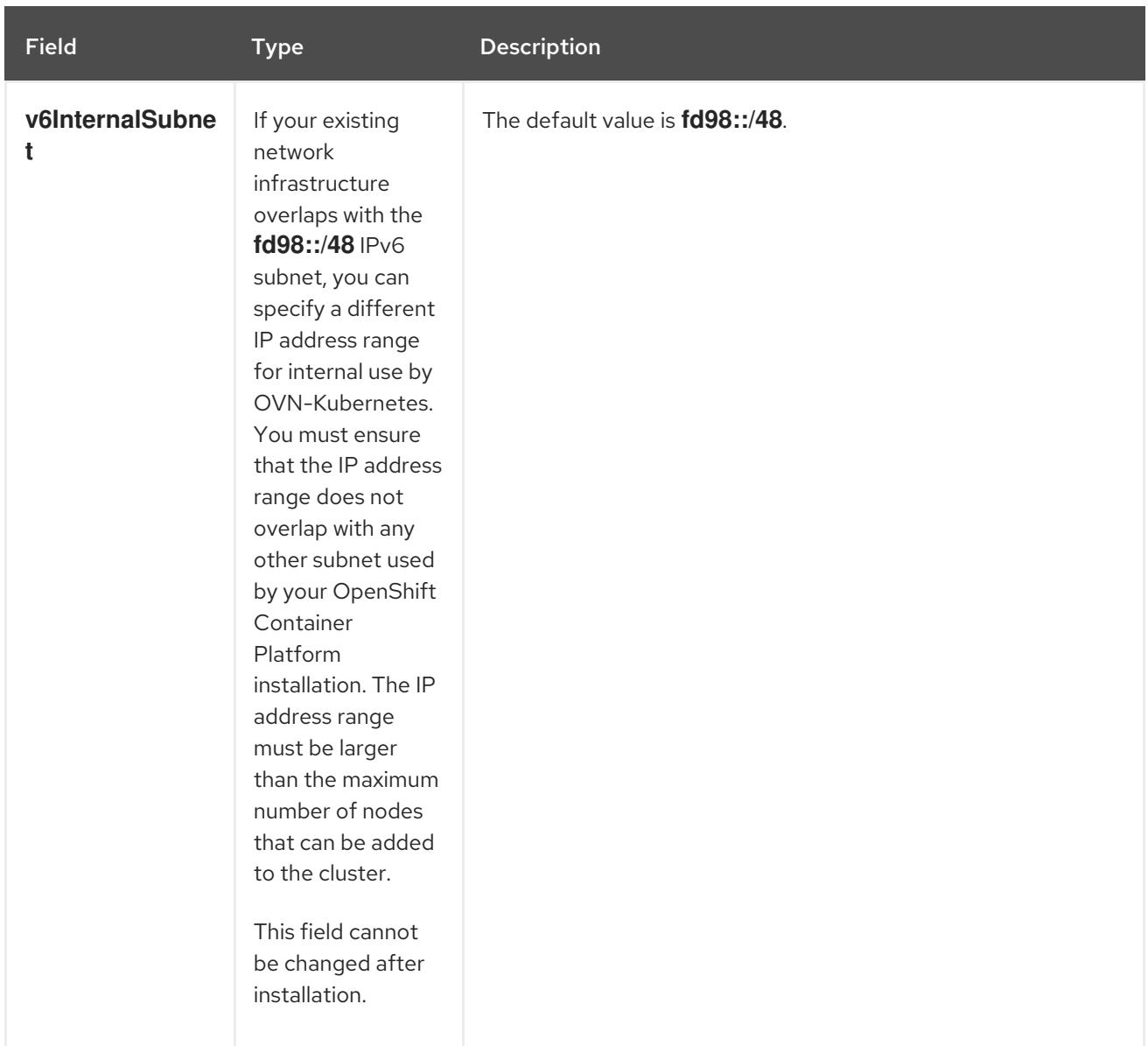

# Table 6.6. **policyAuditConfig** object

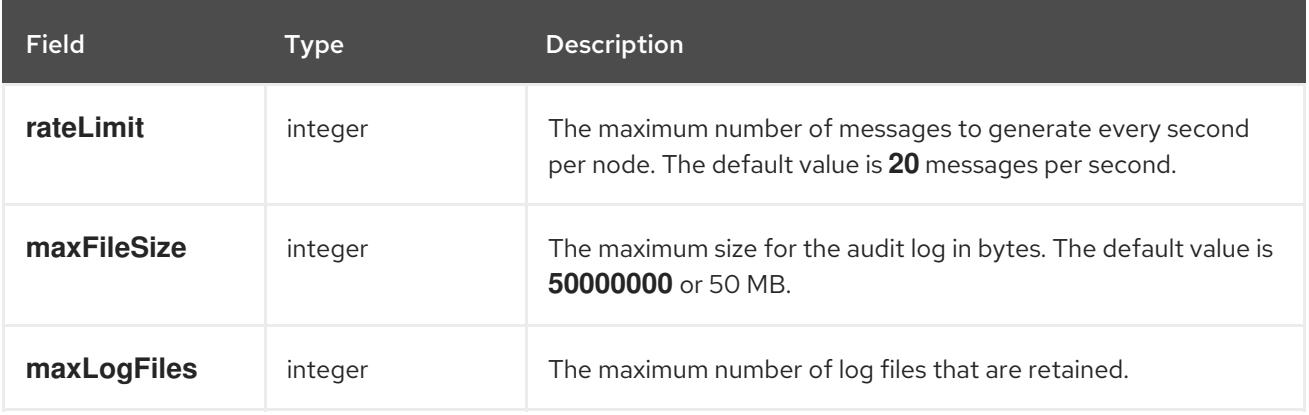

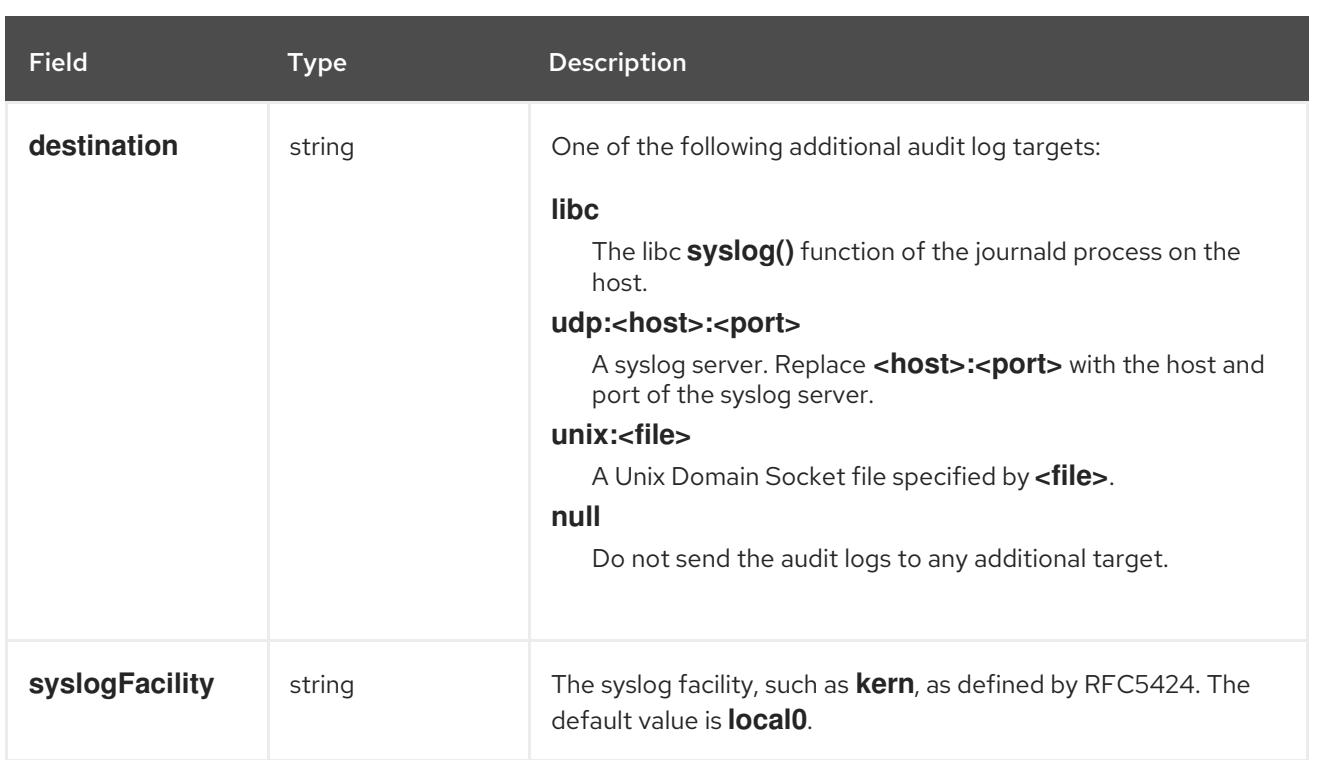

# Table 6.7. **gatewayConfig** object

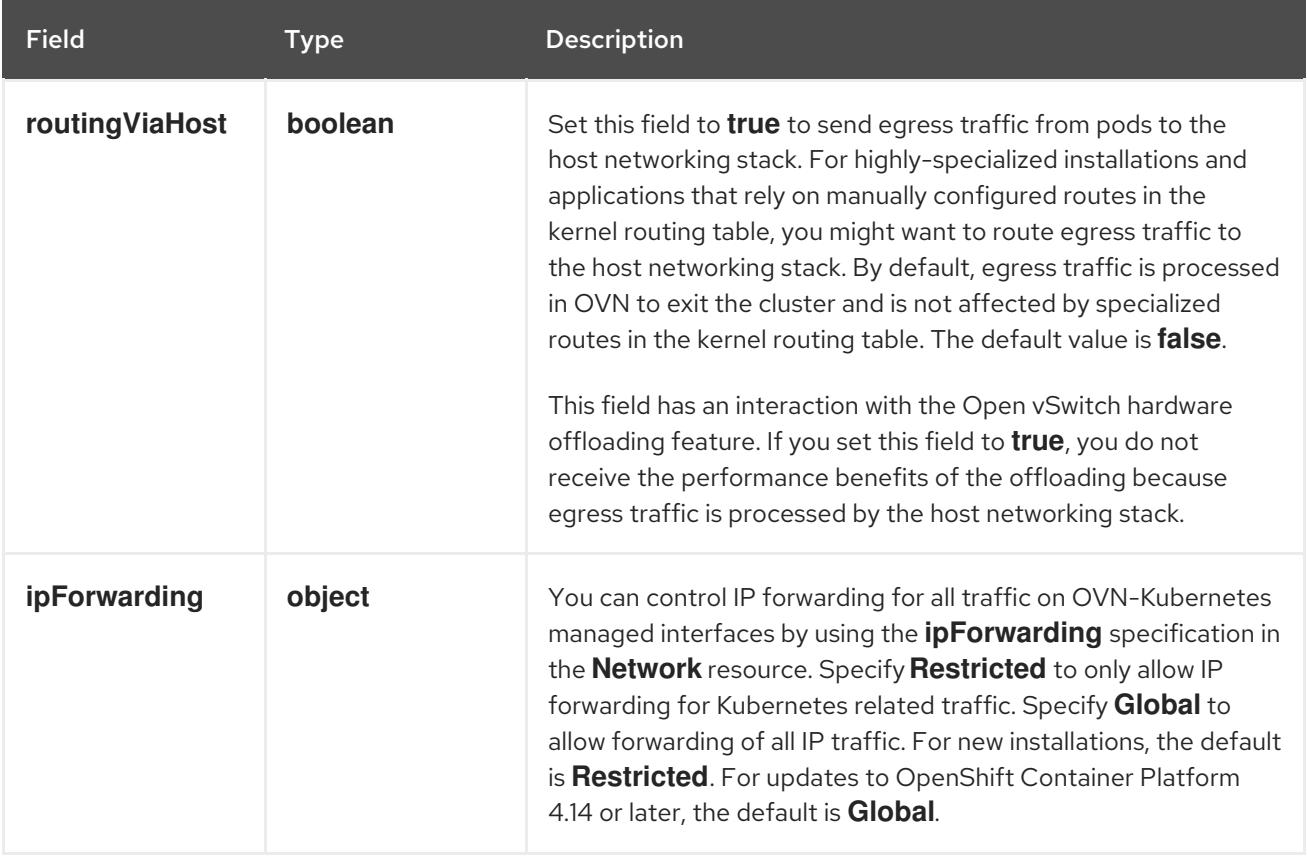

# Table 6.8. **ipsecConfig** object

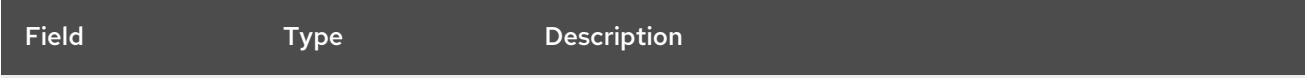

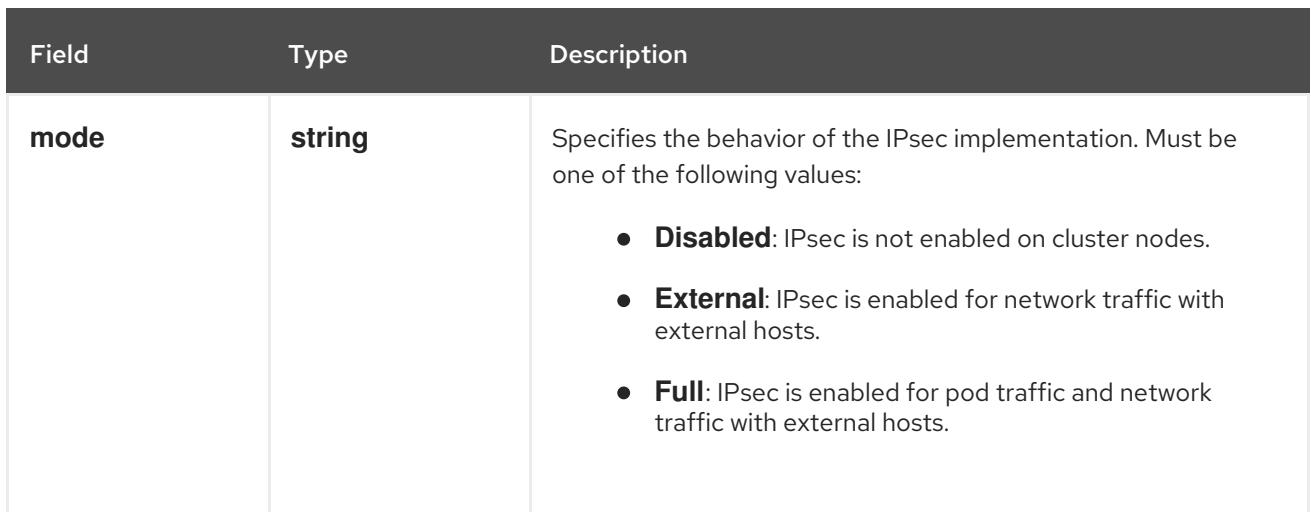

## Example OVN-Kubernetes configuration with IPSec enabled

defaultNetwork: type: OVNKubernetes ovnKubernetesConfig: mtu: 1400 genevePort: 6081 ipsecConfig: mode: Full

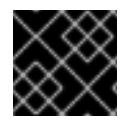

# IMPORTANT

Using OVNKubernetes can lead to a stack exhaustion problem on IBM Power®.

kubeProxyConfig object configuration (OpenShiftSDN container network interface only) The values for the **kubeProxyConfig** object are defined in the following table:

### Table 6.9. **kubeProxyConfig** object

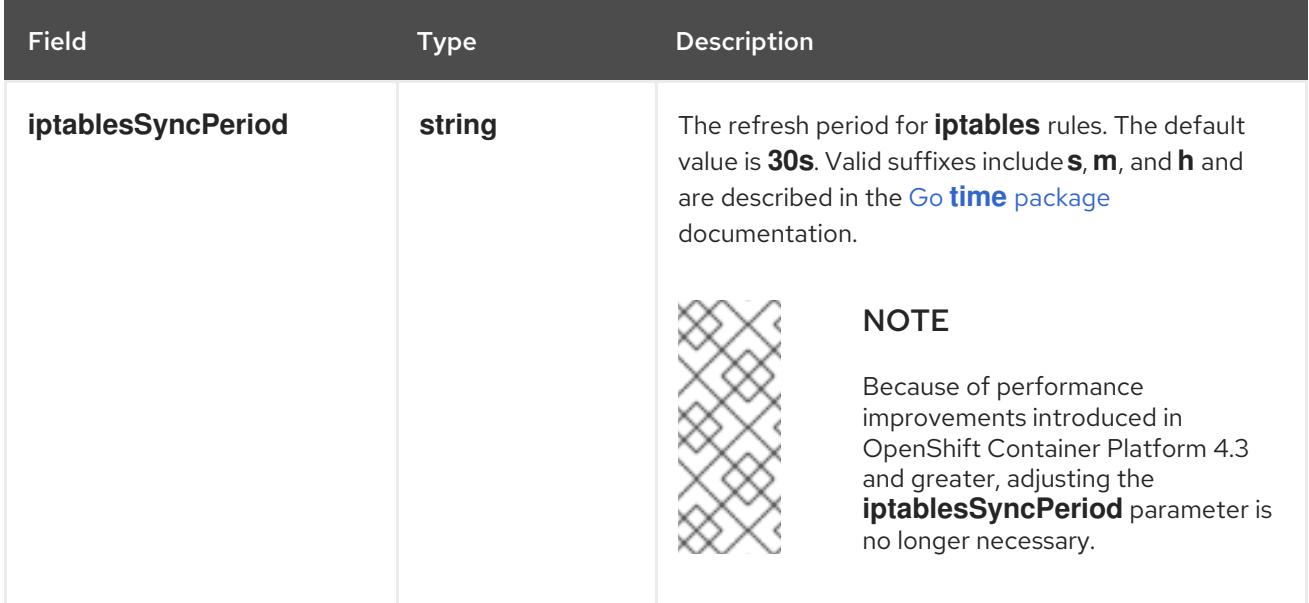

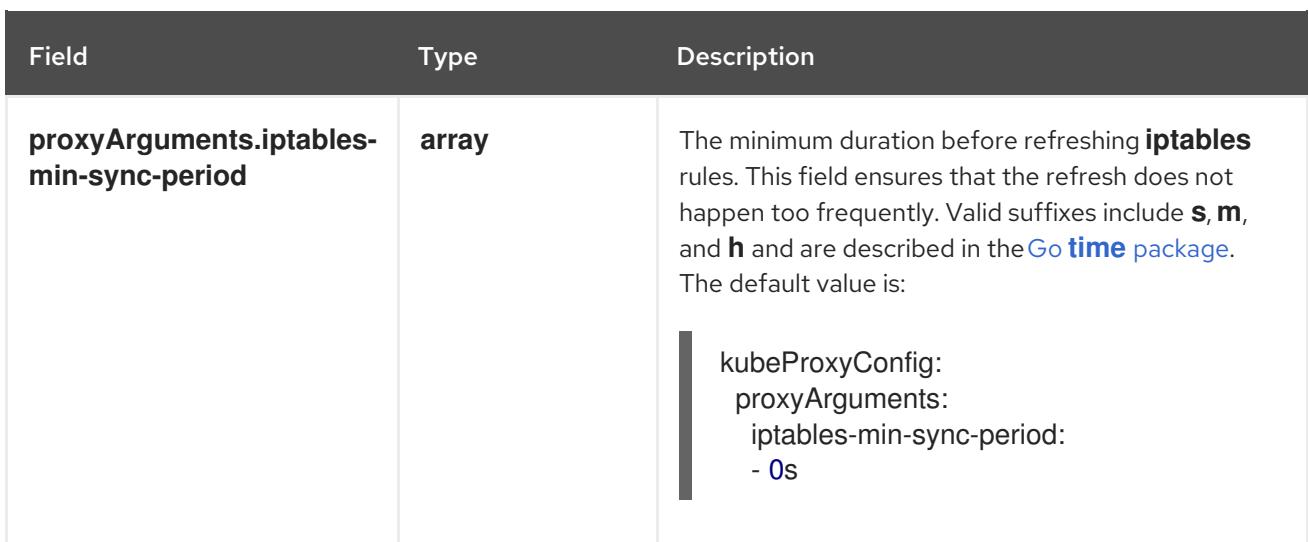

# 6.5.10. Specifying advanced network configuration

You can use advanced network configuration for your network plugin to integrate your cluster into your existing network environment. You can specify advanced network configuration only before you install the cluster.

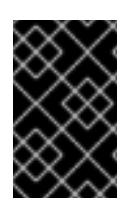

# IMPORTANT

Customizing your network configuration by modifying the OpenShift Container Platform manifest files created by the installation program is not supported. Applying a manifest file that you create, as in the following procedure, is supported.

### **Prerequisites**

You have created the **install-config.yaml** file and completed any modifications to it.

### Procedure

1. Change to the directory that contains the installation program and create the manifests:

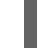

[1](#page-355-0)

<span id="page-355-0"></span>\$ ./openshift-install create manifests --dir <installation\_directory> **1**

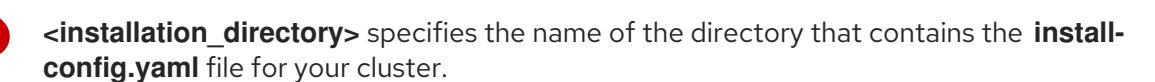

2. Create a stub manifest file for the advanced network configuration that is named **clusternetwork-03-config.yml** in the **<installation\_directory>/manifests/** directory:

apiVersion: operator.openshift.io/v1 kind: Network metadata: name: cluster spec:

3. Specify the advanced network configuration for your cluster in the **cluster-network-03 config.yml** file, such as in the following example:

### Enable IPsec for the OVN-Kubernetes network provider

- apiVersion: operator.openshift.io/v1 kind: Network metadata: name: cluster spec: defaultNetwork: ovnKubernetesConfig: ipsecConfig: mode: Full
- 4. Optional: Back up the **manifests/cluster-network-03-config.yml** file. The installation program consumes the **manifests/** directory when you create the Ignition config files.

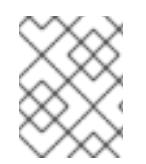

# **NOTE**

For more information on using a Network Load Balancer (NLB) on AWS, see [Configuring](https://access.redhat.com/documentation/en-us/openshift_container_platform/4.15/html-single/networking/#configuring-ingress-cluster-traffic-aws-network-load-balancer) Ingress cluster traffic on AWS using a Network Load Balancer.

## 6.5.11. Configuring an Ingress Controller Network Load Balancer on a new AWS cluster

You can create an Ingress Controller backed by an AWS Network Load Balancer (NLB) on a new cluster.

#### Prerequisites

Create the **install-config.yaml** file and complete any modifications to it.

#### Procedure

Create an Ingress Controller backed by an AWS NLB on a new cluster.

1. Change to the directory that contains the installation program and create the manifests:

<span id="page-356-0"></span>\$ ./openshift-install create manifests --dir <installation\_directory> **1**

For **<installation\_directory>**, specify the name of the directory that contains the **installconfig.yaml** file for your cluster.

2. Create a file that is named **cluster-ingress-default-ingresscontroller.yaml** in the **<installation\_directory>/manifests/** directory:

\$ touch <installation\_directory>/manifests/cluster-ingress-default-ingresscontroller.yaml **1** 

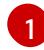

[1](#page-356-0)

<span id="page-356-1"></span>For **<installation directory>**, specify the directory name that contains the **manifests/** directory for your cluster.

After creating the file, several network configuration files are in the **manifests/** directory, as shown:

\$ ls <installation\_directory>/manifests/cluster-ingress-default-ingresscontroller.yaml

### Example output

cluster-ingress-default-ingresscontroller.yaml

3. Open the **cluster-ingress-default-ingresscontroller.yaml** file in an editor and enter a custom resource (CR) that describes the Operator configuration you want:

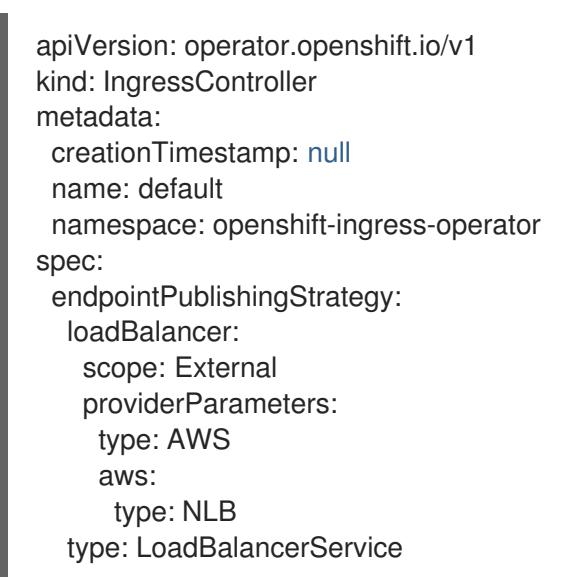

- 4. Save the **cluster-ingress-default-ingresscontroller.yaml** file and quit the text editor.
- 5. Optional: Back up the **manifests/cluster-ingress-default-ingresscontroller.yaml** file. The installation program deletes the **manifests/** directory when creating the cluster.

### 6.5.12. Configuring hybrid networking with OVN-Kubernetes

You can configure your cluster to use hybrid networking with the OVN-Kubernetes network plugin. This allows a hybrid cluster that supports different node networking configurations.

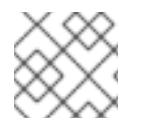

### **NOTE**

This configuration is necessary to run both Linux and Windows nodes in the same cluster.

### **Prerequisites**

You defined **OVNKubernetes** for the **networking.networkType** parameter in the **installconfig.yaml** file. See the installation documentation for configuring OpenShift Container Platform network customizations on your chosen cloud provider for more information.

#### Procedure

1. Change to the directory that contains the installation program and create the manifests:

\$ ./openshift-install create manifests --dir <installation\_directory>

where:

**<installation\_directory>**

Specifies the name of the directory that contains the **install-config.yaml** file for your cluster.

2. Create a stub manifest file for the advanced network configuration that is named **clusternetwork-03-config.yml** in the **<installation\_directory>/manifests/** directory:

\$ cat <<EOF > <installation\_directory>/manifests/cluster-network-03-config.yml apiVersion: operator.openshift.io/v1 kind: Network metadata: name: cluster spec: EOF

where:

#### **<installation\_directory>**

Specifies the directory name that contains the **manifests/** directory for your cluster.

3. Open the **cluster-network-03-config.yml** file in an editor and configure OVN-Kubernetes with hybrid networking, such as in the following example:

### Specify a hybrid networking configuration

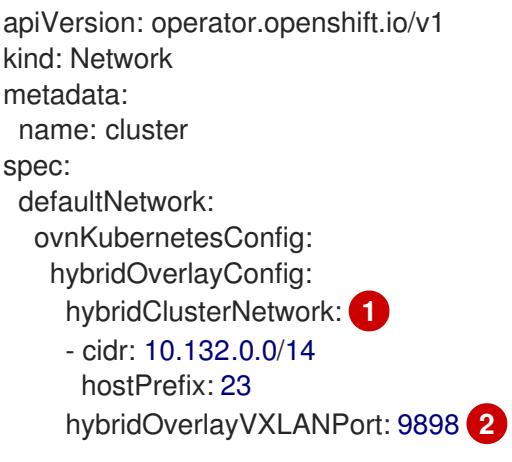

<span id="page-358-1"></span><span id="page-358-0"></span>Specify the CIDR configuration used for nodes on the additional overlay network. The **hybridClusterNetwork** CIDR cannot overlap with the **clusterNetwork** CIDR.

Specify a custom VXLAN port for the additional overlay network. This is required for running Windows nodes in a cluster installed on vSphere, and must not be configured for any other cloud provider. The custom port can be any open port excluding the default **4789** port. For more information on this requirement, see the Microsoft [documentation](https://docs.microsoft.com/en-us/virtualization/windowscontainers/kubernetes/common-problems#pod-to-pod-connectivity-between-hosts-is-broken-on-my-kubernetes-cluster-running-on-vsphere) on Podto-pod connectivity between hosts is broken.

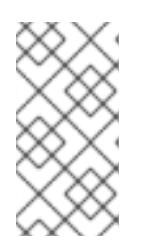

[1](#page-358-0)

[2](#page-358-1)

## **NOTE**

Windows Server Long-Term Servicing Channel (LTSC): Windows Server 2019 is not supported on clusters with a custom **hybridOverlayVXLANPort** value because this Windows server version does not support selecting a custom VXLAN port.

- 4. Save the **cluster-network-03-config.yml** file and quit the text editor.
- 5. Optional: Back up the **manifests/cluster-network-03-config.yml** file. The installation program deletes the **manifests/** directory when creating the cluster.

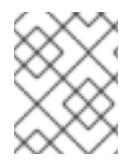

### **NOTE**

For more information on using Linux and Windows nodes in the same cluster, see [Understanding](https://access.redhat.com/documentation/en-us/openshift_container_platform/4.15/html-single/windows_container_support_for_openshift/#understanding-windows-container-workloads) Windows container workloads .

### 6.5.13. Deploying the cluster

You can install OpenShift Container Platform on a compatible cloud platform.

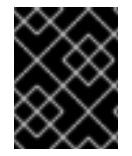

### IMPORTANT

You can run the **create cluster** command of the installation program only once, during initial installation.

#### Prerequisites

- You have configured an account with the cloud platform that hosts your cluster.
- You have the OpenShift Container Platform installation program and the pull secret for your cluster.
- You have verified that the cloud provider account on your host has the correct permissions to deploy the cluster. An account with incorrect permissions causes the installation process to fail with an error message that displays the missing permissions.

#### Procedure

1. Change to the directory that contains the installation program and initialize the cluster deployment:

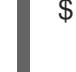

<span id="page-359-0"></span>\$ ./openshift-install create cluster --dir <installation\_directory> \ **1** --log-level=info **2**

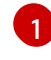

<span id="page-359-1"></span>For **<installation\_directory>**, specify the location of your customized **./installconfig.yaml** file.

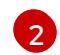

To view different installation details, specify **warn**, **debug**, or **error** instead of **info**.

2. Optional: Remove or disable the **AdministratorAccess** policy from the IAM account that you used to install the cluster.

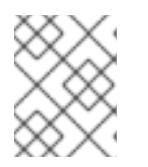

### **NOTE**

The elevated permissions provided by the **AdministratorAccess** policy are required only during installation.

### Verification
When the cluster deployment completes successfully:

- The terminal displays directions for accessing your cluster, including a link to the web console and credentials for the **kubeadmin** user.
- **•** Credential information also outputs to **<installation directory>/.openshift install.log.**

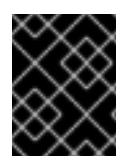

### IMPORTANT

Do not delete the installation program or the files that the installation program creates. Both are required to delete the cluster.

#### Example output

... INFO Install complete! INFO To access the cluster as the system:admin user when using 'oc', run 'export KUBECONFIG=/home/myuser/install\_dir/auth/kubeconfig' INFO Access the OpenShift web-console here: https://console-openshiftconsole.apps.mycluster.example.com INFO Login to the console with user: "kubeadmin", and password: "password" INFO Time elapsed: 36m22s

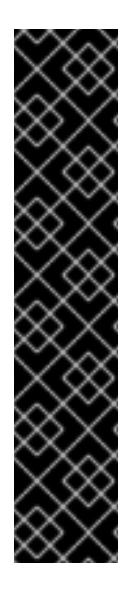

## IMPORTANT

- The Ignition config files that the installation program generates contain certificates that expire after 24 hours, which are then renewed at that time. If the cluster is shut down before renewing the certificates and the cluster is later restarted after the 24 hours have elapsed, the cluster automatically recovers the expired certificates. The exception is that you must manually approve the pending **node-bootstrapper** certificate signing requests (CSRs) to recover kubelet certificates. See the documentation for *Recovering from expired control plane certificates* for more information.
- It is recommended that you use Ignition config files within 12 hours after they are generated because the 24-hour certificate rotates from 16 to 22 hours after the cluster is installed. By using the Ignition config files within 12 hours, you can avoid installation failure if the certificate update runs during installation.

## 6.5.14. Logging in to the cluster by using the CLI

You can log in to your cluster as a default system user by exporting the cluster **kubeconfig** file. The **kubeconfig** file contains information about the cluster that is used by the CLI to connect a client to the correct cluster and API server. The file is specific to a cluster and is created during OpenShift Container Platform installation.

#### **Prerequisites**

- You deployed an OpenShift Container Platform cluster.
- You installed the **oc** CLI.

#### Procedure

1. Export the **kubeadmin** credentials:

\$ export KUBECONFIG=<installation\_directory>/auth/kubeconfig **1**

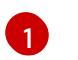

<span id="page-361-0"></span>For **<installation\_directory>**, specify the path to the directory that you stored the installation files in.

2. Verify you can run **oc** commands successfully using the exported configuration:

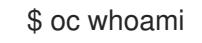

Example output

system:admin

## 6.5.15. Logging in to the cluster by using the web console

The **kubeadmin** user exists by default after an OpenShift Container Platform installation. You can log in to your cluster as the **kubeadmin** user by using the OpenShift Container Platform web console.

#### **Prerequisites**

- You have access to the installation host.
- You completed a cluster installation and all cluster Operators are available.

#### Procedure

1. Obtain the password for the **kubeadmin** user from the **kubeadmin-password** file on the installation host:

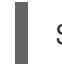

\$ cat <installation\_directory>/auth/kubeadmin-password

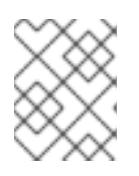

## **NOTE**

Alternatively, you can obtain the **kubeadmin** password from the **<installation\_directory>/.openshift\_install.log** log file on the installation host.

2. List the OpenShift Container Platform web console route:

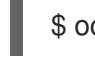

\$ oc get routes -n openshift-console | grep 'console-openshift'

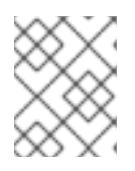

#### **NOTE**

Alternatively, you can obtain the OpenShift Container Platform route from the **<installation\_directory>/.openshift\_install.log** log file on the installation host.

## Example output

console console-openshift-console.apps.<cluster\_name>.<base\_domain> console https reencrypt/Redirect None

3. Navigate to the route detailed in the output of the preceding command in a web browser and log in as the **kubeadmin** user.

#### Additional resources

• See [Accessing](https://access.redhat.com/documentation/en-us/openshift_container_platform/4.15/html-single/web_console/#web-console) the web console for more details about accessing and understanding the OpenShift Container Platform web console.

## 6.5.16. Telemetry access for OpenShift Container Platform

In OpenShift Container Platform 4.15, the Telemetry service, which runs by default to provide metrics about cluster health and the success of updates, requires internet access. If your cluster is connected to the internet, Telemetry runs automatically, and your cluster is registered to [OpenShift](https://console.redhat.com/openshift) Cluster Manager.

After you confirm that your [OpenShift](https://console.redhat.com/openshift) Cluster Manager inventory is correct, either maintained automatically by Telemetry or manually by using OpenShift Cluster Manager, use [subscription](https://access.redhat.com/documentation/en-us/subscription_central/2020-04/html/getting_started_with_subscription_watch/con-how-to-select-datacollection-tool_assembly-requirements-and-your-responsibilities-ctxt#red_hat_openshift) watch to track your OpenShift Container Platform subscriptions at the account or multi-cluster level.

#### Additional resources

• See About remote health [monitoring](https://access.redhat.com/documentation/en-us/openshift_container_platform/4.15/html-single/support/#about-remote-health-monitoring) for more information about the Telemetry service.

#### 6.5.17. Next steps

- Validating an [installation.](#page-3653-0)
- **[Customize](https://access.redhat.com/documentation/en-us/openshift_container_platform/4.15/html-single/postinstallation_configuration/#available_cluster_customizations) your cluster.**
- If necessary, you can opt out of remote health [reporting](https://access.redhat.com/documentation/en-us/openshift_container_platform/4.15/html-single/support/#opting-out-remote-health-reporting_opting-out-remote-health-reporting) .
- If necessary, you can remove cloud provider [credentials](https://access.redhat.com/documentation/en-us/openshift_container_platform/4.15/html-single/postinstallation_configuration/#manually-removing-cloud-creds_post-install-cluster-tasks) .

## 6.6. INSTALLING A CLUSTER ON AWS IN A RESTRICTED NETWORK

In OpenShift Container Platform version 4.15, you can install a cluster on Amazon Web Services (AWS) in a restricted network by creating an internal mirror of the installation release content on an existing Amazon Virtual Private Cloud (VPC).

## 6.6.1. Prerequisites

- You reviewed details about the OpenShift Container Platform [installation](https://access.redhat.com/documentation/en-us/openshift_container_platform/4.15/html-single/architecture/#architecture-installation) and update processes.
- You read the [documentation](#page-92-0) on selecting a cluster installation method and preparing it for users.
- You mirrored the images for a [disconnected](#page-121-0) installation to your registry and obtained the **imageContentSources** data for your version of OpenShift Container Platform.

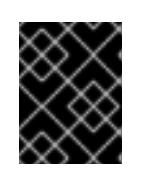

## IMPORTANT

Because the installation media is on the mirror host, you can use that computer to complete all installation steps.

- You have an existing VPC in AWS. When installing to a restricted network using installerprovisioned infrastructure, you cannot use the installer-provisioned VPC. You must use a userprovisioned VPC that satisfies one of the following requirements:
	- Contains the mirror registry
	- Has firewall rules or a peering connection to access the mirror registry hosted elsewhere
- You [configured](#page-275-0) an AWS account to host the cluster.

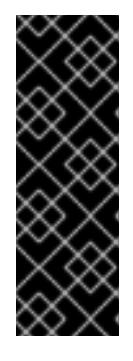

## IMPORTANT

If you have an AWS profile stored on your computer, it must not use a temporary session token that you generated while using a multi-factor authentication device. The cluster continues to use your current AWS credentials to create AWS resources for the entire life of the cluster, so you must use key-based, long-term credentials. To generate appropriate keys, see Managing Access Keys for IAM Users in the AWS [documentation.](https://docs.aws.amazon.com/IAM/latest/UserGuide/id_credentials_access-keys.html) You can supply the keys when you run the installation program.

- You downloaded the AWS CLI and installed it on your computer. See Install the AWS CLI Using the Bundled Installer (Linux, macOS, or Unix) in the AWS [documentation.](https://docs.aws.amazon.com/cli/latest/userguide/install-bundle.html)
- If you use a firewall and plan to use the Telemetry service, you [configured](#page-3644-0) the firewall to allow the sites that your cluster requires access to.

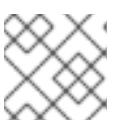

## **NOTE**

If you are configuring a proxy, be sure to also review this site list.

## 6.6.2. About installations in restricted networks

In OpenShift Container Platform 4.15, you can perform an installation that does not require an active connection to the internet to obtain software components. Restricted network installations can be completed using installer-provisioned infrastructure or user-provisioned infrastructure, depending on the cloud platform to which you are installing the cluster.

If you choose to perform a restricted network installation on a cloud platform, you still require access to its cloud APIs. Some cloud functions, like Amazon Web Service's Route 53 DNS and IAM services, require internet access. Depending on your network, you might require less internet access for an installation on bare metal hardware, Nutanix, or on VMware vSphere.

To complete a restricted network installation, you must create a registry that mirrors the contents of the OpenShift image registry and contains the installation media. You can create this registry on a mirror host, which can access both the internet and your closed network, or by using other methods that meet your restrictions.

## 6.6.2.1. Additional limits

Clusters in restricted networks have the following additional limitations and restrictions:

- The **ClusterVersion** status includes an **Unable to retrieve available updates** error.
- By default, you cannot use the contents of the Developer Catalog because you cannot access the required image stream tags.

## 6.6.3. About using a custom VPC

In OpenShift Container Platform 4.15, you can deploy a cluster into existing subnets in an existing Amazon Virtual Private Cloud (VPC) in Amazon Web Services (AWS). By deploying OpenShift Container Platform into an existing AWS VPC, you might be able to avoid limit constraints in new accounts or more easily abide by the operational constraints that your company's guidelines set. If you cannot obtain the infrastructure creation permissions that are required to create the VPC yourself, use this installation option.

Because the installation program cannot know what other components are also in your existing subnets, it cannot choose subnet CIDRs and so forth on your behalf. You must configure networking for the subnets that you install your cluster to yourself.

## 6.6.3.1. Requirements for using your VPC

The installation program no longer creates the following components:

- Internet gateways
- NAT gateways
- **Subnets**
- Route tables
- VPCs
- VPC DHCP options
- VPC endpoints

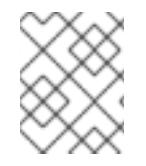

#### **NOTE**

The installation program requires that you use the cloud-provided DNS server. Using a custom DNS server is not supported and causes the installation to fail.

If you use a custom VPC, you must correctly configure it and its subnets for the installation program and the cluster to use. See Amazon VPC console wizard [configurations](https://docs.aws.amazon.com/vpc/latest/userguide/VPC_wizard.html) and Work with VPCs and [subnets](https://docs.aws.amazon.com/vpc/latest/userguide/working-with-vpcs.html) in the AWS documentation for more information on creating and managing an AWS VPC.

The installation program cannot:

- Subdivide network ranges for the cluster to use.
- Set route tables for the subnets.
- Set VPC options like DHCP.

You must complete these tasks before you install the cluster. See VPC networking [components](https://docs.aws.amazon.com/vpc/latest/userguide/VPC_Networking.html) and Route [tables](https://docs.aws.amazon.com/vpc/latest/userguide/VPC_Route_Tables.html) for your VPC for more information on configuring networking in an AWS VPC.

Your VPC must meet the following characteristics:

The VPC must not use the **kubernetes.io/cluster/.\*: owned**, **Name**, and **openshift.io/cluster** tags.

The installation program modifies your subnets to add the **kubernetes.io/cluster/.\*: shared** tag, so your subnets must have at least one free tag slot available for it. See Tag [Restrictions](https://docs.aws.amazon.com/AWSEC2/latest/UserGuide/Using_Tags.html#tag-restrictions) in the AWS documentation to confirm that the installation program can add a tag to each subnet that you specify. You cannot use a **Name** tag, because it overlaps with the EC2 **Name** field and the installation fails.

- If you want to extend your OpenShift Container Platform cluster into an AWS Outpost and have an existing Outpost subnet, the existing subnet must use the **kubernetes.io/cluster/unmanaged: true** tag. If you do not apply this tag, the installation might fail due to the Cloud Controller Manager creating a service load balancer in the Outpost subnet, which is an unsupported configuration.
- You must enable the **enableDnsSupport** and **enableDnsHostnames** attributes in your VPC, so that the cluster can use the Route 53 zones that are attached to the VPC to resolve cluster's internal DNS records. See DNS [Support](https://docs.aws.amazon.com/vpc/latest/userguide/vpc-dns.html#vpc-dns-support) in Your VPC in the AWS documentation. If you prefer to use your own Route 53 hosted private zone, you must associate the existing hosted zone with your VPC prior to installing a cluster. You can define your hosted zone using the **platform.aws.hostedZone** and **platform.aws.hostedZoneRole** fields in the **installconfig.yaml** file. You can use a private hosted zone from another account by sharing it with the account where you install the cluster. If you use a private hosted zone from another account, you must use the **Passthrough** or **Manual** credentials mode.

If you are working in a disconnected environment, you are unable to reach the public IP addresses for EC2, ELB, and S3 endpoints. Depending on the level to which you want to restrict internet traffic during the installation, the following configuration options are available:

#### Option 1: Create VPC endpoints

Create a VPC endpoint and attach it to the subnets that the clusters are using. Name the endpoints as follows:

- **ec2.<aws\_region>.amazonaws.com**
- **elasticloadbalancing.<aws\_region>.amazonaws.com**
- **s3.<aws\_region>.amazonaws.com**

With this option, network traffic remains private between your VPC and the required AWS services.

#### Option 2: Create a proxy without VPC endpoints

As part of the installation process, you can configure an HTTP or HTTPS proxy. With this option, internet traffic goes through the proxy to reach the required AWS services.

#### Option 3: Create a proxy with VPC endpoints

As part of the installation process, you can configure an HTTP or HTTPS proxy with VPC endpoints. Create a VPC endpoint and attach it to the subnets that the clusters are using. Name the endpoints as follows:

- **ec2.<aws\_region>.amazonaws.com**
- **elasticloadbalancing.<aws\_region>.amazonaws.com**
- **s3.<aws\_region>.amazonaws.com**

When configuring the proxy in the **install-config.yaml** file, add these endpoints to the **noProxy** field. With this option, the proxy prevents the cluster from accessing the internet directly. However, network traffic remains private between your VPC and the required AWS services.

## Required VPC components

You must provide a suitable VPC and subnets that allow communication to your machines.

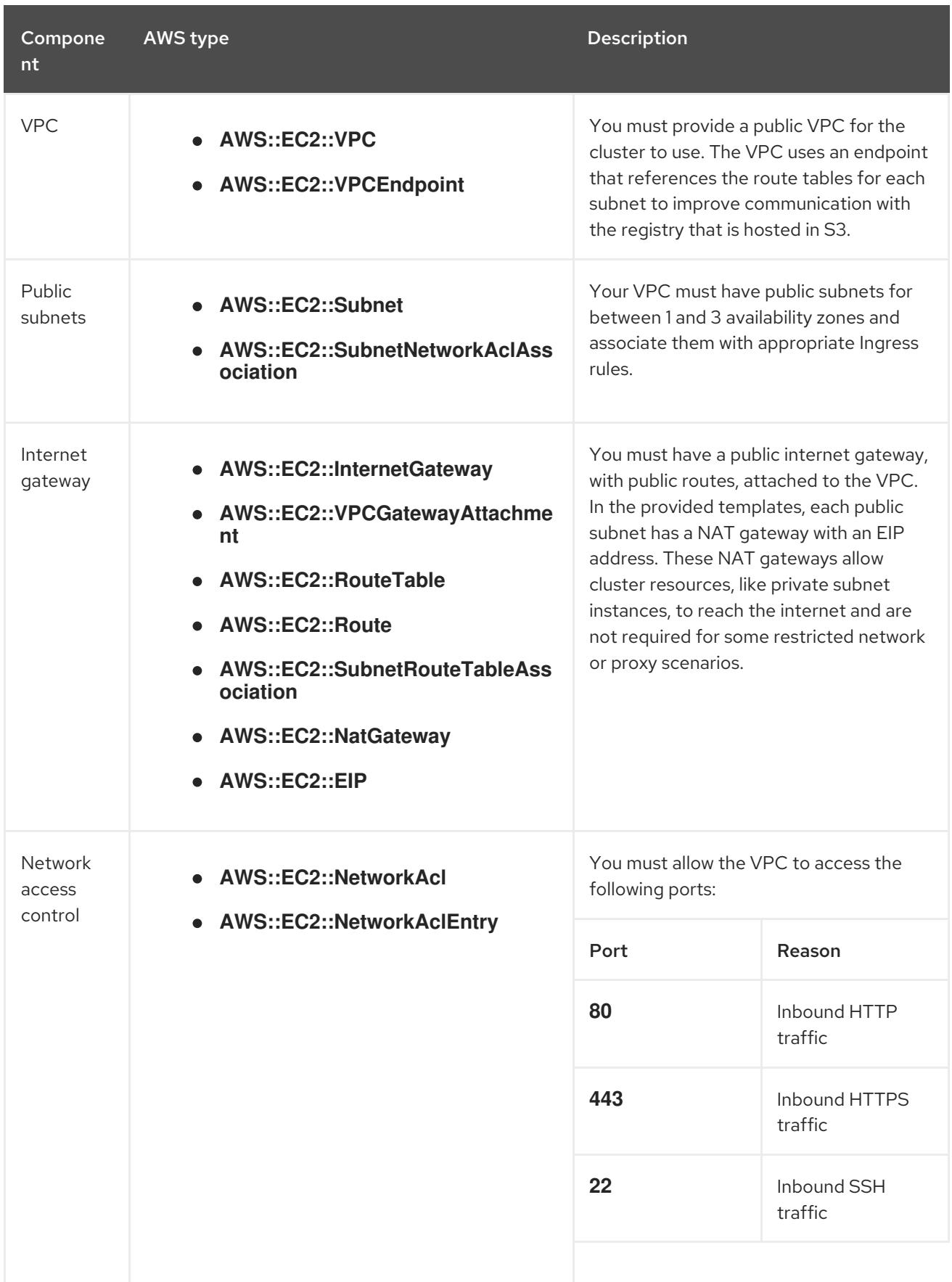

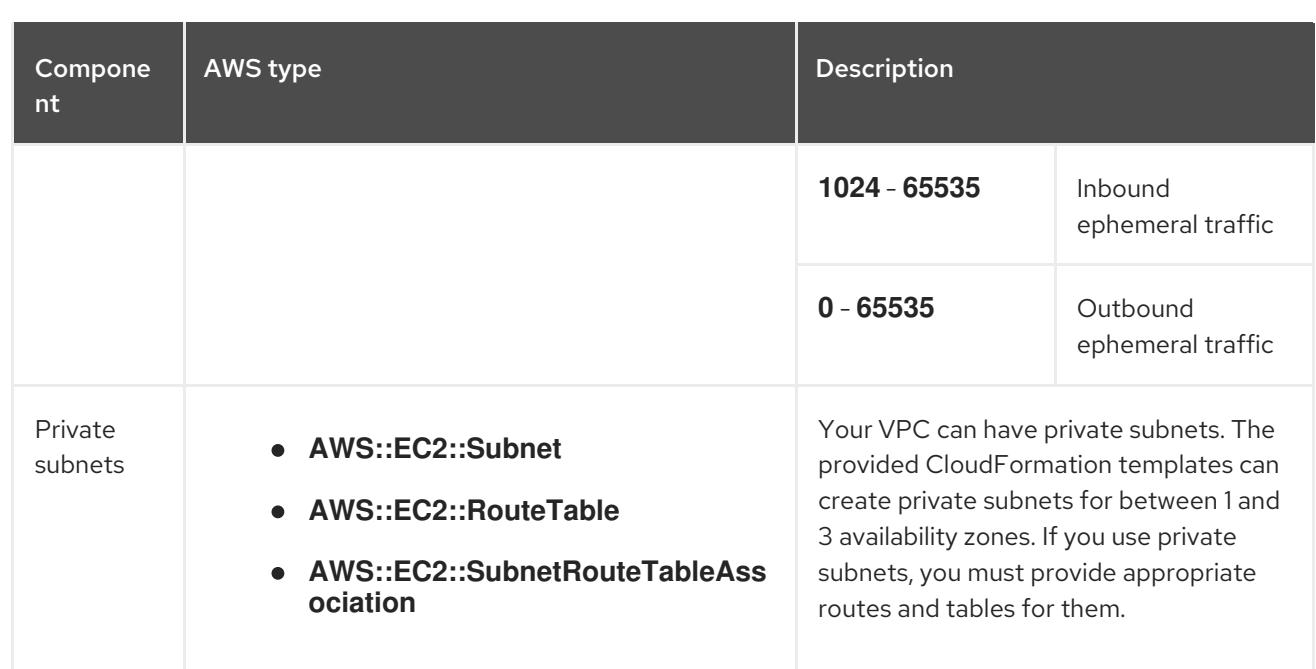

## 6.6.3.2. VPC validation

To ensure that the subnets that you provide are suitable, the installation program confirms the following data:

- All the subnets that you specify exist.
- You provide private subnets.
- The subnet CIDRs belong to the machine CIDR that you specified.
- You provide subnets for each availability zone. Each availability zone contains no more than one public and one private subnet. If you use a private cluster, provide only a private subnet for each availability zone. Otherwise, provide exactly one public and private subnet for each availability zone.
- You provide a public subnet for each private subnet availability zone. Machines are not provisioned in availability zones that you do not provide private subnets for.

If you destroy a cluster that uses an existing VPC, the VPC is not deleted. When you remove the OpenShift Container Platform cluster from a VPC, the **kubernetes.io/cluster/.\*: shared** tag is removed from the subnets that it used.

## 6.6.3.3. Division of permissions

Starting with OpenShift Container Platform 4.3, you do not need all of the permissions that are required for an installation program-provisioned infrastructure cluster to deploy a cluster. This change mimics the division of permissions that you might have at your company: some individuals can create different resource in your clouds than others. For example, you might be able to create application-specific items, like instances, buckets, and load balancers, but not networking-related components such as VPCs, subnets, or ingress rules.

The AWS credentials that you use when you create your cluster do not need the networking permissions that are required to make VPCs and core networking components within the VPC, such as subnets, routing tables, internet gateways, NAT, and VPN. You still need permission to make the application resources that the machines within the cluster require, such as ELBs, security groups, S3 buckets, and nodes.

## 6.6.3.4. Isolation between clusters

If you deploy OpenShift Container Platform to an existing network, the isolation of cluster services is reduced in the following ways:

- You can install multiple OpenShift Container Platform clusters in the same VPC.
- ICMP ingress is allowed from the entire network.
- TCP 22 ingress (SSH) is allowed to the entire network.
- Control plane TCP 6443 ingress (Kubernetes API) is allowed to the entire network.
- Control plane TCP 22623 ingress (MCS) is allowed to the entire network.

## 6.6.4. Internet access for OpenShift Container Platform

In OpenShift Container Platform 4.15, you require access to the internet to obtain the images that are necessary to install your cluster.

You must have internet access to:

- Access [OpenShift](https://console.redhat.com/openshift) Cluster Manager to download the installation program and perform subscription management. If the cluster has internet access and you do not disable Telemetry, that service automatically entitles your cluster.
- Access [Quay.io](http://quay.io) to obtain the packages that are required to install your cluster.
- Obtain the packages that are required to perform cluster updates.

## 6.6.5. Generating a key pair for cluster node SSH access

During an OpenShift Container Platform installation, you can provide an SSH public key to the installation program. The key is passed to the Red Hat Enterprise Linux CoreOS (RHCOS) nodes through their Ignition config files and is used to authenticate SSH access to the nodes. The key is added to the **~/.ssh/authorized\_keys** list for the **core** user on each node, which enables password-less authentication.

After the key is passed to the nodes, you can use the key pair to SSH in to the RHCOS nodes as the user **core**. To access the nodes through SSH, the private key identity must be managed by SSH for your local user.

If you want to SSH in to your cluster nodes to perform installation debugging or disaster recovery, you must provide the SSH public key during the installation process. The **./openshift-install gather** command also requires the SSH public key to be in place on the cluster nodes.

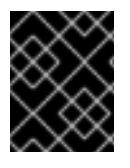

## IMPORTANT

Do not skip this procedure in production environments, where disaster recovery and debugging is required.

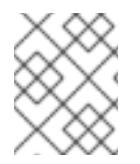

## **NOTE**

You must use a local key, not one that you configured with platform-specific approaches such as AWS key [pairs.](https://docs.aws.amazon.com/AWSEC2/latest/UserGuide/ec2-key-pairs.html)

### Procedure

1. If you do not have an existing SSH key pair on your local machine to use for authentication onto your cluster nodes, create one. For example, on a computer that uses a Linux operating system, run the following command:

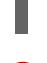

\$ ssh-keygen -t ed25519 -N '' -f <path>/<file\_name> **1**

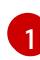

Specify the path and file name, such as ~/.ssh/id ed25519, of the new SSH key. If you have an existing key pair, ensure your public key is in the your **~/.ssh** directory.

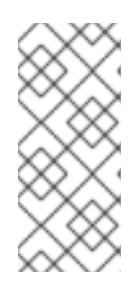

## <span id="page-369-0"></span>**NOTE**

If you plan to install an OpenShift Container Platform cluster that uses the RHEL cryptographic libraries that have been submitted to NIST for FIPS 140-2/140-3 Validation on only the **x86\_64**, **ppc64le**, and **s390x** architectures, do not create a key that uses the **ed25519** algorithm. Instead, create a key that uses the **rsa** or **ecdsa** algorithm.

2. View the public SSH key:

\$ cat <path>/<file\_name>.pub

For example, run the following to view the **~/.ssh/id\_ed25519.pub** public key:

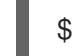

\$ cat ~/.ssh/id\_ed25519.pub

3. Add the SSH private key identity to the SSH agent for your local user, if it has not already been added. SSH agent management of the key is required for password-less SSH authentication onto your cluster nodes, or if you want to use the **./openshift-install gather** command.

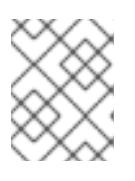

## **NOTE**

On some distributions, default SSH private key identities such as **~/.ssh/id\_rsa** and **~/.ssh/id\_dsa** are managed automatically.

a. If the **ssh-agent** process is not already running for your local user, start it as a background task:

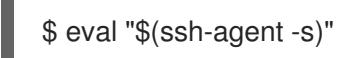

Example output

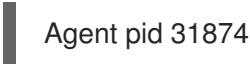

## **NOTE**

If your cluster is in FIPS mode, only use FIPS-compliant algorithms to generate the SSH key. The key must be either RSA or ECDSA.

4. Add your SSH private key to the **ssh-agent**:

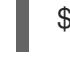

\$ ssh-add <path>/<file\_name> **1**

[1](#page-370-0)

<span id="page-370-0"></span>Specify the path and file name for your SSH private key, such as **~/.ssh/id\_ed25519**

### Example output

Identity added: /home/<you>/<path>/<file\_name> (<computer\_name>)

#### Next steps

When you install OpenShift Container Platform, provide the SSH public key to the installation program.

## 6.6.6. Creating the installation configuration file

You can customize the OpenShift Container Platform cluster you install on Amazon Web Services (AWS).

#### **Prerequisites**

- You have the OpenShift Container Platform installation program and the pull secret for your cluster. For a restricted network installation, these files are on your mirror host.
- You have the **imageContentSources** values that were generated during mirror registry creation.
- You have obtained the contents of the certificate for your mirror registry.

#### Procedure

[1](#page-370-1)

- 1. Create the **install-config.yaml** file.
	- a. Change to the directory that contains the installation program and run the following command:

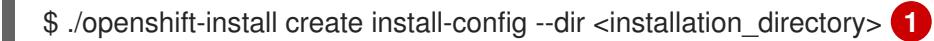

<span id="page-370-1"></span>For **<installation directory>**, specify the directory name to store the files that the installation program creates.

When specifying the directory:

- Verify that the directory has the **execute** permission. This permission is required to run Terraform binaries under the installation directory.
- Use an empty directory. Some installation assets, such as bootstrap X.509 certificates, have short expiration intervals, therefore you must not reuse an installation directory. If you want to reuse individual files from another cluster installation, you can copy them into your directory. However, the file names for the installation assets might change between releases. Use caution when copying installation files from an earlier OpenShift Container Platform version.
- b. At the prompts, provide the configuration details for your cloud:
	- i. Optional: Select an SSH key to use to access your cluster machines.

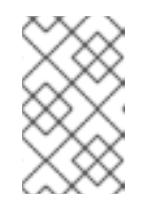

#### **NOTE**

For production OpenShift Container Platform clusters on which you want to perform installation debugging or disaster recovery, specify an SSH key that your **ssh-agent** process uses.

- ii. Select AWS as the platform to target.
- iii. If you do not have an Amazon Web Services (AWS) profile stored on your computer, enter the AWS access key ID and secret access key for the user that you configured to run the installation program.
- iv. Select the AWS region to deploy the cluster to.
- v. Select the base domain for the Route 53 service that you configured for your cluster.
- vi. Enter a descriptive name for your cluster.
- 2. Edit the **install-config.yaml** file to give the additional information that is required for an installation in a restricted network.
	- a. Update the **pullSecret** value to contain the authentication information for your registry:

pullSecret: '{"auths":{"<mirror\_host\_name>:5000": {"auth": "<credentials>","email": "you@example.com"}}}'

For **<mirror host name>**, specify the registry domain name that you specified in the certificate for your mirror registry, and for **<credentials>**, specify the base64-encoded user name and password for your mirror registry.

b. Add the **additionalTrustBundle** parameter and value.

additionalTrustBundle: | -----BEGIN CERTIFICATE-----

ZZZZZZZZZZZZZZZZZZZZZZZZZZZZZZZZZZZZZZZZZZZZZZZZZZZZZZZZZZZZZZZZ -----END CERTIFICATE-----

The value must be the contents of the certificate file that you used for your mirror registry. The certificate file can be an existing, trusted certificate authority, or the self-signed certificate that you generated for the mirror registry.

- c. Define the subnets for the VPC to install the cluster in:
	- subnets: - subnet-1 - subnet-2 - subnet-3
- d. Add the image content resources, which resemble the following YAML excerpt:

imageContentSources: - mirrors: - <mirror\_host\_name>:5000/<repo\_name>/release source: quay.io/openshift-release-dev/ocp-release - mirrors: - <mirror\_host\_name>:5000/<repo\_name>/release source: registry.redhat.io/ocp/release

For these values, use the **imageContentSources** that you recorded during mirror registry creation.

e. Optional: Set the publishing strategy to **Internal**:

publish: Internal

By setting this option, you create an internal Ingress Controller and a private load balancer.

- 3. Make any other modifications to the **install-config.yaml** file that you require. For more information about the parameters, see "Installation configuration parameters".
- 4. Back up the **install-config.yaml** file so that you can use it to install multiple clusters.

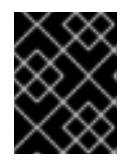

### IMPORTANT

The **install-config.yaml** file is consumed during the installation process. If you want to reuse the file, you must back it up now.

#### Additional resources

**•** Installation [configuration](#page-879-0) parameters for AWS

#### 6.6.6.1. Minimum resource requirements for cluster installation

Each cluster machine must meet the following minimum requirements:

#### Table 6.10. Minimum resource requirements

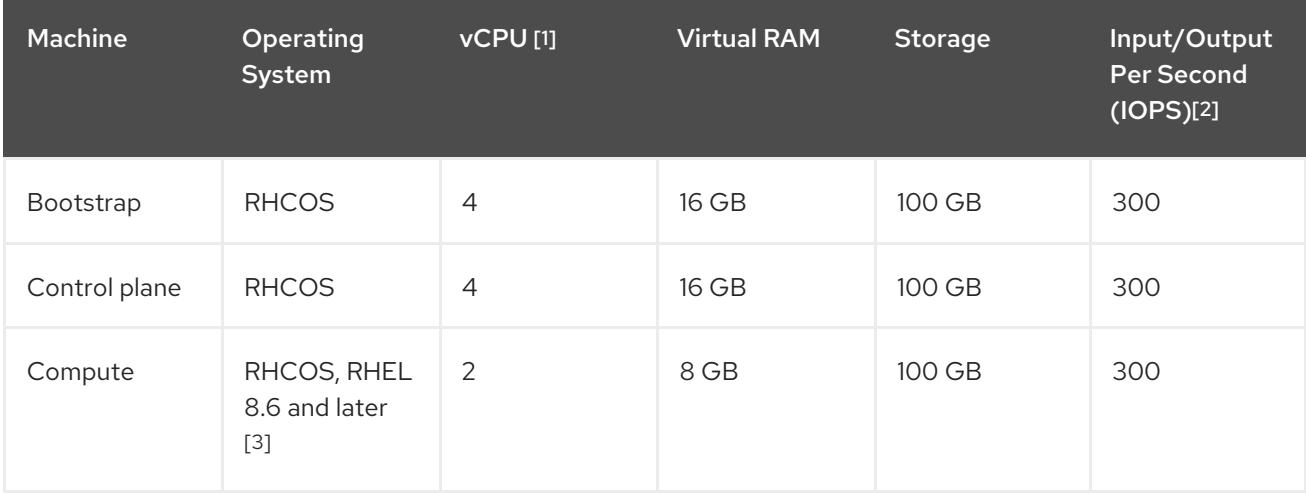

1. One vCPU is equivalent to one physical core when simultaneous multithreading (SMT), or hyperthreading, is not enabled. When enabled, use the following formula to calculate the corresponding ratio: (threads per core × cores) × sockets = vCPUs.

- 2. OpenShift Container Platform and Kubernetes are sensitive to disk performance, and faster storage is recommended, particularly for etcd on the control plane nodes which require a 10 ms p99 fsync duration. Note that on many cloud platforms, storage size and IOPS scale together, so you might need to over-allocate storage volume to obtain sufficient performance.
- 3. As with all user-provisioned installations, if you choose to use RHEL compute machines in your cluster, you take responsibility for all operating system life cycle management and maintenance, including performing system updates, applying patches, and completing all other required tasks. Use of RHEL 7 compute machines is deprecated and has been removed in OpenShift Container Platform 4.10 and later.

If an instance type for your platform meets the minimum requirements for cluster machines, it is supported to use in OpenShift Container Platform.

#### Additional resources

• [Optimizing](https://access.redhat.com/documentation/en-us/openshift_container_platform/4.15/html-single/scalability_and_performance/#optimizing-storage) storage

## 6.6.6.2. Sample customized install-config.yaml file for AWS

You can customize the installation configuration file (**install-config.yaml**) to specify more details about your OpenShift Container Platform cluster's platform or modify the values of the required parameters.

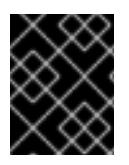

## IMPORTANT

This sample YAML file is provided for reference only. You must obtain your **installconfig.yaml** file by using the installation program and modify it.

apiVersion: v1 baseDomain: example.com **1** credentialsMode: Mint **2** controlPlane: **3 4** hyperthreading: Enabled **5** name: master platform: aws: zones: - us-west-2a - us-west-2b rootVolume: iops: 4000 size: 500 type: io1 **6** metadataService: authentication: Optional **7** type: m6i.xlarge replicas: 3 compute: **8** - hyperthreading: Enabled **9** name: worker platform: aws: rootVolume:

<span id="page-374-13"></span><span id="page-374-12"></span><span id="page-374-11"></span><span id="page-374-10"></span><span id="page-374-9"></span><span id="page-374-8"></span><span id="page-374-7"></span><span id="page-374-6"></span><span id="page-374-5"></span><span id="page-374-4"></span><span id="page-374-3"></span><span id="page-374-2"></span><span id="page-374-1"></span><span id="page-374-0"></span>iops: 2000 size: 500 type: io1 **10** metadataService: authentication: Optional **11** type: c5.4xlarge zones: - us-west-2c replicas: 3 metadata: name: test-cluster **12** networking: clusterNetwork: - cidr: 10.128.0.0/14 hostPrefix: 23 machineNetwork: - cidr: 10.0.0.0/16 networkType: OVNKubernetes **13** serviceNetwork: - 172.30.0.0/16 platform: aws: region: us-west-2 **14** propagateUserTags: true **15** userTags: adminContact: jdoe costCenter: 7536 subnets: **16** - subnet-1 - subnet-2 - subnet-3 amiID: ami-0c5d3e03c0ab9b19a **17** serviceEndpoints: **18** - name: ec2 url: https://vpce-id.ec2.us-west-2.vpce.amazonaws.com hostedZone: Z3URY6TWQ91KVV **19** fips: false **20** sshKey: ssh-ed25519 AAAA... **21** pullSecret: '{"auths":{"<local\_registry>": {"auth": "<credentials>","email": "you@example.com"}}}' **22** additionalTrustBundle: | **23** -----BEGIN CERTIFICATE----- <MY\_TRUSTED\_CA\_CERT> -----END CERTIFICATE---- imageContentSources: **24** - mirrors: - <local\_registry>/<local\_repository\_name>/release source: quay.io/openshift-release-dev/ocp-release - mirrors: - <local\_registry>/<local\_repository\_name>/release source: quay.io/openshift-release-dev/ocp-v4.0-art-dev

<span id="page-374-22"></span><span id="page-374-21"></span><span id="page-374-20"></span><span id="page-374-19"></span><span id="page-374-18"></span><span id="page-374-17"></span><span id="page-374-16"></span><span id="page-374-15"></span><span id="page-374-14"></span>[1](#page-374-0) [12](#page-374-1) [14](#page-374-2) Required. The installation program prompts you for this value.

[2](#page-374-3)

Optional: Add this parameter to force the Cloud Credential Operator (CCO) to use the specified mode. By default, the CCO uses the root credentials in the **kube-system** namespace to

mode. By default, the CCO uses the root credentials in the **kube-system** namespace to dynamically try to determine the capabilities of the credentials. For details about CCO modes, see the "About the Cloud Credential Operator" section in the *Authentication and authorization* guide.

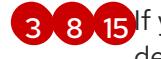

[4](#page-374-4)

[3](#page-374-4) [8](#page-374-5) [15](#page-374-6) f you do not provide these parameters and values, the installation program provides the default value.

The **controlPlane** section is a single mapping, but the **compute** section is a sequence of mappings. To meet the requirements of the different data structures, the first line of the **compute** section must begin with a hyphen, **-**, and the first line of the **controlPlane** section must not. Only one control plane pool is used.

[5](#page-374-7) [9](#page-374-8) Whether to enable or disable simultaneous multithreading, or **hyperthreading**. By default, simultaneous multithreading is enabled to increase the performance of your machines' cores. You can disable it by setting the parameter value to **Disabled**. If you disable simultaneous multithreading in some cluster machines, you must disable it in all cluster machines.

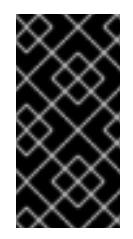

## IMPORTANT

If you disable simultaneous multithreading, ensure that your capacity planning accounts for the dramatically decreased machine performance. Use larger instance types, such as **m4.2xlarge** or **m5.2xlarge**, for your machines if you disable simultaneous multithreading.

[6](#page-374-9) [10](#page-374-10) To configure faster storage for etcd, especially for larger clusters, set the storage type as **io1** and set **iops** to **2000**.

[7](#page-374-11) [11](#page-374-12) Whether to require the Amazon EC2 Instance [Metadata](https://docs.aws.amazon.com/AWSEC2/latest/UserGuide/configuring-instance-metadata-service.html) Service v2 (IMDSv2). To require IMDSv2, set the parameter value to **Required**. To allow the use of both IMDSv1 and IMDSv2, set the parameter value to **Optional**. If no value is specified, both IMDSv1 and IMDSv2 are allowed.

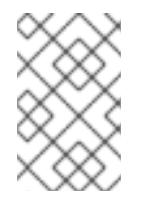

## **NOTE**

The IMDS configuration for control plane machines that is set during cluster installation can only be changed by using the AWS CLI. The IMDS configuration for compute machines can be changed by using compute machine sets.

- [13](#page-374-13) The cluster network plugin to install. The default value **OVNKubernetes** is the only supported value.
- [16](#page-374-14) If you provide your own VPC, specify subnets for each availability zone that your cluster uses.
- [17](#page-374-15) The ID of the AMI used to boot machines for the cluster. If set, the AMI must belong to the same region as the cluster.
- [18](#page-374-16) The AWS service endpoints. Custom endpoints are required when installing to an unknown AWS region. The endpoint URL must use the **https** protocol and the host must trust the certificate.
- [19](#page-374-17) The ID of your existing Route 53 private hosted zone. Providing an existing hosted zone requires that you supply your own VPC and the hosted zone is already associated with the VPC prior to installing your cluster. If undefined, the installation program creates a new hosted zone.
- [20](#page-374-18) Whether to enable or disable FIPS mode. By default, FIPS mode is not enabled. If FIPS mode is enabled, the Red Hat Enterprise Linux CoreOS (RHCOS) machines that OpenShift Container Platform runs on bypass the default Kubernetes cryptography suite and use the cryptography modules that are provided with RHCOS instead.

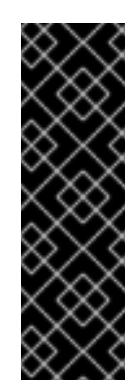

## IMPORTANT

To enable FIPS mode for your cluster, you must run the installation program from a Red Hat Enterprise Linux (RHEL) computer configured to operate in FIPS mode. For more [information](https://access.redhat.com/documentation/en-us/red_hat_enterprise_linux/9/html/security_hardening/assembly_installing-the-system-in-fips-mode_security-hardening) about configuring FIPS mode on RHEL, see Installing the system in FIPS mode. When running Red Hat Enterprise Linux (RHEL) or Red Hat Enterprise Linux CoreOS (RHCOS) booted in FIPS mode, OpenShift Container Platform core components use the RHEL cryptographic libraries that have been submitted to NIST for FIPS 140-2/140-3 Validation on only the x86\_64, ppc64le, and s390x architectures.

[21](#page-374-19)

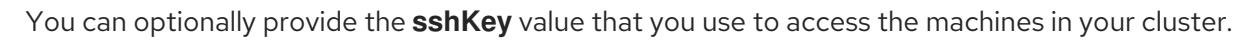

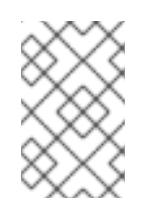

## NOTE

For production OpenShift Container Platform clusters on which you want to perform installation debugging or disaster recovery, specify an SSH key that your **ssh-agent** process uses.

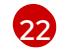

For **<local registry>**, specify the registry domain name, and optionally the port, that your mirror registry uses to serve content. For example **registry.example.com** or **registry.example.com:5000**. For **<credentials>**, specify the base64-encoded user name and password for your mirror registry.

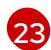

[24](#page-374-22)

Provide the contents of the certificate file that you used for your mirror registry.

Provide the **imageContentSources** section from the output of the command to mirror the repository.

## 6.6.6.3. Configuring the cluster-wide proxy during installation

Production environments can deny direct access to the internet and instead have an HTTP or HTTPS proxy available. You can configure a new OpenShift Container Platform cluster to use a proxy by configuring the proxy settings in the **install-config.yaml** file.

## **Prerequisites**

- You have an existing **install-config.yaml** file.
- You reviewed the sites that your cluster requires access to and determined whether any of them need to bypass the proxy. By default, all cluster egress traffic is proxied, including calls to hosting cloud provider APIs. You added sites to the **Proxy** object's **spec.noProxy** field to bypass the proxy if necessary.

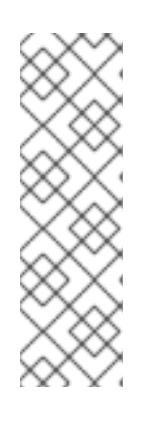

## **NOTE**

The **Proxy** object **status.noProxy** field is populated with the values of the **networking.machineNetwork[].cidr**, **networking.clusterNetwork[].cidr**, and **networking.serviceNetwork[]** fields from your installation configuration.

For installations on Amazon Web Services (AWS), Google Cloud Platform (GCP), Microsoft Azure, and Red Hat OpenStack Platform (RHOSP), the **Proxy** object **status.noProxy** field is also populated with the instance metadata endpoint (**169.254.169.254**).

## Procedure

1. Edit your **install-config.yaml** file and add the proxy settings. For example:

<span id="page-377-2"></span><span id="page-377-1"></span><span id="page-377-0"></span>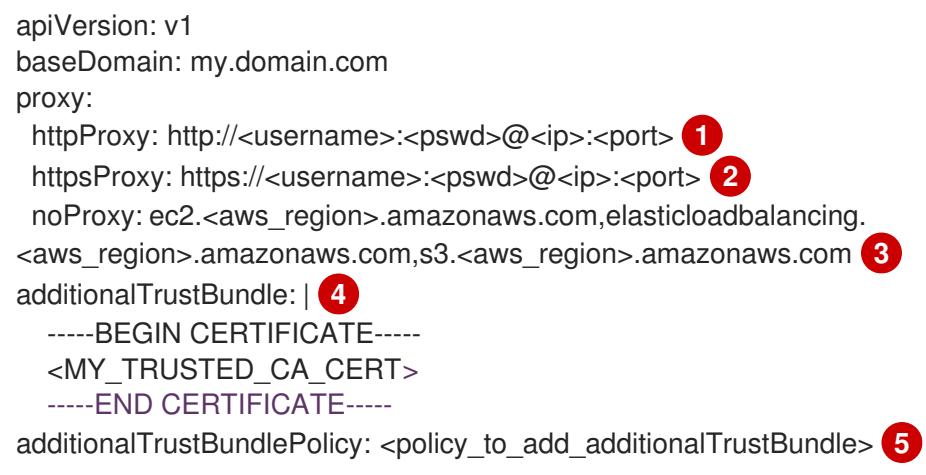

<span id="page-377-3"></span>A proxy URL to use for creating HTTP connections outside the cluster. The URL scheme must be **http**.

[2](#page-377-1)

[3](#page-377-2)

[5](#page-377-4)

[1](#page-377-0)

<span id="page-377-4"></span>A proxy URL to use for creating HTTPS connections outside the cluster.

A comma-separated list of destination domain names, IP addresses, or other network CIDRs to exclude from proxying. Preface a domain with **.** to match subdomains only. For example, **.y.com** matches **x.y.com**, but not **y.com**. Use **\*** to bypass the proxy for all destinations. If you have added the Amazon **EC2**,**Elastic Load Balancing**, and **S3** VPC endpoints to your VPC, you must add these endpoints to the **noProxy** field.

 $\overline{A}$ If provided, the installation program generates a config map that is named **user-ca-bundle** in the **openshift-config** namespace that contains one or more additional CA certificates that are required for proxying HTTPS connections. The Cluster Network Operator then creates a **trusted-ca-bundle** config map that merges these contents with the Red Hat Enterprise Linux CoreOS (RHCOS) trust bundle, and this config map is referenced in the **trustedCA** field of the **Proxy** object. The **additionalTrustBundle** field is required unless the proxy's identity certificate is signed by an authority from the RHCOS trust bundle.

Optional: The policy to determine the configuration of the **Proxy** object to reference the **user-ca-bundle** config map in the **trustedCA** field. The allowed values are **Proxyonly** and **Always**. Use **Proxyonly** to reference the **user-ca-bundle** config map only when **http/https** proxy is configured. Use **Always** to always reference the **user-ca-bundle** config map. The default value is **Proxyonly**.

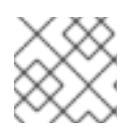

## **NOTE**

The installation program does not support the proxy **readinessEndpoints** field.

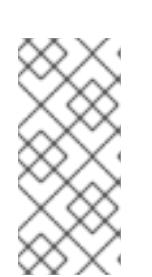

## **NOTE**

If the installer times out, restart and then complete the deployment by using the **wait-for** command of the installer. For example:

\$ ./openshift-install wait-for install-complete --log-level debug

2. Save the file and reference it when installing OpenShift Container Platform.

The installation program creates a cluster-wide proxy that is named **cluster** that uses the proxy settings in the provided **install-config.yaml** file. If no proxy settings are provided, a **cluster Proxy** object is still created, but it will have a nil **spec**.

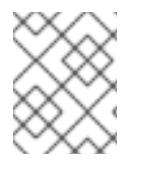

## **NOTE**

Only the **Proxy** object named **cluster** is supported, and no additional proxies can be created.

## 6.6.7. Installing the OpenShift CLI by downloading the binary

You can install the OpenShift CLI (**oc**) to interact with OpenShift Container Platform from a commandline interface. You can install **oc** on Linux, Windows, or macOS.

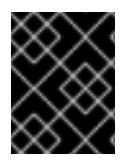

## IMPORTANT

If you installed an earlier version of **oc**, you cannot use it to complete all of the commands in OpenShift Container Platform 4.15. Download and install the new version of **oc**.

#### Installing the OpenShift CLI on Linux

You can install the OpenShift CLI (**oc**) binary on Linux by using the following procedure.

#### Procedure

- 1. Navigate to the OpenShift Container Platform [downloads](https://access.redhat.com/downloads/content/290) page on the Red Hat Customer Portal.
- 2. Select the architecture from the Product Variant drop-down list.
- 3. Select the appropriate version from the Version drop-down list.
- 4. Click Download Now next to the OpenShift v4.15 Linux Client entry and save the file.
- 5. Unpack the archive:

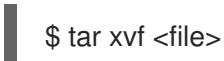

6. Place the **oc** binary in a directory that is on your **PATH**. To check your **PATH**, execute the following command:

\$ echo \$PATH

### Verification

After you install the OpenShift CLI, it is available using the **oc** command:

\$ oc <command>

#### Installing the OpenShift CLI on Windows

You can install the OpenShift CLI (**oc**) binary on Windows by using the following procedure.

#### Procedure

- 1. Navigate to the OpenShift Container Platform [downloads](https://access.redhat.com/downloads/content/290) page on the Red Hat Customer **Portal**
- 2. Select the appropriate version from the Version drop-down list.
- 3. Click Download Now next to the OpenShift v4.15 Windows Client entry and save the file.
- 4. Unzip the archive with a ZIP program.
- 5. Move the **oc** binary to a directory that is on your **PATH**. To check your **PATH**, open the command prompt and execute the following command:

C:\> path

#### Verification

After you install the OpenShift CLI, it is available using the **oc** command:

C:\> oc <command>

#### Installing the OpenShift CLI on macOS

You can install the OpenShift CLI (**oc**) binary on macOS by using the following procedure.

### Procedure

- 1. Navigate to the OpenShift Container Platform [downloads](https://access.redhat.com/downloads/content/290) page on the Red Hat Customer Portal.
- 2. Select the appropriate version from the Version drop-down list.
- 3. Click Download Now next to the OpenShift v4.15 macOS Client entry and save the file.

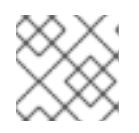

#### **NOTE**

For macOS arm64, choose the OpenShift v4.15 macOS arm64 Cliententry.

- 4. Unpack and unzip the archive.
- 5. Move the **oc** binary to a directory on your PATH. To check your **PATH**, open a terminal and execute the following command:

\$ echo \$PATH

## Verification

After you install the OpenShift CLI, it is available using the **oc** command:  $\bullet$ 

\$ oc <command>

## 6.6.8. Alternatives to storing administrator-level secrets in the kube-system project

By default, administrator secrets are stored in the **kube-system** project. If you configured the **credentialsMode** parameter in the **install-config.yaml** file to **Manual**, you must use one of the following alternatives:

- To manage long-term cloud credentials manually, follow the procedure in Manually creating long-term [credentials.](#page-381-0)
- To implement short-term credentials that are managed outside the cluster for individual [components,](#page-386-0) follow the procedures in Configuring an AWS cluster to use short-term credentials.

## 6.6.8.1. Manually creating long-term credentials

The Cloud Credential Operator (CCO) can be put into manual mode prior to installation in environments where the cloud identity and access management (IAM) APIs are not reachable, or the administrator prefers not to store an administrator-level credential secret in the cluster **kube-system** namespace.

### Procedure

1. If you did not set the **credentialsMode** parameter in the **install-config.yaml** configuration file to **Manual**, modify the value as shown:

### Sample configuration file snippet

apiVersion: v1 baseDomain: example.com credentialsMode: Manual *# ...*

2. If you have not previously created installation manifest files, do so by running the following command:

\$ openshift-install create manifests --dir <installation\_directory>

where **<installation directory>** is the directory in which the installation program creates files.

3. Set a **\$RELEASE IMAGE** variable with the release image from your installation file by running the following command:

\$ RELEASE\_IMAGE=\$(./openshift-install version | awk '/release image/ {print \$3}')

4. Extract the list of **CredentialsRequest** custom resources (CRs) from the OpenShift Container Platform release image by running the following command:

\$ oc adm release extract \

- --from=\$RELEASE\_IMAGE \
- --credentials-requests \

<span id="page-380-0"></span>--included \ **1**

- <span id="page-380-1"></span>--install-config=<path\_to\_directory\_with\_installation\_configuration>/install-config.yaml \ **2**
- --to=<path\_to\_directory\_for\_credentials\_requests> **3**

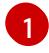

<span id="page-380-2"></span>The **--included** parameter includes only the manifests that your specific cluster configuration requires.

<span id="page-381-0"></span>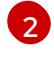

[3](#page-380-2)

Specify the location of the **install-config.yaml** file.

Specify the path to the directory where you want to store the **CredentialsRequest** objects. If the specified directory does not exist, this command creates it.

This command creates a YAML file for each **CredentialsRequest** object.

#### Sample **CredentialsRequest** object

```
apiVersion: cloudcredential.openshift.io/v1
kind: CredentialsRequest
metadata:
 name: <component_credentials_request>
 namespace: openshift-cloud-credential-operator
 ...
spec:
 providerSpec:
  apiVersion: cloudcredential.openshift.io/v1
  kind: AWSProviderSpec
  statementEntries:
  - effect: Allow
   action:
   - iam:GetUser
   - iam:GetUserPolicy
   - iam:ListAccessKeys
   resource: "*"
 ...
```
5. Create YAML files for secrets in the **openshift-install** manifests directory that you generated previously. The secrets must be stored using the namespace and secret name defined in the **spec.secretRef** for each **CredentialsRequest** object.

#### Sample **CredentialsRequest** object with secrets

```
apiVersion: cloudcredential.openshift.io/v1
kind: CredentialsRequest
metadata:
 name: <component_credentials_request>
 namespace: openshift-cloud-credential-operator
 ...
spec:
 providerSpec:
  apiVersion: cloudcredential.openshift.io/v1
  kind: AWSProviderSpec
  statementEntries:
  - effect: Allow
   action:
   - s3:CreateBucket
   - s3:DeleteBucket
   resource: "*"
    ...
 secretRef:
```
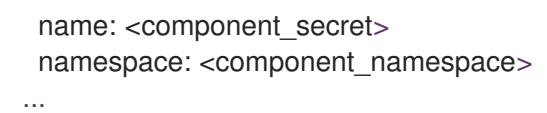

## Sample **Secret** object

apiVersion: v1 kind: Secret metadata: name: <component\_secret> namespace: <component\_namespace> data: aws access key id: <br />base64 encoded aws access key id> aws secret access key: <br />base64 encoded aws secret access key>

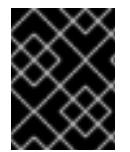

## IMPORTANT

Before upgrading a cluster that uses manually maintained credentials, you must ensure that the CCO is in an upgradeable state.

#### 6.6.8.2. Configuring an AWS cluster to use short-term credentials

To install a cluster that is configured to use the AWS Security Token Service (STS), you must configure the CCO utility and create the required AWS resources for your cluster.

#### 6.6.8.2.1. Configuring the Cloud Credential Operator utility

To create and manage cloud credentials from outside of the cluster when the Cloud Credential Operator (CCO) is operating in manual mode, extract and prepare the CCO utility (**ccoctl**) binary.

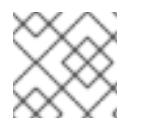

#### **NOTE**

The **ccoctl** utility is a Linux binary that must run in a Linux environment.

#### Prerequisites

- You have access to an OpenShift Container Platform account with cluster administrator access.
- You have installed the OpenShift CLI (**oc**).
- You have created an AWS account for the **ccoctl** utility to use with the following permissions:

Example 6.25. Required AWS permissions

Required **iam** permissions

- **iam:CreateOpenIDConnectProvider**
- **iam:CreateRole**
- **iam:DeleteOpenIDConnectProvider**
- **iam:DeleteRole**  $\circ$
- **iam:DeleteRolePolicy**
- **iam:GetOpenIDConnectProvider**
- **iam:GetRole**
- **iam:GetUser**
- **iam:ListOpenIDConnectProviders**
- **iam:ListRolePolicies**
- **iam:ListRoles**
- **iam:PutRolePolicy**
- **iam:TagOpenIDConnectProvider**
- **iam:TagRole**

Required **s3** permissions

- **s3:CreateBucket**
- **s3:DeleteBucket**
- **s3:DeleteObject**
- **s3:GetBucketAcl**
- **s3:GetBucketTagging**
- **s3:GetObject**
- **s3:GetObjectAcl**
- **s3:GetObjectTagging**
- **s3:ListBucket**
- **s3:PutBucketAcl**
- **s3:PutBucketPolicy**
- **s3:PutBucketPublicAccessBlock**
- **s3:PutBucketTagging**
- **s3:PutObject**
- **s3:PutObjectAcl**
- **s3:PutObjectTagging**

Required **cloudfront** permissions

- **cloudfront:ListCloudFrontOriginAccessIdentities**
- **cloudfront:ListDistributions**

#### $\circ$ **cloudfront:ListTagsForResource**

If you plan to store the OIDC configuration in a private S3 bucket that is accessed by the IAM identity provider through a public CloudFront distribution URL, the AWS account that runs the **ccoctl** utility requires the following additional permissions:

Example 6.26. Additional permissions for a private S3 bucket with CloudFront

- **cloudfront:CreateCloudFrontOriginAccessIdentity**
- **cloudfront:CreateDistribution**
- **cloudfront:DeleteCloudFrontOriginAccessIdentity**
- **cloudfront:DeleteDistribution**
- **cloudfront:GetCloudFrontOriginAccessIdentity**
- **cloudfront:GetCloudFrontOriginAccessIdentityConfig**
- **cloudfront:GetDistribution**
- **cloudfront:TagResource**
- **cloudfront:UpdateDistribution**  $\circ$

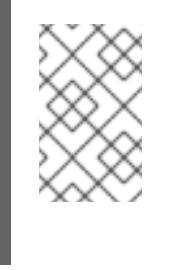

#### **NOTE**

These additional permissions support the use of the **--create-private-s3 bucket** option when processing credentials requests with the **ccoctl aws create-all** command.

## Procedure

1. Obtain the OpenShift Container Platform release image by running the following command:

\$ RELEASE\_IMAGE=\$(./openshift-install version | awk '/release image/ {print \$3}')

2. Obtain the CCO container image from the OpenShift Container Platform release image by running the following command:

\$ CCO\_IMAGE=\$(oc adm release info --image-for='cloud-credential-operator' \$RELEASE\_IMAGE -a ~/.pull-secret)

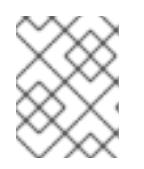

## **NOTE**

Ensure that the architecture of the **\$RELEASE\_IMAGE** matches the architecture of the environment in which you will use the **ccoctl** tool.

3. Extract the **ccoctl** binary from the CCO container image within the OpenShift Container Platform release image by running the following command:

\$ oc image extract \$CCO\_IMAGE --file="/usr/bin/ccoctl" -a ~/.pull-secret

4. Change the permissions to make **ccoctl** executable by running the following command:

\$ chmod 775 ccoctl

### Verification

To verify that **ccoctl** is ready to use, display the help file by running the following command:

\$ ccoctl --help

### Output of **ccoctl --help**

OpenShift credentials provisioning tool Usage: ccoctl [command] Available Commands: alibabacloud Manage credentials objects for alibaba cloud aws Manage credentials objects for AWS cloud azure Manage credentials objects for Azure gcp Manage credentials objects for Google cloud help Help about any command ibmcloud Manage credentials objects for IBM Cloud nutanix Manage credentials objects for Nutanix Flags: -h, --help help for ccoctl

Use "ccoctl [command] --help" for more information about a command.

## 6.6.8.2.2. Creating AWS resources with the Cloud Credential Operator utility

You have the following options when creating AWS resources:

- You can use the **ccoctl aws create-all** command to create the AWS resources automatically. This is the quickest way to create the resources. See Creating AWS resources with a single [command.](#page-386-1)
- If you need to review the JSON files that the **ccoctl** tool creates before modifying AWS resources, or if the process the **ccoctl** tool uses to create AWS resources automatically does not meet the requirements of your organization, you can create the AWS resources individually. See Creating AWS resources [individually](#page-389-0) .

#### 6.6.8.2.2.1. Creating AWS resources with a single command

If the process the **ccoctl** tool uses to create AWS resources automatically meets the requirements of your organization, you can use the **ccoctl aws create-all** command to automate the creation of AWS resources.

Otherwise, you can create the AWS resources individually. For more information, see "Creating AWS

<span id="page-386-1"></span><span id="page-386-0"></span>Otherwise, you can create the AWS resources individually. For more information, see "Creating AWS resources individually".

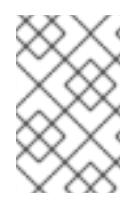

## **NOTE**

By default, **ccoctl** creates objects in the directory in which the commands are run. To create the objects in a different directory, use the **--output-dir** flag. This procedure uses **<path\_to\_ccoctl\_output\_dir>** to refer to this directory.

## **Prerequisites**

You must have:

Extracted and prepared the **ccoctl** binary.

## Procedure

1. Set a **\$RELEASE IMAGE** variable with the release image from your installation file by running the following command:

\$ RELEASE\_IMAGE=\$(./openshift-install version | awk '/release image/ {print \$3}')

- 2. Extract the list of **CredentialsRequest** objects from the OpenShift Container Platform release image by running the following command:
	- \$ oc adm release extract \
		- --from=\$RELEASE\_IMAGE \
		- --credentials-requests \
	- --included \ **1**
	- --install-config=<path\_to\_directory\_with\_installation\_configuration>/install-config.yaml \ **2**
	- --to=<path\_to\_directory\_for\_credentials\_requests> 3

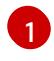

<span id="page-386-4"></span><span id="page-386-3"></span><span id="page-386-2"></span>The **--included** parameter includes only the manifests that your specific cluster configuration requires.

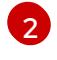

[3](#page-386-4)

Specify the location of the **install-config.yaml** file.

Specify the path to the directory where you want to store the **CredentialsRequest** objects. If the specified directory does not exist, this command creates it.

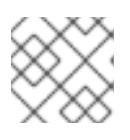

## **NOTE**

This command might take a few moments to run.

3. Use the **ccoctl** tool to process all **CredentialsRequest** objects by running the following command:

<span id="page-386-6"></span><span id="page-386-5"></span>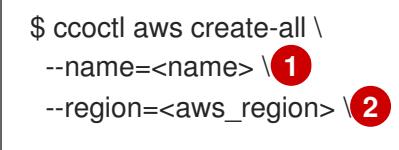

<span id="page-387-1"></span><span id="page-387-0"></span>--credentials-requests-dir=<path\_to\_credentials\_requests\_directory> \ 3 --output-dir=<path\_to\_ccoctl\_output\_dir> \ **4** --create-private-s3-bucket **5**

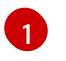

[2](#page-386-6)

<span id="page-387-2"></span>Specify the name used to tag any cloud resources that are created for tracking.

Specify the AWS region in which cloud resources will be created.

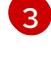

Specify the directory containing the files for the component **CredentialsRequest** objects.

[4](#page-387-1)

Optional: Specify the directory in which you want the **ccoctl** utility to create objects. By default, the utility creates objects in the directory in which the commands are run.

[5](#page-387-2)

Optional: By default, the **ccoctl** utility stores the OpenID Connect (OIDC) configuration files in a public S3 bucket and uses the S3 URL as the public OIDC endpoint. To store the OIDC configuration in a private S3 bucket that is accessed by the IAM identity provider through a public CloudFront distribution URL instead, use the **--create-private-s3-bucket** parameter.

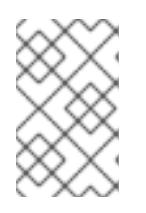

## **NOTE**

If your cluster uses Technology Preview features that are enabled by the **TechPreviewNoUpgrade** feature set, you must include the **--enable-techpreview** parameter.

## Verification

To verify that the OpenShift Container Platform secrets are created, list the files in the **<path\_to\_ccoctl\_output\_dir>/manifests** directory:

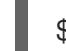

\$ ls <path\_to\_ccoctl\_output\_dir>/manifests

## Example output

cluster-authentication-02-config.yaml openshift-cloud-credential-operator-cloud-credential-operator-iam-ro-creds-credentials.yaml openshift-cloud-network-config-controller-cloud-credentials-credentials.yaml openshift-cluster-api-capa-manager-bootstrap-credentials-credentials.yaml openshift-cluster-csi-drivers-ebs-cloud-credentials-credentials.yaml openshift-image-registry-installer-cloud-credentials-credentials.yaml openshift-ingress-operator-cloud-credentials-credentials.yaml openshift-machine-api-aws-cloud-credentials-credentials.yaml

You can verify that the IAM roles are created by querying AWS. For more information, refer to AWS documentation on listing IAM roles.

#### 6.6.8.2.2.2. Creating AWS resources individually

You can use the **ccoctl** tool to create AWS resources individually. This option might be useful for an organization that shares the responsibility for creating these resources among different users or departments.

Otherwise, you can use the **ccoctl aws create-all** command to create the AWS resources automatically.

Otherwise, you can use the **ccoctl aws create-all** command to create the AWS resources automatically. For more information, see "Creating AWS resources with a single command".

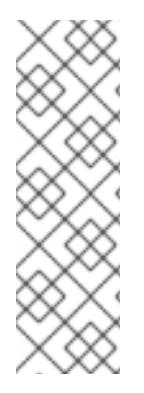

## **NOTE**

By default, **ccoctl** creates objects in the directory in which the commands are run. To create the objects in a different directory, use the **--output-dir** flag. This procedure uses **<path\_to\_ccoctl\_output\_dir>** to refer to this directory.

Some **ccoctl** commands make AWS API calls to create or modify AWS resources. You can use the **--dry-run** flag to avoid making API calls. Using this flag creates JSON files on the local file system instead. You can review and modify the JSON files and then apply them with the AWS CLI tool using the **--cli-input-json** parameters.

### **Prerequisites**

Extract and prepare the **ccoctl** binary.

### Procedure

1. Generate the public and private RSA key files that are used to set up the OpenID Connect provider for the cluster by running the following command:

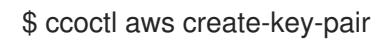

## Example output

2021/04/13 11:01:02 Generating RSA keypair 2021/04/13 11:01:03 Writing private key to  $\ell$  path to ccoctl output dir>/serviceaccountsigner.private 2021/04/13 11:01:03 Writing public key to /<path\_to\_ccoctl\_output\_dir>/serviceaccountsigner.public 2021/04/13 11:01:03 Copying signing key for use by installer

where **serviceaccount-signer.private** and **serviceaccount-signer.public** are the generated key files.

This command also creates a private key that the cluster requires during installation in **/<path\_to\_ccoctl\_output\_dir>/tls/bound-service-account-signing-key.key**.

2. Create an OpenID Connect identity provider and S3 bucket on AWS by running the following command:

\$ ccoctl aws create-identity-provider \

<span id="page-388-0"></span>--name=<name> \ **1**

<span id="page-388-1"></span>--region=<aws\_region> \ **2**

--public-key-file=<path\_to\_ccoctl\_output\_dir>/serviceaccount-signer.public **3** 

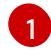

[2](#page-388-1)

[3](#page-388-2)

<span id="page-388-2"></span>**<name>** is the name used to tag any cloud resources that are created for tracking.

**<aws-region>** is the AWS region in which cloud resources will be created.

**<path to ccoctl output dir>** is the path to the public key file that the **ccoctl aws create-key-pair** command generated.

## <span id="page-389-0"></span>Example output

2021/04/13 11:16:09 Bucket <name>-oidc created 2021/04/13 11:16:10 OpenID Connect discovery document in the S3 bucket <name>-oidc at .well-known/openid-configuration updated 2021/04/13 11:16:10 Reading public key 2021/04/13 11:16:10 JSON web key set (JWKS) in the S3 bucket <name>-oidc at keys.json updated 2021/04/13 11:16:18 Identity Provider created with ARN: arn:aws:iam:: <aws\_account\_id>:oidc-provider/<name>-oidc.s3.<aws\_region>.amazonaws.com

where **openid-configuration** is a discovery document and **keys.json** is a JSON web key set file.

This command also creates a YAML configuration file in **/<path\_to\_ccoctl\_output\_dir>/manifests/cluster-authentication-02-config.yaml**. This file sets the issuer URL field for the service account tokens that the cluster generates, so that the AWS IAM identity provider trusts the tokens.

- 3. Create IAM roles for each component in the cluster:
	- a. Set a **\$RELEASE IMAGE** variable with the release image from your installation file by running the following command:

\$ RELEASE\_IMAGE=\$(./openshift-install version | awk '/release image/ {print \$3}')

b. Extract the list of **CredentialsRequest** objects from the OpenShift Container Platform release image:

<span id="page-389-1"></span>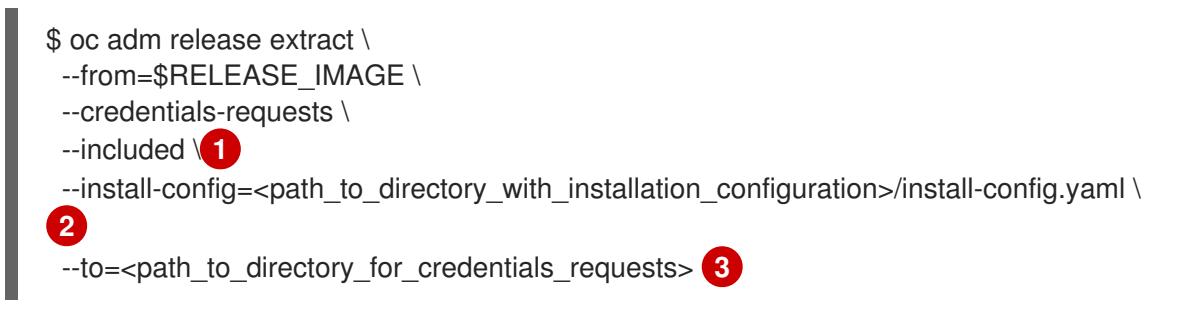

<span id="page-389-3"></span><span id="page-389-2"></span>The **--included** parameter includes only the manifests that your specific cluster configuration requires.

[2](#page-389-2)

[3](#page-389-3)

[1](#page-389-1)

Specify the location of the **install-config.yaml** file.

Specify the path to the directory where you want to store the **CredentialsRequest** objects. If the specified directory does not exist, this command creates it.

c. Use the **ccoctl** tool to process all **CredentialsRequest** objects by running the following command:

\$ ccoctl aws create-iam-roles \

 $-$ -name= $<$ name $>$  \

--region=<aws\_region> \

- --credentials-requests-dir=<path\_to\_credentials\_requests\_directory>  $\setminus$
- --identity-provider-arn=arn:aws:iam::<aws\_account\_id>:oidc-provider/<name>-oidc.s3. <aws\_region>.amazonaws.com

## **NOTE**

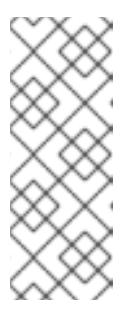

For AWS environments that use alternative IAM API endpoints, such as GovCloud, you must also specify your region with the **--region** parameter.

If your cluster uses Technology Preview features that are enabled by the **TechPreviewNoUpgrade** feature set, you must include the **--enable-techpreview** parameter.

For each **CredentialsRequest** object, **ccoctl** creates an IAM role with a trust policy that is tied to the specified OIDC identity provider, and a permissions policy as defined in each **CredentialsRequest** object from the OpenShift Container Platform release image.

## Verification

- To verify that the OpenShift Container Platform secrets are created, list the files in the **<path\_to\_ccoctl\_output\_dir>/manifests** directory:
	- \$ ls <path\_to\_ccoctl\_output\_dir>/manifests

## Example output

cluster-authentication-02-config.yaml openshift-cloud-credential-operator-cloud-credential-operator-iam-ro-creds-credentials.yaml openshift-cloud-network-config-controller-cloud-credentials-credentials.yaml openshift-cluster-api-capa-manager-bootstrap-credentials-credentials.yaml openshift-cluster-csi-drivers-ebs-cloud-credentials-credentials.yaml openshift-image-registry-installer-cloud-credentials-credentials.yaml openshift-ingress-operator-cloud-credentials-credentials.yaml openshift-machine-api-aws-cloud-credentials-credentials.yaml

You can verify that the IAM roles are created by querying AWS. For more information, refer to AWS documentation on listing IAM roles.

## 6.6.8.2.3. Incorporating the Cloud Credential Operator utility manifests

To implement short-term security credentials managed outside the cluster for individual components, you must move the manifest files that the Cloud Credential Operator utility (**ccoctl**) created to the correct directories for the installation program.

## Prerequisites

- You have configured an account with the cloud platform that hosts your cluster.
- You have configured the Cloud Credential Operator utility (**ccoctl**).
- You have created the cloud provider resources that are required for your cluster with the **ccoctl** utility.

#### Procedure

1. If you did not set the **credentialsMode** parameter in the **install-config.yaml** configuration file to **Manual**, modify the value as shown:

## Sample configuration file snippet

apiVersion: v1 baseDomain: example.com credentialsMode: Manual *# ...*

2. If you have not previously created installation manifest files, do so by running the following command:

\$ openshift-install create manifests --dir <installation\_directory>

where **<installation directory>** is the directory in which the installation program creates files.

3. Copy the manifests that the **ccoctl** utility generated to the **manifests** directory that the installation program created by running the following command:

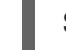

\$ cp /<path\_to\_ccoctl\_output\_dir>/manifests/\* ./manifests/

4. Copy the private key that the **ccoctl** utility generated in the **tls** directory to the installation directory by running the following command:

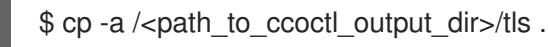

## 6.6.9. Deploying the cluster

You can install OpenShift Container Platform on a compatible cloud platform.

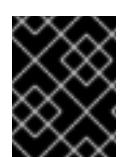

## IMPORTANT

You can run the **create cluster** command of the installation program only once, during initial installation.

#### **Prerequisites**

- You have configured an account with the cloud platform that hosts your cluster.
- You have the OpenShift Container Platform installation program and the pull secret for your cluster.
- You have verified that the cloud provider account on your host has the correct permissions to deploy the cluster. An account with incorrect permissions causes the installation process to fail with an error message that displays the missing permissions.

#### Procedure

1. Change to the directory that contains the installation program and initialize the cluster deployment:

<span id="page-391-1"></span><span id="page-391-0"></span>\$ ./openshift-install create cluster --dir <installation\_directory> \ **1** --log-level=info **2**

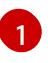

For **<installation directory>**, specify the location of your customized **./installconfig.yaml** file.

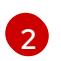

To view different installation details, specify **warn**, **debug**, or **error** instead of **info**.

2. Optional: Remove or disable the **AdministratorAccess** policy from the IAM account that you used to install the cluster.

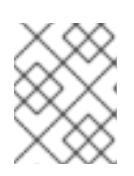

## **NOTE**

The elevated permissions provided by the **AdministratorAccess** policy are required only during installation.

## Verification

When the cluster deployment completes successfully:

- The terminal displays directions for accessing your cluster, including a link to the web console and credentials for the **kubeadmin** user.
- Credential information also outputs to **<installation\_directory>/.openshift\_install.log**.

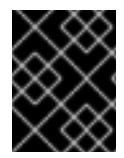

## IMPORTANT

Do not delete the installation program or the files that the installation program creates. Both are required to delete the cluster.

## Example output

... INFO Install complete! INFO To access the cluster as the system:admin user when using 'oc', run 'export KUBECONFIG=/home/myuser/install\_dir/auth/kubeconfig' INFO Access the OpenShift web-console here: https://console-openshiftconsole.apps.mycluster.example.com INFO Login to the console with user: "kubeadmin", and password: "password" INFO Time elapsed: 36m22s

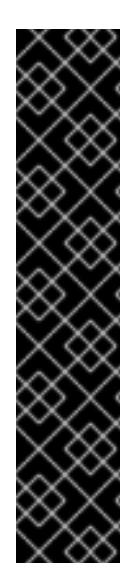

## IMPORTANT

- The Ignition config files that the installation program generates contain certificates that expire after 24 hours, which are then renewed at that time. If the cluster is shut down before renewing the certificates and the cluster is later restarted after the 24 hours have elapsed, the cluster automatically recovers the expired certificates. The exception is that you must manually approve the pending **node-bootstrapper** certificate signing requests (CSRs) to recover kubelet certificates. See the documentation for *Recovering from expired control plane certificates* for more information.
- $\bullet$  It is recommended that you use Ignition config files within 12 hours after they are generated because the 24-hour certificate rotates from 16 to 22 hours after the cluster is installed. By using the Ignition config files within 12 hours, you can avoid installation failure if the certificate update runs during installation.

## 6.6.10. Logging in to the cluster by using the CLI

You can log in to your cluster as a default system user by exporting the cluster **kubeconfig** file. The **kubeconfig** file contains information about the cluster that is used by the CLI to connect a client to the correct cluster and API server. The file is specific to a cluster and is created during OpenShift Container Platform installation.

### **Prerequisites**

- You deployed an OpenShift Container Platform cluster.
- You installed the **oc** CLI.

#### Procedure

1. Export the **kubeadmin** credentials:

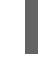

[1](#page-393-0)

\$ export KUBECONFIG=<installation\_directory>/auth/kubeconfig **1**

<span id="page-393-0"></span>For **<installation\_directory>**, specify the path to the directory that you stored the installation files in.

2. Verify you can run **oc** commands successfully using the exported configuration:

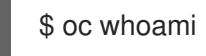

Example output

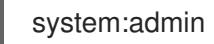

## 6.6.11. Disabling the default OperatorHub catalog sources

Operator catalogs that source content provided by Red Hat and community projects are configured for OperatorHub by default during an OpenShift Container Platform installation. In a restricted network environment, you must disable the default catalogs as a cluster administrator.

#### Procedure

Disable the sources for the default catalogs by adding **disableAllDefaultSources: true** to the  $\bullet$ **OperatorHub** object:

\$ oc patch OperatorHub cluster --type json \ -p '[{"op": "add", "path": "/spec/disableAllDefaultSources", "value": true}]'

## TIP

Alternatively, you can use the web console to manage catalog sources. From the Administration → Cluster Settings  $\rightarrow$  Configuration  $\rightarrow$  OperatorHub page, click the Sources tab, where you can create, update, delete, disable, and enable individual sources.

## 6.6.12. Telemetry access for OpenShift Container Platform

In OpenShift Container Platform 4.15, the Telemetry service, which runs by default to provide metrics about cluster health and the success of updates, requires internet access. If your cluster is connected to the internet, Telemetry runs automatically, and your cluster is registered to [OpenShift](https://console.redhat.com/openshift) Cluster Manager.

After you confirm that your [OpenShift](https://console.redhat.com/openshift) Cluster Manager inventory is correct, either maintained automatically by Telemetry or manually by using OpenShift Cluster Manager, use [subscription](https://access.redhat.com/documentation/en-us/subscription_central/2020-04/html/getting_started_with_subscription_watch/con-how-to-select-datacollection-tool_assembly-requirements-and-your-responsibilities-ctxt#red_hat_openshift) watch to track your OpenShift Container Platform subscriptions at the account or multi-cluster level.

#### Additional resources

See About remote health [monitoring](https://access.redhat.com/documentation/en-us/openshift_container_platform/4.15/html-single/support/#about-remote-health-monitoring) for more information about the Telemetry service

## 6.6.13. Next steps

- Validate an [installation](#page-3653-0).
- **[Customize](https://access.redhat.com/documentation/en-us/openshift_container_platform/4.15/html-single/postinstallation_configuration/#available_cluster_customizations) your cluster.**
- [Configure](https://access.redhat.com/documentation/en-us/openshift_container_platform/4.15/html-single/postinstallation_configuration/#post-install-must-gather-disconnected) image streams for the Cluster Samples Operator and the **must-gather**tool.
- Learn how to use Operator Lifecycle Manager (OLM) on [restricted](https://access.redhat.com/documentation/en-us/openshift_container_platform/4.15/html-single/operators/#olm-restricted-networks) networks .
- If the mirror registry that you used to install your cluster has a trusted CA, add it to the cluster by [configuring](https://access.redhat.com/documentation/en-us/openshift_container_platform/4.15/html-single/images/#images-configuration-cas_image-configuration) additional trust stores.
- If necessary, you can opt out of remote health [reporting](https://access.redhat.com/documentation/en-us/openshift_container_platform/4.15/html-single/support/#opting-out-remote-health-reporting_opting-out-remote-health-reporting) .

# 6.7. INSTALLING A CLUSTER ON AWS INTO AN EXISTING VPC

In OpenShift Container Platform version 4.15, you can install a cluster into an existing Amazon Virtual Private Cloud (VPC) on Amazon Web Services (AWS). The installation program provisions the rest of the required infrastructure, which you can further customize. To customize the installation, you modify parameters in the **install-config.yaml** file before you install the cluster.

## 6.7.1. Prerequisites

- You reviewed details about the OpenShift Container Platform [installation](https://access.redhat.com/documentation/en-us/openshift_container_platform/4.15/html-single/architecture/#architecture-installation) and update processes.
- You read the [documentation](#page-92-0) on selecting a cluster installation method and preparing it for users.
- You [configured](#page-275-0) an AWS account to host the cluster.
- If the existing VPC is owned by a different account than the cluster, you [shared](https://docs.aws.amazon.com/vpc/latest/userguide/vpc-sharing.html) the VPC between accounts.

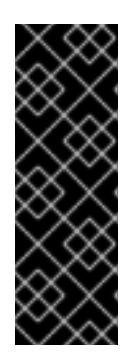

## IMPORTANT

If you have an AWS profile stored on your computer, it must not use a temporary session token that you generated while using a multi-factor authentication device. The cluster continues to use your current AWS credentials to create AWS resources for the entire life of the cluster, so you must use long-term credentials. To generate appropriate keys, see [Managing](https://docs.aws.amazon.com/IAM/latest/UserGuide/id_credentials_access-keys.html) Access Keys for IAM Users in the AWS documentation. You can supply the keys when you run the installation program.

If you use a firewall, you [configured](#page-3644-0) it to allow the sites that your cluster requires access to.

## 6.7.2. About using a custom VPC

In OpenShift Container Platform 4.15, you can deploy a cluster into existing subnets in an existing Amazon Virtual Private Cloud (VPC) in Amazon Web Services (AWS). By deploying OpenShift Container Platform into an existing AWS VPC, you might be able to avoid limit constraints in new accounts or more easily abide by the operational constraints that your company's guidelines set. If you cannot obtain the infrastructure creation permissions that are required to create the VPC yourself, use this installation option.

Because the installation program cannot know what other components are also in your existing subnets, it cannot choose subnet CIDRs and so forth on your behalf. You must configure networking for the subnets that you install your cluster to yourself.

## 6.7.2.1. Requirements for using your VPC

The installation program no longer creates the following components:

- Internet gateways
- NAT gateways
- **Subnets**
- Route tables
- VPCs
- VPC DHCP options
- VPC endpoints

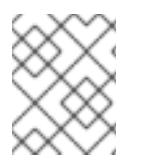

## **NOTE**

The installation program requires that you use the cloud-provided DNS server. Using a custom DNS server is not supported and causes the installation to fail.

If you use a custom VPC, you must correctly configure it and its subnets for the installation program and the cluster to use. See Amazon VPC console wizard [configurations](https://docs.aws.amazon.com/vpc/latest/userguide/VPC_wizard.html) and Work with VPCs and [subnets](https://docs.aws.amazon.com/vpc/latest/userguide/working-with-vpcs.html) in the AWS documentation for more information on creating and managing an AWS VPC.

The installation program cannot:

Subdivide network ranges for the cluster to use.
- Set route tables for the subnets.
- Set VPC options like DHCP.

You must complete these tasks before you install the cluster. See VPC networking [components](https://docs.aws.amazon.com/vpc/latest/userguide/VPC_Networking.html) and Route [tables](https://docs.aws.amazon.com/vpc/latest/userguide/VPC_Route_Tables.html) for your VPC for more information on configuring networking in an AWS VPC.

Your VPC must meet the following characteristics:

Create a public and private subnet for each availability zone that your cluster uses. Each availability zone can contain no more than one public and one private subnet. For an example of this type of configuration, see VPC with public and private [subnets](https://docs.aws.amazon.com/vpc/latest/userguide/VPC_Scenario2.html) (NAT) in the AWS documentation.

Record each subnet ID. Completing the installation requires that you enter these values in the **platform** section of the **install-config.yaml** file. See [Finding](https://docs.aws.amazon.com/managedservices/latest/userguide/find-subnet.html) a subnet ID in the AWS documentation.

- The VPC's CIDR block must contain the **Networking.MachineCIDR** range, which is the IP address pool for cluster machines. The subnet CIDR blocks must belong to the machine CIDR that you specify.
- The VPC must have a public internet gateway attached to it. For each availability zone:
	- The public subnet requires a route to the internet gateway.
	- The public subnet requires a NAT gateway with an EIP address.
	- The private subnet requires a route to the NAT gateway in public subnet.
- The VPC must not use the **kubernetes.io/cluster/.\*: owned**, **Name**, and **openshift.io/cluster** tags.

The installation program modifies your subnets to add the **kubernetes.io/cluster/.\*: shared** tag, so your subnets must have at least one free tag slot available for it. See Tag [Restrictions](https://docs.aws.amazon.com/AWSEC2/latest/UserGuide/Using_Tags.html#tag-restrictions) in the AWS documentation to confirm that the installation program can add a tag to each subnet that you specify. You cannot use a **Name** tag, because it overlaps with the EC2 **Name** field and the installation fails.

- If you want to extend your OpenShift Container Platform cluster into an AWS Outpost and have an existing Outpost subnet, the existing subnet must use the **kubernetes.io/cluster/unmanaged: true** tag. If you do not apply this tag, the installation might fail due to the Cloud Controller Manager creating a service load balancer in the Outpost subnet, which is an unsupported configuration.
- You must enable the **enableDnsSupport** and **enableDnsHostnames** attributes in your VPC, so that the cluster can use the Route 53 zones that are attached to the VPC to resolve cluster's internal DNS records. See DNS [Support](https://docs.aws.amazon.com/vpc/latest/userguide/vpc-dns.html#vpc-dns-support) in Your VPC in the AWS documentation. If you prefer to use your own Route 53 hosted private zone, you must associate the existing hosted zone with your VPC prior to installing a cluster. You can define your hosted zone using the **platform.aws.hostedZone** and **platform.aws.hostedZoneRole** fields in the **installconfig.yaml** file. You can use a private hosted zone from another account by sharing it with the account where you install the cluster. If you use a private hosted zone from another account, you must use the **Passthrough** or **Manual** credentials mode.

If you are working in a disconnected environment, you are unable to reach the public IP addresses for EC2, ELB, and S3 endpoints. Depending on the level to which you want to restrict internet traffic during the installation, the following configuration options are available:

#### Option 1: Create VPC endpoints

Create a VPC endpoint and attach it to the subnets that the clusters are using. Name the endpoints as follows:

- **ec2.<aws\_region>.amazonaws.com**
- **elasticloadbalancing.<aws\_region>.amazonaws.com**
- **s3.<aws\_region>.amazonaws.com**

With this option, network traffic remains private between your VPC and the required AWS services.

#### Option 2: Create a proxy without VPC endpoints

As part of the installation process, you can configure an HTTP or HTTPS proxy. With this option, internet traffic goes through the proxy to reach the required AWS services.

#### Option 3: Create a proxy with VPC endpoints

As part of the installation process, you can configure an HTTP or HTTPS proxy with VPC endpoints. Create a VPC endpoint and attach it to the subnets that the clusters are using. Name the endpoints as follows:

- **ec2.<aws\_region>.amazonaws.com**
- **elasticloadbalancing.<aws\_region>.amazonaws.com**
- **s3.<aws\_region>.amazonaws.com**

When configuring the proxy in the **install-config.yaml** file, add these endpoints to the **noProxy** field. With this option, the proxy prevents the cluster from accessing the internet directly. However, network traffic remains private between your VPC and the required AWS services.

### Required VPC components

You must provide a suitable VPC and subnets that allow communication to your machines.

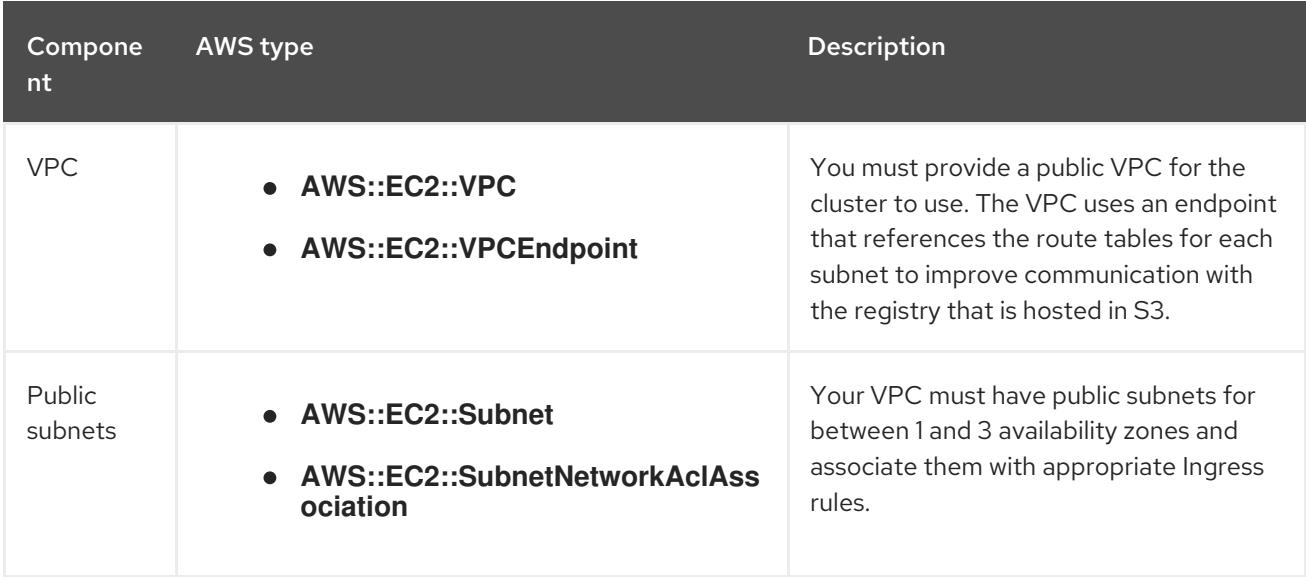

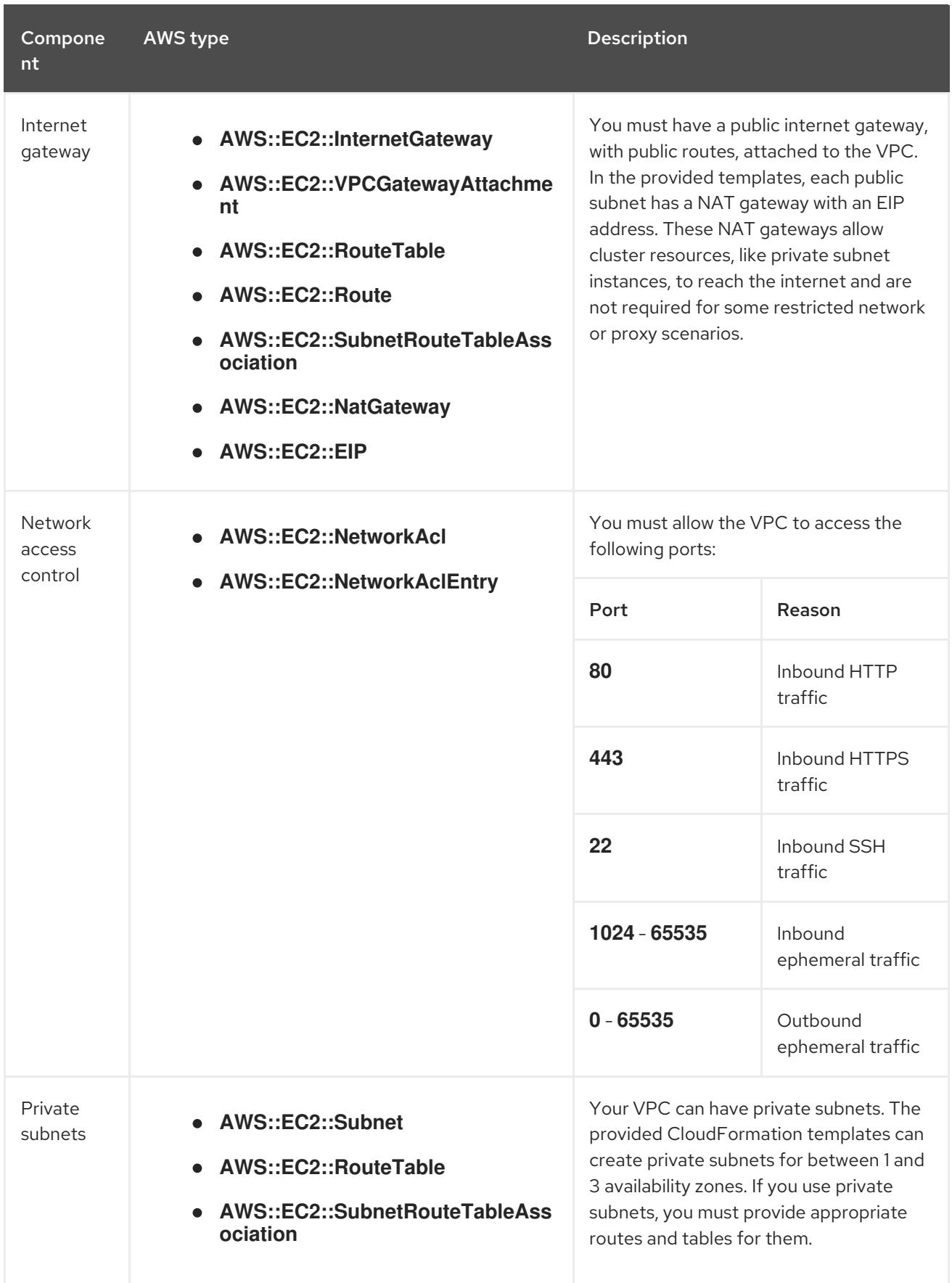

## 6.7.2.2. VPC validation

To ensure that the subnets that you provide are suitable, the installation program confirms the following data:

All the subnets that you specify exist.

- You provide private subnets.
- The subnet CIDRs belong to the machine CIDR that you specified.
- You provide subnets for each availability zone. Each availability zone contains no more than one public and one private subnet. If you use a private cluster, provide only a private subnet for each availability zone. Otherwise, provide exactly one public and private subnet for each availability zone.
- You provide a public subnet for each private subnet availability zone. Machines are not provisioned in availability zones that you do not provide private subnets for.

If you destroy a cluster that uses an existing VPC, the VPC is not deleted. When you remove the OpenShift Container Platform cluster from a VPC, the **kubernetes.io/cluster/.\*: shared** tag is removed from the subnets that it used.

## 6.7.2.3. Division of permissions

Starting with OpenShift Container Platform 4.3, you do not need all of the permissions that are required for an installation program-provisioned infrastructure cluster to deploy a cluster. This change mimics the division of permissions that you might have at your company: some individuals can create different resource in your clouds than others. For example, you might be able to create application-specific items, like instances, buckets, and load balancers, but not networking-related components such as VPCs, subnets, or ingress rules.

The AWS credentials that you use when you create your cluster do not need the networking permissions that are required to make VPCs and core networking components within the VPC, such as subnets, routing tables, internet gateways, NAT, and VPN. You still need permission to make the application resources that the machines within the cluster require, such as ELBs, security groups, S3 buckets, and nodes.

## 6.7.2.4. Isolation between clusters

If you deploy OpenShift Container Platform to an existing network, the isolation of cluster services is reduced in the following ways:

- You can install multiple OpenShift Container Platform clusters in the same VPC.
- ICMP ingress is allowed from the entire network.
- TCP 22 ingress (SSH) is allowed to the entire network.
- Control plane TCP 6443 ingress (Kubernetes API) is allowed to the entire network.
- Control plane TCP 22623 ingress (MCS) is allowed to the entire network.

## 6.7.2.5. Optional: AWS security groups

By default, the installation program creates and attaches security groups to control plane and compute machines. The rules associated with the default security groups cannot be modified.

However, you can apply additional existing AWS security groups, which are associated with your existing VPC, to control plane and compute machines. Applying custom security groups can help you meet the security needs of your organization, in such cases where you need to control the incoming or outgoing traffic of these machines.

As part of the installation process, you apply custom security groups by modifying the **installconfig.yaml** file before deploying the cluster.

For more information, see "Applying existing AWS security groups to the cluster".

## 6.7.2.6. Modifying trust policy when installing into a shared VPC

If you install your cluster using a shared VPC, you can use the **Passthrough** or **Manual** credentials mode. You must add the IAM role used to install the cluster as a principal in the trust policy of the account that owns the VPC.

If you use **Passthrough** mode, add the Amazon Resource Name (ARN) of the account that creates the cluster, such as **arn:aws:iam::123456789012:user/clustercreator**, to the trust policy as a principal.

If you use **Manual** mode, add the ARN of the account that creates the cluster as well as the ARN of the ingress operator role in the cluster owner account, such as **arn:aws:iam::123456789012:role/<clustername>-openshift-ingress-operator-cloud-credentials**, to the trust policy as principals.

You must add the following actions to the policy:

Example 6.27. Required actions for shared VPC installation

- **route53:ChangeResourceRecordSets**
- **route53:ListHostedZones**
- **route53:ListHostedZonesByName**
- **route53:ListResourceRecordSets**
- **route53:ChangeTagsForResource**
- **route53:GetAccountLimit**
- **route53:GetChange**
- **route53:GetHostedZone**
- **route53:ListTagsForResource**
- **route53:UpdateHostedZoneComment**
- **tag:GetResources**
- **tag:UntagResources**

## 6.7.3. Internet access for OpenShift Container Platform

In OpenShift Container Platform 4.15, you require access to the internet to install your cluster.

You must have internet access to:

Access [OpenShift](https://console.redhat.com/openshift) Cluster Manager to download the installation program and perform subscription management. If the cluster has internet access and you do not disable Telemetry, that service automatically entitles your cluster.

- Access [Quay.io](http://quay.io) to obtain the packages that are required to install your cluster.
- Obtain the packages that are required to perform cluster updates.

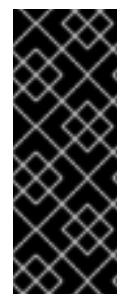

### IMPORTANT

If your cluster cannot have direct internet access, you can perform a restricted network installation on some types of infrastructure that you provision. During that process, you download the required content and use it to populate a mirror registry with the installation packages. With some installation types, the environment that you install your cluster in will not require internet access. Before you update the cluster, you update the content of the mirror registry.

## 6.7.4. Generating a key pair for cluster node SSH access

During an OpenShift Container Platform installation, you can provide an SSH public key to the installation program. The key is passed to the Red Hat Enterprise Linux CoreOS (RHCOS) nodes through their Ignition config files and is used to authenticate SSH access to the nodes. The key is added to the **~/.ssh/authorized\_keys** list for the **core** user on each node, which enables password-less authentication.

After the key is passed to the nodes, you can use the key pair to SSH in to the RHCOS nodes as the user **core**. To access the nodes through SSH, the private key identity must be managed by SSH for your local user.

If you want to SSH in to your cluster nodes to perform installation debugging or disaster recovery, you must provide the SSH public key during the installation process. The **./openshift-install gather** command also requires the SSH public key to be in place on the cluster nodes.

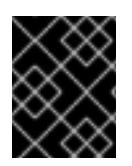

## IMPORTANT

Do not skip this procedure in production environments, where disaster recovery and debugging is required.

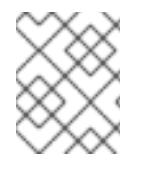

### **NOTE**

You must use a local key, not one that you configured with platform-specific approaches such as AWS key [pairs.](https://docs.aws.amazon.com/AWSEC2/latest/UserGuide/ec2-key-pairs.html)

### Procedure

1. If you do not have an existing SSH key pair on your local machine to use for authentication onto your cluster nodes, create one. For example, on a computer that uses a Linux operating system, run the following command:

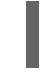

[1](#page-401-0)

\$ ssh-keygen -t ed25519 -N '' -f <path>/<file\_name> **1**

<span id="page-401-0"></span>Specify the path and file name, such as **~/.ssh/id\_ed25519**, of the new SSH key. If you have an existing key pair, ensure your public key is in the your **~/.ssh** directory.

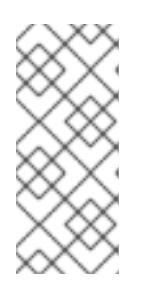

## **NOTE**

If you plan to install an OpenShift Container Platform cluster that uses the RHEL cryptographic libraries that have been submitted to NIST for FIPS 140-2/140-3 Validation on only the **x86\_64**, **ppc64le**, and **s390x** architectures, do not create a key that uses the **ed25519** algorithm. Instead, create a key that uses the **rsa** or **ecdsa** algorithm.

2. View the public SSH key:

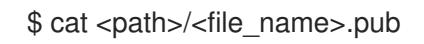

For example, run the following to view the **~/.ssh/id\_ed25519.pub** public key:

\$ cat ~/.ssh/id\_ed25519.pub

3. Add the SSH private key identity to the SSH agent for your local user, if it has not already been added. SSH agent management of the key is required for password-less SSH authentication onto your cluster nodes, or if you want to use the **./openshift-install gather** command.

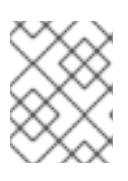

## **NOTE**

On some distributions, default SSH private key identities such as **~/.ssh/id\_rsa** and **~/.ssh/id\_dsa** are managed automatically.

a. If the **ssh-agent** process is not already running for your local user, start it as a background task:

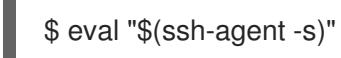

## Example output

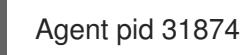

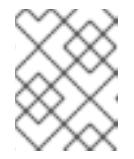

## NOTE

<span id="page-402-0"></span>If your cluster is in FIPS mode, only use FIPS-compliant algorithms to generate the SSH key. The key must be either RSA or ECDSA.

## 4. Add your SSH private key to the **ssh-agent**:

ssh-add <path>/<file\_name> 1

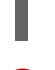

[1](#page-402-0)

Specify the path and file name for your SSH private key, such as **~/.ssh/id\_ed25519**

## Example output

Identity added: /home/<you>/<path>/<file\_name> (<computer\_name>)

#### Next steps

When you install OpenShift Container Platform, provide the SSH public key to the installation program.

## 6.7.5. Obtaining the installation program

Before you install OpenShift Container Platform, download the installation file on the host you are using for installation.

### **Prerequisites**

You have a computer that runs Linux or macOS, with 500 MB of local disk space.

### Procedure

- 1. Access the [Infrastructure](https://console.redhat.com/openshift/install) Provider page on the OpenShift Cluster Manager site. If you have a Red Hat account, log in with your credentials. If you do not, create an account.
- 2. Select your infrastructure provider.
- 3. Navigate to the page for your installation type, download the installation program that corresponds with your host operating system and architecture, and place the file in the directory where you will store the installation configuration files.

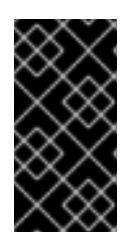

## IMPORTANT

The installation program creates several files on the computer that you use to install your cluster. You must keep the installation program and the files that the installation program creates after you finish installing the cluster. Both files are required to delete the cluster.

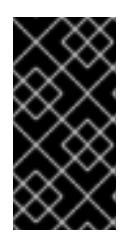

## IMPORTANT

Deleting the files created by the installation program does not remove your cluster, even if the cluster failed during installation. To remove your cluster, complete the OpenShift Container Platform uninstallation procedures for your specific cloud provider.

4. Extract the installation program. For example, on a computer that uses a Linux operating system, run the following command:

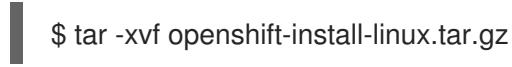

5. Download your installation pull secret from Red Hat [OpenShift](https://console.redhat.com/openshift/install/pull-secret) Cluster Manager . This pull secret allows you to authenticate with the services that are provided by the included authorities, including Quay.io, which serves the container images for OpenShift Container Platform components.

## 6.7.6. Creating the installation configuration file

You can customize the OpenShift Container Platform cluster you install on Amazon Web Services (AWS).

### **Prerequisites**

You have the OpenShift Container Platform installation program and the pull secret for your cluster.

## Procedure

- 1. Create the **install-config.yaml** file.
	- a. Change to the directory that contains the installation program and run the following command:

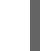

<span id="page-404-0"></span>\$ ./openshift-install create install-config --dir <installation\_directory> **1**

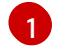

For **<installation directory>**, specify the directory name to store the files that the installation program creates.

When specifying the directory:

- Verify that the directory has the **execute** permission. This permission is required to run Terraform binaries under the installation directory.
- Use an empty directory. Some installation assets, such as bootstrap X.509 certificates, have short expiration intervals, therefore you must not reuse an installation directory. If you want to reuse individual files from another cluster installation, you can copy them into your directory. However, the file names for the installation assets might change between releases. Use caution when copying installation files from an earlier OpenShift Container Platform version.
- b. At the prompts, provide the configuration details for your cloud:
	- i. Optional: Select an SSH key to use to access your cluster machines.

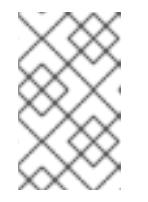

## **NOTE**

For production OpenShift Container Platform clusters on which you want to perform installation debugging or disaster recovery, specify an SSH key that your **ssh-agent** process uses.

- ii. Select AWS as the platform to target.
- iii. If you do not have an Amazon Web Services (AWS) profile stored on your computer, enter the AWS access key ID and secret access key for the user that you configured to run the installation program.
- iv. Select the AWS region to deploy the cluster to.
- v. Select the base domain for the Route 53 service that you configured for your cluster.
- vi. Enter a descriptive name for your cluster.
- 2. Modify the **install-config.yaml** file. You can find more information about the available parameters in the "Installation configuration parameters" section.
- 3. Back up the **install-config.yaml** file so that you can use it to install multiple clusters.

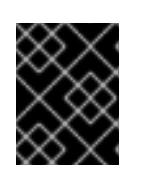

## IMPORTANT

The **install-config.yaml** file is consumed during the installation process. If you want to reuse the file, you must back it up now.

### Additional resources

**•** Installation [configuration](#page-879-0) parameters for AWS

## 6.7.6.1. Minimum resource requirements for cluster installation

Each cluster machine must meet the following minimum requirements:

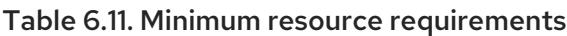

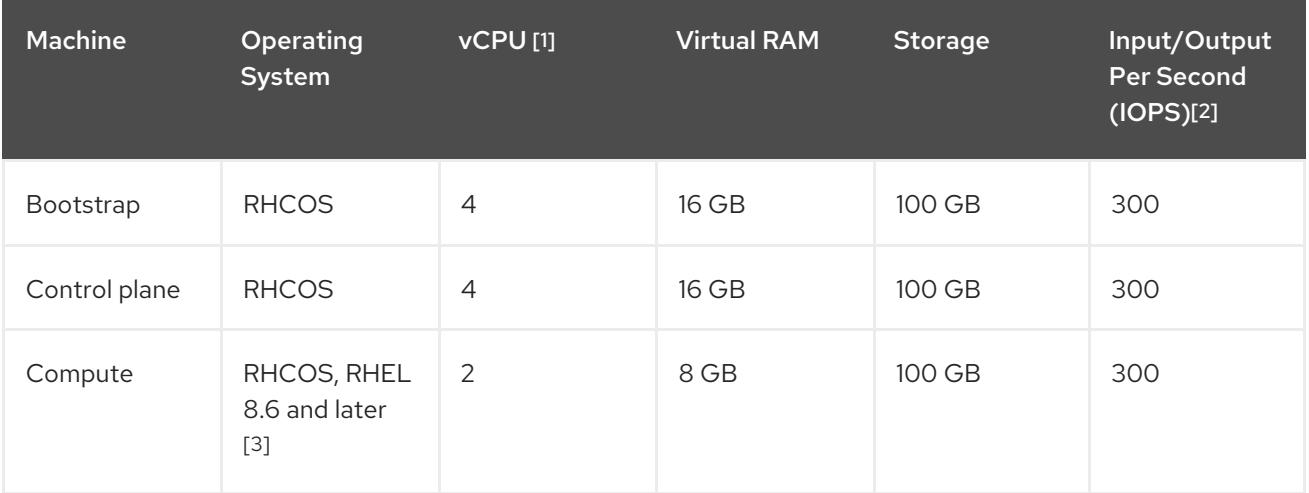

- 1. One vCPU is equivalent to one physical core when simultaneous multithreading (SMT), or hyperthreading, is not enabled. When enabled, use the following formula to calculate the corresponding ratio: (threads per core × cores) × sockets = vCPUs.
- 2. OpenShift Container Platform and Kubernetes are sensitive to disk performance, and faster storage is recommended, particularly for etcd on the control plane nodes which require a 10 ms p99 fsync duration. Note that on many cloud platforms, storage size and IOPS scale together, so you might need to over-allocate storage volume to obtain sufficient performance.
- 3. As with all user-provisioned installations, if you choose to use RHEL compute machines in your cluster, you take responsibility for all operating system life cycle management and maintenance, including performing system updates, applying patches, and completing all other required tasks. Use of RHEL 7 compute machines is deprecated and has been removed in OpenShift Container Platform 4.10 and later.

If an instance type for your platform meets the minimum requirements for cluster machines, it is supported to use in OpenShift Container Platform.

## Additional resources

• [Optimizing](https://access.redhat.com/documentation/en-us/openshift_container_platform/4.15/html-single/scalability_and_performance/#optimizing-storage) storage

## 6.7.6.2. Tested instance types for AWS

The following Amazon Web Services (AWS) instance types have been tested with OpenShift Container Platform.

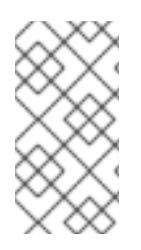

## **NOTE**

Use the machine types included in the following charts for your AWS instances. If you use an instance type that is not listed in the chart, ensure that the instance size you use matches the minimum resource requirements that are listed in the section named "Minimum resource requirements for cluster installation".

### Example 6.28. Machine types based on 64-bit x86 architecture

- **c4.\***
- **c5.\***
- **c5a.\***
- **i3.\***
- **m4.\***
- **m5.\***
- **m5a.\***
- **m6a.\***
- **m6i.\***
- **r4.\***
- **r5.\***
- **r5a.\***
- **r6i.\***
- **t3.\***
- **t3a.\***

## 6.7.6.3. Tested instance types for AWS on 64-bit ARM infrastructures

The following Amazon Web Services (AWS) 64-bit ARM instance types have been tested with OpenShift Container Platform.

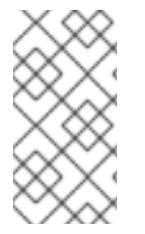

### **NOTE**

Use the machine types included in the following charts for your AWS ARM instances. If you use an instance type that is not listed in the chart, ensure that the instance size you use matches the minimum resource requirements that are listed in "Minimum resource requirements for cluster installation".

### Example 6.29. Machine types based on 64-bit ARM architecture

**c6g.\***

**m6g.\***

## 6.7.6.4. Sample customized install-config.yaml file for AWS

You can customize the installation configuration file (**install-config.yaml**) to specify more details about your OpenShift Container Platform cluster's platform or modify the values of the required parameters.

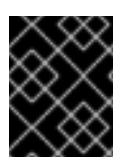

## IMPORTANT

This sample YAML file is provided for reference only. You must obtain your **installconfig.yaml** file by using the installation program and modify it.

<span id="page-407-4"></span><span id="page-407-3"></span><span id="page-407-2"></span><span id="page-407-1"></span><span id="page-407-0"></span>apiVersion: v1 baseDomain: example.com **1** credentialsMode: Mint **2** controlPlane: **3 4** hyperthreading: Enabled **5** name: master platform: aws: zones: - us-west-2a - us-west-2b rootVolume: iops: 4000 size: 500 type: io1 **6** metadataService: authentication: Optional **7** type: m6i.xlarge replicas: 3 compute: **8** - hyperthreading: Enabled **9** name: worker platform: aws: rootVolume: iops: 2000 size: 500 type: io1 **10** metadataService: authentication: Optional **11** type: c5.4xlarge zones: - us-west-2c replicas: 3 metadata: name: test-cluster **12** networking: clusterNetwork: - cidr: 10.128.0.0/14 hostPrefix: 23

<span id="page-408-10"></span><span id="page-408-9"></span><span id="page-408-8"></span><span id="page-408-7"></span><span id="page-408-6"></span><span id="page-408-5"></span><span id="page-408-4"></span><span id="page-408-3"></span><span id="page-408-1"></span><span id="page-408-0"></span>machineNetwork: - cidr: 10.0.0.0/16 networkType: OVNKubernetes **13** serviceNetwork:  $-172.30.0.0/16$ platform: aws: region: us-west-2 **14** propagateUserTags: true **15** userTags: adminContact: jdoe costCenter: 7536 subnets: **16** - subnet-1 - subnet-2 - subnet-3 amiID: ami-0c5d3e03c0ab9b19a **17** serviceEndpoints: **18** - name: ec2 url: https://vpce-id.ec2.us-west-2.vpce.amazonaws.com hostedZone: Z3URY6TWQ91KVV **19** fips: false **20** sshKey: ssh-ed25519 AAAA... **21** pullSecret: '{"auths": ...}' **22**

<span id="page-408-15"></span><span id="page-408-14"></span><span id="page-408-13"></span><span id="page-408-12"></span><span id="page-408-11"></span>[1](#page-407-0) [12](#page-408-0) [14](#page-408-1) [22](#page-408-2) Required. The installation program prompts you for this value.

<span id="page-408-2"></span>Optional: Add this parameter to force the Cloud Credential Operator (CCO) to use the specified mode. By default, the CCO uses the root credentials in the **kube-system** namespace to dynamically try to determine the capabilities of the credentials. For details about CCO modes, see the "About the Cloud Credential Operator" section in the *Authentication and authorization* guide.

[3](#page-407-2) [8](#page-408-3) [15](#page-408-4) f you do not provide these parameters and values, the installation program provides the default value.

The **controlPlane** section is a single mapping, but the **compute** section is a sequence of mappings. To meet the requirements of the different data structures, the first line of the **compute** section must begin with a hyphen, **-**, and the first line of the **controlPlane** section must not. Only one control plane pool is used.

[5](#page-407-3) [9](#page-408-5) Whether to enable or disable simultaneous multithreading, or **hyperthreading**. By default, simultaneous multithreading is enabled to increase the performance of your machines' cores. You can disable it by setting the parameter value to **Disabled**. If you disable simultaneous multithreading in some cluster machines, you must disable it in all cluster machines.

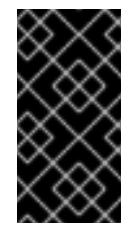

[2](#page-407-1)

[4](#page-407-2)

## IMPORTANT

If you disable simultaneous multithreading, ensure that your capacity planning accounts for the dramatically decreased machine performance. Use larger instance types, such as **m4.2xlarge** or **m5.2xlarge**, for your machines if you disable simultaneous multithreading.

[6](#page-407-4) [10](#page-408-6) To configure faster storage for etcd, especially for larger clusters, set the storage type as **io1** and set **iops** to **2000**.

[7](#page-408-7) [11](#page-408-8) Whether to require the Amazon EC2 Instance [Metadata](https://docs.aws.amazon.com/AWSEC2/latest/UserGuide/configuring-instance-metadata-service.html) Service v2 (IMDSv2). To require IMDSv2, set the parameter value to **Required**. To allow the use of both IMDSv1 and IMDSv2, set the

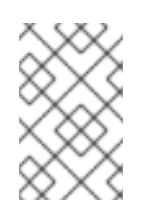

## **NOTE**

The IMDS configuration for control plane machines that is set during cluster installation can only be changed by using the AWS CLI. The IMDS configuration for compute machines can be changed by using compute machine sets.

- $13$ The cluster network plugin to install. The default value **OVNKubernetes** is the only supported value.
- [16](#page-408-10) If you provide your own VPC, specify subnets for each availability zone that your cluster uses.
- [17](#page-408-11) The ID of the AMI used to boot machines for the cluster. If set, the AMI must belong to the same region as the cluster.
- [18](#page-408-12) The AWS service endpoints. Custom endpoints are required when installing to an unknown AWS region. The endpoint URL must use the **https** protocol and the host must trust the certificate.
- [19](#page-408-13) The ID of your existing Route 53 private hosted zone. Providing an existing hosted zone requires that you supply your own VPC and the hosted zone is already associated with the VPC prior to installing your cluster. If undefined, the installation program creates a new hosted zone.
- [20](#page-408-14) Whether to enable or disable FIPS mode. By default, FIPS mode is not enabled. If FIPS mode is enabled, the Red Hat Enterprise Linux CoreOS (RHCOS) machines that OpenShift Container Platform runs on bypass the default Kubernetes cryptography suite and use the cryptography modules that are provided with RHCOS instead.

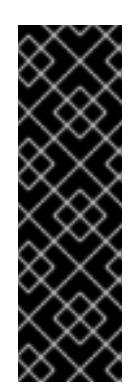

## IMPORTANT

To enable FIPS mode for your cluster, you must run the installation program from a Red Hat Enterprise Linux (RHEL) computer configured to operate in FIPS mode. For more [information](https://access.redhat.com/documentation/en-us/red_hat_enterprise_linux/9/html/security_hardening/assembly_installing-the-system-in-fips-mode_security-hardening) about configuring FIPS mode on RHEL, see Installing the system in FIPS mode. When running Red Hat Enterprise Linux (RHEL) or Red Hat Enterprise Linux CoreOS (RHCOS) booted in FIPS mode, OpenShift Container Platform core components use the RHEL cryptographic libraries that have been submitted to NIST for FIPS 140-2/140-3 Validation on only the x86\_64, ppc64le, and s390x architectures.

You can optionally provide the **sshKey** value that you use to access the machines in your cluster.

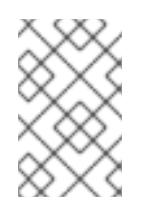

## **NOTE**

For production OpenShift Container Platform clusters on which you want to perform installation debugging or disaster recovery, specify an SSH key that your **ssh-agent** process uses.

## 6.7.6.5. Configuring the cluster-wide proxy during installation

Production environments can deny direct access to the internet and instead have an HTTP or HTTPS proxy available. You can configure a new OpenShift Container Platform cluster to use a proxy by configuring the proxy settings in the **install-config.yaml** file.

[21](#page-408-15)

### **Prerequisites**

- You have an existing **install-config.yaml** file.
- You reviewed the sites that your cluster requires access to and determined whether any of them need to bypass the proxy. By default, all cluster egress traffic is proxied, including calls to hosting cloud provider APIs. You added sites to the **Proxy** object's **spec.noProxy** field to bypass the proxy if necessary.

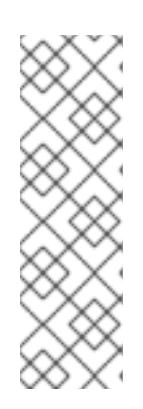

## **NOTE**

The **Proxy** object **status.noProxy** field is populated with the values of the **networking.machineNetwork[].cidr**, **networking.clusterNetwork[].cidr**, and **networking.serviceNetwork[]** fields from your installation configuration.

For installations on Amazon Web Services (AWS), Google Cloud Platform (GCP), Microsoft Azure, and Red Hat OpenStack Platform (RHOSP), the **Proxy** object **status.noProxy** field is also populated with the instance metadata endpoint (**169.254.169.254**).

## Procedure

[1](#page-410-0)

[2](#page-410-1)

[4](#page-410-3)

1. Edit your **install-config.yaml** file and add the proxy settings. For example:

<span id="page-410-2"></span><span id="page-410-1"></span><span id="page-410-0"></span>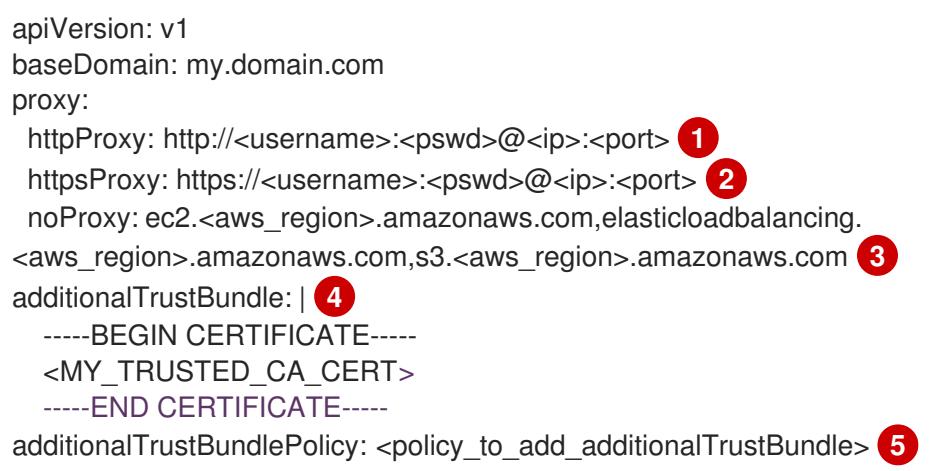

<span id="page-410-4"></span><span id="page-410-3"></span>A proxy URL to use for creating HTTP connections outside the cluster. The URL scheme must be **http**.

- A proxy URL to use for creating HTTPS connections outside the cluster.
- [3](#page-410-2) A comma-separated list of destination domain names, IP addresses, or other network CIDRs to exclude from proxying. Preface a domain with **.** to match subdomains only. For example, **.y.com** matches **x.y.com**, but not **y.com**. Use **\*** to bypass the proxy for all destinations. If you have added the Amazon **EC2**,**Elastic Load Balancing**, and **S3** VPC endpoints to your VPC, you must add these endpoints to the **noProxy** field.

If provided, the installation program generates a config map that is named **user-ca-bundle** in the **openshift-config** namespace that contains one or more additional CA certificates that are required for proxying HTTPS connections. The Cluster Network Operator then creates a **trusted-ca-bundle** config map that merges these contents with the Red Hat Enterprise Linux CoreOS (RHCOS) trust bundle, and this config map is referenced in the **trustedCA** field of the **Proxy** object. The **additionalTrustBundle** field is required unless the proxy's identity certificate is signed by an authority from the RHCOS trust bundle.

[5](#page-410-4) Optional: The policy to determine the configuration of the **Proxy** object to reference the **user-ca-bundle** config map in the **trustedCA** field. The allowed values are **Proxyonly** and

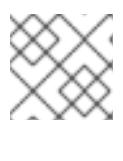

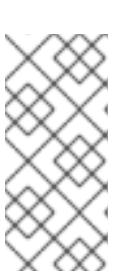

## **NOTE**

The installation program does not support the proxy **readinessEndpoints** field.

## **NOTE**

If the installer times out, restart and then complete the deployment by using the **wait-for** command of the installer. For example:

\$ ./openshift-install wait-for install-complete --log-level debug

2. Save the file and reference it when installing OpenShift Container Platform.

The installation program creates a cluster-wide proxy that is named **cluster** that uses the proxy settings in the provided **install-config.yaml** file. If no proxy settings are provided, a **cluster Proxy** object is still created, but it will have a nil **spec**.

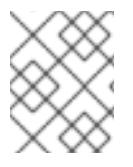

## **NOTE**

Only the **Proxy** object named **cluster** is supported, and no additional proxies can be created.

## 6.7.6.6. Applying existing AWS security groups to the cluster

Applying existing AWS security groups to your control plane and compute machines can help you meet the security needs of your organization, in such cases where you need to control the incoming or outgoing traffic of these machines.

## **Prerequisites**

- You have created the security groups in AWS. For more information, see the AWS documentation about working with [security](https://docs.aws.amazon.com/AWSEC2/latest/UserGuide/ec2-security-groups.html) groups.
- The security groups must be associated with the existing VPC that you are deploying the cluster to. The security groups cannot be associated with another VPC.
- You have an existing **install-config.yaml** file.

### Procedure

- 1. In the **install-config.yaml** file, edit the **compute.platform.aws.additionalSecurityGroupIDs** parameter to specify one or more custom security groups for your compute machines.
- 2. Edit the **controlPlane.platform.aws.additionalSecurityGroupIDs** parameter to specify one or more custom security groups for your control plane machines.
- 3. Save the file and reference it when deploying the cluster.

## Sample **install-config.yaml** file that specifies custom security groups

```
# ...
compute:
- hyperthreading: Enabled
 name: worker
 platform:
  aws:
   additionalSecurityGroupIDs:
     - sg-1 \blacksquare- sg-2
 replicas: 3
controlPlane:
 hyperthreading: Enabled
 name: master
 platform:
  aws:
   additionalSecurityGroupIDs:
     - sg-3
     - sg-4
 replicas: 3
platform:
 aws:
  region: us-east-1
  subnets: 2
   - subnet-1
   - subnet-2
   - subnet-3
```
<span id="page-412-1"></span>Specify the name of the security group as it appears in the Amazon EC2 console, including the **sg** prefix.

Specify subnets for each availability zone that your cluster uses.

## 6.7.7. Installing the OpenShift CLI by downloading the binary

You can install the OpenShift CLI (**oc**) to interact with OpenShift Container Platform from a commandline interface. You can install **oc** on Linux, Windows, or macOS.

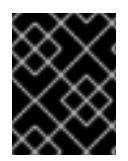

[1](#page-412-0)

[2](#page-412-1)

## IMPORTANT

If you installed an earlier version of **oc**, you cannot use it to complete all of the commands in OpenShift Container Platform 4.15. Download and install the new version of **oc**.

#### Installing the OpenShift CLI on Linux

You can install the OpenShift CLI (**oc**) binary on Linux by using the following procedure.

### Procedure

- 1. Navigate to the OpenShift Container Platform [downloads](https://access.redhat.com/downloads/content/290) page on the Red Hat Customer Portal.
- 2. Select the architecture from the Product Variant drop-down list.
- 3. Select the appropriate version from the Version drop-down list.
- 4. Click Download Now next to the OpenShift v4.15 Linux Client entry and save the file.
- 5. Unpack the archive:

\$ tar xvf <file>

6. Place the **oc** binary in a directory that is on your **PATH**. To check your **PATH**, execute the following command:

\$ echo \$PATH

## Verification

After you install the OpenShift CLI, it is available using the **oc** command:

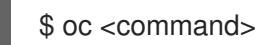

### Installing the OpenShift CLI on Windows

You can install the OpenShift CLI (**oc**) binary on Windows by using the following procedure.

### Procedure

- 1. Navigate to the OpenShift Container Platform [downloads](https://access.redhat.com/downloads/content/290) page on the Red Hat Customer Portal.
- 2. Select the appropriate version from the Version drop-down list.
- 3. Click Download Now next to the OpenShift v4.15 Windows Client entry and save the file.
- 4. Unzip the archive with a ZIP program.
- 5. Move the **oc** binary to a directory that is on your **PATH**. To check your **PATH**, open the command prompt and execute the following command:

C:\> path

### Verification

After you install the OpenShift CLI, it is available using the **oc** command:

C:\> oc <command>

### Installing the OpenShift CLI on macOS

You can install the OpenShift CLI (**oc**) binary on macOS by using the following procedure.

### Procedure

- 1. Navigate to the OpenShift Container Platform [downloads](https://access.redhat.com/downloads/content/290) page on the Red Hat Customer Portal.
- 2. Select the appropriate version from the Version drop-down list.
- 3. Click Download Now next to the OpenShift v4.15 macOS Client entry and save the file.

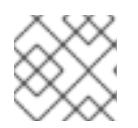

## **NOTE**

For macOS arm64, choose the OpenShift v4.15 macOS arm64 Cliententry.

- 4. Unpack and unzip the archive.
- 5. Move the **oc** binary to a directory on your PATH. To check your **PATH**, open a terminal and execute the following command:

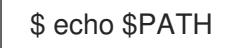

## Verification

After you install the OpenShift CLI, it is available using the **oc** command:

\$ oc <command>

## 6.7.8. Alternatives to storing administrator-level secrets in the kube-system project

By default, administrator secrets are stored in the **kube-system** project. If you configured the **credentialsMode** parameter in the **install-config.yaml** file to **Manual**, you must use one of the following alternatives:

- To manage long-term cloud credentials manually, follow the procedure in Manually creating long-term [credentials.](#page-415-0)
- To implement short-term credentials that are managed outside the cluster for individual [components,](#page-421-0) follow the procedures in Configuring an AWS cluster to use short-term credentials.

## 6.7.8.1. Manually creating long-term credentials

The Cloud Credential Operator (CCO) can be put into manual mode prior to installation in environments where the cloud identity and access management (IAM) APIs are not reachable, or the administrator prefers not to store an administrator-level credential secret in the cluster **kube-system** namespace.

### Procedure

1. If you did not set the **credentialsMode** parameter in the **install-config.yaml** configuration file to **Manual**, modify the value as shown:

### Sample configuration file snippet

apiVersion: v1 baseDomain: example.com credentialsMode: Manual *# ...*

2. If you have not previously created installation manifest files, do so by running the following command:

\$ openshift-install create manifests --dir <installation\_directory>

<span id="page-415-0"></span>where **<installation directory>** is the directory in which the installation program creates files.

3. Set a **\$RELEASE IMAGE** variable with the release image from your installation file by running the following command:

\$ RELEASE\_IMAGE=\$(./openshift-install version | awk '/release image/ {print \$3}')

4. Extract the list of **CredentialsRequest** custom resources (CRs) from the OpenShift Container Platform release image by running the following command:

<span id="page-415-1"></span>\$ oc adm release extract \ --from=\$RELEASE\_IMAGE \ --credentials-requests \ --included \ **1** --install-config=<path\_to\_directory\_with\_installation\_configuration>/install-config.yaml \<sup>2</sup> --to=<path\_to\_directory\_for\_credentials\_requests> **3**

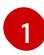

<span id="page-415-3"></span><span id="page-415-2"></span>The **--included** parameter includes only the manifests that your specific cluster configuration requires.

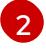

[3](#page-415-3)

Specify the location of the **install-config.yaml** file.

Specify the path to the directory where you want to store the **CredentialsRequest** objects. If the specified directory does not exist, this command creates it.

This command creates a YAML file for each **CredentialsRequest** object.

#### Sample **CredentialsRequest** object

```
apiVersion: cloudcredential.openshift.io/v1
kind: CredentialsRequest
metadata:
 name: <component_credentials_request>
 namespace: openshift-cloud-credential-operator
 ...
spec:
 providerSpec:
  apiVersion: cloudcredential.openshift.io/v1
  kind: AWSProviderSpec
  statementEntries:
  - effect: Allow
   action:
   - iam:GetUser
   - iam:GetUserPolicy
   - iam:ListAccessKeys
   resource: "*"
 ...
```
5. Create YAML files for secrets in the **openshift-install** manifests directory that you generated previously. The secrets must be stored using the namespace and secret name defined in the **spec.secretRef** for each **CredentialsRequest** object.

#### Sample **CredentialsRequest** object with secrets

п

apiVersion: cloudcredential.openshift.io/v1 kind: CredentialsRequest metadata: name: <component\_credentials\_request> namespace: openshift-cloud-credential-operator ... spec: providerSpec: apiVersion: cloudcredential.openshift.io/v1 kind: AWSProviderSpec statementEntries: - effect: Allow action: - s3:CreateBucket - s3:DeleteBucket resource: "\*" ... secretRef: name: <component\_secret> namespace: <component\_namespace> ...

### Sample **Secret** object

apiVersion: v1 kind: Secret metadata: name: <component\_secret> namespace: <component\_namespace> data: aws access key id: <br />base64 encoded aws access key id> aws\_secret\_access\_key: <br/>base64\_encoded\_aws\_secret\_access\_kev>

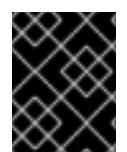

## IMPORTANT

Before upgrading a cluster that uses manually maintained credentials, you must ensure that the CCO is in an upgradeable state.

## 6.7.8.2. Configuring an AWS cluster to use short-term credentials

To install a cluster that is configured to use the AWS Security Token Service (STS), you must configure the CCO utility and create the required AWS resources for your cluster.

## 6.7.8.2.1. Configuring the Cloud Credential Operator utility

To create and manage cloud credentials from outside of the cluster when the Cloud Credential Operator (CCO) is operating in manual mode, extract and prepare the CCO utility (**ccoctl**) binary.

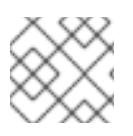

## **NOTE**

The **ccoctl** utility is a Linux binary that must run in a Linux environment.

### **Prerequisites**

- You have access to an OpenShift Container Platform account with cluster administrator access.
- You have installed the OpenShift CLI (**oc**).
- You have created an AWS account for the **ccoctl** utility to use with the following permissions:

Example 6.30. Required AWS permissions

Required **iam** permissions

- **iam:CreateOpenIDConnectProvider**
- **iam:CreateRole**
- **iam:DeleteOpenIDConnectProvider**
- **iam:DeleteRole**
- **iam:DeleteRolePolicy**
- **iam:GetOpenIDConnectProvider**
- **iam:GetRole**
- **iam:GetUser**
- **iam:ListOpenIDConnectProviders**
- **iam:ListRolePolicies**
- **iam:ListRoles**
- **iam:PutRolePolicy**
- **iam:TagOpenIDConnectProvider**
- **iam:TagRole**

Required **s3** permissions

- **s3:CreateBucket**
- **s3:DeleteBucket**
- **s3:DeleteObject**
- **s3:GetBucketAcl**
- **s3:GetBucketTagging**
- **s3:GetObject**
- **s3:GetObjectAcl**
- **s3:GetObjectTagging**
- **s3:ListBucket**
- **s3:PutBucketAcl**
- $\circ$ **s3:PutBucketPolicy**
- **s3:PutBucketPublicAccessBlock**
- **s3:PutBucketTagging**  $\circ$
- **s3:PutObject**  $\circ$
- **s3:PutObjectAcl**
- **s3:PutObjectTagging**

Required **cloudfront** permissions

- **cloudfront:ListCloudFrontOriginAccessIdentities**
- $\circ$ **cloudfront:ListDistributions**
- **cloudfront:ListTagsForResource**

If you plan to store the OIDC configuration in a private S3 bucket that is accessed by the IAM identity provider through a public CloudFront distribution URL, the AWS account that runs the **ccoctl** utility requires the following additional permissions:

Example 6.31. Additional permissions for a private S3 bucket with CloudFront

- **cloudfront:CreateCloudFrontOriginAccessIdentity**
- **cloudfront:CreateDistribution**
- **cloudfront:DeleteCloudFrontOriginAccessIdentity**
- **cloudfront:DeleteDistribution**
- **cloudfront:GetCloudFrontOriginAccessIdentity**
- **cloudfront:GetCloudFrontOriginAccessIdentityConfig**  $\circ$
- **cloudfront:GetDistribution**  $\circ$
- **cloudfront:TagResource**  $\circ$
- **cloudfront:UpdateDistribution**  $\circ$

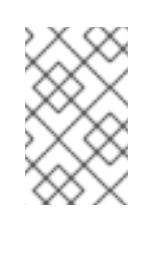

### **NOTE**

These additional permissions support the use of the **--create-private-s3 bucket** option when processing credentials requests with the **ccoctl aws create-all** command.

### Procedure

1. Obtain the OpenShift Container Platform release image by running the following command:

\$ RELEASE\_IMAGE=\$(./openshift-install version | awk '/release image/ {print \$3}')

2. Obtain the CCO container image from the OpenShift Container Platform release image by running the following command:

\$ CCO\_IMAGE=\$(oc adm release info --image-for='cloud-credential-operator' \$RELEASE\_IMAGE -a ~/.pull-secret)

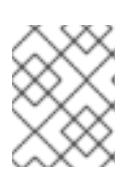

## **NOTE**

Ensure that the architecture of the **\$RELEASE\_IMAGE** matches the architecture of the environment in which you will use the **ccoctl** tool.

3. Extract the **ccoctl** binary from the CCO container image within the OpenShift Container Platform release image by running the following command:

\$ oc image extract \$CCO\_IMAGE --file="/usr/bin/ccoctl" -a ~/.pull-secret

4. Change the permissions to make **ccoctl** executable by running the following command:

\$ chmod 775 ccoctl

### Verification

To verify that **ccoctl** is ready to use, display the help file by running the following command:

\$ ccoctl --help

## Output of **ccoctl --help**

OpenShift credentials provisioning tool

Usage: ccoctl [command] Available Commands: alibabacloud Manage credentials objects for alibaba cloud aws Manage credentials objects for AWS cloud azure Manage credentials objects for Azure gcp Manage credentials objects for Google cloud

- help Help about any command
- ibmcloud Manage credentials objects for IBM Cloud
- nutanix Manage credentials objects for Nutanix
- Flags:

-h, --help help for ccoctl

Use "ccoctl [command] --help" for more information about a command.

## 6.7.8.2.2. Creating AWS resources with the Cloud Credential Operator utility

You have the following options when creating AWS resources:

- You can use the **ccoctl aws create-all** command to create the AWS resources automatically. This is the quickest way to create the resources. See Creating AWS resources with a single [command.](#page-421-1)
- If you need to review the JSON files that the **ccoctl** tool creates before modifying AWS resources, or if the process the **ccoctl** tool uses to create AWS resources automatically does not meet the requirements of your organization, you can create the AWS resources individually. See Creating AWS resources [individually](#page-423-0) .

### 6.7.8.2.2.1. Creating AWS resources with a single command

If the process the **ccoctl** tool uses to create AWS resources automatically meets the requirements of your organization, you can use the **ccoctl aws create-all** command to automate the creation of AWS resources.

Otherwise, you can create the AWS resources individually. For more information, see "Creating AWS resources individually".

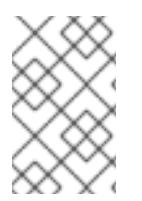

## **NOTE**

By default, **ccoctl** creates objects in the directory in which the commands are run. To create the objects in a different directory, use the **--output-dir** flag. This procedure uses **<path\_to\_ccoctl\_output\_dir>** to refer to this directory.

## **Prerequisites**

You must have:

Extracted and prepared the **ccoctl** binary.

### Procedure

[3](#page-420-2)

1. Set a **\$RELEASE\_IMAGE** variable with the release image from your installation file by running the following command:

\$ RELEASE\_IMAGE=\$(./openshift-install version | awk '/release image/ {print \$3}')

2. Extract the list of **CredentialsRequest** objects from the OpenShift Container Platform release image by running the following command:

<span id="page-420-1"></span><span id="page-420-0"></span>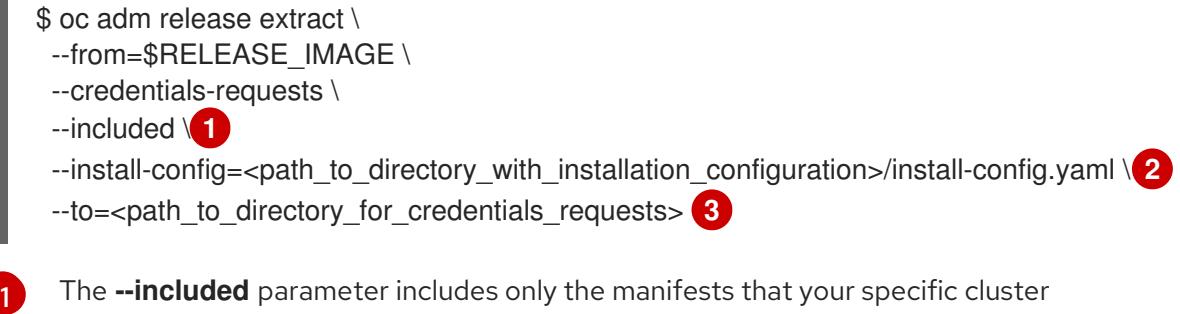

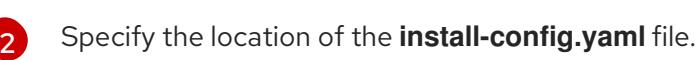

<span id="page-420-2"></span>configuration requires.

Specify the path to the directory where you want to store the **CredentialsRequest** objects. If the specified directory does not exist, this command creates it.

<span id="page-421-1"></span><span id="page-421-0"></span>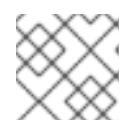

[1](#page-421-2)

[3](#page-421-4)

[4](#page-421-5)

[5](#page-421-6)

## **NOTE**

This command might take a few moments to run.

3. Use the **ccoctl** tool to process all **CredentialsRequest** objects by running the following command:

<span id="page-421-4"></span><span id="page-421-3"></span><span id="page-421-2"></span>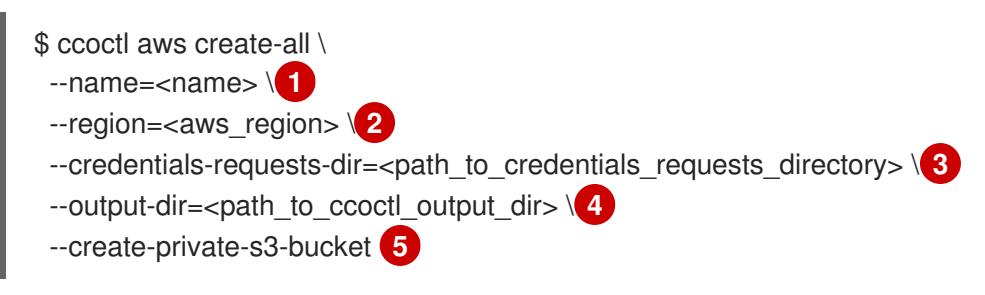

<span id="page-421-6"></span><span id="page-421-5"></span>Specify the name used to tag any cloud resources that are created for tracking.

 $\mathcal{P}$ Specify the AWS region in which cloud resources will be created.

Specify the directory containing the files for the component **CredentialsRequest** objects.

Optional: Specify the directory in which you want the **ccoctl** utility to create objects. By default, the utility creates objects in the directory in which the commands are run.

Optional: By default, the **ccoctl** utility stores the OpenID Connect (OIDC) configuration files in a public S3 bucket and uses the S3 URL as the public OIDC endpoint. To store the OIDC configuration in a private S3 bucket that is accessed by the IAM identity provider through a public CloudFront distribution URL instead, use the **--create-private-s3-bucket** parameter.

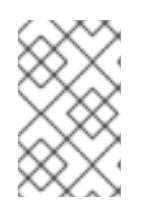

## **NOTE**

If your cluster uses Technology Preview features that are enabled by the **TechPreviewNoUpgrade** feature set, you must include the **--enable-techpreview** parameter.

## Verification

To verify that the OpenShift Container Platform secrets are created, list the files in the **<path\_to\_ccoctl\_output\_dir>/manifests** directory:

\$ ls <path\_to\_ccoctl\_output\_dir>/manifests

### Example output

cluster-authentication-02-config.yaml openshift-cloud-credential-operator-cloud-credential-operator-iam-ro-creds-credentials.yaml openshift-cloud-network-config-controller-cloud-credentials-credentials.yaml openshift-cluster-api-capa-manager-bootstrap-credentials-credentials.yaml openshift-cluster-csi-drivers-ebs-cloud-credentials-credentials.yaml openshift-image-registry-installer-cloud-credentials-credentials.yaml openshift-ingress-operator-cloud-credentials-credentials.yaml openshift-machine-api-aws-cloud-credentials-credentials.yaml

You can verify that the IAM roles are created by querying AWS. For more information, refer to AWS documentation on listing IAM roles.

### 6.7.8.2.2.2. Creating AWS resources individually

You can use the **ccoctl** tool to create AWS resources individually. This option might be useful for an organization that shares the responsibility for creating these resources among different users or departments.

Otherwise, you can use the **ccoctl aws create-all** command to create the AWS resources automatically. For more information, see "Creating AWS resources with a single command".

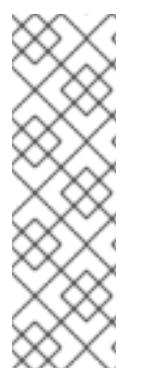

## **NOTE**

By default, **ccoctl** creates objects in the directory in which the commands are run. To create the objects in a different directory, use the **--output-dir** flag. This procedure uses **<path\_to\_ccoctl\_output\_dir>** to refer to this directory.

Some **ccoctl** commands make AWS API calls to create or modify AWS resources. You can use the **--dry-run** flag to avoid making API calls. Using this flag creates JSON files on the local file system instead. You can review and modify the JSON files and then apply them with the AWS CLI tool using the **--cli-input-json** parameters.

### **Prerequisites**

Extract and prepare the **ccoctl** binary.

### Procedure

1. Generate the public and private RSA key files that are used to set up the OpenID Connect provider for the cluster by running the following command:

\$ ccoctl aws create-key-pair

## Example output

2021/04/13 11:01:02 Generating RSA keypair 2021/04/13 11:01:03 Writing private key to  $\ell$  ath to ccoctl output dir>/serviceaccountsigner.private 2021/04/13 11:01:03 Writing public key to /<path\_to\_ccoctl\_output\_dir>/serviceaccountsigner.public 2021/04/13 11:01:03 Copying signing key for use by installer

where **serviceaccount-signer.private** and **serviceaccount-signer.public** are the generated key files.

This command also creates a private key that the cluster requires during installation in **/<path\_to\_ccoctl\_output\_dir>/tls/bound-service-account-signing-key.key**.

2. Create an OpenID Connect identity provider and S3 bucket on AWS by running the following command:

\$ ccoctl aws create-identity-provider \ --name=<name> \ **1**

<span id="page-423-2"></span><span id="page-423-1"></span><span id="page-423-0"></span>--region=<aws\_region> \ **2**

<span id="page-423-3"></span>--public-key-file=<path\_to\_ccoctl\_output\_dir>/serviceaccount-signer.public **3** 

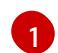

**<name>** is the name used to tag any cloud resources that are created for tracking.

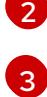

**<aws-region>** is the AWS region in which cloud resources will be created.

**<path\_to\_ccoctl\_output\_dir>** is the path to the public key file that the **ccoctl aws create-key-pair** command generated.

### Example output

2021/04/13 11:16:09 Bucket <name>-oidc created 2021/04/13 11:16:10 OpenID Connect discovery document in the S3 bucket <name>-oidc at .well-known/openid-configuration updated 2021/04/13 11:16:10 Reading public key 2021/04/13 11:16:10 JSON web key set (JWKS) in the S3 bucket <name>-oidc at keys.json updated 2021/04/13 11:16:18 Identity Provider created with ARN: arn:aws:iam:: <aws\_account\_id>:oidc-provider/<name>-oidc.s3.<aws\_region>.amazonaws.com

where **openid-configuration** is a discovery document and **keys.json** is a JSON web key set file.

This command also creates a YAML configuration file in **/<path\_to\_ccoctl\_output\_dir>/manifests/cluster-authentication-02-config.yaml**. This file sets the issuer URL field for the service account tokens that the cluster generates, so that the AWS IAM identity provider trusts the tokens.

- 3. Create IAM roles for each component in the cluster:
	- a. Set a **\$RELEASE IMAGE** variable with the release image from your installation file by running the following command:

\$ RELEASE\_IMAGE=\$(./openshift-install version | awk '/release image/ {print \$3}')

b. Extract the list of **CredentialsRequest** objects from the OpenShift Container Platform release image:

<span id="page-423-5"></span><span id="page-423-4"></span>[1](#page-423-4) [2](#page-423-5) The **--included** parameter includes only the manifests that your specific cluster configuration requires. Specify the location of the **install-config.yaml** file. \$ oc adm release extract \ --from=\$RELEASE\_IMAGE \ --credentials-requests \ --included \ **1** --install-config=<path\_to\_directory\_with\_installation\_configuration>/install-config.yaml \ **2** --to=<path to directory for credentials requests> **3** 

<span id="page-423-6"></span>Specify the path to the directory where you want to store the **CredentialsRequest** objects. If the specified directory does not exist, this command creates it.

[3](#page-423-6)

c. Use the **ccoctl** tool to process all **CredentialsRequest** objects by running the following command:

\$ ccoctl aws create-iam-roles \

- $-$ -name=<name> \
- --region=<aws\_region> \
- --credentials-requests-dir=<path\_to\_credentials\_requests\_directory> \
- --identity-provider-arn=arn:aws:iam::<aws\_account\_id>:oidc-provider/<name>-oidc.s3.

<aws\_region>.amazonaws.com

### **NOTE**

For AWS environments that use alternative IAM API endpoints, such as GovCloud, you must also specify your region with the **--region** parameter.

If your cluster uses Technology Preview features that are enabled by the **TechPreviewNoUpgrade** feature set, you must include the **--enable-techpreview** parameter.

For each **CredentialsRequest** object, **ccoctl** creates an IAM role with a trust policy that is tied to the specified OIDC identity provider, and a permissions policy as defined in each **CredentialsRequest** object from the OpenShift Container Platform release image.

## Verification

To verify that the OpenShift Container Platform secrets are created, list the files in the **<path\_to\_ccoctl\_output\_dir>/manifests** directory:

\$ ls <path\_to\_ccoctl\_output\_dir>/manifests

### Example output

cluster-authentication-02-config.yaml openshift-cloud-credential-operator-cloud-credential-operator-iam-ro-creds-credentials.yaml openshift-cloud-network-config-controller-cloud-credentials-credentials.yaml openshift-cluster-api-capa-manager-bootstrap-credentials-credentials.yaml openshift-cluster-csi-drivers-ebs-cloud-credentials-credentials.yaml openshift-image-registry-installer-cloud-credentials-credentials.yaml openshift-ingress-operator-cloud-credentials-credentials.yaml openshift-machine-api-aws-cloud-credentials-credentials.yaml

You can verify that the IAM roles are created by querying AWS. For more information, refer to AWS documentation on listing IAM roles.

### 6.7.8.2.3. Incorporating the Cloud Credential Operator utility manifests

To implement short-term security credentials managed outside the cluster for individual components, you must move the manifest files that the Cloud Credential Operator utility (**ccoctl**) created to the correct directories for the installation program.

### **Prerequisites**

You have configured an account with the cloud platform that hosts your cluster.

- You have configured the Cloud Credential Operator utility (**ccoctl**).
- You have created the cloud provider resources that are required for your cluster with the **ccoctl** utility.

#### Procedure

1. If you did not set the **credentialsMode** parameter in the **install-config.yaml** configuration file to **Manual**, modify the value as shown:

### Sample configuration file snippet

apiVersion: v1 baseDomain: example.com credentialsMode: Manual *# ...*

2. If you have not previously created installation manifest files, do so by running the following command:

\$ openshift-install create manifests --dir <installation\_directory>

where **<installation\_directory>** is the directory in which the installation program creates files.

3. Copy the manifests that the **ccoctl** utility generated to the **manifests** directory that the installation program created by running the following command:

\$ cp /<path\_to\_ccoctl\_output\_dir>/manifests/\* ./manifests/

4. Copy the private key that the **ccoctl** utility generated in the **tls** directory to the installation directory by running the following command:

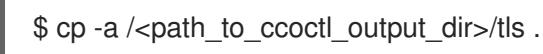

## 6.7.9. Deploying the cluster

You can install OpenShift Container Platform on a compatible cloud platform.

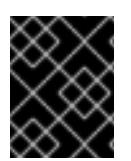

## IMPORTANT

You can run the **create cluster** command of the installation program only once, during initial installation.

### **Prerequisites**

- You have configured an account with the cloud platform that hosts your cluster.
- You have the OpenShift Container Platform installation program and the pull secret for your cluster.
- You have verified that the cloud provider account on your host has the correct permissions to deploy the cluster. An account with incorrect permissions causes the installation process to fail with an error message that displays the missing permissions.

## Procedure

1. Change to the directory that contains the installation program and initialize the cluster deployment:

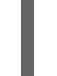

<span id="page-426-0"></span>\$ ./openshift-install create cluster --dir <installation\_directory> \ **1** --log-level=info **2**

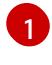

<span id="page-426-1"></span>For **<installation directory>**, specify the location of your customized **./installconfig.yaml** file.

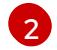

To view different installation details, specify **warn**, **debug**, or **error** instead of **info**.

2. Optional: Remove or disable the **AdministratorAccess** policy from the IAM account that you used to install the cluster.

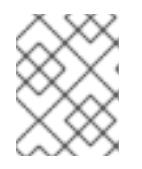

## **NOTE**

The elevated permissions provided by the **AdministratorAccess** policy are required only during installation.

## Verification

When the cluster deployment completes successfully:

- The terminal displays directions for accessing your cluster, including a link to the web console and credentials for the **kubeadmin** user.
- **•** Credential information also outputs to **<installation directory>/.openshift install.log.**

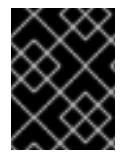

## IMPORTANT

Do not delete the installation program or the files that the installation program creates. Both are required to delete the cluster.

## Example output

... INFO Install complete! INFO To access the cluster as the system:admin user when using 'oc', run 'export KUBECONFIG=/home/myuser/install\_dir/auth/kubeconfig' INFO Access the OpenShift web-console here: https://console-openshiftconsole.apps.mycluster.example.com INFO Login to the console with user: "kubeadmin", and password: "password" INFO Time elapsed: 36m22s

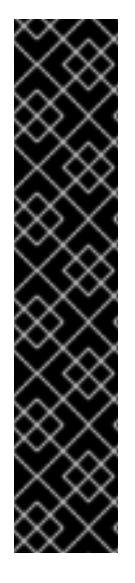

## IMPORTANT

- The Ignition config files that the installation program generates contain certificates that expire after 24 hours, which are then renewed at that time. If the cluster is shut down before renewing the certificates and the cluster is later restarted after the 24 hours have elapsed, the cluster automatically recovers the expired certificates. The exception is that you must manually approve the pending **node-bootstrapper** certificate signing requests (CSRs) to recover kubelet certificates. See the documentation for *Recovering from expired control plane certificates* for more information.
- It is recommended that you use Ignition config files within 12 hours after they are generated because the 24-hour certificate rotates from 16 to 22 hours after the cluster is installed. By using the Ignition config files within 12 hours, you can avoid installation failure if the certificate update runs during installation.

## 6.7.10. Logging in to the cluster by using the CLI

You can log in to your cluster as a default system user by exporting the cluster **kubeconfig** file. The **kubeconfig** file contains information about the cluster that is used by the CLI to connect a client to the correct cluster and API server. The file is specific to a cluster and is created during OpenShift Container Platform installation.

### Prerequisites

- You deployed an OpenShift Container Platform cluster.
- You installed the **oc** CLI.

### Procedure

1. Export the **kubeadmin** credentials:

\$ export KUBECONFIG=<installation\_directory>/auth/kubeconfig **1**

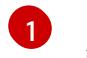

<span id="page-427-0"></span>For **<installation directory>**, specify the path to the directory that you stored the installation files in.

2. Verify you can run **oc** commands successfully using the exported configuration:

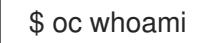

Example output

system:admin

## 6.7.11. Logging in to the cluster by using the web console

The **kubeadmin** user exists by default after an OpenShift Container Platform installation. You can log in to your cluster as the **kubeadmin** user by using the OpenShift Container Platform web console.

## **Prerequisites**

- You have access to the installation host.
- You completed a cluster installation and all cluster Operators are available.

### Procedure

1. Obtain the password for the **kubeadmin** user from the **kubeadmin-password** file on the installation host:

\$ cat <installation\_directory>/auth/kubeadmin-password

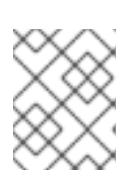

## **NOTE**

Alternatively, you can obtain the **kubeadmin** password from the **<installation\_directory>/.openshift\_install.log** log file on the installation host.

2. List the OpenShift Container Platform web console route:

\$ oc get routes -n openshift-console | grep 'console-openshift'

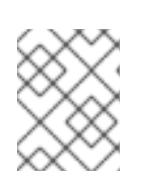

## **NOTE**

Alternatively, you can obtain the OpenShift Container Platform route from the **<installation\_directory>/.openshift\_install.log** log file on the installation host.

### Example output

console console-openshift-console.apps.<cluster\_name>.<base\_domain> console https reencrypt/Redirect None

3. Navigate to the route detailed in the output of the preceding command in a web browser and log in as the **kubeadmin** user.

### Additional resources

• See [Accessing](https://access.redhat.com/documentation/en-us/openshift_container_platform/4.15/html-single/web_console/#web-console) the web console for more details about accessing and understanding the OpenShift Container Platform web console.

## 6.7.12. Telemetry access for OpenShift Container Platform

In OpenShift Container Platform 4.15, the Telemetry service, which runs by default to provide metrics about cluster health and the success of updates, requires internet access. If your cluster is connected to the internet, Telemetry runs automatically, and your cluster is registered to [OpenShift](https://console.redhat.com/openshift) Cluster Manager.

After you confirm that your [OpenShift](https://console.redhat.com/openshift) Cluster Manager inventory is correct, either maintained automatically by Telemetry or manually by using OpenShift Cluster Manager, use [subscription](https://access.redhat.com/documentation/en-us/subscription_central/2020-04/html/getting_started_with_subscription_watch/con-how-to-select-datacollection-tool_assembly-requirements-and-your-responsibilities-ctxt#red_hat_openshift) watch to track your OpenShift Container Platform subscriptions at the account or multi-cluster level.

### Additional resources

See About remote health [monitoring](https://access.redhat.com/documentation/en-us/openshift_container_platform/4.15/html-single/support/#about-remote-health-monitoring) for more information about the Telemetry service.

## 6.7.13. Next steps

- Validating an [installation.](#page-3653-0)
- **[Customize](https://access.redhat.com/documentation/en-us/openshift_container_platform/4.15/html-single/postinstallation_configuration/#available_cluster_customizations) your cluster.**
- If necessary, you can opt out of remote health [reporting](https://access.redhat.com/documentation/en-us/openshift_container_platform/4.15/html-single/support/#opting-out-remote-health-reporting_opting-out-remote-health-reporting) .
- If necessary, you can remove cloud provider [credentials](https://access.redhat.com/documentation/en-us/openshift_container_platform/4.15/html-single/postinstallation_configuration/#manually-removing-cloud-creds_post-install-cluster-tasks) .
- After installing a cluster on AWS into an existing VPC, you can extend the AWS VPC cluster into an AWS [Outpost.](https://access.redhat.com/documentation/en-us/openshift_container_platform/4.15/html-single/postinstallation_configuration/#configuring-aws-outposts)

# 6.8. INSTALLING A PRIVATE CLUSTER ON AWS

In OpenShift Container Platform version 4.15, you can install a private cluster into an existing VPC on Amazon Web Services (AWS). The installation program provisions the rest of the required infrastructure, which you can further customize. To customize the installation, you modify parameters in the **install-config.yaml** file before you install the cluster.

## 6.8.1. Prerequisites

- You reviewed details about the OpenShift Container Platform [installation](https://access.redhat.com/documentation/en-us/openshift_container_platform/4.15/html-single/architecture/#architecture-installation) and update processes.
- You read the [documentation](#page-92-0) on selecting a cluster installation method and preparing it for users.
- You [configured](#page-275-0) an AWS account to host the cluster.

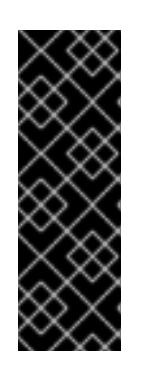

## IMPORTANT

If you have an AWS profile stored on your computer, it must not use a temporary session token that you generated while using a multi-factor authentication device. The cluster continues to use your current AWS credentials to create AWS resources for the entire life of the cluster, so you must use long-term credentials. To generate appropriate keys, see [Managing](https://docs.aws.amazon.com/IAM/latest/UserGuide/id_credentials_access-keys.html) Access Keys for IAM Users in the AWS documentation. You can supply the keys when you run the installation program.

If you use a firewall, you [configured](#page-3644-0) it to allow the sites that your cluster requires access to.

## 6.8.2. Private clusters

You can deploy a private OpenShift Container Platform cluster that does not expose external endpoints. Private clusters are accessible from only an internal network and are not visible to the internet.

By default, OpenShift Container Platform is provisioned to use publicly-accessible DNS and endpoints. A private cluster sets the DNS, Ingress Controller, and API server to private when you deploy your cluster. This means that the cluster resources are only accessible from your internal network and are not visible to the internet.

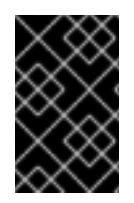

## IMPORTANT

If the cluster has any public subnets, load balancer services created by administrators might be publicly accessible. To ensure cluster security, verify that these services are explicitly annotated as private.

To deploy a private cluster, you must:

- Use existing networking that meets your requirements. Your cluster resources might be shared between other clusters on the network.
- Deploy from a machine that has access to:
	- The API services for the cloud to which you provision.
	- The hosts on the network that you provision.
	- The internet to obtain installation media.

You can use any machine that meets these access requirements and follows your company's guidelines. For example, this machine can be a bastion host on your cloud network or a machine that has access to the network through a VPN.

## 6.8.2.1. Private clusters in AWS

To create a private cluster on Amazon Web Services (AWS), you must provide an existing private VPC and subnets to host the cluster. The installation program must also be able to resolve the DNS records that the cluster requires. The installation program configures the Ingress Operator and API server for access from only the private network.

The cluster still requires access to internet to access the AWS APIs.

The following items are not required or created when you install a private cluster:

- Public subnets
- Public load balancers, which support public ingress
- A public Route 53 zone that matches the **baseDomain** for the cluster

The installation program does use the **baseDomain** that you specify to create a private Route 53 zone and the required records for the cluster. The cluster is configured so that the Operators do not create public records for the cluster and all cluster machines are placed in the private subnets that you specify.

### 6.8.2.1.1. Limitations

The ability to add public functionality to a private cluster is limited.

- You cannot make the Kubernetes API endpoints public after installation without taking additional actions, including creating public subnets in the VPC for each availability zone in use, creating a public load balancer, and configuring the control plane security groups to allow traffic from the internet on 6443 (Kubernetes API port).
- If you use a public Service type load balancer, you must tag a public subnet in each availability zone with **kubernetes.io/cluster/<cluster-infra-id>: shared** so that AWS can use them to create public load balancers.

## 6.8.3. About using a custom VPC

In OpenShift Container Platform 4.15, you can deploy a cluster into existing subnets in an existing Amazon Virtual Private Cloud (VPC) in Amazon Web Services (AWS). By deploying OpenShift Container Platform into an existing AWS VPC, you might be able to avoid limit constraints in new accounts or more easily abide by the operational constraints that your company's guidelines set. If you cannot obtain the infrastructure creation permissions that are required to create the VPC yourself, use this installation option.

Because the installation program cannot know what other components are also in your existing subnets, it cannot choose subnet CIDRs and so forth on your behalf. You must configure networking for the subnets that you install your cluster to yourself.

## 6.8.3.1. Requirements for using your VPC

The installation program no longer creates the following components:

- Internet gateways
- NAT gateways
- Subnets
- Route tables
- VPCs
- VPC DHCP options
- VPC endpoints

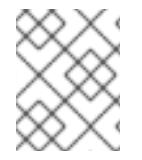

## **NOTE**

The installation program requires that you use the cloud-provided DNS server. Using a custom DNS server is not supported and causes the installation to fail.

If you use a custom VPC, you must correctly configure it and its subnets for the installation program and the cluster to use. See Amazon VPC console wizard [configurations](https://docs.aws.amazon.com/vpc/latest/userguide/VPC_wizard.html) and Work with VPCs and [subnets](https://docs.aws.amazon.com/vpc/latest/userguide/working-with-vpcs.html) in the AWS documentation for more information on creating and managing an AWS VPC.

The installation program cannot:

- Subdivide network ranges for the cluster to use.
- Set route tables for the subnets.
- Set VPC options like DHCP.

You must complete these tasks before you install the cluster. See VPC networking [components](https://docs.aws.amazon.com/vpc/latest/userguide/VPC_Networking.html) and Route [tables](https://docs.aws.amazon.com/vpc/latest/userguide/VPC_Route_Tables.html) for your VPC for more information on configuring networking in an AWS VPC.

Your VPC must meet the following characteristics:

The VPC must not use the **kubernetes.io/cluster/.\*: owned**, **Name**, and **openshift.io/cluster** tags.

The installation program modifies your subnets to add the **kubernetes.io/cluster/.\*: shared**
tag, so your subnets must have at least one free tag slot available for it. See Tag [Restrictions](https://docs.aws.amazon.com/AWSEC2/latest/UserGuide/Using_Tags.html#tag-restrictions) in the AWS documentation to confirm that the installation program can add a tag to each subnet that you specify. You cannot use a **Name** tag, because it overlaps with the EC2 **Name** field and the installation fails.

- If you want to extend your OpenShift Container Platform cluster into an AWS Outpost and have an existing Outpost subnet, the existing subnet must use the **kubernetes.io/cluster/unmanaged: true** tag. If you do not apply this tag, the installation might fail due to the Cloud Controller Manager creating a service load balancer in the Outpost subnet, which is an unsupported configuration.
- You must enable the **enableDnsSupport** and **enableDnsHostnames** attributes in your VPC, so that the cluster can use the Route 53 zones that are attached to the VPC to resolve cluster's internal DNS records. See DNS [Support](https://docs.aws.amazon.com/vpc/latest/userguide/vpc-dns.html#vpc-dns-support) in Your VPC in the AWS documentation. If you prefer to use your own Route 53 hosted private zone, you must associate the existing hosted zone with your VPC prior to installing a cluster. You can define your hosted zone using the **platform.aws.hostedZone** and **platform.aws.hostedZoneRole** fields in the **installconfig.yaml** file. You can use a private hosted zone from another account by sharing it with the account where you install the cluster. If you use a private hosted zone from another account, you must use the **Passthrough** or **Manual** credentials mode.

If you are working in a disconnected environment, you are unable to reach the public IP addresses for EC2, ELB, and S3 endpoints. Depending on the level to which you want to restrict internet traffic during the installation, the following configuration options are available:

#### Option 1: Create VPC endpoints

Create a VPC endpoint and attach it to the subnets that the clusters are using. Name the endpoints as follows:

- **ec2.<aws\_region>.amazonaws.com**
- **elasticloadbalancing.<aws\_region>.amazonaws.com**
- **s3.<aws\_region>.amazonaws.com**

With this option, network traffic remains private between your VPC and the required AWS services.

#### Option 2: Create a proxy without VPC endpoints

As part of the installation process, you can configure an HTTP or HTTPS proxy. With this option, internet traffic goes through the proxy to reach the required AWS services.

#### Option 3: Create a proxy with VPC endpoints

As part of the installation process, you can configure an HTTP or HTTPS proxy with VPC endpoints. Create a VPC endpoint and attach it to the subnets that the clusters are using. Name the endpoints as follows:

- **ec2.<aws\_region>.amazonaws.com**
- **elasticloadbalancing.<aws\_region>.amazonaws.com**
- **s3.<aws\_region>.amazonaws.com**

When configuring the proxy in the **install-config.yaml** file, add these endpoints to the **noProxy** field. With this option, the proxy prevents the cluster from accessing the internet directly. However, network traffic remains private between your VPC and the required AWS services.

### Required VPC components

You must provide a suitable VPC and subnets that allow communication to your machines.

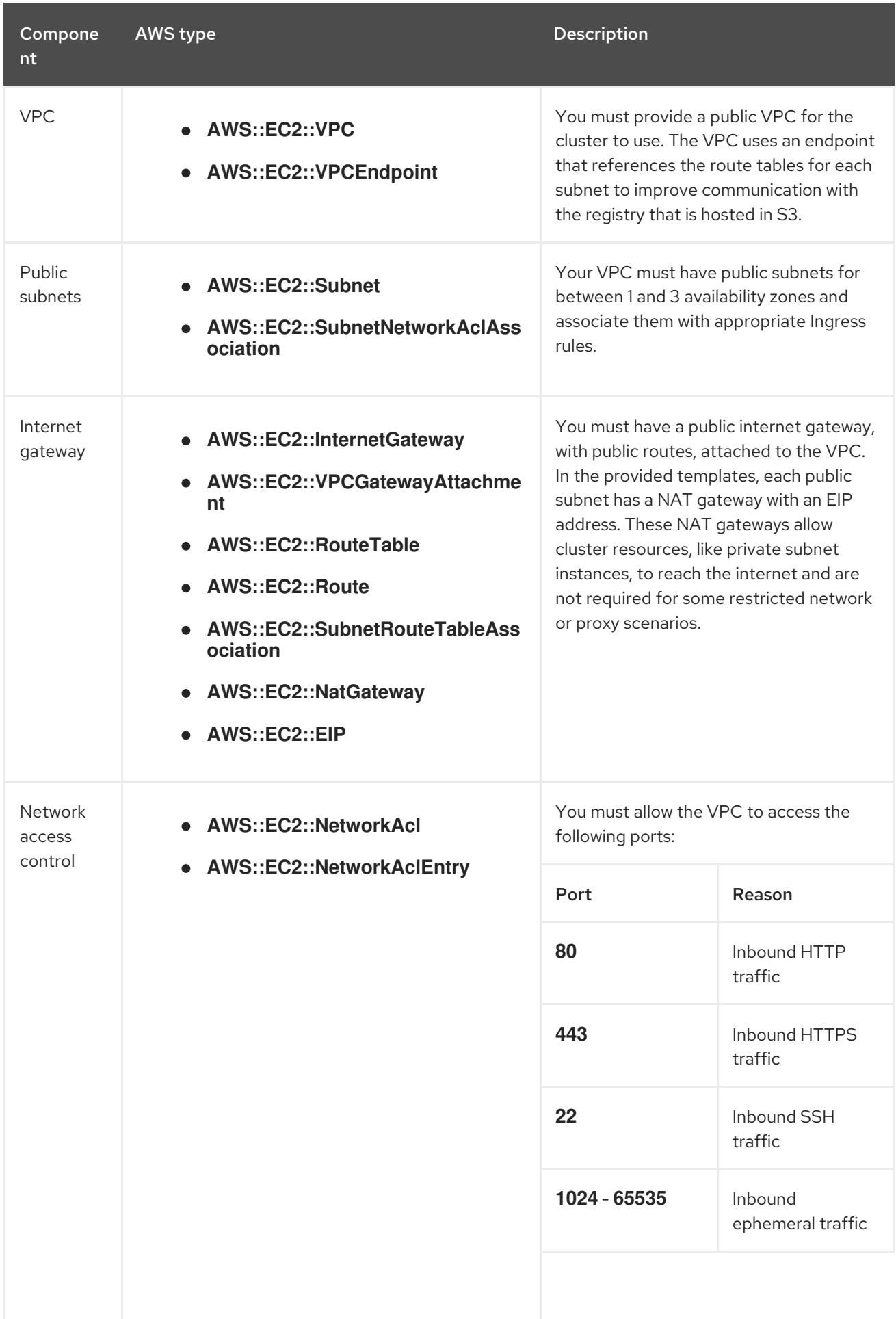

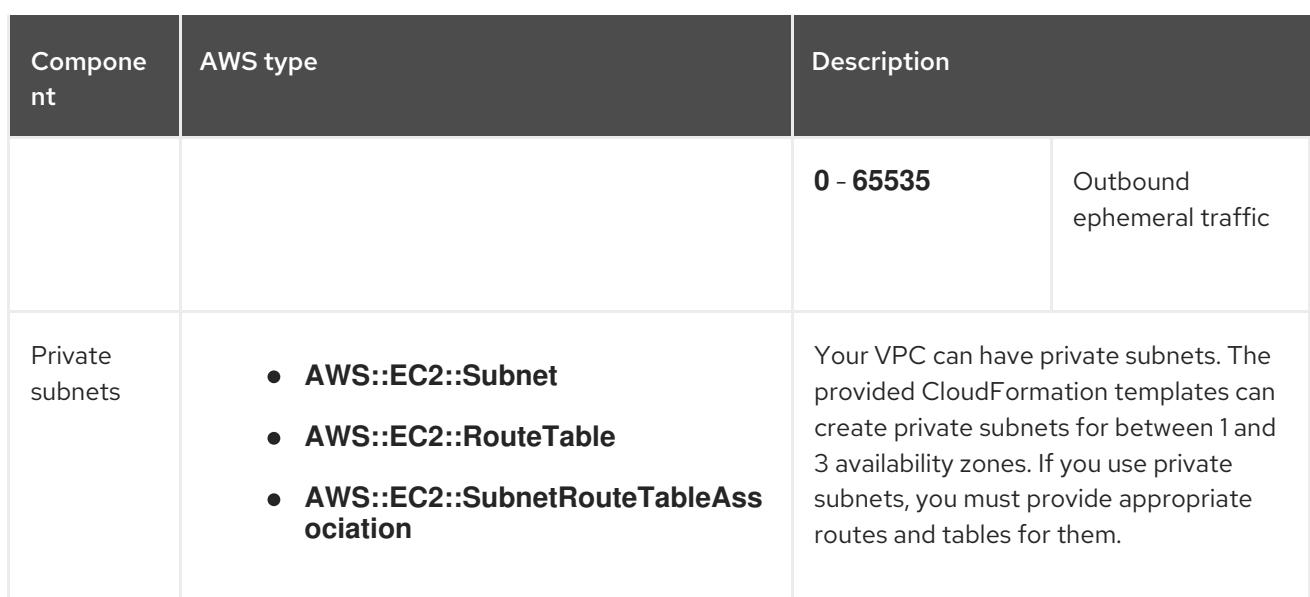

#### 6.8.3.2. VPC validation

To ensure that the subnets that you provide are suitable, the installation program confirms the following data:

- All the subnets that you specify exist.
- You provide private subnets.
- The subnet CIDRs belong to the machine CIDR that you specified.
- You provide subnets for each availability zone. Each availability zone contains no more than one public and one private subnet. If you use a private cluster, provide only a private subnet for each availability zone. Otherwise, provide exactly one public and private subnet for each availability zone.
- You provide a public subnet for each private subnet availability zone. Machines are not provisioned in availability zones that you do not provide private subnets for.

If you destroy a cluster that uses an existing VPC, the VPC is not deleted. When you remove the OpenShift Container Platform cluster from a VPC, the **kubernetes.io/cluster/.\*: shared** tag is removed from the subnets that it used.

#### 6.8.3.3. Division of permissions

Starting with OpenShift Container Platform 4.3, you do not need all of the permissions that are required for an installation program-provisioned infrastructure cluster to deploy a cluster. This change mimics the division of permissions that you might have at your company: some individuals can create different resource in your clouds than others. For example, you might be able to create application-specific items, like instances, buckets, and load balancers, but not networking-related components such as VPCs, subnets, or ingress rules.

The AWS credentials that you use when you create your cluster do not need the networking permissions that are required to make VPCs and core networking components within the VPC, such as subnets, routing tables, internet gateways, NAT, and VPN. You still need permission to make the application resources that the machines within the cluster require, such as ELBs, security groups, S3 buckets, and nodes.

### 6.8.3.4. Isolation between clusters

If you deploy OpenShift Container Platform to an existing network, the isolation of cluster services is reduced in the following ways:

- You can install multiple OpenShift Container Platform clusters in the same VPC.
- ICMP ingress is allowed from the entire network.
- TCP 22 ingress (SSH) is allowed to the entire network.
- Control plane TCP 6443 ingress (Kubernetes API) is allowed to the entire network.
- Control plane TCP 22623 ingress (MCS) is allowed to the entire network.

### 6.8.3.5. Optional: AWS security groups

By default, the installation program creates and attaches security groups to control plane and compute machines. The rules associated with the default security groups cannot be modified.

However, you can apply additional existing AWS security groups, which are associated with your existing VPC, to control plane and compute machines. Applying custom security groups can help you meet the security needs of your organization, in such cases where you need to control the incoming or outgoing traffic of these machines.

As part of the installation process, you apply custom security groups by modifying the **installconfig.yaml** file before deploying the cluster.

For more information, see "Applying existing AWS security groups to the cluster".

## 6.8.4. Internet access for OpenShift Container Platform

In OpenShift Container Platform 4.15, you require access to the internet to install your cluster.

You must have internet access to:

- Access [OpenShift](https://console.redhat.com/openshift) Cluster Manager to download the installation program and perform subscription management. If the cluster has internet access and you do not disable Telemetry, that service automatically entitles your cluster.
- Access [Quay.io](http://quay.io) to obtain the packages that are required to install your cluster.
- Obtain the packages that are required to perform cluster updates.

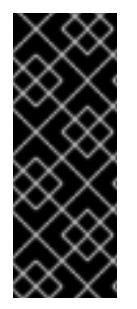

### IMPORTANT

If your cluster cannot have direct internet access, you can perform a restricted network installation on some types of infrastructure that you provision. During that process, you download the required content and use it to populate a mirror registry with the installation packages. With some installation types, the environment that you install your cluster in will not require internet access. Before you update the cluster, you update the content of the mirror registry.

## 6.8.5. Generating a key pair for cluster node SSH access

During an OpenShift Container Platform installation, you can provide an SSH public key to the

installation program. The key is passed to the Red Hat Enterprise Linux CoreOS (RHCOS) nodes through their Ignition config files and is used to authenticate SSH access to the nodes. The key is added to the **~/.ssh/authorized\_keys** list for the **core** user on each node, which enables password-less authentication.

After the key is passed to the nodes, you can use the key pair to SSH in to the RHCOS nodes as the user **core**. To access the nodes through SSH, the private key identity must be managed by SSH for your local user.

If you want to SSH in to your cluster nodes to perform installation debugging or disaster recovery, you must provide the SSH public key during the installation process. The **./openshift-install gather** command also requires the SSH public key to be in place on the cluster nodes.

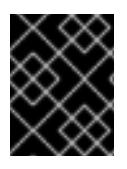

# IMPORTANT

Do not skip this procedure in production environments, where disaster recovery and debugging is required.

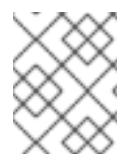

## **NOTE**

You must use a local key, not one that you configured with platform-specific approaches such as AWS key [pairs.](https://docs.aws.amazon.com/AWSEC2/latest/UserGuide/ec2-key-pairs.html)

#### Procedure

1. If you do not have an existing SSH key pair on your local machine to use for authentication onto your cluster nodes, create one. For example, on a computer that uses a Linux operating system, run the following command:

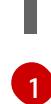

\$ ssh-keygen -t ed25519 -N '' -f <path>/<file\_name> **1**

<span id="page-436-0"></span>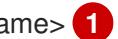

Specify the path and file name, such as **~/.ssh/id\_ed25519**, of the new SSH key. If you have an existing key pair, ensure your public key is in the your **~/.ssh** directory.

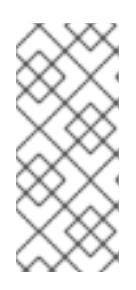

## **NOTE**

If you plan to install an OpenShift Container Platform cluster that uses the RHEL cryptographic libraries that have been submitted to NIST for FIPS 140-2/140-3 Validation on only the **x86\_64**, **ppc64le**, and **s390x** architectures, do not create a key that uses the **ed25519** algorithm. Instead, create a key that uses the **rsa** or **ecdsa** algorithm.

2. View the public SSH key:

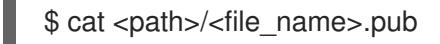

For example, run the following to view the ~/.ssh/id ed25519.pub public key:

 $$ cat \sim$ .ssh/id ed25519.pub

3. Add the SSH private key identity to the SSH agent for your local user, if it has not already been added. SSH agent management of the key is required for password-less SSH authentication onto your cluster nodes, or if you want to use the **./openshift-install gather** command.

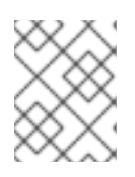

### **NOTE**

On some distributions, default SSH private key identities such as **~/.ssh/id\_rsa** and ~/.ssh/id dsa are managed automatically.

a. If the **ssh-agent** process is not already running for your local user, start it as a background task:

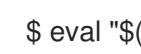

\$ eval "\$(ssh-agent -s)"

### Example output

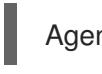

Agent pid 31874

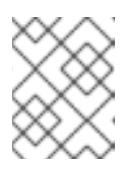

### **NOTE**

<span id="page-437-0"></span>If your cluster is in FIPS mode, only use FIPS-compliant algorithms to generate the SSH key. The key must be either RSA or ECDSA.

4. Add your SSH private key to the **ssh-agent**:

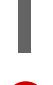

[1](#page-437-0)

\$ ssh-add <path>/<file\_name> 1

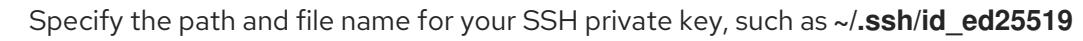

### Example output

Identity added: /home/<you>/<path>/<file\_name> (<computer\_name>)

#### Next steps

When you install OpenShift Container Platform, provide the SSH public key to the installation program.

### 6.8.6. Obtaining the installation program

Before you install OpenShift Container Platform, download the installation file on the host you are using for installation.

#### **Prerequisites**

You have a computer that runs Linux or macOS, with 500 MB of local disk space.

#### Procedure

- 1. Access the [Infrastructure](https://console.redhat.com/openshift/install) Provider page on the OpenShift Cluster Manager site. If you have a Red Hat account, log in with your credentials. If you do not, create an account.
- 2. Select your infrastructure provider.
- 3. Navigate to the page for your installation type, download the installation program that corresponds with your host operating system and architecture, and place the file in the directory where you will store the installation configuration files.

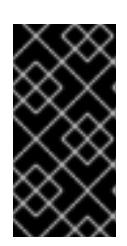

## IMPORTANT

The installation program creates several files on the computer that you use to install your cluster. You must keep the installation program and the files that the installation program creates after you finish installing the cluster. Both files are required to delete the cluster.

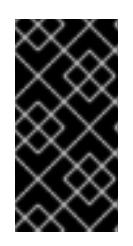

# IMPORTANT

Deleting the files created by the installation program does not remove your cluster, even if the cluster failed during installation. To remove your cluster, complete the OpenShift Container Platform uninstallation procedures for your specific cloud provider.

4. Extract the installation program. For example, on a computer that uses a Linux operating system, run the following command:

\$ tar -xvf openshift-install-linux.tar.gz

5. Download your installation pull secret from Red Hat [OpenShift](https://console.redhat.com/openshift/install/pull-secret) Cluster Manager . This pull secret allows you to authenticate with the services that are provided by the included authorities, including Quay.io, which serves the container images for OpenShift Container Platform components.

# 6.8.7. Manually creating the installation configuration file

Installing the cluster requires that you manually create the installation configuration file.

### **Prerequisites**

- You have an SSH public key on your local machine to provide to the installation program. The key will be used for SSH authentication onto your cluster nodes for debugging and disaster recovery.
- You have obtained the OpenShift Container Platform installation program and the pull secret for your cluster.

### Procedure

1. Create an installation directory to store your required installation assets in:

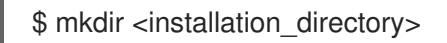

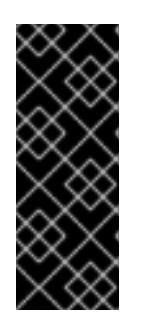

# IMPORTANT

You must create a directory. Some installation assets, like bootstrap X.509 certificates have short expiration intervals, so you must not reuse an installation directory. If you want to reuse individual files from another cluster installation, you can copy them into your directory. However, the file names for the installation assets might change between releases. Use caution when copying installation files from an earlier OpenShift Container Platform version.

2. Customize the sample **install-config.yaml** file template that is provided and save it in the **<installation\_directory>**.

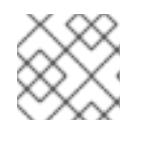

# **NOTE**

You must name this configuration file **install-config.yaml**.

3. Back up the **install-config.yaml** file so that you can use it to install multiple clusters.

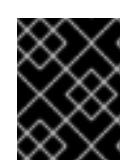

## IMPORTANT

The **install-config.yaml** file is consumed during the next step of the installation process. You must back it up now.

### Additional resources

**•** Installation [configuration](#page-879-0) parameters for AWS

### 6.8.7.1. Minimum resource requirements for cluster installation

Each cluster machine must meet the following minimum requirements:

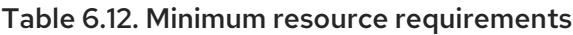

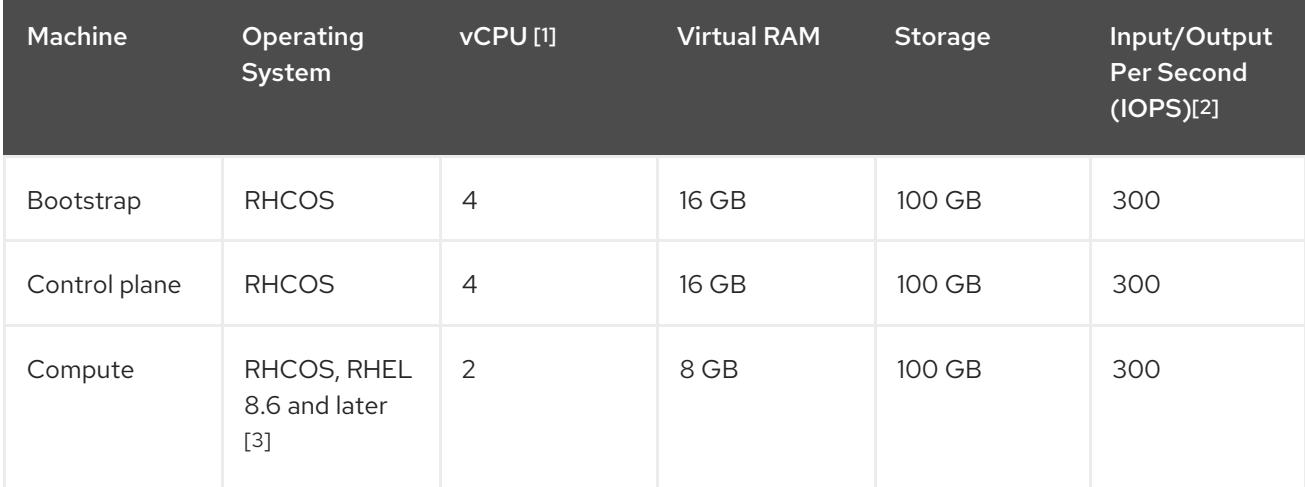

- 1. One vCPU is equivalent to one physical core when simultaneous multithreading (SMT), or hyperthreading, is not enabled. When enabled, use the following formula to calculate the corresponding ratio: (threads per core × cores) × sockets = vCPUs.
- 2. OpenShift Container Platform and Kubernetes are sensitive to disk performance, and faster storage is recommended, particularly for etcd on the control plane nodes which require a 10 ms p99 fsync duration. Note that on many cloud platforms, storage size and IOPS scale together, so

you might need to over-allocate storage volume to obtain sufficient performance.

3. As with all user-provisioned installations, if you choose to use RHEL compute machines in your cluster, you take responsibility for all operating system life cycle management and maintenance, including performing system updates, applying patches, and completing all other required tasks. Use of RHEL 7 compute machines is deprecated and has been removed in OpenShift Container Platform 4.10 and later.

If an instance type for your platform meets the minimum requirements for cluster machines, it is supported to use in OpenShift Container Platform.

#### Additional resources

**•** [Optimizing](https://access.redhat.com/documentation/en-us/openshift_container_platform/4.15/html-single/scalability_and_performance/#optimizing-storage) storage

#### 6.8.7.2. Tested instance types for AWS

The following Amazon Web Services (AWS) instance types have been tested with OpenShift Container Platform.

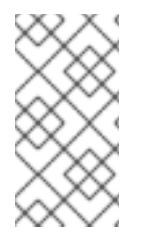

#### **NOTE**

Use the machine types included in the following charts for your AWS instances. If you use an instance type that is not listed in the chart, ensure that the instance size you use matches the minimum resource requirements that are listed in the section named "Minimum resource requirements for cluster installation".

#### Example 6.32. Machine types based on 64-bit x86 architecture

- **c4.\***
- **c5.\***
- **c5a.\***
- **i3.\***
- **m4.\***
- **m5.\***
- **m5a.\***
- **m6a.\***
- **m6i.\***
- **r4.\***
- **r5.\***
- **r5a.\***
- **r6i.\***
- **t3.\***

OpenShift Container Platform 4.15 Installing

**t3a.\***

## 6.8.7.3. Tested instance types for AWS on 64-bit ARM infrastructures

The following Amazon Web Services (AWS) 64-bit ARM instance types have been tested with OpenShift Container Platform.

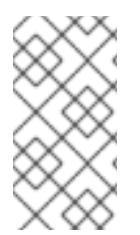

### **NOTE**

Use the machine types included in the following charts for your AWS ARM instances. If you use an instance type that is not listed in the chart, ensure that the instance size you use matches the minimum resource requirements that are listed in "Minimum resource requirements for cluster installation".

### Example 6.33. Machine types based on 64-bit ARM architecture

- **c6g.\***
- **m6g.\***

### 6.8.7.4. Sample customized install-config.yaml file for AWS

You can customize the installation configuration file (**install-config.yaml**) to specify more details about your OpenShift Container Platform cluster's platform or modify the values of the required parameters.

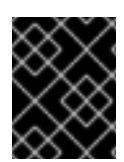

## IMPORTANT

This sample YAML file is provided for reference only. You must obtain your **installconfig.yaml** file by using the installation program and modify it.

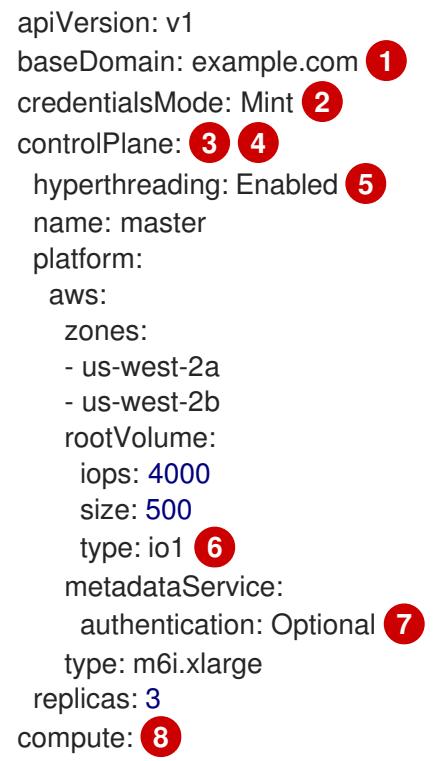

<span id="page-442-14"></span><span id="page-442-13"></span><span id="page-442-12"></span><span id="page-442-11"></span><span id="page-442-10"></span><span id="page-442-9"></span><span id="page-442-8"></span><span id="page-442-6"></span><span id="page-442-5"></span><span id="page-442-4"></span><span id="page-442-1"></span><span id="page-442-0"></span>- hyperthreading: Enabled **9** name: worker platform: aws: rootVolume: iops: 2000 size: 500 type: io1 **10** metadataService: authentication: Optional **11** type: c5.4xlarge zones: - us-west-2c replicas: 3 metadata: name: test-cluster **12** networking: clusterNetwork: - cidr: 10.128.0.0/14 hostPrefix: 23 machineNetwork: - cidr: 10.0.0.0/16 networkType: OVNKubernetes **13** serviceNetwork: - 172.30.0.0/16 platform: aws: region: us-west-2 **14** propagateUserTags: true **15** userTags: adminContact: jdoe costCenter: 7536 subnets: **16** - subnet-1 - subnet-2 - subnet-3 amiID: ami-0c5d3e03c0ab9b19a **17** serviceEndpoints: **18** - name: ec2 url: https://vpce-id.ec2.us-west-2.vpce.amazonaws.com hostedZone: Z3URY6TWQ91KVV **19** fips: false **20** sshKey: ssh-ed25519 AAAA... **21** publish: Internal **22** pullSecret: '{"auths": ...}' **23**

<span id="page-442-21"></span><span id="page-442-20"></span><span id="page-442-19"></span><span id="page-442-18"></span><span id="page-442-17"></span><span id="page-442-16"></span><span id="page-442-15"></span><span id="page-442-7"></span><span id="page-442-3"></span><span id="page-442-2"></span>[1](#page-442-0) [12](#page-442-1) [14](#page-442-2) [23](#page-442-3) Required. The installation program prompts you for this value.

[2](#page-442-4) Optional: Add this parameter to force the Cloud Credential Operator (CCO) to use the specified mode. By default, the CCO uses the root credentials in the **kube-system** namespace to dynamically try to determine the capabilities of the credentials. For details about CCO modes, see the "About the Cloud Credential Operator" section in the *Authentication and authorization* guide.

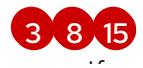

If you do not provide these parameters and values, the installation program provides the default value.

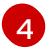

The **controlPlane** section is a single mapping, but the **compute** section is a sequence of mappings. To meet the requirements of the different data structures, the first line of the **compute** section must begin with a hyphen, **-**, and the first line of the **controlPlane** section must not. Only one control plane pool is used.

[5](#page-442-8) [9](#page-442-9) Whether to enable or disable simultaneous multithreading, or **hyperthreading**. By default, simultaneous multithreading is enabled to increase the performance of your machines' cores. You can disable it by setting the parameter value to **Disabled**. If you disable simultaneous multithreading in some cluster machines, you must disable it in all cluster machines.

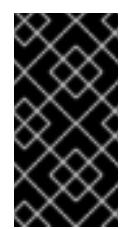

# IMPORTANT

If you disable simultaneous multithreading, ensure that your capacity planning accounts for the dramatically decreased machine performance. Use larger instance types, such as **m4.2xlarge** or **m5.2xlarge**, for your machines if you disable simultaneous multithreading.

[6](#page-442-10) [10](#page-442-11) To configure faster storage for etcd, especially for larger clusters, set the storage type as **io1** and set **iops** to **2000**.

[7](#page-442-12) [11](#page-442-13) Whether to require the Amazon EC2 Instance [Metadata](https://docs.aws.amazon.com/AWSEC2/latest/UserGuide/configuring-instance-metadata-service.html) Service v2 (IMDSv2). To require IMDSv2, set the parameter value to **Required**. To allow the use of both IMDSv1 and IMDSv2, set the parameter value to **Optional**. If no value is specified, both IMDSv1 and IMDSv2 are allowed.

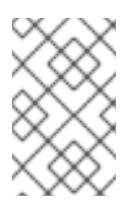

# **NOTE**

The IMDS configuration for control plane machines that is set during cluster installation can only be changed by using the AWS CLI. The IMDS configuration for compute machines can be changed by using compute machine sets.

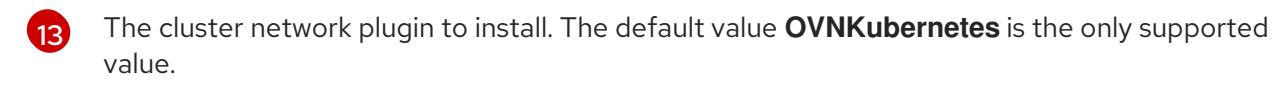

- $16$ If you provide your own VPC, specify subnets for each availability zone that your cluster uses.
- [17](#page-442-16) The ID of the AMI used to boot machines for the cluster. If set, the AMI must belong to the same region as the cluster.
- [18](#page-442-17) The AWS service endpoints. Custom endpoints are required when installing to an unknown AWS region. The endpoint URL must use the **https** protocol and the host must trust the certificate.
- [19](#page-442-18) The ID of your existing Route 53 private hosted zone. Providing an existing hosted zone requires that you supply your own VPC and the hosted zone is already associated with the VPC prior to installing your cluster. If undefined, the installation program creates a new hosted zone.
- [20](#page-442-19) Whether to enable or disable FIPS mode. By default, FIPS mode is not enabled. If FIPS mode is enabled, the Red Hat Enterprise Linux CoreOS (RHCOS) machines that OpenShift Container Platform runs on bypass the default Kubernetes cryptography suite and use the cryptography modules that are provided with RHCOS instead.

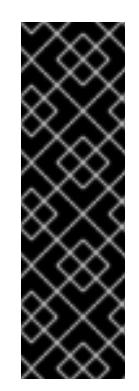

# IMPORTANT

To enable FIPS mode for your cluster, you must run the installation program from a Red Hat Enterprise Linux (RHEL) computer configured to operate in FIPS mode. For more [information](https://access.redhat.com/documentation/en-us/red_hat_enterprise_linux/9/html/security_hardening/assembly_installing-the-system-in-fips-mode_security-hardening) about configuring FIPS mode on RHEL, see Installing the system in FIPS mode. When running Red Hat Enterprise Linux (RHEL) or Red Hat Enterprise Linux CoreOS (RHCOS) booted in FIPS mode, OpenShift Container Platform core components use the RHEL cryptographic libraries that have been submitted to NIST for FIPS 140-2/140-3 Validation on only the x86\_64, ppc64le, and s390x architectures.

[21](#page-442-20)

[22](#page-442-21)

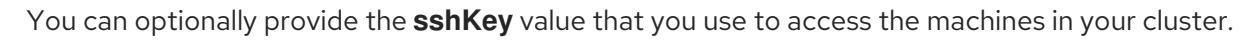

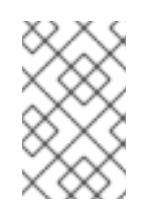

## NOTE

For production OpenShift Container Platform clusters on which you want to perform installation debugging or disaster recovery, specify an SSH key that your **ssh-agent** process uses.

How to publish the user-facing endpoints of your cluster. Set **publish** to **Internal** to deploy a private cluster, which cannot be accessed from the internet. The default value is **External**.

## 6.8.7.5. Configuring the cluster-wide proxy during installation

Production environments can deny direct access to the internet and instead have an HTTP or HTTPS proxy available. You can configure a new OpenShift Container Platform cluster to use a proxy by configuring the proxy settings in the **install-config.yaml** file.

### **Prerequisites**

- You have an existing **install-config.yaml** file.
- You reviewed the sites that your cluster requires access to and determined whether any of them need to bypass the proxy. By default, all cluster egress traffic is proxied, including calls to hosting cloud provider APIs. You added sites to the **Proxy** object's **spec.noProxy** field to bypass the proxy if necessary.

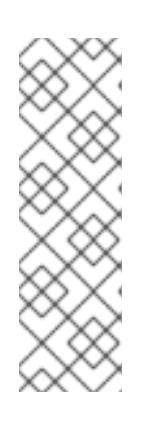

### **NOTE**

The **Proxy** object **status.noProxy** field is populated with the values of the **networking.machineNetwork[].cidr**, **networking.clusterNetwork[].cidr**, and **networking.serviceNetwork[]** fields from your installation configuration.

For installations on Amazon Web Services (AWS), Google Cloud Platform (GCP), Microsoft Azure, and Red Hat OpenStack Platform (RHOSP), the **Proxy** object **status.noProxy** field is also populated with the instance metadata endpoint (**169.254.169.254**).

### Procedure

1. Edit your **install-config.yaml** file and add the proxy settings. For example:

apiVersion: v1

<span id="page-445-3"></span><span id="page-445-2"></span><span id="page-445-1"></span><span id="page-445-0"></span>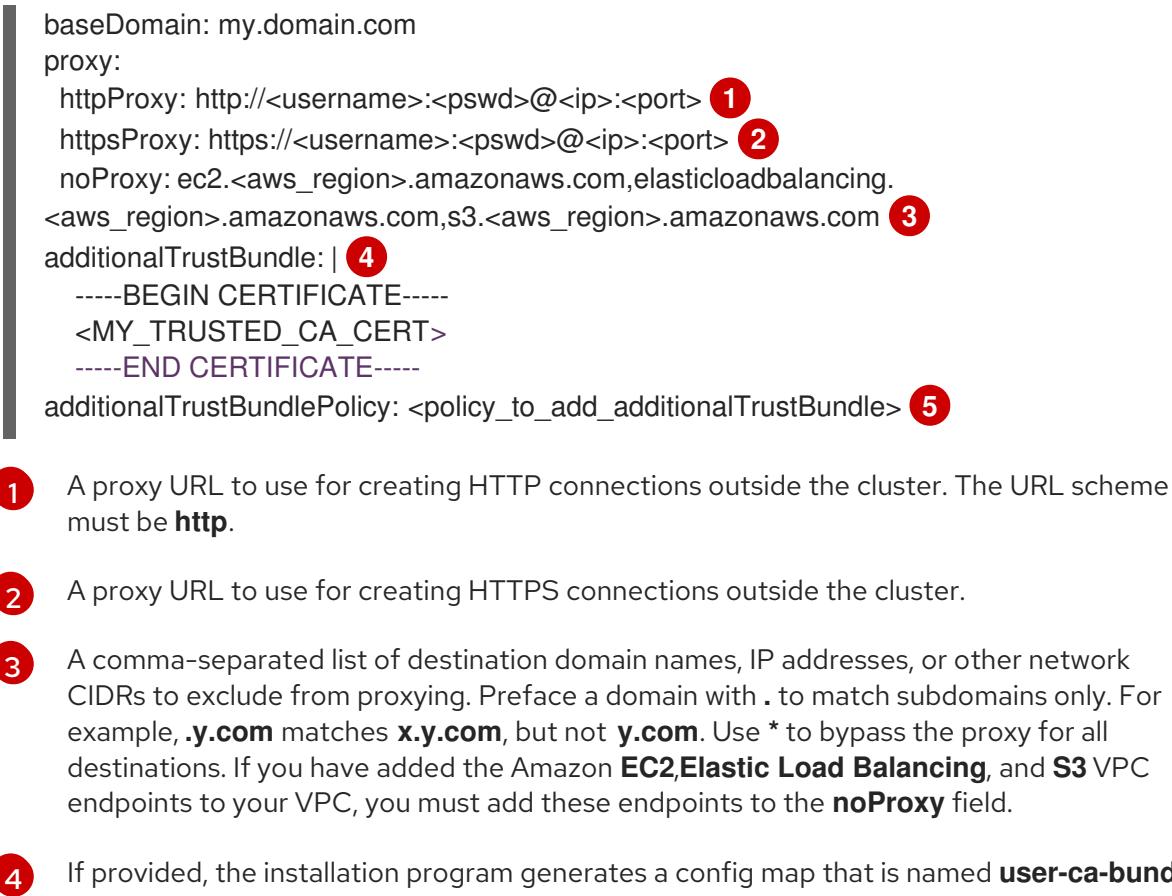

<span id="page-445-4"></span>If provided, the installation program generates a config map that is named **user-ca-bundle** in the **openshift-config** namespace that contains one or more additional CA certificates that are required for proxying HTTPS connections. The Cluster Network Operator then creates a **trusted-ca-bundle** config map that merges these contents with the Red Hat Enterprise Linux CoreOS (RHCOS) trust bundle, and this config map is referenced in the **trustedCA** field of the **Proxy** object. The **additionalTrustBundle** field is required unless the proxy's identity certificate is signed by an authority from the RHCOS trust bundle.

[5](#page-445-4)

Optional: The policy to determine the configuration of the **Proxy** object to reference the **user-ca-bundle** config map in the **trustedCA** field. The allowed values are **Proxyonly** and **Always**. Use **Proxyonly** to reference the **user-ca-bundle** config map only when **http/https** proxy is configured. Use **Always** to always reference the **user-ca-bundle** config map. The default value is **Proxyonly**.

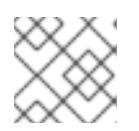

## **NOTE**

The installation program does not support the proxy **readinessEndpoints** field.

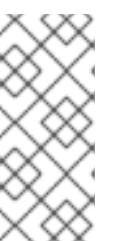

### **NOTE**

If the installer times out, restart and then complete the deployment by using the **wait-for** command of the installer. For example:

\$ ./openshift-install wait-for install-complete --log-level debug

2. Save the file and reference it when installing OpenShift Container Platform.

The installation program creates a cluster-wide proxy that is named **cluster** that uses the proxy settings in the provided **install-config.yaml** file. If no proxy settings are provided, a **cluster Proxy** object is still created, but it will have a nil **spec**.

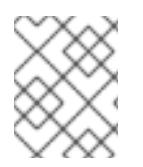

## **NOTE**

Only the **Proxy** object named **cluster** is supported, and no additional proxies can be created.

### 6.8.7.6. Applying existing AWS security groups to the cluster

Applying existing AWS security groups to your control plane and compute machines can help you meet the security needs of your organization, in such cases where you need to control the incoming or outgoing traffic of these machines.

### **Prerequisites**

- You have created the security groups in AWS. For more information, see the AWS documentation about working with [security](https://docs.aws.amazon.com/AWSEC2/latest/UserGuide/ec2-security-groups.html) groups.
- The security groups must be associated with the existing VPC that you are deploying the cluster to. The security groups cannot be associated with another VPC.
- You have an existing **install-config.yaml** file.

#### Procedure

- 1. In the **install-config.yaml** file, edit the **compute.platform.aws.additionalSecurityGroupIDs** parameter to specify one or more custom security groups for your compute machines.
- 2. Edit the **controlPlane.platform.aws.additionalSecurityGroupIDs** parameter to specify one or more custom security groups for your control plane machines.
- 3. Save the file and reference it when deploying the cluster.

### Sample **install-config.yaml** file that specifies custom security groups

```
# ...
compute:
- hyperthreading: Enabled
 name: worker
 platform:
  aws:
   additionalSecurityGroupIDs:
     - sg-1 1
     - sg-2
 replicas: 3
controlPlane:
 hyperthreading: Enabled
 name: master
 platform:
  aws:
   additionalSecurityGroupIDs:
     - sg-3
    - sg-4
 replicas: 3
platform:
 aws:
  region: us-east-1
```
<span id="page-447-0"></span>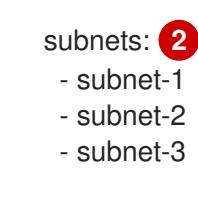

Specify the name of the security group as it appears in the Amazon EC2 console, including the **sg** prefix.

Specify subnets for each availability zone that your cluster uses.

# 6.8.8. Installing the OpenShift CLI by downloading the binary

You can install the OpenShift CLI (**oc**) to interact with OpenShift Container Platform from a commandline interface. You can install **oc** on Linux, Windows, or macOS.

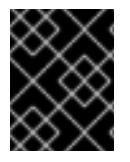

[1](#page-446-0)

[2](#page-447-0)

# IMPORTANT

If you installed an earlier version of **oc**, you cannot use it to complete all of the commands in OpenShift Container Platform 4.15. Download and install the new version of **oc**.

#### Installing the OpenShift CLI on Linux

You can install the OpenShift CLI (**oc**) binary on Linux by using the following procedure.

#### Procedure

- 1. Navigate to the OpenShift Container Platform [downloads](https://access.redhat.com/downloads/content/290) page on the Red Hat Customer Portal.
- 2. Select the architecture from the Product Variant drop-down list.
- 3. Select the appropriate version from the Version drop-down list.
- 4. Click Download Now next to the OpenShift v4.15 Linux Client entry and save the file.
- 5. Unpack the archive:

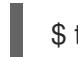

\$ tar xvf <file>

6. Place the **oc** binary in a directory that is on your **PATH**. To check your **PATH**, execute the following command:

\$ echo \$PATH

#### Verification

After you install the OpenShift CLI, it is available using the **oc** command:

\$ oc <command>

#### Installing the OpenShift CLI on Windows

You can install the OpenShift CLI (**oc**) binary on Windows by using the following procedure.

#### Procedure

- 1. Navigate to the OpenShift Container Platform [downloads](https://access.redhat.com/downloads/content/290) page on the Red Hat Customer Portal.
- 2. Select the appropriate version from the Version drop-down list.
- 3. Click Download Now next to the OpenShift v4.15 Windows Client entry and save the file.
- 4. Unzip the archive with a ZIP program.
- 5. Move the **oc** binary to a directory that is on your **PATH**. To check your **PATH**, open the command prompt and execute the following command:

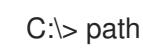

#### Verification

After you install the OpenShift CLI, it is available using the **oc** command:

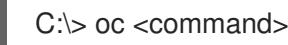

#### Installing the OpenShift CLI on macOS

You can install the OpenShift CLI (**oc**) binary on macOS by using the following procedure.

#### Procedure

- 1. Navigate to the OpenShift Container Platform [downloads](https://access.redhat.com/downloads/content/290) page on the Red Hat Customer Portal.
- 2. Select the appropriate version from the Version drop-down list.
- 3. Click Download Now next to the OpenShift v4.15 macOS Client entry and save the file.

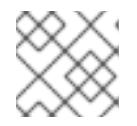

#### **NOTE**

For macOS arm64, choose the OpenShift v4.15 macOS arm64 Cliententry.

- 4. Unpack and unzip the archive.
- 5. Move the **oc** binary to a directory on your PATH. To check your **PATH**, open a terminal and execute the following command:

echo \$PATH

#### Verification

After you install the OpenShift CLI, it is available using the **oc** command:

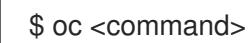

6.8.9. Alternatives to storing administrator-level secrets in the kube-system project

By default, administrator secrets are stored in the **kube-system** project. If you configured the **credentialsMode** parameter in the **install-config.yaml** file to **Manual**, you must use one of the following alternatives:

- To manage long-term cloud credentials manually, follow the procedure in Manually creating long-term [credentials.](#page-450-0)
- To implement short-term credentials that are managed outside the cluster for individual [components,](#page-455-0) follow the procedures in Configuring an AWS cluster to use short-term credentials.

#### 6.8.9.1. Manually creating long-term credentials

The Cloud Credential Operator (CCO) can be put into manual mode prior to installation in environments where the cloud identity and access management (IAM) APIs are not reachable, or the administrator prefers not to store an administrator-level credential secret in the cluster **kube-system** namespace.

#### Procedure

1. If you did not set the **credentialsMode** parameter in the **install-config.yaml** configuration file to **Manual**, modify the value as shown:

#### Sample configuration file snippet

apiVersion: v1 baseDomain: example.com credentialsMode: Manual *# ...*

2. If you have not previously created installation manifest files, do so by running the following command:

\$ openshift-install create manifests --dir <installation\_directory>

where **<installation directory>** is the directory in which the installation program creates files.

3. Set a **\$RELEASE IMAGE** variable with the release image from your installation file by running the following command:

\$ RELEASE\_IMAGE=\$(./openshift-install version | awk '/release image/ {print \$3}')

4. Extract the list of **CredentialsRequest** custom resources (CRs) from the OpenShift Container Platform release image by running the following command:

\$ oc adm release extract \

- --from=\$RELEASE\_IMAGE \
- --credentials-requests \

<span id="page-449-2"></span><span id="page-449-0"></span>--included \ **1**

- <span id="page-449-1"></span>--install-config=<path\_to\_directory\_with\_installation\_configuration>/install-config.yaml \ **2**
- --to=<path\_to\_directory\_for\_credentials\_requests> **3**
- The **--included** parameter includes only the manifests that your specific cluster configuration requires.

[1](#page-449-0)

<span id="page-450-0"></span>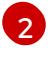

[3](#page-449-2)

Specify the location of the **install-config.yaml** file.

Specify the path to the directory where you want to store the **CredentialsRequest** objects. If the specified directory does not exist, this command creates it.

This command creates a YAML file for each **CredentialsRequest** object.

#### Sample **CredentialsRequest** object

```
apiVersion: cloudcredential.openshift.io/v1
kind: CredentialsRequest
metadata:
 name: <component_credentials_request>
 namespace: openshift-cloud-credential-operator
 ...
spec:
 providerSpec:
  apiVersion: cloudcredential.openshift.io/v1
  kind: AWSProviderSpec
  statementEntries:
  - effect: Allow
   action:
   - iam:GetUser
   - iam:GetUserPolicy
   - iam:ListAccessKeys
   resource: "*"
 ...
```
5. Create YAML files for secrets in the **openshift-install** manifests directory that you generated previously. The secrets must be stored using the namespace and secret name defined in the **spec.secretRef** for each **CredentialsRequest** object.

#### Sample **CredentialsRequest** object with secrets

```
apiVersion: cloudcredential.openshift.io/v1
kind: CredentialsRequest
metadata:
 name: <component_credentials_request>
 namespace: openshift-cloud-credential-operator
 ...
spec:
 providerSpec:
  apiVersion: cloudcredential.openshift.io/v1
  kind: AWSProviderSpec
  statementEntries:
  - effect: Allow
   action:
   - s3:CreateBucket
   - s3:DeleteBucket
   resource: "*"
    ...
 secretRef:
```
name: <component\_secret> namespace: <component\_namespace> ...

#### Sample **Secret** object

apiVersion: v1 kind: Secret metadata: name: <component\_secret> namespace: <component\_namespace> data: aws access key id: <br />base64 encoded aws access key id> aws secret access key: <br />base64 encoded aws secret access key>

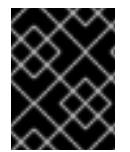

### IMPORTANT

Before upgrading a cluster that uses manually maintained credentials, you must ensure that the CCO is in an upgradeable state.

#### 6.8.9.2. Configuring an AWS cluster to use short-term credentials

To install a cluster that is configured to use the AWS Security Token Service (STS), you must configure the CCO utility and create the required AWS resources for your cluster.

#### 6.8.9.2.1. Configuring the Cloud Credential Operator utility

To create and manage cloud credentials from outside of the cluster when the Cloud Credential Operator (CCO) is operating in manual mode, extract and prepare the CCO utility (**ccoctl**) binary.

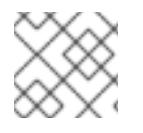

#### **NOTE**

The **ccoctl** utility is a Linux binary that must run in a Linux environment.

#### **Prerequisites**

- You have access to an OpenShift Container Platform account with cluster administrator access.
- You have installed the OpenShift CLI (**oc**).
- You have created an AWS account for the **ccoctl** utility to use with the following permissions:

Example 6.34. Required AWS permissions

Required **iam** permissions

- **iam:CreateOpenIDConnectProvider**
- **iam:CreateRole**
- **iam:DeleteOpenIDConnectProvider**
- **iam:DeleteRole**  $\circ$
- **iam:DeleteRolePolicy**
- **iam:GetOpenIDConnectProvider**
- **iam:GetRole**
- **iam:GetUser**
- **iam:ListOpenIDConnectProviders**
- **iam:ListRolePolicies**
- **iam:ListRoles**
- **iam:PutRolePolicy**
- **iam:TagOpenIDConnectProvider**
- **iam:TagRole**

Required **s3** permissions

- **s3:CreateBucket**
- **s3:DeleteBucket**
- **s3:DeleteObject**
- **s3:GetBucketAcl**
- **s3:GetBucketTagging**
- **s3:GetObject**
- **s3:GetObjectAcl**
- **s3:GetObjectTagging**
- **s3:ListBucket**
- **s3:PutBucketAcl**
- **s3:PutBucketPolicy**
- **s3:PutBucketPublicAccessBlock**
- **s3:PutBucketTagging**
- **s3:PutObject**
- **s3:PutObjectAcl**
- **s3:PutObjectTagging**

Required **cloudfront** permissions

- **cloudfront:ListCloudFrontOriginAccessIdentities**
- **cloudfront:ListDistributions**

### **cloudfront:ListTagsForResource**

If you plan to store the OIDC configuration in a private S3 bucket that is accessed by the IAM identity provider through a public CloudFront distribution URL, the AWS account that runs the **ccoctl** utility requires the following additional permissions:

Example 6.35. Additional permissions for a private S3 bucket with CloudFront

- **cloudfront:CreateCloudFrontOriginAccessIdentity**
- **cloudfront:CreateDistribution**
- **cloudfront:DeleteCloudFrontOriginAccessIdentity**
- **cloudfront:DeleteDistribution**
- **cloudfront:GetCloudFrontOriginAccessIdentity**
- **cloudfront:GetCloudFrontOriginAccessIdentityConfig**
- **cloudfront:GetDistribution**
- **cloudfront:TagResource**
- **cloudfront:UpdateDistribution**  $\circ$

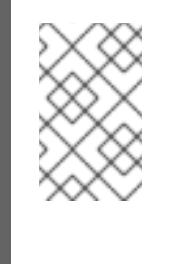

#### **NOTE**

These additional permissions support the use of the **--create-private-s3 bucket** option when processing credentials requests with the **ccoctl aws create-all** command.

#### Procedure

1. Obtain the OpenShift Container Platform release image by running the following command:

\$ RELEASE\_IMAGE=\$(./openshift-install version | awk '/release image/ {print \$3}')

2. Obtain the CCO container image from the OpenShift Container Platform release image by running the following command:

\$ CCO\_IMAGE=\$(oc adm release info --image-for='cloud-credential-operator' \$RELEASE\_IMAGE -a ~/.pull-secret)

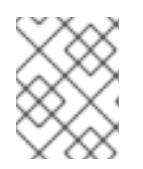

## **NOTE**

Ensure that the architecture of the **\$RELEASE\_IMAGE** matches the architecture of the environment in which you will use the **ccoctl** tool.

3. Extract the **ccoctl** binary from the CCO container image within the OpenShift Container Platform release image by running the following command:

\$ oc image extract \$CCO\_IMAGE --file="/usr/bin/ccoctl" -a ~/.pull-secret

4. Change the permissions to make **ccoctl** executable by running the following command:

\$ chmod 775 ccoctl

#### Verification

To verify that **ccoctl** is ready to use, display the help file by running the following command:

\$ ccoctl --help

#### Output of **ccoctl --help**

OpenShift credentials provisioning tool Usage: ccoctl [command] Available Commands: alibabacloud Manage credentials objects for alibaba cloud aws Manage credentials objects for AWS cloud azure Manage credentials objects for Azure gcp Manage credentials objects for Google cloud help Help about any command ibmcloud Manage credentials objects for IBM Cloud nutanix Manage credentials objects for Nutanix Flags:

-h, --help help for ccoctl

Use "ccoctl [command] --help" for more information about a command.

#### 6.8.9.2.2. Creating AWS resources with the Cloud Credential Operator utility

You have the following options when creating AWS resources:

- You can use the **ccoctl aws create-all** command to create the AWS resources automatically. This is the quickest way to create the resources. See Creating AWS resources with a single [command.](#page-455-1)
- If you need to review the JSON files that the **ccoctl** tool creates before modifying AWS resources, or if the process the **ccoctl** tool uses to create AWS resources automatically does not meet the requirements of your organization, you can create the AWS resources individually. See Creating AWS resources [individually](#page-458-0) .

#### 6.8.9.2.2.1. Creating AWS resources with a single command

If the process the **ccoctl** tool uses to create AWS resources automatically meets the requirements of your organization, you can use the **ccoctl aws create-all** command to automate the creation of AWS resources.

Otherwise, you can create the AWS resources individually. For more information, see "Creating AWS

<span id="page-455-1"></span><span id="page-455-0"></span>Otherwise, you can create the AWS resources individually. For more information, see "Creating AWS resources individually".

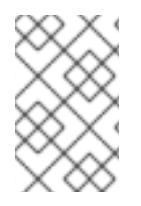

## **NOTE**

By default, **ccoctl** creates objects in the directory in which the commands are run. To create the objects in a different directory, use the **--output-dir** flag. This procedure uses **<path\_to\_ccoctl\_output\_dir>** to refer to this directory.

### **Prerequisites**

You must have:

Extracted and prepared the **ccoctl** binary.

#### Procedure

1. Set a **\$RELEASE IMAGE** variable with the release image from your installation file by running the following command:

\$ RELEASE\_IMAGE=\$(./openshift-install version | awk '/release image/ {print \$3}')

- 2. Extract the list of **CredentialsRequest** objects from the OpenShift Container Platform release image by running the following command:
	- \$ oc adm release extract \
		- --from=\$RELEASE\_IMAGE \
		- --credentials-requests \
	- --included \ **1**
	- --install-config=<path\_to\_directory\_with\_installation\_configuration>/install-config.yaml \ **2**
	- --to=<path\_to\_directory\_for\_credentials\_requests> 3

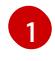

<span id="page-455-4"></span><span id="page-455-3"></span><span id="page-455-2"></span>The **--included** parameter includes only the manifests that your specific cluster configuration requires.

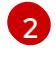

[3](#page-455-4)

Specify the location of the **install-config.yaml** file.

Specify the path to the directory where you want to store the **CredentialsRequest** objects. If the specified directory does not exist, this command creates it.

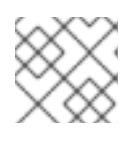

### **NOTE**

This command might take a few moments to run.

3. Use the **ccoctl** tool to process all **CredentialsRequest** objects by running the following command:

<span id="page-455-6"></span><span id="page-455-5"></span>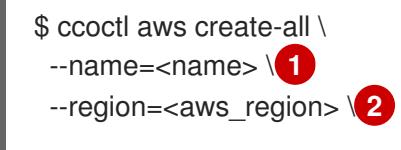

<span id="page-456-2"></span><span id="page-456-1"></span><span id="page-456-0"></span>--credentials-requests-dir=<path\_to\_credentials\_requests\_directory> \ 3 --output-dir=<path\_to\_ccoctl\_output\_dir> \ 4 --create-private-s3-bucket **5**

Specify the name used to tag any cloud resources that are created for tracking.

- Specify the AWS region in which cloud resources will be created.
	- Specify the directory containing the files for the component **CredentialsRequest** objects.
- Optional: Specify the directory in which you want the **ccoctl** utility to create objects. By default, the utility creates objects in the directory in which the commands are run.

Optional: By default, the **ccoctl** utility stores the OpenID Connect (OIDC) configuration files in a public S3 bucket and uses the S3 URL as the public OIDC endpoint. To store the OIDC configuration in a private S3 bucket that is accessed by the IAM identity provider through a public CloudFront distribution URL instead, use the **--create-private-s3-bucket** parameter.

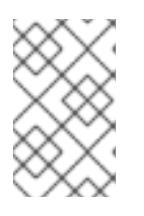

[1](#page-455-5)

[2](#page-455-6)

[3](#page-456-0)

[4](#page-456-1)

[5](#page-456-2)

#### **NOTE**

If your cluster uses Technology Preview features that are enabled by the **TechPreviewNoUpgrade** feature set, you must include the **--enable-techpreview** parameter.

### Verification

To verify that the OpenShift Container Platform secrets are created, list the files in the **<path\_to\_ccoctl\_output\_dir>/manifests** directory:

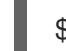

\$ ls <path\_to\_ccoctl\_output\_dir>/manifests

### Example output

cluster-authentication-02-config.yaml openshift-cloud-credential-operator-cloud-credential-operator-iam-ro-creds-credentials.yaml openshift-cloud-network-config-controller-cloud-credentials-credentials.yaml openshift-cluster-api-capa-manager-bootstrap-credentials-credentials.yaml openshift-cluster-csi-drivers-ebs-cloud-credentials-credentials.yaml openshift-image-registry-installer-cloud-credentials-credentials.yaml openshift-ingress-operator-cloud-credentials-credentials.yaml openshift-machine-api-aws-cloud-credentials-credentials.yaml

You can verify that the IAM roles are created by querying AWS. For more information, refer to AWS documentation on listing IAM roles.

#### 6.8.9.2.2.2. Creating AWS resources individually

You can use the **ccoctl** tool to create AWS resources individually. This option might be useful for an organization that shares the responsibility for creating these resources among different users or departments.

Otherwise, you can use the **ccoctl aws create-all** command to create the AWS resources automatically.

Otherwise, you can use the **ccoctl aws create-all** command to create the AWS resources automatically. For more information, see "Creating AWS resources with a single command".

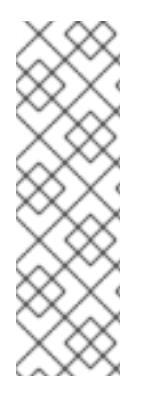

# **NOTE**

By default, **ccoctl** creates objects in the directory in which the commands are run. To create the objects in a different directory, use the **--output-dir** flag. This procedure uses **<path\_to\_ccoctl\_output\_dir>** to refer to this directory.

Some **ccoctl** commands make AWS API calls to create or modify AWS resources. You can use the **--dry-run** flag to avoid making API calls. Using this flag creates JSON files on the local file system instead. You can review and modify the JSON files and then apply them with the AWS CLI tool using the **--cli-input-json** parameters.

#### **Prerequisites**

Extract and prepare the **ccoctl** binary.

#### Procedure

1. Generate the public and private RSA key files that are used to set up the OpenID Connect provider for the cluster by running the following command:

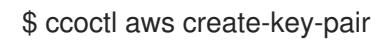

### Example output

2021/04/13 11:01:02 Generating RSA keypair 2021/04/13 11:01:03 Writing private key to  $\ell$  path to ccoctl output dir>/serviceaccountsigner.private 2021/04/13 11:01:03 Writing public key to /<path\_to\_ccoctl\_output\_dir>/serviceaccountsigner.public 2021/04/13 11:01:03 Copying signing key for use by installer

where **serviceaccount-signer.private** and **serviceaccount-signer.public** are the generated key files.

This command also creates a private key that the cluster requires during installation in **/<path\_to\_ccoctl\_output\_dir>/tls/bound-service-account-signing-key.key**.

2. Create an OpenID Connect identity provider and S3 bucket on AWS by running the following command:

\$ ccoctl aws create-identity-provider \

<span id="page-457-0"></span>--name=<name> \ **1**

<span id="page-457-1"></span>--region=<aws\_region> \ **2**

--public-key-file=<path\_to\_ccoctl\_output\_dir>/serviceaccount-signer.public **3** 

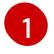

[2](#page-457-1)

[3](#page-457-2)

<span id="page-457-2"></span>**<name>** is the name used to tag any cloud resources that are created for tracking.

**<aws-region>** is the AWS region in which cloud resources will be created.

**<path to ccoctl output dir>** is the path to the public key file that the **ccoctl aws create-key-pair** command generated.

#### <span id="page-458-0"></span>Example output

2021/04/13 11:16:09 Bucket <name>-oidc created 2021/04/13 11:16:10 OpenID Connect discovery document in the S3 bucket <name>-oidc at .well-known/openid-configuration updated 2021/04/13 11:16:10 Reading public key 2021/04/13 11:16:10 JSON web key set (JWKS) in the S3 bucket <name>-oidc at keys.json updated 2021/04/13 11:16:18 Identity Provider created with ARN: arn:aws:iam:: <aws\_account\_id>:oidc-provider/<name>-oidc.s3.<aws\_region>.amazonaws.com

where **openid-configuration** is a discovery document and **keys.json** is a JSON web key set file.

This command also creates a YAML configuration file in **/<path\_to\_ccoctl\_output\_dir>/manifests/cluster-authentication-02-config.yaml**. This file sets the issuer URL field for the service account tokens that the cluster generates, so that the AWS IAM identity provider trusts the tokens.

- 3. Create IAM roles for each component in the cluster:
	- a. Set a **\$RELEASE IMAGE** variable with the release image from your installation file by running the following command:

\$ RELEASE\_IMAGE=\$(./openshift-install version | awk '/release image/ {print \$3}')

b. Extract the list of **CredentialsRequest** objects from the OpenShift Container Platform release image:

<span id="page-458-1"></span>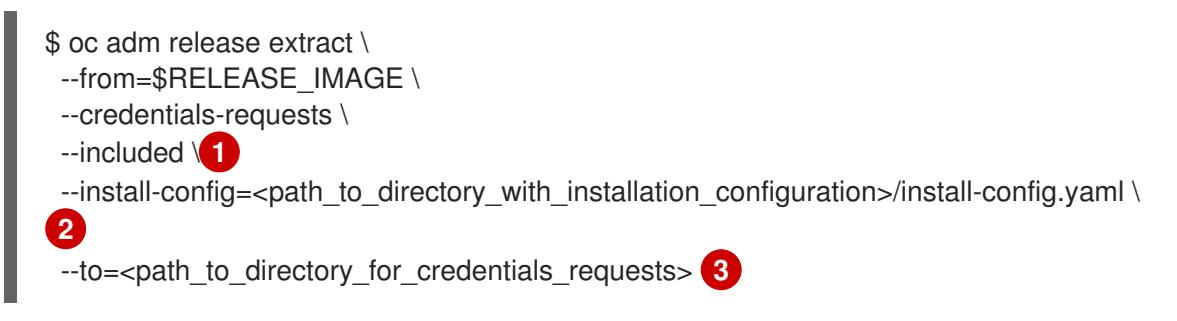

<span id="page-458-3"></span><span id="page-458-2"></span>The **--included** parameter includes only the manifests that your specific cluster configuration requires.

[2](#page-458-2)

[3](#page-458-3)

[1](#page-458-1)

Specify the location of the **install-config.yaml** file.

Specify the path to the directory where you want to store the **CredentialsRequest** objects. If the specified directory does not exist, this command creates it.

c. Use the **ccoctl** tool to process all **CredentialsRequest** objects by running the following command:

\$ ccoctl aws create-iam-roles \

 $-$ -name= $<$ name $>$  \

--region=<aws\_region> \

--credentials-requests-dir=<path\_to\_credentials\_requests\_directory> \

--identity-provider-arn=arn:aws:iam::<aws\_account\_id>:oidc-provider/<name>-oidc.s3. <aws\_region>.amazonaws.com

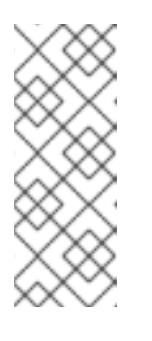

# **NOTE**

For AWS environments that use alternative IAM API endpoints, such as GovCloud, you must also specify your region with the **--region** parameter.

If your cluster uses Technology Preview features that are enabled by the **TechPreviewNoUpgrade** feature set, you must include the **--enable-techpreview** parameter.

For each **CredentialsRequest** object, **ccoctl** creates an IAM role with a trust policy that is tied to the specified OIDC identity provider, and a permissions policy as defined in each **CredentialsRequest** object from the OpenShift Container Platform release image.

### Verification

- To verify that the OpenShift Container Platform secrets are created, list the files in the **<path\_to\_ccoctl\_output\_dir>/manifests** directory:
	- \$ ls <path\_to\_ccoctl\_output\_dir>/manifests

## Example output

cluster-authentication-02-config.yaml openshift-cloud-credential-operator-cloud-credential-operator-iam-ro-creds-credentials.yaml openshift-cloud-network-config-controller-cloud-credentials-credentials.yaml openshift-cluster-api-capa-manager-bootstrap-credentials-credentials.yaml openshift-cluster-csi-drivers-ebs-cloud-credentials-credentials.yaml openshift-image-registry-installer-cloud-credentials-credentials.yaml openshift-ingress-operator-cloud-credentials-credentials.yaml openshift-machine-api-aws-cloud-credentials-credentials.yaml

You can verify that the IAM roles are created by querying AWS. For more information, refer to AWS documentation on listing IAM roles.

### 6.8.9.2.3. Incorporating the Cloud Credential Operator utility manifests

To implement short-term security credentials managed outside the cluster for individual components, you must move the manifest files that the Cloud Credential Operator utility (**ccoctl**) created to the correct directories for the installation program.

### **Prerequisites**

- You have configured an account with the cloud platform that hosts your cluster.
- You have configured the Cloud Credential Operator utility (**ccoctl**).
- You have created the cloud provider resources that are required for your cluster with the **ccoctl** utility.

#### Procedure

1. If you did not set the **credentialsMode** parameter in the **install-config.yaml** configuration file to **Manual**, modify the value as shown:

## Sample configuration file snippet

apiVersion: v1 baseDomain: example.com credentialsMode: Manual *# ...*

2. If you have not previously created installation manifest files, do so by running the following command:

\$ openshift-install create manifests --dir <installation\_directory>

where **<installation directory>** is the directory in which the installation program creates files.

3. Copy the manifests that the **ccoctl** utility generated to the **manifests** directory that the installation program created by running the following command:

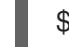

\$ cp /<path\_to\_ccoctl\_output\_dir>/manifests/\* ./manifests/

4. Copy the private key that the **ccoctl** utility generated in the **tls** directory to the installation directory by running the following command:

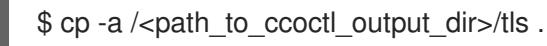

## 6.8.10. Deploying the cluster

You can install OpenShift Container Platform on a compatible cloud platform.

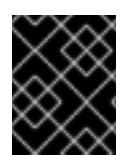

## IMPORTANT

You can run the **create cluster** command of the installation program only once, during initial installation.

#### **Prerequisites**

- You have configured an account with the cloud platform that hosts your cluster.
- You have the OpenShift Container Platform installation program and the pull secret for your cluster.
- You have verified that the cloud provider account on your host has the correct permissions to deploy the cluster. An account with incorrect permissions causes the installation process to fail with an error message that displays the missing permissions.

#### Procedure

- <span id="page-460-1"></span><span id="page-460-0"></span>1. Change to the directory that contains the installation program and initialize the cluster deployment:
	- \$ ./openshift-install create cluster --dir <installation\_directory> \ **1** --log-level=info **2**

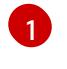

For **<installation directory>**, specify the location of your customized **./installconfig.yaml** file.

[2](#page-460-1)

To view different installation details, specify **warn**, **debug**, or **error** instead of **info**.

2. Optional: Remove or disable the **AdministratorAccess** policy from the IAM account that you used to install the cluster.

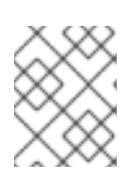

## **NOTE**

The elevated permissions provided by the **AdministratorAccess** policy are required only during installation.

## Verification

When the cluster deployment completes successfully:

- The terminal displays directions for accessing your cluster, including a link to the web console and credentials for the **kubeadmin** user.
- Credential information also outputs to **<installation\_directory>/.openshift\_install.log**.

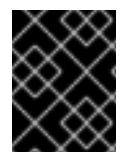

### IMPORTANT

Do not delete the installation program or the files that the installation program creates. Both are required to delete the cluster.

### Example output

... INFO Install complete! INFO To access the cluster as the system:admin user when using 'oc', run 'export KUBECONFIG=/home/myuser/install\_dir/auth/kubeconfig' INFO Access the OpenShift web-console here: https://console-openshiftconsole.apps.mycluster.example.com INFO Login to the console with user: "kubeadmin", and password: "password" INFO Time elapsed: 36m22s

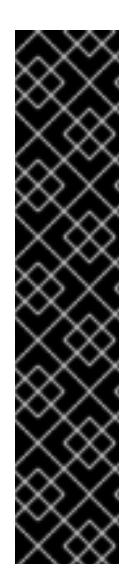

## IMPORTANT

- The Ignition config files that the installation program generates contain certificates that expire after 24 hours, which are then renewed at that time. If the cluster is shut down before renewing the certificates and the cluster is later restarted after the 24 hours have elapsed, the cluster automatically recovers the expired certificates. The exception is that you must manually approve the pending **node-bootstrapper** certificate signing requests (CSRs) to recover kubelet certificates. See the documentation for *Recovering from expired control plane certificates* for more information.
- $\bullet$  It is recommended that you use Ignition config files within 12 hours after they are generated because the 24-hour certificate rotates from 16 to 22 hours after the cluster is installed. By using the Ignition config files within 12 hours, you can avoid installation failure if the certificate update runs during installation.

# 6.8.11. Logging in to the cluster by using the CLI

You can log in to your cluster as a default system user by exporting the cluster **kubeconfig** file. The **kubeconfig** file contains information about the cluster that is used by the CLI to connect a client to the correct cluster and API server. The file is specific to a cluster and is created during OpenShift Container Platform installation.

#### **Prerequisites**

- You deployed an OpenShift Container Platform cluster.
- You installed the **oc** CLI.

#### Procedure

1. Export the **kubeadmin** credentials:

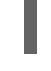

[1](#page-462-0)

\$ export KUBECONFIG=<installation\_directory>/auth/kubeconfig **1**

<span id="page-462-0"></span>For **<installation\_directory>**, specify the path to the directory that you stored the installation files in.

2. Verify you can run **oc** commands successfully using the exported configuration:

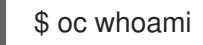

Example output

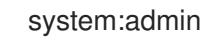

## 6.8.12. Logging in to the cluster by using the web console

The **kubeadmin** user exists by default after an OpenShift Container Platform installation. You can log in to your cluster as the **kubeadmin** user by using the OpenShift Container Platform web console.

#### **Prerequisites**

- You have access to the installation host.
- You completed a cluster installation and all cluster Operators are available.

#### Procedure

1. Obtain the password for the **kubeadmin** user from the **kubeadmin-password** file on the installation host:

\$ cat <installation\_directory>/auth/kubeadmin-password

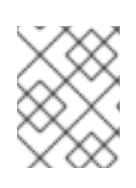

#### **NOTE**

Alternatively, you can obtain the **kubeadmin** password from the **<installation\_directory>/.openshift\_install.log** log file on the installation host. 2. List the OpenShift Container Platform web console route:

\$ oc get routes -n openshift-console | grep 'console-openshift'

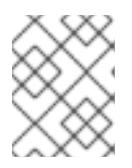

#### **NOTE**

Alternatively, you can obtain the OpenShift Container Platform route from the **<installation\_directory>/.openshift\_install.log** log file on the installation host.

#### Example output

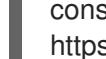

console console-openshift-console.apps.<cluster\_name>.<br/>base\_domain> console https reencrypt/Redirect None

3. Navigate to the route detailed in the output of the preceding command in a web browser and log in as the **kubeadmin** user.

#### Additional resources

• See [Accessing](https://access.redhat.com/documentation/en-us/openshift_container_platform/4.15/html-single/web_console/#web-console) the web console for more details about accessing and understanding the OpenShift Container Platform web console.

### 6.8.13. Telemetry access for OpenShift Container Platform

In OpenShift Container Platform 4.15, the Telemetry service, which runs by default to provide metrics about cluster health and the success of updates, requires internet access. If your cluster is connected to the internet, Telemetry runs automatically, and your cluster is registered to [OpenShift](https://console.redhat.com/openshift) Cluster Manager.

After you confirm that your [OpenShift](https://console.redhat.com/openshift) Cluster Manager inventory is correct, either maintained automatically by Telemetry or manually by using OpenShift Cluster Manager, use [subscription](https://access.redhat.com/documentation/en-us/subscription_central/2020-04/html/getting_started_with_subscription_watch/con-how-to-select-datacollection-tool_assembly-requirements-and-your-responsibilities-ctxt#red_hat_openshift) watch to track your OpenShift Container Platform subscriptions at the account or multi-cluster level.

#### Additional resources

See About remote health [monitoring](https://access.redhat.com/documentation/en-us/openshift_container_platform/4.15/html-single/support/#about-remote-health-monitoring) for more information about the Telemetry service.

#### 6.8.14. Next steps

- Validating an [installation.](#page-3653-0)
- **[Customize](https://access.redhat.com/documentation/en-us/openshift_container_platform/4.15/html-single/postinstallation_configuration/#available_cluster_customizations) your cluster.**
- If necessary, you can opt out of remote health [reporting](https://access.redhat.com/documentation/en-us/openshift_container_platform/4.15/html-single/support/#opting-out-remote-health-reporting_opting-out-remote-health-reporting) .
- If necessary, you can remove cloud provider [credentials](https://access.redhat.com/documentation/en-us/openshift_container_platform/4.15/html-single/postinstallation_configuration/#manually-removing-cloud-creds_post-install-cluster-tasks) .

# 6.9. INSTALLING A CLUSTER ON AWS INTO A GOVERNMENT REGION

In OpenShift Container Platform version 4.15, you can install a cluster on Amazon Web Services (AWS) into a government region. To configure the region, modify parameters in the **install-config.yaml** file before you install the cluster.

## 6.9.1. Prerequisites

- You reviewed details about the OpenShift Container Platform [installation](https://access.redhat.com/documentation/en-us/openshift_container_platform/4.15/html-single/architecture/#architecture-installation) and update processes.
- You read the [documentation](#page-92-0) on selecting a cluster installation method and preparing it for users.
- You [configured](#page-275-0) an AWS account to host the cluster.

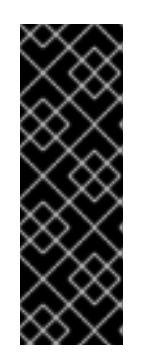

### IMPORTANT

If you have an AWS profile stored on your computer, it must not use a temporary session token that you generated while using a multi-factor authentication device. The cluster continues to use your current AWS credentials to create AWS resources for the entire life of the cluster, so you must use long-term credentials. To generate appropriate keys, see [Managing](https://docs.aws.amazon.com/IAM/latest/UserGuide/id_credentials_access-keys.html) Access Keys for IAM Users in the AWS documentation. You can supply the keys when you run the installation program.

If you use a firewall, you [configured](#page-3644-0) it to allow the sites that your cluster requires access to.

## 6.9.2. AWS government regions

OpenShift Container Platform supports deploying a cluster to an AWS [GovCloud](https://aws.amazon.com/govcloud-us) (US) region.

The following AWS GovCloud partitions are supported:

- **us-gov-east-1**
- **us-gov-west-1**

### 6.9.3. Installation requirements

Before you can install the cluster, you must:

- Provide an existing private AWS VPC and subnets to host the cluster. Public zones are not supported in Route 53 in AWS GovCloud. As a result, clusters must be private when you deploy to an AWS government region.
- Manually create the installation configuration file (**install-config.yaml**).

## 6.9.4. Private clusters

You can deploy a private OpenShift Container Platform cluster that does not expose external endpoints. Private clusters are accessible from only an internal network and are not visible to the internet.

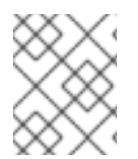

### **NOTE**

Public zones are not supported in Route 53 in an AWS GovCloud Region. Therefore, clusters must be private if they are deployed to an AWS GovCloud Region.

By default, OpenShift Container Platform is provisioned to use publicly-accessible DNS and endpoints.

A private cluster sets the DNS, Ingress Controller, and API server to private when you deploy your cluster. This means that the cluster resources are only accessible from your internal network and are not visible to the internet.

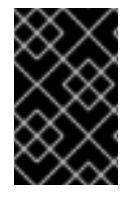

### IMPORTANT

If the cluster has any public subnets, load balancer services created by administrators might be publicly accessible. To ensure cluster security, verify that these services are explicitly annotated as private.

To deploy a private cluster, you must:

- Use existing networking that meets your requirements. Your cluster resources might be shared between other clusters on the network.
- Deploy from a machine that has access to:
	- The API services for the cloud to which you provision.
	- The hosts on the network that you provision.
	- The internet to obtain installation media.

You can use any machine that meets these access requirements and follows your company's guidelines. For example, this machine can be a bastion host on your cloud network or a machine that has access to the network through a VPN.

#### 6.9.4.1. Private clusters in AWS

To create a private cluster on Amazon Web Services (AWS), you must provide an existing private VPC and subnets to host the cluster. The installation program must also be able to resolve the DNS records that the cluster requires. The installation program configures the Ingress Operator and API server for access from only the private network.

The cluster still requires access to internet to access the AWS APIs.

The following items are not required or created when you install a private cluster:

- Public subnets
- Public load balancers, which support public ingress
- A public Route 53 zone that matches the **baseDomain** for the cluster

The installation program does use the **baseDomain** that you specify to create a private Route 53 zone and the required records for the cluster. The cluster is configured so that the Operators do not create public records for the cluster and all cluster machines are placed in the private subnets that you specify.

#### 6.9.4.1.1. Limitations

The ability to add public functionality to a private cluster is limited.

You cannot make the Kubernetes API endpoints public after installation without taking additional actions, including creating public subnets in the VPC for each availability zone in use, creating a public load balancer, and configuring the control plane security groups to allow traffic from the internet on 6443 (Kubernetes API port).

If you use a public Service type load balancer, you must tag a public subnet in each availability zone with **kubernetes.io/cluster/<cluster-infra-id>: shared** so that AWS can use them to create public load balancers.

# 6.9.5. About using a custom VPC

In OpenShift Container Platform 4.15, you can deploy a cluster into existing subnets in an existing Amazon Virtual Private Cloud (VPC) in Amazon Web Services (AWS). By deploying OpenShift Container Platform into an existing AWS VPC, you might be able to avoid limit constraints in new accounts or more easily abide by the operational constraints that your company's guidelines set. If you cannot obtain the infrastructure creation permissions that are required to create the VPC yourself, use this installation option.

Because the installation program cannot know what other components are also in your existing subnets, it cannot choose subnet CIDRs and so forth on your behalf. You must configure networking for the subnets that you install your cluster to yourself.

### 6.9.5.1. Requirements for using your VPC

The installation program no longer creates the following components:

- Internet gateways
- NAT gateways
- **•** Subnets
- Route tables
- VPCs
- VPC DHCP options
- VPC endpoints

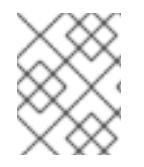

### **NOTE**

The installation program requires that you use the cloud-provided DNS server. Using a custom DNS server is not supported and causes the installation to fail.

If you use a custom VPC, you must correctly configure it and its subnets for the installation program and the cluster to use. See Amazon VPC console wizard [configurations](https://docs.aws.amazon.com/vpc/latest/userguide/VPC_wizard.html) and Work with VPCs and [subnets](https://docs.aws.amazon.com/vpc/latest/userguide/working-with-vpcs.html) in the AWS documentation for more information on creating and managing an AWS VPC.

The installation program cannot:

- Subdivide network ranges for the cluster to use.
- Set route tables for the subnets.
- Set VPC options like DHCP.

You must complete these tasks before you install the cluster. See VPC networking [components](https://docs.aws.amazon.com/vpc/latest/userguide/VPC_Networking.html) and Route [tables](https://docs.aws.amazon.com/vpc/latest/userguide/VPC_Route_Tables.html) for your VPC for more information on configuring networking in an AWS VPC.

Your VPC must meet the following characteristics:

The VPC must not use the **kubernetes.io/cluster/.\*: owned**, **Name**, and **openshift.io/cluster** tags.

The installation program modifies your subnets to add the **kubernetes.io/cluster/.\*: shared** tag, so your subnets must have at least one free tag slot available for it. See Tag [Restrictions](https://docs.aws.amazon.com/AWSEC2/latest/UserGuide/Using_Tags.html#tag-restrictions) in the AWS documentation to confirm that the installation program can add a tag to each subnet that you specify. You cannot use a **Name** tag, because it overlaps with the EC2 **Name** field and the installation fails.

- If you want to extend your OpenShift Container Platform cluster into an AWS Outpost and have an existing Outpost subnet, the existing subnet must use the **kubernetes.io/cluster/unmanaged: true** tag. If you do not apply this tag, the installation might fail due to the Cloud Controller Manager creating a service load balancer in the Outpost subnet, which is an unsupported configuration.
- You must enable the **enableDnsSupport** and **enableDnsHostnames** attributes in your VPC, so that the cluster can use the Route 53 zones that are attached to the VPC to resolve cluster's internal DNS records. See DNS [Support](https://docs.aws.amazon.com/vpc/latest/userguide/vpc-dns.html#vpc-dns-support) in Your VPC in the AWS documentation. If you prefer to use your own Route 53 hosted private zone, you must associate the existing hosted zone with your VPC prior to installing a cluster. You can define your hosted zone using the **platform.aws.hostedZone** and **platform.aws.hostedZoneRole** fields in the **installconfig.yaml** file. You can use a private hosted zone from another account by sharing it with the account where you install the cluster. If you use a private hosted zone from another account, you must use the **Passthrough** or **Manual** credentials mode.

If you are working in a disconnected environment, you are unable to reach the public IP addresses for EC2, ELB, and S3 endpoints. Depending on the level to which you want to restrict internet traffic during the installation, the following configuration options are available:

#### Option 1: Create VPC endpoints

Create a VPC endpoint and attach it to the subnets that the clusters are using. Name the endpoints as follows:

- **ec2.<aws\_region>.amazonaws.com**
- **elasticloadbalancing.<aws\_region>.amazonaws.com**
- **s3.<aws\_region>.amazonaws.com**

With this option, network traffic remains private between your VPC and the required AWS services.

#### Option 2: Create a proxy without VPC endpoints

As part of the installation process, you can configure an HTTP or HTTPS proxy. With this option, internet traffic goes through the proxy to reach the required AWS services.

#### Option 3: Create a proxy with VPC endpoints

As part of the installation process, you can configure an HTTP or HTTPS proxy with VPC endpoints. Create a VPC endpoint and attach it to the subnets that the clusters are using. Name the endpoints as follows:

When configuring the proxy in the **install-config.yaml** file, add these endpoints to the **noProxy** field.

- **ec2.<aws\_region>.amazonaws.com**
- **elasticloadbalancing.<aws\_region>.amazonaws.com**
- **s3.<aws\_region>.amazonaws.com**
When configuring the proxy in the **install-config.yaml** file, add these endpoints to the **noProxy** field. With this option, the proxy prevents the cluster from accessing the internet directly. However, network traffic remains private between your VPC and the required AWS services.

## Required VPC components

You must provide a suitable VPC and subnets that allow communication to your machines.

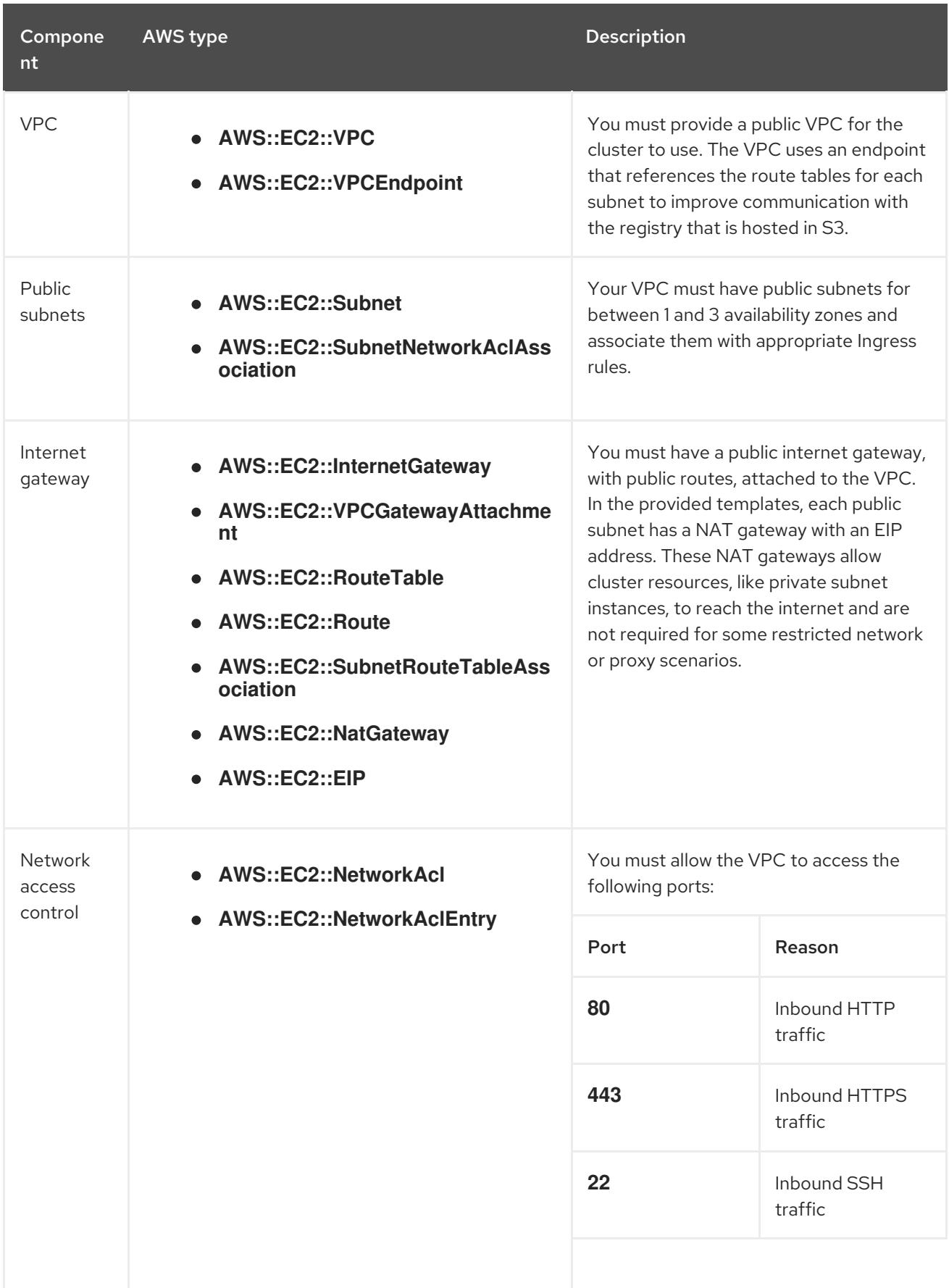

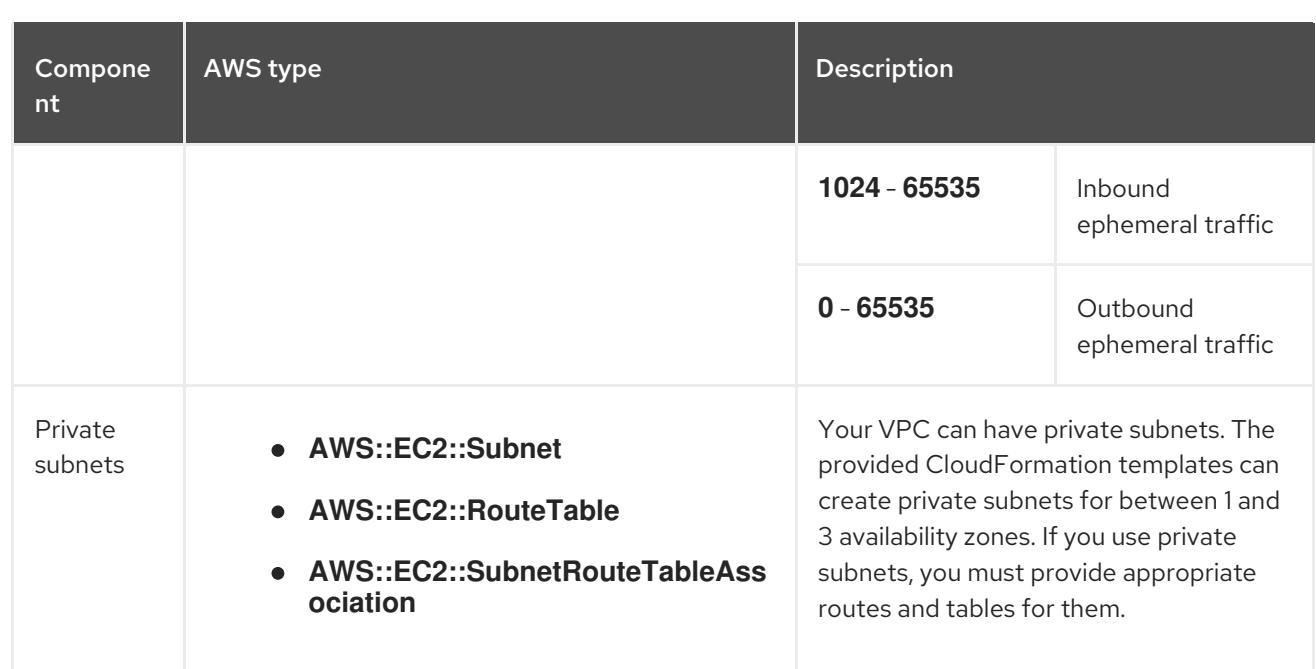

## 6.9.5.2. VPC validation

To ensure that the subnets that you provide are suitable, the installation program confirms the following data:

- All the subnets that you specify exist.
- You provide private subnets.
- The subnet CIDRs belong to the machine CIDR that you specified.
- You provide subnets for each availability zone. Each availability zone contains no more than one public and one private subnet. If you use a private cluster, provide only a private subnet for each availability zone. Otherwise, provide exactly one public and private subnet for each availability zone.
- You provide a public subnet for each private subnet availability zone. Machines are not provisioned in availability zones that you do not provide private subnets for.

If you destroy a cluster that uses an existing VPC, the VPC is not deleted. When you remove the OpenShift Container Platform cluster from a VPC, the **kubernetes.io/cluster/.\*: shared** tag is removed from the subnets that it used.

### 6.9.5.3. Division of permissions

Starting with OpenShift Container Platform 4.3, you do not need all of the permissions that are required for an installation program-provisioned infrastructure cluster to deploy a cluster. This change mimics the division of permissions that you might have at your company: some individuals can create different resource in your clouds than others. For example, you might be able to create application-specific items, like instances, buckets, and load balancers, but not networking-related components such as VPCs, subnets, or ingress rules.

The AWS credentials that you use when you create your cluster do not need the networking permissions that are required to make VPCs and core networking components within the VPC, such as subnets, routing tables, internet gateways, NAT, and VPN. You still need permission to make the application resources that the machines within the cluster require, such as ELBs, security groups, S3 buckets, and nodes.

### 6.9.5.4. Isolation between clusters

If you deploy OpenShift Container Platform to an existing network, the isolation of cluster services is reduced in the following ways:

- You can install multiple OpenShift Container Platform clusters in the same VPC.
- ICMP ingress is allowed from the entire network.
- TCP 22 ingress (SSH) is allowed to the entire network.
- Control plane TCP 6443 ingress (Kubernetes API) is allowed to the entire network.
- Control plane TCP 22623 ingress (MCS) is allowed to the entire network.

### 6.9.5.5. Optional: AWS security groups

By default, the installation program creates and attaches security groups to control plane and compute machines. The rules associated with the default security groups cannot be modified.

However, you can apply additional existing AWS security groups, which are associated with your existing VPC, to control plane and compute machines. Applying custom security groups can help you meet the security needs of your organization, in such cases where you need to control the incoming or outgoing traffic of these machines.

As part of the installation process, you apply custom security groups by modifying the **installconfig.yaml** file before deploying the cluster.

For more information, see "Applying existing AWS security groups to the cluster".

## 6.9.6. Internet access for OpenShift Container Platform

In OpenShift Container Platform 4.15, you require access to the internet to install your cluster.

You must have internet access to:

- Access [OpenShift](https://console.redhat.com/openshift) Cluster Manager to download the installation program and perform subscription management. If the cluster has internet access and you do not disable Telemetry, that service automatically entitles your cluster.
- Access [Quay.io](http://quay.io) to obtain the packages that are required to install your cluster.
- Obtain the packages that are required to perform cluster updates.

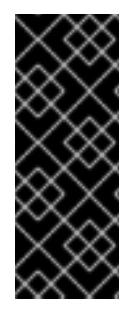

### IMPORTANT

If your cluster cannot have direct internet access, you can perform a restricted network installation on some types of infrastructure that you provision. During that process, you download the required content and use it to populate a mirror registry with the installation packages. With some installation types, the environment that you install your cluster in will not require internet access. Before you update the cluster, you update the content of the mirror registry.

## 6.9.7. Generating a key pair for cluster node SSH access

During an OpenShift Container Platform installation, you can provide an SSH public key to the

installation program. The key is passed to the Red Hat Enterprise Linux CoreOS (RHCOS) nodes through their Ignition config files and is used to authenticate SSH access to the nodes. The key is added to the **~/.ssh/authorized\_keys** list for the **core** user on each node, which enables password-less authentication.

After the key is passed to the nodes, you can use the key pair to SSH in to the RHCOS nodes as the user **core**. To access the nodes through SSH, the private key identity must be managed by SSH for your local user.

If you want to SSH in to your cluster nodes to perform installation debugging or disaster recovery, you must provide the SSH public key during the installation process. The **./openshift-install gather** command also requires the SSH public key to be in place on the cluster nodes.

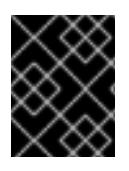

## IMPORTANT

Do not skip this procedure in production environments, where disaster recovery and debugging is required.

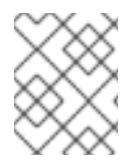

## **NOTE**

You must use a local key, not one that you configured with platform-specific approaches such as AWS key [pairs.](https://docs.aws.amazon.com/AWSEC2/latest/UserGuide/ec2-key-pairs.html)

### Procedure

1. If you do not have an existing SSH key pair on your local machine to use for authentication onto your cluster nodes, create one. For example, on a computer that uses a Linux operating system, run the following command:

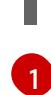

\$ ssh-keygen -t ed25519 -N '' -f <path>/<file\_name> **1**

<span id="page-471-0"></span>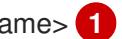

Specify the path and file name, such as **~/.ssh/id\_ed25519**, of the new SSH key. If you have an existing key pair, ensure your public key is in the your **~/.ssh** directory.

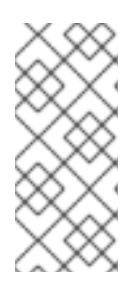

## **NOTE**

If you plan to install an OpenShift Container Platform cluster that uses the RHEL cryptographic libraries that have been submitted to NIST for FIPS 140-2/140-3 Validation on only the **x86\_64**, **ppc64le**, and **s390x** architectures, do not create a key that uses the **ed25519** algorithm. Instead, create a key that uses the **rsa** or **ecdsa** algorithm.

2. View the public SSH key:

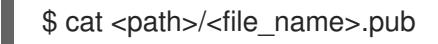

For example, run the following to view the ~/.ssh/id ed25519.pub public key:

 $$ cat \sim$ .ssh/id ed25519.pub

3. Add the SSH private key identity to the SSH agent for your local user, if it has not already been added. SSH agent management of the key is required for password-less SSH authentication onto your cluster nodes, or if you want to use the **./openshift-install gather** command.

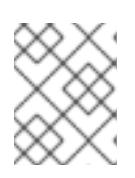

### **NOTE**

On some distributions, default SSH private key identities such as **~/.ssh/id\_rsa** and ~/.ssh/id dsa are managed automatically.

a. If the **ssh-agent** process is not already running for your local user, start it as a background task:

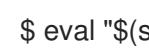

\$ eval "\$(ssh-agent -s)"

## Example output

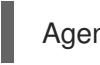

Agent pid 31874

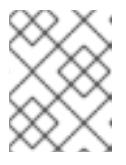

### **NOTE**

<span id="page-472-0"></span>If your cluster is in FIPS mode, only use FIPS-compliant algorithms to generate the SSH key. The key must be either RSA or ECDSA.

4. Add your SSH private key to the **ssh-agent**:

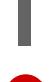

[1](#page-472-0)

\$ ssh-add <path>/<file\_name> 1

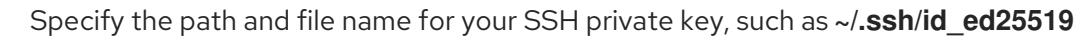

### Example output

Identity added: /home/<you>/<path>/<file\_name> (<computer\_name>)

#### Next steps

When you install OpenShift Container Platform, provide the SSH public key to the installation program.

### 6.9.8. Obtaining an AWS Marketplace image

If you are deploying an OpenShift Container Platform cluster using an AWS Marketplace image, you must first subscribe through AWS. Subscribing to the offer provides you with the AMI ID that the installation program uses to deploy compute nodes.

### **Prerequisites**

You have an AWS account to purchase the offer. This account does not have to be the same account that is used to install the cluster.

#### Procedure

- 1. Complete the OpenShift Container Platform subscription from the AWS [Marketplace.](https://aws.amazon.com/marketplace/fulfillment?productId=59ead7de-2540-4653-a8b0-fa7926d5c845)
- 2. Record the AMI ID for your specific AWS Region. As part of the installation process, you must update the **install-config.yaml** file with this value before deploying the cluster.

### Sample **install-config.yaml** file with AWS Marketplace compute nodes

<span id="page-473-0"></span>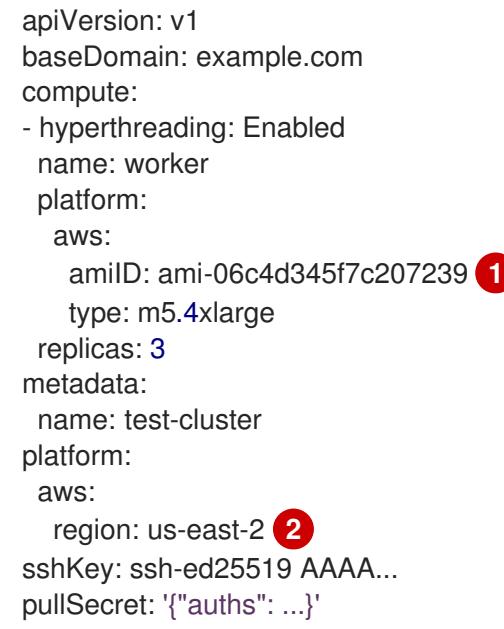

<span id="page-473-1"></span>The AMI ID from your AWS Marketplace subscription.

Your AMI ID is associated with a specific AWS Region. When creating the installation configuration file, ensure that you select the same AWS Region that you specified when configuring your subscription.

## 6.9.9. Obtaining the installation program

Before you install OpenShift Container Platform, download the installation file on the host you are using for installation.

#### Prerequisites

[1](#page-473-0)

[2](#page-473-1)

You have a computer that runs Linux or macOS, with 500 MB of local disk space.

#### Procedure

- 1. Access the [Infrastructure](https://console.redhat.com/openshift/install) Provider page on the OpenShift Cluster Manager site. If you have a Red Hat account, log in with your credentials. If you do not, create an account.
- 2. Select your infrastructure provider.
- 3. Navigate to the page for your installation type, download the installation program that corresponds with your host operating system and architecture, and place the file in the directory where you will store the installation configuration files.

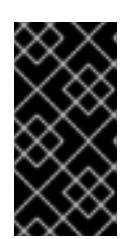

# IMPORTANT

The installation program creates several files on the computer that you use to install your cluster. You must keep the installation program and the files that the installation program creates after you finish installing the cluster. Both files are required to delete the cluster.

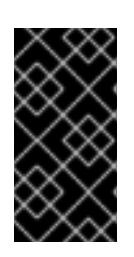

# IMPORTANT

Deleting the files created by the installation program does not remove your cluster, even if the cluster failed during installation. To remove your cluster, complete the OpenShift Container Platform uninstallation procedures for your specific cloud provider.

4. Extract the installation program. For example, on a computer that uses a Linux operating system, run the following command:

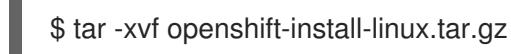

5. Download your installation pull secret from Red Hat [OpenShift](https://console.redhat.com/openshift/install/pull-secret) Cluster Manager . This pull secret allows you to authenticate with the services that are provided by the included authorities, including Quay.io, which serves the container images for OpenShift Container Platform components.

# 6.9.10. Manually creating the installation configuration file

Installing the cluster requires that you manually create the installation configuration file.

### Prerequisites

- You have an SSH public key on your local machine to provide to the installation program. The key will be used for SSH authentication onto your cluster nodes for debugging and disaster recovery.
- You have obtained the OpenShift Container Platform installation program and the pull secret for your cluster.

### Procedure

1. Create an installation directory to store your required installation assets in:

\$ mkdir <installation\_directory>

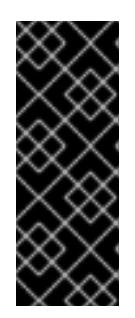

# IMPORTANT

You must create a directory. Some installation assets, like bootstrap X.509 certificates have short expiration intervals, so you must not reuse an installation directory. If you want to reuse individual files from another cluster installation, you can copy them into your directory. However, the file names for the installation assets might change between releases. Use caution when copying installation files from an earlier OpenShift Container Platform version.

2. Customize the sample **install-config.yaml** file template that is provided and save it in the **<installation\_directory>**.

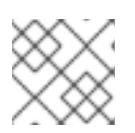

## **NOTE**

You must name this configuration file **install-config.yaml**.

3. Back up the **install-config.yaml** file so that you can use it to install multiple clusters.

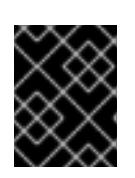

### IMPORTANT

The **install-config.yaml** file is consumed during the next step of the installation process. You must back it up now.

#### Additional resources

**•** Installation [configuration](#page-879-0) parameters for AWS

### 6.9.10.1. Minimum resource requirements for cluster installation

Each cluster machine must meet the following minimum requirements:

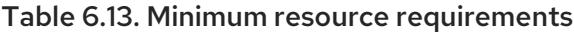

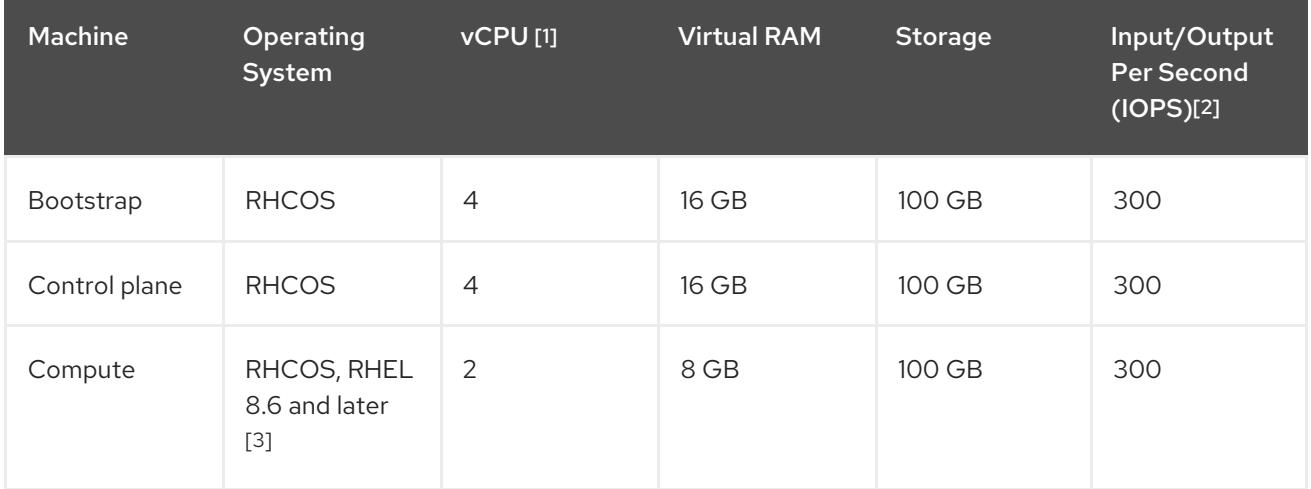

- 1. One vCPU is equivalent to one physical core when simultaneous multithreading (SMT), or hyperthreading, is not enabled. When enabled, use the following formula to calculate the corresponding ratio: (threads per core × cores) × sockets = vCPUs.
- 2. OpenShift Container Platform and Kubernetes are sensitive to disk performance, and faster storage is recommended, particularly for etcd on the control plane nodes which require a 10 ms p99 fsync duration. Note that on many cloud platforms, storage size and IOPS scale together, so you might need to over-allocate storage volume to obtain sufficient performance.
- 3. As with all user-provisioned installations, if you choose to use RHEL compute machines in your cluster, you take responsibility for all operating system life cycle management and maintenance, including performing system updates, applying patches, and completing all other required tasks. Use of RHEL 7 compute machines is deprecated and has been removed in OpenShift Container Platform 4.10 and later.

If an instance type for your platform meets the minimum requirements for cluster machines, it is supported to use in OpenShift Container Platform.

#### Additional resources

**•** [Optimizing](https://access.redhat.com/documentation/en-us/openshift_container_platform/4.15/html-single/scalability_and_performance/#optimizing-storage) storage

## 6.9.10.2. Tested instance types for AWS

The following Amazon Web Services (AWS) instance types have been tested with OpenShift Container Platform.

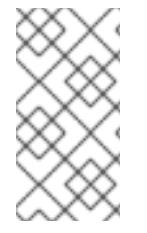

## **NOTE**

Use the machine types included in the following charts for your AWS instances. If you use an instance type that is not listed in the chart, ensure that the instance size you use matches the minimum resource requirements that are listed in the section named "Minimum resource requirements for cluster installation".

### Example 6.36. Machine types based on 64-bit x86 architecture

- **c4.\***
- **c5.\***
- **c5a.\***
- **i3.\***
- **m4.\***
- **m5.\***
- **m5a.\***
- **m6a.\***
- **m6i.\***
- **r4.\***
- **r5.\***
- **r5a.\***
- **r6i.\***
- **t3.\***
- **t3a.\***

#### 6.9.10.3. Tested instance types for AWS on 64-bit ARM infrastructures

The following Amazon Web Services (AWS) 64-bit ARM instance types have been tested with OpenShift Container Platform.

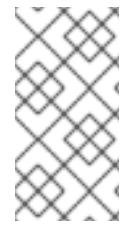

## **NOTE**

Use the machine types included in the following charts for your AWS ARM instances. If you use an instance type that is not listed in the chart, ensure that the instance size you use matches the minimum resource requirements that are listed in "Minimum resource requirements for cluster installation".

Example 6.37. Machine types based on 64-bit ARM architecture

- **c6g.\***
- **m6g.\***

## 6.9.10.4. Sample customized install-config.yaml file for AWS

You can customize the installation configuration file (**install-config.yaml**) to specify more details about your OpenShift Container Platform cluster's platform or modify the values of the required parameters.

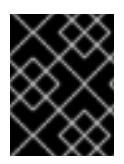

## IMPORTANT

This sample YAML file is provided for reference only. Use it as a resource to enter parameter values into the installation configuration file that you created manually.

apiVersion: v1 baseDomain: example.com **1** credentialsMode: Mint **2** controlPlane: **3 4** hyperthreading: Enabled **5** name: master platform: aws: zones: - us-gov-west-1a - us-gov-west-1b rootVolume: iops: 4000 size: 500 type: io1 **6** metadataService: authentication: Optional **7** type: m6i.xlarge replicas: 3 compute: **8** - hyperthreading: Enabled **9** name: worker platform: aws: rootVolume: iops: 2000

<span id="page-478-14"></span><span id="page-478-13"></span><span id="page-478-12"></span><span id="page-478-11"></span><span id="page-478-10"></span><span id="page-478-9"></span><span id="page-478-8"></span><span id="page-478-6"></span><span id="page-478-5"></span><span id="page-478-4"></span><span id="page-478-1"></span><span id="page-478-0"></span>size: 500 type: io1 **10** metadataService: authentication: Optional **11** type: c5.4xlarge zones: - us-gov-west-1c replicas: 3 metadata: name: test-cluster **12** networking: clusterNetwork: - cidr: 10.128.0.0/14 hostPrefix: 23 machineNetwork: - cidr: 10.0.0.0/16 networkType: OVNKubernetes **13** serviceNetwork: - 172.30.0.0/16 platform: aws: region: us-gov-west-1 **14** propagateUserTags: true **15** userTags: adminContact: jdoe costCenter: 7536 subnets: **16** - subnet-1 - subnet-2 - subnet-3 amiID: ami-0c5d3e03c0ab9b19a **17** serviceEndpoints: **18** - name: ec2 url: https://vpce-id.ec2.us-west-2.vpce.amazonaws.com hostedZone: Z3URY6TWQ91KVV **19** fips: false **20** sshKey: ssh-ed25519 AAAA... **21** publish: Internal **22** pullSecret: '{"auths": ...}' **23**

# <span id="page-478-21"></span><span id="page-478-20"></span><span id="page-478-19"></span><span id="page-478-18"></span><span id="page-478-17"></span><span id="page-478-16"></span><span id="page-478-15"></span><span id="page-478-7"></span><span id="page-478-3"></span><span id="page-478-2"></span>[1](#page-478-0) [12](#page-478-1) [14](#page-478-2) [23](#page-478-3) Required.

[2](#page-478-4) Optional: Add this parameter to force the Cloud Credential Operator (CCO) to use the specified mode. By default, the CCO uses the root credentials in the **kube-system** namespace to dynamically try to determine the capabilities of the credentials. For details about CCO modes, see the "About the Cloud Credential Operator" section in the *Authentication and authorization* guide.

[3](#page-478-5) [8](#page-478-6) [15](#page-478-7) If you do not provide these parameters and values, the installation program provides the default value.

[4](#page-478-5) The **controlPlane** section is a single mapping, but the **compute** section is a sequence of mappings. To meet the requirements of the different data structures, the first line of the **compute** section must begin with a hyphen, **-**, and the first line of the **controlPlane** section must not. Only one control plane pool is used.

[5](#page-478-8) [9](#page-478-9) Whether to enable or disable simultaneous multithreading, or **hyperthreading**. By default, simultaneous multithreading is enabled to increase the performance of your machines' cores. You

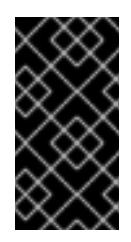

## IMPORTANT

If you disable simultaneous multithreading, ensure that your capacity planning accounts for the dramatically decreased machine performance. Use larger instance types, such as **m4.2xlarge** or **m5.2xlarge**, for your machines if you disable simultaneous multithreading.

[6](#page-478-10) [10](#page-478-11) To configure faster storage for etcd, especially for larger clusters, set the storage type as **io1** and set **iops** to **2000**.

[7](#page-478-12) [11](#page-478-13) Whether to require the Amazon EC2 Instance [Metadata](https://docs.aws.amazon.com/AWSEC2/latest/UserGuide/configuring-instance-metadata-service.html) Service v2 (IMDSv2). To require IMDSv2, set the parameter value to **Required**. To allow the use of both IMDSv1 and IMDSv2, set the parameter value to **Optional**. If no value is specified, both IMDSv1 and IMDSv2 are allowed.

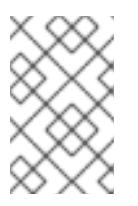

## NOTE

The IMDS configuration for control plane machines that is set during cluster installation can only be changed by using the AWS CLI. The IMDS configuration for compute machines can be changed by using compute machine sets.

- [13](#page-478-14) The cluster network plugin to install. The default value **OVNKubernetes** is the only supported value.
- [16](#page-478-15) If you provide your own VPC, specify subnets for each availability zone that your cluster uses.
- [17](#page-478-16) The ID of the AMI used to boot machines for the cluster. If set, the AMI must belong to the same region as the cluster.
- [18](#page-478-17) The AWS service endpoints. Custom endpoints are required when installing to an unknown AWS region. The endpoint URL must use the **https** protocol and the host must trust the certificate.
- [19](#page-478-18) The ID of your existing Route 53 private hosted zone. Providing an existing hosted zone requires that you supply your own VPC and the hosted zone is already associated with the VPC prior to installing your cluster. If undefined, the installation program creates a new hosted zone.
- [20](#page-478-19) Whether to enable or disable FIPS mode. By default, FIPS mode is not enabled. If FIPS mode is enabled, the Red Hat Enterprise Linux CoreOS (RHCOS) machines that OpenShift Container Platform runs on bypass the default Kubernetes cryptography suite and use the cryptography modules that are provided with RHCOS instead.

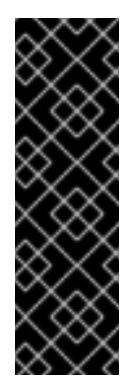

### IMPORTANT

To enable FIPS mode for your cluster, you must run the installation program from a Red Hat Enterprise Linux (RHEL) computer configured to operate in FIPS mode. For more [information](https://access.redhat.com/documentation/en-us/red_hat_enterprise_linux/9/html/security_hardening/assembly_installing-the-system-in-fips-mode_security-hardening) about configuring FIPS mode on RHEL, see Installing the system in FIPS mode. When running Red Hat Enterprise Linux (RHEL) or Red Hat Enterprise Linux CoreOS (RHCOS) booted in FIPS mode, OpenShift Container Platform core components use the RHEL cryptographic libraries that have been submitted to NIST for FIPS 140-2/140-3 Validation on only the x86\_64, ppc64le, and s390x architectures.

[21](#page-478-20) You can optionally provide the **sshKey** value that you use to access the machines in your cluster.

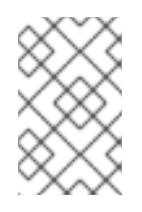

## **NOTE**

For production OpenShift Container Platform clusters on which you want to perform installation debugging or disaster recovery, specify an SSH key that your **ssh-agent** process uses.

[22](#page-478-21) How to publish the user-facing endpoints of your cluster. Set **publish** to **Internal** to deploy a private cluster, which cannot be accessed from the internet. The default value is **External**.

## 6.9.10.5. Configuring the cluster-wide proxy during installation

Production environments can deny direct access to the internet and instead have an HTTP or HTTPS proxy available. You can configure a new OpenShift Container Platform cluster to use a proxy by configuring the proxy settings in the **install-config.yaml** file.

### **Prerequisites**

- You have an existing **install-config.yaml** file.
- You reviewed the sites that your cluster requires access to and determined whether any of them need to bypass the proxy. By default, all cluster egress traffic is proxied, including calls to hosting cloud provider APIs. You added sites to the **Proxy** object's **spec.noProxy** field to bypass the proxy if necessary.

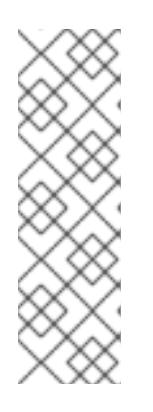

## **NOTE**

The **Proxy** object **status.noProxy** field is populated with the values of the **networking.machineNetwork[].cidr**, **networking.clusterNetwork[].cidr**, and **networking.serviceNetwork[]** fields from your installation configuration.

For installations on Amazon Web Services (AWS), Google Cloud Platform (GCP), Microsoft Azure, and Red Hat OpenStack Platform (RHOSP), the **Proxy** object **status.noProxy** field is also populated with the instance metadata endpoint (**169.254.169.254**).

### Procedure

1. Edit your **install-config.yaml** file and add the proxy settings. For example:

<span id="page-480-4"></span><span id="page-480-3"></span><span id="page-480-2"></span><span id="page-480-1"></span><span id="page-480-0"></span>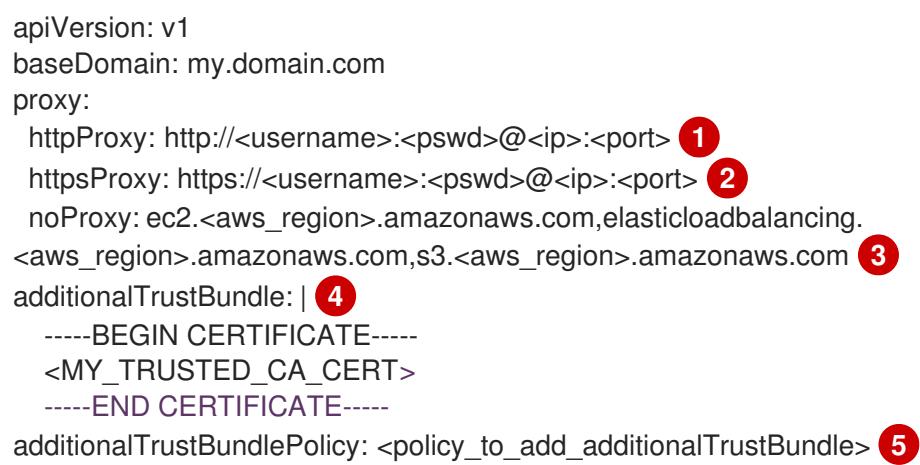

[1](#page-480-0)

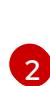

[3](#page-480-2)

 $\mathbf{A}^{\dagger}$ 

 $\sqrt{5}$  $\sqrt{5}$  $\sqrt{5}$ 

A proxy URL to use for creating HTTP connections outside the cluster. The URL scheme must be **http**.

A proxy URL to use for creating HTTPS connections outside the cluster.

A comma-separated list of destination domain names, IP addresses, or other network CIDRs to exclude from proxying. Preface a domain with **.** to match subdomains only. For example, **.y.com** matches **x.y.com**, but not **y.com**. Use **\*** to bypass the proxy for all destinations. If you have added the Amazon **EC2**,**Elastic Load Balancing**, and **S3** VPC endpoints to your VPC, you must add these endpoints to the **noProxy** field.

If provided, the installation program generates a config map that is named **user-ca-bundle** in the **openshift-config** namespace that contains one or more additional CA certificates that are required for proxying HTTPS connections. The Cluster Network Operator then creates a **trusted-ca-bundle** config map that merges these contents with the Red Hat Enterprise Linux CoreOS (RHCOS) trust bundle, and this config map is referenced in the **trustedCA** field of the **Proxy** object. The **additionalTrustBundle** field is required unless the proxy's identity certificate is signed by an authority from the RHCOS trust bundle.

Optional: The policy to determine the configuration of the **Proxy** object to reference the **user-ca-bundle** config map in the **trustedCA** field. The allowed values are **Proxyonly** and **Always**. Use **Proxyonly** to reference the **user-ca-bundle** config map only when **http/https** proxy is configured. Use **Always** to always reference the **user-ca-bundle** config map. The default value is **Proxyonly**.

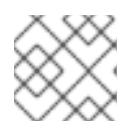

## **NOTE**

The installation program does not support the proxy **readinessEndpoints** field.

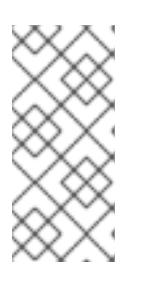

## **NOTE**

If the installer times out, restart and then complete the deployment by using the **wait-for** command of the installer. For example:

\$ ./openshift-install wait-for install-complete --log-level debug

2. Save the file and reference it when installing OpenShift Container Platform.

The installation program creates a cluster-wide proxy that is named **cluster** that uses the proxy settings in the provided **install-config.yaml** file. If no proxy settings are provided, a **cluster Proxy** object is still created, but it will have a nil **spec**.

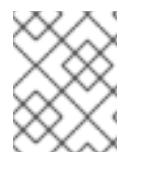

# **NOTE**

Only the **Proxy** object named **cluster** is supported, and no additional proxies can be created.

## 6.9.10.6. Applying existing AWS security groups to the cluster

Applying existing AWS security groups to your control plane and compute machines can help you meet the security needs of your organization, in such cases where you need to control the incoming or outgoing traffic of these machines.

### Prerequisites

- You have created the security groups in AWS. For more information, see the AWS documentation about working with [security](https://docs.aws.amazon.com/AWSEC2/latest/UserGuide/ec2-security-groups.html) groups.
- The security groups must be associated with the existing VPC that you are deploying the cluster to. The security groups cannot be associated with another VPC.
- You have an existing **install-config.yaml** file.

#### Procedure

[1](#page-482-0)

[2](#page-482-1)

- 1. In the **install-config.yaml** file, edit the **compute.platform.aws.additionalSecurityGroupIDs** parameter to specify one or more custom security groups for your compute machines.
- 2. Edit the **controlPlane.platform.aws.additionalSecurityGroupIDs** parameter to specify one or more custom security groups for your control plane machines.
- 3. Save the file and reference it when deploying the cluster.

### Sample **install-config.yaml** file that specifies custom security groups

```
# ...
compute:
- hyperthreading: Enabled
 name: worker
 platform:
  aws:
   additionalSecurityGroupIDs:
    - sg-1 \Box- sg-2
 replicas: 3
controlPlane:
 hyperthreading: Enabled
 name: master
 platform:
  aws:
   additionalSecurityGroupIDs:
     - sg-3
    - sg-4
 replicas: 3
platform:
 aws:
  region: us-east-1
  subnets: 2
   - subnet-1
   - subnet-2
   - subnet-3
```
<span id="page-482-1"></span>Specify the name of the security group as it appears in the Amazon EC2 console, including the **sg** prefix.

Specify subnets for each availability zone that your cluster uses.

# 6.9.11. Installing the OpenShift CLI by downloading the binary

You can install the OpenShift CLI (**oc**) to interact with OpenShift Container Platform from a commandline interface. You can install **oc** on Linux, Windows, or macOS.

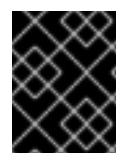

### IMPORTANT

If you installed an earlier version of **oc**, you cannot use it to complete all of the commands in OpenShift Container Platform 4.15. Download and install the new version of **oc**.

#### Installing the OpenShift CLI on Linux

You can install the OpenShift CLI (**oc**) binary on Linux by using the following procedure.

#### Procedure

- 1. Navigate to the OpenShift Container Platform [downloads](https://access.redhat.com/downloads/content/290) page on the Red Hat Customer Portal.
- 2. Select the architecture from the Product Variant drop-down list.
- 3. Select the appropriate version from the Version drop-down list.
- 4. Click Download Now next to the OpenShift v4.15 Linux Client entry and save the file.
- 5. Unpack the archive:

\$ tar xvf <file>

6. Place the **oc** binary in a directory that is on your **PATH**. To check your **PATH**, execute the following command:

\$ echo \$PATH

#### Verification

After you install the OpenShift CLI, it is available using the **oc** command:

\$ oc <command>

#### Installing the OpenShift CLI on Windows

You can install the OpenShift CLI (**oc**) binary on Windows by using the following procedure.

#### Procedure

- 1. Navigate to the OpenShift Container Platform [downloads](https://access.redhat.com/downloads/content/290) page on the Red Hat Customer Portal.
- 2. Select the appropriate version from the Version drop-down list.
- 3. Click Download Now next to the OpenShift v4.15 Windows Client entry and save the file.
- 4. Unzip the archive with a ZIP program.
- 5. Move the **oc** binary to a directory that is on your **PATH**.

To check your **PATH**, open the command prompt and execute the following command:

C:\> path

## Verification

After you install the OpenShift CLI, it is available using the **oc** command:

C:\> oc <command>

### Installing the OpenShift CLI on macOS

You can install the OpenShift CLI (**oc**) binary on macOS by using the following procedure.

### Procedure

- 1. Navigate to the OpenShift Container Platform [downloads](https://access.redhat.com/downloads/content/290) page on the Red Hat Customer Portal.
- 2. Select the appropriate version from the Version drop-down list.
- 3. Click Download Now next to the OpenShift v4.15 macOS Client entry and save the file.

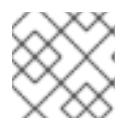

**NOTE** 

For macOS arm64, choose the OpenShift v4.15 macOS arm64 Cliententry.

- 4. Unpack and unzip the archive.
- 5. Move the **oc** binary to a directory on your PATH. To check your **PATH**, open a terminal and execute the following command:

\$ echo \$PATH

### Verification

After you install the OpenShift CLI, it is available using the **oc** command:

\$ oc <command>

## 6.9.12. Alternatives to storing administrator-level secrets in the kube-system project

By default, administrator secrets are stored in the **kube-system** project. If you configured the **credentialsMode** parameter in the **install-config.yaml** file to **Manual**, you must use one of the following alternatives:

- To manage long-term cloud credentials manually, follow the procedure in Manually creating long-term [credentials.](#page-486-0)
- To implement short-term credentials that are managed outside the cluster for individual components, follow the procedures in [Incorporating](#page-491-0) the Cloud Credential Operator utility manifests.

## 6.9.12.1. Manually creating long-term credentials

The Cloud Credential Operator (CCO) can be put into manual mode prior to installation in environments where the cloud identity and access management (IAM) APIs are not reachable, or the administrator prefers not to store an administrator-level credential secret in the cluster **kube-system** namespace.

#### Procedure

1. If you did not set the **credentialsMode** parameter in the **install-config.yaml** configuration file to **Manual**, modify the value as shown:

#### Sample configuration file snippet

apiVersion: v1 baseDomain: example.com credentialsMode: Manual *# ...*

2. If you have not previously created installation manifest files, do so by running the following command:

\$ openshift-install create manifests --dir <installation\_directory>

where **<installation directory>** is the directory in which the installation program creates files.

3. Set a **\$RELEASE\_IMAGE** variable with the release image from your installation file by running the following command:

\$ RELEASE\_IMAGE=\$(./openshift-install version | awk '/release image/ {print \$3}')

- 4. Extract the list of **CredentialsRequest** custom resources (CRs) from the OpenShift Container Platform release image by running the following command:
	- \$ oc adm release extract \  $-$ from=\$RELEASE\_IMAGE \ --credentials-requests \ --included \ **1** --install-config=<path\_to\_directory\_with\_installation\_configuration>/install-config.yaml \ **2** --to=<path\_to\_directory\_for\_credentials\_requests> **3**
	- [1](#page-485-0)

<span id="page-485-2"></span><span id="page-485-1"></span><span id="page-485-0"></span>The **--included** parameter includes only the manifests that your specific cluster configuration requires.

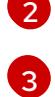

Specify the location of the **install-config.yaml** file.

Specify the path to the directory where you want to store the **CredentialsRequest** objects. If the specified directory does not exist, this command creates it.

This command creates a YAML file for each **CredentialsRequest** object.

#### Sample **CredentialsRequest** object

<span id="page-486-0"></span>apiVersion: cloudcredential.openshift.io/v1 kind: CredentialsRequest metadata: name: <component\_credentials\_request> namespace: openshift-cloud-credential-operator ... spec: providerSpec: apiVersion: cloudcredential.openshift.io/v1 kind: AWSProviderSpec statementEntries: - effect: Allow action: - iam:GetUser - iam:GetUserPolicy - iam:ListAccessKeys resource: "\*" ...

5. Create YAML files for secrets in the **openshift-install** manifests directory that you generated previously. The secrets must be stored using the namespace and secret name defined in the **spec.secretRef** for each **CredentialsRequest** object.

### Sample **CredentialsRequest** object with secrets

```
apiVersion: cloudcredential.openshift.io/v1
kind: CredentialsRequest
metadata:
 name: <component_credentials_request>
 namespace: openshift-cloud-credential-operator
 ...
spec:
 providerSpec:
  apiVersion: cloudcredential.openshift.io/v1
  kind: AWSProviderSpec
  statementEntries:
  - effect: Allow
   action:
   - s3:CreateBucket
   - s3:DeleteBucket
   resource: "*"
   ...
 secretRef:
  name: <component_secret>
  namespace: <component_namespace>
 ...
```
#### Sample **Secret** object

apiVersion: v1 kind: Secret metadata: name: <component\_secret> namespace: <component\_namespace> data:

aws\_access\_key\_id: <br />base64\_encoded\_aws\_access\_key\_id> aws secret access key: <br />base64 encoded aws secret access key>

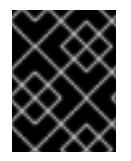

## IMPORTANT

Before upgrading a cluster that uses manually maintained credentials, you must ensure that the CCO is in an upgradeable state.

### 6.9.12.2. Configuring an AWS cluster to use short-term credentials

To install a cluster that is configured to use the AWS Security Token Service (STS), you must configure the CCO utility and create the required AWS resources for your cluster.

#### 6.9.12.2.1. Configuring the Cloud Credential Operator utility

To create and manage cloud credentials from outside of the cluster when the Cloud Credential Operator (CCO) is operating in manual mode, extract and prepare the CCO utility (**ccoctl**) binary.

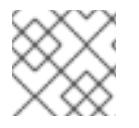

### **NOTE**

The **ccoctl** utility is a Linux binary that must run in a Linux environment.

#### Prerequisites

- You have access to an OpenShift Container Platform account with cluster administrator access.
- You have installed the OpenShift CLI (**oc**).
- You have created an AWS account for the **ccoctl** utility to use with the following permissions:

Example 6.38. Required AWS permissions

Required **iam** permissions

- **iam:CreateOpenIDConnectProvider**
- **iam:CreateRole**  $\circ$
- **iam:DeleteOpenIDConnectProvider**  $\circ$
- $\circ$ **iam:DeleteRole**
- $\circ$ **iam:DeleteRolePolicy**
- **iam:GetOpenIDConnectProvider**  $\circ$
- **iam:GetRole**  $\circ$
- **iam:GetUser**  $\circ$
- **iam:ListOpenIDConnectProviders**
- **iam:ListRolePolicies**
- **iam:ListRoles**  $\circ$
- **iam:PutRolePolicy**
- **iam:TagOpenIDConnectProvider**
- **iam:TagRole**

Required **s3** permissions

- **s3:CreateBucket**
- **s3:DeleteBucket**
- **s3:DeleteObject**
- **s3:GetBucketAcl**
- **s3:GetBucketTagging**
- **s3:GetObject**
- **s3:GetObjectAcl**
- **s3:GetObjectTagging**
- **s3:ListBucket**
- **s3:PutBucketAcl**
- **s3:PutBucketPolicy**
- **s3:PutBucketPublicAccessBlock**
- **s3:PutBucketTagging**
- **s3:PutObject**
- **s3:PutObjectAcl**
- **s3:PutObjectTagging**

Required **cloudfront** permissions

- **cloudfront:ListCloudFrontOriginAccessIdentities**
- **cloudfront:ListDistributions**
- **cloudfront:ListTagsForResource**

If you plan to store the OIDC configuration in a private S3 bucket that is accessed by the IAM identity provider through a public CloudFront distribution URL, the AWS account that runs the **ccoctl** utility requires the following additional permissions:

Example 6.39. Additional permissions for a private S3 bucket with CloudFront

- **cloudfront:CreateCloudFrontOriginAccessIdentity**
- **cloudfront:CreateDistribution**
- $\circ$ **cloudfront:DeleteCloudFrontOriginAccessIdentity**
- **cloudfront:DeleteDistribution**
- **cloudfront:GetCloudFrontOriginAccessIdentity**  $\circ$
- **cloudfront:GetCloudFrontOriginAccessIdentityConfig**  $\circ$
- **cloudfront:GetDistribution**
- **cloudfront:TagResource**
- **cloudfront:UpdateDistribution**  $\circ$

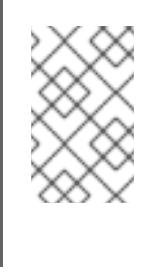

### **NOTE**

These additional permissions support the use of the **--create-private-s3 bucket** option when processing credentials requests with the **ccoctl aws create-all** command.

### Procedure

1. Obtain the OpenShift Container Platform release image by running the following command:

\$ RELEASE\_IMAGE=\$(./openshift-install version | awk '/release image/ {print \$3}')

2. Obtain the CCO container image from the OpenShift Container Platform release image by running the following command:

\$ CCO\_IMAGE=\$(oc adm release info --image-for='cloud-credential-operator' \$RELEASE\_IMAGE -a ~/.pull-secret)

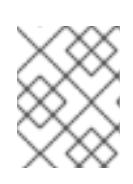

### **NOTE**

Ensure that the architecture of the **\$RELEASE\_IMAGE** matches the architecture of the environment in which you will use the **ccoctl** tool.

3. Extract the **ccoctl** binary from the CCO container image within the OpenShift Container Platform release image by running the following command:

\$ oc image extract \$CCO\_IMAGE --file="/usr/bin/ccoctl" -a ~/.pull-secret

4. Change the permissions to make **ccoctl** executable by running the following command:

chmod 775 ccoctl

### Verification

To verify that **ccoctl** is ready to use, display the help file by running the following command:

\$ ccoctl --help

### Output of **ccoctl --help**

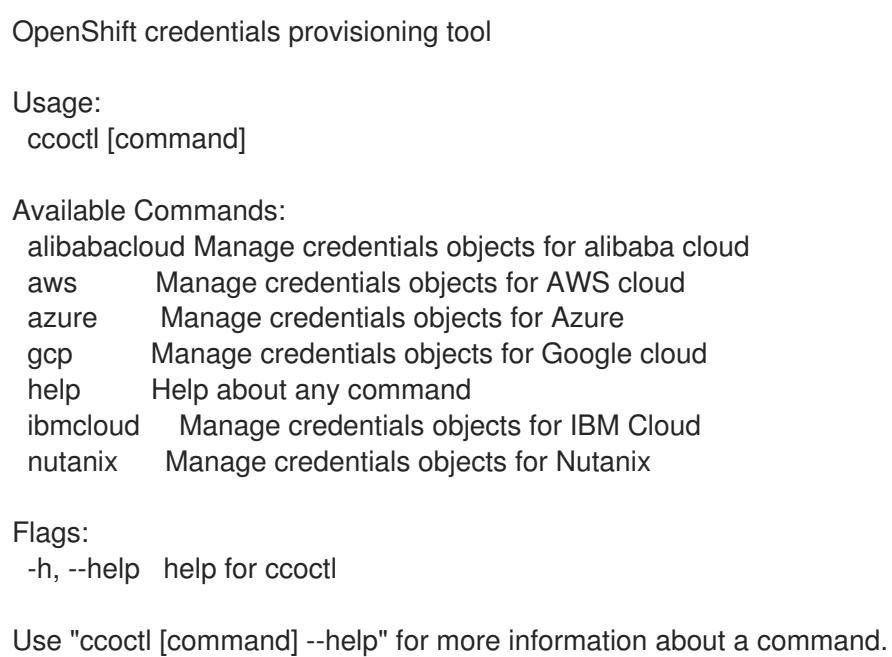

### 6.9.12.2.2. Creating AWS resources with the Cloud Credential Operator utility

You have the following options when creating AWS resources:

- You can use the **ccoctl aws create-all** command to create the AWS resources automatically. This is the quickest way to create the resources. See Creating AWS resources with a single [command.](#page-491-1)
- If you need to review the JSON files that the **ccoctl** tool creates before modifying AWS resources, or if the process the **ccoctl** tool uses to create AWS resources automatically does not meet the requirements of your organization, you can create the AWS resources individually. See Creating AWS resources [individually](#page-493-0) .

#### 6.9.12.2.2.1. Creating AWS resources with a single command

If the process the **ccoctl** tool uses to create AWS resources automatically meets the requirements of your organization, you can use the **ccoctl aws create-all** command to automate the creation of AWS resources.

Otherwise, you can create the AWS resources individually. For more information, see "Creating AWS resources individually".

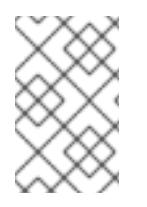

## **NOTE**

By default, **ccoctl** creates objects in the directory in which the commands are run. To create the objects in a different directory, use the **--output-dir** flag. This procedure uses **<path\_to\_ccoctl\_output\_dir>** to refer to this directory.

## **Prerequisites**

You must have:

Extracted and prepared the **ccoctl** binary.

### <span id="page-491-1"></span><span id="page-491-0"></span>Procedure

1. Set a **\$RELEASE IMAGE** variable with the release image from your installation file by running the following command:

\$ RELEASE\_IMAGE=\$(./openshift-install version | awk '/release image/ {print \$3}')

2. Extract the list of **CredentialsRequest** objects from the OpenShift Container Platform release image by running the following command:

<span id="page-491-2"></span>\$ oc adm release extract \  $-$ from=\$RELEASE\_IMAGE \ --credentials-requests \ --included \ **1** --install-config=<path\_to\_directory\_with\_installation\_configuration>/install-config.yaml \ 2 --to=<path\_to\_directory\_for\_credentials\_requests> **3** 

<span id="page-491-4"></span><span id="page-491-3"></span>The **--included** parameter includes only the manifests that your specific cluster configuration requires.

 $\overline{2}$  $\overline{2}$  $\overline{2}$ 

[3](#page-491-4)

[1](#page-491-5)

[2](#page-491-6)

[3](#page-491-7)

[4](#page-491-8)

[1](#page-491-2)

Specify the location of the **install-config.yaml** file.

Specify the path to the directory where you want to store the **CredentialsRequest** objects. If the specified directory does not exist, this command creates it.

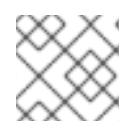

## **NOTE**

This command might take a few moments to run.

- <span id="page-491-5"></span>3. Use the **ccoctl** tool to process all **CredentialsRequest** objects by running the following command:
	- \$ ccoctl aws create-all \
		- --name=<name> \ **1**
	- --region=<aws\_region> \**2**
	- --credentials-requests-dir=<path\_to\_credentials\_requests\_directory> \ 3
	- --output-dir=<path\_to\_ccoctl\_output\_dir> \ 4
	- --create-private-s3-bucket **5**

<span id="page-491-9"></span><span id="page-491-8"></span><span id="page-491-7"></span><span id="page-491-6"></span>Specify the name used to tag any cloud resources that are created for tracking.

Specify the AWS region in which cloud resources will be created.

Specify the directory containing the files for the component **CredentialsRequest** objects.

Optional: Specify the directory in which you want the **ccoctl** utility to create objects. By default, the utility creates objects in the directory in which the commands are run.

[5](#page-491-9) Optional: By default, the **ccoctl** utility stores the OpenID Connect (OIDC) configuration files in a public S3 bucket and uses the S3 URL as the public OIDC endpoint. To store the OIDC configuration in a private S3 bucket that is accessed by the IAM identity provider through a public CloudFront distribution URL instead, use the **--create-private-s3-bucket** parameter.

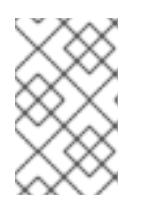

## **NOTE**

If your cluster uses Technology Preview features that are enabled by the **TechPreviewNoUpgrade** feature set, you must include the **--enable-techpreview** parameter.

## Verification

To verify that the OpenShift Container Platform secrets are created, list the files in the **<path\_to\_ccoctl\_output\_dir>/manifests** directory:

\$ ls <path\_to\_ccoctl\_output\_dir>/manifests

## Example output

cluster-authentication-02-config.yaml openshift-cloud-credential-operator-cloud-credential-operator-iam-ro-creds-credentials.yaml openshift-cloud-network-config-controller-cloud-credentials-credentials.yaml openshift-cluster-api-capa-manager-bootstrap-credentials-credentials.yaml openshift-cluster-csi-drivers-ebs-cloud-credentials-credentials.yaml openshift-image-registry-installer-cloud-credentials-credentials.yaml openshift-ingress-operator-cloud-credentials-credentials.yaml openshift-machine-api-aws-cloud-credentials-credentials.yaml

You can verify that the IAM roles are created by querying AWS. For more information, refer to AWS documentation on listing IAM roles.

### 6.9.12.2.2.2. Creating AWS resources individually

You can use the **ccoctl** tool to create AWS resources individually. This option might be useful for an organization that shares the responsibility for creating these resources among different users or departments.

Otherwise, you can use the **ccoctl aws create-all** command to create the AWS resources automatically. For more information, see "Creating AWS resources with a single command".

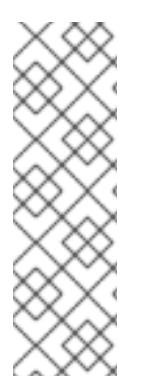

## **NOTE**

By default, **ccoctl** creates objects in the directory in which the commands are run. To create the objects in a different directory, use the **--output-dir** flag. This procedure uses **<path\_to\_ccoctl\_output\_dir>** to refer to this directory.

Some **ccoctl** commands make AWS API calls to create or modify AWS resources. You can use the **--dry-run** flag to avoid making API calls. Using this flag creates JSON files on the local file system instead. You can review and modify the JSON files and then apply them with the AWS CLI tool using the **--cli-input-json** parameters.

### **Prerequisites**

Extract and prepare the **ccoctl** binary.

#### Procedure

<span id="page-493-0"></span>1. Generate the public and private RSA key files that are used to set up the OpenID Connect provider for the cluster by running the following command:

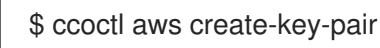

### Example output

2021/04/13 11:01:02 Generating RSA keypair 2021/04/13 11:01:03 Writing private key to /<path\_to\_ccoctl\_output\_dir>/serviceaccountsigner.private 2021/04/13 11:01:03 Writing public key to /<path\_to\_ccoctl\_output\_dir>/serviceaccountsigner.public 2021/04/13 11:01:03 Copying signing key for use by installer

where **serviceaccount-signer.private** and **serviceaccount-signer.public** are the generated key files.

This command also creates a private key that the cluster requires during installation in **/<path\_to\_ccoctl\_output\_dir>/tls/bound-service-account-signing-key.key**.

- <span id="page-493-1"></span>2. Create an OpenID Connect identity provider and S3 bucket on AWS by running the following command:
	- \$ ccoctl aws create-identity-provider \
	- --name=<name> \ **1**
	- --region=<aws\_region> \**2**
	- --public-key-file=<path\_to\_ccoctl\_output\_dir>/serviceaccount-signer.public **3**
	- **<name>** is the name used to tag any cloud resources that are created for tracking.
	- **<aws-region>** is the AWS region in which cloud resources will be created.
	- [3](#page-493-3)

<span id="page-493-2"></span>[1](#page-493-1)

[2](#page-493-2)

<span id="page-493-3"></span>**<path\_to\_ccoctl\_output\_dir>** is the path to the public key file that the **ccoctl aws create-key-pair** command generated.

#### Example output

2021/04/13 11:16:09 Bucket <name>-oidc created 2021/04/13 11:16:10 OpenID Connect discovery document in the S3 bucket <name>-oidc at .well-known/openid-configuration updated 2021/04/13 11:16:10 Reading public key 2021/04/13 11:16:10 JSON web key set (JWKS) in the S3 bucket <name>-oidc at keys.json updated 2021/04/13 11:16:18 Identity Provider created with ARN: arn:aws:iam:: <aws\_account\_id>:oidc-provider/<name>-oidc.s3.<aws\_region>.amazonaws.com

where **openid-configuration** is a discovery document and **keys.json** is a JSON web key set file.

This command also creates a YAML configuration file in

**/<path\_to\_ccoctl\_output\_dir>/manifests/cluster-authentication-02-config.yaml**. This file sets the issuer URL field for the service account tokens that the cluster generates, so that the AWS IAM identity provider trusts the tokens.

- 3. Create IAM roles for each component in the cluster:
	- a. Set a **\$RELEASE IMAGE** variable with the release image from your installation file by running the following command:

\$ RELEASE\_IMAGE=\$(./openshift-install version | awk '/release image/ {print \$3}')

b. Extract the list of **CredentialsRequest** objects from the OpenShift Container Platform release image:

<span id="page-494-0"></span>\$ oc adm release extract \  $-$ from= $$RELEASE$  IMAGE \ --credentials-requests \ --included \ **1** --install-config=<path\_to\_directory\_with\_installation\_configuration>/install-config.yaml \ **2** --to=<path\_to\_directory\_for\_credentials\_requests> **3**

<span id="page-494-2"></span><span id="page-494-1"></span>The **--included** parameter includes only the manifests that your specific cluster configuration requires.

[2](#page-494-1)

[3](#page-494-2)

[1](#page-494-0)

Specify the location of the **install-config.yaml** file.

Specify the path to the directory where you want to store the **CredentialsRequest** objects. If the specified directory does not exist, this command creates it.

- c. Use the **ccoctl** tool to process all **CredentialsRequest** objects by running the following command:
	- \$ ccoctl aws create-iam-roles \
	- $-$ -name= $<$ name $>$  \

--region=<aws\_region> \

 $-$ credentials-requests-dir=<path\_to\_credentials\_requests\_directory>  $\setminus$ 

--identity-provider-arn=arn:aws:iam::<aws\_account\_id>:oidc-provider/<name>-oidc.s3. <aws\_region>.amazonaws.com

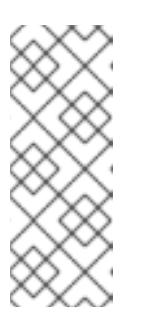

### **NOTE**

For AWS environments that use alternative IAM API endpoints, such as GovCloud, you must also specify your region with the **--region** parameter.

If your cluster uses Technology Preview features that are enabled by the **TechPreviewNoUpgrade** feature set, you must include the **--enable-techpreview** parameter.

For each **CredentialsRequest** object, **ccoctl** creates an IAM role with a trust policy that is tied to the specified OIDC identity provider, and a permissions policy as defined in each **CredentialsRequest** object from the OpenShift Container Platform release image.

### Verification

To verify that the OpenShift Container Platform secrets are created, list the files in the **<path\_to\_ccoctl\_output\_dir>/manifests** directory:

## \$ ls <path\_to\_ccoctl\_output\_dir>/manifests

## Example output

cluster-authentication-02-config.yaml openshift-cloud-credential-operator-cloud-credential-operator-iam-ro-creds-credentials.yaml openshift-cloud-network-config-controller-cloud-credentials-credentials.yaml openshift-cluster-api-capa-manager-bootstrap-credentials-credentials.yaml openshift-cluster-csi-drivers-ebs-cloud-credentials-credentials.yaml openshift-image-registry-installer-cloud-credentials-credentials.yaml openshift-ingress-operator-cloud-credentials-credentials.yaml openshift-machine-api-aws-cloud-credentials-credentials.yaml

You can verify that the IAM roles are created by querying AWS. For more information, refer to AWS documentation on listing IAM roles.

#### 6.9.12.2.3. Incorporating the Cloud Credential Operator utility manifests

To implement short-term security credentials managed outside the cluster for individual components, you must move the manifest files that the Cloud Credential Operator utility (**ccoctl**) created to the correct directories for the installation program.

#### **Prerequisites**

- You have configured an account with the cloud platform that hosts your cluster.
- You have configured the Cloud Credential Operator utility (**ccoctl**).
- You have created the cloud provider resources that are required for your cluster with the **ccoctl** utility.

#### Procedure

1. If you did not set the **credentialsMode** parameter in the **install-config.yaml** configuration file to **Manual**, modify the value as shown:

#### Sample configuration file snippet

apiVersion: v1 baseDomain: example.com credentialsMode: Manual *# ...*

2. If you have not previously created installation manifest files, do so by running the following command:

\$ openshift-install create manifests --dir <installation\_directory>

where **<installation directory>** is the directory in which the installation program creates files.

3. Copy the manifests that the **ccoctl** utility generated to the **manifests** directory that the installation program created by running the following command:

\$ cp /<path\_to\_ccoctl\_output\_dir>/manifests/\* ./manifests/

4. Copy the private key that the **ccoctl** utility generated in the **tls** directory to the installation directory by running the following command:

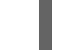

\$ cp -a /<path\_to\_ccoctl\_output\_dir>/tls .

## 6.9.13. Deploying the cluster

You can install OpenShift Container Platform on a compatible cloud platform.

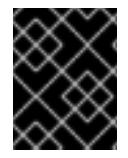

### IMPORTANT

You can run the **create cluster** command of the installation program only once, during initial installation.

#### **Prerequisites**

- You have configured an account with the cloud platform that hosts your cluster.
- You have the OpenShift Container Platform installation program and the pull secret for your cluster.
- You have verified that the cloud provider account on your host has the correct permissions to deploy the cluster. An account with incorrect permissions causes the installation process to fail with an error message that displays the missing permissions.

#### Procedure

1. Change to the directory that contains the installation program and initialize the cluster deployment:

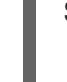

<span id="page-496-0"></span>\$ ./openshift-install create cluster --dir <installation\_directory> \ **1** --log-level=info **2**

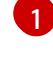

[2](#page-496-1)

<span id="page-496-1"></span>For **<installation directory>**, specify the location of your customized **./installconfig.yaml** file.

To view different installation details, specify **warn**, **debug**, or **error** instead of **info**.

2. Optional: Remove or disable the **AdministratorAccess** policy from the IAM account that you used to install the cluster.

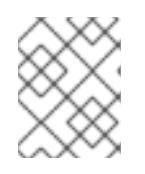

### **NOTE**

The elevated permissions provided by the **AdministratorAccess** policy are required only during installation.

### Verification

When the cluster deployment completes successfully:

- The terminal displays directions for accessing your cluster, including a link to the web console and credentials for the **kubeadmin** user.
- Credential information also outputs to **<installation\_directory>/.openshift\_install.log**.

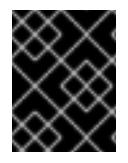

...

### IMPORTANT

Do not delete the installation program or the files that the installation program creates. Both are required to delete the cluster.

#### Example output

INFO Install complete! INFO To access the cluster as the system:admin user when using 'oc', run 'export KUBECONFIG=/home/myuser/install\_dir/auth/kubeconfig' INFO Access the OpenShift web-console here: https://console-openshiftconsole.apps.mycluster.example.com INFO Login to the console with user: "kubeadmin", and password: "password" INFO Time elapsed: 36m22s

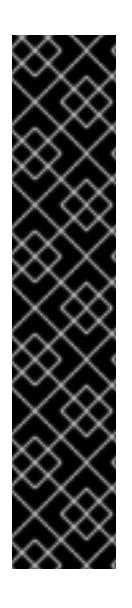

## IMPORTANT

- The Ignition config files that the installation program generates contain certificates that expire after 24 hours, which are then renewed at that time. If the cluster is shut down before renewing the certificates and the cluster is later restarted after the 24 hours have elapsed, the cluster automatically recovers the expired certificates. The exception is that you must manually approve the pending **node-bootstrapper** certificate signing requests (CSRs) to recover kubelet certificates. See the documentation for *Recovering from expired control plane certificates* for more information.
- It is recommended that you use Ignition config files within 12 hours after they are generated because the 24-hour certificate rotates from 16 to 22 hours after the cluster is installed. By using the Ignition config files within 12 hours, you can avoid installation failure if the certificate update runs during installation.

## 6.9.14. Logging in to the cluster by using the CLI

You can log in to your cluster as a default system user by exporting the cluster **kubeconfig** file. The **kubeconfig** file contains information about the cluster that is used by the CLI to connect a client to the correct cluster and API server. The file is specific to a cluster and is created during OpenShift Container Platform installation.

#### Prerequisites

- You deployed an OpenShift Container Platform cluster.
- You installed the **oc** CLI.

#### Procedure

1. Export the **kubeadmin** credentials:

\$ export KUBECONFIG=<installation\_directory>/auth/kubeconfig **1** 

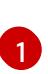

<span id="page-498-0"></span>For **<installation directory>**, specify the path to the directory that you stored the installation files in.

2. Verify you can run **oc** commands successfully using the exported configuration:

\$ oc whoami

Example output

system:admin

## 6.9.15. Logging in to the cluster by using the web console

The **kubeadmin** user exists by default after an OpenShift Container Platform installation. You can log in to your cluster as the **kubeadmin** user by using the OpenShift Container Platform web console.

#### **Prerequisites**

- You have access to the installation host.
- You completed a cluster installation and all cluster Operators are available.

#### Procedure

1. Obtain the password for the **kubeadmin** user from the **kubeadmin-password** file on the installation host:

\$ cat <installation\_directory>/auth/kubeadmin-password

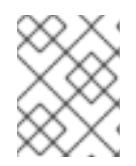

### **NOTE**

Alternatively, you can obtain the **kubeadmin** password from the **<installation\_directory>/.openshift\_install.log** log file on the installation host.

2. List the OpenShift Container Platform web console route:

\$ oc get routes -n openshift-console | grep 'console-openshift'

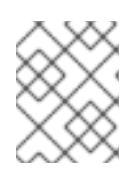

### **NOTE**

Alternatively, you can obtain the OpenShift Container Platform route from the **<installation\_directory>/.openshift\_install.log** log file on the installation host.

### Example output

console console-openshift-console.apps.<cluster\_name>.<base\_domain> console https reencrypt/Redirect None

3. Navigate to the route detailed in the output of the preceding command in a web browser and log in as the **kubeadmin** user.

#### Additional resources

• See [Accessing](https://access.redhat.com/documentation/en-us/openshift_container_platform/4.15/html-single/web_console/#web-console) the web console for more details about accessing and understanding the OpenShift Container Platform web console.

## 6.9.16. Telemetry access for OpenShift Container Platform

In OpenShift Container Platform 4.15, the Telemetry service, which runs by default to provide metrics about cluster health and the success of updates, requires internet access. If your cluster is connected to the internet, Telemetry runs automatically, and your cluster is registered to [OpenShift](https://console.redhat.com/openshift) Cluster Manager.

After you confirm that your [OpenShift](https://console.redhat.com/openshift) Cluster Manager inventory is correct, either maintained automatically by Telemetry or manually by using OpenShift Cluster Manager, use [subscription](https://access.redhat.com/documentation/en-us/subscription_central/2020-04/html/getting_started_with_subscription_watch/con-how-to-select-datacollection-tool_assembly-requirements-and-your-responsibilities-ctxt#red_hat_openshift) watch to track your OpenShift Container Platform subscriptions at the account or multi-cluster level.

#### Additional resources

See About remote health [monitoring](https://access.redhat.com/documentation/en-us/openshift_container_platform/4.15/html-single/support/#about-remote-health-monitoring) for more information about the Telemetry service.

### 6.9.17. Next steps

- Validating an [installation.](#page-3653-0)
- **•** [Customize](https://access.redhat.com/documentation/en-us/openshift_container_platform/4.15/html-single/postinstallation_configuration/#available_cluster_customizations) your cluster.
- If necessary, you can opt out of remote health [reporting](https://access.redhat.com/documentation/en-us/openshift_container_platform/4.15/html-single/support/#opting-out-remote-health-reporting_opting-out-remote-health-reporting) .
- If necessary, you can remove cloud provider [credentials](https://access.redhat.com/documentation/en-us/openshift_container_platform/4.15/html-single/postinstallation_configuration/#manually-removing-cloud-creds_post-install-cluster-tasks) .

# 6.10. INSTALLING A CLUSTER ON AWS INTO A SECRET OR TOP SECRET REGION

In OpenShift Container Platform version 4.15, you can install a cluster on Amazon Web Services (AWS) into the following secret regions:

- Secret Commercial Cloud Services (SC2S)
- Commercial Cloud Services (C2S)

To configure a cluster in either region, you change parameters in the **install config.yaml** file before you install the cluster.

### 6.10.1. Prerequisites

- You reviewed details about the OpenShift Container Platform [installation](https://access.redhat.com/documentation/en-us/openshift_container_platform/4.15/html-single/architecture/#architecture-installation) and update processes.
- You read the [documentation](#page-92-0) on selecting a cluster installation method and preparing it for users.
- You [configured](#page-275-0) an AWS account to host the cluster.

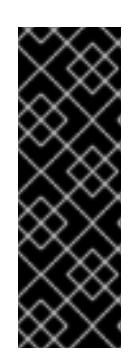

# IMPORTANT

If you have an AWS profile stored on your computer, it must not use a temporary session token that you generated while using a multifactor authentication device. The cluster continues to use your current AWS credentials to create AWS resources for the entire life of the cluster, so you must use long-term credentials. To generate appropriate keys, see [Managing](https://docs.aws.amazon.com/IAM/latest/UserGuide/id_credentials_access-keys.html) Access Keys for IAM Users in the AWS documentation. You can supply the keys when you run the installation program.

If you use a firewall, you [configured](#page-3644-0) it to allow the sites that your cluster requires access to.

## 6.10.2. AWS secret regions

The following AWS secret partitions are supported:

- **us-isob-east-1** (SC2S)
- **us-iso-east-1** (C2S)

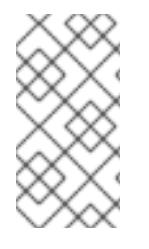

### **NOTE**

The maximum supported MTU in an AWS SC2S and C2S Regions is not the same as AWS commercial. For more information about configuring MTU during installation, see the *Cluster Network Operator configuration object* section in *Installing a cluster on AWS with network customizations*

## 6.10.3. Installation requirements

Red Hat does not publish a Red Hat Enterprise Linux CoreOS (RHCOS) Amzaon Machine Image for the AWS Secret and Top Secret Regions.

Before you can install the cluster, you must:

- Upload a custom RHCOS AMI.
- Manually create the installation configuration file (**install-config.yaml**).
- Specify the AWS region, and the accompanying custom AMI, in the installation configuration file.

You cannot use the OpenShift Container Platform installation program to create the installation configuration file. The installer does not list an AWS region without native support for an RHCOS AMI.

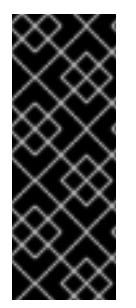

# IMPORTANT

You must also define a custom CA certificate in the **additionalTrustBundle** field of the **install-config.yaml** file because the AWS API requires a custom CA trust bundle. To allow the installation program to access the AWS API, the CA certificates must also be defined on the machine that runs the installation program. You must add the CA bundle to the trust store on the machine, use the **AWS\_CA\_BUNDLE** environment variable, or define the CA bundle in the **[ca\\_bundle](https://docs.aws.amazon.com/credref/latest/refdocs/setting-global-ca_bundle.html)** field of the AWS config file.

## 6.10.4. Private clusters

You can deploy a private OpenShift Container Platform cluster that does not expose external endpoints. Private clusters are accessible from only an internal network and are not visible to the internet.

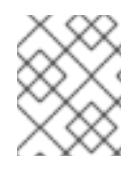

## **NOTE**

Public zones are not supported in Route 53 in an AWS Top Secret Region. Therefore, clusters must be private if they are deployed to an AWS Top Secret Region.

By default, OpenShift Container Platform is provisioned to use publicly-accessible DNS and endpoints. A private cluster sets the DNS, Ingress Controller, and API server to private when you deploy your cluster. This means that the cluster resources are only accessible from your internal network and are not visible to the internet.

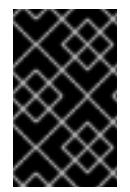

### IMPORTANT

If the cluster has any public subnets, load balancer services created by administrators might be publicly accessible. To ensure cluster security, verify that these services are explicitly annotated as private.

To deploy a private cluster, you must:

- Use existing networking that meets your requirements. Your cluster resources might be shared between other clusters on the network.
- Deploy from a machine that has access to:
	- The API services for the cloud to which you provision.
	- The hosts on the network that you provision.
	- The internet to obtain installation media.

You can use any machine that meets these access requirements and follows your company's guidelines. For example, this machine can be a bastion host on your cloud network or a machine that has access to the network through a VPN.

#### 6.10.4.1. Private clusters in AWS

To create a private cluster on Amazon Web Services (AWS), you must provide an existing private VPC and subnets to host the cluster. The installation program must also be able to resolve the DNS records that the cluster requires. The installation program configures the Ingress Operator and API server for access from only the private network.

The installation program does use the **baseDomain** that you specify to create a private Route 53 zone

The cluster still requires access to internet to access the AWS APIs.

The following items are not required or created when you install a private cluster:

- Public subnets
- Public load balancers, which support public ingress
- A public Route 53 zone that matches the **baseDomain** for the cluster

The installation program does use the **baseDomain** that you specify to create a private Route 53 zone and the required records for the cluster. The cluster is configured so that the Operators do not create public records for the cluster and all cluster machines are placed in the private subnets that you specify.

## 6.10.4.1.1. Limitations

The ability to add public functionality to a private cluster is limited.

- You cannot make the Kubernetes API endpoints public after installation without taking additional actions, including creating public subnets in the VPC for each availability zone in use, creating a public load balancer, and configuring the control plane security groups to allow traffic from the internet on 6443 (Kubernetes API port).
- If you use a public Service type load balancer, you must tag a public subnet in each availability zone with **kubernetes.io/cluster/<cluster-infra-id>: shared** so that AWS can use them to create public load balancers.

# 6.10.5. About using a custom VPC

In OpenShift Container Platform 4.15, you can deploy a cluster into existing subnets in an existing Amazon Virtual Private Cloud (VPC) in Amazon Web Services (AWS). By deploying OpenShift Container Platform into an existing AWS VPC, you might be able to avoid limit constraints in new accounts or more easily abide by the operational constraints that your company's guidelines set. If you cannot obtain the infrastructure creation permissions that are required to create the VPC yourself, use this installation option.

Because the installation program cannot know what other components are also in your existing subnets, it cannot choose subnet CIDRs and so forth on your behalf. You must configure networking for the subnets that you install your cluster to yourself.

## 6.10.5.1. Requirements for using your VPC

The installation program no longer creates the following components:

- **•** Internet gateways
- NAT gateways
- Subnets
- Route tables
- VPCs
- VPC DHCP options
- VPC endpoints

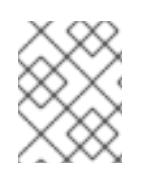

# **NOTE**

The installation program requires that you use the cloud-provided DNS server. Using a custom DNS server is not supported and causes the installation to fail.

If you use a custom VPC, you must correctly configure it and its subnets for the installation program and the cluster to use. See Amazon VPC console wizard [configurations](https://docs.aws.amazon.com/vpc/latest/userguide/VPC_wizard.html) and Work with VPCs and [subnets](https://docs.aws.amazon.com/vpc/latest/userguide/working-with-vpcs.html) in the AWS documentation for more information on creating and managing an AWS VPC.

The installation program cannot:

- Subdivide network ranges for the cluster to use.
- Set route tables for the subnets.
- Set VPC options like DHCP.

You must complete these tasks before you install the cluster. See VPC networking [components](https://docs.aws.amazon.com/vpc/latest/userguide/VPC_Networking.html) and Route [tables](https://docs.aws.amazon.com/vpc/latest/userguide/VPC_Route_Tables.html) for your VPC for more information on configuring networking in an AWS VPC.

Your VPC must meet the following characteristics:

The VPC must not use the **kubernetes.io/cluster/.\*: owned**, **Name**, and **openshift.io/cluster** tags.

The installation program modifies your subnets to add the **kubernetes.io/cluster/.\*: shared** tag, so your subnets must have at least one free tag slot available for it. See Tag [Restrictions](https://docs.aws.amazon.com/AWSEC2/latest/UserGuide/Using_Tags.html#tag-restrictions) in the AWS documentation to confirm that the installation program can add a tag to each subnet that you specify. You cannot use a **Name** tag, because it overlaps with the EC2 **Name** field and the installation fails.

- If you want to extend your OpenShift Container Platform cluster into an AWS Outpost and have an existing Outpost subnet, the existing subnet must use the **kubernetes.io/cluster/unmanaged: true** tag. If you do not apply this tag, the installation might fail due to the Cloud Controller Manager creating a service load balancer in the Outpost subnet, which is an unsupported configuration.
- You must enable the **enableDnsSupport** and **enableDnsHostnames** attributes in your VPC, so that the cluster can use the Route 53 zones that are attached to the VPC to resolve cluster's internal DNS records. See DNS [Support](https://docs.aws.amazon.com/vpc/latest/userguide/vpc-dns.html#vpc-dns-support) in Your VPC in the AWS documentation. If you prefer to use your own Route 53 hosted private zone, you must associate the existing hosted zone with your VPC prior to installing a cluster. You can define your hosted zone using the **platform.aws.hostedZone** and **platform.aws.hostedZoneRole** fields in the **installconfig.yaml** file. You can use a private hosted zone from another account by sharing it with the account where you install the cluster. If you use a private hosted zone from another account, you must use the **Passthrough** or **Manual** credentials mode.

A cluster in an SC2S or C2S Region is unable to reach the public IP addresses for the EC2, ELB, and S3 endpoints. Depending on the level to which you want to restrict internet traffic during the installation, the following configuration options are available:

#### Option 1: Create VPC endpoints

Create a VPC endpoint and attach it to the subnets that the clusters are using. Name the endpoints as follows:

SC2S

- **e** elasticloadbalancing.<aws region>.sc2s.sgov.gov
- **ec2.<aws\_region>.sc2s.sgov.gov**
- **s3.<aws\_region>.sc2s.sgov.gov**
C2S

- **elasticloadbalancing.<aws\_region>.c2s.ic.gov**
- **ec2.<aws\_region>.c2s.ic.gov**
- **s3.<aws\_region>.c2s.ic.gov**

With this option, network traffic remains private between your VPC and the required AWS services.

#### Option 2: Create a proxy without VPC endpoints

As part of the installation process, you can configure an HTTP or HTTPS proxy. With this option, internet traffic goes through the proxy to reach the required AWS services.

#### Option 3: Create a proxy with VPC endpoints

As part of the installation process, you can configure an HTTP or HTTPS proxy with VPC endpoints. Create a VPC endpoint and attach it to the subnets that the clusters are using. Name the endpoints as follows:

SC2S

- **e** elasticloadbalancing.<aws region>.sc2s.sgov.gov
- **ec2.<aws\_region>.sc2s.sgov.gov**
- **s3.<aws\_region>.sc2s.sgov.gov**

C2S

- **elasticloadbalancing.<aws\_region>.c2s.ic.gov**
- **ec2.<aws\_region>.c2s.ic.gov**
- **s3.<aws\_region>.c2s.ic.gov**

When configuring the proxy in the **install-config.yaml** file, add these endpoints to the **noProxy** field. With this option, the proxy prevents the cluster from accessing the internet directly. However, network traffic remains private between your VPC and the required AWS services.

### Required VPC components

You must provide a suitable VPC and subnets that allow communication to your machines.

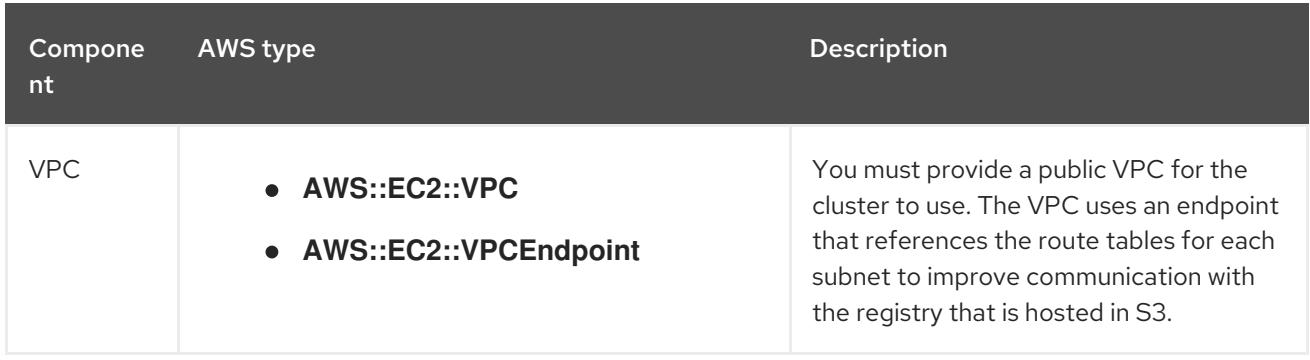

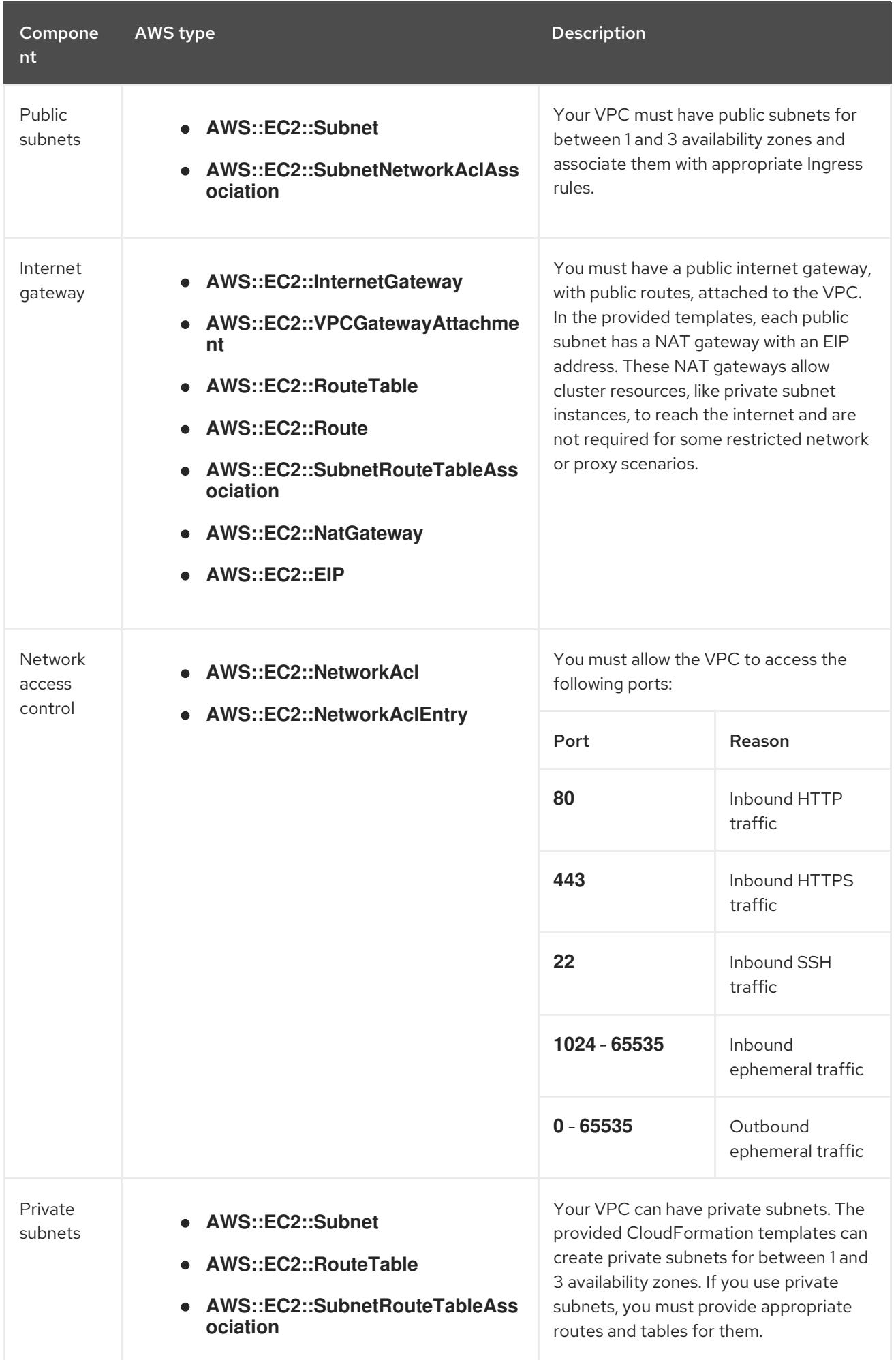

### 6.10.5.2. VPC validation

To ensure that the subnets that you provide are suitable, the installation program confirms the following data:

- All the subnets that you specify exist.
- You provide private subnets.
- The subnet CIDRs belong to the machine CIDR that you specified.
- You provide subnets for each availability zone. Each availability zone contains no more than one public and one private subnet. If you use a private cluster, provide only a private subnet for each availability zone. Otherwise, provide exactly one public and private subnet for each availability zone.
- You provide a public subnet for each private subnet availability zone. Machines are not provisioned in availability zones that you do not provide private subnets for.

If you destroy a cluster that uses an existing VPC, the VPC is not deleted. When you remove the OpenShift Container Platform cluster from a VPC, the **kubernetes.io/cluster/.\*: shared** tag is removed from the subnets that it used.

### 6.10.5.3. Division of permissions

Starting with OpenShift Container Platform 4.3, you do not need all of the permissions that are required for an installation program-provisioned infrastructure cluster to deploy a cluster. This change mimics the division of permissions that you might have at your company: some individuals can create different resource in your clouds than others. For example, you might be able to create application-specific items, like instances, buckets, and load balancers, but not networking-related components such as VPCs, subnets, or ingress rules.

The AWS credentials that you use when you create your cluster do not need the networking permissions that are required to make VPCs and core networking components within the VPC, such as subnets, routing tables, internet gateways, NAT, and VPN. You still need permission to make the application resources that the machines within the cluster require, such as ELBs, security groups, S3 buckets, and nodes.

### 6.10.5.4. Isolation between clusters

If you deploy OpenShift Container Platform to an existing network, the isolation of cluster services is reduced in the following ways:

- You can install multiple OpenShift Container Platform clusters in the same VPC.
- ICMP ingress is allowed from the entire network.
- TCP 22 ingress (SSH) is allowed to the entire network.
- Control plane TCP 6443 ingress (Kubernetes API) is allowed to the entire network.
- Control plane TCP 22623 ingress (MCS) is allowed to the entire network.

### 6.10.5.5. Optional: AWS security groups

By default, the installation program creates and attaches security groups to control plane and compute machines. The rules associated with the default security groups cannot be modified.

However, you can apply additional existing AWS security groups, which are associated with your existing VPC, to control plane and compute machines. Applying custom security groups can help you meet the security needs of your organization, in such cases where you need to control the incoming or outgoing traffic of these machines.

As part of the installation process, you apply custom security groups by modifying the **installconfig.yaml** file before deploying the cluster.

For more information, see "Applying existing AWS security groups to the cluster".

## 6.10.6. Internet access for OpenShift Container Platform

In OpenShift Container Platform 4.15, you require access to the internet to install your cluster.

You must have internet access to:

- Access [OpenShift](https://console.redhat.com/openshift) Cluster Manager to download the installation program and perform subscription management. If the cluster has internet access and you do not disable Telemetry, that service automatically entitles your cluster.
- Access [Quay.io](http://quay.io) to obtain the packages that are required to install your cluster.
- Obtain the packages that are required to perform cluster updates.

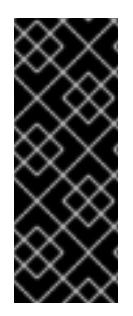

### IMPORTANT

If your cluster cannot have direct internet access, you can perform a restricted network installation on some types of infrastructure that you provision. During that process, you download the required content and use it to populate a mirror registry with the installation packages. With some installation types, the environment that you install your cluster in will not require internet access. Before you update the cluster, you update the content of the mirror registry.

## 6.10.7. Uploading a custom RHCOS AMI in AWS

If you are deploying to a custom Amazon Web Services (AWS) region, you must upload a custom Red Hat Enterprise Linux CoreOS (RHCOS) Amazon Machine Image (AMI) that belongs to that region.

### **Prerequisites**

- You configured an AWS account.
- You created an Amazon S3 bucket with the required IAM [service](https://docs.aws.amazon.com/vm-import/latest/userguide/vmie_prereqs.html#vmimport-role) role.
- You uploaded your RHCOS VMDK file to Amazon S3. The RHCOS VMDK file must be the highest version that is less than or equal to the OpenShift Container Platform version you are installing.
- You [downloaded](https://docs.aws.amazon.com/cli/latest/userguide/install-bundle.html) the AWS CLI and installed it on your computer. See Install the AWS CLI Using the Bundled Installer.

### Procedure

1. Export your AWS profile as an environment variable:

<span id="page-508-0"></span>\$ export AWS\_PROFILE=<aws\_profile> **1**

2. Export the region to associate with your custom AMI as an environment variable:

<span id="page-508-1"></span>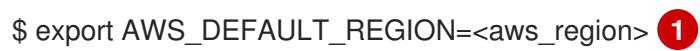

3. Export the version of RHCOS you uploaded to Amazon S3 as an environment variable:

<span id="page-508-2"></span>\$ export RHCOS\_VERSION=<version> 1

[1](#page-508-0) [1](#page-508-1) [1](#page-508-2) The RHCOS VMDK version, like **4.15.0**.

4. Export the Amazon S3 bucket name as an environment variable:

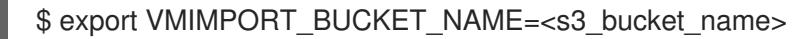

5. Create the **containers.json** file and define your RHCOS VMDK file:

```
$ cat <<EOF > containers.json
{
 "Description": "rhcos-${RHCOS_VERSION}-x86_64-aws.x86_64",
 "Format": "vmdk",
 "UserBucket": {
   "S3Bucket": "${VMIMPORT_BUCKET_NAME}",
   "S3Key": "rhcos-${RHCOS_VERSION}-x86_64-aws.x86_64.vmdk"
 }
}
EOF
```
6. Import the RHCOS disk as an Amazon EBS snapshot:

<span id="page-508-3"></span>\$ aws ec2 import-snapshot --region \${AWS\_DEFAULT\_REGION} \ --description "<description>" \ --disk-container "file://<file\_path>/containers.json" **2**

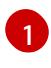

<span id="page-508-4"></span>The description of your RHCOS disk being imported, like **rhcos-\${RHCOS\_VERSION} x86\_64-aws.x86\_64**.

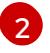

The file path to the JSON file describing your RHCOS disk. The JSON file should contain your Amazon S3 bucket name and key.

7. Check the status of the image import:

\$ watch -n 5 aws ec2 describe-import-snapshot-tasks --region \${AWS\_DEFAULT\_REGION}

### Example output

{

"ImportSnapshotTasks": [

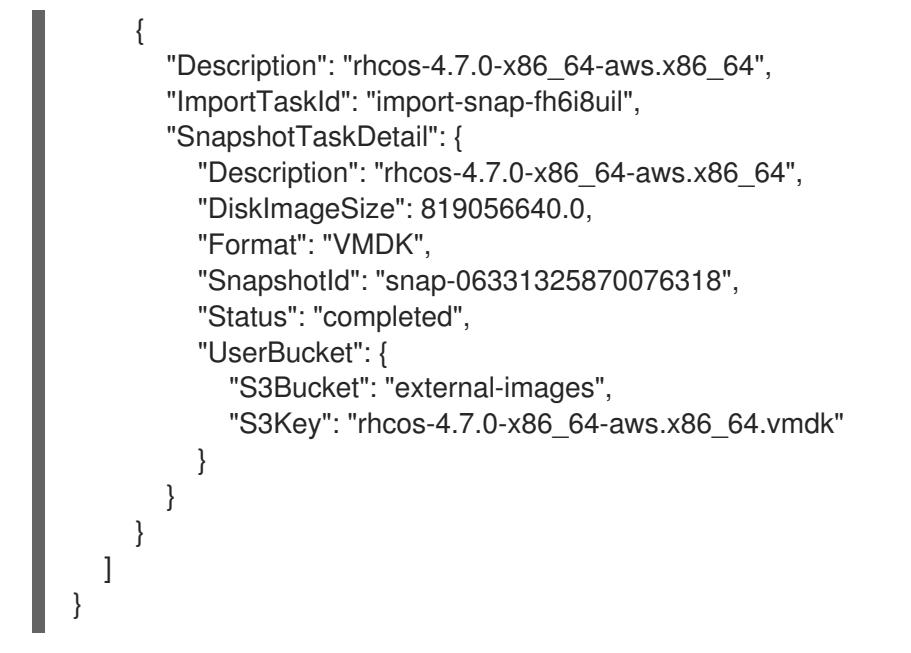

Copy the **SnapshotId** to register the image.

8. Create a custom RHCOS AMI from the RHCOS snapshot:

<span id="page-509-3"></span><span id="page-509-2"></span><span id="page-509-1"></span><span id="page-509-0"></span>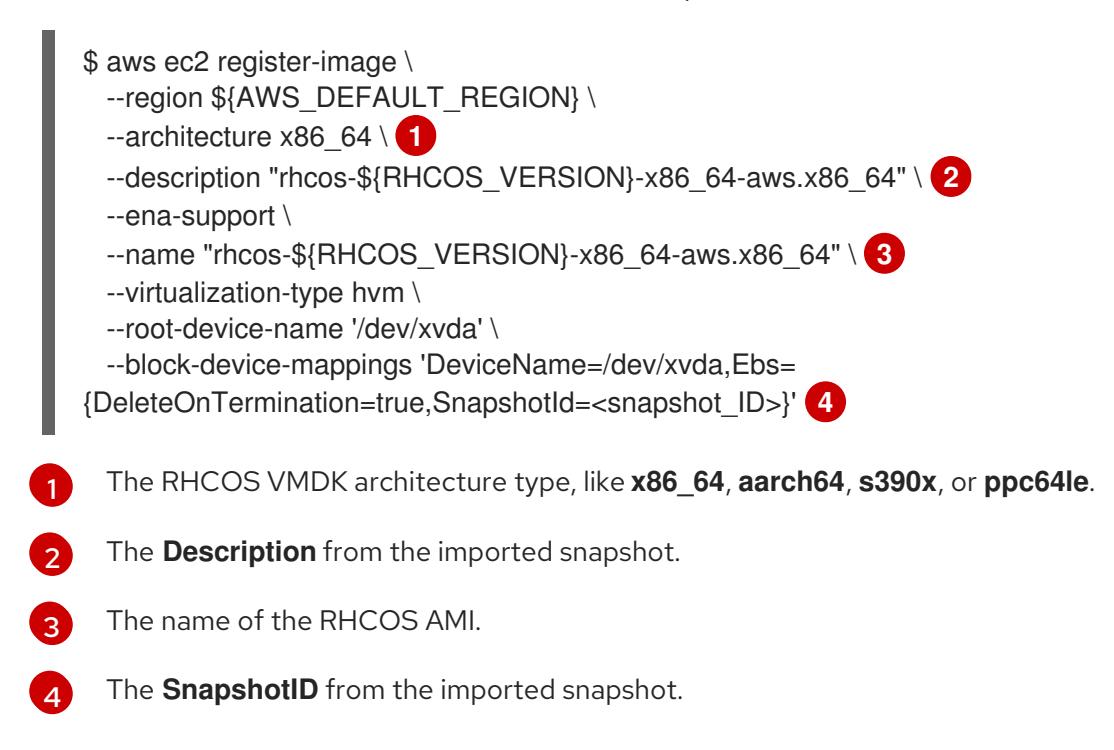

To learn more about these APIs, see the AWS [documentation](https://docs.aws.amazon.com/AWSEC2/latest/UserGuide/creating-an-ami-ebs.html#creating-launching-ami-from-snapshot) for importing [snapshots](https://docs.aws.amazon.com/vm-import/latest/userguide/vmimport-import-snapshot.html) and creating EBS-backed AMIs.

## 6.10.8. Generating a key pair for cluster node SSH access

During an OpenShift Container Platform installation, you can provide an SSH public key to the installation program. The key is passed to the Red Hat Enterprise Linux CoreOS (RHCOS) nodes through their Ignition config files and is used to authenticate SSH access to the nodes. The key is added to the **~/.ssh/authorized\_keys** list for the **core** user on each node, which enables password-less authentication.

After the key is passed to the nodes, you can use the key pair to SSH in to the RHCOS nodes as the user **core**. To access the nodes through SSH, the private key identity must be managed by SSH for your local user.

If you want to SSH in to your cluster nodes to perform installation debugging or disaster recovery, you must provide the SSH public key during the installation process. The **./openshift-install gather** command also requires the SSH public key to be in place on the cluster nodes.

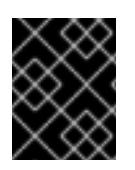

## IMPORTANT

Do not skip this procedure in production environments, where disaster recovery and debugging is required.

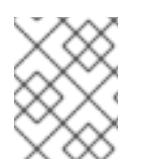

## **NOTE**

You must use a local key, not one that you configured with platform-specific approaches such as AWS key [pairs.](https://docs.aws.amazon.com/AWSEC2/latest/UserGuide/ec2-key-pairs.html)

### Procedure

1. If you do not have an existing SSH key pair on your local machine to use for authentication onto your cluster nodes, create one. For example, on a computer that uses a Linux operating system, run the following command:

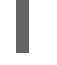

[1](#page-510-0)

\$ ssh-keygen -t ed25519 -N '' -f <path>/<file\_name> **1**

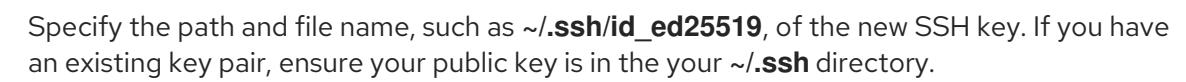

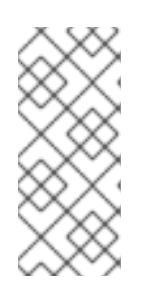

### <span id="page-510-0"></span>**NOTE**

If you plan to install an OpenShift Container Platform cluster that uses the RHEL cryptographic libraries that have been submitted to NIST for FIPS 140-2/140-3 Validation on only the **x86\_64**, **ppc64le**, and **s390x** architectures, do not create a key that uses the **ed25519** algorithm. Instead, create a key that uses the **rsa** or **ecdsa** algorithm.

2. View the public SSH key:

cat <path>/<file\_name>.pub

For example, run the following to view the ~/.ssh/id ed25519.pub public key:

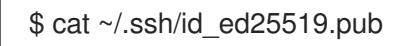

3. Add the SSH private key identity to the SSH agent for your local user, if it has not already been added. SSH agent management of the key is required for password-less SSH authentication onto your cluster nodes, or if you want to use the **./openshift-install gather** command.

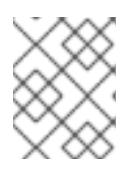

## **NOTE**

On some distributions, default SSH private key identities such as **~/.ssh/id\_rsa** and ~/.ssh/id dsa are managed automatically.

a. If the **ssh-agent** process is not already running for your local user, start it as a background task:

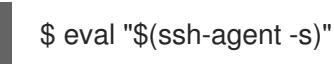

### Example output

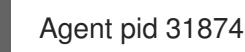

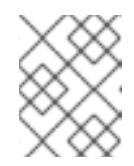

### **NOTE**

<span id="page-511-0"></span>If your cluster is in FIPS mode, only use FIPS-compliant algorithms to generate the SSH key. The key must be either RSA or ECDSA.

4. Add your SSH private key to the **ssh-agent**:

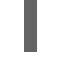

[1](#page-511-0)

\$ ssh-add <path>/<file\_name> 1

Specify the path and file name for your SSH private key, such as **~/.ssh/id\_ed25519**

### Example output

Identity added: /home/<you>/<path>/<file\_name> (<computer\_name>)

### Next steps

When you install OpenShift Container Platform, provide the SSH public key to the installation program.

### 6.10.9. Obtaining the installation program

Before you install OpenShift Container Platform, download the installation file on the host you are using for installation.

### **Prerequisites**

You have a computer that runs Linux or macOS, with 500 MB of local disk space.

#### Procedure

- 1. Access the [Infrastructure](https://console.redhat.com/openshift/install) Provider page on the OpenShift Cluster Manager site. If you have a Red Hat account, log in with your credentials. If you do not, create an account.
- 2. Select your infrastructure provider.

3. Navigate to the page for your installation type, download the installation program that

3. Navigate to the page for your installation type, download the installation program that corresponds with your host operating system and architecture, and place the file in the directory where you will store the installation configuration files.

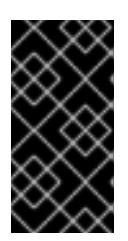

## IMPORTANT

The installation program creates several files on the computer that you use to install your cluster. You must keep the installation program and the files that the installation program creates after you finish installing the cluster. Both files are required to delete the cluster.

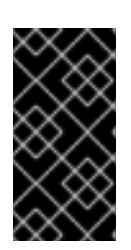

## IMPORTANT

Deleting the files created by the installation program does not remove your cluster, even if the cluster failed during installation. To remove your cluster, complete the OpenShift Container Platform uninstallation procedures for your specific cloud provider.

4. Extract the installation program. For example, on a computer that uses a Linux operating system, run the following command:

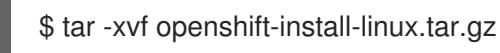

5. Download your installation pull secret from Red Hat [OpenShift](https://console.redhat.com/openshift/install/pull-secret) Cluster Manager . This pull secret allows you to authenticate with the services that are provided by the included authorities, including Quay.io, which serves the container images for OpenShift Container Platform components.

## 6.10.10. Manually creating the installation configuration file

Installing the cluster requires that you manually create the installation configuration file.

### Prerequisites

- You have uploaded a custom RHCOS AMI.
- You have an SSH public key on your local machine to provide to the installation program. The key will be used for SSH authentication onto your cluster nodes for debugging and disaster recovery.
- You have obtained the OpenShift Container Platform installation program and the pull secret for your cluster.

### Procedure

1. Create an installation directory to store your required installation assets in:

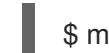

\$ mkdir <installation\_directory>

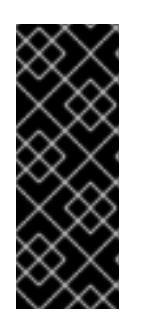

# IMPORTANT

You must create a directory. Some installation assets, like bootstrap X.509 certificates have short expiration intervals, so you must not reuse an installation directory. If you want to reuse individual files from another cluster installation, you can copy them into your directory. However, the file names for the installation assets might change between releases. Use caution when copying installation files from an earlier OpenShift Container Platform version.

2. Customize the sample **install-config.yaml** file template that is provided and save it in the **<installation\_directory>**.

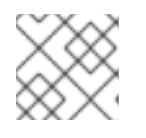

## **NOTE**

You must name this configuration file **install-config.yaml**.

3. Back up the **install-config.yaml** file so that you can use it to install multiple clusters.

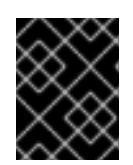

## IMPORTANT

The **install-config.yaml** file is consumed during the next step of the installation process. You must back it up now.

### Additional resources

**•** Installation [configuration](#page-879-0) parameters for AWS

### 6.10.10.1. Tested instance types for AWS

The following Amazon Web Services (AWS) instance types have been tested with OpenShift Container Platform.

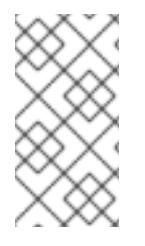

## **NOTE**

Use the machine types included in the following charts for your AWS instances. If you use an instance type that is not listed in the chart, ensure that the instance size you use matches the minimum resource requirements that are listed in the section named "Minimum resource requirements for cluster installation".

### Example 6.40. Machine types based on 64-bit x86 architecture for secret regions

- **c4.\***
- **c5.\***
- **i3.\***
- **m4.\***
- **m5.\***
- **r4.\***
- **r5.\***

**t3.\***

## 6.10.10.2. Sample customized install-config.yaml file for AWS

You can customize the installation configuration file (**install-config.yaml**) to specify more details about your OpenShift Container Platform cluster's platform or modify the values of the required parameters.

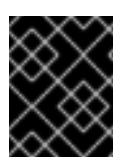

### IMPORTANT

This sample YAML file is provided for reference only. Use it as a resource to enter parameter values into the installation configuration file that you created manually.

<span id="page-514-3"></span><span id="page-514-2"></span><span id="page-514-1"></span><span id="page-514-0"></span>apiVersion: v1 baseDomain: example.com **1** credentialsMode: Mint **2** controlPlane: **3 4** hyperthreading: Enabled **5** name: master platform: aws: zones: - us-iso-east-1a - us-iso-east-1b rootVolume: iops: 4000 size: 500 type: io1 **6** metadataService: authentication: Optional **7** type: m6i.xlarge replicas: 3 compute: **8** - hyperthreading: Enabled **9** name: worker platform: aws: rootVolume: iops: 2000 size: 500 type: io1 **10** metadataService: authentication: Optional **11** type: c5.4xlarge zones: - us-iso-east-1a - us-iso-east-1b replicas: 3 metadata: name: test-cluster **12** networking: clusterNetwork: - cidr: 10.128.0.0/14

```
hostPrefix: 23
 machineNetwork:
 - cidr: 10.0.0.0/16
 networkType: OVNKubernetes 13
 serviceNetwork:
 - 172.30.0.0/16
platform:
 aws:
  region: us-iso-east-1 14
  propagateUserTags: true 15
  userTags:
   adminContact: jdoe
   costCenter: 7536
  subnets: 16
  - subnet-1
  - subnet-2
  - subnet-3
  amiID: ami-96c6f8f7 17 18
  serviceEndpoints: 19
   - name: ec2
    url: https://vpce-id.ec2.us-west-2.vpce.amazonaws.com
  hostedZone: Z3URY6TWQ91KVV 20
fips: false 21
sshKey: ssh-ed25519 AAAA... 22
publish: Internal 23
pullSecret: '{"auths": ...}' 24
additionalTrustBundle: | 25
  -----BEGIN CERTIFICATE-----
  <MY_TRUSTED_CA_CERT>
  -----END CERTIFICATE-----
```
# <span id="page-515-18"></span><span id="page-515-17"></span><span id="page-515-16"></span><span id="page-515-15"></span><span id="page-515-14"></span><span id="page-515-13"></span><span id="page-515-3"></span><span id="page-515-2"></span>[1](#page-514-0) [12](#page-515-0) [14](#page-515-1) [17](#page-515-2) [24](#page-515-3) Required.

[2](#page-514-1) Optional: Add this parameter to force the Cloud Credential Operator (CCO) to use the specified mode. By default, the CCO uses the root credentials in the **kube-system** namespace to dynamically try to determine the capabilities of the credentials. For details about CCO modes, see the "About the Cloud Credential Operator" section in the *Authentication and authorization* guide.

[3](#page-514-2) [8](#page-515-4) [15](#page-515-5) If you do not provide these parameters and values, the installation program provides the default value.

 $\overline{A}$ The **controlPlane** section is a single mapping, but the **compute** section is a sequence of mappings. To meet the requirements of the different data structures, the first line of the **compute** section must begin with a hyphen, **-**, and the first line of the **controlPlane** section must not. Only one control plane pool is used.

[5](#page-514-3) [9](#page-515-6) Whether to enable or disable simultaneous multithreading, or **hyperthreading**. By default, simultaneous multithreading is enabled to increase the performance of your machines' cores. You can disable it by setting the parameter value to **Disabled**. If you disable simultaneous multithreading in some cluster machines, you must disable it in all cluster machines.

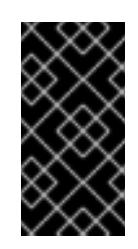

## IMPORTANT

If you disable simultaneous multithreading, ensure that your capacity planning accounts for the dramatically decreased machine performance. Use larger instance types, such as **m4.2xlarge** or **m5.2xlarge**, for your machines if you disable simultaneous multithreading.

[6](#page-515-7) [10](#page-515-8) To configure faster storage for etcd, especially for larger clusters, set the storage type as **io1** and set **iops** to **2000**.

[7](#page-515-9) [11](#page-515-10) Whether to require the Amazon EC2 Instance [Metadata](https://docs.aws.amazon.com/AWSEC2/latest/UserGuide/configuring-instance-metadata-service.html) Service v2 (IMDSv2). To require IMDSv2, set the parameter value to **Required**. To allow the use of both IMDSv1 and IMDSv2, set the parameter value to **Optional**. If no value is specified, both IMDSv1 and IMDSv2 are allowed.

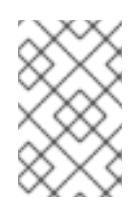

## **NOTE**

The IMDS configuration for control plane machines that is set during cluster installation can only be changed by using the AWS CLI. The IMDS configuration for compute machines can be changed by using compute machine sets.

[13](#page-515-11) The cluster network plugin to install. The default value **OVNKubernetes** is the only supported value.

- $1<sup>^\circ</sup>$ If you provide your own VPC, specify subnets for each availability zone that your cluster uses.
- [18](#page-515-2) The ID of the AMI used to boot machines for the cluster. If set, the AMI must belong to the same region as the cluster.

[19](#page-515-13) The AWS service endpoints. Custom endpoints are required when installing to an unknown AWS region. The endpoint URL must use the **https** protocol and the host must trust the certificate.

- [20](#page-515-14) The ID of your existing Route 53 private hosted zone. Providing an existing hosted zone requires that you supply your own VPC and the hosted zone is already associated with the VPC prior to installing your cluster. If undefined, the installation program creates a new hosted zone.
- [21](#page-515-15) Whether to enable or disable FIPS mode. By default, FIPS mode is not enabled. If FIPS mode is enabled, the Red Hat Enterprise Linux CoreOS (RHCOS) machines that OpenShift Container Platform runs on bypass the default Kubernetes cryptography suite and use the cryptography modules that are provided with RHCOS instead.

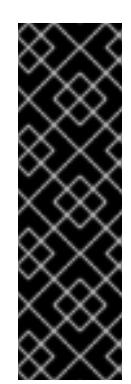

## IMPORTANT

To enable FIPS mode for your cluster, you must run the installation program from a Red Hat Enterprise Linux (RHEL) computer configured to operate in FIPS mode. For more [information](https://access.redhat.com/documentation/en-us/red_hat_enterprise_linux/9/html/security_hardening/assembly_installing-the-system-in-fips-mode_security-hardening) about configuring FIPS mode on RHEL, see Installing the system in FIPS mode. When running Red Hat Enterprise Linux (RHEL) or Red Hat Enterprise Linux CoreOS (RHCOS) booted in FIPS mode, OpenShift Container Platform core components use the RHEL cryptographic libraries that have been submitted to NIST for FIPS 140-2/140-3 Validation on only the x86\_64, ppc64le, and s390x architectures.

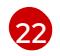

You can optionally provide the **sshKey** value that you use to access the machines in your cluster.

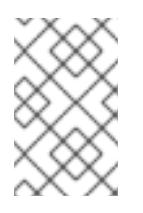

## **NOTE**

For production OpenShift Container Platform clusters on which you want to perform installation debugging or disaster recovery, specify an SSH key that your **ssh-agent** process uses.

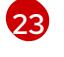

How to publish the user-facing endpoints of your cluster. Set **publish** to **Internal** to deploy a private cluster, which cannot be accessed from the internet. The default value is **External**.

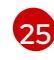

The custom CA certificate. This is required when deploying to the SC2S or C2S Regions because the AWS API requires a custom CA trust bundle.

## 6.10.10.3. Configuring the cluster-wide proxy during installation

Production environments can deny direct access to the internet and instead have an HTTP or HTTPS proxy available. You can configure a new OpenShift Container Platform cluster to use a proxy by configuring the proxy settings in the **install-config.yaml** file.

### **Prerequisites**

- You have an existing **install-config.yaml** file.
- You reviewed the sites that your cluster requires access to and determined whether any of them need to bypass the proxy. By default, all cluster egress traffic is proxied, including calls to hosting cloud provider APIs. You added sites to the **Proxy** object's **spec.noProxy** field to bypass the proxy if necessary.

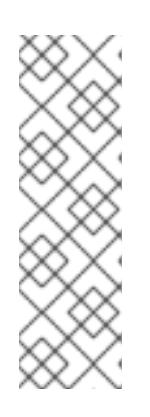

## **NOTE**

The **Proxy** object **status.noProxy** field is populated with the values of the **networking.machineNetwork[].cidr**, **networking.clusterNetwork[].cidr**, and **networking.serviceNetwork[]** fields from your installation configuration.

For installations on Amazon Web Services (AWS), Google Cloud Platform (GCP), Microsoft Azure, and Red Hat OpenStack Platform (RHOSP), the **Proxy** object **status.noProxy** field is also populated with the instance metadata endpoint (**169.254.169.254**).

## Procedure

1. Edit your **install-config.yaml** file and add the proxy settings. For example:

<span id="page-517-3"></span><span id="page-517-2"></span><span id="page-517-1"></span><span id="page-517-0"></span>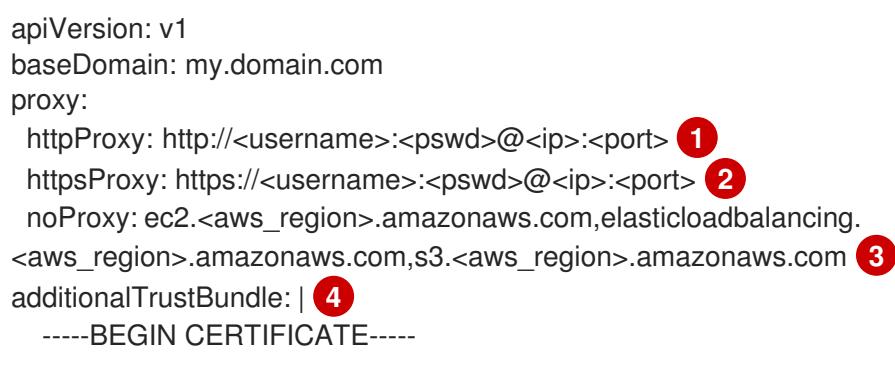

<span id="page-518-0"></span>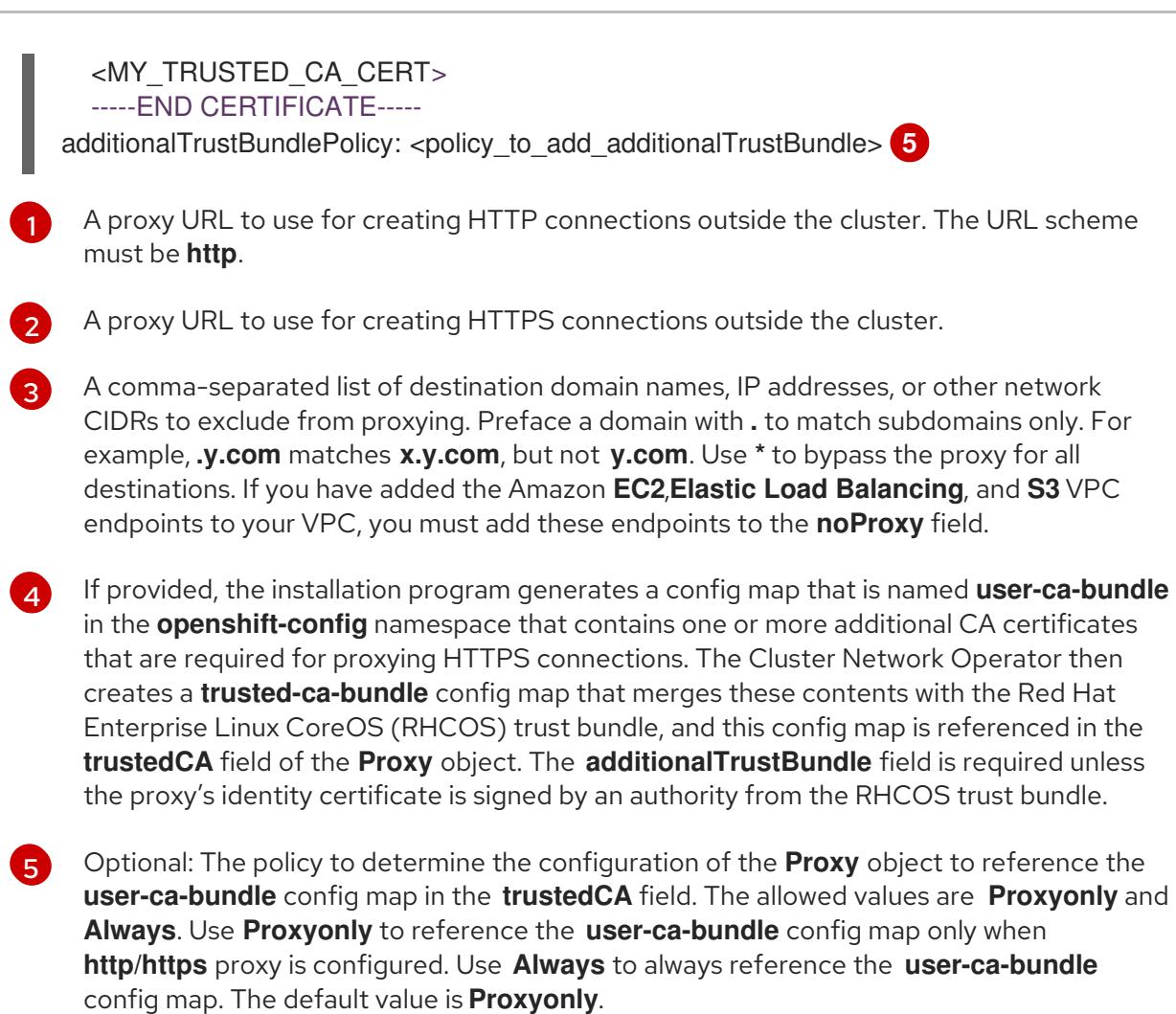

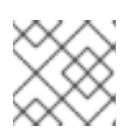

## **NOTE**

The installation program does not support the proxy **readinessEndpoints** field.

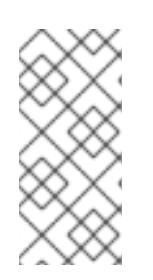

## **NOTE**

If the installer times out, restart and then complete the deployment by using the **wait-for** command of the installer. For example:

\$ ./openshift-install wait-for install-complete --log-level debug

2. Save the file and reference it when installing OpenShift Container Platform.

The installation program creates a cluster-wide proxy that is named **cluster** that uses the proxy settings in the provided **install-config.yaml** file. If no proxy settings are provided, a **cluster Proxy** object is still created, but it will have a nil **spec**.

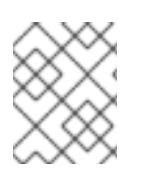

## **NOTE**

Only the **Proxy** object named **cluster** is supported, and no additional proxies can be created.

## 6.10.10.4. Applying existing AWS security groups to the cluster

Applying existing AWS security groups to your control plane and compute machines can help you meet the security needs of your organization, in such cases where you need to control the incoming or outgoing traffic of these machines.

### Prerequisites

- You have created the security groups in AWS. For more information, see the AWS documentation about working with [security](https://docs.aws.amazon.com/AWSEC2/latest/UserGuide/ec2-security-groups.html) groups.
- The security groups must be associated with the existing VPC that you are deploying the cluster to. The security groups cannot be associated with another VPC.
- You have an existing **install-config.yaml** file.

#### Procedure

- 1. In the **install-config.yaml** file, edit the **compute.platform.aws.additionalSecurityGroupIDs** parameter to specify one or more custom security groups for your compute machines.
- 2. Edit the **controlPlane.platform.aws.additionalSecurityGroupIDs** parameter to specify one or more custom security groups for your control plane machines.
- 3. Save the file and reference it when deploying the cluster.

### Sample **install-config.yaml** file that specifies custom security groups

```
# ...
compute:
- hyperthreading: Enabled
 name: worker
 platform:
  aws:
   additionalSecurityGroupIDs:
     - sq-1 \blacksquare- sg-2
 replicas: 3
controlPlane:
 hyperthreading: Enabled
 name: master
 platform:
  aws:
   additionalSecurityGroupIDs:
     - sg-3
     - sg-4
 replicas: 3
platform:
 aws:
  region: us-east-1
  subnets: 2
   - subnet-1
   - subnet-2
   - subnet-3
```
<span id="page-519-1"></span>Specify the name of the security group as it appears in the Amazon EC2 console, including the **sg** prefix.

[1](#page-519-0)

Specify subnets for each availability zone that your cluster uses.

## 6.10.11. Installing the OpenShift CLI by downloading the binary

You can install the OpenShift CLI (**oc**) to interact with OpenShift Container Platform from a commandline interface. You can install **oc** on Linux, Windows, or macOS.

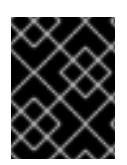

## IMPORTANT

If you installed an earlier version of **oc**, you cannot use it to complete all of the commands in OpenShift Container Platform 4.15. Download and install the new version of **oc**.

#### Installing the OpenShift CLI on Linux

You can install the OpenShift CLI (**oc**) binary on Linux by using the following procedure.

#### Procedure

- 1. Navigate to the OpenShift Container Platform [downloads](https://access.redhat.com/downloads/content/290) page on the Red Hat Customer Portal.
- 2. Select the architecture from the Product Variant drop-down list.
- 3. Select the appropriate version from the Version drop-down list.
- 4. Click Download Now next to the OpenShift v4.15 Linux Client entry and save the file.
- 5. Unpack the archive:

\$ tar xvf <file>

6. Place the **oc** binary in a directory that is on your **PATH**. To check your **PATH**, execute the following command:

\$ echo \$PATH

### Verification

After you install the OpenShift CLI, it is available using the **oc** command:

\$ oc <command>

### Installing the OpenShift CLI on Windows

You can install the OpenShift CLI (**oc**) binary on Windows by using the following procedure.

### Procedure

- 1. Navigate to the OpenShift Container Platform [downloads](https://access.redhat.com/downloads/content/290) page on the Red Hat Customer Portal.
- 2. Select the appropriate version from the Version drop-down list.
- 3. Click Download Now next to the OpenShift v4.15 Windows Client entry and save the file.
- 4. Unzip the archive with a ZIP program.
- 5. Move the **oc** binary to a directory that is on your **PATH**. To check your **PATH**, open the command prompt and execute the following command:

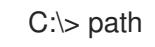

## Verification

After you install the OpenShift CLI, it is available using the **oc** command:

C:\> oc <command>

### Installing the OpenShift CLI on macOS

You can install the OpenShift CLI (**oc**) binary on macOS by using the following procedure.

### Procedure

- 1. Navigate to the OpenShift Container Platform [downloads](https://access.redhat.com/downloads/content/290) page on the Red Hat Customer Portal.
- 2. Select the appropriate version from the Version drop-down list.
- 3. Click Download Now next to the OpenShift v4.15 macOS Client entry and save the file.

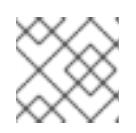

### **NOTE**

For macOS arm64, choose the OpenShift v4.15 macOS arm64 Cliententry.

- 4. Unpack and unzip the archive.
- 5. Move the **oc** binary to a directory on your PATH. To check your **PATH**, open a terminal and execute the following command:

\$ echo \$PATH

### Verification

After you install the OpenShift CLI, it is available using the **oc** command:

\$ oc <command>

## 6.10.12. Alternatives to storing administrator-level secrets in the kube-system project

By default, administrator secrets are stored in the **kube-system** project. If you configured the **credentialsMode** parameter in the **install-config.yaml** file to **Manual**, you must use one of the following alternatives:

To manage long-term cloud credentials manually, follow the procedure in Manually creating long-term [credentials.](#page-523-0)

To implement short-term credentials that are managed outside the cluster for individual [components,](#page-528-0) follow the procedures in Configuring an AWS cluster to use short-term credentials.

### 6.10.12.1. Manually creating long-term credentials

The Cloud Credential Operator (CCO) can be put into manual mode prior to installation in environments where the cloud identity and access management (IAM) APIs are not reachable, or the administrator prefers not to store an administrator-level credential secret in the cluster **kube-system** namespace.

#### Procedure

1. If you did not set the **credentialsMode** parameter in the **install-config.yaml** configuration file to **Manual**, modify the value as shown:

#### Sample configuration file snippet

apiVersion: v1 baseDomain: example.com credentialsMode: Manual *# ...*

2. If you have not previously created installation manifest files, do so by running the following command:

\$ openshift-install create manifests --dir <installation\_directory>

where **<installation\_directory>** is the directory in which the installation program creates files.

3. Set a **\$RELEASE IMAGE** variable with the release image from your installation file by running the following command:

\$ RELEASE\_IMAGE=\$(./openshift-install version | awk '/release image/ {print \$3}')

4. Extract the list of **CredentialsRequest** custom resources (CRs) from the OpenShift Container Platform release image by running the following command:

\$ oc adm release extract \

--from=\$RELEASE\_IMAGE \

--credentials-requests \

<span id="page-522-0"></span>--included \ **1**

<span id="page-522-2"></span><span id="page-522-1"></span>--install-config=<path\_to\_directory\_with\_installation\_configuration>/install-config.yaml \<sup>2</sup> --to=<path\_to\_directory\_for\_credentials\_requests> **3** 

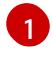

The **--included** parameter includes only the manifests that your specific cluster configuration requires.

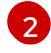

[3](#page-522-2)

Specify the location of the **install-config.yaml** file.

Specify the path to the directory where you want to store the **CredentialsRequest** objects. If the specified directory does not exist, this command creates it.

<span id="page-523-0"></span>This command creates a YAML file for each **CredentialsRequest** object.

### Sample **CredentialsRequest** object

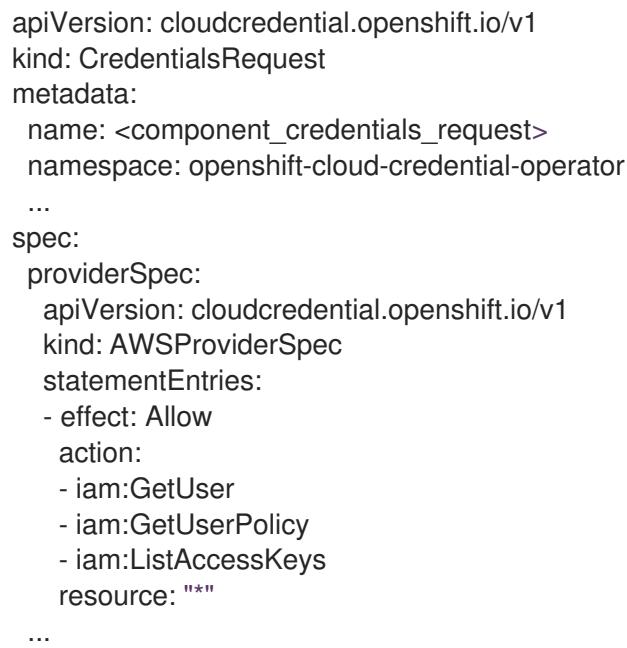

5. Create YAML files for secrets in the **openshift-install** manifests directory that you generated previously. The secrets must be stored using the namespace and secret name defined in the **spec.secretRef** for each **CredentialsRequest** object.

#### Sample **CredentialsRequest** object with secrets

```
apiVersion: cloudcredential.openshift.io/v1
kind: CredentialsRequest
metadata:
 name: <component_credentials_request>
 namespace: openshift-cloud-credential-operator
 ...
spec:
 providerSpec:
  apiVersion: cloudcredential.openshift.io/v1
  kind: AWSProviderSpec
  statementEntries:
  - effect: Allow
   action:
   - s3:CreateBucket
   - s3:DeleteBucket
   resource: "*"
   ...
 secretRef:
  name: <component_secret>
  namespace: <component_namespace>
 ...
```
### Sample **Secret** object

apiVersion: v1

kind: Secret metadata: name: <component\_secret> namespace: <component\_namespace> data: aws\_access\_key\_id: <br />base64\_encoded\_aws\_access\_key\_id> aws\_secret\_access\_key: <br/>base64\_encoded\_aws\_secret\_access\_key>

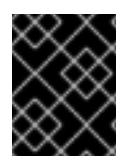

## IMPORTANT

Before upgrading a cluster that uses manually maintained credentials, you must ensure that the CCO is in an upgradeable state.

## 6.10.12.2. Configuring an AWS cluster to use short-term credentials

To install a cluster that is configured to use the AWS Security Token Service (STS), you must configure the CCO utility and create the required AWS resources for your cluster.

### 6.10.12.2.1. Configuring the Cloud Credential Operator utility

To create and manage cloud credentials from outside of the cluster when the Cloud Credential Operator (CCO) is operating in manual mode, extract and prepare the CCO utility (**ccoctl**) binary.

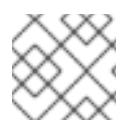

## **NOTE**

The **ccoctl** utility is a Linux binary that must run in a Linux environment.

### **Prerequisites**

- You have access to an OpenShift Container Platform account with cluster administrator access.
- You have installed the OpenShift CLI (**oc**).
- You have created an AWS account for the **ccoctl** utility to use with the following permissions:  $\bullet$

Example 6.41. Required AWS permissions

Required **iam** permissions

- **iam:CreateOpenIDConnectProvider**
- **iam:CreateRole**  $\circ$
- **iam:DeleteOpenIDConnectProvider**  $\circ$
- **iam:DeleteRole**  $\circ$
- **iam:DeleteRolePolicy**
- **iam:GetOpenIDConnectProvider**
- **iam:GetRole**
- $\circ$ **iam:GetUser**
- **iam:ListOpenIDConnectProviders**
- **iam:ListRolePolicies**
- **iam:ListRoles**
- **iam:PutRolePolicy**
- **iam:TagOpenIDConnectProvider**
- **iam:TagRole**

Required **s3** permissions

- **s3:CreateBucket**
- **s3:DeleteBucket**
- **s3:DeleteObject**
- **s3:GetBucketAcl**
- **s3:GetBucketTagging**
- **s3:GetObject**  $\circ$
- **s3:GetObjectAcl**
- **s3:GetObjectTagging**
- **s3:ListBucket**
- **s3:PutBucketAcl**
- **s3:PutBucketPolicy**
- **s3:PutBucketPublicAccessBlock**
- **s3:PutBucketTagging**
- **s3:PutObject**
- **s3:PutObjectAcl**
- **s3:PutObjectTagging**

Required **cloudfront** permissions

- **cloudfront:ListCloudFrontOriginAccessIdentities**
- **cloudfront:ListDistributions**  $\circ$
- **cloudfront:ListTagsForResource**

If you plan to store the OIDC configuration in a private S3 bucket that is accessed by the IAM identity provider through a public CloudFront distribution URL, the AWS account that runs the **ccoctl** utility requires the following additional permissions:

Example 6.42. Additional permissions for a private S3 bucket with CloudFront

- **cloudfront:CreateCloudFrontOriginAccessIdentity**
- **cloudfront:CreateDistribution**  $\circ$
- **cloudfront:DeleteCloudFrontOriginAccessIdentity**
- **cloudfront:DeleteDistribution**
- **cloudfront:GetCloudFrontOriginAccessIdentity**  $\circ$
- **cloudfront:GetCloudFrontOriginAccessIdentityConfig**
- **cloudfront:GetDistribution**  $\circ$
- **cloudfront:TagResource**  $\circ$
- **cloudfront:UpdateDistribution**

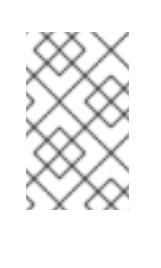

#### **NOTE**

These additional permissions support the use of the **--create-private-s3 bucket** option when processing credentials requests with the **ccoctl aws create-all** command.

#### Procedure

1. Obtain the OpenShift Container Platform release image by running the following command:

\$ RELEASE\_IMAGE=\$(./openshift-install version | awk '/release image/ {print \$3}')

2. Obtain the CCO container image from the OpenShift Container Platform release image by running the following command:

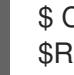

\$ CCO\_IMAGE=\$(oc adm release info --image-for='cloud-credential-operator' \$RELEASE\_IMAGE -a ~/.pull-secret)

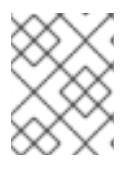

### **NOTE**

Ensure that the architecture of the **\$RELEASE\_IMAGE** matches the architecture of the environment in which you will use the **ccoctl** tool.

3. Extract the **ccoctl** binary from the CCO container image within the OpenShift Container Platform release image by running the following command:

\$ oc image extract \$CCO\_IMAGE --file="/usr/bin/ccoctl" -a ~/.pull-secret

4. Change the permissions to make **ccoctl** executable by running the following command:

\$ chmod 775 ccoctl

### Verification

To verify that **ccoctl** is ready to use, display the help file by running the following command:

\$ ccoctl --help

### Output of **ccoctl --help**

OpenShift credentials provisioning tool Usage: ccoctl [command] Available Commands: alibabacloud Manage credentials objects for alibaba cloud aws Manage credentials objects for AWS cloud azure Manage credentials objects for Azure gcp Manage credentials objects for Google cloud help Help about any command ibmcloud Manage credentials objects for IBM Cloud nutanix Manage credentials objects for Nutanix Flags: -h, --help help for ccoctl Use "ccoctl [command] --help" for more information about a command.

## 6.10.12.2.2. Creating AWS resources with the Cloud Credential Operator utility

You have the following options when creating AWS resources:

- You can use the **ccoctl aws create-all** command to create the AWS resources automatically. This is the quickest way to create the resources. See Creating AWS resources with a single [command.](#page-528-1)
- If you need to review the JSON files that the **ccoctl** tool creates before modifying AWS resources, or if the process the **ccoctl** tool uses to create AWS resources automatically does not meet the requirements of your organization, you can create the AWS resources individually. See Creating AWS resources [individually](#page-530-0) .

### 6.10.12.2.2.1. Creating AWS resources with a single command

If the process the **ccoctl** tool uses to create AWS resources automatically meets the requirements of your organization, you can use the **ccoctl aws create-all** command to automate the creation of AWS resources.

Otherwise, you can create the AWS resources individually. For more information, see "Creating AWS resources individually".

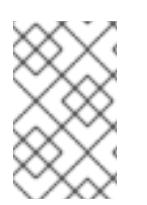

### **NOTE**

By default, **ccoctl** creates objects in the directory in which the commands are run. To create the objects in a different directory, use the **--output-dir** flag. This procedure uses **<path\_to\_ccoctl\_output\_dir>** to refer to this directory.

## <span id="page-528-1"></span><span id="page-528-0"></span>Prerequisites

You must have:

Extracted and prepared the **ccoctl** binary.

### Procedure

1. Set a **\$RELEASE IMAGE** variable with the release image from your installation file by running the following command:

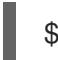

\$ RELEASE\_IMAGE=\$(./openshift-install version | awk '/release image/ {print \$3}')

2. Extract the list of **CredentialsRequest** objects from the OpenShift Container Platform release image by running the following command:

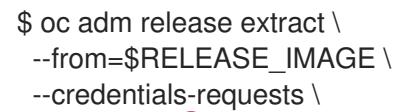

<span id="page-528-2"></span>--included \ **1**

<span id="page-528-4"></span><span id="page-528-3"></span>--install-config=<path\_to\_directory\_with\_installation\_configuration>/install-config.yaml \ 2 --to=<path\_to\_directory\_for\_credentials\_requests> 3

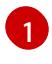

[3](#page-528-4)

[4](#page-528-8)

The **--included** parameter includes only the manifests that your specific cluster configuration requires.

[2](#page-528-3)

Specify the location of the **install-config.yaml** file.

Specify the path to the directory where you want to store the **CredentialsRequest** objects. If the specified directory does not exist, this command creates it.

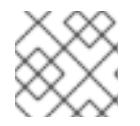

## **NOTE**

This command might take a few moments to run.

3. Use the **ccoctl** tool to process all **CredentialsRequest** objects by running the following command:

<span id="page-528-9"></span><span id="page-528-8"></span><span id="page-528-7"></span><span id="page-528-6"></span><span id="page-528-5"></span>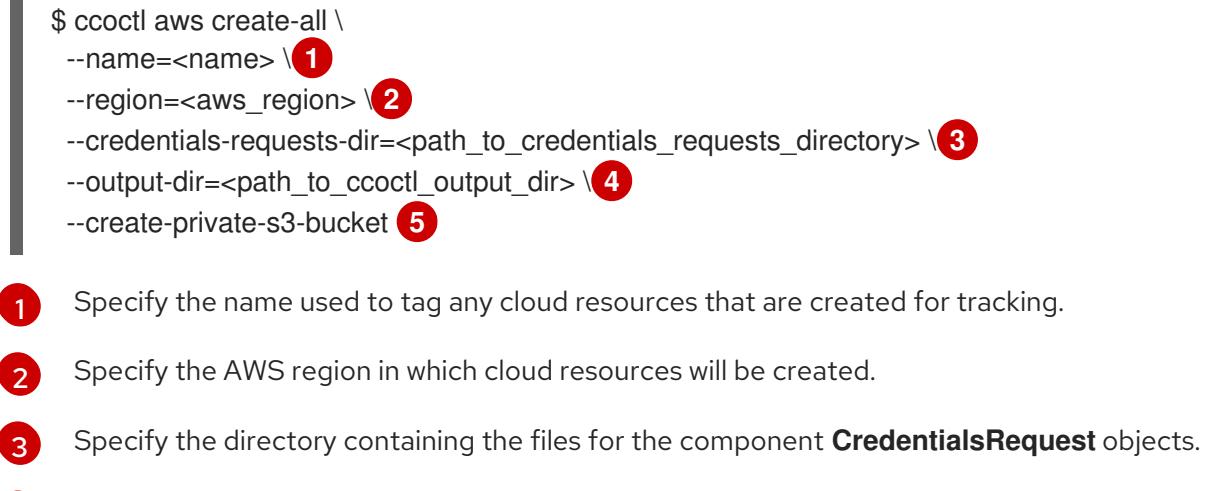

Optional: Specify the directory in which you want the **ccoctl** utility to create objects. By default, the utility creates objects in the directory in which the commands are run.

[5](#page-528-9) Optional: By default, the **ccoctl** utility stores the OpenID Connect (OIDC) configuration files in a public S3 bucket and uses the S3 URL as the public OIDC endpoint. To store the

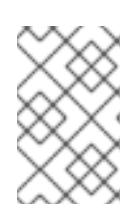

## **NOTE**

If your cluster uses Technology Preview features that are enabled by the **TechPreviewNoUpgrade** feature set, you must include the **--enable-techpreview** parameter.

### Verification

To verify that the OpenShift Container Platform secrets are created, list the files in the **<path\_to\_ccoctl\_output\_dir>/manifests** directory:

\$ ls <path\_to\_ccoctl\_output\_dir>/manifests

### Example output

cluster-authentication-02-config.yaml openshift-cloud-credential-operator-cloud-credential-operator-iam-ro-creds-credentials.yaml openshift-cloud-network-config-controller-cloud-credentials-credentials.yaml openshift-cluster-api-capa-manager-bootstrap-credentials-credentials.yaml openshift-cluster-csi-drivers-ebs-cloud-credentials-credentials.yaml openshift-image-registry-installer-cloud-credentials-credentials.yaml openshift-ingress-operator-cloud-credentials-credentials.yaml openshift-machine-api-aws-cloud-credentials-credentials.yaml

You can verify that the IAM roles are created by querying AWS. For more information, refer to AWS documentation on listing IAM roles.

### 6.10.12.2.2.2. Creating AWS resources individually

You can use the **ccoctl** tool to create AWS resources individually. This option might be useful for an organization that shares the responsibility for creating these resources among different users or departments.

Otherwise, you can use the **ccoctl aws create-all** command to create the AWS resources automatically. For more information, see "Creating AWS resources with a single command".

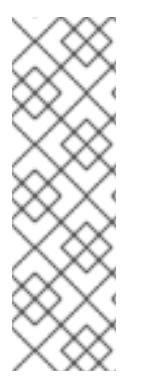

### **NOTE**

By default, **ccoctl** creates objects in the directory in which the commands are run. To create the objects in a different directory, use the **--output-dir** flag. This procedure uses **<path\_to\_ccoctl\_output\_dir>** to refer to this directory.

Some **ccoctl** commands make AWS API calls to create or modify AWS resources. You can use the **--dry-run** flag to avoid making API calls. Using this flag creates JSON files on the local file system instead. You can review and modify the JSON files and then apply them with the AWS CLI tool using the **--cli-input-json** parameters.

### **Prerequisites**

Extract and prepare the **ccoctl** binary.

### <span id="page-530-0"></span>Procedure

1. Generate the public and private RSA key files that are used to set up the OpenID Connect provider for the cluster by running the following command:

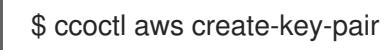

### Example output

2021/04/13 11:01:02 Generating RSA keypair 2021/04/13 11:01:03 Writing private key to /<path\_to\_ccoctl\_output\_dir>/serviceaccountsigner.private 2021/04/13 11:01:03 Writing public key to /<path\_to\_ccoctl\_output\_dir>/serviceaccountsigner.public 2021/04/13 11:01:03 Copying signing key for use by installer

where **serviceaccount-signer.private** and **serviceaccount-signer.public** are the generated key files.

This command also creates a private key that the cluster requires during installation in **/<path\_to\_ccoctl\_output\_dir>/tls/bound-service-account-signing-key.key**.

2. Create an OpenID Connect identity provider and S3 bucket on AWS by running the following command:

\$ ccoctl aws create-identity-provider \

<span id="page-530-1"></span>--name=<name> \ **1**

<span id="page-530-2"></span>--region=<aws\_region> \ **2**

--public-key-file=<path\_to\_ccoctl\_output\_dir>/serviceaccount-signer.public **3** 

<span id="page-530-3"></span>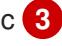

**<name>** is the name used to tag any cloud resources that are created for tracking.

**<aws-region>** is the AWS region in which cloud resources will be created.

**<path to ccoctl output dir>** is the path to the public key file that the **ccoctl aws create-key-pair** command generated.

### Example output

[1](#page-530-1)

[2](#page-530-2)

[3](#page-530-3)

2021/04/13 11:16:09 Bucket <name>-oidc created 2021/04/13 11:16:10 OpenID Connect discovery document in the S3 bucket <name>-oidc at .well-known/openid-configuration updated 2021/04/13 11:16:10 Reading public key 2021/04/13 11:16:10 JSON web key set (JWKS) in the S3 bucket <name>-oidc at keys.json updated 2021/04/13 11:16:18 Identity Provider created with ARN: arn:aws:iam:: <aws\_account\_id>:oidc-provider/<name>-oidc.s3.<aws\_region>.amazonaws.com

where **openid-configuration** is a discovery document and **keys.json** is a JSON web key set file.

This command also creates a YAML configuration file in **/<path\_to\_ccoctl\_output\_dir>/manifests/cluster-authentication-02-config.yaml**. This file sets the issuer URL field for the service account tokens that the cluster generates, so that the AWS IAM identity provider trusts the tokens.

- 3. Create IAM roles for each component in the cluster:
	- a. Set a **\$RELEASE IMAGE** variable with the release image from your installation file by running the following command:

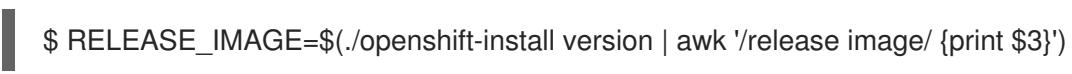

b. Extract the list of **CredentialsRequest** objects from the OpenShift Container Platform release image:

<span id="page-531-0"></span>\$ oc adm release extract \ --from=\$RELEASE\_IMAGE \ --credentials-requests \ --included \**1** --install-config=<path\_to\_directory\_with\_installation\_configuration>/install-config.yaml \ **2**

<span id="page-531-2"></span><span id="page-531-1"></span>--to=<path\_to\_directory\_for\_credentials\_requests> 3

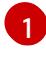

The **--included** parameter includes only the manifests that your specific cluster configuration requires.

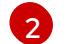

[3](#page-531-2)

Specify the location of the **install-config.yaml** file.

Specify the path to the directory where you want to store the **CredentialsRequest** objects. If the specified directory does not exist, this command creates it.

- c. Use the **ccoctl** tool to process all **CredentialsRequest** objects by running the following command:
	- \$ ccoctl aws create-iam-roles \
		- $-$ -name=<name> $\setminus$
		- --region=<aws\_region> \
		- $-$ credentials-requests-dir=<path\_to\_credentials\_requests\_directory>  $\setminus$

--identity-provider-arn=arn:aws:iam::<aws\_account\_id>:oidc-provider/<name>-oidc.s3. <aws\_region>.amazonaws.com

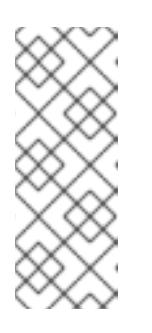

## **NOTE**

For AWS environments that use alternative IAM API endpoints, such as GovCloud, you must also specify your region with the **--region** parameter.

If your cluster uses Technology Preview features that are enabled by the **TechPreviewNoUpgrade** feature set, you must include the **--enable-techpreview** parameter.

For each **CredentialsRequest** object, **ccoctl** creates an IAM role with a trust policy that is tied to the specified OIDC identity provider, and a permissions policy as defined in each **CredentialsRequest** object from the OpenShift Container Platform release image.

### Verification

To verify that the OpenShift Container Platform secrets are created, list the files in the **<path\_to\_ccoctl\_output\_dir>/manifests** directory:

\$ ls <path\_to\_ccoctl\_output\_dir>/manifests

### Example output

cluster-authentication-02-config.yaml openshift-cloud-credential-operator-cloud-credential-operator-iam-ro-creds-credentials.yaml openshift-cloud-network-config-controller-cloud-credentials-credentials.yaml openshift-cluster-api-capa-manager-bootstrap-credentials-credentials.yaml openshift-cluster-csi-drivers-ebs-cloud-credentials-credentials.yaml openshift-image-registry-installer-cloud-credentials-credentials.yaml openshift-ingress-operator-cloud-credentials-credentials.yaml openshift-machine-api-aws-cloud-credentials-credentials.yaml

You can verify that the IAM roles are created by querying AWS. For more information, refer to AWS documentation on listing IAM roles.

### 6.10.12.2.3. Incorporating the Cloud Credential Operator utility manifests

To implement short-term security credentials managed outside the cluster for individual components, you must move the manifest files that the Cloud Credential Operator utility (**ccoctl**) created to the correct directories for the installation program.

#### **Prerequisites**

- You have configured an account with the cloud platform that hosts your cluster.
- You have configured the Cloud Credential Operator utility (**ccoctl**).
- You have created the cloud provider resources that are required for your cluster with the **ccoctl** utility.

#### Procedure

1. If you did not set the **credentialsMode** parameter in the **install-config.yaml** configuration file to **Manual**, modify the value as shown:

### Sample configuration file snippet

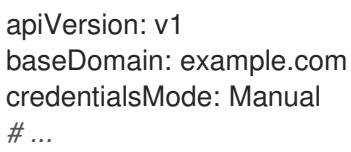

2. If you have not previously created installation manifest files, do so by running the following command:

\$ openshift-install create manifests --dir <installation\_directory>

where **<installation\_directory>** is the directory in which the installation program creates files.

3. Copy the manifests that the **ccoctl** utility generated to the **manifests** directory that the installation program created by running the following command:

\$ cp /<path\_to\_ccoctl\_output\_dir>/manifests/\* ./manifests/

4. Copy the private key that the **ccoctl** utility generated in the **tls** directory to the installation directory by running the following command:

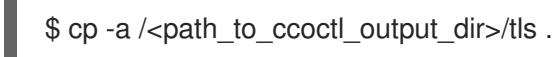

## 6.10.13. Deploying the cluster

You can install OpenShift Container Platform on a compatible cloud platform.

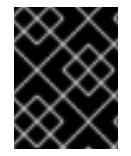

### IMPORTANT

You can run the **create cluster** command of the installation program only once, during initial installation.

### **Prerequisites**

- You have configured an account with the cloud platform that hosts your cluster.
- You have the OpenShift Container Platform installation program and the pull secret for your cluster.
- You have verified that the cloud provider account on your host has the correct permissions to deploy the cluster. An account with incorrect permissions causes the installation process to fail with an error message that displays the missing permissions.

### Procedure

1. Change to the directory that contains the installation program and initialize the cluster deployment:

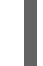

<span id="page-533-0"></span>\$ ./openshift-install create cluster --dir <installation\_directory> \ **1** --log-level=info **2**

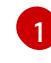

<span id="page-533-1"></span>For **<installation directory>**, specify the location of your customized **./installconfig.yaml** file.

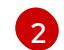

To view different installation details, specify **warn**, **debug**, or **error** instead of **info**.

2. Optional: Remove or disable the **AdministratorAccess** policy from the IAM account that you used to install the cluster.

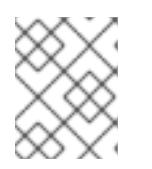

### **NOTE**

The elevated permissions provided by the **AdministratorAccess** policy are required only during installation.

## Verification

When the cluster deployment completes successfully:

- The terminal displays directions for accessing your cluster, including a link to the web console and credentials for the **kubeadmin** user.
- **•** Credential information also outputs to **<installation directory>/.openshift install.log.**

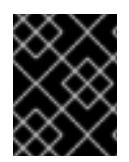

### IMPORTANT

Do not delete the installation program or the files that the installation program creates. Both are required to delete the cluster.

### Example output

... INFO Install complete! INFO To access the cluster as the system:admin user when using 'oc', run 'export KUBECONFIG=/home/myuser/install\_dir/auth/kubeconfig' INFO Access the OpenShift web-console here: https://console-openshiftconsole.apps.mycluster.example.com INFO Login to the console with user: "kubeadmin", and password: "password" INFO Time elapsed: 36m22s

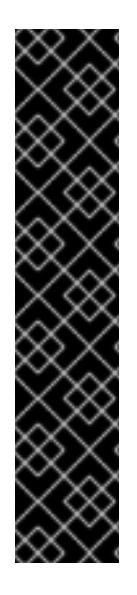

## IMPORTANT

- The Ignition config files that the installation program generates contain certificates that expire after 24 hours, which are then renewed at that time. If the cluster is shut down before renewing the certificates and the cluster is later restarted after the 24 hours have elapsed, the cluster automatically recovers the expired certificates. The exception is that you must manually approve the pending **node-bootstrapper** certificate signing requests (CSRs) to recover kubelet certificates. See the documentation for *Recovering from expired control plane certificates* for more information.
- It is recommended that you use Ignition config files within 12 hours after they are generated because the 24-hour certificate rotates from 16 to 22 hours after the cluster is installed. By using the Ignition config files within 12 hours, you can avoid installation failure if the certificate update runs during installation.

## 6.10.14. Logging in to the cluster by using the CLI

You can log in to your cluster as a default system user by exporting the cluster **kubeconfig** file. The **kubeconfig** file contains information about the cluster that is used by the CLI to connect a client to the correct cluster and API server. The file is specific to a cluster and is created during OpenShift Container Platform installation.

### **Prerequisites**

- You deployed an OpenShift Container Platform cluster.
- You installed the **oc** CLI.

#### Procedure

1. Export the **kubeadmin** credentials:

\$ export KUBECONFIG=<installation\_directory>/auth/kubeconfig **1**

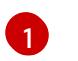

<span id="page-535-0"></span>For **<installation\_directory>**, specify the path to the directory that you stored the installation files in.

2. Verify you can run **oc** commands successfully using the exported configuration:

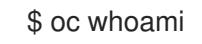

Example output

system:admin

## 6.10.15. Logging in to the cluster by using the web console

The **kubeadmin** user exists by default after an OpenShift Container Platform installation. You can log in to your cluster as the **kubeadmin** user by using the OpenShift Container Platform web console.

### **Prerequisites**

- You have access to the installation host.
- You completed a cluster installation and all cluster Operators are available.

#### Procedure

1. Obtain the password for the **kubeadmin** user from the **kubeadmin-password** file on the installation host:

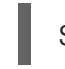

\$ cat <installation\_directory>/auth/kubeadmin-password

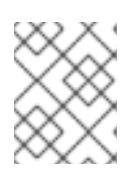

### **NOTE**

Alternatively, you can obtain the **kubeadmin** password from the **<installation\_directory>/.openshift\_install.log** log file on the installation host.

2. List the OpenShift Container Platform web console route:

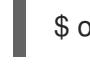

\$ oc get routes -n openshift-console | grep 'console-openshift'

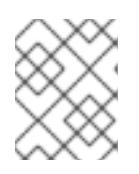

### **NOTE**

Alternatively, you can obtain the OpenShift Container Platform route from the **<installation\_directory>/.openshift\_install.log** log file on the installation host.

### Example output

console console-openshift-console.apps.<cluster\_name>.<base\_domain> console https reencrypt/Redirect None

3. Navigate to the route detailed in the output of the preceding command in a web browser and log in as the **kubeadmin** user.

### Additional resources

[Accessing](https://access.redhat.com/documentation/en-us/openshift_container_platform/4.15/html-single/web_console/#web-console) the web console

## 6.10.16. Telemetry access for OpenShift Container Platform

In OpenShift Container Platform 4.15, the Telemetry service, which runs by default to provide metrics about cluster health and the success of updates, requires internet access. If your cluster is connected to the internet, Telemetry runs automatically, and your cluster is registered to [OpenShift](https://console.redhat.com/openshift) Cluster Manager.

After you confirm that your [OpenShift](https://console.redhat.com/openshift) Cluster Manager inventory is correct, either maintained automatically by Telemetry or manually by using OpenShift Cluster Manager, use [subscription](https://access.redhat.com/documentation/en-us/subscription_central/2020-04/html/getting_started_with_subscription_watch/con-how-to-select-datacollection-tool_assembly-requirements-and-your-responsibilities-ctxt#red_hat_openshift) watch to track your OpenShift Container Platform subscriptions at the account or multi-cluster level.

### Additional resources

About remote health [monitoring](https://access.redhat.com/documentation/en-us/openshift_container_platform/4.15/html-single/support/#about-remote-health-monitoring)

## 6.10.17. Next steps

- Validating an [installation.](#page-3653-0)
- **[Customize](https://access.redhat.com/documentation/en-us/openshift_container_platform/4.15/html-single/postinstallation_configuration/#available_cluster_customizations) your cluster.**
- If necessary, you can opt out of remote health [reporting](https://access.redhat.com/documentation/en-us/openshift_container_platform/4.15/html-single/support/#opting-out-remote-health-reporting_opting-out-remote-health-reporting) .
- If necessary, you can remove cloud provider [credentials](https://access.redhat.com/documentation/en-us/openshift_container_platform/4.15/html-single/postinstallation_configuration/#manually-removing-cloud-creds_post-install-cluster-tasks) .

# 6.11. INSTALLING A CLUSTER ON AWS CHINA

In OpenShift Container Platform version 4.15, you can install a cluster to the following Amazon Web Services (AWS) China regions:

- **cn-north-1** (Beijing)
- **cn-northwest-1** (Ningxia)

### 6.11.1. Prerequisites

- You have an Internet Content Provider (ICP) license.
- You reviewed details about the OpenShift Container Platform [installation](https://access.redhat.com/documentation/en-us/openshift_container_platform/4.15/html-single/architecture/#architecture-installation) and update processes.
- You read the [documentation](#page-92-0) on selecting a cluster installation method and preparing it for users.
- You [configured](#page-275-0) an AWS account to host the cluster.

If you use a firewall, you [configured](#page-3644-0) it to allow the sites that your cluster requires access to.

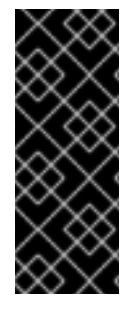

## IMPORTANT

If you have an AWS profile stored on your computer, it must not use a temporary session token that you generated while using a multi-factor authentication device. The cluster continues to use your current AWS credentials to create AWS resources for the entire life of the cluster, so you must use long-term credentials. To generate appropriate keys, see [Managing](https://docs.aws.amazon.com/IAM/latest/UserGuide/id_credentials_access-keys.html) Access Keys for IAM Users in the AWS documentation. You can supply the keys when you run the installation program.

## 6.11.2. Installation requirements

Red Hat does not publish a Red Hat Enterprise Linux CoreOS (RHCOS) Amazon Machine Image (AMI) for the AWS China regions.

Before you can install the cluster, you must:

- Upload a custom RHCOS AMI.
- Manually create the installation configuration file (**install-config.yaml**).
- Specify the AWS region, and the accompanying custom AMI, in the installation configuration file.

You cannot use the OpenShift Container Platform installation program to create the installation configuration file. The installer does not list an AWS region without native support for an RHCOS AMI.

## 6.11.3. Internet access for OpenShift Container Platform

In OpenShift Container Platform 4.15, you require access to the internet to install your cluster.

You must have internet access to:

- Access [OpenShift](https://console.redhat.com/openshift) Cluster Manager to download the installation program and perform subscription management. If the cluster has internet access and you do not disable Telemetry, that service automatically entitles your cluster.
- Access [Quay.io](http://quay.io) to obtain the packages that are required to install your cluster.
- Obtain the packages that are required to perform cluster updates.

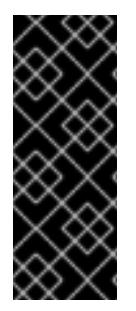

### IMPORTANT

If your cluster cannot have direct internet access, you can perform a restricted network installation on some types of infrastructure that you provision. During that process, you download the required content and use it to populate a mirror registry with the installation packages. With some installation types, the environment that you install your cluster in will not require internet access. Before you update the cluster, you update the content of the mirror registry.

## 6.11.4. Private clusters

You can deploy a private OpenShift Container Platform cluster that does not expose external endpoints. Private clusters are accessible from only an internal network and are not visible to the internet.

By default, OpenShift Container Platform is provisioned to use publicly-accessible DNS and endpoints. A private cluster sets the DNS, Ingress Controller, and API server to private when you deploy your cluster. This means that the cluster resources are only accessible from your internal network and are not visible to the internet.

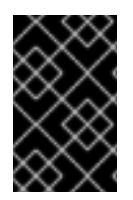

## IMPORTANT

If the cluster has any public subnets, load balancer services created by administrators might be publicly accessible. To ensure cluster security, verify that these services are explicitly annotated as private.

To deploy a private cluster, you must:

- Use existing networking that meets your requirements. Your cluster resources might be shared between other clusters on the network.
- Deploy from a machine that has access to:
	- The API services for the cloud to which you provision.
	- The hosts on the network that you provision.
	- **o** The internet to obtain installation media.

You can use any machine that meets these access requirements and follows your company's guidelines. For example, this machine can be a bastion host on your cloud network.

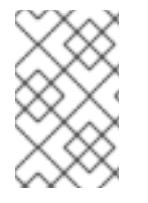

## **NOTE**

AWS China does not support a VPN connection between the VPC and your network. For more information about the Amazon VPC service in the Beijing and Ningxia regions, see [Amazon](https://docs.amazonaws.cn/en_us/aws/latest/userguide/vpc.html) Virtual Private Cloud in the AWS China documentation.

### 6.11.4.1. Private clusters in AWS

To create a private cluster on Amazon Web Services (AWS), you must provide an existing private VPC and subnets to host the cluster. The installation program must also be able to resolve the DNS records that the cluster requires. The installation program configures the Ingress Operator and API server for access from only the private network.

The cluster still requires access to internet to access the AWS APIs.

The following items are not required or created when you install a private cluster:

- Public subnets
- Public load balancers, which support public ingress
- A public Route 53 zone that matches the **baseDomain** for the cluster

The installation program does use the **baseDomain** that you specify to create a private Route 53 zone and the required records for the cluster. The cluster is configured so that the Operators do not create public records for the cluster and all cluster machines are placed in the private subnets that you specify.

### 6.11.4.1.1. Limitations

The ability to add public functionality to a private cluster is limited.

- You cannot make the Kubernetes API endpoints public after installation without taking additional actions, including creating public subnets in the VPC for each availability zone in use, creating a public load balancer, and configuring the control plane security groups to allow traffic from the internet on 6443 (Kubernetes API port).
- If you use a public Service type load balancer, you must tag a public subnet in each availability zone with **kubernetes.io/cluster/<cluster-infra-id>: shared** so that AWS can use them to create public load balancers.

## 6.11.5. About using a custom VPC

In OpenShift Container Platform 4.15, you can deploy a cluster into existing subnets in an existing Amazon Virtual Private Cloud (VPC) in Amazon Web Services (AWS). By deploying OpenShift Container Platform into an existing AWS VPC, you might be able to avoid limit constraints in new accounts or more easily abide by the operational constraints that your company's guidelines set. If you cannot obtain the infrastructure creation permissions that are required to create the VPC yourself, use this installation option.

Because the installation program cannot know what other components are also in your existing subnets, it cannot choose subnet CIDRs and so forth on your behalf. You must configure networking for the subnets that you install your cluster to yourself.

## 6.11.5.1. Requirements for using your VPC

The installation program no longer creates the following components:

- **•** Internet gateways
- NAT gateways
- Subnets
- Route tables
- VPCs
- VPC DHCP options
- VPC endpoints

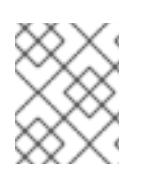

## **NOTE**

The installation program requires that you use the cloud-provided DNS server. Using a custom DNS server is not supported and causes the installation to fail.
If you use a custom VPC, you must correctly configure it and its subnets for the installation program and the cluster to use. See Amazon VPC console wizard [configurations](https://docs.aws.amazon.com/vpc/latest/userguide/VPC_wizard.html) and Work with VPCs and [subnets](https://docs.aws.amazon.com/vpc/latest/userguide/working-with-vpcs.html) in the AWS documentation for more information on creating and managing an AWS VPC.

The installation program cannot:

- Subdivide network ranges for the cluster to use.
- Set route tables for the subnets.
- Set VPC options like DHCP.

You must complete these tasks before you install the cluster. See VPC networking [components](https://docs.aws.amazon.com/vpc/latest/userguide/VPC_Networking.html) and Route [tables](https://docs.aws.amazon.com/vpc/latest/userguide/VPC_Route_Tables.html) for your VPC for more information on configuring networking in an AWS VPC.

Your VPC must meet the following characteristics:

The VPC must not use the **kubernetes.io/cluster/.\*: owned**, **Name**, and **openshift.io/cluster** tags.

The installation program modifies your subnets to add the **kubernetes.io/cluster/.\*: shared** tag, so your subnets must have at least one free tag slot available for it. See Tag [Restrictions](https://docs.aws.amazon.com/AWSEC2/latest/UserGuide/Using_Tags.html#tag-restrictions) in the AWS documentation to confirm that the installation program can add a tag to each subnet that you specify. You cannot use a **Name** tag, because it overlaps with the EC2 **Name** field and the installation fails.

- If you want to extend your OpenShift Container Platform cluster into an AWS Outpost and have an existing Outpost subnet, the existing subnet must use the **kubernetes.io/cluster/unmanaged: true** tag. If you do not apply this tag, the installation might fail due to the Cloud Controller Manager creating a service load balancer in the Outpost subnet, which is an unsupported configuration.
- You must enable the **enableDnsSupport** and **enableDnsHostnames** attributes in your VPC, so that the cluster can use the Route 53 zones that are attached to the VPC to resolve cluster's internal DNS records. See DNS [Support](https://docs.aws.amazon.com/vpc/latest/userguide/vpc-dns.html#vpc-dns-support) in Your VPC in the AWS documentation. If you prefer to use your own Route 53 hosted private zone, you must associate the existing hosted zone with your VPC prior to installing a cluster. You can define your hosted zone using the **platform.aws.hostedZone** and **platform.aws.hostedZoneRole** fields in the **installconfig.yaml** file. You can use a private hosted zone from another account by sharing it with the account where you install the cluster. If you use a private hosted zone from another account, you must use the **Passthrough** or **Manual** credentials mode.

If you are working in a disconnected environment, you are unable to reach the public IP addresses for EC2, ELB, and S3 endpoints. Depending on the level to which you want to restrict internet traffic during the installation, the following configuration options are available:

#### Option 1: Create VPC endpoints

Create a VPC endpoint and attach it to the subnets that the clusters are using. Name the endpoints as follows:

- **ec2.<aws\_region>.amazonaws.com.cn**
- **elasticloadbalancing.<aws\_region>.amazonaws.com**
- **s3.<aws\_region>.amazonaws.com**

With this option, network traffic remains private between your VPC and the required AWS services.

#### Option 2: Create a proxy without VPC endpoints

As part of the installation process, you can configure an HTTP or HTTPS proxy. With this option, internet traffic goes through the proxy to reach the required AWS services.

#### Option 3: Create a proxy with VPC endpoints

As part of the installation process, you can configure an HTTP or HTTPS proxy with VPC endpoints. Create a VPC endpoint and attach it to the subnets that the clusters are using. Name the endpoints as follows:

- **ec2.<aws\_region>.amazonaws.com.cn**
- **elasticloadbalancing.<aws\_region>.amazonaws.com**
- **s3.<aws\_region>.amazonaws.com**

When configuring the proxy in the **install-config.yaml** file, add these endpoints to the **noProxy** field. With this option, the proxy prevents the cluster from accessing the internet directly. However, network traffic remains private between your VPC and the required AWS services.

#### Required VPC components

You must provide a suitable VPC and subnets that allow communication to your machines.

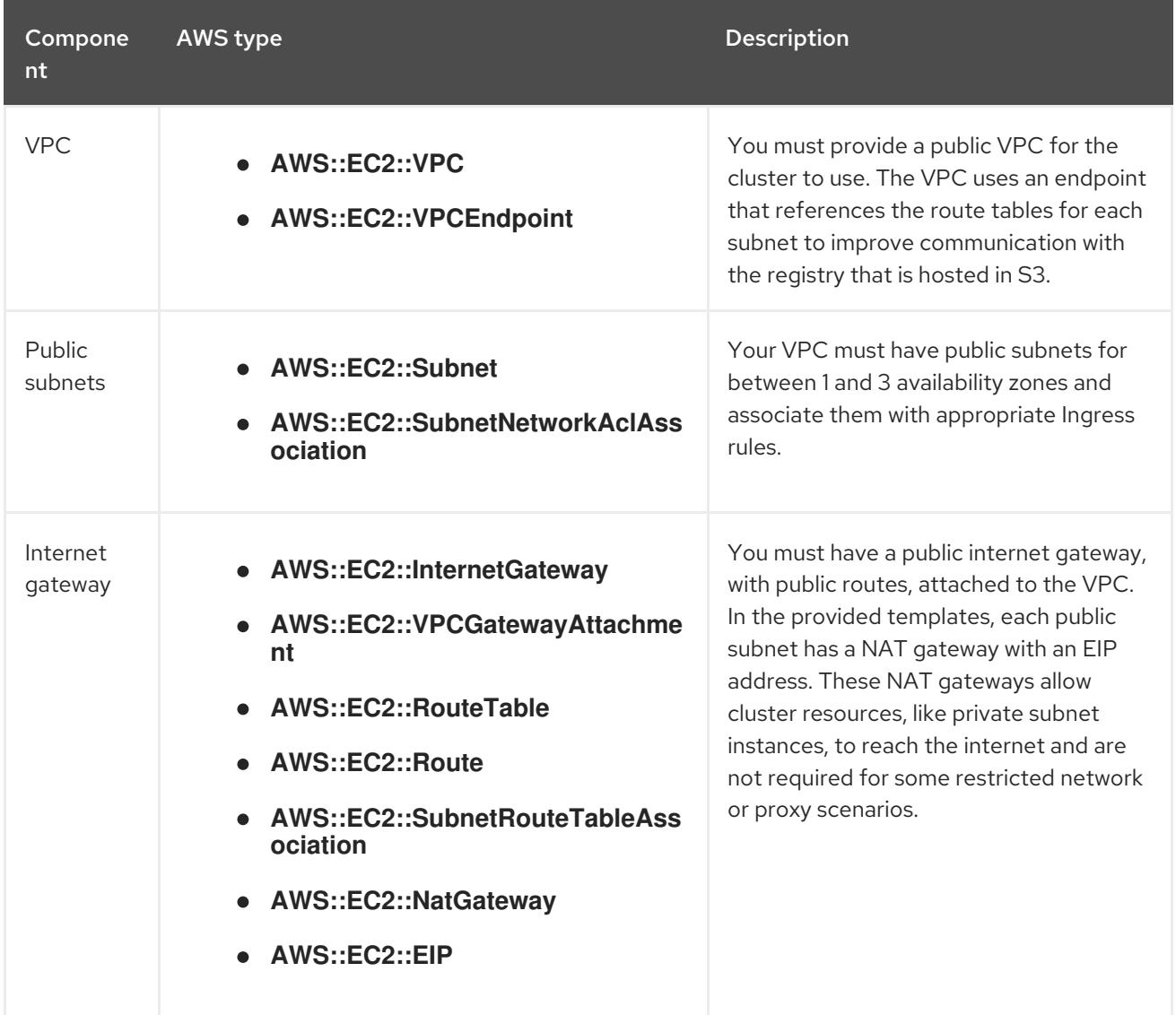

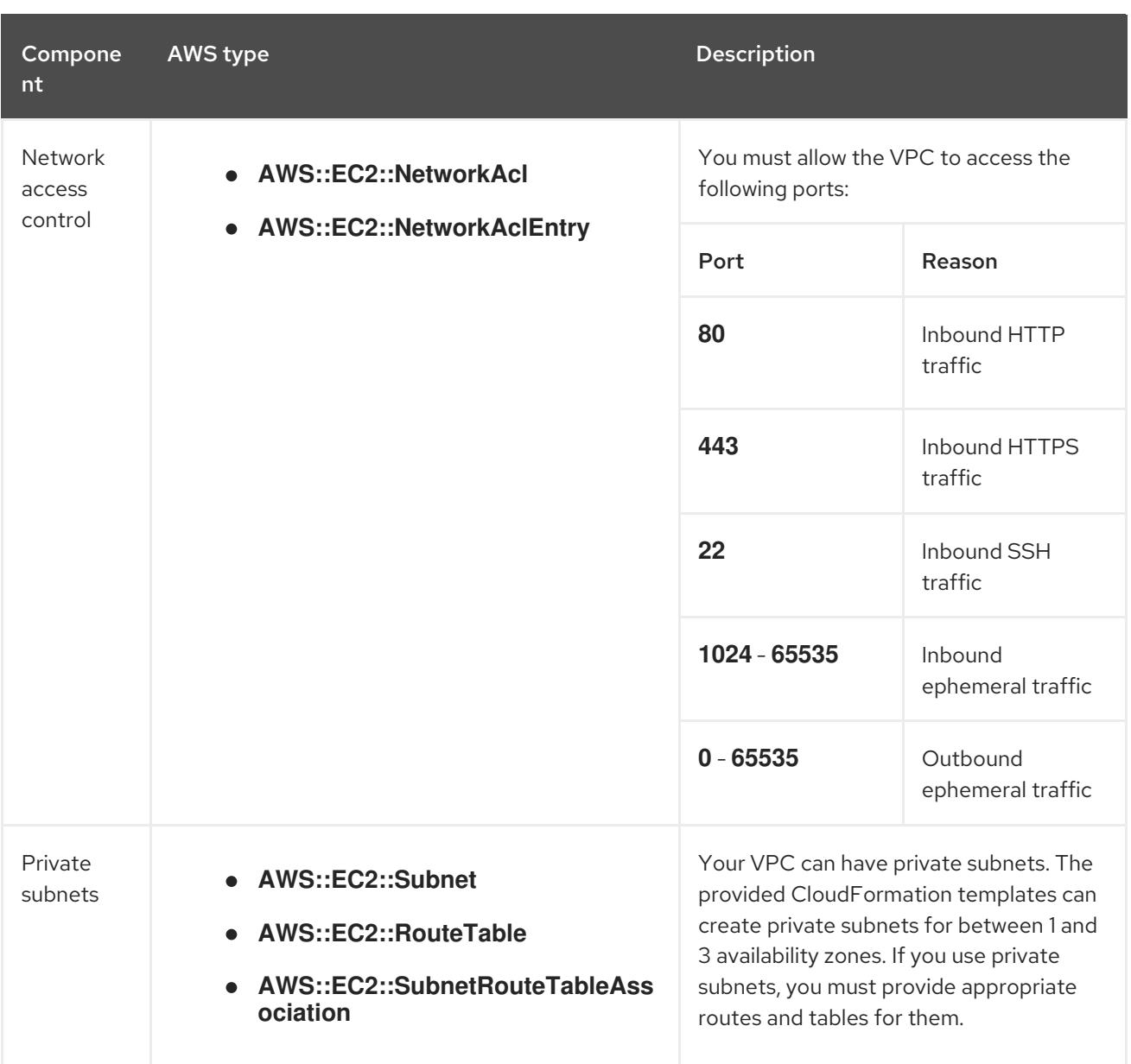

## 6.11.5.2. VPC validation

To ensure that the subnets that you provide are suitable, the installation program confirms the following data:

- All the subnets that you specify exist.
- You provide private subnets.
- The subnet CIDRs belong to the machine CIDR that you specified.
- You provide subnets for each availability zone. Each availability zone contains no more than one public and one private subnet. If you use a private cluster, provide only a private subnet for each availability zone. Otherwise, provide exactly one public and private subnet for each availability zone.
- You provide a public subnet for each private subnet availability zone. Machines are not provisioned in availability zones that you do not provide private subnets for.

If you destroy a cluster that uses an existing VPC, the VPC is not deleted. When you remove the OpenShift Container Platform cluster from a VPC, the **kubernetes.io/cluster/.\*: shared** tag is removed from the subnets that it used.

## 6.11.5.3. Division of permissions

Starting with OpenShift Container Platform 4.3, you do not need all of the permissions that are required for an installation program-provisioned infrastructure cluster to deploy a cluster. This change mimics the division of permissions that you might have at your company: some individuals can create different resource in your clouds than others. For example, you might be able to create application-specific items, like instances, buckets, and load balancers, but not networking-related components such as VPCs, subnets, or ingress rules.

The AWS credentials that you use when you create your cluster do not need the networking permissions that are required to make VPCs and core networking components within the VPC, such as subnets, routing tables, internet gateways, NAT, and VPN. You still need permission to make the application resources that the machines within the cluster require, such as ELBs, security groups, S3 buckets, and nodes.

## 6.11.5.4. Isolation between clusters

If you deploy OpenShift Container Platform to an existing network, the isolation of cluster services is reduced in the following ways:

- You can install multiple OpenShift Container Platform clusters in the same VPC.
- ICMP ingress is allowed from the entire network.
- TCP 22 ingress (SSH) is allowed to the entire network.
- Control plane TCP 6443 ingress (Kubernetes API) is allowed to the entire network.
- Control plane TCP 22623 ingress (MCS) is allowed to the entire network.

## 6.11.5.5. Optional: AWS security groups

By default, the installation program creates and attaches security groups to control plane and compute machines. The rules associated with the default security groups cannot be modified.

However, you can apply additional existing AWS security groups, which are associated with your existing VPC, to control plane and compute machines. Applying custom security groups can help you meet the security needs of your organization, in such cases where you need to control the incoming or outgoing traffic of these machines.

As part of the installation process, you apply custom security groups by modifying the **installconfig.yaml** file before deploying the cluster.

For more information, see "Applying existing AWS security groups to the cluster".

# 6.11.6. Generating a key pair for cluster node SSH access

During an OpenShift Container Platform installation, you can provide an SSH public key to the installation program. The key is passed to the Red Hat Enterprise Linux CoreOS (RHCOS) nodes through their Ignition config files and is used to authenticate SSH access to the nodes. The key is added to the **~/.ssh/authorized\_keys** list for the **core** user on each node, which enables password-less authentication.

After the key is passed to the nodes, you can use the key pair to SSH in to the RHCOS nodes as the user **core**. To access the nodes through SSH, the private key identity must be managed by SSH for your local user.

If you want to SSH in to your cluster nodes to perform installation debugging or disaster recovery, you must provide the SSH public key during the installation process. The **./openshift-install gather** command also requires the SSH public key to be in place on the cluster nodes.

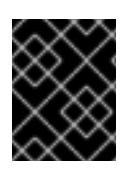

# IMPORTANT

Do not skip this procedure in production environments, where disaster recovery and debugging is required.

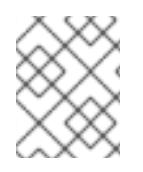

## **NOTE**

You must use a local key, not one that you configured with platform-specific approaches such as AWS key [pairs.](https://docs.aws.amazon.com/AWSEC2/latest/UserGuide/ec2-key-pairs.html)

### Procedure

1. If you do not have an existing SSH key pair on your local machine to use for authentication onto your cluster nodes, create one. For example, on a computer that uses a Linux operating system, run the following command:

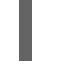

[1](#page-544-0)

\$ ssh-keygen -t ed25519 -N '' -f <path>/<file\_name> **1**

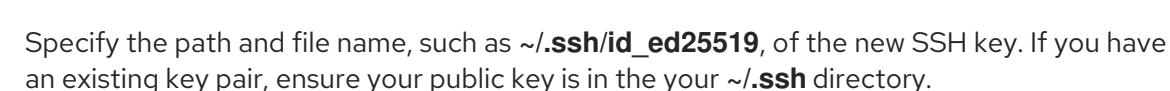

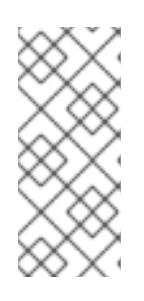

## <span id="page-544-0"></span>**NOTE**

If you plan to install an OpenShift Container Platform cluster that uses the RHEL cryptographic libraries that have been submitted to NIST for FIPS 140-2/140-3 Validation on only the **x86\_64**, **ppc64le**, and **s390x** architectures, do not create a key that uses the **ed25519** algorithm. Instead, create a key that uses the **rsa** or **ecdsa** algorithm.

2. View the public SSH key:

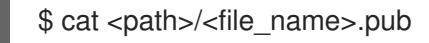

For example, run the following to view the ~/.ssh/id ed25519.pub public key:

\$ cat ~/.ssh/id\_ed25519.pub

3. Add the SSH private key identity to the SSH agent for your local user, if it has not already been added. SSH agent management of the key is required for password-less SSH authentication onto your cluster nodes, or if you want to use the **./openshift-install gather** command.

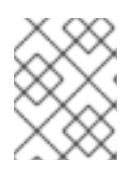

# **NOTE**

On some distributions, default SSH private key identities such as **~/.ssh/id\_rsa** and ~/.ssh/id dsa are managed automatically.

a. If the **ssh-agent** process is not already running for your local user, start it as a background task:

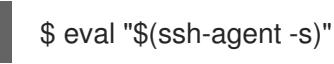

## Example output

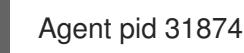

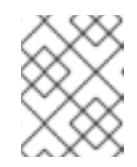

## **NOTE**

<span id="page-545-0"></span>If your cluster is in FIPS mode, only use FIPS-compliant algorithms to generate the SSH key. The key must be either RSA or ECDSA.

4. Add your SSH private key to the **ssh-agent**:

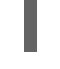

[1](#page-545-0)

\$ ssh-add <path>/<file\_name> 1

Specify the path and file name for your SSH private key, such as **~/.ssh/id\_ed25519**

## Example output

Identity added: /home/<you>/<path>/<file\_name> (<computer\_name>)

#### Next steps

When you install OpenShift Container Platform, provide the SSH public key to the installation program.

# 6.11.7. Uploading a custom RHCOS AMI in AWS

If you are deploying to a custom Amazon Web Services (AWS) region, you must upload a custom Red Hat Enterprise Linux CoreOS (RHCOS) Amazon Machine Image (AMI) that belongs to that region.

#### **Prerequisites**

- You configured an AWS account.
- You created an Amazon S3 bucket with the required IAM [service](https://docs.aws.amazon.com/vm-import/latest/userguide/vmie_prereqs.html#vmimport-role) role.
- You uploaded your RHCOS VMDK file to Amazon S3. The RHCOS VMDK file must be the highest version that is less than or equal to the OpenShift Container Platform version you are installing.
- You [downloaded](https://docs.aws.amazon.com/cli/latest/userguide/install-bundle.html) the AWS CLI and installed it on your computer. See Install the AWS CLI Using the Bundled Installer.

### Procedure

1. Export your AWS profile as an environment variable:

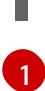

<span id="page-546-0"></span>\$ export AWS\_PROFILE=<aws\_profile> **1**

- The AWS profile name that holds your AWS credentials, like **beijingadmin**.
- 2. Export the region to associate with your custom AMI as an environment variable:

\$ export AWS\_DEFAULT\_REGION=<aws\_region> **1**

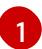

<span id="page-546-1"></span>The AWS region, like **cn-north-1**.

3. Export the version of RHCOS you uploaded to Amazon S3 as an environment variable:

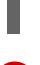

\$ export RHCOS\_VERSION=<version> **1**

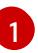

<span id="page-546-2"></span>The RHCOS VMDK version, like **4.15.0**.

4. Export the Amazon S3 bucket name as an environment variable:

\$ export VMIMPORT\_BUCKET\_NAME=<s3\_bucket\_name>

5. Create the **containers.json** file and define your RHCOS VMDK file:

```
$ cat <<EOF > containers.json
{
 "Description": "rhcos-${RHCOS_VERSION}-x86_64-aws.x86_64",
 "Format": "vmdk",
 "UserBucket": {
   "S3Bucket": "${VMIMPORT_BUCKET_NAME}",
   "S3Key": "rhcos-${RHCOS_VERSION}-x86_64-aws.x86_64.vmdk"
 }
}
EOF
```
6. Import the RHCOS disk as an Amazon EBS snapshot:

<span id="page-546-3"></span>\$ aws ec2 import-snapshot --region \${AWS\_DEFAULT\_REGION} \ --description "<description>" \ --disk-container "file://<file\_path>/containers.json" **2**

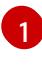

 $\overline{2}$  $\overline{2}$  $\overline{2}$ 

<span id="page-546-4"></span>The description of your RHCOS disk being imported, like **rhcos-\${RHCOS\_VERSION} x86\_64-aws.x86\_64**.

The file path to the JSON file describing your RHCOS disk. The JSON file should contain your Amazon S3 bucket name and key.

7. Check the status of the image import:

\$ watch -n 5 aws ec2 describe-import-snapshot-tasks --region \${AWS\_DEFAULT\_REGION}

## Example output

```
{
  "ImportSnapshotTasks": [
     {
       "Description": "rhcos-4.7.0-x86_64-aws.x86_64",
       "ImportTaskId": "import-snap-fh6i8uil",
       "SnapshotTaskDetail": {
          "Description": "rhcos-4.7.0-x86_64-aws.x86_64",
          "DiskImageSize": 819056640.0,
          "Format": "VMDK",
          "SnapshotId": "snap-06331325870076318",
          "Status": "completed",
          "UserBucket": {
            "S3Bucket": "external-images",
            "S3Key": "rhcos-4.7.0-x86_64-aws.x86_64.vmdk"
          }
       }
     }
  ]
}
```
Copy the **SnapshotId** to register the image.

8. Create a custom RHCOS AMI from the RHCOS snapshot:

<span id="page-547-3"></span><span id="page-547-2"></span><span id="page-547-1"></span><span id="page-547-0"></span>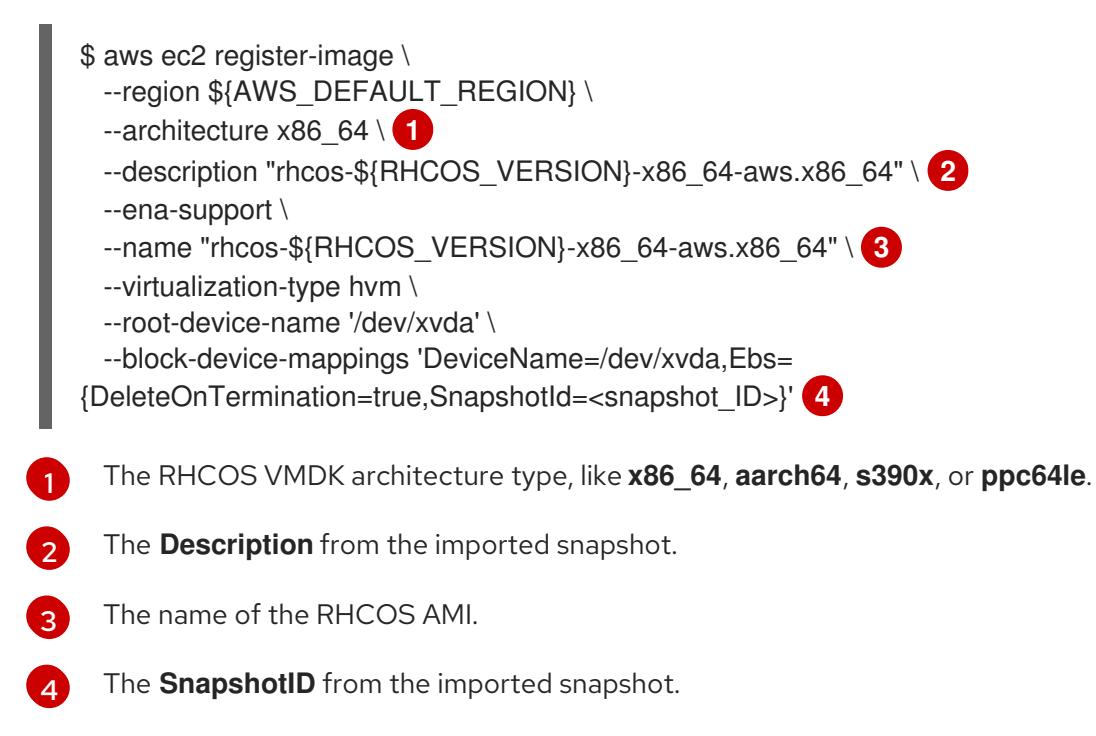

To learn more about these APIs, see the AWS [documentation](https://docs.aws.amazon.com/AWSEC2/latest/UserGuide/creating-an-ami-ebs.html#creating-launching-ami-from-snapshot) for importing [snapshots](https://docs.aws.amazon.com/vm-import/latest/userguide/vmimport-import-snapshot.html) and creating EBS-backed AMIs.

## 6.11.8. Obtaining the installation program

Before you install OpenShift Container Platform, download the installation file on the host you are using for installation.

## **Prerequisites**

You have a computer that runs Linux or macOS, with 500 MB of local disk space.

## Procedure

- 1. Access the [Infrastructure](https://console.redhat.com/openshift/install) Provider page on the OpenShift Cluster Manager site. If you have a Red Hat account, log in with your credentials. If you do not, create an account.
- 2. Select your infrastructure provider.
- 3. Navigate to the page for your installation type, download the installation program that corresponds with your host operating system and architecture, and place the file in the directory where you will store the installation configuration files.

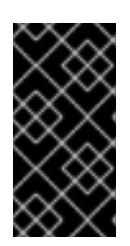

# IMPORTANT

The installation program creates several files on the computer that you use to install your cluster. You must keep the installation program and the files that the installation program creates after you finish installing the cluster. Both files are required to delete the cluster.

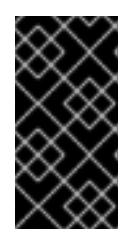

# IMPORTANT

Deleting the files created by the installation program does not remove your cluster, even if the cluster failed during installation. To remove your cluster, complete the OpenShift Container Platform uninstallation procedures for your specific cloud provider.

4. Extract the installation program. For example, on a computer that uses a Linux operating system, run the following command:

\$ tar -xvf openshift-install-linux.tar.gz

5. Download your installation pull secret from Red Hat [OpenShift](https://console.redhat.com/openshift/install/pull-secret) Cluster Manager . This pull secret allows you to authenticate with the services that are provided by the included authorities, including Quay.io, which serves the container images for OpenShift Container Platform components.

# 6.11.9. Manually creating the installation configuration file

Installing the cluster requires that you manually create the installation configuration file.

## **Prerequisites**

- You have uploaded a custom RHCOS AMI.
- You have an SSH public key on your local machine to provide to the installation program. The key will be used for SSH authentication onto your cluster nodes for debugging and disaster recovery.

You have obtained the OpenShift Container Platform installation program and the pull secret for your cluster.

## Procedure

1. Create an installation directory to store your required installation assets in:

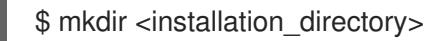

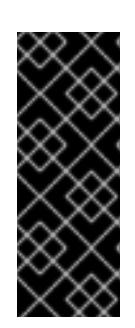

## IMPORTANT

You must create a directory. Some installation assets, like bootstrap X.509 certificates have short expiration intervals, so you must not reuse an installation directory. If you want to reuse individual files from another cluster installation, you can copy them into your directory. However, the file names for the installation assets might change between releases. Use caution when copying installation files from an earlier OpenShift Container Platform version.

2. Customize the sample **install-config.yaml** file template that is provided and save it in the **<installation\_directory>**.

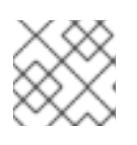

# **NOTE**

You must name this configuration file **install-config.yaml**.

3. Back up the **install-config.yaml** file so that you can use it to install multiple clusters.

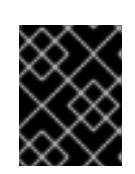

# IMPORTANT

The **install-config.yaml** file is consumed during the next step of the installation process. You must back it up now.

#### Additional resources

Installation [configuration](#page-879-0) parameters for AWS

# 6.11.9.1. Sample customized install-config.yaml file for AWS

You can customize the installation configuration file (**install-config.yaml**) to specify more details about your OpenShift Container Platform cluster's platform or modify the values of the required parameters.

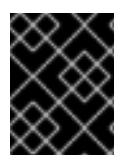

# IMPORTANT

This sample YAML file is provided for reference only. Use it as a resource to enter parameter values into the installation configuration file that you created manually.

apiVersion: v1 baseDomain: example.com **1** credentialsMode: Mint **2** controlPlane: **3 4** hyperthreading: Enabled **5**

<span id="page-550-14"></span><span id="page-550-13"></span><span id="page-550-12"></span><span id="page-550-11"></span><span id="page-550-10"></span><span id="page-550-9"></span><span id="page-550-8"></span><span id="page-550-7"></span><span id="page-550-6"></span><span id="page-550-5"></span><span id="page-550-4"></span><span id="page-550-3"></span><span id="page-550-2"></span><span id="page-550-1"></span><span id="page-550-0"></span>name: master platform: aws: zones: - cn-north-1a - cn-north-1b rootVolume: iops: 4000 size: 500 type: io1 **6** metadataService: authentication: Optional **7** type: m6i.xlarge replicas: 3 compute: **8** - hyperthreading: Enabled **9** name: worker platform: aws: rootVolume: iops: 2000 size: 500 type: io1 **10** metadataService: authentication: Optional **11** type: c5.4xlarge zones: - cn-north-1a replicas: 3 metadata: name: test-cluster **12** networking: clusterNetwork: - cidr: 10.128.0.0/14 hostPrefix: 23 machineNetwork: - cidr: 10.0.0.0/16 networkType: OVNKubernetes **13** serviceNetwork: - 172.30.0.0/16 platform: aws: region: cn-north-1 **14** propagateUserTags: true **15** userTags: adminContact: jdoe costCenter: 7536 subnets: **16** - subnet-1 - subnet-2 - subnet-3 amiID: ami-96c6f8f7 **17 18** serviceEndpoints: **19** - name: ec2

<span id="page-551-5"></span><span id="page-551-4"></span><span id="page-551-3"></span><span id="page-551-2"></span><span id="page-551-0"></span>url: https://vpce-id.ec2.cn-north-1.vpce.amazonaws.com.cn hostedZone: Z3URY6TWQ91KVV **20** fips: false **21** sshKey: ssh-ed25519 AAAA... **22** publish: Internal **23** pullSecret: '{"auths": ...}' **24**

# <span id="page-551-6"></span><span id="page-551-1"></span>[1](#page-550-0) [12](#page-550-1) [14](#page-550-2) [17](#page-551-0) [24](#page-551-1) Required.

[2](#page-550-3) Optional: Add this parameter to force the Cloud Credential Operator (CCO) to use the specified mode. By default, the CCO uses the root credentials in the **kube-system** namespace to dynamically try to determine the capabilities of the credentials. For details about CCO modes, see the "About the Cloud Credential Operator" section in the *Authentication and authorization* guide.

[3](#page-550-4) [8](#page-550-5) [15](#page-550-6) If you do not provide these parameters and values, the installation program provides the default value.

[4](#page-550-4) The **controlPlane** section is a single mapping, but the **compute** section is a sequence of mappings. To meet the requirements of the different data structures, the first line of the **compute** section must begin with a hyphen, **-**, and the first line of the **controlPlane** section must not. Only one control plane pool is used.

[5](#page-550-7) [9](#page-550-8) Whether to enable or disable simultaneous multithreading, or **hyperthreading**. By default, simultaneous multithreading is enabled to increase the performance of your machines' cores. You can disable it by setting the parameter value to **Disabled**. If you disable simultaneous multithreading in some cluster machines, you must disable it in all cluster machines.

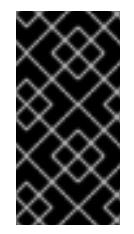

# IMPORTANT

If you disable simultaneous multithreading, ensure that your capacity planning accounts for the dramatically decreased machine performance. Use larger instance types, such as **m4.2xlarge** or **m5.2xlarge**, for your machines if you disable simultaneous multithreading.

[6](#page-550-9) [10](#page-550-10) To configure faster storage for etcd, especially for larger clusters, set the storage type as **io1** and set **iops** to **2000**.

[7](#page-550-11) [11](#page-550-12) Whether to require the Amazon EC2 Instance [Metadata](https://docs.aws.amazon.com/AWSEC2/latest/UserGuide/configuring-instance-metadata-service.html) Service v2 (IMDSv2). To require IMDSv2, set the parameter value to **Required**. To allow the use of both IMDSv1 and IMDSv2, set the parameter value to **Optional**. If no value is specified, both IMDSv1 and IMDSv2 are allowed.

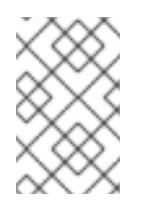

# **NOTE**

The IMDS configuration for control plane machines that is set during cluster installation can only be changed by using the AWS CLI. The IMDS configuration for compute machines can be changed by using compute machine sets.

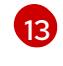

The cluster network plugin to install. The default value **OVNKubernetes** is the only supported value.

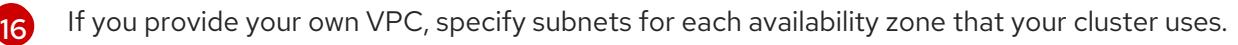

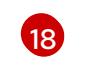

The ID of the AMI used to boot machines for the cluster. If set, the AMI must belong to the same region as the cluster.

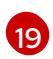

The AWS service endpoints. Custom endpoints are required when installing to an unknown AWS region. The endpoint URL must use the **https** protocol and the host must trust the certificate.

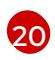

[21](#page-551-4)

The ID of your existing Route 53 private hosted zone. Providing an existing hosted zone requires that you supply your own VPC and the hosted zone is already associated with the VPC prior to installing your cluster. If undefined, the installation program creates a new hosted zone.

Whether to enable or disable FIPS mode. By default, FIPS mode is not enabled. If FIPS mode is enabled, the Red Hat Enterprise Linux CoreOS (RHCOS) machines that OpenShift Container Platform runs on bypass the default Kubernetes cryptography suite and use the cryptography modules that are provided with RHCOS instead.

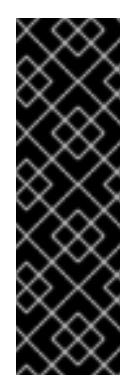

# IMPORTANT

To enable FIPS mode for your cluster, you must run the installation program from a Red Hat Enterprise Linux (RHEL) computer configured to operate in FIPS mode. For more [information](https://access.redhat.com/documentation/en-us/red_hat_enterprise_linux/9/html/security_hardening/assembly_installing-the-system-in-fips-mode_security-hardening) about configuring FIPS mode on RHEL, see Installing the system in FIPS mode. When running Red Hat Enterprise Linux (RHEL) or Red Hat Enterprise Linux CoreOS (RHCOS) booted in FIPS mode, OpenShift Container Platform core components use the RHEL cryptographic libraries that have been submitted to NIST for FIPS 140-2/140-3 Validation on only the x86\_64, ppc64le, and s390x architectures.

[22](#page-551-5) You can optionally provide the **sshKey** value that you use to access the machines in your cluster.

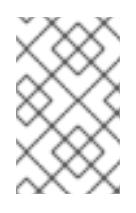

# **NOTE**

For production OpenShift Container Platform clusters on which you want to perform installation debugging or disaster recovery, specify an SSH key that your **ssh-agent** process uses.

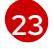

How to publish the user-facing endpoints of your cluster. Set **publish** to **Internal** to deploy a private cluster, which cannot be accessed from the internet. The default value is **External**.

# 6.11.9.2. Minimum resource requirements for cluster installation

Each cluster machine must meet the following minimum requirements:

#### Table 6.14. Minimum resource requirements

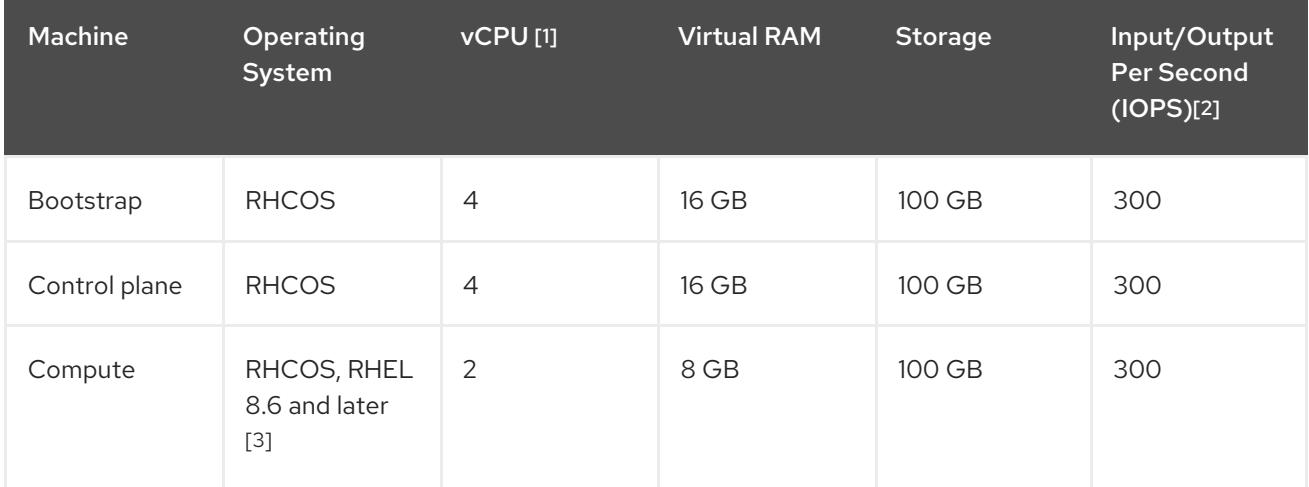

- 1. One vCPU is equivalent to one physical core when simultaneous multithreading (SMT), or hyperthreading, is not enabled. When enabled, use the following formula to calculate the corresponding ratio: (threads per core × cores) × sockets = vCPUs.
- 2. OpenShift Container Platform and Kubernetes are sensitive to disk performance, and faster storage is recommended, particularly for etcd on the control plane nodes which require a 10 ms p99 fsync duration. Note that on many cloud platforms, storage size and IOPS scale together, so you might need to over-allocate storage volume to obtain sufficient performance.
- 3. As with all user-provisioned installations, if you choose to use RHEL compute machines in your cluster, you take responsibility for all operating system life cycle management and maintenance, including performing system updates, applying patches, and completing all other required tasks. Use of RHEL 7 compute machines is deprecated and has been removed in OpenShift Container Platform 4.10 and later.

If an instance type for your platform meets the minimum requirements for cluster machines, it is supported to use in OpenShift Container Platform.

#### Additional resources

• [Optimizing](https://access.redhat.com/documentation/en-us/openshift_container_platform/4.15/html-single/scalability_and_performance/#optimizing-storage) storage

## 6.11.9.3. Tested instance types for AWS

The following Amazon Web Services (AWS) instance types have been tested with OpenShift Container Platform.

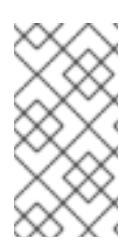

## **NOTE**

Use the machine types included in the following charts for your AWS instances. If you use an instance type that is not listed in the chart, ensure that the instance size you use matches the minimum resource requirements that are listed in the section named "Minimum resource requirements for cluster installation".

#### Example 6.43. Machine types based on 64-bit x86 architecture

- **c4.\***
- **c5.\***
- **c5a.\***
- **i3.\***
- **m4.\***
- **m5.\***
- **m5a.\***
- **m6a.\***
- **m6i.\***
- **r4.\***
- **r5.\***
- **r5a.\***
- **r6i.\***
- **t3.\***
- **t3a.\***

## 6.11.9.4. Tested instance types for AWS on 64-bit ARM infrastructures

The following Amazon Web Services (AWS) 64-bit ARM instance types have been tested with OpenShift Container Platform.

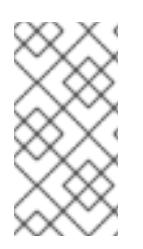

# **NOTE**

Use the machine types included in the following charts for your AWS ARM instances. If you use an instance type that is not listed in the chart, ensure that the instance size you use matches the minimum resource requirements that are listed in "Minimum resource requirements for cluster installation".

## Example 6.44. Machine types based on 64-bit ARM architecture

- **c6g.\***
- **m6g.\***

## 6.11.9.5. Configuring the cluster-wide proxy during installation

Production environments can deny direct access to the internet and instead have an HTTP or HTTPS proxy available. You can configure a new OpenShift Container Platform cluster to use a proxy by configuring the proxy settings in the **install-config.yaml** file.

## Prerequisites

- You have an existing **install-config.yaml** file.
- You reviewed the sites that your cluster requires access to and determined whether any of them need to bypass the proxy. By default, all cluster egress traffic is proxied, including calls to hosting cloud provider APIs. You added sites to the **Proxy** object's **spec.noProxy** field to bypass the proxy if necessary.

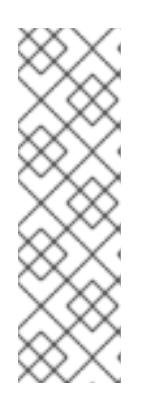

# **NOTE**

The **Proxy** object **status.noProxy** field is populated with the values of the **networking.machineNetwork[].cidr**, **networking.clusterNetwork[].cidr**, and **networking.serviceNetwork[]** fields from your installation configuration.

For installations on Amazon Web Services (AWS), Google Cloud Platform (GCP), Microsoft Azure, and Red Hat OpenStack Platform (RHOSP), the **Proxy** object **status.noProxy** field is also populated with the instance metadata endpoint (**169.254.169.254**).

## Procedure

1. Edit your **install-config.yaml** file and add the proxy settings. For example:

<span id="page-555-2"></span><span id="page-555-1"></span><span id="page-555-0"></span>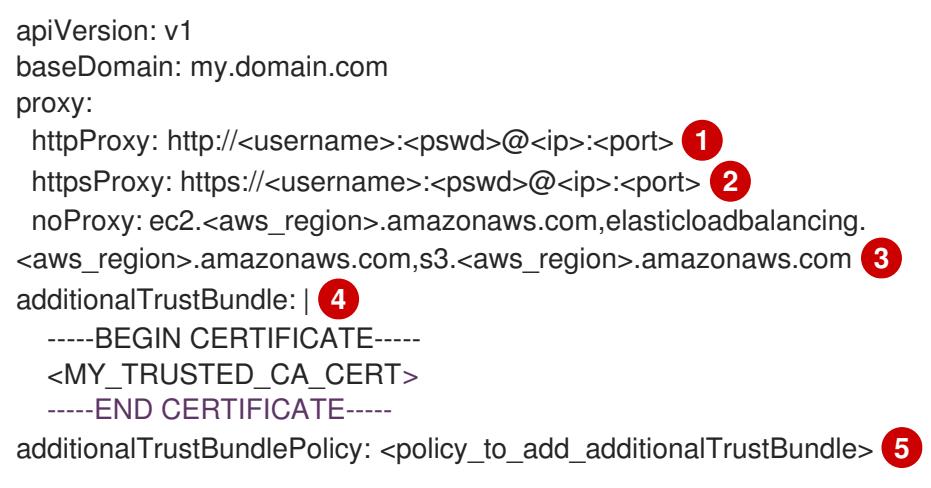

<span id="page-555-4"></span><span id="page-555-3"></span>A proxy URL to use for creating HTTP connections outside the cluster. The URL scheme must be **http**.

- A proxy URL to use for creating HTTPS connections outside the cluster.
- [3](#page-555-2)

[4](#page-555-3)

[2](#page-555-1)

[1](#page-555-0)

A comma-separated list of destination domain names, IP addresses, or other network CIDRs to exclude from proxying. Preface a domain with **.** to match subdomains only. For example, **.y.com** matches **x.y.com**, but not **y.com**. Use **\*** to bypass the proxy for all destinations. If you have added the Amazon **EC2**,**Elastic Load Balancing**, and **S3** VPC endpoints to your VPC, you must add these endpoints to the **noProxy** field.

If provided, the installation program generates a config map that is named **user-ca-bundle** in the **openshift-config** namespace that contains one or more additional CA certificates that are required for proxying HTTPS connections. The Cluster Network Operator then creates a **trusted-ca-bundle** config map that merges these contents with the Red Hat Enterprise Linux CoreOS (RHCOS) trust bundle, and this config map is referenced in the **trustedCA** field of the **Proxy** object. The **additionalTrustBundle** field is required unless the proxy's identity certificate is signed by an authority from the RHCOS trust bundle.

[5](#page-555-4) Optional: The policy to determine the configuration of the **Proxy** object to reference the **user-ca-bundle** config map in the **trustedCA** field. The allowed values are **Proxyonly** and **Always**. Use **Proxyonly** to reference the **user-ca-bundle** config map only when **http/https** proxy is configured. Use **Always** to always reference the **user-ca-bundle** config map. The default value is **Proxyonly**.

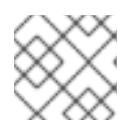

# **NOTE**

The installation program does not support the proxy **readinessEndpoints** field.

# **NOTE**

If the installer times out, restart and then complete the deployment by using the **wait-for** command of the installer. For example:

\$ ./openshift-install wait-for install-complete --log-level debug

2. Save the file and reference it when installing OpenShift Container Platform.

The installation program creates a cluster-wide proxy that is named **cluster** that uses the proxy settings in the provided **install-config.yaml** file. If no proxy settings are provided, a **cluster Proxy** object is still created, but it will have a nil **spec**.

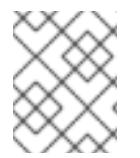

# **NOTE**

Only the **Proxy** object named **cluster** is supported, and no additional proxies can be created.

## 6.11.9.6. Applying existing AWS security groups to the cluster

Applying existing AWS security groups to your control plane and compute machines can help you meet the security needs of your organization, in such cases where you need to control the incoming or outgoing traffic of these machines.

#### **Prerequisites**

- You have created the security groups in AWS. For more information, see the AWS documentation about working with [security](https://docs.aws.amazon.com/AWSEC2/latest/UserGuide/ec2-security-groups.html) groups.
- The security groups must be associated with the existing VPC that you are deploying the cluster to. The security groups cannot be associated with another VPC.
- You have an existing **install-config.yaml** file.

#### Procedure

- 1. In the **install-config.yaml** file, edit the **compute.platform.aws.additionalSecurityGroupIDs** parameter to specify one or more custom security groups for your compute machines.
- 2. Edit the **controlPlane.platform.aws.additionalSecurityGroupIDs** parameter to specify one or more custom security groups for your control plane machines.
- 3. Save the file and reference it when deploying the cluster.

#### Sample **install-config.yaml** file that specifies custom security groups

*# ...* compute: - hyperthreading: Enabled name: worker

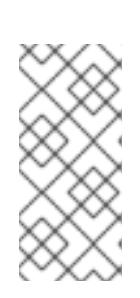

```
platform:
  aws:
   additionalSecurityGroupIDs:
    - sg-1 1
     - sg-2
 replicas: 3
controlPlane:
 hyperthreading: Enabled
 name: master
 platform:
  aws:
   additionalSecurityGroupIDs:
    - sg-3
     - sg-4
 replicas: 3
platform:
 aws:
  region: us-east-1
  subnets: 2
   - subnet-1
   - subnet-2
   - subnet-3
```
- <span id="page-557-1"></span>[1](#page-557-0) Specify the name of the security group as it appears in the Amazon EC2 console, including the **sg** prefix.
- [2](#page-557-1) Specify subnets for each availability zone that your cluster uses.

# 6.11.10. Installing the OpenShift CLI by downloading the binary

You can install the OpenShift CLI (**oc**) to interact with OpenShift Container Platform from a commandline interface. You can install **oc** on Linux, Windows, or macOS.

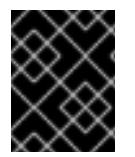

## IMPORTANT

If you installed an earlier version of **oc**, you cannot use it to complete all of the commands in OpenShift Container Platform 4.15. Download and install the new version of **oc**.

#### Installing the OpenShift CLI on Linux

You can install the OpenShift CLI (**oc**) binary on Linux by using the following procedure.

#### Procedure

- 1. Navigate to the OpenShift Container Platform [downloads](https://access.redhat.com/downloads/content/290) page on the Red Hat Customer Portal.
- 2. Select the architecture from the Product Variant drop-down list.
- 3. Select the appropriate version from the Version drop-down list.
- 4. Click Download Now next to the OpenShift v4.15 Linux Client entry and save the file.
- 5. Unpack the archive:

\$ tar xvf <file>

6. Place the **oc** binary in a directory that is on your **PATH**. To check your **PATH**, execute the following command:

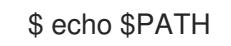

## Verification

After you install the OpenShift CLI, it is available using the **oc** command:

\$ oc <command>

#### Installing the OpenShift CLI on Windows

You can install the OpenShift CLI (**oc**) binary on Windows by using the following procedure.

#### Procedure

- 1. Navigate to the OpenShift Container Platform [downloads](https://access.redhat.com/downloads/content/290) page on the Red Hat Customer Portal.
- 2. Select the appropriate version from the Version drop-down list.
- 3. Click Download Now next to the OpenShift v4.15 Windows Client entry and save the file.
- 4. Unzip the archive with a ZIP program.
- 5. Move the **oc** binary to a directory that is on your **PATH**. To check your **PATH**, open the command prompt and execute the following command:

C:\> path

#### Verification

After you install the OpenShift CLI, it is available using the **oc** command:

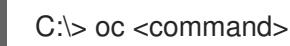

#### Installing the OpenShift CLI on macOS

You can install the OpenShift CLI (**oc**) binary on macOS by using the following procedure.

#### Procedure

- 1. Navigate to the OpenShift Container Platform [downloads](https://access.redhat.com/downloads/content/290) page on the Red Hat Customer Portal.
- 2. Select the appropriate version from the Version drop-down list.
- 3. Click Download Now next to the OpenShift v4.15 macOS Client entry and save the file.

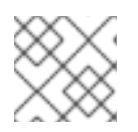

# **NOTE**

For macOS arm64, choose the OpenShift v4.15 macOS arm64 Cliententry.

- 4. Unpack and unzip the archive.
- 5. Move the **oc** binary to a directory on your PATH. To check your **PATH**, open a terminal and execute the following command:

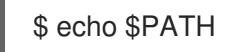

### Verification

After you install the OpenShift CLI, it is available using the **oc** command:

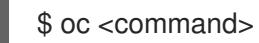

# 6.11.11. Alternatives to storing administrator-level secrets in the kube-system project

By default, administrator secrets are stored in the **kube-system** project. If you configured the **credentialsMode** parameter in the **install-config.yaml** file to **Manual**, you must use one of the following alternatives:

- To manage long-term cloud credentials manually, follow the procedure in Manually creating long-term [credentials.](#page-560-0)
- To implement short-term credentials that are managed outside the cluster for individual [components,](#page-566-0) follow the procedures in Configuring an AWS cluster to use short-term credentials.

## 6.11.11.1. Manually creating long-term credentials

The Cloud Credential Operator (CCO) can be put into manual mode prior to installation in environments where the cloud identity and access management (IAM) APIs are not reachable, or the administrator prefers not to store an administrator-level credential secret in the cluster **kube-system** namespace.

#### Procedure

1. If you did not set the **credentialsMode** parameter in the **install-config.yaml** configuration file to **Manual**, modify the value as shown:

#### Sample configuration file snippet

apiVersion: v1 baseDomain: example.com credentialsMode: Manual *# ...*

2. If you have not previously created installation manifest files, do so by running the following command:

<span id="page-560-0"></span>\$ openshift-install create manifests --dir <installation\_directory>

where **<installation directory>** is the directory in which the installation program creates files.

3. Set a **\$RELEASE\_IMAGE** variable with the release image from your installation file by running the following command:

\$ RELEASE\_IMAGE=\$(./openshift-install version | awk '/release image/ {print \$3}')

4. Extract the list of **CredentialsRequest** custom resources (CRs) from the OpenShift Container Platform release image by running the following command:

\$ oc adm release extract \

- --from=\$RELEASE\_IMAGE \
- --credentials-requests \

<span id="page-560-1"></span>--included \ **1**

- <span id="page-560-3"></span><span id="page-560-2"></span>--install-config=<path\_to\_directory\_with\_installation\_configuration>/install-config.yaml \<sup>2</sup>
- --to=<path\_to\_directory\_for\_credentials\_requests> 3

[1](#page-560-1)

[2](#page-560-2)

[3](#page-560-3)

The **--included** parameter includes only the manifests that your specific cluster configuration requires.

Specify the location of the **install-config.yaml** file.

Specify the path to the directory where you want to store the **CredentialsRequest** objects. If the specified directory does not exist, this command creates it.

This command creates a YAML file for each **CredentialsRequest** object.

#### Sample **CredentialsRequest** object

```
apiVersion: cloudcredential.openshift.io/v1
kind: CredentialsRequest
metadata:
 name: <component_credentials_request>
 namespace: openshift-cloud-credential-operator
 ...
spec:
 providerSpec:
  apiVersion: cloudcredential.openshift.io/v1
  kind: AWSProviderSpec
  statementEntries:
  - effect: Allow
   action:
   - iam:GetUser
   - iam:GetUserPolicy
   - iam:ListAccessKeys
   resource: "*"
 ...
```
5. Create YAML files for secrets in the **openshift-install** manifests directory that you generated previously. The secrets must be stored using the namespace and secret name defined in the **spec.secretRef** for each **CredentialsRequest** object.

## Sample **CredentialsRequest** object with secrets

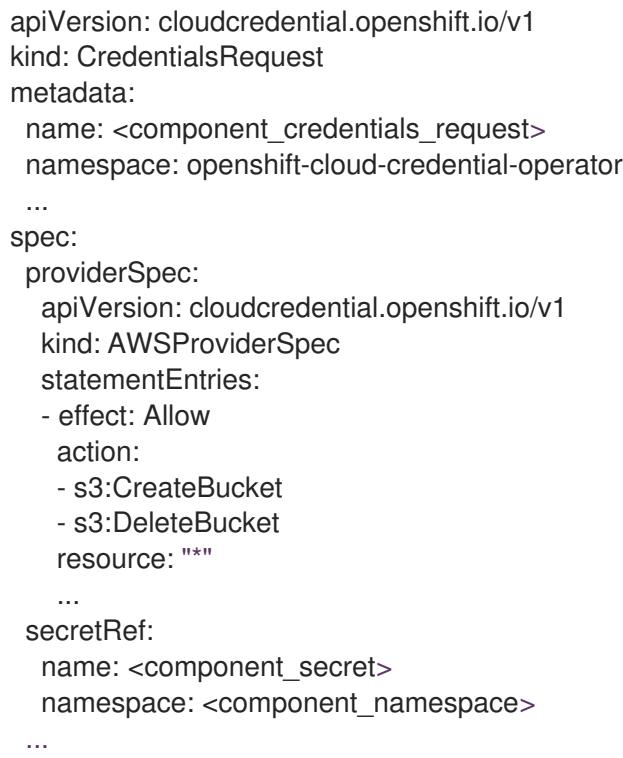

#### Sample **Secret** object

apiVersion: v1 kind: Secret metadata: name: <component\_secret> namespace: <component\_namespace> data: aws access key id: <br />base64 encoded aws access key id> aws secret access key: <br/>base64 encoded aws secret access key>

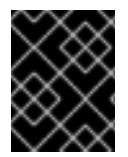

## IMPORTANT

Before upgrading a cluster that uses manually maintained credentials, you must ensure that the CCO is in an upgradeable state.

#### 6.11.11.2. Configuring an AWS cluster to use short-term credentials

To install a cluster that is configured to use the AWS Security Token Service (STS), you must configure the CCO utility and create the required AWS resources for your cluster.

#### 6.11.11.2.1. Configuring the Cloud Credential Operator utility

To create and manage cloud credentials from outside of the cluster when the Cloud Credential Operator (CCO) is operating in manual mode, extract and prepare the CCO utility (**ccoctl**) binary.

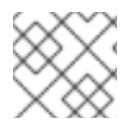

## **NOTE**

The **ccoctl** utility is a Linux binary that must run in a Linux environment.

### **Prerequisites**

- You have access to an OpenShift Container Platform account with cluster administrator access.
- You have installed the OpenShift CLI (**oc**).
- You have created an AWS account for the **ccoctl** utility to use with the following permissions:

Example 6.45. Required AWS permissions

Required **iam** permissions

- **iam:CreateOpenIDConnectProvider**
- **iam:CreateRole**
- **iam:DeleteOpenIDConnectProvider**
- **iam:DeleteRole**
- **iam:DeleteRolePolicy**
- **iam:GetOpenIDConnectProvider**
- **iam:GetRole**
- **iam:GetUser**
- **iam:ListOpenIDConnectProviders**
- **iam:ListRolePolicies**
- **iam:ListRoles**
- **iam:PutRolePolicy**
- **iam:TagOpenIDConnectProvider**
- **iam:TagRole**

Required **s3** permissions

- **s3:CreateBucket**
- **s3:DeleteBucket**
- **s3:DeleteObject**
- **s3:GetBucketAcl**
- **s3:GetBucketTagging**
- **s3:GetObject**
- **s3:GetObjectAcl**
- **s3:GetObjectTagging**
- **s3:ListBucket**  $\circ$
- **s3:PutBucketAcl**
- **s3:PutBucketPolicy**
- **s3:PutBucketPublicAccessBlock**
- **s3:PutBucketTagging**
- **s3:PutObject**
- **s3:PutObjectAcl**  $\circ$
- **s3:PutObjectTagging**

Required **cloudfront** permissions

- **cloudfront:ListCloudFrontOriginAccessIdentities**
- **cloudfront:ListDistributions**
- **cloudfront:ListTagsForResource**

If you plan to store the OIDC configuration in a private S3 bucket that is accessed by the IAM identity provider through a public CloudFront distribution URL, the AWS account that runs the **ccoctl** utility requires the following additional permissions:

Example 6.46. Additional permissions for a private S3 bucket with CloudFront

- **cloudfront:CreateCloudFrontOriginAccessIdentity**
- **cloudfront:CreateDistribution**
- **cloudfront:DeleteCloudFrontOriginAccessIdentity**
- **cloudfront:DeleteDistribution**
- **cloudfront:GetCloudFrontOriginAccessIdentity**
- **cloudfront:GetCloudFrontOriginAccessIdentityConfig**
- **cloudfront:GetDistribution**
- **cloudfront:TagResource**
- **cloudfront:UpdateDistribution**

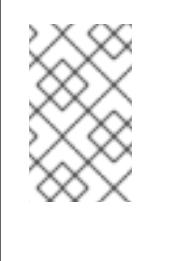

#### **NOTE**

These additional permissions support the use of the **--create-private-s3 bucket** option when processing credentials requests with the **ccoctl aws create-all** command.

#### Procedure

1. Obtain the OpenShift Container Platform release image by running the following command:

\$ RELEASE\_IMAGE=\$(./openshift-install version | awk '/release image/ {print \$3}')

2. Obtain the CCO container image from the OpenShift Container Platform release image by running the following command:

\$ CCO\_IMAGE=\$(oc adm release info --image-for='cloud-credential-operator' \$RELEASE\_IMAGE -a ~/.pull-secret)

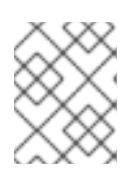

## **NOTE**

Ensure that the architecture of the **\$RELEASE\_IMAGE** matches the architecture of the environment in which you will use the **ccoctl** tool.

3. Extract the **ccoctl** binary from the CCO container image within the OpenShift Container Platform release image by running the following command:

\$ oc image extract \$CCO\_IMAGE --file="/usr/bin/ccoctl" -a ~/.pull-secret

4. Change the permissions to make **ccoctl** executable by running the following command:

\$ chmod 775 ccoctl

### Verification

To verify that **ccoctl** is ready to use, display the help file by running the following command:

\$ ccoctl --help

#### Output of **ccoctl --help**

OpenShift credentials provisioning tool Usage: ccoctl [command] Available Commands: alibabacloud Manage credentials objects for alibaba cloud aws Manage credentials objects for AWS cloud azure Manage credentials objects for Azure gcp Manage credentials objects for Google cloud help Help about any command ibmcloud Manage credentials objects for IBM Cloud nutanix Manage credentials objects for Nutanix Flags: -h, --help help for ccoctl Use "ccoctl [command] --help" for more information about a command.

#### 6.11.11.2.2. Creating AWS resources with the Cloud Credential Operator utility

You have the following options when creating AWS resources:

- You can use the **ccoctl aws create-all** command to create the AWS resources automatically. This is the quickest way to create the resources. See Creating AWS resources with a single [command.](#page-566-1)
- If you need to review the JSON files that the **ccoctl** tool creates before modifying AWS resources, or if the process the **ccoctl** tool uses to create AWS resources automatically does not meet the requirements of your organization, you can create the AWS resources individually. See Creating AWS resources [individually](#page-568-0) .

#### 6.11.11.2.2.1. Creating AWS resources with a single command

If the process the **ccoctl** tool uses to create AWS resources automatically meets the requirements of your organization, you can use the **ccoctl aws create-all** command to automate the creation of AWS resources.

Otherwise, you can create the AWS resources individually. For more information, see "Creating AWS resources individually".

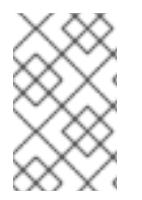

## **NOTE**

By default, **ccoctl** creates objects in the directory in which the commands are run. To create the objects in a different directory, use the **--output-dir** flag. This procedure uses **<path\_to\_ccoctl\_output\_dir>** to refer to this directory.

### **Prerequisites**

You must have:

Extracted and prepared the **ccoctl** binary.

#### Procedure

1. Set a **\$RELEASE IMAGE** variable with the release image from your installation file by running the following command:

\$ RELEASE\_IMAGE=\$(./openshift-install version | awk '/release image/ {print \$3}')

2. Extract the list of **CredentialsRequest** objects from the OpenShift Container Platform release image by running the following command:

<span id="page-565-1"></span><span id="page-565-0"></span>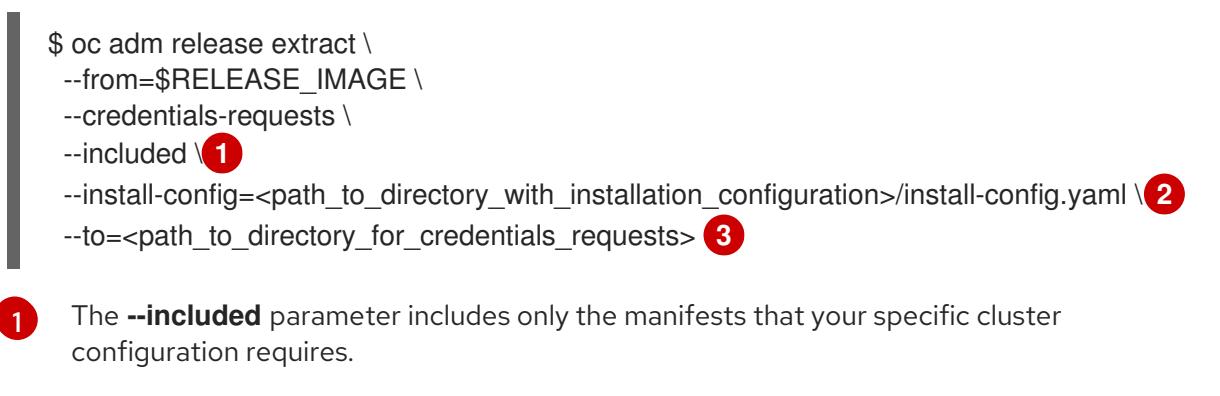

<span id="page-565-2"></span>Specify the location of the **install-config.yaml** file.

[2](#page-565-1)

<span id="page-566-1"></span><span id="page-566-0"></span>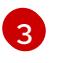

Specify the path to the directory where you want to store the **CredentialsRequest** objects. If the specified directory does not exist, this command creates it.

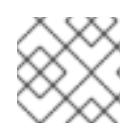

### **NOTE**

<span id="page-566-6"></span>This command might take a few moments to run.

3. Use the **ccoctl** tool to process all **CredentialsRequest** objects by running the following command:

<span id="page-566-5"></span><span id="page-566-4"></span><span id="page-566-3"></span><span id="page-566-2"></span>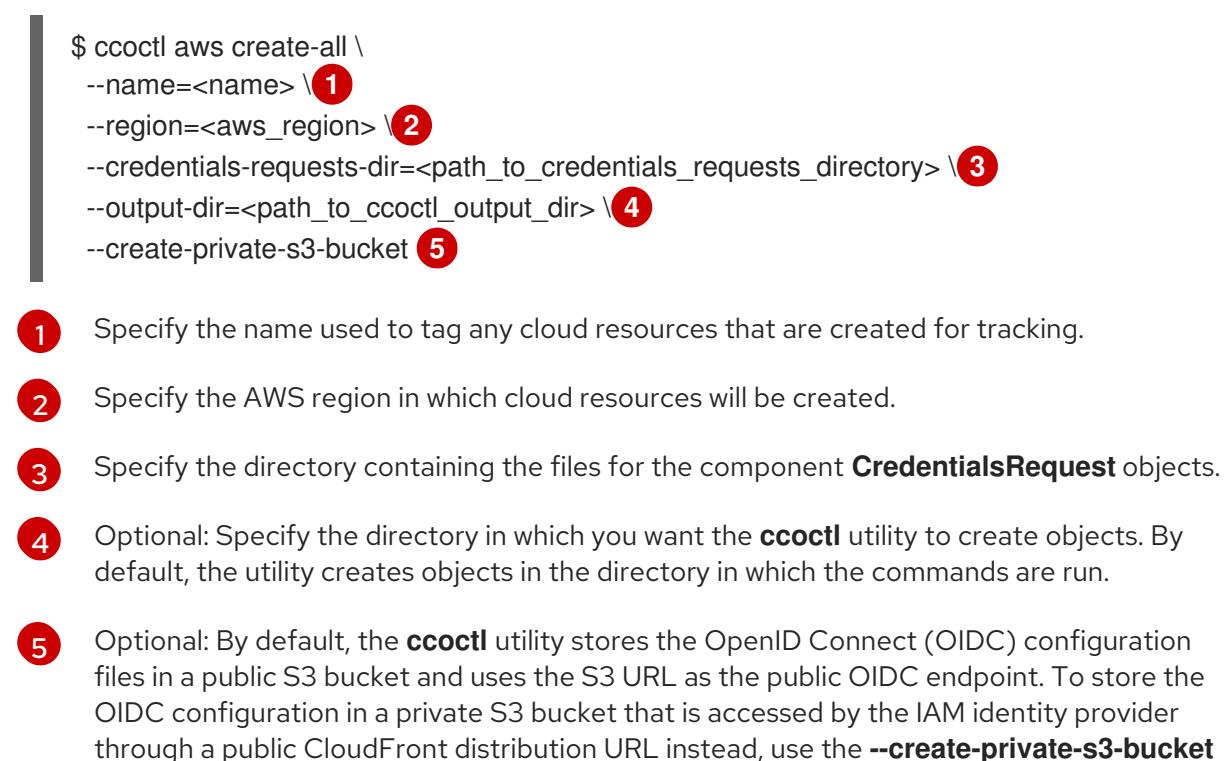

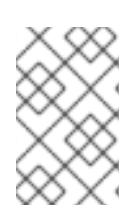

parameter.

## **NOTE**

If your cluster uses Technology Preview features that are enabled by the **TechPreviewNoUpgrade** feature set, you must include the **--enable-techpreview** parameter.

#### Verification

To verify that the OpenShift Container Platform secrets are created, list the files in the **<path\_to\_ccoctl\_output\_dir>/manifests** directory:

\$ ls <path\_to\_ccoctl\_output\_dir>/manifests

#### Example output

cluster-authentication-02-config.yaml openshift-cloud-credential-operator-cloud-credential-operator-iam-ro-creds-credentials.yaml openshift-cloud-network-config-controller-cloud-credentials-credentials.yaml openshift-cluster-api-capa-manager-bootstrap-credentials-credentials.yaml

openshift-cluster-csi-drivers-ebs-cloud-credentials-credentials.yaml openshift-image-registry-installer-cloud-credentials-credentials.yaml openshift-ingress-operator-cloud-credentials-credentials.yaml openshift-machine-api-aws-cloud-credentials-credentials.yaml

You can verify that the IAM roles are created by querying AWS. For more information, refer to AWS documentation on listing IAM roles.

### 6.11.11.2.2.2. Creating AWS resources individually

You can use the **ccoctl** tool to create AWS resources individually. This option might be useful for an organization that shares the responsibility for creating these resources among different users or departments.

Otherwise, you can use the **ccoctl aws create-all** command to create the AWS resources automatically. For more information, see "Creating AWS resources with a single command".

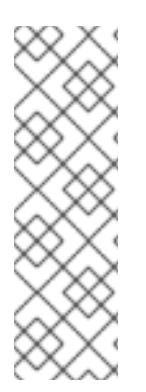

# **NOTE**

By default, **ccoctl** creates objects in the directory in which the commands are run. To create the objects in a different directory, use the **--output-dir** flag. This procedure uses **<path\_to\_ccoctl\_output\_dir>** to refer to this directory.

Some **ccoctl** commands make AWS API calls to create or modify AWS resources. You can use the **--dry-run** flag to avoid making API calls. Using this flag creates JSON files on the local file system instead. You can review and modify the JSON files and then apply them with the AWS CLI tool using the **--cli-input-json** parameters.

## **Prerequisites**

Extract and prepare the **ccoctl** binary.

#### Procedure

1. Generate the public and private RSA key files that are used to set up the OpenID Connect provider for the cluster by running the following command:

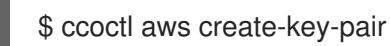

## Example output

2021/04/13 11:01:02 Generating RSA keypair 2021/04/13 11:01:03 Writing private key to /<path\_to\_ccoctl\_output\_dir>/serviceaccountsigner.private 2021/04/13 11:01:03 Writing public key to /<path\_to\_ccoctl\_output\_dir>/serviceaccountsigner.public 2021/04/13 11:01:03 Copying signing key for use by installer

where **serviceaccount-signer.private** and **serviceaccount-signer.public** are the generated key files.

This command also creates a private key that the cluster requires during installation in **/<path\_to\_ccoctl\_output\_dir>/tls/bound-service-account-signing-key.key**.

<span id="page-568-0"></span>2. Create an OpenID Connect identity provider and S3 bucket on AWS by running the following command:

<span id="page-568-1"></span>\$ ccoctl aws create-identity-provider \ --name=<name> \ **1**

<span id="page-568-2"></span>--region=<aws\_region> \2

--public-key-file=<path\_to\_ccoctl\_output\_dir>/serviceaccount-signer.public **3** 

<span id="page-568-3"></span>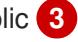

**<name>** is the name used to tag any cloud resources that are created for tracking.

**<aws-region>** is the AWS region in which cloud resources will be created.

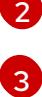

[1](#page-568-1)

**<path\_to\_ccoctl\_output\_dir>** is the path to the public key file that the **ccoctl aws create-key-pair** command generated.

## Example output

[1](#page-568-4)

2021/04/13 11:16:09 Bucket <name>-oidc created 2021/04/13 11:16:10 OpenID Connect discovery document in the S3 bucket <name>-oidc at .well-known/openid-configuration updated 2021/04/13 11:16:10 Reading public key 2021/04/13 11:16:10 JSON web key set (JWKS) in the S3 bucket <name>-oidc at keys.json updated 2021/04/13 11:16:18 Identity Provider created with ARN: arn:aws:iam:: <aws\_account\_id>:oidc-provider/<name>-oidc.s3.<aws\_region>.amazonaws.com

where **openid-configuration** is a discovery document and **keys.json** is a JSON web key set file.

This command also creates a YAML configuration file in

**/<path\_to\_ccoctl\_output\_dir>/manifests/cluster-authentication-02-config.yaml**. This file sets the issuer URL field for the service account tokens that the cluster generates, so that the AWS IAM identity provider trusts the tokens.

- 3. Create IAM roles for each component in the cluster:
	- a. Set a **\$RELEASE\_IMAGE** variable with the release image from your installation file by running the following command:

\$ RELEASE\_IMAGE=\$(./openshift-install version | awk '/release image/ {print \$3}')

b. Extract the list of **CredentialsRequest** objects from the OpenShift Container Platform release image:

<span id="page-568-4"></span>\$ oc adm release extract \ --from=\$RELEASE\_IMAGE \ --credentials-requests \ --included \ **1** --install-config=<path\_to\_directory\_with\_installation\_configuration>/install-config.yaml \ **2** --to=<path\_to\_directory\_for\_credentials\_requests> 3

<span id="page-568-6"></span><span id="page-568-5"></span>The **--included** parameter includes only the manifests that your specific cluster configuration requires.

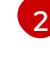

Specify the location of the **install-config.yaml** file.

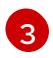

Specify the path to the directory where you want to store the **CredentialsRequest** objects. If the specified directory does not exist, this command creates it.

- c. Use the **ccoctl** tool to process all **CredentialsRequest** objects by running the following command:
	- \$ ccoctl aws create-iam-roles \
		- $-$ -name=<name> $\setminus$

--region=<aws\_region> \

--credentials-requests-dir=<path\_to\_credentials\_requests\_directory> \

--identity-provider-arn=arn:aws:iam::<aws\_account\_id>:oidc-provider/<name>-oidc.s3. <aws\_region>.amazonaws.com

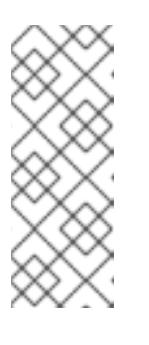

#### **NOTE**

For AWS environments that use alternative IAM API endpoints, such as GovCloud, you must also specify your region with the **--region** parameter.

If your cluster uses Technology Preview features that are enabled by the **TechPreviewNoUpgrade** feature set, you must include the **--enable-techpreview** parameter.

For each **CredentialsRequest** object, **ccoctl** creates an IAM role with a trust policy that is tied to the specified OIDC identity provider, and a permissions policy as defined in each **CredentialsRequest** object from the OpenShift Container Platform release image.

#### Verification

To verify that the OpenShift Container Platform secrets are created, list the files in the **<path\_to\_ccoctl\_output\_dir>/manifests** directory:

\$ ls <path\_to\_ccoctl\_output\_dir>/manifests

### Example output

cluster-authentication-02-config.yaml openshift-cloud-credential-operator-cloud-credential-operator-iam-ro-creds-credentials.yaml openshift-cloud-network-config-controller-cloud-credentials-credentials.yaml openshift-cluster-api-capa-manager-bootstrap-credentials-credentials.yaml openshift-cluster-csi-drivers-ebs-cloud-credentials-credentials.yaml openshift-image-registry-installer-cloud-credentials-credentials.yaml openshift-ingress-operator-cloud-credentials-credentials.yaml openshift-machine-api-aws-cloud-credentials-credentials.yaml

You can verify that the IAM roles are created by querying AWS. For more information, refer to AWS documentation on listing IAM roles.

#### 6.11.11.2.3. Incorporating the Cloud Credential Operator utility manifests

To implement short-term security credentials managed outside the cluster for individual components,

To implement short-term security credentials managed outside the cluster for individual components, you must move the manifest files that the Cloud Credential Operator utility (**ccoctl**) created to the correct directories for the installation program.

## **Prerequisites**

- You have configured an account with the cloud platform that hosts your cluster.
- You have configured the Cloud Credential Operator utility (**ccoctl**).
- You have created the cloud provider resources that are required for your cluster with the **ccoctl** utility.

## Procedure

1. If you did not set the **credentialsMode** parameter in the **install-config.yaml** configuration file to **Manual**, modify the value as shown:

## Sample configuration file snippet

apiVersion: v1 baseDomain: example.com credentialsMode: Manual *# ...*

2. If you have not previously created installation manifest files, do so by running the following command:

\$ openshift-install create manifests --dir <installation\_directory>

where **<installation\_directory>** is the directory in which the installation program creates files.

3. Copy the manifests that the **ccoctl** utility generated to the **manifests** directory that the installation program created by running the following command:

\$ cp /<path\_to\_ccoctl\_output\_dir>/manifests/\* ./manifests/

4. Copy the private key that the **ccoctl** utility generated in the **tls** directory to the installation directory by running the following command:

\$ cp -a /<path\_to\_ccoctl\_output\_dir>/tls .

# 6.11.12. Deploying the cluster

You can install OpenShift Container Platform on a compatible cloud platform.

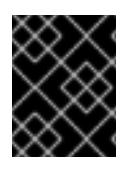

# IMPORTANT

You can run the **create cluster** command of the installation program only once, during initial installation.

## Prerequisites

You have configured an account with the cloud platform that hosts your cluster.

- You have the OpenShift Container Platform installation program and the pull secret for your cluster.
- You have verified that the cloud provider account on your host has the correct permissions to deploy the cluster. An account with incorrect permissions causes the installation process to fail with an error message that displays the missing permissions.

#### Procedure

1. Change to the directory that contains the installation program and initialize the cluster deployment:

<span id="page-571-1"></span><span id="page-571-0"></span>\$ ./openshift-install create cluster --dir <installation\_directory> \ **1** --log-level=info **2**

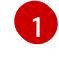

For **<installation directory>**, specify the location of your customized **./installconfig.yaml** file.

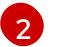

To view different installation details, specify **warn**, **debug**, or **error** instead of **info**.

2. Optional: Remove or disable the **AdministratorAccess** policy from the IAM account that you used to install the cluster.

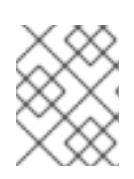

#### **NOTE**

The elevated permissions provided by the **AdministratorAccess** policy are required only during installation.

## Verification

When the cluster deployment completes successfully:

- The terminal displays directions for accessing your cluster, including a link to the web console and credentials for the **kubeadmin** user.
- Credential information also outputs to **<installation\_directory>/.openshift\_install.log**.

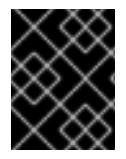

### IMPORTANT

Do not delete the installation program or the files that the installation program creates. Both are required to delete the cluster.

#### Example output

... INFO Install complete! INFO To access the cluster as the system:admin user when using 'oc', run 'export KUBECONFIG=/home/myuser/install\_dir/auth/kubeconfig' INFO Access the OpenShift web-console here: https://console-openshiftconsole.apps.mycluster.example.com INFO Login to the console with user: "kubeadmin", and password: "password" INFO Time elapsed: 36m22s

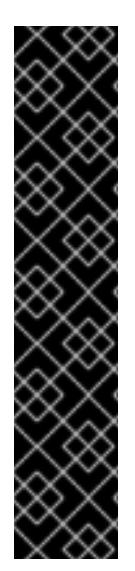

## IMPORTANT

- The Ignition config files that the installation program generates contain certificates that expire after 24 hours, which are then renewed at that time. If the cluster is shut down before renewing the certificates and the cluster is later restarted after the 24 hours have elapsed, the cluster automatically recovers the expired certificates. The exception is that you must manually approve the pending **node-bootstrapper** certificate signing requests (CSRs) to recover kubelet certificates. See the documentation for *Recovering from expired control plane certificates* for more information.
- It is recommended that you use Ignition config files within 12 hours after they are generated because the 24-hour certificate rotates from 16 to 22 hours after the cluster is installed. By using the Ignition config files within 12 hours, you can avoid installation failure if the certificate update runs during installation.

# 6.11.13. Logging in to the cluster by using the CLI

You can log in to your cluster as a default system user by exporting the cluster **kubeconfig** file. The **kubeconfig** file contains information about the cluster that is used by the CLI to connect a client to the correct cluster and API server. The file is specific to a cluster and is created during OpenShift Container Platform installation.

### Prerequisites

- You deployed an OpenShift Container Platform cluster.
- You installed the **oc** CLI.

#### Procedure

1. Export the **kubeadmin** credentials:

\$ export KUBECONFIG=<installation\_directory>/auth/kubeconfig **1** 

[1](#page-572-0)

<span id="page-572-0"></span>For **<installation\_directory>**, specify the path to the directory that you stored the installation files in.

2. Verify you can run **oc** commands successfully using the exported configuration:

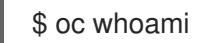

Example output

system:admin

# 6.11.14. Logging in to the cluster by using the web console

The **kubeadmin** user exists by default after an OpenShift Container Platform installation. You can log in to your cluster as the **kubeadmin** user by using the OpenShift Container Platform web console.

## Prerequisites

- You have access to the installation host.
- You completed a cluster installation and all cluster Operators are available.

#### Procedure

1. Obtain the password for the **kubeadmin** user from the **kubeadmin-password** file on the installation host:

\$ cat <installation\_directory>/auth/kubeadmin-password

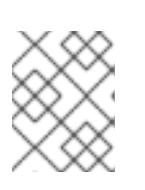

## **NOTE**

Alternatively, you can obtain the **kubeadmin** password from the **<installation\_directory>/.openshift\_install.log** log file on the installation host.

2. List the OpenShift Container Platform web console route:

\$ oc get routes -n openshift-console | grep 'console-openshift'

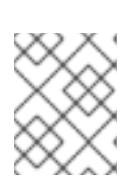

## **NOTE**

Alternatively, you can obtain the OpenShift Container Platform route from the **<installation\_directory>/.openshift\_install.log** log file on the installation host.

## Example output

console console-openshift-console.apps.<cluster\_name>.<base\_domain> console https reencrypt/Redirect None

3. Navigate to the route detailed in the output of the preceding command in a web browser and log in as the **kubeadmin** user.

# 6.11.15. Telemetry access for OpenShift Container Platform

In OpenShift Container Platform 4.15, the Telemetry service, which runs by default to provide metrics about cluster health and the success of updates, requires internet access. If your cluster is connected to the internet, Telemetry runs automatically, and your cluster is registered to [OpenShift](https://console.redhat.com/openshift) Cluster Manager.

After you confirm that your [OpenShift](https://console.redhat.com/openshift) Cluster Manager inventory is correct, either maintained automatically by Telemetry or manually by using OpenShift Cluster Manager, use [subscription](https://access.redhat.com/documentation/en-us/subscription_central/2020-04/html/getting_started_with_subscription_watch/con-how-to-select-datacollection-tool_assembly-requirements-and-your-responsibilities-ctxt#red_hat_openshift) watch to track your OpenShift Container Platform subscriptions at the account or multi-cluster level.

#### Additional resources

- See [Accessing](https://access.redhat.com/documentation/en-us/openshift_container_platform/4.15/html-single/web_console/#web-console) the web console for more details about accessing and understanding the OpenShift Container Platform web console.
- See About remote health [monitoring](https://access.redhat.com/documentation/en-us/openshift_container_platform/4.15/html-single/support/#about-remote-health-monitoring) for more information about the Telemetry service.

# 6.11.16. Next steps

- Validating an [installation.](#page-3653-0)
- **[Customize](https://access.redhat.com/documentation/en-us/openshift_container_platform/4.15/html-single/postinstallation_configuration/#available_cluster_customizations) your cluster.**
- If necessary, you can opt out of remote health [reporting](https://access.redhat.com/documentation/en-us/openshift_container_platform/4.15/html-single/support/#opting-out-remote-health-reporting_opting-out-remote-health-reporting) .
- If necessary, you can remove cloud provider [credentials](https://access.redhat.com/documentation/en-us/openshift_container_platform/4.15/html-single/postinstallation_configuration/#manually-removing-cloud-creds_post-install-cluster-tasks) .

# 6.12. INSTALLING A CLUSTER ON USER-PROVISIONED INFRASTRUCTURE IN AWS BY USING CLOUDFORMATION **TEMPLATES**

In OpenShift Container Platform version 4.15, you can install a cluster on Amazon Web Services (AWS) that uses infrastructure that you provide.

One way to create this infrastructure is to use the provided CloudFormation templates. You can modify the templates to customize your infrastructure or use the information that they contain to create AWS objects according to your company's policies.

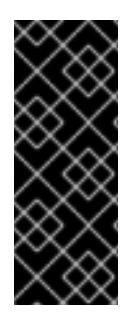

## IMPORTANT

The steps for performing a user-provisioned infrastructure installation are provided as an example only. Installing a cluster with infrastructure you provide requires knowledge of the cloud provider and the installation process of OpenShift Container Platform. Several CloudFormation templates are provided to assist in completing these steps or to help model your own. You are also free to create the required resources through other methods; the templates are just an example.

# 6.12.1. Prerequisites

- You reviewed details about the OpenShift Container Platform [installation](https://access.redhat.com/documentation/en-us/openshift_container_platform/4.15/html-single/architecture/#architecture-installation) and update processes.
- You read the [documentation](#page-92-0) on selecting a cluster installation method and preparing it for users.
- You [configured](#page-275-0) an AWS account to host the cluster.

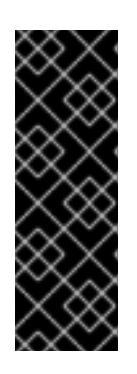

## IMPORTANT

If you have an AWS profile stored on your computer, it must not use a temporary session token that you generated while using a multi-factor authentication device. The cluster continues to use your current AWS credentials to create AWS resources for the entire life of the cluster, so you must use key-based, long-term credentials. To generate appropriate keys, see Managing Access Keys for IAM Users in the AWS [documentation.](https://docs.aws.amazon.com/IAM/latest/UserGuide/id_credentials_access-keys.html) You can supply the keys when you run the installation program.

- You downloaded the AWS CLI and installed it on your computer. See Install the AWS CLI Using the Bundled Installer (Linux, macOS, or UNIX) in the AWS [documentation.](https://docs.aws.amazon.com/cli/latest/userguide/install-bundle.html)
- If you use a firewall, you [configured](#page-3644-0) it to allow the sites that your cluster requires access to.

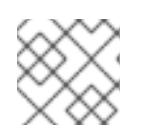

# **NOTE**

Be sure to also review this site list if you are configuring a proxy.

If the cloud identity and access management (IAM) APIs are not accessible in your environment, or if you do not want to store an administrator-level credential secret in the **kube-system** namespace, you can manually create and maintain long-term [credentials](#page-309-0) .

# 6.12.2. Internet access for OpenShift Container Platform

In OpenShift Container Platform 4.15, you require access to the internet to install your cluster.

You must have internet access to:

- Access [OpenShift](https://console.redhat.com/openshift) Cluster Manager to download the installation program and perform subscription management. If the cluster has internet access and you do not disable Telemetry, that service automatically entitles your cluster.
- Access [Quay.io](http://quay.io) to obtain the packages that are required to install your cluster.
- Obtain the packages that are required to perform cluster updates.

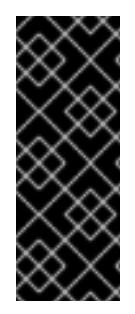

# IMPORTANT

If your cluster cannot have direct internet access, you can perform a restricted network installation on some types of infrastructure that you provision. During that process, you download the required content and use it to populate a mirror registry with the installation packages. With some installation types, the environment that you install your cluster in will not require internet access. Before you update the cluster, you update the content of the mirror registry.

# 6.12.3. Requirements for a cluster with user-provisioned infrastructure

For a cluster that contains user-provisioned infrastructure, you must deploy all of the required machines.

This section describes the requirements for deploying OpenShift Container Platform on userprovisioned infrastructure.

## 6.12.3.1. Required machines for cluster installation

The smallest OpenShift Container Platform clusters require the following hosts:

#### Table 6.15. Minimum required hosts

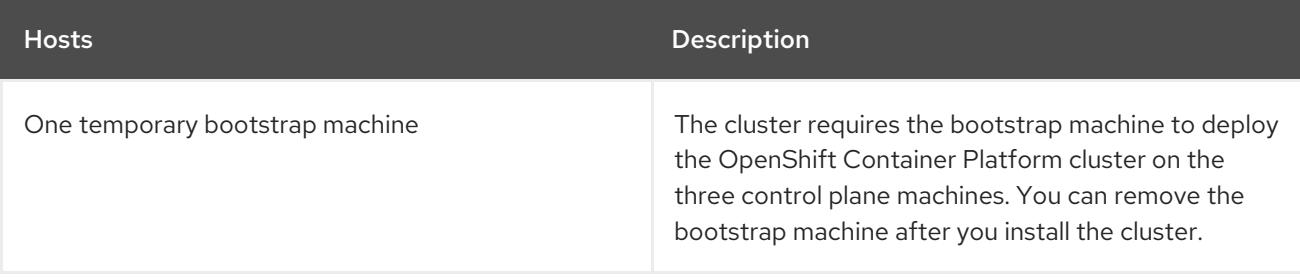
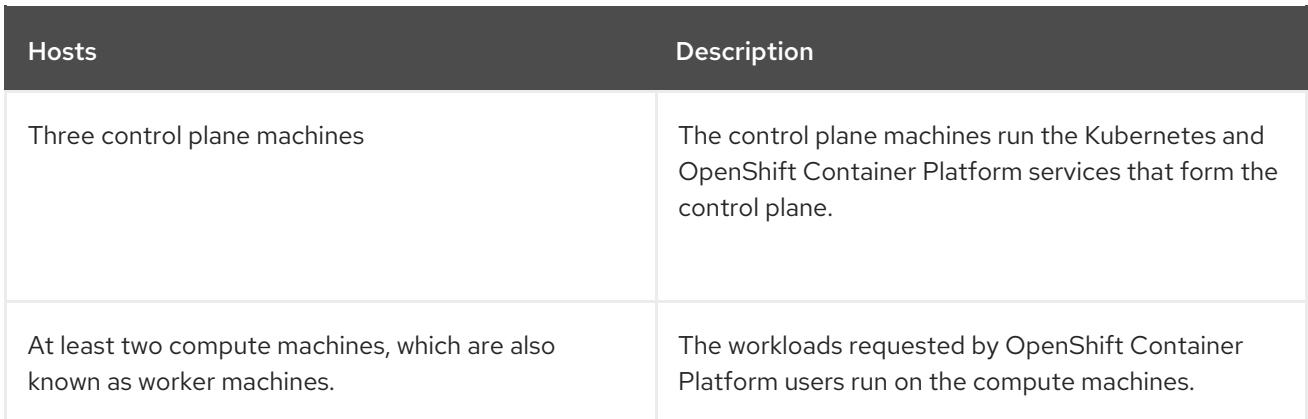

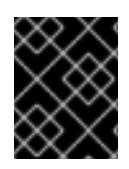

# IMPORTANT

To maintain high availability of your cluster, use separate physical hosts for these cluster machines.

The bootstrap and control plane machines must use Red Hat Enterprise Linux CoreOS (RHCOS) as the operating system. However, the compute machines can choose between Red Hat Enterprise Linux CoreOS (RHCOS), Red Hat Enterprise Linux (RHEL) 8.6 and later.

Note that RHCOS is based on Red Hat Enterprise Linux (RHEL) 9.2 and inherits all of its hardware certifications and requirements. See Red Hat Enterprise Linux [technology](https://access.redhat.com/articles/rhel-limits) capabilities and limits .

## 6.12.3.2. Minimum resource requirements for cluster installation

Each cluster machine must meet the following minimum requirements:

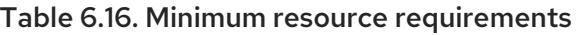

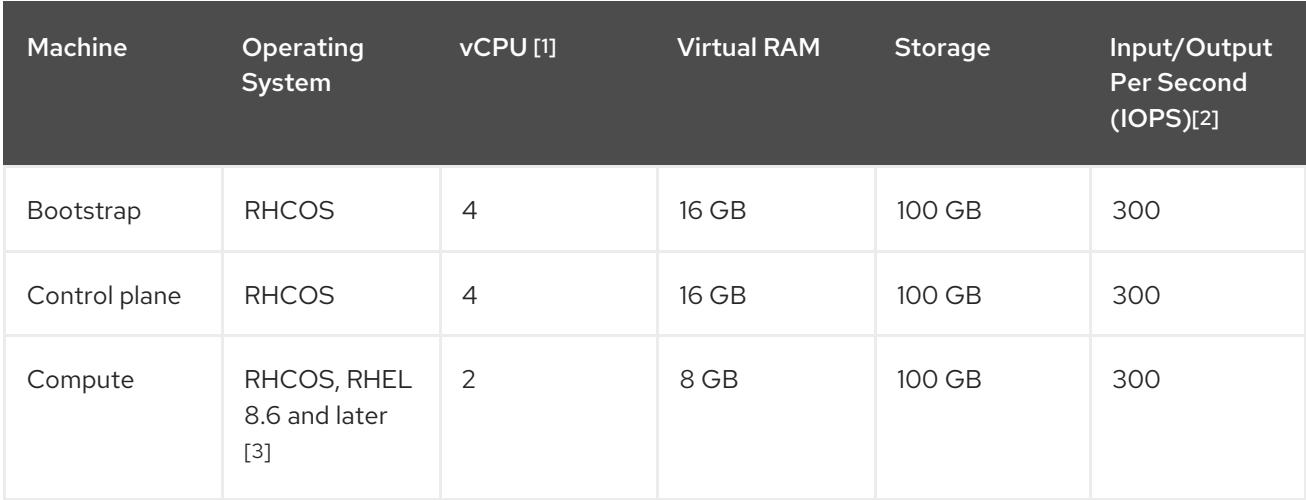

- 1. One vCPU is equivalent to one physical core when simultaneous multithreading (SMT), or hyperthreading, is not enabled. When enabled, use the following formula to calculate the corresponding ratio: (threads per core × cores) × sockets = vCPUs.
- 2. OpenShift Container Platform and Kubernetes are sensitive to disk performance, and faster storage is recommended, particularly for etcd on the control plane nodes which require a 10 ms p99 fsync duration. Note that on many cloud platforms, storage size and IOPS scale together, so you might need to over-allocate storage volume to obtain sufficient performance.
- 3. As with all user-provisioned installations, if you choose to use RHEL compute machines in your

cluster, you take responsibility for all operating system life cycle management and maintenance, including performing system updates, applying patches, and completing all other required tasks. Use of RHEL 7 compute machines is deprecated and has been removed in OpenShift Container Platform 4.10 and later.

If an instance type for your platform meets the minimum requirements for cluster machines, it is supported to use in OpenShift Container Platform.

#### Additional resources

**•** [Optimizing](https://access.redhat.com/documentation/en-us/openshift_container_platform/4.15/html-single/scalability_and_performance/#optimizing-storage) storage

### 6.12.3.3. Tested instance types for AWS

The following Amazon Web Services (AWS) instance types have been tested with OpenShift Container Platform.

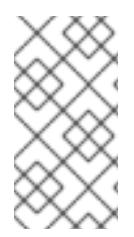

## **NOTE**

Use the machine types included in the following charts for your AWS instances. If you use an instance type that is not listed in the chart, ensure that the instance size you use matches the minimum resource requirements that are listed in the section named "Minimum resource requirements for cluster installation".

#### Example 6.47. Machine types based on 64-bit x86 architecture

- **c4.\***
- **c5.\***
- **c5a.\***
- **i3.\***
- **m4.\***
- **m5.\***
- **m5a.\***
- **m6a.\***
- **m6i.\***
- **r4.\***
- **r5.\***
- **r5a.\***
- **r6i.\***
- **t3.\***
- **t3a.\***

# 6.12.3.4. Tested instance types for AWS on 64-bit ARM infrastructures

The following Amazon Web Services (AWS) 64-bit ARM instance types have been tested with OpenShift Container Platform.

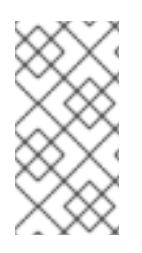

### **NOTE**

Use the machine types included in the following charts for your AWS ARM instances. If you use an instance type that is not listed in the chart, ensure that the instance size you use matches the minimum resource requirements that are listed in "Minimum resource requirements for cluster installation".

#### Example 6.48. Machine types based on 64-bit ARM architecture

- **c6g.\***
- **m6g.\***

## 6.12.3.5. Certificate signing requests management

Because your cluster has limited access to automatic machine management when you use infrastructure that you provision, you must provide a mechanism for approving cluster certificate signing requests (CSRs) after installation. The **kube-controller-manager** only approves the kubelet client CSRs. The **machine-approver** cannot guarantee the validity of a serving certificate that is requested by using kubelet credentials because it cannot confirm that the correct machine issued the request. You must determine and implement a method of verifying the validity of the kubelet serving certificate requests and approving them.

# 6.12.4. Required AWS infrastructure components

To install OpenShift Container Platform on user-provisioned infrastructure in Amazon Web Services (AWS), you must manually create both the machines and their supporting infrastructure.

For more information about the integration testing for different platforms, see the OpenShift Container Platform 4.x Tested [Integrations](https://access.redhat.com/articles/4128421) page.

By using the provided CloudFormation templates, you can create stacks of AWS resources that represent the following components:

- An AWS Virtual Private Cloud (VPC)
- Networking and load balancing components
- Security groups and roles
- An OpenShift Container Platform bootstrap node
- OpenShift Container Platform control plane nodes
- An OpenShift Container Platform compute node

Alternatively, you can manually create the components or you can reuse existing infrastructure that meets the cluster requirements. Review the CloudFormation templates for more details about how the components interrelate.

## 6.12.4.1. Other infrastructure components

- A VPC
- DNS entries
- Load balancers (classic or network) and listeners
- A public and a private Route 53 zone
- Security groups
- IAM roles
- S3 buckets

If you are working in a disconnected environment, you are unable to reach the public IP addresses for EC2, ELB, and S3 endpoints. Depending on the level to which you want to restrict internet traffic during the installation, the following configuration options are available:

#### Option 1: Create VPC endpoints

Create a VPC endpoint and attach it to the subnets that the clusters are using. Name the endpoints as follows:

- **ec2.<aws\_region>.amazonaws.com**
- **elasticloadbalancing.<aws\_region>.amazonaws.com**
- **s3.<aws\_region>.amazonaws.com**

With this option, network traffic remains private between your VPC and the required AWS services.

#### Option 2: Create a proxy without VPC endpoints

As part of the installation process, you can configure an HTTP or HTTPS proxy. With this option, internet traffic goes through the proxy to reach the required AWS services.

#### Option 3: Create a proxy with VPC endpoints

As part of the installation process, you can configure an HTTP or HTTPS proxy with VPC endpoints. Create a VPC endpoint and attach it to the subnets that the clusters are using. Name the endpoints as follows:

- **ec2.<aws\_region>.amazonaws.com**
- **elasticloadbalancing.<aws\_region>.amazonaws.com**
- **s3.<aws\_region>.amazonaws.com**

When configuring the proxy in the **install-config.yaml** file, add these endpoints to the **noProxy** field. With this option, the proxy prevents the cluster from accessing the internet directly. However, network traffic remains private between your VPC and the required AWS services.

#### Required VPC components

You must provide a suitable VPC and subnets that allow communication to your machines.

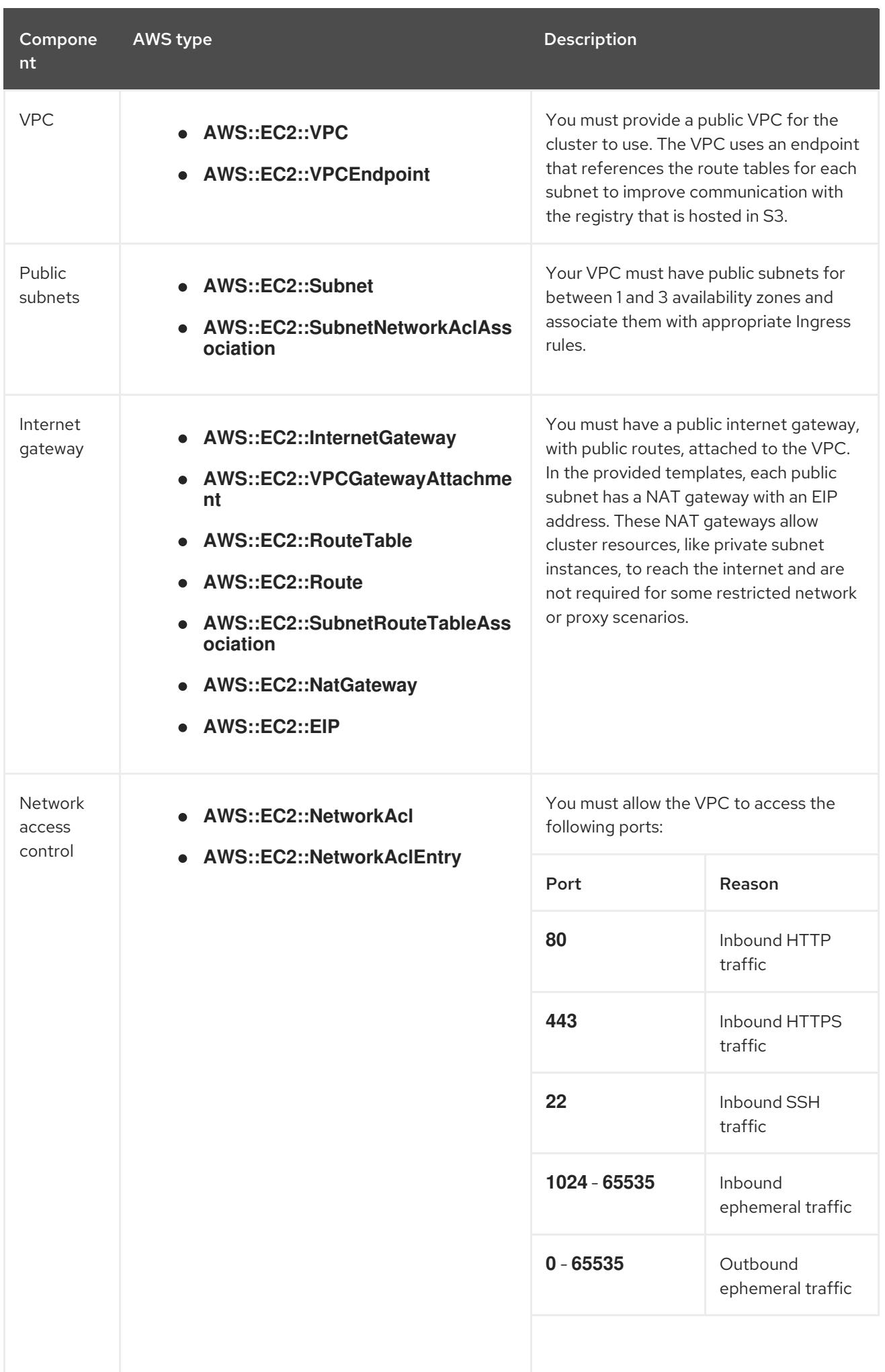

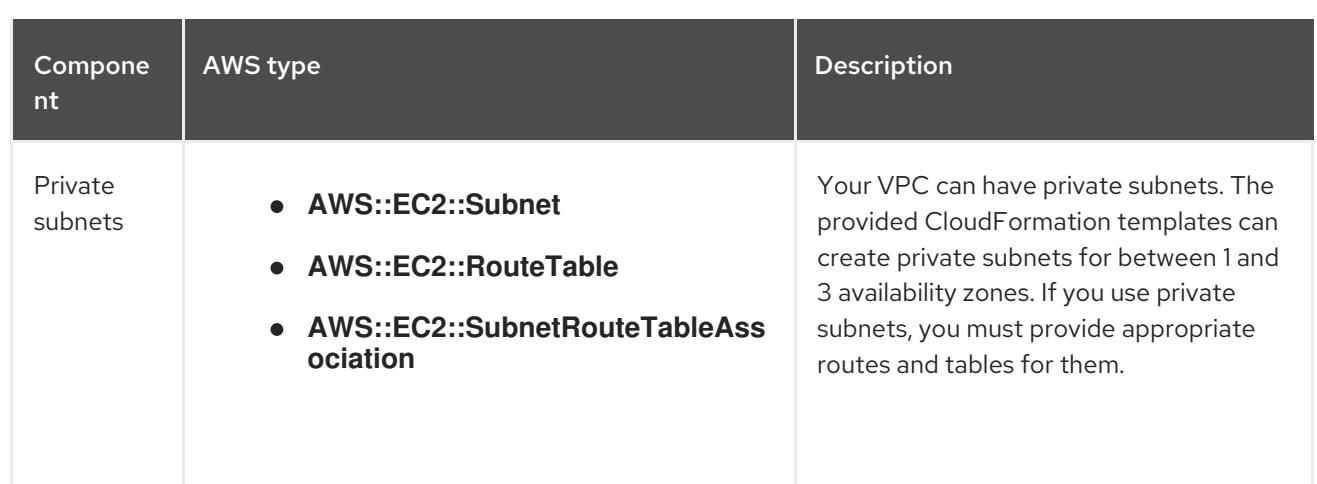

## Required DNS and load balancing components

Your DNS and load balancer configuration needs to use a public hosted zone and can use a private hosted zone similar to the one that the installation program uses if it provisions the cluster's infrastructure. You must create a DNS entry that resolves to your load balancer. An entry for **api. <cluster\_name>.<domain>** must point to the external load balancer, and an entry for **api-int. <cluster\_name>.<domain>** must point to the internal load balancer.

The cluster also requires load balancers and listeners for port 6443, which are required for the Kubernetes API and its extensions, and port 22623, which are required for the Ignition config files for new machines. The targets will be the control plane nodes. Port 6443 must be accessible to both clients external to the cluster and nodes within the cluster. Port 22623 must be accessible to nodes within the cluster.

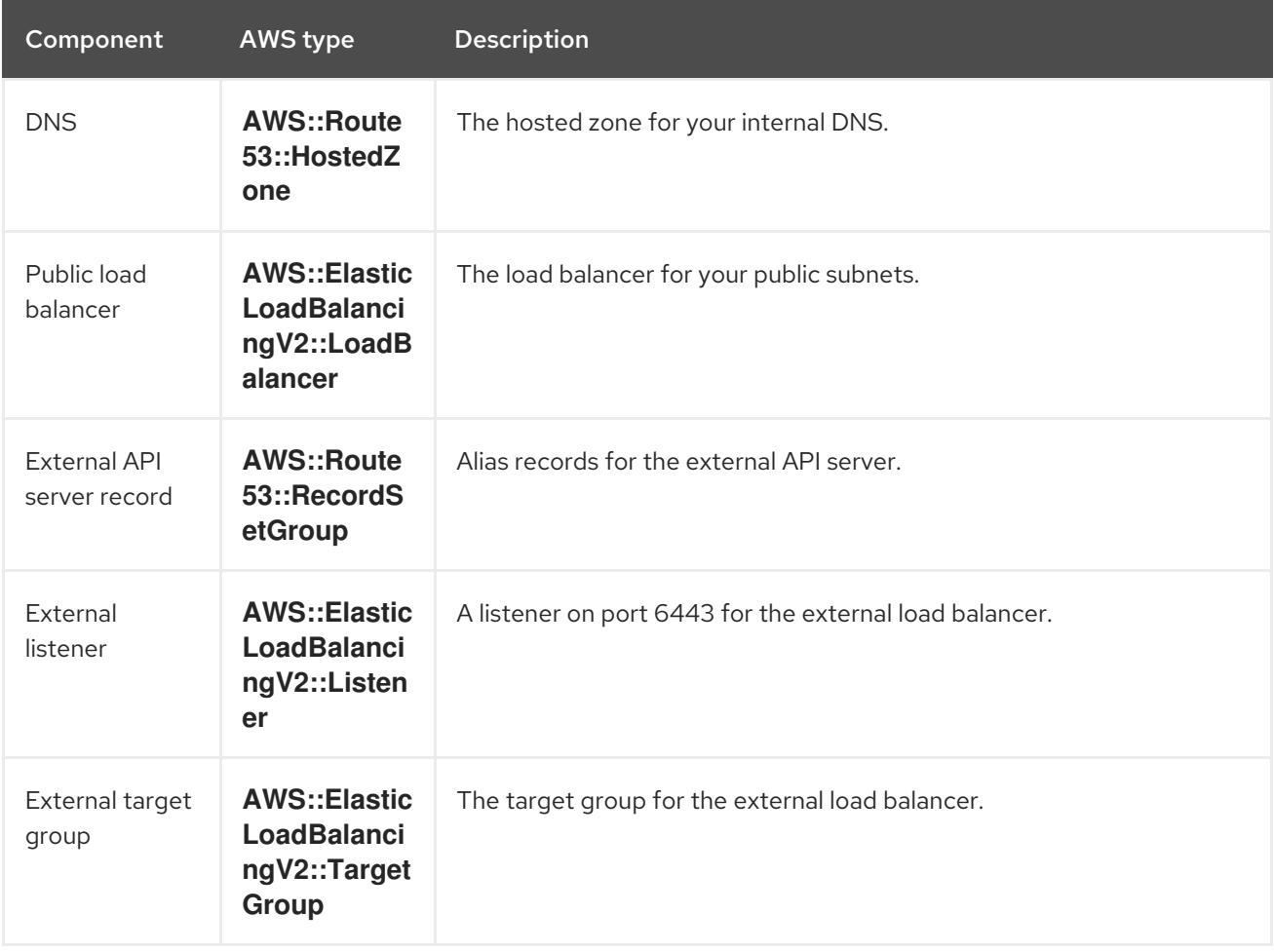

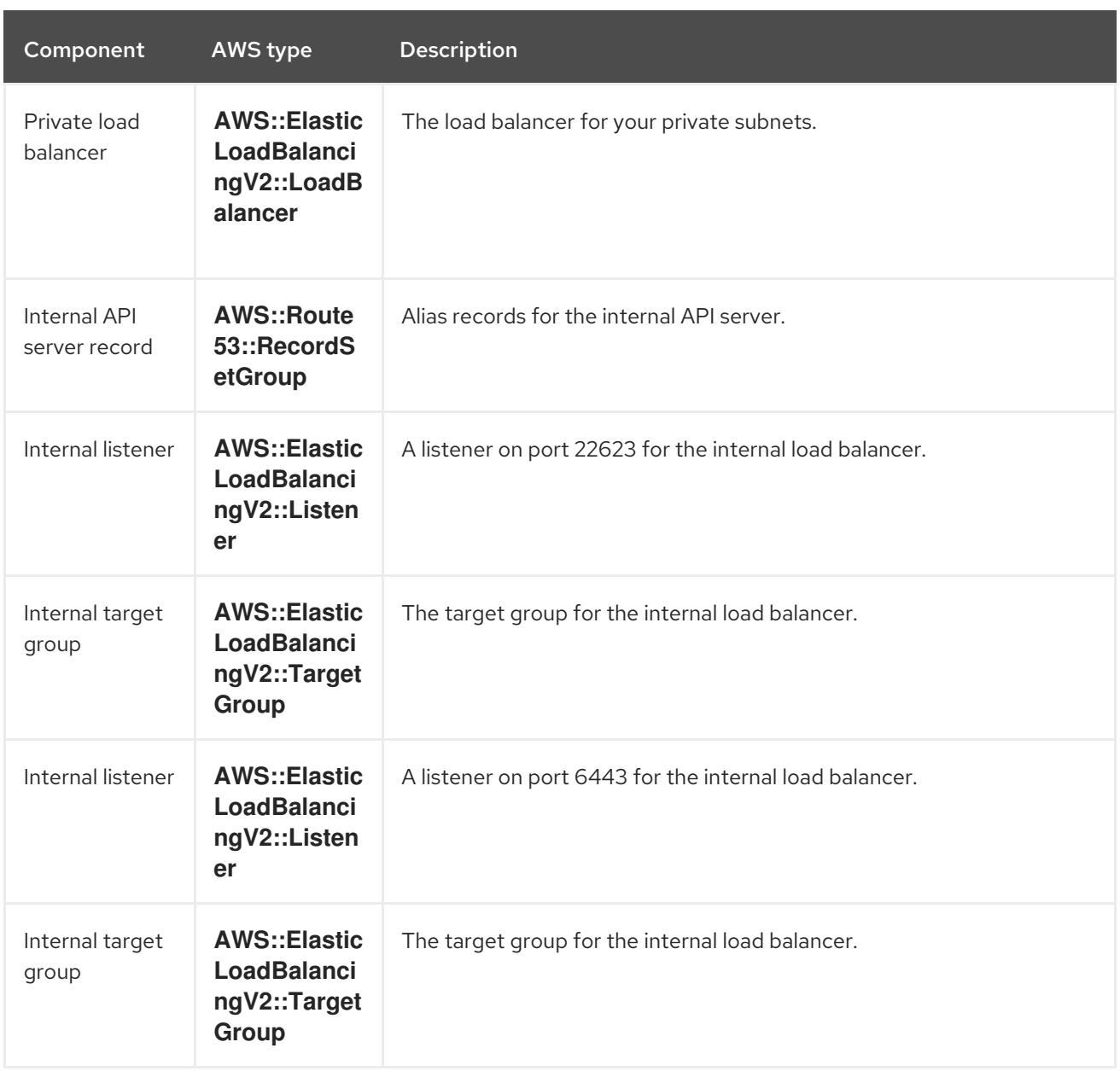

# Security groups

The control plane and worker machines require access to the following ports:

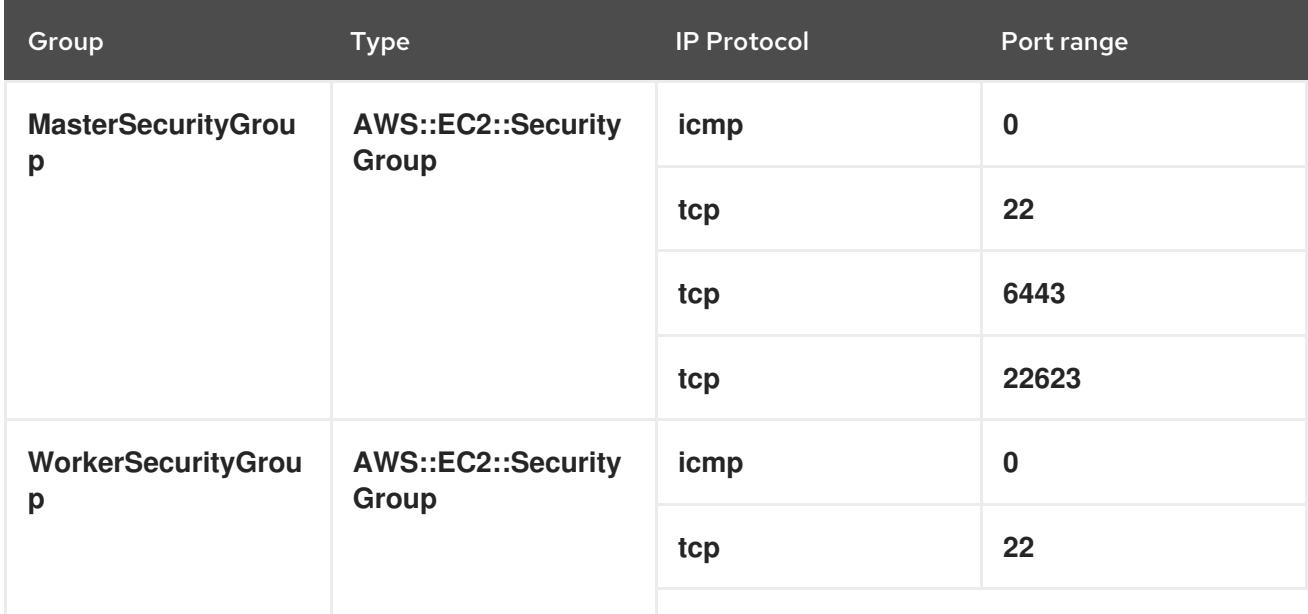

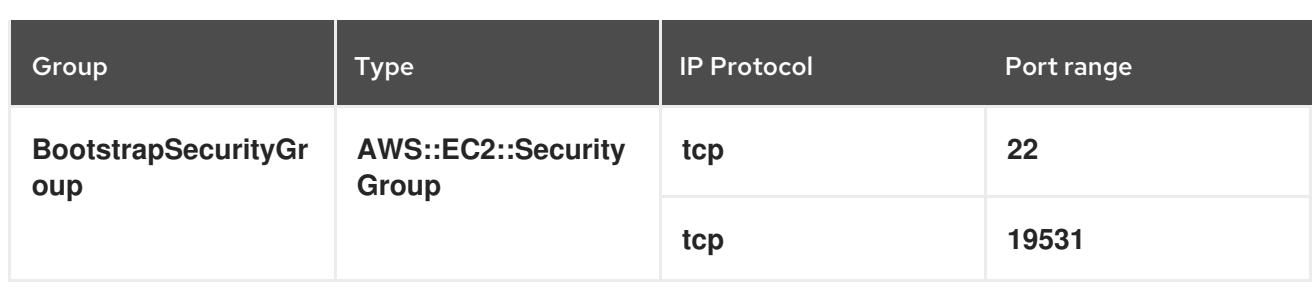

# Control plane Ingress

The control plane machines require the following Ingress groups. Each Ingress group is a **AWS::EC2::SecurityGroupIngress** resource.

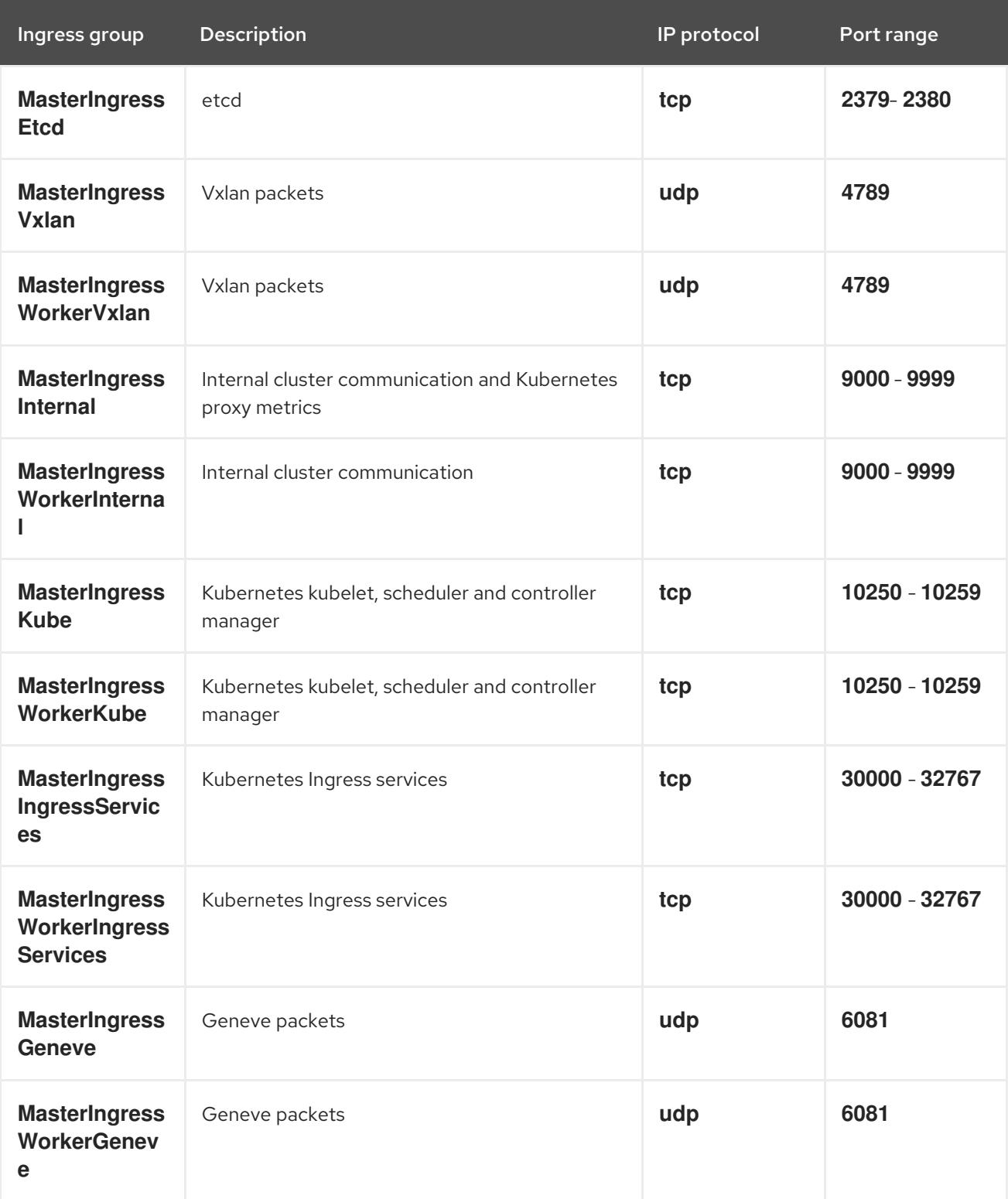

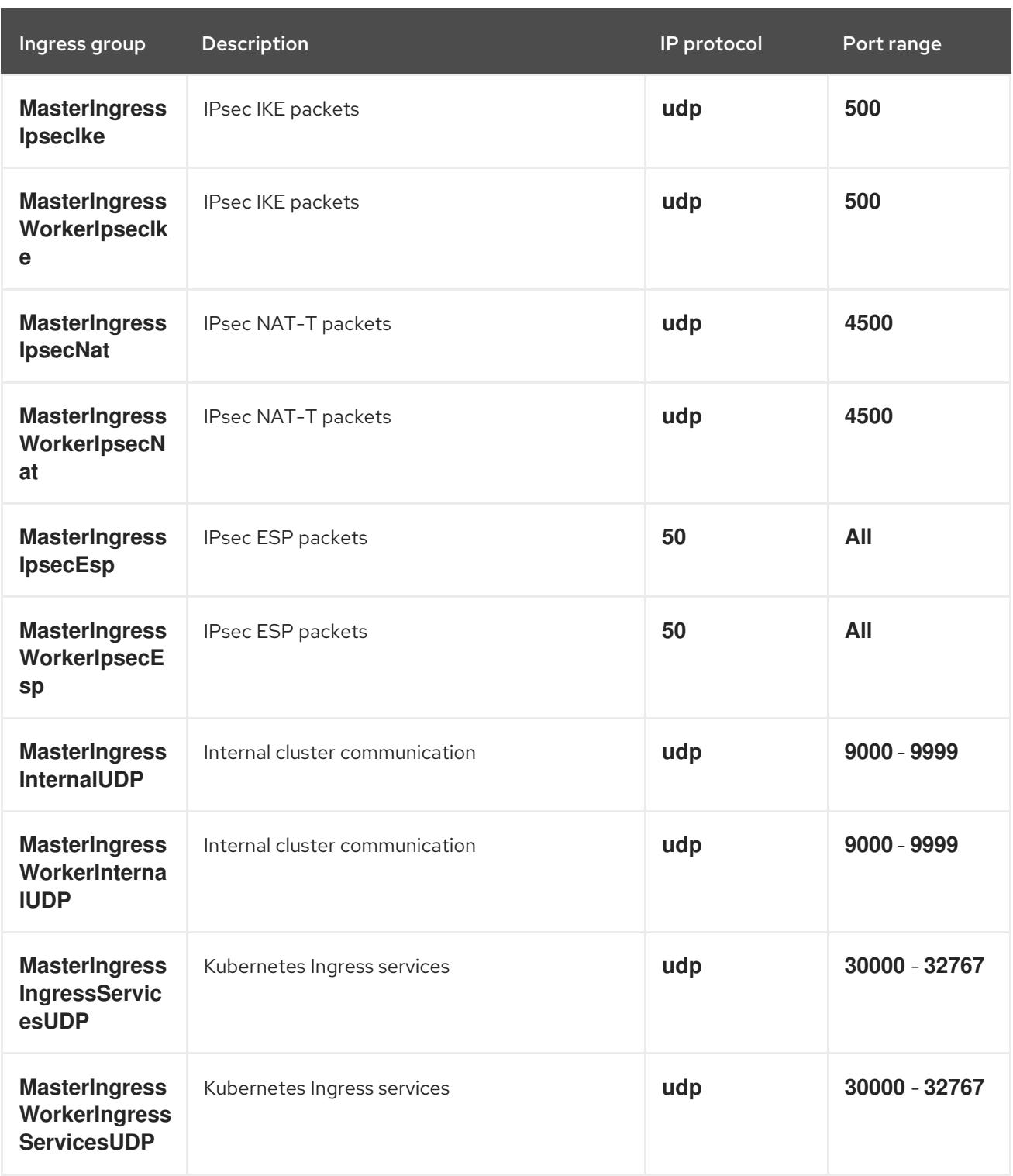

# Worker Ingress

The worker machines require the following Ingress groups. Each Ingress group is a **AWS::EC2::SecurityGroupIngress** resource.

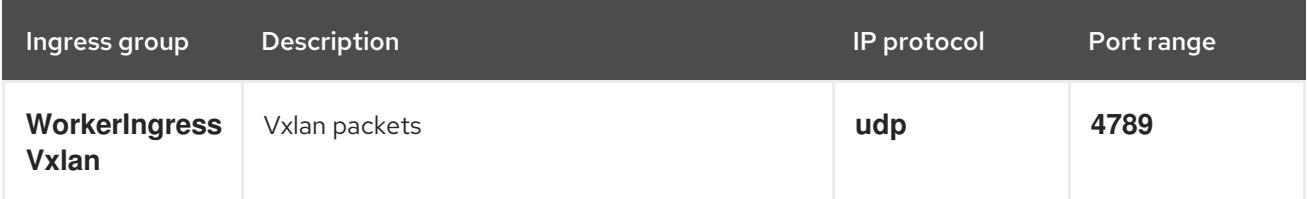

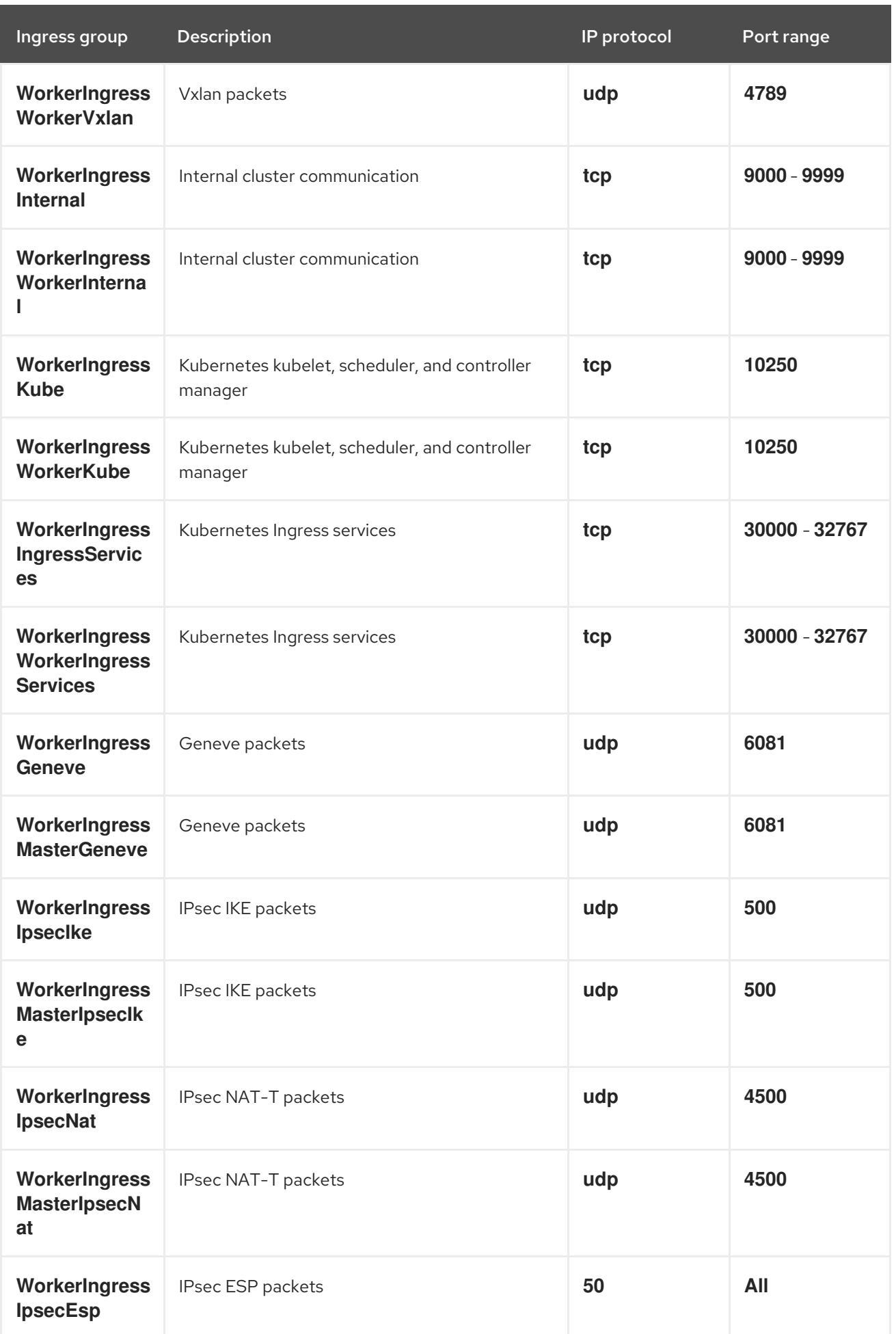

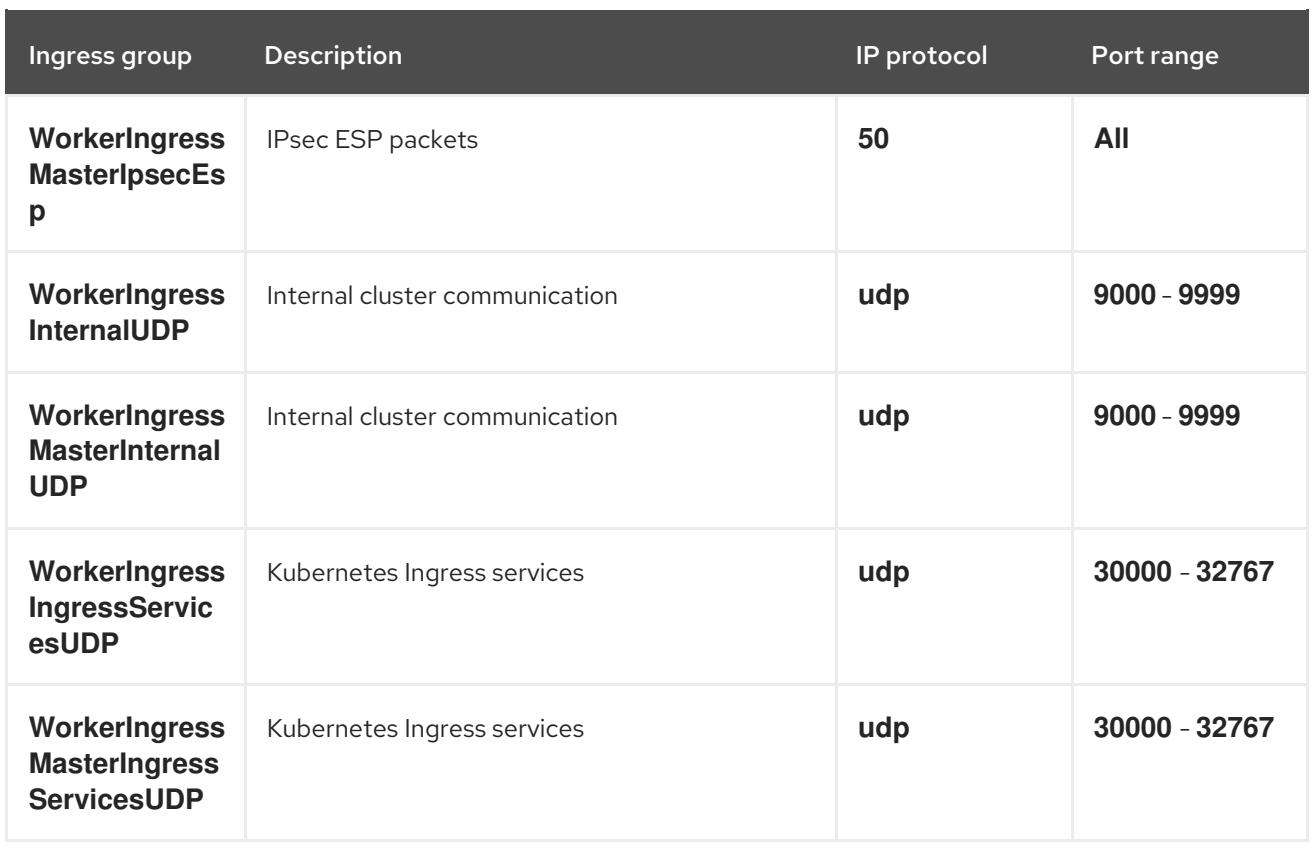

# Roles and instance profiles

You must grant the machines permissions in AWS. The provided CloudFormation templates grant the machines **Allow** permissions for the following **AWS::IAM::Role** objects and provide a **AWS::IAM::InstanceProfile** for each set of roles. If you do not use the templates, you can grant the machines the following broad permissions or the following individual permissions.

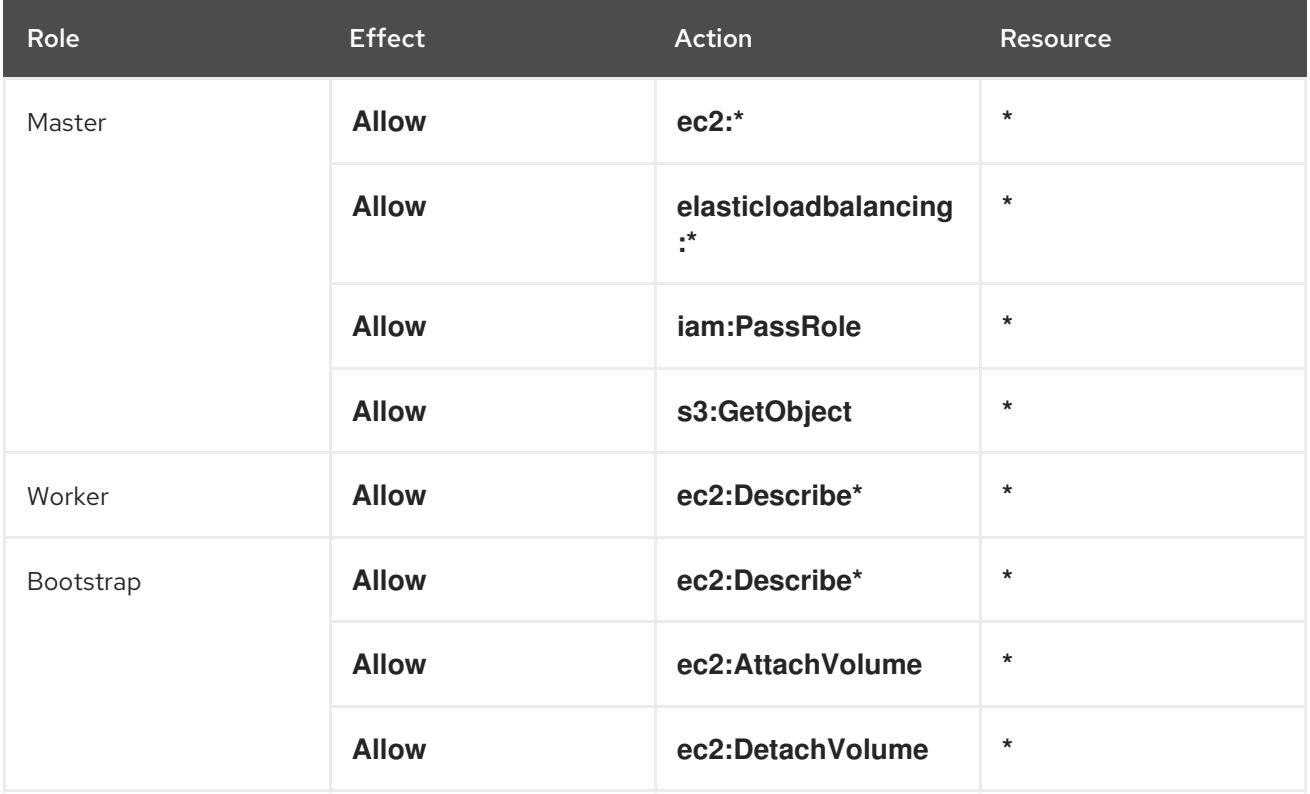

# 6.12.4.2. Cluster machines

You need **AWS::EC2::Instance** objects for the following machines:

- A bootstrap machine. This machine is required during installation, but you can remove it after your cluster deploys.
- Three control plane machines. The control plane machines are not governed by a control plane machine set.
- Compute machines. You must create at least two compute machines, which are also known as worker machines, during installation. These machines are not governed by a compute machine set.

### 6.12.4.3. Required AWS permissions for the IAM user

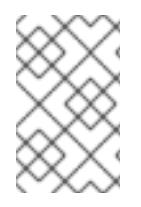

# **NOTE**

Your IAM user must have the permission **tag:GetResources** in the region **us-east-1** to delete the base cluster resources. As part of the AWS API requirement, the OpenShift Container Platform installation program performs various actions in this region.

When you attach the **AdministratorAccess** policy to the IAM user that you create in Amazon Web Services (AWS), you grant that user all of the required permissions. To deploy all components of an OpenShift Container Platform cluster, the IAM user requires the following permissions:

#### Example 6.49. Required EC2 permissions for installation

- **ec2:AttachNetworkInterface**
- **ec2:AuthorizeSecurityGroupEgress**
- **ec2:AuthorizeSecurityGroupIngress**
- **ec2:CopyImage**
- **ec2:CreateNetworkInterface**
- **ec2:CreateSecurityGroup**
- **ec2:CreateTags**
- **ec2:CreateVolume**
- **ec2:DeleteSecurityGroup**
- **ec2:DeleteSnapshot**
- **ec2:DeleteTags**
- **ec2:DeregisterImage**
- **ec2:DescribeAccountAttributes**
- **ec2:DescribeAddresses**
- **ec2:DescribeAvailabilityZones**
- **ec2:DescribeDhcpOptions**
- **ec2:DescribeImages**
- **ec2:DescribeInstanceAttribute**
- **ec2:DescribeInstanceCreditSpecifications**
- **ec2:DescribeInstances**
- **ec2:DescribeInstanceTypes**
- **ec2:DescribeInternetGateways**
- **ec2:DescribeKeyPairs**
- **ec2:DescribeNatGateways**
- **ec2:DescribeNetworkAcls**
- **ec2:DescribeNetworkInterfaces**
- **ec2:DescribePrefixLists**
- **ec2:DescribeRegions**
- **ec2:DescribeRouteTables**
- **ec2:DescribeSecurityGroupRules**
- **ec2:DescribeSecurityGroups**
- **ec2:DescribeSubnets**
- **ec2:DescribeTags**
- **ec2:DescribeVolumes**
- **ec2:DescribeVpcAttribute**
- **ec2:DescribeVpcClassicLink**
- **ec2:DescribeVpcClassicLinkDnsSupport**
- **ec2:DescribeVpcEndpoints**
- **ec2:DescribeVpcs**
- **ec2:GetEbsDefaultKmsKeyId**
- **ec2:ModifyInstanceAttribute**
- **ec2:ModifyNetworkInterfaceAttribute**
- **ec2:RevokeSecurityGroupEgress**
- **ec2:RevokeSecurityGroupIngress**
- **ec2:RunInstances**
- **ec2:TerminateInstances**

Example 6.50. Required permissions for creating network resources during installation

- **ec2:AllocateAddress**
- **ec2:AssociateAddress**
- **ec2:AssociateDhcpOptions**
- **ec2:AssociateRouteTable**
- **ec2:AttachInternetGateway**
- **ec2:CreateDhcpOptions**
- **ec2:CreateInternetGateway**
- **ec2:CreateNatGateway**
- **ec2:CreateRoute**
- **ec2:CreateRouteTable**
- **ec2:CreateSubnet**
- **ec2:CreateVpc**
- **ec2:CreateVpcEndpoint**
- **ec2:ModifySubnetAttribute**
- **ec2:ModifyVpcAttribute**

# **NOTE**

If you use an existing Virtual Private Cloud (VPC), your account does not require these permissions for creating network resources.

Example 6.51. Required Elastic Load Balancing permissions (ELB) for installation

- **elasticloadbalancing:AddTags**
- **elasticloadbalancing:ApplySecurityGroupsToLoadBalancer**
- **elasticloadbalancing:AttachLoadBalancerToSubnets**
- **elasticloadbalancing:ConfigureHealthCheck**
- **elasticloadbalancing:CreateListener**
- **elasticloadbalancing:CreateLoadBalancer**
- **elasticloadbalancing:CreateLoadBalancerListeners**
- **elasticloadbalancing:CreateTargetGroup**
- **elasticloadbalancing:DeleteLoadBalancer**
- **elasticloadbalancing:DeregisterInstancesFromLoadBalancer**
- **elasticloadbalancing:DeregisterTargets**
- **elasticloadbalancing:DescribeInstanceHealth**
- **elasticloadbalancing:DescribeListeners**
- **elasticloadbalancing:DescribeLoadBalancerAttributes**
- **elasticloadbalancing:DescribeLoadBalancers**
- **elasticloadbalancing:DescribeTags**
- **elasticloadbalancing:DescribeTargetGroupAttributes**
- **elasticloadbalancing:DescribeTargetHealth**
- **elasticloadbalancing:ModifyLoadBalancerAttributes**
- **elasticloadbalancing:ModifyTargetGroup**
- **elasticloadbalancing:ModifyTargetGroupAttributes**
- **elasticloadbalancing:RegisterInstancesWithLoadBalancer**
- **elasticloadbalancing:RegisterTargets**
- **elasticloadbalancing:SetLoadBalancerPoliciesOfListener**

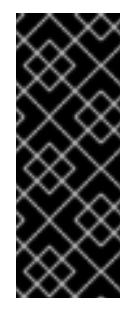

## IMPORTANT

OpenShift Container Platform uses both the ELB and ELBv2 API services to provision load balancers. The permission list shows permissions required by both services. A known issue exists in the AWS web console where both services use the same **elasticloadbalancing** action prefix but do not recognize the same actions. You can ignore the warnings about the service not recognizing certain **elasticloadbalancing** actions.

Example 6.52. Required IAM permissions for installation

- **iam:AddRoleToInstanceProfile**
- **iam:CreateInstanceProfile**
- **iam:CreateRole**
- **iam:DeleteInstanceProfile**
- **iam:DeleteRole**
- **iam:DeleteRolePolicy**
- **iam:GetInstanceProfile**
- **iam:GetRole**
- **iam:GetRolePolicy**
- **iam:GetUser**
- **iam:ListInstanceProfilesForRole**
- **iam:ListRoles**
- **iam:ListUsers**
- **iam:PassRole**
- **iam:PutRolePolicy**
- **iam:RemoveRoleFromInstanceProfile**
- **iam:SimulatePrincipalPolicy**
- **iam:TagInstanceProfile**
- **iam:TagRole**

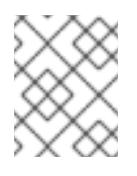

If you have not created a load balancer in your AWS account, the IAM user also requires the **iam:CreateServiceLinkedRole** permission.

Example 6.53. Required Route 53 permissions for installation

- **route53:ChangeResourceRecordSets**
- **route53:ChangeTagsForResource**
- **route53:CreateHostedZone**
- **route53:DeleteHostedZone**
- **route53:GetChange**
- **route53:GetHostedZone**
- **route53:ListHostedZones**
- **route53:ListHostedZonesByName**
- **route53:ListResourceRecordSets**
- **route53:ListTagsForResource**

**route53:UpdateHostedZoneComment**

Example 6.54. Required Amazon Simple Storage Service (S3) permissions for installation

- **s3:CreateBucket**
- **s3:DeleteBucket**
- **s3:GetAccelerateConfiguration**
- **s3:GetBucketAcl**
- **s3:GetBucketCors**
- **s3:GetBucketLocation**
- **s3:GetBucketLogging**
- **s3:GetBucketObjectLockConfiguration**
- **s3:GetBucketPolicy**
- **s3:GetBucketRequestPayment**
- **s3:GetBucketTagging**
- **s3:GetBucketVersioning**
- **s3:GetBucketWebsite**
- **s3:GetEncryptionConfiguration**
- **s3:GetLifecycleConfiguration**
- **s3:GetReplicationConfiguration**
- **s3:ListBucket**
- **s3:PutBucketAcl**
- **s3:PutBucketTagging**
- **s3:PutEncryptionConfiguration**

Example 6.55. S3 permissions that cluster Operators require

- **s3:DeleteObject**
- **s3:GetObject**
- **s3:GetObjectAcl**
- **s3:GetObjectTagging**
- **s3:GetObjectVersion**
- **s3:PutObject**
- **s3:PutObjectAcl**
- **s3:PutObjectTagging**

Example 6.56. Required permissions to delete base cluster resources

- **autoscaling:DescribeAutoScalingGroups**
- **ec2:DeleteNetworkInterface**
- **ec2:DeletePlacementGroup**
- **ec2:DeleteVolume**
- **elasticloadbalancing:DeleteTargetGroup**
- **elasticloadbalancing:DescribeTargetGroups**
- **iam:DeleteAccessKey**
- **iam:DeleteUser**
- **iam:DeleteUserPolicy**
- **iam:ListAttachedRolePolicies**
- **iam:ListInstanceProfiles**
- **iam:ListRolePolicies**
- **iam:ListUserPolicies**
- **s3:DeleteObject**
- **s3:ListBucketVersions**
- **tag:GetResources**

Example 6.57. Required permissions to delete network resources

- **ec2:DeleteDhcpOptions**
- **ec2:DeleteInternetGateway**
- **ec2:DeleteNatGateway**
- **ec2:DeleteRoute**
- **ec2:DeleteRouteTable**
- **ec2:DeleteSubnet**
- **ec2:DeleteVpc**
- **ec2:DeleteVpcEndpoints**
- **ec2:DetachInternetGateway**
- **ec2:DisassociateRouteTable**
- **ec2:ReleaseAddress**
- **ec2:ReplaceRouteTableAssociation**

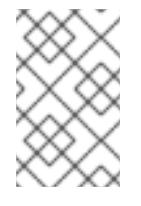

If you use an existing VPC, your account does not require these permissions to delete network resources. Instead, your account only requires the **tag:UntagResources** permission to delete network resources.

Example 6.58. Optional permissions for installing a cluster with a custom Key Management Service (KMS) key

- **kms:CreateGrant**
- **kms:Decrypt**
- **kms:DescribeKey**
- **kms:Encrypt**
- **kms:GenerateDataKey**
- **kms:GenerateDataKeyWithoutPlainText**
- **kms:ListGrants**
- **kms:RevokeGrant**

Example 6.59. Required permissions to delete a cluster with shared instance roles

**iam:UntagRole**

Example 6.60. Additional IAM and S3 permissions that are required to create manifests

- **iam:GetUserPolicy**
- **iam:ListAccessKeys**
- **iam:PutUserPolicy**
- **iam:TagUser**
- **s3:AbortMultipartUpload**
- **s3:GetBucketPublicAccessBlock**
- **s3:ListBucket**
- **s3:ListBucketMultipartUploads**
- **s3:PutBucketPublicAccessBlock**
- **s3:PutLifecycleConfiguration**

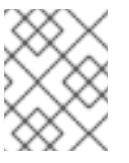

If you are managing your cloud provider credentials with mint mode, the IAM user also requires the **iam:CreateAccessKey** and **iam:CreateUser** permissions.

Example 6.61. Optional permissions for instance and quota checks for installation

- **ec2:DescribeInstanceTypeOfferings**
- **servicequotas:ListAWSDefaultServiceQuotas**

Example 6.62. Optional permissions for the cluster owner account when installing a cluster on a shared VPC

**sts:AssumeRole**

## 6.12.5. Obtaining an AWS Marketplace image

If you are deploying an OpenShift Container Platform cluster using an AWS Marketplace image, you must first subscribe through AWS. Subscribing to the offer provides you with the AMI ID that the installation program uses to deploy compute nodes.

#### **Prerequisites**

You have an AWS account to purchase the offer. This account does not have to be the same account that is used to install the cluster.

#### Procedure

- 1. Complete the OpenShift Container Platform subscription from the AWS [Marketplace.](https://aws.amazon.com/marketplace/fulfillment?productId=59ead7de-2540-4653-a8b0-fa7926d5c845)
- 2. Record the AMI ID for your specific AWS Region. If you use the CloudFormation template to deploy your compute nodes, you must update the **worker0.type.properties.ImageID** parameter with the AMI ID value.

## 6.12.6. Obtaining the installation program

Before you install OpenShift Container Platform, download the installation file on the host you are using for installation.

#### **Prerequisites**

You have a computer that runs Linux or macOS, with 500 MB of local disk space.

### Procedure

- 1. Access the [Infrastructure](https://console.redhat.com/openshift/install) Provider page on the OpenShift Cluster Manager site. If you have a Red Hat account, log in with your credentials. If you do not, create an account.
- 2. Select your infrastructure provider.
- 3. Navigate to the page for your installation type, download the installation program that corresponds with your host operating system and architecture, and place the file in the directory where you will store the installation configuration files.

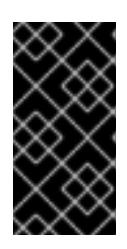

# IMPORTANT

The installation program creates several files on the computer that you use to install your cluster. You must keep the installation program and the files that the installation program creates after you finish installing the cluster. Both files are required to delete the cluster.

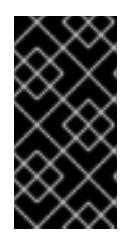

# IMPORTANT

Deleting the files created by the installation program does not remove your cluster, even if the cluster failed during installation. To remove your cluster, complete the OpenShift Container Platform uninstallation procedures for your specific cloud provider.

4. Extract the installation program. For example, on a computer that uses a Linux operating system, run the following command:

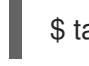

\$ tar -xvf openshift-install-linux.tar.gz

5. Download your installation pull secret from Red Hat [OpenShift](https://console.redhat.com/openshift/install/pull-secret) Cluster Manager . This pull secret allows you to authenticate with the services that are provided by the included authorities, including Quay.io, which serves the container images for OpenShift Container Platform components.

# 6.12.7. Generating a key pair for cluster node SSH access

During an OpenShift Container Platform installation, you can provide an SSH public key to the installation program. The key is passed to the Red Hat Enterprise Linux CoreOS (RHCOS) nodes through their Ignition config files and is used to authenticate SSH access to the nodes. The key is added to the **~/.ssh/authorized\_keys** list for the **core** user on each node, which enables password-less authentication.

After the key is passed to the nodes, you can use the key pair to SSH in to the RHCOS nodes as the user **core**. To access the nodes through SSH, the private key identity must be managed by SSH for your local user.

If you want to SSH in to your cluster nodes to perform installation debugging or disaster recovery, you must provide the SSH public key during the installation process. The **./openshift-install gather** command also requires the SSH public key to be in place on the cluster nodes.

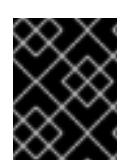

# IMPORTANT

Do not skip this procedure in production environments, where disaster recovery and debugging is required.

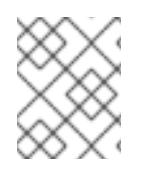

# **NOTE**

You must use a local key, not one that you configured with platform-specific approaches such as AWS key [pairs.](https://docs.aws.amazon.com/AWSEC2/latest/UserGuide/ec2-key-pairs.html)

#### Procedure

1. If you do not have an existing SSH key pair on your local machine to use for authentication onto your cluster nodes, create one. For example, on a computer that uses a Linux operating system, run the following command:

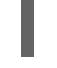

[1](#page-597-0)

\$ ssh-keygen -t ed25519 -N '' -f <path>/<file\_name> **1**

Specify the path and file name, such as **~/.ssh/id\_ed25519**, of the new SSH key. If you have an existing key pair, ensure your public key is in the your **~/.ssh** directory.

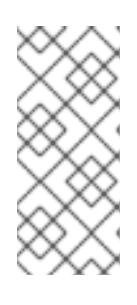

# <span id="page-597-0"></span>**NOTE**

If you plan to install an OpenShift Container Platform cluster that uses the RHEL cryptographic libraries that have been submitted to NIST for FIPS 140-2/140-3 Validation on only the **x86\_64**, **ppc64le**, and **s390x** architectures, do not create a key that uses the **ed25519** algorithm. Instead, create a key that uses the **rsa** or **ecdsa** algorithm.

2. View the public SSH key:

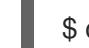

\$ cat <path>/<file\_name>.pub

For example, run the following to view the **~/.ssh/id\_ed25519.pub** public key:

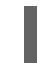

\$ cat ~/.ssh/id\_ed25519.pub

3. Add the SSH private key identity to the SSH agent for your local user, if it has not already been added. SSH agent management of the key is required for password-less SSH authentication onto your cluster nodes, or if you want to use the **./openshift-install gather** command.

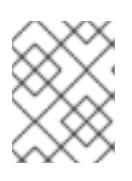

## **NOTE**

On some distributions, default SSH private key identities such as **~/.ssh/id\_rsa** and **~/.ssh/id\_dsa** are managed automatically.

a. If the **ssh-agent** process is not already running for your local user, start it as a background task:

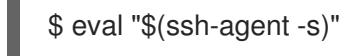

## Example output

# Agent pid 31874

Example output

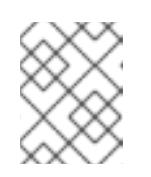

# **NOTE**

<span id="page-598-0"></span>If your cluster is in FIPS mode, only use FIPS-compliant algorithms to generate the SSH key. The key must be either RSA or ECDSA.

4. Add your SSH private key to the **ssh-agent**:

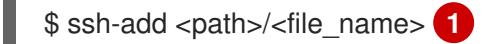

Specify the path and file name for your SSH private key, such as **~/.ssh/id\_ed25519**

# Example output

Identity added: /home/<you>/<path>/<file\_name> (<computer\_name>)

### Next steps

[1](#page-598-0)

When you install OpenShift Container Platform, provide the SSH public key to the installation program. If you install a cluster on infrastructure that you provision, you must provide the key to the installation program.

# 6.12.8. Creating the installation files for AWS

To install OpenShift Container Platform on Amazon Web Services (AWS) using user-provisioned infrastructure, you must generate the files that the installation program needs to deploy your cluster and modify them so that the cluster creates only the machines that it will use. You generate and customize the **install-config.yaml** file, Kubernetes manifests, and Ignition config files. You also have the option to first set up a separate **var** partition during the preparation phases of installation.

## 6.12.8.1. Optional: Creating a separate **/var** partition

It is recommended that disk partitioning for OpenShift Container Platform be left to the installer. However, there are cases where you might want to create separate partitions in a part of the filesystem that you expect to grow.

OpenShift Container Platform supports the addition of a single partition to attach storage to either the **/var** partition or a subdirectory of **/var**. For example:

- **/var/lib/containers**: Holds container-related content that can grow as more images and containers are added to a system.
- **/var/lib/etcd**: Holds data that you might want to keep separate for purposes such as performance optimization of etcd storage.
- **/var**: Holds data that you might want to keep separate for purposes such as auditing.

Storing the contents of a **/var** directory separately makes it easier to grow storage for those areas as needed and reinstall OpenShift Container Platform at a later date and keep that data intact. With this method, you will not have to pull all your containers again, nor will you have to copy massive log files

when you update systems.

Because **/var** must be in place before a fresh installation of Red Hat Enterprise Linux CoreOS (RHCOS), the following procedure sets up the separate **/var** partition by creating a machine config manifest that is inserted during the **openshift-install** preparation phases of an OpenShift Container Platform installation.

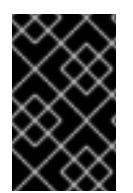

### IMPORTANT

If you follow the steps to create a separate **/var** partition in this procedure, it is not necessary to create the Kubernetes manifest and Ignition config files again as described later in this section.

#### Procedure

1. Create a directory to hold the OpenShift Container Platform installation files:

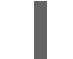

\$ mkdir \$HOME/clusterconfig

2. Run **openshift-install** to create a set of files in the **manifest** and **openshift** subdirectories. Answer the system questions as you are prompted:

\$ openshift-install create manifests --dir \$HOME/clusterconfig

#### Example output

? SSH Public Key ... INFO Credentials loaded from the "myprofile" profile in file "/home/myuser/.aws/credentials" INFO Consuming Install Config from target directory INFO Manifests created in: \$HOME/clusterconfig/manifests and \$HOME/clusterconfig/openshift

3. Optional: Confirm that the installation program created manifests in the **clusterconfig/openshift** directory:

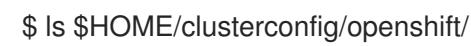

#### Example output

...

- 99\_kubeadmin-password-secret.yaml
- 99\_openshift-cluster-api\_master-machines-0.yaml
- 99\_openshift-cluster-api\_master-machines-1.yaml
- 99\_openshift-cluster-api\_master-machines-2.yaml
- 4. Create a Butane config that configures the additional partition. For example, name the file **\$HOME/clusterconfig/98-var-partition.bu**, change the disk device name to the name of the storage device on the **worker** systems, and set the storage size as appropriate. This example places the **/var** directory on a separate partition:

variant: openshift version: 4.15.0 metadata:

<span id="page-600-1"></span><span id="page-600-0"></span>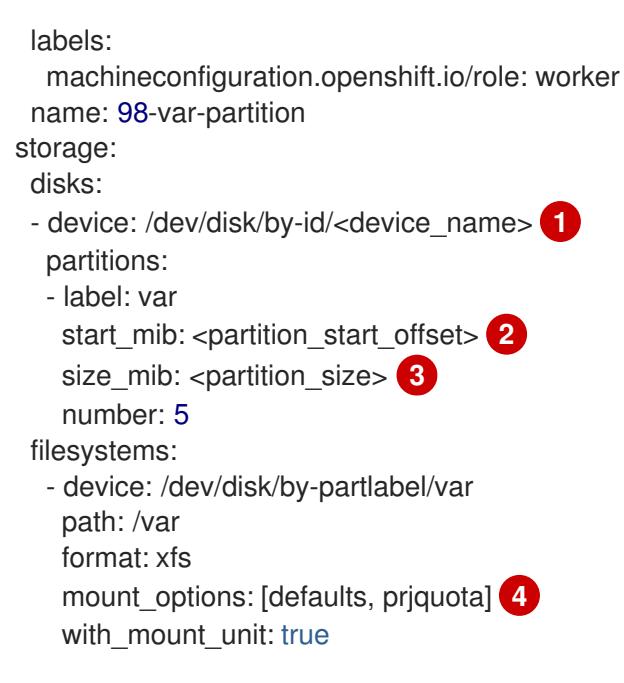

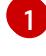

[2](#page-600-1)

<span id="page-600-3"></span><span id="page-600-2"></span>The storage device name of the disk that you want to partition.

When adding a data partition to the boot disk, a minimum value of 25000 MiB (Mebibytes) is recommended. The root file system is automatically resized to fill all available space up to the specified offset. If no value is specified, or if the specified value is smaller than the recommended minimum, the resulting root file system will be too small, and future reinstalls of RHCOS might overwrite the beginning of the data partition.

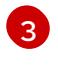

[4](#page-600-3)

The size of the data partition in mebibytes.

The **prjquota** mount option must be enabled for filesystems used for container storage.

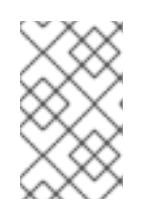

#### **NOTE**

When creating a separate **/var** partition, you cannot use different instance types for worker nodes, if the different instance types do not have the same device name.

5. Create a manifest from the Butane config and save it to the **clusterconfig/openshift** directory. For example, run the following command:

\$ butane \$HOME/clusterconfig/98-var-partition.bu -o \$HOME/clusterconfig/openshift/98-varpartition.yaml

6. Run **openshift-install** again to create Ignition configs from a set of files in the **manifest** and **openshift** subdirectories:

\$ openshift-install create ignition-configs --dir \$HOME/clusterconfig \$ ls \$HOME/clusterconfig/ auth bootstrap.ign master.ign metadata.json worker.ign

Now you can use the Ignition config files as input to the installation procedures to install Red Hat Enterprise Linux CoreOS (RHCOS) systems.

# 6.12.8.2. Creating the installation configuration file

Generate and customize the installation configuration file that the installation program needs to deploy your cluster.

#### Prerequisites

- You obtained the OpenShift Container Platform installation program for user-provisioned infrastructure and the pull secret for your cluster.
- You checked that you are deploying your cluster to an AWS Region with an accompanying Red Hat Enterprise Linux CoreOS (RHCOS) AMI published by Red Hat. If you are deploying to an AWS Region that requires a custom AMI, such as an AWS GovCloud Region, you must create the **install-config.yaml** file manually.

### Procedure

- 1. Create the **install-config.yaml** file.
	- a. Change to the directory that contains the installation program and run the following command:
		- \$ ./openshift-install create install-config --dir <installation\_directory> **1**

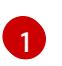

For **<installation\_directory>**, specify the directory name to store the files that the installation program creates.

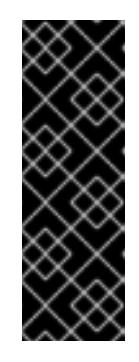

# <span id="page-601-0"></span>IMPORTANT

Specify an empty directory. Some installation assets, like bootstrap X.509 certificates have short expiration intervals, so you must not reuse an installation directory. If you want to reuse individual files from another cluster installation, you can copy them into your directory. However, the file names for the installation assets might change between releases. Use caution when copying installation files from an earlier OpenShift Container Platform version.

- b. At the prompts, provide the configuration details for your cloud:
	- i. Optional: Select an SSH key to use to access your cluster machines.

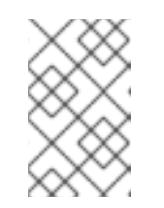

#### **NOTE**

For production OpenShift Container Platform clusters on which you want to perform installation debugging or disaster recovery, specify an SSH key that your **ssh-agent** process uses.

- ii. Select aws as the platform to target.
- iii. If you do not have an AWS profile stored on your computer, enter the AWS access key ID and secret access key for the user that you configured to run the installation program.

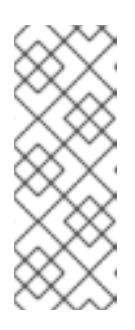

The AWS access key ID and secret access key are stored in **~/.aws/credentials** in the home directory of the current user on the installation host. You are prompted for the credentials by the installation program if the credentials for the exported profile are not present in the file. Any credentials that you provide to the installation program are stored in the file.

- iv. Select the AWS Region to deploy the cluster to.
- v. Select the base domain for the Route 53 service that you configured for your cluster.
- vi. Enter a descriptive name for your cluster.
- vii. Paste the pull secret from Red Hat [OpenShift](https://console.redhat.com/openshift/install/pull-secret) Cluster Manager .
- 2. If you are installing a three-node cluster, modify the **install-config.yaml** file by setting the **compute.replicas** parameter to **0**. This ensures that the cluster's control planes are schedulable. For more information, see "Installing a three-node cluster on AWS".
- 3. Optional: Back up the **install-config.yaml** file.

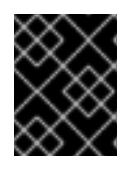

# IMPORTANT

The **install-config.yaml** file is consumed during the installation process. If you want to reuse the file, you must back it up now.

## Additional resources

See [Configuration](https://docs.aws.amazon.com/cli/latest/userguide/cli-configure-files.html) and credential file settings in the AWS documentation for more information about AWS profile and credential configuration.

# 6.12.8.3. Configuring the cluster-wide proxy during installation

Production environments can deny direct access to the internet and instead have an HTTP or HTTPS proxy available. You can configure a new OpenShift Container Platform cluster to use a proxy by configuring the proxy settings in the **install-config.yaml** file.

## Prerequisites

- You have an existing **install-config.yaml** file.
- You reviewed the sites that your cluster requires access to and determined whether any of them need to bypass the proxy. By default, all cluster egress traffic is proxied, including calls to hosting cloud provider APIs. You added sites to the **Proxy** object's **spec.noProxy** field to bypass the proxy if necessary.

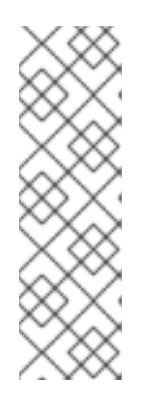

The **Proxy** object **status.noProxy** field is populated with the values of the **networking.machineNetwork[].cidr**, **networking.clusterNetwork[].cidr**, and **networking.serviceNetwork[]** fields from your installation configuration.

For installations on Amazon Web Services (AWS), Google Cloud Platform (GCP), Microsoft Azure, and Red Hat OpenStack Platform (RHOSP), the **Proxy** object **status.noProxy** field is also populated with the instance metadata endpoint (**169.254.169.254**).

# Procedure

1. Edit your **install-config.yaml** file and add the proxy settings. For example:

<span id="page-603-2"></span><span id="page-603-1"></span><span id="page-603-0"></span>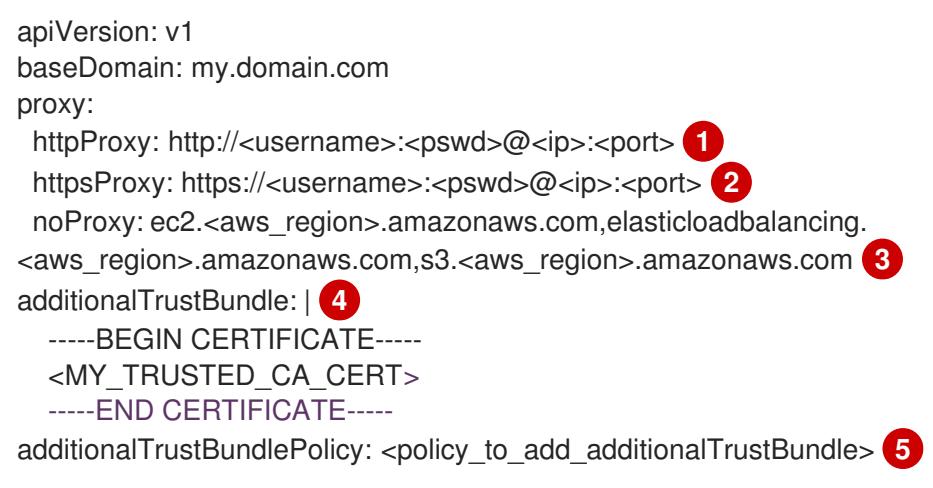

<span id="page-603-4"></span><span id="page-603-3"></span>A proxy URL to use for creating HTTP connections outside the cluster. The URL scheme must be **http**.

- A proxy URL to use for creating HTTPS connections outside the cluster.
- [3](#page-603-2)

[4](#page-603-3)

[2](#page-603-1)

[1](#page-603-0)

A comma-separated list of destination domain names, IP addresses, or other network CIDRs to exclude from proxying. Preface a domain with **.** to match subdomains only. For example, **.y.com** matches **x.y.com**, but not **y.com**. Use **\*** to bypass the proxy for all destinations. If you have added the Amazon **EC2**,**Elastic Load Balancing**, and **S3** VPC endpoints to your VPC, you must add these endpoints to the **noProxy** field.

If provided, the installation program generates a config map that is named **user-ca-bundle** in the **openshift-config** namespace that contains one or more additional CA certificates that are required for proxying HTTPS connections. The Cluster Network Operator then creates a **trusted-ca-bundle** config map that merges these contents with the Red Hat Enterprise Linux CoreOS (RHCOS) trust bundle, and this config map is referenced in the **trustedCA** field of the **Proxy** object. The **additionalTrustBundle** field is required unless the proxy's identity certificate is signed by an authority from the RHCOS trust bundle.

[5](#page-603-4) Optional: The policy to determine the configuration of the **Proxy** object to reference the **user-ca-bundle** config map in the **trustedCA** field. The allowed values are **Proxyonly** and **Always**. Use **Proxyonly** to reference the **user-ca-bundle** config map only when **http/https** proxy is configured. Use **Always** to always reference the **user-ca-bundle** config map. The default value is **Proxyonly**.

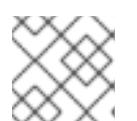

The installation program does not support the proxy **readinessEndpoints** field.

# **NOTE**

If the installer times out, restart and then complete the deployment by using the **wait-for** command of the installer. For example:

\$ ./openshift-install wait-for install-complete --log-level debug

2. Save the file and reference it when installing OpenShift Container Platform.

The installation program creates a cluster-wide proxy that is named **cluster** that uses the proxy settings in the provided **install-config.yaml** file. If no proxy settings are provided, a **cluster Proxy** object is still created, but it will have a nil **spec**.

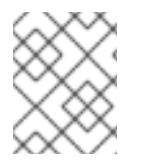

# **NOTE**

Only the **Proxy** object named **cluster** is supported, and no additional proxies can be created.

# 6.12.8.4. Creating the Kubernetes manifest and Ignition config files

Because you must modify some cluster definition files and manually start the cluster machines, you must generate the Kubernetes manifest and Ignition config files that the cluster needs to configure the machines.

The installation configuration file transforms into the Kubernetes manifests. The manifests wrap into the Ignition configuration files, which are later used to configure the cluster machines.

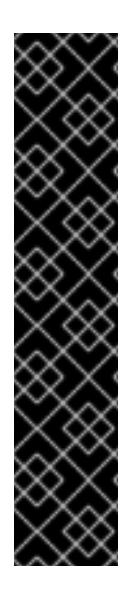

# IMPORTANT

- The Ignition config files that the OpenShift Container Platform installation program generates contain certificates that expire after 24 hours, which are then renewed at that time. If the cluster is shut down before renewing the certificates and the cluster is later restarted after the 24 hours have elapsed, the cluster automatically recovers the expired certificates. The exception is that you must manually approve the pending **node-bootstrapper** certificate signing requests (CSRs) to recover kubelet certificates. See the documentation for *Recovering from expired control plane certificates* for more information.
- It is recommended that you use Ignition config files within 12 hours after they are generated because the 24-hour certificate rotates from 16 to 22 hours after the cluster is installed. By using the Ignition config files within 12 hours, you can avoid installation failure if the certificate update runs during installation.

## **Prerequisites**

- You obtained the OpenShift Container Platform installation program.
- You created the **install-config.yaml** installation configuration file.

#### Procedure

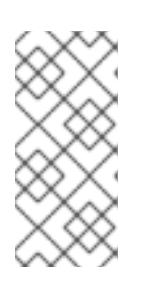

[1](#page-605-0)

1. Change to the directory that contains the OpenShift Container Platform installation program and generate the Kubernetes manifests for the cluster:

\$ ./openshift-install create manifests --dir <installation\_directory> **1**

<span id="page-605-0"></span>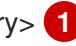

For **<installation\_directory>**, specify the installation directory that contains the **installconfig.yaml** file you created.

2. Remove the Kubernetes manifest files that define the control plane machines:

\$ rm -f <installation\_directory>/openshift/99\_openshift-cluster-api\_master-machines-\*.yaml

By removing these files, you prevent the cluster from automatically generating control plane machines.

3. Remove the Kubernetes manifest files that define the control plane machine set:

\$ rm -f <installation\_directory>/openshift/99\_openshift-machine-api\_master-control-planemachine-set.yaml

\$ rm -f <installation\_directory>/openshift/99\_openshift-cluster-api\_worker-machineset-\*.yaml

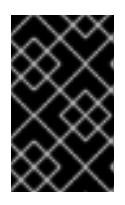

### IMPORTANT

If you disabled the **MachineAPI** capability when installing a cluster on userprovisioned infrastructure, you must remove the Kubernetes manifest files that define the worker machines. Otherwise, your cluster fails to install.

Because you create and manage the worker machines yourself, you do not need to initialize these machines.

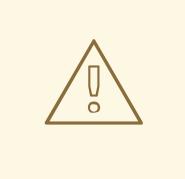

#### WARNING

If you are installing a three-node cluster, skip the following step to allow the control plane nodes to be schedulable.

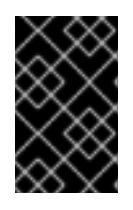

#### IMPORTANT

When you configure control plane nodes from the default unschedulable to schedulable, additional subscriptions are required. This is because control plane nodes then become compute nodes.

4. Check that the **mastersSchedulable** parameter in the **<installation\_directory>/manifests/cluster-scheduler-02-config.yml** Kubernetes manifest file is set to **false**. This setting prevents pods from being scheduled on the control plane machines:

- a. Open the **<installation\_directory>/manifests/cluster-scheduler-02-config.yml** file.
- b. Locate the **mastersSchedulable** parameter and ensure that it is set to **false**.
- c. Save and exit the file.
- 5. Optional: If you do not want the Ingress [Operator](https://github.com/openshift/cluster-ingress-operator) to create DNS records on your behalf, remove the **privateZone** and **publicZone** sections from the **<installation\_directory>/manifests/cluster-dns-02-config.yml** DNS configuration file:

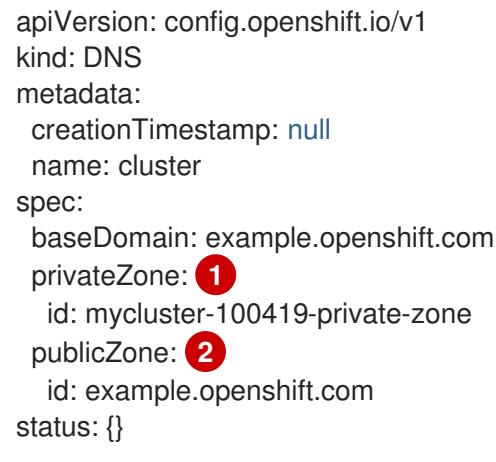

<span id="page-606-1"></span><span id="page-606-0"></span>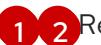

[1](#page-606-0) [2](#page-606-1) Remove this section completely.

If you do so, you must add ingress DNS records manually in a later step.

6. To create the Ignition configuration files, run the following command from the directory that contains the installation program:

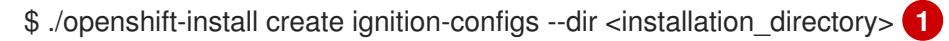

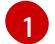

<span id="page-606-2"></span>For **<installation directory>**, specify the same installation directory.

Ignition config files are created for the bootstrap, control plane, and compute nodes in the installation directory. The **kubeadmin-password** and **kubeconfig** files are created in the ./<installation directory>/auth directory:

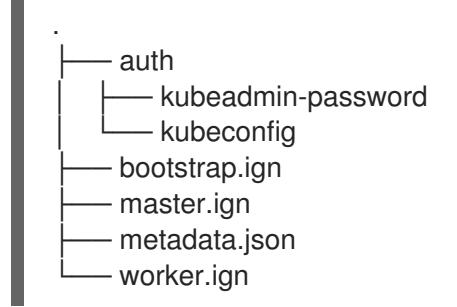

## 6.12.9. Extracting the infrastructure name

The Ignition config files contain a unique cluster identifier that you can use to uniquely identify your cluster in Amazon Web Services (AWS). The infrastructure name is also used to locate the appropriate AWS resources during an OpenShift Container Platform installation. The provided CloudFormation templates contain references to this infrastructure name, so you must extract it.

#### Prerequisites

- You obtained the OpenShift Container Platform installation program and the pull secret for your cluster.
- You generated the Ignition config files for your cluster.
- You installed the **jq** package.

#### Procedure

[1](#page-607-0)

[1](#page-607-1)

 $\bullet$ To extract and view the infrastructure name from the Ignition config file metadata, run the following command:

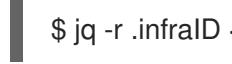

<span id="page-607-0"></span>\$ jq -r .infraID <installation\_directory>/metadata.json **1** 

For **<installation directory>**, specify the path to the directory that you stored the installation files in.

#### Example output

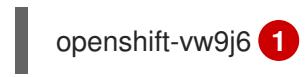

<span id="page-607-1"></span>The output of this command is your cluster name and a random string.

## 6.12.10. Creating a VPC in AWS

You must create a Virtual Private Cloud (VPC) in Amazon Web Services (AWS) for your OpenShift Container Platform cluster to use. You can customize the VPC to meet your requirements, including VPN and route tables.

You can use the provided CloudFormation template and a custom parameter file to create a stack of AWS resources that represent the VPC.

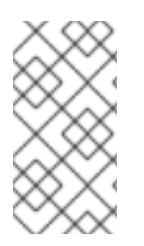

## **NOTE**

If you do not use the provided CloudFormation template to create your AWS infrastructure, you must review the provided information and manually create the infrastructure. If your cluster does not initialize correctly, you might have to contact Red Hat support with your installation logs.

#### Prerequisites

- You configured an AWS account.
- You added your AWS keys and region to your local AWS profile by running **aws configure**.
- You generated the Ignition config files for your cluster.

#### Procedure

1. Create a JSON file that contains the parameter values that the template requires:

<span id="page-608-5"></span><span id="page-608-4"></span><span id="page-608-3"></span><span id="page-608-2"></span><span id="page-608-1"></span><span id="page-608-0"></span>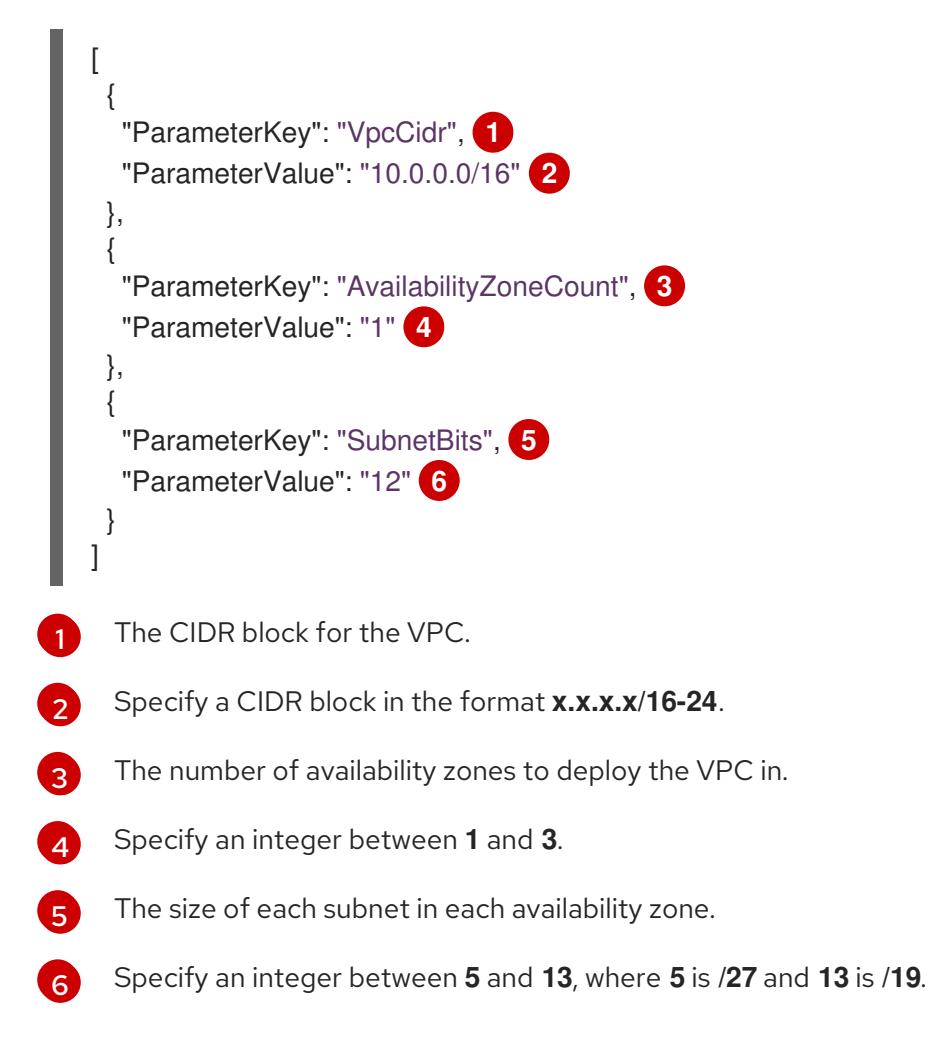

- 2. Copy the template from the CloudFormation template for the VPCsection of this topic and save it as a YAML file on your computer. This template describes the VPC that your cluster requires.
- 3. Launch the CloudFormation template to create a stack of AWS resources that represent the VPC:

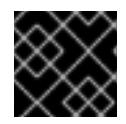

## IMPORTANT

<span id="page-608-8"></span>You must enter the command on a single line.

<span id="page-608-6"></span>\$ aws cloudformation create-stack --stack-name <name> **1**

- <span id="page-608-7"></span>--template-body file://<template>.yaml **2**
- --parameters file://<parameters>.json **3**

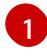

**<name>** is the name for the CloudFormation stack, such as **cluster-vpc**. You need the name of this stack if you remove the cluster.

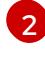

**<template>** is the relative path to and name of the CloudFormation template YAML file that you saved.

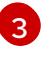

**<parameters>** is the relative path to and name of the CloudFormation parameters JSON file.

## Example output

arn:aws:cloudformation:us-east-1:269333783861:stack/cluster-vpc/dbedae40-2fd3-11eb-820e-12a48460849f

4. Confirm that the template components exist:

\$ aws cloudformation describe-stacks --stack-name <name>

After the **StackStatus** displays **CREATE\_COMPLETE**, the output displays values for the following parameters. You must provide these parameter values to the other CloudFormation templates that you run to create your cluster:

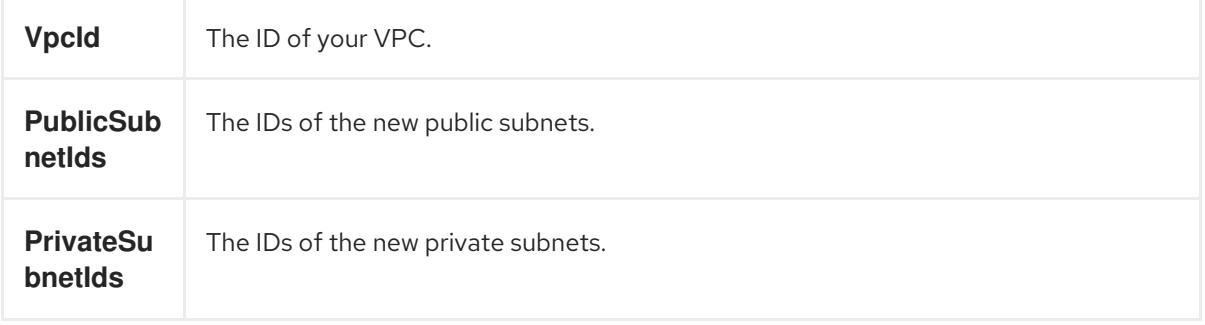

### 6.12.10.1. CloudFormation template for the VPC

You can use the following CloudFormation template to deploy the VPC that you need for your OpenShift Container Platform cluster.

```
Example 6.63. CloudFormation template for the VPC
AWSTemplateFormatVersion: 2010-09-09
Description: Template for Best Practice VPC with 1-3 AZs
Parameters:
 VpcCidr:
  AllowedPattern: ^(([0-9]|[1-9][0-9]|1[0-9]{2}|2[0-4][0-9]|25[0-5])\.){3}([0-9]|[1-9][0-9]|1[0-9]{2}|2[0-
4][0-9]|25[0-5])(\/(1[6-9]|2[0-4]))$
  ConstraintDescription: CIDR block parameter must be in the form x.x.x.x/16-24.
  Default: 10.0.0.0/16
  Description: CIDR block for VPC.
  Type: String
 AvailabilityZoneCount:
  ConstraintDescription: "The number of availability zones. (Min: 1, Max: 3)"
  MinValue: 1
  MaxValue: 3
  Default: 1
  Description: "How many AZs to create VPC subnets for. (Min: 1, Max: 3)"
  Type: Number
 SubnetBits:
  ConstraintDescription: CIDR block parameter must be in the form x.x.x.x/19-27.
  MinValue: 5
  MaxValue: 13
  Default: 12
  Description: "Size of each subnet to create within the availability zones. (Min: 5 = 27, Max: 13 = 12/19)"
  Type: Number
```
Metadata: AWS::CloudFormation::Interface: ParameterGroups: - Label: default: "Network Configuration" Parameters: - VpcCidr - SubnetBits - Label: default: "Availability Zones" Parameters: - AvailabilityZoneCount ParameterLabels: AvailabilityZoneCount: default: "Availability Zone Count" VpcCidr: default: "VPC CIDR" SubnetBits: default: "Bits Per Subnet" Conditions: DoAz3: !Equals [3, !Ref AvailabilityZoneCount] DoAz2: !Or [!Equals [2, !Ref AvailabilityZoneCount], Condition: DoAz3] Resources: VPC: Type: "AWS::EC2::VPC" Properties: EnableDnsSupport: "true" EnableDnsHostnames: "true" CidrBlock: !Ref VpcCidr PublicSubnet: Type: "AWS::EC2::Subnet" Properties: VpcId: !Ref VPC CidrBlock: !Select [0, !Cidr [!Ref VpcCidr, 6, !Ref SubnetBits]] AvailabilityZone: !Select - 0 - Fn::GetAZs: !Ref "AWS::Region" PublicSubnet2: Type: "AWS::EC2::Subnet" Condition: DoAz2 Properties: VpcId: !Ref VPC CidrBlock: !Select [1, !Cidr [!Ref VpcCidr, 6, !Ref SubnetBits]] AvailabilityZone: !Select - 1 - Fn::GetAZs: !Ref "AWS::Region" PublicSubnet3: Type: "AWS::EC2::Subnet" Condition: DoAz3 Properties: VpcId: !Ref VPC CidrBlock: !Select [2, !Cidr [!Ref VpcCidr, 6, !Ref SubnetBits]] AvailabilityZone: !Select

- 2 - Fn::GetAZs: !Ref "AWS::Region" InternetGateway: Type: "AWS::EC2::InternetGateway" GatewayToInternet: Type: "AWS::EC2::VPCGatewayAttachment" Properties: VpcId: !Ref VPC InternetGatewayId: !Ref InternetGateway PublicRouteTable: Type: "AWS::EC2::RouteTable" Properties: VpcId: !Ref VPC PublicRoute: Type: "AWS::EC2::Route" DependsOn: GatewayToInternet Properties: RouteTableId: !Ref PublicRouteTable DestinationCidrBlock: 0.0.0.0/0 GatewayId: !Ref InternetGateway PublicSubnetRouteTableAssociation: Type: "AWS::EC2::SubnetRouteTableAssociation" Properties: SubnetId: !Ref PublicSubnet RouteTableId: !Ref PublicRouteTable PublicSubnetRouteTableAssociation2: Type: "AWS::EC2::SubnetRouteTableAssociation" Condition: DoAz2 Properties: SubnetId: !Ref PublicSubnet2 RouteTableId: !Ref PublicRouteTable PublicSubnetRouteTableAssociation3: Condition: DoAz3 Type: "AWS::EC2::SubnetRouteTableAssociation" Properties: SubnetId: !Ref PublicSubnet3 RouteTableId: !Ref PublicRouteTable PrivateSubnet: Type: "AWS::EC2::Subnet" Properties: VpcId: !Ref VPC CidrBlock: !Select [3, !Cidr [!Ref VpcCidr, 6, !Ref SubnetBits]] AvailabilityZone: !Select - 0 - Fn::GetAZs: !Ref "AWS::Region" PrivateRouteTable: Type: "AWS::EC2::RouteTable" Properties: VpcId: !Ref VPC PrivateSubnetRouteTableAssociation: Type: "AWS::EC2::SubnetRouteTableAssociation" Properties: SubnetId: !Ref PrivateSubnet RouteTableId: !Ref PrivateRouteTable NAT: DependsOn:
- GatewayToInternet Type: "AWS::EC2::NatGateway" Properties: AllocationId: "Fn::GetAtt": - EIP - AllocationId SubnetId: !Ref PublicSubnet EIP: Type: "AWS::EC2::EIP" Properties: Domain: vpc Route: Type: "AWS::EC2::Route" Properties: RouteTableId: Ref: PrivateRouteTable DestinationCidrBlock: 0.0.0.0/0 NatGatewayId: Ref: NAT PrivateSubnet2: Type: "AWS::EC2::Subnet" Condition: DoAz2 Properties: VpcId: !Ref VPC CidrBlock: !Select [4, !Cidr [!Ref VpcCidr, 6, !Ref SubnetBits]] AvailabilityZone: !Select - 1 - Fn::GetAZs: !Ref "AWS::Region" PrivateRouteTable2: Type: "AWS::EC2::RouteTable" Condition: DoAz2 Properties: VpcId: !Ref VPC PrivateSubnetRouteTableAssociation2: Type: "AWS::EC2::SubnetRouteTableAssociation" Condition: DoAz2 Properties: SubnetId: !Ref PrivateSubnet2 RouteTableId: !Ref PrivateRouteTable2 NAT2: DependsOn: - GatewayToInternet Type: "AWS::EC2::NatGateway" Condition: DoAz2 Properties: AllocationId: "Fn::GetAtt": - EIP2 - AllocationId SubnetId: !Ref PublicSubnet2 EIP2: Type: "AWS::EC2::EIP" Condition: DoAz2 Properties: Domain: vpc

Route2: Type: "AWS::EC2::Route" Condition: DoAz2 Properties: RouteTableId: Ref: PrivateRouteTable2 DestinationCidrBlock: 0.0.0.0/0 NatGatewayId: Ref: NAT2 PrivateSubnet3: Type: "AWS::EC2::Subnet" Condition: DoAz3 Properties: VpcId: !Ref VPC CidrBlock: !Select [5, !Cidr [!Ref VpcCidr, 6, !Ref SubnetBits]] AvailabilityZone: !Select - 2 - Fn::GetAZs: !Ref "AWS::Region" PrivateRouteTable3: Type: "AWS::EC2::RouteTable" Condition: DoAz3 Properties: VpcId: !Ref VPC PrivateSubnetRouteTableAssociation3: Type: "AWS::EC2::SubnetRouteTableAssociation" Condition: DoAz3 Properties: SubnetId: !Ref PrivateSubnet3 RouteTableId: !Ref PrivateRouteTable3 NAT3: DependsOn: - GatewayToInternet Type: "AWS::EC2::NatGateway" Condition: DoAz3 Properties: AllocationId: "Fn::GetAtt": - EIP3 - AllocationId SubnetId: !Ref PublicSubnet3 EIP3: Type: "AWS::EC2::EIP" Condition: DoAz3 Properties: Domain: vpc Route3: Type: "AWS::EC2::Route" Condition: DoAz3 Properties: RouteTableId: Ref: PrivateRouteTable3 DestinationCidrBlock: 0.0.0.0/0 NatGatewayId: Ref: NAT3 S3Endpoint: Type: AWS::EC2::VPCEndpoint

Properties: PolicyDocument: Version: 2012-10-17 Statement: - Effect: Allow Principal: '\*' Action:  $-$ <sup>(\*)</sup> Resource: - '\*' RouteTableIds: - !Ref PublicRouteTable - !Ref PrivateRouteTable - !If [DoAz2, !Ref PrivateRouteTable2, !Ref "AWS::NoValue"] - !If [DoAz3, !Ref PrivateRouteTable3, !Ref "AWS::NoValue"] ServiceName: !Join - '' - - com.amazonaws. - !Ref 'AWS::Region' - .s3 VpcId: !Ref VPC Outputs: VpcId: Description: ID of the new VPC. Value: !Ref VPC PublicSubnetIds: Description: Subnet IDs of the public subnets. Value: !Join [ ",", [!Ref PublicSubnet, !If [DoAz2, !Ref PublicSubnet2, !Ref "AWS::NoValue"], !If [DoAz3, !Ref PublicSubnet3, !Ref "AWS::NoValue"]]  $\mathbf{1}$ PrivateSubnetIds: Description: Subnet IDs of the private subnets. Value: !Join [ ",", [!Ref PrivateSubnet, !If [DoAz2, !Ref PrivateSubnet2, !Ref "AWS::NoValue"], !If [DoAz3, !Ref PrivateSubnet3, !Ref "AWS::NoValue"]] ] PublicRouteTableId: Description: Public Route table ID Value: !Ref PublicRouteTable PrivateRouteTableIds: Description: Private Route table IDs Value: !Join [ ",",  $\lceil$ !Join ["=", [ !Select [0, "Fn::GetAZs": !Ref "AWS::Region"], !Ref PrivateRouteTable ]], !If [DoAz2,

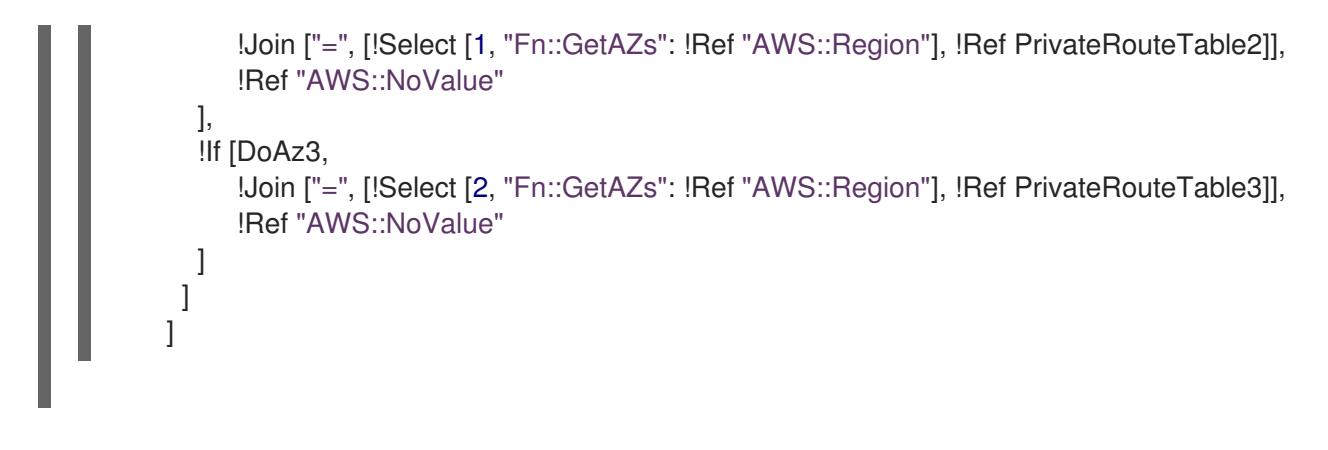

#### Additional resources

You can view details about the [CloudFormation](https://console.aws.amazon.com/cloudformation/) stacks that you create by navigating to the AWS CloudFormation console.

## 6.12.11. Creating networking and load balancing components in AWS

You must configure networking and classic or network load balancing in Amazon Web Services (AWS) that your OpenShift Container Platform cluster can use.

You can use the provided CloudFormation template and a custom parameter file to create a stack of AWS resources. The stack represents the networking and load balancing components that your OpenShift Container Platform cluster requires. The template also creates a hosted zone and subnet tags.

You can run the template multiple times within a single Virtual Private Cloud (VPC).

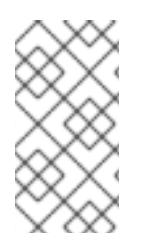

## **NOTE**

If you do not use the provided CloudFormation template to create your AWS infrastructure, you must review the provided information and manually create the infrastructure. If your cluster does not initialize correctly, you might have to contact Red Hat support with your installation logs.

### Prerequisites

- You configured an AWS account.
- You added your AWS keys and region to your local AWS profile by running **aws configure**.
- You generated the Ignition config files for your cluster.
- You created and configured a VPC and associated subnets in AWS.

#### Procedure

1. Obtain the hosted zone ID for the Route 53 base domain that you specified in the **installconfig.yaml** file for your cluster. You can obtain details about your hosted zone by running the following command:

<span id="page-615-0"></span>\$ aws route53 list-hosted-zones-by-name --dns-name <route53\_domain> **1**

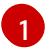

For the **<route53\_domain>**, specify the Route 53 base domain that you used when you generated the **install-config.yaml** file for the cluster.

### Example output

mycluster.example.com. False 100 HOSTEDZONES 65F8F38E-2268-B835-E15C-AB55336FCBFA /hostedzone/Z21IXYZABCZ2A4 mycluster.example.com. 10

In the example output, the hosted zone ID is **Z21IXYZABCZ2A4**.

2. Create a JSON file that contains the parameter values that the template requires:

<span id="page-616-7"></span><span id="page-616-6"></span><span id="page-616-5"></span><span id="page-616-4"></span><span id="page-616-3"></span><span id="page-616-2"></span><span id="page-616-1"></span><span id="page-616-0"></span>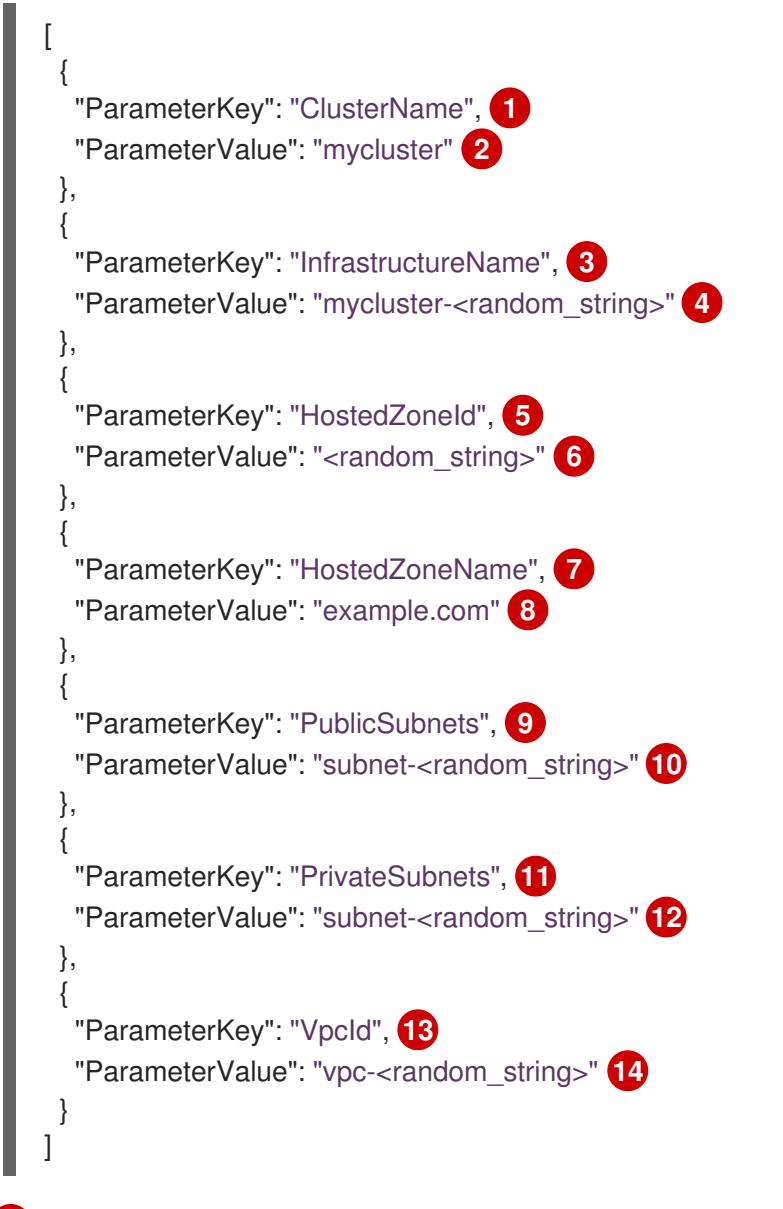

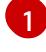

<span id="page-616-13"></span><span id="page-616-12"></span><span id="page-616-11"></span><span id="page-616-10"></span><span id="page-616-9"></span><span id="page-616-8"></span>A short, representative cluster name to use for hostnames, etc.

[2](#page-616-1)

 $\overline{2}$ 

Specify the cluster name that you used when you generated the **install-config.yaml** file for the cluster.

The name for your cluster infrastructure that is encoded in your Ignition config files for the cluster.

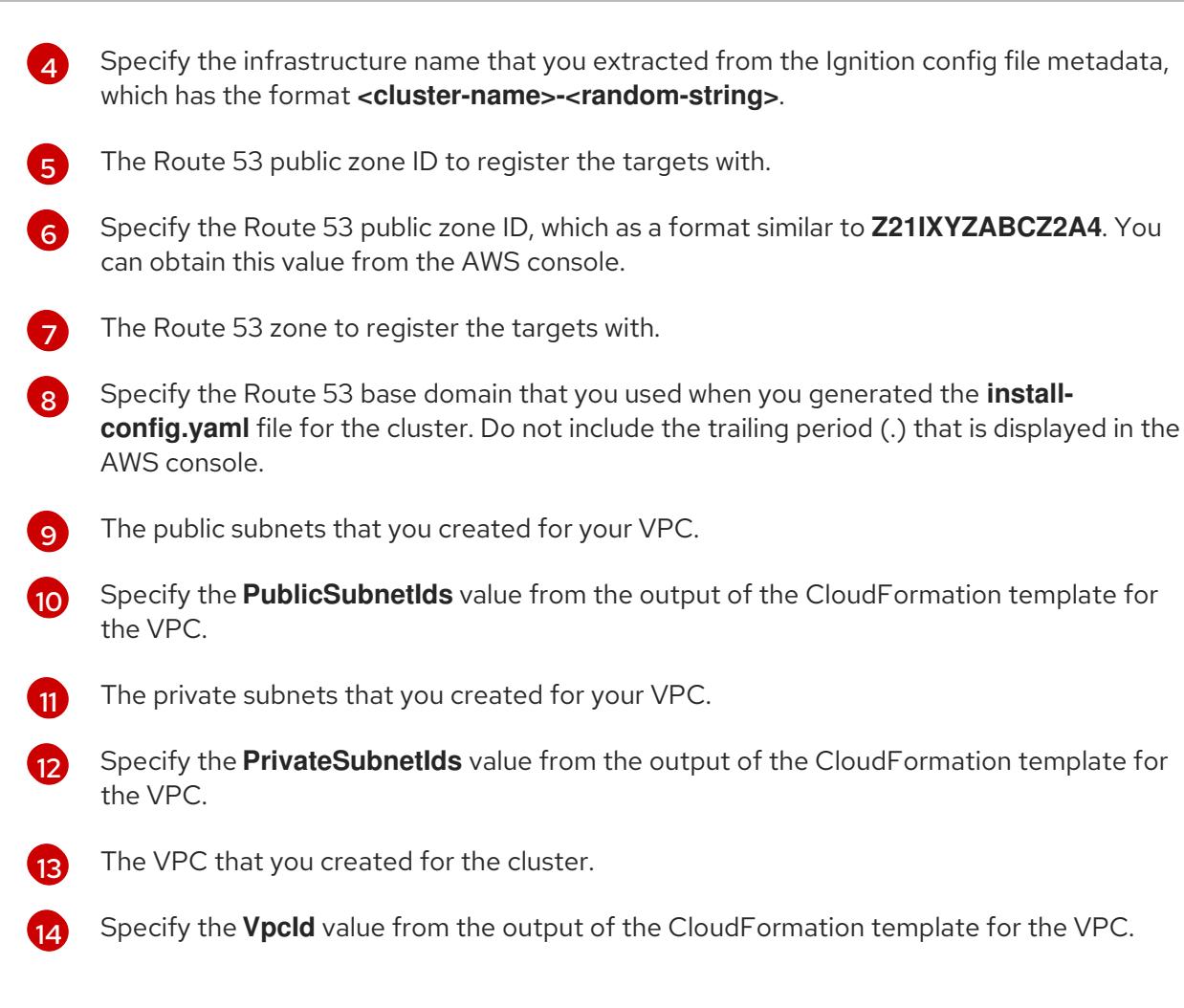

3. Copy the template from the CloudFormation template for the network and load balancers section of this topic and save it as a YAML file on your computer. This template describes the networking and load balancing objects that your cluster requires.

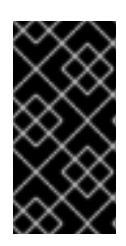

## IMPORTANT

If you are deploying your cluster to an AWS government or secret region, you must update the **InternalApiServerRecord** in the CloudFormation template to use **CNAME** records. Records of type **ALIAS** are not supported for AWS government regions.

4. Launch the CloudFormation template to create a stack of AWS resources that provide the networking and load balancing components:

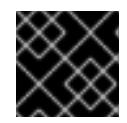

[1](#page-617-0)

## IMPORTANT

<span id="page-617-3"></span>You must enter the command on a single line.

<span id="page-617-0"></span>\$ aws cloudformation create-stack --stack-name <name> **1**

- <span id="page-617-1"></span>--template-body file://<template>.yaml **2**
- <span id="page-617-2"></span>--parameters file://<parameters>.json **3**
- --capabilities CAPABILITY\_NAMED\_IAM **4**

**<name>** is the name for the CloudFormation stack, such as **cluster-dns**. You need the name of this stack if you remove the cluster.

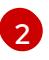

**<template>** is the relative path to and name of the CloudFormation template YAML file that you saved.

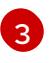

**<parameters>** is the relative path to and name of the CloudFormation parameters JSON file.

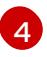

You must explicitly declare the **CAPABILITY\_NAMED\_IAM** capability because the provided template creates some **AWS::IAM::Role** resources.

### Example output

arn:aws:cloudformation:us-east-1:269333783861:stack/cluster-dns/cd3e5de0-2fd4-11eb-5cf0-12be5c33a183

5. Confirm that the template components exist:

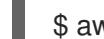

\$ aws cloudformation describe-stacks --stack-name <name>

After the **StackStatus** displays **CREATE\_COMPLETE**, the output displays values for the following parameters. You must provide these parameter values to the other CloudFormation templates that you run to create your cluster:

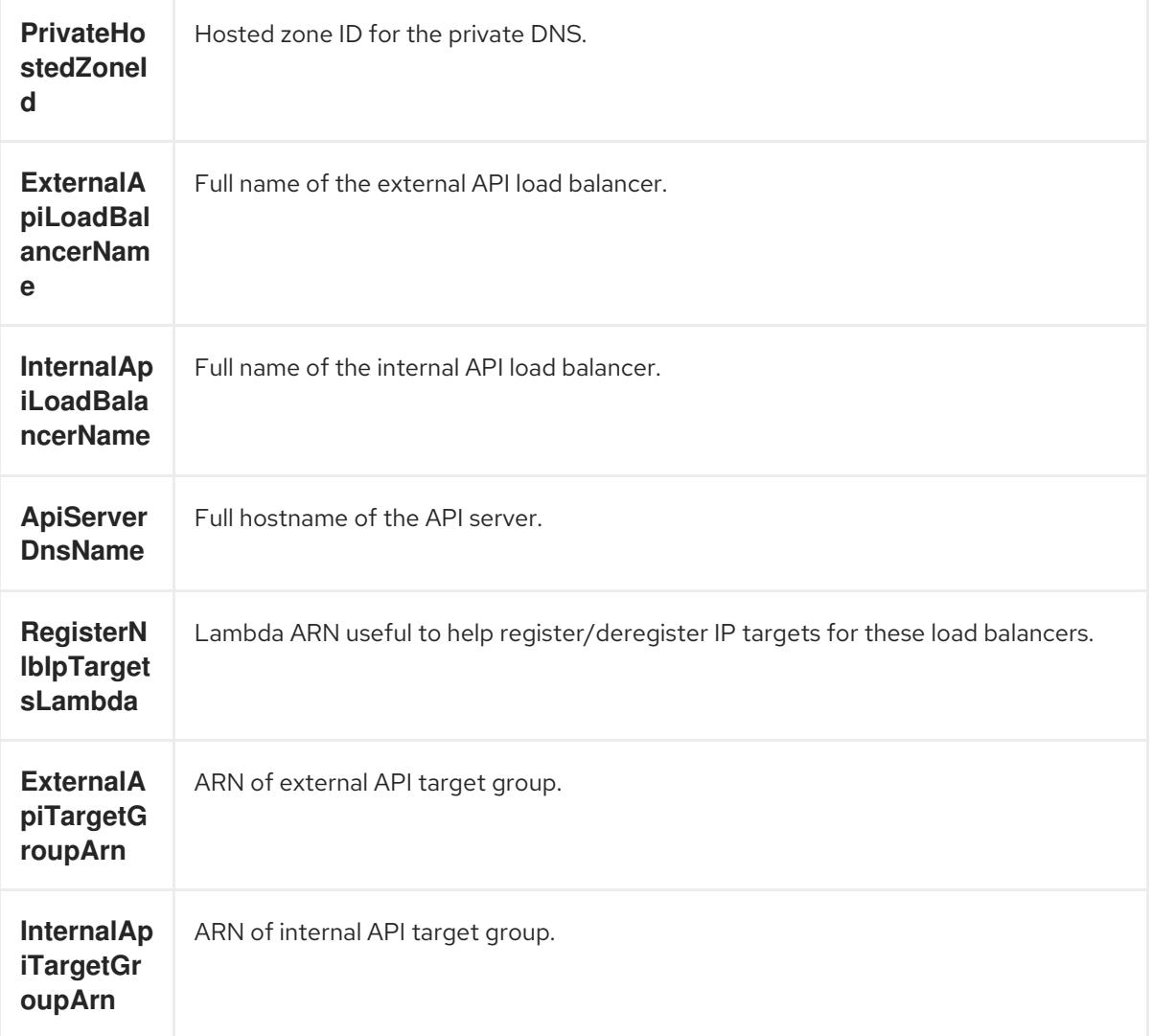

**InternalSe rviceTarg etGroupA rn** ARN of internal service target group.

### 6.12.11.1. CloudFormation template for the network and load balancers

You can use the following CloudFormation template to deploy the networking objects and load balancers that you need for your OpenShift Container Platform cluster.

```
Example 6.64. CloudFormation template for the network and load balancers
   AWSTemplateFormatVersion: 2010-09-09
   Description: Template for OpenShift Cluster Network Elements (Route53 & LBs)
   Parameters:
    ClusterName:
     AllowedPattern: ^([a-zA-Z][a-zA-Z0-9\-]{0,26})$
     MaxLength: 27
     MinLength: 1
     ConstraintDescription: Cluster name must be alphanumeric, start with a letter, and have a
   maximum of 27 characters.
     Description: A short, representative cluster name to use for host names and other identifying
   names.
     Type: String
    InfrastructureName:
     AllowedPattern: ^([a-zA-Z][a-zA-Z0-9\-]{0,26})$
     MaxLength: 27
     MinLength: 1
     ConstraintDescription: Infrastructure name must be alphanumeric, start with a letter, and have a
   maximum of 27 characters.
     Description: A short, unique cluster ID used to tag cloud resources and identify items owned or
   used by the cluster.
     Type: String
    HostedZoneId:
     Description: The Route53 public zone ID to register the targets with, such as
   Z21IXYZABCZ2A4.
     Type: String
    HostedZoneName:
     Description: The Route53 zone to register the targets with, such as example.com. Omit the
   trailing period.
     Type: String
     Default: "example.com"
    PublicSubnets:
     Description: The internet-facing subnets.
     Type: List<AWS::EC2::Subnet::Id>
    PrivateSubnets:
     Description: The internal subnets.
     Type: List<AWS::EC2::Subnet::Id>
    VpcId:
     Description: The VPC-scoped resources will belong to this VPC.
     Type: AWS::EC2::VPC::Id
   Metadata:
```
AWS::CloudFormation::Interface: ParameterGroups: - Label: default: "Cluster Information" Parameters: - ClusterName - InfrastructureName - Label: default: "Network Configuration" Parameters: - VpcId - PublicSubnets - PrivateSubnets - Label: default: "DNS" Parameters: - HostedZoneName - HostedZoneId ParameterLabels: ClusterName: default: "Cluster Name" InfrastructureName: default: "Infrastructure Name" VpcId: default: "VPC ID" PublicSubnets: default: "Public Subnets" PrivateSubnets: default: "Private Subnets" HostedZoneName: default: "Public Hosted Zone Name" HostedZoneId: default: "Public Hosted Zone ID" Resources: ExtApiElb: Type: AWS::ElasticLoadBalancingV2::LoadBalancer Properties: Name: !Join ["-", [!Ref InfrastructureName, "ext"]] IpAddressType: ipv4 Subnets: !Ref PublicSubnets Type: network IntApiElb: Type: AWS::ElasticLoadBalancingV2::LoadBalancer Properties: Name: !Join ["-", [!Ref InfrastructureName, "int"]] Scheme: internal IpAddressType: ipv4 Subnets: !Ref PrivateSubnets Type: network IntDns: Type: "AWS::Route53::HostedZone" Properties: HostedZoneConfig:

Comment: "Managed by CloudFormation" Name: !Join [".", [!Ref ClusterName, !Ref HostedZoneName]] HostedZoneTags: - Key: Name Value: !Join ["-", [!Ref InfrastructureName, "int"]] - Key: !Join ["", ["kubernetes.io/cluster/", !Ref InfrastructureName]] Value: "owned" VPCs: - VPCId: !Ref VpcId VPCRegion: !Ref "AWS::Region" ExternalApiServerRecord: Type: AWS::Route53::RecordSetGroup Properties: Comment: Alias record for the API server HostedZoneId: !Ref HostedZoneId RecordSets: - Name: !Join [ ".", ["api", !Ref ClusterName, !Join ["", [!Ref HostedZoneName, "."]]], ] Type: A AliasTarget: HostedZoneId: !GetAtt ExtApiElb.CanonicalHostedZoneID DNSName: !GetAtt ExtApiElb.DNSName InternalApiServerRecord: Type: AWS::Route53::RecordSetGroup Properties: Comment: Alias record for the API server HostedZoneId: !Ref IntDns RecordSets: - Name: !Join [ ".", ["api", !Ref ClusterName, !Join ["", [!Ref HostedZoneName, "."]]], ] Type: A AliasTarget: HostedZoneId: !GetAtt IntApiElb.CanonicalHostedZoneID DNSName: !GetAtt IntApiElb.DNSName - Name: !Join [ ".", ["api-int", !Ref ClusterName, !Join ["", [!Ref HostedZoneName, "."]]], ] Type: A AliasTarget: HostedZoneId: !GetAtt IntApiElb.CanonicalHostedZoneID DNSName: !GetAtt IntApiElb.DNSName ExternalApiListener: Type: AWS::ElasticLoadBalancingV2::Listener Properties: DefaultActions:

- Type: forward TargetGroupArn: Ref: ExternalApiTargetGroup LoadBalancerArn: Ref: ExtApiElb Port: 6443 Protocol: TCP

ExternalApiTargetGroup: Type: AWS::ElasticLoadBalancingV2::TargetGroup Properties: HealthCheckIntervalSeconds: 10 HealthCheckPath: "/readyz" HealthCheckPort: 6443 HealthCheckProtocol: HTTPS HealthyThresholdCount: 2 UnhealthyThresholdCount: 2 Port: 6443 Protocol: TCP TargetType: ip VpcId: Ref: VpcId TargetGroupAttributes: - Key: deregistration\_delay.timeout\_seconds Value: 60 InternalApiListener: Type: AWS::ElasticLoadBalancingV2::Listener Properties: DefaultActions: - Type: forward TargetGroupArn: Ref: InternalApiTargetGroup LoadBalancerArn:

Ref: IntApiElb Port: 6443

Protocol: TCP InternalApiTargetGroup: Type: AWS::ElasticLoadBalancingV2::TargetGroup Properties: HealthCheckIntervalSeconds: 10 HealthCheckPath: "/readyz" HealthCheckPort: 6443 HealthCheckProtocol: HTTPS HealthyThresholdCount: 2 UnhealthyThresholdCount: 2 Port: 6443 Protocol: TCP TargetType: ip VpcId: Ref: VpcId TargetGroupAttributes: - Key: deregistration\_delay.timeout\_seconds Value: 60

InternalServiceInternalListener: Type: AWS::ElasticLoadBalancingV2::Listener Properties: DefaultActions: - Type: forward TargetGroupArn: Ref: InternalServiceTargetGroup LoadBalancerArn: Ref: IntApiElb Port: 22623 Protocol: TCP InternalServiceTargetGroup: Type: AWS::ElasticLoadBalancingV2::TargetGroup Properties: HealthCheckIntervalSeconds: 10 HealthCheckPath: "/healthz" HealthCheckPort: 22623 HealthCheckProtocol: HTTPS HealthyThresholdCount: 2 UnhealthyThresholdCount: 2 Port: 22623 Protocol: TCP TargetType: ip VpcId: Ref: VpcId TargetGroupAttributes: - Key: deregistration\_delay.timeout\_seconds Value: 60 RegisterTargetLambdaIamRole: Type: AWS::IAM::Role Properties: RoleName: !Join ["-", [!Ref InfrastructureName, "nlb", "lambda", "role"]] AssumeRolePolicyDocument: Version: "2012-10-17" Statement: - Effect: "Allow" Principal: Service: - "lambda.amazonaws.com" Action: - "sts:AssumeRole" Path: "/" Policies: - PolicyName: !Join ["-", [!Ref InfrastructureName, "master", "policy"]] PolicyDocument: Version: "2012-10-17" Statement: - Effect: "Allow" Action: [ "elasticloadbalancing:RegisterTargets", "elasticloadbalancing:DeregisterTargets", ] Resource: !Ref InternalApiTargetGroup

```
- Effect: "Allow"
       Action:
        \lceil"elasticloadbalancing:RegisterTargets",
         "elasticloadbalancing:DeregisterTargets",
        ]
       Resource: !Ref InternalServiceTargetGroup
      - Effect: "Allow"
       Action:
        \lceil"elasticloadbalancing:RegisterTargets",
          "elasticloadbalancing:DeregisterTargets",
        ]
       Resource: !Ref ExternalApiTargetGroup
 RegisterNlbIpTargets:
  Type: "AWS::Lambda::Function"
  Properties:
   Handler: "index.handler"
   Role:
    Fn::GetAtt:
    - "RegisterTargetLambdaIamRole"
    - "Arn"
   Code:
    ZipFile: |
      import json
      import boto3
      import cfnresponse
      def handler(event, context):
       elb = boto3.client('elbv2')
       if event['RequestType'] == 'Delete':
        elb.deregister_targets(TargetGroupArn=event['ResourceProperties']
['TargetArn'],Targets=[{'Id': event['ResourceProperties']['TargetIp']}])
       elif event['RequestType'] == 'Create':
        elb.register_targets(TargetGroupArn=event['ResourceProperties']['TargetArn'],Targets=
[{'Id': event['ResourceProperties']['TargetIp']}])
       responseData = \{\}cfnresponse.send(event, context, cfnresponse.SUCCESS, responseData,
event['ResourceProperties']['TargetArn']+event['ResourceProperties']['TargetIp'])
   Runtime: "python3.8"
   Timeout: 120
 RegisterSubnetTagsLambdaIamRole:
  Type: AWS::IAM::Role
  Properties:
   RoleName: !Join ["-", [!Ref InfrastructureName, "subnet-tags-lambda-role"]]
   AssumeRolePolicyDocument:
    Version: "2012-10-17"
    Statement:
    - Effect: "Allow"
      Principal:
       Service:
       - "lambda.amazonaws.com"
      Action:
      - "sts:AssumeRole"
   Path: "/"
```

```
Policies:
   - PolicyName: !Join ["-", [!Ref InfrastructureName, "subnet-tagging-policy"]]
     PolicyDocument:
      Version: "2012-10-17"
      Statement:
      - Effect: "Allow"
       Action:
        \lceil"ec2:DeleteTags",
         "ec2:CreateTags"
        ]
       Resource: "arn:aws:ec2:*:*:subnet/*"
      - Effect: "Allow"
       Action:
        \lceil"ec2:DescribeSubnets",
          "ec2:DescribeTags"
        ]
       Resource: "*"
 RegisterSubnetTags:
  Type: "AWS::Lambda::Function"
  Properties:
   Handler: "index.handler"
   Role:
    Fn::GetAtt:
    - "RegisterSubnetTagsLambdaIamRole"
    - "Arn"
   Code:
    ZipFile: |
      import json
      import boto3
      import cfnresponse
      def handler(event, context):
       ec2_client = boto3.client('ec2')
       if event['RequestType'] == 'Delete':
        for subnet id in event['ResourceProperties']['Subnets']:
          ec2 client.delete_tags(Resources=[subnet_id], Tags=[{'Key': 'kubernetes.io/cluster/' +
event['ResourceProperties']['InfrastructureName']}]);
       elif event['RequestType'] == 'Create':
        for subnet id in event['ResourceProperties']['Subnets']:
         ec2_client.create_tags(Resources=[subnet_id], Tags=[{'Key': 'kubernetes.io/cluster/' +
event['ResourceProperties']['InfrastructureName'], 'Value': 'shared'}]);
       responseData = \{ \}cfnresponse.send(event, context, cfnresponse.SUCCESS, responseData,
event['ResourceProperties']['InfrastructureName']+event['ResourceProperties']['Subnets'][0])
   Runtime: "python3.8"
   Timeout: 120
 RegisterPublicSubnetTags:
  Type: Custom::SubnetRegister
  Properties:
   ServiceToken: !GetAtt RegisterSubnetTags.Arn
   InfrastructureName: !Ref InfrastructureName
   Subnets: !Ref PublicSubnets
```
RegisterPrivateSubnetTags: Type: Custom::SubnetRegister Properties: ServiceToken: !GetAtt RegisterSubnetTags.Arn InfrastructureName: !Ref InfrastructureName Subnets: !Ref PrivateSubnets Outputs: PrivateHostedZoneId: Description: Hosted zone ID for the private DNS, which is required for private records. Value: !Ref IntDns ExternalApiLoadBalancerName: Description: Full name of the external API load balancer. Value: !GetAtt ExtApiElb.LoadBalancerFullName InternalApiLoadBalancerName: Description: Full name of the internal API load balancer. Value: !GetAtt IntApiElb.LoadBalancerFullName ApiServerDnsName: Description: Full hostname of the API server, which is required for the Ignition config files. Value: !Join [".", ["api-int", !Ref ClusterName, !Ref HostedZoneName]] RegisterNlbIpTargetsLambda: Description: Lambda ARN useful to help register or deregister IP targets for these load balancers. Value: !GetAtt RegisterNlbIpTargets.Arn ExternalApiTargetGroupArn: Description: ARN of the external API target group. Value: !Ref ExternalApiTargetGroup InternalApiTargetGroupArn: Description: ARN of the internal API target group. Value: !Ref InternalApiTargetGroup InternalServiceTargetGroupArn: Description: ARN of the internal service target group. Value: !Ref InternalServiceTargetGroup

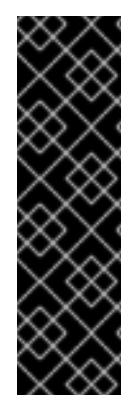

# IMPORTANT

If you are deploying your cluster to an AWS government or secret region, you must update the **InternalApiServerRecord** to use **CNAME** records. Records of type **ALIAS** are not supported for AWS government regions. For example:

Type: CNAME TTL: 10 ResourceRecords: - !GetAtt IntApiElb.DNSName

### Additional resources

- You can view details about the [CloudFormation](https://console.aws.amazon.com/cloudformation/) stacks that you create by navigating to the AWS CloudFormation console.
- You can view details about your hosted zones by navigating to the AWS Route 53 [console](https://console.aws.amazon.com/route53/) .

See Listing public [hosted](https://docs.aws.amazon.com/Route53/latest/DeveloperGuide/ListInfoOnHostedZone.html) zones in the AWS documentation for more information about listing public hosted zones.

# 6.12.12. Creating security group and roles in AWS

You must create security groups and roles in Amazon Web Services (AWS) for your OpenShift Container Platform cluster to use.

You can use the provided CloudFormation template and a custom parameter file to create a stack of AWS resources. The stack represents the security groups and roles that your OpenShift Container Platform cluster requires.

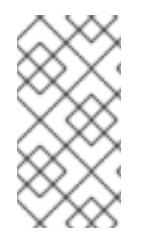

## **NOTE**

If you do not use the provided CloudFormation template to create your AWS infrastructure, you must review the provided information and manually create the infrastructure. If your cluster does not initialize correctly, you might have to contact Red Hat support with your installation logs.

#### **Prerequisites**

- You configured an AWS account.
- You added your AWS keys and region to your local AWS profile by running **aws configure**.
- You generated the Ignition config files for your cluster.
- You created and configured a VPC and associated subnets in AWS.

#### Procedure

1. Create a JSON file that contains the parameter values that the template requires:

<span id="page-627-3"></span><span id="page-627-2"></span><span id="page-627-1"></span><span id="page-627-0"></span>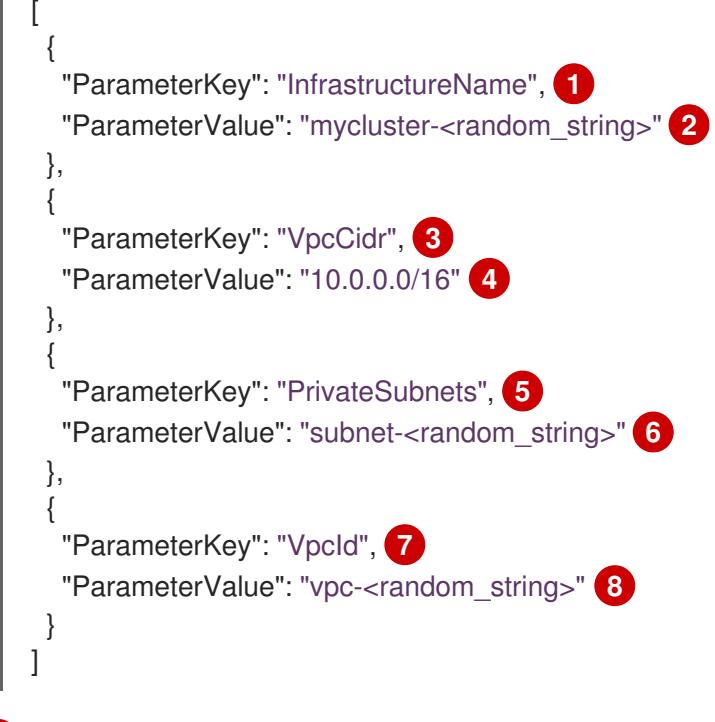

<span id="page-627-7"></span><span id="page-627-6"></span><span id="page-627-5"></span><span id="page-627-4"></span>The name for your cluster infrastructure that is encoded in your Ignition config files for the cluster.

[1](#page-627-0)

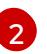

Specify the infrastructure name that you extracted from the Ignition config file metadata, which has the format **<cluster-name>-<random-string>**.

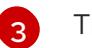

The CIDR block for the VPC.

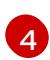

Specify the CIDR block parameter that you used for the VPC that you defined in the form **x.x.x.x/16-24**.

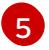

The private subnets that you created for your VPC.

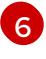

Specify the **PrivateSubnetIds** value from the output of the CloudFormation template for the VPC.

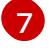

The VPC that you created for the cluster.

[8](#page-627-7)

Specify the **VpcId** value from the output of the CloudFormation template for the VPC.

- 2. Copy the template from the CloudFormation template for security objects section of this topic and save it as a YAML file on your computer. This template describes the security groups and roles that your cluster requires.
- 3. Launch the CloudFormation template to create a stack of AWS resources that represent the security groups and roles:

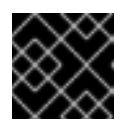

## IMPORTANT

<span id="page-628-3"></span>You must enter the command on a single line.

- <span id="page-628-2"></span><span id="page-628-1"></span><span id="page-628-0"></span>\$ aws cloudformation create-stack --stack-name <name> **1**
	- --template-body file://<template>.yaml **2**
	- --parameters file://<parameters>.json **3**
	- --capabilities CAPABILITY\_NAMED\_IAM **4**

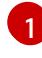

[2](#page-628-1)

[3](#page-628-2)

[4](#page-628-3)

**<name>** is the name for the CloudFormation stack, such as **cluster-sec**. You need the name of this stack if you remove the cluster.

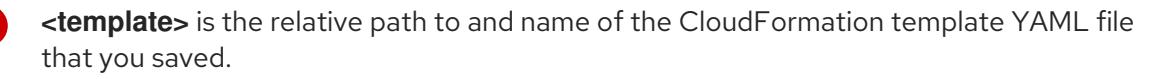

**<parameters>** is the relative path to and name of the CloudFormation parameters JSON file.

You must explicitly declare the **CAPABILITY\_NAMED\_IAM** capability because the provided template creates some **AWS::IAM::Role** and **AWS::IAM::InstanceProfile** resources.

## Example output

arn:aws:cloudformation:us-east-1:269333783861:stack/cluster-sec/03bd4210-2ed7-11eb-6d7a-13fc0b61e9db

- 4. Confirm that the template components exist:
	- п

\$ aws cloudformation describe-stacks --stack-name <name>

After the **StackStatus** displays **CREATE\_COMPLETE**, the output displays values for the following parameters. You must provide these parameter values to the other CloudFormation templates that you run to create your cluster:

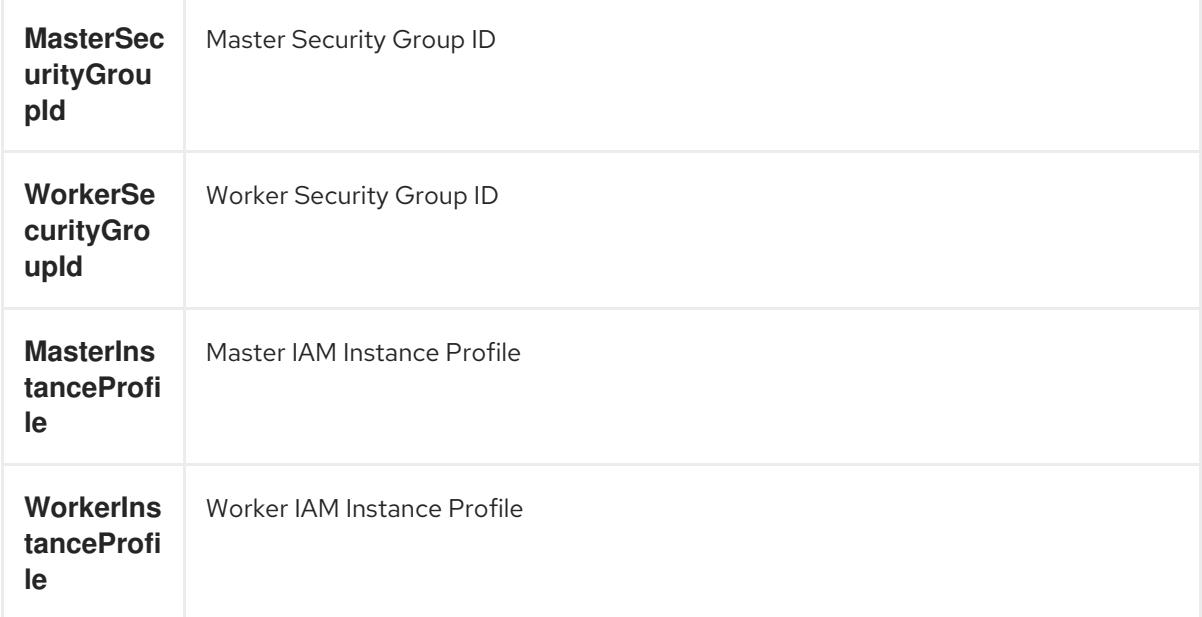

## 6.12.12.1. CloudFormation template for security objects

You can use the following CloudFormation template to deploy the security objects that you need for your OpenShift Container Platform cluster.

```
Example 6.65. CloudFormation template for security objects
   AWSTemplateFormatVersion: 2010-09-09
   Description: Template for OpenShift Cluster Security Elements (Security Groups & IAM)
   Parameters:
    InfrastructureName:
     AllowedPattern: ^([a-zA-Z][a-zA-Z0-9\-]{0,26})$
     MaxLength: 27
     MinLength: 1
     ConstraintDescription: Infrastructure name must be alphanumeric, start with a letter, and have a
   maximum of 27 characters.
     Description: A short, unique cluster ID used to tag cloud resources and identify items owned or
   used by the cluster.
     Type: String
    VpcCidr:
     AllowedPattern: ^(([0-9]|[1-9][0-9]|1[0-9]{2}|2[0-4][0-9]|25[0-5])\.){3}([0-9]|[1-9][0-9]|1[0-9]{2}|2[0-
   4][0-9]|25[0-5])(\/(1[6-9]|2[0-4]))$
     ConstraintDescription: CIDR block parameter must be in the form x.x.x.x/16-24.
     Default: 10.0.0.0/16
     Description: CIDR block for VPC.
     Type: String
    VpcId:
     Description: The VPC-scoped resources will belong to this VPC.
     Type: AWS::EC2::VPC::Id
    PrivateSubnets:
```
Description: The internal subnets. Type: List<AWS::EC2::Subnet::ld>

Metadata:

AWS::CloudFormation::Interface: ParameterGroups:

- Label: default: "Cluster Information"
- Parameters:
- InfrastructureName
- Label:

default: "Network Configuration"

- Parameters:
- VpcId
- VpcCidr
- PrivateSubnets
- ParameterLabels:

InfrastructureName: default: "Infrastructure Name"

VpcId:

default: "VPC ID" VpcCidr:

default: "VPC CIDR"

PrivateSubnets:

default: "Private Subnets"

Resources:

MasterSecurityGroup: Type: AWS::EC2::SecurityGroup Properties: GroupDescription: Cluster Master Security Group SecurityGroupIngress:

- IpProtocol: icmp FromPort: 0 ToPort: 0 CidrIp: !Ref VpcCidr

- IpProtocol: tcp FromPort: 22 ToPort: 22 CidrIp: !Ref VpcCidr
- IpProtocol: tcp ToPort: 6443 FromPort: 6443 CidrIp: !Ref VpcCidr
- IpProtocol: tcp FromPort: 22623 ToPort: 22623 CidrIp: !Ref VpcCidr

VpcId: !Ref VpcId

WorkerSecurityGroup: Type: AWS::EC2::SecurityGroup Properties: GroupDescription: Cluster Worker Security Group SecurityGroupIngress: - IpProtocol: icmp

FromPort: 0 ToPort: 0 CidrIp: !Ref VpcCidr - IpProtocol: tcp FromPort: 22 ToPort: 22 CidrIp: !Ref VpcCidr VpcId: !Ref VpcId MasterIngressEtcd: Type: AWS::EC2::SecurityGroupIngress Properties: GroupId: !GetAtt MasterSecurityGroup.GroupId SourceSecurityGroupId: !GetAtt MasterSecurityGroup.GroupId Description: etcd FromPort: 2379 ToPort: 2380 IpProtocol: tcp MasterIngressVxlan: Type: AWS::EC2::SecurityGroupIngress Properties: GroupId: !GetAtt MasterSecurityGroup.GroupId SourceSecurityGroupId: !GetAtt MasterSecurityGroup.GroupId Description: Vxlan packets FromPort: 4789 ToPort: 4789 IpProtocol: udp MasterIngressWorkerVxlan: Type: AWS::EC2::SecurityGroupIngress Properties: GroupId: !GetAtt MasterSecurityGroup.GroupId SourceSecurityGroupId: !GetAtt WorkerSecurityGroup.GroupId Description: Vxlan packets FromPort: 4789 ToPort: 4789 IpProtocol: udp MasterIngressGeneve: Type: AWS::EC2::SecurityGroupIngress Properties: GroupId: !GetAtt MasterSecurityGroup.GroupId SourceSecurityGroupId: !GetAtt MasterSecurityGroup.GroupId Description: Geneve packets FromPort: 6081 ToPort: 6081 IpProtocol: udp MasterIngressWorkerGeneve: Type: AWS::EC2::SecurityGroupIngress Properties: GroupId: !GetAtt MasterSecurityGroup.GroupId SourceSecurityGroupId: !GetAtt WorkerSecurityGroup.GroupId Description: Geneve packets FromPort: 6081

ToPort: 6081 IpProtocol: udp MasterIngressIpsecIke: Type: AWS::EC2::SecurityGroupIngress Properties: GroupId: !GetAtt MasterSecurityGroup.GroupId SourceSecurityGroupId: !GetAtt MasterSecurityGroup.GroupId Description: IPsec IKE packets FromPort: 500 ToPort: 500 IpProtocol: udp MasterIngressIpsecNat: Type: AWS::EC2::SecurityGroupIngress Properties: GroupId: !GetAtt MasterSecurityGroup.GroupId SourceSecurityGroupId: !GetAtt MasterSecurityGroup.GroupId Description: IPsec NAT-T packets FromPort: 4500 ToPort: 4500 IpProtocol: udp MasterIngressIpsecEsp: Type: AWS::EC2::SecurityGroupIngress Properties: GroupId: !GetAtt MasterSecurityGroup.GroupId SourceSecurityGroupId: !GetAtt MasterSecurityGroup.GroupId Description: IPsec ESP packets IpProtocol: 50 MasterIngressWorkerIpsecIke: Type: AWS::EC2::SecurityGroupIngress Properties: GroupId: !GetAtt MasterSecurityGroup.GroupId SourceSecurityGroupId: !GetAtt WorkerSecurityGroup.GroupId Description: IPsec IKE packets FromPort: 500 ToPort: 500 IpProtocol: udp MasterIngressWorkerIpsecNat: Type: AWS::EC2::SecurityGroupIngress Properties: GroupId: !GetAtt MasterSecurityGroup.GroupId SourceSecurityGroupId: !GetAtt WorkerSecurityGroup.GroupId Description: IPsec NAT-T packets FromPort: 4500 ToPort: 4500 IpProtocol: udp MasterIngressWorkerIpsecEsp: Type: AWS::EC2::SecurityGroupIngress Properties: GroupId: !GetAtt MasterSecurityGroup.GroupId SourceSecurityGroupId: !GetAtt WorkerSecurityGroup.GroupId

Description: IPsec ESP packets IpProtocol: 50 MasterIngressInternal: Type: AWS::EC2::SecurityGroupIngress Properties: GroupId: !GetAtt MasterSecurityGroup.GroupId SourceSecurityGroupId: !GetAtt MasterSecurityGroup.GroupId Description: Internal cluster communication FromPort: 9000 ToPort: 9999 IpProtocol: tcp MasterIngressWorkerInternal: Type: AWS::EC2::SecurityGroupIngress Properties: GroupId: !GetAtt MasterSecurityGroup.GroupId SourceSecurityGroupId: !GetAtt WorkerSecurityGroup.GroupId Description: Internal cluster communication FromPort: 9000 ToPort: 9999 IpProtocol: tcp MasterIngressInternalUDP: Type: AWS::EC2::SecurityGroupIngress Properties: GroupId: !GetAtt MasterSecurityGroup.GroupId SourceSecurityGroupId: !GetAtt MasterSecurityGroup.GroupId Description: Internal cluster communication FromPort: 9000 ToPort: 9999 IpProtocol: udp MasterIngressWorkerInternalUDP: Type: AWS::EC2::SecurityGroupIngress Properties: GroupId: !GetAtt MasterSecurityGroup.GroupId SourceSecurityGroupId: !GetAtt WorkerSecurityGroup.GroupId Description: Internal cluster communication FromPort: 9000 ToPort: 9999 IpProtocol: udp MasterIngressKube: Type: AWS::EC2::SecurityGroupIngress Properties: GroupId: !GetAtt MasterSecurityGroup.GroupId SourceSecurityGroupId: !GetAtt MasterSecurityGroup.GroupId Description: Kubernetes kubelet, scheduler and controller manager FromPort: 10250 ToPort: 10259 IpProtocol: tcp MasterIngressWorkerKube: Type: AWS::EC2::SecurityGroupIngress Properties:

GroupId: !GetAtt MasterSecurityGroup.GroupId SourceSecurityGroupId: !GetAtt WorkerSecurityGroup.GroupId Description: Kubernetes kubelet, scheduler and controller manager FromPort: 10250 ToPort: 10259 IpProtocol: tcp MasterIngressIngressServices: Type: AWS::EC2::SecurityGroupIngress Properties: GroupId: !GetAtt MasterSecurityGroup.GroupId SourceSecurityGroupId: !GetAtt MasterSecurityGroup.GroupId Description: Kubernetes ingress services FromPort: 30000 ToPort: 32767 IpProtocol: tcp MasterIngressWorkerIngressServices: Type: AWS::EC2::SecurityGroupIngress Properties: GroupId: !GetAtt MasterSecurityGroup.GroupId SourceSecurityGroupId: !GetAtt WorkerSecurityGroup.GroupId Description: Kubernetes ingress services FromPort: 30000 ToPort: 32767 IpProtocol: tcp MasterIngressIngressServicesUDP: Type: AWS::EC2::SecurityGroupIngress Properties: GroupId: !GetAtt MasterSecurityGroup.GroupId SourceSecurityGroupId: !GetAtt MasterSecurityGroup.GroupId Description: Kubernetes ingress services FromPort: 30000 ToPort: 32767 IpProtocol: udp MasterIngressWorkerIngressServicesUDP: Type: AWS::EC2::SecurityGroupIngress Properties: GroupId: !GetAtt MasterSecurityGroup.GroupId SourceSecurityGroupId: !GetAtt WorkerSecurityGroup.GroupId Description: Kubernetes ingress services FromPort: 30000 ToPort: 32767 IpProtocol: udp WorkerIngressVxlan: Type: AWS::EC2::SecurityGroupIngress Properties: GroupId: !GetAtt WorkerSecurityGroup.GroupId SourceSecurityGroupId: !GetAtt WorkerSecurityGroup.GroupId Description: Vxlan packets FromPort: 4789 ToPort: 4789 IpProtocol: udp

WorkerIngressMasterVxlan: Type: AWS::EC2::SecurityGroupIngress Properties: GroupId: !GetAtt WorkerSecurityGroup.GroupId SourceSecurityGroupId: !GetAtt MasterSecurityGroup.GroupId Description: Vxlan packets FromPort: 4789 ToPort: 4789 IpProtocol: udp WorkerIngressGeneve: Type: AWS::EC2::SecurityGroupIngress Properties: GroupId: !GetAtt WorkerSecurityGroup.GroupId SourceSecurityGroupId: !GetAtt WorkerSecurityGroup.GroupId Description: Geneve packets FromPort: 6081 ToPort: 6081 IpProtocol: udp WorkerIngressMasterGeneve: Type: AWS::EC2::SecurityGroupIngress Properties: GroupId: !GetAtt WorkerSecurityGroup.GroupId SourceSecurityGroupId: !GetAtt MasterSecurityGroup.GroupId Description: Geneve packets FromPort: 6081 ToPort: 6081 IpProtocol: udp WorkerIngressIpsecIke: Type: AWS::EC2::SecurityGroupIngress Properties: GroupId: !GetAtt WorkerSecurityGroup.GroupId SourceSecurityGroupId: !GetAtt WorkerSecurityGroup.GroupId Description: IPsec IKE packets FromPort: 500 ToPort: 500 IpProtocol: udp WorkerIngressIpsecNat: Type: AWS::EC2::SecurityGroupIngress Properties: GroupId: !GetAtt WorkerSecurityGroup.GroupId SourceSecurityGroupId: !GetAtt WorkerSecurityGroup.GroupId Description: IPsec NAT-T packets FromPort: 4500 ToPort: 4500 IpProtocol: udp WorkerIngressIpsecEsp: Type: AWS::EC2::SecurityGroupIngress Properties: GroupId: !GetAtt WorkerSecurityGroup.GroupId SourceSecurityGroupId: !GetAtt WorkerSecurityGroup.GroupId

Description: IPsec ESP packets IpProtocol: 50 WorkerIngressMasterIpsecIke: Type: AWS::EC2::SecurityGroupIngress Properties: GroupId: !GetAtt WorkerSecurityGroup.GroupId SourceSecurityGroupId: !GetAtt MasterSecurityGroup.GroupId Description: IPsec IKE packets FromPort: 500 ToPort: 500 IpProtocol: udp WorkerIngressMasterIpsecNat: Type: AWS::EC2::SecurityGroupIngress Properties: GroupId: !GetAtt WorkerSecurityGroup.GroupId SourceSecurityGroupId: !GetAtt MasterSecurityGroup.GroupId Description: IPsec NAT-T packets FromPort: 4500 ToPort: 4500 IpProtocol: udp WorkerIngressMasterIpsecEsp: Type: AWS::EC2::SecurityGroupIngress Properties: GroupId: !GetAtt WorkerSecurityGroup.GroupId SourceSecurityGroupId: !GetAtt MasterSecurityGroup.GroupId Description: IPsec ESP packets IpProtocol: 50 WorkerIngressInternal: Type: AWS::EC2::SecurityGroupIngress Properties: GroupId: !GetAtt WorkerSecurityGroup.GroupId SourceSecurityGroupId: !GetAtt WorkerSecurityGroup.GroupId Description: Internal cluster communication FromPort: 9000 ToPort: 9999 IpProtocol: tcp WorkerIngressMasterInternal: Type: AWS::EC2::SecurityGroupIngress Properties: GroupId: !GetAtt WorkerSecurityGroup.GroupId SourceSecurityGroupId: !GetAtt MasterSecurityGroup.GroupId Description: Internal cluster communication FromPort: 9000 ToPort: 9999 IpProtocol: tcp WorkerIngressInternalUDP: Type: AWS::EC2::SecurityGroupIngress Properties: GroupId: !GetAtt WorkerSecurityGroup.GroupId SourceSecurityGroupId: !GetAtt WorkerSecurityGroup.GroupId

Description: Internal cluster communication FromPort: 9000 ToPort: 9999 IpProtocol: udp WorkerIngressMasterInternalUDP: Type: AWS::EC2::SecurityGroupIngress Properties: GroupId: !GetAtt WorkerSecurityGroup.GroupId SourceSecurityGroupId: !GetAtt MasterSecurityGroup.GroupId Description: Internal cluster communication FromPort: 9000 ToPort: 9999 IpProtocol: udp WorkerIngressKube: Type: AWS::EC2::SecurityGroupIngress Properties: GroupId: !GetAtt WorkerSecurityGroup.GroupId SourceSecurityGroupId: !GetAtt WorkerSecurityGroup.GroupId Description: Kubernetes secure kubelet port FromPort: 10250 ToPort: 10250 IpProtocol: tcp WorkerIngressWorkerKube: Type: AWS::EC2::SecurityGroupIngress Properties: GroupId: !GetAtt WorkerSecurityGroup.GroupId SourceSecurityGroupId: !GetAtt MasterSecurityGroup.GroupId Description: Internal Kubernetes communication FromPort: 10250 ToPort: 10250 IpProtocol: tcp WorkerIngressIngressServices: Type: AWS::EC2::SecurityGroupIngress Properties: GroupId: !GetAtt WorkerSecurityGroup.GroupId SourceSecurityGroupId: !GetAtt WorkerSecurityGroup.GroupId Description: Kubernetes ingress services FromPort: 30000 ToPort: 32767 IpProtocol: tcp WorkerIngressMasterIngressServices: Type: AWS::EC2::SecurityGroupIngress Properties: GroupId: !GetAtt WorkerSecurityGroup.GroupId SourceSecurityGroupId: !GetAtt MasterSecurityGroup.GroupId Description: Kubernetes ingress services FromPort: 30000 ToPort: 32767 IpProtocol: tcp WorkerIngressIngressServicesUDP:

Type: AWS::EC2::SecurityGroupIngress Properties: GroupId: !GetAtt WorkerSecurityGroup.GroupId SourceSecurityGroupId: !GetAtt WorkerSecurityGroup.GroupId Description: Kubernetes ingress services FromPort: 30000 ToPort: 32767 IpProtocol: udp WorkerIngressMasterIngressServicesUDP: Type: AWS::EC2::SecurityGroupIngress Properties: GroupId: !GetAtt WorkerSecurityGroup.GroupId SourceSecurityGroupId: !GetAtt MasterSecurityGroup.GroupId Description: Kubernetes ingress services FromPort: 30000 ToPort: 32767 IpProtocol: udp MasterIamRole: Type: AWS::IAM::Role Properties: AssumeRolePolicyDocument: Version: "2012-10-17" Statement: - Effect: "Allow" Principal: Service: - "ec2.amazonaws.com" Action: - "sts:AssumeRole" Policies: - PolicyName: !Join ["-", [!Ref InfrastructureName, "master", "policy"]] PolicyDocument: Version: "2012-10-17" Statement: - Effect: "Allow" Action: - "ec2:AttachVolume" - "ec2:AuthorizeSecurityGroupIngress" - "ec2:CreateSecurityGroup" - "ec2:CreateTags" - "ec2:CreateVolume" - "ec2:DeleteSecurityGroup" - "ec2:DeleteVolume" - "ec2:Describe\*" - "ec2:DetachVolume" - "ec2:ModifyInstanceAttribute" - "ec2:ModifyVolume" - "ec2:RevokeSecurityGroupIngress" - "elasticloadbalancing:AddTags" - "elasticloadbalancing:AttachLoadBalancerToSubnets" - "elasticloadbalancing:ApplySecurityGroupsToLoadBalancer" - "elasticloadbalancing:CreateListener" - "elasticloadbalancing:CreateLoadBalancer" - "elasticloadbalancing:CreateLoadBalancerPolicy"

- "elasticloadbalancing:CreateLoadBalancerListeners"
- "elasticloadbalancing:CreateTargetGroup"
- "elasticloadbalancing:ConfigureHealthCheck"
- "elasticloadbalancing:DeleteListener"
- "elasticloadbalancing:DeleteLoadBalancer"
- "elasticloadbalancing:DeleteLoadBalancerListeners"
- "elasticloadbalancing:DeleteTargetGroup"
- "elasticloadbalancing:DeregisterInstancesFromLoadBalancer"
- "elasticloadbalancing:DeregisterTargets"
- "elasticloadbalancing:Describe\*"
- "elasticloadbalancing:DetachLoadBalancerFromSubnets"
- "elasticloadbalancing:ModifyListener"
- "elasticloadbalancing:ModifyLoadBalancerAttributes"
- "elasticloadbalancing:ModifyTargetGroup"
- "elasticloadbalancing:ModifyTargetGroupAttributes"
- "elasticloadbalancing:RegisterInstancesWithLoadBalancer"
- "elasticloadbalancing:RegisterTargets"
- "elasticloadbalancing:SetLoadBalancerPoliciesForBackendServer"
- "elasticloadbalancing:SetLoadBalancerPoliciesOfListener"
- "kms:DescribeKey"
- Resource: "\*"

MasterInstanceProfile:

```
Type: "AWS::IAM::InstanceProfile"
```
Properties:

```
Roles:
```
- Ref: "MasterIamRole"

```
WorkerIamRole:
```
Type: AWS::IAM::Role Properties:

AssumeRolePolicyDocument:

```
Version: "2012-10-17"
```

```
Statement:
```
- Effect: "Allow"

Principal:

Service:

- "ec2.amazonaws.com"

Action:

- "sts:AssumeRole"

```
Policies:
```
- PolicyName: !Join ["-", [!Ref InfrastructureName, "worker", "policy"]]

```
PolicyDocument:
```
Version: "2012-10-17"

```
Statement:
```
- Effect: "Allow"

Action:

- "ec2:DescribeInstances"
- "ec2:DescribeRegions"
- Resource: "\*"

```
WorkerInstanceProfile:
 Type: "AWS::IAM::InstanceProfile"
 Properties:
  Roles:
  - Ref: "WorkerIamRole"
```
Outputs: MasterSecurityGroupId: Description: Master Security Group ID Value: !GetAtt MasterSecurityGroup.GroupId

WorkerSecurityGroupId: Description: Worker Security Group ID Value: !GetAtt WorkerSecurityGroup.GroupId

MasterInstanceProfile: Description: Master IAM Instance Profile Value: !Ref MasterInstanceProfile

WorkerInstanceProfile: Description: Worker IAM Instance Profile Value: !Ref WorkerInstanceProfile

### Additional resources

● You can view details about the [CloudFormation](https://console.aws.amazon.com/cloudformation/) stacks that you create by navigating to the AWS CloudFormation console.

# 6.12.13. Accessing RHCOS AMIs with stream metadata

In OpenShift Container Platform, *stream metadata* provides standardized metadata about RHCOS in the JSON format and injects the metadata into the cluster. Stream metadata is a stable format that supports multiple architectures and is intended to be self-documenting for maintaining automation.

You can use the **coreos print-stream-json** sub-command of **openshift-install** to access information about the boot images in the stream metadata format. This command provides a method for printing stream metadata in a scriptable, machine-readable format.

For user-provisioned installations, the **openshift-install** binary contains references to the version of RHCOS boot images that are tested for use with OpenShift Container Platform, such as the AWS AMI.

## Procedure

To parse the stream metadata, use one of the following methods:

- From a Go program, use the official **stream-metadata-go** library at [https://github.com/coreos/stream-metadata-go.](https://github.com/coreos/stream-metadata-go) You can also view example code in the library.
- From another programming language, such as Python or Ruby, use the JSON library of your preferred programming language.
- From a command-line utility that handles JSON data, such as **jq**:
	- Print the current **x86\_64** or **aarch64** AMI for an AWS region, such as **us-west-1**:

For x86\_64

\$ openshift-install coreos print-stream-json | jq -r

'.architectures.x86\_64.images.aws.regions["us-west-1"].image'

### Example output

ami-0d3e625f84626bbda

## For aarch64

\$ openshift-install coreos print-stream-json | jq -r '.architectures.aarch64.images.aws.regions["us-west-1"].image'

## Example output

ami-0af1d3b7fa5be2131

The output of this command is the AWS AMI ID for your designated architecture and the **uswest-1** region. The AMI must belong to the same region as the cluster.

# 6.12.14. RHCOS AMIs for the AWS infrastructure

Red Hat provides Red Hat Enterprise Linux CoreOS (RHCOS) AMIs that are valid for the various AWS regions and instance architectures that you can manually specify for your OpenShift Container Platform nodes.

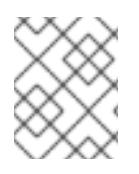

### **NOTE**

By importing your own AMI, you can also install to regions that do not have a published RHCOS AMI.

### Table 6.17. x86\_64 RHCOS AMIs

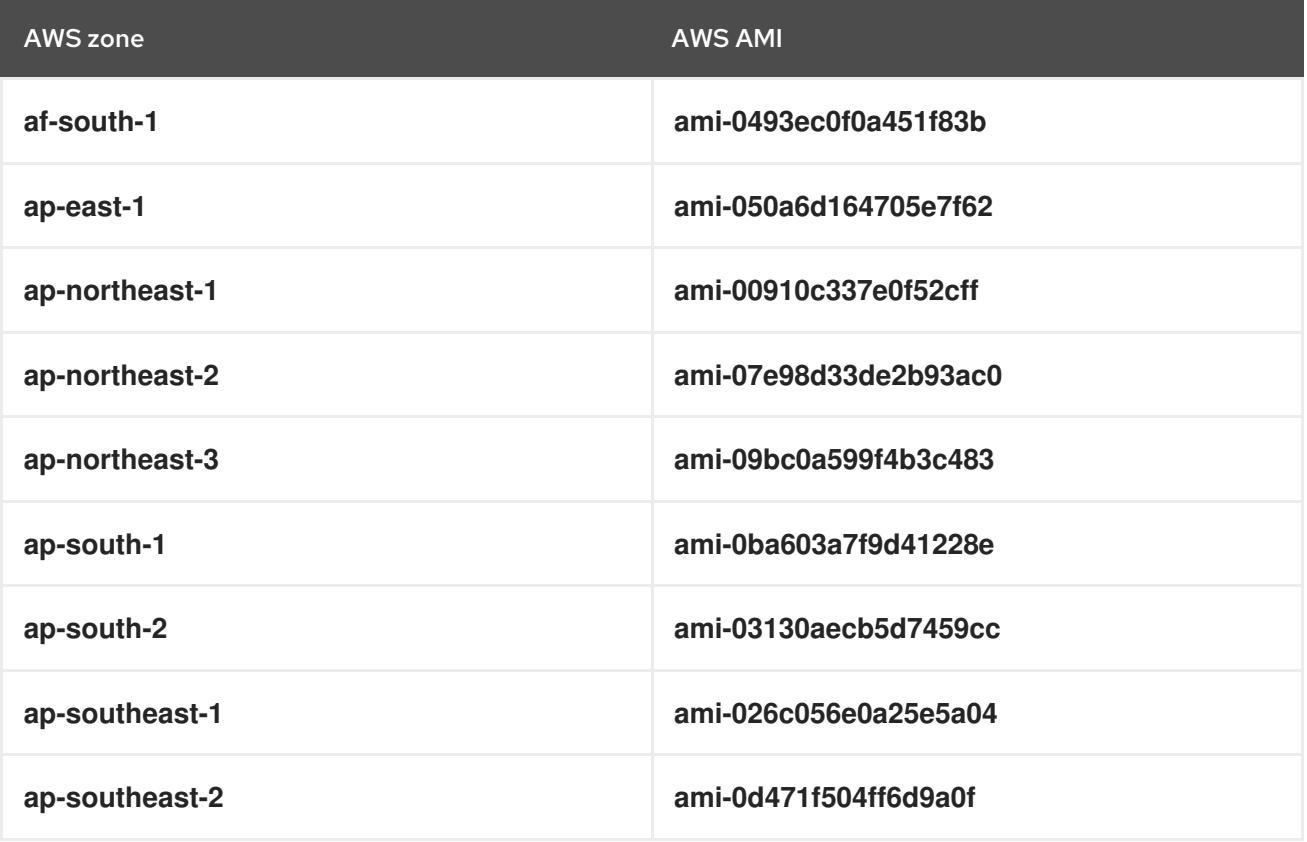

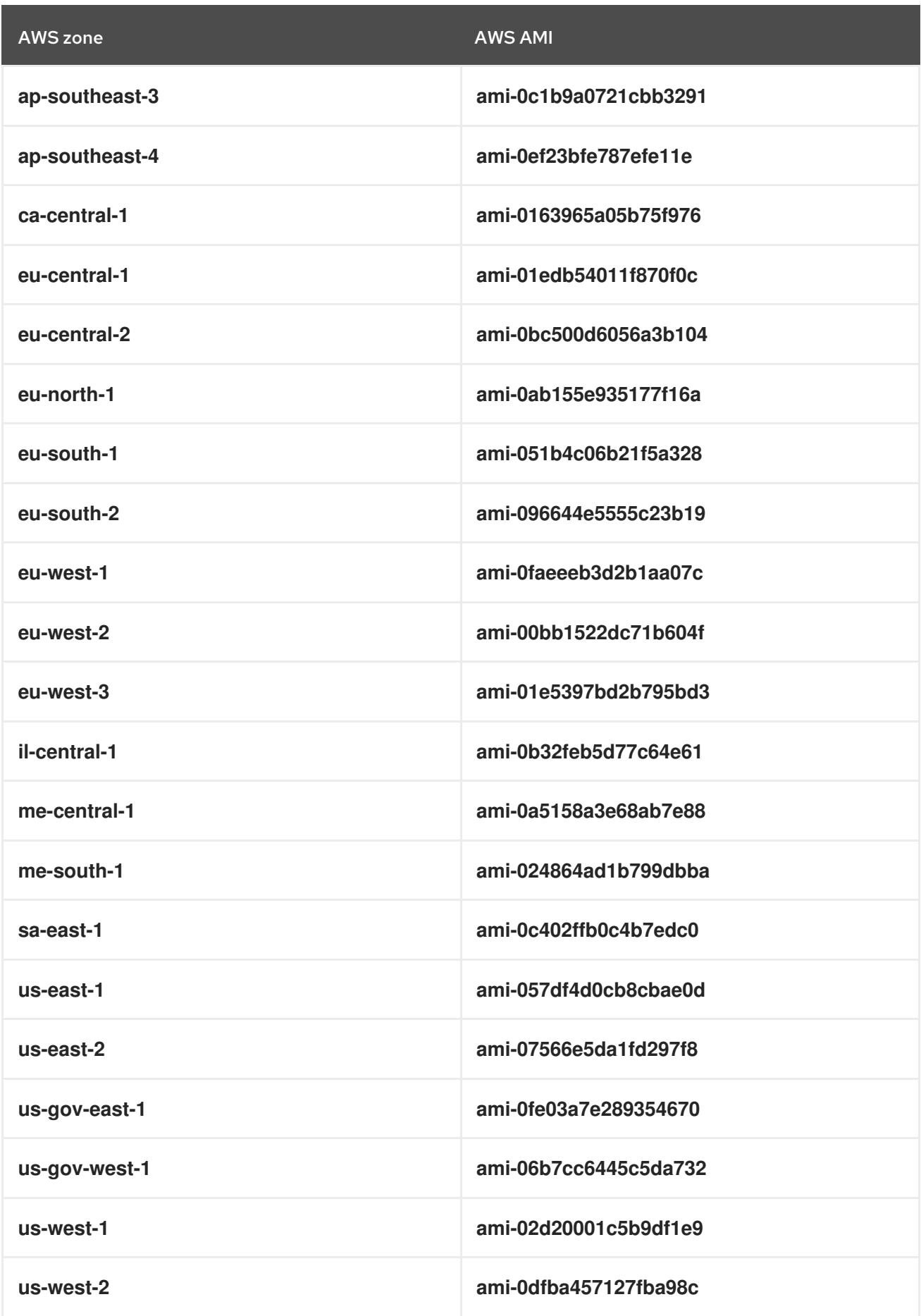

Table 6.18. aarch64 RHCOS AMIs

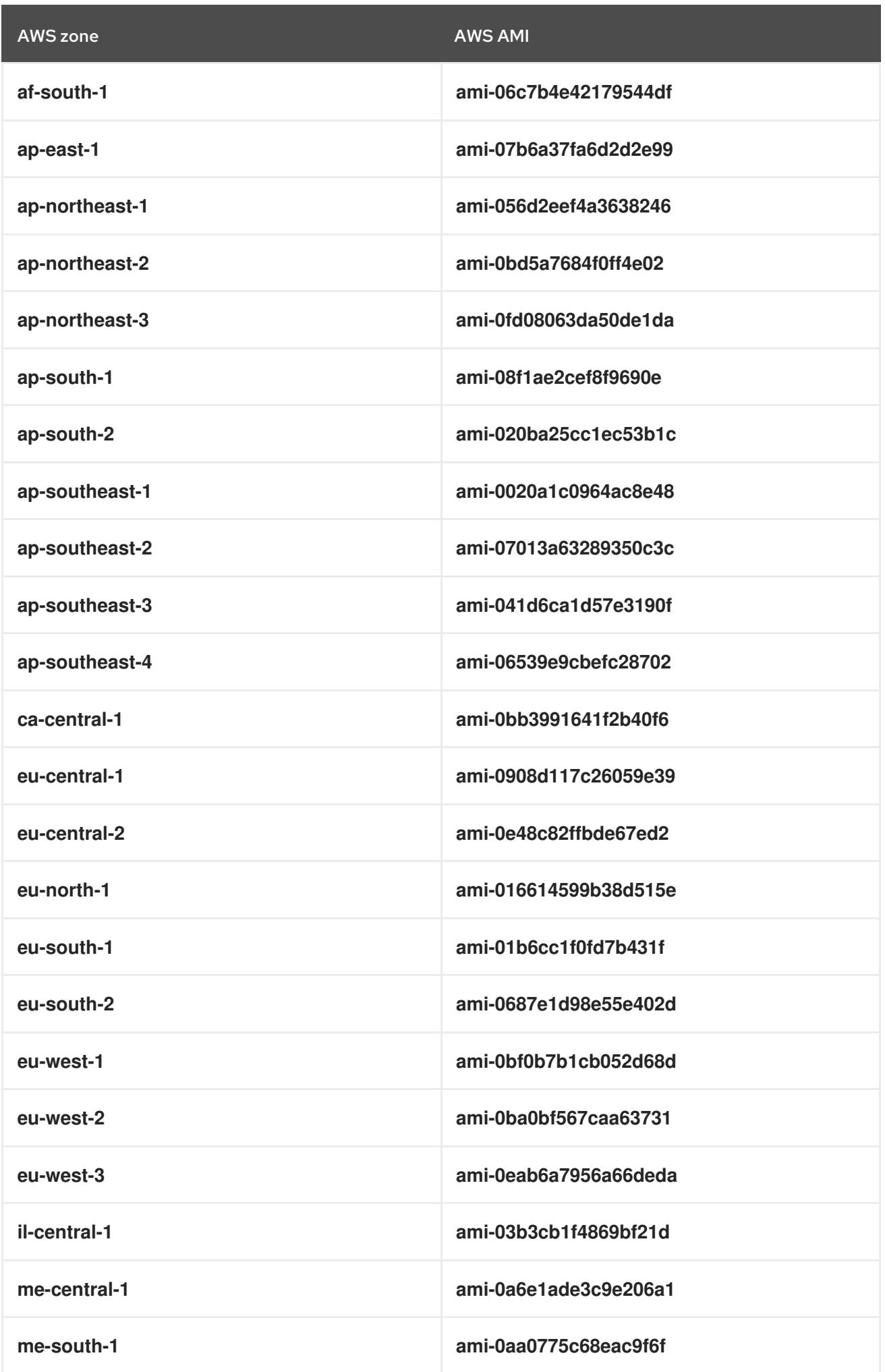

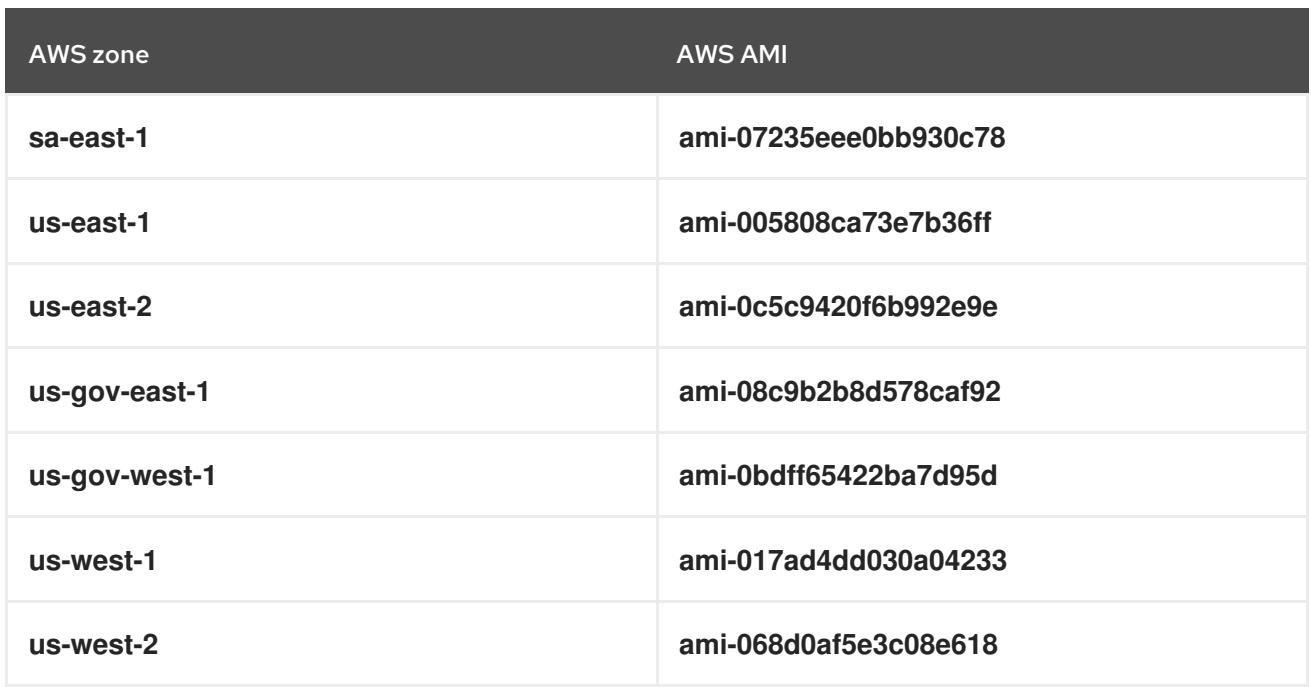

## 6.12.14.1. AWS regions without a published RHCOS AMI

You can deploy an OpenShift Container Platform cluster to Amazon Web Services (AWS) regions without native support for a Red Hat Enterprise Linux CoreOS (RHCOS) Amazon Machine Image (AMI) or the AWS software development kit (SDK). If a published AMI is not available for an AWS region, you can upload a custom AMI prior to installing the cluster.

If you are deploying to a region not supported by the AWS SDK and you do not specify a custom AMI, the installation program copies the **us-east-1** AMI to the user account automatically. Then the installation program creates the control plane machines with encrypted EBS volumes using the default or user-specified Key Management Service (KMS) key. This allows the AMI to follow the same process workflow as published RHCOS AMIs.

A region without native support for an RHCOS AMI is not available to select from the terminal during cluster creation because it is not published. However, you can install to this region by configuring the custom AMI in the **install-config.yaml** file.

## 6.12.14.2. Uploading a custom RHCOS AMI in AWS

If you are deploying to a custom Amazon Web Services (AWS) region, you must upload a custom Red Hat Enterprise Linux CoreOS (RHCOS) Amazon Machine Image (AMI) that belongs to that region.

### **Prerequisites**

- You configured an AWS account.
- You created an Amazon S3 bucket with the required IAM [service](https://docs.aws.amazon.com/vm-import/latest/userguide/vmie_prereqs.html#vmimport-role) role.
- You uploaded your RHCOS VMDK file to Amazon S3. The RHCOS VMDK file must be the highest version that is less than or equal to the OpenShift Container Platform version you are installing.
- You [downloaded](https://docs.aws.amazon.com/cli/latest/userguide/install-bundle.html) the AWS CLI and installed it on your computer. See Install the AWS CLI Using the Bundled Installer.

### Procedure

1. Export your AWS profile as an environment variable:

<span id="page-645-0"></span>\$ export AWS\_PROFILE=<aws\_profile> **1**

2. Export the region to associate with your custom AMI as an environment variable:

<span id="page-645-1"></span>\$ export AWS\_DEFAULT\_REGION=<aws\_region> <sup>1</sup>

3. Export the version of RHCOS you uploaded to Amazon S3 as an environment variable:

<span id="page-645-2"></span>\$ export RHCOS\_VERSION=<version> **1**

[1](#page-645-0) [1](#page-645-1) [1](#page-645-2) The RHCOS VMDK version, like **4.15.0**.

4. Export the Amazon S3 bucket name as an environment variable:

\$ export VMIMPORT\_BUCKET\_NAME=<s3\_bucket\_name>

5. Create the **containers.json** file and define your RHCOS VMDK file:

```
$ cat <<EOF > containers.json
{
 "Description": "rhcos-${RHCOS_VERSION}-x86_64-aws.x86_64",
 "Format": "vmdk",
 "UserBucket": {
   "S3Bucket": "${VMIMPORT_BUCKET_NAME}",
   "S3Key": "rhcos-${RHCOS_VERSION}-x86_64-aws.x86_64.vmdk"
 }
}
EOF
```
6. Import the RHCOS disk as an Amazon EBS snapshot:

<span id="page-645-3"></span>\$ aws ec2 import-snapshot --region \${AWS\_DEFAULT\_REGION} \ --description "<description>" \ **1** --disk-container "file://<file\_path>/containers.json" **2**

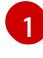

<span id="page-645-4"></span>The description of your RHCOS disk being imported, like **rhcos-\${RHCOS\_VERSION} x86\_64-aws.x86\_64**.

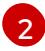

The file path to the JSON file describing your RHCOS disk. The JSON file should contain your Amazon S3 bucket name and key.

7. Check the status of the image import:

\$ watch -n 5 aws ec2 describe-import-snapshot-tasks --region \${AWS\_DEFAULT\_REGION}

## Example output

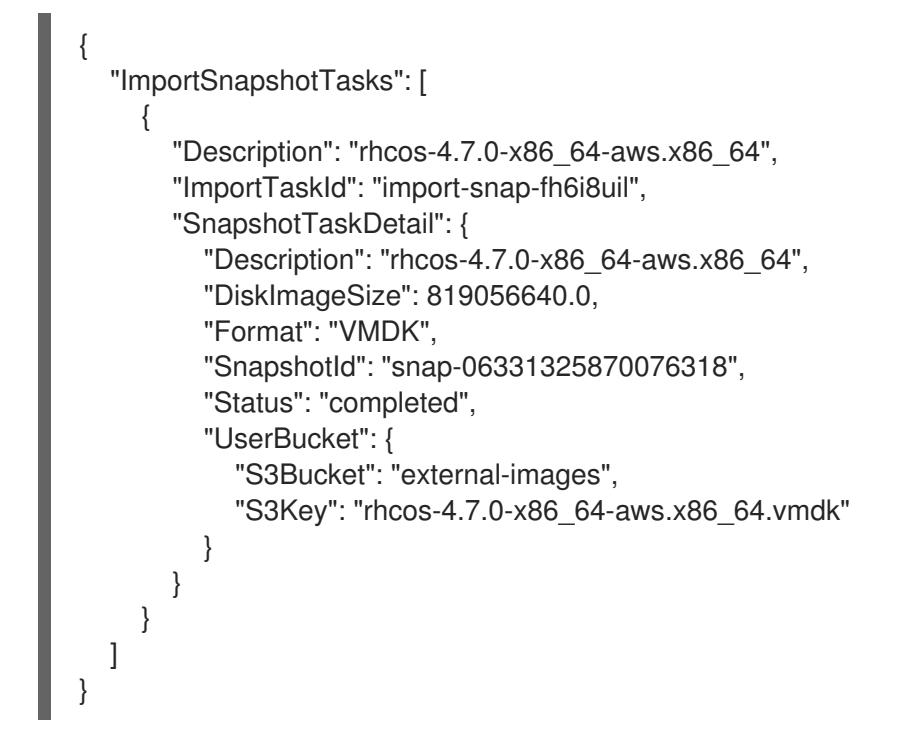

Copy the **SnapshotId** to register the image.

8. Create a custom RHCOS AMI from the RHCOS snapshot:

<span id="page-646-3"></span><span id="page-646-2"></span><span id="page-646-1"></span><span id="page-646-0"></span>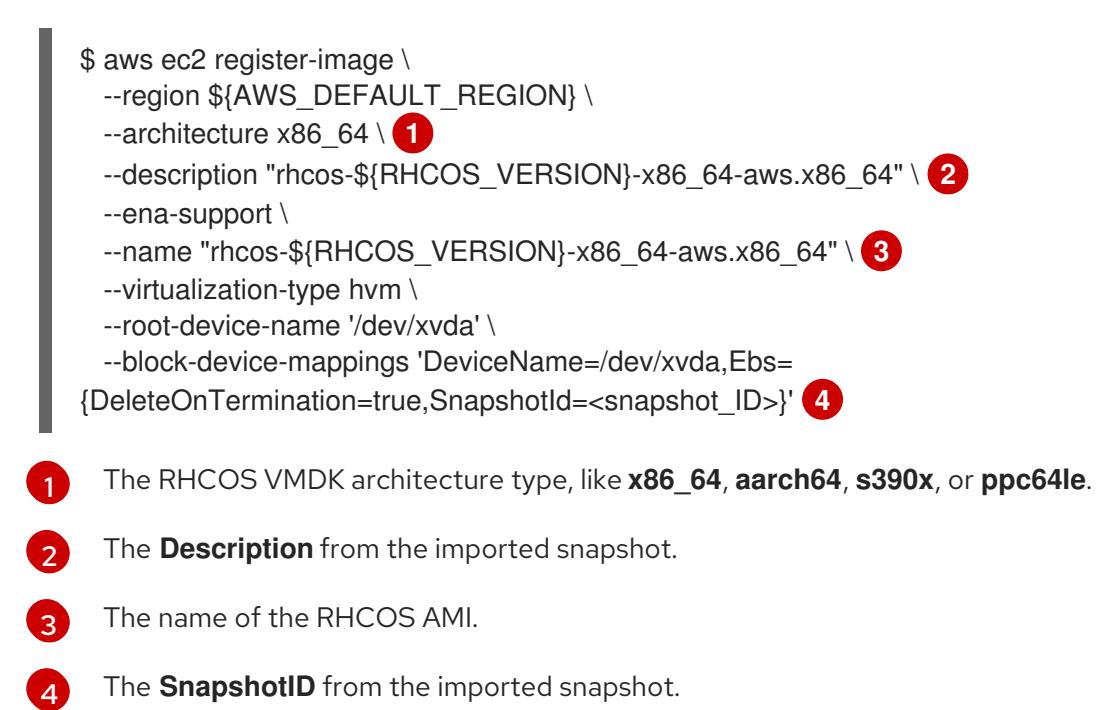

To learn more about these APIs, see the AWS [documentation](https://docs.aws.amazon.com/AWSEC2/latest/UserGuide/creating-an-ami-ebs.html#creating-launching-ami-from-snapshot) for importing [snapshots](https://docs.aws.amazon.com/vm-import/latest/userguide/vmimport-import-snapshot.html) and creating EBS-backed AMIs.

## 6.12.15. Creating the bootstrap node in AWS

You must create the bootstrap node in Amazon Web Services (AWS) to use during OpenShift Container Platform cluster initialization. You do this by:

Providing a location to serve the **bootstrap.ign** Ignition config file to your cluster. This file is located in your installation directory. The provided CloudFormation Template assumes that the Ignition config files for your cluster are served from an S3 bucket. If you choose to serve the

files from another location, you must modify the templates.

Using the provided CloudFormation template and a custom parameter file to create a stack of AWS resources. The stack represents the bootstrap node that your OpenShift Container Platform installation requires.

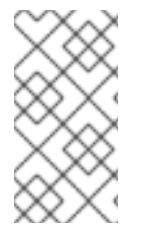

## **NOTE**

If you do not use the provided CloudFormation template to create your bootstrap node, you must review the provided information and manually create the infrastructure. If your cluster does not initialize correctly, you might have to contact Red Hat support with your installation logs.

#### Prerequisites

- You configured an AWS account.
- You added your AWS keys and region to your local AWS profile by running **aws configure**.
- You generated the Ignition config files for your cluster.
- You created and configured a VPC and associated subnets in AWS.
- You created and configured DNS, load balancers, and listeners in AWS.
- You created the security groups and roles required for your cluster in AWS.

#### Procedure

1. Create the bucket by running the following command:

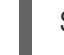

\$ aws s3 mb s3://<cluster-name>-infra **1**

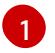

<span id="page-647-0"></span>**<cluster-name>-infra** is the bucket name. When creating the **install-config.yaml** file, replace **<cluster-name>** with the name specified for the cluster.

You must use a presigned URL for your S3 bucket, instead of the **s3:**// schema, if you are:

- Deploying to a region that has endpoints that differ from the AWS SDK.
- Deploying a proxy.

installation files in.

- **•** Providing your own custom endpoints.
- 2. Upload the **bootstrap.ign** Ignition config file to the bucket by running the following command:

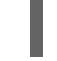

\$ aws s3 cp <installation\_directory>/bootstrap.ign s3://<cluster-name>-infra/bootstrap.ign 1

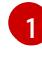

<span id="page-647-1"></span>For **<installation directory>**, specify the path to the directory that you stored the

3. Verify that the file uploaded by running the following command:
\$ aws s3 ls s3://<cluster-name>-infra/

# Example output

2019-04-03 16:15:16 314878 bootstrap.ign

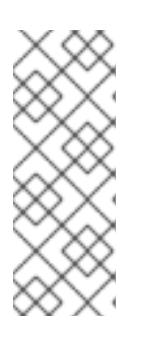

# **NOTE**

The bootstrap Ignition config file does contain secrets, like X.509 keys. The following steps provide basic security for the S3 bucket. To provide additional security, you can enable an S3 bucket policy to allow only certain users, such as the OpenShift IAM user, to access objects that the bucket contains. You can avoid S3 entirely and serve your bootstrap Ignition config file from any address that the bootstrap machine can reach.

4. Create a JSON file that contains the parameter values that the template requires:

<span id="page-648-7"></span><span id="page-648-6"></span><span id="page-648-5"></span><span id="page-648-4"></span><span id="page-648-3"></span><span id="page-648-2"></span><span id="page-648-1"></span><span id="page-648-0"></span>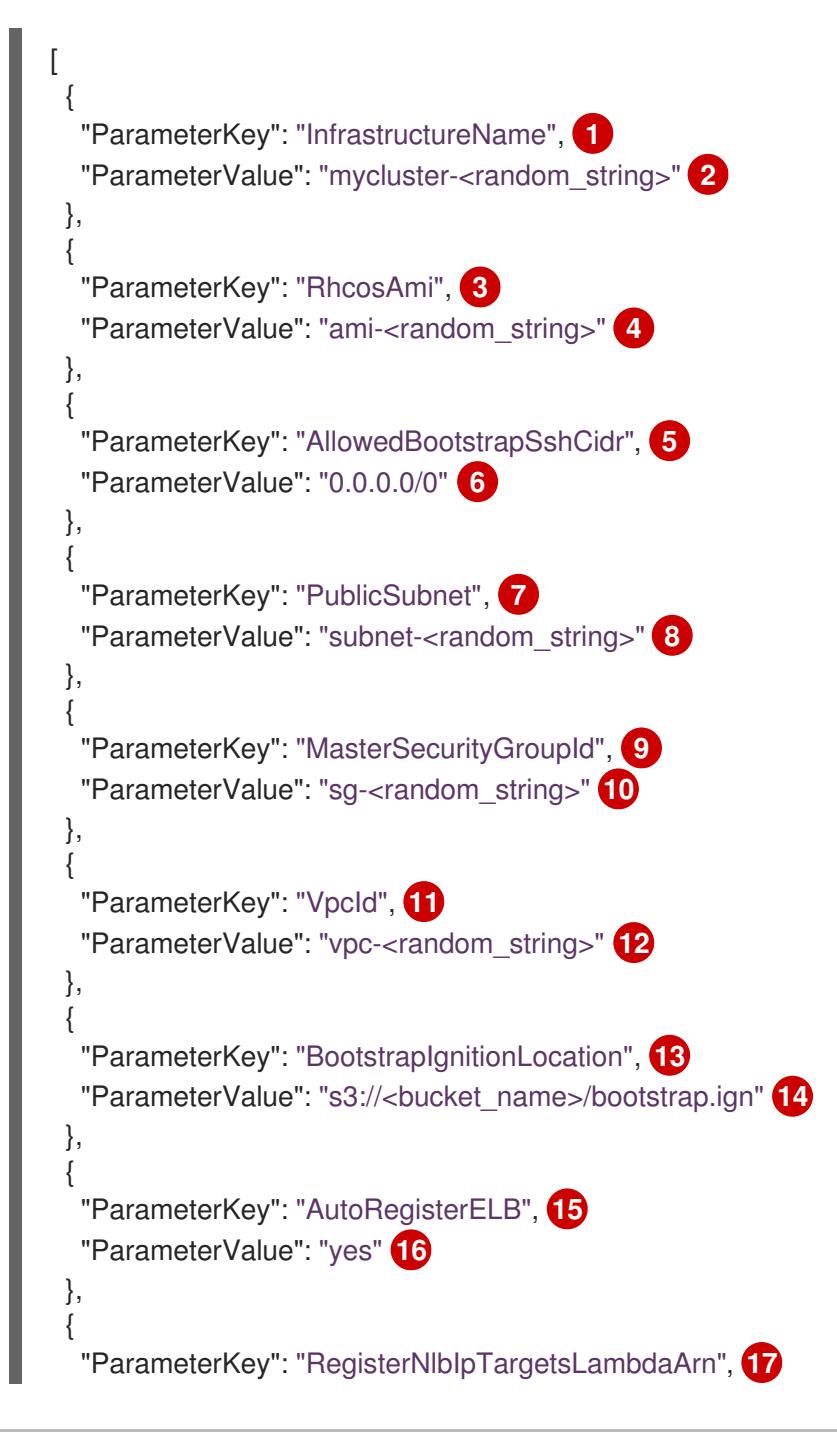

<span id="page-649-15"></span><span id="page-649-14"></span><span id="page-649-13"></span><span id="page-649-12"></span><span id="page-649-11"></span><span id="page-649-10"></span><span id="page-649-9"></span><span id="page-649-8"></span><span id="page-649-7"></span><span id="page-649-6"></span><span id="page-649-5"></span><span id="page-649-4"></span><span id="page-649-3"></span><span id="page-649-2"></span><span id="page-649-1"></span><span id="page-649-0"></span>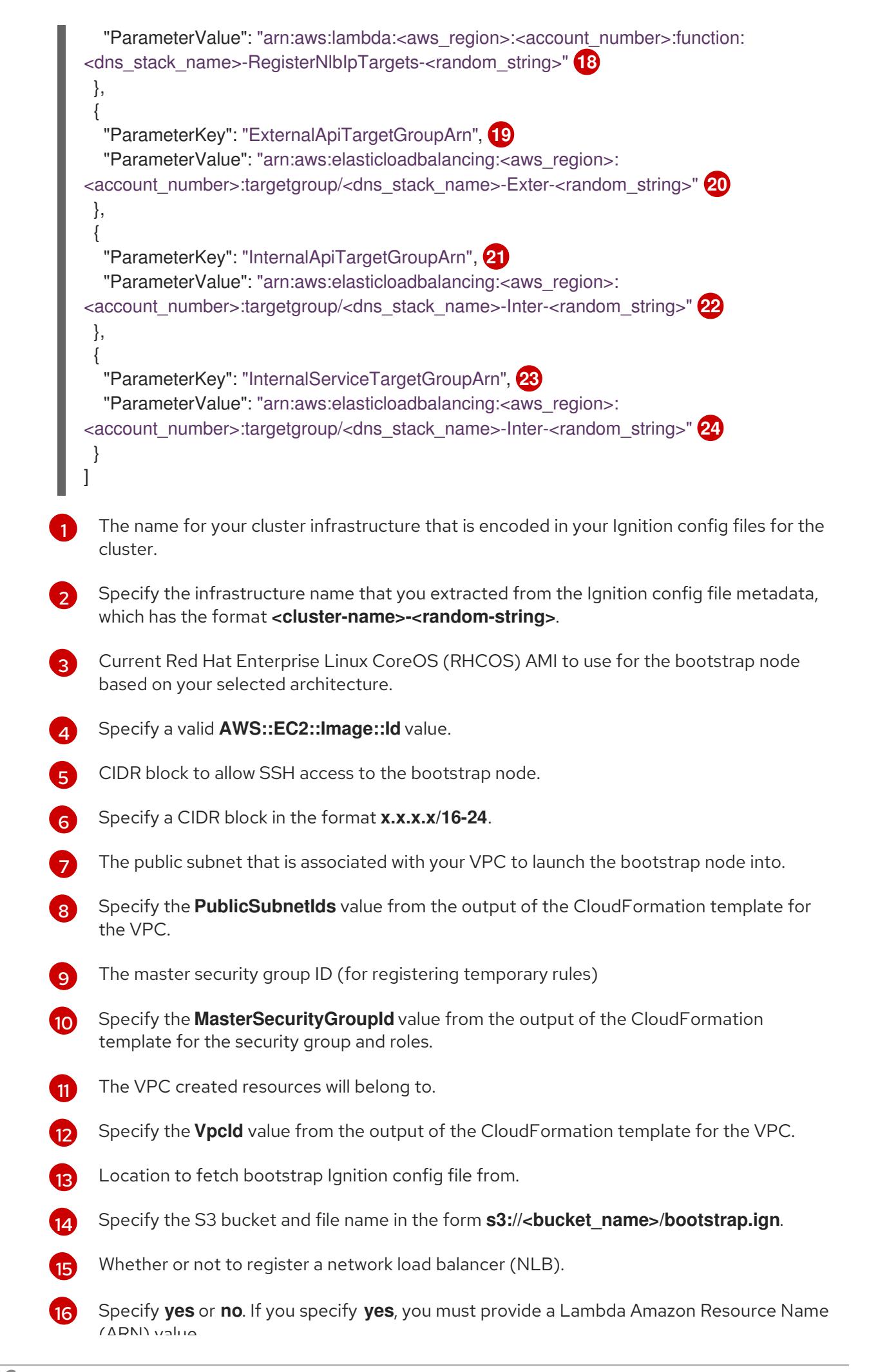

(ARN) value.

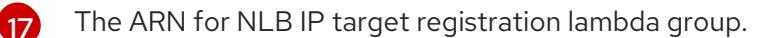

Specify the **RegisterNlbIpTargetsLambda** value from the output of the CloudFormation template for DNS and load balancing. Use **arn:aws-us-gov** if deploying the cluster to an AWS GovCloud region.

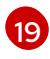

 $\overline{.18}$  $\overline{.18}$  $\overline{.18}$ 

The ARN for external API load balancer target group.

[20](#page-649-11) Specify the **ExternalApiTargetGroupArn** value from the output of the CloudFormation template for DNS and load balancing. Use **arn:aws-us-gov** if deploying the cluster to an AWS GovCloud region.

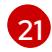

The ARN for internal API load balancer target group.

 $\overline{22}$  $\overline{22}$  $\overline{22}$ Specify the **InternalApiTargetGroupArn** value from the output of the CloudFormation template for DNS and load balancing. Use **arn:aws-us-gov** if deploying the cluster to an AWS GovCloud region.

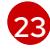

[24](#page-649-15)

The ARN for internal service load balancer target group.

- Specify the **InternalServiceTargetGroupArn** value from the output of the CloudFormation template for DNS and load balancing. Use **arn:aws-us-gov** if deploying the cluster to an AWS GovCloud region.
- 5. Copy the template from the CloudFormation template for the bootstrap machinesection of this topic and save it as a YAML file on your computer. This template describes the bootstrap machine that your cluster requires.
- 6. Optional: If you are deploying the cluster with a proxy, you must update the ignition in the template to add the **ignition.config.proxy** fields. Additionally, If you have added the Amazon EC2, Elastic Load Balancing, and S3 VPC endpoints to your VPC, you must add these endpoints to the **noProxy** field.
- 7. Launch the CloudFormation template to create a stack of AWS resources that represent the bootstrap node:

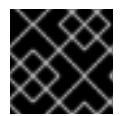

# IMPORTANT

<span id="page-650-3"></span>You must enter the command on a single line.

- <span id="page-650-2"></span><span id="page-650-1"></span><span id="page-650-0"></span>\$ aws cloudformation create-stack --stack-name <name> **1**
	- --template-body file://<template>.yaml **2**
	- --parameters file://<parameters>.json **3**
	- --capabilities CAPABILITY\_NAMED\_IAM **4**

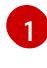

**<name>** is the name for the CloudFormation stack, such as **cluster-bootstrap**. You need the name of this stack if you remove the cluster.

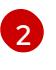

**<template>** is the relative path to and name of the CloudFormation template YAML file that you saved.

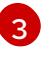

**<parameters>** is the relative path to and name of the CloudFormation parameters JSON file.

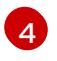

[4](#page-650-3) You must explicitly declare the **CAPABILITY\_NAMED\_IAM** capability because the provided template creates some **AWS::IAM::Role** and **AWS::IAM::InstanceProfile**

# Example output

arn:aws:cloudformation:us-east-1:269333783861:stack/cluster-bootstrap/12944486-2add-11eb-9dee-12dace8e3a83

8. Confirm that the template components exist:

\$ aws cloudformation describe-stacks --stack-name <name>

After the **StackStatus** displays **CREATE\_COMPLETE**, the output displays values for the following parameters. You must provide these parameter values to the other CloudFormation templates that you run to create your cluster:

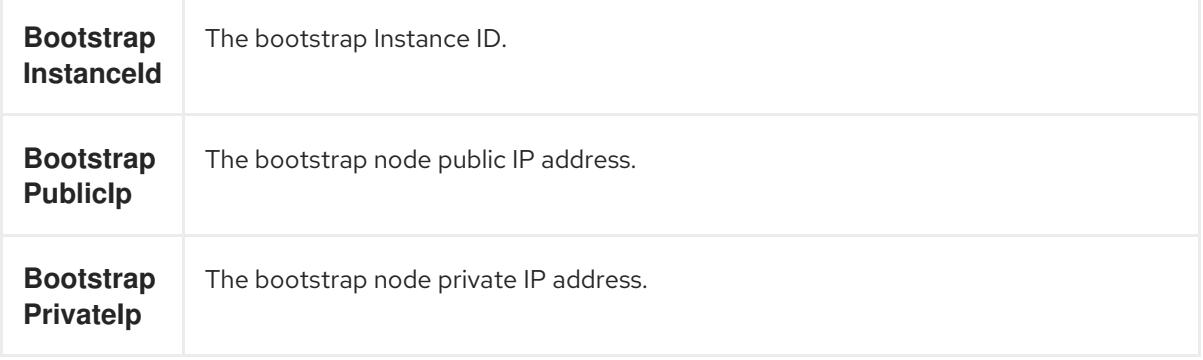

#### 6.12.15.1. CloudFormation template for the bootstrap machine

You can use the following CloudFormation template to deploy the bootstrap machine that you need for your OpenShift Container Platform cluster.

#### Example 6.66. CloudFormation template for the bootstrap machine

AWSTemplateFormatVersion: 2010-09-09 Description: Template for OpenShift Cluster Bootstrap (EC2 Instance, Security Groups and IAM)

Parameters: InfrastructureName: AllowedPattern: ^([a-zA-Z][a-zA-Z0-9\-]{0,26})\$ MaxLength: 27 MinLength: 1 ConstraintDescription: Infrastructure name must be alphanumeric, start with a letter, and have a maximum of 27 characters. Description: A short, unique cluster ID used to tag cloud resources and identify items owned or used by the cluster. Type: String RhcosAmi: Description: Current Red Hat Enterprise Linux CoreOS AMI to use for bootstrap. Type: AWS::EC2::Image::Id AllowedBootstrapSshCidr: AllowedPattern: ^(([0-9]|[1-9][0-9]|1[0-9]{2}|2[0-4][0-9]|25[0-5])\.){3}([0-9]|[1-9][0-9]|1[0-9]{2}|2[0- 4][0-9]|25[0-5])(\/([0-9]|1[0-9]|2[0-9]|3[0-2]))\$ ConstraintDescription: CIDR block parameter must be in the form x.x.x.x/0-32.

Default: 0.0.0.0/0 Description: CIDR block to allow SSH access to the bootstrap node. Type: String PublicSubnet: Description: The public subnet to launch the bootstrap node into. Type: AWS::EC2::Subnet::Id MasterSecurityGroupId: Description: The master security group ID for registering temporary rules. Type: AWS::EC2::SecurityGroup::Id VpcId: Description: The VPC-scoped resources will belong to this VPC. Type: AWS::EC2::VPC::Id BootstrapIgnitionLocation: Default: s3://my-s3-bucket/bootstrap.ign Description: Ignition config file location. Type: String AutoRegisterELB: Default: "yes" AllowedValues: - "yes" - "no" Description: Do you want to invoke NLB registration, which requires a Lambda ARN parameter? Type: String RegisterNlbIpTargetsLambdaArn: Description: ARN for NLB IP target registration lambda. Type: String ExternalApiTargetGroupArn: Description: ARN for external API load balancer target group. Type: String InternalApiTargetGroupArn: Description: ARN for internal API load balancer target group. Type: String InternalServiceTargetGroupArn: Description: ARN for internal service load balancer target group. Type: String BootstrapInstanceType: Description: Instance type for the bootstrap EC2 instance Default: "i3.large" Type: String Metadata: AWS::CloudFormation::Interface: ParameterGroups: - Label: default: "Cluster Information" Parameters: - InfrastructureName - Label: default: "Host Information" Parameters: - RhcosAmi - BootstrapIgnitionLocation - MasterSecurityGroupId - Label: default: "Network Configuration" Parameters:

- VpcId - AllowedBootstrapSshCidr - PublicSubnet - Label: default: "Load Balancer Automation" Parameters: - AutoRegisterELB - RegisterNlbIpTargetsLambdaArn - ExternalApiTargetGroupArn - InternalApiTargetGroupArn - InternalServiceTargetGroupArn ParameterLabels: InfrastructureName: default: "Infrastructure Name" VpcId: default: "VPC ID" AllowedBootstrapSshCidr: default: "Allowed SSH Source" PublicSubnet: default: "Public Subnet" RhcosAmi: default: "Red Hat Enterprise Linux CoreOS AMI ID" BootstrapIgnitionLocation: default: "Bootstrap Ignition Source" MasterSecurityGroupId: default: "Master Security Group ID" AutoRegisterELB: default: "Use Provided ELB Automation" Conditions: DoRegistration: !Equals ["yes", !Ref AutoRegisterELB] Resources: BootstraplamRole: Type: AWS::IAM::Role Properties: AssumeRolePolicyDocument: Version: "2012-10-17" Statement: - Effect: "Allow" Principal: Service: - "ec2.amazonaws.com" Action: - "sts:AssumeRole" Path: "/" Policies: - PolicyName: !Join ["-", [!Ref InfrastructureName, "bootstrap", "policy"]] PolicyDocument: Version: "2012-10-17" Statement: - Effect: "Allow" Action: "ec2:Describe\*" Resource: "\*" - Effect: "Allow" Action: "ec2:AttachVolume"

Resource: "\*" - Effect: "Allow" Action: "ec2:DetachVolume" Resource: "\*" - Effect: "Allow" Action: "s3:GetObject" Resource: "\*" BootstrapInstanceProfile: Type: "AWS::IAM::InstanceProfile" Properties: Path: "/" Roles: - Ref: "BootstrapIamRole" BootstrapSecurityGroup: Type: AWS::EC2::SecurityGroup Properties: GroupDescription: Cluster Bootstrap Security Group SecurityGroupIngress: - IpProtocol: tcp FromPort: 22 ToPort: 22 CidrIp: !Ref AllowedBootstrapSshCidr - IpProtocol: tcp ToPort: 19531 FromPort: 19531 CidrIp: 0.0.0.0/0 VpcId: !Ref VpcId BootstrapInstance: Type: AWS::EC2::Instance Properties: ImageId: !Ref RhcosAmi IamInstanceProfile: !Ref BootstrapInstanceProfile InstanceType: !Ref BootstrapInstanceType NetworkInterfaces: - AssociatePublicIpAddress: "true" DeviceIndex: "0" GroupSet: - !Ref "BootstrapSecurityGroup" - !Ref "MasterSecurityGroupId" SubnetId: !Ref "PublicSubnet" UserData: Fn::Base64: !Sub - '{"ignition":{"config":{"replace":{"source":"\${S3Loc}"}},"version":"3.1.0"}}' - { S3Loc: !Ref BootstrapIgnitionLocation } RegisterBootstrapApiTarget: Condition: DoRegistration Type: Custom::NLBRegister Properties: ServiceToken: !Ref RegisterNlbIpTargetsLambdaArn TargetArn: !Ref ExternalApiTargetGroupArn

TargetIp: !GetAtt BootstrapInstance.PrivateIp RegisterBootstrapInternalApiTarget: Condition: DoRegistration Type: Custom::NLBRegister Properties: ServiceToken: !Ref RegisterNlbIpTargetsLambdaArn TargetArn: !Ref InternalApiTargetGroupArn TargetIp: !GetAtt BootstrapInstance.PrivateIp RegisterBootstrapInternalServiceTarget: Condition: DoRegistration Type: Custom::NLBRegister Properties: ServiceToken: !Ref RegisterNlbIpTargetsLambdaArn TargetArn: !Ref InternalServiceTargetGroupArn TargetIp: !GetAtt BootstrapInstance.PrivateIp Outputs: BootstrapInstanceId: Description: Bootstrap Instance ID. Value: !Ref BootstrapInstance BootstrapPublicIp: Description: The bootstrap node public IP address. Value: !GetAtt BootstrapInstance.PublicIp BootstrapPrivateIp: Description: The bootstrap node private IP address.

Value: !GetAtt BootstrapInstance.PrivateIp

#### Additional resources

- You can view details about the [CloudFormation](https://console.aws.amazon.com/cloudformation/) stacks that you create by navigating to the AWS CloudFormation console.
- See RHCOS AMIs for the AWS [infrastructure](#page-644-0) for details about the Red Hat Enterprise Linux CoreOS (RHCOS) AMIs for the AWS zones.

# 6.12.16. Creating the control plane machines in AWS

You must create the control plane machines in Amazon Web Services (AWS) that your cluster will use.

You can use the provided CloudFormation template and a custom parameter file to create a stack of AWS resources that represent the control plane nodes.

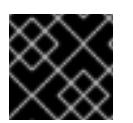

# IMPORTANT

The CloudFormation template creates a stack that represents three control plane nodes.

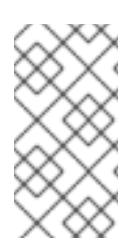

# **NOTE**

If you do not use the provided CloudFormation template to create your control plane nodes, you must review the provided information and manually create the infrastructure. If your cluster does not initialize correctly, you might have to contact Red Hat support with your installation logs.

# Prerequisites

- You configured an AWS account.
- You added your AWS keys and region to your local AWS profile by running **aws configure**.
- You generated the Ignition config files for your cluster.
- You created and configured a VPC and associated subnets in AWS.
- You created and configured DNS, load balancers, and listeners in AWS.
- You created the security groups and roles required for your cluster in AWS.
- You created the bootstrap machine.

# Procedure

1. Create a JSON file that contains the parameter values that the template requires:

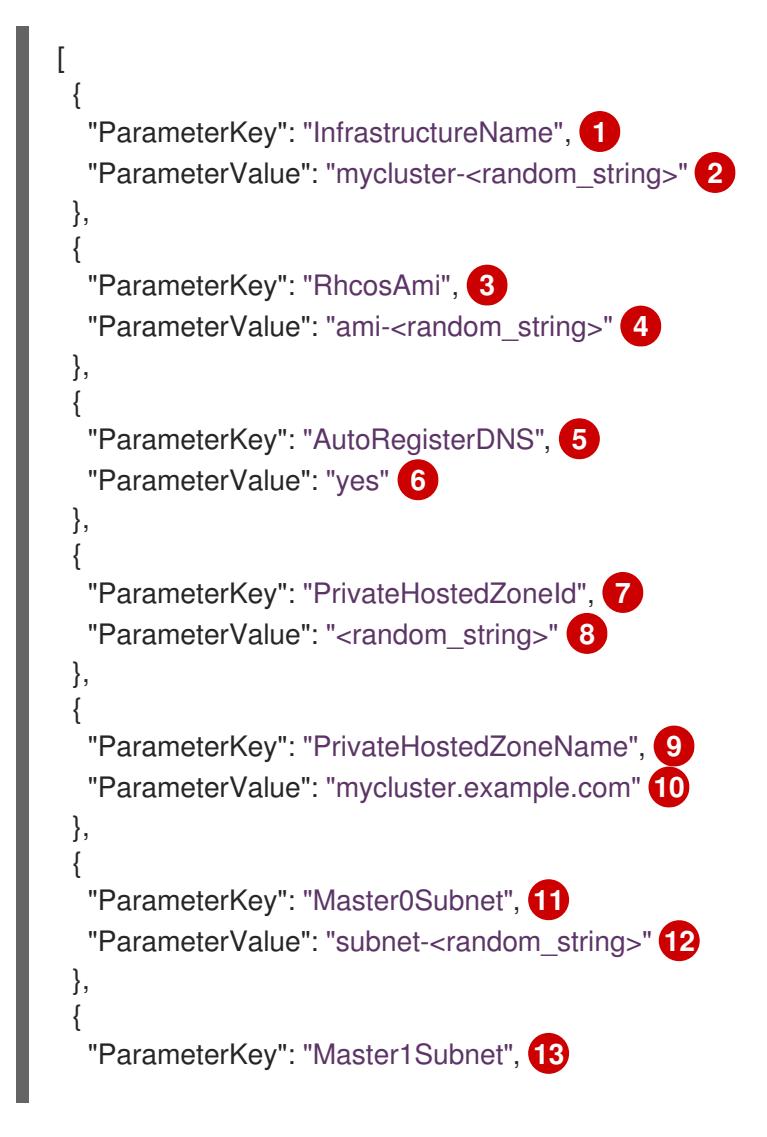

<span id="page-657-35"></span><span id="page-657-34"></span><span id="page-657-33"></span><span id="page-657-32"></span><span id="page-657-31"></span><span id="page-657-30"></span><span id="page-657-29"></span><span id="page-657-28"></span><span id="page-657-27"></span><span id="page-657-26"></span><span id="page-657-25"></span><span id="page-657-24"></span><span id="page-657-23"></span><span id="page-657-22"></span><span id="page-657-21"></span><span id="page-657-20"></span><span id="page-657-19"></span><span id="page-657-18"></span><span id="page-657-17"></span><span id="page-657-16"></span><span id="page-657-15"></span><span id="page-657-14"></span><span id="page-657-13"></span><span id="page-657-12"></span><span id="page-657-11"></span><span id="page-657-10"></span><span id="page-657-9"></span><span id="page-657-8"></span><span id="page-657-7"></span><span id="page-657-6"></span><span id="page-657-5"></span><span id="page-657-4"></span><span id="page-657-3"></span><span id="page-657-2"></span><span id="page-657-1"></span><span id="page-657-0"></span>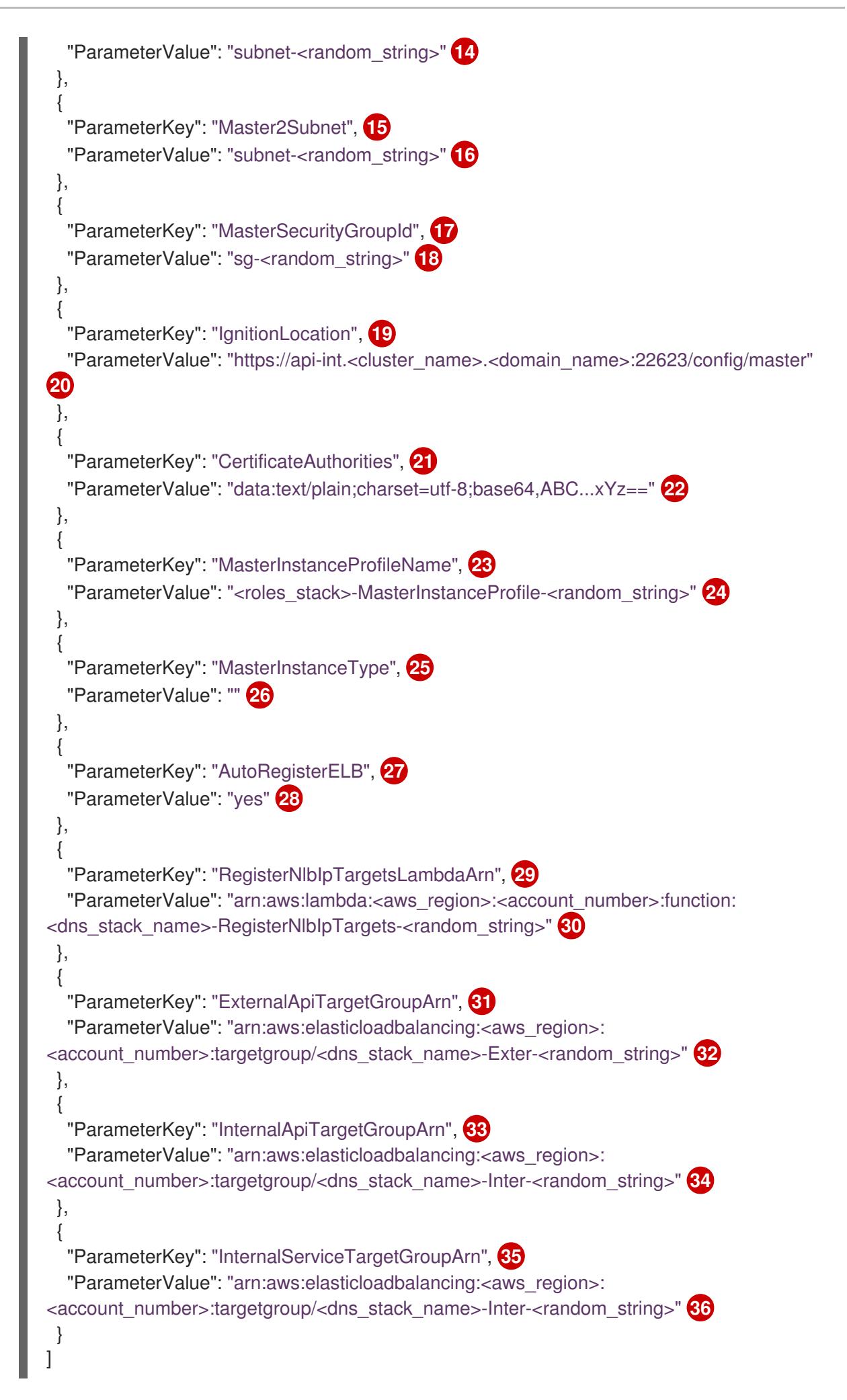

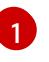

The name for your cluster infrastructure that is encoded in your Ignition config files for the cluster.

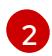

Specify the infrastructure name that you extracted from the Ignition config file metadata, which has the format **<cluster-name>-<random-string>**.

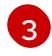

Current Red Hat Enterprise Linux CoreOS (RHCOS) AMI to use for the control plane machines based on your selected architecture.

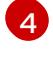

Specify an **AWS::EC2::Image::Id** value.

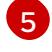

[7](#page-657-6)

 $\mathbf{a}$ 

[9](#page-657-8)

Whether or not to perform DNS etcd registration.

 $\sigma$ Specify **yes** or **no**. If you specify **yes**, you must provide hosted zone information.

The Route 53 private zone ID to register the etcd targets with.

Specify the **PrivateHostedZoneId** value from the output of the CloudFormation template for DNS and load balancing.

The Route 53 zone to register the targets with.

- [10](#page-657-9) Specify **<cluster\_name>.<domain\_name>** where **<domain\_name>** is the Route 53 base domain that you used when you generated **install-config.yaml** file for the cluster. Do not include the trailing period (.) that is displayed in the AWS console.
- [11](#page-657-10) **[13](#page-657-11) [15](#page-657-12)**A subnet, preferably private, to launch the control plane machines on.

[12](#page-657-13) [14](#page-657-14) [16](#page-657-15) Specify a subnet from the **PrivateSubnets** value from the output of the CloudFormation template for DNS and load balancing.

[17](#page-657-16) The master security group ID to associate with control plane nodes.

- [18](#page-657-17) Specify the **MasterSecurityGroupId** value from the output of the CloudFormation template for the security group and roles.
- [19](#page-657-18)

The location to fetch control plane Ignition config file from.

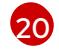

Specify the generated Ignition config file location, **https://api-int.<cluster\_name>. [<domain\\_name>:22623/config/master](https://:22623/config/master)**.

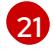

The base64 encoded certificate authority string to use.

[22](#page-657-21)

Specify the value from the **master.ign** file that is in the installation directory. This value is the long string with the format **data:text/plain;charset=utf-8;base64,ABC…xYz==**.

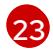

The IAM profile to associate with control plane nodes.

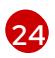

Specify the **MasterInstanceProfile** parameter value from the output of the CloudFormation template for the security group and roles.

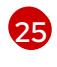

The type of AWS instance to use for the control plane machines based on your selected architecture.

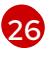

The instance type value corresponds to the minimum resource requirements for control plane machines. For example **m6i.xlarge** is a type for AMD64 and **m6g.xlarge** is a type for ARM64.

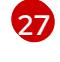

Whether or not to register a network load balancer (NLB).

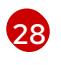

Specify **yes** or **no**. If you specify **yes**, you must provide a Lambda Amazon Resource Name (ARN) value.

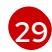

The ARN for NLB IP target registration lambda group.

[30](#page-657-29)

Specify the **RegisterNlbIpTargetsLambda** value from the output of the CloudFormation template for DNS and load balancing. Use **arn:aws-us-gov** if deploying the cluster to an AWS GovCloud region.

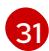

The ARN for external API load balancer target group.

[32](#page-657-31)

Specify the **ExternalApiTargetGroupArn** value from the output of the CloudFormation template for DNS and load balancing. Use **arn:aws-us-gov** if deploying the cluster to an AWS GovCloud region.

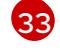

The ARN for internal API load balancer target group.

Specify the **InternalApiTargetGroupArn** value from the output of the CloudFormation template for DNS and load balancing. Use **arn:aws-us-gov** if deploying the cluster to an AWS GovCloud region.

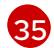

The ARN for internal service load balancer target group.

[36](#page-657-35) Specify the **InternalServiceTargetGroupArn** value from the output of the CloudFormation template for DNS and load balancing. Use **arn:aws-us-gov** if deploying the cluster to an AWS GovCloud region.

- 2. Copy the template from the CloudFormation template for control plane machinessection of this topic and save it as a YAML file on your computer. This template describes the control plane machines that your cluster requires.
- 3. If you specified an **m5** instance type as the value for **MasterInstanceType**, add that instance type to the **MasterInstanceType.AllowedValues** parameter in the CloudFormation template.
- 4. Launch the CloudFormation template to create a stack of AWS resources that represent the control plane nodes:

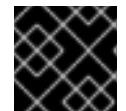

# IMPORTANT

<span id="page-659-2"></span>You must enter the command on a single line.

<span id="page-659-1"></span><span id="page-659-0"></span>\$ aws cloudformation create-stack --stack-name <name> **1** --template-body file://<template>.yaml **2** --parameters file://<parameters>.json **3**

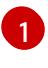

**<name>** is the name for the CloudFormation stack, such as **cluster-control-plane**. You need the name of this stack if you remove the cluster.

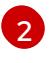

[3](#page-659-2)

**<template>** is the relative path to and name of the CloudFormation template YAML file that you saved.

**<parameters>** is the relative path to and name of the CloudFormation parameters JSON

[<sup>34</sup>](#page-657-33)

# Example output

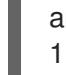

arn:aws:cloudformation:us-east-1:269333783861:stack/cluster-control-plane/21c7e2b0-2ee2- 11eb-c6f6-0aa34627df4b

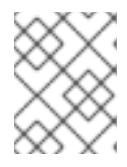

#### **NOTE**

The CloudFormation template creates a stack that represents three control plane nodes.

5. Confirm that the template components exist:

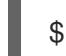

\$ aws cloudformation describe-stacks --stack-name <name>

# 6.12.16.1. CloudFormation template for control plane machines

You can use the following CloudFormation template to deploy the control plane machines that you need for your OpenShift Container Platform cluster.

#### Example 6.67. CloudFormation template for control plane machines

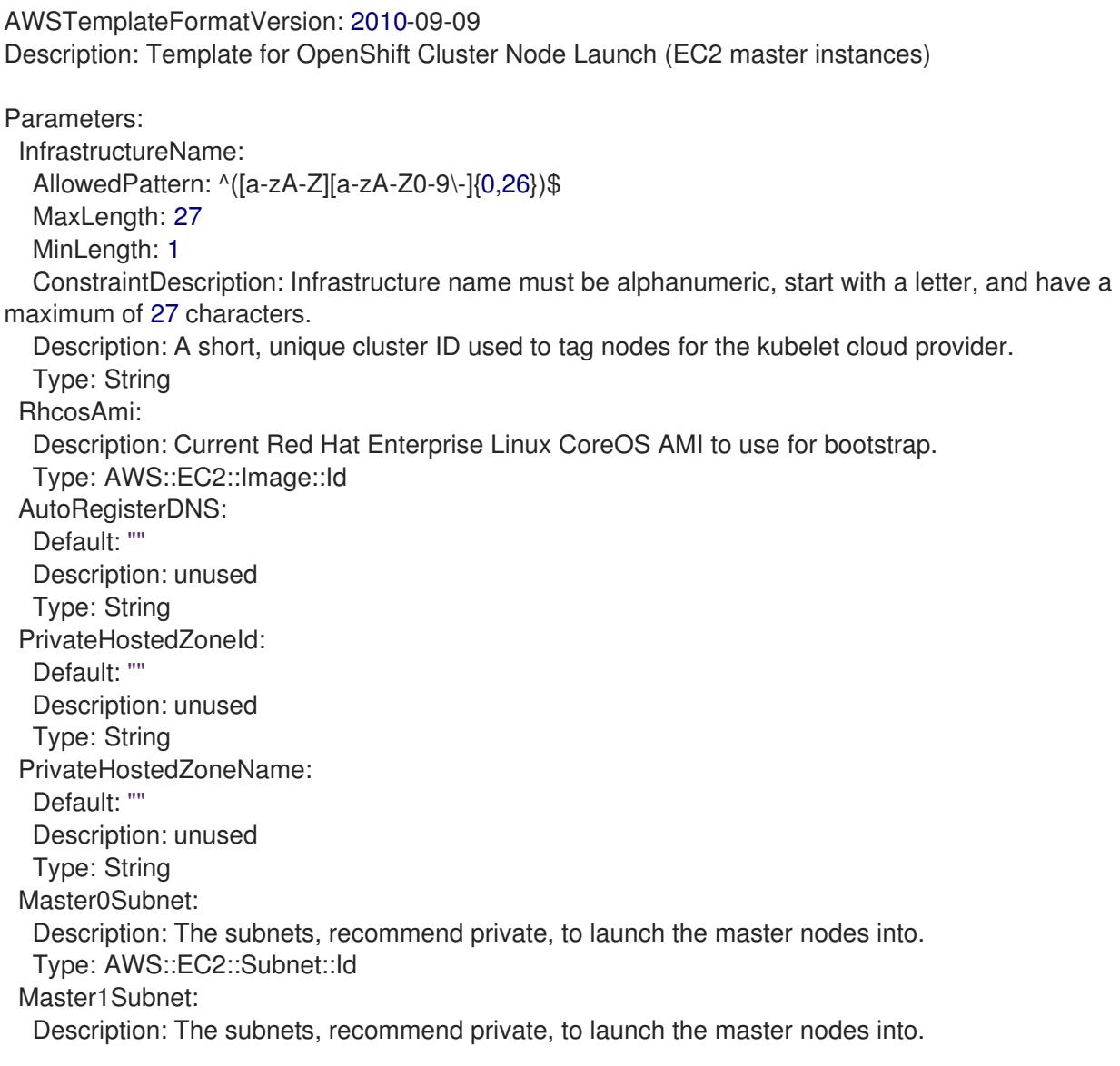

Type: AWS::EC2::Subnet::Id Master2Subnet: Description: The subnets, recommend private, to launch the master nodes into. Type: AWS::EC2::Subnet::Id MasterSecurityGroupId: Description: The master security group ID to associate with master nodes. Type: AWS::EC2::SecurityGroup::Id IgnitionLocation: Default: https://api-int.\$CLUSTER\_NAME.\$DOMAIN:22623/config/master Description: Ignition config file location. Type: String CertificateAuthorities: Default: data:text/plain;charset=utf-8;base64,ABC...xYz== Description: Base64 encoded certificate authority string to use. Type: String MasterInstanceProfileName: Description: IAM profile to associate with master nodes. Type: String MasterInstanceType: Default: m5.xlarge Type: String AutoRegisterELB: Default: "yes" AllowedValues: - "yes" - "no" Description: Do you want to invoke NLB registration, which requires a Lambda ARN parameter? Type: String RegisterNlbIpTargetsLambdaArn: Description: ARN for NLB IP target registration lambda. Supply the value from the cluster infrastructure or select "no" for AutoRegisterELB. Type: String ExternalApiTargetGroupArn: Description: ARN for external API load balancer target group. Supply the value from the cluster infrastructure or select "no" for AutoRegisterELB. Type: String InternalApiTargetGroupArn: Description: ARN for internal API load balancer target group. Supply the value from the cluster infrastructure or select "no" for AutoRegisterELB. Type: String InternalServiceTargetGroupArn: Description: ARN for internal service load balancer target group. Supply the value from the cluster infrastructure or select "no" for AutoRegisterELB. Type: String Metadata: AWS::CloudFormation::Interface: ParameterGroups: - Label: default: "Cluster Information" Parameters: - InfrastructureName - Label: default: "Host Information" Parameters:

- MasterInstanceType
- RhcosAmi
- IgnitionLocation
- CertificateAuthorities
- MasterSecurityGroupId
- MasterInstanceProfileName
- Label:

default: "Network Configuration" Parameters:

- VpcId
- AllowedBootstrapSshCidr
- Master0Subnet
- Master1Subnet
- Master2Subnet
- Label:

default: "Load Balancer Automation" Parameters:

- AutoRegisterELB
- RegisterNlbIpTargetsLambdaArn
- ExternalApiTargetGroupArn
- InternalApiTargetGroupArn
- InternalServiceTargetGroupArn

ParameterLabels:

InfrastructureName:

default: "Infrastructure Name"

VpcId:

default: "VPC ID"

Master0Subnet:

default: "Master-0 Subnet"

Master1Subnet:

default: "Master-1 Subnet"

Master2Subnet:

default: "Master-2 Subnet"

MasterInstanceType:

default: "Master Instance Type"

MasterInstanceProfileName:

default: "Master Instance Profile Name"

RhcosAmi:

default: "Red Hat Enterprise Linux CoreOS AMI ID"

BootstrapIgnitionLocation:

default: "Master Ignition Source"

CertificateAuthorities:

default: "Ignition CA String"

MasterSecurityGroupId:

default: "Master Security Group ID"

- AutoRegisterELB:
- default: "Use Provided ELB Automation"
- Conditions: DoRegistration: !Equals ["yes", !Ref AutoRegisterELB]

Resources: Master0: Type: AWS::EC2::Instance Properties: ImageId: !Ref RhcosAmi

BlockDeviceMappings: - DeviceName: /dev/xvda Ebs: VolumeSize: "120" VolumeType: "gp2" IamInstanceProfile: !Ref MasterInstanceProfileName InstanceType: !Ref MasterInstanceType NetworkInterfaces: - AssociatePublicIpAddress: "false" DeviceIndex: "0" GroupSet: - !Ref "MasterSecurityGroupId" SubnetId: !Ref "Master0Subnet" UserData: Fn::Base64: !Sub - '{"ignition":{"config":{"merge":[{"source":"\${SOURCE}"}]},"security":{"tls": {"certificateAuthorities":[{"source":"\${CA\_BUNDLE}"}]}},"version":"3.1.0"}}' - { SOURCE: !Ref IgnitionLocation, CA\_BUNDLE: !Ref CertificateAuthorities, } Tags: - Key: !Join ["", ["kubernetes.io/cluster/", !Ref InfrastructureName]] Value: "shared" RegisterMaster0: Condition: DoRegistration Type: Custom::NLBRegister Properties: ServiceToken: !Ref RegisterNlbIpTargetsLambdaArn TargetArn: !Ref ExternalApiTargetGroupArn TargetIp: !GetAtt Master0.PrivateIp RegisterMaster0InternalApiTarget: Condition: DoRegistration Type: Custom::NLBRegister Properties: ServiceToken: !Ref RegisterNlbIpTargetsLambdaArn TargetArn: !Ref InternalApiTargetGroupArn TargetIp: !GetAtt Master0.PrivateIp RegisterMaster0InternalServiceTarget: Condition: DoRegistration Type: Custom::NLBRegister Properties: ServiceToken: !Ref RegisterNlbIpTargetsLambdaArn TargetArn: !Ref InternalServiceTargetGroupArn TargetIp: !GetAtt Master0.PrivateIp Master1: Type: AWS::EC2::Instance Properties: ImageId: !Ref RhcosAmi BlockDeviceMappings: - DeviceName: /dev/xvda Ebs:

VolumeSize: "120" VolumeType: "gp2" IamInstanceProfile: !Ref MasterInstanceProfileName InstanceType: !Ref MasterInstanceType NetworkInterfaces: - AssociatePublicIpAddress: "false" DeviceIndex: "0" GroupSet: - !Ref "MasterSecurityGroupId" SubnetId: !Ref "Master1Subnet" UserData: Fn::Base64: !Sub - '{"ignition":{"config":{"merge":[{"source":"\${SOURCE}"}]},"security":{"tls": {"certificateAuthorities":[{"source":"\${CA\_BUNDLE}"}]}},"version":"3.1.0"}}' - { SOURCE: !Ref IgnitionLocation, CA\_BUNDLE: !Ref CertificateAuthorities, } Tags: - Key: !Join ["", ["kubernetes.io/cluster/", !Ref InfrastructureName]] Value: "shared" RegisterMaster1: Condition: DoRegistration Type: Custom::NLBRegister Properties: ServiceToken: !Ref RegisterNlbIpTargetsLambdaArn TargetArn: !Ref ExternalApiTargetGroupArn TargetIp: !GetAtt Master1.PrivateIp RegisterMaster1InternalApiTarget: Condition: DoRegistration Type: Custom::NLBRegister Properties: ServiceToken: !Ref RegisterNlbIpTargetsLambdaArn TargetArn: !Ref InternalApiTargetGroupArn TargetIp: !GetAtt Master1.PrivateIp RegisterMaster1InternalServiceTarget: Condition: DoRegistration Type: Custom::NLBRegister Properties: ServiceToken: !Ref RegisterNlbIpTargetsLambdaArn TargetArn: !Ref InternalServiceTargetGroupArn TargetIp: !GetAtt Master1.PrivateIp Master2: Type: AWS::EC2::Instance Properties: ImageId: !Ref RhcosAmi BlockDeviceMappings: - DeviceName: /dev/xvda Ebs: VolumeSize: "120" VolumeType: "gp2" IamInstanceProfile: !Ref MasterInstanceProfileName

```
InstanceType: !Ref MasterInstanceType
   NetworkInterfaces:
   - AssociatePublicIpAddress: "false"
    DeviceIndex: "0"
    GroupSet:
    - !Ref "MasterSecurityGroupId"
     SubnetId: !Ref "Master2Subnet"
   UserData:
     Fn::Base64: !Sub
     - '{"ignition":{"config":{"merge":[{"source":"${SOURCE}"}]},"security":{"tls":
{"certificateAuthorities":[{"source":"${CA_BUNDLE}"}]}},"version":"3.1.0"}}'
    - {
      SOURCE: !Ref IgnitionLocation,
      CA_BUNDLE: !Ref CertificateAuthorities,
    }
   Tags:
   - Key: !Join ["", ["kubernetes.io/cluster/", !Ref InfrastructureName]]
     Value: "shared"
 RegisterMaster2:
  Condition: DoRegistration
  Type: Custom::NLBRegister
  Properties:
   ServiceToken: !Ref RegisterNlbIpTargetsLambdaArn
   TargetArn: !Ref ExternalApiTargetGroupArn
   TargetIp: !GetAtt Master2.PrivateIp
 RegisterMaster2InternalApiTarget:
  Condition: DoRegistration
  Type: Custom::NLBRegister
  Properties:
   ServiceToken: !Ref RegisterNlbIpTargetsLambdaArn
   TargetArn: !Ref InternalApiTargetGroupArn
   TargetIp: !GetAtt Master2.PrivateIp
 RegisterMaster2InternalServiceTarget:
  Condition: DoRegistration
  Type: Custom::NLBRegister
  Properties:
   ServiceToken: !Ref RegisterNlbIpTargetsLambdaArn
   TargetArn: !Ref InternalServiceTargetGroupArn
   TargetIp: !GetAtt Master2.PrivateIp
Outputs:
 PrivateIPs:
  Description: The control-plane node private IP addresses.
  Value:
   !Join [
    ",",
    [!GetAtt Master0.PrivateIp, !GetAtt Master1.PrivateIp, !GetAtt Master2.PrivateIp]
   ]
```
#### Additional resources

You can view details about the [CloudFormation](https://console.aws.amazon.com/cloudformation/) stacks that you create by navigating to the AWS CloudFormation console.

# 6.12.17. Creating the worker nodes in AWS

You can create worker nodes in Amazon Web Services (AWS) for your cluster to use.

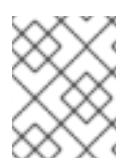

# **NOTE**

If you are installing a three-node cluster, skip this step. A three-node cluster consists of three control plane machines, which also act as compute machines.

You can use the provided CloudFormation template and a custom parameter file to create a stack of AWS resources that represent a worker node.

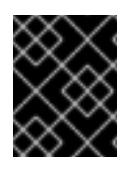

# IMPORTANT

The CloudFormation template creates a stack that represents one worker node. You must create a stack for each worker node.

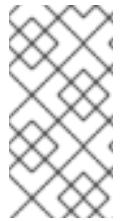

# **NOTE**

If you do not use the provided CloudFormation template to create your worker nodes, you must review the provided information and manually create the infrastructure. If your cluster does not initialize correctly, you might have to contact Red Hat support with your installation logs.

#### Prerequisites

- You configured an AWS account.
- You added your AWS keys and region to your local AWS profile by running **aws configure**.
- You generated the Ignition config files for your cluster.
- You created and configured a VPC and associated subnets in AWS.
- You created and configured DNS, load balancers, and listeners in AWS.
- You created the security groups and roles required for your cluster in AWS.
- You created the bootstrap machine.
- You created the control plane machines.

#### Procedure

1. Create a JSON file that contains the parameter values that the CloudFormation template requires:

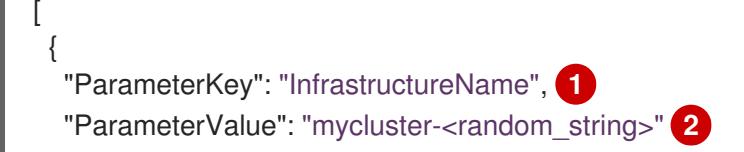

<span id="page-667-15"></span><span id="page-667-14"></span><span id="page-667-13"></span><span id="page-667-12"></span><span id="page-667-11"></span><span id="page-667-10"></span><span id="page-667-9"></span><span id="page-667-8"></span><span id="page-667-7"></span><span id="page-667-6"></span><span id="page-667-5"></span><span id="page-667-4"></span><span id="page-667-3"></span><span id="page-667-2"></span><span id="page-667-1"></span><span id="page-667-0"></span>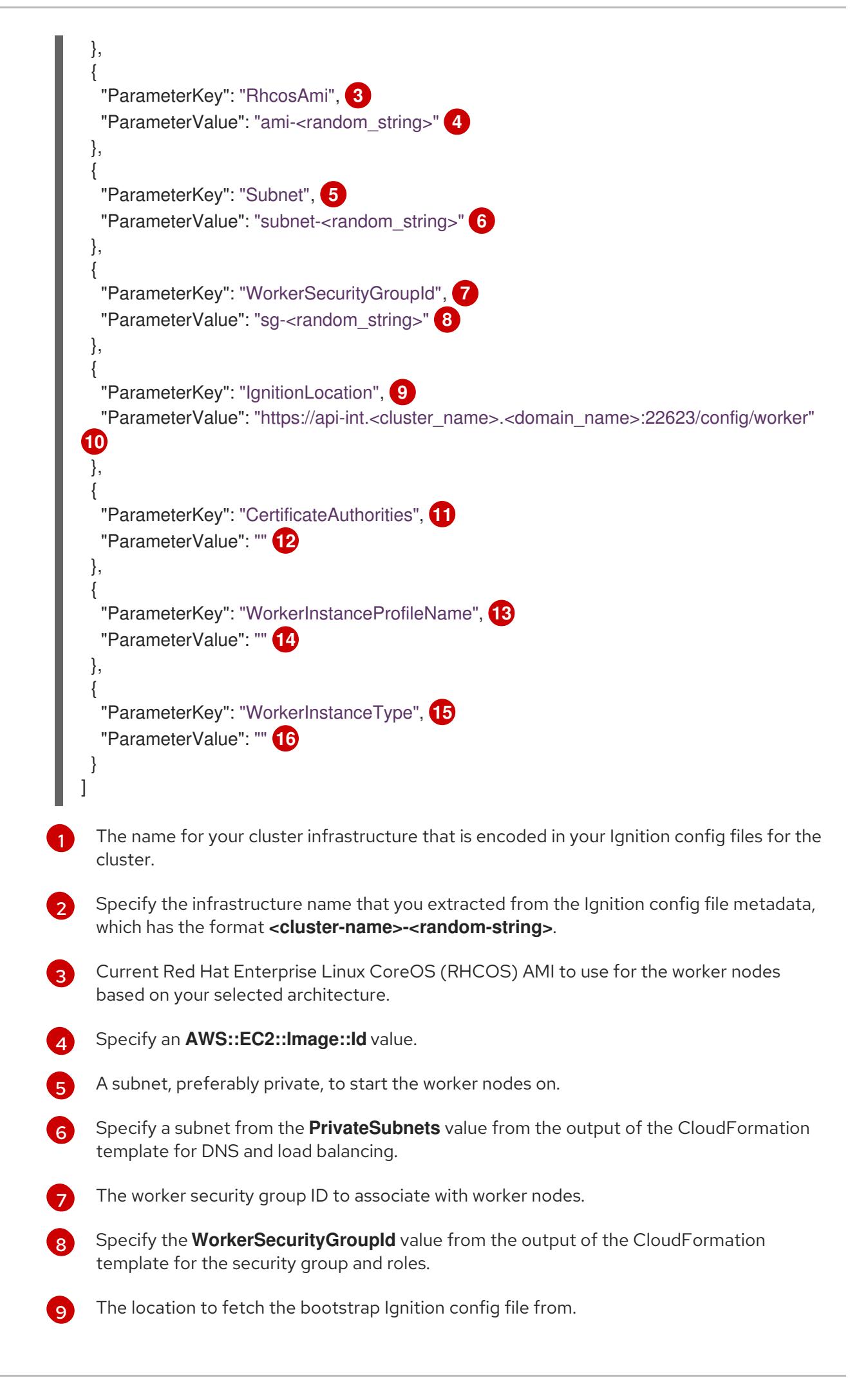

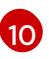

Specify the generated Ignition config location, **https://api-int.<cluster\_name>. [<domain\\_name>:22623/config/worker](https://:22623/config/worker)**.

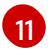

Base64 encoded certificate authority string to use.

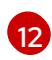

Specify the value from the **worker.ign** file that is in the installation directory. This value is the long string with the format **data:text/plain;charset=utf-8;base64,ABC…xYz==**.

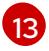

The IAM profile to associate with worker nodes.

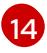

Specify the **WorkerInstanceProfile** parameter value from the output of the CloudFormation template for the security group and roles.

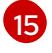

The type of AWS instance to use for the compute machines based on your selected architecture.

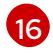

The instance type value corresponds to the minimum resource requirements for compute machines. For example **m6i.large** is a type for AMD64 and **m6g.large** is a type for ARM64.

- 2. Copy the template from the CloudFormation template for worker machines section of this topic and save it as a YAML file on your computer. This template describes the networking objects and load balancers that your cluster requires.
- 3. Optional: If you specified an **m5** instance type as the value for **WorkerInstanceType**, add that instance type to the **WorkerInstanceType.AllowedValues** parameter in the CloudFormation template.
- 4. Optional: If you are deploying with an AWS Marketplace image, update the **Worker0.type.properties.ImageID** parameter with the AMI ID that you obtained from your subscription.
- 5. Use the CloudFormation template to create a stack of AWS resources that represent a worker node:

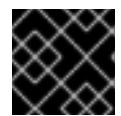

# IMPORTANT

<span id="page-668-2"></span>You must enter the command on a single line.

- <span id="page-668-1"></span><span id="page-668-0"></span>\$ aws cloudformation create-stack --stack-name <name> **1**
	- --template-body file://<template>.yaml \ **2**
	- --parameters file://<parameters>.json **3**

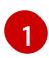

**<name>** is the name for the CloudFormation stack, such as **cluster-worker-1**. You need the name of this stack if you remove the cluster.

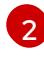

**<template>** is the relative path to and name of the CloudFormation template YAML file that you saved.

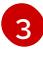

**<parameters>** is the relative path to and name of the CloudFormation parameters JSON file.

# Example output

arn:aws:cloudformation:us-east-1:269333783861:stack/cluster-worker-1/729ee301-1c2a-11eb-348f-sd9888c65b59

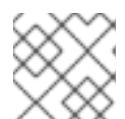

**NOTE** 

The CloudFormation template creates a stack that represents one worker node.

6. Confirm that the template components exist:

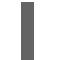

\$ aws cloudformation describe-stacks --stack-name <name>

7. Continue to create worker stacks until you have created enough worker machines for your cluster. You can create additional worker stacks by referencing the same template and parameter files and specifying a different stack name.

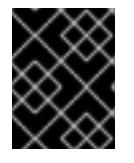

# IMPORTANT

You must create at least two worker machines, so you must create at least two stacks that use this CloudFormation template.

# 6.12.17.1. CloudFormation template for worker machines

You can use the following CloudFormation template to deploy the worker machines that you need for your OpenShift Container Platform cluster.

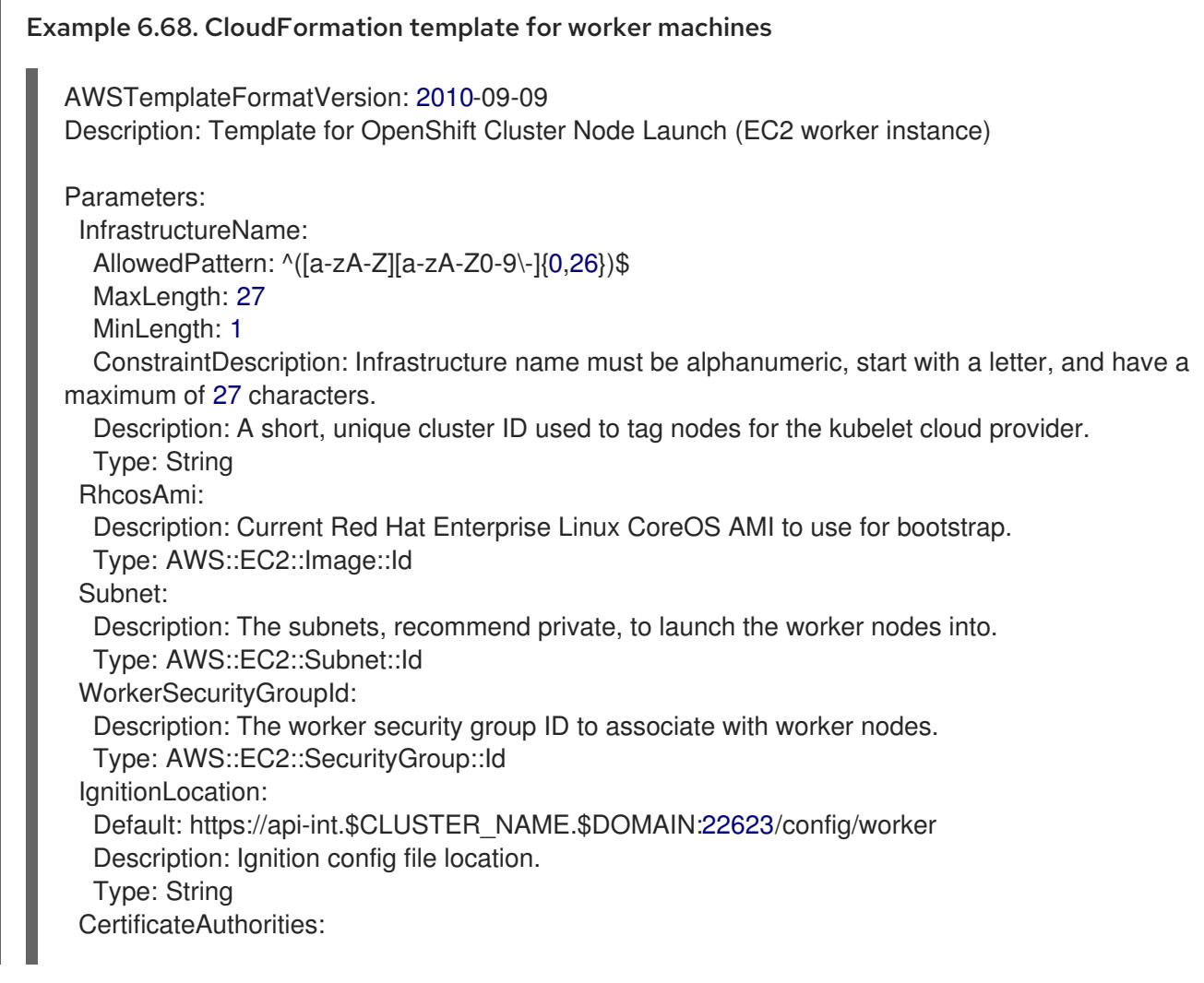

Default: data:text/plain;charset=utf-8;base64,ABC...xYz== Description: Base64 encoded certificate authority string to use. Type: String WorkerInstanceProfileName: Description: IAM profile to associate with worker nodes. Type: String WorkerInstanceType: Default: m5.large Type: String Metadata: AWS::CloudFormation::Interface: ParameterGroups: - Label: default: "Cluster Information" Parameters: - InfrastructureName - Label: default: "Host Information" Parameters: - WorkerInstanceType - RhcosAmi - IgnitionLocation - CertificateAuthorities - WorkerSecurityGroupId - WorkerInstanceProfileName - Label: default: "Network Configuration" Parameters: - Subnet ParameterLabels: Subnet: default: "Subnet" InfrastructureName: default: "Infrastructure Name" WorkerInstanceType: default: "Worker Instance Type" WorkerInstanceProfileName: default: "Worker Instance Profile Name" RhcosAmi: default: "Red Hat Enterprise Linux CoreOS AMI ID" IgnitionLocation: default: "Worker Ignition Source" CertificateAuthorities: default: "Ignition CA String" WorkerSecurityGroupId: default: "Worker Security Group ID" Resources: Worker0: Type: AWS::EC2::Instance Properties: ImageId: !Ref RhcosAmi BlockDeviceMappings: - DeviceName: /dev/xvda Ebs:

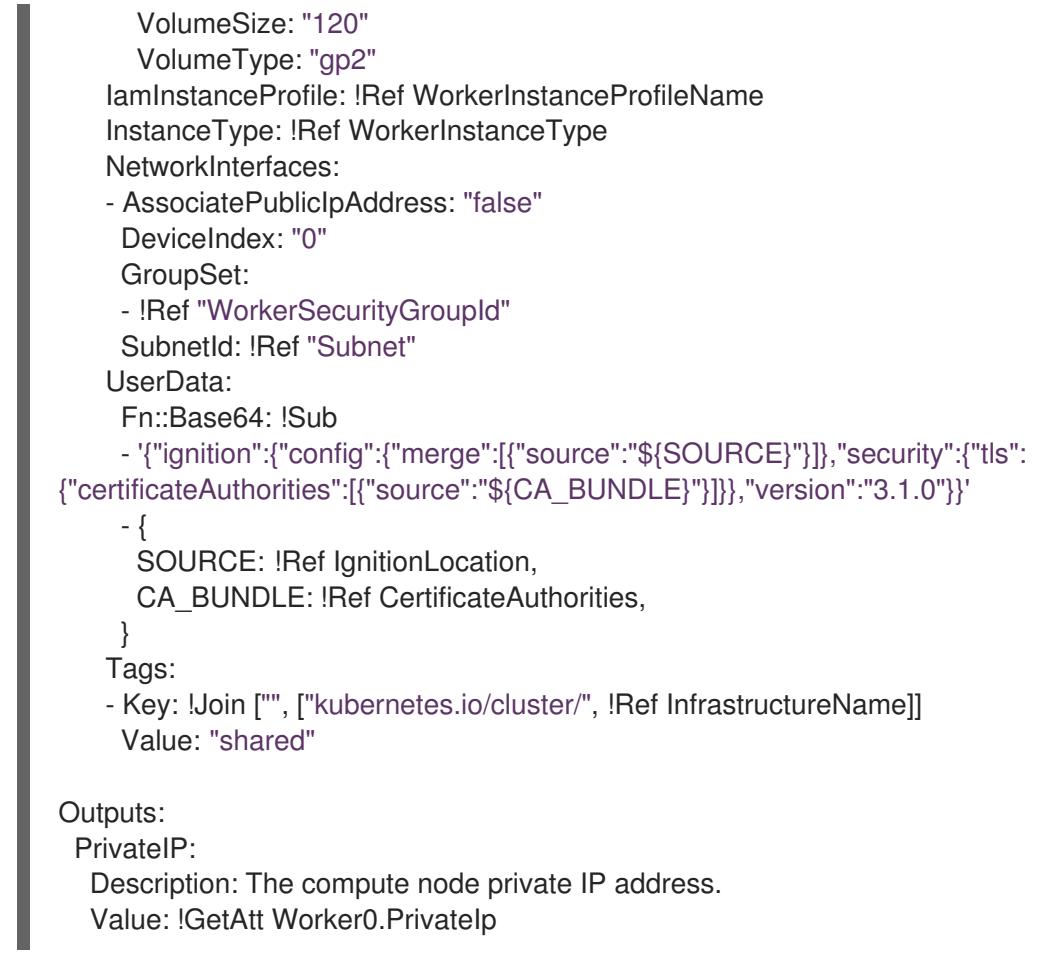

#### Additional resources

You can view details about the [CloudFormation](https://console.aws.amazon.com/cloudformation/) stacks that you create by navigating to the AWS CloudFormation console.

# 6.12.18. Initializing the bootstrap sequence on AWS with user-provisioned infrastructure

After you create all of the required infrastructure in Amazon Web Services (AWS), you can start the bootstrap sequence that initializes the OpenShift Container Platform control plane.

#### **Prerequisites**

- You configured an AWS account.
- You added your AWS keys and region to your local AWS profile by running **aws configure**.
- You generated the Ignition config files for your cluster.
- You created and configured a VPC and associated subnets in AWS.
- You created and configured DNS, load balancers, and listeners in AWS.
- You created the security groups and roles required for your cluster in AWS.
- You created the bootstrap machine.
- You created the control plane machines.
- You created the worker nodes.

#### Procedure

1. Change to the directory that contains the installation program and start the bootstrap process that initializes the OpenShift Container Platform control plane:

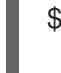

<span id="page-672-0"></span>\$ ./openshift-install wait-for bootstrap-complete --dir <installation\_directory> \ **1** --log-level=info **2**

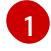

<span id="page-672-1"></span>For **<installation directory>**, specify the path to the directory that you stored the installation files in.

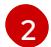

To view different installation details, specify **warn**, **debug**, or **error** instead of **info**.

# Example output

INFO Waiting up to 20m0s for the Kubernetes API at https://api.mycluster.example.com:6443... INFO API v1.28.5 up INFO Waiting up to 30m0s for bootstrapping to complete... INFO It is now safe to remove the bootstrap resources INFO Time elapsed: 1s

If the command exits without a **FATAL** warning, your OpenShift Container Platform control plane has initialized.

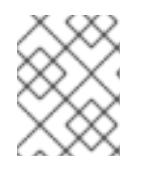

#### **NOTE**

After the control plane initializes, it sets up the compute nodes and installs additional services in the form of Operators.

#### Additional resources

- See [Monitoring](https://access.redhat.com/documentation/en-us/openshift_container_platform/4.15/html-single/support/#monitoring-installation-progress_troubleshooting-installations) installation progress for details about monitoring the installation, bootstrap, and control plane logs as an OpenShift Container Platform installation progresses.
- See Gathering bootstrap node [diagnostic](https://access.redhat.com/documentation/en-us/openshift_container_platform/4.15/html-single/support/#gathering-bootstrap-diagnostic-data_troubleshooting-installations) data for information about troubleshooting issues related to the bootstrap process.
- You can view details about the running [instances](https://console.aws.amazon.com/ec2) that are created by using the AWS EC2 console.

# 6.12.19. Installing the OpenShift CLI by downloading the binary

You can install the OpenShift CLI (**oc**) to interact with OpenShift Container Platform from a commandline interface. You can install **oc** on Linux, Windows, or macOS.

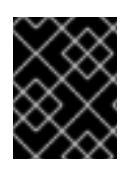

# IMPORTANT

If you installed an earlier version of **oc**, you cannot use it to complete all of the commands in OpenShift Container Platform 4.15. Download and install the new version of **oc**.

#### Installing the OpenShift CLI on Linux

You can install the OpenShift CLI (**oc**) binary on Linux by using the following procedure.

#### Procedure

- 1. Navigate to the OpenShift Container Platform [downloads](https://access.redhat.com/downloads/content/290) page on the Red Hat Customer Portal.
- 2. Select the architecture from the Product Variant drop-down list.
- 3. Select the appropriate version from the Version drop-down list.
- 4. Click Download Now next to the OpenShift v4.15 Linux Client entry and save the file.
- 5. Unpack the archive:

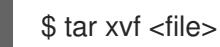

6. Place the **oc** binary in a directory that is on your **PATH**. To check your **PATH**, execute the following command:

\$ echo \$PATH

#### Verification

After you install the OpenShift CLI, it is available using the **oc** command:

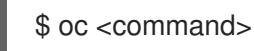

#### Installing the OpenShift CLI on Windows

You can install the OpenShift CLI (**oc**) binary on Windows by using the following procedure.

#### Procedure

- 1. Navigate to the OpenShift Container Platform [downloads](https://access.redhat.com/downloads/content/290) page on the Red Hat Customer Portal.
- 2. Select the appropriate version from the Version drop-down list.
- 3. Click Download Now next to the OpenShift v4.15 Windows Client entry and save the file.
- 4. Unzip the archive with a ZIP program.
- 5. Move the **oc** binary to a directory that is on your **PATH**. To check your **PATH**, open the command prompt and execute the following command:

 $C$ :\> path

#### Verification

#### $V$ cilication

After you install the OpenShift CLI, it is available using the **oc** command:

C:\> oc <command>

# Installing the OpenShift CLI on macOS

You can install the OpenShift CLI (**oc**) binary on macOS by using the following procedure.

#### Procedure

- 1. Navigate to the OpenShift Container Platform [downloads](https://access.redhat.com/downloads/content/290) page on the Red Hat Customer Portal.
- 2. Select the appropriate version from the Version drop-down list.
- 3. Click Download Now next to the OpenShift v4.15 macOS Client entry and save the file.

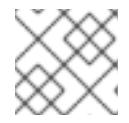

# **NOTE**

For macOS arm64, choose the OpenShift v4.15 macOS arm64 Cliententry.

- 4. Unpack and unzip the archive.
- 5. Move the **oc** binary to a directory on your PATH. To check your **PATH**, open a terminal and execute the following command:

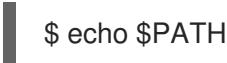

#### Verification

After you install the OpenShift CLI, it is available using the **oc** command:

\$ oc <command>

# 6.12.20. Logging in to the cluster by using the CLI

You can log in to your cluster as a default system user by exporting the cluster **kubeconfig** file. The **kubeconfig** file contains information about the cluster that is used by the CLI to connect a client to the correct cluster and API server. The file is specific to a cluster and is created during OpenShift Container Platform installation.

#### **Prerequisites**

- You deployed an OpenShift Container Platform cluster.
- You installed the **oc** CLI.

#### Procedure

1. Export the **kubeadmin** credentials:

<span id="page-674-0"></span>\$ export KUBECONFIG=<installation\_directory>/auth/kubeconfig 1

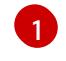

For **<installation directory>**, specify the path to the directory that you stored the installation files in.

2. Verify you can run **oc** commands successfully using the exported configuration:

Example output \$ oc whoami system:admin

# 6.12.21. Approving the certificate signing requests for your machines

When you add machines to a cluster, two pending certificate signing requests (CSRs) are generated for each machine that you added. You must confirm that these CSRs are approved or, if necessary, approve them yourself. The client requests must be approved first, followed by the server requests.

#### **Prerequisites**

• You added machines to your cluster.

#### Procedure

1. Confirm that the cluster recognizes the machines:

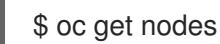

#### Example output

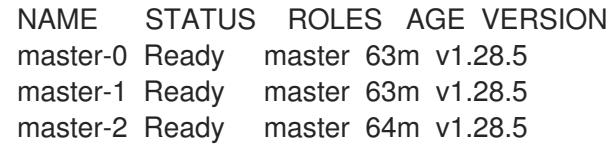

The output lists all of the machines that you created.

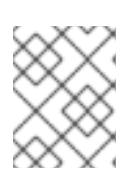

# **NOTE**

The preceding output might not include the compute nodes, also known as worker nodes, until some CSRs are approved.

2. Review the pending CSRs and ensure that you see the client requests with the **Pending** or **Approved** status for each machine that you added to the cluster:

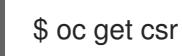

#### Example output

NAME AGE REQUESTOR CONDITION csr-8b2br 15m system:serviceaccount:openshift-machine-config-operator:nodebootstrapper Pending

csr-8vnps 15m system:serviceaccount:openshift-machine-config-operator:nodebootstrapper Pending

...

In this example, two machines are joining the cluster. You might see more approved CSRs in the list.

3. If the CSRs were not approved, after all of the pending CSRs for the machines you added are in **Pending** status, approve the CSRs for your cluster machines:

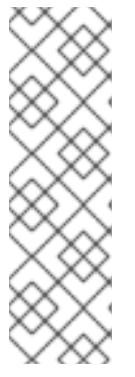

# **NOTE**

Because the CSRs rotate automatically, approve your CSRs within an hour of adding the machines to the cluster. If you do not approve them within an hour, the certificates will rotate, and more than two certificates will be present for each node. You must approve all of these certificates. After the client CSR is approved, the Kubelet creates a secondary CSR for the serving certificate, which requires manual approval. Then, subsequent serving certificate renewal requests are automatically approved by the **machine-approver** if the Kubelet requests a new certificate with identical parameters.

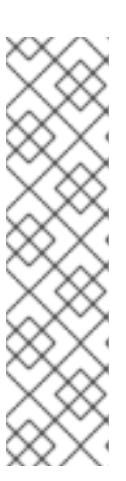

# **NOTE**

For clusters running on platforms that are not machine API enabled, such as bare metal and other user-provisioned infrastructure, you must implement a method of automatically approving the kubelet serving certificate requests (CSRs). If a request is not approved, then the **oc exec**, **oc rsh**, and **oc logs** commands cannot succeed, because a serving certificate is required when the API server connects to the kubelet. Any operation that contacts the Kubelet endpoint requires this certificate approval to be in place. The method must watch for new CSRs, confirm that the CSR was submitted by the **node-bootstrapper** service account in the **system:node** or **system:admin** groups, and confirm the identity of the node.

To approve them individually, run the following command for each valid CSR:

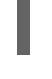

\$ oc adm certificate approve <csr\_name> **1**

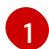

<span id="page-676-0"></span>**<csr\_name>** is the name of a CSR from the list of current CSRs.

To approve all pending CSRs, run the following command:

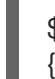

\$ oc get csr -o go-template='{{range .items}}{{if not .status}}{{.metadata.name}}{{"\n"}} {{end}}{{end}}' | xargs --no-run-if-empty oc adm certificate approve

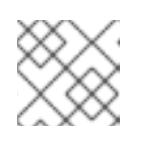

# **NOTE**

Some Operators might not become available until some CSRs are approved.

4. Now that your client requests are approved, you must review the server requests for each machine that you added to the cluster:

\$ oc get csr

# Example output

```
NAME AGE REQUESTOR CONDITION
csr-bfd72 5m26s system:node:ip-10-0-50-126.us-east-2.compute.internal
Pending
csr-c57lv 5m26s system:node:ip-10-0-95-157.us-east-2.compute.internal
Pending
...
```
- 5. If the remaining CSRs are not approved, and are in the **Pending** status, approve the CSRs for your cluster machines:
	- To approve them individually, run the following command for each valid CSR:

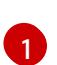

<span id="page-677-0"></span>\$ oc adm certificate approve <csr\_name> **1**

**<csr\_name>** is the name of a CSR from the list of current CSRs.

To approve all pending CSRs, run the following command:

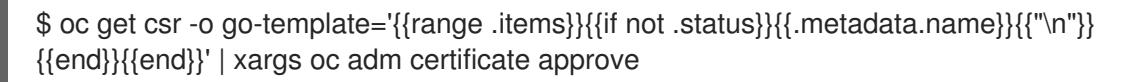

6. After all client and server CSRs have been approved, the machines have the **Ready** status. Verify this by running the following command:

\$ oc get nodes

# Example output

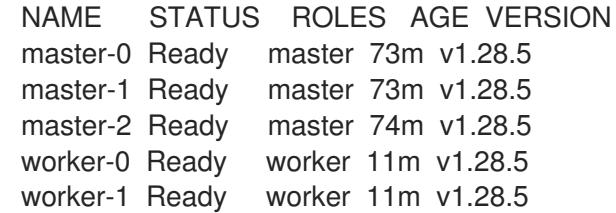

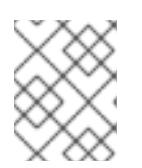

# **NOTE**

It can take a few minutes after approval of the server CSRs for the machines to transition to the **Ready** status.

# Additional information

For more information on CSRs, see [Certificate](https://kubernetes.io/docs/reference/access-authn-authz/certificate-signing-requests/) Signing Requests .

# 6.12.22. Initial Operator configuration

After the control plane initializes, you must immediately configure some Operators so that they all become available.

# Prerequisites

Your control plane has initialized.

# Procedure

1. Watch the cluster components come online:

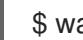

\$ watch -n5 oc get clusteroperators

# Example output

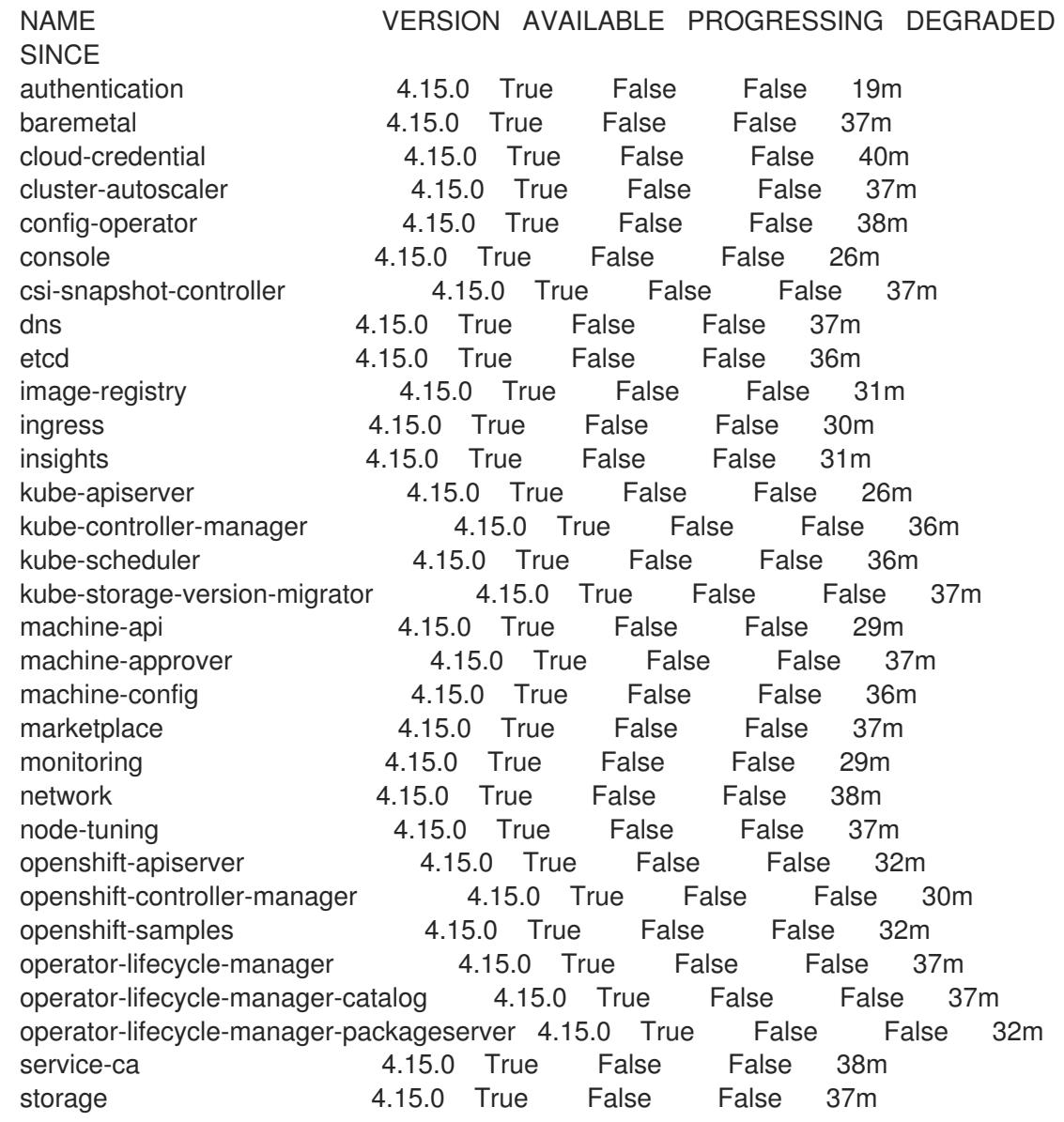

2. Configure the Operators that are not available.

# 6.12.22.1. Image registry storage configuration

Amazon Web Services provides default storage, which means the Image Registry Operator is available after installation. However, if the Registry Operator cannot create an S3 bucket and automatically configure storage, you must manually configure registry storage.

Instructions are shown for configuring a persistent volume, which is required for production clusters. Where applicable, instructions are shown for configuring an empty directory as the storage location, which is available for only non-production clusters.

Additional instructions are provided for allowing the image registry to use block storage types by using the **Recreate** rollout strategy during upgrades.

You can configure registry storage for user-provisioned infrastructure in AWS to deploy OpenShift Container Platform to hidden regions. See Configuring the registry for AWS [user-provisioned](https://access.redhat.com/documentation/en-us/openshift_container_platform/4.15/html-single/registry/#configuring-registry-storage-aws-user-infrastructure) infrastructure for more information.

# 6.12.22.1.1. Configuring registry storage for AWS with user-provisioned infrastructure

During installation, your cloud credentials are sufficient to create an Amazon S3 bucket and the Registry Operator will automatically configure storage.

If the Registry Operator cannot create an S3 bucket and automatically configure storage, you can create an S3 bucket and configure storage with the following procedure.

#### **Prerequisites**

- You have a cluster on AWS with user-provisioned infrastructure.
- For Amazon S3 storage, the secret is expected to contain two keys:
	- **REGISTRY\_STORAGE\_S3\_ACCESSKEY**
	- **REGISTRY\_STORAGE\_S3\_SECRETKEY**

# Procedure

Use the following procedure if the Registry Operator cannot create an S3 bucket and automatically configure storage.

- 1. Set up a Bucket [Lifecycle](https://docs.aws.amazon.com/AmazonS3/latest/dev/mpuoverview.html#mpu-abort-incomplete-mpu-lifecycle-config) Policy to abort incomplete multipart uploads that are one day old.
- 2. Fill in the storage configuration in **configs.imageregistry.operator.openshift.io/cluster**:

\$ oc edit configs.imageregistry.operator.openshift.io/cluster

# Example configuration

```
storage:
 s3:
  bucket: <bucket-name>
  region: <region-name>
```
# WARNING

To secure your registry images in AWS, block public [access](https://docs.aws.amazon.com/AWSCloudFormation/latest/UserGuide/aws-properties-s3-bucket-publicaccessblockconfiguration.html) to the S3 bucket.

#### 6.12.22.1.2. Configuring storage for the image registry in non-production clusters

You must configure storage for the Image Registry Operator. For non-production clusters, you can set the image registry to an empty directory. If you do so, all images are lost if you restart the registry.

#### Procedure

To set the image registry storage to an empty directory:

WARNING

\$ oc patch configs.imageregistry.operator.openshift.io cluster --type merge --patch '{"spec": {"storage":{"emptyDir":{}}}}'

If you run this command before the Image Registry Operator initializes its components, the **oc patch** command fails with the following error:

Configure this option for only non-production clusters.

Error from server (NotFound): configs.imageregistry.operator.openshift.io "cluster" not found

Wait a few minutes and run the command again.

#### 6.12.23. Deleting the bootstrap resources

After you complete the initial Operator configuration for the cluster, remove the bootstrap resources from Amazon Web Services (AWS).

#### Prerequisites

You completed the initial Operator configuration for your cluster.

#### Procedure

- 1. Delete the bootstrap resources. If you used the CloudFormation template, [delete](https://docs.aws.amazon.com/AWSCloudFormation/latest/UserGuide/cfn-console-delete-stack.html) its stack:
	- Delete the stack by using the AWS CLI:

<span id="page-680-0"></span>\$ aws cloudformation delete-stack --stack-name <name> **1**

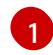

**<name>** is the name of your bootstrap stack.

Delete the stack by using the AWS [CloudFormation](https://console.aws.amazon.com/cloudformation/) console.

# 6.12.24. Creating the Ingress DNS Records

If you removed the DNS Zone configuration, manually create DNS records that point to the Ingress load balancer. You can create either a wildcard record or specific records. While the following procedure uses A records, you can use other record types that you require, such as CNAME or alias.

#### **Prerequisites**

- You deployed an OpenShift Container Platform cluster on Amazon Web Services (AWS) that uses infrastructure that you provisioned.
- You installed the OpenShift CLI (**oc**).
- You installed the **jq** package.
- You [downloaded](https://docs.aws.amazon.com/cli/latest/userguide/install-bundle.html) the AWS CLI and installed it on your computer. See Install the AWS CLI Using the Bundled Installer (Linux, macOS, or Unix).

#### Procedure

- 1. Determine the routes to create.
	- **•** To create a wildcard record, use **\*.apps.<cluster\_name>.<domain\_name>**, where **<cluster\_name>** is your cluster name, and **<domain\_name>** is the Route 53 base domain for your OpenShift Container Platform cluster.
	- To create specific records, you must create a record for each route that your cluster uses, as shown in the output of the following command:

\$ oc get --all-namespaces -o jsonpath='{range .items[\*]}{range .status.ingress[\*]}{.host} {"\n"}{end}{end}' routes

#### Example output

oauth-openshift.apps.<cluster\_name>.<domain\_name> console-openshift-console.apps.<cluster\_name>.<domain\_name> downloads-openshift-console.apps.<cluster\_name>.<domain\_name> alertmanager-main-openshift-monitoring.apps.<cluster\_name>.<domain\_name> prometheus-k8s-openshift-monitoring.apps.<cluster\_name>.<domain\_name>

2. Retrieve the Ingress Operator load balancer status and note the value of the external IP address that it uses, which is shown in the **EXTERNAL-IP** column:

\$ oc -n openshift-ingress get service router-default

#### Example output

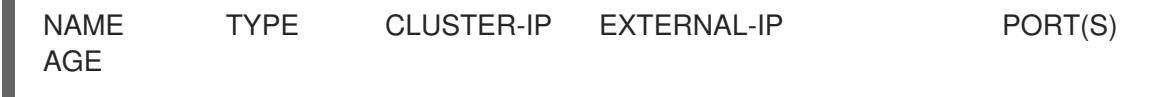

router-default LoadBalancer 172.30.62.215 ab3...28.us-east-2.elb.amazonaws.com 80:31499/TCP,443:30693/TCP 5m

3. Locate the hosted zone ID for the load balancer:

\$ aws elb describe-load-balancers | jq -r '.LoadBalancerDescriptions[] | select(.DNSName == "<external\_ip>").CanonicalHostedZoneNameID' **1**

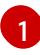

<span id="page-682-0"></span>For **<external ip>**, specify the value of the external IP address of the Ingress Operator load balancer that you obtained.

#### Example output

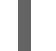

Z3AADJGX6KTTL2

The output of this command is the load balancer hosted zone ID.

4. Obtain the public hosted zone ID for your cluster's domain:

<span id="page-682-2"></span><span id="page-682-1"></span>\$ aws route53 list-hosted-zones-by-name \ --dns-name "<domain\_name>" \ 1 --query 'HostedZones[? Config.PrivateZone != `true` && Name == `<domain\_name>.`].Id' **2** --output text

[1](#page-682-1) [2](#page-682-2) For **<domain\_name>**, specify the Route 53 base domain for your OpenShift Container Platform cluster.

#### Example output

/hostedzone/Z3URY6TWQ91KVV

The public hosted zone ID for your domain is shown in the command output. In this example, it is **Z3URY6TWQ91KVV**.

5. Add the alias records to your private zone:

<span id="page-682-6"></span><span id="page-682-5"></span><span id="page-682-4"></span><span id="page-682-3"></span>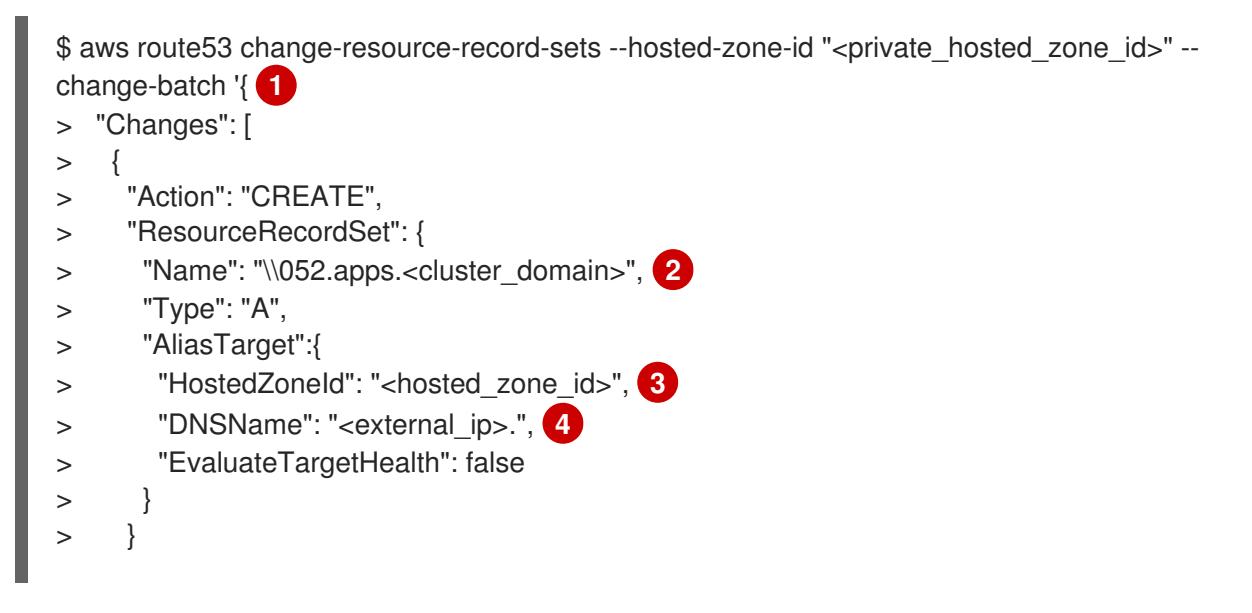

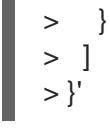

[1](#page-682-3)

For <private hosted zone id>, specify the value from the output of the CloudFormation template for DNS and load balancing.

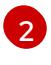

For **<cluster\_domain>**, specify the domain or subdomain that you use with your OpenShift Container Platform cluster.

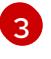

For <hosted\_zone\_id>, specify the public hosted zone ID for the load balancer that you obtained.

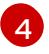

For **<external\_ip>**, specify the value of the external IP address of the Ingress Operator load balancer. Ensure that you include the trailing period (**.**) in this parameter value.

6. Add the records to your public zone:

<span id="page-683-2"></span><span id="page-683-1"></span><span id="page-683-0"></span>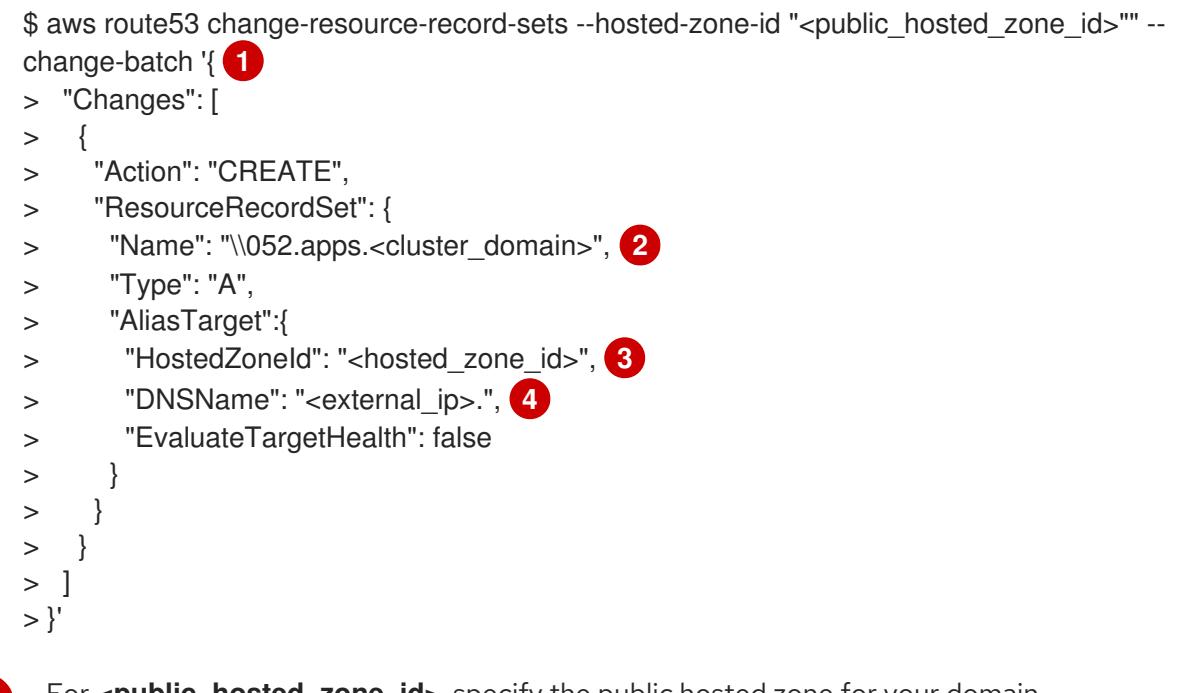

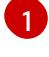

 $\mathcal{P}$ 

<span id="page-683-3"></span>For **<public\_hosted\_zone\_id>**, specify the public hosted zone for your domain.

For **<cluster domain>**, specify the domain or subdomain that you use with your OpenShift Container Platform cluster.

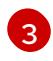

[4](#page-683-3)

For **<hosted\_zone\_id>**, specify the public hosted zone ID for the load balancer that you obtained.

For **<external ip>**, specify the value of the external IP address of the Ingress Operator load balancer. Ensure that you include the trailing period (**.**) in this parameter value.

# 6.12.25. Completing an AWS installation on user-provisioned infrastructure

After you start the OpenShift Container Platform installation on Amazon Web Service (AWS) userprovisioned infrastructure, monitor the deployment to completion.

# **Prerequisites**
- You removed the bootstrap node for an OpenShift Container Platform cluster on userprovisioned AWS infrastructure.
- You installed the **oc** CLI.

#### Procedure

From the directory that contains the installation program, complete the cluster installation:

\$ ./openshift-install --dir <installation\_directory> wait-for install-complete **1** 

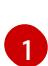

<span id="page-684-0"></span>For **<installation\_directory>**, specify the path to the directory that you stored the installation files in.

## Example output

INFO Waiting up to 40m0s for the cluster at https://api.mycluster.example.com:6443 to initialize...

INFO Waiting up to 10m0s for the openshift-console route to be created... INFO Install complete!

INFO To access the cluster as the system:admin user when using 'oc', run 'export KUBECONFIG=/home/myuser/install\_dir/auth/kubeconfig'

INFO Access the OpenShift web-console here: https://console-openshiftconsole.apps.mycluster.example.com

INFO Login to the console with user: "kubeadmin", and password: "password" INFO Time elapsed: 1s

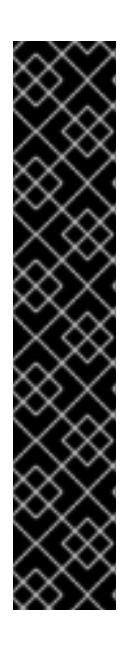

# IMPORTANT

- The Ignition config files that the installation program generates contain certificates that expire after 24 hours, which are then renewed at that time. If the cluster is shut down before renewing the certificates and the cluster is later restarted after the 24 hours have elapsed, the cluster automatically recovers the expired certificates. The exception is that you must manually approve the pending **node-bootstrapper** certificate signing requests (CSRs) to recover kubelet certificates. See the documentation for *Recovering from expired control plane certificates* for more information.
- It is recommended that you use Ignition config files within 12 hours after they are generated because the 24-hour certificate rotates from 16 to 22 hours after the cluster is installed. By using the Ignition config files within 12 hours, you can avoid installation failure if the certificate update runs during installation.

# 6.12.26. Logging in to the cluster by using the web console

The **kubeadmin** user exists by default after an OpenShift Container Platform installation. You can log in to your cluster as the **kubeadmin** user by using the OpenShift Container Platform web console.

## **Prerequisites**

You have access to the installation host.

You completed a cluster installation and all cluster Operators are available.

#### Procedure

1. Obtain the password for the **kubeadmin** user from the **kubeadmin-password** file on the installation host:

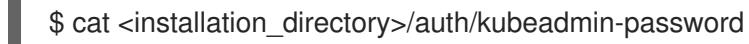

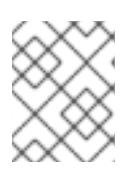

#### **NOTE**

Alternatively, you can obtain the **kubeadmin** password from the **<installation\_directory>/.openshift\_install.log** log file on the installation host.

2. List the OpenShift Container Platform web console route:

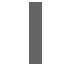

\$ oc get routes -n openshift-console | grep 'console-openshift'

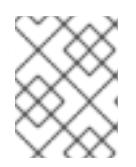

## **NOTE**

Alternatively, you can obtain the OpenShift Container Platform route from the **<installation\_directory>/.openshift\_install.log** log file on the installation host.

## Example output

console console-openshift-console.apps.<cluster\_name>.<base\_domain> console https reencrypt/Redirect None

3. Navigate to the route detailed in the output of the preceding command in a web browser and log in as the **kubeadmin** user.

#### Additional resources

See [Accessing](https://access.redhat.com/documentation/en-us/openshift_container_platform/4.15/html-single/web_console/#web-console) the web console for more details about accessing and understanding the OpenShift Container Platform web console.

# 6.12.27. Telemetry access for OpenShift Container Platform

In OpenShift Container Platform 4.15, the Telemetry service, which runs by default to provide metrics about cluster health and the success of updates, requires internet access. If your cluster is connected to the internet, Telemetry runs automatically, and your cluster is registered to [OpenShift](https://console.redhat.com/openshift) Cluster Manager.

After you confirm that your [OpenShift](https://console.redhat.com/openshift) Cluster Manager inventory is correct, either maintained automatically by Telemetry or manually by using OpenShift Cluster Manager, use [subscription](https://access.redhat.com/documentation/en-us/subscription_central/2020-04/html/getting_started_with_subscription_watch/con-how-to-select-datacollection-tool_assembly-requirements-and-your-responsibilities-ctxt#red_hat_openshift) watch to track your OpenShift Container Platform subscriptions at the account or multi-cluster level.

#### Additional resources

See About remote health [monitoring](https://access.redhat.com/documentation/en-us/openshift_container_platform/4.15/html-single/support/#about-remote-health-monitoring) for more information about the Telemetry service.

# 6.12.28. Additional resources

See [Working](https://docs.aws.amazon.com/AWSCloudFormation/latest/UserGuide/stacks.html) with stacks in the AWS documentation for more information about AWS CloudFormation stacks.

# 6.12.29. Next steps

- Validating an [installation.](#page-3653-0)
- **[Customize](https://access.redhat.com/documentation/en-us/openshift_container_platform/4.15/html-single/postinstallation_configuration/#available_cluster_customizations) your cluster.**
- If necessary, you can opt out of remote health [reporting](https://access.redhat.com/documentation/en-us/openshift_container_platform/4.15/html-single/support/#opting-out-remote-health-reporting_opting-out-remote-health-reporting) .
- If necessary, you can remove cloud provider [credentials](https://access.redhat.com/documentation/en-us/openshift_container_platform/4.15/html-single/postinstallation_configuration/#manually-removing-cloud-creds_post-install-cluster-tasks) .

# 6.13. INSTALLING A CLUSTER ON AWS IN A RESTRICTED NETWORK WITH USER-PROVISIONED INFRASTRUCTURE

In OpenShift Container Platform version 4.15, you can install a cluster on Amazon Web Services (AWS) using infrastructure that you provide and an internal mirror of the installation release content.

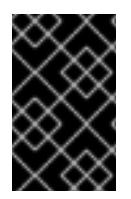

# IMPORTANT

While you can install an OpenShift Container Platform cluster by using mirrored installation release content, your cluster still requires internet access to use the AWS APIs.

One way to create this infrastructure is to use the provided CloudFormation templates. You can modify the templates to customize your infrastructure or use the information that they contain to create AWS objects according to your company's policies.

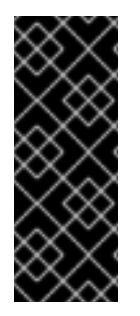

# IMPORTANT

The steps for performing a user-provisioned infrastructure installation are provided as an example only. Installing a cluster with infrastructure you provide requires knowledge of the cloud provider and the installation process of OpenShift Container Platform. Several CloudFormation templates are provided to assist in completing these steps or to help model your own. You are also free to create the required resources through other methods; the templates are just an example.

# 6.13.1. Prerequisites

- You reviewed details about the OpenShift Container Platform [installation](https://access.redhat.com/documentation/en-us/openshift_container_platform/4.15/html-single/architecture/#architecture-installation) and update processes.
- You read the [documentation](#page-92-0) on selecting a cluster installation method and preparing it for users.
- You [created](#page-128-0) a mirror registry on your mirror host and obtained the **imageContentSources** data for your version of OpenShift Container Platform.

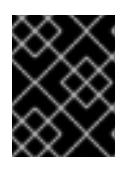

## IMPORTANT

Because the installation media is on the mirror host, you can use that computer to complete all installation steps.

You [configured](#page-275-0) an AWS account to host the cluster.

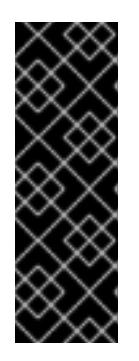

# IMPORTANT

If you have an AWS profile stored on your computer, it must not use a temporary session token that you generated while using a multi-factor authentication device. The cluster continues to use your current AWS credentials to create AWS resources for the entire life of the cluster, so you must use key-based, long-term credentials. To generate appropriate keys, see Managing Access Keys for IAM Users in the AWS [documentation.](https://docs.aws.amazon.com/IAM/latest/UserGuide/id_credentials_access-keys.html) You can supply the keys when you run the installation program.

- You downloaded the AWS CLI and installed it on your computer. See Install the AWS CLI Using the Bundled Installer (Linux, macOS, or Unix) in the AWS [documentation.](https://docs.aws.amazon.com/cli/latest/userguide/install-bundle.html)
- If you use a firewall and plan to use the Telemetry service, you [configured](#page-3644-0) the firewall to allow the sites that your cluster requires access to.

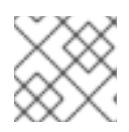

# **NOTE**

Be sure to also review this site list if you are configuring a proxy.

If the cloud identity and access management (IAM) APIs are not accessible in your environment, or if you do not want to store an administrator-level credential secret in the **kube-system** namespace, you can manually create and maintain long-term [credentials](#page-309-0) .

# 6.13.2. About installations in restricted networks

In OpenShift Container Platform 4.15, you can perform an installation that does not require an active connection to the internet to obtain software components. Restricted network installations can be completed using installer-provisioned infrastructure or user-provisioned infrastructure, depending on the cloud platform to which you are installing the cluster.

If you choose to perform a restricted network installation on a cloud platform, you still require access to its cloud APIs. Some cloud functions, like Amazon Web Service's Route 53 DNS and IAM services, require internet access. Depending on your network, you might require less internet access for an installation on bare metal hardware, Nutanix, or on VMware vSphere.

To complete a restricted network installation, you must create a registry that mirrors the contents of the OpenShift image registry and contains the installation media. You can create this registry on a mirror host, which can access both the internet and your closed network, or by using other methods that meet your restrictions.

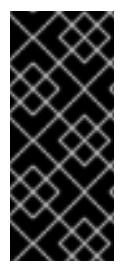

# IMPORTANT

Because of the complexity of the configuration for user-provisioned installations, consider completing a standard user-provisioned infrastructure installation before you attempt a restricted network installation using user-provisioned infrastructure. Completing this test installation might make it easier to isolate and troubleshoot any issues that might arise during your installation in a restricted network.

# 6.13.2.1. Additional limits

Clusters in restricted networks have the following additional limitations and restrictions:

- The **ClusterVersion** status includes an **Unable to retrieve available updates** error.
- By default, you cannot use the contents of the Developer Catalog because you cannot access the required image stream tags.

## 6.13.3. Internet access for OpenShift Container Platform

In OpenShift Container Platform 4.15, you require access to the internet to obtain the images that are necessary to install your cluster.

You must have internet access to:

- Access [OpenShift](https://console.redhat.com/openshift) Cluster Manager to download the installation program and perform subscription management. If the cluster has internet access and you do not disable Telemetry, that service automatically entitles your cluster.
- Access [Quay.io](http://quay.io) to obtain the packages that are required to install your cluster.
- Obtain the packages that are required to perform cluster updates.

## 6.13.4. Requirements for a cluster with user-provisioned infrastructure

For a cluster that contains user-provisioned infrastructure, you must deploy all of the required machines.

This section describes the requirements for deploying OpenShift Container Platform on userprovisioned infrastructure.

#### 6.13.4.1. Required machines for cluster installation

The smallest OpenShift Container Platform clusters require the following hosts:

#### Table 6.19. Minimum required hosts

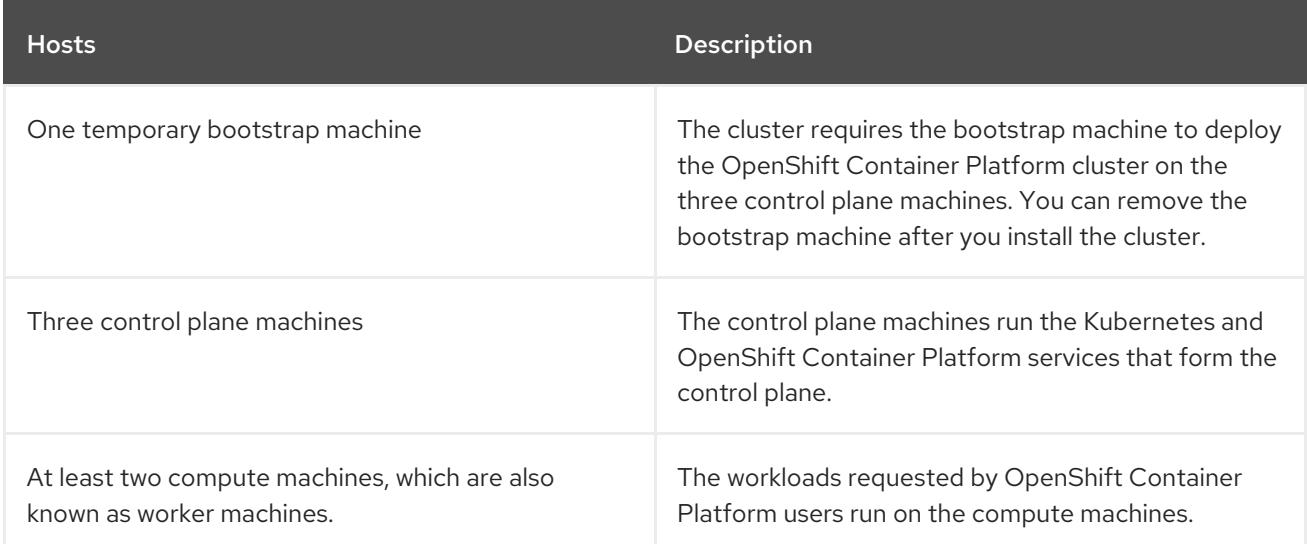

The bootstrap and control plane machines must use Red Hat Enterprise Linux CoreOS (RHCOS) as the

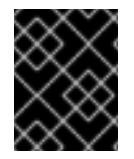

## IMPORTANT

To maintain high availability of your cluster, use separate physical hosts for these cluster machines.

The bootstrap and control plane machines must use Red Hat Enterprise Linux CoreOS (RHCOS) as the operating system. However, the compute machines can choose between Red Hat Enterprise Linux CoreOS (RHCOS), Red Hat Enterprise Linux (RHEL) 8.6 and later.

Note that RHCOS is based on Red Hat Enterprise Linux (RHEL) 9.2 and inherits all of its hardware certifications and requirements. See Red Hat Enterprise Linux [technology](https://access.redhat.com/articles/rhel-limits) capabilities and limits .

#### 6.13.4.2. Minimum resource requirements for cluster installation

Each cluster machine must meet the following minimum requirements:

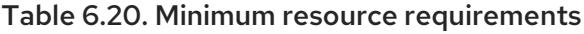

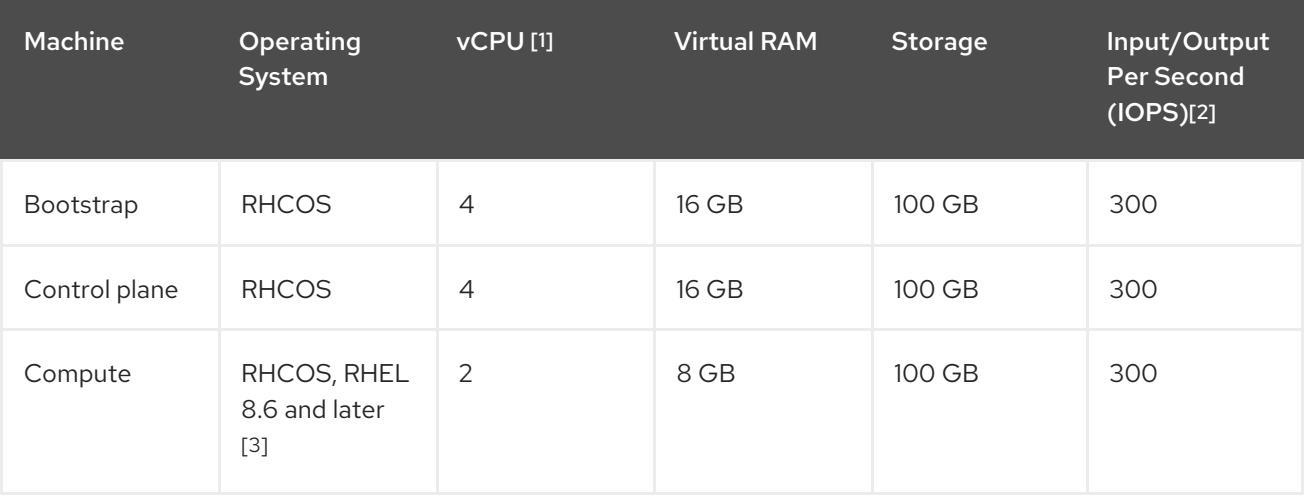

- 1. One vCPU is equivalent to one physical core when simultaneous multithreading (SMT), or hyperthreading, is not enabled. When enabled, use the following formula to calculate the corresponding ratio: (threads per core × cores) × sockets = vCPUs.
- 2. OpenShift Container Platform and Kubernetes are sensitive to disk performance, and faster storage is recommended, particularly for etcd on the control plane nodes which require a 10 ms p99 fsync duration. Note that on many cloud platforms, storage size and IOPS scale together, so you might need to over-allocate storage volume to obtain sufficient performance.
- 3. As with all user-provisioned installations, if you choose to use RHEL compute machines in your cluster, you take responsibility for all operating system life cycle management and maintenance, including performing system updates, applying patches, and completing all other required tasks. Use of RHEL 7 compute machines is deprecated and has been removed in OpenShift Container Platform 4.10 and later.

If an instance type for your platform meets the minimum requirements for cluster machines, it is supported to use in OpenShift Container Platform.

#### Additional resources

• [Optimizing](https://access.redhat.com/documentation/en-us/openshift_container_platform/4.15/html-single/scalability_and_performance/#optimizing-storage) storage

## 6.13.4.3. Tested instance types for AWS

The following Amazon Web Services (AWS) instance types have been tested with OpenShift Container Platform.

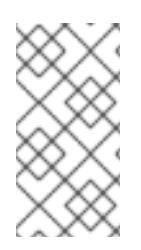

# **NOTE**

Use the machine types included in the following charts for your AWS instances. If you use an instance type that is not listed in the chart, ensure that the instance size you use matches the minimum resource requirements that are listed in the section named "Minimum resource requirements for cluster installation".

Example 6.69. Machine types based on 64-bit x86 architecture

- **c4.\***
- **c5.\***
- **c5a.\***
- **i3.\***
- **m4.\***
- **m5.\***
- **m5a.\***
- **m6a.\***
- **m6i.\***
- **r4.\***
- **r5.\***
- **r5a.\***
- **r6i.\***
- **t3.\***
- **t3a.\***

## 6.13.4.4. Tested instance types for AWS on 64-bit ARM infrastructures

The following Amazon Web Services (AWS) 64-bit ARM instance types have been tested with OpenShift Container Platform.

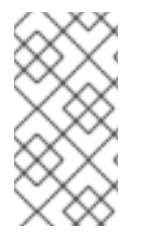

## **NOTE**

Use the machine types included in the following charts for your AWS ARM instances. If you use an instance type that is not listed in the chart, ensure that the instance size you use matches the minimum resource requirements that are listed in "Minimum resource requirements for cluster installation".

#### Example 6.70. Machine types based on 64-bit ARM architecture

**c6g.\***

**m6g.\***

## 6.13.4.5. Certificate signing requests management

Because your cluster has limited access to automatic machine management when you use infrastructure that you provision, you must provide a mechanism for approving cluster certificate signing requests (CSRs) after installation. The **kube-controller-manager** only approves the kubelet client CSRs. The **machine-approver** cannot guarantee the validity of a serving certificate that is requested by using kubelet credentials because it cannot confirm that the correct machine issued the request. You must determine and implement a method of verifying the validity of the kubelet serving certificate requests and approving them.

# 6.13.5. Required AWS infrastructure components

To install OpenShift Container Platform on user-provisioned infrastructure in Amazon Web Services (AWS), you must manually create both the machines and their supporting infrastructure.

For more information about the integration testing for different platforms, see the OpenShift Container Platform 4.x Tested [Integrations](https://access.redhat.com/articles/4128421) page.

By using the provided CloudFormation templates, you can create stacks of AWS resources that represent the following components:

- An AWS Virtual Private Cloud (VPC)
- Networking and load balancing components
- Security groups and roles
- An OpenShift Container Platform bootstrap node
- OpenShift Container Platform control plane nodes
- An OpenShift Container Platform compute node

Alternatively, you can manually create the components or you can reuse existing infrastructure that meets the cluster requirements. Review the CloudFormation templates for more details about how the components interrelate.

#### 6.13.5.1. Other infrastructure components

- $\bullet$  A VPC
- DNS entries
- Load balancers (classic or network) and listeners
- A public and a private Route 53 zone
- **•** Security groups
- IAM roles
- S3 buckets

If you are working in a disconnected environment, you are unable to reach the public IP addresses for EC2, ELB, and S3 endpoints. Depending on the level to which you want to restrict internet traffic during the installation, the following configuration options are available:

## Option 1: Create VPC endpoints

Create a VPC endpoint and attach it to the subnets that the clusters are using. Name the endpoints as follows:

- **ec2.<aws\_region>.amazonaws.com**
- **elasticloadbalancing.<aws\_region>.amazonaws.com**
- **s3.<aws\_region>.amazonaws.com**

With this option, network traffic remains private between your VPC and the required AWS services.

#### Option 2: Create a proxy without VPC endpoints

As part of the installation process, you can configure an HTTP or HTTPS proxy. With this option, internet traffic goes through the proxy to reach the required AWS services.

#### Option 3: Create a proxy with VPC endpoints

As part of the installation process, you can configure an HTTP or HTTPS proxy with VPC endpoints. Create a VPC endpoint and attach it to the subnets that the clusters are using. Name the endpoints as follows:

- **ec2.<aws\_region>.amazonaws.com**
- **elasticloadbalancing.<aws\_region>.amazonaws.com**
- **s3.<aws\_region>.amazonaws.com**

When configuring the proxy in the **install-config.yaml** file, add these endpoints to the **noProxy** field. With this option, the proxy prevents the cluster from accessing the internet directly. However, network traffic remains private between your VPC and the required AWS services.

## Required VPC components

You must provide a suitable VPC and subnets that allow communication to your machines.

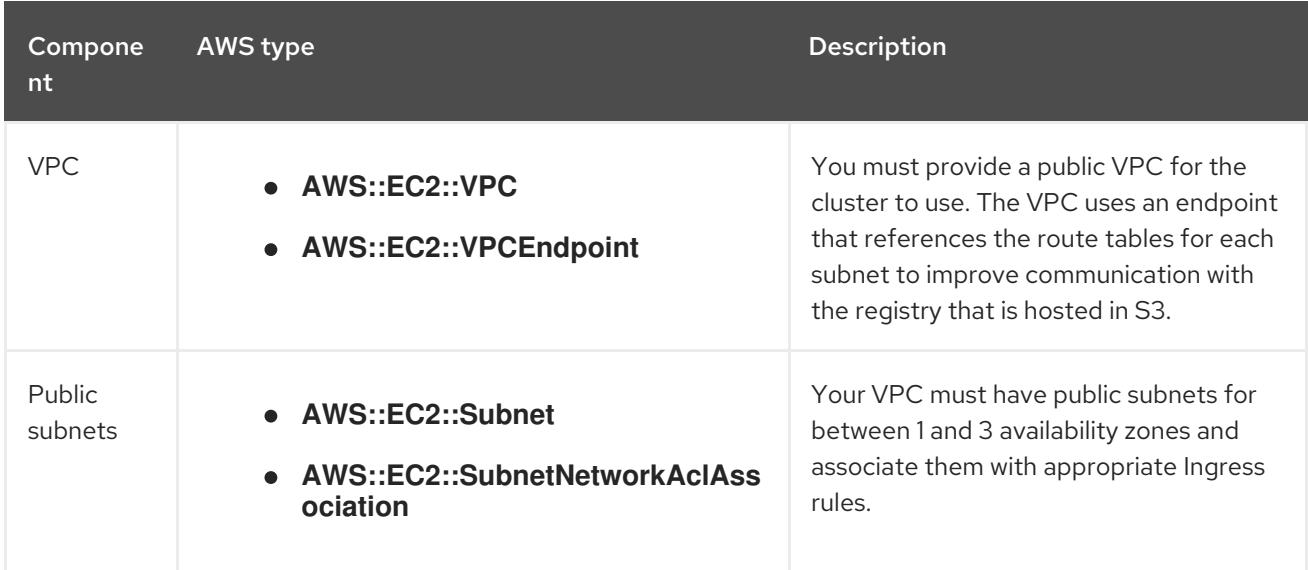

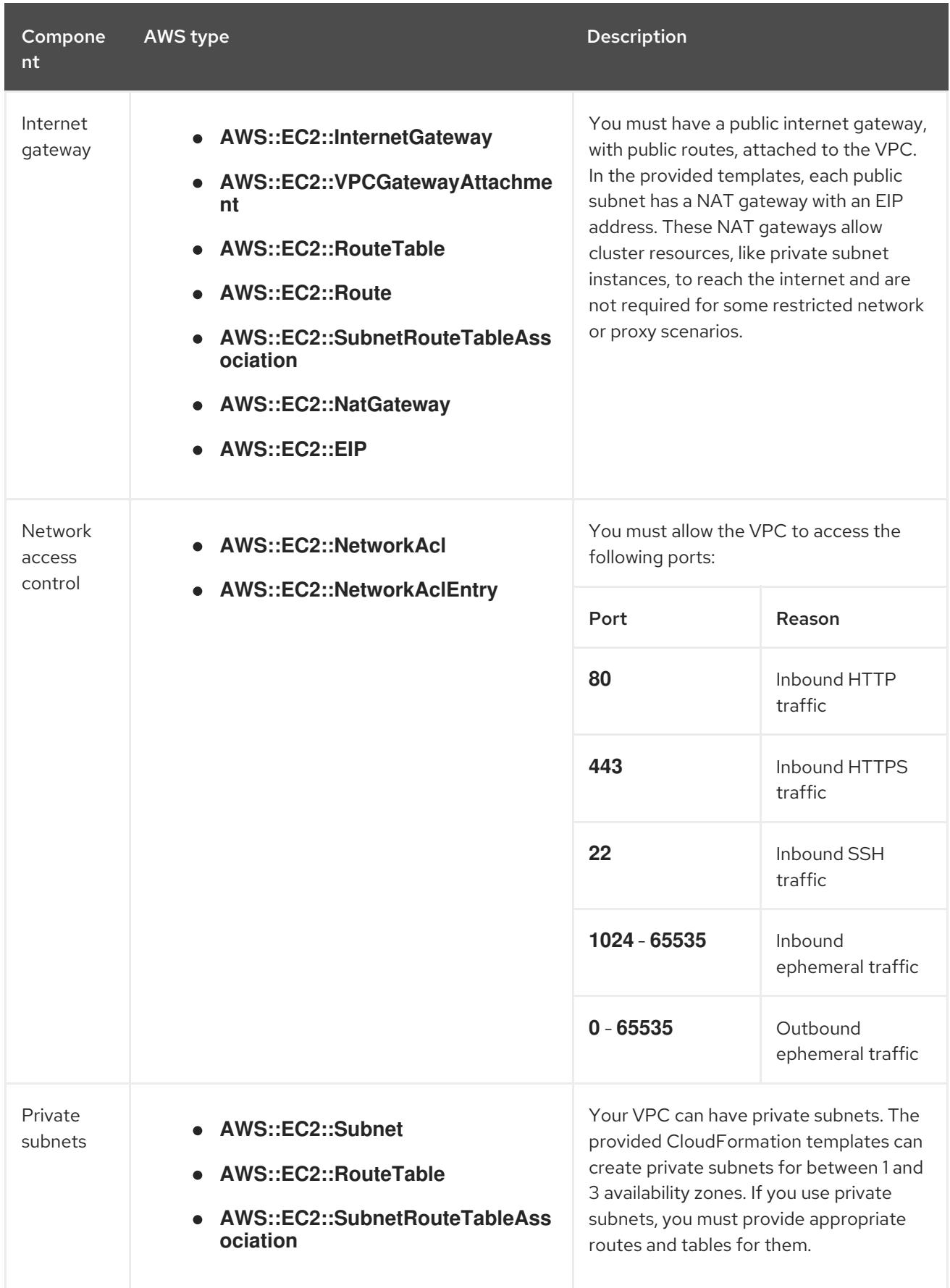

# Required DNS and load balancing components

Your DNS and load balancer configuration needs to use a public hosted zone and can use a private hosted zone similar to the one that the installation program uses if it provisions the cluster's infrastructure. You must create a DNS entry that resolves to your load balancer. An entry for **api.**

**<cluster\_name>.<domain>** must point to the external load balancer, and an entry for **api-int. <cluster\_name>.<domain>** must point to the internal load balancer.

The cluster also requires load balancers and listeners for port 6443, which are required for the Kubernetes API and its extensions, and port 22623, which are required for the Ignition config files for new machines. The targets will be the control plane nodes. Port 6443 must be accessible to both clients external to the cluster and nodes within the cluster. Port 22623 must be accessible to nodes within the cluster.

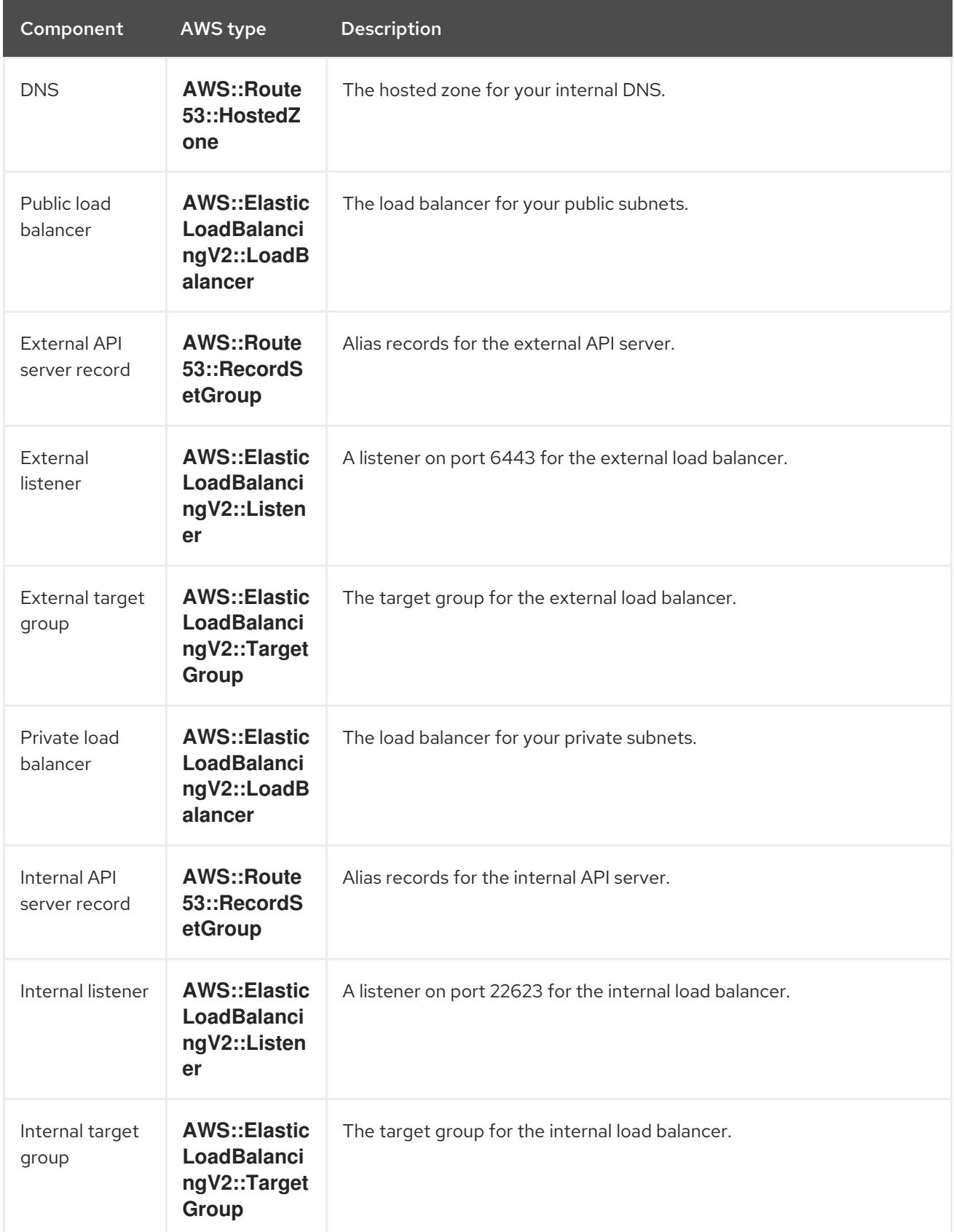

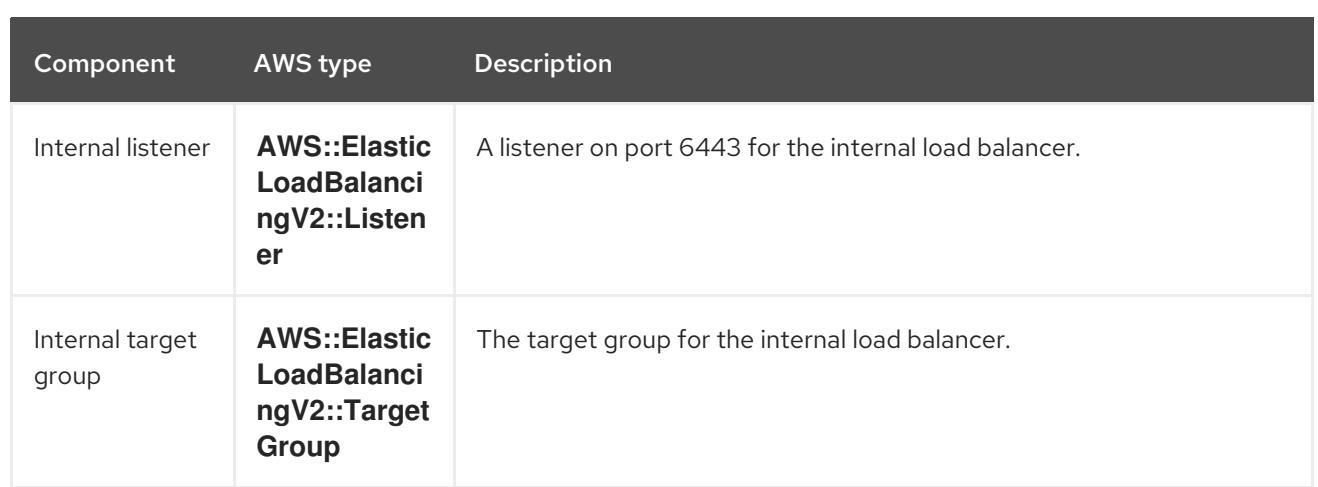

# Security groups

The control plane and worker machines require access to the following ports:

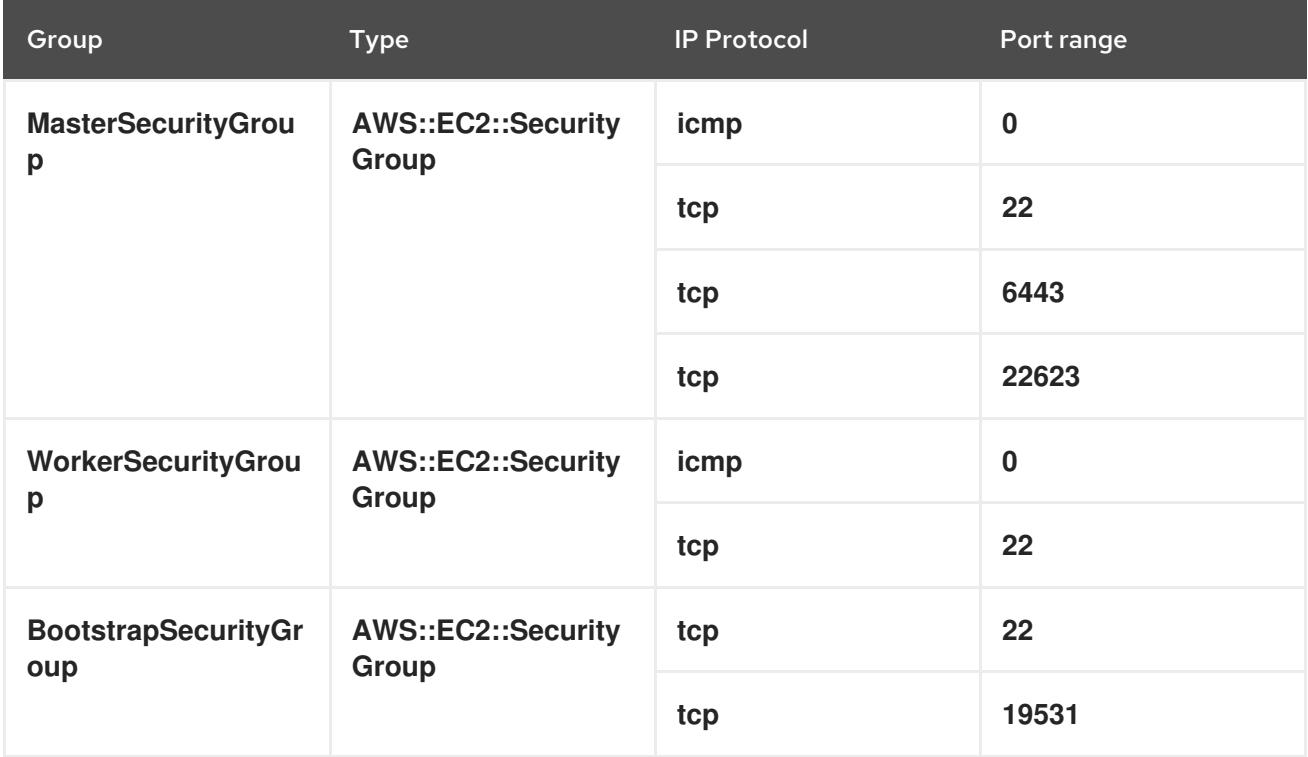

# Control plane Ingress

The control plane machines require the following Ingress groups. Each Ingress group is a **AWS::EC2::SecurityGroupIngress** resource.

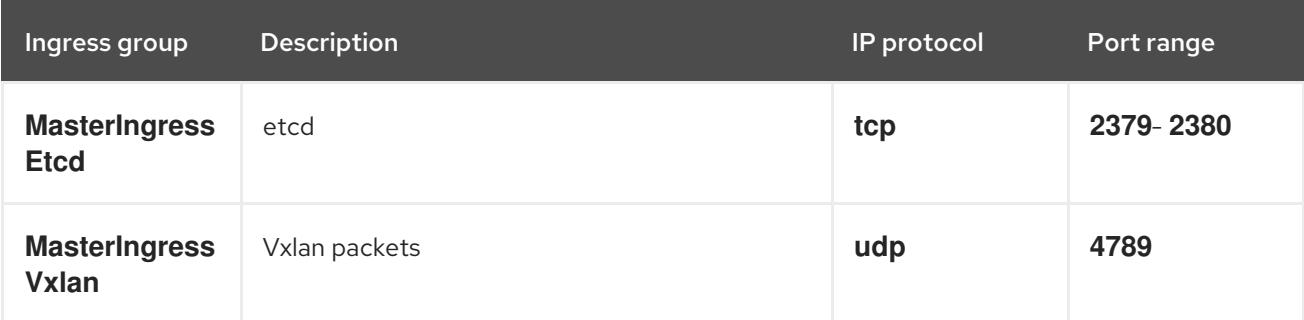

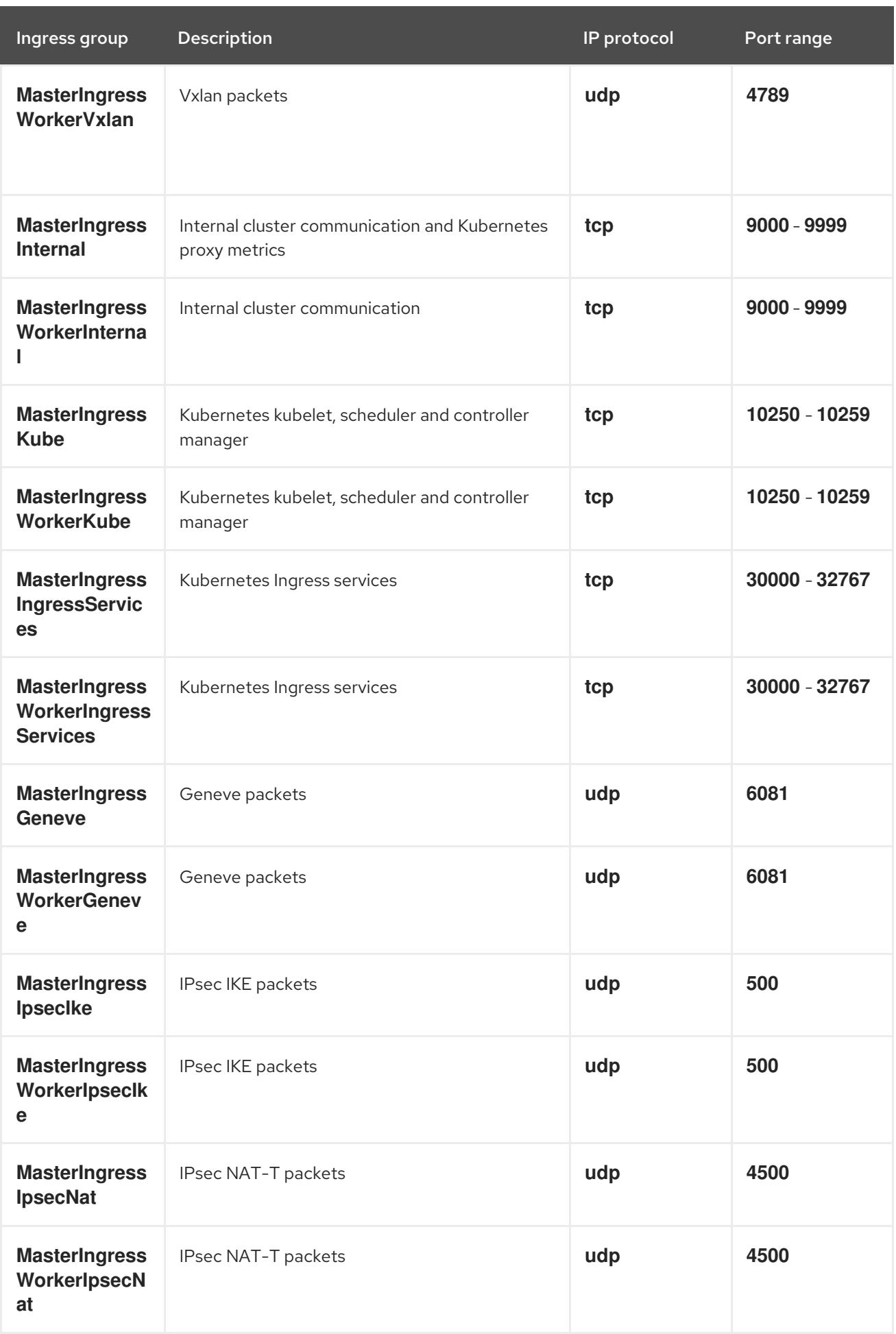

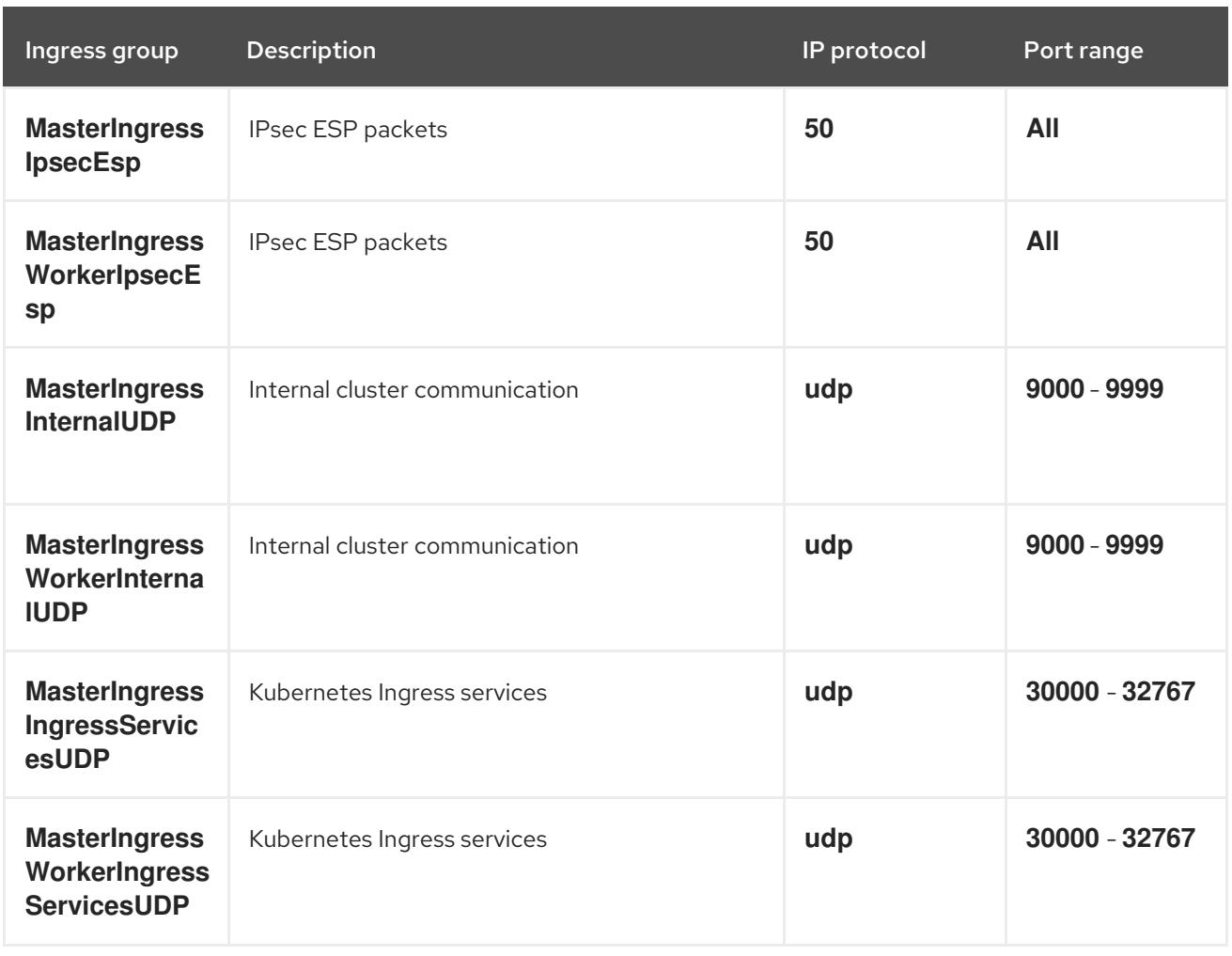

# Worker Ingress

The worker machines require the following Ingress groups. Each Ingress group is a **AWS::EC2::SecurityGroupIngress** resource.

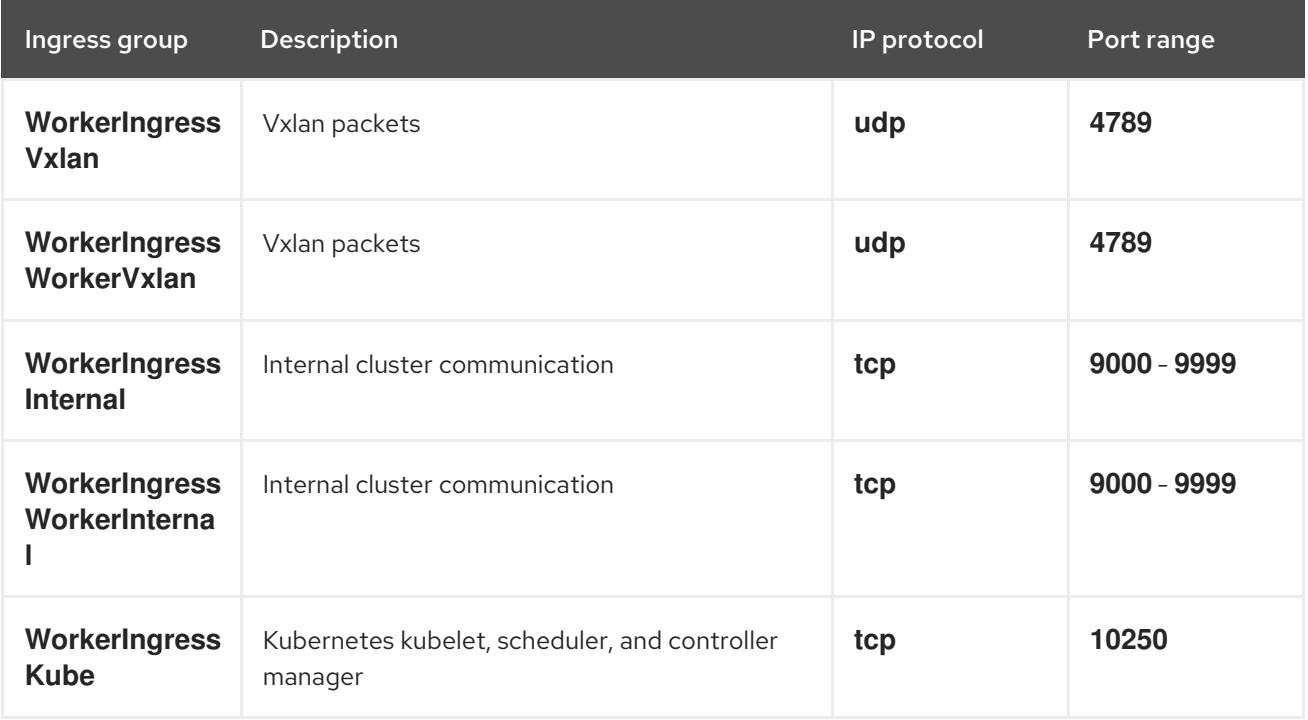

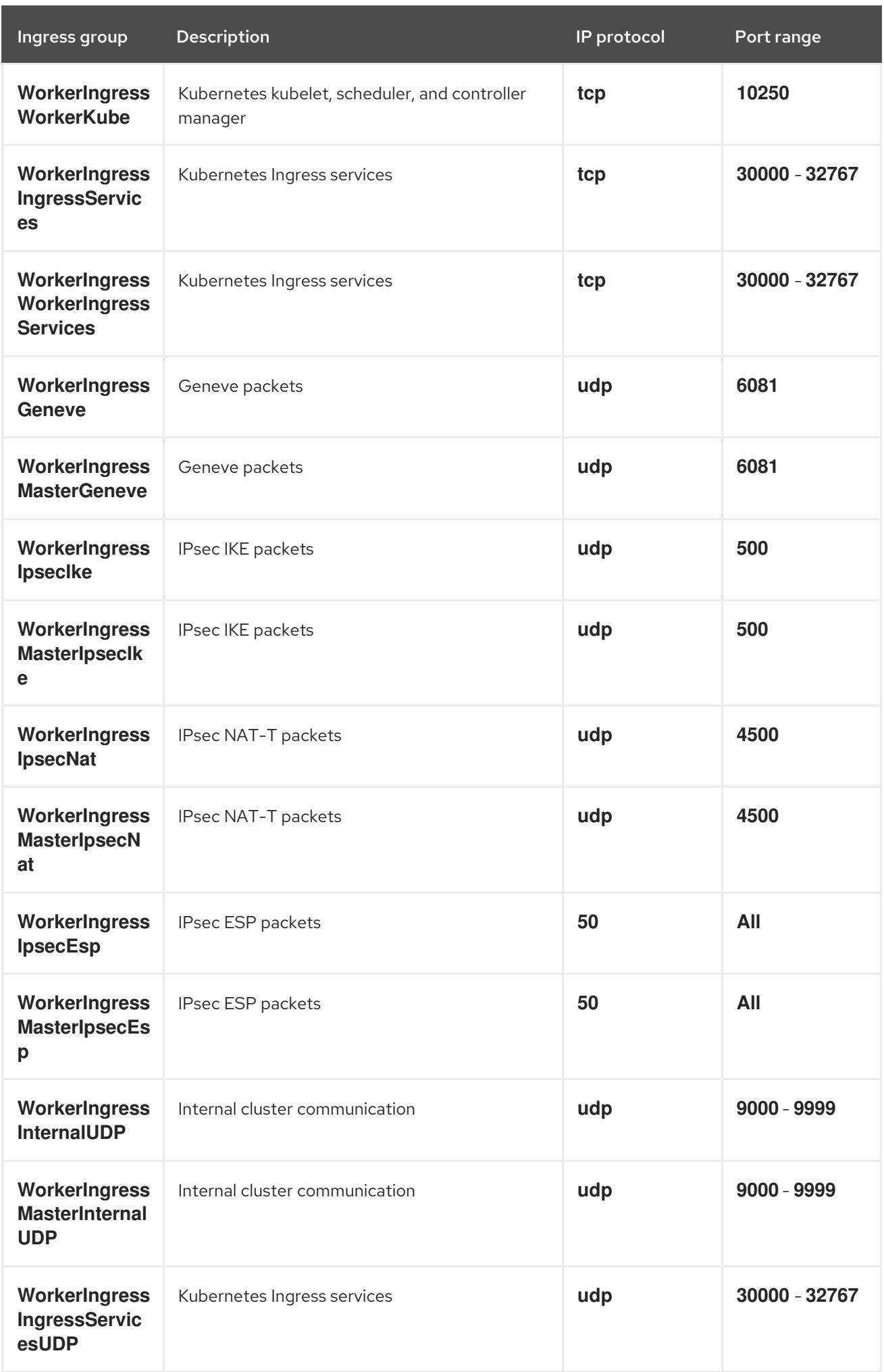

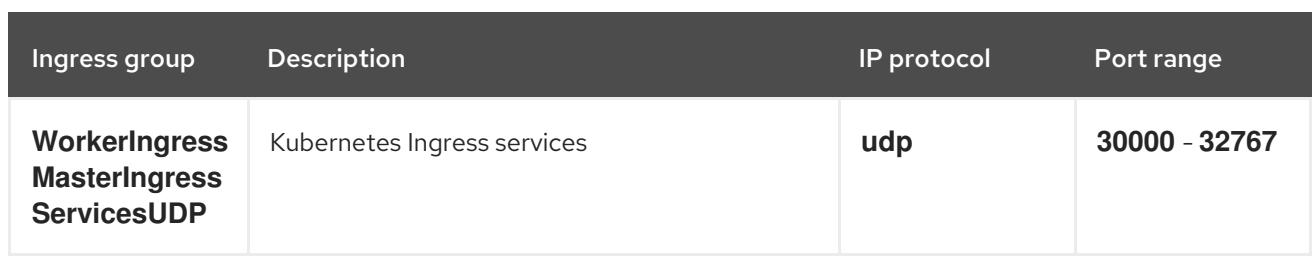

### Roles and instance profiles

You must grant the machines permissions in AWS. The provided CloudFormation templates grant the machines **Allow** permissions for the following **AWS::IAM::Role** objects and provide a **AWS::IAM::InstanceProfile** for each set of roles. If you do not use the templates, you can grant the machines the following broad permissions or the following individual permissions.

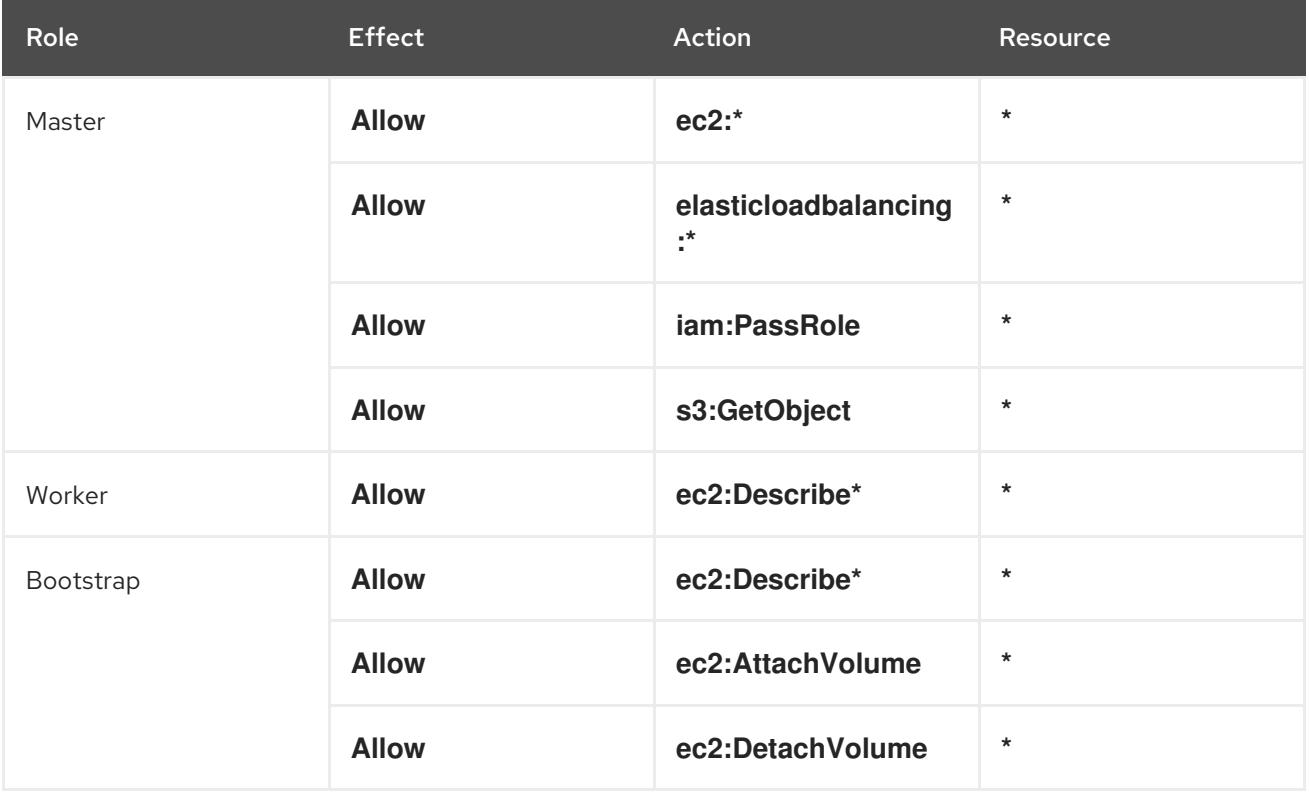

#### 6.13.5.2. Cluster machines

You need **AWS::EC2::Instance** objects for the following machines:

- A bootstrap machine. This machine is required during installation, but you can remove it after your cluster deploys.
- Three control plane machines. The control plane machines are not governed by a control plane machine set.
- Compute machines. You must create at least two compute machines, which are also known as worker machines, during installation. These machines are not governed by a compute machine set.

## 6.13.5.3. Required AWS permissions for the IAM user

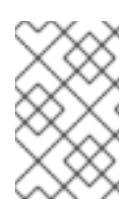

# **NOTE**

Your IAM user must have the permission **tag:GetResources** in the region **us-east-1** to delete the base cluster resources. As part of the AWS API requirement, the OpenShift Container Platform installation program performs various actions in this region.

When you attach the **AdministratorAccess** policy to the IAM user that you create in Amazon Web Services (AWS), you grant that user all of the required permissions. To deploy all components of an OpenShift Container Platform cluster, the IAM user requires the following permissions:

Example 6.71. Required EC2 permissions for installation

- **ec2:AttachNetworkInterface**
- **ec2:AuthorizeSecurityGroupEgress**
- **ec2:AuthorizeSecurityGroupIngress**
- **ec2:CopyImage**
- **ec2:CreateNetworkInterface**
- **ec2:CreateSecurityGroup**
- **ec2:CreateTags**
- **ec2:CreateVolume**
- **ec2:DeleteSecurityGroup**
- **ec2:DeleteSnapshot**
- **ec2:DeleteTags**
- **ec2:DeregisterImage**
- **ec2:DescribeAccountAttributes**
- **ec2:DescribeAddresses**
- **ec2:DescribeAvailabilityZones**
- **ec2:DescribeDhcpOptions**
- **ec2:DescribeImages**
- **ec2:DescribeInstanceAttribute**
- **ec2:DescribeInstanceCreditSpecifications**
- **ec2:DescribeInstances**
- **ec2:DescribeInstanceTypes**
- **ec2:DescribeInternetGateways**
- **ec2:DescribeKeyPairs**
- **ec2:DescribeNatGateways**
- **ec2:DescribeNetworkAcls**
- **ec2:DescribeNetworkInterfaces**
- **ec2:DescribePrefixLists**
- **ec2:DescribeRegions**
- **ec2:DescribeRouteTables**
- **ec2:DescribeSecurityGroupRules**
- **ec2:DescribeSecurityGroups**
- **ec2:DescribeSubnets**
- **ec2:DescribeTags**
- **ec2:DescribeVolumes**
- **ec2:DescribeVpcAttribute**
- **ec2:DescribeVpcClassicLink**
- **ec2:DescribeVpcClassicLinkDnsSupport**
- **ec2:DescribeVpcEndpoints**
- **ec2:DescribeVpcs**
- **ec2:GetEbsDefaultKmsKeyId**
- **ec2:ModifyInstanceAttribute**
- **ec2:ModifyNetworkInterfaceAttribute**
- **ec2:RevokeSecurityGroupEgress**
- **ec2:RevokeSecurityGroupIngress**
- **ec2:RunInstances**
- **ec2:TerminateInstances**

Example 6.72. Required permissions for creating network resources during installation

- **ec2:AllocateAddress**
- **ec2:AssociateAddress**
- **ec2:AssociateDhcpOptions**
- **ec2:AssociateRouteTable**
- **ec2:AttachInternetGateway**
- **ec2:CreateDhcpOptions**
- **ec2:CreateInternetGateway**
- **ec2:CreateNatGateway**
- **ec2:CreateRoute**
- **ec2:CreateRouteTable**
- **ec2:CreateSubnet**
- **ec2:CreateVpc**
- **ec2:CreateVpcEndpoint**
- **ec2:ModifySubnetAttribute**
- **ec2:ModifyVpcAttribute**

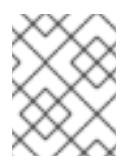

#### **NOTE**

If you use an existing Virtual Private Cloud (VPC), your account does not require these permissions for creating network resources.

Example 6.73. Required Elastic Load Balancing permissions (ELB) for installation

- **elasticloadbalancing:AddTags**
- **elasticloadbalancing:ApplySecurityGroupsToLoadBalancer**
- **elasticloadbalancing:AttachLoadBalancerToSubnets**
- **elasticloadbalancing:ConfigureHealthCheck**
- **elasticloadbalancing:CreateListener**
- **elasticloadbalancing:CreateLoadBalancer**  $\bullet$
- **elasticloadbalancing:CreateLoadBalancerListeners**
- **elasticloadbalancing:CreateTargetGroup**
- **elasticloadbalancing:DeleteLoadBalancer**
- **elasticloadbalancing:DeregisterInstancesFromLoadBalancer**
- **elasticloadbalancing:DeregisterTargets**
- **elasticloadbalancing:DescribeInstanceHealth**
- **elasticloadbalancing:DescribeListeners**
- **elasticloadbalancing:DescribeLoadBalancerAttributes**
- **elasticloadbalancing:DescribeLoadBalancers**
- **elasticloadbalancing:DescribeTags**
- **elasticloadbalancing:DescribeTargetGroupAttributes**
- **elasticloadbalancing:DescribeTargetHealth**
- **elasticloadbalancing:ModifyLoadBalancerAttributes**
- **elasticloadbalancing:ModifyTargetGroup**
- **elasticloadbalancing:ModifyTargetGroupAttributes**
- **elasticloadbalancing:RegisterInstancesWithLoadBalancer**
- **elasticloadbalancing:RegisterTargets**
- **elasticloadbalancing:SetLoadBalancerPoliciesOfListener**

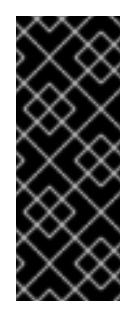

#### IMPORTANT

OpenShift Container Platform uses both the ELB and ELBv2 API services to provision load balancers. The permission list shows permissions required by both services. A known issue exists in the AWS web console where both services use the same **elasticloadbalancing** action prefix but do not recognize the same actions. You can ignore the warnings about the service not recognizing certain **elasticloadbalancing** actions.

#### Example 6.74. Required IAM permissions for installation

- **iam:AddRoleToInstanceProfile**
- **iam:CreateInstanceProfile**
- **iam:CreateRole**
- **iam:DeleteInstanceProfile**
- **iam:DeleteRole**
- **iam:DeleteRolePolicy**
- **iam:GetInstanceProfile**
- **iam:GetRole**
- **iam:GetRolePolicy**
- **iam:GetUser**
- **iam:ListInstanceProfilesForRole**
- **iam:ListRoles**
- **iam:ListUsers**
- **iam:PassRole**
- **iam:PutRolePolicy**
- **iam:RemoveRoleFromInstanceProfile**
- **iam:SimulatePrincipalPolicy**
- **iam:TagInstanceProfile**
- **iam:TagRole**

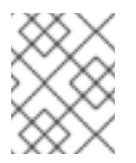

#### **NOTE**

If you have not created a load balancer in your AWS account, the IAM user also requires the **iam:CreateServiceLinkedRole** permission.

Example 6.75. Required Route 53 permissions for installation

- **route53:ChangeResourceRecordSets**
- **route53:ChangeTagsForResource**
- **route53:CreateHostedZone**
- **route53:DeleteHostedZone**
- **route53:GetChange**
- **route53:GetHostedZone**
- **route53:ListHostedZones**
- **route53:ListHostedZonesByName**
- **route53:ListResourceRecordSets**
- **route53:ListTagsForResource**
- **route53:UpdateHostedZoneComment**

Example 6.76. Required Amazon Simple Storage Service (S3) permissions for installation

- **s3:CreateBucket**
- **s3:DeleteBucket**
- **s3:GetAccelerateConfiguration**
- **s3:GetBucketAcl**
- **s3:GetBucketCors**
- **s3:GetBucketLocation**
- **s3:GetBucketLogging**
- **s3:GetBucketObjectLockConfiguration**
- **s3:GetBucketPolicy**
- **s3:GetBucketRequestPayment**
- **s3:GetBucketTagging**
- **s3:GetBucketVersioning**
- **s3:GetBucketWebsite**
- **s3:GetEncryptionConfiguration**
- **s3:GetLifecycleConfiguration**
- **s3:GetReplicationConfiguration**
- **s3:ListBucket**
- **s3:PutBucketAcl**
- **s3:PutBucketTagging**
- **s3:PutEncryptionConfiguration**

Example 6.77. S3 permissions that cluster Operators require

- **s3:DeleteObject**
- **s3:GetObject**
- **s3:GetObjectAcl**
- **s3:GetObjectTagging**
- **s3:GetObjectVersion**
- **s3:PutObject**
- **s3:PutObjectAcl**
- **s3:PutObjectTagging**

Example 6.78. Required permissions to delete base cluster resources

- **autoscaling:DescribeAutoScalingGroups**
- **ec2:DeleteNetworkInterface**
- **ec2:DeletePlacementGroup**
- **ec2:DeleteVolume**
- **elasticloadbalancing:DeleteTargetGroup**
- **elasticloadbalancing:DescribeTargetGroups**
- **iam:DeleteAccessKey**
- **iam:DeleteUser**
- **iam:DeleteUserPolicy**
- **iam:ListAttachedRolePolicies**
- **iam:ListInstanceProfiles**
- **iam:ListRolePolicies**
- **iam:ListUserPolicies**
- **s3:DeleteObject**
- **s3:ListBucketVersions**
- **tag:GetResources**

Example 6.79. Required permissions to delete network resources

- **ec2:DeleteDhcpOptions**
- **ec2:DeleteInternetGateway**
- **ec2:DeleteNatGateway**
- **ec2:DeleteRoute**
- **ec2:DeleteRouteTable**
- **ec2:DeleteSubnet**
- **ec2:DeleteVpc**
- **ec2:DeleteVpcEndpoints**
- **ec2:DetachInternetGateway**
- **ec2:DisassociateRouteTable**
- **ec2:ReleaseAddress**
- **ec2:ReplaceRouteTableAssociation**

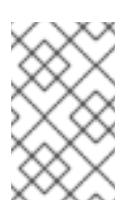

# **NOTE**

If you use an existing VPC, your account does not require these permissions to delete network resources. Instead, your account only requires the **tag:UntagResources** permission to delete network resources.

Example 6.80. Optional permissions for installing a cluster with a custom Key Management Service (KMS) key

- **kms:CreateGrant**
- **kms:Decrypt**
- **kms:DescribeKey**
- **kms:Encrypt**
- **kms:GenerateDataKey**
- **kms:GenerateDataKeyWithoutPlainText**
- **kms:ListGrants**
- **kms:RevokeGrant**

Example 6.81. Required permissions to delete a cluster with shared instance roles

**iam:UntagRole**

Example 6.82. Additional IAM and S3 permissions that are required to create manifests

- **iam:GetUserPolicy**
- **iam:ListAccessKeys**
- **iam:PutUserPolicy**
- **iam:TagUser**
- **s3:AbortMultipartUpload**
- **s3:GetBucketPublicAccessBlock**
- **s3:ListBucket**
- **s3:ListBucketMultipartUploads**
- **s3:PutBucketPublicAccessBlock**
- **s3:PutLifecycleConfiguration**

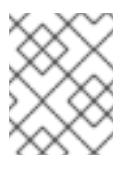

## **NOTE**

If you are managing your cloud provider credentials with mint mode, the IAM user also requires the **iam:CreateAccessKey** and **iam:CreateUser** permissions.

Example 6.83. Optional permissions for instance and quota checks for installation

- **ec2:DescribeInstanceTypeOfferings**
- **servicequotas:ListAWSDefaultServiceQuotas**

Example 6.84. Optional permissions for the cluster owner account when installing a cluster on a shared VPC

**sts:AssumeRole**

# 6.13.6. Generating a key pair for cluster node SSH access

During an OpenShift Container Platform installation, you can provide an SSH public key to the installation program. The key is passed to the Red Hat Enterprise Linux CoreOS (RHCOS) nodes through their Ignition config files and is used to authenticate SSH access to the nodes. The key is added to the **~/.ssh/authorized\_keys** list for the **core** user on each node, which enables password-less authentication.

After the key is passed to the nodes, you can use the key pair to SSH in to the RHCOS nodes as the user **core**. To access the nodes through SSH, the private key identity must be managed by SSH for your local user.

If you want to SSH in to your cluster nodes to perform installation debugging or disaster recovery, you must provide the SSH public key during the installation process. The **./openshift-install gather** command also requires the SSH public key to be in place on the cluster nodes.

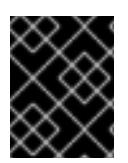

## IMPORTANT

Do not skip this procedure in production environments, where disaster recovery and debugging is required.

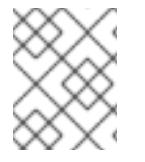

# **NOTE**

You must use a local key, not one that you configured with platform-specific approaches such as AWS key [pairs.](https://docs.aws.amazon.com/AWSEC2/latest/UserGuide/ec2-key-pairs.html)

## Procedure

1. If you do not have an existing SSH key pair on your local machine to use for authentication onto your cluster nodes, create one. For example, on a computer that uses a Linux operating system, run the following command:

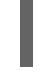

[1](#page-708-0)

\$ ssh-keygen -t ed25519 -N '' -f <path>/<file\_name> **1**

<span id="page-708-0"></span>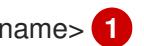

Specify the path and file name, such as ~/.ssh/id ed25519, of the new SSH key. If you have an existing key pair, ensure your public key is in the your **~/.ssh** directory.

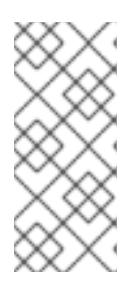

# **NOTE**

If you plan to install an OpenShift Container Platform cluster that uses the RHEL cryptographic libraries that have been submitted to NIST for FIPS 140-2/140-3 Validation on only the **x86\_64**, **ppc64le**, and **s390x** architectures, do not create a key that uses the **ed25519** algorithm. Instead, create a key that uses the **rsa** or **ecdsa** algorithm.

2. View the public SSH key:

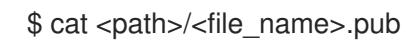

For example, run the following to view the **~/.ssh/id\_ed25519.pub** public key:

\$ cat ~/.ssh/id\_ed25519.pub

3. Add the SSH private key identity to the SSH agent for your local user, if it has not already been added. SSH agent management of the key is required for password-less SSH authentication onto your cluster nodes, or if you want to use the **./openshift-install gather** command.

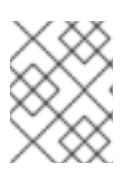

# **NOTE**

On some distributions, default SSH private key identities such as **~/.ssh/id\_rsa** and ~/.ssh/id dsa are managed automatically.

a. If the **ssh-agent** process is not already running for your local user, start it as a background task:

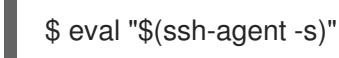

# Example output

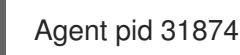

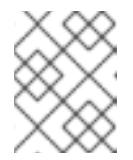

## **NOTE**

<span id="page-709-0"></span>If your cluster is in FIPS mode, only use FIPS-compliant algorithms to generate the SSH key. The key must be either RSA or ECDSA.

## 4. Add your SSH private key to the **ssh-agent**:

ssh-add <path>/<file\_name> 1

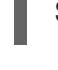

[1](#page-709-0)

Specify the path and file name for your SSH private key, such as **~/.ssh/id\_ed25519**

## Example output

Identity added: /home/<you>/<path>/<file\_name> (<computer\_name>)

#### Next steps

When you install OpenShift Container Platform, provide the SSH public key to the installation program. If you install a cluster on infrastructure that you provision, you must provide the key to the installation program.

# 6.13.7. Creating the installation files for AWS

To install OpenShift Container Platform on Amazon Web Services (AWS) using user-provisioned infrastructure, you must generate the files that the installation program needs to deploy your cluster and modify them so that the cluster creates only the machines that it will use. You generate and customize the **install-config.yaml** file, Kubernetes manifests, and Ignition config files. You also have the option to first set up a separate **var** partition during the preparation phases of installation.

# 6.13.7.1. Optional: Creating a separate **/var** partition

It is recommended that disk partitioning for OpenShift Container Platform be left to the installer. However, there are cases where you might want to create separate partitions in a part of the filesystem that you expect to grow.

OpenShift Container Platform supports the addition of a single partition to attach storage to either the **/var** partition or a subdirectory of **/var**. For example:

- **/var/lib/containers**: Holds container-related content that can grow as more images and containers are added to a system.
- **/var/lib/etcd**: Holds data that you might want to keep separate for purposes such as performance optimization of etcd storage.
- **/var**: Holds data that you might want to keep separate for purposes such as auditing.

Storing the contents of a **/var** directory separately makes it easier to grow storage for those areas as needed and reinstall OpenShift Container Platform at a later date and keep that data intact. With this method, you will not have to pull all your containers again, nor will you have to copy massive log files when you update systems.

Because **/var** must be in place before a fresh installation of Red Hat Enterprise Linux CoreOS (RHCOS), the following procedure sets up the separate **/var** partition by creating a machine config manifest that is inserted during the **openshift-install** preparation phases of an OpenShift Container Platform installation.

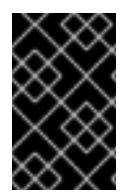

## IMPORTANT

If you follow the steps to create a separate **/var** partition in this procedure, it is not necessary to create the Kubernetes manifest and Ignition config files again as described later in this section.

## Procedure

1. Create a directory to hold the OpenShift Container Platform installation files:

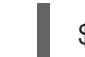

\$ mkdir \$HOME/clusterconfig

2. Run **openshift-install** to create a set of files in the **manifest** and **openshift** subdirectories. Answer the system questions as you are prompted:

\$ openshift-install create manifests --dir \$HOME/clusterconfig

# Example output

? SSH Public Key ...

INFO Credentials loaded from the "myprofile" profile in file "/home/myuser/.aws/credentials" INFO Consuming Install Config from target directory INFO Manifests created in: \$HOME/clusterconfig/manifests and \$HOME/clusterconfig/openshift

3. Optional: Confirm that the installation program created manifests in the **clusterconfig/openshift** directory:

\$ ls \$HOME/clusterconfig/openshift/

## Example output

99\_kubeadmin-password-secret.yaml 99\_openshift-cluster-api\_master-machines-0.yaml 99\_openshift-cluster-api\_master-machines-1.yaml 99\_openshift-cluster-api\_master-machines-2.yaml ...

4. Create a Butane config that configures the additional partition. For example, name the file **\$HOME/clusterconfig/98-var-partition.bu**, change the disk device name to the name of the storage device on the **worker** systems, and set the storage size as appropriate. This example places the **/var** directory on a separate partition:

<span id="page-711-0"></span>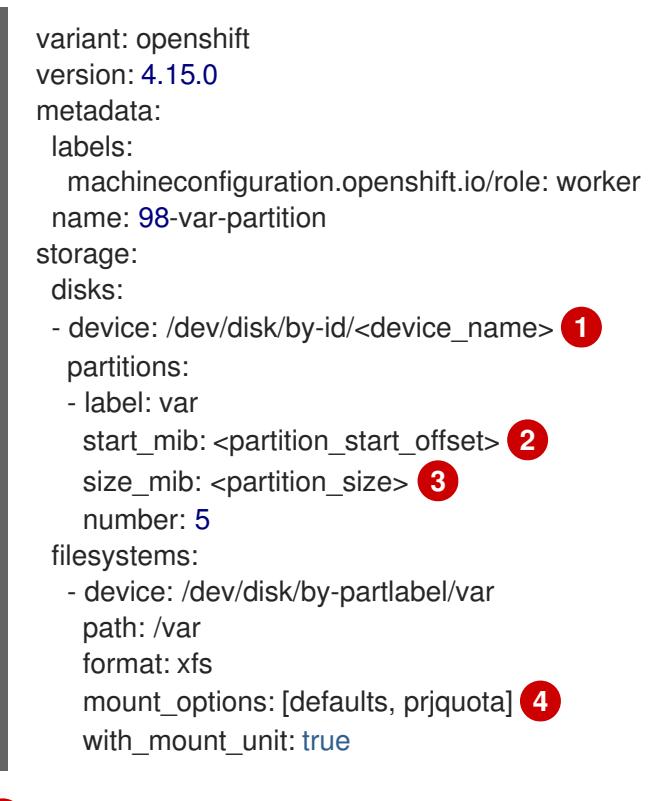

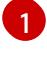

[2](#page-711-1)

<span id="page-711-3"></span><span id="page-711-2"></span><span id="page-711-1"></span>The storage device name of the disk that you want to partition.

When adding a data partition to the boot disk, a minimum value of 25000 MiB (Mebibytes) is recommended. The root file system is automatically resized to fill all available space up to the specified offset. If no value is specified, or if the specified value is smaller than the recommended minimum, the resulting root file system will be too small, and future

reinstalls of RHCOS might overwrite the beginning of the data partition.

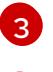

The size of the data partition in mebibytes.

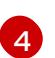

The **prjquota** mount option must be enabled for filesystems used for container storage.

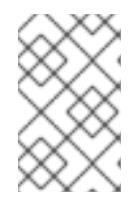

#### **NOTE**

When creating a separate **/var** partition, you cannot use different instance types for worker nodes, if the different instance types do not have the same device name.

5. Create a manifest from the Butane config and save it to the **clusterconfig/openshift** directory. For example, run the following command:

\$ butane \$HOME/clusterconfig/98-var-partition.bu -o \$HOME/clusterconfig/openshift/98-varpartition.yaml

6. Run **openshift-install** again to create Ignition configs from a set of files in the **manifest** and **openshift** subdirectories:

\$ openshift-install create ignition-configs --dir \$HOME/clusterconfig \$ ls \$HOME/clusterconfig/ auth bootstrap.ign master.ign metadata.json worker.ign

Now you can use the Ignition config files as input to the installation procedures to install Red Hat Enterprise Linux CoreOS (RHCOS) systems.

## 6.13.7.2. Creating the installation configuration file

Generate and customize the installation configuration file that the installation program needs to deploy your cluster.

#### **Prerequisites**

- You obtained the OpenShift Container Platform installation program for user-provisioned infrastructure and the pull secret for your cluster. For a restricted network installation, these files are on your mirror host.
- You checked that you are deploying your cluster to an AWS Region with an accompanying Red Hat Enterprise Linux CoreOS (RHCOS) AMI published by Red Hat. If you are deploying to an AWS Region that requires a custom AMI, such as an AWS GovCloud Region, you must create the **install-config.yaml** file manually.

#### Procedure

- 1. Create the **install-config.yaml** file.
	- a. Change to the directory that contains the installation program and run the following command:

<span id="page-712-0"></span>\$ ./openshift-install create install-config --dir <installation\_directory> **1**

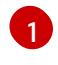

For **<installation directory>**, specify the directory name to store the files that the installation program creates.

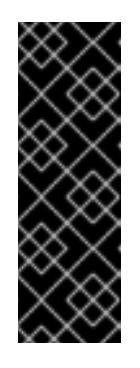

## IMPORTANT

Specify an empty directory. Some installation assets, like bootstrap X.509 certificates have short expiration intervals, so you must not reuse an installation directory. If you want to reuse individual files from another cluster installation, you can copy them into your directory. However, the file names for the installation assets might change between releases. Use caution when copying installation files from an earlier OpenShift Container Platform version.

- b. At the prompts, provide the configuration details for your cloud:
	- i. Optional: Select an SSH key to use to access your cluster machines.

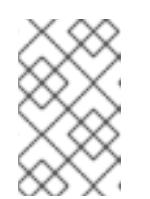

## **NOTE**

For production OpenShift Container Platform clusters on which you want to perform installation debugging or disaster recovery, specify an SSH key that your **ssh-agent** process uses.

- ii. Select aws as the platform to target.
- iii. If you do not have an AWS profile stored on your computer, enter the AWS access key ID and secret access key for the user that you configured to run the installation program.

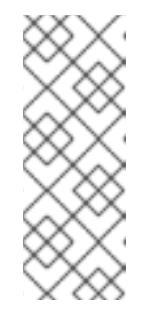

#### **NOTE**

The AWS access key ID and secret access key are stored in **~/.aws/credentials** in the home directory of the current user on the installation host. You are prompted for the credentials by the installation program if the credentials for the exported profile are not present in the file. Any credentials that you provide to the installation program are stored in the file.

- iv. Select the AWS Region to deploy the cluster to.
- v. Select the base domain for the Route 53 service that you configured for your cluster.
- vi. Enter a descriptive name for your cluster.
- vii. Paste the pull secret from Red Hat [OpenShift](https://console.redhat.com/openshift/install/pull-secret) Cluster Manager .
- 2. Edit the **install-config.yaml** file to give the additional information that is required for an installation in a restricted network.
	- a. Update the **pullSecret** value to contain the authentication information for your registry:

pullSecret: '{"auths":{"<local\_registry>": {"auth": "<credentials>","email": "you@example.com"}}}'

For **<local registry>**, specify the registry domain name, and optionally the port, that your mirror registry uses to serve content. For example **registry.example.com** or **registry.example.com:5000**. For **<credentials>**, specify the base64-encoded user name and password for your mirror registry.

b. Add the **additionalTrustBundle** parameter and value. The value must be the contents of the certificate file that you used for your mirror registry. The certificate file can be an existing, trusted certificate authority or the self-signed certificate that you generated for the mirror registry.

additionalTrustBundle: | -----BEGIN CERTIFICATE-----

```
ZZZZZZZZZZZZZZZZZZZZZZZZZZZZZZZZZZZZZZZZZZZZZZZZZZZZZZZZZZZZZZZZ
-----END CERTIFICATE-----
```
c. Add the image content resources:

imageContentSources: - mirrors: - <local\_registry>/<local\_repository\_name>/release source: quay.io/openshift-release-dev/ocp-release - mirrors:

- <local\_registry>/<local\_repository\_name>/release source: quay.io/openshift-release-dev/ocp-v4.0-art-dev

Use the **imageContentSources** section from the output of the command to mirror the repository or the values that you used when you mirrored the content from the media that you brought into your restricted network.

d. Optional: Set the publishing strategy to **Internal**:

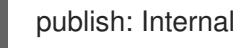

By setting this option, you create an internal Ingress Controller and a private load balancer.

3. Optional: Back up the **install-config.yaml** file.

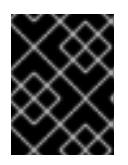

# IMPORTANT

The **install-config.yaml** file is consumed during the installation process. If you want to reuse the file, you must back it up now.

## Additional resources

See [Configuration](https://docs.aws.amazon.com/cli/latest/userguide/cli-configure-files.html) and credential file settings in the AWS documentation for more information about AWS profile and credential configuration.

# 6.13.7.3. Configuring the cluster-wide proxy during installation

Production environments can deny direct access to the internet and instead have an HTTP or HTTPS proxy available. You can configure a new OpenShift Container Platform cluster to use a proxy by configuring the proxy settings in the **install-config.yaml** file.

#### **Prerequisites**

- You have an existing **install-config.yaml** file.
- You reviewed the sites that your cluster requires access to and determined whether any of them need to bypass the proxy. By default, all cluster egress traffic is proxied, including calls to hosting cloud provider APIs. You added sites to the **Proxy** object's **spec.noProxy** field to bypass the proxy if necessary.

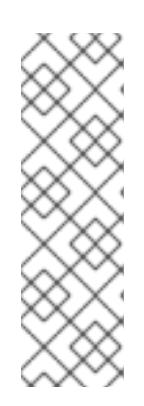

## **NOTE**

The **Proxy** object **status.noProxy** field is populated with the values of the **networking.machineNetwork[].cidr**, **networking.clusterNetwork[].cidr**, and **networking.serviceNetwork[]** fields from your installation configuration.

For installations on Amazon Web Services (AWS), Google Cloud Platform (GCP), Microsoft Azure, and Red Hat OpenStack Platform (RHOSP), the **Proxy** object **status.noProxy** field is also populated with the instance metadata endpoint (**169.254.169.254**).

#### Procedure

[1](#page-715-0)

[2](#page-715-1)

[3](#page-715-2)

[4](#page-715-3)

1. Edit your **install-config.yaml** file and add the proxy settings. For example:

<span id="page-715-2"></span><span id="page-715-1"></span><span id="page-715-0"></span>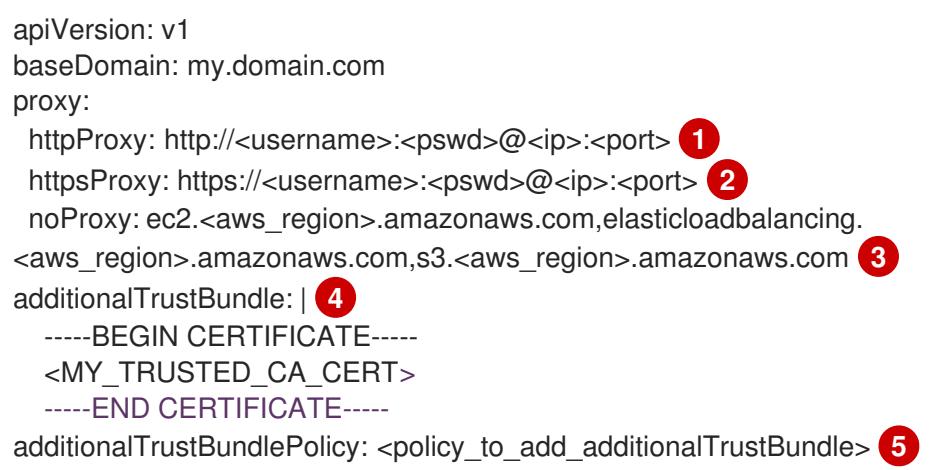

<span id="page-715-4"></span><span id="page-715-3"></span>A proxy URL to use for creating HTTP connections outside the cluster. The URL scheme must be **http**.

- A proxy URL to use for creating HTTPS connections outside the cluster.
- A comma-separated list of destination domain names, IP addresses, or other network CIDRs to exclude from proxying. Preface a domain with **.** to match subdomains only. For example, **.y.com** matches **x.y.com**, but not **y.com**. Use **\*** to bypass the proxy for all destinations. If you have added the Amazon **EC2**,**Elastic Load Balancing**, and **S3** VPC endpoints to your VPC, you must add these endpoints to the **noProxy** field.

If provided, the installation program generates a config map that is named **user-ca-bundle** in the **openshift-config** namespace that contains one or more additional CA certificates that are required for proxying HTTPS connections. The Cluster Network Operator then creates a **trusted-ca-bundle** config map that merges these contents with the Red Hat Enterprise Linux CoreOS (RHCOS) trust bundle, and this config map is referenced in the **trustedCA** field of the **Proxy** object. The **additionalTrustBundle** field is required unless the proxy's identity certificate is signed by an authority from the RHCOS trust bundle.

[5](#page-715-4) Optional: The policy to determine the configuration of the **Proxy** object to reference the **user-ca-bundle** config map in the **trustedCA** field. The allowed values are **Proxyonly** and

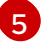

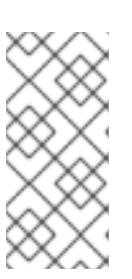

# **NOTE**

The installation program does not support the proxy **readinessEndpoints** field.

# **NOTE**

If the installer times out, restart and then complete the deployment by using the **wait-for** command of the installer. For example:

\$ ./openshift-install wait-for install-complete --log-level debug

2. Save the file and reference it when installing OpenShift Container Platform.

The installation program creates a cluster-wide proxy that is named **cluster** that uses the proxy settings in the provided **install-config.yaml** file. If no proxy settings are provided, a **cluster Proxy** object is still created, but it will have a nil **spec**.

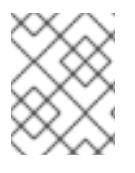

# **NOTE**

Only the **Proxy** object named **cluster** is supported, and no additional proxies can be created.

# 6.13.7.4. Creating the Kubernetes manifest and Ignition config files

Because you must modify some cluster definition files and manually start the cluster machines, you must generate the Kubernetes manifest and Ignition config files that the cluster needs to configure the machines.

The installation configuration file transforms into the Kubernetes manifests. The manifests wrap into the Ignition configuration files, which are later used to configure the cluster machines.

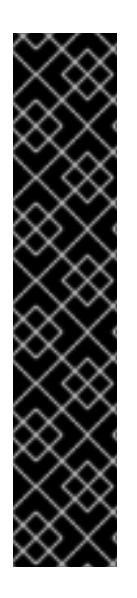

# IMPORTANT

- The Ignition config files that the OpenShift Container Platform installation program generates contain certificates that expire after 24 hours, which are then renewed at that time. If the cluster is shut down before renewing the certificates and the cluster is later restarted after the 24 hours have elapsed, the cluster automatically recovers the expired certificates. The exception is that you must manually approve the pending **node-bootstrapper** certificate signing requests (CSRs) to recover kubelet certificates. See the documentation for *Recovering from expired control plane certificates* for more information.
- It is recommended that you use Ignition config files within 12 hours after they are generated because the 24-hour certificate rotates from 16 to 22 hours after the cluster is installed. By using the Ignition config files within 12 hours, you can avoid installation failure if the certificate update runs during installation.

**Prerequisites** 

- You obtained the OpenShift Container Platform installation program. For a restricted network installation, these files are on your mirror host.
- You created the **install-config.yaml** installation configuration file.

#### Procedure

1. Change to the directory that contains the OpenShift Container Platform installation program and generate the Kubernetes manifests for the cluster:

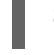

\$ ./openshift-install create manifests --dir <installation\_directory> **1**

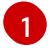

<span id="page-717-0"></span>For **<installation directory>**, specify the installation directory that contains the **installconfig.yaml** file you created.

2. Remove the Kubernetes manifest files that define the control plane machines:

\$ rm -f <installation\_directory>/openshift/99\_openshift-cluster-api\_master-machines-\*.yaml

By removing these files, you prevent the cluster from automatically generating control plane machines.

3. Remove the Kubernetes manifest files that define the control plane machine set:

\$ rm -f <installation\_directory>/openshift/99\_openshift-machine-api\_master-control-planemachine-set.yaml

\$ rm -f <installation\_directory>/openshift/99\_openshift-cluster-api\_worker-machineset-\*.yaml

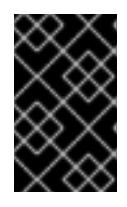

#### IMPORTANT

If you disabled the **MachineAPI** capability when installing a cluster on userprovisioned infrastructure, you must remove the Kubernetes manifest files that define the worker machines. Otherwise, your cluster fails to install.

Because you create and manage the worker machines yourself, you do not need to initialize these machines.

- 4. Check that the **mastersSchedulable** parameter in the **<installation\_directory>/manifests/cluster-scheduler-02-config.yml** Kubernetes manifest file is set to **false**. This setting prevents pods from being scheduled on the control plane machines:
	- a. Open the **<installation\_directory>/manifests/cluster-scheduler-02-config.yml** file.
	- b. Locate the **mastersSchedulable** parameter and ensure that it is set to **false**.
	- c. Save and exit the file.
- 5. Optional: If you do not want the Ingress [Operator](https://github.com/openshift/cluster-ingress-operator) to create DNS records on your behalf, remove the **privateZone** and **publicZone** sections from the **<installation\_directory>/manifests/cluster-dns-02-config.yml** DNS configuration file:

apiVersion: config.openshift.io/v1 kind: DNS metadata: creationTimestamp: null name: cluster spec: baseDomain: example.openshift.com privateZone: **1** id: mycluster-100419-private-zone publicZone: **2** id: example.openshift.com status: {}

<span id="page-718-1"></span><span id="page-718-0"></span>[1](#page-718-0) [2](#page-718-1) Remove this section completely.

If you do so, you must add ingress DNS records manually in a later step.

6. To create the Ignition configuration files, run the following command from the directory that contains the installation program:

\$ ./openshift-install create ignition-configs --dir <installation\_directory> **1**

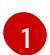

<span id="page-718-2"></span>For **<installation\_directory>**, specify the same installation directory.

Ignition config files are created for the bootstrap, control plane, and compute nodes in the installation directory. The **kubeadmin-password** and **kubeconfig** files are created in the ./<installation directory>/auth directory:

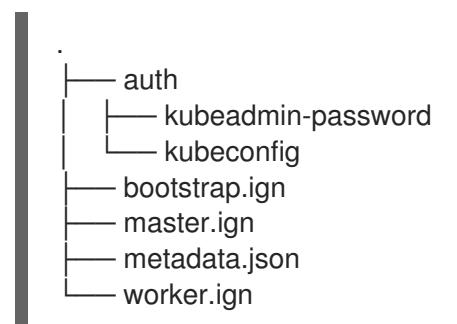

#### Additional resources

Manually creating long-term [credentials](#page-381-0)

# 6.13.8. Extracting the infrastructure name

The Ignition config files contain a unique cluster identifier that you can use to uniquely identify your cluster in Amazon Web Services (AWS). The infrastructure name is also used to locate the appropriate AWS resources during an OpenShift Container Platform installation. The provided CloudFormation templates contain references to this infrastructure name, so you must extract it.

## Prerequisites

You obtained the OpenShift Container Platform installation program and the pull secret for your cluster.

- You generated the Ignition config files for your cluster.
- You installed the **jq** package.

#### Procedure

To extract and view the infrastructure name from the Ignition config file metadata, run the following command:

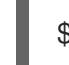

\$ jq -r .infraID <installation\_directory>/metadata.json **1** 

[1](#page-719-0)

[1](#page-719-1)

<span id="page-719-0"></span>For **<installation\_directory>**, specify the path to the directory that you stored the installation files in.

#### Example output

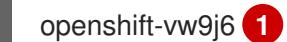

<span id="page-719-1"></span>The output of this command is your cluster name and a random string.

## 6.13.9. Creating a VPC in AWS

You must create a Virtual Private Cloud (VPC) in Amazon Web Services (AWS) for your OpenShift Container Platform cluster to use. You can customize the VPC to meet your requirements, including VPN and route tables.

You can use the provided CloudFormation template and a custom parameter file to create a stack of AWS resources that represent the VPC.

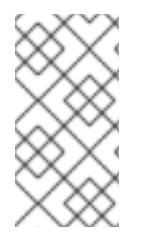

## **NOTE**

If you do not use the provided CloudFormation template to create your AWS infrastructure, you must review the provided information and manually create the infrastructure. If your cluster does not initialize correctly, you might have to contact Red Hat support with your installation logs.

#### **Prerequisites**

- You configured an AWS account.
- You added your AWS keys and region to your local AWS profile by running **aws configure**.
- You generated the Ignition config files for your cluster.

#### Procedure

1. Create a JSON file that contains the parameter values that the template requires:

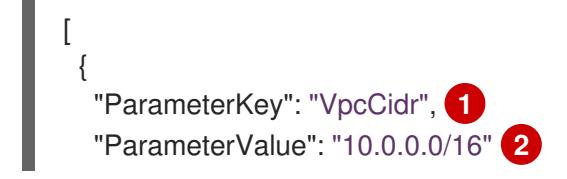
<span id="page-720-5"></span><span id="page-720-4"></span><span id="page-720-3"></span><span id="page-720-2"></span><span id="page-720-1"></span><span id="page-720-0"></span>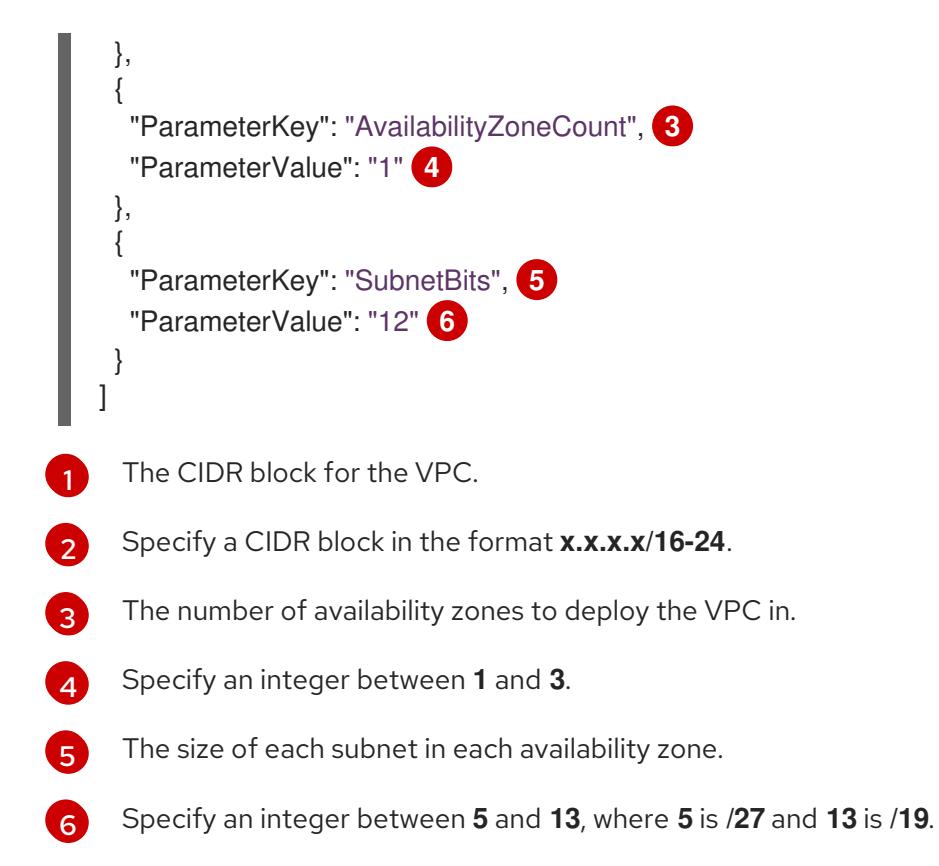

- 2. Copy the template from the CloudFormation template for the VPCsection of this topic and save it as a YAML file on your computer. This template describes the VPC that your cluster requires.
- 3. Launch the CloudFormation template to create a stack of AWS resources that represent the VPC:

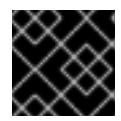

## IMPORTANT

<span id="page-720-8"></span>You must enter the command on a single line.

<span id="page-720-7"></span><span id="page-720-6"></span>\$ aws cloudformation create-stack --stack-name <name> **1** --template-body file://<template>.yaml **2** --parameters file://<parameters>.json **3**

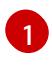

**<name>** is the name for the CloudFormation stack, such as **cluster-vpc**. You need the name of this stack if you remove the cluster.

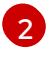

**<template>** is the relative path to and name of the CloudFormation template YAML file that you saved.

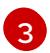

**<parameters>** is the relative path to and name of the CloudFormation parameters JSON file.

### Example output

arn:aws:cloudformation:us-east-1:269333783861:stack/cluster-vpc/dbedae40-2fd3-11eb-820e-12a48460849f

4. Confirm that the template components exist:

\$ aws cloudformation describe-stacks --stack-name <name>

After the **StackStatus** displays **CREATE\_COMPLETE**, the output displays values for the following parameters. You must provide these parameter values to the other CloudFormation templates that you run to create your cluster:

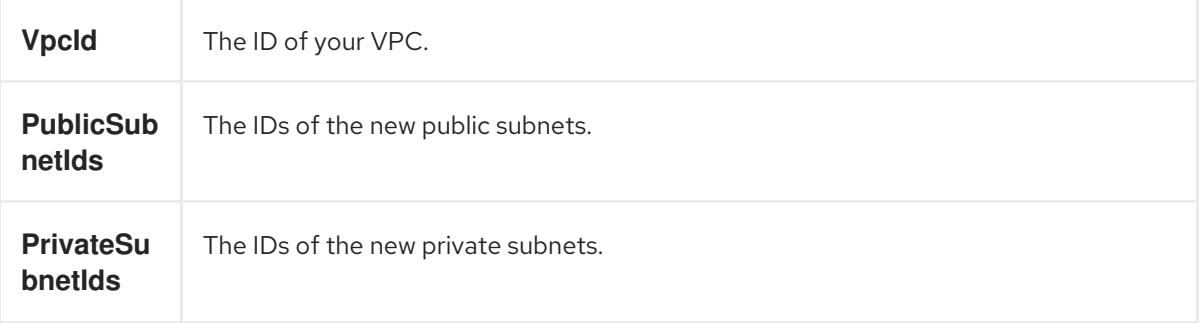

### 6.13.9.1. CloudFormation template for the VPC

You can use the following CloudFormation template to deploy the VPC that you need for your OpenShift Container Platform cluster.

```
Example 6.85. CloudFormation template for the VPC
   AWSTemplateFormatVersion: 2010-09-09
   Description: Template for Best Practice VPC with 1-3 AZs
   Parameters:
    VpcCidr:
     AllowedPattern: ^(([0-9]|[1-9][0-9]|1[0-9]{2}|2[0-4][0-9]|25[0-5])\.){3}([0-9]|[1-9][0-9]|1[0-9]{2}|2[0-
   4][0-9]|25[0-5])(\/(1[6-9]|2[0-4]))$
     ConstraintDescription: CIDR block parameter must be in the form x.x.x.x/16-24.
     Default: 10.0.0.0/16
     Description: CIDR block for VPC.
     Type: String
    AvailabilityZoneCount:
     ConstraintDescription: "The number of availability zones. (Min: 1, Max: 3)"
     MinValue: 1
     MaxValue: 3
     Default: 1
     Description: "How many AZs to create VPC subnets for. (Min: 1, Max: 3)"
     Type: Number
    SubnetBits:
     ConstraintDescription: CIDR block parameter must be in the form x.x.x.x/19-27.
     MinValue: 5
     MaxValue: 13
     Default: 12
     Description: "Size of each subnet to create within the availability zones. (Min: 5 = 27, Max: 13 = 12/19)"
     Type: Number
   Metadata:
    AWS::CloudFormation::Interface:
     ParameterGroups:
```
- Label: default: "Network Configuration" Parameters: - VpcCidr - SubnetBits - Label: default: "Availability Zones" Parameters: - AvailabilityZoneCount ParameterLabels: AvailabilityZoneCount: default: "Availability Zone Count" VpcCidr: default: "VPC CIDR" SubnetBits: default: "Bits Per Subnet" Conditions: DoAz3: !Equals [3, !Ref AvailabilityZoneCount] DoAz2: !Or [!Equals [2, !Ref AvailabilityZoneCount], Condition: DoAz3] Resources: VPC: Type: "AWS::EC2::VPC" Properties: EnableDnsSupport: "true" EnableDnsHostnames: "true" CidrBlock: !Ref VpcCidr PublicSubnet: Type: "AWS::EC2::Subnet" Properties: VpcId: !Ref VPC CidrBlock: !Select [0, !Cidr [!Ref VpcCidr, 6, !Ref SubnetBits]] AvailabilityZone: !Select - 0 - Fn::GetAZs: !Ref "AWS::Region" PublicSubnet2: Type: "AWS::EC2::Subnet" Condition: DoAz2 Properties: VpcId: !Ref VPC CidrBlock: !Select [1, !Cidr [!Ref VpcCidr, 6, !Ref SubnetBits]] AvailabilityZone: !Select - 1 - Fn::GetAZs: !Ref "AWS::Region" PublicSubnet3: Type: "AWS::EC2::Subnet" Condition: DoAz3 Properties: VpcId: !Ref VPC CidrBlock: !Select [2, !Cidr [!Ref VpcCidr, 6, !Ref SubnetBits]] AvailabilityZone: !Select - 2 - Fn::GetAZs: !Ref "AWS::Region" InternetGateway: Type: "AWS::EC2::InternetGateway"

GatewayToInternet: Type: "AWS::EC2::VPCGatewayAttachment" Properties: VpcId: !Ref VPC InternetGatewayId: !Ref InternetGateway PublicRouteTable: Type: "AWS::EC2::RouteTable" Properties: VpcId: !Ref VPC PublicRoute: Type: "AWS::EC2::Route" DependsOn: GatewayToInternet Properties: RouteTableId: !Ref PublicRouteTable DestinationCidrBlock: 0.0.0.0/0 GatewayId: !Ref InternetGateway PublicSubnetRouteTableAssociation: Type: "AWS::EC2::SubnetRouteTableAssociation" Properties: SubnetId: !Ref PublicSubnet RouteTableId: !Ref PublicRouteTable PublicSubnetRouteTableAssociation2: Type: "AWS::EC2::SubnetRouteTableAssociation" Condition: DoAz2 Properties: SubnetId: !Ref PublicSubnet2 RouteTableId: !Ref PublicRouteTable PublicSubnetRouteTableAssociation3: Condition: DoAz3 Type: "AWS::EC2::SubnetRouteTableAssociation" Properties: SubnetId: !Ref PublicSubnet3 RouteTableId: !Ref PublicRouteTable PrivateSubnet: Type: "AWS::EC2::Subnet" Properties: VpcId: !Ref VPC CidrBlock: !Select [3, !Cidr [!Ref VpcCidr, 6, !Ref SubnetBits]] AvailabilityZone: !Select - 0 - Fn::GetAZs: !Ref "AWS::Region" PrivateRouteTable: Type: "AWS::EC2::RouteTable" Properties: VpcId: !Ref VPC PrivateSubnetRouteTableAssociation: Type: "AWS::EC2::SubnetRouteTableAssociation" Properties: SubnetId: !Ref PrivateSubnet RouteTableId: !Ref PrivateRouteTable NAT: DependsOn: - GatewayToInternet Type: "AWS::EC2::NatGateway" Properties: AllocationId:

"Fn::GetAtt": - EIP - AllocationId SubnetId: !Ref PublicSubnet EIP: Type: "AWS::EC2::EIP" Properties: Domain: vpc Route: Type: "AWS::EC2::Route" Properties: RouteTableId: Ref: PrivateRouteTable DestinationCidrBlock: 0.0.0.0/0 NatGatewayId: Ref: NAT PrivateSubnet2: Type: "AWS::EC2::Subnet" Condition: DoAz2 Properties: VpcId: !Ref VPC CidrBlock: !Select [4, !Cidr [!Ref VpcCidr, 6, !Ref SubnetBits]] AvailabilityZone: !Select - 1 - Fn::GetAZs: !Ref "AWS::Region" PrivateRouteTable2: Type: "AWS::EC2::RouteTable" Condition: DoAz2 Properties: VpcId: !Ref VPC PrivateSubnetRouteTableAssociation2: Type: "AWS::EC2::SubnetRouteTableAssociation" Condition: DoAz2 Properties: SubnetId: !Ref PrivateSubnet2 RouteTableId: !Ref PrivateRouteTable2 NAT2: DependsOn: - GatewayToInternet Type: "AWS::EC2::NatGateway" Condition: DoAz2 Properties: AllocationId: "Fn::GetAtt": - EIP2 - AllocationId SubnetId: !Ref PublicSubnet2 EIP2: Type: "AWS::EC2::EIP" Condition: DoAz2 Properties: Domain: vpc Route2: Type: "AWS::EC2::Route" Condition: DoAz2 Properties:

RouteTableId: Ref: PrivateRouteTable2 DestinationCidrBlock: 0.0.0.0/0 NatGatewayId: Ref: NAT2 PrivateSubnet3: Type: "AWS::EC2::Subnet" Condition: DoAz3 Properties: VpcId: !Ref VPC CidrBlock: !Select [5, !Cidr [!Ref VpcCidr, 6, !Ref SubnetBits]] AvailabilityZone: !Select - 2 - Fn::GetAZs: !Ref "AWS::Region" PrivateRouteTable3: Type: "AWS::EC2::RouteTable" Condition: DoAz3 Properties: VpcId: !Ref VPC PrivateSubnetRouteTableAssociation3: Type: "AWS::EC2::SubnetRouteTableAssociation" Condition: DoAz3 Properties: SubnetId: !Ref PrivateSubnet3 RouteTableId: !Ref PrivateRouteTable3 NAT3: DependsOn: - GatewayToInternet Type: "AWS::EC2::NatGateway" Condition: DoAz3 Properties: AllocationId: "Fn::GetAtt":  $-$  FIP3 - AllocationId SubnetId: !Ref PublicSubnet3 EIP3: Type: "AWS::EC2::EIP" Condition: DoAz3 Properties: Domain: vpc Route3: Type: "AWS::EC2::Route" Condition: DoAz3 Properties: RouteTableId: Ref: PrivateRouteTable3 DestinationCidrBlock: 0.0.0.0/0 NatGatewayId: Ref: NAT3 S3Endpoint: Type: AWS::EC2::VPCEndpoint Properties: PolicyDocument: Version: 2012-10-17 Statement:

```
- Effect: Allow
      Principal: '*'
      Action:
      \mathbb{L}^{(\mathsf{t} \star)}Resource:
      - '*'
   RouteTableIds:
   - !Ref PublicRouteTable
   - !Ref PrivateRouteTable
   - !If [DoAz2, !Ref PrivateRouteTable2, !Ref "AWS::NoValue"]
   - !If [DoAz3, !Ref PrivateRouteTable3, !Ref "AWS::NoValue"]
   ServiceName: !Join
   - ''
   - - com.amazonaws.
    - !Ref 'AWS::Region'
    - .s3
   VpcId: !Ref VPC
Outputs:
 VpcId:
  Description: ID of the new VPC.
  Value: !Ref VPC
 PublicSubnetIds:
  Description: Subnet IDs of the public subnets.
  Value:
   !Join [
    ",",
     [!Ref PublicSubnet, !If [DoAz2, !Ref PublicSubnet2, !Ref "AWS::NoValue"], !If [DoAz3, !Ref
PublicSubnet3, !Ref "AWS::NoValue"]]
   ]
 PrivateSubnetIds:
  Description: Subnet IDs of the private subnets.
  Value:
   !Join [
    ",",
    [!Ref PrivateSubnet, !If [DoAz2, !Ref PrivateSubnet2, !Ref "AWS::NoValue"], !If [DoAz3, !Ref
PrivateSubnet3, !Ref "AWS::NoValue"]]
   ]
 PublicRouteTableId:
  Description: Public Route table ID
  Value: !Ref PublicRouteTable
 PrivateRouteTableIds:
  Description: Private Route table IDs
  Value:
   !Join [
    ",",
    \lceil!Join ["=", [
       !Select [0, "Fn::GetAZs": !Ref "AWS::Region"],
       !Ref PrivateRouteTable
      ]],
      !If [DoAz2,
         !Join ["=", [!Select [1, "Fn::GetAZs": !Ref "AWS::Region"], !Ref PrivateRouteTable2]],
         !Ref "AWS::NoValue"
      ],
      !If [DoAz3,
```
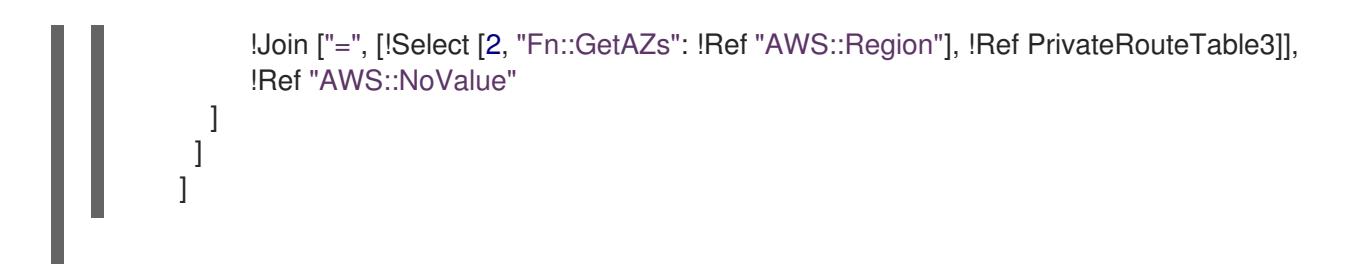

# 6.13.10. Creating networking and load balancing components in AWS

You must configure networking and classic or network load balancing in Amazon Web Services (AWS) that your OpenShift Container Platform cluster can use.

You can use the provided CloudFormation template and a custom parameter file to create a stack of AWS resources. The stack represents the networking and load balancing components that your OpenShift Container Platform cluster requires. The template also creates a hosted zone and subnet tags.

You can run the template multiple times within a single Virtual Private Cloud (VPC).

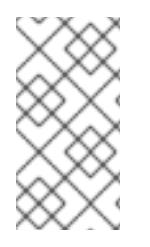

## **NOTE**

If you do not use the provided CloudFormation template to create your AWS infrastructure, you must review the provided information and manually create the infrastructure. If your cluster does not initialize correctly, you might have to contact Red Hat support with your installation logs.

#### **Prerequisites**

- You configured an AWS account.
- You added your AWS keys and region to your local AWS profile by running **aws configure**.
- You generated the Ignition config files for your cluster.
- You created and configured a VPC and associated subnets in AWS.

#### Procedure

[1](#page-727-0)

1. Obtain the hosted zone ID for the Route 53 base domain that you specified in the **installconfig.yaml** file for your cluster. You can obtain details about your hosted zone by running the following command:

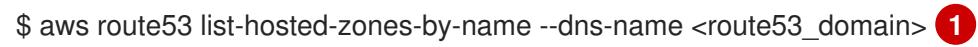

<span id="page-727-0"></span>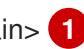

For the **<route53\_domain>**, specify the Route 53 base domain that you used when you generated the **install-config.yaml** file for the cluster.

### Example output

mycluster.example.com. False 100 HOSTEDZONES 65F8F38E-2268-B835-E15C-AB55336FCBFA /hostedzone/Z21IXYZABCZ2A4 mycluster.example.com. 10

In the example output, the hosted zone ID is **Z21IXYZABCZ2A4**.

2. Create a JSON file that contains the parameter values that the template requires:

<span id="page-728-7"></span><span id="page-728-6"></span><span id="page-728-5"></span><span id="page-728-4"></span><span id="page-728-3"></span><span id="page-728-2"></span><span id="page-728-1"></span><span id="page-728-0"></span>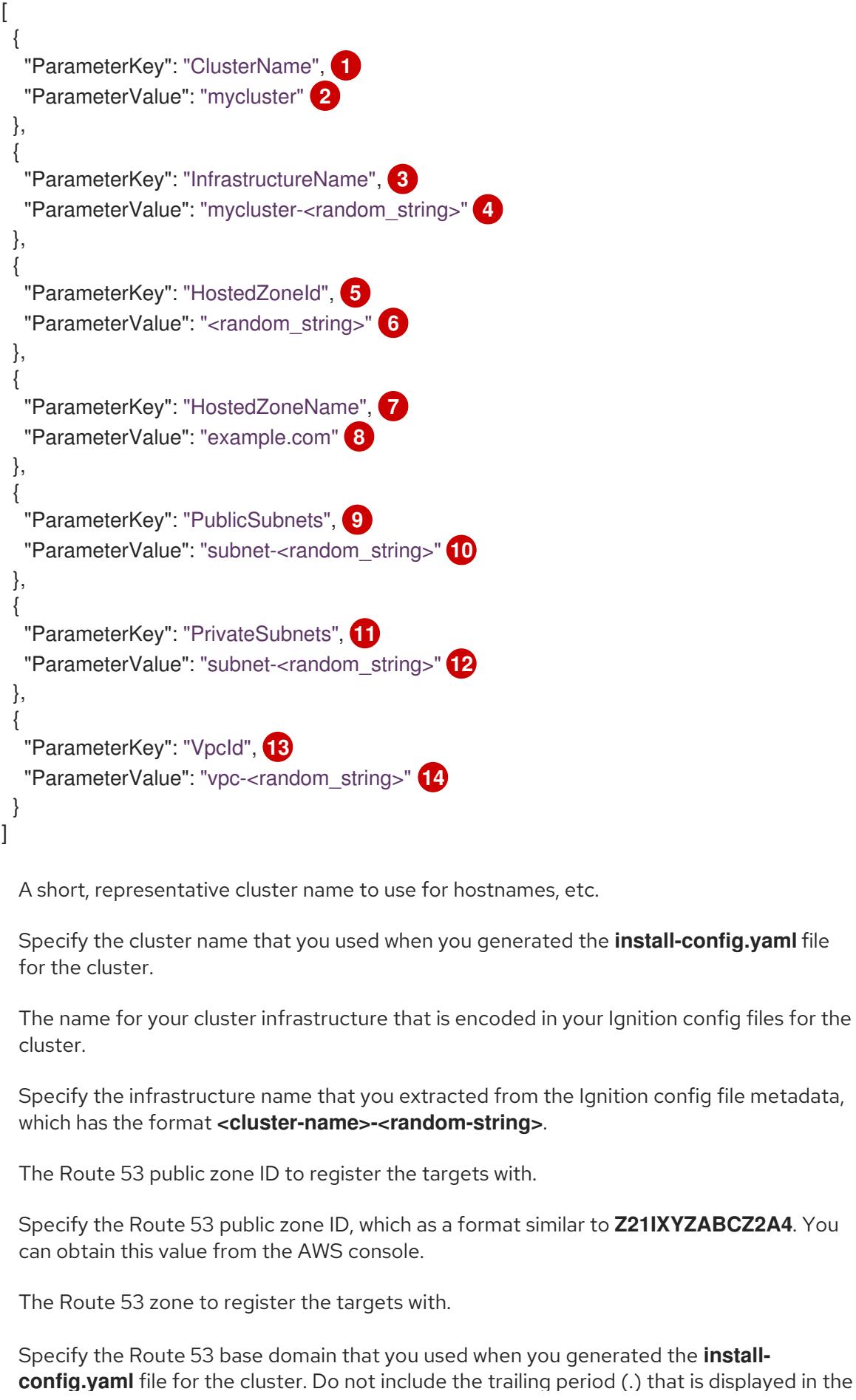

<span id="page-728-13"></span><span id="page-728-12"></span><span id="page-728-11"></span><span id="page-728-10"></span><span id="page-728-9"></span><span id="page-728-8"></span>[1](#page-728-0)

[2](#page-728-1)

8

[4](#page-728-3)

6

[6](#page-728-5)

0

[8](#page-728-7)

**config.yaml** file for the cluster. Do not include the trailing period (.) that is displayed in the AWS console.

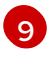

The public subnets that you created for your VPC.

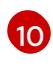

Specify the **PublicSubnetIds** value from the output of the CloudFormation template for the VPC.

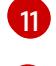

The private subnets that you created for your VPC.

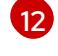

Specify the **PrivateSubnetIds** value from the output of the CloudFormation template for the VPC.

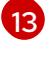

The VPC that you created for the cluster.

[14](#page-728-13) Specify the **VpcId** value from the output of the CloudFormation template for the VPC.

3. Copy the template from the CloudFormation template for the network and load balancers section of this topic and save it as a YAML file on your computer. This template describes the networking and load balancing objects that your cluster requires.

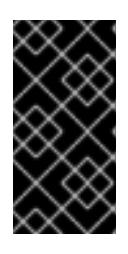

## IMPORTANT

If you are deploying your cluster to an AWS government or secret region, you must update the **InternalApiServerRecord** in the CloudFormation template to use **CNAME** records. Records of type **ALIAS** are not supported for AWS government regions.

4. Launch the CloudFormation template to create a stack of AWS resources that provide the networking and load balancing components:

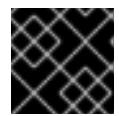

## IMPORTANT

<span id="page-729-3"></span>You must enter the command on a single line.

<span id="page-729-0"></span>\$ aws cloudformation create-stack --stack-name <name> **1**

- <span id="page-729-1"></span>--template-body file://<template>.yaml **2**
- <span id="page-729-2"></span>--parameters file://<parameters>.json **3**
- --capabilities CAPABILITY\_NAMED\_IAM **4**

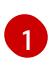

**<name>** is the name for the CloudFormation stack, such as **cluster-dns**. You need the name of this stack if you remove the cluster.

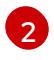

**<template>** is the relative path to and name of the CloudFormation template YAML file that you saved.

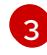

**<parameters>** is the relative path to and name of the CloudFormation parameters JSON file.

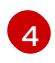

You must explicitly declare the **CAPABILITY\_NAMED\_IAM** capability because the provided template creates some **AWS::IAM::Role** resources.

## Example output

arn:aws:cloudformation:us-east-1:269333783861:stack/cluster-dns/cd3e5de0-2fd4-11eb-5cf0-12be5c33a183

5. Confirm that the template components exist:

\$ aws cloudformation describe-stacks --stack-name <name>

After the **StackStatus** displays **CREATE\_COMPLETE**, the output displays values for the following parameters. You must provide these parameter values to the other CloudFormation templates that you run to create your cluster:

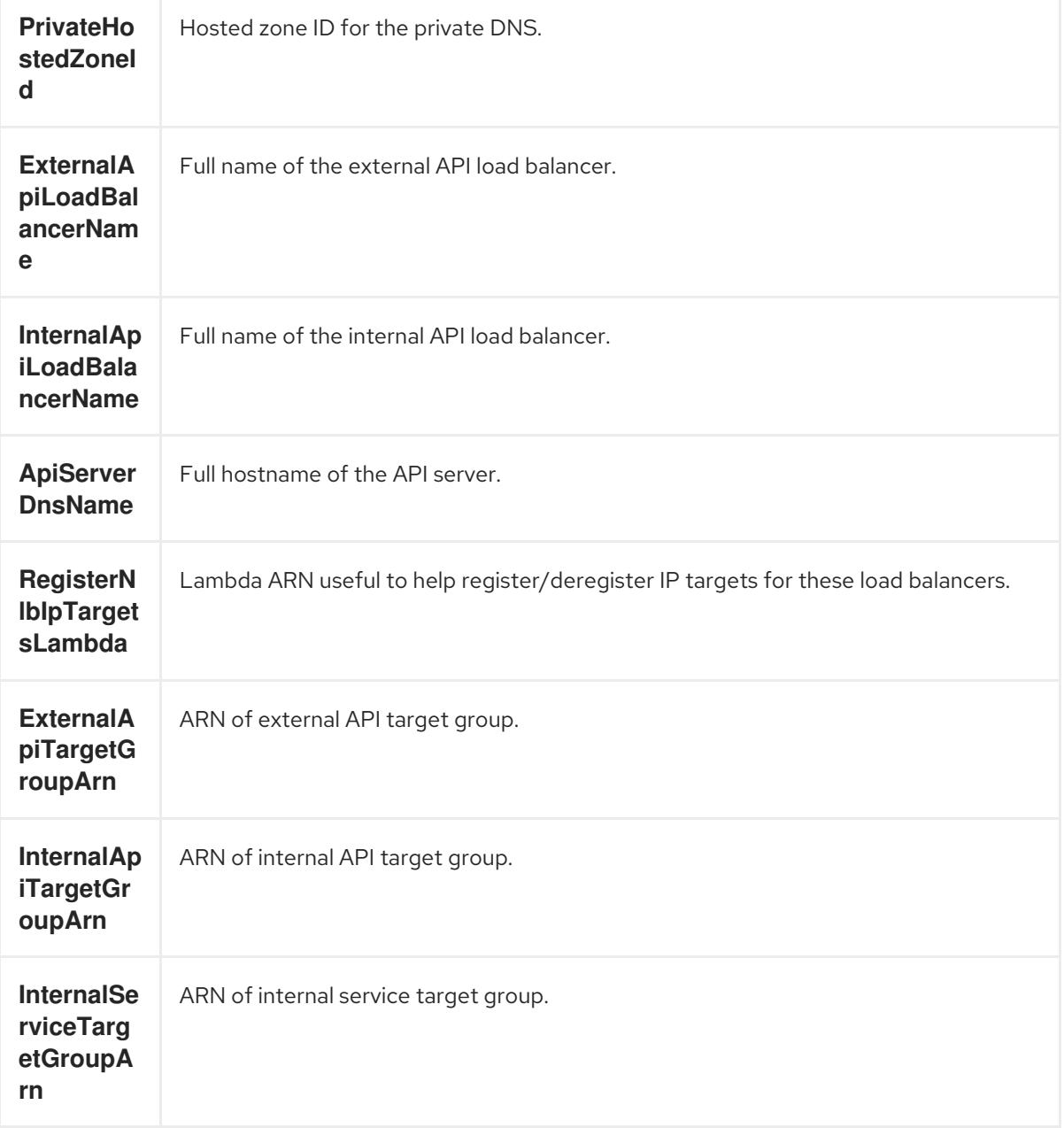

#### 6.13.10.1. CloudFormation template for the network and load balancers

You can use the following CloudFormation template to deploy the networking objects and load balancers that you need for your OpenShift Container Platform cluster.

Example 6.86. CloudFormation template for the network and load balancers

AWSTemplateFormatVersion: 2010-09-09 Description: Template for OpenShift Cluster Network Elements (Route53 & LBs) Parameters: ClusterName: AllowedPattern: ^([a-zA-Z][a-zA-Z0-9\-]{0,26})\$ MaxLength: 27 MinLength: 1 ConstraintDescription: Cluster name must be alphanumeric, start with a letter, and have a maximum of 27 characters. Description: A short, representative cluster name to use for host names and other identifying names. Type: String InfrastructureName: AllowedPattern: ^([a-zA-Z][a-zA-Z0-9\-]{0,26})\$ MaxLength: 27 MinLength: 1 ConstraintDescription: Infrastructure name must be alphanumeric, start with a letter, and have a maximum of 27 characters. Description: A short, unique cluster ID used to tag cloud resources and identify items owned or used by the cluster. Type: String HostedZoneId: Description: The Route53 public zone ID to register the targets with, such as Z21IXYZABCZ2A4. Type: String HostedZoneName: Description: The Route53 zone to register the targets with, such as example.com. Omit the trailing period. Type: String Default: "example.com" PublicSubnets: Description: The internet-facing subnets. Type: List<AWS::EC2::Subnet::Id> PrivateSubnets: Description: The internal subnets. Type: List<AWS::EC2::Subnet::Id> VpcId: Description: The VPC-scoped resources will belong to this VPC. Type: AWS::EC2::VPC::Id Metadata: AWS::CloudFormation::Interface: ParameterGroups: - Label: default: "Cluster Information" Parameters: - ClusterName - InfrastructureName - Label: default: "Network Configuration" Parameters: - VpcId - PublicSubnets - PrivateSubnets - Label:

default: "DNS" Parameters: - HostedZoneName - HostedZoneId ParameterLabels: ClusterName: default: "Cluster Name" InfrastructureName: default: "Infrastructure Name" VpcId: default: "VPC ID" PublicSubnets: default: "Public Subnets" PrivateSubnets: default: "Private Subnets" HostedZoneName: default: "Public Hosted Zone Name" HostedZoneId: default: "Public Hosted Zone ID" Resources: ExtApiElb: Type: AWS::ElasticLoadBalancingV2::LoadBalancer Properties: Name: !Join ["-", [!Ref InfrastructureName, "ext"]] IpAddressType: ipv4 Subnets: !Ref PublicSubnets Type: network IntApiElb: Type: AWS::ElasticLoadBalancingV2::LoadBalancer Properties: Name: !Join ["-", [!Ref InfrastructureName, "int"]] Scheme: internal IpAddressType: ipv4 Subnets: !Ref PrivateSubnets Type: network IntDns: Type: "AWS::Route53::HostedZone" Properties: HostedZoneConfig: Comment: "Managed by CloudFormation" Name: !Join [".", [!Ref ClusterName, !Ref HostedZoneName]] HostedZoneTags: - Key: Name Value: !Join ["-", [!Ref InfrastructureName, "int"]] - Key: !Join ["", ["kubernetes.io/cluster/", !Ref InfrastructureName]] Value: "owned" VPCs: - VPCId: !Ref VpcId VPCRegion: !Ref "AWS::Region" ExternalApiServerRecord: Type: AWS::Route53::RecordSetGroup Properties:

Comment: Alias record for the API server HostedZoneId: !Ref HostedZoneId RecordSets: - Name: !Join [ ".", ["api", !Ref ClusterName, !Join ["", [!Ref HostedZoneName, "."]]], ] Type: A AliasTarget: HostedZoneId: !GetAtt ExtApiElb.CanonicalHostedZoneID DNSName: !GetAtt ExtApiElb.DNSName InternalApiServerRecord: Type: AWS::Route53::RecordSetGroup Properties: Comment: Alias record for the API server HostedZoneId: !Ref IntDns RecordSets: - Name: !Join [ ".", ["api", !Ref ClusterName, !Join ["", [!Ref HostedZoneName, "."]]], ] Type: A AliasTarget: HostedZoneId: !GetAtt IntApiElb.CanonicalHostedZoneID DNSName: !GetAtt IntApiElb.DNSName - Name: !Join [ ".", ["api-int", !Ref ClusterName, !Join ["", [!Ref HostedZoneName, "."]]], ] Type: A AliasTarget: HostedZoneId: !GetAtt IntApiElb.CanonicalHostedZoneID DNSName: !GetAtt IntApiElb.DNSName ExternalApiListener: Type: AWS::ElasticLoadBalancingV2::Listener Properties: DefaultActions: - Type: forward TargetGroupArn: Ref: ExternalApiTargetGroup LoadBalancerArn: Ref: ExtApiElb Port: 6443 Protocol: TCP ExternalApiTargetGroup: Type: AWS::ElasticLoadBalancingV2::TargetGroup Properties: HealthCheckIntervalSeconds: 10 HealthCheckPath: "/readyz" HealthCheckPort: 6443

HealthCheckProtocol: HTTPS HealthyThresholdCount: 2 UnhealthyThresholdCount: 2 Port: 6443 Protocol: TCP TargetType: ip VpcId: Ref: VpcId TargetGroupAttributes: - Key: deregistration\_delay.timeout\_seconds Value: 60 InternalApiListener: Type: AWS::ElasticLoadBalancingV2::Listener Properties: DefaultActions: - Type: forward TargetGroupArn: Ref: InternalApiTargetGroup LoadBalancerArn: Ref: IntApiElb Port: 6443 Protocol: TCP InternalApiTargetGroup: Type: AWS::ElasticLoadBalancingV2::TargetGroup Properties: HealthCheckIntervalSeconds: 10 HealthCheckPath: "/readyz" HealthCheckPort: 6443 HealthCheckProtocol: HTTPS HealthyThresholdCount: 2 UnhealthyThresholdCount: 2 Port: 6443 Protocol: TCP TargetType: ip VpcId: Ref: VpcId TargetGroupAttributes: - Key: deregistration\_delay.timeout\_seconds Value: 60 InternalServiceInternalListener: Type: AWS::ElasticLoadBalancingV2::Listener Properties: DefaultActions: - Type: forward TargetGroupArn: Ref: InternalServiceTargetGroup LoadBalancerArn: Ref: IntApiElb Port: 22623 Protocol: TCP InternalServiceTargetGroup:

Type: AWS::ElasticLoadBalancingV2::TargetGroup

```
Properties:
  HealthCheckIntervalSeconds: 10
  HealthCheckPath: "/healthz"
  HealthCheckPort: 22623
  HealthCheckProtocol: HTTPS
  HealthyThresholdCount: 2
  UnhealthyThresholdCount: 2
  Port: 22623
  Protocol: TCP
  TargetType: ip
  VpcId:
   Ref: VpcId
  TargetGroupAttributes:
  - Key: deregistration_delay.timeout_seconds
   Value: 60
RegisterTargetLambdaIamRole:
 Type: AWS::IAM::Role
 Properties:
  RoleName: !Join ["-", [!Ref InfrastructureName, "nlb", "lambda", "role"]]
  AssumeRolePolicyDocument:
   Version: "2012-10-17"
   Statement:
   - Effect: "Allow"
    Principal:
      Service:
      - "lambda.amazonaws.com"
    Action:
    - "sts:AssumeRole"
  Path: "/"
  Policies:
  - PolicyName: !Join ["-", [!Ref InfrastructureName, "master", "policy"]]
   PolicyDocument:
    Version: "2012-10-17"
    Statement:
    - Effect: "Allow"
      Action:
       \lceil"elasticloadbalancing:RegisterTargets",
        "elasticloadbalancing:DeregisterTargets",
       ]
      Resource: !Ref InternalApiTargetGroup
    - Effect: "Allow"
      Action:
       \lceil"elasticloadbalancing:RegisterTargets",
        "elasticloadbalancing:DeregisterTargets",
       ]
      Resource: !Ref InternalServiceTargetGroup
    - Effect: "Allow"
      Action:
       \lceil"elasticloadbalancing:RegisterTargets",
        "elasticloadbalancing:DeregisterTargets",
       ]
      Resource: !Ref ExternalApiTargetGroup
```

```
RegisterNlbIpTargets:
  Type: "AWS::Lambda::Function"
  Properties:
   Handler: "index.handler"
   Role:
    Fn::GetAtt:
    - "RegisterTargetLambdaIamRole"
    - "Arn"
   Code:
    ZipFile: |
      import json
      import boto3
      import cfnresponse
      def handler(event, context):
       elb = boto3.client('elbv2')
       if event['RequestType'] == 'Delete':
        elb.deregister_targets(TargetGroupArn=event['ResourceProperties']
['TargetArn'],Targets=[{'Id': event['ResourceProperties']['TargetIp']}])
       elif event['RequestType'] == 'Create':
        elb.register_targets(TargetGroupArn=event['ResourceProperties']['TargetArn'],Targets=
[{'Id': event['ResourceProperties']['TargetIp']}])
       responseData = \{ \}cfnresponse.send(event, context, cfnresponse.SUCCESS, responseData,
event['ResourceProperties']['TargetArn']+event['ResourceProperties']['TargetIp'])
   Runtime: "python3.8"
   Timeout: 120
 RegisterSubnetTagsLambdaIamRole:
  Type: AWS::IAM::Role
  Properties:
   RoleName: !Join ["-", [!Ref InfrastructureName, "subnet-tags-lambda-role"]]
   AssumeRolePolicyDocument:
    Version: "2012-10-17"
    Statement:
    - Effect: "Allow"
      Principal:
       Service:
       - "lambda.amazonaws.com"
      Action:
      - "sts:AssumeRole"
   Path: "/"
   Policies:
   - PolicyName: !Join ["-", [!Ref InfrastructureName, "subnet-tagging-policy"]]
    PolicyDocument:
      Version: "2012-10-17"
      Statement:
      - Effect: "Allow"
       Action:
        \Gamma"ec2:DeleteTags",
         "ec2:CreateTags"
        ]
       Resource: "arn:aws:ec2:*:*:subnet/*"
      - Effect: "Allow"
       Action:
```
[ "ec2:DescribeSubnets", "ec2:DescribeTags" ] Resource: "\*" RegisterSubnetTags: Type: "AWS::Lambda::Function" Properties: Handler: "index.handler" Role: Fn::GetAtt: - "RegisterSubnetTagsLambdaIamRole" - "Arn" Code: ZipFile: | import json import boto3 import cfnresponse def handler(event, context): ec2\_client = boto3.client('ec2') if event['RequestType'] == 'Delete': for subnet id in event['ResourceProperties']['Subnets']: ec2 client.delete\_tags(Resources=[subnet\_id], Tags=[{'Key': 'kubernetes.io/cluster/' + event['ResourceProperties']['InfrastructureName']}]); elif event['RequestType'] == 'Create': for subnet id in event['ResourceProperties']['Subnets']: ec2\_client.create\_tags(Resources=[subnet\_id], Tags=[{'Key': 'kubernetes.io/cluster/' + event['ResourceProperties']['InfrastructureName'], 'Value': 'shared'}]); responseData =  $\{\}$ cfnresponse.send(event, context, cfnresponse.SUCCESS, responseData, event['ResourceProperties']['InfrastructureName']+event['ResourceProperties']['Subnets'][0]) Runtime: "python3.8" Timeout: 120 RegisterPublicSubnetTags: Type: Custom::SubnetRegister Properties: ServiceToken: !GetAtt RegisterSubnetTags.Arn InfrastructureName: !Ref InfrastructureName Subnets: !Ref PublicSubnets RegisterPrivateSubnetTags: Type: Custom::SubnetRegister Properties: ServiceToken: !GetAtt RegisterSubnetTags.Arn InfrastructureName: !Ref InfrastructureName Subnets: !Ref PrivateSubnets Outputs: PrivateHostedZoneId: Description: Hosted zone ID for the private DNS, which is required for private records. Value: !Ref IntDns ExternalApiLoadBalancerName: Description: Full name of the external API load balancer. Value: !GetAtt ExtApiElb.LoadBalancerFullName

InternalApiLoadBalancerName:

Description: Full name of the internal API load balancer.

Value: !GetAtt IntApiElb.LoadBalancerFullName

ApiServerDnsName:

Description: Full hostname of the API server, which is required for the Ignition config files. Value: !Join [".", ["api-int", !Ref ClusterName, !Ref HostedZoneName]]

RegisterNlbIpTargetsLambda:

Description: Lambda ARN useful to help register or deregister IP targets for these load balancers.

Value: !GetAtt RegisterNlbIpTargets.Arn ExternalApiTargetGroupArn: Description: ARN of the external API target group. Value: !Ref ExternalApiTargetGroup InternalApiTargetGroupArn: Description: ARN of the internal API target group. Value: !Ref InternalApiTargetGroup InternalServiceTargetGroupArn: Description: ARN of the internal service target group. Value: !Ref InternalServiceTargetGroup

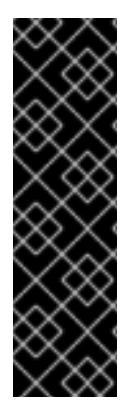

# IMPORTANT

If you are deploying your cluster to an AWS government or secret region, you must update the **InternalApiServerRecord** to use **CNAME** records. Records of type **ALIAS** are not supported for AWS government regions. For example:

Type: CNAME TTL: 10 ResourceRecords: - !GetAtt IntApiElb.DNSName

### Additional resources

• See Listing public [hosted](https://docs.aws.amazon.com/Route53/latest/DeveloperGuide/ListInfoOnHostedZone.html) zones in the AWS documentation for more information about listing public hosted zones.

# 6.13.11. Creating security group and roles in AWS

You must create security groups and roles in Amazon Web Services (AWS) for your OpenShift Container Platform cluster to use.

You can use the provided CloudFormation template and a custom parameter file to create a stack of AWS resources. The stack represents the security groups and roles that your OpenShift Container Platform cluster requires.

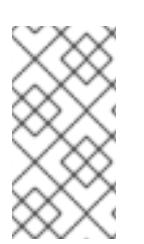

## **NOTE**

If you do not use the provided CloudFormation template to create your AWS infrastructure, you must review the provided information and manually create the infrastructure. If your cluster does not initialize correctly, you might have to contact Red Hat support with your installation logs.

#### **Prerequisites**

- You configured an AWS account.
- You added your AWS keys and region to your local AWS profile by running **aws configure**.
- You generated the Ignition config files for your cluster.
- You created and configured a VPC and associated subnets in AWS.

#### Procedure

1. Create a JSON file that contains the parameter values that the template requires:

<span id="page-739-7"></span><span id="page-739-6"></span><span id="page-739-5"></span><span id="page-739-4"></span><span id="page-739-3"></span><span id="page-739-2"></span><span id="page-739-1"></span><span id="page-739-0"></span>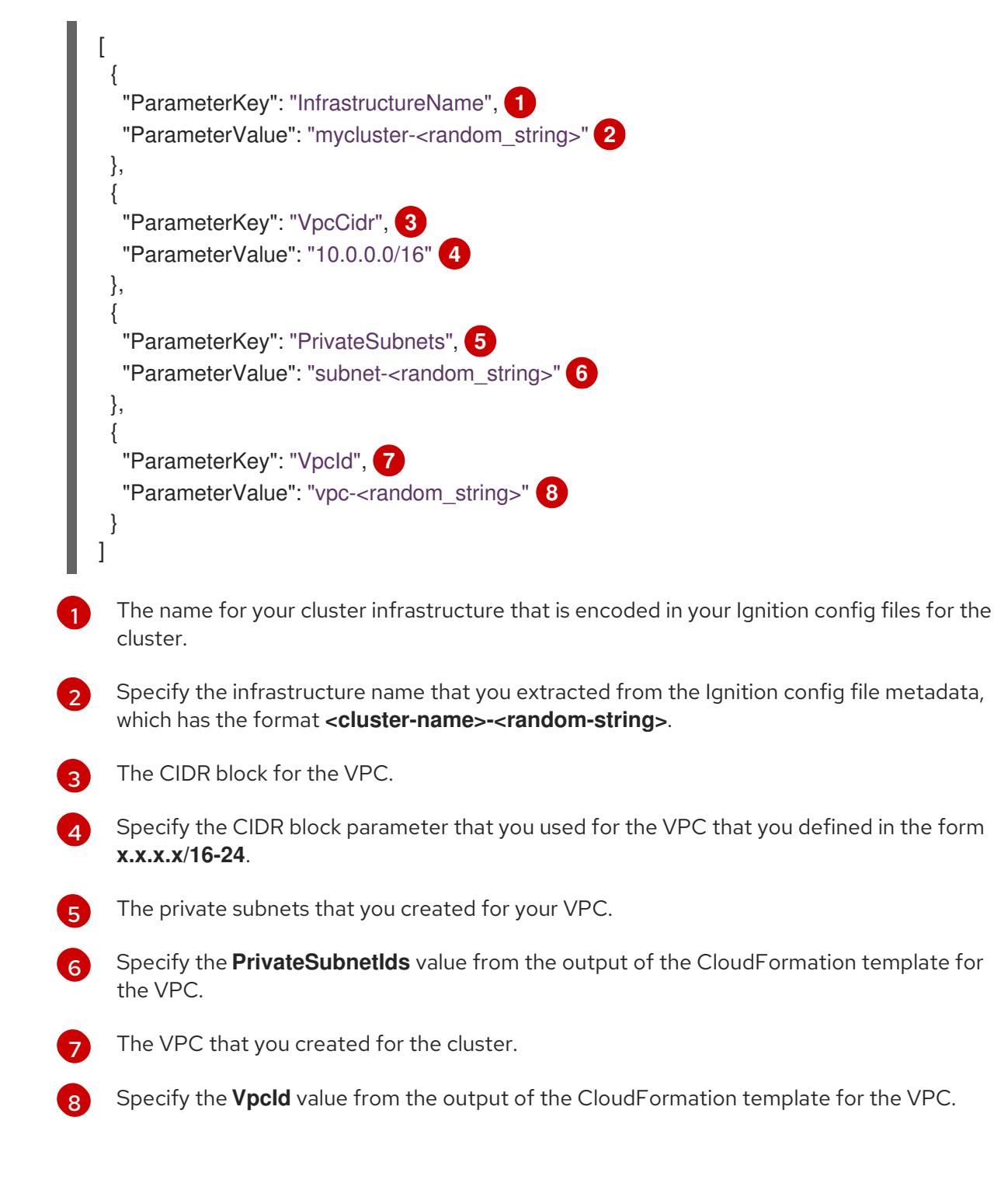

2. Copy the template from the CloudFormation template for security objectssection of this

- 2. Copy the template from the CloudFormation template for security objects section of this topic and save it as a YAML file on your computer. This template describes the security groups and roles that your cluster requires.
- 3. Launch the CloudFormation template to create a stack of AWS resources that represent the security groups and roles:

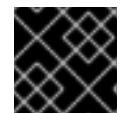

[1](#page-740-0)

[2](#page-740-1)

[3](#page-740-2)

[4](#page-740-3)

## IMPORTANT

<span id="page-740-3"></span>You must enter the command on a single line.

- <span id="page-740-2"></span><span id="page-740-1"></span><span id="page-740-0"></span>\$ aws cloudformation create-stack --stack-name <name> **1**
	- --template-body file://<template>.yaml **2**
	- --parameters file://<parameters>.json **3**
	- --capabilities CAPABILITY\_NAMED\_IAM **4**
- **<name>** is the name for the CloudFormation stack, such as **cluster-sec**. You need the name of this stack if you remove the cluster.
- **<template>** is the relative path to and name of the CloudFormation template YAML file that you saved.
- **<parameters>** is the relative path to and name of the CloudFormation parameters JSON file.
- You must explicitly declare the **CAPABILITY\_NAMED\_IAM** capability because the provided template creates some **AWS::IAM::Role** and **AWS::IAM::InstanceProfile** resources.

### Example output

arn:aws:cloudformation:us-east-1:269333783861:stack/cluster-sec/03bd4210-2ed7-11eb-6d7a-13fc0b61e9db

4. Confirm that the template components exist:

\$ aws cloudformation describe-stacks --stack-name <name>

After the **StackStatus** displays **CREATE\_COMPLETE**, the output displays values for the following parameters. You must provide these parameter values to the other CloudFormation templates that you run to create your cluster:

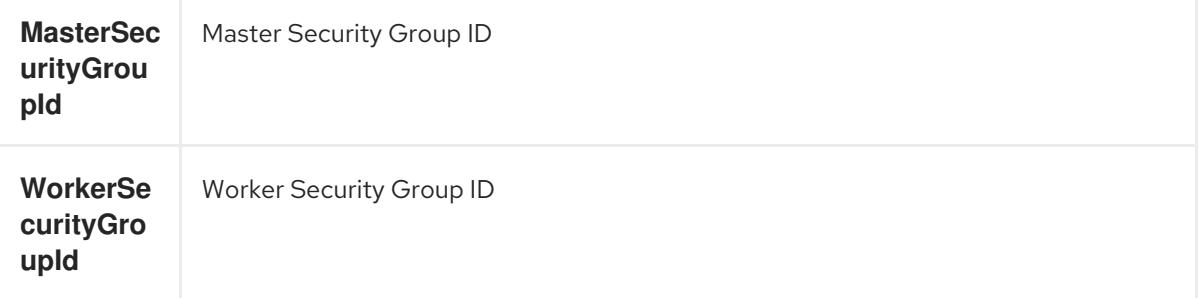

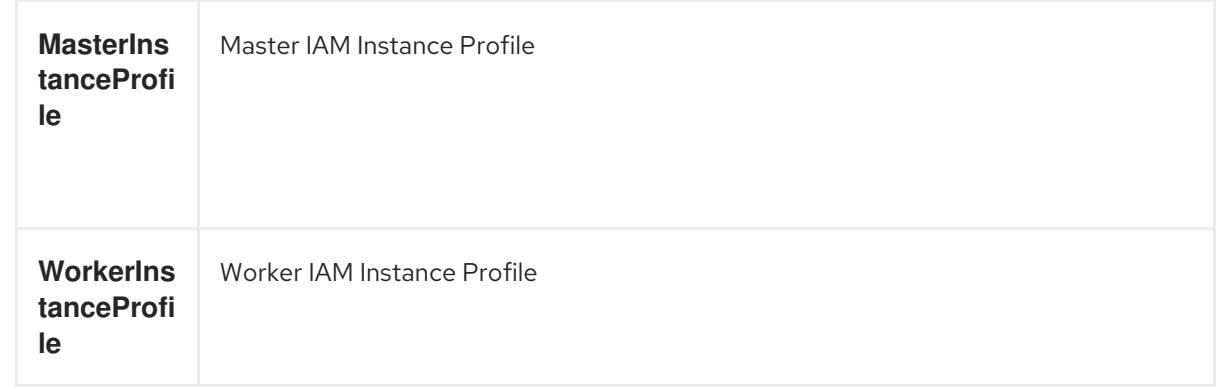

## 6.13.11.1. CloudFormation template for security objects

You can use the following CloudFormation template to deploy the security objects that you need for your OpenShift Container Platform cluster.

```
Example 6.87. CloudFormation template for security objects
   AWSTemplateFormatVersion: 2010-09-09
   Description: Template for OpenShift Cluster Security Elements (Security Groups & IAM)
   Parameters:
    InfrastructureName:
     AllowedPattern: ^([a-zA-Z][a-zA-Z0-9\-]{0,26})$
     MaxLength: 27
     MinLength: 1
     ConstraintDescription: Infrastructure name must be alphanumeric, start with a letter, and have a
   maximum of 27 characters.
     Description: A short, unique cluster ID used to tag cloud resources and identify items owned or
   used by the cluster.
     Type: String
    VpcCidr:
     AllowedPattern: ^(([0-9]|[1-9][0-9]|1[0-9]{2}|2[0-4][0-9]|25[0-5])\.){3}([0-9]|[1-9][0-9]|1[0-9]{2}|2[0-
   4][0-9]|25[0-5])(\/(1[6-9]|2[0-4]))$
     ConstraintDescription: CIDR block parameter must be in the form x.x.x.x/16-24.
     Default: 10.0.0.0/16
     Description: CIDR block for VPC.
     Type: String
    VpcId:
     Description: The VPC-scoped resources will belong to this VPC.
     Type: AWS::EC2::VPC::Id
    PrivateSubnets:
     Description: The internal subnets.
     Type: List<AWS::EC2::Subnet::Id>
   Metadata:
    AWS::CloudFormation::Interface:
     ParameterGroups:
     - Label:
        default: "Cluster Information"
       Parameters:
      - InfrastructureName
     - Label:
        default: "Network Configuration"
       Parameters:
```
- VpcId - VpcCidr - PrivateSubnets ParameterLabels: InfrastructureName: default: "Infrastructure Name" VpcId: default: "VPC ID" VpcCidr: default: "VPC CIDR" PrivateSubnets: default: "Private Subnets" Resources: MasterSecurityGroup: Type: AWS::EC2::SecurityGroup Properties: GroupDescription: Cluster Master Security Group SecurityGroupIngress: - IpProtocol: icmp FromPort: 0 ToPort: 0 CidrIp: !Ref VpcCidr - IpProtocol: tcp FromPort: 22 ToPort: 22 CidrIp: !Ref VpcCidr - IpProtocol: tcp ToPort: 6443 FromPort: 6443 CidrIp: !Ref VpcCidr - IpProtocol: tcp FromPort: 22623 ToPort: 22623 CidrIp: !Ref VpcCidr VpcId: !Ref VpcId WorkerSecurityGroup: Type: AWS::EC2::SecurityGroup Properties: GroupDescription: Cluster Worker Security Group SecurityGroupIngress: - IpProtocol: icmp FromPort: 0 ToPort: 0 CidrIp: !Ref VpcCidr - IpProtocol: tcp FromPort: 22 ToPort: 22 CidrIp: !Ref VpcCidr VpcId: !Ref VpcId MasterIngressEtcd: Type: AWS::EC2::SecurityGroupIngress Properties: GroupId: !GetAtt MasterSecurityGroup.GroupId

SourceSecurityGroupId: !GetAtt MasterSecurityGroup.GroupId Description: etcd FromPort: 2379 ToPort: 2380 IpProtocol: tcp MasterIngressVxlan: Type: AWS::EC2::SecurityGroupIngress Properties: GroupId: !GetAtt MasterSecurityGroup.GroupId SourceSecurityGroupId: !GetAtt MasterSecurityGroup.GroupId Description: Vxlan packets FromPort: 4789 ToPort: 4789 IpProtocol: udp MasterIngressWorkerVxlan: Type: AWS::EC2::SecurityGroupIngress Properties: GroupId: !GetAtt MasterSecurityGroup.GroupId SourceSecurityGroupId: !GetAtt WorkerSecurityGroup.GroupId Description: Vxlan packets FromPort: 4789 ToPort: 4789 IpProtocol: udp MasterIngressGeneve: Type: AWS::EC2::SecurityGroupIngress Properties: GroupId: !GetAtt MasterSecurityGroup.GroupId SourceSecurityGroupId: !GetAtt MasterSecurityGroup.GroupId Description: Geneve packets FromPort: 6081 ToPort: 6081 IpProtocol: udp MasterIngressWorkerGeneve: Type: AWS::EC2::SecurityGroupIngress Properties: GroupId: !GetAtt MasterSecurityGroup.GroupId SourceSecurityGroupId: !GetAtt WorkerSecurityGroup.GroupId Description: Geneve packets FromPort: 6081 ToPort: 6081 IpProtocol: udp MasterIngressIpsecIke: Type: AWS::EC2::SecurityGroupIngress Properties: GroupId: !GetAtt MasterSecurityGroup.GroupId SourceSecurityGroupId: !GetAtt MasterSecurityGroup.GroupId Description: IPsec IKE packets FromPort: 500 ToPort: 500 IpProtocol: udp

MasterIngressIpsecNat: Type: AWS::EC2::SecurityGroupIngress Properties: GroupId: !GetAtt MasterSecurityGroup.GroupId SourceSecurityGroupId: !GetAtt MasterSecurityGroup.GroupId Description: IPsec NAT-T packets FromPort: 4500 ToPort: 4500 IpProtocol: udp MasterIngressIpsecEsp: Type: AWS::EC2::SecurityGroupIngress Properties: GroupId: !GetAtt MasterSecurityGroup.GroupId SourceSecurityGroupId: !GetAtt MasterSecurityGroup.GroupId Description: IPsec ESP packets IpProtocol: 50 MasterIngressWorkerIpsecIke: Type: AWS::EC2::SecurityGroupIngress Properties: GroupId: !GetAtt MasterSecurityGroup.GroupId SourceSecurityGroupId: !GetAtt WorkerSecurityGroup.GroupId Description: IPsec IKE packets FromPort: 500 ToPort: 500 IpProtocol: udp MasterIngressWorkerIpsecNat: Type: AWS::EC2::SecurityGroupIngress Properties: GroupId: !GetAtt MasterSecurityGroup.GroupId SourceSecurityGroupId: !GetAtt WorkerSecurityGroup.GroupId Description: IPsec NAT-T packets FromPort: 4500 ToPort: 4500 IpProtocol: udp MasterIngressWorkerIpsecEsp: Type: AWS::EC2::SecurityGroupIngress Properties: GroupId: !GetAtt MasterSecurityGroup.GroupId SourceSecurityGroupId: !GetAtt WorkerSecurityGroup.GroupId Description: IPsec ESP packets IpProtocol: 50 MasterIngressInternal: Type: AWS::EC2::SecurityGroupIngress Properties: GroupId: !GetAtt MasterSecurityGroup.GroupId SourceSecurityGroupId: !GetAtt MasterSecurityGroup.GroupId Description: Internal cluster communication FromPort: 9000 ToPort: 9999 IpProtocol: tcp

MasterIngressWorkerInternal: Type: AWS::EC2::SecurityGroupIngress Properties: GroupId: !GetAtt MasterSecurityGroup.GroupId SourceSecurityGroupId: !GetAtt WorkerSecurityGroup.GroupId Description: Internal cluster communication FromPort: 9000 ToPort: 9999 IpProtocol: tcp MasterIngressInternalUDP: Type: AWS::EC2::SecurityGroupIngress Properties: GroupId: !GetAtt MasterSecurityGroup.GroupId SourceSecurityGroupId: !GetAtt MasterSecurityGroup.GroupId Description: Internal cluster communication FromPort: 9000 ToPort: 9999 IpProtocol: udp MasterIngressWorkerInternalUDP: Type: AWS::EC2::SecurityGroupIngress Properties: GroupId: !GetAtt MasterSecurityGroup.GroupId SourceSecurityGroupId: !GetAtt WorkerSecurityGroup.GroupId Description: Internal cluster communication FromPort: 9000 ToPort: 9999 IpProtocol: udp MasterIngressKube: Type: AWS::EC2::SecurityGroupIngress Properties: GroupId: !GetAtt MasterSecurityGroup.GroupId SourceSecurityGroupId: !GetAtt MasterSecurityGroup.GroupId Description: Kubernetes kubelet, scheduler and controller manager FromPort: 10250 ToPort: 10259 IpProtocol: tcp MasterIngressWorkerKube: Type: AWS::EC2::SecurityGroupIngress Properties: GroupId: !GetAtt MasterSecurityGroup.GroupId SourceSecurityGroupId: !GetAtt WorkerSecurityGroup.GroupId Description: Kubernetes kubelet, scheduler and controller manager FromPort: 10250 ToPort: 10259 IpProtocol: tcp MasterIngressIngressServices: Type: AWS::EC2::SecurityGroupIngress Properties: GroupId: !GetAtt MasterSecurityGroup.GroupId SourceSecurityGroupId: !GetAtt MasterSecurityGroup.GroupId Description: Kubernetes ingress services

FromPort: 30000 ToPort: 32767 IpProtocol: tcp MasterIngressWorkerIngressServices: Type: AWS::EC2::SecurityGroupIngress Properties: GroupId: !GetAtt MasterSecurityGroup.GroupId SourceSecurityGroupId: !GetAtt WorkerSecurityGroup.GroupId Description: Kubernetes ingress services FromPort: 30000 ToPort: 32767 IpProtocol: tcp MasterIngressIngressServicesUDP: Type: AWS::EC2::SecurityGroupIngress Properties: GroupId: !GetAtt MasterSecurityGroup.GroupId SourceSecurityGroupId: !GetAtt MasterSecurityGroup.GroupId Description: Kubernetes ingress services FromPort: 30000 ToPort: 32767 IpProtocol: udp MasterIngressWorkerIngressServicesUDP: Type: AWS::EC2::SecurityGroupIngress Properties: GroupId: !GetAtt MasterSecurityGroup.GroupId SourceSecurityGroupId: !GetAtt WorkerSecurityGroup.GroupId Description: Kubernetes ingress services FromPort: 30000 ToPort: 32767 IpProtocol: udp WorkerIngressVxlan: Type: AWS::EC2::SecurityGroupIngress Properties: GroupId: !GetAtt WorkerSecurityGroup.GroupId SourceSecurityGroupId: !GetAtt WorkerSecurityGroup.GroupId Description: Vxlan packets FromPort: 4789 ToPort: 4789 IpProtocol: udp WorkerIngressMasterVxlan: Type: AWS::EC2::SecurityGroupIngress Properties: GroupId: !GetAtt WorkerSecurityGroup.GroupId SourceSecurityGroupId: !GetAtt MasterSecurityGroup.GroupId Description: Vxlan packets FromPort: 4789 ToPort: 4789 IpProtocol: udp WorkerIngressGeneve: Type: AWS::EC2::SecurityGroupIngress

Properties: GroupId: !GetAtt WorkerSecurityGroup.GroupId SourceSecurityGroupId: !GetAtt WorkerSecurityGroup.GroupId Description: Geneve packets FromPort: 6081 ToPort: 6081 IpProtocol: udp WorkerIngressMasterGeneve: Type: AWS::EC2::SecurityGroupIngress Properties: GroupId: !GetAtt WorkerSecurityGroup.GroupId SourceSecurityGroupId: !GetAtt MasterSecurityGroup.GroupId Description: Geneve packets FromPort: 6081 ToPort: 6081 IpProtocol: udp WorkerIngressIpsecIke: Type: AWS::EC2::SecurityGroupIngress Properties: GroupId: !GetAtt WorkerSecurityGroup.GroupId SourceSecurityGroupId: !GetAtt WorkerSecurityGroup.GroupId Description: IPsec IKE packets FromPort: 500 ToPort: 500 IpProtocol: udp WorkerIngressIpsecNat: Type: AWS::EC2::SecurityGroupIngress Properties: GroupId: !GetAtt WorkerSecurityGroup.GroupId SourceSecurityGroupId: !GetAtt WorkerSecurityGroup.GroupId Description: IPsec NAT-T packets FromPort: 4500 ToPort: 4500 IpProtocol: udp WorkerIngressIpsecEsp: Type: AWS::EC2::SecurityGroupIngress Properties: GroupId: !GetAtt WorkerSecurityGroup.GroupId SourceSecurityGroupId: !GetAtt WorkerSecurityGroup.GroupId Description: IPsec ESP packets IpProtocol: 50 WorkerIngressMasterIpsecIke: Type: AWS::EC2::SecurityGroupIngress Properties: GroupId: !GetAtt WorkerSecurityGroup.GroupId SourceSecurityGroupId: !GetAtt MasterSecurityGroup.GroupId Description: IPsec IKE packets FromPort: 500 ToPort: 500 IpProtocol: udp

WorkerIngressMasterIpsecNat: Type: AWS::EC2::SecurityGroupIngress Properties: GroupId: !GetAtt WorkerSecurityGroup.GroupId SourceSecurityGroupId: !GetAtt MasterSecurityGroup.GroupId Description: IPsec NAT-T packets FromPort: 4500 ToPort: 4500 IpProtocol: udp WorkerIngressMasterIpsecEsp: Type: AWS::EC2::SecurityGroupIngress Properties: GroupId: !GetAtt WorkerSecurityGroup.GroupId SourceSecurityGroupId: !GetAtt MasterSecurityGroup.GroupId Description: IPsec ESP packets IpProtocol: 50 WorkerIngressInternal: Type: AWS::EC2::SecurityGroupIngress Properties: GroupId: !GetAtt WorkerSecurityGroup.GroupId SourceSecurityGroupId: !GetAtt WorkerSecurityGroup.GroupId Description: Internal cluster communication FromPort: 9000 ToPort: 9999 IpProtocol: tcp WorkerIngressMasterInternal: Type: AWS::EC2::SecurityGroupIngress Properties: GroupId: !GetAtt WorkerSecurityGroup.GroupId SourceSecurityGroupId: !GetAtt MasterSecurityGroup.GroupId Description: Internal cluster communication FromPort: 9000 ToPort: 9999 IpProtocol: tcp WorkerIngressInternalUDP: Type: AWS::EC2::SecurityGroupIngress Properties: GroupId: !GetAtt WorkerSecurityGroup.GroupId SourceSecurityGroupId: !GetAtt WorkerSecurityGroup.GroupId Description: Internal cluster communication FromPort: 9000 ToPort: 9999 IpProtocol: udp WorkerIngressMasterInternalUDP: Type: AWS::EC2::SecurityGroupIngress Properties: GroupId: !GetAtt WorkerSecurityGroup.GroupId SourceSecurityGroupId: !GetAtt MasterSecurityGroup.GroupId Description: Internal cluster communication FromPort: 9000 ToPort: 9999

IpProtocol: udp WorkerIngressKube: Type: AWS::EC2::SecurityGroupIngress Properties: GroupId: !GetAtt WorkerSecurityGroup.GroupId SourceSecurityGroupId: !GetAtt WorkerSecurityGroup.GroupId Description: Kubernetes secure kubelet port FromPort: 10250 ToPort: 10250 IpProtocol: tcp WorkerIngressWorkerKube: Type: AWS::EC2::SecurityGroupIngress Properties: GroupId: !GetAtt WorkerSecurityGroup.GroupId SourceSecurityGroupId: !GetAtt MasterSecurityGroup.GroupId Description: Internal Kubernetes communication FromPort: 10250 ToPort: 10250 IpProtocol: tcp WorkerIngressIngressServices: Type: AWS::EC2::SecurityGroupIngress Properties: GroupId: !GetAtt WorkerSecurityGroup.GroupId SourceSecurityGroupId: !GetAtt WorkerSecurityGroup.GroupId Description: Kubernetes ingress services FromPort: 30000 ToPort: 32767 IpProtocol: tcp WorkerIngressMasterIngressServices: Type: AWS::EC2::SecurityGroupIngress Properties: GroupId: !GetAtt WorkerSecurityGroup.GroupId SourceSecurityGroupId: !GetAtt MasterSecurityGroup.GroupId Description: Kubernetes ingress services FromPort: 30000 ToPort: 32767 IpProtocol: tcp WorkerIngressIngressServicesUDP: Type: AWS::EC2::SecurityGroupIngress Properties: GroupId: !GetAtt WorkerSecurityGroup.GroupId SourceSecurityGroupId: !GetAtt WorkerSecurityGroup.GroupId Description: Kubernetes ingress services FromPort: 30000 ToPort: 32767 IpProtocol: udp WorkerIngressMasterIngressServicesUDP: Type: AWS::EC2::SecurityGroupIngress Properties: GroupId: !GetAtt WorkerSecurityGroup.GroupId

SourceSecurityGroupId: !GetAtt MasterSecurityGroup.GroupId Description: Kubernetes ingress services FromPort: 30000 ToPort: 32767 IpProtocol: udp MasterIamRole: Type: AWS::IAM::Role Properties: AssumeRolePolicyDocument: Version: "2012-10-17" Statement: - Effect: "Allow" Principal: Service: - "ec2.amazonaws.com" Action: - "sts:AssumeRole" Policies: - PolicyName: !Join ["-", [!Ref InfrastructureName, "master", "policy"]] PolicyDocument: Version: "2012-10-17" Statement: - Effect: "Allow" Action: - "ec2:AttachVolume" - "ec2:AuthorizeSecurityGroupIngress" - "ec2:CreateSecurityGroup" - "ec2:CreateTags" - "ec2:CreateVolume" - "ec2:DeleteSecurityGroup" - "ec2:DeleteVolume" - "ec2:Describe\*" - "ec2:DetachVolume" - "ec2:ModifyInstanceAttribute" - "ec2:ModifyVolume" - "ec2:RevokeSecurityGroupIngress" - "elasticloadbalancing:AddTags" - "elasticloadbalancing:AttachLoadBalancerToSubnets" - "elasticloadbalancing:ApplySecurityGroupsToLoadBalancer" - "elasticloadbalancing:CreateListener" - "elasticloadbalancing:CreateLoadBalancer" - "elasticloadbalancing:CreateLoadBalancerPolicy" - "elasticloadbalancing:CreateLoadBalancerListeners" - "elasticloadbalancing:CreateTargetGroup" - "elasticloadbalancing:ConfigureHealthCheck" - "elasticloadbalancing:DeleteListener" - "elasticloadbalancing:DeleteLoadBalancer" - "elasticloadbalancing:DeleteLoadBalancerListeners" - "elasticloadbalancing:DeleteTargetGroup" - "elasticloadbalancing:DeregisterInstancesFromLoadBalancer" - "elasticloadbalancing:DeregisterTargets" - "elasticloadbalancing:Describe\*" - "elasticloadbalancing:DetachLoadBalancerFromSubnets" - "elasticloadbalancing:ModifyListener" - "elasticloadbalancing:ModifyLoadBalancerAttributes"

- "elasticloadbalancing:ModifyTargetGroup" - "elasticloadbalancing:ModifyTargetGroupAttributes" - "elasticloadbalancing:RegisterInstancesWithLoadBalancer" - "elasticloadbalancing:RegisterTargets" - "elasticloadbalancing:SetLoadBalancerPoliciesForBackendServer" - "elasticloadbalancing:SetLoadBalancerPoliciesOfListener" - "kms:DescribeKey" Resource: "\*" MasterInstanceProfile: Type: "AWS::IAM::InstanceProfile" Properties: Roles: - Ref: "MasterIamRole" WorkerIamRole: Type: AWS::IAM::Role Properties: AssumeRolePolicyDocument: Version: "2012-10-17" Statement: - Effect: "Allow" Principal: Service: - "ec2.amazonaws.com" Action: - "sts:AssumeRole" Policies: - PolicyName: !Join ["-", [!Ref InfrastructureName, "worker", "policy"]] PolicyDocument: Version: "2012-10-17" Statement: - Effect: "Allow" Action: - "ec2:DescribeInstances" - "ec2:DescribeRegions" Resource: "\*" WorkerInstanceProfile: Type: "AWS::IAM::InstanceProfile" Properties: Roles: - Ref: "WorkerIamRole" Outputs: MasterSecurityGroupId: Description: Master Security Group ID Value: !GetAtt MasterSecurityGroup.GroupId WorkerSecurityGroupId: Description: Worker Security Group ID Value: !GetAtt WorkerSecurityGroup.GroupId MasterInstanceProfile: Description: Master IAM Instance Profile Value: !Ref MasterInstanceProfile

WorkerInstanceProfile: Description: Worker IAM Instance Profile Value: !Ref WorkerInstanceProfile

# 6.13.12. Accessing RHCOS AMIs with stream metadata

In OpenShift Container Platform, *stream metadata* provides standardized metadata about RHCOS in the JSON format and injects the metadata into the cluster. Stream metadata is a stable format that supports multiple architectures and is intended to be self-documenting for maintaining automation.

You can use the **coreos print-stream-json** sub-command of **openshift-install** to access information about the boot images in the stream metadata format. This command provides a method for printing stream metadata in a scriptable, machine-readable format.

For user-provisioned installations, the **openshift-install** binary contains references to the version of RHCOS boot images that are tested for use with OpenShift Container Platform, such as the AWS AMI.

## Procedure

To parse the stream metadata, use one of the following methods:

- From a Go program, use the official **stream-metadata-go** library at [https://github.com/coreos/stream-metadata-go.](https://github.com/coreos/stream-metadata-go) You can also view example code in the library.
- From another programming language, such as Python or Ruby, use the JSON library of your preferred programming language.
- From a command-line utility that handles JSON data, such as **jq**:
	- Print the current **x86\_64** or **aarch64** AMI for an AWS region, such as **us-west-1**:

### For x86\_64

\$ openshift-install coreos print-stream-json | jq -r '.architectures.x86\_64.images.aws.regions["us-west-1"].image'

### Example output

ami-0d3e625f84626bbda

#### For aarch64

\$ openshift-install coreos print-stream-json | jq -r '.architectures.aarch64.images.aws.regions["us-west-1"].image'

#### Example output

ami-0af1d3b7fa5be2131

The output of this command is the AWS AMI ID for your designated architecture and the **uswest-1** region. The AMI must belong to the same region as the cluster.

# 6.13.13. RHCOS AMIs for the AWS infrastructure

Red Hat provides Red Hat Enterprise Linux CoreOS (RHCOS) AMIs that are valid for the various AWS regions and instance architectures that you can manually specify for your OpenShift Container Platform nodes.

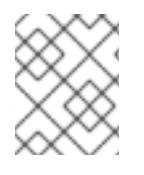

### **NOTE**

By importing your own AMI, you can also install to regions that do not have a published RHCOS AMI.

### Table 6.21. x86\_64 RHCOS AMIs

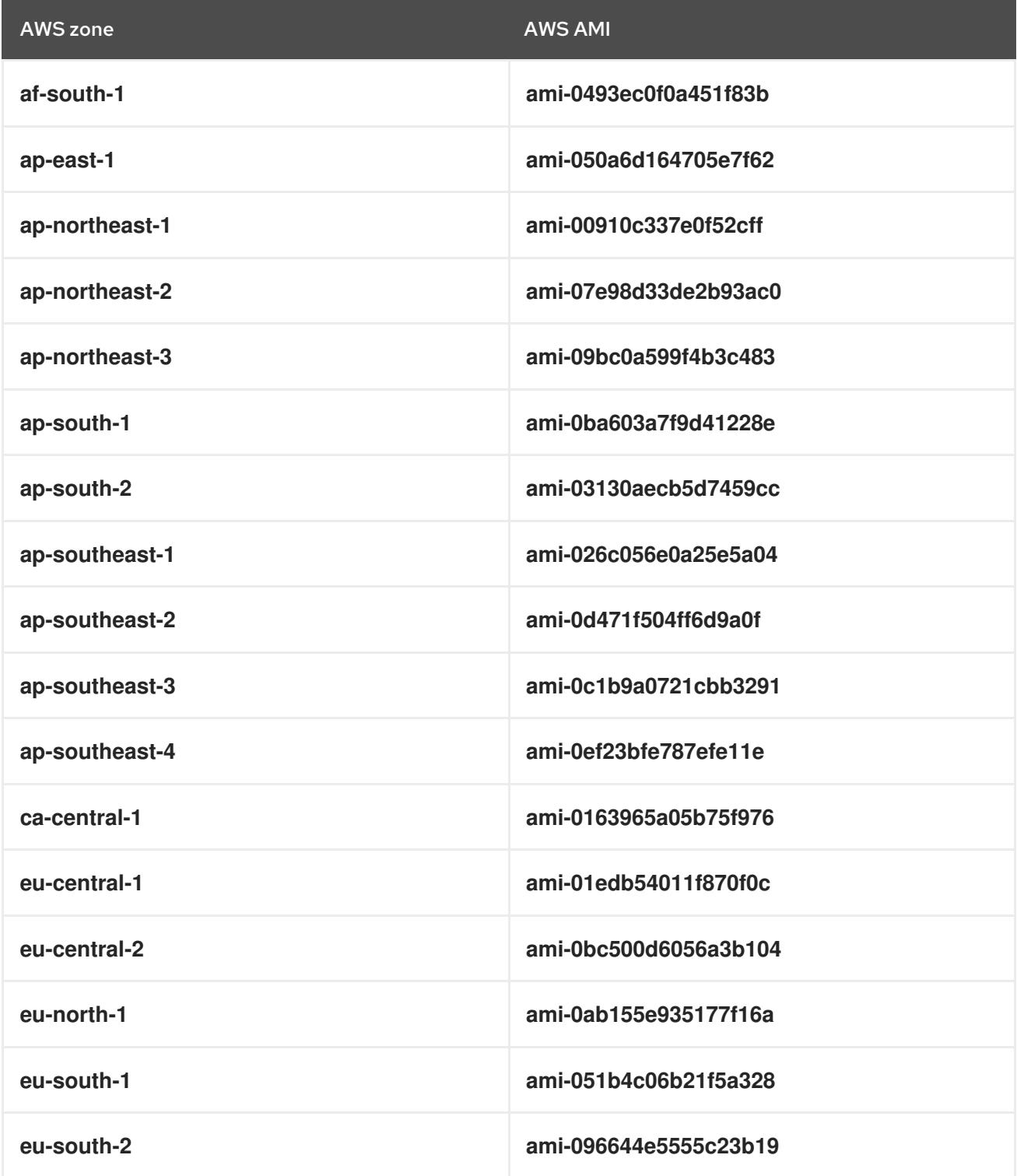

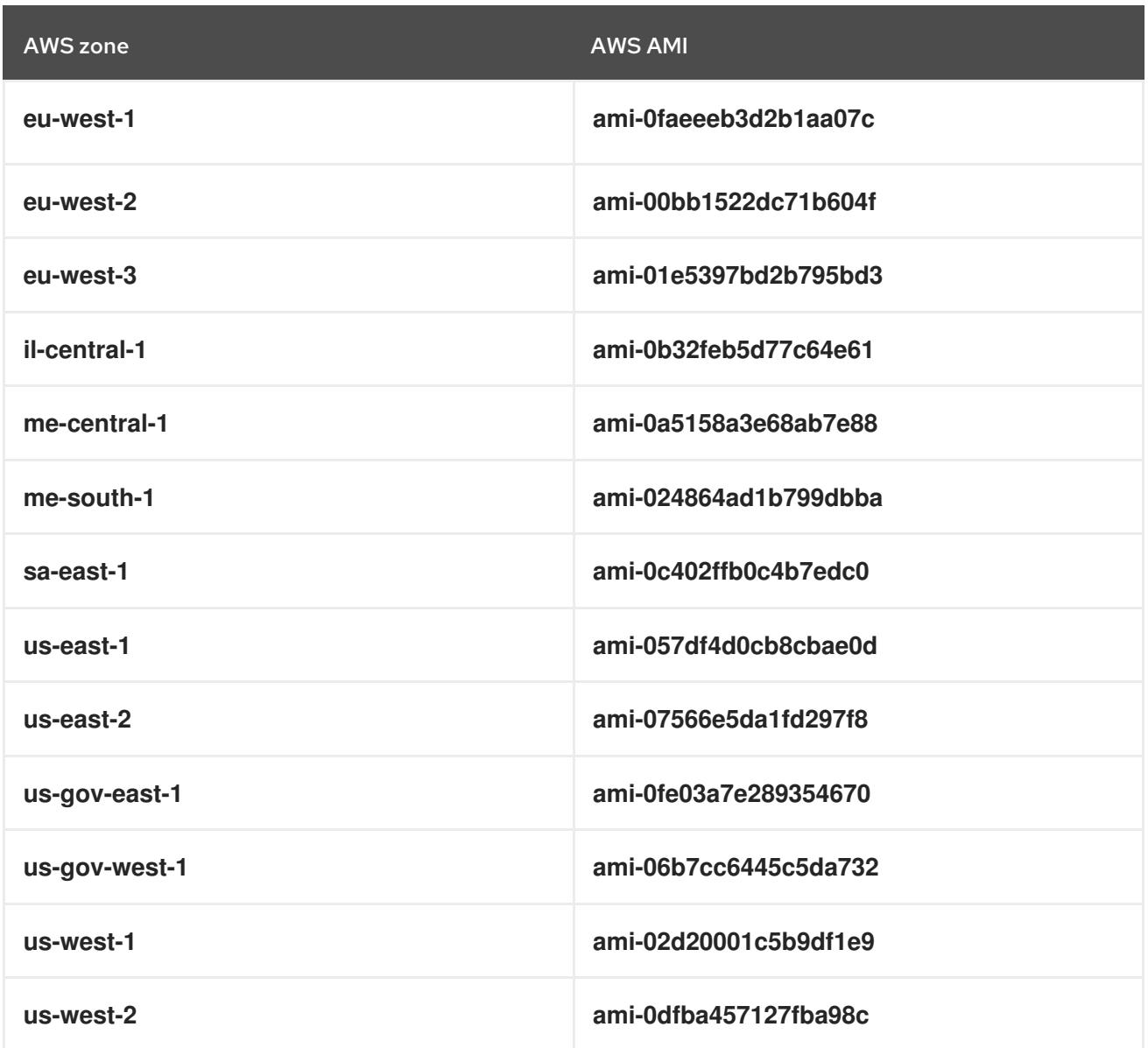

#### Table 6.22. aarch64 RHCOS AMIs

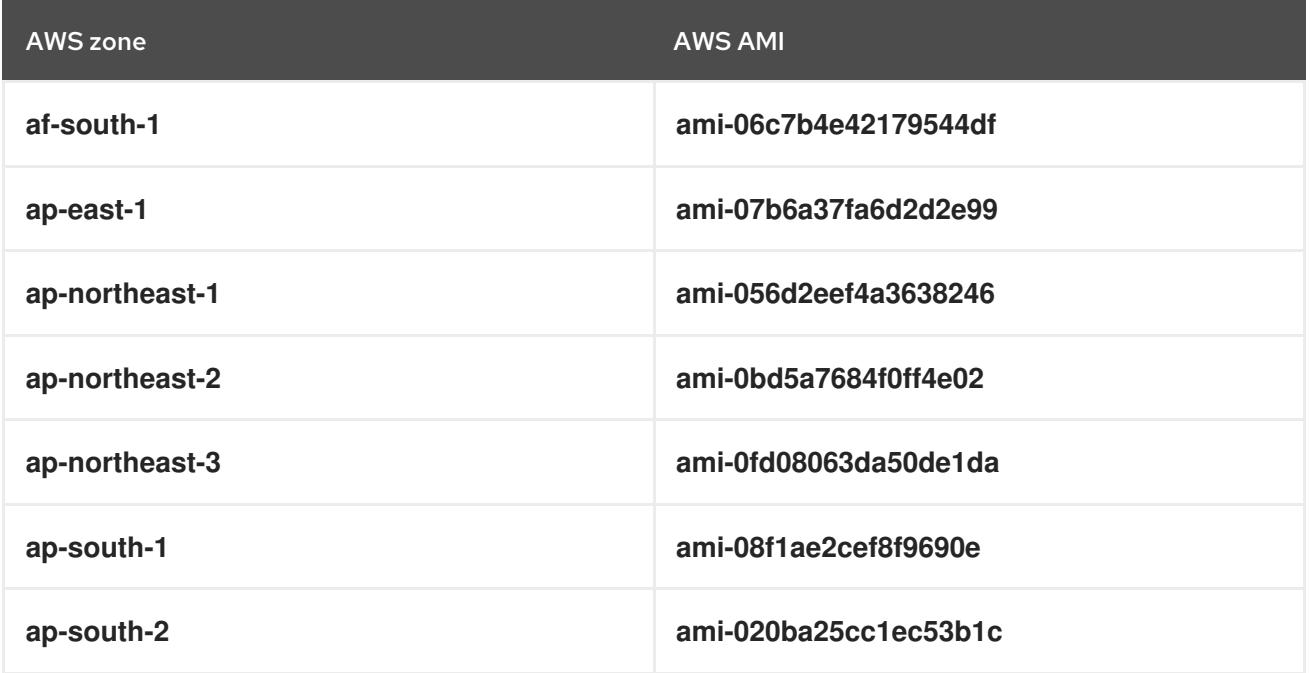

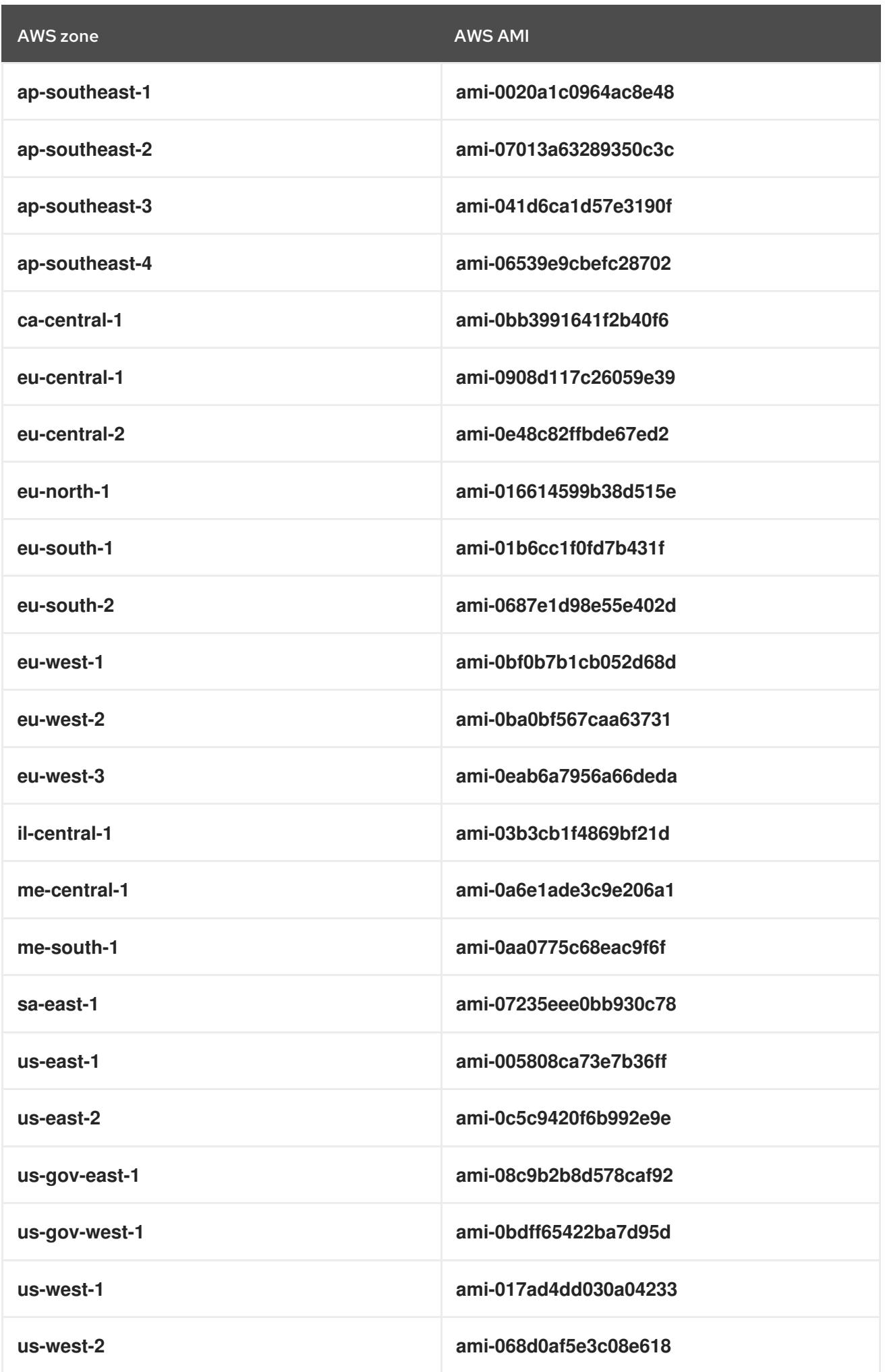
# 6.13.14. Creating the bootstrap node in AWS

You must create the bootstrap node in Amazon Web Services (AWS) to use during OpenShift Container Platform cluster initialization. You do this by:

- **•** Providing a location to serve the **bootstrap.ign** Ignition config file to your cluster. This file is located in your installation directory. The provided CloudFormation Template assumes that the Ignition config files for your cluster are served from an S3 bucket. If you choose to serve the files from another location, you must modify the templates.
- Using the provided CloudFormation template and a custom parameter file to create a stack of AWS resources. The stack represents the bootstrap node that your OpenShift Container Platform installation requires.

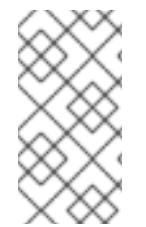

## **NOTE**

If you do not use the provided CloudFormation template to create your bootstrap node, you must review the provided information and manually create the infrastructure. If your cluster does not initialize correctly, you might have to contact Red Hat support with your installation logs.

#### **Prerequisites**

- You configured an AWS account.
- You added your AWS keys and region to your local AWS profile by running **aws configure**.
- You generated the Ignition config files for your cluster.
- You created and configured a VPC and associated subnets in AWS.
- You created and configured DNS, load balancers, and listeners in AWS.
- You created the security groups and roles required for your cluster in AWS.

#### Procedure

1. Create the bucket by running the following command:

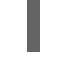

[1](#page-756-0)

<span id="page-756-0"></span>\$ aws s3 mb s3://<cluster-name>-infra **1**

**<cluster-name>-infra** is the bucket name. When creating the **install-config.yaml** file, replace **<cluster-name>** with the name specified for the cluster.

You must use a presigned URL for your S3 bucket, instead of the **s3://** schema, if you are:

- Deploying to a region that has endpoints that differ from the AWS SDK.
- Deploying a proxy.
- Providing your own custom endpoints.
- 2. Upload the **bootstrap.ign** Ignition config file to the bucket by running the following command:

<span id="page-756-1"></span>\$ aws s3 cp <installation\_directory>/bootstrap.ign s3://<cluster-name>-infra/bootstrap.ign **1** 

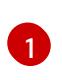

For **<installation directory>**, specify the path to the directory that you stored the installation files in.

3. Verify that the file uploaded by running the following command:

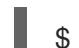

\$ aws s3 ls s3://<cluster-name>-infra/

## Example output

2019-04-03 16:15:16 314878 bootstrap.ign

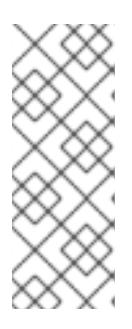

# **NOTE**

The bootstrap Ignition config file does contain secrets, like X.509 keys. The following steps provide basic security for the S3 bucket. To provide additional security, you can enable an S3 bucket policy to allow only certain users, such as the OpenShift IAM user, to access objects that the bucket contains. You can avoid S3 entirely and serve your bootstrap Ignition config file from any address that the bootstrap machine can reach.

4. Create a JSON file that contains the parameter values that the template requires:

<span id="page-757-1"></span><span id="page-757-0"></span>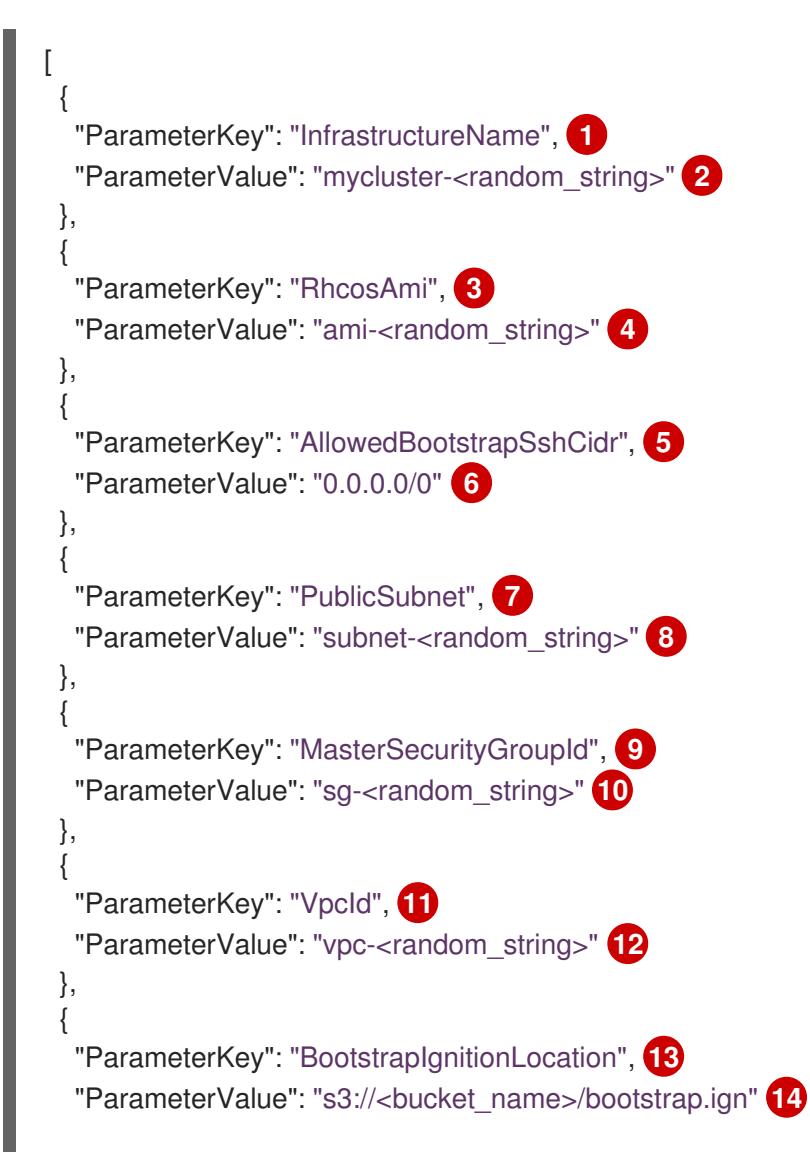

<span id="page-758-21"></span><span id="page-758-20"></span><span id="page-758-19"></span><span id="page-758-18"></span><span id="page-758-17"></span><span id="page-758-16"></span><span id="page-758-15"></span><span id="page-758-14"></span><span id="page-758-13"></span><span id="page-758-12"></span><span id="page-758-11"></span><span id="page-758-10"></span><span id="page-758-9"></span><span id="page-758-8"></span><span id="page-758-7"></span><span id="page-758-6"></span><span id="page-758-5"></span><span id="page-758-4"></span><span id="page-758-3"></span><span id="page-758-2"></span><span id="page-758-1"></span><span id="page-758-0"></span>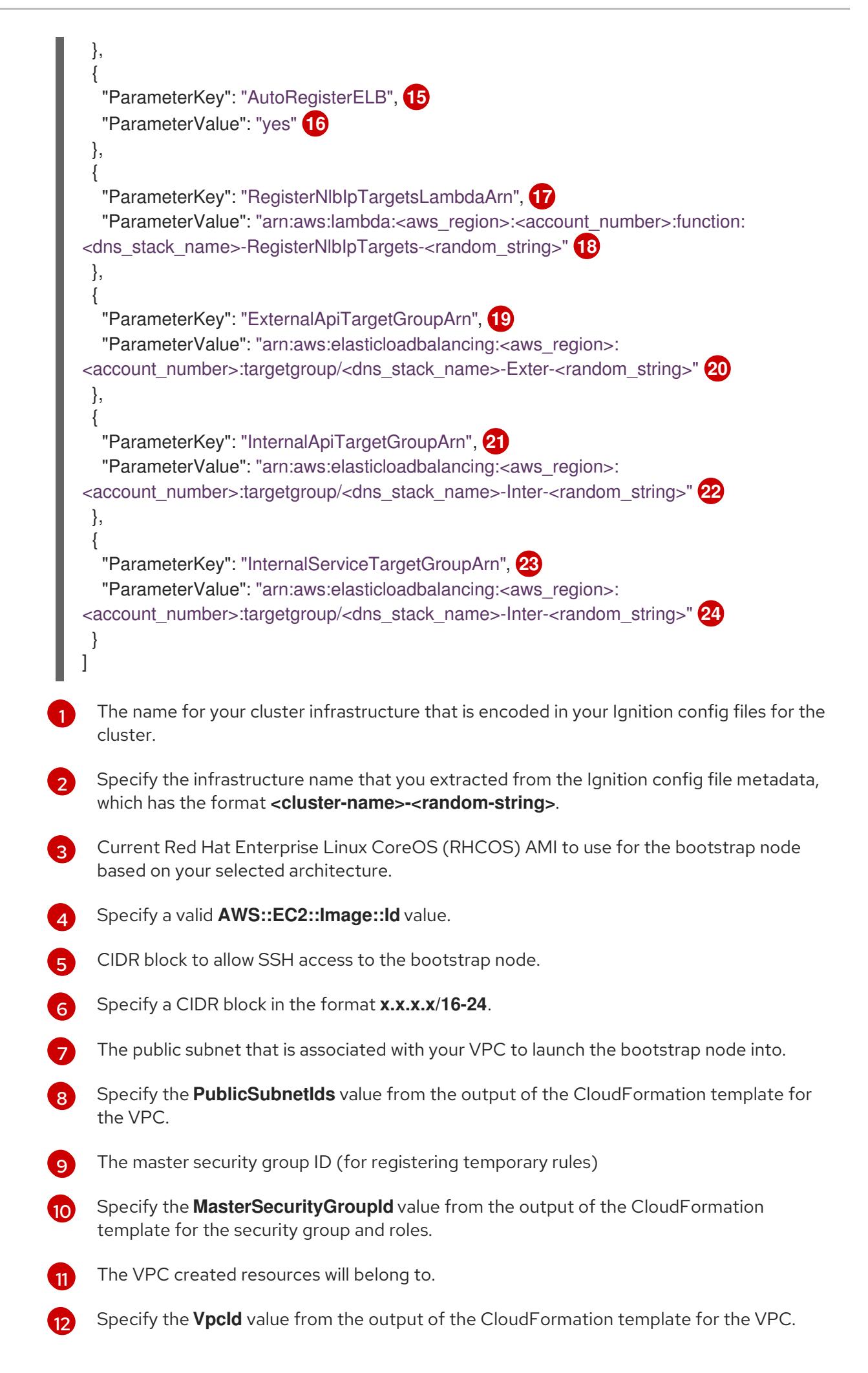

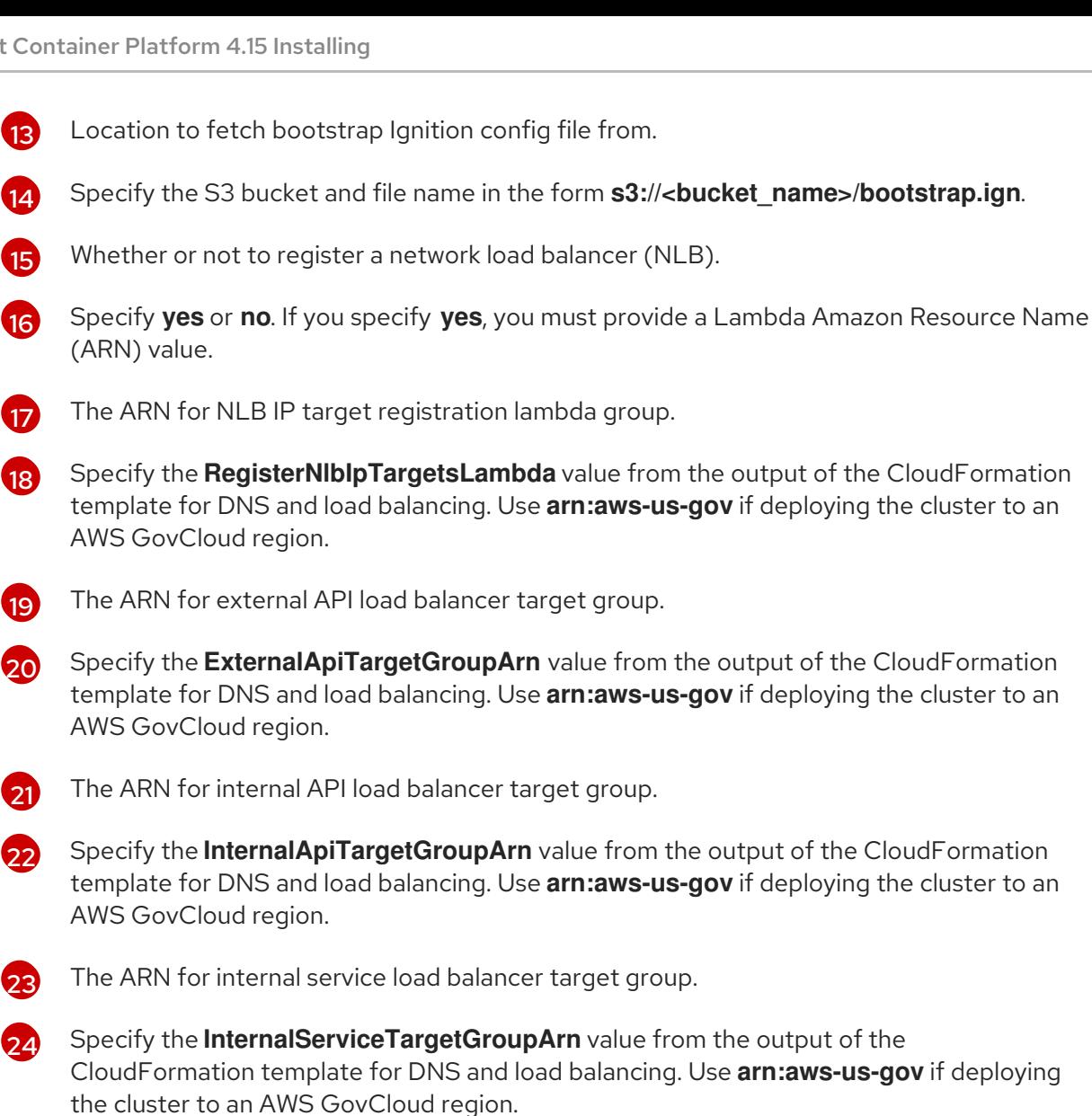

- 5. Copy the template from the CloudFormation template for the bootstrap machinesection of this topic and save it as a YAML file on your computer. This template describes the bootstrap machine that your cluster requires.
- 6. Optional: If you are deploying the cluster with a proxy, you must update the ignition in the template to add the **ignition.config.proxy** fields. Additionally, If you have added the Amazon EC2, Elastic Load Balancing, and S3 VPC endpoints to your VPC, you must add these endpoints to the **noProxy** field.
- 7. Launch the CloudFormation template to create a stack of AWS resources that represent the bootstrap node:

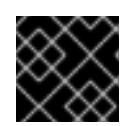

## IMPORTANT

<span id="page-759-3"></span>You must enter the command on a single line.

<span id="page-759-0"></span>\$ aws cloudformation create-stack --stack-name <name> **1**

- <span id="page-759-1"></span>--template-body file://<template>.yaml **2**
- <span id="page-759-2"></span>--parameters file://<parameters>.json **3**
- --capabilities CAPABILITY\_NAMED\_IAM **4**

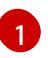

**<name>** is the name for the CloudFormation stack, such as **cluster-bootstrap**. You need the name of this stack if you remove the cluster.

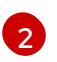

**<template>** is the relative path to and name of the CloudFormation template YAML file that you saved.

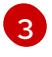

**<parameters>** is the relative path to and name of the CloudFormation parameters JSON file.

[4](#page-759-3)

You must explicitly declare the **CAPABILITY\_NAMED\_IAM** capability because the provided template creates some **AWS::IAM::Role** and **AWS::IAM::InstanceProfile** resources.

## Example output

arn:aws:cloudformation:us-east-1:269333783861:stack/cluster-bootstrap/12944486-2add-11eb-9dee-12dace8e3a83

8. Confirm that the template components exist:

\$ aws cloudformation describe-stacks --stack-name <name>

After the **StackStatus** displays **CREATE\_COMPLETE**, the output displays values for the following parameters. You must provide these parameter values to the other CloudFormation templates that you run to create your cluster:

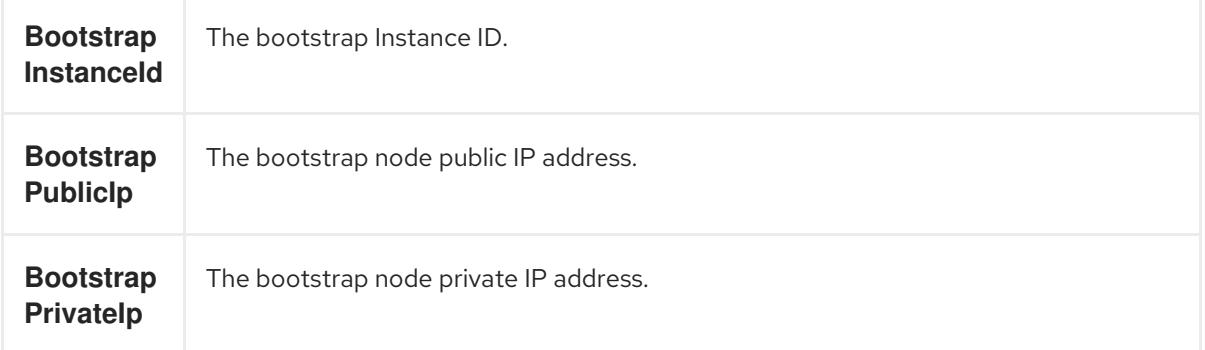

#### 6.13.14.1. CloudFormation template for the bootstrap machine

You can use the following CloudFormation template to deploy the bootstrap machine that you need for your OpenShift Container Platform cluster.

#### Example 6.88. CloudFormation template for the bootstrap machine

AWSTemplateFormatVersion: 2010-09-09 Description: Template for OpenShift Cluster Bootstrap (EC2 Instance, Security Groups and IAM)

Parameters: InfrastructureName: AllowedPattern: ^([a-zA-Z][a-zA-Z0-9\-]{0,26})\$ MaxLength: 27 MinLength: 1 ConstraintDescription: Infrastructure name must be alphanumeric, start with a letter, and have a maximum of 27 characters.

Description: A short, unique cluster ID used to tag cloud resources and identify items owned or used by the cluster. Type: String RhcosAmi: Description: Current Red Hat Enterprise Linux CoreOS AMI to use for bootstrap. Type: AWS::EC2::Image::Id AllowedBootstrapSshCidr: AllowedPattern: ^(([0-9]|[1-9][0-9]|1[0-9]{2}|2[0-4][0-9]|25[0-5])\.){3}([0-9]|[1-9][0-9]|1[0-9]{2}|2[0- 4][0-9]|25[0-5])(\/([0-9]|1[0-9]|2[0-9]|3[0-2]))\$ ConstraintDescription: CIDR block parameter must be in the form x.x.x.x/0-32. Default: 0.0.0.0/0 Description: CIDR block to allow SSH access to the bootstrap node. Type: String PublicSubnet: Description: The public subnet to launch the bootstrap node into. Type: AWS::EC2::Subnet::Id MasterSecurityGroupId: Description: The master security group ID for registering temporary rules. Type: AWS::EC2::SecurityGroup::Id VpcId: Description: The VPC-scoped resources will belong to this VPC. Type: AWS::EC2::VPC::Id BootstrapIgnitionLocation: Default: s3://my-s3-bucket/bootstrap.ign Description: Ignition config file location. Type: String AutoRegisterELB: Default: "yes" AllowedValues: - "yes" - "no" Description: Do you want to invoke NLB registration, which requires a Lambda ARN parameter? Type: String RegisterNlbIpTargetsLambdaArn: Description: ARN for NLB IP target registration lambda. Type: String ExternalApiTargetGroupArn: Description: ARN for external API load balancer target group. Type: String InternalApiTargetGroupArn: Description: ARN for internal API load balancer target group. Type: String InternalServiceTargetGroupArn: Description: ARN for internal service load balancer target group. Type: String BootstrapInstanceType: Description: Instance type for the bootstrap EC2 instance Default: "i3.large" Type: String Metadata: AWS::CloudFormation::Interface: ParameterGroups: - Label: default: "Cluster Information" Parameters:

- InfrastructureName
- Label:

default: "Host Information"

- Parameters:
- RhcosAmi
- BootstrapIgnitionLocation
- MasterSecurityGroupId
- Label:

default: "Network Configuration" Parameters:

- VpcId
- AllowedBootstrapSshCidr
- PublicSubnet
- Label:

default: "Load Balancer Automation" Parameters:

- AutoRegisterELB
- RegisterNlbIpTargetsLambdaArn
- ExternalApiTargetGroupArn
- InternalApiTargetGroupArn
- InternalServiceTargetGroupArn
- ParameterLabels:

InfrastructureName:

default: "Infrastructure Name"

VpcId:

default: "VPC ID"

AllowedBootstrapSshCidr:

default: "Allowed SSH Source"

PublicSubnet:

default: "Public Subnet"

RhcosAmi:

default: "Red Hat Enterprise Linux CoreOS AMI ID"

BootstrapIgnitionLocation:

default: "Bootstrap Ignition Source"

MasterSecurityGroupId:

default: "Master Security Group ID"

AutoRegisterELB:

default: "Use Provided ELB Automation"

#### Conditions:

DoRegistration: !Equals ["yes", !Ref AutoRegisterELB]

Resources: BootstrapIamRole: Type: AWS::IAM::Role Properties: AssumeRolePolicyDocument: Version: "2012-10-17" Statement: - Effect: "Allow" Principal: Service: - "ec2.amazonaws.com" Action: - "sts:AssumeRole" Path: "/"

Policies: - PolicyName: !Join ["-", [!Ref InfrastructureName, "bootstrap", "policy"]] PolicyDocument: Version: "2012-10-17" Statement: - Effect: "Allow" Action: "ec2:Describe\*" Resource: "\*" - Effect: "Allow" Action: "ec2:AttachVolume" Resource: "\*" - Effect: "Allow" Action: "ec2:DetachVolume" Resource: "\*" - Effect: "Allow" Action: "s3:GetObject" Resource: "\*" BootstrapInstanceProfile: Type: "AWS::IAM::InstanceProfile" Properties: Path: "/" Roles: - Ref: "BootstrapIamRole" BootstrapSecurityGroup: Type: AWS::EC2::SecurityGroup Properties: GroupDescription: Cluster Bootstrap Security Group SecurityGroupIngress: - IpProtocol: tcp FromPort: 22 ToPort: 22 CidrIp: !Ref AllowedBootstrapSshCidr - IpProtocol: tcp ToPort: 19531 FromPort: 19531 CidrIp: 0.0.0.0/0 VpcId: !Ref VpcId BootstrapInstance: Type: AWS::EC2::Instance Properties: ImageId: !Ref RhcosAmi IamInstanceProfile: !Ref BootstrapInstanceProfile InstanceType: !Ref BootstrapInstanceType NetworkInterfaces: - AssociatePublicIpAddress: "true" DeviceIndex: "0" GroupSet: - !Ref "BootstrapSecurityGroup" - !Ref "MasterSecurityGroupId" SubnetId: !Ref "PublicSubnet" UserData: Fn::Base64: !Sub - '{"ignition":{"config":{"replace":{"source":"\${S3Loc}"}},"version":"3.1.0"}}'

- { S3Loc: !Ref BootstrapIgnitionLocation }

RegisterBootstrapApiTarget: Condition: DoRegistration Type: Custom::NLBRegister Properties: ServiceToken: !Ref RegisterNlbIpTargetsLambdaArn TargetArn: !Ref ExternalApiTargetGroupArn TargetIp: !GetAtt BootstrapInstance.PrivateIp RegisterBootstrapInternalApiTarget: Condition: DoRegistration Type: Custom::NLBRegister Properties: ServiceToken: !Ref RegisterNlbIpTargetsLambdaArn TargetArn: !Ref InternalApiTargetGroupArn TargetIp: !GetAtt BootstrapInstance.PrivateIp RegisterBootstrapInternalServiceTarget: Condition: DoRegistration Type: Custom::NLBRegister Properties: ServiceToken: !Ref RegisterNlbIpTargetsLambdaArn TargetArn: !Ref InternalServiceTargetGroupArn TargetIp: !GetAtt BootstrapInstance.PrivateIp Outputs: BootstrapInstanceId: Description: Bootstrap Instance ID. Value: !Ref BootstrapInstance BootstrapPublicIp:

Description: The bootstrap node public IP address. Value: !GetAtt BootstrapInstance.PublicIp

BootstrapPrivateIp: Description: The bootstrap node private IP address. Value: !GetAtt BootstrapInstance.PrivateIp

## Additional resources

See RHCOS AMIs for the AWS [infrastructure](#page-644-0) for details about the Red Hat Enterprise Linux CoreOS (RHCOS) AMIs for the AWS zones.

## 6.13.15. Creating the control plane machines in AWS

You must create the control plane machines in Amazon Web Services (AWS) that your cluster will use.

You can use the provided CloudFormation template and a custom parameter file to create a stack of AWS resources that represent the control plane nodes.

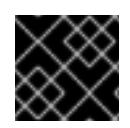

# IMPORTANT

The CloudFormation template creates a stack that represents three control plane nodes.

# **NOTE**

If you do not use the provided CloudFormation template to create your control plane nodes, you must review the provided information and manually create the infrastructure. If your cluster does not initialize correctly, you might have to contact Red Hat support with your installation logs.

## **Prerequisites**

- You configured an AWS account.
- You added your AWS keys and region to your local AWS profile by running **aws configure**.
- You generated the Ignition config files for your cluster.
- You created and configured a VPC and associated subnets in AWS.
- You created and configured DNS, load balancers, and listeners in AWS.
- You created the security groups and roles required for your cluster in AWS.
- You created the bootstrap machine.

#### Procedure

1. Create a JSON file that contains the parameter values that the template requires:

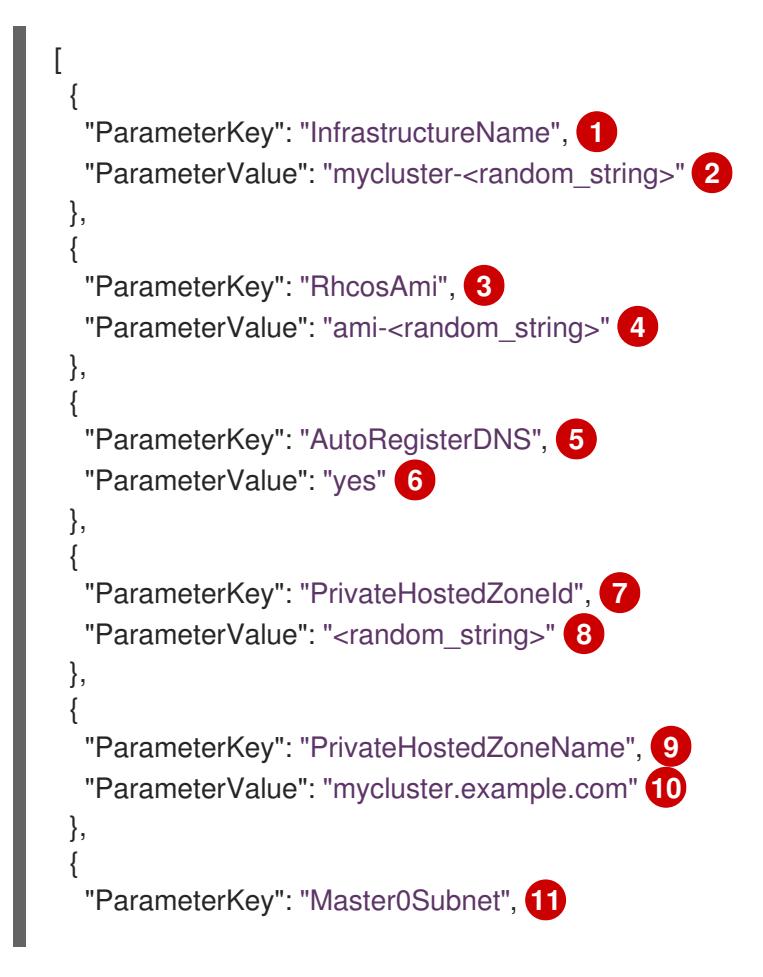

<span id="page-766-33"></span><span id="page-766-32"></span><span id="page-766-31"></span><span id="page-766-30"></span><span id="page-766-29"></span><span id="page-766-28"></span><span id="page-766-27"></span><span id="page-766-26"></span><span id="page-766-25"></span><span id="page-766-24"></span><span id="page-766-23"></span><span id="page-766-22"></span><span id="page-766-21"></span><span id="page-766-20"></span><span id="page-766-19"></span><span id="page-766-18"></span><span id="page-766-17"></span><span id="page-766-16"></span><span id="page-766-15"></span><span id="page-766-14"></span><span id="page-766-13"></span><span id="page-766-12"></span><span id="page-766-11"></span><span id="page-766-10"></span><span id="page-766-9"></span><span id="page-766-8"></span><span id="page-766-7"></span><span id="page-766-6"></span><span id="page-766-5"></span><span id="page-766-4"></span><span id="page-766-3"></span><span id="page-766-2"></span><span id="page-766-1"></span><span id="page-766-0"></span>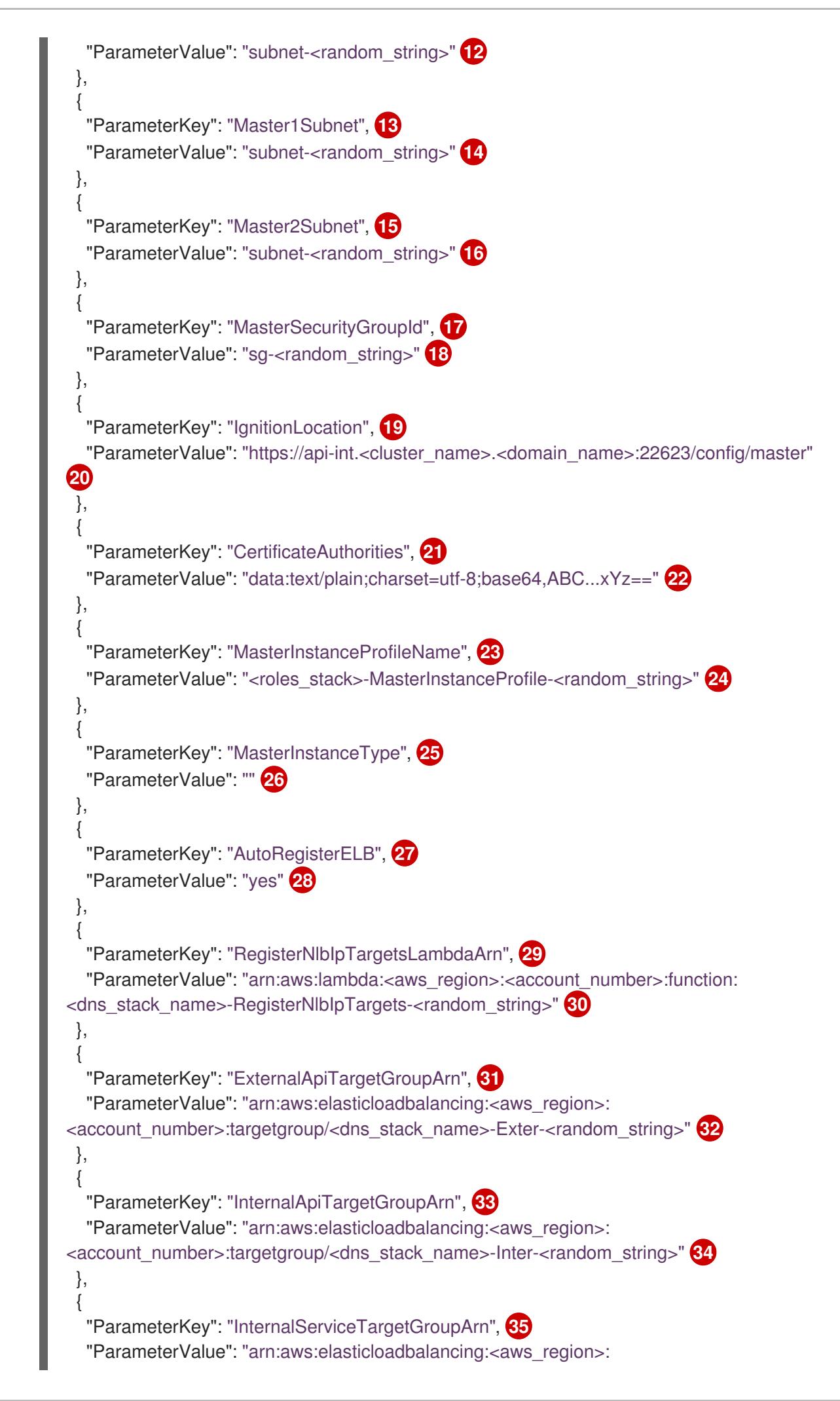

<span id="page-767-1"></span><span id="page-767-0"></span>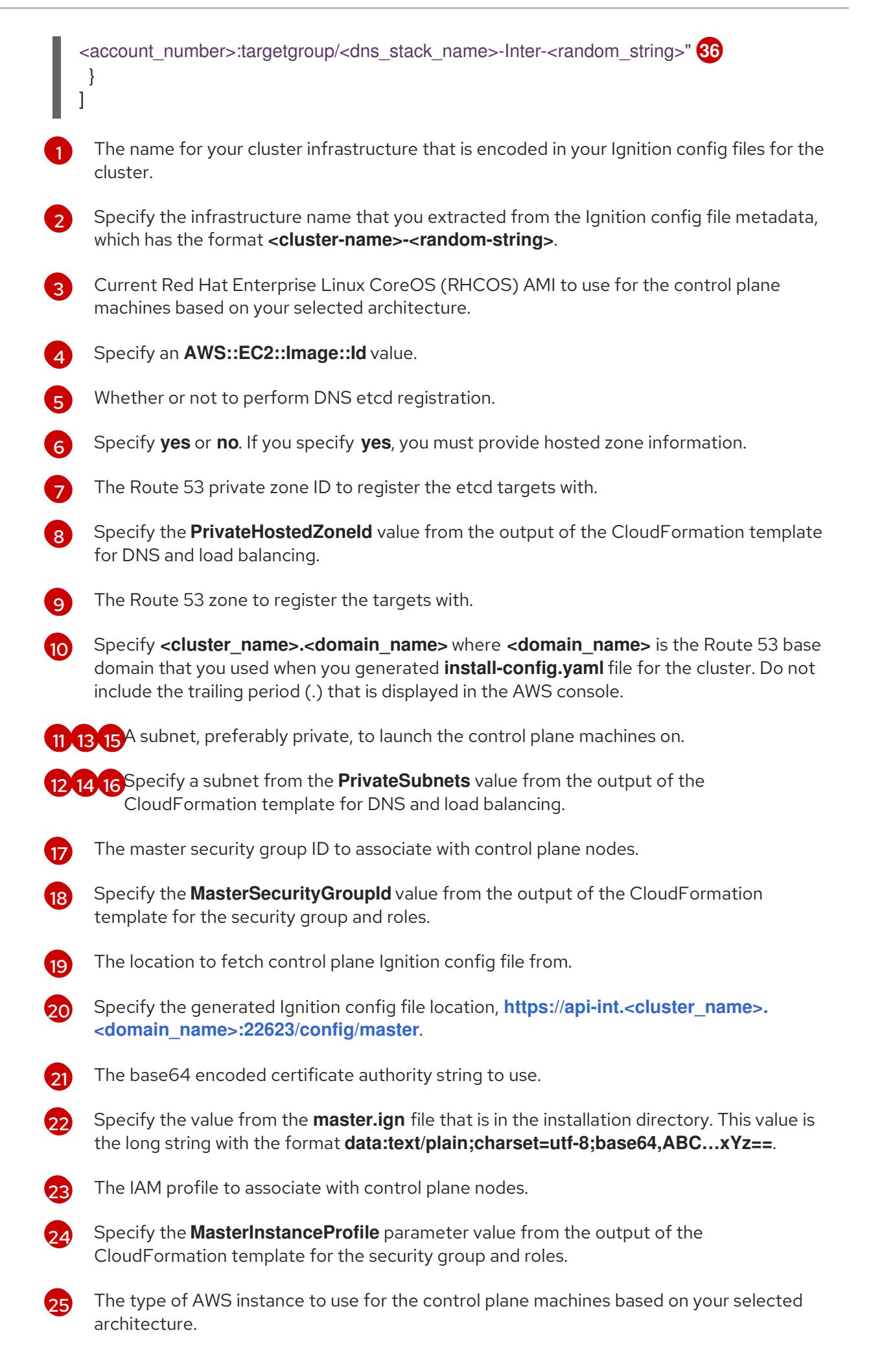

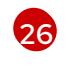

The instance type value corresponds to the minimum resource requirements for control plane machines. For example **m6i.xlarge** is a type for AMD64 and **m6g.xlarge** is a type for

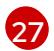

Whether or not to register a network load balancer (NLB).

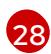

Specify **yes** or **no**. If you specify **yes**, you must provide a Lambda Amazon Resource Name (ARN) value.

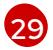

The ARN for NLB IP target registration lambda group.

[30](#page-766-29)

Specify the **RegisterNlbIpTargetsLambda** value from the output of the CloudFormation template for DNS and load balancing. Use **arn:aws-us-gov** if deploying the cluster to an AWS GovCloud region.

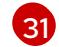

The ARN for external API load balancer target group.

[32](#page-766-31) Specify the **ExternalApiTargetGroupArn** value from the output of the CloudFormation template for DNS and load balancing. Use **arn:aws-us-gov** if deploying the cluster to an AWS GovCloud region.

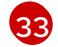

The ARN for internal API load balancer target group.

 $24$ 

Specify the **InternalApiTargetGroupArn** value from the output of the CloudFormation template for DNS and load balancing. Use **arn:aws-us-gov** if deploying the cluster to an AWS GovCloud region.

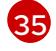

The ARN for internal service load balancer target group.

[36](#page-767-1) Specify the **InternalServiceTargetGroupArn** value from the output of the CloudFormation template for DNS and load balancing. Use **arn:aws-us-gov** if deploying the cluster to an AWS GovCloud region.

- 2. Copy the template from the CloudFormation template for control plane machinessection of this topic and save it as a YAML file on your computer. This template describes the control plane machines that your cluster requires.
- 3. If you specified an **m5** instance type as the value for **MasterInstanceType**, add that instance type to the **MasterInstanceType.AllowedValues** parameter in the CloudFormation template.
- 4. Launch the CloudFormation template to create a stack of AWS resources that represent the control plane nodes:

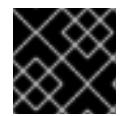

## IMPORTANT

<span id="page-768-2"></span>You must enter the command on a single line.

<span id="page-768-1"></span><span id="page-768-0"></span>\$ aws cloudformation create-stack --stack-name <name> **1** --template-body file://<template>.yaml **2** --parameters file://<parameters>.json **3**

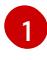

**<name>** is the name for the CloudFormation stack, such as **cluster-control-plane**. You need the name of this stack if you remove the cluster.

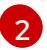

**<template>** is the relative path to and name of the CloudFormation template YAML file

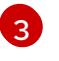

[3](#page-768-2) **<parameters>** is the relative path to and name of the CloudFormation parameters JSON file.

## Example output

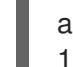

arn:aws:cloudformation:us-east-1:269333783861:stack/cluster-control-plane/21c7e2b0-2ee2- 11eb-c6f6-0aa34627df4b

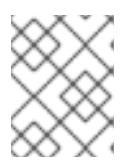

## **NOTE**

The CloudFormation template creates a stack that represents three control plane nodes.

5. Confirm that the template components exist:

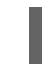

\$ aws cloudformation describe-stacks --stack-name <name>

## 6.13.15.1. CloudFormation template for control plane machines

You can use the following CloudFormation template to deploy the control plane machines that you need for your OpenShift Container Platform cluster.

```
Example 6.89. CloudFormation template for control plane machines
   AWSTemplateFormatVersion: 2010-09-09
   Description: Template for OpenShift Cluster Node Launch (EC2 master instances)
   Parameters:
    InfrastructureName:
     AllowedPattern: ^([a-zA-Z][a-zA-Z0-9\-]{0,26})$
     MaxLength: 27
     MinLength: 1
     ConstraintDescription: Infrastructure name must be alphanumeric, start with a letter, and have a
  maximum of 27 characters.
     Description: A short, unique cluster ID used to tag nodes for the kubelet cloud provider.
     Type: String
    RhcosAmi:
     Description: Current Red Hat Enterprise Linux CoreOS AMI to use for bootstrap.
     Type: AWS::EC2::Image::Id
    AutoRegisterDNS:
     Default: ""
     Description: unused
     Type: String
    PrivateHostedZoneId:
     Default: ""
     Description: unused
     Type: String
    PrivateHostedZoneName:
     Default: ""
     Description: unused
     Type: String
    Master0Subnet:
     Description: The subnets, recommend private, to launch the master nodes into.
```
Type: AWS::EC2::Subnet::Id Master1Subnet: Description: The subnets, recommend private, to launch the master nodes into. Type: AWS::EC2::Subnet::Id Master2Subnet: Description: The subnets, recommend private, to launch the master nodes into. Type: AWS::EC2::Subnet::Id MasterSecurityGroupId: Description: The master security group ID to associate with master nodes. Type: AWS::EC2::SecurityGroup::Id IgnitionLocation: Default: https://api-int.\$CLUSTER\_NAME.\$DOMAIN:22623/config/master Description: Ignition config file location. Type: String CertificateAuthorities: Default: data:text/plain;charset=utf-8;base64,ABC...xYz== Description: Base64 encoded certificate authority string to use. Type: String MasterInstanceProfileName: Description: IAM profile to associate with master nodes. Type: String MasterInstanceType: Default: m5.xlarge Type: String AutoRegisterELB: Default: "yes" AllowedValues: - "yes" - "no" Description: Do you want to invoke NLB registration, which requires a Lambda ARN parameter? Type: String RegisterNlbIpTargetsLambdaArn: Description: ARN for NLB IP target registration lambda. Supply the value from the cluster infrastructure or select "no" for AutoRegisterELB. Type: String ExternalApiTargetGroupArn: Description: ARN for external API load balancer target group. Supply the value from the cluster infrastructure or select "no" for AutoRegisterELB. Type: String InternalApiTargetGroupArn: Description: ARN for internal API load balancer target group. Supply the value from the cluster infrastructure or select "no" for AutoRegisterELB. Type: String InternalServiceTargetGroupArn: Description: ARN for internal service load balancer target group. Supply the value from the cluster infrastructure or select "no" for AutoRegisterELB. Type: String Metadata: AWS::CloudFormation::Interface: ParameterGroups: - Label: default: "Cluster Information" Parameters:

- InfrastructureName

- Label: default: "Host Information" Parameters: - MasterInstanceType - RhcosAmi - IgnitionLocation - CertificateAuthorities - MasterSecurityGroupId - MasterInstanceProfileName - Label: default: "Network Configuration" Parameters: - VpcId - AllowedBootstrapSshCidr - Master0Subnet - Master1Subnet - Master2Subnet - Label: default: "Load Balancer Automation" Parameters: - AutoRegisterELB - RegisterNlbIpTargetsLambdaArn - ExternalApiTargetGroupArn - InternalApiTargetGroupArn - InternalServiceTargetGroupArn ParameterLabels: InfrastructureName: default: "Infrastructure Name" VpcId: default: "VPC ID" Master0Subnet: default: "Master-0 Subnet" Master1Subnet: default: "Master-1 Subnet" Master2Subnet: default: "Master-2 Subnet" MasterInstanceType: default: "Master Instance Type" MasterInstanceProfileName: default: "Master Instance Profile Name" RhcosAmi: default: "Red Hat Enterprise Linux CoreOS AMI ID" BootstrapIgnitionLocation: default: "Master Ignition Source" CertificateAuthorities: default: "Ignition CA String" MasterSecurityGroupId: default: "Master Security Group ID" AutoRegisterELB: default: "Use Provided ELB Automation" Conditions:

DoRegistration: !Equals ["yes", !Ref AutoRegisterELB]

Resources: Master0:

Type: AWS::EC2::Instance Properties: ImageId: !Ref RhcosAmi BlockDeviceMappings: - DeviceName: /dev/xvda Ebs: VolumeSize: "120" VolumeType: "gp2" IamInstanceProfile: !Ref MasterInstanceProfileName InstanceType: !Ref MasterInstanceType NetworkInterfaces: - AssociatePublicIpAddress: "false" DeviceIndex: "0" GroupSet: - !Ref "MasterSecurityGroupId" SubnetId: !Ref "Master0Subnet" UserData: Fn::Base64: !Sub - '{"ignition":{"config":{"merge":[{"source":"\${SOURCE}"}]},"security":{"tls": {"certificateAuthorities":[{"source":"\${CA\_BUNDLE}"}]}},"version":"3.1.0"}}' - { SOURCE: !Ref IgnitionLocation, CA\_BUNDLE: !Ref CertificateAuthorities, } Tags: - Key: !Join ["", ["kubernetes.io/cluster/", !Ref InfrastructureName]] Value: "shared" RegisterMaster0: Condition: DoRegistration Type: Custom::NLBRegister Properties: ServiceToken: !Ref RegisterNlbIpTargetsLambdaArn TargetArn: !Ref ExternalApiTargetGroupArn TargetIp: !GetAtt Master0.PrivateIp RegisterMaster0InternalApiTarget: Condition: DoRegistration Type: Custom::NLBRegister Properties: ServiceToken: !Ref RegisterNlbIpTargetsLambdaArn TargetArn: !Ref InternalApiTargetGroupArn TargetIp: !GetAtt Master0.PrivateIp RegisterMaster0InternalServiceTarget: Condition: DoRegistration Type: Custom::NLBRegister Properties: ServiceToken: !Ref RegisterNlbIpTargetsLambdaArn TargetArn: !Ref InternalServiceTargetGroupArn TargetIp: !GetAtt Master0.PrivateIp Master1: Type: AWS::EC2::Instance Properties: ImageId: !Ref RhcosAmi

BlockDeviceMappings: - DeviceName: /dev/xvda Ebs: VolumeSize: "120" VolumeType: "gp2" IamInstanceProfile: !Ref MasterInstanceProfileName InstanceType: !Ref MasterInstanceType NetworkInterfaces: - AssociatePublicIpAddress: "false" DeviceIndex: "0" GroupSet: - !Ref "MasterSecurityGroupId" SubnetId: !Ref "Master1Subnet" UserData: Fn::Base64: !Sub - '{"ignition":{"config":{"merge":[{"source":"\${SOURCE}"}]},"security":{"tls": {"certificateAuthorities":[{"source":"\${CA\_BUNDLE}"}]}},"version":"3.1.0"}}' - { SOURCE: !Ref IgnitionLocation, CA\_BUNDLE: !Ref CertificateAuthorities, } Tags: - Key: !Join ["", ["kubernetes.io/cluster/", !Ref InfrastructureName]] Value: "shared" RegisterMaster1: Condition: DoRegistration Type: Custom::NLBRegister Properties: ServiceToken: !Ref RegisterNlbIpTargetsLambdaArn TargetArn: !Ref ExternalApiTargetGroupArn TargetIp: !GetAtt Master1.PrivateIp RegisterMaster1InternalApiTarget: Condition: DoRegistration Type: Custom::NLBRegister Properties: ServiceToken: !Ref RegisterNlbIpTargetsLambdaArn TargetArn: !Ref InternalApiTargetGroupArn TargetIp: !GetAtt Master1.PrivateIp RegisterMaster1InternalServiceTarget: Condition: DoRegistration Type: Custom::NLBRegister Properties: ServiceToken: !Ref RegisterNlbIpTargetsLambdaArn TargetArn: !Ref InternalServiceTargetGroupArn TargetIp: !GetAtt Master1.PrivateIp Master2: Type: AWS::EC2::Instance Properties: ImageId: !Ref RhcosAmi BlockDeviceMappings: - DeviceName: /dev/xvda Ebs:

VolumeSize: "120" VolumeType: "gp2" IamInstanceProfile: !Ref MasterInstanceProfileName InstanceType: !Ref MasterInstanceType NetworkInterfaces: - AssociatePublicIpAddress: "false" DeviceIndex: "0" GroupSet: - !Ref "MasterSecurityGroupId" SubnetId: !Ref "Master2Subnet" UserData: Fn::Base64: !Sub - '{"ignition":{"config":{"merge":[{"source":"\${SOURCE}"}]},"security":{"tls": {"certificateAuthorities":[{"source":"\${CA\_BUNDLE}"}]}},"version":"3.1.0"}}' - { SOURCE: !Ref IgnitionLocation, CA\_BUNDLE: !Ref CertificateAuthorities, } Tags: - Key: !Join ["", ["kubernetes.io/cluster/", !Ref InfrastructureName]] Value: "shared" RegisterMaster2: Condition: DoRegistration Type: Custom::NLBRegister Properties: ServiceToken: !Ref RegisterNlbIpTargetsLambdaArn TargetArn: !Ref ExternalApiTargetGroupArn TargetIp: !GetAtt Master2.PrivateIp RegisterMaster2InternalApiTarget: Condition: DoRegistration Type: Custom::NLBRegister Properties: ServiceToken: !Ref RegisterNlbIpTargetsLambdaArn TargetArn: !Ref InternalApiTargetGroupArn TargetIp: !GetAtt Master2.PrivateIp RegisterMaster2InternalServiceTarget: Condition: DoRegistration Type: Custom::NLBRegister Properties: ServiceToken: !Ref RegisterNlbIpTargetsLambdaArn TargetArn: !Ref InternalServiceTargetGroupArn TargetIp: !GetAtt Master2.PrivateIp Outputs: PrivateIPs: Description: The control-plane node private IP addresses. Value: !Join [ ",", [!GetAtt Master0.PrivateIp, !GetAtt Master1.PrivateIp, !GetAtt Master2.PrivateIp] ]

# 6.13.16. Creating the worker nodes in AWS

You can create worker nodes in Amazon Web Services (AWS) for your cluster to use.

You can use the provided CloudFormation template and a custom parameter file to create a stack of AWS resources that represent a worker node.

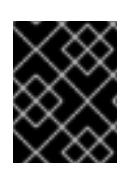

## IMPORTANT

The CloudFormation template creates a stack that represents one worker node. You must create a stack for each worker node.

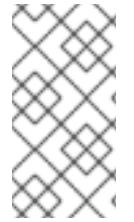

## **NOTE**

If you do not use the provided CloudFormation template to create your worker nodes, you must review the provided information and manually create the infrastructure. If your cluster does not initialize correctly, you might have to contact Red Hat support with your installation logs.

#### **Prerequisites**

- You configured an AWS account.
- You added your AWS keys and region to your local AWS profile by running **aws configure**.
- You generated the Ignition config files for your cluster.
- You created and configured a VPC and associated subnets in AWS.
- You created and configured DNS, load balancers, and listeners in AWS.
- You created the security groups and roles required for your cluster in AWS.
- You created the bootstrap machine.
- You created the control plane machines.

#### Procedure

1. Create a JSON file that contains the parameter values that the CloudFormation template requires:

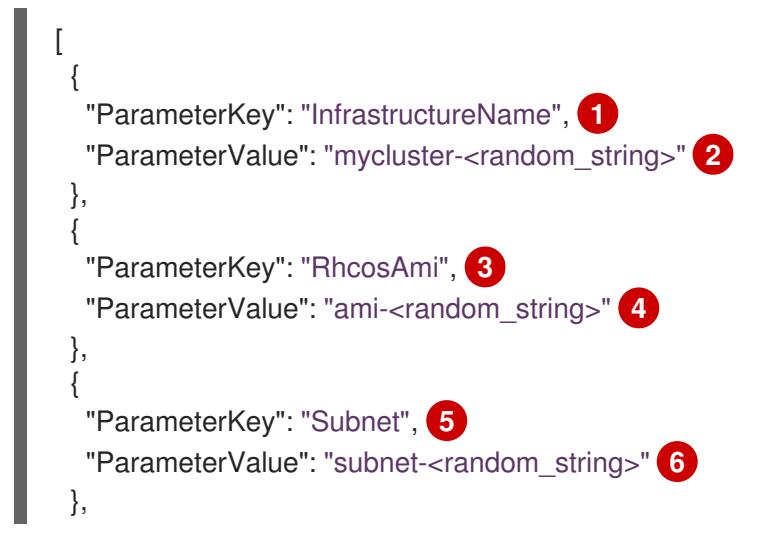

<span id="page-776-15"></span><span id="page-776-14"></span><span id="page-776-13"></span><span id="page-776-12"></span><span id="page-776-11"></span><span id="page-776-10"></span><span id="page-776-9"></span><span id="page-776-8"></span><span id="page-776-7"></span><span id="page-776-6"></span><span id="page-776-5"></span><span id="page-776-4"></span><span id="page-776-3"></span><span id="page-776-2"></span><span id="page-776-1"></span><span id="page-776-0"></span>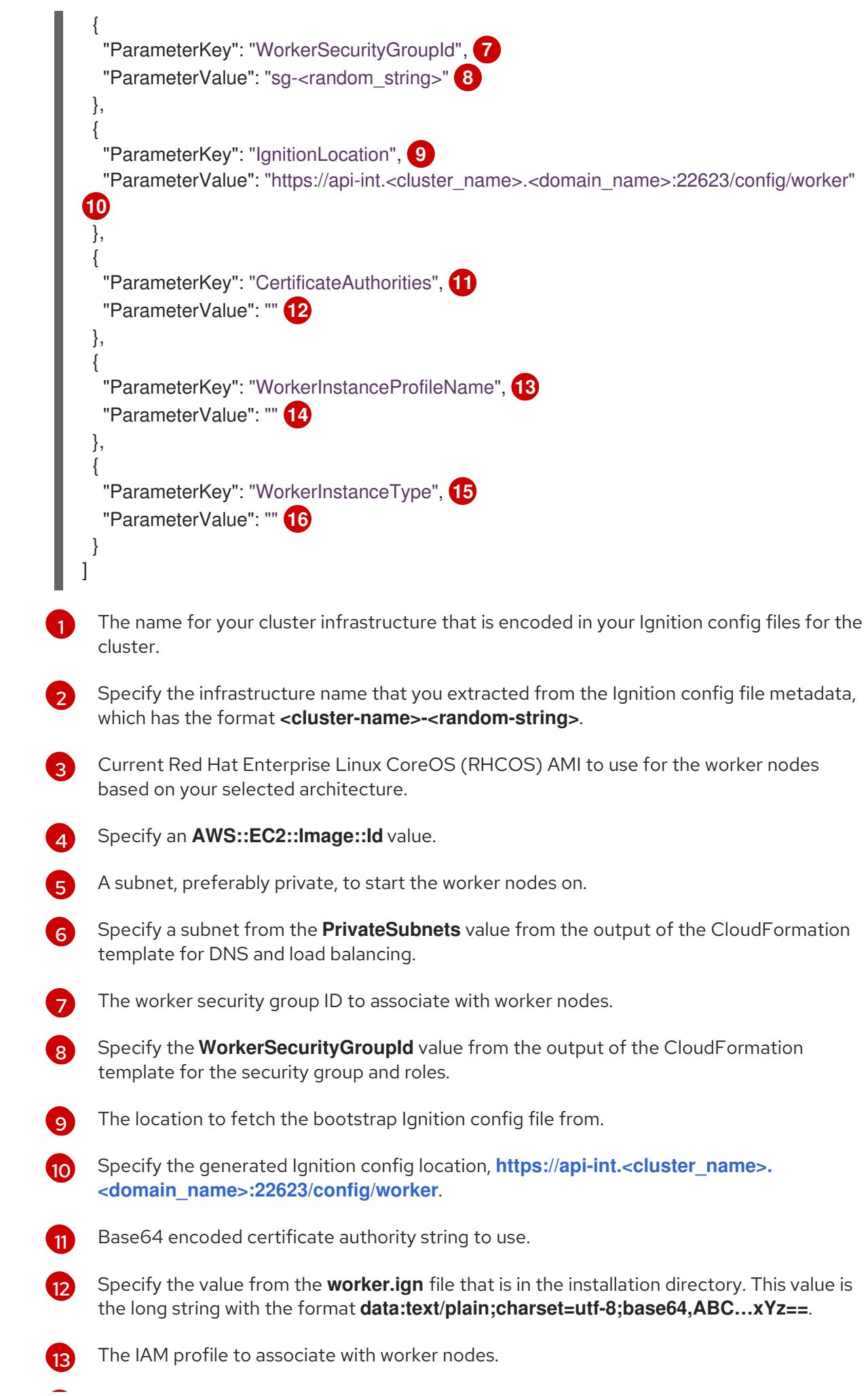

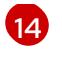

Specify the **WorkerInstanceProfile** parameter value from the output of the CloudFormation template for the security group and roles.

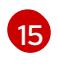

The type of AWS instance to use for the compute machines based on your selected architecture.

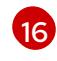

The instance type value corresponds to the minimum resource requirements for compute machines. For example **m6i.large** is a type for AMD64 and **m6g.large** is a type for ARM64.

- 2. Copy the template from the CloudFormation template for worker machines section of this topic and save it as a YAML file on your computer. This template describes the networking objects and load balancers that your cluster requires.
- 3. Optional: If you specified an **m5** instance type as the value for **WorkerInstanceType**, add that instance type to the **WorkerInstanceType.AllowedValues** parameter in the CloudFormation template.
- 4. Optional: If you are deploying with an AWS Marketplace image, update the **Worker0.type.properties.ImageID** parameter with the AMI ID that you obtained from your subscription.
- 5. Use the CloudFormation template to create a stack of AWS resources that represent a worker node:

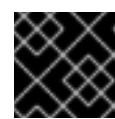

## IMPORTANT

<span id="page-777-2"></span>You must enter the command on a single line.

<span id="page-777-1"></span><span id="page-777-0"></span>\$ aws cloudformation create-stack --stack-name <name> **1**

- --template-body file://<template>.yaml \ **2**
- --parameters file://<parameters>.json **3**

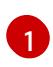

**<name>** is the name for the CloudFormation stack, such as **cluster-worker-1**. You need the name of this stack if you remove the cluster.

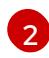

[3](#page-777-2)

**<template>** is the relative path to and name of the CloudFormation template YAML file that you saved.

**<parameters>** is the relative path to and name of the CloudFormation parameters JSON file.

#### Example output

arn:aws:cloudformation:us-east-1:269333783861:stack/cluster-worker-1/729ee301-1c2a-11eb-348f-sd9888c65b59

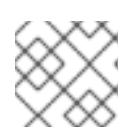

## **NOTE**

The CloudFormation template creates a stack that represents one worker node.

6. Confirm that the template components exist:

\$ aws cloudformation describe-stacks --stack-name <name>

7. Continue to create worker stacks until you have created enough worker machines for your cluster. You can create additional worker stacks by referencing the same template and parameter files and specifying a different stack name.

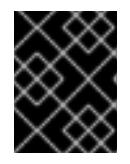

## IMPORTANT

You must create at least two worker machines, so you must create at least two stacks that use this CloudFormation template.

## 6.13.16.1. CloudFormation template for worker machines

You can use the following CloudFormation template to deploy the worker machines that you need for your OpenShift Container Platform cluster.

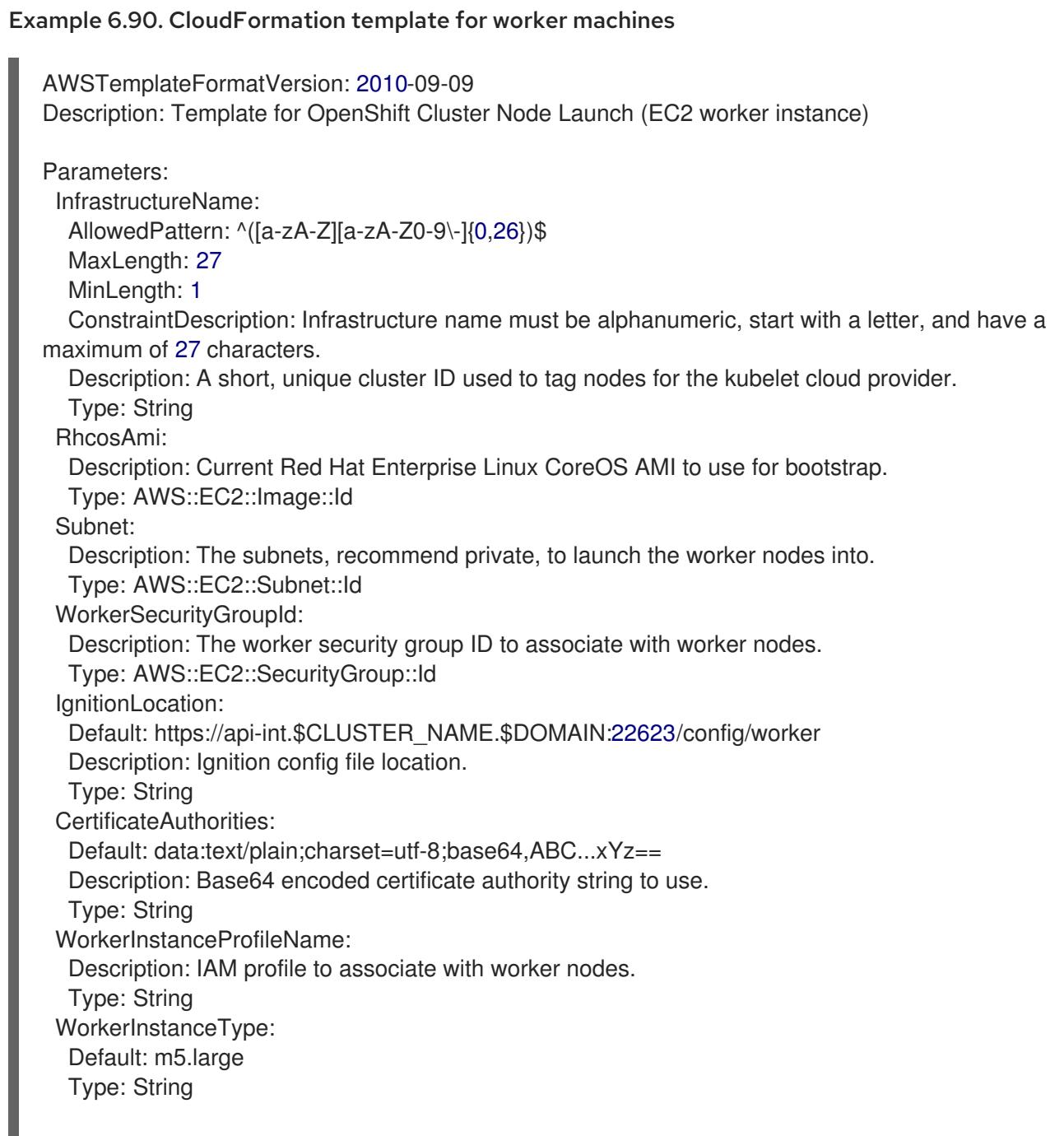

Metadata: AWS::CloudFormation::Interface: ParameterGroups: - Label: default: "Cluster Information" Parameters: - InfrastructureName - Label: default: "Host Information" Parameters: - WorkerInstanceType - RhcosAmi - IgnitionLocation - CertificateAuthorities - WorkerSecurityGroupId - WorkerInstanceProfileName - Label: default: "Network Configuration" Parameters: - Subnet ParameterLabels: Subnet: default: "Subnet" InfrastructureName: default: "Infrastructure Name" WorkerInstanceType: default: "Worker Instance Type" WorkerInstanceProfileName: default: "Worker Instance Profile Name" RhcosAmi: default: "Red Hat Enterprise Linux CoreOS AMI ID" IgnitionLocation: default: "Worker Ignition Source" CertificateAuthorities: default: "Ignition CA String" WorkerSecurityGroupId: default: "Worker Security Group ID" Resources: Worker0: Type: AWS::EC2::Instance Properties: ImageId: !Ref RhcosAmi BlockDeviceMappings: - DeviceName: /dev/xvda Ebs: VolumeSize: "120" VolumeType: "gp2" IamInstanceProfile: !Ref WorkerInstanceProfileName InstanceType: !Ref WorkerInstanceType NetworkInterfaces: - AssociatePublicIpAddress: "false" DeviceIndex: "0" GroupSet: - !Ref "WorkerSecurityGroupId" SubnetId: !Ref "Subnet"

```
UserData:
     Fn::Base64: !Sub
     - '{"ignition":{"config":{"merge":[{"source":"${SOURCE}"}]},"security":{"tls":
{"certificateAuthorities":[{"source":"${CA_BUNDLE}"}]}},"version":"3.1.0"}}'
     - {
      SOURCE: !Ref IgnitionLocation,
      CA_BUNDLE: !Ref CertificateAuthorities,
    }
   Tags:
   - Key: !Join ["", ["kubernetes.io/cluster/", !Ref InfrastructureName]]
     Value: "shared"
Outputs:
 PrivateIP:
  Description: The compute node private IP address.
  Value: !GetAtt Worker0.PrivateIp
```
# 6.13.17. Initializing the bootstrap sequence on AWS with user-provisioned infrastructure

After you create all of the required infrastructure in Amazon Web Services (AWS), you can start the bootstrap sequence that initializes the OpenShift Container Platform control plane.

## **Prerequisites**

- You configured an AWS account.
- You added your AWS keys and region to your local AWS profile by running **aws configure**.
- You generated the Ignition config files for your cluster.
- You created and configured a VPC and associated subnets in AWS.
- You created and configured DNS, load balancers, and listeners in AWS.
- You created the security groups and roles required for your cluster in AWS.
- You created the bootstrap machine.
- You created the control plane machines.
- You created the worker nodes

#### Procedure

1. Change to the directory that contains the installation program and start the bootstrap process that initializes the OpenShift Container Platform control plane:

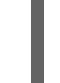

<span id="page-780-0"></span>\$ ./openshift-install wait-for bootstrap-complete --dir <installation\_directory> \ **1** --log-level=info **2**

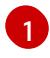

<span id="page-780-1"></span>For **<installation directory>**, specify the path to the directory that you stored the installation files in.

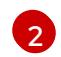

To view different installation details, specify **warn**, **debug**, or **error** instead of **info**.

## Example output

INFO Waiting up to 20m0s for the Kubernetes API at https://api.mycluster.example.com:6443... INFO API v1.28.5 up INFO Waiting up to 30m0s for bootstrapping to complete... INFO It is now safe to remove the bootstrap resources INFO Time elapsed: 1s

If the command exits without a **FATAL** warning, your OpenShift Container Platform control plane has initialized.

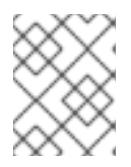

## **NOTE**

After the control plane initializes, it sets up the compute nodes and installs additional services in the form of Operators.

#### Additional resources

- See [Monitoring](https://access.redhat.com/documentation/en-us/openshift_container_platform/4.15/html-single/support/#monitoring-installation-progress_troubleshooting-installations) installation progress for details about monitoring the installation, bootstrap, and control plane logs as an OpenShift Container Platform installation progresses.
- See Gathering bootstrap node [diagnostic](https://access.redhat.com/documentation/en-us/openshift_container_platform/4.15/html-single/support/#gathering-bootstrap-diagnostic-data_troubleshooting-installations) data for information about troubleshooting issues related to the bootstrap process.

## 6.13.18. Logging in to the cluster by using the CLI

You can log in to your cluster as a default system user by exporting the cluster **kubeconfig** file. The **kubeconfig** file contains information about the cluster that is used by the CLI to connect a client to the correct cluster and API server. The file is specific to a cluster and is created during OpenShift Container Platform installation.

#### Prerequisites

- You deployed an OpenShift Container Platform cluster.
- You installed the **oc** CLI.

#### Procedure

[1](#page-781-0)

1. Export the **kubeadmin** credentials:

\$ export KUBECONFIG=<installation\_directory>/auth/kubeconfig **1**

<span id="page-781-0"></span>For **<installation\_directory>**, specify the path to the directory that you stored the installation files in.

2. Verify you can run **oc** commands successfully using the exported configuration:

oc whoami

## Example output

system:admin

# 6.13.19. Approving the certificate signing requests for your machines

When you add machines to a cluster, two pending certificate signing requests (CSRs) are generated for each machine that you added. You must confirm that these CSRs are approved or, if necessary, approve them yourself. The client requests must be approved first, followed by the server requests.

## Prerequisites

• You added machines to your cluster.

#### Procedure

1. Confirm that the cluster recognizes the machines:

\$ oc get nodes

## Example output

NAME STATUS ROLES AGE VERSION master-0 Ready master 63m v1.28.5 master-1 Ready master 63m v1.28.5 master-2 Ready master 64m v1.28.5

The output lists all of the machines that you created.

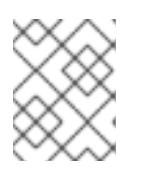

#### **NOTE**

The preceding output might not include the compute nodes, also known as worker nodes, until some CSRs are approved.

2. Review the pending CSRs and ensure that you see the client requests with the **Pending** or **Approved** status for each machine that you added to the cluster:

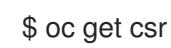

#### Example output

```
NAME AGE REQUESTOR CONDITION
csr-8b2br 15m system:serviceaccount:openshift-machine-config-operator:node-
bootstrapper Pending
csr-8vnps 15m system:serviceaccount:openshift-machine-config-operator:node-
bootstrapper Pending
...
```
In this example, two machines are joining the cluster. You might see more approved CSRs in the list.

3. If the CSRs were not approved, after all of the pending CSRs for the machines you added are in

3. If the CSRs were not approved, after all of the pending CSRs for the machines you added are in **Pending** status, approve the CSRs for your cluster machines:

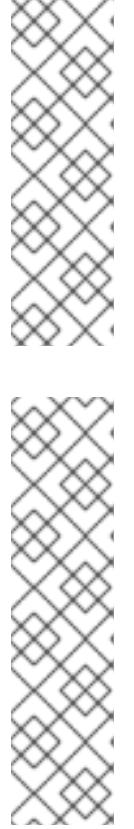

# **NOTE**

Because the CSRs rotate automatically, approve your CSRs within an hour of adding the machines to the cluster. If you do not approve them within an hour, the certificates will rotate, and more than two certificates will be present for each node. You must approve all of these certificates. After the client CSR is approved, the Kubelet creates a secondary CSR for the serving certificate, which requires manual approval. Then, subsequent serving certificate renewal requests are automatically approved by the **machine-approver** if the Kubelet requests a new certificate with identical parameters.

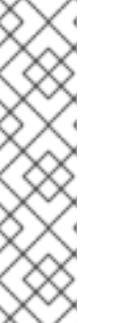

## **NOTE**

For clusters running on platforms that are not machine API enabled, such as bare metal and other user-provisioned infrastructure, you must implement a method of automatically approving the kubelet serving certificate requests (CSRs). If a request is not approved, then the **oc exec**, **oc rsh**, and **oc logs** commands cannot succeed, because a serving certificate is required when the API server connects to the kubelet. Any operation that contacts the Kubelet endpoint requires this certificate approval to be in place. The method must watch for new CSRs, confirm that the CSR was submitted by the **node-bootstrapper** service account in the **system:node** or **system:admin** groups, and confirm the identity of the node.

To approve them individually, run the following command for each valid CSR:

oc adm certificate approve <csr\_name> 1

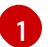

<span id="page-783-0"></span>**<csr\_name>** is the name of a CSR from the list of current CSRs.

To approve all pending CSRs, run the following command:

\$ oc get csr -o go-template='{{range .items}}{{if not .status}}{{.metadata.name}}{{"\n"}} {{end}}{{end}}' | xargs --no-run-if-empty oc adm certificate approve

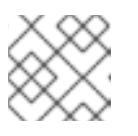

## **NOTE**

Some Operators might not become available until some CSRs are approved.

4. Now that your client requests are approved, you must review the server requests for each machine that you added to the cluster:

oc get csr

## Example output

NAME AGE REQUESTOR CONDITION csr-bfd72 5m26s system:node:ip-10-0-50-126.us-east-2.compute.internal Pending

csr-c57lv 5m26s system:node:ip-10-0-95-157.us-east-2.compute.internal Pending

...

- 5. If the remaining CSRs are not approved, and are in the **Pending** status, approve the CSRs for your cluster machines:
	- To approve them individually, run the following command for each valid CSR:

\$ oc adm certificate approve <csr\_name> **1**

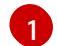

<span id="page-784-0"></span>**<csr\_name>** is the name of a CSR from the list of current CSRs.

To approve all pending CSRs, run the following command:

\$ oc get csr -o go-template='{{range .items}}{{if not .status}}{{.metadata.name}}{{"\n"}} {{end}}{{end}}' | xargs oc adm certificate approve

6. After all client and server CSRs have been approved, the machines have the **Ready** status. Verify this by running the following command:

\$ oc get nodes

#### Example output

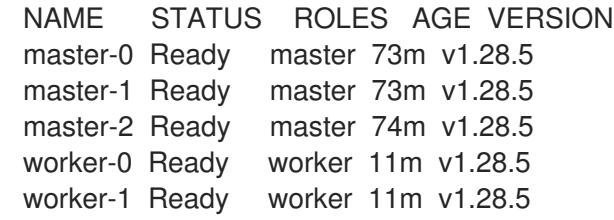

## **NOTE**

It can take a few minutes after approval of the server CSRs for the machines to transition to the **Ready** status.

#### Additional information

For more information on CSRs, see [Certificate](https://kubernetes.io/docs/reference/access-authn-authz/certificate-signing-requests/) Signing Requests .

## 6.13.20. Initial Operator configuration

After the control plane initializes, you must immediately configure some Operators so that they all become available.

#### **Prerequisites**

Your control plane has initialized.

#### Procedure

1. Watch the cluster components come online:

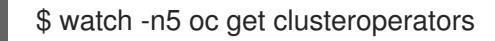

## Example output

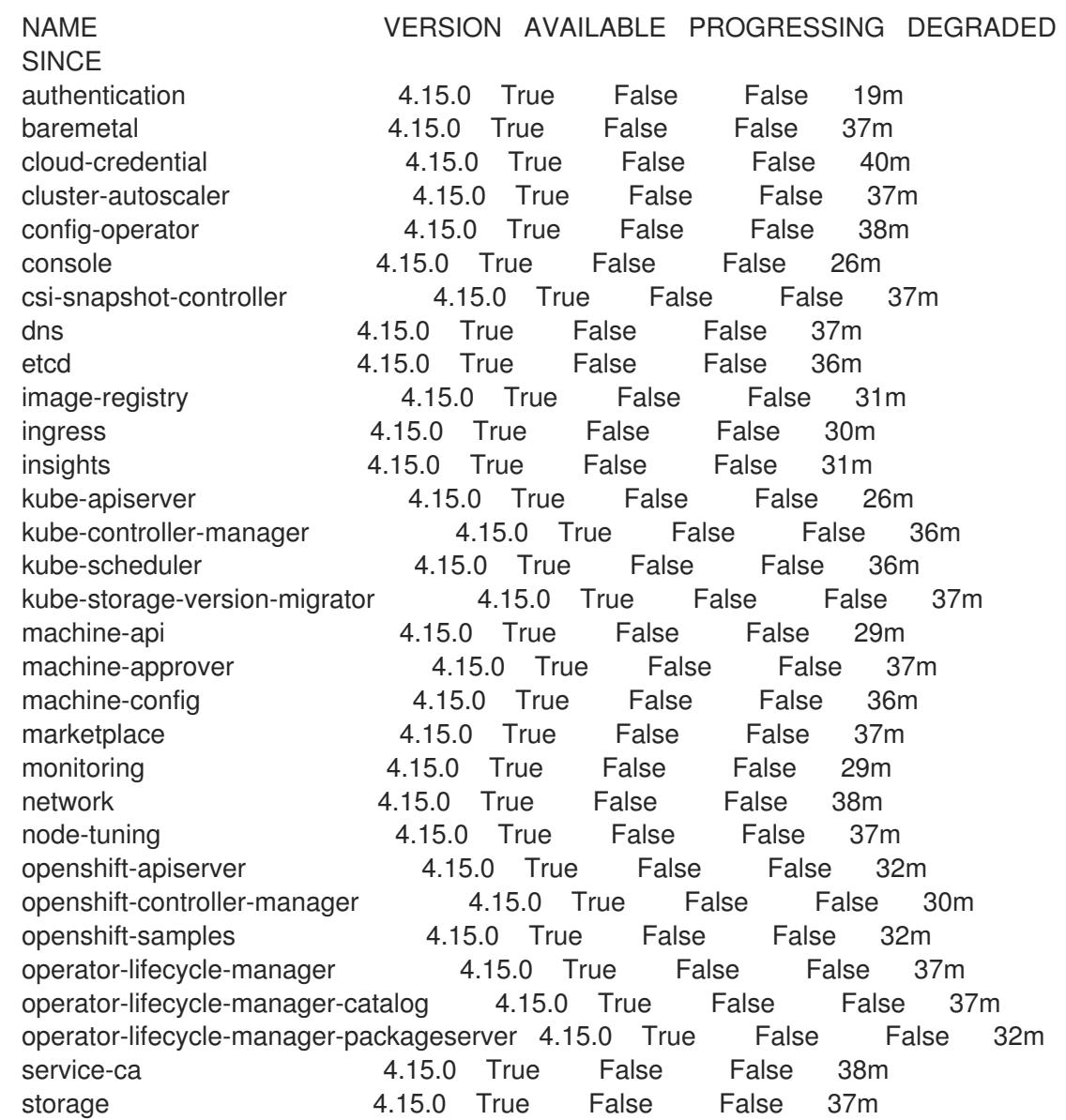

2. Configure the Operators that are not available.

## 6.13.20.1. Disabling the default OperatorHub catalog sources

Operator catalogs that source content provided by Red Hat and community projects are configured for OperatorHub by default during an OpenShift Container Platform installation. In a restricted network environment, you must disable the default catalogs as a cluster administrator.

## Procedure

Disable the sources for the default catalogs by adding **disableAllDefaultSources: true** to the **OperatorHub** object:

\$ oc patch OperatorHub cluster --type json \ -p '[{"op": "add", "path": "/spec/disableAllDefaultSources", "value": true}]'

## TIP

Alternatively, you can use the web console to manage catalog sources. From the Administration → Cluster Settings  $\rightarrow$  Configuration  $\rightarrow$  OperatorHub page, click the Sources tab, where you can create, update, delete, disable, and enable individual sources.

## 6.13.20.2. Image registry storage configuration

Amazon Web Services provides default storage, which means the Image Registry Operator is available after installation. However, if the Registry Operator cannot create an S3 bucket and automatically configure storage, you must manually configure registry storage.

Instructions are shown for configuring a persistent volume, which is required for production clusters. Where applicable, instructions are shown for configuring an empty directory as the storage location, which is available for only non-production clusters.

Additional instructions are provided for allowing the image registry to use block storage types by using the **Recreate** rollout strategy during upgrades.

## 6.13.20.2.1. Configuring registry storage for AWS with user-provisioned infrastructure

During installation, your cloud credentials are sufficient to create an Amazon S3 bucket and the Registry Operator will automatically configure storage.

If the Registry Operator cannot create an S3 bucket and automatically configure storage, you can create an S3 bucket and configure storage with the following procedure.

#### **Prerequisites**

- You have a cluster on AWS with user-provisioned infrastructure.
- For Amazon S3 storage, the secret is expected to contain two keys:
	- **REGISTRY\_STORAGE\_S3\_ACCESSKEY**
	- **REGISTRY\_STORAGE\_S3\_SECRETKEY**

#### Procedure

Use the following procedure if the Registry Operator cannot create an S3 bucket and automatically configure storage.

- 1. Set up a Bucket [Lifecycle](https://docs.aws.amazon.com/AmazonS3/latest/dev/mpuoverview.html#mpu-abort-incomplete-mpu-lifecycle-config) Policy to abort incomplete multipart uploads that are one day old.
- 2. Fill in the storage configuration in **configs.imageregistry.operator.openshift.io/cluster**:

\$ oc edit configs.imageregistry.operator.openshift.io/cluster

## Example configuration

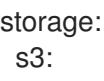

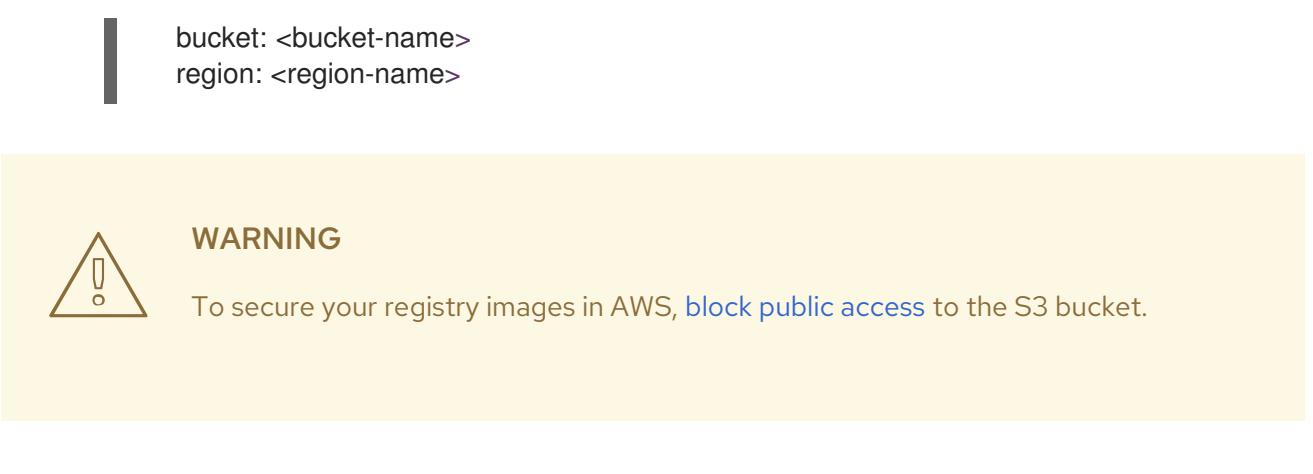

#### 6.13.20.2.2. Configuring storage for the image registry in non-production clusters

You must configure storage for the Image Registry Operator. For non-production clusters, you can set the image registry to an empty directory. If you do so, all images are lost if you restart the registry.

#### Procedure

To set the image registry storage to an empty directory:

\$ oc patch configs.imageregistry.operator.openshift.io cluster --type merge --patch '{"spec": {"storage":{"emptyDir":{}}}}'

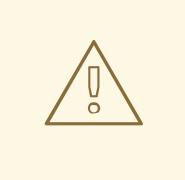

WARNING

Configure this option for only non-production clusters.

If you run this command before the Image Registry Operator initializes its components, the **oc patch** command fails with the following error:

Error from server (NotFound): configs.imageregistry.operator.openshift.io "cluster" not found

Wait a few minutes and run the command again.

## 6.13.21. Deleting the bootstrap resources

After you complete the initial Operator configuration for the cluster, remove the bootstrap resources from Amazon Web Services (AWS).

#### **Prerequisites**

You completed the initial Operator configuration for your cluster.

#### Procedure

- 1. Delete the bootstrap resources. If you used the CloudFormation template, [delete](https://docs.aws.amazon.com/AWSCloudFormation/latest/UserGuide/cfn-console-delete-stack.html) its stack:
	- Delete the stack by using the AWS CLI:

\$ aws cloudformation delete-stack --stack-name <name> **1**

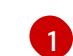

<span id="page-788-0"></span>**<name>** is the name of your bootstrap stack.

Delete the stack by using the AWS [CloudFormation](https://console.aws.amazon.com/cloudformation/) console.

## 6.13.22. Creating the Ingress DNS Records

If you removed the DNS Zone configuration, manually create DNS records that point to the Ingress load balancer. You can create either a wildcard record or specific records. While the following procedure uses A records, you can use other record types that you require, such as CNAME or alias.

#### **Prerequisites**

- You deployed an OpenShift Container Platform cluster on Amazon Web Services (AWS) that uses infrastructure that you provisioned.
- You installed the OpenShift CLI (**oc**).
- You installed the **jq** package.
- You [downloaded](https://docs.aws.amazon.com/cli/latest/userguide/install-bundle.html) the AWS CLI and installed it on your computer. See Install the AWS CLI Using the Bundled Installer (Linux, macOS, or Unix).

#### Procedure

- 1. Determine the routes to create.
	- **•** To create a wildcard record, use **\*.apps.<cluster\_name>.<domain\_name>**, where **<cluster\_name>** is your cluster name, and **<domain\_name>** is the Route 53 base domain for your OpenShift Container Platform cluster.
	- To create specific records, you must create a record for each route that your cluster uses, as shown in the output of the following command:

\$ oc get --all-namespaces -o jsonpath='{range .items[\*]}{range .status.ingress[\*]}{.host} {"\n"}{end}{end}' routes

#### Example output

oauth-openshift.apps.<cluster\_name>.<domain\_name> console-openshift-console.apps.<cluster\_name>.<domain\_name> downloads-openshift-console.apps.<cluster\_name>.<domain\_name> alertmanager-main-openshift-monitoring.apps.<cluster\_name>.<domain\_name> prometheus-k8s-openshift-monitoring.apps.<cluster\_name>.<domain\_name>

2. Retrieve the Ingress Operator load balancer status and note the value of the external IP address that it uses, which is shown in the **EXTERNAL-IP** column:

\$ oc -n openshift-ingress get service router-default

#### Example output

NAME TYPE CLUSTER-IP EXTERNAL-IP PORT(S) AGE router-default LoadBalancer 172.30.62.215 ab3...28.us-east-2.elb.amazonaws.com 80:31499/TCP,443:30693/TCP 5m

3. Locate the hosted zone ID for the load balancer:

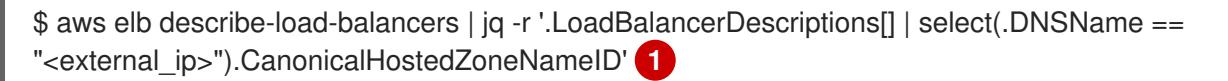

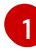

<span id="page-789-0"></span>For **<external ip>**, specify the value of the external IP address of the Ingress Operator load balancer that you obtained.

## Example output

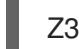

Z3AADJGX6KTTL2

The output of this command is the load balancer hosted zone ID.

4. Obtain the public hosted zone ID for your cluster's domain:

<span id="page-789-2"></span><span id="page-789-1"></span>\$ aws route53 list-hosted-zones-by-name \ --dns-name "<domain\_name>" \ 1 --query 'HostedZones[? Config.PrivateZone != `true` && Name == `<domain\_name>.`].Id' **2** --output text

[1](#page-789-1) [2](#page-789-2) For **<domain\_name>**, specify the Route 53 base domain for your OpenShift Container Platform cluster.

## Example output

/hostedzone/Z3URY6TWQ91KVV

The public hosted zone ID for your domain is shown in the command output. In this example, it is **Z3URY6TWQ91KVV**.

5. Add the alias records to your private zone:

<span id="page-789-3"></span>\$ aws route53 change-resource-record-sets --hosted-zone-id "<private\_hosted\_zone\_id>" - change-batch '{ **1** > "Changes": [  $>$  { > "Action": "CREATE", > "ResourceRecordSet": { > "Name": "\\052.apps.<cluster\_domain>", **2** > "Type": "A", > "AliasTarget":{ > "HostedZoneId": "<hosted\_zone\_id>", **3**

- <span id="page-789-4"></span>> "DNSName": "<external\_ip>.", **4**
- > "EvaluateTargetHealth": false

<span id="page-790-2"></span><span id="page-790-1"></span><span id="page-790-0"></span>[1](#page-789-3) [2](#page-789-4) [3](#page-790-0) [4](#page-790-1) [1](#page-790-2) [2](#page-790-3) [3](#page-790-4) For **<private\_hosted\_zone\_id>**, specify the value from the output of the CloudFormation template for DNS and load balancing. For **<cluster\_domain>**, specify the domain or subdomain that you use with your OpenShift Container Platform cluster. For **<hosted\_zone\_id>**, specify the public hosted zone ID for the load balancer that you obtained. For **<external\_ip>**, specify the value of the external IP address of the Ingress Operator load balancer. Ensure that you include the trailing period (**.**) in this parameter value. 6. Add the records to your public zone: For **<public\_hosted\_zone\_id>**, specify the public hosted zone for your domain. For **<cluster domain>**, specify the domain or subdomain that you use with your OpenShift Container Platform cluster. For **<hosted\_zone\_id>**, specify the public hosted zone ID for the load balancer that you obtained. > }  $>$  }  $>$  }  $>$  ] > }' \$ aws route53 change-resource-record-sets --hosted-zone-id "<public\_hosted\_zone\_id>"" - change-batch '{ **1** > "Changes": [  $>$ > "Action": "CREATE", > "ResourceRecordSet": { > "Name": "\\052.apps.<cluster\_domain>", **2** > "Type": "A", > "AliasTarget":{ > "HostedZoneId": "<hosted\_zone\_id>", 3 > "DNSName": "<external\_ip>.", **4** > "EvaluateTargetHealth": false  $>$  }  $>$  } > }  $>$  ] > }'

<span id="page-790-5"></span><span id="page-790-4"></span><span id="page-790-3"></span>For **<external ip>**, specify the value of the external IP address of the Ingress Operator load balancer. Ensure that you include the trailing period (**.**) in this parameter value.

# 6.13.23. Completing an AWS installation on user-provisioned infrastructure

[4](#page-790-5)

After you start the OpenShift Container Platform installation on Amazon Web Service (AWS) userprovisioned infrastructure, monitor the deployment to completion.

### Prerequisites

- You removed the bootstrap node for an OpenShift Container Platform cluster on userprovisioned AWS infrastructure.
- You installed the **oc** CLI.

#### Procedure

1. From the directory that contains the installation program, complete the cluster installation:

\$ ./openshift-install --dir <installation\_directory> wait-for install-complete **1** 

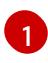

<span id="page-791-0"></span>For **<installation directory>**, specify the path to the directory that you stored the installation files in.

## Example output

INFO Waiting up to 40m0s for the cluster at https://api.mycluster.example.com:6443 to initialize...

INFO Waiting up to 10m0s for the openshift-console route to be created... INFO Install complete!

INFO To access the cluster as the system:admin user when using 'oc', run 'export KUBECONFIG=/home/myuser/install\_dir/auth/kubeconfig'

INFO Access the OpenShift web-console here: https://console-openshiftconsole.apps.mycluster.example.com

INFO Login to the console with user: "kubeadmin", and password: "password" INFO Time elapsed: 1s

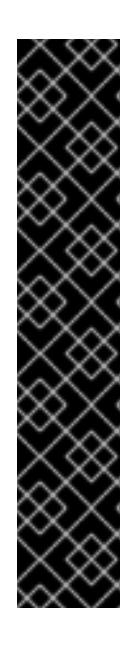

# IMPORTANT

- The Ignition config files that the installation program generates contain certificates that expire after 24 hours, which are then renewed at that time. If the cluster is shut down before renewing the certificates and the cluster is later restarted after the 24 hours have elapsed, the cluster automatically recovers the expired certificates. The exception is that you must manually approve the pending **node-bootstrapper** certificate signing requests (CSRs) to recover kubelet certificates. See the documentation for *Recovering from expired control plane certificates* for more information.
- $\bullet$  It is recommended that you use Ignition config files within 12 hours after they are generated because the 24-hour certificate rotates from 16 to 22 hours after the cluster is installed. By using the Ignition config files within 12 hours, you can avoid installation failure if the certificate update runs during installation.
- 2. Register your cluster on the Cluster [registration](https://console.redhat.com/openshift/register) page.

## 6.13.24. Logging in to the cluster by using the web console

The **kubeadmin** user exists by default after an OpenShift Container Platform installation. You can log in to your cluster as the **kubeadmin** user by using the OpenShift Container Platform web console.

Prerequisites
#### **Prerequisites**

- You have access to the installation host.
- You completed a cluster installation and all cluster Operators are available.

#### Procedure

1. Obtain the password for the **kubeadmin** user from the **kubeadmin-password** file on the installation host:

\$ cat <installation\_directory>/auth/kubeadmin-password

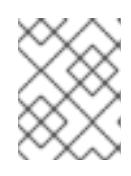

### **NOTE**

Alternatively, you can obtain the **kubeadmin** password from the **<installation\_directory>/.openshift\_install.log** log file on the installation host.

2. List the OpenShift Container Platform web console route:

\$ oc get routes -n openshift-console | grep 'console-openshift'

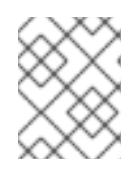

### **NOTE**

Alternatively, you can obtain the OpenShift Container Platform route from the **<installation\_directory>/.openshift\_install.log** log file on the installation host.

#### Example output

console console-openshift-console.apps.<cluster\_name>.<base\_domain> console https reencrypt/Redirect None

3. Navigate to the route detailed in the output of the preceding command in a web browser and log in as the **kubeadmin** user.

#### Additional resources

See [Accessing](https://access.redhat.com/documentation/en-us/openshift_container_platform/4.15/html-single/web_console/#web-console) the web console for more details about accessing and understanding the OpenShift Container Platform web console.

## 6.13.25. Telemetry access for OpenShift Container Platform

In OpenShift Container Platform 4.15, the Telemetry service, which runs by default to provide metrics about cluster health and the success of updates, requires internet access. If your cluster is connected to the internet, Telemetry runs automatically, and your cluster is registered to [OpenShift](https://console.redhat.com/openshift) Cluster Manager.

After you confirm that your [OpenShift](https://console.redhat.com/openshift) Cluster Manager inventory is correct, either maintained automatically by Telemetry or manually by using OpenShift Cluster Manager, use [subscription](https://access.redhat.com/documentation/en-us/subscription_central/2020-04/html/getting_started_with_subscription_watch/con-how-to-select-datacollection-tool_assembly-requirements-and-your-responsibilities-ctxt#red_hat_openshift) watch to track your OpenShift Container Platform subscriptions at the account or multi-cluster level.

#### Additional resources

See About remote health [monitoring](https://access.redhat.com/documentation/en-us/openshift_container_platform/4.15/html-single/support/#about-remote-health-monitoring) for more information about the Telemetry service

# 6.13.26. Additional resources

See [Working](https://docs.aws.amazon.com/AWSCloudFormation/latest/UserGuide/stacks.html) with stacks in the AWS documentation for more information about AWS CloudFormation stacks.

## 6.13.27. Next steps

- Validate an [installation](#page-3653-0).
- [Customize](https://access.redhat.com/documentation/en-us/openshift_container_platform/4.15/html-single/postinstallation_configuration/#available_cluster_customizations) your cluster.
- [Configure](https://access.redhat.com/documentation/en-us/openshift_container_platform/4.15/html-single/postinstallation_configuration/#post-install-must-gather-disconnected) image streams for the Cluster Samples Operator and the **must-gather**tool.
- Learn how to use Operator Lifecycle Manager (OLM) on [restricted](https://access.redhat.com/documentation/en-us/openshift_container_platform/4.15/html-single/operators/#olm-restricted-networks) networks .
- If the mirror registry that you used to install your cluster has a trusted CA, add it to the cluster by [configuring](https://access.redhat.com/documentation/en-us/openshift_container_platform/4.15/html-single/images/#images-configuration-cas_image-configuration) additional trust stores.
- If necessary, you can opt out of remote health [reporting](https://access.redhat.com/documentation/en-us/openshift_container_platform/4.15/html-single/support/#opting-out-remote-health-reporting_opting-out-remote-health-reporting) .
- If necessary, see Registering your [disconnected](https://access.redhat.com/documentation/en-us/openshift_container_platform/4.15/html-single/support/#insights-operator-register-disconnected-cluster_opting-out-remote-health-reporting) cluster
- If necessary, you can remove cloud provider [credentials](https://access.redhat.com/documentation/en-us/openshift_container_platform/4.15/html-single/postinstallation_configuration/#manually-removing-cloud-creds_post-install-cluster-tasks) .

# 6.14. INSTALLING A CLUSTER ON AWS WITH COMPUTE NODES ON AWS LOCAL ZONES

You can quickly install an OpenShift Container Platform cluster on Amazon Web Services (AWS) Local Zones by setting the zone names in the edge compute pool of the **install-config.yaml** file, or install a cluster in an existing Amazon Virtual Private Cloud (VPC) with Local Zone subnets.

AWS Local Zones is an infrastructure that place Cloud Resources close to metropolitan regions. For more information, see the AWS Local Zones [Documentation](https://docs.aws.amazon.com/AWSEC2/latest/UserGuide/using-regions-availability-zones.html#concepts-local-zones) .

## 6.14.1. Infrastructure prerequisites

- You reviewed details about OpenShift Container Platform [installation](https://access.redhat.com/documentation/en-us/openshift_container_platform/4.15/html-single/architecture/#architecture-installation) and update processes.
- You are familiar with Selecting a cluster [installation](#page-92-0) method and preparing it for users .
- You [configured](#page-275-0) an AWS account to host the cluster.

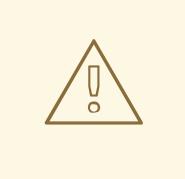

# WARNING

If you have an AWS profile stored on your computer, it must not use a temporary session token that you generated while using a multi-factor authentication device. The cluster continues to use your current AWS credentials to create AWS resources for the entire life of the cluster, so you must use key-based, long-term credentials. To generate appropriate keys, see [Managing](https://docs.aws.amazon.com/IAM/latest/UserGuide/id_credentials_access-keys.html) Access Keys for IAM Users in the AWS documentation. You can supply the keys when you run the installation program.

- You downloaded the AWS CLI and installed it on your computer. See Install the AWS CLI Using the Bundled Installer (Linux, macOS, or UNIX) in the AWS [documentation.](https://docs.aws.amazon.com/cli/latest/userguide/install-bundle.html)
- If you use a firewall, you [configured](#page-3644-0) it to allow the sites that your cluster must access.
- You noted the region and supported AWS Local Zones [locations](https://aws.amazon.com/about-aws/global-infrastructure/localzones/locations) to create the network resources in.
- You read the AWS Local Zones [features](https://aws.amazon.com/about-aws/global-infrastructure/localzones/features/) in the AWS documentation.
- You added permissions for creating network resources that support AWS Local Zones to the Identity and Access Management (IAM) user or role. The following example enables a zone group that can provide a user or role access for creating network network resources that support AWS Local Zones.

Example of an additional IAM policy with the **ec2:ModifyAvailabilityZoneGroup** permission attached to an IAM user or role.

{ "Version": "2012-10-17", "Statement": [ { "Action": [ "ec2:ModifyAvailabilityZoneGroup" ], "Effect": "Allow", "Resource": "\*" } ] }

# 6.14.2. About AWS Local Zones and edge compute pool

Read the following sections to understand infrastructure behaviors and cluster limitations in an AWS Local Zones environment.

# 6.14.2.1. Cluster limitations in AWS Local Zones

Some limitations exist when you try to deploy a cluster with a default installation configuration in an Amazon Web Services (AWS) Local Zone.

<span id="page-795-0"></span>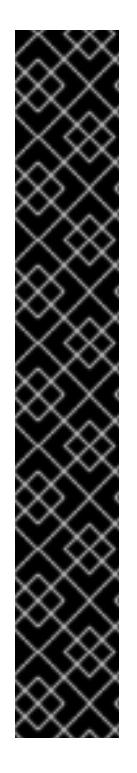

The following list details limitations when deploying a cluster in a pre-configured AWS zone:

- The maximum transmission unit (MTU) between an Amazon EC2 instance in a zone and an Amazon EC2 instance in the Region is **1300**. This causes the clusterwide network MTU to change according to the network plugin that is used with the deployment.
- Network resources such as Network Load Balancer (NLB), Classic Load Balancer, and Network Address Translation (NAT) Gateways are not globally supported.
- For an OpenShift Container Platform cluster on AWS, the AWS Elastic Block Storage (EBS) **gp3** type volume is the default for node volumes and the default for the storage class. This volume type is not globally available on zone locations. By default, the nodes running in zones are deployed with the **gp2** EBS volume. The **gp2-csi StorageClass** parameter must be set when creating workloads on zone nodes.

If you want the installation program to automatically create Local Zone subnets for your OpenShift Container Platform cluster, specific configuration limitations apply with this method.

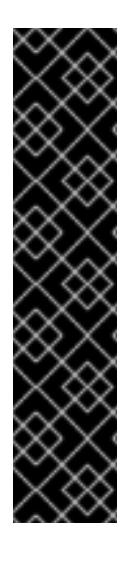

# IMPORTANT

The following configuration limitation applies when you set the installation program to automatically create subnets for your OpenShift Container Platform cluster:

- When the installation program creates private subnets in AWS Local Zones, the program associates each subnet with the route table of its parent zone. This operation ensures that each private subnet can route egress traffic to the internet by way of NAT Gateways in an AWS Region.
- If the parent-zone route table does not exist during cluster installation, the installation program associates any private subnet with the first available private route table in the Amazon Virtual Private Cloud (VPC). This approach is valid only for AWS Local Zones subnets in an OpenShift Container Platform cluster.

# 6.14.2.2. About edge compute pools

Edge compute nodes are tainted compute nodes that run in AWS Local Zones locations.

When deploying a cluster that uses Local Zones, consider the following points:

- Amazon EC2 instances in the Local Zones are more expensive than Amazon EC2 instances in the Availability Zones.
- The latency is lower between the applications running in AWS Local Zones and the end user. A latency impact exists for some workloads if, for example, ingress traffic is mixed between Local Zones and Availability Zones.

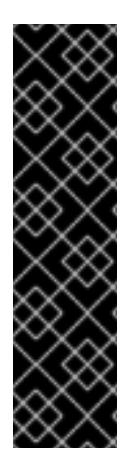

Generally, the maximum transmission unit (MTU) between an Amazon EC2 instance in a Local Zones and an Amazon EC2 instance in the Region is 1300. The cluster network MTU must be always less than the EC2 MTU to account for the overhead. The specific overhead is determined by the network plugin. For example: OVN-Kubernetes has an overhead of **100 bytes**.

The network plugin can provide additional features, such as IPsec, that also affect the MTU sizing.

For more information, see How Local [Zones](https://docs.aws.amazon.com/local-zones/latest/ug/how-local-zones-work.html) work in the AWS documentation.

OpenShift Container Platform 4.12 introduced a new compute pool, *edge*, that is designed for use in remote zones. The edge compute pool configuration is common between AWS Local Zones locations. Because of the type and size limitations of resources like EC2 and EBS on Local Zones resources, the default instance type can vary from the traditional compute pool.

The default Elastic Block Store (EBS) for Local Zones locations is **gp2**, which differs from the non-edge compute pool. The instance type used for each Local Zones on an edge compute pool also might differ from other compute pools, depending on the instance offerings on the zone.

The edge compute pool creates new labels that developers can use to deploy applications onto AWS Local Zones nodes. The new labels are:

- **node-role.kubernetes.io/edge=''**
- **machine.openshift.io/zone-type=local-zone**
- **machine.openshift.io/zone-group=\$ZONE\_GROUP\_NAME**

By default, the machine sets for the edge compute pool define the taint of **NoSchedule** to prevent other workloads from spreading on Local Zones instances. Users can only run user workloads if they define tolerations in the pod specification.

## Additional resources

- **•** MTU value [selection](https://access.redhat.com/documentation/en-us/openshift_container_platform/4.15/html-single/networking/#mtu-value-selection_changing-cluster-network-mtu)
- [Changing](https://access.redhat.com/documentation/en-us/openshift_container_platform/4.15/html-single/networking/#nw-ovn-ipsec-enable_configuring-ipsec-ovn) the MTU for the cluster network
- **•** [Understanding](https://access.redhat.com/documentation/en-us/openshift_container_platform/4.15/html-single/nodes/#nodes-scheduler-taints-tolerations-about_nodes-scheduler-taints-tolerations) taints and tolerations
- [Storage](https://access.redhat.com/documentation/en-us/openshift_container_platform/4.15/html-single/storage/#pvc-storage-class_understanding-persistent-storage) classes
- Ingress [Controller](https://access.redhat.com/documentation/en-us/openshift_container_platform/4.15/html-single/networking/#nw-ingress-sharding_ingress-sharding) sharding

# 6.14.3. Installation prerequisites

Before you install a cluster in an AWS Local Zones environment, you must configure your infrastructure so that it can adopt Local Zone capabilities.

# 6.14.3.1. Opting in to an AWS Local Zones

If you plan to create subnets in AWS Local Zones, you must opt in to each zone group separately.

#### **Prerequisites**

- You have installed the AWS CLI.
- You have determined an AWS Region for where you want to deploy your OpenShift Container Platform cluster.
- You have attached a permissive IAM policy to a user or role account that opts in to the zone group.

#### Procedure

1. List the zones that are available in your AWS Region by running the following command:

#### Example command for listing available AWS Local Zones in an AWS Region

\$ aws --region "<value of AWS Region>" ec2 describe-availability-zones \ --query 'AvailabilityZones[].[{ZoneName: ZoneName, GroupName: GroupName, Status: OptInStatus<sup>}</sup>]' \

--filters Name=zone-type,Values=local-zone \

--all-availability-zones

Depending on the AWS Region, the list of available zones might be long. The command returns the following fields:

#### **ZoneName**

The name of the Local Zones.

#### **GroupName**

The group that comprises the zone. To opt in to the Region, save the name.

#### **Status**

[1](#page-797-0)

The status of the Local Zones group. If the status is **not-opted-in**, you must opt in the **GroupName** as described in the next step.

2. Opt in to the zone group on your AWS account by running the following command:

<span id="page-797-0"></span>\$ aws ec2 modify-availability-zone-group \ --group-name "<value\_of\_GroupName>" \ --opt-in-status opted-in

Replace **<value\_of\_GroupName>** with the name of the group of the Local Zones where you want to create subnets. For example, specify **us-east-1-nyc-1** to use the zone **useast-1-nyc-1a** (US East New York).

## 6.14.3.2. Internet access for OpenShift Container Platform

In OpenShift Container Platform 4.15, you require access to the internet to install your cluster.

You must have internet access to:

Access [OpenShift](https://console.redhat.com/openshift) Cluster Manager to download the installation program and perform subscription management. If the cluster has internet access and you do not disable Telemetry, that service automatically entitles your cluster.

- Access [Quay.io](http://quay.io) to obtain the packages that are required to install your cluster.
- Obtain the packages that are required to perform cluster updates.

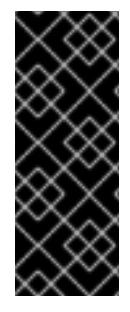

If your cluster cannot have direct internet access, you can perform a restricted network installation on some types of infrastructure that you provision. During that process, you download the required content and use it to populate a mirror registry with the installation packages. With some installation types, the environment that you install your cluster in will not require internet access. Before you update the cluster, you update the content of the mirror registry.

#### 6.14.3.3. Obtaining an AWS Marketplace image

If you are deploying an OpenShift Container Platform cluster using an AWS Marketplace image, you must first subscribe through AWS. Subscribing to the offer provides you with the AMI ID that the installation program uses to deploy compute nodes.

#### **Prerequisites**

You have an AWS account to purchase the offer. This account does not have to be the same account that is used to install the cluster.

#### Procedure

[1](#page-798-0)

[2](#page-798-1)

- 1. Complete the OpenShift Container Platform subscription from the AWS [Marketplace.](https://aws.amazon.com/marketplace/fulfillment?productId=59ead7de-2540-4653-a8b0-fa7926d5c845)
- 2. Record the AMI ID for your specific AWS Region. As part of the installation process, you must update the **install-config.yaml** file with this value before deploying the cluster.

#### Sample **install-config.yaml** file with AWS Marketplace compute nodes

<span id="page-798-0"></span>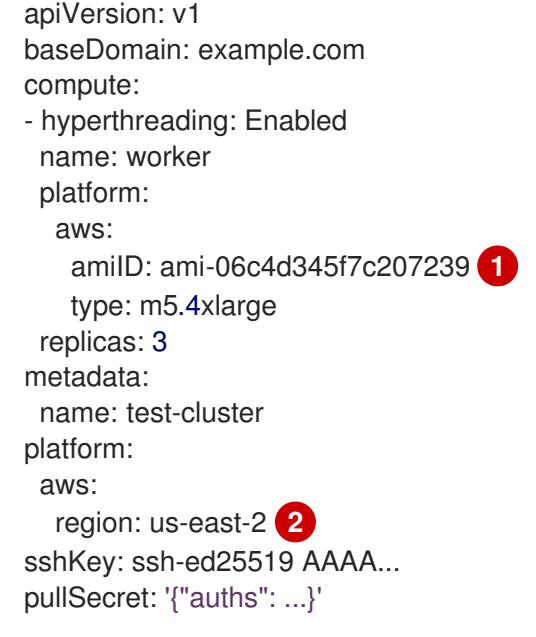

<span id="page-798-1"></span>The AMI ID from your AWS Marketplace subscription.

Your AMI ID is associated with a specific AWS Region. When creating the installation

## 6.14.3.4. Installing the OpenShift CLI by downloading the binary

You can install the OpenShift CLI (**oc**) to interact with OpenShift Container Platform from a commandline interface. You can install **oc** on Linux, Windows, or macOS.

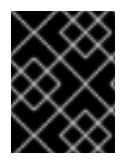

### IMPORTANT

If you installed an earlier version of **oc**, you cannot use it to complete all of the commands in OpenShift Container Platform 4.15. Download and install the new version of **oc**.

#### Installing the OpenShift CLI on Linux

You can install the OpenShift CLI (**oc**) binary on Linux by using the following procedure.

#### Procedure

- 1. Navigate to the OpenShift Container Platform [downloads](https://access.redhat.com/downloads/content/290) page on the Red Hat Customer Portal.
- 2. Select the architecture from the Product Variant drop-down list.
- 3. Select the appropriate version from the Version drop-down list.
- 4. Click Download Now next to the OpenShift v4.15 Linux Client entry and save the file.
- 5. Unpack the archive:

\$ tar xvf <file>

6. Place the **oc** binary in a directory that is on your **PATH**. To check your **PATH**, execute the following command:

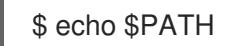

#### Verification

After you install the OpenShift CLI, it is available using the **oc** command:

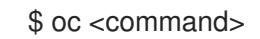

#### Installing the OpenShift CLI on Windows

You can install the OpenShift CLI (**oc**) binary on Windows by using the following procedure.

#### Procedure

- 1. Navigate to the OpenShift Container Platform [downloads](https://access.redhat.com/downloads/content/290) page on the Red Hat Customer **Portal**
- 2. Select the appropriate version from the Version drop-down list.
- 3. Click Download Now next to the OpenShift v4.15 Windows Client entry and save the file.
- 4. Unzip the archive with a ZIP program.
- 5. Move the **oc** binary to a directory that is on your **PATH**.

To check your **PATH**, open the command prompt and execute the following command:

C:\> path

## Verification

After you install the OpenShift CLI, it is available using the **oc** command:

C:\> oc <command>

### Installing the OpenShift CLI on macOS

You can install the OpenShift CLI (**oc**) binary on macOS by using the following procedure.

### Procedure

- 1. Navigate to the OpenShift Container Platform [downloads](https://access.redhat.com/downloads/content/290) page on the Red Hat Customer Portal.
- 2. Select the appropriate version from the Version drop-down list.
- 3. Click Download Now next to the OpenShift v4.15 macOS Client entry and save the file.

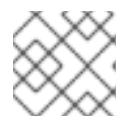

## **NOTE**

For macOS arm64, choose the OpenShift v4.15 macOS arm64 Cliententry.

- 4. Unpack and unzip the archive.
- 5. Move the **oc** binary to a directory on your PATH. To check your **PATH**, open a terminal and execute the following command:

echo \$PATH

## Verification

After you install the OpenShift CLI, it is available using the **oc** command:

\$ oc <command>

## 6.14.3.5. Obtaining the installation program

Before you install OpenShift Container Platform, download the installation file on the host you are using for installation.

## Prerequisites

You have a computer that runs Linux or macOS, with 500 MB of local disk space.

## Procedure

1. Access the [Infrastructure](https://console.redhat.com/openshift/install) Provider page on the OpenShift Cluster Manager site. If you have a Red Hat account, log in with your credentials. If you do not, create an account.

- 2. Select your infrastructure provider.
- 3. Navigate to the page for your installation type, download the installation program that corresponds with your host operating system and architecture, and place the file in the directory where you will store the installation configuration files.

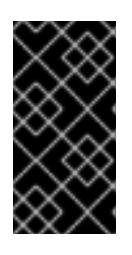

The installation program creates several files on the computer that you use to install your cluster. You must keep the installation program and the files that the installation program creates after you finish installing the cluster. Both files are required to delete the cluster.

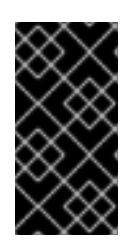

## IMPORTANT

Deleting the files created by the installation program does not remove your cluster, even if the cluster failed during installation. To remove your cluster, complete the OpenShift Container Platform uninstallation procedures for your specific cloud provider.

4. Extract the installation program. For example, on a computer that uses a Linux operating system, run the following command:

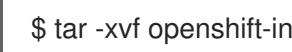

\$ tar -xvf openshift-install-linux.tar.gz

5. Download your installation pull secret from Red Hat [OpenShift](https://console.redhat.com/openshift/install/pull-secret) Cluster Manager . This pull secret allows you to authenticate with the services that are provided by the included authorities, including Quay.io, which serves the container images for OpenShift Container Platform components.

## 6.14.3.6. Generating a key pair for cluster node SSH access

During an OpenShift Container Platform installation, you can provide an SSH public key to the installation program. The key is passed to the Red Hat Enterprise Linux CoreOS (RHCOS) nodes through their Ignition config files and is used to authenticate SSH access to the nodes. The key is added to the **~/.ssh/authorized\_keys** list for the **core** user on each node, which enables password-less authentication.

After the key is passed to the nodes, you can use the key pair to SSH in to the RHCOS nodes as the user **core**. To access the nodes through SSH, the private key identity must be managed by SSH for your local user.

If you want to SSH in to your cluster nodes to perform installation debugging or disaster recovery, you must provide the SSH public key during the installation process. The **./openshift-install gather** command also requires the SSH public key to be in place on the cluster nodes.

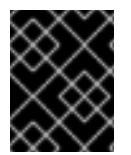

## IMPORTANT

Do not skip this procedure in production environments, where disaster recovery and debugging is required.

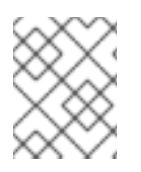

# **NOTE**

You must use a local key, not one that you configured with platform-specific approaches such as AWS key [pairs.](https://docs.aws.amazon.com/AWSEC2/latest/UserGuide/ec2-key-pairs.html)

### Procedure

1. If you do not have an existing SSH key pair on your local machine to use for authentication onto your cluster nodes, create one. For example, on a computer that uses a Linux operating system, run the following command:

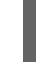

\$ ssh-keygen -t ed25519 -N '' -f <path>/<file\_name> **1**

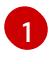

Specify the path and file name, such as **~/.ssh/id\_ed25519**, of the new SSH key. If you have an existing key pair, ensure your public key is in the your **~/.ssh** directory.

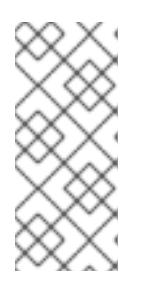

# <span id="page-802-0"></span>**NOTE**

If you plan to install an OpenShift Container Platform cluster that uses the RHEL cryptographic libraries that have been submitted to NIST for FIPS 140-2/140-3 Validation on only the **x86\_64**, **ppc64le**, and **s390x** architectures, do not create a key that uses the **ed25519** algorithm. Instead, create a key that uses the **rsa** or **ecdsa** algorithm.

2. View the public SSH key:

\$ cat <path>/<file\_name>.pub

For example, run the following to view the ~/.ssh/id ed25519.pub public key:

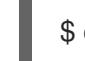

\$ cat ~/.ssh/id\_ed25519.pub

3. Add the SSH private key identity to the SSH agent for your local user, if it has not already been added. SSH agent management of the key is required for password-less SSH authentication onto your cluster nodes, or if you want to use the **./openshift-install gather** command.

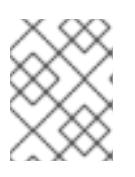

## **NOTE**

On some distributions, default SSH private key identities such as **~/.ssh/id\_rsa** and ~/.ssh/id dsa are managed automatically.

a. If the **ssh-agent** process is not already running for your local user, start it as a background task:

\$ eval "\$(ssh-agent -s)"

Example output

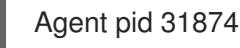

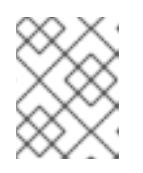

# **NOTE**

<span id="page-803-0"></span>If your cluster is in FIPS mode, only use FIPS-compliant algorithms to generate the SSH key. The key must be either RSA or ECDSA.

4. Add your SSH private key to the **ssh-agent**:

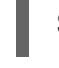

\$ ssh-add <path>/<file\_name> 1

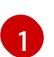

Specify the path and file name for your SSH private key, such as **~/.ssh/id\_ed25519**

## Example output

Identity added: /home/<you>/<path>/<file\_name> (<computer\_name>)

### Next steps

When you install OpenShift Container Platform, provide the SSH public key to the installation program.

# 6.14.4. Preparing for the installation

Before you extend nodes to Local Zones, you must prepare certain resources for the cluster installation environment.

## 6.14.4.1. Minimum resource requirements for cluster installation

Each cluster machine must meet the following minimum requirements:

#### Table 6.23. Minimum resource requirements

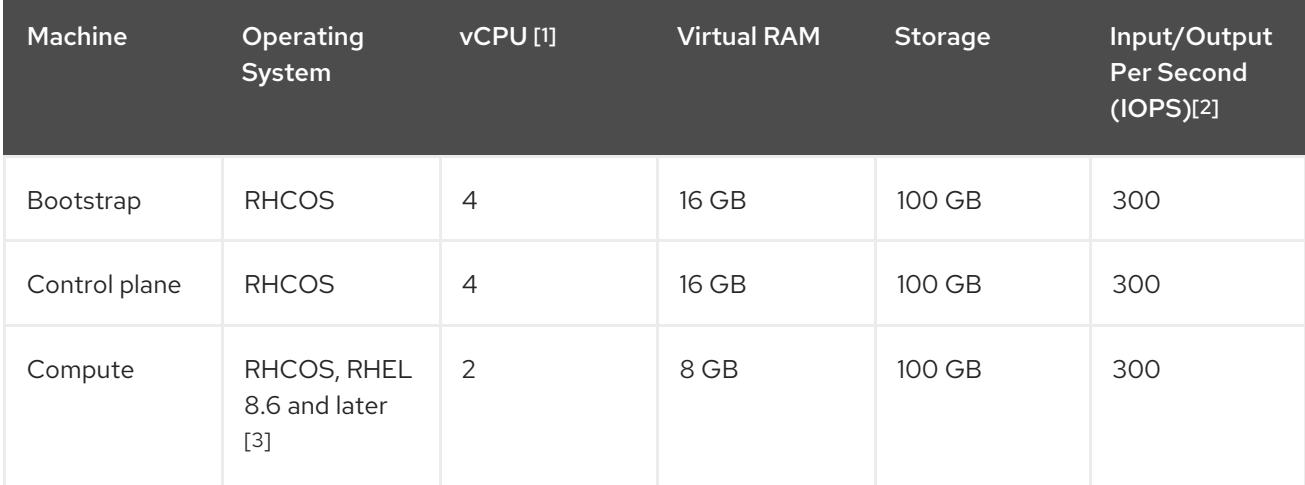

- 1. One vCPU is equivalent to one physical core when simultaneous multithreading (SMT), or hyperthreading, is not enabled. When enabled, use the following formula to calculate the corresponding ratio: (threads per core × cores) × sockets = vCPUs.
- 2. OpenShift Container Platform and Kubernetes are sensitive to disk performance, and faster storage is recommended, particularly for etcd on the control plane nodes which require a 10 ms p99 fsync duration. Note that on many cloud platforms, storage size and IOPS scale together, so

you might need to over-allocate storage volume to obtain sufficient performance.

3. As with all user-provisioned installations, if you choose to use RHEL compute machines in your cluster, you take responsibility for all operating system life cycle management and maintenance, including performing system updates, applying patches, and completing all other required tasks. Use of RHEL 7 compute machines is deprecated and has been removed in OpenShift Container Platform 4.10 and later.

If an instance type for your platform meets the minimum requirements for cluster machines, it is supported to use in OpenShift Container Platform.

### 6.14.4.2. Tested instance types for AWS

The following Amazon Web Services (AWS) instance types have been tested with OpenShift Container Platform for use with AWS Local Zones.

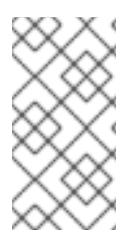

## **NOTE**

Use the machine types included in the following charts for your AWS instances. If you use an instance type that is not listed in the chart, ensure that the instance size you use matches the minimum resource requirements that are listed in the section named "Minimum resource requirements for cluster installation".

#### Example 6.91. Machine types based on 64-bit x86 architecture for AWS Local Zones

- **c5.\***
- **c5d.\***
- **m6i.\***
- **m5.\***
- **r5.\***
- **t3.\***

#### Additional resources

See AWS Local Zones [features](https://aws.amazon.com/about-aws/global-infrastructure/localzones/features/) in the AWS documentation.

#### 6.14.4.3. Creating the installation configuration file

Generate and customize the installation configuration file that the installation program needs to deploy your cluster.

#### Prerequisites

- You obtained the OpenShift Container Platform installation program for user-provisioned infrastructure and the pull secret for your cluster.
- You checked that you are deploying your cluster to an AWS Region with an accompanying Red Hat Enterprise Linux CoreOS (RHCOS) AMI published by Red Hat. If you are deploying to an

<span id="page-805-1"></span>AWS Region that requires a custom AMI, such as an AWS GovCloud Region, you must create the **install-config.yaml** file manually.

### Procedure

- 1. Create the **install-config.yaml** file.
	- a. Change to the directory that contains the installation program and run the following command:

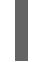

./openshift-install create install-config --dir <installation\_directory> **1** 

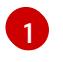

For **<installation** directory>, specify the directory name to store the files that the installation program creates.

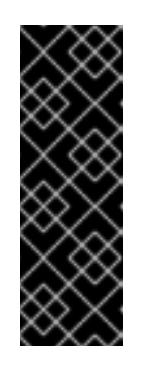

## <span id="page-805-0"></span>IMPORTANT

Specify an empty directory. Some installation assets, like bootstrap X.509 certificates have short expiration intervals, so you must not reuse an installation directory. If you want to reuse individual files from another cluster installation, you can copy them into your directory. However, the file names for the installation assets might change between releases. Use caution when copying installation files from an earlier OpenShift Container Platform version.

- b. At the prompts, provide the configuration details for your cloud:
	- i. Optional: Select an SSH key to use to access your cluster machines.

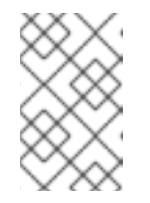

#### **NOTE**

For production OpenShift Container Platform clusters on which you want to perform installation debugging or disaster recovery, specify an SSH key that your **ssh-agent** process uses.

- ii. Select aws as the platform to target.
- iii. If you do not have an AWS profile stored on your computer, enter the AWS access key ID and secret access key for the user that you configured to run the installation program.

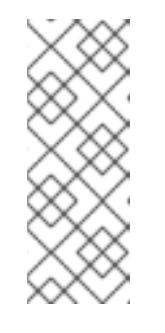

## **NOTE**

The AWS access key ID and secret access key are stored in **~/.aws/credentials** in the home directory of the current user on the installation host. You are prompted for the credentials by the installation program if the credentials for the exported profile are not present in the file. Any credentials that you provide to the installation program are stored in the file.

- iv. Select the AWS Region to deploy the cluster to.
- v. Select the base domain for the Route 53 service that you configured for your cluster.

vi. Enter a descriptive name for your cluster.

vii. Paste the pull secret from Red Hat [OpenShift](https://console.redhat.com/openshift/install/pull-secret) Cluster Manager .

2. Optional: Back up the **install-config.yaml** file.

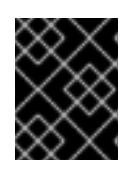

### IMPORTANT

The **install-config.yaml** file is consumed during the installation process. If you want to reuse the file, you must back it up now.

#### 6.14.4.4. Examples of installation configuration files with edge compute pools

The following examples show **install-config.yaml** files that contain an edge machine pool configuration.

### Configuration that uses an edge pool with a custom instance type

apiVersion: v1 baseDomain: devcluster.openshift.com metadata: name: ipi-edgezone compute: - name: edge platform: aws: type: r5.2xlarge platform: aws: region: us-west-2 pullSecret: '{"auths": ...}' sshKey: ssh-ed25519 AAAA...

Instance types differ between locations. To verify availability in the Local Zones in which the cluster runs, see the AWS documentation.

## Configuration that uses an edge pool with a custom Amazon Elastic Block Store (EBS) type

```
apiVersion: v1
baseDomain: devcluster.openshift.com
metadata:
 name: ipi-edgezone
compute:
- name: edge
 platform:
  aws:
   zones:
   - us-west-2-lax-1a
   - us-west-2-lax-1b
   - us-west-2-phx-2a
   rootVolume:
    type: gp3
    size: 120
platform:
 aws:
```
region: us-west-2 pullSecret: '{"auths": ...}' sshKey: ssh-ed25519 AAAA...

Elastic Block Storage (EBS) types differ between locations. Check the AWS documentation to verify availability in the Local Zones in which the cluster runs.

## Configuration that uses an edge pool with custom security groups

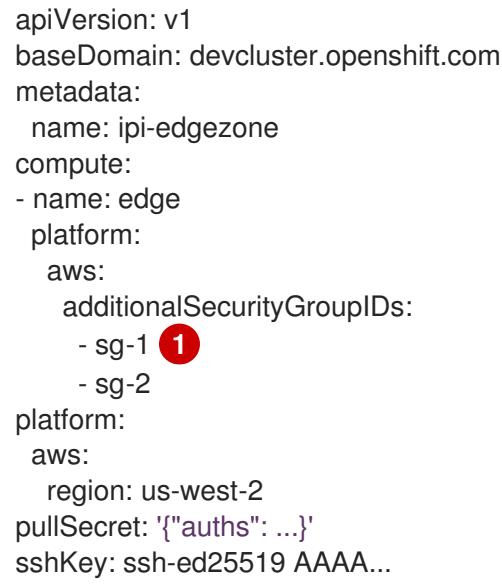

<span id="page-807-0"></span>Specify the name of the security group as it is displayed on the Amazon EC2 console. Ensure that you include the **sg** prefix.

## 6.14.4.5. Customizing the cluster network MTU

Before you deploy a cluster on AWS, you can customize the cluster network maximum transmission unit (MTU) for your cluster network to meet the needs of your infrastructure.

By default, when you install a cluster with supported Local Zones capabilities, the MTU value for the cluster network is automatically adjusted to the lowest value that the network plugin accepts.

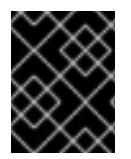

[1](#page-807-0)

#### IMPORTANT

Setting an unsupported MTU value for EC2 instances that operate in the Local Zones infrastructure can cause issues for your OpenShift Container Platform cluster.

If the Local Zone supports higher MTU values in between EC2 instances in the Local Zone and the AWS Region, you can manually configure the higher value to increase the network performance of the cluster network.

You can customize the MTU for a cluster by specifying the **networking.clusterNetworkMTU** parameter in the **install-config.yaml** configuration file.

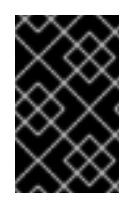

All subnets in Local Zones must support the higher MTU value, so that each node in that zone can successfully communicate with services in the AWS Region and deploy your workloads.

## Example of overwriting the default MTU value

```
apiVersion: v1
baseDomain: devcluster.openshift.com
metadata:
 name: edge-zone
networking:
 clusterNetworkMTU: 8901
compute:
- name: edge
 platform:
  aws:
   zones:
   - us-west-2-lax-1a
   - us-west-2-lax-1b
platform:
 aws:
  region: us-west-2
pullSecret: '{"auths": ...}'
sshKey: ssh-ed25519 AAAA...
```
#### Additional resources

For more information about the maximum supported maximum transmission unit (MTU) value, see AWS resources [supported](https://docs.aws.amazon.com/local-zones/latest/ug/how-local-zones-work.html#considerations) in Local Zones in the AWS documentation.

# 6.14.5. Cluster installation options for an AWS Local Zones environment

Choose one of the following installation options to install an OpenShift Container Platform cluster on AWS with edge compute nodes defined in Local Zones:

- Fully automated option: Installing a cluster to quickly extend compute nodes to edge compute pools, where the installation program automatically creates infrastructure resources for the OpenShift Container Platform cluster.
- Existing VPC option: Installing a cluster on AWS into an existing VPC, where you supply Local Zones subnets to the **install-config.yaml** file.

## Next steps

Choose one of the following options to install an OpenShift Container Platform cluster in an AWS Local Zones environment:

- **•** [Installing](#page-809-0) a cluster quickly in AWS Local Zones
- **•** [Installing](#page-816-0) a cluster in an existing VPC with defined Local Zone subnets

# 6.14.6. Install a cluster quickly in AWS Local Zones

<span id="page-809-0"></span>For OpenShift Container Platform 4.15, you can quickly install a cluster on Amazon Web Services (AWS) to extend compute nodes to Local Zones locations. By using this installation route, the installation program automatically creates network resources and Local Zones subnets for each zone that you defined in your configuration file. To customize the installation, you must modify parameters in the **install-config.yaml** file before you deploy the cluster.

### 6.14.6.1. Modifying an installation configuration file to use AWS Local Zones

Modify an **install-config.yaml** file to include AWS Local Zones.

#### Prerequisites

- You have configured an AWS account.
- You added your AWS keys and AWS Region to your local AWS profile by running **aws configure**.
- You are familiar with the configuration limitations that apply when you specify the installation program to automatically create subnets for your OpenShift Container Platform cluster.
- You opted in to the Local Zones group for each zone.
- You created an **install-config.yaml** file by using the procedure "Creating the installation configuration file".

#### Procedure

[1](#page-809-1)

[2](#page-809-2)

1. Modify the **install-config.yaml** file by specifying Local Zones names in the **platform.aws.zones** property of the edge compute pool.

<span id="page-809-1"></span>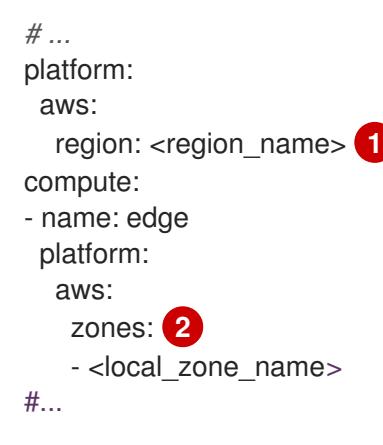

<span id="page-809-2"></span>The AWS Region name.

The list of Local Zones names that you use must exist in the same AWS Region specified in the **platform.aws.region** field.

Example of a configuration to install a cluster in the **us-west-2** AWS Region that extends edge nodes to Local Zones in **Los Angeles** and **Las Vegas** locations

apiVersion: v1 baseDomain: example.com metadata: name: cluster-name

- platform: aws: region: us-west-2 compute: - name: edge platform: aws: zones: - us-west-2-lax-1a - us-west-2-lax-1b - us-west-2-las-1a pullSecret: '{"auths": ...}' sshKey: 'ssh-ed25519 AAAA...' *#...*
- 2. Deploy your cluster.

### Additional resources

- Creating the installation [configuration](#page-805-1) file
- Cluster [limitations](#page-795-0) in AWS Local Zones

#### Next steps

• [Deploying](#page-825-0) the cluster

# 6.14.7. Installing a cluster in an existing VPC that has Local Zone subnets

You can install a cluster into an existing Amazon Virtual Private Cloud (VPC) on Amazon Web Services (AWS). The installation program provisions the rest of the required infrastructure, which you can further customize. To customize the installation, modify parameters in the **install-config.yaml** file before you install the cluster.

Installing a cluster on AWS into an existing VPC requires extending compute nodes to the edge of the Cloud Infrastructure by using AWS Local Zones.

Local Zone subnets extend regular compute nodes to edge networks. Each edge compute nodes runs a user workload. After you create an Amazon Web Service (AWS) Local Zone environment, and you deploy your cluster, you can use edge compute nodes to create user workloads in Local Zone subnets.

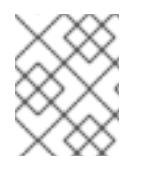

## **NOTE**

If you want to create private subnets, you must either modify the provided CloudFormation template or create your own template.

You can use a provided CloudFormation template to create network resources. Additionally, you can modify a template to customize your infrastructure or use the information that they contain to create AWS resources according to your company's policies.

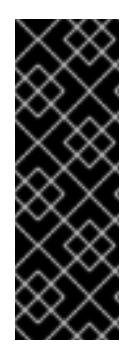

The steps for performing an installer-provisioned infrastructure installation are provided for example purposes only. Installing a cluster in an existing VPC requires that you have knowledge of the cloud provider and the installation process of OpenShift Container Platform. You can use a CloudFormation template to assist you with completing these steps or to help model your own cluster installation. Instead of using the CloudFormation template to create resources, you can decide to use other methods for generating these resources.

# 6.14.7.1. Creating a VPC in AWS

You can create a Virtual Private Cloud (VPC), and subnets for all Local Zones locations, in Amazon Web Services (AWS) for your OpenShift Container Platform cluster to extend compute nodes to edge locations. You can further customize your VPC to meet your requirements, including a VPN and route tables. You can also add new Local Zones subnets not included at initial deployment.

You can use the provided CloudFormation template and a custom parameter file to create a stack of AWS resources that represent the VPC.

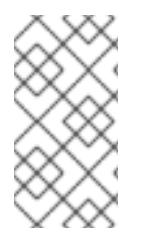

## **NOTE**

If you do not use the provided CloudFormation template to create your AWS infrastructure, you must review the provided information and manually create the infrastructure. If your cluster does not initialize correctly, you might have to contact Red Hat support with your installation logs.

### **Prerequisites**

- You configured an AWS account.
- You added your AWS keys and AWS Region to your local AWS profile by running **aws configure**.
- You opted in to the AWS Local Zones on your AWS account.

#### Procedure

1. Create a JSON file that contains the parameter values that the CloudFormation template requires:

<span id="page-811-4"></span><span id="page-811-3"></span><span id="page-811-2"></span><span id="page-811-1"></span><span id="page-811-0"></span>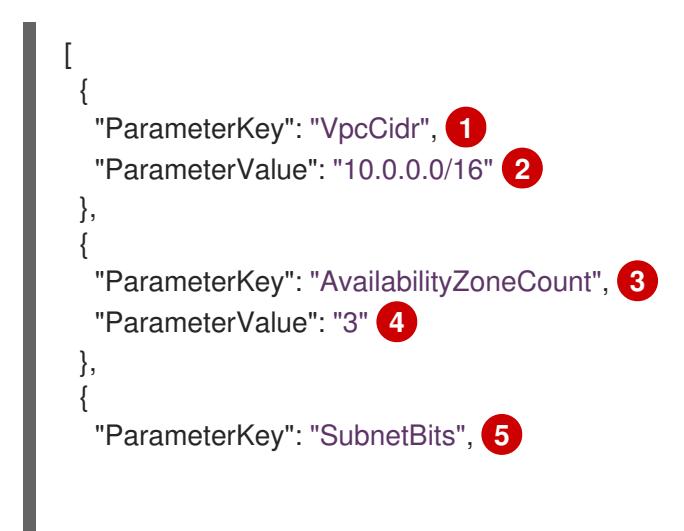

<span id="page-812-0"></span>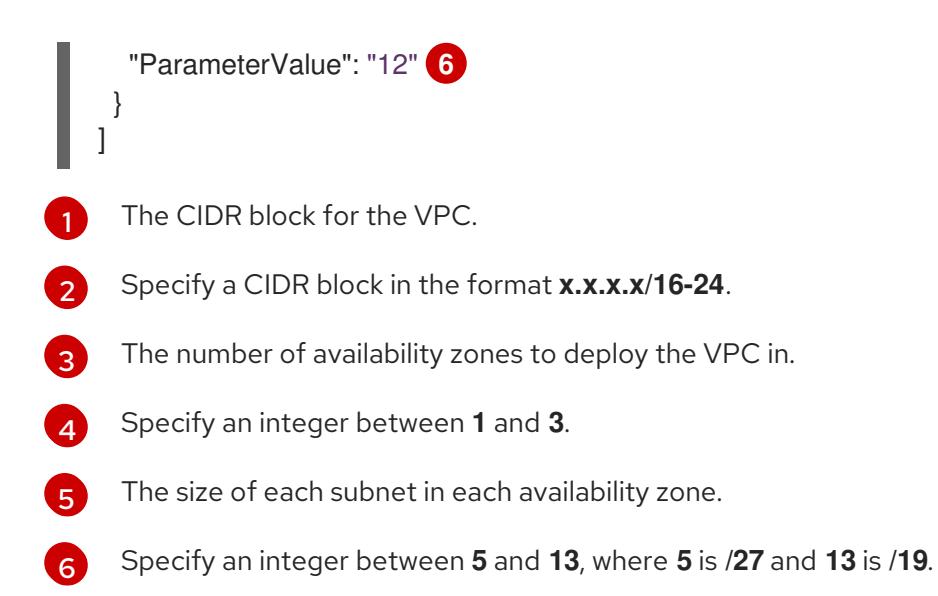

- 2. Go to the section of the documentation named "CloudFormation template for the VPC", and then copy the syntax from the provided template. Save the copied template syntax as a YAML file on your local system. This template describes the VPC that your cluster requires.
- 3. Launch the CloudFormation template to create a stack of AWS resources that represent the VPC by running the following command:

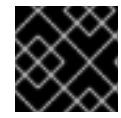

<span id="page-812-3"></span>You must enter the command on a single line.

- <span id="page-812-2"></span><span id="page-812-1"></span>\$ aws cloudformation create-stack --stack-name <name> \ **1**
	- --template-body file://<template>.yaml \ **2**
	- --parameters file://<parameters>.json **3**

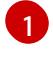

**<name>** is the name for the CloudFormation stack, such as **cluster-vpc**. You need the name of this stack if you remove the cluster.

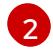

[3](#page-812-3)

**<template>** is the relative path to and name of the CloudFormation template YAML file that you saved.

**<parameters>** is the relative path and the name of the CloudFormation parameters JSON file.

# Example output

arn:aws:cloudformation:us-east-1:123456789012:stack/cluster-vpc/dbedae40-2fd3-11eb-820e-12a48460849f

4. Confirm that the template components exist by running the following command:

\$ aws cloudformation describe-stacks --stack-name <name>

After the **StackStatus** displays **CREATE\_COMPLETE**, the output displays values for the following parameters. You must provide these parameter values to the other CloudFormation templates that you run to create your cluster.

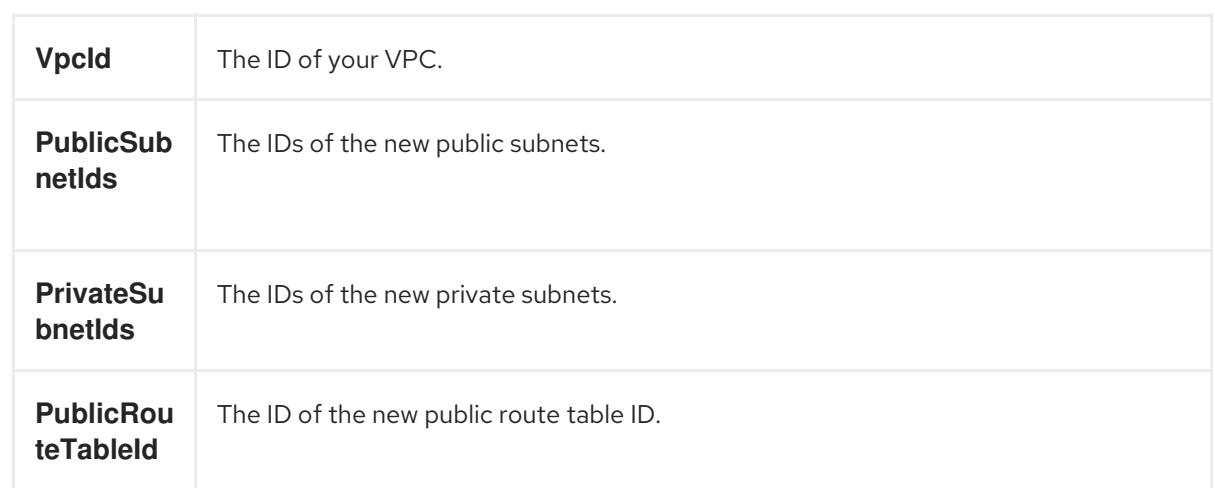

# 6.14.7.2. CloudFormation template for the VPC

You can use the following CloudFormation template to deploy the VPC that you need for your OpenShift Container Platform cluster.

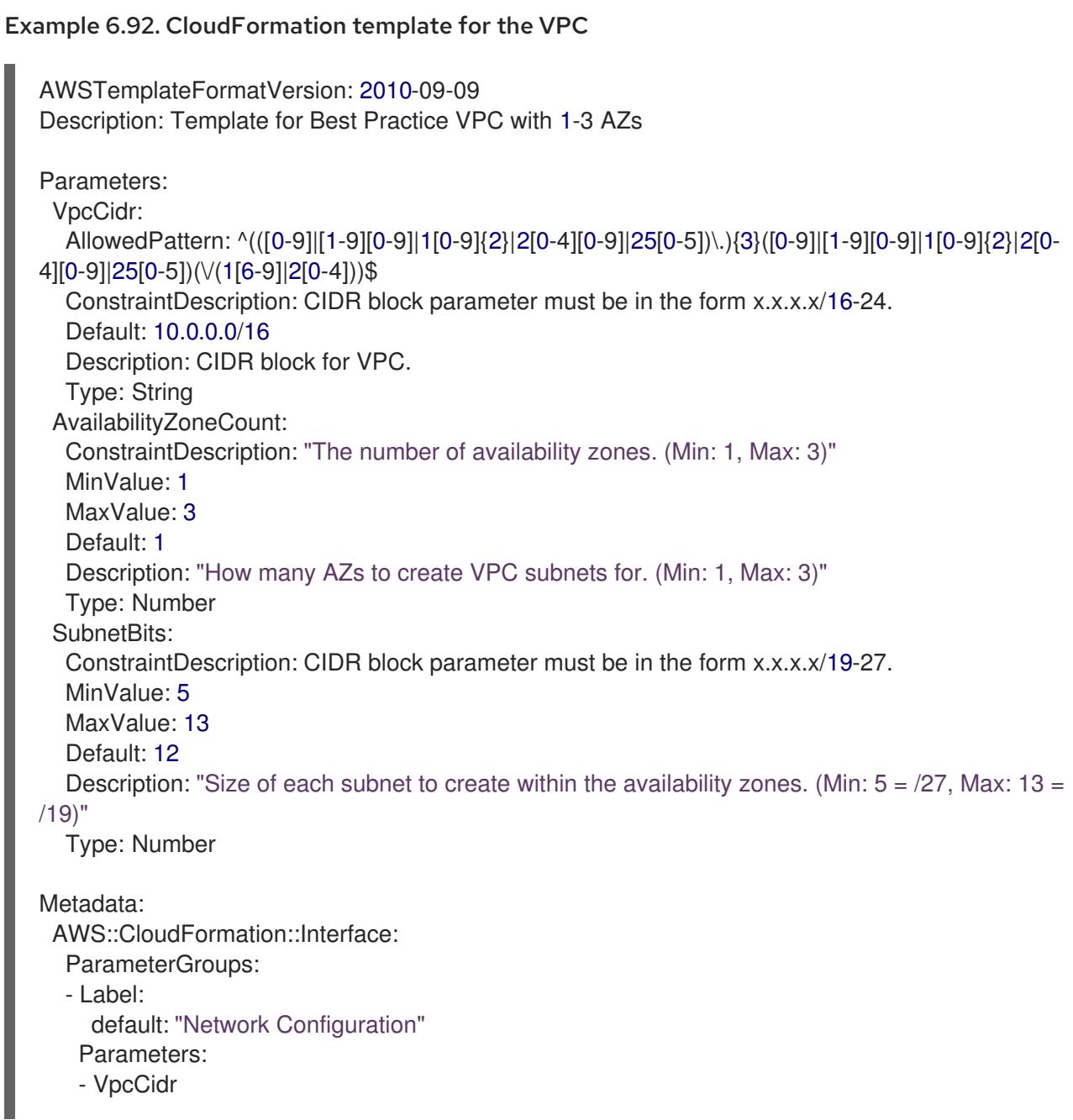

- SubnetBits - Label: default: "Availability Zones" Parameters: - AvailabilityZoneCount ParameterLabels: AvailabilityZoneCount: default: "Availability Zone Count" VpcCidr: default: "VPC CIDR" SubnetBits: default: "Bits Per Subnet" Conditions: DoAz3: !Equals [3, !Ref AvailabilityZoneCount] DoAz2: !Or [!Equals [2, !Ref AvailabilityZoneCount], Condition: DoAz3] Resources: VPC: Type: "AWS::EC2::VPC" Properties: EnableDnsSupport: "true" EnableDnsHostnames: "true" CidrBlock: !Ref VpcCidr PublicSubnet: Type: "AWS::EC2::Subnet" Properties: VpcId: !Ref VPC CidrBlock: !Select [0, !Cidr [!Ref VpcCidr, 6, !Ref SubnetBits]] AvailabilityZone: !Select - 0 - Fn::GetAZs: !Ref "AWS::Region" PublicSubnet2: Type: "AWS::EC2::Subnet" Condition: DoAz2 Properties: VpcId: !Ref VPC CidrBlock: !Select [1, !Cidr [!Ref VpcCidr, 6, !Ref SubnetBits]] AvailabilityZone: !Select - 1 - Fn::GetAZs: !Ref "AWS::Region" PublicSubnet3: Type: "AWS::EC2::Subnet" Condition: DoAz3 Properties: VpcId: !Ref VPC CidrBlock: !Select [2, !Cidr [!Ref VpcCidr, 6, !Ref SubnetBits]] AvailabilityZone: !Select - 2 - Fn::GetAZs: !Ref "AWS::Region" InternetGateway: Type: "AWS::EC2::InternetGateway" GatewayToInternet: Type: "AWS::EC2::VPCGatewayAttachment" Properties: VpcId: !Ref VPC

InternetGatewayId: !Ref InternetGateway PublicRouteTable: Type: "AWS::EC2::RouteTable" Properties: VpcId: !Ref VPC PublicRoute: Type: "AWS::EC2::Route" DependsOn: GatewayToInternet Properties: RouteTableId: !Ref PublicRouteTable DestinationCidrBlock: 0.0.0.0/0 GatewayId: !Ref InternetGateway PublicSubnetRouteTableAssociation: Type: "AWS::EC2::SubnetRouteTableAssociation" Properties: SubnetId: !Ref PublicSubnet RouteTableId: !Ref PublicRouteTable PublicSubnetRouteTableAssociation2: Type: "AWS::EC2::SubnetRouteTableAssociation" Condition: DoAz2 Properties: SubnetId: !Ref PublicSubnet2 RouteTableId: !Ref PublicRouteTable PublicSubnetRouteTableAssociation3: Condition: DoAz3 Type: "AWS::EC2::SubnetRouteTableAssociation" Properties: SubnetId: !Ref PublicSubnet3 RouteTableId: !Ref PublicRouteTable PrivateSubnet: Type: "AWS::EC2::Subnet" Properties: VpcId: !Ref VPC CidrBlock: !Select [3, !Cidr [!Ref VpcCidr, 6, !Ref SubnetBits]] AvailabilityZone: !Select - 0 - Fn::GetAZs: !Ref "AWS::Region" PrivateRouteTable: Type: "AWS::EC2::RouteTable" Properties: VpcId: !Ref VPC PrivateSubnetRouteTableAssociation: Type: "AWS::EC2::SubnetRouteTableAssociation" Properties: SubnetId: !Ref PrivateSubnet RouteTableId: !Ref PrivateRouteTable NAT: DependsOn: - GatewayToInternet Type: "AWS::EC2::NatGateway" Properties: AllocationId: "Fn::GetAtt": - EIP - AllocationId SubnetId: !Ref PublicSubnet

<span id="page-816-0"></span>EIP: Type: "AWS::EC2::EIP" Properties: Domain: vpc Route: Type: "AWS::EC2::Route" Properties: RouteTableId: Ref: PrivateRouteTable DestinationCidrBlock: 0.0.0.0/0 NatGatewayId: Ref: NAT PrivateSubnet2: Type: "AWS::EC2::Subnet" Condition: DoAz2 Properties: VpcId: !Ref VPC CidrBlock: !Select [4, !Cidr [!Ref VpcCidr, 6, !Ref SubnetBits]] AvailabilityZone: !Select - 1 - Fn::GetAZs: !Ref "AWS::Region" PrivateRouteTable2: Type: "AWS::EC2::RouteTable" Condition: DoAz2 Properties: VpcId: !Ref VPC PrivateSubnetRouteTableAssociation2: Type: "AWS::EC2::SubnetRouteTableAssociation" Condition: DoAz2 Properties: SubnetId: !Ref PrivateSubnet2 RouteTableId: !Ref PrivateRouteTable2 NAT2: DependsOn: - GatewayToInternet Type: "AWS::EC2::NatGateway" Condition: DoAz2 Properties: AllocationId: "Fn::GetAtt": - EIP2 - AllocationId SubnetId: !Ref PublicSubnet2 EIP2: Type: "AWS::EC2::EIP" Condition: DoAz2 Properties: Domain: vpc Route2: Type: "AWS::EC2::Route" Condition: DoAz2 Properties: RouteTableId: Ref: PrivateRouteTable2 DestinationCidrBlock: 0.0.0.0/0 NatGatewayId:

Ref: NAT2 PrivateSubnet3: Type: "AWS::EC2::Subnet" Condition: DoAz3 Properties: VpcId: !Ref VPC CidrBlock: !Select [5, !Cidr [!Ref VpcCidr, 6, !Ref SubnetBits]] AvailabilityZone: !Select - 2 - Fn::GetAZs: !Ref "AWS::Region" PrivateRouteTable3: Type: "AWS::EC2::RouteTable" Condition: DoAz3 Properties: VpcId: !Ref VPC PrivateSubnetRouteTableAssociation3: Type: "AWS::EC2::SubnetRouteTableAssociation" Condition: DoAz3 Properties: SubnetId: !Ref PrivateSubnet3 RouteTableId: !Ref PrivateRouteTable3 NAT3: DependsOn: - GatewayToInternet Type: "AWS::EC2::NatGateway" Condition: DoAz3 Properties: AllocationId: "Fn::GetAtt":  $-$  FIP3 - AllocationId SubnetId: !Ref PublicSubnet3 EIP3: Type: "AWS::EC2::EIP" Condition: DoAz3 Properties: Domain: vpc Route3: Type: "AWS::EC2::Route" Condition: DoAz3 Properties: RouteTableId: Ref: PrivateRouteTable3 DestinationCidrBlock: 0.0.0.0/0 NatGatewayId: Ref: NAT3 S3Endpoint: Type: AWS::EC2::VPCEndpoint Properties: PolicyDocument: Version: 2012-10-17 Statement: - Effect: Allow Principal: '\*' Action: - '\*'

```
Resource:
      - '*'
   RouteTableIds:
   - !Ref PublicRouteTable
   - !Ref PrivateRouteTable
   - !If [DoAz2, !Ref PrivateRouteTable2, !Ref "AWS::NoValue"]
   - !If [DoAz3, !Ref PrivateRouteTable3, !Ref "AWS::NoValue"]
   ServiceName: !Join
   - \theta- - com.amazonaws.
    - !Ref 'AWS::Region'
    - .s3
   VpcId: !Ref VPC
Outputs:
 VpcId:
  Description: ID of the new VPC.
  Value: !Ref VPC
 PublicSubnetIds:
  Description: Subnet IDs of the public subnets.
  Value:
   !Join [
    ",",
    [!Ref PublicSubnet, !If [DoAz2, !Ref PublicSubnet2, !Ref "AWS::NoValue"], !If [DoAz3, !Ref
PublicSubnet3, !Ref "AWS::NoValue"]]
   ]
 PrivateSubnetIds:
  Description: Subnet IDs of the private subnets.
  Value:
   !Join [
    ",",
    [!Ref PrivateSubnet, !If [DoAz2, !Ref PrivateSubnet2, !Ref "AWS::NoValue"], !If [DoAz3, !Ref
PrivateSubnet3, !Ref "AWS::NoValue"]]
   ]
 PublicRouteTableId:
  Description: Public Route table ID
  Value: !Ref PublicRouteTable
 PrivateRouteTableIds:
  Description: Private Route table IDs
  Value:
   !Join [
    ",",
    \Gamma!Join ["=", [
       !Select [0, "Fn::GetAZs": !Ref "AWS::Region"],
       !Ref PrivateRouteTable
      ]],
      !If [DoAz2,
         !Join ["=", [!Select [1, "Fn::GetAZs": !Ref "AWS::Region"], !Ref PrivateRouteTable2]],
         !Ref "AWS::NoValue"
      ],
      !If [DoAz3,
         !Join ["=", [!Select [2, "Fn::GetAZs": !Ref "AWS::Region"], !Ref PrivateRouteTable3]],
         !Ref "AWS::NoValue"
```
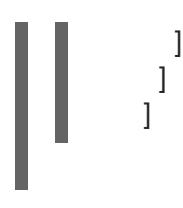

## 6.14.7.3. Creating subnets in Local Zones

Before you configure a machine set for edge compute nodes in your OpenShift Container Platform cluster, you must create the subnets in Local Zones. Complete the following procedure for each Local Zone that you want to deploy compute nodes to.

You can use the provided CloudFormation template and create a CloudFormation stack. You can then use this stack to custom provision a subnet.

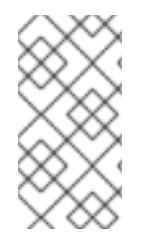

## **NOTE**

If you do not use the provided CloudFormation template to create your AWS infrastructure, you must review the provided information and manually create the infrastructure. If your cluster does not initialize correctly, you might have to contact Red Hat support with your installation logs.

#### **Prerequisites**

- You configured an AWS account.
- You added your AWS keys and region to your local AWS profile by running **aws configure**.
- You opted in to the Local Zones group.

#### Procedure

- 1. Go to the section of the documentation named "CloudFormation template for the VPC subnet", and copy the syntax from the template. Save the copied template syntax as a YAML file on your local system. This template describes the VPC that your cluster requires.
- 2. Run the following command to deploy the CloudFormation template, which creates a stack of AWS resources that represent the VPC:

<span id="page-819-4"></span><span id="page-819-3"></span><span id="page-819-2"></span><span id="page-819-1"></span><span id="page-819-0"></span>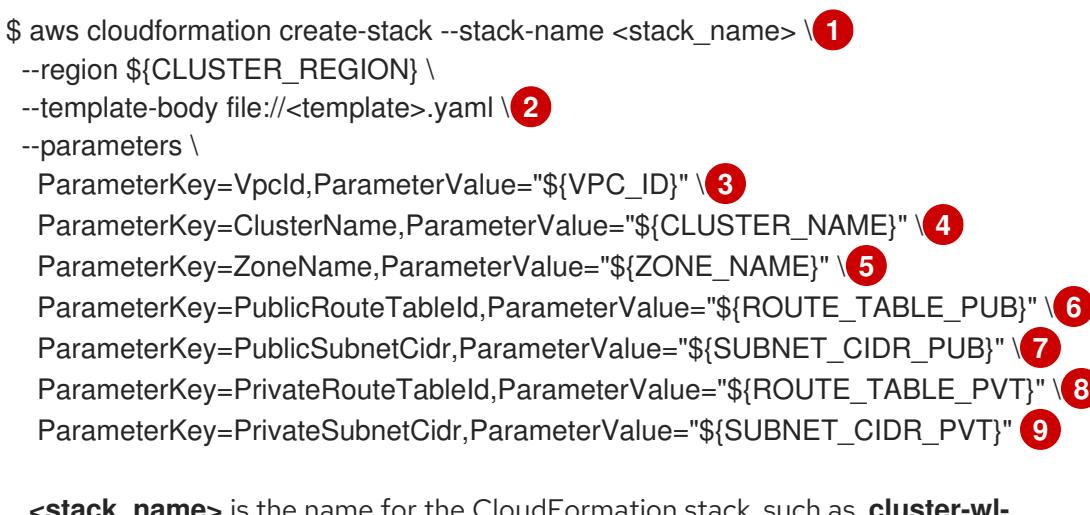

<span id="page-819-7"></span><span id="page-819-6"></span><span id="page-819-5"></span>**ame>** is the name for the CloudFormation stack, such as **cl <local\_zone\_shortname>**. You need the name of this stack if you remove the cluster.

[1](#page-819-0)

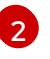

**<template>** is the relative path and the name of the CloudFormation template YAML file that you saved.

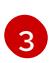

**\${VPC\_ID}** is the VPC ID, which is the value **VpcID** in the output of the CloudFormation template for the VPC.

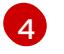

**\${ZONE\_NAME}** is the value of Local Zones name to create the subnets.

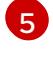

**\${CLUSTER\_NAME}** is the value of ClusterName to be used as a prefix of the new AWS resource names.

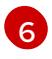

**\${SUBNET\_CIDR\_PUB}** is a valid CIDR block that is used to create the public subnet. This block must be part of the VPC CIDR block **VpcCidr**.

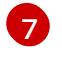

**\${ROUTE\_TABLE\_PVT}** is the PrivateRouteTableId extracted from the output of the VPC's CloudFormation stack.

 $\mathbf{R}$ 

**\${SUBNET\_CIDR\_PVT}** is a valid CIDR block that is used to create the private subnet. This block must be part of the VPC CIDR block **VpcCidr**.

## Example output

arn:aws:cloudformation:us-east-1:123456789012:stack/<stack\_name>/dbedae40-820e-11eb-2fd3- 12a48460849f

### Verification

Confirm that the template components exist by running the following command:

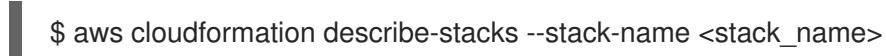

After the **StackStatus** displays **CREATE\_COMPLETE**, the output displays values for the following parameters. Ensure that you provide these parameter values to the other CloudFormation templates that you run to create for your cluster.

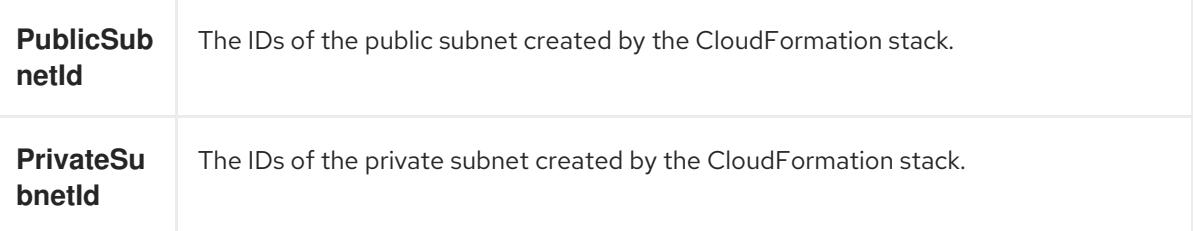

## 6.14.7.4. CloudFormation template for the VPC subnet

You can use the following CloudFormation template to deploy the private and public subnets in a zone on Local Zones infrastructure.

## Example 6.93. CloudFormation template for VPC subnets

AWSTemplateFormatVersion: 2010-09-09 Description: Template for Best Practice Subnets (Public and Private)

Parameters:

VpcId: Description: VPC ID that comprises all the target subnets. Type: String AllowedPattern: ^(?:(?:vpc)(?:-[a-zA-Z0-9]+)?\b|(?:[0-9]{1,3}\.){3}[0-9]{1,3})\$ ConstraintDescription: VPC ID must be with valid name, starting with vpc-.\*. ClusterName: Description: Cluster name or prefix name to prepend the Name tag for each subnet. Type: String AllowedPattern: ".+" ConstraintDescription: ClusterName parameter must be specified. ZoneName: Description: Zone Name to create the subnets, such as us-west-2-lax-1a. Type: String AllowedPattern: ".+" ConstraintDescription: ZoneName parameter must be specified. PublicRouteTableId: Description: Public Route Table ID to associate the public subnet. Type: String AllowedPattern: ".+" ConstraintDescription: PublicRouteTableId parameter must be specified. PublicSubnetCidr: AllowedPattern: ^(([0-9]|[1-9][0-9]|1[0-9]{2}|2[0-4][0-9]|25[0-5])\.){3}([0-9]|[1-9][0-9]|1[0-9]{2}|2[0- 4][0-9]|25[0-5])(\/(1[6-9]|2[0-4]))\$ ConstraintDescription: CIDR block parameter must be in the form x.x.x.x/16-24. Default: 10.0.128.0/20 Description: CIDR block for public subnet. Type: String PrivateRouteTableId: Description: Private Route Table ID to associate the private subnet. Type: String AllowedPattern: ".+" ConstraintDescription: PrivateRouteTableId parameter must be specified. PrivateSubnetCidr: AllowedPattern: ^(([0-9]|[1-9][0-9]|1[0-9]{2}|2[0-4][0-9]|25[0-5])\.){3}([0-9]|[1-9][0-9]|1[0-9]{2}|2[0- 4][0-9]|25[0-5])(\/(1[6-9]|2[0-4]))\$ ConstraintDescription: CIDR block parameter must be in the form x.x.x.x/16-24. Default: 10.0.128.0/20 Description: CIDR block for private subnet. Type: String Resources: PublicSubnet: Type: "AWS::EC2::Subnet" Properties: VpcId: !Ref VpcId CidrBlock: !Ref PublicSubnetCidr AvailabilityZone: !Ref ZoneName Tags: - Key: Name Value: !Join ['-', [!Ref ClusterName, "public", !Ref ZoneName]] PublicSubnetRouteTableAssociation: Type: "AWS::EC2::SubnetRouteTableAssociation" Properties: SubnetId: !Ref PublicSubnet

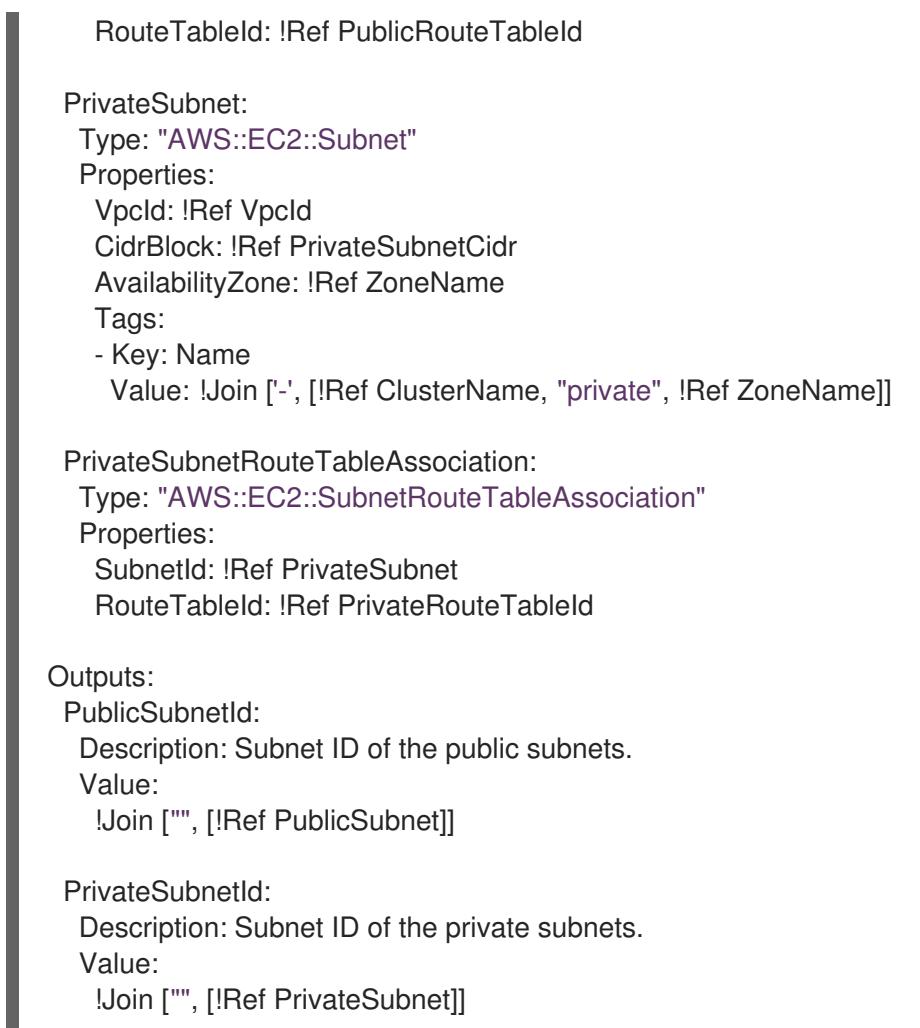

## Additional resources

You can view details about the [CloudFormation](https://console.aws.amazon.com/cloudformation/) stacks that you create by navigating to the AWS CloudFormation console.

## 6.14.7.5. Modifying an installation configuration file to use AWS Local Zones subnets

Modify your **install-config.yaml** file to include Local Zones subnets.

#### **Prerequisites**

- You created subnets by using the procedure "Creating subnets in Local Zones".
- You created an **install-config.yaml** file by using the procedure "Creating the installation configuration file".

#### Procedure

Modify the **install-config.yaml** configuration file by specifying Local Zones subnets in the **platform.aws.subnets** parameter.

#### Example installation configuration file with Local Zones subnets

*# ...*

<span id="page-823-0"></span>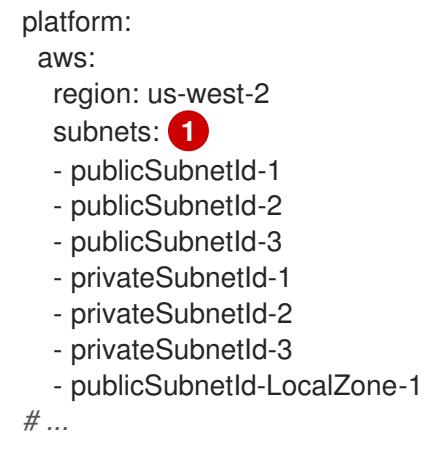

List of subnet IDs created in the zones: Availability and Local Zones.

#### Additional resources

- For more information about viewing the [CloudFormation](https://console.aws.amazon.com/cloudformation) stacks that you created, see AWS CloudFormation console.
- For more information about AWS profile and credential configuration, see Configuration and credential file settings in the AWS [documentation.](https://docs.aws.amazon.com/cli/latest/userguide/cli-configure-files.html)

#### Next steps

• [Deploying](#page-825-0) the cluster

# 6.14.8. Optional: AWS security groups

By default, the installation program creates and attaches security groups to control plane and compute machines. The rules associated with the default security groups cannot be modified.

However, you can apply additional existing AWS security groups, which are associated with your existing VPC, to control plane and compute machines. Applying custom security groups can help you meet the security needs of your organization, in such cases where you need to control the incoming or outgoing traffic of these machines.

As part of the installation process, you apply custom security groups by modifying the **installconfig.yaml** file before deploying the cluster.

For more information, see "Edge compute pools and AWS Local Zones".

# 6.14.9. Optional: Assign public IP addresses to edge compute nodes

If your workload requires deploying the edge compute nodes in public subnets on Local Zones infrastructure, you can configure the machine set manifests when installing a cluster.

AWS Local Zones infrastructure accesses the network traffic in a specified zone, so applications can take advantage of lower latency when serving end users that are closer to that zone.

The default setting that deploys compute nodes in private subnets might not meet your needs, so consider creating edge compute nodes in public subnets when you want to apply more customization to your infrastructure.

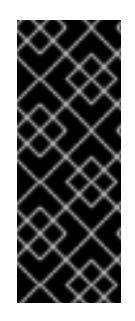

By default, OpenShift Container Platform deploy the compute nodes in private subnets. For best performance, consider placing compute nodes in subnets that have their Public IP addresses attached to the subnets.

You must create additional security groups, but ensure that you only open the groups' rules over the internet when you really need to.

## Procedure

1. Change to the directory that contains the installation program and generate the manifest files. Ensure that the installation manifests get created at the **openshift** and **manifests** directory level.

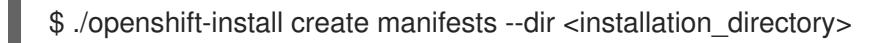

2. Edit the machine set manifest that the installation program generates for the Local Zones, so that the manifest gets deployed in public subnets. Specify **true** for the **spec.template.spec.providerSpec.value.publicIP** parameter.

Example machine set manifest configuration for installing a cluster quickly in Local Zones

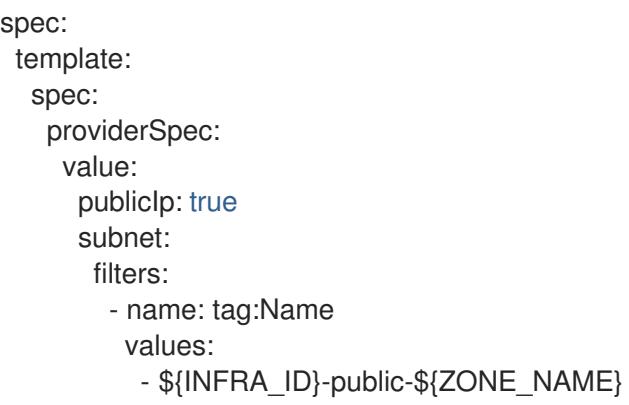

Example machine set manifest configuration for installing a cluster in an existing VPC that has Local Zones subnets

```
apiVersion: machine.openshift.io/v1beta1
kind: MachineSet
metadata:
 name: <infrastructure_id>-edge-<zone>
 namespace: openshift-machine-api
spec:
 template:
  spec:
   providerSpec:
    value:
      publicIp: true
```
# 6.14.10. Deploying the cluster

You can install OpenShift Container Platform on a compatible cloud platform.

<span id="page-825-0"></span>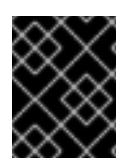

You can run the **create cluster** command of the installation program only once, during initial installation.

#### **Prerequisites**

- You have configured an account with the cloud platform that hosts your cluster.
- You have the OpenShift Container Platform installation program and the pull secret for your cluster.
- You have verified that the cloud provider account on your host has the correct permissions to deploy the cluster. An account with incorrect permissions causes the installation process to fail with an error message that displays the missing permissions.

### Procedure

1. Change to the directory that contains the installation program and initialize the cluster deployment:

<span id="page-825-1"></span>\$ ./openshift-install create cluster --dir <installation\_directory> \ **1** --log-level=info **2**

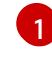

[2](#page-825-2)

<span id="page-825-2"></span>For **<installation\_directory>**, specify the location of your customized **./installconfig.yaml** file.

To view different installation details, specify **warn**, **debug**, or **error** instead of **info**.

2. Optional: Remove or disable the **AdministratorAccess** policy from the IAM account that you used to install the cluster.

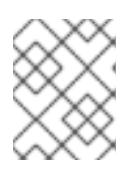

## **NOTE**

The elevated permissions provided by the **AdministratorAccess** policy are required only during installation.

# Verification

When the cluster deployment completes successfully:

- The terminal displays directions for accessing your cluster, including a link to the web console and credentials for the **kubeadmin** user.
- **•** Credential information also outputs to **<installation directory>/.openshift install.log.**

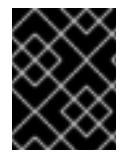

## IMPORTANT

Do not delete the installation program or the files that the installation program creates. Both are required to delete the cluster.

#### Example output

INFO Install complete!

INFO To access the cluster as the system:admin user when using 'oc', run 'export KUBECONFIG=/home/myuser/install\_dir/auth/kubeconfig' INFO Access the OpenShift web-console here: https://console-openshiftconsole.apps.mycluster.example.com INFO Login to the console with user: "kubeadmin", and password: "password"

INFO Time elapsed: 36m22s

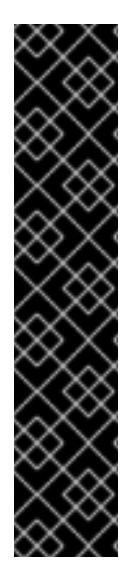

...

## IMPORTANT

- The Ignition config files that the installation program generates contain certificates that expire after 24 hours, which are then renewed at that time. If the cluster is shut down before renewing the certificates and the cluster is later restarted after the 24 hours have elapsed, the cluster automatically recovers the expired certificates. The exception is that you must manually approve the pending **node-bootstrapper** certificate signing requests (CSRs) to recover kubelet certificates. See the documentation for *Recovering from expired control plane certificates* for more information.
- It is recommended that you use Ignition config files within 12 hours after they are generated because the 24-hour certificate rotates from 16 to 22 hours after the cluster is installed. By using the Ignition config files within 12 hours, you can avoid installation failure if the certificate update runs during installation.

# 6.14.11. Verifying the status of the deployed cluster

Verify that your OpenShift Container Platform successfully deployed on AWS Local Zones.

# 6.14.11.1. Logging in to the cluster by using the CLI

You can log in to your cluster as a default system user by exporting the cluster **kubeconfig** file. The **kubeconfig** file contains information about the cluster that is used by the CLI to connect a client to the correct cluster and API server. The file is specific to a cluster and is created during OpenShift Container Platform installation.

## **Prerequisites**

- You deployed an OpenShift Container Platform cluster.
- You installed the **oc** CLI.

#### Procedure

1. Export the **kubeadmin** credentials:

[1](#page-826-0)

<span id="page-826-0"></span>\$ export KUBECONFIG=<installation\_directory>/auth/kubeconfig 1

For **<installation\_directory>**, specify the path to the directory that you stored the installation files in.

2. Verify you can run **oc** commands successfully using the exported configuration:

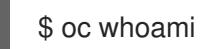

### Example output

system:admin

## 6.14.11.2. Logging in to the cluster by using the web console

The **kubeadmin** user exists by default after an OpenShift Container Platform installation. You can log in to your cluster as the **kubeadmin** user by using the OpenShift Container Platform web console.

#### **Prerequisites**

- You have access to the installation host.
- You completed a cluster installation and all cluster Operators are available.

#### Procedure

1. Obtain the password for the **kubeadmin** user from the **kubeadmin-password** file on the installation host:

\$ cat <installation\_directory>/auth/kubeadmin-password

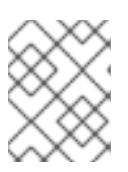

## **NOTE**

Alternatively, you can obtain the **kubeadmin** password from the **<installation\_directory>/.openshift\_install.log** log file on the installation host.

2. List the OpenShift Container Platform web console route:

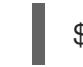

\$ oc get routes -n openshift-console | grep 'console-openshift'

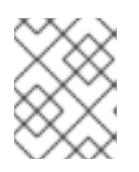

## **NOTE**

Alternatively, you can obtain the OpenShift Container Platform route from the **<installation\_directory>/.openshift\_install.log** log file on the installation host.

#### Example output

console console-openshift-console.apps.<cluster\_name>.<br/>base\_domain> console https reencrypt/Redirect None

3. Navigate to the route detailed in the output of the preceding command in a web browser and log in as the **kubeadmin** user.

#### Additional resources

For more information about accessing and understanding the OpenShift Container Platform web console, see [Accessing](https://access.redhat.com/documentation/en-us/openshift_container_platform/4.15/html-single/web_console/#web-console) the web console for more details about accessing and understanding the OpenShift Container Platform web console.
## 6.14.11.3. Verifying nodes that were created with edge compute pool

After you install a cluster that uses AWS Local Zones infrastructure, check the status of the machine that was created by the machine set manifests created during installation.

1. To check the machine sets created from the subnet you added to the **install-config.yaml** file, run the following command:

\$ oc get machineset -n openshift-machine-api

Example output

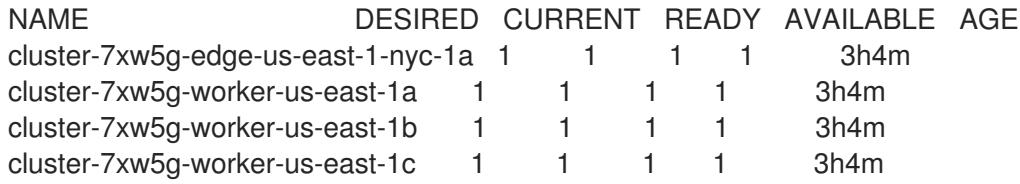

2. To check the machines that were created from the machine sets, run the following command:

\$ oc get machines -n openshift-machine-api

## Example output

NAME PHASE TYPE REGION ZONE AGE cluster-7xw5g-edge-us-east-1-nyc-1a-wbclh Running c5d.2xlarge us-east-1 us-east-1 nyc-1a 3h cluster-7xw5g-master-0 Running m6i.xlarge us-east-1 us-east-1a 3h4m cluster-7xw5g-master-1 Running m6i.xlarge us-east-1 us-east-1b 3h4m cluster-7xw5g-master-2 Running m6i.xlarge us-east-1 us-east-1c 3h4m cluster-7xw5g-worker-us-east-1a-rtp45 Running m6i.xlarge us-east-1 us-east-1a 3h cluster-7xw5g-worker-us-east-1b-glm7c Running m6i.xlarge us-east-1 us-east-1b 3h cluster-7xw5g-worker-us-east-1c-qfvz4 Running m6i.xlarge us-east-1 us-east-1c 3h

3. To check nodes with edge roles, run the following command:

\$ oc get nodes -l node-role.kubernetes.io/edge

## Example output

NAME STATUS ROLES AGE VERSION ip-10-0-207-188.ec2.internal Ready edge,worker 172m v1.25.2+d2e245f

# 6.14.12. Telemetry access for OpenShift Container Platform

In OpenShift Container Platform 4.15, the Telemetry service, which runs by default to provide metrics about cluster health and the success of updates, requires internet access. If your cluster is connected to the internet, Telemetry runs automatically, and your cluster is registered to [OpenShift](https://console.redhat.com/openshift) Cluster Manager.

After you confirm that your OpenShift Cluster Manager inventory is correct, either maintained

After you confirm that your [OpenShift](https://console.redhat.com/openshift) Cluster Manager inventory is correct, either maintained automatically by Telemetry or manually by using OpenShift Cluster Manager, use [subscription](https://access.redhat.com/documentation/en-us/subscription_central/2020-04/html/getting_started_with_subscription_watch/con-how-to-select-datacollection-tool_assembly-requirements-and-your-responsibilities-ctxt#red_hat_openshift) watch to track your OpenShift Container Platform subscriptions at the account or multi-cluster level.

## Additional resources

For more information about the Telemetry service, see About remote health [monitoring](https://access.redhat.com/documentation/en-us/openshift_container_platform/4.15/html-single/support/#about-remote-health-monitoring).

### Next steps

- Validating an [installation.](#page-3653-0)
- If necessary, you can opt out of [remote](https://access.redhat.com/documentation/en-us/openshift_container_platform/4.15/html-single/support/#opting-out-remote-health-reporting_opting-out-remote-health-reporting) health .

# 6.15. INSTALLING A CLUSTER ON AWS WITH COMPUTE NODES ON AWS WAVELENGTH ZONES

You can quickly install an OpenShift Container Platform cluster on Amazon Web Services (AWS) Wavelength Zones by setting the zone names in the edge compute pool of the **install-config.yaml** file, or install a cluster in an existing Amazon Virtual Private Cloud (VPC) with Wavelength Zone subnets.

AWS Wavelength Zones is an infrastructure that AWS configured for mobile edge computing (MEC) applications.

A Wavelength Zone embeds AWS compute and storage services within the 5G network of a communication service provider (CSP). By placing application servers in a Wavelength Zone, the application traffic from your 5G devices can stay in the 5G network. The application traffic of the device reaches the target server directly, making latency a non-issue.

### Additional resources

**•** See [Wavelength](https://docs.aws.amazon.com/AWSEC2/latest/UserGuide/using-regions-availability-zones.html#concepts-wavelength-zones) Zones in the AWS documentation.

## 6.15.1. Infrastructure prerequisites

- You reviewed details about OpenShift Container Platform [installation](https://access.redhat.com/documentation/en-us/openshift_container_platform/4.15/html-single/architecture/#architecture-installation) and update processes.
- You are familiar with Selecting a cluster [installation](#page-92-0) method and preparing it for users .
- You [configured](#page-275-0) an AWS account to host the cluster.

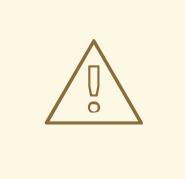

## WARNING

If you have an AWS profile stored on your computer, it must not use a temporary session token that you generated while using a multi-factor authentication device. The cluster continues to use your current AWS credentials to create AWS resources for the entire life of the cluster, so you must use key-based, long-term credentials. To generate appropriate keys, see [Managing](https://docs.aws.amazon.com/IAM/latest/UserGuide/id_credentials_access-keys.html) Access Keys for IAM Users in the AWS documentation. You can supply the keys when you run the installation program.

- You downloaded the AWS CLI and installed it on your computer. See Install the AWS CLI Using the Bundled Installer (Linux, macOS, or UNIX) in the AWS [documentation.](https://docs.aws.amazon.com/cli/latest/userguide/install-bundle.html)
- If you use a firewall, you [configured](#page-3644-0) it to allow the sites that your cluster must access.
- You noted the region and supported AWS [Wavelength](https://aws.amazon.com/wavelength/locations) Zone locations to create the network resources in.
- You read AWS [Wavelength](https://aws.amazon.com/about-aws/global-infrastructure/localzones/features/) features in the AWS documentation.
- You read the Quotas and [considerations](https://docs.aws.amazon.com/wavelength/latest/developerguide/wavelength-quotas.html) for Wavelength Zones in the AWS documentation.
- You added permissions for creating network resources that support AWS Wavelength Zones to the Identity and Access Management (IAM) user or role. For example:

Example of an additional IAM policy that attached **ec2:ModifyAvailabilityZoneGroup**, **ec2:CreateCarrierGateway**, and **ec2:DeleteCarrierGateway** permissions to a user or role

{ "Version": "2012-10-17", "Statement": [ { "Effect": "Allow", "Action": [ "ec2:DeleteCarrierGateway", "ec2:CreateCarrierGateway" ], "Resource": "\*" }, { "Action": [ "ec2:ModifyAvailabilityZoneGroup" ], "Effect": "Allow", "Resource": "\*" } ] }

## 6.15.2. About AWS Wavelength Zones and edge compute pool

Read the following sections to understand infrastructure behaviors and cluster limitations in an AWS Wavelength Zones environment.

## 6.15.2.1. Cluster limitations in AWS Wavelength Zones

Some limitations exist when you try to deploy a cluster with a default installation configuration in an Amazon Web Services (AWS) Wavelength Zone.

<span id="page-831-0"></span>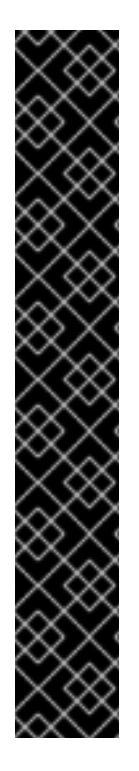

The following list details limitations when deploying a cluster in a pre-configured AWS zone:

- The maximum transmission unit (MTU) between an Amazon EC2 instance in a zone and an Amazon EC2 instance in the Region is **1300**. This causes the clusterwide network MTU to change according to the network plugin that is used with the deployment.
- Network resources such as Network Load Balancer (NLB), Classic Load Balancer, and Network Address Translation (NAT) Gateways are not globally supported.
- For an OpenShift Container Platform cluster on AWS, the AWS Elastic Block Storage (EBS) **gp3** type volume is the default for node volumes and the default for the storage class. This volume type is not globally available on zone locations. By default, the nodes running in zones are deployed with the **gp2** EBS volume. The **gp2-csi StorageClass** parameter must be set when creating workloads on zone nodes.

If you want the installation program to automatically create Wavelength Zone subnets for your OpenShift Container Platform cluster, specific configuration limitations apply with this method. The following note details some of these limitations. For other limitations, ensure that you read the "Quotas and considerations for Wavelength Zones" document that Red Hat provides in the "Infrastructure prerequisites" section.

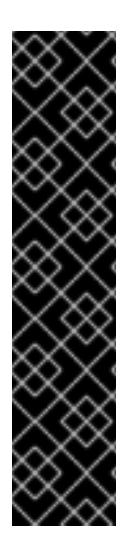

# IMPORTANT

The following configuration limitation applies when you set the installation program to automatically create subnets for your OpenShift Container Platform cluster:

- When the installation program creates private subnets in AWS Wavelength Zones, the program associates each subnet with the route table of its parent zone. This operation ensures that each private subnet can route egress traffic to the internet by way of NAT Gateways in an AWS Region.
- If the parent-zone route table does not exist during cluster installation, the installation program associates any private subnet with the first available private route table in the Amazon Virtual Private Cloud (VPC). This approach is valid only for AWS Wavelength Zones subnets in an OpenShift Container Platform cluster.

# 6.15.2.2. About edge compute pools

Edge compute nodes are tainted compute nodes that run in AWS Wavelength Zones locations.

When deploying a cluster that uses Wavelength Zones, consider the following points:

- Amazon EC2 instances in the Wavelength Zones are more expensive than Amazon EC2 instances in the Availability Zones.
- The latency is lower between the applications running in AWS Wavelength Zones and the end user. A latency impact exists for some workloads if, for example, ingress traffic is mixed between Wavelength Zones and Availability Zones.

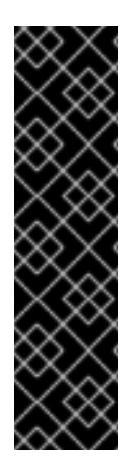

Generally, the maximum transmission unit (MTU) between an Amazon EC2 instance in a Wavelength Zones and an Amazon EC2 instance in the Region is 1300. The cluster network MTU must be always less than the EC2 MTU to account for the overhead. The specific overhead is determined by the network plugin. For example: OVN-Kubernetes has an overhead of **100 bytes**.

The network plugin can provide additional features, such as IPsec, that also affect the MTU sizing.

For more information, see How AWS [Wavelength](https://docs.aws.amazon.com/wavelength/latest/developerguide/how-wavelengths-work.html) work in the AWS documentation.

OpenShift Container Platform 4.12 introduced a new compute pool, *edge*, that is designed for use in remote zones. The edge compute pool configuration is common between AWS Wavelength Zones locations. Because of the type and size limitations of resources like EC2 and EBS on Wavelength Zones resources, the default instance type can vary from the traditional compute pool.

The default Elastic Block Store (EBS) for Wavelength Zones locations is **gp2**, which differs from the non-edge compute pool. The instance type used for each Wavelength Zones on an edge compute pool also might differ from other compute pools, depending on the instance offerings on the zone.

The edge compute pool creates new labels that developers can use to deploy applications onto AWS Wavelength Zones nodes. The new labels are:

- **node-role.kubernetes.io/edge=''**
- **machine.openshift.io/zone-type=wavelength-zone**
- **machine.openshift.io/zone-group=\$ZONE\_GROUP\_NAME**

By default, the machine sets for the edge compute pool define the taint of **NoSchedule** to prevent other workloads from spreading on Wavelength Zones instances. Users can only run user workloads if they define tolerations in the pod specification.

## Additional resources

- **•** MTU value [selection](https://access.redhat.com/documentation/en-us/openshift_container_platform/4.15/html-single/networking/#mtu-value-selection_changing-cluster-network-mtu)
- [Changing](https://access.redhat.com/documentation/en-us/openshift_container_platform/4.15/html-single/networking/#nw-ovn-ipsec-enable_configuring-ipsec-ovn) the MTU for the cluster network
- **•** [Understanding](https://access.redhat.com/documentation/en-us/openshift_container_platform/4.15/html-single/nodes/#nodes-scheduler-taints-tolerations-about_nodes-scheduler-taints-tolerations) taints and tolerations
- [Storage](https://access.redhat.com/documentation/en-us/openshift_container_platform/4.15/html-single/storage/#pvc-storage-class_understanding-persistent-storage) classes
- Ingress [Controller](https://access.redhat.com/documentation/en-us/openshift_container_platform/4.15/html-single/networking/#nw-ingress-sharding_ingress-sharding) sharding

# 6.15.3. Installation prerequisites

Before you install a cluster in an AWS Wavelength Zones environment, you must configure your infrastructure so that it can adopt Wavelength Zone capabilities.

## 6.15.3.1. Opting in to an AWS Wavelength Zones

If you plan to create subnets in AWS Wavelength Zones, you must opt in to each zone group separately.

### **Prerequisites**

- You have installed the AWS CLI.
- You have determined an AWS Region for where you want to deploy your OpenShift Container Platform cluster.
- You have attached a permissive IAM policy to a user or role account that opts in to the zone group.

### Procedure

1. List the zones that are available in your AWS Region by running the following command:

### Example command for listing available AWS Wavelength Zones in an AWS Region

\$ aws --region "<value of AWS Region>" ec2 describe-availability-zones \ --query 'AvailabilityZones[].[{ZoneName: ZoneName, GroupName: GroupName, Status: OptInStatus}]' \

--filters Name=zone-type,Values=wavelength-zone \

--all-availability-zones

Depending on the AWS Region, the list of available zones might be long. The command returns the following fields:

### **ZoneName**

The name of the Wavelength Zones.

#### **GroupName**

The group that comprises the zone. To opt in to the Region, save the name.

### **Status**

[1](#page-833-0)

The status of the Wavelength Zones group. If the status is **not-opted-in**, you must opt in the **GroupName** as described in the next step.

2. Opt in to the zone group on your AWS account by running the following command:

<span id="page-833-0"></span>\$ aws ec2 modify-availability-zone-group \ --group-name "<value\_of\_GroupName>" \ **1** --opt-in-status opted-in

Replace **<value\_of\_GroupName>** with the name of the group of the Wavelength Zones where you want to create subnets. As an example for Wavelength Zones, specify **us-east-1-wl1** to use the zone **us-east-1-wl1-nyc-wlz-1** (US East New York).

## 6.15.3.2. Internet access for OpenShift Container Platform

In OpenShift Container Platform 4.15, you require access to the internet to install your cluster.

You must have internet access to:

Access [OpenShift](https://console.redhat.com/openshift) Cluster Manager to download the installation program and perform subscription management. If the cluster has internet access and you do not disable Telemetry, that service automatically entitles your cluster.

- Access [Quay.io](http://quay.io) to obtain the packages that are required to install your cluster.
- Obtain the packages that are required to perform cluster updates.

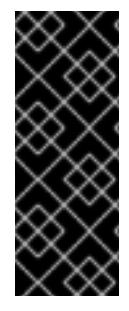

If your cluster cannot have direct internet access, you can perform a restricted network installation on some types of infrastructure that you provision. During that process, you download the required content and use it to populate a mirror registry with the installation packages. With some installation types, the environment that you install your cluster in will not require internet access. Before you update the cluster, you update the content of the mirror registry.

### 6.15.3.3. Obtaining an AWS Marketplace image

If you are deploying an OpenShift Container Platform cluster using an AWS Marketplace image, you must first subscribe through AWS. Subscribing to the offer provides you with the AMI ID that the installation program uses to deploy compute nodes.

#### **Prerequisites**

You have an AWS account to purchase the offer. This account does not have to be the same account that is used to install the cluster.

#### Procedure

[1](#page-834-0)

[2](#page-834-1)

- 1. Complete the OpenShift Container Platform subscription from the AWS [Marketplace.](https://aws.amazon.com/marketplace/fulfillment?productId=59ead7de-2540-4653-a8b0-fa7926d5c845)
- 2. Record the AMI ID for your specific AWS Region. As part of the installation process, you must update the **install-config.yaml** file with this value before deploying the cluster.

#### Sample **install-config.yaml** file with AWS Marketplace compute nodes

<span id="page-834-0"></span>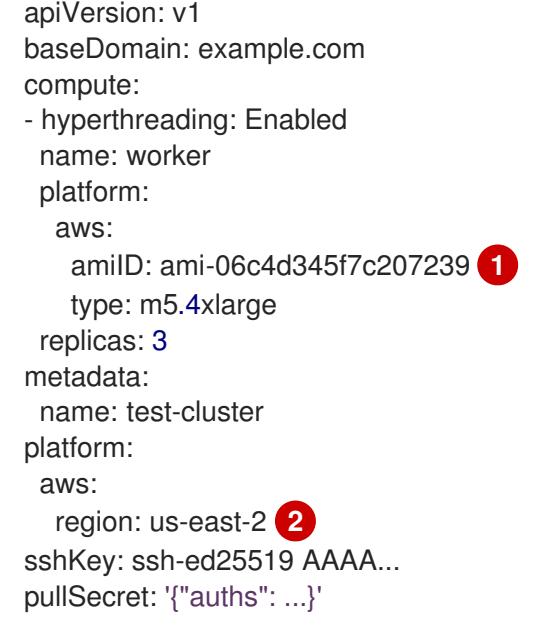

<span id="page-834-1"></span>The AMI ID from your AWS Marketplace subscription.

Your AMI ID is associated with a specific AWS Region. When creating the installation

## 6.15.3.4. Installing the OpenShift CLI by downloading the binary

You can install the OpenShift CLI (**oc**) to interact with OpenShift Container Platform from a commandline interface. You can install **oc** on Linux, Windows, or macOS.

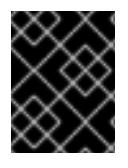

## IMPORTANT

If you installed an earlier version of **oc**, you cannot use it to complete all of the commands in OpenShift Container Platform 4.15. Download and install the new version of **oc**.

#### Installing the OpenShift CLI on Linux

You can install the OpenShift CLI (**oc**) binary on Linux by using the following procedure.

### Procedure

- 1. Navigate to the OpenShift Container Platform [downloads](https://access.redhat.com/downloads/content/290) page on the Red Hat Customer Portal.
- 2. Select the architecture from the Product Variant drop-down list.
- 3. Select the appropriate version from the Version drop-down list.
- 4. Click Download Now next to the OpenShift v4.15 Linux Client entry and save the file.
- 5. Unpack the archive:

\$ tar xvf <file>

6. Place the **oc** binary in a directory that is on your **PATH**. To check your **PATH**, execute the following command:

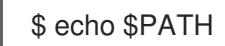

### Verification

After you install the OpenShift CLI, it is available using the **oc** command:

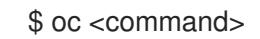

#### Installing the OpenShift CLI on Windows

You can install the OpenShift CLI (**oc**) binary on Windows by using the following procedure.

### Procedure

- 1. Navigate to the OpenShift Container Platform [downloads](https://access.redhat.com/downloads/content/290) page on the Red Hat Customer **Portal**
- 2. Select the appropriate version from the Version drop-down list.
- 3. Click Download Now next to the OpenShift v4.15 Windows Client entry and save the file.
- 4. Unzip the archive with a ZIP program.
- 5. Move the **oc** binary to a directory that is on your **PATH**.

To check your **PATH**, open the command prompt and execute the following command:

C:\> path

## Verification

After you install the OpenShift CLI, it is available using the **oc** command:

C:\> oc <command>

## Installing the OpenShift CLI on macOS

You can install the OpenShift CLI (**oc**) binary on macOS by using the following procedure.

## Procedure

- 1. Navigate to the OpenShift Container Platform [downloads](https://access.redhat.com/downloads/content/290) page on the Red Hat Customer Portal.
- 2. Select the appropriate version from the Version drop-down list.
- 3. Click Download Now next to the OpenShift v4.15 macOS Client entry and save the file.

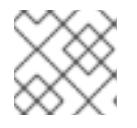

**NOTE** 

For macOS arm64, choose the OpenShift v4.15 macOS arm64 Cliententry.

- 4. Unpack and unzip the archive.
- 5. Move the **oc** binary to a directory on your PATH. To check your **PATH**, open a terminal and execute the following command:

echo \$PATH

## Verification

After you install the OpenShift CLI, it is available using the **oc** command:

\$ oc <command>

## 6.15.3.5. Obtaining the installation program

Before you install OpenShift Container Platform, download the installation file on the host you are using for installation.

## Prerequisites

You have a computer that runs Linux or macOS, with 500 MB of local disk space.

## Procedure

1. Access the [Infrastructure](https://console.redhat.com/openshift/install) Provider page on the OpenShift Cluster Manager site. If you have a Red Hat account, log in with your credentials. If you do not, create an account.

- 2. Select your infrastructure provider.
- 3. Navigate to the page for your installation type, download the installation program that corresponds with your host operating system and architecture, and place the file in the directory where you will store the installation configuration files.

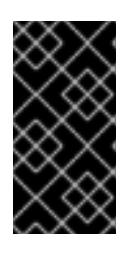

The installation program creates several files on the computer that you use to install your cluster. You must keep the installation program and the files that the installation program creates after you finish installing the cluster. Both files are required to delete the cluster.

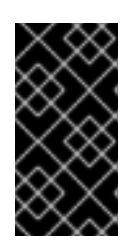

## IMPORTANT

Deleting the files created by the installation program does not remove your cluster, even if the cluster failed during installation. To remove your cluster, complete the OpenShift Container Platform uninstallation procedures for your specific cloud provider.

4. Extract the installation program. For example, on a computer that uses a Linux operating system, run the following command:

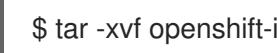

\$ tar -xvf openshift-install-linux.tar.gz

5. Download your installation pull secret from Red Hat [OpenShift](https://console.redhat.com/openshift/install/pull-secret) Cluster Manager . This pull secret allows you to authenticate with the services that are provided by the included authorities, including Quay.io, which serves the container images for OpenShift Container Platform components.

## 6.15.3.6. Generating a key pair for cluster node SSH access

During an OpenShift Container Platform installation, you can provide an SSH public key to the installation program. The key is passed to the Red Hat Enterprise Linux CoreOS (RHCOS) nodes through their Ignition config files and is used to authenticate SSH access to the nodes. The key is added to the **~/.ssh/authorized\_keys** list for the **core** user on each node, which enables password-less authentication.

After the key is passed to the nodes, you can use the key pair to SSH in to the RHCOS nodes as the user **core**. To access the nodes through SSH, the private key identity must be managed by SSH for your local user.

If you want to SSH in to your cluster nodes to perform installation debugging or disaster recovery, you must provide the SSH public key during the installation process. The **./openshift-install gather** command also requires the SSH public key to be in place on the cluster nodes.

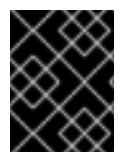

# IMPORTANT

Do not skip this procedure in production environments, where disaster recovery and debugging is required.

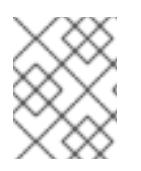

# **NOTE**

You must use a local key, not one that you configured with platform-specific approaches such as AWS key [pairs.](https://docs.aws.amazon.com/AWSEC2/latest/UserGuide/ec2-key-pairs.html)

## Procedure

1. If you do not have an existing SSH key pair on your local machine to use for authentication onto your cluster nodes, create one. For example, on a computer that uses a Linux operating system, run the following command:

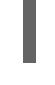

\$ ssh-keygen -t ed25519 -N '' -f <path>/<file\_name> **1**

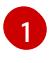

Specify the path and file name, such as **~/.ssh/id\_ed25519**, of the new SSH key. If you have an existing key pair, ensure your public key is in the your **~/.ssh** directory.

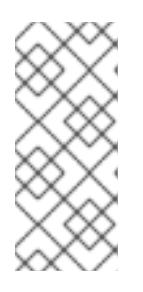

# <span id="page-838-0"></span>**NOTE**

If you plan to install an OpenShift Container Platform cluster that uses the RHEL cryptographic libraries that have been submitted to NIST for FIPS 140-2/140-3 Validation on only the **x86\_64**, **ppc64le**, and **s390x** architectures, do not create a key that uses the **ed25519** algorithm. Instead, create a key that uses the **rsa** or **ecdsa** algorithm.

2. View the public SSH key:

\$ cat <path>/<file\_name>.pub

For example, run the following to view the ~/.ssh/id ed25519.pub public key:

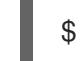

\$ cat ~/.ssh/id\_ed25519.pub

3. Add the SSH private key identity to the SSH agent for your local user, if it has not already been added. SSH agent management of the key is required for password-less SSH authentication onto your cluster nodes, or if you want to use the **./openshift-install gather** command.

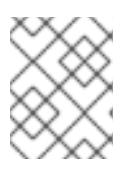

## **NOTE**

On some distributions, default SSH private key identities such as **~/.ssh/id\_rsa** and ~/.ssh/id dsa are managed automatically.

a. If the **ssh-agent** process is not already running for your local user, start it as a background task:

\$ eval "\$(ssh-agent -s)"

Example output

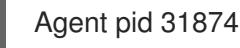

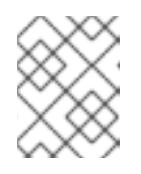

# **NOTE**

<span id="page-839-0"></span>If your cluster is in FIPS mode, only use FIPS-compliant algorithms to generate the SSH key. The key must be either RSA or ECDSA.

4. Add your SSH private key to the **ssh-agent**:

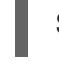

\$ ssh-add <path>/<file\_name> 1

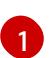

Specify the path and file name for your SSH private key, such as **~/.ssh/id\_ed25519**

## Example output

Identity added: /home/<you>/<path>/<file\_name> (<computer\_name>)

### Next steps

When you install OpenShift Container Platform, provide the SSH public key to the installation program.

# 6.15.4. Preparing for the installation

Before you extend nodes to Wavelength Zones, you must prepare certain resources for the cluster installation environment.

## 6.15.4.1. Minimum resource requirements for cluster installation

Each cluster machine must meet the following minimum requirements:

#### Table 6.24. Minimum resource requirements

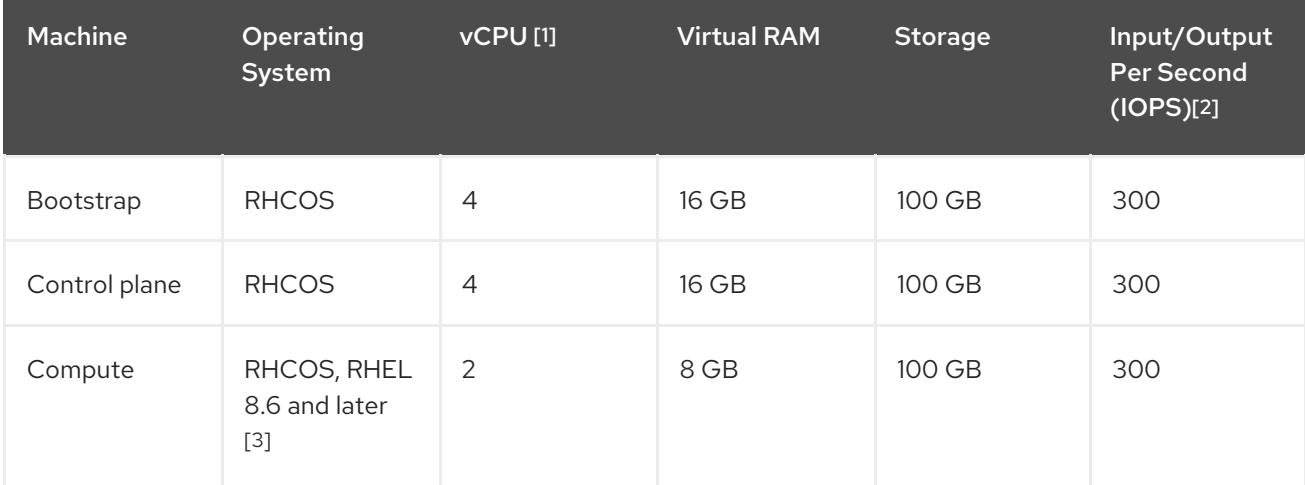

- 1. One vCPU is equivalent to one physical core when simultaneous multithreading (SMT), or hyperthreading, is not enabled. When enabled, use the following formula to calculate the corresponding ratio: (threads per core × cores) × sockets = vCPUs.
- 2. OpenShift Container Platform and Kubernetes are sensitive to disk performance, and faster storage is recommended, particularly for etcd on the control plane nodes which require a 10 ms p99 fsync duration. Note that on many cloud platforms, storage size and IOPS scale together, so

you might need to over-allocate storage volume to obtain sufficient performance.

3. As with all user-provisioned installations, if you choose to use RHEL compute machines in your cluster, you take responsibility for all operating system life cycle management and maintenance, including performing system updates, applying patches, and completing all other required tasks. Use of RHEL 7 compute machines is deprecated and has been removed in OpenShift Container Platform 4.10 and later.

If an instance type for your platform meets the minimum requirements for cluster machines, it is supported to use in OpenShift Container Platform.

## 6.15.4.2. Tested instance types for AWS

The following Amazon Web Services (AWS) instance types have been tested with OpenShift Container Platform for use with AWS Wavelength Zones.

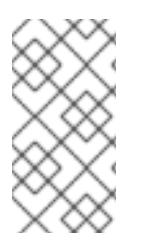

## **NOTE**

Use the machine types included in the following charts for your AWS instances. If you use an instance type that is not listed in the chart, ensure that the instance size you use matches the minimum resource requirements that are listed in the section named "Minimum resource requirements for cluster installation".

### Example 6.94. Machine types based on 64-bit x86 architecture for AWS Wavelength Zones

- **r5.\***
- **t3.\***

#### Additional resources

See AWS [Wavelength](https://aws.amazon.com/wavelength/features/) features in the AWS documentation.

### 6.15.4.3. Creating the installation configuration file

Generate and customize the installation configuration file that the installation program needs to deploy your cluster.

#### Prerequisites

- You obtained the OpenShift Container Platform installation program and the pull secret for your cluster.
- You checked that you are deploying your cluster to an AWS Region with an accompanying Red Hat Enterprise Linux CoreOS (RHCOS) AMI published by Red Hat. If you are deploying to an AWS Region that requires a custom AMI, such as an AWS GovCloud Region, you must create the **install-config.yaml** file manually.

#### Procedure

1. Create the **install-config.yaml** file.

- <span id="page-841-1"></span>a. Change to the directory that contains the installation program and run the following command:
	- \$ ./openshift-install create install-config --dir <installation\_directory> **1**

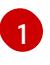

For **<installation** directory>, specify the directory name to store the files that the installation program creates.

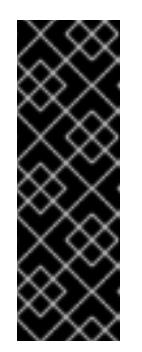

## <span id="page-841-0"></span>IMPORTANT

Specify an empty directory. Some installation assets, like bootstrap X.509 certificates have short expiration intervals, so you must not reuse an installation directory. If you want to reuse individual files from another cluster installation, you can copy them into your directory. However, the file names for the installation assets might change between releases. Use caution when copying installation files from an earlier OpenShift Container Platform version.

- b. At the prompts, provide the configuration details for your cloud:
	- i. Optional: Select an SSH key to use to access your cluster machines.

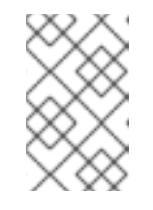

## **NOTE**

For production OpenShift Container Platform clusters on which you want to perform installation debugging or disaster recovery, specify an SSH key that your **ssh-agent** process uses.

- ii. Select aws as the platform to target.
- iii. If you do not have an AWS profile stored on your computer, enter the AWS access key ID and secret access key for the user that you configured to run the installation program.

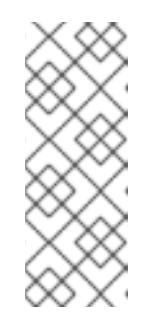

### **NOTE**

The AWS access key ID and secret access key are stored in **~/.aws/credentials** in the home directory of the current user on the installation host. You are prompted for the credentials by the installation program if the credentials for the exported profile are not present in the file. Any credentials that you provide to the installation program are stored in the file.

- iv. Select the AWS Region to deploy the cluster to.
- v. Select the base domain for the Route 53 service that you configured for your cluster.
- vi. Enter a descriptive name for your cluster.
- vii. Paste the pull secret from Red Hat [OpenShift](https://console.redhat.com/openshift/install/pull-secret) Cluster Manager .
- 2. Optional: Back up the **install-config.yaml** file.

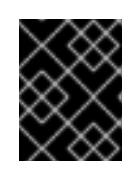

The **install-config.yaml** file is consumed during the installation process. If you want to reuse the file, you must back it up now.

## 6.15.4.4. Examples of installation configuration files with edge compute pools

The following examples show **install-config.yaml** files that contain an edge machine pool configuration.

## Configuration that uses an edge pool with a custom instance type

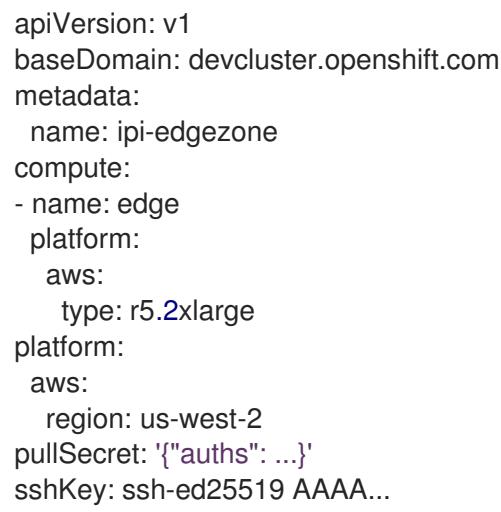

Instance types differ between locations. To verify availability in the Wavelength Zones in which the cluster runs, see the AWS documentation.

## Configuration that uses an edge pool with custom security groups

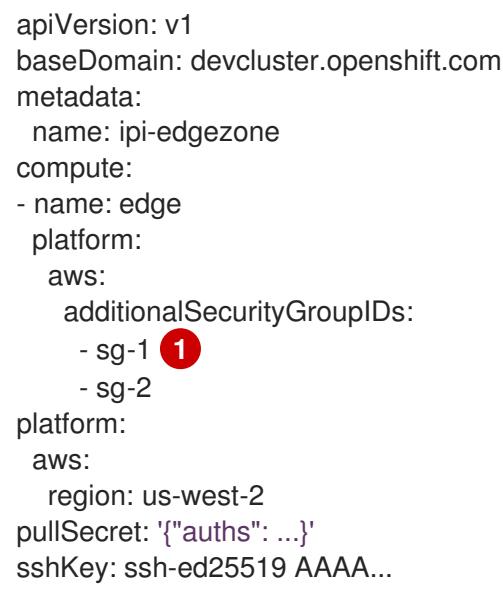

[1](#page-842-0)

<span id="page-842-0"></span>Specify the name of the security group as it is displayed on the Amazon EC2 console. Ensure that you include the **sg** prefix.

# 6.15.5. Cluster installation options for an AWS Wavelength Zones environment

Choose one of the following installation options to install an OpenShift Container Platform cluster on AWS with edge compute nodes defined in Wavelength Zones:

- Fully automated option: Installing a cluster to quickly extend compute nodes to edge compute pools, where the installation program automatically creates infrastructure resources for the OpenShift Container Platform cluster.
- Existing VPC option: Installing a cluster on AWS into an existing VPC, where you supply Wavelength Zones subnets to the **install-config.yaml** file.

### Next steps

Choose one of the following options to install an OpenShift Container Platform cluster in an AWS Wavelength Zones environment:

- **•** Installing a cluster quickly in AWS [Wavelength](#page-844-0) Zones
- Modifying an installation [configuration](#page-844-1) file to use AWS Wavelength Zones

## 6.15.6. Install a cluster quickly in AWS Wavelength Zones

For OpenShift Container Platform 4.15, you can quickly install a cluster on Amazon Web Services (AWS) to extend compute nodes to Wavelength Zones locations. By using this installation route, the installation program automatically creates network resources and Wavelength Zones subnets for each zone that you defined in your configuration file. To customize the installation, you must modify parameters in the **install-config.yaml** file before you deploy the cluster.

### 6.15.6.1. Modifying an installation configuration file to use AWS Wavelength Zones

Modify an **install-config.yaml** file to include AWS Wavelength Zones.

#### **Prerequisites**

- You have configured an AWS account.
- You added your AWS keys and AWS Region to your local AWS profile by running **aws configure**.
- You are familiar with the configuration limitations that apply when you specify the installation program to automatically create subnets for your OpenShift Container Platform cluster.
- You opted in to the Wavelength Zones group for each zone.
- You created an **install-config.yaml** file by using the procedure "Creating the installation configuration file".

#### Procedure

1. Modify the **install-config.yaml** file by specifying Wavelength Zones names in the **platform.aws.zones** property of the edge compute pool.

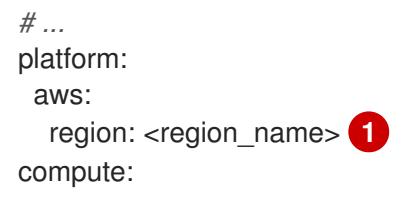

<span id="page-844-3"></span><span id="page-844-2"></span><span id="page-844-1"></span><span id="page-844-0"></span>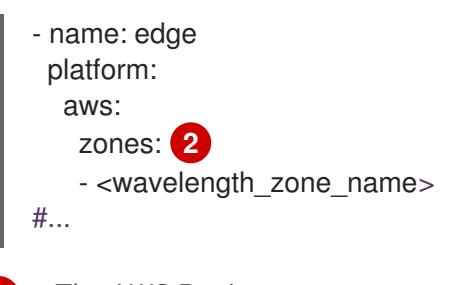

The AWS Region name.

[1](#page-844-2)

[2](#page-844-3)

The list of Wavelength Zones names that you use must exist in the same AWS Region specified in the **platform.aws.region** field.

Example of a configuration to install a cluster in the **us-west-2** AWS Region that extends edge nodes to Wavelength Zones in **Los Angeles** and **Las Vegas** locations

```
apiVersion: v1
baseDomain: example.com
metadata:
 name: cluster-name
platform:
 aws:
  region: us-west-2
compute:
- name: edge
 platform:
  aws:
   zones:
   - us-west-2-wl1-lax-wlz-1
   - us-west-2-wl1-las-wlz-1
pullSecret: '{"auths": ...}'
sshKey: 'ssh-ed25519 AAAA...'
#...
```
2. Deploy your cluster.

### Additional resources

- **•** Creating the installation [configuration](#page-841-1) file
- Cluster limitations in AWS [Wavelength](#page-831-0) Zones

### Next steps

• [Deploying](#page-862-0) the cluster

# 6.15.7. Installing a cluster in an existing VPC that has Wavelength Zone subnets

You can install a cluster into an existing Amazon Virtual Private Cloud (VPC) on Amazon Web Services (AWS). The installation program provisions the rest of the required infrastructure, which you can further customize. To customize the installation, modify parameters in the **install-config.yaml** file before you install the cluster.

Installing a cluster on AWS into an existing VPC requires extending compute nodes to the edge of the Cloud Infrastructure by using AWS Wavelength Zones.

You can use a provided CloudFormation template to create network resources. Additionally, you can modify a template to customize your infrastructure or use the information that they contain to create AWS resources according to your company's policies.

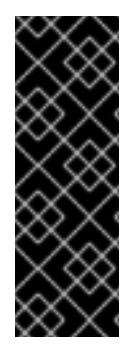

## IMPORTANT

The steps for performing an installer-provisioned infrastructure installation are provided for example purposes only. Installing a cluster in an existing VPC requires that you have knowledge of the cloud provider and the installation process of OpenShift Container Platform. You can use a CloudFormation template to assist you with completing these steps or to help model your own cluster installation. Instead of using the CloudFormation template to create resources, you can decide to use other methods for generating these resources.

## 6.15.7.1. Creating a VPC in AWS

You can create a Virtual Private Cloud (VPC), and subnets for all Wavelength Zones locations, in Amazon Web Services (AWS) for your OpenShift Container Platform cluster to extend compute nodes to edge locations. You can further customize your VPC to meet your requirements, including a VPN and route tables. You can also add new Wavelength Zones subnets not included at initial deployment.

You can use the provided CloudFormation template and a custom parameter file to create a stack of AWS resources that represent the VPC.

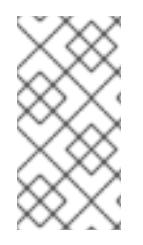

## **NOTE**

If you do not use the provided CloudFormation template to create your AWS infrastructure, you must review the provided information and manually create the infrastructure. If your cluster does not initialize correctly, you might have to contact Red Hat support with your installation logs.

### **Prerequisites**

- You configured an AWS account.
- You added your AWS keys and AWS Region to your local AWS profile by running **aws configure**.
- You opted in to the AWS Wavelength Zones on your AWS account.

### Procedure

1. Create a JSON file that contains the parameter values that the CloudFormation template requires:

<span id="page-845-1"></span><span id="page-845-0"></span>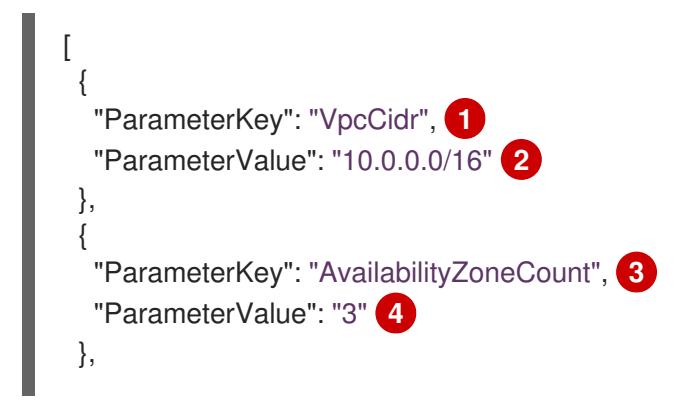

<span id="page-846-3"></span><span id="page-846-2"></span><span id="page-846-1"></span><span id="page-846-0"></span>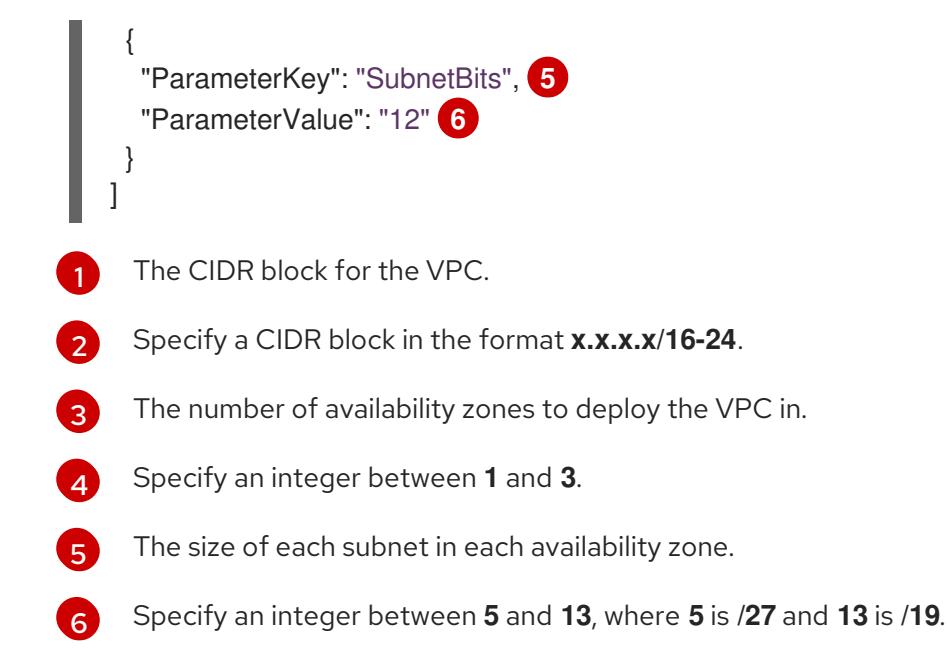

- 2. Go to the section of the documentation named "CloudFormation template for the VPC", and then copy the syntax from the provided template. Save the copied template syntax as a YAML file on your local system. This template describes the VPC that your cluster requires.
- 3. Launch the CloudFormation template to create a stack of AWS resources that represent the VPC by running the following command:

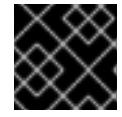

<span id="page-846-6"></span>You must enter the command on a single line.

- <span id="page-846-5"></span><span id="page-846-4"></span>\$ aws cloudformation create-stack --stack-name <name> \ **1**
	- --template-body file://<template>.yaml \ **2**
	- --parameters file://<parameters>.json **3**

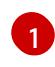

**<name>** is the name for the CloudFormation stack, such as **cluster-vpc**. You need the name of this stack if you remove the cluster.

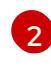

[3](#page-846-6)

**<template>** is the relative path to and name of the CloudFormation template YAML file that you saved.

**<parameters>** is the relative path and the name of the CloudFormation parameters JSON file.

# Example output

arn:aws:cloudformation:us-east-1:123456789012:stack/cluster-vpc/dbedae40-2fd3-11eb-820e-12a48460849f

After the **StackStatus** displays **CREATE\_COMPLETE**, the output displays values for the

4. Confirm that the template components exist by running the following command:

\$ aws cloudformation describe-stacks --stack-name <name>

After the **StackStatus** displays **CREATE\_COMPLETE**, the output displays values for the following parameters. You must provide these parameter values to the other CloudFormation templates that you run to create your cluster.

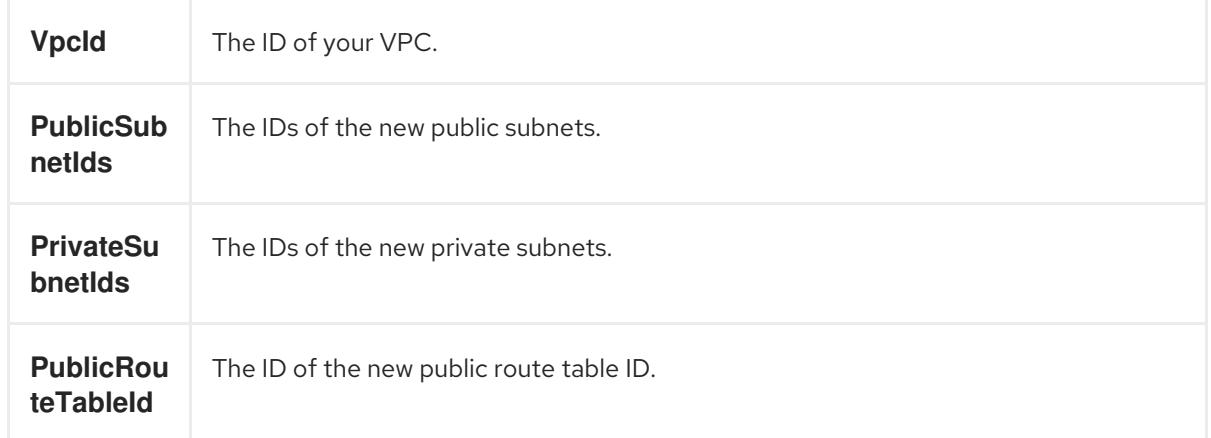

# 6.15.7.2. CloudFormation template for the VPC

You can use the following CloudFormation template to deploy the VPC that you need for your OpenShift Container Platform cluster.

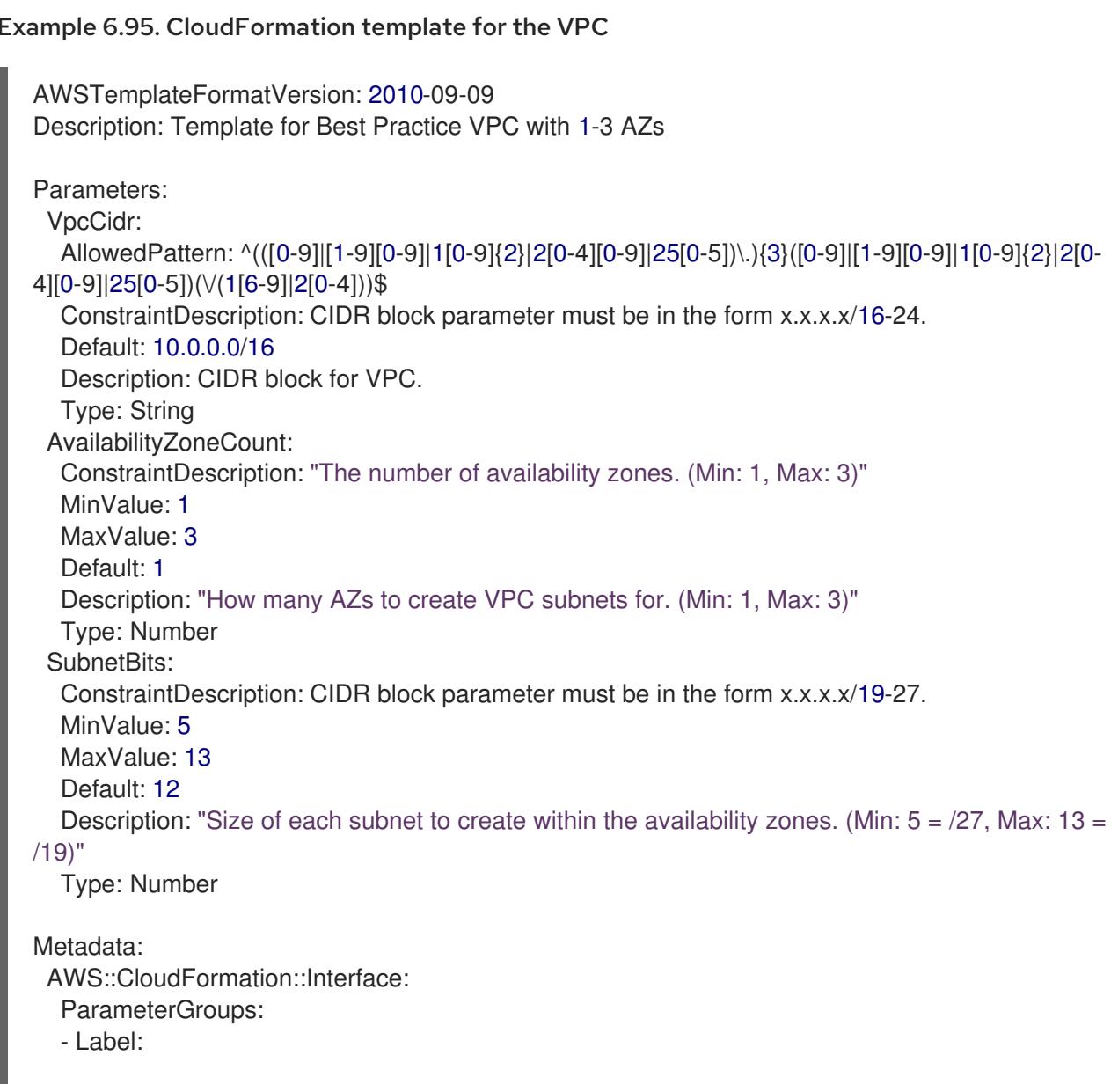

default: "Network Configuration" Parameters: - VpcCidr - SubnetBits - Label: default: "Availability Zones" Parameters: - AvailabilityZoneCount ParameterLabels: AvailabilityZoneCount: default: "Availability Zone Count" VpcCidr: default: "VPC CIDR" SubnetBits: default: "Bits Per Subnet" Conditions: DoAz3: !Equals [3, !Ref AvailabilityZoneCount] DoAz2: !Or [!Equals [2, !Ref AvailabilityZoneCount], Condition: DoAz3] Resources: VPC: Type: "AWS::EC2::VPC" Properties: EnableDnsSupport: "true" EnableDnsHostnames: "true" CidrBlock: !Ref VpcCidr PublicSubnet: Type: "AWS::EC2::Subnet" Properties: VpcId: !Ref VPC CidrBlock: !Select [0, !Cidr [!Ref VpcCidr, 6, !Ref SubnetBits]] AvailabilityZone: !Select - 0 - Fn::GetAZs: !Ref "AWS::Region" PublicSubnet2: Type: "AWS::EC2::Subnet" Condition: DoAz2 Properties: VpcId: !Ref VPC CidrBlock: !Select [1, !Cidr [!Ref VpcCidr, 6, !Ref SubnetBits]] AvailabilityZone: !Select - 1 - Fn::GetAZs: !Ref "AWS::Region" PublicSubnet3: Type: "AWS::EC2::Subnet" Condition: DoAz3 Properties: VpcId: !Ref VPC CidrBlock: !Select [2, !Cidr [!Ref VpcCidr, 6, !Ref SubnetBits]] AvailabilityZone: !Select - 2 - Fn::GetAZs: !Ref "AWS::Region" InternetGateway: Type: "AWS::EC2::InternetGateway" GatewayToInternet:

Type: "AWS::EC2::VPCGatewayAttachment" Properties: VpcId: !Ref VPC InternetGatewayId: !Ref InternetGateway PublicRouteTable: Type: "AWS::EC2::RouteTable" Properties: VpcId: !Ref VPC PublicRoute: Type: "AWS::EC2::Route" DependsOn: GatewayToInternet Properties: RouteTableId: !Ref PublicRouteTable DestinationCidrBlock: 0.0.0.0/0 GatewayId: !Ref InternetGateway PublicSubnetRouteTableAssociation: Type: "AWS::EC2::SubnetRouteTableAssociation" Properties: SubnetId: !Ref PublicSubnet RouteTableId: !Ref PublicRouteTable PublicSubnetRouteTableAssociation2: Type: "AWS::EC2::SubnetRouteTableAssociation" Condition: DoAz2 Properties: SubnetId: !Ref PublicSubnet2 RouteTableId: !Ref PublicRouteTable PublicSubnetRouteTableAssociation3: Condition: DoAz3 Type: "AWS::EC2::SubnetRouteTableAssociation" Properties: SubnetId: !Ref PublicSubnet3 RouteTableId: !Ref PublicRouteTable PrivateSubnet: Type: "AWS::EC2::Subnet" Properties: VpcId: !Ref VPC CidrBlock: !Select [3, !Cidr [!Ref VpcCidr, 6, !Ref SubnetBits]] AvailabilityZone: !Select - 0 - Fn::GetAZs: !Ref "AWS::Region" PrivateRouteTable: Type: "AWS::EC2::RouteTable" Properties: VpcId: !Ref VPC PrivateSubnetRouteTableAssociation: Type: "AWS::EC2::SubnetRouteTableAssociation" Properties: SubnetId: !Ref PrivateSubnet RouteTableId: !Ref PrivateRouteTable NAT: DependsOn: - GatewayToInternet Type: "AWS::EC2::NatGateway" Properties: AllocationId: "Fn::GetAtt":

- EIP - AllocationId SubnetId: !Ref PublicSubnet EIP: Type: "AWS::EC2::EIP" Properties: Domain: vpc Route: Type: "AWS::EC2::Route" Properties: RouteTableId: Ref: PrivateRouteTable DestinationCidrBlock: 0.0.0.0/0 NatGatewayId: Ref: NAT PrivateSubnet2: Type: "AWS::EC2::Subnet" Condition: DoAz2 Properties: VpcId: !Ref VPC CidrBlock: !Select [4, !Cidr [!Ref VpcCidr, 6, !Ref SubnetBits]] AvailabilityZone: !Select - 1 - Fn::GetAZs: !Ref "AWS::Region" PrivateRouteTable2: Type: "AWS::EC2::RouteTable" Condition: DoAz2 Properties: VpcId: !Ref VPC PrivateSubnetRouteTableAssociation2: Type: "AWS::EC2::SubnetRouteTableAssociation" Condition: DoAz2 Properties: SubnetId: !Ref PrivateSubnet2 RouteTableId: !Ref PrivateRouteTable2 NAT2: DependsOn: - GatewayToInternet Type: "AWS::EC2::NatGateway" Condition: DoAz2 Properties: AllocationId: "Fn::GetAtt": - EIP2 - AllocationId SubnetId: !Ref PublicSubnet2 EIP2: Type: "AWS::EC2::EIP" Condition: DoAz2 Properties: Domain: vpc Route2: Type: "AWS::EC2::Route" Condition: DoAz2 Properties: RouteTableId:

Ref: PrivateRouteTable2 DestinationCidrBlock: 0.0.0.0/0 NatGatewayId: Ref: NAT2 PrivateSubnet3: Type: "AWS::EC2::Subnet" Condition: DoAz3 Properties: VpcId: !Ref VPC CidrBlock: !Select [5, !Cidr [!Ref VpcCidr, 6, !Ref SubnetBits]] AvailabilityZone: !Select - 2 - Fn::GetAZs: !Ref "AWS::Region" PrivateRouteTable3: Type: "AWS::EC2::RouteTable" Condition: DoAz3 Properties: VpcId: !Ref VPC PrivateSubnetRouteTableAssociation3: Type: "AWS::EC2::SubnetRouteTableAssociation" Condition: DoAz3 Properties: SubnetId: !Ref PrivateSubnet3 RouteTableId: !Ref PrivateRouteTable3 NAT3: DependsOn: - GatewayToInternet Type: "AWS::EC2::NatGateway" Condition: DoAz3 Properties: AllocationId: "Fn::GetAtt": - EIP3 - AllocationId SubnetId: !Ref PublicSubnet3 EIP3: Type: "AWS::EC2::EIP" Condition: DoAz3 Properties: Domain: vpc Route3: Type: "AWS::EC2::Route" Condition: DoAz3 Properties: RouteTableId: Ref: PrivateRouteTable3 DestinationCidrBlock: 0.0.0.0/0 NatGatewayId: Ref: NAT3 S3Endpoint: Type: AWS::EC2::VPCEndpoint Properties: PolicyDocument: Version: 2012-10-17 Statement: - Effect: Allow

```
Principal: '*'
      Action:
      \mathbf{r}Resource:
      - '*'
   RouteTableIds:
   - !Ref PublicRouteTable
   - !Ref PrivateRouteTable
   - !If [DoAz2, !Ref PrivateRouteTable2, !Ref "AWS::NoValue"]
   - !If [DoAz3, !Ref PrivateRouteTable3, !Ref "AWS::NoValue"]
   ServiceName: !Join
   - "- - com.amazonaws.
    - !Ref 'AWS::Region'
     - .s3
   VpcId: !Ref VPC
Outputs:
 VpcId:
  Description: ID of the new VPC.
  Value: !Ref VPC
 PublicSubnetIds:
  Description: Subnet IDs of the public subnets.
  Value:
   !Join [
    ",",
     [!Ref PublicSubnet, !If [DoAz2, !Ref PublicSubnet2, !Ref "AWS::NoValue"], !If [DoAz3, !Ref
PublicSubnet3, !Ref "AWS::NoValue"]]
   ]
 PrivateSubnetIds:
  Description: Subnet IDs of the private subnets.
  Value:
   !Join [
    ",",
    [!Ref PrivateSubnet, !If [DoAz2, !Ref PrivateSubnet2, !Ref "AWS::NoValue"], !If [DoAz3, !Ref
PrivateSubnet3, !Ref "AWS::NoValue"]]
   ]
 PublicRouteTableId:
  Description: Public Route table ID
  Value: !Ref PublicRouteTable
 PrivateRouteTableIds:
  Description: Private Route table IDs
  Value:
   !Join [
    ",",
     \Gamma!Join ["=", [
       !Select [0, "Fn::GetAZs": !Ref "AWS::Region"],
       !Ref PrivateRouteTable
      ]],
      !If [DoAz2,
         !Join ["=", [!Select [1, "Fn::GetAZs": !Ref "AWS::Region"], !Ref PrivateRouteTable2]],
         !Ref "AWS::NoValue"
      ],
      !If [DoAz3,
         !Join ["=", [!Select [2, "Fn::GetAZs": !Ref "AWS::Region"], !Ref PrivateRouteTable3]],
```
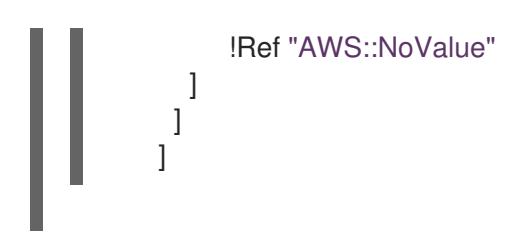

## 6.15.7.3. Creating a VPC carrier gateway

To use public subnets in your OpenShift Container Platform cluster that runs on Wavelength Zones, you must create the carrier gateway and associate the carrier gateway to the VPC. Subnets are useful for deploying load balancers or edge compute nodes.

To create edge nodes or internet-facing load balancers in Wavelength Zones locations for your OpenShift Container Platform cluster, you must create the following required network components:

- A carrier gateway that associates to the existing VPC.
- A carrier route table that lists route entries.
- A subnet that associates to the carrier route table.

Carrier gateways exist for VPCs that only contain subnets in a Wavelength Zone.

The following list explains the functions of a carrier gateway in the context of an AWS Wavelength Zones location:

- Provides connectivity between your Wavelength Zone and the carrier network, which includes any available devices from the carrier network.
- Performs Network Address Translation (NAT) functions, such as translating IP addresses that are public IP addresses stored in a network border group, from Wavelength Zones to carrier IP addresses. These translation functions apply to inbound and outbound traffic.
- Authorizes inbound traffic from a carrier network that is located in a specific location.
- Authorizes outbound traffic to a carrier network and the internet.

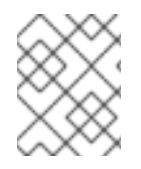

### **NOTE**

No inbound connection configuration exists from the internet to a Wavelength Zone through the carrier gateway.

You can use the provided CloudFormation template to create a stack of the following AWS resources:

- One carrier gateway that associates to the VPC ID in the template.
- One public route table for the Wavelength Zone named as **<ClusterName>-public-carrier**.
- Default IPv4 route entry in the new route table that targets the carrier gateway.
- VPC gateway endpoint for an AWS Simple Storage Service (S3).

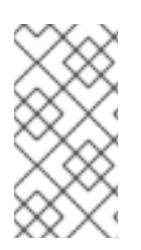

## **NOTE**

If you do not use the provided CloudFormation template to create your AWS infrastructure, you must review the provided information and manually create the infrastructure. If your cluster does not initialize correctly, you might have to contact Red Hat support with your installation logs.

## **Prerequisites**

- You configured an AWS account.
- You added your AWS keys and region to your local AWS profile by running **aws configure**.

### Procedure

- 1. Go to the next section of the documentation named "CloudFormation template for the VPC Carrier Gateway", and then copy the syntax from the CloudFormation template for VPC Carrier Gateway template. Save the copied template syntax as a YAML file on your local system. This template describes the VPC that your cluster requires.
- <span id="page-854-0"></span>2. Run the following command to deploy the CloudFormation template, which creates a stack of AWS resources that represent the VPC:
	- \$ aws cloudformation create-stack --stack-name <stack\_name> \ **1** --region \${CLUSTER\_REGION} \ --template-body file://<template>.yaml \ **2**
		-
		- --parameters \//
		- ParameterKey=VpcId,ParameterValue="\${VpcId}" \<sup>3</sup>

<span id="page-854-3"></span><span id="page-854-2"></span><span id="page-854-1"></span>ParameterKey=ClusterName,ParameterValue="\${ClusterName}" **4**

**<stack\_name>** is the name for the CloudFormation stack, such as **clusterName-vpccarrier-gw**. You need the name of this stack if you remove the cluster.

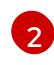

[1](#page-854-0)

**<template>** is the relative path and the name of the CloudFormation template YAML file that you saved.

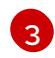

[4](#page-854-3)

**<VpcId>** is the VPC ID extracted from the CloudFormation stack output created in the section named "Creating a VPC in AWS".

**<ClusterName>** is a custom value that prefixes to resources that the CloudFormation stack creates. You can use the same name that is defined in the **metadata.name** section of the **install-config.yaml** configuration file.

## Example output

arn:aws:cloudformation:us-east-1:123456789012:stack/<stack\_name>/dbedae40-2fd3-11eb-820e-12a48460849f

## Verification

Confirm that the CloudFormation template components exist by running the following command:

\$ aws cloudformation describe-stacks --stack-name <stack\_name>

After the **StackStatus** displays **CREATE\_COMPLETE**, the output displays values for the following parameter. Ensure that you provide the parameter value to the other CloudFormation templates that you run to create for your cluster.

**PublicRou teTableId** The ID of the Route Table in the Carrier infrastructure.

#### Additional resources

● See [Amazon](https://aws.amazon.com/s3/) S3 in the AWS documentation.

## 6.15.7.4. CloudFormation template for the VPC Carrier Gateway

You can use the following CloudFormation template to deploy the Carrier Gateway on AWS Wavelength infrastructure.

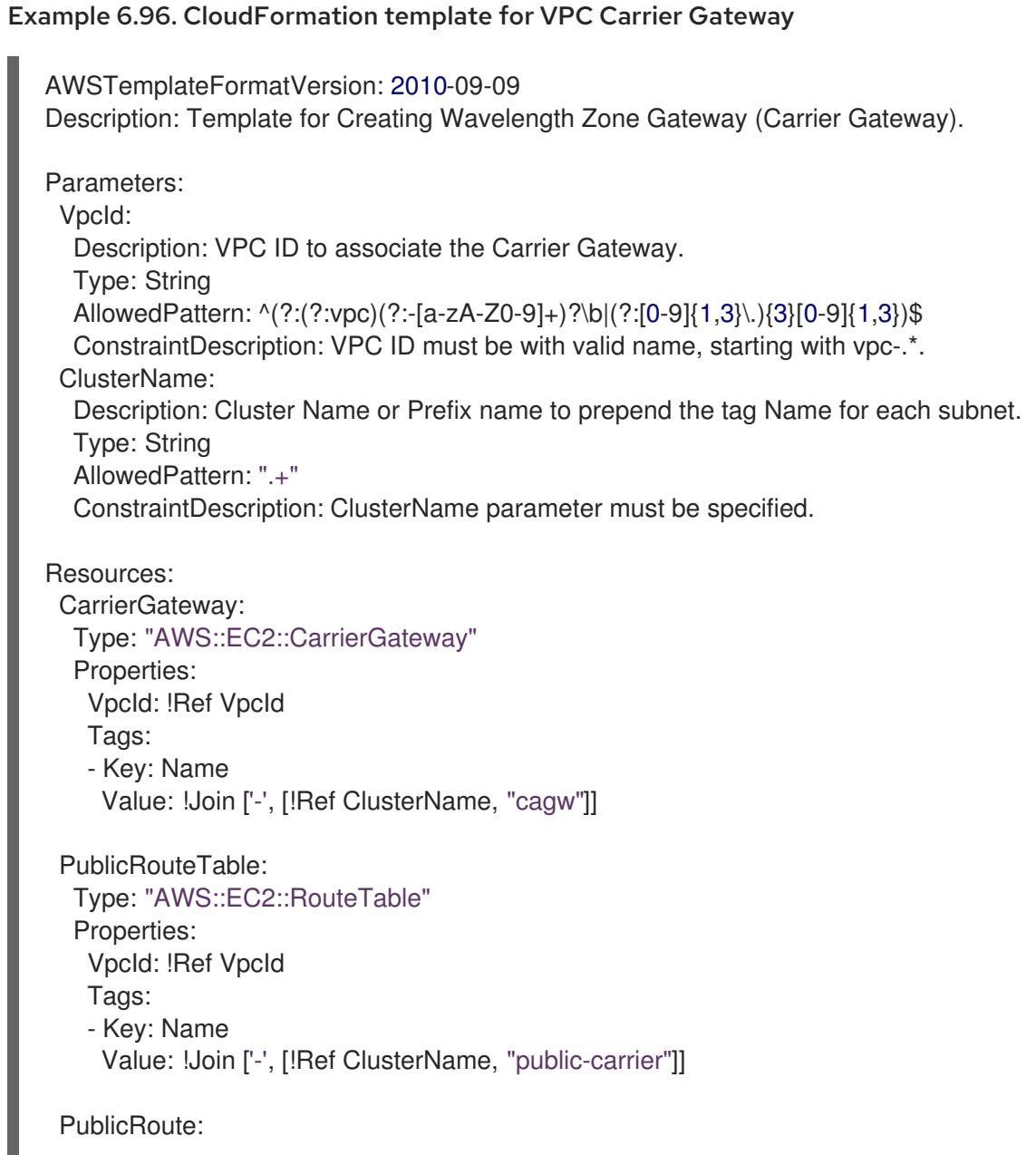

```
Type: "AWS::EC2::Route"
  DependsOn: CarrierGateway
  Properties:
   RouteTableId: !Ref PublicRouteTable
   DestinationCidrBlock: 0.0.0.0/0
   CarrierGatewayId: !Ref CarrierGateway
 S3Endpoint:
  Type: AWS::EC2::VPCEndpoint
  Properties:
   PolicyDocument:
    Version: 2012-10-17
    Statement:
    - Effect: Allow
      Principal: '*'
     Action:
     - **'
      Resource:
      - +RouteTableIds:
   - !Ref PublicRouteTable
   ServiceName: !Join
   - \theta- - com.amazonaws.
    - !Ref 'AWS::Region'
    - .s3
   VpcId: !Ref VpcId
Outputs:
 PublicRouteTableId:
  Description: Public Route table ID
  Value: !Ref PublicRouteTable
```
# 6.15.7.5. Creating subnets in Wavelength Zones

Before you configure a machine set for edge compute nodes in your OpenShift Container Platform cluster, you must create the subnets in Wavelength Zones. Complete the following procedure for each Wavelength Zone that you want to deploy compute nodes to.

You can use the provided CloudFormation template and create a CloudFormation stack. You can then use this stack to custom provision a subnet.

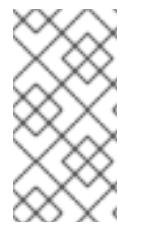

# **NOTE**

If you do not use the provided CloudFormation template to create your AWS infrastructure, you must review the provided information and manually create the infrastructure. If your cluster does not initialize correctly, you might have to contact Red Hat support with your installation logs.

## **Prerequisites**

- You configured an AWS account.
- You added your AWS keys and region to your local AWS profile by running **aws configure**.

• You opted in to the Wavelength Zones group.

### Procedure

- 1. Go to the section of the documentation named "CloudFormation template for the VPC subnet", and copy the syntax from the template. Save the copied template syntax as a YAML file on your local system. This template describes the VPC that your cluster requires.
- 2. Run the following command to deploy the CloudFormation template, which creates a stack of AWS resources that represent the VPC:

<span id="page-857-8"></span><span id="page-857-7"></span><span id="page-857-6"></span><span id="page-857-5"></span><span id="page-857-4"></span><span id="page-857-3"></span><span id="page-857-2"></span><span id="page-857-1"></span><span id="page-857-0"></span>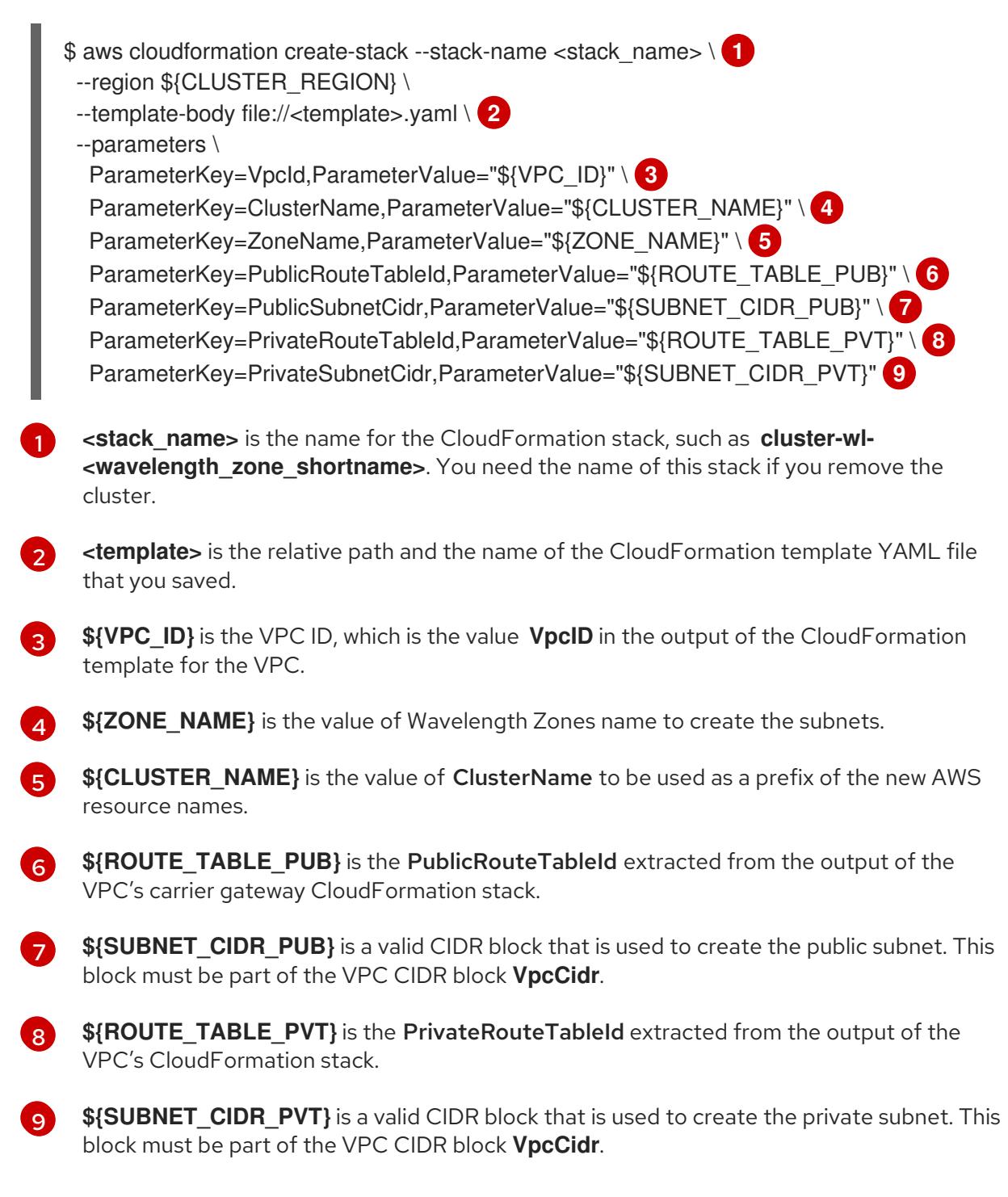

### Example output

arn:aws:cloudformation:us-east-1:123456789012:stack/<stack\_name>/dbedae40-820e-11eb-2fd3- 12a48460849f

### Verification

Confirm that the template components exist by running the following command:

\$ aws cloudformation describe-stacks --stack-name <stack\_name>

After the **StackStatus** displays **CREATE\_COMPLETE**, the output displays values for the following parameters. Ensure that you provide these parameter values to the other CloudFormation templates that you run to create for your cluster.

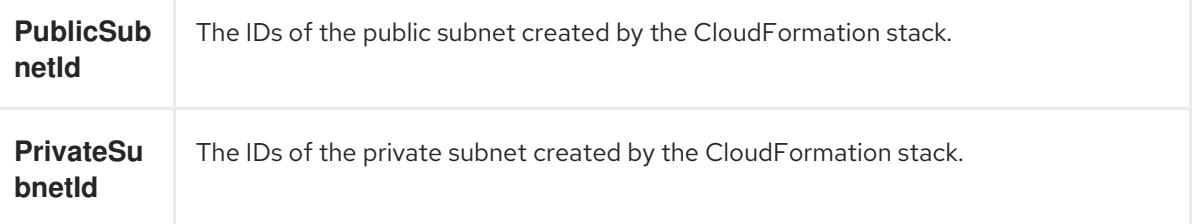

## 6.15.7.6. CloudFormation template for the VPC subnet

You can use the following CloudFormation template to deploy the private and public subnets in a zone on Wavelength Zones infrastructure.

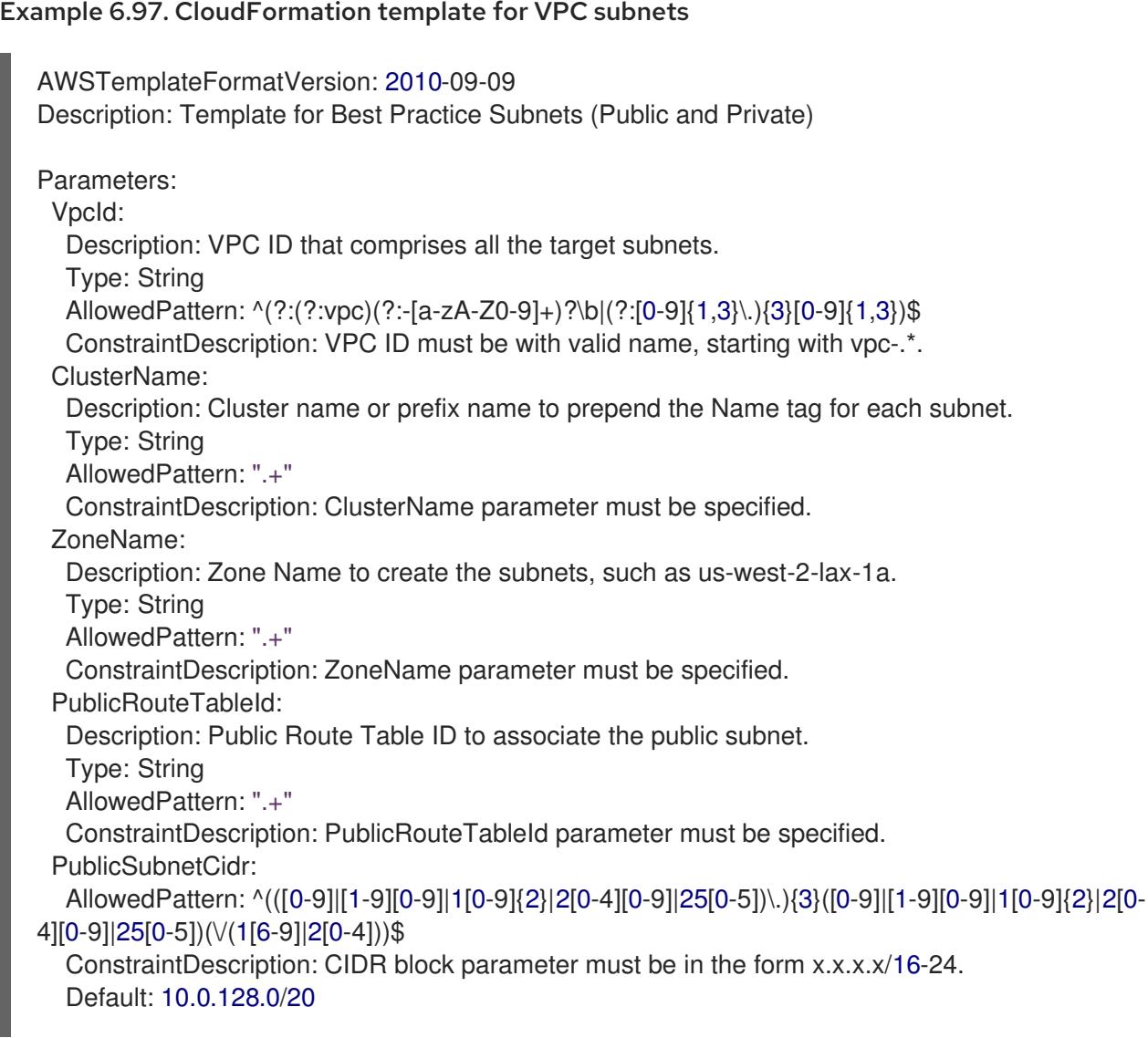

Description: CIDR block for public subnet. Type: String PrivateRouteTableId: Description: Private Route Table ID to associate the private subnet. Type: String AllowedPattern: ".+" ConstraintDescription: PrivateRouteTableId parameter must be specified. PrivateSubnetCidr: AllowedPattern: ^(([0-9]|[1-9][0-9]|1[0-9]{2}|2[0-4][0-9]|25[0-5])\.){3}([0-9]|[1-9][0-9]|1[0-9]{2}|2[0- 4][0-9]|25[0-5])(\/(1[6-9]|2[0-4]))\$ ConstraintDescription: CIDR block parameter must be in the form x.x.x.x/16-24. Default: 10.0.128.0/20 Description: CIDR block for private subnet. Type: String Resources: PublicSubnet: Type: "AWS::EC2::Subnet" Properties: VpcId: !Ref VpcId CidrBlock: !Ref PublicSubnetCidr AvailabilityZone: !Ref ZoneName Tags: - Key: Name Value: !Join ['-', [!Ref ClusterName, "public", !Ref ZoneName]] PublicSubnetRouteTableAssociation: Type: "AWS::EC2::SubnetRouteTableAssociation" Properties: SubnetId: !Ref PublicSubnet RouteTableId: !Ref PublicRouteTableId PrivateSubnet: Type: "AWS::EC2::Subnet" Properties: VpcId: !Ref VpcId CidrBlock: !Ref PrivateSubnetCidr AvailabilityZone: !Ref ZoneName Tags: - Key: Name Value: !Join ['-', [!Ref ClusterName, "private", !Ref ZoneName]] PrivateSubnetRouteTableAssociation: Type: "AWS::EC2::SubnetRouteTableAssociation" Properties: SubnetId: !Ref PrivateSubnet RouteTableId: !Ref PrivateRouteTableId Outputs: PublicSubnetId: Description: Subnet ID of the public subnets. Value: !Join ["", [!Ref PublicSubnet]] PrivateSubnetId:

Description: Subnet ID of the private subnets. Value: !Join ["", [!Ref PrivateSubnet]]

## 6.15.7.7. Modifying an installation configuration file to use AWS Wavelength Zones subnets

Modify your **install-config.yaml** file to include Wavelength Zones subnets.

## Prerequisites

- You created subnets by using the procedure "Creating subnets in Wavelength Zones".
- You created an **install-config.yaml** file by using the procedure "Creating the installation configuration file".

## Procedure

Modify the **install-config.yaml** configuration file by specifying Wavelength Zones subnets in the **platform.aws.subnets** parameter.

Example installation configuration file with Wavelength Zones subnets

<span id="page-860-0"></span>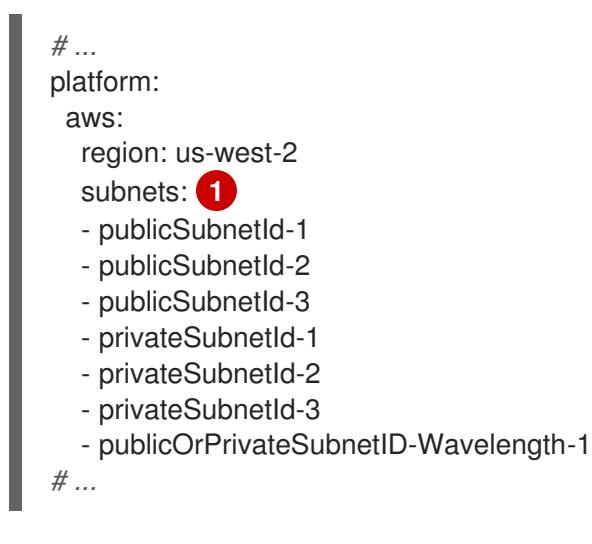

List of subnet IDs created in the zones: Availability and Wavelength Zones.

### Additional resources

[1](#page-860-0)

- For more information about viewing the [CloudFormation](https://console.aws.amazon.com/cloudformation) stacks that you created, see AWS CloudFormation console.
- For more information about AWS profile and credential configuration, see Configuration and credential file settings in the AWS [documentation.](https://docs.aws.amazon.com/cli/latest/userguide/cli-configure-files.html)

### Next steps

• [Deploying](#page-862-0) the cluster

# 6.15.8. Optional: Assign public IP addresses to edge compute nodes

If your workload requires deploying the edge compute nodes in public subnets on Wavelength Zones infrastructure, you can configure the machine set manifests when installing a cluster.

AWS Wavelength Zones infrastructure accesses the network traffic in a specified zone, so applications can take advantage of lower latency when serving end users that are closer to that zone.

The default setting that deploys compute nodes in private subnets might not meet your needs, so consider creating edge compute nodes in public subnets when you want to apply more customization to your infrastructure.

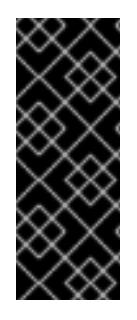

## IMPORTANT

By default, OpenShift Container Platform deploy the compute nodes in private subnets. For best performance, consider placing compute nodes in subnets that have their Public IP addresses attached to the subnets.

You must create additional security groups, but ensure that you only open the groups' rules over the internet when you really need to.

### Procedure

1. Change to the directory that contains the installation program and generate the manifest files. Ensure that the installation manifests get created at the **openshift** and **manifests** directory level.

\$ ./openshift-install create manifests --dir <installation\_directory>

2. Edit the machine set manifest that the installation program generates for the Wavelength Zones, so that the manifest gets deployed in public subnets. Specify **true** for the **spec.template.spec.providerSpec.value.publicIP** parameter.

Example machine set manifest configuration for installing a cluster quickly in Wavelength Zones

spec: template: spec: providerSpec: value: publicIp: true subnet: filters: - name: tag:Name values: - \${INFRA\_ID}-public-\${ZONE\_NAME}

Example machine set manifest configuration for installing a cluster in an existing VPC that has Wavelength Zones subnets

apiVersion: machine.openshift.io/v1beta1 kind: MachineSet metadata: name: <infrastructure\_id>-edge-<zone> namespace: openshift-machine-api

spec: template: spec: providerSpec: value: publicIp: true

# <span id="page-862-0"></span>6.15.9. Deploying the cluster

You can install OpenShift Container Platform on a compatible cloud platform.

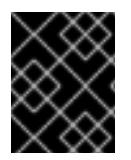

# IMPORTANT

You can run the **create cluster** command of the installation program only once, during initial installation.

## **Prerequisites**

- You have configured an account with the cloud platform that hosts your cluster.
- You have the OpenShift Container Platform installation program and the pull secret for your cluster.
- You have verified that the cloud provider account on your host has the correct permissions to deploy the cluster. An account with incorrect permissions causes the installation process to fail with an error message that displays the missing permissions.

## Procedure

1. Change to the directory that contains the installation program and initialize the cluster deployment:

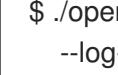

<span id="page-862-2"></span><span id="page-862-1"></span>\$ ./openshift-install create cluster --dir <installation\_directory> \ **1** --log-level=info **2**

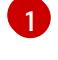

For **<installation directory>**, specify the location of your customized **./installconfig.yaml** file.

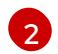

To view different installation details, specify **warn**, **debug**, or **error** instead of **info**.

2. Optional: Remove or disable the **AdministratorAccess** policy from the IAM account that you used to install the cluster.

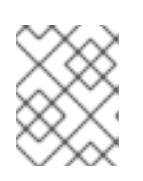

## **NOTE**

The elevated permissions provided by the **AdministratorAccess** policy are required only during installation.

# Verification

When the cluster deployment completes successfully:

- The terminal displays directions for accessing your cluster, including a link to the web console and credentials for the **kubeadmin** user.
- Credential information also outputs to **<installation\_directory>/.openshift\_install.log**.

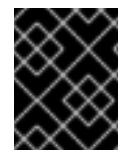

Do not delete the installation program or the files that the installation program creates. Both are required to delete the cluster.

## Example output

... INFO Install complete! INFO To access the cluster as the system:admin user when using 'oc', run 'export KUBECONFIG=/home/myuser/install\_dir/auth/kubeconfig' INFO Access the OpenShift web-console here: https://console-openshiftconsole.apps.mycluster.example.com INFO Login to the console with user: "kubeadmin", and password: "password" INFO Time elapsed: 36m22s

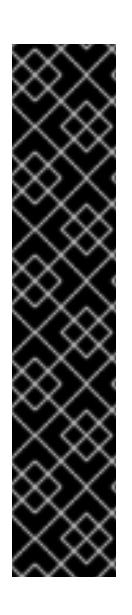

# IMPORTANT

- The Ignition config files that the installation program generates contain certificates that expire after 24 hours, which are then renewed at that time. If the cluster is shut down before renewing the certificates and the cluster is later restarted after the 24 hours have elapsed, the cluster automatically recovers the expired certificates. The exception is that you must manually approve the pending **node-bootstrapper** certificate signing requests (CSRs) to recover kubelet certificates. See the documentation for *Recovering from expired control plane certificates* for more information.
- It is recommended that you use Ignition config files within 12 hours after they are generated because the 24-hour certificate rotates from 16 to 22 hours after the cluster is installed. By using the Ignition config files within 12 hours, you can avoid installation failure if the certificate update runs during installation.

# 6.15.10. Verifying the status of the deployed cluster

Verify that your OpenShift Container Platform successfully deployed on AWS Wavelength Zones.

## 6.15.10.1. Logging in to the cluster by using the CLI

You can log in to your cluster as a default system user by exporting the cluster **kubeconfig** file. The **kubeconfig** file contains information about the cluster that is used by the CLI to connect a client to the correct cluster and API server. The file is specific to a cluster and is created during OpenShift Container Platform installation.

### Prerequisites

- You deployed an OpenShift Container Platform cluster.
- You installed the **oc** CLI.
### Procedure

1. Export the **kubeadmin** credentials:

\$ export KUBECONFIG=<installation\_directory>/auth/kubeconfig **1**

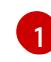

<span id="page-864-0"></span>For **<installation\_directory>**, specify the path to the directory that you stored the installation files in.

2. Verify you can run **oc** commands successfully using the exported configuration:

\$ oc whoami

### Example output

system:admin

## 6.15.10.2. Logging in to the cluster by using the web console

The **kubeadmin** user exists by default after an OpenShift Container Platform installation. You can log in to your cluster as the **kubeadmin** user by using the OpenShift Container Platform web console.

### Prerequisites

- You have access to the installation host.
- You completed a cluster installation and all cluster Operators are available.

#### Procedure

1. Obtain the password for the **kubeadmin** user from the **kubeadmin-password** file on the installation host:

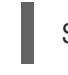

\$ cat <installation\_directory>/auth/kubeadmin-password

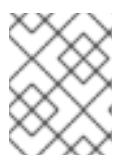

## **NOTE**

Alternatively, you can obtain the **kubeadmin** password from the **<installation\_directory>/.openshift\_install.log** log file on the installation host.

2. List the OpenShift Container Platform web console route:

\$ oc get routes -n openshift-console | grep 'console-openshift'

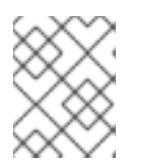

## **NOTE**

Alternatively, you can obtain the OpenShift Container Platform route from the **<installation\_directory>/.openshift\_install.log** log file on the installation host.

## Example output

console console-openshift-console.apps.<cluster\_name>.<br/>base\_domain> console https reencrypt/Redirect None

3. Navigate to the route detailed in the output of the preceding command in a web browser and log in as the **kubeadmin** user.

#### Additional resources

For more information about accessing and understanding the OpenShift Container Platform web console, see [Accessing](https://access.redhat.com/documentation/en-us/openshift_container_platform/4.15/html-single/web_console/#web-console) the web console for more details about accessing and understanding the OpenShift Container Platform web console.

#### 6.15.10.3. Verifying nodes that were created with edge compute pool

After you install a cluster that uses AWS Wavelength Zones infrastructure, check the status of the machine that was created by the machine set manifests created during installation.

1. To check the machine sets created from the subnet you added to the **install-config.yaml** file, run the following command:

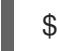

\$ oc get machineset -n openshift-machine-api

### Example output

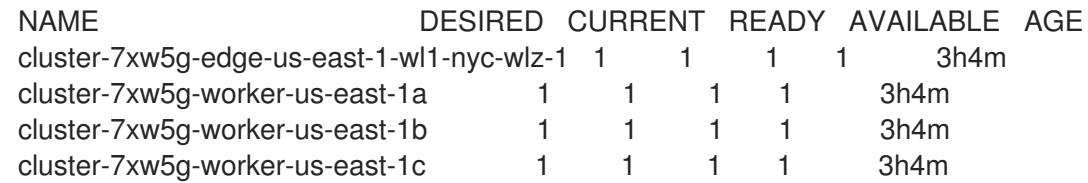

2. To check the machines that were created from the machine sets, run the following command:

\$ oc get machines -n openshift-machine-api

#### Example output

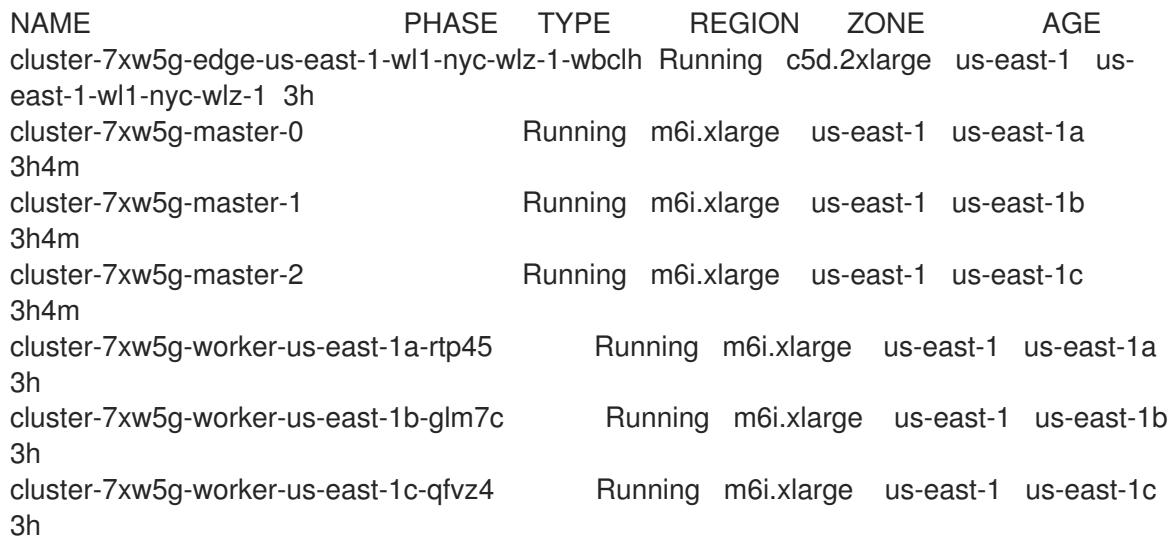

3. To check nodes with edge roles, run the following command:

\$ oc get nodes -l node-role.kubernetes.io/edge

## Example output

NAME STATUS ROLES AGE VERSION ip-10-0-207-188.ec2.internal Ready edge,worker 172m v1.25.2+d2e245f

## 6.15.11. Telemetry access for OpenShift Container Platform

In OpenShift Container Platform 4.15, the Telemetry service, which runs by default to provide metrics about cluster health and the success of updates, requires internet access. If your cluster is connected to the internet, Telemetry runs automatically, and your cluster is registered to [OpenShift](https://console.redhat.com/openshift) Cluster Manager.

After you confirm that your [OpenShift](https://console.redhat.com/openshift) Cluster Manager inventory is correct, either maintained automatically by Telemetry or manually by using OpenShift Cluster Manager, use [subscription](https://access.redhat.com/documentation/en-us/subscription_central/2020-04/html/getting_started_with_subscription_watch/con-how-to-select-datacollection-tool_assembly-requirements-and-your-responsibilities-ctxt#red_hat_openshift) watch to track your OpenShift Container Platform subscriptions at the account or multi-cluster level.

#### Additional resources

For more information about the Telemetry service, see About remote health [monitoring](https://access.redhat.com/documentation/en-us/openshift_container_platform/4.15/html-single/support/#about-remote-health-monitoring).

#### Next steps

- Validating an [installation.](#page-3653-0)
- If necessary, you can opt out of [remote](https://access.redhat.com/documentation/en-us/openshift_container_platform/4.15/html-single/support/#opting-out-remote-health-reporting_opting-out-remote-health-reporting) health .

# 6.16. INSTALLING A CLUSTER ON AWS WITH COMPUTE NODES ON AWS OUTPOSTS

In OpenShift Container Platform version 4.14, you could install a cluster on Amazon Web Services (AWS) with compute nodes running in AWS Outposts as a Technology Preview. As of OpenShift Container Platform version 4.15, this installation method is no longer supported.

Instead, you can install a cluster on AWS into an [existing](#page-411-0) VPC and provision compute nodes on AWS Outposts as a postinstallation configuration task.

For more information, see [Extending](https://access.redhat.com/documentation/en-us/openshift_container_platform/4.15/html-single/postinstallation_configuration/#configuring-aws-outposts) an AWS VPC cluster into an AWS Outpost

# 6.17. INSTALLING A THREE-NODE CLUSTER ON AWS

In OpenShift Container Platform version 4.15, you can install a three-node cluster on Amazon Web Services (AWS). A three-node cluster consists of three control plane machines, which also act as compute machines. This type of cluster provides a smaller, more resource efficient cluster, for cluster administrators and developers to use for testing, development, and production.

You can install a three-node cluster using either installer-provisioned or user-provisioned infrastructure.

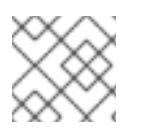

# **NOTE**

Deploying a three-node cluster using an AWS Marketplace image is not supported.

# 6.17.1. Configuring a three-node cluster

You configure a three-node cluster by setting the number of worker nodes to **0** in the **installconfig.yaml** file before deploying the cluster. Setting the number of worker nodes to **0** ensures that the control plane machines are schedulable. This allows application workloads to be scheduled to run from the control plane nodes.

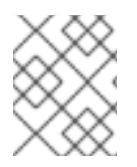

## **NOTE**

Because application workloads run from control plane nodes, additional subscriptions are required, as the control plane nodes are considered to be compute nodes.

#### **Prerequisites**

You have an existing **install-config.yaml** file.

#### Procedure

1. Set the number of compute replicas to **0** in your **install-config.yaml** file, as shown in the following **compute** stanza:

#### Example **install-config.yaml** file for a three-node cluster

```
apiVersion: v1
baseDomain: example.com
compute:
- name: worker
 platform: {}
 replicas: 0
# ...
```
- 2. If you are deploying a cluster with user-provisioned infrastructure:
	- After you create the Kubernetes manifest files, make sure that the **spec.mastersSchedulable** parameter is set to **true** in **cluster-scheduler-02-config.yml** file. You can locate this file in **<installation directory>/manifests**. For more information, see "Creating the Kubernetes manifest and Ignition config files" in "Installing a cluster on user-provisioned infrastructure in AWS by using CloudFormation templates".
	- Do not create additional worker nodes.

#### Example **cluster-scheduler-02-config.yml** file for a three-node cluster

```
apiVersion: config.openshift.io/v1
kind: Scheduler
metadata:
 creationTimestamp: null
 name: cluster
spec:
 mastersSchedulable: true
 policy:
  name: ""
status: {}
```
## 6.17.2. Next steps

- **•** Installing a cluster on AWS with [customizations](#page-308-0)
- Installing a cluster on [user-provisioned](#page-630-0) infrastructure in AWS by using CloudFormation templates

# 6.18. UNINSTALLING A CLUSTER ON AWS

You can remove a cluster that you deployed to Amazon Web Services (AWS).

## 6.18.1. Removing a cluster that uses installer-provisioned infrastructure

You can remove a cluster that uses installer-provisioned infrastructure from your cloud.

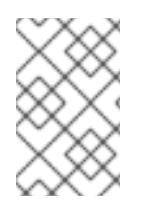

# **NOTE**

After uninstallation, check your cloud provider for any resources not removed properly, especially with User Provisioned Infrastructure (UPI) clusters. There might be resources that the installer did not create or that the installer is unable to access.

#### **Prerequisites**

- You have a copy of the installation program that you used to deploy the cluster.
- You have the files that the installation program generated when you created your cluster.

#### Procedure

1. From the directory that contains the installation program on the computer that you used to install the cluster, run the following command:

\$ ./openshift-install destroy cluster \ --dir <installation\_directory> --log-level info **1 2**

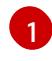

For **<installation directory>**, specify the path to the directory that you stored the installation files in.

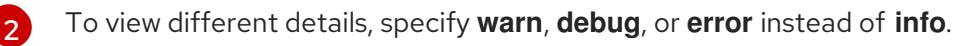

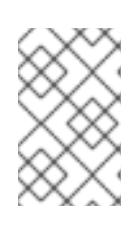

# <span id="page-868-1"></span><span id="page-868-0"></span>**NOTE**

You must specify the directory that contains the cluster definition files for your cluster. The installation program requires the **metadata.json** file in this directory to delete the cluster.

2. Optional: Delete the **<installation directory>** directory and the OpenShift Container Platform installation program.

6.18.2. Deleting Amazon Web Services resources with the Cloud Credential Operator utility

After uninstalling an OpenShift Container Platform cluster that uses short-term credentials managed outside the cluster, you can use the CCO utility (**ccoctl**) to remove the Amazon Web Services (AWS) resources that **ccoctl** created during installation.

### **Prerequisites**

- Extract and prepare the **ccoctl** binary.
- Uninstall an OpenShift Container Platform cluster on AWS that uses short-term credentials.

#### Procedure

Delete the AWS resources that **ccoctl** created by running the following command:

<span id="page-869-0"></span>\$ ccoctl aws delete \ --name=<name> \ **1** --region=<aws\_region> **2**

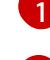

[2](#page-869-1)

<span id="page-869-1"></span>**<name>** matches the name that was originally used to create and tag the cloud resources.

**<aws\_region>** is the AWS region in which to delete cloud resources.

### Example output

2021/04/08 17:50:41 Identity Provider object .well-known/openid-configuration deleted from the bucket <name>-oidc

2021/04/08 17:50:42 Identity Provider object keys.json deleted from the bucket <name>-oidc 2021/04/08 17:50:43 Identity Provider bucket <name>-oidc deleted

2021/04/08 17:51:05 Policy <name>-openshift-cloud-credential-operator-cloud-credential-o associated with IAM Role <name>-openshift-cloud-credential-operator-cloud-credential-o deleted

2021/04/08 17:51:05 IAM Role <name>-openshift-cloud-credential-operator-cloud-credentialo deleted

2021/04/08 17:51:07 Policy <name>-openshift-cluster-csi-drivers-ebs-cloud-credentials associated with IAM Role <name>-openshift-cluster-csi-drivers-ebs-cloud-credentials deleted 2021/04/08 17:51:07 IAM Role <name>-openshift-cluster-csi-drivers-ebs-cloud-credentials deleted

2021/04/08 17:51:08 Policy <name>-openshift-image-registry-installer-cloud-credentials associated with IAM Role <name>-openshift-image-registry-installer-cloud-credentials deleted

2021/04/08 17:51:08 IAM Role <name>-openshift-image-registry-installer-cloud-credentials deleted

2021/04/08 17:51:09 Policy <name>-openshift-ingress-operator-cloud-credentials associated with IAM Role <name>-openshift-ingress-operator-cloud-credentials deleted

2021/04/08 17:51:10 IAM Role <name>-openshift-ingress-operator-cloud-credentials deleted 2021/04/08 17:51:11 Policy <name>-openshift-machine-api-aws-cloud-credentials associated with IAM Role <name>-openshift-machine-api-aws-cloud-credentials deleted

2021/04/08 17:51:11 IAM Role <name>-openshift-machine-api-aws-cloud-credentials deleted 2021/04/08 17:51:39 Identity Provider with ARN arn:aws:iam::<aws\_account\_id>:oidcprovider/<name>-oidc.s3.<aws\_region>.amazonaws.com deleted

#### Verification

To verify that the resources are deleted, query AWS. For more information, refer to AWS documentation.

# 6.18.3. Deleting a cluster with a configured AWS Local Zone infrastructure

After you install a cluster on Amazon Web Services (AWS) into an existing Virtual Private Cloud (VPC), and you set subnets for each Local Zone location, you can delete the cluster and any AWS resources associated with it.

The example in the procedure assumes that you created a VPC and its subnets by using a CloudFormation template.

#### **Prerequisites**

- You know the name of the CloudFormation stacks, **<local\_zone\_stack\_name>** and **<vpc\_stack\_name>**, that were used during the creation of the network. You need the name of the stack to delete the cluster.
- You have access rights to the directory that contains the installation files that were created by the installation program.
- Your account includes a policy that provides you with permissions to delete the CloudFormation stack.

#### Procedure

1. Change to the directory that contains the stored installation program, and delete the cluster by using the **destroy cluster** command:

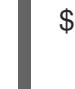

<span id="page-870-0"></span>\$ ./openshift-install destroy cluster --dir <installation\_directory> \ **1** --log-level=debug **2**

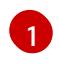

<span id="page-870-1"></span>For **<installation directory>**, specify the directory that stored any files created by the installation program.

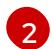

To view different log details, specify **error**, **info**, or **warn** instead of **debug**.

2. Delete the CloudFormation stack for the Local Zone subnet:

\$ aws cloudformation delete-stack --stack-name <local\_zone\_stack\_name>

3. Delete the stack of resources that represent the VPC:

\$ aws cloudformation delete-stack --stack-name <vpc\_stack\_name>

#### Verification

Check that you removed the stack resources by issuing the following commands in the AWS CLI. The AWS CLI outputs that no template component exists.

\$ aws cloudformation describe-stacks --stack-name <local\_zone\_stack\_name>

\$ aws cloudformation describe-stacks --stack-name <vpc\_stack\_name>

۰

#### Additional resources

- See [Working](https://docs.aws.amazon.com/AWSCloudFormation/latest/UserGuide/stacks.html) with stacks in the AWS documentation for more information about AWS CloudFormation stacks.
- Opt into AWS Local [Zones](https://docs.aws.amazon.com/AWSEC2/latest/UserGuide/using-regions-availability-zones.html#opt-in-local-zone)
- AWS Local Zones available [locations](https://aws.amazon.com/about-aws/global-infrastructure/localzones/locations)
- AWS Local Zones [features](https://aws.amazon.com/about-aws/global-infrastructure/localzones/features)

# 6.19. INSTALLATION CONFIGURATION PARAMETERS FOR AWS

Before you deploy an OpenShift Container Platform cluster on AWS, you provide parameters to customize your cluster and the platform that hosts it. When you create the **install-config.yaml** file, you provide values for the required parameters through the command line. You can then modify the **installconfig.yaml** file to customize your cluster further.

# 6.19.1. Available installation configuration parameters for AWS

The following tables specify the required, optional, and AWS-specific installation configuration parameters that you can set as part of the installation process.

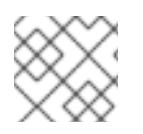

# **NOTE**

After installation, you cannot modify these parameters in the **install-config.yaml** file.

## 6.19.1.1. Required configuration parameters

Required installation configuration parameters are described in the following table:

#### Table 6.25. Required parameters

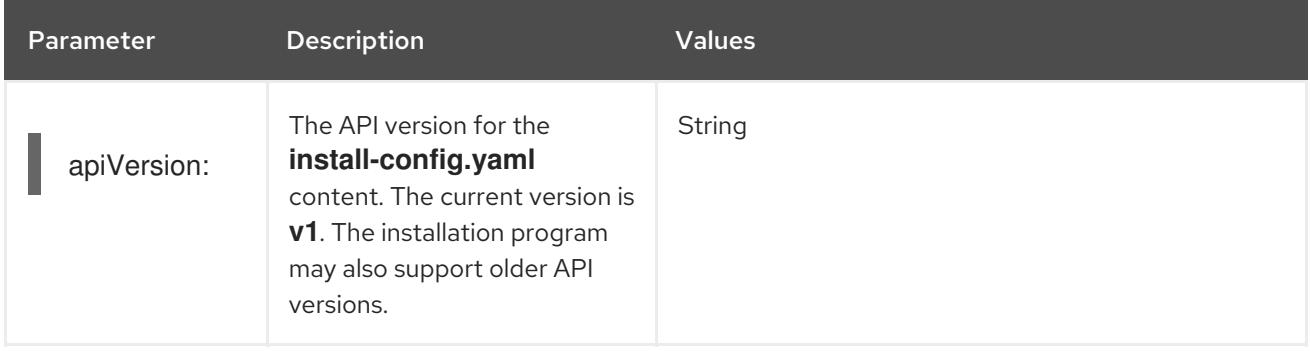

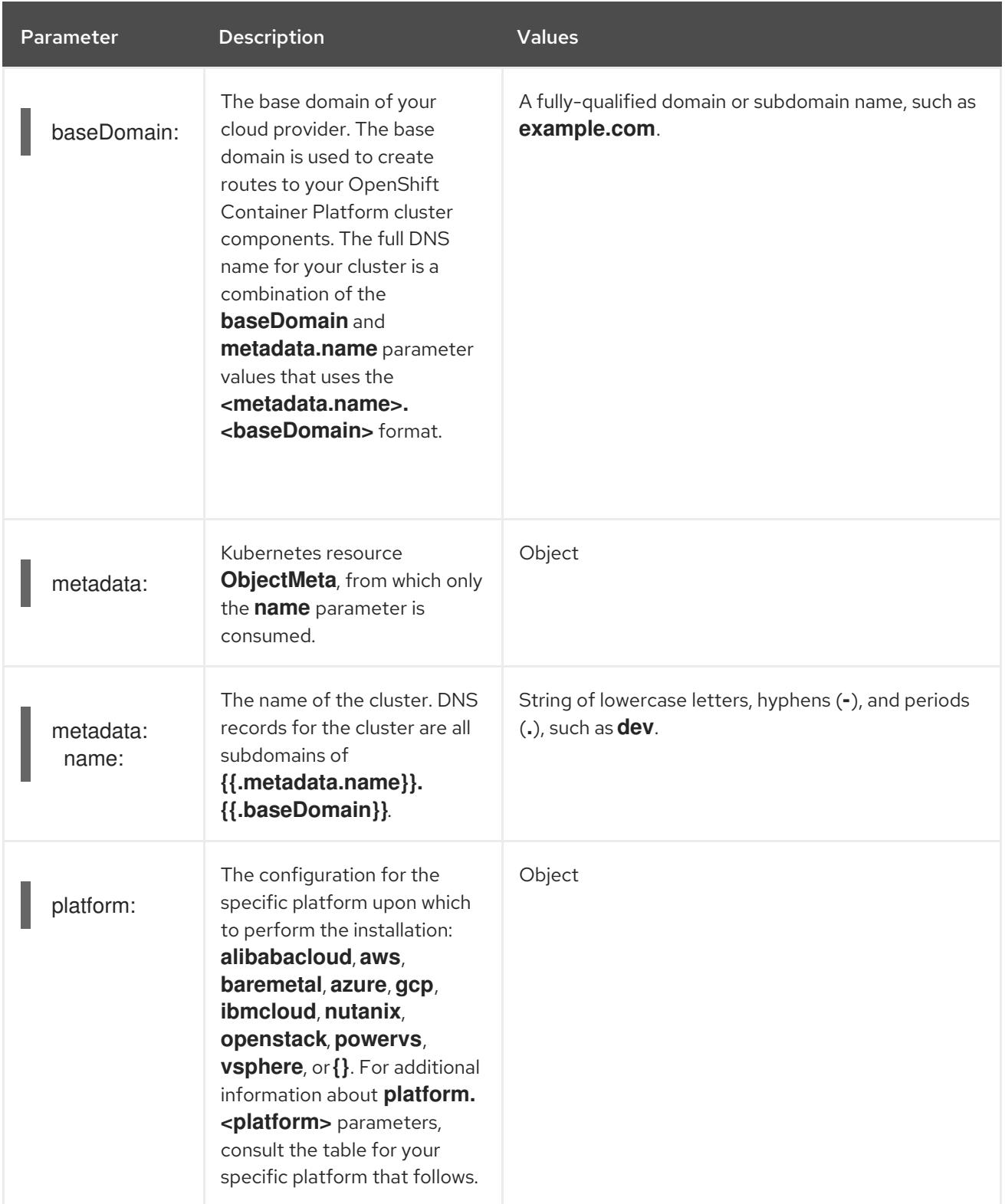

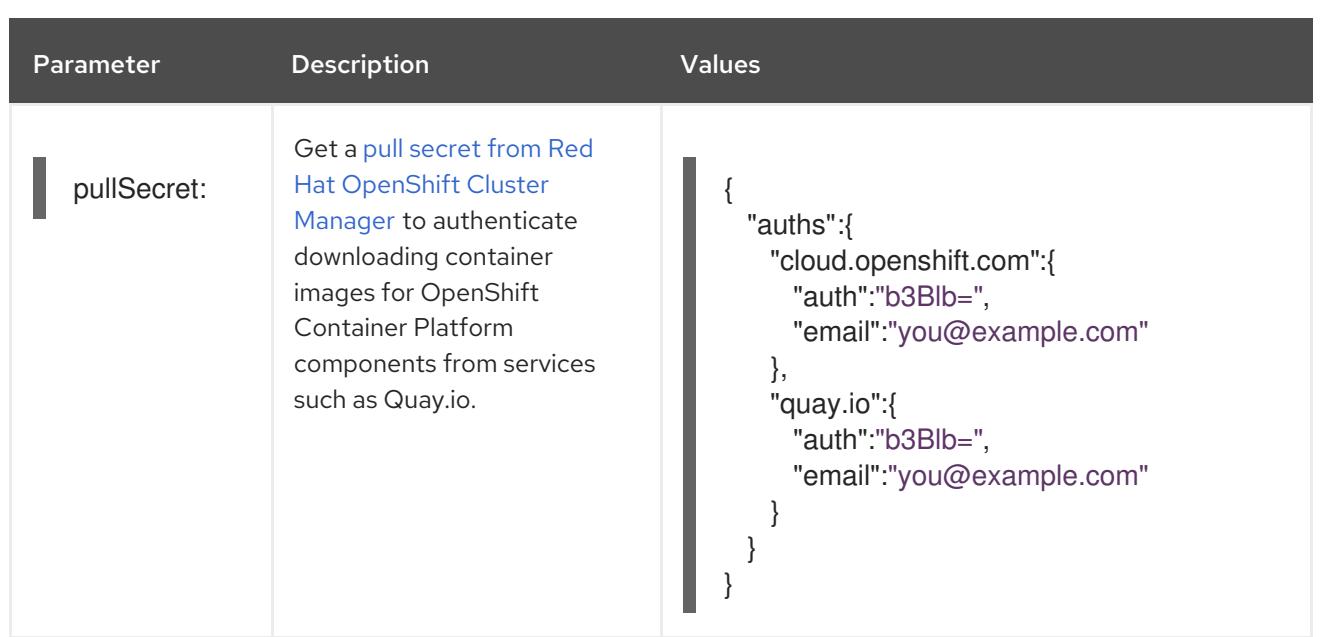

## 6.19.1.2. Network configuration parameters

You can customize your installation configuration based on the requirements of your existing network infrastructure. For example, you can expand the IP address block for the cluster network or provide different IP address blocks than the defaults.

Only IPv4 addresses are supported.

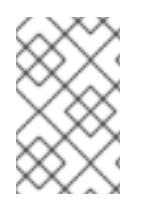

# **NOTE**

Globalnet is not supported with Red Hat OpenShift Data Foundation disaster recovery solutions. For regional disaster recovery scenarios, ensure that you use a nonoverlapping range of private IP addresses for the cluster and service networks in each cluster.

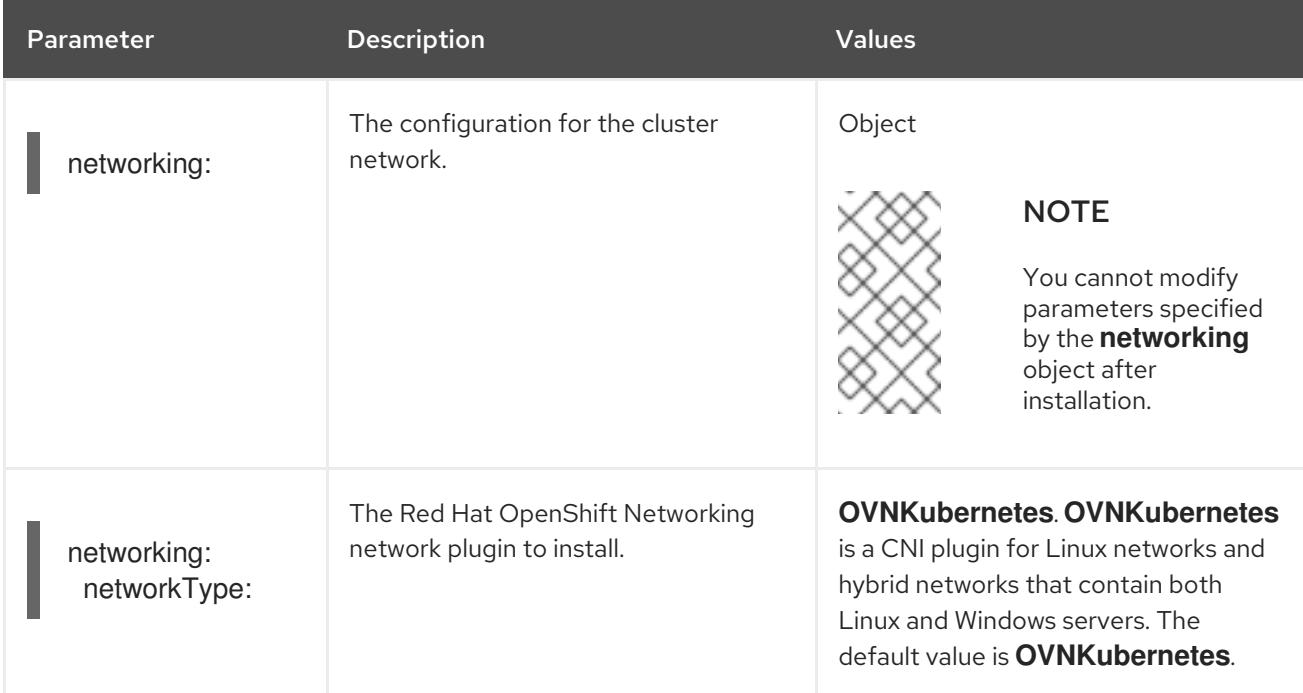

## Table 6.26. Network parameters

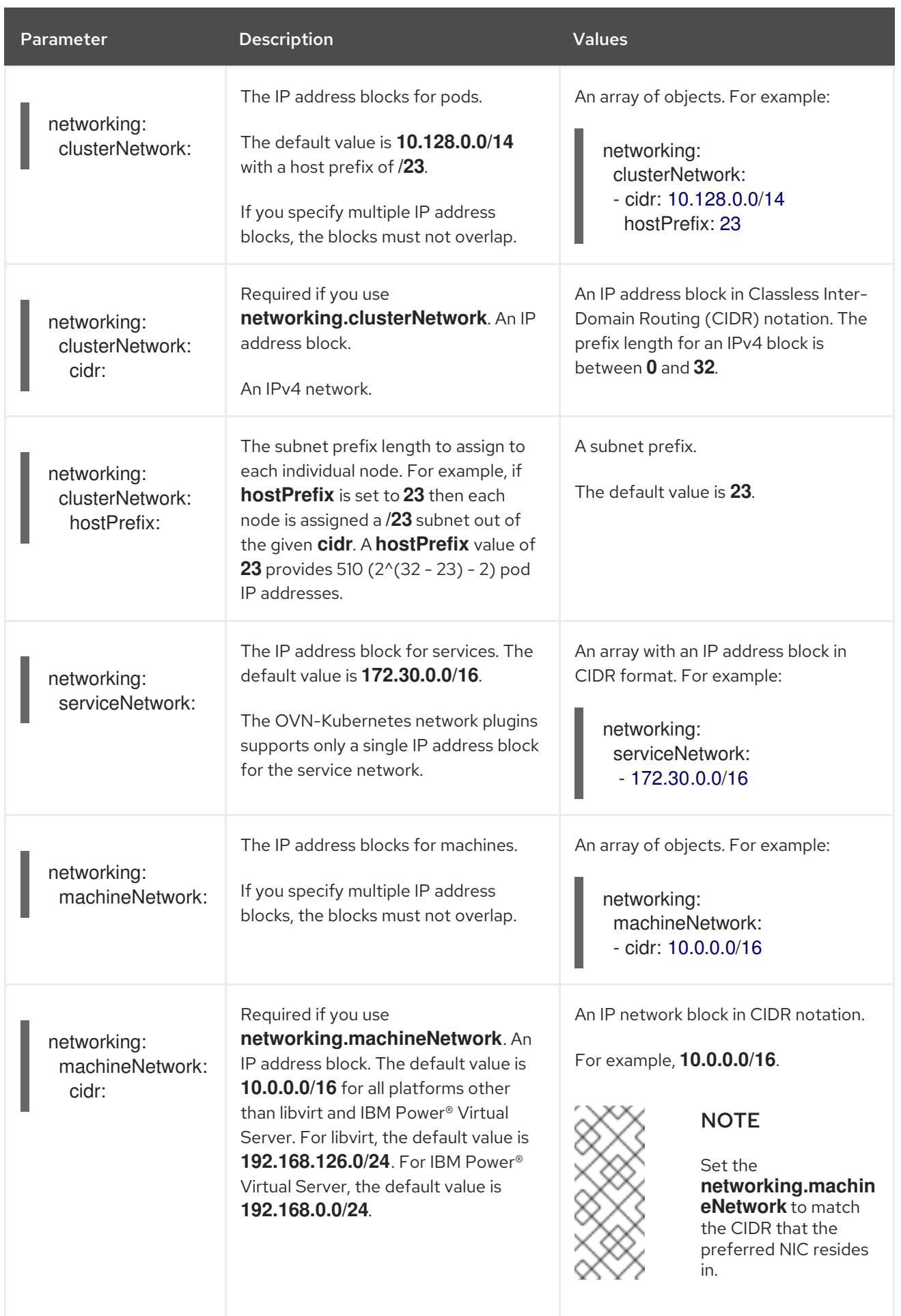

# 6.19.1.3. Optional configuration parameters

Optional installation configuration parameters are described in the following table:

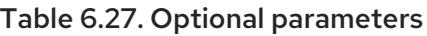

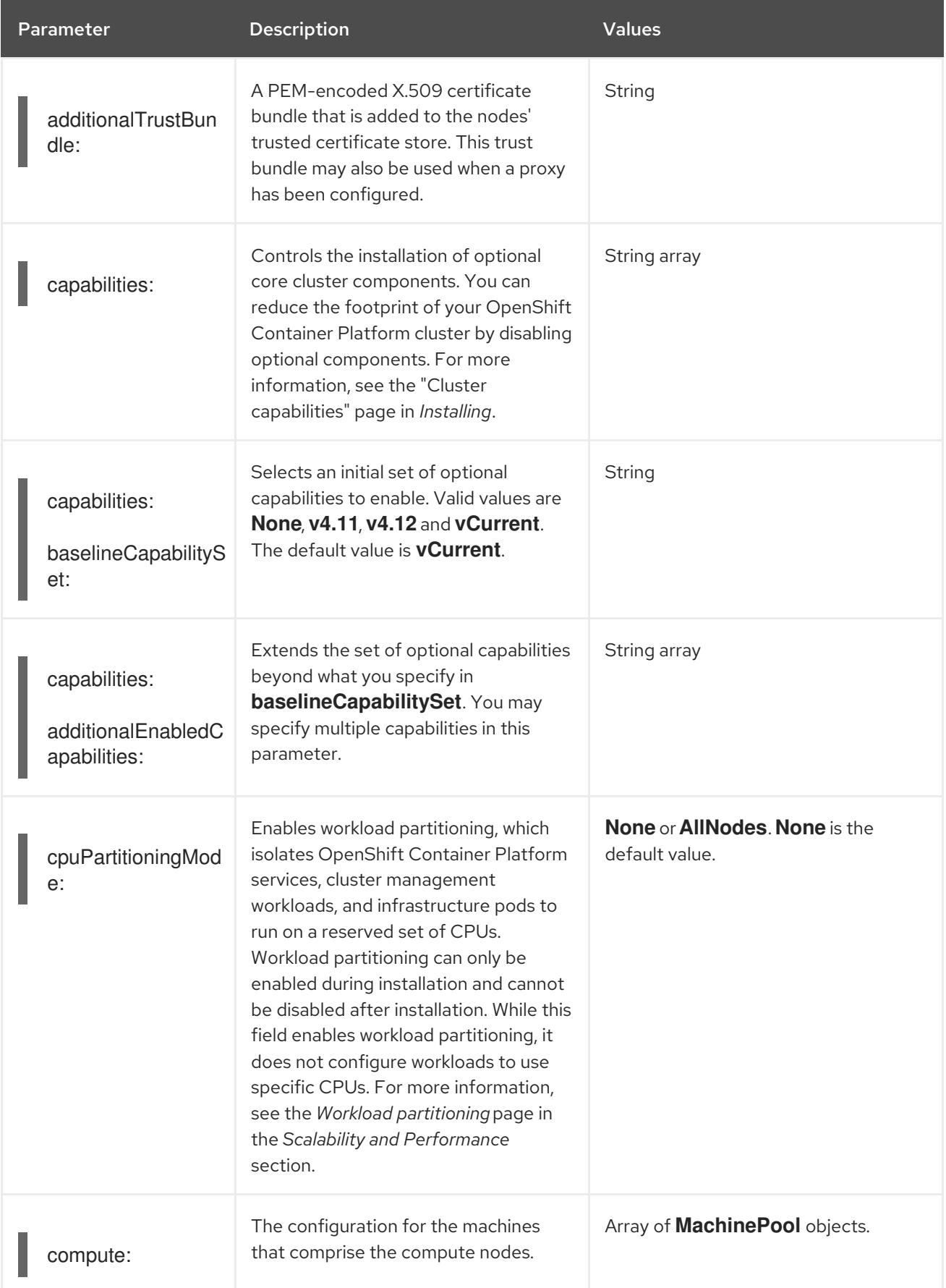

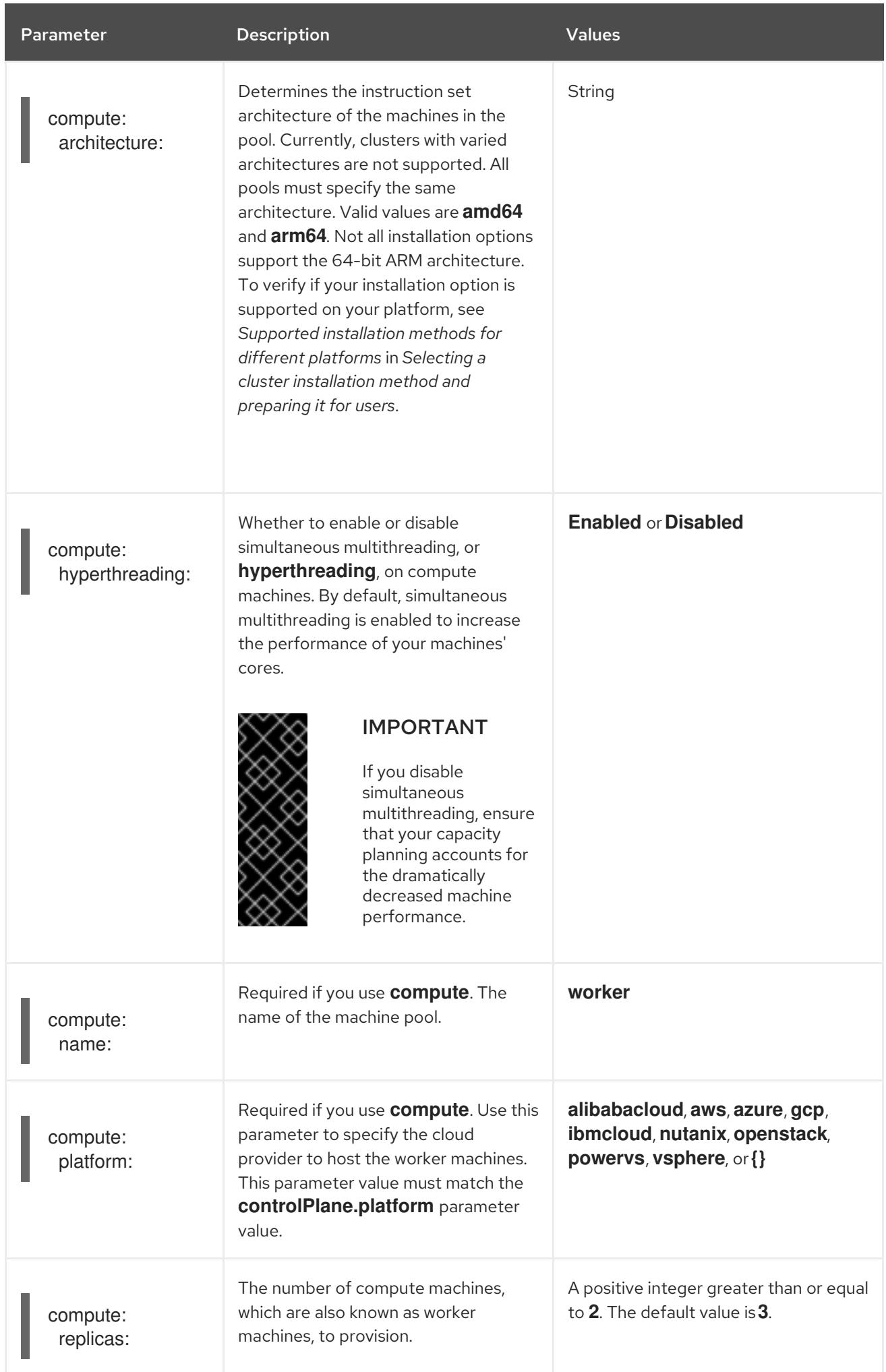

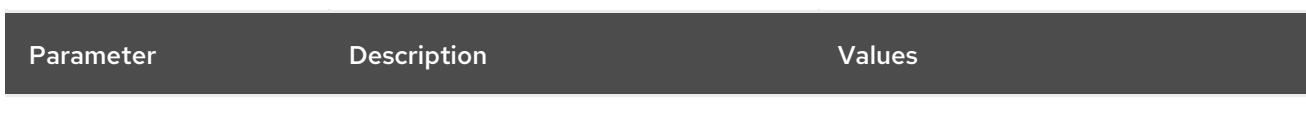

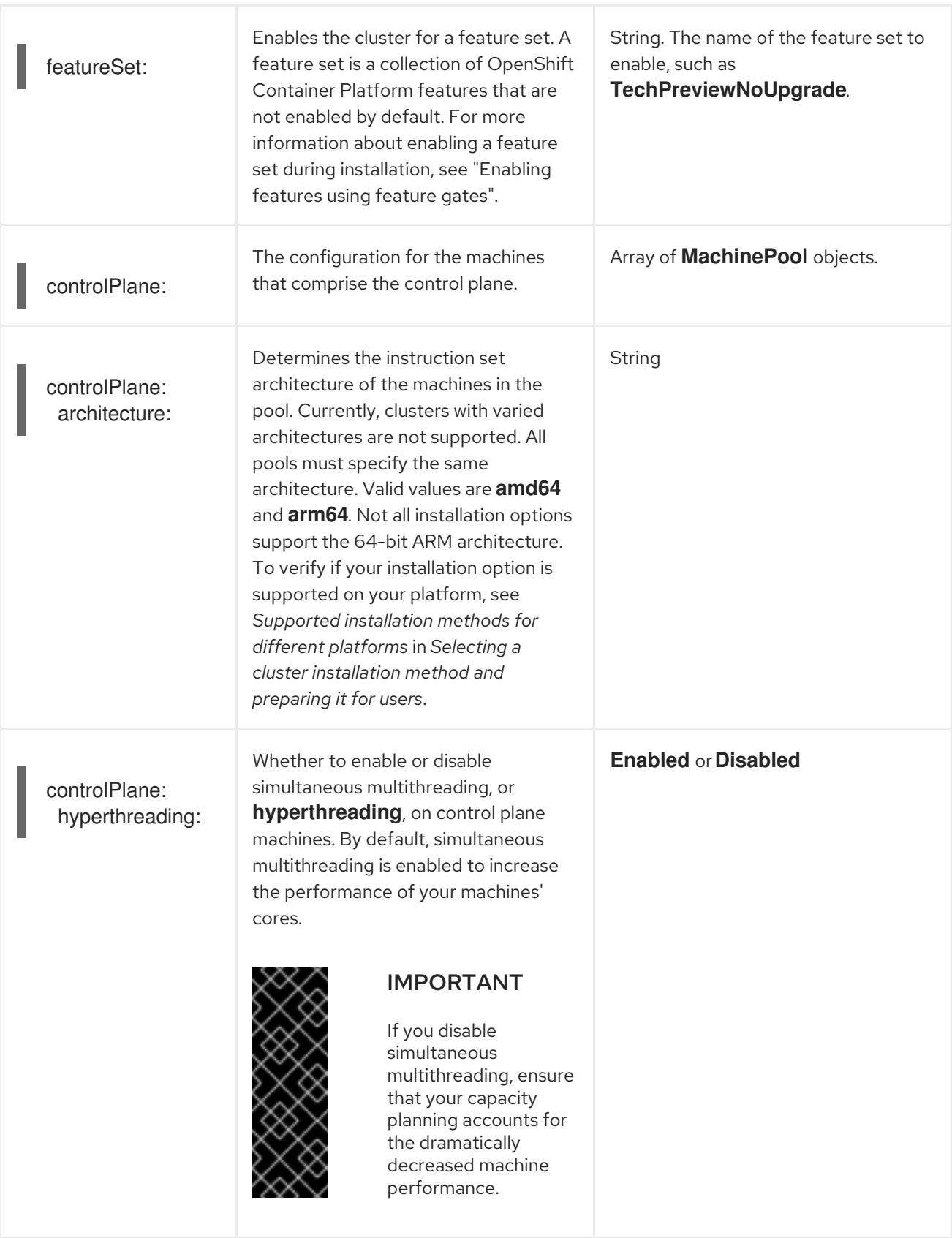

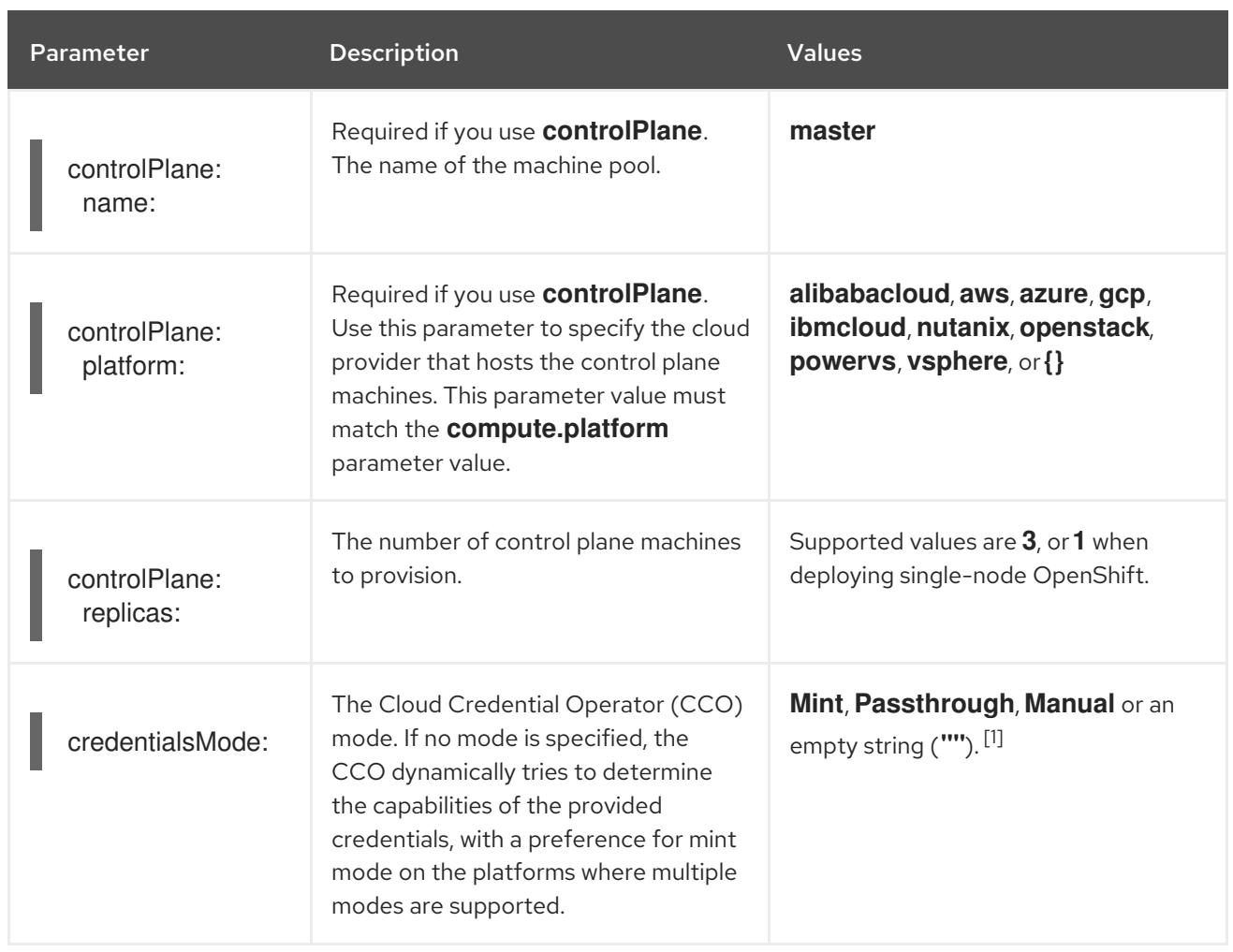

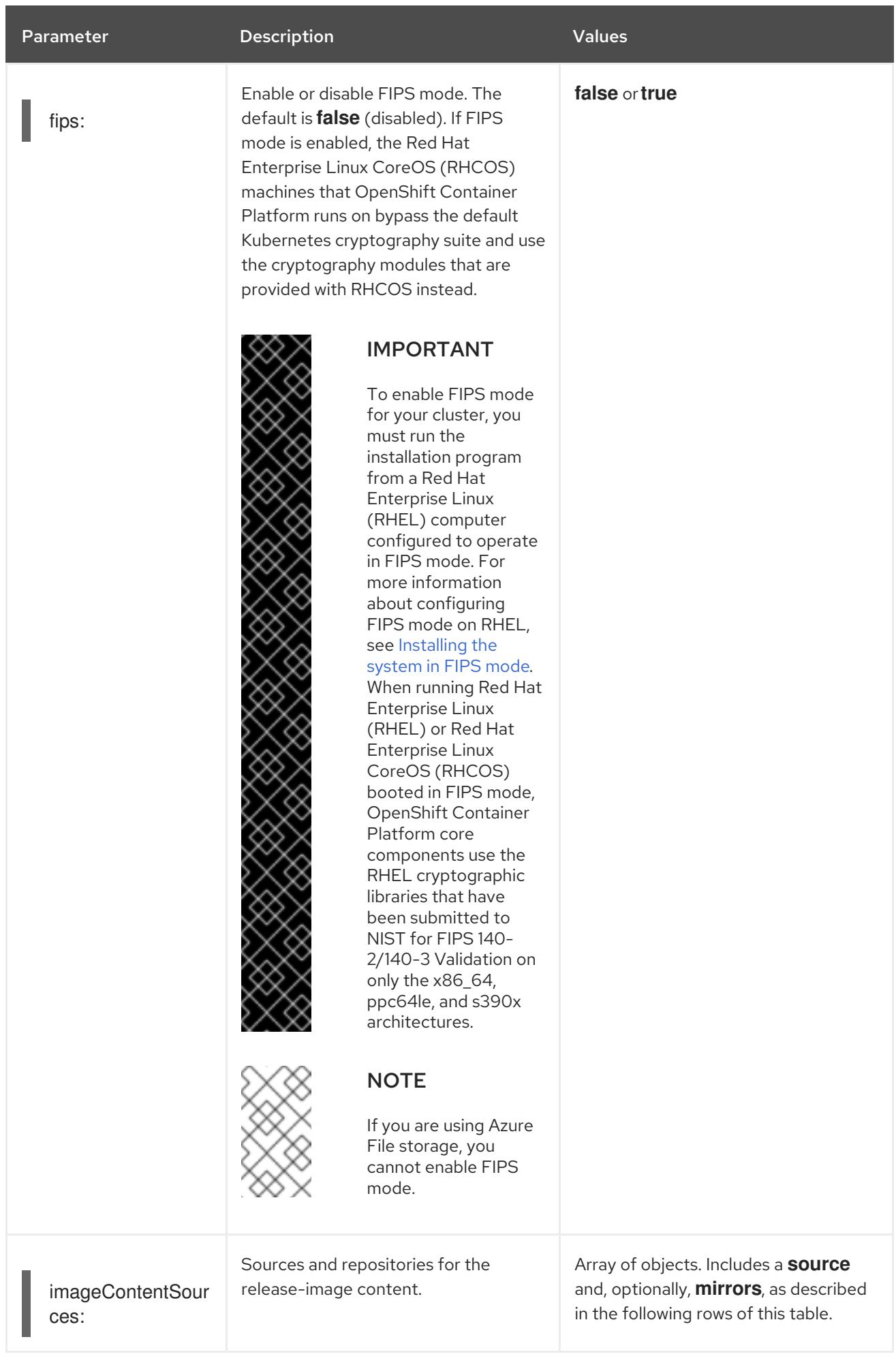

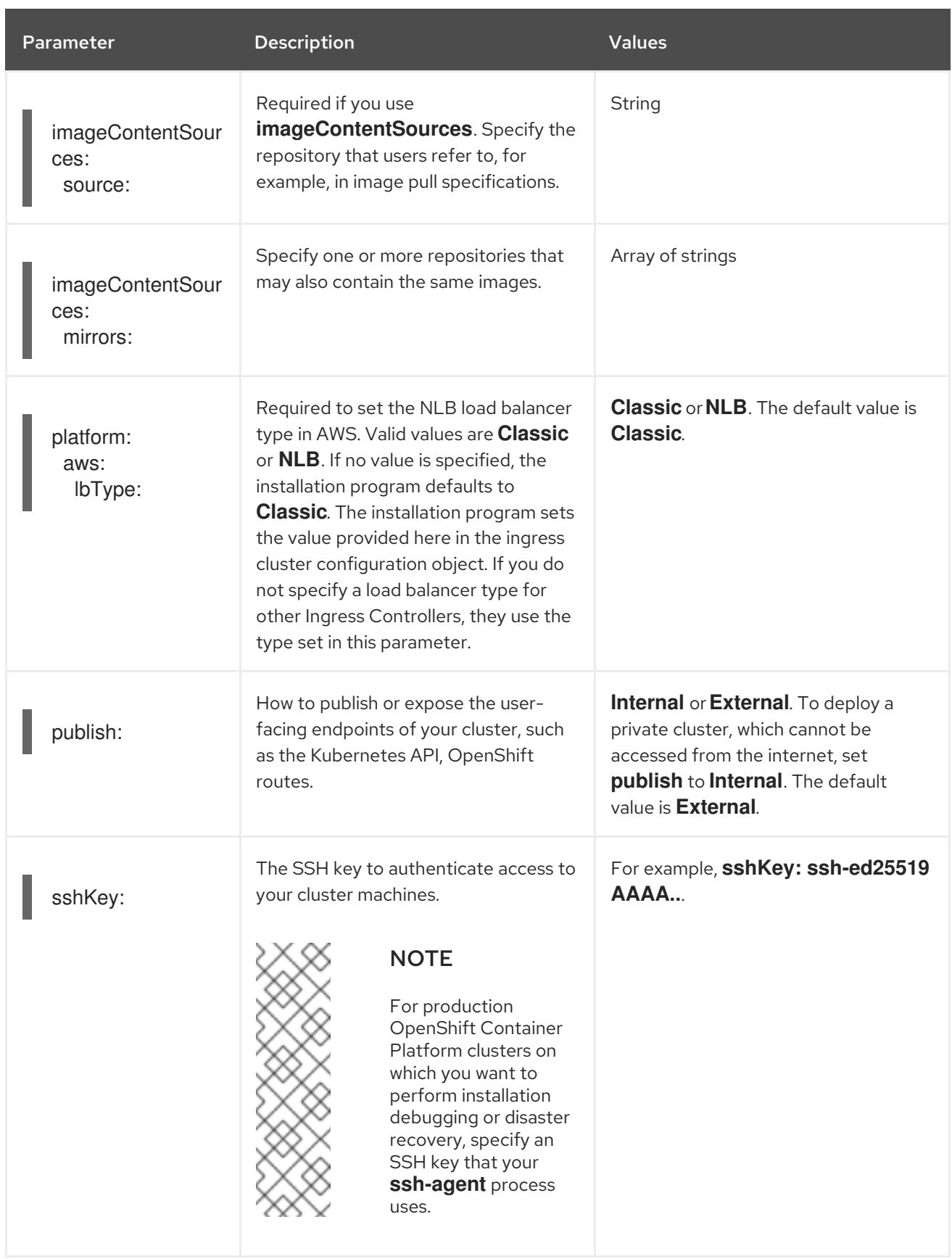

1. Not all CCO modes are supported for all cloud providers. For more information about CCO modes, see the "Managing cloud provider credentials" entry in the *Authentication and authorization* content.

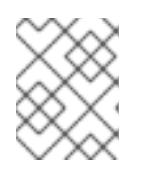

# **NOTE**

If your AWS account has service control policies (SCP) enabled, you must configure the **credentialsMode** parameter to **Mint**, **Passthrough**, or **Manual**.

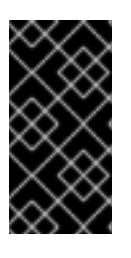

# IMPORTANT

Setting this parameter to **Manual** enables alternatives to storing administratorlevel secrets in the **kube-system** project, which require additional configuration steps. For more information, see "Alternatives to storing administrator-level secrets in the kube-system project".

# 6.19.1.4. Optional AWS configuration parameters

Optional AWS configuration parameters are described in the following table:

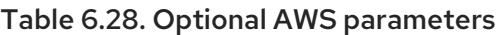

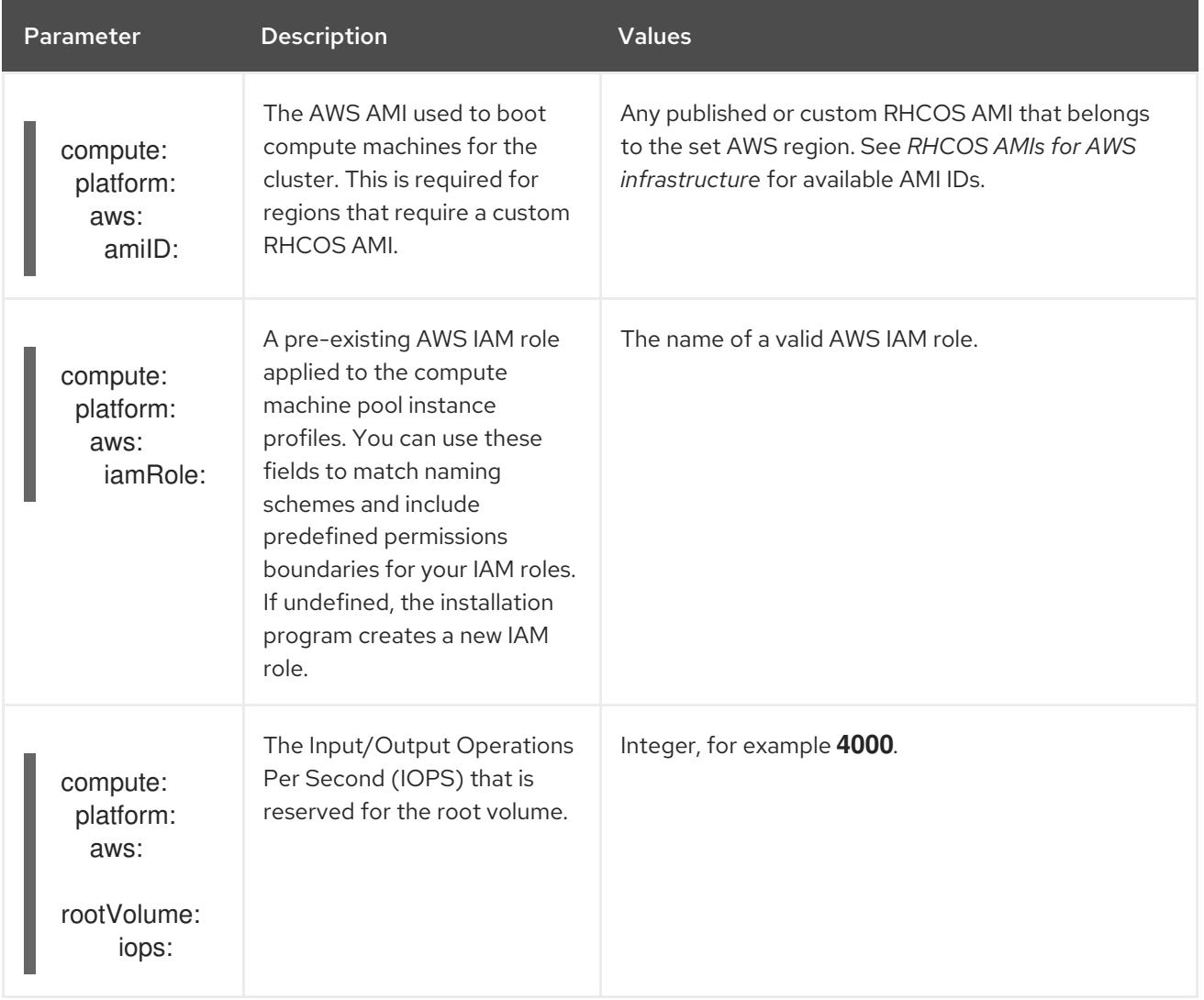

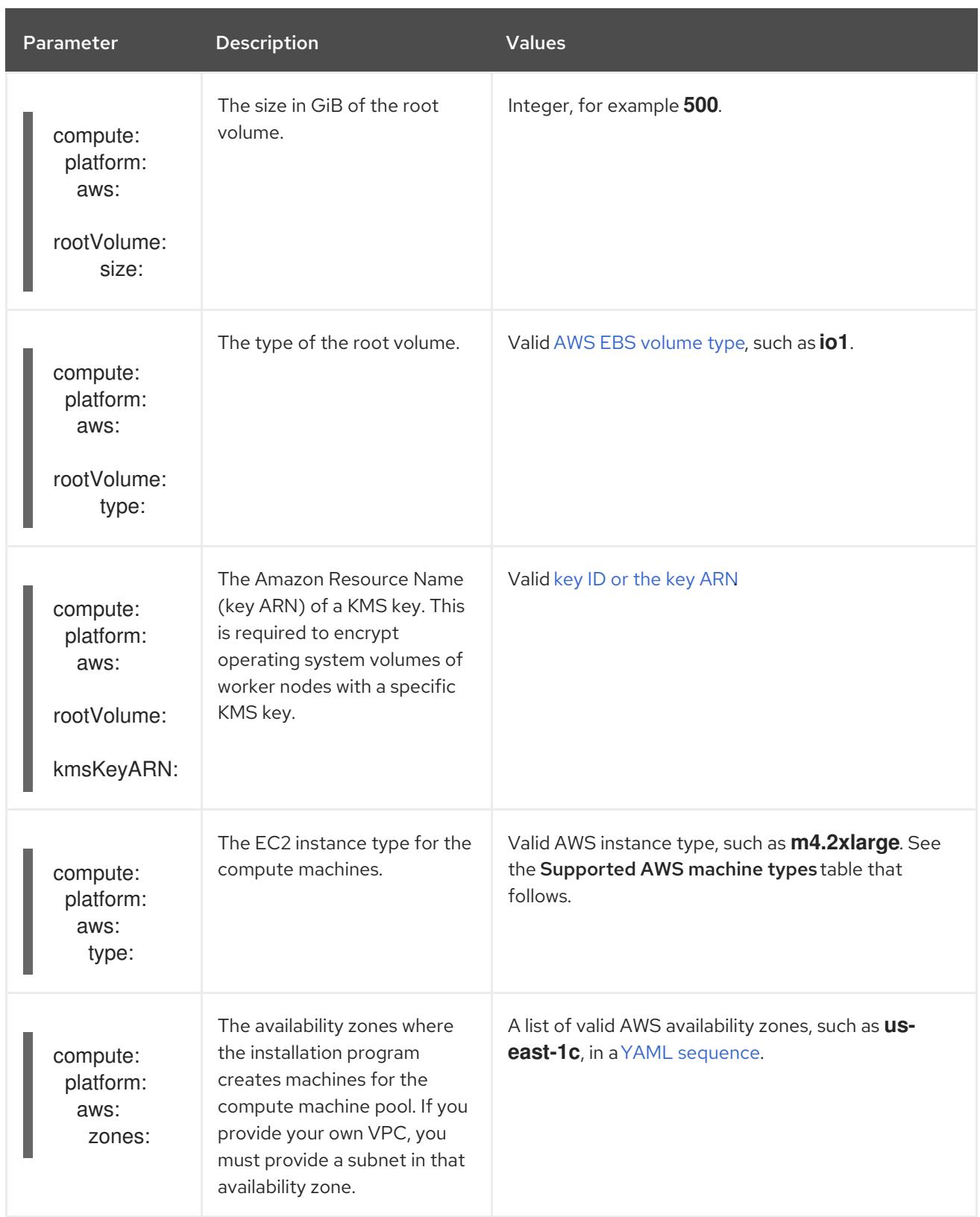

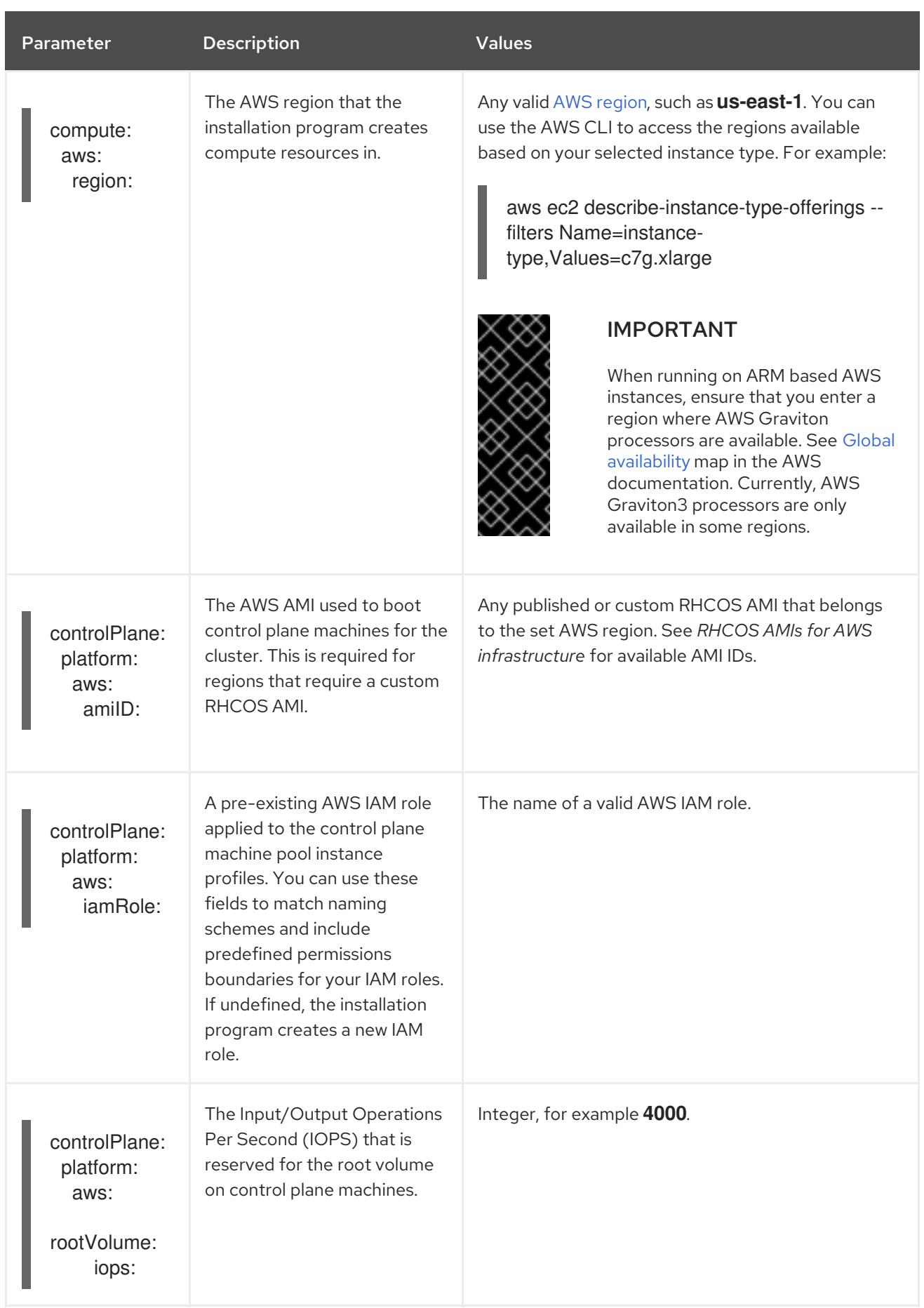

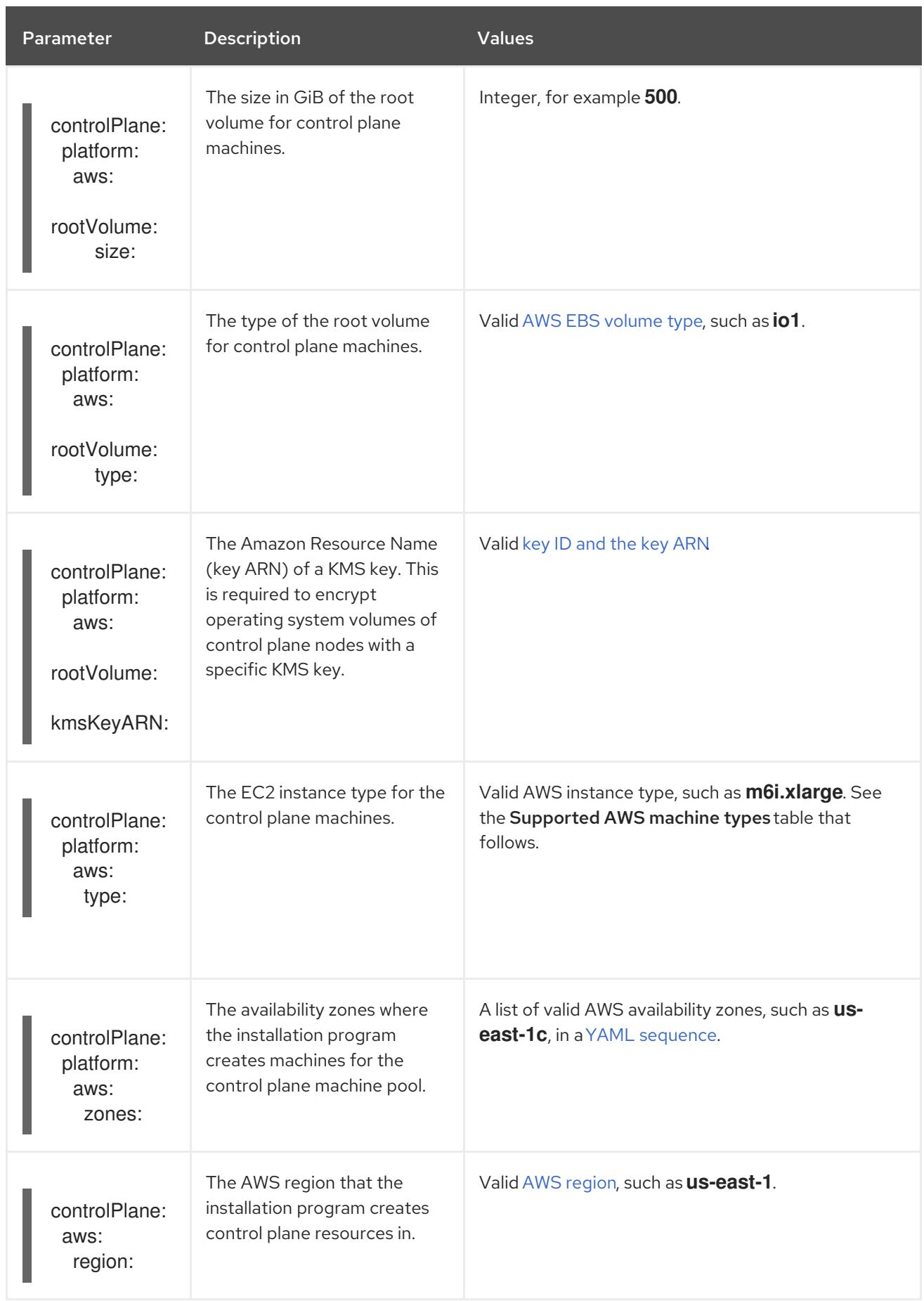

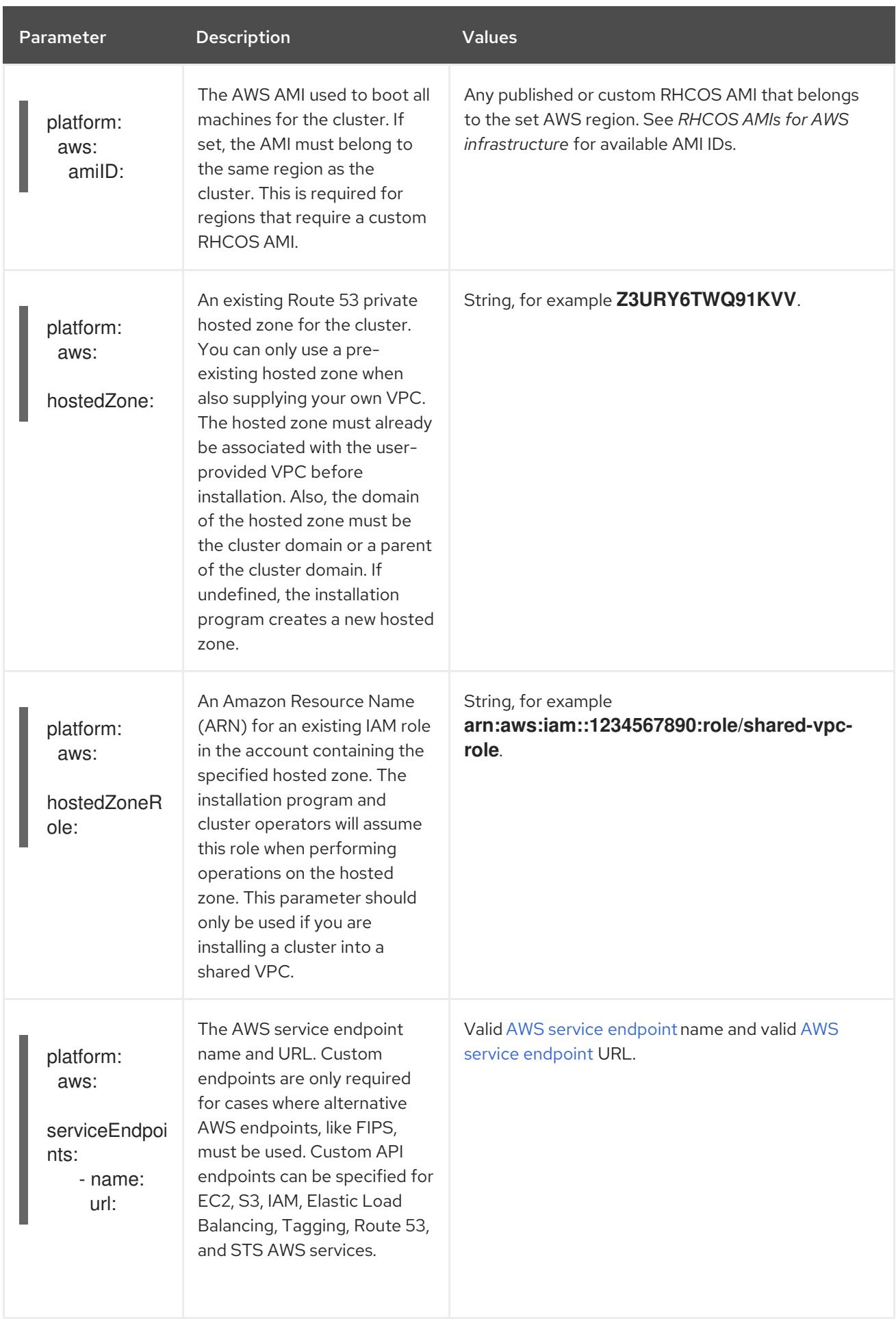

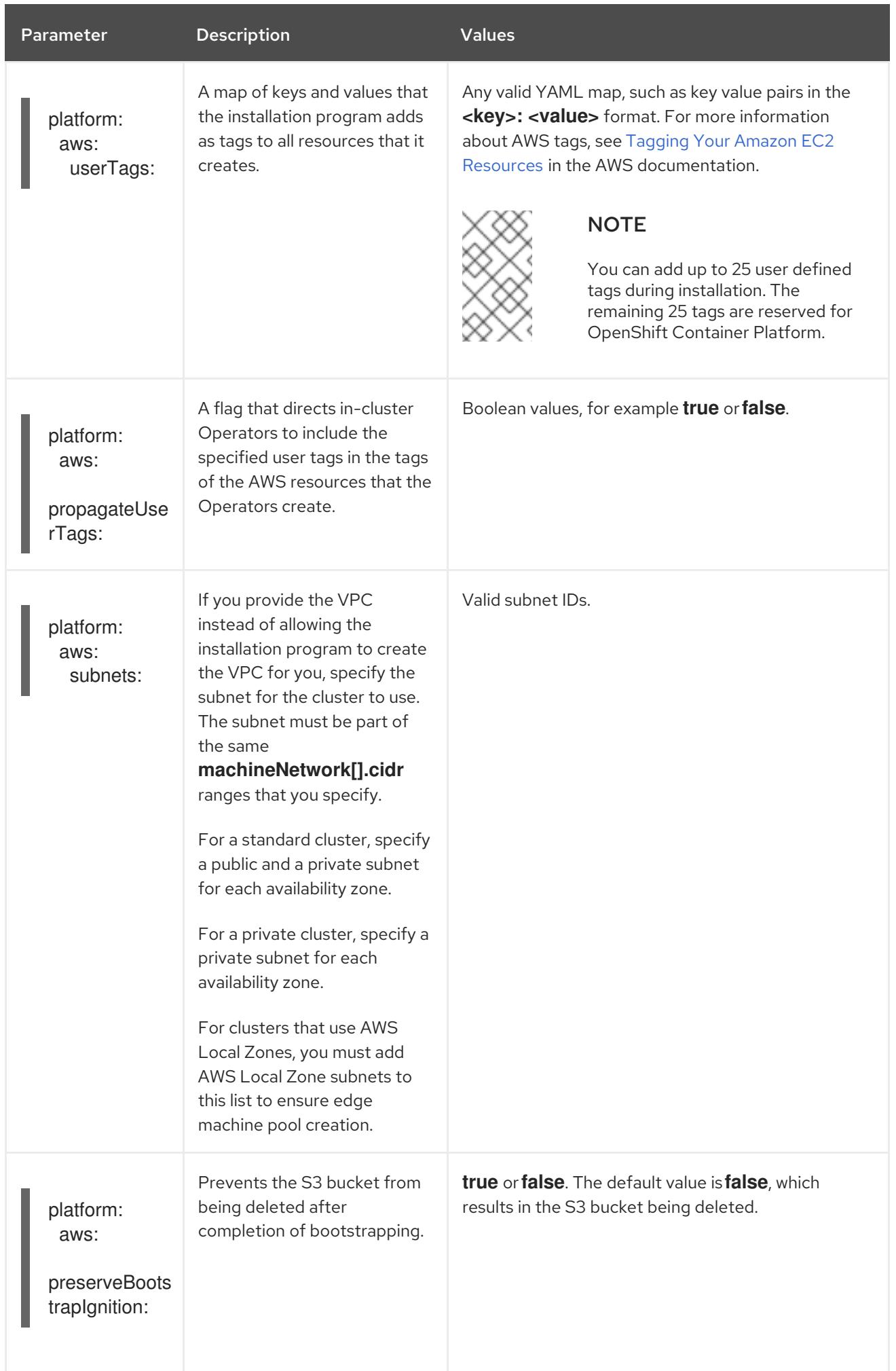

# CHAPTER 7. INSTALLING ON AZURE

# 7.1. PREPARING TO INSTALL ON AZURE

# 7.1.1. Prerequisites

- You reviewed details about the OpenShift Container Platform [installation](https://access.redhat.com/documentation/en-us/openshift_container_platform/4.15/html-single/architecture/#architecture-installation) and update processes.
- You read the [documentation](#page-92-0) on selecting a cluster installation method and preparing it for users.

# 7.1.2. Requirements for installing OpenShift Container Platform on Azure

Before installing OpenShift Container Platform on Microsoft Azure, you must configure an Azure account. See [Configuring](#page-897-0) an Azure account for details about account configuration, account limits, public DNS zone configuration, required roles, creating service principals, and supported Azure regions.

If the cloud identity and access management (IAM) APIs are not accessible in your environment, or if you do not want to store an administrator-level credential secret in the **kube-system** namespace, see Alternatives to storing [administrator-level](#page-942-0) secrets in the kube-system project for other options.

# 7.1.3. Choosing a method to install OpenShift Container Platform on Azure

You can install OpenShift Container Platform on installer-provisioned or user-provisioned infrastructure. The default installation type uses installer-provisioned infrastructure, where the installation program provisions the underlying infrastructure for the cluster. You can also install OpenShift Container Platform on infrastructure that you provision. If you do not use infrastructure that the installation program provisions, you must manage and maintain the cluster resources yourself.

See [Installation](https://access.redhat.com/documentation/en-us/openshift_container_platform/4.15/html-single/architecture/#installation-process_architecture-installation) process for more information about installer-provisioned and user-provisioned installation processes.

## 7.1.3.1. Installing a cluster on installer-provisioned infrastructure

You can install a cluster on Azure infrastructure that is provisioned by the OpenShift Container Platform installation program, by using one of the following methods:

- **[Installing](#page-912-0) a cluster quickly on Azure You can install OpenShift Container Platform on Azure** infrastructure that is provisioned by the OpenShift Container Platform installation program. You can install a cluster quickly by using the default configuration options.
- **Installing a [customized](#page-932-0) cluster on Azure** You can install a customized cluster on Azure infrastructure that the installation program provisions. The installation program allows for some customization to be applied at the installation stage. Many other customization options are available [post-installation.](https://access.redhat.com/documentation/en-us/openshift_container_platform/4.15/html-single/postinstallation_configuration/#post-install-cluster-tasks)
- $\bullet$  Installing a cluster on Azure with network [customizations](#page-966-0) You can customize your OpenShift Container Platform network configuration during installation, so that your cluster can coexist with your existing IP address allocations and adhere to your network requirements.
- [Installing](#page-999-0) a cluster on Azure into an existing VNetYou can install OpenShift Container Platform on an existing Azure Virtual Network (VNet) on Azure. You can use this installation method if you have constraints set by the guidelines of your company, such as limits when

creating new accounts or infrastructure.

- **[Installing](#page-1030-0) a private cluster on Azure:** You can install a private cluster into an existing Azure Virtual Network (VNet) on Azure. You can use this method to deploy OpenShift Container Platform on an internal network that is not visible to the internet.
- Installing a cluster on Azure into a [government](#page-1058-0) region OpenShift Container Platform can be deployed into Microsoft Azure Government (MAG) regions that are specifically designed for US government agencies at the federal, state, and local level, as well as contractors, educational institutions, and other US customers that must run sensitive workloads on Azure.

### 7.1.3.2. Installing a cluster on user-provisioned infrastructure

You can install a cluster on Azure infrastructure that you provision, by using the following method:

**• Installing a cluster on Azure using ARM [templates](#page-1183-0) You can install OpenShift Container** Platform on Azure by using infrastructure that you provide. You can use the provided Azure Resource Manager (ARM) templates to assist with an installation.

## 7.1.4. Next steps

[Configuring](#page-897-0) an Azure account

# 7.2. CONFIGURING AN AZURE ACCOUNT

Before you can install OpenShift Container Platform, you must configure a Microsoft Azure account to meet installation requirements.

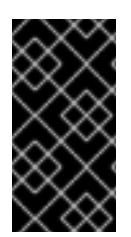

# IMPORTANT

All Azure resources that are available through public endpoints are subject to resource name restrictions, and you cannot create resources that use certain terms. For a list of terms that Azure restricts, see Resolve reserved [resource](https://docs.microsoft.com/en-us/azure/azure-resource-manager/resource-manager-reserved-resource-name) name errors in the Azure documentation.

## 7.2.1. Azure account limits

The OpenShift Container Platform cluster uses a number of Microsoft Azure components, and the default Azure [subscription](https://docs.microsoft.com/en-us/azure/azure-subscription-service-limits) and service limits, quotas, and constraints affect your ability to install OpenShift Container Platform clusters.

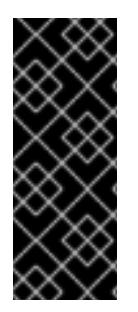

# IMPORTANT

Default limits vary by offer category types, such as Free Trial and Pay-As-You-Go, and by series, such as Dv2, F, and G. For example, the default for Enterprise Agreement subscriptions is 350 cores.

Check the limits for your subscription type and if necessary, increase quota limits for your account before you install a default cluster on Azure.

The following table summarizes the Azure components whose limits can impact your ability to install and run OpenShift Container Platform clusters.

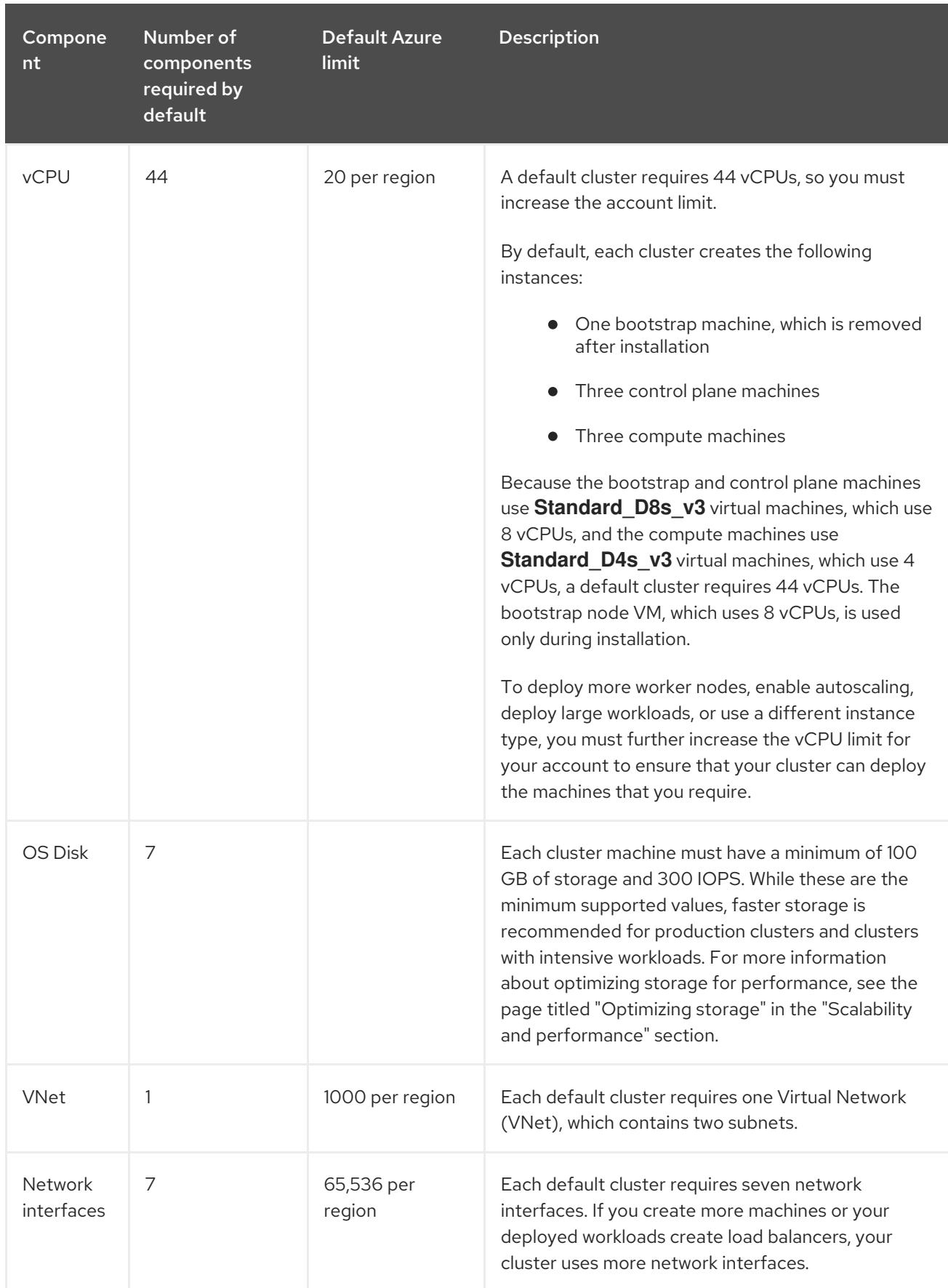

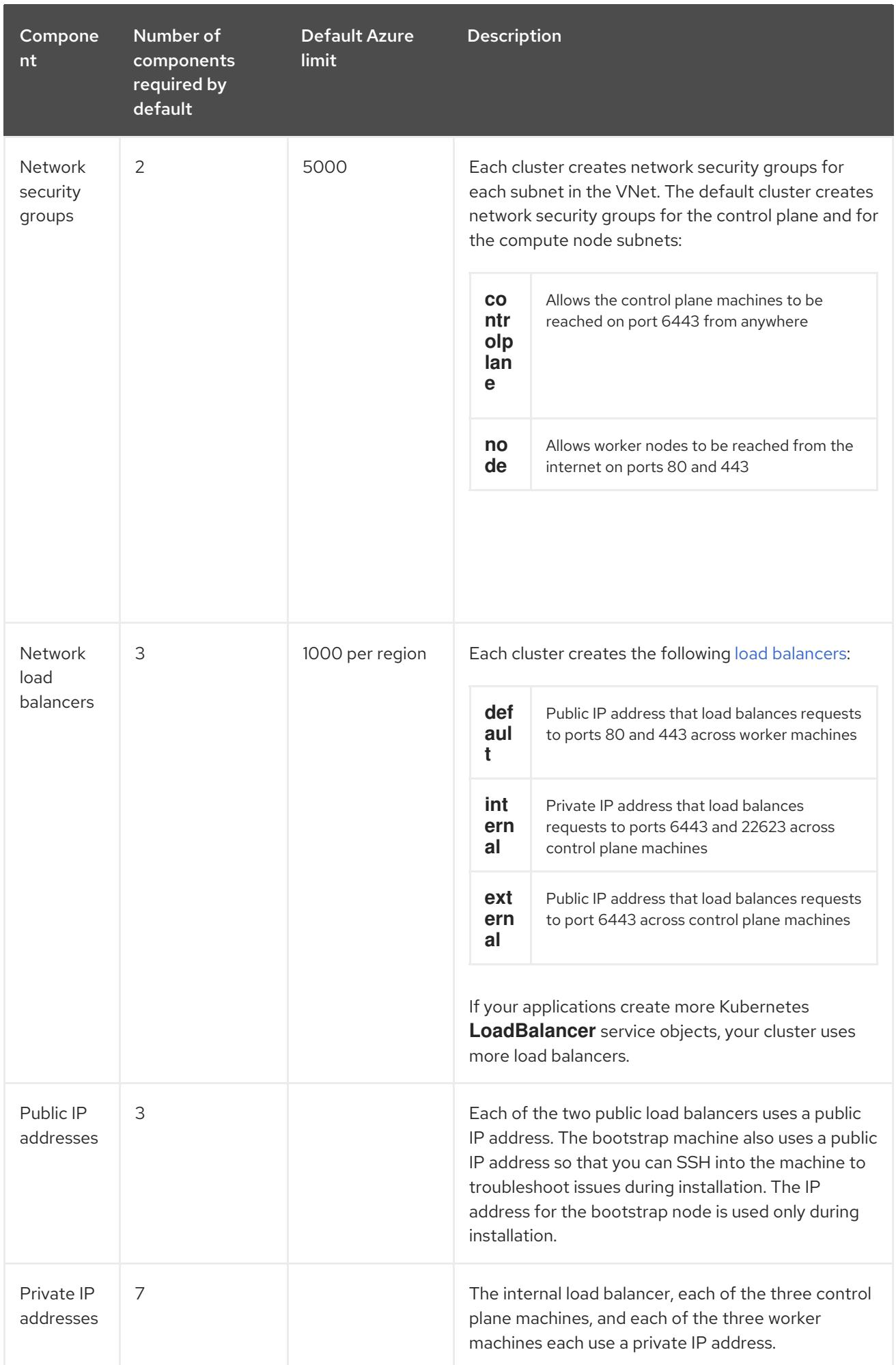

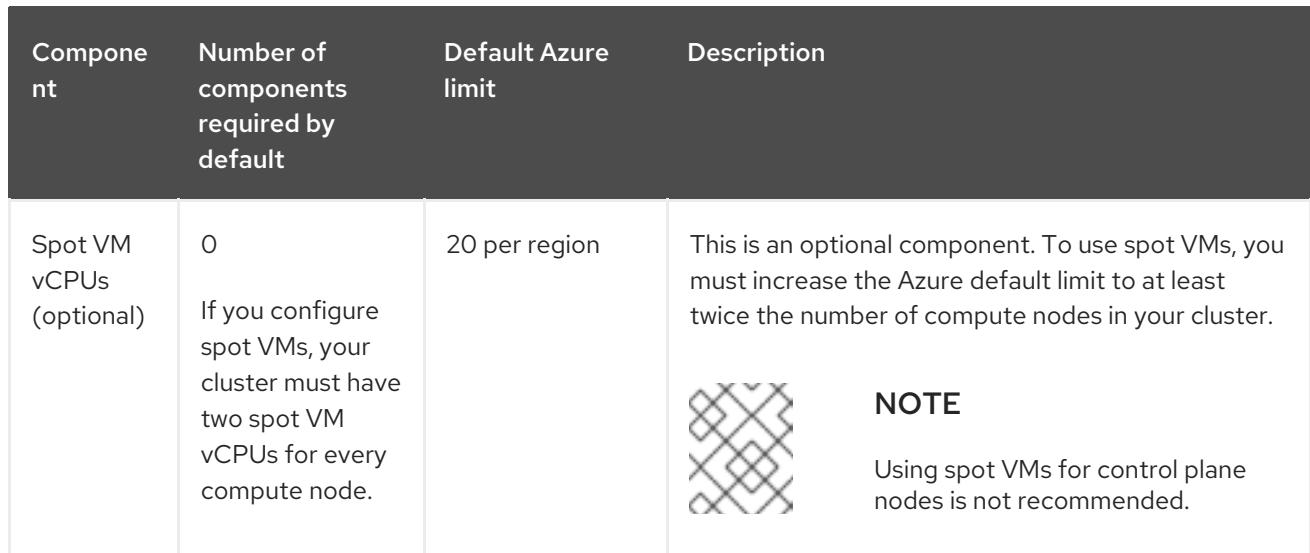

#### Additional resources

• [Optimizing](https://access.redhat.com/documentation/en-us/openshift_container_platform/4.15/html-single/scalability_and_performance/#optimizing-storage) storage.

# 7.2.2. Configuring a public DNS zone in Azure

To install OpenShift Container Platform, the Microsoft Azure account you use must have a dedicated public hosted DNS zone in your account. This zone must be authoritative for the domain. This service provides cluster DNS resolution and name lookup for external connections to the cluster.

#### Procedure

1. Identify your domain, or subdomain, and registrar. You can transfer an existing domain and registrar or obtain a new one through Azure or another source.

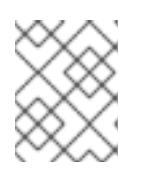

## **NOTE**

For more information about purchasing domains through Azure, see Buy a custom domain name for Azure App Service in the Azure [documentation.](https://docs.microsoft.com/en-us/azure/app-service/manage-custom-dns-buy-domain)

- 2. If you are using an existing domain and registrar, migrate its DNS to Azure. See Migrate an active DNS name to Azure App Service in the Azure [documentation.](https://docs.microsoft.com/en-us/azure/app-service/manage-custom-dns-migrate-domain)
- 3. Configure DNS for your domain. Follow the steps in the Tutorial: Host your domain in Azure DNS in the Azure [documentation](https://docs.microsoft.com/en-us/azure/dns/dns-delegate-domain-azure-dns) to create a public hosted zone for your domain or subdomain, extract the new authoritative name servers, and update the registrar records for the name servers that your domain uses.

Use an appropriate root domain, such as **openshiftcorp.com**, or subdomain, such as **clusters.openshiftcorp.com**.

4. If you use a subdomain, follow your company's procedures to add its delegation records to the parent domain.

# 7.2.3. Increasing Azure account limits

To increase an account limit, file a support request on the Azure portal.

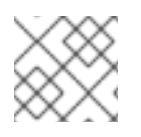

# **NOTE**

You can increase only one type of quota per support request.

#### Procedure

- 1. From the Azure portal, click Help + support in the lower left corner.
- 2. Click New support request and then select the required values:
	- a. From the Issue typelist, select Service and subscription limits (quotas).
	- b. From the Subscription list, select the subscription to modify.
	- c. From the Quota typelist, select the quota to increase. For example, select Compute-VM (cores-vCPUs) subscription limit increases to increase the number of vCPUs, which is required to install a cluster.
	- d. Click Next: Solutions.
- 3. On the Problem Details page, provide the required information for your quota increase:
	- a. Click Provide details and provide the required details in the Quota detailswindow.
	- b. In the SUPPORT METHOD and CONTACT INFO sections, provide the issue severity and your contact details.
- 4. Click Next: Review + createand then click Create.

# 7.2.4. Recording the subscription and tenant IDs

The installation program requires the subscription and tenant IDs that are associated with your Azure account. You can use the Azure CLI to gather this information.

#### Prerequisites

• You have installed or updated the [Azure](https://docs.microsoft.com/en-us/cli/azure/install-azure-cli-yum?view=azure-cli-latest) CLI.

#### Procedure

1. Log in to the Azure CLI by running the following command:

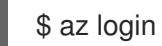

- 2. Ensure that you are using the right subscription:
	- a. View a list of available subscriptions by running the following command:

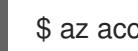

\$ az account list --refresh

### Example output

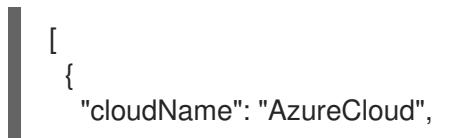

```
"id": "8xxxxxxx-xxxx-xxxx-xxxx-xxxxxxxxxxxx",
  "isDefault": true,
  "name": "Subscription Name 1",
  "state": "Enabled",
  "tenantId": "6xxxxxxx-xxxx-xxxx-xxxx-xxxxxxxxxxxx",
  "user": {
   "name": "you@example.com",
   "type": "user"
  }
 },
 {
  "cloudName": "AzureCloud",
  "id": "9xxxxxxx-xxxx-xxxx-xxxx-xxxxxxxxxxxx",
  "isDefault": false,
  "name": "Subscription Name 2",
  "state": "Enabled",
  "tenantId": "7xxxxxxx-xxxx-xxxx-xxxx-xxxxxxxxxxxx",
  "user": {
   "name": "you2@example.com",
   "type": "user"
  }
 }
]
```
b. View the details of the active account, and confirm that this is the subscription you want to use, by running the following command:

\$ az account show

## Example output

```
{
 "environmentName": "AzureCloud",
"id": "8xxxxxxx-xxxx-xxxx-xxxx-xxxxxxxxxxxx",
"isDefault": true,
"name": "Subscription Name 1",
"state": "Enabled",
"tenantId": "6xxxxxxx-xxxx-xxxx-xxxx-xxxxxxxxxxxx",
"user": {
  "name": "you@example.com",
  "type": "user"
}
}
```
- 3. If you are not using the right subscription:
	- a. Change the active subscription by running the following command:

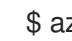

\$ az account set -s <subscription id>

b. Verify that you are using the subscription you need by running the following command:

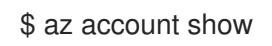

### Example output

```
{
 "environmentName": "AzureCloud",
 "id": "9xxxxxxx-xxxx-xxxx-xxxx-xxxxxxxxxxxx",
 "isDefault": true,
 "name": "Subscription Name 2",
 "state": "Enabled",
 "tenantId": "7xxxxxxx-xxxx-xxxx-xxxx-xxxxxxxxxxxx",
 "user": {
  "name": "you2@example.com",
  "type": "user"
 }
}
```
4. Record the **id** and **tenantId** parameter values from the output. You require these values to install an OpenShift Container Platform cluster.

## 7.2.5. Supported identities to access Azure resources

An OpenShift Container Platform cluster requires an Azure identity to create and manage Azure resources. As such, you need one of the following types of identities to complete the installation:

- A service principal
- A system-assigned managed identity
- A user-assigned managed identity

## 7.2.5.1. Required Azure roles

An OpenShift Container Platform cluster requires an Azure identity to create and manage Azure resources. Before you create the identity, verify that your environment meets the following requirements:

- The Azure account that you use to create the identity is assigned the **User Access Administrator** and **Contributor** roles. These roles are required when:
	- Creating a service principal or user-assigned managed identity.
	- Enabling a system-assigned managed identity on a virtual machine.
- If you are going to use a service principal to complete the installation, verify that the Azure account that you use to create the identity is assigned the **microsoft.directory/servicePrincipals/createAsOwner** permission in Microsoft Entra ID.

To set roles on the Azure portal, see the Manage access to Azure resources using RBAC and the Azure portal in the Azure [documentation.](https://docs.microsoft.com/en-us/azure/role-based-access-control/role-assignments-portal)

#### 7.2.5.2. Required Azure permissions for installer-provisioned infrastructure

The installation program requires access to an Azure service principal or managed identity with the necessary permissions to deploy the cluster and to maintain its daily operation. These permissions must be granted to the Azure subscription that is associated with the identity.

The following options are available to you:

- You can assign the identity the **Contributor** and **User Access Administrator** roles. Assigning these roles is the quickest way to grant all of the required permissions. For more information about assigning roles, see the Azure [documentation](https://docs.microsoft.com/en-us/azure/role-based-access-control/role-assignments-portal) for managing access to Azure resources using the Azure portal.
- If your organization's security policies require a more restrictive set of permissions, you can create a [custom](https://learn.microsoft.com/en-us/azure/role-based-access-control/custom-roles) role with the necessary permissions.

The following permissions are required for creating an OpenShift Container Platform cluster on Microsoft Azure.

Example 7.1. Required permissions for creating authorization resources

- **Microsoft.Authorization/policies/audit/action**
- **Microsoft.Authorization/policies/auditIfNotExists/action**
- **Microsoft.Authorization/roleAssignments/read**
- **Microsoft.Authorization/roleAssignments/write**

Example 7.2. Required permissions for creating compute resources

- **Microsoft.Compute/availabilitySets/write**
- **Microsoft.Compute/availabilitySets/read**
- **Microsoft.Compute/disks/beginGetAccess/action**
- **Microsoft.Compute/disks/delete**
- **Microsoft.Compute/disks/read**
- **Microsoft.Compute/disks/write**
- **Microsoft.Compute/galleries/images/read**
- **Microsoft.Compute/galleries/images/versions/read**
- **Microsoft.Compute/galleries/images/versions/write**
- **Microsoft.Compute/galleries/images/write**
- **Microsoft.Compute/galleries/read**
- **Microsoft.Compute/galleries/write**
- **Microsoft.Compute/snapshots/read**
- **Microsoft.Compute/snapshots/write**
- **Microsoft.Compute/snapshots/delete**
- **Microsoft.Compute/virtualMachines/delete**
- **Microsoft.Compute/virtualMachines/powerOff/action**
- **Microsoft.Compute/virtualMachines/read**
- **Microsoft.Compute/virtualMachines/write**

Example 7.3. Required permissions for creating identity management resources

- **Microsoft.ManagedIdentity/userAssignedIdentities/assign/action**
- **Microsoft.ManagedIdentity/userAssignedIdentities/read**
- **Microsoft.ManagedIdentity/userAssignedIdentities/write**

Example 7.4. Required permissions for creating network resources

- **Microsoft.Network/dnsZones/A/write**
- **Microsoft.Network/dnsZones/CNAME/write**
- **Microsoft.Network/dnszones/CNAME/read**
- **Microsoft.Network/dnszones/read**
- **Microsoft.Network/loadBalancers/backendAddressPools/join/action**
- **Microsoft.Network/loadBalancers/backendAddressPools/read**
- **Microsoft.Network/loadBalancers/backendAddressPools/write**
- **Microsoft.Network/loadBalancers/read**
- **Microsoft.Network/loadBalancers/write**
- **Microsoft.Network/networkInterfaces/delete**
- **Microsoft.Network/networkInterfaces/join/action**
- **Microsoft.Network/networkInterfaces/read**
- **Microsoft.Network/networkInterfaces/write**
- **Microsoft.Network/networkSecurityGroups/join/action**  $\bullet$
- **Microsoft.Network/networkSecurityGroups/read**  $\bullet$
- **Microsoft.Network/networkSecurityGroups/securityRules/delete**
- **Microsoft.Network/networkSecurityGroups/securityRules/read**
- **Microsoft.Network/networkSecurityGroups/securityRules/write**
- **Microsoft.Network/networkSecurityGroups/write**
- **Microsoft.Network/privateDnsZones/A/read**
- <span id="page-897-0"></span>**Microsoft.Network/privateDnsZones/A/write**
- **Microsoft.Network/privateDnsZones/A/delete**
- **Microsoft.Network/privateDnsZones/SOA/read**
- **Microsoft.Network/privateDnsZones/read**
- **Microsoft.Network/privateDnsZones/virtualNetworkLinks/read**
- **Microsoft.Network/privateDnsZones/virtualNetworkLinks/write**
- **Microsoft.Network/privateDnsZones/write**  $\bullet$
- **Microsoft.Network/publicIPAddresses/delete**
- **Microsoft.Network/publicIPAddresses/join/action**
- **Microsoft.Network/publicIPAddresses/read**
- **Microsoft.Network/publicIPAddresses/write**
- **Microsoft.Network/virtualNetworks/join/action**
- **Microsoft.Network/virtualNetworks/read**
- **Microsoft.Network/virtualNetworks/subnets/join/action**
- **Microsoft.Network/virtualNetworks/subnets/read**
- **Microsoft.Network/virtualNetworks/subnets/write**
- **Microsoft.Network/virtualNetworks/write**

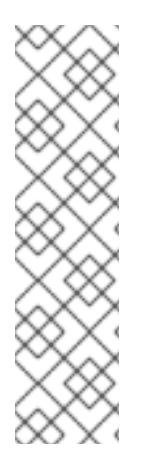

# **NOTE**

The following permissions are not required to create the private OpenShift Container Platform cluster on Azure.

- **Microsoft.Network/dnsZones/A/write**
- **Microsoft.Network/dnsZones/CNAME/write**
- **Microsoft.Network/dnszones/CNAME/read**
- **Microsoft.Network/dnszones/read**

Example 7.5. Required permissions for checking the health of resources

- **Microsoft.Resourcehealth/healthevent/Activated/action**
- **Microsoft.Resourcehealth/healthevent/InProgress/action**
- **Microsoft.Resourcehealth/healthevent/Pending/action**
- **Microsoft.Resourcehealth/healthevent/Resolved/action**

**Microsoft.Resourcehealth/healthevent/Updated/action**

Example 7.6. Required permissions for creating a resource group

- **Microsoft.Resources/subscriptions/resourceGroups/read**
- **Microsoft.Resources/subscriptions/resourcegroups/write**

Example 7.7. Required permissions for creating resource tags

**Microsoft.Resources/tags/write**

Example 7.8. Required permissions for creating storage resources

- **Microsoft.Storage/storageAccounts/blobServices/read**
- **Microsoft.Storage/storageAccounts/blobServices/containers/write**
- **Microsoft.Storage/storageAccounts/fileServices/read**
- **Microsoft.Storage/storageAccounts/fileServices/shares/read**
- **Microsoft.Storage/storageAccounts/fileServices/shares/write**
- **Microsoft.Storage/storageAccounts/fileServices/shares/delete**
- **Microsoft.Storage/storageAccounts/listKeys/action**
- **Microsoft.Storage/storageAccounts/read**
- **Microsoft.Storage/storageAccounts/write**

Example 7.9. Optional permissions for creating a private storage endpoint for the image registry

- **Microsoft.Network/privateEndpoints/write**
- **Microsoft.Network/privateEndpoints/read**
- **Microsoft.Network/privateEndpoints/privateDnsZoneGroups/write**
- **Microsoft.Network/privateEndpoints/privateDnsZoneGroups/read**
- **Microsoft.Network/privateDnsZones/join/action**
- **Microsoft.Storage/storageAccounts/PrivateEndpointConnectionsApproval/action**

Example 7.10. Optional permissions for creating marketplace virtual machine resources

**Microsoft.MarketplaceOrdering/offertypes/publishers/offers/plans/agreements/read**

**Microsoft.MarketplaceOrdering/offertypes/publishers/offers/plans/agreements/write**

Example 7.11. Optional permissions for creating compute resources

- **Microsoft.Compute/images/read**
- **Microsoft.Compute/images/write**
- **Microsoft.Compute/images/delete**

Example 7.12. Optional permissions for enabling user-managed encryption

- **Microsoft.Compute/diskEncryptionSets/read**
- **Microsoft.Compute/diskEncryptionSets/write**
- **Microsoft.Compute/diskEncryptionSets/delete**
- **Microsoft.KeyVault/vaults/read**  $\bullet$
- **Microsoft.KeyVault/vaults/write**
- **Microsoft.KeyVault/vaults/delete**
- **Microsoft.KeyVault/vaults/deploy/action**
- **Microsoft.KeyVault/vaults/keys/read**
- **Microsoft.KeyVault/vaults/keys/write**
- **Microsoft.Features/providers/features/register/action**

Example 7.13. Optional permissions for installing a cluster using the**NatGateway** outbound type

- **Microsoft.Network/natGateways/read**
- **Microsoft.Network/natGateways/write**

Example 7.14. Optional permissions for installing a private cluster with Azure Network Address Translation (NAT)

- **Microsoft.Network/natGateways/join/action**
- **Microsoft.Network/natGateways/read**
- **Microsoft.Network/natGateways/write**

Example 7.15. Optional permissions for installing a private cluster with Azure firewall

**Microsoft.Network/azureFirewalls/applicationRuleCollections/write**
- **Microsoft.Network/azureFirewalls/read**
- **Microsoft.Network/azureFirewalls/write**
- **Microsoft.Network/routeTables/join/action**
- **Microsoft.Network/routeTables/read**
- **Microsoft.Network/routeTables/routes/read**
- **Microsoft.Network/routeTables/routes/write**
- **Microsoft.Network/routeTables/write**
- **Microsoft.Network/virtualNetworks/peer/action**
- **Microsoft.Network/virtualNetworks/virtualNetworkPeerings/read**
- **Microsoft.Network/virtualNetworks/virtualNetworkPeerings/write**

Example 7.16. Optional permission for running gather bootstrap

**Microsoft.Compute/virtualMachines/instanceView/read**

The following permissions are required for deleting an OpenShift Container Platform cluster on Microsoft Azure. You can use the same permissions to delete a private OpenShift Container Platform cluster on Azure.

Example 7.17. Required permissions for deleting authorization resources

**Microsoft.Authorization/roleAssignments/delete**

Example 7.18. Required permissions for deleting compute resources

- **Microsoft.Compute/disks/delete**
- **Microsoft.Compute/galleries/delete**
- **Microsoft.Compute/galleries/images/delete**
- **Microsoft.Compute/galleries/images/versions/delete**
- **Microsoft.Compute/virtualMachines/delete**

Example 7.19. Required permissions for deleting identity management resources

**Microsoft.ManagedIdentity/userAssignedIdentities/delete**

Example 7.20. Required permissions for deleting network resources

- **Microsoft.Network/dnszones/read**
- **Microsoft.Network/dnsZones/A/read**
- **Microsoft.Network/dnsZones/A/delete**
- **Microsoft.Network/dnsZones/CNAME/read**
- **Microsoft.Network/dnsZones/CNAME/delete**
- **Microsoft.Network/loadBalancers/delete**
- **Microsoft.Network/networkInterfaces/delete**
- **Microsoft.Network/networkSecurityGroups/delete**
- **Microsoft.Network/privateDnsZones/read**
- **Microsoft.Network/privateDnsZones/A/read**
- **Microsoft.Network/privateDnsZones/delete**
- **Microsoft.Network/privateDnsZones/virtualNetworkLinks/delete**
- **Microsoft.Network/publicIPAddresses/delete**
- **Microsoft.Network/virtualNetworks/delete**

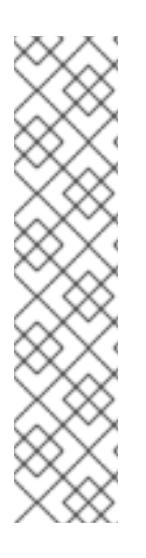

# **NOTE**

The following permissions are not required to delete a private OpenShift Container Platform cluster on Azure.

- **Microsoft.Network/dnszones/read**
- **Microsoft.Network/dnsZones/A/read**
- **Microsoft.Network/dnsZones/A/delete**
- **Microsoft.Network/dnsZones/CNAME/read**
- **Microsoft.Network/dnsZones/CNAME/delete**

Example 7.21. Required permissions for checking the health of resources

- **Microsoft.Resourcehealth/healthevent/Activated/action**
- **Microsoft.Resourcehealth/healthevent/Resolved/action**
- **Microsoft.Resourcehealth/healthevent/Updated/action**

Example 7.22. Required permissions for deleting a resource group

**Microsoft.Resources/subscriptions/resourcegroups/delete**

Example 7.23. Required permissions for deleting storage resources

- **Microsoft.Storage/storageAccounts/delete**
- **Microsoft.Storage/storageAccounts/listKeys/action**

П

### **NOTE**

To install OpenShift Container Platform on Azure, you must scope the permissions to your subscription. Later, you can re-scope these permissions to the installer created resource group. If the public DNS zone is present in a different resource group, then the network DNS zone related permissions must always be applied to your subscription. By default, the OpenShift Container Platform installation program assigns the Azure identity the **Contributor** role.

You can scope all the permissions to your subscription when deleting an OpenShift Container Platform cluster.

### 7.2.5.3. Using Azure managed identities

The installation program requires an Azure identity to complete the installation. You can use either a system-assigned or user-assigned managed identity.

If you are unable to use a managed identity, you can use a service principal.

#### Procedure

- 1. If you are using a system-assigned managed identity, enable it on the virtual machine that you will run the installation program from.
- 2. If you are using a user-assigned managed identity:
	- a. Assign it to the virtual machine that you will run the installation program from.
	- b. Record its client ID. You require this value when installing the cluster. For more information about viewing the details of a user-assigned managed identity, see the Microsoft Azure documentation for listing [user-assigned](https://learn.microsoft.com/en-us/azure/active-directory/managed-identities-azure-resources/how-manage-user-assigned-managed-identities?pivots=identity-mi-methods-azp#list-user-assigned-managed-identities) managed identities.
- 3. Verify that the required permissions are assigned to the managed identity.

### 7.2.5.4. Creating a service principal

The installation program requires an Azure identity to complete the installation. You can use a service principal.

If you are unable to use a service principal, you can use a managed identity.

#### **Prerequisites**

- You have installed or updated the [Azure](https://docs.microsoft.com/en-us/cli/azure/install-azure-cli-yum?view=azure-cli-latest) CLI.
- You have an Azure subscription ID.

If you are not going to assign the **Contributor** and **User Administrator Access** roles to the service principal, you have created a custom role with the required Azure permissions.

#### Procedure

- <span id="page-903-0"></span>1. Create the service principal for your account by running the following command:
	- \$ az ad sp create-for-rbac --role <role\_name>  $\setminus \bullet$ --name <service\_principal> \ **2**
		- --scopes /subscriptions/<subscription\_id> **3**

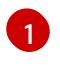

<span id="page-903-2"></span><span id="page-903-1"></span>Defines the role name. You can use the **Contributor** role, or you can specify a custom role which contains the necessary permissions.

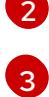

Defines the service principal name.

Specifies the subscription ID.

### Example output

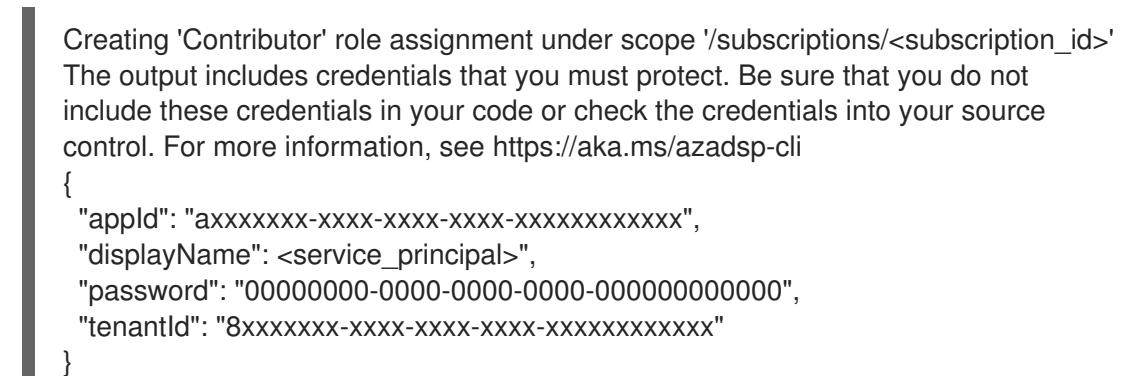

- 2. Record the values of the **appId** and **password** parameters from the output. You require these values when installing the cluster.
- 3. If you applied the **Contributor** role to your service principal, assign the **User Administrator Access** role by running the following command:

Installing a cluster using the Azure Marketplace image is available to customers who purchase the offer

- <span id="page-903-3"></span>\$ az role assignment create --role "User Access Administrator" \
	- --assignee-object-id \$(az ad sp show --id <appId> --query id -o tsv) <
	- --scope /subscriptions/<subscription\_id> **2**

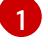

<span id="page-903-4"></span>Specify the **appId** parameter value for your service principal.

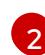

Specifies the subscription ID.

### Additional resources

About the Cloud [Credential](https://access.redhat.com/documentation/en-us/openshift_container_platform/4.15/html-single/authentication_and_authorization/#about-cloud-credential-operator-modes) Operator

# 7.2.6. Supported Azure Marketplace regions

Installing a cluster using the Azure Marketplace image is available to customers who purchase the offer in North America and EMEA.

While the offer must be purchased in North America or EMEA, you can deploy the cluster to any of the Azure public partitions that OpenShift Container Platform supports.

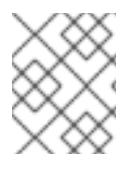

# **NOTE**

Deploying a cluster using the Azure Marketplace image is not supported for the Azure Government regions.

# 7.2.7. Supported Azure regions

The installation program dynamically generates the list of available Microsoft Azure regions based on your subscription.

### Supported Azure public regions

- **australiacentral** (Australia Central)
- **australiaeast** (Australia East)
- **australiasoutheast** (Australia South East)
- **brazilsouth** (Brazil South)
- **canadacentral** (Canada Central)
- **canadaeast** (Canada East)
- **centralindia** (Central India)
- **centralus** (Central US)
- **eastasia** (East Asia)
- **eastus** (East US)
- **eastus2** (East US 2)
- **francecentral** (France Central)
- **germanywestcentral** (Germany West Central)
- **israelcentral** (Israel Central)
- **italynorth** (Italy North)
- **japaneast** (Japan East)
- **japanwest** (Japan West)
- **koreacentral** (Korea Central)
- **koreasouth** (Korea South)
- **northcentralus** (North Central US)
- **northeurope** (North Europe)
- **norwayeast**(Norway East)
- **polandcentral** (Poland Central)
- **qatarcentral** (Qatar Central)
- **southafricanorth** (South Africa North)
- **southcentralus** (South Central US)
- **southeastasia** (Southeast Asia)
- **southindia** (South India)
- **swedencentral** (Sweden Central)
- **switzerlandnorth** (Switzerland North)
- **uaenorth** (UAE North)
- **uksouth** (UK South)
- **ukwest** (UK West)
- **westcentralus** (West Central US)
- **westeurope** (West Europe)
- **westindia** (West India)
- **westus** (West US)
- **westus2** (West US 2)
- **westus3** (West US 3)

### Supported Azure Government regions

Support for the following Microsoft Azure Government (MAG) regions was added in OpenShift Container Platform version 4.6:

- **usgovtexas** (US Gov Texas)
- **usgovvirginia** (US Gov Virginia)

You can reference all available MAG regions in the Azure [documentation.](https://azure.microsoft.com/en-us/global-infrastructure/geographies/#geographies) Other provided MAG regions are expected to work with OpenShift Container Platform, but have not been tested.

# 7.2.8. Next steps

Install an OpenShift Container Platform cluster on Azure. You can install a [customized](#page-932-0) cluster or [quickly](#page-912-0) install a cluster with default options.

# 7.3. ENABLING USER-MANAGED ENCRYPTION FOR AZURE

In OpenShift Container Platform version 4.15, you can install a cluster with a user-managed encryption key in Azure. To enable this feature, you can prepare an Azure DiskEncryptionSet before installation, modify the **install-config.yaml** file, and then complete the installation.

# 7.3.1. Preparing an Azure Disk Encryption Set

The OpenShift Container Platform installer can use an existing Disk Encryption Set with a usermanaged key. To enable this feature, you can create a Disk Encryption Set in Azure and provide the key to the installer.

### Procedure

1. Set the following environment variables for the Azure resource group by running the following command:

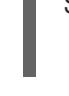

[1](#page-906-0)

<span id="page-906-1"></span><span id="page-906-0"></span>\$ export RESOURCEGROUP="<resource\_group>" \ **1** LOCATION="<location>" **2**

Specifies the name of the Azure resource group where you will create the Disk Encryption Set and encryption key. To avoid losing access to your keys after destroying the cluster, you should create the Disk Encryption Set in a different resource group than the resource group where you install the cluster.

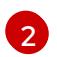

Specifies the Azure location where you will create the resource group.

2. Set the following environment variables for the Azure Key Vault and Disk Encryption Set by running the following command:

<span id="page-906-3"></span><span id="page-906-2"></span>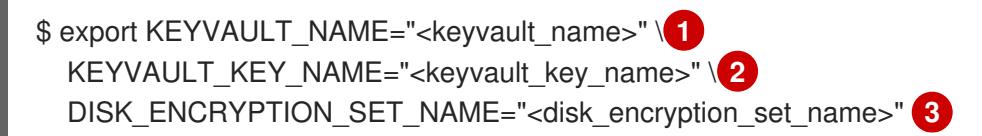

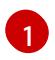

<span id="page-906-4"></span>Specifies the name of the Azure Key Vault you will create.

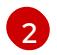

Specifies the name of the encryption key you will create.

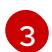

Specifies the name of the disk encryption set you will create.

3. Set the environment variable for the ID of your Azure Service Principal by running the following command:

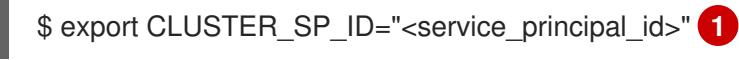

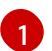

<span id="page-906-5"></span>Specifies the ID of the service principal you will use for this installation.

4. Enable host-level encryption in Azure by running the following commands:

\$ az feature register --namespace "Microsoft.Compute" --name "EncryptionAtHost"

\$ az feature show --namespace Microsoft.Compute --name EncryptionAtHost

\

<span id="page-907-1"></span>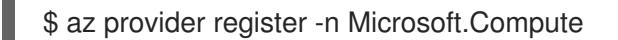

5. Create an Azure Resource Group to hold the disk encryption set and associated resources by running the following command:

\$ az group create --name \$RESOURCEGROUP --location \$LOCATION

6. Create an Azure key vault by running the following command:

\$ az keyvault create -n \$KEYVAULT\_NAME -g \$RESOURCEGROUP -l \$LOCATION \ --enable-purge-protection true

7. Create an encryption key in the key vault by running the following command:

\$ az keyvault key create --vault-name \$KEYVAULT\_NAME -n \$KEYVAULT\_KEY\_NAME \ --protection software

8. Capture the ID of the key vault by running the following command:

\$ KEYVAULT\_ID=\$(az keyvault show --name \$KEYVAULT\_NAME --query "[id]" -o tsv)

9. Capture the key URL in the key vault by running the following command:

\$ KEYVAULT\_KEY\_URL=\$(az keyvault key show --vault-name \$KEYVAULT\_NAME --name

\$KEYVAULT\_KEY\_NAME --query "[key.kid]" -o tsv)

10. Create a disk encryption set by running the following command:

\$ az disk-encryption-set create -n \$DISK\_ENCRYPTION\_SET\_NAME -l \$LOCATION -g \ \$RESOURCEGROUP --source-vault \$KEYVAULT\_ID --key-url \$KEYVAULT\_KEY\_URL

11. Grant the DiskEncryptionSet resource access to the key vault by running the following commands:

\$ DES\_IDENTITY=\$(az disk-encryption-set show -n \$DISK\_ENCRYPTION\_SET\_NAME -g \ \$RESOURCEGROUP --query "[identity.principalId]" -o tsv)

\$ az keyvault set-policy -n \$KEYVAULT\_NAME -q \$RESOURCEGROUP --object-id \ \$DES\_IDENTITY --key-permissions wrapkey unwrapkey get

12. Grant the Azure Service Principal permission to read the DiskEncryptionSet by running the following commands:

\$ DES\_RESOURCE\_ID=\$(az disk-encryption-set show -n \$DISK\_ENCRYPTION\_SET\_NAME -g \ \$RESOURCEGROUP --query "[id]" -o tsv)

<span id="page-907-0"></span>\$ az role assignment create --assignee \$CLUSTER\_SP\_ID --role "<reader\_role>" \ **1** --scope \$DES\_RESOURCE\_ID -o jsonc

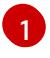

Specifies an Azure role with read permissions to the disk encryption set. You can use the **Owner** role or a custom role with the necessary permissions.

# 7.3.2. Next steps

- **Install an OpenShift Container Platform cluster:** 
	- o Install a cluster with customizations on [installer-provisioned](#page-932-0) infrastructure
	- o Install a cluster with network customizations on [installer-provisioned](#page-966-0) infrastructure
	- Install a cluster into an existing VNet on [installer-provisioned](#page-999-0) infrastructure
	- o Install a private cluster on [installer-provisioned](#page-1030-0) infrastructure
	- Install a cluster into an government region on [installer-provisioned](#page-1058-0) infrastructure

# 7.4. INSTALLING A CLUSTER QUICKLY ON AZURE

In OpenShift Container Platform version 4.15, you can install a cluster on Microsoft Azure that uses the default configuration options.

### 7.4.1. Prerequisites

- You reviewed details about the OpenShift Container Platform [installation](https://access.redhat.com/documentation/en-us/openshift_container_platform/4.15/html-single/architecture/#architecture-installation) and update processes.
- You read the [documentation](#page-92-0) on selecting a cluster installation method and preparing it for users.
- You [configured](#page-897-0) an Azure account to host the cluster and determined the tested and validated region to deploy the cluster to.
- If you use a firewall, you [configured](#page-3644-0) it to allow the sites that your cluster requires access to.

### 7.4.2. Internet access for OpenShift Container Platform

In OpenShift Container Platform 4.15, you require access to the internet to install your cluster.

You must have internet access to:

- Access [OpenShift](https://console.redhat.com/openshift) Cluster Manager to download the installation program and perform subscription management. If the cluster has internet access and you do not disable Telemetry, that service automatically entitles your cluster.
- Access [Quay.io](http://quay.io) to obtain the packages that are required to install your cluster.
- Obtain the packages that are required to perform cluster updates.

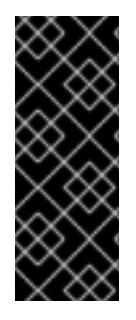

# IMPORTANT

If your cluster cannot have direct internet access, you can perform a restricted network installation on some types of infrastructure that you provision. During that process, you download the required content and use it to populate a mirror registry with the installation packages. With some installation types, the environment that you install your cluster in will not require internet access. Before you update the cluster, you update the content of the mirror registry.

# 7.4.3. Generating a key pair for cluster node SSH access

During an OpenShift Container Platform installation, you can provide an SSH public key to the installation program. The key is passed to the Red Hat Enterprise Linux CoreOS (RHCOS) nodes through their Ignition config files and is used to authenticate SSH access to the nodes. The key is added to the **~/.ssh/authorized\_keys** list for the **core** user on each node, which enables password-less authentication.

After the key is passed to the nodes, you can use the key pair to SSH in to the RHCOS nodes as the user **core**. To access the nodes through SSH, the private key identity must be managed by SSH for your local user.

If you want to SSH in to your cluster nodes to perform installation debugging or disaster recovery, you must provide the SSH public key during the installation process. The **./openshift-install gather** command also requires the SSH public key to be in place on the cluster nodes.

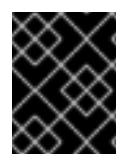

# IMPORTANT

Do not skip this procedure in production environments, where disaster recovery and debugging is required.

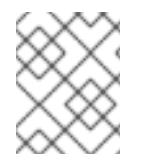

# **NOTE**

You must use a local key, not one that you configured with platform-specific approaches such as AWS key [pairs.](https://docs.aws.amazon.com/AWSEC2/latest/UserGuide/ec2-key-pairs.html)

### Procedure

1. If you do not have an existing SSH key pair on your local machine to use for authentication onto your cluster nodes, create one. For example, on a computer that uses a Linux operating system, run the following command:

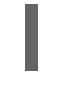

[1](#page-909-0)

\$ ssh-keygen -t ed25519 -N '' -f <path>/<file\_name> **1**

<span id="page-909-0"></span>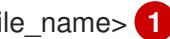

Specify the path and file name, such as **~/.ssh/id\_ed25519**, of the new SSH key. If you have an existing key pair, ensure your public key is in the your **~/.ssh** directory.

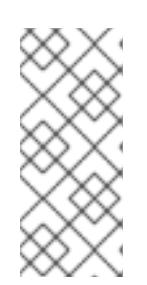

# **NOTE**

If you plan to install an OpenShift Container Platform cluster that uses the RHEL cryptographic libraries that have been submitted to NIST for FIPS 140-2/140-3 Validation on only the **x86\_64**, **ppc64le**, and **s390x** architectures, do not create a key that uses the **ed25519** algorithm. Instead, create a key that uses the **rsa** or **ecdsa** algorithm.

2. View the public SSH key:

cat <path>/<file\_name>.pub

For example, run the following to view the ~/.ssh/id ed25519.pub public key:

\$ cat ~/.ssh/id\_ed25519.pub

3. Add the SSH private key identity to the SSH agent for your local user, if it has not already been added. SSH agent management of the key is required for password-less SSH authentication onto your cluster nodes, or if you want to use the **./openshift-install gather** command.

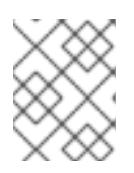

### **NOTE**

On some distributions, default SSH private key identities such as **~/.ssh/id\_rsa** and **~/.ssh/id\_dsa** are managed automatically.

a. If the **ssh-agent** process is not already running for your local user, start it as a background task:

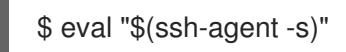

### Example output

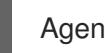

Agent pid 31874

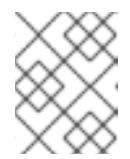

# **NOTE**

<span id="page-910-0"></span>If your cluster is in FIPS mode, only use FIPS-compliant algorithms to generate the SSH key. The key must be either RSA or ECDSA.

4. Add your SSH private key to the **ssh-agent**:

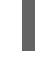

[1](#page-910-0)

ssh-add <path>/<file\_name> 1

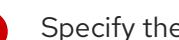

Specify the path and file name for your SSH private key, such as **~/.ssh/id\_ed25519**

# Example output

Identity added: /home/<you>/<path>/<file\_name> (<computer\_name>)

# Next steps

When you install OpenShift Container Platform, provide the SSH public key to the installation program.

# 7.4.4. Obtaining the installation program

Before you install OpenShift Container Platform, download the installation file on the host you are using for installation.

### **Prerequisites**

You have a computer that runs Linux or macOS, with 500 MB of local disk space.

#### Procedure

- 1. Access the [Infrastructure](https://console.redhat.com/openshift/install) Provider page on the OpenShift Cluster Manager site. If you have a Red Hat account, log in with your credentials. If you do not, create an account.
- 2. Select your infrastructure provider.
- 3. Navigate to the page for your installation type, download the installation program that corresponds with your host operating system and architecture, and place the file in the directory where you will store the installation configuration files.

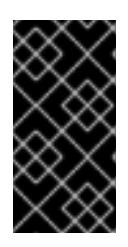

### IMPORTANT

The installation program creates several files on the computer that you use to install your cluster. You must keep the installation program and the files that the installation program creates after you finish installing the cluster. Both files are required to delete the cluster.

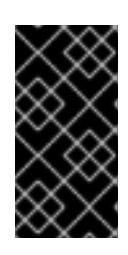

### IMPORTANT

Deleting the files created by the installation program does not remove your cluster, even if the cluster failed during installation. To remove your cluster, complete the OpenShift Container Platform uninstallation procedures for your specific cloud provider.

4. Extract the installation program. For example, on a computer that uses a Linux operating system, run the following command:

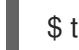

\$ tar -xvf openshift-install-linux.tar.gz

5. Download your installation pull secret from Red Hat [OpenShift](https://console.redhat.com/openshift/install/pull-secret) Cluster Manager . This pull secret allows you to authenticate with the services that are provided by the included authorities, including Quay.io, which serves the container images for OpenShift Container Platform components.

# 7.4.5. Deploying the cluster

You can install OpenShift Container Platform on a compatible cloud platform.

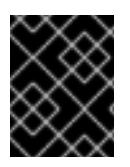

### IMPORTANT

You can run the **create cluster** command of the installation program only once, during initial installation.

### Prerequisites

- You have configured an account with the cloud platform that hosts your cluster.
- You have the OpenShift Container Platform installation program and the pull secret for your cluster.
- <span id="page-912-0"></span>You have an Azure subscription ID and tenant ID.
- You have the application ID and password of a service principal.

#### Procedure

- 1. Optional: If you have run the installation program on this computer before, and want to use an alternative service principal, go to the **~/.azure/** directory and delete the **osServicePrincipal.json** configuration file. Deleting this file prevents the installation program from automatically reusing subscription and authentication values from a previous installation.
- 2. Change to the directory that contains the installation program and initialize the cluster deployment:
	- \$ ./openshift-install create cluster --dir <installation\_directory> \ **1** --log-level=info **2**

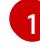

[2](#page-912-2)

<span id="page-912-2"></span><span id="page-912-1"></span>For **<installation\_directory>**, specify the directory name to store the files that the installation program creates.

To view different installation details, specify **warn**, **debug**, or **error** instead of **info**.

When specifying the directory:

- Verify that the directory has the **execute** permission. This permission is required to run Terraform binaries under the installation directory.
- Use an empty directory. Some installation assets, such as bootstrap X.509 certificates, have short expiration intervals, therefore you must not reuse an installation directory. If you want to reuse individual files from another cluster installation, you can copy them into your directory. However, the file names for the installation assets might change between releases. Use caution when copying installation files from an earlier OpenShift Container Platform version.
- 3. Provide values at the prompts:
	- a. Optional: Select an SSH key to use to access your cluster machines.

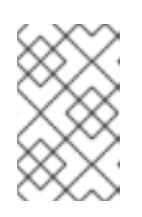

### **NOTE**

For production OpenShift Container Platform clusters on which you want to perform installation debugging or disaster recovery, specify an SSH key that your **ssh-agent** process uses.

- b. Select azure as the platform to target. If the installation program cannot locate the **osServicePrincipal.json** configuration file from a previous installation, you are prompted for Azure subscription and authentication values.
- c. Specify the following Azure parameter values for your subscription and service principal:
	- azure subscription id Enter the subscription ID to use for the cluster.
	- azure tenant id Enter the tenant ID.
- azure service principal client id Enter its application ID.
- azure service principal client secret Enter its password.  $\bullet$
- d. Select the region to deploy the cluster to.
- e. Select the base domain to deploy the cluster to. The base domain corresponds to the Azure DNS Zone that you created for your cluster.
- f. Enter a descriptive name for your cluster.

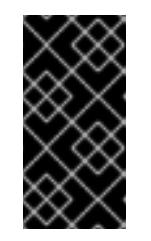

### IMPORTANT

All Azure resources that are available through public endpoints are subject to resource name restrictions, and you cannot create resources that use certain terms. For a list of terms that Azure restricts, see Resolve reserved resource name errors in the Azure [documentation.](https://docs.microsoft.com/en-us/azure/azure-resource-manager/resource-manager-reserved-resourcename)

g. Paste the pull secret from Red Hat [OpenShift](https://console.redhat.com/openshift/install/pull-secret) Cluster Manager .

If previously not detected, the installation program creates an **osServicePrincipal.json** configuration file and stores this file in the **~/.azure/** directory on your computer. This ensures that the installation program can load the profile when it is creating an OpenShift Container Platform cluster on the target platform.

### Verification

When the cluster deployment completes successfully:

- The terminal displays directions for accessing your cluster, including a link to the web console and credentials for the **kubeadmin** user.
- **•** Credential information also outputs to **<installation directory>/.openshift install.log.**

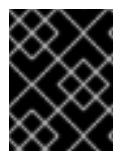

### IMPORTANT

Do not delete the installation program or the files that the installation program creates. Both are required to delete the cluster.

### Example output

... INFO Install complete! INFO To access the cluster as the system:admin user when using 'oc', run 'export KUBECONFIG=/home/myuser/install\_dir/auth/kubeconfig' INFO Access the OpenShift web-console here: https://console-openshiftconsole.apps.mycluster.example.com INFO Login to the console with user: "kubeadmin", and password: "password" INFO Time elapsed: 36m22s

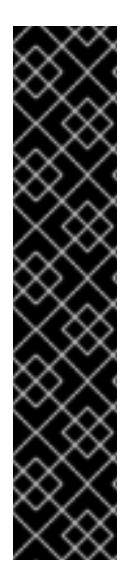

# IMPORTANT

- The Ignition config files that the installation program generates contain certificates that expire after 24 hours, which are then renewed at that time. If the cluster is shut down before renewing the certificates and the cluster is later restarted after the 24 hours have elapsed, the cluster automatically recovers the expired certificates. The exception is that you must manually approve the pending **node-bootstrapper** certificate signing requests (CSRs) to recover kubelet certificates. See the documentation for *Recovering from expired control plane certificates* for more information.
- It is recommended that you use Ignition config files within 12 hours after they are generated because the 24-hour certificate rotates from 16 to 22 hours after the cluster is installed. By using the Ignition config files within 12 hours, you can avoid installation failure if the certificate update runs during installation.

# 7.4.6. Installing the OpenShift CLI by downloading the binary

You can install the OpenShift CLI (**oc**) to interact with OpenShift Container Platform from a commandline interface. You can install **oc** on Linux, Windows, or macOS.

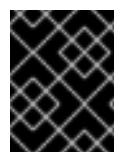

# IMPORTANT

If you installed an earlier version of **oc**, you cannot use it to complete all of the commands in OpenShift Container Platform 4.15. Download and install the new version of **oc**.

### Installing the OpenShift CLI on Linux

You can install the OpenShift CLI (**oc**) binary on Linux by using the following procedure.

### Procedure

- 1. Navigate to the OpenShift Container Platform [downloads](https://access.redhat.com/downloads/content/290) page on the Red Hat Customer Portal.
- 2. Select the architecture from the Product Variant drop-down list.
- 3. Select the appropriate version from the Version drop-down list.
- 4. Click Download Now next to the OpenShift v4.15 Linux Client entry and save the file.
- 5. Unpack the archive:

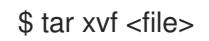

6. Place the **oc** binary in a directory that is on your **PATH**. To check your **PATH**, execute the following command:

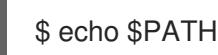

### Verification

After you install the OpenShift CLI, it is available using the **oc** command:

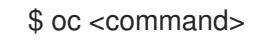

### Installing the OpenShift CLI on Windows

You can install the OpenShift CLI (**oc**) binary on Windows by using the following procedure.

### Procedure

- 1. Navigate to the OpenShift Container Platform [downloads](https://access.redhat.com/downloads/content/290) page on the Red Hat Customer Portal.
- 2. Select the appropriate version from the Version drop-down list.
- 3. Click Download Now next to the OpenShift v4.15 Windows Client entry and save the file.
- 4. Unzip the archive with a ZIP program.
- 5. Move the **oc** binary to a directory that is on your **PATH**. To check your **PATH**, open the command prompt and execute the following command:

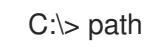

### Verification

After you install the OpenShift CLI, it is available using the **oc** command:

C:\> oc <command>

### Installing the OpenShift CLI on macOS

You can install the OpenShift CLI (**oc**) binary on macOS by using the following procedure.

### Procedure

- 1. Navigate to the OpenShift Container Platform [downloads](https://access.redhat.com/downloads/content/290) page on the Red Hat Customer Portal.
- 2. Select the appropriate version from the Version drop-down list.
- 3. Click Download Now next to the OpenShift v4.15 macOS Client entry and save the file.

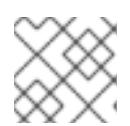

### **NOTE**

For macOS arm64, choose the OpenShift v4.15 macOS arm64 Cliententry.

- 4. Unpack and unzip the archive.
- 5. Move the **oc** binary to a directory on your PATH. To check your **PATH**, open a terminal and execute the following command:

\$ echo \$PATH

### Verification

After you install the OpenShift CLI, it is available using the **oc** command:

\$ oc <command>

# 7.4.7. Logging in to the cluster by using the CLI

You can log in to your cluster as a default system user by exporting the cluster **kubeconfig** file. The **kubeconfig** file contains information about the cluster that is used by the CLI to connect a client to the correct cluster and API server. The file is specific to a cluster and is created during OpenShift Container Platform installation.

### **Prerequisites**

- You deployed an OpenShift Container Platform cluster.
- You installed the **oc** CLI.

### Procedure

1. Export the **kubeadmin** credentials:

\$ export KUBECONFIG=<installation\_directory>/auth/kubeconfig 1

[1](#page-916-0)

<span id="page-916-0"></span>For **<installation\_directory>**, specify the path to the directory that you stored the installation files in.

2. Verify you can run **oc** commands successfully using the exported configuration:

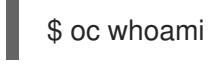

### Example output

system:admin

### Additional resources

See [Accessing](https://access.redhat.com/documentation/en-us/openshift_container_platform/4.15/html-single/web_console/#web-console) the web console for more details about accessing and understanding the OpenShift Container Platform web console.

# 7.4.8. Telemetry access for OpenShift Container Platform

In OpenShift Container Platform 4.15, the Telemetry service, which runs by default to provide metrics about cluster health and the success of updates, requires internet access. If your cluster is connected to the internet, Telemetry runs automatically, and your cluster is registered to [OpenShift](https://console.redhat.com/openshift) Cluster Manager.

After you confirm that your [OpenShift](https://console.redhat.com/openshift) Cluster Manager inventory is correct, either maintained automatically by Telemetry or manually by using OpenShift Cluster Manager, use [subscription](https://access.redhat.com/documentation/en-us/subscription_central/2020-04/html/getting_started_with_subscription_watch/con-how-to-select-datacollection-tool_assembly-requirements-and-your-responsibilities-ctxt#red_hat_openshift) watch to track your OpenShift Container Platform subscriptions at the account or multi-cluster level.

### Additional resources

See About remote health [monitoring](https://access.redhat.com/documentation/en-us/openshift_container_platform/4.15/html-single/support/#about-remote-health-monitoring) for more information about the Telemetry service

# 7.4.9. Next steps

- **[Customize](https://access.redhat.com/documentation/en-us/openshift_container_platform/4.15/html-single/postinstallation_configuration/#available_cluster_customizations) your cluster.**
- If necessary, you can opt out of remote health [reporting](https://access.redhat.com/documentation/en-us/openshift_container_platform/4.15/html-single/support/#opting-out-remote-health-reporting_opting-out-remote-health-reporting) .

# 7.5. INSTALLING A CLUSTER ON AZURE WITH CUSTOMIZATIONS

In OpenShift Container Platform version 4.15, you can install a customized cluster on infrastructure that the installation program provisions on Microsoft Azure. To customize the installation, you modify parameters in the **install-config.yaml** file before you install the cluster.

# 7.5.1. Prerequisites

- You reviewed details about the OpenShift Container Platform [installation](https://access.redhat.com/documentation/en-us/openshift_container_platform/4.15/html-single/architecture/#architecture-installation) and update processes.
- You read the [documentation](#page-92-0) on selecting a cluster installation method and preparing it for users.
- You [configured](#page-897-0) an Azure account to host the cluster and determined the tested and validated region to deploy the cluster to.
- If you use a firewall, you [configured](#page-3644-0) it to allow the sites that your cluster requires access to.
- If you use [customer-managed](#page-907-1) encryption keys, you prepared your Azure environment for encryption.

# 7.5.2. Internet access for OpenShift Container Platform

In OpenShift Container Platform 4.15, you require access to the internet to install your cluster.

You must have internet access to:

- Access [OpenShift](https://console.redhat.com/openshift) Cluster Manager to download the installation program and perform subscription management. If the cluster has internet access and you do not disable Telemetry, that service automatically entitles your cluster.
- Access [Quay.io](http://quay.io) to obtain the packages that are required to install your cluster.
- Obtain the packages that are required to perform cluster updates.

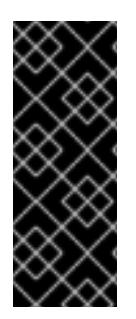

# IMPORTANT

If your cluster cannot have direct internet access, you can perform a restricted network installation on some types of infrastructure that you provision. During that process, you download the required content and use it to populate a mirror registry with the installation packages. With some installation types, the environment that you install your cluster in will not require internet access. Before you update the cluster, you update the content of the mirror registry.

# 7.5.3. Generating a key pair for cluster node SSH access

During an OpenShift Container Platform installation, you can provide an SSH public key to the installation program. The key is passed to the Red Hat Enterprise Linux CoreOS (RHCOS) nodes through their Ignition config files and is used to authenticate SSH access to the nodes. The key is added to the **~/.ssh/authorized\_keys** list for the **core** user on each node, which enables password-less authentication.

After the key is passed to the nodes, you can use the key pair to SSH in to the RHCOS nodes as the user **core**. To access the nodes through SSH, the private key identity must be managed by SSH for your local user.

If you want to SSH in to your cluster nodes to perform installation debugging or disaster recovery, you must provide the SSH public key during the installation process. The **./openshift-install gather** command also requires the SSH public key to be in place on the cluster nodes.

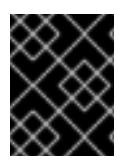

### IMPORTANT

Do not skip this procedure in production environments, where disaster recovery and debugging is required.

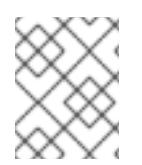

### **NOTE**

You must use a local key, not one that you configured with platform-specific approaches such as AWS key [pairs.](https://docs.aws.amazon.com/AWSEC2/latest/UserGuide/ec2-key-pairs.html)

### Procedure

1. If you do not have an existing SSH key pair on your local machine to use for authentication onto your cluster nodes, create one. For example, on a computer that uses a Linux operating system, run the following command:

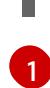

\$ ssh-keygen -t ed25519 -N '' -f <path>/<file\_name> **1**

<span id="page-918-0"></span>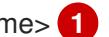

Specify the path and file name, such as **~/.ssh/id\_ed25519**, of the new SSH key. If you have an existing key pair, ensure your public key is in the your **~/.ssh** directory.

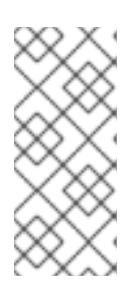

### **NOTE**

If you plan to install an OpenShift Container Platform cluster that uses the RHEL cryptographic libraries that have been submitted to NIST for FIPS 140-2/140-3 Validation on only the **x86\_64**, **ppc64le**, and **s390x** architectures, do not create a key that uses the **ed25519** algorithm. Instead, create a key that uses the **rsa** or **ecdsa** algorithm.

2. View the public SSH key:

\$ cat <path>/<file\_name>.pub

For example, run the following to view the **~/.ssh/id\_ed25519.pub** public key:

\$ cat ~/.ssh/id\_ed25519.pub

3. Add the SSH private key identity to the SSH agent for your local user, if it has not already been added. SSH agent management of the key is required for password-less SSH authentication onto your cluster nodes, or if you want to use the **./openshift-install gather** command.

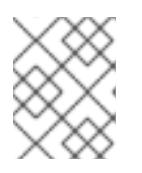

# **NOTE**

On some distributions, default SSH private key identities such as **~/.ssh/id\_rsa** and **~/.ssh/id\_dsa** are managed automatically.

a. If the **ssh-agent** process is not already running for your local user, start it as a background task:

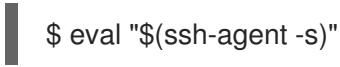

# Example output

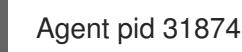

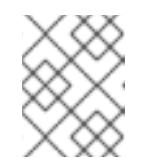

# **NOTE**

<span id="page-919-0"></span>If your cluster is in FIPS mode, only use FIPS-compliant algorithms to generate the SSH key. The key must be either RSA or ECDSA.

4. Add your SSH private key to the **ssh-agent**:

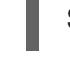

[1](#page-919-0)

\$ ssh-add <path>/<file\_name> **1**

Specify the path and file name for your SSH private key, such as **~/.ssh/id\_ed25519**

# Example output

Identity added: /home/<you>/<path>/<file\_name> (<computer\_name>)

### Next steps

When you install OpenShift Container Platform, provide the SSH public key to the installation program.

# 7.5.4. Using the Azure Marketplace offering

Using the Azure Marketplace offering lets you deploy an OpenShift Container Platform cluster, which is billed on pay-per-use basis (hourly, per core) through Azure, while still being supported directly by Red Hat.

To deploy an OpenShift Container Platform cluster using the Azure Marketplace offering, you must first obtain the Azure Marketplace image. The installation program uses this image to deploy worker nodes. When obtaining your image, consider the following:

- While the images are the same, the Azure Marketplace publisher is different depending on your region. If you are located in North America, specify **redhat** as the publisher. If you are located in EMEA, specify **redhat-limited** as the publisher.
- The offer includes a **rh-ocp-worker** SKU and a **rh-ocp-worker-gen1** SKU. The **rh-ocp-worker** SKU represents a Hyper-V generation version 2 VM image. The default instance types used in OpenShift Container Platform are version 2 compatible. If you plan to use an instance type that

is only version 1 compatible, use the image associated with the **rh-ocp-worker-gen1** SKU. The **rh-ocp-worker-gen1** SKU represents a Hyper-V version 1 VM image.

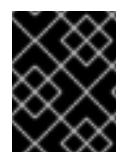

### IMPORTANT

Installing images with the Azure marketplace is not supported on clusters with 64-bit ARM instances.

#### **Prerequisites**

- You have installed the Azure CLI client **(az)**.
- Your Azure account is entitled for the offer and you have logged into this account with the Azure CLI client.

#### Procedure

- 1. Display all of the available OpenShift Container Platform images by running one of the following commands:
	- North America:

\$ az vm image list --all --offer rh-ocp-worker --publisher redhat -o table

### Example output

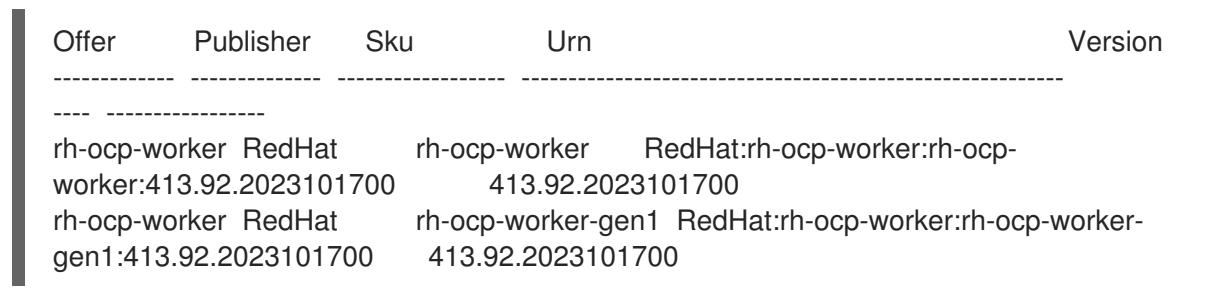

• EMEA:

\$ az vm image list --all --offer rh-ocp-worker --publisher redhat-limited -o table

### Example output

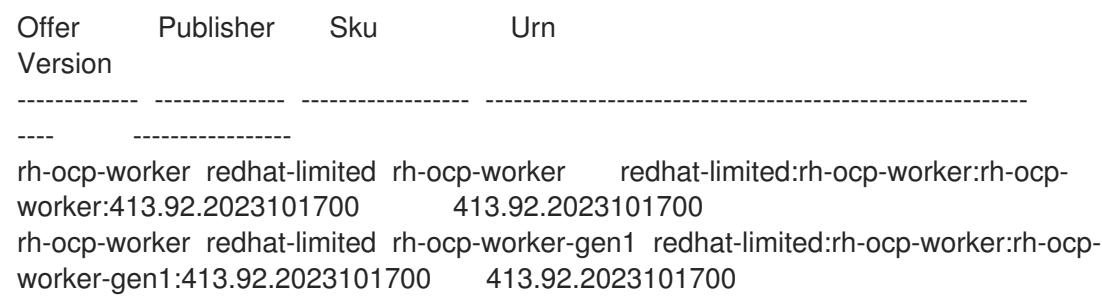

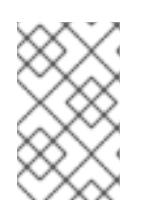

# **NOTE**

Regardless of the version of OpenShift Container Platform that you install, the correct version of the Azure Marketplace image to use is 4.13. If required, your VMs are automatically upgraded as part of the installation process.

- 2. Inspect the image for your offer by running one of the following commands:
	- North America:

\$ az vm image show --urn redhat:rh-ocp-worker:rh-ocp-worker:<version>

 $\bullet$  FMFA $\cdot$ 

\$ az vm image show --urn redhat-limited:rh-ocp-worker:rh-ocp-worker:<version>

- 3. Review the terms of the offer by running one of the following commands:
	- North America:

\$ az vm image terms show --urn redhat:rh-ocp-worker:rh-ocp-worker:<version>

• EMEA:

\$ az vm image terms show --urn redhat-limited:rh-ocp-worker:rh-ocp-worker:<version>

- 4. Accept the terms of the offering by running one of the following commands:
	- North America:

\$ az vm image terms accept --urn redhat:rh-ocp-worker:rh-ocp-worker:<version>

EMEA:

\$ az vm image terms accept --urn redhat-limited:rh-ocp-worker:rh-ocp-worker:<version>

5. Record the image details of your offer. You must update the **compute** section in the **installconfig.yaml** file with values for **publisher**, **offer**, **sku**, and **version** before deploying the cluster.

### Sample **install-config.yaml** file with the Azure Marketplace worker nodes

```
apiVersion: v1
baseDomain: example.com
compute:
- hyperthreading: Enabled
 name: worker
 platform:
  azure:
   type: Standard_D4s_v5
   osImage:
    publisher: redhat
    offer: rh-ocp-worker
```
sku: rh-ocp-worker version: 413.92.2023101700 replicas: 3

# 7.5.5. Obtaining the installation program

Before you install OpenShift Container Platform, download the installation file on the host you are using for installation.

### Prerequisites

You have a computer that runs Linux or macOS, with 500 MB of local disk space.

### Procedure

- 1. Access the [Infrastructure](https://console.redhat.com/openshift/install) Provider page on the OpenShift Cluster Manager site. If you have a Red Hat account, log in with your credentials. If you do not, create an account.
- 2. Select your infrastructure provider.
- 3. Navigate to the page for your installation type, download the installation program that corresponds with your host operating system and architecture, and place the file in the directory where you will store the installation configuration files.

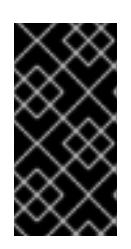

### IMPORTANT

The installation program creates several files on the computer that you use to install your cluster. You must keep the installation program and the files that the installation program creates after you finish installing the cluster. Both files are required to delete the cluster.

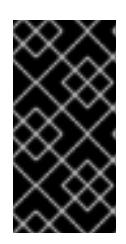

# IMPORTANT

Deleting the files created by the installation program does not remove your cluster, even if the cluster failed during installation. To remove your cluster, complete the OpenShift Container Platform uninstallation procedures for your specific cloud provider.

4. Extract the installation program. For example, on a computer that uses a Linux operating system, run the following command:

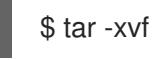

\$ tar -xvf openshift-install-linux.tar.gz

5. Download your installation pull secret from Red Hat [OpenShift](https://console.redhat.com/openshift/install/pull-secret) Cluster Manager . This pull secret allows you to authenticate with the services that are provided by the included authorities, including Quay.io, which serves the container images for OpenShift Container Platform components.

# 7.5.6. Creating the installation configuration file

You can customize the OpenShift Container Platform cluster you install on Microsoft Azure.

### **Prerequisites**

- You have the OpenShift Container Platform installation program and the pull secret for your cluster.
- You have an Azure subscription ID and tenant ID.
- If you are installing the cluster using a service principal, you have its application ID and password.
- If you are installing the cluster using a system-assigned managed identity, you have enabled it on the virtual machine that you will run the installation program from.
- If you are installing the cluster using a user-assigned managed identity, you have met these prerequisites:
	- You have its client ID.
	- You have assigned it to the virtual machine that you will run the installation program from.

#### Procedure

1. Optional: If you have run the installation program on this computer before, and want to use an alternative service principal or managed identity, go to the **~/.azure/** directory and delete the **osServicePrincipal.json** configuration file.

Deleting this file prevents the installation program from automatically reusing subscription and authentication values from a previous installation.

- 2. Create the **install-config.yaml** file.
	- a. Change to the directory that contains the installation program and run the following command:

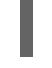

\$ ./openshift-install create install-config --dir <installation\_directory> **1**

<span id="page-923-0"></span>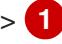

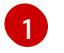

For **<installation directory>**, specify the directory name to store the files that the installation program creates.

When specifying the directory:

- Verify that the directory has the **execute** permission. This permission is required to run Terraform binaries under the installation directory.
- Use an empty directory. Some installation assets, such as bootstrap X.509 certificates, have short expiration intervals, therefore you must not reuse an installation directory. If you want to reuse individual files from another cluster installation, you can copy them into your directory. However, the file names for the installation assets might change between releases. Use caution when copying installation files from an earlier OpenShift Container Platform version.
- b. At the prompts, provide the configuration details for your cloud:
	- i. Optional: Select an SSH key to use to access your cluster machines.

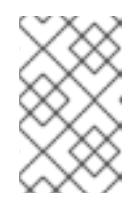

### **NOTE**

For production OpenShift Container Platform clusters on which you want to perform installation debugging or disaster recovery, specify an SSH key that your **ssh-agent** process uses.

ii. Select azure as the platform to target.

If the installation program cannot locate the **osServicePrincipal.json** configuration file from a previous installation, you are prompted for Azure subscription and authentication values.

- iii. Enter the following Azure parameter values for your subscription:
	- azure subscription id Enter the subscription ID to use for the cluster.
	- azure tenant id Enter the tenant ID
- iv. Depending on the Azure identity you are using to deploy the cluster, do one of the following when prompted for the azure service principal client id
	- If you are using a service principal, enter its application ID.
	- If you are using a system-assigned managed identity, leave this value blank.
	- If you are using a user-assigned managed identity, specify its client ID.
- v. Depending on the Azure identity you are using to deploy the cluster, do one of the following when prompted for the azure service principal client secret
	- If you are using a service principal, enter its password.
	- If you are using a system-assigned managed identity, leave this value blank.
	- If you are using a user-assigned managed identity, leave this value blank.
- vi. Select the region to deploy the cluster to.
- vii. Select the base domain to deploy the cluster to. The base domain corresponds to the Azure DNS Zone that you created for your cluster.
- viii. Enter a descriptive name for your cluster.

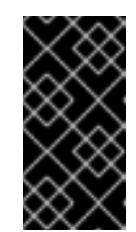

### IMPORTANT

All Azure resources that are available through public endpoints are subject to resource name restrictions, and you cannot create resources that use certain terms. For a list of terms that Azure restricts, see Resolve reserved [resource](https://docs.microsoft.com/en-us/azure/azure-resource-manager/resource-manager-reserved-resource-name) name errors in the Azure documentation.

3. Modify the **install-config.yaml** file. You can find more information about the available parameters in the "Installation configuration parameters" section.

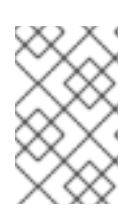

### **NOTE**

If you are installing a three-node cluster, be sure to set the **compute.replicas** parameter to **0**. This ensures that the cluster's control planes are schedulable. For more information, see "Installing a three-node cluster on Azure".

4. Back up the **install-config.yaml** file so that you can use it to install multiple clusters.

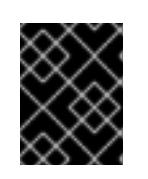

# IMPORTANT

The **install-config.yaml** file is consumed during the installation process. If you want to reuse the file, you must back it up now.

If previously not detected, the installation program creates an **osServicePrincipal.json** configuration file and stores this file in the **~/.azure/** directory on your computer. This ensures that the installation program can load the profile when it is creating an OpenShift Container Platform cluster on the target platform.

### Additional resources

**•** Installation [configuration](#page-1269-0) parameters for Azure

### 7.5.6.1. Minimum resource requirements for cluster installation

Each cluster machine must meet the following minimum requirements:

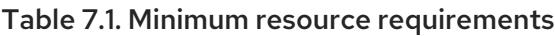

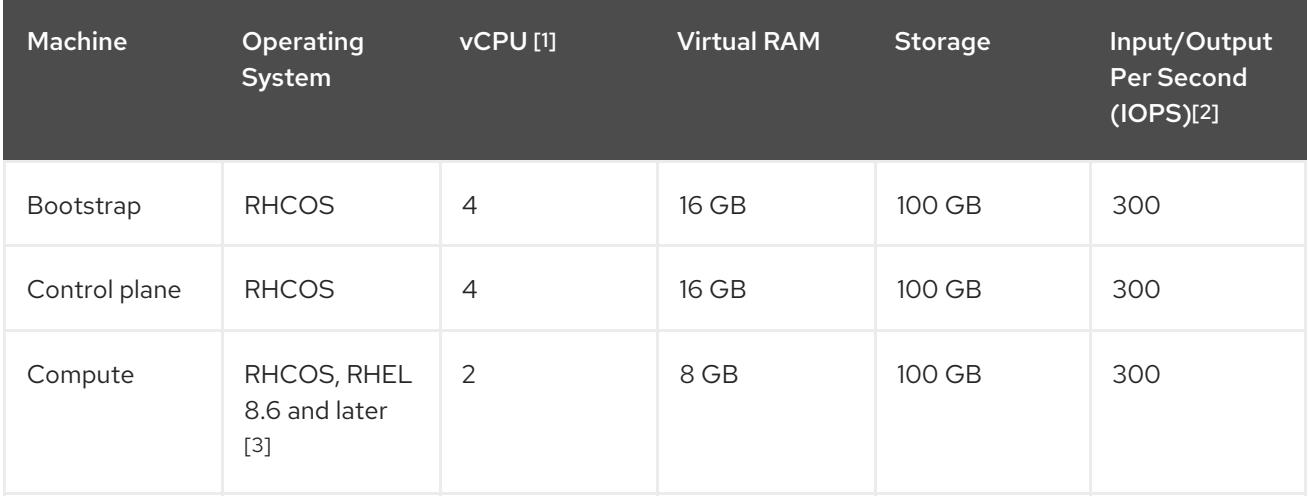

- 1. One vCPU is equivalent to one physical core when simultaneous multithreading (SMT), or hyperthreading, is not enabled. When enabled, use the following formula to calculate the corresponding ratio: (threads per core × cores) × sockets = vCPUs.
- 2. OpenShift Container Platform and Kubernetes are sensitive to disk performance, and faster storage is recommended, particularly for etcd on the control plane nodes which require a 10 ms p99 fsync duration. Note that on many cloud platforms, storage size and IOPS scale together, so you might need to over-allocate storage volume to obtain sufficient performance.
- 3. As with all user-provisioned installations, if you choose to use RHEL compute machines in your cluster, you take responsibility for all operating system life cycle management and maintenance, including performing system updates, applying patches, and completing all other required tasks. Use of RHEL 7 compute machines is deprecated and has been removed in OpenShift Container Platform 4.10 and later.

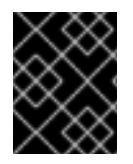

### IMPORTANT

You are required to use Azure virtual machines that have the **premiumIO** parameter set to **true**.

If an instance type for your platform meets the minimum requirements for cluster machines, it is supported to use in OpenShift Container Platform.

#### Additional resources

• [Optimizing](https://access.redhat.com/documentation/en-us/openshift_container_platform/4.15/html-single/scalability_and_performance/#optimizing-storage) storage

### 7.5.6.2. Tested instance types for Azure

The following Microsoft Azure instance types have been tested with OpenShift Container Platform.

Example 7.24. Machine types based on 64-bit x86 architecture

- **c4.\***
- **c5.\***
- **c5a.\***
- **i3.\***
- **m4.\***
- **m5.\***
- **m5a.\***
- **m6a.\***
- **m6i.\***
- **r4.\***
- **r5.\***
- **r5a.\***
- **r6i.\***
- **t3.\***
- **t3a.\***  $\bullet$

### 7.5.6.3. Tested instance types for Azure on 64-bit ARM infrastructures

The following Microsoft Azure ARM64 instance types have been tested with OpenShift Container Platform.

Example 7.25. Machine types based on 64-bit ARM architecture

- **c6g.\***
- **m6g.\***

### 7.5.6.4. Enabling trusted launch for Azure VMs

You can enable two trusted launch features when installing your cluster on Azure: [secure](https://learn.microsoft.com/en-us/azure/virtual-machines/trusted-launch#secure-boot) boot and [virtualized](https://learn.microsoft.com/en-us/windows/security/hardware-security/tpm/trusted-platform-module-overview) Trusted Platform Modules.

See the Azure documentation about virtual [machine](https://learn.microsoft.com/en-us/azure/virtual-machines/trusted-launch#virtual-machines-sizes) sizes to learn what sizes of virtual machines support these features.

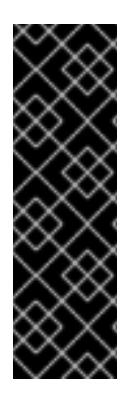

### IMPORTANT

Trusted launch is a Technology Preview feature only. Technology Preview features are not supported with Red Hat production service level agreements (SLAs) and might not be functionally complete. Red Hat does not recommend using them in production. These features provide early access to upcoming product features, enabling customers to test functionality and provide feedback during the development process.

For more information about the support scope of Red Hat Technology Preview features, see [Technology](https://access.redhat.com/support/offerings/techpreview/) Preview Features Support Scope .

### **Prerequisites**

You have created an **install-config.yaml** file.

#### Procedure

[1](#page-927-0)

[3](#page-927-2)

[4](#page-927-3)

Use a text editor to edit the **install-config.yaml** file prior to deploying your cluster and add the following stanza:

<span id="page-927-1"></span><span id="page-927-0"></span>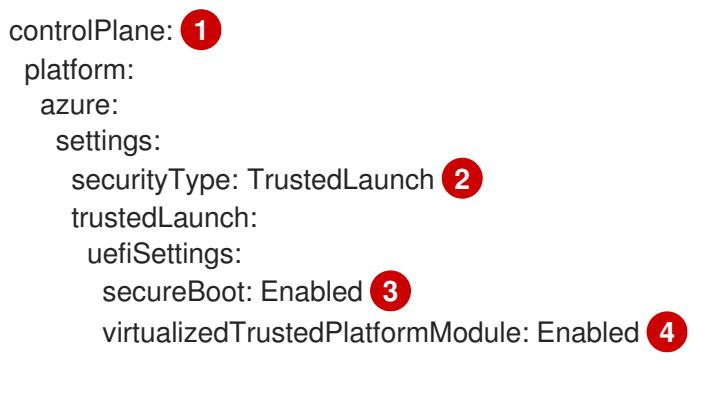

<span id="page-927-3"></span><span id="page-927-2"></span>Specify **controlPlane.platform.azure** or **compute.platform.azure** to enable trusted launch on only control plane or compute nodes respectively. Specify **platform.azure.defaultMachinePlatform** to enable trusted launch on all nodes.

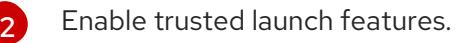

Enable secure boot. For more information, see the Azure [documentation](https://learn.microsoft.com/en-us/azure/virtual-machines/trusted-launch#secure-boot) about secure boot.

Enable the virtualized Trusted Platform Module. For more information, see the Azure documentation about [virtualized](https://learn.microsoft.com/en-us/windows/security/hardware-security/tpm/trusted-platform-module-overview) Trusted Platform Modules.

### 7.5.6.5. Enabling confidential VMs

You can enable confidential VMs when installing your cluster. You can enable confidential VMs for compute nodes, control plane nodes, or all nodes.

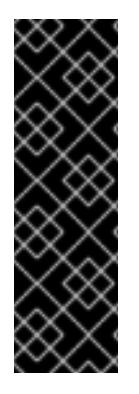

### IMPORTANT

Using confidential VMs is a Technology Preview feature only. Technology Preview features are not supported with Red Hat production service level agreements (SLAs) and might not be functionally complete. Red Hat does not recommend using them in production. These features provide early access to upcoming product features, enabling customers to test functionality and provide feedback during the development process.

For more information about the support scope of Red Hat Technology Preview features, see [Technology](https://access.redhat.com/support/offerings/techpreview/) Preview Features Support Scope .

You can use confidential VMs with the following VM sizes:

- DCasv5-series
- DCadsv5-series
- ECasv5-series
- ECadsv5-series

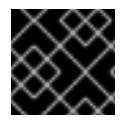

### IMPORTANT

Confidential VMs are currently not supported on 64-bit ARM architectures.

#### **Prerequisites**

You have created an **install-config.yaml** file.

### Procedure

Use a text editor to edit the **install-config.yaml** file prior to deploying your cluster and add the following stanza:

<span id="page-928-3"></span><span id="page-928-2"></span><span id="page-928-1"></span><span id="page-928-0"></span>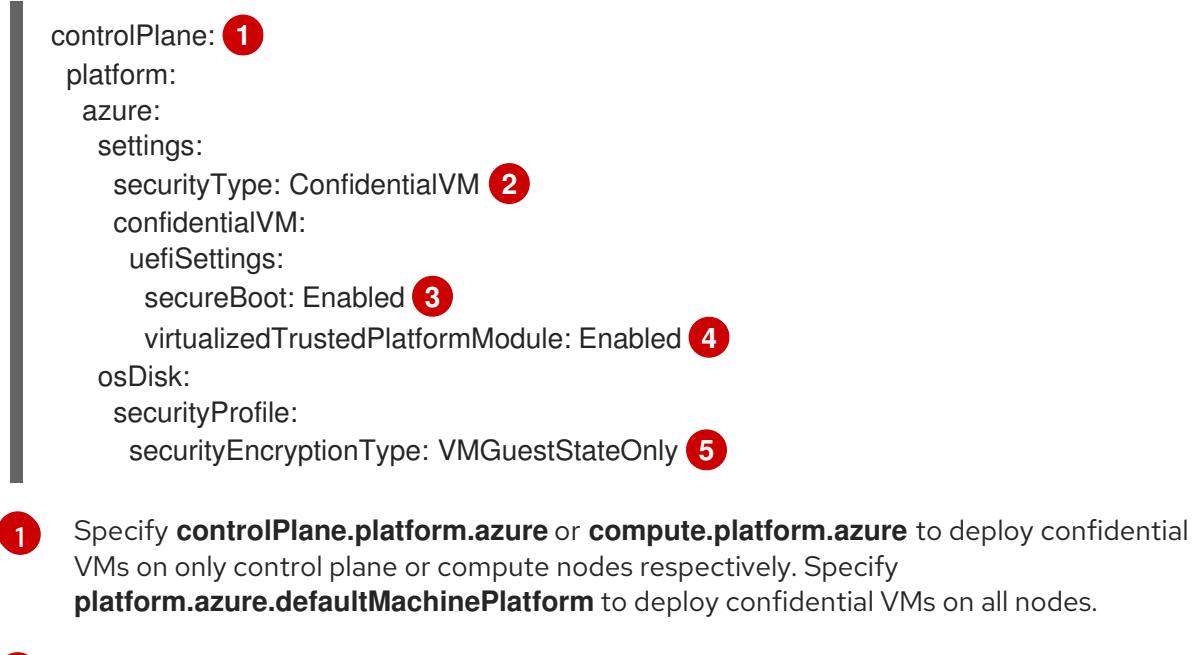

<span id="page-928-4"></span>Enable confidential VMs.

[2](#page-928-1)

[3](#page-928-2)

Enable secure boot. For more information, see the Azure documentation about [secure](https://learn.microsoft.com/en-us/azure/virtual-machines/trusted-launch#secure-boot)

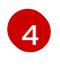

Enable the virtualized Trusted Platform Module. For more information, see the Azure documentation about [virtualized](https://learn.microsoft.com/en-us/windows/security/hardware-security/tpm/trusted-platform-module-overview) Trusted Platform Modules.

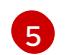

Specify **VMGuestStateOnly** to encrypt the VM guest state.

#### 7.5.6.6. Sample customized install-config.yaml file for Azure

You can customize the **install-config.yaml** file to specify more details about your OpenShift Container Platform cluster's platform or modify the values of the required parameters.

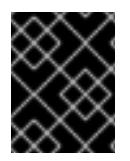

### IMPORTANT

This sample YAML file is provided for reference only. You must obtain your **installconfig.yaml** file by using the installation program and modify it.

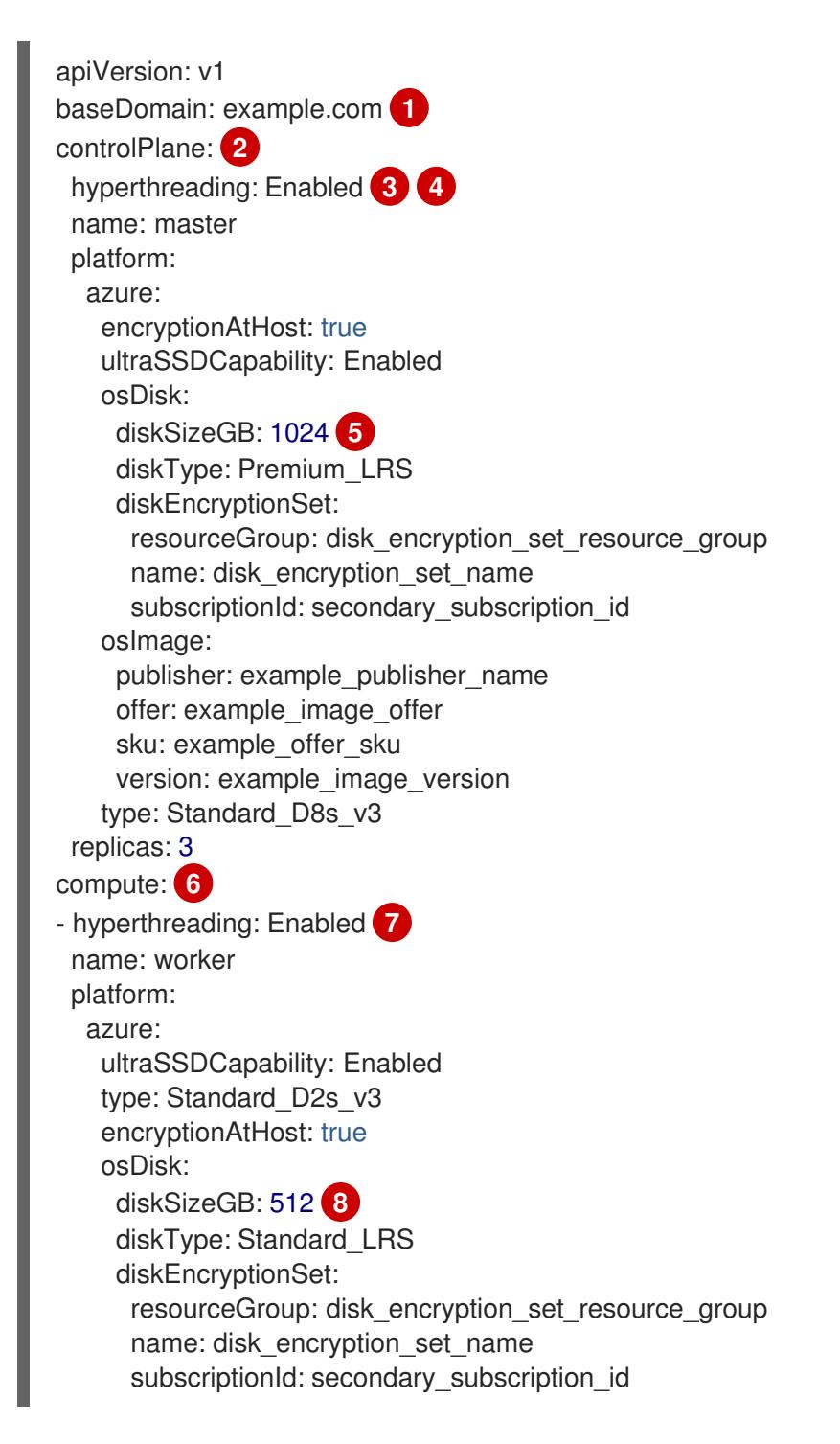

<span id="page-930-11"></span><span id="page-930-10"></span><span id="page-930-9"></span><span id="page-930-8"></span><span id="page-930-7"></span><span id="page-930-6"></span><span id="page-930-5"></span><span id="page-930-4"></span><span id="page-930-1"></span><span id="page-930-0"></span>osImage: publisher: example\_publisher\_name offer: example\_image\_offer sku: example\_offer\_sku version: example\_image\_version zones: **9** - "1" - "2" - "3" replicas: 5 metadata: name: test-cluster **10** networking: clusterNetwork: - cidr: 10.128.0.0/14 hostPrefix: 23 machineNetwork: - cidr: 10.0.0.0/16 networkType: OVNKubernetes **11** serviceNetwork: - 172.30.0.0/16 platform: azure: defaultMachinePlatform: osImage: **12** publisher: example\_publisher\_name offer: example\_image\_offer sku: example\_offer\_sku version: example\_image\_version ultraSSDCapability: Enabled baseDomainResourceGroupName: resource\_group **13** region: centralus **14** resourceGroupName: existing\_resource\_group **15** outboundType: Loadbalancer cloudName: AzurePublicCloud pullSecret: '{"auths": ...}' **16** fips: false **17** sshKey: ssh-ed25519 AAAA... **18**

<span id="page-930-16"></span><span id="page-930-15"></span><span id="page-930-14"></span><span id="page-930-13"></span><span id="page-930-12"></span><span id="page-930-3"></span><span id="page-930-2"></span>[1](#page-930-0) [10](#page-930-1) [14](#page-930-2) [16](#page-930-3) Required. The installation program prompts you for this value.

[2](#page-930-4) GH you do not provide these parameters and values, the installation program provides the default value.

[3](#page-930-6) [7](#page-930-7) The **controlPlane** section is a single mapping, but the **compute** section is a sequence of mappings. To meet the requirements of the different data structures, the first line of the **compute** section must begin with a hyphen, **-**, and the first line of the **controlPlane** section must not. Only one control plane pool is used.

[4](#page-930-6) Whether to enable or disable simultaneous multithreading, or **hyperthreading**. By default, simultaneous multithreading is enabled to increase the performance of your machines' cores. You can disable it by setting the parameter value to **Disabled**. If you disable simultaneous multithreading in some cluster machines, you must disable it in all cluster machines.

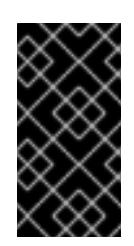

# IMPORTANT

If you disable simultaneous multithreading, ensure that your capacity planning accounts for the dramatically decreased machine performance. Use larger virtual machine types, such as **Standard\_D8s\_v3**, for your machines if you disable simultaneous multithreading.

- [5](#page-930-8) [8](#page-930-9) You can specify the size of the disk to use in GB. Minimum recommendation for control plane nodes is 1024 GB.
- [9](#page-930-10) Specify a list of zones to deploy your machines to. For high availability, specify at least two zones.
- [11](#page-930-11) The cluster network plugin to install. The default value **OVNKubernetes** is the only supported value.
- $12<sup>1</sup>$  $12<sup>1</sup>$ Optional: A custom Red Hat Enterprise Linux CoreOS (RHCOS) image that should be used to boot control plane and compute machines. The **publisher**, **offer**, **sku**, and **version** parameters under **platform.azure.defaultMachinePlatform.osImage** apply to both control plane and compute machines. If the parameters under **controlPlane.platform.azure.osImage** or **compute.platform.azure.osImage** are set, they override the **platform.azure.defaultMachinePlatform.osImage** parameters.
- [13](#page-930-13) Specify the name of the resource group that contains the DNS zone for your base domain.
- [15](#page-930-14) Specify the name of an already existing resource group to install your cluster to. If undefined, a new resource group is created for the cluster.
- [17](#page-930-15) Whether to enable or disable FIPS mode. By default, FIPS mode is not enabled. If FIPS mode is enabled, the Red Hat Enterprise Linux CoreOS (RHCOS) machines that OpenShift Container Platform runs on bypass the default Kubernetes cryptography suite and use the cryptography modules that are provided with RHCOS instead.

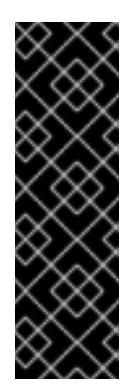

# IMPORTANT

To enable FIPS mode for your cluster, you must run the installation program from a Red Hat Enterprise Linux (RHEL) computer configured to operate in FIPS mode. For more [information](https://access.redhat.com/documentation/en-us/red_hat_enterprise_linux/9/html/security_hardening/assembly_installing-the-system-in-fips-mode_security-hardening) about configuring FIPS mode on RHEL, see Installing the system in FIPS mode. When running Red Hat Enterprise Linux (RHEL) or Red Hat Enterprise Linux CoreOS (RHCOS) booted in FIPS mode, OpenShift Container Platform core components use the RHEL cryptographic libraries that have been submitted to NIST for FIPS 140-2/140-3 Validation on only the x86\_64, ppc64le, and s390x architectures.

[18](#page-930-16) You can optionally provide the **sshKey** value that you use to access the machines in your cluster.

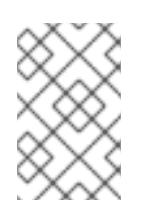

# **NOTE**

For production OpenShift Container Platform clusters on which you want to perform installation debugging or disaster recovery, specify an SSH key that your **ssh-agent** process uses.

# 7.5.6.7. Configuring the cluster-wide proxy during installation

<span id="page-932-0"></span>Production environments can deny direct access to the internet and instead have an HTTP or HTTPS proxy available. You can configure a new OpenShift Container Platform cluster to use a proxy by configuring the proxy settings in the **install-config.yaml** file.

### Prerequisites

- You have an existing **install-config.yaml** file.
- You reviewed the sites that your cluster requires access to and determined whether any of them need to bypass the proxy. By default, all cluster egress traffic is proxied, including calls to hosting cloud provider APIs. You added sites to the **Proxy** object's **spec.noProxy** field to bypass the proxy if necessary.

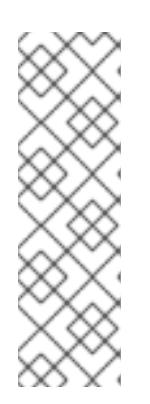

### **NOTE**

The **Proxy** object **status.noProxy** field is populated with the values of the **networking.machineNetwork[].cidr**, **networking.clusterNetwork[].cidr**, and **networking.serviceNetwork[]** fields from your installation configuration.

For installations on Amazon Web Services (AWS), Google Cloud Platform (GCP), Microsoft Azure, and Red Hat OpenStack Platform (RHOSP), the **Proxy** object **status.noProxy** field is also populated with the instance metadata endpoint (**169.254.169.254**).

### Procedure

1. Edit your **install-config.yaml** file and add the proxy settings. For example:

<span id="page-932-5"></span><span id="page-932-4"></span><span id="page-932-3"></span><span id="page-932-2"></span><span id="page-932-1"></span>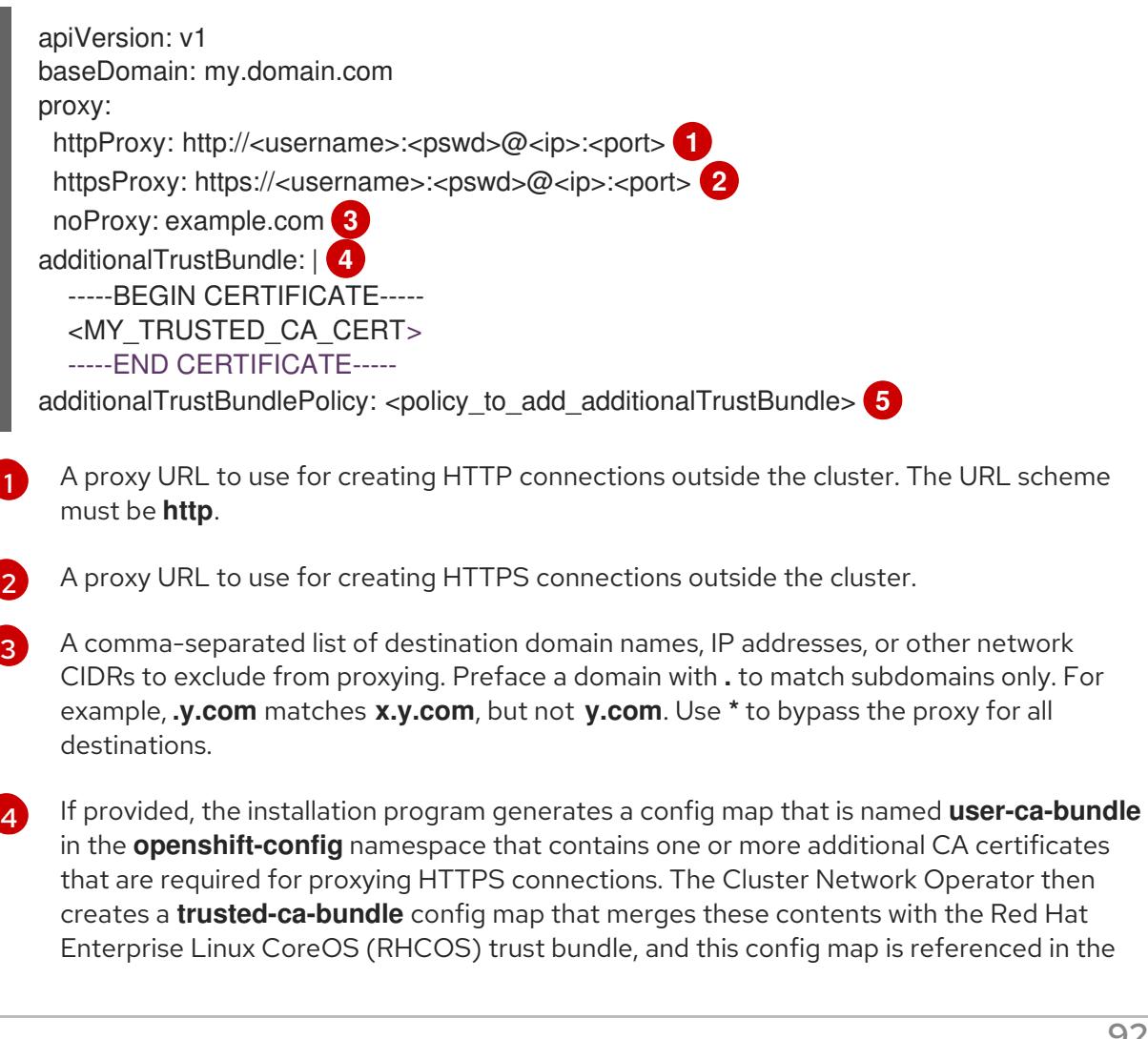

**trustedCA** field of the **Proxy** object. The **additionalTrustBundle** field is required unless the proxy's identity certificate is signed by an authority from the RHCOS trust bundle.

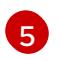

Optional: The policy to determine the configuration of the **Proxy** object to reference the **user-ca-bundle** config map in the **trustedCA** field. The allowed values are **Proxyonly** and **Always**. Use **Proxyonly** to reference the **user-ca-bundle** config map only when **http/https** proxy is configured. Use **Always** to always reference the **user-ca-bundle** config map. The default value is **Proxyonly**.

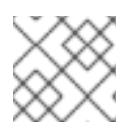

# **NOTE**

The installation program does not support the proxy **readinessEndpoints** field.

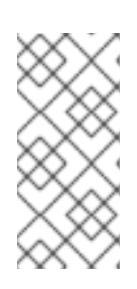

# **NOTE**

If the installer times out, restart and then complete the deployment by using the **wait-for** command of the installer. For example:

\$ ./openshift-install wait-for install-complete --log-level debug

2. Save the file and reference it when installing OpenShift Container Platform.

The installation program creates a cluster-wide proxy that is named **cluster** that uses the proxy settings in the provided **install-config.yaml** file. If no proxy settings are provided, a **cluster Proxy** object is still created, but it will have a nil **spec**.

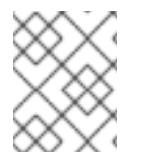

# **NOTE**

Only the **Proxy** object named **cluster** is supported, and no additional proxies can be created.

### Additional resources

For more details about [Accelerated](https://access.redhat.com/documentation/en-us/openshift_container_platform/4.15/html-single/machine_management/#machineset-azure-accelerated-networking_creating-machineset-azure) Networking, see Accelerated Networking for Microsoft Azure VMs.

# 7.5.7. Configuring user-defined tags for Azure

In OpenShift Container Platform, you can use the tags for grouping resources and for managing resource access and cost. You can define the tags on the Azure resources in the **install-config.yaml** file only during OpenShift Container Platform cluster creation. You cannot modify the user-defined tags after cluster creation.

Support for user-defined tags is available only for the resources created in the Azure Public Cloud. User-defined tags are not supported for the OpenShift Container Platform clusters upgraded to OpenShift Container Platform 4.15.

User-defined and OpenShift Container Platform specific tags are applied only to the resources created by the OpenShift Container Platform installer and its core operators such as Machine api provider azure Operator, Cluster Ingress Operator, Cluster Image Registry Operator.

By default, OpenShift Container Platform installer attaches the OpenShift Container Platform tags to the Azure resources. These OpenShift Container Platform tags are not accessible for the users.

You can use the **.platform.azure.userTags** field in the **install-config.yaml** file to define the list of userdefined tags as shown in the following **install-config.yaml** file.

### Sample **install-config.yaml** file

<span id="page-934-11"></span><span id="page-934-10"></span><span id="page-934-9"></span><span id="page-934-8"></span><span id="page-934-7"></span>[1](#page-934-0)

[2](#page-934-1)

[3](#page-934-2)

<span id="page-934-6"></span><span id="page-934-5"></span><span id="page-934-4"></span><span id="page-934-3"></span><span id="page-934-2"></span><span id="page-934-1"></span><span id="page-934-0"></span>Defines the trust bundle policy. Required. The **baseDomain** parameter specifies the base domain of your cloud provider. The installation program prompts you for this value. additionalTrustBundlePolicy: Proxyonly **1** apiVersion: v1 baseDomain: catchall.azure.devcluster.openshift.com **2** compute: **3** - architecture: amd64 hyperthreading: Enabled **4** name: worker platform: {} replicas: 3 controlPlane: **5** architecture: amd64 hyperthreading: Enabled **6** name: master platform: {} replicas: 3 metadata: creationTimestamp: null name: user **7** networking: clusterNetwork: - cidr: 10.128.0.0/14 hostPrefix: 23 machineNetwork: - cidr: 10.0.0.0/16 networkType: OVNKubernetes **8** serviceNetwork: - 172.30.0.0/16 platform: azure: baseDomainResourceGroupName: os4-common **9** cloudName: AzurePublicCloud **10** outboundType: Loadbalancer region: southindia **11** userTags: **12** createdBy: user environment: dev

The configuration for the machines that comprise compute. The **compute** section is a sequence of mappings. To meet the requirements of the different data structures, the first line of the **compute** section must begin with a hyphen, **-**. If you do not provide these parameters and values, the installation program provides the default value.

[4](#page-934-3) To enable or disable simultaneous multithreading, or **hyperthreading**. By default, simultaneous multithreading is enabled to increase the performance of your machines' cores. You can disable it by setting the parameter value to **Disabled**. If you disable simultaneous multithreading in some

by setting the parameter value to **Disabled**. If you disable simultaneous multithreading in some cluster machines, you must disable it in all cluster machines.

- [5](#page-934-4) The configuration for the machines that comprise the control plane. The **controlPlane** section is a single mapping. The first line of the **controlPlane** section must not begin with a hyphen, **-**. You can use only one control plane pool. If you do not provide these parameters and values, the installation program provides the default value.
- [6](#page-934-5) To enable or disable simultaneous multithreading, or **hyperthreading**. By default, simultaneous multithreading is enabled to increase the performance of your machines' cores. You can disable it by setting the parameter value to **Disabled**. If you disable simultaneous multithreading in some cluster machines, you must disable it in all cluster machines.
- [7](#page-934-6) The installation program prompts you for this value.
- $\mathbf{R}$ The cluster network plugin to install. The default value **OVNKubernetes** is the only supported value.
- [9](#page-934-8) Specifies the resource group for the base domain of the Azure DNS zone.
- [10](#page-934-9) Specifies the name of the Azure cloud environment. You can use the **cloudName** field to configure the Azure SDK with the Azure API endpoints. If you do not provide value, the default value is Azure Public Cloud.
- [11](#page-934-10) Required. Specifies the name of the Azure region that hosts your cluster. The installation program prompts you for this value.
- $12<sup>7</sup>$  $12<sup>7</sup>$ Defines the additional keys and values that the installation program adds as tags to all Azure resources that it creates.

The user-defined tags have the following limitations:

- A tag key can have a maximum of 128 characters.
- A tag key must begin with a letter, end with a letter, number or underscore, and can contain only letters, numbers, underscores, periods, and hyphens.
- **•** Tag keys are case-insensitive.
- Tag keys cannot be **name**. It cannot have prefixes such as **kubernetes.io**, **openshift.io**, **microsoft**, **azure**, and **windows**.
- A tag value can have a maximum of 256 characters.
- You can configure a maximum of 10 tags for resource group and resources.

For more information about Azure tags, see Azure [user-defined](https://learn.microsoft.com/en-us/azure/azure-resource-manager/management/tag-resources?tabs=json) tags

### 7.5.8. Querying user-defined tags for Azure

After creating the OpenShift Container Platform cluster, you can access the list of defined tags for the Azure resources. The format of the OpenShift Container Platform tags is **kubernetes.io\_cluster. <cluster\_id>:owned**. The **cluster\_id** parameter is the value of **.status.infrastructureName** present in **config.openshift.io/Infrastructure**.

Query the tags defined for Azure resources by running the following command:
\$ oc get infrastructures.config.openshift.io cluster -o=jsonpath-asjson='{.status.platformStatus.azure.resourceTags}'

### Example output

```
[
   \lceil{
         "key": "createdBy",
         "value": "user"
      },
      {
         "key": "environment",
         "value": "dev"
      }
   ]
]
```
## 7.5.9. Installing the OpenShift CLI by downloading the binary

You can install the OpenShift CLI (**oc**) to interact with OpenShift Container Platform from a commandline interface. You can install **oc** on Linux, Windows, or macOS.

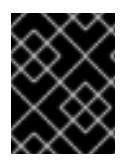

### IMPORTANT

If you installed an earlier version of **oc**, you cannot use it to complete all of the commands in OpenShift Container Platform 4.15. Download and install the new version of **oc**.

### Installing the OpenShift CLI on Linux

You can install the OpenShift CLI (**oc**) binary on Linux by using the following procedure.

### Procedure

- 1. Navigate to the OpenShift Container Platform [downloads](https://access.redhat.com/downloads/content/290) page on the Red Hat Customer Portal.
- 2. Select the architecture from the Product Variant drop-down list.
- 3. Select the appropriate version from the Version drop-down list.
- 4. Click Download Now next to the OpenShift v4.15 Linux Client entry and save the file.
- 5. Unpack the archive:

\$ tar xvf <file>

6. Place the **oc** binary in a directory that is on your **PATH**. To check your **PATH**, execute the following command:

\$ echo \$PATH

### Verification

After you install the OpenShift CLI, it is available using the **oc** command:

\$ oc <command>

### Installing the OpenShift CLI on Windows

You can install the OpenShift CLI (**oc**) binary on Windows by using the following procedure.

### Procedure

- 1. Navigate to the OpenShift Container Platform [downloads](https://access.redhat.com/downloads/content/290) page on the Red Hat Customer Portal.
- 2. Select the appropriate version from the Version drop-down list.
- 3. Click Download Now next to the OpenShift v4.15 Windows Client entry and save the file.
- 4. Unzip the archive with a ZIP program.
- 5. Move the **oc** binary to a directory that is on your **PATH**. To check your **PATH**, open the command prompt and execute the following command:

 $C:$  path

### Verification

After you install the OpenShift CLI, it is available using the **oc** command:

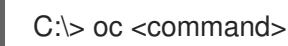

### Installing the OpenShift CLI on macOS

You can install the OpenShift CLI (**oc**) binary on macOS by using the following procedure.

### Procedure

- 1. Navigate to the OpenShift Container Platform [downloads](https://access.redhat.com/downloads/content/290) page on the Red Hat Customer Portal.
- 2. Select the appropriate version from the Version drop-down list.
- 3. Click Download Now next to the OpenShift v4.15 macOS Client entry and save the file.

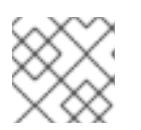

### **NOTE**

For macOS arm64, choose the OpenShift v4.15 macOS arm64 Cliententry.

- 4. Unpack and unzip the archive.
- 5. Move the **oc** binary to a directory on your PATH. To check your **PATH**, open a terminal and execute the following command:

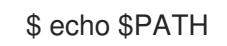

### Verification

After you install the OpenShift CLI, it is available using the **oc** command:

\$ oc <command>

## 7.5.10. Alternatives to storing administrator-level secrets in the kube-system project

By default, administrator secrets are stored in the **kube-system** project. If you configured the **credentialsMode** parameter in the **install-config.yaml** file to **Manual**, you must use one of the following alternatives:

- To manage long-term cloud credentials manually, follow the procedure in Manually creating long-term [credentials.](#page-939-0)
- To implement short-term credentials that are managed outside the cluster for individual [components,](#page-943-0) follow the procedures in Configuring an Azure cluster to use short-term credentials.

### 7.5.10.1. Manually creating long-term credentials

The Cloud Credential Operator (CCO) can be put into manual mode prior to installation in environments where the cloud identity and access management (IAM) APIs are not reachable, or the administrator prefers not to store an administrator-level credential secret in the cluster **kube-system** namespace.

### Procedure

1. If you did not set the **credentialsMode** parameter in the **install-config.yaml** configuration file to **Manual**, modify the value as shown:

### Sample configuration file snippet

apiVersion: v1 baseDomain: example.com credentialsMode: Manual *# ...*

2. If you have not previously created installation manifest files, do so by running the following command:

\$ openshift-install create manifests --dir <installation\_directory>

where **<installation directory>** is the directory in which the installation program creates files.

3. Set a **\$RELEASE IMAGE** variable with the release image from your installation file by running the following command:

\$ RELEASE\_IMAGE=\$(./openshift-install version | awk '/release image/ {print \$3}')

4. Extract the list of **CredentialsRequest** custom resources (CRs) from the OpenShift Container Platform release image by running the following command:

\$ oc adm release extract \

<span id="page-939-0"></span> $-$ from= $$RELEASE$  IMAGE \

--credentials-requests \

<span id="page-939-1"></span>--included \ **1**

<span id="page-939-2"></span>--install-config=<path\_to\_directory\_with\_installation\_configuration>/install-config.yaml \<sup>2</sup> --to=<path\_to\_directory\_for\_credentials\_requests> **3** 

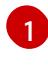

<span id="page-939-3"></span>The **--included** parameter includes only the manifests that your specific cluster configuration requires.

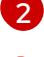

[3](#page-939-3)

Specify the location of the **install-config.yaml** file.

Specify the path to the directory where you want to store the **CredentialsRequest** objects. If the specified directory does not exist, this command creates it.

This command creates a YAML file for each **CredentialsRequest** object.

### Sample **CredentialsRequest** object

```
apiVersion: cloudcredential.openshift.io/v1
kind: CredentialsRequest
metadata:
 name: <component_credentials_request>
 namespace: openshift-cloud-credential-operator
 ...
spec:
 providerSpec:
  apiVersion: cloudcredential.openshift.io/v1
  kind: AzureProviderSpec
  roleBindings:
  - role: Contributor
 ...
```
5. Create YAML files for secrets in the **openshift-install** manifests directory that you generated previously. The secrets must be stored using the namespace and secret name defined in the **spec.secretRef** for each **CredentialsRequest** object.

### Sample **CredentialsRequest** object with secrets

```
apiVersion: cloudcredential.openshift.io/v1
kind: CredentialsRequest
metadata:
 name: <component_credentials_request>
 namespace: openshift-cloud-credential-operator
 ...
spec:
 providerSpec:
  apiVersion: cloudcredential.openshift.io/v1
  kind: AzureProviderSpec
  roleBindings:
  - role: Contributor
    ...
 secretRef:
```
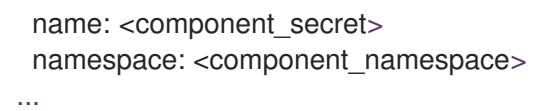

### Sample **Secret** object

apiVersion: v1 kind: Secret metadata: name: <component\_secret> namespace: <component\_namespace> data: azure subscription id: <br />base64 encoded azure subscription id> azure client id: <br />base64 encoded azure client id> azure\_client\_secret: <base64\_encoded\_azure\_client\_secret> azure tenant id: <base64 encoded azure tenant id> azure resource prefix: <base64 encoded azure resource prefix> azure\_resourcegroup: <br />base64\_encoded\_azure\_resourcegroup> azure\_region: <base64\_encoded\_azure\_region>

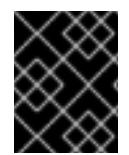

### IMPORTANT

Before upgrading a cluster that uses manually maintained credentials, you must ensure that the CCO is in an upgradeable state.

### 7.5.10.2. Configuring an Azure cluster to use short-term credentials

To install a cluster that uses Microsoft Entra Workload ID, you must configure the Cloud Credential Operator utility and create the required Azure resources for your cluster.

#### 7.5.10.2.1. Configuring the Cloud Credential Operator utility

To create and manage cloud credentials from outside of the cluster when the Cloud Credential Operator (CCO) is operating in manual mode, extract and prepare the CCO utility (**ccoctl**) binary.

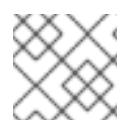

### **NOTE**

The **ccoctl** utility is a Linux binary that must run in a Linux environment.

#### Prerequisites

- You have access to an OpenShift Container Platform account with cluster administrator access.
- You have installed the OpenShift CLI (**oc**).
- You have created a global Microsoft Azure account for the **ccoctl** utility to use with the following permissions:

Example 7.26. Required Azure permissions

- Microsoft.Resources/subscriptions/resourceGroups/read
- Microsoft.Resources/subscriptions/resourceGroups/write
- Microsoft.Resources/subscriptions/resourceGroups/delete
- Microsoft.Authorization/roleAssignments/read
- Microsoft.Authorization/roleAssignments/delete
- Microsoft.Authorization/roleAssignments/write  $\circ$
- Microsoft.Authorization/roleDefinitions/read  $\circ$
- Microsoft.Authorization/roleDefinitions/write
- Microsoft.Authorization/roleDefinitions/delete  $\circ$
- Microsoft.Storage/storageAccounts/listkeys/action  $\circ$
- Microsoft.Storage/storageAccounts/delete  $\circ$
- $\circ$ Microsoft.Storage/storageAccounts/read
- Microsoft.Storage/storageAccounts/write  $\circ$
- Microsoft.Storage/storageAccounts/blobServices/containers/write  $\circ$
- Microsoft.Storage/storageAccounts/blobServices/containers/delete
- Microsoft.Storage/storageAccounts/blobServices/containers/read  $\circ$
- $\circ$ Microsoft.ManagedIdentity/userAssignedIdentities/delete
- Microsoft.ManagedIdentity/userAssignedIdentities/read  $\circ$
- Microsoft.ManagedIdentity/userAssignedIdentities/write  $\circ$
- Microsoft.ManagedIdentity/userAssignedIdentities/federatedIdentityCredentials/read  $\circ$
- Microsoft.ManagedIdentity/userAssignedIdentities/federatedIdentityCredentials/write
- Microsoft.ManagedIdentity/userAssignedIdentities/federatedIdentityCredentials/delete
- $\circ$ Microsoft.Storage/register/action
- $\circ$ Microsoft.ManagedIdentity/register/action

### Procedure

1. Obtain the OpenShift Container Platform release image by running the following command:

\$ RELEASE\_IMAGE=\$(./openshift-install version | awk '/release image/ {print \$3}')

2. Obtain the CCO container image from the OpenShift Container Platform release image by running the following command:

\$ CCO\_IMAGE=\$(oc adm release info --image-for='cloud-credential-operator' \$RELEASE\_IMAGE -a ~/.pull-secret)

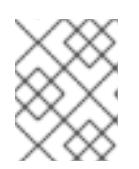

### **NOTE**

Ensure that the architecture of the **\$RELEASE\_IMAGE** matches the architecture of the environment in which you will use the **ccoctl** tool.

3. Extract the **ccoctl** binary from the CCO container image within the OpenShift Container Platform release image by running the following command:

\$ oc image extract \$CCO\_IMAGE --file="/usr/bin/ccoctl" -a ~/.pull-secret

4. Change the permissions to make **ccoctl** executable by running the following command:

\$ chmod 775 ccoctl

### **Verification**

To verify that **ccoctl** is ready to use, display the help file by running the following command:

\$ ccoctl --help

### Output of **ccoctl --help**

OpenShift credentials provisioning tool Usage: ccoctl [command]

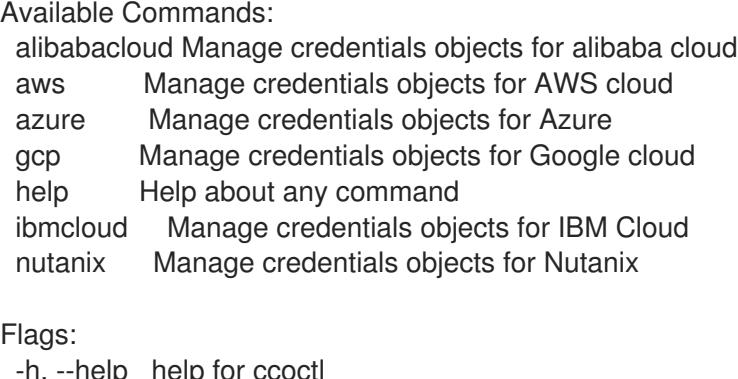

Use "ccoctl [command] --help" for more information about a command.

## 7.5.10.2.2. Creating Azure resources with the Cloud Credential Operator utility

You can use the **ccoctl azure create-all** command to automate the creation of Azure resources.

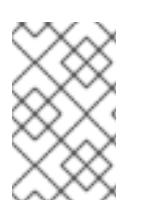

## **NOTE**

By default, **ccoctl** creates objects in the directory in which the commands are run. To create the objects in a different directory, use the **--output-dir** flag. This procedure uses **<path\_to\_ccoctl\_output\_dir>** to refer to this directory.

## **Prerequisites**

<span id="page-943-0"></span>You must have:

- Extracted and prepared the **ccoctl** binary.
- Access to your Microsoft Azure account by using the Azure CLI.

### Procedure

1. Set a **\$RELEASE IMAGE** variable with the release image from your installation file by running the following command:

\$ RELEASE\_IMAGE=\$(./openshift-install version | awk '/release image/ {print \$3}')

- 2. Extract the list of **CredentialsRequest** objects from the OpenShift Container Platform release image by running the following command:
	- \$ oc adm release extract \
		- --from=\$RELEASE\_IMAGE \
		- --credentials-requests \
		- --included \ **1**
		- --install-config=<path\_to\_directory\_with\_installation\_configuration>/install-config.yaml \ 2
	- --to=<path\_to\_directory\_for\_credentials\_requests> **3**

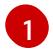

[2](#page-943-2)

[3](#page-943-3)

<span id="page-943-3"></span><span id="page-943-2"></span><span id="page-943-1"></span>The **--included** parameter includes only the manifests that your specific cluster configuration requires.

Specify the location of the **install-config.yaml** file.

Specify the path to the directory where you want to store the **CredentialsRequest** objects. If the specified directory does not exist, this command creates it.

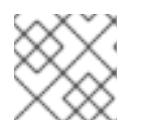

## **NOTE**

This command might take a few moments to run.

3. To enable the **ccoctl** utility to detect your Azure credentials automatically, log in to the Azure CLI by running the following command:

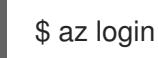

4. Use the **ccoctl** tool to process all **CredentialsRequest** objects by running the following command:

<span id="page-943-10"></span><span id="page-943-9"></span><span id="page-943-8"></span><span id="page-943-7"></span><span id="page-943-6"></span><span id="page-943-5"></span><span id="page-943-4"></span>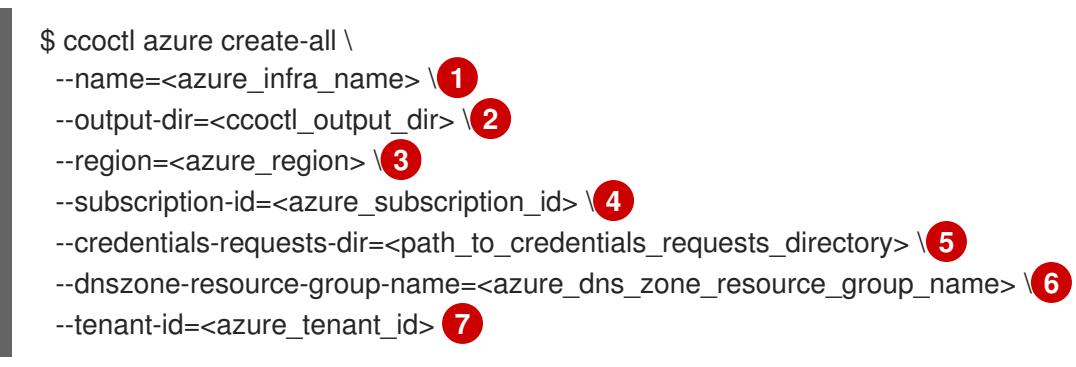

[1](#page-943-4)

Specify the user-defined name for all created Azure resources used for tracking.

[2](#page-943-5)

Optional: Specify the directory in which you want the **ccoctl** utility to create objects. By default, the utility creates objects in the directory in which the commands are run.

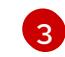

Specify the Azure region in which cloud resources will be created.

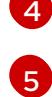

Specify the directory containing the files for the component **CredentialsRequest** objects.

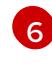

Specify the name of the resource group containing the cluster's base domain Azure DNS zone.

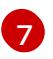

Specify the Azure tenant ID to use.

Specify the Azure subscription ID to use.

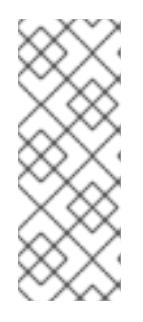

## **NOTE**

If your cluster uses Technology Preview features that are enabled by the **TechPreviewNoUpgrade** feature set, you must include the **--enable-techpreview** parameter.

To see additional optional parameters and explanations of how to use them, run the **azure create-all --help** command.

### Verification

To verify that the OpenShift Container Platform secrets are created, list the files in the **<path\_to\_ccoctl\_output\_dir>/manifests** directory:

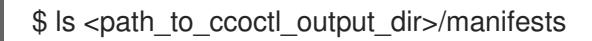

## Example output

azure-ad-pod-identity-webhook-config.yaml cluster-authentication-02-config.yaml openshift-cloud-controller-manager-azure-cloud-credentials-credentials.yaml openshift-cloud-network-config-controller-cloud-credentials-credentials.yaml openshift-cluster-api-capz-manager-bootstrap-credentials-credentials.yaml openshift-cluster-csi-drivers-azure-disk-credentials-credentials.yaml openshift-cluster-csi-drivers-azure-file-credentials-credentials.yaml openshift-image-registry-installer-cloud-credentials-credentials.yaml openshift-ingress-operator-cloud-credentials-credentials.yaml openshift-machine-api-azure-cloud-credentials-credentials.yaml

You can verify that the Microsoft Entra ID service accounts are created by querying Azure. For more information, refer to Azure documentation on listing Entra ID service accounts.

### 7.5.10.2.3. Incorporating the Cloud Credential Operator utility manifests

To implement short-term security credentials managed outside the cluster for individual components, you must move the manifest files that the Cloud Credential Operator utility (**ccoctl**) created to the correct directories for the installation program.

### Prerequisites

- You have configured an account with the cloud platform that hosts your cluster.
- You have configured the Cloud Credential Operator utility (**ccoctl**).
- You have created the cloud provider resources that are required for your cluster with the **ccoctl** utility.

#### Procedure

[1](#page-945-0)

1. If you did not set the **credentialsMode** parameter in the **install-config.yaml** configuration file to **Manual**, modify the value as shown:

### Sample configuration file snippet

apiVersion: v1 baseDomain: example.com credentialsMode: Manual *# ...*

2. If you used the **ccoctl** utility to create a new Azure resource group instead of using an existing resource group, modify the **resourceGroupName** parameter in the **install-config.yaml** as shown:

### Sample configuration file snippet

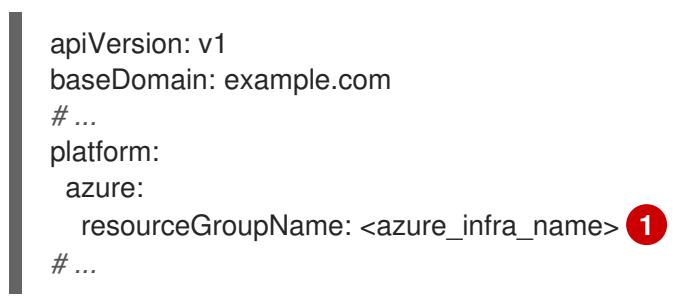

<span id="page-945-0"></span>This value must match the user-defined name for Azure resources that was specified with the **--name** argument of the **ccoctl azure create-all** command.

3. If you have not previously created installation manifest files, do so by running the following command:

\$ openshift-install create manifests --dir <installation\_directory>

where **<installation directory>** is the directory in which the installation program creates files.

4. Copy the manifests that the **ccoctl** utility generated to the **manifests** directory that the installation program created by running the following command:

\$ cp /<path\_to\_ccoctl\_output\_dir>/manifests/\* ./manifests/

5. Copy the private key that the **ccoctl** utility generated in the **tls** directory to the installation directory by running the following command:

\$ cp -a /<path\_to\_ccoctl\_output\_dir>/tls .

## 7.5.11. Deploying the cluster

You can install OpenShift Container Platform on a compatible cloud platform.

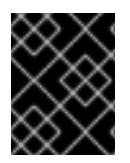

#### IMPORTANT

You can run the **create cluster** command of the installation program only once, during initial installation.

### Prerequisites

- You have configured an account with the cloud platform that hosts your cluster.
- You have the OpenShift Container Platform installation program and the pull secret for your cluster.
- You have an Azure subscription ID and tenant ID.

#### Procedure

Change to the directory that contains the installation program and initialize the cluster deployment:

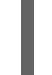

<span id="page-946-0"></span>\$ ./openshift-install create cluster --dir <installation\_directory> \ **1** --log-level=info **2**

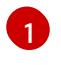

<span id="page-946-1"></span>For **<installation directory>**, specify the location of your customized **./installconfig.yaml** file.

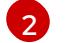

To view different installation details, specify **warn**, **debug**, or **error** instead of **info**.

### Verification

When the cluster deployment completes successfully:

- The terminal displays directions for accessing your cluster, including a link to the web console and credentials for the **kubeadmin** user.
- **•** Credential information also outputs to **<installation directory>/.openshift install.log.**

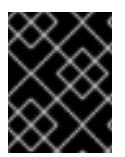

### IMPORTANT

Do not delete the installation program or the files that the installation program creates. Both are required to delete the cluster.

### Example output

... INFO Install complete! INFO To access the cluster as the system:admin user when using 'oc', run 'export KUBECONFIG=/home/myuser/install\_dir/auth/kubeconfig' INFO Access the OpenShift web-console here: https://console-openshiftconsole.apps.mycluster.example.com INFO Login to the console with user: "kubeadmin", and password: "password" INFO Time elapsed: 36m22s

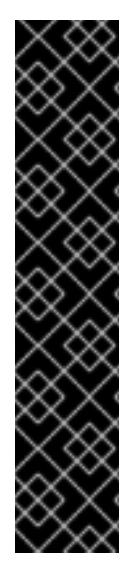

## IMPORTANT

- The Ignition config files that the installation program generates contain certificates that expire after 24 hours, which are then renewed at that time. If the cluster is shut down before renewing the certificates and the cluster is later restarted after the 24 hours have elapsed, the cluster automatically recovers the expired certificates. The exception is that you must manually approve the pending **node-bootstrapper** certificate signing requests (CSRs) to recover kubelet certificates. See the documentation for *Recovering from expired control plane certificates* for more information.
- It is recommended that you use Ignition config files within 12 hours after they are generated because the 24-hour certificate rotates from 16 to 22 hours after the cluster is installed. By using the Ignition config files within 12 hours, you can avoid installation failure if the certificate update runs during installation.

## 7.5.12. Logging in to the cluster by using the CLI

You can log in to your cluster as a default system user by exporting the cluster **kubeconfig** file. The **kubeconfig** file contains information about the cluster that is used by the CLI to connect a client to the correct cluster and API server. The file is specific to a cluster and is created during OpenShift Container Platform installation.

### **Prerequisites**

- You deployed an OpenShift Container Platform cluster.
- You installed the **oc** CLI.

### Procedure

1. Export the **kubeadmin** credentials:

\$ export KUBECONFIG=<installation\_directory>/auth/kubeconfig <sup>1</sup>

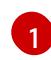

<span id="page-947-0"></span>For **<installation directory>**, specify the path to the directory that you stored the installation files in.

2. Verify you can run **oc** commands successfully using the exported configuration:

\$ oc whoami

### Example output

system:admin

#### Additional resources

See [Accessing](https://access.redhat.com/documentation/en-us/openshift_container_platform/4.15/html-single/web_console/#web-console) the web console for more details about accessing and understanding the OpenShift Container Platform web console.

### 7.5.13. Telemetry access for OpenShift Container Platform

In OpenShift Container Platform 4.15, the Telemetry service, which runs by default to provide metrics about cluster health and the success of updates, requires internet access. If your cluster is connected to the internet, Telemetry runs automatically, and your cluster is registered to [OpenShift](https://console.redhat.com/openshift) Cluster Manager.

After you confirm that your [OpenShift](https://console.redhat.com/openshift) Cluster Manager inventory is correct, either maintained automatically by Telemetry or manually by using OpenShift Cluster Manager, use [subscription](https://access.redhat.com/documentation/en-us/subscription_central/2020-04/html/getting_started_with_subscription_watch/con-how-to-select-datacollection-tool_assembly-requirements-and-your-responsibilities-ctxt#red_hat_openshift) watch to track your OpenShift Container Platform subscriptions at the account or multi-cluster level.

#### Additional resources

See About remote health [monitoring](https://access.redhat.com/documentation/en-us/openshift_container_platform/4.15/html-single/support/#about-remote-health-monitoring) for more information about the Telemetry service

### 7.5.14. Next steps

- **[Customize](https://access.redhat.com/documentation/en-us/openshift_container_platform/4.15/html-single/postinstallation_configuration/#available_cluster_customizations) your cluster.**
- If necessary, you can opt out of remote health [reporting](https://access.redhat.com/documentation/en-us/openshift_container_platform/4.15/html-single/support/#opting-out-remote-health-reporting_opting-out-remote-health-reporting) .

# 7.6. INSTALLING A CLUSTER ON AZURE WITH NETWORK CUSTOMIZATIONS

In OpenShift Container Platform version 4.15, you can install a cluster with a customized network configuration on infrastructure that the installation program provisions on Microsoft Azure. By customizing your network configuration, your cluster can coexist with existing IP address allocations in your environment and integrate with existing MTU and VXLAN configurations.

You must set most of the network configuration parameters during installation, and you can modify only **kubeProxy** configuration parameters in a running cluster.

### 7.6.1. Prerequisites

- You reviewed details about the OpenShift Container Platform [installation](https://access.redhat.com/documentation/en-us/openshift_container_platform/4.15/html-single/architecture/#architecture-installation) and update processes.
- You read the [documentation](#page-92-0) on selecting a cluster installation method and preparing it for users.
- You [configured](#page-897-0) an Azure account to host the cluster and determined the tested and validated region to deploy the cluster to.
- If you use a firewall, you [configured](#page-3644-0) it to allow the sites that your cluster requires access to.
- If you use [customer-managed](#page-907-0) encryption keys, you prepared your Azure environment for encryption.

### 7.6.2. Internet access for OpenShift Container Platform

In OpenShift Container Platform 4.15, you require access to the internet to install your cluster.

You must have internet access to:

- Access [OpenShift](https://console.redhat.com/openshift) Cluster Manager to download the installation program and perform subscription management. If the cluster has internet access and you do not disable Telemetry, that service automatically entitles your cluster.
- Access [Quay.io](http://quay.io) to obtain the packages that are required to install your cluster.
- Obtain the packages that are required to perform cluster updates.

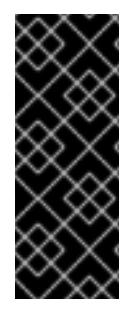

### IMPORTANT

If your cluster cannot have direct internet access, you can perform a restricted network installation on some types of infrastructure that you provision. During that process, you download the required content and use it to populate a mirror registry with the installation packages. With some installation types, the environment that you install your cluster in will not require internet access. Before you update the cluster, you update the content of the mirror registry.

### 7.6.3. Generating a key pair for cluster node SSH access

During an OpenShift Container Platform installation, you can provide an SSH public key to the installation program. The key is passed to the Red Hat Enterprise Linux CoreOS (RHCOS) nodes through their Ignition config files and is used to authenticate SSH access to the nodes. The key is added to the **~/.ssh/authorized\_keys** list for the **core** user on each node, which enables password-less authentication.

After the key is passed to the nodes, you can use the key pair to SSH in to the RHCOS nodes as the user **core**. To access the nodes through SSH, the private key identity must be managed by SSH for your local user.

If you want to SSH in to your cluster nodes to perform installation debugging or disaster recovery, you must provide the SSH public key during the installation process. The **./openshift-install gather** command also requires the SSH public key to be in place on the cluster nodes.

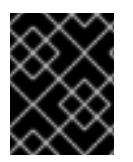

### IMPORTANT

Do not skip this procedure in production environments, where disaster recovery and debugging is required.

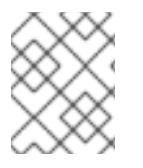

### **NOTE**

You must use a local key, not one that you configured with platform-specific approaches such as AWS key [pairs.](https://docs.aws.amazon.com/AWSEC2/latest/UserGuide/ec2-key-pairs.html)

### Procedure

1. If you do not have an existing SSH key pair on your local machine to use for authentication onto your cluster nodes, create one. For example, on a computer that uses a Linux operating system, run the following command:

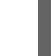

<span id="page-949-0"></span>\$ ssh-keygen -t ed25519 -N '' -f <path>/<file\_name> **1**

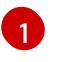

Specify the path and file name, such as **~/.ssh/id\_ed25519**, of the new SSH key. If you have an existing key pair, ensure your public key is in the your **~/.ssh** directory.

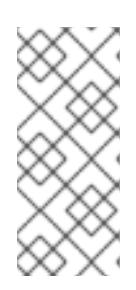

### **NOTE**

If you plan to install an OpenShift Container Platform cluster that uses the RHEL cryptographic libraries that have been submitted to NIST for FIPS 140-2/140-3 Validation on only the **x86\_64**, **ppc64le**, and **s390x** architectures, do not create a key that uses the **ed25519** algorithm. Instead, create a key that uses the **rsa** or **ecdsa** algorithm.

2. View the public SSH key:

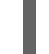

\$ cat <path>/<file\_name>.pub

For example, run the following to view the **~/.ssh/id\_ed25519.pub** public key:

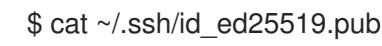

3. Add the SSH private key identity to the SSH agent for your local user, if it has not already been added. SSH agent management of the key is required for password-less SSH authentication onto your cluster nodes, or if you want to use the **./openshift-install gather** command.

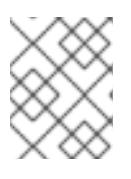

### **NOTE**

On some distributions, default SSH private key identities such as **~/.ssh/id\_rsa** and **~/.ssh/id\_dsa** are managed automatically.

a. If the **ssh-agent** process is not already running for your local user, start it as a background task:

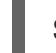

\$ eval "\$(ssh-agent -s)"

### Example output

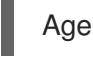

Agent pid 31874

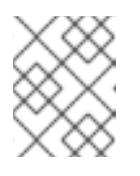

### **NOTE**

<span id="page-950-0"></span>If your cluster is in FIPS mode, only use FIPS-compliant algorithms to generate the SSH key. The key must be either RSA or ECDSA.

4. Add your SSH private key to the **ssh-agent**:

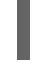

\$ ssh-add <path>/<file\_name> 1

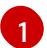

Specify the path and file name for your SSH private key, such as **~/.ssh/id\_ed25519**

### Example output

Identity added: /home/<you>/<path>/<file\_name> (<computer\_name>)

#### Next steps

When you install OpenShift Container Platform, provide the SSH public key to the installation program.

### 7.6.4. Obtaining the installation program

Before you install OpenShift Container Platform, download the installation file on the host you are using for installation.

#### Prerequisites

You have a computer that runs Linux or macOS, with 500 MB of local disk space.

#### Procedure

- 1. Access the [Infrastructure](https://console.redhat.com/openshift/install) Provider page on the OpenShift Cluster Manager site. If you have a Red Hat account, log in with your credentials. If you do not, create an account.
- 2. Select your infrastructure provider.
- 3. Navigate to the page for your installation type, download the installation program that corresponds with your host operating system and architecture, and place the file in the directory where you will store the installation configuration files.

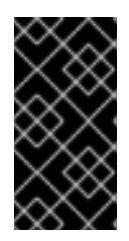

### IMPORTANT

The installation program creates several files on the computer that you use to install your cluster. You must keep the installation program and the files that the installation program creates after you finish installing the cluster. Both files are required to delete the cluster.

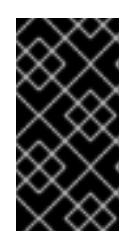

### IMPORTANT

Deleting the files created by the installation program does not remove your cluster, even if the cluster failed during installation. To remove your cluster, complete the OpenShift Container Platform uninstallation procedures for your specific cloud provider.

4. Extract the installation program. For example, on a computer that uses a Linux operating system, run the following command:

\$ tar -xvf openshift-install-linux.tar.gz

5. Download your installation pull secret from Red Hat [OpenShift](https://console.redhat.com/openshift/install/pull-secret) Cluster Manager . This pull secret allows you to authenticate with the services that are provided by the included authorities, including Quay.io, which serves the container images for OpenShift Container Platform components.

## 7.6.5. Creating the installation configuration file

You can customize the OpenShift Container Platform cluster you install on Microsoft Azure.

#### Prerequisites

- You have the OpenShift Container Platform installation program and the pull secret for your cluster.
- You have an Azure subscription ID and tenant ID.
- If you are installing the cluster using a service principal, you have its application ID and password.
- If you are installing the cluster using a system-assigned managed identity, you have enabled it on the virtual machine that you will run the installation program from.
- If you are installing the cluster using a user-assigned managed identity, you have met these prerequisites:
	- You have its client ID.
	- You have assigned it to the virtual machine that you will run the installation program from.

#### Procedure

1. Optional: If you have run the installation program on this computer before, and want to use an alternative service principal or managed identity, go to the **~/.azure/** directory and delete the **osServicePrincipal.json** configuration file.

Deleting this file prevents the installation program from automatically reusing subscription and authentication values from a previous installation.

2. Create the **install-config.yaml** file.

[1](#page-952-0)

a. Change to the directory that contains the installation program and run the following command:

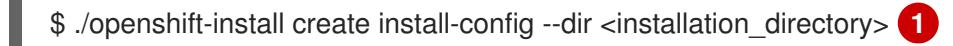

<span id="page-952-0"></span>For **<installation directory>**, specify the directory name to store the files that the installation program creates.

When specifying the directory:

- Verify that the directory has the **execute** permission. This permission is required to run Terraform binaries under the installation directory.
- Use an empty directory. Some installation assets, such as bootstrap X.509 certificates, have short expiration intervals, therefore you must not reuse an installation directory. If you want to reuse individual files from another cluster installation, you can copy them into your directory. However, the file names for the installation assets might change between releases. Use caution when copying installation files from an earlier OpenShift Container Platform version.
- b. At the prompts, provide the configuration details for your cloud:
	- i. Optional: Select an SSH key to use to access your cluster machines.

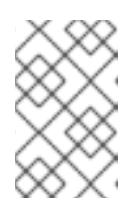

# **NOTE**

For production OpenShift Container Platform clusters on which you want to perform installation debugging or disaster recovery, specify an SSH key that your **ssh-agent** process uses.

ii. Select azure as the platform to target.

If the installation program cannot locate the **osServicePrincipal.json** configuration file from a previous installation, you are prompted for Azure subscription and authentication values.

- iii. Enter the following Azure parameter values for your subscription:
	- azure subscription id Enter the subscription ID to use for the cluster.
	- azure tenant id Enter the tenant ID.
- iv. Depending on the Azure identity you are using to deploy the cluster, do one of the following when prompted for the azure service principal client id
	- If you are using a service principal, enter its application ID.
	- If you are using a system-assigned managed identity, leave this value blank.
	- If you are using a user-assigned managed identity, specify its client ID.
- v. Depending on the Azure identity you are using to deploy the cluster, do one of the following when prompted for the azure service principal client secret
	- If you are using a service principal, enter its password.
	- If you are using a system-assigned managed identity, leave this value blank.
	- If you are using a user-assigned managed identity, leave this value blank.
- vi. Select the region to deploy the cluster to.
- vii. Select the base domain to deploy the cluster to. The base domain corresponds to the Azure DNS Zone that you created for your cluster.
- viii. Enter a descriptive name for your cluster.

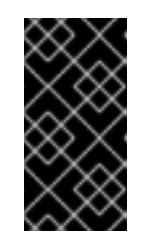

### IMPORTANT

All Azure resources that are available through public endpoints are subject to resource name restrictions, and you cannot create resources that use certain terms. For a list of terms that Azure restricts, see Resolve reserved [resource](https://docs.microsoft.com/en-us/azure/azure-resource-manager/resource-manager-reserved-resource-name) name errors in the Azure documentation.

- 3. Modify the **install-config.yaml** file. You can find more information about the available parameters in the "Installation configuration parameters" section.
- 4. Back up the **install-config.yaml** file so that you can use it to install multiple clusters.

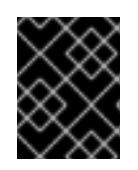

## IMPORTANT

The **install-config.yaml** file is consumed during the installation process. If you want to reuse the file, you must back it up now.

If previously not detected, the installation program creates an **osServicePrincipal.json** configuration file and stores this file in the **~/.azure/** directory on your computer. This ensures that the installation program can load the profile when it is creating an OpenShift Container Platform cluster on the target platform.

### Additional resources

**•** Installation [configuration](#page-1269-0) parameters for Azure

### 7.6.5.1. Minimum resource requirements for cluster installation

Each cluster machine must meet the following minimum requirements:

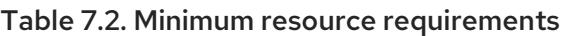

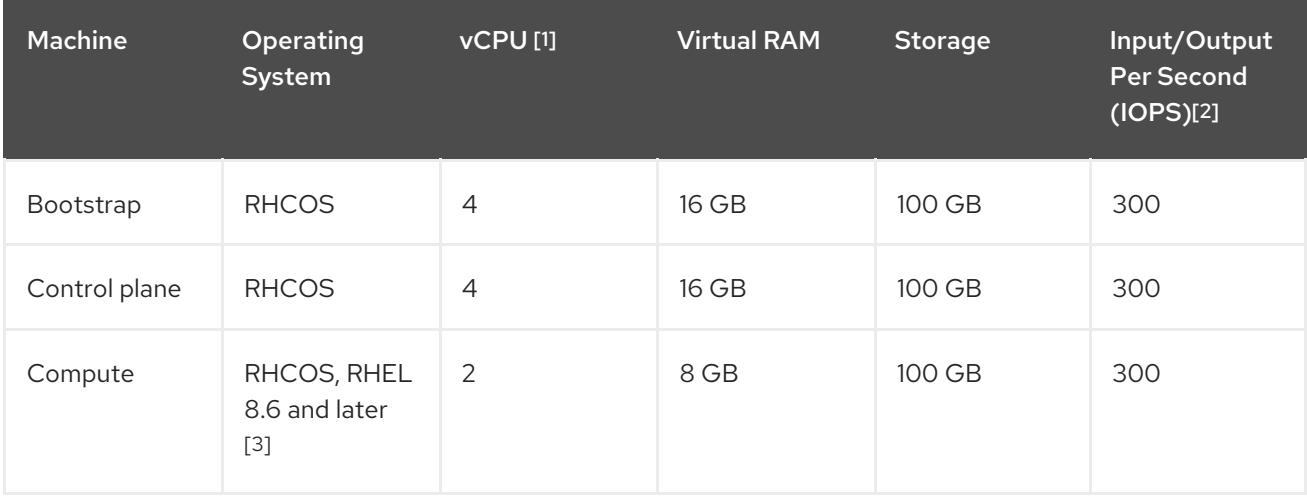

- 1. One vCPU is equivalent to one physical core when simultaneous multithreading (SMT), or hyperthreading, is not enabled. When enabled, use the following formula to calculate the corresponding ratio: (threads per core × cores) × sockets = vCPUs.
- 2. OpenShift Container Platform and Kubernetes are sensitive to disk performance, and faster storage is recommended, particularly for etcd on the control plane nodes which require a 10 ms p99 fsync duration. Note that on many cloud platforms, storage size and IOPS scale together, so you might need to over-allocate storage volume to obtain sufficient performance.
- 3. As with all user-provisioned installations, if you choose to use RHEL compute machines in your cluster, you take responsibility for all operating system life cycle management and maintenance, including performing system updates, applying patches, and completing all other required tasks. Use of RHEL 7 compute machines is deprecated and has been removed in OpenShift Container Platform 4.10 and later.

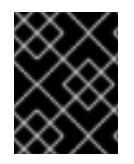

### IMPORTANT

You are required to use Azure virtual machines that have the **premiumIO** parameter set to **true**.

If an instance type for your platform meets the minimum requirements for cluster machines, it is supported to use in OpenShift Container Platform.

### Additional resources

• [Optimizing](https://access.redhat.com/documentation/en-us/openshift_container_platform/4.15/html-single/scalability_and_performance/#optimizing-storage) storage

### 7.6.5.2. Tested instance types for Azure

The following Microsoft Azure instance types have been tested with OpenShift Container Platform.

Example 7.27. Machine types based on 64-bit x86 architecture

- **c4.\***
- **c5.\***
- **c5a.\***
- **i3.\***
- **m4.\***
- **m5.\***
- **m5a.\***
- **m6a.\***
- **m6i.\***
- **r4.\***
- **r5.\***
- **r5a.\***
- **r6i.\***
- **t3.\***
- **t3a.\***  $\bullet$

### 7.6.5.3. Tested instance types for Azure on 64-bit ARM infrastructures

The following Microsoft Azure ARM64 instance types have been tested with OpenShift Container Platform.

Example 7.28. Machine types based on 64-bit ARM architecture

- **c6g.\***
- **m6g.\***

### 7.6.5.4. Enabling trusted launch for Azure VMs

You can enable two trusted launch features when installing your cluster on Azure: [secure](https://learn.microsoft.com/en-us/azure/virtual-machines/trusted-launch#secure-boot) boot and [virtualized](https://learn.microsoft.com/en-us/windows/security/hardware-security/tpm/trusted-platform-module-overview) Trusted Platform Modules.

See the Azure documentation about virtual [machine](https://learn.microsoft.com/en-us/azure/virtual-machines/trusted-launch#virtual-machines-sizes) sizes to learn what sizes of virtual machines support these features.

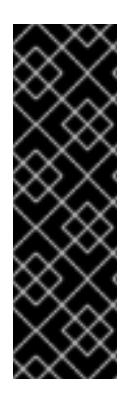

### IMPORTANT

Trusted launch is a Technology Preview feature only. Technology Preview features are not supported with Red Hat production service level agreements (SLAs) and might not be functionally complete. Red Hat does not recommend using them in production. These features provide early access to upcoming product features, enabling customers to test functionality and provide feedback during the development process.

For more information about the support scope of Red Hat Technology Preview features, see [Technology](https://access.redhat.com/support/offerings/techpreview/) Preview Features Support Scope .

### Prerequisites

You have created an **install-config.yaml** file.

### Procedure

[1](#page-956-0)

[3](#page-956-2)

[4](#page-956-3)

Use a text editor to edit the **install-config.yaml** file prior to deploying your cluster and add the following stanza:

<span id="page-956-1"></span><span id="page-956-0"></span>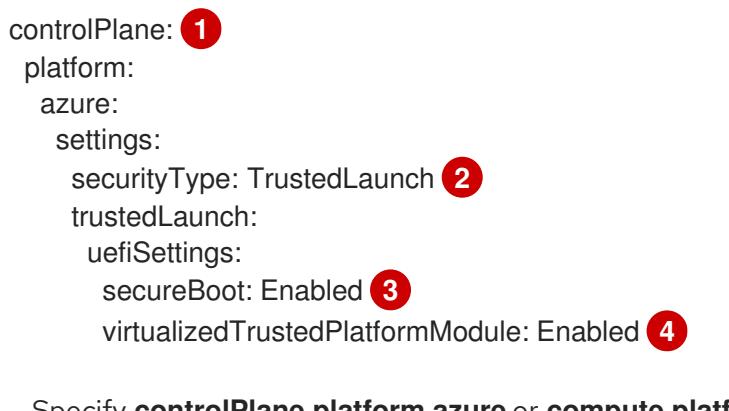

<span id="page-956-3"></span><span id="page-956-2"></span>Specify **controlPlane.platform.azure** or **compute.platform.azure** to enable trusted launch on only control plane or compute nodes respectively. Specify **platform.azure.defaultMachinePlatform** to enable trusted launch on all nodes.

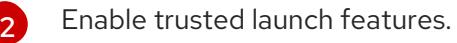

Enable secure boot. For more information, see the Azure [documentation](https://learn.microsoft.com/en-us/azure/virtual-machines/trusted-launch#secure-boot) about secure boot.

Enable the virtualized Trusted Platform Module. For more information, see the Azure documentation about [virtualized](https://learn.microsoft.com/en-us/windows/security/hardware-security/tpm/trusted-platform-module-overview) Trusted Platform Modules.

### 7.6.5.5. Enabling confidential VMs

You can enable confidential VMs when installing your cluster. You can enable confidential VMs for compute nodes, control plane nodes, or all nodes.

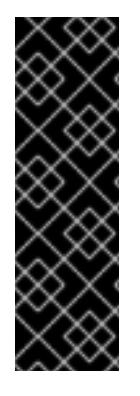

## IMPORTANT

Using confidential VMs is a Technology Preview feature only. Technology Preview features are not supported with Red Hat production service level agreements (SLAs) and might not be functionally complete. Red Hat does not recommend using them in production. These features provide early access to upcoming product features, enabling customers to test functionality and provide feedback during the development process.

For more information about the support scope of Red Hat Technology Preview features, see [Technology](https://access.redhat.com/support/offerings/techpreview/) Preview Features Support Scope .

You can use confidential VMs with the following VM sizes:

- DCasv5-series
- **DCadsv5-series**
- ECasv5-series
- ECadsv5-series

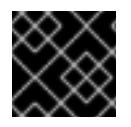

### IMPORTANT

Confidential VMs are currently not supported on 64-bit ARM architectures.

#### **Prerequisites**

You have created an **install-config.yaml** file.

### Procedure

Use a text editor to edit the **install-config.yaml** file prior to deploying your cluster and add the following stanza:

<span id="page-957-3"></span><span id="page-957-2"></span><span id="page-957-1"></span><span id="page-957-0"></span>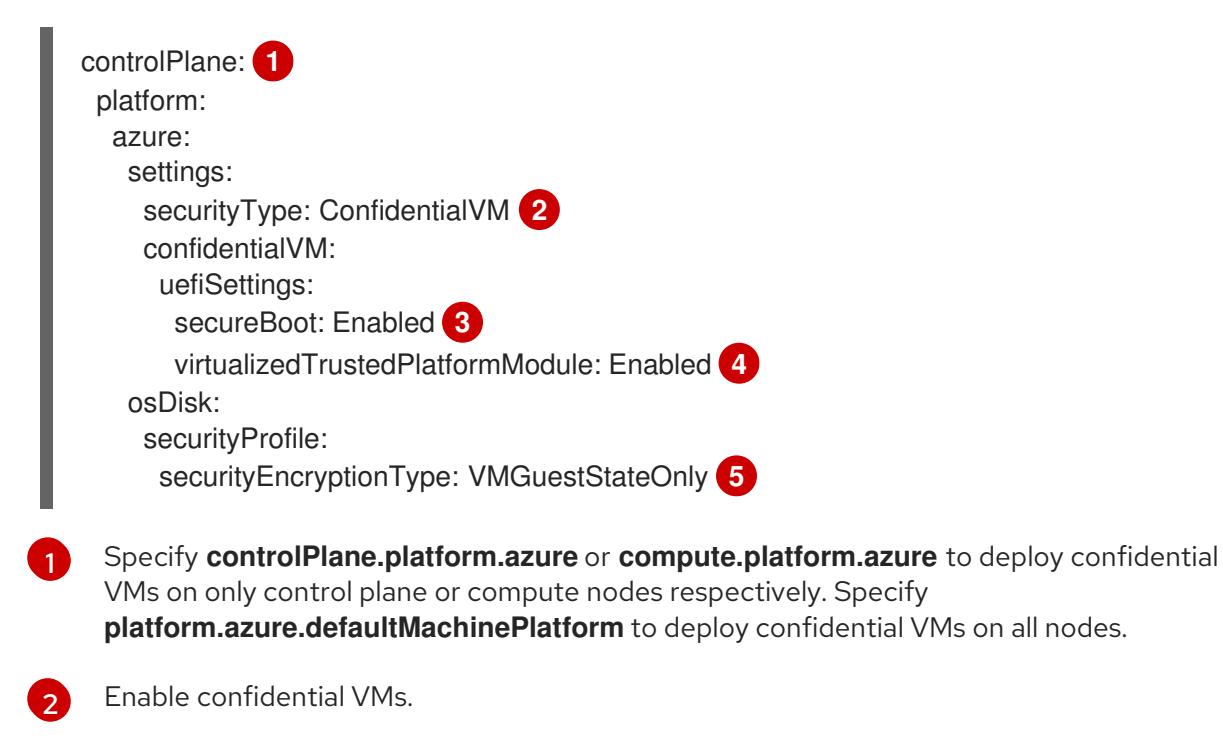

<span id="page-957-4"></span>Enable secure boot. For more information, see the Azure documentation about [secure](https://learn.microsoft.com/en-us/azure/virtual-machines/trusted-launch#secure-boot)

[3](#page-957-2)

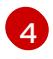

Enable the virtualized Trusted Platform Module. For more information, see the Azure documentation about [virtualized](https://learn.microsoft.com/en-us/windows/security/hardware-security/tpm/trusted-platform-module-overview) Trusted Platform Modules.

[5](#page-957-4)

Specify **VMGuestStateOnly** to encrypt the VM guest state.

#### 7.6.5.6. Sample customized install-config.yaml file for Azure

You can customize the **install-config.yaml** file to specify more details about your OpenShift Container Platform cluster's platform or modify the values of the required parameters.

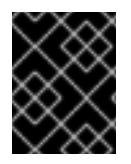

### IMPORTANT

This sample YAML file is provided for reference only. You must obtain your **installconfig.yaml** file by using the installation program and modify it.

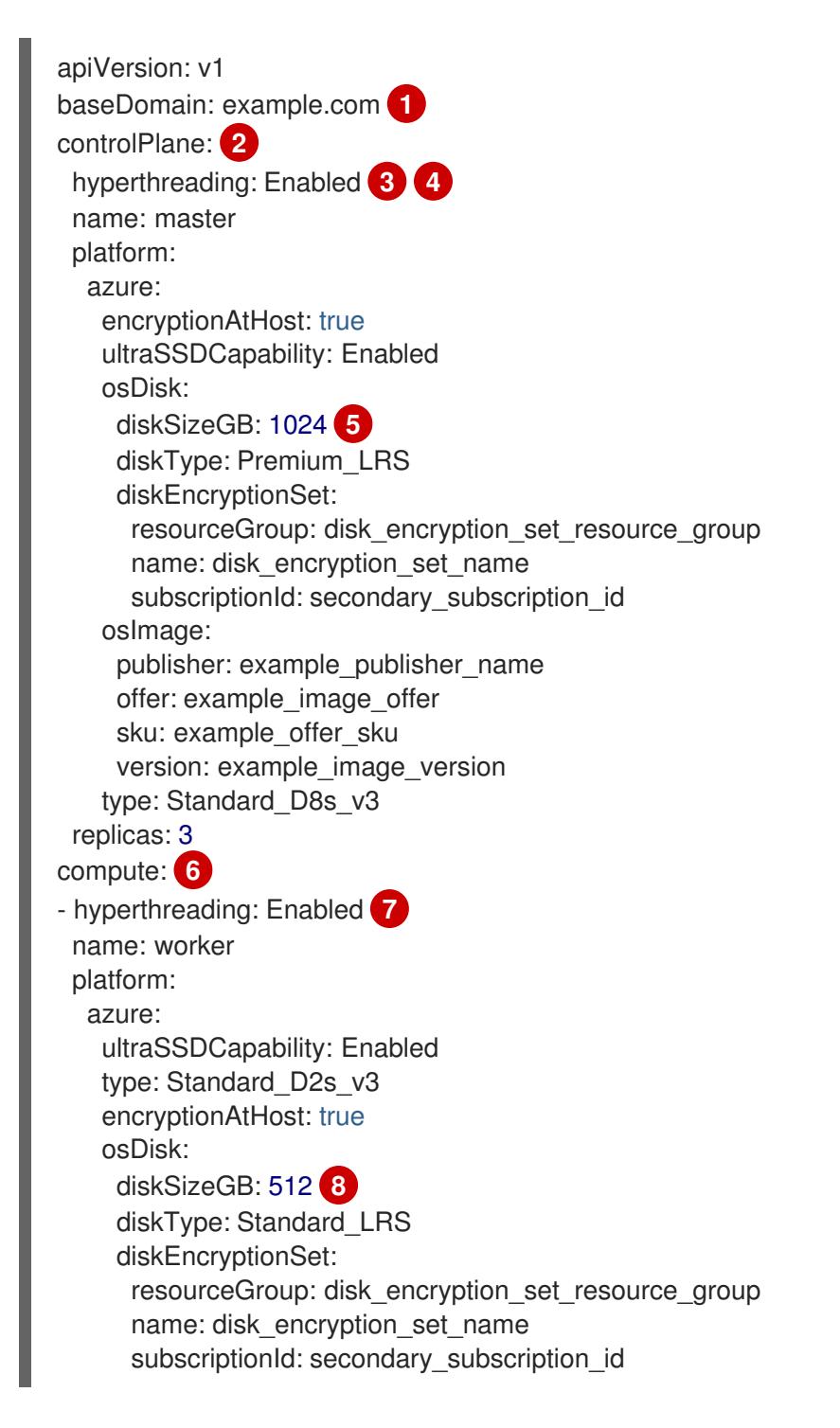

```
osImage:
    publisher: example_publisher_name
    offer: example_image_offer
    sku: example_offer_sku
    version: example_image_version
   zones: 9
   - "1"
   - "2"
   - "3"
 replicas: 5
metadata:
 name: test-cluster 10
networking: 11
 clusterNetwork:
 - cidr: 10.128.0.0/14
  hostPrefix: 23
 machineNetwork:
 - cidr: 10.0.0.0/16
 networkType: OVNKubernetes 12
 serviceNetwork:
 - 172.30.0.0/16
platform:
 azure:
  defaultMachinePlatform:
   osImage: 13
    publisher: example_publisher_name
    offer: example_image_offer
    sku: example_offer_sku
    version: example_image_version
   ultraSSDCapability: Enabled
  baseDomainResourceGroupName: resource_group 14
  region: centralus 15
  resourceGroupName: existing_resource_group 16
  outboundType: Loadbalancer
  cloudName: AzurePublicCloud
pullSecret: '{"auths": ...}' 17
fips: false 18
sshKey: ssh-ed25519 AAAA... 19
```
<span id="page-959-17"></span><span id="page-959-16"></span><span id="page-959-15"></span><span id="page-959-14"></span><span id="page-959-13"></span><span id="page-959-3"></span><span id="page-959-2"></span>**[1](#page-959-0) [10](#page-959-1) [15](#page-959-2) [17](#page-959-3)** Required. The installation program prompts you for this value.

[2](#page-959-4) [6](#page-959-5) [11](#page-959-6) If you do not provide these parameters and values, the installation program provides the default value.

[3](#page-959-7) [7](#page-959-8) The **controlPlane** section is a single mapping, but the **compute** section is a sequence of mappings. To meet the requirements of the different data structures, the first line of the **compute** section must begin with a hyphen, **-**, and the first line of the **controlPlane** section must not. Only one control plane pool is used.

[4](#page-959-7) Whether to enable or disable simultaneous multithreading, or **hyperthreading**. By default, simultaneous multithreading is enabled to increase the performance of your machines' cores. You can disable it by setting the parameter value to **Disabled**. If you disable simultaneous multithreading in some cluster machines, you must disable it in all cluster machines.

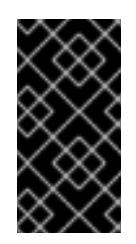

## IMPORTANT

If you disable simultaneous multithreading, ensure that your capacity planning accounts for the dramatically decreased machine performance. Use larger virtual machine types, such as **Standard\_D8s\_v3**, for your machines if you disable simultaneous multithreading.

[5](#page-959-9) [8](#page-959-10) You can specify the size of the disk to use in GB. Minimum recommendation for control plane nodes is 1024 GB.

- [9](#page-959-11) Specify a list of zones to deploy your machines to. For high availability, specify at least two zones.
- [12](#page-959-12) The cluster network plugin to install. The default value **OVNKubernetes** is the only supported value.
- $13<sup>1</sup>$  $13<sup>1</sup>$ Optional: A custom Red Hat Enterprise Linux CoreOS (RHCOS) image that should be used to boot control plane and compute machines. The **publisher**, **offer**, **sku**, and **version** parameters under **platform.azure.defaultMachinePlatform.osImage** apply to both control plane and compute machines. If the parameters under **controlPlane.platform.azure.osImage** or **compute.platform.azure.osImage** are set, they override the **platform.azure.defaultMachinePlatform.osImage** parameters.
- [14](#page-959-14) Specify the name of the resource group that contains the DNS zone for your base domain.
- [16](#page-959-15) Specify the name of an already existing resource group to install your cluster to. If undefined, a new resource group is created for the cluster.
- [18](#page-959-16) Whether to enable or disable FIPS mode. By default, FIPS mode is not enabled. If FIPS mode is enabled, the Red Hat Enterprise Linux CoreOS (RHCOS) machines that OpenShift Container Platform runs on bypass the default Kubernetes cryptography suite and use the cryptography modules that are provided with RHCOS instead.

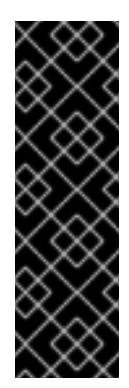

## IMPORTANT

To enable FIPS mode for your cluster, you must run the installation program from a Red Hat Enterprise Linux (RHEL) computer configured to operate in FIPS mode. For more [information](https://access.redhat.com/documentation/en-us/red_hat_enterprise_linux/9/html/security_hardening/assembly_installing-the-system-in-fips-mode_security-hardening) about configuring FIPS mode on RHEL, see Installing the system in FIPS mode. When running Red Hat Enterprise Linux (RHEL) or Red Hat Enterprise Linux CoreOS (RHCOS) booted in FIPS mode, OpenShift Container Platform core components use the RHEL cryptographic libraries that have been submitted to NIST for FIPS 140-2/140-3 Validation on only the x86\_64, ppc64le, and s390x architectures.

You can optionally provide the **sshKey** value that you use to access the machines in your cluster.

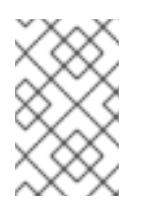

[19](#page-959-17)

### NOTE

For production OpenShift Container Platform clusters on which you want to perform installation debugging or disaster recovery, specify an SSH key that your **ssh-agent** process uses.

7.6.5.7. Configuring the cluster-wide proxy during installation

Production environments can deny direct access to the internet and instead have an HTTP or HTTPS proxy available. You can configure a new OpenShift Container Platform cluster to use a proxy by configuring the proxy settings in the **install-config.yaml** file.

### Prerequisites

- You have an existing **install-config.yaml** file.
- You reviewed the sites that your cluster requires access to and determined whether any of them need to bypass the proxy. By default, all cluster egress traffic is proxied, including calls to hosting cloud provider APIs. You added sites to the **Proxy** object's **spec.noProxy** field to bypass the proxy if necessary.

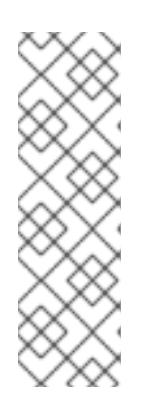

### **NOTE**

The **Proxy** object **status.noProxy** field is populated with the values of the **networking.machineNetwork[].cidr**, **networking.clusterNetwork[].cidr**, and **networking.serviceNetwork[]** fields from your installation configuration.

For installations on Amazon Web Services (AWS), Google Cloud Platform (GCP), Microsoft Azure, and Red Hat OpenStack Platform (RHOSP), the **Proxy** object **status.noProxy** field is also populated with the instance metadata endpoint (**169.254.169.254**).

### Procedure

1. Edit your **install-config.yaml** file and add the proxy settings. For example:

<span id="page-961-4"></span><span id="page-961-3"></span><span id="page-961-2"></span><span id="page-961-1"></span><span id="page-961-0"></span>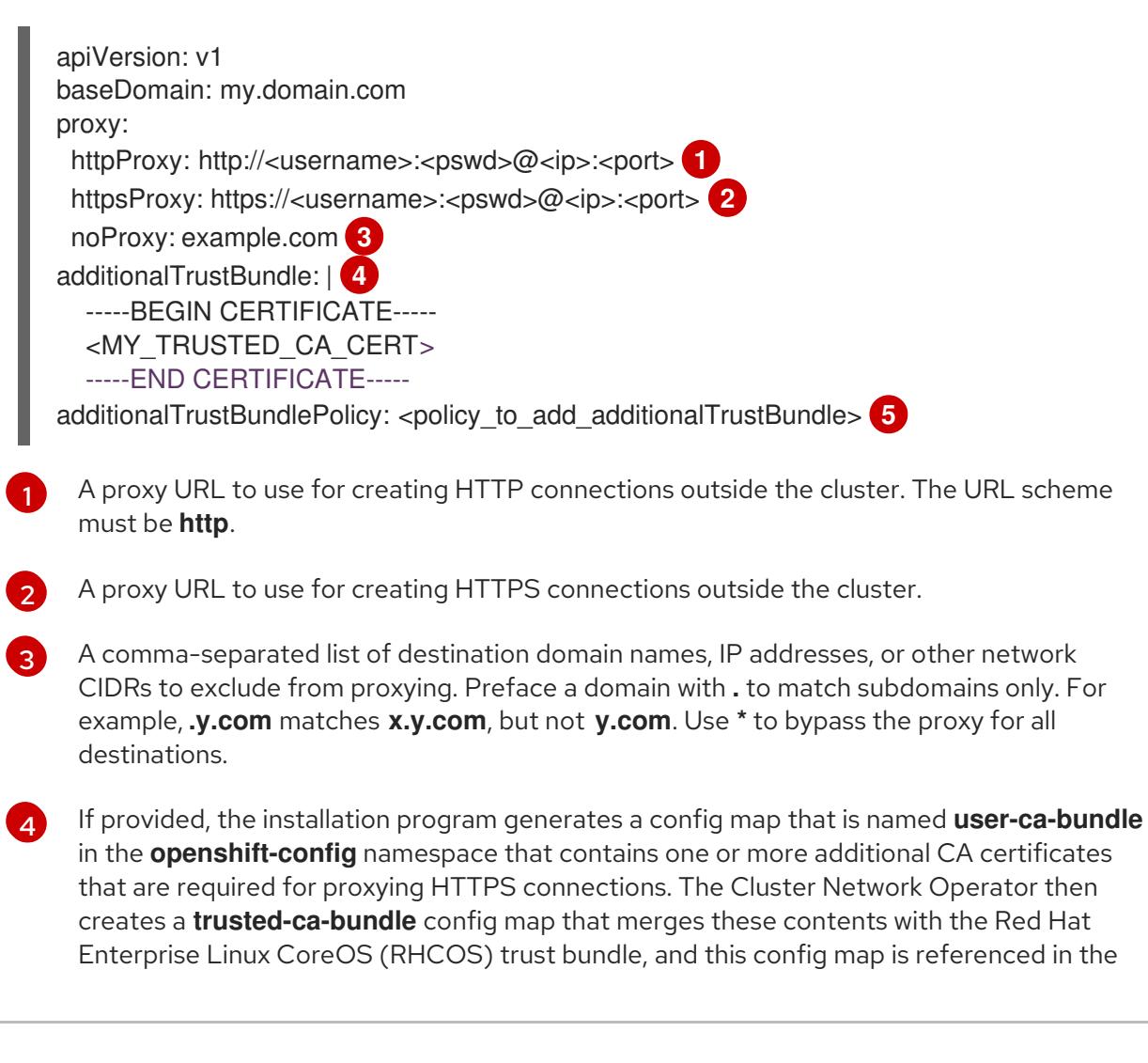

**trustedCA** field of the **Proxy** object. The **additionalTrustBundle** field is required unless the proxy's identity certificate is signed by an authority from the RHCOS trust bundle.

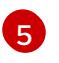

Optional: The policy to determine the configuration of the **Proxy** object to reference the **user-ca-bundle** config map in the **trustedCA** field. The allowed values are **Proxyonly** and **Always**. Use **Proxyonly** to reference the **user-ca-bundle** config map only when **http/https** proxy is configured. Use **Always** to always reference the **user-ca-bundle** config map. The default value is **Proxyonly**.

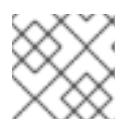

## **NOTE**

The installation program does not support the proxy **readinessEndpoints** field.

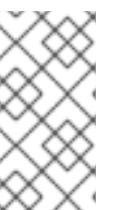

### **NOTE**

If the installer times out, restart and then complete the deployment by using the **wait-for** command of the installer. For example:

\$ ./openshift-install wait-for install-complete --log-level debug

2. Save the file and reference it when installing OpenShift Container Platform.

The installation program creates a cluster-wide proxy that is named **cluster** that uses the proxy settings in the provided **install-config.yaml** file. If no proxy settings are provided, a **cluster Proxy** object is still created, but it will have a nil **spec**.

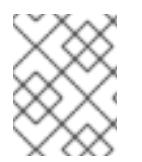

## **NOTE**

Only the **Proxy** object named **cluster** is supported, and no additional proxies can be created.

## 7.6.6. Network configuration phases

There are two phases prior to OpenShift Container Platform installation where you can customize the network configuration.

### Phase 1

You can customize the following network-related fields in the **install-config.yaml** file before you create the manifest files:

- **networking.networkType**
- **networking.clusterNetwork**
- **networking.serviceNetwork**

### **networking.machineNetwork**

For more information on these fields, refer to *Installation configuration parameters*.

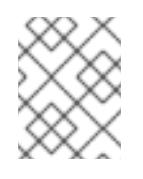

## **NOTE**

Set the **networking.machineNetwork** to match the CIDR that the preferred NIC resides in.

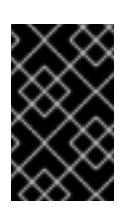

## IMPORTANT

The CIDR range **172.17.0.0/16** is reserved by libVirt. You cannot use this range or any range that overlaps with this range for any networks in your cluster.

### Phase 2

After creating the manifest files by running **openshift-install create manifests**, you can define a customized Cluster Network Operator manifest with only the fields you want to modify. You can use the manifest to specify advanced network configuration.

You cannot override the values specified in phase 1 in the **install-config.yaml** file during phase 2. However, you can further customize the network plugin during phase 2.

## 7.6.7. Specifying advanced network configuration

You can use advanced network configuration for your network plugin to integrate your cluster into your existing network environment. You can specify advanced network configuration only before you install the cluster.

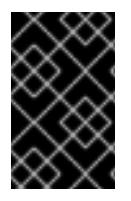

### IMPORTANT

Customizing your network configuration by modifying the OpenShift Container Platform manifest files created by the installation program is not supported. Applying a manifest file that you create, as in the following procedure, is supported.

### Prerequisites

You have created the **install-config.yaml** file and completed any modifications to it.

### Procedure

1. Change to the directory that contains the installation program and create the manifests:

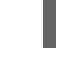

[1](#page-963-0)

<span id="page-963-0"></span>\$ ./openshift-install create manifests --dir <installation\_directory> **1**

**<installation\_directory>** specifies the name of the directory that contains the **installconfig.yaml** file for your cluster.

2. Create a stub manifest file for the advanced network configuration that is named **clusternetwork-03-config.yml** in the **<installation\_directory>/manifests/** directory:

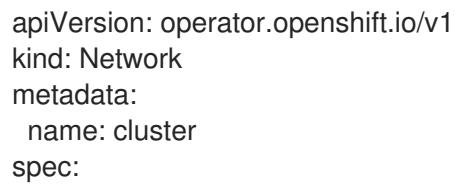

3. Specify the advanced network configuration for your cluster in the **cluster-network-03 config.yml** file, such as in the following example:

### Enable IPsec for the OVN-Kubernetes network provider

apiVersion: operator.openshift.io/v1 kind: Network metadata: name: cluster spec: defaultNetwork: ovnKubernetesConfig: ipsecConfig: mode: Full

4. Optional: Back up the **manifests/cluster-network-03-config.yml** file. The installation program consumes the **manifests/** directory when you create the Ignition config files.

## 7.6.8. Cluster Network Operator configuration

The configuration for the cluster network is specified as part of the Cluster Network Operator (CNO) configuration and stored in a custom resource (CR) object that is named **cluster**. The CR specifies the fields for the **Network** API in the **operator.openshift.io** API group.

The CNO configuration inherits the following fields during cluster installation from the **Network** API in the **Network.config.openshift.io** API group:

### **clusterNetwork**

IP address pools from which pod IP addresses are allocated.

#### **serviceNetwork**

IP address pool for services.

#### **defaultNetwork.type**

Cluster network plugin. **OVNKubernetes** is the only supported plugin during installation.

You can specify the cluster network plugin configuration for your cluster by setting the fields for the **defaultNetwork** object in the CNO object named **cluster**.

### 7.6.8.1. Cluster Network Operator configuration object

The fields for the Cluster Network Operator (CNO) are described in the following table:

### Table 7.3. Cluster Network Operator configuration object

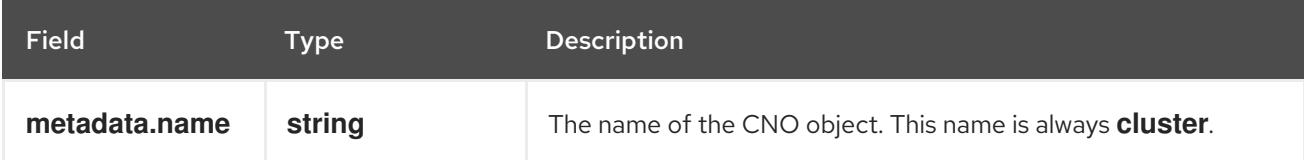

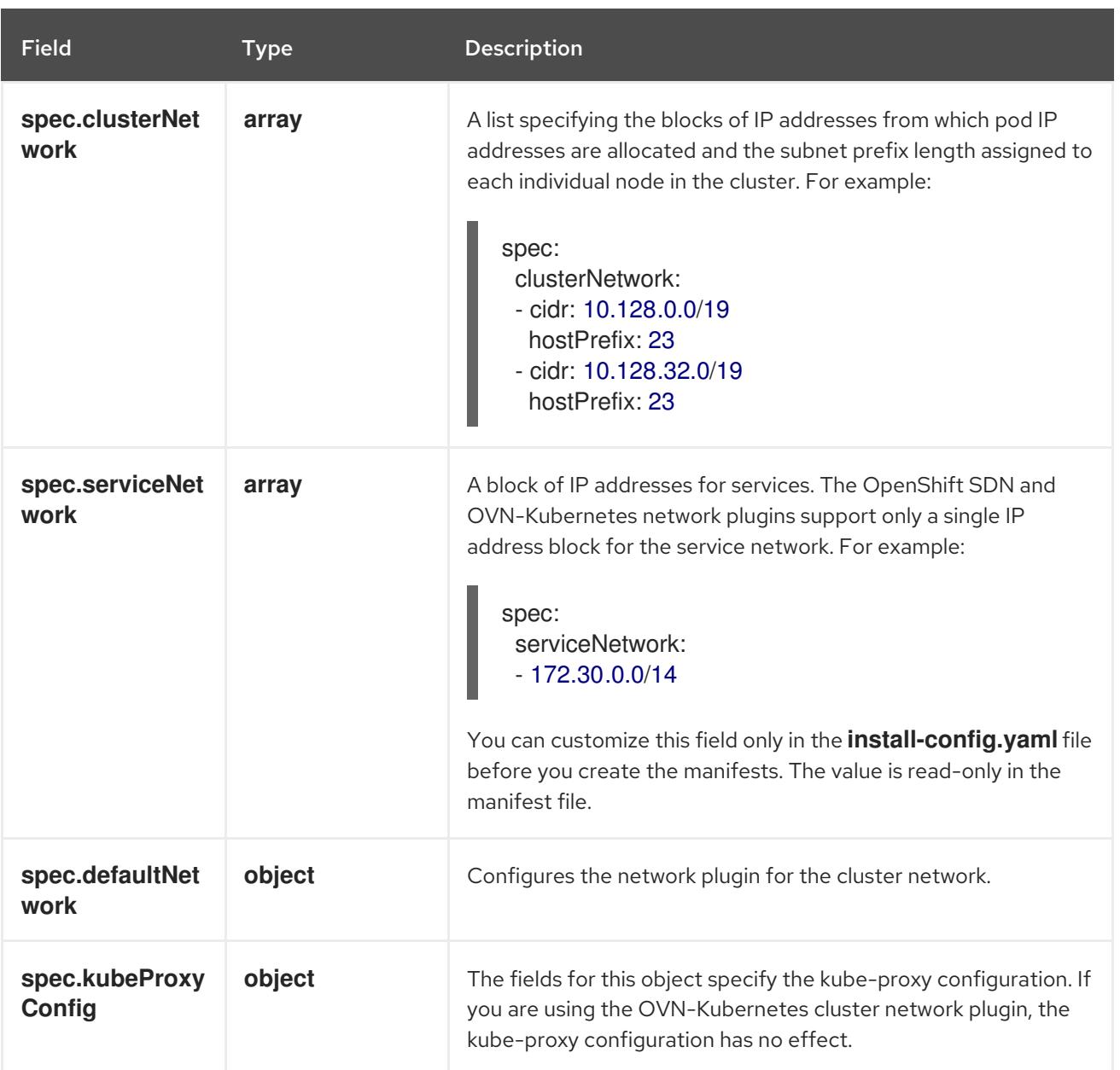

### defaultNetwork object configuration

The values for the **defaultNetwork** object are defined in the following table:

### Table 7.4. **defaultNetwork** object

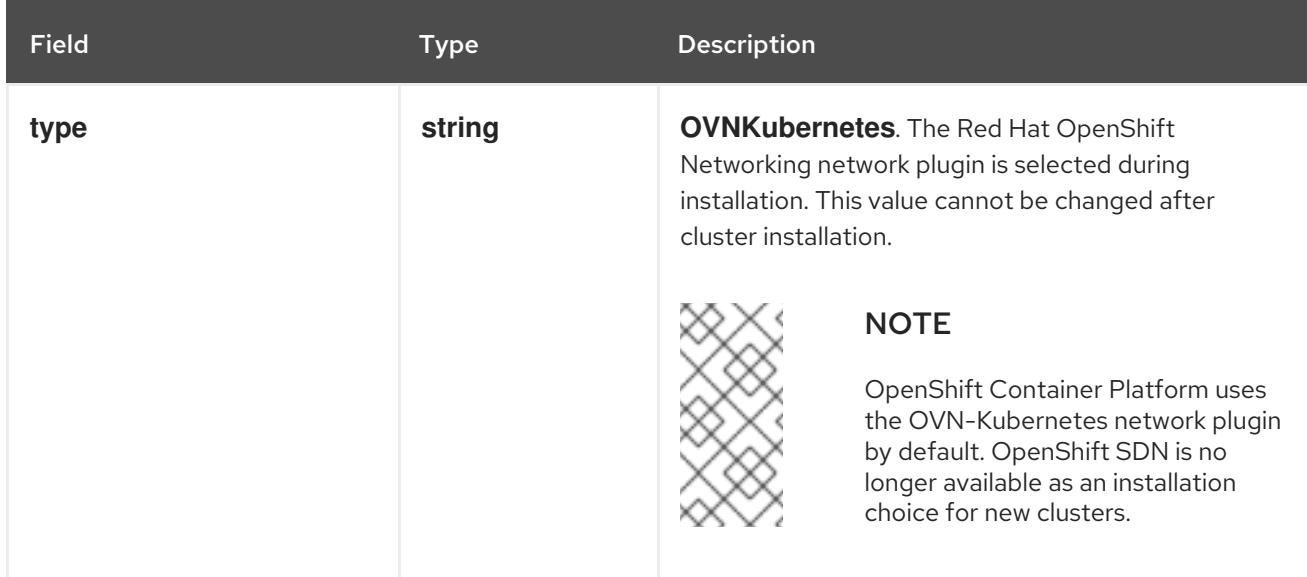

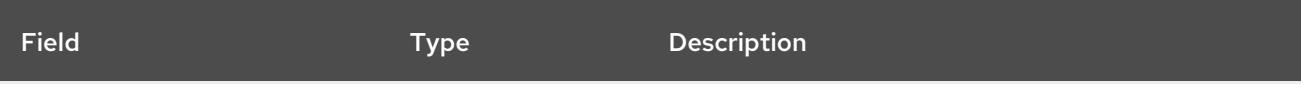

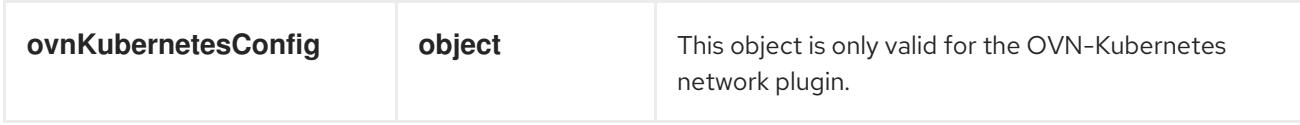

#### Configuration for the OVN-Kubernetes network plugin

The following table describes the configuration fields for the OVN-Kubernetes network plugin:

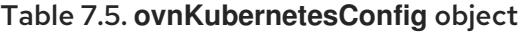

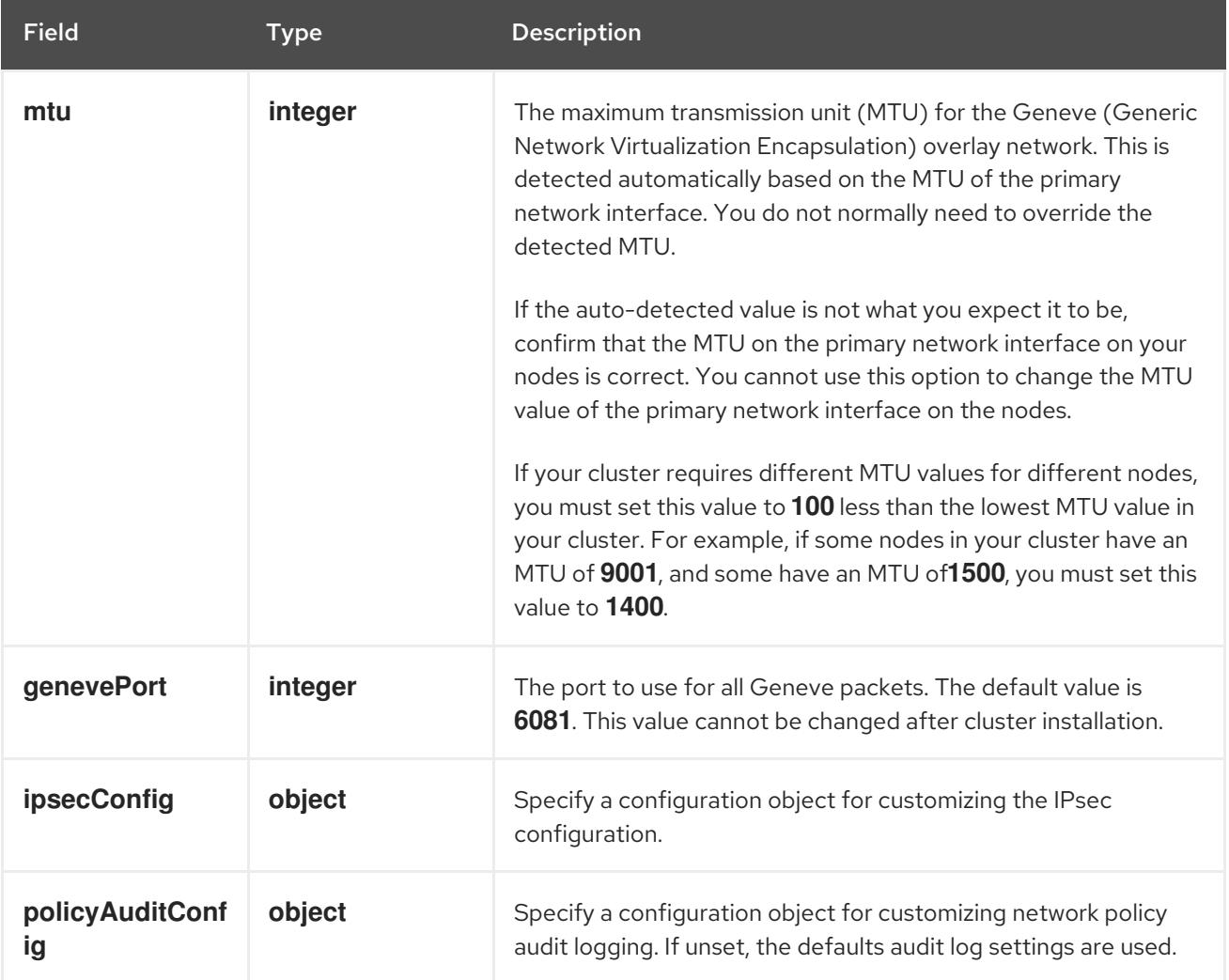

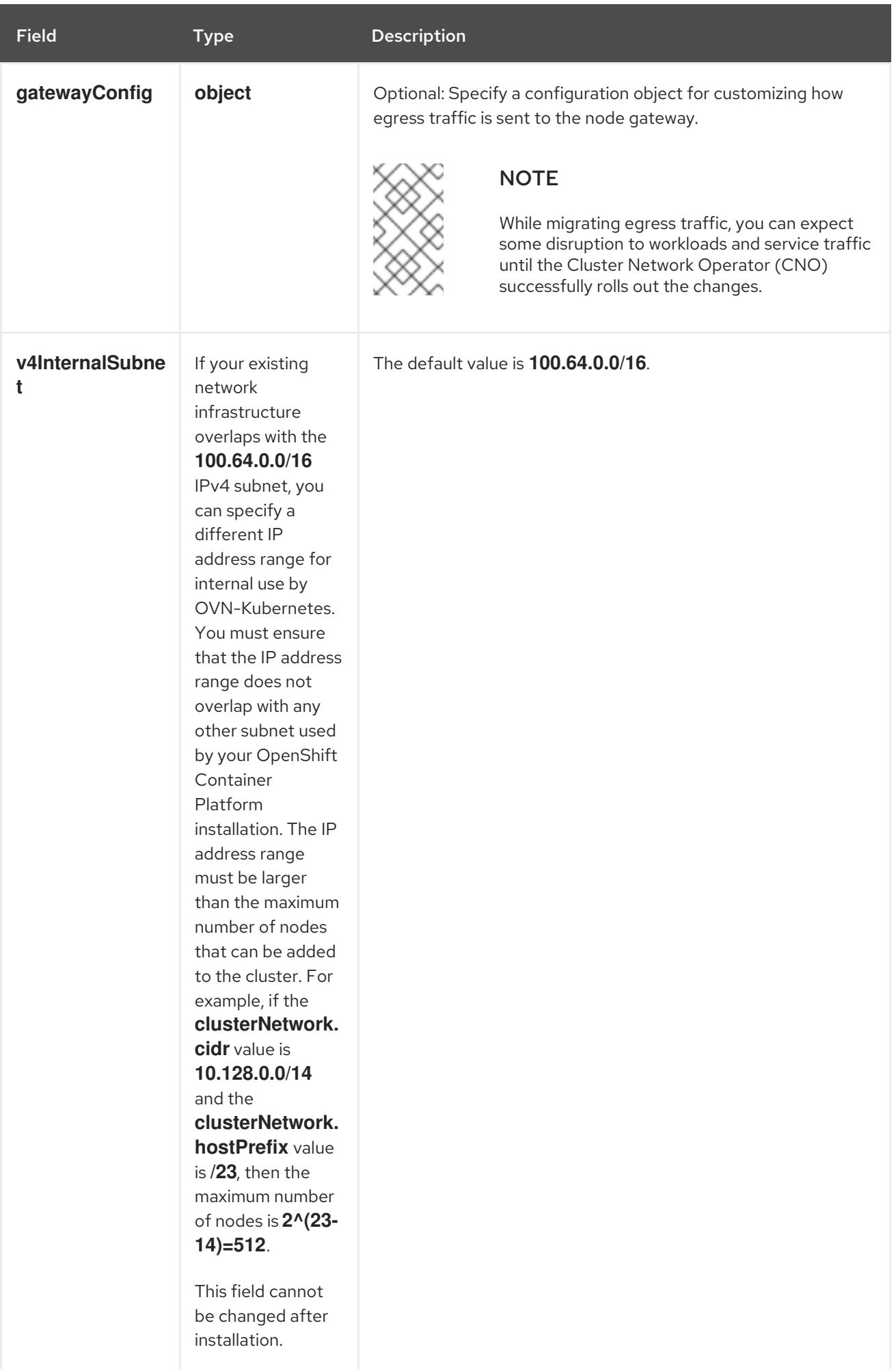

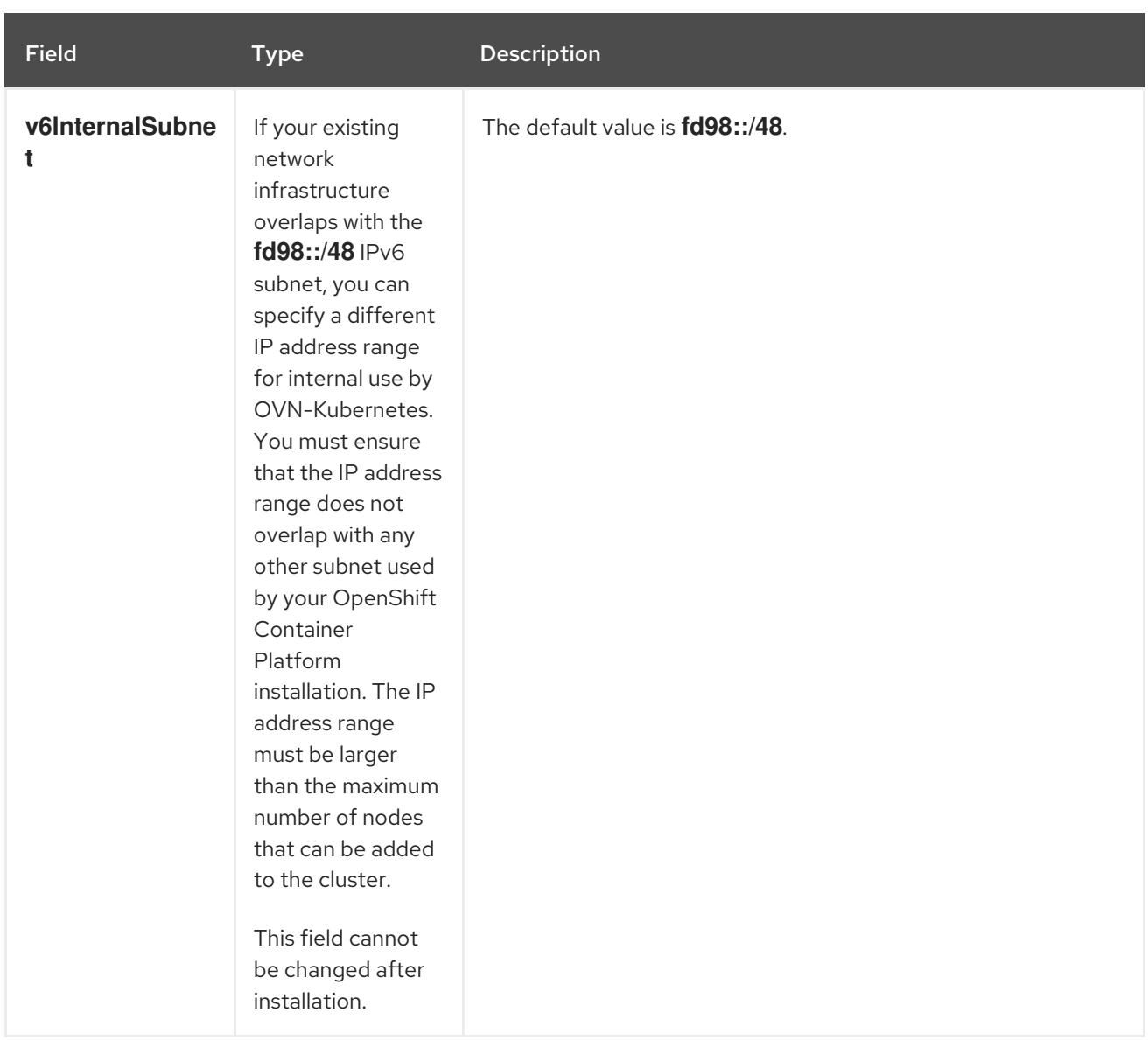

# Table 7.6. **policyAuditConfig** object

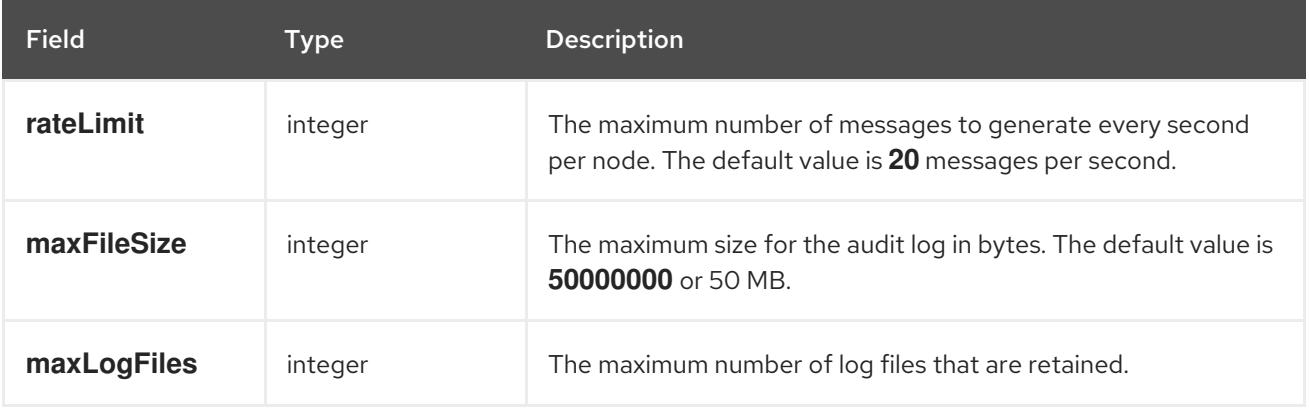

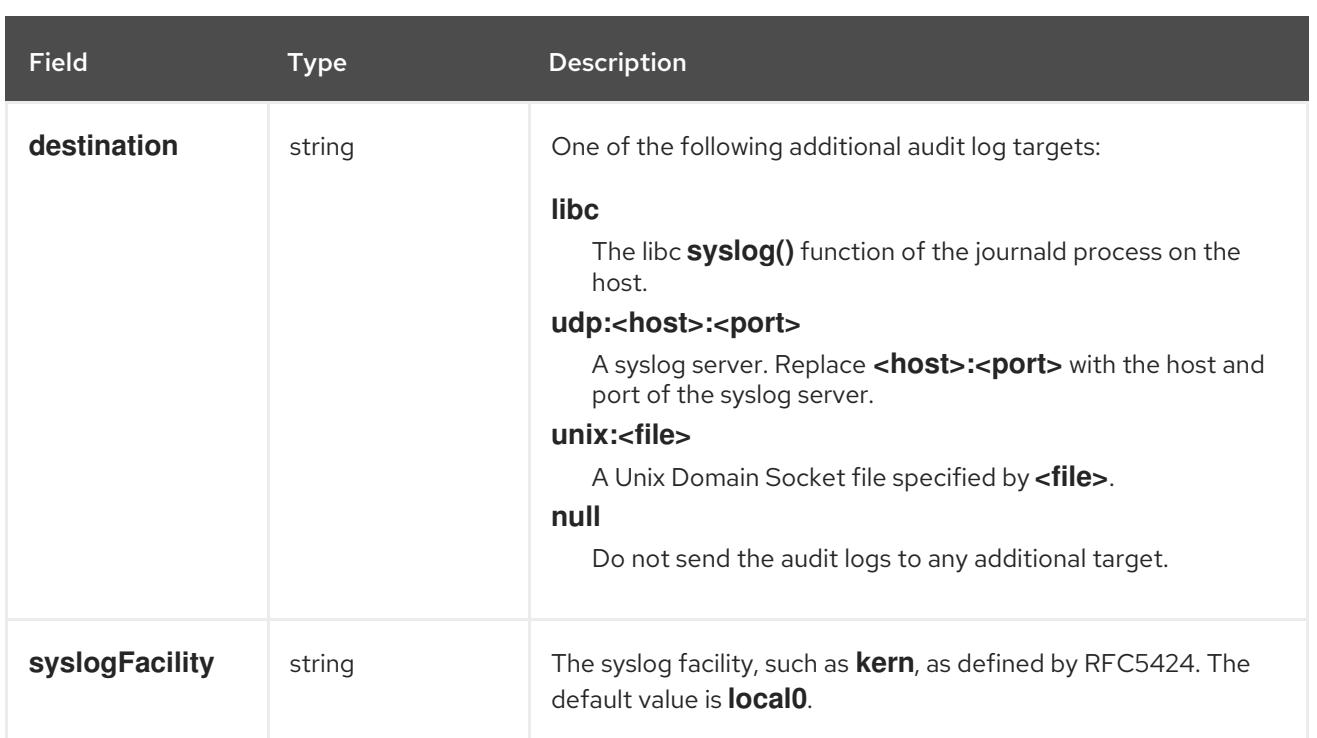

# Table 7.7. **gatewayConfig** object

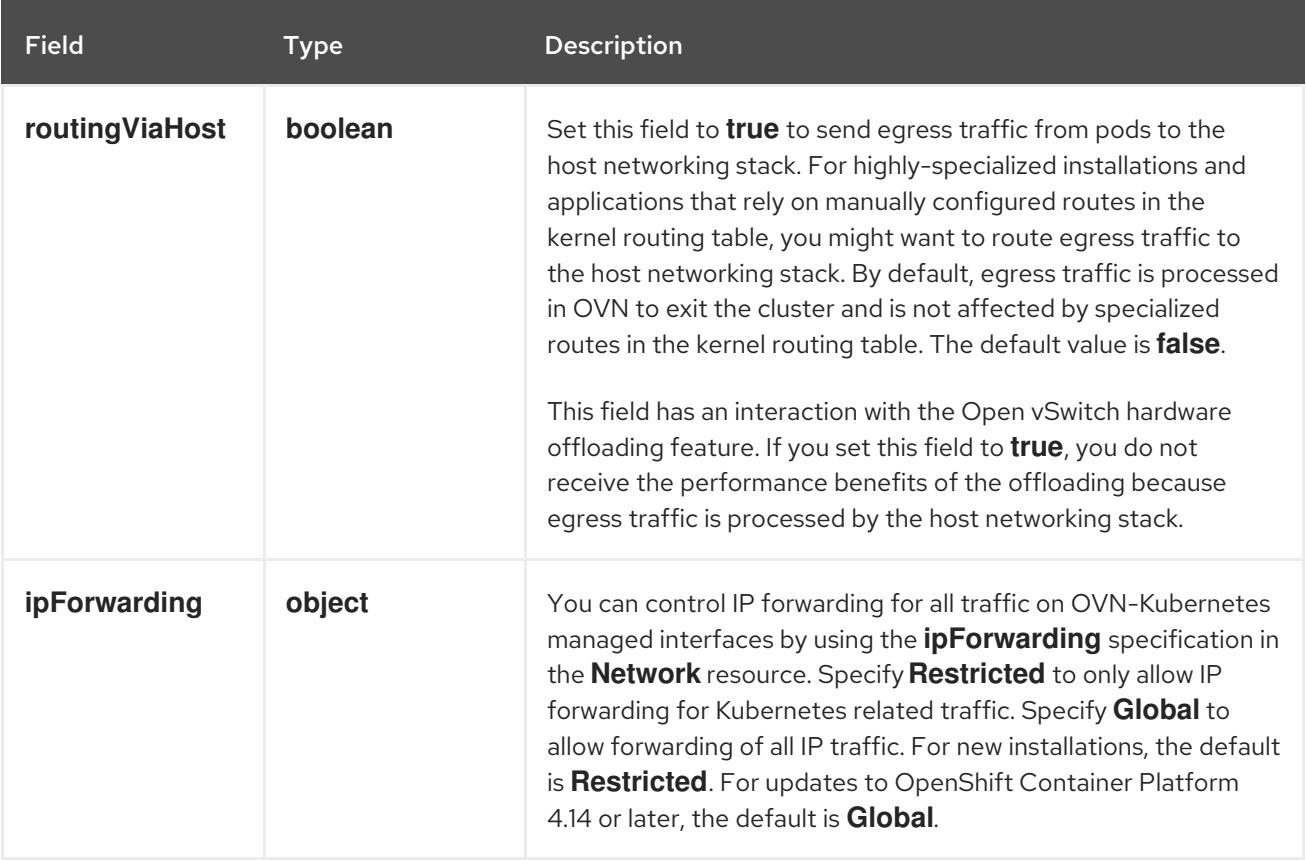

## Table 7.8. **ipsecConfig** object

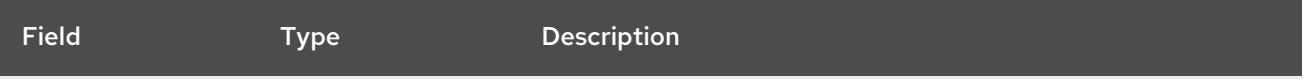

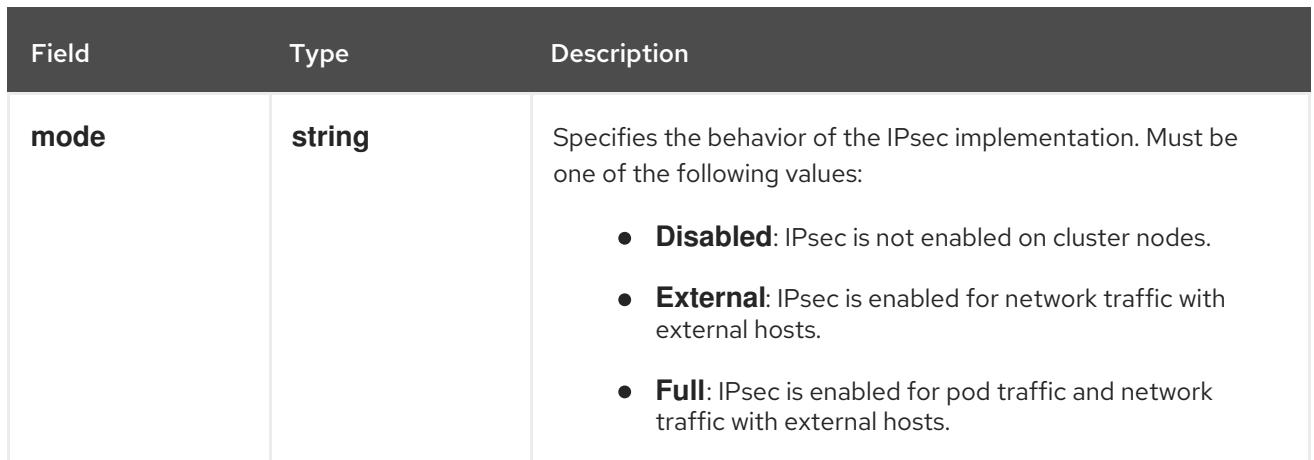

## Example OVN-Kubernetes configuration with IPSec enabled

defaultNetwork: type: OVNKubernetes ovnKubernetesConfig: mtu: 1400 genevePort: 6081 ipsecConfig: mode: Full

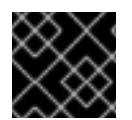

## IMPORTANT

Using OVNKubernetes can lead to a stack exhaustion problem on IBM Power®.

kubeProxyConfig object configuration (OpenShiftSDN container network interface only) The values for the **kubeProxyConfig** object are defined in the following table:

### Table 7.9. **kubeProxyConfig** object

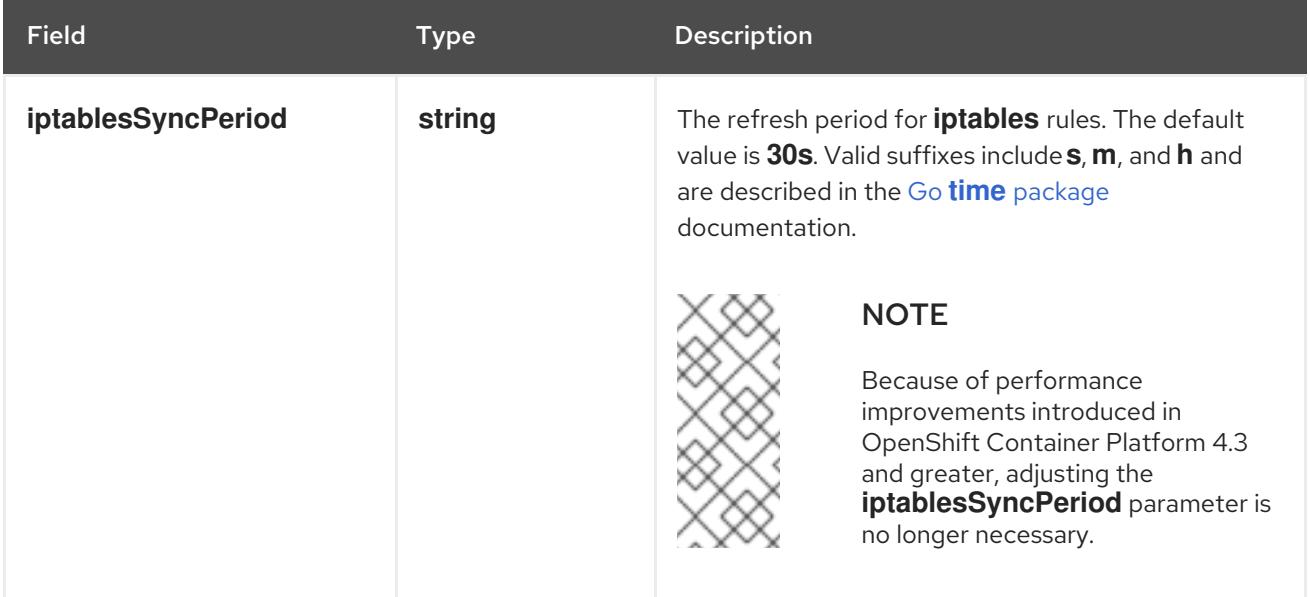

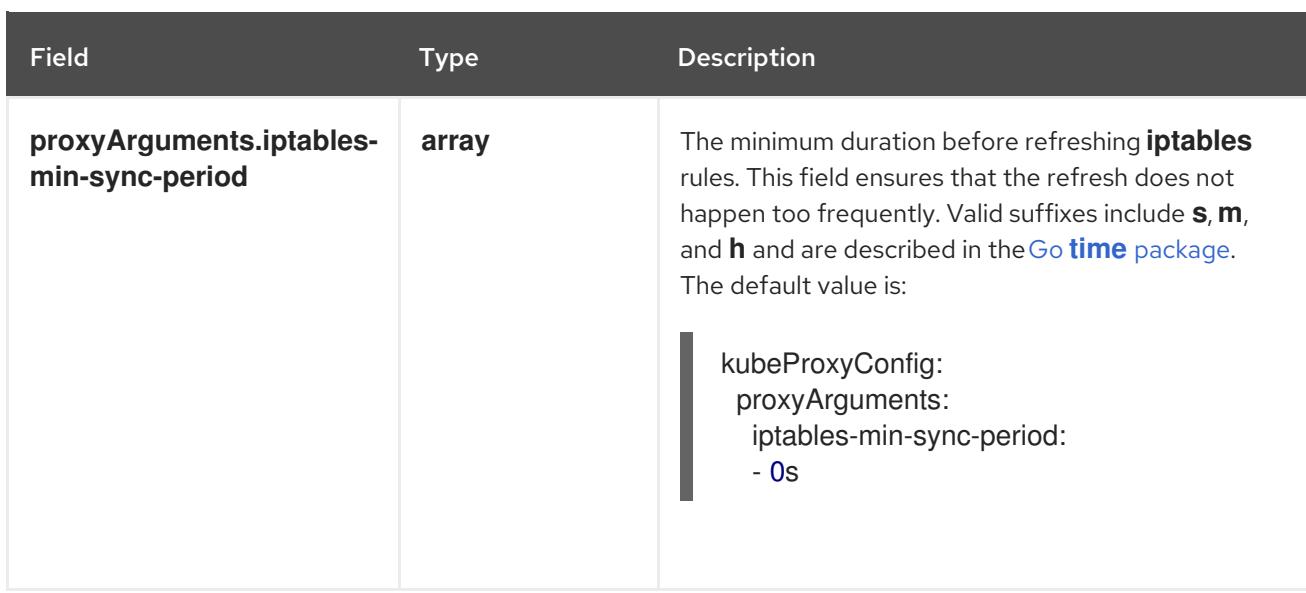

## 7.6.9. Configuring hybrid networking with OVN-Kubernetes

You can configure your cluster to use hybrid networking with the OVN-Kubernetes network plugin. This allows a hybrid cluster that supports different node networking configurations.

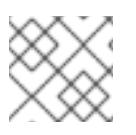

## **NOTE**

This configuration is necessary to run both Linux and Windows nodes in the same cluster.

### **Prerequisites**

You defined **OVNKubernetes** for the **networking.networkType** parameter in the **installconfig.yaml** file. See the installation documentation for configuring OpenShift Container Platform network customizations on your chosen cloud provider for more information.

### Procedure

1. Change to the directory that contains the installation program and create the manifests:

\$ ./openshift-install create manifests --dir <installation\_directory>

where:

### **<installation\_directory>**

Specifies the name of the directory that contains the **install-config.yaml** file for your cluster.

2. Create a stub manifest file for the advanced network configuration that is named **clusternetwork-03-config.yml** in the **<installation\_directory>/manifests/** directory:

\$ cat <<EOF > <installation\_directory>/manifests/cluster-network-03-config.yml apiVersion: operator.openshift.io/v1 kind: Network metadata: name: cluster spec: EOF
where:

## **<installation\_directory>**

Specifies the directory name that contains the **manifests/** directory for your cluster.

3. Open the **cluster-network-03-config.yml** file in an editor and configure OVN-Kubernetes with hybrid networking, such as in the following example:

## Specify a hybrid networking configuration

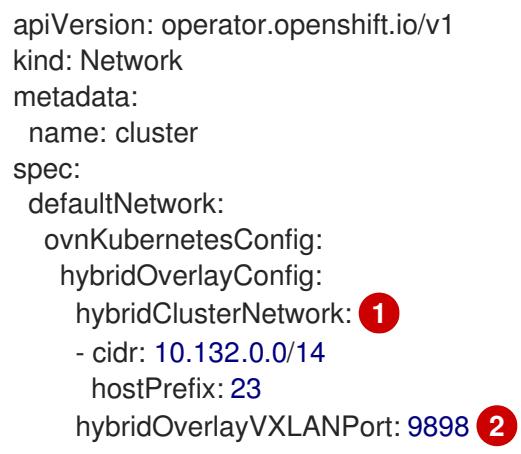

<span id="page-972-1"></span><span id="page-972-0"></span>Specify the CIDR configuration used for nodes on the additional overlay network. The **hybridClusterNetwork** CIDR cannot overlap with the **clusterNetwork** CIDR.

Specify a custom VXLAN port for the additional overlay network. This is required for running Windows nodes in a cluster installed on vSphere, and must not be configured for any other cloud provider. The custom port can be any open port excluding the default **4789** port. For more information on this requirement, see the Microsoft [documentation](https://docs.microsoft.com/en-us/virtualization/windowscontainers/kubernetes/common-problems#pod-to-pod-connectivity-between-hosts-is-broken-on-my-kubernetes-cluster-running-on-vsphere) on Podto-pod connectivity between hosts is broken.

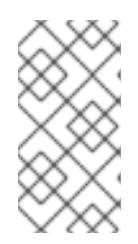

[1](#page-972-0)

[2](#page-972-1)

## **NOTE**

Windows Server Long-Term Servicing Channel (LTSC): Windows Server 2019 is not supported on clusters with a custom **hybridOverlayVXLANPort** value because this Windows server version does not support selecting a custom VXLAN port.

- 4. Save the **cluster-network-03-config.yml** file and quit the text editor.
- 5. Optional: Back up the **manifests/cluster-network-03-config.yml** file. The installation program deletes the **manifests/** directory when creating the cluster.

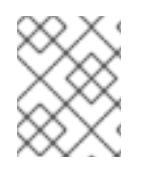

## **NOTE**

For more information on using Linux and Windows nodes in the same cluster, see [Understanding](https://access.redhat.com/documentation/en-us/openshift_container_platform/4.15/html-single/windows_container_support_for_openshift/#understanding-windows-container-workloads) Windows container workloads .

## Additional resources

For more details about [Accelerated](https://access.redhat.com/documentation/en-us/openshift_container_platform/4.15/html-single/machine_management/#machineset-azure-accelerated-networking_creating-machineset-azure) Networking, see Accelerated Networking for Microsoft Azure VMs.

# 7.6.10. Installing the OpenShift CLI by downloading the binary

You can install the OpenShift CLI (**oc**) to interact with OpenShift Container Platform from a commandline interface. You can install **oc** on Linux, Windows, or macOS.

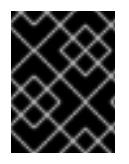

## IMPORTANT

If you installed an earlier version of **oc**, you cannot use it to complete all of the commands in OpenShift Container Platform 4.15. Download and install the new version of **oc**.

### Installing the OpenShift CLI on Linux

You can install the OpenShift CLI (**oc**) binary on Linux by using the following procedure.

## Procedure

- 1. Navigate to the OpenShift Container Platform [downloads](https://access.redhat.com/downloads/content/290) page on the Red Hat Customer Portal.
- 2. Select the architecture from the Product Variant drop-down list.
- 3. Select the appropriate version from the Version drop-down list.
- 4. Click Download Now next to the OpenShift v4.15 Linux Client entry and save the file.
- 5. Unpack the archive:

\$ tar xvf <file>

6. Place the **oc** binary in a directory that is on your **PATH**. To check your **PATH**, execute the following command:

\$ echo \$PATH

## Verification

After you install the OpenShift CLI, it is available using the **oc** command:

\$ oc <command>

### Installing the OpenShift CLI on Windows

You can install the OpenShift CLI (**oc**) binary on Windows by using the following procedure.

### Procedure

- 1. Navigate to the OpenShift Container Platform [downloads](https://access.redhat.com/downloads/content/290) page on the Red Hat Customer Portal.
- 2. Select the appropriate version from the Version drop-down list.
- 3. Click Download Now next to the OpenShift v4.15 Windows Client entry and save the file.
- 4. Unzip the archive with a ZIP program.
- 5. Move the **oc** binary to a directory that is on your **PATH**.

To check your **PATH**, open the command prompt and execute the following command:

C:\> path

## Verification

After you install the OpenShift CLI, it is available using the **oc** command:

C:\> oc <command>

### Installing the OpenShift CLI on macOS

You can install the OpenShift CLI (**oc**) binary on macOS by using the following procedure.

### Procedure

- 1. Navigate to the OpenShift Container Platform [downloads](https://access.redhat.com/downloads/content/290) page on the Red Hat Customer Portal.
- 2. Select the appropriate version from the Version drop-down list.
- 3. Click Download Now next to the OpenShift v4.15 macOS Client entry and save the file.

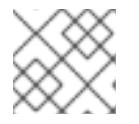

## **NOTE**

For macOS arm64, choose the OpenShift v4.15 macOS arm64 Cliententry.

- 4. Unpack and unzip the archive.
- 5. Move the **oc** binary to a directory on your PATH. To check your **PATH**, open a terminal and execute the following command:

\$ echo \$PATH

## Verification

After you install the OpenShift CLI, it is available using the **oc** command:

\$ oc <command>

## 7.6.11. Alternatives to storing administrator-level secrets in the kube-system project

By default, administrator secrets are stored in the **kube-system** project. If you configured the **credentialsMode** parameter in the **install-config.yaml** file to **Manual**, you must use one of the following alternatives:

- To manage long-term cloud credentials manually, follow the procedure in Manually creating long-term [credentials.](#page-976-0)
- To implement short-term credentials that are managed outside the cluster for individual [components,](#page-979-0) follow the procedures in Configuring an Azure cluster to use short-term credentials.

## 7.6.11.1. Manually creating long-term credentials

The Cloud Credential Operator (CCO) can be put into manual mode prior to installation in environments where the cloud identity and access management (IAM) APIs are not reachable, or the administrator prefers not to store an administrator-level credential secret in the cluster **kube-system** namespace.

### Procedure

1. If you did not set the **credentialsMode** parameter in the **install-config.yaml** configuration file to **Manual**, modify the value as shown:

## Sample configuration file snippet

apiVersion: v1 baseDomain: example.com credentialsMode: Manual *# ...*

2. If you have not previously created installation manifest files, do so by running the following command:

\$ openshift-install create manifests --dir <installation\_directory>

where **<installation directory>** is the directory in which the installation program creates files.

3. Set a **\$RELEASE\_IMAGE** variable with the release image from your installation file by running the following command:

\$ RELEASE\_IMAGE=\$(./openshift-install version | awk '/release image/ {print \$3}')

- 4. Extract the list of **CredentialsRequest** custom resources (CRs) from the OpenShift Container Platform release image by running the following command:
	- \$ oc adm release extract \ --from=\$RELEASE\_IMAGE \ --credentials-requests \ --included \ **1** --install-config=<path\_to\_directory\_with\_installation\_configuration>/install-config.yaml \ **2** --to=<path\_to\_directory\_for\_credentials\_requests> **3**
	- [1](#page-975-0)

<span id="page-975-2"></span><span id="page-975-1"></span><span id="page-975-0"></span>The **--included** parameter includes only the manifests that your specific cluster configuration requires.

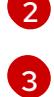

Specify the location of the **install-config.yaml** file.

Specify the path to the directory where you want to store the **CredentialsRequest** objects. If the specified directory does not exist, this command creates it.

This command creates a YAML file for each **CredentialsRequest** object.

### Sample **CredentialsRequest** object

<span id="page-976-0"></span>apiVersion: cloudcredential.openshift.io/v1 kind: CredentialsRequest metadata: name: <component\_credentials\_request> namespace: openshift-cloud-credential-operator ... spec: providerSpec: apiVersion: cloudcredential.openshift.io/v1 kind: AzureProviderSpec roleBindings: - role: Contributor ...

5. Create YAML files for secrets in the **openshift-install** manifests directory that you generated previously. The secrets must be stored using the namespace and secret name defined in the **spec.secretRef** for each **CredentialsRequest** object.

### Sample **CredentialsRequest** object with secrets

apiVersion: cloudcredential.openshift.io/v1 kind: CredentialsRequest metadata: name: <component\_credentials\_request> namespace: openshift-cloud-credential-operator ... spec: providerSpec: apiVersion: cloudcredential.openshift.io/v1 kind: AzureProviderSpec roleBindings: - role: Contributor ... secretRef: name: <component\_secret> namespace: <component\_namespace> ...

### Sample **Secret** object

apiVersion: v1 kind: Secret metadata: name: <component\_secret> namespace: <component\_namespace> data: azure\_subscription\_id: <base64\_encoded\_azure\_subscription\_id> azure client id: <br />base64 encoded azure client id> azure client secret: <base64 encoded azure client secret> azure tenant id: <base64 encoded azure tenant id> azure resource prefix: <bra>base64 encoded azure resource prefix> azure resourcegroup: <br />base64 encoded azure resourcegroup> azure region: <br />base64 encoded azure region>

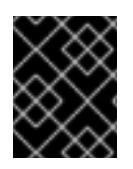

## IMPORTANT

Before upgrading a cluster that uses manually maintained credentials, you must ensure that the CCO is in an upgradeable state.

## 7.6.11.2. Configuring an Azure cluster to use short-term credentials

To install a cluster that uses Microsoft Entra Workload ID, you must configure the Cloud Credential Operator utility and create the required Azure resources for your cluster.

## 7.6.11.2.1. Configuring the Cloud Credential Operator utility

To create and manage cloud credentials from outside of the cluster when the Cloud Credential Operator (CCO) is operating in manual mode, extract and prepare the CCO utility (**ccoctl**) binary.

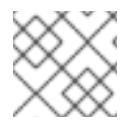

# **NOTE**

The **ccoctl** utility is a Linux binary that must run in a Linux environment.

### **Prerequisites**

- You have access to an OpenShift Container Platform account with cluster administrator access.
- You have installed the OpenShift CLI (**oc**).
- You have created a global Microsoft Azure account for the **ccoctl** utility to use with the following permissions:

### Example 7.29. Required Azure permissions

- Microsoft.Resources/subscriptions/resourceGroups/read
- Microsoft.Resources/subscriptions/resourceGroups/write
- $\circ$ Microsoft.Resources/subscriptions/resourceGroups/delete
- Microsoft.Authorization/roleAssignments/read
- Microsoft.Authorization/roleAssignments/delete
- Microsoft.Authorization/roleAssignments/write  $\circ$
- Microsoft.Authorization/roleDefinitions/read  $\circ$
- Microsoft.Authorization/roleDefinitions/write
- Microsoft.Authorization/roleDefinitions/delete  $\circ$
- $\circ$ Microsoft.Storage/storageAccounts/listkeys/action
- Microsoft.Storage/storageAccounts/delete
- Microsoft.Storage/storageAccounts/read  $\circ$
- Microsoft.Storage/storageAccounts/write  $\circ$
- Microsoft.Storage/storageAccounts/blobServices/containers/write  $\circ$
- $\circ$ Microsoft.Storage/storageAccounts/blobServices/containers/delete
- Microsoft.Storage/storageAccounts/blobServices/containers/read  $\circ$
- Microsoft.ManagedIdentity/userAssignedIdentities/delete  $\circ$
- Microsoft.ManagedIdentity/userAssignedIdentities/read  $\circ$
- Microsoft.ManagedIdentity/userAssignedIdentities/write
- Microsoft.ManagedIdentity/userAssignedIdentities/federatedIdentityCredentials/read
- Microsoft.ManagedIdentity/userAssignedIdentities/federatedIdentityCredentials/write  $\circ$
- Microsoft.ManagedIdentity/userAssignedIdentities/federatedIdentityCredentials/delete
- Microsoft.Storage/register/action
- Microsoft.ManagedIdentity/register/action  $\circ$

### Procedure

1. Obtain the OpenShift Container Platform release image by running the following command:

\$ RELEASE\_IMAGE=\$(./openshift-install version | awk '/release image/ {print \$3}')

2. Obtain the CCO container image from the OpenShift Container Platform release image by running the following command:

\$ CCO\_IMAGE=\$(oc adm release info --image-for='cloud-credential-operator' \$RELEASE\_IMAGE -a ~/.pull-secret)

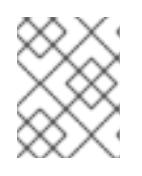

## **NOTE**

Ensure that the architecture of the **\$RELEASE\_IMAGE** matches the architecture of the environment in which you will use the **ccoctl** tool.

3. Extract the **ccoctl** binary from the CCO container image within the OpenShift Container Platform release image by running the following command:

\$ oc image extract \$CCO\_IMAGE --file="/usr/bin/ccoctl" -a ~/.pull-secret

4. Change the permissions to make **ccoctl** executable by running the following command:

\$ chmod 775 ccoctl

## Verification

To verify that **ccoctl** is ready to use, display the help file by running the following command:

\$ ccoctl --help

Output of **ccoctl --help**

#### <span id="page-979-0"></span>Output of **ccoctl --help**

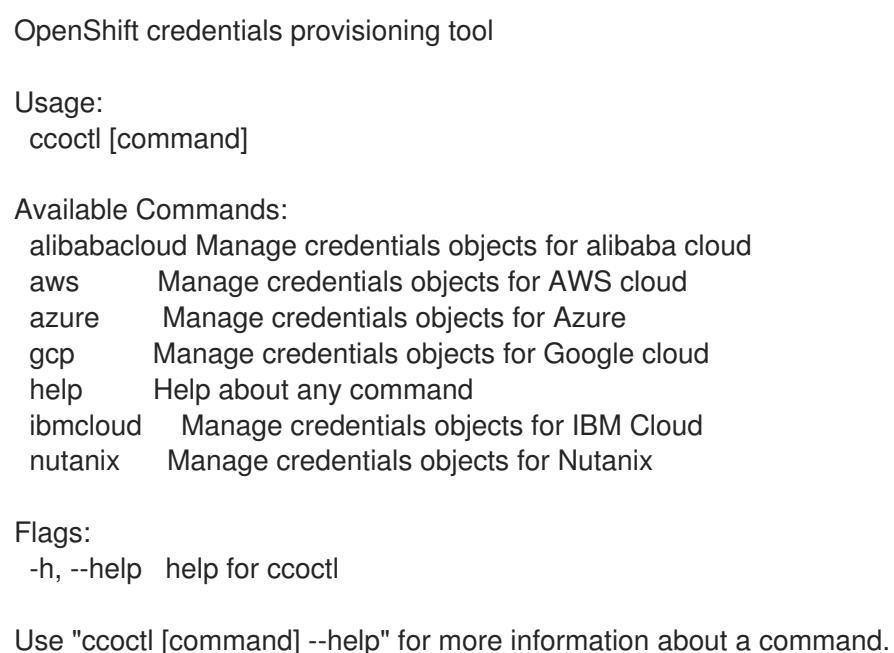

## 7.6.11.2.2. Creating Azure resources with the Cloud Credential Operator utility

You can use the **ccoctl azure create-all** command to automate the creation of Azure resources.

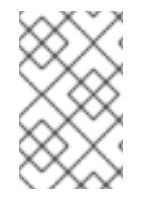

## **NOTE**

By default, **ccoctl** creates objects in the directory in which the commands are run. To create the objects in a different directory, use the **--output-dir** flag. This procedure uses **<path\_to\_ccoctl\_output\_dir>** to refer to this directory.

## **Prerequisites**

You must have:

- Extracted and prepared the **ccoctl** binary.
- Access to your Microsoft Azure account by using the Azure CLI.

### Procedure

1. Set a **\$RELEASE\_IMAGE** variable with the release image from your installation file by running the following command:

\$ RELEASE\_IMAGE=\$(./openshift-install version | awk '/release image/ {print \$3}')

2. Extract the list of **CredentialsRequest** objects from the OpenShift Container Platform release image by running the following command:

\$ oc adm release extract \ --from=\$RELEASE\_IMAGE \ --credentials-requests \

<span id="page-980-0"></span>--included \ **1**

<span id="page-980-1"></span>--install-config=<path\_to\_directory\_with\_installation\_configuration>/install-config.yaml \ 2 --to=<path\_to\_directory\_for\_credentials\_requests> **3** 

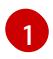

<span id="page-980-2"></span>The **--included** parameter includes only the manifests that your specific cluster configuration requires.

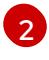

Specify the location of the **install-config.yaml** file.

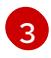

Specify the path to the directory where you want to store the **CredentialsRequest** objects. If the specified directory does not exist, this command creates it.

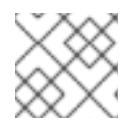

## **NOTE**

This command might take a few moments to run.

3. To enable the **ccoctl** utility to detect your Azure credentials automatically, log in to the Azure CLI by running the following command:

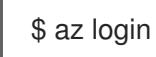

4. Use the **ccoctl** tool to process all **CredentialsRequest** objects by running the following command:

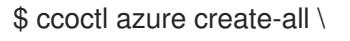

- <span id="page-980-3"></span>--name=<azure\_infra\_name> \**1**
- <span id="page-980-4"></span>--output-dir=<ccoctl\_output\_dir> \ **2**
- <span id="page-980-5"></span>--region=<azure\_region> \ 3
- <span id="page-980-6"></span>--subscription-id=<azure\_subscription\_id> \ **4**
- <span id="page-980-7"></span>--credentials-requests-dir=<path\_to\_credentials\_requests\_directory> \<sup>6</sup>
- <span id="page-980-9"></span><span id="page-980-8"></span>--dnszone-resource-group-name=<azure\_dns\_zone\_resource\_group\_name> \ **6**
- --tenant-id=<azure\_tenant\_id> **7**
- Specify the user-defined name for all created Azure resources used for tracking.
- Optional: Specify the directory in which you want the **ccoctl** utility to create objects. By default, the utility creates objects in the directory in which the commands are run.
- Specify the Azure region in which cloud resources will be created.
- [4](#page-980-6) Specify the Azure subscription ID to use.
	- Specify the directory containing the files for the component **CredentialsRequest** objects.
	- Specify the name of the resource group containing the cluster's base domain Azure DNS zone.

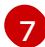

[1](#page-980-3)

[2](#page-980-4)

[3](#page-980-5)

[5](#page-980-7)

[6](#page-980-8)

Specify the Azure tenant ID to use.

**NOTE** 

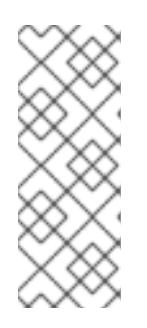

## Verification

To verify that the OpenShift Container Platform secrets are created, list the files in the **<path\_to\_ccoctl\_output\_dir>/manifests** directory:

the **azure create-all --help** command.

If your cluster uses Technology Preview features that are enabled by the **TechPreviewNoUpgrade** feature set, you must include the **--enable-tech-**

To see additional optional parameters and explanations of how to use them, run

\$ ls <path\_to\_ccoctl\_output\_dir>/manifests

**preview** parameter.

## Example output

azure-ad-pod-identity-webhook-config.yaml cluster-authentication-02-config.yaml openshift-cloud-controller-manager-azure-cloud-credentials-credentials.yaml openshift-cloud-network-config-controller-cloud-credentials-credentials.yaml openshift-cluster-api-capz-manager-bootstrap-credentials-credentials.yaml openshift-cluster-csi-drivers-azure-disk-credentials-credentials.yaml openshift-cluster-csi-drivers-azure-file-credentials-credentials.yaml openshift-image-registry-installer-cloud-credentials-credentials.yaml openshift-ingress-operator-cloud-credentials-credentials.yaml openshift-machine-api-azure-cloud-credentials-credentials.yaml

You can verify that the Microsoft Entra ID service accounts are created by querying Azure. For more information, refer to Azure documentation on listing Entra ID service accounts.

## 7.6.11.2.3. Incorporating the Cloud Credential Operator utility manifests

To implement short-term security credentials managed outside the cluster for individual components, you must move the manifest files that the Cloud Credential Operator utility (**ccoctl**) created to the correct directories for the installation program.

## **Prerequisites**

- You have configured an account with the cloud platform that hosts your cluster.
- You have configured the Cloud Credential Operator utility (**ccoctl**).
- You have created the cloud provider resources that are required for your cluster with the **ccoctl** utility.

## Procedure

1. If you did not set the **credentialsMode** parameter in the **install-config.yaml** configuration file to **Manual**, modify the value as shown:

## Sample configuration file snippet

apiVersion: v1 baseDomain: example.com credentialsMode: Manual *# ...*

2. If you used the **ccoctl** utility to create a new Azure resource group instead of using an existing resource group, modify the **resourceGroupName** parameter in the **install-config.yaml** as shown:

## Sample configuration file snippet

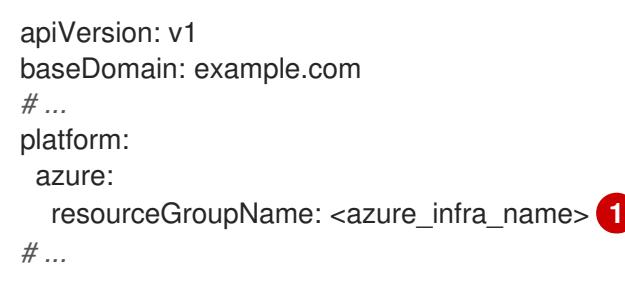

<span id="page-982-0"></span>This value must match the user-defined name for Azure resources that was specified with the **--name** argument of the **ccoctl azure create-all** command.

3. If you have not previously created installation manifest files, do so by running the following command:

\$ openshift-install create manifests --dir <installation\_directory>

where **<installation directory>** is the directory in which the installation program creates files.

4. Copy the manifests that the **ccoctl** utility generated to the **manifests** directory that the installation program created by running the following command:

\$ cp /<path\_to\_ccoctl\_output\_dir>/manifests/\* ./manifests/

5. Copy the private key that the **ccoctl** utility generated in the **tls** directory to the installation directory by running the following command:

\$ cp -a /<path\_to\_ccoctl\_output\_dir>/tls .

## 7.6.12. Deploying the cluster

You can install OpenShift Container Platform on a compatible cloud platform.

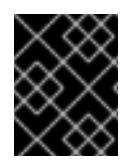

## IMPORTANT

You can run the **create cluster** command of the installation program only once, during initial installation.

## **Prerequisites**

[1](#page-982-0)

You have configured an account with the cloud platform that hosts your cluster.

- You have the OpenShift Container Platform installation program and the pull secret for your cluster.
- You have an Azure subscription ID and tenant ID.

### Procedure

Change to the directory that contains the installation program and initialize the cluster  $\bullet$ deployment:

<span id="page-983-1"></span><span id="page-983-0"></span>\$ ./openshift-install create cluster --dir <installation\_directory> \ **1** --log-level=info **2**

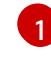

For **<installation directory>**, specify the location of your customized **./installconfig.yaml** file.

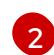

To view different installation details, specify **warn**, **debug**, or **error** instead of **info**.

## Verification

When the cluster deployment completes successfully:

- The terminal displays directions for accessing your cluster, including a link to the web console and credentials for the **kubeadmin** user.
- **•** Credential information also outputs to **<installation directory>/.openshift install.log.**

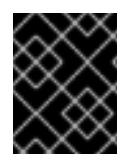

### IMPORTANT

Do not delete the installation program or the files that the installation program creates. Both are required to delete the cluster.

### Example output

... INFO Install complete! INFO To access the cluster as the system:admin user when using 'oc', run 'export KUBECONFIG=/home/myuser/install\_dir/auth/kubeconfig' INFO Access the OpenShift web-console here: https://console-openshiftconsole.apps.mycluster.example.com INFO Login to the console with user: "kubeadmin", and password: "password" INFO Time elapsed: 36m22s

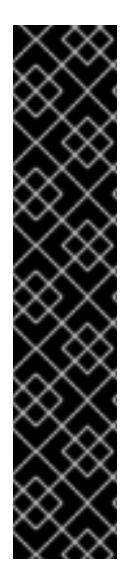

# IMPORTANT

- The Ignition config files that the installation program generates contain certificates that expire after 24 hours, which are then renewed at that time. If the cluster is shut down before renewing the certificates and the cluster is later restarted after the 24 hours have elapsed, the cluster automatically recovers the expired certificates. The exception is that you must manually approve the pending **node-bootstrapper** certificate signing requests (CSRs) to recover kubelet certificates. See the documentation for *Recovering from expired control plane certificates* for more information.
- It is recommended that you use Ignition config files within 12 hours after they are generated because the 24-hour certificate rotates from 16 to 22 hours after the cluster is installed. By using the Ignition config files within 12 hours, you can avoid installation failure if the certificate update runs during installation.

# 7.6.13. Logging in to the cluster by using the CLI

You can log in to your cluster as a default system user by exporting the cluster **kubeconfig** file. The **kubeconfig** file contains information about the cluster that is used by the CLI to connect a client to the correct cluster and API server. The file is specific to a cluster and is created during OpenShift Container Platform installation.

## Prerequisites

- You deployed an OpenShift Container Platform cluster.
- You installed the **oc** CLI.

## Procedure

1. Export the **kubeadmin** credentials:

\$ export KUBECONFIG=<installation\_directory>/auth/kubeconfig 1

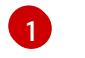

<span id="page-984-0"></span>For **<installation directory>**, specify the path to the directory that you stored the installation files in.

2. Verify you can run **oc** commands successfully using the exported configuration:

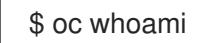

Example output

system:admin

## Additional resources

• See [Accessing](https://access.redhat.com/documentation/en-us/openshift_container_platform/4.15/html-single/web_console/#web-console) the web console for more details about accessing and understanding the OpenShift Container Platform web console.

# 7.6.14. Telemetry access for OpenShift Container Platform

In OpenShift Container Platform 4.15, the Telemetry service, which runs by default to provide metrics about cluster health and the success of updates, requires internet access. If your cluster is connected to the internet, Telemetry runs automatically, and your cluster is registered to [OpenShift](https://console.redhat.com/openshift) Cluster Manager.

After you confirm that your [OpenShift](https://console.redhat.com/openshift) Cluster Manager inventory is correct, either maintained automatically by Telemetry or manually by using OpenShift Cluster Manager, use [subscription](https://access.redhat.com/documentation/en-us/subscription_central/2020-04/html/getting_started_with_subscription_watch/con-how-to-select-datacollection-tool_assembly-requirements-and-your-responsibilities-ctxt#red_hat_openshift) watch to track your OpenShift Container Platform subscriptions at the account or multi-cluster level.

## Additional resources

See About remote health [monitoring](https://access.redhat.com/documentation/en-us/openshift_container_platform/4.15/html-single/support/#about-remote-health-monitoring) for more information about the Telemetry service

# 7.6.15. Next steps

- **[Customize](https://access.redhat.com/documentation/en-us/openshift_container_platform/4.15/html-single/postinstallation_configuration/#available_cluster_customizations) your cluster.**
- If necessary, you can opt out of remote health [reporting](https://access.redhat.com/documentation/en-us/openshift_container_platform/4.15/html-single/support/#opting-out-remote-health-reporting_opting-out-remote-health-reporting) .

# 7.7. INSTALLING A CLUSTER ON AZURE INTO AN EXISTING VNET

In OpenShift Container Platform version 4.15, you can install a cluster into an existing Azure Virtual Network (VNet) on Microsoft Azure. The installation program provisions the rest of the required infrastructure, which you can further customize. To customize the installation, you modify parameters in the **install-config.yaml** file before you install the cluster.

# 7.7.1. Prerequisites

- You reviewed details about the OpenShift Container Platform [installation](https://access.redhat.com/documentation/en-us/openshift_container_platform/4.15/html-single/architecture/#architecture-installation) and update processes.
- You read the [documentation](#page-92-0) on selecting a cluster installation method and preparing it for users.
- You [configured](#page-897-0) an Azure account to host the cluster and determined the tested and validated region to deploy the cluster to.
- If you use a firewall, you [configured](#page-3644-0) it to allow the sites that your cluster requires access to.
- If you use [customer-managed](#page-907-0) encryption keys, you prepared your Azure environment for encryption.

# 7.7.2. About reusing a VNet for your OpenShift Container Platform cluster

In OpenShift Container Platform 4.15, you can deploy a cluster into an existing Azure Virtual Network (VNet) in Microsoft Azure. If you do, you must also use existing subnets within the VNet and routing rules.

By deploying OpenShift Container Platform into an existing Azure VNet, you might be able to avoid service limit constraints in new accounts or more easily abide by the operational constraints that your company's guidelines set. This is a good option to use if you cannot obtain the infrastructure creation permissions that are required to create the VNet.

# 7.7.2.1. Requirements for using your VNet

When you deploy a cluster by using an existing VNet, you must perform additional network configuration before you install the cluster. In installer-provisioned infrastructure clusters, the installer usually creates the following components, but it does not create them when you install into an existing VNet:

- Subnets
- Route tables
- VNets
- Network Security Groups

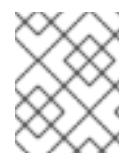

# **NOTE**

The installation program requires that you use the cloud-provided DNS server. Using a custom DNS server is not supported and causes the installation to fail.

If you use a custom VNet, you must correctly configure it and its subnets for the installation program and the cluster to use. The installation program cannot subdivide network ranges for the cluster to use, set route tables for the subnets, or set VNet options like DHCP, so you must do so before you install the cluster.

The cluster must be able to access the resource group that contains the existing VNet and subnets. While all of the resources that the cluster creates are placed in a separate resource group that it creates, some network resources are used from a separate group. Some cluster Operators must be able to access resources in both resource groups. For example, the Machine API controller attaches NICS for the virtual machines that it creates to subnets from the networking resource group.

Your VNet must meet the following characteristics:

- The VNet's CIDR block must contain the **Networking.MachineCIDR** range, which is the IP address pool for cluster machines.
- The VNet and its subnets must belong to the same resource group, and the subnets must be configured to use Azure-assigned DHCP IP addresses instead of static IP addresses.

You must provide two subnets within your VNet, one for the control plane machines and one for the compute machines. Because Azure distributes machines in different availability zones within the region that you specify, your cluster will have high availability by default.

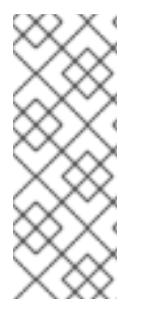

## **NOTE**

By default, if you specify availability zones in the **install-config.yaml** file, the installation program [distributes](https://azure.microsoft.com/en-us/global-infrastructure/availability-zones/) the control plane machines and the compute machines across these availability zones within a [region.](https://azure.microsoft.com/en-us/global-infrastructure/regions) To ensure high availability for your cluster, select a region with at least three availability zones. If your region contains fewer than three availability zones, the installation program places more than one control plane machine in the available zones.

To ensure that the subnets that you provide are suitable, the installation program confirms the following data:

All the specified subnets exist.

- There are two private subnets, one for the control plane machines and one for the compute machines.
- The subnet CIDRs belong to the machine CIDR that you specified. Machines are not provisioned in availability zones that you do not provide private subnets for. If required, the installation program creates public load balancers that manage the control plane and worker nodes, and Azure allocates a public IP address to them.

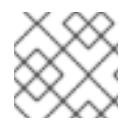

# **NOTE**

If you destroy a cluster that uses an existing VNet, the VNet is not deleted.

## 7.7.2.1.1. Network security group requirements

The network security groups for the subnets that host the compute and control plane machines require specific access to ensure that the cluster communication is correct. You must create rules to allow access to the required cluster communication ports.

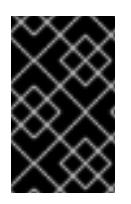

# IMPORTANT

The network security group rules must be in place before you install the cluster. If you attempt to install a cluster without the required access, the installation program cannot reach the Azure APIs, and installation fails.

## Table 7.10. Required ports

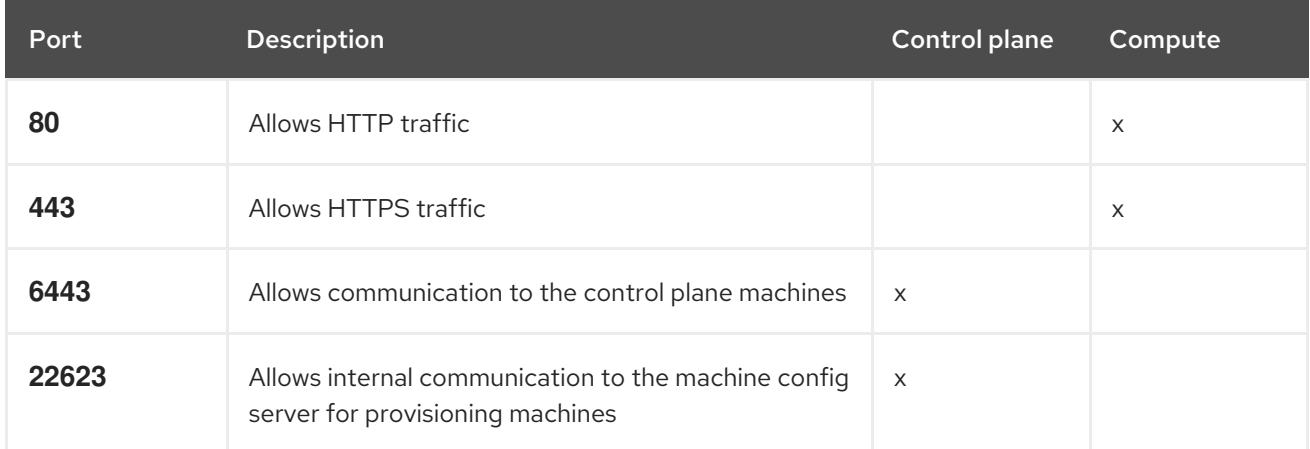

1. If you are using Azure Firewall to restrict the internet access, then you can [configure](#page-3644-0) Azure Firewall to allow the Azure APIs. A network security group rule is not needed.

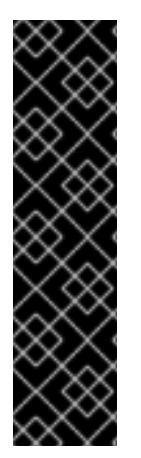

# IMPORTANT

Currently, there is no supported way to block or restrict the machine config server endpoint. The machine config server must be exposed to the network so that newlyprovisioned machines, which have no existing configuration or state, are able to fetch their configuration. In this model, the root of trust is the certificate signing requests (CSR) endpoint, which is where the kubelet sends its certificate signing request for approval to join the cluster. Because of this, machine configs should not be used to distribute sensitive information, such as secrets and certificates.

To ensure that the machine config server endpoints, ports 22623 and 22624, are secured in bare metal scenarios, customers must configure proper network policies.

Because cluster components do not modify the user-provided network security groups, which the Kubernetes controllers update, a pseudo-network security group is created for the Kubernetes controller to modify without impacting the rest of the environment.

## Additional resources

- About the [OpenShift](https://access.redhat.com/documentation/en-us/openshift_container_platform/4.15/html-single/networking/#about-openshift-sdn) SDN network plugin
- [Configuring](#page-3644-0) your firewall

## 7.7.2.2. Division of permissions

Starting with OpenShift Container Platform 4.3, you do not need all of the permissions that are required for an installation program-provisioned infrastructure cluster to deploy a cluster. This change mimics the division of permissions that you might have at your company: some individuals can create different resources in your clouds than others. For example, you might be able to create application-specific items, like instances, storage, and load balancers, but not networking-related components such as VNets, subnet, or ingress rules.

The Azure credentials that you use when you create your cluster do not need the networking permissions that are required to make VNets and core networking components within the VNet, such as subnets, routing tables, internet gateways, NAT, and VPN. You still need permission to make the application resources that the machines within the cluster require, such as load balancers, security groups, storage accounts, and nodes.

## 7.7.2.3. Isolation between clusters

Because the cluster is unable to modify network security groups in an existing subnet, there is no way to isolate clusters from each other on the VNet.

# 7.7.3. Internet access for OpenShift Container Platform

In OpenShift Container Platform 4.15, you require access to the internet to install your cluster.

You must have internet access to:

- Access [OpenShift](https://console.redhat.com/openshift) Cluster Manager to download the installation program and perform subscription management. If the cluster has internet access and you do not disable Telemetry, that service automatically entitles your cluster.
- Access [Quay.io](http://quay.io) to obtain the packages that are required to install your cluster.
- Obtain the packages that are required to perform cluster updates.

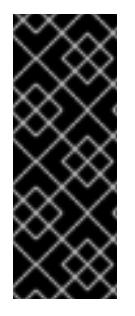

## IMPORTANT

If your cluster cannot have direct internet access, you can perform a restricted network installation on some types of infrastructure that you provision. During that process, you download the required content and use it to populate a mirror registry with the installation packages. With some installation types, the environment that you install your cluster in will not require internet access. Before you update the cluster, you update the content of the mirror registry.

# 7.7.4. Generating a key pair for cluster node SSH access

During an OpenShift Container Platform installation, you can provide an SSH public key to the installation program. The key is passed to the Red Hat Enterprise Linux CoreOS (RHCOS) nodes through their Ignition config files and is used to authenticate SSH access to the nodes. The key is added to the **~/.ssh/authorized\_keys** list for the **core** user on each node, which enables password-less authentication.

After the key is passed to the nodes, you can use the key pair to SSH in to the RHCOS nodes as the user **core**. To access the nodes through SSH, the private key identity must be managed by SSH for your local user.

If you want to SSH in to your cluster nodes to perform installation debugging or disaster recovery, you must provide the SSH public key during the installation process. The **./openshift-install gather** command also requires the SSH public key to be in place on the cluster nodes.

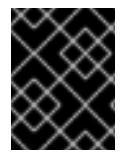

## IMPORTANT

Do not skip this procedure in production environments, where disaster recovery and debugging is required.

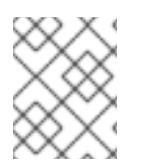

## **NOTE**

You must use a local key, not one that you configured with platform-specific approaches such as AWS key [pairs.](https://docs.aws.amazon.com/AWSEC2/latest/UserGuide/ec2-key-pairs.html)

## Procedure

1. If you do not have an existing SSH key pair on your local machine to use for authentication onto your cluster nodes, create one. For example, on a computer that uses a Linux operating system, run the following command:

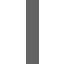

\$ ssh-keygen -t ed25519 -N '' -f <path>/<file\_name> **1**

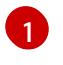

Specify the path and file name, such as **~/.ssh/id\_ed25519**, of the new SSH key. If you have an existing key pair, ensure your public key is in the your **~/.ssh** directory.

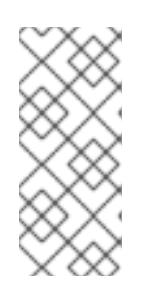

## <span id="page-989-0"></span>**NOTE**

If you plan to install an OpenShift Container Platform cluster that uses the RHEL cryptographic libraries that have been submitted to NIST for FIPS 140-2/140-3 Validation on only the **x86\_64**, **ppc64le**, and **s390x** architectures, do not create a key that uses the **ed25519** algorithm. Instead, create a key that uses the **rsa** or **ecdsa** algorithm.

2. View the public SSH key:

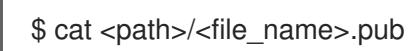

For example, run the following to view the ~/.ssh/id ed25519.pub public key:

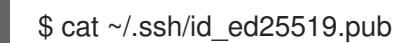

3. Add the SSH private key identity to the SSH agent for your local user, if it has not already been added. SSH agent management of the key is required for password-less SSH authentication onto your cluster nodes, or if you want to use the **./openshift-install gather** command.

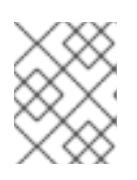

## **NOTE**

On some distributions, default SSH private key identities such as **~/.ssh/id\_rsa** and ~/.ssh/id dsa are managed automatically.

a. If the **ssh-agent** process is not already running for your local user, start it as a background task:

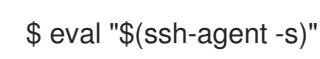

Example output

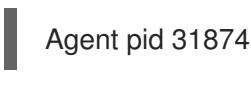

# **NOTE**

<span id="page-990-0"></span>If your cluster is in FIPS mode, only use FIPS-compliant algorithms to generate the SSH key. The key must be either RSA or ECDSA.

4. Add your SSH private key to the **ssh-agent**:

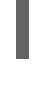

[1](#page-990-0)

\$ ssh-add <path>/<file\_name> 1

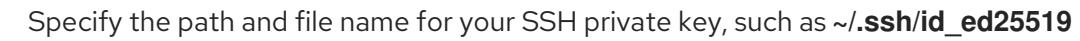

## Example output

Identity added: /home/<you>/<path>/<file\_name> (<computer\_name>)

## Next steps

When you install OpenShift Container Platform, provide the SSH public key to the installation program.

## 7.7.5. Obtaining the installation program

Before you install OpenShift Container Platform, download the installation file on the host you are using for installation.

## **Prerequisites**

You have a computer that runs Linux or macOS, with 500 MB of local disk space.

## Procedure

- 1. Access the [Infrastructure](https://console.redhat.com/openshift/install) Provider page on the OpenShift Cluster Manager site. If you have a Red Hat account, log in with your credentials. If you do not, create an account.
- 2. Select your infrastructure provider.
- 3. Navigate to the page for your installation type, download the installation program that corresponds with your host operating system and architecture, and place the file in the directory where you will store the installation configuration files.

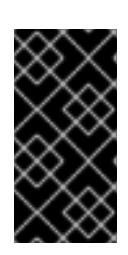

# IMPORTANT

The installation program creates several files on the computer that you use to install your cluster. You must keep the installation program and the files that the installation program creates after you finish installing the cluster. Both files are required to delete the cluster.

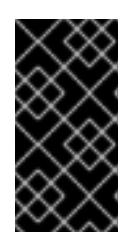

# IMPORTANT

Deleting the files created by the installation program does not remove your cluster, even if the cluster failed during installation. To remove your cluster, complete the OpenShift Container Platform uninstallation procedures for your specific cloud provider.

4. Extract the installation program. For example, on a computer that uses a Linux operating system, run the following command:

\$ tar -xvf openshift-install-linux.tar.gz

5. Download your installation pull secret from Red Hat [OpenShift](https://console.redhat.com/openshift/install/pull-secret) Cluster Manager . This pull secret allows you to authenticate with the services that are provided by the included authorities, including Quay.io, which serves the container images for OpenShift Container Platform components.

# 7.7.6. Creating the installation configuration file

You can customize the OpenShift Container Platform cluster you install on Microsoft Azure.

## **Prerequisites**

- You have the OpenShift Container Platform installation program and the pull secret for your cluster.
- You have an Azure subscription ID and tenant ID.
- If you are installing the cluster using a service principal, you have its application ID and password.
- If you are installing the cluster using a system-assigned managed identity, you have enabled it on the virtual machine that you will run the installation program from.
- If you are installing the cluster using a user-assigned managed identity, you have met these prerequisites:
	- You have its client ID.
	- You have assigned it to the virtual machine that you will run the installation program from.

## Procedure

1. Optional: If you have run the installation program on this computer before, and want to use an alternative service principal or managed identity, go to the **~/.azure/** directory and delete the **osServicePrincipal.json** configuration file.

Deleting this file prevents the installation program from automatically reusing subscription and authentication values from a previous installation.

2. Create the **install-config.yaml** file.

[1](#page-992-0)

a. Change to the directory that contains the installation program and run the following command:

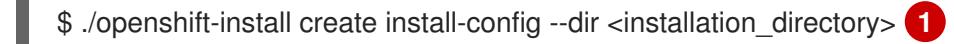

<span id="page-992-0"></span>For **<installation directory>**, specify the directory name to store the files that the installation program creates.

When specifying the directory:

- Verify that the directory has the **execute** permission. This permission is required to run Terraform binaries under the installation directory.
- Use an empty directory. Some installation assets, such as bootstrap X.509 certificates, have short expiration intervals, therefore you must not reuse an installation directory. If you want to reuse individual files from another cluster installation, you can copy them into your directory. However, the file names for the installation assets might change between releases. Use caution when copying installation files from an earlier OpenShift Container Platform version.
- b. At the prompts, provide the configuration details for your cloud:
	- i. Optional: Select an SSH key to use to access your cluster machines.

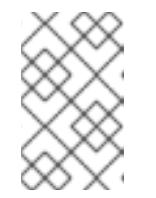

## **NOTE**

For production OpenShift Container Platform clusters on which you want to perform installation debugging or disaster recovery, specify an SSH key that your **ssh-agent** process uses.

ii. Select azure as the platform to target.

If the installation program cannot locate the **osServicePrincipal.json** configuration file from a previous installation, you are prompted for Azure subscription and authentication values.

- iii. Enter the following Azure parameter values for your subscription:
	- azure subscription id Enter the subscription ID to use for the cluster.
	- azure tenant id Fnter the tenant ID.
- iv. Depending on the Azure identity you are using to deploy the cluster, do one of the following when prompted for the azure service principal client id
	- If you are using a service principal, enter its application ID.
- If you are using a system-assigned managed identity, leave this value blank.
- If you are using a user-assigned managed identity, specify its client ID.
- v. Depending on the Azure identity you are using to deploy the cluster, do one of the following when prompted for the azure service principal client secret
	- If you are using a service principal, enter its password.
	- If you are using a system-assigned managed identity, leave this value blank.
	- If you are using a user-assigned managed identity, leave this value blank.
- vi. Select the region to deploy the cluster to.
- vii. Select the base domain to deploy the cluster to. The base domain corresponds to the Azure DNS Zone that you created for your cluster.
- viii. Enter a descriptive name for your cluster.

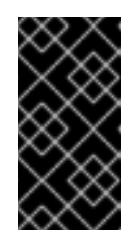

## IMPORTANT

All Azure resources that are available through public endpoints are subject to resource name restrictions, and you cannot create resources that use certain terms. For a list of terms that Azure restricts, see Resolve reserved [resource](https://docs.microsoft.com/en-us/azure/azure-resource-manager/resource-manager-reserved-resource-name) name errors in the Azure documentation.

- 3. Modify the **install-config.yaml** file. You can find more information about the available parameters in the "Installation configuration parameters" section.
- 4. Back up the **install-config.yaml** file so that you can use it to install multiple clusters.

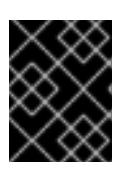

## IMPORTANT

The **install-config.yaml** file is consumed during the installation process. If you want to reuse the file, you must back it up now.

If previously not detected, the installation program creates an **osServicePrincipal.json** configuration file and stores this file in the **~/.azure/** directory on your computer. This ensures that the installation program can load the profile when it is creating an OpenShift Container Platform cluster on the target platform.

## Additional resources

**•** Installation [configuration](#page-1269-0) parameters for Azure

## 7.7.6.1. Minimum resource requirements for cluster installation

Each cluster machine must meet the following minimum requirements:

### Table 7.11. Minimum resource requirements

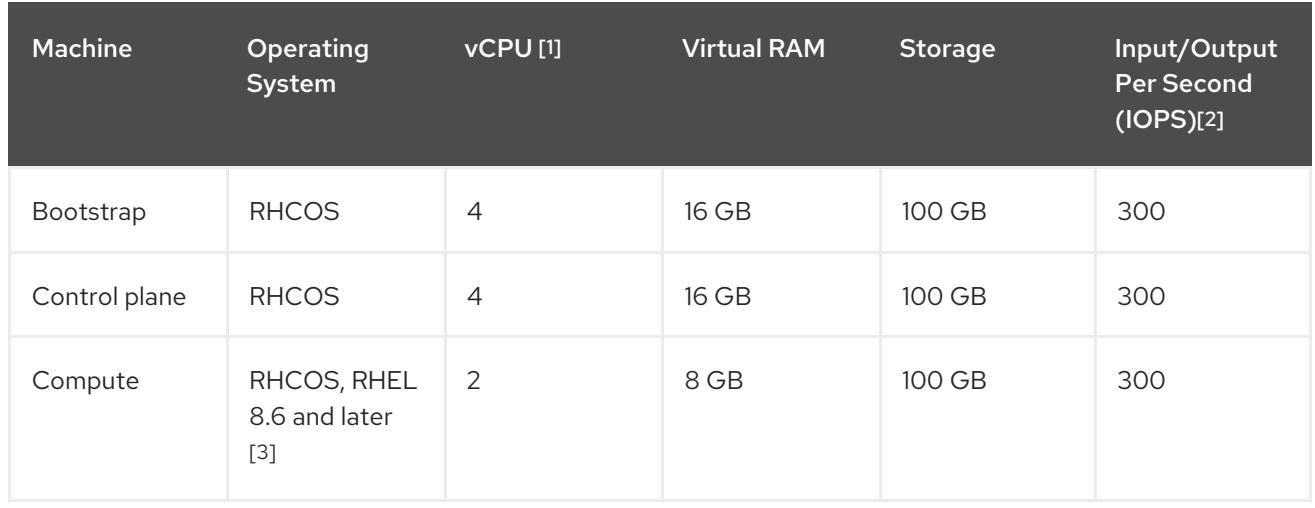

- 1. One vCPU is equivalent to one physical core when simultaneous multithreading (SMT), or hyperthreading, is not enabled. When enabled, use the following formula to calculate the corresponding ratio: (threads per core × cores) × sockets = vCPUs.
- 2. OpenShift Container Platform and Kubernetes are sensitive to disk performance, and faster storage is recommended, particularly for etcd on the control plane nodes which require a 10 ms p99 fsync duration. Note that on many cloud platforms, storage size and IOPS scale together, so you might need to over-allocate storage volume to obtain sufficient performance.
- 3. As with all user-provisioned installations, if you choose to use RHEL compute machines in your cluster, you take responsibility for all operating system life cycle management and maintenance, including performing system updates, applying patches, and completing all other required tasks. Use of RHEL 7 compute machines is deprecated and has been removed in OpenShift Container Platform 4.10 and later.

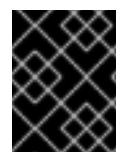

# IMPORTANT

You are required to use Azure virtual machines that have the **premiumIO** parameter set to **true**.

If an instance type for your platform meets the minimum requirements for cluster machines, it is supported to use in OpenShift Container Platform.

## Additional resources

• [Optimizing](https://access.redhat.com/documentation/en-us/openshift_container_platform/4.15/html-single/scalability_and_performance/#optimizing-storage) storage

# 7.7.6.2. Tested instance types for Azure

The following Microsoft Azure instance types have been tested with OpenShift Container Platform.

## Example 7.30. Machine types based on 64-bit x86 architecture

- **c4.\***
- **c5.\***
- **c5a.\***
- **i3.\***

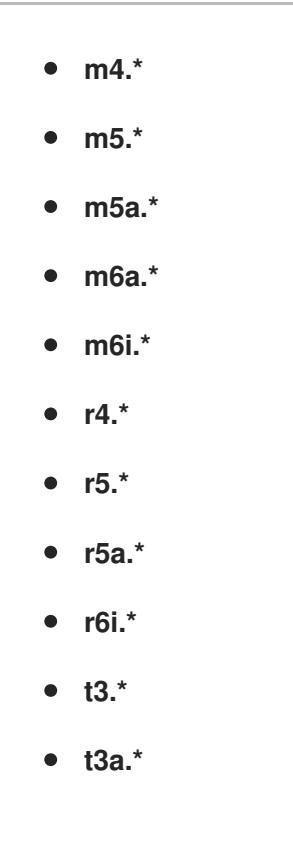

## 7.7.6.3. Tested instance types for Azure on 64-bit ARM infrastructures

The following Microsoft Azure ARM64 instance types have been tested with OpenShift Container Platform.

### Example 7.31. Machine types based on 64-bit ARM architecture

- **c6g.\***
- **m6g.\***

## 7.7.6.4. Enabling trusted launch for Azure VMs

You can enable two trusted launch features when installing your cluster on Azure: [secure](https://learn.microsoft.com/en-us/azure/virtual-machines/trusted-launch#secure-boot) boot and [virtualized](https://learn.microsoft.com/en-us/windows/security/hardware-security/tpm/trusted-platform-module-overview) Trusted Platform Modules.

See the Azure documentation about virtual [machine](https://learn.microsoft.com/en-us/azure/virtual-machines/trusted-launch#virtual-machines-sizes) sizes to learn what sizes of virtual machines support these features.

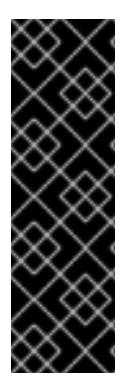

## IMPORTANT

Trusted launch is a Technology Preview feature only. Technology Preview features are not supported with Red Hat production service level agreements (SLAs) and might not be functionally complete. Red Hat does not recommend using them in production. These features provide early access to upcoming product features, enabling customers to test functionality and provide feedback during the development process.

For more information about the support scope of Red Hat Technology Preview features, see [Technology](https://access.redhat.com/support/offerings/techpreview/) Preview Features Support Scope .

### **Prerequisites**

You have created an **install-config.yaml** file.

### Procedure

[1](#page-996-0)

[2](#page-996-1)

[3](#page-996-2)

[4](#page-996-3)

Use a text editor to edit the **install-config.yaml** file prior to deploying your cluster and add the following stanza:

<span id="page-996-1"></span><span id="page-996-0"></span>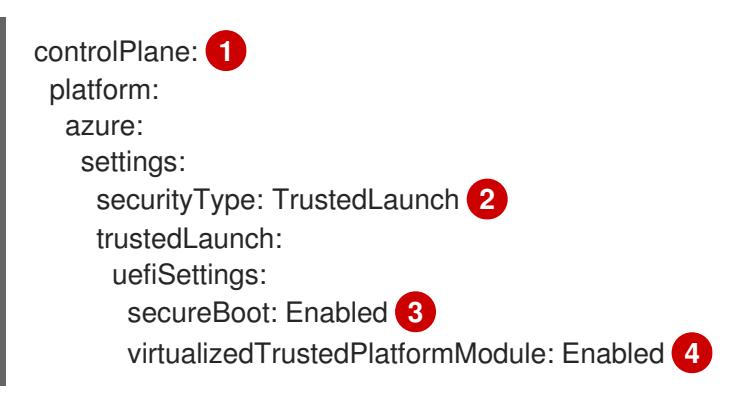

- <span id="page-996-3"></span><span id="page-996-2"></span>Specify **controlPlane.platform.azure** or **compute.platform.azure** to enable trusted launch on only control plane or compute nodes respectively. Specify **platform.azure.defaultMachinePlatform** to enable trusted launch on all nodes.
- Enable trusted launch features.
- Enable secure boot. For more information, see the Azure [documentation](https://learn.microsoft.com/en-us/azure/virtual-machines/trusted-launch#secure-boot) about secure boot.
- Enable the virtualized Trusted Platform Module. For more information, see the Azure documentation about [virtualized](https://learn.microsoft.com/en-us/windows/security/hardware-security/tpm/trusted-platform-module-overview) Trusted Platform Modules.

## 7.7.6.5. Enabling confidential VMs

You can enable confidential VMs when installing your cluster. You can enable confidential VMs for compute nodes, control plane nodes, or all nodes.

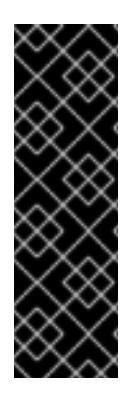

## IMPORTANT

Using confidential VMs is a Technology Preview feature only. Technology Preview features are not supported with Red Hat production service level agreements (SLAs) and might not be functionally complete. Red Hat does not recommend using them in production. These features provide early access to upcoming product features, enabling customers to test functionality and provide feedback during the development process.

For more information about the support scope of Red Hat Technology Preview features, see [Technology](https://access.redhat.com/support/offerings/techpreview/) Preview Features Support Scope .

You can use confidential VMs with the following VM sizes:

- DCasy5-series
- DCadsv5-series
- ECasv5-series
- ECadsv5-series

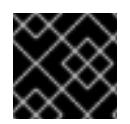

## IMPORTANT

Confidential VMs are currently not supported on 64-bit ARM architectures.

## **Prerequisites**

You have created an **install-config.yaml** file.

### Procedure

Use a text editor to edit the **install-config.yaml** file prior to deploying your cluster and add the following stanza:

<span id="page-997-4"></span><span id="page-997-3"></span><span id="page-997-2"></span><span id="page-997-1"></span><span id="page-997-0"></span>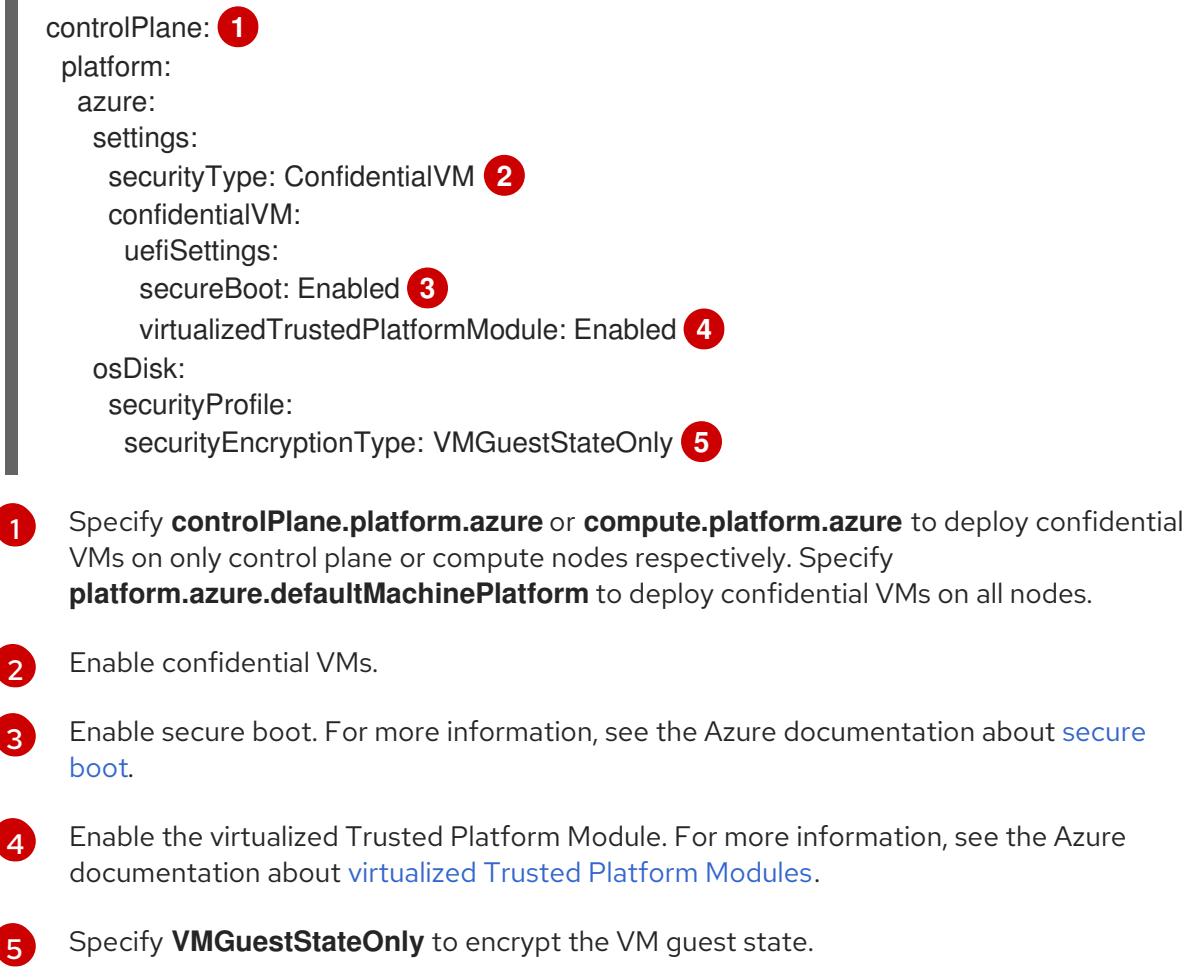

## 7.7.6.6. Sample customized install-config.yaml file for Azure

You can customize the **install-config.yaml** file to specify more details about your OpenShift Container Platform cluster's platform or modify the values of the required parameters.

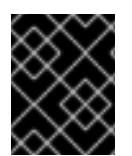

## IMPORTANT

This sample YAML file is provided for reference only. You must obtain your **installconfig.yaml** file by using the installation program and modify it.

apiVersion: v1 baseDomain: example.com **1** <span id="page-998-6"></span><span id="page-998-5"></span><span id="page-998-4"></span><span id="page-998-3"></span><span id="page-998-2"></span><span id="page-998-1"></span><span id="page-998-0"></span>controlPlane: **2** hyperthreading: Enabled **3 4** name: master platform: azure: encryptionAtHost: true ultraSSDCapability: Enabled osDisk: diskSizeGB: 1024 **5** diskType: Premium\_LRS diskEncryptionSet: resourceGroup: disk\_encryption\_set\_resource\_group name: disk\_encryption\_set\_name subscriptionId: secondary\_subscription\_id osImage: publisher: example\_publisher\_name offer: example\_image\_offer sku: example\_offer\_sku version: example\_image\_version type: Standard\_D8s\_v3 replicas: 3 compute: **6** - hyperthreading: Enabled **7** name: worker platform: azure: ultraSSDCapability: Enabled type: Standard\_D2s\_v3 encryptionAtHost: true osDisk: diskSizeGB: 512 **8** diskType: Standard\_LRS diskEncryptionSet: resourceGroup: disk\_encryption\_set\_resource\_group name: disk\_encryption\_set\_name subscriptionId: secondary\_subscription\_id osImage: publisher: example\_publisher\_name offer: example\_image\_offer sku: example\_offer\_sku version: example\_image\_version zones: **9** - "1" - "2" - "3" replicas: 5 metadata: name: test-cluster **10** networking: clusterNetwork: - cidr: 10.128.0.0/14 hostPrefix: 23 machineNetwork: - cidr: 10.0.0.0/16 networkType: OVNKubernetes **11**

<span id="page-999-6"></span><span id="page-999-5"></span><span id="page-999-4"></span><span id="page-999-3"></span><span id="page-999-1"></span><span id="page-999-0"></span>serviceNetwork: - 172.30.0.0/16 platform: azure: defaultMachinePlatform: osImage: **12** publisher: example\_publisher\_name offer: example\_image\_offer sku: example\_offer\_sku version: example\_image\_version ultraSSDCapability: Enabled baseDomainResourceGroupName: resource\_group **13** region: centralus **14** resourceGroupName: existing\_resource\_group **15** networkResourceGroupName: vnet\_resource\_group **16** virtualNetwork: vnet **17** controlPlaneSubnet: control\_plane\_subnet **18** computeSubnet: compute\_subnet **19** outboundType: Loadbalancer cloudName: AzurePublicCloud pullSecret: '{"auths": ...}' **20** fips: false **21** sshKey: ssh-ed25519 AAAA... **22**

<span id="page-999-13"></span><span id="page-999-12"></span><span id="page-999-11"></span><span id="page-999-10"></span><span id="page-999-9"></span><span id="page-999-8"></span><span id="page-999-7"></span><span id="page-999-2"></span>[1](#page-998-0) [10](#page-999-0) [14](#page-999-1) [20](#page-999-2) Required. The installation program prompts you for this value.

[2](#page-998-1) [6](#page-998-2) If you do not provide these parameters and values, the installation program provides the default value.

[3](#page-998-3) [7](#page-998-4) The **controlPlane** section is a single mapping, but the **compute** section is a sequence of mappings. To meet the requirements of the different data structures, the first line of the **compute** section must begin with a hyphen, **-**, and the first line of the **controlPlane** section must not. Only one control plane pool is used.

[4](#page-998-3) Whether to enable or disable simultaneous multithreading, or **hyperthreading**. By default, simultaneous multithreading is enabled to increase the performance of your machines' cores. You can disable it by setting the parameter value to **Disabled**. If you disable simultaneous multithreading in some cluster machines, you must disable it in all cluster machines.

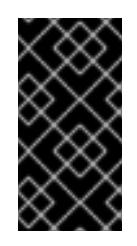

# IMPORTANT

If you disable simultaneous multithreading, ensure that your capacity planning accounts for the dramatically decreased machine performance. Use larger virtual machine types, such as **Standard\_D8s\_v3**, for your machines if you disable simultaneous multithreading.

[5](#page-998-5) [8](#page-998-6) You can specify the size of the disk to use in GB. Minimum recommendation for control plane nodes is 1024 GB.

[9](#page-999-3) Specify a list of zones to deploy your machines to. For high availability, specify at least two zones.

[11](#page-999-4) The cluster network plugin to install. The default value **OVNKubernetes** is the only supported value.

- [12](#page-999-5) Optional: A custom Red Hat Enterprise Linux CoreOS (RHCOS) image that should be used to boot control plane and compute machines. The **publisher**, **offer**, **sku**, and **version** parameters under
- $12)$ Specify the name of the resource group that contains the DNS zone for your base domain.
- [15](#page-999-7) Specify the name of an already existing resource group to install your cluster to. If undefined, a new resource group is created for the cluster.
- [16](#page-999-8) If you use an existing VNet, specify the name of the resource group that contains it.
- [17](#page-999-9) If you use an existing VNet, specify its name.
- [18](#page-999-10) If you use an existing VNet, specify the name of the subnet to host the control plane machines.
- [19](#page-999-11) If you use an existing VNet, specify the name of the subnet to host the compute machines.
- [21](#page-999-12) Whether to enable or disable FIPS mode. By default, FIPS mode is not enabled. If FIPS mode is enabled, the Red Hat Enterprise Linux CoreOS (RHCOS) machines that OpenShift Container Platform runs on bypass the default Kubernetes cryptography suite and use the cryptography modules that are provided with RHCOS instead.

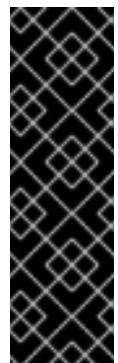

## IMPORTANT

To enable FIPS mode for your cluster, you must run the installation program from a Red Hat Enterprise Linux (RHEL) computer configured to operate in FIPS mode. For more [information](https://access.redhat.com/documentation/en-us/red_hat_enterprise_linux/9/html/security_hardening/assembly_installing-the-system-in-fips-mode_security-hardening) about configuring FIPS mode on RHEL, see Installing the system in FIPS mode. When running Red Hat Enterprise Linux (RHEL) or Red Hat Enterprise Linux CoreOS (RHCOS) booted in FIPS mode, OpenShift Container Platform core components use the RHEL cryptographic libraries that have been submitted to NIST for FIPS 140-2/140-3 Validation on only the x86\_64, ppc64le, and s390x architectures.

You can optionally provide the **sshKey** value that you use to access the machines in your cluster.

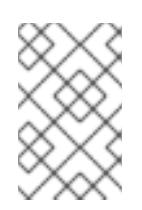

[22](#page-999-13)

## **NOTE**

For production OpenShift Container Platform clusters on which you want to perform installation debugging or disaster recovery, specify an SSH key that your **ssh-agent** process uses.

## 7.7.6.7. Configuring the cluster-wide proxy during installation

Production environments can deny direct access to the internet and instead have an HTTP or HTTPS proxy available. You can configure a new OpenShift Container Platform cluster to use a proxy by configuring the proxy settings in the **install-config.yaml** file.

## **Prerequisites**

- You have an existing **install-config.yaml** file.
- You reviewed the sites that your cluster requires access to and determined whether any of them need to bypass the proxy. By default, all cluster egress traffic is proxied, including calls to hosting cloud provider APIs. You added sites to the **Proxy** object's **spec.noProxy** field to bypass the proxy if necessary.

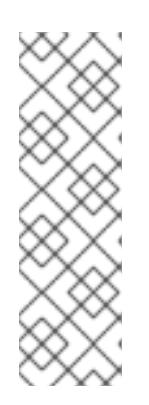

# **NOTE**

The **Proxy** object **status.noProxy** field is populated with the values of the **networking.machineNetwork[].cidr**, **networking.clusterNetwork[].cidr**, and **networking.serviceNetwork[]** fields from your installation configuration.

For installations on Amazon Web Services (AWS), Google Cloud Platform (GCP), Microsoft Azure, and Red Hat OpenStack Platform (RHOSP), the **Proxy** object **status.noProxy** field is also populated with the instance metadata endpoint (**169.254.169.254**).

## Procedure

1. Edit your **install-config.yaml** file and add the proxy settings. For example:

<span id="page-1001-2"></span><span id="page-1001-1"></span><span id="page-1001-0"></span>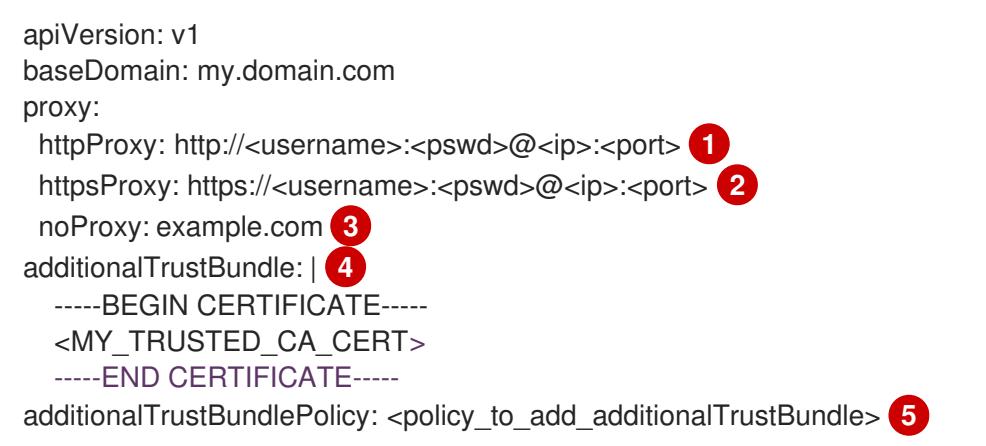

<span id="page-1001-4"></span><span id="page-1001-3"></span>A proxy URL to use for creating HTTP connections outside the cluster. The URL scheme must be **http**.

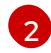

[1](#page-1001-0)

A proxy URL to use for creating HTTPS connections outside the cluster.

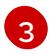

[4](#page-1001-3)

[5](#page-1001-4)

A comma-separated list of destination domain names, IP addresses, or other network CIDRs to exclude from proxying. Preface a domain with **.** to match subdomains only. For example, **.y.com** matches **x.y.com**, but not **y.com**. Use **\*** to bypass the proxy for all destinations.

If provided, the installation program generates a config map that is named **user-ca-bundle** in the **openshift-config** namespace that contains one or more additional CA certificates that are required for proxying HTTPS connections. The Cluster Network Operator then creates a **trusted-ca-bundle** config map that merges these contents with the Red Hat Enterprise Linux CoreOS (RHCOS) trust bundle, and this config map is referenced in the **trustedCA** field of the **Proxy** object. The **additionalTrustBundle** field is required unless the proxy's identity certificate is signed by an authority from the RHCOS trust bundle.

Optional: The policy to determine the configuration of the **Proxy** object to reference the **user-ca-bundle** config map in the **trustedCA** field. The allowed values are **Proxyonly** and **Always**. Use **Proxyonly** to reference the **user-ca-bundle** config map only when **http/https** proxy is configured. Use **Always** to always reference the **user-ca-bundle** config map. The default value is **Proxyonly**.

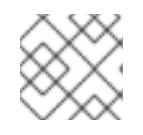

# **NOTE**

The installation program does not support the proxy **readinessEndpoints** field.

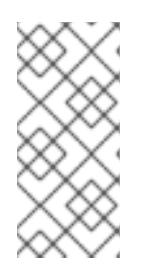

# **NOTE**

If the installer times out, restart and then complete the deployment by using the **wait-for** command of the installer. For example:

\$ ./openshift-install wait-for install-complete --log-level debug

2. Save the file and reference it when installing OpenShift Container Platform.

The installation program creates a cluster-wide proxy that is named **cluster** that uses the proxy settings in the provided **install-config.yaml** file. If no proxy settings are provided, a **cluster Proxy** object is still created, but it will have a nil **spec**.

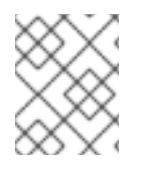

# **NOTE**

Only the **Proxy** object named **cluster** is supported, and no additional proxies can be created.

# Additional resources

For more details about [Accelerated](https://access.redhat.com/documentation/en-us/openshift_container_platform/4.15/html-single/machine_management/#machineset-azure-accelerated-networking_creating-machineset-azure) Networking, see Accelerated Networking for Microsoft Azure VMs.

# 7.7.7. Installing the OpenShift CLI by downloading the binary

You can install the OpenShift CLI (**oc**) to interact with OpenShift Container Platform from a commandline interface. You can install **oc** on Linux, Windows, or macOS.

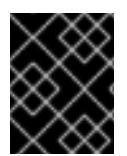

# IMPORTANT

If you installed an earlier version of **oc**, you cannot use it to complete all of the commands in OpenShift Container Platform 4.15. Download and install the new version of **oc**.

## Installing the OpenShift CLI on Linux

You can install the OpenShift CLI (**oc**) binary on Linux by using the following procedure.

## Procedure

- 1. Navigate to the OpenShift Container Platform [downloads](https://access.redhat.com/downloads/content/290) page on the Red Hat Customer Portal.
- 2. Select the architecture from the Product Variant drop-down list.
- 3. Select the appropriate version from the Version drop-down list.
- 4. Click Download Now next to the OpenShift v4.15 Linux Client entry and save the file.
- 5. Unpack the archive:

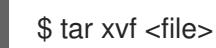

6. Place the **oc** binary in a directory that is on your **PATH**. To check your **PATH**, execute the following command:

\$ echo \$PATH

## Verification

After you install the OpenShift CLI, it is available using the **oc** command:

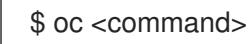

## Installing the OpenShift CLI on Windows

You can install the OpenShift CLI (**oc**) binary on Windows by using the following procedure.

### Procedure

- 1. Navigate to the OpenShift Container Platform [downloads](https://access.redhat.com/downloads/content/290) page on the Red Hat Customer Portal.
- 2. Select the appropriate version from the Version drop-down list.
- 3. Click Download Now next to the OpenShift v4.15 Windows Client entry and save the file.
- 4. Unzip the archive with a ZIP program.
- 5. Move the **oc** binary to a directory that is on your **PATH**. To check your **PATH**, open the command prompt and execute the following command:

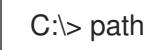

## Verification

After you install the OpenShift CLI, it is available using the **oc** command:

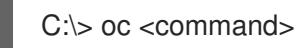

## Installing the OpenShift CLI on macOS

You can install the OpenShift CLI (**oc**) binary on macOS by using the following procedure.

### Procedure

- 1. Navigate to the OpenShift Container Platform [downloads](https://access.redhat.com/downloads/content/290) page on the Red Hat Customer Portal.
- 2. Select the appropriate version from the Version drop-down list.
- 3. Click Download Now next to the OpenShift v4.15 macOS Client entry and save the file.

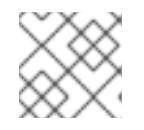

## **NOTE**

For macOS arm64, choose the OpenShift v4.15 macOS arm64 Cliententry.

- 4. Unpack and unzip the archive.
- 5. Move the **oc** binary to a directory on your PATH. To check your **PATH**, open a terminal and execute the following command:

\$ echo \$PATH

## Verification

After you install the OpenShift CLI, it is available using the **oc** command:

\$ oc <command>

## 7.7.8. Alternatives to storing administrator-level secrets in the kube-system project

By default, administrator secrets are stored in the **kube-system** project. If you configured the **credentialsMode** parameter in the **install-config.yaml** file to **Manual**, you must use one of the following alternatives:

- To manage long-term cloud credentials manually, follow the procedure in Manually creating long-term [credentials.](#page-1005-0)
- To implement short-term credentials that are managed outside the cluster for individual [components,](#page-1009-0) follow the procedures in Configuring an Azure cluster to use short-term credentials.

## 7.7.8.1. Manually creating long-term credentials

The Cloud Credential Operator (CCO) can be put into manual mode prior to installation in environments where the cloud identity and access management (IAM) APIs are not reachable, or the administrator prefers not to store an administrator-level credential secret in the cluster **kube-system** namespace.

## Procedure

1. If you did not set the **credentialsMode** parameter in the **install-config.yaml** configuration file to **Manual**, modify the value as shown:

## Sample configuration file snippet

apiVersion: v1 baseDomain: example.com credentialsMode: Manual *# ...*

2. If you have not previously created installation manifest files, do so by running the following command:

\$ openshift-install create manifests --dir <installation\_directory>

where **<installation directory>** is the directory in which the installation program creates files.

3. Set a **\$RELEASE\_IMAGE** variable with the release image from your installation file by running the following command:

4. Extract the list of **CredentialsRequest** custom resources (CRs) from the OpenShift Container

\$ RELEASE\_IMAGE=\$(./openshift-install version | awk '/release image/ {print \$3}')

[2](#page-1005-2)

[3](#page-1005-3)

<span id="page-1005-0"></span>4. Extract the list of **CredentialsRequest** custom resources (CRs) from the OpenShift Container Platform release image by running the following command:

<span id="page-1005-2"></span><span id="page-1005-1"></span>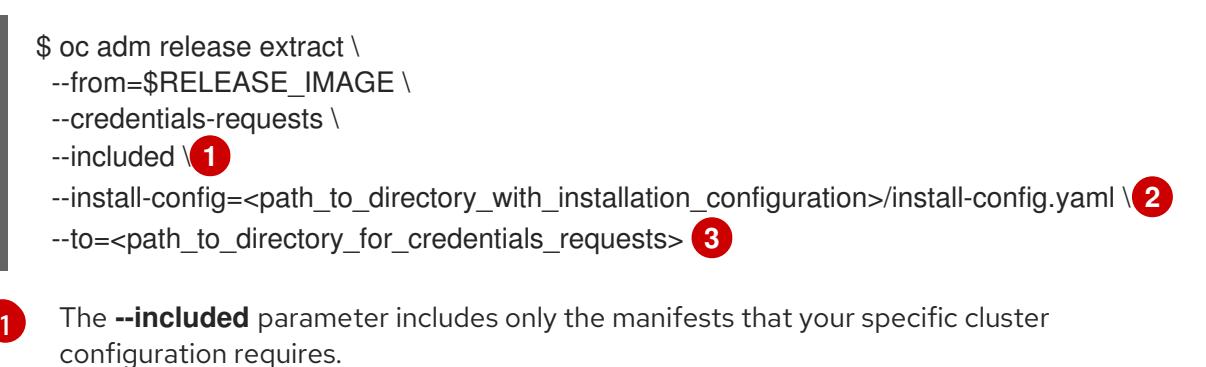

<span id="page-1005-3"></span>Specify the location of the **install-config.yaml** file.

Specify the path to the directory where you want to store the **CredentialsRequest** objects. If the specified directory does not exist, this command creates it.

This command creates a YAML file for each **CredentialsRequest** object.

# Sample **CredentialsRequest** object

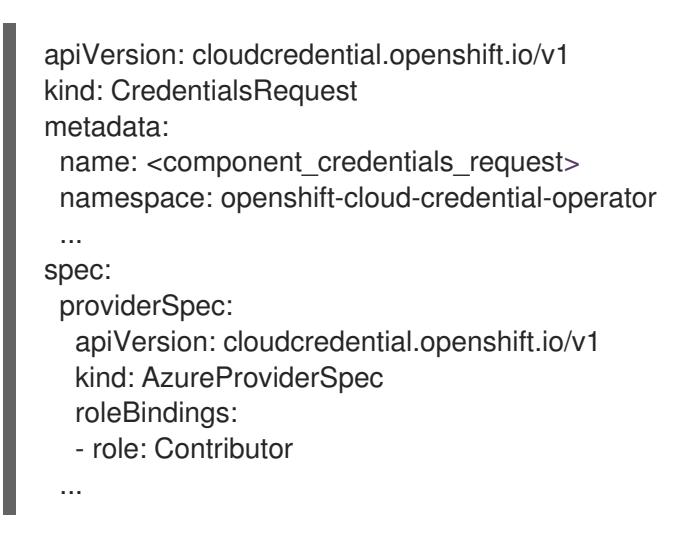

5. Create YAML files for secrets in the **openshift-install** manifests directory that you generated previously. The secrets must be stored using the namespace and secret name defined in the **spec.secretRef** for each **CredentialsRequest** object.

# Sample **CredentialsRequest** object with secrets

```
apiVersion: cloudcredential.openshift.io/v1
kind: CredentialsRequest
metadata:
 name: <component_credentials_request>
 namespace: openshift-cloud-credential-operator
 ...
spec:
 providerSpec:
  apiVersion: cloudcredential.openshift.io/v1
  kind: AzureProviderSpec
  roleBindings:
  - role: Contributor
```
... secretRef: name: <component\_secret> namespace: <component\_namespace> ...

## Sample **Secret** object

apiVersion: v1 kind: Secret metadata: name: <component\_secret> namespace: <component\_namespace> data: azure\_subscription\_id: <base64\_encoded\_azure\_subscription\_id> azure client id: <br />base64 encoded azure client id> azure client secret: <base64 encoded azure client secret> azure\_tenant\_id: <base64\_encoded\_azure\_tenant\_id> azure\_resource\_prefix: <base64\_encoded\_azure\_resource\_prefix> azure resourcegroup: <base64 encoded azure resourcegroup> azure\_region: <br />base64\_encoded\_azure\_region>

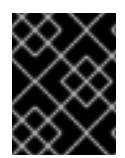

# IMPORTANT

Before upgrading a cluster that uses manually maintained credentials, you must ensure that the CCO is in an upgradeable state.

## 7.7.8.2. Configuring an Azure cluster to use short-term credentials

To install a cluster that uses Microsoft Entra Workload ID, you must configure the Cloud Credential Operator utility and create the required Azure resources for your cluster.

## 7.7.8.2.1. Configuring the Cloud Credential Operator utility

To create and manage cloud credentials from outside of the cluster when the Cloud Credential Operator (CCO) is operating in manual mode, extract and prepare the CCO utility (**ccoctl**) binary.

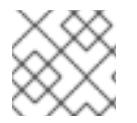

## **NOTE**

The **ccoctl** utility is a Linux binary that must run in a Linux environment.

## **Prerequisites**

- You have access to an OpenShift Container Platform account with cluster administrator access.
- You have installed the OpenShift CLI (**oc**).
- You have created a global Microsoft Azure account for the **ccoctl** utility to use with the following permissions:

Example 7.32. Required Azure permissions

- Microsoft.Resources/subscriptions/resourceGroups/read
- Microsoft.Resources/subscriptions/resourceGroups/write
- Microsoft.Resources/subscriptions/resourceGroups/delete
- Microsoft.Authorization/roleAssignments/read
- Microsoft.Authorization/roleAssignments/delete  $\circ$
- Microsoft.Authorization/roleAssignments/write  $\circ$
- Microsoft.Authorization/roleDefinitions/read
- Microsoft.Authorization/roleDefinitions/write  $\circ$
- Microsoft.Authorization/roleDefinitions/delete  $\circ$
- Microsoft.Storage/storageAccounts/listkeys/action  $\circ$
- $\circ$ Microsoft.Storage/storageAccounts/delete
- Microsoft.Storage/storageAccounts/read  $\circ$
- Microsoft.Storage/storageAccounts/write  $\circ$
- Microsoft.Storage/storageAccounts/blobServices/containers/write
- Microsoft.Storage/storageAccounts/blobServices/containers/delete  $\circ$
- $\circ$ Microsoft.Storage/storageAccounts/blobServices/containers/read
- Microsoft.ManagedIdentity/userAssignedIdentities/delete  $\circ$
- Microsoft.ManagedIdentity/userAssignedIdentities/read  $\circ$
- $\circ$ Microsoft.ManagedIdentity/userAssignedIdentities/write
- Microsoft.ManagedIdentity/userAssignedIdentities/federatedIdentityCredentials/read
- Microsoft.ManagedIdentity/userAssignedIdentities/federatedIdentityCredentials/write
- Microsoft.ManagedIdentity/userAssignedIdentities/federatedIdentityCredentials/delete  $\circ$
- Microsoft.Storage/register/action
- Microsoft.ManagedIdentity/register/action  $\circ$

## Procedure

1. Obtain the OpenShift Container Platform release image by running the following command:

\$ RELEASE\_IMAGE=\$(./openshift-install version | awk '/release image/ {print \$3}')

2. Obtain the CCO container image from the OpenShift Container Platform release image by running the following command:

\$ CCO\_IMAGE=\$(oc adm release info --image-for='cloud-credential-operator' \$RELEASE\_IMAGE -a ~/.pull-secret)
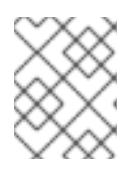

# **NOTE**

Ensure that the architecture of the **\$RELEASE\_IMAGE** matches the architecture of the environment in which you will use the **ccoctl** tool.

3. Extract the **ccoctl** binary from the CCO container image within the OpenShift Container Platform release image by running the following command:

\$ oc image extract \$CCO\_IMAGE --file="/usr/bin/ccoctl" -a ~/.pull-secret

4. Change the permissions to make **ccoctl** executable by running the following command:

\$ chmod 775 ccoctl

### Verification

To verify that **ccoctl** is ready to use, display the help file by running the following command:

\$ ccoctl --help

### Output of **ccoctl --help**

OpenShift credentials provisioning tool

Usage: ccoctl [command]

Available Commands:

alibabacloud Manage credentials objects for alibaba cloud aws Manage credentials objects for AWS cloud azure Manage credentials objects for Azure gcp Manage credentials objects for Google cloud help Help about any command ibmcloud Manage credentials objects for IBM Cloud nutanix Manage credentials objects for Nutanix

#### Flags: -h, --help help for ccoctl

Use "ccoctl [command] --help" for more information about a command.

# 7.7.8.2.2. Creating Azure resources with the Cloud Credential Operator utility

You can use the **ccoctl azure create-all** command to automate the creation of Azure resources.

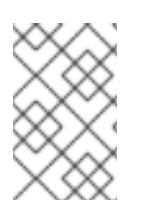

# **NOTE**

By default, **ccoctl** creates objects in the directory in which the commands are run. To create the objects in a different directory, use the **--output-dir** flag. This procedure uses **<path\_to\_ccoctl\_output\_dir>** to refer to this directory.

# **Prerequisites**

You must have:

- Extracted and prepared the **ccoctl** binary.
- Access to your Microsoft Azure account by using the Azure CLI.

### Procedure

1. Set a **\$RELEASE IMAGE** variable with the release image from your installation file by running the following command:

\$ RELEASE\_IMAGE=\$(./openshift-install version | awk '/release image/ {print \$3}')

- 2. Extract the list of **CredentialsRequest** objects from the OpenShift Container Platform release image by running the following command:
	- \$ oc adm release extract \
		- --from=\$RELEASE\_IMAGE \
		- --credentials-requests \
		- --included \ **1**
		- --install-config=<path\_to\_directory\_with\_installation\_configuration>/install-config.yaml \ 2
	- --to=<path\_to\_directory\_for\_credentials\_requests> **3**

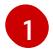

[2](#page-1009-1)

[3](#page-1009-2)

<span id="page-1009-2"></span><span id="page-1009-1"></span><span id="page-1009-0"></span>The **--included** parameter includes only the manifests that your specific cluster configuration requires.

Specify the location of the **install-config.yaml** file.

Specify the path to the directory where you want to store the **CredentialsRequest** objects. If the specified directory does not exist, this command creates it.

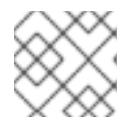

# **NOTE**

This command might take a few moments to run.

3. To enable the **ccoctl** utility to detect your Azure credentials automatically, log in to the Azure CLI by running the following command:

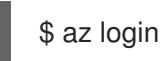

4. Use the **ccoctl** tool to process all **CredentialsRequest** objects by running the following command:

<span id="page-1009-9"></span><span id="page-1009-8"></span><span id="page-1009-7"></span><span id="page-1009-6"></span><span id="page-1009-5"></span><span id="page-1009-4"></span><span id="page-1009-3"></span>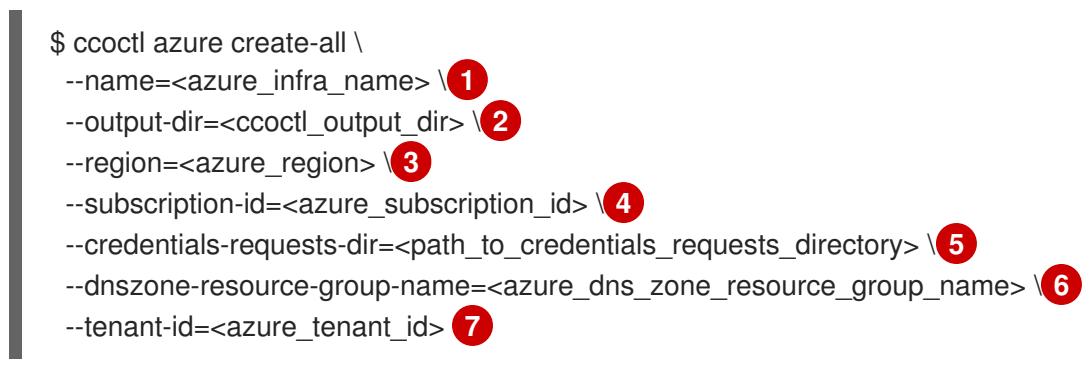

[1](#page-1009-3)

Specify the user-defined name for all created Azure resources used for tracking.

[2](#page-1009-4)

Optional: Specify the directory in which you want the **ccoctl** utility to create objects. By default, the utility creates objects in the directory in which the commands are run.

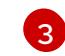

Specify the Azure region in which cloud resources will be created.

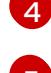

Specify the Azure subscription ID to use.

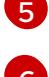

Specify the directory containing the files for the component **CredentialsRequest** objects.

[6](#page-1009-8)

Specify the name of the resource group containing the cluster's base domain Azure DNS zone.

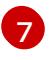

Specify the Azure tenant ID to use.

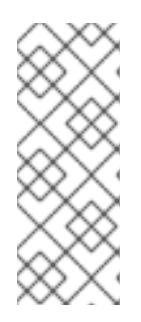

# **NOTE**

If your cluster uses Technology Preview features that are enabled by the **TechPreviewNoUpgrade** feature set, you must include the **--enable-techpreview** parameter.

To see additional optional parameters and explanations of how to use them, run the **azure create-all --help** command.

# Verification

To verify that the OpenShift Container Platform secrets are created, list the files in the **<path\_to\_ccoctl\_output\_dir>/manifests** directory:

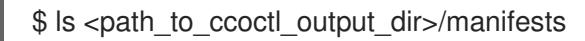

# Example output

azure-ad-pod-identity-webhook-config.yaml cluster-authentication-02-config.yaml openshift-cloud-controller-manager-azure-cloud-credentials-credentials.yaml openshift-cloud-network-config-controller-cloud-credentials-credentials.yaml openshift-cluster-api-capz-manager-bootstrap-credentials-credentials.yaml openshift-cluster-csi-drivers-azure-disk-credentials-credentials.yaml openshift-cluster-csi-drivers-azure-file-credentials-credentials.yaml openshift-image-registry-installer-cloud-credentials-credentials.yaml openshift-ingress-operator-cloud-credentials-credentials.yaml openshift-machine-api-azure-cloud-credentials-credentials.yaml

You can verify that the Microsoft Entra ID service accounts are created by querying Azure. For more information, refer to Azure documentation on listing Entra ID service accounts.

### 7.7.8.2.3. Incorporating the Cloud Credential Operator utility manifests

To implement short-term security credentials managed outside the cluster for individual components, you must move the manifest files that the Cloud Credential Operator utility (**ccoctl**) created to the correct directories for the installation program.

### Prerequisites

- You have configured an account with the cloud platform that hosts your cluster.
- You have configured the Cloud Credential Operator utility (**ccoctl**).
- You have created the cloud provider resources that are required for your cluster with the **ccoctl** utility.

#### Procedure

[1](#page-1011-0)

1. If you did not set the **credentialsMode** parameter in the **install-config.yaml** configuration file to **Manual**, modify the value as shown:

### Sample configuration file snippet

apiVersion: v1 baseDomain: example.com credentialsMode: Manual *# ...*

2. If you used the **ccoctl** utility to create a new Azure resource group instead of using an existing resource group, modify the **resourceGroupName** parameter in the **install-config.yaml** as shown:

### Sample configuration file snippet

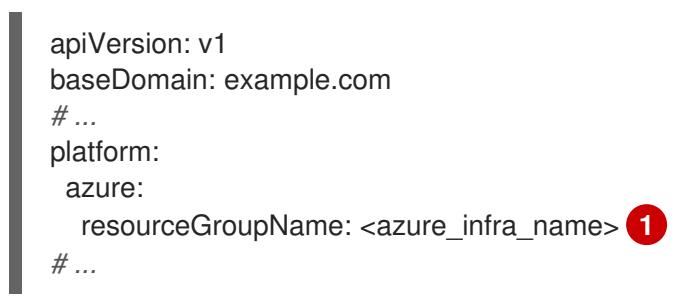

<span id="page-1011-0"></span>This value must match the user-defined name for Azure resources that was specified with the **--name** argument of the **ccoctl azure create-all** command.

3. If you have not previously created installation manifest files, do so by running the following command:

\$ openshift-install create manifests --dir <installation\_directory>

where **<installation directory>** is the directory in which the installation program creates files.

4. Copy the manifests that the **ccoctl** utility generated to the **manifests** directory that the installation program created by running the following command:

\$ cp /<path\_to\_ccoctl\_output\_dir>/manifests/\* ./manifests/

5. Copy the private key that the **ccoctl** utility generated in the **tls** directory to the installation directory by running the following command:

\$ cp -a /<path\_to\_ccoctl\_output\_dir>/tls .

# 7.7.9. Deploying the cluster

You can install OpenShift Container Platform on a compatible cloud platform.

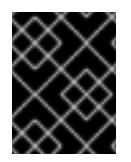

### IMPORTANT

You can run the **create cluster** command of the installation program only once, during initial installation.

### Prerequisites

- You have configured an account with the cloud platform that hosts your cluster.
- You have the OpenShift Container Platform installation program and the pull secret for your cluster.
- You have an Azure subscription ID and tenant ID.

#### Procedure

Change to the directory that contains the installation program and initialize the cluster deployment:

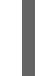

<span id="page-1012-0"></span>\$ ./openshift-install create cluster --dir <installation\_directory> \ **1** --log-level=info **2**

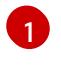

<span id="page-1012-1"></span>For **<installation directory>**, specify the location of your customized **./installconfig.yaml** file.

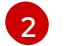

To view different installation details, specify **warn**, **debug**, or **error** instead of **info**.

### Verification

When the cluster deployment completes successfully:

- The terminal displays directions for accessing your cluster, including a link to the web console and credentials for the **kubeadmin** user.
- **•** Credential information also outputs to **<installation directory>/.openshift install.log.**

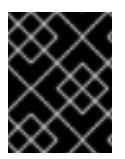

# IMPORTANT

Do not delete the installation program or the files that the installation program creates. Both are required to delete the cluster.

### Example output

... INFO Install complete! INFO To access the cluster as the system:admin user when using 'oc', run 'export KUBECONFIG=/home/myuser/install\_dir/auth/kubeconfig' INFO Access the OpenShift web-console here: https://console-openshiftconsole.apps.mycluster.example.com INFO Login to the console with user: "kubeadmin", and password: "password" INFO Time elapsed: 36m22s

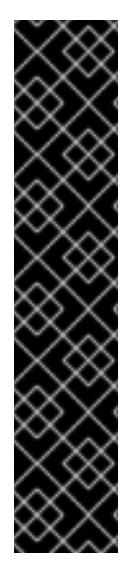

# IMPORTANT

- The Ignition config files that the installation program generates contain certificates that expire after 24 hours, which are then renewed at that time. If the cluster is shut down before renewing the certificates and the cluster is later restarted after the 24 hours have elapsed, the cluster automatically recovers the expired certificates. The exception is that you must manually approve the pending **node-bootstrapper** certificate signing requests (CSRs) to recover kubelet certificates. See the documentation for *Recovering from expired control plane certificates* for more information.
- $\bullet$  It is recommended that you use Ignition config files within 12 hours after they are generated because the 24-hour certificate rotates from 16 to 22 hours after the cluster is installed. By using the Ignition config files within 12 hours, you can avoid installation failure if the certificate update runs during installation.

### Additional resources

• See [Accessing](https://access.redhat.com/documentation/en-us/openshift_container_platform/4.15/html-single/web_console/#web-console) the web console for more details about accessing and understanding the OpenShift Container Platform web console.

# 7.7.10. Telemetry access for OpenShift Container Platform

In OpenShift Container Platform 4.15, the Telemetry service, which runs by default to provide metrics about cluster health and the success of updates, requires internet access. If your cluster is connected to the internet, Telemetry runs automatically, and your cluster is registered to [OpenShift](https://console.redhat.com/openshift) Cluster Manager.

After you confirm that your [OpenShift](https://console.redhat.com/openshift) Cluster Manager inventory is correct, either maintained automatically by Telemetry or manually by using OpenShift Cluster Manager, use [subscription](https://access.redhat.com/documentation/en-us/subscription_central/2020-04/html/getting_started_with_subscription_watch/con-how-to-select-datacollection-tool_assembly-requirements-and-your-responsibilities-ctxt#red_hat_openshift) watch to track your OpenShift Container Platform subscriptions at the account or multi-cluster level.

### Additional resources

See About remote health [monitoring](https://access.redhat.com/documentation/en-us/openshift_container_platform/4.15/html-single/support/#about-remote-health-monitoring) for more information about the Telemetry service

# 7.7.11. Next steps

- **•** [Customize](https://access.redhat.com/documentation/en-us/openshift_container_platform/4.15/html-single/postinstallation_configuration/#available_cluster_customizations) your cluster.
- If necessary, you can opt out of remote health [reporting](https://access.redhat.com/documentation/en-us/openshift_container_platform/4.15/html-single/support/#opting-out-remote-health-reporting_opting-out-remote-health-reporting) .

# 7.8. INSTALLING A PRIVATE CLUSTER ON AZURE

In OpenShift Container Platform version 4.15, you can install a private cluster into an existing Azure Virtual Network (VNet) on Microsoft Azure. The installation program provisions the rest of the required infrastructure, which you can further customize. To customize the installation, you modify parameters in the **install-config.yaml** file before you install the cluster.

# 7.8.1. Prerequisites

- You reviewed details about the OpenShift Container Platform [installation](https://access.redhat.com/documentation/en-us/openshift_container_platform/4.15/html-single/architecture/#architecture-installation) and update processes.
- You read the [documentation](#page-92-0) on selecting a cluster installation method and preparing it for users.
- You [configured](#page-897-0) an Azure account to host the cluster and determined the tested and validated region to deploy the cluster to.
- If you use a firewall, you [configured](#page-3644-0) it to allow the sites that your cluster requires access to.
- If you use [customer-managed](#page-907-0) encryption keys, you prepared your Azure environment for encryption.

# 7.8.2. Private clusters

You can deploy a private OpenShift Container Platform cluster that does not expose external endpoints. Private clusters are accessible from only an internal network and are not visible to the internet.

By default, OpenShift Container Platform is provisioned to use publicly-accessible DNS and endpoints. A private cluster sets the DNS, Ingress Controller, and API server to private when you deploy your cluster. This means that the cluster resources are only accessible from your internal network and are not visible to the internet.

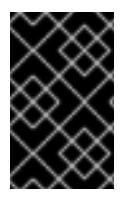

# IMPORTANT

If the cluster has any public subnets, load balancer services created by administrators might be publicly accessible. To ensure cluster security, verify that these services are explicitly annotated as private.

To deploy a private cluster, you must:

- Use existing networking that meets your requirements. Your cluster resources might be shared between other clusters on the network.
- Deploy from a machine that has access to:
	- The API services for the cloud to which you provision.
	- The hosts on the network that you provision.
	- The internet to obtain installation media.

You can use any machine that meets these access requirements and follows your company's guidelines. For example, this machine can be a bastion host on your cloud network or a machine that has access to the network through a VPN.

# 7.8.2.1. Private clusters in Azure

To create a private cluster on Microsoft Azure, you must provide an existing private VNet and subnets to host the cluster. The installation program must also be able to resolve the DNS records that the cluster requires. The installation program configures the Ingress Operator and API server for only internal traffic.

Depending how your network connects to the private VNET, you might need to use a DNS forwarder to resolve the cluster's private DNS records. The cluster's machines use **168.63.129.16** internally for DNS resolution. For more information, see What is Azure [Private](https://docs.microsoft.com/en-us/azure/dns/private-dns-overview) DNS? and What is IP address [168.63.129.16?](https://docs.microsoft.com/en-us/azure/virtual-network/what-is-ip-address-168-63-129-16) in the Azure documentation.

The cluster still requires access to internet to access the Azure APIs.

The following items are not required or created when you install a private cluster:

- A **BaseDomainResourceGroup**, since the cluster does not create public records
- Public IP addresses
- **•** Public DNS records
- Public endpoints

The cluster is configured so that the Operators do not create public records for the cluster and all cluster machines are placed in the private subnets that you specify.

#### 7.8.2.1.1. Limitations

Private clusters on Azure are subject to only the limitations that are associated with the use of an existing VNet.

### 7.8.2.2. User-defined outbound routing

In OpenShift Container Platform, you can choose your own outbound routing for a cluster to connect to the internet. This allows you to skip the creation of public IP addresses and the public load balancer.

You can configure user-defined routing by modifying parameters in the **install-config.yaml** file before installing your cluster. A pre-existing VNet is required to use outbound routing when installing a cluster; the installation program is not responsible for configuring this.

When configuring a cluster to use user-defined routing, the installation program does not create the following resources:

- Outbound rules for access to the internet.
- Public IPs for the public load balancer.
- Kubernetes Service object to add the cluster machines to the public load balancer for outbound requests.

You must ensure the following items are available before setting user-defined routing:

- Egress to the internet is possible to pull container images, unless using an OpenShift image registry mirror.
- The cluster can access Azure APIs.
- Various allowlist endpoints are configured. You can reference these endpoints in the *Configuring your firewall* section.

There are several pre-existing networking setups that are supported for internet access using userdefined routing.

#### Private cluster with network address translation

You can use Azure VNET network address [translation](https://docs.microsoft.com/en-us/azure/virtual-network/nat-overview) (NAT) to provide outbound internet access for the subnets in your cluster. You can reference Create a NAT [gateway](https://docs.microsoft.com/en-us/azure/virtual-network/quickstart-create-nat-gateway-cli) using Azure CLI in the Azure documentation for configuration instructions.

When using a VNet setup with Azure NAT and user-defined routing configured, you can create a private cluster with no public endpoints.

### Private cluster with Azure Firewall

You can use Azure Firewall to provide outbound routing for the VNet used to install the cluster. You can learn more about providing [user-defined](https://docs.microsoft.com/en-us/azure/aks/egress-outboundtype#deploy-a-cluster-with-outbound-type-of-udr-and-azure-firewall) routing with Azure Firewall in the Azure documentation.

When using a VNet setup with Azure Firewall and user-defined routing configured, you can create a private cluster with no public endpoints.

#### Private cluster with a proxy configuration

You can use a proxy with user-defined routing to allow egress to the internet. You must ensure that cluster Operators do not access Azure APIs using a proxy; Operators must have access to Azure APIs outside of the proxy.

When using the default route table for subnets, with **0.0.0.0/0** populated automatically by Azure, all Azure API requests are routed over Azure's internal network even though the IP addresses are public. As long as the Network Security Group rules allow egress to Azure API endpoints, proxies with user-defined routing configured allow you to create private clusters with no public endpoints.

#### Private cluster with no internet access

You can install a private network that restricts all access to the internet, except the Azure API. This is accomplished by mirroring the release image registry locally. Your cluster must have access to the following:

- An OpenShift image registry mirror that allows for pulling container images
- Access to Azure APIs

With these requirements available, you can use user-defined routing to create private clusters with no public endpoints.

# 7.8.3. About reusing a VNet for your OpenShift Container Platform cluster

In OpenShift Container Platform 4.15, you can deploy a cluster into an existing Azure Virtual Network (VNet) in Microsoft Azure. If you do, you must also use existing subnets within the VNet and routing rules.

By deploying OpenShift Container Platform into an existing Azure VNet, you might be able to avoid service limit constraints in new accounts or more easily abide by the operational constraints that your company's guidelines set. This is a good option to use if you cannot obtain the infrastructure creation permissions that are required to create the VNet.

### 7.8.3.1. Requirements for using your VNet

When you deploy a cluster by using an existing VNet, you must perform additional network configuration before you install the cluster. In installer-provisioned infrastructure clusters, the installer usually creates the following components, but it does not create them when you install into an existing VNet:

• Subnets

- Route tables
- VNets
- Network Security Groups

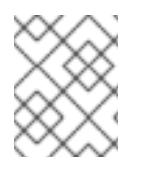

# **NOTE**

The installation program requires that you use the cloud-provided DNS server. Using a custom DNS server is not supported and causes the installation to fail.

If you use a custom VNet, you must correctly configure it and its subnets for the installation program and the cluster to use. The installation program cannot subdivide network ranges for the cluster to use, set route tables for the subnets, or set VNet options like DHCP, so you must do so before you install the cluster.

The cluster must be able to access the resource group that contains the existing VNet and subnets. While all of the resources that the cluster creates are placed in a separate resource group that it creates, some network resources are used from a separate group. Some cluster Operators must be able to access resources in both resource groups. For example, the Machine API controller attaches NICS for the virtual machines that it creates to subnets from the networking resource group.

Your VNet must meet the following characteristics:

- The VNet's CIDR block must contain the **Networking.MachineCIDR** range, which is the IP address pool for cluster machines.
- The VNet and its subnets must belong to the same resource group, and the subnets must be configured to use Azure-assigned DHCP IP addresses instead of static IP addresses.

You must provide two subnets within your VNet, one for the control plane machines and one for the compute machines. Because Azure distributes machines in different availability zones within the region that you specify, your cluster will have high availability by default.

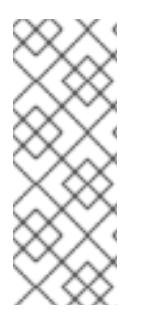

# **NOTE**

By default, if you specify availability zones in the **install-config.yaml** file, the installation program [distributes](https://azure.microsoft.com/en-us/global-infrastructure/availability-zones/) the control plane machines and the compute machines across these availability zones within a [region.](https://azure.microsoft.com/en-us/global-infrastructure/regions) To ensure high availability for your cluster, select a region with at least three availability zones. If your region contains fewer than three availability zones, the installation program places more than one control plane machine in the available zones.

To ensure that the subnets that you provide are suitable, the installation program confirms the following data:

- All the specified subnets exist.
- There are two private subnets, one for the control plane machines and one for the compute machines.
- The subnet CIDRs belong to the machine CIDR that you specified. Machines are not provisioned in availability zones that you do not provide private subnets for.

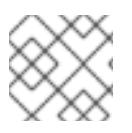

# **NOTE**

If you destroy a cluster that uses an existing VNet, the VNet is not deleted.

### 7.8.3.1.1. Network security group requirements

The network security groups for the subnets that host the compute and control plane machines require specific access to ensure that the cluster communication is correct. You must create rules to allow access to the required cluster communication ports.

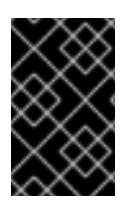

# IMPORTANT

The network security group rules must be in place before you install the cluster. If you attempt to install a cluster without the required access, the installation program cannot reach the Azure APIs, and installation fails.

### Table 7.12. Required ports

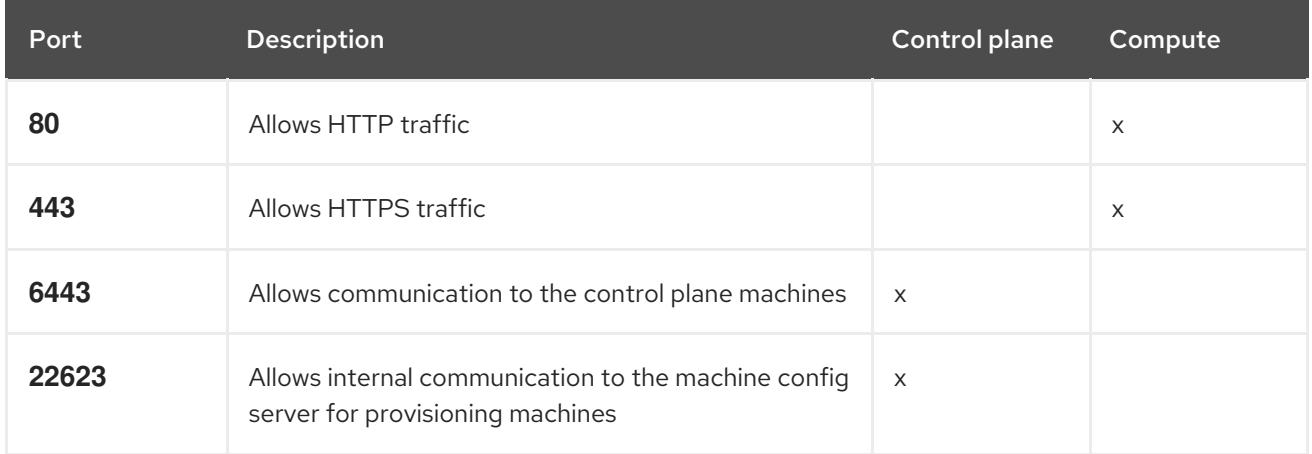

1. If you are using Azure Firewall to restrict the internet access, then you can [configure](#page-3644-0) Azure Firewall to allow the Azure APIs. A network security group rule is not needed.

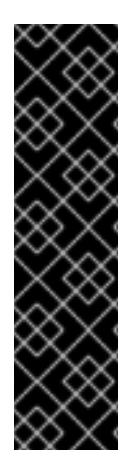

# IMPORTANT

Currently, there is no supported way to block or restrict the machine config server endpoint. The machine config server must be exposed to the network so that newlyprovisioned machines, which have no existing configuration or state, are able to fetch their configuration. In this model, the root of trust is the certificate signing requests (CSR) endpoint, which is where the kubelet sends its certificate signing request for approval to join the cluster. Because of this, machine configs should not be used to distribute sensitive information, such as secrets and certificates.

To ensure that the machine config server endpoints, ports 22623 and 22624, are secured in bare metal scenarios, customers must configure proper network policies.

Because cluster components do not modify the user-provided network security groups, which the Kubernetes controllers update, a pseudo-network security group is created for the Kubernetes controller to modify without impacting the rest of the environment.

### Additional resources

About the [OpenShift](https://access.redhat.com/documentation/en-us/openshift_container_platform/4.15/html-single/networking/#about-openshift-sdn) SDN network plugin

# [Configuring](#page-3644-0) your firewall

# 7.8.3.2. Division of permissions

Starting with OpenShift Container Platform 4.3, you do not need all of the permissions that are required for an installation program-provisioned infrastructure cluster to deploy a cluster. This change mimics the division of permissions that you might have at your company: some individuals can create different resources in your clouds than others. For example, you might be able to create application-specific items, like instances, storage, and load balancers, but not networking-related components such as VNets, subnet, or ingress rules.

The Azure credentials that you use when you create your cluster do not need the networking permissions that are required to make VNets and core networking components within the VNet, such as subnets, routing tables, internet gateways, NAT, and VPN. You still need permission to make the application resources that the machines within the cluster require, such as load balancers, security groups, storage accounts, and nodes.

### 7.8.3.3. Isolation between clusters

Because the cluster is unable to modify network security groups in an existing subnet, there is no way to isolate clusters from each other on the VNet.

# 7.8.4. Internet access for OpenShift Container Platform

In OpenShift Container Platform 4.15, you require access to the internet to install your cluster.

You must have internet access to:

- Access [OpenShift](https://console.redhat.com/openshift) Cluster Manager to download the installation program and perform subscription management. If the cluster has internet access and you do not disable Telemetry, that service automatically entitles your cluster.
- Access [Quay.io](http://quay.io) to obtain the packages that are required to install your cluster.
- Obtain the packages that are required to perform cluster updates.

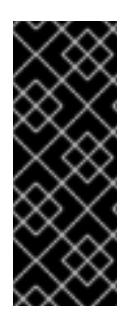

# IMPORTANT

If your cluster cannot have direct internet access, you can perform a restricted network installation on some types of infrastructure that you provision. During that process, you download the required content and use it to populate a mirror registry with the installation packages. With some installation types, the environment that you install your cluster in will not require internet access. Before you update the cluster, you update the content of the mirror registry.

# 7.8.5. Generating a key pair for cluster node SSH access

During an OpenShift Container Platform installation, you can provide an SSH public key to the installation program. The key is passed to the Red Hat Enterprise Linux CoreOS (RHCOS) nodes through their Ignition config files and is used to authenticate SSH access to the nodes. The key is added to the **~/.ssh/authorized\_keys** list for the **core** user on each node, which enables password-less authentication.

After the key is passed to the nodes, you can use the key pair to SSH in to the RHCOS nodes as the user **core**. To access the nodes through SSH, the private key identity must be managed by SSH for your local user.

If you want to SSH in to your cluster nodes to perform installation debugging or disaster recovery, you must provide the SSH public key during the installation process. The **./openshift-install gather** command also requires the SSH public key to be in place on the cluster nodes.

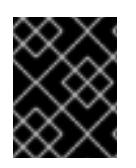

# IMPORTANT

Do not skip this procedure in production environments, where disaster recovery and debugging is required.

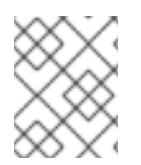

# **NOTE**

You must use a local key, not one that you configured with platform-specific approaches such as AWS key [pairs.](https://docs.aws.amazon.com/AWSEC2/latest/UserGuide/ec2-key-pairs.html)

### Procedure

1. If you do not have an existing SSH key pair on your local machine to use for authentication onto your cluster nodes, create one. For example, on a computer that uses a Linux operating system, run the following command:

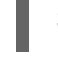

[1](#page-1020-0)

\$ ssh-keygen -t ed25519 -N '' -f <path>/<file\_name> **1**

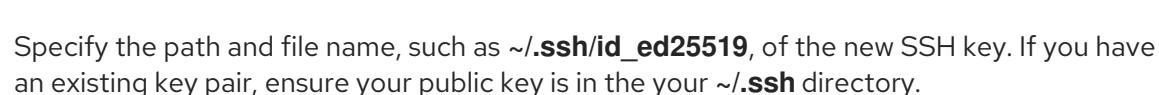

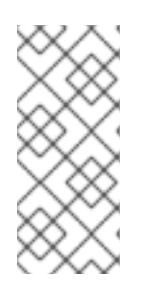

### <span id="page-1020-0"></span>**NOTE**

If you plan to install an OpenShift Container Platform cluster that uses the RHEL cryptographic libraries that have been submitted to NIST for FIPS 140-2/140-3 Validation on only the **x86\_64**, **ppc64le**, and **s390x** architectures, do not create a key that uses the **ed25519** algorithm. Instead, create a key that uses the **rsa** or **ecdsa** algorithm.

2. View the public SSH key:

cat <path>/<file\_name>.pub

For example, run the following to view the ~/.ssh/id ed25519.pub public key:

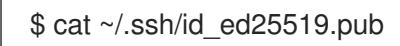

3. Add the SSH private key identity to the SSH agent for your local user, if it has not already been added. SSH agent management of the key is required for password-less SSH authentication onto your cluster nodes, or if you want to use the **./openshift-install gather** command.

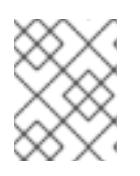

# **NOTE**

On some distributions, default SSH private key identities such as **~/.ssh/id\_rsa** and **~/.ssh/id\_dsa** are managed automatically.

a. If the **ssh-agent** process is not already running for your local user, start it as a background task:

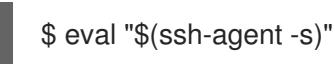

# Example output

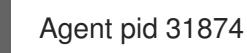

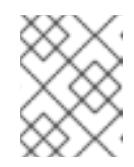

# **NOTE**

<span id="page-1021-0"></span>If your cluster is in FIPS mode, only use FIPS-compliant algorithms to generate the SSH key. The key must be either RSA or ECDSA.

4. Add your SSH private key to the **ssh-agent**:

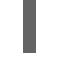

[1](#page-1021-0)

\$ ssh-add <path>/<file\_name> 1

Specify the path and file name for your SSH private key, such as **~/.ssh/id\_ed25519**

# Example output

Identity added: /home/<you>/<path>/<file\_name> (<computer\_name>)

### Next steps

When you install OpenShift Container Platform, provide the SSH public key to the installation program.

# 7.8.6. Obtaining the installation program

Before you install OpenShift Container Platform, download the installation file on the host you are using for installation.

### **Prerequisites**

You have a computer that runs Linux or macOS, with 500 MB of local disk space.

### Procedure

- 1. Access the [Infrastructure](https://console.redhat.com/openshift/install) Provider page on the OpenShift Cluster Manager site. If you have a Red Hat account, log in with your credentials. If you do not, create an account.
- 2. Select your infrastructure provider.

3. Navigate to the page for your installation type, download the installation program that

3. Navigate to the page for your installation type, download the installation program that corresponds with your host operating system and architecture, and place the file in the directory where you will store the installation configuration files.

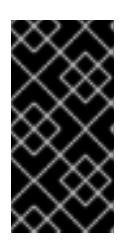

# IMPORTANT

The installation program creates several files on the computer that you use to install your cluster. You must keep the installation program and the files that the installation program creates after you finish installing the cluster. Both files are required to delete the cluster.

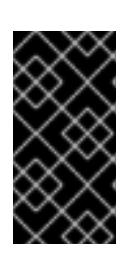

# IMPORTANT

Deleting the files created by the installation program does not remove your cluster, even if the cluster failed during installation. To remove your cluster, complete the OpenShift Container Platform uninstallation procedures for your specific cloud provider.

4. Extract the installation program. For example, on a computer that uses a Linux operating system, run the following command:

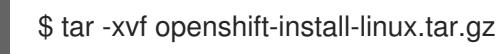

5. Download your installation pull secret from Red Hat [OpenShift](https://console.redhat.com/openshift/install/pull-secret) Cluster Manager . This pull secret allows you to authenticate with the services that are provided by the included authorities, including Quay.io, which serves the container images for OpenShift Container Platform components.

# 7.8.7. Manually creating the installation configuration file

Installing the cluster requires that you manually create the installation configuration file.

# Prerequisites

- You have an SSH public key on your local machine to provide to the installation program. The key will be used for SSH authentication onto your cluster nodes for debugging and disaster recovery.
- You have obtained the OpenShift Container Platform installation program and the pull secret for your cluster.

### Procedure

1. Create an installation directory to store your required installation assets in:

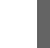

\$ mkdir <installation\_directory>

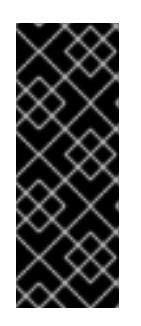

# IMPORTANT

You must create a directory. Some installation assets, like bootstrap X.509 certificates have short expiration intervals, so you must not reuse an installation directory. If you want to reuse individual files from another cluster installation, you can copy them into your directory. However, the file names for the installation assets might change between releases. Use caution when copying installation files from an earlier OpenShift Container Platform version.

2. Customize the sample **install-config.yaml** file template that is provided and save it in the **<installation\_directory>**.

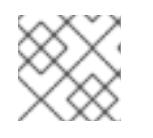

# **NOTE**

You must name this configuration file **install-config.yaml**.

3. Back up the **install-config.yaml** file so that you can use it to install multiple clusters.

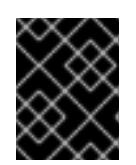

# IMPORTANT

The **install-config.yaml** file is consumed during the next step of the installation process. You must back it up now.

# Additional resources

**•** Installation [configuration](#page-1269-0) parameters for Azure

# 7.8.7.1. Minimum resource requirements for cluster installation

Each cluster machine must meet the following minimum requirements:

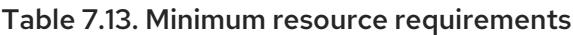

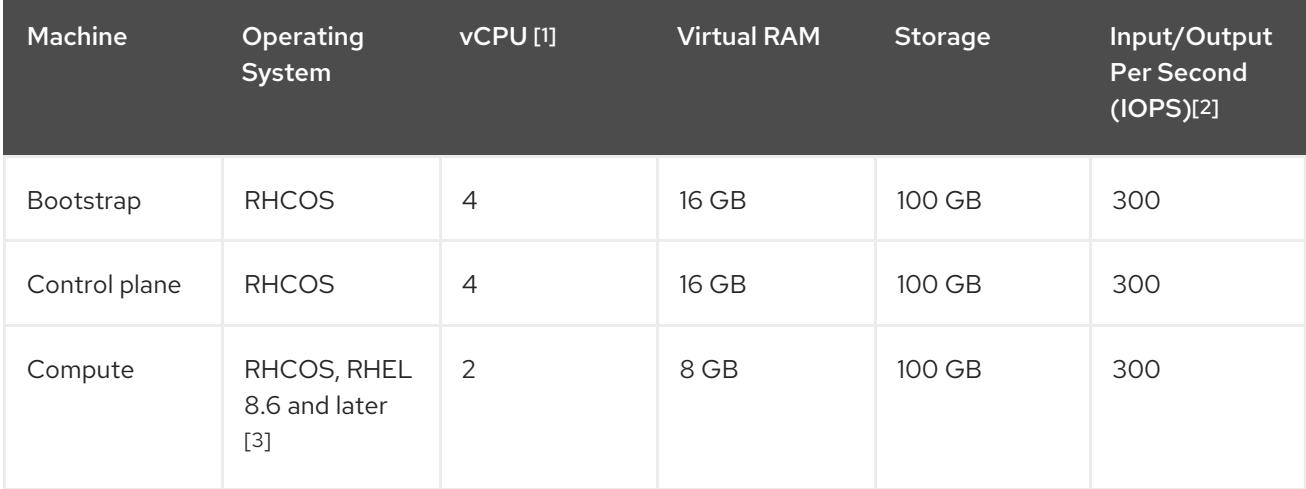

- 1. One vCPU is equivalent to one physical core when simultaneous multithreading (SMT), or hyperthreading, is not enabled. When enabled, use the following formula to calculate the corresponding ratio: (threads per core × cores) × sockets = vCPUs.
- 2. OpenShift Container Platform and Kubernetes are sensitive to disk performance, and faster storage is recommended, particularly for etcd on the control plane nodes which require a 10 ms p99 fsync duration. Note that on many cloud platforms, storage size and IOPS scale together, so

you might need to over-allocate storage volume to obtain sufficient performance.

3. As with all user-provisioned installations, if you choose to use RHEL compute machines in your cluster, you take responsibility for all operating system life cycle management and maintenance, including performing system updates, applying patches, and completing all other required tasks. Use of RHEL 7 compute machines is deprecated and has been removed in OpenShift Container Platform 4.10 and later.

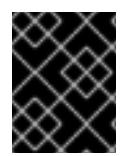

### IMPORTANT

You are required to use Azure virtual machines that have the **premiumIO** parameter set to **true**.

If an instance type for your platform meets the minimum requirements for cluster machines, it is supported to use in OpenShift Container Platform.

#### Additional resources

• [Optimizing](https://access.redhat.com/documentation/en-us/openshift_container_platform/4.15/html-single/scalability_and_performance/#optimizing-storage) storage

### 7.8.7.2. Tested instance types for Azure

The following Microsoft Azure instance types have been tested with OpenShift Container Platform.

#### Example 7.33. Machine types based on 64-bit x86 architecture

- **c4.\***
- **c5.\***
- **c5a.\***
- **i3.\***
- **m4.\***
- **m5.\***
- **m5a.\***
- **m6a.\***
- **m6i.\***
- **r4.\***
- **r5.\***
- **r5a.\***
- **r6i.\***
- **t3.\***
- **t3a.\***

# 7.8.7.3. Tested instance types for Azure on 64-bit ARM infrastructures

The following Microsoft Azure ARM64 instance types have been tested with OpenShift Container Platform.

Example 7.34. Machine types based on 64-bit ARM architecture

- **c6g.\***
- **m6g.\***

# 7.8.7.4. Enabling trusted launch for Azure VMs

You can enable two trusted launch features when installing your cluster on Azure: [secure](https://learn.microsoft.com/en-us/azure/virtual-machines/trusted-launch#secure-boot) boot and [virtualized](https://learn.microsoft.com/en-us/windows/security/hardware-security/tpm/trusted-platform-module-overview) Trusted Platform Modules.

See the Azure documentation about virtual [machine](https://learn.microsoft.com/en-us/azure/virtual-machines/trusted-launch#virtual-machines-sizes) sizes to learn what sizes of virtual machines support these features.

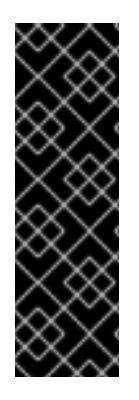

# IMPORTANT

Trusted launch is a Technology Preview feature only. Technology Preview features are not supported with Red Hat production service level agreements (SLAs) and might not be functionally complete. Red Hat does not recommend using them in production. These features provide early access to upcoming product features, enabling customers to test functionality and provide feedback during the development process.

For more information about the support scope of Red Hat Technology Preview features, see [Technology](https://access.redhat.com/support/offerings/techpreview/) Preview Features Support Scope .

### **Prerequisites**

You have created an **install-config.yaml** file.

#### Procedure

Use a text editor to edit the **install-config.yaml** file prior to deploying your cluster and add the following stanza:

<span id="page-1025-1"></span><span id="page-1025-0"></span>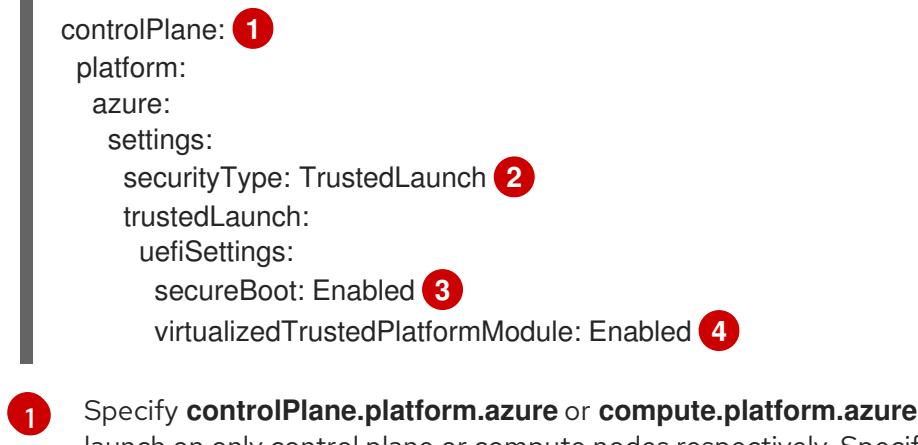

<span id="page-1025-2"></span>launch on only control plane or compute nodes respectively. Specify **platform.azure.defaultMachinePlatform** to enable trusted launch on all nodes.

<span id="page-1025-3"></span>to enable trusted

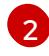

Enable trusted launch features.

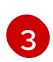

Enable secure boot. For more information, see the Azure [documentation](https://learn.microsoft.com/en-us/azure/virtual-machines/trusted-launch#secure-boot) about secure boot.

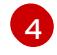

Enable the virtualized Trusted Platform Module. For more information, see the Azure documentation about [virtualized](https://learn.microsoft.com/en-us/windows/security/hardware-security/tpm/trusted-platform-module-overview) Trusted Platform Modules.

# 7.8.7.5. Enabling confidential VMs

You can enable confidential VMs when installing your cluster. You can enable confidential VMs for compute nodes, control plane nodes, or all nodes.

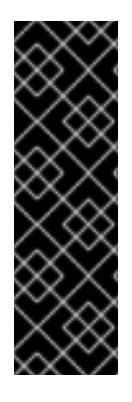

### IMPORTANT

Using confidential VMs is a Technology Preview feature only. Technology Preview features are not supported with Red Hat production service level agreements (SLAs) and might not be functionally complete. Red Hat does not recommend using them in production. These features provide early access to upcoming product features, enabling customers to test functionality and provide feedback during the development process.

For more information about the support scope of Red Hat Technology Preview features, see [Technology](https://access.redhat.com/support/offerings/techpreview/) Preview Features Support Scope .

You can use confidential VMs with the following VM sizes:

- DCasv5-series
- DCadsv5-series
- ECasv5-series
- ECadsv5-series

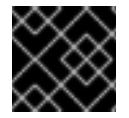

### IMPORTANT

Confidential VMs are currently not supported on 64-bit ARM architectures.

#### **Prerequisites**

You have created an **install-config.yaml** file.

#### Procedure

Use a text editor to edit the **install-config.yaml** file prior to deploying your cluster and add the following stanza:

<span id="page-1026-0"></span>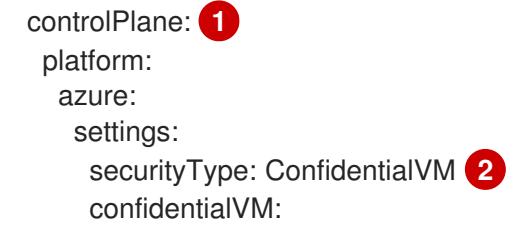

<span id="page-1027-3"></span><span id="page-1027-2"></span><span id="page-1027-1"></span><span id="page-1027-0"></span>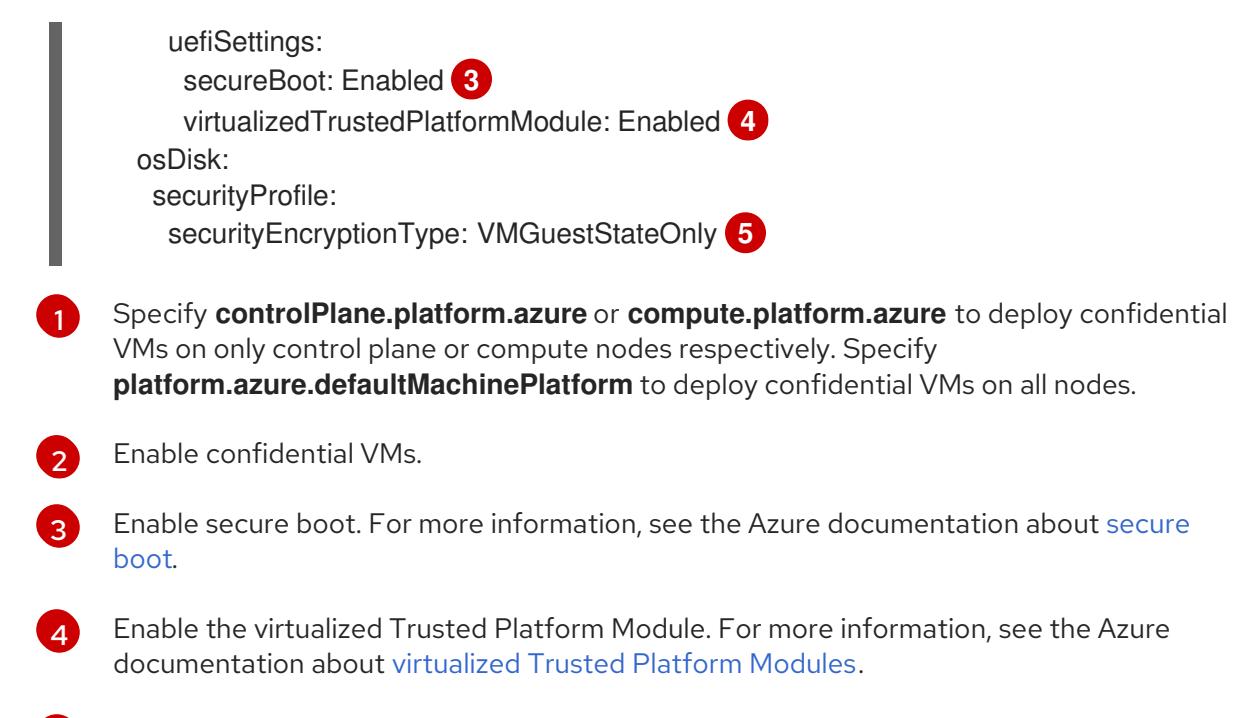

[5](#page-1027-3) Specify **VMGuestStateOnly** to encrypt the VM guest state.

### 7.8.7.6. Sample customized install-config.yaml file for Azure

You can customize the **install-config.yaml** file to specify more details about your OpenShift Container Platform cluster's platform or modify the values of the required parameters.

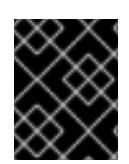

# IMPORTANT

This sample YAML file is provided for reference only. You must obtain your **installconfig.yaml** file by using the installation program and modify it.

```
apiVersion: v1
baseDomain: example.com 1
controlPlane: 2
 hyperthreading: Enabled 3 4
 name: master
 platform:
  azure:
   encryptionAtHost: true
   ultraSSDCapability: Enabled
   osDisk:
    diskSizeGB: 1024 5
    diskType: Premium_LRS
    diskEncryptionSet:
     resourceGroup: disk_encryption_set_resource_group
     name: disk_encryption_set_name
     subscriptionId: secondary_subscription_id
   osImage:
    publisher: example_publisher_name
    offer: example_image_offer
    sku: example_offer_sku
    version: example_image_version
   type: Standard_D8s_v3
```
<span id="page-1028-14"></span><span id="page-1028-13"></span><span id="page-1028-12"></span><span id="page-1028-11"></span><span id="page-1028-10"></span><span id="page-1028-9"></span><span id="page-1028-8"></span><span id="page-1028-7"></span><span id="page-1028-6"></span><span id="page-1028-5"></span><span id="page-1028-4"></span><span id="page-1028-3"></span><span id="page-1028-2"></span><span id="page-1028-1"></span><span id="page-1028-0"></span>replicas: 3 compute: **6** - hyperthreading: Enabled **7** name: worker platform: azure: ultraSSDCapability: Enabled type: Standard\_D2s\_v3 encryptionAtHost: true osDisk: diskSizeGB: 512 **8** diskType: Standard\_LRS diskEncryptionSet: resourceGroup: disk\_encryption\_set\_resource\_group name: disk\_encryption\_set\_name subscriptionId: secondary\_subscription\_id osImage: publisher: example\_publisher\_name offer: example\_image\_offer sku: example\_offer\_sku version: example\_image\_version zones: **9** - "1" - "2" - "3" replicas: 5 metadata: name: test-cluster **10** networking: clusterNetwork: - cidr: 10.128.0.0/14 hostPrefix: 23 machineNetwork: - cidr: 10.0.0.0/16 networkType: OVNKubernetes **11** serviceNetwork: - 172.30.0.0/16 platform: azure: defaultMachinePlatform: osImage: **12** publisher: example\_publisher\_name offer: example\_image\_offer sku: example\_offer\_sku version: example\_image\_version ultraSSDCapability: Enabled baseDomainResourceGroupName: resource\_group **13** region: centralus **14** resourceGroupName: existing\_resource\_group **15** networkResourceGroupName: vnet\_resource\_group **16** virtualNetwork: vnet **17** controlPlaneSubnet: control\_plane\_subnet **18** computeSubnet: compute\_subnet **19** outboundType: UserDefinedRouting **20**

<span id="page-1029-6"></span><span id="page-1029-5"></span><span id="page-1029-4"></span><span id="page-1029-3"></span><span id="page-1029-2"></span><span id="page-1029-1"></span><span id="page-1029-0"></span>cloudName: AzurePublicCloud pullSecret: '{"auths": ...}' **21** fips: false **22** sshKey: ssh-ed25519 AAAA... **23** publish: Internal **24**

<span id="page-1029-7"></span>[1](#page-1028-0) [10](#page-1028-1) [14](#page-1028-2) [21](#page-1029-0) Required. The installation program prompts you for this value.

[2](#page-1028-3) [6](#page-1028-4) If you do not provide these parameters and values, the installation program provides the default value.

[3](#page-1028-5) [7](#page-1028-6) The **controlPlane** section is a single mapping, but the **compute** section is a sequence of mappings. To meet the requirements of the different data structures, the first line of the **compute** section must begin with a hyphen, **-**, and the first line of the **controlPlane** section must not. Only one control plane pool is used.

[4](#page-1028-5)

Whether to enable or disable simultaneous multithreading, or **hyperthreading**. By default, simultaneous multithreading is enabled to increase the performance of your machines' cores. You can disable it by setting the parameter value to **Disabled**. If you disable simultaneous multithreading in some cluster machines, you must disable it in all cluster machines.

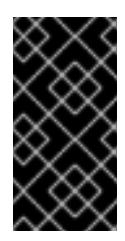

# IMPORTANT

If you disable simultaneous multithreading, ensure that your capacity planning accounts for the dramatically decreased machine performance. Use larger virtual machine types, such as **Standard\_D8s\_v3**, for your machines if you disable simultaneous multithreading.

[5](#page-1028-7) [8](#page-1028-8) You can specify the size of the disk to use in GB. Minimum recommendation for control plane nodes is 1024 GB.

[9](#page-1028-9) Specify a list of zones to deploy your machines to. For high availability, specify at least two zones.

[11](#page-1028-10) The cluster network plugin to install. The default value **OVNKubernetes** is the only supported value.

[12](#page-1028-11) Optional: A custom Red Hat Enterprise Linux CoreOS (RHCOS) image that should be used to boot control plane and compute machines. The **publisher**, **offer**, **sku**, and **version** parameters under **platform.azure.defaultMachinePlatform.osImage** apply to both control plane and compute machines. If the parameters under **controlPlane.platform.azure.osImage** or **compute.platform.azure.osImage** are set, they override the **platform.azure.defaultMachinePlatform.osImage** parameters.

- [13](#page-1028-12) Specify the name of the resource group that contains the DNS zone for your base domain.
- [15](#page-1028-13) Specify the name of an already existing resource group to install your cluster to. If undefined, a new resource group is created for the cluster.
- [16](#page-1028-14) If you use an existing VNet, specify the name of the resource group that contains it.
- [17](#page-1029-1) If you use an existing VNet, specify its name.
- [18](#page-1029-2) If you use an existing VNet, specify the name of the subnet to host the control plane machines.
- [19](#page-1029-3) If you use an existing VNet, specify the name of the subnet to host the compute machines.

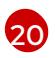

You can customize your own outbound routing. Configuring user-defined routing prevents exposing external endpoints in your cluster. User-defined routing for egress requires deploying

[22](#page-1029-5) Whether to enable or disable FIPS mode. By default, FIPS mode is not enabled. If FIPS mode is enabled, the Red Hat Enterprise Linux CoreOS (RHCOS) machines that OpenShift Container Platform runs on bypass the default Kubernetes cryptography suite and use the cryptography modules that are provided with RHCOS instead.

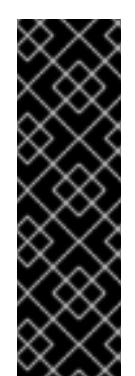

# IMPORTANT

To enable FIPS mode for your cluster, you must run the installation program from a Red Hat Enterprise Linux (RHEL) computer configured to operate in FIPS mode. For more [information](https://access.redhat.com/documentation/en-us/red_hat_enterprise_linux/9/html/security_hardening/assembly_installing-the-system-in-fips-mode_security-hardening) about configuring FIPS mode on RHEL, see Installing the system in FIPS mode. When running Red Hat Enterprise Linux (RHEL) or Red Hat Enterprise Linux CoreOS (RHCOS) booted in FIPS mode, OpenShift Container Platform core components use the RHEL cryptographic libraries that have been submitted to NIST for FIPS 140-2/140-3 Validation on only the x86\_64, ppc64le, and s390x architectures.

You can optionally provide the **sshKey** value that you use to access the machines in your cluster.

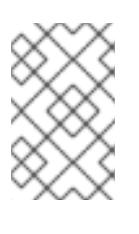

[23](#page-1029-6)

[24](#page-1029-7)

# **NOTE**

For production OpenShift Container Platform clusters on which you want to perform installation debugging or disaster recovery, specify an SSH key that your **ssh-agent** process uses.

How to publish the user-facing endpoints of your cluster. Set **publish** to **Internal** to deploy a private cluster, which cannot be accessed from the internet. The default value is **External**.

# 7.8.7.7. Configuring the cluster-wide proxy during installation

Production environments can deny direct access to the internet and instead have an HTTP or HTTPS proxy available. You can configure a new OpenShift Container Platform cluster to use a proxy by configuring the proxy settings in the **install-config.yaml** file.

# Prerequisites

- You have an existing **install-config.yaml** file.
- You reviewed the sites that your cluster requires access to and determined whether any of them need to bypass the proxy. By default, all cluster egress traffic is proxied, including calls to hosting cloud provider APIs. You added sites to the **Proxy** object's **spec.noProxy** field to bypass the proxy if necessary.

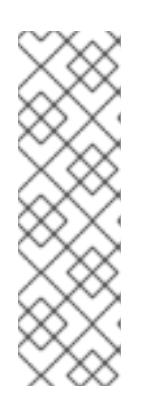

# **NOTE**

The **Proxy** object **status.noProxy** field is populated with the values of the **networking.machineNetwork[].cidr**, **networking.clusterNetwork[].cidr**, and **networking.serviceNetwork[]** fields from your installation configuration.

For installations on Amazon Web Services (AWS), Google Cloud Platform (GCP), Microsoft Azure, and Red Hat OpenStack Platform (RHOSP), the **Proxy** object **status.noProxy** field is also populated with the instance metadata endpoint (**169.254.169.254**).

# Procedure

1. Edit your **install-config.yaml** file and add the proxy settings. For example:

<span id="page-1031-2"></span><span id="page-1031-1"></span><span id="page-1031-0"></span>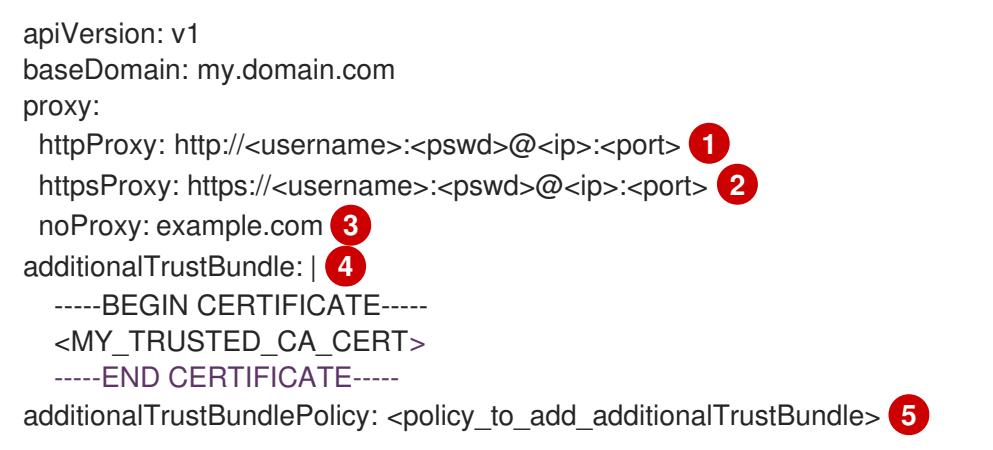

<span id="page-1031-4"></span><span id="page-1031-3"></span>A proxy URL to use for creating HTTP connections outside the cluster. The URL scheme must be **http**.

[2](#page-1031-1)

[1](#page-1031-0)

A proxy URL to use for creating HTTPS connections outside the cluster.

[3](#page-1031-2)

[4](#page-1031-3)

[5](#page-1031-4)

A comma-separated list of destination domain names, IP addresses, or other network CIDRs to exclude from proxying. Preface a domain with **.** to match subdomains only. For example, **.y.com** matches **x.y.com**, but not **y.com**. Use **\*** to bypass the proxy for all destinations.

If provided, the installation program generates a config map that is named **user-ca-bundle** in the **openshift-config** namespace that contains one or more additional CA certificates that are required for proxying HTTPS connections. The Cluster Network Operator then creates a **trusted-ca-bundle** config map that merges these contents with the Red Hat Enterprise Linux CoreOS (RHCOS) trust bundle, and this config map is referenced in the **trustedCA** field of the **Proxy** object. The **additionalTrustBundle** field is required unless the proxy's identity certificate is signed by an authority from the RHCOS trust bundle.

Optional: The policy to determine the configuration of the **Proxy** object to reference the **user-ca-bundle** config map in the **trustedCA** field. The allowed values are **Proxyonly** and **Always**. Use **Proxyonly** to reference the **user-ca-bundle** config map only when **http/https** proxy is configured. Use **Always** to always reference the **user-ca-bundle** config map. The default value is **Proxyonly**.

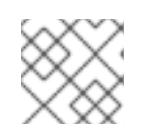

# **NOTE**

The installation program does not support the proxy **readinessEndpoints** field.

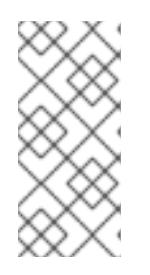

# **NOTE**

If the installer times out, restart and then complete the deployment by using the **wait-for** command of the installer. For example:

\$ ./openshift-install wait-for install-complete --log-level debug

2. Save the file and reference it when installing OpenShift Container Platform.

The installation program creates a cluster-wide proxy that is named **cluster** that uses the proxy settings in the provided **install-config.yaml** file. If no proxy settings are provided, a **cluster Proxy** object is still created, but it will have a nil **spec**.

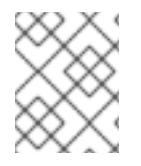

# **NOTE**

Only the **Proxy** object named **cluster** is supported, and no additional proxies can be created.

# Additional resources

For more details about [Accelerated](https://access.redhat.com/documentation/en-us/openshift_container_platform/4.15/html-single/machine_management/#machineset-azure-accelerated-networking_creating-machineset-azure) Networking, see Accelerated Networking for Microsoft Azure VMs.

# 7.8.8. Installing the OpenShift CLI by downloading the binary

You can install the OpenShift CLI (**oc**) to interact with OpenShift Container Platform from a commandline interface. You can install **oc** on Linux, Windows, or macOS.

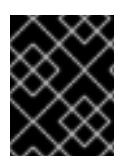

# IMPORTANT

If you installed an earlier version of **oc**, you cannot use it to complete all of the commands in OpenShift Container Platform 4.15. Download and install the new version of **oc**.

# Installing the OpenShift CLI on Linux

You can install the OpenShift CLI (**oc**) binary on Linux by using the following procedure.

# Procedure

- 1. Navigate to the OpenShift Container Platform [downloads](https://access.redhat.com/downloads/content/290) page on the Red Hat Customer Portal.
- 2. Select the architecture from the Product Variant drop-down list.
- 3. Select the appropriate version from the Version drop-down list.
- 4. Click Download Now next to the OpenShift v4.15 Linux Client entry and save the file.
- 5. Unpack the archive:

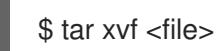

6. Place the **oc** binary in a directory that is on your **PATH**. To check your **PATH**, execute the following command:

\$ echo \$PATH

### Verification

After you install the OpenShift CLI, it is available using the **oc** command:

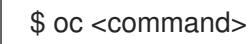

### Installing the OpenShift CLI on Windows

You can install the OpenShift CLI (**oc**) binary on Windows by using the following procedure.

#### Procedure

- 1. Navigate to the OpenShift Container Platform [downloads](https://access.redhat.com/downloads/content/290) page on the Red Hat Customer Portal.
- 2. Select the appropriate version from the Version drop-down list.
- 3. Click Download Now next to the OpenShift v4.15 Windows Client entry and save the file.
- 4. Unzip the archive with a ZIP program.
- 5. Move the **oc** binary to a directory that is on your **PATH**. To check your **PATH**, open the command prompt and execute the following command:

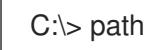

### Verification

After you install the OpenShift CLI, it is available using the **oc** command:

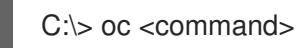

### Installing the OpenShift CLI on macOS

You can install the OpenShift CLI (**oc**) binary on macOS by using the following procedure.

#### Procedure

- 1. Navigate to the OpenShift Container Platform [downloads](https://access.redhat.com/downloads/content/290) page on the Red Hat Customer Portal.
- 2. Select the appropriate version from the Version drop-down list.
- 3. Click Download Now next to the OpenShift v4.15 macOS Client entry and save the file.

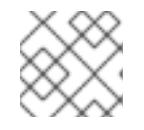

### **NOTE**

For macOS arm64, choose the OpenShift v4.15 macOS arm64 Cliententry.

- 4. Unpack and unzip the archive.
- 5. Move the **oc** binary to a directory on your PATH. To check your **PATH**, open a terminal and execute the following command:

\$ echo \$PATH

### Verification

After you install the OpenShift CLI, it is available using the **oc** command:

\$ oc <command>

# 7.8.9. Alternatives to storing administrator-level secrets in the kube-system project

By default, administrator secrets are stored in the **kube-system** project. If you configured the **credentialsMode** parameter in the **install-config.yaml** file to **Manual**, you must use one of the following alternatives:

- To manage long-term cloud credentials manually, follow the procedure in Manually creating long-term [credentials.](#page-1035-0)
- To implement short-term credentials that are managed outside the cluster for individual [components,](#page-1039-0) follow the procedures in Configuring an Azure cluster to use short-term credentials.

### 7.8.9.1. Manually creating long-term credentials

The Cloud Credential Operator (CCO) can be put into manual mode prior to installation in environments where the cloud identity and access management (IAM) APIs are not reachable, or the administrator prefers not to store an administrator-level credential secret in the cluster **kube-system** namespace.

### Procedure

1. If you did not set the **credentialsMode** parameter in the **install-config.yaml** configuration file to **Manual**, modify the value as shown:

### Sample configuration file snippet

apiVersion: v1 baseDomain: example.com credentialsMode: Manual *# ...*

2. If you have not previously created installation manifest files, do so by running the following command:

\$ openshift-install create manifests --dir <installation\_directory>

where **<installation directory>** is the directory in which the installation program creates files.

3. Set a **\$RELEASE\_IMAGE** variable with the release image from your installation file by running the following command:

4. Extract the list of **CredentialsRequest** custom resources (CRs) from the OpenShift Container

\$ RELEASE\_IMAGE=\$(./openshift-install version | awk '/release image/ {print \$3}')

[2](#page-1035-2)

[3](#page-1035-3)

<span id="page-1035-0"></span>4. Extract the list of **CredentialsRequest** custom resources (CRs) from the OpenShift Container Platform release image by running the following command:

<span id="page-1035-2"></span><span id="page-1035-1"></span>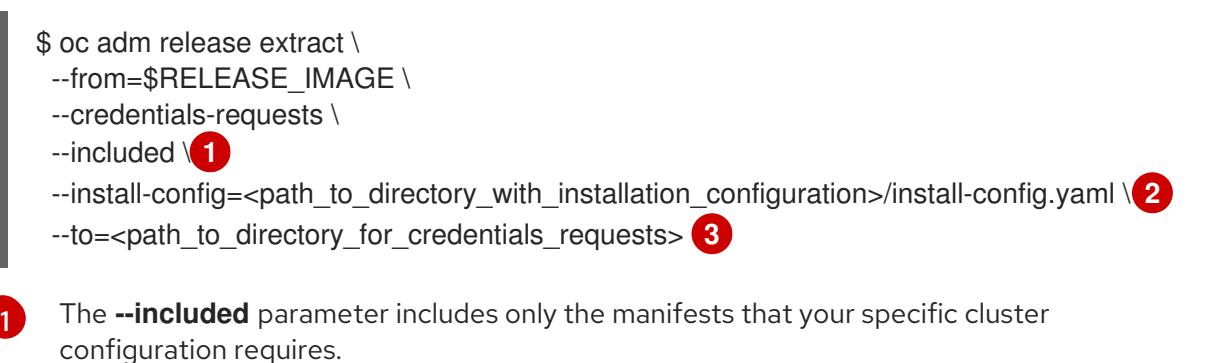

<span id="page-1035-3"></span>Specify the location of the **install-config.yaml** file.

Specify the path to the directory where you want to store the **CredentialsRequest** objects. If the specified directory does not exist, this command creates it.

This command creates a YAML file for each **CredentialsRequest** object.

### Sample **CredentialsRequest** object

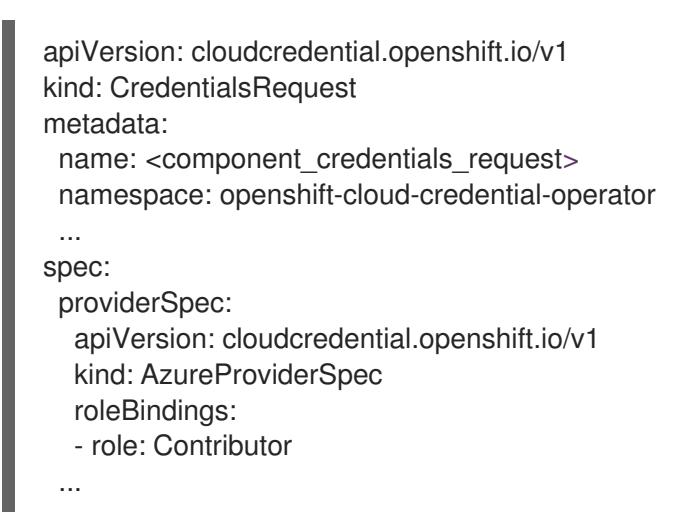

5. Create YAML files for secrets in the **openshift-install** manifests directory that you generated previously. The secrets must be stored using the namespace and secret name defined in the **spec.secretRef** for each **CredentialsRequest** object.

### Sample **CredentialsRequest** object with secrets

```
apiVersion: cloudcredential.openshift.io/v1
kind: CredentialsRequest
metadata:
 name: <component_credentials_request>
 namespace: openshift-cloud-credential-operator
 ...
spec:
 providerSpec:
  apiVersion: cloudcredential.openshift.io/v1
  kind: AzureProviderSpec
  roleBindings:
  - role: Contributor
```
... secretRef: name: <component\_secret> namespace: <component\_namespace> ...

### Sample **Secret** object

apiVersion: v1 kind: Secret metadata: name: <component\_secret> namespace: <component\_namespace> data: azure\_subscription\_id: <base64\_encoded\_azure\_subscription\_id> azure client id: <br />base64 encoded azure client id> azure client secret: <base64 encoded azure client secret> azure\_tenant\_id: <base64\_encoded\_azure\_tenant\_id> azure\_resource\_prefix: <base64\_encoded\_azure\_resource\_prefix> azure resourcegroup: <base64 encoded azure resourcegroup> azure\_region: <br />base64\_encoded\_azure\_region>

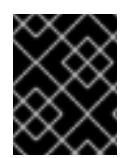

# IMPORTANT

Before upgrading a cluster that uses manually maintained credentials, you must ensure that the CCO is in an upgradeable state.

# 7.8.9.2. Configuring an Azure cluster to use short-term credentials

To install a cluster that uses Microsoft Entra Workload ID, you must configure the Cloud Credential Operator utility and create the required Azure resources for your cluster.

# 7.8.9.2.1. Configuring the Cloud Credential Operator utility

To create and manage cloud credentials from outside of the cluster when the Cloud Credential Operator (CCO) is operating in manual mode, extract and prepare the CCO utility (**ccoctl**) binary.

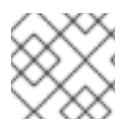

# **NOTE**

The **ccoctl** utility is a Linux binary that must run in a Linux environment.

### **Prerequisites**

- You have access to an OpenShift Container Platform account with cluster administrator access.
- You have installed the OpenShift CLI (**oc**).
- You have created a global Microsoft Azure account for the **ccoctl** utility to use with the following permissions:

Example 7.35. Required Azure permissions

- Microsoft.Resources/subscriptions/resourceGroups/read
- Microsoft.Resources/subscriptions/resourceGroups/write
- Microsoft.Resources/subscriptions/resourceGroups/delete
- Microsoft.Authorization/roleAssignments/read
- Microsoft.Authorization/roleAssignments/delete  $\circ$
- Microsoft.Authorization/roleAssignments/write  $\circ$
- Microsoft.Authorization/roleDefinitions/read
- Microsoft.Authorization/roleDefinitions/write  $\circ$
- Microsoft.Authorization/roleDefinitions/delete  $\circ$
- Microsoft.Storage/storageAccounts/listkeys/action  $\circ$
- $\circ$ Microsoft.Storage/storageAccounts/delete
- Microsoft.Storage/storageAccounts/read  $\circ$
- Microsoft.Storage/storageAccounts/write  $\circ$
- Microsoft.Storage/storageAccounts/blobServices/containers/write
- Microsoft.Storage/storageAccounts/blobServices/containers/delete  $\circ$
- $\circ$ Microsoft.Storage/storageAccounts/blobServices/containers/read
- Microsoft.ManagedIdentity/userAssignedIdentities/delete  $\circ$
- Microsoft.ManagedIdentity/userAssignedIdentities/read  $\circ$
- $\circ$ Microsoft.ManagedIdentity/userAssignedIdentities/write
- Microsoft.ManagedIdentity/userAssignedIdentities/federatedIdentityCredentials/read
- Microsoft.ManagedIdentity/userAssignedIdentities/federatedIdentityCredentials/write
- Microsoft.ManagedIdentity/userAssignedIdentities/federatedIdentityCredentials/delete  $\circ$
- Microsoft.Storage/register/action
- Microsoft.ManagedIdentity/register/action  $\circ$

### Procedure

1. Obtain the OpenShift Container Platform release image by running the following command:

\$ RELEASE\_IMAGE=\$(./openshift-install version | awk '/release image/ {print \$3}')

2. Obtain the CCO container image from the OpenShift Container Platform release image by running the following command:

\$ CCO\_IMAGE=\$(oc adm release info --image-for='cloud-credential-operator' \$RELEASE\_IMAGE -a ~/.pull-secret)

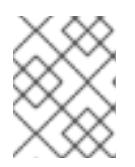

### **NOTE**

Ensure that the architecture of the **\$RELEASE\_IMAGE** matches the architecture of the environment in which you will use the **ccoctl** tool.

3. Extract the **ccoctl** binary from the CCO container image within the OpenShift Container Platform release image by running the following command:

\$ oc image extract \$CCO\_IMAGE --file="/usr/bin/ccoctl" -a ~/.pull-secret

4. Change the permissions to make **ccoctl** executable by running the following command:

\$ chmod 775 ccoctl

### Verification

To verify that **ccoctl** is ready to use, display the help file by running the following command:

\$ ccoctl --help

### Output of **ccoctl --help**

OpenShift credentials provisioning tool

Usage: ccoctl [command]

Available Commands: alibabacloud Manage credentials objects for alibaba cloud aws Manage credentials objects for AWS cloud azure Manage credentials objects for Azure gcp Manage credentials objects for Google cloud help Help about any command ibmcloud Manage credentials objects for IBM Cloud nutanix Manage credentials objects for Nutanix

#### Flags: -h, --help help for ccoctl

Use "ccoctl [command] --help" for more information about a command.

# 7.8.9.2.2. Creating Azure resources with the Cloud Credential Operator utility

You can use the **ccoctl azure create-all** command to automate the creation of Azure resources.

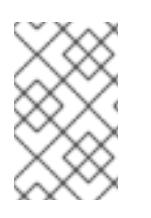

# **NOTE**

By default, **ccoctl** creates objects in the directory in which the commands are run. To create the objects in a different directory, use the **--output-dir** flag. This procedure uses **<path\_to\_ccoctl\_output\_dir>** to refer to this directory.

# **Prerequisites**

<span id="page-1039-0"></span>You must have:

- Extracted and prepared the **ccoctl** binary.
- Access to your Microsoft Azure account by using the Azure CLI.

### Procedure

1. Set a **\$RELEASE IMAGE** variable with the release image from your installation file by running the following command:

\$ RELEASE\_IMAGE=\$(./openshift-install version | awk '/release image/ {print \$3}')

- 2. Extract the list of **CredentialsRequest** objects from the OpenShift Container Platform release image by running the following command:
	- \$ oc adm release extract \
		- --from=\$RELEASE\_IMAGE \
		- --credentials-requests \
		- --included \ **1**
		- --install-config=<path\_to\_directory\_with\_installation\_configuration>/install-config.yaml \ 2
	- --to=<path\_to\_directory\_for\_credentials\_requests> **3**

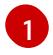

[2](#page-1039-2)

[3](#page-1039-3)

<span id="page-1039-3"></span><span id="page-1039-2"></span><span id="page-1039-1"></span>The **--included** parameter includes only the manifests that your specific cluster configuration requires.

Specify the location of the **install-config.yaml** file.

Specify the path to the directory where you want to store the **CredentialsRequest** objects. If the specified directory does not exist, this command creates it.

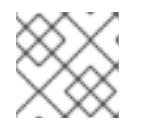

# **NOTE**

This command might take a few moments to run.

3. To enable the **ccoctl** utility to detect your Azure credentials automatically, log in to the Azure CLI by running the following command:

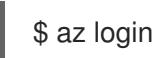

4. Use the **ccoctl** tool to process all **CredentialsRequest** objects by running the following command:

<span id="page-1039-10"></span><span id="page-1039-9"></span><span id="page-1039-8"></span><span id="page-1039-7"></span><span id="page-1039-6"></span><span id="page-1039-5"></span><span id="page-1039-4"></span>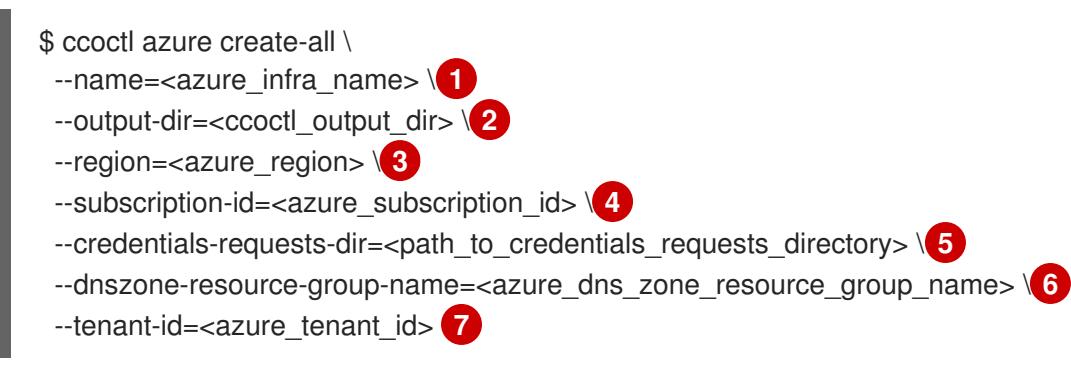

[1](#page-1039-4)

Specify the user-defined name for all created Azure resources used for tracking.

[2](#page-1039-5)

Optional: Specify the directory in which you want the **ccoctl** utility to create objects. By default, the utility creates objects in the directory in which the commands are run.

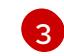

Specify the Azure region in which cloud resources will be created.

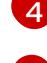

Specify the Azure subscription ID to use.

[5](#page-1039-8)

Specify the directory containing the files for the component **CredentialsRequest** objects.

[6](#page-1039-9)

Specify the name of the resource group containing the cluster's base domain Azure DNS zone.

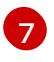

Specify the Azure tenant ID to use.

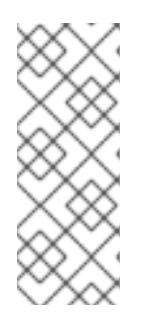

# **NOTE**

If your cluster uses Technology Preview features that are enabled by the **TechPreviewNoUpgrade** feature set, you must include the **--enable-techpreview** parameter.

To see additional optional parameters and explanations of how to use them, run the **azure create-all --help** command.

# Verification

To verify that the OpenShift Container Platform secrets are created, list the files in the **<path\_to\_ccoctl\_output\_dir>/manifests** directory:

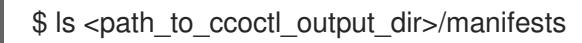

# Example output

azure-ad-pod-identity-webhook-config.yaml cluster-authentication-02-config.yaml openshift-cloud-controller-manager-azure-cloud-credentials-credentials.yaml openshift-cloud-network-config-controller-cloud-credentials-credentials.yaml openshift-cluster-api-capz-manager-bootstrap-credentials-credentials.yaml openshift-cluster-csi-drivers-azure-disk-credentials-credentials.yaml openshift-cluster-csi-drivers-azure-file-credentials-credentials.yaml openshift-image-registry-installer-cloud-credentials-credentials.yaml openshift-ingress-operator-cloud-credentials-credentials.yaml openshift-machine-api-azure-cloud-credentials-credentials.yaml

You can verify that the Microsoft Entra ID service accounts are created by querying Azure. For more information, refer to Azure documentation on listing Entra ID service accounts.

### 7.8.9.2.3. Incorporating the Cloud Credential Operator utility manifests

To implement short-term security credentials managed outside the cluster for individual components, you must move the manifest files that the Cloud Credential Operator utility (**ccoctl**) created to the correct directories for the installation program.

### Prerequisites

- You have configured an account with the cloud platform that hosts your cluster.
- You have configured the Cloud Credential Operator utility (**ccoctl**).
- You have created the cloud provider resources that are required for your cluster with the **ccoctl** utility.

### Procedure

[1](#page-1041-0)

1. If you did not set the **credentialsMode** parameter in the **install-config.yaml** configuration file to **Manual**, modify the value as shown:

### Sample configuration file snippet

apiVersion: v1 baseDomain: example.com credentialsMode: Manual *# ...*

2. If you used the **ccoctl** utility to create a new Azure resource group instead of using an existing resource group, modify the **resourceGroupName** parameter in the **install-config.yaml** as shown:

### Sample configuration file snippet

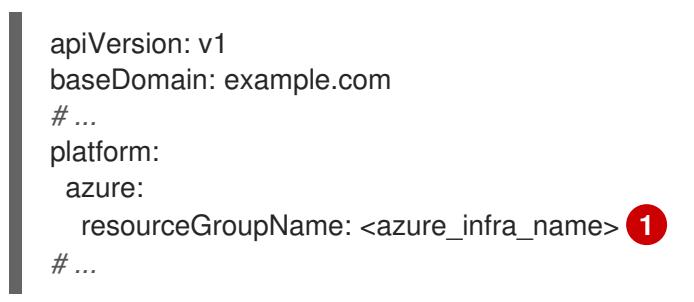

<span id="page-1041-0"></span>This value must match the user-defined name for Azure resources that was specified with the **--name** argument of the **ccoctl azure create-all** command.

3. If you have not previously created installation manifest files, do so by running the following command:

\$ openshift-install create manifests --dir <installation\_directory>

where **<installation directory>** is the directory in which the installation program creates files.

4. Copy the manifests that the **ccoctl** utility generated to the **manifests** directory that the installation program created by running the following command:

\$ cp /<path\_to\_ccoctl\_output\_dir>/manifests/\* ./manifests/

5. Copy the private key that the **ccoctl** utility generated in the **tls** directory to the installation directory by running the following command:

\$ cp -a /<path\_to\_ccoctl\_output\_dir>/tls .

# 7.8.10. Optional: Preparing a private Microsoft Azure cluster for a private image registry

By installing a private image registry on a private Microsoft Azure cluster, you can create private storage endpoints. Private storage endpoints disable public facing endpoints to the registry's storage account, adding an extra layer of security to your OpenShift Container Platform deployment. Use the following guide to prepare your private Microsoft Azure cluster for installation with a private image registry.

### **Prerequisites**

- You have access to an OpenShift Container Platform account with cluster administrator access.
- You have installed the OpenShift CLI (oc).
- You have prepared an **install-config.yaml** that includes the following information:
	- The **publish** field is set to **Internal**
- You have set the permissions for creating a private storage endpoint. For more information, see "Azure permissions for installer-provisioned infrastructure".

#### Procedure

1. If you have not previously created installation manifest files, do so by running the following command:

\$ ./openshift-install create manifests --dir <installation\_directory>

This command displays the following messages:

### Example output

INFO Consuming Install Config from target directory INFO Manifests created in: <installation\_directory>/manifests and <installation\_directory>/openshift

2. Create an image registry configuration object and pass in the **networkResourceGroupName**, **subnetName**, and **vnetName** provided by Microsoft Azure. For example:

\$ touch imageregistry-config.yaml

apiVersion: imageregistry.operator.openshift.io/v1 kind: Config metadata: name: cluster spec: managementState: "Managed" replicas: 2 rolloutStrategy: RollingUpdate storage: azure:

<span id="page-1043-1"></span><span id="page-1043-0"></span>networkAccess: internal: networkResourceGroupName: <vnet\_resource\_group> **1** subnetName: <subnet\_name> 2 vnetName: <vnet\_name> 3 type: Internal

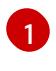

<span id="page-1043-2"></span>Optional. If you have an existing VNet and subnet setup, replace **<vnet\_resource\_group>** with the resource group name that contains the existing virtual network (VNet).

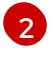

Optional. If you have an existing VNet and subnet setup, replace **<subnet\_name>** with the name of the existing compute subnet within the specified resource group.

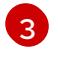

Optional. If you have an existing VNet and subnet setup, replace **<vnet\_name>** with the name of the existing virtual network (VNet) in the specified resource group.

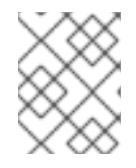

# **NOTE**

The **imageregistry-config.yaml** file is consumed during the installation process. If desired, you must back it up before installation.

3. Move the **imageregistry-config.yaml** file to the **<installation\_directory/manifests>** folder by running the following command:

\$ mv imageregistry-config.yaml <installation\_directory/manifests/>

### Next steps

After you have moved the **imageregistry-config.yaml** file to the **<installation\_directory/manifests>** folder and set the required permissions, proceed to "Deploying the cluster".

### Additional resources

For the list of permissions needed to create a private storage endpoint, see Required Azure permissions for [installer-provisioned](#page-898-0) infrastructure.

# 7.8.11. Deploying the cluster

You can install OpenShift Container Platform on a compatible cloud platform.

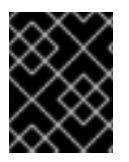

# IMPORTANT

You can run the **create cluster** command of the installation program only once, during initial installation.

### **Prerequisites**

- You have configured an account with the cloud platform that hosts your cluster.
- You have the OpenShift Container Platform installation program and the pull secret for your cluster.
- You have an Azure subscription ID and tenant ID.
- If you are installing the cluster using a service principal, you have its application ID and password.
- If you are installing the cluster using a system-assigned managed identity, you have enabled it on the virtual machine that you will run the installation program from.
- If you are installing the cluster using a user-assigned managed identity, you have met these prerequisites:
	- You have its client ID.
	- You have assigned it to the virtual machine that you will run the installation program from.

#### Procedure

1. Optional: If you have run the installation program on this computer before, and want to use an alternative service principal or managed identity, go to the **~/.azure/** directory and delete the **osServicePrincipal.json** configuration file.

Deleting this file prevents the installation program from automatically reusing subscription and authentication values from a previous installation.

- 2. Change to the directory that contains the installation program and initialize the cluster deployment:
	- \$ ./openshift-install create cluster --dir <installation\_directory> \ **1** --log-level=info **2**

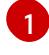

<span id="page-1044-1"></span><span id="page-1044-0"></span>For **<installation directory>**, specify the location of your customized **./installconfig.yaml** file.

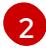

To view different installation details, specify **warn**, **debug**, or **error** instead of **info**.

If the installation program cannot locate the **osServicePrincipal.json** configuration file from a previous installation, you are prompted for Azure subscription and authentication values.

- 3. Enter the following Azure parameter values for your subscription:
	- azure subscription id Enter the subscription ID to use for the cluster.
	- azure tenant id Enter the tenant ID.
- 4. Depending on the Azure identity you are using to deploy the cluster, do one of the following when prompted for the azure service principal client id
	- If you are using a service principal, enter its application ID.
	- If you are using a system-assigned managed identity, leave this value blank.
	- If you are using a user-assigned managed identity, specify its client ID.
- 5. Depending on the Azure identity you are using to deploy the cluster, do one of the following when prompted for the azure service principal client secret
	- If you are using a service principal, enter its password.
- If you are using a system-assigned managed identity, leave this value blank.
- If you are using a user-assigned managed identity,leave this value blank.

If previously not detected, the installation program creates an **osServicePrincipal.json** configuration file and stores this file in the **~/.azure/** directory on your computer. This ensures that the installation program can load the profile when it is creating an OpenShift Container Platform cluster on the target platform.

## Verification

When the cluster deployment completes successfully:

- The terminal displays directions for accessing your cluster, including a link to the web console and credentials for the **kubeadmin** user.
- **•** Credential information also outputs to **<installation directory>/.openshift install.log.**

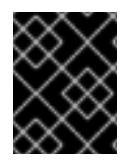

## IMPORTANT

Do not delete the installation program or the files that the installation program creates. Both are required to delete the cluster.

#### Example output

... INFO Install complete! INFO To access the cluster as the system:admin user when using 'oc', run 'export KUBECONFIG=/home/myuser/install\_dir/auth/kubeconfig' INFO Access the OpenShift web-console here: https://console-openshiftconsole.apps.mycluster.example.com INFO Login to the console with user: "kubeadmin", and password: "password" INFO Time elapsed: 36m22s

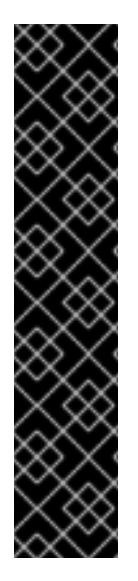

## IMPORTANT

- The Ignition config files that the installation program generates contain certificates that expire after 24 hours, which are then renewed at that time. If the cluster is shut down before renewing the certificates and the cluster is later restarted after the 24 hours have elapsed, the cluster automatically recovers the expired certificates. The exception is that you must manually approve the pending **node-bootstrapper** certificate signing requests (CSRs) to recover kubelet certificates. See the documentation for *Recovering from expired control plane certificates* for more information.
- It is recommended that you use Ignition config files within 12 hours after they are generated because the 24-hour certificate rotates from 16 to 22 hours after the cluster is installed. By using the Ignition config files within 12 hours, you can avoid installation failure if the certificate update runs during installation.

# 7.8.12. Logging in to the cluster by using the CLI

You can log in to your cluster as a default system user by exporting the cluster **kubeconfig** file. The **kubeconfig** file contains information about the cluster that is used by the CLI to connect a client to the correct cluster and API server. The file is specific to a cluster and is created during OpenShift Container Platform installation.

#### **Prerequisites**

- You deployed an OpenShift Container Platform cluster.
- You installed the **oc** CLI.

#### Procedure

[1](#page-1046-0)

1. Export the **kubeadmin** credentials:

\$ export KUBECONFIG=<installation\_directory>/auth/kubeconfig **1**

<span id="page-1046-0"></span>For **<installation directory>**, specify the path to the directory that you stored the installation files in.

2. Verify you can run **oc** commands successfully using the exported configuration:

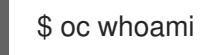

Example output

system:admin

#### Additional resources

See [Accessing](https://access.redhat.com/documentation/en-us/openshift_container_platform/4.15/html-single/web_console/#web-console) the web console for more details about accessing and understanding the OpenShift Container Platform web console.

## 7.8.13. Telemetry access for OpenShift Container Platform

In OpenShift Container Platform 4.15, the Telemetry service, which runs by default to provide metrics about cluster health and the success of updates, requires internet access. If your cluster is connected to the internet, Telemetry runs automatically, and your cluster is registered to [OpenShift](https://console.redhat.com/openshift) Cluster Manager.

After you confirm that your [OpenShift](https://console.redhat.com/openshift) Cluster Manager inventory is correct, either maintained automatically by Telemetry or manually by using OpenShift Cluster Manager, use [subscription](https://access.redhat.com/documentation/en-us/subscription_central/2020-04/html/getting_started_with_subscription_watch/con-how-to-select-datacollection-tool_assembly-requirements-and-your-responsibilities-ctxt#red_hat_openshift) watch to track your OpenShift Container Platform subscriptions at the account or multi-cluster level.

#### Additional resources

• See About remote health [monitoring](https://access.redhat.com/documentation/en-us/openshift_container_platform/4.15/html-single/support/#about-remote-health-monitoring) for more information about the Telemetry service

#### 7.8.14. Next steps

- **[Customize](https://access.redhat.com/documentation/en-us/openshift_container_platform/4.15/html-single/postinstallation_configuration/#available_cluster_customizations) your cluster.**
- If necessary, you can opt out of remote health [reporting](https://access.redhat.com/documentation/en-us/openshift_container_platform/4.15/html-single/support/#opting-out-remote-health-reporting_opting-out-remote-health-reporting) .

# 7.9. INSTALLING A CLUSTER ON AZURE INTO A GOVERNMENT REGION

In OpenShift Container Platform version 4.15, you can install a cluster on Microsoft Azure into a government region. To configure the government region, you modify parameters in the **installconfig.yaml** file before you install the cluster.

## 7.9.1. Prerequisites

- You reviewed details about the OpenShift Container Platform [installation](https://access.redhat.com/documentation/en-us/openshift_container_platform/4.15/html-single/architecture/#architecture-installation) and update processes.
- You read the [documentation](#page-92-0) on selecting a cluster installation method and preparing it for users.
- You [configured](#page-897-0) an Azure account to host the cluster and determined the tested and validated government region to deploy the cluster to.
- If you use a firewall, you [configured](#page-3644-0) it to allow the sites that your cluster requires access to.
- If the cloud identity and access management (IAM) APIs are not accessible in your environment, or if you do not want to store an administrator-level credential secret in the **kube-system** namespace, you can manually create and maintain long-term [credentials](#page-939-0) .
- If you use [customer-managed](#page-907-0) encryption keys, you prepared your Azure environment for encryption.

# 7.9.2. Azure government regions

OpenShift Container Platform supports deploying a cluster to Microsoft Azure [Government](https://docs.microsoft.com/en-us/azure/azure-government/documentation-government-welcome) (MAG) regions. MAG is specifically designed for US government agencies at the federal, state, and local level, as well as contractors, educational institutions, and other US customers that must run sensitive workloads on Azure. MAG is composed of [government-only](https://docs.microsoft.com/en-us/microsoft-365/compliance/offering-dod-disa-l2-l4-l5?view=o365-worldwide#dod-impact-level-5-provisional-authorization) data center regions, all granted an Impact Level 5 Provisional Authorization.

Installing to a MAG region requires manually configuring the Azure Government dedicated cloud instance and region in the **install-config.yaml** file. You must also update your service principal to reference the appropriate government environment.

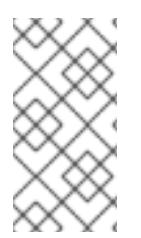

## **NOTE**

The Azure government region cannot be selected using the guided terminal prompts from the installation program. You must define the region manually in the **installconfig.yaml** file. Remember to also set the dedicated cloud instance, like **AzureUSGovernmentCloud**, based on the region specified.

# 7.9.3. Private clusters

You can deploy a private OpenShift Container Platform cluster that does not expose external endpoints. Private clusters are accessible from only an internal network and are not visible to the internet.

By default, OpenShift Container Platform is provisioned to use publicly-accessible DNS and endpoints. A private cluster sets the DNS, Ingress Controller, and API server to private when you deploy your cluster. This means that the cluster resources are only accessible from your internal network and are not visible to the internet.

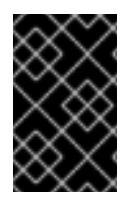

#### IMPORTANT

If the cluster has any public subnets, load balancer services created by administrators might be publicly accessible. To ensure cluster security, verify that these services are explicitly annotated as private.

To deploy a private cluster, you must:

- Use existing networking that meets your requirements. Your cluster resources might be shared between other clusters on the network.
- Deploy from a machine that has access to:
	- The API services for the cloud to which you provision.
	- **o** The hosts on the network that you provision.
	- The internet to obtain installation media.

You can use any machine that meets these access requirements and follows your company's guidelines. For example, this machine can be a bastion host on your cloud network or a machine that has access to the network through a VPN.

#### 7.9.3.1. Private clusters in Azure

To create a private cluster on Microsoft Azure, you must provide an existing private VNet and subnets to host the cluster. The installation program must also be able to resolve the DNS records that the cluster requires. The installation program configures the Ingress Operator and API server for only internal traffic.

Depending how your network connects to the private VNET, you might need to use a DNS forwarder to resolve the cluster's private DNS records. The cluster's machines use **168.63.129.16** internally for DNS resolution. For more information, see What is Azure [Private](https://docs.microsoft.com/en-us/azure/dns/private-dns-overview) DNS? and What is IP address [168.63.129.16?](https://docs.microsoft.com/en-us/azure/virtual-network/what-is-ip-address-168-63-129-16) in the Azure documentation.

The cluster still requires access to internet to access the Azure APIs.

The following items are not required or created when you install a private cluster:

- A **BaseDomainResourceGroup**, since the cluster does not create public records
- Public IP addresses
- **Public DNS records**
- Public endpoints

The cluster is configured so that the Operators do not create public records for the cluster and all cluster machines are placed in the private subnets that you specify.

#### 7.9.3.1.1. Limitations

Private clusters on Azure are subject to only the limitations that are associated with the use of an existing VNet.

## 7.9.3.2. User-defined outbound routing

In OpenShift Container Platform, you can choose your own outbound routing for a cluster to connect to the internet. This allows you to skip the creation of public IP addresses and the public load balancer.

You can configure user-defined routing by modifying parameters in the **install-config.yaml** file before installing your cluster. A pre-existing VNet is required to use outbound routing when installing a cluster; the installation program is not responsible for configuring this.

When configuring a cluster to use user-defined routing, the installation program does not create the following resources:

- Outbound rules for access to the internet.
- Public IPs for the public load balancer.
- Kubernetes Service object to add the cluster machines to the public load balancer for outbound requests.

You must ensure the following items are available before setting user-defined routing:

- Egress to the internet is possible to pull container images, unless using an OpenShift image registry mirror.
- The cluster can access Azure APIs.
- Various allowlist endpoints are configured. You can reference these endpoints in the *Configuring your firewall* section.

There are several pre-existing networking setups that are supported for internet access using userdefined routing.

## 7.9.4. About reusing a VNet for your OpenShift Container Platform cluster

In OpenShift Container Platform 4.15, you can deploy a cluster into an existing Azure Virtual Network (VNet) in Microsoft Azure. If you do, you must also use existing subnets within the VNet and routing rules.

By deploying OpenShift Container Platform into an existing Azure VNet, you might be able to avoid service limit constraints in new accounts or more easily abide by the operational constraints that your company's guidelines set. This is a good option to use if you cannot obtain the infrastructure creation permissions that are required to create the VNet.

## 7.9.4.1. Requirements for using your VNet

When you deploy a cluster by using an existing VNet, you must perform additional network configuration before you install the cluster. In installer-provisioned infrastructure clusters, the installer usually creates the following components, but it does not create them when you install into an existing VNet:

- **Subnets**
- Route tables
- VNets
- Network Security Groups

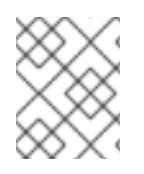

## **NOTE**

The installation program requires that you use the cloud-provided DNS server. Using a custom DNS server is not supported and causes the installation to fail.

If you use a custom VNet, you must correctly configure it and its subnets for the installation program and the cluster to use. The installation program cannot subdivide network ranges for the cluster to use, set route tables for the subnets, or set VNet options like DHCP, so you must do so before you install the cluster.

The cluster must be able to access the resource group that contains the existing VNet and subnets. While all of the resources that the cluster creates are placed in a separate resource group that it creates, some network resources are used from a separate group. Some cluster Operators must be able to access resources in both resource groups. For example, the Machine API controller attaches NICS for the virtual machines that it creates to subnets from the networking resource group.

Your VNet must meet the following characteristics:

- The VNet's CIDR block must contain the **Networking.MachineCIDR** range, which is the IP address pool for cluster machines.
- The VNet and its subnets must belong to the same resource group, and the subnets must be configured to use Azure-assigned DHCP IP addresses instead of static IP addresses.

You must provide two subnets within your VNet, one for the control plane machines and one for the compute machines. Because Azure distributes machines in different availability zones within the region that you specify, your cluster will have high availability by default.

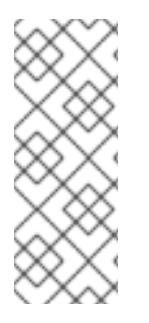

# **NOTE**

By default, if you specify availability zones in the **install-config.yaml** file, the installation program [distributes](https://azure.microsoft.com/en-us/global-infrastructure/availability-zones/) the control plane machines and the compute machines across these availability zones within a [region.](https://azure.microsoft.com/en-us/global-infrastructure/regions) To ensure high availability for your cluster, select a region with at least three availability zones. If your region contains fewer than three availability zones, the installation program places more than one control plane machine in the available zones.

To ensure that the subnets that you provide are suitable, the installation program confirms the following data:

- All the specified subnets exist.
- There are two private subnets, one for the control plane machines and one for the compute machines.
- The subnet CIDRs belong to the machine CIDR that you specified. Machines are not provisioned in availability zones that you do not provide private subnets for. If required, the installation program creates public load balancers that manage the control plane and worker nodes, and Azure allocates a public IP address to them.

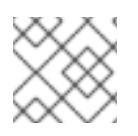

## **NOTE**

If you destroy a cluster that uses an existing VNet, the VNet is not deleted.

#### 7.9.4.1.1. Network security group requirements

The network security groups for the subnets that host the compute and control plane machines require specific access to ensure that the cluster communication is correct. You must create rules to allow access to the required cluster communication ports.

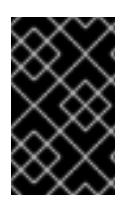

#### IMPORTANT

The network security group rules must be in place before you install the cluster. If you attempt to install a cluster without the required access, the installation program cannot reach the Azure APIs, and installation fails.

#### Table 7.14. Required ports

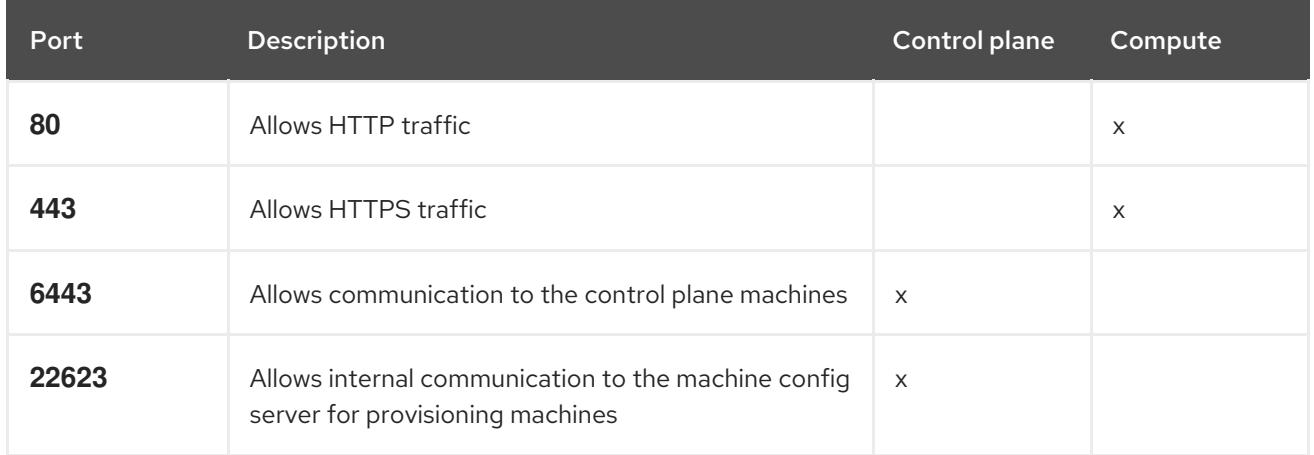

1. If you are using Azure Firewall to restrict the internet access, then you can [configure](#page-3644-0) Azure Firewall to allow the Azure APIs. A network security group rule is not needed.

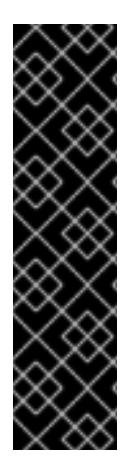

#### IMPORTANT

Currently, there is no supported way to block or restrict the machine config server endpoint. The machine config server must be exposed to the network so that newlyprovisioned machines, which have no existing configuration or state, are able to fetch their configuration. In this model, the root of trust is the certificate signing requests (CSR) endpoint, which is where the kubelet sends its certificate signing request for approval to join the cluster. Because of this, machine configs should not be used to distribute sensitive information, such as secrets and certificates.

To ensure that the machine config server endpoints, ports 22623 and 22624, are secured in bare metal scenarios, customers must configure proper network policies.

Because cluster components do not modify the user-provided network security groups, which the Kubernetes controllers update, a pseudo-network security group is created for the Kubernetes controller to modify without impacting the rest of the environment.

#### Additional resources

About the [OpenShift](https://access.redhat.com/documentation/en-us/openshift_container_platform/4.15/html-single/networking/#about-openshift-sdn) SDN network plugin

## [Configuring](#page-3644-0) your firewall

## 7.9.4.2. Division of permissions

Starting with OpenShift Container Platform 4.3, you do not need all of the permissions that are required for an installation program-provisioned infrastructure cluster to deploy a cluster. This change mimics the division of permissions that you might have at your company: some individuals can create different resources in your clouds than others. For example, you might be able to create application-specific items, like instances, storage, and load balancers, but not networking-related components such as VNets, subnet, or ingress rules.

The Azure credentials that you use when you create your cluster do not need the networking permissions that are required to make VNets and core networking components within the VNet, such as subnets, routing tables, internet gateways, NAT, and VPN. You still need permission to make the application resources that the machines within the cluster require, such as load balancers, security groups, storage accounts, and nodes.

## 7.9.4.3. Isolation between clusters

Because the cluster is unable to modify network security groups in an existing subnet, there is no way to isolate clusters from each other on the VNet.

# 7.9.5. Internet access for OpenShift Container Platform

In OpenShift Container Platform 4.15, you require access to the internet to install your cluster.

You must have internet access to:

- Access [OpenShift](https://console.redhat.com/openshift) Cluster Manager to download the installation program and perform subscription management. If the cluster has internet access and you do not disable Telemetry, that service automatically entitles your cluster.
- Access [Quay.io](http://quay.io) to obtain the packages that are required to install your cluster.
- Obtain the packages that are required to perform cluster updates.

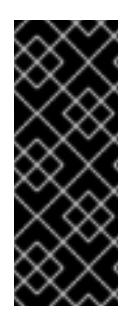

## IMPORTANT

If your cluster cannot have direct internet access, you can perform a restricted network installation on some types of infrastructure that you provision. During that process, you download the required content and use it to populate a mirror registry with the installation packages. With some installation types, the environment that you install your cluster in will not require internet access. Before you update the cluster, you update the content of the mirror registry.

## 7.9.6. Generating a key pair for cluster node SSH access

During an OpenShift Container Platform installation, you can provide an SSH public key to the installation program. The key is passed to the Red Hat Enterprise Linux CoreOS (RHCOS) nodes through their Ignition config files and is used to authenticate SSH access to the nodes. The key is added to the **~/.ssh/authorized\_keys** list for the **core** user on each node, which enables password-less authentication.

After the key is passed to the nodes, you can use the key pair to SSH in to the RHCOS nodes as the user **core**. To access the nodes through SSH, the private key identity must be managed by SSH for your local user.

If you want to SSH in to your cluster nodes to perform installation debugging or disaster recovery, you must provide the SSH public key during the installation process. The **./openshift-install gather** command also requires the SSH public key to be in place on the cluster nodes.

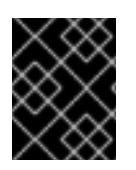

## IMPORTANT

Do not skip this procedure in production environments, where disaster recovery and debugging is required.

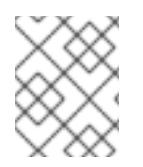

## **NOTE**

You must use a local key, not one that you configured with platform-specific approaches such as AWS key [pairs.](https://docs.aws.amazon.com/AWSEC2/latest/UserGuide/ec2-key-pairs.html)

#### Procedure

1. If you do not have an existing SSH key pair on your local machine to use for authentication onto your cluster nodes, create one. For example, on a computer that uses a Linux operating system, run the following command:

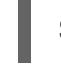

[1](#page-1053-0)

\$ ssh-keygen -t ed25519 -N '' -f <path>/<file\_name> **1**

<span id="page-1053-0"></span>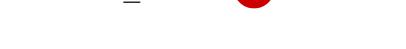

Specify the path and file name, such as **~/.ssh/id\_ed25519**, of the new SSH key. If you have an existing key pair, ensure your public key is in the your **~/.ssh** directory.

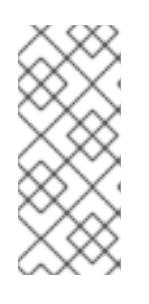

## **NOTE**

If you plan to install an OpenShift Container Platform cluster that uses the RHEL cryptographic libraries that have been submitted to NIST for FIPS 140-2/140-3 Validation on only the **x86\_64**, **ppc64le**, and **s390x** architectures, do not create a key that uses the **ed25519** algorithm. Instead, create a key that uses the **rsa** or **ecdsa** algorithm.

2. View the public SSH key:

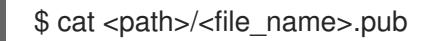

For example, run the following to view the **~/.ssh/id\_ed25519.pub** public key:

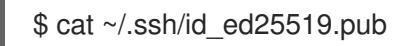

3. Add the SSH private key identity to the SSH agent for your local user, if it has not already been added. SSH agent management of the key is required for password-less SSH authentication onto your cluster nodes, or if you want to use the **./openshift-install gather** command.

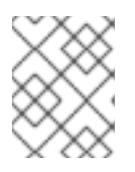

## **NOTE**

On some distributions, default SSH private key identities such as **~/.ssh/id\_rsa** and **~/.ssh/id\_dsa** are managed automatically.

a. If the **ssh-agent** process is not already running for your local user, start it as a background task:

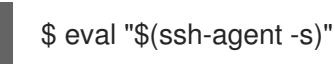

## Example output

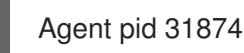

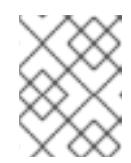

## **NOTE**

<span id="page-1054-0"></span>If your cluster is in FIPS mode, only use FIPS-compliant algorithms to generate the SSH key. The key must be either RSA or ECDSA.

4. Add your SSH private key to the **ssh-agent**:

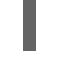

[1](#page-1054-0)

\$ ssh-add <path>/<file\_name> **1**

Specify the path and file name for your SSH private key, such as **~/.ssh/id\_ed25519**

## Example output

Identity added: /home/<you>/<path>/<file\_name> (<computer\_name>)

#### Next steps

When you install OpenShift Container Platform, provide the SSH public key to the installation program.

## 7.9.7. Obtaining the installation program

Before you install OpenShift Container Platform, download the installation file on the host you are using for installation.

#### **Prerequisites**

You have a computer that runs Linux or macOS, with 500 MB of local disk space.

#### Procedure

- 1. Access the [Infrastructure](https://console.redhat.com/openshift/install) Provider page on the OpenShift Cluster Manager site. If you have a Red Hat account, log in with your credentials. If you do not, create an account.
- 2. Select your infrastructure provider.

3. Navigate to the page for your installation type, download the installation program that corresponds with your host operating system and architecture, and place the file in the directory where you will store the installation configuration files.

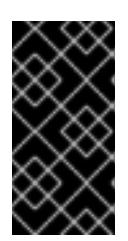

# IMPORTANT

The installation program creates several files on the computer that you use to install your cluster. You must keep the installation program and the files that the installation program creates after you finish installing the cluster. Both files are required to delete the cluster.

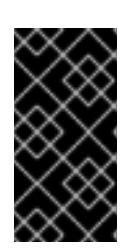

## IMPORTANT

Deleting the files created by the installation program does not remove your cluster, even if the cluster failed during installation. To remove your cluster, complete the OpenShift Container Platform uninstallation procedures for your specific cloud provider.

4. Extract the installation program. For example, on a computer that uses a Linux operating system, run the following command:

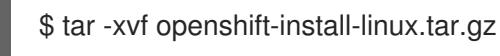

5. Download your installation pull secret from Red Hat [OpenShift](https://console.redhat.com/openshift/install/pull-secret) Cluster Manager . This pull secret allows you to authenticate with the services that are provided by the included authorities, including Quay.io, which serves the container images for OpenShift Container Platform components.

# 7.9.8. Manually creating the installation configuration file

Installing the cluster requires that you manually create the installation configuration file.

#### **Prerequisites**

- You have an SSH public key on your local machine to provide to the installation program. The key will be used for SSH authentication onto your cluster nodes for debugging and disaster recovery.
- You have obtained the OpenShift Container Platform installation program and the pull secret for your cluster.

#### Procedure

1. Create an installation directory to store your required installation assets in:

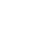

\$ mkdir <installation\_directory>

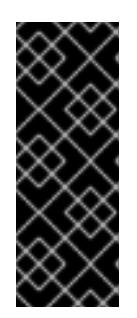

# IMPORTANT

You must create a directory. Some installation assets, like bootstrap X.509 certificates have short expiration intervals, so you must not reuse an installation directory. If you want to reuse individual files from another cluster installation, you can copy them into your directory. However, the file names for the installation assets might change between releases. Use caution when copying installation files from an earlier OpenShift Container Platform version.

2. Customize the sample **install-config.yaml** file template that is provided and save it in the **<installation\_directory>**.

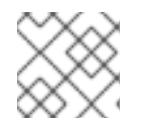

# **NOTE**

You must name this configuration file **install-config.yaml**.

3. Back up the **install-config.yaml** file so that you can use it to install multiple clusters.

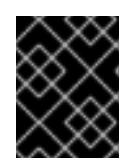

## IMPORTANT

The **install-config.yaml** file is consumed during the next step of the installation process. You must back it up now.

## Additional resources

**•** Installation [configuration](#page-1269-0) parameters for Azure

## 7.9.8.1. Minimum resource requirements for cluster installation

Each cluster machine must meet the following minimum requirements:

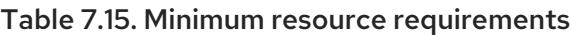

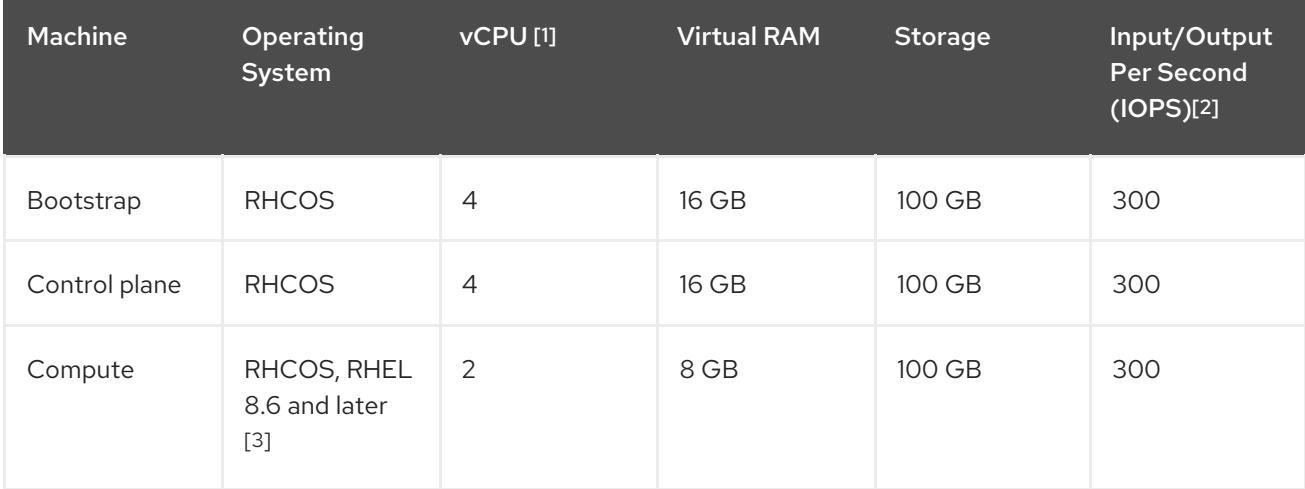

- 1. One vCPU is equivalent to one physical core when simultaneous multithreading (SMT), or hyperthreading, is not enabled. When enabled, use the following formula to calculate the corresponding ratio: (threads per core × cores) × sockets = vCPUs.
- 2. OpenShift Container Platform and Kubernetes are sensitive to disk performance, and faster storage is recommended, particularly for etcd on the control plane nodes which require a 10 ms p99 fsync duration. Note that on many cloud platforms, storage size and IOPS scale together, so

you might need to over-allocate storage volume to obtain sufficient performance.

3. As with all user-provisioned installations, if you choose to use RHEL compute machines in your cluster, you take responsibility for all operating system life cycle management and maintenance, including performing system updates, applying patches, and completing all other required tasks. Use of RHEL 7 compute machines is deprecated and has been removed in OpenShift Container Platform 4.10 and later.

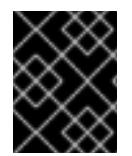

## IMPORTANT

You are required to use Azure virtual machines that have the **premiumIO** parameter set to **true**.

If an instance type for your platform meets the minimum requirements for cluster machines, it is supported to use in OpenShift Container Platform.

#### Additional resources

• [Optimizing](https://access.redhat.com/documentation/en-us/openshift_container_platform/4.15/html-single/scalability_and_performance/#optimizing-storage) storage

#### 7.9.8.2. Tested instance types for Azure

The following Microsoft Azure instance types have been tested with OpenShift Container Platform.

#### Example 7.36. Machine types based on 64-bit x86 architecture

- **c4.\***
- **c5.\***
- **c5a.\***
- **i3.\***
- **m4.\***
- **m5.\***
- **m5a.\***
- **m6a.\***
- **m6i.\***
- **r4.\***
- **r5.\***
- **r5a.\***
- **r6i.\***
- **t3.\***
- **t3a.\***

## 7.9.8.3. Enabling trusted launch for Azure VMs

You can enable two trusted launch features when installing your cluster on Azure: [secure](https://learn.microsoft.com/en-us/azure/virtual-machines/trusted-launch#secure-boot) boot and [virtualized](https://learn.microsoft.com/en-us/windows/security/hardware-security/tpm/trusted-platform-module-overview) Trusted Platform Modules.

See the Azure documentation about virtual [machine](https://learn.microsoft.com/en-us/azure/virtual-machines/trusted-launch#virtual-machines-sizes) sizes to learn what sizes of virtual machines support these features.

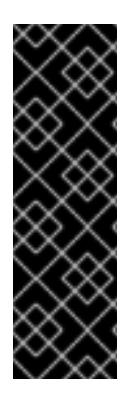

#### IMPORTANT

Trusted launch is a Technology Preview feature only. Technology Preview features are not supported with Red Hat production service level agreements (SLAs) and might not be functionally complete. Red Hat does not recommend using them in production. These features provide early access to upcoming product features, enabling customers to test functionality and provide feedback during the development process.

For more information about the support scope of Red Hat Technology Preview features, see [Technology](https://access.redhat.com/support/offerings/techpreview/) Preview Features Support Scope .

#### **Prerequisites**

You have created an **install-config.yaml** file.

#### Procedure

[1](#page-1058-0)

[3](#page-1058-2)

[4](#page-1058-3)

Use a text editor to edit the **install-config.yaml** file prior to deploying your cluster and add the following stanza:

<span id="page-1058-1"></span><span id="page-1058-0"></span>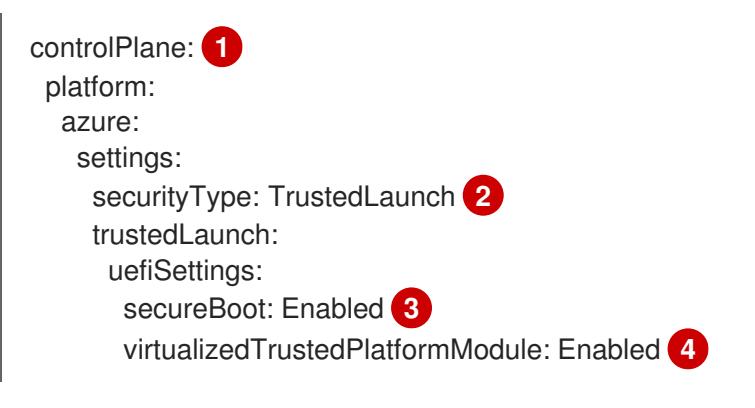

<span id="page-1058-3"></span><span id="page-1058-2"></span>Specify **controlPlane.platform.azure** or **compute.platform.azure** to enable trusted launch on only control plane or compute nodes respectively. Specify **platform.azure.defaultMachinePlatform** to enable trusted launch on all nodes.

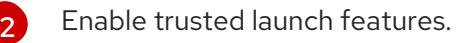

Enable secure boot. For more information, see the Azure [documentation](https://learn.microsoft.com/en-us/azure/virtual-machines/trusted-launch#secure-boot) about secure boot.

Enable the virtualized Trusted Platform Module. For more information, see the Azure documentation about [virtualized](https://learn.microsoft.com/en-us/windows/security/hardware-security/tpm/trusted-platform-module-overview) Trusted Platform Modules.

#### 7.9.8.4. Enabling confidential VMs

You can enable confidential VMs when installing your cluster. You can enable confidential VMs for compute nodes, control plane nodes, or all nodes.

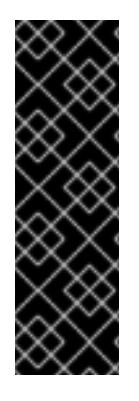

## IMPORTANT

Using confidential VMs is a Technology Preview feature only. Technology Preview features are not supported with Red Hat production service level agreements (SLAs) and might not be functionally complete. Red Hat does not recommend using them in production. These features provide early access to upcoming product features, enabling customers to test functionality and provide feedback during the development process.

For more information about the support scope of Red Hat Technology Preview features, see [Technology](https://access.redhat.com/support/offerings/techpreview/) Preview Features Support Scope .

You can use confidential VMs with the following VM sizes:

- DCasv5-series
- DCadsv5-series
- ECasv5-series
- ECadsv5-series

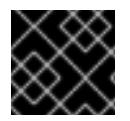

#### IMPORTANT

Confidential VMs are currently not supported on 64-bit ARM architectures.

#### **Prerequisites**

You have created an **install-config.yaml** file.

#### Procedure

Use a text editor to edit the **install-config.yaml** file prior to deploying your cluster and add the following stanza:

<span id="page-1059-3"></span><span id="page-1059-2"></span><span id="page-1059-1"></span><span id="page-1059-0"></span>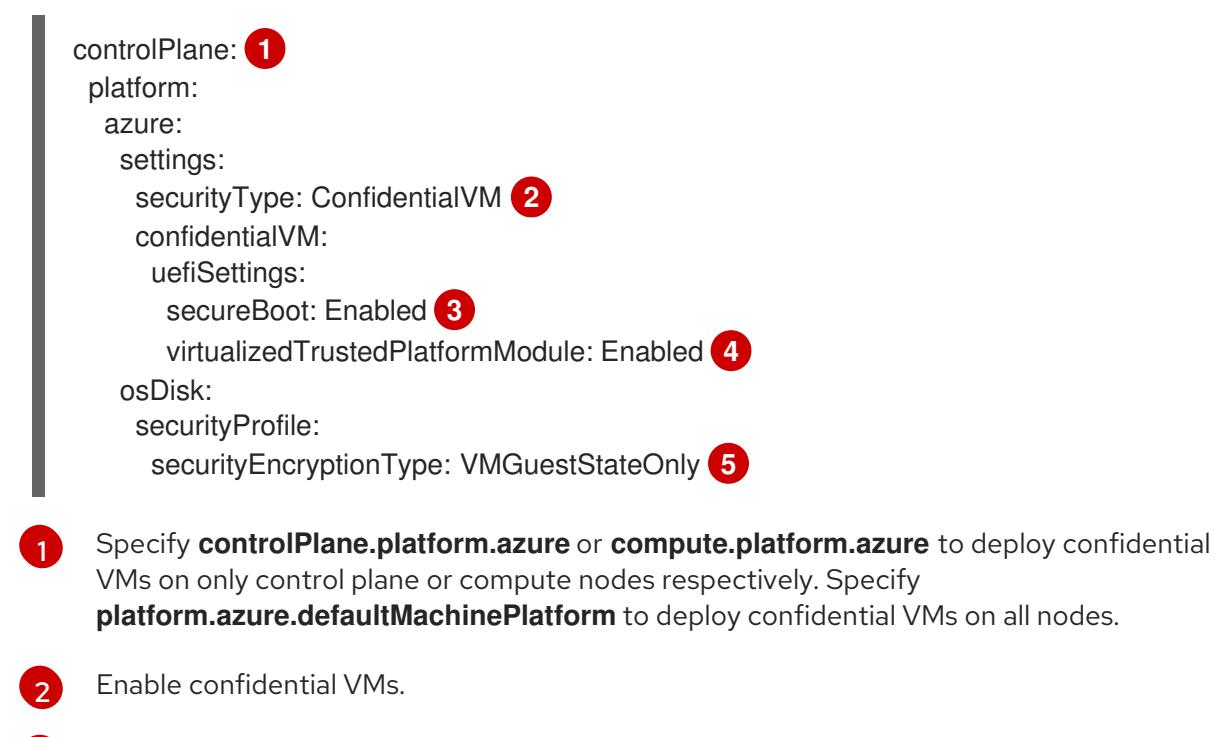

<span id="page-1059-4"></span>Enable secure boot. For more information, see the Azure [documentation](https://learn.microsoft.com/en-us/azure/virtual-machines/trusted-launch#secure-boot) about secure boot.

[3](#page-1059-2)

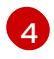

Enable the virtualized Trusted Platform Module. For more information, see the Azure documentation about [virtualized](https://learn.microsoft.com/en-us/windows/security/hardware-security/tpm/trusted-platform-module-overview) Trusted Platform Modules.

[5](#page-1059-4)

Specify **VMGuestStateOnly** to encrypt the VM guest state.

#### 7.9.8.5. Sample customized install-config.yaml file for Azure

You can customize the **install-config.yaml** file to specify more details about your OpenShift Container Platform cluster's platform or modify the values of the required parameters.

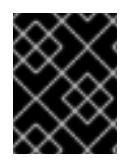

## IMPORTANT

This sample YAML file is provided for reference only. You must obtain your **installconfig.yaml** file by using the installation program and modify it.

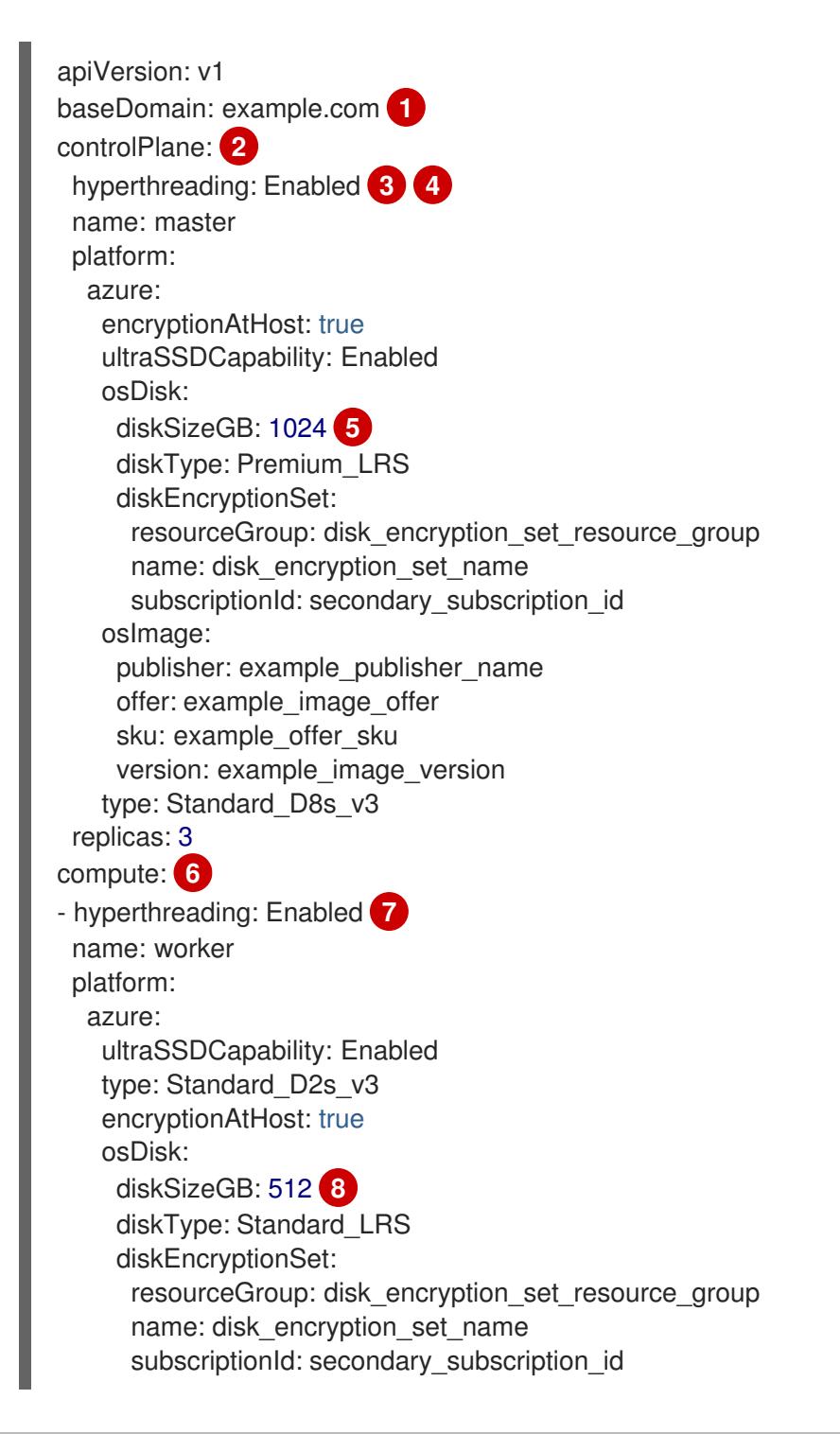

<span id="page-1061-10"></span><span id="page-1061-9"></span><span id="page-1061-8"></span><span id="page-1061-7"></span><span id="page-1061-6"></span><span id="page-1061-5"></span><span id="page-1061-4"></span><span id="page-1061-3"></span><span id="page-1061-1"></span><span id="page-1061-0"></span>osImage: publisher: example\_publisher\_name offer: example\_image\_offer sku: example\_offer\_sku version: example\_image\_version zones: **9** - "1" - "2" - "3" replicas: 5 metadata: name: test-cluster **10** networking: clusterNetwork: - cidr: 10.128.0.0/14 hostPrefix: 23 machineNetwork: - cidr: 10.0.0.0/16 networkType: OVNKubernetes **11** serviceNetwork: - 172.30.0.0/16 platform: azure: defaultMachinePlatform: osImage: **12** publisher: example\_publisher\_name offer: example\_image\_offer sku: example\_offer\_sku version: example\_image\_version ultraSSDCapability: Enabled baseDomainResourceGroupName: resource\_group **13** region: usgovvirginia resourceGroupName: existing\_resource\_group **14** networkResourceGroupName: vnet\_resource\_group **15** virtualNetwork: vnet **16** controlPlaneSubnet: control\_plane\_subnet **17** computeSubnet: compute\_subnet **18** outboundType: UserDefinedRouting **19** cloudName: AzureUSGovernmentCloud **20** pullSecret: '{"auths": ...}' **21** fips: false **22** sshKey: ssh-ed25519 AAAA... **23** publish: Internal **24**

<span id="page-1061-22"></span><span id="page-1061-21"></span><span id="page-1061-20"></span><span id="page-1061-19"></span><span id="page-1061-18"></span><span id="page-1061-17"></span><span id="page-1061-16"></span><span id="page-1061-15"></span><span id="page-1061-14"></span><span id="page-1061-13"></span><span id="page-1061-12"></span><span id="page-1061-11"></span><span id="page-1061-2"></span>[1](#page-1061-0) [10](#page-1061-1) [21](#page-1061-2) Required.

[2](#page-1061-3) GH you do not provide these parameters and values, the installation program provides the default value.

[3](#page-1061-5) [7](#page-1061-6) The **controlPlane** section is a single mapping, but the **compute** section is a sequence of mappings. To meet the requirements of the different data structures, the first line of the **compute** section must begin with a hyphen, **-**, and the first line of the **controlPlane** section must not. Only one control plane pool is used.

 $\overline{A}$ 

Whether to enable or disable simultaneous multithreading, or **hyperthreading**. By default, simultaneous multithreading is enabled to increase the performance of your machines' cores. You

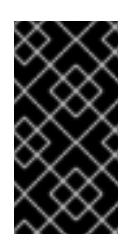

## IMPORTANT

If you disable simultaneous multithreading, ensure that your capacity planning accounts for the dramatically decreased machine performance. Use larger virtual machine types, such as **Standard\_D8s\_v3**, for your machines if you disable simultaneous multithreading.

[5](#page-1061-7) [8](#page-1061-8) You can specify the size of the disk to use in GB. Minimum recommendation for control plane nodes is 1024 GB.

- [9](#page-1061-9) Specify a list of zones to deploy your machines to. For high availability, specify at least two zones.
- [11](#page-1061-10) The cluster network plugin to install. The default value **OVNKubernetes** is the only supported value.
- [12](#page-1061-11) Optional: A custom Red Hat Enterprise Linux CoreOS (RHCOS) image that should be used to boot control plane and compute machines. The **publisher**, **offer**, **sku**, and **version** parameters under **platform.azure.defaultMachinePlatform.osImage** apply to both control plane and compute machines. If the parameters under **controlPlane.platform.azure.osImage** or **compute.platform.azure.osImage** are set, they override the **platform.azure.defaultMachinePlatform.osImage** parameters.
- [13](#page-1061-12) Specify the name of the resource group that contains the DNS zone for your base domain.
- $14$ Specify the name of an already existing resource group to install your cluster to. If undefined, a new resource group is created for the cluster.
- [15](#page-1061-14) If you use an existing VNet, specify the name of the resource group that contains it.
- [16](#page-1061-15) If you use an existing VNet, specify its name.
- [17](#page-1061-16) If you use an existing VNet, specify the name of the subnet to host the control plane machines.
- [18](#page-1061-17) If you use an existing VNet, specify the name of the subnet to host the compute machines.
- [19](#page-1061-18) You can customize your own outbound routing. Configuring user-defined routing prevents exposing external endpoints in your cluster. User-defined routing for egress requires deploying your cluster to an existing VNet.
- [20](#page-1061-19) Specify the name of the Azure cloud environment to deploy your cluster to. Set **AzureUSGovernmentCloud** to deploy to a Microsoft Azure Government (MAG) region. The default value is **AzurePublicCloud**.
- [22](#page-1061-20) Whether to enable or disable FIPS mode. By default, FIPS mode is not enabled. If FIPS mode is enabled, the Red Hat Enterprise Linux CoreOS (RHCOS) machines that OpenShift Container Platform runs on bypass the default Kubernetes cryptography suite and use the cryptography modules that are provided with RHCOS instead.

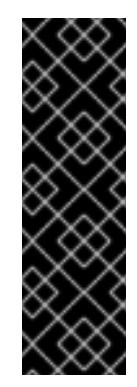

# IMPORTANT

To enable FIPS mode for your cluster, you must run the installation program from a Red Hat Enterprise Linux (RHEL) computer configured to operate in FIPS mode. For more [information](https://access.redhat.com/documentation/en-us/red_hat_enterprise_linux/9/html/security_hardening/assembly_installing-the-system-in-fips-mode_security-hardening) about configuring FIPS mode on RHEL, see Installing the system in FIPS mode. When running Red Hat Enterprise Linux (RHEL) or Red Hat Enterprise Linux CoreOS (RHCOS) booted in FIPS mode, OpenShift Container Platform core components use the RHEL cryptographic libraries that have been submitted to NIST for FIPS 140-2/140-3 Validation on only the x86\_64, ppc64le, and s390x architectures.

[23](#page-1061-21)

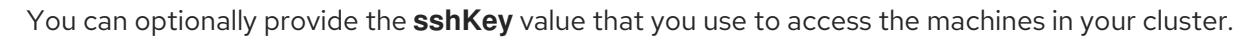

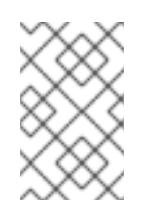

## **NOTE**

For production OpenShift Container Platform clusters on which you want to perform installation debugging or disaster recovery, specify an SSH key that your **ssh-agent** process uses.

[24](#page-1061-22) How to publish the user-facing endpoints of your cluster. Set **publish** to **Internal** to deploy a private cluster, which cannot be accessed from the internet. The default value is **External**.

## 7.9.8.6. Configuring the cluster-wide proxy during installation

Production environments can deny direct access to the internet and instead have an HTTP or HTTPS proxy available. You can configure a new OpenShift Container Platform cluster to use a proxy by configuring the proxy settings in the **install-config.yaml** file.

## **Prerequisites**

- You have an existing **install-config.yaml** file.
- You reviewed the sites that your cluster requires access to and determined whether any of them need to bypass the proxy. By default, all cluster egress traffic is proxied, including calls to hosting cloud provider APIs. You added sites to the **Proxy** object's **spec.noProxy** field to bypass the proxy if necessary.

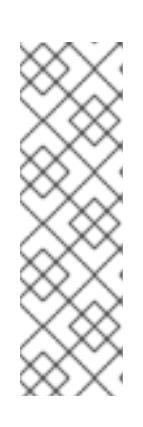

## **NOTE**

The **Proxy** object **status.noProxy** field is populated with the values of the **networking.machineNetwork[].cidr**, **networking.clusterNetwork[].cidr**, and **networking.serviceNetwork[]** fields from your installation configuration.

For installations on Amazon Web Services (AWS), Google Cloud Platform (GCP), Microsoft Azure, and Red Hat OpenStack Platform (RHOSP), the **Proxy** object **status.noProxy** field is also populated with the instance metadata endpoint (**169.254.169.254**).

## Procedure

1. Edit your **install-config.yaml** file and add the proxy settings. For example:

apiVersion: v1

<span id="page-1064-3"></span><span id="page-1064-2"></span><span id="page-1064-1"></span><span id="page-1064-0"></span>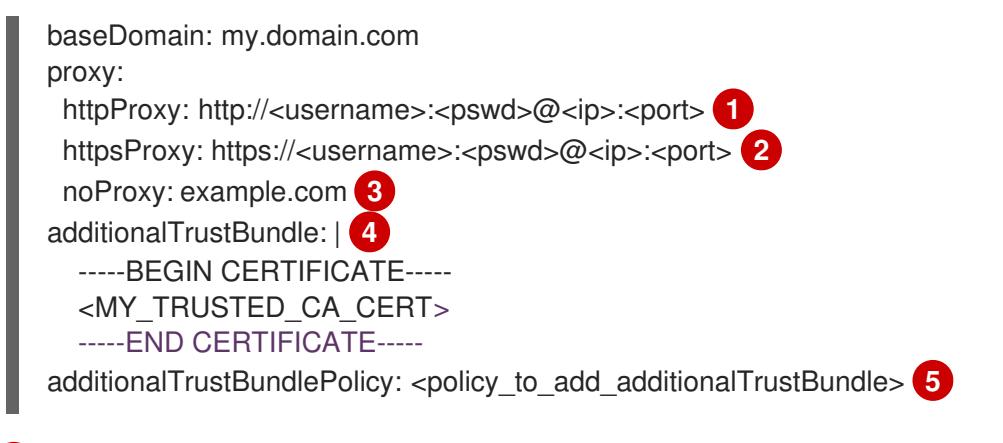

<span id="page-1064-4"></span>A proxy URL to use for creating HTTP connections outside the cluster. The URL scheme must be **http**.

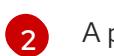

[1](#page-1064-0)

[3](#page-1064-2)

[4](#page-1064-3)

[5](#page-1064-4)

A proxy URL to use for creating HTTPS connections outside the cluster.

A comma-separated list of destination domain names, IP addresses, or other network CIDRs to exclude from proxying. Preface a domain with **.** to match subdomains only. For example, **.y.com** matches **x.y.com**, but not **y.com**. Use **\*** to bypass the proxy for all destinations.

If provided, the installation program generates a config map that is named **user-ca-bundle** in the **openshift-config** namespace that contains one or more additional CA certificates that are required for proxying HTTPS connections. The Cluster Network Operator then creates a **trusted-ca-bundle** config map that merges these contents with the Red Hat Enterprise Linux CoreOS (RHCOS) trust bundle, and this config map is referenced in the **trustedCA** field of the **Proxy** object. The **additionalTrustBundle** field is required unless the proxy's identity certificate is signed by an authority from the RHCOS trust bundle.

Optional: The policy to determine the configuration of the **Proxy** object to reference the **user-ca-bundle** config map in the **trustedCA** field. The allowed values are **Proxyonly** and **Always**. Use **Proxyonly** to reference the **user-ca-bundle** config map only when **http/https** proxy is configured. Use **Always** to always reference the **user-ca-bundle** config map. The default value is **Proxyonly**.

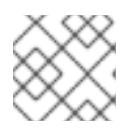

## **NOTE**

The installation program does not support the proxy **readinessEndpoints** field.

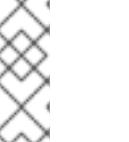

**NOTE** 

If the installer times out, restart and then complete the deployment by using the **wait-for** command of the installer. For example:

\$ ./openshift-install wait-for install-complete --log-level debug

2. Save the file and reference it when installing OpenShift Container Platform.

The installation program creates a cluster-wide proxy that is named **cluster** that uses the proxy settings in the provided **install-config.yaml** file. If no proxy settings are provided, a **cluster Proxy** object is still created, but it will have a nil **spec**.

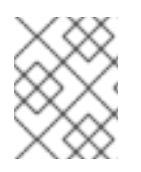

# **NOTE**

Only the **Proxy** object named **cluster** is supported, and no additional proxies can be created.

#### Additional resources

For more details about [Accelerated](https://access.redhat.com/documentation/en-us/openshift_container_platform/4.15/html-single/machine_management/#machineset-azure-accelerated-networking_creating-machineset-azure) Networking, see Accelerated Networking for Microsoft Azure VMs.

## 7.9.9. Deploying the cluster

You can install OpenShift Container Platform on a compatible cloud platform.

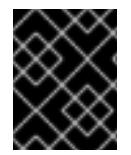

## IMPORTANT

You can run the **create cluster** command of the installation program only once, during initial installation.

#### **Prerequisites**

- You have configured an account with the cloud platform that hosts your cluster.
- You have the OpenShift Container Platform installation program and the pull secret for your cluster.
- You have an Azure subscription ID and tenant ID.
- If you are installing the cluster using a service principal, you have its application ID and password.
- If you are installing the cluster using a system-assigned managed identity, you have enabled it on the virtual machine that you will run the installation program from.
- If you are installing the cluster using a user-assigned managed identity, you have met these prerequisites:
	- You have its client ID.
	- You have assigned it to the virtual machine that you will run the installation program from.

#### Procedure

1. Optional: If you have run the installation program on this computer before, and want to use an alternative service principal or managed identity, go to the **~/.azure/** directory and delete the **osServicePrincipal.json** configuration file.

Deleting this file prevents the installation program from automatically reusing subscription and authentication values from a previous installation.

- <span id="page-1065-1"></span><span id="page-1065-0"></span>2. Change to the directory that contains the installation program and initialize the cluster deployment:
	- \$ ./openshift-install create cluster --dir <installation\_directory> \ **1** --log-level=info **2**

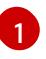

For **<installation directory>**, specify the location of your customized **./installconfig.yaml** file.

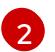

To view different installation details, specify **warn**, **debug**, or **error** instead of **info**.

If the installation program cannot locate the **osServicePrincipal.json** configuration file from a previous installation, you are prompted for Azure subscription and authentication values.

- 3. Enter the following Azure parameter values for your subscription:
	- azure subscription id Enter the subscription ID to use for the cluster.
	- azure tenant id Enter the tenant ID.
- 4. Depending on the Azure identity you are using to deploy the cluster, do one of the following when prompted for the azure service principal client id
	- If you are using a service principal, enter its application ID.
	- If you are using a system-assigned managed identity, leave this value blank.
	- If you are using a user-assigned managed identity, specify its client ID.
- 5. Depending on the Azure identity you are using to deploy the cluster, do one of the following when prompted for the azure service principal client secret
	- If you are using a service principal, enter its password.
	- If you are using a system-assigned managed identity, leave this value blank.
	- If you are using a user-assigned managed identity,leave this value blank.

If previously not detected, the installation program creates an **osServicePrincipal.json** configuration file and stores this file in the **~/.azure/** directory on your computer. This ensures that the installation program can load the profile when it is creating an OpenShift Container Platform cluster on the target platform.

## Verification

When the cluster deployment completes successfully:

- The terminal displays directions for accessing your cluster, including a link to the web console and credentials for the **kubeadmin** user.
- **•** Credential information also outputs to **<installation directory>/.openshift install.log.**

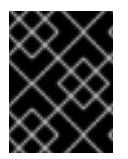

## IMPORTANT

Do not delete the installation program or the files that the installation program creates. Both are required to delete the cluster.

#### Example output

... INFO Install complete! INFO To access the cluster as the system:admin user when using 'oc', run 'export KUBECONFIG=/home/myuser/install\_dir/auth/kubeconfig' INFO Access the OpenShift web-console here: https://console-openshiftconsole.apps.mycluster.example.com INFO Login to the console with user: "kubeadmin", and password: "password" INFO Time elapsed: 36m22s

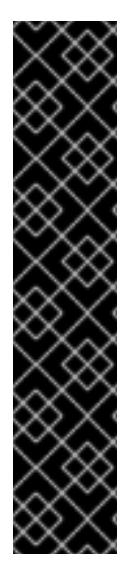

# IMPORTANT

- The Ignition config files that the installation program generates contain certificates that expire after 24 hours, which are then renewed at that time. If the cluster is shut down before renewing the certificates and the cluster is later restarted after the 24 hours have elapsed, the cluster automatically recovers the expired certificates. The exception is that you must manually approve the pending **node-bootstrapper** certificate signing requests (CSRs) to recover kubelet certificates. See the documentation for *Recovering from expired control plane certificates* for more information.
- It is recommended that you use Ignition config files within 12 hours after they are generated because the 24-hour certificate rotates from 16 to 22 hours after the cluster is installed. By using the Ignition config files within 12 hours, you can avoid installation failure if the certificate update runs during installation.

# 7.9.10. Installing the OpenShift CLI by downloading the binary

You can install the OpenShift CLI (**oc**) to interact with OpenShift Container Platform from a commandline interface. You can install **oc** on Linux, Windows, or macOS.

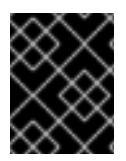

## IMPORTANT

If you installed an earlier version of **oc**, you cannot use it to complete all of the commands in OpenShift Container Platform 4.15. Download and install the new version of **oc**.

#### Installing the OpenShift CLI on Linux

You can install the OpenShift CLI (**oc**) binary on Linux by using the following procedure.

#### Procedure

- 1. Navigate to the OpenShift Container Platform [downloads](https://access.redhat.com/downloads/content/290) page on the Red Hat Customer Portal.
- 2. Select the architecture from the Product Variant drop-down list.
- 3. Select the appropriate version from the Version drop-down list.
- 4. Click Download Now next to the OpenShift v4.15 Linux Client entry and save the file.
- 5. Unpack the archive:

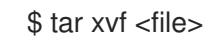

6. Place the **oc** binary in a directory that is on your **PATH**. To check your **PATH**, execute the following command:

\$ echo \$PATH

#### Verification

- After you install the OpenShift CLI, it is available using the **oc** command:
	- oc <command>

#### Installing the OpenShift CLI on Windows

You can install the OpenShift CLI (**oc**) binary on Windows by using the following procedure.

#### Procedure

- 1. Navigate to the OpenShift Container Platform [downloads](https://access.redhat.com/downloads/content/290) page on the Red Hat Customer Portal.
- 2. Select the appropriate version from the Version drop-down list.
- 3. Click Download Now next to the OpenShift v4.15 Windows Client entry and save the file.
- 4. Unzip the archive with a ZIP program.
- 5. Move the **oc** binary to a directory that is on your **PATH**. To check your **PATH**, open the command prompt and execute the following command:

C:\> path

#### Verification

After you install the OpenShift CLI, it is available using the **oc** command:

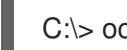

C:\> oc <command>

#### Installing the OpenShift CLI on macOS

You can install the OpenShift CLI (**oc**) binary on macOS by using the following procedure.

#### Procedure

- 1. Navigate to the OpenShift Container Platform [downloads](https://access.redhat.com/downloads/content/290) page on the Red Hat Customer Portal.
- 2. Select the appropriate version from the Version drop-down list.
- 3. Click Download Now next to the OpenShift v4.15 macOS Client entry and save the file.

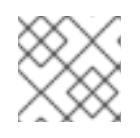

#### **NOTE**

For macOS arm64, choose the OpenShift v4.15 macOS arm64 Cliententry.

- 4. Unpack and unzip the archive.
- 5. Move the **oc** binary to a directory on your PATH. To check your **PATH**, open a terminal and execute the following command:

\$ echo \$PATH

#### Verification

After you install the OpenShift CLI, it is available using the **oc** command:

\$ oc <command>

## 7.9.11. Logging in to the cluster by using the CLI

You can log in to your cluster as a default system user by exporting the cluster **kubeconfig** file. The **kubeconfig** file contains information about the cluster that is used by the CLI to connect a client to the correct cluster and API server. The file is specific to a cluster and is created during OpenShift Container Platform installation.

#### Prerequisites

- You deployed an OpenShift Container Platform cluster.
- You installed the **oc** CLI.

#### Procedure

[1](#page-1069-0)

1. Export the **kubeadmin** credentials:

<span id="page-1069-0"></span>\$ export KUBECONFIG=<installation\_directory>/auth/kubeconfig 1

For **<installation\_directory>**, specify the path to the directory that you stored the installation files in.

2. Verify you can run **oc** commands successfully using the exported configuration:

\$ oc whoami

Example output

system:admin

#### Additional resources

See [Accessing](https://access.redhat.com/documentation/en-us/openshift_container_platform/4.15/html-single/web_console/#web-console) the web console for more details about accessing and understanding the OpenShift Container Platform web console.

## 7.9.12. Telemetry access for OpenShift Container Platform

In OpenShift Container Platform 4.15, the Telemetry service, which runs by default to provide metrics about cluster health and the success of updates, requires internet access. If your cluster is connected to the internet, Telemetry runs automatically, and your cluster is registered to [OpenShift](https://console.redhat.com/openshift) Cluster Manager. After you confirm that your [OpenShift](https://console.redhat.com/openshift) Cluster Manager inventory is correct, either maintained automatically by Telemetry or manually by using OpenShift Cluster Manager, use [subscription](https://access.redhat.com/documentation/en-us/subscription_central/2020-04/html/getting_started_with_subscription_watch/con-how-to-select-datacollection-tool_assembly-requirements-and-your-responsibilities-ctxt#red_hat_openshift) watch to track your OpenShift Container Platform subscriptions at the account or multi-cluster level.

#### Additional resources

See About remote health [monitoring](https://access.redhat.com/documentation/en-us/openshift_container_platform/4.15/html-single/support/#about-remote-health-monitoring) for more information about the Telemetry service

## 7.9.13. Next steps

- **[Customize](https://access.redhat.com/documentation/en-us/openshift_container_platform/4.15/html-single/postinstallation_configuration/#available_cluster_customizations) your cluster.**
- If necessary, you can opt out of remote health [reporting](https://access.redhat.com/documentation/en-us/openshift_container_platform/4.15/html-single/support/#opting-out-remote-health-reporting_opting-out-remote-health-reporting) .

# 7.10. INSTALLING A CLUSTER ON AZURE IN A RESTRICTED NETWORK WITH USER-PROVISIONED INFRASTRUCTURE

In OpenShift Container Platform, you can install a cluster on Microsoft Azure by using infrastructure that you provide.

Several Azure [Resource](https://docs.microsoft.com/en-us/azure/azure-resource-manager/templates/overview) Manager (ARM) templates are provided to assist in completing these steps or to help model your own.

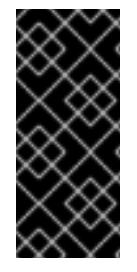

## IMPORTANT

The steps for performing a user-provisioned infrastructure installation are provided as an example only. Installing a cluster with infrastructure you provide requires knowledge of the cloud provider and the installation process of OpenShift Container Platform. Several ARM templates are provided to assist in completing these steps or to help model your own. You are also free to create the required resources through other methods.

#### **Prerequisites**

- You reviewed details about the OpenShift Container Platform [installation](https://access.redhat.com/documentation/en-us/openshift_container_platform/4.15/html-single/architecture/#architecture-installation) and update processes.
- You read the [documentation](#page-92-0) on selecting a cluster installation method and preparing it for users.
- You [configured](#page-897-0) an Azure account to host the cluster and determined the tested and validated region to deploy the cluster to.
- You mirrored the images for a [disconnected](#page-121-0) installation to your registry and obtained the **imageContentSources** data for your version of OpenShift Container Platform.

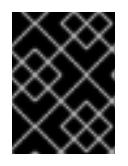

## IMPORTANT

Because the installation media is on the mirror host, you must use that computer to complete all installation steps.

If you use a firewall, you [configured](#page-3644-0) it to allow the sites that your cluster requires access to.

- If the cloud identity and access management (IAM) APIs are not accessible in your environment, or if you do not want to store an administrator-level credential secret in the **kube-system** namespace, you have manually created long-term [credentials](#page-939-0).
- If you use [customer-managed](#page-907-0) encryption keys, you prepared your Azure environment for encryption.

## 7.10.1. About installations in restricted networks

In OpenShift Container Platform 4.15, you can perform an installation that does not require an active connection to the internet to obtain software components. Restricted network installations can be completed using installer-provisioned infrastructure or user-provisioned infrastructure, depending on the cloud platform to which you are installing the cluster.

If you choose to perform a restricted network installation on a cloud platform, you still require access to its cloud APIs. Some cloud functions, like Amazon Web Service's Route 53 DNS and IAM services, require internet access. Depending on your network, you might require less internet access for an installation on bare metal hardware, Nutanix, or on VMware vSphere.

To complete a restricted network installation, you must create a registry that mirrors the contents of the OpenShift image registry and contains the installation media. You can create this registry on a mirror host, which can access both the internet and your closed network, or by using other methods that meet your restrictions.

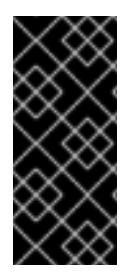

## IMPORTANT

Because of the complexity of the configuration for user-provisioned installations, consider completing a standard user-provisioned infrastructure installation before you attempt a restricted network installation using user-provisioned infrastructure. Completing this test installation might make it easier to isolate and troubleshoot any issues that might arise during your installation in a restricted network.

## 7.10.1.1. Additional limits

Clusters in restricted networks have the following additional limitations and restrictions:

- The **ClusterVersion** status includes an **Unable to retrieve available updates** error.
- By default, you cannot use the contents of the Developer Catalog because you cannot access the required image stream tags.

## 7.10.1.2. Internet access for OpenShift Container Platform

In OpenShift Container Platform 4.15, you require access to the internet to install your cluster.

You must have internet access to:

- Access [OpenShift](https://console.redhat.com/openshift) Cluster Manager to download the installation program and perform subscription management. If the cluster has internet access and you do not disable Telemetry, that service automatically entitles your cluster.
- Access [Quay.io](http://quay.io) to obtain the packages that are required to install your cluster.
- Obtain the packages that are required to perform cluster updates.

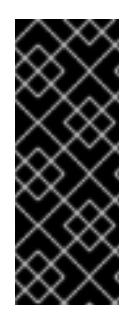

## IMPORTANT

If your cluster cannot have direct internet access, you can perform a restricted network installation on some types of infrastructure that you provision. During that process, you download the required content and use it to populate a mirror registry with the installation packages. With some installation types, the environment that you install your cluster in will not require internet access. Before you update the cluster, you update the content of the mirror registry.

# 7.10.2. Configuring your Azure project

Before you can install OpenShift Container Platform, you must configure an Azure project to host it.

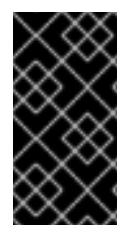

# IMPORTANT

All Azure resources that are available through public endpoints are subject to resource name restrictions, and you cannot create resources that use certain terms. For a list of terms that Azure restricts, see Resolve reserved [resource](https://docs.microsoft.com/en-us/azure/azure-resource-manager/resource-manager-reserved-resource-name) name errors in the Azure documentation.

## 7.10.2.1. Azure account limits

The OpenShift Container Platform cluster uses a number of Microsoft Azure components, and the default Azure [subscription](https://docs.microsoft.com/en-us/azure/azure-subscription-service-limits) and service limits, quotas, and constraints affect your ability to install OpenShift Container Platform clusters.

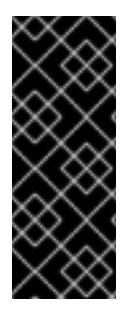

# IMPORTANT

Default limits vary by offer category types, such as Free Trial and Pay-As-You-Go, and by series, such as Dv2, F, and G. For example, the default for Enterprise Agreement subscriptions is 350 cores.

Check the limits for your subscription type and if necessary, increase quota limits for your account before you install a default cluster on Azure.

The following table summarizes the Azure components whose limits can impact your ability to install and run OpenShift Container Platform clusters.

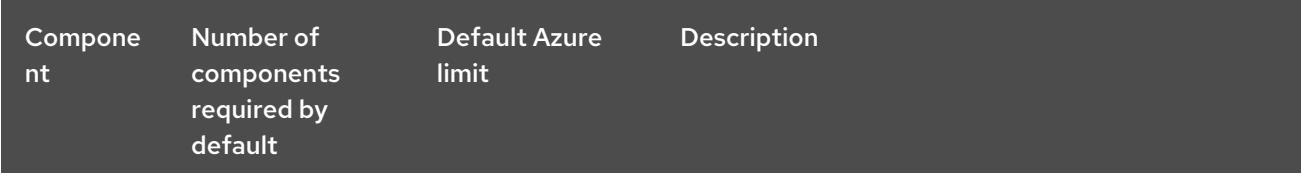

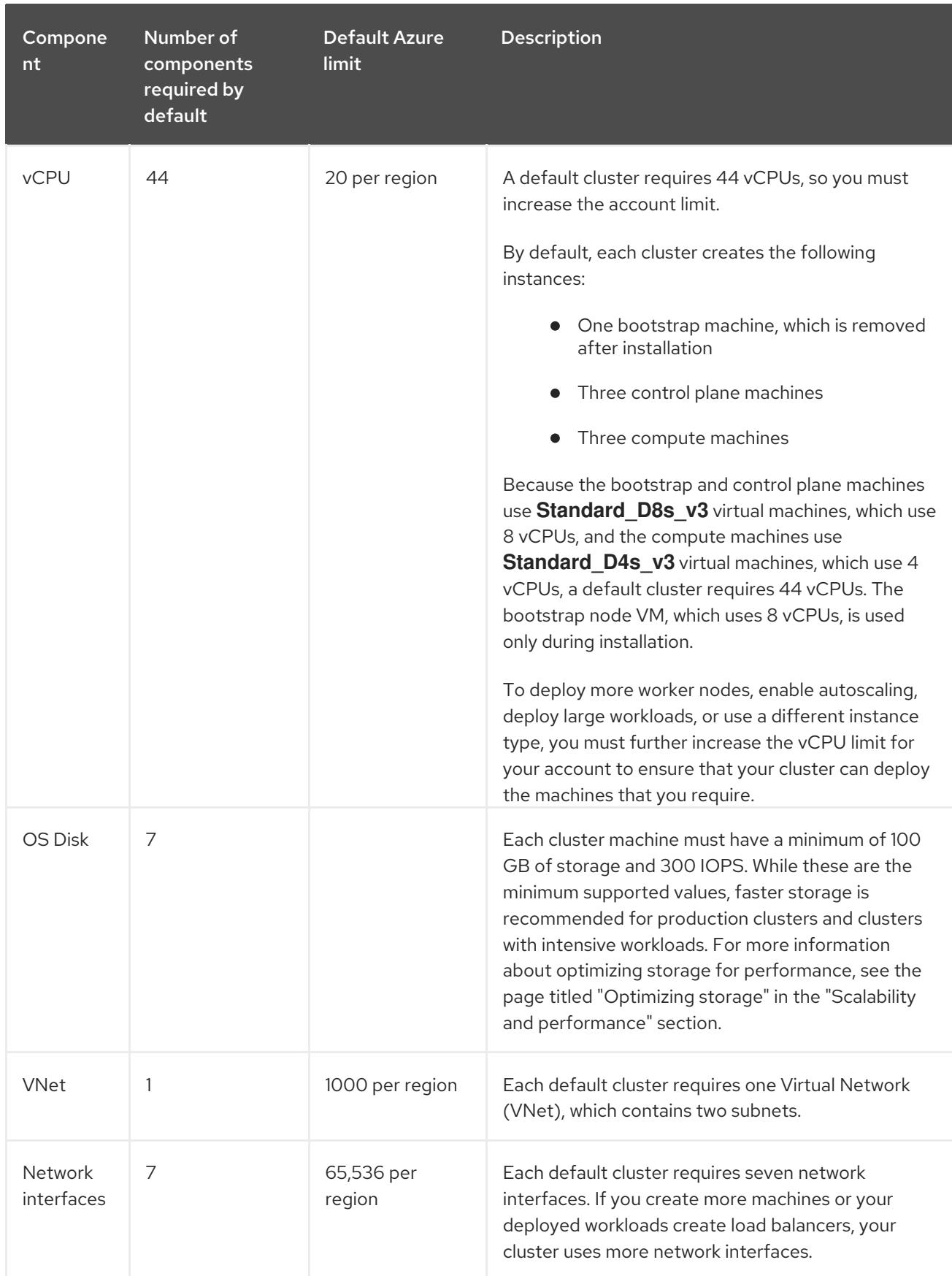

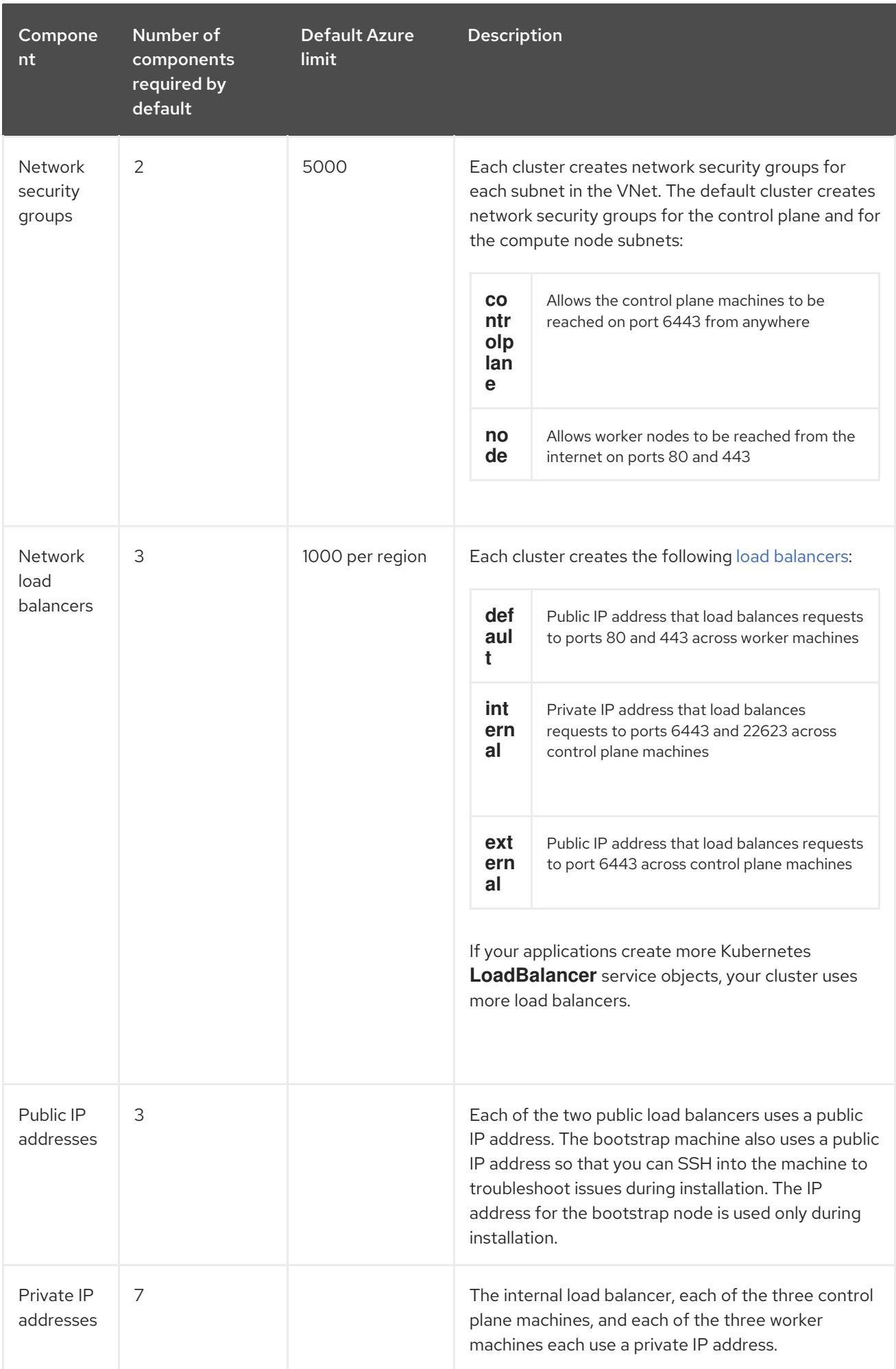

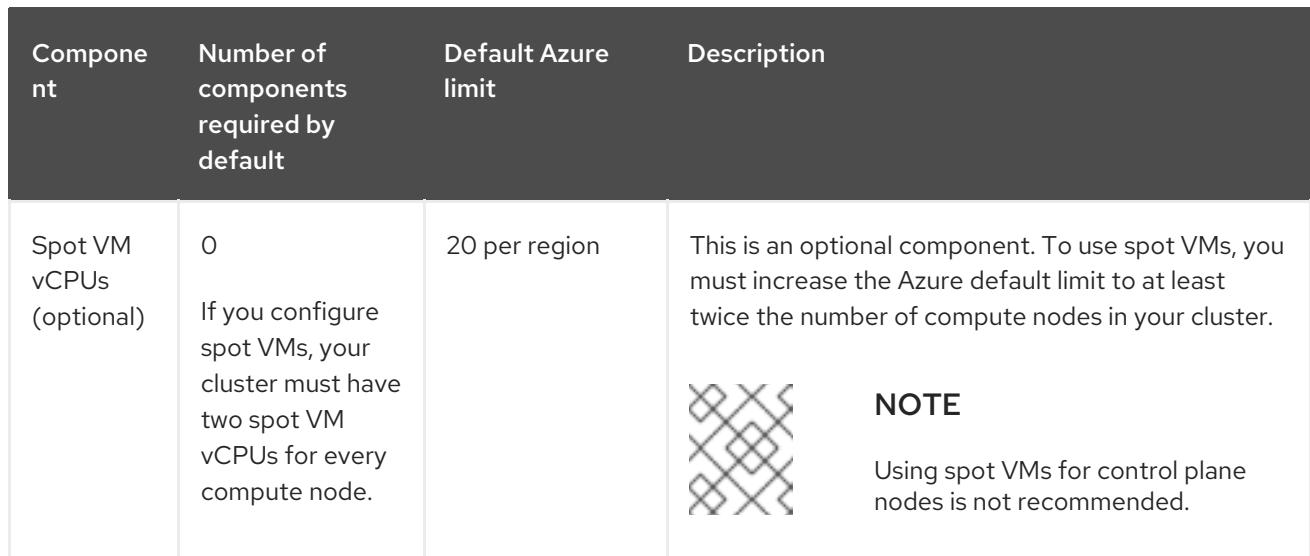

#### Additional resources

• [Optimizing](https://access.redhat.com/documentation/en-us/openshift_container_platform/4.15/html-single/scalability_and_performance/#optimizing-storage) storage

## 7.10.2.2. Configuring a public DNS zone in Azure

To install OpenShift Container Platform, the Microsoft Azure account you use must have a dedicated public hosted DNS zone in your account. This zone must be authoritative for the domain. This service provides cluster DNS resolution and name lookup for external connections to the cluster.

#### Procedure

1. Identify your domain, or subdomain, and registrar. You can transfer an existing domain and registrar or obtain a new one through Azure or another source.

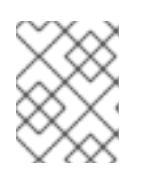

## **NOTE**

For more information about purchasing domains through Azure, see Buy a custom domain name for Azure App Service in the Azure [documentation.](https://docs.microsoft.com/en-us/azure/app-service/manage-custom-dns-buy-domain)

- 2. If you are using an existing domain and registrar, migrate its DNS to Azure. See Migrate an active DNS name to Azure App Service in the Azure [documentation.](https://docs.microsoft.com/en-us/azure/app-service/manage-custom-dns-migrate-domain)
- 3. Configure DNS for your domain. Follow the steps in the Tutorial: Host your domain in Azure DNS in the Azure [documentation](https://docs.microsoft.com/en-us/azure/dns/dns-delegate-domain-azure-dns) to create a public hosted zone for your domain or subdomain, extract the new authoritative name servers, and update the registrar records for the name servers that your domain uses.

Use an appropriate root domain, such as **openshiftcorp.com**, or subdomain, such as **clusters.openshiftcorp.com**.

4. If you use a subdomain, follow your company's procedures to add its delegation records to the parent domain.

You can view Azure's DNS solution by visiting this [example](#page-1109-0) for creating DNS zones .

## 7.10.2.3. Increasing Azure account limits

To increase an account limit, file a support request on the Azure portal.

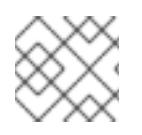

## **NOTE**

You can increase only one type of quota per support request.

#### Procedure

- 1. From the Azure portal, click Help + support in the lower left corner.
- 2. Click New support request and then select the required values:
	- a. From the Issue typelist, select Service and subscription limits (quotas).
	- b. From the Subscription list, select the subscription to modify.
	- c. From the Quota typelist, select the quota to increase. For example, select Compute-VM (cores-vCPUs) subscription limit increases to increase the number of vCPUs, which is required to install a cluster.
	- d. Click Next: Solutions.
- 3. On the Problem Details page, provide the required information for your quota increase:
	- a. Click Provide details and provide the required details in the Quota detailswindow.
	- b. In the SUPPORT METHOD and CONTACT INFO sections, provide the issue severity and your contact details.
- 4. Click Next: Review + createand then click Create.

## 7.10.2.4. Certificate signing requests management

Because your cluster has limited access to automatic machine management when you use infrastructure that you provision, you must provide a mechanism for approving cluster certificate signing requests (CSRs) after installation. The **kube-controller-manager** only approves the kubelet client CSRs. The **machine-approver** cannot guarantee the validity of a serving certificate that is requested by using kubelet credentials because it cannot confirm that the correct machine issued the request. You must determine and implement a method of verifying the validity of the kubelet serving certificate requests and approving them.

## 7.10.2.5. Required Azure roles

An OpenShift Container Platform cluster requires an Azure identity to create and manage Azure resources. Before you create the identity, verify that your environment meets the following requirements:

- The Azure account that you use to create the identity is assigned the **User Access Administrator** and **Contributor** roles. These roles are required when:
	- Creating a service principal or user-assigned managed identity.
	- Enabling a system-assigned managed identity on a virtual machine.
- If you are going to use a service principal to complete the installation, verify that the Azure account that you use to create the identity is assigned the **microsoft.directory/servicePrincipals/createAsOwner** permission in Microsoft Entra ID.

To set roles on the Azure portal, see the Manage access to Azure resources using RBAC and the Azure portal in the Azure [documentation.](https://docs.microsoft.com/en-us/azure/role-based-access-control/role-assignments-portal)

## 7.10.2.6. Required Azure permissions for user-provisioned infrastructure

The installation program requires access to an Azure service principal or managed identity with the necessary permissions to deploy the cluster and to maintain its daily operation. These permissions must be granted to the Azure subscription that is associated with the identity.

The following options are available to you:

- You can assign the identity the **Contributor** and **User Access Administrator** roles. Assigning these roles is the quickest way to grant all of the required permissions. For more information about assigning roles, see the Azure [documentation](https://docs.microsoft.com/en-us/azure/role-based-access-control/role-assignments-portal) for managing access to Azure resources using the Azure portal.
- If your organization's security policies require a more restrictive set of permissions, you can create a [custom](https://learn.microsoft.com/en-us/azure/role-based-access-control/custom-roles) role with the necessary permissions.

The following permissions are required for creating an OpenShift Container Platform cluster on Microsoft Azure.

Example 7.37. Required permissions for creating authorization resources

- **Microsoft.Authorization/policies/audit/action**
- **Microsoft.Authorization/policies/auditIfNotExists/action**
- **Microsoft.Authorization/roleAssignments/read**
- **Microsoft.Authorization/roleAssignments/write**

Example 7.38. Required permissions for creating compute resources

- **Microsoft.Compute/images/read**
- **Microsoft.Compute/images/write**
- **Microsoft.Compute/images/delete**
- **Microsoft.Compute/availabilitySets/read**
- **Microsoft.Compute/disks/beginGetAccess/action**
- **Microsoft.Compute/disks/delete**
- **Microsoft.Compute/disks/read**
- **Microsoft.Compute/disks/write**
- **Microsoft.Compute/galleries/images/read**
- **Microsoft.Compute/galleries/images/versions/read**
- **Microsoft.Compute/galleries/images/versions/write**
- **Microsoft.Compute/galleries/images/write**
- **Microsoft.Compute/galleries/read**
- **Microsoft.Compute/galleries/write**
- **Microsoft.Compute/snapshots/read**
- **Microsoft.Compute/snapshots/write**
- **Microsoft.Compute/snapshots/delete**
- **Microsoft.Compute/virtualMachines/delete**  $\bullet$
- **Microsoft.Compute/virtualMachines/powerOff/action**
- **Microsoft.Compute/virtualMachines/read**
- **Microsoft.Compute/virtualMachines/write**
- **Microsoft.Compute/virtualMachines/deallocate/action**

Example 7.39. Required permissions for creating identity management resources

- **Microsoft.ManagedIdentity/userAssignedIdentities/assign/action**
- **Microsoft.ManagedIdentity/userAssignedIdentities/read**
- **Microsoft.ManagedIdentity/userAssignedIdentities/write**  $\bullet$

Example 7.40. Required permissions for creating network resources

- **Microsoft.Network/dnsZones/A/write**
- **Microsoft.Network/dnsZones/CNAME/write**
- **Microsoft.Network/dnszones/CNAME/read**
- **Microsoft.Network/dnszones/read**
- **Microsoft.Network/loadBalancers/backendAddressPools/join/action**
- **Microsoft.Network/loadBalancers/backendAddressPools/read**
- **Microsoft.Network/loadBalancers/backendAddressPools/write**
- **Microsoft.Network/loadBalancers/read**
- **Microsoft.Network/loadBalancers/write**
- **Microsoft.Network/networkInterfaces/delete**
- **Microsoft.Network/networkInterfaces/join/action**
- **Microsoft.Network/networkInterfaces/read**
- **Microsoft.Network/networkInterfaces/write**
- **Microsoft.Network/networkSecurityGroups/join/action**
- **Microsoft.Network/networkSecurityGroups/read**
- **Microsoft.Network/networkSecurityGroups/securityRules/delete**
- **Microsoft.Network/networkSecurityGroups/securityRules/read**
- **Microsoft.Network/networkSecurityGroups/securityRules/write**
- **Microsoft.Network/networkSecurityGroups/write**
- **Microsoft.Network/privateDnsZones/A/read**
- $\bullet$ **Microsoft.Network/privateDnsZones/A/write**
- **Microsoft.Network/privateDnsZones/A/delete**
- **Microsoft.Network/privateDnsZones/SOA/read**
- **Microsoft.Network/privateDnsZones/read**
- **Microsoft.Network/privateDnsZones/virtualNetworkLinks/read**
- **Microsoft.Network/privateDnsZones/virtualNetworkLinks/write**
- **Microsoft.Network/privateDnsZones/write**
- **Microsoft.Network/publicIPAddresses/delete**
- **Microsoft.Network/publicIPAddresses/join/action**
- **Microsoft.Network/publicIPAddresses/read**
- **Microsoft.Network/publicIPAddresses/write**
- **Microsoft.Network/virtualNetworks/join/action**
- **Microsoft.Network/virtualNetworks/read**
- **Microsoft.Network/virtualNetworks/subnets/join/action**
- **Microsoft.Network/virtualNetworks/subnets/read**
- **Microsoft.Network/virtualNetworks/subnets/write**
- **Microsoft.Network/virtualNetworks/write**

Example 7.41. Required permissions for checking the health of resources

- **Microsoft.Resourcehealth/healthevent/Activated/action**
- **Microsoft.Resourcehealth/healthevent/InProgress/action**
- **Microsoft.Resourcehealth/healthevent/Pending/action**
- **Microsoft.Resourcehealth/healthevent/Resolved/action**
- **Microsoft.Resourcehealth/healthevent/Updated/action**

Example 7.42. Required permissions for creating a resource group

- **Microsoft.Resources/subscriptions/resourceGroups/read**
- **Microsoft.Resources/subscriptions/resourcegroups/write**

Example 7.43. Required permissions for creating resource tags

**Microsoft.Resources/tags/write**

Example 7.44. Required permissions for creating storage resources

- **Microsoft.Storage/storageAccounts/blobServices/read**
- **Microsoft.Storage/storageAccounts/blobServices/containers/write**
- **Microsoft.Storage/storageAccounts/fileServices/read**
- **Microsoft.Storage/storageAccounts/fileServices/shares/read**
- **Microsoft.Storage/storageAccounts/fileServices/shares/write**
- **Microsoft.Storage/storageAccounts/fileServices/shares/delete**
- **Microsoft.Storage/storageAccounts/listKeys/action**
- **Microsoft.Storage/storageAccounts/read**
- **Microsoft.Storage/storageAccounts/write**

Example 7.45. Required permissions for creating deployments

- **Microsoft.Resources/deployments/read**
- **Microsoft.Resources/deployments/write**
- **Microsoft.Resources/deployments/validate/action**
- **Microsoft.Resources/deployments/operationstatuses/read**

Example 7.46. Optional permissions for creating compute resources

**Microsoft.Compute/availabilitySets/write**

Example 7.47. Optional permissions for creating marketplace virtual machine resources

- **Microsoft.MarketplaceOrdering/offertypes/publishers/offers/plans/agreements/read**
- **Microsoft.MarketplaceOrdering/offertypes/publishers/offers/plans/agreements/write**

Example 7.48. Optional permissions for enabling user-managed encryption

- **Microsoft.Compute/diskEncryptionSets/read**
- **Microsoft.Compute/diskEncryptionSets/write**
- **Microsoft.Compute/diskEncryptionSets/delete**
- **Microsoft.KeyVault/vaults/read**
- **Microsoft.KeyVault/vaults/write**
- **Microsoft.KeyVault/vaults/delete**
- **Microsoft.KeyVault/vaults/deploy/action**
- **Microsoft.KeyVault/vaults/keys/read**
- **Microsoft.KeyVault/vaults/keys/write**
- **Microsoft.Features/providers/features/register/action**

The following permissions are required for deleting an OpenShift Container Platform cluster on Microsoft Azure.

Example 7.49. Required permissions for deleting authorization resources

**Microsoft.Authorization/roleAssignments/delete**

Example 7.50. Required permissions for deleting compute resources

- **Microsoft.Compute/disks/delete**
- **Microsoft.Compute/galleries/delete**
- **Microsoft.Compute/galleries/images/delete**
- **Microsoft.Compute/galleries/images/versions/delete**
- **Microsoft.Compute/virtualMachines/delete**
- **Microsoft.Compute/images/delete**

Example 7.51. Required permissions for deleting identity management resources

**Microsoft.ManagedIdentity/userAssignedIdentities/delete**

Example 7.52. Required permissions for deleting network resources

- **Microsoft.Network/dnszones/read**
- **Microsoft.Network/dnsZones/A/read**
- **Microsoft.Network/dnsZones/A/delete**
- **Microsoft.Network/dnsZones/CNAME/read**
- **Microsoft.Network/dnsZones/CNAME/delete**
- **Microsoft.Network/loadBalancers/delete**
- **Microsoft.Network/networkInterfaces/delete**
- $\bullet$ **Microsoft.Network/networkSecurityGroups/delete**
- **Microsoft.Network/privateDnsZones/read**
- **Microsoft.Network/privateDnsZones/A/read**
- **Microsoft.Network/privateDnsZones/delete**
- **Microsoft.Network/privateDnsZones/virtualNetworkLinks/delete**
- **Microsoft.Network/publicIPAddresses/delete**
- **Microsoft.Network/virtualNetworks/delete**

Example 7.53. Required permissions for checking the health of resources

- **Microsoft.Resourcehealth/healthevent/Activated/action**
- **Microsoft.Resourcehealth/healthevent/Resolved/action**
- **Microsoft.Resourcehealth/healthevent/Updated/action**

Example 7.54. Required permissions for deleting a resource group

**Microsoft.Resources/subscriptions/resourcegroups/delete**

Example 7.55. Required permissions for deleting storage resources

- **Microsoft.Storage/storageAccounts/delete**
- **Microsoft.Storage/storageAccounts/listKeys/action**

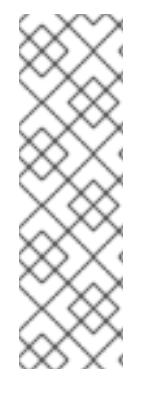

# **NOTE**

To install OpenShift Container Platform on Azure, you must scope the permissions related to resource group creation to your subscription. After the resource group is created, you can scope the rest of the permissions to the created resource group. If the public DNS zone is present in a different resource group, then the network DNS zone related permissions must always be applied to your subscription.

You can scope all the permissions to your subscription when deleting an OpenShift Container Platform cluster.

# 7.10.2.7. Creating a service principal

Because OpenShift Container Platform and its installation program create Microsoft Azure resources by using the Azure Resource Manager, you must create a service principal to represent it.

## **Prerequisites**

- Install or update the [Azure](https://docs.microsoft.com/en-us/cli/azure/install-azure-cli-yum?view=azure-cli-latest) CLI.
- Your Azure account has the required roles for the subscription that you use.
- If you want to use a custom role, you have created a [custom](https://learn.microsoft.com/en-us/azure/role-based-access-control/custom-roles) role with the required permissions listed in the *Required Azure permissions for user-provisioned infrastructure* section.

## Procedure

1. Log in to the Azure CLI:

\$ az login

- 2. If your Azure account uses subscriptions, ensure that you are using the right subscription:
	- a. View the list of available accounts and record the **tenantId** value for the subscription you want to use for your cluster:

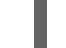

\$ az account list --refresh

# Example output

```
[
 {
  "cloudName": "AzureCloud",
  "id": "9bab1460-96d5-40b3-a78e-17b15e978a80",
  "isDefault": true,
  "name": "Subscription Name",
  "state": "Enabled",
  "tenantId": "6057c7e9-b3ae-489d-a54e-de3f6bf6a8ee",
  "user": {
   "name": "you@example.com",
   "type": "user"
  }
}
]
```
b. View your active account details and confirm that the **tenantId** value matches the subscription you want to use:

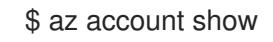

### Example output

```
{
 "environmentName": "AzureCloud",
 "id": "9bab1460-96d5-40b3-a78e-17b15e978a80",
 "isDefault": true,
 "name": "Subscription Name",
 "state": "Enabled",
 "tenantId": "6057c7e9-b3ae-489d-a54e-de3f6bf6a8ee", 1
 "user": {
  "name": "you@example.com",
  "type": "user"
 }
}
```
[1](#page-1084-0)

Ensure that the value of the **tenantId** parameter is the correct subscription ID.

c. If you are not using the right subscription, change the active subscription:

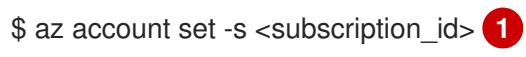

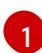

<span id="page-1084-1"></span>Specify the subscription ID.

d. Verify the subscription ID update:

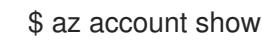

## Example output

```
{
 "environmentName": "AzureCloud",
 "id": "33212d16-bdf6-45cb-b038-f6565b61edda",
 "isDefault": true,
 "name": "Subscription Name",
 "state": "Enabled",
 "tenantId": "8049c7e9-c3de-762d-a54e-dc3f6be6a7ee",
 "user": {
  "name": "you@example.com",
  "type": "user"
 }
}
```
- 3. Record the **tenantId** and **id** parameter values from the output. You need these values during the OpenShift Container Platform installation.
- 4. Create the service principal for your account:

<span id="page-1085-1"></span><span id="page-1085-0"></span>\$ az ad sp create-for-rbac --role <role\_name> \**1** --name <service\_principal> \ **2** --scopes /subscriptions/<subscription\_id> **3**

<span id="page-1085-2"></span>Defines the role name. You can use the **Contributor** role, or you can specify a custom role which contains the necessary permissions.

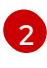

[1](#page-1085-0)

Defines the service principal name.

[3](#page-1085-2)

Specifies the subscription ID.

## Example output

Creating 'Contributor' role assignment under scope '/subscriptions/<subscription\_id>' The output includes credentials that you must protect. Be sure that you do not include these credentials in your code or check the credentials into your source control. For more information, see https://aka.ms/azadsp-cli { "appId": "ac461d78-bf4b-4387-ad16-7e32e328aec6",

"displayName": <service\_principal>", "password": "00000000-0000-0000-0000-000000000000", "tenantId": "8049c7e9-c3de-762d-a54e-dc3f6be6a7ee"

- 5. Record the values of the **appId** and **password** parameters from the previous output. You need these values during OpenShift Container Platform installation.
- 6. If you applied the **Contributor** role to your service principal, assign the **User Administrator Access** role by running the following command:

\$ az role assignment create --role "User Access Administrator" \ --assignee-object-id \$(az ad sp show --id <appId> --query id -o tsv) **1**

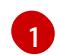

<span id="page-1085-3"></span>Specify the **appId** parameter value for your service principal.

#### Additional resources

}

For more information about CCO modes, see About the Cloud [Credential](https://access.redhat.com/documentation/en-us/openshift_container_platform/4.15/html-single/authentication_and_authorization/#about-cloud-credential-operator-modes) Operator.

## 7.10.2.8. Supported Azure regions

The installation program dynamically generates the list of available Microsoft Azure regions based on your subscription.

#### Supported Azure public regions

- **australiacentral** (Australia Central)
- **australiaeast** (Australia East)
- **australiasoutheast** (Australia South East)
- **brazilsouth** (Brazil South)
- **canadacentral** (Canada Central)
- **canadaeast** (Canada East)
- **centralindia** (Central India)
- **centralus** (Central US)
- **eastasia** (East Asia)
- **eastus** (East US)
- **eastus2** (East US 2)
- **francecentral** (France Central)
- **germanywestcentral** (Germany West Central)
- **israelcentral** (Israel Central)
- **italynorth** (Italy North)
- **japaneast** (Japan East)
- **japanwest** (Japan West)
- **koreacentral** (Korea Central)
- **koreasouth** (Korea South)
- **northcentralus** (North Central US)
- **northeurope** (North Europe)
- **norwayeast**(Norway East)
- **polandcentral** (Poland Central)
- **qatarcentral** (Qatar Central)
- **southafricanorth** (South Africa North)
- **southcentralus** (South Central US)
- **southeastasia** (Southeast Asia)
- **southindia** (South India)
- **swedencentral** (Sweden Central)
- **switzerlandnorth** (Switzerland North)
- **uaenorth** (UAE North)
- **uksouth** (UK South)
- **ukwest** (UK West)
- **westcentralus** (West Central US)
- **westeurope** (West Europe)
- **westindia** (West India)
- **westus** (West US)
- **westus2** (West US 2)
- **westus3** (West US 3)

## Supported Azure Government regions

Support for the following Microsoft Azure Government (MAG) regions was added in OpenShift Container Platform version 4.6:

- **usgovtexas** (US Gov Texas)
- **usgovvirginia** (US Gov Virginia)

You can reference all available MAG regions in the Azure [documentation.](https://azure.microsoft.com/en-us/global-infrastructure/geographies/#geographies) Other provided MAG regions are expected to work with OpenShift Container Platform, but have not been tested.

# 7.10.3. Requirements for a cluster with user-provisioned infrastructure

For a cluster that contains user-provisioned infrastructure, you must deploy all of the required machines.

This section describes the requirements for deploying OpenShift Container Platform on userprovisioned infrastructure.

# 7.10.3.1. Required machines for cluster installation

The smallest OpenShift Container Platform clusters require the following hosts:

#### Table 7.16. Minimum required hosts

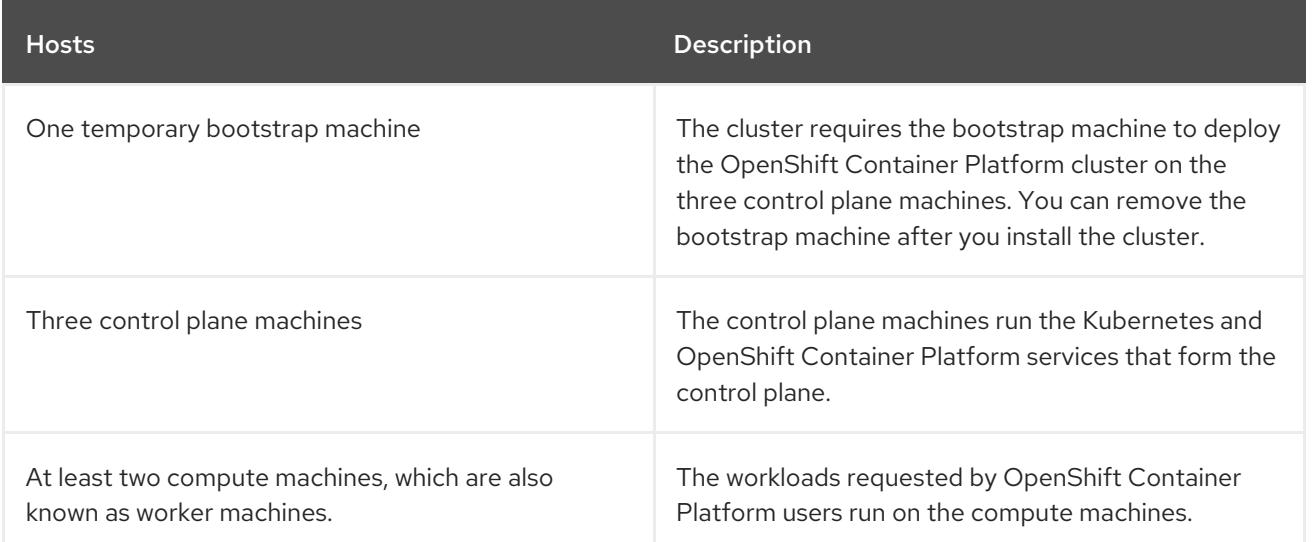

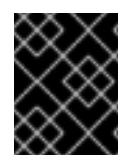

# IMPORTANT

To maintain high availability of your cluster, use separate physical hosts for these cluster machines.

The bootstrap and control plane machines must use Red Hat Enterprise Linux CoreOS (RHCOS) as the operating system. However, the compute machines can choose between Red Hat Enterprise Linux CoreOS (RHCOS), Red Hat Enterprise Linux (RHEL) 8.6 and later.

Note that RHCOS is based on Red Hat Enterprise Linux (RHEL) 9.2 and inherits all of its hardware certifications and requirements. See Red Hat Enterprise Linux [technology](https://access.redhat.com/articles/rhel-limits) capabilities and limits .

# 7.10.3.2. Minimum resource requirements for cluster installation

Each cluster machine must meet the following minimum requirements:

| <b>Machine</b> | <b>Operating</b><br>System            | <b>vCPU[1]</b> | <b>Virtual RAM</b> | <b>Storage</b> | Input/Output<br><b>Per Second</b><br>(IOPS)[2] |
|----------------|---------------------------------------|----------------|--------------------|----------------|------------------------------------------------|
| Bootstrap      | <b>RHCOS</b>                          | $\overline{4}$ | 16 GB              | 100 GB         | 300                                            |
| Control plane  | <b>RHCOS</b>                          | $\overline{4}$ | 16 GB              | 100 GB         | 300                                            |
| Compute        | RHCOS, RHEL<br>8.6 and later<br>$[3]$ | 2              | 8 GB               | 100 GB         | 300                                            |

Table 7.17. Minimum resource requirements

- 1. One vCPU is equivalent to one physical core when simultaneous multithreading (SMT), or hyperthreading, is not enabled. When enabled, use the following formula to calculate the corresponding ratio: (threads per core × cores) × sockets = vCPUs.
- 2. OpenShift Container Platform and Kubernetes are sensitive to disk performance, and faster storage is recommended, particularly for etcd on the control plane nodes which require a 10 ms p99 fsync duration. Note that on many cloud platforms, storage size and IOPS scale together, so you might need to over-allocate storage volume to obtain sufficient performance.
- 3. As with all user-provisioned installations, if you choose to use RHEL compute machines in your cluster, you take responsibility for all operating system life cycle management and maintenance, including performing system updates, applying patches, and completing all other required tasks. Use of RHEL 7 compute machines is deprecated and has been removed in OpenShift Container Platform 4.10 and later.

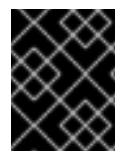

# IMPORTANT

You are required to use Azure virtual machines that have the **premiumIO** parameter set to **true**.

If an instance type for your platform meets the minimum requirements for cluster machines, it is supported to use in OpenShift Container Platform.

# 7.10.3.3. Tested instance types for Azure

The following Microsoft Azure instance types have been tested with OpenShift Container Platform.

## Example 7.56. Machine types based on 64-bit x86 architecture

- **c4.\***
- **c5.\***
- **c5a.\***
- **i3.\***
- **m4.\***
- **m5.\***
- **m5a.\***
- **m6a.\***
- **m6i.\***
- **r4.\***
- **r5.\***
- **r5a.\***
- **r6i.\***
- **t3.\***
- **t3a.\***

# 7.10.3.4. Tested instance types for Azure on 64-bit ARM infrastructures

The following Microsoft Azure ARM64 instance types have been tested with OpenShift Container Platform.

## Example 7.57. Machine types based on 64-bit ARM architecture

- **c6g.\***
- **m6g.\***

# 7.10.4. Using the Azure Marketplace offering

Using the Azure Marketplace offering lets you deploy an OpenShift Container Platform cluster, which is billed on pay-per-use basis (hourly, per core) through Azure, while still being supported directly by Red Hat.

To deploy an OpenShift Container Platform cluster using the Azure Marketplace offering, you must first obtain the Azure Marketplace image. The installation program uses this image to deploy worker nodes. When obtaining your image, consider the following:

While the images are the same, the Azure Marketplace publisher is different depending on your

- While the images are the same, the Azure Marketplace publisher is different depending on your region. If you are located in North America, specify **redhat** as the publisher. If you are located in EMEA, specify **redhat-limited** as the publisher.
- The offer includes a **rh-ocp-worker** SKU and a **rh-ocp-worker-gen1** SKU. The **rh-ocp-worker** SKU represents a Hyper-V generation version 2 VM image. The default instance types used in OpenShift Container Platform are version 2 compatible. If you plan to use an instance type that is only version 1 compatible, use the image associated with the **rh-ocp-worker-gen1** SKU. The **rh-ocp-worker-gen1** SKU represents a Hyper-V version 1 VM image.

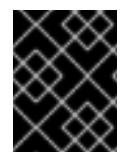

# IMPORTANT

Installing images with the Azure marketplace is not supported on clusters with 64-bit ARM instances.

#### **Prerequisites**

- You have installed the Azure CLI client **(az)**.
- Your Azure account is entitled for the offer and you have logged into this account with the Azure CLI client.

#### Procedure

- 1. Display all of the available OpenShift Container Platform images by running one of the following commands:
	- North America:

\$ az vm image list --all --offer rh-ocp-worker --publisher redhat -o table

## Example output

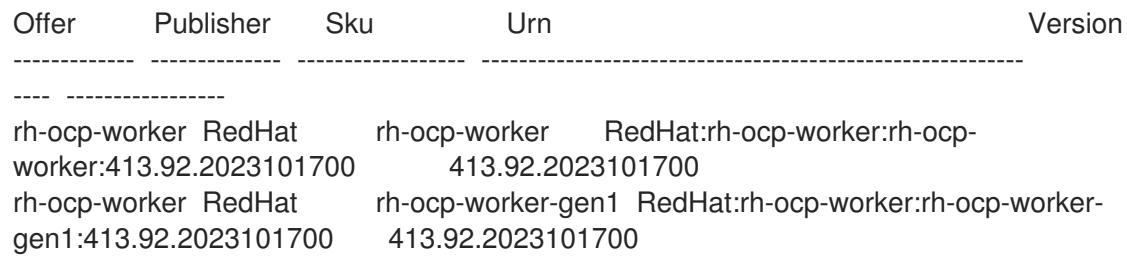

EMEA:

\$ az vm image list --all --offer rh-ocp-worker --publisher redhat-limited -o table

## Example output

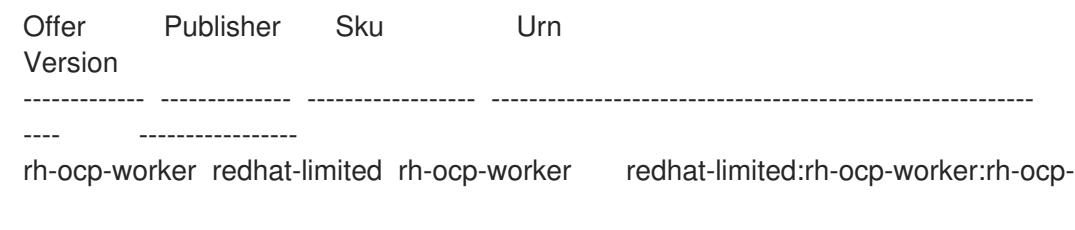

worker:413.92.2023101700 413.92.2023101700 rh-ocp-worker redhat-limited rh-ocp-worker-gen1 redhat-limited:rh-ocp-worker:rh-ocpworker-gen1:413.92.2023101700 413.92.2023101700

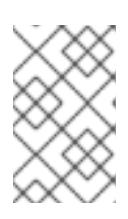

# **NOTE**

Regardless of the version of OpenShift Container Platform that you install, the correct version of the Azure Marketplace image to use is 4.13. If required, your VMs are automatically upgraded as part of the installation process.

- 2. Inspect the image for your offer by running one of the following commands:
	- North America:

\$ az vm image show --urn redhat:rh-ocp-worker:rh-ocp-worker:<version>

**•** EMEA:

\$ az vm image show --urn redhat-limited:rh-ocp-worker:rh-ocp-worker:<version>

- 3. Review the terms of the offer by running one of the following commands:
	- North America:

\$ az vm image terms show --urn redhat:rh-ocp-worker:rh-ocp-worker:<version>

 $\bullet$  FMFA:

\$ az vm image terms show --urn redhat-limited:rh-ocp-worker:rh-ocp-worker:<version>

- 4. Accept the terms of the offering by running one of the following commands:
	- North America:

\$ az vm image terms accept --urn redhat:rh-ocp-worker:rh-ocp-worker:<version>

EMEA:  $\bullet$ 

\$ az vm image terms accept --urn redhat-limited:rh-ocp-worker:rh-ocp-worker:<version>

- 5. Record the image details of your offer. If you use the Azure Resource Manager (ARM) template to deploy your worker nodes:
	- a. Update **storageProfile.imageReference** by deleting the **id** parameter and adding the **offer**, **publisher**, **sku**, and **version** parameters by using the values from your offer.
	- b. Specify a **plan** for the virtual machines (VMs).

Example **06\_workers.json** ARM template with an updated **storageProfile.imageReference** object and a specified **plan**

```
...
 "plan" : {
```

```
"name": "rh-ocp-worker",
  "product": "rh-ocp-worker",
  "publisher": "redhat"
 },
 "dependsOn" : [
  "[concat('Microsoft.Network/networkInterfaces/', concat(variables('vmNames')
[copyIndex()], '-nic'))]"
 ],
 "properties" : {
...
 "storageProfile": {
  "imageReference": {
  "offer": "rh-ocp-worker",
  "publisher": "redhat",
  "sku": "rh-ocp-worker",
  "version": "413.92.2023101700"
  }
   ...
  }
...
 }
```
# 7.10.4.1. Obtaining the installation program

Before you install OpenShift Container Platform, download the installation file on the host you are using for installation.

## **Prerequisites**

You have a computer that runs Linux or macOS, with 500 MB of local disk space.

## Procedure

- 1. Access the [Infrastructure](https://console.redhat.com/openshift/install) Provider page on the OpenShift Cluster Manager site. If you have a Red Hat account, log in with your credentials. If you do not, create an account.
- 2. Select your infrastructure provider.
- 3. Navigate to the page for your installation type, download the installation program that corresponds with your host operating system and architecture, and place the file in the directory where you will store the installation configuration files.

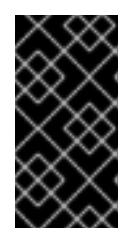

# IMPORTANT

The installation program creates several files on the computer that you use to install your cluster. You must keep the installation program and the files that the installation program creates after you finish installing the cluster. Both files are required to delete the cluster.

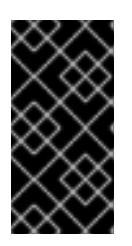

# IMPORTANT

Deleting the files created by the installation program does not remove your cluster, even if the cluster failed during installation. To remove your cluster, complete the OpenShift Container Platform uninstallation procedures for your specific cloud provider.

4. Extract the installation program. For example, on a computer that uses a Linux operating system, run the following command:

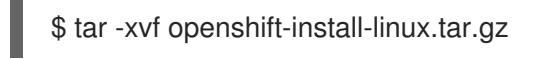

5. Download your installation pull secret from Red Hat [OpenShift](https://console.redhat.com/openshift/install/pull-secret) Cluster Manager . This pull secret allows you to authenticate with the services that are provided by the included authorities, including Quay.io, which serves the container images for OpenShift Container Platform components.

## 7.10.4.2. Generating a key pair for cluster node SSH access

During an OpenShift Container Platform installation, you can provide an SSH public key to the installation program. The key is passed to the Red Hat Enterprise Linux CoreOS (RHCOS) nodes through their Ignition config files and is used to authenticate SSH access to the nodes. The key is added to the **~/.ssh/authorized\_keys** list for the **core** user on each node, which enables password-less authentication.

After the key is passed to the nodes, you can use the key pair to SSH in to the RHCOS nodes as the user **core**. To access the nodes through SSH, the private key identity must be managed by SSH for your local user.

If you want to SSH in to your cluster nodes to perform installation debugging or disaster recovery, you must provide the SSH public key during the installation process. The **./openshift-install gather** command also requires the SSH public key to be in place on the cluster nodes.

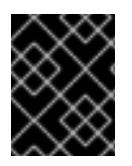

# IMPORTANT

Do not skip this procedure in production environments, where disaster recovery and debugging is required.

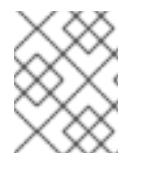

# **NOTE**

You must use a local key, not one that you configured with platform-specific approaches such as AWS key [pairs.](https://docs.aws.amazon.com/AWSEC2/latest/UserGuide/ec2-key-pairs.html)

## Procedure

1. If you do not have an existing SSH key pair on your local machine to use for authentication onto your cluster nodes, create one. For example, on a computer that uses a Linux operating system, run the following command:

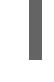

[1](#page-1093-0)

\$ ssh-keygen -t ed25519 -N '' -f <path>/<file\_name> **1**

<span id="page-1093-0"></span>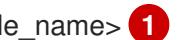

Specify the path and file name, such as **~/.ssh/id\_ed25519**, of the new SSH key. If you have an existing key pair, ensure your public key is in the your **~/.ssh** directory.

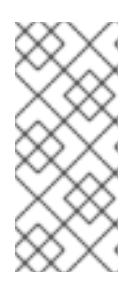

# **NOTE**

If you plan to install an OpenShift Container Platform cluster that uses the RHEL cryptographic libraries that have been submitted to NIST for FIPS 140-2/140-3 Validation on only the **x86\_64**, **ppc64le**, and **s390x** architectures, do not create a key that uses the **ed25519** algorithm. Instead, create a key that uses the **rsa** or **ecdsa** algorithm.

2. View the public SSH key:

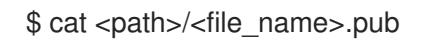

For example, run the following to view the **~/.ssh/id\_ed25519.pub** public key:

\$ cat ~/.ssh/id\_ed25519.pub

3. Add the SSH private key identity to the SSH agent for your local user, if it has not already been added. SSH agent management of the key is required for password-less SSH authentication onto your cluster nodes, or if you want to use the **./openshift-install gather** command.

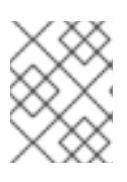

# **NOTE**

On some distributions, default SSH private key identities such as **~/.ssh/id\_rsa** and **~/.ssh/id\_dsa** are managed automatically.

a. If the **ssh-agent** process is not already running for your local user, start it as a background task:

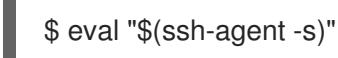

# Example output

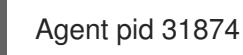

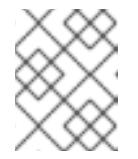

# **NOTE**

<span id="page-1094-0"></span>If your cluster is in FIPS mode, only use FIPS-compliant algorithms to generate the SSH key. The key must be either RSA or ECDSA.

# 4. Add your SSH private key to the **ssh-agent**:

ssh-add <path>/<file\_name> 1

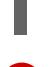

[1](#page-1094-0)

Specify the path and file name for your SSH private key, such as **~/.ssh/id\_ed25519**

# Example output

Identity added: /home/<you>/<path>/<file\_name> (<computer\_name>)

#### Next steps

When you install OpenShift Container Platform, provide the SSH public key to the installation program. If you install a cluster on infrastructure that you provision, you must provide the key to the installation program.

# 7.10.5. Creating the installation files for Azure

To install OpenShift Container Platform on Microsoft Azure using user-provisioned infrastructure, you must generate the files that the installation program needs to deploy your cluster and modify them so that the cluster creates only the machines that it will use. You generate and customize the **installconfig.yaml** file, Kubernetes manifests, and Ignition config files. You also have the option to first set up a separate **var** partition during the preparation phases of installation.

# 7.10.5.1. Optional: Creating a separate **/var** partition

It is recommended that disk partitioning for OpenShift Container Platform be left to the installer. However, there are cases where you might want to create separate partitions in a part of the filesystem that you expect to grow.

OpenShift Container Platform supports the addition of a single partition to attach storage to either the **/var** partition or a subdirectory of **/var**. For example:

- **/var/lib/containers**: Holds container-related content that can grow as more images and containers are added to a system.
- **/var/lib/etcd**: Holds data that you might want to keep separate for purposes such as performance optimization of etcd storage.
- **/var**: Holds data that you might want to keep separate for purposes such as auditing.

Storing the contents of a **/var** directory separately makes it easier to grow storage for those areas as needed and reinstall OpenShift Container Platform at a later date and keep that data intact. With this method, you will not have to pull all your containers again, nor will you have to copy massive log files when you update systems.

Because **/var** must be in place before a fresh installation of Red Hat Enterprise Linux CoreOS (RHCOS), the following procedure sets up the separate **/var** partition by creating a machine config manifest that is inserted during the **openshift-install** preparation phases of an OpenShift Container Platform installation.

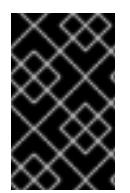

# IMPORTANT

If you follow the steps to create a separate **/var** partition in this procedure, it is not necessary to create the Kubernetes manifest and Ignition config files again as described later in this section.

## Procedure

1. Create a directory to hold the OpenShift Container Platform installation files:

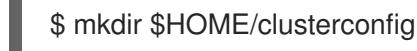

2. Run **openshift-install** to create a set of files in the **manifest** and **openshift** subdirectories. Answer the system questions as you are prompted:

\$ openshift-install create manifests --dir \$HOME/clusterconfig

## Example output

? SSH Public Key ...

INFO Credentials loaded from the "myprofile" profile in file "/home/myuser/.aws/credentials" INFO Consuming Install Config from target directory INFO Manifests created in: \$HOME/clusterconfig/manifests and \$HOME/clusterconfig/openshift

3. Optional: Confirm that the installation program created manifests in the **clusterconfig/openshift** directory:

\$ ls \$HOME/clusterconfig/openshift/

## Example output

99\_kubeadmin-password-secret.yaml 99\_openshift-cluster-api\_master-machines-0.yaml 99\_openshift-cluster-api\_master-machines-1.yaml 99\_openshift-cluster-api\_master-machines-2.yaml ...

4. Create a Butane config that configures the additional partition. For example, name the file **\$HOME/clusterconfig/98-var-partition.bu**, change the disk device name to the name of the storage device on the **worker** systems, and set the storage size as appropriate. This example places the **/var** directory on a separate partition:

<span id="page-1096-0"></span>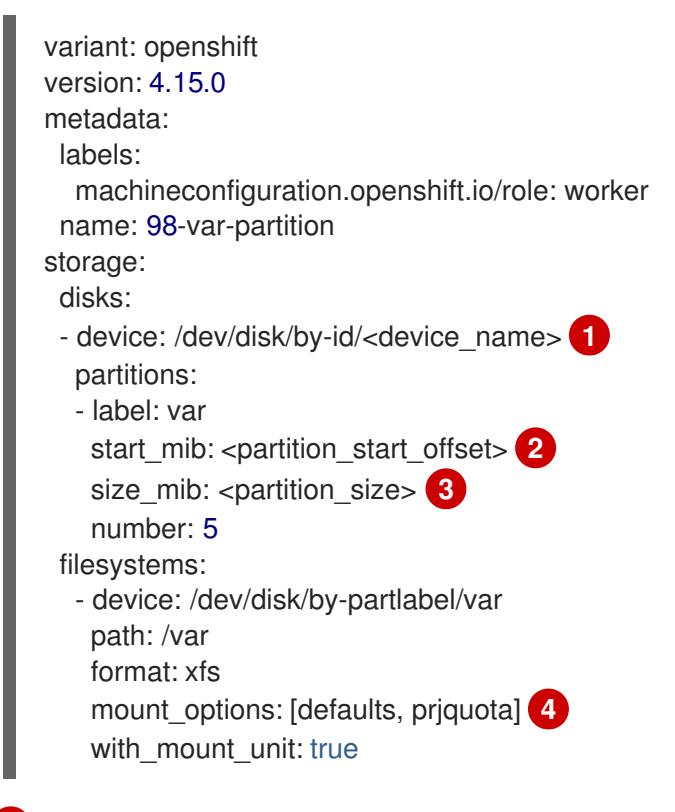

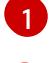

[2](#page-1096-1)

<span id="page-1096-3"></span><span id="page-1096-2"></span><span id="page-1096-1"></span>The storage device name of the disk that you want to partition.

When adding a data partition to the boot disk, a minimum value of 25000 MiB (Mebibytes) is recommended. The root file system is automatically resized to fill all available space up to the specified offset. If no value is specified, or if the specified value is smaller than the recommended minimum, the resulting root file system will be too small, and future

reinstalls of RHCOS might overwrite the beginning of the data partition.

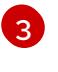

The size of the data partition in mebibytes.

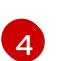

The **prjquota** mount option must be enabled for filesystems used for container storage.

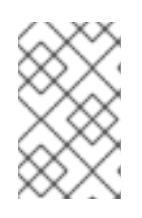

## **NOTE**

When creating a separate **/var** partition, you cannot use different instance types for worker nodes, if the different instance types do not have the same device name.

5. Create a manifest from the Butane config and save it to the **clusterconfig/openshift** directory. For example, run the following command:

\$ butane \$HOME/clusterconfig/98-var-partition.bu -o \$HOME/clusterconfig/openshift/98-varpartition.yaml

6. Run **openshift-install** again to create Ignition configs from a set of files in the **manifest** and **openshift** subdirectories:

\$ openshift-install create ignition-configs --dir \$HOME/clusterconfig \$ ls \$HOME/clusterconfig/ auth bootstrap.ign master.ign metadata.json worker.ign

Now you can use the Ignition config files as input to the installation procedures to install Red Hat Enterprise Linux CoreOS (RHCOS) systems.

# 7.10.5.2. Creating the installation configuration file

You can customize the OpenShift Container Platform cluster you install on Microsoft Azure.

## Prerequisites

- You have the OpenShift Container Platform installation program and the pull secret for your cluster. For a restricted network installation, these files are on your mirror host.
- You have the **imageContentSources** values that were generated during mirror registry creation.
- You have obtained the contents of the certificate for your mirror registry.
- You have retrieved a Red Hat Enterprise Linux CoreOS (RHCOS) image and uploaded it to an accessible location.
- You have an Azure subscription ID and tenant ID.
- If you are installing the cluster using a service principal, you have its application ID and password.
- If you are installing the cluster using a system-assigned managed identity, you have enabled it on the virtual machine that you will run the installation program from.
- If you are installing the cluster using a user-assigned managed identity, you have met these prerequisites:
- You have its client ID.
- You have assigned it to the virtual machine that you will run the installation program from.

### Procedure

1. Optional: If you have run the installation program on this computer before, and want to use an alternative service principal or managed identity, go to the **~/.azure/** directory and delete the **osServicePrincipal.json** configuration file.

Deleting this file prevents the installation program from automatically reusing subscription and authentication values from a previous installation.

- 2. Create the **install-config.yaml** file.
	- a. Change to the directory that contains the installation program and run the following command:

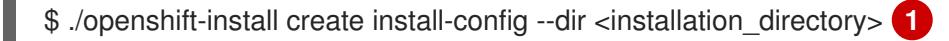

[1](#page-1098-0)

<span id="page-1098-0"></span>For **<installation directory>**, specify the directory name to store the files that the installation program creates.

When specifying the directory:

- Verify that the directory has the **execute** permission. This permission is required to run Terraform binaries under the installation directory.
- Use an empty directory. Some installation assets, such as bootstrap X.509 certificates, have short expiration intervals, therefore you must not reuse an installation directory. If you want to reuse individual files from another cluster installation, you can copy them into your directory. However, the file names for the installation assets might change between releases. Use caution when copying installation files from an earlier OpenShift Container Platform version.
- b. At the prompts, provide the configuration details for your cloud:
	- i. Optional: Select an SSH key to use to access your cluster machines.

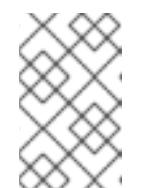

## **NOTE**

For production OpenShift Container Platform clusters on which you want to perform installation debugging or disaster recovery, specify an SSH key that your **ssh-agent** process uses.

- ii. Select **azure** as the platform to target. If the installation program cannot locate the **osServicePrincipal.json** configuration file from a previous installation, you are prompted for Azure subscription and authentication values.
- iii. Enter the following Azure parameter values for your subscription:
	- azure subscription id Enter the subscription ID to use for the cluster.
	- azure tenant id Enter the tenant ID.
- iv. Depending on the Azure identity you are using to deploy the cluster, do one of the following when prompted for the azure service principal client id
	- If you are using a service principal, enter its application ID.
	- If you are using a system-assigned managed identity, leave this value blank.
	- If you are using a user-assigned managed identity, specify its client ID.
- v. Depending on the Azure identity you are using to deploy the cluster, do one of the following when prompted for the azure service principal client secret
	- If you are using a service principal, enter its password.
	- If you are using a system-assigned managed identity, leave this value blank.
	- If you are using a user-assigned managed identity, leave this value blank.
- vi. Select the region to deploy the cluster to.
- vii. Select the base domain to deploy the cluster to. The base domain corresponds to the Azure DNS Zone that you created for your cluster.
- viii. Enter a descriptive name for your cluster.

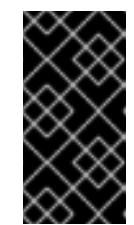

## IMPORTANT

All Azure resources that are available through public endpoints are subject to resource name restrictions, and you cannot create resources that use certain terms. For a list of terms that Azure restricts, see Resolve reserved [resource](https://docs.microsoft.com/en-us/azure/azure-resource-manager/resource-manager-reserved-resource-name) name errors in the Azure documentation.

- ix. Paste the pull secret from Red Hat [OpenShift](https://console.redhat.com/openshift/install/pull-secret) Cluster Manager .
- 3. Edit the **install-config.yaml** file to give the additional information that is required for an installation in a restricted network.
	- a. Update the **pullSecret** value to contain the authentication information for your registry:

pullSecret: '{"auths":{"<mirror\_host\_name>:5000": {"auth": "<credentials>","email": "you@example.com"}}}'

For **<mirror** host name>, specify the registry domain name that you specified in the certificate for your mirror registry, and for **<credentials>**, specify the base64-encoded user name and password for your mirror registry.

b. Add the **additionalTrustBundle** parameter and value.

additionalTrustBundle: | -----BEGIN CERTIFICATE-----

ZZZZZZZZZZZZZZZZZZZZZZZZZZZZZZZZZZZZZZZZZZZZZZZZZZZZZZZZZZZZZZZZ -----END CERTIFICATE-----

The value must be the contents of the certificate file that you used for your mirror registry. The certificate file can be an existing, trusted certificate authority, or the self-signed certificate that you generated for the mirror registry.

c. Define the network and subnets for the VNet to install the cluster under the **platform.azure** field:

<span id="page-1100-2"></span><span id="page-1100-1"></span><span id="page-1100-0"></span>networkResourceGroupName: <vnet\_resource\_group> **1** virtualNetwork: <vnet> **2** controlPlaneSubnet: <control\_plane\_subnet> **3** computeSubnet: <compute\_subnet> **4** 

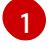

<span id="page-1100-3"></span>Replace **<vnet\_resource\_group>** with the resource group name that contains the existing virtual network (VNet).

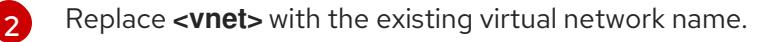

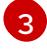

Replace **<control\_plane\_subnet>** with the existing subnet name to deploy the control plane machines.

[4](#page-1100-3)

Replace **<compute\_subnet>** with the existing subnet name to deploy compute machines.

d. Add the image content resources, which resemble the following YAML excerpt:

imageContentSources: - mirrors: - <mirror\_host\_name>:5000/<repo\_name>/release source: quay.io/openshift-release-dev/ocp-release - mirrors: - <mirror\_host\_name>:5000/<repo\_name>/release source: registry.redhat.io/ocp/release

For these values, use the **imageContentSources** that you recorded during mirror registry creation.

e. Optional: Set the publishing strategy to **Internal**:

# publish: Internal

By setting this option, you create an internal Ingress Controller and a private load balancer.

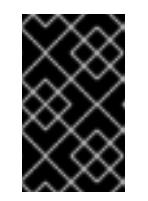

# IMPORTANT

Azure Firewall does not work [seamlessly](https://learn.microsoft.com/en-us/azure/firewall/integrate-lb) with Azure Public Load balancers. Thus, when using Azure Firewall for restricting internet access, the **publish** field in **install-config.yaml** should be set to **Internal**.

- 4. Make any other modifications to the **install-config.yaml** file that you require. For more information about the parameters, see "Installation configuration parameters".
- 5. Back up the **install-config.yaml** file so that you can use it to install multiple clusters.

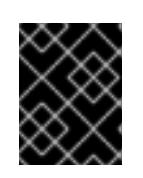

# IMPORTANT

The **install-config.yaml** file is consumed during the installation process. If you want to reuse the file, you must back it up now.

If previously not detected, the installation program creates an **osServicePrincipal.json** configuration file and stores this file in the **~/.azure/** directory on your computer. This ensures that the installation program can load the profile when it is creating an OpenShift Container Platform cluster on the target platform.

# 7.10.5.3. Configuring the cluster-wide proxy during installation

Production environments can deny direct access to the internet and instead have an HTTP or HTTPS proxy available. You can configure a new OpenShift Container Platform cluster to use a proxy by configuring the proxy settings in the **install-config.yaml** file.

## Prerequisites

- You have an existing **install-config.yaml** file.
- You reviewed the sites that your cluster requires access to and determined whether any of them need to bypass the proxy. By default, all cluster egress traffic is proxied, including calls to hosting cloud provider APIs. You added sites to the **Proxy** object's **spec.noProxy** field to bypass the proxy if necessary.

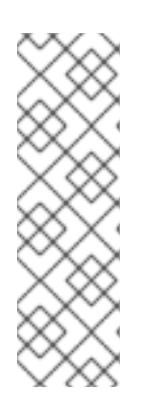

# **NOTE**

The **Proxy** object **status.noProxy** field is populated with the values of the **networking.machineNetwork[].cidr**, **networking.clusterNetwork[].cidr**, and **networking.serviceNetwork[]** fields from your installation configuration.

For installations on Amazon Web Services (AWS), Google Cloud Platform (GCP), Microsoft Azure, and Red Hat OpenStack Platform (RHOSP), the **Proxy** object **status.noProxy** field is also populated with the instance metadata endpoint (**169.254.169.254**).

# Procedure

1. Edit your **install-config.yaml** file and add the proxy settings. For example:

<span id="page-1101-2"></span><span id="page-1101-1"></span><span id="page-1101-0"></span>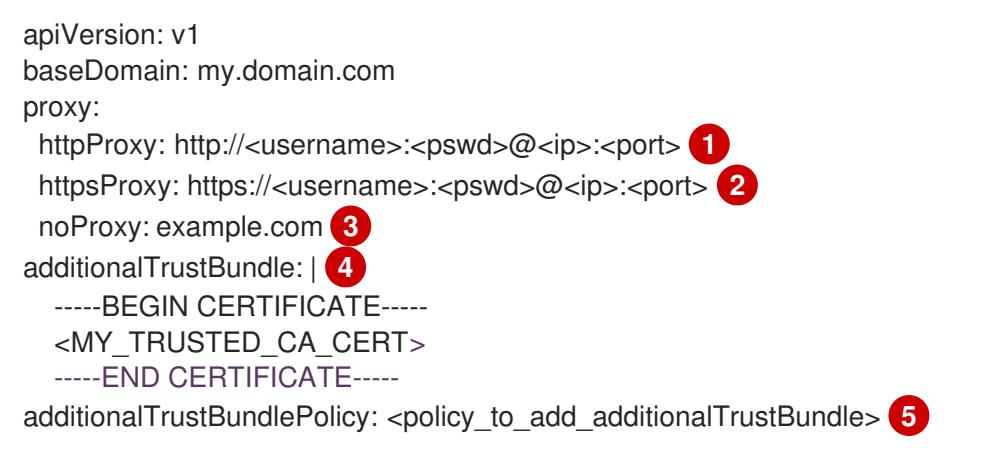

<span id="page-1101-4"></span><span id="page-1101-3"></span>A proxy URL to use for creating HTTP connections outside the cluster. The URL scheme must be **http**.

[1](#page-1101-0)

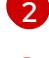

A proxy URL to use for creating HTTPS connections outside the cluster.

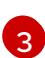

[4](#page-1101-3)

[5](#page-1101-4)

A comma-separated list of destination domain names, IP addresses, or other network CIDRs to exclude from proxying. Preface a domain with **.** to match subdomains only. For example, **.y.com** matches **x.y.com**, but not **y.com**. Use **\*** to bypass the proxy for all destinations.

If provided, the installation program generates a config map that is named **user-ca-bundle** in the **openshift-config** namespace that contains one or more additional CA certificates that are required for proxying HTTPS connections. The Cluster Network Operator then creates a **trusted-ca-bundle** config map that merges these contents with the Red Hat Enterprise Linux CoreOS (RHCOS) trust bundle, and this config map is referenced in the **trustedCA** field of the **Proxy** object. The **additionalTrustBundle** field is required unless the proxy's identity certificate is signed by an authority from the RHCOS trust bundle.

Optional: The policy to determine the configuration of the **Proxy** object to reference the **user-ca-bundle** config map in the **trustedCA** field. The allowed values are **Proxyonly** and **Always**. Use **Proxyonly** to reference the **user-ca-bundle** config map only when **http/https** proxy is configured. Use **Always** to always reference the **user-ca-bundle** config map. The default value is **Proxyonly**.

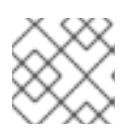

# **NOTE**

The installation program does not support the proxy **readinessEndpoints** field.

# **NOTE**

If the installer times out, restart and then complete the deployment by using the **wait-for** command of the installer. For example:

\$ ./openshift-install wait-for install-complete --log-level debug

2. Save the file and reference it when installing OpenShift Container Platform.

The installation program creates a cluster-wide proxy that is named **cluster** that uses the proxy settings in the provided **install-config.yaml** file. If no proxy settings are provided, a **cluster Proxy** object is still created, but it will have a nil **spec**.

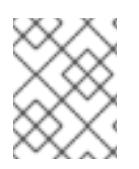

# **NOTE**

Only the **Proxy** object named **cluster** is supported, and no additional proxies can be created.

# 7.10.5.4. Exporting common variables for ARM templates

You must export a common set of variables that are used with the provided Azure Resource Manager (ARM) templates used to assist in completing a user-provided infrastructure install on Microsoft Azure.

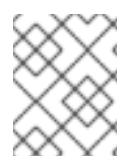

# **NOTE**

Specific ARM templates can also require additional exported variables, which are detailed in their related procedures.

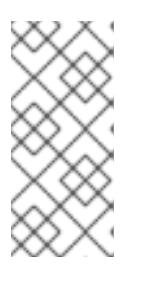

## **Prerequisites**

Obtain the OpenShift Container Platform installation program and the pull secret for your cluster.

#### Procedure

- <span id="page-1103-4"></span><span id="page-1103-3"></span><span id="page-1103-2"></span><span id="page-1103-1"></span><span id="page-1103-0"></span>1. Export common variables found in the **install-config.yaml** to be used by the provided ARM templates:
	- [1](#page-1103-0) [2](#page-1103-1) [3](#page-1103-2) [4](#page-1103-3) [5](#page-1103-4) The value of the **.metadata.name** attribute from the **install-config.yaml** file. The region to deploy the cluster into, for example **centralus**. This is the value of the **.platform.azure.region** attribute from the **install-config.yaml** file. The SSH RSA public key file as a string. You must enclose the SSH key in quotes since it contains spaces. This is the value of the **.sshKey** attribute from the **install-config.yaml** file. The base domain to deploy the cluster to. The base domain corresponds to the public DNS zone that you created for your cluster. This is the value of the **.baseDomain** attribute from the **install-config.yaml** file. The resource group where the public DNS zone exists. This is the value of the **.platform.azure.baseDomainResourceGroupName** attribute from the **installconfig.yaml** file. For example: \$ export CLUSTER\_NAME=<cluster\_name> \$ export AZURE\_REGION=<azure\_region> **2** \$ export SSH\_KEY=<ssh\_key> 3 \$ export BASE\_DOMAIN=<br/>base\_domain> 4 \$ export BASE\_DOMAIN\_RESOURCE\_GROUP=<base\_domain\_resource\_group> **5** \$ export CLUSTER\_NAME=test-cluster \$ export AZURE\_REGION=centralus \$ export SSH\_KEY="ssh-rsa xxx/xxx/xxx= user@email.com" \$ export BASE\_DOMAIN=example.com \$ export BASE\_DOMAIN\_RESOURCE\_GROUP=ocp-cluster
- 2. Export the kubeadmin credentials:

\$ export KUBECONFIG=<installation\_directory>/auth/kubeconfig 1

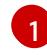

<span id="page-1103-5"></span>For **<installation\_directory>**, specify the path to the directory that you stored the installation files in.

7.10.5.5. Creating the Kubernetes manifest and Ignition config files

Because you must modify some cluster definition files and manually start the cluster machines, you must generate the Kubernetes manifest and Ignition config files that the cluster needs to configure the machines.

The installation configuration file transforms into the Kubernetes manifests. The manifests wrap into the Ignition configuration files, which are later used to configure the cluster machines.

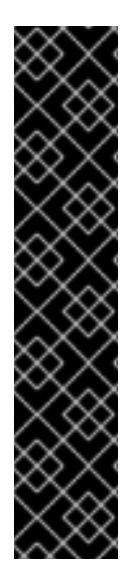

## IMPORTANT

- The Ignition config files that the OpenShift Container Platform installation program generates contain certificates that expire after 24 hours, which are then renewed at that time. If the cluster is shut down before renewing the certificates and the cluster is later restarted after the 24 hours have elapsed, the cluster automatically recovers the expired certificates. The exception is that you must manually approve the pending **node-bootstrapper** certificate signing requests (CSRs) to recover kubelet certificates. See the documentation for *Recovering from expired control plane certificates* for more information.
- It is recommended that you use Ignition config files within 12 hours after they are generated because the 24-hour certificate rotates from 16 to 22 hours after the cluster is installed. By using the Ignition config files within 12 hours, you can avoid installation failure if the certificate update runs during installation.

#### **Prerequisites**

- You obtained the OpenShift Container Platform installation program.
- You created the **install-config.yaml** installation configuration file.

#### Procedure

1. Change to the directory that contains the OpenShift Container Platform installation program and generate the Kubernetes manifests for the cluster:

\$ ./openshift-install create manifests --dir <installation\_directory> **1** 

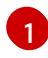

<span id="page-1104-0"></span>For **<installation directory>**, specify the installation directory that contains the *install***config.yaml** file you created.

2. Remove the Kubernetes manifest files that define the control plane machines:

\$ rm -f <installation\_directory>/openshift/99\_openshift-cluster-api\_master-machines-\*.yaml

By removing these files, you prevent the cluster from automatically generating control plane machines.

3. Remove the Kubernetes manifest files that define the control plane machine set:

\$ rm -f <installation\_directory>/openshift/99\_openshift-machine-api\_master-control-planemachine-set.yaml

4. Remove the Kubernetes manifest files that define the worker machines:

\$ rm -f <installation\_directory>/openshift/99\_openshift-cluster-api\_worker-machineset-\*.yaml

# IMPORTANT

If you disabled the **MachineAPI** capability when installing a cluster on userprovisioned infrastructure, you must remove the Kubernetes manifest files that define the worker machines. Otherwise, your cluster fails to install.

Because you create and manage the worker machines yourself, you do not need to initialize these machines.

5. Check that the **mastersSchedulable** parameter in the

**<installation\_directory>/manifests/cluster-scheduler-02-config.yml** Kubernetes manifest file is set to **false**. This setting prevents pods from being scheduled on the control plane machines:

- a. Open the *sinstallation* directory>/manifests/cluster-scheduler-02-config.yml file.
- b. Locate the **mastersSchedulable** parameter and ensure that it is set to **false**.
- c. Save and exit the file.
- 6. Optional: If you do not want the Ingress [Operator](https://github.com/openshift/cluster-ingress-operator) to create DNS records on your behalf, remove the **privateZone** and **publicZone** sections from the **<installation\_directory>/manifests/cluster-dns-02-config.yml** DNS configuration file:

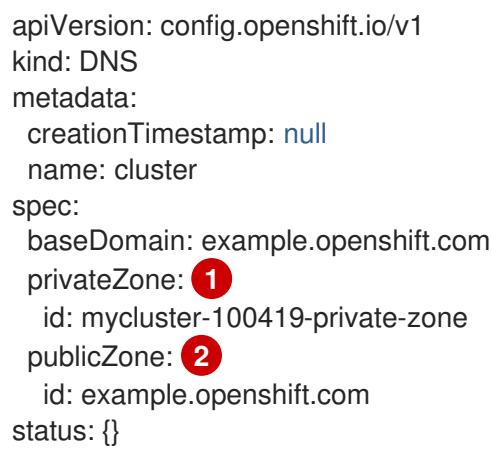

<span id="page-1105-1"></span><span id="page-1105-0"></span>[1](#page-1105-0) [2](#page-1105-1) Remove this section completely.

If you do so, you must add ingress DNS records manually in a later step.

- 7. When configuring Azure on user-provisioned infrastructure, you must export some common variables defined in the manifest files to use later in the Azure Resource Manager (ARM) templates:
	- a. Export the infrastructure ID by using the following command:

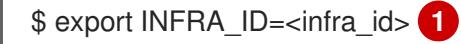

<span id="page-1105-2"></span>The OpenShift Container Platform cluster has been assigned an identifier (**INFRA\_ID**) in the form of **<cluster\_name>-<random\_string>**. This will be used as the base name for most resources created using the provided ARM templates. This is the value of the **.status.infrastructureName** attribute from the **manifests/cluster-infrastructure-02-**

[1](#page-1105-2)

**config.yml** file.

b. Export the resource group by using the following command:

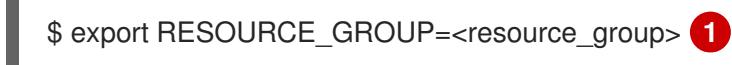

- All resources created in this Azure deployment exists as part of a [resource](https://docs.microsoft.com/en-us/azure/azure-resource-manager/management/overview#resource-groups) group. The resource group name is also based on the **INFRA\_ID**, in the form of **<cluster\_name>- <random\_string>-rg**. This is the value of the **.status.platformStatus.azure.resourceGroupName** attribute from the **manifests/cluster-infrastructure-02-config.yml** file.
- 8. To create the Ignition configuration files, run the following command from the directory that contains the installation program:

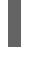

[1](#page-1106-1)

[1](#page-1106-0)

\$ ./openshift-install create ignition-configs --dir <installation\_directory> **1**

<span id="page-1106-1"></span><span id="page-1106-0"></span>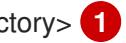

For **<installation\_directory>**, specify the same installation directory.

Ignition config files are created for the bootstrap, control plane, and compute nodes in the installation directory. The **kubeadmin-password** and **kubeconfig** files are created in the **./<installation\_directory>/auth** directory:

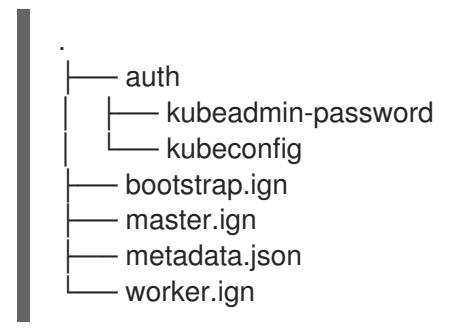

# 7.10.6. Creating the Azure resource group

You must create a Microsoft Azure [resource](https://docs.microsoft.com/en-us/azure/azure-resource-manager/management/overview#resource-groups) group and an identity for that resource group. These are both used during the installation of your OpenShift Container Platform cluster on Azure.

## **Prerequisites**

- Configure an Azure account.
- Generate the Ignition config files for your cluster.

## Procedure

1. Create the resource group in a supported Azure region:

\$ az group create --name \${RESOURCE\_GROUP} --location \${AZURE\_REGION}

2. Create an Azure identity for the resource group:

\$ az identity create -g \${RESOURCE\_GROUP} -n \${INFRA\_ID}-identity

This is used to grant the required access to Operators in your cluster. For example, this allows the Ingress Operator to create a public IP and its load balancer. You must assign the Azure identity to a role.

- 3. Grant the Contributor role to the Azure identity:
	- a. Export the following variables required by the Azure role assignment:

\$ export PRINCIPAL\_ID=`az identity show -g \${RESOURCE\_GROUP} -n \${INFRA\_ID} identity --query principalId --out tsv

\$ export RESOURCE\_GROUP\_ID=`az group show -g \${RESOURCE\_GROUP} --query id --out tsv`

b. Assign the Contributor role to the identity:

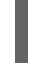

\$ az role assignment create --assignee "\${PRINCIPAL\_ID}" --role 'Contributor' --scope "\${RESOURCE\_GROUP\_ID}"

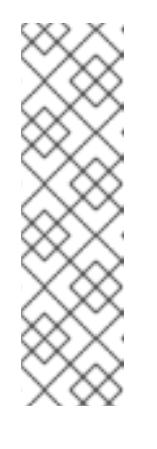

## **NOTE**

[1](#page-1107-0)

If you want to assign a custom role with all the required permissions to the identity, run the following command:

<span id="page-1107-0"></span>\$ az role assignment create --assignee "\${PRINCIPAL\_ID}" --role  $\lt$ custom\_role> \ **1** --scope "\${RESOURCE\_GROUP\_ID}"

Specifies the custom role name.

# 7.10.7. Uploading the RHCOS cluster image and bootstrap Ignition config file

The Azure client does not support deployments based on files existing locally. You must copy and store the RHCOS virtual hard disk (VHD) cluster image and bootstrap Ignition config file in a storage container so they are accessible during deployment.

## Prerequisites

- Configure an Azure account.
- Generate the Ignition config files for your cluster.

## Procedure

1. Create an Azure storage account to store the VHD cluster image:

\$ az storage account create -g \${RESOURCE\_GROUP} --location \${AZURE\_REGION} -name \${CLUSTER\_NAME}sa --kind Storage --sku Standard\_LRS

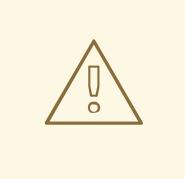

# WARNING

The Azure storage account name must be between 3 and 24 characters in length and use numbers and lower-case letters only. If your **CLUSTER NAME** variable does not follow these restrictions, you must manually define the Azure storage account name. For more information on Azure storage account name restrictions, see Resolve errors for storage account names in the Azure [documentation.](https://docs.microsoft.com/en-us/azure/azure-resource-manager/templates/error-storage-account-name)

2. Export the storage account key as an environment variable:

\$ export ACCOUNT\_KEY=`az storage account keys list -g \${RESOURCE\_GROUP} -account-name \${CLUSTER\_NAME}sa --query "[0].value" -o tsv`

3. Export the URL of the RHCOS VHD to an environment variable:

\$ export VHD URL=`openshift-install coreos print-stream-json | jq -r '.architectures. <architecture>."rhel-coreos-extensions"."azure-disk".url'`

where:

#### **<architecture>**

Specifies the architecture, valid values include **x86\_64** or **aarch64**.

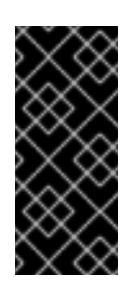

# IMPORTANT

The RHCOS images might not change with every release of OpenShift Container Platform. You must specify an image with the highest version that is less than or equal to the OpenShift Container Platform version that you install. Use the image version that matches your OpenShift Container Platform version if it is available.

4. Create the storage container for the VHD:

\$ az storage container create --name vhd --account-name \${CLUSTER\_NAME}sa --accountkey \${ACCOUNT\_KEY}

5. Copy the local VHD to a blob:

\$ az storage blob copy start --account-name \${CLUSTER\_NAME}sa --account-key \${ACCOUNT\_KEY} --destination-blob "rhcos.vhd" --destination-container vhd --source-uri "\${VHD\_URL}"

6. Create a blob storage container and upload the generated **bootstrap.ign** file:

\$ az storage container create --name files --account-name \${CLUSTER\_NAME}sa - account-key \${ACCOUNT\_KEY}

\$ az storage blob upload --account-name \${CLUSTER\_NAME}sa --account-key \${ACCOUNT\_KEY} -c "files" -f "<installation\_directory>/bootstrap.ign" -n "bootstrap.ign"

# 7.10.8. Example for creating DNS zones

DNS records are required for clusters that use user-provisioned infrastructure. You should choose the DNS strategy that fits your scenario.

For this example, Azure's DNS [solution](https://docs.microsoft.com/en-us/azure/dns/dns-overview) is used, so you will create a new public DNS zone for external (internet) visibility and a private DNS zone for internal cluster resolution.

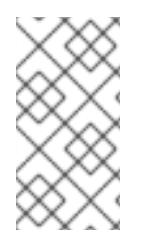

# **NOTE**

The public DNS zone is not required to exist in the same resource group as the cluster deployment and might already exist in your organization for the desired base domain. If that is the case, you can skip creating the public DNS zone; be sure the installation config you generated earlier reflects that scenario.

## **Prerequisites**

- Configure an Azure account.
- Generate the Ignition config files for your cluster.

#### Procedure

1. Create the new public DNS zone in the resource group exported in the **BASE\_DOMAIN\_RESOURCE\_GROUP** environment variable:

\$ az network dns zone create -g \${BASE\_DOMAIN\_RESOURCE\_GROUP} -n \${CLUSTER\_NAME}.\${BASE\_DOMAIN}

You can skip this step if you are using a public DNS zone that already exists.

2. Create the private DNS zone in the same resource group as the rest of this deployment:

\$ az network private-dns zone create -g \${RESOURCE\_GROUP} -n \${CLUSTER\_NAME}. \${BASE\_DOMAIN}

You can learn more about [configuring](#page-1075-0) a public DNS zone in Azure by visiting that section.

# 7.10.9. Creating a VNet in Azure

You must create a virtual network (VNet) in Microsoft Azure for your OpenShift Container Platform cluster to use. You can customize the VNet to meet your requirements. One way to create the VNet is to modify the provided Azure Resource Manager (ARM) template.

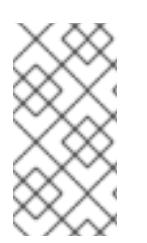

# **NOTE**

If you do not use the provided ARM template to create your Azure infrastructure, you must review the provided information and manually create the infrastructure. If your cluster does not initialize correctly, you might have to contact Red Hat support with your installation logs.

## **Prerequisites**

- Configure an Azure account.
- Generate the Ignition config files for your cluster.

## Procedure

- 1. Copy the template from the ARM template for the VNetsection of this topic and save it as **01 vnet.json** in your cluster's installation directory. This template describes the VNet that your cluster requires.
- 2. Create the deployment by using the **az** CLI:

\$ az deployment group create -g \${RESOURCE\_GROUP} \ --template-file "<installation\_directory>/01\_vnet.json" \

<span id="page-1110-0"></span>--parameters baseName="\${INFRA\_ID}" **1**

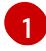

The base name to be used in resource names; this is usually the cluster's infrastructure ID.

3. Link the VNet template to the private DNS zone:

\$ az network private-dns link vnet create -g \${RESOURCE\_GROUP} -z \${CLUSTER\_NAME}.\${BASE\_DOMAIN} -n \${INFRA\_ID}-network-link -v "\${INFRA\_ID}-vnet" -e false

# 7.10.9.1. ARM template for the VNet

You can use the following Azure Resource Manager (ARM) template to deploy the VNet that you need for your OpenShift Container Platform cluster:

# Example 7.58. **01\_vnet.json** ARM template

```
{
 "$schema" : "https://schema.management.azure.com/schemas/2015-01-
01/deploymentTemplate.json#",
 "contentVersion" : "1.0.0.0",
 "parameters" : {
  "baseName" : {
   "type" : "string",
   "minLength" : 1,
   "metadata" : {
     "description" : "Base name to be used in resource names (usually the cluster's Infra ID)"
   }
  }
 },
 "variables" : {
  "location" : "[resourceGroup().location]",
  "virtualNetworkName" : "[concat(parameters('baseName'), '-vnet')]",
  "addressPrefix" : "10.0.0.0/16",
  "masterSubnetName" : "[concat(parameters('baseName'), '-master-subnet')]",
  "masterSubnetPrefix" : "10.0.0.0/24",
  "nodeSubnetName" : "[concat(parameters('baseName'), '-worker-subnet')]",
  "nodeSubnetPrefix" : "10.0.1.0/24",
```

```
"clusterNsgName" : "[concat(parameters('baseName'), '-nsg')]"
 },
 "resources" : [
  {
    "apiVersion" : "2018-12-01",
   "type" : "Microsoft.Network/virtualNetworks",
    "name" : "[variables('virtualNetworkName')]",
   "location" : "[variables('location')]",
   "dependsOn" : [
     "[concat('Microsoft.Network/networkSecurityGroups/', variables('clusterNsgName'))]"
   ],
    "properties" : {
     "addressSpace" : {
      "addressPrefixes" : [
       "[variables('addressPrefix')]"
      ]
     },
     "subnets" : [
      {
        "name" : "[variables('masterSubnetName')]",
        "properties" : {
         "addressPrefix" : "[variables('masterSubnetPrefix')]",
         "serviceEndpoints": [],
         "networkSecurityGroup" : {
          "id" : "[resourceId('Microsoft.Network/networkSecurityGroups',
variables('clusterNsgName'))]"
        }
       }
      },
      {
        "name" : "[variables('nodeSubnetName')]",
        "properties" : {
         "addressPrefix" : "[variables('nodeSubnetPrefix')]",
         "serviceEndpoints": [],
         "networkSecurityGroup" : {
          "id" : "[resourceId('Microsoft.Network/networkSecurityGroups',
variables('clusterNsgName'))]"
        }
       }
      }
     ]
   }
  },
  {
    "type" : "Microsoft.Network/networkSecurityGroups",
   "name" : "[variables('clusterNsgName')]",
   "apiVersion" : "2018-10-01",
    "location" : "[variables('location')]",
    "properties" : {
     "securityRules" : [
      {
        "name" : "apiserver_in",
        "properties" : {
         "protocol" : "Tcp",
         "sourcePortRange" : "*",
         "destinationPortRange" : "6443",
```
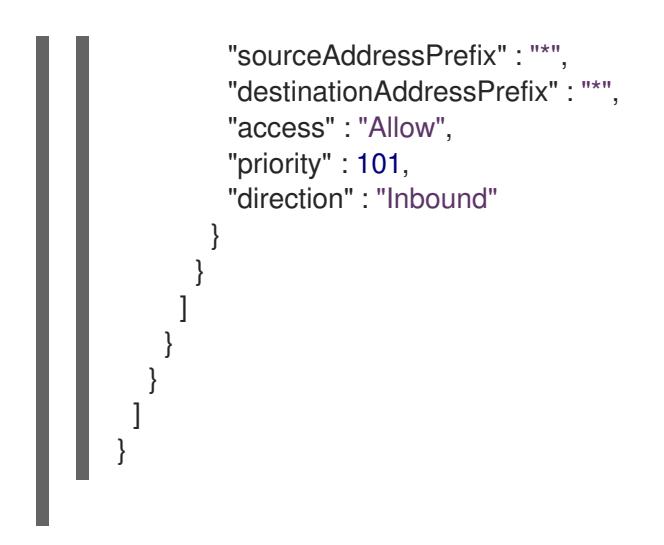

# 7.10.10. Deploying the RHCOS cluster image for the Azure infrastructure

You must use a valid Red Hat Enterprise Linux CoreOS (RHCOS) image for Microsoft Azure for your OpenShift Container Platform nodes.

## **Prerequisites**

- Configure an Azure account.
- Generate the Ignition config files for your cluster.
- Store the RHCOS virtual hard disk (VHD) cluster image in an Azure storage container.
- Store the bootstrap Ignition config file in an Azure storage container.

## Procedure

[1](#page-1112-0)

[2](#page-1112-1)

[3](#page-1112-2)

- 1. Copy the template from the ARM template for image storagesection of this topic and save it as **02 storage.json** in your cluster's installation directory. This template describes the image storage that your cluster requires.
- 2. Export the RHCOS VHD blob URL as a variable:

\$ export VHD\_BLOB\_URL=`az storage blob url --account-name \${CLUSTER\_NAME}sa - account-key \${ACCOUNT\_KEY} -c vhd -n "rhcos.vhd" -o tsv`

3. Deploy the cluster image:

\$ az deployment group create -g \${RESOURCE\_GROUP} \

- --template-file "<installation\_directory>/02\_storage.json" \
- <span id="page-1112-0"></span>--parameters vhdBlobURL="\${VHD\_BLOB\_URL}" \ 1
- <span id="page-1112-1"></span>--parameters baseName="\${INFRA\_ID}" \ **2**
- <span id="page-1112-3"></span><span id="page-1112-2"></span>--parameters storageAccount="\${CLUSTER\_NAME}sa" \ **3**
- --parameters architecture="<architecture>" **4**

The blob URL of the RHCOS VHD to be used to create master and worker machines.

The base name to be used in resource names; this is usually the cluster's infrastructure ID.

The name of your Azure storage account.

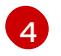

[4](#page-1112-3) Specify the system architecture. Valid values are **x64** (default) or **Arm64**.

## 7.10.10.1. ARM template for image storage

You can use the following Azure Resource Manager (ARM) template to deploy the stored Red Hat Enterprise Linux CoreOS (RHCOS) image that you need for your OpenShift Container Platform cluster:

```
Example 7.59. 02_storage.json ARM template
   {
    "$schema": "https://schema.management.azure.com/schemas/2019-04-
   01/deploymentTemplate.json#",
    "contentVersion": "1.0.0.0",
    "parameters": {
     "architecture": {
      "type": "string",
       "metadata": {
        "description": "The architecture of the Virtual Machines"
      },
       "defaultValue": "x64",
      "allowedValues": [
       "Arm64",
        "x64"
      ]
     },
     "baseName": {
      "type": "string",
      "minLength": 1,
      "metadata": {
        "description": "Base name to be used in resource names (usually the cluster's Infra ID)"
      }
     },
      "storageAccount": {
      "type": "string",
      "metadata": {
        "description": "The Storage Account name"
      }
     },
      "vhdBlobURL": {
      "type": "string",
      "metadata": {
        "description": "URL pointing to the blob where the VHD to be used to create master and
   worker machines is located"
      }
     }
    },
    "variables": {
     "location": "[resourceGroup().location]",
     "galleryName": "[concat('gallery_', replace(parameters('baseName'), '-', '_'))]",
     "imageName": "[parameters('baseName')]",
     "imageNameGen2": "[concat(parameters('baseName'), '-gen2')]",
     "imageRelease": "1.0.0"
    },
    "resources": [
```

```
"apiVersion": "2021-10-01",
    "type": "Microsoft.Compute/galleries",
    "name": "[variables('galleryName')]",
    "location": "[variables('location')]",
    "resources": [
     {
      "apiVersion": "2021-10-01",
      "type": "images",
      "name": "[variables('imageName')]",
      "location": "[variables('location')]",
      "dependsOn": [
        "[variables('galleryName')]"
      ],
      "properties": {
       "architecture": "[parameters('architecture')]",
        "hyperVGeneration": "V1",
        "identifier": {
         "offer": "rhcos",
         "publisher": "RedHat",
         "sku": "basic"
       },
        "osState": "Generalized",
        "osType": "Linux"
      },
      "resources": [
       {
         "apiVersion": "2021-10-01",
         "type": "versions",
         "name": "[variables('imageRelease')]",
         "location": "[variables('location')]",
         "dependsOn": [
          "[variables('imageName')]"
         ],
         "properties": {
          "publishingProfile": {
           "storageAccountType": "Standard_LRS",
            "targetRegions": [
             {
              "name": "[variables('location')]",
              "regionalReplicaCount": "1"
             }
           ]
          },
          "storageProfile": {
           "osDiskImage": {
             "source": {
              "id": "[resourceId('Microsoft.Storage/storageAccounts',
parameters('storageAccount'))]",
              "uri": "[parameters('vhdBlobURL')]"
             }
           }
          }
        }
       }
      ]
```
{

```
OpenShift Container Platform 4.15 Installing
```

```
},
     {
      "apiVersion": "2021-10-01",
      "type": "images",
      "name": "[variables('imageNameGen2')]",
      "location": "[variables('location')]",
      "dependsOn": [
        "[variables('galleryName')]"
      ],
      "properties": {
       "architecture": "[parameters('architecture')]",
        "hyperVGeneration": "V2",
        "identifier": {
         "offer": "rhcos-gen2",
         "publisher": "RedHat-gen2",
         "sku": "gen2"
       },
        "osState": "Generalized",
        "osType": "Linux"
      },
      "resources": [
       {
         "apiVersion": "2021-10-01",
         "type": "versions",
         "name": "[variables('imageRelease')]",
         "location": "[variables('location')]",
         "dependsOn": [
          "[variables('imageNameGen2')]"
         ],
         "properties": {
          "publishingProfile": {
           "storageAccountType": "Standard_LRS",
           "targetRegions": [
             {
              "name": "[variables('location')]",
              "regionalReplicaCount": "1"
            }
           ]
          },
          "storageProfile": {
           "osDiskImage": {
            "source": {
              "id": "[resourceId('Microsoft.Storage/storageAccounts',
parameters('storageAccount'))]",
              "uri": "[parameters('vhdBlobURL')]"
            }
           }
          }
        }
       }
      ]
    }
   ]
  }
 ]
}
```
# 7.10.11. Networking requirements for user-provisioned infrastructure

All the Red Hat Enterprise Linux CoreOS (RHCOS) machines require networking to be configured in **initramfs** during boot to fetch their Ignition config files.

# 7.10.11.1. Network connectivity requirements

You must configure the network connectivity between machines to allow OpenShift Container Platform cluster components to communicate. Each machine must be able to resolve the hostnames of all other machines in the cluster.

This section provides details about the ports that are required.

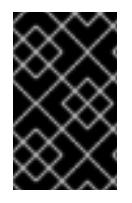

П

# IMPORTANT

In connected OpenShift Container Platform environments, all nodes are required to have internet access to pull images for platform containers and provide telemetry data to Red Hat.

## Table 7.18. Ports used for all-machine to all-machine communications

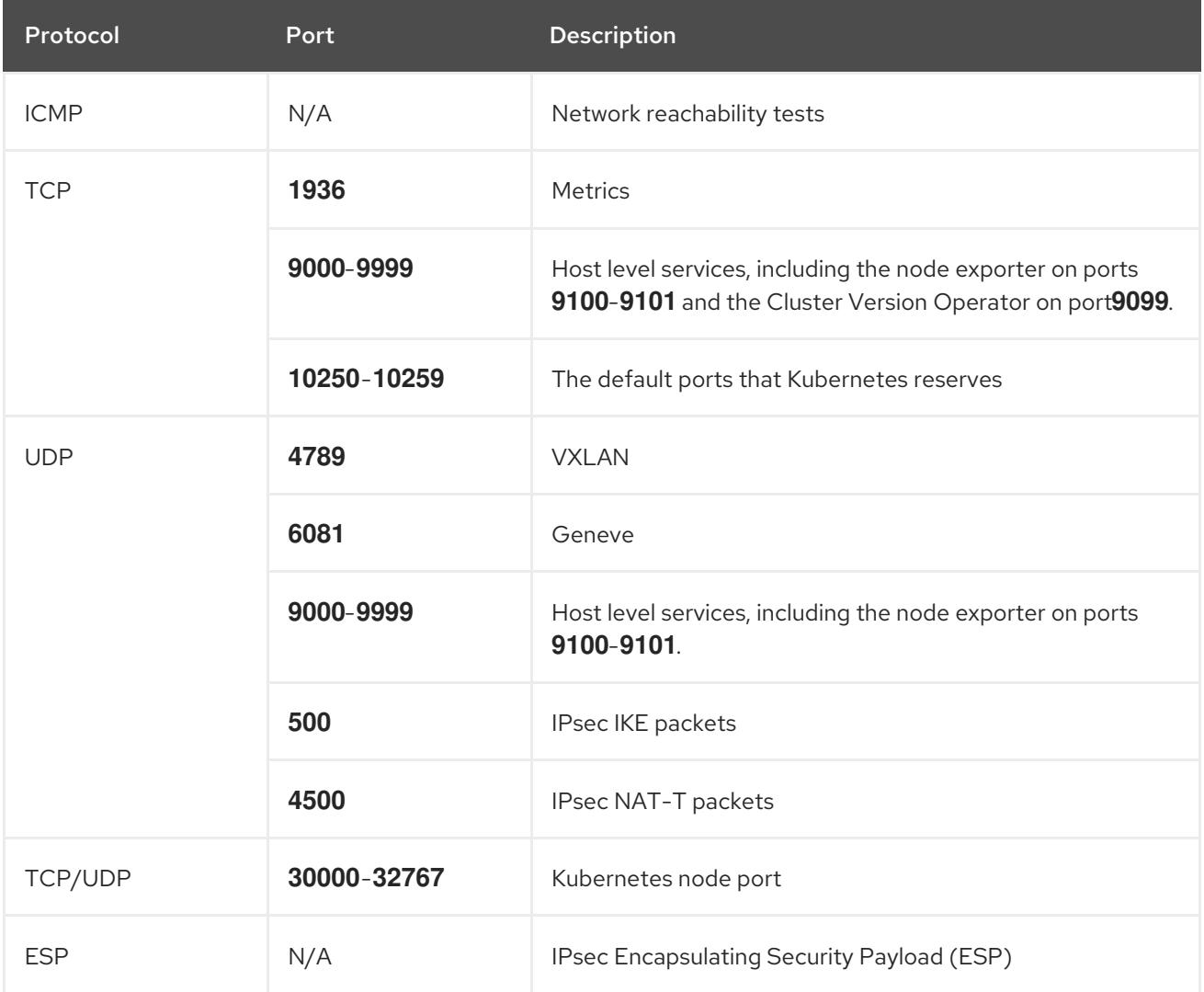

## Table 7.19. Ports used for all-machine to control plane communications

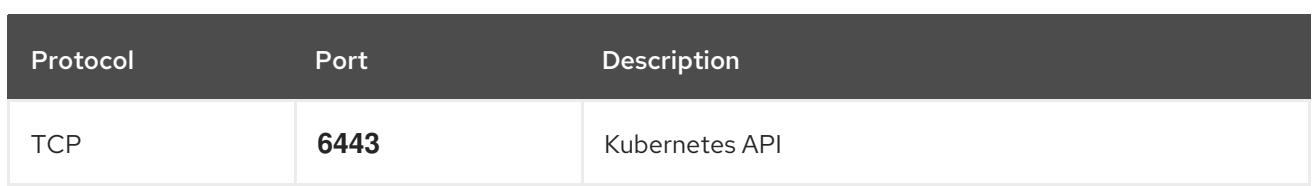

## Table 7.20. Ports used for control plane machine to control plane machine communications

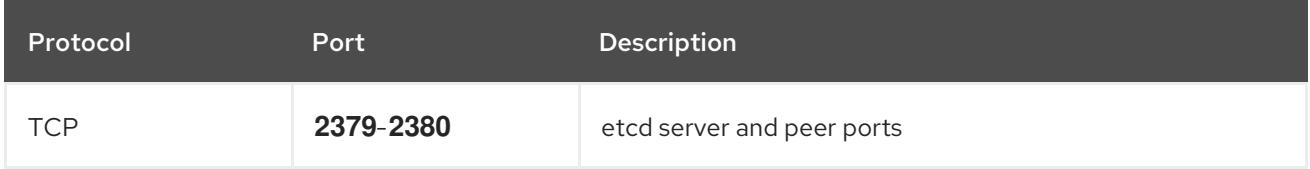

# 7.10.12. Creating networking and load balancing components in Azure

You must configure networking and load balancing in Microsoft Azure for your OpenShift Container Platform cluster to use. One way to create these components is to modify the provided Azure Resource Manager (ARM) template.

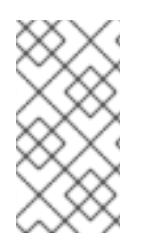

# **NOTE**

If you do not use the provided ARM template to create your Azure infrastructure, you must review the provided information and manually create the infrastructure. If your cluster does not initialize correctly, you might have to contact Red Hat support with your installation logs.

## **Prerequisites**

- Configure an Azure account.
- Generate the Ignition config files for your cluster.
- Create and configure a VNet and associated subnets in Azure.

## Procedure

- 1. Copy the template from the ARM template for the network and load balancerssection of this topic and save it as **03 infra.json** in your cluster's installation directory. This template describes the networking and load balancing objects that your cluster requires.
- 2. Create the deployment by using the **az** CLI:

\$ az deployment group create -g \${RESOURCE\_GROUP} \

- --template-file "<installation\_directory>/03\_infra.json" \
- <span id="page-1117-0"></span>--parameters privateDNSZoneName="\${CLUSTER\_NAME}.\${BASE\_DOMAIN}" \ **1**
- <span id="page-1117-1"></span>--parameters baseName="\${INFRA\_ID}" **2**

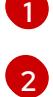

The name of the private DNS zone.

The base name to be used in resource names; this is usually the cluster's infrastructure ID.

3. Create an **api** DNS record in the public zone for the API public load balancer. The **\${BASE\_DOMAIN\_RESOURCE\_GROUP}** variable must point to the resource group where the public DNS zone exists.

a. Export the following variable:

\$ export PUBLIC\_IP=`az network public-ip list -g \${RESOURCE\_GROUP} --query "[? name=='\${INFRA\_ID}-master-pip'] | [0].ipAddress" -o tsv`

b. Create the **api** DNS record in a new public zone:

\$ az network dns record-set a add-record -g \${BASE\_DOMAIN\_RESOURCE\_GROUP} z \${CLUSTER\_NAME}.\${BASE\_DOMAIN} -n api -a \${PUBLIC\_IP} --ttl 60

If you are adding the cluster to an existing public zone, you can create the **api** DNS record in it instead:

\$ az network dns record-set a add-record -g \${BASE\_DOMAIN\_RESOURCE\_GROUP} z \${BASE\_DOMAIN} -n api.\${CLUSTER\_NAME} -a \${PUBLIC\_IP} --ttl 60

#### 7.10.12.1. ARM template for the network and load balancers

You can use the following Azure Resource Manager (ARM) template to deploy the networking objects and load balancers that you need for your OpenShift Container Platform cluster:

## Example 7.60. **03\_infra.json** ARM template

```
{
 "$schema" : "https://schema.management.azure.com/schemas/2015-01-
01/deploymentTemplate.json#",
 "contentVersion" : "1.0.0.0",
 "parameters" : {
  "baseName" : {
   "type" : "string",
   "minLength" : 1,
   "metadata" : {
    "description" : "Base name to be used in resource names (usually the cluster's Infra ID)"
   }
  },
  "vnetBaseName": {
   "type": "string",
   "defaultValue": "",
   "metadata" : {
     "description" : "The specific customer vnet's base name (optional)"
   }
  },
  "privateDNSZoneName" : {
   "type" : "string",
   "metadata" : {
     "description" : "Name of the private DNS zone"
   }
  }
 },
 "variables" : {
  "location" : "[resourceGroup().location]",
  "virtualNetworkName" : "[concat(if(not(empty(parameters('vnetBaseName'))),
parameters('vnetBaseName'), parameters('baseName')), '-vnet')]",
  "virtualNetworkID" : "[resourceId('Microsoft.Network/virtualNetworks',
```

```
variables('virtualNetworkName'))]",
  "masterSubnetName" : "[concat(if(not(empty(parameters('vnetBaseName'))),
parameters('vnetBaseName'), parameters('baseName')), '-master-subnet')]",
  "masterSubnetRef" : "[concat(variables('virtualNetworkID'), '/subnets/',
variables('masterSubnetName'))]",
  "masterPublicIpAddressName" : "[concat(parameters('baseName'), '-master-pip')]",
  "masterPublicIpAddressID" : "[resourceId('Microsoft.Network/publicIPAddresses',
variables('masterPublicIpAddressName'))]",
  "masterLoadBalancerName" : "[parameters('baseName')]",
  "masterLoadBalancerID" : "[resourceId('Microsoft.Network/loadBalancers',
variables('masterLoadBalancerName'))]",
  "internalLoadBalancerName" : "[concat(parameters('baseName'), '-internal-lb')]",
  "internalLoadBalancerID" : "[resourceId('Microsoft.Network/loadBalancers',
variables('internalLoadBalancerName'))]",
  "skuName": "Standard"
 },
 "resources" : [
  {
   "apiVersion" : "2018-12-01",
   "type" : "Microsoft.Network/publicIPAddresses",
   "name" : "[variables('masterPublicIpAddressName')]",
   "location" : "[variables('location')]",
   "sku": {
     "name": "[variables('skuName')]"
   },
   "properties" : {
     "publicIPAllocationMethod" : "Static",
     "dnsSettings" : {
      "domainNameLabel" : "[variables('masterPublicIpAddressName')]"
    }
   }
  },
  {
   "apiVersion" : "2018-12-01",
   "type" : "Microsoft.Network/loadBalancers",
   "name" : "[variables('masterLoadBalancerName')]",
   "location" : "[variables('location')]",
   "sku": {
     "name": "[variables('skuName')]"
   },
   "dependsOn" : [
    "[concat('Microsoft.Network/publicIPAddresses/', variables('masterPublicIpAddressName'))]"
   ],
   "properties" : {
     "frontendIPConfigurations" : [
      {
       "name" : "public-lb-ip-v4",
       "properties" : {
        "publicIPAddress" : {
          "id" : "[variables('masterPublicIpAddressID')]"
        }
       }
      }
     ],
     "backendAddressPools" : [
      {
```

```
"name" : "[variables('masterLoadBalancerName')]"
      }
     ],
     "loadBalancingRules" : [
      {
        "name" : "api-internal",
        "properties" : {
         "frontendIPConfiguration" : {
          "id" :"[concat(variables('masterLoadBalancerID'), '/frontendIPConfigurations/public-lb-ip-
v4')]"
         },
         "backendAddressPool" : {
          "id" : "[concat(variables('masterLoadBalancerID'), '/backendAddressPools/',
variables('masterLoadBalancerName'))]"
         },
         "protocol" : "Tcp",
         "loadDistribution" : "Default",
         "idleTimeoutInMinutes" : 30,
         "frontendPort" : 6443,
         "backendPort" : 6443,
         "probe" : {
          "id" : "[concat(variables('masterLoadBalancerID'), '/probes/api-internal-probe')]"
        }
       }
      }
     ],
     "probes" : [
      {
        "name" : "api-internal-probe",
        "properties" : {
         "protocol" : "Https",
         "port" : 6443,
         "requestPath": "/readyz",
         "intervalInSeconds" : 10,
         "numberOfProbes" : 3
       }
      }
    ]
   }
  },
  {
   "apiVersion" : "2018-12-01",
   "type" : "Microsoft.Network/loadBalancers",
   "name" : "[variables('internalLoadBalancerName')]",
   "location" : "[variables('location')]",
    "sku": {
     "name": "[variables('skuName')]"
   },
    "properties" : {
     "frontendIPConfigurations" : [
      {
       "name" : "internal-lb-ip",
        "properties" : {
         "privateIPAllocationMethod" : "Dynamic",
         "subnet" : {
          "id" : "[variables('masterSubnetRef')]"
```

```
},
         "privateIPAddressVersion" : "IPv4"
       }
      }
     ],
     "backendAddressPools" : [
      \{"name" : "internal-lb-backend"
      }
     ],
     "loadBalancingRules" : [
      {
        "name" : "api-internal",
        "properties" : {
         "frontendIPConfiguration" : {
          "id" : "[concat(variables('internalLoadBalancerID'), '/frontendIPConfigurations/internal-lb-
ip')]"
         },
         "frontendPort" : 6443,
         "backendPort" : 6443,
         "enableFloatingIP" : false,
         "idleTimeoutInMinutes" : 30,
         "protocol" : "Tcp",
         "enableTcpReset" : false,
         "loadDistribution" : "Default",
         "backendAddressPool" : {
          "id" : "[concat(variables('internalLoadBalancerID'), '/backendAddressPools/internal-lb-
backend')]"
         },
         "probe" : {
          "id" : "[concat(variables('internalLoadBalancerID'), '/probes/api-internal-probe')]"
         }
       }
      },
      {
        "name" : "sint",
        "properties" : {
         "frontendIPConfiguration" : {
          "id" : "[concat(variables('internalLoadBalancerID'), '/frontendIPConfigurations/internal-lb-
ip')]"
         },
         "frontendPort" : 22623,
         "backendPort" : 22623,
         "enableFloatingIP" : false,
         "idleTimeoutInMinutes" : 30,
         "protocol" : "Tcp",
         "enableTcpReset" : false,
         "loadDistribution" : "Default",
         "backendAddressPool" : {
          "id" : "[concat(variables('internalLoadBalancerID'), '/backendAddressPools/internal-lb-
backend')]"
         },
         "probe" : {
          "id" : "[concat(variables('internalLoadBalancerID'), '/probes/sint-probe')]"
         }
       }
```

```
}
     ],
     "probes" : [
      {
        "name" : "api-internal-probe",
        "properties" : {
         "protocol" : "Https",
         "port" : 6443,
         "requestPath": "/readyz",
         "intervalInSeconds" : 10,
         "numberOfProbes" : 3
       }
      },
      {
        "name" : "sint-probe",
        "properties" : {
         "protocol" : "Https",
         "port" : 22623,
         "requestPath": "/healthz",
         "intervalInSeconds" : 10,
         "numberOfProbes" : 3
       }
      }
    ]
   }
  },
  {
   "apiVersion": "2018-09-01",
   "type": "Microsoft.Network/privateDnsZones/A",
   "name": "[concat(parameters('privateDNSZoneName'), '/api')]",
   "location" : "[variables('location')]",
    "dependsOn" : [
     "[concat('Microsoft.Network/loadBalancers/', variables('internalLoadBalancerName'))]"
   ],
    "properties": {
     "ttl": 60,
     "aRecords": [
      {
        "ipv4Address": "
[reference(variables('internalLoadBalancerName')).frontendIPConfigurations[0].properties.privateIP
Address]"
      }
     ]
   }
  },
  {
   "apiVersion": "2018-09-01",
   "type": "Microsoft.Network/privateDnsZones/A",
   "name": "[concat(parameters('privateDNSZoneName'), '/api-int')]",
   "location" : "[variables('location')]",
    "dependsOn" : [
     "[concat('Microsoft.Network/loadBalancers/', variables('internalLoadBalancerName'))]"
   ],
    "properties": {
     "ttl": 60,
     "aRecords": [
```
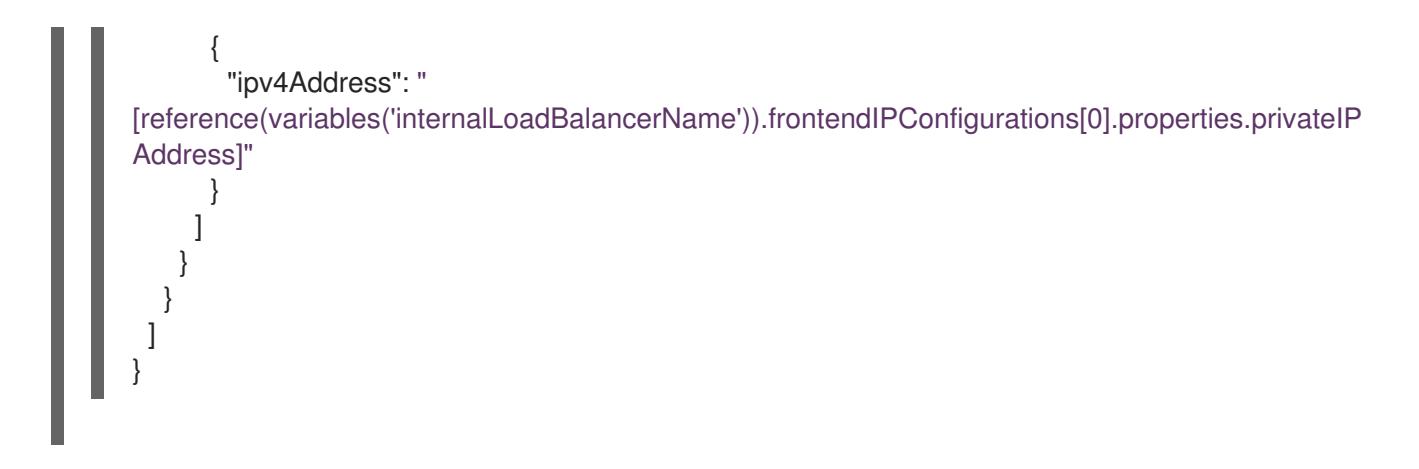

# 7.10.13. Creating the bootstrap machine in Azure

You must create the bootstrap machine in Microsoft Azure to use during OpenShift Container Platform cluster initialization. One way to create this machine is to modify the provided Azure Resource Manager (ARM) template.

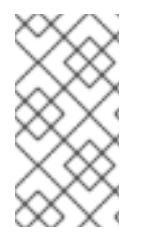

## **NOTE**

If you do not use the provided ARM template to create your bootstrap machine, you must review the provided information and manually create the infrastructure. If your cluster does not initialize correctly, you might have to contact Red Hat support with your installation logs.

## **Prerequisites**

- Configure an Azure account.
- Generate the Ignition config files for your cluster.
- Create and configure a VNet and associated subnets in Azure.
- Create and configure networking and load balancers in Azure.
- Create control plane and compute roles.

#### Procedure

- 1. Copy the template from the ARM template for the bootstrap machinesection of this topic and save it as **04\_bootstrap.json** in your cluster's installation directory. This template describes the bootstrap machine that your cluster requires.
- 2. Export the bootstrap URL variable:

\$ bootstrap\_url\_expiry=`date -u -d "10 hours" '+%Y-%m-%dT%H:%MZ'`

\$ export BOOTSTRAP\_URL=`az storage blob generate-sas -c 'files' -n 'bootstrap.ign' --httpsonly --full-uri --permissions r --expiry \$bootstrap\_url\_expiry --account-name \${CLUSTER\_NAME}sa --account-key \${ACCOUNT\_KEY} -o tsv`

3. Export the bootstrap ignition variable:

\$ export BOOTSTRAP\_IGNITION=`jq -rcnM --arg v "3.2.0" --arg url \${BOOTSTRAP\_URL} '{ignition:{version:\$v,config:{replace:{source:\$url}}}}' | base64 | tr -d '\n'`

4. Create the deployment by using the **az** CLI:

\$ az deployment group create -g \${RESOURCE\_GROUP} \

- --template-file "<installation\_directory>/04\_bootstrap.json" \
- <span id="page-1124-0"></span>--parameters bootstrapIgnition="\${BOOTSTRAP\_IGNITION}" \ <sup>1</sup>
- <span id="page-1124-1"></span>--parameters baseName="\${INFRA\_ID}" \ **2**

```
--parameter bootstrapVMSize="Standard_D4s_v3" 3
```
The bootstrap Ignition content for the bootstrap cluster.

The base name to be used in resource names; this is usually the cluster's infrastructure ID.

[3](#page-1124-2) Optional: Specify the size of the bootstrap VM. Use a VM size compatible with your specified architecture. If this value is not defined, the default value from the template is set.

## 7.10.13.1. ARM template for the bootstrap machine

[1](#page-1124-0)

[2](#page-1124-1)

You can use the following Azure Resource Manager (ARM) template to deploy the bootstrap machine that you need for your OpenShift Container Platform cluster:

#### Example 7.61. **04\_bootstrap.json** ARM template

```
{
 "$schema" : "https://schema.management.azure.com/schemas/2015-01-
01/deploymentTemplate.json#",
 "contentVersion" : "1.0.0.0",
 "parameters" : {
  "baseName" : {
   "type" : "string",
   "minLength" : 1,
   "metadata" : {
     "description" : "Base name to be used in resource names (usually the cluster's Infra ID)"
   }
  },
  "vnetBaseName": {
   "type": "string",
   "defaultValue": "",
   "metadata" : {
     "description" : "The specific customer vnet's base name (optional)"
   }
  },
  "bootstrapIgnition" : {
   "type" : "string",
   "minLength" : 1,
   "metadata" : {
     "description" : "Bootstrap ignition content for the bootstrap cluster"
   }
  },
  "sshKeyData" : {
```

```
"type" : "securestring",
   "defaultValue" : "Unused",
   "metadata" : {
    "description" : "Unused"
   }
  },
  "bootstrapVMSize" : {
   "type" : "string",
   "defaultValue" : "Standard_D4s_v3",
   "metadata" : {
     "description" : "The size of the Bootstrap Virtual Machine"
   }
  },
  "hyperVGen": {
   "type": "string",
   "metadata": {
     "description": "VM generation image to use"
   },
   "defaultValue": "V2",
   "allowedValues": [
     "V1",
    "V2"
   ]
  }
 },
 "variables" : {
  "location" : "[resourceGroup().location]",
  "virtualNetworkName" : "[concat(if(not(empty(parameters('vnetBaseName'))),
parameters('vnetBaseName'), parameters('baseName')), '-vnet')]",
  "virtualNetworkID" : "[resourceId('Microsoft.Network/virtualNetworks',
variables('virtualNetworkName'))]",
  "masterSubnetName" : "[concat(if(not(empty(parameters('vnetBaseName'))),
parameters('vnetBaseName'), parameters('baseName')), '-master-subnet')]",
  "masterSubnetRef" : "[concat(variables('virtualNetworkID'), '/subnets/',
variables('masterSubnetName'))]",
  "masterLoadBalancerName" : "[parameters('baseName')]",
  "internalLoadBalancerName" : "[concat(parameters('baseName'), '-internal-lb')]",
  "sshKeyPath" : "/home/core/.ssh/authorized_keys",
  "identityName" : "[concat(parameters('baseName'), '-identity')]",
  "vmName" : "[concat(parameters('baseName'), '-bootstrap')]",
  "nicName" : "[concat(variables('vmName'), '-nic')]",
  "galleryName": "[concat('gallery_', replace(parameters('baseName'), '-', '_'))]",
  "imageName" : "[concat(parameters('baseName'), if(equals(parameters('hyperVGen'), 'V2'), '-
gen2', ''))]",
  "clusterNsgName" : "[concat(if(not(empty(parameters('vnetBaseName'))),
parameters('vnetBaseName'), parameters('baseName')), '-nsg')]",
  "sshPublicIpAddressName" : "[concat(variables('vmName'), '-ssh-pip')]"
 },
 "resources" : [
  {
   "apiVersion" : "2018-12-01",
   "type" : "Microsoft.Network/publicIPAddresses",
   "name" : "[variables('sshPublicIpAddressName')]",
   "location" : "[variables('location')]",
   "sku": {
    "name": "Standard"
```

```
},
   "properties" : {
     "publicIPAllocationMethod" : "Static",
     "dnsSettings" : {
      "domainNameLabel" : "[variables('sshPublicIpAddressName')]"
    }
   }
  },
  {
   "apiVersion" : "2018-06-01",
   "type" : "Microsoft.Network/networkInterfaces",
   "name" : "[variables('nicName')]",
   "location" : "[variables('location')]",
   "dependsOn" : [
     "[resourceId('Microsoft.Network/publicIPAddresses', variables('sshPublicIpAddressName'))]"
   ],
   "properties" : {
     "ipConfigurations" : [
      {
       "name" : "pipConfig",
       "properties" : {
         "privateIPAllocationMethod" : "Dynamic",
         "publicIPAddress": {
          "id": "[resourceId('Microsoft.Network/publicIPAddresses',
variables('sshPublicIpAddressName'))]"
        },
         "subnet" : {
          "id" : "[variables('masterSubnetRef')]"
        },
         "loadBalancerBackendAddressPools" : [
          {
           "id" : "[concat('/subscriptions/', subscription().subscriptionId, '/resourceGroups/',
resourceGroup().name, '/providers/Microsoft.Network/loadBalancers/',
variables('masterLoadBalancerName'), '/backendAddressPools/',
variables('masterLoadBalancerName'))]"
          },
          {
           "id" : "[concat('/subscriptions/', subscription().subscriptionId, '/resourceGroups/',
resourceGroup().name, '/providers/Microsoft.Network/loadBalancers/',
variables('internalLoadBalancerName'), '/backendAddressPools/internal-lb-backend')]"
          }
        ]
       }
      }
    ]
   }
  },
  {
   "apiVersion" : "2018-06-01",
   "type" : "Microsoft.Compute/virtualMachines",
   "name" : "[variables('vmName')]",
   "location" : "[variables('location')]",
   "identity" : {
     "type" : "userAssigned",
     "userAssignedIdentities" : {
      "[resourceID('Microsoft.ManagedIdentity/userAssignedIdentities/',
```

```
variables('identityName'))]" : {}
    }
   },
   "dependsOn" : [
     "[concat('Microsoft.Network/networkInterfaces/', variables('nicName'))]"
   ],
   "properties" : {
     "hardwareProfile" : {
      "vmSize" : "[parameters('bootstrapVMSize')]"
     },
     "osProfile" : {
      "computerName" : "[variables('vmName')]",
      "adminUsername" : "core",
      "adminPassword" : "NotActuallyApplied!",
      "customData" : "[parameters('bootstrapIgnition')]",
      "linuxConfiguration" : {
       "disablePasswordAuthentication" : false
      }
     },
     "storageProfile" : {
      "imageReference": {
       "id": "[resourceId('Microsoft.Compute/galleries/images', variables('galleryName'),
variables('imageName'))]"
      },
      "osDisk" : {
       "name": "[concat(variables('vmName'),'_OSDisk')]",
       "osType" : "Linux",
       "createOption" : "FromImage",
       "managedDisk": {
        "storageAccountType": "Premium_LRS"
       },
       "diskSizeGB" : 100
      }
     },
     "networkProfile" : {
      "networkInterfaces" : [
       {
         "id" : "[resourceId('Microsoft.Network/networkInterfaces', variables('nicName'))]"
       }
      ]
    }
   }
  },
  {
   "apiVersion" : "2018-06-01",
   "type": "Microsoft.Network/networkSecurityGroups/securityRules",
   "name" : "[concat(variables('clusterNsgName'), '/bootstrap_ssh_in')]",
   "location" : "[variables('location')]",
   "dependsOn" : [
    "[resourceId('Microsoft.Compute/virtualMachines', variables('vmName'))]"
   ],
   "properties": {
     "protocol" : "Tcp",
     "sourcePortRange" : "*",
     "destinationPortRange" : "22",
     "sourceAddressPrefix" : "*",
```

```
"destinationAddressPrefix" : "*",
     "access" : "Allow",
     "priority" : 100,
     "direction" : "Inbound"
   }
  }
 ]
}
```
# 7.10.14. Creating the control plane machines in Azure

You must create the control plane machines in Microsoft Azure for your cluster to use. One way to create these machines is to modify the provided Azure Resource Manager (ARM) template.

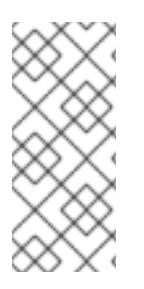

# **NOTE**

By default, Microsoft Azure places control plane machines and compute machines in a pre-set availability zone. You can manually set an availability zone for a compute node or control plane node. To do this, modify a vendor's Azure Resource Manager (ARM) template by specifying each of your availability zones in the **zones** parameter of the virtual machine resource.

If you do not use the provided ARM template to create your control plane machines, you must review the provided information and manually create the infrastructure. If your cluster does not initialize correctly, consider contacting Red Hat support with your installation logs.

## Prerequisites

- Configure an Azure account.
- Generate the Ignition config files for your cluster.
- Create and configure a VNet and associated subnets in Azure.
- Create and configure networking and load balancers in Azure.
- Create control plane and compute roles.
- Create the bootstrap machine.

## Procedure

- 1. Copy the template from the ARM template for control plane machinessection of this topic and save it as **05 masters.json** in your cluster's installation directory. This template describes the control plane machines that your cluster requires.
- 2. Export the following variable needed by the control plane machine deployment:

\$ export MASTER\_IGNITION=`cat <installation\_directory>/master.ign | base64 | tr -d '\n'`

3. Create the deployment by using the **az** CLI:

\$ az deployment group create -g \${RESOURCE\_GROUP} \

--template-file "<installation\_directory>/05\_masters.json" \

- <span id="page-1129-0"></span>--parameters masterIgnition="\${MASTER\_IGNITION}" \ **1**
- <span id="page-1129-1"></span>--parameters baseName="\${INFRA\_ID}" \ **2**
- --parameters masterVMSize="Standard\_D8s\_v3" **3**

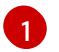

<span id="page-1129-2"></span>The Ignition content for the control plane nodes.

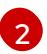

The base name to be used in resource names; this is usually the cluster's infrastructure ID.

[3](#page-1129-2)

Optional: Specify the size of the Control Plane VM. Use a VM size compatible with your specified architecture. If this value is not defined, the default value from the template is set.

# 7.10.14.1. ARM template for control plane machines

You can use the following Azure Resource Manager (ARM) template to deploy the control plane machines that you need for your OpenShift Container Platform cluster:

```
Example 7.62. 05_masters.json ARM template
```

```
{
 "$schema" : "https://schema.management.azure.com/schemas/2015-01-
01/deploymentTemplate.json#",
 "contentVersion" : "1.0.0.0",
 "parameters" : {
  "baseName" : {
   "type" : "string",
   "minLength" : 1,
   "metadata" : {
     "description" : "Base name to be used in resource names (usually the cluster's Infra ID)"
   }
  },
  "vnetBaseName": {
   "type": "string",
   "defaultValue": "",
   "metadata" : {
    "description" : "The specific customer vnet's base name (optional)"
   }
  },
  "masterIgnition" : {
   "type" : "string",
   "metadata" : {
     "description" : "Ignition content for the master nodes"
   }
  },
  "numberOfMasters" : {
   "type" : "int",
   "defaultValue" : 3,
   "minValue" : 2,
   "maxValue" : 30,
   "metadata" : {
     "description" : "Number of OpenShift masters to deploy"
   }
  },
```

```
"sshKeyData" : {
   "type" : "securestring",
   "defaultValue" : "Unused",
   "metadata" : {
    "description" : "Unused"
   }
  },
   "privateDNSZoneName" : {
   "type" : "string",
   "defaultValue" : "",
   "metadata" : {
     "description" : "unused"
   }
  },
  "masterVMSize" : {
   "type" : "string",
   "defaultValue" : "Standard_D8s_v3",
   "metadata" : {
    "description" : "The size of the Master Virtual Machines"
   }
  },
  "diskSizeGB" : {
   "type" : "int",
   "defaultValue" : 1024,
   "metadata" : {
     "description" : "Size of the Master VM OS disk, in GB"
   }
  },
  "hyperVGen": {
   "type": "string",
   "metadata": {
    "description": "VM generation image to use"
   },
   "defaultValue": "V2",
   "allowedValues": [
    "V1",
    "V2"
   ]
  }
 },
 "variables" : {
  "location" : "[resourceGroup().location]",
  "virtualNetworkName" : "[concat(if(not(empty(parameters('vnetBaseName'))),
parameters('vnetBaseName'), parameters('baseName')), '-vnet')]",
  "virtualNetworkID" : "[resourceId('Microsoft.Network/virtualNetworks',
variables('virtualNetworkName'))]",
  "masterSubnetName" : "[concat(if(not(empty(parameters('vnetBaseName'))),
parameters('vnetBaseName'), parameters('baseName')), '-master-subnet')]",
  "masterSubnetRef" : "[concat(variables('virtualNetworkID'), '/subnets/',
variables('masterSubnetName'))]",
  "masterLoadBalancerName" : "[parameters('baseName')]",
  "internalLoadBalancerName" : "[concat(parameters('baseName'), '-internal-lb')]",
  "sshKeyPath" : "/home/core/.ssh/authorized_keys",
  "identityName" : "[concat(parameters('baseName'), '-identity')]",
  "galleryName": "[concat('gallery_', replace(parameters('baseName'), '-', '_'))]",
  "imageName" : "[concat(parameters('baseName'), if(equals(parameters('hyperVGen'), 'V2'), '-
```

```
gen2', ''))]",
  "copy" : [
   {
     "name" : "vmNames",
     "count" : "[parameters('numberOfMasters')]",
     "input" : "[concat(parameters('baseName'), '-master-', copyIndex('vmNames'))]"
   }
  ]
 },
 "resources" : [
  {
   "apiVersion" : "2018-06-01",
    "type" : "Microsoft.Network/networkInterfaces",
    "copy" : {
     "name" : "nicCopy",
     "count" : "[length(variables('vmNames'))]"
   },
    "name" : "[concat(variables('vmNames')[copyIndex()], '-nic')]",
    "location" : "[variables('location')]",
    "properties" : {
     "ipConfigurations" : [
      {
        "name" : "pipConfig",
        "properties" : {
         "privateIPAllocationMethod" : "Dynamic",
         "subnet" : {
          "id" : "[variables('masterSubnetRef')]"
         },
         "loadBalancerBackendAddressPools" : [
          {
           "id" : "[concat('/subscriptions/', subscription().subscriptionId, '/resourceGroups/',
resourceGroup().name, '/providers/Microsoft.Network/loadBalancers/',
variables('masterLoadBalancerName'), '/backendAddressPools/',
variables('masterLoadBalancerName'))]"
          },
          {
           "id" : "[concat('/subscriptions/', subscription().subscriptionId, '/resourceGroups/',
resourceGroup().name, '/providers/Microsoft.Network/loadBalancers/',
variables('internalLoadBalancerName'), '/backendAddressPools/internal-lb-backend')]"
          }
        ]
       }
      }
     ]
   }
  },
  {
    "apiVersion" : "2018-06-01",
   "type" : "Microsoft.Compute/virtualMachines",
    "copy" : {
     "name" : "vmCopy",
     "count" : "[length(variables('vmNames'))]"
   },
   "name" : "[variables('vmNames')[copyIndex()]]",
   "location" : "[variables('location')]",
    "identity" : {
```

```
"type" : "userAssigned",
     "userAssignedIdentities" : {
      "[resourceID('Microsoft.ManagedIdentity/userAssignedIdentities/',
variables('identityName'))]" : {}
    }
   },
   "dependsOn" : [
     "[concat('Microsoft.Network/networkInterfaces/', concat(variables('vmNames')[copyIndex()], '-
nic'))]"
   ],
   "properties" : {
     "hardwareProfile" : {
      "vmSize" : "[parameters('masterVMSize')]"
    },
     "osProfile" : {
      "computerName" : "[variables('vmNames')[copyIndex()]]",
      "adminUsername" : "core",
      "adminPassword" : "NotActuallyApplied!",
      "customData" : "[parameters('masterIgnition')]",
      "linuxConfiguration" : {
       "disablePasswordAuthentication" : false
      }
     },
     "storageProfile" : {
      "imageReference": {
       "id": "[resourceId('Microsoft.Compute/galleries/images', variables('galleryName'),
variables('imageName'))]"
      },
      "osDisk" : {
       "name": "[concat(variables('vmNames')[copyIndex()], '_OSDisk')]",
       "osType" : "Linux",
       "createOption" : "FromImage",
       "caching": "ReadOnly",
       "writeAcceleratorEnabled": false,
       "managedDisk": {
        "storageAccountType": "Premium_LRS"
       },
       "diskSizeGB" : "[parameters('diskSizeGB')]"
      }
    },
     "networkProfile" : {
      "networkInterfaces" : [
       {
         "id" : "[resourceId('Microsoft.Network/networkInterfaces', concat(variables('vmNames')
[copyIndex()], '-nic'))]",
         "properties": {
          "primary": false
        }
       }
      ]
    }
   }
  }
 ]
}
```
# 7.10.15. Wait for bootstrap completion and remove bootstrap resources in Azure

After you create all of the required infrastructure in Microsoft Azure, wait for the bootstrap process to complete on the machines that you provisioned by using the Ignition config files that you generated with the installation program.

## **Prerequisites**

- Configure an Azure account.
- Generate the Ignition config files for your cluster.
- Create and configure a VNet and associated subnets in Azure.
- Create and configure networking and load balancers in Azure.
- Create control plane and compute roles.
- Create the bootstrap machine.
- Create the control plane machines.

## Procedure

1. Change to the directory that contains the installation program and run the following command:

<span id="page-1133-0"></span>\$ ./openshift-install wait-for bootstrap-complete --dir <installation\_directory> \ **1** --log-level info **2**

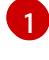

<span id="page-1133-1"></span>For **<installation\_directory>**, specify the path to the directory that you stored the installation files in.

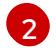

To view different installation details, specify **warn**, **debug**, or **error** instead of **info**.

If the command exits without a **FATAL** warning, your production control plane has initialized.

2. Delete the bootstrap resources:

\$ az network nsg rule delete -g \${RESOURCE\_GROUP} --nsg-name \${INFRA\_ID}-nsg -name bootstrap\_ssh\_in \$ az vm stop -g \${RESOURCE\_GROUP} --name \${INFRA\_ID}-bootstrap \$ az vm deallocate -g \${RESOURCE\_GROUP} --name \${INFRA\_ID}-bootstrap \$ az vm delete -g \${RESOURCE\_GROUP} --name \${INFRA\_ID}-bootstrap --yes \$ az disk delete -g \${RESOURCE\_GROUP} --name \${INFRA\_ID}-bootstrap\_OSDisk --nowait --yes \$ az network nic delete -g \${RESOURCE\_GROUP} --name \${INFRA\_ID}-bootstrap-nic --nowait \$ az storage blob delete --account-key \${ACCOUNT\_KEY} --account-name \${CLUSTER\_NAME}sa --container-name files --name bootstrap.ign \$ az network public-ip delete -g \${RESOURCE\_GROUP} --name \${INFRA\_ID}-bootstrapssh-pip

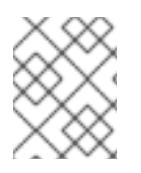

# **NOTE**

If you do not delete the bootstrap server, installation may not succeed due to API traffic being routed to the bootstrap server.

# 7.10.16. Creating additional worker machines in Azure

You can create worker machines in Microsoft Azure for your cluster to use by launching individual instances discretely or by automated processes outside the cluster, such as auto scaling groups. You can also take advantage of the built-in cluster scaling mechanisms and the machine API in OpenShift Container Platform.

In this example, you manually launch one instance by using the Azure Resource Manager (ARM) template. Additional instances can be launched by including additional resources of type **06 workers.json** in the file.

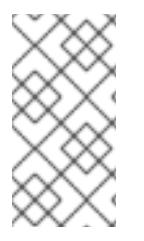

# **NOTE**

By default, Microsoft Azure places control plane machines and compute machines in a pre-set availability zone. You can manually set an availability zone for a compute node or control plane node. To do this, modify a vendor's ARM template by specifying each of your availability zones in the **zones** parameter of the virtual machine resource.

If you do not use the provided ARM template to create your control plane machines, you must review the provided information and manually create the infrastructure. If your cluster does not initialize correctly, consider contacting Red Hat support with your installation logs.

# **Prerequisites**

- Configure an Azure account.
- Generate the Ignition config files for your cluster.
- Create and configure a VNet and associated subnets in Azure.
- Create and configure networking and load balancers in Azure.
- Create control plane and compute roles.
- Create the bootstrap machine.
- Create the control plane machines.

## Procedure

- 1. Copy the template from the ARM template for worker machines section of this topic and save it as **06\_workers.json** in your cluster's installation directory. This template describes the worker machines that your cluster requires.
- 2. Export the following variable needed by the worker machine deployment:

\$ export WORKER\_IGNITION=`cat <installation\_directory>/worker.ign | base64 | tr -d '\n'`

3. Create the deployment by using the **az** CLI:

<span id="page-1135-1"></span><span id="page-1135-0"></span>\$ az deployment group create -g \${RESOURCE\_GROUP} \ --template-file "<installation\_directory>/06\_workers.json" \ --parameters workerIgnition="\${WORKER\_IGNITION}" \ **1** --parameters baseName="\${INFRA\_ID}" \ **2** --parameters nodeVMSize="Standard\_D4s\_v3" **3**

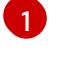

<span id="page-1135-2"></span>The Ignition content for the worker nodes.

The base name to be used in resource names; this is usually the cluster's infrastructure ID.

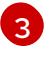

[2](#page-1135-1)

Optional: Specify the size of the compute node VM. Use a VM size compatible with your specified architecture. If this value is not defined, the default value from the template is set.

# 7.10.16.1. ARM template for worker machines

You can use the following Azure Resource Manager (ARM) template to deploy the worker machines that you need for your OpenShift Container Platform cluster:

Example 7.63. **06\_workers.json** ARM template

```
{
 "$schema" : "https://schema.management.azure.com/schemas/2015-01-
01/deploymentTemplate.json#",
 "contentVersion" : "1.0.0.0",
 "parameters" : {
  "baseName" : {
   "type" : "string",
   "minLength" : 1,
   "metadata" : {
     "description" : "Base name to be used in resource names (usually the cluster's Infra ID)"
   }
  },
  "vnetBaseName": {
   "type": "string",
   "defaultValue": "",
   "metadata" : {
     "description" : "The specific customer vnet's base name (optional)"
   }
  },
  "workerIgnition" : {
   "type" : "string",
   "metadata" : {
     "description" : "Ignition content for the worker nodes"
   }
  },
  "numberOfNodes" : {
   "type" : "int",
   "defaultValue" : 3,
   "minValue" : 2,
   "maxValue" : 30,
   "metadata" : {
     "description" : "Number of OpenShift compute nodes to deploy"
   }
```

```
},
  "sshKeyData" : {
   "type" : "securestring",
   "defaultValue" : "Unused",
   "metadata" : {
    "description" : "Unused"
   }
  },
  "nodeVMSize" : {
   "type" : "string",
   "defaultValue" : "Standard_D4s_v3",
   "metadata" : {
     "description" : "The size of the each Node Virtual Machine"
   }
  },
  "hyperVGen": {
   "type": "string",
   "metadata": {
    "description": "VM generation image to use"
   },
   "defaultValue": "V2",
   "allowedValues": [
    "V1",
    "V2"
   ]
  }
 },
 "variables" : {
  "location" : "[resourceGroup().location]",
  "virtualNetworkName" : "[concat(if(not(empty(parameters('vnetBaseName'))),
parameters('vnetBaseName'), parameters('baseName')), '-vnet')]",
  "virtualNetworkID" : "[resourceId('Microsoft.Network/virtualNetworks',
variables('virtualNetworkName'))]",
  "nodeSubnetName" : "[concat(if(not(empty(parameters('vnetBaseName'))),
parameters('vnetBaseName'), parameters('baseName')), '-worker-subnet')]",
  "nodeSubnetRef" : "[concat(variables('virtualNetworkID'), '/subnets/',
variables('nodeSubnetName'))]",
  "infraLoadBalancerName" : "[parameters('baseName')]",
  "sshKeyPath" : "/home/capi/.ssh/authorized_keys",
  "identityName" : "[concat(parameters('baseName'), '-identity')]",
  "galleryName": "[concat('gallery_', replace(parameters('baseName'), '-', '_'))]",
  "imageName" : "[concat(parameters('baseName'), if(equals(parameters('hyperVGen'), 'V2'), '-
gen2', ''))]",
  "copy" : [
   {
     "name" : "vmNames",
     "count" : "[parameters('numberOfNodes')]",
     "input" : "[concat(parameters('baseName'), '-worker-', variables('location'), '-',
copyIndex('vmNames', 1))]"
   }
  ]
 },
 "resources" : [
  {
   "apiVersion" : "2019-05-01",
   "name" : "[concat('node', copyIndex())]",
```

```
"type" : "Microsoft.Resources/deployments",
    "copy" : {
     "name" : "nodeCopy",
     "count" : "[length(variables('vmNames'))]"
   },
    "properties" : {
     "mode" : "Incremental",
     "template" : {
      "$schema" : "http://schema.management.azure.com/schemas/2015-01-
01/deploymentTemplate.json#",
      "contentVersion" : "1.0.0.0",
      "resources" : [
       {
         "apiVersion" : "2018-06-01",
         "type" : "Microsoft.Network/networkInterfaces",
         "name" : "[concat(variables('vmNames')[copyIndex()], '-nic')]",
         "location" : "[variables('location')]",
         "properties" : {
          "ipConfigurations" : [
           \left\{ \right."name" : "pipConfig",
             "properties" : {
              "privateIPAllocationMethod" : "Dynamic",
              "subnet" : {
               "id" : "[variables('nodeSubnetRef')]"
              }
             }
           }
          ]
        }
       },
        {
         "apiVersion" : "2018-06-01",
         "type" : "Microsoft.Compute/virtualMachines",
         "name" : "[variables('vmNames')[copyIndex()]]",
         "location" : "[variables('location')]",
         "tags" : {
          "kubernetes.io-cluster-ffranzupi": "owned"
         },
         "identity" : {
          "type" : "userAssigned",
          "userAssignedIdentities" : {
           "[resourceID('Microsoft.ManagedIdentity/userAssignedIdentities/',
variables('identityName'))]" : {}
          }
         },
         "dependsOn" : [
          "[concat('Microsoft.Network/networkInterfaces/', concat(variables('vmNames')
[copyIndex()], '-nic'))]"
         ],
         "properties" : {
          "hardwareProfile" : {
            "vmSize" : "[parameters('nodeVMSize')]"
          },
          "osProfile" : {
           "computerName" : "[variables('vmNames')[copyIndex()]]",
```

```
"adminUsername" : "capi",
           "adminPassword" : "NotActuallyApplied!",
           "customData" : "[parameters('workerIgnition')]",
           "linuxConfiguration" : {
            "disablePasswordAuthentication" : false
           }
          },
          "storageProfile" : {
           "imageReference": {
            "id": "[resourceId('Microsoft.Compute/galleries/images', variables('galleryName'),
variables('imageName'))]"
           },
           "osDisk" : {
            "name": "[concat(variables('vmNames')[copyIndex()],'_OSDisk')]",
            "osType" : "Linux",
            "createOption" : "FromImage",
             "managedDisk": {
              "storageAccountType": "Premium_LRS"
            },
            "diskSizeGB": 128
           }
          },
          "networkProfile" : {
           "networkInterfaces" : [
            {
              "id" : "[resourceId('Microsoft.Network/networkInterfaces',
concat(variables('vmNames')[copyIndex()], '-nic'))]",
              "properties": {
               "primary": true
             }
            }
           ]
          }
        }
       }
      ]
    }
   }
  }
 ]
}
```
# 7.10.17. Installing the OpenShift CLI by downloading the binary

You can install the OpenShift CLI (**oc**) to interact with OpenShift Container Platform from a commandline interface. You can install **oc** on Linux, Windows, or macOS.

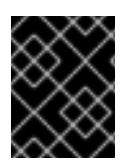

# IMPORTANT

If you installed an earlier version of **oc**, you cannot use it to complete all of the commands in OpenShift Container Platform 4.15. Download and install the new version of **oc**.

# Installing the OpenShift CLI on Linux

You can install the OpenShift CLI (**oc**) binary on Linux by using the following procedure.

#### Procedure

- 1. Navigate to the OpenShift Container Platform [downloads](https://access.redhat.com/downloads/content/290) page on the Red Hat Customer Portal.
- 2. Select the architecture from the Product Variant drop-down list.
- 3. Select the appropriate version from the Version drop-down list.
- 4. Click Download Now next to the OpenShift v4.15 Linux Client entry and save the file.
- 5. Unpack the archive:

\$ tar xvf <file>

6. Place the **oc** binary in a directory that is on your **PATH**. To check your **PATH**, execute the following command:

\$ echo \$PATH

## Verification

After you install the OpenShift CLI, it is available using the **oc** command:  $\bullet$ 

\$ oc <command>

## Installing the OpenShift CLI on Windows

You can install the OpenShift CLI (**oc**) binary on Windows by using the following procedure.

#### Procedure

- 1. Navigate to the OpenShift Container Platform [downloads](https://access.redhat.com/downloads/content/290) page on the Red Hat Customer Portal.
- 2. Select the appropriate version from the Version drop-down list.
- 3. Click Download Now next to the OpenShift v4.15 Windows Client entry and save the file.
- 4. Unzip the archive with a ZIP program.
- 5. Move the **oc** binary to a directory that is on your **PATH**. To check your **PATH**, open the command prompt and execute the following command:

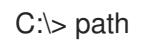

# Verification

After you install the OpenShift CLI, it is available using the **oc** command:

C:\> oc <command>

## Installing the OpenShift CLI on macOS

You can install the OpenShift CLI (**oc**) binary on macOS by using the following procedure.

## Procedure

- 1. Navigate to the OpenShift Container Platform [downloads](https://access.redhat.com/downloads/content/290) page on the Red Hat Customer Portal.
- 2. Select the appropriate version from the Version drop-down list.
- 3. Click Download Now next to the OpenShift v4.15 macOS Client entry and save the file.

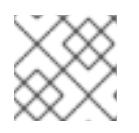

# **NOTE**

For macOS arm64, choose the OpenShift v4.15 macOS arm64 Cliententry.

- 4. Unpack and unzip the archive.
- 5. Move the **oc** binary to a directory on your PATH. To check your **PATH**, open a terminal and execute the following command:

\$ echo \$PATH

## Verification

After you install the OpenShift CLI, it is available using the **oc** command:

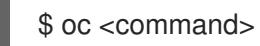

# 7.10.18. Logging in to the cluster by using the CLI

You can log in to your cluster as a default system user by exporting the cluster **kubeconfig** file. The **kubeconfig** file contains information about the cluster that is used by the CLI to connect a client to the correct cluster and API server. The file is specific to a cluster and is created during OpenShift Container Platform installation.

## **Prerequisites**

- You deployed an OpenShift Container Platform cluster.
- You installed the **oc** CLI.

## Procedure

1. Export the **kubeadmin** credentials:

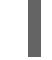

\$ export KUBECONFIG=<installation\_directory>/auth/kubeconfig **1**

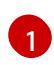

<span id="page-1140-0"></span>For **<installation directory>**, specify the path to the directory that you stored the installation files in.

2. Verify you can run **oc** commands successfully using the exported configuration:

\$ oc whoami

Example output

system:admin

# 7.10.19. Approving the certificate signing requests for your machines

When you add machines to a cluster, two pending certificate signing requests (CSRs) are generated for each machine that you added. You must confirm that these CSRs are approved or, if necessary, approve them yourself. The client requests must be approved first, followed by the server requests.

## Prerequisites

• You added machines to your cluster.

## Procedure

1. Confirm that the cluster recognizes the machines:

\$ oc get nodes

## Example output

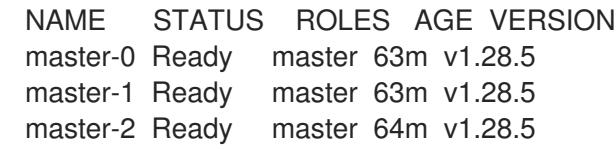

The output lists all of the machines that you created.

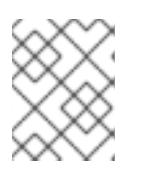

# **NOTE**

The preceding output might not include the compute nodes, also known as worker nodes, until some CSRs are approved.

2. Review the pending CSRs and ensure that you see the client requests with the **Pending** or **Approved** status for each machine that you added to the cluster:

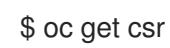

# Example output

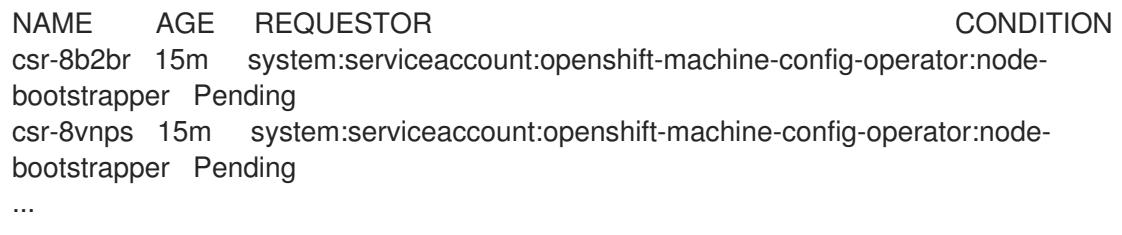

In this example, two machines are joining the cluster. You might see more approved CSRs in the list.

3. If the CSRs were not approved, after all of the pending CSRs for the machines you added are in **Pending** status, approve the CSRs for your cluster machines:

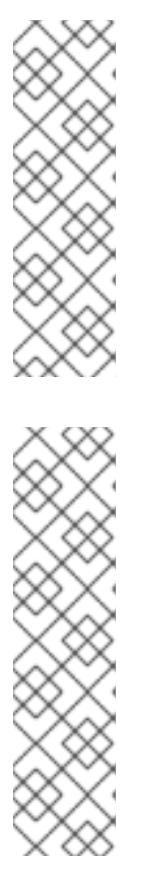

# **NOTE**

Because the CSRs rotate automatically, approve your CSRs within an hour of adding the machines to the cluster. If you do not approve them within an hour, the certificates will rotate, and more than two certificates will be present for each node. You must approve all of these certificates. After the client CSR is approved, the Kubelet creates a secondary CSR for the serving certificate, which requires manual approval. Then, subsequent serving certificate renewal requests are automatically approved by the **machine-approver** if the Kubelet requests a new certificate with identical parameters.

# **NOTE**

For clusters running on platforms that are not machine API enabled, such as bare metal and other user-provisioned infrastructure, you must implement a method of automatically approving the kubelet serving certificate requests (CSRs). If a request is not approved, then the **oc exec**, **oc rsh**, and **oc logs** commands cannot succeed, because a serving certificate is required when the API server connects to the kubelet. Any operation that contacts the Kubelet endpoint requires this certificate approval to be in place. The method must watch for new CSRs, confirm that the CSR was submitted by the **node-bootstrapper** service account in the **system:node** or **system:admin** groups, and confirm the identity of the node.

To approve them individually, run the following command for each valid CSR:

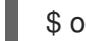

[1](#page-1142-0)

\$ oc adm certificate approve <csr\_name> **1**

<span id="page-1142-0"></span>**<csr\_name>** is the name of a CSR from the list of current CSRs.

To approve all pending CSRs, run the following command:

\$ oc get csr -o go-template='{{range .items}}{{if not .status}}{{.metadata.name}}{{"\n"}} {{end}}{{end}}' | xargs --no-run-if-empty oc adm certificate approve

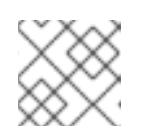

# **NOTE**

Some Operators might not become available until some CSRs are approved.

4. Now that your client requests are approved, you must review the server requests for each machine that you added to the cluster:

oc get csr

Example output

NAME AGE REQUESTOR CONDITION csr-bfd72 5m26s system:node:ip-10-0-50-126.us-east-2.compute.internal Pending csr-c57lv 5m26s system:node:ip-10-0-95-157.us-east-2.compute.internal Pending ...

- 5. If the remaining CSRs are not approved, and are in the **Pending** status, approve the CSRs for your cluster machines:
	- To approve them individually, run the following command for each valid CSR:

\$ oc adm certificate approve <csr\_name> **1**

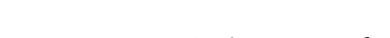

<span id="page-1143-0"></span>**<csr\_name>** is the name of a CSR from the list of current CSRs.

To approve all pending CSRs, run the following command:

\$ oc get csr -o go-template='{{range .items}}{{if not .status}}{{.metadata.name}}{{"\n"}} {{end}}{{end}}' | xargs oc adm certificate approve

6. After all client and server CSRs have been approved, the machines have the **Ready** status. Verify this by running the following command:

\$ oc get nodes

[1](#page-1143-0)

## Example output

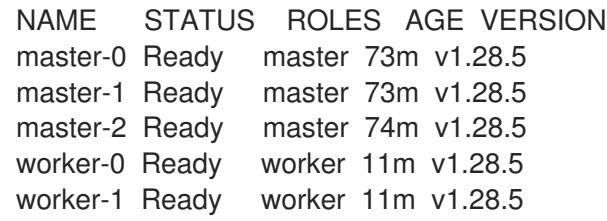

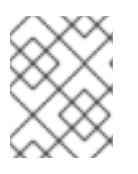

## **NOTE**

It can take a few minutes after approval of the server CSRs for the machines to transition to the **Ready** status.

## Additional information

For more information on CSRs, see [Certificate](https://kubernetes.io/docs/reference/access-authn-authz/certificate-signing-requests/) Signing Requests .

# 7.10.20. Adding the Ingress DNS records

If you removed the DNS Zone configuration when creating Kubernetes manifests and generating Ignition configs, you must manually create DNS records that point at the Ingress load balancer. You can create either a wildcard **\*.apps.{baseDomain}.** or specific records. You can use A, CNAME, and other records per your requirements.

## **Prerequisites**

- You deployed an OpenShift Container Platform cluster on Microsoft Azure by using infrastructure that you provisioned.
- Install the OpenShift CLI (**oc**).
- Install or update the [Azure](https://docs.microsoft.com/en-us/cli/azure/install-azure-cli-yum?view=azure-cli-latest) CLI.

## Procedure

1. Confirm the Ingress router has created a load balancer and populated the **EXTERNAL-IP** field:

\$ oc -n openshift-ingress get service router-default

## Example output

NAME TYPE CLUSTER-IP EXTERNAL-IP PORT(S) AGE router-default LoadBalancer 172.30.20.10 35.130.120.110 80:32288/TCP,443:31215/TCP 20

2. Export the Ingress router IP as a variable:

\$ export PUBLIC\_IP\_ROUTER=`oc -n openshift-ingress get service router-default --noheaders | awk '{print \$4}'`

- 3. Add a **\*.apps** record to the public DNS zone.
	- a. If you are adding this cluster to a new public zone, run:

\$ az network dns record-set a add-record -g \${BASE\_DOMAIN\_RESOURCE\_GROUP} z \${CLUSTER\_NAME}.\${BASE\_DOMAIN} -n \*.apps -a \${PUBLIC\_IP\_ROUTER} --ttl 300

b. If you are adding this cluster to an already existing public zone, run:

\$ az network dns record-set a add-record -g \${BASE\_DOMAIN\_RESOURCE\_GROUP} z \${BASE\_DOMAIN} -n \*.apps.\${CLUSTER\_NAME} -a \${PUBLIC\_IP\_ROUTER} --ttl 300

- 4. Add a **\*.apps** record to the private DNS zone:
	- a. Create a **\*.apps** record by using the following command:

\$ az network private-dns record-set a create -g \${RESOURCE\_GROUP} -z \${CLUSTER\_NAME}.\${BASE\_DOMAIN} -n \*.apps --ttl 300

b. Add the **\*.apps** record to the private DNS zone by using the following command:

\$ az network private-dns record-set a add-record -g \${RESOURCE\_GROUP} -z \${CLUSTER\_NAME}.\${BASE\_DOMAIN} -n \*.apps -a \${PUBLIC\_IP\_ROUTER}

If you prefer to add explicit domains instead of using a wildcard, you can create entries for each of the cluster's current routes:

\$ oc get --all-namespaces -o jsonpath='{range .items[\*]}{range .status.ingress[\*]}{.host}{"\n"}{end} {end}' routes

# Example output

oauth-openshift.apps.cluster.basedomain.com console-openshift-console.apps.cluster.basedomain.com downloads-openshift-console.apps.cluster.basedomain.com alertmanager-main-openshift-monitoring.apps.cluster.basedomain.com prometheus-k8s-openshift-monitoring.apps.cluster.basedomain.com

# 7.10.21. Completing an Azure installation on user-provisioned infrastructure

After you start the OpenShift Container Platform installation on Microsoft Azure user-provisioned infrastructure, you can monitor the cluster events until the cluster is ready.

#### Prerequisites

- Deploy the bootstrap machine for an OpenShift Container Platform cluster on user-provisioned Azure infrastructure.
- Install the **oc** CLI and log in.

#### Procedure

Complete the cluster installation:

\$ ./openshift-install --dir <installation\_directory> wait-for install-complete **1**

#### Example output

INFO Waiting up to 30m0s for the cluster to initialize...

For **<installation\_directory>**, specify the path to the directory that you stored the installation files in.

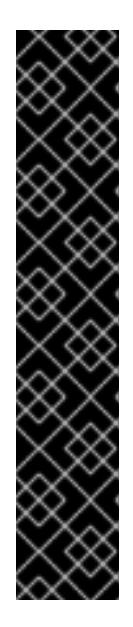

[1](#page-1145-0)

# <span id="page-1145-0"></span>IMPORTANT

- The Ignition config files that the installation program generates contain certificates that expire after 24 hours, which are then renewed at that time. If the cluster is shut down before renewing the certificates and the cluster is later restarted after the 24 hours have elapsed, the cluster automatically recovers the expired certificates. The exception is that you must manually approve the pending **node-bootstrapper** certificate signing requests (CSRs) to recover kubelet certificates. See the documentation for *Recovering from expired control plane certificates* for more information.
- It is recommended that you use Ignition config files within 12 hours after they are generated because the 24-hour certificate rotates from 16 to 22 hours after the cluster is installed. By using the Ignition config files within 12 hours, you can avoid installation failure if the certificate update runs during installation.

# 7.10.22. Telemetry access for OpenShift Container Platform

In OpenShift Container Platform 4.15, the Telemetry service, which runs by default to provide metrics about cluster health and the success of updates, requires internet access. If your cluster is connected to the internet, Telemetry runs automatically, and your cluster is registered to [OpenShift](https://console.redhat.com/openshift) Cluster Manager.

After you confirm that your [OpenShift](https://console.redhat.com/openshift) Cluster Manager inventory is correct, either maintained automatically by Telemetry or manually by using OpenShift Cluster Manager, use [subscription](https://access.redhat.com/documentation/en-us/subscription_central/2020-04/html/getting_started_with_subscription_watch/con-how-to-select-datacollection-tool_assembly-requirements-and-your-responsibilities-ctxt#red_hat_openshift) watch to track your OpenShift Container Platform subscriptions at the account or multi-cluster level.

#### Additional resources

See About remote health [monitoring](https://access.redhat.com/documentation/en-us/openshift_container_platform/4.15/html-single/support/#about-remote-health-monitoring) for more information about the Telemetry service

# 7.11. INSTALLING A CLUSTER ON AZURE USING ARM TEMPLATES

In OpenShift Container Platform version 4.15, you can install a cluster on Microsoft Azure by using infrastructure that you provide.

Several Azure [Resource](https://docs.microsoft.com/en-us/azure/azure-resource-manager/templates/overview) Manager (ARM) templates are provided to assist in completing these steps or to help model your own.

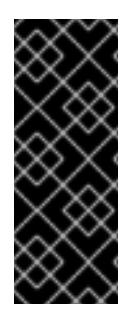

# IMPORTANT

The steps for performing a user-provisioned infrastructure installation are provided as an example only. Installing a cluster with infrastructure you provide requires knowledge of the cloud provider and the installation process of OpenShift Container Platform. Several ARM templates are provided to assist in completing these steps or to help model your own. You are also free to create the required resources through other methods; the templates are just an example.

# 7.11.1. Prerequisites

- You reviewed details about the OpenShift Container Platform [installation](https://access.redhat.com/documentation/en-us/openshift_container_platform/4.15/html-single/architecture/#architecture-installation) and update processes.
- You read the [documentation](#page-92-0) on selecting a cluster installation method and preparing it for users.
- You [configured](#page-897-0) an Azure account to host the cluster.
- You downloaded the Azure CLI and installed it on your computer. See [Install](https://docs.microsoft.com/en-us/cli/azure/install-azure-cli?view=azure-cli-latest) the Azure CLI in the Azure documentation. The documentation below was last tested using version **2.38.0** of the Azure CLI. Azure CLI commands might perform differently based on the version you use.
- If the cloud identity and access management (IAM) APIs are not accessible in your environment, or if you do not want to store an administrator-level credential secret in the **kube-system** namespace, see Alternatives to storing [administrator-level](#page-942-0) secrets in the kube-system project .
- If you use a firewall and plan to use the Telemetry service, you [configured](#page-3644-0) the firewall to allow the sites that your cluster requires access to.

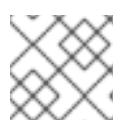

# **NOTE**

Be sure to also review this site list if you are configuring a proxy.

# 7.11.2. Internet access for OpenShift Container Platform

In OpenShift Container Platform 4.15, you require access to the internet to install your cluster.

You must have internet access to:

- Access [OpenShift](https://console.redhat.com/openshift) Cluster Manager to download the installation program and perform subscription management. If the cluster has internet access and you do not disable Telemetry, that service automatically entitles your cluster.
- Access [Quay.io](http://quay.io) to obtain the packages that are required to install your cluster.
- Obtain the packages that are required to perform cluster updates.

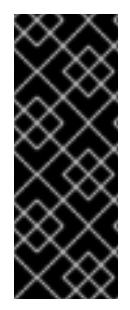

# IMPORTANT

If your cluster cannot have direct internet access, you can perform a restricted network installation on some types of infrastructure that you provision. During that process, you download the required content and use it to populate a mirror registry with the installation packages. With some installation types, the environment that you install your cluster in will not require internet access. Before you update the cluster, you update the content of the mirror registry.

# 7.11.3. Configuring your Azure project

Before you can install OpenShift Container Platform, you must configure an Azure project to host it.

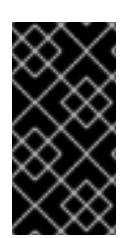

# IMPORTANT

All Azure resources that are available through public endpoints are subject to resource name restrictions, and you cannot create resources that use certain terms. For a list of terms that Azure restricts, see Resolve reserved [resource](https://docs.microsoft.com/en-us/azure/azure-resource-manager/resource-manager-reserved-resource-name) name errors in the Azure documentation.

## 7.11.3.1. Azure account limits

The OpenShift Container Platform cluster uses a number of Microsoft Azure components, and the default Azure [subscription](https://docs.microsoft.com/en-us/azure/azure-subscription-service-limits) and service limits, quotas, and constraints affect your ability to install OpenShift Container Platform clusters.

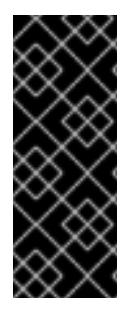

# IMPORTANT

Default limits vary by offer category types, such as Free Trial and Pay-As-You-Go, and by series, such as Dv2, F, and G. For example, the default for Enterprise Agreement subscriptions is 350 cores.

Check the limits for your subscription type and if necessary, increase quota limits for your account before you install a default cluster on Azure.

The following table summarizes the Azure components whose limits can impact your ability to install and run OpenShift Container Platform clusters.

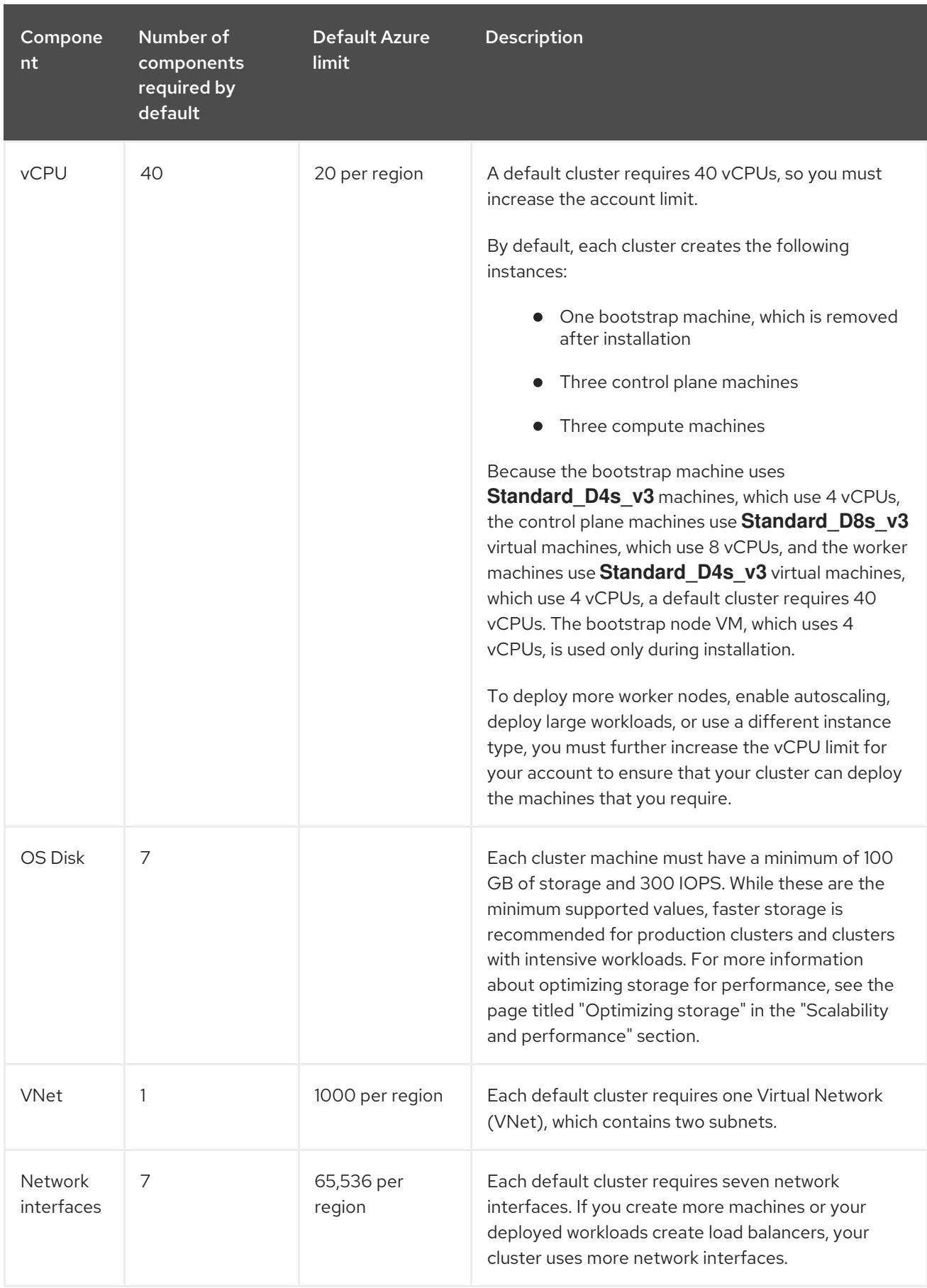

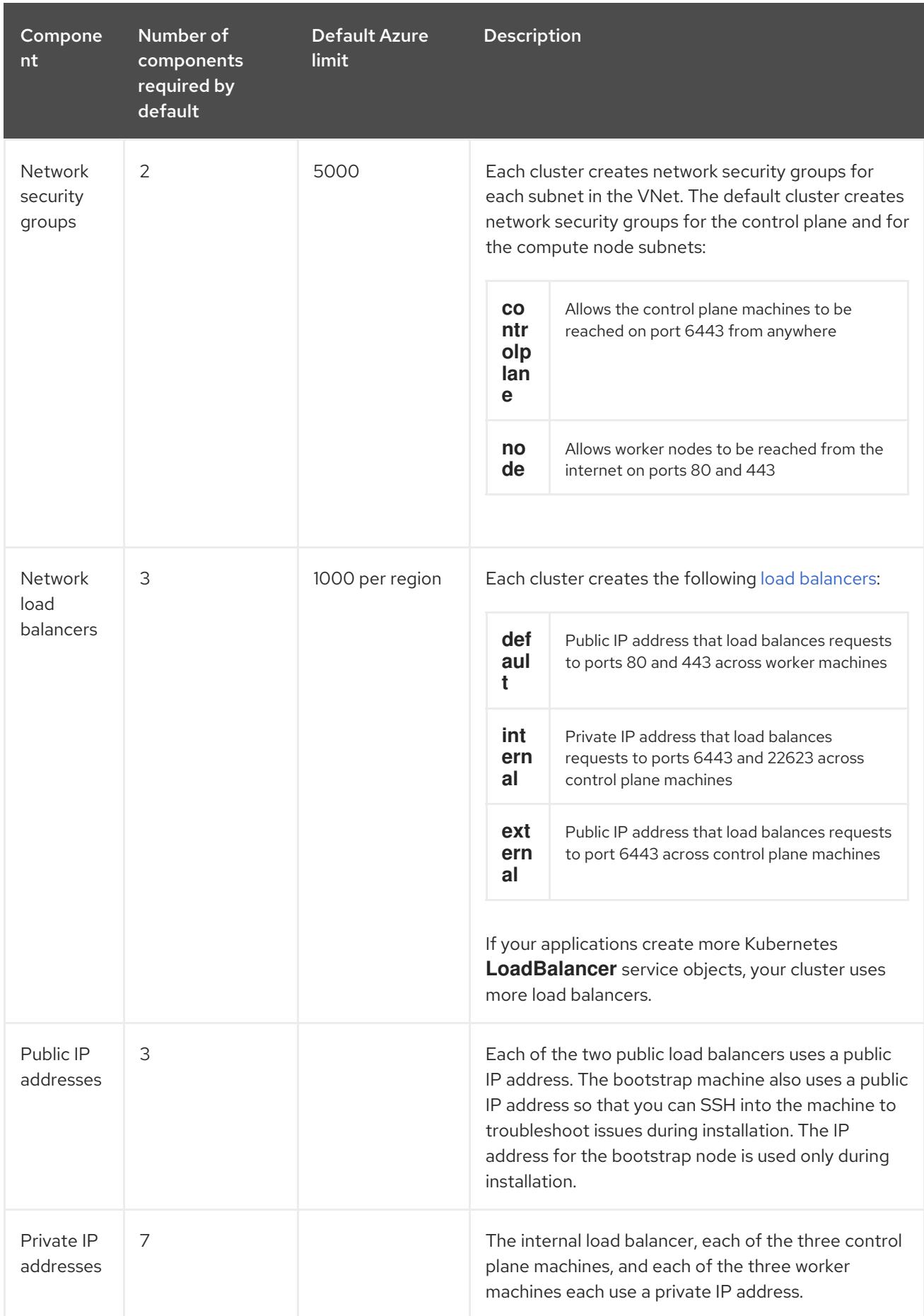

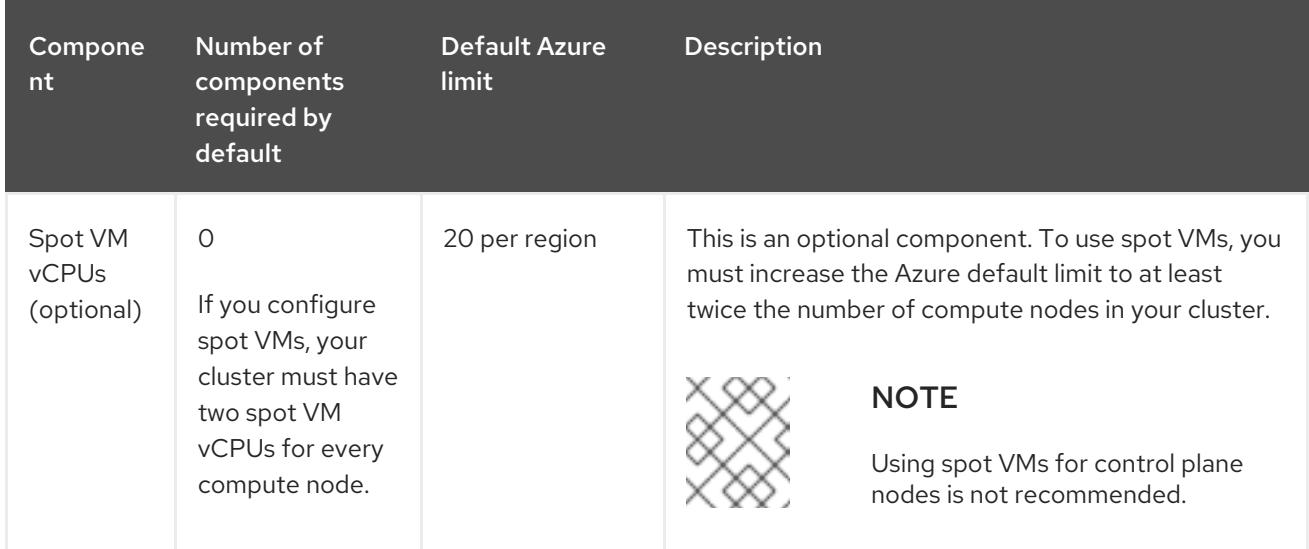

#### Additional resources

• [Optimizing](https://access.redhat.com/documentation/en-us/openshift_container_platform/4.15/html-single/scalability_and_performance/#optimizing-storage) storage

## 7.11.3.2. Configuring a public DNS zone in Azure

To install OpenShift Container Platform, the Microsoft Azure account you use must have a dedicated public hosted DNS zone in your account. This zone must be authoritative for the domain. This service provides cluster DNS resolution and name lookup for external connections to the cluster.

#### Procedure

1. Identify your domain, or subdomain, and registrar. You can transfer an existing domain and registrar or obtain a new one through Azure or another source.

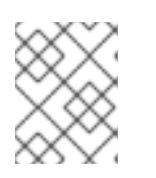

## **NOTE**

For more information about purchasing domains through Azure, see Buy a custom domain name for Azure App Service in the Azure [documentation.](https://docs.microsoft.com/en-us/azure/app-service/manage-custom-dns-buy-domain)

- 2. If you are using an existing domain and registrar, migrate its DNS to Azure. See Migrate an active DNS name to Azure App Service in the Azure [documentation.](https://docs.microsoft.com/en-us/azure/app-service/manage-custom-dns-migrate-domain)
- 3. Configure DNS for your domain. Follow the steps in the Tutorial: Host your domain in Azure DNS in the Azure [documentation](https://docs.microsoft.com/en-us/azure/dns/dns-delegate-domain-azure-dns) to create a public hosted zone for your domain or subdomain, extract the new authoritative name servers, and update the registrar records for the name servers that your domain uses.

Use an appropriate root domain, such as **openshiftcorp.com**, or subdomain, such as **clusters.openshiftcorp.com**.

4. If you use a subdomain, follow your company's procedures to add its delegation records to the parent domain.

You can view Azure's DNS solution by visiting this [example](#page-1184-0) for creating DNS zones .

## 7.11.3.3. Increasing Azure account limits

To increase an account limit, file a support request on the Azure portal.

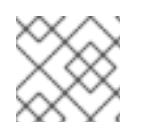

# **NOTE**

You can increase only one type of quota per support request.

## Procedure

- 1. From the Azure portal, click Help + support in the lower left corner.
- 2. Click New support request and then select the required values:
	- a. From the Issue typelist, select Service and subscription limits (quotas).
	- b. From the Subscription list, select the subscription to modify.
	- c. From the Quota typelist, select the quota to increase. For example, select Compute-VM (cores-vCPUs) subscription limit increases to increase the number of vCPUs, which is required to install a cluster.
	- d. Click Next: Solutions.
- 3. On the Problem Details page, provide the required information for your quota increase:
	- a. Click Provide details and provide the required details in the Quota detailswindow.
	- b. In the SUPPORT METHOD and CONTACT INFO sections, provide the issue severity and your contact details.
- 4. Click Next: Review + createand then click Create.

## 7.11.3.4. Certificate signing requests management

Because your cluster has limited access to automatic machine management when you use infrastructure that you provision, you must provide a mechanism for approving cluster certificate signing requests (CSRs) after installation. The **kube-controller-manager** only approves the kubelet client CSRs. The **machine-approver** cannot guarantee the validity of a serving certificate that is requested by using kubelet credentials because it cannot confirm that the correct machine issued the request. You must determine and implement a method of verifying the validity of the kubelet serving certificate requests and approving them.

# 7.11.3.5. Recording the subscription and tenant IDs

The installation program requires the subscription and tenant IDs that are associated with your Azure account. You can use the Azure CLI to gather this information.

## **Prerequisites**

• You have installed or updated the [Azure](https://docs.microsoft.com/en-us/cli/azure/install-azure-cli-yum?view=azure-cli-latest) CLI.

## Procedure

1. Log in to the Azure CLI by running the following command:

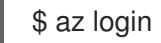

2. Ensure that you are using the right subscription:
a. View a list of available subscriptions by running the following command:

```
$ az account list --refresh
```
### Example output

```
\lceil{
  "cloudName": "AzureCloud",
  "id": "8xxxxxxx-xxxx-xxxx-xxxx-xxxxxxxxxxxx",
  "isDefault": true,
  "name": "Subscription Name 1",
  "state": "Enabled",
  "tenantId": "6xxxxxxx-xxxx-xxxx-xxxx-xxxxxxxxxxxx",
  "user": {
   "name": "you@example.com",
   "type": "user"
  }
 },
 {
  "cloudName": "AzureCloud",
  "id": "9xxxxxxx-xxxx-xxxx-xxxx-xxxxxxxxxxxx",
  "isDefault": false,
  "name": "Subscription Name 2",
  "state": "Enabled",
  "tenantId": "7xxxxxxx-xxxx-xxxx-xxxx-xxxxxxxxxxxx",
  "user": {
   "name": "you2@example.com",
   "type": "user"
  }
 }
]
```
b. View the details of the active account, and confirm that this is the subscription you want to use, by running the following command:

\$ az account show

### Example output

```
{
 "environmentName": "AzureCloud",
"id": "8xxxxxxx-xxxx-xxxx-xxxx-xxxxxxxxxxxx",
"isDefault": true,
"name": "Subscription Name 1",
"state": "Enabled",
"tenantId": "6xxxxxxx-xxxx-xxxx-xxxx-xxxxxxxxxxxx",
"user": {
  "name": "you@example.com",
  "type": "user"
}
}
```
3. If you are not using the right subscription:

a. Change the active subscription by running the following command:

\$ az account set -s <subscription\_id>

b. Verify that you are using the subscription you need by running the following command:

\$ az account show

### Example output

```
{
 "environmentName": "AzureCloud",
 "id": "9xxxxxxx-xxxx-xxxx-xxxx-xxxxxxxxxxxx",
 "isDefault": true,
 "name": "Subscription Name 2",
 "state": "Enabled",
 "tenantId": "7xxxxxxx-xxxx-xxxx-xxxx-xxxxxxxxxxxx",
 "user": {
  "name": "you2@example.com",
  "type": "user"
 }
}
```
4. Record the **id** and **tenantId** parameter values from the output. You require these values to install an OpenShift Container Platform cluster.

### 7.11.3.6. Supported identities to access Azure resources

An OpenShift Container Platform cluster requires an Azure identity to create and manage Azure resources. As such, you need one of the following types of identities to complete the installation:

- A service principal
- A system-assigned managed identity
- A user-assigned managed identity

### 7.11.3.7. Required Azure permissions for user-provisioned infrastructure

The installation program requires access to an Azure service principal or managed identity with the necessary permissions to deploy the cluster and to maintain its daily operation. These permissions must be granted to the Azure subscription that is associated with the identity.

The following options are available to you:

- You can assign the identity the **Contributor** and **User Access Administrator** roles. Assigning these roles is the quickest way to grant all of the required permissions. For more information about assigning roles, see the Azure [documentation](https://docs.microsoft.com/en-us/azure/role-based-access-control/role-assignments-portal) for managing access to Azure resources using the Azure portal.
- If your organization's security policies require a more restrictive set of permissions, you can create a [custom](https://learn.microsoft.com/en-us/azure/role-based-access-control/custom-roles) role with the necessary permissions.

The following permissions are required for creating an OpenShift Container Platform cluster on Microsoft Azure.

Example 7.64. Required permissions for creating authorization resources

- **Microsoft.Authorization/policies/audit/action**
- **Microsoft.Authorization/policies/auditIfNotExists/action**
- **Microsoft.Authorization/roleAssignments/read**
- **Microsoft.Authorization/roleAssignments/write**

Example 7.65. Required permissions for creating compute resources

- **Microsoft.Compute/images/read**
- **Microsoft.Compute/images/write**
- **Microsoft.Compute/images/delete**
- **Microsoft.Compute/availabilitySets/read**
- **Microsoft.Compute/disks/beginGetAccess/action**  $\bullet$
- **Microsoft.Compute/disks/delete**
- **Microsoft.Compute/disks/read**
- **Microsoft.Compute/disks/write**
- **Microsoft.Compute/galleries/images/read**
- **Microsoft.Compute/galleries/images/versions/read**
- **Microsoft.Compute/galleries/images/versions/write**
- **Microsoft.Compute/galleries/images/write**
- **Microsoft.Compute/galleries/read**
- **Microsoft.Compute/galleries/write**
- **Microsoft.Compute/snapshots/read**
- **Microsoft.Compute/snapshots/write**
- **Microsoft.Compute/snapshots/delete**
- **Microsoft.Compute/virtualMachines/delete**
- **Microsoft.Compute/virtualMachines/powerOff/action**
- **Microsoft.Compute/virtualMachines/read**
- **Microsoft.Compute/virtualMachines/write**

**Microsoft.Compute/virtualMachines/deallocate/action**

Example 7.66. Required permissions for creating identity management resources

- **Microsoft.ManagedIdentity/userAssignedIdentities/assign/action**
- **Microsoft.ManagedIdentity/userAssignedIdentities/read**
- **Microsoft.ManagedIdentity/userAssignedIdentities/write**

Example 7.67. Required permissions for creating network resources

- **Microsoft.Network/dnsZones/A/write**
- **Microsoft.Network/dnsZones/CNAME/write**
- **Microsoft.Network/dnszones/CNAME/read**
- **Microsoft.Network/dnszones/read**
- **Microsoft.Network/loadBalancers/backendAddressPools/join/action**
- **Microsoft.Network/loadBalancers/backendAddressPools/read**
- **Microsoft.Network/loadBalancers/backendAddressPools/write**
- **Microsoft.Network/loadBalancers/read**
- **Microsoft.Network/loadBalancers/write**
- **Microsoft.Network/networkInterfaces/delete**
- **Microsoft.Network/networkInterfaces/join/action**
- **Microsoft.Network/networkInterfaces/read**
- **Microsoft.Network/networkInterfaces/write**
- **Microsoft.Network/networkSecurityGroups/join/action**
- **Microsoft.Network/networkSecurityGroups/read**
- **Microsoft.Network/networkSecurityGroups/securityRules/delete**
- **Microsoft.Network/networkSecurityGroups/securityRules/read**
- **Microsoft.Network/networkSecurityGroups/securityRules/write**
- **Microsoft.Network/networkSecurityGroups/write**
- **Microsoft.Network/privateDnsZones/A/read**
- **Microsoft.Network/privateDnsZones/A/write**
- **Microsoft.Network/privateDnsZones/A/delete**
- **Microsoft.Network/privateDnsZones/SOA/read**
- **Microsoft.Network/privateDnsZones/read**
- **Microsoft.Network/privateDnsZones/virtualNetworkLinks/read**  $\bullet$
- **Microsoft.Network/privateDnsZones/virtualNetworkLinks/write**
- **Microsoft.Network/privateDnsZones/write**
- **Microsoft.Network/publicIPAddresses/delete**
- **Microsoft.Network/publicIPAddresses/join/action**  $\bullet$
- **Microsoft.Network/publicIPAddresses/read**  $\bullet$
- $\bullet$ **Microsoft.Network/publicIPAddresses/write**
- **Microsoft.Network/virtualNetworks/join/action**
- **Microsoft.Network/virtualNetworks/read**
- **Microsoft.Network/virtualNetworks/subnets/join/action**
- **Microsoft.Network/virtualNetworks/subnets/read**
- **Microsoft.Network/virtualNetworks/subnets/write**
- **Microsoft.Network/virtualNetworks/write**

Example 7.68. Required permissions for checking the health of resources

- **Microsoft.Resourcehealth/healthevent/Activated/action**
- **Microsoft.Resourcehealth/healthevent/InProgress/action**
- **Microsoft.Resourcehealth/healthevent/Pending/action**
- **Microsoft.Resourcehealth/healthevent/Resolved/action**
- **Microsoft.Resourcehealth/healthevent/Updated/action**

Example 7.69. Required permissions for creating a resource group

- **Microsoft.Resources/subscriptions/resourceGroups/read**
- **Microsoft.Resources/subscriptions/resourcegroups/write**

Example 7.70. Required permissions for creating resource tags

**Microsoft.Resources/tags/write**

Example 7.71. Required permissions for creating storage resources

- **Microsoft.Storage/storageAccounts/blobServices/read**
- **Microsoft.Storage/storageAccounts/blobServices/containers/write**
- **Microsoft.Storage/storageAccounts/fileServices/read**
- **Microsoft.Storage/storageAccounts/fileServices/shares/read**
- **Microsoft.Storage/storageAccounts/fileServices/shares/write**
- **Microsoft.Storage/storageAccounts/fileServices/shares/delete**
- **Microsoft.Storage/storageAccounts/listKeys/action**
- **Microsoft.Storage/storageAccounts/read**
- **Microsoft.Storage/storageAccounts/write**

Example 7.72. Required permissions for creating deployments

- **Microsoft.Resources/deployments/read**
- **Microsoft.Resources/deployments/write**
- **Microsoft.Resources/deployments/validate/action**
- **Microsoft.Resources/deployments/operationstatuses/read**

Example 7.73. Optional permissions for creating compute resources

**Microsoft.Compute/availabilitySets/write**

Example 7.74. Optional permissions for creating marketplace virtual machine resources

- **Microsoft.MarketplaceOrdering/offertypes/publishers/offers/plans/agreements/read**
- **Microsoft.MarketplaceOrdering/offertypes/publishers/offers/plans/agreements/write**

Example 7.75. Optional permissions for enabling user-managed encryption

- **Microsoft.Compute/diskEncryptionSets/read**
- **Microsoft.Compute/diskEncryptionSets/write**
- **Microsoft.Compute/diskEncryptionSets/delete**
- **Microsoft.KeyVault/vaults/read**
- **Microsoft.KeyVault/vaults/write**
- **Microsoft.KeyVault/vaults/delete**
- **Microsoft.KeyVault/vaults/deploy/action**
- **Microsoft.KeyVault/vaults/keys/read**
- **Microsoft.KeyVault/vaults/keys/write**
- **Microsoft.Features/providers/features/register/action**

The following permissions are required for deleting an OpenShift Container Platform cluster on Microsoft Azure.

Example 7.76. Required permissions for deleting authorization resources

**Microsoft.Authorization/roleAssignments/delete**

Example 7.77. Required permissions for deleting compute resources

- **Microsoft.Compute/disks/delete**
- **Microsoft.Compute/galleries/delete**
- **Microsoft.Compute/galleries/images/delete**
- **Microsoft.Compute/galleries/images/versions/delete**
- **Microsoft.Compute/virtualMachines/delete**
- **Microsoft.Compute/images/delete**  $\bullet$

Example 7.78. Required permissions for deleting identity management resources

**Microsoft.ManagedIdentity/userAssignedIdentities/delete**

Example 7.79. Required permissions for deleting network resources

- **Microsoft.Network/dnszones/read**
- **Microsoft.Network/dnsZones/A/read**
- **Microsoft.Network/dnsZones/A/delete**
- **Microsoft.Network/dnsZones/CNAME/read**
- **Microsoft.Network/dnsZones/CNAME/delete**
- **Microsoft.Network/loadBalancers/delete**
- **Microsoft.Network/networkInterfaces/delete**
- **Microsoft.Network/networkSecurityGroups/delete**
- **Microsoft.Network/privateDnsZones/read**
- **Microsoft.Network/privateDnsZones/A/read**
- **Microsoft.Network/privateDnsZones/delete**
- **Microsoft.Network/privateDnsZones/virtualNetworkLinks/delete**
- **Microsoft.Network/publicIPAddresses/delete**
- **Microsoft.Network/virtualNetworks/delete**

Example 7.80. Required permissions for checking the health of resources

- **Microsoft.Resourcehealth/healthevent/Activated/action**
- **Microsoft.Resourcehealth/healthevent/Resolved/action**
- **Microsoft.Resourcehealth/healthevent/Updated/action**

Example 7.81. Required permissions for deleting a resource group

**Microsoft.Resources/subscriptions/resourcegroups/delete**

Example 7.82. Required permissions for deleting storage resources

- **Microsoft.Storage/storageAccounts/delete**
- **Microsoft.Storage/storageAccounts/listKeys/action**

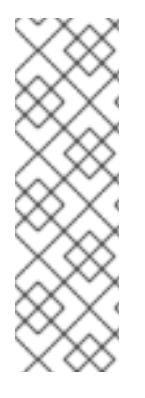

### **NOTE**

To install OpenShift Container Platform on Azure, you must scope the permissions related to resource group creation to your subscription. After the resource group is created, you can scope the rest of the permissions to the created resource group. If the public DNS zone is present in a different resource group, then the network DNS zone related permissions must always be applied to your subscription.

You can scope all the permissions to your subscription when deleting an OpenShift Container Platform cluster.

## 7.11.3.8. Using Azure managed identities

The installation program requires an Azure identity to complete the installation. You can use either a system-assigned or user-assigned managed identity.

If you are unable to use a managed identity, you can use a service principal.

#### Procedure

- 1. If you are using a system-assigned managed identity, enable it on the virtual machine that you will run the installation program from.
- 2. If you are using a user-assigned managed identity:
	- a. Assign it to the virtual machine that you will run the installation program from.
	- b. Record its client ID. You require this value when installing the cluster. For more information about viewing the details of a user-assigned managed identity, see the Microsoft Azure documentation for listing [user-assigned](https://learn.microsoft.com/en-us/azure/active-directory/managed-identities-azure-resources/how-manage-user-assigned-managed-identities?pivots=identity-mi-methods-azp#list-user-assigned-managed-identities) managed identities.
- 3. Verify that the required permissions are assigned to the managed identity.

### 7.11.3.9. Creating a service principal

The installation program requires an Azure identity to complete the installation. You can use a service principal.

If you are unable to use a service principal, you can use a managed identity.

#### **Prerequisites**

- You have installed or updated the [Azure](https://docs.microsoft.com/en-us/cli/azure/install-azure-cli-yum?view=azure-cli-latest) CLI.
- You have an Azure subscription ID.
- If you are not going to assign the **Contributor** and **User Administrator Access** roles to the service principal, you have created a custom role with the required Azure permissions.

#### Procedure

- <span id="page-1160-0"></span>1. Create the service principal for your account by running the following command:
	- \$ az ad sp create-for-rbac --role <role\_name> \**1** --name <service\_principal> \ **2** --scopes /subscriptions/<subscription\_id> **3**
- [1](#page-1160-0)

<span id="page-1160-2"></span><span id="page-1160-1"></span>Defines the role name. You can use the **Contributor** role, or you can specify a custom role which contains the necessary permissions.

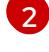

Defines the service principal name.

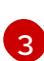

{

Specifies the subscription ID.

### Example output

Creating 'Contributor' role assignment under scope '/subscriptions/<subscription\_id>' The output includes credentials that you must protect. Be sure that you do not include these credentials in your code or check the credentials into your source control. For more information, see https://aka.ms/azadsp-cli

"appId": "axxxxxxx-xxxx-xxxx-xxxx-xxxxxxxxxxxx", "displayName": <service\_principal>",

}

"password": "00000000-0000-0000-0000-000000000000", "tenantId": "8xxxxxxx-xxxx-xxxx-xxxx-xxxxxxxxxxxx"

- 2. Record the values of the **appId** and **password** parameters from the output. You require these values when installing the cluster.
- 3. If you applied the **Contributor** role to your service principal, assign the **User Administrator Access** role by running the following command:

<span id="page-1161-0"></span>\$ az role assignment create --role "User Access Administrator" \ --assignee-object-id \$(az ad sp show --id <appId> --query id -o tsv) < --scope /subscriptions/<subscription\_id> **2**

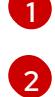

<span id="page-1161-1"></span>Specify the **appId** parameter value for your service principal.

Specifies the subscription ID.

#### Additional resources

For more information about CCO modes, see About the Cloud [Credential](https://access.redhat.com/documentation/en-us/openshift_container_platform/4.15/html-single/authentication_and_authorization/#about-cloud-credential-operator-modes) Operator.

### 7.11.3.10. Supported Azure regions

The installation program dynamically generates the list of available Microsoft Azure regions based on your subscription.

#### Supported Azure public regions

- **australiacentral** (Australia Central)
- **australiaeast** (Australia East)
- **australiasoutheast** (Australia South East)
- **brazilsouth** (Brazil South)
- **canadacentral** (Canada Central)
- **canadaeast** (Canada East)
- **centralindia** (Central India)
- **centralus** (Central US)
- **eastasia** (East Asia)
- **eastus** (East US)
- **eastus2** (East US 2)
- **francecentral** (France Central)
- **germanywestcentral** (Germany West Central)
- $\bullet$ **israelcentral** (Israel Central)
- **italynorth** (Italy North)
- **japaneast** (Japan East)  $\bullet$
- **japanwest** (Japan West)
- **koreacentral** (Korea Central)
- **koreasouth** (Korea South)
- **northcentralus** (North Central US)
- **northeurope** (North Europe)
- **norwayeast**(Norway East)
- **polandcentral** (Poland Central)
- **qatarcentral** (Qatar Central)
- **southafricanorth** (South Africa North)
- **southcentralus** (South Central US)
- **southeastasia** (Southeast Asia)
- **southindia** (South India)
- **swedencentral** (Sweden Central)
- **switzerlandnorth** (Switzerland North)
- **uaenorth** (UAE North)
- **uksouth** (UK South)
- **ukwest** (UK West)
- **westcentralus** (West Central US)
- **westeurope** (West Europe)
- **westindia** (West India)
- **westus** (West US)
- **westus2** (West US 2)
- **westus3** (West US 3)

### Supported Azure Government regions

Support for the following Microsoft Azure Government (MAG) regions was added in OpenShift Container Platform version 4.6:

**usgovtexas** (US Gov Texas)

### **usgovvirginia** (US Gov Virginia)

You can reference all available MAG regions in the Azure [documentation.](https://azure.microsoft.com/en-us/global-infrastructure/geographies/#geographies) Other provided MAG regions are expected to work with OpenShift Container Platform, but have not been tested.

## 7.11.4. Requirements for a cluster with user-provisioned infrastructure

For a cluster that contains user-provisioned infrastructure, you must deploy all of the required machines.

This section describes the requirements for deploying OpenShift Container Platform on userprovisioned infrastructure.

## 7.11.4.1. Required machines for cluster installation

The smallest OpenShift Container Platform clusters require the following hosts:

#### Table 7.21. Minimum required hosts

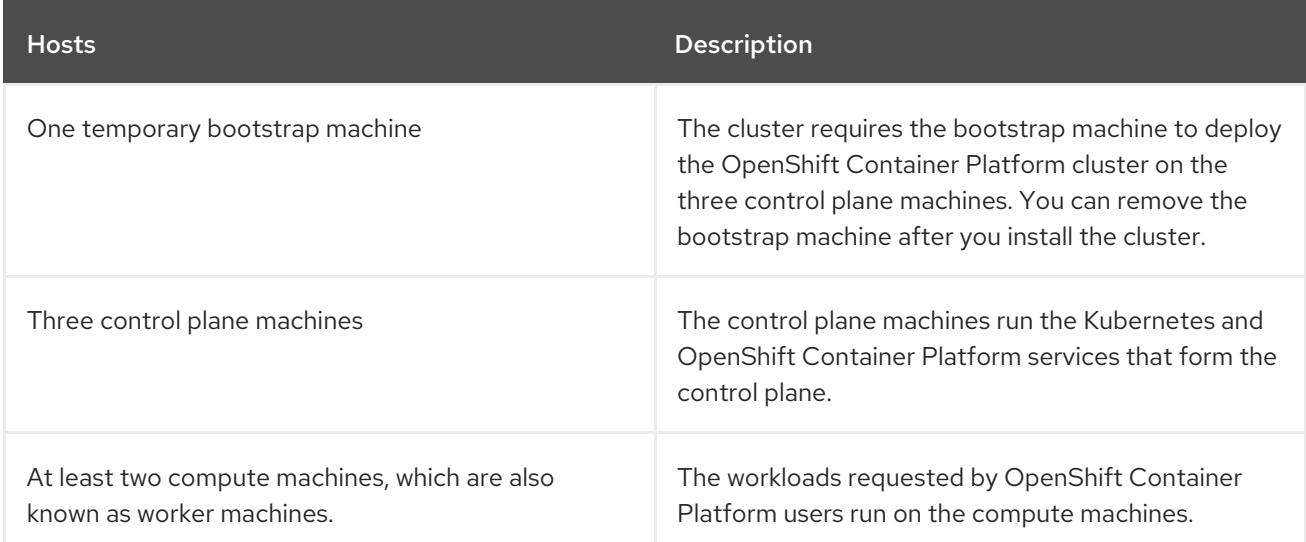

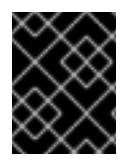

## IMPORTANT

To maintain high availability of your cluster, use separate physical hosts for these cluster machines.

The bootstrap and control plane machines must use Red Hat Enterprise Linux CoreOS (RHCOS) as the operating system. However, the compute machines can choose between Red Hat Enterprise Linux CoreOS (RHCOS), Red Hat Enterprise Linux (RHEL) 8.6 and later.

Note that RHCOS is based on Red Hat Enterprise Linux (RHEL) 9.2 and inherits all of its hardware certifications and requirements. See Red Hat Enterprise Linux [technology](https://access.redhat.com/articles/rhel-limits) capabilities and limits .

## 7.11.4.2. Minimum resource requirements for cluster installation

Each cluster machine must meet the following minimum requirements:

### Table 7.22. Minimum resource requirements

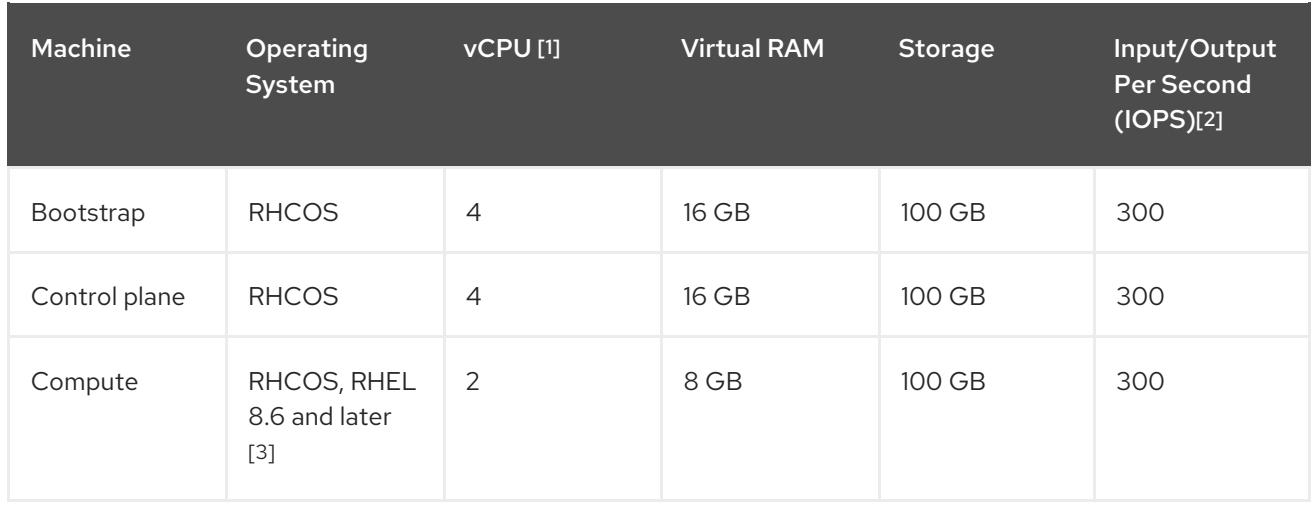

- 1. One vCPU is equivalent to one physical core when simultaneous multithreading (SMT), or hyperthreading, is not enabled. When enabled, use the following formula to calculate the corresponding ratio: (threads per core × cores) × sockets = vCPUs.
- 2. OpenShift Container Platform and Kubernetes are sensitive to disk performance, and faster storage is recommended, particularly for etcd on the control plane nodes which require a 10 ms p99 fsync duration. Note that on many cloud platforms, storage size and IOPS scale together, so you might need to over-allocate storage volume to obtain sufficient performance.
- 3. As with all user-provisioned installations, if you choose to use RHEL compute machines in your cluster, you take responsibility for all operating system life cycle management and maintenance, including performing system updates, applying patches, and completing all other required tasks. Use of RHEL 7 compute machines is deprecated and has been removed in OpenShift Container Platform 4.10 and later.

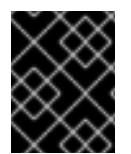

## IMPORTANT

You are required to use Azure virtual machines that have the **premiumIO** parameter set to **true**.

If an instance type for your platform meets the minimum requirements for cluster machines, it is supported to use in OpenShift Container Platform.

## Additional resources

• [Optimizing](https://access.redhat.com/documentation/en-us/openshift_container_platform/4.15/html-single/scalability_and_performance/#optimizing-storage) storage

## 7.11.4.3. Tested instance types for Azure

The following Microsoft Azure instance types have been tested with OpenShift Container Platform.

## Example 7.83. Machine types based on 64-bit x86 architecture

- **c4.\***
- **c5.\***
- **c5a.\***
- **i3.\***

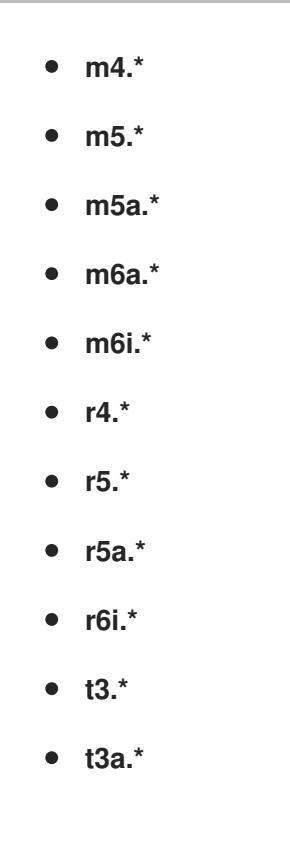

## 7.11.4.4. Tested instance types for Azure on 64-bit ARM infrastructures

The following Microsoft Azure ARM64 instance types have been tested with OpenShift Container Platform.

Example 7.84. Machine types based on 64-bit ARM architecture

- **c6g.\***
- **m6g.\***

## 7.11.5. Using the Azure Marketplace offering

Using the Azure Marketplace offering lets you deploy an OpenShift Container Platform cluster, which is billed on pay-per-use basis (hourly, per core) through Azure, while still being supported directly by Red Hat.

To deploy an OpenShift Container Platform cluster using the Azure Marketplace offering, you must first obtain the Azure Marketplace image. The installation program uses this image to deploy worker nodes. When obtaining your image, consider the following:

- While the images are the same, the Azure Marketplace publisher is different depending on your region. If you are located in North America, specify **redhat** as the publisher. If you are located in EMEA, specify **redhat-limited** as the publisher.
- The offer includes a **rh-ocp-worker** SKU and a **rh-ocp-worker-gen1** SKU. The **rh-ocp-worker** SKU represents a Hyper-V generation version 2 VM image. The default instance types used in OpenShift Container Platform are version 2 compatible. If you plan to use an instance type that is only version 1 compatible, use the image associated with the **rh-ocp-worker-gen1** SKU. The **rh-ocp-worker-gen1** SKU represents a Hyper-V version 1 VM image.

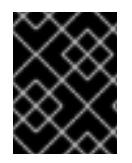

## IMPORTANT

Installing images with the Azure marketplace is not supported on clusters with 64-bit ARM instances.

### Prerequisites

- You have installed the Azure CLI client **(az)**.
- Your Azure account is entitled for the offer and you have logged into this account with the Azure CLI client.

### Procedure

- 1. Display all of the available OpenShift Container Platform images by running one of the following commands:
	- North America:

\$ az vm image list --all --offer rh-ocp-worker --publisher redhat -o table

### Example output

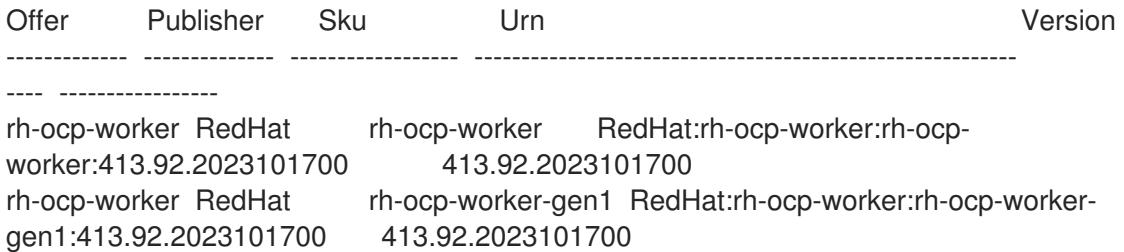

EMEA:

\$ az vm image list --all --offer rh-ocp-worker --publisher redhat-limited -o table

### Example output

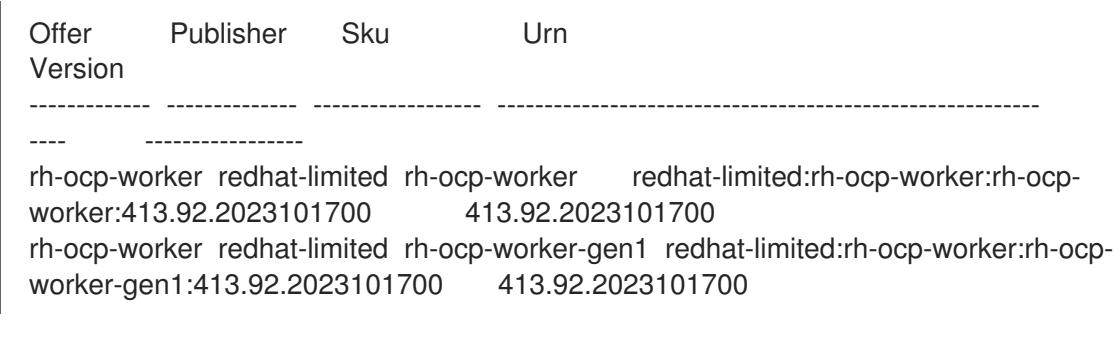

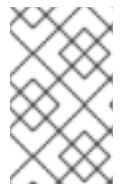

### **NOTE**

Regardless of the version of OpenShift Container Platform that you install, the correct version of the Azure Marketplace image to use is 4.13. If required, your VMs are automatically upgraded as part of the installation process.

2. Inspect the image for your offer by running one of the following commands:

North America:

\$ az vm image show --urn redhat:rh-ocp-worker:rh-ocp-worker:<version>

EMEA:  $\bullet$ 

\$ az vm image show --urn redhat-limited:rh-ocp-worker:rh-ocp-worker:<version>

- 3. Review the terms of the offer by running one of the following commands:
	- North America:

\$ az vm image terms show --urn redhat:rh-ocp-worker:rh-ocp-worker:<version>

EMEA:

\$ az vm image terms show --urn redhat-limited:rh-ocp-worker:rh-ocp-worker:<version>

- 4. Accept the terms of the offering by running one of the following commands:
	- North America:

\$ az vm image terms accept --urn redhat:rh-ocp-worker:rh-ocp-worker:<version>

EMEA:

\$ az vm image terms accept --urn redhat-limited:rh-ocp-worker:rh-ocp-worker:<version>

- 5. Record the image details of your offer. If you use the Azure Resource Manager (ARM) template to deploy your worker nodes:
	- a. Update **storageProfile.imageReference** by deleting the **id** parameter and adding the **offer**, **publisher**, **sku**, and **version** parameters by using the values from your offer.
	- b. Specify a **plan** for the virtual machines (VMs).

Example **06\_workers.json** ARM template with an updated **storageProfile.imageReference** object and a specified **plan**

```
...
 "plan" : {
  "name": "rh-ocp-worker",
  "product": "rh-ocp-worker",
  "publisher": "redhat"
 },
 "dependsOn" : [
  "[concat('Microsoft.Network/networkInterfaces/', concat(variables('vmNames')
[copyIndex()], '-nic'))]"
 ],
 "properties" : {
...
 "storageProfile": {
  "imageReference": {
  "offer": "rh-ocp-worker",
```

```
"publisher": "redhat",
  "sku": "rh-ocp-worker",
  "version": "413.92.2023101700"
  }
  ...
  }
...
 }
```
# 7.11.6. Obtaining the installation program

Before you install OpenShift Container Platform, download the installation file on the host you are using for installation.

### Prerequisites

You have a computer that runs Linux or macOS, with 500 MB of local disk space.

### Procedure

- 1. Access the [Infrastructure](https://console.redhat.com/openshift/install) Provider page on the OpenShift Cluster Manager site. If you have a Red Hat account, log in with your credentials. If you do not, create an account.
- 2. Select your infrastructure provider.
- 3. Navigate to the page for your installation type, download the installation program that corresponds with your host operating system and architecture, and place the file in the directory where you will store the installation configuration files.

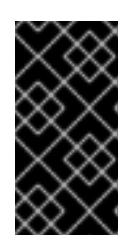

## IMPORTANT

The installation program creates several files on the computer that you use to install your cluster. You must keep the installation program and the files that the installation program creates after you finish installing the cluster. Both files are required to delete the cluster.

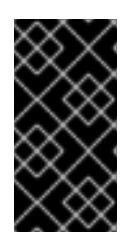

## IMPORTANT

Deleting the files created by the installation program does not remove your cluster, even if the cluster failed during installation. To remove your cluster, complete the OpenShift Container Platform uninstallation procedures for your specific cloud provider.

4. Extract the installation program. For example, on a computer that uses a Linux operating system, run the following command:

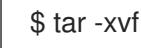

\$ tar -xvf openshift-install-linux.tar.gz

5. Download your installation pull secret from Red Hat [OpenShift](https://console.redhat.com/openshift/install/pull-secret) Cluster Manager . This pull secret allows you to authenticate with the services that are provided by the included authorities, including Quay.io, which serves the container images for OpenShift Container Platform components.

# 7.11.7. Generating a key pair for cluster node SSH access

During an OpenShift Container Platform installation, you can provide an SSH public key to the installation program. The key is passed to the Red Hat Enterprise Linux CoreOS (RHCOS) nodes through their Ignition config files and is used to authenticate SSH access to the nodes. The key is added to the **~/.ssh/authorized\_keys** list for the **core** user on each node, which enables password-less authentication.

After the key is passed to the nodes, you can use the key pair to SSH in to the RHCOS nodes as the user **core**. To access the nodes through SSH, the private key identity must be managed by SSH for your local user.

If you want to SSH in to your cluster nodes to perform installation debugging or disaster recovery, you must provide the SSH public key during the installation process. The **./openshift-install gather** command also requires the SSH public key to be in place on the cluster nodes.

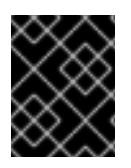

# IMPORTANT

Do not skip this procedure in production environments, where disaster recovery and debugging is required.

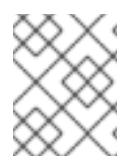

## **NOTE**

You must use a local key, not one that you configured with platform-specific approaches such as AWS key [pairs.](https://docs.aws.amazon.com/AWSEC2/latest/UserGuide/ec2-key-pairs.html)

## Procedure

1. If you do not have an existing SSH key pair on your local machine to use for authentication onto your cluster nodes, create one. For example, on a computer that uses a Linux operating system, run the following command:

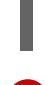

[1](#page-1169-0)

\$ ssh-keygen -t ed25519 -N '' -f <path>/<file\_name> **1**

Specify the path and file name, such as **~/.ssh/id\_ed25519**, of the new SSH key. If you have an existing key pair, ensure your public key is in the your **~/.ssh** directory.

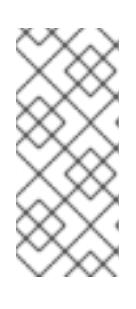

## <span id="page-1169-0"></span>**NOTE**

If you plan to install an OpenShift Container Platform cluster that uses the RHEL cryptographic libraries that have been submitted to NIST for FIPS 140-2/140-3 Validation on only the **x86\_64**, **ppc64le**, and **s390x** architectures, do not create a key that uses the **ed25519** algorithm. Instead, create a key that uses the **rsa** or **ecdsa** algorithm.

2. View the public SSH key:

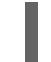

\$ cat <path>/<file\_name>.pub

For example, run the following to view the ~/.ssh/id ed25519.pub public key:

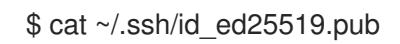

3. Add the SSH private key identity to the SSH agent for your local user, if it has not already been added. SSH agent management of the key is required for password-less SSH authentication onto your cluster nodes, or if you want to use the **./openshift-install gather** command.

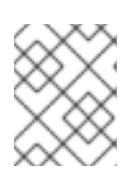

### **NOTE**

On some distributions, default SSH private key identities such as **~/.ssh/id\_rsa** and ~/.ssh/id dsa are managed automatically.

a. If the **ssh-agent** process is not already running for your local user, start it as a background task:

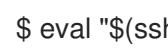

\$ eval "\$(ssh-agent -s)"

### Example output

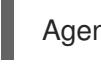

Agent pid 31874

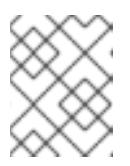

#### **NOTE**

<span id="page-1170-0"></span>If your cluster is in FIPS mode, only use FIPS-compliant algorithms to generate the SSH key. The key must be either RSA or ECDSA.

4. Add your SSH private key to the **ssh-agent**:

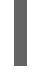

[1](#page-1170-0)

\$ ssh-add <path>/<file\_name> 1

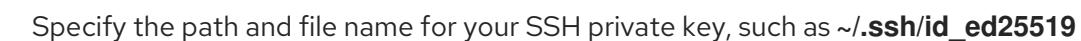

### Example output

Identity added: /home/<you>/<path>/<file\_name> (<computer\_name>)

#### Next steps

When you install OpenShift Container Platform, provide the SSH public key to the installation program. If you install a cluster on infrastructure that you provision, you must provide the key to the installation program.

## 7.11.8. Creating the installation files for Azure

To install OpenShift Container Platform on Microsoft Azure using user-provisioned infrastructure, you must generate the files that the installation program needs to deploy your cluster and modify them so that the cluster creates only the machines that it will use. You generate and customize the **installconfig.yaml** file, Kubernetes manifests, and Ignition config files. You also have the option to first set up a separate **var** partition during the preparation phases of installation.

It is recommended that disk partitioning for OpenShift Container Platform be left to the installer.

## 7.11.8.1. Optional: Creating a separate **/var** partition

It is recommended that disk partitioning for OpenShift Container Platform be left to the installer. However, there are cases where you might want to create separate partitions in a part of the filesystem that you expect to grow.

OpenShift Container Platform supports the addition of a single partition to attach storage to either the **/var** partition or a subdirectory of **/var**. For example:

- **/var/lib/containers**: Holds container-related content that can grow as more images and containers are added to a system.
- **/var/lib/etcd**: Holds data that you might want to keep separate for purposes such as performance optimization of etcd storage.
- **/var**: Holds data that you might want to keep separate for purposes such as auditing.

Storing the contents of a **/var** directory separately makes it easier to grow storage for those areas as needed and reinstall OpenShift Container Platform at a later date and keep that data intact. With this method, you will not have to pull all your containers again, nor will you have to copy massive log files when you update systems.

Because **/var** must be in place before a fresh installation of Red Hat Enterprise Linux CoreOS (RHCOS), the following procedure sets up the separate **/var** partition by creating a machine config manifest that is inserted during the **openshift-install** preparation phases of an OpenShift Container Platform installation.

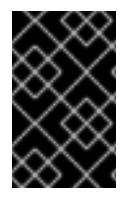

## IMPORTANT

If you follow the steps to create a separate **/var** partition in this procedure, it is not necessary to create the Kubernetes manifest and Ignition config files again as described later in this section.

### Procedure

1. Create a directory to hold the OpenShift Container Platform installation files:

\$ mkdir \$HOME/clusterconfig

2. Run **openshift-install** to create a set of files in the **manifest** and **openshift** subdirectories. Answer the system questions as you are prompted:

\$ openshift-install create manifests --dir \$HOME/clusterconfig

### Example output

? SSH Public Key ... INFO Credentials loaded from the "myprofile" profile in file "/home/myuser/.aws/credentials" INFO Consuming Install Config from target directory INFO Manifests created in: \$HOME/clusterconfig/manifests and \$HOME/clusterconfig/openshift

3. Optional: Confirm that the installation program created manifests in the **clusterconfig/openshift** directory:

\$ ls \$HOME/clusterconfig/openshift/

### Example output

- 99\_kubeadmin-password-secret.yaml 99\_openshift-cluster-api\_master-machines-0.yaml 99 openshift-cluster-api\_master-machines-1.yaml 99 openshift-cluster-api\_master-machines-2.yaml ...
- 4. Create a Butane config that configures the additional partition. For example, name the file **\$HOME/clusterconfig/98-var-partition.bu**, change the disk device name to the name of the storage device on the **worker** systems, and set the storage size as appropriate. This example places the **/var** directory on a separate partition:

<span id="page-1172-0"></span>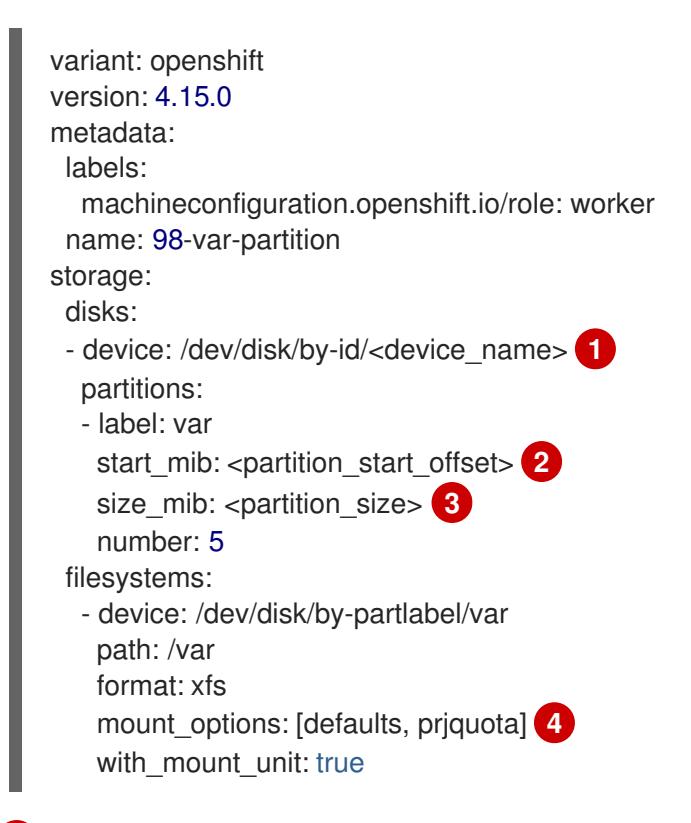

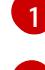

[2](#page-1172-1)

<span id="page-1172-3"></span><span id="page-1172-2"></span><span id="page-1172-1"></span>The storage device name of the disk that you want to partition.

When adding a data partition to the boot disk, a minimum value of 25000 MiB (Mebibytes) is recommended. The root file system is automatically resized to fill all available space up to the specified offset. If no value is specified, or if the specified value is smaller than the recommended minimum, the resulting root file system will be too small, and future reinstalls of RHCOS might overwrite the beginning of the data partition.

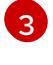

[4](#page-1172-3)

The size of the data partition in mebibytes.

The **prjquota** mount option must be enabled for filesystems used for container storage.

5. Create a manifest from the Butane config and save it to the **clusterconfig/openshift** directory.

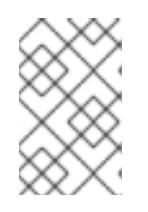

### **NOTE**

When creating a separate **/var** partition, you cannot use different instance types for worker nodes, if the different instance types do not have the same device name.

5. Create a manifest from the Butane config and save it to the **clusterconfig/openshift** directory. For example, run the following command:

\$ butane \$HOME/clusterconfig/98-var-partition.bu -o \$HOME/clusterconfig/openshift/98-varpartition.yaml

6. Run **openshift-install** again to create Ignition configs from a set of files in the **manifest** and **openshift** subdirectories:

\$ openshift-install create ignition-configs --dir \$HOME/clusterconfig \$ ls \$HOME/clusterconfig/ auth bootstrap.ign master.ign metadata.json worker.ign

Now you can use the Ignition config files as input to the installation procedures to install Red Hat Enterprise Linux CoreOS (RHCOS) systems.

## 7.11.8.2. Creating the installation configuration file

You can customize the OpenShift Container Platform cluster you install on Microsoft Azure.

#### **Prerequisites**

- You have the OpenShift Container Platform installation program and the pull secret for your cluster.
- You have an Azure subscription ID and tenant ID.
- If you are installing the cluster using a service principal, you have its application ID and password.
- If you are installing the cluster using a system-assigned managed identity, you have enabled it on the virtual machine that you will run the installation program from.
- If you are installing the cluster using a user-assigned managed identity, you have met these prerequisites:
	- You have its client ID.
	- You have assigned it to the virtual machine that you will run the installation program from.

#### Procedure

1. Optional: If you have run the installation program on this computer before, and want to use an alternative service principal or managed identity, go to the **~/.azure/** directory and delete the **osServicePrincipal.json** configuration file.

Deleting this file prevents the installation program from automatically reusing subscription and authentication values from a previous installation.

- 2. Create the **install-config.yaml** file.
	- a. Change to the directory that contains the installation program and run the following command:

<span id="page-1173-0"></span>./openshift-install create install-config --dir <installation\_directory> **1** 

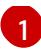

[1](#page-1173-0) For **<installation\_directory>**, specify the directory name to store the files that the installation program creates.

When specifying the directory:

- Verify that the directory has the **execute** permission. This permission is required to run Terraform binaries under the installation directory.
- Use an empty directory. Some installation assets, such as bootstrap X.509 certificates, have short expiration intervals, therefore you must not reuse an installation directory. If you want to reuse individual files from another cluster installation, you can copy them into your directory. However, the file names for the installation assets might change between releases. Use caution when copying installation files from an earlier OpenShift Container Platform version.
- b. At the prompts, provide the configuration details for your cloud:
	- i. Optional: Select an SSH key to use to access your cluster machines.

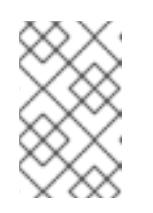

### **NOTE**

For production OpenShift Container Platform clusters on which you want to perform installation debugging or disaster recovery, specify an SSH key that your **ssh-agent** process uses.

- ii. Select **azure** as the platform to target. If the installation program cannot locate the **osServicePrincipal.json** configuration file from a previous installation, you are prompted for Azure subscription and authentication values.
- iii. Enter the following Azure parameter values for your subscription:
	- azure subscription id Enter the subscription ID to use for the cluster.
	- azure tenant id Enter the tenant ID.
- iv. Depending on the Azure identity you are using to deploy the cluster, do one of the following when prompted for the azure service principal client id
	- If you are using a service principal, enter its application ID.
	- If you are using a system-assigned managed identity, leave this value blank.
	- If you are using a user-assigned managed identity, specify its client ID.
- v. Depending on the Azure identity you are using to deploy the cluster, do one of the following when prompted for the azure service principal client secret
	- If you are using a service principal, enter its password.
	- If you are using a system-assigned managed identity, leave this value blank.
	- If you are using a user-assigned managed identity, leave this value blank.
- vi. Select the region to deploy the cluster to.
- vii. Select the base domain to deploy the cluster to. The base domain corresponds to the Azure DNS Zone that you created for your cluster.
- viii. Enter a descriptive name for your cluster.

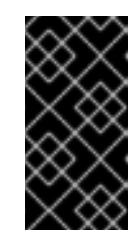

## IMPORTANT

All Azure resources that are available through public endpoints are subject to resource name restrictions, and you cannot create resources that use certain terms. For a list of terms that Azure restricts, see Resolve reserved [resource](https://docs.microsoft.com/en-us/azure/azure-resource-manager/resource-manager-reserved-resource-name) name errors in the Azure documentation.

3. Modify the **install-config.yaml** file. You can find more information about the available parameters in the "Installation configuration parameters" section.

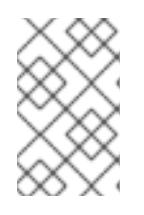

## **NOTE**

If you are installing a three-node cluster, be sure to set the **compute.replicas** parameter to **0**. This ensures that the cluster's control planes are schedulable. For more information, see "Installing a three-node cluster on Azure".

4. Back up the **install-config.yaml** file so that you can use it to install multiple clusters.

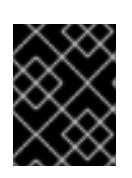

## IMPORTANT

The **install-config.yaml** file is consumed during the installation process. If you want to reuse the file, you must back it up now.

If previously not detected, the installation program creates an **osServicePrincipal.json** configuration file and stores this file in the **~/.azure/** directory on your computer. This ensures that the installation program can load the profile when it is creating an OpenShift Container Platform cluster on the target platform.

## 7.11.8.3. Configuring the cluster-wide proxy during installation

Production environments can deny direct access to the internet and instead have an HTTP or HTTPS proxy available. You can configure a new OpenShift Container Platform cluster to use a proxy by configuring the proxy settings in the **install-config.yaml** file.

## **Prerequisites**

- You have an existing **install-config.yaml** file.
- You reviewed the sites that your cluster requires access to and determined whether any of them need to bypass the proxy. By default, all cluster egress traffic is proxied, including calls to hosting cloud provider APIs. You added sites to the **Proxy** object's **spec.noProxy** field to bypass the proxy if necessary.

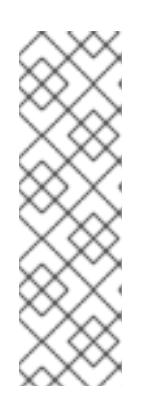

# **NOTE**

The **Proxy** object **status.noProxy** field is populated with the values of the **networking.machineNetwork[].cidr**, **networking.clusterNetwork[].cidr**, and **networking.serviceNetwork[]** fields from your installation configuration.

For installations on Amazon Web Services (AWS), Google Cloud Platform (GCP), Microsoft Azure, and Red Hat OpenStack Platform (RHOSP), the **Proxy** object **status.noProxy** field is also populated with the instance metadata endpoint (**169.254.169.254**).

## Procedure

1. Edit your **install-config.yaml** file and add the proxy settings. For example:

<span id="page-1176-2"></span><span id="page-1176-1"></span><span id="page-1176-0"></span>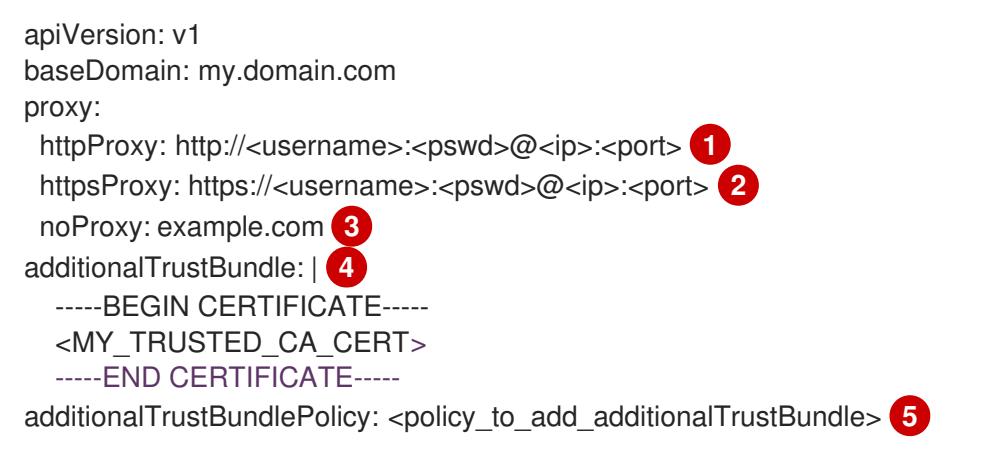

<span id="page-1176-4"></span><span id="page-1176-3"></span>A proxy URL to use for creating HTTP connections outside the cluster. The URL scheme must be **http**.

[2](#page-1176-1)

[1](#page-1176-0)

A proxy URL to use for creating HTTPS connections outside the cluster.

[3](#page-1176-2)

[4](#page-1176-3)

[5](#page-1176-4)

A comma-separated list of destination domain names, IP addresses, or other network CIDRs to exclude from proxying. Preface a domain with **.** to match subdomains only. For example, **.y.com** matches **x.y.com**, but not **y.com**. Use **\*** to bypass the proxy for all destinations.

If provided, the installation program generates a config map that is named **user-ca-bundle** in the **openshift-config** namespace that contains one or more additional CA certificates that are required for proxying HTTPS connections. The Cluster Network Operator then creates a **trusted-ca-bundle** config map that merges these contents with the Red Hat Enterprise Linux CoreOS (RHCOS) trust bundle, and this config map is referenced in the **trustedCA** field of the **Proxy** object. The **additionalTrustBundle** field is required unless the proxy's identity certificate is signed by an authority from the RHCOS trust bundle.

Optional: The policy to determine the configuration of the **Proxy** object to reference the **user-ca-bundle** config map in the **trustedCA** field. The allowed values are **Proxyonly** and **Always**. Use **Proxyonly** to reference the **user-ca-bundle** config map only when **http/https** proxy is configured. Use **Always** to always reference the **user-ca-bundle** config map. The default value is **Proxyonly**.

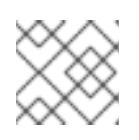

## **NOTE**

The installation program does not support the proxy **readinessEndpoints** field.

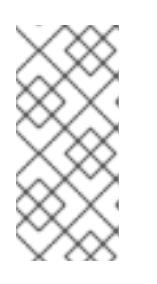

# **NOTE**

If the installer times out, restart and then complete the deployment by using the **wait-for** command of the installer. For example:

\$ ./openshift-install wait-for install-complete --log-level debug

2. Save the file and reference it when installing OpenShift Container Platform.

The installation program creates a cluster-wide proxy that is named **cluster** that uses the proxy settings in the provided **install-config.yaml** file. If no proxy settings are provided, a **cluster Proxy** object is still created, but it will have a nil **spec**.

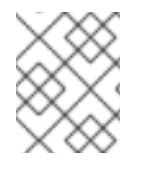

# **NOTE**

Only the **Proxy** object named **cluster** is supported, and no additional proxies can be created.

## 7.11.8.4. Exporting common variables for ARM templates

You must export a common set of variables that are used with the provided Azure Resource Manager (ARM) templates used to assist in completing a user-provided infrastructure install on Microsoft Azure.

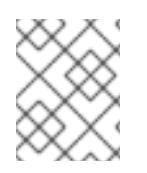

# **NOTE**

Specific ARM templates can also require additional exported variables, which are detailed in their related procedures.

## **Prerequisites**

Obtain the OpenShift Container Platform installation program and the pull secret for your cluster.

## Procedure

- <span id="page-1177-1"></span><span id="page-1177-0"></span>1. Export common variables found in the **install-config.yaml** to be used by the provided ARM templates:
	- \$ export CLUSTER\_NAME=<cluster\_name> **1**
	- \$ export AZURE\_REGION=<azure\_region> **2**
	- \$ export SSH\_KEY=<ssh\_key> **3**
	- \$ export BASE\_DOMAIN=<br/>base\_domain> 4
	- \$ export BASE\_DOMAIN\_RESOURCE\_GROUP=<base\_domain\_resource\_group> **5**

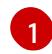

[2](#page-1177-1)

[3](#page-1177-2)

<span id="page-1177-4"></span><span id="page-1177-3"></span><span id="page-1177-2"></span>The value of the **.metadata.name** attribute from the **install-config.yaml** file.

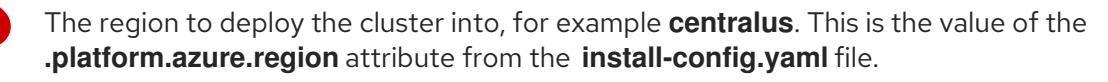

The SSH RSA public key file as a string. You must enclose the SSH key in quotes since it contains spaces. This is the value of the **.sshKey** attribute from the **install-config.yaml** file.

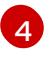

The base domain to deploy the cluster to. The base domain corresponds to the public DNS zone that you created for your cluster. This is the value of the **.baseDomain** attribute

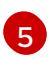

[1](#page-1178-0)

The resource group where the public DNS zone exists. This is the value of the **.platform.azure.baseDomainResourceGroupName** attribute from the **installconfig.yaml** file.

For example:

- \$ export CLUSTER\_NAME=test-cluster \$ export AZURE\_REGION=centralus \$ export SSH\_KEY="ssh-rsa xxx/xxx/xxx= user@email.com" \$ export BASE\_DOMAIN=example.com \$ export BASE\_DOMAIN\_RESOURCE\_GROUP=ocp-cluster
- 2. Export the kubeadmin credentials:

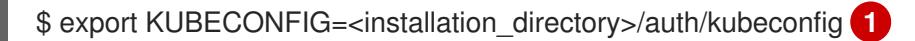

<span id="page-1178-0"></span>For **<installation directory>**, specify the path to the directory that you stored the installation files in.

## 7.11.8.5. Creating the Kubernetes manifest and Ignition config files

Because you must modify some cluster definition files and manually start the cluster machines, you must generate the Kubernetes manifest and Ignition config files that the cluster needs to configure the machines.

The installation configuration file transforms into the Kubernetes manifests. The manifests wrap into the Ignition configuration files, which are later used to configure the cluster machines.

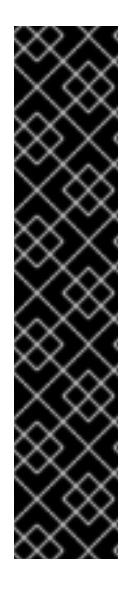

# IMPORTANT

- The Ignition config files that the OpenShift Container Platform installation program generates contain certificates that expire after 24 hours, which are then renewed at that time. If the cluster is shut down before renewing the certificates and the cluster is later restarted after the 24 hours have elapsed, the cluster automatically recovers the expired certificates. The exception is that you must manually approve the pending **node-bootstrapper** certificate signing requests (CSRs) to recover kubelet certificates. See the documentation for *Recovering from expired control plane certificates* for more information.
- $\bullet$  It is recommended that you use Ignition config files within 12 hours after they are generated because the 24-hour certificate rotates from 16 to 22 hours after the cluster is installed. By using the Ignition config files within 12 hours, you can avoid installation failure if the certificate update runs during installation.

### Prerequisites

- You obtained the OpenShift Container Platform installation program.
- You created the **install-config.yaml** installation configuration file.

### Procedure

[1](#page-1179-0)

1. Change to the directory that contains the OpenShift Container Platform installation program and generate the Kubernetes manifests for the cluster:

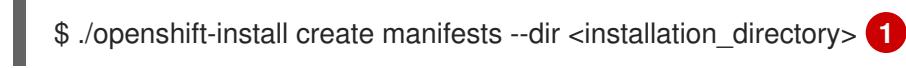

<span id="page-1179-0"></span>For **<installation\_directory>**, specify the installation directory that contains the **installconfig.yaml** file you created.

2. Remove the Kubernetes manifest files that define the control plane machines:

\$ rm -f <installation\_directory>/openshift/99\_openshift-cluster-api\_master-machines-\*.yaml

By removing these files, you prevent the cluster from automatically generating control plane machines.

3. Remove the Kubernetes manifest files that define the control plane machine set:

\$ rm -f <installation\_directory>/openshift/99\_openshift-machine-api\_master-control-planemachine-set.yaml

4. Remove the Kubernetes manifest files that define the worker machines:

\$ rm -f <installation\_directory>/openshift/99\_openshift-cluster-api\_worker-machineset-\*.yaml

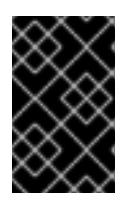

### IMPORTANT

If you disabled the **MachineAPI** capability when installing a cluster on userprovisioned infrastructure, you must remove the Kubernetes manifest files that define the worker machines. Otherwise, your cluster fails to install.

Because you create and manage the worker machines yourself, you do not need to initialize these machines.

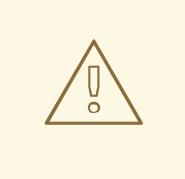

### WARNING

If you are installing a three-node cluster, skip the following step to allow the control plane nodes to be schedulable.

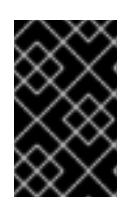

## IMPORTANT

When you configure control plane nodes from the default unschedulable to schedulable, additional subscriptions are required. This is because control plane nodes then become compute nodes.

5. Check that the **mastersSchedulable** parameter in the

**<installation\_directory>/manifests/cluster-scheduler-02-config.yml** Kubernetes manifest file is set to **false**. This setting prevents pods from being scheduled on the control plane machines:

- a. Open the **<installation\_directory>/manifests/cluster-scheduler-02-config.yml** file.
- b. Locate the **mastersSchedulable** parameter and ensure that it is set to **false**.
- c. Save and exit the file.
- 6. Optional: If you do not want the Ingress [Operator](https://github.com/openshift/cluster-ingress-operator) to create DNS records on your behalf, remove the **privateZone** and **publicZone** sections from the **<installation\_directory>/manifests/cluster-dns-02-config.yml** DNS configuration file:

```
apiVersion: config.openshift.io/v1
kind: DNS
metadata:
 creationTimestamp: null
 name: cluster
spec:
 baseDomain: example.openshift.com
 privateZone: 1
  id: mycluster-100419-private-zone
 publicZone: 2
  id: example.openshift.com
status: {}
```
<span id="page-1180-1"></span><span id="page-1180-0"></span>[1](#page-1180-0) [2](#page-1180-1) Remove this section completely.

If you do so, you must add ingress DNS records manually in a later step.

- 7. When configuring Azure on user-provisioned infrastructure, you must export some common variables defined in the manifest files to use later in the Azure Resource Manager (ARM) templates:
	- a. Export the infrastructure ID by using the following command:

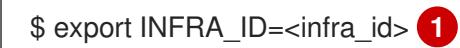

- [1](#page-1180-2)
- <span id="page-1180-2"></span>The OpenShift Container Platform cluster has been assigned an identifier (**INFRA\_ID**) in the form of **<cluster\_name>-<random\_string>**. This will be used as the base name for most resources created using the provided ARM templates. This is the value of the **.status.infrastructureName** attribute from the **manifests/cluster-infrastructure-02 config.yml** file.
- b. Export the resource group by using the following command:

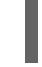

[1](#page-1180-3)

\$ export RESOURCE\_GROUP=<resource\_group> 1

<span id="page-1180-3"></span>All resources created in this Azure deployment exists as part of a [resource](https://docs.microsoft.com/en-us/azure/azure-resource-manager/management/overview#resource-groups) group. The resource group name is also based on the **INFRA\_ID**, in the form of **<cluster\_name>- <random\_string>-rg**. This is the value of the **.status.platformStatus.azure.resourceGroupName** attribute from the **manifests/cluster-infrastructure-02-config.yml** file.

8. To create the Ignition configuration files, run the following command from the directory that contains the installation program:

\$ ./openshift-install create ignition-configs --dir <installation\_directory> **1**

<span id="page-1181-0"></span>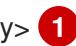

For **<installation\_directory>**, specify the same installation directory.

Ignition config files are created for the bootstrap, control plane, and compute nodes in the installation directory. The **kubeadmin-password** and **kubeconfig** files are created in the ./<installation directory>/auth directory:

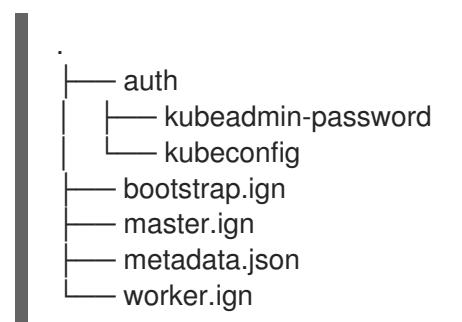

## 7.11.9. Creating the Azure resource group

You must create a Microsoft Azure [resource](https://docs.microsoft.com/en-us/azure/azure-resource-manager/management/overview#resource-groups) group and an identity for that resource group. These are both used during the installation of your OpenShift Container Platform cluster on Azure.

### **Prerequisites**

[1](#page-1181-0)

- Configure an Azure account.
- Generate the Ignition config files for your cluster.

#### Procedure

1. Create the resource group in a supported Azure region:

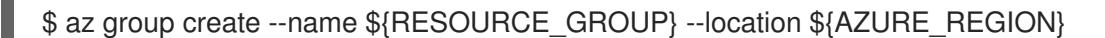

2. Create an Azure identity for the resource group:

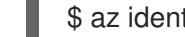

\$ az identity create -g \${RESOURCE\_GROUP} -n \${INFRA\_ID}-identity

This is used to grant the required access to Operators in your cluster. For example, this allows the Ingress Operator to create a public IP and its load balancer. You must assign the Azure identity to a role.

- 3. Grant the Contributor role to the Azure identity:
	- a. Export the following variables required by the Azure role assignment:

\$ export PRINCIPAL\_ID=`az identity show -g \${RESOURCE\_GROUP} -n \${INFRA\_ID} identity --query principalId --out tsv`

\$ export RESOURCE\_GROUP\_ID=`az group show -g \${RESOURCE\_GROUP} --query id --out tsv`

b. Assign the Contributor role to the identity:

\$ az role assignment create --assignee "\${PRINCIPAL\_ID}" --role 'Contributor' --scope "\${RESOURCE\_GROUP\_ID}"

### **NOTE**

If you want to assign a custom role with all the required permissions to the identity, run the following command:

<span id="page-1182-0"></span>\$ az role assignment create --assignee "\${PRINCIPAL\_ID}" --role  $\leq$ custom\_role $\geq$  \ **1** --scope "\${RESOURCE\_GROUP\_ID}"

[1](#page-1182-0) Specifies the custom role name.

## 7.11.10. Uploading the RHCOS cluster image and bootstrap Ignition config file

The Azure client does not support deployments based on files existing locally. You must copy and store the RHCOS virtual hard disk (VHD) cluster image and bootstrap Ignition config file in a storage container so they are accessible during deployment.

### Prerequisites

- Configure an Azure account.
- Generate the Ignition config files for your cluster.

#### Procedure

1. Create an Azure storage account to store the VHD cluster image:

\$ az storage account create -g \${RESOURCE\_GROUP} --location \${AZURE\_REGION} - name \${CLUSTER\_NAME}sa --kind Storage --sku Standard\_LRS

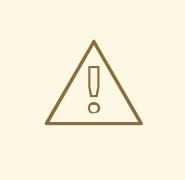

#### WARNING

The Azure storage account name must be between 3 and 24 characters in length and use numbers and lower-case letters only. If your **CLUSTER\_NAME** variable does not follow these restrictions, you must manually define the Azure storage account name. For more information on Azure storage account name restrictions, see Resolve errors for storage account names in the Azure [documentation.](https://docs.microsoft.com/en-us/azure/azure-resource-manager/templates/error-storage-account-name)

2. Export the storage account key as an environment variable:

\$ export ACCOUNT\_KEY=`az storage account keys list -g \${RESOURCE\_GROUP} - account-name \${CLUSTER\_NAME}sa --query "[0].value" -o tsv`

3. Export the URL of the RHCOS VHD to an environment variable:

\$ export VHD URL=`openshift-install coreos print-stream-json | jq -r '.architectures. <architecture>."rhel-coreos-extensions"."azure-disk".url'`

where:

#### **<architecture>**

Specifies the architecture, valid values include **x86\_64** or **aarch64**.

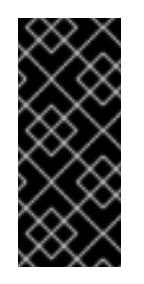

### IMPORTANT

The RHCOS images might not change with every release of OpenShift Container Platform. You must specify an image with the highest version that is less than or equal to the OpenShift Container Platform version that you install. Use the image version that matches your OpenShift Container Platform version if it is available.

4. Create the storage container for the VHD:

\$ az storage container create --name vhd --account-name \${CLUSTER\_NAME}sa --accountkey \${ACCOUNT\_KEY}

5. Copy the local VHD to a blob:

\$ az storage blob copy start --account-name \${CLUSTER\_NAME}sa --account-key \${ACCOUNT\_KEY} --destination-blob "rhcos.vhd" --destination-container vhd --source-uri "\${VHD\_URL}"

6. Create a blob storage container and upload the generated **bootstrap.ign** file:

\$ az storage container create --name files --account-name \${CLUSTER\_NAME}sa - account-key \${ACCOUNT\_KEY}

\$ az storage blob upload --account-name \${CLUSTER\_NAME}sa --account-key \${ACCOUNT\_KEY} -c "files" -f "<installation\_directory>/bootstrap.ign" -n "bootstrap.ign"

## 7.11.11. Example for creating DNS zones

DNS records are required for clusters that use user-provisioned infrastructure. You should choose the DNS strategy that fits your scenario.

For this example, Azure's DNS [solution](https://docs.microsoft.com/en-us/azure/dns/dns-overview) is used, so you will create a new public DNS zone for external (internet) visibility and a private DNS zone for internal cluster resolution.

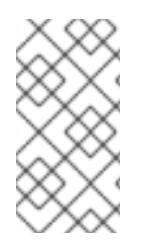

## **NOTE**

The public DNS zone is not required to exist in the same resource group as the cluster deployment and might already exist in your organization for the desired base domain. If that is the case, you can skip creating the public DNS zone; be sure the installation config you generated earlier reflects that scenario.

## **Prerequisites**

- Configure an Azure account.
- Generate the Ignition config files for your cluster.

### Procedure

1. Create the new public DNS zone in the resource group exported in the **BASE\_DOMAIN\_RESOURCE\_GROUP** environment variable:

\$ az network dns zone create -g \${BASE\_DOMAIN\_RESOURCE\_GROUP} -n \${CLUSTER\_NAME}.\${BASE\_DOMAIN}

You can skip this step if you are using a public DNS zone that already exists.

2. Create the private DNS zone in the same resource group as the rest of this deployment:

\$ az network private-dns zone create -g \${RESOURCE\_GROUP} -n \${CLUSTER\_NAME}.\${BASE\_DOMAIN}

You can learn more about [configuring](#page-1150-0) a public DNS zone in Azure by visiting that section.

## 7.11.12. Creating a VNet in Azure

You must create a virtual network (VNet) in Microsoft Azure for your OpenShift Container Platform cluster to use. You can customize the VNet to meet your requirements. One way to create the VNet is to modify the provided Azure Resource Manager (ARM) template.

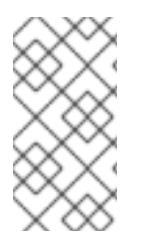

## **NOTE**

If you do not use the provided ARM template to create your Azure infrastructure, you must review the provided information and manually create the infrastructure. If your cluster does not initialize correctly, you might have to contact Red Hat support with your installation logs.

## **Prerequisites**

- Configure an Azure account.
- Generate the Ignition config files for your cluster.

### Procedure

1. Copy the template from the ARM template for the VNetsection of this topic and save it as **01 vnet.json** in your cluster's installation directory. This template describes the VNet that your cluster requires.

2. Create the deployment by using the **az** CLI:

\$ az deployment group create -g \${RESOURCE\_GROUP} \

--template-file "<installation\_directory>/01\_vnet.json" \

<span id="page-1185-0"></span>--parameters baseName="\${INFRA\_ID}" **1**

[1](#page-1185-0)

The base name to be used in resource names; this is usually the cluster's infrastructure ID.

3. Link the VNet template to the private DNS zone:

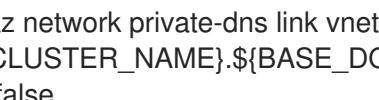

\$ az network private-dns link vnet create -g \${RESOURCE\_GROUP} -z \${CLUSTER\_NAME}.\${BASE\_DOMAIN} -n \${INFRA\_ID}-network-link -v "\${INFRA\_ID}-vnet" -e false

## 7.11.12.1. ARM template for the VNet

You can use the following Azure Resource Manager (ARM) template to deploy the VNet that you need for your OpenShift Container Platform cluster:

### Example 7.85. **01\_vnet.json** ARM template

```
{
 "$schema" : "https://schema.management.azure.com/schemas/2015-01-
01/deploymentTemplate.json#",
 "contentVersion" : "1.0.0.0",
 "parameters" : {
  "baseName" : {
   "type" : "string",
   "minLength" : 1,
   "metadata" : {
    "description" : "Base name to be used in resource names (usually the cluster's Infra ID)"
   }
  }
 },
 "variables" : {
  "location" : "[resourceGroup().location]",
  "virtualNetworkName" : "[concat(parameters('baseName'), '-vnet')]",
  "addressPrefix" : "10.0.0.0/16",
  "masterSubnetName" : "[concat(parameters('baseName'), '-master-subnet')]",
  "masterSubnetPrefix" : "10.0.0.0/24",
  "nodeSubnetName" : "[concat(parameters('baseName'), '-worker-subnet')]",
  "nodeSubnetPrefix" : "10.0.1.0/24",
  "clusterNsgName" : "[concat(parameters('baseName'), '-nsg')]"
 },
 "resources" : [
  {
   "apiVersion" : "2018-12-01",
   "type" : "Microsoft.Network/virtualNetworks",
   "name" : "[variables('virtualNetworkName')]",
   "location" : "[variables('location')]",
   "dependsOn" : [
    "[concat('Microsoft.Network/networkSecurityGroups/', variables('clusterNsgName'))]"
   ],
   "properties" : {
```

```
"addressSpace" : {
      "addressPrefixes" : [
        "[variables('addressPrefix')]"
      ]
     },
     "subnets" : [
      \{"name" : "[variables('masterSubnetName')]",
        "properties" : {
         "addressPrefix" : "[variables('masterSubnetPrefix')]",
         "serviceEndpoints": [],
         "networkSecurityGroup" : {
          "id" : "[resourceId('Microsoft.Network/networkSecurityGroups',
variables('clusterNsgName'))]"
        }
       }
      },
      {
        "name" : "[variables('nodeSubnetName')]",
        "properties" : {
         "addressPrefix" : "[variables('nodeSubnetPrefix')]",
         "serviceEndpoints": [],
         "networkSecurityGroup" : {
          "id" : "[resourceId('Microsoft.Network/networkSecurityGroups',
variables('clusterNsgName'))]"
        }
       }
      }
     ]
   }
  },
  {
    "type" : "Microsoft.Network/networkSecurityGroups",
   "name" : "[variables('clusterNsgName')]",
    "apiVersion" : "2018-10-01",
    "location" : "[variables('location')]",
    "properties" : {
     "securityRules" : [
      {
        "name" : "apiserver_in",
        "properties" : {
         "protocol" : "Tcp",
         "sourcePortRange" : "*",
         "destinationPortRange" : "6443",
         "sourceAddressPrefix" : "*",
         "destinationAddressPrefix" : "*",
         "access" : "Allow",
         "priority" : 101,
         "direction" : "Inbound"
       }
      }
    ]
   }
  }
 ]
}
```
# 7.11.13. Deploying the RHCOS cluster image for the Azure infrastructure

You must use a valid Red Hat Enterprise Linux CoreOS (RHCOS) image for Microsoft Azure for your OpenShift Container Platform nodes.

#### **Prerequisites**

п

- Configure an Azure account.
- Generate the Ignition config files for your cluster.
- Store the RHCOS virtual hard disk (VHD) cluster image in an Azure storage container.
- Store the bootstrap Ignition config file in an Azure storage container.

#### Procedure

<span id="page-1187-3"></span><span id="page-1187-2"></span>[2](#page-1187-1)

[3](#page-1187-2)

[4](#page-1187-3)

{

- 1. Copy the template from the ARM template for image storagesection of this topic and save it as **02 storage.json** in your cluster's installation directory. This template describes the image storage that your cluster requires.
- 2. Export the RHCOS VHD blob URL as a variable:

\$ export VHD\_BLOB\_URL=`az storage blob url --account-name \${CLUSTER\_NAME}sa -account-key \${ACCOUNT\_KEY} -c vhd -n "rhcos.vhd" -o tsv`

- <span id="page-1187-1"></span><span id="page-1187-0"></span>3. Deploy the cluster image:
	- \$ az deployment group create -g \${RESOURCE\_GROUP} \
	- --template-file "<installation\_directory>/02\_storage.json" \
	- --parameters vhdBlobURL="\${VHD\_BLOB\_URL}" \ **1**
	- --parameters baseName="\${INFRA\_ID}" \ **2**
	- --parameters storageAccount="\${CLUSTER\_NAME}sa" \ **3**
	- --parameters architecture="<architecture>" **4**
	- [1](#page-1187-0) The blob URL of the RHCOS VHD to be used to create master and worker machines.
		- The base name to be used in resource names; this is usually the cluster's infrastructure ID.
		- The name of your Azure storage account.
		- Specify the system architecture. Valid values are **x64** (default) or **Arm64**.

### 7.11.13.1. ARM template for image storage

You can use the following Azure Resource Manager (ARM) template to deploy the stored Red Hat Enterprise Linux CoreOS (RHCOS) image that you need for your OpenShift Container Platform cluster:

### Example 7.86. **02\_storage.json** ARM template
```
"$schema": "https://schema.management.azure.com/schemas/2019-04-
01/deploymentTemplate.json#",
 "contentVersion": "1.0.0.0",
 "parameters": {
  "architecture": {
   "type": "string",
   "metadata": {
     "description": "The architecture of the Virtual Machines"
   },
   "defaultValue": "x64",
   "allowedValues": [
    "Arm64",
    "x64"
   ]
  },
  "baseName": {
   "type": "string",
   "minLength": 1,
   "metadata": {
    "description": "Base name to be used in resource names (usually the cluster's Infra ID)"
   }
  },
  "storageAccount": {
   "type": "string",
   "metadata": {
    "description": "The Storage Account name"
   }
  },
  "vhdBlobURL": {
   "type": "string",
   "metadata": {
    "description": "URL pointing to the blob where the VHD to be used to create master and
worker machines is located"
   }
  }
 },
 "variables": {
  "location": "[resourceGroup().location]",
  "galleryName": "[concat('gallery_', replace(parameters('baseName'), '-', '_'))]",
  "imageName": "[parameters('baseName')]",
  "imageNameGen2": "[concat(parameters('baseName'), '-gen2')]",
  "imageRelease": "1.0.0"
 },
 "resources": [
  {
   "apiVersion": "2021-10-01",
   "type": "Microsoft.Compute/galleries",
   "name": "[variables('galleryName')]",
   "location": "[variables('location')]",
   "resources": [
     {
      "apiVersion": "2021-10-01",
      "type": "images",
      "name": "[variables('imageName')]",
      "location": "[variables('location')]",
      "dependsOn": [
```

```
"[variables('galleryName')]"
      ],
      "properties": {
       "architecture": "[parameters('architecture')]",
        "hyperVGeneration": "V1",
        "identifier": {
         "offer": "rhcos",
         "publisher": "RedHat",
         "sku": "basic"
       },
        "osState": "Generalized",
        "osType": "Linux"
      },
      "resources": [
       {
         "apiVersion": "2021-10-01",
         "type": "versions",
         "name": "[variables('imageRelease')]",
         "location": "[variables('location')]",
         "dependsOn": [
          "[variables('imageName')]"
         ],
         "properties": {
          "publishingProfile": {
           "storageAccountType": "Standard_LRS",
           "targetRegions": [
             {
              "name": "[variables('location')]",
              "regionalReplicaCount": "1"
             }
           ]
          },
          "storageProfile": {
           "osDiskImage": {
             "source": {
              "id": "[resourceId('Microsoft.Storage/storageAccounts',
parameters('storageAccount'))]",
              "uri": "[parameters('vhdBlobURL')]"
             }
           }
          }
        }
       }
      ]
     },
     {
      "apiVersion": "2021-10-01",
      "type": "images",
      "name": "[variables('imageNameGen2')]",
      "location": "[variables('location')]",
      "dependsOn": [
        "[variables('galleryName')]"
      ],
      "properties": {
       "architecture": "[parameters('architecture')]",
        "hyperVGeneration": "V2",
```

```
"identifier": {
         "offer": "rhcos-gen2",
         "publisher": "RedHat-gen2",
         "sku": "gen2"
       },
        "osState": "Generalized",
        "osType": "Linux"
      },
      "resources": [
       {
         "apiVersion": "2021-10-01",
         "type": "versions",
         "name": "[variables('imageRelease')]",
         "location": "[variables('location')]",
         "dependsOn": [
          "[variables('imageNameGen2')]"
         ],
         "properties": {
          "publishingProfile": {
           "storageAccountType": "Standard_LRS",
           "targetRegions": [
            {
              "name": "[variables('location')]",
              "regionalReplicaCount": "1"
            }
           ]
          },
          "storageProfile": {
           "osDiskImage": {
            "source": {
              "id": "[resourceId('Microsoft.Storage/storageAccounts',
parameters('storageAccount'))]",
              "uri": "[parameters('vhdBlobURL')]"
            }
           }
          }
        }
       }
      ]
     }
   ]
  }
 ]
}
```
# 7.11.14. Networking requirements for user-provisioned infrastructure

All the Red Hat Enterprise Linux CoreOS (RHCOS) machines require networking to be configured in **initramfs** during boot to fetch their Ignition config files.

You must configure the network connectivity between machines to allow OpenShift Container Platform

# 7.11.14.1. Network connectivity requirements

You must configure the network connectivity between machines to allow OpenShift Container Platform cluster components to communicate. Each machine must be able to resolve the hostnames of all other machines in the cluster.

This section provides details about the ports that are required.

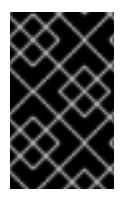

# IMPORTANT

In connected OpenShift Container Platform environments, all nodes are required to have internet access to pull images for platform containers and provide telemetry data to Red Hat.

#### Table 7.23. Ports used for all-machine to all-machine communications

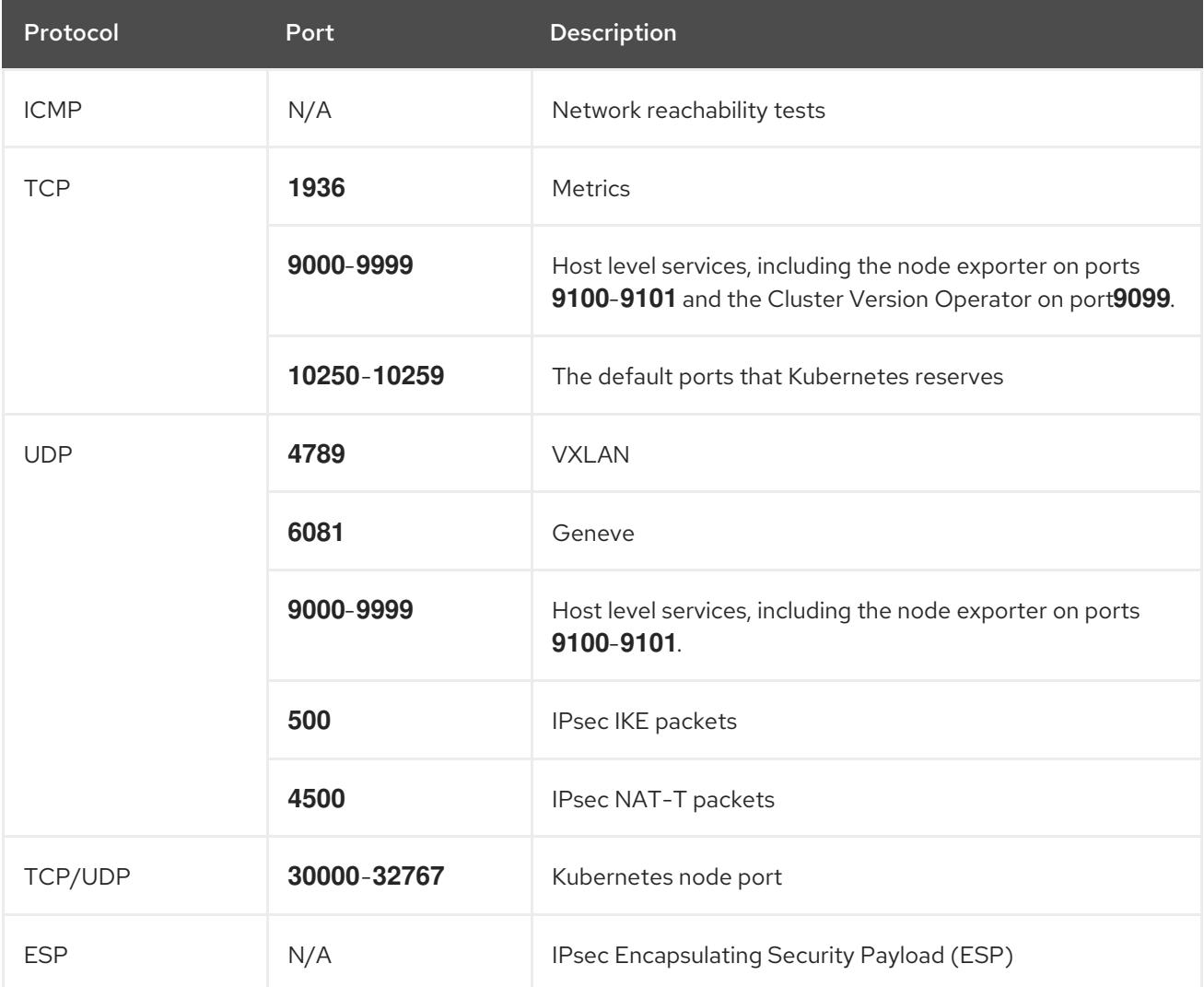

#### Table 7.24. Ports used for all-machine to control plane communications

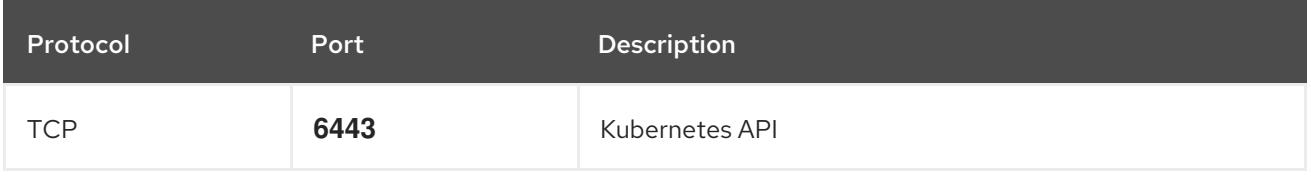

#### Table 7.25. Ports used for control plane machine to control plane machine communications

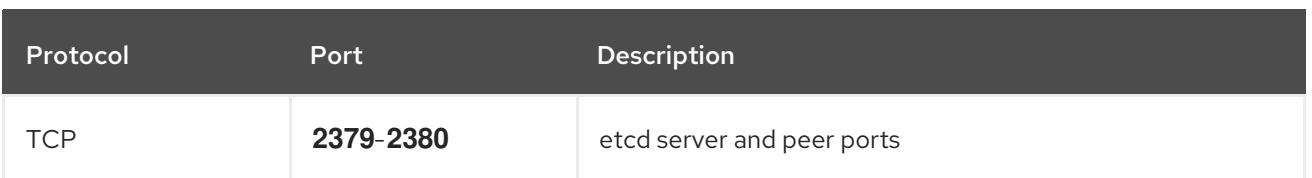

# 7.11.15. Creating networking and load balancing components in Azure

You must configure networking and load balancing in Microsoft Azure for your OpenShift Container Platform cluster to use. One way to create these components is to modify the provided Azure Resource Manager (ARM) template.

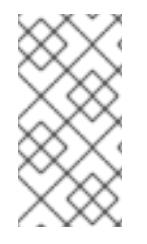

### **NOTE**

If you do not use the provided ARM template to create your Azure infrastructure, you must review the provided information and manually create the infrastructure. If your cluster does not initialize correctly, you might have to contact Red Hat support with your installation logs.

#### **Prerequisites**

- Configure an Azure account.
- Generate the Ignition config files for your cluster.
- Create and configure a VNet and associated subnets in Azure.

#### Procedure

- 1. Copy the template from the ARM template for the network and load balancerssection of this topic and save it as **03\_infra.json** in your cluster's installation directory. This template describes the networking and load balancing objects that your cluster requires.
- 2. Create the deployment by using the **az** CLI:

\$ az deployment group create -g \${RESOURCE\_GROUP} \

- --template-file "<installation\_directory>/03\_infra.json" \
- <span id="page-1192-0"></span>--parameters privateDNSZoneName="\${CLUSTER\_NAME}.\${BASE\_DOMAIN}" \ <sup>1</sup>
- <span id="page-1192-1"></span>--parameters baseName="\${INFRA\_ID}" **2**

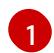

The name of the private DNS zone.

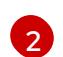

The base name to be used in resource names; this is usually the cluster's infrastructure ID.

- 3. Create an **api** DNS record in the public zone for the API public load balancer. The **\${BASE\_DOMAIN\_RESOURCE\_GROUP}** variable must point to the resource group where the public DNS zone exists.
	- a. Export the following variable:

\$ export PUBLIC\_IP=`az network public-ip list -g \${RESOURCE\_GROUP} --query "[? name=='\${INFRA\_ID}-master-pip'] | [0].ipAddress" -o tsv`

b. Create the **api** DNS record in a new public zone:

\$ az network dns record-set a add-record -g \${BASE\_DOMAIN\_RESOURCE\_GROUP} z \${CLUSTER\_NAME}.\${BASE\_DOMAIN} -n api -a \${PUBLIC\_IP} --ttl 60

If you are adding the cluster to an existing public zone, you can create the **api** DNS record in it instead:

\$ az network dns record-set a add-record -g \${BASE\_DOMAIN\_RESOURCE\_GROUP} z \${BASE\_DOMAIN} -n api.\${CLUSTER\_NAME} -a \${PUBLIC\_IP} --ttl 60

### 7.11.15.1. ARM template for the network and load balancers

You can use the following Azure Resource Manager (ARM) template to deploy the networking objects and load balancers that you need for your OpenShift Container Platform cluster:

```
Example 7.87. 03_infra.json ARM template
   {
    "$schema" : "https://schema.management.azure.com/schemas/2015-01-
   01/deploymentTemplate.json#",
    "contentVersion" : "1.0.0.0",
    "parameters" : {
     "baseName" : {
      "type" : "string",
      "minLength" : 1,
      "metadata" : {
        "description" : "Base name to be used in resource names (usually the cluster's Infra ID)"
      }
     },
     "vnetBaseName": {
      "type": "string",
      "defaultValue": "",
      "metadata" : {
        "description" : "The specific customer vnet's base name (optional)"
      }
     },
     "privateDNSZoneName" : {
       "type" : "string",
      "metadata" : {
        "description" : "Name of the private DNS zone"
      }
     }
    },
    "variables" : {
     "location" : "[resourceGroup().location]",
     "virtualNetworkName" : "[concat(if(not(empty(parameters('vnetBaseName'))),
   parameters('vnetBaseName'), parameters('baseName')), '-vnet')]",
     "virtualNetworkID" : "[resourceId('Microsoft.Network/virtualNetworks',
   variables('virtualNetworkName'))]",
     "masterSubnetName" : "[concat(if(not(empty(parameters('vnetBaseName'))),
   parameters('vnetBaseName'), parameters('baseName')), '-master-subnet')]",
     "masterSubnetRef" : "[concat(variables('virtualNetworkID'), '/subnets/',
   variables('masterSubnetName'))]",
     "masterPublicIpAddressName" : "[concat(parameters('baseName'), '-master-pip')]",
     "masterPublicIpAddressID" : "[resourceId('Microsoft.Network/publicIPAddresses',
```

```
variables('masterPublicIpAddressName'))]",
  "masterLoadBalancerName" : "[parameters('baseName')]",
  "masterLoadBalancerID" : "[resourceId('Microsoft.Network/loadBalancers',
variables('masterLoadBalancerName'))]",
  "internalLoadBalancerName" : "[concat(parameters('baseName'), '-internal-lb')]",
  "internalLoadBalancerID" : "[resourceId('Microsoft.Network/loadBalancers',
variables('internalLoadBalancerName'))]",
  "skuName": "Standard"
 },
 "resources" : [
  {
   "apiVersion" : "2018-12-01",
   "type" : "Microsoft.Network/publicIPAddresses",
   "name" : "[variables('masterPublicIpAddressName')]",
   "location" : "[variables('location')]",
   "sku": {
    "name": "[variables('skuName')]"
   },
   "properties" : {
     "publicIPAllocationMethod" : "Static",
     "dnsSettings" : {
      "domainNameLabel" : "[variables('masterPublicIpAddressName')]"
     }
   }
  },
  {
   "apiVersion" : "2018-12-01",
   "type" : "Microsoft.Network/loadBalancers",
   "name" : "[variables('masterLoadBalancerName')]",
   "location" : "[variables('location')]",
   "sku": {
    "name": "[variables('skuName')]"
   },
   "dependsOn" : [
     "[concat('Microsoft.Network/publicIPAddresses/', variables('masterPublicIpAddressName'))]"
   ],
   "properties" : {
     "frontendIPConfigurations" : [
      {
       "name" : "public-lb-ip-v4",
       "properties" : {
         "publicIPAddress" : {
          "id" : "[variables('masterPublicIpAddressID')]"
        }
       }
      }
     ],
     "backendAddressPools" : [
      {
       "name" : "[variables('masterLoadBalancerName')]"
      }
     ],
     "loadBalancingRules" : [
      {
       "name" : "api-internal",
       "properties" : {
```

```
"frontendIPConfiguration" : {
          "id" :"[concat(variables('masterLoadBalancerID'), '/frontendIPConfigurations/public-lb-ip-
v4')]"
         },
         "backendAddressPool" : {
          "id" : "[concat(variables('masterLoadBalancerID'), '/backendAddressPools/',
variables('masterLoadBalancerName'))]"
         },
         "protocol" : "Tcp",
         "loadDistribution" : "Default",
         "idleTimeoutInMinutes" : 30,
         "frontendPort" : 6443,
         "backendPort" : 6443,
         "probe" : {
          "id" : "[concat(variables('masterLoadBalancerID'), '/probes/api-internal-probe')]"
         }
       }
      }
     ],
     "probes" : [
       {
        "name" : "api-internal-probe",
        "properties" : {
         "protocol" : "Https",
         "port" : 6443,
         "requestPath": "/readyz",
         "intervalInSeconds" : 10,
         "numberOfProbes" : 3
       }
      }
     ]
   }
  },
  {
    "apiVersion" : "2018-12-01",
    "type" : "Microsoft.Network/loadBalancers",
    "name" : "[variables('internalLoadBalancerName')]",
    "location" : "[variables('location')]",
    "sku": {
     "name": "[variables('skuName')]"
    },
    "properties" : {
     "frontendIPConfigurations" : [
      {
        "name" : "internal-lb-ip",
        "properties" : {
         "privateIPAllocationMethod" : "Dynamic",
         "subnet" : {
          "id" : "[variables('masterSubnetRef')]"
         },
         "privateIPAddressVersion" : "IPv4"
       }
      }
     ],
     "backendAddressPools" : [
      {
```

```
"name" : "internal-lb-backend"
      }
     ],
     "loadBalancingRules" : [
      {
        "name" : "api-internal",
        "properties" : {
         "frontendIPConfiguration" : {
          "id" : "[concat(variables('internalLoadBalancerID'), '/frontendIPConfigurations/internal-lb-
ip')]"
         },
         "frontendPort" : 6443,
         "backendPort" : 6443,
         "enableFloatingIP" : false,
         "idleTimeoutInMinutes" : 30,
         "protocol" : "Tcp",
         "enableTcpReset" : false,
         "loadDistribution" : "Default",
         "backendAddressPool" : {
          "id" : "[concat(variables('internalLoadBalancerID'), '/backendAddressPools/internal-lb-
backend')]"
         },
         "probe" : {
          "id" : "[concat(variables('internalLoadBalancerID'), '/probes/api-internal-probe')]"
         }
       }
      },
      {
        "name" : "sint",
        "properties" : {
         "frontendIPConfiguration" : {
          "id" : "[concat(variables('internalLoadBalancerID'), '/frontendIPConfigurations/internal-lb-
ip')]"
         },
         "frontendPort" : 22623,
         "backendPort" : 22623,
         "enableFloatingIP" : false,
         "idleTimeoutInMinutes" : 30,
         "protocol" : "Tcp",
         "enableTcpReset" : false,
         "loadDistribution" : "Default",
         "backendAddressPool" : {
          "id" : "[concat(variables('internalLoadBalancerID'), '/backendAddressPools/internal-lb-
backend')]"
         },
         "probe" : {
          "id" : "[concat(variables('internalLoadBalancerID'), '/probes/sint-probe')]"
         }
       }
      }
     ],
     "probes" : [
      {
        "name" : "api-internal-probe",
        "properties" : {
         "protocol" : "Https",
```

```
"port" : 6443,
         "requestPath": "/readyz",
         "intervalInSeconds" : 10,
         "numberOfProbes" : 3
       }
      },
      {
       "name" : "sint-probe",
       "properties" : {
         "protocol" : "Https",
         "port" : 22623,
         "requestPath": "/healthz",
         "intervalInSeconds" : 10,
         "numberOfProbes" : 3
       }
      }
    ]
   }
  },
  {
   "apiVersion": "2018-09-01",
   "type": "Microsoft.Network/privateDnsZones/A",
   "name": "[concat(parameters('privateDNSZoneName'), '/api')]",
   "location" : "[variables('location')]",
   "dependsOn" : [
    "[concat('Microsoft.Network/loadBalancers/', variables('internalLoadBalancerName'))]"
   ],
   "properties": {
    "ttl": 60,
     "aRecords": [
      {
       "ipv4Address": "
[reference(variables('internalLoadBalancerName')).frontendIPConfigurations[0].properties.privateIP
Address]"
      }
    ]
   }
  },
  {
   "apiVersion": "2018-09-01",
   "type": "Microsoft.Network/privateDnsZones/A",
   "name": "[concat(parameters('privateDNSZoneName'), '/api-int')]",
   "location" : "[variables('location')]",
   "dependsOn" : [
    "[concat('Microsoft.Network/loadBalancers/', variables('internalLoadBalancerName'))]"
   ],
   "properties": {
     "ttl": 60,
     "aRecords": [
      {
       "ipv4Address": "
[reference(variables('internalLoadBalancerName')).frontendIPConfigurations[0].properties.privateIP
Address]"
      }
    ]
   }
```
# } ] }

# 7.11.16. Creating the bootstrap machine in Azure

You must create the bootstrap machine in Microsoft Azure to use during OpenShift Container Platform cluster initialization. One way to create this machine is to modify the provided Azure Resource Manager (ARM) template.

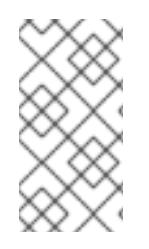

### **NOTE**

If you do not use the provided ARM template to create your bootstrap machine, you must review the provided information and manually create the infrastructure. If your cluster does not initialize correctly, you might have to contact Red Hat support with your installation logs.

#### **Prerequisites**

- Configure an Azure account.
- Generate the Ignition config files for your cluster.
- Create and configure a VNet and associated subnets in Azure.
- Create and configure networking and load balancers in Azure.
- Create control plane and compute roles.

#### Procedure

- 1. Copy the template from the ARM template for the bootstrap machinesection of this topic and save it as **04 bootstrap.json** in your cluster's installation directory. This template describes the bootstrap machine that your cluster requires.
- 2. Export the bootstrap URL variable:
	- \$ bootstrap\_url\_expiry=`date -u -d "10 hours" '+%Y-%m-%dT%H:%MZ'`

\$ export BOOTSTRAP\_URL=`az storage blob generate-sas -c 'files' -n 'bootstrap.ign' --httpsonly --full-uri --permissions r --expiry \$bootstrap\_url\_expiry --account-name \${CLUSTER\_NAME}sa --account-key \${ACCOUNT\_KEY} -o tsv`

3. Export the bootstrap ignition variable:

\$ export BOOTSTRAP\_IGNITION=`jq -rcnM --arg v "3.2.0" --arg url \${BOOTSTRAP\_URL} '{ignition:{version:\$v,config:{replace:{source:\$url}}}}' | base64 | tr -d '\n'`

4. Create the deployment by using the **az** CLI:

\$ az deployment group create -g \${RESOURCE\_GROUP} \ --template-file "<installation\_directory>/04\_bootstrap.json" \ <span id="page-1199-0"></span>--parameters bootstrapIgnition="\${BOOTSTRAP\_IGNITION}" \ **1**

<span id="page-1199-1"></span>--parameters baseName="\${INFRA\_ID}" \ **2**

<span id="page-1199-2"></span>--parameter bootstrapVMSize="Standard\_D4s\_v3" **3**

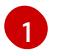

The bootstrap Ignition content for the bootstrap cluster.

 $\mathcal{L}$ The base name to be used in resource names; this is usually the cluster's infrastructure ID.

 $\overline{z}$ 

Optional: Specify the size of the bootstrap VM. Use a VM size compatible with your specified architecture. If this value is not defined, the default value from the template is set.

### 7.11.16.1. ARM template for the bootstrap machine

You can use the following Azure Resource Manager (ARM) template to deploy the bootstrap machine that you need for your OpenShift Container Platform cluster:

Example 7.88. **04\_bootstrap.json** ARM template

```
{
 "$schema" : "https://schema.management.azure.com/schemas/2015-01-
01/deploymentTemplate.json#",
 "contentVersion" : "1.0.0.0",
 "parameters" : {
  "baseName" : {
   "type" : "string",
   "minLength" : 1,
   "metadata" : {
     "description" : "Base name to be used in resource names (usually the cluster's Infra ID)"
   }
  },
  "vnetBaseName": {
   "type": "string",
   "defaultValue": "",
   "metadata" : {
     "description" : "The specific customer vnet's base name (optional)"
   }
  },
  "bootstrapIgnition" : {
   "type" : "string",
   "minLength" : 1,
   "metadata" : {
     "description" : "Bootstrap ignition content for the bootstrap cluster"
   }
  },
  "sshKeyData" : {
   "type" : "securestring",
   "defaultValue" : "Unused",
   "metadata" : {
     "description" : "Unused"
   }
  },
  "bootstrapVMSize" : {
   "type" : "string",
```

```
"defaultValue" : "Standard_D4s_v3",
   "metadata" : {
     "description" : "The size of the Bootstrap Virtual Machine"
   }
  },
  "hyperVGen": {
   "type": "string",
   "metadata": {
     "description": "VM generation image to use"
   },
   "defaultValue": "V2",
   "allowedValues": [
    "V1",
    "V2"
   ]
  }
 },
 "variables" : {
  "location" : "[resourceGroup().location]",
  "virtualNetworkName" : "[concat(if(not(empty(parameters('vnetBaseName'))),
parameters('vnetBaseName'), parameters('baseName')), '-vnet')]",
  "virtualNetworkID" : "[resourceId('Microsoft.Network/virtualNetworks',
variables('virtualNetworkName'))]",
  "masterSubnetName" : "[concat(if(not(empty(parameters('vnetBaseName'))),
parameters('vnetBaseName'), parameters('baseName')), '-master-subnet')]",
  "masterSubnetRef" : "[concat(variables('virtualNetworkID'), '/subnets/',
variables('masterSubnetName'))]",
  "masterLoadBalancerName" : "[parameters('baseName')]",
  "internalLoadBalancerName" : "[concat(parameters('baseName'), '-internal-lb')]",
  "sshKeyPath" : "/home/core/.ssh/authorized_keys",
  "identityName" : "[concat(parameters('baseName'), '-identity')]",
  "vmName" : "[concat(parameters('baseName'), '-bootstrap')]",
  "nicName" : "[concat(variables('vmName'), '-nic')]",
  "galleryName": "[concat('gallery_', replace(parameters('baseName'), '-', '_'))]",
  "imageName" : "[concat(parameters('baseName'), if(equals(parameters('hyperVGen'), 'V2'), '-
gen2', ''))]",
  "clusterNsgName" : "[concat(if(not(empty(parameters('vnetBaseName'))),
parameters('vnetBaseName'), parameters('baseName')), '-nsg')]",
  "sshPublicIpAddressName" : "[concat(variables('vmName'), '-ssh-pip')]"
 },
 "resources" : [
  {
   "apiVersion" : "2018-12-01",
   "type" : "Microsoft.Network/publicIPAddresses",
   "name" : "[variables('sshPublicIpAddressName')]",
   "location" : "[variables('location')]",
   "sku": {
    "name": "Standard"
   },
   "properties" : {
     "publicIPAllocationMethod" : "Static",
     "dnsSettings" : {
      "domainNameLabel" : "[variables('sshPublicIpAddressName')]"
    }
   }
  },
```

```
{
   "apiVersion" : "2018-06-01",
   "type" : "Microsoft.Network/networkInterfaces",
   "name" : "[variables('nicName')]",
   "location" : "[variables('location')]",
   "dependsOn" : [
     "[resourceId('Microsoft.Network/publicIPAddresses', variables('sshPublicIpAddressName'))]"
   ],
   "properties" : {
     "ipConfigurations" : [
      {
       "name" : "pipConfig",
       "properties" : {
         "privateIPAllocationMethod" : "Dynamic",
         "publicIPAddress": {
          "id": "[resourceId('Microsoft.Network/publicIPAddresses',
variables('sshPublicIpAddressName'))]"
        },
         "subnet" : {
          "id" : "[variables('masterSubnetRef')]"
        },
         "loadBalancerBackendAddressPools" : [
          {
           "id" : "[concat('/subscriptions/', subscription().subscriptionId, '/resourceGroups/',
resourceGroup().name, '/providers/Microsoft.Network/loadBalancers/',
variables('masterLoadBalancerName'), '/backendAddressPools/',
variables('masterLoadBalancerName'))]"
          },
          {
           "id" : "[concat('/subscriptions/', subscription().subscriptionId, '/resourceGroups/',
resourceGroup().name, '/providers/Microsoft.Network/loadBalancers/',
variables('internalLoadBalancerName'), '/backendAddressPools/internal-lb-backend')]"
          }
        ]
       }
      }
    ]
   }
  },
  {
   "apiVersion" : "2018-06-01",
   "type" : "Microsoft.Compute/virtualMachines",
   "name" : "[variables('vmName')]",
   "location" : "[variables('location')]",
   "identity" : {
    "type" : "userAssigned",
     "userAssignedIdentities" : {
      "[resourceID('Microsoft.ManagedIdentity/userAssignedIdentities/',
variables('identityName'))]" : {}
    }
   },
   "dependsOn" : [
     "[concat('Microsoft.Network/networkInterfaces/', variables('nicName'))]"
   ],
   "properties" : {
     "hardwareProfile" : {
```

```
"vmSize" : "[parameters('bootstrapVMSize')]"
     },
     "osProfile" : {
      "computerName" : "[variables('vmName')]",
      "adminUsername" : "core",
      "adminPassword" : "NotActuallyApplied!",
      "customData" : "[parameters('bootstrapIgnition')]",
      "linuxConfiguration" : {
       "disablePasswordAuthentication" : false
      }
     },
     "storageProfile" : {
      "imageReference": {
       "id": "[resourceId('Microsoft.Compute/galleries/images', variables('galleryName'),
variables('imageName'))]"
      },
      "osDisk" : {
       "name": "[concat(variables('vmName'),'_OSDisk')]",
       "osType" : "Linux",
       "createOption" : "FromImage",
       "managedDisk": {
        "storageAccountType": "Premium_LRS"
       },
       "diskSizeGB" : 100
      }
     },
     "networkProfile" : {
      "networkInterfaces" : [
       {
         "id" : "[resourceId('Microsoft.Network/networkInterfaces', variables('nicName'))]"
       }
      ]
    }
   }
  },
  {
   "apiVersion" : "2018-06-01",
   "type": "Microsoft.Network/networkSecurityGroups/securityRules",
   "name" : "[concat(variables('clusterNsgName'), '/bootstrap_ssh_in')]",
   "location" : "[variables('location')]",
   "dependsOn" : [
    "[resourceId('Microsoft.Compute/virtualMachines', variables('vmName'))]"
   ],
   "properties": {
    "protocol" : "Tcp",
     "sourcePortRange" : "*",
     "destinationPortRange" : "22",
     "sourceAddressPrefix" : "*",
     "destinationAddressPrefix" : "*",
     "access" : "Allow",
     "priority" : 100,
     "direction" : "Inbound"
   }
  }
 ]
}
```
# 7.11.17. Creating the control plane machines in Azure

You must create the control plane machines in Microsoft Azure for your cluster to use. One way to create these machines is to modify the provided Azure Resource Manager (ARM) template.

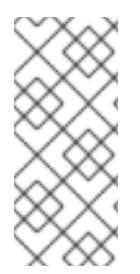

П

### **NOTE**

By default, Microsoft Azure places control plane machines and compute machines in a pre-set availability zone. You can manually set an availability zone for a compute node or control plane node. To do this, modify a vendor's Azure Resource Manager (ARM) template by specifying each of your availability zones in the **zones** parameter of the virtual machine resource.

If you do not use the provided ARM template to create your control plane machines, you must review the provided information and manually create the infrastructure. If your cluster does not initialize correctly, consider contacting Red Hat support with your installation logs.

#### Prerequisites

- Configure an Azure account.
- Generate the Ignition config files for your cluster.
- Create and configure a VNet and associated subnets in Azure.
- Create and configure networking and load balancers in Azure.
- Create control plane and compute roles.
- Create the bootstrap machine.

#### Procedure

- 1. Copy the template from the ARM template for control plane machinessection of this topic and save it as **05 masters.json** in your cluster's installation directory. This template describes the control plane machines that your cluster requires.
- 2. Export the following variable needed by the control plane machine deployment:

\$ export MASTER\_IGNITION=`cat <installation\_directory>/master.ign | base64 | tr -d '\n'`

3. Create the deployment by using the **az** CLI:

\$ az deployment group create -g \${RESOURCE\_GROUP} \

- --template-file "<installation\_directory>/05\_masters.json" \
- <span id="page-1203-0"></span>--parameters masterIgnition="\${MASTER\_IGNITION}" \ <sup>1</sup>
- <span id="page-1203-1"></span>--parameters baseName="\${INFRA\_ID}" \ **2**
- --parameters masterVMSize="Standard\_D8s\_v3" **3**

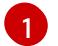

[2](#page-1203-1)

- <span id="page-1203-2"></span>The Ignition content for the control plane nodes.
- The base name to be used in resource names; this is usually the cluster's infrastructure ID.

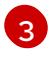

[3](#page-1203-2) Optional: Specify the size of the Control Plane VM. Use a VM size compatible with your specified architecture. If this value is not defined, the default value from the template is

### 7.11.17.1. ARM template for control plane machines

You can use the following Azure Resource Manager (ARM) template to deploy the control plane machines that you need for your OpenShift Container Platform cluster:

```
Example 7.89. 05_masters.json ARM template
   {
    "$schema" : "https://schema.management.azure.com/schemas/2015-01-
   01/deploymentTemplate.json#",
    "contentVersion" : "1.0.0.0",
    "parameters" : {
     "baseName" : {
       "type" : "string",
      "minLength" : 1,
       "metadata" : {
        "description" : "Base name to be used in resource names (usually the cluster's Infra ID)"
      }
     },
      "vnetBaseName": {
      "type": "string",
       "defaultValue": "",
      "metadata" : {
        "description" : "The specific customer vnet's base name (optional)"
      }
     },
      "masterIgnition" : {
      "type" : "string",
       "metadata" : {
        "description" : "Ignition content for the master nodes"
      }
     },
     "numberOfMasters" : {
      "type" : "int",
       "defaultValue" : 3,
      "minValue" : 2,
       "maxValue" : 30,
       "metadata" : {
        "description" : "Number of OpenShift masters to deploy"
      }
     },
      "sshKeyData" : {
      "type" : "securestring",
       "defaultValue" : "Unused",
       "metadata" : {
        "description" : "Unused"
      }
     },
     "privateDNSZoneName" : {
       "type" : "string",
       "defaultValue" : "",
```

```
"metadata" : {
     "description" : "unused"
   }
  },
  "masterVMSize" : {
   "type" : "string",
   "defaultValue" : "Standard_D8s_v3",
   "metadata" : {
    "description" : "The size of the Master Virtual Machines"
   }
  },
  "diskSizeGB" : {
   "type" : "int",
   "defaultValue" : 1024,
   "metadata" : {
    "description" : "Size of the Master VM OS disk, in GB"
   }
  },
  "hyperVGen": {
   "type": "string",
   "metadata": {
    "description": "VM generation image to use"
   },
   "defaultValue": "V2",
   "allowedValues": [
    "V1",
    "V2"
   ]
  }
 },
 "variables" : {
  "location" : "[resourceGroup().location]",
  "virtualNetworkName" : "[concat(if(not(empty(parameters('vnetBaseName'))),
parameters('vnetBaseName'), parameters('baseName')), '-vnet')]",
  "virtualNetworkID" : "[resourceId('Microsoft.Network/virtualNetworks',
variables('virtualNetworkName'))]",
  "masterSubnetName" : "[concat(if(not(empty(parameters('vnetBaseName'))),
parameters('vnetBaseName'), parameters('baseName')), '-master-subnet')]",
  "masterSubnetRef" : "[concat(variables('virtualNetworkID'), '/subnets/',
variables('masterSubnetName'))]",
  "masterLoadBalancerName" : "[parameters('baseName')]",
  "internalLoadBalancerName" : "[concat(parameters('baseName'), '-internal-lb')]",
  "sshKeyPath" : "/home/core/.ssh/authorized_keys",
  "identityName" : "[concat(parameters('baseName'), '-identity')]",
  "galleryName": "[concat('gallery_', replace(parameters('baseName'), '-', '_'))]",
  "imageName" : "[concat(parameters('baseName'), if(equals(parameters('hyperVGen'), 'V2'), '-
gen2', ''))]",
  "copy" : [
    {
     "name" : "vmNames",
     "count" : "[parameters('numberOfMasters')]",
     "input" : "[concat(parameters('baseName'), '-master-', copyIndex('vmNames'))]"
   }
  ]
 },
 "resources" : [
```

```
{
    "apiVersion" : "2018-06-01",
    "type" : "Microsoft.Network/networkInterfaces",
    "copy" : {
     "name" : "nicCopy",
     "count" : "[length(variables('vmNames'))]"
    },
    "name" : "[concat(variables('vmNames')[copyIndex()], '-nic')]",
    "location" : "[variables('location')]",
    "properties" : {
     "ipConfigurations" : [
      {
        "name" : "pipConfig",
        "properties" : {
         "privateIPAllocationMethod" : "Dynamic",
         "subnet" : {
          "id" : "[variables('masterSubnetRef')]"
         },
         "loadBalancerBackendAddressPools" : [
          \{"id" : "[concat('/subscriptions/', subscription().subscriptionId, '/resourceGroups/',
resourceGroup().name, '/providers/Microsoft.Network/loadBalancers/',
variables('masterLoadBalancerName'), '/backendAddressPools/',
variables('masterLoadBalancerName'))]"
          },
          {
           "id" : "[concat('/subscriptions/', subscription().subscriptionId, '/resourceGroups/',
resourceGroup().name, '/providers/Microsoft.Network/loadBalancers/',
variables('internalLoadBalancerName'), '/backendAddressPools/internal-lb-backend')]"
          }
        ]
       }
      }
     ]
   }
  },
  {
    "apiVersion" : "2018-06-01",
   "type" : "Microsoft.Compute/virtualMachines",
    "copy" : {
     "name" : "vmCopy",
     "count" : "[length(variables('vmNames'))]"
   },
    "name" : "[variables('vmNames')[copyIndex()]]",
    "location" : "[variables('location')]",
    "identity" : {
     "type" : "userAssigned",
     "userAssignedIdentities" : {
      "[resourceID('Microsoft.ManagedIdentity/userAssignedIdentities/',
variables('identityName'))]" : {}
     }
   },
    "dependsOn" : [
     "[concat('Microsoft.Network/networkInterfaces/', concat(variables('vmNames')[copyIndex()], '-
nic'))]"
   ],
```

```
"properties" : {
     "hardwareProfile" : {
      "vmSize" : "[parameters('masterVMSize')]"
     },
     "osProfile" : {
      "computerName" : "[variables('vmNames')[copyIndex()]]",
      "adminUsername" : "core",
      "adminPassword" : "NotActuallyApplied!",
      "customData" : "[parameters('masterIgnition')]",
      "linuxConfiguration" : {
       "disablePasswordAuthentication" : false
      }
     },
     "storageProfile" : {
      "imageReference": {
       "id": "[resourceId('Microsoft.Compute/galleries/images', variables('galleryName'),
variables('imageName'))]"
      },
      "osDisk" : {
       "name": "[concat(variables('vmNames')[copyIndex()], '_OSDisk')]",
       "osType" : "Linux",
       "createOption" : "FromImage",
       "caching": "ReadOnly",
       "writeAcceleratorEnabled": false,
       "managedDisk": {
        "storageAccountType": "Premium_LRS"
       },
       "diskSizeGB" : "[parameters('diskSizeGB')]"
      }
     },
     "networkProfile" : {
      "networkInterfaces" : [
       {
         "id" : "[resourceId('Microsoft.Network/networkInterfaces', concat(variables('vmNames')
[copyIndex()], '-nic')]",
         "properties": {
          "primary": false
        }
       }
      ]
    }
   }
  }
 ]
}
```
# 7.11.18. Wait for bootstrap completion and remove bootstrap resources in Azure

After you create all of the required infrastructure in Microsoft Azure, wait for the bootstrap process to complete on the machines that you provisioned by using the Ignition config files that you generated with the installation program.

### **Prerequisites**

- Configure an Azure account.
- Generate the Ignition config files for your cluster.
- Create and configure a VNet and associated subnets in Azure.
- Create and configure networking and load balancers in Azure.
- Create control plane and compute roles.
- Create the bootstrap machine.
- Create the control plane machines.

#### Procedure

1. Change to the directory that contains the installation program and run the following command:

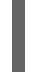

<span id="page-1208-0"></span>\$ ./openshift-install wait-for bootstrap-complete --dir <installation\_directory> \ **1** --log-level info **2**

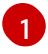

[2](#page-1208-1)

<span id="page-1208-1"></span>For **<installation directory>**, specify the path to the directory that you stored the installation files in.

To view different installation details, specify **warn**, **debug**, or **error** instead of **info**.

If the command exits without a **FATAL** warning, your production control plane has initialized.

2. Delete the bootstrap resources:

\$ az network nsg rule delete -g \${RESOURCE\_GROUP} --nsg-name \${INFRA\_ID}-nsg -name bootstrap\_ssh\_in

\$ az vm stop -g \${RESOURCE\_GROUP} --name \${INFRA\_ID}-bootstrap

\$ az vm deallocate -g \${RESOURCE\_GROUP} --name \${INFRA\_ID}-bootstrap

\$ az vm delete -g \${RESOURCE\_GROUP} --name \${INFRA\_ID}-bootstrap --yes

\$ az disk delete -g \${RESOURCE\_GROUP} --name \${INFRA\_ID}-bootstrap\_OSDisk --nowait --yes

\$ az network nic delete -g \${RESOURCE\_GROUP} --name \${INFRA\_ID}-bootstrap-nic --nowait

\$ az storage blob delete --account-key \${ACCOUNT\_KEY} --account-name \${CLUSTER\_NAME}sa --container-name files --name bootstrap.ign \$ az network public-ip delete -g \${RESOURCE\_GROUP} --name \${INFRA\_ID}-bootstrapssh-pip

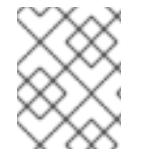

# **NOTE**

If you do not delete the bootstrap server, installation may not succeed due to API traffic being routed to the bootstrap server.

# 7.11.19. Creating additional worker machines in Azure

You can create worker machines in Microsoft Azure for your cluster to use by launching individual instances discretely or by automated processes outside the cluster, such as auto scaling groups. You can also take advantage of the built-in cluster scaling mechanisms and the machine API in OpenShift

Container Platform.

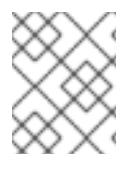

# **NOTE**

If you are installing a three-node cluster, skip this step. A three-node cluster consists of three control plane machines, which also act as compute machines.

In this example, you manually launch one instance by using the Azure Resource Manager (ARM) template. Additional instances can be launched by including additional resources of type **06\_workers.json** in the file.

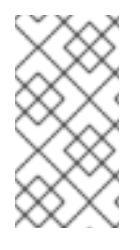

# **NOTE**

By default, Microsoft Azure places control plane machines and compute machines in a pre-set availability zone. You can manually set an availability zone for a compute node or control plane node. To do this, modify a vendor's ARM template by specifying each of your availability zones in the **zones** parameter of the virtual machine resource.

If you do not use the provided ARM template to create your control plane machines, you must review the provided information and manually create the infrastructure. If your cluster does not initialize correctly, consider contacting Red Hat support with your installation logs.

### **Prerequisites**

- Configure an Azure account.
- Generate the Ignition config files for your cluster.
- Create and configure a VNet and associated subnets in Azure.
- Create and configure networking and load balancers in Azure.
- Create control plane and compute roles.
- Create the bootstrap machine.
- Create the control plane machines.

#### Procedure

- 1. Copy the template from the ARM template for worker machines section of this topic and save it as **06 workers.json** in your cluster's installation directory. This template describes the worker machines that your cluster requires.
- 2. Export the following variable needed by the worker machine deployment:

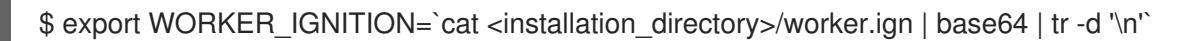

3. Create the deployment by using the **az** CLI:

<span id="page-1209-0"></span>\$ az deployment group create -g \${RESOURCE\_GROUP} \ --template-file "<installation\_directory>/06\_workers.json" \ --parameters workerIgnition="\${WORKER\_IGNITION}" \ <span id="page-1210-0"></span>--parameters baseName="\${INFRA\_ID}" \ **2** --parameters nodeVMSize="Standard\_D4s\_v3" **3**

<span id="page-1210-1"></span>The Ignition content for the worker nodes.

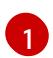

[2](#page-1210-0)

[3](#page-1210-1)

The base name to be used in resource names; this is usually the cluster's infrastructure ID.

Optional: Specify the size of the compute node VM. Use a VM size compatible with your specified architecture. If this value is not defined, the default value from the template is set.

#### 7.11.19.1. ARM template for worker machines

You can use the following Azure Resource Manager (ARM) template to deploy the worker machines that you need for your OpenShift Container Platform cluster:

```
Example 7.90. 06_workers.json ARM template
   {
    "$schema" : "https://schema.management.azure.com/schemas/2015-01-
   01/deploymentTemplate.json#",
    "contentVersion" : "1.0.0.0",
    "parameters" : {
     "baseName" : {
       "type" : "string",
       "minLength" : 1,
      "metadata" : {
        "description" : "Base name to be used in resource names (usually the cluster's Infra ID)"
      }
     },
      "vnetBaseName": {
       "type": "string",
      "defaultValue": "",
       "metadata" : {
        "description" : "The specific customer vnet's base name (optional)"
      }
     },
      "workerIgnition" : {
      "type" : "string",
      "metadata" : {
        "description" : "Ignition content for the worker nodes"
      }
     },
     "numberOfNodes" : {
       "type" : "int",
       "defaultValue" : 3,
       "minValue" : 2,
       "maxValue" : 30,
       "metadata" : {
        "description" : "Number of OpenShift compute nodes to deploy"
      }
     },
      "sshKeyData" : {
       "type" : "securestring",
```

```
"defaultValue" : "Unused",
   "metadata" : {
     "description" : "Unused"
   }
  },
  "nodeVMSize" : {
   "type" : "string",
   "defaultValue" : "Standard_D4s_v3",
   "metadata" : {
     "description" : "The size of the each Node Virtual Machine"
   }
  },
  "hyperVGen": {
   "type": "string",
   "metadata": {
    "description": "VM generation image to use"
   },
   "defaultValue": "V2",
   "allowedValues": [
    "V1",
     "V2"
   ]
  }
 },
 "variables" : {
  "location" : "[resourceGroup().location]",
  "virtualNetworkName" : "[concat(if(not(empty(parameters('vnetBaseName'))),
parameters('vnetBaseName'), parameters('baseName')), '-vnet')]",
  "virtualNetworkID" : "[resourceId('Microsoft.Network/virtualNetworks',
variables('virtualNetworkName'))]",
  "nodeSubnetName" : "[concat(if(not(empty(parameters('vnetBaseName'))),
parameters('vnetBaseName'), parameters('baseName')), '-worker-subnet')]",
  "nodeSubnetRef" : "[concat(variables('virtualNetworkID'), '/subnets/',
variables('nodeSubnetName'))]",
  "infraLoadBalancerName" : "[parameters('baseName')]",
  "sshKeyPath" : "/home/capi/.ssh/authorized_keys",
  "identityName" : "[concat(parameters('baseName'), '-identity')]",
  "galleryName": "[concat('gallery_', replace(parameters('baseName'), '-', '_'))]",
  "imageName" : "[concat(parameters('baseName'), if(equals(parameters('hyperVGen'), 'V2'), '-
gen2', ''))]",
  "copy" : [
    {
     "name" : "vmNames",
     "count" : "[parameters('numberOfNodes')]",
     "input" : "[concat(parameters('baseName'), '-worker-', variables('location'), '-',
copyIndex('vmNames', 1))]"
   }
  ]
 },
 "resources" : [
  {
   "apiVersion" : "2019-05-01",
   "name" : "[concat('node', copyIndex())]",
   "type" : "Microsoft.Resources/deployments",
   "copy" : {
    "name" : "nodeCopy",
```

```
"count" : "[length(variables('vmNames'))]"
   },
    "properties" : {
     "mode" : "Incremental",
     "template" : {
      "$schema" : "http://schema.management.azure.com/schemas/2015-01-
01/deploymentTemplate.json#",
      "contentVersion" : "1.0.0.0",
      "resources" : [
       {
         "apiVersion" : "2018-06-01",
         "type" : "Microsoft.Network/networkInterfaces",
         "name" : "[concat(variables('vmNames')[copyIndex()], '-nic')]",
         "location" : "[variables('location')]",
         "properties" : {
          "ipConfigurations" : [
            {
             "name" : "pipConfig",
             "properties" : {
              "privateIPAllocationMethod" : "Dynamic",
              "subnet" : {
               "id" : "[variables('nodeSubnetRef')]"
              }
            }
           }
          ]
        }
       },
        {
         "apiVersion" : "2018-06-01",
         "type" : "Microsoft.Compute/virtualMachines",
         "name" : "[variables('vmNames')[copyIndex()]]",
         "location" : "[variables('location')]",
         "tags" : {
          "kubernetes.io-cluster-ffranzupi": "owned"
         },
         "identity" : {
          "type" : "userAssigned",
          "userAssignedIdentities" : {
           "[resourceID('Microsoft.ManagedIdentity/userAssignedIdentities/',
variables('identityName'))]" : {}
          }
        },
         "dependsOn" : [
          "[concat('Microsoft.Network/networkInterfaces/', concat(variables('vmNames')
[copyIndex()], '-nic'))]"
         ],
         "properties" : {
          "hardwareProfile" : {
           "vmSize" : "[parameters('nodeVMSize')]"
          },
          "osProfile" : {
           "computerName" : "[variables('vmNames')[copyIndex()]]",
           "adminUsername" : "capi",
           "adminPassword" : "NotActuallyApplied!",
           "customData" : "[parameters('workerIgnition')]",
```

```
"linuxConfiguration" : {
             "disablePasswordAuthentication" : false
           }
          },
          "storageProfile" : {
           "imageReference": {
            "id": "[resourceId('Microsoft.Compute/galleries/images', variables('galleryName'),
variables('imageName'))]"
           },
           "osDisk" : {
            "name": "[concat(variables('vmNames')[copyIndex()],'_OSDisk')]",
             "osType" : "Linux",
             "createOption" : "FromImage",
             "managedDisk": {
              "storageAccountType": "Premium_LRS"
            },
            "diskSizeGB": 128
           }
          },
          "networkProfile" : {
           "networkInterfaces" : [
            {
              "id" : "[resourceId('Microsoft.Network/networkInterfaces',
concat(variables('vmNames')[copyIndex()], '-nic'))]",
              "properties": {
               "primary": true
              }
            }
           ]
          }
        }
       }
      ]
     }
    }
  }
 ]
}
```
# 7.11.20. Installing the OpenShift CLI by downloading the binary

You can install the OpenShift CLI (**oc**) to interact with OpenShift Container Platform from a commandline interface. You can install **oc** on Linux, Windows, or macOS.

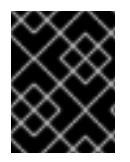

# IMPORTANT

If you installed an earlier version of **oc**, you cannot use it to complete all of the commands in OpenShift Container Platform 4.15. Download and install the new version of **oc**.

#### Installing the OpenShift CLI on Linux

You can install the OpenShift CLI (**oc**) binary on Linux by using the following procedure.

#### Procedure

- 1. Navigate to the OpenShift Container Platform [downloads](https://access.redhat.com/downloads/content/290) page on the Red Hat Customer Portal.
- 2. Select the architecture from the Product Variant drop-down list.
- 3. Select the appropriate version from the Version drop-down list.
- 4. Click Download Now next to the OpenShift v4.15 Linux Client entry and save the file.
- 5. Unpack the archive:

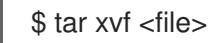

6. Place the **oc** binary in a directory that is on your **PATH**. To check your **PATH**, execute the following command:

\$ echo \$PATH

### Verification

After you install the OpenShift CLI, it is available using the **oc** command:  $\bullet$ 

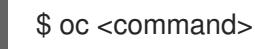

#### Installing the OpenShift CLI on Windows

You can install the OpenShift CLI (**oc**) binary on Windows by using the following procedure.

#### Procedure

- 1. Navigate to the OpenShift Container Platform [downloads](https://access.redhat.com/downloads/content/290) page on the Red Hat Customer Portal.
- 2. Select the appropriate version from the Version drop-down list.
- 3. Click Download Now next to the OpenShift v4.15 Windows Client entry and save the file.
- 4. Unzip the archive with a ZIP program.
- 5. Move the **oc** binary to a directory that is on your **PATH**. To check your **PATH**, open the command prompt and execute the following command:

C:\> path

#### Verification

After you install the OpenShift CLI, it is available using the **oc** command:

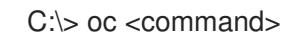

#### Installing the OpenShift CLI on macOS

You can install the OpenShift CLI (**oc**) binary on macOS by using the following procedure.

#### Procedure

- 1. Navigate to the OpenShift Container Platform [downloads](https://access.redhat.com/downloads/content/290) page on the Red Hat Customer Portal.
- 2. Select the appropriate version from the Version drop-down list.
- 3. Click Download Now next to the OpenShift v4.15 macOS Client entry and save the file.

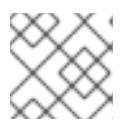

#### **NOTE**

For macOS arm64, choose the OpenShift v4.15 macOS arm64 Cliententry.

- 4. Unpack and unzip the archive.
- 5. Move the **oc** binary to a directory on your PATH. To check your **PATH**, open a terminal and execute the following command:

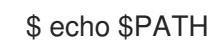

#### Verification

After you install the OpenShift CLI, it is available using the **oc** command:

\$ oc <command>

# 7.11.21. Logging in to the cluster by using the CLI

You can log in to your cluster as a default system user by exporting the cluster **kubeconfig** file. The **kubeconfig** file contains information about the cluster that is used by the CLI to connect a client to the correct cluster and API server. The file is specific to a cluster and is created during OpenShift Container Platform installation.

#### Prerequisites

- You deployed an OpenShift Container Platform cluster.
- You installed the **oc** CLI.

#### Procedure

1. Export the **kubeadmin** credentials:

\$ export KUBECONFIG=<installation\_directory>/auth/kubeconfig <sup>1</sup>

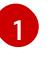

<span id="page-1215-0"></span>For **<installation directory>**, specify the path to the directory that you stored the installation files in.

2. Verify you can run **oc** commands successfully using the exported configuration:

\$ oc whoami

Example output

system:admin

# 7.11.22. Approving the certificate signing requests for your machines

When you add machines to a cluster, two pending certificate signing requests (CSRs) are generated for each machine that you added. You must confirm that these CSRs are approved or, if necessary, approve them yourself. The client requests must be approved first, followed by the server requests.

#### **Prerequisites**

• You added machines to your cluster.

#### Procedure

1. Confirm that the cluster recognizes the machines:

\$ oc get nodes

#### Example output

NAME STATUS ROLES AGE VERSION master-0 Ready master 63m v1.28.5 master-1 Ready master 63m v1.28.5 master-2 Ready master 64m v1.28.5

The output lists all of the machines that you created.

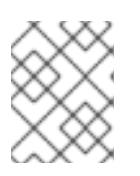

### **NOTE**

The preceding output might not include the compute nodes, also known as worker nodes, until some CSRs are approved.

2. Review the pending CSRs and ensure that you see the client requests with the **Pending** or **Approved** status for each machine that you added to the cluster:

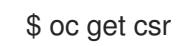

#### Example output

```
NAME AGE REQUESTOR CONDITION
csr-8b2br 15m system:serviceaccount:openshift-machine-config-operator:node-
bootstrapper Pending
csr-8vnps 15m system:serviceaccount:openshift-machine-config-operator:node-
bootstrapper Pending
...
```
In this example, two machines are joining the cluster. You might see more approved CSRs in the list.

3. If the CSRs were not approved, after all of the pending CSRs for the machines you added are in **Pending** status, approve the CSRs for your cluster machines:

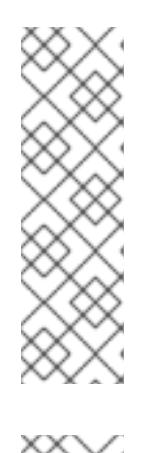

# **NOTE**

Because the CSRs rotate automatically, approve your CSRs within an hour of adding the machines to the cluster. If you do not approve them within an hour, the certificates will rotate, and more than two certificates will be present for each node. You must approve all of these certificates. After the client CSR is approved, the Kubelet creates a secondary CSR for the serving certificate, which requires manual approval. Then, subsequent serving certificate renewal requests are automatically approved by the **machine-approver** if the Kubelet requests a new certificate with identical parameters.

# **NOTE**

For clusters running on platforms that are not machine API enabled, such as bare metal and other user-provisioned infrastructure, you must implement a method of automatically approving the kubelet serving certificate requests (CSRs). If a request is not approved, then the **oc exec**, **oc rsh**, and **oc logs** commands cannot succeed, because a serving certificate is required when the API server connects to the kubelet. Any operation that contacts the Kubelet endpoint requires this certificate approval to be in place. The method must watch for new CSRs, confirm that the CSR was submitted by the **node-bootstrapper** service account in the **system:node** or **system:admin** groups, and confirm the identity of the node.

To approve them individually, run the following command for each valid CSR:

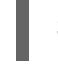

\$ oc adm certificate approve <csr\_name> **1**

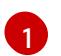

<span id="page-1217-0"></span>**<csr\_name>** is the name of a CSR from the list of current CSRs.

To approve all pending CSRs, run the following command:

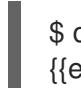

\$ oc get csr -o go-template='{{range .items}}{{if not .status}}{{.metadata.name}}{{"\n"}} {{end}}{{end}}' | xargs --no-run-if-empty oc adm certificate approve

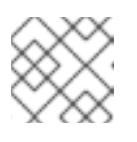

### **NOTE**

Some Operators might not become available until some CSRs are approved.

4. Now that your client requests are approved, you must review the server requests for each machine that you added to the cluster:

\$ oc get csr

### Example output

```
NAME AGE REQUESTOR CONDITION
csr-bfd72 5m26s system:node:ip-10-0-50-126.us-east-2.compute.internal
Pending
csr-c57lv 5m26s system:node:ip-10-0-95-157.us-east-2.compute.internal
Pending
...
```
- 5. If the remaining CSRs are not approved, and are in the **Pending** status, approve the CSRs for your cluster machines:
	- To approve them individually, run the following command for each valid CSR:

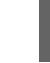

\$ oc adm certificate approve <csr\_name> **1**

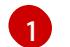

<span id="page-1218-0"></span>**<csr\_name>** is the name of a CSR from the list of current CSRs.

To approve all pending CSRs, run the following command:

\$ oc get csr -o go-template='{{range .items}}{{if not .status}}{{.metadata.name}}{{"\n"}} {{end}}{{end}}' | xargs oc adm certificate approve

6. After all client and server CSRs have been approved, the machines have the **Ready** status. Verify this by running the following command:

\$ oc get nodes

Example output

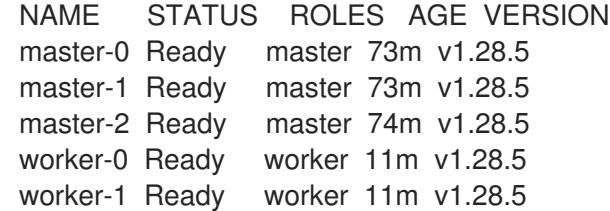

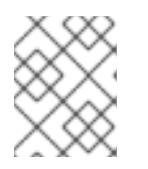

#### **NOTE**

It can take a few minutes after approval of the server CSRs for the machines to transition to the **Ready** status.

#### Additional information

For more information on CSRs, see [Certificate](https://kubernetes.io/docs/reference/access-authn-authz/certificate-signing-requests/) Signing Requests .

### 7.11.23. Adding the Ingress DNS records

If you removed the DNS Zone configuration when creating Kubernetes manifests and generating Ignition configs, you must manually create DNS records that point at the Ingress load balancer. You can create either a wildcard **\*.apps.{baseDomain}.** or specific records. You can use A, CNAME, and other records per your requirements.

#### **Prerequisites**

- You deployed an OpenShift Container Platform cluster on Microsoft Azure by using infrastructure that you provisioned.
- Install the OpenShift CLI (**oc**).
- Install or update the [Azure](https://docs.microsoft.com/en-us/cli/azure/install-azure-cli-yum?view=azure-cli-latest) CLI.

#### Procedure

1. Confirm the Ingress router has created a load balancer and populated the **EXTERNAL-IP** field:

\$ oc -n openshift-ingress get service router-default

### Example output

NAME TYPE CLUSTER-IP EXTERNAL-IP PORT(S) AGE router-default LoadBalancer 172.30.20.10 35.130.120.110 80:32288/TCP,443:31215/TCP 20

2. Export the Ingress router IP as a variable:

\$ export PUBLIC\_IP\_ROUTER=`oc -n openshift-ingress get service router-default --noheaders | awk '{print \$4}'`

- 3. Add a **\*.apps** record to the public DNS zone.
	- a. If you are adding this cluster to a new public zone, run:

\$ az network dns record-set a add-record -g \${BASE\_DOMAIN\_RESOURCE\_GROUP} z \${CLUSTER\_NAME}.\${BASE\_DOMAIN} -n \*.apps -a \${PUBLIC\_IP\_ROUTER} --ttl 300

b. If you are adding this cluster to an already existing public zone, run:

\$ az network dns record-set a add-record -g \${BASE\_DOMAIN\_RESOURCE\_GROUP} z \${BASE\_DOMAIN} -n \*.apps.\${CLUSTER\_NAME} -a \${PUBLIC\_IP\_ROUTER} --ttl 300

4. Add a **\*.apps** record to the private DNS zone:

a. Create a **\*.apps** record by using the following command:

\$ az network private-dns record-set a create -g \${RESOURCE\_GROUP} -z \${CLUSTER\_NAME}.\${BASE\_DOMAIN} -n \*.apps --ttl 300

b. Add the **\*.apps** record to the private DNS zone by using the following command:

\$ az network private-dns record-set a add-record -g \${RESOURCE\_GROUP} -z \${CLUSTER\_NAME}.\${BASE\_DOMAIN} -n \*.apps -a \${PUBLIC\_IP\_ROUTER}

If you prefer to add explicit domains instead of using a wildcard, you can create entries for each of the cluster's current routes:

\$ oc get --all-namespaces -o jsonpath='{range .items[\*]}{range .status.ingress[\*]}{.host}{"\n"}{end} {end}' routes

#### Example output

oauth-openshift.apps.cluster.basedomain.com console-openshift-console.apps.cluster.basedomain.com downloads-openshift-console.apps.cluster.basedomain.com alertmanager-main-openshift-monitoring.apps.cluster.basedomain.com prometheus-k8s-openshift-monitoring.apps.cluster.basedomain.com

# 7.11.24. Completing an Azure installation on user-provisioned infrastructure

After you start the OpenShift Container Platform installation on Microsoft Azure user-provisioned infrastructure, you can monitor the cluster events until the cluster is ready.

#### Prerequisites

- Deploy the bootstrap machine for an OpenShift Container Platform cluster on user-provisioned Azure infrastructure.
- **•** Install the **oc** CLI and log in.

#### Procedure

[1](#page-1220-0)

Complete the cluster installation:

\$ ./openshift-install --dir <installation\_directory> wait-for install-complete **1**

#### Example output

INFO Waiting up to 30m0s for the cluster to initialize...

For **<installation directory>**, specify the path to the directory that you stored the installation files in.

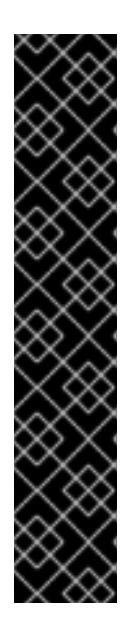

### <span id="page-1220-0"></span>IMPORTANT

- **o** The Ignition config files that the installation program generates contain certificates that expire after 24 hours, which are then renewed at that time. If the cluster is shut down before renewing the certificates and the cluster is later restarted after the 24 hours have elapsed, the cluster automatically recovers the expired certificates. The exception is that you must manually approve the pending **node-bootstrapper** certificate signing requests (CSRs) to recover kubelet certificates. See the documentation for *Recovering from expired control plane certificates* for more information.
- o It is recommended that you use Ignition config files within 12 hours after they are generated because the 24-hour certificate rotates from 16 to 22 hours after the cluster is installed. By using the Ignition config files within 12 hours, you can avoid installation failure if the certificate update runs during installation.

# 7.11.25. Telemetry access for OpenShift Container Platform

In OpenShift Container Platform 4.15, the Telemetry service, which runs by default to provide metrics about cluster health and the success of updates, requires internet access. If your cluster is connected to the internet, Telemetry runs automatically, and your cluster is registered to [OpenShift](https://console.redhat.com/openshift) Cluster Manager. After you confirm that your [OpenShift](https://console.redhat.com/openshift) Cluster Manager inventory is correct, either maintained automatically by Telemetry or manually by using OpenShift Cluster Manager, use [subscription](https://access.redhat.com/documentation/en-us/subscription_central/2020-04/html/getting_started_with_subscription_watch/con-how-to-select-datacollection-tool_assembly-requirements-and-your-responsibilities-ctxt#red_hat_openshift) watch to track your OpenShift Container Platform subscriptions at the account or multi-cluster level.

### Additional resources

See About remote health [monitoring](https://access.redhat.com/documentation/en-us/openshift_container_platform/4.15/html-single/support/#about-remote-health-monitoring) for more information about the Telemetry service

# 7.12. INSTALLING A CLUSTER ON AZURE IN A RESTRICTED NETWORK

In OpenShift Container Platform version 4.15, you can install a cluster on Microsoft Azure in a restricted network by creating an internal mirror of the installation release content on an existing Azure Virtual Network (VNet).

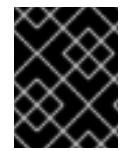

# IMPORTANT

You can install an OpenShift Container Platform cluster by using mirrored installation release content, but your cluster requires internet access to use the Azure APIs.

# 7.12.1. Prerequisites

- You reviewed details about the OpenShift Container Platform [installation](https://access.redhat.com/documentation/en-us/openshift_container_platform/4.15/html-single/architecture/#architecture-installation) and update processes.
- You read the [documentation](#page-92-0) on selecting a cluster installation method and preparing it for users.
- You [configured](#page-897-0) an Azure account to host the cluster and determined the tested and validated region to deploy the cluster.
- You mirrored the images for a [disconnected](#page-121-0) installation to your registry and obtained the **imageContentSources** data for your version of OpenShift Container Platform.

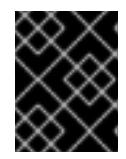

# IMPORTANT

Because the installation media is on the mirror host, you can use that computer to complete all installation steps.

- You have an existing VNet in Azure. While installing a cluster in a restricted network that uses installer-provisioned infrastructure, you cannot use the installer-provisioned VNet. You must use a user-provisioned VNet that satisfies one of the following requirements:
	- o The VNet contains the mirror registry
	- The VNet has firewall rules or a peering connection to access the mirror registry hosted elsewhere
- If you use a firewall, you [configured](#page-3644-0) it to allow the sites that your cluster requires access to.
- If you use [customer-managed](#page-907-0) encryption keys, you prepared your Azure environment for encryption.

# 7.12.2. About installations in restricted networks

In OpenShift Container Platform 4.15, you can perform an installation that does not require an active connection to the internet to obtain software components. Restricted network installations can be completed using installer-provisioned infrastructure or user-provisioned infrastructure, depending on the cloud platform to which you are installing the cluster.

If you choose to perform a restricted network installation on a cloud platform, you still require access to its cloud APIs. Some cloud functions, like Amazon Web Service's Route 53 DNS and IAM services, require internet access. Depending on your network, you might require less internet access for an installation on bare metal hardware, Nutanix, or on VMware vSphere.

To complete a restricted network installation, you must create a registry that mirrors the contents of the OpenShift image registry and contains the installation media. You can create this registry on a mirror host, which can access both the internet and your closed network, or by using other methods that meet your restrictions.

### 7.12.2.1. Additional limits

Clusters in restricted networks have the following additional limitations and restrictions:

- The **ClusterVersion** status includes an **Unable to retrieve available updates** error.
- By default, you cannot use the contents of the Developer Catalog because you cannot access the required image stream tags.

### 7.12.2.2. User-defined outbound routing

In OpenShift Container Platform, you can choose your own outbound routing for a cluster to connect to the internet. This allows you to skip the creation of public IP addresses and the public load balancer.

You can configure user-defined routing by modifying parameters in the **install-config.yaml** file before installing your cluster. A pre-existing VNet is required to use outbound routing when installing a cluster; the installation program is not responsible for configuring this.

When configuring a cluster to use user-defined routing, the installation program does not create the following resources:

- Outbound rules for access to the internet.
- Public IPs for the public load balancer.
- Kubernetes Service object to add the cluster machines to the public load balancer for outbound requests.

You must ensure the following items are available before setting user-defined routing:

- Egress to the internet is possible to pull container images, unless using an OpenShift image registry mirror.
- The cluster can access Azure APIs.
- Various allowlist endpoints are configured. You can reference these endpoints in the *Configuring your firewall* section.

There are several pre-existing networking setups that are supported for internet access using userdefined routing.

#### Restricted cluster with Azure Firewall

You can use Azure Firewall to restrict the outbound routing for the Virtual Network (VNet) that is used to install the OpenShift Container Platform cluster. For more information, see providing [user-defined](https://learn.microsoft.com/en-us/azure/aks/egress-outboundtype#deploy-a-cluster-with-outbound-type-of-udr-and-azure-firewall) routing with Azure Firewall. You can create a OpenShift Container Platform cluster in a restricted network by using VNet with Azure Firewall and configuring the user-defined routing.

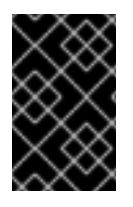

# IMPORTANT

If you are using Azure Firewall for restricting internet access, you must set the **publish** field to **Internal** in the **[install-config.yaml](https://learn.microsoft.com/en-us/azure/firewall/integrate-lb)** file. This is because Azure Firewall does not work properly with Azure public load balancers.

# 7.12.3. About reusing a VNet for your OpenShift Container Platform cluster

In OpenShift Container Platform 4.15, you can deploy a cluster into an existing Azure Virtual Network (VNet) in Microsoft Azure. If you do, you must also use existing subnets within the VNet and routing rules.

By deploying OpenShift Container Platform into an existing Azure VNet, you might be able to avoid service limit constraints in new accounts or more easily abide by the operational constraints that your company's guidelines set. This is a good option to use if you cannot obtain the infrastructure creation permissions that are required to create the VNet.

### 7.12.3.1. Requirements for using your VNet

When you deploy a cluster by using an existing VNet, you must perform additional network configuration before you install the cluster. In installer-provisioned infrastructure clusters, the installer usually creates the following components, but it does not create them when you install into an existing VNet:

- Subnets
- Route tables
- VNets
- Network Security Groups

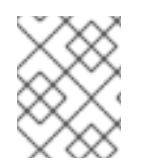

### **NOTE**

The installation program requires that you use the cloud-provided DNS server. Using a custom DNS server is not supported and causes the installation to fail.

If you use a custom VNet, you must correctly configure it and its subnets for the installation program and the cluster to use. The installation program cannot subdivide network ranges for the cluster to use, set route tables for the subnets, or set VNet options like DHCP, so you must do so before you install the cluster.

The cluster must be able to access the resource group that contains the existing VNet and subnets. While all of the resources that the cluster creates are placed in a separate resource group that it creates, some network resources are used from a separate group. Some cluster Operators must be able to access resources in both resource groups. For example, the Machine API controller attaches NICS for the virtual machines that it creates to subnets from the networking resource group.

Your VNet must meet the following characteristics:
- The VNet's CIDR block must contain the **Networking.MachineCIDR** range, which is the IP address pool for cluster machines.
- The VNet and its subnets must belong to the same resource group, and the subnets must be configured to use Azure-assigned DHCP IP addresses instead of static IP addresses.

You must provide two subnets within your VNet, one for the control plane machines and one for the compute machines. Because Azure distributes machines in different availability zones within the region that you specify, your cluster will have high availability by default.

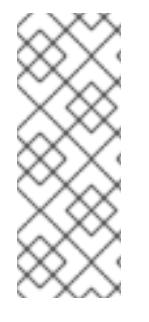

### **NOTE**

By default, if you specify availability zones in the **install-config.yaml** file, the installation program [distributes](https://azure.microsoft.com/en-us/global-infrastructure/availability-zones/) the control plane machines and the compute machines across these availability zones within a [region.](https://azure.microsoft.com/en-us/global-infrastructure/regions) To ensure high availability for your cluster, select a region with at least three availability zones. If your region contains fewer than three availability zones, the installation program places more than one control plane machine in the available zones.

To ensure that the subnets that you provide are suitable, the installation program confirms the following data:

- All the specified subnets exist.
- There are two private subnets, one for the control plane machines and one for the compute machines.
- The subnet CIDRs belong to the machine CIDR that you specified. Machines are not provisioned in availability zones that you do not provide private subnets for. If required, the installation program creates public load balancers that manage the control plane and worker nodes, and Azure allocates a public IP address to them.

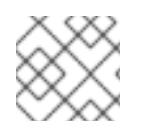

# **NOTE**

If you destroy a cluster that uses an existing VNet, the VNet is not deleted.

### 7.12.3.1.1. Network security group requirements

The network security groups for the subnets that host the compute and control plane machines require specific access to ensure that the cluster communication is correct. You must create rules to allow access to the required cluster communication ports.

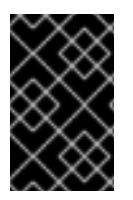

# IMPORTANT

The network security group rules must be in place before you install the cluster. If you attempt to install a cluster without the required access, the installation program cannot reach the Azure APIs, and installation fails.

### Table 7.26. Required ports

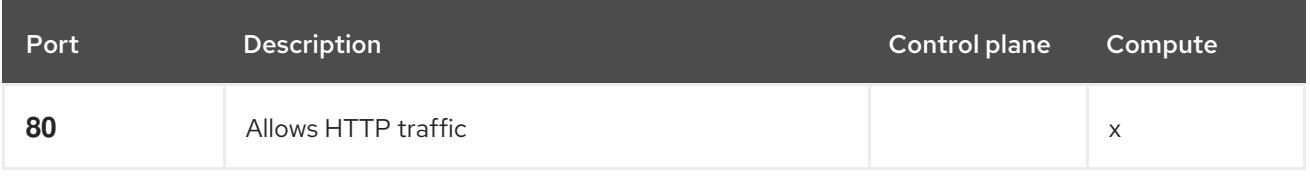

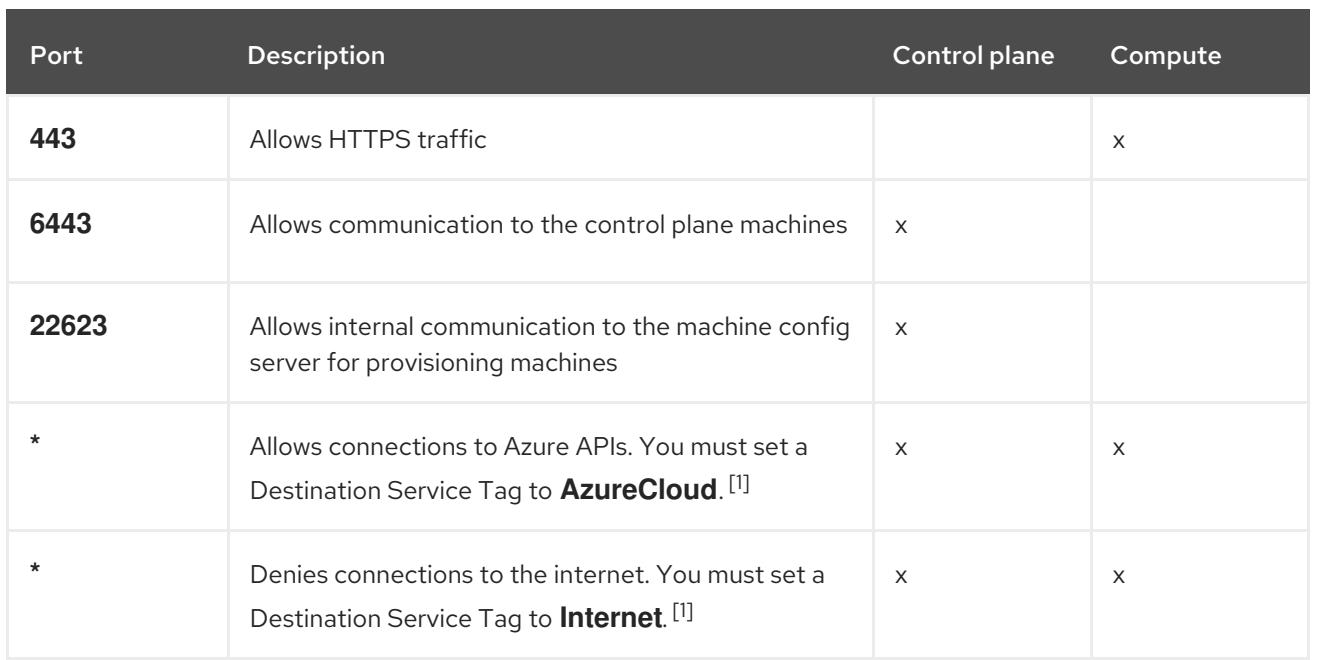

1. If you are using Azure Firewall to restrict the internet access, then you can [configure](#page-3644-0) Azure Firewall to allow the Azure APIs. A network security group rule is not needed.

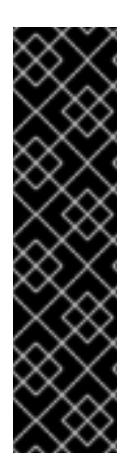

# IMPORTANT

Currently, there is no supported way to block or restrict the machine config server endpoint. The machine config server must be exposed to the network so that newlyprovisioned machines, which have no existing configuration or state, are able to fetch their configuration. In this model, the root of trust is the certificate signing requests (CSR) endpoint, which is where the kubelet sends its certificate signing request for approval to join the cluster. Because of this, machine configs should not be used to distribute sensitive information, such as secrets and certificates.

To ensure that the machine config server endpoints, ports 22623 and 22624, are secured in bare metal scenarios, customers must configure proper network policies.

Because cluster components do not modify the user-provided network security groups, which the Kubernetes controllers update, a pseudo-network security group is created for the Kubernetes controller to modify without impacting the rest of the environment.

### Additional resources

- About the [OpenShift](https://access.redhat.com/documentation/en-us/openshift_container_platform/4.15/html-single/networking/#about-openshift-sdn) SDN network plugin
- [Configuring](#page-3644-0) your firewall

### 7.12.3.2. Division of permissions

Starting with OpenShift Container Platform 4.3, you do not need all of the permissions that are required for an installation program-provisioned infrastructure cluster to deploy a cluster. This change mimics the division of permissions that you might have at your company: some individuals can create different resources in your clouds than others. For example, you might be able to create application-specific items, like instances, storage, and load balancers, but not networking-related components such as VNets, subnet, or ingress rules.

The Azure credentials that you use when you create your cluster do not need the networking permissions

that are required to make VNets and core networking components within the VNet, such as subnets, routing tables, internet gateways, NAT, and VPN. You still need permission to make the application resources that the machines within the cluster require, such as load balancers, security groups, storage accounts, and nodes.

### 7.12.3.3. Isolation between clusters

Because the cluster is unable to modify network security groups in an existing subnet, there is no way to isolate clusters from each other on the VNet.

# 7.12.4. Internet access for OpenShift Container Platform

In OpenShift Container Platform 4.15, you require access to the internet to obtain the images that are necessary to install your cluster.

You must have internet access to:

- Access [OpenShift](https://console.redhat.com/openshift) Cluster Manager to download the installation program and perform subscription management. If the cluster has internet access and you do not disable Telemetry, that service automatically entitles your cluster.
- Access [Quay.io](http://quay.io) to obtain the packages that are required to install your cluster.
- Obtain the packages that are required to perform cluster updates.

### 7.12.5. Generating a key pair for cluster node SSH access

During an OpenShift Container Platform installation, you can provide an SSH public key to the installation program. The key is passed to the Red Hat Enterprise Linux CoreOS (RHCOS) nodes through their Ignition config files and is used to authenticate SSH access to the nodes. The key is added to the **~/.ssh/authorized\_keys** list for the **core** user on each node, which enables password-less authentication.

After the key is passed to the nodes, you can use the key pair to SSH in to the RHCOS nodes as the user **core**. To access the nodes through SSH, the private key identity must be managed by SSH for your local user.

If you want to SSH in to your cluster nodes to perform installation debugging or disaster recovery, you must provide the SSH public key during the installation process. The **./openshift-install gather** command also requires the SSH public key to be in place on the cluster nodes.

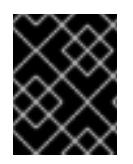

### IMPORTANT

Do not skip this procedure in production environments, where disaster recovery and debugging is required.

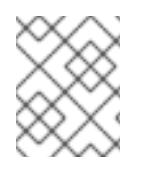

### **NOTE**

You must use a local key, not one that you configured with platform-specific approaches such as AWS key [pairs.](https://docs.aws.amazon.com/AWSEC2/latest/UserGuide/ec2-key-pairs.html)

#### Procedure

1. If you do not have an existing SSH key pair on your local machine to use for authentication onto your cluster nodes, create one. For example, on a computer that uses a Linux operating system, run the following command:

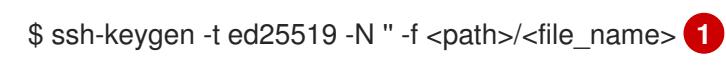

<span id="page-1227-0"></span>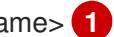

Specify the path and file name, such as ~/.ssh/id ed25519, of the new SSH key. If you have an existing key pair, ensure your public key is in the your **~/.ssh** directory.

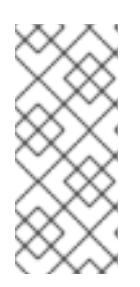

[1](#page-1227-0)

### **NOTE**

If you plan to install an OpenShift Container Platform cluster that uses the RHEL cryptographic libraries that have been submitted to NIST for FIPS 140-2/140-3 Validation on only the **x86\_64**, **ppc64le**, and **s390x** architectures, do not create a key that uses the **ed25519** algorithm. Instead, create a key that uses the **rsa** or **ecdsa** algorithm.

2. View the public SSH key:

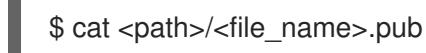

For example, run the following to view the **~/.ssh/id\_ed25519.pub** public key:

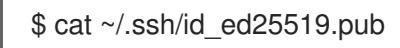

3. Add the SSH private key identity to the SSH agent for your local user, if it has not already been added. SSH agent management of the key is required for password-less SSH authentication onto your cluster nodes, or if you want to use the **./openshift-install gather** command.

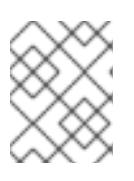

### **NOTE**

On some distributions, default SSH private key identities such as **~/.ssh/id\_rsa** and ~/.ssh/id dsa are managed automatically.

a. If the **ssh-agent** process is not already running for your local user, start it as a background task:

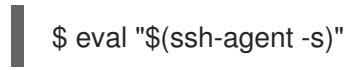

### Example output

Agent pid 31874

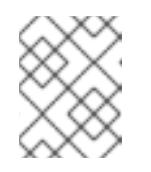

### **NOTE**

If your cluster is in FIPS mode, only use FIPS-compliant algorithms to generate the SSH key. The key must be either RSA or ECDSA.

4. Add your SSH private key to the **ssh-agent**:

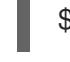

\$ ssh-add <path>/<file\_name> 1

<span id="page-1228-0"></span>[1](#page-1228-0) Specify the path and file name for your SSH private key, such as **~/.ssh/id\_ed25519**

#### Example output

Identity added: /home/<you>/<path>/<file\_name> (<computer\_name>)

#### Next steps

When you install OpenShift Container Platform, provide the SSH public key to the installation program.

### 7.12.6. Creating the installation configuration file

You can customize the OpenShift Container Platform cluster you install on Microsoft Azure.

#### **Prerequisites**

- You have the OpenShift Container Platform installation program and the pull secret for your cluster. For a restricted network installation, these files are on your mirror host.
- You have the **imageContentSources** values that were generated during mirror registry creation.
- You have obtained the contents of the certificate for your mirror registry.
- You have retrieved a Red Hat Enterprise Linux CoreOS (RHCOS) image and uploaded it to an accessible location.
- You have an Azure subscription ID and tenant ID.
- If you are installing the cluster using a service principal, you have its application ID and password.
- If you are installing the cluster using a system-assigned managed identity, you have enabled it on the virtual machine that you will run the installation program from.
- If you are installing the cluster using a user-assigned managed identity, you have met these prerequisites:
	- You have its client ID.
	- You have assigned it to the virtual machine that you will run the installation program from.

#### Procedure

- 1. Optional: If you have run the installation program on this computer before, and want to use an alternative service principal or managed identity, go to the **~/.azure/** directory and delete the **osServicePrincipal.json** configuration file. Deleting this file prevents the installation program from automatically reusing subscription and authentication values from a previous installation.
- 2. Create the **install-config.yaml** file.

[1](#page-1229-0)

a. Change to the directory that contains the installation program and run the following command:

\$ ./openshift-install create install-config --dir <installation\_directory> **1**

<span id="page-1229-0"></span>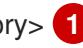

For **<installation\_directory>**, specify the directory name to store the files that the installation program creates.

When specifying the directory:

- Verify that the directory has the **execute** permission. This permission is required to run Terraform binaries under the installation directory.
- Use an empty directory. Some installation assets, such as bootstrap X.509 certificates, have short expiration intervals, therefore you must not reuse an installation directory. If you want to reuse individual files from another cluster installation, you can copy them into your directory. However, the file names for the installation assets might change between releases. Use caution when copying installation files from an earlier OpenShift Container Platform version.
- b. At the prompts, provide the configuration details for your cloud:
	- i. Optional: Select an SSH key to use to access your cluster machines.

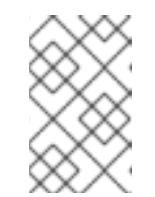

#### **NOTE**

For production OpenShift Container Platform clusters on which you want to perform installation debugging or disaster recovery, specify an SSH key that your **ssh-agent** process uses.

ii. Select azure as the platform to target.

If the installation program cannot locate the **osServicePrincipal.json** configuration file from a previous installation, you are prompted for Azure subscription and authentication values.

- iii. Enter the following Azure parameter values for your subscription:
	- azure subscription id Enter the subscription ID to use for the cluster.
	- azure tenant id Fnter the tenant ID.
- iv. Depending on the Azure identity you are using to deploy the cluster, do one of the following when prompted for the azure service principal client id
	- If you are using a service principal, enter its application ID.
	- If you are using a system-assigned managed identity, leave this value blank.
	- If you are using a user-assigned managed identity, specify its client ID.
- v. Depending on the Azure identity you are using to deploy the cluster, do one of the following when prompted for the azure service principal client secret
	- If you are using a service principal, enter its password.
	- If you are using a system-assigned managed identity, leave this value blank.
- If you are using a user-assigned managed identity, leave this value blank.
- vi. Select the region to deploy the cluster to.
- vii. Select the base domain to deploy the cluster to. The base domain corresponds to the Azure DNS Zone that you created for your cluster.
- viii. Enter a descriptive name for your cluster.

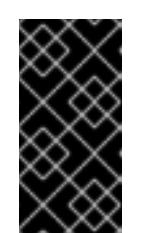

#### IMPORTANT

All Azure resources that are available through public endpoints are subject to resource name restrictions, and you cannot create resources that use certain terms. For a list of terms that Azure restricts, see Resolve reserved [resource](https://docs.microsoft.com/en-us/azure/azure-resource-manager/resource-manager-reserved-resource-name) name errors in the Azure documentation.

- ix. Paste the pull secret from Red Hat [OpenShift](https://console.redhat.com/openshift/install/pull-secret) Cluster Manager .
- 3. Edit the **install-config.yaml** file to give the additional information that is required for an installation in a restricted network.
	- a. Update the **pullSecret** value to contain the authentication information for your registry:

pullSecret: '{"auths": {"<mirror\_host\_name>:5000": {"auth": "<credentials>","email": "you@example.com"}}}'

For **<mirror\_host\_name>**, specify the registry domain name that you specified in the certificate for your mirror registry, and for **<credentials>**, specify the base64-encoded user name and password for your mirror registry.

b. Add the **additionalTrustBundle** parameter and value.

additionalTrustBundle: | -----BEGIN CERTIFICATE-----

[1](#page-1230-0)

[2](#page-1230-1)

```
ZZZZZZZZZZZZZZZZZZZZZZZZZZZZZZZZZZZZZZZZZZZZZZZZZZZZZZZZZZZZZZZZ
-----END CERTIFICATE-----
```
The value must be the contents of the certificate file that you used for your mirror registry. The certificate file can be an existing, trusted certificate authority, or the self-signed certificate that you generated for the mirror registry.

c. Define the network and subnets for the VNet to install the cluster under the **platform.azure** field:

<span id="page-1230-2"></span><span id="page-1230-1"></span><span id="page-1230-0"></span>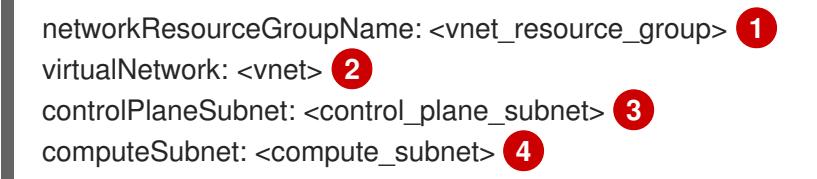

<span id="page-1230-3"></span>Replace **<vnet\_resource\_group>** with the resource group name that contains the existing virtual network (VNet).

Replace **<vnet>** with the existing virtual network name.

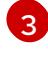

Replace **<control\_plane\_subnet>** with the existing subnet name to deploy the control plane machines.

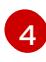

Replace **<compute\_subnet>** with the existing subnet name to deploy compute machines.

d. Add the image content resources, which resemble the following YAML excerpt:

imageContentSources:

- mirrors:
	- <mirror\_host\_name>:5000/<repo\_name>/release
- source: quay.io/openshift-release-dev/ocp-release
- mirrors:
	- <mirror\_host\_name>:5000/<repo\_name>/release
- source: registry.redhat.io/ocp/release

For these values, use the **imageContentSources** that you recorded during mirror registry creation.

e. Optional: Set the publishing strategy to **Internal**:

publish: Internal

By setting this option, you create an internal Ingress Controller and a private load balancer.

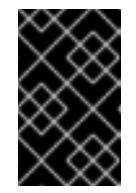

#### IMPORTANT

Azure Firewall does not work [seamlessly](https://learn.microsoft.com/en-us/azure/firewall/integrate-lb) with Azure Public Load balancers. Thus, when using Azure Firewall for restricting internet access, the **publish** field in **install-config.yaml** should be set to **Internal**.

- 4. Make any other modifications to the **install-config.yaml** file that you require. For more information about the parameters, see "Installation configuration parameters".
- 5. Back up the **install-config.yaml** file so that you can use it to install multiple clusters.

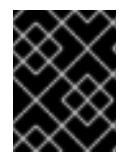

#### IMPORTANT

The **install-config.yaml** file is consumed during the installation process. If you want to reuse the file, you must back it up now.

If previously not detected, the installation program creates an **osServicePrincipal.json** configuration file and stores this file in the **~/.azure/** directory on your computer. This ensures that the installation program can load the profile when it is creating an OpenShift Container Platform cluster on the target platform.

#### Additional resources

**•** Installation [configuration](#page-1269-0) parameters for Azure

#### 7.12.6.1. Minimum resource requirements for cluster installation

Each cluster machine must meet the following minimum requirements:

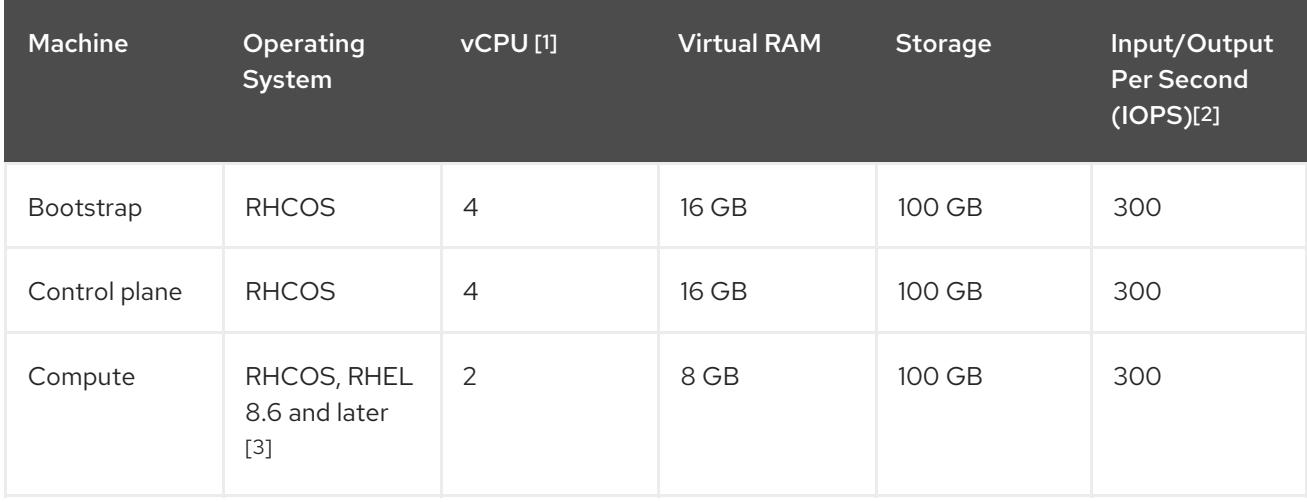

#### Table 7.27. Minimum resource requirements

- 1. One vCPU is equivalent to one physical core when simultaneous multithreading (SMT), or hyperthreading, is not enabled. When enabled, use the following formula to calculate the corresponding ratio: (threads per core × cores) × sockets = vCPUs.
- 2. OpenShift Container Platform and Kubernetes are sensitive to disk performance, and faster storage is recommended, particularly for etcd on the control plane nodes which require a 10 ms p99 fsync duration. Note that on many cloud platforms, storage size and IOPS scale together, so you might need to over-allocate storage volume to obtain sufficient performance.
- 3. As with all user-provisioned installations, if you choose to use RHEL compute machines in your cluster, you take responsibility for all operating system life cycle management and maintenance, including performing system updates, applying patches, and completing all other required tasks. Use of RHEL 7 compute machines is deprecated and has been removed in OpenShift Container Platform 4.10 and later.

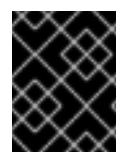

### IMPORTANT

You are required to use Azure virtual machines that have the **premiumIO** parameter set to **true**.

If an instance type for your platform meets the minimum requirements for cluster machines, it is supported to use in OpenShift Container Platform.

### 7.12.6.2. Tested instance types for Azure

The following Microsoft Azure instance types have been tested with OpenShift Container Platform.

#### Example 7.91. Machine types based on 64-bit x86 architecture

- **c4.\***
- **c5.\***
- **c5a.\***
- **i3.\***
- **m4.\***

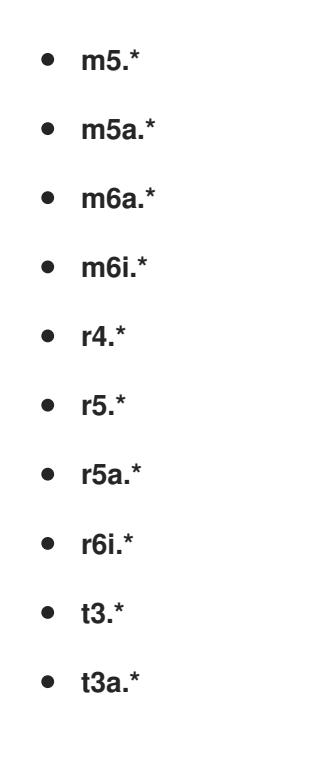

### 7.12.6.3. Tested instance types for Azure on 64-bit ARM infrastructures

The following Microsoft Azure ARM64 instance types have been tested with OpenShift Container Platform.

#### Example 7.92. Machine types based on 64-bit ARM architecture

- **c6g.\***
- **m6g.\***

### 7.12.6.4. Enabling trusted launch for Azure VMs

You can enable two trusted launch features when installing your cluster on Azure: [secure](https://learn.microsoft.com/en-us/azure/virtual-machines/trusted-launch#secure-boot) boot and [virtualized](https://learn.microsoft.com/en-us/windows/security/hardware-security/tpm/trusted-platform-module-overview) Trusted Platform Modules.

See the Azure documentation about virtual [machine](https://learn.microsoft.com/en-us/azure/virtual-machines/trusted-launch#virtual-machines-sizes) sizes to learn what sizes of virtual machines support these features.

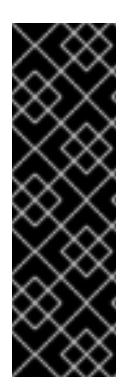

### IMPORTANT

Trusted launch is a Technology Preview feature only. Technology Preview features are not supported with Red Hat production service level agreements (SLAs) and might not be functionally complete. Red Hat does not recommend using them in production. These features provide early access to upcoming product features, enabling customers to test functionality and provide feedback during the development process.

For more information about the support scope of Red Hat Technology Preview features, see [Technology](https://access.redhat.com/support/offerings/techpreview/) Preview Features Support Scope .

#### Prerequisites

You have created an **install-config.yaml** file.

#### Procedure

Use a text editor to edit the **install-config.yaml** file prior to deploying your cluster and add the following stanza:

<span id="page-1234-1"></span><span id="page-1234-0"></span>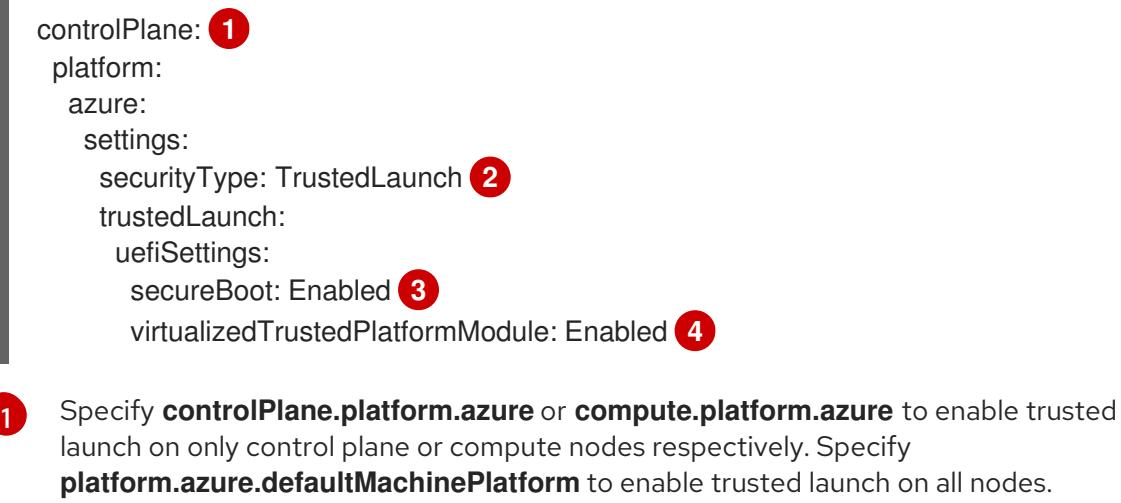

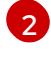

[3](#page-1234-2)

[4](#page-1234-3)

<span id="page-1234-3"></span><span id="page-1234-2"></span>Enable trusted launch features.

Enable secure boot. For more information, see the Azure [documentation](https://learn.microsoft.com/en-us/azure/virtual-machines/trusted-launch#secure-boot) about secure boot.

Enable the virtualized Trusted Platform Module. For more information, see the Azure documentation about [virtualized](https://learn.microsoft.com/en-us/windows/security/hardware-security/tpm/trusted-platform-module-overview) Trusted Platform Modules.

### 7.12.6.5. Enabling confidential VMs

You can enable confidential VMs when installing your cluster. You can enable confidential VMs for compute nodes, control plane nodes, or all nodes.

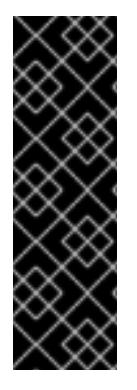

### IMPORTANT

Using confidential VMs is a Technology Preview feature only. Technology Preview features are not supported with Red Hat production service level agreements (SLAs) and might not be functionally complete. Red Hat does not recommend using them in production. These features provide early access to upcoming product features, enabling customers to test functionality and provide feedback during the development process.

For more information about the support scope of Red Hat Technology Preview features, see [Technology](https://access.redhat.com/support/offerings/techpreview/) Preview Features Support Scope .

You can use confidential VMs with the following VM sizes:

- DCasv5-series
- DCadsv5-series
- ECasv5-series
- ECadsv5-series

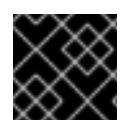

### IMPORTANT

Confidential VMs are currently not supported on 64-bit ARM architectures.

#### **Prerequisites**

You have created an **install-config.yaml** file.

#### Procedure

<span id="page-1235-4"></span><span id="page-1235-0"></span> $\overline{a}$ 

Use a text editor to edit the **install-config.yaml** file prior to deploying your cluster and add the following stanza:

<span id="page-1235-3"></span><span id="page-1235-2"></span><span id="page-1235-1"></span>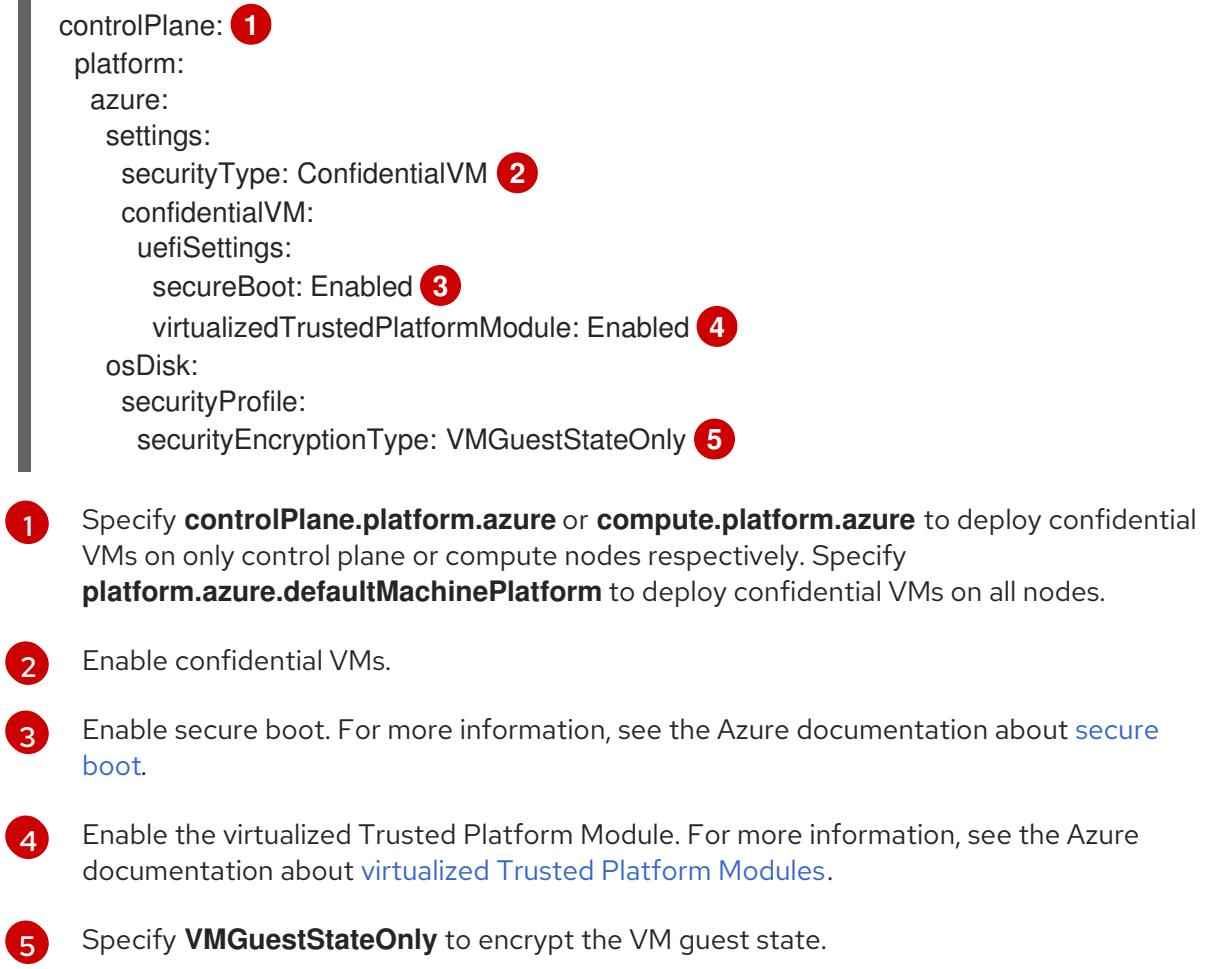

### 7.12.6.6. Sample customized install-config.yaml file for Azure

You can customize the **install-config.yaml** file to specify more details about your OpenShift Container Platform cluster's platform or modify the values of the required parameters.

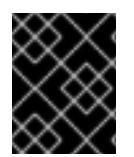

### IMPORTANT

This sample YAML file is provided for reference only. You must obtain your **installconfig.yaml** file by using the installation program and modify it.

apiVersion: v1 baseDomain: example.com **1** controlPlane: **2**

<span id="page-1236-4"></span><span id="page-1236-3"></span><span id="page-1236-2"></span><span id="page-1236-1"></span><span id="page-1236-0"></span>hyperthreading: Enabled **3 4** name: master platform: azure: encryptionAtHost: true ultraSSDCapability: Enabled osDisk: diskSizeGB: 1024 **5** diskType: Premium\_LRS diskEncryptionSet: resourceGroup: disk\_encryption\_set\_resource\_group name: disk\_encryption\_set\_name subscriptionId: secondary\_subscription\_id osImage: publisher: example\_publisher\_name offer: example\_image\_offer sku: example\_offer\_sku version: example\_image\_version type: Standard\_D8s\_v3 replicas: 3 compute: **6** - hyperthreading: Enabled **7** name: worker platform: azure: ultraSSDCapability: Enabled type: Standard\_D2s\_v3 encryptionAtHost: true osDisk: diskSizeGB: 512 **8** diskType: Standard\_LRS diskEncryptionSet: resourceGroup: disk\_encryption\_set\_resource\_group name: disk\_encryption\_set\_name subscriptionId: secondary\_subscription\_id osImage: publisher: example\_publisher\_name offer: example\_image\_offer sku: example\_offer\_sku version: example\_image\_version zones: **9** - "1" - "2" - "3" replicas: 5 metadata: name: test-cluster **10** networking: clusterNetwork: - cidr: 10.128.0.0/14 hostPrefix: 23 machineNetwork: - cidr: 10.0.0.0/16 networkType: OVNKubernetes **11** serviceNetwork:

<span id="page-1237-14"></span><span id="page-1237-13"></span><span id="page-1237-12"></span><span id="page-1237-11"></span><span id="page-1237-10"></span><span id="page-1237-9"></span><span id="page-1237-8"></span><span id="page-1237-7"></span><span id="page-1237-6"></span><span id="page-1237-5"></span><span id="page-1237-4"></span><span id="page-1237-3"></span><span id="page-1237-1"></span><span id="page-1237-0"></span>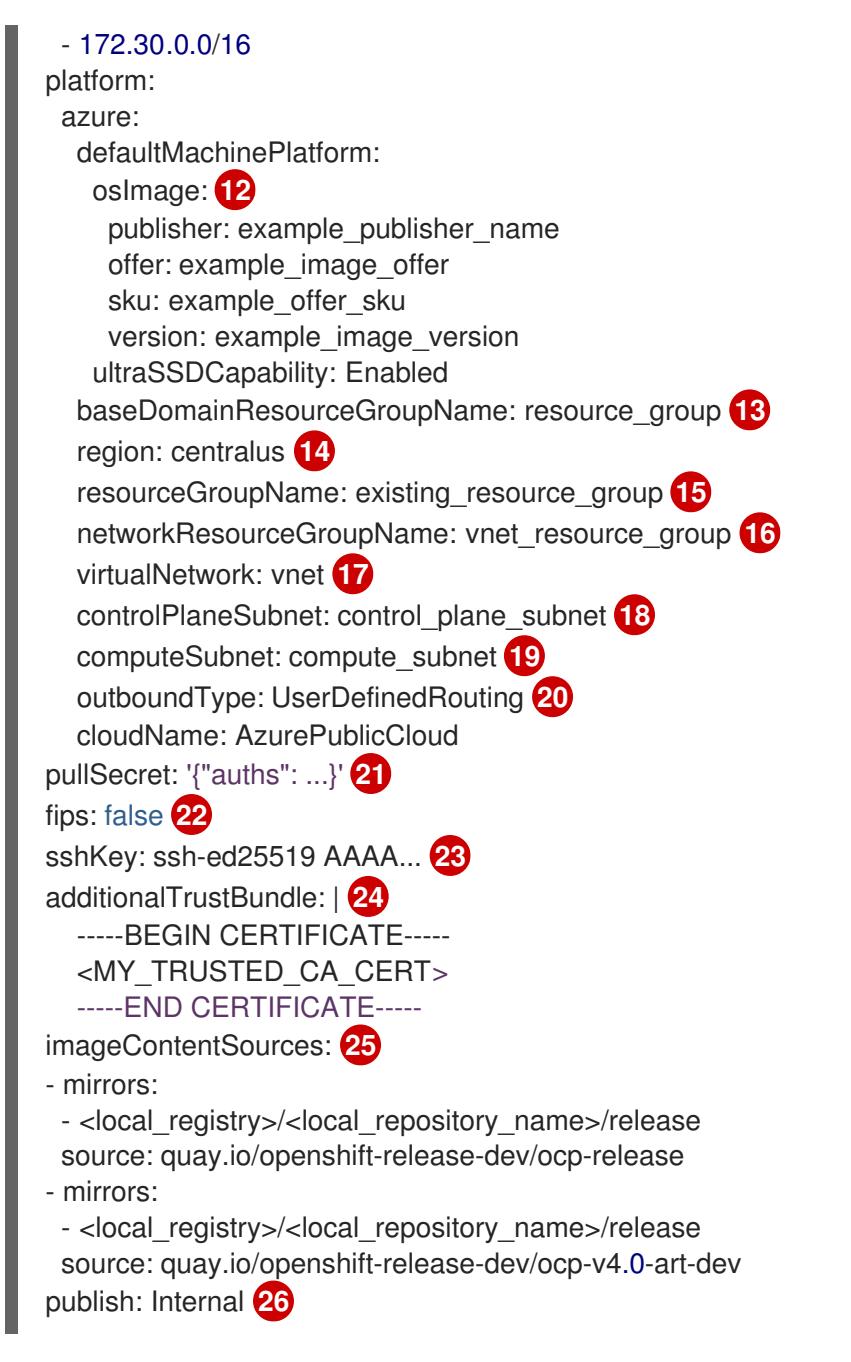

<span id="page-1237-19"></span><span id="page-1237-18"></span><span id="page-1237-17"></span><span id="page-1237-16"></span><span id="page-1237-15"></span><span id="page-1237-2"></span>[1](#page-1236-0) [10](#page-1237-0) [14](#page-1237-1) [21](#page-1237-2) Required. The installation program prompts you for this value.

[2](#page-1236-1) GH you do not provide these parameters and values, the installation program provides the default value.

[3](#page-1236-3) [7](#page-1237-3) The **controlPlane** section is a single mapping, but the **compute** section is a sequence of mappings. To meet the requirements of the different data structures, the first line of the **compute** section must begin with a hyphen, **-**, and the first line of the **controlPlane** section must not. Only one control plane pool is used.

[4](#page-1236-3) Whether to enable or disable simultaneous multithreading, or **hyperthreading**. By default, simultaneous multithreading is enabled to increase the performance of your machines' cores. You can disable it by setting the parameter value to **Disabled**. If you disable simultaneous multithreading in some cluster machines, you must disable it in all cluster machines.

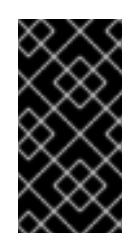

# IMPORTANT

If you disable simultaneous multithreading, ensure that your capacity planning accounts for the dramatically decreased machine performance. Use larger virtual machine types, such as **Standard\_D8s\_v3**, for your machines if you disable simultaneous multithreading.

- [5](#page-1236-4) [8](#page-1237-4) You can specify the size of the disk to use in GB. Minimum recommendation for control plane nodes is 1024 GB.
- [9](#page-1237-5) Specify a list of zones to deploy your machines to. For high availability, specify at least two zones.
- [11](#page-1237-6) The cluster network plugin to install. The default value **OVNKubernetes** is the only supported value.
- [12](#page-1237-7) Optional: A custom Red Hat Enterprise Linux CoreOS (RHCOS) image that should be used to boot control plane and compute machines. The **publisher**, **offer**, **sku**, and **version** parameters under **platform.azure.defaultMachinePlatform.osImage** apply to both control plane and compute machines. If the parameters under **controlPlane.platform.azure.osImage** or **compute.platform.azure.osImage** are set, they override the **platform.azure.defaultMachinePlatform.osImage** parameters.
- [13](#page-1237-8) Specify the name of the resource group that contains the DNS zone for your base domain.
- [15](#page-1237-9) Specify the name of an already existing resource group to install your cluster to. If undefined, a new resource group is created for the cluster.
- [16](#page-1237-10) If you use an existing VNet, specify the name of the resource group that contains it.
- [17](#page-1237-11) If you use an existing VNet, specify its name.
- [18](#page-1237-12) If you use an existing VNet, specify the name of the subnet to host the control plane machines.
- [19](#page-1237-13) If you use an existing VNet, specify the name of the subnet to host the compute machines.
- [20](#page-1237-14) When using Azure Firewall to restrict Internet access, you must configure outbound routing to send traffic through the Azure Firewall. Configuring user-defined routing prevents exposing external endpoints in your cluster.
- [22](#page-1237-15) Whether to enable or disable FIPS mode. By default, FIPS mode is not enabled. If FIPS mode is enabled, the Red Hat Enterprise Linux CoreOS (RHCOS) machines that OpenShift Container Platform runs on bypass the default Kubernetes cryptography suite and use the cryptography modules that are provided with RHCOS instead.

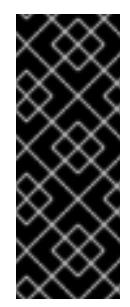

### IMPORTANT

To enable FIPS mode for your cluster, you must run the installation program from a Red Hat Enterprise Linux (RHEL) computer configured to operate in FIPS mode. For more [information](https://access.redhat.com/documentation/en-us/red_hat_enterprise_linux/9/html/security_hardening/assembly_installing-the-system-in-fips-mode_security-hardening) about configuring FIPS mode on RHEL, see Installing the system in FIPS mode. The use of FIPS validated or Modules In Process cryptographic libraries is only supported on OpenShift Container Platform deployments on the **x86\_64**, **ppc64le**, and **s390x** architectures.

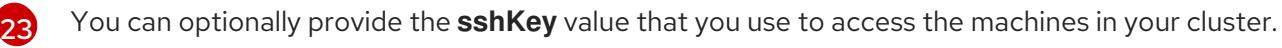

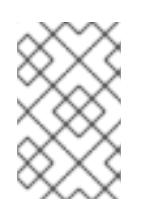

# **NOTE**

For production OpenShift Container Platform clusters on which you want to perform installation debugging or disaster recovery, specify an SSH key that your **ssh-agent** process uses.

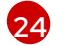

Provide the contents of the certificate file that you used for your mirror registry.

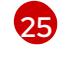

Provide the **imageContentSources** section from the output of the command to mirror the repository.

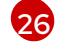

How to publish the user-facing endpoints of your cluster. When using Azure Firewall to restrict Internet access, set **publish** to **Internal** to deploy a private cluster. The user-facing endpoints then cannot be accessed from the internet. The default value is **External**.

# 7.12.6.7. Configuring the cluster-wide proxy during installation

Production environments can deny direct access to the internet and instead have an HTTP or HTTPS proxy available. You can configure a new OpenShift Container Platform cluster to use a proxy by configuring the proxy settings in the **install-config.yaml** file.

### **Prerequisites**

- You have an existing **install-config.yaml** file.
- You reviewed the sites that your cluster requires access to and determined whether any of them need to bypass the proxy. By default, all cluster egress traffic is proxied, including calls to hosting cloud provider APIs. You added sites to the **Proxy** object's **spec.noProxy** field to bypass the proxy if necessary.

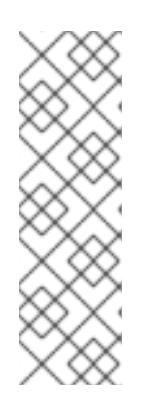

### **NOTE**

The **Proxy** object **status.noProxy** field is populated with the values of the **networking.machineNetwork[].cidr**, **networking.clusterNetwork[].cidr**, and **networking.serviceNetwork[]** fields from your installation configuration.

For installations on Amazon Web Services (AWS), Google Cloud Platform (GCP), Microsoft Azure, and Red Hat OpenStack Platform (RHOSP), the **Proxy** object **status.noProxy** field is also populated with the instance metadata endpoint (**169.254.169.254**).

### Procedure

1. Edit your **install-config.yaml** file and add the proxy settings. For example:

<span id="page-1239-2"></span><span id="page-1239-1"></span><span id="page-1239-0"></span>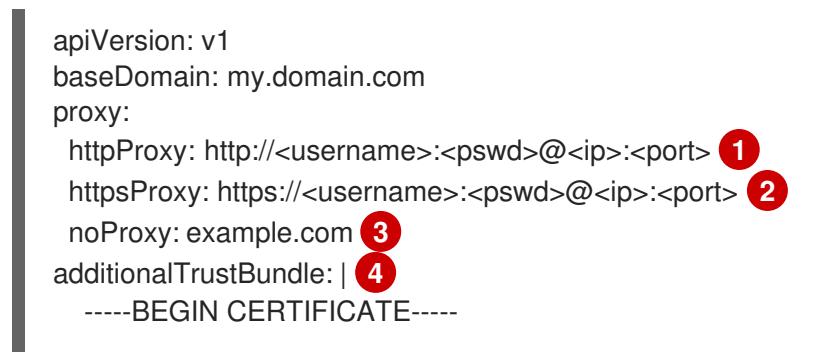

#### <span id="page-1240-1"></span><span id="page-1240-0"></span><MY\_TRUSTED\_CA\_CERT> -----END CERTIFICATE-----

additionalTrustBundlePolicy: <policy\_to\_add\_additionalTrustBundle> **5**

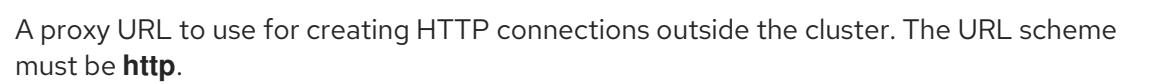

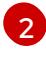

[3](#page-1239-2)

[1](#page-1239-0)

A proxy URL to use for creating HTTPS connections outside the cluster.

A comma-separated list of destination domain names, IP addresses, or other network CIDRs to exclude from proxying. Preface a domain with **.** to match subdomains only. For example, **.y.com** matches **x.y.com**, but not **y.com**. Use **\*** to bypass the proxy for all destinations.

[4](#page-1240-0)

If provided, the installation program generates a config map that is named **user-ca-bundle** in the **openshift-config** namespace that contains one or more additional CA certificates that are required for proxying HTTPS connections. The Cluster Network Operator then creates a **trusted-ca-bundle** config map that merges these contents with the Red Hat Enterprise Linux CoreOS (RHCOS) trust bundle, and this config map is referenced in the **trustedCA** field of the **Proxy** object. The **additionalTrustBundle** field is required unless the proxy's identity certificate is signed by an authority from the RHCOS trust bundle.

[5](#page-1240-1)

Optional: The policy to determine the configuration of the **Proxy** object to reference the **user-ca-bundle** config map in the **trustedCA** field. The allowed values are **Proxyonly** and **Always**. Use **Proxyonly** to reference the **user-ca-bundle** config map only when **http/https** proxy is configured. Use **Always** to always reference the **user-ca-bundle** config map. The default value is **Proxyonly**.

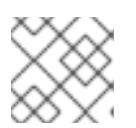

# **NOTE**

The installation program does not support the proxy **readinessEndpoints** field.

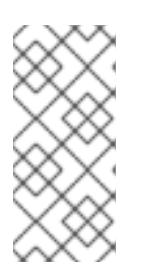

# **NOTE**

If the installer times out, restart and then complete the deployment by using the **wait-for** command of the installer. For example:

\$ ./openshift-install wait-for install-complete --log-level debug

2. Save the file and reference it when installing OpenShift Container Platform.

The installation program creates a cluster-wide proxy that is named **cluster** that uses the proxy settings in the provided **install-config.yaml** file. If no proxy settings are provided, a **cluster Proxy** object is still created, but it will have a nil **spec**.

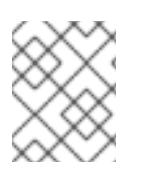

# **NOTE**

Only the **Proxy** object named **cluster** is supported, and no additional proxies can be created.

# 7.12.7. Installing the OpenShift CLI by downloading the binary

You can install the OpenShift CLI (**oc**) to interact with OpenShift Container Platform from a commandline interface. You can install **oc** on Linux, Windows, or macOS.

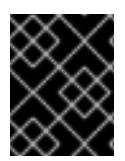

### IMPORTANT

If you installed an earlier version of **oc**, you cannot use it to complete all of the commands in OpenShift Container Platform 4.15. Download and install the new version of **oc**.

#### Installing the OpenShift CLI on Linux

You can install the OpenShift CLI (**oc**) binary on Linux by using the following procedure.

#### Procedure

- 1. Navigate to the OpenShift Container Platform [downloads](https://access.redhat.com/downloads/content/290) page on the Red Hat Customer Portal.
- 2. Select the architecture from the Product Variant drop-down list.
- 3. Select the appropriate version from the Version drop-down list.
- 4. Click Download Now next to the OpenShift v4.15 Linux Client entry and save the file.
- 5. Unpack the archive:

\$ tar xvf <file>

6. Place the **oc** binary in a directory that is on your **PATH**. To check your **PATH**, execute the following command:

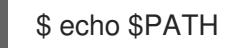

#### Verification

After you install the OpenShift CLI, it is available using the **oc** command:

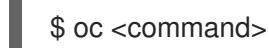

#### Installing the OpenShift CLI on Windows

You can install the OpenShift CLI (**oc**) binary on Windows by using the following procedure.

#### Procedure

- 1. Navigate to the OpenShift Container Platform [downloads](https://access.redhat.com/downloads/content/290) page on the Red Hat Customer Portal.
- 2. Select the appropriate version from the Version drop-down list.
- 3. Click Download Now next to the OpenShift v4.15 Windows Client entry and save the file.
- 4. Unzip the archive with a ZIP program.
- 5. Move the **oc** binary to a directory that is on your **PATH**. To check your **PATH**, open the command prompt and execute the following command:

 $C$ : $\gt$  path

### Verification

After you install the OpenShift CLI, it is available using the **oc** command:

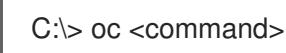

#### Installing the OpenShift CLI on macOS

You can install the OpenShift CLI (**oc**) binary on macOS by using the following procedure.

#### Procedure

- 1. Navigate to the OpenShift Container Platform [downloads](https://access.redhat.com/downloads/content/290) page on the Red Hat Customer Portal.
- 2. Select the appropriate version from the Version drop-down list.
- 3. Click Download Now next to the OpenShift v4.15 macOS Client entry and save the file.

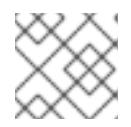

#### **NOTE**

For macOS arm64, choose the OpenShift v4.15 macOS arm64 Cliententry.

- 4. Unpack and unzip the archive.
- 5. Move the **oc** binary to a directory on your PATH. To check your **PATH**, open a terminal and execute the following command:

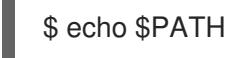

### Verification

After you install the OpenShift CLI, it is available using the **oc** command:

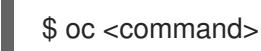

### 7.12.8. Alternatives to storing administrator-level secrets in the kube-system project

By default, administrator secrets are stored in the **kube-system** project. If you configured the **credentialsMode** parameter in the **install-config.yaml** file to **Manual**, you must use one of the following alternatives:

- To manage long-term cloud credentials manually, follow the procedure in Manually creating long-term [credentials.](#page-1244-0)
- To implement short-term credentials that are managed outside the cluster for individual [components,](#page-1247-0) follow the procedures in Configuring an Azure cluster to use short-term credentials.

### 7.12.8.1. Manually creating long-term credentials

The Cloud Credential Operator (CCO) can be put into manual mode prior to installation in environments where the cloud identity and access management (IAM) APIs are not reachable, or the administrator prefers not to store an administrator-level credential secret in the cluster **kube-system** namespace.

#### Procedure

1. If you did not set the **credentialsMode** parameter in the **install-config.yaml** configuration file to **Manual**, modify the value as shown:

#### Sample configuration file snippet

apiVersion: v1 baseDomain: example.com credentialsMode: Manual *# ...*

2. If you have not previously created installation manifest files, do so by running the following command:

\$ openshift-install create manifests --dir <installation\_directory>

where **<installation directory>** is the directory in which the installation program creates files.

3. Set a **\$RELEASE** IMAGE variable with the release image from your installation file by running the following command:

\$ RELEASE\_IMAGE=\$(./openshift-install version | awk '/release image/ {print \$3}')

- 4. Extract the list of **CredentialsRequest** custom resources (CRs) from the OpenShift Container Platform release image by running the following command:
	- \$ oc adm release extract \
		- --from=\$RELEASE\_IMAGE \
		- --credentials-requests \
		- --included \ **1**
		- --install-config=<path\_to\_directory\_with\_installation\_configuration>/install-config.yaml \**2** --to=<path\_to\_directory\_for\_credentials\_requests> 3

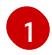

<span id="page-1243-2"></span><span id="page-1243-1"></span><span id="page-1243-0"></span>The **--included** parameter includes only the manifests that your specific cluster configuration requires.

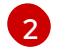

[3](#page-1243-2)

Specify the location of the **install-config.yaml** file.

Specify the path to the directory where you want to store the **CredentialsRequest** objects. If the specified directory does not exist, this command creates it.

This command creates a YAML file for each **CredentialsRequest** object.

#### Sample **CredentialsRequest** object

apiVersion: cloudcredential.openshift.io/v1 kind: CredentialsRequest

```
metadata:
 name: <component_credentials_request>
 namespace: openshift-cloud-credential-operator
 ...
spec:
 providerSpec:
  apiVersion: cloudcredential.openshift.io/v1
  kind: AzureProviderSpec
  roleBindings:
  - role: Contributor
 ...
```
5. Create YAML files for secrets in the **openshift-install** manifests directory that you generated previously. The secrets must be stored using the namespace and secret name defined in the **spec.secretRef** for each **CredentialsRequest** object.

#### Sample **CredentialsRequest** object with secrets

```
apiVersion: cloudcredential.openshift.io/v1
kind: CredentialsRequest
metadata:
 name: <component_credentials_request>
 namespace: openshift-cloud-credential-operator
 ...
spec:
 providerSpec:
  apiVersion: cloudcredential.openshift.io/v1
  kind: AzureProviderSpec
  roleBindings:
  - role: Contributor
   ...
 secretRef:
  name: <component_secret>
  namespace: <component_namespace>
 ...
```
#### Sample **Secret** object

```
apiVersion: v1
kind: Secret
metadata:
 name: <component_secret>
 namespace: <component_namespace>
data:
 azure subscription id: <br />base64 encoded azure subscription id>
 azure client id: <br />base64 encoded azure client id>
 azure client secret: <br />base64 encoded azure client secret>
 azure tenant id: <br />base64 encoded azure tenant id>
 azure_resource_prefix: <base64_encoded_azure_resource_prefix>
 azure_resourcegroup: <br />base64_encoded_azure_resourcegroup>
 azure_region: <br />base64_encoded_azure_region>
```
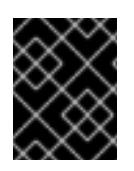

### IMPORTANT

Before upgrading a cluster that uses manually maintained credentials, you must ensure that the CCO is in an upgradeable state.

#### 7.12.8.2. Configuring an Azure cluster to use short-term credentials

To install a cluster that uses Microsoft Entra Workload ID, you must configure the Cloud Credential Operator utility and create the required Azure resources for your cluster.

#### 7.12.8.2.1. Configuring the Cloud Credential Operator utility

To create and manage cloud credentials from outside of the cluster when the Cloud Credential Operator (CCO) is operating in manual mode, extract and prepare the CCO utility (**ccoctl**) binary.

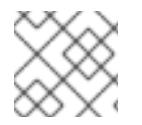

# **NOTE**

The **ccoctl** utility is a Linux binary that must run in a Linux environment.

#### **Prerequisites**

- You have access to an OpenShift Container Platform account with cluster administrator access.
- You have installed the OpenShift CLI (**oc**).
- You have created a global Microsoft Azure account for the **ccoctl** utility to use with the following permissions:

#### Example 7.93. Required Azure permissions

- Microsoft.Resources/subscriptions/resourceGroups/read
- Microsoft.Resources/subscriptions/resourceGroups/write
- $\circ$ Microsoft.Resources/subscriptions/resourceGroups/delete
- Microsoft.Authorization/roleAssignments/read
- Microsoft.Authorization/roleAssignments/delete
- Microsoft.Authorization/roleAssignments/write  $\circ$
- Microsoft.Authorization/roleDefinitions/read
- Microsoft.Authorization/roleDefinitions/write
- Microsoft.Authorization/roleDefinitions/delete  $\circ$
- $\circ$ Microsoft.Storage/storageAccounts/listkeys/action
- Microsoft.Storage/storageAccounts/delete
- Microsoft.Storage/storageAccounts/read  $\circ$
- Microsoft.Storage/storageAccounts/write  $\circ$
- Microsoft.Storage/storageAccounts/blobServices/containers/write  $\circ$
- $\circ$ Microsoft.Storage/storageAccounts/blobServices/containers/delete
- Microsoft.Storage/storageAccounts/blobServices/containers/read  $\circ$
- Microsoft.ManagedIdentity/userAssignedIdentities/delete  $\circ$
- Microsoft.ManagedIdentity/userAssignedIdentities/read  $\circ$
- Microsoft.ManagedIdentity/userAssignedIdentities/write
- Microsoft.ManagedIdentity/userAssignedIdentities/federatedIdentityCredentials/read
- Microsoft.ManagedIdentity/userAssignedIdentities/federatedIdentityCredentials/write  $\circ$
- Microsoft.ManagedIdentity/userAssignedIdentities/federatedIdentityCredentials/delete
- Microsoft.Storage/register/action
- Microsoft.ManagedIdentity/register/action  $\circ$

#### Procedure

1. Obtain the OpenShift Container Platform release image by running the following command:

\$ RELEASE\_IMAGE=\$(./openshift-install version | awk '/release image/ {print \$3}')

2. Obtain the CCO container image from the OpenShift Container Platform release image by running the following command:

\$ CCO\_IMAGE=\$(oc adm release info --image-for='cloud-credential-operator' \$RELEASE\_IMAGE -a ~/.pull-secret)

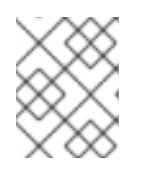

#### **NOTE**

Ensure that the architecture of the **\$RELEASE\_IMAGE** matches the architecture of the environment in which you will use the **ccoctl** tool.

3. Extract the **ccoctl** binary from the CCO container image within the OpenShift Container Platform release image by running the following command:

\$ oc image extract \$CCO\_IMAGE --file="/usr/bin/ccoctl" -a ~/.pull-secret

4. Change the permissions to make **ccoctl** executable by running the following command:

\$ chmod 775 ccoctl

#### Verification

To verify that **ccoctl** is ready to use, display the help file by running the following command:

\$ ccoctl --help

Output of **ccoctl --help**

#### <span id="page-1247-0"></span>Output of **ccoctl --help**

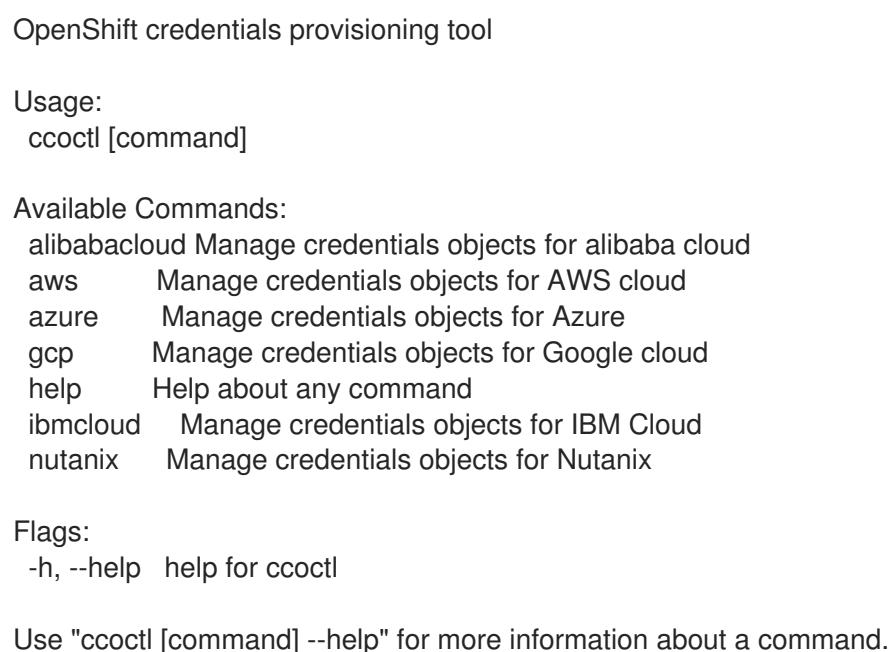

#### 7.12.8.2.2. Creating Azure resources with the Cloud Credential Operator utility

You can use the **ccoctl azure create-all** command to automate the creation of Azure resources.

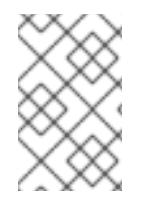

#### **NOTE**

By default, **ccoctl** creates objects in the directory in which the commands are run. To create the objects in a different directory, use the **--output-dir** flag. This procedure uses **<path\_to\_ccoctl\_output\_dir>** to refer to this directory.

#### **Prerequisites**

You must have:

- Extracted and prepared the **ccoctl** binary.
- Access to your Microsoft Azure account by using the Azure CLI.

#### Procedure

1. Set a **\$RELEASE\_IMAGE** variable with the release image from your installation file by running the following command:

\$ RELEASE\_IMAGE=\$(./openshift-install version | awk '/release image/ {print \$3}')

2. Extract the list of **CredentialsRequest** objects from the OpenShift Container Platform release image by running the following command:

\$ oc adm release extract \ --from=\$RELEASE\_IMAGE \ --credentials-requests \

<span id="page-1248-0"></span>--included \ **1**

<span id="page-1248-1"></span>--install-config=<path\_to\_directory\_with\_installation\_configuration>/install-config.yaml \ 2 --to=<path\_to\_directory\_for\_credentials\_requests> **3** 

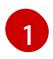

<span id="page-1248-2"></span>The **--included** parameter includes only the manifests that your specific cluster configuration requires.

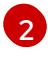

[3](#page-1248-2)

Specify the location of the **install-config.yaml** file.

Specify the path to the directory where you want to store the **CredentialsRequest** objects. If the specified directory does not exist, this command creates it.

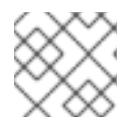

#### **NOTE**

This command might take a few moments to run.

3. To enable the **ccoctl** utility to detect your Azure credentials automatically, log in to the Azure CLI by running the following command:

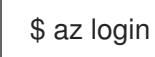

4. Use the **ccoctl** tool to process all **CredentialsRequest** objects by running the following command:

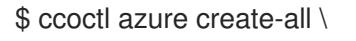

- <span id="page-1248-3"></span>--name=<azure\_infra\_name> \**1**
- <span id="page-1248-4"></span>--output-dir=<ccoctl\_output\_dir> \ **2**
- <span id="page-1248-5"></span>--region=<azure\_region> \ 3
- <span id="page-1248-6"></span>--subscription-id=<azure\_subscription\_id> \ **4**
- <span id="page-1248-7"></span>--credentials-requests-dir=<path\_to\_credentials\_requests\_directory> \<sup>6</sup>
- <span id="page-1248-9"></span><span id="page-1248-8"></span>--dnszone-resource-group-name=<azure\_dns\_zone\_resource\_group\_name> \ **6**
- --tenant-id=<azure\_tenant\_id> **7**

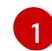

[2](#page-1248-4)

[3](#page-1248-5)

[5](#page-1248-7)

[6](#page-1248-8)

Specify the user-defined name for all created Azure resources used for tracking.

- Optional: Specify the directory in which you want the **ccoctl** utility to create objects. By default, the utility creates objects in the directory in which the commands are run.
- Specify the Azure region in which cloud resources will be created.
- [4](#page-1248-6) Specify the Azure subscription ID to use.
	- Specify the directory containing the files for the component **CredentialsRequest** objects.
	- Specify the name of the resource group containing the cluster's base domain Azure DNS zone.

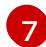

Specify the Azure tenant ID to use.

**NOTE** 

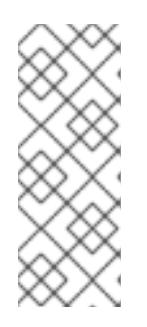

### Verification

To verify that the OpenShift Container Platform secrets are created, list the files in the **<path\_to\_ccoctl\_output\_dir>/manifests** directory:

the **azure create-all --help** command.

If your cluster uses Technology Preview features that are enabled by the **TechPreviewNoUpgrade** feature set, you must include the **--enable-tech-**

To see additional optional parameters and explanations of how to use them, run

\$ ls <path\_to\_ccoctl\_output\_dir>/manifests

**preview** parameter.

### Example output

azure-ad-pod-identity-webhook-config.yaml cluster-authentication-02-config.yaml openshift-cloud-controller-manager-azure-cloud-credentials-credentials.yaml openshift-cloud-network-config-controller-cloud-credentials-credentials.yaml openshift-cluster-api-capz-manager-bootstrap-credentials-credentials.yaml openshift-cluster-csi-drivers-azure-disk-credentials-credentials.yaml openshift-cluster-csi-drivers-azure-file-credentials-credentials.yaml openshift-image-registry-installer-cloud-credentials-credentials.yaml openshift-ingress-operator-cloud-credentials-credentials.yaml openshift-machine-api-azure-cloud-credentials-credentials.yaml

You can verify that the Microsoft Entra ID service accounts are created by querying Azure. For more information, refer to Azure documentation on listing Entra ID service accounts.

### 7.12.8.2.3. Incorporating the Cloud Credential Operator utility manifests

To implement short-term security credentials managed outside the cluster for individual components, you must move the manifest files that the Cloud Credential Operator utility (**ccoctl**) created to the correct directories for the installation program.

#### **Prerequisites**

- You have configured an account with the cloud platform that hosts your cluster.
- You have configured the Cloud Credential Operator utility (**ccoctl**).
- You have created the cloud provider resources that are required for your cluster with the **ccoctl** utility.

#### Procedure

1. If you did not set the **credentialsMode** parameter in the **install-config.yaml** configuration file to **Manual**, modify the value as shown:

### Sample configuration file snippet

apiVersion: v1 baseDomain: example.com credentialsMode: Manual *# ...*

2. If you used the **ccoctl** utility to create a new Azure resource group instead of using an existing resource group, modify the **resourceGroupName** parameter in the **install-config.yaml** as shown:

#### Sample configuration file snippet

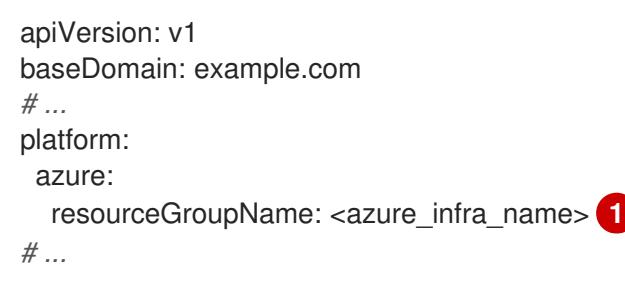

<span id="page-1250-0"></span>This value must match the user-defined name for Azure resources that was specified with the **--name** argument of the **ccoctl azure create-all** command.

3. If you have not previously created installation manifest files, do so by running the following command:

\$ openshift-install create manifests --dir <installation\_directory>

where **<installation directory>** is the directory in which the installation program creates files.

4. Copy the manifests that the **ccoctl** utility generated to the **manifests** directory that the installation program created by running the following command:

\$ cp /<path\_to\_ccoctl\_output\_dir>/manifests/\* ./manifests/

5. Copy the private key that the **ccoctl** utility generated in the **tls** directory to the installation directory by running the following command:

\$ cp -a /<path\_to\_ccoctl\_output\_dir>/tls .

### 7.12.9. Deploying the cluster

You can install OpenShift Container Platform on a compatible cloud platform.

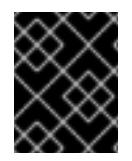

#### IMPORTANT

You can run the **create cluster** command of the installation program only once, during initial installation.

#### **Prerequisites**

[1](#page-1250-0)

You have configured an account with the cloud platform that hosts your cluster.

- You have the OpenShift Container Platform installation program and the pull secret for your cluster.
- You have an Azure subscription ID and tenant ID.

#### Procedure

Change to the directory that contains the installation program and initialize the cluster  $\bullet$ deployment:

<span id="page-1251-1"></span><span id="page-1251-0"></span>\$ ./openshift-install create cluster --dir <installation\_directory> \ **1** --log-level=info **2**

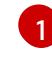

For **<installation directory>**, specify the location of your customized **./installconfig.yaml** file.

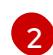

To view different installation details, specify **warn**, **debug**, or **error** instead of **info**.

### Verification

When the cluster deployment completes successfully:

- The terminal displays directions for accessing your cluster, including a link to the web console and credentials for the **kubeadmin** user.
- **•** Credential information also outputs to **<installation directory>/.openshift install.log.**

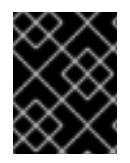

#### IMPORTANT

Do not delete the installation program or the files that the installation program creates. Both are required to delete the cluster.

#### Example output

... INFO Install complete! INFO To access the cluster as the system:admin user when using 'oc', run 'export KUBECONFIG=/home/myuser/install\_dir/auth/kubeconfig' INFO Access the OpenShift web-console here: https://console-openshiftconsole.apps.mycluster.example.com INFO Login to the console with user: "kubeadmin", and password: "password" INFO Time elapsed: 36m22s

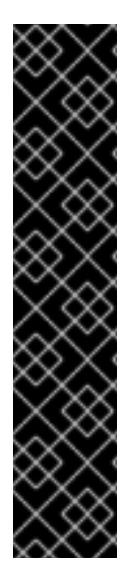

### IMPORTANT

- The Ignition config files that the installation program generates contain certificates that expire after 24 hours, which are then renewed at that time. If the cluster is shut down before renewing the certificates and the cluster is later restarted after the 24 hours have elapsed, the cluster automatically recovers the expired certificates. The exception is that you must manually approve the pending **node-bootstrapper** certificate signing requests (CSRs) to recover kubelet certificates. See the documentation for *Recovering from expired control plane certificates* for more information.
- It is recommended that you use Ignition config files within 12 hours after they are generated because the 24-hour certificate rotates from 16 to 22 hours after the cluster is installed. By using the Ignition config files within 12 hours, you can avoid installation failure if the certificate update runs during installation.

# 7.12.10. Logging in to the cluster by using the CLI

You can log in to your cluster as a default system user by exporting the cluster **kubeconfig** file. The **kubeconfig** file contains information about the cluster that is used by the CLI to connect a client to the correct cluster and API server. The file is specific to a cluster and is created during OpenShift Container Platform installation.

#### **Prerequisites**

- You deployed an OpenShift Container Platform cluster.
- You installed the **oc** CLI.

#### Procedure

1. Export the **kubeadmin** credentials:

\$ export KUBECONFIG=<installation\_directory>/auth/kubeconfig 1

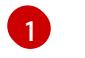

<span id="page-1252-0"></span>For **<installation directory>**, specify the path to the directory that you stored the installation files in.

2. Verify you can run **oc** commands successfully using the exported configuration:

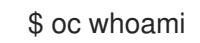

Example output

system:admin

# 7.12.11. Telemetry access for OpenShift Container Platform

In OpenShift Container Platform 4.15, the Telemetry service, which runs by default to provide metrics about cluster health and the success of updates, requires internet access. If your cluster is connected to the internet, Telemetry runs automatically, and your cluster is registered to [OpenShift](https://console.redhat.com/openshift) Cluster Manager.

After you confirm that your OpenShift Cluster Manager inventory is correct, either maintained

After you confirm that your [OpenShift](https://console.redhat.com/openshift) Cluster Manager inventory is correct, either maintained automatically by Telemetry or manually by using OpenShift Cluster Manager, use [subscription](https://access.redhat.com/documentation/en-us/subscription_central/2020-04/html/getting_started_with_subscription_watch/con-how-to-select-datacollection-tool_assembly-requirements-and-your-responsibilities-ctxt#red_hat_openshift) watch to track your OpenShift Container Platform subscriptions at the account or multi-cluster level.

#### Additional resources

See About remote health [monitoring](https://access.redhat.com/documentation/en-us/openshift_container_platform/4.15/html-single/support/#about-remote-health-monitoring) for more information about the Telemetry service

### 7.12.12. Next steps

- **[Customize](https://access.redhat.com/documentation/en-us/openshift_container_platform/4.15/html-single/postinstallation_configuration/#available_cluster_customizations) your cluster.**
- If necessary, you can opt out of remote health [reporting](https://access.redhat.com/documentation/en-us/openshift_container_platform/4.15/html-single/support/#opting-out-remote-health-reporting_opting-out-remote-health-reporting) .

# 7.13. INSTALLING A THREE-NODE CLUSTER ON AZURE

In OpenShift Container Platform version 4.15, you can install a three-node cluster on Microsoft Azure. A three-node cluster consists of three control plane machines, which also act as compute machines. This type of cluster provides a smaller, more resource efficient cluster, for cluster administrators and developers to use for testing, development, and production.

You can install a three-node cluster using either installer-provisioned or user-provisioned infrastructure.

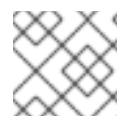

# **NOTE**

Deploying a three-node cluster using an Azure Marketplace image is not supported.

# 7.13.1. Configuring a three-node cluster

You configure a three-node cluster by setting the number of worker nodes to **0** in the **installconfig.yaml** file before deploying the cluster. Setting the number of worker nodes to **0** ensures that the control plane machines are schedulable. This allows application workloads to be scheduled to run from the control plane nodes.

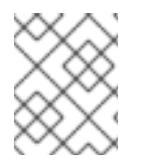

### **NOTE**

Because application workloads run from control plane nodes, additional subscriptions are required, as the control plane nodes are considered to be compute nodes.

### Prerequisites

You have an existing **install-config.yaml** file.

#### Procedure

1. Set the number of compute replicas to **0** in your **install-config.yaml** file, as shown in the following **compute** stanza:

### Example **install-config.yaml** file for a three-node cluster

apiVersion: v1 baseDomain: example.com compute: - name: worker

- platform: {} replicas: 0 *# ...*
- 2. If you are deploying a cluster with user-provisioned infrastructure:
	- After you create the Kubernetes manifest files, make sure that the **spec.mastersSchedulable** parameter is set to **true** in **cluster-scheduler-02-config.yml** file. You can locate this file in **<installation\_directory>/manifests**. For more information, see "Creating the Kubernetes manifest and Ignition config files" in "Installing a cluster on Azure using ARM templates".
	- Do not create additional worker nodes.

#### Example **cluster-scheduler-02-config.yml** file for a three-node cluster

```
apiVersion: config.openshift.io/v1
kind: Scheduler
metadata:
 creationTimestamp: null
 name: cluster
spec:
 mastersSchedulable: true
 policy:
  name: ""
status: {}
```
### 7.13.2. Next steps

- **•** Installing a cluster on Azure with [customizations](#page-932-0)
- **•** Installing a cluster on Azure using ARM [templates](#page-1183-0)

# 7.14. UNINSTALLING A CLUSTER ON AZURE

You can remove a cluster that you deployed to Microsoft Azure.

### 7.14.1. Removing a cluster that uses installer-provisioned infrastructure

You can remove a cluster that uses installer-provisioned infrastructure from your cloud.

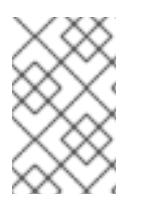

### **NOTE**

After uninstallation, check your cloud provider for any resources not removed properly, especially with User Provisioned Infrastructure (UPI) clusters. There might be resources that the installer did not create or that the installer is unable to access.

#### Prerequisites

- You have a copy of the installation program that you used to deploy the cluster.
- You have the files that the installation program generated when you created your cluster.

#### Procedure

1. From the directory that contains the installation program on the computer that you used to install the cluster, run the following command:

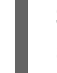

\$ ./openshift-install destroy cluster \

--dir <installation\_directory> --log-level info **1 2**

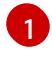

For **<installation directory>**, specify the path to the directory that you stored the installation files in.

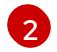

To view different details, specify **warn**, **debug**, or **error** instead of **info**.

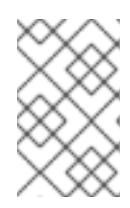

#### <span id="page-1255-1"></span><span id="page-1255-0"></span>**NOTE**

You must specify the directory that contains the cluster definition files for your cluster. The installation program requires the **metadata.json** file in this directory to delete the cluster.

2. Optional: Delete the **<installation directory>** directory and the OpenShift Container Platform installation program.

### 7.14.2. Deleting Microsoft Azure resources with the Cloud Credential Operator utility

After uninstalling an OpenShift Container Platform cluster that uses short-term credentials managed outside the cluster, you can use the CCO utility (**ccoctl**) to remove the Microsoft Azure (Azure) resources that **ccoctl** created during installation.

#### **Prerequisites**

- Extract and prepare the **ccoctl** binary.
- Uninstall an OpenShift Container Platform cluster on Azure that uses short-term credentials.

#### Procedure

Delete the Azure resources that **ccoctl** created by running the following command:

<span id="page-1255-4"></span><span id="page-1255-3"></span><span id="page-1255-2"></span>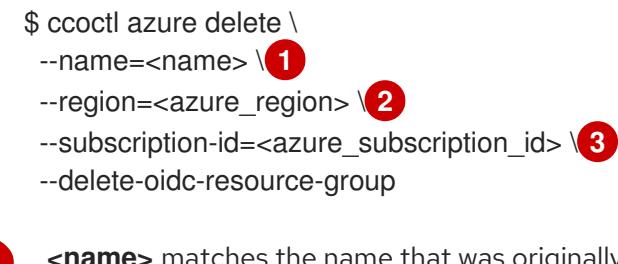

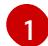

[2](#page-1255-3)

[3](#page-1255-4)

**<name>** matches the name that was originally used to create and tag the cloud resources.

**<azure\_region>** is the Azure region in which to delete cloud resources.

**<azure subscription id>** is the Azure subscription ID for which to delete cloud resources.

#### Verification

 $\bullet$ To verify that the resources are deleted, query Azure. For more information, refer to Azure documentation.

# 7.15. INSTALLATION CONFIGURATION PARAMETERS FOR AZURE

Before you deploy an OpenShift Container Platform cluster on Microsoft Azure, you provide parameters to customize your cluster and the platform that hosts it. When you create the **install-config.yaml** file, you provide values for the required parameters through the command line. You can then modify the **install-config.yaml** file to customize your cluster further.

### 7.15.1. Available installation configuration parameters for Azure

The following tables specify the required, optional, and Azure-specific installation configuration parameters that you can set as part of the installation process.

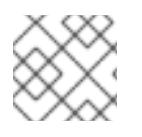

# **NOTE**

After installation, you cannot modify these parameters in the **install-config.yaml** file.

#### 7.15.1.1. Required configuration parameters

Required installation configuration parameters are described in the following table:

#### Table 7.28. Required parameters

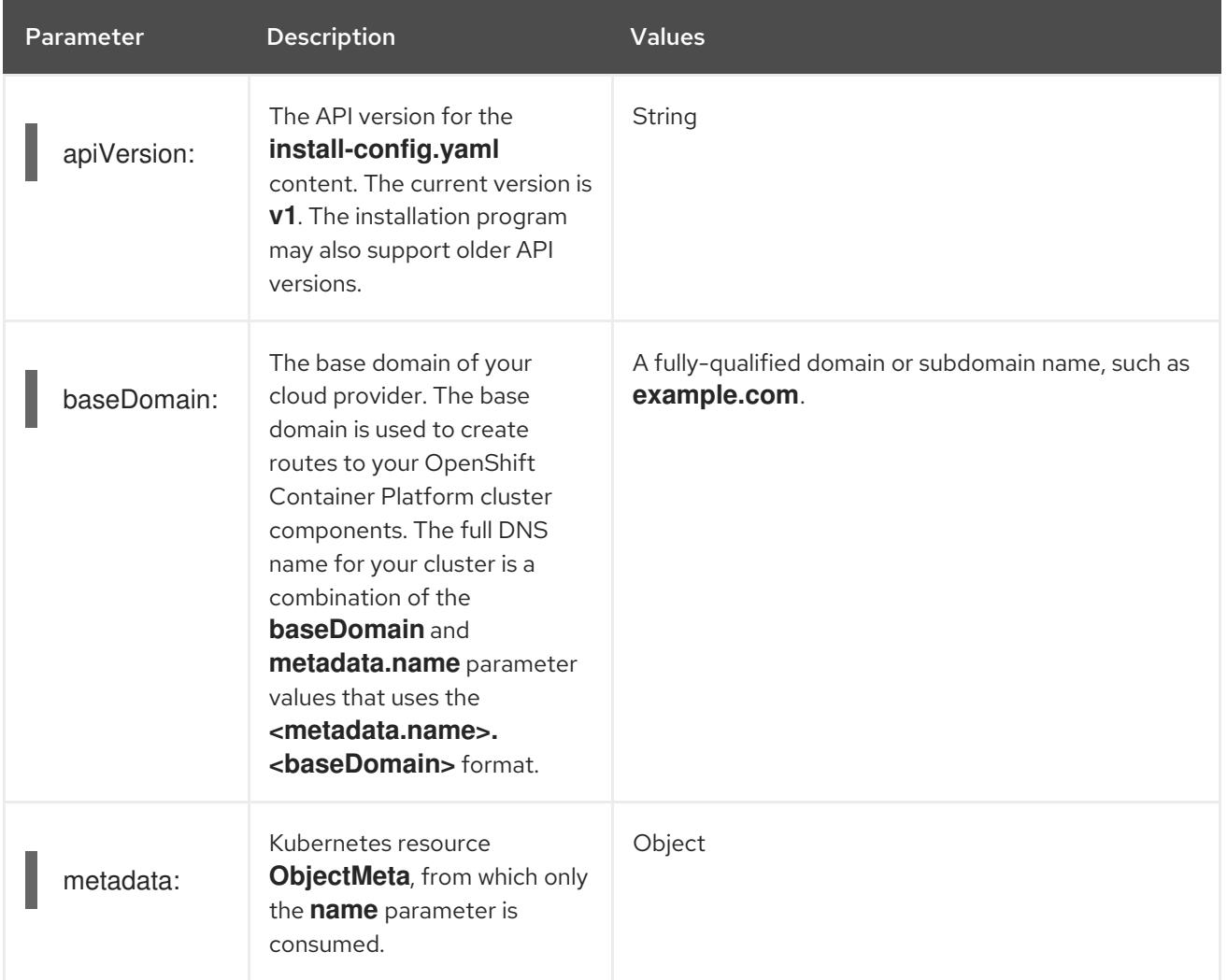

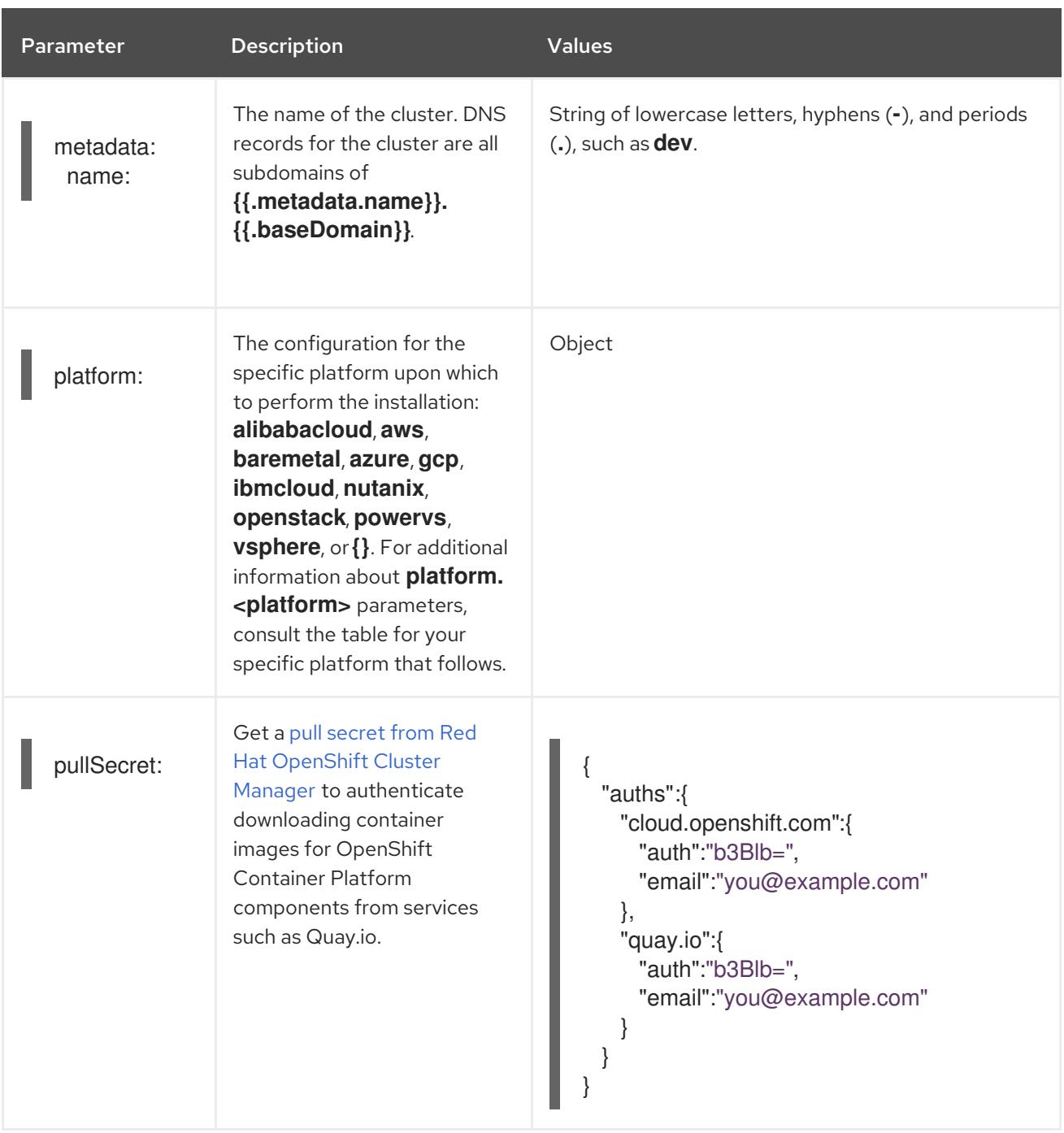

# 7.15.1.2. Network configuration parameters

You can customize your installation configuration based on the requirements of your existing network infrastructure. For example, you can expand the IP address block for the cluster network or provide different IP address blocks than the defaults.

Only IPv4 addresses are supported.

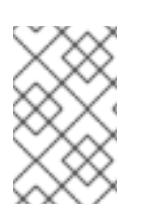

# **NOTE**

Globalnet is not supported with Red Hat OpenShift Data Foundation disaster recovery solutions. For regional disaster recovery scenarios, ensure that you use a nonoverlapping range of private IP addresses for the cluster and service networks in each cluster.

### Table 7.29. Network parameters

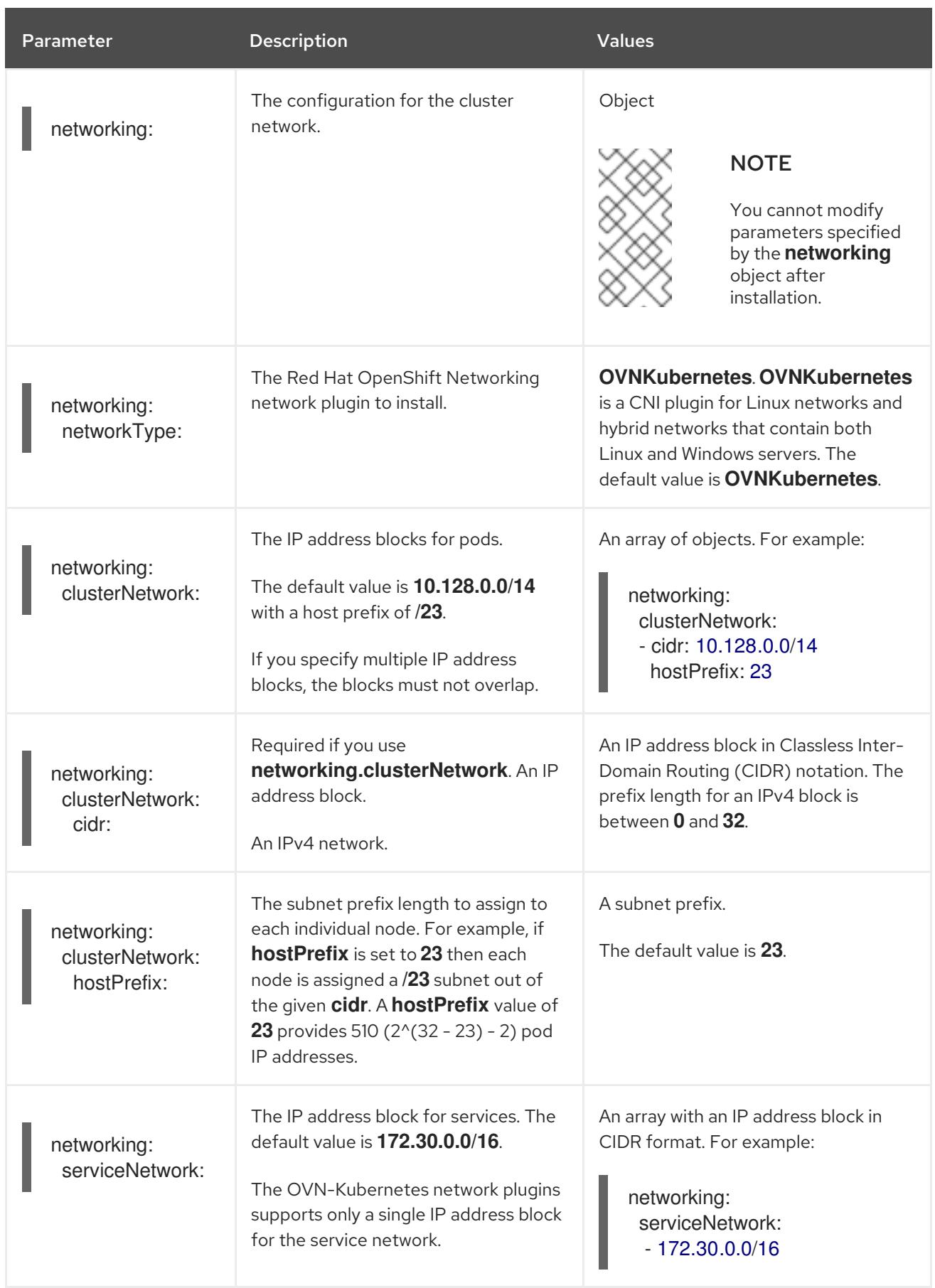

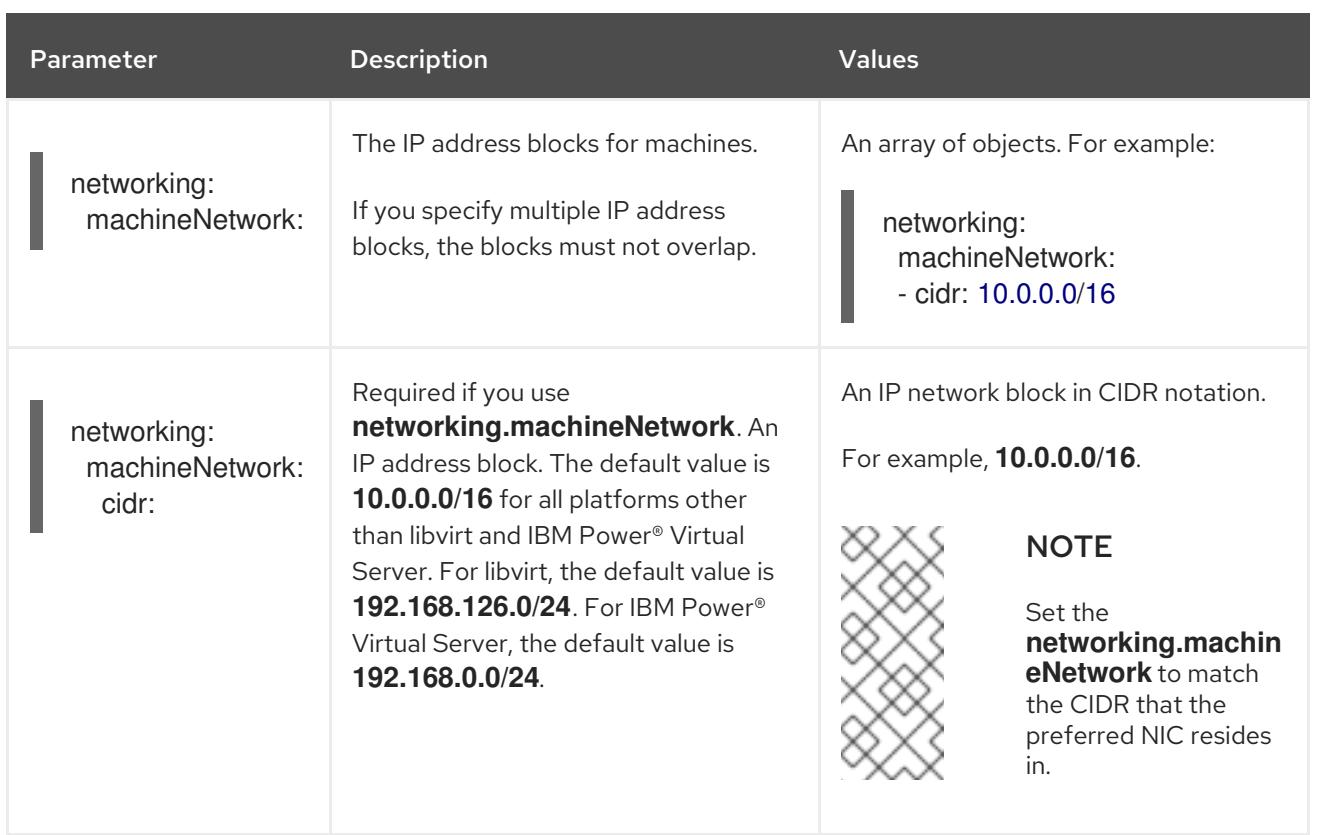

# 7.15.1.3. Optional configuration parameters

Optional installation configuration parameters are described in the following table:

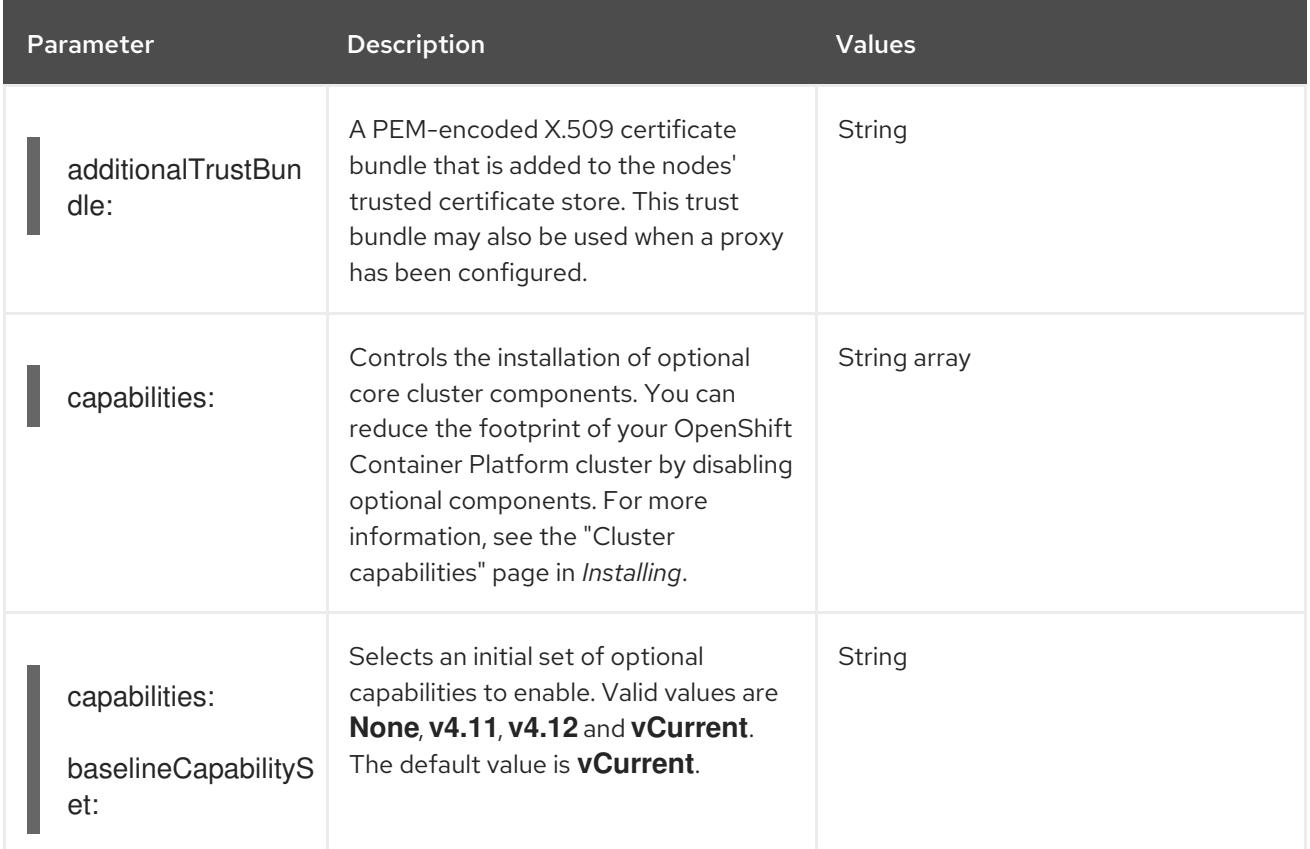

### Table 7.30. Optional parameters
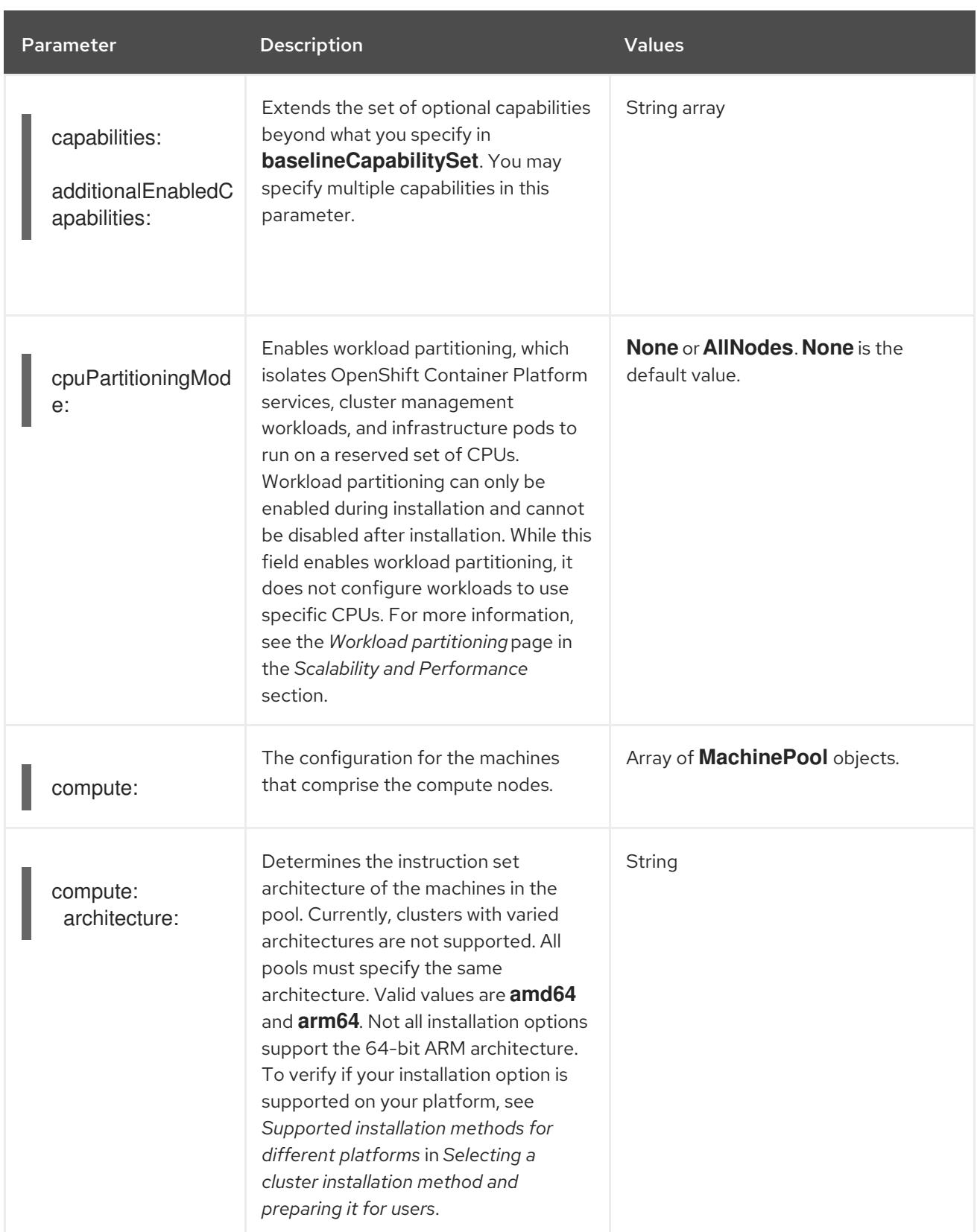

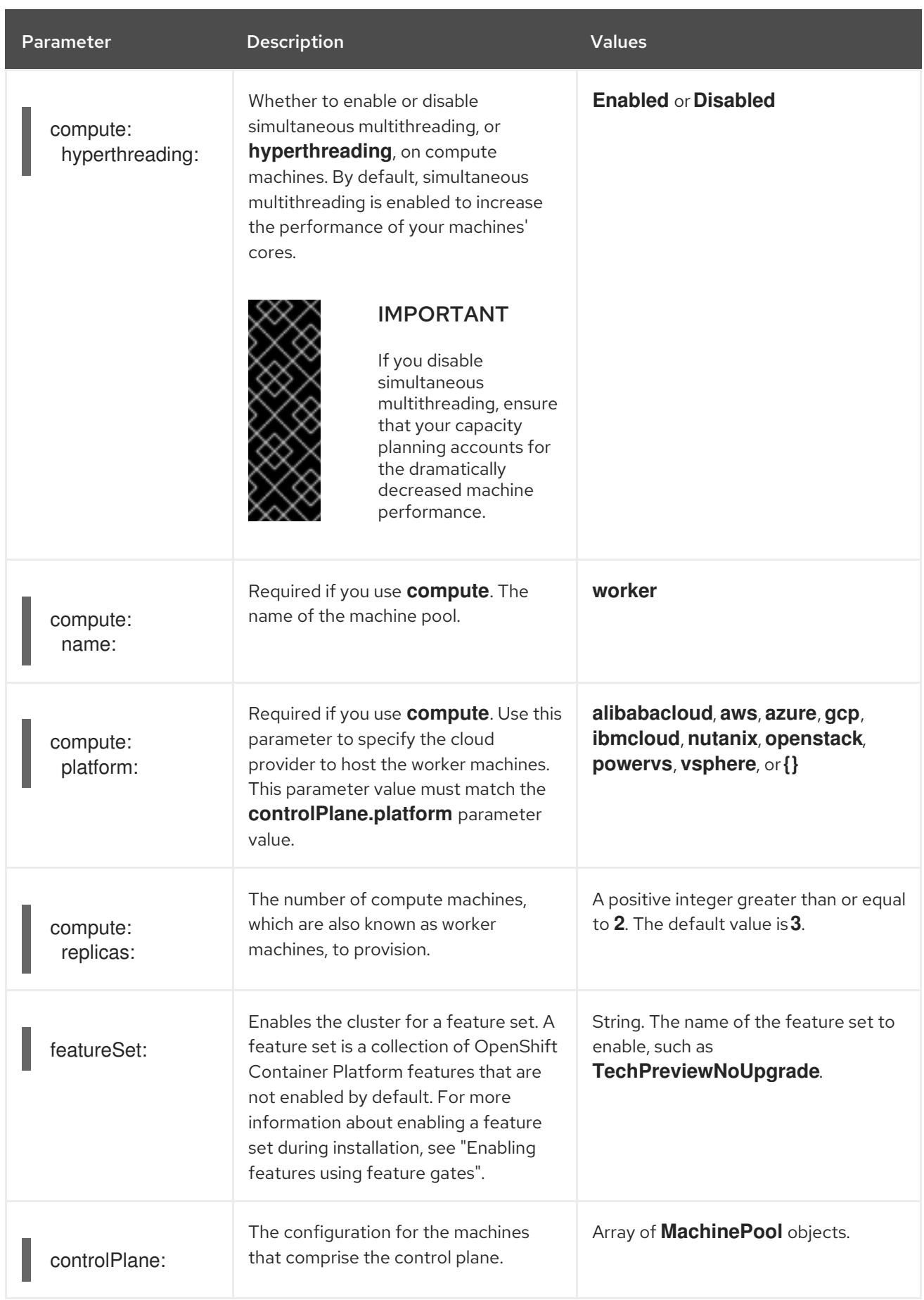

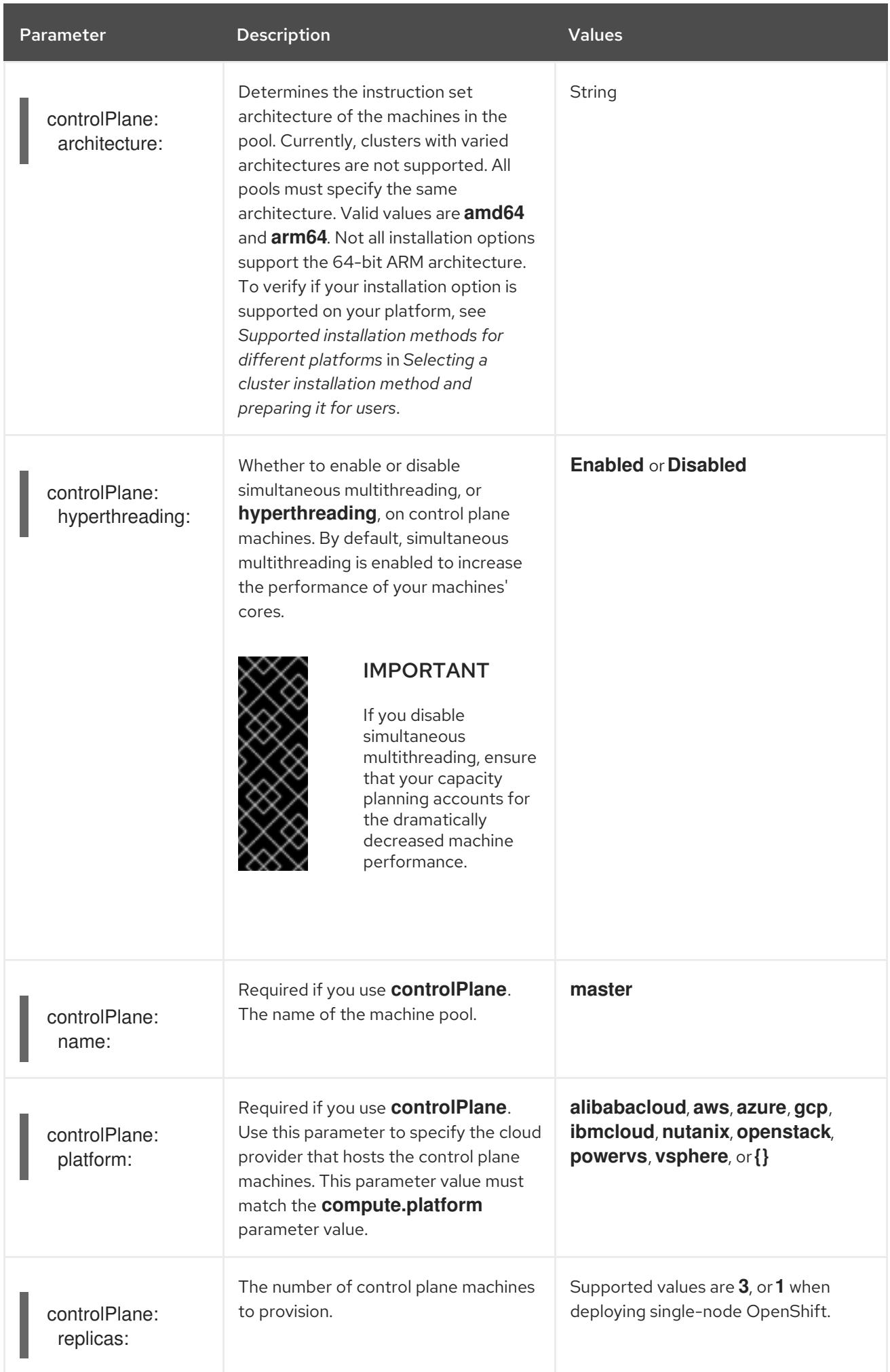

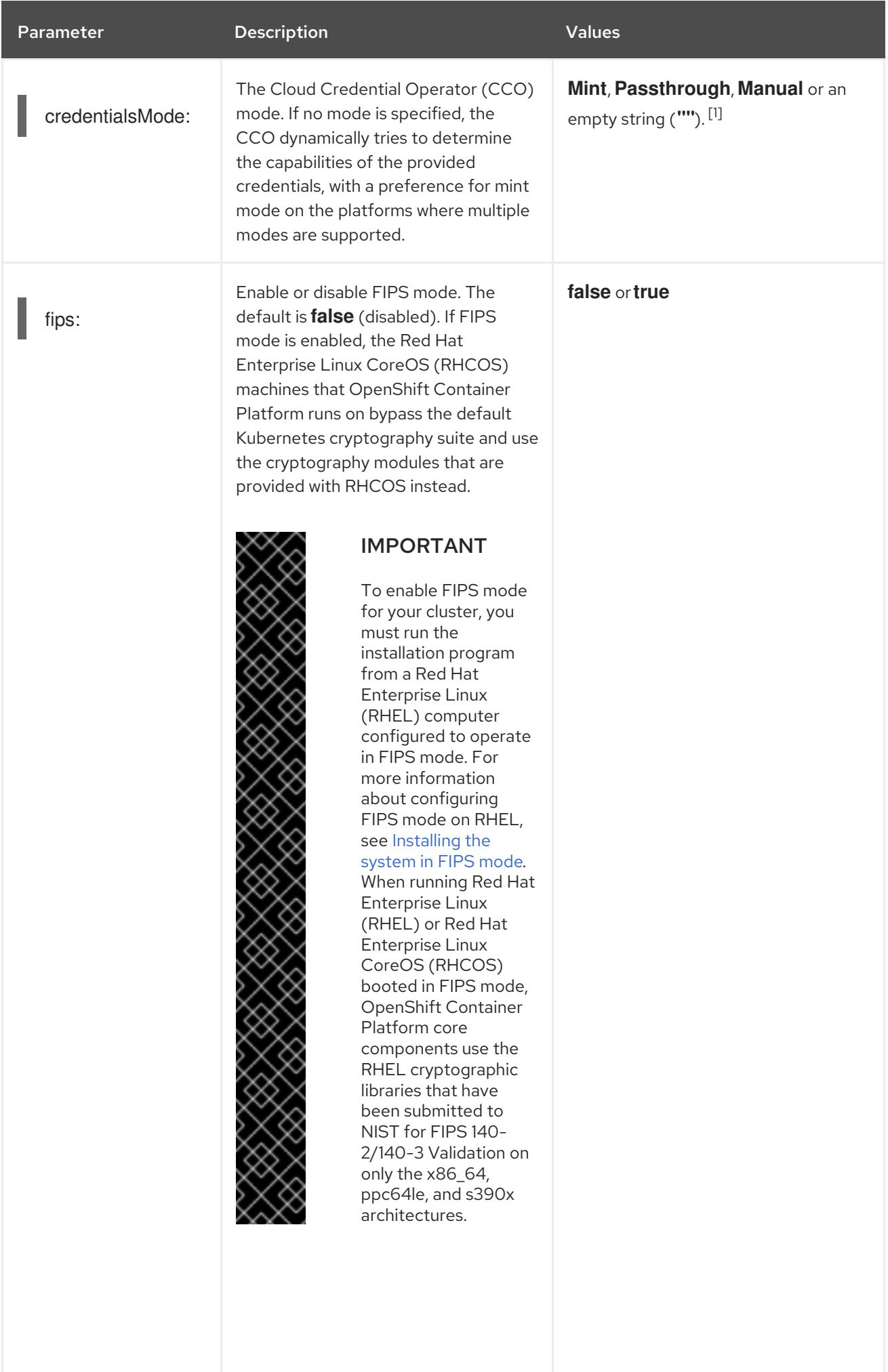

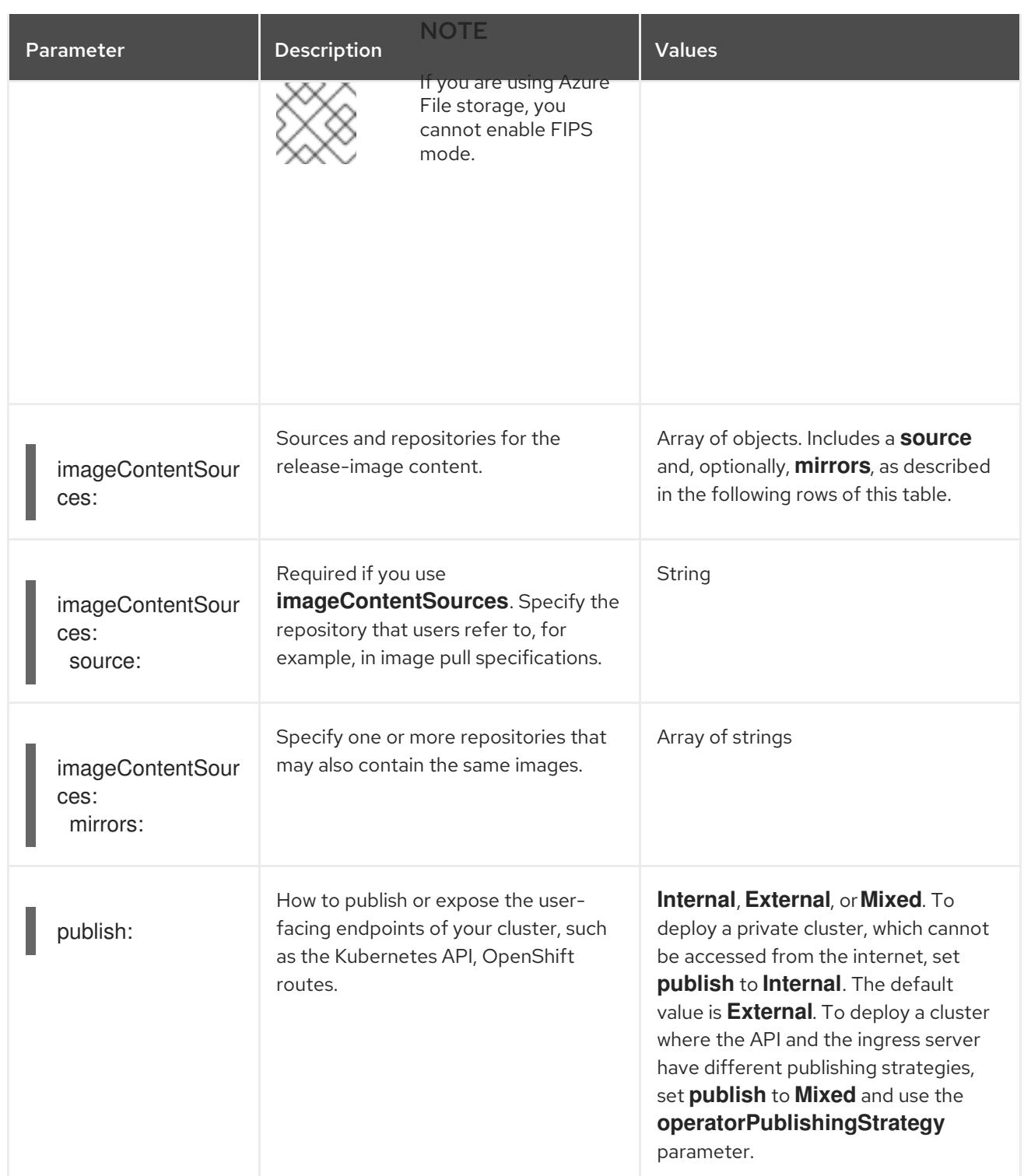

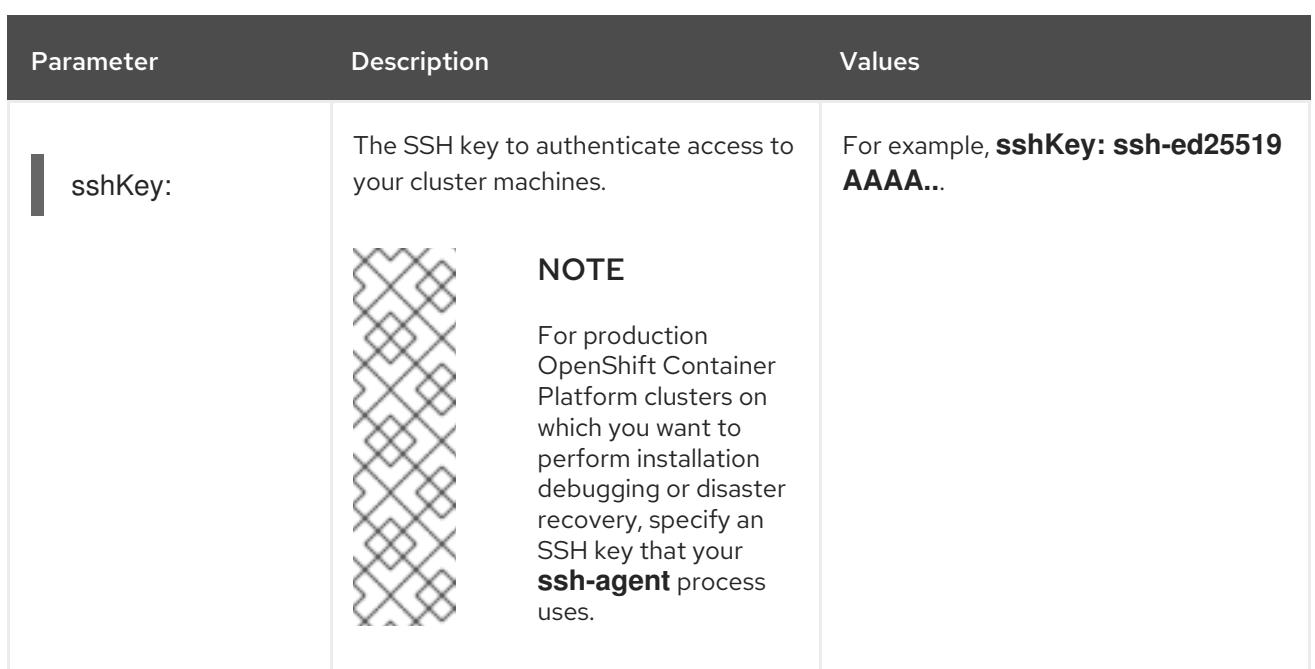

1. Not all CCO modes are supported for all cloud providers. For more information about CCO modes, see the "Managing cloud provider credentials" entry in the *Authentication and authorization* content.

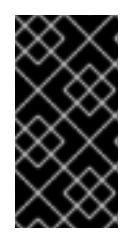

# IMPORTANT

Setting this parameter to **Manual** enables alternatives to storing administratorlevel secrets in the **kube-system** project, which require additional configuration steps. For more information, see "Alternatives to storing administrator-level secrets in the kube-system project".

## 7.15.1.4. Additional Azure configuration parameters

Additional Azure configuration parameters are described in the following table.

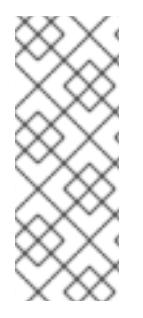

# **NOTE**

By default, if you specify availability zones in the **install-config.yaml** file, the installation program [distributes](https://azure.microsoft.com/en-us/global-infrastructure/availability-zones/) the control plane machines and the compute machines across these availability zones within a [region.](https://azure.microsoft.com/en-us/global-infrastructure/regions) To ensure high availability for your cluster, select a region with at least three availability zones. If your region contains fewer than three availability zones, the installation program places more than one control plane machine in the available zones.

Table 7.31. Additional Azure parameters

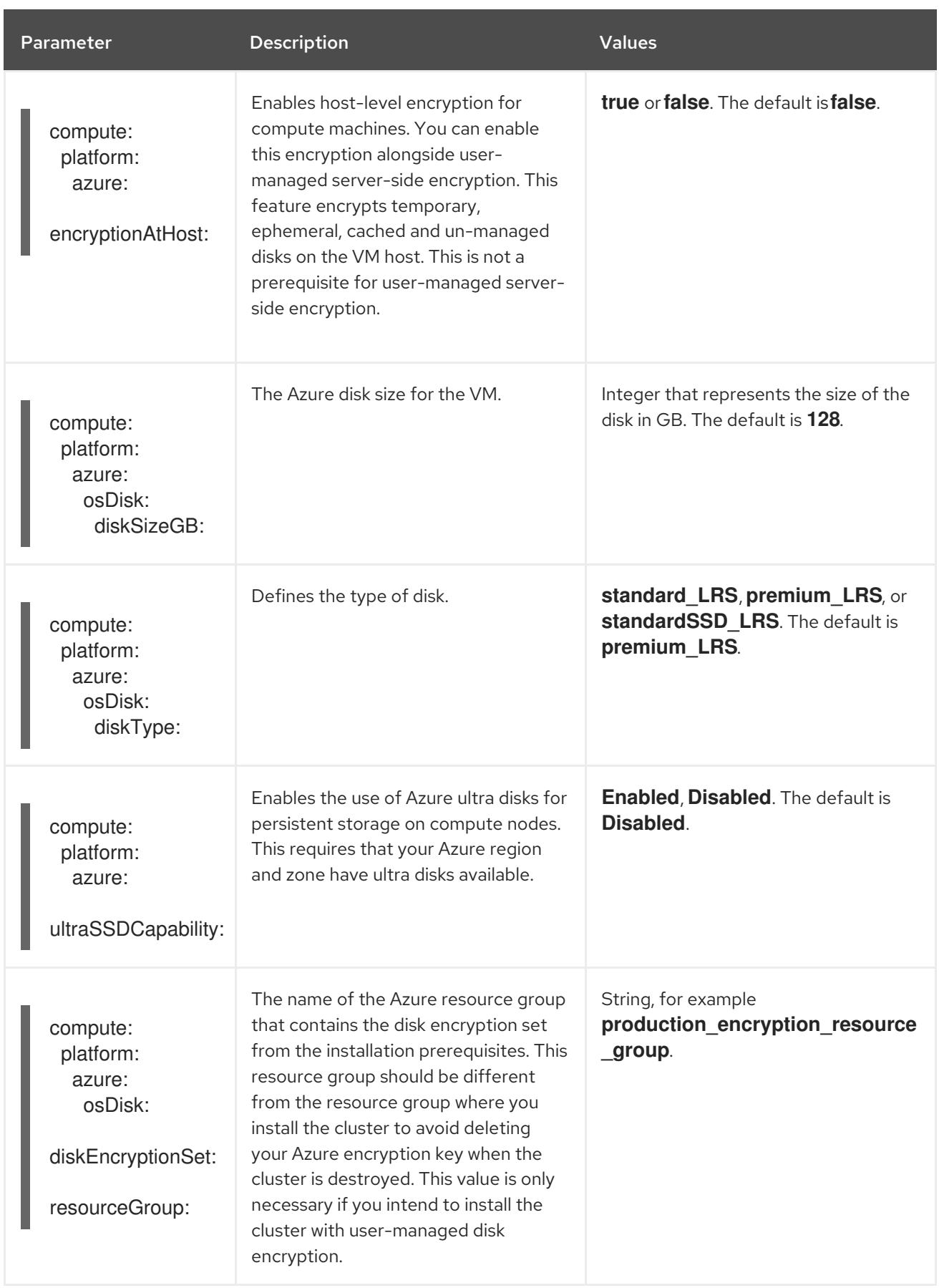

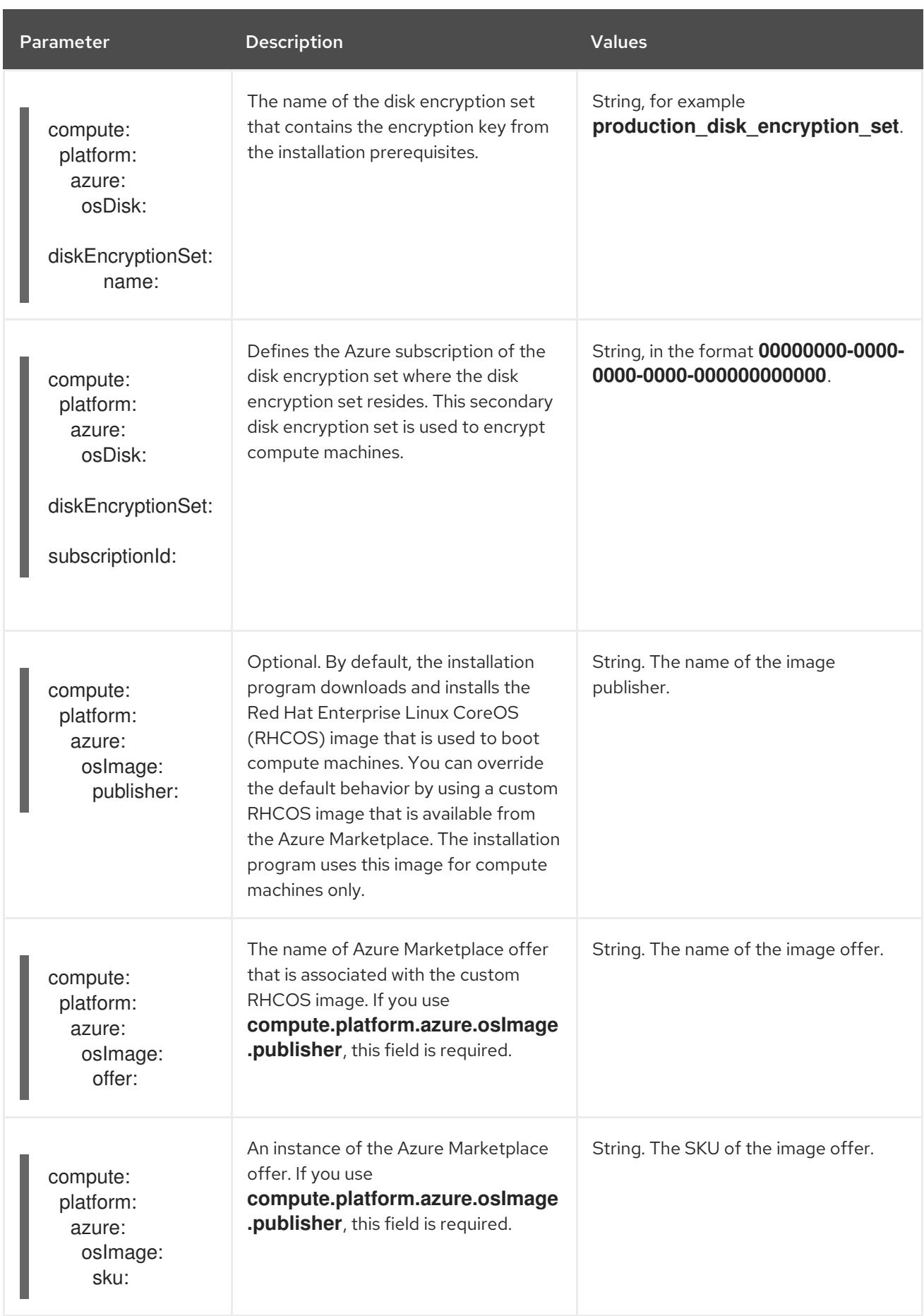

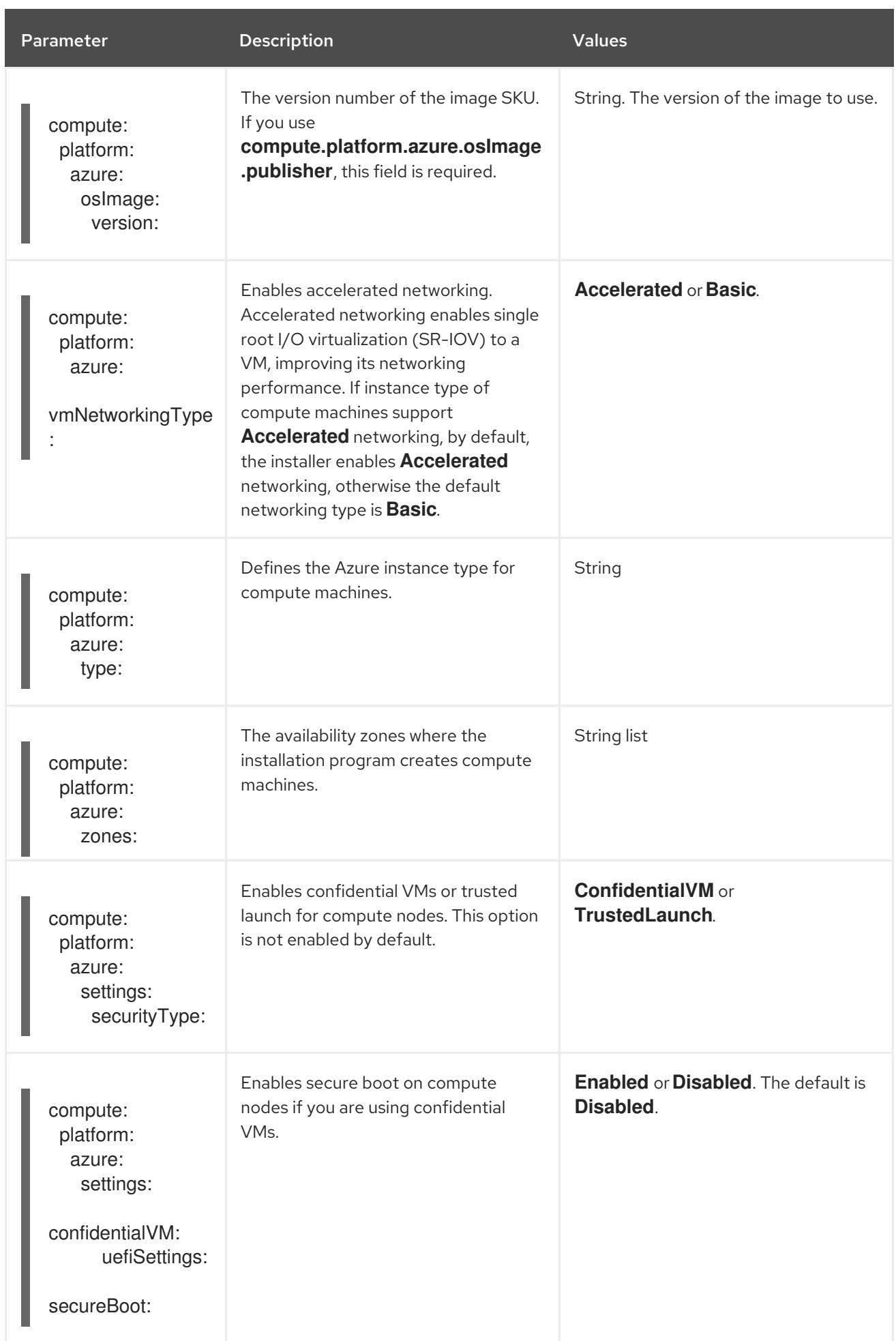

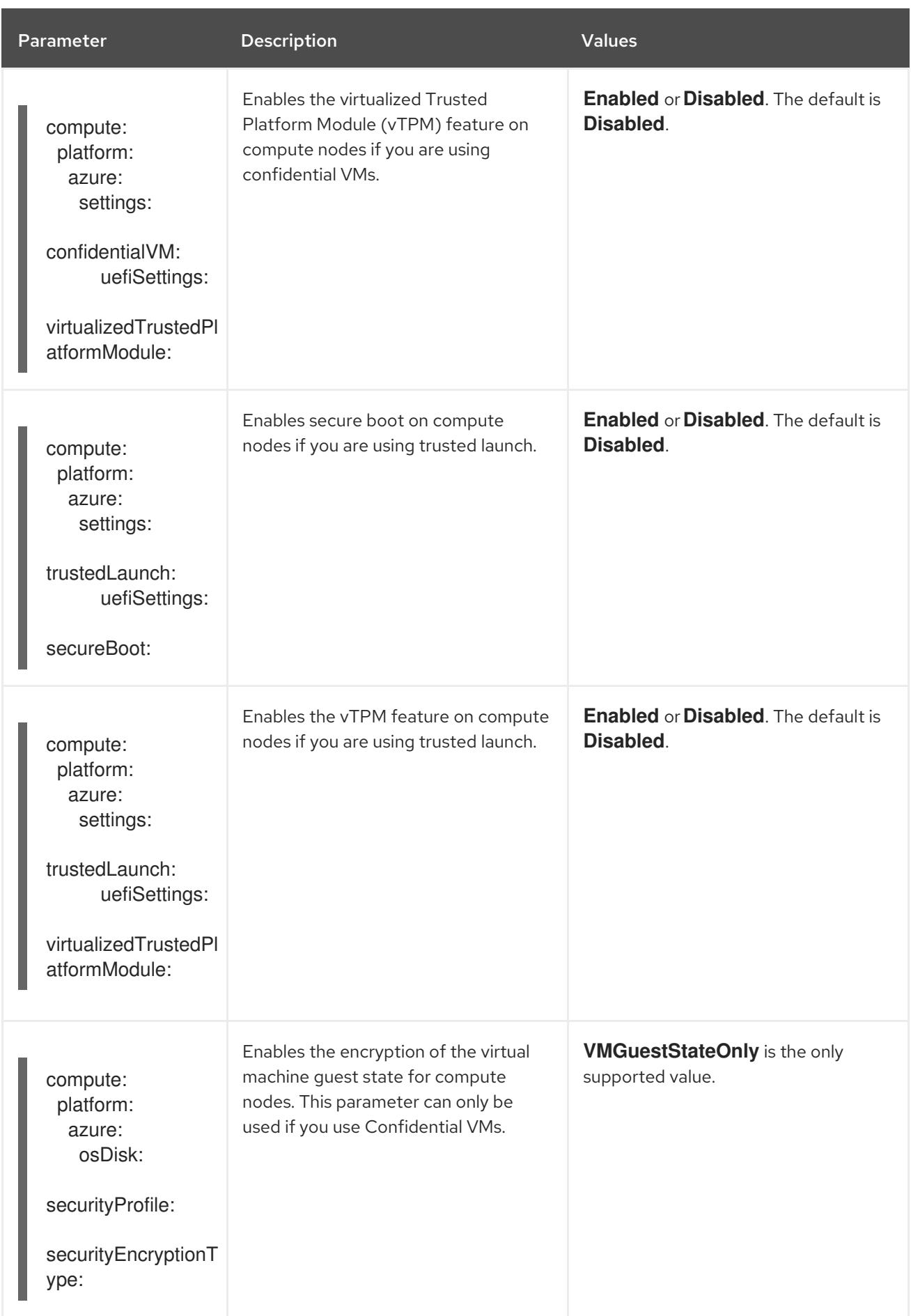

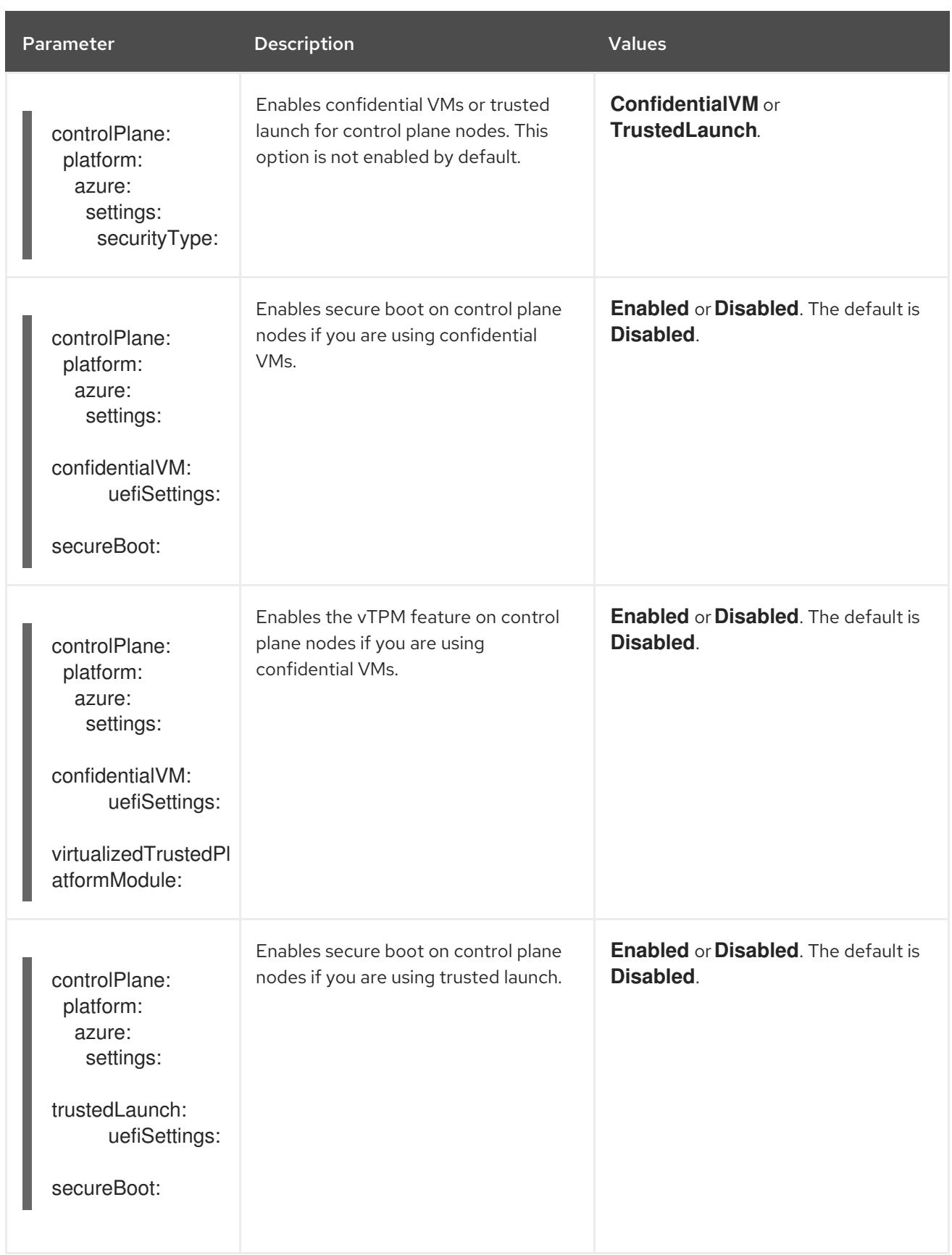

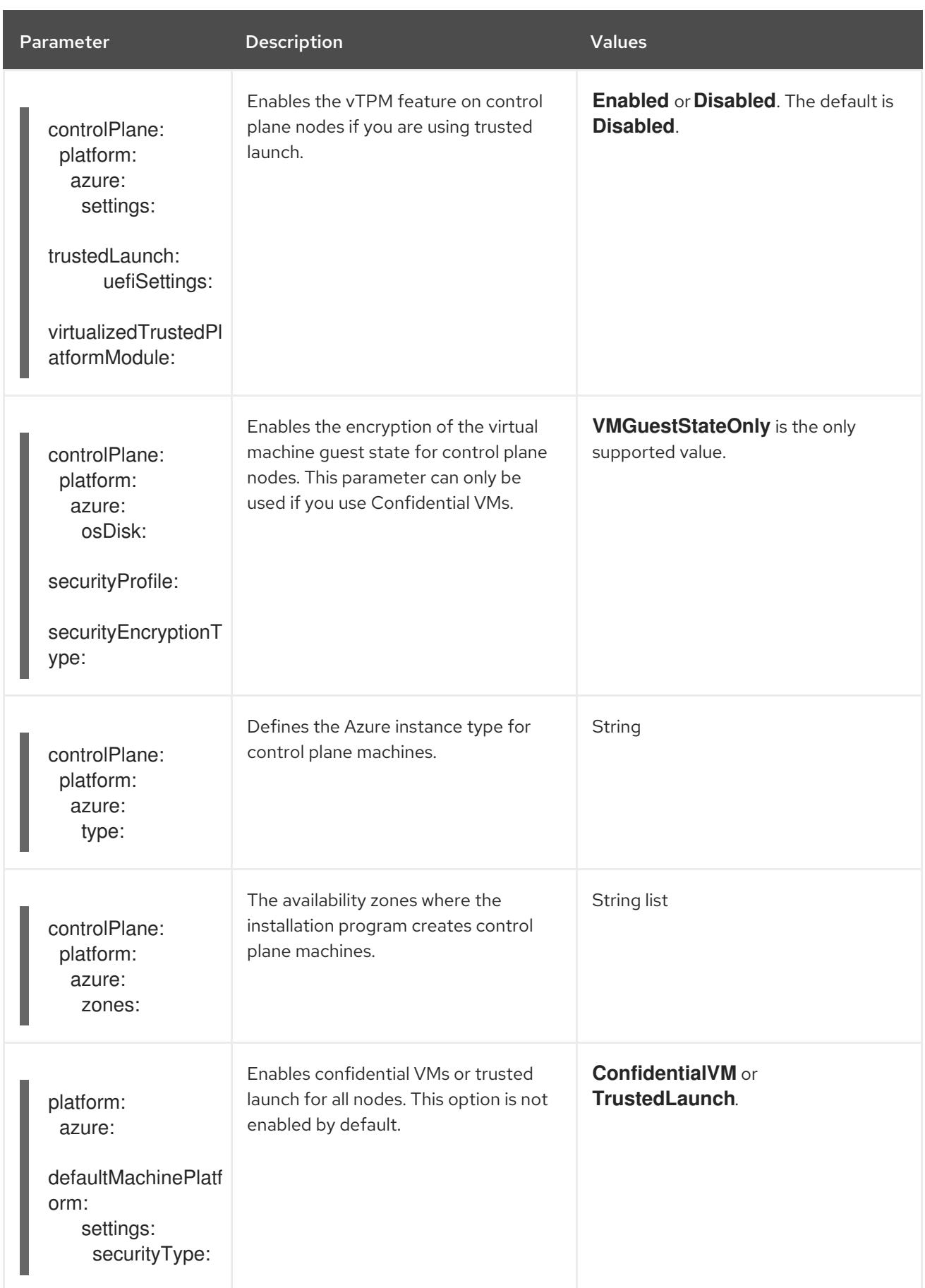

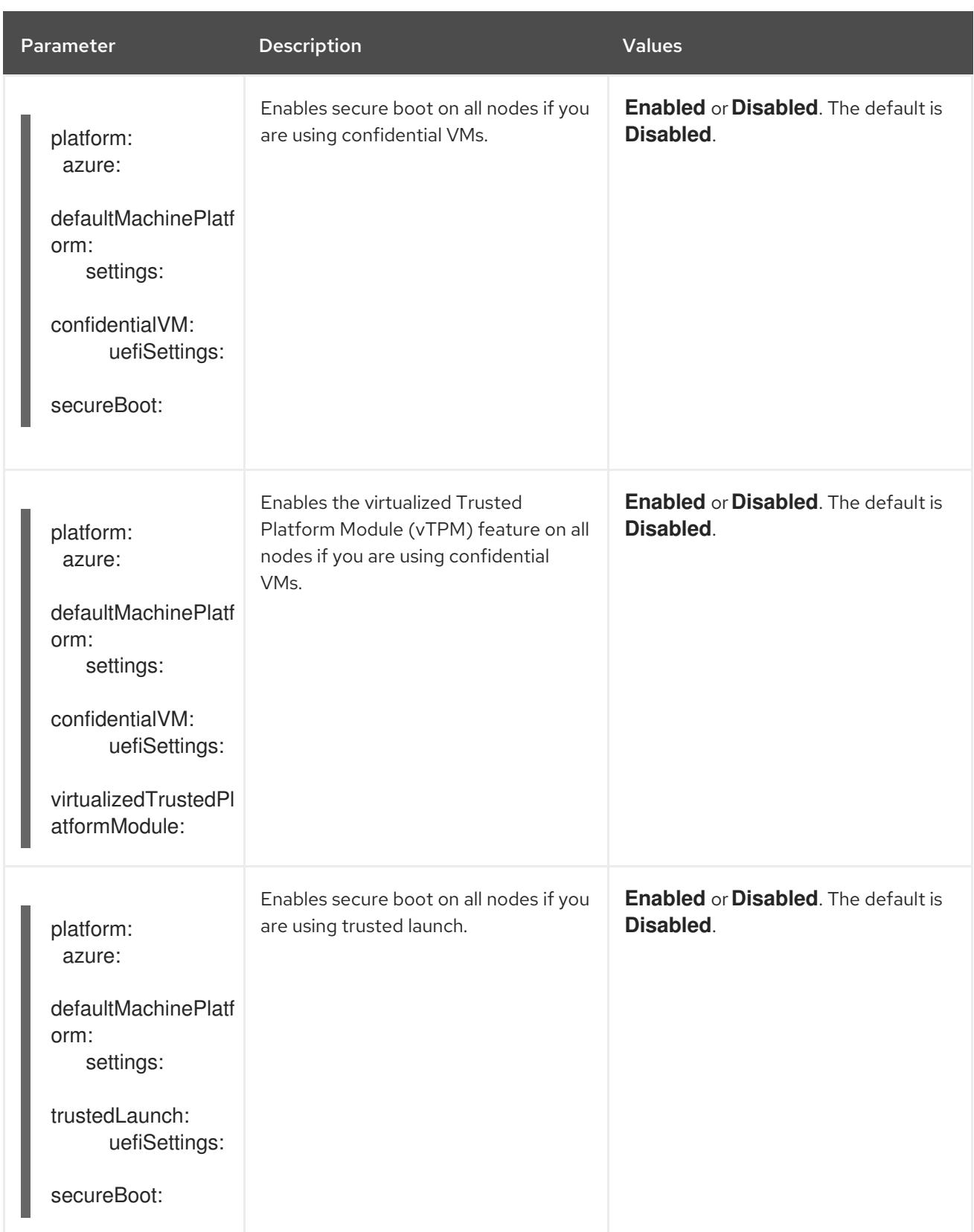

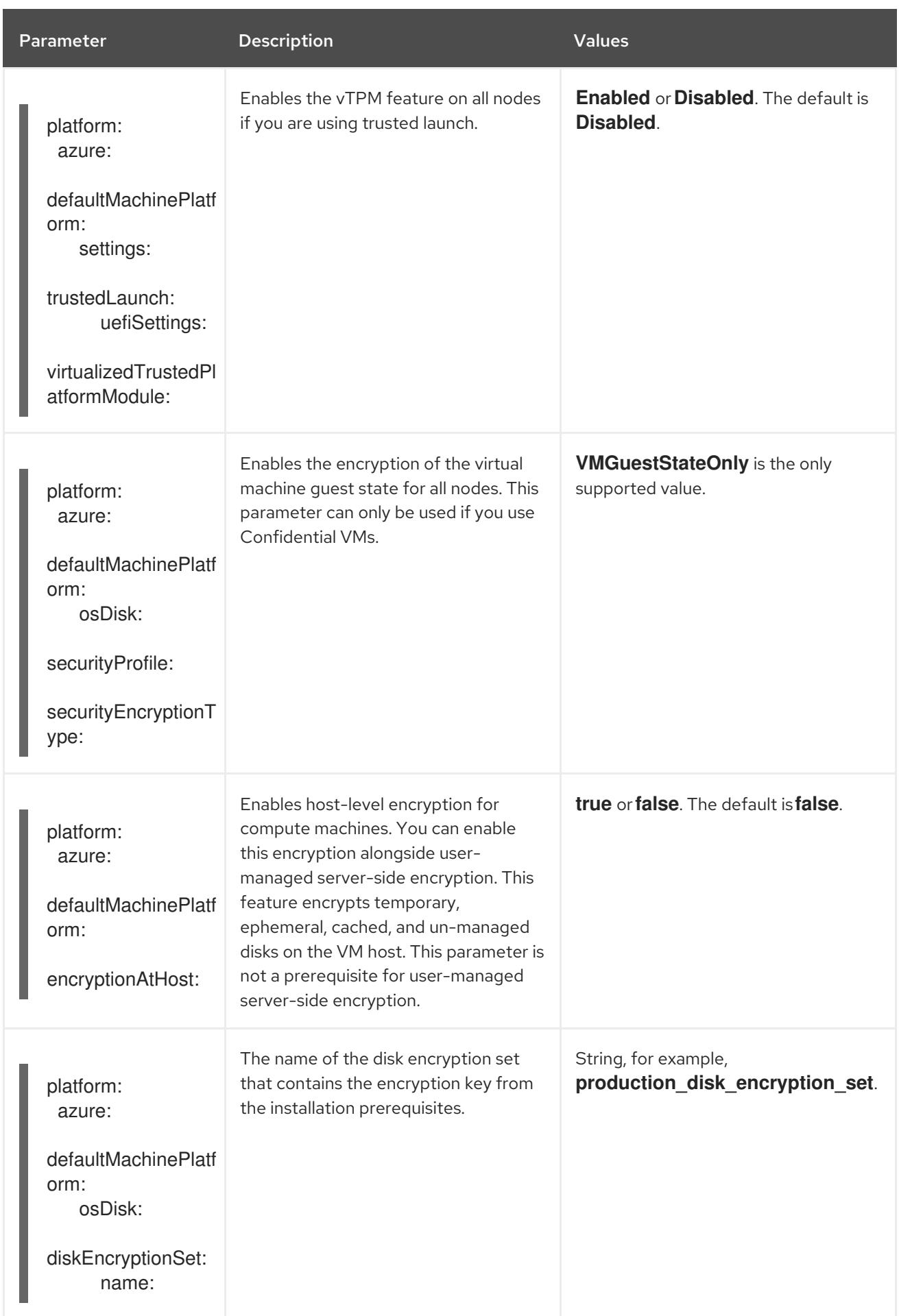

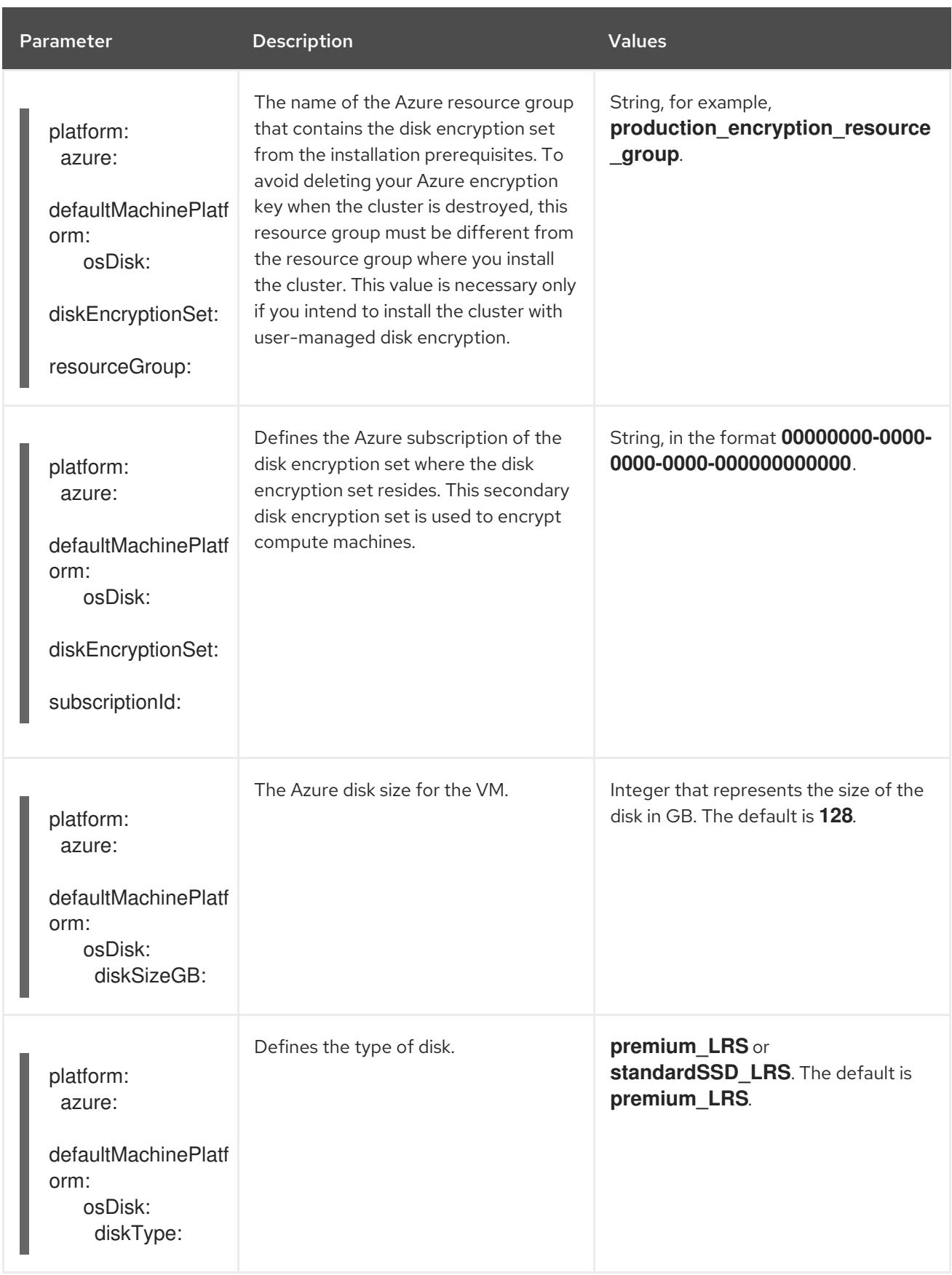

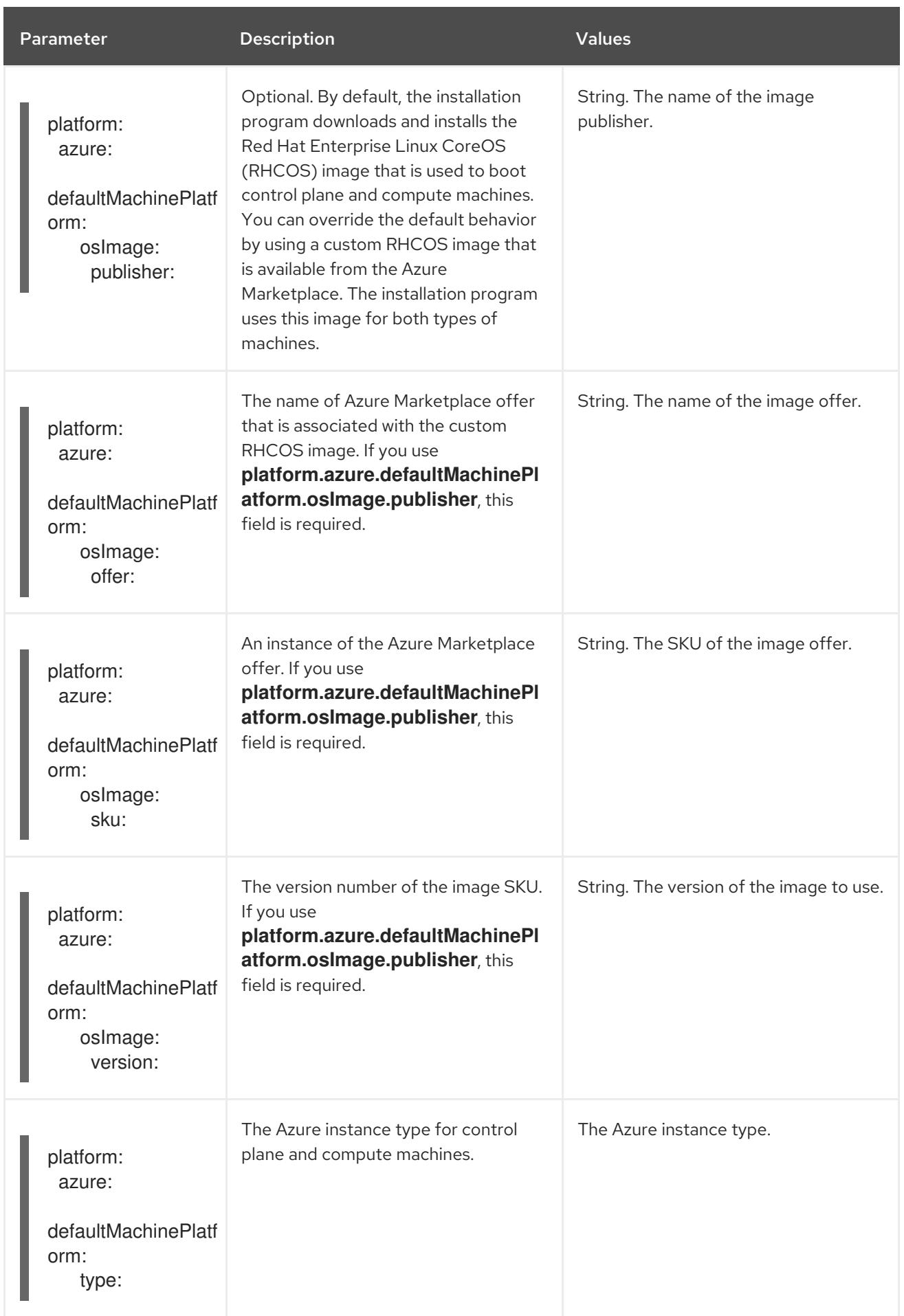

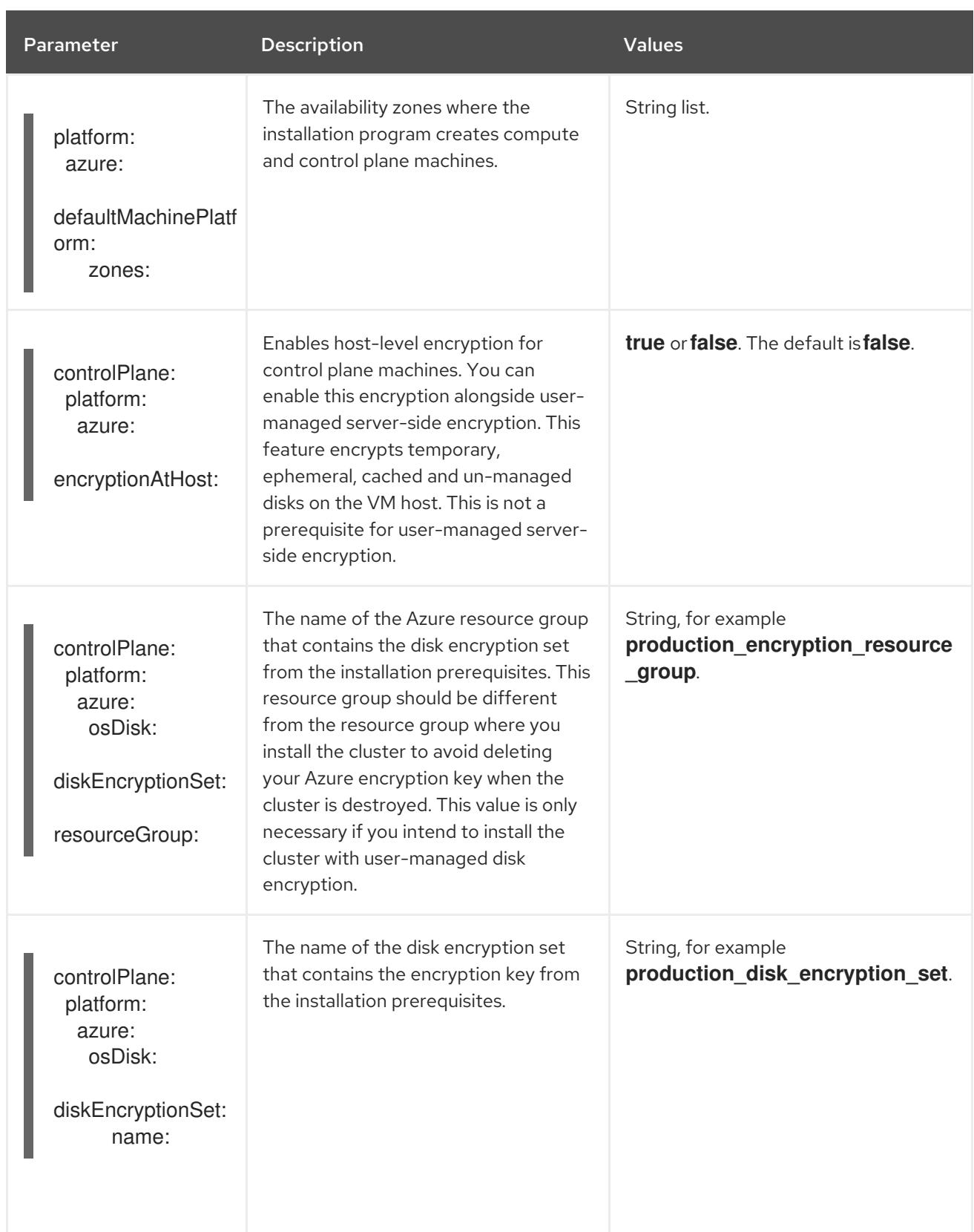

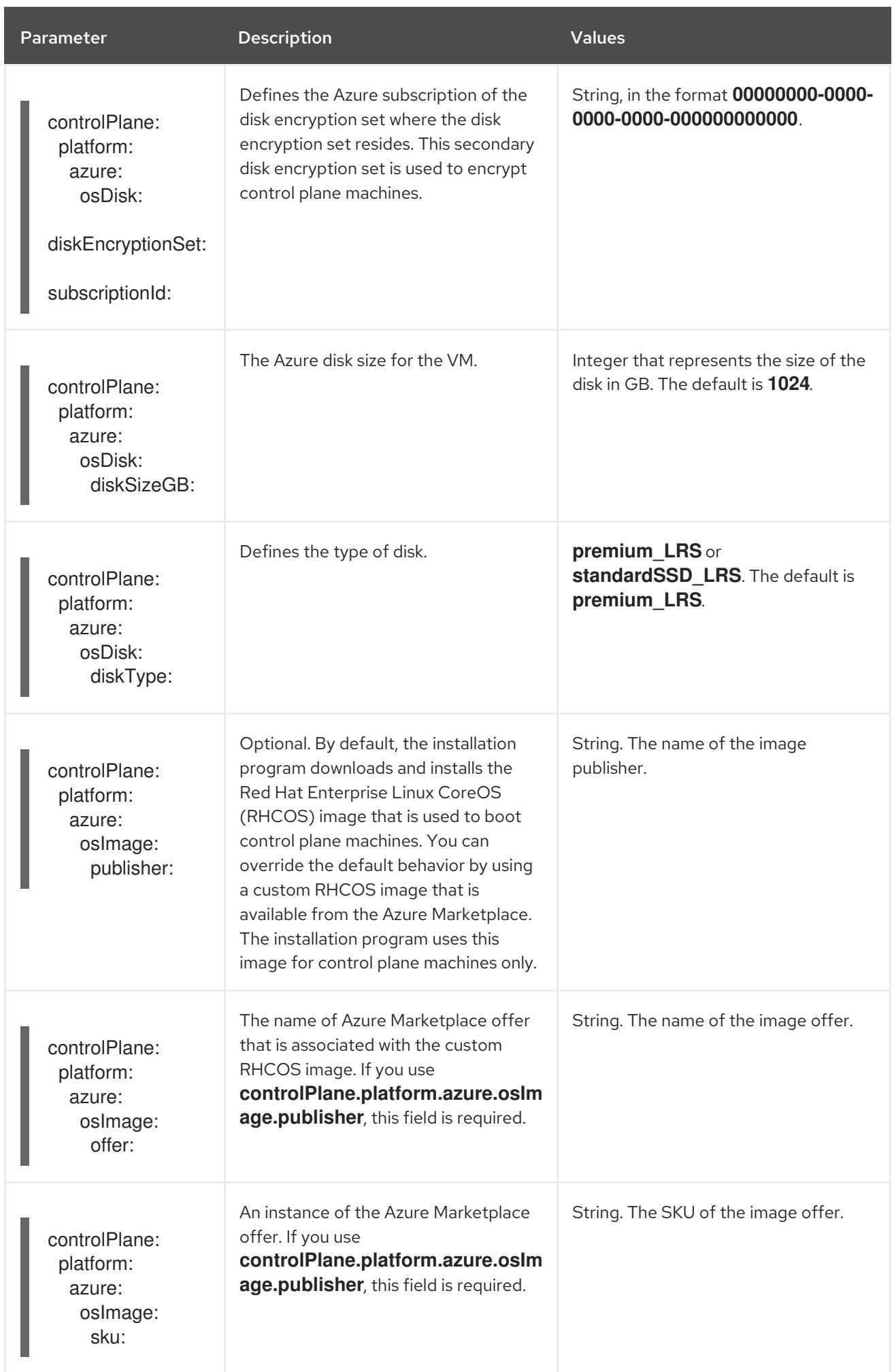

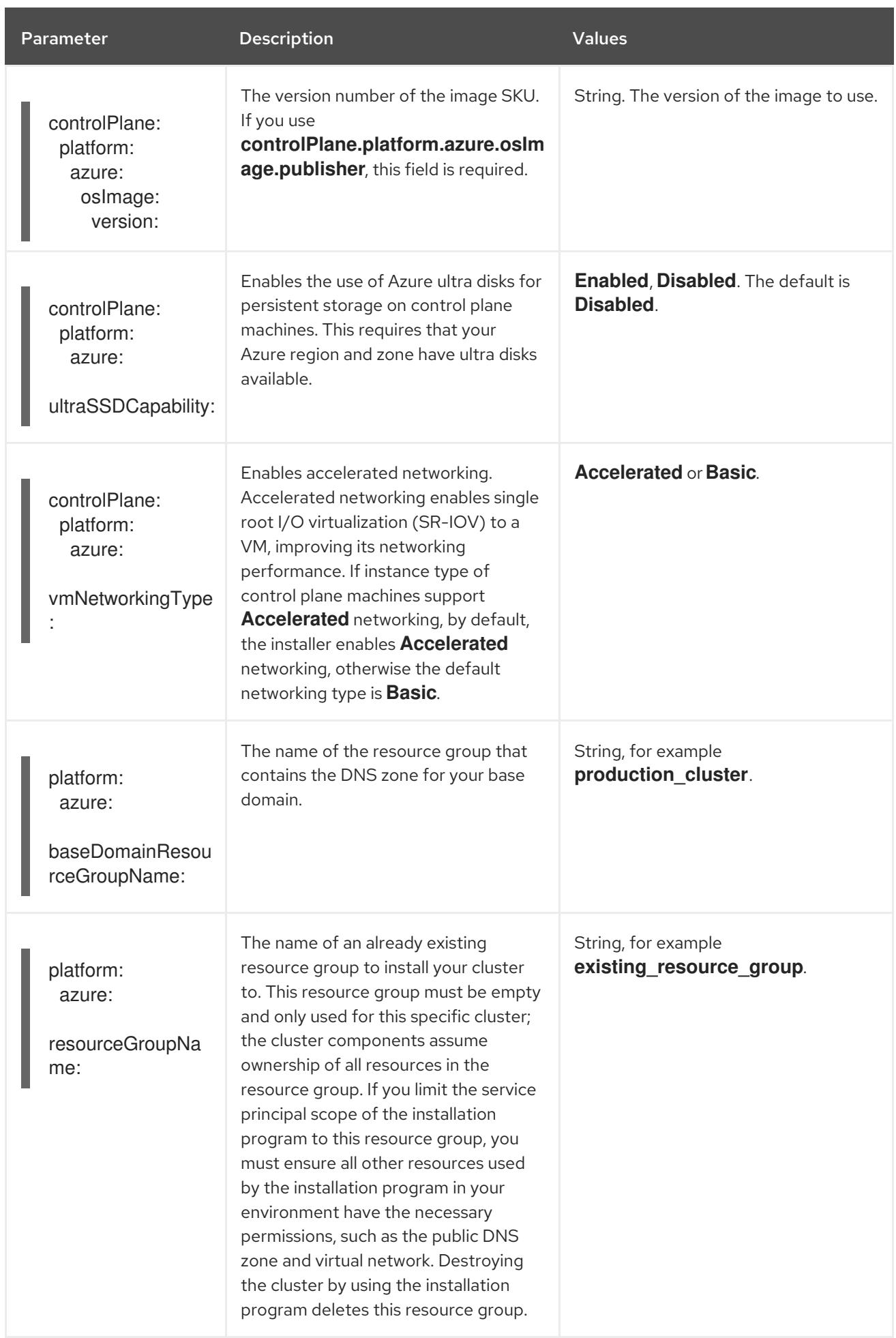

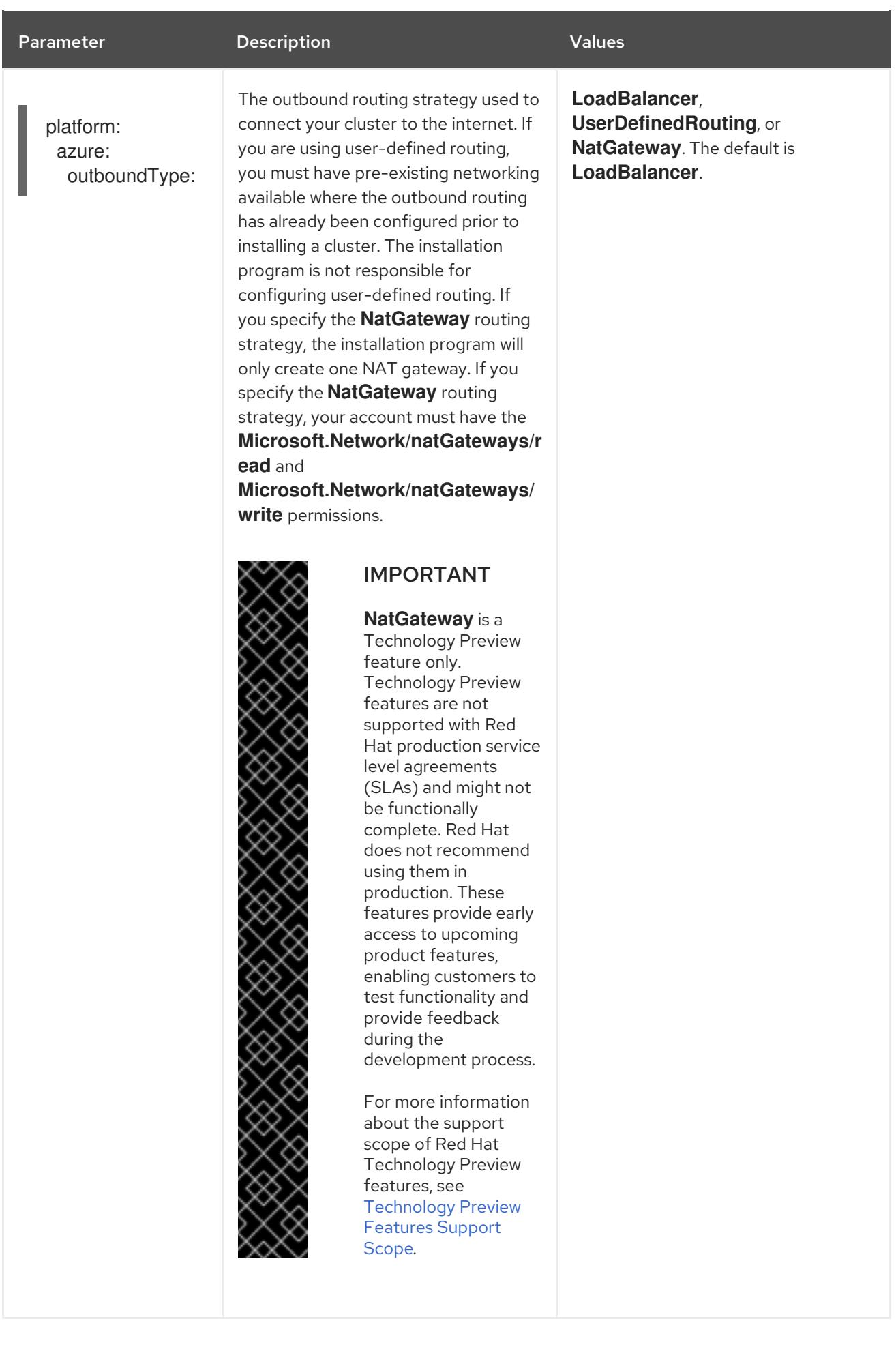

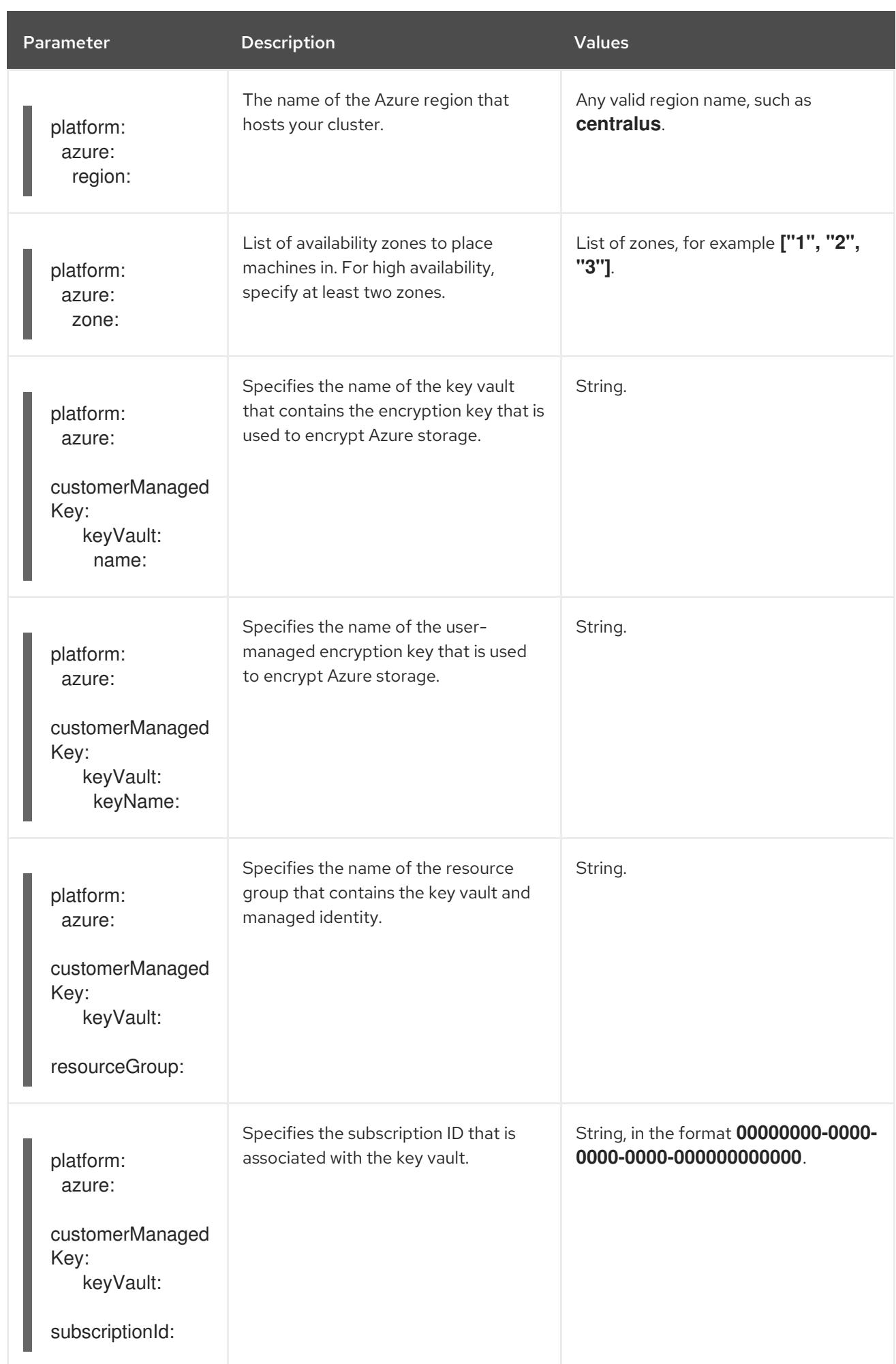

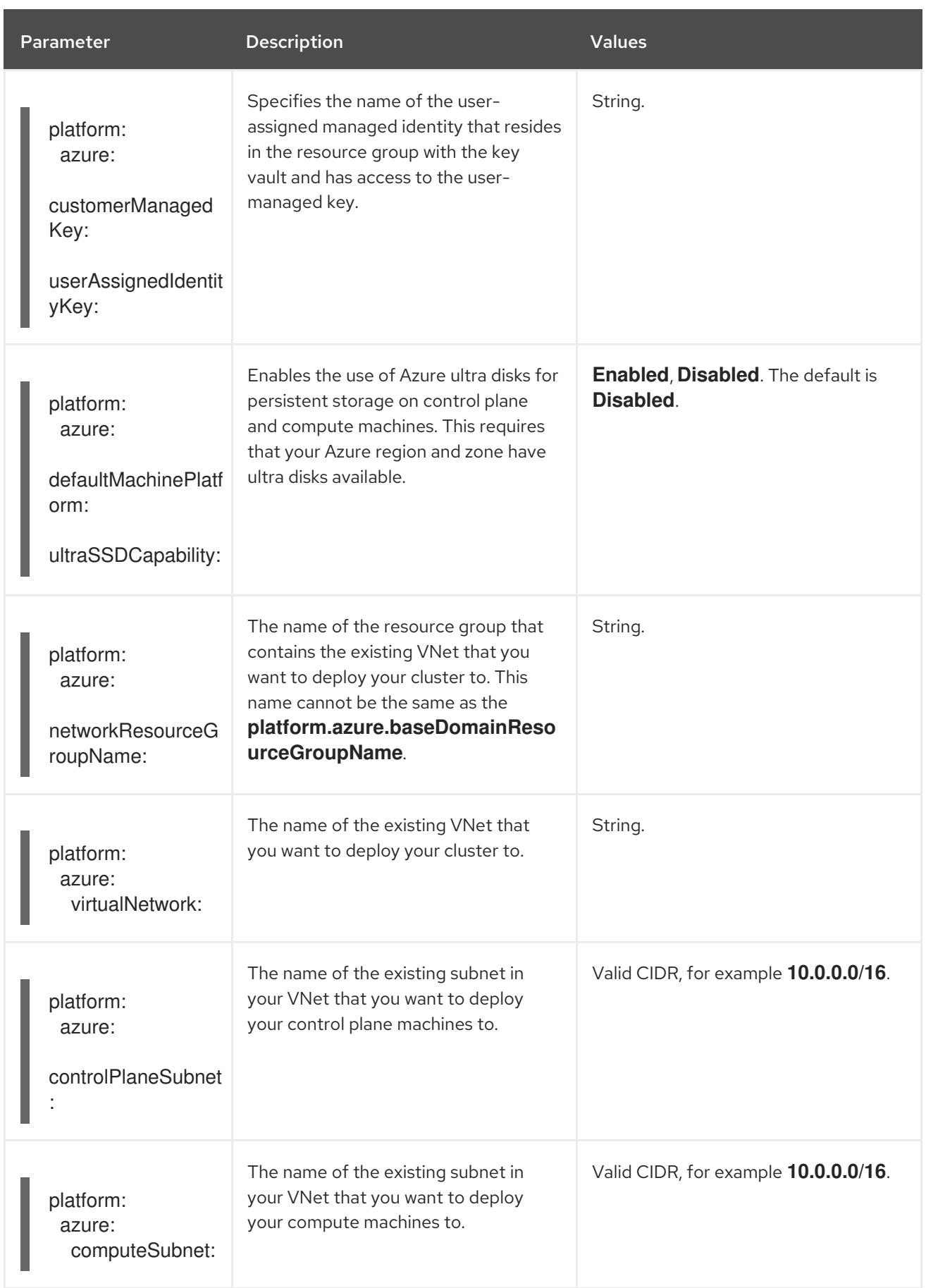

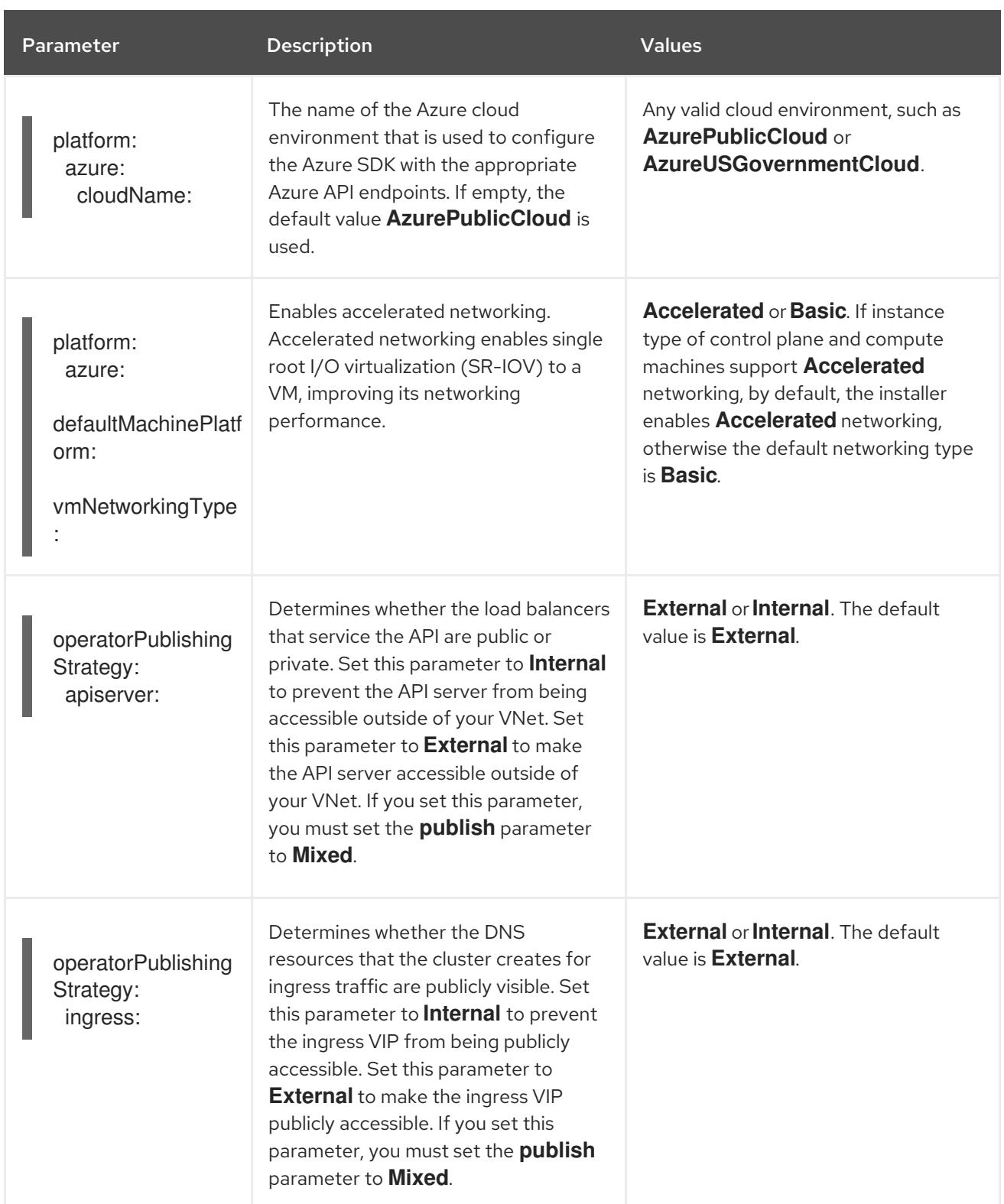

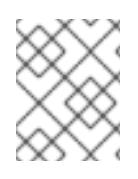

# NOTE

You cannot customize Azure [Availability](https://azure.microsoft.com/en-us/global-infrastructure/availability-zones/) Zones or Use tags to organize your Azure resources with an Azure cluster.

# CHAPTER 8. INSTALLING ON AZURE STACK HUB

# 8.1. PREPARING TO INSTALL ON AZURE STACK HUB

# 8.1.1. Prerequisites

- You reviewed details about the OpenShift Container Platform [installation](https://access.redhat.com/documentation/en-us/openshift_container_platform/4.15/html-single/architecture/#architecture-installation) and update processes.
- You read the [documentation](#page-92-0) on selecting a cluster installation method and preparing it for users.
- You have installed Azure Stack Hub version 2008 or later.

# 8.1.2. Requirements for installing OpenShift Container Platform on Azure Stack Hub

Before installing OpenShift Container Platform on Microsoft Azure Stack Hub, you must configure an Azure account.

See [Configuring](#page-1286-0) an Azure Stack Hub account for details about account configuration, account limits, DNS zone configuration, required roles, and creating service principals.

# 8.1.3. Choosing a method to install OpenShift Container Platform on Azure Stack Hub

You can install OpenShift Container Platform on installer-provisioned or user-provisioned infrastructure. The default installation type uses installer-provisioned infrastructure, where the installation program provisions the underlying infrastructure for the cluster. You can also install OpenShift Container Platform on infrastructure that you provision. If you do not use infrastructure that the installation program provisions, you must manage and maintain the cluster resources yourself.

See [Installation](https://access.redhat.com/documentation/en-us/openshift_container_platform/4.15/html-single/architecture/#installation-process_architecture-installation) process for more information about installer-provisioned and user-provisioned installation processes.

## 8.1.3.1. Installing a cluster on installer-provisioned infrastructure

You can install a cluster on Azure Stack Hub infrastructure that is provisioned by the OpenShift Container Platform installation program, by using the following method:

 $\bullet$  Installing a cluster on Azure Stack Hub with an [installer-provisioned](#page-1296-0) infrastructureYou can install OpenShift Container Platform on Azure Stack Hub infrastructure that is provisioned by the OpenShift Container Platform installation program.

## 8.1.3.2. Installing a cluster on user-provisioned infrastructure

You can install a cluster on Azure Stack Hub infrastructure that you provision, by using the following method:

• Installing a cluster on Azure Stack Hub using ARM [templates](#page-1350-0) You can install OpenShift Container Platform on Azure Stack Hub by using infrastructure that you provide. You can use the provided Azure Resource Manager (ARM) templates to assist with an installation.

# 8.1.4. Next steps

[Configuring](#page-1286-0) an Azure Stack Hub account

# 8.2. CONFIGURING AN AZURE STACK HUB ACCOUNT

Before you can install OpenShift Container Platform, you must configure a Microsoft Azure account.

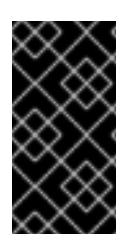

## IMPORTANT

All Azure resources that are available through public endpoints are subject to resource name restrictions, and you cannot create resources that use certain terms. For a list of terms that Azure restricts, see Resolve reserved [resource](https://docs.microsoft.com/en-us/azure/azure-resource-manager/resource-manager-reserved-resource-name) name errors in the Azure documentation.

# 8.2.1. Azure Stack Hub account limits

The OpenShift Container Platform cluster uses a number of Microsoft Azure Stack Hub components, and the default [Quota](https://docs.microsoft.com/en-us/azure-stack/operator/azure-stack-quota-types?view=azs-2102) types in Azure Stack Hub affect your ability to install OpenShift Container Platform clusters.

The following table summarizes the Azure Stack Hub components whose limits can impact your ability to install and run OpenShift Container Platform clusters.

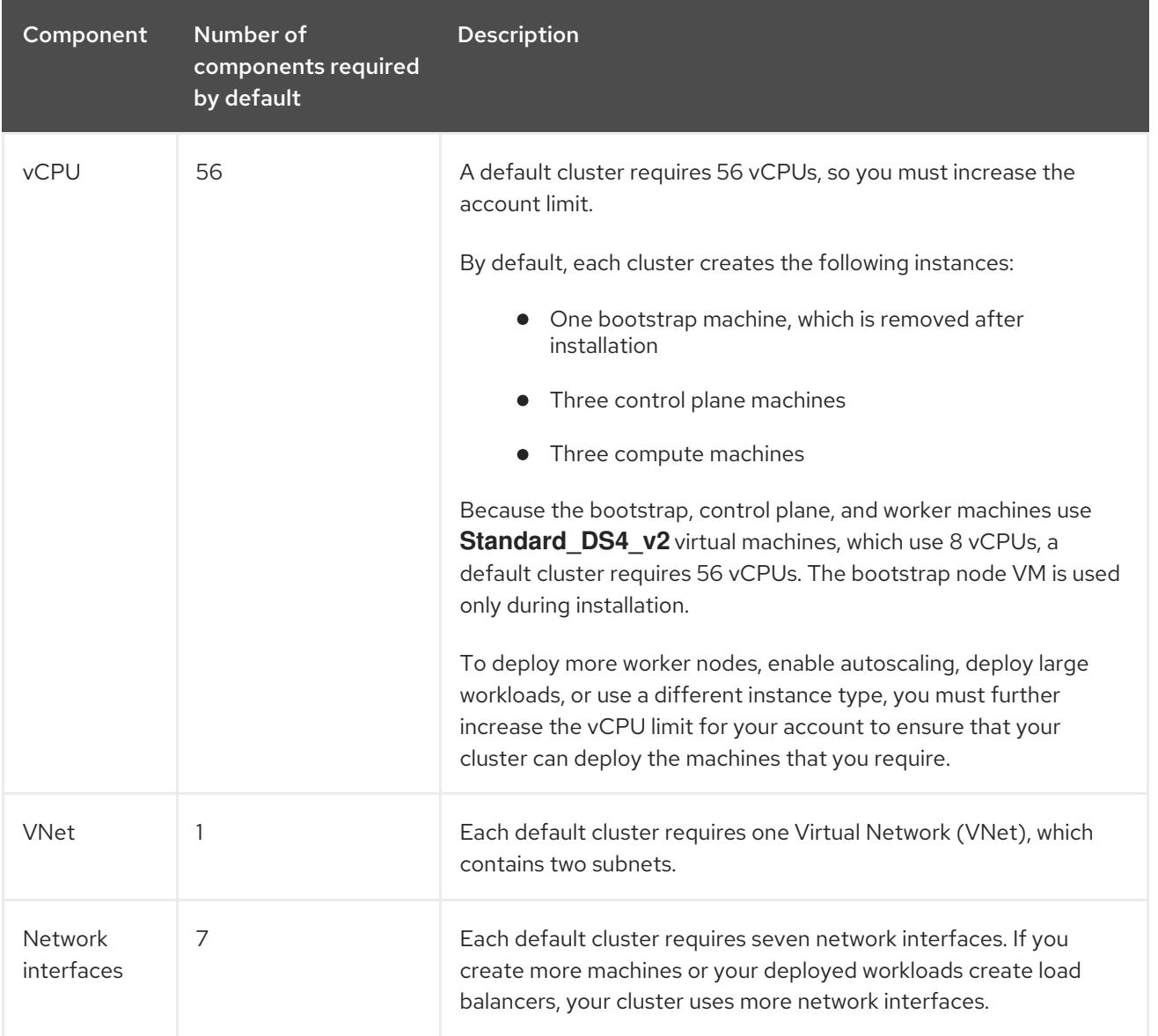

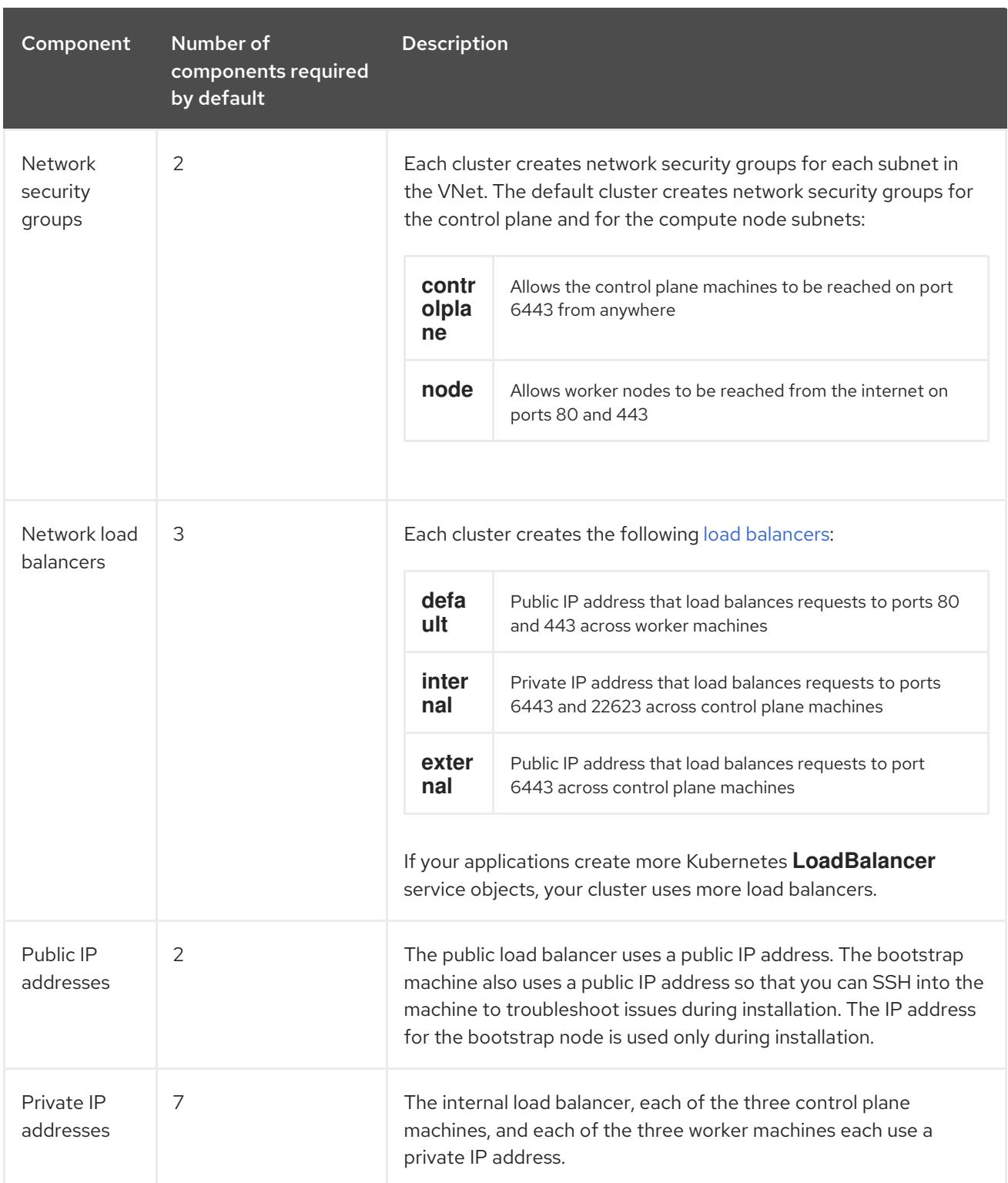

### Additional resources

**•** [Optimizing](https://access.redhat.com/documentation/en-us/openshift_container_platform/4.15/html-single/scalability_and_performance/#optimizing-storage) storage.

# 8.2.2. Configuring a DNS zone in Azure Stack Hub

To successfully install OpenShift Container Platform on Azure Stack Hub, you must create DNS records in an Azure Stack Hub DNS zone. The DNS zone must be authoritative for the domain. To delegate a registrar's DNS zone to Azure Stack Hub, see Microsoft's [documentation](https://docs.microsoft.com/en-us/azure-stack/operator/azure-stack-integrate-dns?view=azs-2102) for Azure Stack Hub datacenter DNS integration.

# <span id="page-1286-0"></span>8.2.3. Required Azure Stack Hub roles

Your Microsoft Azure Stack Hub account must have the following roles for the subscription that you use:

#### **Owner**

To set roles on the Azure portal, see the Manage access to resources in Azure Stack Hub with rolebased access control in the Microsoft [documentation.](https://docs.microsoft.com/en-us/azure-stack/user/azure-stack-manage-permissions?view=azs-2102)

# 8.2.4. Creating a service principal

Because OpenShift Container Platform and its installation program create Microsoft Azure resources by using the Azure Resource Manager, you must create a service principal to represent it.

### **Prerequisites**

- Install or update the [Azure](https://docs.microsoft.com/en-us/cli/azure/install-azure-cli-yum?view=azure-cli-latest) CLI.
- Your Azure account has the required roles for the subscription that you use.

#### Procedure

1. Register your environment:

<span id="page-1286-1"></span>\$ az cloud register -n AzureStackCloud --endpoint-resource-manager <endpoint> **1**

Specify the Azure Resource Manager endpoint, `https://management.<region>.<fqdn>/`.

See the Microsoft [documentation](https://docs.microsoft.com/en-us/azure-stack/mdc/azure-stack-version-profiles-azurecli-2-tzl#connect-to-azure-stack-hub) for details.

2. Set the active environment:

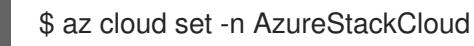

3. Update your environment configuration to use the specific API version for Azure Stack Hub:

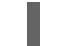

[1](#page-1286-1)

\$ az cloud update --profile 2019-03-01-hybrid

4. Log in to the Azure CLI:

\$ az login

If you are in a multitenant environment, you must also supply the tenant ID.

- 5. If your Azure account uses subscriptions, ensure that you are using the right subscription:
	- a. View the list of available accounts and record the **tenantId** value for the subscription you want to use for your cluster:

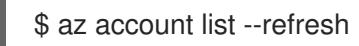

Example output

```
[
 {
  "cloudName": AzureStackCloud",
  "id": "9bab1460-96d5-40b3-a78e-17b15e978a80",
  "isDefault": true,
  "name": "Subscription Name",
  "state": "Enabled",
  "tenantId": "6057c7e9-b3ae-489d-a54e-de3f6bf6a8ee",
  "user": {
   "name": "you@example.com",
   "type": "user"
  }
 }
]
```
b. View your active account details and confirm that the **tenantId** value matches the subscription you want to use:

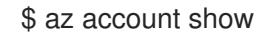

# Example output

```
{
"environmentName": AzureStackCloud",
"id": "9bab1460-96d5-40b3-a78e-17b15e978a80",
"isDefault": true,
"name": "Subscription Name",
"state": "Enabled",
"tenantId": "6057c7e9-b3ae-489d-a54e-de3f6bf6a8ee", 1
"user": {
 "name": "you@example.com",
 "type": "user"
}
}
```
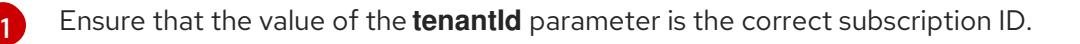

c. If you are not using the right subscription, change the active subscription:

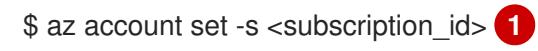

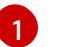

<span id="page-1287-1"></span>Specify the subscription ID.

d. Verify the subscription ID update:

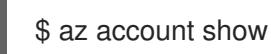

{

# Example output

"environmentName": AzureStackCloud",

```
"id": "33212d16-bdf6-45cb-b038-f6565b61edda",
 "isDefault": true,
 "name": "Subscription Name",
 "state": "Enabled",
 "tenantId": "8049c7e9-c3de-762d-a54e-dc3f6be6a7ee",
 "user": {
  "name": "you@example.com",
  "type": "user"
 }
}
```
- 6. Record the **tenantId** and **id** parameter values from the output. You need these values during the OpenShift Container Platform installation.
- 7. Create the service principal for your account:

<span id="page-1288-2"></span><span id="page-1288-1"></span><span id="page-1288-0"></span>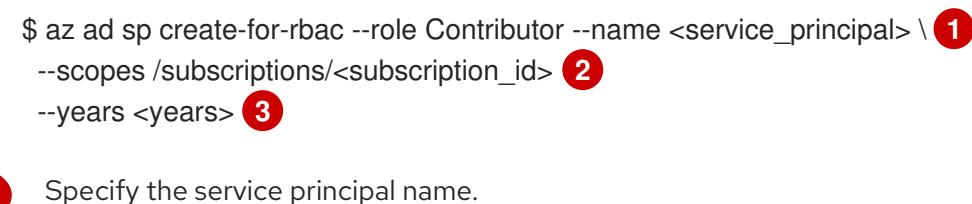

- Specify the subscription ID.
- [3](#page-1288-2) Specify the number of years. By default, a service principal expires in one year. By using the **--years** option you can extend the validity of your service principal.

## Example output

[1](#page-1288-0)

[2](#page-1288-1)

Creating 'Contributor' role assignment under scope '/subscriptions/<subscription\_id>' The output includes credentials that you must protect. Be sure that you do not include these credentials in your code or check the credentials into your source control. For more information, see https://aka.ms/azadsp-cli { "appId": "ac461d78-bf4b-4387-ad16-7e32e328aec6", "displayName": <service\_principal>", "password": "00000000-0000-0000-0000-000000000000", "tenantId": "8049c7e9-c3de-762d-a54e-dc3f6be6a7ee" }

8. Record the values of the **appId** and **password** parameters from the previous output. You need these values during OpenShift Container Platform installation.

### Additional resources

For more information about CCO modes, see About the Cloud [Credential](https://access.redhat.com/documentation/en-us/openshift_container_platform/4.15/html-single/authentication_and_authorization/#about-cloud-credential-operator-modes) Operator.

# 8.2.5. Next steps

- $\bullet$  Install an OpenShift Container Platform cluster:
	- o [Installing](#page-1296-0) a cluster quickly on Azure Stack Hub.

Install an OpenShift Container Platform cluster on Azure Stack Hub with user-provisioned infrastructure by following Installing a cluster on Azure Stack Hub using ARM [templates](#page-1350-0).

# 8.3. INSTALLING A CLUSTER ON AZURE STACK HUB WITH AN INSTALLER-PROVISIONED INFRASTRUCTURE

In OpenShift Container Platform version 4.15, you can install a cluster on Microsoft Azure Stack Hub with an installer-provisioned infrastructure. However, you must manually configure the **install-config.yaml** file to specify values that are specific to Azure Stack Hub.

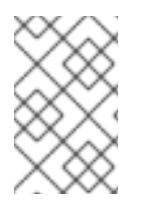

# **NOTE**

While you can select **azure** when using the installation program to deploy a cluster using installer-provisioned infrastructure, this option is only supported for the Azure Public Cloud.

# 8.3.1. Prerequisites

- You reviewed details about the OpenShift Container Platform [installation](https://access.redhat.com/documentation/en-us/openshift_container_platform/4.15/html-single/architecture/#architecture-installation) and update processes.
- You read the [documentation](#page-92-0) on selecting a cluster installation method and preparing it for users.
- You [configured](#page-1286-0) an Azure Stack Hub account to host the cluster.
- If you use a firewall, you [configured](#page-3644-0) it to allow the sites that your cluster requires access to.
- You verified that you have approximately 16 GB of local disk space. Installing the cluster requires that you download the RHCOS virtual hard disk (VHD) cluster image and upload it to your Azure Stack Hub environment so that it is accessible during deployment. Decompressing the VHD files requires this amount of local disk space.

# 8.3.2. Internet access for OpenShift Container Platform

In OpenShift Container Platform 4.15, you require access to the internet to install your cluster.

You must have internet access to:

- Access [OpenShift](https://console.redhat.com/openshift) Cluster Manager to download the installation program and perform subscription management. If the cluster has internet access and you do not disable Telemetry, that service automatically entitles your cluster.
- Access [Quay.io](http://quay.io) to obtain the packages that are required to install your cluster.
- Obtain the packages that are required to perform cluster updates.

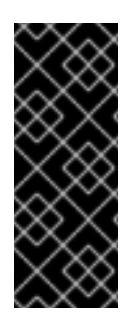

## IMPORTANT

If your cluster cannot have direct internet access, you can perform a restricted network installation on some types of infrastructure that you provision. During that process, you download the required content and use it to populate a mirror registry with the installation packages. With some installation types, the environment that you install your cluster in will not require internet access. Before you update the cluster, you update the content of the mirror registry.

# 8.3.3. Generating a key pair for cluster node SSH access

During an OpenShift Container Platform installation, you can provide an SSH public key to the installation program. The key is passed to the Red Hat Enterprise Linux CoreOS (RHCOS) nodes through their Ignition config files and is used to authenticate SSH access to the nodes. The key is added to the **~/.ssh/authorized\_keys** list for the **core** user on each node, which enables password-less authentication.

After the key is passed to the nodes, you can use the key pair to SSH in to the RHCOS nodes as the user **core**. To access the nodes through SSH, the private key identity must be managed by SSH for your local user.

If you want to SSH in to your cluster nodes to perform installation debugging or disaster recovery, you must provide the SSH public key during the installation process. The **./openshift-install gather** command also requires the SSH public key to be in place on the cluster nodes.

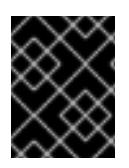

# IMPORTANT

Do not skip this procedure in production environments, where disaster recovery and debugging is required.

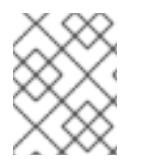

# **NOTE**

You must use a local key, not one that you configured with platform-specific approaches such as AWS key [pairs.](https://docs.aws.amazon.com/AWSEC2/latest/UserGuide/ec2-key-pairs.html)

## Procedure

1. If you do not have an existing SSH key pair on your local machine to use for authentication onto your cluster nodes, create one. For example, on a computer that uses a Linux operating system, run the following command:

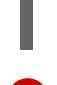

[1](#page-1290-0)

\$ ssh-keygen -t ed25519 -N '' -f <path>/<file\_name> **1**

Specify the path and file name, such as **~/.ssh/id\_ed25519**, of the new SSH key. If you have an existing key pair, ensure your public key is in the your **~/.ssh** directory.

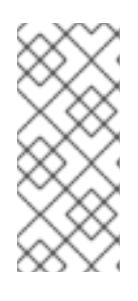

## <span id="page-1290-0"></span>**NOTE**

If you plan to install an OpenShift Container Platform cluster that uses the RHEL cryptographic libraries that have been submitted to NIST for FIPS 140-2/140-3 Validation on only the **x86\_64**, **ppc64le**, and **s390x** architectures, do not create a key that uses the **ed25519** algorithm. Instead, create a key that uses the **rsa** or **ecdsa** algorithm.

2. View the public SSH key:

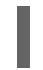

\$ cat <path>/<file\_name>.pub

For example, run the following to view the ~/.ssh/id ed25519.pub public key:

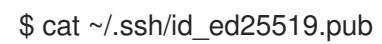

3. Add the SSH private key identity to the SSH agent for your local user, if it has not already been added. SSH agent management of the key is required for password-less SSH authentication onto your cluster nodes, or if you want to use the **./openshift-install gather** command.

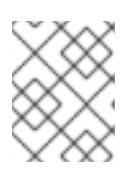

# **NOTE**

On some distributions, default SSH private key identities such as **~/.ssh/id\_rsa** and ~/.ssh/id dsa are managed automatically.

a. If the **ssh-agent** process is not already running for your local user, start it as a background task:

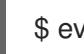

\$ eval "\$(ssh-agent -s)"

# Example output

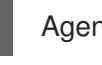

Agent pid 31874

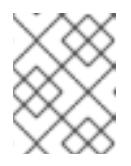

### **NOTE**

<span id="page-1291-0"></span>If your cluster is in FIPS mode, only use FIPS-compliant algorithms to generate the SSH key. The key must be either RSA or ECDSA.

4. Add your SSH private key to the **ssh-agent**:

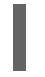

[1](#page-1291-0)

\$ ssh-add <path>/<file\_name> **1**

Specify the path and file name for your SSH private key, such as **~/.ssh/id\_ed25519**

## Example output

Identity added: /home/<you>/<path>/<file\_name> (<computer\_name>)

### Next steps

When you install OpenShift Container Platform, provide the SSH public key to the installation program.

# 8.3.4. Uploading the RHCOS cluster image

You must download the RHCOS virtual hard disk (VHD) cluster image and upload it to your Azure Stack Hub environment so that it is accessible during deployment.

### **Prerequisites**

Configure an Azure account.

### Procedure

1. Obtain the RHCOS VHD cluster image:

a. Export the URL of the RHCOS VHD to an environment variable.

\$ export COMPRESSED\_VHD\_URL=\$(openshift-install coreos print-stream-json | jq -r '.architectures.x86\_64.artifacts.azurestack.formats."vhd.gz".disk.location')

b. Download the compressed RHCOS VHD file locally.

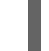

\$ curl -O -L \${COMPRESSED\_VHD\_URL}

2. Decompress the VHD file.

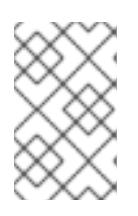

### **NOTE**

The decompressed VHD file is approximately 16 GB, so be sure that your host system has 16 GB of free space available. The VHD file can be deleted once you have uploaded it.

3. Upload the local VHD to the Azure Stack Hub environment, making sure that the blob is publicly available. For example, you can upload the VHD to a blob using the **az** cli or the web portal.

## 8.3.5. Obtaining the installation program

Before you install OpenShift Container Platform, download the installation file on the host you are using for installation.

#### Prerequisites

You have a computer that runs Linux or macOS, with 500 MB of local disk space.

#### Procedure

- 1. Access the [Infrastructure](https://console.redhat.com/openshift/install) Provider page on the OpenShift Cluster Manager site. If you have a Red Hat account, log in with your credentials. If you do not, create an account.
- 2. Select Azure as the cloud provider.
- 3. Navigate to the page for your installation type, download the installation program that corresponds with your host operating system and architecture, and place the file in the directory where you will store the installation configuration files.

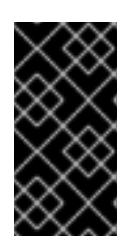

### IMPORTANT

The installation program creates several files on the computer that you use to install your cluster. You must keep the installation program and the files that the installation program creates after you finish installing the cluster. Both files are required to delete the cluster.

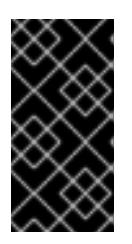

### IMPORTANT

Deleting the files created by the installation program does not remove your cluster, even if the cluster failed during installation. To remove your cluster, complete the OpenShift Container Platform uninstallation procedures for your specific cloud provider.

4. Extract the installation program. For example, on a computer that uses a Linux operating system, run the following command:

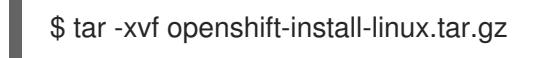

5. Download your installation pull secret from Red Hat [OpenShift](https://console.redhat.com/openshift/install/pull-secret) Cluster Manager . This pull secret allows you to authenticate with the services that are provided by the included authorities, including Quay.io, which serves the container images for OpenShift Container Platform components.

# 8.3.6. Manually creating the installation configuration file

Installing the cluster requires that you manually create the installation configuration file.

#### **Prerequisites**

- You have an SSH public key on your local machine to provide to the installation program. The key will be used for SSH authentication onto your cluster nodes for debugging and disaster recovery.
- You have obtained the OpenShift Container Platform installation program and the pull secret for your cluster.

#### Procedure

1. Create an installation directory to store your required installation assets in:

\$ mkdir <installation\_directory>

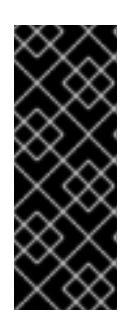

## IMPORTANT

You must create a directory. Some installation assets, like bootstrap X.509 certificates have short expiration intervals, so you must not reuse an installation directory. If you want to reuse individual files from another cluster installation, you can copy them into your directory. However, the file names for the installation assets might change between releases. Use caution when copying installation files from an earlier OpenShift Container Platform version.

2. Customize the sample **install-config.yaml** file template that is provided and save it in the **<installation\_directory>**.

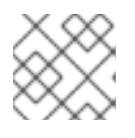

## **NOTE**

You must name this configuration file **install-config.yaml**.

Make the following modifications:

- a. Specify the required installation parameters.
- b. Update the **platform.azure** section to specify the parameters that are specific to Azure Stack Hub.

c. Optional: Update one or more of the default configuration parameters to customize the installation.

For more information about the parameters, see "Installation configuration parameters".

3. Back up the **install-config.yaml** file so that you can use it to install multiple clusters.

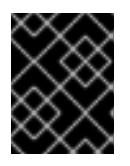

### IMPORTANT

The **install-config.yaml** file is consumed during the next step of the installation process. You must back it up now.

#### Additional resources

**•** Installation [configuration](#page-1377-0) parameters for Azure Stack Hub

### 8.3.6.1. Sample customized install-config.yaml file for Azure Stack Hub

You can customize the **install-config.yaml** file to specify more details about your OpenShift Container Platform cluster's platform or modify the values of the required parameters.

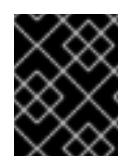

# IMPORTANT

This sample YAML file is provided for reference only. Use it as a resource to enter parameter values into the installation configuration file that you created manually.

<span id="page-1294-2"></span><span id="page-1294-1"></span><span id="page-1294-0"></span>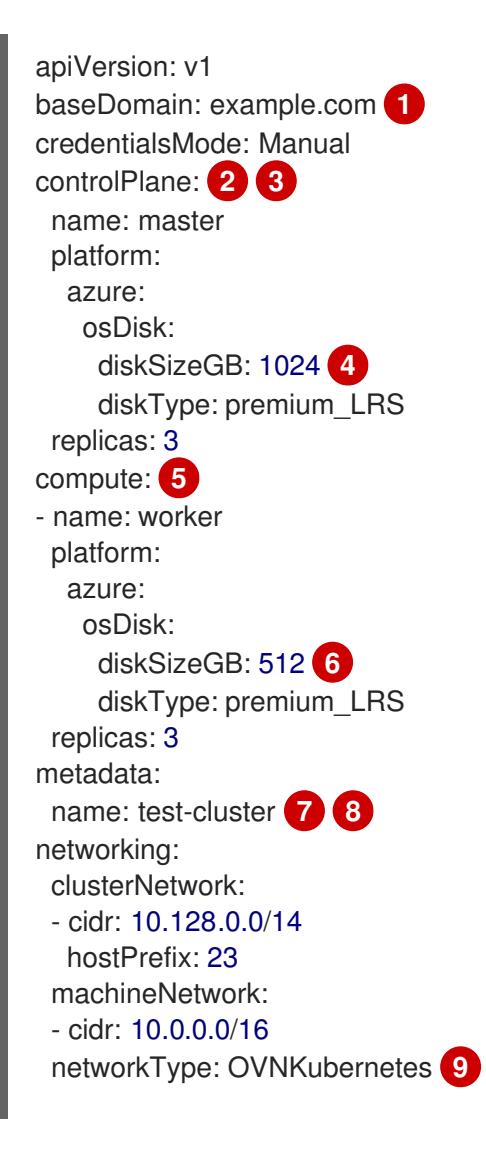

<span id="page-1295-10"></span><span id="page-1295-9"></span><span id="page-1295-8"></span><span id="page-1295-7"></span><span id="page-1295-6"></span><span id="page-1295-5"></span><span id="page-1295-4"></span><span id="page-1295-3"></span><span id="page-1295-2"></span><span id="page-1295-1"></span><span id="page-1295-0"></span>[1](#page-1294-0) [7](#page-1295-0) [10](#page-1295-1) [12](#page-1295-2) [14](#page-1295-3) [17](#page-1295-4) [18](#page-1295-5) [20](#page-1295-6) Required. [2](#page-1294-1) [5](#page-1295-7) If you do not provide these parameters and values, the installation program provides the default value. serviceNetwork: - 172.30.0.0/16 platform: azure: armEndpoint: azurestack\_arm\_endpoint **10 11** baseDomainResourceGroupName: resource\_group **12 13** region: azure\_stack\_local\_region **14 15** resourceGroupName: existing\_resource\_group **16** outboundType: Loadbalancer cloudName: AzureStackCloud **17** clusterOSimage: https://vhdsa.blob.example.example.com/vhd/rhcos-410.84.202112040202-0 azurestack.x86\_64.vhd **18 19** pullSecret: '{"auths": ...}' **20 21** fips: false **22** sshKey: ssh-ed25519 AAAA... **23** additionalTrustBundle: | **24** -----BEGIN CERTIFICATE----- <MY\_TRUSTED\_CA\_CERT> -----END CERTIFICATE-----

<span id="page-1295-11"></span>[3](#page-1294-1) The **controlPlane** section is a single mapping, but the **compute** section is a sequence of mappings. To meet the requirements of the different data structures, the first line of the **compute** section must begin with a hyphen, **-**, and the first line of the **controlPlane** section must not. Although both sections currently define a single machine pool, it is possible that future versions of OpenShift Container Platform will support defining multiple compute pools during installation. Only one control plane pool is used.

- [4](#page-1294-2) [6](#page-1295-8) You can specify the size of the disk to use in GB. Minimum recommendation for control plane nodes is 1024 GB.
- [8](#page-1295-0) The name of the cluster.
- $\circ$ The cluster network plugin to install. The default value **OVNKubernetes** is the only supported value.
- [11](#page-1295-1) The Azure Resource Manager endpoint that your Azure Stack Hub operator provides.
- [13](#page-1295-2) The name of the resource group that contains the DNS zone for your base domain.
- [15](#page-1295-3) The name of your Azure Stack Hub local region.
- [16](#page-1295-10) The name of an existing resource group to install your cluster to. If undefined, a new resource group is created for the cluster.
- [19](#page-1295-5) The URL of a storage blob in the Azure Stack environment that contains an RHCOS VHD.
- [21](#page-1295-6) The pull secret required to authenticate your cluster.
- [22](#page-1295-11) Whether to enable or disable FIPS mode. By default, FIPS mode is not enabled. If FIPS mode is enabled, the Red Hat Enterprise Linux CoreOS (RHCOS) machines that OpenShift Container Platform runs on bypass the default Kubernetes cryptography suite and use the cryptography
modules that are provided with RHCOS instead.

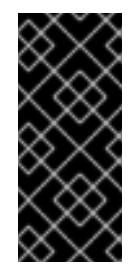

# IMPORTANT

When running Red Hat Enterprise Linux (RHEL) or Red Hat Enterprise Linux CoreOS (RHCOS) booted in FIPS mode, OpenShift Container Platform core components use the RHEL cryptographic libraries that have been submitted to NIST for FIPS 140-2/140-3 Validation on only the x86\_64, ppc64le, and s390x architectures.

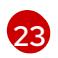

[24](#page-1295-1)

You can optionally provide the **sshKey** value that you use to access the machines in your cluster.

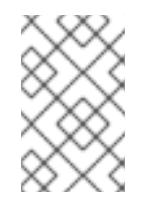

# NOTE

For production OpenShift Container Platform clusters on which you want to perform installation debugging or disaster recovery, specify an SSH key that your **ssh-agent** process uses.

If the Azure Stack Hub environment is using an internal Certificate Authority (CA), adding the CA certificate is required.

# 8.3.7. Manually manage cloud credentials

The Cloud Credential Operator (CCO) only supports your cloud provider in manual mode. As a result, you must specify the identity and access management (IAM) secrets for your cloud provider.

#### Procedure

1. If you have not previously created installation manifest files, do so by running the following command:

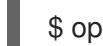

\$ openshift-install create manifests --dir <installation\_directory>

where **<installation\_directory>** is the directory in which the installation program creates files.

2. Set a **\$RELEASE\_IMAGE** variable with the release image from your installation file by running the following command:

\$ RELEASE\_IMAGE=\$(./openshift-install version | awk '/release image/ {print \$3}')

3. Extract the list of **CredentialsRequest** custom resources (CRs) from the OpenShift Container Platform release image by running the following command:

\$ oc adm release extract \

- --from=\$RELEASE\_IMAGE \
- --credentials-requests \

<span id="page-1296-0"></span>--included \ **1**

- <span id="page-1296-1"></span>--install-config=<path\_to\_directory\_with\_installation\_configuration>/install-config.yaml \ 2
- --to=<path\_to\_directory\_for\_credentials\_requests> 3

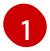

<span id="page-1296-2"></span>The **--included** parameter includes only the manifests that your specific cluster configuration requires.

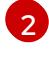

Specify the location of the **install-config.yaml** file.

[3](#page-1296-2)

Specify the path to the directory where you want to store the **CredentialsRequest** objects. If the specified directory does not exist, this command creates it.

This command creates a YAML file for each **CredentialsRequest** object.

#### Sample **CredentialsRequest** object

```
apiVersion: cloudcredential.openshift.io/v1
kind: CredentialsRequest
metadata:
 name: <component_credentials_request>
 namespace: openshift-cloud-credential-operator
 ...
spec:
 providerSpec:
  apiVersion: cloudcredential.openshift.io/v1
  kind: AzureProviderSpec
  roleBindings:
  - role: Contributor
 ...
```
4. Create YAML files for secrets in the **openshift-install** manifests directory that you generated previously. The secrets must be stored using the namespace and secret name defined in the **spec.secretRef** for each **CredentialsRequest** object.

#### Sample **CredentialsRequest** object with secrets

```
apiVersion: cloudcredential.openshift.io/v1
kind: CredentialsRequest
metadata:
 name: <component_credentials_request>
 namespace: openshift-cloud-credential-operator
 ...
spec:
 providerSpec:
  apiVersion: cloudcredential.openshift.io/v1
  kind: AzureProviderSpec
  roleBindings:
  - role: Contributor
   ...
 secretRef:
  name: < component_secret>
  namespace: <component_namespace>
 ...
```
#### Sample **Secret** object

apiVersion: v1 kind: Secret metadata: name: <component\_secret> namespace: <component\_namespace>

#### data:

azure\_subscription\_id: <base64\_encoded\_azure\_subscription\_id> azure client id: <br />base64 encoded azure client id> azure client secret: <base64 encoded azure client secret> azure\_tenant\_id: <base64\_encoded\_azure\_tenant\_id> azure\_resource\_prefix: <base64\_encoded\_azure\_resource\_prefix> azure\_resourcegroup: <br/>base64\_encoded\_azure\_resourcegroup> azure\_region: <br />base64\_encoded\_azure\_region>

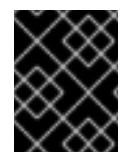

# IMPORTANT

Before upgrading a cluster that uses manually maintained credentials, you must ensure that the CCO is in an upgradeable state.

#### Additional resources

Updating cloud provider resources with manually [maintained](https://access.redhat.com/documentation/en-us/openshift_container_platform/4.15/html-single/updating_clusters/#manually-maintained-credentials-upgrade_preparing-manual-creds-update) credentials

# 8.3.8. Configuring the cluster to use an internal CA

If the Azure Stack Hub environment is using an internal Certificate Authority (CA), update the **clusterproxy-01-config.yaml file** to configure the cluster to use the internal CA.

#### **Prerequisites**

- Create the **install-config.yaml** file and specify the certificate trust bundle in **.pem** format.
- Create the cluster manifests.

#### Procedure

- 1. From the directory in which the installation program creates files, go to the **manifests** directory.
- 2. Add **user-ca-bundle** to the **spec.trustedCA.name** field.

#### Example **cluster-proxy-01-config.yaml** file

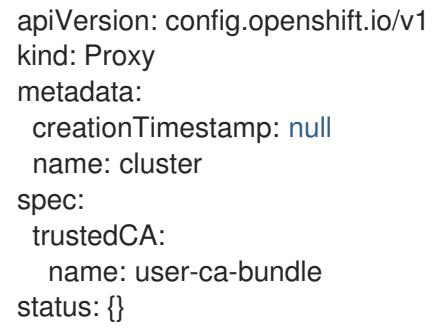

3. Optional: Back up the **manifests/ cluster-proxy-01-config.yaml** file. The installation program consumes the **manifests/** directory when you deploy the cluster.

# 8.3.9. Deploying the cluster

You can install OpenShift Container Platform on a compatible cloud platform.

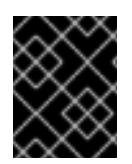

You can run the **create cluster** command of the installation program only once, during initial installation.

#### **Prerequisites**

- You have configured an account with the cloud platform that hosts your cluster.
- You have the OpenShift Container Platform installation program and the pull secret for your cluster.
- You have verified that the cloud provider account on your host has the correct permissions to deploy the cluster. An account with incorrect permissions causes the installation process to fail with an error message that displays the missing permissions.

#### Procedure

Change to the directory that contains the installation program and initialize the cluster deployment:

<span id="page-1299-1"></span><span id="page-1299-0"></span>\$ ./openshift-install create cluster --dir <installation\_directory> \ **1** --log-level=info **2**

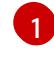

[2](#page-1299-1)

For **<installation\_directory>**, specify the location of your customized **./installconfig.yaml** file.

To view different installation details, specify **warn**, **debug**, or **error** instead of **info**.

#### Verification

When the cluster deployment completes successfully:

- The terminal displays directions for accessing your cluster, including a link to the web console and credentials for the **kubeadmin** user.
- **•** Credential information also outputs to **<installation directory>/.openshift install.log.**

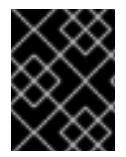

### IMPORTANT

Do not delete the installation program or the files that the installation program creates. Both are required to delete the cluster.

#### Example output

... INFO Install complete! INFO To access the cluster as the system:admin user when using 'oc', run 'export KUBECONFIG=/home/myuser/install\_dir/auth/kubeconfig' INFO Access the OpenShift web-console here: https://console-openshiftconsole.apps.mycluster.example.com INFO Login to the console with user: "kubeadmin", and password: "password" INFO Time elapsed: 36m22s

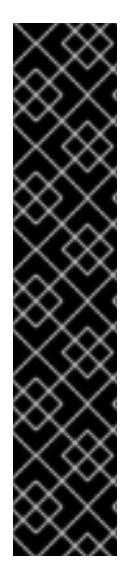

- The Ignition config files that the installation program generates contain certificates that expire after 24 hours, which are then renewed at that time. If the cluster is shut down before renewing the certificates and the cluster is later restarted after the 24 hours have elapsed, the cluster automatically recovers the expired certificates. The exception is that you must manually approve the pending **node-bootstrapper** certificate signing requests (CSRs) to recover kubelet certificates. See the documentation for *Recovering from expired control plane certificates* for more information.
- It is recommended that you use Ignition config files within 12 hours after they are generated because the 24-hour certificate rotates from 16 to 22 hours after the cluster is installed. By using the Ignition config files within 12 hours, you can avoid installation failure if the certificate update runs during installation.

# 8.3.10. Installing the OpenShift CLI by downloading the binary

You can install the OpenShift CLI (**oc**) to interact with OpenShift Container Platform from a commandline interface. You can install **oc** on Linux, Windows, or macOS.

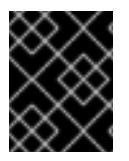

# IMPORTANT

If you installed an earlier version of **oc**, you cannot use it to complete all of the commands in OpenShift Container Platform 4.15. Download and install the new version of **oc**.

### Installing the OpenShift CLI on Linux

You can install the OpenShift CLI (**oc**) binary on Linux by using the following procedure.

#### Procedure

- 1. Navigate to the OpenShift Container Platform [downloads](https://access.redhat.com/downloads/content/290) page on the Red Hat Customer Portal.
- 2. Select the architecture from the Product Variant drop-down list.
- 3. Select the appropriate version from the Version drop-down list.
- 4. Click Download Now next to the OpenShift v4.15 Linux Client entry and save the file.
- 5. Unpack the archive:

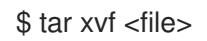

6. Place the **oc** binary in a directory that is on your **PATH**. To check your **PATH**, execute the following command:

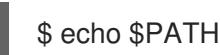

#### Verification

After you install the OpenShift CLI, it is available using the **oc** command:

\$ oc <command>

#### Installing the OpenShift CLI on Windows

You can install the OpenShift CLI (**oc**) binary on Windows by using the following procedure.

#### Procedure

- 1. Navigate to the OpenShift Container Platform [downloads](https://access.redhat.com/downloads/content/290) page on the Red Hat Customer Portal.
- 2. Select the appropriate version from the Version drop-down list.
- 3. Click Download Now next to the OpenShift v4.15 Windows Client entry and save the file.
- 4. Unzip the archive with a ZIP program.
- 5. Move the **oc** binary to a directory that is on your **PATH**. To check your **PATH**, open the command prompt and execute the following command:

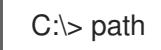

#### Verification

After you install the OpenShift CLI, it is available using the **oc** command:  $\bullet$ 

C:\> oc <command>

#### Installing the OpenShift CLI on macOS

You can install the OpenShift CLI (**oc**) binary on macOS by using the following procedure.

#### Procedure

- 1. Navigate to the OpenShift Container Platform [downloads](https://access.redhat.com/downloads/content/290) page on the Red Hat Customer Portal.
- 2. Select the appropriate version from the Version drop-down list.
- 3. Click Download Now next to the OpenShift v4.15 macOS Client entry and save the file.

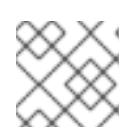

#### **NOTE**

For macOS arm64, choose the OpenShift v4.15 macOS arm64 Cliententry.

- 4. Unpack and unzip the archive.
- 5. Move the **oc** binary to a directory on your PATH. To check your **PATH**, open a terminal and execute the following command:

\$ echo \$PATH

# Verification

After you install the OpenShift CLI, it is available using the **oc** command:

\$ oc <command>

# 8.3.11. Logging in to the cluster by using the CLI

You can log in to your cluster as a default system user by exporting the cluster **kubeconfig** file. The **kubeconfig** file contains information about the cluster that is used by the CLI to connect a client to the correct cluster and API server. The file is specific to a cluster and is created during OpenShift Container Platform installation.

#### **Prerequisites**

- You deployed an OpenShift Container Platform cluster.
- You installed the **oc** CLI.

#### Procedure

1. Export the **kubeadmin** credentials:

\$ export KUBECONFIG=<installation\_directory>/auth/kubeconfig **1**

[1](#page-1302-0)

<span id="page-1302-0"></span>For **<installation\_directory>**, specify the path to the directory that you stored the installation files in.

2. Verify you can run **oc** commands successfully using the exported configuration:

\$ oc whoami

Example output

system:admin

# 8.3.12. Logging in to the cluster by using the web console

The **kubeadmin** user exists by default after an OpenShift Container Platform installation. You can log in to your cluster as the **kubeadmin** user by using the OpenShift Container Platform web console.

#### **Prerequisites**

- You have access to the installation host.
- You completed a cluster installation and all cluster Operators are available.

#### Procedure

1. Obtain the password for the **kubeadmin** user from the **kubeadmin-password** file on the installation host:

\$ cat <installation\_directory>/auth/kubeadmin-password

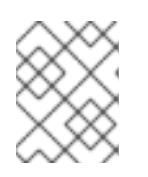

# **NOTE**

Alternatively, you can obtain the **kubeadmin** password from the **<installation\_directory>/.openshift\_install.log** log file on the installation host.

2. List the OpenShift Container Platform web console route:

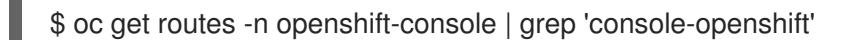

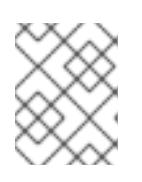

# **NOTE**

Alternatively, you can obtain the OpenShift Container Platform route from the **<installation\_directory>/.openshift\_install.log** log file on the installation host.

# Example output

console console-openshift-console.apps.<cluster\_name>.<base\_domain> console https reencrypt/Redirect None

3. Navigate to the route detailed in the output of the preceding command in a web browser and log in as the **kubeadmin** user.

#### Additional resources

[Accessing](https://access.redhat.com/documentation/en-us/openshift_container_platform/4.15/html-single/web_console/#web-console) the web console

# 8.3.13. Telemetry access for OpenShift Container Platform

In OpenShift Container Platform 4.15, the Telemetry service, which runs by default to provide metrics about cluster health and the success of updates, requires internet access. If your cluster is connected to the internet, Telemetry runs automatically, and your cluster is registered to [OpenShift](https://console.redhat.com/openshift) Cluster Manager.

After you confirm that your [OpenShift](https://console.redhat.com/openshift) Cluster Manager inventory is correct, either maintained automatically by Telemetry or manually by using OpenShift Cluster Manager, use [subscription](https://access.redhat.com/documentation/en-us/subscription_central/2020-04/html/getting_started_with_subscription_watch/con-how-to-select-datacollection-tool_assembly-requirements-and-your-responsibilities-ctxt#red_hat_openshift) watch to track your OpenShift Container Platform subscriptions at the account or multi-cluster level.

#### Additional resources

About remote health [monitoring](https://access.redhat.com/documentation/en-us/openshift_container_platform/4.15/html-single/support/#about-remote-health-monitoring)

# 8.3.14. Next steps

- Validating an [installation.](#page-3653-0)
- **[Customize](https://access.redhat.com/documentation/en-us/openshift_container_platform/4.15/html-single/postinstallation_configuration/#available_cluster_customizations) your cluster.**
- If necessary, you can opt out of remote health [reporting](https://access.redhat.com/documentation/en-us/openshift_container_platform/4.15/html-single/support/#opting-out-remote-health-reporting_opting-out-remote-health-reporting) .
- If necessary, you can remove cloud provider [credentials](https://access.redhat.com/documentation/en-us/openshift_container_platform/4.15/html-single/postinstallation_configuration/#manually-removing-cloud-creds_post-install-cluster-tasks) .

# 8.4. INSTALLING A CLUSTER ON AZURE STACK HUB WITH NETWORK CUSTOMIZATIONS

In OpenShift Container Platform version 4.15, you can install a cluster with a customized network configuration on infrastructure that the installation program provisions on Azure Stack Hub. By customizing your network configuration, your cluster can coexist with existing IP address allocations in your environment and integrate with existing MTU and VXLAN configurations.

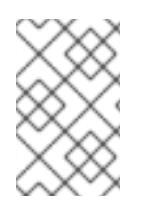

# **NOTE**

While you can select **azure** when using the installation program to deploy a cluster using installer-provisioned infrastructure, this option is only supported for the Azure Public Cloud.

# 8.4.1. Prerequisites

- You reviewed details about the OpenShift Container Platform [installation](https://access.redhat.com/documentation/en-us/openshift_container_platform/4.15/html-single/architecture/#architecture-installation) and update processes.
- You read the [documentation](#page-92-0) on selecting a cluster installation method and preparing it for users.
- You [configured](#page-1286-0) an Azure Stack Hub account to host the cluster.
- If you use a firewall, you [configured](#page-3644-0) it to allow the sites that your cluster requires access to.
- You verified that you have approximately 16 GB of local disk space. Installing the cluster requires that you download the RHCOS virtual hard disk (VHD) cluster image and upload it to your Azure Stack Hub environment so that it is accessible during deployment. Decompressing the VHD files requires this amount of local disk space.

# 8.4.2. Internet access for OpenShift Container Platform

In OpenShift Container Platform 4.15, you require access to the internet to install your cluster.

You must have internet access to:

- Access [OpenShift](https://console.redhat.com/openshift) Cluster Manager to download the installation program and perform subscription management. If the cluster has internet access and you do not disable Telemetry, that service automatically entitles your cluster.
- Access [Quay.io](http://quay.io) to obtain the packages that are required to install your cluster.
- Obtain the packages that are required to perform cluster updates.

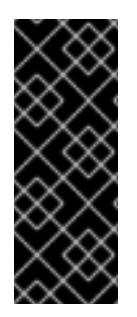

# IMPORTANT

If your cluster cannot have direct internet access, you can perform a restricted network installation on some types of infrastructure that you provision. During that process, you download the required content and use it to populate a mirror registry with the installation packages. With some installation types, the environment that you install your cluster in will not require internet access. Before you update the cluster, you update the content of the mirror registry.

# 8.4.3. Generating a key pair for cluster node SSH access

During an OpenShift Container Platform installation, you can provide an SSH public key to the installation program. The key is passed to the Red Hat Enterprise Linux CoreOS (RHCOS) nodes through their Ignition config files and is used to authenticate SSH access to the nodes. The key is added to the **~/.ssh/authorized\_keys** list for the **core** user on each node, which enables password-less authentication.

After the key is passed to the nodes, you can use the key pair to SSH in to the RHCOS nodes as the user **core**. To access the nodes through SSH, the private key identity must be managed by SSH for your local user.

If you want to SSH in to your cluster nodes to perform installation debugging or disaster recovery, you must provide the SSH public key during the installation process. The **./openshift-install gather** command also requires the SSH public key to be in place on the cluster nodes.

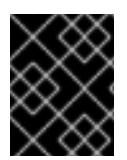

# IMPORTANT

Do not skip this procedure in production environments, where disaster recovery and debugging is required.

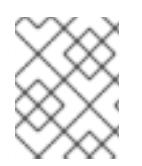

# **NOTE**

You must use a local key, not one that you configured with platform-specific approaches such as AWS key [pairs.](https://docs.aws.amazon.com/AWSEC2/latest/UserGuide/ec2-key-pairs.html)

#### Procedure

1. If you do not have an existing SSH key pair on your local machine to use for authentication onto your cluster nodes, create one. For example, on a computer that uses a Linux operating system, run the following command:

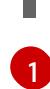

\$ ssh-keygen -t ed25519 -N '' -f <path>/<file\_name> **1**

<span id="page-1305-0"></span>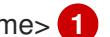

Specify the path and file name, such as **~/.ssh/id\_ed25519**, of the new SSH key. If you have an existing key pair, ensure your public key is in the your **~/.ssh** directory.

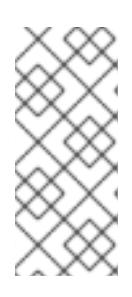

# **NOTE**

If you plan to install an OpenShift Container Platform cluster that uses the RHEL cryptographic libraries that have been submitted to NIST for FIPS 140-2/140-3 Validation on only the **x86\_64**, **ppc64le**, and **s390x** architectures, do not create a key that uses the **ed25519** algorithm. Instead, create a key that uses the **rsa** or **ecdsa** algorithm.

2. View the public SSH key:

\$ cat <path>/<file\_name>.pub

For example, run the following to view the **~/.ssh/id\_ed25519.pub** public key:

\$ cat ~/.ssh/id\_ed25519.pub

3. Add the SSH private key identity to the SSH agent for your local user, if it has not already been added. SSH agent management of the key is required for password-less SSH authentication onto your cluster nodes, or if you want to use the **./openshift-install gather** command.

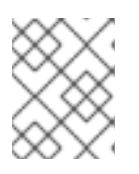

# **NOTE**

On some distributions, default SSH private key identities such as **~/.ssh/id\_rsa** and **~/.ssh/id\_dsa** are managed automatically.

a. If the **ssh-agent** process is not already running for your local user, start it as a background task:

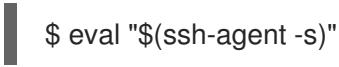

# Example output

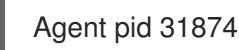

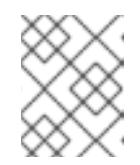

# **NOTE**

<span id="page-1306-0"></span>If your cluster is in FIPS mode, only use FIPS-compliant algorithms to generate the SSH key. The key must be either RSA or ECDSA.

4. Add your SSH private key to the **ssh-agent**:

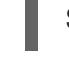

[1](#page-1306-0)

\$ ssh-add <path>/<file\_name> **1**

Specify the path and file name for your SSH private key, such as **~/.ssh/id\_ed25519**

# Example output

Identity added: /home/<you>/<path>/<file\_name> (<computer\_name>)

#### Next steps

When you install OpenShift Container Platform, provide the SSH public key to the installation program.

# 8.4.4. Uploading the RHCOS cluster image

You must download the RHCOS virtual hard disk (VHD) cluster image and upload it to your Azure Stack Hub environment so that it is accessible during deployment.

#### **Prerequisites**

Configure an Azure account.

#### Procedure

- 1. Obtain the RHCOS VHD cluster image:
	- a. Export the URL of the RHCOS VHD to an environment variable.

\$ export COMPRESSED\_VHD\_URL=\$(openshift-install coreos print-stream-json | jq -r '.architectures.x86\_64.artifacts.azurestack.formats."vhd.gz".disk.location')

b. Download the compressed RHCOS VHD file locally.

\$ curl -O -L \${COMPRESSED\_VHD\_URL}

2. Decompress the VHD file.

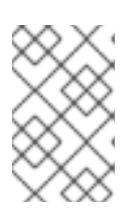

# **NOTE**

The decompressed VHD file is approximately 16 GB, so be sure that your host system has 16 GB of free space available. The VHD file can be deleted once you have uploaded it.

3. Upload the local VHD to the Azure Stack Hub environment, making sure that the blob is publicly available. For example, you can upload the VHD to a blob using the **az** cli or the web portal.

# 8.4.5. Obtaining the installation program

Before you install OpenShift Container Platform, download the installation file on the host you are using for installation.

#### Prerequisites

You have a computer that runs Linux or macOS, with 500 MB of local disk space.

#### Procedure

- 1. Access the [Infrastructure](https://console.redhat.com/openshift/install) Provider page on the OpenShift Cluster Manager site. If you have a Red Hat account, log in with your credentials. If you do not, create an account.
- 2. Select Azure as the cloud provider.
- 3. Navigate to the page for your installation type, download the installation program that corresponds with your host operating system and architecture, and place the file in the directory where you will store the installation configuration files.

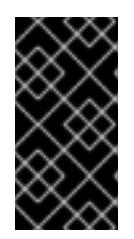

# IMPORTANT

The installation program creates several files on the computer that you use to install your cluster. You must keep the installation program and the files that the installation program creates after you finish installing the cluster. Both files are required to delete the cluster.

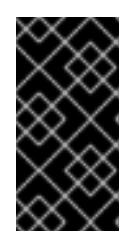

# IMPORTANT

Deleting the files created by the installation program does not remove your cluster, even if the cluster failed during installation. To remove your cluster, complete the OpenShift Container Platform uninstallation procedures for your specific cloud provider.

4. Extract the installation program. For example, on a computer that uses a Linux operating system, run the following command:

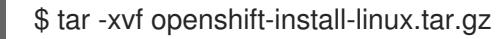

5. Download your installation pull secret from Red Hat [OpenShift](https://console.redhat.com/openshift/install/pull-secret) Cluster Manager . This pull secret allows you to authenticate with the services that are provided by the included authorities, including Quay.io, which serves the container images for OpenShift Container Platform components.

# 8.4.6. Manually creating the installation configuration file

Installing the cluster requires that you manually create the installation configuration file.

### **Prerequisites**

- You have an SSH public key on your local machine to provide to the installation program. The key will be used for SSH authentication onto your cluster nodes for debugging and disaster recovery.
- You have obtained the OpenShift Container Platform installation program and the pull secret for your cluster.

#### Procedure

1. Create an installation directory to store your required installation assets in:

\$ mkdir <installation\_directory>

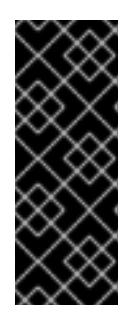

# IMPORTANT

You must create a directory. Some installation assets, like bootstrap X.509 certificates have short expiration intervals, so you must not reuse an installation directory. If you want to reuse individual files from another cluster installation, you can copy them into your directory. However, the file names for the installation assets might change between releases. Use caution when copying installation files from an earlier OpenShift Container Platform version.

2. Customize the sample **install-config.yaml** file template that is provided and save it in the **<installation\_directory>**.

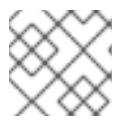

# **NOTE**

You must name this configuration file **install-config.yaml**.

Make the following modifications:

- a. Specify the required installation parameters.
- b. Update the **platform.azure** section to specify the parameters that are specific to Azure Stack Hub.
- c. Optional: Update one or more of the default configuration parameters to customize the installation.

For more information about the parameters, see "Installation configuration parameters".

3. Back up the **install-config.yaml** file so that you can use it to install multiple clusters.

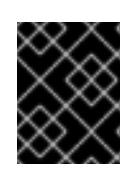

The **install-config.yaml** file is consumed during the next step of the installation process. You must back it up now.

#### Additional resources

**•** Installation [configuration](#page-1377-0) parameters for Azure Stack Hub

# 8.4.6.1. Sample customized install-config.yaml file for Azure Stack Hub

You can customize the **install-config.yaml** file to specify more details about your OpenShift Container Platform cluster's platform or modify the values of the required parameters.

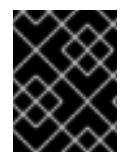

# IMPORTANT

This sample YAML file is provided for reference only. Use it as a resource to enter parameter values into the installation configuration file that you created manually.

<span id="page-1309-5"></span><span id="page-1309-4"></span><span id="page-1309-3"></span><span id="page-1309-2"></span><span id="page-1309-1"></span><span id="page-1309-0"></span>apiVersion: v1 baseDomain: example.com **1** credentialsMode: Manual controlPlane: **2 3** name: master platform: azure: osDisk: diskSizeGB: 1024 **4** diskType: premium\_LRS replicas: 3 compute: **5** - name: worker platform: azure: osDisk: diskSizeGB: 512 **6** diskType: premium\_LRS replicas: 3 metadata: name: test-cluster **7 8** networking: clusterNetwork: - cidr: 10.128.0.0/14 hostPrefix: 23 machineNetwork: - cidr: 10.0.0.0/16 networkType: OVNKubernetes **9** serviceNetwork: - 172.30.0.0/16 platform: azure: armEndpoint: azurestack\_arm\_endpoint **10 11** baseDomainResourceGroupName: resource\_group **12 13**

<span id="page-1310-8"></span><span id="page-1310-7"></span><span id="page-1310-6"></span><span id="page-1310-5"></span><span id="page-1310-4"></span><span id="page-1310-3"></span><span id="page-1310-2"></span><span id="page-1310-1"></span><span id="page-1310-0"></span>region: azure\_stack\_local\_region **14 15** resourceGroupName: existing\_resource\_group **16** outboundType: Loadbalancer cloudName: AzureStackCloud **17** clusterOSimage: https://vhdsa.blob.example.example.com/vhd/rhcos-410.84.202112040202-0 azurestack.x86\_64.vhd **18 19** pullSecret: '{"auths": ...}' **20 21** fips: false **22** sshKey: ssh-ed25519 AAAA... **23** additionalTrustBundle: | **24** -----BEGIN CERTIFICATE----- <MY\_TRUSTED\_CA\_CERT> -----END CERTIFICATE-----

# <span id="page-1310-10"></span><span id="page-1310-9"></span>[1](#page-1309-0) [7](#page-1309-1) [10](#page-1310-0) [12](#page-1310-1) [14](#page-1310-2) [17](#page-1310-3) [18](#page-1310-4) [20](#page-1310-5) Required.

[2](#page-1309-2) [5](#page-1309-3) If you do not provide these parameters and values, the installation program provides the default value.

- [3](#page-1309-2) The **controlPlane** section is a single mapping, but the **compute** section is a sequence of mappings. To meet the requirements of the different data structures, the first line of the **compute** section must begin with a hyphen, **-**, and the first line of the **controlPlane** section must not. Although both sections currently define a single machine pool, it is possible that future versions of OpenShift Container Platform will support defining multiple compute pools during installation. Only one control plane pool is used.
- [4](#page-1309-4) [6](#page-1309-5) You can specify the size of the disk to use in GB. Minimum recommendation for control plane nodes is 1024 GB.
- [8](#page-1309-1) The name of the cluster.
- $\circ$ The cluster network plugin to install. The default value **OVNKubernetes** is the only supported value.
- [11](#page-1310-0) The Azure Resource Manager endpoint that your Azure Stack Hub operator provides.
- [13](#page-1310-1) The name of the resource group that contains the DNS zone for your base domain.
- [15](#page-1310-2) The name of your Azure Stack Hub local region.
- [16](#page-1310-7) The name of an existing resource group to install your cluster to. If undefined, a new resource group is created for the cluster.
- [19](#page-1310-4) The URL of a storage blob in the Azure Stack environment that contains an RHCOS VHD.
- [21](#page-1310-5) The pull secret required to authenticate your cluster.
- $22$ Whether to enable or disable FIPS mode. By default, FIPS mode is not enabled. If FIPS mode is enabled, the Red Hat Enterprise Linux CoreOS (RHCOS) machines that OpenShift Container Platform runs on bypass the default Kubernetes cryptography suite and use the cryptography modules that are provided with RHCOS instead.

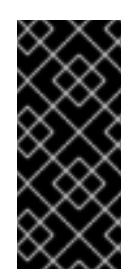

When running Red Hat Enterprise Linux (RHEL) or Red Hat Enterprise Linux CoreOS (RHCOS) booted in FIPS mode, OpenShift Container Platform core components use the RHEL cryptographic libraries that have been submitted to NIST for FIPS 140-2/140-3 Validation on only the x86\_64, ppc64le, and s390x architectures.

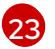

You can optionally provide the **sshKey** value that you use to access the machines in your cluster.

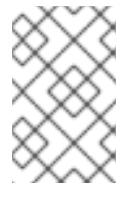

# **NOTE**

For production OpenShift Container Platform clusters on which you want to perform installation debugging or disaster recovery, specify an SSH key that your **ssh-agent** process uses.

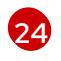

If the Azure Stack Hub environment is using an internal Certificate Authority (CA), adding the CA certificate is required.

# 8.4.7. Manually manage cloud credentials

The Cloud Credential Operator (CCO) only supports your cloud provider in manual mode. As a result, you must specify the identity and access management (IAM) secrets for your cloud provider.

### Procedure

1. If you have not previously created installation manifest files, do so by running the following command:

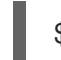

\$ openshift-install create manifests --dir <installation\_directory>

where **<installation directory>** is the directory in which the installation program creates files.

2. Set a **\$RELEASE IMAGE** variable with the release image from your installation file by running the following command:

\$ RELEASE\_IMAGE=\$(./openshift-install version | awk '/release image/ {print \$3}')

3. Extract the list of **CredentialsRequest** custom resources (CRs) from the OpenShift Container Platform release image by running the following command:

<span id="page-1311-0"></span>\$ oc adm release extract \  $-$ from= $$RELEASE$  IMAGE \ --credentials-requests \ --included \ **1** --install-config=<path\_to\_directory\_with\_installation\_configuration>/install-config.yaml \ **2** --to=<path\_to\_directory\_for\_credentials\_requests> **3** 

<span id="page-1311-2"></span><span id="page-1311-1"></span>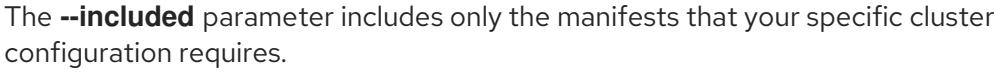

Specify the location of the **install-config.yaml** file.

[1](#page-1311-0)

[2](#page-1311-1)

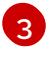

[3](#page-1311-2) Specify the path to the directory where you want to store the **CredentialsRequest** objects. If the specified directory does not exist, this command creates it.

This command creates a YAML file for each **CredentialsRequest** object.

#### Sample **CredentialsRequest** object

```
apiVersion: cloudcredential.openshift.io/v1
kind: CredentialsRequest
metadata:
 name: <component_credentials_request>
 namespace: openshift-cloud-credential-operator
 ...
spec:
 providerSpec:
  apiVersion: cloudcredential.openshift.io/v1
  kind: AzureProviderSpec
  roleBindings:
  - role: Contributor
 ...
```
4. Create YAML files for secrets in the **openshift-install** manifests directory that you generated previously. The secrets must be stored using the namespace and secret name defined in the **spec.secretRef** for each **CredentialsRequest** object.

#### Sample **CredentialsRequest** object with secrets

```
apiVersion: cloudcredential.openshift.io/v1
kind: CredentialsRequest
metadata:
 name: <component_credentials_request>
 namespace: openshift-cloud-credential-operator
 ...
spec:
 providerSpec:
  apiVersion: cloudcredential.openshift.io/v1
  kind: AzureProviderSpec
  roleBindings:
  - role: Contributor
   ...
 secretRef:
  name: <component_secret>
  namespace: <component_namespace>
 ...
```
#### Sample **Secret** object

```
apiVersion: v1
kind: Secret
metadata:
 name: <component_secret>
 namespace: <component_namespace>
data:
 azure_subscription_id: <base64_encoded_azure_subscription_id>
```
azure client id: <br />base64 encoded azure client id> azure\_client\_secret: <base64\_encoded\_azure\_client\_secret> azure tenant id: <base64 encoded azure tenant id> azure resource prefix: <base64 encoded azure resource prefix> azure\_resourcegroup: <br />base64\_encoded\_azure\_resourcegroup> azure\_region: <br/>base64\_encoded\_azure\_region>

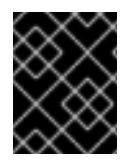

# IMPORTANT

Before upgrading a cluster that uses manually maintained credentials, you must ensure that the CCO is in an upgradeable state.

#### Additional resources

- [Updating](https://access.redhat.com/documentation/en-us/openshift_container_platform/4.15/html-single/updating_clusters/#manually-maintained-credentials-upgrade_updating-cluster-web-console) a cluster using the web console
- [Updating](https://access.redhat.com/documentation/en-us/openshift_container_platform/4.15/html-single/updating_clusters/#manually-maintained-credentials-upgrade_updating-cluster-cli) a cluster using the CLI

# 8.4.8. Configuring the cluster to use an internal CA

If the Azure Stack Hub environment is using an internal Certificate Authority (CA), update the **clusterproxy-01-config.yaml file** to configure the cluster to use the internal CA.

#### **Prerequisites**

- Create the **install-config.yaml** file and specify the certificate trust bundle in **.pem** format.
- Create the cluster manifests.

#### Procedure

- 1. From the directory in which the installation program creates files, go to the **manifests** directory.
- 2. Add **user-ca-bundle** to the **spec.trustedCA.name** field.

#### Example **cluster-proxy-01-config.yaml** file

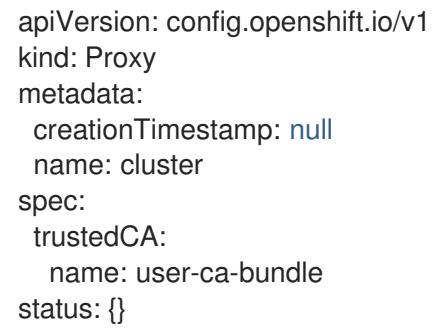

3. Optional: Back up the **manifests/ cluster-proxy-01-config.yaml** file. The installation program consumes the **manifests/** directory when you deploy the cluster.

# 8.4.9. Network configuration phases

There are two phases prior to OpenShift Container Platform installation where you can customize the network configuration.

#### Phase 1

You can customize the following network-related fields in the **install-config.yaml** file before you create the manifest files:

- **networking.networkType**
- **networking.clusterNetwork**
- **networking.serviceNetwork**
- **networking.machineNetwork**

For more information on these fields, refer to *Installation configuration parameters*.

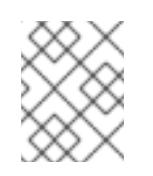

# **NOTE**

Set the **networking.machineNetwork** to match the CIDR that the preferred NIC resides in.

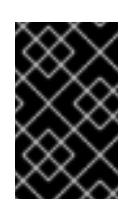

# IMPORTANT

The CIDR range **172.17.0.0/16** is reserved by libVirt. You cannot use this range or any range that overlaps with this range for any networks in your cluster.

### Phase 2

After creating the manifest files by running **openshift-install create manifests**, you can define a customized Cluster Network Operator manifest with only the fields you want to modify. You can use the manifest to specify advanced network configuration.

You cannot override the values specified in phase 1 in the **install-config.yaml** file during phase 2. However, you can further customize the network plugin during phase 2.

# 8.4.10. Specifying advanced network configuration

You can use advanced network configuration for your network plugin to integrate your cluster into your existing network environment. You can specify advanced network configuration only before you install the cluster.

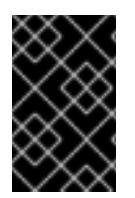

# IMPORTANT

Customizing your network configuration by modifying the OpenShift Container Platform manifest files created by the installation program is not supported. Applying a manifest file that you create, as in the following procedure, is supported.

# **Prerequisites**

You have created the **install-config.yaml** file and completed any modifications to it.

#### Procedure

1. Change to the directory that contains the installation program and create the manifests:

<span id="page-1314-0"></span>./openshift-install create manifests --dir <installation\_directory> 1

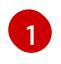

**[1](#page-1314-0)** <installation directory> specifies the name of the directory that contains the **installconfig.yaml** file for your cluster.

2. Create a stub manifest file for the advanced network configuration that is named **clusternetwork-03-config.yml** in the **<installation\_directory>/manifests/** directory:

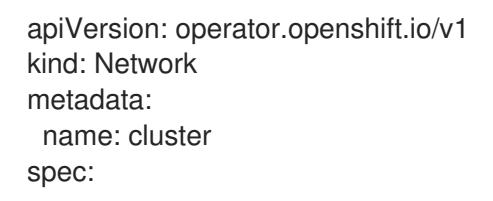

3. Specify the advanced network configuration for your cluster in the **cluster-network-03 config.yml** file, such as in the following example:

#### Enable IPsec for the OVN-Kubernetes network provider

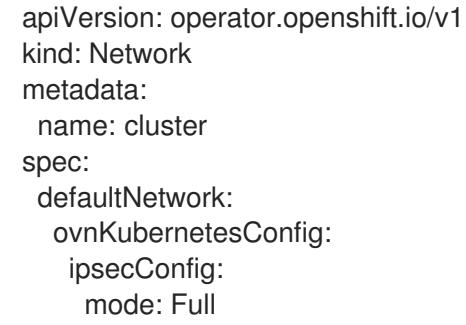

4. Optional: Back up the **manifests/cluster-network-03-config.yml** file. The installation program consumes the **manifests/** directory when you create the Ignition config files.

# 8.4.11. Cluster Network Operator configuration

The configuration for the cluster network is specified as part of the Cluster Network Operator (CNO) configuration and stored in a custom resource (CR) object that is named **cluster**. The CR specifies the fields for the **Network** API in the **operator.openshift.io** API group.

The CNO configuration inherits the following fields during cluster installation from the **Network** API in the **Network.config.openshift.io** API group:

#### **clusterNetwork**

IP address pools from which pod IP addresses are allocated.

#### **serviceNetwork**

IP address pool for services.

#### **defaultNetwork.type**

Cluster network plugin. **OVNKubernetes** is the only supported plugin during installation.

You can specify the cluster network plugin configuration for your cluster by setting the fields for the **defaultNetwork** object in the CNO object named **cluster**.

#### 8.4.11.1. Cluster Network Operator configuration object

The fields for the Cluster Network Operator (CNO) are described in the following table:

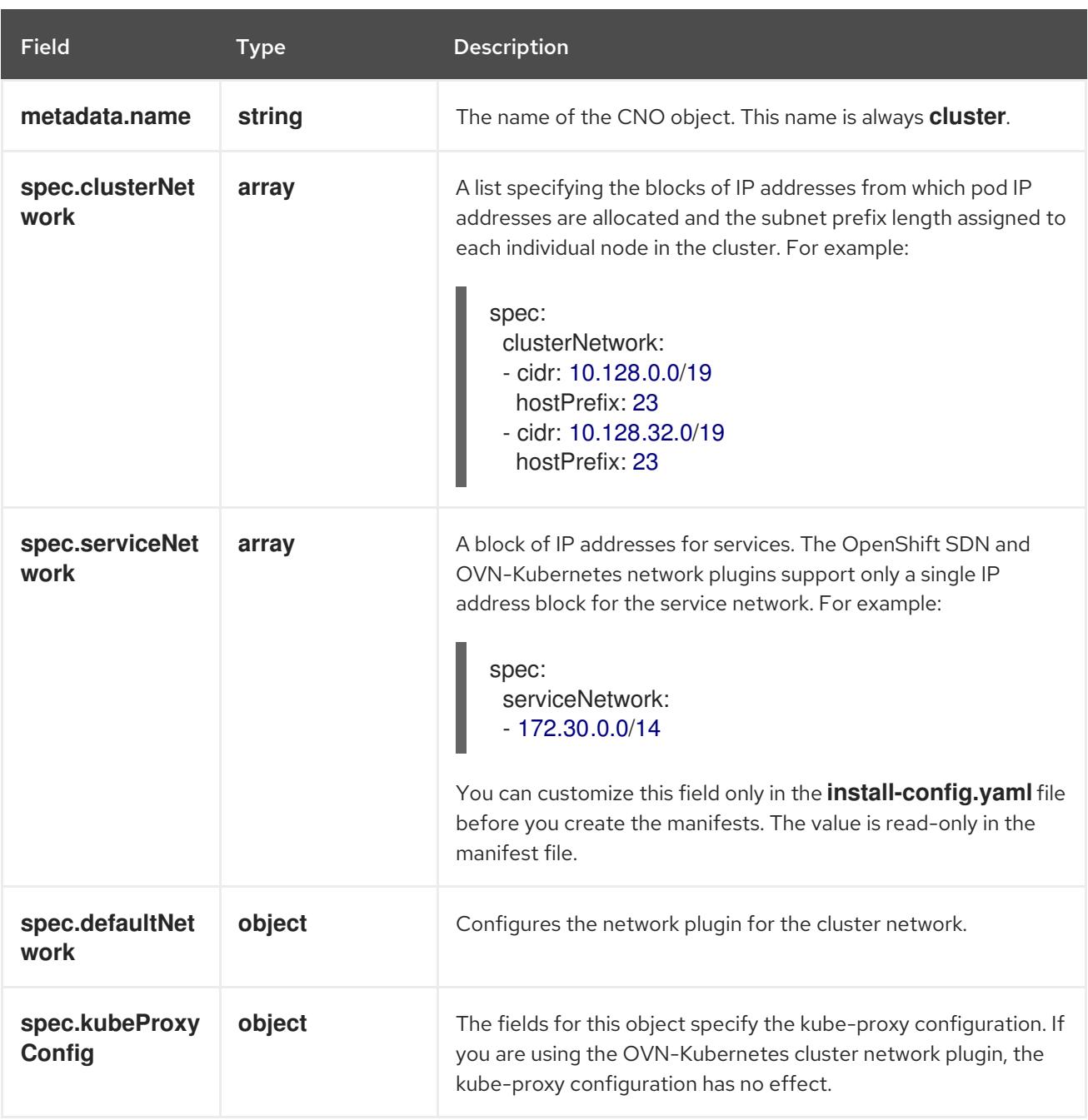

# Table 8.1. Cluster Network Operator configuration object

# defaultNetwork object configuration

The values for the **defaultNetwork** object are defined in the following table:

# Table 8.2. **defaultNetwork** object

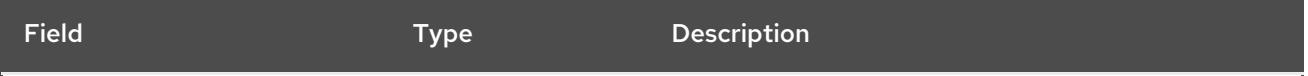

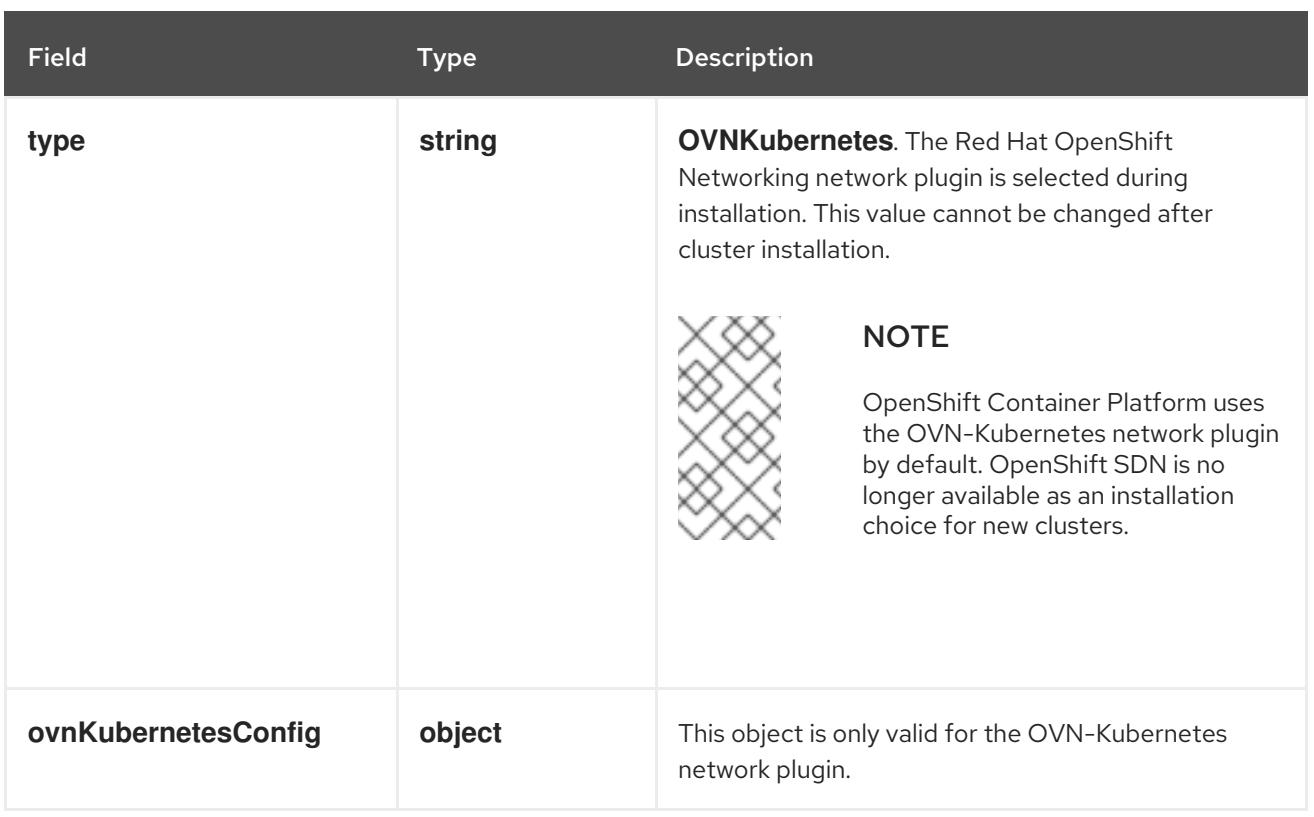

# Configuration for the OVN-Kubernetes network plugin

The following table describes the configuration fields for the OVN-Kubernetes network plugin:

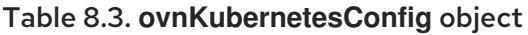

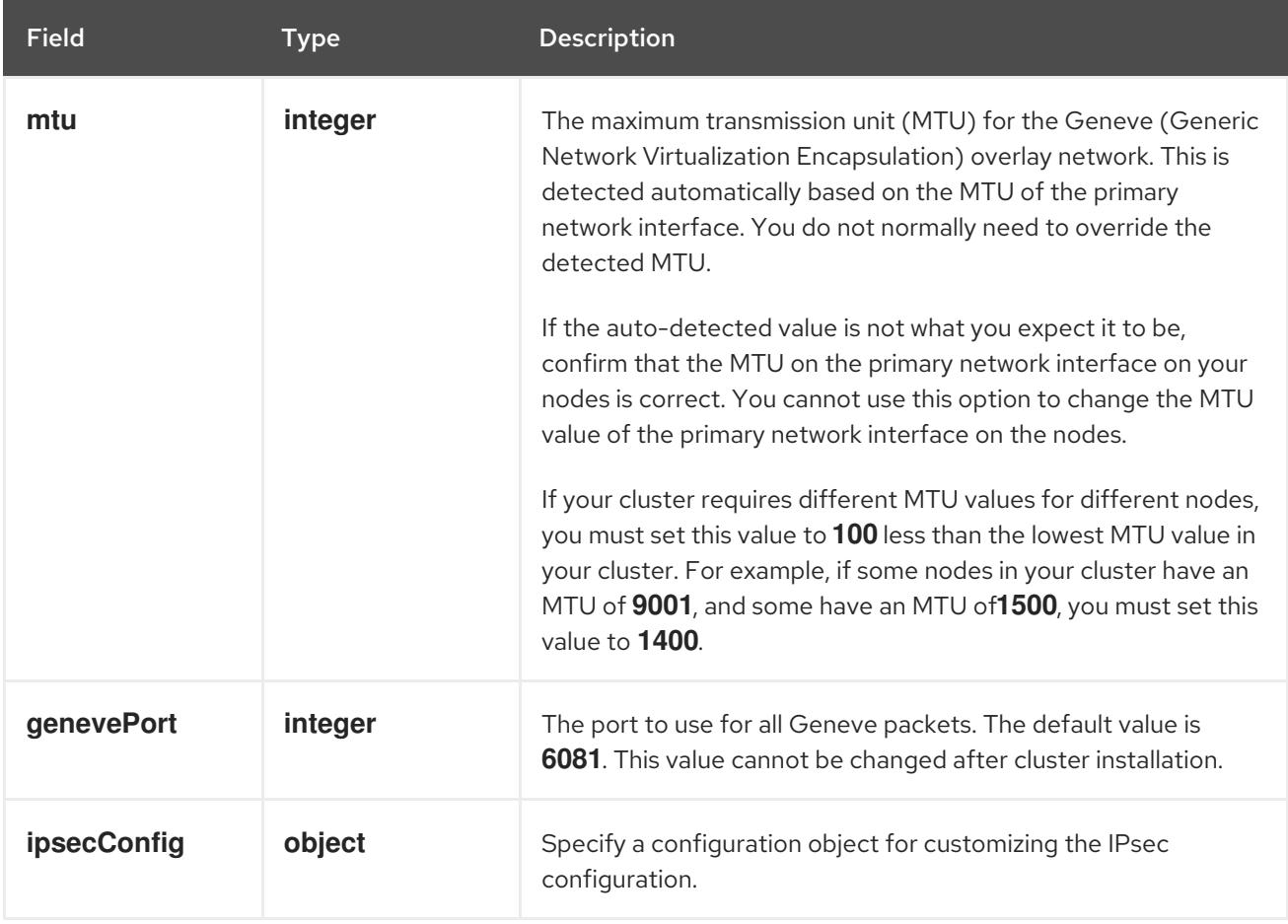

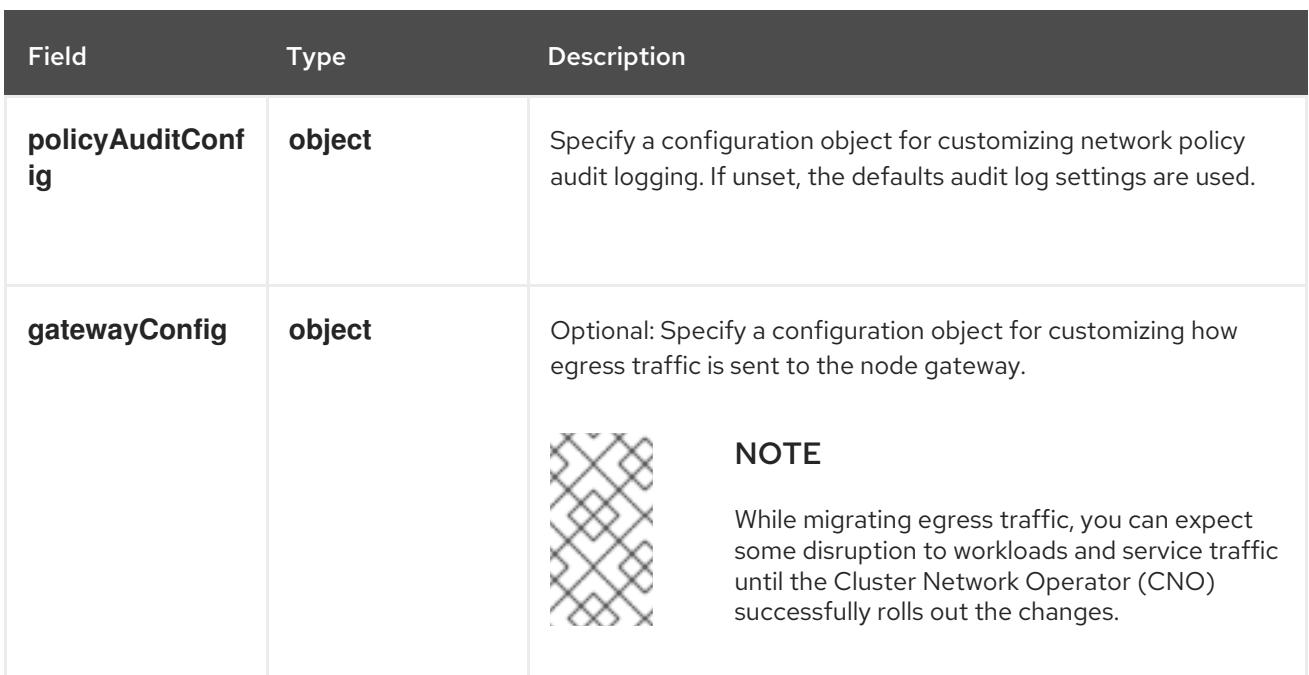

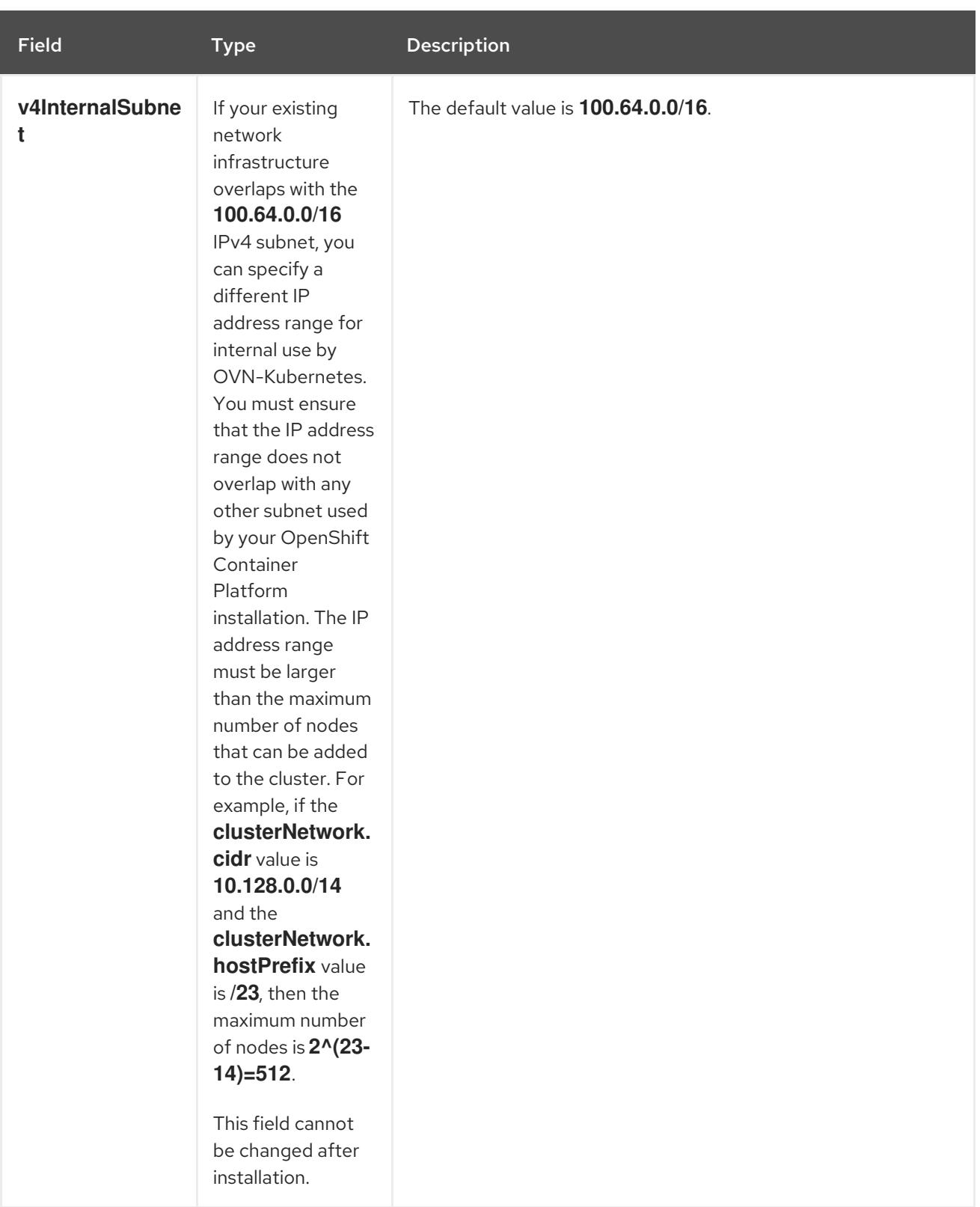

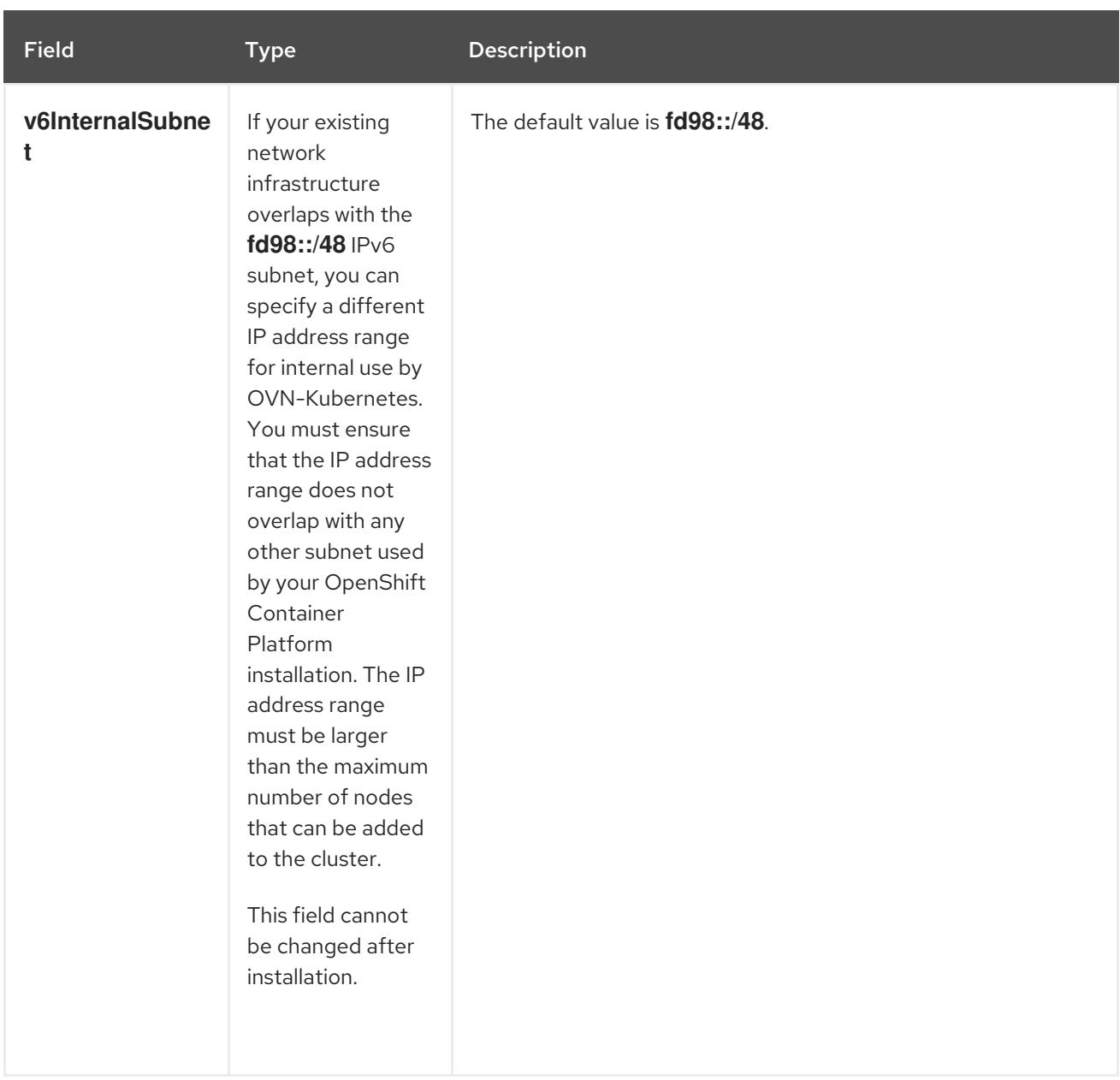

# Table 8.4. **policyAuditConfig** object

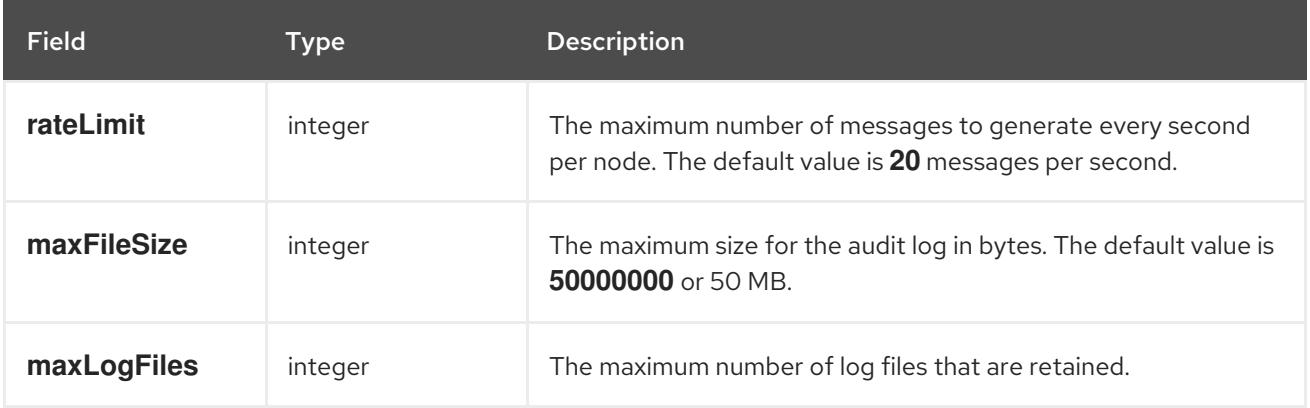

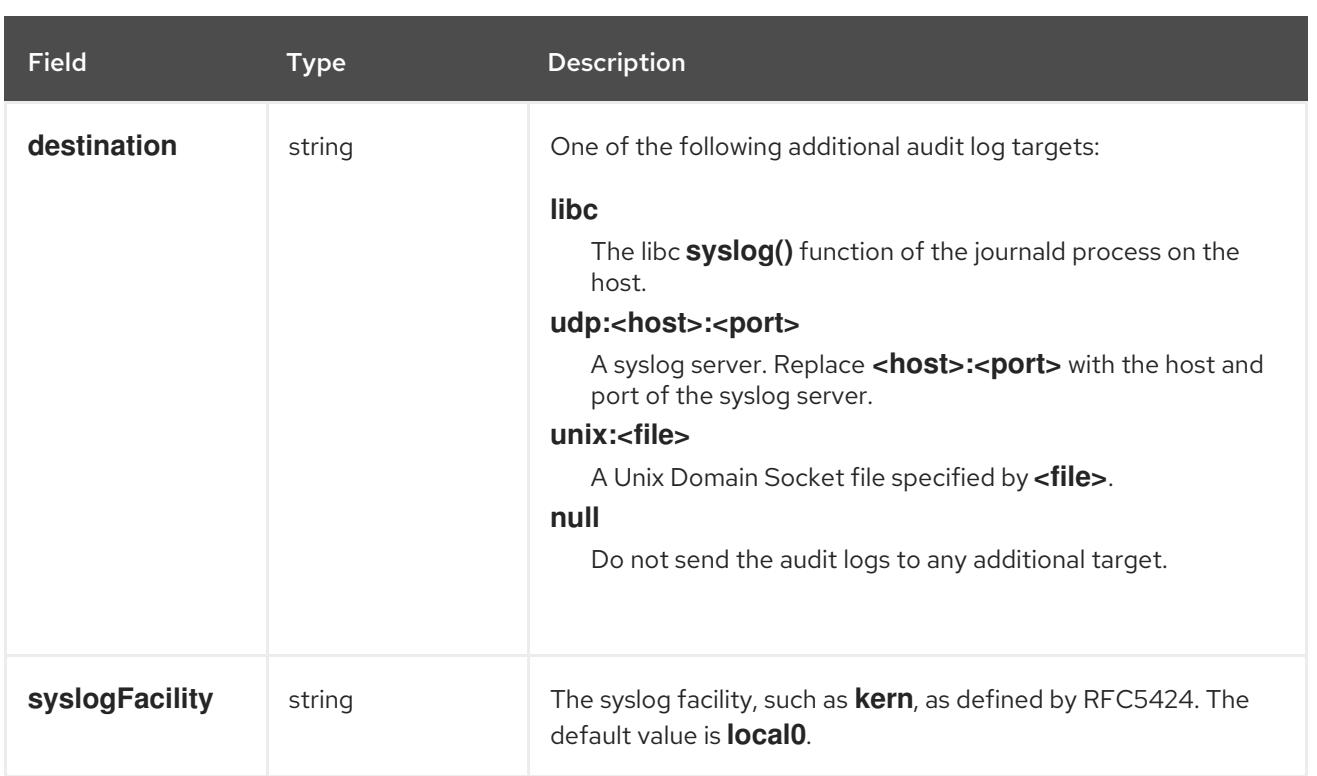

# Table 8.5. **gatewayConfig** object

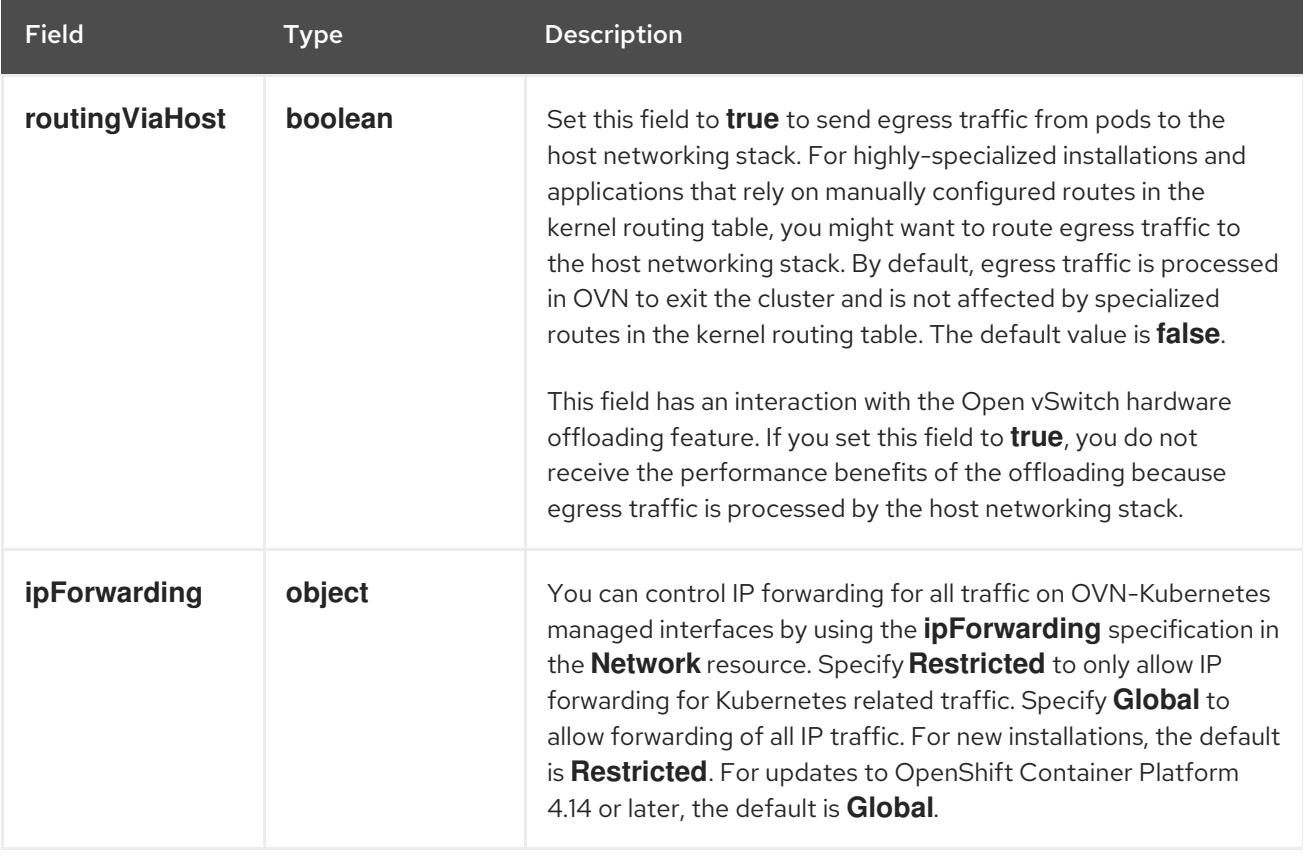

# Table 8.6. **ipsecConfig** object

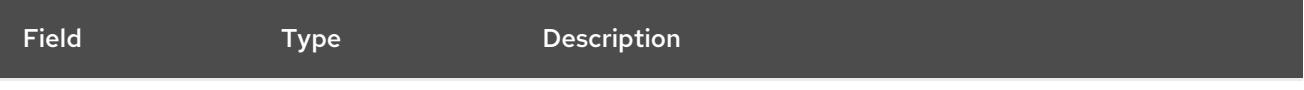

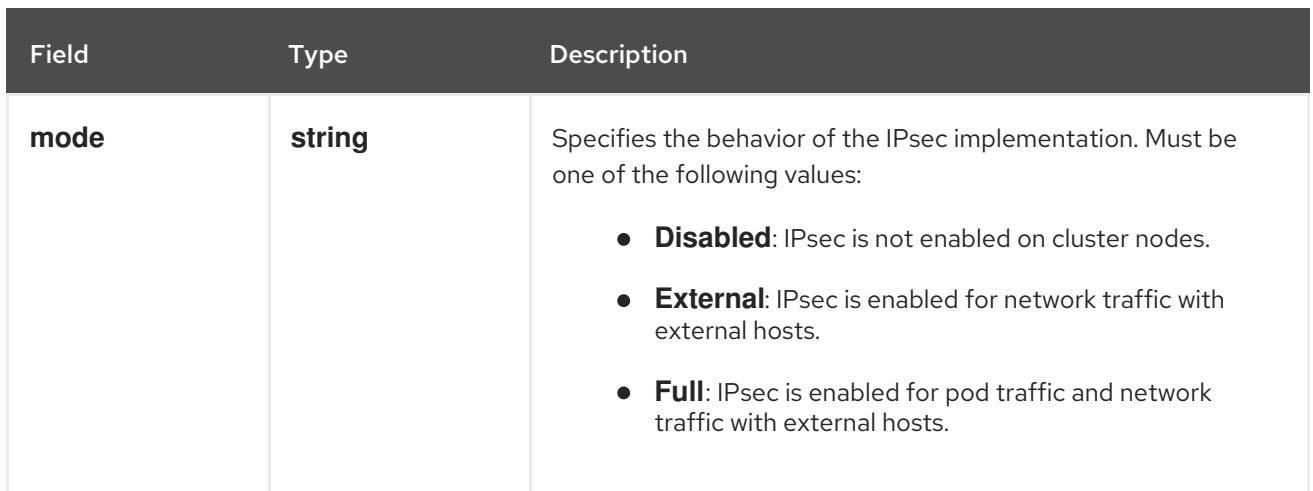

# Example OVN-Kubernetes configuration with IPSec enabled

defaultNetwork: type: OVNKubernetes ovnKubernetesConfig: mtu: 1400 genevePort: 6081 ipsecConfig: mode: Full

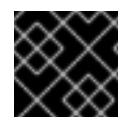

# IMPORTANT

Using OVNKubernetes can lead to a stack exhaustion problem on IBM Power®.

kubeProxyConfig object configuration (OpenShiftSDN container network interface only) The values for the **kubeProxyConfig** object are defined in the following table:

# Table 8.7. **kubeProxyConfig** object

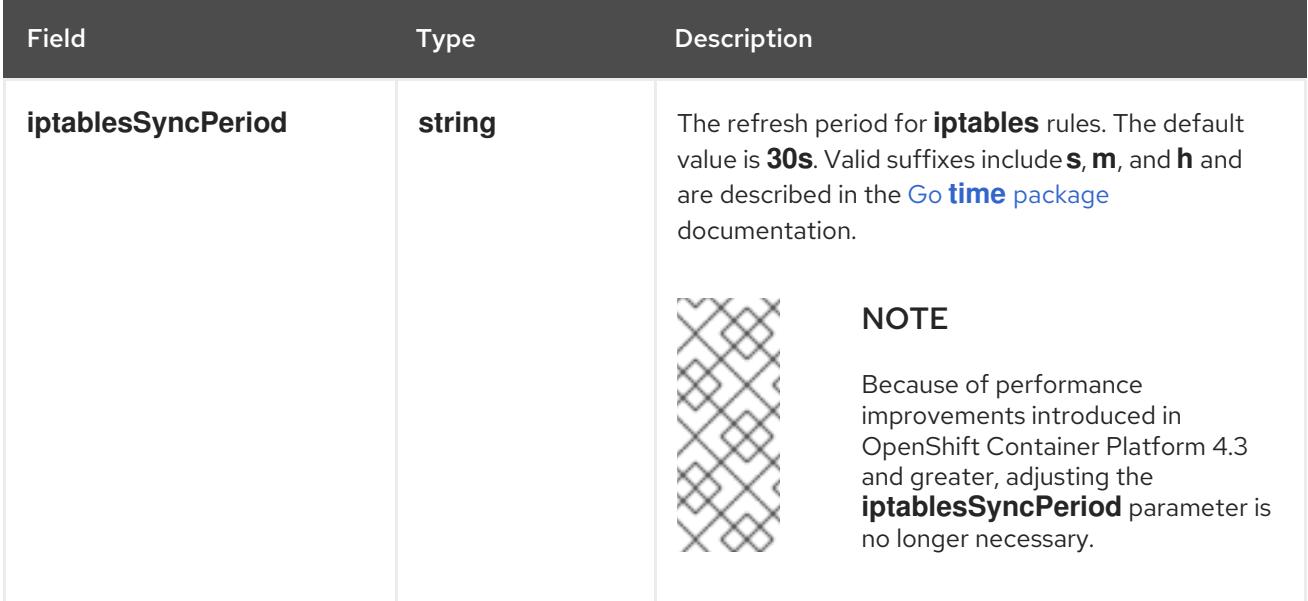

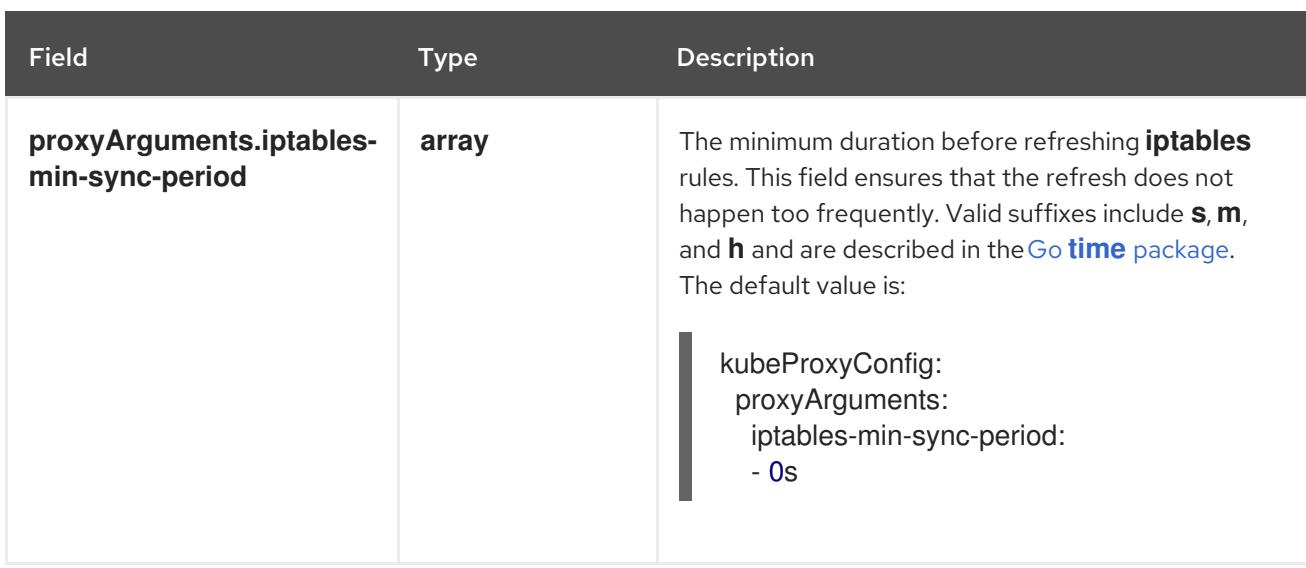

# 8.4.12. Configuring hybrid networking with OVN-Kubernetes

You can configure your cluster to use hybrid networking with the OVN-Kubernetes network plugin. This allows a hybrid cluster that supports different node networking configurations.

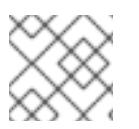

# **NOTE**

This configuration is necessary to run both Linux and Windows nodes in the same cluster.

#### Prerequisites

You defined **OVNKubernetes** for the **networking.networkType** parameter in the **installconfig.yaml** file. See the installation documentation for configuring OpenShift Container Platform network customizations on your chosen cloud provider for more information.

#### Procedure

1. Change to the directory that contains the installation program and create the manifests:

\$ ./openshift-install create manifests --dir <installation\_directory>

where:

#### **<installation\_directory>**

Specifies the name of the directory that contains the **install-config.yaml** file for your cluster.

2. Create a stub manifest file for the advanced network configuration that is named **clusternetwork-03-config.yml** in the **<installation\_directory>/manifests/** directory:

\$ cat <<EOF > <installation\_directory>/manifests/cluster-network-03-config.yml apiVersion: operator.openshift.io/v1 kind: Network metadata: name: cluster spec: EOF

where:

#### **<installation\_directory>**

Specifies the directory name that contains the **manifests/** directory for your cluster.

3. Open the **cluster-network-03-config.yml** file in an editor and configure OVN-Kubernetes with hybrid networking, such as in the following example:

# Specify a hybrid networking configuration

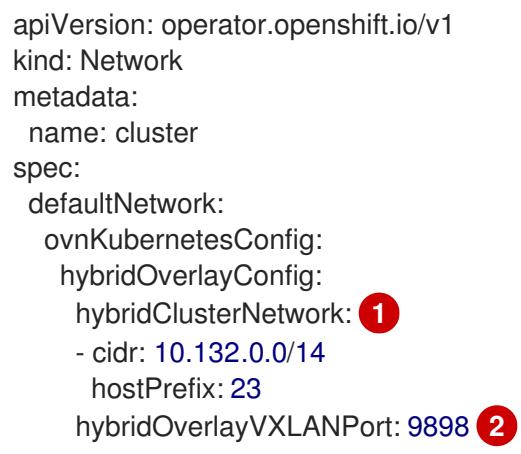

<span id="page-1324-1"></span><span id="page-1324-0"></span>Specify the CIDR configuration used for nodes on the additional overlay network. The **hybridClusterNetwork** CIDR cannot overlap with the **clusterNetwork** CIDR.

Specify a custom VXLAN port for the additional overlay network. This is required for running Windows nodes in a cluster installed on vSphere, and must not be configured for any other cloud provider. The custom port can be any open port excluding the default **4789** port. For more information on this requirement, see the Microsoft [documentation](https://docs.microsoft.com/en-us/virtualization/windowscontainers/kubernetes/common-problems#pod-to-pod-connectivity-between-hosts-is-broken-on-my-kubernetes-cluster-running-on-vsphere) on Podto-pod connectivity between hosts is broken.

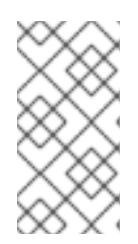

[1](#page-1324-0)

[2](#page-1324-1)

# **NOTE**

Windows Server Long-Term Servicing Channel (LTSC): Windows Server 2019 is not supported on clusters with a custom **hybridOverlayVXLANPort** value because this Windows server version does not support selecting a custom VXLAN port.

- 4. Save the **cluster-network-03-config.yml** file and quit the text editor.
- 5. Optional: Back up the **manifests/cluster-network-03-config.yml** file. The installation program deletes the **manifests/** directory when creating the cluster.

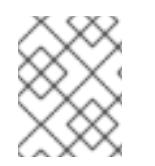

# **NOTE**

For more information on using Linux and Windows nodes in the same cluster, see [Understanding](https://access.redhat.com/documentation/en-us/openshift_container_platform/4.15/html-single/windows_container_support_for_openshift/#understanding-windows-container-workloads) Windows container workloads .

# 8.4.13. Deploying the cluster

You can install OpenShift Container Platform on a compatible cloud platform.

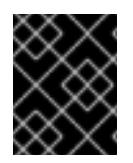

You can run the **create cluster** command of the installation program only once, during initial installation.

#### **Prerequisites**

- You have configured an account with the cloud platform that hosts your cluster.
- You have the OpenShift Container Platform installation program and the pull secret for your cluster.
- You have verified that the cloud provider account on your host has the correct permissions to deploy the cluster. An account with incorrect permissions causes the installation process to fail with an error message that displays the missing permissions.

#### Procedure

Change to the directory that contains the installation program and initialize the cluster deployment:

<span id="page-1325-1"></span><span id="page-1325-0"></span>\$ ./openshift-install create cluster --dir <installation\_directory> \ **1** --log-level=info **2**

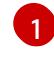

[2](#page-1325-1)

For **<installation\_directory>**, specify the location of your customized **./installconfig.yaml** file.

To view different installation details, specify **warn**, **debug**, or **error** instead of **info**.

#### Verification

When the cluster deployment completes successfully:

- The terminal displays directions for accessing your cluster, including a link to the web console and credentials for the **kubeadmin** user.
- **•** Credential information also outputs to **<installation directory>/.openshift install.log.**

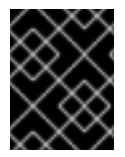

### IMPORTANT

Do not delete the installation program or the files that the installation program creates. Both are required to delete the cluster.

#### Example output

... INFO Install complete! INFO To access the cluster as the system:admin user when using 'oc', run 'export KUBECONFIG=/home/myuser/install\_dir/auth/kubeconfig' INFO Access the OpenShift web-console here: https://console-openshiftconsole.apps.mycluster.example.com INFO Login to the console with user: "kubeadmin", and password: "password" INFO Time elapsed: 36m22s

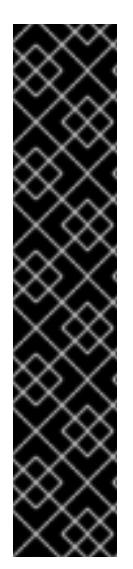

- The Ignition config files that the installation program generates contain certificates that expire after 24 hours, which are then renewed at that time. If the cluster is shut down before renewing the certificates and the cluster is later restarted after the 24 hours have elapsed, the cluster automatically recovers the expired certificates. The exception is that you must manually approve the pending **node-bootstrapper** certificate signing requests (CSRs) to recover kubelet certificates. See the documentation for *Recovering from expired control plane certificates* for more information.
- It is recommended that you use Ignition config files within 12 hours after they are generated because the 24-hour certificate rotates from 16 to 22 hours after the cluster is installed. By using the Ignition config files within 12 hours, you can avoid installation failure if the certificate update runs during installation.

# 8.4.14. Installing the OpenShift CLI by downloading the binary

You can install the OpenShift CLI (**oc**) to interact with OpenShift Container Platform from a commandline interface. You can install **oc** on Linux, Windows, or macOS.

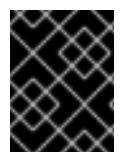

# IMPORTANT

If you installed an earlier version of **oc**, you cannot use it to complete all of the commands in OpenShift Container Platform 4.15. Download and install the new version of **oc**.

### Installing the OpenShift CLI on Linux

You can install the OpenShift CLI (**oc**) binary on Linux by using the following procedure.

#### Procedure

- 1. Navigate to the OpenShift Container Platform [downloads](https://access.redhat.com/downloads/content/290) page on the Red Hat Customer Portal.
- 2. Select the architecture from the Product Variant drop-down list.
- 3. Select the appropriate version from the Version drop-down list.
- 4. Click Download Now next to the OpenShift v4.15 Linux Client entry and save the file.
- 5. Unpack the archive:

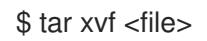

6. Place the **oc** binary in a directory that is on your **PATH**. To check your **PATH**, execute the following command:

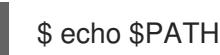

#### Verification

After you install the OpenShift CLI, it is available using the **oc** command:

\$ oc <command>

#### Installing the OpenShift CLI on Windows

You can install the OpenShift CLI (**oc**) binary on Windows by using the following procedure.

#### Procedure

- 1. Navigate to the OpenShift Container Platform [downloads](https://access.redhat.com/downloads/content/290) page on the Red Hat Customer Portal.
- 2. Select the appropriate version from the Version drop-down list.
- 3. Click Download Now next to the OpenShift v4.15 Windows Client entry and save the file.
- 4. Unzip the archive with a ZIP program.
- 5. Move the **oc** binary to a directory that is on your **PATH**. To check your **PATH**, open the command prompt and execute the following command:

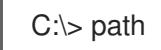

#### Verification

After you install the OpenShift CLI, it is available using the **oc** command:  $\bullet$ 

C:\> oc <command>

#### Installing the OpenShift CLI on macOS

You can install the OpenShift CLI (**oc**) binary on macOS by using the following procedure.

#### Procedure

- 1. Navigate to the OpenShift Container Platform [downloads](https://access.redhat.com/downloads/content/290) page on the Red Hat Customer Portal.
- 2. Select the appropriate version from the Version drop-down list.
- 3. Click Download Now next to the OpenShift v4.15 macOS Client entry and save the file.

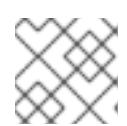

#### **NOTE**

For macOS arm64, choose the OpenShift v4.15 macOS arm64 Cliententry.

- 4. Unpack and unzip the archive.
- 5. Move the **oc** binary to a directory on your PATH. To check your **PATH**, open a terminal and execute the following command:

\$ echo \$PATH

# Verification

After you install the OpenShift CLI, it is available using the **oc** command:

\$ oc <command>

# 8.4.15. Logging in to the cluster by using the CLI

You can log in to your cluster as a default system user by exporting the cluster **kubeconfig** file. The **kubeconfig** file contains information about the cluster that is used by the CLI to connect a client to the correct cluster and API server. The file is specific to a cluster and is created during OpenShift Container Platform installation.

#### **Prerequisites**

- You deployed an OpenShift Container Platform cluster.
- You installed the **oc** CLI.

#### Procedure

1. Export the **kubeadmin** credentials:

\$ export KUBECONFIG=<installation\_directory>/auth/kubeconfig **1**

[1](#page-1328-0)

<span id="page-1328-0"></span>For **<installation\_directory>**, specify the path to the directory that you stored the installation files in.

2. Verify you can run **oc** commands successfully using the exported configuration:

\$ oc whoami

Example output

system:admin

# 8.4.16. Logging in to the cluster by using the web console

The **kubeadmin** user exists by default after an OpenShift Container Platform installation. You can log in to your cluster as the **kubeadmin** user by using the OpenShift Container Platform web console.

#### **Prerequisites**

- You have access to the installation host.
- You completed a cluster installation and all cluster Operators are available.

#### Procedure

1. Obtain the password for the **kubeadmin** user from the **kubeadmin-password** file on the installation host:

\$ cat <installation\_directory>/auth/kubeadmin-password

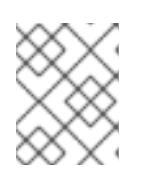

# **NOTE**

Alternatively, you can obtain the **kubeadmin** password from the **<installation\_directory>/.openshift\_install.log** log file on the installation host.

2. List the OpenShift Container Platform web console route:

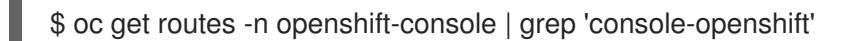

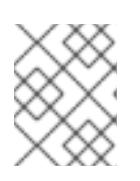

# **NOTE**

Alternatively, you can obtain the OpenShift Container Platform route from the **<installation\_directory>/.openshift\_install.log** log file on the installation host.

# Example output

console console-openshift-console.apps.<cluster\_name>.<base\_domain> console https reencrypt/Redirect None

3. Navigate to the route detailed in the output of the preceding command in a web browser and log in as the **kubeadmin** user.

#### Additional resources

[Accessing](https://access.redhat.com/documentation/en-us/openshift_container_platform/4.15/html-single/web_console/#web-console) the web console.

# 8.4.17. Telemetry access for OpenShift Container Platform

In OpenShift Container Platform 4.15, the Telemetry service, which runs by default to provide metrics about cluster health and the success of updates, requires internet access. If your cluster is connected to the internet, Telemetry runs automatically, and your cluster is registered to [OpenShift](https://console.redhat.com/openshift) Cluster Manager.

After you confirm that your [OpenShift](https://console.redhat.com/openshift) Cluster Manager inventory is correct, either maintained automatically by Telemetry or manually by using OpenShift Cluster Manager, use [subscription](https://access.redhat.com/documentation/en-us/subscription_central/2020-04/html/getting_started_with_subscription_watch/con-how-to-select-datacollection-tool_assembly-requirements-and-your-responsibilities-ctxt#red_hat_openshift) watch to track your OpenShift Container Platform subscriptions at the account or multi-cluster level.

#### Additional resources

About remote health [monitoring](https://access.redhat.com/documentation/en-us/openshift_container_platform/4.15/html-single/support/#about-remote-health-monitoring)

# 8.4.18. Next steps

- Validating an [installation.](#page-3653-0)
- **[Customize](https://access.redhat.com/documentation/en-us/openshift_container_platform/4.15/html-single/postinstallation_configuration/#available_cluster_customizations) your cluster.**
- If necessary, you can opt out of remote health [reporting](https://access.redhat.com/documentation/en-us/openshift_container_platform/4.15/html-single/support/#opting-out-remote-health-reporting_opting-out-remote-health-reporting) .
- If necessary, you can remove cloud provider [credentials](https://access.redhat.com/documentation/en-us/openshift_container_platform/4.15/html-single/postinstallation_configuration/#manually-removing-cloud-creds_post-install-cluster-tasks) .

# 8.5. INSTALLING A CLUSTER ON AZURE STACK HUB USING ARM **TEMPLATES**

In OpenShift Container Platform version 4.15, you can install a cluster on Microsoft Azure Stack Hub by using infrastructure that you provide.

Several Azure [Resource](https://docs.microsoft.com/en-us/azure/azure-resource-manager/templates/overview) Manager (ARM) templates are provided to assist in completing these steps or to help model your own.

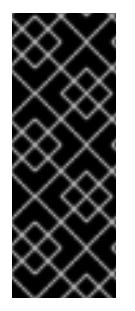

# IMPORTANT

The steps for performing a user-provisioned infrastructure installation are provided as an example only. Installing a cluster with infrastructure you provide requires knowledge of the cloud provider and the installation process of OpenShift Container Platform. Several ARM templates are provided to assist in completing these steps or to help model your own. You are also free to create the required resources through other methods; the templates are just an example.

# 8.5.1. Prerequisites

- You reviewed details about the OpenShift Container Platform [installation](https://access.redhat.com/documentation/en-us/openshift_container_platform/4.15/html-single/architecture/#architecture-installation) and update processes.
- You read the [documentation](#page-92-0) on selecting a cluster installation method and preparing it for users.
- You [configured](#page-1286-0) an Azure Stack Hub account to host the cluster.
- You downloaded the Azure CLI and installed it on your computer. See [Install](https://docs.microsoft.com/en-us/cli/azure/install-azure-cli?view=azure-cli-latest) the Azure CLI in the Azure documentation. The documentation below was tested using version **2.28.0** of the Azure CLI. Azure CLI commands might perform differently based on the version you use.
- If you use a firewall and plan to use the Telemetry service, you [configured](#page-3644-0) the firewall to allow the sites that your cluster requires access to.

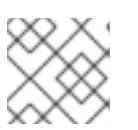

# **NOTE**

Be sure to also review this site list if you are configuring a proxy.

# 8.5.2. Internet access for OpenShift Container Platform

In OpenShift Container Platform 4.15, you require access to the internet to install your cluster.

You must have internet access to:

- Access [OpenShift](https://console.redhat.com/openshift) Cluster Manager to download the installation program and perform subscription management. If the cluster has internet access and you do not disable Telemetry, that service automatically entitles your cluster.
- Access [Quay.io](http://quay.io) to obtain the packages that are required to install your cluster.
- Obtain the packages that are required to perform cluster updates.

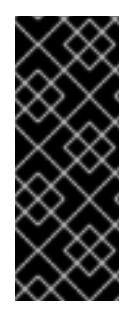

If your cluster cannot have direct internet access, you can perform a restricted network installation on some types of infrastructure that you provision. During that process, you download the required content and use it to populate a mirror registry with the installation packages. With some installation types, the environment that you install your cluster in will not require internet access. Before you update the cluster, you update the content of the mirror registry.

# 8.5.3. Configuring your Azure Stack Hub project

Before you can install OpenShift Container Platform, you must configure an Azure project to host it.

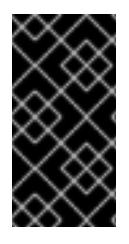

# IMPORTANT

All Azure Stack Hub resources that are available through public endpoints are subject to resource name restrictions, and you cannot create resources that use certain terms. For a list of terms that Azure Stack Hub restricts, see Resolve reserved [resource](https://docs.microsoft.com/en-us/azure/azure-resource-manager/resource-manager-reserved-resource-name) name errors in the Azure documentation.

# 8.5.3.1. Azure Stack Hub account limits

The OpenShift Container Platform cluster uses a number of Microsoft Azure Stack Hub components, and the default [Quota](https://docs.microsoft.com/en-us/azure-stack/operator/azure-stack-quota-types?view=azs-2102) types in Azure Stack Hub affect your ability to install OpenShift Container Platform clusters.

The following table summarizes the Azure Stack Hub components whose limits can impact your ability to install and run OpenShift Container Platform clusters.

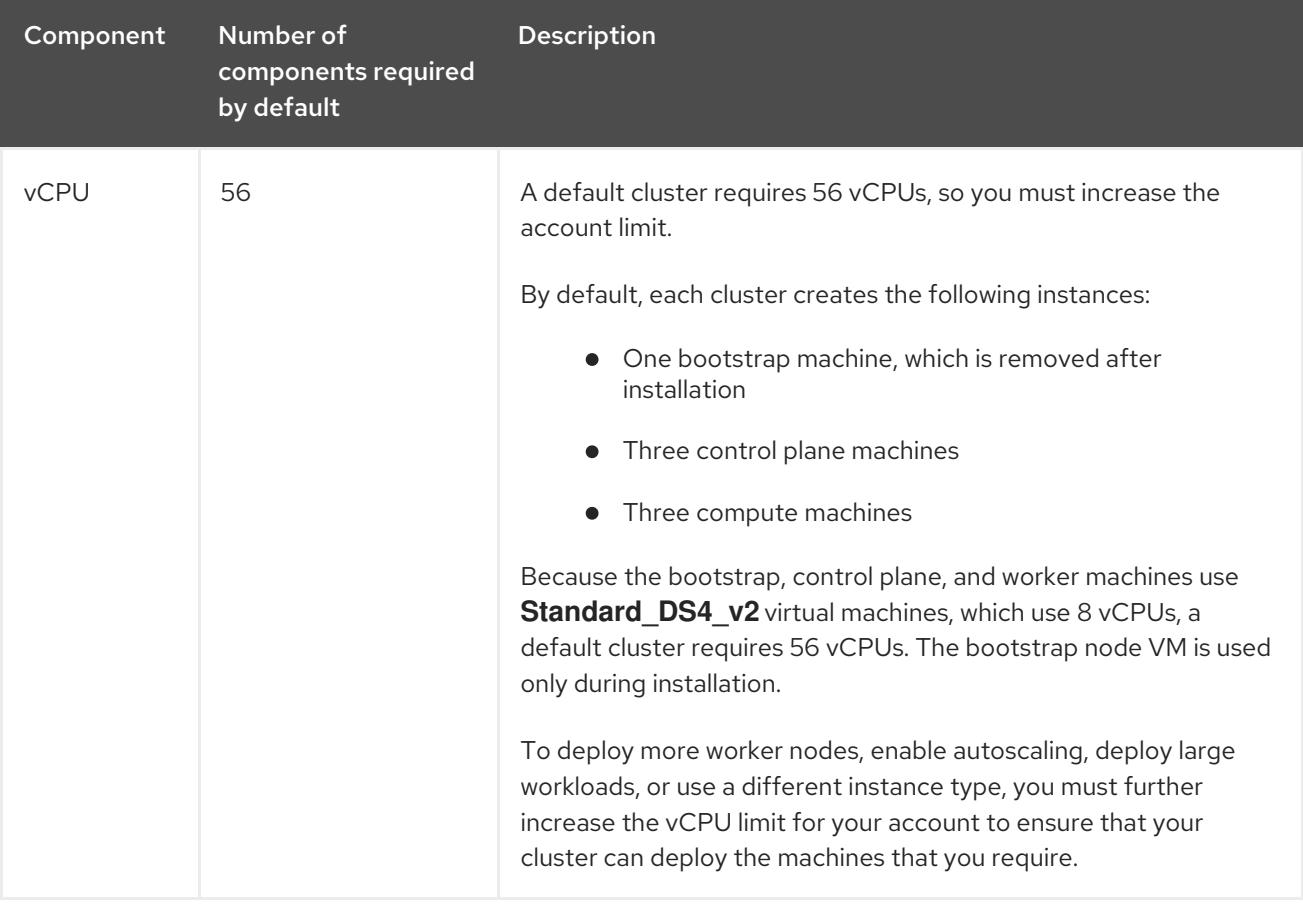
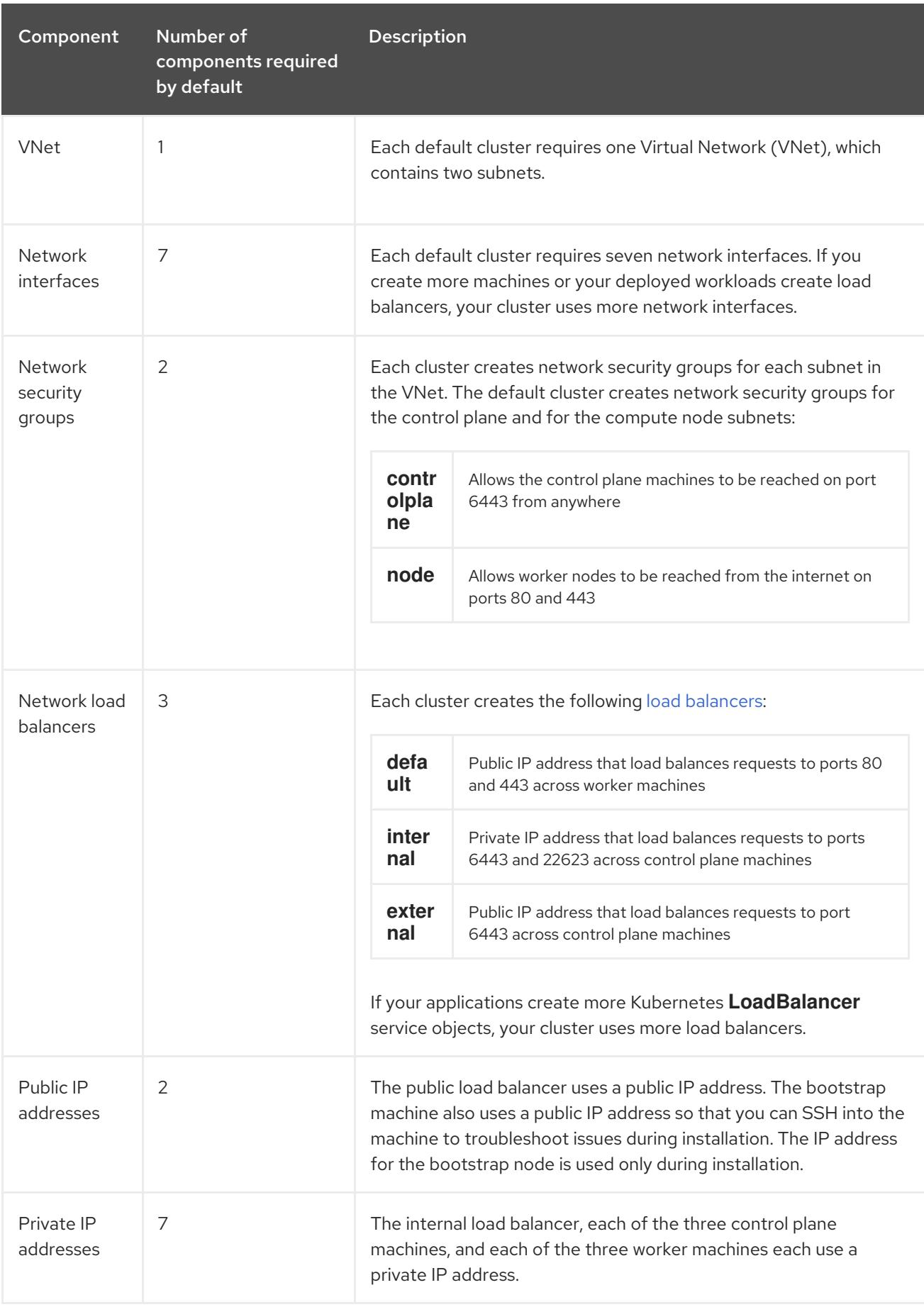

#### Additional resources

• [Optimizing](https://access.redhat.com/documentation/en-us/openshift_container_platform/4.15/html-single/scalability_and_performance/#optimizing-storage) storage.

# <span id="page-1333-1"></span>8.5.3.2. Configuring a DNS zone in Azure Stack Hub

To successfully install OpenShift Container Platform on Azure Stack Hub, you must create DNS records in an Azure Stack Hub DNS zone. The DNS zone must be authoritative for the domain. To delegate a registrar's DNS zone to Azure Stack Hub, see Microsoft's [documentation](https://docs.microsoft.com/en-us/azure-stack/operator/azure-stack-integrate-dns?view=azs-2102) for Azure Stack Hub datacenter DNS integration.

You can view Azure's DNS solution by visiting this [example](#page-1354-0) for creating DNS zones .

## 8.5.3.3. Certificate signing requests management

Because your cluster has limited access to automatic machine management when you use infrastructure that you provision, you must provide a mechanism for approving cluster certificate signing requests (CSRs) after installation. The **kube-controller-manager** only approves the kubelet client CSRs. The **machine-approver** cannot guarantee the validity of a serving certificate that is requested by using kubelet credentials because it cannot confirm that the correct machine issued the request. You must determine and implement a method of verifying the validity of the kubelet serving certificate requests and approving them.

## 8.5.3.4. Required Azure Stack Hub roles

Your Microsoft Azure Stack Hub account must have the following roles for the subscription that you use:

**Owner**

To set roles on the Azure portal, see the Manage access to resources in Azure Stack Hub with rolebased access control in the Microsoft [documentation.](https://docs.microsoft.com/en-us/azure-stack/user/azure-stack-manage-permissions?view=azs-2102)

### 8.5.3.5. Creating a service principal

Because OpenShift Container Platform and its installation program create Microsoft Azure resources by using the Azure Resource Manager, you must create a service principal to represent it.

#### Prerequisites

- Install or update the [Azure](https://docs.microsoft.com/en-us/cli/azure/install-azure-cli-yum?view=azure-cli-latest) CLI.
- Your Azure account has the required roles for the subscription that you use.

#### Procedure

[1](#page-1333-0)

1. Register your environment:

\$ az cloud register -n AzureStackCloud --endpoint-resource-manager <endpoint> **1**

<span id="page-1333-0"></span>

Specify the Azure Resource Manager endpoint, `https://management.<region>.<fqdn>/`.

See the Microsoft [documentation](https://docs.microsoft.com/en-us/azure-stack/mdc/azure-stack-version-profiles-azurecli-2-tzl#connect-to-azure-stack-hub) for details.

2. Set the active environment:

\$ az cloud set -n AzureStackCloud

3. Update your environment configuration to use the specific API version for Azure Stack Hub:

\$ az cloud update --profile 2019-03-01-hybrid

4. Log in to the Azure CLI:

\$ az login

If you are in a multitenant environment, you must also supply the tenant ID.

- 5. If your Azure account uses subscriptions, ensure that you are using the right subscription:
	- a. View the list of available accounts and record the **tenantId** value for the subscription you want to use for your cluster:

\$ az account list --refresh

#### Example output

```
\lceil{
  "cloudName": AzureStackCloud",
  "id": "9bab1460-96d5-40b3-a78e-17b15e978a80",
  "isDefault": true,
  "name": "Subscription Name",
  "state": "Enabled",
  "tenantId": "6057c7e9-b3ae-489d-a54e-de3f6bf6a8ee",
  "user": {
   "name": "you@example.com",
   "type": "user"
  }
 }
]
```
b. View your active account details and confirm that the **tenantId** value matches the subscription you want to use:

# \$ az account show

#### Example output

[1](#page-1334-0)

```
{
 "environmentName": AzureStackCloud",
"id": "9bab1460-96d5-40b3-a78e-17b15e978a80",
"isDefault": true,
"name": "Subscription Name",
"state": "Enabled",
"tenantId": "6057c7e9-b3ae-489d-a54e-de3f6bf6a8ee", 1
 "user": {
 "name": "you@example.com",
  "type": "user"
}
}
```
Ensure that the value of the **tenantId** parameter is the correct subscription ID.

<span id="page-1335-0"></span>c. If you are not using the right subscription, change the active subscription:

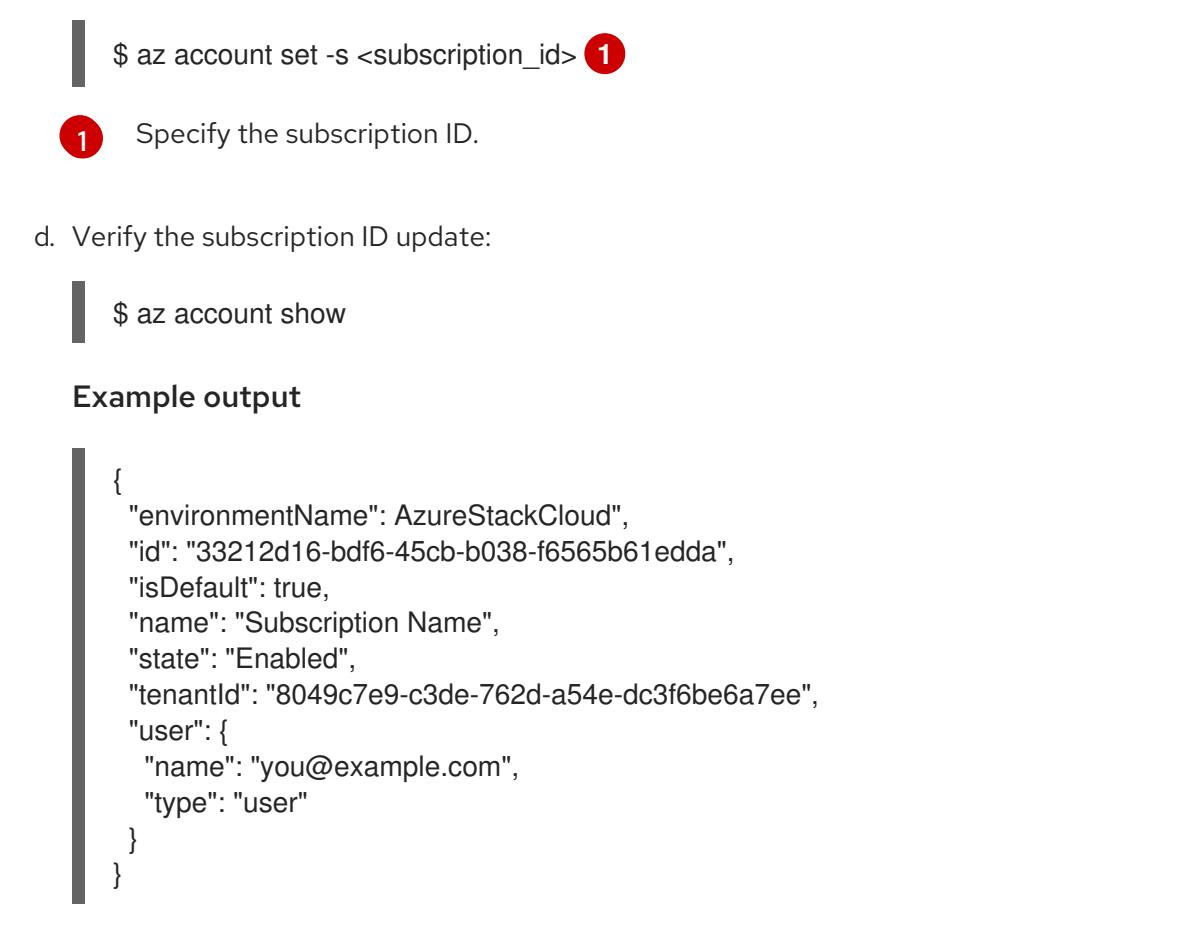

- 6. Record the **tenantId** and **id** parameter values from the output. You need these values during the OpenShift Container Platform installation.
- 7. Create the service principal for your account:

<span id="page-1335-2"></span><span id="page-1335-1"></span>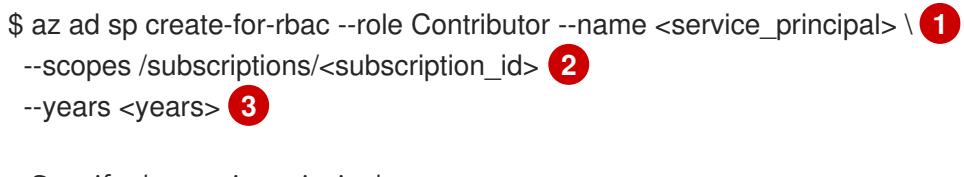

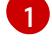

<span id="page-1335-3"></span>Specify the service principal name.

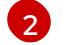

 $\mathbf{a}$ 

{

Specify the subscription ID.

Specify the number of years. By default, a service principal expires in one year. By using the **--years** option you can extend the validity of your service principal.

## Example output

Creating 'Contributor' role assignment under scope '/subscriptions/<subscription\_id>' The output includes credentials that you must protect. Be sure that you do not include these credentials in your code or check the credentials into your source control. For more information, see https://aka.ms/azadsp-cli

"appId": "ac461d78-bf4b-4387-ad16-7e32e328aec6", "displayName": <service\_principal>",

"password": "00000000-0000-0000-0000-000000000000", "tenantId": "8049c7e9-c3de-762d-a54e-dc3f6be6a7ee" }

8. Record the values of the **appId** and **password** parameters from the previous output. You need these values during OpenShift Container Platform installation.

#### Additional resources

For more information about CCO modes, see About the Cloud [Credential](https://access.redhat.com/documentation/en-us/openshift_container_platform/4.15/html-single/authentication_and_authorization/#about-cloud-credential-operator-modes) Operator.

## 8.5.4. Obtaining the installation program

Before you install OpenShift Container Platform, download the installation file on the host you are using for installation.

#### Prerequisites

You have a computer that runs Linux or macOS, with 500 MB of local disk space.

#### Procedure

- 1. Access the [Infrastructure](https://console.redhat.com/openshift/install) Provider page on the OpenShift Cluster Manager site. If you have a Red Hat account, log in with your credentials. If you do not, create an account.
- 2. Select Azure as the cloud provider.
- 3. Navigate to the page for your installation type, download the installation program that corresponds with your host operating system and architecture, and place the file in the directory where you will store the installation configuration files.

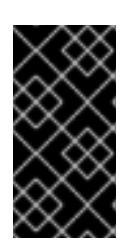

### IMPORTANT

The installation program creates several files on the computer that you use to install your cluster. You must keep the installation program and the files that the installation program creates after you finish installing the cluster. Both files are required to delete the cluster.

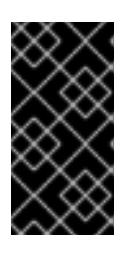

### IMPORTANT

Deleting the files created by the installation program does not remove your cluster, even if the cluster failed during installation. To remove your cluster, complete the OpenShift Container Platform uninstallation procedures for your specific cloud provider.

4. Extract the installation program. For example, on a computer that uses a Linux operating system, run the following command:

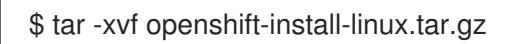

5. Download your installation pull secret from Red Hat [OpenShift](https://console.redhat.com/openshift/install/pull-secret) Cluster Manager . This pull secret allows you to authenticate with the services that are provided by the included authorities, including Quay.io, which serves the container images for OpenShift Container Platform

components.

# 8.5.5. Generating a key pair for cluster node SSH access

During an OpenShift Container Platform installation, you can provide an SSH public key to the installation program. The key is passed to the Red Hat Enterprise Linux CoreOS (RHCOS) nodes through their Ignition config files and is used to authenticate SSH access to the nodes. The key is added to the **~/.ssh/authorized\_keys** list for the **core** user on each node, which enables password-less authentication.

After the key is passed to the nodes, you can use the key pair to SSH in to the RHCOS nodes as the user **core**. To access the nodes through SSH, the private key identity must be managed by SSH for your local user.

If you want to SSH in to your cluster nodes to perform installation debugging or disaster recovery, you must provide the SSH public key during the installation process. The **./openshift-install gather** command also requires the SSH public key to be in place on the cluster nodes.

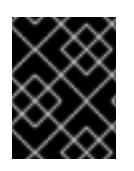

# IMPORTANT

Do not skip this procedure in production environments, where disaster recovery and debugging is required.

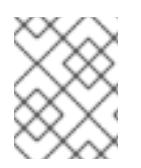

# **NOTE**

You must use a local key, not one that you configured with platform-specific approaches such as AWS key [pairs.](https://docs.aws.amazon.com/AWSEC2/latest/UserGuide/ec2-key-pairs.html)

### Procedure

1. If you do not have an existing SSH key pair on your local machine to use for authentication onto your cluster nodes, create one. For example, on a computer that uses a Linux operating system, run the following command:

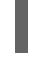

\$ ssh-keygen -t ed25519 -N '' -f <path>/<file\_name> **1**

[1](#page-1337-0)

Specify the path and file name, such as ~/.**ssh/id ed25519**, of the new SSH key. If you have an existing key pair, ensure your public key is in the your **~/.ssh** directory.

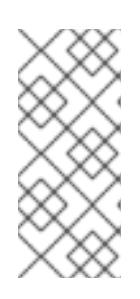

# <span id="page-1337-0"></span>**NOTE**

If you plan to install an OpenShift Container Platform cluster that uses the RHEL cryptographic libraries that have been submitted to NIST for FIPS 140-2/140-3 Validation on only the **x86\_64**, **ppc64le**, and **s390x** architectures, do not create a key that uses the **ed25519** algorithm. Instead, create a key that uses the **rsa** or **ecdsa** algorithm.

2. View the public SSH key:

\$ cat <path>/<file\_name>.pub

For example, run the following to view the **~/.ssh/id\_ed25519.pub** public key:

# \$ cat ~/.ssh/id\_ed25519.pub

3. Add the SSH private key identity to the SSH agent for your local user, if it has not already been added. SSH agent management of the key is required for password-less SSH authentication onto your cluster nodes, or if you want to use the **./openshift-install gather** command.

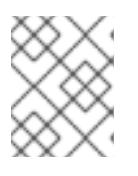

# **NOTE**

On some distributions, default SSH private key identities such as **~/.ssh/id\_rsa** and **~/.ssh/id\_dsa** are managed automatically.

a. If the **ssh-agent** process is not already running for your local user, start it as a background task:

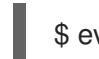

\$ eval "\$(ssh-agent -s)"

# Example output

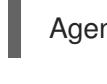

Agent pid 31874

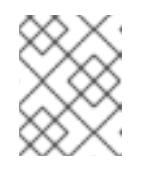

# **NOTE**

<span id="page-1338-0"></span>If your cluster is in FIPS mode, only use FIPS-compliant algorithms to generate the SSH key. The key must be either RSA or ECDSA.

4. Add your SSH private key to the **ssh-agent**:

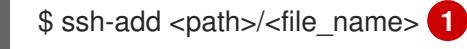

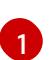

Specify the path and file name for your SSH private key, such as **~/.ssh/id\_ed25519**

# Example output

Identity added: /home/<you>/<path>/<file\_name> (<computer\_name>)

# Next steps

When you install OpenShift Container Platform, provide the SSH public key to the installation program.

# 8.5.6. Creating the installation files for Azure Stack Hub

To install OpenShift Container Platform on Microsoft Azure Stack Hub using user-provisioned infrastructure, you must generate the files that the installation program needs to deploy your cluster and modify them so that the cluster creates only the machines that it will use. You manually create the **install-config.yaml** file, and then generate and customize the Kubernetes manifests and Ignition config files. You also have the option to first set up a separate **var** partition during the preparation phases of installation.

# 8.5.6.1. Manually creating the installation configuration file

Installing the cluster requires that you manually create the installation configuration file.

#### **Prerequisites**

- You have an SSH public key on your local machine to provide to the installation program. The key will be used for SSH authentication onto your cluster nodes for debugging and disaster recovery.
- You have obtained the OpenShift Container Platform installation program and the pull secret for your cluster.

#### Procedure

1. Create an installation directory to store your required installation assets in:

\$ mkdir <installation\_directory>

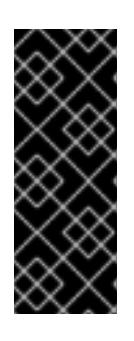

# IMPORTANT

You must create a directory. Some installation assets, like bootstrap X.509 certificates have short expiration intervals, so you must not reuse an installation directory. If you want to reuse individual files from another cluster installation, you can copy them into your directory. However, the file names for the installation assets might change between releases. Use caution when copying installation files from an earlier OpenShift Container Platform version.

2. Customize the sample **install-config.yaml** file template that is provided and save it in the **<installation\_directory>**.

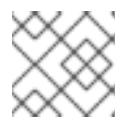

### **NOTE**

You must name this configuration file **install-config.yaml**.

Make the following modifications for Azure Stack Hub:

a. Set the **replicas** parameter to **0** for the **compute** pool:

<span id="page-1339-0"></span>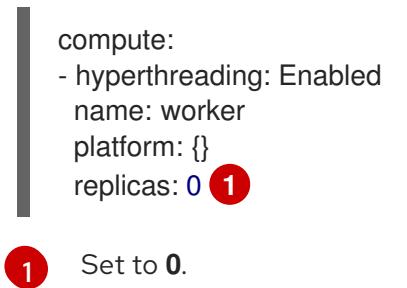

The compute machines will be provisioned manually later.

b. Update the **platform.azure** section of the **install-config.yaml** file to configure your Azure Stack Hub configuration:

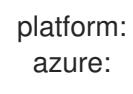

<span id="page-1340-2"></span><span id="page-1340-1"></span><span id="page-1340-0"></span>armEndpoint: <azurestack\_arm\_endpoint> **1** baseDomainResourceGroupName: <resource\_group> **2** cloudName: AzureStackCloud **3** region: <azurestack\_region> **4**

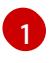

<span id="page-1340-3"></span>Specify the Azure Resource Manager endpoint of your Azure Stack Hub environment, like **https://management.local.azurestack.external**.

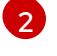

Specify the name of the resource group that contains the DNS zone for your base domain.

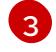

Specify the Azure Stack Hub environment, which is used to configure the Azure SDK with the appropriate Azure API endpoints.

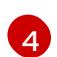

Specify the name of your Azure Stack Hub region.

3. Back up the **install-config.yaml** file so that you can use it to install multiple clusters.

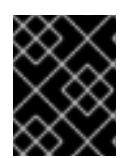

# IMPORTANT

The **install-config.yaml** file is consumed during the next step of the installation process. You must back it up now.

### Additional resources

**•** Installation [configuration](#page-1377-0) parameters for Azure Stack Hub

# 8.5.6.2. Sample customized install-config.yaml file for Azure Stack Hub

You can customize the **install-config.yaml** file to specify more details about your OpenShift Container Platform cluster's platform or modify the values of the required parameters.

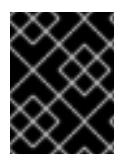

# IMPORTANT

This sample YAML file is provided for reference only. Use it as a resource to enter parameter values into the installation configuration file that you created manually.

apiVersion: v1 baseDomain: example.com controlPlane: **1** name: master platform: azure: osDisk: diskSizeGB: 1024 **2** diskType: premium\_LRS replicas: 3 compute: **3** - name: worker platform: azure: osDisk:

<span id="page-1341-5"></span><span id="page-1341-4"></span><span id="page-1341-3"></span><span id="page-1341-2"></span><span id="page-1341-1"></span><span id="page-1341-0"></span>diskSizeGB: 512 **4** diskType: premium\_LRS replicas: 0 metadata: name: test-cluster **5** networking: clusterNetwork: - cidr: 10.128.0.0/14 hostPrefix: 23 machineNetwork: - cidr: 10.0.0.0/16 networkType: OVNKubernetes **6** serviceNetwork: - 172.30.0.0/16 platform: azure: armEndpoint: azurestack\_arm\_endpoint **7** baseDomainResourceGroupName: resource\_group **8** region: azure\_stack\_local\_region **9** resourceGroupName: existing\_resource\_group **10** outboundType: Loadbalancer cloudName: AzureStackCloud **11** pullSecret: '{"auths": ...}' **12** fips: false **13** additionalTrustBundle: | **14** -----BEGIN CERTIFICATE----- <MY\_TRUSTED\_CA\_CERT> -----END CERTIFICATE---- sshKey: ssh-ed25519 AAAA... **15**

<span id="page-1341-14"></span><span id="page-1341-13"></span><span id="page-1341-12"></span><span id="page-1341-11"></span><span id="page-1341-10"></span><span id="page-1341-9"></span><span id="page-1341-8"></span><span id="page-1341-7"></span><span id="page-1341-6"></span>[1](#page-1341-0) [3](#page-1341-1) The **controlPlane** section is a single mapping, but the **compute** section is a sequence of mappings. To meet the requirements of the different data structures, the first line of the **compute** section must begin with a hyphen, **-**, and the first line of the **controlPlane** section must not. Only one control plane pool is used.

[2](#page-1341-2) [4](#page-1341-3) You can specify the size of the disk to use in GB. Minimum recommendation for control plane nodes is 1024 GB.

- [5](#page-1341-4) Specify the name of the cluster.
- [6](#page-1341-5) The cluster network plugin to install. The default value **OVNKubernetes** is the only supported value.
- [7](#page-1341-6) Specify the Azure Resource Manager endpoint that your Azure Stack Hub operator provides.
- [8](#page-1341-7) Specify the name of the resource group that contains the DNS zone for your base domain.
- $\mathsf{q}$ Specify the name of your Azure Stack Hub local region.
- [10](#page-1341-9) Specify the name of an already existing resource group to install your cluster to. If undefined, a new resource group is created for the cluster.
- [11](#page-1341-10) Specify the Azure Stack Hub environment as your target platform.
- [12](#page-1341-11) Specify the pull secret required to authenticate your cluster.

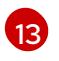

Whether to enable or disable FIPS mode. By default, FIPS mode is not enabled. If FIPS mode is enabled, the Red Hat Enterprise Linux CoreOS (RHCOS) machines that OpenShift Container

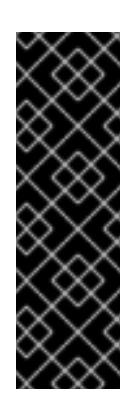

# IMPORTANT

To enable FIPS mode for your cluster, you must run the installation program from a Red Hat Enterprise Linux (RHEL) computer configured to operate in FIPS mode. For more [information](https://access.redhat.com/documentation/en-us/red_hat_enterprise_linux/9/html/security_hardening/assembly_installing-the-system-in-fips-mode_security-hardening) about configuring FIPS mode on RHEL, see Installing the system in FIPS mode. When running Red Hat Enterprise Linux (RHEL) or Red Hat Enterprise Linux CoreOS (RHCOS) booted in FIPS mode, OpenShift Container Platform core components use the RHEL cryptographic libraries that have been submitted to NIST for FIPS 140-2/140-3 Validation on only the x86\_64, ppc64le, and s390x architectures.

[14](#page-1341-13) If your Azure Stack Hub environment uses an internal certificate authority (CA), add the necessary certificate bundle in **.pem** format.

[15](#page-1341-14) You can optionally provide the **sshKey** value that you use to access the machines in your cluster.

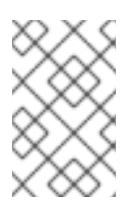

# **NOTE**

For production OpenShift Container Platform clusters on which you want to perform installation debugging or disaster recovery, specify an SSH key that your **ssh-agent** process uses.

# 8.5.6.3. Configuring the cluster-wide proxy during installation

Production environments can deny direct access to the internet and instead have an HTTP or HTTPS proxy available. You can configure a new OpenShift Container Platform cluster to use a proxy by configuring the proxy settings in the **install-config.yaml** file.

# **Prerequisites**

- You have an existing **install-config.yaml** file.
- You reviewed the sites that your cluster requires access to and determined whether any of them need to bypass the proxy. By default, all cluster egress traffic is proxied, including calls to hosting cloud provider APIs. You added sites to the **Proxy** object's **spec.noProxy** field to bypass the proxy if necessary.

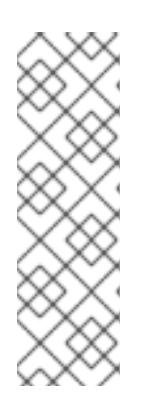

# **NOTE**

The **Proxy** object **status.noProxy** field is populated with the values of the **networking.machineNetwork[].cidr**, **networking.clusterNetwork[].cidr**, and **networking.serviceNetwork[]** fields from your installation configuration.

For installations on Amazon Web Services (AWS), Google Cloud Platform (GCP), Microsoft Azure, and Red Hat OpenStack Platform (RHOSP), the **Proxy** object **status.noProxy** field is also populated with the instance metadata endpoint (**169.254.169.254**).

# Procedure

1. Edit your **install-config.yaml** file and add the proxy settings. For example:

<span id="page-1343-2"></span><span id="page-1343-1"></span><span id="page-1343-0"></span>apiVersion: v1 baseDomain: my.domain.com proxy: httpProxy: http://<username>:<pswd>@<ip>:<port> httpsProxy: https://<username>:<pswd>@<ip>:<port> **2** noProxy: example.com **3** additionalTrustBundle: | **4** -----BEGIN CERTIFICATE----- <MY\_TRUSTED\_CA\_CERT> -----END CERTIFICATE---- additionalTrustBundlePolicy: <policy\_to\_add\_additionalTrustBundle> **5**

<span id="page-1343-4"></span><span id="page-1343-3"></span>A proxy URL to use for creating HTTP connections outside the cluster. The URL scheme must be **http**.

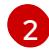

[3](#page-1343-2)

[4](#page-1343-3)

[1](#page-1343-0)

A proxy URL to use for creating HTTPS connections outside the cluster.

A comma-separated list of destination domain names, IP addresses, or other network CIDRs to exclude from proxying. Preface a domain with **.** to match subdomains only. For example, **.y.com** matches **x.y.com**, but not **y.com**. Use **\*** to bypass the proxy for all destinations.

If provided, the installation program generates a config map that is named **user-ca-bundle** in the **openshift-config** namespace that contains one or more additional CA certificates that are required for proxying HTTPS connections. The Cluster Network Operator then creates a **trusted-ca-bundle** config map that merges these contents with the Red Hat Enterprise Linux CoreOS (RHCOS) trust bundle, and this config map is referenced in the **trustedCA** field of the **Proxy** object. The **additionalTrustBundle** field is required unless the proxy's identity certificate is signed by an authority from the RHCOS trust bundle.

[5](#page-1343-4)

Optional: The policy to determine the configuration of the **Proxy** object to reference the **user-ca-bundle** config map in the **trustedCA** field. The allowed values are **Proxyonly** and **Always**. Use **Proxyonly** to reference the **user-ca-bundle** config map only when **http/https** proxy is configured. Use **Always** to always reference the **user-ca-bundle** config map. The default value is **Proxyonly**.

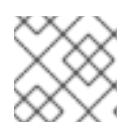

# **NOTE**

The installation program does not support the proxy **readinessEndpoints** field.

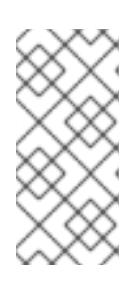

# **NOTE**

If the installer times out, restart and then complete the deployment by using the **wait-for** command of the installer. For example:

\$ ./openshift-install wait-for install-complete --log-level debug

The installation program creates a cluster-wide proxy that is named **cluster** that uses the proxy settings

2. Save the file and reference it when installing OpenShift Container Platform.

The installation program creates a cluster-wide proxy that is named **cluster** that uses the proxy settings in the provided **install-config.yaml** file. If no proxy settings are provided, a **cluster Proxy** object is still created, but it will have a nil **spec**.

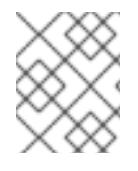

# **NOTE**

Only the **Proxy** object named **cluster** is supported, and no additional proxies can be created.

## 8.5.6.4. Exporting common variables for ARM templates

You must export a common set of variables that are used with the provided Azure Resource Manager (ARM) templates used to assist in completing a user-provided infrastructure install on Microsoft Azure Stack Hub.

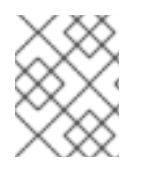

# **NOTE**

Specific ARM templates can also require additional exported variables, which are detailed in their related procedures.

### **Prerequisites**

Obtain the OpenShift Container Platform installation program and the pull secret for your cluster.

### Procedure

<span id="page-1344-4"></span><span id="page-1344-3"></span><span id="page-1344-2"></span>[1](#page-1344-0)

[2](#page-1344-1)

[3](#page-1344-2)

[4](#page-1344-3)

[5](#page-1344-4)

- <span id="page-1344-1"></span><span id="page-1344-0"></span>1. Export common variables found in the **install-config.yaml** to be used by the provided ARM templates:
	- \$ export CLUSTER\_NAME=<cluster\_name> \$ export AZURE\_REGION=<azure\_region> **2** \$ export SSH\_KEY=<ssh\_key> 3 \$ export BASE\_DOMAIN=<br/>base\_domain> 4 \$ export BASE\_DOMAIN\_RESOURCE\_GROUP=<base\_domain\_resource\_group> **5**
	- The value of the **.metadata.name** attribute from the **install-config.yaml** file.
	- The region to deploy the cluster into. This is the value of the **.platform.azure.region** attribute from the **install-config.yaml** file.
	- The SSH RSA public key file as a string. You must enclose the SSH key in quotes since it contains spaces. This is the value of the **.sshKey** attribute from the **install-config.yaml** file.
	- The base domain to deploy the cluster to. The base domain corresponds to the DNS zone that you created for your cluster. This is the value of the **.baseDomain** attribute from the **install-config.yaml** file.
	- The resource group where the DNS zone exists. This is the value of the **.platform.azure.baseDomainResourceGroupName** attribute from the **installconfig.yaml** file.

For example:

\$ export CLUSTER\_NAME=test-cluster \$ export AZURE\_REGION=centralus \$ export SSH\_KEY="ssh-rsa xxx/xxx/xxx= user@email.com" \$ export BASE\_DOMAIN=example.com \$ export BASE\_DOMAIN\_RESOURCE\_GROUP=ocp-cluster

2. Export the kubeadmin credentials:

\$ export KUBECONFIG=<installation\_directory>/auth/kubeconfig <sup>1</sup>

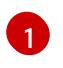

<span id="page-1345-0"></span>For **<installation directory>**, specify the path to the directory that you stored the installation files in.

# 8.5.6.5. Creating the Kubernetes manifest and Ignition config files

Because you must modify some cluster definition files and manually start the cluster machines, you must generate the Kubernetes manifest and Ignition config files that the cluster needs to configure the machines.

The installation configuration file transforms into the Kubernetes manifests. The manifests wrap into the Ignition configuration files, which are later used to configure the cluster machines.

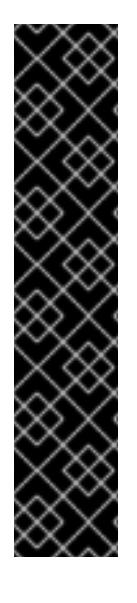

# IMPORTANT

- The Ignition config files that the OpenShift Container Platform installation program generates contain certificates that expire after 24 hours, which are then renewed at that time. If the cluster is shut down before renewing the certificates and the cluster is later restarted after the 24 hours have elapsed, the cluster automatically recovers the expired certificates. The exception is that you must manually approve the pending **node-bootstrapper** certificate signing requests (CSRs) to recover kubelet certificates. See the documentation for *Recovering from expired control plane certificates* for more information.
- It is recommended that you use Ignition config files within 12 hours after they are generated because the 24-hour certificate rotates from 16 to 22 hours after the cluster is installed. By using the Ignition config files within 12 hours, you can avoid installation failure if the certificate update runs during installation.

### **Prerequisites**

- You obtained the OpenShift Container Platform installation program.
- You created the **install-config.yaml** installation configuration file.

### Procedure

1. Change to the directory that contains the OpenShift Container Platform installation program and generate the Kubernetes manifests for the cluster:

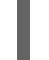

<span id="page-1345-1"></span>\$ ./openshift-install create manifests --dir <installation\_directory> **1** 

[1](#page-1345-1) For **<installation directory>**, specify the installation directory that contains the **installconfig.yaml** file you created.

2. Remove the Kubernetes manifest files that define the control plane machines:

\$ rm -f <installation\_directory>/openshift/99\_openshift-cluster-api\_master-machines-\*.yaml

By removing these files, you prevent the cluster from automatically generating control plane machines.

3. Remove the Kubernetes manifest files that define the control plane machine set:

\$ rm -f <installation\_directory>/openshift/99\_openshift-machine-api\_master-control-planemachine-set.yaml

4. Remove the Kubernetes manifest files that define the worker machines:

\$ rm -f <installation\_directory>/openshift/99\_openshift-cluster-api\_worker-machineset-\*.yaml

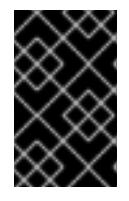

### IMPORTANT

If you disabled the **MachineAPI** capability when installing a cluster on userprovisioned infrastructure, you must remove the Kubernetes manifest files that define the worker machines. Otherwise, your cluster fails to install.

Because you create and manage the worker machines yourself, you do not need to initialize these machines.

5. Check that the **mastersSchedulable** parameter in the **<installation\_directory>/manifests/cluster-scheduler-02-config.yml** Kubernetes manifest file is set to **false**. This setting prevents pods from being scheduled on the control plane machines:

- a. Open the **<installation\_directory>/manifests/cluster-scheduler-02-config.yml** file.
- b. Locate the **mastersSchedulable** parameter and ensure that it is set to **false**.
- c. Save and exit the file.
- 6. Optional: If you do not want the Ingress [Operator](https://github.com/openshift/cluster-ingress-operator) to create DNS records on your behalf, remove the **privateZone** and **publicZone** sections from the **<installation\_directory>/manifests/cluster-dns-02-config.yml** DNS configuration file:

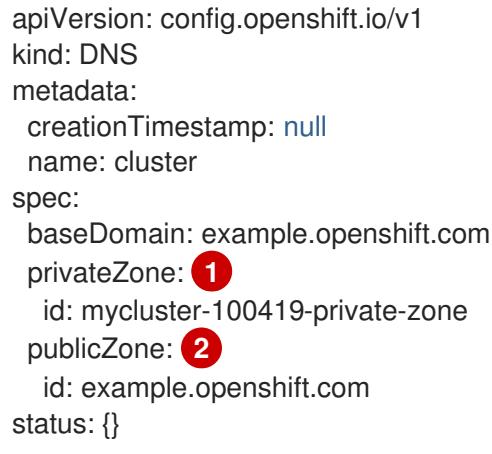

<span id="page-1346-1"></span><span id="page-1346-0"></span>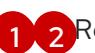

[1](#page-1346-0) [2](#page-1346-1) Remove this section completely.

If you do so, you must add ingress DNS records manually in a later step.

7. Optional: If your Azure Stack Hub environment uses an internal certificate authority (CA), you must update the **.spec.trustedCA.name** field in the **<installation\_directory>/manifests/cluster-proxy-01-config.yaml** file to use **user-ca-bundle**:

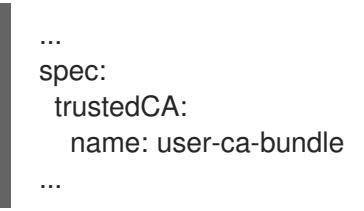

Later, you must update your bootstrap ignition to include the CA.

- 8. When configuring Azure on user-provisioned infrastructure, you must export some common variables defined in the manifest files to use later in the Azure Resource Manager (ARM) templates:
	- a. Export the infrastructure ID by using the following command:

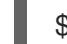

<span id="page-1347-0"></span>\$ export INFRA\_ID=<infra\_id> **1** 

- [1](#page-1347-0) The OpenShift Container Platform cluster has been assigned an identifier (**INFRA\_ID**) in the form of **<cluster\_name>-<random\_string>**. This will be used as the base name for most resources created using the provided ARM templates. This is the value of the **.status.infrastructureName** attribute from the **manifests/cluster-infrastructure-02 config.yml** file.
- b. Export the resource group by using the following command:

<span id="page-1347-1"></span>\$ export RESOURCE\_GROUP=<resource\_group> **1**

- [1](#page-1347-1) All resources created in this Azure deployment exists as part of a [resource](https://docs.microsoft.com/en-us/azure/azure-resource-manager/management/overview#resource-groups) group. The resource group name is also based on the **INFRA\_ID**, in the form of **<cluster\_name>- <random\_string>-rg**. This is the value of the **.status.platformStatus.azure.resourceGroupName** attribute from the **manifests/cluster-infrastructure-02-config.yml** file.
- 9. Manually create your cloud credentials.
	- a. From the directory that contains the installation program, obtain details of the OpenShift Container Platform release image that your **openshift-install** binary is built to use:

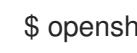

\$ openshift-install version

### Example output

release image quay.io/openshift-release-dev/ocp-release:4.y.z-x86\_64

b. Set a **\$RELEASE\_IMAGE** variable with the release image from your installation file by running the following command:

\$ RELEASE\_IMAGE=\$(./openshift-install version | awk '/release image/ {print \$3}')

c. Extract the list of **CredentialsRequest** custom resources (CRs) from the OpenShift Container Platform release image by running the following command:

<span id="page-1348-2"></span><span id="page-1348-1"></span><span id="page-1348-0"></span>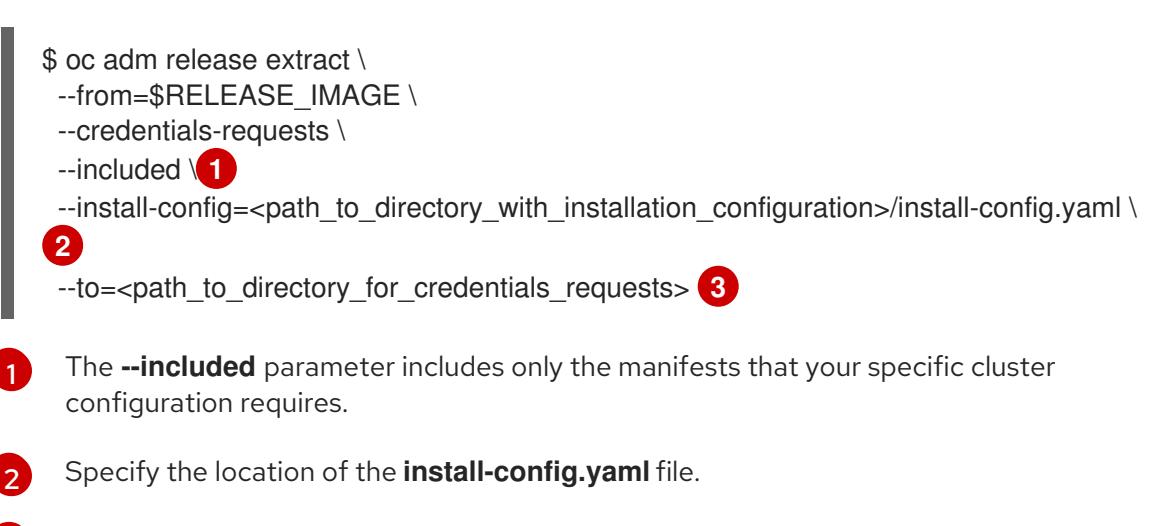

[3](#page-1348-2) Specify the path to the directory where you want to store the **CredentialsRequest** objects. If the specified directory does not exist, this command creates it.

This command creates a YAML file for each **CredentialsRequest** object.

#### Sample **CredentialsRequest** object

 $\sim$ 

```
apiVersion: cloudcredential.openshift.io/v1
kind: CredentialsRequest
metadata:
 labels:
  controller-tools.k8s.io: "1.0"
 name: openshift-image-registry-azure
 namespace: openshift-cloud-credential-operator
spec:
 secretRef:
  name: installer-cloud-credentials
  namespace: openshift-image-registry
 providerSpec:
  apiVersion: cloudcredential.openshift.io/v1
  kind: AzureProviderSpec
  roleBindings:
  - role: Contributor
```
d. Create YAML files for secrets in the **openshift-install** manifests directory that you generated previously. The secrets must be stored using the namespace and secret name defined in the **spec.secretRef** for each **CredentialsRequest** object. The format for the secret data varies for each cloud provider.

#### Sample **secrets.yaml** file:

```
apiVersion: v1
kind: Secret
metadata:
  name: ${secret_name}
  namespace: ${secret_namespace}
stringData:
```
azure\_subscription\_id: \${subscription\_id} azure\_client\_id: \${app\_id} azure\_client\_secret: \${client\_secret} azure tenant id: \${tenant id} azure\_resource\_prefix: \${cluster\_name} azure\_resourcegroup: \${resource\_group} azure\_region: \${azure\_region}

e. Create a **cco-configmap.yaml** file in the manifests directory with the Cloud Credential Operator (CCO) disabled:

# Sample **ConfigMap** object

apiVersion: v1 kind: ConfigMap metadata: name: cloud-credential-operator-config namespace: openshift-cloud-credential-operator annotations: release.openshift.io/create-only: "true" data: disabled: "true"

10. To create the Ignition configuration files, run the following command from the directory that contains the installation program:

\$ ./openshift-install create ignition-configs --dir <installation\_directory> **1**

<span id="page-1349-0"></span>For **<installation\_directory>**, specify the same installation directory.

Ignition config files are created for the bootstrap, control plane, and compute nodes in the installation directory. The **kubeadmin-password** and **kubeconfig** files are created in the **./<installation\_directory>/auth** directory:

. ├── auth - kubeadmin-password  $-$  kubeconfig bootstrap.ign master.ign metadata.json worker.ign

### Additional resources

[1](#page-1349-0)

Manually manage cloud [credentials](#page-1297-0)

# 8.5.6.6. Optional: Creating a separate **/var** partition

It is recommended that disk partitioning for OpenShift Container Platform be left to the installer. However, there are cases where you might want to create separate partitions in a part of the filesystem that you expect to grow.

OpenShift Container Platform supports the addition of a single partition to attach storage to either the **/var** partition or a subdirectory of **/var**. For example:

- **/var/lib/containers**: Holds container-related content that can grow as more images and containers are added to a system.
- **/var/lib/etcd**: Holds data that you might want to keep separate for purposes such as performance optimization of etcd storage.
- **/var**: Holds data that you might want to keep separate for purposes such as auditing.

Storing the contents of a **/var** directory separately makes it easier to grow storage for those areas as needed and reinstall OpenShift Container Platform at a later date and keep that data intact. With this method, you will not have to pull all your containers again, nor will you have to copy massive log files when you update systems.

Because **/var** must be in place before a fresh installation of Red Hat Enterprise Linux CoreOS (RHCOS), the following procedure sets up the separate **/var** partition by creating a machine config manifest that is inserted during the **openshift-install** preparation phases of an OpenShift Container Platform installation.

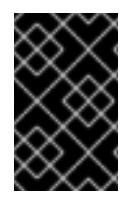

# IMPORTANT

If you follow the steps to create a separate **/var** partition in this procedure, it is not necessary to create the Kubernetes manifest and Ignition config files again as described later in this section.

## Procedure

1. Create a directory to hold the OpenShift Container Platform installation files:

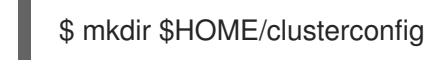

2. Run **openshift-install** to create a set of files in the **manifest** and **openshift** subdirectories. Answer the system questions as you are prompted:

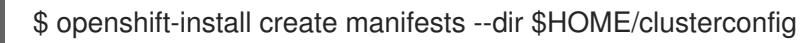

# Example output

? SSH Public Key ... INFO Credentials loaded from the "myprofile" profile in file "/home/myuser/.aws/credentials" INFO Consuming Install Config from target directory INFO Manifests created in: \$HOME/clusterconfig/manifests and \$HOME/clusterconfig/openshift

3. Optional: Confirm that the installation program created manifests in the **clusterconfig/openshift** directory:

\$ ls \$HOME/clusterconfig/openshift/

### Example output

99\_kubeadmin-password-secret.yaml

99 openshift-cluster-api\_master-machines-0.yaml 99\_openshift-cluster-api\_master-machines-1.yaml 99 openshift-cluster-api\_master-machines-2.yaml ...

4. Create a Butane config that configures the additional partition. For example, name the file **\$HOME/clusterconfig/98-var-partition.bu**, change the disk device name to the name of the storage device on the **worker** systems, and set the storage size as appropriate. This example places the **/var** directory on a separate partition:

<span id="page-1351-0"></span>variant: openshift version: 4.15.0 metadata: labels: machineconfiguration.openshift.io/role: worker name: 98-var-partition storage: disks: - device: /dev/disk/by-id/<device\_name> **1** partitions: - label: var start mib: <partition start offset> 2 size mib: <partition size> 3 number: 5 filesystems: - device: /dev/disk/by-partlabel/var path: /var format: xfs mount\_options: [defaults, prjquota] **4** with\_mount\_unit: true

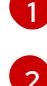

<span id="page-1351-3"></span><span id="page-1351-2"></span><span id="page-1351-1"></span>The storage device name of the disk that you want to partition.

When adding a data partition to the boot disk, a minimum value of 25000 MiB (Mebibytes) is recommended. The root file system is automatically resized to fill all available space up to the specified offset. If no value is specified, or if the specified value is smaller than the recommended minimum, the resulting root file system will be too small, and future reinstalls of RHCOS might overwrite the beginning of the data partition.

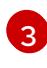

[4](#page-1351-3)

The size of the data partition in mebibytes.

The **prjquota** mount option must be enabled for filesystems used for container storage.

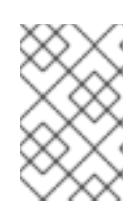

# **NOTE**

When creating a separate **/var** partition, you cannot use different instance types for worker nodes, if the different instance types do not have the same device name.

5. Create a manifest from the Butane config and save it to the **clusterconfig/openshift** directory. For example, run the following command:

\$ butane \$HOME/clusterconfig/98-var-partition.bu -o \$HOME/clusterconfig/openshift/98-varpartition.yaml

6. Run **openshift-install** again to create Ignition configs from a set of files in the **manifest** and **openshift** subdirectories:

\$ openshift-install create ignition-configs --dir \$HOME/clusterconfig \$ ls \$HOME/clusterconfig/ auth bootstrap.ign master.ign metadata.json worker.ign

Now you can use the Ignition config files as input to the installation procedures to install Red Hat Enterprise Linux CoreOS (RHCOS) systems.

# 8.5.7. Creating the Azure resource group

You must create a Microsoft Azure [resource](https://docs.microsoft.com/en-us/azure/azure-resource-manager/management/overview#resource-groups) group. This is used during the installation of your OpenShift Container Platform cluster on Azure Stack Hub.

## **Prerequisites**

- Configure an Azure account.
- Generate the Ignition config files for your cluster.

### Procedure

 $\bullet$ Create the resource group in a supported Azure region:

\$ az group create --name \${RESOURCE\_GROUP} --location \${AZURE\_REGION}

# 8.5.8. Uploading the RHCOS cluster image and bootstrap Ignition config file

The Azure client does not support deployments based on files existing locally. You must copy and store the RHCOS virtual hard disk (VHD) cluster image and bootstrap Ignition config file in a storage container so they are accessible during deployment.

### **Prerequisites**

- Configure an Azure account.
- Generate the Ignition config files for your cluster.

### Procedure

1. Create an Azure storage account to store the VHD cluster image:

\$ az storage account create -g \${RESOURCE\_GROUP} --location \${AZURE\_REGION} - name \${CLUSTER\_NAME}sa --kind Storage --sku Standard\_LRS

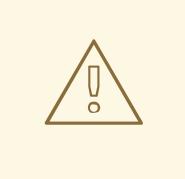

# WARNING

The Azure storage account name must be between 3 and 24 characters in length and use numbers and lower-case letters only. If your **CLUSTER NAME** variable does not follow these restrictions, you must manually define the Azure storage account name. For more information on Azure storage account name restrictions, see Resolve errors for storage account names in the Azure [documentation.](https://docs.microsoft.com/en-us/azure/azure-resource-manager/templates/error-storage-account-name)

2. Export the storage account key as an environment variable:

\$ export ACCOUNT\_KEY=`az storage account keys list -g \${RESOURCE\_GROUP} -account-name \${CLUSTER\_NAME}sa --query "[0].value" -o tsv`

3. Export the URL of the RHCOS VHD to an environment variable:

\$ export COMPRESSED\_VHD\_URL=\$(openshift-install coreos print-stream-json | jq -r '.architectures.x86\_64.artifacts.azurestack.formats."vhd.gz".disk.location')

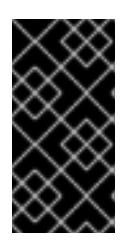

# IMPORTANT

The RHCOS images might not change with every release of OpenShift Container Platform. You must specify an image with the highest version that is less than or equal to the OpenShift Container Platform version that you install. Use the image version that matches your OpenShift Container Platform version if it is available.

4. Create the storage container for the VHD:

\$ az storage container create --name vhd --account-name \${CLUSTER\_NAME}sa --accountkey \${ACCOUNT\_KEY}

5. Download the compressed RHCOS VHD file locally:

\$ curl -O -L \${COMPRESSED\_VHD\_URL}

6. Decompress the VHD file.

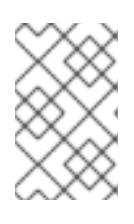

# **NOTE**

The decompressed VHD file is approximately 16 GB, so be sure that your host system has 16 GB of free space available. You can delete the VHD file after you upload it.

7. Copy the local VHD to a blob:

\$ az storage blob upload --account-name \${CLUSTER\_NAME}sa --account-key \${ACCOUNT\_KEY} -c vhd -n "rhcos.vhd" -f rhcos-<rhcos\_version>-azurestack.x86\_64.vhd 8. Create a blob storage container and upload the generated **bootstrap.ign** file:

\$ az storage container create --name files --account-name \${CLUSTER\_NAME}sa - account-key \${ACCOUNT\_KEY}

\$ az storage blob upload --account-name \${CLUSTER\_NAME}sa --account-key \${ACCOUNT\_KEY} -c "files" -f "<installation\_directory>/bootstrap.ign" -n "bootstrap.ign"

# <span id="page-1354-0"></span>8.5.9. Example for creating DNS zones

DNS records are required for clusters that use user-provisioned infrastructure. You should choose the DNS strategy that fits your scenario.

For this example, Azure Stack Hub's [datacenter](https://docs.microsoft.com/en-us/azure-stack/operator/azure-stack-integrate-dns?view=azs-2102) DNS integration is used, so you will create a DNS zone.

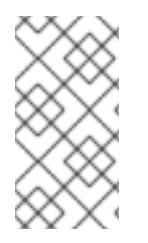

# **NOTE**

The DNS zone is not required to exist in the same resource group as the cluster deployment and might already exist in your organization for the desired base domain. If that is the case, you can skip creating the DNS zone; be sure the installation config you generated earlier reflects that scenario.

### **Prerequisites**

- Configure an Azure account.
- Generate the Ignition config files for your cluster.

#### Procedure

Create the new DNS zone in the resource group exported in the **BASE\_DOMAIN\_RESOURCE\_GROUP** environment variable:

\$ az network dns zone create -g \${BASE\_DOMAIN\_RESOURCE\_GROUP} -n \${CLUSTER\_NAME}.\${BASE\_DOMAIN}

You can skip this step if you are using a DNS zone that already exists.

You can learn more about [configuring](#page-1333-1) a DNS zone in Azure Stack Hub by visiting that section.

# 8.5.10. Creating a VNet in Azure Stack Hub

You must create a virtual network (VNet) in Microsoft Azure Stack Hub for your OpenShift Container Platform cluster to use. You can customize the VNet to meet your requirements. One way to create the VNet is to modify the provided Azure Resource Manager (ARM) template.

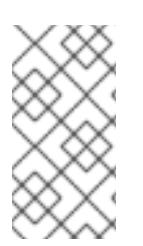

## **NOTE**

If you do not use the provided ARM template to create your Azure Stack Hub infrastructure, you must review the provided information and manually create the infrastructure. If your cluster does not initialize correctly, you might have to contact Red Hat support with your installation logs.

### **Prerequisites**

- Configure an Azure account.
- Generate the Ignition config files for your cluster.

#### Procedure

[1](#page-1355-0)

- 1. Copy the template from the ARM template for the VNetsection of this topic and save it as **01 vnet.json** in your cluster's installation directory. This template describes the VNet that your cluster requires.
- 2. Create the deployment by using the **az** CLI:
	- \$ az deployment group create -g \${RESOURCE\_GROUP} \ --template-file "<installation\_directory>/01\_vnet.json" \ --parameters baseName="\${INFRA\_ID}" **1**

<span id="page-1355-0"></span>The base name to be used in resource names; this is usually the cluster's infrastructure ID.

### 8.5.10.1. ARM template for the VNet

You can use the following Azure Resource Manager (ARM) template to deploy the VNet that you need for your OpenShift Container Platform cluster:

#### Example 8.1. **01\_vnet.json** ARM template

link:https://raw.githubusercontent.com/openshift/installer/release-4.15/upi/azurestack/01\_vnet.json[]

# 8.5.11. Deploying the RHCOS cluster image for the Azure Stack Hub infrastructure

You must use a valid Red Hat Enterprise Linux CoreOS (RHCOS) image for Microsoft Azure Stack Hub for your OpenShift Container Platform nodes.

#### **Prerequisites**

- Configure an Azure account.
- Generate the Ignition config files for your cluster.
- Store the RHCOS virtual hard disk (VHD) cluster image in an Azure storage container.
- Store the bootstrap Ignition config file in an Azure storage container.

#### Procedure

- 1. Copy the template from the ARM template for image storagesection of this topic and save it as **02 storage.json** in your cluster's installation directory. This template describes the image storage that your cluster requires.
- 2. Export the RHCOS VHD blob URL as a variable:

<span id="page-1356-1"></span><span id="page-1356-0"></span>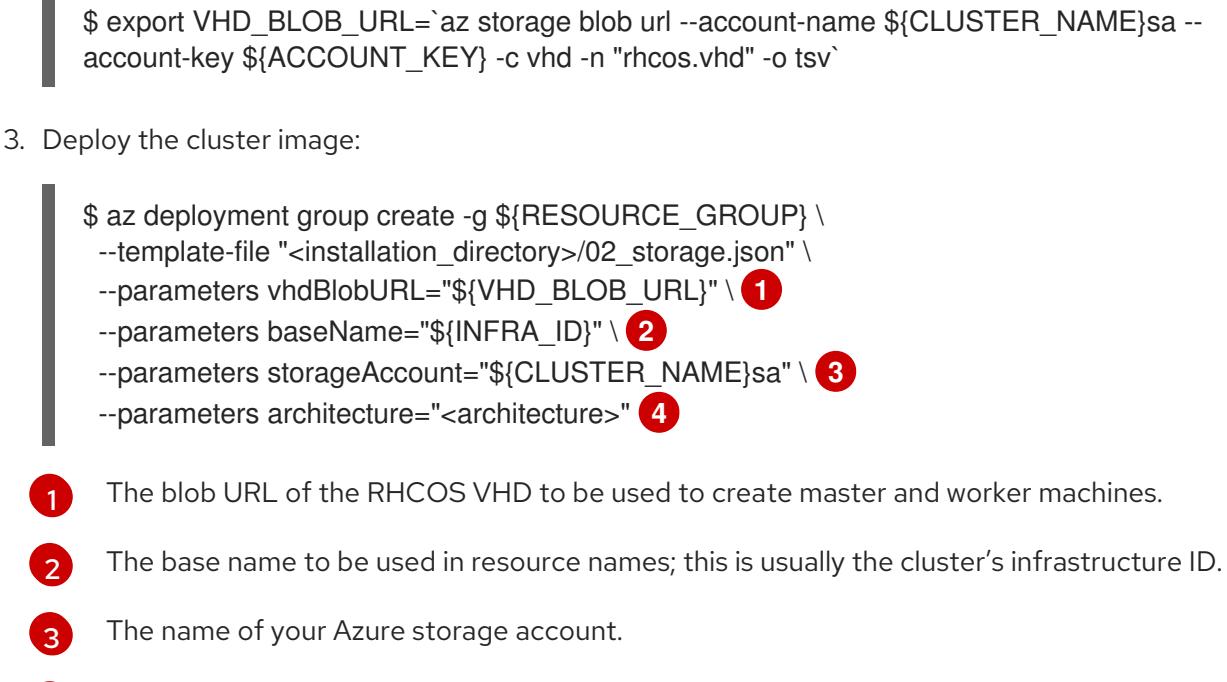

<span id="page-1356-3"></span><span id="page-1356-2"></span>Specify the system architecture. Valid values are **x64** (default) or **Arm64**.

# 8.5.11.1. ARM template for image storage

[4](#page-1356-3)

You can use the following Azure Resource Manager (ARM) template to deploy the stored Red Hat Enterprise Linux CoreOS (RHCOS) image that you need for your OpenShift Container Platform cluster:

### Example 8.2. **02\_storage.json** ARM template

link:https://raw.githubusercontent.com/openshift/installer/release-4.15/upi/azurestack/02\_storage.json[]

# 8.5.12. Networking requirements for user-provisioned infrastructure

All the Red Hat Enterprise Linux CoreOS (RHCOS) machines require networking to be configured in **initramfs** during boot to fetch their Ignition config files.

# 8.5.12.1. Network connectivity requirements

You must configure the network connectivity between machines to allow OpenShift Container Platform cluster components to communicate. Each machine must be able to resolve the hostnames of all other machines in the cluster.

This section provides details about the ports that are required.

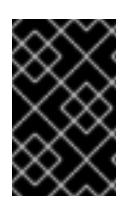

# IMPORTANT

In connected OpenShift Container Platform environments, all nodes are required to have internet access to pull images for platform containers and provide telemetry data to Red Hat.

#### Table 8.8. Ports used for all-machine to all-machine communications

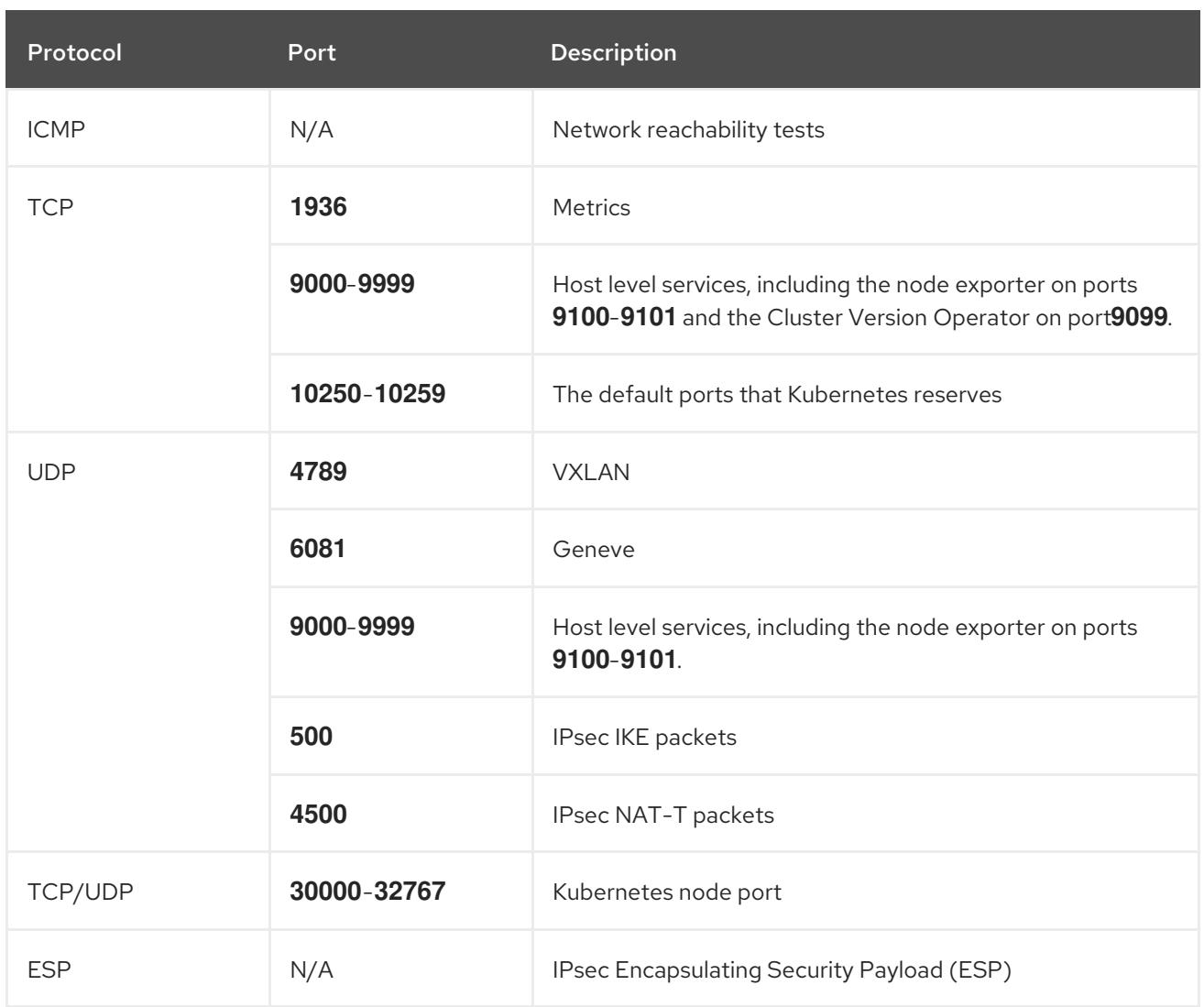

### Table 8.9. Ports used for all-machine to control plane communications

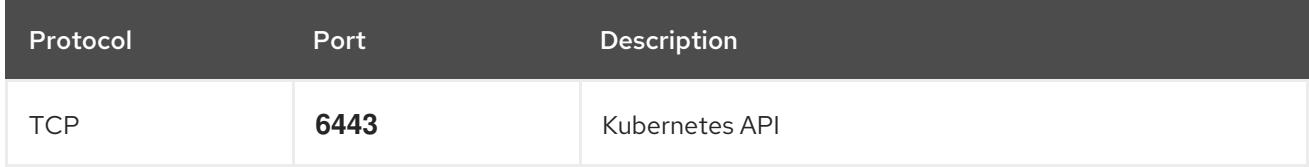

### Table 8.10. Ports used for control plane machine to control plane machine communications

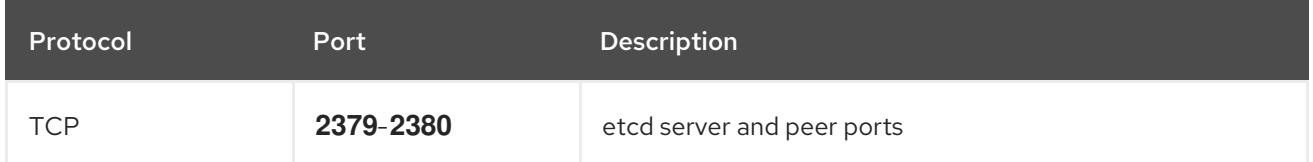

# 8.5.13. Creating networking and load balancing components in Azure Stack Hub

You must configure networking and load balancing in Microsoft Azure Stack Hub for your OpenShift Container Platform cluster to use. One way to create these components is to modify the provided Azure Resource Manager (ARM) template.

Load balancing requires the following DNS records:

An **api** DNS record for the API public load balancer in the DNS zone.

An **api-int** DNS record for the API internal load balancer in the DNS zone.

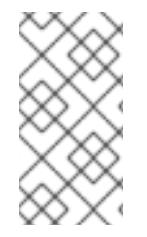

# **NOTE**

If you do not use the provided ARM template to create your Azure Stack Hub infrastructure, you must review the provided information and manually create the infrastructure. If your cluster does not initialize correctly, you might have to contact Red Hat support with your installation logs.

#### **Prerequisites**

- Configure an Azure account.
- Generate the Ignition config files for your cluster.
- Create and configure a VNet and associated subnets in Azure Stack Hub.

#### Procedure

- 1. Copy the template from the ARM template for the network and load balancerssection of this topic and save it as **03\_infra.json** in your cluster's installation directory. This template describes the networking and load balancing objects that your cluster requires.
- 2. Create the deployment by using the **az** CLI:

<span id="page-1358-0"></span>\$ az deployment group create -g \${RESOURCE\_GROUP} \ --template-file "<installation\_directory>/03\_infra.json" \ --parameters baseName="\${INFRA\_ID}" **1**

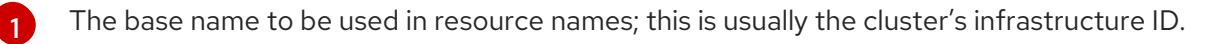

- 3. Create an **api** DNS record and an **api-int** DNS record. When creating the API DNS records, the **\${BASE\_DOMAIN\_RESOURCE\_GROUP}** variable must point to the resource group where the DNS zone exists.
	- a. Export the following variable:

\$ export PUBLIC\_IP=`az network public-ip list -g \${RESOURCE\_GROUP} --query "[? name=='\${INFRA\_ID}-master-pip'] | [0].ipAddress" -o tsv`

b. Export the following variable:

\$ export PRIVATE\_IP=`az network lb frontend-ip show -g "\$RESOURCE\_GROUP" --lbname "\${INFRA\_ID}-internal" -n internal-lb-ip --query "privateIpAddress" -o tsv`

c. Create the **api** DNS record in a new DNS zone:

\$ az network dns record-set a add-record -g \${BASE\_DOMAIN\_RESOURCE\_GROUP} z \${CLUSTER\_NAME}.\${BASE\_DOMAIN} -n api -a \${PUBLIC\_IP} --ttl 60

If you are adding the cluster to an existing DNS zone, you can create the **api** DNS record in it instead:

\$ az network dns record-set a add-record -g \${BASE\_DOMAIN\_RESOURCE\_GROUP} z \${BASE\_DOMAIN} -n api.\${CLUSTER\_NAME} -a \${PUBLIC\_IP} --ttl 60

d. Create the **api-int** DNS record in a new DNS zone:

\$ az network dns record-set a add-record -g \${BASE\_DOMAIN\_RESOURCE\_GROUP} z "\${CLUSTER\_NAME}.\${BASE\_DOMAIN}" -n api-int -a \${PRIVATE\_IP} --ttl 60

If you are adding the cluster to an existing DNS zone, you can create the **api-int** DNS record in it instead:

\$ az network dns record-set a add-record -g \${BASE\_DOMAIN\_RESOURCE\_GROUP} z \${BASE\_DOMAIN} -n api-int.\${CLUSTER\_NAME} -a \${PRIVATE\_IP} --ttl 60

## 8.5.13.1. ARM template for the network and load balancers

You can use the following Azure Resource Manager (ARM) template to deploy the networking objects and load balancers that you need for your OpenShift Container Platform cluster:

### Example 8.3. **03\_infra.json** ARM template

link:https://raw.githubusercontent.com/openshift/installer/release-4.15/upi/azurestack/03\_infra.json[]

# 8.5.14. Creating the bootstrap machine in Azure Stack Hub

You must create the bootstrap machine in Microsoft Azure Stack Hub to use during OpenShift Container Platform cluster initialization. One way to create this machine is to modify the provided Azure Resource Manager (ARM) template.

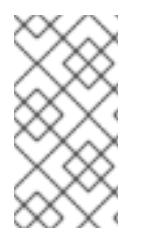

### **NOTE**

If you do not use the provided ARM template to create your bootstrap machine, you must review the provided information and manually create the infrastructure. If your cluster does not initialize correctly, you might have to contact Red Hat support with your installation logs.

#### **Prerequisites**

- Configure an Azure account.
- Generate the Ignition config files for your cluster.
- Create and configure a VNet and associated subnets in Azure Stack Hub.
- Create and configure networking and load balancers in Azure Stack Hub.
- Create control plane and compute roles.

#### Procedure

- 1. Copy the template from the ARM template for the bootstrap machinesection of this topic and save it as **04\_bootstrap.json** in your cluster's installation directory. This template describes the bootstrap machine that your cluster requires.
- 2. Export the bootstrap URL variable:

\$ bootstrap\_url\_expiry=`date -u -d "10 hours" '+%Y-%m-%dT%H:%MZ'`

\$ export BOOTSTRAP\_URL=`az storage blob generate-sas -c 'files' -n 'bootstrap.ign' --httpsonly --full-uri --permissions r --expiry \$bootstrap\_url\_expiry --account-name \${CLUSTER\_NAME}sa --account-key \${ACCOUNT\_KEY} -o tsv`

- 3. Export the bootstrap ignition variable:
	- a. If your environment uses a public certificate authority (CA), run this command:

\$ export BOOTSTRAP\_IGNITION=`jq -rcnM --arg v "3.2.0" --arg url \${BOOTSTRAP\_URL} '{ignition:{version:\$v,config:{replace:{source:\$url}}}}' | base64 | tr d '\n'`

b. If your environment uses an internal CA, you must add your PEM encoded bundle to the bootstrap ignition stub so that your bootstrap virtual machine can pull the bootstrap ignition from the storage account. Run the following commands, which assume your CA is in a file called **CA.pem**:

\$ export CA="data:text/plain;charset=utf-8;base64,\$(cat CA.pem |base64 |tr -d '\n')"

\$ export BOOTSTRAP\_IGNITION=`jq -rcnM --arg v "3.2.0" --arg url "\$BOOTSTRAP\_URL" --arg cert "\$CA" '{ignition:{version:\$v,security:{tls: {certificateAuthorities:[{source:\$cert}]}},config:{replace:{source:\$url}}}}' | base64 | tr -d '\n'`

4. Create the deployment by using the **az** CLI:

\$ az deployment group create --verbose -g \${RESOURCE\_GROUP} \ --template-file "<installation\_directory>/04\_bootstrap.json" \

- <span id="page-1360-0"></span>--parameters bootstrapIgnition="\${BOOTSTRAP\_IGNITION}" \ **1**
- <span id="page-1360-1"></span>--parameters baseName="\${INFRA\_ID}" \ **2**
- <span id="page-1360-2"></span>--parameters diagnosticsStorageAccountName="\${CLUSTER\_NAME}sa" **3**

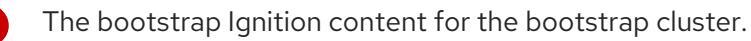

[2](#page-1360-1)

[1](#page-1360-0)

[3](#page-1360-2)

The base name to be used in resource names; this is usually the cluster's infrastructure ID.

The name of the storage account for your cluster.

# 8.5.14.1. ARM template for the bootstrap machine

You can use the following Azure Resource Manager (ARM) template to deploy the bootstrap machine that you need for your OpenShift Container Platform cluster:

# Example 8.4. **04\_bootstrap.json** ARM template

link:https://raw.githubusercontent.com/openshift/installer/release-4.15/upi/azurestack/04\_bootstrap.json[]

# 8.5.15. Creating the control plane machines in Azure Stack Hub

You must create the control plane machines in Microsoft Azure Stack Hub for your cluster to use. One way to create these machines is to modify the provided Azure Resource Manager (ARM) template.

If you do not use the provided ARM template to create your control plane machines, you must review the provided information and manually create the infrastructure. If your cluster does not initialize correctly, consider contacting Red Hat support with your installation logs.

#### Prerequisites

- Configure an Azure account.
- Generate the Ignition config files for your cluster.
- Create and configure a VNet and associated subnets in Azure Stack Hub.
- Create and configure networking and load balancers in Azure Stack Hub.
- Create control plane and compute roles.
- Create the bootstrap machine.

#### Procedure

- 1. Copy the template from the ARM template for control plane machinessection of this topic and save it as **05 masters.json** in your cluster's installation directory. This template describes the control plane machines that your cluster requires.
- 2. Export the following variable needed by the control plane machine deployment:

\$ export MASTER\_IGNITION=`cat <installation\_directory>/master.ign | base64 | tr -d '\n'`

3. Create the deployment by using the **az** CLI:

\$ az deployment group create -g \${RESOURCE\_GROUP} \

- --template-file "<installation\_directory>/05\_masters.json" \
- <span id="page-1361-0"></span>--parameters masterIgnition="\${MASTER\_IGNITION}" \ **1**
- <span id="page-1361-1"></span>--parameters baseName="\${INFRA\_ID}" \ **2**
- <span id="page-1361-2"></span>--parameters diagnosticsStorageAccountName="\${CLUSTER\_NAME}sa" **3**

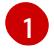

The Ignition content for the control plane nodes (also known as the master nodes).

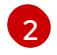

[3](#page-1361-2)

The base name to be used in resource names; this is usually the cluster's infrastructure ID.

The name of the storage account for your cluster.

### 8.5.15.1. ARM template for control plane machines

You can use the following Azure Resource Manager (ARM) template to deploy the control plane machines that you need for your OpenShift Container Platform cluster:

## Example 8.5. **05\_masters.json** ARM template

link:https://raw.githubusercontent.com/openshift/installer/release-4.15/upi/azurestack/05 masters.json[]

# 8.5.16. Wait for bootstrap completion and remove bootstrap resources in Azure Stack Hub

After you create all of the required infrastructure in Microsoft Azure Stack Hub, wait for the bootstrap process to complete on the machines that you provisioned by using the Ignition config files that you generated with the installation program.

### Prerequisites

- Configure an Azure account.
- Generate the Ignition config files for your cluster.
- Create and configure a VNet and associated subnets in Azure Stack Hub.
- Create and configure networking and load balancers in Azure Stack Hub.
- Create control plane and compute roles.
- Create the bootstrap machine.
- Create the control plane machines.

#### Procedure

1. Change to the directory that contains the installation program and run the following command:

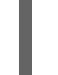

<span id="page-1362-0"></span>\$ ./openshift-install wait-for bootstrap-complete --dir <installation\_directory> \ **1** --log-level info **2**

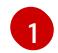

<span id="page-1362-1"></span>For **<installation directory>**, specify the path to the directory that you stored the installation files in.

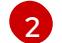

To view different installation details, specify **warn**, **debug**, or **error** instead of **info**.

If the command exits without a **FATAL** warning, your production control plane has initialized.

2. Delete the bootstrap resources:

\$ az network nsg rule delete -g \${RESOURCE\_GROUP} --nsg-name \${INFRA\_ID}-nsg - name bootstrap\_ssh\_in \$ az vm stop -g \${RESOURCE\_GROUP} --name \${INFRA\_ID}-bootstrap \$ az vm deallocate -g \${RESOURCE\_GROUP} --name \${INFRA\_ID}-bootstrap \$ az vm delete -g \${RESOURCE\_GROUP} --name \${INFRA\_ID}-bootstrap --yes

\$ az disk delete -g \${RESOURCE\_GROUP} --name \${INFRA\_ID}-bootstrap\_OSDisk --nowait --yes

\$ az network nic delete -g \${RESOURCE\_GROUP} --name \${INFRA\_ID}-bootstrap-nic --nowait

\$ az storage blob delete --account-key \${ACCOUNT\_KEY} --account-name \${CLUSTER\_NAME}sa --container-name files --name bootstrap.ign \$ az network public-ip delete -g \${RESOURCE\_GROUP} --name \${INFRA\_ID}-bootstrapssh-pip

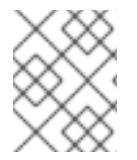

# NOTE

If you do not delete the bootstrap server, installation may not succeed due to API traffic being routed to the bootstrap server.

# 8.5.17. Creating additional worker machines in Azure Stack Hub

You can create worker machines in Microsoft Azure Stack Hub for your cluster to use by launching individual instances discretely or by automated processes outside the cluster, such as auto scaling groups. You can also take advantage of the built-in cluster scaling mechanisms and the machine API in OpenShift Container Platform.

In this example, you manually launch one instance by using the Azure Resource Manager (ARM) template. Additional instances can be launched by including additional resources of type **06 workers.json** in the file.

If you do not use the provided ARM template to create your control plane machines, you must review the provided information and manually create the infrastructure. If your cluster does not initialize correctly, consider contacting Red Hat support with your installation logs.

### **Prerequisites**

- Configure an Azure account.
- Generate the Ignition config files for your cluster.
- Create and configure a VNet and associated subnets in Azure Stack Hub.
- Create and configure networking and load balancers in Azure Stack Hub.
- Create control plane and compute roles.
- Create the bootstrap machine.
- Create the control plane machines.

### Procedure

- 1. Copy the template from the ARM template for worker machines section of this topic and save it as **06 workers.json** in your cluster's installation directory. This template describes the worker machines that your cluster requires.
- 2. Export the following variable needed by the worker machine deployment:

\$ export WORKER\_IGNITION=`cat <installation\_directory>/worker.ign | base64 | tr -d '\n'`

- <span id="page-1364-0"></span>3. Create the deployment by using the **az** CLI:
	- \$ az deployment group create -g \${RESOURCE\_GROUP} \
	- --template-file "<installation\_directory>/06\_workers.json" \
	- --parameters workerIgnition="\${WORKER\_IGNITION}" \ 1
	- --parameters baseName="\${INFRA\_ID}" **2**
	- --parameters diagnosticsStorageAccountName="\${CLUSTER\_NAME}sa" **3**

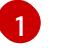

<span id="page-1364-2"></span><span id="page-1364-1"></span>The Ignition content for the worker nodes.

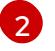

The base name to be used in resource names; this is usually the cluster's infrastructure ID.

[3](#page-1364-2)

The name of the storage account for your cluster.

# 8.5.17.1. ARM template for worker machines

You can use the following Azure Resource Manager (ARM) template to deploy the worker machines that you need for your OpenShift Container Platform cluster:

## Example 8.6. **06\_workers.json** ARM template

link:https://raw.githubusercontent.com/openshift/installer/release-4.15/upi/azurestack/06\_workers.json[]

# 8.5.18. Installing the OpenShift CLI by downloading the binary

You can install the OpenShift CLI (**oc**) to interact with OpenShift Container Platform from a commandline interface. You can install **oc** on Linux, Windows, or macOS.

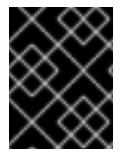

# IMPORTANT

If you installed an earlier version of **oc**, you cannot use it to complete all of the commands in OpenShift Container Platform 4.15. Download and install the new version of **oc**.

### Installing the OpenShift CLI on Linux

You can install the OpenShift CLI (**oc**) binary on Linux by using the following procedure.

### Procedure

- 1. Navigate to the OpenShift Container Platform [downloads](https://access.redhat.com/downloads/content/290) page on the Red Hat Customer Portal.
- 2. Select the architecture from the Product Variant drop-down list.
- 3. Select the appropriate version from the Version drop-down list.
- 4. Click Download Now next to the OpenShift v4.15 Linux Client entry and save the file.
- 5. Unpack the archive:

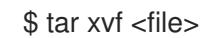

6. Place the **oc** binary in a directory that is on your **PATH**. To check your **PATH**, execute the following command:

\$ echo \$PATH

### Verification

After you install the OpenShift CLI, it is available using the **oc** command:

\$ oc <command>

### Installing the OpenShift CLI on Windows

You can install the OpenShift CLI (**oc**) binary on Windows by using the following procedure.

#### Procedure

- 1. Navigate to the OpenShift Container Platform [downloads](https://access.redhat.com/downloads/content/290) page on the Red Hat Customer Portal.
- 2. Select the appropriate version from the Version drop-down list.
- 3. Click Download Now next to the OpenShift v4.15 Windows Client entry and save the file.
- 4. Unzip the archive with a ZIP program.
- 5. Move the **oc** binary to a directory that is on your **PATH**. To check your **PATH**, open the command prompt and execute the following command:

C:\> path

### Verification

After you install the OpenShift CLI, it is available using the **oc** command:

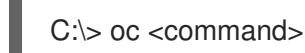

### Installing the OpenShift CLI on macOS

You can install the OpenShift CLI (**oc**) binary on macOS by using the following procedure.

#### Procedure

- 1. Navigate to the OpenShift Container Platform [downloads](https://access.redhat.com/downloads/content/290) page on the Red Hat Customer Portal.
- 2. Select the appropriate version from the Version drop-down list.
- 3. Click Download Now next to the OpenShift v4.15 macOS Client entry and save the file.

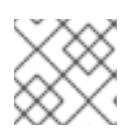

### **NOTE**

For macOS arm64, choose the OpenShift v4.15 macOS arm64 Cliententry.

4. Unpack and unzip the archive.

5. Move the **oc** binary to a directory on your PATH. To check your **PATH**, open a terminal and execute the following command:

\$ echo \$PATH

## Verification

After you install the OpenShift CLI, it is available using the **oc** command:

\$ oc <command>

# 8.5.19. Logging in to the cluster by using the CLI

You can log in to your cluster as a default system user by exporting the cluster **kubeconfig** file. The **kubeconfig** file contains information about the cluster that is used by the CLI to connect a client to the correct cluster and API server. The file is specific to a cluster and is created during OpenShift Container Platform installation.

## **Prerequisites**

- You deployed an OpenShift Container Platform cluster.
- You installed the **oc** CLI.

### Procedure

1. Export the **kubeadmin** credentials:

\$ export KUBECONFIG=<installation\_directory>/auth/kubeconfig 1

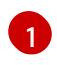

<span id="page-1366-0"></span>For **<installation directory>**, specify the path to the directory that you stored the installation files in.

2. Verify you can run **oc** commands successfully using the exported configuration:

\$ oc whoami

### Example output

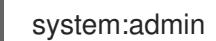

# 8.5.20. Approving the certificate signing requests for your machines

When you add machines to a cluster, two pending certificate signing requests (CSRs) are generated for each machine that you added. You must confirm that these CSRs are approved or, if necessary, approve them yourself. The client requests must be approved first, followed by the server requests.

### **Prerequisites**

• You added machines to your cluster.

### Procedure

1. Confirm that the cluster recognizes the machines:

\$ oc get nodes

## Example output

NAME STATUS ROLES AGE VERSION master-0 Ready master 63m v1.28.5 master-1 Ready master 63m v1.28.5 master-2 Ready master 64m v1.28.5

The output lists all of the machines that you created.

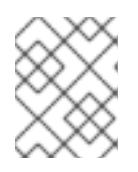

# **NOTE**

The preceding output might not include the compute nodes, also known as worker nodes, until some CSRs are approved.

2. Review the pending CSRs and ensure that you see the client requests with the **Pending** or **Approved** status for each machine that you added to the cluster:

\$ oc get csr

## Example output

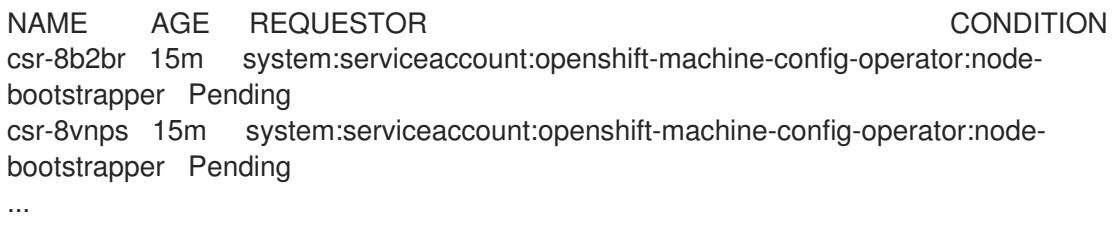

In this example, two machines are joining the cluster. You might see more approved CSRs in the list.

3. If the CSRs were not approved, after all of the pending CSRs for the machines you added are in **Pending** status, approve the CSRs for your cluster machines:

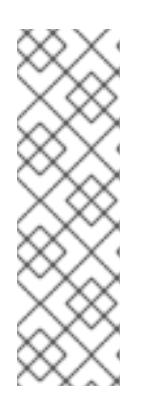

# **NOTE**

Because the CSRs rotate automatically, approve your CSRs within an hour of adding the machines to the cluster. If you do not approve them within an hour, the certificates will rotate, and more than two certificates will be present for each node. You must approve all of these certificates. After the client CSR is approved, the Kubelet creates a secondary CSR for the serving certificate, which requires manual approval. Then, subsequent serving certificate renewal requests are automatically approved by the **machine-approver** if the Kubelet requests a new certificate with identical parameters.
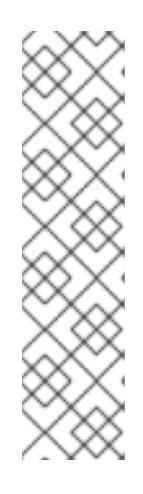

# **NOTE**

For clusters running on platforms that are not machine API enabled, such as bare metal and other user-provisioned infrastructure, you must implement a method of automatically approving the kubelet serving certificate requests (CSRs). If a request is not approved, then the **oc exec**, **oc rsh**, and **oc logs** commands cannot succeed, because a serving certificate is required when the API server connects to the kubelet. Any operation that contacts the Kubelet endpoint requires this certificate approval to be in place. The method must watch for new CSRs, confirm that the CSR was submitted by the **node-bootstrapper** service account in the **system:node** or **system:admin** groups, and confirm the identity of the node.

To approve them individually, run the following command for each valid CSR:

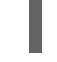

\$ oc adm certificate approve <csr\_name> **1**

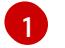

<span id="page-1368-0"></span>**<csr\_name>** is the name of a CSR from the list of current CSRs.

To approve all pending CSRs, run the following command:

\$ oc get csr -o go-template='{{range .items}}{{if not .status}}{{.metadata.name}}{{"\n"}} {{end}}{{end}}' | xargs --no-run-if-empty oc adm certificate approve

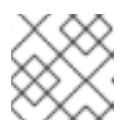

#### **NOTE**

Some Operators might not become available until some CSRs are approved.

4. Now that your client requests are approved, you must review the server requests for each machine that you added to the cluster:

\$ oc get csr

#### Example output

[1](#page-1368-1)

NAME AGE REQUESTOR CONDITION csr-bfd72 5m26s system:node:ip-10-0-50-126.us-east-2.compute.internal Pending csr-c57lv 5m26s system:node:ip-10-0-95-157.us-east-2.compute.internal Pending ...

- 5. If the remaining CSRs are not approved, and are in the **Pending** status, approve the CSRs for your cluster machines:
	- To approve them individually, run the following command for each valid CSR:

\$ oc adm certificate approve <csr\_name> **1**

<span id="page-1368-1"></span>**<csr\_name>** is the name of a CSR from the list of current CSRs.

To approve all pending CSRs, run the following command:

\$ oc get csr -o go-template='{{range .items}}{{if not .status}}{{.metadata.name}}{{"\n"}} {{end}}{{end}}' | xargs oc adm certificate approve

6. After all client and server CSRs have been approved, the machines have the **Ready** status. Verify this by running the following command:

\$ oc get nodes

Example output

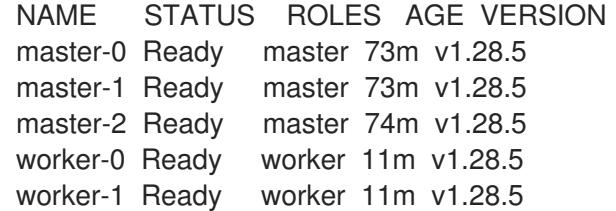

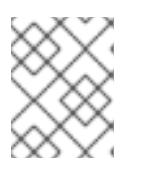

#### **NOTE**

It can take a few minutes after approval of the server CSRs for the machines to transition to the **Ready** status.

#### Additional information

For more information on CSRs, see [Certificate](https://kubernetes.io/docs/reference/access-authn-authz/certificate-signing-requests/) Signing Requests .

#### 8.5.21. Adding the Ingress DNS records

If you removed the DNS Zone configuration when creating Kubernetes manifests and generating Ignition configs, you must manually create DNS records that point at the Ingress load balancer. You can create either a wildcard **\*.apps.{baseDomain}.** or specific records. You can use A, CNAME, and other records per your requirements.

#### Prerequisites

- You deployed an OpenShift Container Platform cluster on Microsoft Azure Stack Hub by using infrastructure that you provisioned.
- Install the OpenShift CLI (**oc**).
- Install or update the [Azure](https://docs.microsoft.com/en-us/cli/azure/install-azure-cli-yum?view=azure-cli-latest) CLI.

#### Procedure

1. Confirm the Ingress router has created a load balancer and populated the **EXTERNAL-IP** field:

\$ oc -n openshift-ingress get service router-default

Example output

NAME TYPE CLUSTER-IP EXTERNAL-IP PORT(S) AGE router-default LoadBalancer 172.30.20.10 35.130.120.110 80:32288/TCP,443:31215/TCP 20

2. Export the Ingress router IP as a variable:

\$ export PUBLIC\_IP\_ROUTER=`oc -n openshift-ingress get service router-default --noheaders | awk '{print \$4}'`

- 3. Add a **\*.apps** record to the DNS zone.
	- a. If you are adding this cluster to a new DNS zone, run:

\$ az network dns record-set a add-record -g \${BASE\_DOMAIN\_RESOURCE\_GROUP} z \${CLUSTER\_NAME}.\${BASE\_DOMAIN} -n \*.apps -a \${PUBLIC\_IP\_ROUTER} --ttl 300

b. If you are adding this cluster to an already existing DNS zone, run:

\$ az network dns record-set a add-record -g \${BASE\_DOMAIN\_RESOURCE\_GROUP} z \${BASE\_DOMAIN} -n \*.apps.\${CLUSTER\_NAME} -a \${PUBLIC\_IP\_ROUTER} --ttl 300

If you prefer to add explicit domains instead of using a wildcard, you can create entries for each of the cluster's current routes:

\$ oc get --all-namespaces -o jsonpath='{range .items[\*]}{range .status.ingress[\*]}{.host}{"\n"}{end} {end}' routes

#### Example output

oauth-openshift.apps.cluster.basedomain.com console-openshift-console.apps.cluster.basedomain.com downloads-openshift-console.apps.cluster.basedomain.com alertmanager-main-openshift-monitoring.apps.cluster.basedomain.com prometheus-k8s-openshift-monitoring.apps.cluster.basedomain.com

# 8.5.22. Completing an Azure Stack Hub installation on user-provisioned infrastructure

After you start the OpenShift Container Platform installation on Microsoft Azure Stack Hub userprovisioned infrastructure, you can monitor the cluster events until the cluster is ready.

#### Prerequisites

- Deploy the bootstrap machine for an OpenShift Container Platform cluster on user-provisioned Azure Stack Hub infrastructure.
- **•** Install the **oc** CLI and log in.

#### Procedure

Complete the cluster installation:

\$ ./openshift-install --dir <installation\_directory> wait-for install-complete **1** 

# Example output

INFO Waiting up to 30m0s for the cluster to initialize...

For **<installation directory>**, specify the path to the directory that you stored the installation files in.

[1](#page-1371-0)

# <span id="page-1371-0"></span>IMPORTANT

- The Ignition config files that the installation program generates contain certificates that expire after 24 hours, which are then renewed at that time. If the cluster is shut down before renewing the certificates and the cluster is later restarted after the 24 hours have elapsed, the cluster automatically recovers the expired certificates. The exception is that you must manually approve the pending **node-bootstrapper** certificate signing requests (CSRs) to recover kubelet certificates. See the documentation for *Recovering from expired control plane certificates* for more information.
- <sup>o</sup> It is recommended that you use Ignition config files within 12 hours after they are generated because the 24-hour certificate rotates from 16 to 22 hours after the cluster is installed. By using the Ignition config files within 12 hours, you can avoid installation failure if the certificate update runs during installation.

#### Additional resources

See About remote health [monitoring](https://access.redhat.com/documentation/en-us/openshift_container_platform/4.15/html-single/support/#about-remote-health-monitoring) for more information about the Telemetry service.

# 8.6. INSTALLATION CONFIGURATION PARAMETERS FOR AZURE STACK HUB

Before you deploy an OpenShift Container Platform cluster on Azure Stack Hub, you provide a customized **install-config.yaml** installation configuration file that describes the details for your environment.

# 8.6.1. Available installation configuration parameters for Azure Stack Hub

The following tables specify the required, optional, and Azure Stack Hub-specific installation configuration parameters that you can set as part of the installation process.

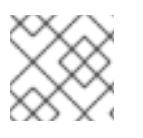

# **NOTE**

After installation, you cannot modify these parameters in the **install-config.yaml** file.

# 8.6.1.1. Required configuration parameters

Required installation configuration parameters are described in the following table:

#### Table 8.11. Required parameters

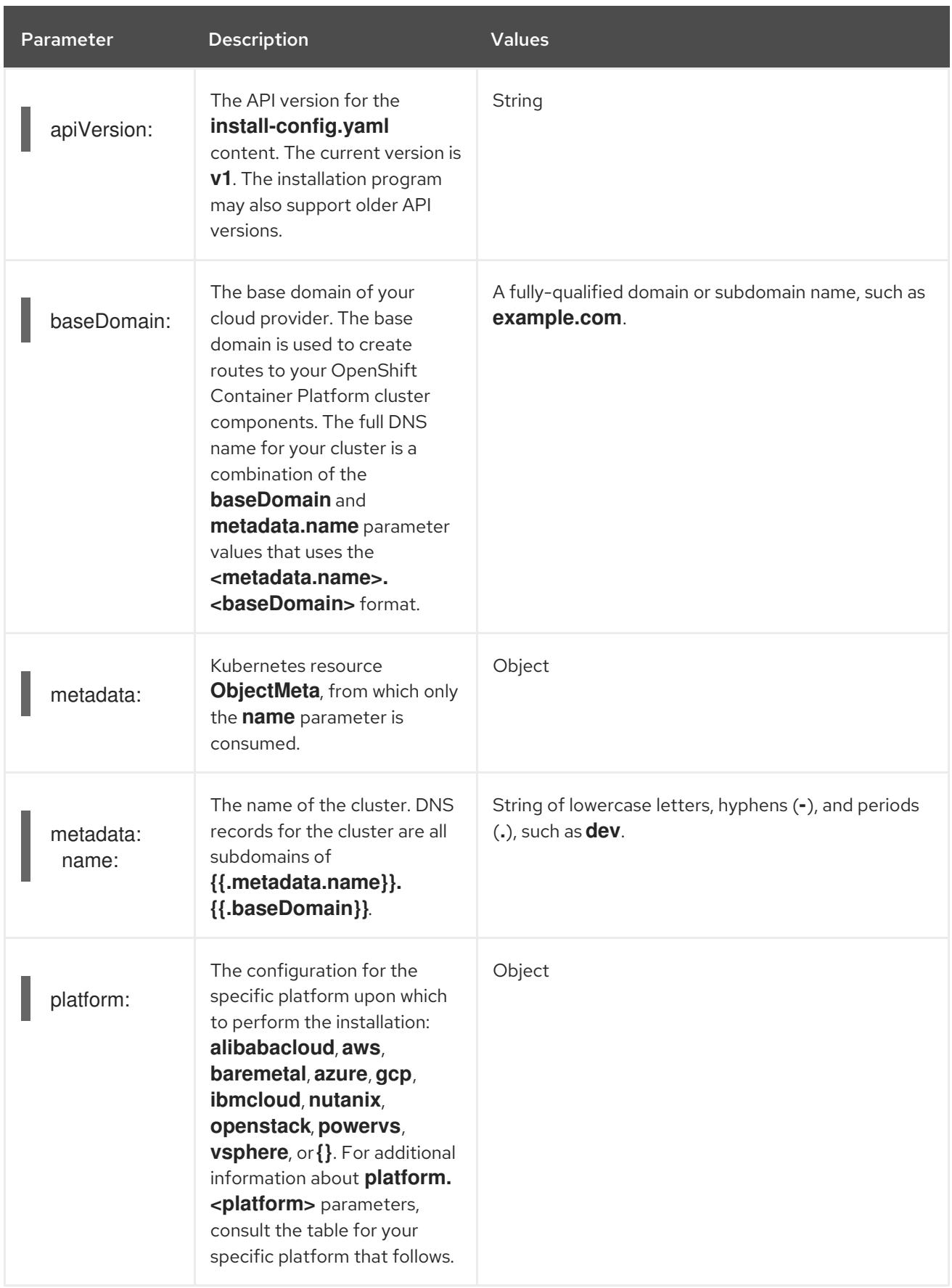

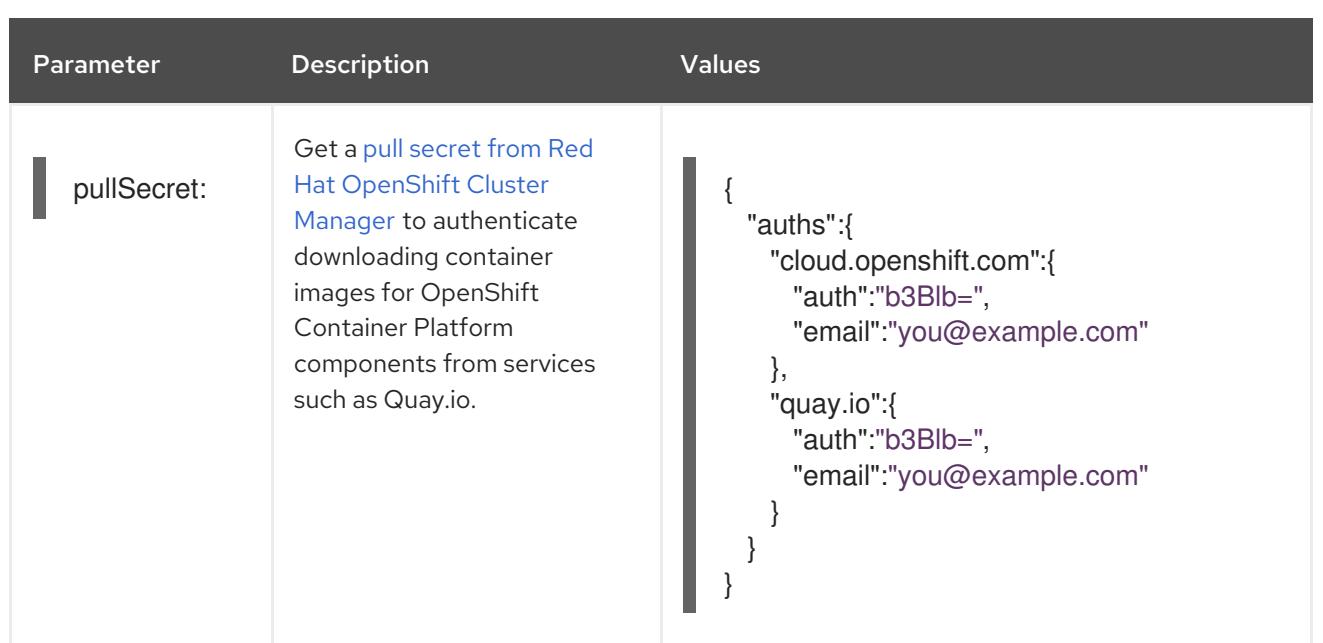

# 8.6.1.2. Network configuration parameters

You can customize your installation configuration based on the requirements of your existing network infrastructure. For example, you can expand the IP address block for the cluster network or provide different IP address blocks than the defaults.

Only IPv4 addresses are supported.

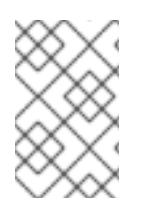

# **NOTE**

Globalnet is not supported with Red Hat OpenShift Data Foundation disaster recovery solutions. For regional disaster recovery scenarios, ensure that you use a nonoverlapping range of private IP addresses for the cluster and service networks in each cluster.

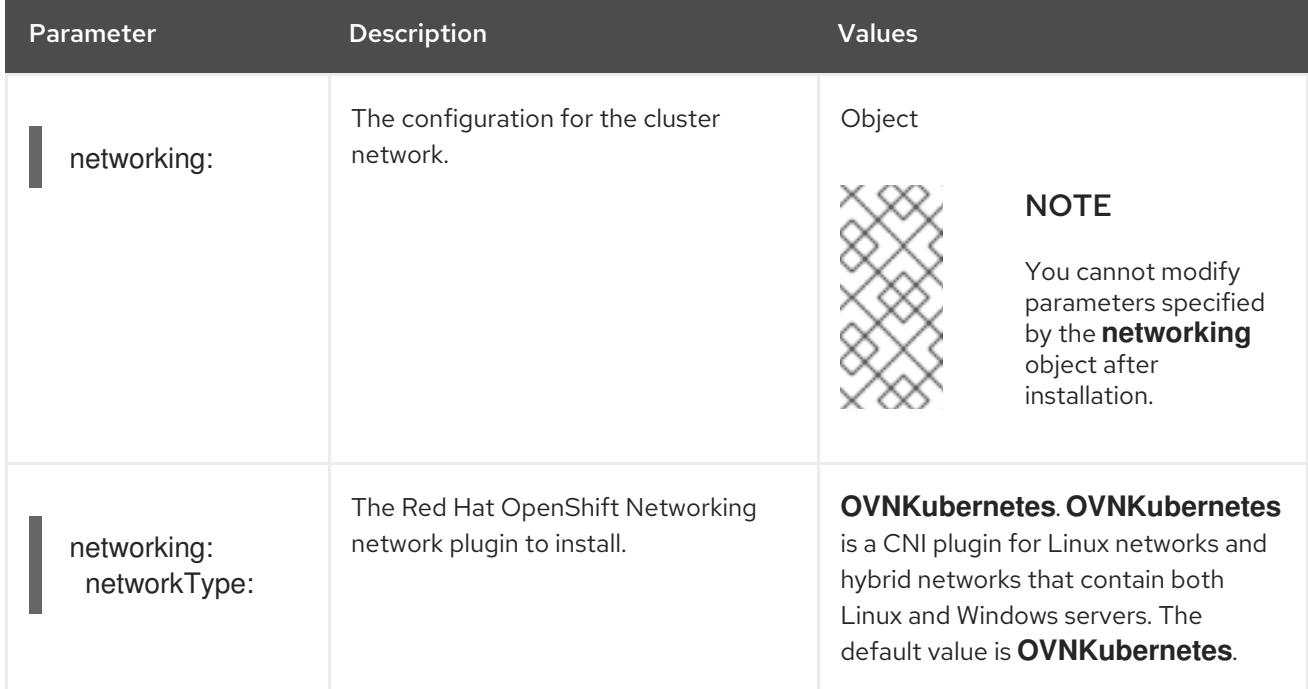

#### Table 8.12. Network parameters

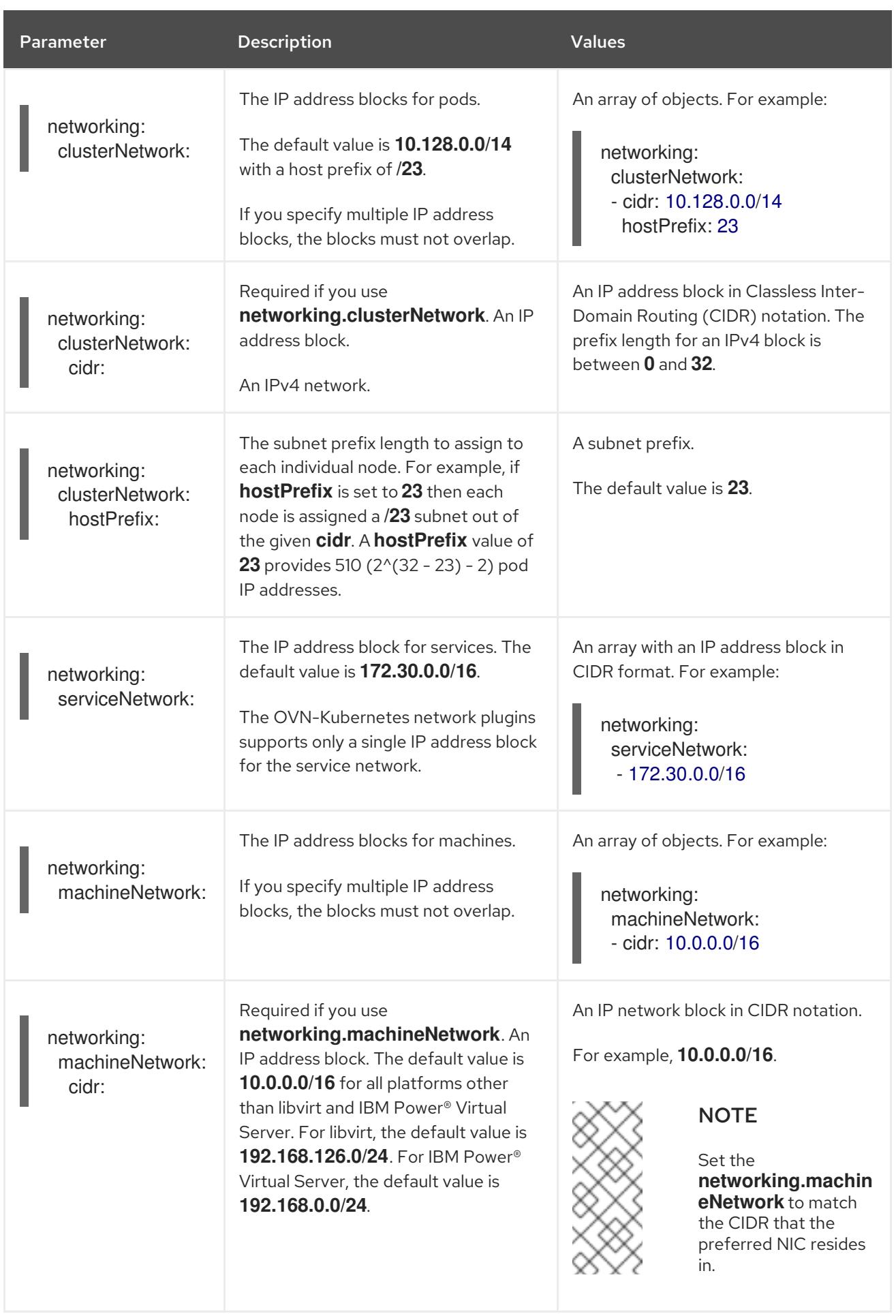

# 8.6.1.3. Optional configuration parameters

Optional installation configuration parameters are described in the following table:

# Table 8.13. Optional parameters

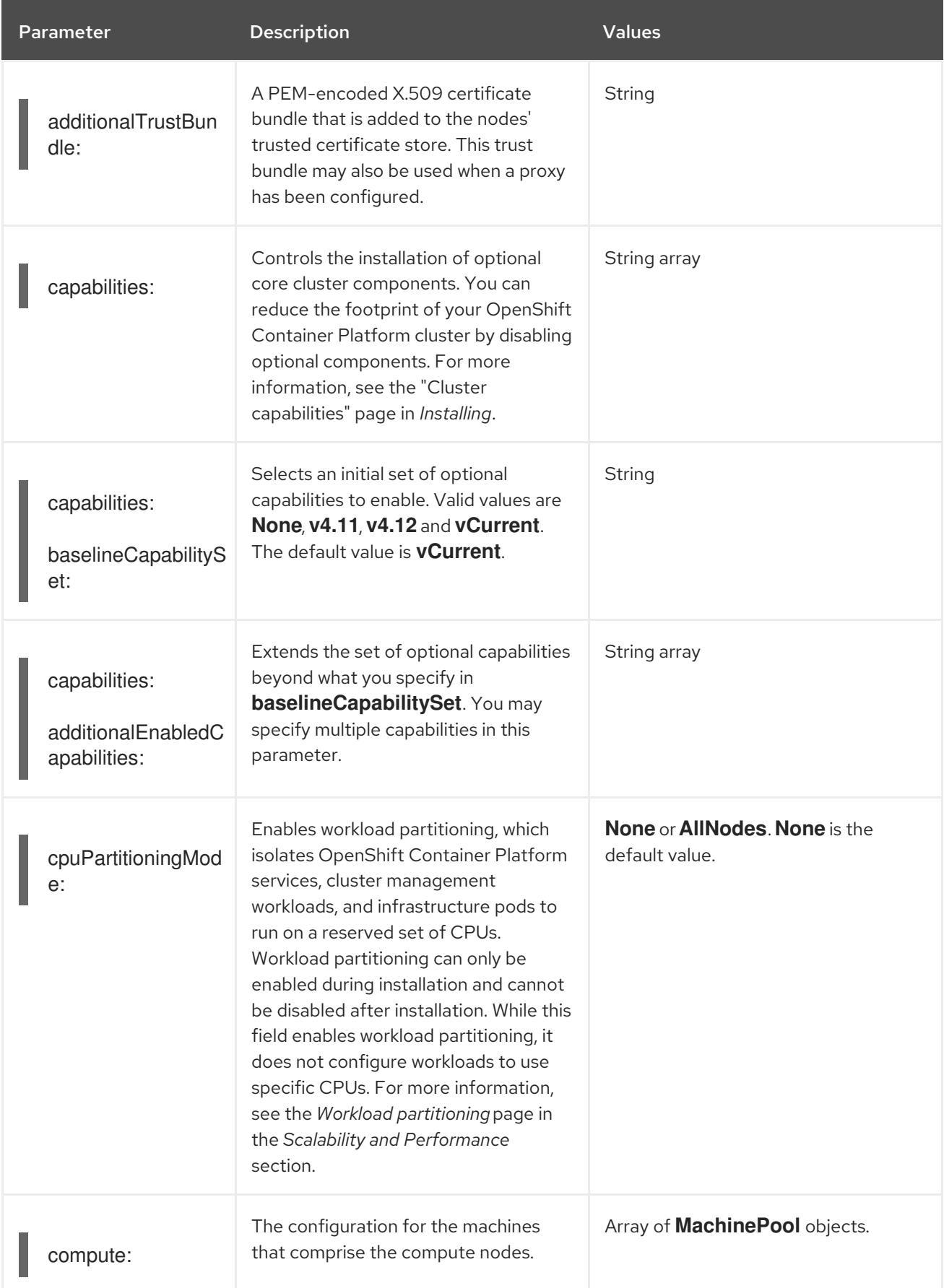

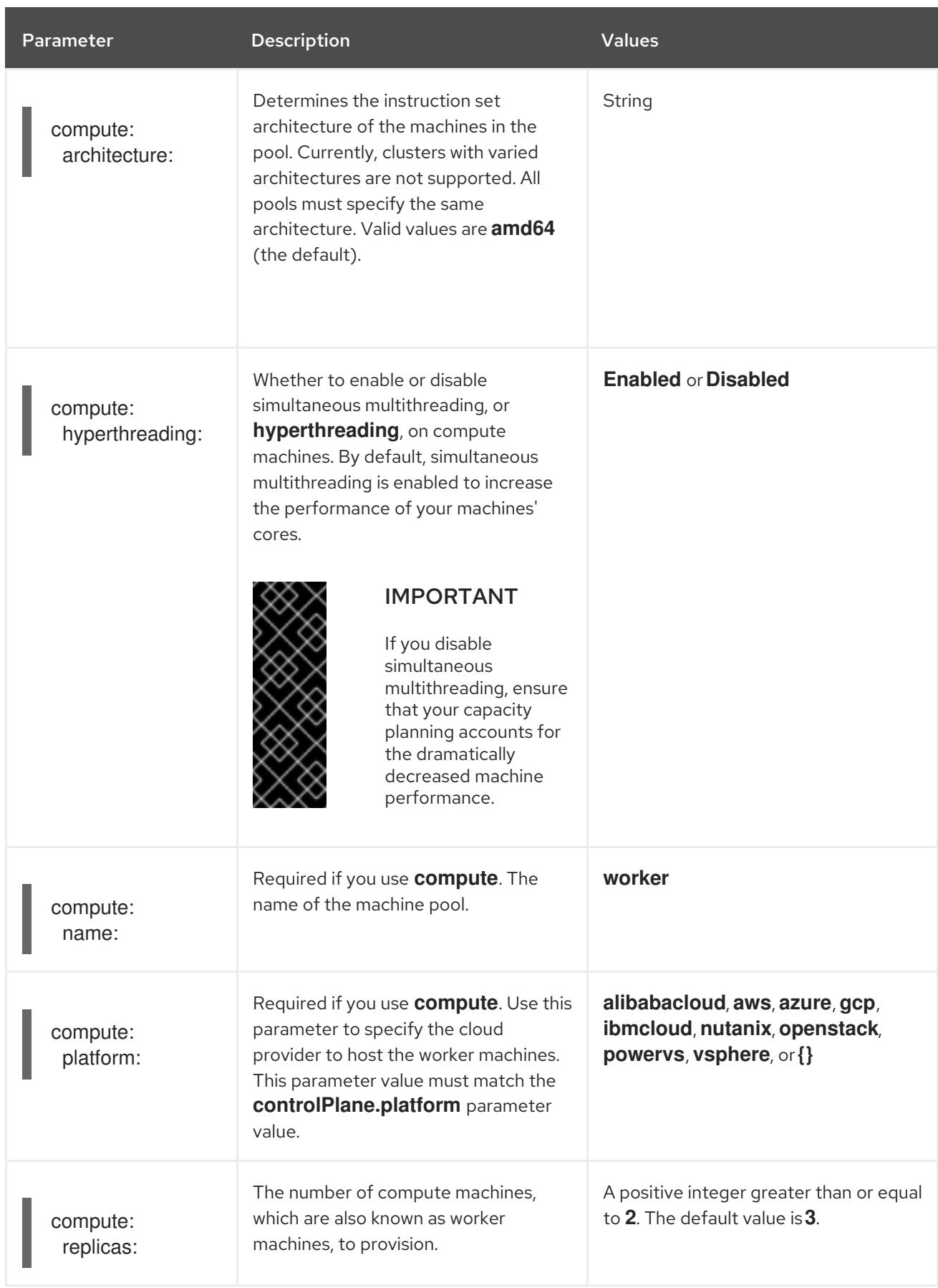

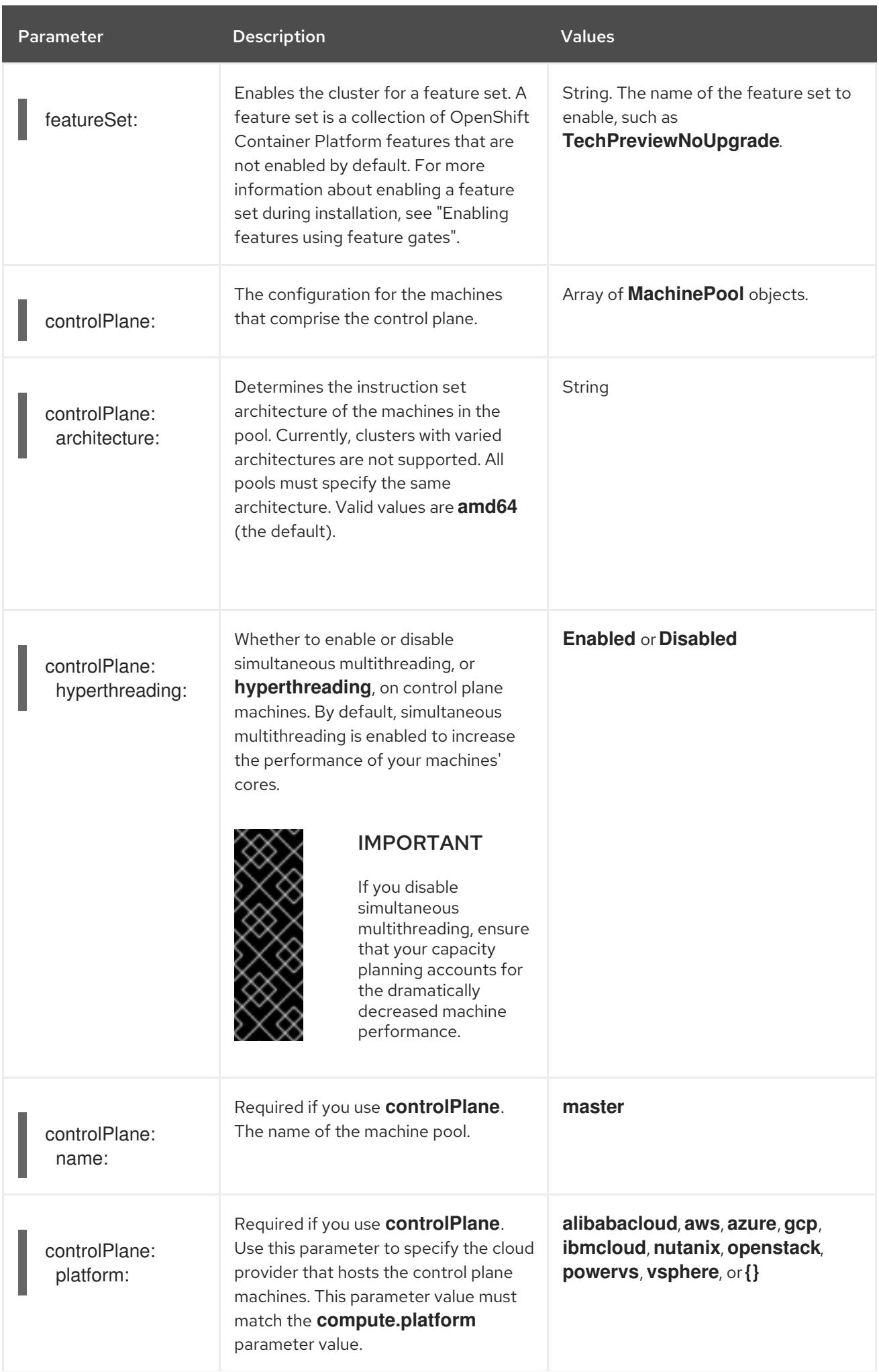

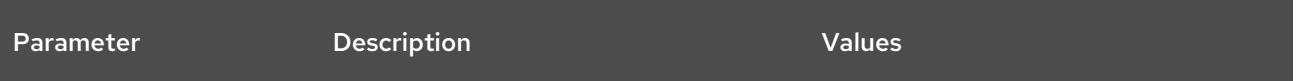

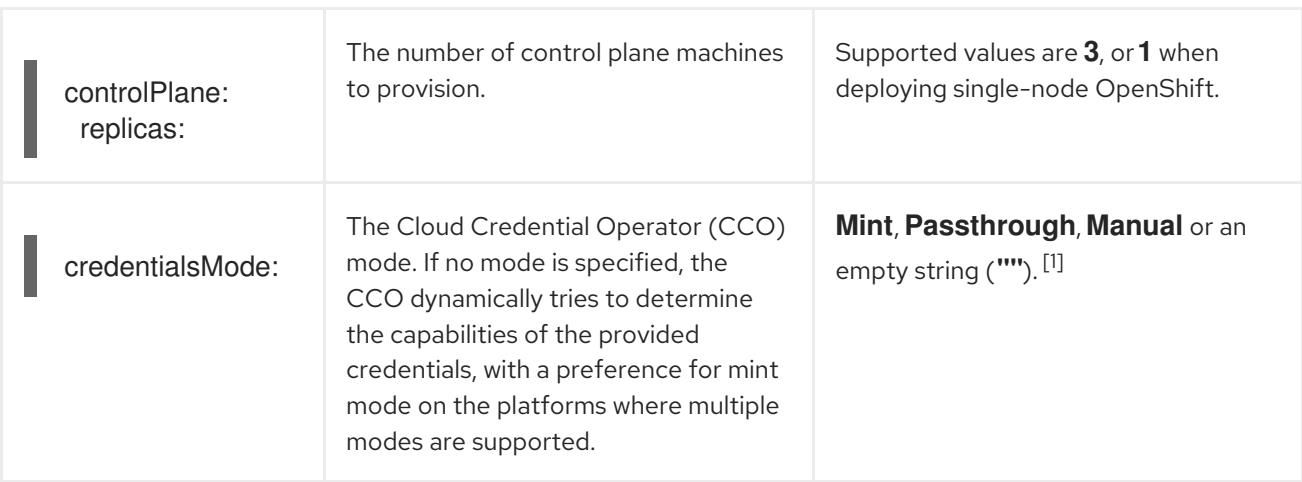

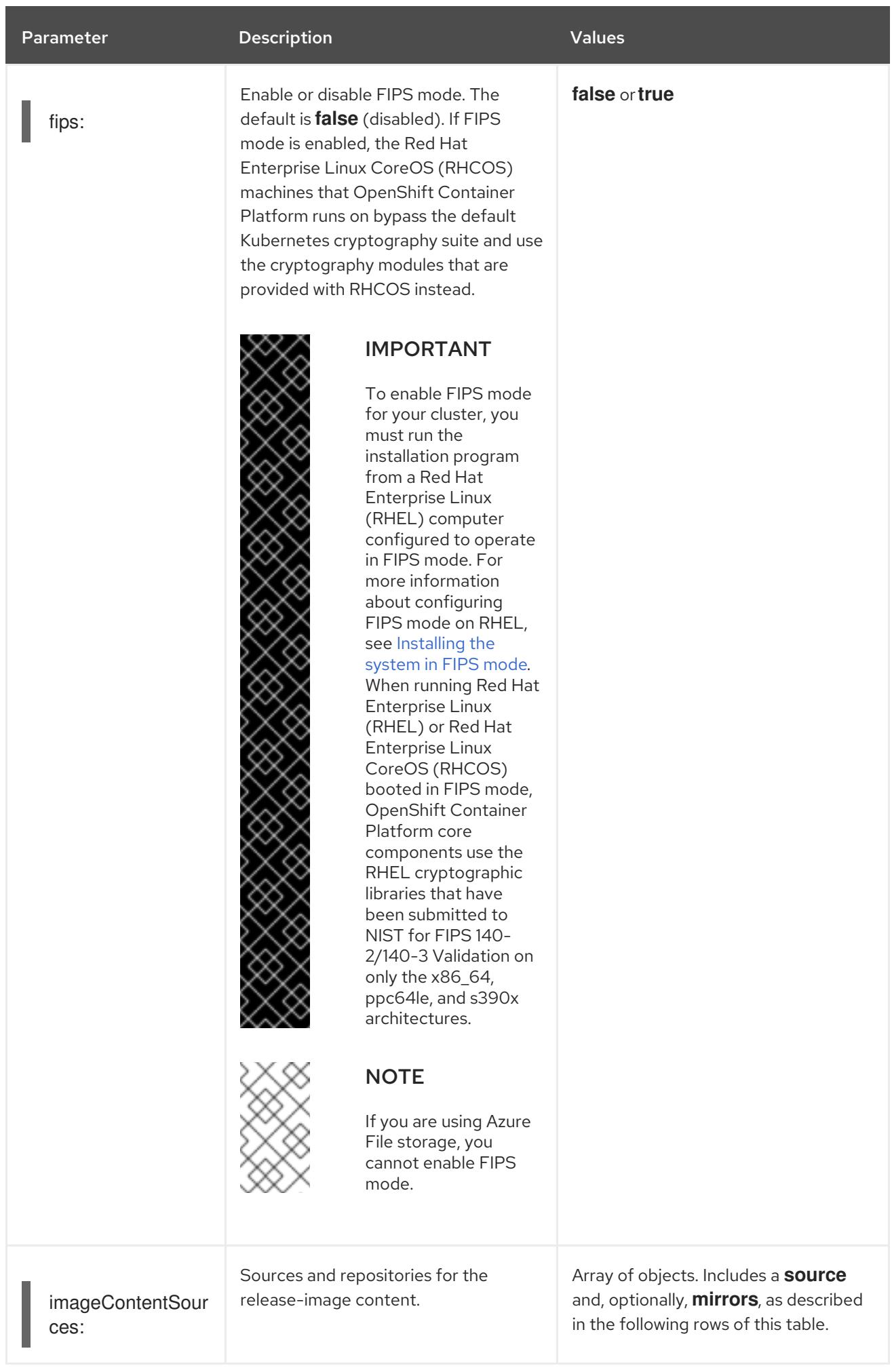

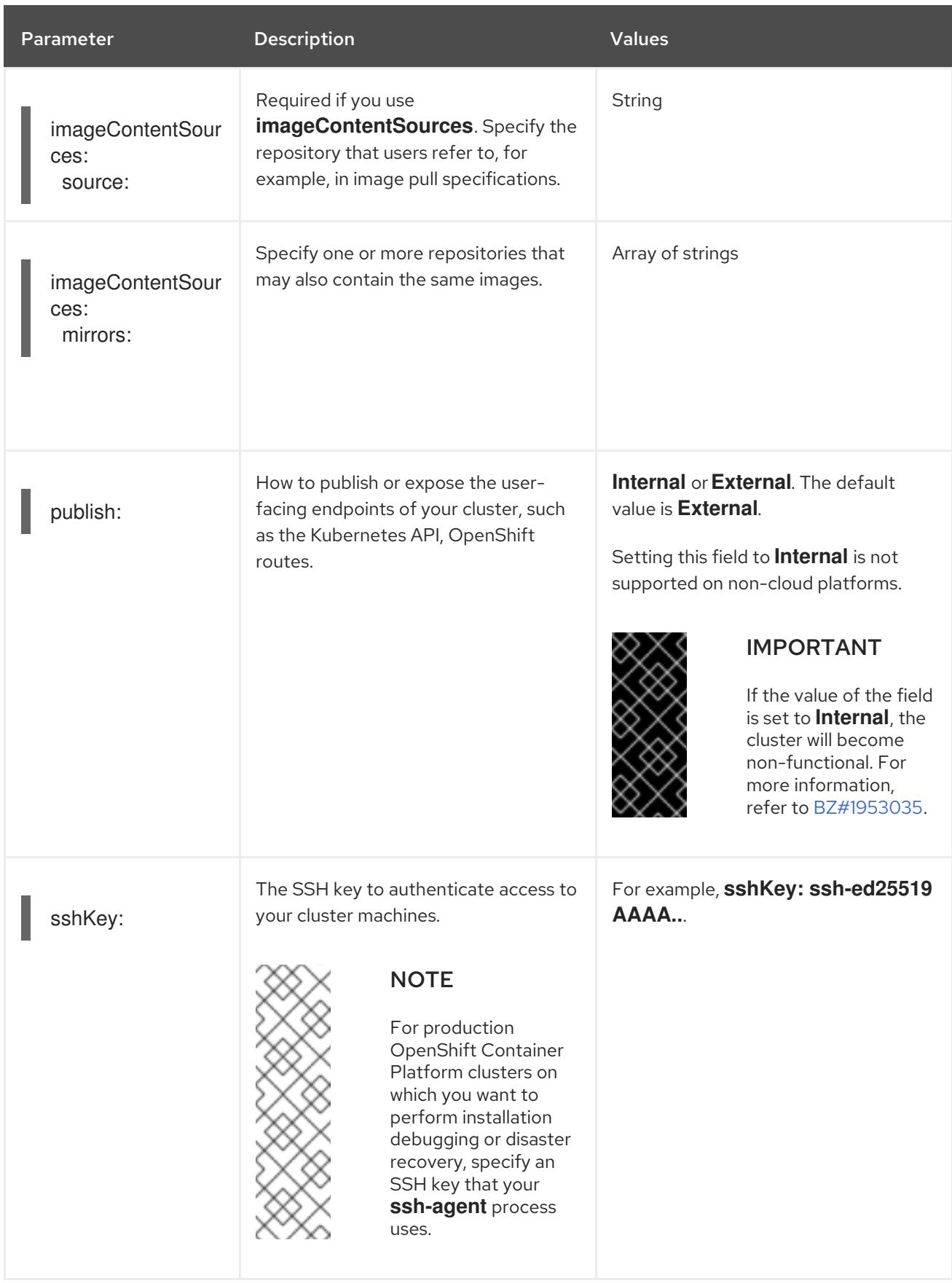

1. Not all CCO modes are supported for all cloud providers. For more information about CCO modes, see the "Managing cloud provider credentials" entry in the *Authentication and authorization* content.

# 8.6.1.4. Additional Azure Stack Hub configuration parameters

Additional Azure configuration parameters are described in the following table:

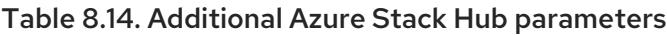

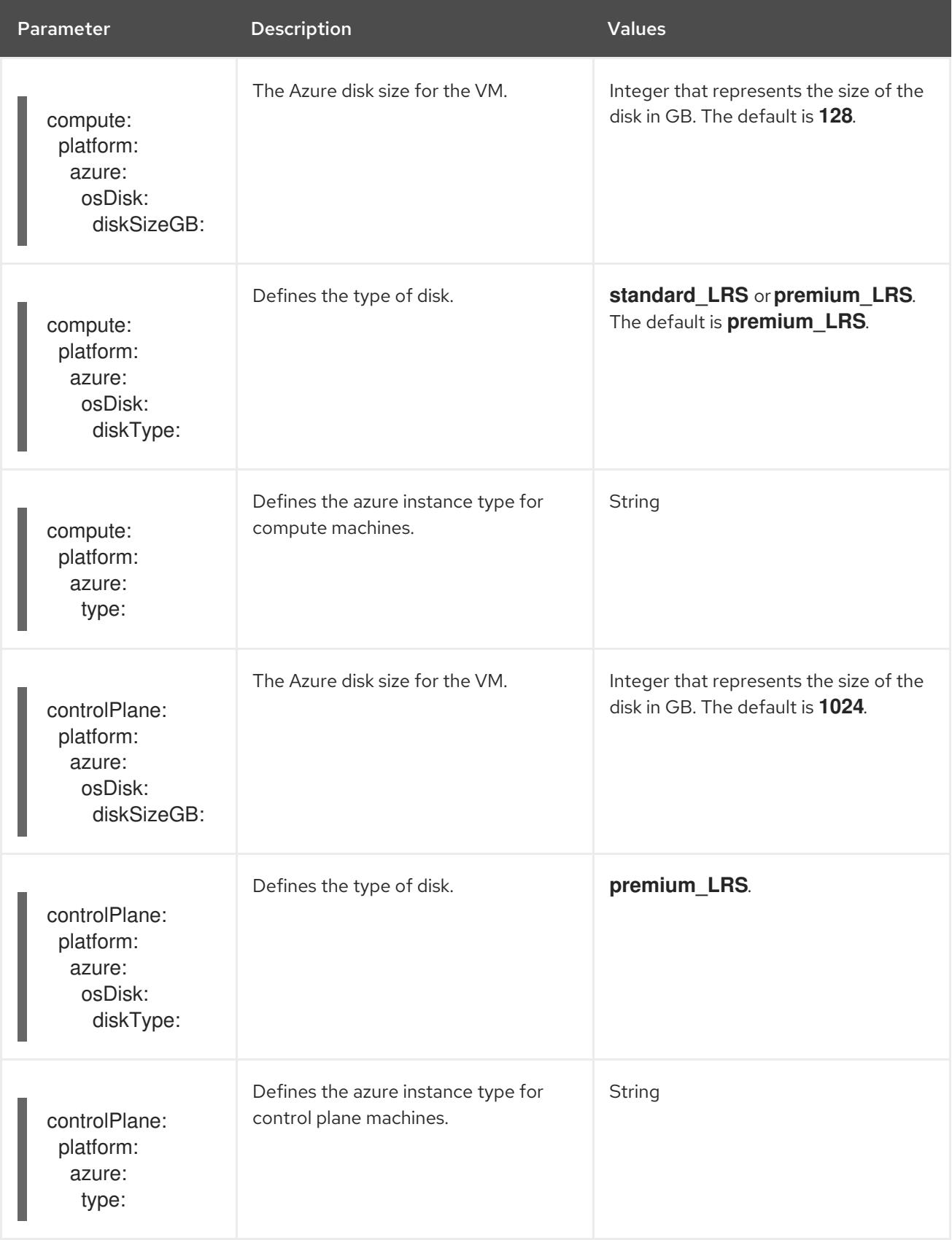

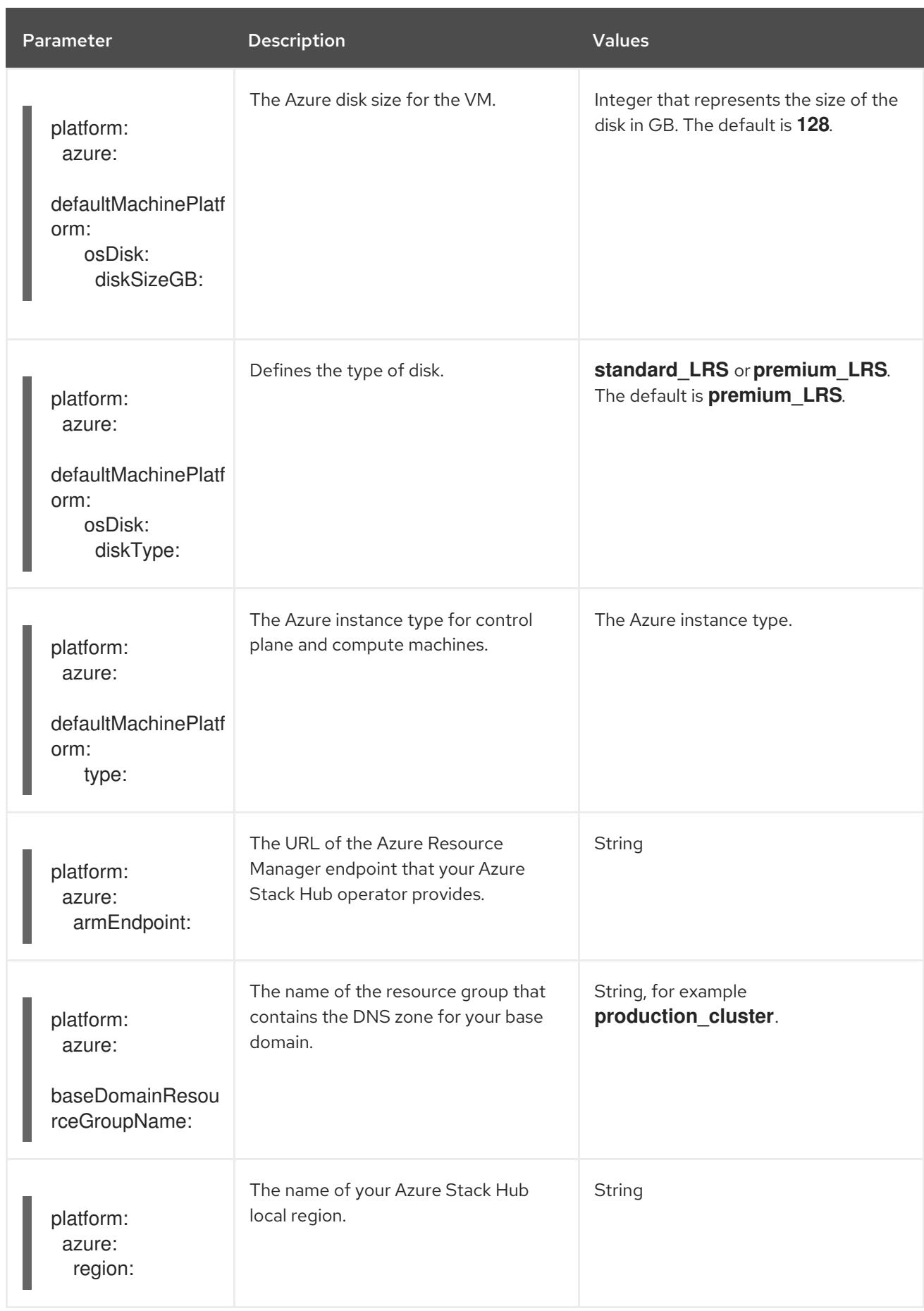

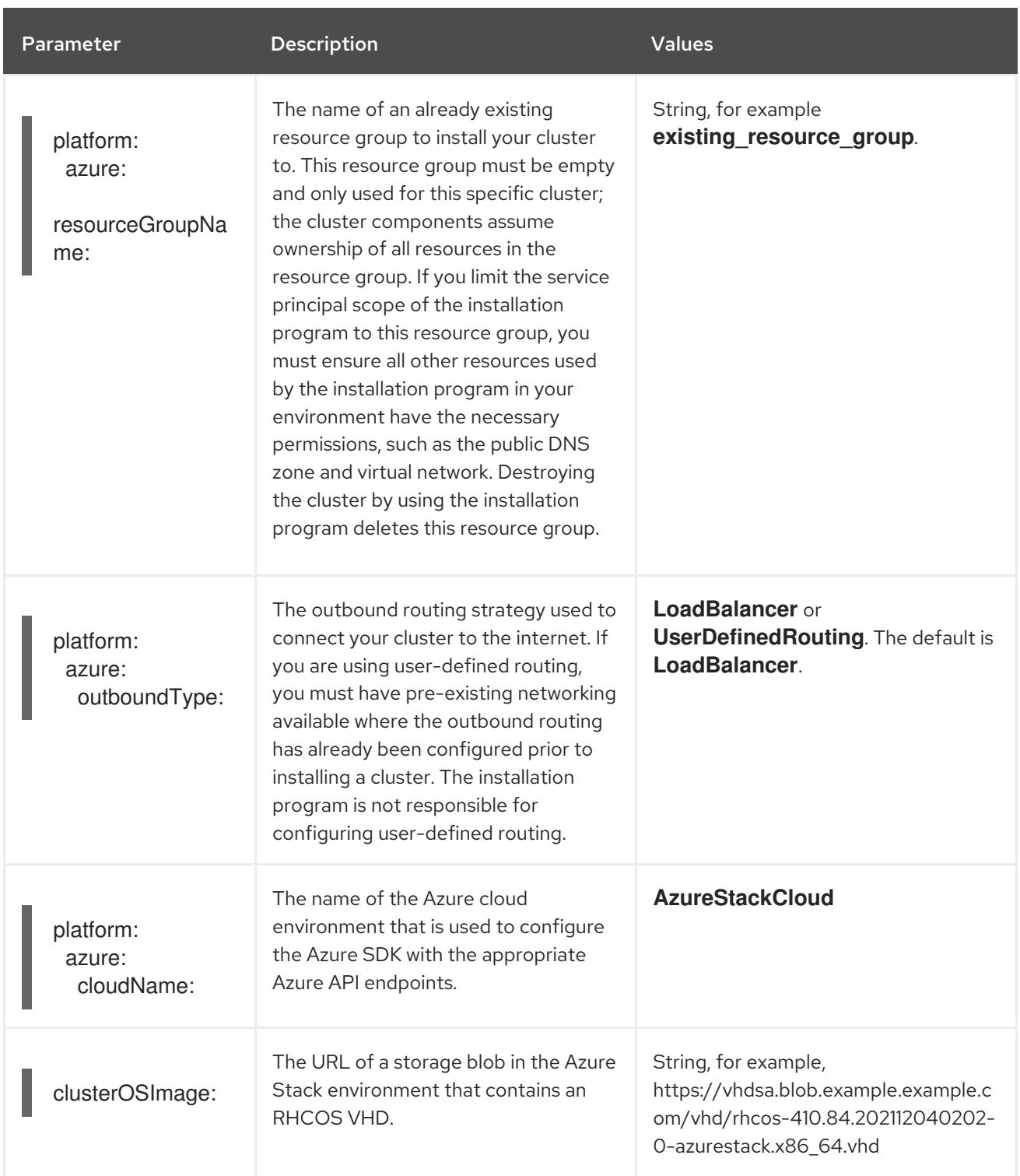

# 8.7. UNINSTALLING A CLUSTER ON AZURE STACK HUB

You can remove a cluster that you deployed to Azure Stack Hub.

# 8.7.1. Removing a cluster that uses installer-provisioned infrastructure

You can remove a cluster that uses installer-provisioned infrastructure from your cloud.

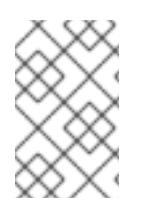

# **NOTE**

After uninstallation, check your cloud provider for any resources not removed properly, especially with User Provisioned Infrastructure (UPI) clusters. There might be resources that the installer did not create or that the installer is unable to access.

#### **Prerequisites**

- You have a copy of the installation program that you used to deploy the cluster.
- You have the files that the installation program generated when you created your cluster.

#### Procedure

1. From the directory that contains the installation program on the computer that you used to install the cluster, run the following command:

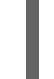

\$ ./openshift-install destroy cluster \ --dir <installation\_directory> --log-level info **1 2**

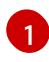

For **<installation directory>**, specify the path to the directory that you stored the installation files in.

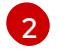

To view different details, specify **warn**, **debug**, or **error** instead of **info**.

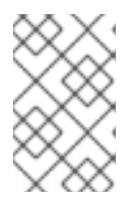

#### <span id="page-1384-1"></span><span id="page-1384-0"></span>**NOTE**

You must specify the directory that contains the cluster definition files for your cluster. The installation program requires the **metadata.json** file in this directory to delete the cluster.

2. Optional: Delete the **<installation directory>** directory and the OpenShift Container Platform installation program.

# CHAPTER 9. INSTALLING ON GCP

# 9.1. PREPARING TO INSTALL ON GCP

# 9.1.1. Prerequisites

- You reviewed details about the OpenShift Container Platform [installation](https://access.redhat.com/documentation/en-us/openshift_container_platform/4.15/html-single/architecture/#architecture-installation) and update processes.
- You read the [documentation](#page-92-0) on selecting a cluster installation method and preparing it for users.

# 9.1.2. Requirements for installing OpenShift Container Platform on GCP

Before installing OpenShift Container Platform on Google Cloud Platform (GCP), you must create a service account and configure a GCP project. See [Configuring](#page-1393-0) a GCP project for details about creating a project, enabling API services, configuring DNS, GCP account limits, and supported GCP regions.

If the cloud identity and access management (IAM) APIs are not accessible in your environment, or if you do not want to store an administrator-level credential secret in the **kube-system** namespace, see Manually creating long-term [credentials](#page-1430-0) for GCP for other options.

# 9.1.3. Choosing a method to install OpenShift Container Platform on GCP

You can install OpenShift Container Platform on installer-provisioned or user-provisioned infrastructure. The default installation type uses installer-provisioned infrastructure, where the installation program provisions the underlying infrastructure for the cluster. You can also install OpenShift Container Platform on infrastructure that you provision. If you do not use infrastructure that the installation program provisions, you must manage and maintain the cluster resources yourself.

See [Installation](https://access.redhat.com/documentation/en-us/openshift_container_platform/4.15/html-single/architecture/#installation-process_architecture-installation) process for more information about installer-provisioned and user-provisioned installation processes.

#### 9.1.3.1. Installing a cluster on installer-provisioned infrastructure

You can install a cluster on GCP infrastructure that is provisioned by the OpenShift Container Platform installation program, by using one of the following methods:

- **[Installing](#page-1405-0) a cluster quickly on GCP:** You can install OpenShift Container Platform on GCP infrastructure that is provisioned by the OpenShift Container Platform installation program. You can install a cluster quickly by using the default configuration options.
- **Installing a [customized](#page-1425-0) cluster on GCP**: You can install a customized cluster on GCP infrastructure that the installation program provisions. The installation program allows for some customization to be applied at the installation stage. Many other customization options are available [post-installation.](https://access.redhat.com/documentation/en-us/openshift_container_platform/4.15/html-single/postinstallation_configuration/#post-install-cluster-tasks)
- $\bullet$  Installing a cluster on GCP with network [customizations](#page-1458-0) You can customize your OpenShift Container Platform network configuration during installation, so that your cluster can coexist with your existing IP address allocations and adhere to your network requirements.
- $\bullet$  Installing a cluster on GCP in a [restricted](#page-1490-0) network You can install OpenShift Container Platform on GCP on installer-provisioned infrastructure by using an internal mirror of the installation release content. You can use this method to install a cluster that does not require an

active internet connection to obtain the software components. While you can install OpenShift Container Platform by using the mirrored content, your cluster still requires internet access to use the GCP APIs.

- **[Installing](#page-1519-0) a cluster into an existing Virtual Private CloudYou can install OpenShift Container** Platform on an existing GCP Virtual Private Cloud (VPC). You can use this installation method if you have constraints set by the guidelines of your company, such as limits on creating new accounts or infrastructure.
- **[Installing](#page-1571-0) a private cluster on an existing VPC** You can install a private cluster on an existing GCP VPC. You can use this method to deploy OpenShift Container Platform on an internal network that is not visible to the internet.

#### 9.1.3.2. Installing a cluster on user-provisioned infrastructure

You can install a cluster on GCP infrastructure that you provision, by using one of the following methods:

- **Installing a cluster on GCP with [user-provisioned](#page-1620-0) infrastructure You can install OpenShift** Container Platform on GCP infrastructure that you provide. You can use the provided Deployment Manager templates to assist with the installation.
- **Installing a cluster with shared VPC on [user-provisioned](#page-1685-0) infrastructure in GCPY** ou can use the provided Deployment Manager templates to create GCP resources in a shared VPC infrastructure.
- $\bullet$  Installing a cluster on GCP in a restricted network with [user-provisioned](#page-1750-0) infrastructureYou can install OpenShift Container Platform on GCP in a restricted network with user-provisioned infrastructure. By creating an internal mirror of the installation release content, you can install a cluster that does not require an active internet connection to obtain the software components. You can also use this installation method to ensure that your clusters only use container images that satisfy your organizational controls on external content.

# 9.1.4. Next steps

[Configuring](#page-1393-0) a GCP project

# 9.2. CONFIGURING A GCP PROJECT

Before you can install OpenShift Container Platform, you must configure a Google Cloud Platform (GCP) project to host it.

# 9.2.1. Creating a GCP project

To install OpenShift Container Platform, you must create a project in your Google Cloud Platform (GCP) account to host the cluster.

#### **Procedure**

Create a project to host your OpenShift Container Platform cluster. See Creating and Managing Projects in the GCP [documentation.](https://cloud.google.com/resource-manager/docs/creating-managing-projects)

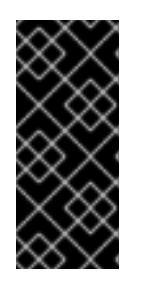

# IMPORTANT

Your GCP project must use the Premium Network Service Tier if you are using installer-provisioned infrastructure. The Standard Network Service Tier is not supported for clusters installed using the installation program. The installation program configures internal load balancing for the **api-int.<cluster\_name>. <base\_domain>** URL; the Premium Tier is required for internal load balancing.

# 9.2.2. Enabling API services in GCP

Your Google Cloud Platform (GCP) project requires access to several API services to complete OpenShift Container Platform installation.

#### Prerequisites

• You created a project to host your cluster.

#### Procedure

Enable the following required API services in the project that hosts your cluster. You may also enable optional API services which are not required for installation. See [Enabling](https://cloud.google.com/service-usage/docs/enable-disable#enabling) services in the GCP documentation.

#### Table 9.1. Required API services

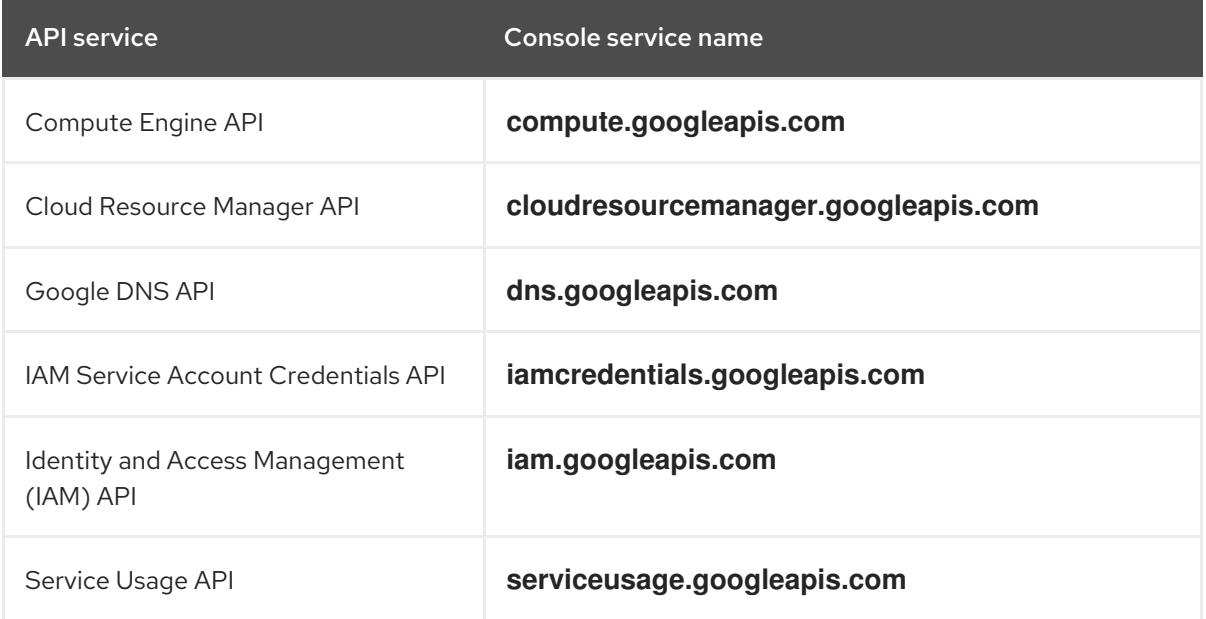

#### Table 9.2. Optional API services

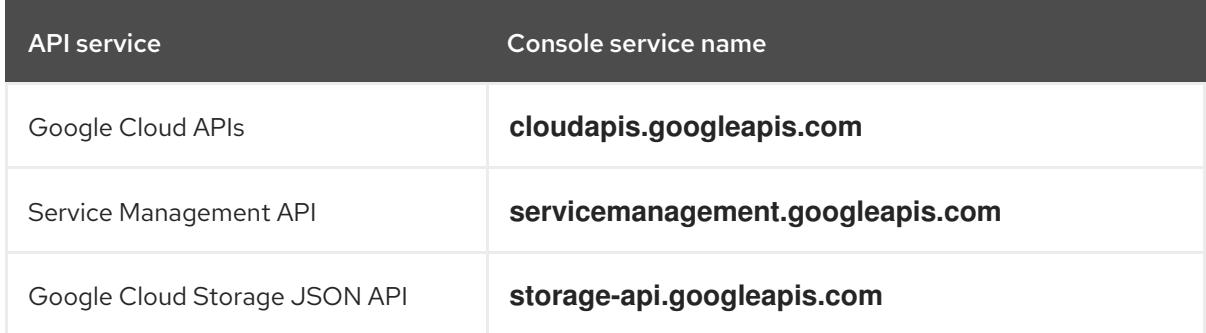

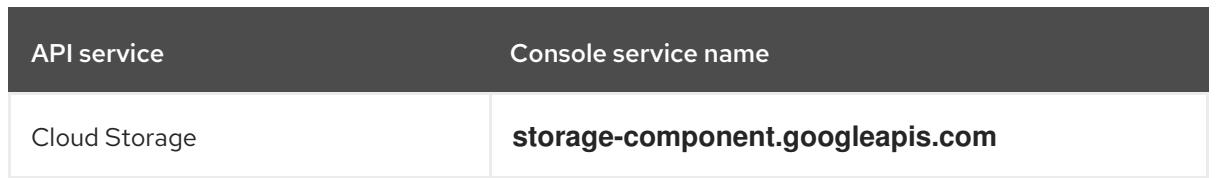

# 9.2.3. Configuring DNS for GCP

To install OpenShift Container Platform, the Google Cloud Platform (GCP) account you use must have a dedicated public hosted zone in the same project that you host the OpenShift Container Platform cluster. This zone must be authoritative for the domain. The DNS service provides cluster DNS resolution and name lookup for external connections to the cluster.

#### Procedure

1. Identify your domain, or subdomain, and registrar. You can transfer an existing domain and registrar or obtain a new one through GCP or another source.

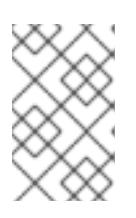

# **NOTE**

If you purchase a new domain, it can take time for the relevant DNS changes to propagate. For more information about purchasing domains through Google, see Google [Domains](https://domains.google/).

- 2. Create a public hosted zone for your domain or subdomain in your GCP project. See Creating public zones in the GCP [documentation.](https://cloud.google.com/dns/zones/#creating_public_zones) Use an appropriate root domain, such as **openshiftcorp.com**, or subdomain, such as **clusters.openshiftcorp.com**.
- 3. Extract the new authoritative name servers from the hosted zone records. See Look up your Cloud DNS name servers in the GCP [documentation.](https://cloud.google.com/dns/docs/update-name-servers#look_up_your_name_servers) You typically have four name servers.
- 4. Update the registrar records for the name servers that your domain uses. For example, if you registered your domain to Google Domains, see the following topic in the Google Domains Help: How to switch to [custom](https://support.google.com/domains/answer/3290309?hl=en) name servers .
- 5. If you migrated your root domain to Google Cloud DNS, migrate your DNS records. See [Migrating](https://cloud.google.com/dns/docs/migrating) to Cloud DNS in the GCP documentation.
- 6. If you use a subdomain, follow your company's procedures to add its delegation records to the parent domain. This process might include a request to your company's IT department or the division that controls the root domain and DNS services for your company.

# 9.2.4. GCP account limits

The OpenShift Container Platform cluster uses a number of Google Cloud Platform (GCP) components, but the default [Quotas](https://cloud.google.com/docs/quota) do not affect your ability to install a default OpenShift Container Platform cluster.

A default cluster, which contains three compute and three control plane machines, uses the following resources. Note that some resources are required only during the bootstrap process and are removed after the cluster deploys.

#### Table 9.3. GCP resources used in a default cluster

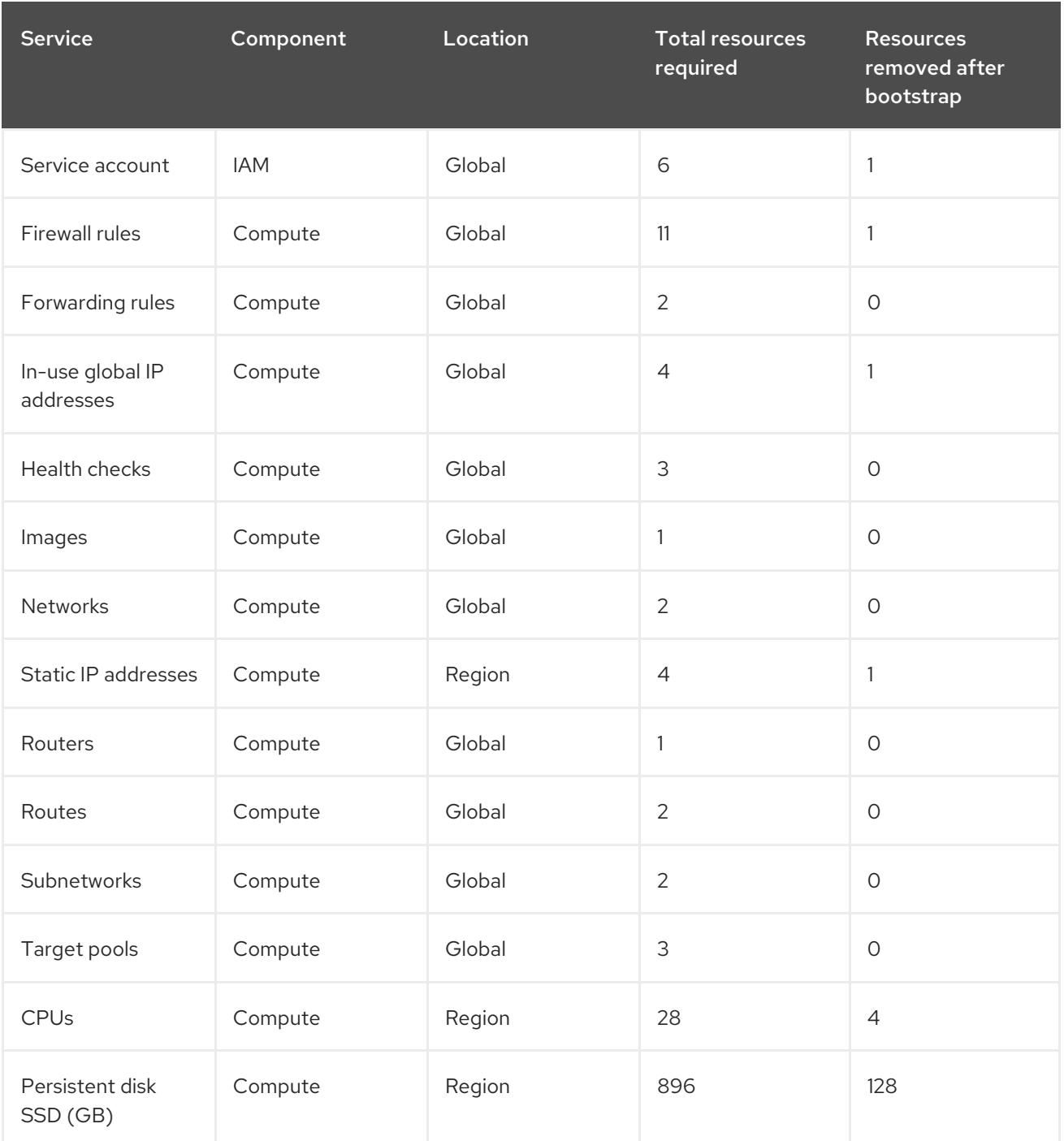

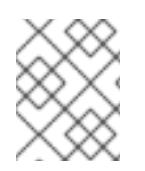

# **NOTE**

If any of the quotas are insufficient during installation, the installation program displays an error that states both which quota was exceeded and the region.

Be sure to consider your actual cluster size, planned cluster growth, and any usage from other clusters that are associated with your account. The CPU, static IP addresses, and persistent disk SSD (storage) quotas are the ones that are most likely to be insufficient.

If you plan to deploy your cluster in one of the following regions, you will exceed the maximum storage quota and are likely to exceed the CPU quota limit:

- **asia-east2**
- **asia-northeast2**
- **asia-south1**
- **australia-southeast1**
- **europe-north1**
- **europe-west2**
- **europe-west3**
- **europe-west6**
- **northamerica-northeast1**
- **southamerica-east1**
- **us-west2**

You can increase resource quotas from the GCP [console,](https://console.cloud.google.com/iam-admin/quotas) but you might need to file a support ticket. Be sure to plan your cluster size early so that you can allow time to resolve the support ticket before you install your OpenShift Container Platform cluster.

#### 9.2.5. Creating a service account in GCP

OpenShift Container Platform requires a Google Cloud Platform (GCP) service account that provides authentication and authorization to access data in the Google APIs. If you do not have an existing IAM service account that contains the required roles in your project, you must create one.

#### **Prerequisites**

• You created a project to host your cluster.

#### Procedure

- 1. Create a service account in the project that you use to host your OpenShift Container Platform cluster. See [Creating](https://cloud.google.com/iam/docs/creating-managing-service-accounts#creating_a_service_account) a service account in the GCP documentation.
- 2. Grant the service account the appropriate permissions. You can either grant the individual [permissions](https://cloud.google.com/iam/docs/granting-roles-to-service-accounts#granting_access_to_a_service_account_for_a_resource) that follow or assign the **Owner** role to it. See Granting roles to a service account for specific resources.

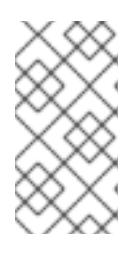

#### **NOTE**

While making the service account an owner of the project is the easiest way to gain the required permissions, it means that service account has complete control over the project. You must determine if the risk that comes from offering that power is acceptable.

3. You can create the service account key in JSON format, or attach the service account to a GCP virtual machine. See [Creating](https://cloud.google.com/iam/docs/creating-managing-service-account-keys#creating_service_account_keys) service account keys and Creating and enabling service accounts for instances in the GCP [documentation.](https://cloud.google.com/compute/docs/access/create-enable-service-accounts-for-instances)

You must have a service account key or a virtual machine with an attached service account to create the cluster.

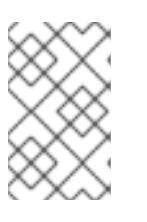

# **NOTE**

If you use a virtual machine with an attached service account to create your cluster, you must set **credentialsMode: Manual** in the **install-config.yaml** file before installation.

# 9.2.5.1. Required GCP roles

When you attach the **Owner** role to the service account that you create, you grant that service account all permissions, including those that are required to install OpenShift Container Platform. If your organization's security policies require a more restrictive set of permissions, you can create a service account with the following permissions. If you deploy your cluster into an existing virtual private cloud (VPC), the service account does not require certain networking permissions, which are noted in the following lists:

#### Required roles for the installation program

- Compute Admin
- Role Administrator
- Security Admin
- Service Account Admin
- Service Account Key Admin
- Service Account User
- Storage Admin

#### Required roles for creating network resources during installation

• DNS Administrator

#### Required roles for using the Cloud Credential Operator in passthrough mode

Compute Load Balancer Admin

The following roles are applied to the service accounts that the control plane and compute machines use:

#### Table 9.4. GCP service account roles

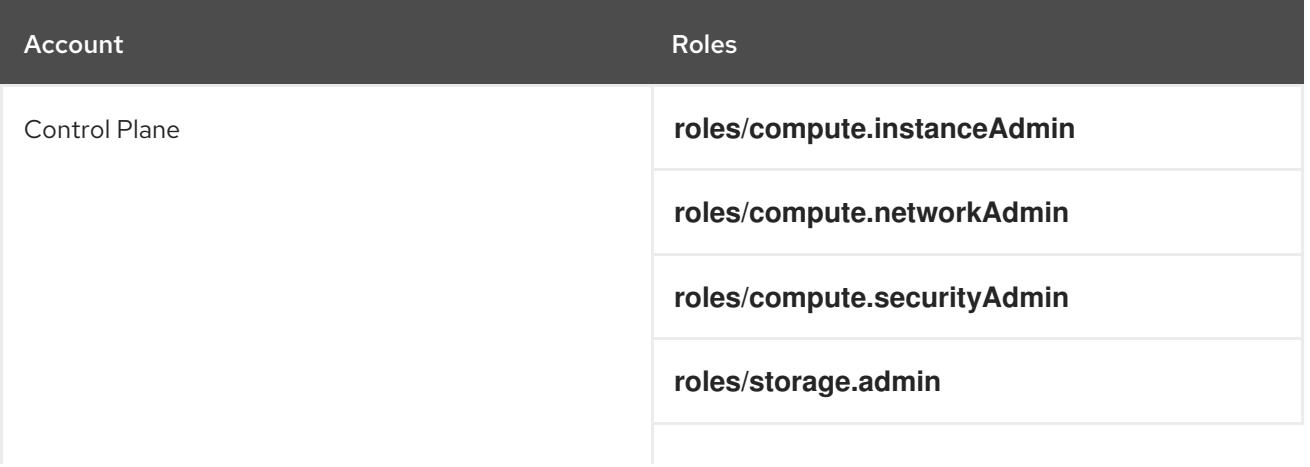

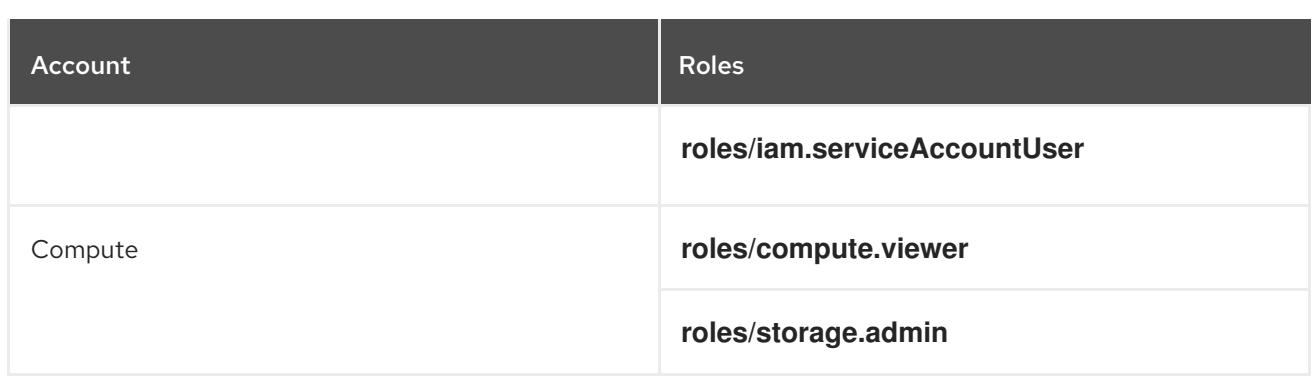

### 9.2.5.2. Required GCP permissions for installer-provisioned infrastructure

When you attach the **Owner** role to the service account that you create, you grant that service account all permissions, including those that are required to install OpenShift Container Platform.

If your organization's security policies require a more restrictive set of permissions, you can create [custom](https://cloud.google.com/iam/docs/creating-custom-roles) roles with the necessary permissions. The following permissions are required for the installerprovisioned infrastructure for creating and deleting the OpenShift Container Platform cluster.

Example 9.1. Required permissions for creating network resources

- **compute.addresses.create**
- **compute.addresses.createInternal**
- **compute.addresses.delete**
- **compute.addresses.get**
- **compute.addresses.list**
- **compute.addresses.use**
- **compute.addresses.useInternal**
- **compute.firewalls.create**
- **compute.firewalls.delete**
- **compute.firewalls.get**
- **compute.firewalls.list**
- **compute.forwardingRules.create**
- **compute.forwardingRules.get**
- **compute.forwardingRules.list**
- **compute.forwardingRules.setLabels**
- **compute.networks.create**
- **compute.networks.get**
- **compute.networks.list**
- <span id="page-1393-0"></span>**compute.networks.updatePolicy**
- **compute.routers.create**
- **compute.routers.get**
- **compute.routers.list**
- **compute.routers.update**
- **compute.routes.list**
- **compute.subnetworks.create**
- **compute.subnetworks.get**
- **compute.subnetworks.list**
- **compute.subnetworks.use**
- **compute.subnetworks.useExternalIp**

Example 9.2. Required permissions for creating load balancer resources

- **compute.regionBackendServices.create**
- **compute.regionBackendServices.get**
- **compute.regionBackendServices.list**
- **compute.regionBackendServices.update**
- **compute.regionBackendServices.use**
- **compute.targetPools.addInstance**
- **compute.targetPools.create**
- **compute.targetPools.get**
- **compute.targetPools.list**
- **compute.targetPools.removeInstance**
- **compute.targetPools.use**

Example 9.3. Required permissions for creating DNS resources

- **dns.changes.create**
- **dns.changes.get**
- **dns.managedZones.create**
- **dns.managedZones.get**
- **dns.managedZones.list**
- **dns.networks.bindPrivateDNSZone**
- **dns.resourceRecordSets.create**
- **dns.resourceRecordSets.list**

Example 9.4. Required permissions for creating Service Account resources

- **iam.serviceAccountKeys.create**
- **iam.serviceAccountKeys.delete**
- **iam.serviceAccountKeys.get**
- **iam.serviceAccountKeys.list**
- **iam.serviceAccounts.actAs**
- **iam.serviceAccounts.create**
- **iam.serviceAccounts.delete**
- **iam.serviceAccounts.get**
- **iam.serviceAccounts.list**
- **resourcemanager.projects.get**
- **resourcemanager.projects.getIamPolicy**
- **resourcemanager.projects.setIamPolicy**

Example 9.5. Required permissions for creating compute resources

- **compute.disks.create**
- **compute.disks.get**
- **compute.disks.list**
- **compute.disks.setLabels**
- **compute.instanceGroups.create**
- **compute.instanceGroups.delete**
- **compute.instanceGroups.get**
- **compute.instanceGroups.list**
- **compute.instanceGroups.update**
- **compute.instanceGroups.use**
- **compute.instances.create**
- **compute.instances.delete**
- **compute.instances.get**
- **compute.instances.list**
- **compute.instances.setLabels**
- **compute.instances.setMetadata**
- **compute.instances.setServiceAccount**
- **compute.instances.setTags**
- **compute.instances.use**
- **compute.machineTypes.get**
- **compute.machineTypes.list**

Example 9.6. Required for creating storage resources

- **storage.buckets.create**
- **storage.buckets.delete**
- **storage.buckets.get**
- **storage.buckets.list**
- **storage.objects.create**
- **storage.objects.delete**
- **storage.objects.get**
- **storage.objects.list**

Example 9.7. Required permissions for creating health check resources

- **compute.healthChecks.create**
- **compute.healthChecks.get**
- **compute.healthChecks.list**
- **compute.healthChecks.useReadOnly**
- **compute.httpHealthChecks.create**
- **compute.httpHealthChecks.get**
- **compute.httpHealthChecks.list**

**compute.httpHealthChecks.useReadOnly**

Example 9.8. Required permissions to get GCP zone and region related information

- **compute.globalOperations.get**
- **compute.regionOperations.get**
- **compute.regions.list**
- **compute.zoneOperations.get**
- **compute.zones.get**
- **compute.zones.list**

Example 9.9. Required permissions for checking services and quotas

- **monitoring.timeSeries.list**
- **serviceusage.quotas.get**
- **serviceusage.services.list**

Example 9.10. Required IAM permissions for installation

**iam.roles.get**

Example 9.11. Optional Images permissions for installation

**compute.images.list**

Example 9.12. Optional permission for running gather bootstrap

**compute.instances.getSerialPortOutput**

Example 9.13. Required permissions for deleting network resources

- **compute.addresses.delete**
- **compute.addresses.deleteInternal**
- **compute.addresses.list**
- **compute.firewalls.delete**
- **compute.firewalls.list**
- **compute.forwardingRules.delete**
- **compute.forwardingRules.list**
- **compute.networks.delete**
- **compute.networks.list**
- **compute.networks.updatePolicy**
- **compute.routers.delete**
- **compute.routers.list**
- **compute.routes.list**
- **compute.subnetworks.delete**
- **compute.subnetworks.list**

Example 9.14. Required permissions for deleting load balancer resources

- **compute.regionBackendServices.delete**
- **compute.regionBackendServices.list**
- **compute.targetPools.delete**
- **compute.targetPools.list**

Example 9.15. Required permissions for deleting DNS resources

- **dns.changes.create**
- **dns.managedZones.delete**
- **dns.managedZones.get**
- **dns.managedZones.list**
- **dns.resourceRecordSets.delete**
- **dns.resourceRecordSets.list**

Example 9.16. Required permissions for deleting Service Account resources

- **iam.serviceAccounts.delete**
- **iam.serviceAccounts.get**
- **iam.serviceAccounts.list**
- **resourcemanager.projects.getIamPolicy**
- **resourcemanager.projects.setIamPolicy**

Example 9.17. Required permissions for deleting compute resources

- **compute.disks.delete**
- **compute.disks.list**
- **compute.instanceGroups.delete**
- **compute.instanceGroups.list**
- **compute.instances.delete**
- **compute.instances.list**
- **compute.instances.stop**
- **compute.machineTypes.list**

Example 9.18. Required for deleting storage resources

- **storage.buckets.delete**
- **storage.buckets.getIamPolicy**
- **storage.buckets.list**
- **storage.objects.delete**
- **storage.objects.list**

Example 9.19. Required permissions for deleting health check resources

- **compute.healthChecks.delete**
- **compute.healthChecks.list**
- **compute.httpHealthChecks.delete**
- **compute.httpHealthChecks.list**

Example 9.20. Required Images permissions for deletion

**compute.images.list**

#### 9.2.5.3. Required GCP permissions for shared VPC installations

When you are installing a cluster to a [shared](https://cloud.google.com/vpc/docs/shared-vpc) VPC, you must configure the service account for both the host project and the service project. If you are not installing to a shared VPC, you can skip this section.

You must apply the minimum roles required for a standard installation as listed above, to the service

project. Note that custom roles, and therefore fine-grained permissions, cannot be used in shared VPC installations because GCP does not support adding the required permission **compute.organizations.administerXpn** to custom roles.

In addition, the host project must apply one of the following configurations to the service account:

Example 9.21. Required permissions for creating firewalls in the host project

- **projects/<host-project>/roles/dns.networks.bindPrivateDNSZone**
- **roles/compute.networkAdmin**
- **roles/compute.securityAdmin**

Example 9.22. Required minimal permissions

- **projects/<host-project>/roles/dns.networks.bindPrivateDNSZone**
- **roles/compute.networkUser**

#### 9.2.6. Supported GCP regions

You can deploy an OpenShift Container Platform cluster to the following Google Cloud Platform (GCP) regions:

- **asia-east1** (Changhua County, Taiwan)
- **asia-east2** (Hong Kong)
- **asia-northeast1** (Tokyo, Japan)
- **asia-northeast2** (Osaka, Japan)
- **asia-northeast3** (Seoul, South Korea)
- **asia-south1** (Mumbai, India)
- **asia-south2** (Delhi, India)
- **asia-southeast1** (Jurong West, Singapore)
- **asia-southeast2** (Jakarta, Indonesia)
- **australia-southeast1** (Sydney, Australia)
- **australia-southeast2** (Melbourne, Australia)
- **europe-central2** (Warsaw, Poland)
- **europe-north1** (Hamina, Finland)
- **europe-southwest1** (Madrid, Spain)
- **europe-west1** (St. Ghislain, Belgium)
- **europe-west2** (London, England, UK)
- **europe-west3** (Frankfurt, Germany)
- **europe-west4** (Eemshaven, Netherlands)
- **europe-west6** (Zürich, Switzerland)
- **europe-west8** (Milan, Italy)
- **europe-west9** (Paris, France)
- **europe-west12** (Turin, Italy)
- **me-central1** (Doha, Qatar, Middle East)
- **me-west1** (Tel Aviv, Israel)
- **northamerica-northeast1** (Montréal, Québec, Canada)
- **northamerica-northeast2** (Toronto, Ontario, Canada)
- **southamerica-east1** (São Paulo, Brazil)
- **southamerica-west1** (Santiago, Chile)
- **us-central1** (Council Bluffs, Iowa, USA)
- **us-east1** (Moncks Corner, South Carolina, USA)
- **us-east4** (Ashburn, Northern Virginia, USA)
- **us-east5** (Columbus, Ohio)
- **us-south1** (Dallas, Texas)
- **us-west1** (The Dalles, Oregon, USA)
- **us-west2** (Los Angeles, California, USA)
- **us-west3** (Salt Lake City, Utah, USA)
- **us-west4** (Las Vegas, Nevada, USA)

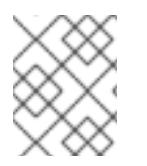

#### **NOTE**

To determine which machine type instances are available by region and zone, see the Google [documentation.](https://cloud.google.com/compute/docs/regions-zones#available)

#### 9.2.7. Next steps

Install an OpenShift Container Platform cluster on GCP. You can install a [customized](#page-1425-0) cluster or  $\bullet$ [quickly](#page-1405-0) install a cluster with default options.

# 9.3. INSTALLING A CLUSTER QUICKLY ON GCP

In OpenShift Container Platform version 4.15, you can install a cluster on Google Cloud Platform (GCP) that uses the default configuration options.

# 9.3.1. Prerequisites

- You reviewed details about the OpenShift Container Platform [installation](https://access.redhat.com/documentation/en-us/openshift_container_platform/4.15/html-single/architecture/#architecture-installation) and update processes.
- You read the [documentation](#page-92-0) on selecting a cluster installation method and preparing it for users.
- You [configured](#page-1393-0) a GCP project to host the cluster.
- If you use a firewall, you [configured](#page-3644-0) it to allow the sites that your cluster requires access to.

# 9.3.2. Internet access for OpenShift Container Platform

In OpenShift Container Platform 4.15, you require access to the internet to install your cluster.

You must have internet access to:

- Access [OpenShift](https://console.redhat.com/openshift) Cluster Manager to download the installation program and perform subscription management. If the cluster has internet access and you do not disable Telemetry, that service automatically entitles your cluster.
- Access [Quay.io](http://quay.io) to obtain the packages that are required to install your cluster.
- Obtain the packages that are required to perform cluster updates.

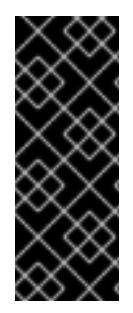

# IMPORTANT

If your cluster cannot have direct internet access, you can perform a restricted network installation on some types of infrastructure that you provision. During that process, you download the required content and use it to populate a mirror registry with the installation packages. With some installation types, the environment that you install your cluster in will not require internet access. Before you update the cluster, you update the content of the mirror registry.

# 9.3.3. Generating a key pair for cluster node SSH access

During an OpenShift Container Platform installation, you can provide an SSH public key to the installation program. The key is passed to the Red Hat Enterprise Linux CoreOS (RHCOS) nodes through their Ignition config files and is used to authenticate SSH access to the nodes. The key is added to the **~/.ssh/authorized\_keys** list for the **core** user on each node, which enables password-less authentication.

After the key is passed to the nodes, you can use the key pair to SSH in to the RHCOS nodes as the user **core**. To access the nodes through SSH, the private key identity must be managed by SSH for your local user.

If you want to SSH in to your cluster nodes to perform installation debugging or disaster recovery, you must provide the SSH public key during the installation process. The **./openshift-install gather** command also requires the SSH public key to be in place on the cluster nodes.

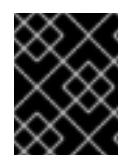

# IMPORTANT

Do not skip this procedure in production environments, where disaster recovery and debugging is required.

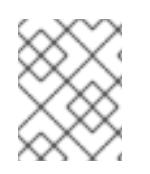

# **NOTE**

You must use a local key, not one that you configured with platform-specific approaches such as AWS key [pairs.](https://docs.aws.amazon.com/AWSEC2/latest/UserGuide/ec2-key-pairs.html)

#### Procedure

1. If you do not have an existing SSH key pair on your local machine to use for authentication onto your cluster nodes, create one. For example, on a computer that uses a Linux operating system, run the following command:

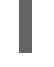

[1](#page-1402-0)

\$ ssh-keygen -t ed25519 -N '' -f <path>/<file\_name> **1**

Specify the path and file name, such as **~/.ssh/id\_ed25519**, of the new SSH key. If you have an existing key pair, ensure your public key is in the your **~/.ssh** directory.

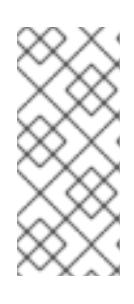

# <span id="page-1402-0"></span>**NOTE**

If you plan to install an OpenShift Container Platform cluster that uses the RHEL cryptographic libraries that have been submitted to NIST for FIPS 140-2/140-3 Validation on only the **x86\_64**, **ppc64le**, and **s390x** architectures, do not create a key that uses the **ed25519** algorithm. Instead, create a key that uses the **rsa** or **ecdsa** algorithm.

2. View the public SSH key:

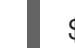

\$ cat <path>/<file\_name>.pub

For example, run the following to view the **~/.ssh/id\_ed25519.pub** public key:

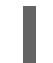

\$ cat ~/.ssh/id\_ed25519.pub

3. Add the SSH private key identity to the SSH agent for your local user, if it has not already been added. SSH agent management of the key is required for password-less SSH authentication onto your cluster nodes, or if you want to use the **./openshift-install gather** command.

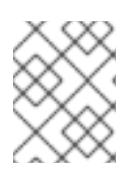

# **NOTE**

On some distributions, default SSH private key identities such as **~/.ssh/id\_rsa** and **~/.ssh/id\_dsa** are managed automatically.

a. If the **ssh-agent** process is not already running for your local user, start it as a background task:

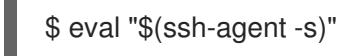

Example output

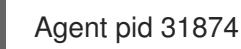

Example output

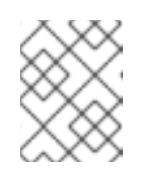

# **NOTE**

<span id="page-1403-0"></span>If your cluster is in FIPS mode, only use FIPS-compliant algorithms to generate the SSH key. The key must be either RSA or ECDSA.

4. Add your SSH private key to the **ssh-agent**:

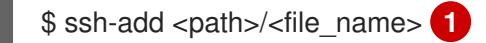

Specify the path and file name for your SSH private key, such as **~/.ssh/id\_ed25519**

#### Example output

Identity added: /home/<you>/<path>/<file\_name> (<computer\_name>)

#### Next steps

[1](#page-1403-0)

When you install OpenShift Container Platform, provide the SSH public key to the installation program.

#### 9.3.4. Obtaining the installation program

Before you install OpenShift Container Platform, download the installation file on the host you are using for installation.

#### **Prerequisites**

You have a computer that runs Linux or macOS, with 500 MB of local disk space.

#### Procedure

- 1. Access the [Infrastructure](https://console.redhat.com/openshift/install) Provider page on the OpenShift Cluster Manager site. If you have a Red Hat account, log in with your credentials. If you do not, create an account.
- 2. Select your infrastructure provider.
- 3. Navigate to the page for your installation type, download the installation program that corresponds with your host operating system and architecture, and place the file in the directory where you will store the installation configuration files.

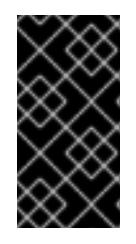

#### IMPORTANT

The installation program creates several files on the computer that you use to install your cluster. You must keep the installation program and the files that the installation program creates after you finish installing the cluster. Both files are required to delete the cluster.
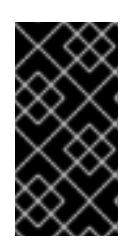

Deleting the files created by the installation program does not remove your cluster, even if the cluster failed during installation. To remove your cluster, complete the OpenShift Container Platform uninstallation procedures for your specific cloud provider.

4. Extract the installation program. For example, on a computer that uses a Linux operating system, run the following command:

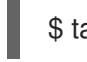

\$ tar -xvf openshift-install-linux.tar.gz

IMPORTANT

5. Download your installation pull secret from Red Hat [OpenShift](https://console.redhat.com/openshift/install/pull-secret) Cluster Manager . This pull secret allows you to authenticate with the services that are provided by the included authorities, including Quay.io, which serves the container images for OpenShift Container Platform components.

# 9.3.5. Deploying the cluster

You can install OpenShift Container Platform on a compatible cloud platform.

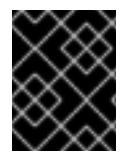

# IMPORTANT

You can run the **create cluster** command of the installation program only once, during initial installation.

### **Prerequisites**

- You have configured an account with the cloud platform that hosts your cluster.
- You have the OpenShift Container Platform installation program and the pull secret for your cluster.
- You have verified that the cloud provider account on your host has the correct permissions to deploy the cluster. An account with incorrect permissions causes the installation process to fail with an error message that displays the missing permissions.

# Procedure

- 1. Remove any existing GCP credentials that do not use the service account key for the GCP account that you configured for your cluster and that are stored in the following locations:
	- **The GOOGLE CREDENTIALS, GOOGLE CLOUD KEYFILE JSON, or GCLOUD KEYFILE JSON** environment variables
	- The **~/.gcp/osServiceAccount.json** file
	- The **gcloud cli** default credentials
- 2. Change to the directory that contains the installation program and initialize the cluster deployment:

<span id="page-1404-1"></span><span id="page-1404-0"></span>\$ ./openshift-install create cluster --dir <installation\_directory> \ **1** --log-level=info **2**

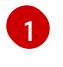

For **<installation directory>**, specify the directory name to store the files that the installation program creates.

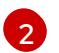

To view different installation details, specify **warn**, **debug**, or **error** instead of **info**.

When specifying the directory:

- Verify that the directory has the **execute** permission. This permission is required to run Terraform binaries under the installation directory.
- Use an empty directory. Some installation assets, such as bootstrap X.509 certificates, have short expiration intervals, therefore you must not reuse an installation directory. If you want to reuse individual files from another cluster installation, you can copy them into your directory. However, the file names for the installation assets might change between releases. Use caution when copying installation files from an earlier OpenShift Container Platform version.
- 3. Provide values at the prompts:
	- a. Optional: Select an SSH key to use to access your cluster machines.

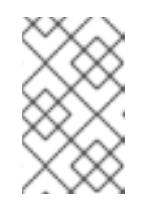

### **NOTE**

For production OpenShift Container Platform clusters on which you want to perform installation debugging or disaster recovery, specify an SSH key that your **ssh-agent** process uses.

- b. Select gcp as the platform to target.
- c. If you have not configured the service account key for your GCP account on your host, you must obtain it from GCP and paste the contents of the file or enter the absolute path to the file.
- d. Select the project ID to provision the cluster in. The default value is specified by the service account that you configured.
- e. Select the region to deploy the cluster to.
- f. Select the base domain to deploy the cluster to. The base domain corresponds to the public DNS zone that you created for your cluster.
- g. Enter a descriptive name for your cluster. If you provide a name that is longer than 6 characters, only the first 6 characters will be used in the infrastructure ID that is generated from the cluster name.
- h. Paste the pull secret from Red Hat [OpenShift](https://console.redhat.com/openshift/install/pull-secret) Cluster Manager .
- 4. Optional: You can reduce the number of permissions for the service account that you used to install the cluster.
	- **If you assigned the Owner** role to your service account, you can remove that role and replace it with the **Viewer** role.
	- If you included the **Service Account Key Admin** role, you can remove it.

# Verification

When the cluster deployment completes successfully:

- The terminal displays directions for accessing your cluster, including a link to the web console and credentials for the **kubeadmin** user.
- **•** Credential information also outputs to **<installation directory>/.openshift install.log.**

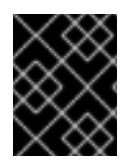

### IMPORTANT

Do not delete the installation program or the files that the installation program creates. Both are required to delete the cluster.

### Example output

... INFO Install complete! INFO To access the cluster as the system:admin user when using 'oc', run 'export KUBECONFIG=/home/myuser/install\_dir/auth/kubeconfig' INFO Access the OpenShift web-console here: https://console-openshiftconsole.apps.mycluster.example.com INFO Login to the console with user: "kubeadmin", and password: "password" INFO Time elapsed: 36m22s

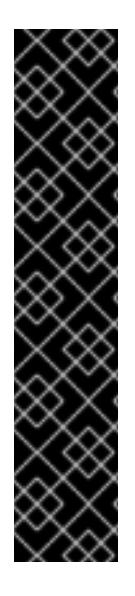

# IMPORTANT

- The Ignition config files that the installation program generates contain certificates that expire after 24 hours, which are then renewed at that time. If the cluster is shut down before renewing the certificates and the cluster is later restarted after the 24 hours have elapsed, the cluster automatically recovers the expired certificates. The exception is that you must manually approve the pending **node-bootstrapper** certificate signing requests (CSRs) to recover kubelet certificates. See the documentation for *Recovering from expired control plane certificates* for more information.
- It is recommended that you use Ignition config files within 12 hours after they are generated because the 24-hour certificate rotates from 16 to 22 hours after the cluster is installed. By using the Ignition config files within 12 hours, you can avoid installation failure if the certificate update runs during installation.

# 9.3.6. Installing the OpenShift CLI by downloading the binary

You can install the OpenShift CLI (**oc**) to interact with OpenShift Container Platform from a commandline interface. You can install **oc** on Linux, Windows, or macOS.

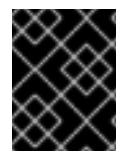

# IMPORTANT

If you installed an earlier version of **oc**, you cannot use it to complete all of the commands in OpenShift Container Platform 4.15. Download and install the new version of **oc**.

### Installing the OpenShift CLI on Linux

You can install the OpenShift CLI (**oc**) binary on Linux by using the following procedure.

#### Procedure

- 1. Navigate to the OpenShift Container Platform [downloads](https://access.redhat.com/downloads/content/290) page on the Red Hat Customer Portal.
- 2. Select the architecture from the Product Variant drop-down list.
- 3. Select the appropriate version from the Version drop-down list.
- 4. Click Download Now next to the OpenShift v4.15 Linux Client entry and save the file.
- 5. Unpack the archive:

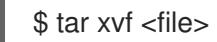

6. Place the **oc** binary in a directory that is on your **PATH**. To check your **PATH**, execute the following command:

\$ echo \$PATH

### Verification

After you install the OpenShift CLI, it is available using the **oc** command:  $\bullet$ 

\$ oc <command>

#### Installing the OpenShift CLI on Windows

You can install the OpenShift CLI (**oc**) binary on Windows by using the following procedure.

#### Procedure

- 1. Navigate to the OpenShift Container Platform [downloads](https://access.redhat.com/downloads/content/290) page on the Red Hat Customer Portal.
- 2. Select the appropriate version from the Version drop-down list.
- 3. Click Download Now next to the OpenShift v4.15 Windows Client entry and save the file.
- 4. Unzip the archive with a ZIP program.
- 5. Move the **oc** binary to a directory that is on your **PATH**. To check your **PATH**, open the command prompt and execute the following command:

C:\> path

### Verification

After you install the OpenShift CLI, it is available using the **oc** command:

C:\> oc <command>

#### Installing the OpenShift CLI on macOS

You can install the OpenShift CLI (**oc**) binary on macOS by using the following procedure.

#### Procedure

- 1. Navigate to the OpenShift Container Platform [downloads](https://access.redhat.com/downloads/content/290) page on the Red Hat Customer Portal.
- 2. Select the appropriate version from the Version drop-down list.
- 3. Click Download Now next to the OpenShift v4.15 macOS Client entry and save the file.

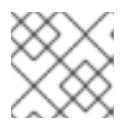

### **NOTE**

For macOS arm64, choose the OpenShift v4.15 macOS arm64 Cliententry.

- 4. Unpack and unzip the archive.
- 5. Move the **oc** binary to a directory on your PATH. To check your **PATH**, open a terminal and execute the following command:

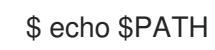

### Verification

After you install the OpenShift CLI, it is available using the **oc** command:

\$ oc <command>

# 9.3.7. Logging in to the cluster by using the CLI

You can log in to your cluster as a default system user by exporting the cluster **kubeconfig** file. The **kubeconfig** file contains information about the cluster that is used by the CLI to connect a client to the correct cluster and API server. The file is specific to a cluster and is created during OpenShift Container Platform installation.

### Prerequisites

- You deployed an OpenShift Container Platform cluster.
- You installed the **oc** CLI.

### Procedure

1. Export the **kubeadmin** credentials:

\$ export KUBECONFIG=<installation\_directory>/auth/kubeconfig <sup>1</sup>

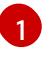

<span id="page-1408-0"></span>For **<installation directory>**, specify the path to the directory that you stored the installation files in.

2. Verify you can run **oc** commands successfully using the exported configuration:

\$ oc whoami

# Example output

system:admin

### Additional resources

• See [Accessing](https://access.redhat.com/documentation/en-us/openshift_container_platform/4.15/html-single/web_console/#web-console) the web console for more details about accessing and understanding the OpenShift Container Platform web console.

# 9.3.8. Telemetry access for OpenShift Container Platform

In OpenShift Container Platform 4.15, the Telemetry service, which runs by default to provide metrics about cluster health and the success of updates, requires internet access. If your cluster is connected to the internet, Telemetry runs automatically, and your cluster is registered to [OpenShift](https://console.redhat.com/openshift) Cluster Manager.

After you confirm that your [OpenShift](https://console.redhat.com/openshift) Cluster Manager inventory is correct, either maintained automatically by Telemetry or manually by using OpenShift Cluster Manager, use [subscription](https://access.redhat.com/documentation/en-us/subscription_central/2020-04/html/getting_started_with_subscription_watch/con-how-to-select-datacollection-tool_assembly-requirements-and-your-responsibilities-ctxt#red_hat_openshift) watch to track your OpenShift Container Platform subscriptions at the account or multi-cluster level.

#### Additional resources

See About remote health [monitoring](https://access.redhat.com/documentation/en-us/openshift_container_platform/4.15/html-single/support/#about-remote-health-monitoring) for more information about the Telemetry service

### 9.3.9. Next steps

- **[Customize](https://access.redhat.com/documentation/en-us/openshift_container_platform/4.15/html-single/postinstallation_configuration/#available_cluster_customizations) your cluster.**
- If necessary, you can opt out of remote health [reporting](https://access.redhat.com/documentation/en-us/openshift_container_platform/4.15/html-single/support/#opting-out-remote-health-reporting_opting-out-remote-health-reporting) .

# 9.4. INSTALLING A CLUSTER ON GCP WITH CUSTOMIZATIONS

In OpenShift Container Platform version 4.15, you can install a customized cluster on infrastructure that the installation program provisions on Google Cloud Platform (GCP). To customize the installation, you modify parameters in the **install-config.yaml** file before you install the cluster.

# 9.4.1. Prerequisites

- You reviewed details about the OpenShift Container Platform [installation](https://access.redhat.com/documentation/en-us/openshift_container_platform/4.15/html-single/architecture/#architecture-installation) and update processes.
- You read the [documentation](#page-92-0) on selecting a cluster installation method and preparing it for users.
- You [configured](#page-1393-0) a GCP project to host the cluster.
- If you use a firewall, you [configured](#page-3644-0) it to allow the sites that your cluster requires access to.

# 9.4.2. Internet access for OpenShift Container Platform

In OpenShift Container Platform 4.15, you require access to the internet to install your cluster.

You must have internet access to:

Access [OpenShift](https://console.redhat.com/openshift) Cluster Manager to download the installation program and perform subscription management. If the cluster has internet access and you do not disable Telemetry, that service automatically entitles your cluster.

- Access [Quay.io](http://quay.io) to obtain the packages that are required to install your cluster.
- Obtain the packages that are required to perform cluster updates.

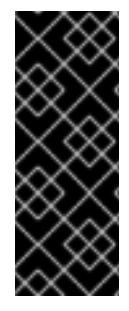

### IMPORTANT

If your cluster cannot have direct internet access, you can perform a restricted network installation on some types of infrastructure that you provision. During that process, you download the required content and use it to populate a mirror registry with the installation packages. With some installation types, the environment that you install your cluster in will not require internet access. Before you update the cluster, you update the content of the mirror registry.

# 9.4.3. Generating a key pair for cluster node SSH access

During an OpenShift Container Platform installation, you can provide an SSH public key to the installation program. The key is passed to the Red Hat Enterprise Linux CoreOS (RHCOS) nodes through their Ignition config files and is used to authenticate SSH access to the nodes. The key is added to the **~/.ssh/authorized\_keys** list for the **core** user on each node, which enables password-less authentication.

After the key is passed to the nodes, you can use the key pair to SSH in to the RHCOS nodes as the user **core**. To access the nodes through SSH, the private key identity must be managed by SSH for your local user.

If you want to SSH in to your cluster nodes to perform installation debugging or disaster recovery, you must provide the SSH public key during the installation process. The **./openshift-install gather** command also requires the SSH public key to be in place on the cluster nodes.

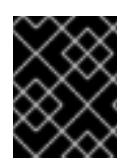

# IMPORTANT

Do not skip this procedure in production environments, where disaster recovery and debugging is required.

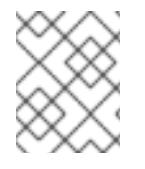

### **NOTE**

You must use a local key, not one that you configured with platform-specific approaches such as AWS key [pairs.](https://docs.aws.amazon.com/AWSEC2/latest/UserGuide/ec2-key-pairs.html)

### Procedure

1. If you do not have an existing SSH key pair on your local machine to use for authentication onto your cluster nodes, create one. For example, on a computer that uses a Linux operating system, run the following command:

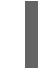

[1](#page-1410-0)

\$ ssh-keygen -t ed25519 -N '' -f <path>/<file\_name> **1**

<span id="page-1410-0"></span>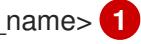

Specify the path and file name, such as **~/.ssh/id\_ed25519**, of the new SSH key. If you have an existing key pair, ensure your public key is in the your **~/.ssh** directory.

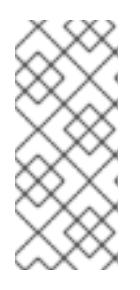

# **NOTE**

If you plan to install an OpenShift Container Platform cluster that uses the RHEL cryptographic libraries that have been submitted to NIST for FIPS 140-2/140-3 Validation on only the **x86\_64**, **ppc64le**, and **s390x** architectures, do not create a key that uses the **ed25519** algorithm. Instead, create a key that uses the **rsa** or **ecdsa** algorithm.

2. View the public SSH key:

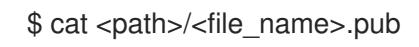

For example, run the following to view the **~/.ssh/id\_ed25519.pub** public key:

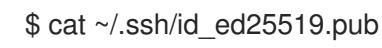

3. Add the SSH private key identity to the SSH agent for your local user, if it has not already been added. SSH agent management of the key is required for password-less SSH authentication onto your cluster nodes, or if you want to use the **./openshift-install gather** command.

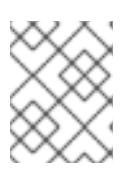

# **NOTE**

On some distributions, default SSH private key identities such as **~/.ssh/id\_rsa** and **~/.ssh/id\_dsa** are managed automatically.

a. If the **ssh-agent** process is not already running for your local user, start it as a background task:

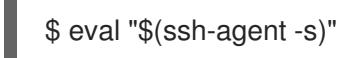

# Example output

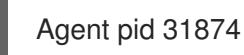

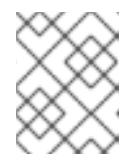

# **NOTE**

<span id="page-1411-0"></span>If your cluster is in FIPS mode, only use FIPS-compliant algorithms to generate the SSH key. The key must be either RSA or ECDSA.

# 4. Add your SSH private key to the **ssh-agent**:

ssh-add <path>/<file\_name> 1

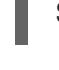

[1](#page-1411-0)

Specify the path and file name for your SSH private key, such as **~/.ssh/id\_ed25519**

# Example output

Identity added: /home/<you>/<path>/<file\_name> (<computer\_name>)

### Next steps

When you install OpenShift Container Platform, provide the SSH public key to the installation program.

# 9.4.4. Obtaining the installation program

Before you install OpenShift Container Platform, download the installation file on the host you are using for installation.

### Prerequisites

You have a computer that runs Linux or macOS, with 500 MB of local disk space.

### Procedure

- 1. Access the [Infrastructure](https://console.redhat.com/openshift/install) Provider page on the OpenShift Cluster Manager site. If you have a Red Hat account, log in with your credentials. If you do not, create an account.
- 2. Select your infrastructure provider.
- 3. Navigate to the page for your installation type, download the installation program that corresponds with your host operating system and architecture, and place the file in the directory where you will store the installation configuration files.

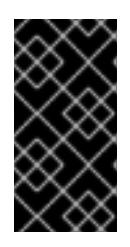

# IMPORTANT

The installation program creates several files on the computer that you use to install your cluster. You must keep the installation program and the files that the installation program creates after you finish installing the cluster. Both files are required to delete the cluster.

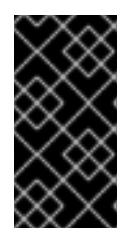

# IMPORTANT

Deleting the files created by the installation program does not remove your cluster, even if the cluster failed during installation. To remove your cluster, complete the OpenShift Container Platform uninstallation procedures for your specific cloud provider.

4. Extract the installation program. For example, on a computer that uses a Linux operating system, run the following command:

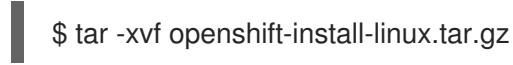

5. Download your installation pull secret from Red Hat [OpenShift](https://console.redhat.com/openshift/install/pull-secret) Cluster Manager . This pull secret allows you to authenticate with the services that are provided by the included authorities, including Quay.io, which serves the container images for OpenShift Container Platform components.

# 9.4.5. Creating the installation configuration file

You can customize the OpenShift Container Platform cluster you install on Google Cloud Platform (GCP).

# Prerequisites

You have the OpenShift Container Platform installation program and the pull secret for your cluster.

### Procedure

- 1. Create the **install-config.yaml** file.
	- a. Change to the directory that contains the installation program and run the following command:

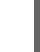

<span id="page-1413-0"></span>\$ ./openshift-install create install-config --dir <installation\_directory> **1**

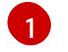

For **<installation directory>**, specify the directory name to store the files that the installation program creates.

When specifying the directory:

- Verify that the directory has the **execute** permission. This permission is required to run Terraform binaries under the installation directory.
- Use an empty directory. Some installation assets, such as bootstrap X.509 certificates, have short expiration intervals, therefore you must not reuse an installation directory. If you want to reuse individual files from another cluster installation, you can copy them into your directory. However, the file names for the installation assets might change between releases. Use caution when copying installation files from an earlier OpenShift Container Platform version.
- b. At the prompts, provide the configuration details for your cloud:
	- i. Optional: Select an SSH key to use to access your cluster machines.

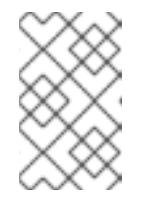

# **NOTE**

For production OpenShift Container Platform clusters on which you want to perform installation debugging or disaster recovery, specify an SSH key that your **ssh-agent** process uses.

- ii. Select **gcp** as the platform to target.
- iii. If you have not configured the service account key for your GCP account on your computer, you must obtain it from GCP and paste the contents of the file or enter the absolute path to the file.
- iv. Select the project ID to provision the cluster in. The default value is specified by the service account that you configured.
- v. Select the region to deploy the cluster to.
- vi. Select the base domain to deploy the cluster to. The base domain corresponds to the public DNS zone that you created for your cluster.
- vii. Enter a descriptive name for your cluster.
- 2. Modify the **install-config.yaml** file. You can find more information about the available parameters in the "Installation configuration parameters" section.

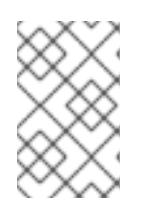

# **NOTE**

If you are installing a three-node cluster, be sure to set the **compute.replicas** parameter to **0**. This ensures that the cluster's control planes are schedulable. For more information, see "Installing a three-node cluster on GCP".

3. Back up the **install-config.yaml** file so that you can use it to install multiple clusters.

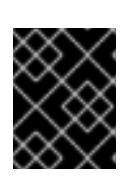

# IMPORTANT

The **install-config.yaml** file is consumed during the installation process. If you want to reuse the file, you must back it up now.

### Additional resources

**•** Installation [configuration](#page-1807-0) parameters for GCP

# 9.4.5.1. Minimum resource requirements for cluster installation

Each cluster machine must meet the following minimum requirements:

| <b>Machine</b> | Operating<br>System                   | <b>vCPU[1]</b> | <b>Virtual RAM</b> | <b>Storage</b> | Input/Output<br><b>Per Second</b><br>(IOPS)[2] |
|----------------|---------------------------------------|----------------|--------------------|----------------|------------------------------------------------|
| Bootstrap      | <b>RHCOS</b>                          | $\overline{4}$ | 16 GB              | 100 GB         | 300                                            |
| Control plane  | <b>RHCOS</b>                          | $\overline{4}$ | 16 GB              | 100 GB         | 300                                            |
| Compute        | RHCOS, RHEL<br>8.6 and later<br>$[3]$ | 2              | 8 GB               | 100 GB         | 300                                            |

Table 9.5. Minimum resource requirements

- 1. One vCPU is equivalent to one physical core when simultaneous multithreading (SMT), or hyperthreading, is not enabled. When enabled, use the following formula to calculate the corresponding ratio: (threads per core × cores) × sockets = vCPUs.
- 2. OpenShift Container Platform and Kubernetes are sensitive to disk performance, and faster storage is recommended, particularly for etcd on the control plane nodes which require a 10 ms p99 fsync duration. Note that on many cloud platforms, storage size and IOPS scale together, so you might need to over-allocate storage volume to obtain sufficient performance.
- 3. As with all user-provisioned installations, if you choose to use RHEL compute machines in your cluster, you take responsibility for all operating system life cycle management and maintenance, including performing system updates, applying patches, and completing all other required tasks. Use of RHEL 7 compute machines is deprecated and has been removed in OpenShift Container Platform 4.10 and later.

If an instance type for your platform meets the minimum requirements for cluster machines, it is supported to use in OpenShift Container Platform.

### Additional resources

• [Optimizing](https://access.redhat.com/documentation/en-us/openshift_container_platform/4.15/html-single/scalability_and_performance/#optimizing-storage) storage

### 9.4.5.2. Tested instance types for GCP

The following Google Cloud Platform instance types have been tested with OpenShift Container Platform.

Example 9.23. Machine series

- **A2**
- **C2**
- **C2D**
- **C3**
- **E2**
- **M1**
- **N1**
- **N2**
- **N2D**
- **Tau T2D**

### 9.4.5.3. Tested instance types for GCP on 64-bit ARM infrastructures

The following Google Cloud Platform (GCP) 64-bit ARM instance types have been tested with OpenShift Container Platform.

Example 9.24. Machine series for 64-bit ARM machines

**Tau T2A**

#### 9.4.5.4. Using custom machine types

Using a custom machine type to install a OpenShift Container Platform cluster is supported.

Consider the following when using a custom machine type:

- Similar to predefined instance types, custom machine types must meet the minimum resource requirements for control plane and compute machines. For more information, see "Minimum resource requirements for cluster installation".
- The name of the custom machine type must adhere to the following syntax: **custom-<number\_of\_cpus>-<amount\_of\_memory\_in\_mb>**

For example, **custom-6-20480**.

As part of the installation process, you specify the custom machine type in the **install-config.yaml** file.

# Sample **install-config.yaml** file with a custom machine type

```
compute:
- architecture: amd64
 hyperthreading: Enabled
 name: worker
 platform:
  gcp:
   type: custom-6-20480
 replicas: 2
controlPlane:
 architecture: amd64
 hyperthreading: Enabled
 name: master
 platform:
  gcp:
   type: custom-6-20480
 replicas: 3
```
# 9.4.5.5. Enabling Shielded VMs

You can use Shielded VMs when installing your cluster. Shielded VMs have extra security features including secure boot, firmware and integrity monitoring, and rootkit detection. For more information, see Google's documentation on [Shielded](https://cloud.google.com/shielded-vm) VMs.

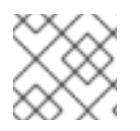

### **NOTE**

Shielded VMs are currently not supported on clusters with 64-bit ARM infrastructures.

#### **Prerequisites**

You have created an **install-config.yaml** file.

#### Procedure

- Use a text editor to edit the **install-config.yaml** file prior to deploying your cluster and add one of the following stanzas:
	- a. To use shielded VMs for only control plane machines:

```
controlPlane:
 platform:
  gcp:
    secureBoot: Enabled
```
b. To use shielded VMs for only compute machines:

```
compute:
- platform:
  gcp:
    secureBoot: Enabled
```
c. To use shielded VMs for all machines:

platform: gcp: defaultMachinePlatform: secureBoot: Enabled

# 9.4.5.6. Enabling Confidential VMs

You can use Confidential VMs when installing your cluster. Confidential VMs encrypt data while it is being processed. For more information, see Google's documentation on [Confidential](https://cloud.google.com/confidential-computing) Computing. You can enable Confidential VMs and Shielded VMs at the same time, although they are not dependent on each other.

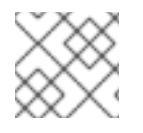

# **NOTE**

Confidential VMs are currently not supported on 64-bit ARM architectures.

### Prerequisites

You have created an **install-config.yaml** file.

### Procedure

- Use a text editor to edit the **install-config.yaml** file prior to deploying your cluster and add one of the following stanzas:
	- a. To use confidential VMs for only control plane machines:

<span id="page-1417-0"></span>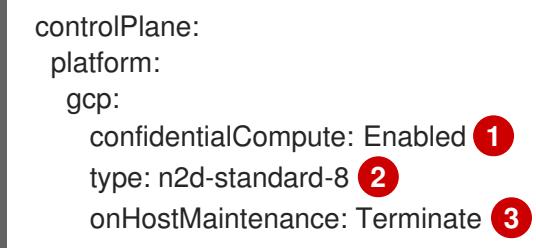

<span id="page-1417-1"></span>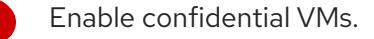

<span id="page-1417-2"></span>Specify a machine type that supports Confidential VMs. Confidential VMs require the N2D or C2D series of machine types. For more information on supported machine types, see [Supported](https://cloud.google.com/compute/confidential-vm/docs/os-and-machine-type#machine-type) operating systems and machine types .

[3](#page-1417-2) Specify the behavior of the VM during a host maintenance event, such as a hardware or software update. For a machine that uses Confidential VM, this value must be set to **Terminate**, which stops the VM. Confidential VMs do not support live VM migration.

b. To use confidential VMs for only compute machines:

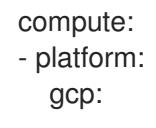

[1](#page-1417-0)

[2](#page-1417-1)

confidentialCompute: Enabled type: n2d-standard-8 onHostMaintenance: Terminate

c. To use confidential VMs for all machines:

platform: gcp: defaultMachinePlatform: confidentialCompute: Enabled type: n2d-standard-8 onHostMaintenance: Terminate

# 9.4.5.7. Sample customized install-config.yaml file for GCP

You can customize the **install-config.yaml** file to specify more details about your OpenShift Container Platform cluster's platform or modify the values of the required parameters.

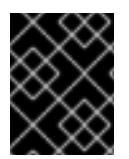

# IMPORTANT

This sample YAML file is provided for reference only. You must obtain your **installconfig.yaml** file by using the installation program and modify it.

apiVersion: v1 baseDomain: example.com **1** credentialsMode: Mint **2** controlPlane: **3 4** hyperthreading: Enabled **5** name: master platform: gcp: type: n2-standard-4 zones: - us-central1-a - us-central1-c osDisk: diskType: pd-ssd diskSizeGB: 1024 encryptionKey: **6** kmsKey: name: worker-key keyRing: test-machine-keys location: global projectID: project-id tags: **7** - control-plane-tag1 - control-plane-tag2 osImage: **8** project: example-project-name name: example-image-name replicas: 3 compute: **9 10** - hyperthreading: Enabled **11**

<span id="page-1419-16"></span><span id="page-1419-15"></span><span id="page-1419-13"></span><span id="page-1419-12"></span><span id="page-1419-11"></span><span id="page-1419-10"></span><span id="page-1419-9"></span><span id="page-1419-8"></span><span id="page-1419-7"></span><span id="page-1419-6"></span><span id="page-1419-5"></span><span id="page-1419-1"></span><span id="page-1419-0"></span>name: worker platform: gcp: type: n2-standard-4 zones: - us-central1-a - us-central1-c osDisk: diskType: pd-standard diskSizeGB: 128 encryptionKey: **12** kmsKey: name: worker-key keyRing: test-machine-keys location: global projectID: project-id tags: **13** - compute-tag1 - compute-tag2 osImage: **14** project: example-project-name name: example-image-name replicas: 3 metadata: name: test-cluster **15** networking: clusterNetwork: - cidr: 10.128.0.0/14 hostPrefix: 23 machineNetwork: - cidr: 10.0.0.0/16 networkType: OVNKubernetes **16** serviceNetwork: - 172.30.0.0/16 platform: gcp: projectID: openshift-production **17** region: us-central1 **18** defaultMachinePlatform: tags: **19** - global-tag1 - global-tag2 osImage: **20** project: example-project-name name: example-image-name pullSecret: '{"auths": ...}' **21** fips: false **22** sshKey: ssh-ed25519 AAAA... **23**

<span id="page-1419-20"></span><span id="page-1419-19"></span><span id="page-1419-18"></span><span id="page-1419-17"></span><span id="page-1419-14"></span><span id="page-1419-4"></span><span id="page-1419-3"></span><span id="page-1419-2"></span>[1](#page-1419-0) [15](#page-1419-1) [17](#page-1419-2) [18](#page-1419-3) [21](#page-1419-4) Required. The installation program prompts you for this value.

[2](#page-1419-5) Optional: Add this parameter to force the Cloud Credential Operator (CCO) to use the specified mode. By default, the CCO uses the root credentials in the **kube-system** namespace to dynamically try to determine the capabilities of the credentials. For details about CCO modes, see the "About the Cloud Credential Operator" section in the *Authentication and authorization* guide.

[3](#page-1419-6) g If you do not provide these parameters and values, the installation program provides the default value.

[4](#page-1419-6) [10](#page-1419-7) The **controlPlane** section is a single mapping, but the **compute** section is a sequence of mappings. To meet the requirements of the different data structures, the first line of the **compute** section must begin with a hyphen, **-**, and the first line of the **controlPlane** section must not. Only one control plane pool is used.

[5](#page-1419-8) [11](#page-1419-9) Whether to enable or disable simultaneous multithreading, or **hyperthreading**. By default, simultaneous multithreading is enabled to increase the performance of your machines' cores. You can disable it by setting the parameter value to **Disabled**. If you disable simultaneous multithreading in some cluster machines, you must disable it in all cluster machines.

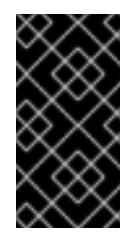

# IMPORTANT

If you disable simultaneous multithreading, ensure that your capacity planning accounts for the dramatically decreased machine performance. Use larger machine types, such as **n1-standard-8**, for your machines if you disable simultaneous multithreading.

[6](#page-1419-10) [12](#page-1419-11) Optional: The custom encryption key section to encrypt both virtual machines and persistent volumes. Your default compute service account must have the permissions granted to use your KMS key and have the correct IAM role assigned. The default service account name follows the **service-<project\_number>@compute-system.iam.gserviceaccount.com** pattern. For more information about granting the correct permissions for your service account, see "Machine management" → "Creating compute machine sets" → "Creating a compute machine set on GCP".

[7](#page-1419-12) [13](#page-1419-13) [19](#page-1419-14) Optional: A set of network tags to apply to the control plane or compute machine sets. The **platform.gcp.defaultMachinePlatform.tags** parameter will apply to both control plane and compute machines. If the **compute.platform.gcp.tags** or **controlPlane.platform.gcp.tags** parameters are set, they override the **platform.gcp.defaultMachinePlatform.tags** parameter.

[8](#page-1419-15) ([14](#page-1419-16),[20](#page-1419-17)<sup>0</sup> Optional: A custom Red Hat Enterprise Linux CoreOS (RHCOS) that should be used to boot control plane and compute machines. The **project** and **name** parameters under **platform.gcp.defaultMachinePlatform.osImage** apply to both control plane and compute machines. If the **project** and **name** parameters under **controlPlane.platform.gcp.osImage** or **compute.platform.gcp.osImage** are set, they override the **platform.gcp.defaultMachinePlatform.osImage** parameters.

[16](#page-1419-18) The cluster network plugin to install. The default value **OVNKubernetes** is the only supported value.

[22](#page-1419-19) Whether to enable or disable FIPS mode. By default, FIPS mode is not enabled. If FIPS mode is enabled, the Red Hat Enterprise Linux CoreOS (RHCOS) machines that OpenShift Container Platform runs on bypass the default Kubernetes cryptography suite and use the cryptography modules that are provided with RHCOS instead.

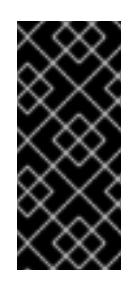

# IMPORTANT

When running Red Hat Enterprise Linux (RHEL) or Red Hat Enterprise Linux CoreOS (RHCOS) booted in FIPS mode, OpenShift Container Platform core components use the RHEL cryptographic libraries that have been submitted to NIST for FIPS 140-2/140-3 Validation on only the x86\_64, ppc64le, and s390x architectures.

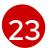

You can optionally provide the **sshKey** value that you use to access the machines in your cluster.

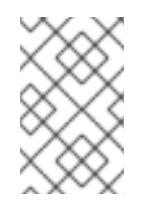

# **NOTE**

For production OpenShift Container Platform clusters on which you want to perform installation debugging or disaster recovery, specify an SSH key that your **ssh-agent** process uses.

### Additional resources

Enabling [customer-managed](https://access.redhat.com/documentation/en-us/openshift_container_platform/4.15/html-single/machine_management/#machineset-enabling-customer-managed-encryption_creating-machineset-gcp) encryption keys for a compute machine set

# 9.4.5.8. Configuring the cluster-wide proxy during installation

Production environments can deny direct access to the internet and instead have an HTTP or HTTPS proxy available. You can configure a new OpenShift Container Platform cluster to use a proxy by configuring the proxy settings in the **install-config.yaml** file.

### **Prerequisites**

- You have an existing **install-config.yaml** file.
- You reviewed the sites that your cluster requires access to and determined whether any of them need to bypass the proxy. By default, all cluster egress traffic is proxied, including calls to hosting cloud provider APIs. You added sites to the **Proxy** object's **spec.noProxy** field to bypass the proxy if necessary.

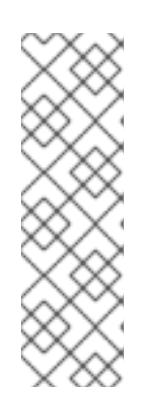

# **NOTE**

The **Proxy** object **status.noProxy** field is populated with the values of the **networking.machineNetwork[].cidr**, **networking.clusterNetwork[].cidr**, and **networking.serviceNetwork[]** fields from your installation configuration.

For installations on Amazon Web Services (AWS), Google Cloud Platform (GCP), Microsoft Azure, and Red Hat OpenStack Platform (RHOSP), the **Proxy** object **status.noProxy** field is also populated with the instance metadata endpoint (**169.254.169.254**).

# Procedure

1. Edit your **install-config.yaml** file and add the proxy settings. For example:

apiVersion: v1 baseDomain: my.domain.com proxy:

<span id="page-1422-4"></span><span id="page-1422-3"></span><span id="page-1422-2"></span><span id="page-1422-1"></span><span id="page-1422-0"></span>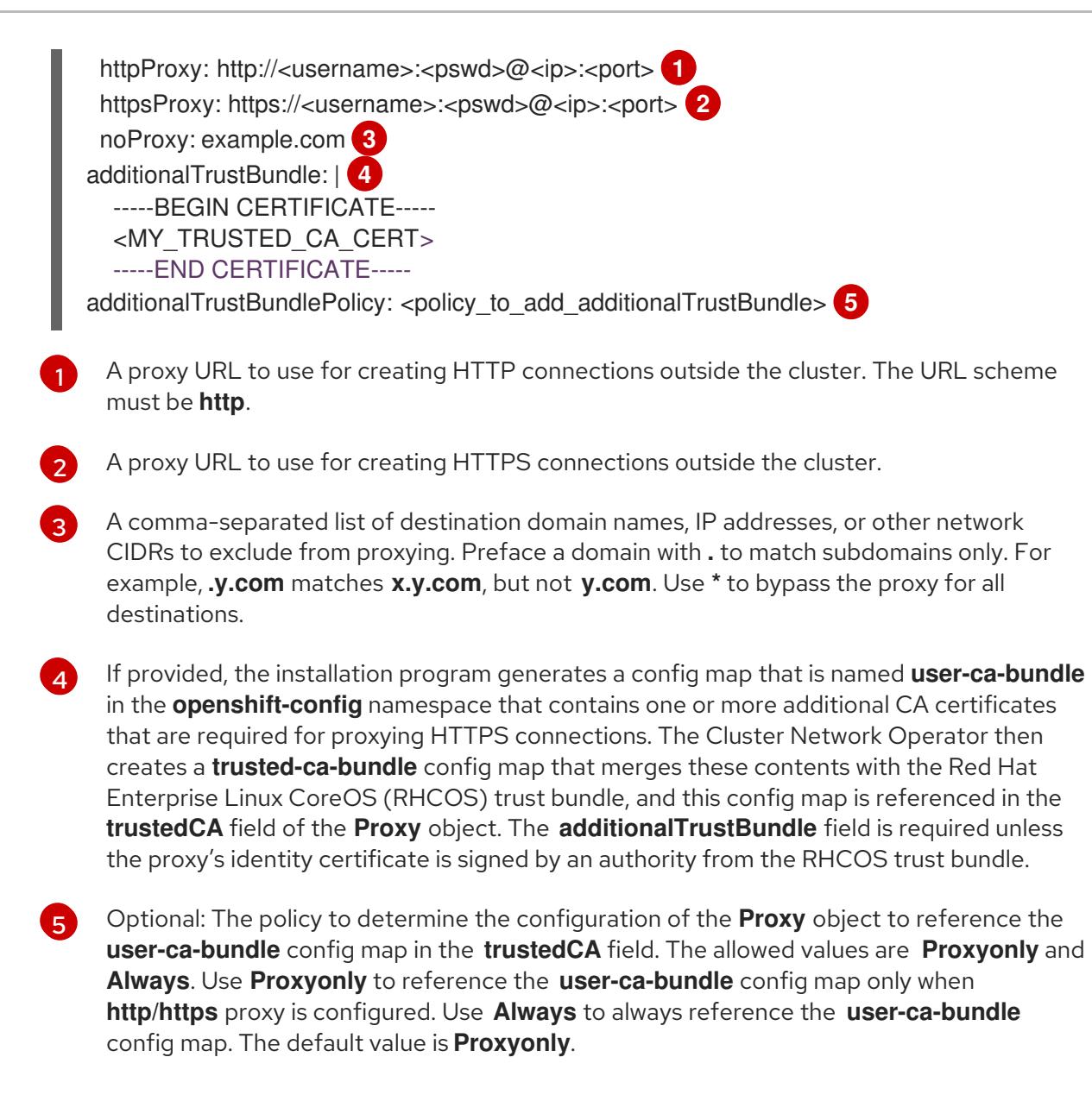

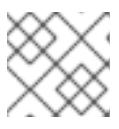

# **NOTE**

The installation program does not support the proxy **readinessEndpoints** field.

# **NOTE**

If the installer times out, restart and then complete the deployment by using the **wait-for** command of the installer. For example:

\$ ./openshift-install wait-for install-complete --log-level debug

2. Save the file and reference it when installing OpenShift Container Platform.

The installation program creates a cluster-wide proxy that is named **cluster** that uses the proxy settings in the provided **install-config.yaml** file. If no proxy settings are provided, a **cluster Proxy** object is still created, but it will have a nil **spec**.

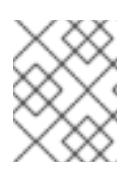

# **NOTE**

Only the **Proxy** object named **cluster** is supported, and no additional proxies can be created.

# 9.4.6. Managing user-defined labels and tags for GCP

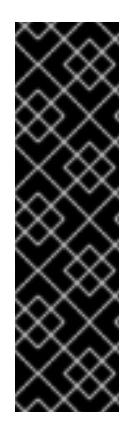

# IMPORTANT

Support for user-defined labels and tags for GCP is a Technology Preview feature only. Technology Preview features are not supported with Red Hat production service level agreements (SLAs) and might not be functionally complete. Red Hat does not recommend using them in production. These features provide early access to upcoming product features, enabling customers to test functionality and provide feedback during the development process.

For more information about the support scope of Red Hat Technology Preview features, see [Technology](https://access.redhat.com/support/offerings/techpreview/) Preview Features Support Scope .

Google Cloud Platform (GCP) provides labels and tags that help to identify and organize the resources created for a specific OpenShift Container Platform cluster, making them easier to manage.

You can define labels and tags for each GCP resource only during OpenShift Container Platform cluster installation.

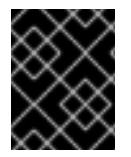

# IMPORTANT

User-defined labels and tags are not supported for OpenShift Container Platform clusters upgraded to OpenShift Container Platform 4.15.

# User-defined labels

User-defined labels and OpenShift Container Platform specific labels are applied only to resources created by OpenShift Container Platform installation program and its core components such as:

- GCP filestore CSI Driver Operator
- GCP PD CSI Driver Operator
- Image Registry Operator
- Machine API provider for GCP

User-defined labels and OpenShift Container Platform specific labels are not applied on the resources created by any other operators or the Kubernetes in-tree components that create resources, for example, the Ingress load balancers.

User-defined labels and OpenShift Container Platform labels are available on the following GCP resources:

- Compute disk
- Compute instance
- Compute image
- Compute forwarding rule
- DNS managed zone
- **•** Filestore instance
- **Storage bucket**

### Limitations to user-defined labels

Labels for **ComputeAddress** are supported in the GCP beta version. OpenShift Container Platform does not add labels to the resource.

# User-defined tags

User-defined tags are attached to resources created by the OpenShift Container Platform Image Registry Operator and not on the resources created by any other Operators or the Kubernetes in-tree components.

User-defined tags are available on the following GCP resources: \* Storage bucket

# Limitations to the user-defined tags

- Tags will not be attached to the following items:
	- Control plane instances and storage buckets created by the installation program
	- Compute instances created by the Machine API provider for GCP
	- Filestore instance resources created by the GCP filestore CSI driver Operator
	- Compute disk and compute image resources created by the GCP PD CSI driver Operator
- Tags are not supported for buckets located in the following regions:
	- **us-east2**
	- **us-east3**
- Image Registry Operator does not throw any error but skips processing tags when the buckets are created in the tags unsupported region.
- Tags must not be restricted to particular service accounts, because Operators create and use service accounts with minimal roles.
- OpenShift Container Platform does not create any key and value resources of the tag.
- OpenShift Container Platform specific tags are not added to any resource.

### Additional resources

- For more information about identifying the **OrganizationID**, see: [OrganizationID](https://cloud.google.com/resource-manager/docs/creating-managing-organization#retrieving_your_organization_id)
- For more information about identifying the **ProjectID**, see: [ProjectID](https://cloud.google.com/resource-manager/docs/creating-managing-projects#identifying_projects)
- For more information about labels, see Labels [Overview.](https://cloud.google.com/resource-manager/docs/labels-overview)

**•** For more information about tags, see Tags [Overview](https://cloud.google.com/resource-manager/docs/tags/tags-overview).

# 9.4.6.1. Configuring user-defined labels and tags for GCP

#### Prerequisites

The installation program requires that a service account includes a **TagUser** role, so that the program can create the OpenShift Container Platform cluster with defined tags at both organization and project levels.

#### Procedure

Update the **install-config.yaml** file to define the list of desired labels and tags.

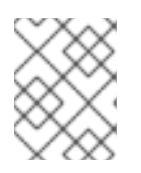

### **NOTE**

Labels and tags are defined during the **install-config.yaml** creation phase, and cannot be modified or updated with new labels and tags after cluster creation.

### Sample **install-config.yaml** file

<span id="page-1425-2"></span><span id="page-1425-1"></span><span id="page-1425-0"></span>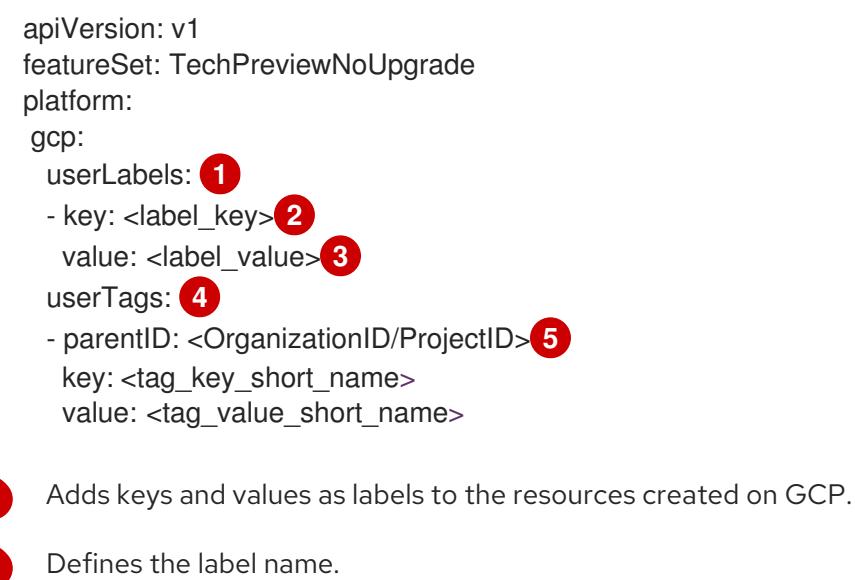

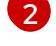

<span id="page-1425-4"></span><span id="page-1425-3"></span>[1](#page-1425-0)

Defines the label content.

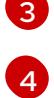

Adds keys and values as tags to the resources created on GCP.

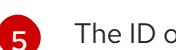

The ID of the hierarchical resource where the tags are defined, at the organization or the project level.

The following are the requirements for user-defined labels:

- A label key and value must have a minimum of 1 character and can have a maximum of 63 characters.
- A label key and value must contain only lowercase letters, numeric characters, underscore (**\_**), and dash (**-**).
- A label key must start with a lowercase letter.

You can configure a maximum of 32 labels per resource. Each resource can have a maximum of 64 labels, and 32 labels are reserved for internal use by OpenShift Container Platform.

The following are the requirements for user-defined tags:

- Tag key and tag value must already exist. OpenShift Container Platform does not create the key and the value.
- A tag **parentID** can be either **OrganizationID** or **ProjectID**:
	- **OrganizationID** must consist of decimal numbers without leading zeros.
	- **ProjectID** must be 6 to 30 characters in length, that includes only lowercase letters, numbers, and hyphens.
	- **ProjectID** must start with a letter, and cannot end with a hyphen.
- A tag key must contain only uppercase and lowercase alphanumeric characters, hyphen (**-**), underscore (**\_**), and period (**.**).
- A tag value must contain only uppercase and lowercase alphanumeric characters, hyphen (**-**), underscore (**\_**), period (**.**), at sign (**@**), percent sign (**%**), equals sign (**=**), plus (**+**), colon (**:**), comma (**,**), asterisk (**\***), pound sign (**\$**), ampersand (**&**), parentheses (**()**), square braces (**[]**), curly braces (**{}**), and space.
- A tag key and value must begin and end with an alphanumeric character.
- Tag value must be one of the pre-defined values for the key.
- You can configure a maximum of 50 tags.
- There should be no tag key defined with the same value as any of the existing tag keys that will be inherited from the parent resource.

# 9.4.6.2. Querying user-defined labels and tags for GCP

After creating the OpenShift Container Platform cluster, you can access the list of the labels and tags defined for the GCP resources in the **infrastructures.config.openshift.io/cluster** object as shown in the following sample **infrastructure.yaml** file.

### Sample **infrastructure.yaml** file

<span id="page-1426-0"></span>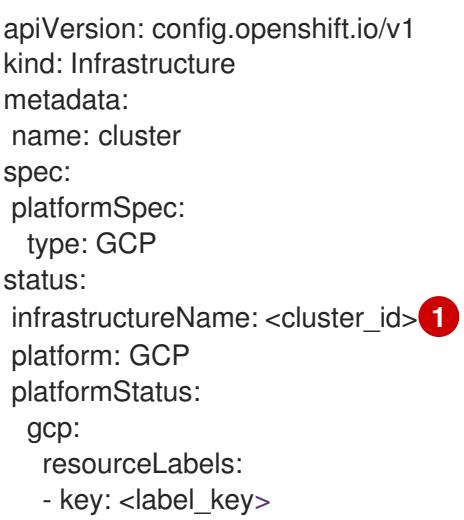

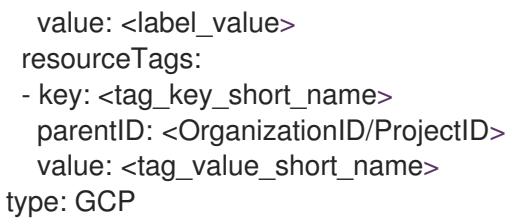

The cluster ID that is generated during cluster installation.

Along with the user-defined labels, resources have a label defined by the OpenShift Container Platform. The format of the OpenShift Container Platform labels is **kubernetes-io-cluster-<cluster\_id>:owned**.

# 9.4.7. Installing the OpenShift CLI by downloading the binary

You can install the OpenShift CLI (**oc**) to interact with OpenShift Container Platform from a commandline interface. You can install **oc** on Linux, Windows, or macOS.

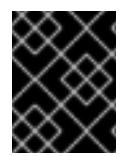

# IMPORTANT

If you installed an earlier version of **oc**, you cannot use it to complete all of the commands in OpenShift Container Platform 4.15. Download and install the new version of **oc**.

#### Installing the OpenShift CLI on Linux

You can install the OpenShift CLI (**oc**) binary on Linux by using the following procedure.

### Procedure

- 1. Navigate to the OpenShift Container Platform [downloads](https://access.redhat.com/downloads/content/290) page on the Red Hat Customer Portal.
- 2. Select the architecture from the Product Variant drop-down list.
- 3. Select the appropriate version from the Version drop-down list.
- 4. Click Download Now next to the OpenShift v4.15 Linux Client entry and save the file.
- 5. Unpack the archive:

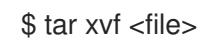

6. Place the **oc** binary in a directory that is on your **PATH**. To check your **PATH**, execute the following command:

\$ echo \$PATH

### Verification

After you install the OpenShift CLI, it is available using the **oc** command:

\$ oc <command>

### Installing the OpenShift CLI on Windows

You can install the OpenShift CLI (**oc**) binary on Windows by using the following procedure.

### Procedure

- 1. Navigate to the OpenShift Container Platform [downloads](https://access.redhat.com/downloads/content/290) page on the Red Hat Customer **Portal**
- 2. Select the appropriate version from the Version drop-down list.
- 3. Click Download Now next to the OpenShift v4.15 Windows Client entry and save the file.
- 4. Unzip the archive with a ZIP program.
- 5. Move the **oc** binary to a directory that is on your **PATH**. To check your **PATH**, open the command prompt and execute the following command:

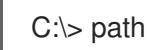

### Verification

After you install the OpenShift CLI, it is available using the **oc** command:

C:\> oc <command>

### Installing the OpenShift CLI on macOS

You can install the OpenShift CLI (**oc**) binary on macOS by using the following procedure.

#### Procedure

- 1. Navigate to the OpenShift Container Platform [downloads](https://access.redhat.com/downloads/content/290) page on the Red Hat Customer Portal.
- 2. Select the appropriate version from the Version drop-down list.
- 3. Click Download Now next to the OpenShift v4.15 macOS Client entry and save the file.

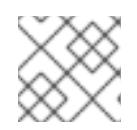

### **NOTE**

For macOS arm64, choose the OpenShift v4.15 macOS arm64 Cliententry.

- 4. Unpack and unzip the archive.
- 5. Move the **oc** binary to a directory on your PATH. To check your **PATH**, open a terminal and execute the following command:

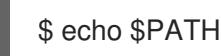

### Verification

After you install the OpenShift CLI, it is available using the **oc** command:

\$ oc <command>

# 9.4.8. Alternatives to storing administrator-level secrets in the kube-system project

By default, administrator secrets are stored in the **kube-system** project. If you configured the **credentialsMode** parameter in the **install-config.yaml** file to **Manual**, you must use one of the following alternatives:

- To manage long-term cloud credentials manually, follow the procedure in Manually creating long-term [credentials.](#page-1430-0)
- To implement short-term credentials that are managed outside the cluster for individual components, follow the procedures in [Configuring](#page-1434-0) a GCP cluster to use short-term credentials .

# 9.4.8.1. Manually creating long-term credentials

The Cloud Credential Operator (CCO) can be put into manual mode prior to installation in environments where the cloud identity and access management (IAM) APIs are not reachable, or the administrator prefers not to store an administrator-level credential secret in the cluster **kube-system** namespace.

### Procedure

1. Add the following granular permissions to the GCP account that the installation program uses:

# Example 9.25. Required GCP permissions

- compute.machineTypes.list
- compute.regions.list
- compute.zones.list
- dns.changes.create
- dns.changes.get
- dns.managedZones.create
- dns.managedZones.delete
- dns.managedZones.get
- dns.managedZones.list
- dns.networks.bindPrivateDNSZone
- dns.resourceRecordSets.create
- dns.resourceRecordSets.delete
- dns.resourceRecordSets.list
- 2. If you did not set the **credentialsMode** parameter in the **install-config.yaml** configuration file to **Manual**, modify the value as shown:

# Sample configuration file snippet

<span id="page-1430-0"></span>apiVersion: v1 baseDomain: example.com credentialsMode: Manual *# ...*

3. If you have not previously created installation manifest files, do so by running the following command:

\$ openshift-install create manifests --dir <installation\_directory>

where **<installation\_directory>** is the directory in which the installation program creates files.

4. Set a **\$RELEASE\_IMAGE** variable with the release image from your installation file by running the following command:

\$ RELEASE\_IMAGE=\$(./openshift-install version | awk '/release image/ {print \$3}')

- 5. Extract the list of **CredentialsRequest** custom resources (CRs) from the OpenShift Container Platform release image by running the following command:
	- \$ oc adm release extract \ --from=\$RELEASE\_IMAGE \
		- --credentials-requests \
		- --included \ **1**

<span id="page-1430-3"></span><span id="page-1430-2"></span><span id="page-1430-1"></span>--install-config=<path\_to\_directory\_with\_installation\_configuration>/install-config.yaml \**2** 

--to=<path\_to\_directory\_for\_credentials\_requests> **3**

The **--included** parameter includes only the manifests that your specific cluster configuration requires.

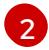

[3](#page-1430-3)

[1](#page-1430-1)

Specify the location of the **install-config.yaml** file.

Specify the path to the directory where you want to store the **CredentialsRequest** objects. If the specified directory does not exist, this command creates it.

This command creates a YAML file for each **CredentialsRequest** object.

### Sample **CredentialsRequest** object

apiVersion: cloudcredential.openshift.io/v1 kind: CredentialsRequest metadata: name: <component\_credentials\_request> namespace: openshift-cloud-credential-operator ... spec: providerSpec: apiVersion: cloudcredential.openshift.io/v1 kind: GCPProviderSpec predefinedRoles: - roles/storage.admin

- roles/iam.serviceAccountUser skipServiceCheck: true ...

6. Create YAML files for secrets in the **openshift-install** manifests directory that you generated previously. The secrets must be stored using the namespace and secret name defined in the **spec.secretRef** for each **CredentialsRequest** object.

### Sample **CredentialsRequest** object with secrets

```
apiVersion: cloudcredential.openshift.io/v1
kind: CredentialsRequest
metadata:
 name: <component_credentials_request>
 namespace: openshift-cloud-credential-operator
 ...
spec:
 providerSpec:
  apiVersion: cloudcredential.openshift.io/v1
   ...
 secretRef:
  name: <component_secret>
  namespace: <component_namespace>
 ...
```
### Sample **Secret** object

apiVersion: v1 kind: Secret metadata: name: <component\_secret> namespace: <component\_namespace> data: service\_account.json: <br />base64\_encoded\_gcp\_service\_account\_file>

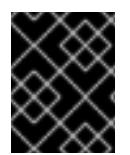

# IMPORTANT

Before upgrading a cluster that uses manually maintained credentials, you must ensure that the CCO is in an upgradeable state.

### 9.4.8.2. Configuring a GCP cluster to use short-term credentials

To install a cluster that is configured to use GCP Workload Identity, you must configure the CCO utility and create the required GCP resources for your cluster.

#### 9.4.8.2.1. Configuring the Cloud Credential Operator utility

To create and manage cloud credentials from outside of the cluster when the Cloud Credential Operator (CCO) is operating in manual mode, extract and prepare the CCO utility (**ccoctl**) binary.

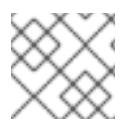

### **NOTE**

The **ccoctl** utility is a Linux binary that must run in a Linux environment.

### **Prerequisites**

- You have access to an OpenShift Container Platform account with cluster administrator access.
- You have installed the OpenShift CLI (**oc**).
- You have added one of the following authentication options to the GCP account that the installation program uses:
	- The IAM Workload Identity Pool Adminrole.
	- The following granular permissions:

Example 9.26. Required GCP permissions

- compute.projects.get
- iam.googleapis.com/workloadIdentityPoolProviders.create
- iam.googleapis.com/workloadIdentityPoolProviders.get П
- iam.googleapis.com/workloadIdentityPools.create
- iam.googleapis.com/workloadIdentityPools.delete
- iam.googleapis.com/workloadIdentityPools.get П
- iam.googleapis.com/workloadIdentityPools.undelete
- iam.roles.create
- iam.roles.delete
- iam.roles.list
- iam.roles.undelete
- iam.roles.update
- iam.serviceAccounts.create
- iam.serviceAccounts.delete
- iam.serviceAccounts.getIamPolicy
- iam.serviceAccounts.list
- iam.serviceAccounts.setIamPolicy
- iam.workloadIdentityPoolProviders.get
- iam.workloadIdentityPools.delete П
- resourcemanager.projects.get
- resourcemanager.projects.getIamPolicy
- resourcemanager.projects.setIamPolicy
- storage.buckets.create
- storage.buckets.delete
- storage.buckets.get
- storage.buckets.getIamPolicy
- storage.buckets.setIamPolicy
- storage.objects.create
- storage.objects.delete
- storage.objects.list

### Procedure

1. Obtain the OpenShift Container Platform release image by running the following command:

\$ RELEASE\_IMAGE=\$(./openshift-install version | awk '/release image/ {print \$3}')

2. Obtain the CCO container image from the OpenShift Container Platform release image by running the following command:

\$ CCO\_IMAGE=\$(oc adm release info --image-for='cloud-credential-operator' \$RELEASE\_IMAGE -a ~/.pull-secret)

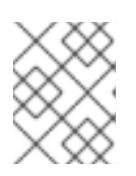

# **NOTE**

Ensure that the architecture of the **\$RELEASE\_IMAGE** matches the architecture of the environment in which you will use the **ccoctl** tool.

3. Extract the **ccoctl** binary from the CCO container image within the OpenShift Container Platform release image by running the following command:

\$ oc image extract \$CCO\_IMAGE --file="/usr/bin/ccoctl" -a ~/.pull-secret

4. Change the permissions to make **ccoctl** executable by running the following command:

chmod 775 ccoctl

### Verification

To verify that **ccoctl** is ready to use, display the help file by running the following command:

\$ ccoctl --help

# Output of **ccoctl --help**

OpenShift credentials provisioning tool

<span id="page-1434-0"></span>Usage: ccoctl [command] Available Commands: alibabacloud Manage credentials objects for alibaba cloud aws Manage credentials objects for AWS cloud azure Manage credentials objects for Azure gcp Manage credentials objects for Google cloud help Help about any command ibmcloud Manage credentials objects for IBM Cloud nutanix Manage credentials objects for Nutanix Flags: -h, --help help for ccoctl Use "ccoctl [command] --help" for more information about a command.

# 9.4.8.2.2. Creating GCP resources with the Cloud Credential Operator utility

You can use the **ccoctl gcp create-all** command to automate the creation of GCP resources.

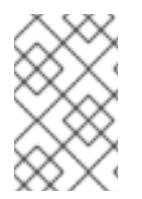

# **NOTE**

By default, **ccoctl** creates objects in the directory in which the commands are run. To create the objects in a different directory, use the **--output-dir** flag. This procedure uses **<path\_to\_ccoctl\_output\_dir>** to refer to this directory.

# Prerequisites

You must have:

Extracted and prepared the **ccoctl** binary.

### Procedure

[1](#page-1434-1)

1. Set a **\$RELEASE IMAGE** variable with the release image from your installation file by running the following command:

\$ RELEASE\_IMAGE=\$(./openshift-install version | awk '/release image/ {print \$3}')

2. Extract the list of **CredentialsRequest** objects from the OpenShift Container Platform release image by running the following command:

<span id="page-1434-1"></span>\$ oc adm release extract \ --from=\$RELEASE\_IMAGE \ --credentials-requests \ --included \ **1** --install-config=<path\_to\_directory\_with\_installation\_configuration>/install-config.yaml \ **2** --to=<path\_to\_directory\_for\_credentials\_requests> **3**

<span id="page-1434-3"></span><span id="page-1434-2"></span>The **--included** parameter includes only the manifests that your specific cluster configuration requires.

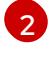

Specify the location of the **install-config.yaml** file.

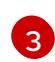

Specify the path to the directory where you want to store the **CredentialsRequest** objects. If the specified directory does not exist, this command creates it.

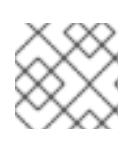

# **NOTE**

<span id="page-1435-3"></span>This command might take a few moments to run.

3. Use the **ccoctl** tool to process all **CredentialsRequest** objects by running the following command:

\$ ccoctl acp create-all \

<span id="page-1435-0"></span>--name=<name> \ **1**

<span id="page-1435-1"></span>--region=<gcp\_region> \ **2**

<span id="page-1435-2"></span>--project=<gcp\_project\_id> \ **3**

--credentials-requests-dir=<path\_to\_credentials\_requests\_directory> 4

Specify the user-defined name for all created GCP resources used for tracking.

Specify the GCP region in which cloud resources will be created.

Specify the GCP project ID in which cloud resources will be created.

Specify the directory containing the files of **CredentialsRequest** manifests to create GCP service accounts.

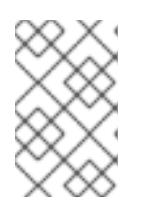

[1](#page-1435-0)

[2](#page-1435-1)

[3](#page-1435-2)

[4](#page-1435-3)

# **NOTE**

If your cluster uses Technology Preview features that are enabled by the **TechPreviewNoUpgrade** feature set, you must include the **--enable-techpreview** parameter.

### Verification

To verify that the OpenShift Container Platform secrets are created, list the files in the **<path\_to\_ccoctl\_output\_dir>/manifests** directory:

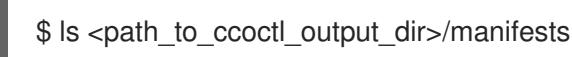

# Example output

cluster-authentication-02-config.yaml openshift-cloud-controller-manager-gcp-ccm-cloud-credentials-credentials.yaml openshift-cloud-credential-operator-cloud-credential-operator-gcp-ro-creds-credentials.yaml openshift-cloud-network-config-controller-cloud-credentials-credentials.yaml openshift-cluster-api-capg-manager-bootstrap-credentials-credentials.yaml openshift-cluster-csi-drivers-gcp-pd-cloud-credentials-credentials.yaml openshift-image-registry-installer-cloud-credentials-credentials.yaml openshift-ingress-operator-cloud-credentials-credentials.yaml openshift-machine-api-gcp-cloud-credentials-credentials.yaml

You can verify that the IAM service accounts are created by querying GCP. For more information, refer to GCP documentation on listing IAM service accounts.

### 9.4.8.2.3. Incorporating the Cloud Credential Operator utility manifests

To implement short-term security credentials managed outside the cluster for individual components, you must move the manifest files that the Cloud Credential Operator utility (**ccoctl**) created to the correct directories for the installation program.

### Prerequisites

- You have configured an account with the cloud platform that hosts your cluster.
- You have configured the Cloud Credential Operator utility (**ccoctl**).
- You have created the cloud provider resources that are required for your cluster with the **ccoctl** utility.

### Procedure

1. Add the following granular permissions to the GCP account that the installation program uses:

### Example 9.27. Required GCP permissions

- compute.machineTypes.list
- compute.regions.list
- compute.zones.list
- dns.changes.create
- dns.changes.get
- dns.managedZones.create
- dns.managedZones.delete
- dns.managedZones.get
- dns.managedZones.list
- dns.networks.bindPrivateDNSZone
- dns.resourceRecordSets.create
- dns.resourceRecordSets.delete
- dns.resourceRecordSets.list
- 2. If you did not set the **credentialsMode** parameter in the **install-config.yaml** configuration file to **Manual**, modify the value as shown:

### Sample configuration file snippet

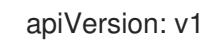

baseDomain: example.com credentialsMode: Manual *# ...*

3. If you have not previously created installation manifest files, do so by running the following command:

\$ openshift-install create manifests --dir <installation\_directory>

where **<installation\_directory>** is the directory in which the installation program creates files.

4. Copy the manifests that the **ccoctl** utility generated to the **manifests** directory that the installation program created by running the following command:

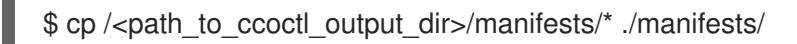

5. Copy the private key that the **ccoctl** utility generated in the **tls** directory to the installation directory by running the following command:

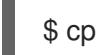

 $$$  cp -a /<path\_to\_ccoctl\_output\_dir>/tls .

# 9.4.9. Using the GCP Marketplace offering

Using the GCP Marketplace offering lets you deploy an OpenShift Container Platform cluster, which is billed on pay-per-use basis (hourly, per core) through GCP, while still being supported directly by Red Hat.

By default, the installation program downloads and installs the Red Hat Enterprise Linux CoreOS (RHCOS) image that is used to deploy compute machines. To deploy an OpenShift Container Platform cluster using an RHCOS image from the GCP Marketplace, override the default behavior by modifying the **install-config.yaml** file to reference the location of GCP Marketplace offer.

### **Prerequisites**

You have an existing **install-config.yaml** file.

#### Procedure

- 1. Edit the **compute.platform.gcp.osImage** parameters to specify the location of the GCP Marketplace image:
	- Set the **project** parameter to **redhat-marketplace-public**
	- **•** Set the **name** parameter to one of the following offers:

OpenShift Container Platform **redhat-coreos-ocp-413-x86-64-202305021736** OpenShift Platform Plus **redhat-coreos-opp-413-x86-64-202305021736** OpenShift Kubernetes Engine **redhat-coreos-oke-413-x86-64-202305021736**

2. Save the file and reference it when deploying the cluster.

# Sample **install-config.yaml** file that specifies a GCP Marketplace image for compute machines

```
apiVersion: v1
baseDomain: example.com
controlPlane:
# ...
compute:
 platform:
  gcp:
   osImage:
    project: redhat-marketplace-public
    name: redhat-coreos-ocp-413-x86-64-202305021736
# ...
```
# 9.4.10. Deploying the cluster

You can install OpenShift Container Platform on a compatible cloud platform.

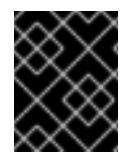

# IMPORTANT

You can run the **create cluster** command of the installation program only once, during initial installation.

### **Prerequisites**

- You have configured an account with the cloud platform that hosts your cluster.
- You have the OpenShift Container Platform installation program and the pull secret for your cluster.
- You have verified that the cloud provider account on your host has the correct permissions to deploy the cluster. An account with incorrect permissions causes the installation process to fail with an error message that displays the missing permissions.

### Procedure

- 1. Remove any existing GCP credentials that do not use the service account key for the GCP account that you configured for your cluster and that are stored in the following locations:
	- **The GOOGLE CREDENTIALS, GOOGLE CLOUD KEYFILE JSON, or GCLOUD\_KEYFILE\_JSON** environment variables
	- The **~/.gcp/osServiceAccount.json** file
	- The **gcloud cli** default credentials
- <span id="page-1438-1"></span><span id="page-1438-0"></span>2. Change to the directory that contains the installation program and initialize the cluster deployment:
	- \$ ./openshift-install create cluster --dir <installation\_directory> \ **1** --log-level=info **2**

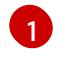

For **<installation directory>**, specify the location of your customized **./installconfig.yaml** file.

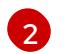

To view different installation details, specify **warn**, **debug**, or **error** instead of **info**.

- 3. Optional: You can reduce the number of permissions for the service account that you used to install the cluster.
	- If you assigned the **Owner** role to your service account, you can remove that role and replace it with the **Viewer** role.
	- If you included the **Service Account Key Admin** role, you can remove it.

### Verification

When the cluster deployment completes successfully:

- The terminal displays directions for accessing your cluster, including a link to the web console and credentials for the **kubeadmin** user.
- **•** Credential information also outputs to **<installation\_directory>/.openshift\_install.log.**

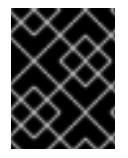

# IMPORTANT

Do not delete the installation program or the files that the installation program creates. Both are required to delete the cluster.

### Example output

... INFO Install complete! INFO To access the cluster as the system:admin user when using 'oc', run 'export KUBECONFIG=/home/myuser/install\_dir/auth/kubeconfig' INFO Access the OpenShift web-console here: https://console-openshiftconsole.apps.mycluster.example.com INFO Login to the console with user: "kubeadmin", and password: "password" INFO Time elapsed: 36m22s

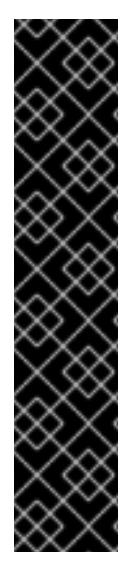

# IMPORTANT

- The Ignition config files that the installation program generates contain certificates that expire after 24 hours, which are then renewed at that time. If the cluster is shut down before renewing the certificates and the cluster is later restarted after the 24 hours have elapsed, the cluster automatically recovers the expired certificates. The exception is that you must manually approve the pending **node-bootstrapper** certificate signing requests (CSRs) to recover kubelet certificates. See the documentation for *Recovering from expired control plane certificates* for more information.
- $\bullet$  It is recommended that you use Ignition config files within 12 hours after they are generated because the 24-hour certificate rotates from 16 to 22 hours after the cluster is installed. By using the Ignition config files within 12 hours, you can avoid installation failure if the certificate update runs during installation.
# 9.4.11. Logging in to the cluster by using the CLI

You can log in to your cluster as a default system user by exporting the cluster **kubeconfig** file. The **kubeconfig** file contains information about the cluster that is used by the CLI to connect a client to the correct cluster and API server. The file is specific to a cluster and is created during OpenShift Container Platform installation.

## **Prerequisites**

- You deployed an OpenShift Container Platform cluster.
- You installed the **oc** CLI.

#### Procedure

1. Export the **kubeadmin** credentials:

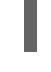

[1](#page-1440-0)

\$ export KUBECONFIG=<installation\_directory>/auth/kubeconfig <sup>1</sup>

<span id="page-1440-0"></span>For **<installation\_directory>**, specify the path to the directory that you stored the installation files in.

2. Verify you can run **oc** commands successfully using the exported configuration:

\$ oc whoami

Example output

system:admin

#### Additional resources

See [Accessing](https://access.redhat.com/documentation/en-us/openshift_container_platform/4.15/html-single/web_console/#web-console) the web console for more details about accessing and understanding the OpenShift Container Platform web console.

# 9.4.12. Telemetry access for OpenShift Container Platform

In OpenShift Container Platform 4.15, the Telemetry service, which runs by default to provide metrics about cluster health and the success of updates, requires internet access. If your cluster is connected to the internet, Telemetry runs automatically, and your cluster is registered to [OpenShift](https://console.redhat.com/openshift) Cluster Manager.

After you confirm that your [OpenShift](https://console.redhat.com/openshift) Cluster Manager inventory is correct, either maintained automatically by Telemetry or manually by using OpenShift Cluster Manager, use [subscription](https://access.redhat.com/documentation/en-us/subscription_central/2020-04/html/getting_started_with_subscription_watch/con-how-to-select-datacollection-tool_assembly-requirements-and-your-responsibilities-ctxt#red_hat_openshift) watch to track your OpenShift Container Platform subscriptions at the account or multi-cluster level.

#### Additional resources

See About remote health [monitoring](https://access.redhat.com/documentation/en-us/openshift_container_platform/4.15/html-single/support/#about-remote-health-monitoring) for more information about the Telemetry service

## 9.4.13. Next steps

**[Customize](https://access.redhat.com/documentation/en-us/openshift_container_platform/4.15/html-single/postinstallation_configuration/#available_cluster_customizations) your cluster.** 

If necessary, you can opt out of remote health [reporting](https://access.redhat.com/documentation/en-us/openshift_container_platform/4.15/html-single/support/#opting-out-remote-health-reporting_opting-out-remote-health-reporting) .

# 9.5. INSTALLING A CLUSTER ON GCP WITH NETWORK CUSTOMIZATIONS

In OpenShift Container Platform version 4.15, you can install a cluster with a customized network configuration on infrastructure that the installation program provisions on Google Cloud Platform (GCP). By customizing your network configuration, your cluster can coexist with existing IP address allocations in your environment and integrate with existing MTU and VXLAN configurations. To customize the installation, you modify parameters in the **install-config.yaml** file before you install the cluster.

You must set most of the network configuration parameters during installation, and you can modify only **kubeProxy** configuration parameters in a running cluster.

## 9.5.1. Prerequisites

- You reviewed details about the OpenShift Container Platform [installation](https://access.redhat.com/documentation/en-us/openshift_container_platform/4.15/html-single/architecture/#architecture-installation) and update processes.
- You read the [documentation](#page-92-0) on selecting a cluster installation method and preparing it for users.
- You [configured](#page-1393-0) a GCP project to host the cluster.
- If you use a firewall, you [configured](#page-3644-0) it to allow the sites that your cluster requires access to.

# 9.5.2. Internet access for OpenShift Container Platform

In OpenShift Container Platform 4.15, you require access to the internet to install your cluster.

You must have internet access to:

- Access [OpenShift](https://console.redhat.com/openshift) Cluster Manager to download the installation program and perform subscription management. If the cluster has internet access and you do not disable Telemetry, that service automatically entitles your cluster.
- Access [Quay.io](http://quay.io) to obtain the packages that are required to install your cluster.
- Obtain the packages that are required to perform cluster updates.

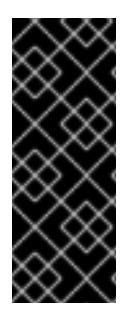

## IMPORTANT

If your cluster cannot have direct internet access, you can perform a restricted network installation on some types of infrastructure that you provision. During that process, you download the required content and use it to populate a mirror registry with the installation packages. With some installation types, the environment that you install your cluster in will not require internet access. Before you update the cluster, you update the content of the mirror registry.

# 9.5.3. Generating a key pair for cluster node SSH access

During an OpenShift Container Platform installation, you can provide an SSH public key to the installation program. The key is passed to the Red Hat Enterprise Linux CoreOS (RHCOS) nodes through their Ignition config files and is used to authenticate SSH access to the nodes. The key is added to the **~/.ssh/authorized\_keys** list for the **core** user on each node, which enables password-less authentication.

After the key is passed to the nodes, you can use the key pair to SSH in to the RHCOS nodes as the user **core**. To access the nodes through SSH, the private key identity must be managed by SSH for your local user.

If you want to SSH in to your cluster nodes to perform installation debugging or disaster recovery, you must provide the SSH public key during the installation process. The **./openshift-install gather** command also requires the SSH public key to be in place on the cluster nodes.

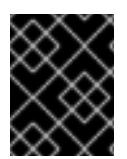

# IMPORTANT

Do not skip this procedure in production environments, where disaster recovery and debugging is required.

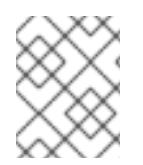

## **NOTE**

You must use a local key, not one that you configured with platform-specific approaches such as AWS key [pairs.](https://docs.aws.amazon.com/AWSEC2/latest/UserGuide/ec2-key-pairs.html)

#### Procedure

1. If you do not have an existing SSH key pair on your local machine to use for authentication onto your cluster nodes, create one. For example, on a computer that uses a Linux operating system, run the following command:

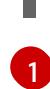

\$ ssh-keygen -t ed25519 -N '' -f <path>/<file\_name> **1**

<span id="page-1442-0"></span>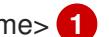

Specify the path and file name, such as **~/.ssh/id\_ed25519**, of the new SSH key. If you have an existing key pair, ensure your public key is in the your **~/.ssh** directory.

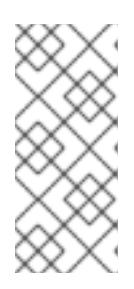

## **NOTE**

If you plan to install an OpenShift Container Platform cluster that uses the RHEL cryptographic libraries that have been submitted to NIST for FIPS 140-2/140-3 Validation on only the **x86\_64**, **ppc64le**, and **s390x** architectures, do not create a key that uses the **ed25519** algorithm. Instead, create a key that uses the **rsa** or **ecdsa** algorithm.

2. View the public SSH key:

\$ cat <path>/<file\_name>.pub

For example, run the following to view the **~/.ssh/id\_ed25519.pub** public key:

\$ cat ~/.ssh/id\_ed25519.pub

3. Add the SSH private key identity to the SSH agent for your local user, if it has not already been added. SSH agent management of the key is required for password-less SSH authentication onto your cluster nodes, or if you want to use the **./openshift-install gather** command.

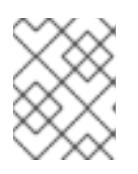

# **NOTE**

On some distributions, default SSH private key identities such as **~/.ssh/id\_rsa** and ~/.ssh/id dsa are managed automatically.

a. If the **ssh-agent** process is not already running for your local user, start it as a background task:

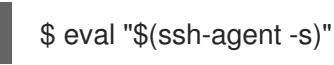

### Example output

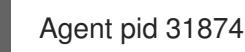

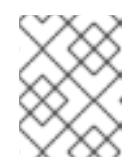

## **NOTE**

<span id="page-1443-0"></span>If your cluster is in FIPS mode, only use FIPS-compliant algorithms to generate the SSH key. The key must be either RSA or ECDSA.

4. Add your SSH private key to the **ssh-agent**:

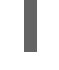

[1](#page-1443-0)

\$ ssh-add <path>/<file\_name> 1

Specify the path and file name for your SSH private key, such as **~/.ssh/id\_ed25519**

## Example output

Identity added: /home/<you>/<path>/<file\_name> (<computer\_name>)

#### Next steps

When you install OpenShift Container Platform, provide the SSH public key to the installation program.

## 9.5.4. Obtaining the installation program

Before you install OpenShift Container Platform, download the installation file on the host you are using for installation.

#### **Prerequisites**

You have a computer that runs Linux or macOS, with 500 MB of local disk space.

#### Procedure

- 1. Access the [Infrastructure](https://console.redhat.com/openshift/install) Provider page on the OpenShift Cluster Manager site. If you have a Red Hat account, log in with your credentials. If you do not, create an account.
- 2. Select your infrastructure provider.

3. Navigate to the page for your installation type, download the installation program that

3. Navigate to the page for your installation type, download the installation program that corresponds with your host operating system and architecture, and place the file in the directory where you will store the installation configuration files.

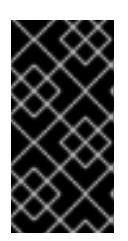

## IMPORTANT

The installation program creates several files on the computer that you use to install your cluster. You must keep the installation program and the files that the installation program creates after you finish installing the cluster. Both files are required to delete the cluster.

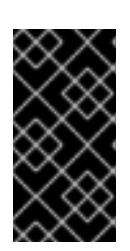

## IMPORTANT

Deleting the files created by the installation program does not remove your cluster, even if the cluster failed during installation. To remove your cluster, complete the OpenShift Container Platform uninstallation procedures for your specific cloud provider.

4. Extract the installation program. For example, on a computer that uses a Linux operating system, run the following command:

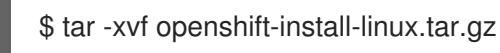

5. Download your installation pull secret from Red Hat [OpenShift](https://console.redhat.com/openshift/install/pull-secret) Cluster Manager . This pull secret allows you to authenticate with the services that are provided by the included authorities, including Quay.io, which serves the container images for OpenShift Container Platform components.

# 9.5.5. Creating the installation configuration file

You can customize the OpenShift Container Platform cluster you install on Google Cloud Platform (GCP).

## **Prerequisites**

You have the OpenShift Container Platform installation program and the pull secret for your cluster.

#### Procedure

- 1. Create the **install-config.yaml** file.
	- a. Change to the directory that contains the installation program and run the following command:

<span id="page-1444-0"></span>\$ ./openshift-install create install-config --dir <installation\_directory> **1**

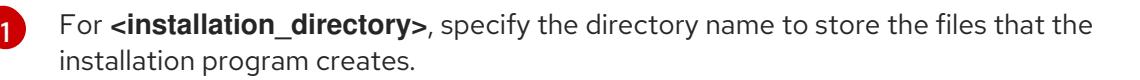

When specifying the directory:

- Verify that the directory has the **execute** permission. This permission is required to run Terraform binaries under the installation directory.
- Use an empty directory. Some installation assets, such as bootstrap X.509 certificates, have short expiration intervals, therefore you must not reuse an installation directory. If you want to reuse individual files from another cluster installation, you can copy them into your directory. However, the file names for the installation assets might change between releases. Use caution when copying installation files from an earlier OpenShift Container Platform version.
- b. At the prompts, provide the configuration details for your cloud:
	- i. Optional: Select an SSH key to use to access your cluster machines.

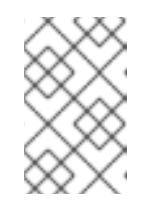

# **NOTE**

For production OpenShift Container Platform clusters on which you want to perform installation debugging or disaster recovery, specify an SSH key that your **ssh-agent** process uses.

- ii. Select gcp as the platform to target.
- iii. If you have not configured the service account key for your GCP account on your computer, you must obtain it from GCP and paste the contents of the file or enter the absolute path to the file.
- iv. Select the project ID to provision the cluster in. The default value is specified by the service account that you configured.
- v. Select the region to deploy the cluster to.
- vi. Select the base domain to deploy the cluster to. The base domain corresponds to the public DNS zone that you created for your cluster.
- vii. Enter a descriptive name for your cluster.
- 2. Modify the **install-config.yaml** file. You can find more information about the available parameters in the "Installation configuration parameters" section.
- 3. Back up the **install-config.yaml** file so that you can use it to install multiple clusters.

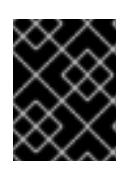

## IMPORTANT

The **install-config.yaml** file is consumed during the installation process. If you want to reuse the file, you must back it up now.

#### Additional resources

**•** Installation [configuration](#page-1807-0) parameters for GCP

## 9.5.5.1. Minimum resource requirements for cluster installation

Each cluster machine must meet the following minimum requirements:

#### Table 9.6. Minimum resource requirements

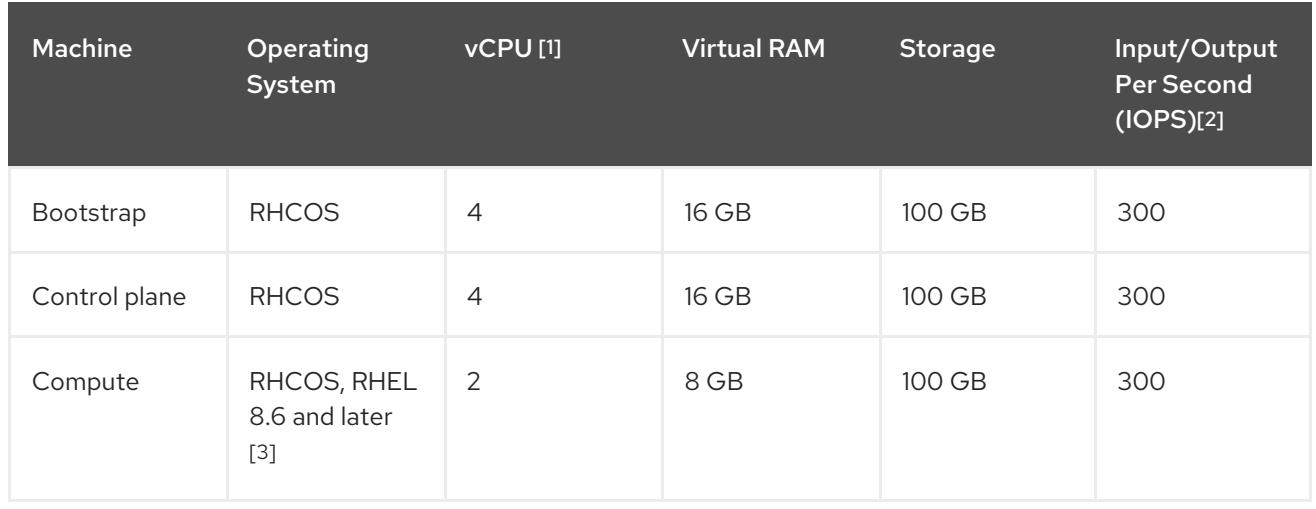

- 1. One vCPU is equivalent to one physical core when simultaneous multithreading (SMT), or hyperthreading, is not enabled. When enabled, use the following formula to calculate the corresponding ratio: (threads per core × cores) × sockets = vCPUs.
- 2. OpenShift Container Platform and Kubernetes are sensitive to disk performance, and faster storage is recommended, particularly for etcd on the control plane nodes which require a 10 ms p99 fsync duration. Note that on many cloud platforms, storage size and IOPS scale together, so you might need to over-allocate storage volume to obtain sufficient performance.
- 3. As with all user-provisioned installations, if you choose to use RHEL compute machines in your cluster, you take responsibility for all operating system life cycle management and maintenance, including performing system updates, applying patches, and completing all other required tasks. Use of RHEL 7 compute machines is deprecated and has been removed in OpenShift Container Platform 4.10 and later.

If an instance type for your platform meets the minimum requirements for cluster machines, it is supported to use in OpenShift Container Platform.

## Additional resources

• [Optimizing](https://access.redhat.com/documentation/en-us/openshift_container_platform/4.15/html-single/scalability_and_performance/#optimizing-storage) storage

## 9.5.5.2. Tested instance types for GCP

The following Google Cloud Platform instance types have been tested with OpenShift Container Platform.

## Example 9.28. Machine series

- **A2**
- **C2**
- **C2D**
- **C3**
- **E2**
- **M1**
- **N1**
- **N2**
- **N2D**
- **Tau T2D**

## 9.5.5.3. Tested instance types for GCP on 64-bit ARM infrastructures

The following Google Cloud Platform (GCP) 64-bit ARM instance types have been tested with OpenShift Container Platform.

Example 9.29. Machine series for 64-bit ARM machines

**Tau T2A**

## 9.5.5.4. Using custom machine types

Using a custom machine type to install a OpenShift Container Platform cluster is supported.

Consider the following when using a custom machine type:

- Similar to predefined instance types, custom machine types must meet the minimum resource requirements for control plane and compute machines. For more information, see "Minimum resource requirements for cluster installation".
- The name of the custom machine type must adhere to the following syntax: custom-<number\_of\_cpus>-<amount\_of\_memory\_in\_mb>

For example, **custom-6-20480**.

As part of the installation process, you specify the custom machine type in the **install-config.yaml** file.

#### Sample **install-config.yaml** file with a custom machine type

```
compute:
- architecture: amd64
 hyperthreading: Enabled
 name: worker
 platform:
  gcp:
   type: custom-6-20480
 replicas: 2
controlPlane:
 architecture: amd64
 hyperthreading: Enabled
 name: master
 platform:
  gcp:
   type: custom-6-20480
 replicas: 3
```
## 9.5.5.5. Enabling Shielded VMs

You can use Shielded VMs when installing your cluster. Shielded VMs have extra security features including secure boot, firmware and integrity monitoring, and rootkit detection. For more information, see Google's documentation on [Shielded](https://cloud.google.com/shielded-vm) VMs.

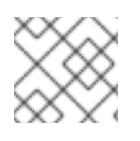

## **NOTE**

Shielded VMs are currently not supported on clusters with 64-bit ARM infrastructures.

### Prerequisites

You have created an **install-config.yaml** file.

### Procedure

- Use a text editor to edit the **install-config.yaml** file prior to deploying your cluster and add one of the following stanzas:
	- a. To use shielded VMs for only control plane machines:

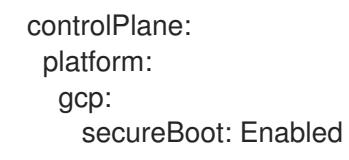

b. To use shielded VMs for only compute machines:

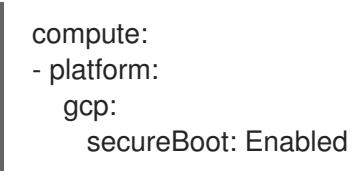

c. To use shielded VMs for all machines:

platform: gcp: defaultMachinePlatform: secureBoot: Enabled

## 9.5.5.6. Enabling Confidential VMs

You can use Confidential VMs when installing your cluster. Confidential VMs encrypt data while it is being processed. For more information, see Google's documentation on [Confidential](https://cloud.google.com/confidential-computing) Computing. You can enable Confidential VMs and Shielded VMs at the same time, although they are not dependent on each other.

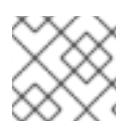

# **NOTE**

Confidential VMs are currently not supported on 64-bit ARM architectures.

**Prerequisites** 

You have created an **install-config.yaml** file.

#### Procedure

- Use a text editor to edit the **install-config.yaml** file prior to deploying your cluster and add one of the following stanzas:
	- a. To use confidential VMs for only control plane machines:

<span id="page-1449-0"></span>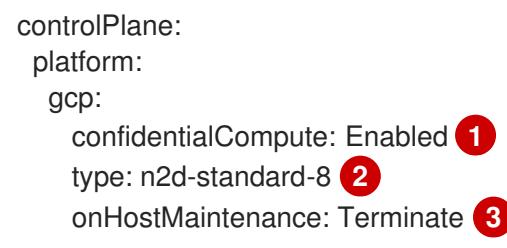

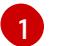

[2](#page-1449-1)

<span id="page-1449-2"></span><span id="page-1449-1"></span>Enable confidential VMs.

Specify a machine type that supports Confidential VMs. Confidential VMs require the N2D or C2D series of machine types. For more information on supported machine types, see [Supported](https://cloud.google.com/compute/confidential-vm/docs/os-and-machine-type#machine-type) operating systems and machine types .

[3](#page-1449-2) Specify the behavior of the VM during a host maintenance event, such as a hardware or software update. For a machine that uses Confidential VM, this value must be set to **Terminate**, which stops the VM. Confidential VMs do not support live VM migration.

b. To use confidential VMs for only compute machines:

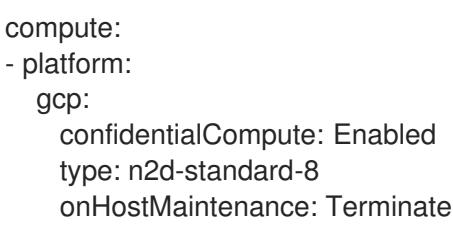

c. To use confidential VMs for all machines:

platform: gcp: defaultMachinePlatform: confidentialCompute: Enabled type: n2d-standard-8 onHostMaintenance: Terminate

## 9.5.5.7. Sample customized install-config.yaml file for GCP

You can customize the **install-config.yaml** file to specify more details about your OpenShift Container Platform cluster's platform or modify the values of the required parameters.

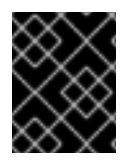

## IMPORTANT

This sample YAML file is provided for reference only. You must obtain your **installconfig.yaml** file by using the installation program and modify it.

<span id="page-1450-8"></span><span id="page-1450-7"></span><span id="page-1450-6"></span><span id="page-1450-5"></span><span id="page-1450-4"></span><span id="page-1450-3"></span><span id="page-1450-2"></span><span id="page-1450-1"></span><span id="page-1450-0"></span>apiVersion: v1 baseDomain: example.com [1 c r e d e n tials M o d e: Min t **2** controlPlane: **3** 4 hyperthreading: Enabled 5 name: master platform: gcp: type: n2-standard-4 zones: - us-central1-a - us-central1-c o s Dis k: diskTy p e: p d - s s d dis k Siz e G B: 1 0 2 4 encryptionKey: <mark>6</mark> k m s K e y: name: worker-key keyRing: test-machine-keys location: global projectID: project-id t a g s: **7** - control-plane-tag1 - control-plane-tag2 o sIm a g e: **8** project: example-project-name name: example-image-name replicas: 3 c o m p u t e: **9 1 0** - hyperthreading: Enabled <sup>11</sup> name: worker platform: gcp: type: n2-standard-4 zones: - us-central1-a - us-central1-c o s Dis k: diskType: pd-standard dis k Siz e G B: 1 2 8 e n c r y p tio n K e y: **1 2** k m s K e y: name: worker-key keyRing: test-machine-keys location: global projectID: project-id t a g s: **1 3** - compute-tag1 - compute-tag2 o sIm a g e: **1 4** project: example-project-name name: example-image-name r e plic a s: 3 metadat a: C

```
name: test-cluster 15
networking: 16
 clusterNetwork:
 - cidr: 10.128.0.0/14
  hostPrefix: 23
 machineNetwork:
 - cidr: 10.0.0.0/16
 networkType: OVNKubernetes 17
 serviceNetwork:
 - 172.30.0.0/16
platform:
 gcp:
  projectID: openshift-production 18
  region: us-central1 19
  defaultMachinePlatform:
   tags: 20
   - global-tag1
   - global-tag2
   osImage: 21
     project: example-project-name
     name: example-image-name
pullSecret: '{"auths": ...}' 22
fips: false 23
sshKey: ssh-ed25519 AAAA... 24
```
<span id="page-1451-12"></span><span id="page-1451-11"></span><span id="page-1451-9"></span><span id="page-1451-7"></span><span id="page-1451-3"></span><span id="page-1451-2"></span>[1](#page-1450-0) [15](#page-1451-0) [18](#page-1451-1) [19](#page-1451-2) [22](#page-1451-3) Required. The installation program prompts you for this value.

[2](#page-1450-1) Optional: Add this parameter to force the Cloud Credential Operator (CCO) to use the specified mode. By default, the CCO uses the root credentials in the **kube-system** namespace to dynamically try to determine the capabilities of the credentials. For details about CCO modes, see the "About the Cloud Credential Operator" section in the *Authentication and authorization* guide.

[3](#page-1450-2) [9](#page-1450-3) [16](#page-1451-4) If you do not provide these parameters and values, the installation program provides the default value.

[4](#page-1450-2) [10](#page-1450-3) The **controlPlane** section is a single mapping, but the **compute** section is a sequence of mappings. To meet the requirements of the different data structures, the first line of the **compute** section must begin with a hyphen, **-**, and the first line of the **controlPlane** section must not. Only one control plane pool is used.

[5](#page-1450-4) [11](#page-1450-5) Whether to enable or disable simultaneous multithreading, or **hyperthreading**. By default, simultaneous multithreading is enabled to increase the performance of your machines' cores. You can disable it by setting the parameter value to **Disabled**. If you disable simultaneous multithreading in some cluster machines, you must disable it in all cluster machines.

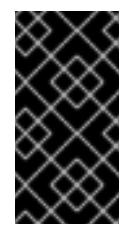

## IMPORTANT

If you disable simultaneous multithreading, ensure that your capacity planning accounts for the dramatically decreased machine performance. Use larger machine types, such as **n1-standard-8**, for your machines if you disable simultaneous multithreading.

[6](#page-1450-6) [12](#page-1451-5) Optional: The custom encryption key section to encrypt both virtual machines and persistent

[7](#page-1450-7) [13](#page-1451-6) [20](#page-1451-7) Optional: A set of network tags to apply to the control plane or compute machine sets. The **platform.gcp.defaultMachinePlatform.tags** parameter will apply to both control plane and

[8](#page-1450-8) [14](#page-1451-8) [21](#page-1451-9) Optional: A custom Red Hat Enterprise Linux CoreOS (RHCOS) that should be used to boot control plane and compute machines. The **project** and **name** parameters under **platform.gcp.defaultMachinePlatform.osImage** apply to both control plane and compute machines. If the **project** and **name** parameters under **controlPlane.platform.gcp.osImage** or **compute.platform.gcp.osImage** are set, they override the **platform.gcp.defaultMachinePlatform.osImage** parameters.

The cluster network plugin to install. The default value **OVNKubernetes** is the only supported value.

[23](#page-1451-11) Whether to enable or disable FIPS mode. By default, FIPS mode is not enabled. If FIPS mode is

enabled, the Red Hat Enterprise Linux CoreOS (RHCOS) machines that OpenShift Container Platform runs on bypass the default Kubernetes cryptography suite and use the cryptography modules that are provided with RHCOS instead.

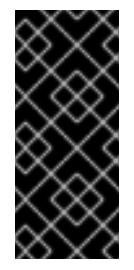

[17](#page-1451-10)

# IMPORTANT

When running Red Hat Enterprise Linux (RHEL) or Red Hat Enterprise Linux CoreOS (RHCOS) booted in FIPS mode, OpenShift Container Platform core components use the RHEL cryptographic libraries that have been submitted to NIST for FIPS 140-2/140-3 Validation on only the x86\_64, ppc64le, and s390x architectures.

[24](#page-1451-12) You can optionally provide the **sshKey** value that you use to access the machines in your cluster.

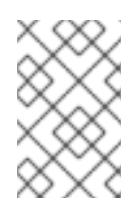

# **NOTE**

For production OpenShift Container Platform clusters on which you want to perform installation debugging or disaster recovery, specify an SSH key that your **ssh-agent** process uses.

# 9.5.6. Additional resources

Enabling [customer-managed](https://access.redhat.com/documentation/en-us/openshift_container_platform/4.15/html-single/machine_management/#machineset-enabling-customer-managed-encryption_creating-machineset-gcp) encryption keys for a compute machine set

## 9.5.6.1. Configuring the cluster-wide proxy during installation

Production environments can deny direct access to the internet and instead have an HTTP or HTTPS proxy available. You can configure a new OpenShift Container Platform cluster to use a proxy by configuring the proxy settings in the **install-config.yaml** file.

## **Prerequisites**

- You have an existing **install-config.yaml** file.
- You reviewed the sites that your cluster requires access to and determined whether any of them need to bypass the proxy. By default, all cluster egress traffic is proxied, including calls to hosting cloud provider APIs. You added sites to the **Proxy** object's **spec.noProxy** field to bypass the proxy if necessary.

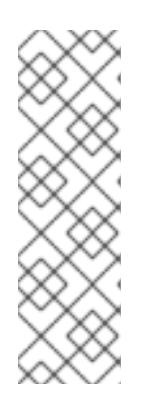

# **NOTE**

The **Proxy** object **status.noProxy** field is populated with the values of the **networking.machineNetwork[].cidr**, **networking.clusterNetwork[].cidr**, and **networking.serviceNetwork[]** fields from your installation configuration.

For installations on Amazon Web Services (AWS), Google Cloud Platform (GCP), Microsoft Azure, and Red Hat OpenStack Platform (RHOSP), the **Proxy** object **status.noProxy** field is also populated with the instance metadata endpoint (**169.254.169.254**).

## Procedure

[1](#page-1453-0)

[2](#page-1453-1)

 $\mathbf{A}^{\prime}$ 

[5](#page-1453-4)

1. Edit your **install-config.yaml** file and add the proxy settings. For example:

<span id="page-1453-2"></span><span id="page-1453-1"></span><span id="page-1453-0"></span>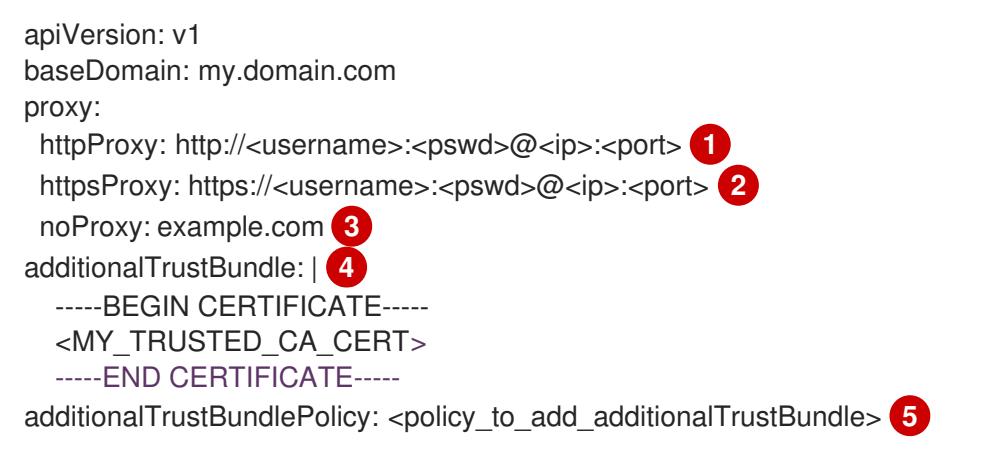

<span id="page-1453-4"></span><span id="page-1453-3"></span>A proxy URL to use for creating HTTP connections outside the cluster. The URL scheme must be **http**.

- A proxy URL to use for creating HTTPS connections outside the cluster.
- [3](#page-1453-2) A comma-separated list of destination domain names, IP addresses, or other network CIDRs to exclude from proxying. Preface a domain with **.** to match subdomains only. For example, **.y.com** matches **x.y.com**, but not **y.com**. Use **\*** to bypass the proxy for all destinations.

If provided, the installation program generates a config map that is named **user-ca-bundle** in the **openshift-config** namespace that contains one or more additional CA certificates that are required for proxying HTTPS connections. The Cluster Network Operator then creates a **trusted-ca-bundle** config map that merges these contents with the Red Hat Enterprise Linux CoreOS (RHCOS) trust bundle, and this config map is referenced in the **trustedCA** field of the **Proxy** object. The **additionalTrustBundle** field is required unless the proxy's identity certificate is signed by an authority from the RHCOS trust bundle.

Optional: The policy to determine the configuration of the **Proxy** object to reference the **user-ca-bundle** config map in the **trustedCA** field. The allowed values are **Proxyonly** and **Always**. Use **Proxyonly** to reference the **user-ca-bundle** config map only when **http/https** proxy is configured. Use **Always** to always reference the **user-ca-bundle** config map. The default value is **Proxyonly**.

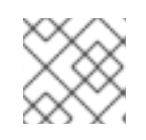

## **NOTE**

The installation program does not support the proxy **readinessEndpoints** field.

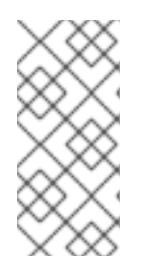

# **NOTE**

If the installer times out, restart and then complete the deployment by using the **wait-for** command of the installer. For example:

\$ ./openshift-install wait-for install-complete --log-level debug

2. Save the file and reference it when installing OpenShift Container Platform.

The installation program creates a cluster-wide proxy that is named **cluster** that uses the proxy settings in the provided **install-config.yaml** file. If no proxy settings are provided, a **cluster Proxy** object is still created, but it will have a nil **spec**.

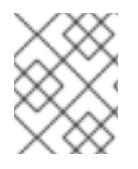

# **NOTE**

Only the **Proxy** object named **cluster** is supported, and no additional proxies can be created.

# 9.5.7. Installing the OpenShift CLI by downloading the binary

You can install the OpenShift CLI (**oc**) to interact with OpenShift Container Platform from a commandline interface. You can install **oc** on Linux, Windows, or macOS.

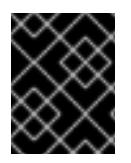

# IMPORTANT

If you installed an earlier version of **oc**, you cannot use it to complete all of the commands in OpenShift Container Platform 4.15. Download and install the new version of **oc**.

## Installing the OpenShift CLI on Linux

You can install the OpenShift CLI (**oc**) binary on Linux by using the following procedure.

## Procedure

- 1. Navigate to the OpenShift Container Platform [downloads](https://access.redhat.com/downloads/content/290) page on the Red Hat Customer Portal.
- 2. Select the architecture from the Product Variant drop-down list.
- 3. Select the appropriate version from the Version drop-down list.
- 4. Click Download Now next to the OpenShift v4.15 Linux Client entry and save the file.
- 5. Unpack the archive:

\$ tar xvf <file>

6. Place the **oc** binary in a directory that is on your **PATH**. To check your **PATH**, execute the following command:

\$ echo \$PATH

## Verification

After you install the OpenShift CLI, it is available using the **oc** command:

oc <command>

#### Installing the OpenShift CLI on Windows

You can install the OpenShift CLI (**oc**) binary on Windows by using the following procedure.

#### Procedure

- 1. Navigate to the OpenShift Container Platform [downloads](https://access.redhat.com/downloads/content/290) page on the Red Hat Customer Portal.
- 2. Select the appropriate version from the Version drop-down list.
- 3. Click Download Now next to the OpenShift v4.15 Windows Client entry and save the file.
- 4. Unzip the archive with a ZIP program.
- 5. Move the **oc** binary to a directory that is on your **PATH**. To check your **PATH**, open the command prompt and execute the following command:

 $C:$  path

## Verification

After you install the OpenShift CLI, it is available using the **oc** command:

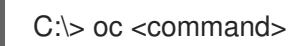

#### Installing the OpenShift CLI on macOS

You can install the OpenShift CLI (**oc**) binary on macOS by using the following procedure.

#### Procedure

- 1. Navigate to the OpenShift Container Platform [downloads](https://access.redhat.com/downloads/content/290) page on the Red Hat Customer Portal.
- 2. Select the appropriate version from the Version drop-down list.
- 3. Click Download Now next to the OpenShift v4.15 macOS Client entry and save the file.

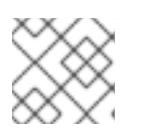

#### **NOTE**

For macOS arm64, choose the OpenShift v4.15 macOS arm64 Cliententry.

- 4. Unpack and unzip the archive.
- 5. Move the **oc** binary to a directory on your PATH. To check your **PATH**, open a terminal and execute the following command:

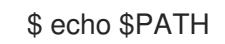

## Verification

After you install the OpenShift CLI, it is available using the **oc** command:

\$ oc <command>

# 9.5.8. Alternatives to storing administrator-level secrets in the kube-system project

By default, administrator secrets are stored in the **kube-system** project. If you configured the **credentialsMode** parameter in the **install-config.yaml** file to **Manual**, you must use one of the following alternatives:

- To manage long-term cloud credentials manually, follow the procedure in Manually creating long-term [credentials.](#page-1457-0)
- To implement short-term credentials that are managed outside the cluster for individual components, follow the procedures in [Configuring](#page-1461-0) a GCP cluster to use short-term credentials .

## 9.5.8.1. Manually creating long-term credentials

The Cloud Credential Operator (CCO) can be put into manual mode prior to installation in environments where the cloud identity and access management (IAM) APIs are not reachable, or the administrator prefers not to store an administrator-level credential secret in the cluster **kube-system** namespace.

### Procedure

1. Add the following granular permissions to the GCP account that the installation program uses:

#### Example 9.30. Required GCP permissions

- compute.machineTypes.list
- compute.regions.list
- compute.zones.list
- dns.changes.create
- dns.changes.get
- dns.managedZones.create
- dns.managedZones.delete
- dns.managedZones.get
- dns.managedZones.list
- dns.networks.bindPrivateDNSZone
- dns.resourceRecordSets.create
- dns.resourceRecordSets.delete
- dns.resourceRecordSets.list

<span id="page-1457-0"></span>2. If you did not set the **credentialsMode** parameter in the **install-config.yaml** configuration file to **Manual**, modify the value as shown:

### Sample configuration file snippet

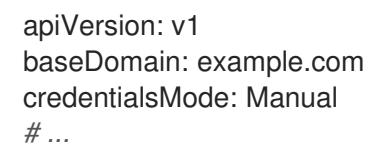

3. If you have not previously created installation manifest files, do so by running the following command:

\$ openshift-install create manifests --dir <installation\_directory>

where **<installation directory>** is the directory in which the installation program creates files.

4. Set a **\$RELEASE IMAGE** variable with the release image from your installation file by running the following command:

\$ RELEASE\_IMAGE=\$(./openshift-install version | awk '/release image/ {print \$3}')

- 5. Extract the list of **CredentialsRequest** custom resources (CRs) from the OpenShift Container Platform release image by running the following command:
	- \$ oc adm release extract \
		- $-$ from=\$RELEASE\_IMAGE \
	- --credentials-requests \
	- --included \ **1**

<span id="page-1457-3"></span><span id="page-1457-2"></span><span id="page-1457-1"></span>--install-config=<path\_to\_directory\_with\_installation\_configuration>/install-config.yaml \**2** 

--to=<path\_to\_directory\_for\_credentials\_requests> **3**

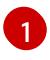

The **--included** parameter includes only the manifests that your specific cluster configuration requires.

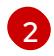

 $\mathbf{R}$ 

Specify the location of the **install-config.yaml** file.

Specify the path to the directory where you want to store the **CredentialsRequest** objects. If the specified directory does not exist, this command creates it.

This command creates a YAML file for each **CredentialsRequest** object.

#### Sample **CredentialsRequest** object

apiVersion: cloudcredential.openshift.io/v1 kind: CredentialsRequest metadata: name: <component\_credentials\_request> namespace: openshift-cloud-credential-operator ... spec: providerSpec: apiVersion: cloudcredential.openshift.io/v1

- kind: GCPProviderSpec predefinedRoles: - roles/storage.admin - roles/iam.serviceAccountUser skipServiceCheck: true
- ...
- 6. Create YAML files for secrets in the **openshift-install** manifests directory that you generated previously. The secrets must be stored using the namespace and secret name defined in the **spec.secretRef** for each **CredentialsRequest** object.

## Sample **CredentialsRequest** object with secrets

apiVersion: cloudcredential.openshift.io/v1 kind: CredentialsRequest metadata: name: <component\_credentials\_request> namespace: openshift-cloud-credential-operator ... spec: providerSpec: apiVersion: cloudcredential.openshift.io/v1 ... secretRef: name: <component\_secret> namespace: <component\_namespace> ...

#### Sample **Secret** object

apiVersion: v1 kind: Secret metadata: name: <component\_secret> namespace: <component\_namespace> data: service\_account.json: <br />base64\_encoded\_gcp\_service\_account\_file>

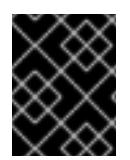

## IMPORTANT

Before upgrading a cluster that uses manually maintained credentials, you must ensure that the CCO is in an upgradeable state.

## 9.5.8.2. Configuring a GCP cluster to use short-term credentials

To install a cluster that is configured to use GCP Workload Identity, you must configure the CCO utility and create the required GCP resources for your cluster.

#### 9.5.8.2.1. Configuring the Cloud Credential Operator utility

To create and manage cloud credentials from outside of the cluster when the Cloud Credential Operator (CCO) is operating in manual mode, extract and prepare the CCO utility (**ccoctl**) binary.

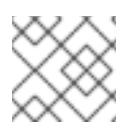

# **NOTE**

The **ccoctl** utility is a Linux binary that must run in a Linux environment.

#### **Prerequisites**

- You have access to an OpenShift Container Platform account with cluster administrator access.
- You have installed the OpenShift CLI (**oc**).
- You have added one of the following authentication options to the GCP account that the installation program uses:
	- The IAM Workload Identity Pool Adminrole.
	- $\circ$ The following granular permissions:

Example 9.31. Required GCP permissions

- compute.projects.get
- iam.googleapis.com/workloadIdentityPoolProviders.create
- iam.googleapis.com/workloadIdentityPoolProviders.get
- iam.googleapis.com/workloadIdentityPools.create  $\blacksquare$
- iam.googleapis.com/workloadIdentityPools.delete
- iam.googleapis.com/workloadIdentityPools.get
- iam.googleapis.com/workloadIdentityPools.undelete
- iam.roles.create
- iam.roles.delete
- iam.roles.list
- iam.roles.undelete
- iam.roles.update
- iam.serviceAccounts.create
- iam.serviceAccounts.delete
- iam.serviceAccounts.getIamPolicy
- iam.serviceAccounts.list
- iam.serviceAccounts.setIamPolicy
- iam.workloadIdentityPoolProviders.get
- iam.workloadIdentityPools.delete
- resourcemanager.projects.get
- resourcemanager.projects.getIamPolicy
- resourcemanager.projects.setIamPolicy
- storage.buckets.create
- storage.buckets.delete
- storage.buckets.get
- storage.buckets.getIamPolicy
- storage.buckets.setIamPolicy
- storage.objects.create
- storage.objects.delete
- storage.objects.list

#### Procedure

1. Obtain the OpenShift Container Platform release image by running the following command:

\$ RELEASE\_IMAGE=\$(./openshift-install version | awk '/release image/ {print \$3}')

2. Obtain the CCO container image from the OpenShift Container Platform release image by running the following command:

\$ CCO\_IMAGE=\$(oc adm release info --image-for='cloud-credential-operator' \$RELEASE\_IMAGE -a ~/.pull-secret)

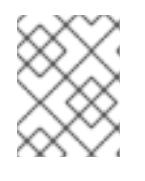

#### **NOTE**

Ensure that the architecture of the **\$RELEASE\_IMAGE** matches the architecture of the environment in which you will use the **ccoctl** tool.

3. Extract the **ccoctl** binary from the CCO container image within the OpenShift Container Platform release image by running the following command:

\$ oc image extract \$CCO\_IMAGE --file="/usr/bin/ccoctl" -a ~/.pull-secret

4. Change the permissions to make **ccoctl** executable by running the following command:

\$ chmod 775 ccoctl

#### Verification

To verify that **ccoctl** is ready to use, display the help file by running the following command:

\$ ccoctl --help

## <span id="page-1461-0"></span>Output of **ccoctl --help**

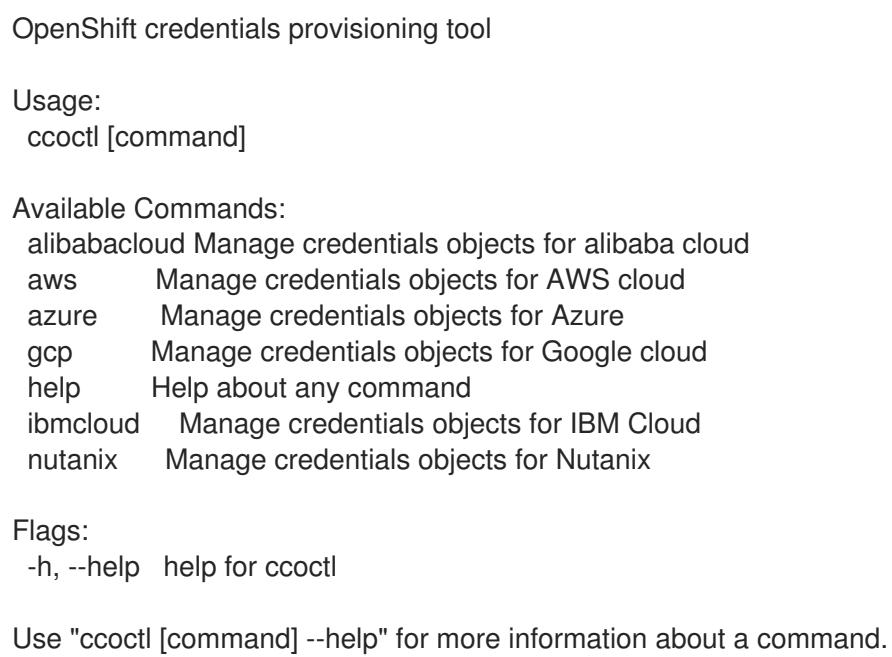

### 9.5.8.2.2. Creating GCP resources with the Cloud Credential Operator utility

You can use the **ccoctl gcp create-all** command to automate the creation of GCP resources.

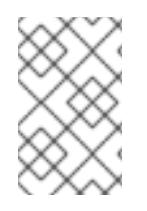

## **NOTE**

By default, **ccoctl** creates objects in the directory in which the commands are run. To create the objects in a different directory, use the **--output-dir** flag. This procedure uses **<path\_to\_ccoctl\_output\_dir>** to refer to this directory.

## **Prerequisites**

You must have:

Extracted and prepared the **ccoctl** binary.

#### Procedure

1. Set a **\$RELEASE IMAGE** variable with the release image from your installation file by running the following command:

\$ RELEASE\_IMAGE=\$(./openshift-install version | awk '/release image/ {print \$3}')

2. Extract the list of **CredentialsRequest** objects from the OpenShift Container Platform release image by running the following command:

<span id="page-1461-3"></span><span id="page-1461-2"></span><span id="page-1461-1"></span>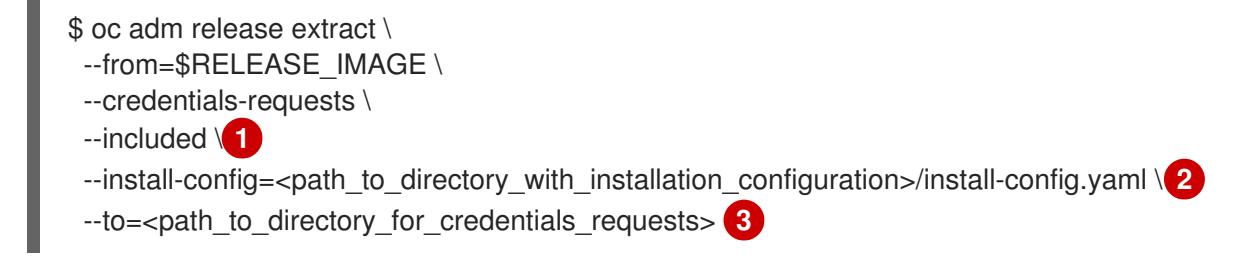

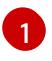

The **--included** parameter includes only the manifests that your specific cluster configuration requires.

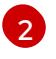

Specify the location of the **install-config.yaml** file.

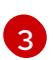

Specify the path to the directory where you want to store the **CredentialsRequest** objects. If the specified directory does not exist, this command creates it.

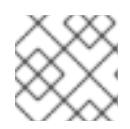

## **NOTE**

<span id="page-1462-3"></span>This command might take a few moments to run.

3. Use the **ccoctl** tool to process all **CredentialsRequest** objects by running the following command:

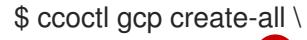

- <span id="page-1462-0"></span>--name=<name> \ **1**
- <span id="page-1462-1"></span>--region=<gcp\_region> \ **2**
- <span id="page-1462-2"></span>--project=<gcp\_project\_id> \**3**
- --credentials-requests-dir=<path\_to\_credentials\_requests\_directory> 4
- Specify the user-defined name for all created GCP resources used for tracking.
- [2](#page-1462-1) Specify the GCP region in which cloud resources will be created.
- [3](#page-1462-2) Specify the GCP project ID in which cloud resources will be created.
	- Specify the directory containing the files of **CredentialsRequest** manifests to create GCP service accounts.

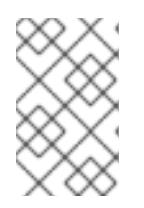

[1](#page-1462-0)

[4](#page-1462-3)

# **NOTE**

If your cluster uses Technology Preview features that are enabled by the **TechPreviewNoUpgrade** feature set, you must include the **--enable-techpreview** parameter.

## Verification

To verify that the OpenShift Container Platform secrets are created, list the files in the **<path\_to\_ccoctl\_output\_dir>/manifests** directory:

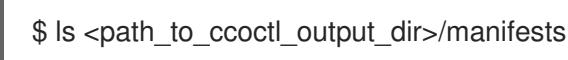

## Example output

cluster-authentication-02-config.yaml openshift-cloud-controller-manager-gcp-ccm-cloud-credentials-credentials.yaml openshift-cloud-credential-operator-cloud-credential-operator-gcp-ro-creds-credentials.yaml openshift-cloud-network-config-controller-cloud-credentials-credentials.yaml openshift-cluster-api-capg-manager-bootstrap-credentials-credentials.yaml openshift-cluster-csi-drivers-gcp-pd-cloud-credentials-credentials.yaml

openshift-image-registry-installer-cloud-credentials-credentials.yaml openshift-ingress-operator-cloud-credentials-credentials.yaml openshift-machine-api-gcp-cloud-credentials-credentials.yaml

You can verify that the IAM service accounts are created by querying GCP. For more information, refer to GCP documentation on listing IAM service accounts.

#### 9.5.8.2.3. Incorporating the Cloud Credential Operator utility manifests

To implement short-term security credentials managed outside the cluster for individual components, you must move the manifest files that the Cloud Credential Operator utility (**ccoctl**) created to the correct directories for the installation program.

#### **Prerequisites**

- You have configured an account with the cloud platform that hosts your cluster.
- You have configured the Cloud Credential Operator utility (**ccoctl**).
- You have created the cloud provider resources that are required for your cluster with the **ccoctl** utility.

#### Procedure

1. Add the following granular permissions to the GCP account that the installation program uses:

#### Example 9.32. Required GCP permissions

- compute.machineTypes.list
- compute.regions.list
- compute.zones.list
- dns.changes.create
- dns.changes.get
- dns.managedZones.create
- dns.managedZones.delete
- dns.managedZones.get
- dns.managedZones.list
- dns.networks.bindPrivateDNSZone
- dns.resourceRecordSets.create
- dns.resourceRecordSets.delete
- dns.resourceRecordSets.list
- 2. If you did not set the **credentialsMode** parameter in the **install-config.yaml** configuration file to **Manual**, modify the value as shown:

## Sample configuration file snippet

apiVersion: v1 baseDomain: example.com credentialsMode: Manual *# ...*

3. If you have not previously created installation manifest files, do so by running the following command:

\$ openshift-install create manifests --dir <installation\_directory>

where **<installation directory>** is the directory in which the installation program creates files.

4. Copy the manifests that the **ccoctl** utility generated to the **manifests** directory that the installation program created by running the following command:

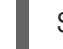

\$ cp /<path\_to\_ccoctl\_output\_dir>/manifests/\* ./manifests/

5. Copy the private key that the **ccoctl** utility generated in the **tls** directory to the installation directory by running the following command:

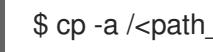

\$ cp -a /<path\_to\_ccoctl\_output\_dir>/tls .

## 9.5.9. Network configuration phases

There are two phases prior to OpenShift Container Platform installation where you can customize the network configuration.

#### Phase 1

You can customize the following network-related fields in the **install-config.yaml** file before you create the manifest files:

- **networking.networkType**
- **networking.clusterNetwork**
- **networking.serviceNetwork**
- **networking.machineNetwork** For more information on these fields, refer to *Installation configuration parameters*.

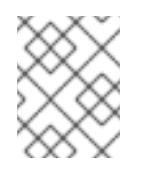

## **NOTE**

Set the **networking.machineNetwork** to match the CIDR that the preferred NIC resides in.

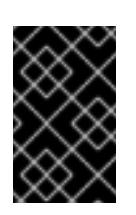

# IMPORTANT

The CIDR range **172.17.0.0/16** is reserved by libVirt. You cannot use this range or any range that overlaps with this range for any networks in your cluster.

#### Phase 2

After creating the manifest files by running **openshift-install create manifests**, you can define a customized Cluster Network Operator manifest with only the fields you want to modify. You can use the manifest to specify advanced network configuration.

You cannot override the values specified in phase 1 in the **install-config.yaml** file during phase 2. However, you can further customize the network plugin during phase 2.

# 9.5.10. Specifying advanced network configuration

You can use advanced network configuration for your network plugin to integrate your cluster into your existing network environment. You can specify advanced network configuration only before you install the cluster.

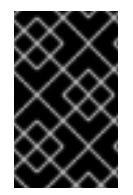

## IMPORTANT

Customizing your network configuration by modifying the OpenShift Container Platform manifest files created by the installation program is not supported. Applying a manifest file that you create, as in the following procedure, is supported.

#### **Prerequisites**

You have created the **install-config.yaml** file and completed any modifications to it.

#### Procedure

1. Change to the directory that contains the installation program and create the manifests:

\$ ./openshift-install create manifests --dir <installation\_directory> **1**

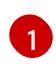

<span id="page-1465-0"></span>**<installation\_directory>** specifies the name of the directory that contains the **installconfig.yaml** file for your cluster.

2. Create a stub manifest file for the advanced network configuration that is named **clusternetwork-03-config.yml** in the **<installation\_directory>/manifests/** directory:

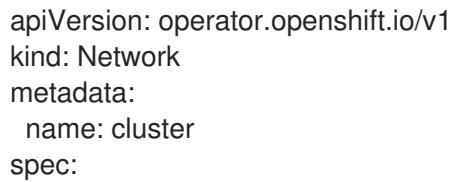

3. Specify the advanced network configuration for your cluster in the **cluster-network-03 config.yml** file, such as in the following example:

#### Enable IPsec for the OVN-Kubernetes network provider

apiVersion: operator.openshift.io/v1 kind: Network metadata: name: cluster spec: defaultNetwork:

ovnKubernetesConfig: ipsecConfig: mode: Full

4. Optional: Back up the **manifests/cluster-network-03-config.yml** file. The installation program consumes the **manifests/** directory when you create the Ignition config files.

# 9.5.11. Cluster Network Operator configuration

The configuration for the cluster network is specified as part of the Cluster Network Operator (CNO) configuration and stored in a custom resource (CR) object that is named **cluster**. The CR specifies the fields for the **Network** API in the **operator.openshift.io** API group.

The CNO configuration inherits the following fields during cluster installation from the **Network** API in the **Network.config.openshift.io** API group:

#### **clusterNetwork**

IP address pools from which pod IP addresses are allocated.

#### **serviceNetwork**

IP address pool for services.

#### **defaultNetwork.type**

Cluster network plugin. **OVNKubernetes** is the only supported plugin during installation.

You can specify the cluster network plugin configuration for your cluster by setting the fields for the **defaultNetwork** object in the CNO object named **cluster**.

#### 9.5.11.1. Cluster Network Operator configuration object

The fields for the Cluster Network Operator (CNO) are described in the following table:

#### Table 9.7. Cluster Network Operator configuration object

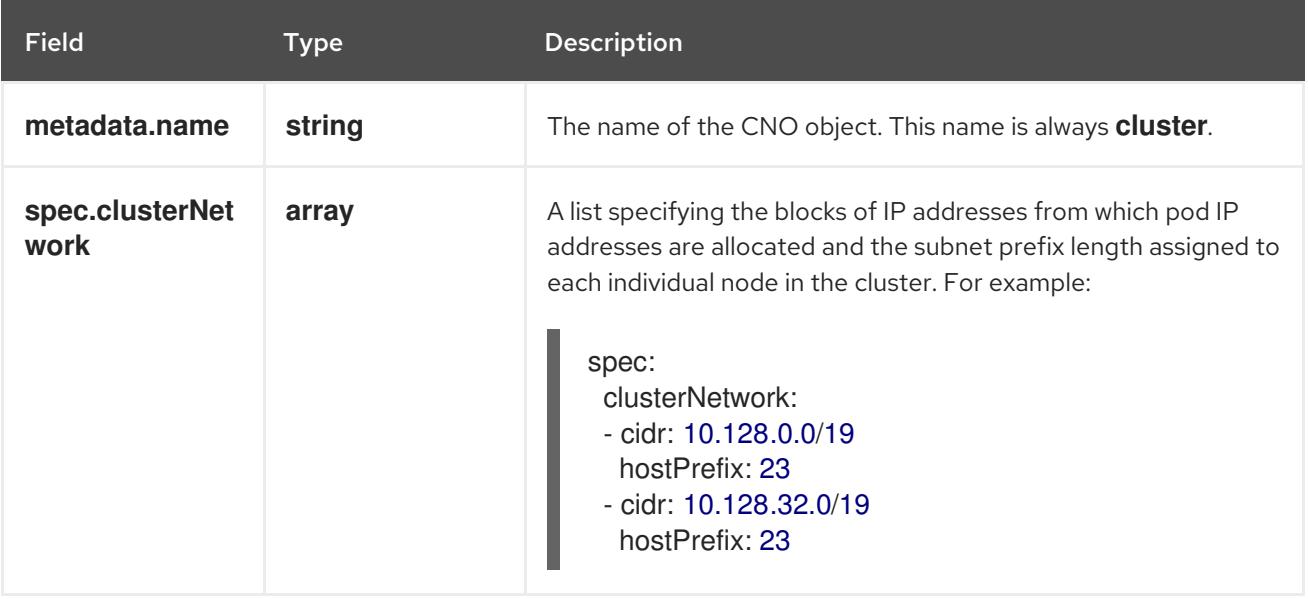

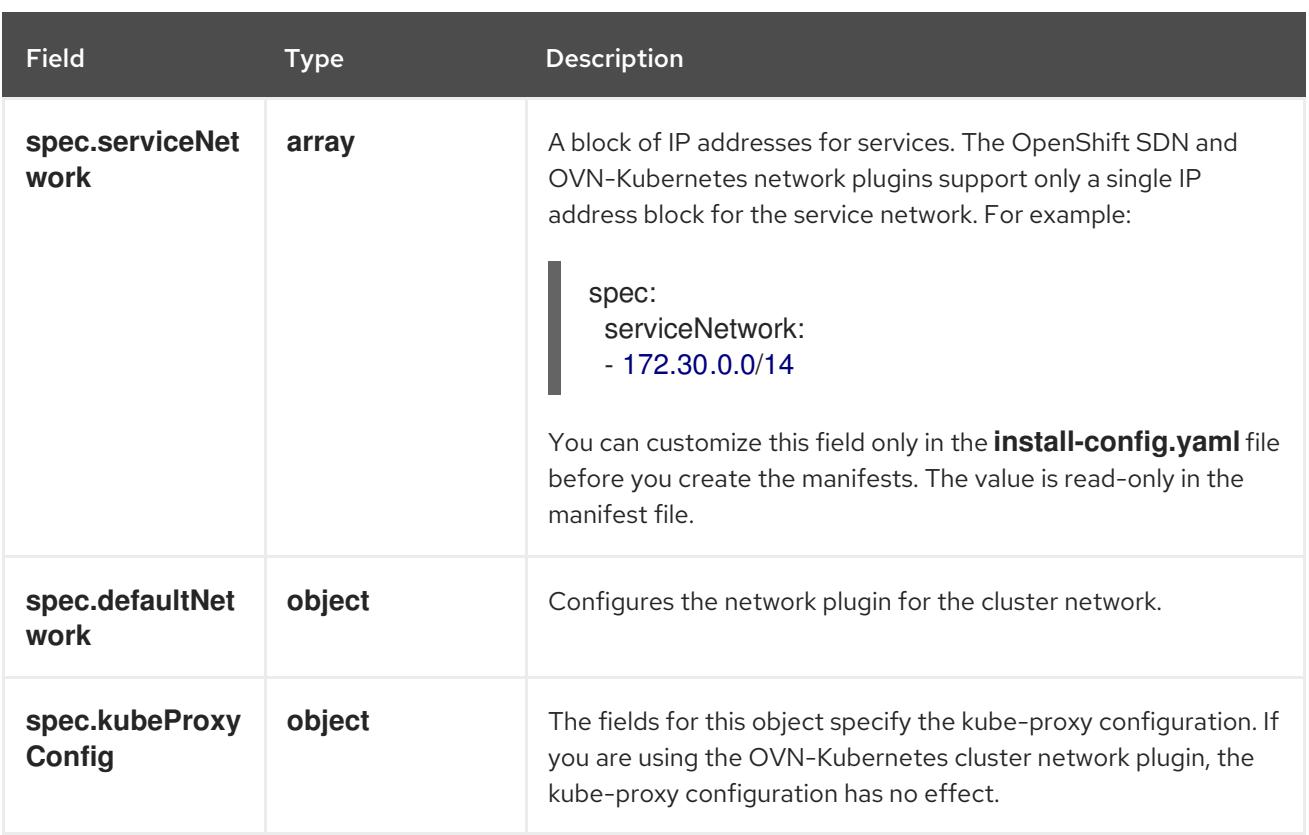

### defaultNetwork object configuration

The values for the **defaultNetwork** object are defined in the following table:

#### Table 9.8. **defaultNetwork** object

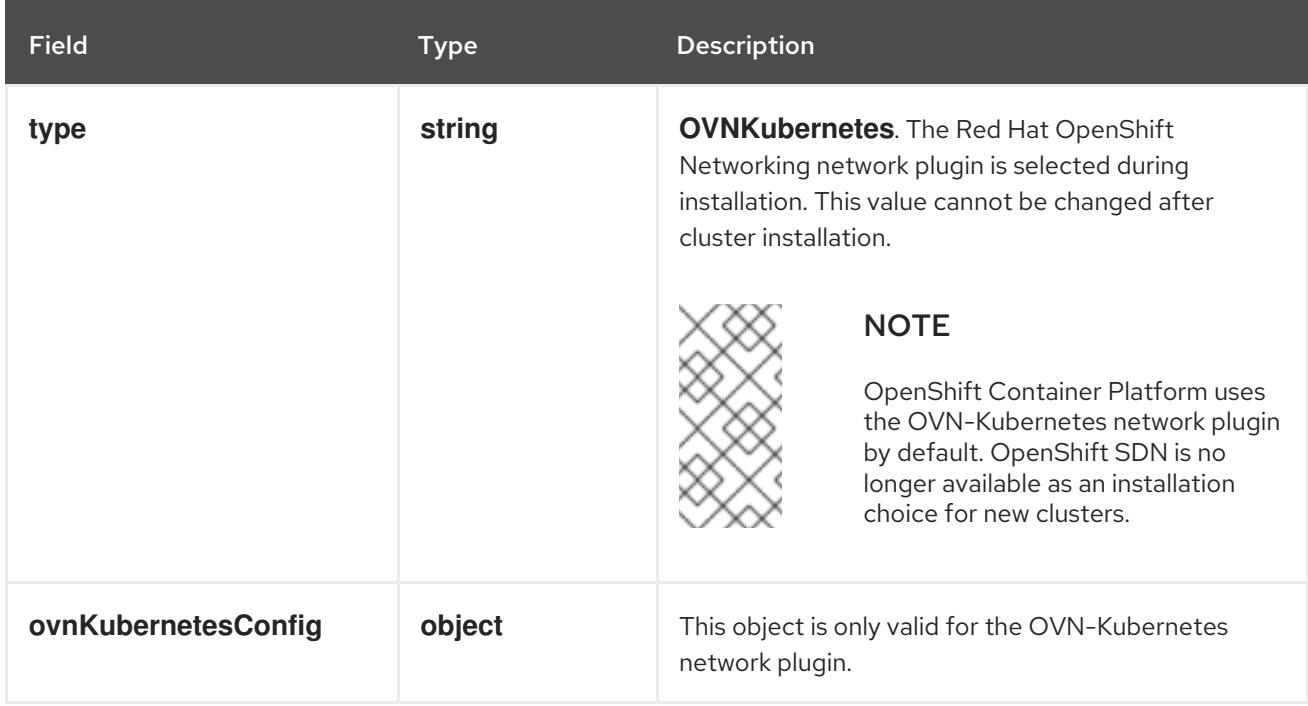

### Configuration for the OVN-Kubernetes network plugin

The following table describes the configuration fields for the OVN-Kubernetes network plugin:

### Table 9.9. **ovnKubernetesConfig** object

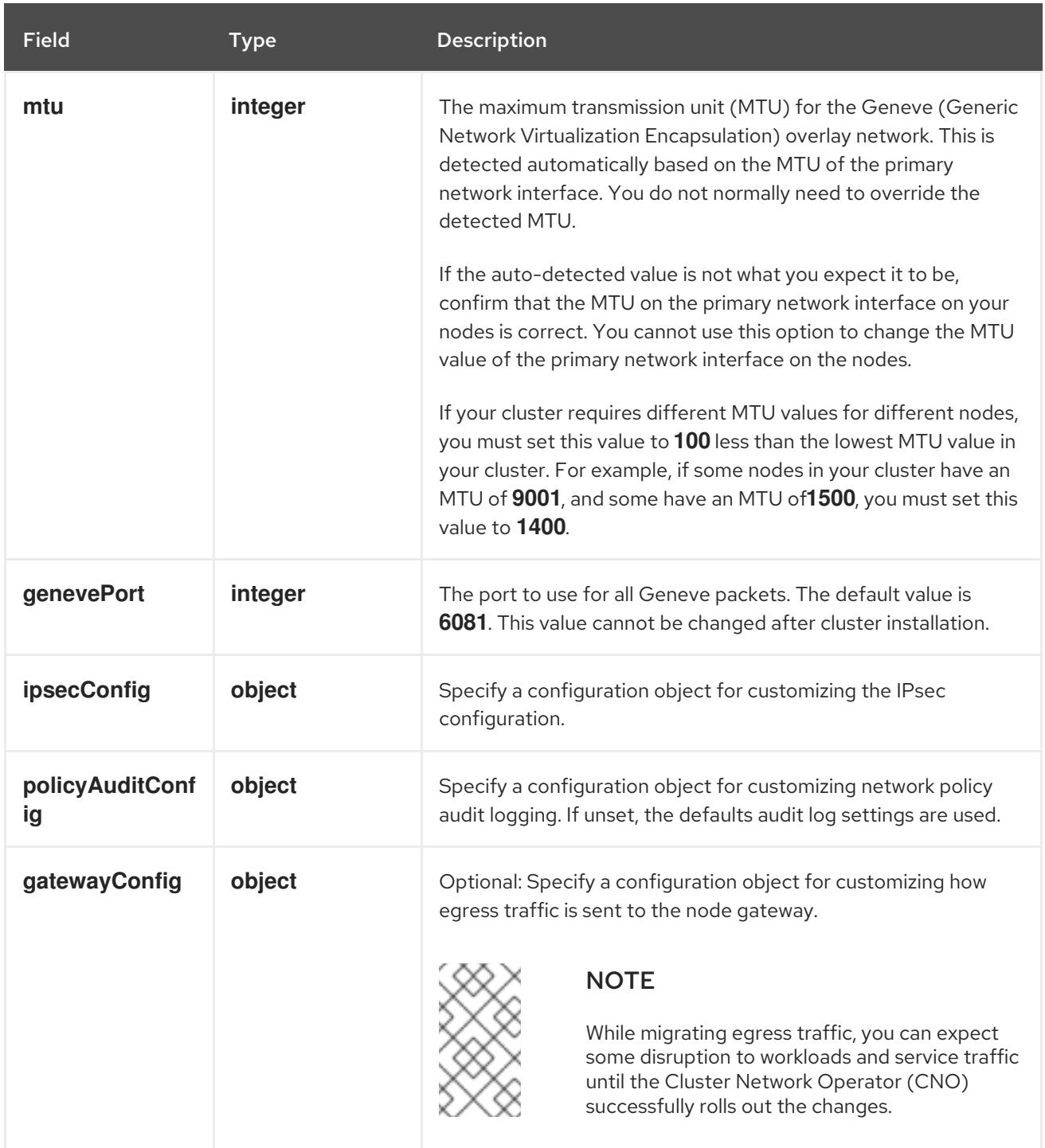

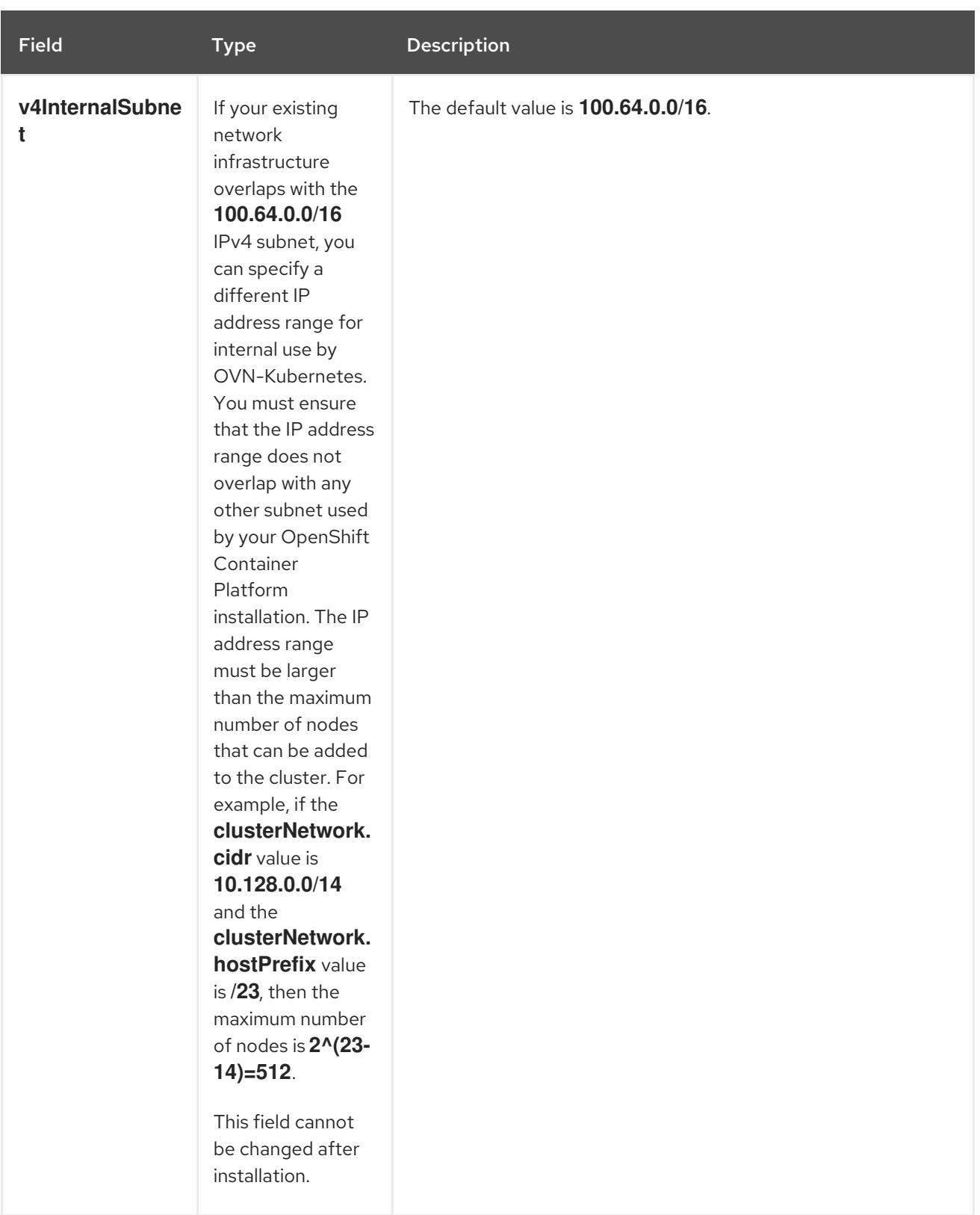

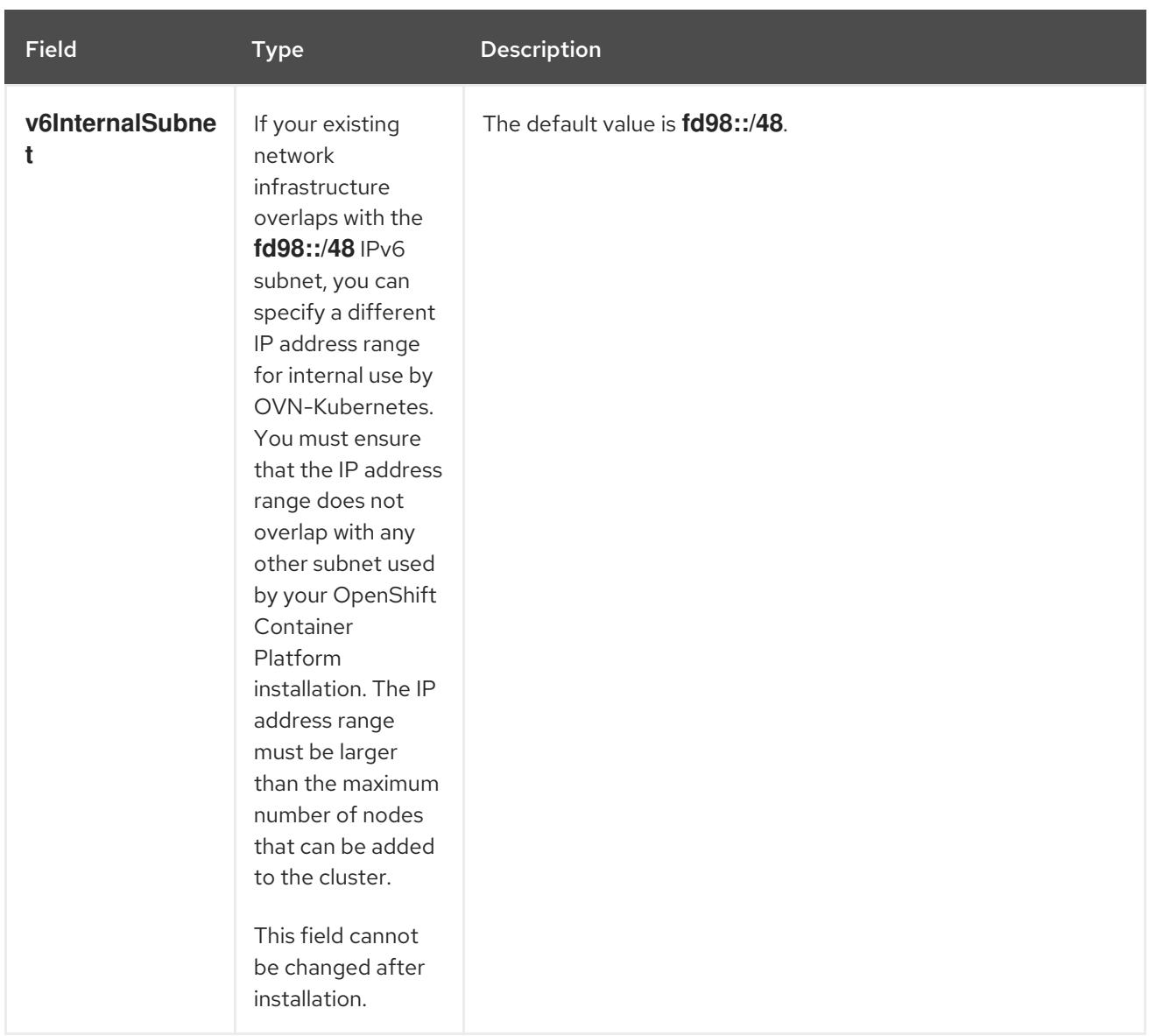

# Table 9.10. **policyAuditConfig** object

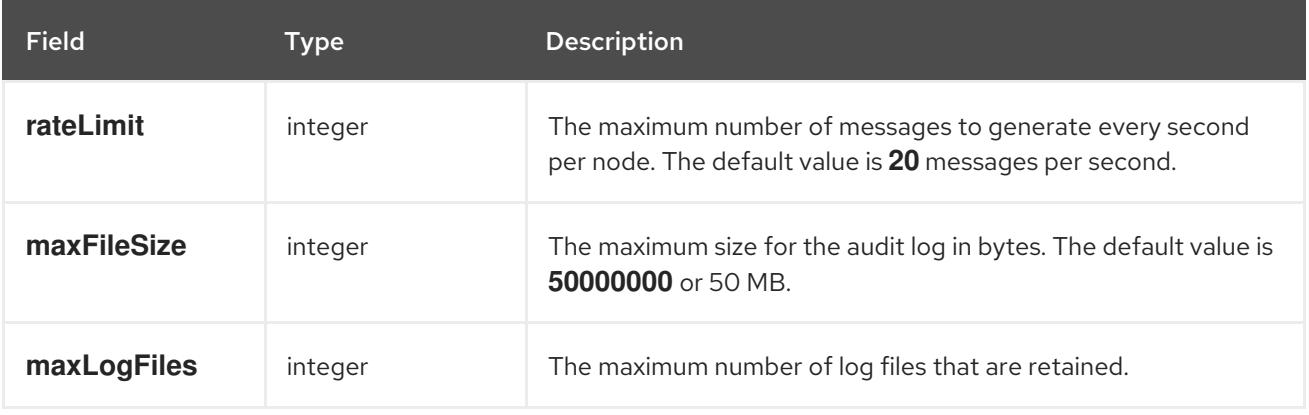

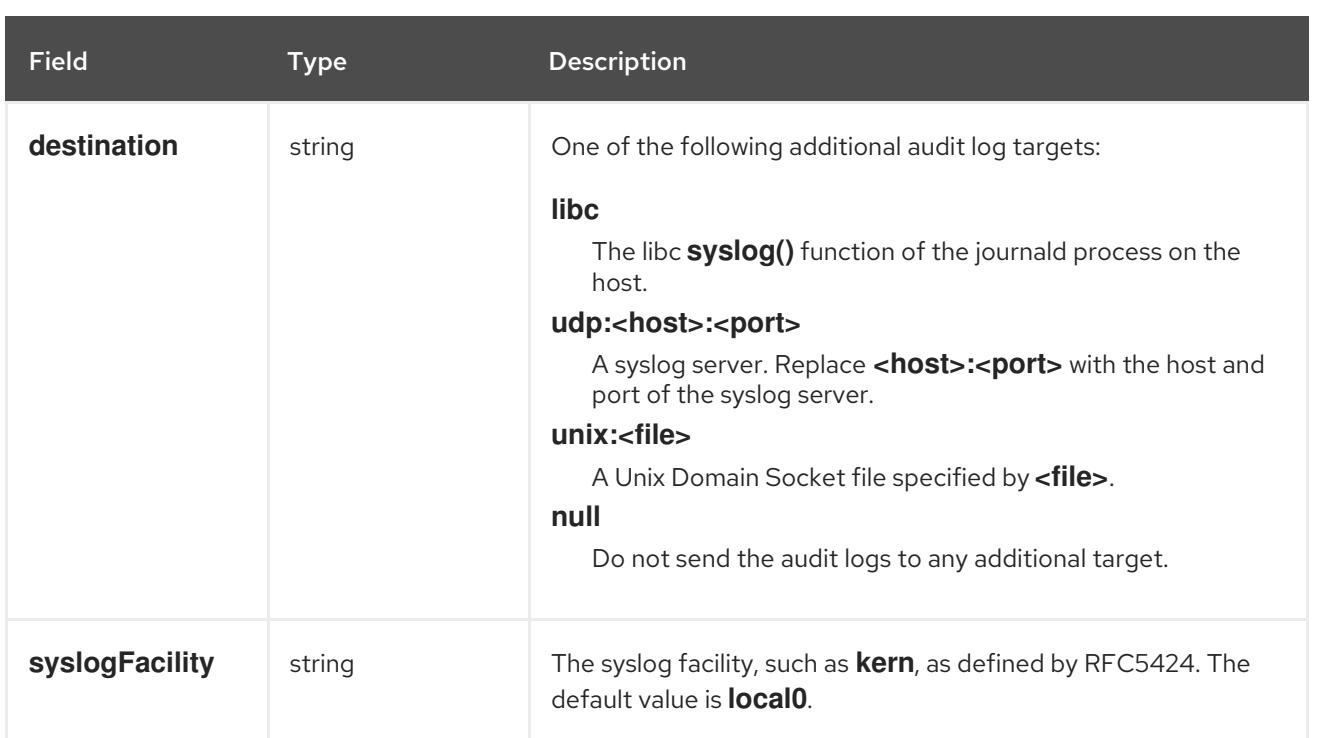

# Table 9.11. **gatewayConfig** object

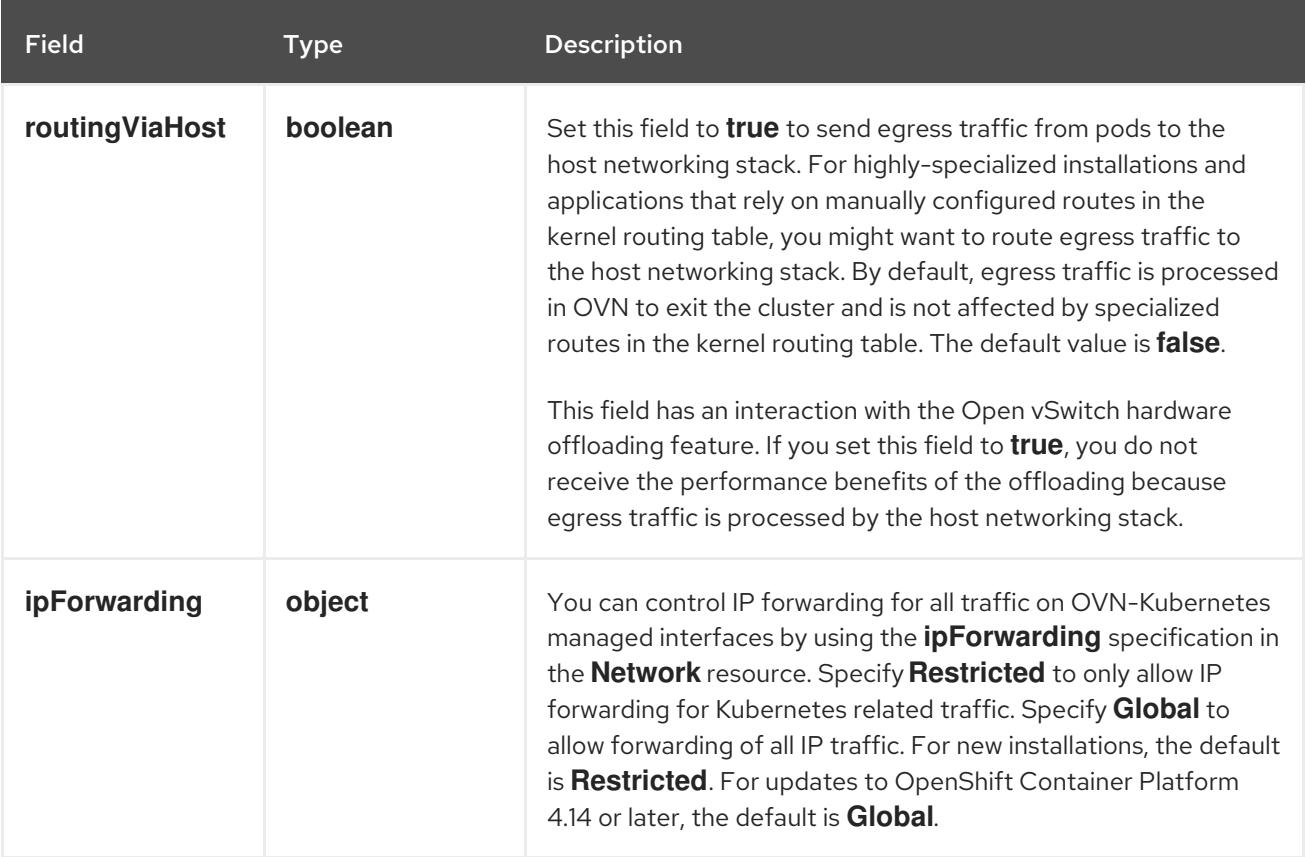

# Table 9.12. **ipsecConfig** object

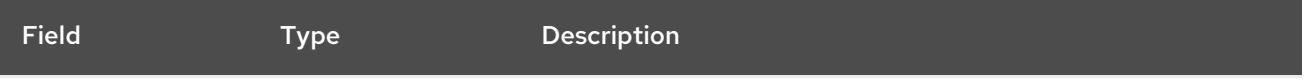

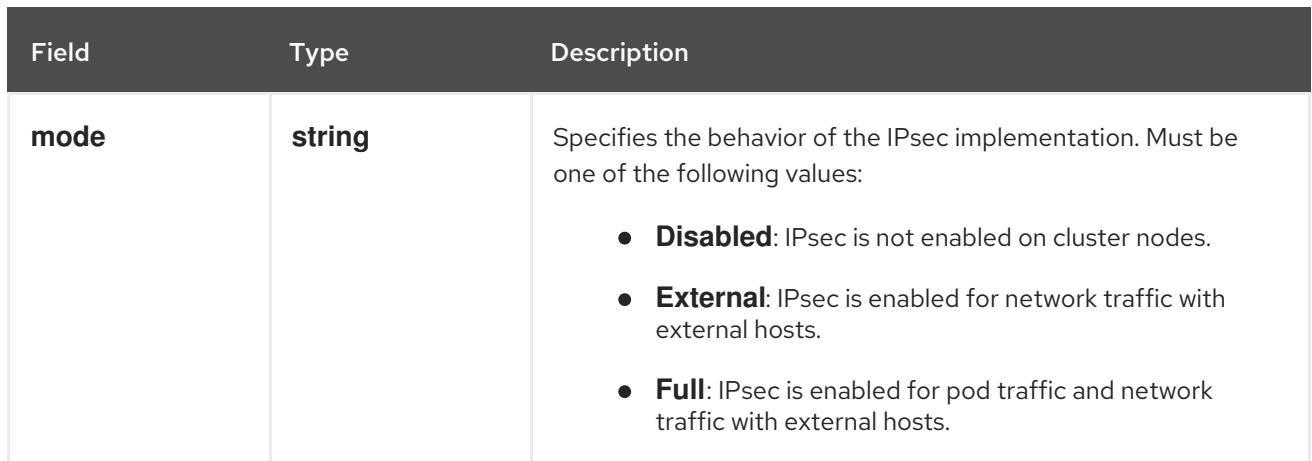

# Example OVN-Kubernetes configuration with IPSec enabled

defaultNetwork: type: OVNKubernetes ovnKubernetesConfig: mtu: 1400 genevePort: 6081 ipsecConfig: mode: Full

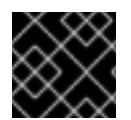

# IMPORTANT

Using OVNKubernetes can lead to a stack exhaustion problem on IBM Power®.

kubeProxyConfig object configuration (OpenShiftSDN container network interface only) The values for the **kubeProxyConfig** object are defined in the following table:

#### Table 9.13. **kubeProxyConfig** object

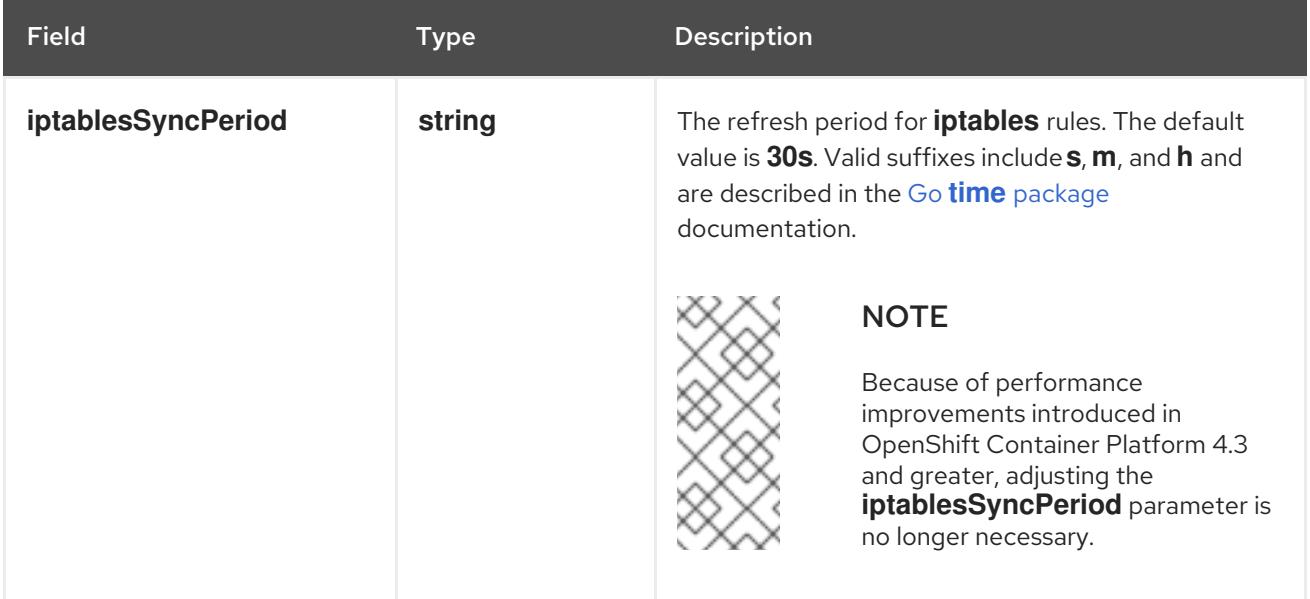

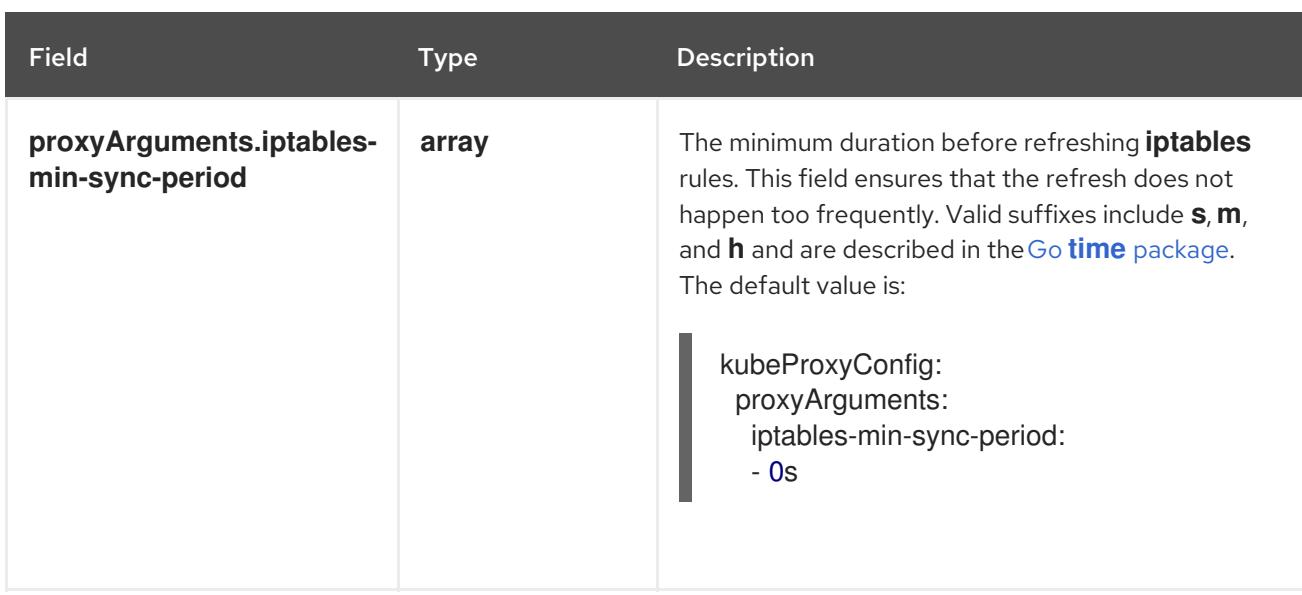

# 9.5.12. Deploying the cluster

You can install OpenShift Container Platform on a compatible cloud platform.

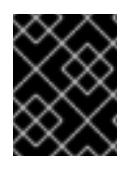

## IMPORTANT

You can run the **create cluster** command of the installation program only once, during initial installation.

#### **Prerequisites**

- You have configured an account with the cloud platform that hosts your cluster.
- You have the OpenShift Container Platform installation program and the pull secret for your cluster.
- You have verified that the cloud provider account on your host has the correct permissions to deploy the cluster. An account with incorrect permissions causes the installation process to fail with an error message that displays the missing permissions.

#### Procedure

- 1. Remove any existing GCP credentials that do not use the service account key for the GCP account that you configured for your cluster and that are stored in the following locations:
	- **The GOOGLE CREDENTIALS, GOOGLE CLOUD KEYFILE JSON, or GCLOUD KEYFILE JSON** environment variables
	- The **~/.gcp/osServiceAccount.json** file
	- The **gcloud cli** default credentials
- <span id="page-1473-1"></span><span id="page-1473-0"></span>2. Change to the directory that contains the installation program and initialize the cluster deployment:
	- \$ ./openshift-install create cluster --dir <installation\_directory> \ **1** --log-level=info **2**

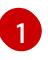

For **<installation directory>**, specify the location of your customized **./installconfig.yaml** file.

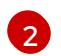

To view different installation details, specify **warn**, **debug**, or **error** instead of **info**.

- 3. Optional: You can reduce the number of permissions for the service account that you used to install the cluster.
	- If you assigned the **Owner** role to your service account, you can remove that role and replace it with the **Viewer** role.
	- If you included the **Service Account Key Admin** role, you can remove it.

### Verification

When the cluster deployment completes successfully:

- The terminal displays directions for accessing your cluster, including a link to the web console and credentials for the **kubeadmin** user.
- Credential information also outputs to **<installation\_directory>/.openshift\_install.log**.

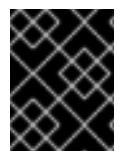

## IMPORTANT

Do not delete the installation program or the files that the installation program creates. Both are required to delete the cluster.

### Example output

... INFO Install complete! INFO To access the cluster as the system:admin user when using 'oc', run 'export KUBECONFIG=/home/myuser/install\_dir/auth/kubeconfig' INFO Access the OpenShift web-console here: https://console-openshiftconsole.apps.mycluster.example.com INFO Login to the console with user: "kubeadmin", and password: "password" INFO Time elapsed: 36m22s

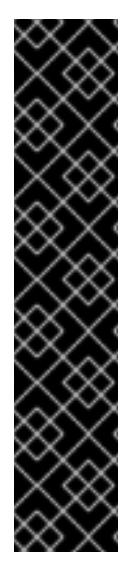

# IMPORTANT

- The Ignition config files that the installation program generates contain certificates that expire after 24 hours, which are then renewed at that time. If the cluster is shut down before renewing the certificates and the cluster is later restarted after the 24 hours have elapsed, the cluster automatically recovers the expired certificates. The exception is that you must manually approve the pending **node-bootstrapper** certificate signing requests (CSRs) to recover kubelet certificates. See the documentation for *Recovering from expired control plane certificates* for more information.
- $\bullet$  It is recommended that you use Ignition config files within 12 hours after they are generated because the 24-hour certificate rotates from 16 to 22 hours after the cluster is installed. By using the Ignition config files within 12 hours, you can avoid installation failure if the certificate update runs during installation.

# 9.5.13. Logging in to the cluster by using the CLI

You can log in to your cluster as a default system user by exporting the cluster **kubeconfig** file. The **kubeconfig** file contains information about the cluster that is used by the CLI to connect a client to the correct cluster and API server. The file is specific to a cluster and is created during OpenShift Container Platform installation.

### **Prerequisites**

- You deployed an OpenShift Container Platform cluster.
- You installed the **oc** CLI.

#### Procedure

1. Export the **kubeadmin** credentials:

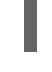

[1](#page-1475-0)

\$ export KUBECONFIG=<installation\_directory>/auth/kubeconfig <sup>1</sup>

<span id="page-1475-0"></span>For **<installation\_directory>**, specify the path to the directory that you stored the installation files in.

2. Verify you can run **oc** commands successfully using the exported configuration:

\$ oc whoami

Example output

system:admin

#### Additional resources

See [Accessing](https://access.redhat.com/documentation/en-us/openshift_container_platform/4.15/html-single/web_console/#web-console) the web console for more details about accessing and understanding the OpenShift Container Platform web console.

# 9.5.14. Telemetry access for OpenShift Container Platform

In OpenShift Container Platform 4.15, the Telemetry service, which runs by default to provide metrics about cluster health and the success of updates, requires internet access. If your cluster is connected to the internet, Telemetry runs automatically, and your cluster is registered to [OpenShift](https://console.redhat.com/openshift) Cluster Manager.

After you confirm that your [OpenShift](https://console.redhat.com/openshift) Cluster Manager inventory is correct, either maintained automatically by Telemetry or manually by using OpenShift Cluster Manager, use [subscription](https://access.redhat.com/documentation/en-us/subscription_central/2020-04/html/getting_started_with_subscription_watch/con-how-to-select-datacollection-tool_assembly-requirements-and-your-responsibilities-ctxt#red_hat_openshift) watch to track your OpenShift Container Platform subscriptions at the account or multi-cluster level.

#### Additional resources

See About remote health [monitoring](https://access.redhat.com/documentation/en-us/openshift_container_platform/4.15/html-single/support/#about-remote-health-monitoring) for more information about the Telemetry service

## 9.5.15. Next steps

**[Customize](https://access.redhat.com/documentation/en-us/openshift_container_platform/4.15/html-single/postinstallation_configuration/#available_cluster_customizations) your cluster.**
If necessary, you can opt out of remote health [reporting](https://access.redhat.com/documentation/en-us/openshift_container_platform/4.15/html-single/support/#opting-out-remote-health-reporting_opting-out-remote-health-reporting) .

# 9.6. INSTALLING A CLUSTER ON GCP IN A RESTRICTED NETWORK

In OpenShift Container Platform 4.15, you can install a cluster on Google Cloud Platform (GCP) in a restricted network by creating an internal mirror of the installation release content on an existing Google Virtual Private Cloud (VPC).

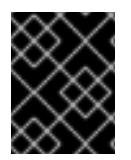

## IMPORTANT

You can install an OpenShift Container Platform cluster by using mirrored installation release content, but your cluster will require internet access to use the GCP APIs.

#### 9.6.1. Prerequisites

- You reviewed details about the OpenShift Container Platform [installation](https://access.redhat.com/documentation/en-us/openshift_container_platform/4.15/html-single/architecture/#architecture-installation) and update processes.
- You read the [documentation](#page-92-0) on selecting a cluster installation method and preparing it for users.
- You [configured](#page-1393-0) a GCP project to host the cluster.
- You mirrored the images for a [disconnected](#page-121-0) installation to your registry and obtained the **imageContentSources** data for your version of OpenShift Container Platform.

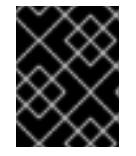

## IMPORTANT

Because the installation media is on the mirror host, you can use that computer to complete all installation steps.

- You have an existing VPC in GCP. While installing a cluster in a restricted network that uses installer-provisioned infrastructure, you cannot use the installer-provisioned VPC. You must use a user-provisioned VPC that satisfies one of the following requirements:
	- Contains the mirror registry
	- Has firewall rules or a peering connection to access the mirror registry hosted elsewhere
- If you use a firewall, you [configured](#page-3644-0) it to allow the sites that your cluster requires access to. While you might need to grant access to more sites, you must grant access to **\*.googleapis.com** and **accounts.google.com**.

# 9.6.2. About installations in restricted networks

In OpenShift Container Platform 4.15, you can perform an installation that does not require an active connection to the internet to obtain software components. Restricted network installations can be completed using installer-provisioned infrastructure or user-provisioned infrastructure, depending on the cloud platform to which you are installing the cluster.

If you choose to perform a restricted network installation on a cloud platform, you still require access to its cloud APIs. Some cloud functions, like Amazon Web Service's Route 53 DNS and IAM services, require internet access. Depending on your network, you might require less internet access for an installation on bare metal hardware, Nutanix, or on VMware vSphere.

To complete a restricted network installation, you must create a registry that mirrors the contents of the OpenShift image registry and contains the installation media. You can create this registry on a mirror host, which can access both the internet and your closed network, or by using other methods that meet your restrictions.

## 9.6.2.1. Additional limits

Clusters in restricted networks have the following additional limitations and restrictions:

- The **ClusterVersion** status includes an **Unable to retrieve available updates** error.
- By default, you cannot use the contents of the Developer Catalog because you cannot access the required image stream tags.

# 9.6.3. Internet access for OpenShift Container Platform

In OpenShift Container Platform 4.15, you require access to the internet to obtain the images that are necessary to install your cluster.

You must have internet access to:

- Access [OpenShift](https://console.redhat.com/openshift) Cluster Manager to download the installation program and perform subscription management. If the cluster has internet access and you do not disable Telemetry, that service automatically entitles your cluster.
- Access [Quay.io](http://quay.io) to obtain the packages that are required to install your cluster.
- Obtain the packages that are required to perform cluster updates.

# 9.6.4. Generating a key pair for cluster node SSH access

During an OpenShift Container Platform installation, you can provide an SSH public key to the installation program. The key is passed to the Red Hat Enterprise Linux CoreOS (RHCOS) nodes through their Ignition config files and is used to authenticate SSH access to the nodes. The key is added to the **~/.ssh/authorized\_keys** list for the **core** user on each node, which enables password-less authentication.

After the key is passed to the nodes, you can use the key pair to SSH in to the RHCOS nodes as the user **core**. To access the nodes through SSH, the private key identity must be managed by SSH for your local user.

If you want to SSH in to your cluster nodes to perform installation debugging or disaster recovery, you must provide the SSH public key during the installation process. The **./openshift-install gather** command also requires the SSH public key to be in place on the cluster nodes.

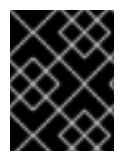

# IMPORTANT

Do not skip this procedure in production environments, where disaster recovery and debugging is required.

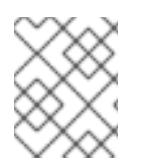

## **NOTE**

You must use a local key, not one that you configured with platform-specific approaches such as AWS key [pairs.](https://docs.aws.amazon.com/AWSEC2/latest/UserGuide/ec2-key-pairs.html)

## Procedure

1. If you do not have an existing SSH key pair on your local machine to use for authentication onto your cluster nodes, create one. For example, on a computer that uses a Linux operating system, run the following command:

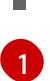

\$ ssh-keygen -t ed25519 -N '' -f <path>/<file\_name> **1**

<span id="page-1478-0"></span>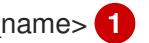

Specify the path and file name, such as ~/.ssh/id ed25519, of the new SSH key. If you have an existing key pair, ensure your public key is in the your **~/.ssh** directory.

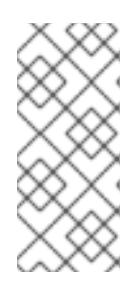

# **NOTE**

If you plan to install an OpenShift Container Platform cluster that uses the RHEL cryptographic libraries that have been submitted to NIST for FIPS 140-2/140-3 Validation on only the **x86\_64**, **ppc64le**, and **s390x** architectures, do not create a key that uses the **ed25519** algorithm. Instead, create a key that uses the **rsa** or **ecdsa** algorithm.

2. View the public SSH key:

\$ cat <path>/<file\_name>.pub

For example, run the following to view the **~/.ssh/id\_ed25519.pub** public key:

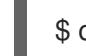

\$ cat ~/.ssh/id\_ed25519.pub

3. Add the SSH private key identity to the SSH agent for your local user, if it has not already been added. SSH agent management of the key is required for password-less SSH authentication onto your cluster nodes, or if you want to use the **./openshift-install gather** command.

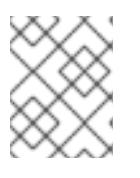

## **NOTE**

On some distributions, default SSH private key identities such as **~/.ssh/id\_rsa** and **~/.ssh/id\_dsa** are managed automatically.

a. If the **ssh-agent** process is not already running for your local user, start it as a background task:

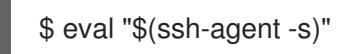

Example output

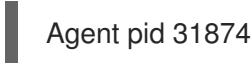

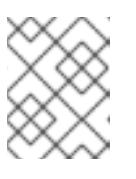

# **NOTE**

If your cluster is in FIPS mode, only use FIPS-compliant algorithms to generate the SSH key. The key must be either RSA or ECDSA.

4. Add your SSH private key to the **ssh-agent**:

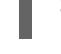

\$ ssh-add <path>/<file\_name> 1

[1](#page-1479-0)

<span id="page-1479-0"></span>Specify the path and file name for your SSH private key, such as **~/.ssh/id\_ed25519**

#### Example output

Identity added: /home/<you>/<path>/<file\_name> (<computer\_name>)

#### Next steps

When you install OpenShift Container Platform, provide the SSH public key to the installation program.

## 9.6.5. Creating the installation configuration file

You can customize the OpenShift Container Platform cluster you install on Google Cloud Platform (GCP).

#### **Prerequisites**

- You have the OpenShift Container Platform installation program and the pull secret for your cluster. For a restricted network installation, these files are on your mirror host.
- You have the **imageContentSources** values that were generated during mirror registry creation.
- You have obtained the contents of the certificate for your mirror registry.

#### Procedure

[1](#page-1479-1)

- 1. Create the **install-config.yaml** file.
	- a. Change to the directory that contains the installation program and run the following command:

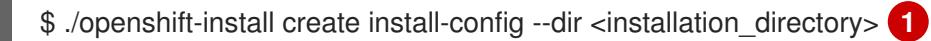

<span id="page-1479-1"></span>For **<installation directory>**, specify the directory name to store the files that the installation program creates.

When specifying the directory:

- Verify that the directory has the **execute** permission. This permission is required to run Terraform binaries under the installation directory.
- Use an empty directory. Some installation assets, such as bootstrap X.509 certificates, have short expiration intervals, therefore you must not reuse an installation directory. If you want to reuse individual files from another cluster installation, you can copy them into your directory. However, the file names for the installation assets might change between releases. Use caution when copying installation files from an earlier OpenShift Container Platform version.
- b. At the prompts, provide the configuration details for your cloud:
	- i. Optional: Select an SSH key to use to access your cluster machines.

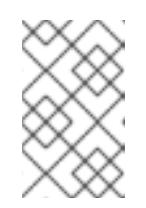

#### **NOTE**

For production OpenShift Container Platform clusters on which you want to perform installation debugging or disaster recovery, specify an SSH key that your **ssh-agent** process uses.

- ii. Select gcp as the platform to target.
- iii. If you have not configured the service account key for your GCP account on your computer, you must obtain it from GCP and paste the contents of the file or enter the absolute path to the file.
- iv. Select the project ID to provision the cluster in. The default value is specified by the service account that you configured.
- v. Select the region to deploy the cluster to.
- vi. Select the base domain to deploy the cluster to. The base domain corresponds to the public DNS zone that you created for your cluster.
- vii. Enter a descriptive name for your cluster.
- 2. Edit the **install-config.yaml** file to give the additional information that is required for an installation in a restricted network.
	- a. Update the **pullSecret** value to contain the authentication information for your registry:

pullSecret: '{"auths":{"<mirror\_host\_name>:5000": {"auth": "<credentials>","email": "you@example.com"}}}'

For **<mirror\_host\_name>**, specify the registry domain name that you specified in the certificate for your mirror registry, and for **<credentials>**, specify the base64-encoded user name and password for your mirror registry.

b. Add the **additionalTrustBundle** parameter and value.

additionalTrustBundle: | -----BEGIN CERTIFICATE-----

ZZZZZZZZZZZZZZZZZZZZZZZZZZZZZZZZZZZZZZZZZZZZZZZZZZZZZZZZZZZZZZZZ -----END CERTIFICATE-----

The value must be the contents of the certificate file that you used for your mirror registry. The certificate file can be an existing, trusted certificate authority, or the self-signed certificate that you generated for the mirror registry.

c. Define the network and subnets for the VPC to install the cluster in under the parent **platform.gcp** field:

network: <existing\_vpc> controlPlaneSubnet: <control\_plane\_subnet> computeSubnet: <compute\_subnet>

For **platform.gcp.network**, specify the name for the existing Google VPC. For **platform.gcp.controlPlaneSubnet** and **platform.gcp.computeSubnet**, specify the existing subnets to deploy the control plane machines and compute machines, respectively.

- d. Add the image content resources, which resemble the following YAML excerpt:
	- imageContentSources:
	- mirrors:
	- <mirror\_host\_name>:5000/<repo\_name>/release
	- source: quay.io/openshift-release-dev/ocp-release
	- mirrors:
	- <mirror\_host\_name>:5000/<repo\_name>/release source: registry.redhat.io/ocp/release

For these values, use the **imageContentSources** that you recorded during mirror registry creation.

e. Optional: Set the publishing strategy to **Internal**:

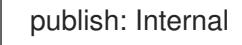

By setting this option, you create an internal Ingress Controller and a private load balancer.

- 3. Make any other modifications to the **install-config.yaml** file that you require. For more information about the parameters, see "Installation configuration parameters".
- 4. Back up the **install-config.yaml** file so that you can use it to install multiple clusters.

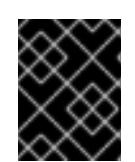

## IMPORTANT

The **install-config.yaml** file is consumed during the installation process. If you want to reuse the file, you must back it up now.

#### Additional resources

Installation [configuration](#page-1807-0) parameters for GCP  $\bullet$ 

#### 9.6.5.1. Minimum resource requirements for cluster installation

Each cluster machine must meet the following minimum requirements:

#### Table 9.14. Minimum resource requirements

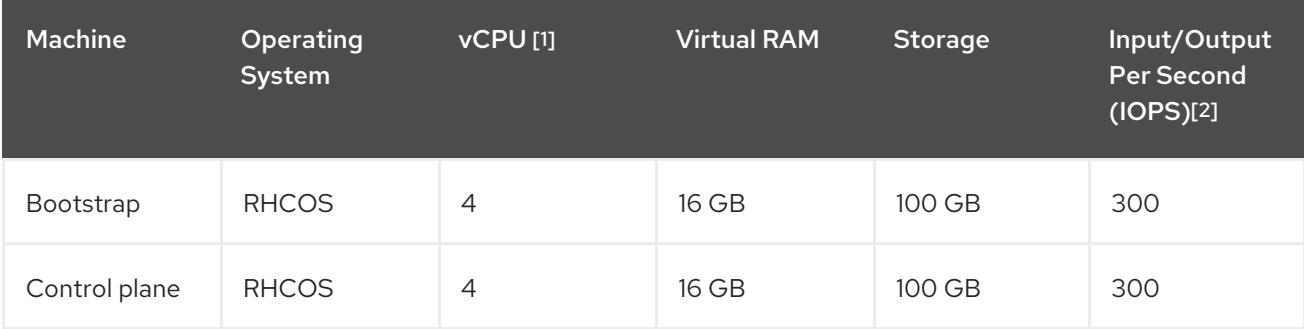

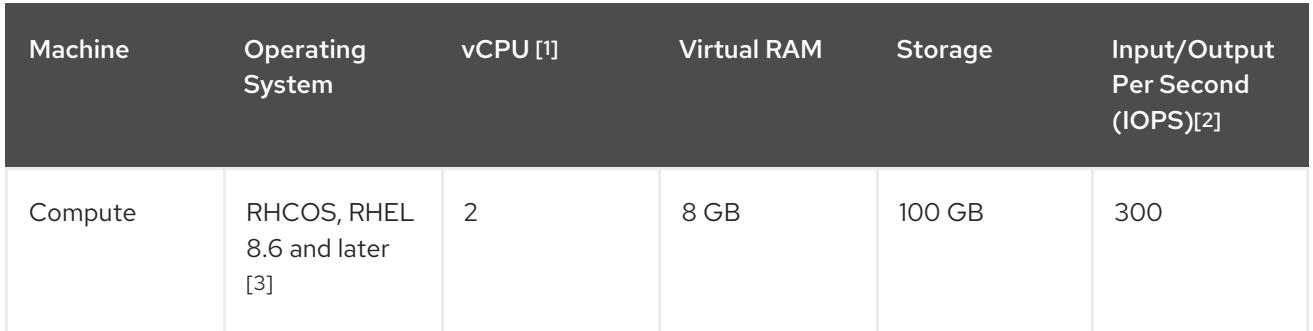

- 1. One vCPU is equivalent to one physical core when simultaneous multithreading (SMT), or hyperthreading, is not enabled. When enabled, use the following formula to calculate the corresponding ratio: (threads per core × cores) × sockets = vCPUs.
- 2. OpenShift Container Platform and Kubernetes are sensitive to disk performance, and faster storage is recommended, particularly for etcd on the control plane nodes which require a 10 ms p99 fsync duration. Note that on many cloud platforms, storage size and IOPS scale together, so you might need to over-allocate storage volume to obtain sufficient performance.
- 3. As with all user-provisioned installations, if you choose to use RHEL compute machines in your cluster, you take responsibility for all operating system life cycle management and maintenance, including performing system updates, applying patches, and completing all other required tasks. Use of RHEL 7 compute machines is deprecated and has been removed in OpenShift Container Platform 4.10 and later.

If an instance type for your platform meets the minimum requirements for cluster machines, it is supported to use in OpenShift Container Platform.

#### Additional resources

• [Optimizing](https://access.redhat.com/documentation/en-us/openshift_container_platform/4.15/html-single/scalability_and_performance/#optimizing-storage) storage

## 9.6.5.2. Tested instance types for GCP

The following Google Cloud Platform instance types have been tested with OpenShift Container Platform.

#### Example 9.33. Machine series

- **A2**
- **C2**
- **C2D**
- **C3**
- **E2**
- **M1**
- **N1**
- **N2**
- **N2D**

**Tau T2D**

## 9.6.5.3. Tested instance types for GCP on 64-bit ARM infrastructures

The following Google Cloud Platform (GCP) 64-bit ARM instance types have been tested with OpenShift Container Platform.

#### Example 9.34. Machine series for 64-bit ARM machines

**Tau T2A**

## 9.6.5.4. Using custom machine types

Using a custom machine type to install a OpenShift Container Platform cluster is supported.

Consider the following when using a custom machine type:

- Similar to predefined instance types, custom machine types must meet the minimum resource requirements for control plane and compute machines. For more information, see "Minimum resource requirements for cluster installation".
- The name of the custom machine type must adhere to the following syntax: **custom-<number\_of\_cpus>-<amount\_of\_memory\_in\_mb>**

For example, **custom-6-20480**.

As part of the installation process, you specify the custom machine type in the **install-config.yaml** file.

#### Sample **install-config.yaml** file with a custom machine type

```
compute:
- architecture: amd64
 hyperthreading: Enabled
 name: worker
 platform:
  gcp:
   type: custom-6-20480
 replicas: 2
controlPlane:
 architecture: amd64
 hyperthreading: Enabled
 name: master
 platform:
  gcp:
   type: custom-6-20480
 replicas: 3
```
## 9.6.5.5. Enabling Shielded VMs

You can use Shielded VMs when installing your cluster. Shielded VMs have extra security features including secure boot, firmware and integrity monitoring, and rootkit detection. For more information, see Google's documentation on [Shielded](https://cloud.google.com/shielded-vm) VMs.

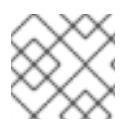

# **NOTE**

Shielded VMs are currently not supported on clusters with 64-bit ARM infrastructures.

#### **Prerequisites**

You have created an **install-config.yaml** file.

#### Procedure

- Use a text editor to edit the **install-config.yaml** file prior to deploying your cluster and add one of the following stanzas:
	- a. To use shielded VMs for only control plane machines:

```
controlPlane:
 platform:
  gcp:
    secureBoot: Enabled
```
b. To use shielded VMs for only compute machines:

```
compute:
- platform:
  gcp:
    secureBoot: Enabled
```
c. To use shielded VMs for all machines:

platform: gcp: defaultMachinePlatform: secureBoot: Enabled

## 9.6.5.6. Enabling Confidential VMs

You can use Confidential VMs when installing your cluster. Confidential VMs encrypt data while it is being processed. For more information, see Google's documentation on [Confidential](https://cloud.google.com/confidential-computing) Computing. You can enable Confidential VMs and Shielded VMs at the same time, although they are not dependent on each other.

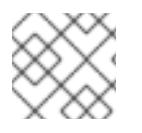

#### **NOTE**

Confidential VMs are currently not supported on 64-bit ARM architectures.

#### **Prerequisites**

You have created an **install-config.yaml** file.

#### Procedure

Use a text editor to edit the **install-config.yaml** file prior to deploying your cluster and add one of the following stanzas:

[1](#page-1485-0)

[2](#page-1485-1)

a. To use confidential VMs for only control plane machines:

<span id="page-1485-0"></span>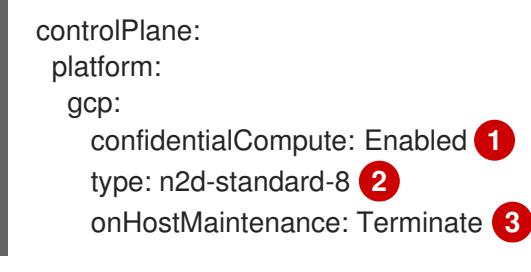

- <span id="page-1485-2"></span><span id="page-1485-1"></span>Enable confidential VMs.
- Specify a machine type that supports Confidential VMs. Confidential VMs require the N2D or C2D series of machine types. For more information on supported machine types, see [Supported](https://cloud.google.com/compute/confidential-vm/docs/os-and-machine-type#machine-type) operating systems and machine types .
- [3](#page-1485-2) Specify the behavior of the VM during a host maintenance event, such as a hardware or software update. For a machine that uses Confidential VM, this value must be set to **Terminate**, which stops the VM. Confidential VMs do not support live VM migration.
- b. To use confidential VMs for only compute machines:

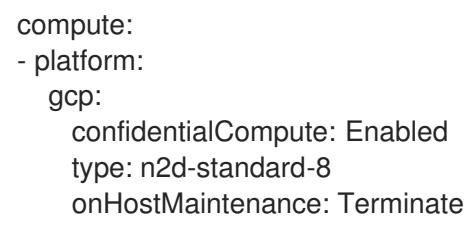

c. To use confidential VMs for all machines:

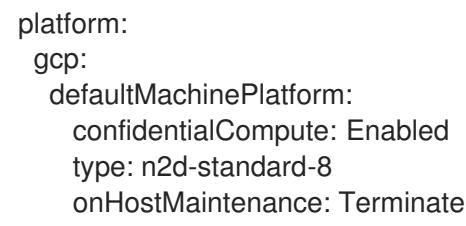

## 9.6.5.7. Sample customized install-config.yaml file for GCP

You can customize the **install-config.yaml** file to specify more details about your OpenShift Container Platform cluster's platform or modify the values of the required parameters.

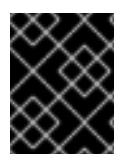

# IMPORTANT

This sample YAML file is provided for reference only. You must obtain your **installconfig.yaml** file by using the installation program and modify it.

apiVersion: v1 baseDomain: example.com **1** credentialsMode: Mint **2** controlPlane: **3 4** hyperthreading: Enabled **5**

<span id="page-1486-6"></span><span id="page-1486-5"></span><span id="page-1486-4"></span><span id="page-1486-3"></span><span id="page-1486-2"></span><span id="page-1486-1"></span><span id="page-1486-0"></span>name: master platform: gcp: type: n2-standard-4 zones: - us-central1-a - us-central1-c o s Dis k: diskTy p e: p d - s s d dis k Siz e G B: 1 0 2 4 encryptionKey: 6 k m s K e y: name: worker-key keyRing: test-machine-keys location: global projectID: project-id t a g s: **7** - control-plane-tag1 - control-plane-tag2 o sIm a g e: **8** project: example-project-name name: example-image-name r e plic a s: 3 c o m p u t e: **9 1 0** - hyperthreading: Enabled (1) name: worker platform: gcp: type: n2-standard-4 zones: - us-central1-a - us-central1-c o s Dis k: diskType: pd-standard dis k Siz e G B: 1 2 8 e n c r y p tio n K e y: **1 2** k m s K e y: name: worker-key keyRing: test-machine-keys location: global projectID: project-id t a g s: **1 3** - compute-tag1 - compute-tag2 o sIm a g e: **1 4** project: example-project-name name: example-image-name r e plic a s: 3 metadata: name: test-cluster (15 networking: clusterNetwork: - cidr: 10.128.0.0 / 1 4 hostPrefix: 23 m a c hin e N e t w o r c<br>
c<br>
dard-4<br>
strate-key<br>
ey: 0<br>
ey: 1:024<br>
ey: 1:024<br>
ey: 1:024<br>
ey: 0<br>
pholect-key<br>
phole-image-name<br>
phe-image-name<br>
Frabled 0<br>
Frabled 0<br>
factard-4<br>
a<br>
c<br>
standard-4<br>
a<br>
c<br>
standard-4<br>
ex:<br>
ex:<br>
ex:<br>
ex:<br>
ex:<br>
ex:<br>
ex:

```
- cidr: 10.0.0.0/16
 networkType: OVNKubernetes 16
 serviceNetwork:
 - 172.30.0.0/16
platform:
 gcp:
  projectID: openshift-production 17
  region: us-central1 18
  defaultMachinePlatform:
   tags: 19
   - global-tag1
   - global-tag2
   osImage: 20
    project: example-project-name
    name: example-image-name
  network: existing_vpc 21
  controlPlaneSubnet: control_plane_subnet 22
  computeSubnet: compute_subnet 23
pullSecret: '{"auths":{"<local_registry>": {"auth": "<credentials>","email": "you@example.com"}}}' 24
fips: false 25
sshKey: ssh-ed25519 AAAA... 26
additionalTrustBundle: | 27
  -----BEGIN CERTIFICATE-----
  <MY_TRUSTED_CA_CERT>
  -----END CERTIFICATE-----
imageContentSources: 28
- mirrors:
 - <local_registry>/<local_repository_name>/release
 source: quay.io/openshift-release-dev/ocp-release
- mirrors:
 - <local_registry>/<local_repository_name>/release
 source: quay.io/openshift-release-dev/ocp-v4.0-art-dev
```
<span id="page-1487-18"></span><span id="page-1487-17"></span><span id="page-1487-16"></span><span id="page-1487-15"></span><span id="page-1487-14"></span><span id="page-1487-13"></span>**[1](#page-1486-0) [15](#page-1487-0) [17](#page-1487-1) [18](#page-1487-2)** Required. The installation program prompts you for this value.

[2](#page-1486-1) Optional: Add this parameter to force the Cloud Credential Operator (CCO) to use the specified mode. By default, the CCO uses the root credentials in the **kube-system** namespace to dynamically try to determine the capabilities of the credentials. For details about CCO modes, see the "About the Cloud Credential Operator" section in the *Authentication and authorization* guide.

[3](#page-1486-2) GMF you do not provide these parameters and values, the installation program provides the default value.

[4](#page-1486-2) [10](#page-1487-3) The **controlPlane** section is a single mapping, but the **compute** section is a sequence of mappings. To meet the requirements of the different data structures, the first line of the **compute** section must begin with a hyphen, **-**, and the first line of the **controlPlane** section must not. Only one control plane pool is used.

[5](#page-1486-3) [11](#page-1487-4) Whether to enable or disable simultaneous multithreading, or **hyperthreading**. By default, simultaneous multithreading is enabled to increase the performance of your machines' cores. You can disable it by setting the parameter value to **Disabled**. If you disable simultaneous multithreading in some cluster machines, you must disable it in all cluster machines.

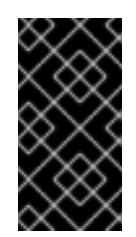

IMPORTANT

If you disable simultaneous multithreading, ensure that your capacity planning accounts for the dramatically decreased machine performance. Use larger machine types, such as **n1-standard-8**, for your machines if you disable simultaneous multithreading.

[6](#page-1486-4) [12](#page-1487-5) Optional: The custom encryption key section to encrypt both virtual machines and persistent volumes. Your default compute service account must have the permissions granted to use your KMS key and have the correct IAM role assigned. The default service account name follows the **service-<project\_number>@compute-system.iam.gserviceaccount.com** pattern. For more information about granting the correct permissions for your service account, see "Machine management" → "Creating compute machine sets" → "Creating a compute machine set on GCP".

[7](#page-1486-5) [13](#page-1487-6) [19](#page-1487-7) Optional: A set of network tags to apply to the control plane or compute machine sets. The **platform.gcp.defaultMachinePlatform.tags** parameter will apply to both control plane and compute machines. If the **compute.platform.gcp.tags** or **controlPlane.platform.gcp.tags** parameters are set, they override the **platform.gcp.defaultMachinePlatform.tags** parameter.

[8](#page-1486-6) [14](#page-1487-8) [20](#page-1487-9) Optional: A custom Red Hat Enterprise Linux CoreOS (RHCOS) that should be used to boot control plane and compute machines. The **project** and **name** parameters under **platform.gcp.defaultMachinePlatform.osImage** apply to both control plane and compute machines. If the **project** and **name** parameters under **controlPlane.platform.gcp.osImage** or **compute.platform.gcp.osImage** are set, they override the **platform.gcp.defaultMachinePlatform.osImage** parameters.

- [16](#page-1487-10) The cluster network plugin to install. The default value **OVNKubernetes** is the only supported value.
- [21](#page-1487-11) Specify the name of an existing VPC.
- [22](#page-1487-12) Specify the name of the existing subnet to deploy the control plane machines to. The subnet must belong to the VPC that you specified.
- [23](#page-1487-13) Specify the name of the existing subnet to deploy the compute machines to. The subnet must belong to the VPC that you specified.

[24](#page-1487-14) For **<local\_registry>**, specify the registry domain name, and optionally the port, that your mirror registry uses to serve content. For example, **registry.example.com** or **registry.example.com:5000**. For **<credentials>**, specify the base64-encoded user name and password for your mirror registry.

[25](#page-1487-15) Whether to enable or disable FIPS mode. By default, FIPS mode is not enabled. If FIPS mode is enabled, the Red Hat Enterprise Linux CoreOS (RHCOS) machines that OpenShift Container Platform runs on bypass the default Kubernetes cryptography suite and use the cryptography modules that are provided with RHCOS instead.

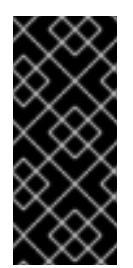

# IMPORTANT

When running Red Hat Enterprise Linux (RHEL) or Red Hat Enterprise Linux CoreOS (RHCOS) booted in FIPS mode, OpenShift Container Platform core components use the RHEL cryptographic libraries that have been submitted to NIST for FIPS 140-2/140-3 Validation on only the x86\_64, ppc64le, and s390x architectures.

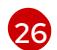

You can optionally provide the **sshKey** value that you use to access the machines in your cluster.

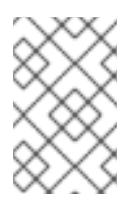

## **NOTE**

For production OpenShift Container Platform clusters on which you want to perform installation debugging or disaster recovery, specify an SSH key that your **ssh-agent** process uses.

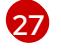

[28](#page-1487-18)

Provide the contents of the certificate file that you used for your mirror registry.

Provide the **imageContentSources** section from the output of the command to mirror the repository.

#### 9.6.5.8. Create an Ingress Controller with global access on GCP

You can create an Ingress Controller that has global access to a Google Cloud Platform (GCP) cluster. Global access is only available to Ingress Controllers using internal load balancers.

#### Prerequisites

You created the **install-config.yaml** and complete any modifications to it.

#### Procedure

Create an Ingress Controller with global access on a new GCP cluster.

1. Change to the directory that contains the installation program and create a manifest file:

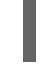

\$ ./openshift-install create manifests --dir <installation\_directory> **1**

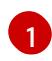

<span id="page-1489-0"></span>For **<installation\_directory>**, specify the name of the directory that contains the **installconfig.yaml** file for your cluster.

2. Create a file that is named **cluster-ingress-default-ingresscontroller.yaml** in the **<installation\_directory>/manifests/** directory:

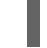

[1](#page-1489-1)

\$ touch <installation\_directory>/manifests/cluster-ingress-default-ingresscontroller.yaml **1**

<span id="page-1489-1"></span>For **<installation\_directory>**, specify the directory name that contains the **manifests**/ directory for your cluster.

After creating the file, several network configuration files are in the **manifests/** directory, as shown:

\$ ls <installation\_directory>/manifests/cluster-ingress-default-ingresscontroller.yaml

3. Open the **cluster-ingress-default-ingresscontroller.yaml** file in an editor and enter a custom

# Example output

cluster-ingress-default-ingresscontroller.yaml

3. Open the **cluster-ingress-default-ingresscontroller.yaml** file in an editor and enter a custom resource (CR) that describes the Operator configuration you want:

## Sample **clientAccess** configuration to **Global**

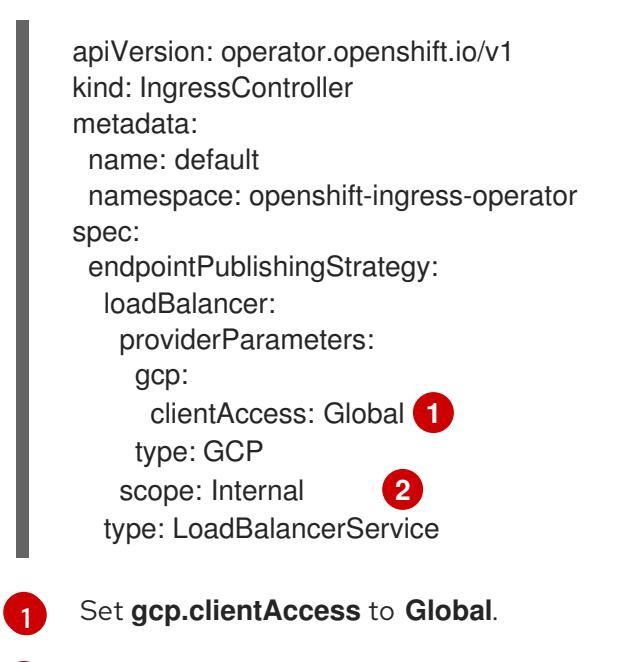

<span id="page-1490-1"></span><span id="page-1490-0"></span>Global access is only available to Ingress Controllers using internal load balancers.

## 9.6.5.9. Configuring the cluster-wide proxy during installation

Production environments can deny direct access to the internet and instead have an HTTP or HTTPS proxy available. You can configure a new OpenShift Container Platform cluster to use a proxy by configuring the proxy settings in the **install-config.yaml** file.

#### **Prerequisites**

[2](#page-1490-1)

- You have an existing **install-config.yaml** file.
- You reviewed the sites that your cluster requires access to and determined whether any of them need to bypass the proxy. By default, all cluster egress traffic is proxied, including calls to hosting cloud provider APIs. You added sites to the **Proxy** object's **spec.noProxy** field to bypass the proxy if necessary.

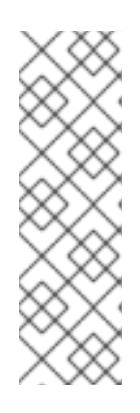

## **NOTE**

The **Proxy** object **status.noProxy** field is populated with the values of the **networking.machineNetwork[].cidr**, **networking.clusterNetwork[].cidr**, and **networking.serviceNetwork[]** fields from your installation configuration.

For installations on Amazon Web Services (AWS), Google Cloud Platform (GCP), Microsoft Azure, and Red Hat OpenStack Platform (RHOSP), the **Proxy** object **status.noProxy** field is also populated with the instance metadata endpoint (**169.254.169.254**).

#### Procedure

1. Edit your **install-config.yaml** file and add the proxy settings. For example:

<span id="page-1491-2"></span><span id="page-1491-1"></span><span id="page-1491-0"></span>apiVersion: v1 baseDomain: my.domain.com proxy: httpProxy: http://<username>:<pswd>@<ip>:<port> **1** httpsProxy: https://<username>:<pswd>@<ip>:<port> **2** noProxy: example.com **3** additionalTrustBundle: | **4** -----BEGIN CERTIFICATE----- <MY\_TRUSTED\_CA\_CERT> -----END CERTIFICATE---- additionalTrustBundlePolicy: <policy\_to\_add\_additionalTrustBundle> **5**

<span id="page-1491-4"></span><span id="page-1491-3"></span>A proxy URL to use for creating HTTP connections outside the cluster. The URL scheme must be **http**.

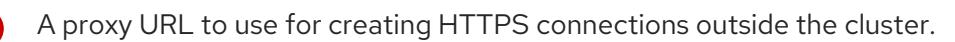

A comma-separated list of destination domain names, IP addresses, or other network CIDRs to exclude from proxying. Preface a domain with **.** to match subdomains only. For example, **.y.com** matches **x.y.com**, but not **y.com**. Use **\*** to bypass the proxy for all destinations.

If provided, the installation program generates a config map that is named **user-ca-bundle** in the **openshift-config** namespace that contains one or more additional CA certificates that are required for proxying HTTPS connections. The Cluster Network Operator then creates a **trusted-ca-bundle** config map that merges these contents with the Red Hat Enterprise Linux CoreOS (RHCOS) trust bundle, and this config map is referenced in the **trustedCA** field of the **Proxy** object. The **additionalTrustBundle** field is required unless the proxy's identity certificate is signed by an authority from the RHCOS trust bundle.

[5](#page-1491-4) Optional: The policy to determine the configuration of the **Proxy** object to reference the **user-ca-bundle** config map in the **trustedCA** field. The allowed values are **Proxyonly** and **Always**. Use **Proxyonly** to reference the **user-ca-bundle** config map only when **http/https** proxy is configured. Use **Always** to always reference the **user-ca-bundle** config map. The default value is **Proxyonly**.

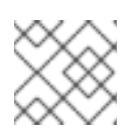

[1](#page-1491-0)

[2](#page-1491-1)

[3](#page-1491-2)

[4](#page-1491-3)

# **NOTE**

The installation program does not support the proxy **readinessEndpoints** field.

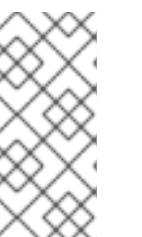

# **NOTE**

If the installer times out, restart and then complete the deployment by using the **wait-for** command of the installer. For example:

\$ ./openshift-install wait-for install-complete --log-level debug

2. Save the file and reference it when installing OpenShift Container Platform.

The installation program creates a cluster-wide proxy that is named **cluster** that uses the proxy settings in the provided **install-config.yaml** file. If no proxy settings are provided, a **cluster Proxy** object is still created, but it will have a nil **spec**.

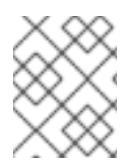

# **NOTE**

Only the **Proxy** object named **cluster** is supported, and no additional proxies can be created.

# 9.6.6. Installing the OpenShift CLI by downloading the binary

You can install the OpenShift CLI (**oc**) to interact with OpenShift Container Platform from a commandline interface. You can install **oc** on Linux, Windows, or macOS.

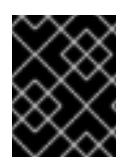

# IMPORTANT

If you installed an earlier version of **oc**, you cannot use it to complete all of the commands in OpenShift Container Platform 4.15. Download and install the new version of **oc**.

#### Installing the OpenShift CLI on Linux

You can install the OpenShift CLI (**oc**) binary on Linux by using the following procedure.

#### Procedure

- 1. Navigate to the OpenShift Container Platform [downloads](https://access.redhat.com/downloads/content/290) page on the Red Hat Customer Portal.
- 2. Select the architecture from the Product Variant drop-down list.
- 3. Select the appropriate version from the Version drop-down list.
- 4. Click Download Now next to the OpenShift v4.15 Linux Client entry and save the file.
- 5. Unpack the archive:

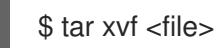

6. Place the **oc** binary in a directory that is on your **PATH**. To check your **PATH**, execute the following command:

\$ echo \$PATH

#### Verification

After you install the OpenShift CLI, it is available using the **oc** command:

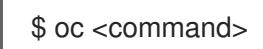

#### Installing the OpenShift CLI on Windows

You can install the OpenShift CLI (**oc**) binary on Windows by using the following procedure.

#### Procedure

- 1. Navigate to the OpenShift Container Platform [downloads](https://access.redhat.com/downloads/content/290) page on the Red Hat Customer Portal.
- 2. Select the appropriate version from the Version drop-down list.
- 3. Click Download Now next to the OpenShift v4.15 Windows Client entry and save the file.
- 4. Unzip the archive with a ZIP program.
- 5. Move the **oc** binary to a directory that is on your **PATH**. To check your **PATH**, open the command prompt and execute the following command:

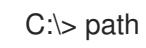

#### Verification

After you install the OpenShift CLI, it is available using the **oc** command:

C:\> oc <command>

#### Installing the OpenShift CLI on macOS

You can install the OpenShift CLI (**oc**) binary on macOS by using the following procedure.

#### Procedure

- 1. Navigate to the OpenShift Container Platform [downloads](https://access.redhat.com/downloads/content/290) page on the Red Hat Customer Portal.
- 2. Select the appropriate version from the Version drop-down list.
- 3. Click Download Now next to the OpenShift v4.15 macOS Client entry and save the file.

#### **NOTE**

For macOS arm64, choose the OpenShift v4.15 macOS arm64 Cliententry.

- 4. Unpack and unzip the archive.
- 5. Move the **oc** binary to a directory on your PATH. To check your **PATH**, open a terminal and execute the following command:

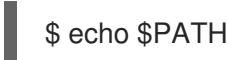

## Verification

After you install the OpenShift CLI, it is available using the **oc** command:

\$ oc <command>

## 9.6.7. Alternatives to storing administrator-level secrets in the kube-system project

By default, administrator secrets are stored in the **kube-system** project. If you configured the **credentialsMode** parameter in the **install-config.yaml** file to **Manual**, you must use one of the following alternatives:

To manage long-term cloud credentials manually, follow the procedure in Manually creating long-term [credentials.](#page-1495-0)

To implement short-term credentials that are managed outside the cluster for individual components, follow the procedures in [Configuring](#page-1499-0) a GCP cluster to use short-term credentials .

## 9.6.7.1. Manually creating long-term credentials

The Cloud Credential Operator (CCO) can be put into manual mode prior to installation in environments where the cloud identity and access management (IAM) APIs are not reachable, or the administrator prefers not to store an administrator-level credential secret in the cluster **kube-system** namespace.

#### Procedure

1. Add the following granular permissions to the GCP account that the installation program uses:

## Example 9.35. Required GCP permissions

- compute.machineTypes.list
- compute.regions.list
- compute.zones.list
- dns.changes.create
- dns.changes.get
- dns.managedZones.create
- dns.managedZones.delete
- dns.managedZones.get
- dns.managedZones.list
- dns.networks.bindPrivateDNSZone
- dns.resourceRecordSets.create
- dns.resourceRecordSets.delete
- dns.resourceRecordSets.list
- 2. If you did not set the **credentialsMode** parameter in the **install-config.yaml** configuration file to **Manual**, modify the value as shown:

#### Sample configuration file snippet

apiVersion: v1 baseDomain: example.com credentialsMode: Manual *# ...*

3. If you have not previously created installation manifest files, do so by running the following command:

<span id="page-1495-0"></span>\$ openshift-install create manifests --dir <installation\_directory>

where **<installation\_directory>** is the directory in which the installation program creates files.

4. Set a **\$RELEASE\_IMAGE** variable with the release image from your installation file by running the following command:

\$ RELEASE\_IMAGE=\$(./openshift-install version | awk '/release image/ {print \$3}')

5. Extract the list of **CredentialsRequest** custom resources (CRs) from the OpenShift Container Platform release image by running the following command:

\$ oc adm release extract \

- --from=\$RELEASE\_IMAGE \
- --credentials-requests \

<span id="page-1495-1"></span>--included \ **1**

- <span id="page-1495-3"></span><span id="page-1495-2"></span>--install-config=<path\_to\_directory\_with\_installation\_configuration>/install-config.yaml \<sup>2</sup>
- --to=<path\_to\_directory\_for\_credentials\_requests> 3

[1](#page-1495-1)

[2](#page-1495-2)

[3](#page-1495-3)

The **--included** parameter includes only the manifests that your specific cluster configuration requires.

Specify the location of the **install-config.yaml** file.

Specify the path to the directory where you want to store the **CredentialsRequest** objects. If the specified directory does not exist, this command creates it.

This command creates a YAML file for each **CredentialsRequest** object.

#### Sample **CredentialsRequest** object

```
apiVersion: cloudcredential.openshift.io/v1
kind: CredentialsRequest
metadata:
 name: <component_credentials_request>
 namespace: openshift-cloud-credential-operator
 ...
spec:
 providerSpec:
  apiVersion: cloudcredential.openshift.io/v1
  kind: GCPProviderSpec
  predefinedRoles:
  - roles/storage.admin
  - roles/iam.serviceAccountUser
  skipServiceCheck: true
 ...
```
6. Create YAML files for secrets in the **openshift-install** manifests directory that you generated previously. The secrets must be stored using the namespace and secret name defined in the **spec.secretRef** for each **CredentialsRequest** object.

#### Sample **CredentialsRequest** object with secrets

apiVersion: cloudcredential.openshift.io/v1 kind: CredentialsRequest metadata: name: <component\_credentials\_request> namespace: openshift-cloud-credential-operator ... spec: providerSpec: apiVersion: cloudcredential.openshift.io/v1 ... secretRef: name: <component\_secret> namespace: <component\_namespace> ...

## Sample **Secret** object

apiVersion: v1 kind: Secret metadata: name: <component\_secret> namespace: <component\_namespace> data: service\_account.json: <br />base64\_encoded\_gcp\_service\_account\_file>

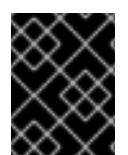

## IMPORTANT

Before upgrading a cluster that uses manually maintained credentials, you must ensure that the CCO is in an upgradeable state.

## 9.6.7.2. Configuring a GCP cluster to use short-term credentials

To install a cluster that is configured to use GCP Workload Identity, you must configure the CCO utility and create the required GCP resources for your cluster.

#### 9.6.7.2.1. Configuring the Cloud Credential Operator utility

To create and manage cloud credentials from outside of the cluster when the Cloud Credential Operator (CCO) is operating in manual mode, extract and prepare the CCO utility (**ccoctl**) binary.

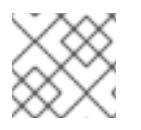

#### **NOTE**

The **ccoctl** utility is a Linux binary that must run in a Linux environment.

#### **Prerequisites**

- You have access to an OpenShift Container Platform account with cluster administrator access.
- You have installed the OpenShift CLI (**oc**).
- You have added one of the following authentication options to the GCP account that the installation program uses:
	- The IAM Workload Identity Pool Adminrole.

The following granular permissions:

Example 9.36. Required GCP permissions

- compute.projects.get
- iam.googleapis.com/workloadIdentityPoolProviders.create
- iam.googleapis.com/workloadIdentityPoolProviders.get
- iam.googleapis.com/workloadIdentityPools.create E
- iam.googleapis.com/workloadIdentityPools.delete
- iam.googleapis.com/workloadIdentityPools.get
- iam.googleapis.com/workloadIdentityPools.undelete
- iam.roles.create
- iam.roles.delete
- iam.roles.list
- iam.roles.undelete
- iam.roles.update
- iam.serviceAccounts.create
- iam.serviceAccounts.delete
- iam.serviceAccounts.getIamPolicy
- iam.serviceAccounts.list
- iam.serviceAccounts.setIamPolicy ш
- iam.workloadIdentityPoolProviders.get
- iam.workloadIdentityPools.delete
- resourcemanager.projects.get
- resourcemanager.projects.getIamPolicy
- resourcemanager.projects.setIamPolicy
- storage.buckets.create
- storage.buckets.delete
- storage.buckets.get
- storage.buckets.getIamPolicy
- storage.buckets.setIamPolicy
- storage.objects.create
- storage.objects.delete
- storage.objects.list

#### Procedure

1. Obtain the OpenShift Container Platform release image by running the following command:

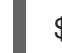

\$ RELEASE\_IMAGE=\$(./openshift-install version | awk '/release image/ {print \$3}')

2. Obtain the CCO container image from the OpenShift Container Platform release image by running the following command:

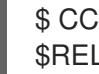

\$ CCO\_IMAGE=\$(oc adm release info --image-for='cloud-credential-operator' \$RELEASE\_IMAGE -a ~/.pull-secret)

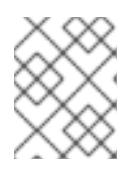

## **NOTE**

Ensure that the architecture of the **\$RELEASE\_IMAGE** matches the architecture of the environment in which you will use the **ccoctl** tool.

3. Extract the **ccoctl** binary from the CCO container image within the OpenShift Container Platform release image by running the following command:

\$ oc image extract \$CCO\_IMAGE --file="/usr/bin/ccoctl" -a ~/.pull-secret

4. Change the permissions to make **ccoctl** executable by running the following command:

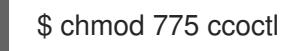

## Verification

To verify that **ccoctl** is ready to use, display the help file by running the following command:

\$ ccoctl --help

## Output of **ccoctl --help**

OpenShift credentials provisioning tool

Usage: ccoctl [command]

Available Commands:

alibabacloud Manage credentials objects for alibaba cloud aws Manage credentials objects for AWS cloud azure Manage credentials objects for Azure gcp Manage credentials objects for Google cloud help Help about any command ibmcloud Manage credentials objects for IBM Cloud nutanix Manage credentials objects for Nutanix

<span id="page-1499-0"></span>Flags: -h, --help help for ccoctl

Use "ccoctl [command] --help" for more information about a command.

#### 9.6.7.2.2. Creating GCP resources with the Cloud Credential Operator utility

You can use the **ccoctl gcp create-all** command to automate the creation of GCP resources.

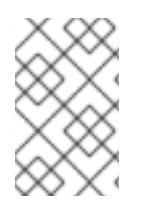

# **NOTE**

By default, **ccoctl** creates objects in the directory in which the commands are run. To create the objects in a different directory, use the **--output-dir** flag. This procedure uses **<path\_to\_ccoctl\_output\_dir>** to refer to this directory.

#### **Prerequisites**

You must have:

Extracted and prepared the **ccoctl** binary.

#### Procedure

1. Set a **\$RELEASE\_IMAGE** variable with the release image from your installation file by running the following command:

\$ RELEASE\_IMAGE=\$(./openshift-install version | awk '/release image/ {print \$3}')

- 2. Extract the list of **CredentialsRequest** objects from the OpenShift Container Platform release image by running the following command:
	- \$ oc adm release extract \
	- --from=\$RELEASE\_IMAGE \
	- --credentials-requests \
	- --included \ **1**

<span id="page-1499-2"></span><span id="page-1499-1"></span>--install-config=<path\_to\_directory\_with\_installation\_configuration>/install-config.yaml \**2** --to=<path\_to\_directory\_for\_credentials\_requests> **3** 

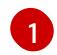

[2](#page-1499-2)

[3](#page-1499-3)

<span id="page-1499-3"></span>The **--included** parameter includes only the manifests that your specific cluster configuration requires.

Specify the location of the **install-config.yaml** file.

Specify the path to the directory where you want to store the **CredentialsRequest** objects. If the specified directory does not exist, this command creates it.

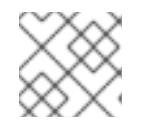

## **NOTE**

This command might take a few moments to run.

3. Use the **ccoctl** tool to process all **CredentialsRequest** objects by running the following

3. Use the **ccoctl** tool to process all **CredentialsRequest** objects by running the following command:

<span id="page-1500-1"></span><span id="page-1500-0"></span>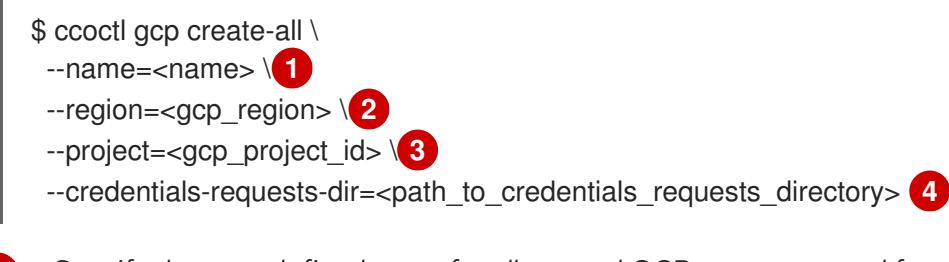

<span id="page-1500-3"></span><span id="page-1500-2"></span>Specify the user-defined name for all created GCP resources used for tracking.

[2](#page-1500-1)

[3](#page-1500-2)

[4](#page-1500-3)

[1](#page-1500-0)

Specify the GCP region in which cloud resources will be created.

Specify the GCP project ID in which cloud resources will be created.

Specify the directory containing the files of **CredentialsRequest** manifests to create GCP service accounts.

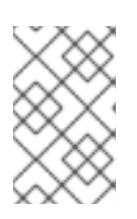

# **NOTE**

If your cluster uses Technology Preview features that are enabled by the **TechPreviewNoUpgrade** feature set, you must include the **--enable-techpreview** parameter.

# Verification

To verify that the OpenShift Container Platform secrets are created, list the files in the **<path\_to\_ccoctl\_output\_dir>/manifests** directory:

\$ ls <path\_to\_ccoctl\_output\_dir>/manifests

# Example output

cluster-authentication-02-config.yaml openshift-cloud-controller-manager-gcp-ccm-cloud-credentials-credentials.yaml openshift-cloud-credential-operator-cloud-credential-operator-gcp-ro-creds-credentials.yaml openshift-cloud-network-config-controller-cloud-credentials-credentials.yaml openshift-cluster-api-capg-manager-bootstrap-credentials-credentials.yaml openshift-cluster-csi-drivers-gcp-pd-cloud-credentials-credentials.yaml openshift-image-registry-installer-cloud-credentials-credentials.yaml openshift-ingress-operator-cloud-credentials-credentials.yaml openshift-machine-api-gcp-cloud-credentials-credentials.yaml

You can verify that the IAM service accounts are created by querying GCP. For more information, refer to GCP documentation on listing IAM service accounts.

## 9.6.7.2.3. Incorporating the Cloud Credential Operator utility manifests

To implement short-term security credentials managed outside the cluster for individual components, you must move the manifest files that the Cloud Credential Operator utility (**ccoctl**) created to the correct directories for the installation program.

## **Prerequisites**

- You have configured an account with the cloud platform that hosts your cluster.
- You have configured the Cloud Credential Operator utility (**ccoctl**).
- You have created the cloud provider resources that are required for your cluster with the **ccoctl** utility.

#### Procedure

1. Add the following granular permissions to the GCP account that the installation program uses:

Example 9.37. Required GCP permissions

- compute.machineTypes.list
- compute.regions.list
- compute.zones.list
- dns.changes.create
- dns.changes.get
- dns.managedZones.create
- dns.managedZones.delete
- dns.managedZones.get
- dns.managedZones.list
- dns.networks.bindPrivateDNSZone
- dns.resourceRecordSets.create
- dns.resourceRecordSets.delete
- dns.resourceRecordSets.list
- 2. If you did not set the **credentialsMode** parameter in the **install-config.yaml** configuration file to **Manual**, modify the value as shown:

#### Sample configuration file snippet

apiVersion: v1 baseDomain: example.com credentialsMode: Manual *# ...*

3. If you have not previously created installation manifest files, do so by running the following command:

\$ openshift-install create manifests --dir <installation\_directory>

where **<installation\_directory>** is the directory in which the installation program creates files.

4. Copy the manifests that the **ccoctl** utility generated to the **manifests** directory that the installation program created by running the following command:

\$ cp /<path\_to\_ccoctl\_output\_dir>/manifests/\* ./manifests/

5. Copy the private key that the **ccoctl** utility generated in the **tls** directory to the installation directory by running the following command:

\$ cp -a /<path\_to\_ccoctl\_output\_dir>/tls .

## 9.6.8. Deploying the cluster

You can install OpenShift Container Platform on a compatible cloud platform.

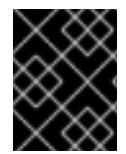

#### IMPORTANT

You can run the **create cluster** command of the installation program only once, during initial installation.

#### **Prerequisites**

- You have configured an account with the cloud platform that hosts your cluster.
- You have the OpenShift Container Platform installation program and the pull secret for your cluster.
- You have verified that the cloud provider account on your host has the correct permissions to deploy the cluster. An account with incorrect permissions causes the installation process to fail with an error message that displays the missing permissions.

#### Procedure

- 1. Remove any existing GCP credentials that do not use the service account key for the GCP account that you configured for your cluster and that are stored in the following locations:
	- **The GOOGLE CREDENTIALS, GOOGLE CLOUD KEYFILE JSON, or GCLOUD KEYFILE JSON** environment variables
	- The **~/.gcp/osServiceAccount.json** file
	- The **gcloud cli** default credentials
- 2. Change to the directory that contains the installation program and initialize the cluster deployment:

<span id="page-1502-0"></span>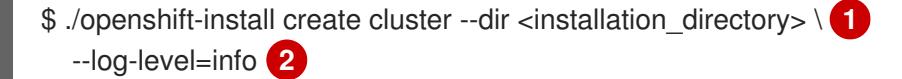

<span id="page-1502-1"></span>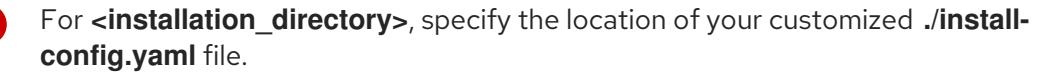

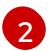

[1](#page-1502-0)

To view different installation details, specify **warn**, **debug**, or **error** instead of **info**.

- 3. Optional: You can reduce the number of permissions for the service account that you used to install the cluster.
	- If you assigned the **Owner** role to your service account, you can remove that role and replace it with the **Viewer** role.
	- If you included the **Service Account Key Admin** role, you can remove it.

## Verification

When the cluster deployment completes successfully:

- The terminal displays directions for accessing your cluster, including a link to the web console and credentials for the **kubeadmin** user.
- Credential information also outputs to **<installation\_directory>/.openshift\_install.log**.

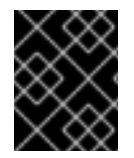

## IMPORTANT

Do not delete the installation program or the files that the installation program creates. Both are required to delete the cluster.

#### Example output

... INFO Install complete! INFO To access the cluster as the system:admin user when using 'oc', run 'export KUBECONFIG=/home/myuser/install\_dir/auth/kubeconfig' INFO Access the OpenShift web-console here: https://console-openshiftconsole.apps.mycluster.example.com INFO Login to the console with user: "kubeadmin", and password: "password" INFO Time elapsed: 36m22s

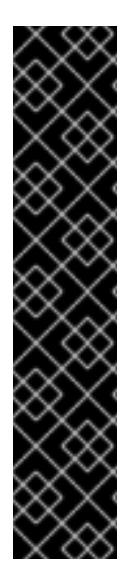

# IMPORTANT

- The Ignition config files that the installation program generates contain certificates that expire after 24 hours, which are then renewed at that time. If the cluster is shut down before renewing the certificates and the cluster is later restarted after the 24 hours have elapsed, the cluster automatically recovers the expired certificates. The exception is that you must manually approve the pending **node-bootstrapper** certificate signing requests (CSRs) to recover kubelet certificates. See the documentation for *Recovering from expired control plane certificates* for more information.
- It is recommended that you use Ignition config files within 12 hours after they are generated because the 24-hour certificate rotates from 16 to 22 hours after the cluster is installed. By using the Ignition config files within 12 hours, you can avoid installation failure if the certificate update runs during installation.

# 9.6.9. Logging in to the cluster by using the CLI

You can log in to your cluster as a default system user by exporting the cluster **kubeconfig** file. The **kubeconfig** file contains information about the cluster that is used by the CLI to connect a client to the correct cluster and API server. The file is specific to a cluster and is created during OpenShift Container Platform installation.

#### **Prerequisites**

- You deployed an OpenShift Container Platform cluster.
- You installed the **oc** CLI.

#### Procedure

1. Export the **kubeadmin** credentials:

\$ export KUBECONFIG=<installation\_directory>/auth/kubeconfig **1** 

[1](#page-1504-0)

<span id="page-1504-0"></span>For **<installation directory>**, specify the path to the directory that you stored the installation files in.

2. Verify you can run **oc** commands successfully using the exported configuration:

\$ oc whoami

#### Example output

system:admin

# 9.6.10. Disabling the default OperatorHub catalog sources

Operator catalogs that source content provided by Red Hat and community projects are configured for OperatorHub by default during an OpenShift Container Platform installation. In a restricted network environment, you must disable the default catalogs as a cluster administrator.

## Procedure

 $\bullet$ Disable the sources for the default catalogs by adding **disableAllDefaultSources: true** to the **OperatorHub** object:

\$ oc patch OperatorHub cluster --type json \ -p '[{"op": "add", "path": "/spec/disableAllDefaultSources", "value": true}]'

#### TIP

Alternatively, you can use the web console to manage catalog sources. From the Administration → Cluster Settings  $\rightarrow$  Configuration  $\rightarrow$  OperatorHub page, click the Sources tab, where you can create, update, delete, disable, and enable individual sources.

# 9.6.11. Telemetry access for OpenShift Container Platform

In OpenShift Container Platform 4.15, the Telemetry service, which runs by default to provide metrics about cluster health and the success of updates, requires internet access. If your cluster is connected to the internet, Telemetry runs automatically, and your cluster is registered to [OpenShift](https://console.redhat.com/openshift) Cluster Manager.

After you confirm that your [OpenShift](https://console.redhat.com/openshift) Cluster Manager inventory is correct, either maintained automatically by Telemetry or manually by using OpenShift Cluster Manager, use [subscription](https://access.redhat.com/documentation/en-us/subscription_central/2020-04/html/getting_started_with_subscription_watch/con-how-to-select-datacollection-tool_assembly-requirements-and-your-responsibilities-ctxt#red_hat_openshift) watch to track your OpenShift Container Platform subscriptions at the account or multi-cluster level.

#### Additional resources

See About remote health [monitoring](https://access.redhat.com/documentation/en-us/openshift_container_platform/4.15/html-single/support/#about-remote-health-monitoring) for more information about the Telemetry service

## 9.6.12. Next steps

- Validate an [installation](#page-3653-0).
- **[Customize](https://access.redhat.com/documentation/en-us/openshift_container_platform/4.15/html-single/postinstallation_configuration/#available_cluster_customizations) your cluster.**
- [Configure](https://access.redhat.com/documentation/en-us/openshift_container_platform/4.15/html-single/postinstallation_configuration/#post-install-must-gather-disconnected) image streams for the Cluster Samples Operator and the **must-gather**tool.
- Learn how to use Operator Lifecycle Manager (OLM) on [restricted](https://access.redhat.com/documentation/en-us/openshift_container_platform/4.15/html-single/operators/#olm-restricted-networks) networks .
- If the mirror registry that you used to install your cluster has a trusted CA, add it to the cluster by [configuring](https://access.redhat.com/documentation/en-us/openshift_container_platform/4.15/html-single/images/#images-configuration-cas_image-configuration) additional trust stores.
- If necessary, you can opt out of remote health [reporting](https://access.redhat.com/documentation/en-us/openshift_container_platform/4.15/html-single/support/#opting-out-remote-health-reporting_opting-out-remote-health-reporting) .
- **If necessary, see Registering your [disconnected](https://access.redhat.com/documentation/en-us/openshift_container_platform/4.15/html-single/support/#insights-operator-register-disconnected-cluster_opting-out-remote-health-reporting) cluster**

# 9.7. INSTALLING A CLUSTER ON GCP INTO AN EXISTING VPC

In OpenShift Container Platform version 4.15, you can install a cluster into an existing Virtual Private Cloud (VPC) on Google Cloud Platform (GCP). The installation program provisions the rest of the required infrastructure, which you can further customize. To customize the installation, you modify parameters in the **install-config.yaml** file before you install the cluster.

## 9.7.1. Prerequisites

- You reviewed details about the OpenShift Container Platform [installation](https://access.redhat.com/documentation/en-us/openshift_container_platform/4.15/html-single/architecture/#architecture-installation) and update processes.
- You read the [documentation](#page-92-0) on selecting a cluster installation method and preparing it for users.
- You [configured](#page-1393-0) a GCP project to host the cluster.
- If you use a firewall, you [configured](#page-3644-0) it to allow the sites that your cluster requires access to.

# 9.7.2. About using a custom VPC

In OpenShift Container Platform 4.15, you can deploy a cluster into existing subnets in an existing Virtual Private Cloud (VPC) in Google Cloud Platform (GCP). By deploying OpenShift Container Platform into an existing GCP VPC, you might be able to avoid limit constraints in new accounts or more easily abide by the operational constraints that your company's guidelines set. If you cannot obtain the infrastructure creation permissions that are required to create the VPC yourself, use this installation option. You must configure networking for the subnets.

## 9.7.2.1. Requirements for using your VPC

The union of the VPC CIDR block and the machine network CIDR must be non-empty. The subnets must be within the machine network.

The installation program does not create the following components:

- NAT gateways
- **Subnets**
- Route tables
- VPC network

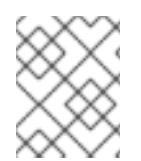

## **NOTE**

The installation program requires that you use the cloud-provided DNS server. Using a custom DNS server is not supported and causes the installation to fail.

## 9.7.2.2. VPC validation

To ensure that the subnets that you provide are suitable, the installation program confirms the following data:

- All the subnets that you specify exist.
- You provide one subnet for control-plane machines and one subnet for compute machines.
- The subnet's CIDRs belong to the machine CIDR that you specified.

## 9.7.2.3. Division of permissions

Some individuals can create different resource in your clouds than others. For example, you might be able to create application-specific items, like instances, buckets, and load balancers, but not networking-related components such as VPCs, subnets, or ingress rules.

## 9.7.2.4. Isolation between clusters

If you deploy OpenShift Container Platform to an existing network, the isolation of cluster services is reduced in the following ways:

- You can install multiple OpenShift Container Platform clusters in the same VPC.
- ICMP ingress is allowed to the entire network.
- TCP 22 ingress (SSH) is allowed to the entire network.
- Control plane TCP 6443 ingress (Kubernetes API) is allowed to the entire network.
- Control plane TCP 22623 ingress (MCS) is allowed to the entire network.

# 9.7.3. Internet access for OpenShift Container Platform

In OpenShift Container Platform 4.15, you require access to the internet to install your cluster.

You must have internet access to:

- Access [OpenShift](https://console.redhat.com/openshift) Cluster Manager to download the installation program and perform subscription management. If the cluster has internet access and you do not disable Telemetry, that service automatically entitles your cluster.
- Access [Quay.io](http://quay.io) to obtain the packages that are required to install your cluster.

Obtain the packages that are required to perform cluster updates.

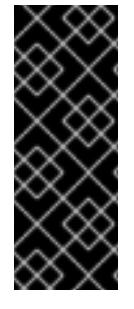

## IMPORTANT

If your cluster cannot have direct internet access, you can perform a restricted network installation on some types of infrastructure that you provision. During that process, you download the required content and use it to populate a mirror registry with the installation packages. With some installation types, the environment that you install your cluster in will not require internet access. Before you update the cluster, you update the content of the mirror registry.

# 9.7.4. Generating a key pair for cluster node SSH access

During an OpenShift Container Platform installation, you can provide an SSH public key to the installation program. The key is passed to the Red Hat Enterprise Linux CoreOS (RHCOS) nodes through their Ignition config files and is used to authenticate SSH access to the nodes. The key is added to the **~/.ssh/authorized\_keys** list for the **core** user on each node, which enables password-less authentication.

After the key is passed to the nodes, you can use the key pair to SSH in to the RHCOS nodes as the user **core**. To access the nodes through SSH, the private key identity must be managed by SSH for your local user.

If you want to SSH in to your cluster nodes to perform installation debugging or disaster recovery, you must provide the SSH public key during the installation process. The **./openshift-install gather** command also requires the SSH public key to be in place on the cluster nodes.

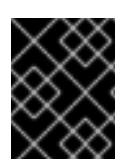

## IMPORTANT

Do not skip this procedure in production environments, where disaster recovery and debugging is required.

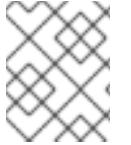

## **NOTE**

You must use a local key, not one that you configured with platform-specific approaches such as AWS key [pairs.](https://docs.aws.amazon.com/AWSEC2/latest/UserGuide/ec2-key-pairs.html)

#### Procedure

1. If you do not have an existing SSH key pair on your local machine to use for authentication onto your cluster nodes, create one. For example, on a computer that uses a Linux operating system, run the following command:

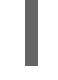

[1](#page-1507-0)

\$ ssh-keygen -t ed25519 -N '' -f <path>/<file\_name> **1**

<span id="page-1507-0"></span>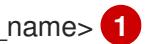

Specify the path and file name, such as **~/.ssh/id\_ed25519**, of the new SSH key. If you have an existing key pair, ensure your public key is in the your **~/.ssh** directory.

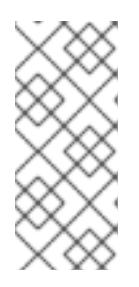

# **NOTE**

If you plan to install an OpenShift Container Platform cluster that uses the RHEL cryptographic libraries that have been submitted to NIST for FIPS 140-2/140-3 Validation on only the **x86\_64**, **ppc64le**, and **s390x** architectures, do not create a key that uses the **ed25519** algorithm. Instead, create a key that uses the **rsa** or **ecdsa** algorithm.

2. View the public SSH key:

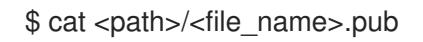

For example, run the following to view the **~/.ssh/id\_ed25519.pub** public key:

\$ cat ~/.ssh/id\_ed25519.pub

3. Add the SSH private key identity to the SSH agent for your local user, if it has not already been added. SSH agent management of the key is required for password-less SSH authentication onto your cluster nodes, or if you want to use the **./openshift-install gather** command.

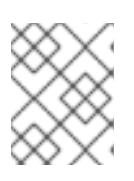

## **NOTE**

On some distributions, default SSH private key identities such as **~/.ssh/id\_rsa** and **~/.ssh/id\_dsa** are managed automatically.

a. If the **ssh-agent** process is not already running for your local user, start it as a background task:

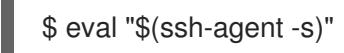

# Example output

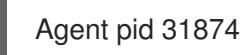

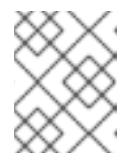

# NOTE

<span id="page-1508-0"></span>If your cluster is in FIPS mode, only use FIPS-compliant algorithms to generate the SSH key. The key must be either RSA or ECDSA.

## 4. Add your SSH private key to the **ssh-agent**:

ssh-add <path>/<file\_name> 1

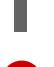

[1](#page-1508-0)

Specify the path and file name for your SSH private key, such as **~/.ssh/id\_ed25519**

## Example output

Identity added: /home/<you>/<path>/<file\_name> (<computer\_name>)

#### Next steps

When you install OpenShift Container Platform, provide the SSH public key to the installation program.

# 9.7.5. Obtaining the installation program

Before you install OpenShift Container Platform, download the installation file on the host you are using for installation.

#### **Prerequisites**

You have a computer that runs Linux or macOS, with 500 MB of local disk space.

#### Procedure

- 1. Access the [Infrastructure](https://console.redhat.com/openshift/install) Provider page on the OpenShift Cluster Manager site. If you have a Red Hat account, log in with your credentials. If you do not, create an account.
- 2. Select your infrastructure provider.
- 3. Navigate to the page for your installation type, download the installation program that corresponds with your host operating system and architecture, and place the file in the directory where you will store the installation configuration files.

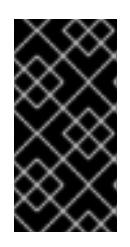

## IMPORTANT

The installation program creates several files on the computer that you use to install your cluster. You must keep the installation program and the files that the installation program creates after you finish installing the cluster. Both files are required to delete the cluster.

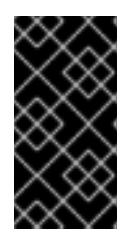

# IMPORTANT

Deleting the files created by the installation program does not remove your cluster, even if the cluster failed during installation. To remove your cluster, complete the OpenShift Container Platform uninstallation procedures for your specific cloud provider.

4. Extract the installation program. For example, on a computer that uses a Linux operating system, run the following command:

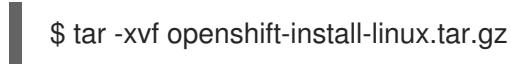

5. Download your installation pull secret from Red Hat [OpenShift](https://console.redhat.com/openshift/install/pull-secret) Cluster Manager . This pull secret allows you to authenticate with the services that are provided by the included authorities, including Quay.io, which serves the container images for OpenShift Container Platform components.

# 9.7.6. Creating the installation configuration file

You can customize the OpenShift Container Platform cluster you install on Google Cloud Platform (GCP).

## **Prerequisites**

You have the OpenShift Container Platform installation program and the pull secret for your cluster.

#### Procedure

- 1. Create the **install-config.yaml** file.
	- a. Change to the directory that contains the installation program and run the following command:

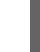

<span id="page-1510-0"></span>\$ ./openshift-install create install-config --dir <installation\_directory> **1**

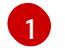

For **<installation directory>**, specify the directory name to store the files that the installation program creates.

When specifying the directory:

- Verify that the directory has the **execute** permission. This permission is required to run Terraform binaries under the installation directory.
- Use an empty directory. Some installation assets, such as bootstrap X.509 certificates, have short expiration intervals, therefore you must not reuse an installation directory. If you want to reuse individual files from another cluster installation, you can copy them into your directory. However, the file names for the installation assets might change between releases. Use caution when copying installation files from an earlier OpenShift Container Platform version.
- b. At the prompts, provide the configuration details for your cloud:
	- i. Optional: Select an SSH key to use to access your cluster machines.

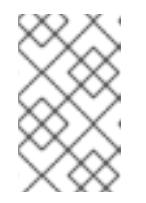

## **NOTE**

For production OpenShift Container Platform clusters on which you want to perform installation debugging or disaster recovery, specify an SSH key that your **ssh-agent** process uses.

- ii. Select **gcp** as the platform to target.
- iii. If you have not configured the service account key for your GCP account on your computer, you must obtain it from GCP and paste the contents of the file or enter the absolute path to the file.
- iv. Select the project ID to provision the cluster in. The default value is specified by the service account that you configured.
- v. Select the region to deploy the cluster to.
- vi. Select the base domain to deploy the cluster to. The base domain corresponds to the public DNS zone that you created for your cluster.
- vii. Enter a descriptive name for your cluster.
- 2. Modify the **install-config.yaml** file. You can find more information about the available parameters in the "Installation configuration parameters" section.

3. Back up the **install-config.yaml** file so that you can use it to install multiple clusters.

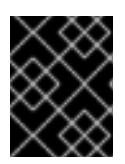

# IMPORTANT

The **install-config.yaml** file is consumed during the installation process. If you want to reuse the file, you must back it up now.

#### Additional resources

**•** Installation [configuration](#page-1807-0) parameters for GCP

## 9.7.6.1. Minimum resource requirements for cluster installation

Each cluster machine must meet the following minimum requirements:

Table 9.15. Minimum resource requirements

| <b>Machine</b> | <b>Operating</b><br>System            | <b>vCPU[1]</b> | <b>Virtual RAM</b> | <b>Storage</b> | Input/Output<br><b>Per Second</b><br>(IOPS)[2] |
|----------------|---------------------------------------|----------------|--------------------|----------------|------------------------------------------------|
| Bootstrap      | <b>RHCOS</b>                          | $\overline{4}$ | 16 GB              | 100 GB         | 300                                            |
| Control plane  | <b>RHCOS</b>                          | $\overline{4}$ | 16 GB              | 100 GB         | 300                                            |
| Compute        | RHCOS, RHEL<br>8.6 and later<br>$[3]$ | 2              | 8 GB               | 100 GB         | 300                                            |

- 1. One vCPU is equivalent to one physical core when simultaneous multithreading (SMT), or hyperthreading, is not enabled. When enabled, use the following formula to calculate the corresponding ratio: (threads per core × cores) × sockets = vCPUs.
- 2. OpenShift Container Platform and Kubernetes are sensitive to disk performance, and faster storage is recommended, particularly for etcd on the control plane nodes which require a 10 ms p99 fsync duration. Note that on many cloud platforms, storage size and IOPS scale together, so you might need to over-allocate storage volume to obtain sufficient performance.
- 3. As with all user-provisioned installations, if you choose to use RHEL compute machines in your cluster, you take responsibility for all operating system life cycle management and maintenance, including performing system updates, applying patches, and completing all other required tasks. Use of RHEL 7 compute machines is deprecated and has been removed in OpenShift Container Platform 4.10 and later.

If an instance type for your platform meets the minimum requirements for cluster machines, it is supported to use in OpenShift Container Platform.

#### Additional resources

• [Optimizing](https://access.redhat.com/documentation/en-us/openshift_container_platform/4.15/html-single/scalability_and_performance/#optimizing-storage) storage

## 9.7.6.2. Tested instance types for GCP
The following Google Cloud Platform instance types have been tested with OpenShift Container Platform.

Example 9.38. Machine series

- **A2**
- **C2**
- **C2D**
- **C3**
- **E2**
- **M1**
- **N1**
- **N2**
- **N2D**
- **Tau T2D**

## 9.7.6.3. Tested instance types for GCP on 64-bit ARM infrastructures

The following Google Cloud Platform (GCP) 64-bit ARM instance types have been tested with OpenShift Container Platform.

## Example 9.39. Machine series for 64-bit ARM machines

**Tau T2A**

## 9.7.6.4. Using custom machine types

Using a custom machine type to install a OpenShift Container Platform cluster is supported.

Consider the following when using a custom machine type:

- Similar to predefined instance types, custom machine types must meet the minimum resource requirements for control plane and compute machines. For more information, see "Minimum resource requirements for cluster installation".
- The name of the custom machine type must adhere to the following syntax: **custom-<number\_of\_cpus>-<amount\_of\_memory\_in\_mb>**

For example, **custom-6-20480**.

As part of the installation process, you specify the custom machine type in the **install-config.yaml** file.

#### Sample **install-config.yaml** file with a custom machine type

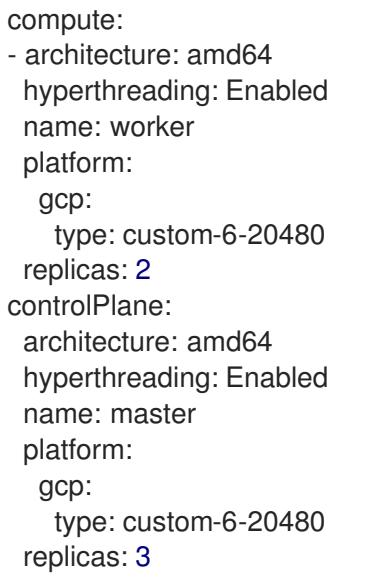

# 9.7.6.5. Enabling Shielded VMs

You can use Shielded VMs when installing your cluster. Shielded VMs have extra security features including secure boot, firmware and integrity monitoring, and rootkit detection. For more information, see Google's documentation on [Shielded](https://cloud.google.com/shielded-vm) VMs.

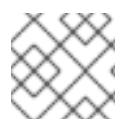

# **NOTE**

Shielded VMs are currently not supported on clusters with 64-bit ARM infrastructures.

#### **Prerequisites**

You have created an **install-config.yaml** file.

#### Procedure

- Use a text editor to edit the **install-config.yaml** file prior to deploying your cluster and add one of the following stanzas:
	- a. To use shielded VMs for only control plane machines:

controlPlane: platform: gcp: secureBoot: Enabled

b. To use shielded VMs for only compute machines:

compute: - platform: gcp: secureBoot: Enabled

c. To use shielded VMs for all machines:

platform: gcp:

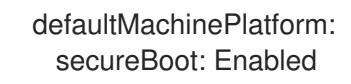

# 9.7.6.6. Enabling Confidential VMs

You can use Confidential VMs when installing your cluster. Confidential VMs encrypt data while it is being processed. For more information, see Google's documentation on [Confidential](https://cloud.google.com/confidential-computing) Computing. You can enable Confidential VMs and Shielded VMs at the same time, although they are not dependent on each other.

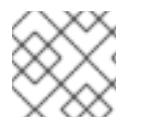

## **NOTE**

Confidential VMs are currently not supported on 64-bit ARM architectures.

#### Prerequisites

You have created an **install-config.yaml** file.

#### Procedure

- Use a text editor to edit the **install-config.yaml** file prior to deploying your cluster and add one of the following stanzas:
	- a. To use confidential VMs for only control plane machines:

<span id="page-1514-1"></span><span id="page-1514-0"></span>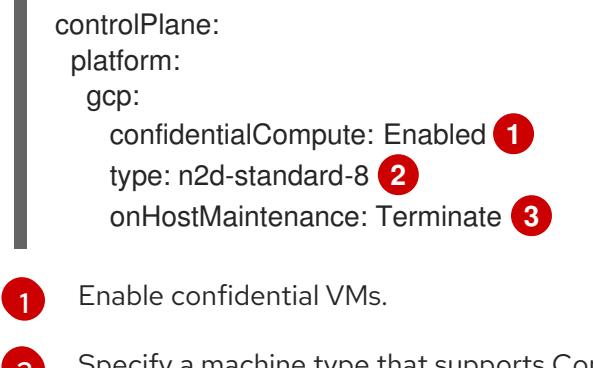

- <span id="page-1514-2"></span>[2](#page-1514-1) Specify a machine type that supports Confidential VMs. Confidential VMs require the N2D or C2D series of machine types. For more information on supported machine types, see [Supported](https://cloud.google.com/compute/confidential-vm/docs/os-and-machine-type#machine-type) operating systems and machine types .
- [3](#page-1514-2) Specify the behavior of the VM during a host maintenance event, such as a hardware or software update. For a machine that uses Confidential VM, this value must be set to **Terminate**, which stops the VM. Confidential VMs do not support live VM migration.
- b. To use confidential VMs for only compute machines:

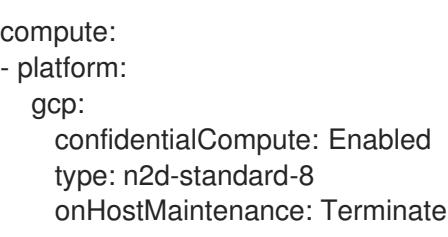

c. To use confidential VMs for all machines:

platform: gcp: defaultMachinePlatform: confidentialCompute: Enabled type: n2d-standard-8 onHostMaintenance: Terminate

# 9.7.6.7. Sample customized install-config.yaml file for GCP

You can customize the **install-config.yaml** file to specify more details about your OpenShift Container Platform cluster's platform or modify the values of the required parameters.

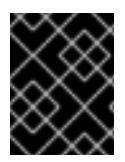

# IMPORTANT

This sample YAML file is provided for reference only. You must obtain your **installconfig.yaml** file by using the installation program and modify it.

apiVersion: v1 baseDomain: example.com **1** credentialsMode: Mint **2** controlPlane: **3 4** hyperthreading: Enabled **5** name: master platform: gcp: type: n2-standard-4 zones: - us-central1-a - us-central1-c osDisk: diskType: pd-ssd diskSizeGB: 1024 encryptionKey: **6** kmsKey: name: worker-key keyRing: test-machine-keys location: global projectID: project-id tags: **7** - control-plane-tag1 - control-plane-tag2 osImage: **8** project: example-project-name name: example-image-name replicas: 3 compute: **9 10** - hyperthreading: Enabled **11** name: worker platform: gcp: type: n2-standard-4 zones: - us-central1-a

<span id="page-1516-16"></span><span id="page-1516-15"></span><span id="page-1516-13"></span><span id="page-1516-12"></span><span id="page-1516-11"></span><span id="page-1516-10"></span><span id="page-1516-9"></span><span id="page-1516-8"></span><span id="page-1516-7"></span><span id="page-1516-6"></span><span id="page-1516-5"></span><span id="page-1516-1"></span><span id="page-1516-0"></span>- us-central1-c osDisk: diskType: pd-standard diskSizeGB: 128 encryptionKey: **12** kmsKey: name: worker-key keyRing: test-machine-keys location: global projectID: project-id tags: **13** - compute-tag1 - compute-tag2 osImage: **14** project: example-project-name name: example-image-name replicas: 3 metadata: name: test-cluster **15** networking: clusterNetwork: - cidr: 10.128.0.0/14 hostPrefix: 23 machineNetwork: - cidr: 10.0.0.0/16 networkType: OVNKubernetes **16** serviceNetwork: - 172.30.0.0/16 platform: gcp: projectID: openshift-production **17** region: us-central1 **18** defaultMachinePlatform: tags: **19** - global-tag1 - global-tag2 osImage: **20** project: example-project-name name: example-image-name network: existing\_vpc **21** controlPlaneSubnet: control\_plane\_subnet **22** computeSubnet: compute\_subnet **23** pullSecret: '{"auths": ...}' **24** fips: false **25** sshKey: ssh-ed25519 AAAA... **26**

<span id="page-1516-23"></span><span id="page-1516-22"></span><span id="page-1516-21"></span><span id="page-1516-20"></span><span id="page-1516-19"></span><span id="page-1516-18"></span><span id="page-1516-17"></span><span id="page-1516-14"></span><span id="page-1516-4"></span><span id="page-1516-3"></span><span id="page-1516-2"></span>[1](#page-1516-0) [15](#page-1516-1) [17](#page-1516-2) [18](#page-1516-3) [24](#page-1516-4) Required. The installation program prompts you for this value.

[2](#page-1516-5) Optional: Add this parameter to force the Cloud Credential Operator (CCO) to use the specified mode. By default, the CCO uses the root credentials in the **kube-system** namespace to dynamically try to determine the capabilities of the credentials. For details about CCO modes, see the "About the Cloud Credential Operator" section in the *Authentication and authorization* guide.

[3](#page-1516-6) [9](#page-1516-7) If you do not provide these parameters and values, the installation program provides the default

[4](#page-1516-6) [10](#page-1516-7) The **controlPlane** section is a single mapping, but the **compute** section is a sequence of mappings. To meet the requirements of the different data structures, the first line of the **compute**

[5](#page-1516-8) [11](#page-1516-9) Whether to enable or disable simultaneous multithreading, or **hyperthreading**. By default, simultaneous multithreading is enabled to increase the performance of your machines' cores. You can disable it by setting the parameter value to **Disabled**. If you disable simultaneous multithreading in some cluster machines, you must disable it in all cluster machines.

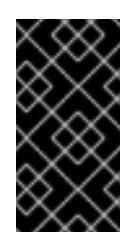

# IMPORTANT

If you disable simultaneous multithreading, ensure that your capacity planning accounts for the dramatically decreased machine performance. Use larger machine types, such as **n1-standard-8**, for your machines if you disable simultaneous multithreading.

[6](#page-1516-10) [12](#page-1516-11) Optional: The custom encryption key section to encrypt both virtual machines and persistent volumes. Your default compute service account must have the permissions granted to use your KMS key and have the correct IAM role assigned. The default service account name follows the **service-<project\_number>@compute-system.iam.gserviceaccount.com** pattern. For more information about granting the correct permissions for your service account, see "Machine management" → "Creating compute machine sets" → "Creating a compute machine set on GCP".

[7](#page-1516-12) [13](#page-1516-13) [19](#page-1516-14) Optional: A set of network tags to apply to the control plane or compute machine sets. The **platform.gcp.defaultMachinePlatform.tags** parameter will apply to both control plane and compute machines. If the **compute.platform.gcp.tags** or **controlPlane.platform.gcp.tags** parameters are set, they override the **platform.gcp.defaultMachinePlatform.tags** parameter.

[8](#page-1516-15) ([14](#page-1516-16),[20](#page-1516-17)<sup>0</sup> Optional: A custom Red Hat Enterprise Linux CoreOS (RHCOS) that should be used to boot control plane and compute machines. The **project** and **name** parameters under **platform.gcp.defaultMachinePlatform.osImage** apply to both control plane and compute machines. If the **project** and **name** parameters under **controlPlane.platform.gcp.osImage** or **compute.platform.gcp.osImage** are set, they override the **platform.gcp.defaultMachinePlatform.osImage** parameters.

- [16](#page-1516-18) The cluster network plugin to install. The default value **OVNKubernetes** is the only supported value.
- [21](#page-1516-19) Specify the name of an existing VPC.
- [22](#page-1516-20) Specify the name of the existing subnet to deploy the control plane machines to. The subnet must belong to the VPC that you specified.
- [23](#page-1516-21) Specify the name of the existing subnet to deploy the compute machines to. The subnet must belong to the VPC that you specified.
- [25](#page-1516-22) Whether to enable or disable FIPS mode. By default, FIPS mode is not enabled. If FIPS mode is enabled, the Red Hat Enterprise Linux CoreOS (RHCOS) machines that OpenShift Container Platform runs on bypass the default Kubernetes cryptography suite and use the cryptography modules that are provided with RHCOS instead.

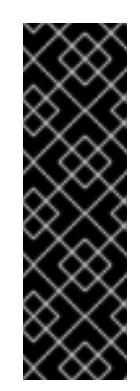

# IMPORTANT

To enable FIPS mode for your cluster, you must run the installation program from a Red Hat Enterprise Linux (RHEL) computer configured to operate in FIPS mode. For more [information](https://access.redhat.com/documentation/en-us/red_hat_enterprise_linux/9/html/security_hardening/assembly_installing-the-system-in-fips-mode_security-hardening) about configuring FIPS mode on RHEL, see Installing the system in FIPS mode. When running Red Hat Enterprise Linux (RHEL) or Red Hat Enterprise Linux CoreOS (RHCOS) booted in FIPS mode, OpenShift Container Platform core components use the RHEL cryptographic libraries that have been submitted to NIST for FIPS 140-2/140-3 Validation on only the x86\_64, ppc64le, and s390x architectures.

[26](#page-1516-23)

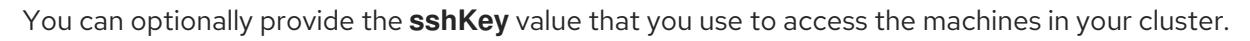

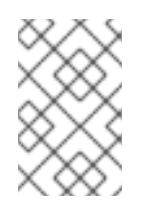

# NOTE

For production OpenShift Container Platform clusters on which you want to perform installation debugging or disaster recovery, specify an SSH key that your **ssh-agent** process uses.

# 9.7.6.8. Create an Ingress Controller with global access on GCP

You can create an Ingress Controller that has global access to a Google Cloud Platform (GCP) cluster. Global access is only available to Ingress Controllers using internal load balancers.

## Prerequisites

You created the **install-config.yaml** and complete any modifications to it.

## Procedure

Create an Ingress Controller with global access on a new GCP cluster.

1. Change to the directory that contains the installation program and create a manifest file:

<span id="page-1518-0"></span>\$ ./openshift-install create manifests --dir <installation\_directory> **1**

For **<installation directory>**, specify the name of the directory that contains the **installconfig.yaml** file for your cluster.

2. Create a file that is named **cluster-ingress-default-ingresscontroller.yaml** in the **<installation\_directory>/manifests/** directory:

\$ touch <installation\_directory>/manifests/cluster-ingress-default-ingresscontroller.yaml **1** 

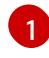

[1](#page-1518-0)

<span id="page-1518-1"></span>For **<installation directory>**, specify the directory name that contains the **manifests/** directory for your cluster.

After creating the file, several network configuration files are in the **manifests/** directory, as shown:

\$ ls <installation\_directory>/manifests/cluster-ingress-default-ingresscontroller.yaml

## Example output

cluster-ingress-default-ingresscontroller.yaml

3. Open the **cluster-ingress-default-ingresscontroller.yaml** file in an editor and enter a custom resource (CR) that describes the Operator configuration you want:

#### Sample **clientAccess** configuration to **Global**

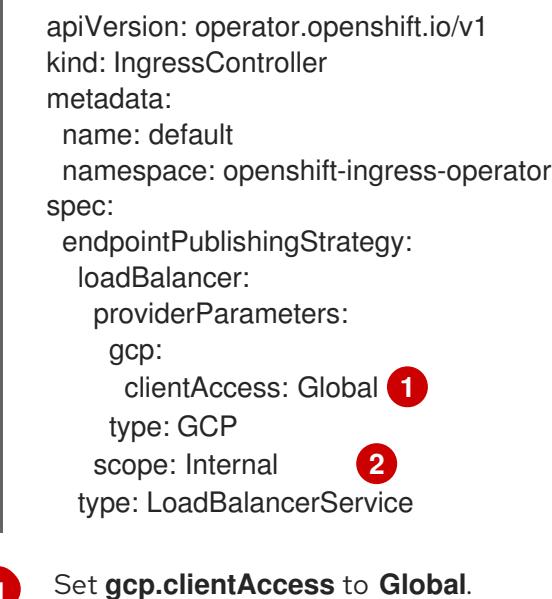

[2](#page-1519-1) Global access is only available to Ingress Controllers using internal load balancers.

# 9.7.7. Additional resources

<span id="page-1519-1"></span><span id="page-1519-0"></span>[1](#page-1519-0)

Enabling [customer-managed](https://access.redhat.com/documentation/en-us/openshift_container_platform/4.15/html-single/machine_management/#machineset-enabling-customer-managed-encryption_creating-machineset-gcp) encryption keys for a compute machine set

## 9.7.7.1. Configuring the cluster-wide proxy during installation

Production environments can deny direct access to the internet and instead have an HTTP or HTTPS proxy available. You can configure a new OpenShift Container Platform cluster to use a proxy by configuring the proxy settings in the **install-config.yaml** file.

#### Prerequisites

- You have an existing **install-config.yaml** file.
- You reviewed the sites that your cluster requires access to and determined whether any of them need to bypass the proxy. By default, all cluster egress traffic is proxied, including calls to hosting cloud provider APIs. You added sites to the **Proxy** object's **spec.noProxy** field to bypass the proxy if necessary.

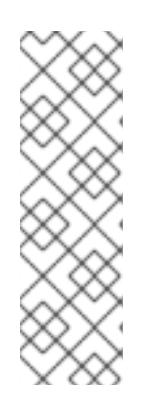

# **NOTE**

The **Proxy** object **status.noProxy** field is populated with the values of the **networking.machineNetwork[].cidr**, **networking.clusterNetwork[].cidr**, and **networking.serviceNetwork[]** fields from your installation configuration.

For installations on Amazon Web Services (AWS), Google Cloud Platform (GCP), Microsoft Azure, and Red Hat OpenStack Platform (RHOSP), the **Proxy** object **status.noProxy** field is also populated with the instance metadata endpoint (**169.254.169.254**).

# Procedure

1. Edit your **install-config.yaml** file and add the proxy settings. For example:

<span id="page-1520-2"></span><span id="page-1520-1"></span><span id="page-1520-0"></span>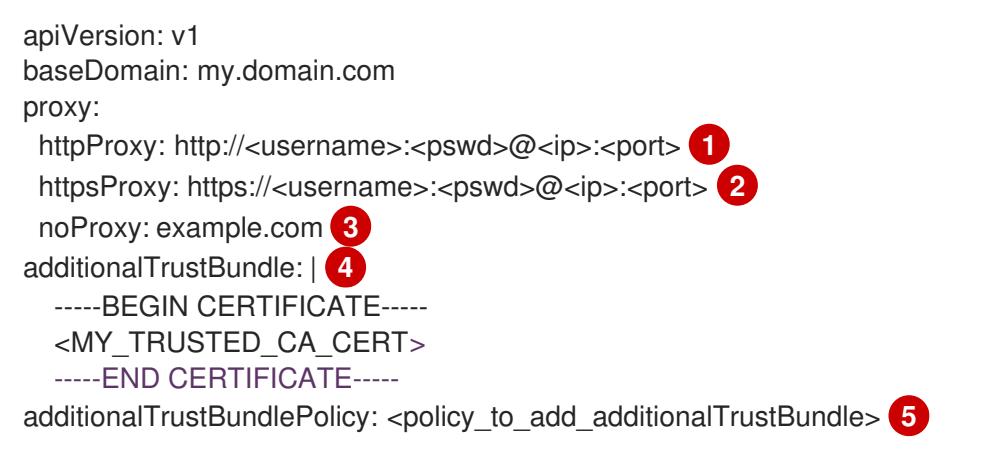

<span id="page-1520-4"></span><span id="page-1520-3"></span>A proxy URL to use for creating HTTP connections outside the cluster. The URL scheme must be **http**.

[2](#page-1520-1)

[1](#page-1520-0)

A proxy URL to use for creating HTTPS connections outside the cluster.

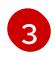

[4](#page-1520-3)

[5](#page-1520-4)

A comma-separated list of destination domain names, IP addresses, or other network CIDRs to exclude from proxying. Preface a domain with **.** to match subdomains only. For example, **.y.com** matches **x.y.com**, but not **y.com**. Use **\*** to bypass the proxy for all destinations.

If provided, the installation program generates a config map that is named **user-ca-bundle** in the **openshift-config** namespace that contains one or more additional CA certificates that are required for proxying HTTPS connections. The Cluster Network Operator then creates a **trusted-ca-bundle** config map that merges these contents with the Red Hat Enterprise Linux CoreOS (RHCOS) trust bundle, and this config map is referenced in the **trustedCA** field of the **Proxy** object. The **additionalTrustBundle** field is required unless the proxy's identity certificate is signed by an authority from the RHCOS trust bundle.

Optional: The policy to determine the configuration of the **Proxy** object to reference the **user-ca-bundle** config map in the **trustedCA** field. The allowed values are **Proxyonly** and **Always**. Use **Proxyonly** to reference the **user-ca-bundle** config map only when **http/https** proxy is configured. Use **Always** to always reference the **user-ca-bundle** config map. The default value is **Proxyonly**.

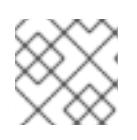

# **NOTE**

The installation program does not support the proxy **readinessEndpoints** field.

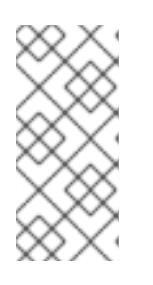

# **NOTE**

If the installer times out, restart and then complete the deployment by using the **wait-for** command of the installer. For example:

\$ ./openshift-install wait-for install-complete --log-level debug

2. Save the file and reference it when installing OpenShift Container Platform.

The installation program creates a cluster-wide proxy that is named **cluster** that uses the proxy settings in the provided **install-config.yaml** file. If no proxy settings are provided, a **cluster Proxy** object is still created, but it will have a nil **spec**.

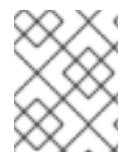

# **NOTE**

Only the **Proxy** object named **cluster** is supported, and no additional proxies can be created.

# 9.7.8. Installing the OpenShift CLI by downloading the binary

You can install the OpenShift CLI (**oc**) to interact with OpenShift Container Platform from a commandline interface. You can install **oc** on Linux, Windows, or macOS.

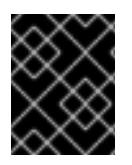

# IMPORTANT

If you installed an earlier version of **oc**, you cannot use it to complete all of the commands in OpenShift Container Platform 4.15. Download and install the new version of **oc**.

## Installing the OpenShift CLI on Linux

You can install the OpenShift CLI (**oc**) binary on Linux by using the following procedure.

## Procedure

- 1. Navigate to the OpenShift Container Platform [downloads](https://access.redhat.com/downloads/content/290) page on the Red Hat Customer Portal.
- 2. Select the architecture from the Product Variant drop-down list.
- 3. Select the appropriate version from the Version drop-down list.
- 4. Click Download Now next to the OpenShift v4.15 Linux Client entry and save the file.
- 5. Unpack the archive:

\$ tar xvf <file>

6. Place the **oc** binary in a directory that is on your **PATH**. To check your **PATH**, execute the following command:

\$ echo \$PATH

# Verification

After you install the OpenShift CLI, it is available using the **oc** command:

\$ oc <command>

## Installing the OpenShift CLI on Windows

You can install the OpenShift CLI (**oc**) binary on Windows by using the following procedure.

#### Procedure

- 1. Navigate to the OpenShift Container Platform [downloads](https://access.redhat.com/downloads/content/290) page on the Red Hat Customer Portal.
- 2. Select the appropriate version from the Version drop-down list.
- 3. Click Download Now next to the OpenShift v4.15 Windows Client entry and save the file.
- 4. Unzip the archive with a ZIP program.
- 5. Move the **oc** binary to a directory that is on your **PATH**. To check your **PATH**, open the command prompt and execute the following command:

 $C:$  path

## Verification

After you install the OpenShift CLI, it is available using the **oc** command:

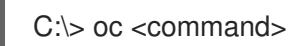

## Installing the OpenShift CLI on macOS

You can install the OpenShift CLI (**oc**) binary on macOS by using the following procedure.

## Procedure

- 1. Navigate to the OpenShift Container Platform [downloads](https://access.redhat.com/downloads/content/290) page on the Red Hat Customer Portal.
- 2. Select the appropriate version from the Version drop-down list.
- 3. Click Download Now next to the OpenShift v4.15 macOS Client entry and save the file.

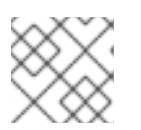

#### **NOTE**

For macOS arm64, choose the OpenShift v4.15 macOS arm64 Cliententry.

- 4. Unpack and unzip the archive.
- 5. Move the **oc** binary to a directory on your PATH. To check your **PATH**, open a terminal and execute the following command:

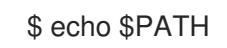

#### Verification

After you install the OpenShift CLI, it is available using the **oc** command:

\$ oc <command>

# 9.7.9. Alternatives to storing administrator-level secrets in the kube-system project

By default, administrator secrets are stored in the **kube-system** project. If you configured the **credentialsMode** parameter in the **install-config.yaml** file to **Manual**, you must use one of the following alternatives:

- To manage long-term cloud credentials manually, follow the procedure in Manually creating long-term [credentials.](#page-1524-0)
- To implement short-term credentials that are managed outside the cluster for individual components, follow the procedures in [Configuring](#page-1528-0) a GCP cluster to use short-term credentials .

## 9.7.9.1. Manually creating long-term credentials

The Cloud Credential Operator (CCO) can be put into manual mode prior to installation in environments where the cloud identity and access management (IAM) APIs are not reachable, or the administrator prefers not to store an administrator-level credential secret in the cluster **kube-system** namespace.

#### Procedure

1. Add the following granular permissions to the GCP account that the installation program uses:

#### Example 9.40. Required GCP permissions

- compute.machineTypes.list
- compute.regions.list
- compute.zones.list
- dns.changes.create
- dns.changes.get
- dns.managedZones.create
- dns.managedZones.delete
- dns.managedZones.get
- dns.managedZones.list
- dns.networks.bindPrivateDNSZone
- dns.resourceRecordSets.create
- dns.resourceRecordSets.delete
- dns.resourceRecordSets.list

<span id="page-1524-0"></span>2. If you did not set the **credentialsMode** parameter in the **install-config.yaml** configuration file to **Manual**, modify the value as shown:

## Sample configuration file snippet

apiVersion: v1 baseDomain: example.com credentialsMode: Manual *# ...*

3. If you have not previously created installation manifest files, do so by running the following command:

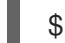

\$ openshift-install create manifests --dir <installation\_directory>

where **<installation directory>** is the directory in which the installation program creates files.

4. Set a **\$RELEASE IMAGE** variable with the release image from your installation file by running the following command:

\$ RELEASE\_IMAGE=\$(./openshift-install version | awk '/release image/ {print \$3}')

5. Extract the list of **CredentialsRequest** custom resources (CRs) from the OpenShift Container Platform release image by running the following command:

\$ oc adm release extract \

- --from=\$RELEASE\_IMAGE \
- --credentials-requests \

<span id="page-1524-1"></span>--included \ **1**

<span id="page-1524-2"></span>--install-config=<path\_to\_directory\_with\_installation\_configuration>/install-config.yaml \<sup>2</sup> --to=<path\_to\_directory\_for\_credentials\_requests> **3**

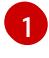

<span id="page-1524-3"></span>The **--included** parameter includes only the manifests that your specific cluster configuration requires.

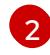

[3](#page-1524-3)

Specify the location of the **install-config.yaml** file.

Specify the path to the directory where you want to store the **CredentialsRequest** objects. If the specified directory does not exist, this command creates it.

This command creates a YAML file for each **CredentialsRequest** object.

#### Sample **CredentialsRequest** object

apiVersion: cloudcredential.openshift.io/v1 kind: CredentialsRequest metadata: name: <component\_credentials\_request> namespace: openshift-cloud-credential-operator ... spec: providerSpec: apiVersion: cloudcredential.openshift.io/v1

- kind: GCPProviderSpec predefinedRoles: - roles/storage.admin - roles/iam.serviceAccountUser skipServiceCheck: true
- ...
- 6. Create YAML files for secrets in the **openshift-install** manifests directory that you generated previously. The secrets must be stored using the namespace and secret name defined in the **spec.secretRef** for each **CredentialsRequest** object.

## Sample **CredentialsRequest** object with secrets

apiVersion: cloudcredential.openshift.io/v1 kind: CredentialsRequest metadata: name: <component\_credentials\_request> namespace: openshift-cloud-credential-operator ... spec: providerSpec: apiVersion: cloudcredential.openshift.io/v1 ... secretRef: name: <component\_secret> namespace: <component\_namespace> ...

#### Sample **Secret** object

apiVersion: v1 kind: Secret metadata: name: <component\_secret> namespace: <component\_namespace> data: service\_account.json: <br />base64\_encoded\_gcp\_service\_account\_file>

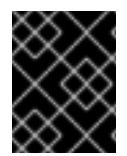

## IMPORTANT

Before upgrading a cluster that uses manually maintained credentials, you must ensure that the CCO is in an upgradeable state.

#### 9.7.9.2. Configuring a GCP cluster to use short-term credentials

To install a cluster that is configured to use GCP Workload Identity, you must configure the CCO utility and create the required GCP resources for your cluster.

#### 9.7.9.2.1. Configuring the Cloud Credential Operator utility

To create and manage cloud credentials from outside of the cluster when the Cloud Credential Operator (CCO) is operating in manual mode, extract and prepare the CCO utility (**ccoctl**) binary.

The **ccoctl** utility is a Linux binary that must run in a Linux environment.

# **Prerequisites**

**NOTE** 

- You have access to an OpenShift Container Platform account with cluster administrator access.
- You have installed the OpenShift CLI (**oc**).
- You have added one of the following authentication options to the GCP account that the installation program uses:
	- The IAM Workload Identity Pool Adminrole.
	- $\circ$ The following granular permissions:

# Example 9.41. Required GCP permissions

- compute.projects.get
- iam.googleapis.com/workloadIdentityPoolProviders.create
- iam.googleapis.com/workloadIdentityPoolProviders.get
- iam.googleapis.com/workloadIdentityPools.create п
- iam.googleapis.com/workloadIdentityPools.delete
- iam.googleapis.com/workloadIdentityPools.get
- iam.googleapis.com/workloadIdentityPools.undelete
- iam.roles.create
- iam.roles.delete
- iam.roles.list
- iam.roles.undelete
- iam.roles.update
- iam.serviceAccounts.create
- iam.serviceAccounts.delete
- iam.serviceAccounts.getIamPolicy
- iam.serviceAccounts.list
- iam.serviceAccounts.setIamPolicy
- iam.workloadIdentityPoolProviders.get
- iam.workloadIdentityPools.delete
- resourcemanager.projects.get
- resourcemanager.projects.getIamPolicy
- resourcemanager.projects.setIamPolicy
- storage.buckets.create
- storage.buckets.delete
- storage.buckets.get
- storage.buckets.getIamPolicy
- storage.buckets.setIamPolicy
- storage.objects.create
- storage.objects.delete
- storage.objects.list

#### Procedure

1. Obtain the OpenShift Container Platform release image by running the following command:

\$ RELEASE\_IMAGE=\$(./openshift-install version | awk '/release image/ {print \$3}')

2. Obtain the CCO container image from the OpenShift Container Platform release image by running the following command:

\$ CCO\_IMAGE=\$(oc adm release info --image-for='cloud-credential-operator' \$RELEASE\_IMAGE -a ~/.pull-secret)

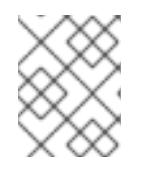

#### **NOTE**

Ensure that the architecture of the **\$RELEASE\_IMAGE** matches the architecture of the environment in which you will use the **ccoctl** tool.

3. Extract the **ccoctl** binary from the CCO container image within the OpenShift Container Platform release image by running the following command:

\$ oc image extract \$CCO\_IMAGE --file="/usr/bin/ccoctl" -a ~/.pull-secret

4. Change the permissions to make **ccoctl** executable by running the following command:

\$ chmod 775 ccoctl

#### Verification

To verify that **ccoctl** is ready to use, display the help file by running the following command:

\$ ccoctl --help

Output of **ccoctl --help**

<span id="page-1528-0"></span>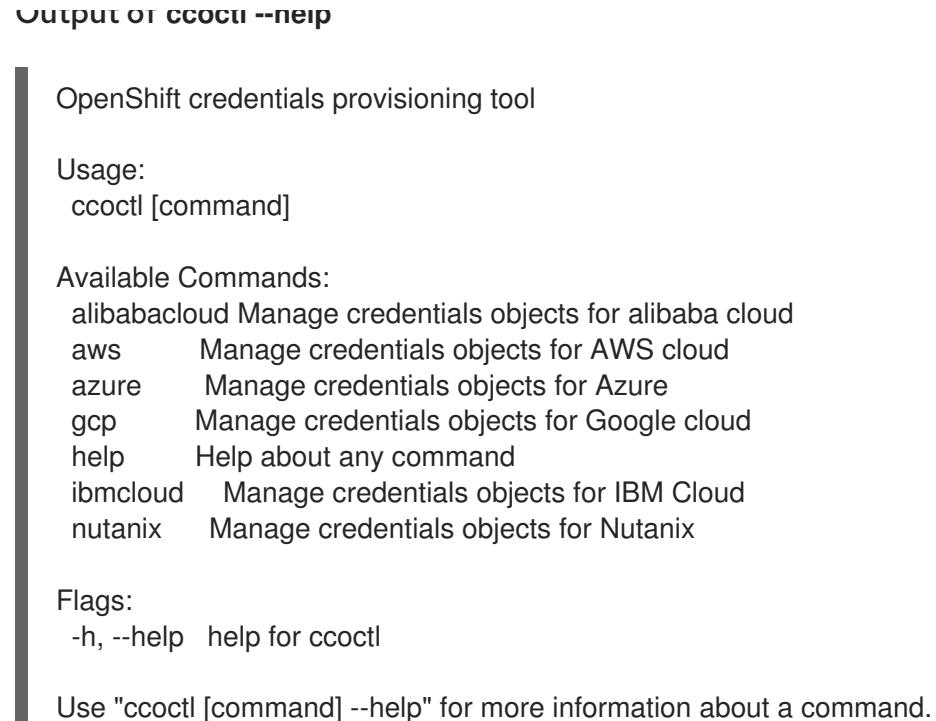

## 9.7.9.2.2. Creating GCP resources with the Cloud Credential Operator utility

You can use the **ccoctl gcp create-all** command to automate the creation of GCP resources.

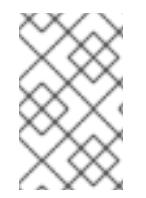

## **NOTE**

By default, **ccoctl** creates objects in the directory in which the commands are run. To create the objects in a different directory, use the **--output-dir** flag. This procedure uses **<path\_to\_ccoctl\_output\_dir>** to refer to this directory.

## **Prerequisites**

You must have:

Extracted and prepared the **ccoctl** binary.

#### Procedure

1. Set a **\$RELEASE IMAGE** variable with the release image from your installation file by running the following command:

\$ RELEASE\_IMAGE=\$(./openshift-install version | awk '/release image/ {print \$3}')

2. Extract the list of **CredentialsRequest** objects from the OpenShift Container Platform release image by running the following command:

<span id="page-1528-3"></span><span id="page-1528-2"></span><span id="page-1528-1"></span>\$ oc adm release extract \ --from=\$RELEASE\_IMAGE \ --credentials-requests \ --included \ **1** --install-config=<path\_to\_directory\_with\_installation\_configuration>/install-config.yaml \ 2 --to=<path\_to\_directory\_for\_credentials\_requests> 3

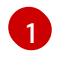

The **--included** parameter includes only the manifests that your specific cluster configuration requires.

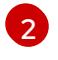

Specify the location of the **install-config.yaml** file.

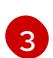

Specify the path to the directory where you want to store the **CredentialsRequest** objects. If the specified directory does not exist, this command creates it.

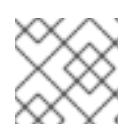

# **NOTE**

<span id="page-1529-3"></span>This command might take a few moments to run.

3. Use the **ccoctl** tool to process all **CredentialsRequest** objects by running the following command:

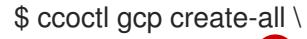

- <span id="page-1529-0"></span>--name=<name> \ **1**
- <span id="page-1529-1"></span>--region=<gcp\_region> \ **2**
- <span id="page-1529-2"></span>--project=<gcp\_project\_id> \ **3**
- --credentials-requests-dir=<path\_to\_credentials\_requests\_directory> 4

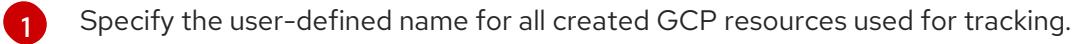

[2](#page-1529-1) Specify the GCP region in which cloud resources will be created.

- [3](#page-1529-2) Specify the GCP project ID in which cloud resources will be created.
- [4](#page-1529-3) Specify the directory containing the files of **CredentialsRequest** manifests to create GCP service accounts.

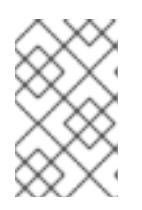

## **NOTE**

If your cluster uses Technology Preview features that are enabled by the **TechPreviewNoUpgrade** feature set, you must include the **--enable-techpreview** parameter.

## Verification

To verify that the OpenShift Container Platform secrets are created, list the files in the **<path\_to\_ccoctl\_output\_dir>/manifests** directory:

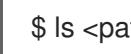

\$ ls <path\_to\_ccoctl\_output\_dir>/manifests

## Example output

cluster-authentication-02-config.yaml openshift-cloud-controller-manager-gcp-ccm-cloud-credentials-credentials.yaml openshift-cloud-credential-operator-cloud-credential-operator-gcp-ro-creds-credentials.yaml openshift-cloud-network-config-controller-cloud-credentials-credentials.yaml openshift-cluster-api-capg-manager-bootstrap-credentials-credentials.yaml openshift-cluster-csi-drivers-gcp-pd-cloud-credentials-credentials.yaml

openshift-image-registry-installer-cloud-credentials-credentials.yaml openshift-ingress-operator-cloud-credentials-credentials.yaml openshift-machine-api-gcp-cloud-credentials-credentials.yaml

You can verify that the IAM service accounts are created by querying GCP. For more information, refer to GCP documentation on listing IAM service accounts.

#### 9.7.9.2.3. Incorporating the Cloud Credential Operator utility manifests

To implement short-term security credentials managed outside the cluster for individual components, you must move the manifest files that the Cloud Credential Operator utility (**ccoctl**) created to the correct directories for the installation program.

#### Prerequisites

- You have configured an account with the cloud platform that hosts your cluster.
- You have configured the Cloud Credential Operator utility (**ccoctl**).
- You have created the cloud provider resources that are required for your cluster with the **ccoctl** utility.

## Procedure

1. Add the following granular permissions to the GCP account that the installation program uses:

#### Example 9.42. Required GCP permissions

- compute.machineTypes.list
- compute.regions.list
- compute.zones.list
- dns.changes.create
- dns.changes.get
- dns.managedZones.create
- dns.managedZones.delete
- dns.managedZones.get
- dns.managedZones.list
- dns.networks.bindPrivateDNSZone
- dns.resourceRecordSets.create
- dns.resourceRecordSets.delete
- dns.resourceRecordSets.list
- 2. If you did not set the **credentialsMode** parameter in the **install-config.yaml** configuration file to **Manual**, modify the value as shown:

# Sample configuration file snippet

apiVersion: v1 baseDomain: example.com credentialsMode: Manual *# ...*

3. If you have not previously created installation manifest files, do so by running the following command:

\$ openshift-install create manifests --dir <installation\_directory>

where **<installation directory>** is the directory in which the installation program creates files.

4. Copy the manifests that the **ccoctl** utility generated to the **manifests** directory that the installation program created by running the following command:

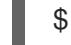

\$ cp /<path\_to\_ccoctl\_output\_dir>/manifests/\* ./manifests/

5. Copy the private key that the **ccoctl** utility generated in the **tls** directory to the installation directory by running the following command:

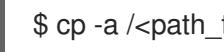

\$ cp -a /<path\_to\_ccoctl\_output\_dir>/tls .

# 9.7.10. Deploying the cluster

You can install OpenShift Container Platform on a compatible cloud platform.

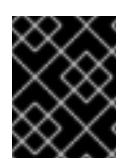

# IMPORTANT

You can run the **create cluster** command of the installation program only once, during initial installation.

#### **Prerequisites**

- You have configured an account with the cloud platform that hosts your cluster.
- You have the OpenShift Container Platform installation program and the pull secret for your cluster.
- You have verified that the cloud provider account on your host has the correct permissions to deploy the cluster. An account with incorrect permissions causes the installation process to fail with an error message that displays the missing permissions.

#### Procedure

- 1. Remove any existing GCP credentials that do not use the service account key for the GCP account that you configured for your cluster and that are stored in the following locations:
	- **The GOOGLE CREDENTIALS, GOOGLE CLOUD KEYFILE JSON, or GCLOUD KEYFILE JSON** environment variables
	- The **~/.gcp/osServiceAccount.json** file
- The **gcloud cli** default credentials
- 2. Change to the directory that contains the installation program and initialize the cluster deployment:

<span id="page-1532-0"></span>\$ ./openshift-install create cluster --dir <installation\_directory> \ **1** --log-level=info **2**

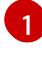

<span id="page-1532-1"></span>For **<installation\_directory>**, specify the location of your customized **./installconfig.yaml** file.

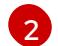

To view different installation details, specify **warn**, **debug**, or **error** instead of **info**.

- 3. Optional: You can reduce the number of permissions for the service account that you used to install the cluster.
	- If you assigned the **Owner** role to your service account, you can remove that role and replace it with the **Viewer** role.
	- If you included the **Service Account Key Admin** role, you can remove it.

## Verification

When the cluster deployment completes successfully:

- The terminal displays directions for accessing your cluster, including a link to the web console and credentials for the **kubeadmin** user.
- Credential information also outputs to **<installation\_directory>/.openshift\_install.log**.

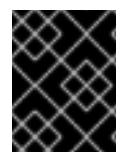

## IMPORTANT

Do not delete the installation program or the files that the installation program creates. Both are required to delete the cluster.

#### Example output

... INFO Install complete! INFO To access the cluster as the system:admin user when using 'oc', run 'export KUBECONFIG=/home/myuser/install\_dir/auth/kubeconfig' INFO Access the OpenShift web-console here: https://console-openshiftconsole.apps.mycluster.example.com INFO Login to the console with user: "kubeadmin", and password: "password" INFO Time elapsed: 36m22s

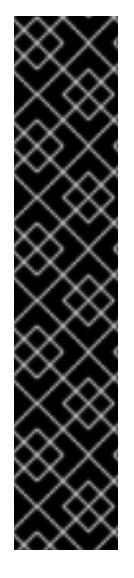

# IMPORTANT

- The Ignition config files that the installation program generates contain certificates that expire after 24 hours, which are then renewed at that time. If the cluster is shut down before renewing the certificates and the cluster is later restarted after the 24 hours have elapsed, the cluster automatically recovers the expired certificates. The exception is that you must manually approve the pending **node-bootstrapper** certificate signing requests (CSRs) to recover kubelet certificates. See the documentation for *Recovering from expired control plane certificates* for more information.
- It is recommended that you use Ignition config files within 12 hours after they are generated because the 24-hour certificate rotates from 16 to 22 hours after the cluster is installed. By using the Ignition config files within 12 hours, you can avoid installation failure if the certificate update runs during installation.

# 9.7.11. Logging in to the cluster by using the CLI

You can log in to your cluster as a default system user by exporting the cluster **kubeconfig** file. The **kubeconfig** file contains information about the cluster that is used by the CLI to connect a client to the correct cluster and API server. The file is specific to a cluster and is created during OpenShift Container Platform installation.

## **Prerequisites**

- You deployed an OpenShift Container Platform cluster.
- You installed the **oc** CLI.

#### Procedure

1. Export the **kubeadmin** credentials:

\$ export KUBECONFIG=<installation\_directory>/auth/kubeconfig **1**

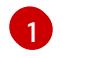

<span id="page-1533-0"></span>For **<installation directory>**, specify the path to the directory that you stored the installation files in.

2. Verify you can run **oc** commands successfully using the exported configuration:

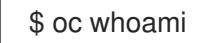

Example output

system:admin

#### Additional resources

• See [Accessing](https://access.redhat.com/documentation/en-us/openshift_container_platform/4.15/html-single/web_console/#web-console) the web console for more details about accessing and understanding the OpenShift Container Platform web console.

# 9.7.12. Telemetry access for OpenShift Container Platform

In OpenShift Container Platform 4.15, the Telemetry service, which runs by default to provide metrics about cluster health and the success of updates, requires internet access. If your cluster is connected to the internet, Telemetry runs automatically, and your cluster is registered to [OpenShift](https://console.redhat.com/openshift) Cluster Manager.

After you confirm that your [OpenShift](https://console.redhat.com/openshift) Cluster Manager inventory is correct, either maintained automatically by Telemetry or manually by using OpenShift Cluster Manager, use [subscription](https://access.redhat.com/documentation/en-us/subscription_central/2020-04/html/getting_started_with_subscription_watch/con-how-to-select-datacollection-tool_assembly-requirements-and-your-responsibilities-ctxt#red_hat_openshift) watch to track your OpenShift Container Platform subscriptions at the account or multi-cluster level.

#### Additional resources

See About remote health [monitoring](https://access.redhat.com/documentation/en-us/openshift_container_platform/4.15/html-single/support/#about-remote-health-monitoring) for more information about the Telemetry service

# 9.7.13. Next steps

- **[Customize](https://access.redhat.com/documentation/en-us/openshift_container_platform/4.15/html-single/postinstallation_configuration/#available_cluster_customizations) your cluster.**
- If necessary, you can opt out of remote health [reporting](https://access.redhat.com/documentation/en-us/openshift_container_platform/4.15/html-single/support/#opting-out-remote-health-reporting_opting-out-remote-health-reporting) .

# 9.8. INSTALLING A CLUSTER ON GCP INTO A SHARED VPC

In OpenShift Container Platform version 4.15, you can install a cluster into a shared Virtual Private Cloud (VPC) on Google Cloud Platform (GCP). In this installation method, the cluster is configured to use a VPC from a different GCP project. A shared VPC enables an organization to connect resources from multiple projects to a common VPC network. You can communicate within the organization securely and efficiently by using internal IP addresses from that network. For more information about shared VPC, see Shared VPC overview in the GCP [documentation](https://cloud.google.com/vpc/docs/shared-vpc) .

The installation program provisions the rest of the required infrastructure, which you can further customize. To customize the installation, you modify parameters in the **install-config.yaml** file before you install the cluster.

## 9.8.1. Prerequisites

- You reviewed details about the OpenShift Container Platform [installation](https://access.redhat.com/documentation/en-us/openshift_container_platform/4.15/html-single/architecture/#architecture-installation) and update processes.
- You read the [documentation](#page-92-0) on selecting a cluster installation method and preparing it for users.
- If you use a firewall, you [configured](#page-3644-0) it to allow the sites that your cluster requires access to.
- You have a GCP host project which contains a shared VPC network.
- You [configured](#page-1393-0) a GCP project to host the cluster. This project, known as the service project, must be attached to the host project. For more information, see Attaching service projects in the GCP [documentation.](https://cloud.google.com/vpc/docs/provisioning-shared-vpc#create-shared)
- You have a GCP service account that has the required GCP [permissions](#page-1399-0) in both the host and service projects.

# 9.8.2. Internet access for OpenShift Container Platform

In OpenShift Container Platform 4.15, you require access to the internet to install your cluster.

You must have internet access to:

- Access [OpenShift](https://console.redhat.com/openshift) Cluster Manager to download the installation program and perform subscription management. If the cluster has internet access and you do not disable Telemetry, that service automatically entitles your cluster.
- Access [Quay.io](http://quay.io) to obtain the packages that are required to install your cluster.
- Obtain the packages that are required to perform cluster updates.

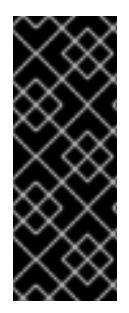

# IMPORTANT

If your cluster cannot have direct internet access, you can perform a restricted network installation on some types of infrastructure that you provision. During that process, you download the required content and use it to populate a mirror registry with the installation packages. With some installation types, the environment that you install your cluster in will not require internet access. Before you update the cluster, you update the content of the mirror registry.

# 9.8.3. Generating a key pair for cluster node SSH access

During an OpenShift Container Platform installation, you can provide an SSH public key to the installation program. The key is passed to the Red Hat Enterprise Linux CoreOS (RHCOS) nodes through their Ignition config files and is used to authenticate SSH access to the nodes. The key is added to the **~/.ssh/authorized\_keys** list for the **core** user on each node, which enables password-less authentication.

After the key is passed to the nodes, you can use the key pair to SSH in to the RHCOS nodes as the user **core**. To access the nodes through SSH, the private key identity must be managed by SSH for your local user.

If you want to SSH in to your cluster nodes to perform installation debugging or disaster recovery, you must provide the SSH public key during the installation process. The **./openshift-install gather** command also requires the SSH public key to be in place on the cluster nodes.

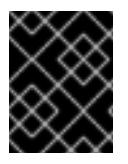

# IMPORTANT

Do not skip this procedure in production environments, where disaster recovery and debugging is required.

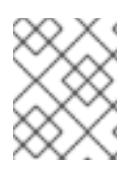

## **NOTE**

You must use a local key, not one that you configured with platform-specific approaches such as AWS key [pairs.](https://docs.aws.amazon.com/AWSEC2/latest/UserGuide/ec2-key-pairs.html)

#### Procedure

1. If you do not have an existing SSH key pair on your local machine to use for authentication onto your cluster nodes, create one. For example, on a computer that uses a Linux operating system, run the following command:

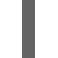

[1](#page-1535-0)

<span id="page-1535-0"></span>\$ ssh-keygen -t ed25519 -N '' -f <path>/<file\_name> **1**

Specify the path and file name, such as ~/.ssh/id ed25519, of the new SSH key. If you have an existing key pair, ensure your public key is in the your **~/.ssh** directory.

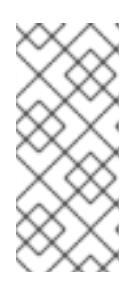

# **NOTE**

If you plan to install an OpenShift Container Platform cluster that uses the RHEL cryptographic libraries that have been submitted to NIST for FIPS 140-2/140-3 Validation on only the **x86\_64**, **ppc64le**, and **s390x** architectures, do not create a key that uses the **ed25519** algorithm. Instead, create a key that uses the **rsa** or **ecdsa** algorithm.

2. View the public SSH key:

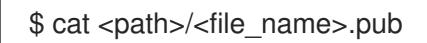

For example, run the following to view the ~/.ssh/id ed25519.pub public key:

\$ cat ~/.ssh/id\_ed25519.pub

3. Add the SSH private key identity to the SSH agent for your local user, if it has not already been added. SSH agent management of the key is required for password-less SSH authentication onto your cluster nodes, or if you want to use the **./openshift-install gather** command.

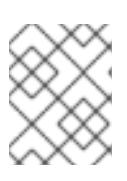

# **NOTE**

On some distributions, default SSH private key identities such as **~/.ssh/id\_rsa** and **~/.ssh/id\_dsa** are managed automatically.

a. If the **ssh-agent** process is not already running for your local user, start it as a background task:

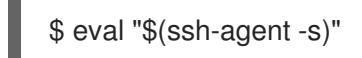

# Example output

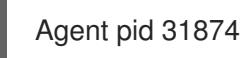

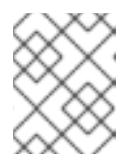

## **NOTE**

<span id="page-1536-0"></span>If your cluster is in FIPS mode, only use FIPS-compliant algorithms to generate the SSH key. The key must be either RSA or ECDSA.

4. Add your SSH private key to the **ssh-agent**:

ssh-add <path>/<file\_name> 1

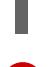

[1](#page-1536-0)

Specify the path and file name for your SSH private key, such as **~/.ssh/id\_ed25519**

## Example output

Identity added: /home/<you>/<path>/<file\_name> (<computer\_name>)

#### Next steps

When you install OpenShift Container Platform, provide the SSH public key to the installation program.

# 9.8.4. Obtaining the installation program

Before you install OpenShift Container Platform, download the installation file on the host you are using for installation.

#### Prerequisites

You have a computer that runs Linux or macOS, with 500 MB of local disk space.

#### Procedure

- 1. Access the [Infrastructure](https://console.redhat.com/openshift/install) Provider page on the OpenShift Cluster Manager site. If you have a Red Hat account, log in with your credentials. If you do not, create an account.
- 2. Select your infrastructure provider.
- 3. Navigate to the page for your installation type, download the installation program that corresponds with your host operating system and architecture, and place the file in the directory where you will store the installation configuration files.

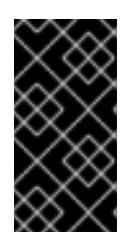

## IMPORTANT

The installation program creates several files on the computer that you use to install your cluster. You must keep the installation program and the files that the installation program creates after you finish installing the cluster. Both files are required to delete the cluster.

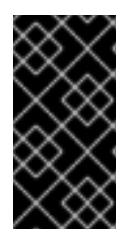

# IMPORTANT

Deleting the files created by the installation program does not remove your cluster, even if the cluster failed during installation. To remove your cluster, complete the OpenShift Container Platform uninstallation procedures for your specific cloud provider.

4. Extract the installation program. For example, on a computer that uses a Linux operating system, run the following command:

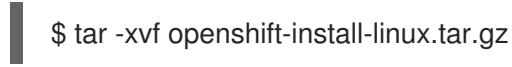

5. Download your installation pull secret from Red Hat [OpenShift](https://console.redhat.com/openshift/install/pull-secret) Cluster Manager . This pull secret allows you to authenticate with the services that are provided by the included authorities, including Quay.io, which serves the container images for OpenShift Container Platform components.

# 9.8.5. Creating the installation files for GCP

To install OpenShift Container Platform on Google Cloud Platform (GCP) into a shared VPC, you must generate the **install-config.yaml** file and modify it so that the cluster uses the correct VPC networks, DNS zones, and project names.

# 9.8.5.1. Manually creating the installation configuration file

Installing the cluster requires that you manually create the installation configuration file.

## **Prerequisites**

- You have an SSH public key on your local machine to provide to the installation program. The key will be used for SSH authentication onto your cluster nodes for debugging and disaster recovery.
- You have obtained the OpenShift Container Platform installation program and the pull secret for your cluster.

## Procedure

1. Create an installation directory to store your required installation assets in:

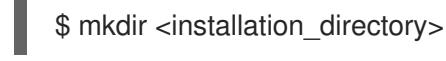

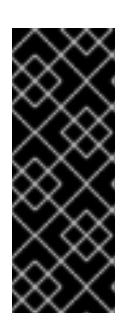

# IMPORTANT

You must create a directory. Some installation assets, like bootstrap X.509 certificates have short expiration intervals, so you must not reuse an installation directory. If you want to reuse individual files from another cluster installation, you can copy them into your directory. However, the file names for the installation assets might change between releases. Use caution when copying installation files from an earlier OpenShift Container Platform version.

2. Customize the sample **install-config.yaml** file template that is provided and save it in the **<installation\_directory>**.

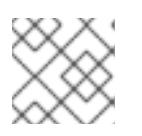

## **NOTE**

You must name this configuration file **install-config.yaml**.

3. Back up the **install-config.yaml** file so that you can use it to install multiple clusters.

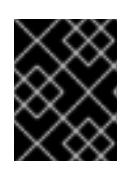

# IMPORTANT

The **install-config.yaml** file is consumed during the next step of the installation process. You must back it up now.

## Additional resources

**•** Installation [configuration](#page-1807-0) parameters for GCP

## 9.8.5.2. Enabling Shielded VMs

You can use Shielded VMs when installing your cluster. Shielded VMs have extra security features including secure boot, firmware and integrity monitoring, and rootkit detection. For more information, see Google's documentation on [Shielded](https://cloud.google.com/shielded-vm) VMs.

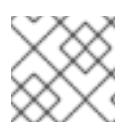

# **NOTE**

Shielded VMs are currently not supported on clusters with 64-bit ARM infrastructures.

#### **Prerequisites**

You have created an **install-config.yaml** file.

#### Procedure

- Use a text editor to edit the **install-config.yaml** file prior to deploying your cluster and add one of the following stanzas:
	- a. To use shielded VMs for only control plane machines:

```
controlPlane:
 platform:
  gcp:
    secureBoot: Enabled
```
b. To use shielded VMs for only compute machines:

```
compute:
- platform:
  gcp:
    secureBoot: Enabled
```
c. To use shielded VMs for all machines:

platform: gcp: defaultMachinePlatform: secureBoot: Enabled

## 9.8.5.3. Enabling Confidential VMs

You can use Confidential VMs when installing your cluster. Confidential VMs encrypt data while it is being processed. For more information, see Google's documentation on [Confidential](https://cloud.google.com/confidential-computing) Computing. You can enable Confidential VMs and Shielded VMs at the same time, although they are not dependent on each other.

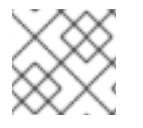

#### **NOTE**

Confidential VMs are currently not supported on 64-bit ARM architectures.

#### **Prerequisites**

You have created an **install-config.yaml** file.

#### Procedure

Use a text editor to edit the **install-config.yaml** file prior to deploying your cluster and add one of the following stanzas:

a. To use confidential VMs for only control plane machines:

<span id="page-1540-0"></span>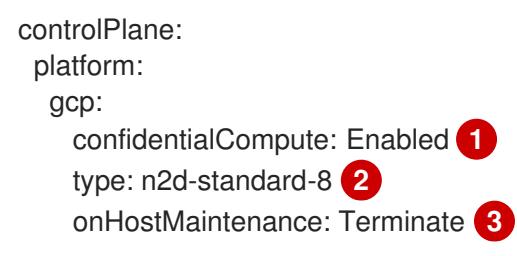

<span id="page-1540-2"></span><span id="page-1540-1"></span>Enable confidential VMs.

[1](#page-1540-0)

[2](#page-1540-1)

- Specify a machine type that supports Confidential VMs. Confidential VMs require the N2D or C2D series of machine types. For more information on supported machine types, see [Supported](https://cloud.google.com/compute/confidential-vm/docs/os-and-machine-type#machine-type) operating systems and machine types .
- [3](#page-1540-2) Specify the behavior of the VM during a host maintenance event, such as a hardware or software update. For a machine that uses Confidential VM, this value must be set to **Terminate**, which stops the VM. Confidential VMs do not support live VM migration.
- b. To use confidential VMs for only compute machines:

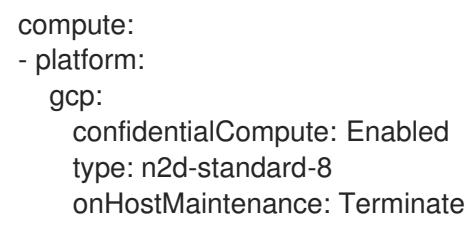

c. To use confidential VMs for all machines:

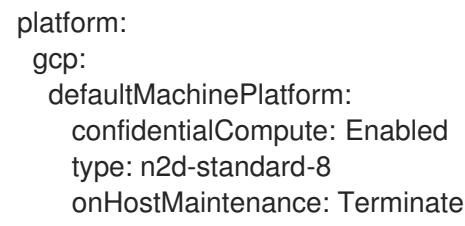

# 9.8.5.4. Sample customized install-config.yaml file for shared VPC installation

There are several configuration parameters which are required to install OpenShift Container Platform on GCP using a shared VPC. The following is a sample **install-config.yaml** file which demonstrates these fields.

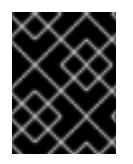

# IMPORTANT

This sample YAML file is provided for reference only. You must modify this file with the correct values for your environment and cluster.

apiVersion: v1 baseDomain: example.com credentialsMode: Passthrough **1** metadata:

```
2
3
    credentialsMode must be set to Passthrough or Manual. See the "Prerequisites" section for the
    required GCP permissions that your service account must have.
    The name of the subnet in the shared VPC for compute machines to use.
    The name of the subnet in the shared VPC for control plane machines to use.
    name: cluster_name
  platform:
    gcp:
     computeSubnet: shared-vpc-subnet-1 2
     controlPlaneSubnet: shared-vpc-subnet-2 3
     network: shared-vpc 4
     networkProjectID: host-project-name 5
     projectID: service-project-name 6
     region: us-east1
     defaultMachinePlatform:
      tags: 7
      - global-tag1
  controlPlane:
    name: master
    platform:
     gcp:
      tags: 8
      - control-plane-tag1
      type: n2-standard-4
      zones:
      - us-central1-a
      - us-central1-c
    replicas: 3
  compute:
  - name: worker
    platform:
     gcp:
      tags: 9
      - compute-tag1
      type: n2-standard-4
      zones:
      - us-central1-a
      - us-central1-c
    replicas: 3
  networking:
    clusterNetwork:
    - cidr: 10.128.0.0/14
     hostPrefix: 23
    machineNetwork:
    - cidr: 10.0.0.0/16
  pullSecret: '{"auths": ...}'
  sshKey: ssh-ed25519 AAAA... 10
```
- [4](#page-1541-3) The name of the shared VPC.
- [5](#page-1541-4) The name of the host project where the shared VPC exists.
- $\epsilon$ The name of the GCP project where you want to install the cluster.

<span id="page-1541-9"></span><span id="page-1541-8"></span>[1](#page-1541-0)

[7](#page-1541-6) [8](#page-1541-7) [9](#page-1541-8) Optional. One or more network tags to apply to compute machines, control plane machines, or all machines.

[10](#page-1541-9)

You can optionally provide the **sshKey** value that you use to access the machines in your cluster.

## 9.8.5.5. Configuring the cluster-wide proxy during installation

Production environments can deny direct access to the internet and instead have an HTTP or HTTPS proxy available. You can configure a new OpenShift Container Platform cluster to use a proxy by configuring the proxy settings in the **install-config.yaml** file.

#### Prerequisites

- You have an existing **install-config.yaml** file.
- You reviewed the sites that your cluster requires access to and determined whether any of them need to bypass the proxy. By default, all cluster egress traffic is proxied, including calls to hosting cloud provider APIs. You added sites to the **Proxy** object's **spec.noProxy** field to bypass the proxy if necessary.

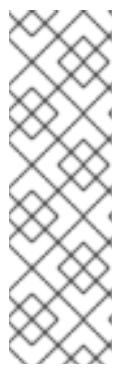

## **NOTE**

The **Proxy** object **status.noProxy** field is populated with the values of the **networking.machineNetwork[].cidr**, **networking.clusterNetwork[].cidr**, and **networking.serviceNetwork[]** fields from your installation configuration.

For installations on Amazon Web Services (AWS), Google Cloud Platform (GCP), Microsoft Azure, and Red Hat OpenStack Platform (RHOSP), the **Proxy** object **status.noProxy** field is also populated with the instance metadata endpoint (**169.254.169.254**).

## Procedure

[3](#page-1542-2)

1. Edit your **install-config.yaml** file and add the proxy settings. For example:

<span id="page-1542-3"></span><span id="page-1542-2"></span><span id="page-1542-1"></span><span id="page-1542-0"></span>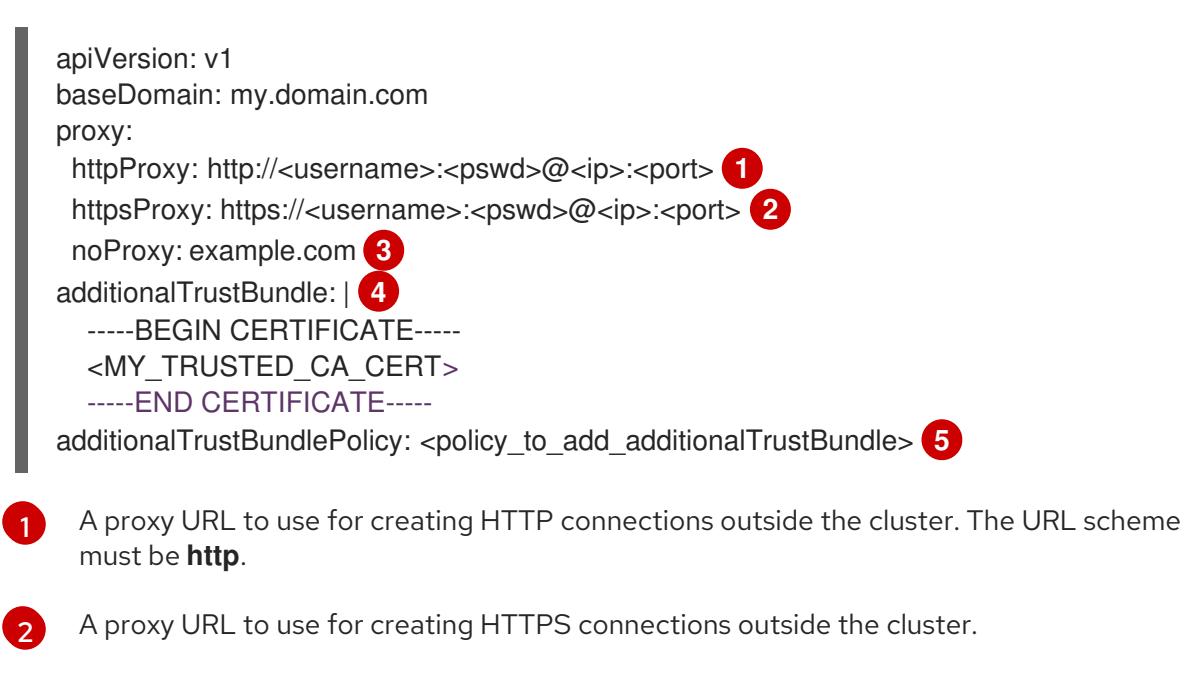

<span id="page-1542-4"></span>A comma-separated list of destination domain names, IP addresses, or other network

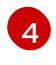

If provided, the installation program generates a config map that is named **user-ca-bundle** in the **openshift-config** namespace that contains one or more additional CA certificates

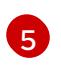

Optional: The policy to determine the configuration of the **Proxy** object to reference the **user-ca-bundle** config map in the **trustedCA** field. The allowed values are **Proxyonly** and **Always**. Use **Proxyonly** to reference the **user-ca-bundle** config map only when **http/https** proxy is configured. Use **Always** to always reference the **user-ca-bundle** config map. The default value is **Proxyonly**.

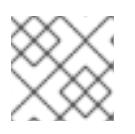

# **NOTE**

The installation program does not support the proxy **readinessEndpoints** field.

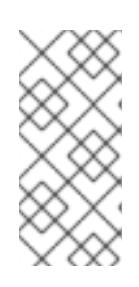

# **NOTE**

If the installer times out, restart and then complete the deployment by using the **wait-for** command of the installer. For example:

\$ ./openshift-install wait-for install-complete --log-level debug

2. Save the file and reference it when installing OpenShift Container Platform.

The installation program creates a cluster-wide proxy that is named **cluster** that uses the proxy settings in the provided **install-config.yaml** file. If no proxy settings are provided, a **cluster Proxy** object is still created, but it will have a nil **spec**.

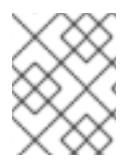

# **NOTE**

Only the **Proxy** object named **cluster** is supported, and no additional proxies can be created.

# 9.8.6. Installing the OpenShift CLI by downloading the binary

You can install the OpenShift CLI (**oc**) to interact with OpenShift Container Platform from a commandline interface. You can install **oc** on Linux, Windows, or macOS.

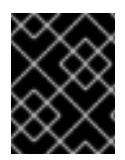

# IMPORTANT

If you installed an earlier version of **oc**, you cannot use it to complete all of the commands in OpenShift Container Platform 4.15. Download and install the new version of **oc**.

## Installing the OpenShift CLI on Linux

You can install the OpenShift CLI (**oc**) binary on Linux by using the following procedure.

#### Procedure

- 1. Navigate to the OpenShift Container Platform [downloads](https://access.redhat.com/downloads/content/290) page on the Red Hat Customer Portal.
- 2. Select the architecture from the Product Variant drop-down list.
- 3. Select the appropriate version from the Version drop-down list.
- 4. Click Download Now next to the OpenShift v4.15 Linux Client entry and save the file.
- 5. Unpack the archive:

\$ tar xvf <file>

6. Place the **oc** binary in a directory that is on your **PATH**. To check your **PATH**, execute the following command:

\$ echo \$PATH

## Verification

After you install the OpenShift CLI, it is available using the **oc** command:

\$ oc <command>

#### Installing the OpenShift CLI on Windows

You can install the OpenShift CLI (**oc**) binary on Windows by using the following procedure.

## Procedure

- 1. Navigate to the OpenShift Container Platform [downloads](https://access.redhat.com/downloads/content/290) page on the Red Hat Customer Portal.
- 2. Select the appropriate version from the Version drop-down list.
- 3. Click Download Now next to the OpenShift v4.15 Windows Client entry and save the file.
- 4. Unzip the archive with a ZIP program.
- 5. Move the **oc** binary to a directory that is on your **PATH**. To check your **PATH**, open the command prompt and execute the following command:

C:\> path

#### Verification

After you install the OpenShift CLI, it is available using the **oc** command:

C:\> oc <command>

#### Installing the OpenShift CLI on macOS

You can install the OpenShift CLI (**oc**) binary on macOS by using the following procedure.

#### Procedure

- 1. Navigate to the OpenShift Container Platform [downloads](https://access.redhat.com/downloads/content/290) page on the Red Hat Customer Portal.
- 2. Select the appropriate version from the Version drop-down list.
- 3. Click Download Now next to the OpenShift v4.15 macOS Client entry and save the file.

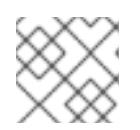

# **NOTE**

For macOS arm64, choose the OpenShift v4.15 macOS arm64 Cliententry.

- 4. Unpack and unzip the archive.
- 5. Move the **oc** binary to a directory on your PATH. To check your **PATH**, open a terminal and execute the following command:

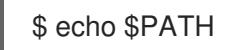

## Verification

After you install the OpenShift CLI, it is available using the **oc** command:

\$ oc <command>

# 9.8.7. Alternatives to storing administrator-level secrets in the kube-system project

By default, administrator secrets are stored in the **kube-system** project. If you configured the **credentialsMode** parameter in the **install-config.yaml** file to **Manual**, you must use one of the following alternatives:

- To manage long-term cloud credentials manually, follow the procedure in Manually creating long-term [credentials.](#page-1546-0)
- To implement short-term credentials that are managed outside the cluster for individual components, follow the procedures in [Configuring](#page-1550-0) a GCP cluster to use short-term credentials .

#### 9.8.7.1. Manually creating long-term credentials

The Cloud Credential Operator (CCO) can be put into manual mode prior to installation in environments where the cloud identity and access management (IAM) APIs are not reachable, or the administrator prefers not to store an administrator-level credential secret in the cluster **kube-system** namespace.

#### Procedure

1. Add the following granular permissions to the GCP account that the installation program uses:

#### Example 9.43. Required GCP permissions

- compute.machineTypes.list
- compute.regions.list
- compute.zones.list
- dns.changes.create
- dns.changes.get
- dns.managedZones.create
- dns.managedZones.delete
- <span id="page-1546-0"></span>dns.managedZones.get
- dns.managedZones.list
- dns.networks.bindPrivateDNSZone
- dns.resourceRecordSets.create
- dns.resourceRecordSets.delete
- dns.resourceRecordSets.list
- 2. If you did not set the **credentialsMode** parameter in the **install-config.yaml** configuration file to **Manual**, modify the value as shown:

#### Sample configuration file snippet

apiVersion: v1 baseDomain: example.com credentialsMode: Manual *# ...*

3. If you have not previously created installation manifest files, do so by running the following command:

\$ openshift-install create manifests --dir <installation\_directory>

where **<installation directory>** is the directory in which the installation program creates files.

4. Set a **\$RELEASE\_IMAGE** variable with the release image from your installation file by running the following command:

\$ RELEASE\_IMAGE=\$(./openshift-install version | awk '/release image/ {print \$3}')

- 5. Extract the list of **CredentialsRequest** custom resources (CRs) from the OpenShift Container Platform release image by running the following command:
	- \$ oc adm release extract \
	- --from=\$RELEASE\_IMAGE \
	- --credentials-requests \

<span id="page-1546-1"></span>--included \ **1**

<span id="page-1546-2"></span>--install-config=<path\_to\_directory\_with\_installation\_configuration>/install-config.yaml \ **2** --to=<path\_to\_directory\_for\_credentials\_requests> **3** 

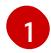

<span id="page-1546-3"></span>The **--included** parameter includes only the manifests that your specific cluster configuration requires.

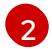

[3](#page-1546-3)

Specify the location of the **install-config.yaml** file.

Specify the path to the directory where you want to store the **CredentialsRequest** objects. If the specified directory does not exist, this command creates it.

This command creates a YAML file for each **CredentialsRequest** object.

## Sample **CredentialsRequest** object

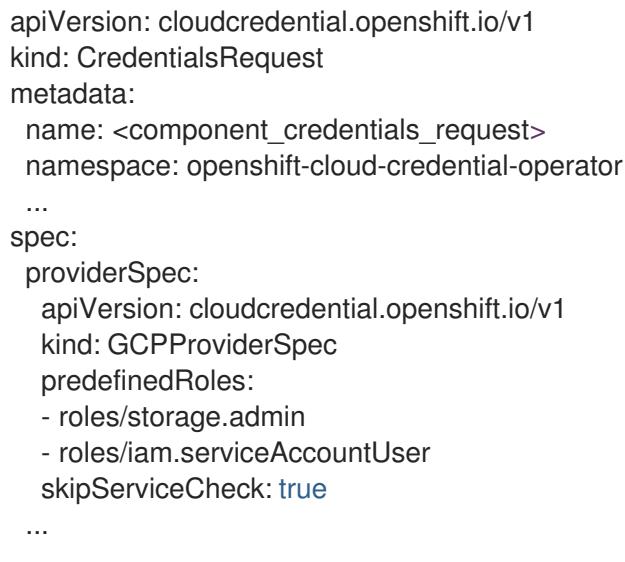

6. Create YAML files for secrets in the **openshift-install** manifests directory that you generated previously. The secrets must be stored using the namespace and secret name defined in the **spec.secretRef** for each **CredentialsRequest** object.

#### Sample **CredentialsRequest** object with secrets

```
apiVersion: cloudcredential.openshift.io/v1
kind: CredentialsRequest
metadata:
 name: <component_credentials_request>
 namespace: openshift-cloud-credential-operator
 ...
spec:
 providerSpec:
  apiVersion: cloudcredential.openshift.io/v1
   ...
 secretRef:
  name: <component_secret>
  namespace: <component_namespace>
 ...
```
## Sample **Secret** object

apiVersion: v1 kind: Secret metadata: name: <component\_secret> namespace: <component\_namespace> data: service\_account.json: <br />base64\_encoded\_gcp\_service\_account\_file>

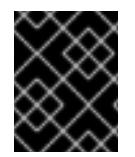

# IMPORTANT

Before upgrading a cluster that uses manually maintained credentials, you must ensure that the CCO is in an upgradeable state.
## 9.8.7.2. Configuring a GCP cluster to use short-term credentials

To install a cluster that is configured to use GCP Workload Identity, you must configure the CCO utility and create the required GCP resources for your cluster.

### 9.8.7.2.1. Configuring the Cloud Credential Operator utility

To create and manage cloud credentials from outside of the cluster when the Cloud Credential Operator (CCO) is operating in manual mode, extract and prepare the CCO utility (**ccoctl**) binary.

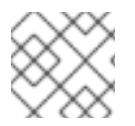

## **NOTE**

The **ccoctl** utility is a Linux binary that must run in a Linux environment.

### **Prerequisites**

- You have access to an OpenShift Container Platform account with cluster administrator access.
- You have installed the OpenShift CLI (**oc**).
- You have added one of the following authentication options to the GCP account that the installation program uses:
	- The IAM Workload Identity Pool Adminrole.
	- The following granular permissions:

### Example 9.44. Required GCP permissions

- compute.projects.get
- iam.googleapis.com/workloadIdentityPoolProviders.create
- iam.googleapis.com/workloadIdentityPoolProviders.get
- iam.googleapis.com/workloadIdentityPools.create
- iam.googleapis.com/workloadIdentityPools.delete
- iam.googleapis.com/workloadIdentityPools.get
- iam.googleapis.com/workloadIdentityPools.undelete
- iam.roles.create
- iam.roles.delete
- iam.roles.list
- iam.roles.undelete
- iam.roles.update
- iam.serviceAccounts.create
- iam.serviceAccounts.delete
- iam.serviceAccounts.getIamPolicy
- iam.serviceAccounts.list
- iam.serviceAccounts.setIamPolicy
- iam.workloadIdentityPoolProviders.get
- iam.workloadIdentityPools.delete
- resourcemanager.projects.get
- resourcemanager.projects.getIamPolicy
- resourcemanager.projects.setIamPolicy
- storage.buckets.create
- storage.buckets.delete
- storage.buckets.get
- storage.buckets.getIamPolicy
- storage.buckets.setIamPolicy
- storage.objects.create
- storage.objects.delete
- storage.objects.list

### Procedure

1. Obtain the OpenShift Container Platform release image by running the following command:

\$ RELEASE\_IMAGE=\$(./openshift-install version | awk '/release image/ {print \$3}')

2. Obtain the CCO container image from the OpenShift Container Platform release image by running the following command:

\$ CCO\_IMAGE=\$(oc adm release info --image-for='cloud-credential-operator' \$RELEASE\_IMAGE -a ~/.pull-secret)

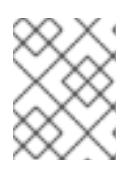

## **NOTE**

Ensure that the architecture of the **\$RELEASE\_IMAGE** matches the architecture of the environment in which you will use the **ccoctl** tool.

3. Extract the **ccoctl** binary from the CCO container image within the OpenShift Container Platform release image by running the following command:

\$ oc image extract \$CCO\_IMAGE --file="/usr/bin/ccoctl" -a ~/.pull-secret

4. Change the permissions to make **ccoctl** executable by running the following command:

\$ chmod 775 ccoctl

## Verification

To verify that **ccoctl** is ready to use, display the help file by running the following command:

\$ ccoctl --help

## Output of **ccoctl --help**

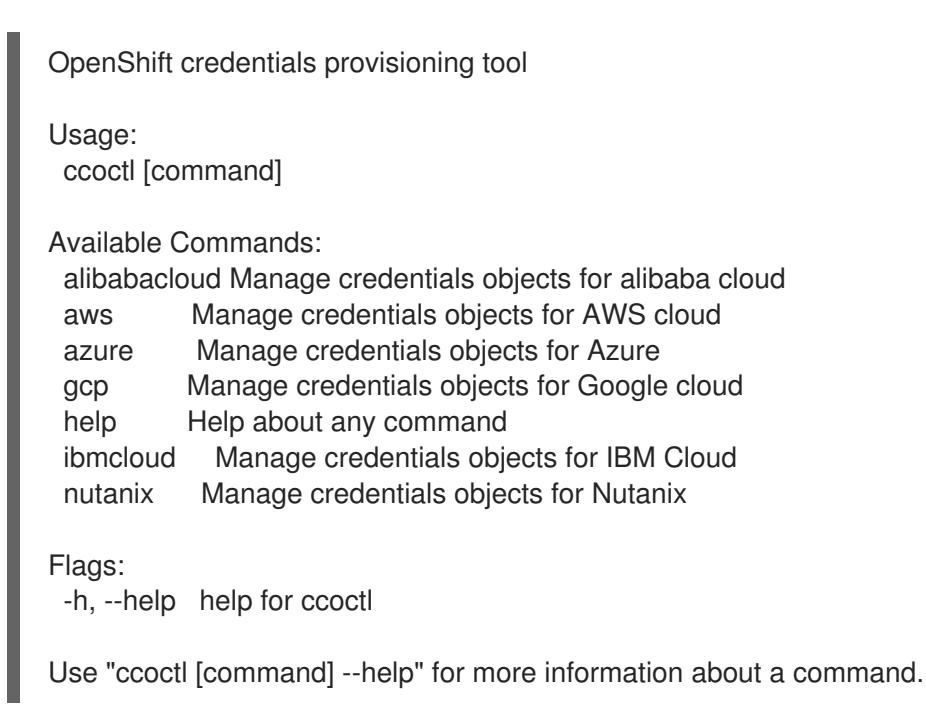

## 9.8.7.2.2. Creating GCP resources with the Cloud Credential Operator utility

You can use the **ccoctl gcp create-all** command to automate the creation of GCP resources.

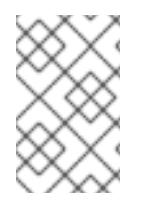

## **NOTE**

By default, **ccoctl** creates objects in the directory in which the commands are run. To create the objects in a different directory, use the **--output-dir** flag. This procedure uses **<path to ccoctl output dir>** to refer to this directory.

## **Prerequisites**

You must have:

Extracted and prepared the **ccoctl** binary.

## Procedure

1. Set a **\$RELEASE IMAGE** variable with the release image from your installation file by running the following command:

\$ RELEASE\_IMAGE=\$(./openshift-install version | awk '/release image/ {print \$3}')

- 2. Extract the list of **CredentialsRequest** objects from the OpenShift Container Platform release image by running the following command:
	- \$ oc adm release extract \ --from=\$RELEASE\_IMAGE \ --credentials-requests \ --included \ **1** --install-config=<path\_to\_directory\_with\_installation\_configuration>/install-config.yaml \**2** --to=<path\_to\_directory\_for\_credentials\_requests> **3**

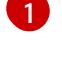

[2](#page-1551-1)

[3](#page-1551-2)

<span id="page-1551-2"></span><span id="page-1551-1"></span><span id="page-1551-0"></span>The **--included** parameter includes only the manifests that your specific cluster configuration requires.

Specify the location of the **install-config.yaml** file.

Specify the path to the directory where you want to store the **CredentialsRequest** objects. If the specified directory does not exist, this command creates it.

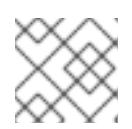

## **NOTE**

<span id="page-1551-6"></span>This command might take a few moments to run.

3. Use the **ccoctl** tool to process all **CredentialsRequest** objects by running the following command:

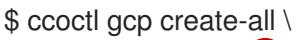

- <span id="page-1551-3"></span>--name=<name> \ **1**
- <span id="page-1551-4"></span>--region=<gcp\_region> \ **2**
- <span id="page-1551-5"></span>--project=<gcp\_project\_id> \ **3**
- --credentials-requests-dir=<path\_to\_credentials\_requests\_directory> 4

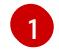

[3](#page-1551-5)

[4](#page-1551-6)

Specify the user-defined name for all created GCP resources used for tracking.

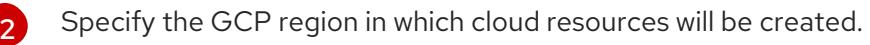

- Specify the GCP project ID in which cloud resources will be created.
- Specify the directory containing the files of **CredentialsRequest** manifests to create GCP service accounts.

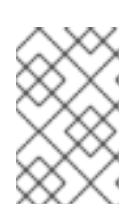

## **NOTE**

If your cluster uses Technology Preview features that are enabled by the **TechPreviewNoUpgrade** feature set, you must include the **--enable-techpreview** parameter.

## Verification

To verify that the OpenShift Container Platform secrets are created, list the files in the **<path\_to\_ccoctl\_output\_dir>/manifests** directory:

\$ ls <path\_to\_ccoctl\_output\_dir>/manifests

٠

## Example output

cluster-authentication-02-config.yaml openshift-cloud-controller-manager-gcp-ccm-cloud-credentials-credentials.yaml openshift-cloud-credential-operator-cloud-credential-operator-gcp-ro-creds-credentials.yaml openshift-cloud-network-config-controller-cloud-credentials-credentials.yaml openshift-cluster-api-capg-manager-bootstrap-credentials-credentials.yaml openshift-cluster-csi-drivers-gcp-pd-cloud-credentials-credentials.yaml openshift-image-registry-installer-cloud-credentials-credentials.yaml openshift-ingress-operator-cloud-credentials-credentials.yaml openshift-machine-api-gcp-cloud-credentials-credentials.yaml

You can verify that the IAM service accounts are created by querying GCP. For more information, refer to GCP documentation on listing IAM service accounts.

## 9.8.7.2.3. Incorporating the Cloud Credential Operator utility manifests

To implement short-term security credentials managed outside the cluster for individual components, you must move the manifest files that the Cloud Credential Operator utility (**ccoctl**) created to the correct directories for the installation program.

## Prerequisites

- You have configured an account with the cloud platform that hosts your cluster.
- You have configured the Cloud Credential Operator utility (**ccoctl**).
- You have created the cloud provider resources that are required for your cluster with the **ccoctl** utility.

## Procedure

1. Add the following granular permissions to the GCP account that the installation program uses:

### Example 9.45. Required GCP permissions

- compute.machineTypes.list
- compute.regions.list
- compute.zones.list
- dns.changes.create
- dns.changes.get
- dns.managedZones.create
- dns.managedZones.delete
- dns.managedZones.get
- dns.managedZones.list
- dns.networks.bindPrivateDNSZone
- dns.resourceRecordSets.create
- dns.resourceRecordSets.delete
- dns.resourceRecordSets.list
- 2. If you did not set the **credentialsMode** parameter in the **install-config.yaml** configuration file to **Manual**, modify the value as shown:

## Sample configuration file snippet

apiVersion: v1 baseDomain: example.com credentialsMode: Manual *# ...*

3. If you have not previously created installation manifest files, do so by running the following command:

\$ openshift-install create manifests --dir <installation\_directory>

where **<installation directory>** is the directory in which the installation program creates files.

4. Copy the manifests that the **ccoctl** utility generated to the **manifests** directory that the installation program created by running the following command:

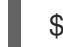

\$ cp /<path\_to\_ccoctl\_output\_dir>/manifests/\* ./manifests/

5. Copy the private key that the **ccoctl** utility generated in the **tls** directory to the installation directory by running the following command:

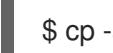

\$ cp -a /<path\_to\_ccoctl\_output\_dir>/tls .

## 9.8.8. Deploying the cluster

You can install OpenShift Container Platform on a compatible cloud platform.

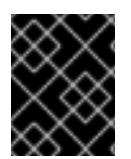

### IMPORTANT

You can run the **create cluster** command of the installation program only once, during initial installation.

### **Prerequisites**

- You have configured an account with the cloud platform that hosts your cluster.
- You have the OpenShift Container Platform installation program and the pull secret for your cluster.
- You have verified that the cloud provider account on your host has the correct permissions to deploy the cluster. An account with incorrect permissions causes the installation process to fail with an error message that displays the missing permissions.

## Procedure

- 1. Remove any existing GCP credentials that do not use the service account key for the GCP account that you configured for your cluster and that are stored in the following locations:
	- **The GOOGLE CREDENTIALS, GOOGLE CLOUD KEYFILE JSON, or GCLOUD KEYFILE JSON** environment variables
	- The **~/.gcp/osServiceAccount.json** file
	- The **gcloud cli** default credentials
- 2. Change to the directory that contains the installation program and initialize the cluster deployment:

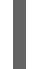

<span id="page-1554-0"></span>\$ ./openshift-install create cluster --dir <installation\_directory> \ **1** --log-level=info **2**

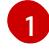

<span id="page-1554-1"></span>For **<installation\_directory>**, specify the location of your customized **./installconfig.yaml** file.

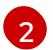

To view different installation details, specify **warn**, **debug**, or **error** instead of **info**.

- 3. Optional: You can reduce the number of permissions for the service account that you used to install the cluster.
	- **If you assigned the Owner** role to your service account, you can remove that role and replace it with the **Viewer** role.
	- If you included the **Service Account Key Admin** role, you can remove it.

## Verification

When the cluster deployment completes successfully:

- The terminal displays directions for accessing your cluster, including a link to the web console and credentials for the **kubeadmin** user.
- **•** Credential information also outputs to **<installation directory>/.openshift install.log.**

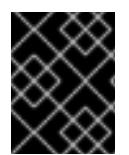

## IMPORTANT

Do not delete the installation program or the files that the installation program creates. Both are required to delete the cluster.

## Example output

... INFO Install complete! INFO To access the cluster as the system:admin user when using 'oc', run 'export KUBECONFIG=/home/myuser/install\_dir/auth/kubeconfig' INFO Access the OpenShift web-console here: https://console-openshiftconsole.apps.mycluster.example.com INFO Login to the console with user: "kubeadmin", and password: "password" INFO Time elapsed: 36m22s

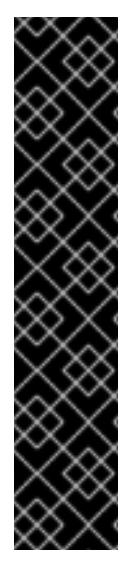

## IMPORTANT

- The Ignition config files that the installation program generates contain certificates that expire after 24 hours, which are then renewed at that time. If the cluster is shut down before renewing the certificates and the cluster is later restarted after the 24 hours have elapsed, the cluster automatically recovers the expired certificates. The exception is that you must manually approve the pending **node-bootstrapper** certificate signing requests (CSRs) to recover kubelet certificates. See the documentation for *Recovering from expired control plane certificates* for more information.
- It is recommended that you use Ignition config files within 12 hours after they are generated because the 24-hour certificate rotates from 16 to 22 hours after the cluster is installed. By using the Ignition config files within 12 hours, you can avoid installation failure if the certificate update runs during installation.

## 9.8.9. Logging in to the cluster by using the CLI

You can log in to your cluster as a default system user by exporting the cluster **kubeconfig** file. The **kubeconfig** file contains information about the cluster that is used by the CLI to connect a client to the correct cluster and API server. The file is specific to a cluster and is created during OpenShift Container Platform installation.

## Prerequisites

- You deployed an OpenShift Container Platform cluster.
- You installed the **oc** CLI.

### Procedure

[1](#page-1555-0)

1. Export the **kubeadmin** credentials:

\$ export KUBECONFIG=<installation\_directory>/auth/kubeconfig **1** 

- <span id="page-1555-0"></span>For **<installation\_directory>**, specify the path to the directory that you stored the installation files in.
- 2. Verify you can run **oc** commands successfully using the exported configuration:

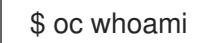

Example output

system:admin

### Additional resources

• See [Accessing](https://access.redhat.com/documentation/en-us/openshift_container_platform/4.15/html-single/web_console/#web-console) the web console for more details about accessing and understanding the OpenShift Container Platform web console.

## 9.8.10. Telemetry access for OpenShift Container Platform

In OpenShift Container Platform 4.15, the Telemetry service, which runs by default to provide metrics about cluster health and the success of updates, requires internet access. If your cluster is connected to the internet, Telemetry runs automatically, and your cluster is registered to [OpenShift](https://console.redhat.com/openshift) Cluster Manager.

After you confirm that your [OpenShift](https://console.redhat.com/openshift) Cluster Manager inventory is correct, either maintained automatically by Telemetry or manually by using OpenShift Cluster Manager, use [subscription](https://access.redhat.com/documentation/en-us/subscription_central/2020-04/html/getting_started_with_subscription_watch/con-how-to-select-datacollection-tool_assembly-requirements-and-your-responsibilities-ctxt#red_hat_openshift) watch to track your OpenShift Container Platform subscriptions at the account or multi-cluster level.

### Additional resources

See About remote health [monitoring](https://access.redhat.com/documentation/en-us/openshift_container_platform/4.15/html-single/support/#about-remote-health-monitoring) for more information about the Telemetry service

## 9.8.11. Next steps

- **[Customize](https://access.redhat.com/documentation/en-us/openshift_container_platform/4.15/html-single/postinstallation_configuration/#available_cluster_customizations) your cluster.**
- If necessary, you can opt out of remote health [reporting](https://access.redhat.com/documentation/en-us/openshift_container_platform/4.15/html-single/support/#opting-out-remote-health-reporting_opting-out-remote-health-reporting) .

# 9.9. INSTALLING A PRIVATE CLUSTER ON GCP

In OpenShift Container Platform version 4.15, you can install a private cluster into an existing VPC on Google Cloud Platform (GCP). The installation program provisions the rest of the required infrastructure, which you can further customize. To customize the installation, you modify parameters in the **install-config.yaml** file before you install the cluster.

## 9.9.1. Prerequisites

- You reviewed details about the OpenShift Container Platform [installation](https://access.redhat.com/documentation/en-us/openshift_container_platform/4.15/html-single/architecture/#architecture-installation) and update processes.
- You read the [documentation](#page-92-0) on selecting a cluster installation method and preparing it for users.
- You [configured](#page-1393-0) a GCP project to host the cluster.
- If you use a firewall, you [configured](#page-3644-0) it to allow the sites that your cluster requires access to.

## 9.9.2. Private clusters

You can deploy a private OpenShift Container Platform cluster that does not expose external endpoints. Private clusters are accessible from only an internal network and are not visible to the internet.

By default, OpenShift Container Platform is provisioned to use publicly-accessible DNS and endpoints. A private cluster sets the DNS, Ingress Controller, and API server to private when you deploy your cluster. This means that the cluster resources are only accessible from your internal network and are not visible to the internet.

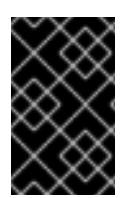

## IMPORTANT

If the cluster has any public subnets, load balancer services created by administrators might be publicly accessible. To ensure cluster security, verify that these services are explicitly annotated as private.

To deploy a private cluster, you must:

- Use existing networking that meets your requirements. Your cluster resources might be shared between other clusters on the network.
- Deploy from a machine that has access to:
	- The API services for the cloud to which you provision.
	- **o** The hosts on the network that you provision.
	- **o** The internet to obtain installation media.

You can use any machine that meets these access requirements and follows your company's guidelines. For example, this machine can be a bastion host on your cloud network or a machine that has access to the network through a VPN.

## 9.9.2.1. Private clusters in GCP

To create a private cluster on Google Cloud Platform (GCP), you must provide an existing private VPC and subnets to host the cluster. The installation program must also be able to resolve the DNS records that the cluster requires. The installation program configures the Ingress Operator and API server for only internal traffic.

The cluster still requires access to internet to access the GCP APIs.

The following items are not required or created when you install a private cluster:

- Public subnets
- Public network load balancers, which support public ingress
- A public DNS zone that matches the **baseDomain** for the cluster

The installation program does use the **baseDomain** that you specify to create a private DNS zone and the required records for the cluster. The cluster is configured so that the Operators do not create public records for the cluster and all cluster machines are placed in the private subnets that you specify.

Because it is not possible to limit access to external load balancers based on source tags, the private cluster uses only internal load balancers to allow access to internal instances.

The internal load balancer relies on instance groups rather than the target pools that the network load balancers use. The installation program creates instance groups for each zone, even if there is no instance in that group.

- The cluster IP address is internal only.
- One forwarding rule manages both the Kubernetes API and machine config server ports.
- The backend service is comprised of each zone's instance group and, while it exists, the bootstrap instance group.
- The firewall uses a single rule that is based on only internal source ranges.

#### 9.9.2.1.1. Limitations

No health check for the Machine config server, **/healthz**, runs because of a difference in load balancer

functionality. Two internal load balancers cannot share a single IP address, but two network load balancers can share a single external IP address. Instead, the health of an instance is determined entirely by the **/readyz** check on port 6443.

## 9.9.3. About using a custom VPC

In OpenShift Container Platform 4.15, you can deploy a cluster into an existing VPC in Google Cloud Platform (GCP). If you do, you must also use existing subnets within the VPC and routing rules.

By deploying OpenShift Container Platform into an existing GCP VPC, you might be able to avoid limit constraints in new accounts or more easily abide by the operational constraints that your company's guidelines set. This is a good option to use if you cannot obtain the infrastructure creation permissions that are required to create the VPC yourself.

## 9.9.3.1. Requirements for using your VPC

The installation program will no longer create the following components:

- VPC
- **•** Subnets
- Cloud router
- Cloud NAT
- NAT IP addresses

If you use a custom VPC, you must correctly configure it and its subnets for the installation program and the cluster to use. The installation program cannot subdivide network ranges for the cluster to use, set route tables for the subnets, or set VPC options like DHCP, so you must do so before you install the cluster.

Your VPC and subnets must meet the following characteristics:

- The VPC must be in the same GCP project that you deploy the OpenShift Container Platform cluster to.
- To allow access to the internet from the control plane and compute machines, you must configure cloud NAT on the subnets to allow egress to it. These machines do not have a public address. Even if you do not require access to the internet, you must allow egress to the VPC network to obtain the installation program and images. Because multiple cloud NATs cannot be configured on the shared subnets, the installation program cannot configure it.

To ensure that the subnets that you provide are suitable, the installation program confirms the following data:

- All the subnets that you specify exist and belong to the VPC that you specified.
- The subnet CIDRs belong to the machine CIDR.
- You must provide a subnet to deploy the cluster control plane and compute machines to. You can use the same subnet for both machine types.

If you destroy a cluster that uses an existing VPC, the VPC is not deleted.

## 9.9.3.2. Division of permissions

Starting with OpenShift Container Platform 4.3, you do not need all of the permissions that are required for an installation program-provisioned infrastructure cluster to deploy a cluster. This change mimics the division of permissions that you might have at your company: some individuals can create different resources in your clouds than others. For example, you might be able to create application-specific items, like instances, buckets, and load balancers, but not networking-related components such as VPCs, subnets, or Ingress rules.

The GCP credentials that you use when you create your cluster do not need the networking permissions that are required to make VPCs and core networking components within the VPC, such as subnets, routing tables, internet gateways, NAT, and VPN. You still need permission to make the application resources that the machines within the cluster require, such as load balancers, security groups, storage, and nodes.

## 9.9.3.3. Isolation between clusters

If you deploy OpenShift Container Platform to an existing network, the isolation of cluster services is preserved by firewall rules that reference the machines in your cluster by the cluster's infrastructure ID. Only traffic within the cluster is allowed.

If you deploy multiple clusters to the same VPC, the following components might share access between clusters:

- The API, which is globally available with an external publishing strategy or available throughout the network in an internal publishing strategy
- Debugging tools, such as ports on VM instances that are open to the machine CIDR for SSH and ICMP access

## 9.9.4. Internet access for OpenShift Container Platform

In OpenShift Container Platform 4.15, you require access to the internet to install your cluster.

You must have internet access to:

- Access [OpenShift](https://console.redhat.com/openshift) Cluster Manager to download the installation program and perform subscription management. If the cluster has internet access and you do not disable Telemetry, that service automatically entitles your cluster.
- Access [Quay.io](http://quay.io) to obtain the packages that are required to install your cluster.
- Obtain the packages that are required to perform cluster updates.

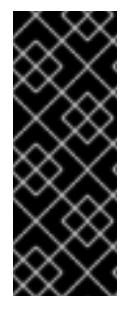

## IMPORTANT

If your cluster cannot have direct internet access, you can perform a restricted network installation on some types of infrastructure that you provision. During that process, you download the required content and use it to populate a mirror registry with the installation packages. With some installation types, the environment that you install your cluster in will not require internet access. Before you update the cluster, you update the content of the mirror registry.

## 9.9.5. Generating a key pair for cluster node SSH access

During an OpenShift Container Platform installation, you can provide an SSH public key to the installation program. The key is passed to the Red Hat Enterprise Linux CoreOS (RHCOS) nodes through their Ignition config files and is used to authenticate SSH access to the nodes. The key is added to the **~/.ssh/authorized\_keys** list for the **core** user on each node, which enables password-less authentication.

After the key is passed to the nodes, you can use the key pair to SSH in to the RHCOS nodes as the user **core**. To access the nodes through SSH, the private key identity must be managed by SSH for your local user.

If you want to SSH in to your cluster nodes to perform installation debugging or disaster recovery, you must provide the SSH public key during the installation process. The **./openshift-install gather** command also requires the SSH public key to be in place on the cluster nodes.

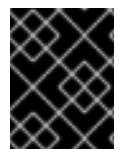

## IMPORTANT

Do not skip this procedure in production environments, where disaster recovery and debugging is required.

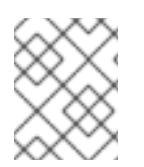

## **NOTE**

You must use a local key, not one that you configured with platform-specific approaches such as AWS key [pairs.](https://docs.aws.amazon.com/AWSEC2/latest/UserGuide/ec2-key-pairs.html)

## Procedure

1. If you do not have an existing SSH key pair on your local machine to use for authentication onto your cluster nodes, create one. For example, on a computer that uses a Linux operating system, run the following command:

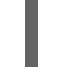

\$ ssh-keygen -t ed25519 -N '' -f <path>/<file\_name> **1**

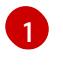

Specify the path and file name, such as **~/.ssh/id\_ed25519**, of the new SSH key. If you have an existing key pair, ensure your public key is in the your **~/.ssh** directory.

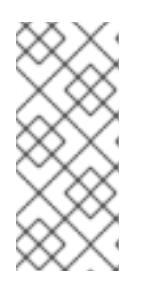

## <span id="page-1560-0"></span>**NOTE**

If you plan to install an OpenShift Container Platform cluster that uses the RHEL cryptographic libraries that have been submitted to NIST for FIPS 140-2/140-3 Validation on only the **x86\_64**, **ppc64le**, and **s390x** architectures, do not create a key that uses the **ed25519** algorithm. Instead, create a key that uses the **rsa** or **ecdsa** algorithm.

2. View the public SSH key:

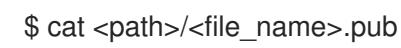

For example, run the following to view the ~/.ssh/id ed25519.pub public key:

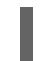

\$ cat ~/.ssh/id\_ed25519.pub

3. Add the SSH private key identity to the SSH agent for your local user, if it has not already been added. SSH agent management of the key is required for password-less SSH authentication onto your cluster nodes, or if you want to use the **./openshift-install gather** command.

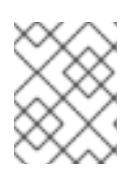

## **NOTE**

On some distributions, default SSH private key identities such as **~/.ssh/id\_rsa** and **~/.ssh/id\_dsa** are managed automatically.

a. If the **ssh-agent** process is not already running for your local user, start it as a background task:

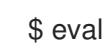

\$ eval "\$(ssh-agent -s)"

## Example output

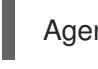

Agent pid 31874

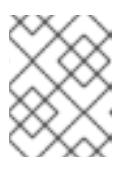

## **NOTE**

<span id="page-1561-0"></span>If your cluster is in FIPS mode, only use FIPS-compliant algorithms to generate the SSH key. The key must be either RSA or ECDSA.

4. Add your SSH private key to the **ssh-agent**:

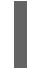

[1](#page-1561-0)

\$ ssh-add <path>/<file\_name> **1**

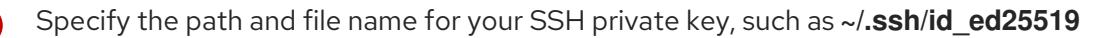

## Example output

Identity added: /home/<you>/<path>/<file\_name> (<computer\_name>)

### Next steps

When you install OpenShift Container Platform, provide the SSH public key to the installation program.

## 9.9.6. Obtaining the installation program

Before you install OpenShift Container Platform, download the installation file on the host you are using for installation.

### **Prerequisites**

You have a computer that runs Linux or macOS, with 500 MB of local disk space.

### Procedure

- 1. Access the [Infrastructure](https://console.redhat.com/openshift/install) Provider page on the OpenShift Cluster Manager site. If you have a Red Hat account, log in with your credentials. If you do not, create an account.
- 2. Select your infrastructure provider.
- 3. Navigate to the page for your installation type, download the installation program that corresponds with your host operating system and architecture, and place the file in the directory where you will store the installation configuration files.

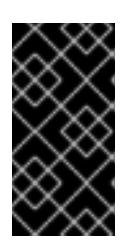

## IMPORTANT

The installation program creates several files on the computer that you use to install your cluster. You must keep the installation program and the files that the installation program creates after you finish installing the cluster. Both files are required to delete the cluster.

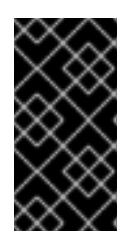

## IMPORTANT

Deleting the files created by the installation program does not remove your cluster, even if the cluster failed during installation. To remove your cluster, complete the OpenShift Container Platform uninstallation procedures for your specific cloud provider.

4. Extract the installation program. For example, on a computer that uses a Linux operating system, run the following command:

\$ tar -xvf openshift-install-linux.tar.gz

5. Download your installation pull secret from Red Hat [OpenShift](https://console.redhat.com/openshift/install/pull-secret) Cluster Manager . This pull secret allows you to authenticate with the services that are provided by the included authorities, including Quay.io, which serves the container images for OpenShift Container Platform components.

## 9.9.7. Manually creating the installation configuration file

Installing the cluster requires that you manually create the installation configuration file.

### Prerequisites

- You have an SSH public key on your local machine to provide to the installation program. The key will be used for SSH authentication onto your cluster nodes for debugging and disaster recovery.
- You have obtained the OpenShift Container Platform installation program and the pull secret for your cluster.

### Procedure

1. Create an installation directory to store your required installation assets in:

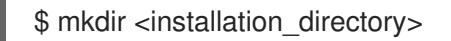

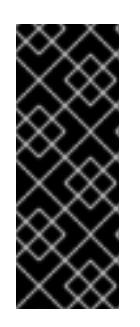

# IMPORTANT

You must create a directory. Some installation assets, like bootstrap X.509 certificates have short expiration intervals, so you must not reuse an installation directory. If you want to reuse individual files from another cluster installation, you can copy them into your directory. However, the file names for the installation assets might change between releases. Use caution when copying installation files from an earlier OpenShift Container Platform version.

2. Customize the sample **install-config.yaml** file template that is provided and save it in the **<installation\_directory>**.

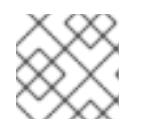

## **NOTE**

You must name this configuration file **install-config.yaml**.

3. Back up the **install-config.yaml** file so that you can use it to install multiple clusters.

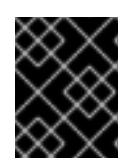

## IMPORTANT

The **install-config.yaml** file is consumed during the next step of the installation process. You must back it up now.

## Additional resources

**•** Installation [configuration](#page-1807-0) parameters for GCP

## 9.9.7.1. Minimum resource requirements for cluster installation

Each cluster machine must meet the following minimum requirements:

### Table 9.16. Minimum resource requirements

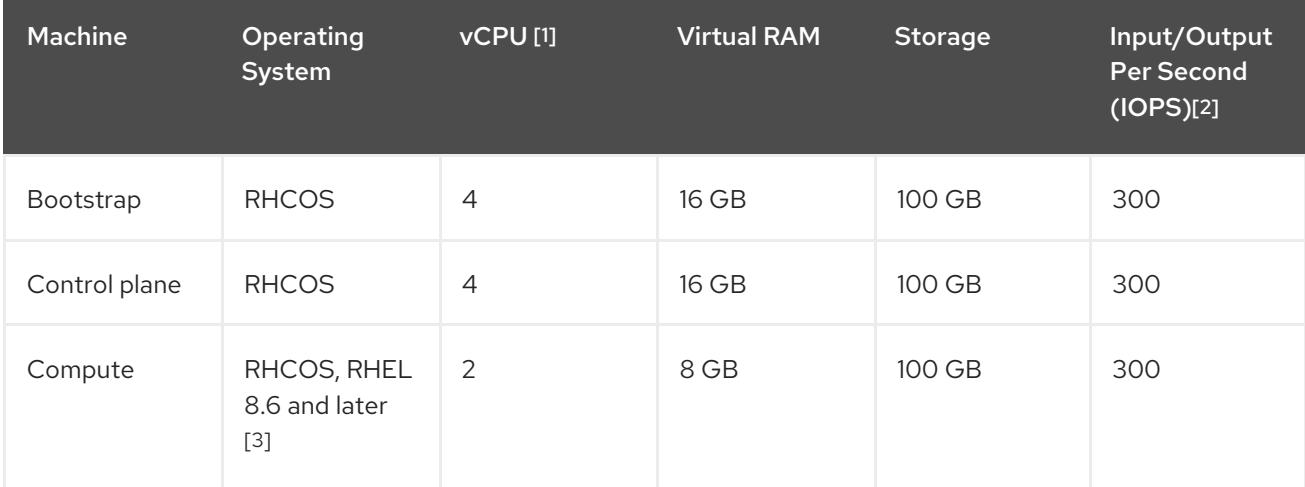

- 1. One vCPU is equivalent to one physical core when simultaneous multithreading (SMT), or hyperthreading, is not enabled. When enabled, use the following formula to calculate the corresponding ratio: (threads per core × cores) × sockets = vCPUs.
- 2. OpenShift Container Platform and Kubernetes are sensitive to disk performance, and faster storage is recommended, particularly for etcd on the control plane nodes which require a 10 ms p99 fsync duration. Note that on many cloud platforms, storage size and IOPS scale together, so

you might need to over-allocate storage volume to obtain sufficient performance.

3. As with all user-provisioned installations, if you choose to use RHEL compute machines in your cluster, you take responsibility for all operating system life cycle management and maintenance, including performing system updates, applying patches, and completing all other required tasks. Use of RHEL 7 compute machines is deprecated and has been removed in OpenShift Container Platform 4.10 and later.

If an instance type for your platform meets the minimum requirements for cluster machines, it is supported to use in OpenShift Container Platform.

#### Additional resources

• [Optimizing](https://access.redhat.com/documentation/en-us/openshift_container_platform/4.15/html-single/scalability_and_performance/#optimizing-storage) storage

### 9.9.7.2. Tested instance types for GCP

The following Google Cloud Platform instance types have been tested with OpenShift Container Platform.

## Example 9.46. Machine series

- **A2**
- **C2**
- **C2D**
- **C3**
- **E2**
- **M1**
- **N1**
- **N2**
- **N2D**
- **Tau T2D**

### 9.9.7.3. Tested instance types for GCP on 64-bit ARM infrastructures

The following Google Cloud Platform (GCP) 64-bit ARM instance types have been tested with OpenShift Container Platform.

Example 9.47. Machine series for 64-bit ARM machines

**Tau T2A**

### 9.9.7.4. Using custom machine types

Using a custom machine type to install a OpenShift Container Platform cluster is supported.

Consider the following when using a custom machine type:

- Similar to predefined instance types, custom machine types must meet the minimum resource requirements for control plane and compute machines. For more information, see "Minimum resource requirements for cluster installation".
- The name of the custom machine type must adhere to the following syntax: custom-<number of cpus>-<amount of memory in mb>

For example, **custom-6-20480**.

As part of the installation process, you specify the custom machine type in the **install-config.yaml** file.

#### Sample **install-config.yaml** file with a custom machine type

```
compute:
- architecture: amd64
 hyperthreading: Enabled
 name: worker
 platform:
  gcp:
   type: custom-6-20480
 replicas: 2
controlPlane:
 architecture: amd64
 hyperthreading: Enabled
 name: master
 platform:
  gcp:
   type: custom-6-20480
 replicas: 3
```
### 9.9.7.5. Enabling Shielded VMs

You can use Shielded VMs when installing your cluster. Shielded VMs have extra security features including secure boot, firmware and integrity monitoring, and rootkit detection. For more information, see Google's documentation on [Shielded](https://cloud.google.com/shielded-vm) VMs.

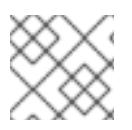

#### **NOTE**

Shielded VMs are currently not supported on clusters with 64-bit ARM infrastructures.

#### **Prerequisites**

You have created an **install-config.yaml** file.

#### Procedure

- Use a text editor to edit the **install-config.yaml** file prior to deploying your cluster and add one of the following stanzas:
	- a. To use shielded VMs for only control plane machines:

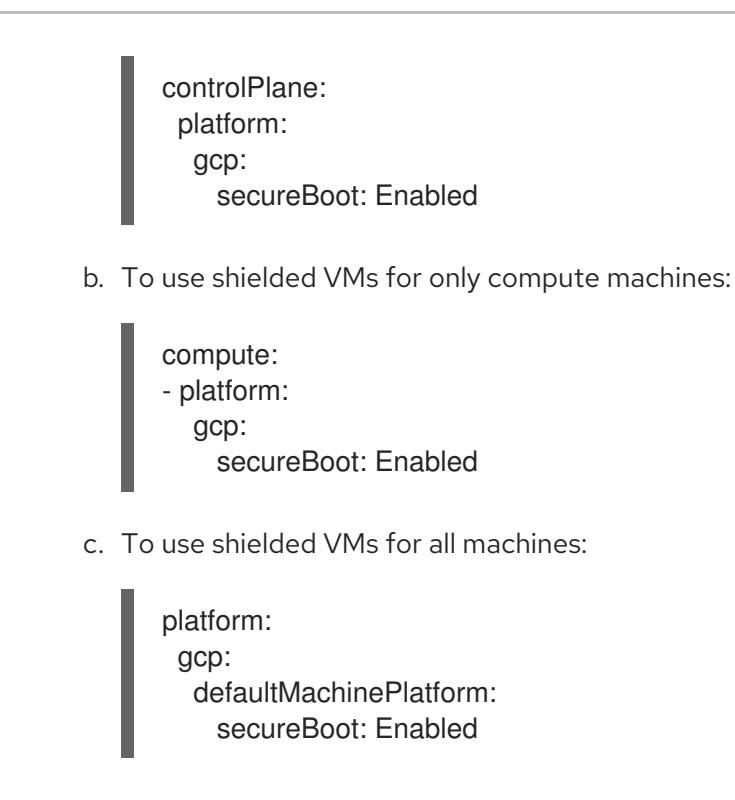

## 9.9.7.6. Enabling Confidential VMs

You can use Confidential VMs when installing your cluster. Confidential VMs encrypt data while it is being processed. For more information, see Google's documentation on [Confidential](https://cloud.google.com/confidential-computing) Computing. You can enable Confidential VMs and Shielded VMs at the same time, although they are not dependent on each other.

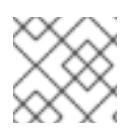

## **NOTE**

Confidential VMs are currently not supported on 64-bit ARM architectures.

### **Prerequisites**

You have created an **install-config.yaml** file.

### Procedure

<span id="page-1566-1"></span>[1](#page-1566-0)

[2](#page-1566-1)

- Use a text editor to edit the **install-config.yaml** file prior to deploying your cluster and add one of the following stanzas:
	- a. To use confidential VMs for only control plane machines:

<span id="page-1566-0"></span>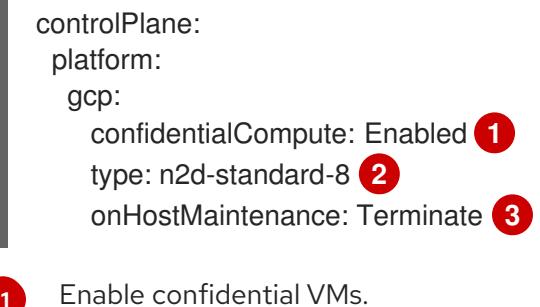

<span id="page-1566-2"></span>Specify a machine type that supports Confidential VMs. Confidential VMs require the N2D or C2D series of machine types. For more information on supported machine types, see [Supported](https://cloud.google.com/compute/confidential-vm/docs/os-and-machine-type#machine-type) operating systems and machine types .

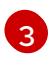

[3](#page-1566-2) Specify the behavior of the VM during a host maintenance event, such as a hardware or software update. For a machine that uses Confidential VM, this value must be set to

b. To use confidential VMs for only compute machines:

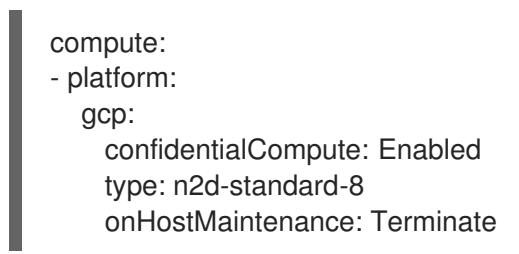

c. To use confidential VMs for all machines:

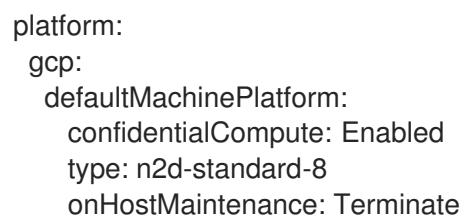

## 9.9.7.7. Sample customized install-config.yaml file for GCP

You can customize the **install-config.yaml** file to specify more details about your OpenShift Container Platform cluster's platform or modify the values of the required parameters.

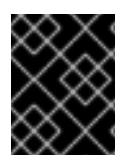

## IMPORTANT

This sample YAML file is provided for reference only. You must obtain your **installconfig.yaml** file by using the installation program and modify it.

```
apiVersion: v1
baseDomain: example.com 1
credentialsMode: Mint 2
controlPlane: 3 4
 hyperthreading: Enabled 5
 name: master
 platform:
  gcp:
   type: n2-standard-4
   zones:
   - us-central1-a
   - us-central1-c
   osDisk:
    diskType: pd-ssd
    diskSizeGB: 1024
    encryptionKey: 6
      kmsKey:
       name: worker-key
       keyRing: test-machine-keys
       location: global
       projectID: project-id
```
<span id="page-1568-15"></span><span id="page-1568-14"></span><span id="page-1568-13"></span><span id="page-1568-12"></span><span id="page-1568-11"></span><span id="page-1568-10"></span><span id="page-1568-9"></span><span id="page-1568-8"></span><span id="page-1568-7"></span><span id="page-1568-6"></span><span id="page-1568-5"></span><span id="page-1568-4"></span><span id="page-1568-3"></span><span id="page-1568-2"></span><span id="page-1568-1"></span><span id="page-1568-0"></span>t a g s: **7** - control-plane-tag1 - control-plane-tag2 o sIm a g e: **8** project: example-project-name name: example-image-name r e plic a s: 3 c o m p u t e: **9 1 0** - hyperthreading: Enabled <sup>11</sup> name: worker platform: gcp: type: n2-standard-4 zones: - us-central1-a - us-central1-c o s Dis k: diskType: pd-standard dis k Siz e G B: 1 2 8 e n c r y p tio n K e y: **1 2** k m s K e y: name: worker-key keyRing: test-machine-keys location: global projectID: project-id t a g s: **1 3** - compute-tag1 - compute-tag2 o sIm a g e: **1 4** project: example-project-name name: example-image-name r e plic a s: 3 metadata: name: test-cluster (15 networking: clusterNetwork: - cidr: 10.128.0.0 / 1 4 hostPrefix: 23 machineNetwork: - cidr: 10.0.0.0/16 networkType: OVNKubernetes (16 serviceNetwork: - 172.30.0.0/16 platform: gcp: projectID: openshift-production 17 region: us-central1 (18 defaultMachinePlatform: tags: **19** - global-tag1 - global-tag2 osImage: **20** project: example-project-name name: example-image-name

<span id="page-1569-6"></span><span id="page-1569-5"></span><span id="page-1569-4"></span><span id="page-1569-3"></span><span id="page-1569-2"></span><span id="page-1569-1"></span><span id="page-1569-0"></span>network: existing\_vpc **21** controlPlaneSubnet: control\_plane\_subnet **22** computeSubnet: compute\_subnet **23** pullSecret: '{"auths": ...}' **24** fips: false **25** sshKey: ssh-ed25519 AAAA... **26** publish: Internal **27**

<span id="page-1569-8"></span><span id="page-1569-7"></span>[1](#page-1568-0) [15](#page-1568-1) [17](#page-1568-2) [18](#page-1568-3) [24](#page-1569-0) Required. The installation program prompts you for this value.

[2](#page-1568-4) Optional: Add this parameter to force the Cloud Credential Operator (CCO) to use the specified mode. By default, the CCO uses the root credentials in the **kube-system** namespace to dynamically try to determine the capabilities of the credentials. For details about CCO modes, see the "About the Cloud Credential Operator" section in the *Authentication and authorization* guide.

[3](#page-1568-5) **[9](#page-1568-6)** If you do not provide these parameters and values, the installation program provides the default value.

[4](#page-1568-5) [10](#page-1568-6) The **controlPlane** section is a single mapping, but the **compute** section is a sequence of mappings. To meet the requirements of the different data structures, the first line of the **compute** section must begin with a hyphen, **-**, and the first line of the **controlPlane** section must not. Only one control plane pool is used.

[5](#page-1568-7) [11](#page-1568-8) Whether to enable or disable simultaneous multithreading, or **hyperthreading**. By default, simultaneous multithreading is enabled to increase the performance of your machines' cores. You can disable it by setting the parameter value to **Disabled**. If you disable simultaneous multithreading in some cluster machines, you must disable it in all cluster machines.

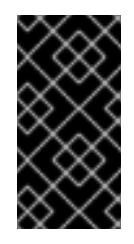

## IMPORTANT

If you disable simultaneous multithreading, ensure that your capacity planning accounts for the dramatically decreased machine performance. Use larger machine types, such as **n1-standard-8**, for your machines if you disable simultaneous multithreading.

[6](#page-1568-9) [12](#page-1568-10) Optional: The custom encryption key section to encrypt both virtual machines and persistent volumes. Your default compute service account must have the permissions granted to use your KMS key and have the correct IAM role assigned. The default service account name follows the **service-<project\_number>@compute-system.iam.gserviceaccount.com** pattern. For more information about granting the correct permissions for your service account, see "Machine management" → "Creating compute machine sets" → "Creating a compute machine set on GCP".

[7](#page-1568-11) [13](#page-1568-12) [19](#page-1569-1) Optional: A set of network tags to apply to the control plane or compute machine sets. The **platform.gcp.defaultMachinePlatform.tags** parameter will apply to both control plane and compute machines. If the **compute.platform.gcp.tags** or **controlPlane.platform.gcp.tags** parameters are set, they override the **platform.gcp.defaultMachinePlatform.tags** parameter.

[8](#page-1568-13) ([14](#page-1568-14),[20](#page-1569-2)<sup>0</sup> Optional: A custom Red Hat Enterprise Linux CoreOS (RHCOS) that should be used to boot control plane and compute machines. The **project** and **name** parameters under **platform.gcp.defaultMachinePlatform.osImage** apply to both control plane and compute machines. If the **project** and **name** parameters under **controlPlane.platform.gcp.osImage** or **compute.platform.gcp.osImage** are set, they override the **platform.gcp.defaultMachinePlatform.osImage** parameters.

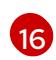

The cluster network plugin to install. The default value **OVNKubernetes** is the only supported value.

[21](#page-1569-3) Specify the name of an existing VPC.

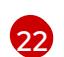

Specify the name of the existing subnet to deploy the control plane machines to. The subnet must belong to the VPC that you specified.

[23](#page-1569-5)) Specify the name of the existing subnet to deploy the compute machines to. The subnet must belong to the VPC that you specified.

[25](#page-1569-6) Whether to enable or disable FIPS mode. By default, FIPS mode is not enabled. If FIPS mode is enabled, the Red Hat Enterprise Linux CoreOS (RHCOS) machines that OpenShift Container Platform runs on bypass the default Kubernetes cryptography suite and use the cryptography modules that are provided with RHCOS instead.

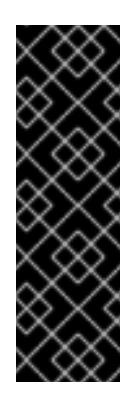

## IMPORTANT

To enable FIPS mode for your cluster, you must run the installation program from a Red Hat Enterprise Linux (RHEL) computer configured to operate in FIPS mode. For more [information](https://access.redhat.com/documentation/en-us/red_hat_enterprise_linux/9/html/security_hardening/assembly_installing-the-system-in-fips-mode_security-hardening) about configuring FIPS mode on RHEL, see Installing the system in FIPS mode. When running Red Hat Enterprise Linux (RHEL) or Red Hat Enterprise Linux CoreOS (RHCOS) booted in FIPS mode, OpenShift Container Platform core components use the RHEL cryptographic libraries that have been submitted to NIST for FIPS 140-2/140-3 Validation on only the x86\_64, ppc64le, and s390x architectures.

You can optionally provide the **sshKey** value that you use to access the machines in your cluster.

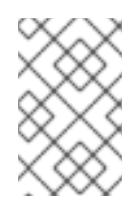

## **NOTE**

For production OpenShift Container Platform clusters on which you want to perform installation debugging or disaster recovery, specify an SSH key that your **ssh-agent** process uses.

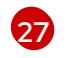

[26](#page-1569-7)

How to publish the user-facing endpoints of your cluster. Set **publish** to **Internal** to deploy a private cluster, which cannot be accessed from the internet. The default value is **External**.

## 9.9.7.8. Create an Ingress Controller with global access on GCP

You can create an Ingress Controller that has global access to a Google Cloud Platform (GCP) cluster. Global access is only available to Ingress Controllers using internal load balancers.

### **Prerequisites**

You created the **install-config.yaml** and complete any modifications to it.

## Procedure

Create an Ingress Controller with global access on a new GCP cluster.

1. Change to the directory that contains the installation program and create a manifest file:

<span id="page-1570-0"></span>\$ ./openshift-install create manifests --dir <installation\_directory> **1**

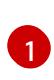

For **<installation\_directory>**, specify the name of the directory that contains the **installconfig.yaml** file for your cluster.

2. Create a file that is named **cluster-ingress-default-ingresscontroller.yaml** in the **<installation\_directory>/manifests/** directory:

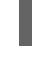

\$ touch <installation\_directory>/manifests/cluster-ingress-default-ingresscontroller.yaml

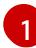

<span id="page-1571-0"></span>For **<installation directory>**, specify the directory name that contains the **manifests/** directory for your cluster.

After creating the file, several network configuration files are in the **manifests/** directory, as shown:

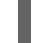

\$ ls <installation\_directory>/manifests/cluster-ingress-default-ingresscontroller.yaml

## Example output

cluster-ingress-default-ingresscontroller.yaml

3. Open the **cluster-ingress-default-ingresscontroller.yaml** file in an editor and enter a custom resource (CR) that describes the Operator configuration you want:

### Sample **clientAccess** configuration to **Global**

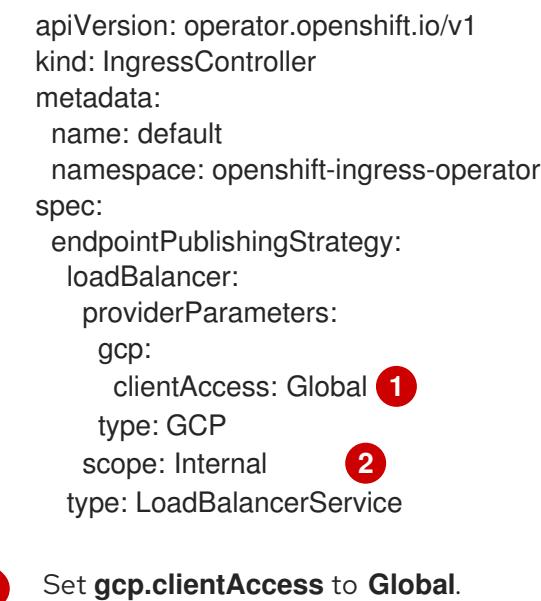

Global access is only available to Ingress Controllers using internal load balancers.

## 9.9.8. Additional resources

<span id="page-1571-2"></span><span id="page-1571-1"></span>[1](#page-1571-1)

[2](#page-1571-2)

Enabling [customer-managed](https://access.redhat.com/documentation/en-us/openshift_container_platform/4.15/html-single/machine_management/#machineset-enabling-customer-managed-encryption_creating-machineset-gcp) encryption keys for a compute machine set

## 9.9.8.1. Configuring the cluster-wide proxy during installation

Production environments can deny direct access to the internet and instead have an HTTP or HTTPS proxy available. You can configure a new OpenShift Container Platform cluster to use a proxy by configuring the proxy settings in the **install-config.yaml** file.

## Prerequisites

- You have an existing **install-config.yaml** file.
- You reviewed the sites that your cluster requires access to and determined whether any of them need to bypass the proxy. By default, all cluster egress traffic is proxied, including calls to hosting cloud provider APIs. You added sites to the **Proxy** object's **spec.noProxy** field to bypass the proxy if necessary.

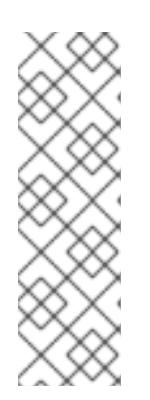

## **NOTE**

The **Proxy** object **status.noProxy** field is populated with the values of the **networking.machineNetwork[].cidr**, **networking.clusterNetwork[].cidr**, and **networking.serviceNetwork[]** fields from your installation configuration.

For installations on Amazon Web Services (AWS), Google Cloud Platform (GCP), Microsoft Azure, and Red Hat OpenStack Platform (RHOSP), the **Proxy** object **status.noProxy** field is also populated with the instance metadata endpoint (**169.254.169.254**).

## Procedure

1. Edit your **install-config.yaml** file and add the proxy settings. For example:

<span id="page-1572-4"></span><span id="page-1572-3"></span><span id="page-1572-2"></span><span id="page-1572-1"></span><span id="page-1572-0"></span>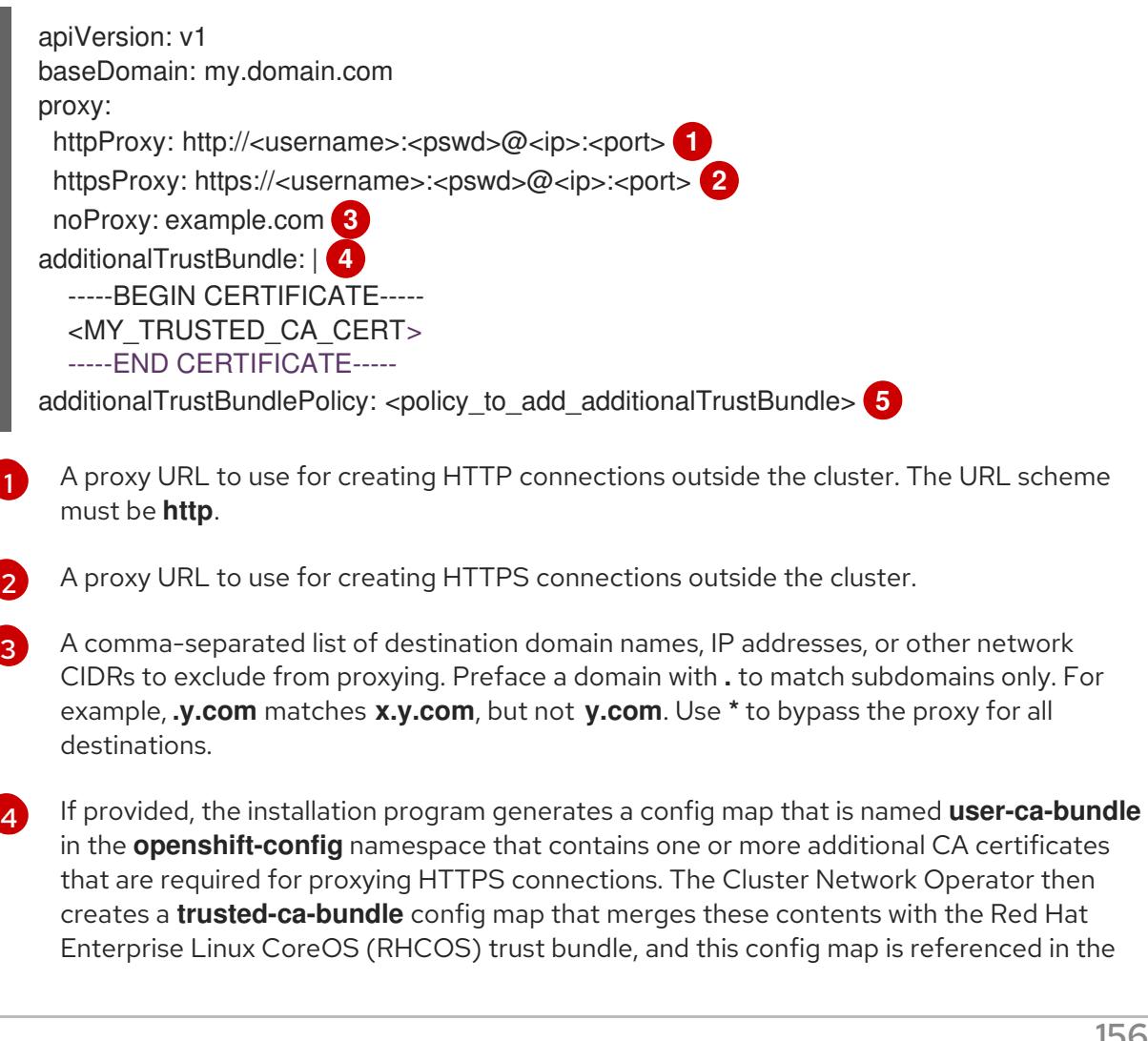

**trustedCA** field of the **Proxy** object. The **additionalTrustBundle** field is required unless the proxy's identity certificate is signed by an authority from the RHCOS trust bundle.

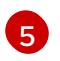

Optional: The policy to determine the configuration of the **Proxy** object to reference the **user-ca-bundle** config map in the **trustedCA** field. The allowed values are **Proxyonly** and **Always**. Use **Proxyonly** to reference the **user-ca-bundle** config map only when **http/https** proxy is configured. Use **Always** to always reference the **user-ca-bundle** config map. The default value is **Proxyonly**.

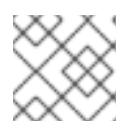

## **NOTE**

The installation program does not support the proxy **readinessEndpoints** field.

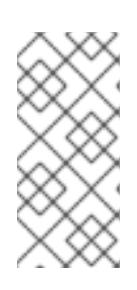

## **NOTE**

If the installer times out, restart and then complete the deployment by using the **wait-for** command of the installer. For example:

\$ ./openshift-install wait-for install-complete --log-level debug

2. Save the file and reference it when installing OpenShift Container Platform.

The installation program creates a cluster-wide proxy that is named **cluster** that uses the proxy settings in the provided **install-config.yaml** file. If no proxy settings are provided, a **cluster Proxy** object is still created, but it will have a nil **spec**.

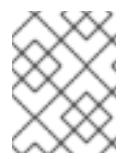

## **NOTE**

Only the **Proxy** object named **cluster** is supported, and no additional proxies can be created.

## 9.9.9. Installing the OpenShift CLI by downloading the binary

You can install the OpenShift CLI (**oc**) to interact with OpenShift Container Platform from a commandline interface. You can install **oc** on Linux, Windows, or macOS.

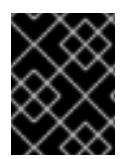

## IMPORTANT

If you installed an earlier version of **oc**, you cannot use it to complete all of the commands in OpenShift Container Platform 4.15. Download and install the new version of **oc**.

### Installing the OpenShift CLI on Linux

You can install the OpenShift CLI (**oc**) binary on Linux by using the following procedure.

### Procedure

- 1. Navigate to the OpenShift Container Platform [downloads](https://access.redhat.com/downloads/content/290) page on the Red Hat Customer Portal.
- 2. Select the architecture from the Product Variant drop-down list.
- 3. Select the appropriate version from the Version drop-down list.
- 4. Click Download Now next to the OpenShift v4.15 Linux Client entry and save the file.
- 5. Unpack the archive:

\$ tar xvf <file>

6. Place the **oc** binary in a directory that is on your **PATH**. To check your **PATH**, execute the following command:

\$ echo \$PATH

## Verification

After you install the OpenShift CLI, it is available using the **oc** command:

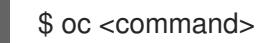

## Installing the OpenShift CLI on Windows

You can install the OpenShift CLI (**oc**) binary on Windows by using the following procedure.

## Procedure

- 1. Navigate to the OpenShift Container Platform [downloads](https://access.redhat.com/downloads/content/290) page on the Red Hat Customer Portal.
- 2. Select the appropriate version from the Version drop-down list.
- 3. Click Download Now next to the OpenShift v4.15 Windows Client entry and save the file.
- 4. Unzip the archive with a ZIP program.
- 5. Move the **oc** binary to a directory that is on your **PATH**. To check your **PATH**, open the command prompt and execute the following command:

C:\> path

### Verification

After you install the OpenShift CLI, it is available using the **oc** command:

C:\> oc <command>

### Installing the OpenShift CLI on macOS

You can install the OpenShift CLI (**oc**) binary on macOS by using the following procedure.

### Procedure

- 1. Navigate to the OpenShift Container Platform [downloads](https://access.redhat.com/downloads/content/290) page on the Red Hat Customer Portal.
- 2. Select the appropriate version from the Version drop-down list.
- 3. Click Download Now next to the OpenShift v4.15 macOS Client entry and save the file.

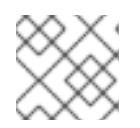

## **NOTE**

For macOS arm64, choose the OpenShift v4.15 macOS arm64 Cliententry.

- 4. Unpack and unzip the archive.
- 5. Move the **oc** binary to a directory on your PATH. To check your **PATH**, open a terminal and execute the following command:

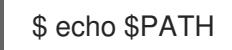

## Verification

After you install the OpenShift CLI, it is available using the **oc** command:

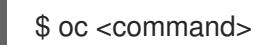

## 9.9.10. Alternatives to storing administrator-level secrets in the kube-system project

By default, administrator secrets are stored in the **kube-system** project. If you configured the **credentialsMode** parameter in the **install-config.yaml** file to **Manual**, you must use one of the following alternatives:

- To manage long-term cloud credentials manually, follow the procedure in Manually creating long-term [credentials.](#page-1576-0)
- To implement short-term credentials that are managed outside the cluster for individual components, follow the procedures in [Configuring](#page-1580-0) a GCP cluster to use short-term credentials .

## 9.9.10.1. Manually creating long-term credentials

The Cloud Credential Operator (CCO) can be put into manual mode prior to installation in environments where the cloud identity and access management (IAM) APIs are not reachable, or the administrator prefers not to store an administrator-level credential secret in the cluster **kube-system** namespace.

### Procedure

1. Add the following granular permissions to the GCP account that the installation program uses:

### Example 9.48. Required GCP permissions

- compute.machineTypes.list
- compute.regions.list
- compute.zones.list
- dns.changes.create
- dns.changes.get
- dns.managedZones.create
- <span id="page-1576-0"></span>dns.managedZones.delete
- dns.managedZones.get
- dns.managedZones.list
- dns.networks.bindPrivateDNSZone
- dns.resourceRecordSets.create
- dns.resourceRecordSets.delete
- dns.resourceRecordSets.list
- 2. If you did not set the **credentialsMode** parameter in the **install-config.yaml** configuration file to **Manual**, modify the value as shown:

#### Sample configuration file snippet

apiVersion: v1 baseDomain: example.com credentialsMode: Manual *# ...*

3. If you have not previously created installation manifest files, do so by running the following command:

\$ openshift-install create manifests --dir <installation\_directory>

where **<installation\_directory>** is the directory in which the installation program creates files.

4. Set a **\$RELEASE IMAGE** variable with the release image from your installation file by running the following command:

\$ RELEASE\_IMAGE=\$(./openshift-install version | awk '/release image/ {print \$3}')

- 5. Extract the list of **CredentialsRequest** custom resources (CRs) from the OpenShift Container Platform release image by running the following command:
	- \$ oc adm release extract \ --from=\$RELEASE\_IMAGE \ --credentials-requests \ --included \ **1** --install-config=<path\_to\_directory\_with\_installation\_configuration>/install-config.yaml \ **2** --to=<path\_to\_directory\_for\_credentials\_requests> 3

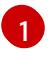

<span id="page-1576-3"></span><span id="page-1576-2"></span><span id="page-1576-1"></span>The **--included** parameter includes only the manifests that your specific cluster configuration requires.

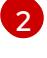

[3](#page-1576-3)

Specify the location of the **install-config.yaml** file.

Specify the path to the directory where you want to store the **CredentialsRequest** objects. If the specified directory does not exist, this command creates it.

This command creates a YAML file for each **CredentialsRequest** object.

### Sample **CredentialsRequest** object

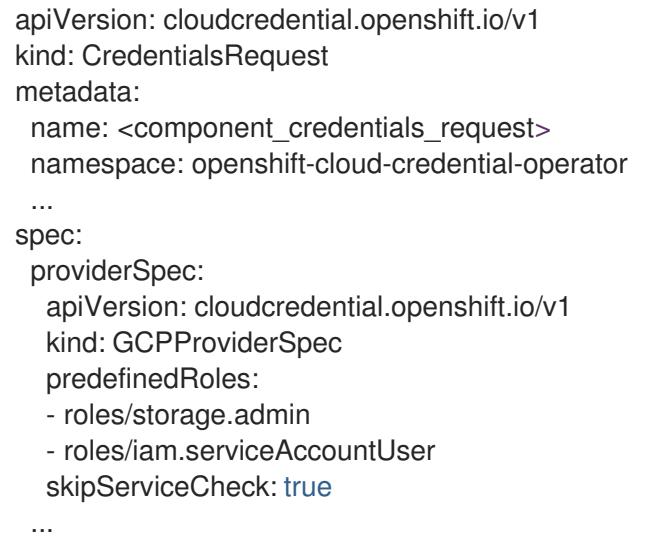

6. Create YAML files for secrets in the **openshift-install** manifests directory that you generated previously. The secrets must be stored using the namespace and secret name defined in the **spec.secretRef** for each **CredentialsRequest** object.

#### Sample **CredentialsRequest** object with secrets

```
apiVersion: cloudcredential.openshift.io/v1
kind: CredentialsRequest
metadata:
 name: <component_credentials_request>
 namespace: openshift-cloud-credential-operator
 ...
spec:
 providerSpec:
  apiVersion: cloudcredential.openshift.io/v1
   ...
 secretRef:
  name: <component_secret>
  namespace: <component_namespace>
 ...
```
#### Sample **Secret** object

```
apiVersion: v1
kind: Secret
metadata:
 name: <component_secret>
 namespace: <component_namespace>
data:
 service_account.json: <br />base64_encoded_gcp_service_account_file>
```
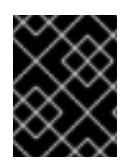

## IMPORTANT

Before upgrading a cluster that uses manually maintained credentials, you must ensure that the CCO is in an upgradeable state.

## 9.9.10.2. Configuring a GCP cluster to use short-term credentials

To install a cluster that is configured to use GCP Workload Identity, you must configure the CCO utility and create the required GCP resources for your cluster.

### 9.9.10.2.1. Configuring the Cloud Credential Operator utility

To create and manage cloud credentials from outside of the cluster when the Cloud Credential Operator (CCO) is operating in manual mode, extract and prepare the CCO utility (**ccoctl**) binary.

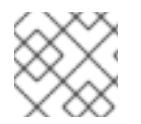

## **NOTE**

The **ccoctl** utility is a Linux binary that must run in a Linux environment.

#### **Prerequisites**

- You have access to an OpenShift Container Platform account with cluster administrator access.
- You have installed the OpenShift CLI (**oc**).
- You have added one of the following authentication options to the GCP account that the installation program uses:
	- The IAM Workload Identity Pool Adminrole.
	- The following granular permissions:

Example 9.49. Required GCP permissions

- compute.projects.get
- iam.googleapis.com/workloadIdentityPoolProviders.create
- iam.googleapis.com/workloadIdentityPoolProviders.get
- iam.googleapis.com/workloadIdentityPools.create
- iam.googleapis.com/workloadIdentityPools.delete
- iam.googleapis.com/workloadIdentityPools.get
- iam.googleapis.com/workloadIdentityPools.undelete
- iam.roles.create
- iam.roles.delete
- iam.roles.list
- iam.roles.undelete
- iam.roles.update
- iam.serviceAccounts.create
- iam.serviceAccounts.delete
- iam.serviceAccounts.getIamPolicy
- iam.serviceAccounts.list
- iam.serviceAccounts.setIamPolicy
- iam.workloadIdentityPoolProviders.get
- iam.workloadIdentityPools.delete
- resourcemanager.projects.get
- resourcemanager.projects.getIamPolicy
- resourcemanager.projects.setIamPolicy
- storage.buckets.create
- storage.buckets.delete
- storage.buckets.get
- storage.buckets.getIamPolicy
- storage.buckets.setIamPolicy
- storage.objects.create
- storage.objects.delete
- storage.objects.list

#### Procedure

1. Obtain the OpenShift Container Platform release image by running the following command:

\$ RELEASE\_IMAGE=\$(./openshift-install version | awk '/release image/ {print \$3}')

2. Obtain the CCO container image from the OpenShift Container Platform release image by running the following command:

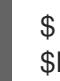

\$ CCO\_IMAGE=\$(oc adm release info --image-for='cloud-credential-operator' \$RELEASE\_IMAGE -a ~/.pull-secret)

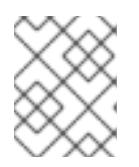

### **NOTE**

Ensure that the architecture of the **\$RELEASE\_IMAGE** matches the architecture of the environment in which you will use the **ccoctl** tool.

<span id="page-1580-0"></span>3. Extract the **ccoctl** binary from the CCO container image within the OpenShift Container Platform release image by running the following command:

\$ oc image extract \$CCO\_IMAGE --file="/usr/bin/ccoctl" -a ~/.pull-secret

4. Change the permissions to make **ccoctl** executable by running the following command:

\$ chmod 775 ccoctl

#### Verification

 $\bullet$ To verify that **ccoctl** is ready to use, display the help file by running the following command:

\$ ccoctl --help

### Output of **ccoctl --help**

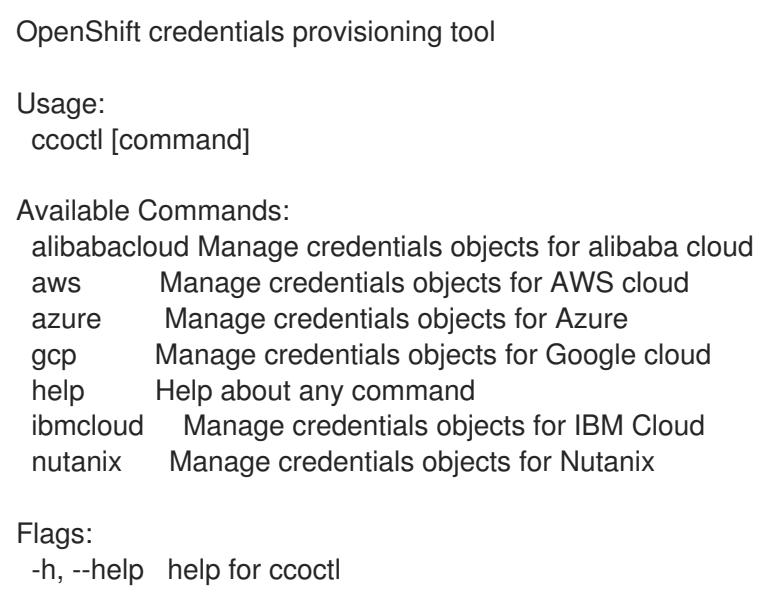

Use "ccoctl [command] --help" for more information about a command.

### 9.9.10.2.2. Creating GCP resources with the Cloud Credential Operator utility

You can use the **ccoctl gcp create-all** command to automate the creation of GCP resources.

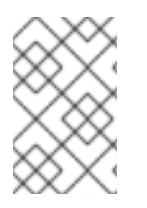

## **NOTE**

By default, **ccoctl** creates objects in the directory in which the commands are run. To create the objects in a different directory, use the **--output-dir** flag. This procedure uses **<path\_to\_ccoctl\_output\_dir>** to refer to this directory.

### **Prerequisites**

You must have:

Extracted and prepared the **ccoctl** binary.

#### Procedure

1. Set a **\$RELEASE IMAGE** variable with the release image from your installation file by running the following command:

\$ RELEASE\_IMAGE=\$(./openshift-install version | awk '/release image/ {print \$3}')

- 2. Extract the list of **CredentialsRequest** objects from the OpenShift Container Platform release image by running the following command:
	- \$ oc adm release extract \ --from=\$RELEASE\_IMAGE \ --credentials-requests \ --included \ **1** --install-config=<path\_to\_directory\_with\_installation\_configuration>/install-config.yaml \ **2** --to=<path\_to\_directory\_for\_credentials\_requests> 3
		- The **--included** parameter includes only the manifests that your specific cluster configuration requires.

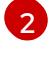

[3](#page-1581-2)

<span id="page-1581-1"></span><span id="page-1581-0"></span>[1](#page-1581-0)

Specify the location of the **install-config.yaml** file.

Specify the path to the directory where you want to store the **CredentialsRequest** objects. If the specified directory does not exist, this command creates it.

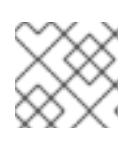

## <span id="page-1581-2"></span>**NOTE**

<span id="page-1581-6"></span>This command might take a few moments to run.

3. Use the **ccoctl** tool to process all **CredentialsRequest** objects by running the following command:

<span id="page-1581-4"></span><span id="page-1581-3"></span>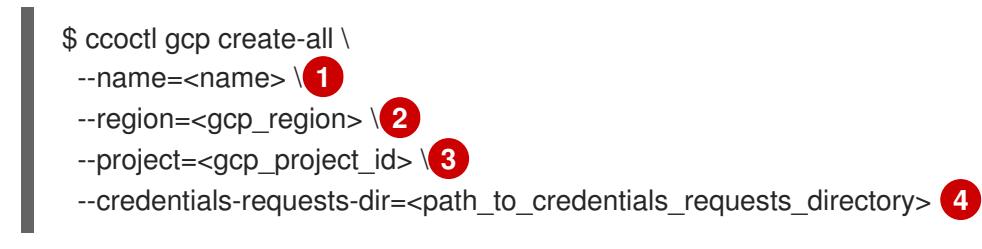

- <span id="page-1581-5"></span>Specify the user-defined name for all created GCP resources used for tracking.
- [2](#page-1581-4)

[1](#page-1581-3)

- Specify the GCP region in which cloud resources will be created.
- Specify the GCP project ID in which cloud resources will be created.

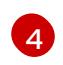

[3](#page-1581-5)

Specify the directory containing the files of **CredentialsRequest** manifests to create GCP service accounts.

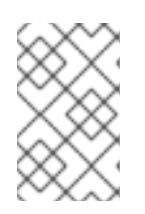

## **NOTE**

If your cluster uses Technology Preview features that are enabled by the **TechPreviewNoUpgrade** feature set, you must include the **--enable-techpreview** parameter.

## Verification

To verify that the OpenShift Container Platform secrets are created, list the files in the **<path\_to\_ccoctl\_output\_dir>/manifests** directory:

\$ ls <path\_to\_ccoctl\_output\_dir>/manifests

### Example output

cluster-authentication-02-config.yaml openshift-cloud-controller-manager-gcp-ccm-cloud-credentials-credentials.yaml openshift-cloud-credential-operator-cloud-credential-operator-gcp-ro-creds-credentials.yaml openshift-cloud-network-config-controller-cloud-credentials-credentials.yaml openshift-cluster-api-capg-manager-bootstrap-credentials-credentials.yaml openshift-cluster-csi-drivers-gcp-pd-cloud-credentials-credentials.yaml openshift-image-registry-installer-cloud-credentials-credentials.yaml openshift-ingress-operator-cloud-credentials-credentials.yaml openshift-machine-api-gcp-cloud-credentials-credentials.yaml

You can verify that the IAM service accounts are created by querying GCP. For more information, refer to GCP documentation on listing IAM service accounts.

### 9.9.10.2.3. Incorporating the Cloud Credential Operator utility manifests

To implement short-term security credentials managed outside the cluster for individual components, you must move the manifest files that the Cloud Credential Operator utility (**ccoctl**) created to the correct directories for the installation program.

#### **Prerequisites**

- You have configured an account with the cloud platform that hosts your cluster.
- You have configured the Cloud Credential Operator utility (**ccoctl**).
- You have created the cloud provider resources that are required for your cluster with the **ccoctl** utility.

#### Procedure

1. Add the following granular permissions to the GCP account that the installation program uses:

### Example 9.50. Required GCP permissions

- compute.machineTypes.list
- compute.regions.list
- compute.zones.list
- dns.changes.create
- dns.changes.get
- dns.managedZones.create
- dns.managedZones.delete
- dns.managedZones.get
- dns.managedZones.list
- dns.networks.bindPrivateDNSZone
- dns.resourceRecordSets.create
- dns.resourceRecordSets.delete
- dns.resourceRecordSets.list
- 2. If you did not set the **credentialsMode** parameter in the **install-config.yaml** configuration file to **Manual**, modify the value as shown:

## Sample configuration file snippet

apiVersion: v1 baseDomain: example.com credentialsMode: Manual *# ...*

3. If you have not previously created installation manifest files, do so by running the following command:

\$ openshift-install create manifests --dir <installation\_directory>

where **<installation directory>** is the directory in which the installation program creates files.

4. Copy the manifests that the **ccoctl** utility generated to the **manifests** directory that the installation program created by running the following command:

\$ cp / < path\_to\_ccoctl\_output\_dir >/manifests/\* ./manifests/

5. Copy the private key that the **ccoctl** utility generated in the **tls** directory to the installation directory by running the following command:

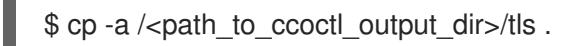

## 9.9.11. Deploying the cluster

You can install OpenShift Container Platform on a compatible cloud platform.

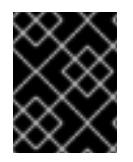

## IMPORTANT

You can run the **create cluster** command of the installation program only once, during initial installation.

### Prerequisites

You have configured an account with the cloud platform that hosts your cluster.
- You have the OpenShift Container Platform installation program and the pull secret for your cluster.
- You have verified that the cloud provider account on your host has the correct permissions to deploy the cluster. An account with incorrect permissions causes the installation process to fail with an error message that displays the missing permissions.

#### Procedure

- 1. Remove any existing GCP credentials that do not use the service account key for the GCP account that you configured for your cluster and that are stored in the following locations:
	- **The GOOGLE CREDENTIALS, GOOGLE CLOUD KEYFILE JSON, or GCLOUD KEYFILE JSON** environment variables
	- The **~/.gcp/osServiceAccount.json** file
	- The **gcloud cli** default credentials
- 2. Change to the directory that contains the installation program and initialize the cluster deployment:

<span id="page-1584-1"></span><span id="page-1584-0"></span>\$ ./openshift-install create cluster --dir <installation\_directory> \ **1** --log-level=info **2**

For **<installation\_directory>**, specify the location of your customized **./installconfig.yaml** file.

To view different installation details, specify **warn**, **debug**, or **error** instead of **info**.

- 3. Optional: You can reduce the number of permissions for the service account that you used to install the cluster.
	- If you assigned the **Owner** role to your service account, you can remove that role and replace it with the **Viewer** role.
	- If you included the **Service Account Key Admin** role, you can remove it.

#### Verification

[1](#page-1584-0)

[2](#page-1584-1)

When the cluster deployment completes successfully:

- The terminal displays directions for accessing your cluster, including a link to the web console and credentials for the **kubeadmin** user.
- **•** Credential information also outputs to **<installation directory>/.openshift install.log.**

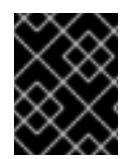

## IMPORTANT

Do not delete the installation program or the files that the installation program creates. Both are required to delete the cluster.

#### Example output

INFO Install complete! INFO To access the cluster as the system:admin user when using 'oc', run 'export KUBECONFIG=/home/myuser/install\_dir/auth/kubeconfig' INFO Access the OpenShift web-console here: https://console-openshiftconsole.apps.mycluster.example.com INFO Login to the console with user: "kubeadmin", and password: "password" INFO Time elapsed: 36m22s

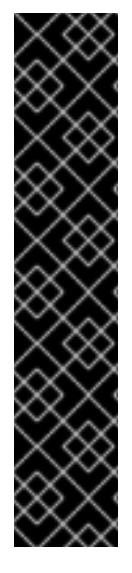

## IMPORTANT

- The Ignition config files that the installation program generates contain certificates that expire after 24 hours, which are then renewed at that time. If the cluster is shut down before renewing the certificates and the cluster is later restarted after the 24 hours have elapsed, the cluster automatically recovers the expired certificates. The exception is that you must manually approve the pending **node-bootstrapper** certificate signing requests (CSRs) to recover kubelet certificates. See the documentation for *Recovering from expired control plane certificates* for more information.
- It is recommended that you use Ignition config files within 12 hours after they are generated because the 24-hour certificate rotates from 16 to 22 hours after the cluster is installed. By using the Ignition config files within 12 hours, you can avoid installation failure if the certificate update runs during installation.

# 9.9.12. Logging in to the cluster by using the CLI

You can log in to your cluster as a default system user by exporting the cluster **kubeconfig** file. The **kubeconfig** file contains information about the cluster that is used by the CLI to connect a client to the correct cluster and API server. The file is specific to a cluster and is created during OpenShift Container Platform installation.

## **Prerequisites**

- You deployed an OpenShift Container Platform cluster.
- You installed the **oc** CLI.

#### Procedure

1. Export the **kubeadmin** credentials:

\$ export KUBECONFIG=<installation\_directory>/auth/kubeconfig **1**

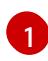

<span id="page-1585-0"></span>For **<installation\_directory>**, specify the path to the directory that you stored the installation files in.

2. Verify you can run **oc** commands successfully using the exported configuration:

\$ oc whoami

## Example output

system:admin

#### Additional resources

• See [Accessing](https://access.redhat.com/documentation/en-us/openshift_container_platform/4.15/html-single/web_console/#web-console) the web console for more details about accessing and understanding the OpenShift Container Platform web console.

## 9.9.13. Telemetry access for OpenShift Container Platform

In OpenShift Container Platform 4.15, the Telemetry service, which runs by default to provide metrics about cluster health and the success of updates, requires internet access. If your cluster is connected to the internet, Telemetry runs automatically, and your cluster is registered to [OpenShift](https://console.redhat.com/openshift) Cluster Manager.

After you confirm that your [OpenShift](https://console.redhat.com/openshift) Cluster Manager inventory is correct, either maintained automatically by Telemetry or manually by using OpenShift Cluster Manager, use [subscription](https://access.redhat.com/documentation/en-us/subscription_central/2020-04/html/getting_started_with_subscription_watch/con-how-to-select-datacollection-tool_assembly-requirements-and-your-responsibilities-ctxt#red_hat_openshift) watch to track your OpenShift Container Platform subscriptions at the account or multi-cluster level.

#### Additional resources

• See About remote health [monitoring](https://access.redhat.com/documentation/en-us/openshift_container_platform/4.15/html-single/support/#about-remote-health-monitoring) for more information about the Telemetry service

## 9.9.14. Next steps

- **[Customize](https://access.redhat.com/documentation/en-us/openshift_container_platform/4.15/html-single/postinstallation_configuration/#available_cluster_customizations) your cluster.**
- If necessary, you can opt out of remote health [reporting](https://access.redhat.com/documentation/en-us/openshift_container_platform/4.15/html-single/support/#opting-out-remote-health-reporting_opting-out-remote-health-reporting) .

# 9.10. INSTALLING A CLUSTER ON USER-PROVISIONED INFRASTRUCTURE IN GCP BY USING DEPLOYMENT MANAGER **TEMPLATES**

In OpenShift Container Platform version 4.15, you can install a cluster on Google Cloud Platform (GCP) that uses infrastructure that you provide.

The steps for performing a [user-provided](https://cloud.google.com/deployment-manager/docs) infrastructure install are outlined here. Several Deployment Manager templates are provided to assist in completing these steps or to help model your own. You are also free to create the required resources through other methods.

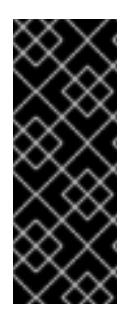

## IMPORTANT

The steps for performing a user-provisioned infrastructure installation are provided as an example only. Installing a cluster with infrastructure you provide requires knowledge of the cloud provider and the installation process of OpenShift Container Platform. Several Deployment Manager templates are provided to assist in completing these steps or to help model your own. You are also free to create the required resources through other methods; the templates are just an example.

## 9.10.1. Prerequisites

- You reviewed details about the OpenShift Container Platform [installation](https://access.redhat.com/documentation/en-us/openshift_container_platform/4.15/html-single/architecture/#architecture-installation) and update processes.
- You read the [documentation](#page-92-0) on selecting a cluster installation method and preparing it for users.
- If you use a firewall and plan to use the Telemetry service, you [configured](#page-3644-0) the firewall to allow the sites that your cluster requires access to.
- If the cloud identity and access management (IAM) APIs are not accessible in your environment, or if you do not want to store an administrator-level credential secret in the **kube-system** namespace, you can manually create and maintain long-term [credentials](#page-1430-0) .

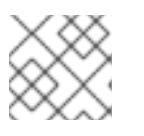

# **NOTE**

Be sure to also review this site list if you are configuring a proxy.

# 9.10.2. Certificate signing requests management

Because your cluster has limited access to automatic machine management when you use infrastructure that you provision, you must provide a mechanism for approving cluster certificate signing requests (CSRs) after installation. The **kube-controller-manager** only approves the kubelet client CSRs. The **machine-approver** cannot guarantee the validity of a serving certificate that is requested by using kubelet credentials because it cannot confirm that the correct machine issued the request. You must determine and implement a method of verifying the validity of the kubelet serving certificate requests and approving them.

# 9.10.3. Internet access for OpenShift Container Platform

In OpenShift Container Platform 4.15, you require access to the internet to install your cluster.

You must have internet access to:

- Access [OpenShift](https://console.redhat.com/openshift) Cluster Manager to download the installation program and perform subscription management. If the cluster has internet access and you do not disable Telemetry, that service automatically entitles your cluster.
- Access [Quay.io](http://quay.io) to obtain the packages that are required to install your cluster.
- Obtain the packages that are required to perform cluster updates.

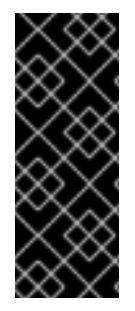

# IMPORTANT

If your cluster cannot have direct internet access, you can perform a restricted network installation on some types of infrastructure that you provision. During that process, you download the required content and use it to populate a mirror registry with the installation packages. With some installation types, the environment that you install your cluster in will not require internet access. Before you update the cluster, you update the content of the mirror registry.

# 9.10.4. Configuring your GCP project

Before you can install OpenShift Container Platform, you must configure a Google Cloud Platform (GCP) project to host it.

# 9.10.4.1. Creating a GCP project

To install OpenShift Container Platform, you must create a project in your Google Cloud Platform (GCP) account to host the cluster.

## Procedure

Create a project to host your OpenShift Container Platform cluster. See Creating and Managing Projects in the GCP [documentation.](https://cloud.google.com/resource-manager/docs/creating-managing-projects)

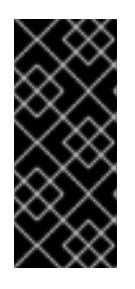

## IMPORTANT

Your GCP project must use the Premium Network Service Tier if you are using installer-provisioned infrastructure. The Standard Network Service Tier is not supported for clusters installed using the installation program. The installation program configures internal load balancing for the **api-int.<cluster\_name>. <base\_domain>** URL; the Premium Tier is required for internal load balancing.

## 9.10.4.2. Enabling API services in GCP

Your Google Cloud Platform (GCP) project requires access to several API services to complete OpenShift Container Platform installation.

#### Prerequisites

You created a project to host your cluster.

#### Procedure

Enable the following required API services in the project that hosts your cluster. You may also enable optional API services which are not required for installation. See [Enabling](https://cloud.google.com/service-usage/docs/enable-disable#enabling) services in the GCP documentation.

#### Table 9.17. Required API services

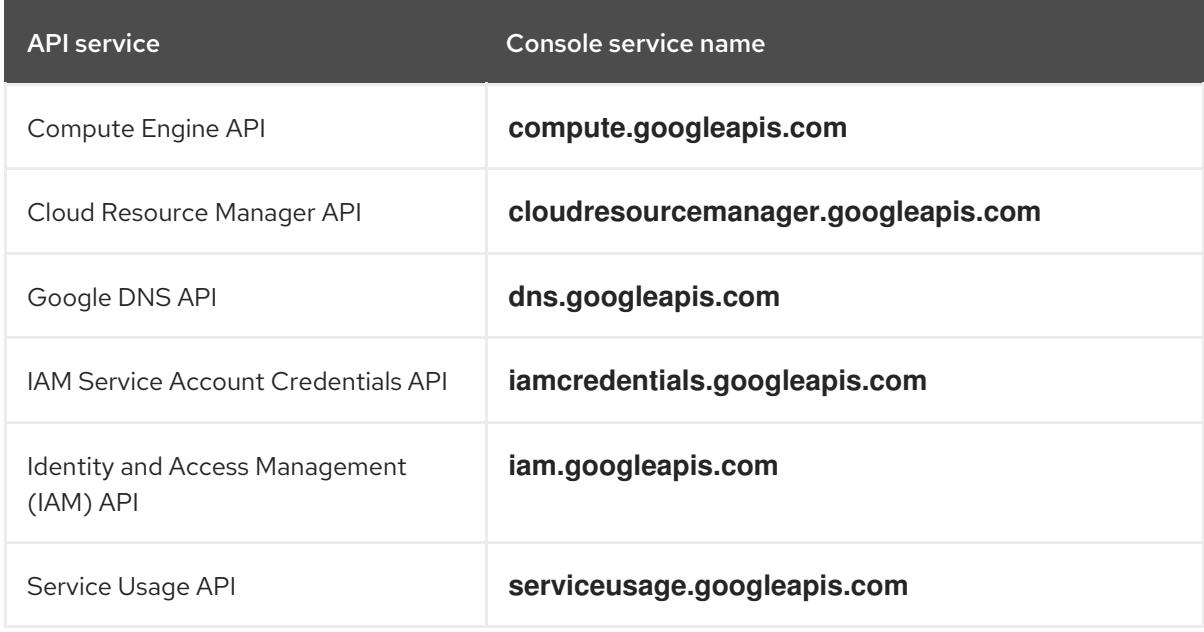

#### Table 9.18. Optional API services

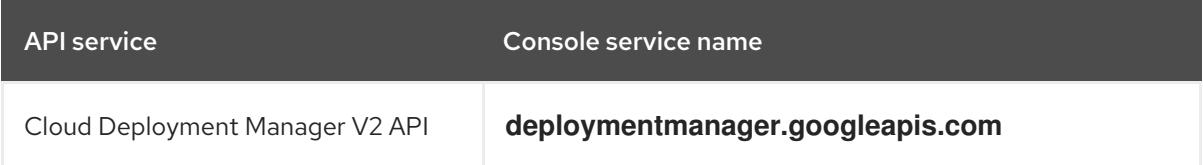

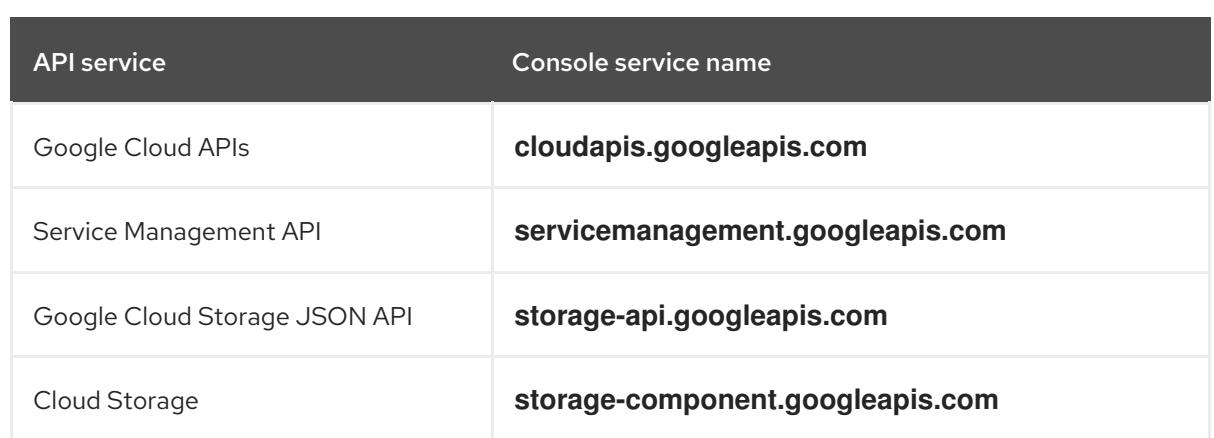

# 9.10.4.3. Configuring DNS for GCP

To install OpenShift Container Platform, the Google Cloud Platform (GCP) account you use must have a dedicated public hosted zone in the same project that you host the OpenShift Container Platform cluster. This zone must be authoritative for the domain. The DNS service provides cluster DNS resolution and name lookup for external connections to the cluster.

## Procedure

1. Identify your domain, or subdomain, and registrar. You can transfer an existing domain and registrar or obtain a new one through GCP or another source.

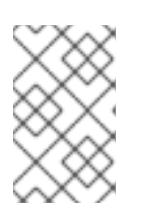

## **NOTE**

If you purchase a new domain, it can take time for the relevant DNS changes to propagate. For more information about purchasing domains through Google, see Google [Domains](https://domains.google/).

- 2. Create a public hosted zone for your domain or subdomain in your GCP project. See Creating public zones in the GCP [documentation.](https://cloud.google.com/dns/zones/#creating_public_zones) Use an appropriate root domain, such as **openshiftcorp.com**, or subdomain, such as **clusters.openshiftcorp.com**.
- 3. Extract the new authoritative name servers from the hosted zone records. See Look up your Cloud DNS name servers in the GCP [documentation.](https://cloud.google.com/dns/docs/update-name-servers#look_up_your_name_servers) You typically have four name servers.
- 4. Update the registrar records for the name servers that your domain uses. For example, if you registered your domain to Google Domains, see the following topic in the Google Domains Help: How to switch to [custom](https://support.google.com/domains/answer/3290309?hl=en) name servers .
- 5. If you migrated your root domain to Google Cloud DNS, migrate your DNS records. See [Migrating](https://cloud.google.com/dns/docs/migrating) to Cloud DNS in the GCP documentation.
- 6. If you use a subdomain, follow your company's procedures to add its delegation records to the parent domain. This process might include a request to your company's IT department or the division that controls the root domain and DNS services for your company.

# 9.10.4.4. GCP account limits

The OpenShift Container Platform cluster uses a number of Google Cloud Platform (GCP) components, but the default [Quotas](https://cloud.google.com/docs/quota) do not affect your ability to install a default OpenShift Container Platform cluster.

A default cluster, which contains three compute and three control plane machines, uses the following resources. Note that some resources are required only during the bootstrap process and are removed after the cluster deploys.

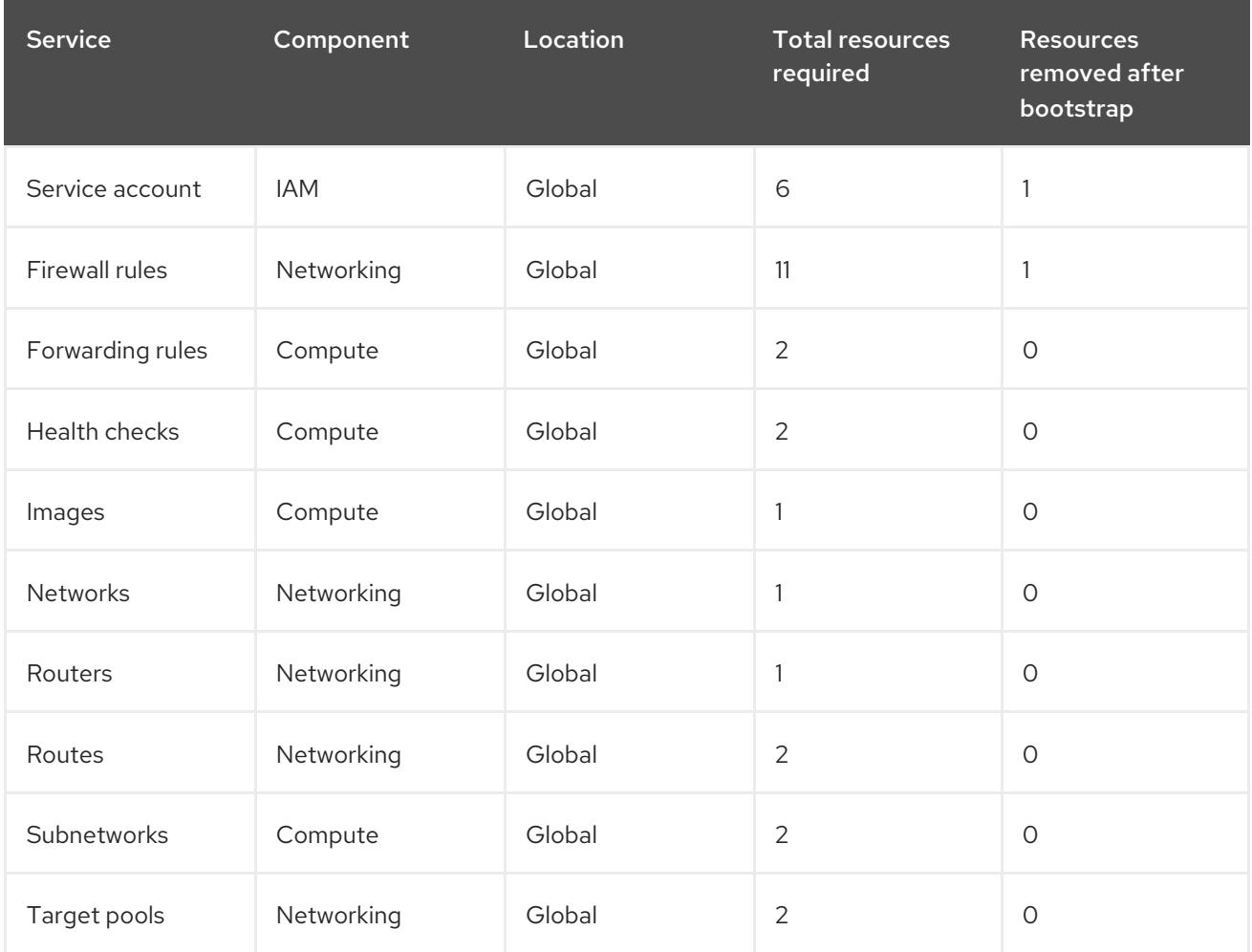

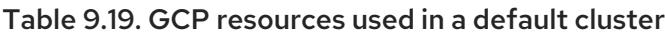

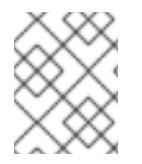

## **NOTE**

If any of the quotas are insufficient during installation, the installation program displays an error that states both which quota was exceeded and the region.

Be sure to consider your actual cluster size, planned cluster growth, and any usage from other clusters that are associated with your account. The CPU, static IP addresses, and persistent disk SSD (storage) quotas are the ones that are most likely to be insufficient.

If you plan to deploy your cluster in one of the following regions, you will exceed the maximum storage quota and are likely to exceed the CPU quota limit:

- **asia-east2**
- **asia-northeast2**
- **asia-south1**
- **australia-southeast1**
- **europe-north1**
- **europe-west2**
- **europe-west3**
- **europe-west6**
- **northamerica-northeast1**
- **southamerica-east1**
- **us-west2**

You can increase resource quotas from the GCP [console,](https://console.cloud.google.com/iam-admin/quotas) but you might need to file a support ticket. Be sure to plan your cluster size early so that you can allow time to resolve the support ticket before you install your OpenShift Container Platform cluster.

## 9.10.4.5. Creating a service account in GCP

OpenShift Container Platform requires a Google Cloud Platform (GCP) service account that provides authentication and authorization to access data in the Google APIs. If you do not have an existing IAM service account that contains the required roles in your project, you must create one.

## Prerequisites

• You created a project to host your cluster.

#### Procedure

- 1. Create a service account in the project that you use to host your OpenShift Container Platform cluster. See [Creating](https://cloud.google.com/iam/docs/creating-managing-service-accounts#creating_a_service_account) a service account in the GCP documentation.
- 2. Grant the service account the appropriate permissions. You can either grant the individual [permissions](https://cloud.google.com/iam/docs/granting-roles-to-service-accounts#granting_access_to_a_service_account_for_a_resource) that follow or assign the **Owner** role to it. See Granting roles to a service account for specific resources.

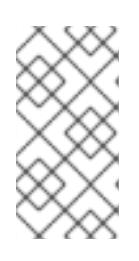

## **NOTE**

While making the service account an owner of the project is the easiest way to gain the required permissions, it means that service account has complete control over the project. You must determine if the risk that comes from offering that power is acceptable.

3. You can create the service account key in JSON format, or attach the service account to a GCP virtual machine. See [Creating](https://cloud.google.com/iam/docs/creating-managing-service-account-keys#creating_service_account_keys) service account keys and Creating and enabling service accounts for instances in the GCP [documentation.](https://cloud.google.com/compute/docs/access/create-enable-service-accounts-for-instances)

You must have a service account key or a virtual machine with an attached service account to create the cluster.

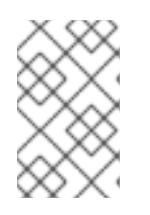

# **NOTE**

If you use a virtual machine with an attached service account to create your cluster, you must set **credentialsMode: Manual** in the **install-config.yaml** file before installation.

## 9.10.4.6. Required GCP roles

When you attach the **Owner** role to the service account that you create, you grant that service account all permissions, including those that are required to install OpenShift Container Platform. If your organization's security policies require a more restrictive set of permissions, you can create a service account with the following permissions. If you deploy your cluster into an existing virtual private cloud (VPC), the service account does not require certain networking permissions, which are noted in the following lists:

## Required roles for the installation program

- Compute Admin
- Role Administrator
- Security Admin
- Service Account Admin
- **•** Service Account Key Admin
- Service Account User
- **•** Storage Admin

### Required roles for creating network resources during installation

• DNS Administrator

#### Required roles for using the Cloud Credential Operator in passthrough mode

Compute Load Balancer Admin

#### Required roles for user-provisioned GCP infrastructure

Deployment Manager Editor

The following roles are applied to the service accounts that the control plane and compute machines use:

#### Table 9.20. GCP service account roles

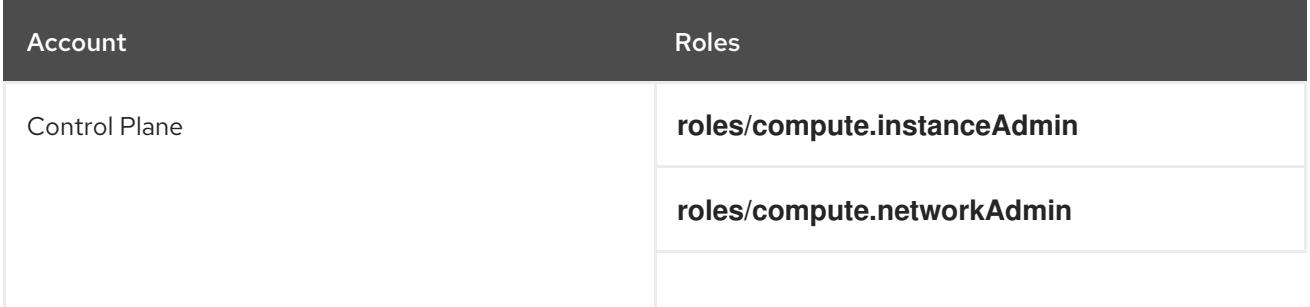

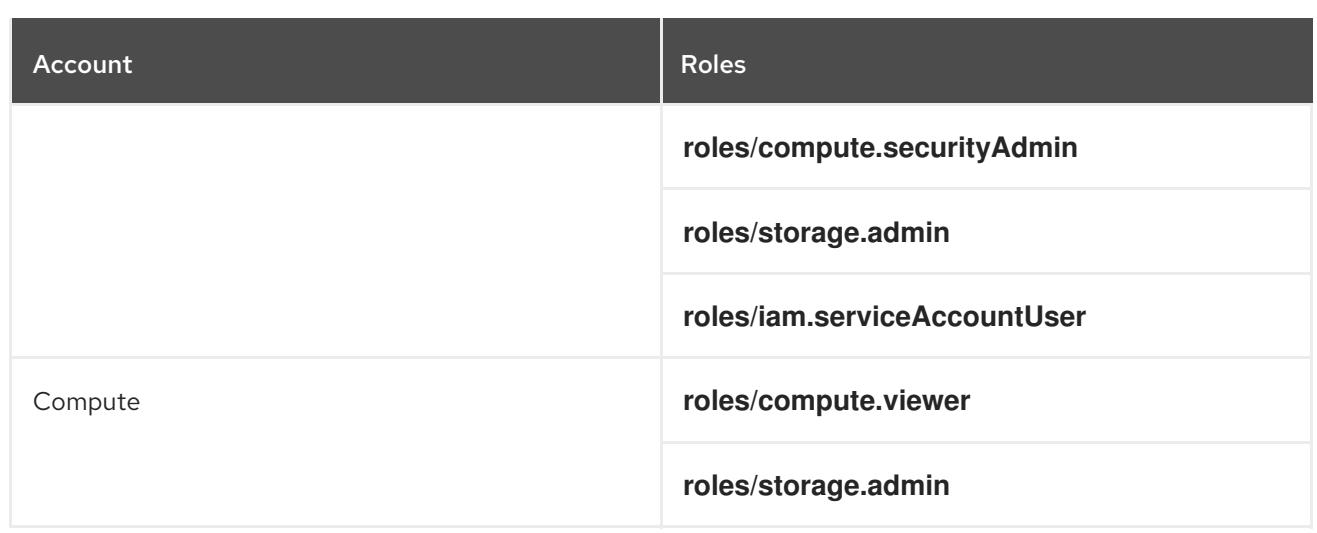

# 9.10.4.7. Required GCP permissions for user-provisioned infrastructure

When you attach the **Owner** role to the service account that you create, you grant that service account all permissions, including those that are required to install OpenShift Container Platform.

If your organization's security policies require a more restrictive set of permissions, you can create [custom](https://cloud.google.com/iam/docs/creating-custom-roles) roles with the necessary permissions. The following permissions are required for the userprovisioned infrastructure for creating and deleting the OpenShift Container Platform cluster.

## Example 9.51. Required permissions for creating network resources

- **compute.addresses.create**
- **compute.addresses.createInternal**
- **compute.addresses.delete**
- **compute.addresses.get**
- **compute.addresses.list**
- **compute.addresses.use**
- **compute.addresses.useInternal**
- **compute.firewalls.create**
- **compute.firewalls.delete**
- **compute.firewalls.get**
- **compute.firewalls.list**
- **compute.forwardingRules.create**
- **compute.forwardingRules.get**
- **compute.forwardingRules.list**
- **compute.forwardingRules.setLabels**
- **compute.networks.create**
- **compute.networks.get**
- **compute.networks.list**
- **compute.networks.updatePolicy**
- **compute.routers.create**
- **compute.routers.get**
- **compute.routers.list**
- **compute.routers.update**
- **compute.routes.list**
- **compute.subnetworks.create**
- **compute.subnetworks.get**
- **compute.subnetworks.list**
- **compute.subnetworks.use**
- **compute.subnetworks.useExternalIp**

Example 9.52. Required permissions for creating load balancer resources

- **compute.regionBackendServices.create**
- **compute.regionBackendServices.get**
- **compute.regionBackendServices.list**
- **compute.regionBackendServices.update**
- **compute.regionBackendServices.use**
- **compute.targetPools.addInstance**
- **compute.targetPools.create**
- **compute.targetPools.get**
- **compute.targetPools.list**
- **compute.targetPools.removeInstance**
- $\bullet$ **compute.targetPools.use**

Example 9.53. Required permissions for creating DNS resources

- **dns.changes.create**
- **dns.changes.get**
- **dns.managedZones.create**
- **dns.managedZones.get**
- **dns.managedZones.list**
- **dns.networks.bindPrivateDNSZone**
- **dns.resourceRecordSets.create**
- **dns.resourceRecordSets.list**
- **dns.resourceRecordSets.update**

Example 9.54. Required permissions for creating Service Account resources

- **iam.serviceAccountKeys.create**
- **iam.serviceAccountKeys.delete**
- **iam.serviceAccountKeys.get**
- **iam.serviceAccountKeys.list**
- **iam.serviceAccounts.actAs**
- **iam.serviceAccounts.create**
- **iam.serviceAccounts.delete**
- **iam.serviceAccounts.get**
- **iam.serviceAccounts.list**
- **resourcemanager.projects.get**
- **resourcemanager.projects.getIamPolicy**
- **resourcemanager.projects.setIamPolicy**

Example 9.55. Required permissions for creating compute resources

- **compute.disks.create**
- **compute.disks.get**
- **compute.disks.list**
- **compute.instanceGroups.create**
- **compute.instanceGroups.delete**
- **compute.instanceGroups.get**
- **compute.instanceGroups.list**
- **compute.instanceGroups.update**
- **compute.instanceGroups.use**
- **compute.instances.create**
- **compute.instances.delete**
- **compute.instances.get**
- **compute.instances.list**
- **compute.instances.setLabels**
- **compute.instances.setMetadata**
- **compute.instances.setServiceAccount**
- **compute.instances.setTags**
- **compute.instances.use**
- **compute.machineTypes.get**
- **compute.machineTypes.list**

Example 9.56. Required for creating storage resources

- **storage.buckets.create**
- **storage.buckets.delete**
- **storage.buckets.get**
- **storage.buckets.list**
- **storage.objects.create**
- **storage.objects.delete**
- **storage.objects.get**
- **storage.objects.list**

Example 9.57. Required permissions for creating health check resources

- **compute.healthChecks.create**
- **compute.healthChecks.get**
- **compute.healthChecks.list**
- **compute.healthChecks.useReadOnly**
- **compute.httpHealthChecks.create**
- **compute.httpHealthChecks.get**
- **compute.httpHealthChecks.list**
- **compute.httpHealthChecks.useReadOnly**

Example 9.58. Required permissions to get GCP zone and region related information

- **compute.globalOperations.get**
- **compute.regionOperations.get**
- **compute.regions.list**
- **compute.zoneOperations.get**
- **compute.zones.get**
- **compute.zones.list**

Example 9.59. Required permissions for checking services and quotas

- **monitoring.timeSeries.list**
- **serviceusage.quotas.get**
- **serviceusage.services.list**

Example 9.60. Required IAM permissions for installation

**iam.roles.get**

Example 9.61. Required Images permissions for installation

- **compute.images.create**
- **compute.images.delete**
- **compute.images.get**
- **compute.images.list**  $\bullet$

Example 9.62. Optional permission for running gather bootstrap

**compute.instances.getSerialPortOutput**

Example 9.63. Required permissions for deleting network resources

**compute.addresses.delete**

- **compute.addresses.deleteInternal**
- **compute.addresses.list**
- **compute.firewalls.delete**
- **compute.firewalls.list**
- **compute.forwardingRules.delete**
- **compute.forwardingRules.list**
- **compute.networks.delete**  $\bullet$
- **compute.networks.list**
- **compute.networks.updatePolicy**
- **compute.routers.delete**
- **compute.routers.list**
- **compute.routes.list**
- **compute.subnetworks.delete**
- **compute.subnetworks.list**

Example 9.64. Required permissions for deleting load balancer resources

- **compute.regionBackendServices.delete**
- **compute.regionBackendServices.list**
- **compute.targetPools.delete**
- **compute.targetPools.list**  $\bullet$

Example 9.65. Required permissions for deleting DNS resources

- **dns.changes.create**
- **dns.managedZones.delete**
- **dns.managedZones.get**
- **dns.managedZones.list**
- **dns.resourceRecordSets.delete**
- **dns.resourceRecordSets.list**

Example 9.66. Required permissions for deleting Service Account resources

- **iam.serviceAccounts.delete**
- **iam.serviceAccounts.get**
- **iam.serviceAccounts.list**
- **resourcemanager.projects.getIamPolicy**
- **resourcemanager.projects.setIamPolicy**

Example 9.67. Required permissions for deleting compute resources

- **compute.disks.delete**
- **compute.disks.list**
- **compute.instanceGroups.delete**
- **compute.instanceGroups.list**
- **compute.instances.delete**
- **compute.instances.list**
- **compute.instances.stop**
- **compute.machineTypes.list**

Example 9.68. Required for deleting storage resources

- **storage.buckets.delete**
- **storage.buckets.getIamPolicy**
- **storage.buckets.list**
- **storage.objects.delete**
- **storage.objects.list**

Example 9.69. Required permissions for deleting health check resources

- **compute.healthChecks.delete**
- **compute.healthChecks.list**
- **compute.httpHealthChecks.delete**
- **compute.httpHealthChecks.list**

Example 9.70. Required Images permissions for deletion

- **compute.images.delete**
- **compute.images.list**

Example 9.71. Required permissions to get Region related information

**compute.regions.get**

Example 9.72. Required Deployment Manager permissions

- **deploymentmanager.deployments.create**
- **deploymentmanager.deployments.delete**
- **deploymentmanager.deployments.get**
- **deploymentmanager.deployments.list**
- **deploymentmanager.manifests.get**
- **deploymentmanager.operations.get**
- **deploymentmanager.resources.list**

#### Additional resources

• [Optimizing](https://access.redhat.com/documentation/en-us/openshift_container_platform/4.15/html-single/scalability_and_performance/#optimizing-storage) storage

## 9.10.4.8. Supported GCP regions

You can deploy an OpenShift Container Platform cluster to the following Google Cloud Platform (GCP) regions:

- **asia-east1** (Changhua County, Taiwan)
- **asia-east2** (Hong Kong)
- **asia-northeast1** (Tokyo, Japan)
- **asia-northeast2** (Osaka, Japan)
- **asia-northeast3** (Seoul, South Korea)
- **asia-south1** (Mumbai, India)
- **asia-south2** (Delhi, India)
- **asia-southeast1** (Jurong West, Singapore)
- **asia-southeast2** (Jakarta, Indonesia)
- **australia-southeast1** (Sydney, Australia)
- **australia-southeast2** (Melbourne, Australia)
- **europe-central2** (Warsaw, Poland)
- **europe-north1** (Hamina, Finland)
- **europe-southwest1** (Madrid, Spain)
- **europe-west1** (St. Ghislain, Belgium)
- **europe-west2** (London, England, UK)
- **europe-west3** (Frankfurt, Germany)
- **europe-west4** (Eemshaven, Netherlands)
- **europe-west6** (Zürich, Switzerland)
- **europe-west8** (Milan, Italy)
- **europe-west9** (Paris, France)
- **europe-west12** (Turin, Italy)
- **me-central1** (Doha, Qatar, Middle East)
- **me-west1** (Tel Aviv, Israel)
- **northamerica-northeast1** (Montréal, Québec, Canada)
- **northamerica-northeast2** (Toronto, Ontario, Canada)
- **southamerica-east1** (São Paulo, Brazil)
- **southamerica-west1** (Santiago, Chile)
- **us-central1** (Council Bluffs, Iowa, USA)
- **us-east1** (Moncks Corner, South Carolina, USA)
- **us-east4** (Ashburn, Northern Virginia, USA)
- **us-east5** (Columbus, Ohio)
- **us-south1** (Dallas, Texas)
- **us-west1** (The Dalles, Oregon, USA)
- **us-west2** (Los Angeles, California, USA)
- **us-west3** (Salt Lake City, Utah, USA)
- **us-west4** (Las Vegas, Nevada, USA)

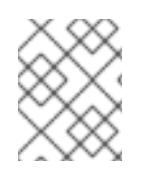

## **NOTE**

To determine which machine type instances are available by region and zone, see the Google [documentation.](https://cloud.google.com/compute/docs/regions-zones#available)

# 9.10.4.9. Installing and configuring CLI tools for GCP

To install OpenShift Container Platform on Google Cloud Platform (GCP) using user-provisioned infrastructure, you must install and configure the CLI tools for GCP.

## Prerequisites

- You created a project to host your cluster.
- You created a service account and granted it the required permissions.

### Procedure

- 1. Install the following binaries in **\$PATH**:
	- **• gcloud**
	- **gsutil**

See Install the latest Cloud SDK [version](https://cloud.google.com/sdk/docs/#install_the_latest_cloud_tools_version_cloudsdk_current_version) in the GCP documentation.

2. Authenticate using the **gcloud** tool with your configured service account. See [Authorizing](https://cloud.google.com/sdk/docs/authorizing#authorizing_with_a_service_account) with a service account in the GCP documentation.

# 9.10.5. Requirements for a cluster with user-provisioned infrastructure

For a cluster that contains user-provisioned infrastructure, you must deploy all of the required machines.

This section describes the requirements for deploying OpenShift Container Platform on userprovisioned infrastructure.

## 9.10.5.1. Required machines for cluster installation

The smallest OpenShift Container Platform clusters require the following hosts:

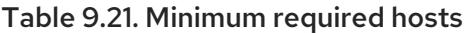

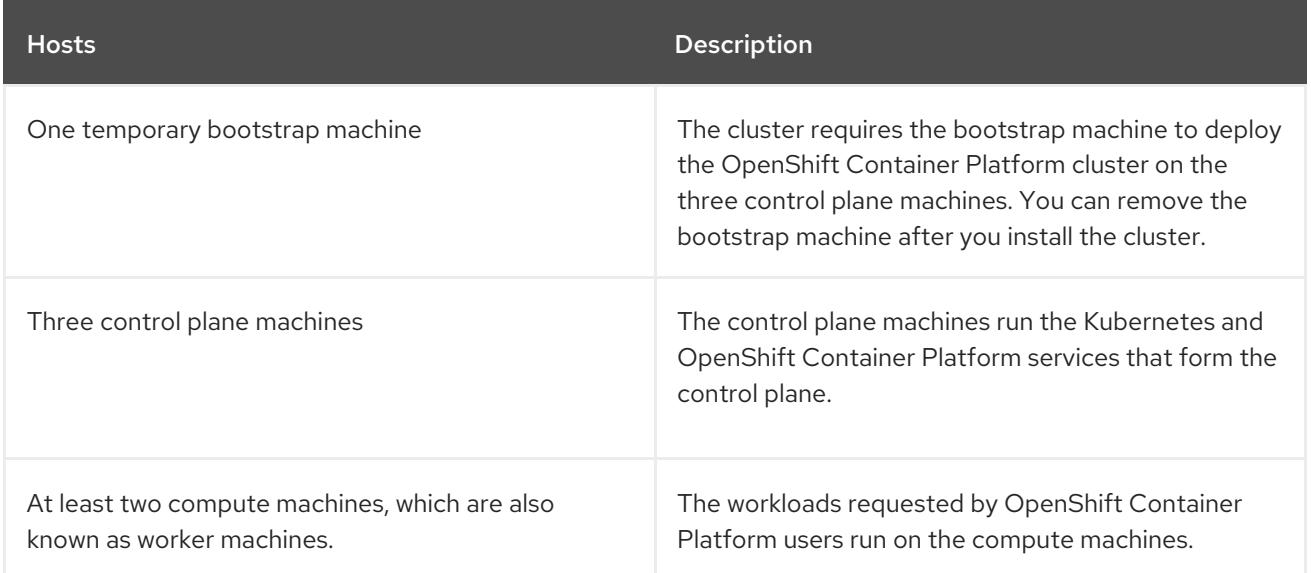

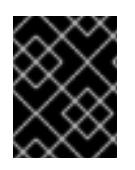

# IMPORTANT

To maintain high availability of your cluster, use separate physical hosts for these cluster machines.

The bootstrap and control plane machines must use Red Hat Enterprise Linux CoreOS (RHCOS) as the operating system. However, the compute machines can choose between Red Hat Enterprise Linux CoreOS (RHCOS), Red Hat Enterprise Linux (RHEL) 8.6 and later.

Note that RHCOS is based on Red Hat Enterprise Linux (RHEL) 9.2 and inherits all of its hardware certifications and requirements. See Red Hat Enterprise Linux [technology](https://access.redhat.com/articles/rhel-limits) capabilities and limits .

## 9.10.5.2. Minimum resource requirements for cluster installation

Each cluster machine must meet the following minimum requirements:

Table 9.22. Minimum resource requirements

| <b>Machine</b>   | Operating<br>System                   | <b>vCPU[1]</b> | <b>Virtual RAM</b> | <b>Storage</b> | Input/Output<br><b>Per Second</b><br>(10PS)[2] |
|------------------|---------------------------------------|----------------|--------------------|----------------|------------------------------------------------|
| <b>Bootstrap</b> | <b>RHCOS</b>                          | $\overline{4}$ | 16 GB              | 100 GB         | 300                                            |
| Control plane    | <b>RHCOS</b>                          | $\overline{4}$ | 16 GB              | 100 GB         | 300                                            |
| Compute          | RHCOS, RHEL<br>8.6 and later<br>$[3]$ | 2              | 8 GB               | 100 GB         | 300                                            |

- 1. One vCPU is equivalent to one physical core when simultaneous multithreading (SMT), or hyperthreading, is not enabled. When enabled, use the following formula to calculate the corresponding ratio: (threads per core × cores) × sockets = vCPUs.
- 2. OpenShift Container Platform and Kubernetes are sensitive to disk performance, and faster storage is recommended, particularly for etcd on the control plane nodes which require a 10 ms p99 fsync duration. Note that on many cloud platforms, storage size and IOPS scale together, so you might need to over-allocate storage volume to obtain sufficient performance.
- 3. As with all user-provisioned installations, if you choose to use RHEL compute machines in your cluster, you take responsibility for all operating system life cycle management and maintenance, including performing system updates, applying patches, and completing all other required tasks. Use of RHEL 7 compute machines is deprecated and has been removed in OpenShift Container Platform 4.10 and later.

If an instance type for your platform meets the minimum requirements for cluster machines, it is supported to use in OpenShift Container Platform.

#### Additional resources

• [Optimizing](https://access.redhat.com/documentation/en-us/openshift_container_platform/4.15/html-single/scalability_and_performance/#optimizing-storage) storage

#### 9.10.5.3. Tested instance types for GCP

The following Google Cloud Platform instance types have been tested with OpenShift Container Platform.

Example 9.73. Machine series

- **A2**
- **C2**
- **C2D**
- **C3**
- **E2**
- **M1**
- **N1**
- **N2**
- **N2D**
- **Tau T2D**

## 9.10.5.4. Tested instance types for GCP on 64-bit ARM infrastructures

The following Google Cloud Platform (GCP) 64-bit ARM instance types have been tested with OpenShift Container Platform.

#### Example 9.74. Machine series for 64-bit ARM machines

**Tau T2A**

## 9.10.5.5. Using custom machine types

Using a custom machine type to install a OpenShift Container Platform cluster is supported.

Consider the following when using a custom machine type:

- Similar to predefined instance types, custom machine types must meet the minimum resource requirements for control plane and compute machines. For more information, see "Minimum resource requirements for cluster installation".
- The name of the custom machine type must adhere to the following syntax: **custom-<number\_of\_cpus>-<amount\_of\_memory\_in\_mb>**

For example, **custom-6-20480**.

# 9.10.6. Creating the installation files for GCP

To install OpenShift Container Platform on Google Cloud Platform (GCP) using user-provisioned infrastructure, you must generate the files that the installation program needs to deploy your cluster and modify them so that the cluster creates only the machines that it will use. You generate and customize the **install-config.yaml** file, Kubernetes manifests, and Ignition config files. You also have the option to first set up a separate **var** partition during the preparation phases of installation.

# 9.10.6.1. Optional: Creating a separate **/var** partition

It is recommended that disk partitioning for OpenShift Container Platform be left to the installer. However, there are cases where you might want to create separate partitions in a part of the filesystem that you expect to grow.

OpenShift Container Platform supports the addition of a single partition to attach storage to either the **/var** partition or a subdirectory of **/var**. For example:

- **/var/lib/containers**: Holds container-related content that can grow as more images and containers are added to a system.
- **/var/lib/etcd**: Holds data that you might want to keep separate for purposes such as performance optimization of etcd storage.
- **/var**: Holds data that you might want to keep separate for purposes such as auditing.

Storing the contents of a **/var** directory separately makes it easier to grow storage for those areas as needed and reinstall OpenShift Container Platform at a later date and keep that data intact. With this method, you will not have to pull all your containers again, nor will you have to copy massive log files when you update systems.

Because **/var** must be in place before a fresh installation of Red Hat Enterprise Linux CoreOS (RHCOS), the following procedure sets up the separate **/var** partition by creating a machine config manifest that is inserted during the **openshift-install** preparation phases of an OpenShift Container Platform installation.

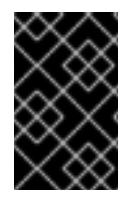

## IMPORTANT

If you follow the steps to create a separate **/var** partition in this procedure, it is not necessary to create the Kubernetes manifest and Ignition config files again as described later in this section.

#### Procedure

1. Create a directory to hold the OpenShift Container Platform installation files:

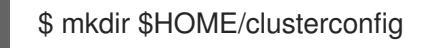

2. Run **openshift-install** to create a set of files in the **manifest** and **openshift** subdirectories. Answer the system questions as you are prompted:

\$ openshift-install create manifests --dir \$HOME/clusterconfig

#### Example output

? SSH Public Key ... INFO Credentials loaded from the "myprofile" profile in file "/home/myuser/.aws/credentials" INFO Consuming Install Config from target directory

INFO Manifests created in: \$HOME/clusterconfig/manifests and \$HOME/clusterconfig/openshift

3. Optional: Confirm that the installation program created manifests in the **clusterconfig/openshift** directory:

\$ ls \$HOME/clusterconfig/openshift/

Example output

99\_kubeadmin-password-secret.yaml 99 openshift-cluster-api\_master-machines-0.yaml 99\_openshift-cluster-api\_master-machines-1.yaml 99 openshift-cluster-api\_master-machines-2.yaml ...

4. Create a Butane config that configures the additional partition. For example, name the file **\$HOME/clusterconfig/98-var-partition.bu**, change the disk device name to the name of the storage device on the **worker** systems, and set the storage size as appropriate. This example places the **/var** directory on a separate partition:

```
variant: openshift
version: 4.15.0
metadata:
 labels:
  machineconfiguration.openshift.io/role: worker
 name: 98-var-partition
storage:
 disks:
 - device: /dev/disk/by-id/<device_name> 1
  partitions:
  - label: var
    start_mib: <partition_start_offset> 2
   size mib: <partition size> 3
   number: 5
 filesystems:
  - device: /dev/disk/by-partlabel/var
   path: /var
   format: xfs
    mount_options: [defaults, prjquota] 4
   with_mount_unit: true
```
<span id="page-1606-2"></span><span id="page-1606-1"></span>[1](#page-1606-0)

[2](#page-1606-1)

<span id="page-1606-3"></span>The storage device name of the disk that you want to partition.

When adding a data partition to the boot disk, a minimum value of 25000 MiB (Mebibytes) is recommended. The root file system is automatically resized to fill all available space up to the specified offset. If no value is specified, or if the specified value is smaller than the recommended minimum, the resulting root file system will be too small, and future reinstalls of RHCOS might overwrite the beginning of the data partition.

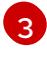

[4](#page-1606-3)

The size of the data partition in mebibytes.

The **prjquota** mount option must be enabled for filesystems used for container storage.

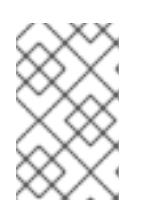

# **NOTE**

When creating a separate **/var** partition, you cannot use different instance types for worker nodes, if the different instance types do not have the same device name.

5. Create a manifest from the Butane config and save it to the **clusterconfig/openshift** directory. For example, run the following command:

\$ butane \$HOME/clusterconfig/98-var-partition.bu -o \$HOME/clusterconfig/openshift/98-varpartition.yaml

6. Run **openshift-install** again to create Ignition configs from a set of files in the **manifest** and **openshift** subdirectories:

\$ openshift-install create ignition-configs --dir \$HOME/clusterconfig \$ ls \$HOME/clusterconfig/ auth bootstrap.ign master.ign metadata.json worker.ign

Now you can use the Ignition config files as input to the installation procedures to install Red Hat Enterprise Linux CoreOS (RHCOS) systems.

# 9.10.6.2. Creating the installation configuration file

You can customize the OpenShift Container Platform cluster you install on Google Cloud Platform (GCP).

#### **Prerequisites**

You have the OpenShift Container Platform installation program and the pull secret for your cluster.

#### Procedure

- 1. Create the **install-config.yaml** file.
	- a. Change to the directory that contains the installation program and run the following command:

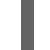

\$ ./openshift-install create install-config --dir <installation\_directory> **1**

[1](#page-1607-0)

<span id="page-1607-0"></span>For **<installation\_directory>**, specify the directory name to store the files that the installation program creates.

When specifying the directory:

- Verify that the directory has the **execute** permission. This permission is required to run Terraform binaries under the installation directory.
- Use an empty directory. Some installation assets, such as bootstrap X.509 certificates, have short expiration intervals, therefore you must not reuse an installation directory. If you want to reuse individual files from another cluster installation, you can copy them

into your directory. However, the file names for the installation assets might change between releases. Use caution when copying installation files from an earlier OpenShift Container Platform version.

- b. At the prompts, provide the configuration details for your cloud:
	- i. Optional: Select an SSH key to use to access your cluster machines.

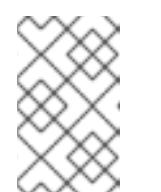

## **NOTE**

For production OpenShift Container Platform clusters on which you want to perform installation debugging or disaster recovery, specify an SSH key that your **ssh-agent** process uses.

- ii. Select gcp as the platform to target.
- iii. If you have not configured the service account key for your GCP account on your computer, you must obtain it from GCP and paste the contents of the file or enter the absolute path to the file.
- iv. Select the project ID to provision the cluster in. The default value is specified by the service account that you configured.
- v. Select the region to deploy the cluster to.
- vi. Select the base domain to deploy the cluster to. The base domain corresponds to the public DNS zone that you created for your cluster.
- vii. Enter a descriptive name for your cluster.
- 2. Modify the **install-config.yaml** file. You can find more information about the available parameters in the "Installation configuration parameters" section.

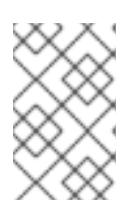

## **NOTE**

If you are installing a three-node cluster, be sure to set the **compute.replicas** parameter to **0**. This ensures that the cluster's control planes are schedulable. For more information, see "Installing a three-node cluster on GCP".

3. Back up the **install-config.yaml** file so that you can use it to install multiple clusters.

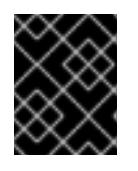

## IMPORTANT

The **install-config.yaml** file is consumed during the installation process. If you want to reuse the file, you must back it up now.

#### Additional resources

**•** Installation [configuration](#page-1807-0) parameters for GCP

#### 9.10.6.3. Enabling Shielded VMs

You can use Shielded VMs when installing your cluster. Shielded VMs have extra security features including secure boot, firmware and integrity monitoring, and rootkit detection. For more information, see Google's documentation on [Shielded](https://cloud.google.com/shielded-vm) VMs.

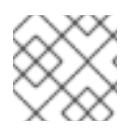

# **NOTE**

Shielded VMs are currently not supported on clusters with 64-bit ARM infrastructures.

### **Prerequisites**

You have created an **install-config.yaml** file.

#### Procedure

- Use a text editor to edit the **install-config.yaml** file prior to deploying your cluster and add one of the following stanzas:
	- a. To use shielded VMs for only control plane machines:

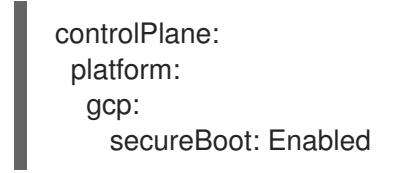

b. To use shielded VMs for only compute machines:

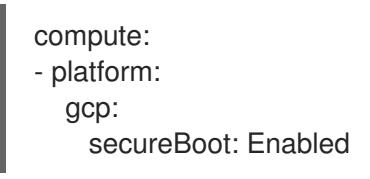

c. To use shielded VMs for all machines:

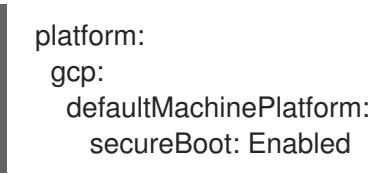

#### 9.10.6.4. Enabling Confidential VMs

You can use Confidential VMs when installing your cluster. Confidential VMs encrypt data while it is being processed. For more information, see Google's documentation on [Confidential](https://cloud.google.com/confidential-computing) Computing. You can enable Confidential VMs and Shielded VMs at the same time, although they are not dependent on each other.

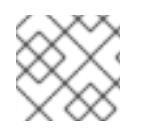

## **NOTE**

Confidential VMs are currently not supported on 64-bit ARM architectures.

#### **Prerequisites**

You have created an **install-config.yaml** file.

## Procedure

- Use a text editor to edit the **install-config.yaml** file prior to deploying your cluster and add one of the following stanzas:
	- a. To use confidential VMs for only control plane machines:

<span id="page-1610-2"></span><span id="page-1610-1"></span><span id="page-1610-0"></span>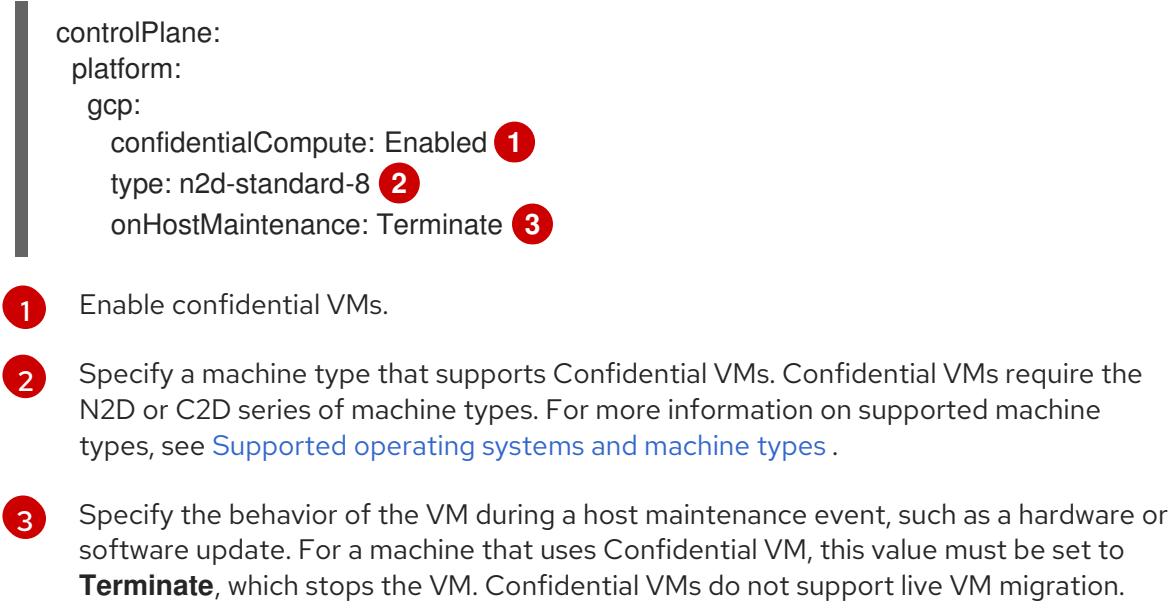

b. To use confidential VMs for only compute machines:

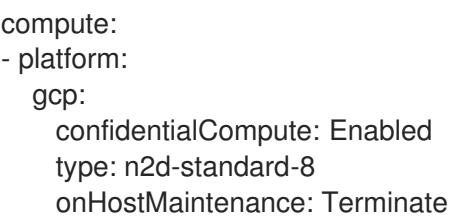

c. To use confidential VMs for all machines:

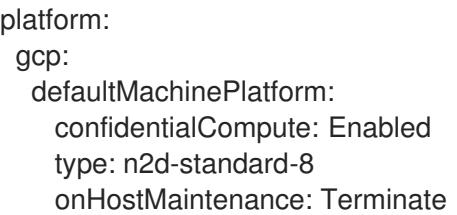

## 9.10.6.5. Configuring the cluster-wide proxy during installation

Production environments can deny direct access to the internet and instead have an HTTP or HTTPS proxy available. You can configure a new OpenShift Container Platform cluster to use a proxy by configuring the proxy settings in the **install-config.yaml** file.

### **Prerequisites**

- You have an existing **install-config.yaml** file.
- You reviewed the sites that your cluster requires access to and determined whether any of them need to bypass the proxy. By default, all cluster egress traffic is proxied, including calls to

hosting cloud provider APIs. You added sites to the **Proxy** object's **spec.noProxy** field to bypass the proxy if necessary.

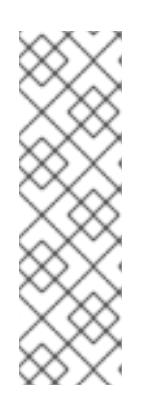

## **NOTE**

The **Proxy** object **status.noProxy** field is populated with the values of the **networking.machineNetwork[].cidr**, **networking.clusterNetwork[].cidr**, and **networking.serviceNetwork[]** fields from your installation configuration.

For installations on Amazon Web Services (AWS), Google Cloud Platform (GCP), Microsoft Azure, and Red Hat OpenStack Platform (RHOSP), the **Proxy** object **status.noProxy** field is also populated with the instance metadata endpoint (**169.254.169.254**).

## Procedure

1. Edit your **install-config.yaml** file and add the proxy settings. For example:

<span id="page-1611-4"></span><span id="page-1611-3"></span><span id="page-1611-2"></span><span id="page-1611-1"></span><span id="page-1611-0"></span>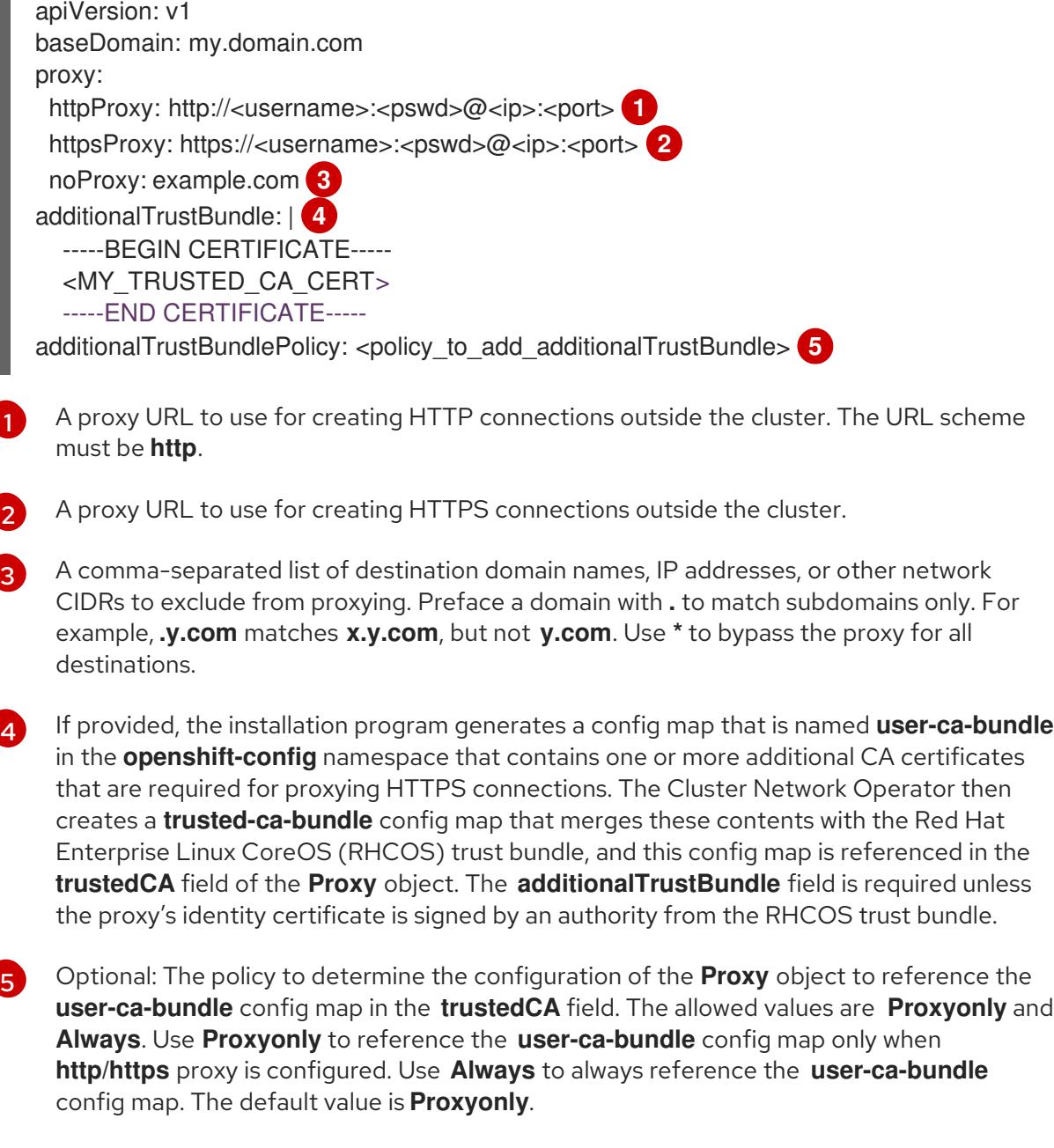

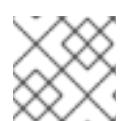

# **NOTE**

The installation program does not support the proxy **readinessEndpoints** field.

# **NOTE**

If the installer times out, restart and then complete the deployment by using the **wait-for** command of the installer. For example:

\$ ./openshift-install wait-for install-complete --log-level debug

2. Save the file and reference it when installing OpenShift Container Platform.

The installation program creates a cluster-wide proxy that is named **cluster** that uses the proxy settings in the provided **install-config.yaml** file. If no proxy settings are provided, a **cluster Proxy** object is still created, but it will have a nil **spec**.

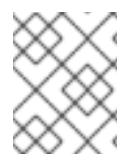

# **NOTE**

Only the **Proxy** object named **cluster** is supported, and no additional proxies can be created.

## 9.10.6.6. Creating the Kubernetes manifest and Ignition config files

Because you must modify some cluster definition files and manually start the cluster machines, you must generate the Kubernetes manifest and Ignition config files that the cluster needs to configure the machines.

The installation configuration file transforms into the Kubernetes manifests. The manifests wrap into the Ignition configuration files, which are later used to configure the cluster machines.

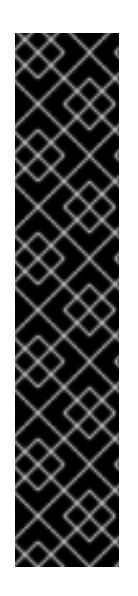

# IMPORTANT

- The Ignition config files that the OpenShift Container Platform installation program generates contain certificates that expire after 24 hours, which are then renewed at that time. If the cluster is shut down before renewing the certificates and the cluster is later restarted after the 24 hours have elapsed, the cluster automatically recovers the expired certificates. The exception is that you must manually approve the pending **node-bootstrapper** certificate signing requests (CSRs) to recover kubelet certificates. See the documentation for *Recovering from expired control plane certificates* for more information.
- It is recommended that you use Ignition config files within 12 hours after they are generated because the 24-hour certificate rotates from 16 to 22 hours after the cluster is installed. By using the Ignition config files within 12 hours, you can avoid installation failure if the certificate update runs during installation.

## **Prerequisites**

- You obtained the OpenShift Container Platform installation program.
- You created the **install-config.yaml** installation configuration file.

#### Procedure

1. Change to the directory that contains the OpenShift Container Platform installation program and generate the Kubernetes manifests for the cluster:

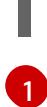

\$ ./openshift-install create manifests --dir <installation\_directory> **1**

<span id="page-1613-0"></span>

For **<installation\_directory>**, specify the installation directory that contains the **installconfig.yaml** file you created.

2. Remove the Kubernetes manifest files that define the control plane machines:

\$ rm -f <installation\_directory>/openshift/99\_openshift-cluster-api\_master-machines-\*.yaml

By removing these files, you prevent the cluster from automatically generating control plane machines.

3. Remove the Kubernetes manifest files that define the control plane machine set:

\$ rm -f <installation\_directory>/openshift/99\_openshift-machine-api\_master-control-planemachine-set.yaml

4. Optional: If you do not want the cluster to provision compute machines, remove the Kubernetes manifest files that define the worker machines:

\$ rm -f <installation\_directory>/openshift/99\_openshift-cluster-api\_worker-machineset-\*.yaml

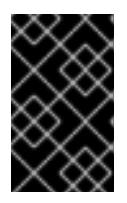

## IMPORTANT

If you disabled the **MachineAPI** capability when installing a cluster on userprovisioned infrastructure, you must remove the Kubernetes manifest files that define the worker machines. Otherwise, your cluster fails to install.

Because you create and manage the worker machines yourself, you do not need to initialize these machines.

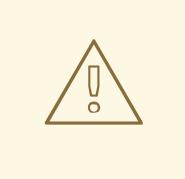

## WARNING

If you are installing a three-node cluster, skip the following step to allow the control plane nodes to be schedulable.

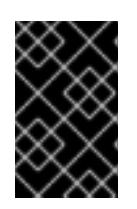

# IMPORTANT

When you configure control plane nodes from the default unschedulable to schedulable, additional subscriptions are required. This is because control plane nodes then become compute nodes.

5. Check that the **mastersSchedulable** parameter in the

**<installation\_directory>/manifests/cluster-scheduler-02-config.yml** Kubernetes manifest file is set to **false**. This setting prevents pods from being scheduled on the control plane machines:

- a. Open the **<installation\_directory>/manifests/cluster-scheduler-02-config.yml** file.
- b. Locate the **mastersSchedulable** parameter and ensure that it is set to **false**.
- c. Save and exit the file.
- 6. Optional: If you do not want the Ingress [Operator](https://github.com/openshift/cluster-ingress-operator) to create DNS records on your behalf, remove the **privateZone** and **publicZone** sections from the **<installation\_directory>/manifests/cluster-dns-02-config.yml** DNS configuration file:

```
apiVersion: config.openshift.io/v1
kind: DNS
metadata:
 creationTimestamp: null
 name: cluster
spec:
 baseDomain: example.openshift.com
 privateZone: 1
  id: mycluster-100419-private-zone
 publicZone: 2
  id: example.openshift.com
status: {}
```
<span id="page-1614-1"></span><span id="page-1614-0"></span>[1](#page-1614-0) [2](#page-1614-1) Remove this section completely.

If you do so, you must add ingress DNS records manually in a later step.

7. To create the Ignition configuration files, run the following command from the directory that contains the installation program:

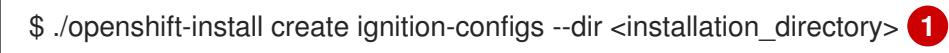

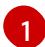

<span id="page-1614-2"></span>For **<installation directory>**, specify the same installation directory.

Ignition config files are created for the bootstrap, control plane, and compute nodes in the installation directory. The **kubeadmin-password** and **kubeconfig** files are created in the **./<installation\_directory>/auth** directory:

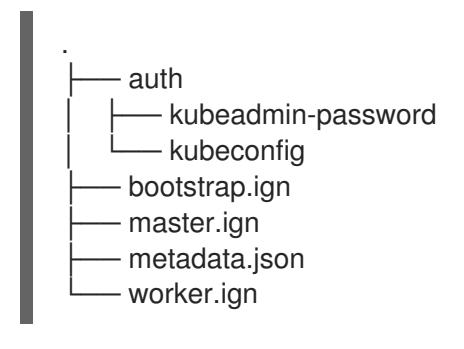

Additional resources

[Optional:](#page-1650-0) Adding the ingress DNS records

# 9.10.7. Exporting common variables

## 9.10.7.1. Extracting the infrastructure name

The Ignition config files contain a unique cluster identifier that you can use to uniquely identify your cluster in Google Cloud Platform (GCP). The infrastructure name is also used to locate the appropriate GCP resources during an OpenShift Container Platform installation. The provided Deployment Manager templates contain references to this infrastructure name, so you must extract it.

#### Prerequisites

- You obtained the OpenShift Container Platform installation program and the pull secret for your cluster.
- You generated the Ignition config files for your cluster.
- You installed the **jq** package.

#### Procedure

To extract and view the infrastructure name from the Ignition config file metadata, run the following command:

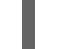

[1](#page-1615-0)

[1](#page-1615-1)

<span id="page-1615-0"></span>\$ jq -r .infraID <installation\_directory>/metadata.json

For **<installation directory>**, specify the path to the directory that you stored the installation files in.

#### Example output

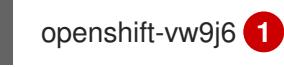

<span id="page-1615-1"></span>The output of this command is your cluster name and a random string.

#### 9.10.7.2. Exporting common variables for Deployment Manager templates

You must export a common set of variables that are used with the provided Deployment Manager templates used to assist in completing a user-provided infrastructure install on Google Cloud Platform (GCP).

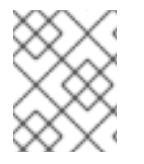

#### **NOTE**

Specific Deployment Manager templates can also require additional exported variables, which are detailed in their related procedures.

#### **Prerequisites**

Obtain the OpenShift Container Platform installation program and the pull secret for your cluster.

- Generate the Ignition config files for your cluster.
- **•** Install the **jq** package.

### Procedure

1. Export the following common variables to be used by the provided Deployment Manager templates:

<span id="page-1616-0"></span>\$ export BASE\_DOMAIN='<br/>base\_domain>' \$ export BASE\_DOMAIN\_ZONE\_NAME='<br />base\_domain\_zone\_name>' \$ export NETWORK\_CIDR='10.0.0.0/16' \$ export MASTER\_SUBNET\_CIDR='10.0.0.0/17' \$ export WORKER\_SUBNET\_CIDR='10.0.128.0/17' \$ export KUBECONFIG=<installation\_directory>/auth/kubeconfig **1** \$ export CLUSTER\_NAME=`jq -r .clusterName <installation\_directory>/metadata.json` \$ export INFRA\_ID=`jq -r .infraID <installation\_directory>/metadata.json` \$ export PROJECT\_NAME=`jq -r .gcp.projectID <installation\_directory>/metadata.json` \$ export REGION=`jq -r .gcp.region <installation\_directory>/metadata.json`

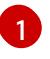

For **<installation directory>**, specify the path to the directory that you stored the installation files in.

# 9.10.8. Creating a VPC in GCP

You must create a VPC in Google Cloud Platform (GCP) for your OpenShift Container Platform cluster to use. You can customize the VPC to meet your requirements. One way to create the VPC is to modify the provided Deployment Manager template.

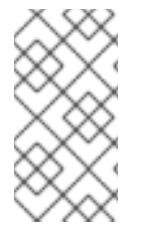

## **NOTE**

If you do not use the provided Deployment Manager template to create your GCP infrastructure, you must review the provided information and manually create the infrastructure. If your cluster does not initialize correctly, you might have to contact Red Hat support with your installation logs.

#### **Prerequisites**

- Configure a GCP account.
- Generate the Ignition config files for your cluster.

#### Procedure

- 1. Copy the template from the Deployment Manager template for the VPCsection of this topic and save it as **01** vpc.py on your computer. This template describes the VPC that your cluster requires.
- 2. Create a **01 vpc.yaml** resource definition file:

\$ cat <<EOF >01\_vpc.yaml imports:

<span id="page-1617-3"></span><span id="page-1617-2"></span><span id="page-1617-1"></span><span id="page-1617-0"></span>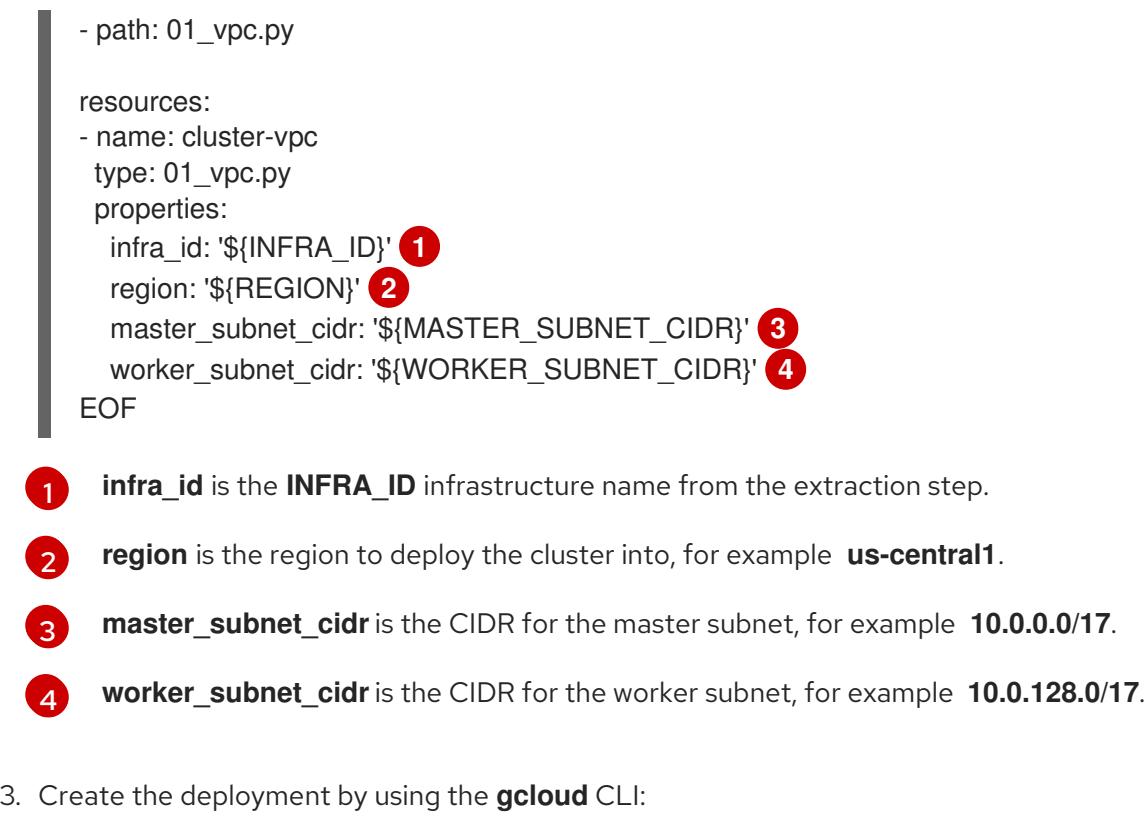

\$ gcloud deployment-manager deployments create \${INFRA\_ID}-vpc --config 01\_vpc.yaml

## 9.10.8.1. Deployment Manager template for the VPC

You can use the following Deployment Manager template to deploy the VPC that you need for your OpenShift Container Platform cluster:

```
Example 9.75. 01_vpc.py Deployment Manager template
   def GenerateConfig(context):
     resources = ['name': context.properties['infra_id'] + '-network',
        'type': 'compute.v1.network',
        'properties': {
           'region': context.properties['region'],
           'autoCreateSubnetworks': False
        }
     }, {
        'name': context.properties['infra_id'] + '-master-subnet',
        'type': 'compute.v1.subnetwork',
        'properties': {
           'region': context.properties['region'],
           'network': '$(ref.' + context.properties['infra_id'] + '-network.selfLink)',
           'ipCidrRange': context.properties['master_subnet_cidr']
        }
     }, {
        'name': context.properties['infra_id'] + '-worker-subnet',
        'type': 'compute.v1.subnetwork',
        'properties': {
           'region': context.properties['region'],
           'network': '$(ref.' + context.properties['infra_id'] + '-network.selfLink)',
```

```
'ipCidrRange': context.properties['worker_subnet_cidr']
  }
}, {
  'name': context.properties['infra_id'] + '-router',
  'type': 'compute.v1.router',
  'properties': {
     'region': context.properties['region'],
     'network': '$(ref.' + context.properties['infra_id'] + '-network.selfLink)',
     'nats': [{
       'name': context.properties['infra_id'] + '-nat-master',
       'natIpAllocateOption': 'AUTO_ONLY',
       'minPortsPerVm': 7168,
        'sourceSubnetworkIpRangesToNat': 'LIST_OF_SUBNETWORKS',
       'subnetworks': [{
          'name': '$(ref.' + context.properties['infra_id'] + '-master-subnet.selfLink)',
          'sourceIpRangesToNat': ['ALL_IP_RANGES']
       }]
     }, {
        'name': context.properties['infra_id'] + '-nat-worker',
       'natIpAllocateOption': 'AUTO_ONLY',
       'minPortsPerVm': 512,
        'sourceSubnetworkIpRangesToNat': 'LIST_OF_SUBNETWORKS',
        'subnetworks': [{
          'name': '$(ref.' + context.properties['infra_id'] + '-worker-subnet.selfLink)',
          'sourceIpRangesToNat': ['ALL_IP_RANGES']
       }]
    }]
  }
}]
return {'resources': resources}
```
# 9.10.9. Networking requirements for user-provisioned infrastructure

All the Red Hat Enterprise Linux CoreOS (RHCOS) machines require networking to be configured in **initramfs** during boot to fetch their Ignition config files.

## 9.10.9.1. Setting the cluster node hostnames through DHCP

On Red Hat Enterprise Linux CoreOS (RHCOS) machines, the hostname is set through NetworkManager. By default, the machines obtain their hostname through DHCP. If the hostname is not provided by DHCP, set statically through kernel arguments, or another method, it is obtained through a reverse DNS lookup. Reverse DNS lookup occurs after the network has been initialized on a node and can take time to resolve. Other system services can start prior to this and detect the hostname as **localhost** or similar. You can avoid this by using DHCP to provide the hostname for each cluster node.

Additionally, setting the hostnames through DHCP can bypass any manual DNS record name configuration errors in environments that have a DNS split-horizon implementation.

## 9.10.9.2. Network connectivity requirements

You must configure the network connectivity between machines to allow OpenShift Container Platform cluster components to communicate. Each machine must be able to resolve the hostnames of all other machines in the cluster.

This section provides details about the ports that are required.

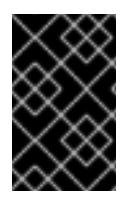

## IMPORTANT

In connected OpenShift Container Platform environments, all nodes are required to have internet access to pull images for platform containers and provide telemetry data to Red Hat.

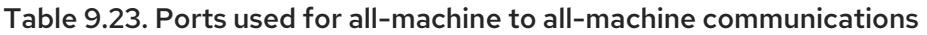

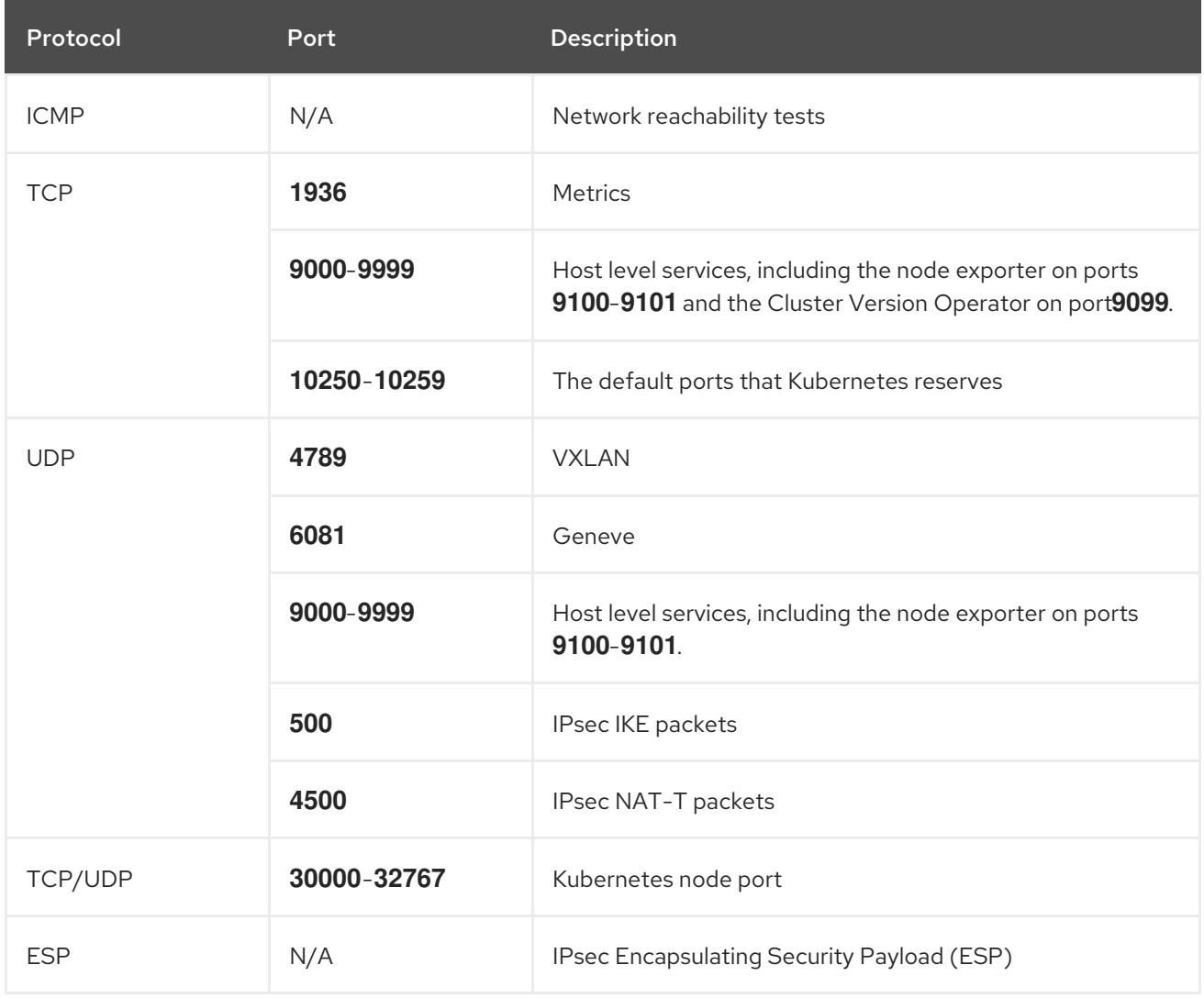

## Table 9.24. Ports used for all-machine to control plane communications

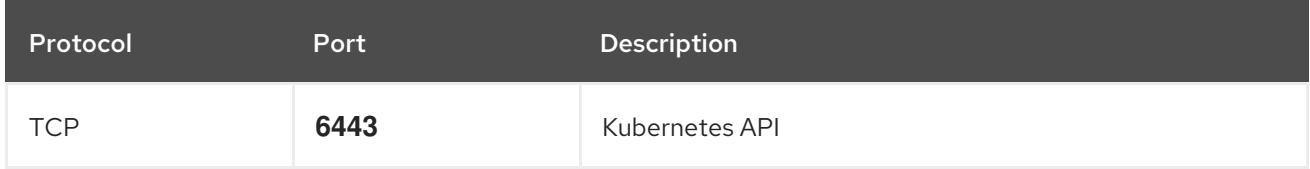

#### Table 9.25. Ports used for control plane machine to control plane machine communications

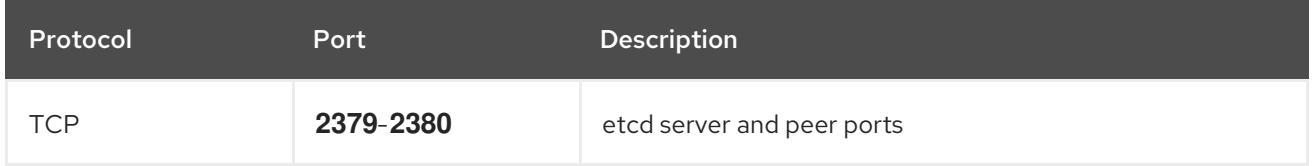
## 9.10.10. Creating load balancers in GCP

You must configure load balancers in Google Cloud Platform (GCP) for your OpenShift Container Platform cluster to use. One way to create these components is to modify the provided Deployment Manager template.

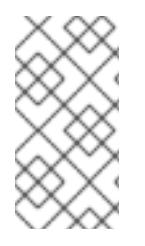

## NOTE

If you do not use the provided Deployment Manager template to create your GCP infrastructure, you must review the provided information and manually create the infrastructure. If your cluster does not initialize correctly, you might have to contact Red Hat support with your installation logs.

### **Prerequisites**

- Configure a GCP account.
- Generate the Ignition config files for your cluster.
- Create and configure a VPC and associated subnets in GCP.

### Procedure

- 1. Copy the template from the Deployment Manager template for the internal load balancer section of this topic and save it as **02 lb int.py** on your computer. This template describes the internal load balancing objects that your cluster requires.
- 2. For an external cluster, also copy the template from the Deployment Manager template for the external load balancer section of this topic and save it as **02\_lb\_ext.py** on your computer. This template describes the external load balancing objects that your cluster requires.
- 3. Export the variables that the deployment template uses:
	- a. Export the cluster network location:

\$ export CLUSTER\_NETWORK=(`gcloud compute networks describe \${INFRA\_ID}network --format json | jq -r .selfLink`)

b. Export the control plane subnet location:

\$ export CONTROL\_SUBNET=(`gcloud compute networks subnets describe \${INFRA\_ID}-master-subnet --region=\${REGION} --format json | jq -r .selfLink`)

c. Export the three zones that the cluster uses:

\$ export ZONE\_0=(`gcloud compute regions describe \${REGION} --format=json | jq -r .zones[0] | cut -d "/" -f9`)

\$ export ZONE\_1=(`gcloud compute regions describe \${REGION} --format=json | jq -r .zones[1] | cut -d "/" -f9`)

\$ export ZONE\_2=(`gcloud compute regions describe \${REGION} --format=json | jq -r .zones[2] | cut -d "/" -f9`)

4. Create a **02\_infra.yaml** resource definition file:

```
12 Required only when deploying an external cluster.
  $ cat <<EOF >02_infra.yaml
  imports:
  - path: 02_lb_ext.py
  - path: 02_lb_int.py 1
  resources:
  - name: cluster-lb-ext 2
   type: 02_lb_ext.py
   properties:
    infra_id: '${INFRA_ID}' 3
    region: '${REGION}' 4
  - name: cluster-lb-int
   type: 02 lb int.py
   properties:
    cluster_network: '${CLUSTER_NETWORK}'
    control_subnet: '${CONTROL_SUBNET}' 5
    infra_id: '${INFRA_ID}'
    region: '${REGION}'
    zones: 6
    - '${ZONE_0}'
    - '${ZONE_1}'
    - '${ZONE_2}'
  EOF
```
<span id="page-1621-5"></span><span id="page-1621-4"></span>**infra\_id** is the **INFRA\_ID** infrastructure name from the extraction step.

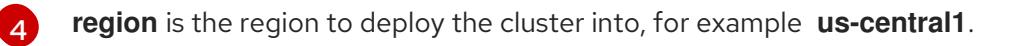

[5](#page-1621-4)

[3](#page-1621-2)

**control subnet** is the URI to the control subnet.

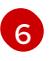

**zones** are the zones to deploy the control plane instances into, like **us-east1-b**, **us-east1-c**, and **us-east1-d**.

5. Create the deployment by using the **gcloud** CLI:

\$ gcloud deployment-manager deployments create \${INFRA\_ID}-infra --config 02\_infra.yaml

6. Export the cluster IP address:

\$ export CLUSTER\_IP=(`gcloud compute addresses describe \${INFRA\_ID}-cluster-ip - region=\${REGION} --format json | jq -r .address`)

7. For an external cluster, also export the cluster public IP address:

\$ export CLUSTER\_PUBLIC\_IP=(`gcloud compute addresses describe \${INFRA\_ID}-clusterpublic-ip --region=\${REGION} --format json | jq -r .address`)

You can use the following Deployment Manager template to deploy the external load balancer that you

#### 9.10.10.1. Deployment Manager template for the external load balancer

You can use the following Deployment Manager template to deploy the external load balancer that you need for your OpenShift Container Platform cluster:

```
Example 9.76. 02_lb_ext.py Deployment Manager template
   def GenerateConfig(context):
      resources = \lceil \cdot \rceil'name': context.properties['infra_id'] + '-cluster-public-ip',
        'type': 'compute.v1.address',
        'properties': {
           'region': context.properties['region']
        }
      }, {
        # Refer to docs/dev/kube-apiserver-health-check.md on how to correctly setup health check
   probe for kube-apiserver
        'name': context.properties['infra_id'] + '-api-http-health-check',
        'type': 'compute.v1.httpHealthCheck',
        'properties': {
           'port': 6080,
           'requestPath': '/readyz'
        }
      }, {
        'name': context.properties['infra_id'] + '-api-target-pool',
        'type': 'compute.v1.targetPool',
        'properties': {
           'region': context.properties['region'],
           'healthChecks': ['$(ref.' + context.properties['infra_id'] + '-api-http-health-check.selfLink)'],
           'instances': []
        }
      }, {
        'name': context.properties['infra_id'] + '-api-forwarding-rule',
        'type': 'compute.v1.forwardingRule',
        'properties': {
           'region': context.properties['region'],
           'IPAddress': '$(ref.' + context.properties['infra_id'] + '-cluster-public-ip.selfLink)',
           'target': '$(ref.' + context.properties['infra_id'] + '-api-target-pool.selfLink)',
           'portRange': '6443'
        }
      }]
      return {'resources': resources}
```
### 9.10.10.2. Deployment Manager template for the internal load balancer

You can use the following Deployment Manager template to deploy the internal load balancer that you need for your OpenShift Container Platform cluster:

#### Example 9.77. **02\_lb\_int.py** Deployment Manager template

def GenerateConfig(context):

```
background = []
for zone in context.properties['zones']:
```

```
backends.append({
        'group': '$(ref.' + context.properties['infra_id'] + '-master-' + zone + '-ig' + '.selfLink)'
     })
  resources = ['name': context.properties['infra_id'] + '-cluster-ip',
     'type': 'compute.v1.address',
     'properties': {
        'addressType': 'INTERNAL',
        'region': context.properties['region'],
        'subnetwork': context.properties['control_subnet']
     }
  }, {
     # Refer to docs/dev/kube-apiserver-health-check.md on how to correctly setup health check
probe for kube-apiserver
     'name': context.properties['infra_id'] + '-api-internal-health-check',
     'type': 'compute.v1.healthCheck',
     'properties': {
        'httpsHealthCheck': {
          'port': 6443,
          'requestPath': '/readyz'
       },
        'type': "HTTPS"
     }
  }, {
     'name': context.properties['infra_id'] + '-api-internal-backend-service',
     'type': 'compute.v1.regionBackendService',
     'properties': {
        'backends': backends,
        'healthChecks': ['$(ref.' + context.properties['infra_id'] + '-api-internal-health-
check.selfLink)'],
        'loadBalancingScheme': 'INTERNAL',
        'region': context.properties['region'],
        'protocol': 'TCP',
        'timeoutSec': 120
    }
  }, {
     'name': context.properties['infra_id'] + '-api-internal-forwarding-rule',
     'type': 'compute.v1.forwardingRule',
     'properties': {
        'backendService': '$(ref.' + context.properties['infra_id'] + '-api-internal-backend-
service.selfLink)',
        'IPAddress': '$(ref.' + context.properties['infra_id'] + '-cluster-ip.selfLink)',
        'loadBalancingScheme': 'INTERNAL',
        'ports': ['6443','22623'],
        'region': context.properties['region'],
        'subnetwork': context.properties['control_subnet']
     }
  }]
  for zone in context.properties['zones']:
     resources.append({
        'name': context.properties['infra_id'] + '-master-' + zone + '-ig',
        'type': 'compute.v1.instanceGroup',
        'properties': {
          'namedPorts': [
```

```
{
             'name': 'ignition',
              'port': 22623
          }, {
              'name': 'https',
             'port': 6443
          }
        ],
        'network': context.properties['cluster_network'],
        'zone': zone
     }
  })
return {'resources': resources}
```
You will need this template in addition to the **02 lb ext.py** template when you create an external cluster.

# 9.10.11. Creating a private DNS zone in GCP

You must configure a private DNS zone in Google Cloud Platform (GCP) for your OpenShift Container Platform cluster to use. One way to create this component is to modify the provided Deployment Manager template.

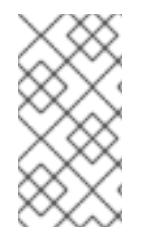

## **NOTE**

If you do not use the provided Deployment Manager template to create your GCP infrastructure, you must review the provided information and manually create the infrastructure. If your cluster does not initialize correctly, you might have to contact Red Hat support with your installation logs.

### **Prerequisites**

- Configure a GCP account.
- Generate the Ignition config files for your cluster.
- Create and configure a VPC and associated subnets in GCP.

### Procedure

- 1. Copy the template from the Deployment Manager template for the private DNSsection of this topic and save it as **02\_dns.py** on your computer. This template describes the private DNS objects that your cluster requires.
- 2. Create a **02\_dns.yaml** resource definition file:

```
$ cat <<EOF >02_dns.yaml
imports:
- path: 02_dns.py
resources:
- name: cluster-dns
```
type: 02\_dns.py

<span id="page-1625-1"></span><span id="page-1625-0"></span>properties: infra\_id: '\${INFRA\_ID}' **1** cluster\_domain: '\${CLUSTER\_NAME}.\${BASE\_DOMAIN}' **2** cluster\_network: '\${CLUSTER\_NETWORK}' **3** EOF

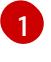

<span id="page-1625-2"></span>**infra\_id** is the **INFRA\_ID** infrastructure name from the extraction step.

**cluster\_domain** is the domain for the cluster, for example **openshift.example.com**.

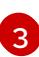

[2](#page-1625-1)

**cluster\_network** is the **selfLink** URL to the cluster network.

3. Create the deployment by using the **gcloud** CLI:

\$ gcloud deployment-manager deployments create \${INFRA\_ID}-dns --config 02\_dns.yaml

- 4. The templates do not create DNS entries due to limitations of Deployment Manager, so you must create them manually:
	- a. Add the internal DNS entries:

\$ if [ -f transaction.yaml ]; then rm transaction.yaml; fi \$ gcloud dns record-sets transaction start --zone \${INFRA\_ID}-private-zone \$ gcloud dns record-sets transaction add \${CLUSTER\_IP} --name api.\${CLUSTER\_NAME}.\${BASE\_DOMAIN}. --ttl 60 --type A --zone \${INFRA\_ID}private-zone \$ gcloud dns record-sets transaction add \${CLUSTER\_IP} --name apiint.\${CLUSTER\_NAME}.\${BASE\_DOMAIN}. --ttl 60 --type A --zone \${INFRA\_ID}private-zone \$ gcloud dns record-sets transaction execute --zone \${INFRA\_ID}-private-zone

b. For an external cluster, also add the external DNS entries:

\$ if [ -f transaction.yaml ]; then rm transaction.yaml; fi \$ gcloud dns record-sets transaction start --zone \${BASE\_DOMAIN\_ZONE\_NAME} \$ gcloud dns record-sets transaction add \${CLUSTER\_PUBLIC\_IP} --name api.\${CLUSTER\_NAME}.\${BASE\_DOMAIN}. --ttl 60 --type A --zone \${BASE\_DOMAIN\_ZONE\_NAME} \$ gcloud dns record-sets transaction execute --zone \${BASE\_DOMAIN\_ZONE\_NAME}

### 9.10.11.1. Deployment Manager template for the private DNS

You can use the following Deployment Manager template to deploy the private DNS that you need for your OpenShift Container Platform cluster:

## Example 9.78. **02\_dns.py** Deployment Manager template

def GenerateConfig(context):

```
resources = ['name': context.properties['infra_id'] + '-private-zone',
  'type': 'dns.v1.managedZone',
  'properties': {
```

```
'description': '',
     'dnsName': context.properties['cluster_domain'] + '.',
     'visibility': 'private',
     'privateVisibilityConfig': {
        'networks': [{
           'networkUrl': context.properties['cluster_network']
        }]
     }
  }
}]
return {'resources': resources}
```
## 9.10.12. Creating firewall rules in GCP

You must create firewall rules in Google Cloud Platform (GCP) for your OpenShift Container Platform cluster to use. One way to create these components is to modify the provided Deployment Manager template.

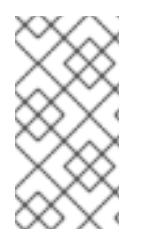

### **NOTE**

If you do not use the provided Deployment Manager template to create your GCP infrastructure, you must review the provided information and manually create the infrastructure. If your cluster does not initialize correctly, you might have to contact Red Hat support with your installation logs.

#### Prerequisites

- Configure a GCP account.
- Generate the Ignition config files for your cluster.
- Create and configure a VPC and associated subnets in GCP.

#### Procedure

- 1. Copy the template from the Deployment Manager template for firewall rulessection of this topic and save it as **03\_firewall.py** on your computer. This template describes the security groups that your cluster requires.
- 2. Create a **03 firewall.yaml** resource definition file:

```
$ cat <<EOF >03_firewall.yaml
imports:
- path: 03_firewall.py
resources:
- name: cluster-firewall
 type: 03_firewall.py
 properties:
  allowed_external_cidr: '0.0.0.0/0' 1
  infra_id: '${INFRA_ID}' 2
```
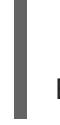

<span id="page-1627-2"></span><span id="page-1627-1"></span><span id="page-1627-0"></span>cluster\_network: '\${CLUSTER\_NETWORK}' **3** network\_cidr: '\${NETWORK\_CIDR}' **4** EOF

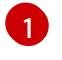

**allowed external cidr** is the CIDR range that can access the cluster API and SSH to the bootstrap host. For an internal cluster, set this value to **\${NETWORK\_CIDR}**.

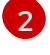

**infra\_id** is the **INFRA\_ID** infrastructure name from the extraction step.

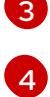

**cluster\_network** is the **selfLink** URL to the cluster network.

**network\_cidr** is the CIDR of the VPC network, for example **10.0.0.0/16**.

3. Create the deployment by using the **gcloud** CLI:

\$ gcloud deployment-manager deployments create \${INFRA\_ID}-firewall --config 03 firewall.yaml

### 9.10.12.1. Deployment Manager template for firewall rules

You can use the following Deployment Manager template to deploy the firewall rues that you need for your OpenShift Container Platform cluster:

```
Example 9.79. 03_firewall.py Deployment Manager template
   def GenerateConfig(context):
      resources = ['name': context.properties['infra_id'] + '-bootstrap-in-ssh',
        'type': 'compute.v1.firewall',
        'properties': {
           'network': context.properties['cluster_network'],
           'allowed': [{
              'IPProtocol': 'tcp',
              'ports': ['22']
           }],
           'sourceRanges': [context.properties['allowed_external_cidr']],
           'targetTags': [context.properties['infra_id'] + '-bootstrap']
        }
      }, {
         'name': context.properties['infra_id'] + '-api',
         'type': 'compute.v1.firewall',
         'properties': {
           'network': context.properties['cluster_network'],
           'allowed': [{
              'IPProtocol': 'tcp',
              'ports': ['6443']
           }],
           'sourceRanges': [context.properties['allowed_external_cidr']],
           'targetTags': [context.properties['infra_id'] + '-master']
        }
      }, {
        'name': context.properties['infra_id'] + '-health-checks',
         'type': 'compute.v1.firewall',
```

```
'properties': {
     'network': context.properties['cluster_network'],
     'allowed': [{
        'IPProtocol': 'tcp',
        'ports': ['6080', '6443', '22624']
     }],
     'sourceRanges': ['35.191.0.0/16', '130.211.0.0/22', '209.85.152.0/22', '209.85.204.0/22'],
     'targetTags': [context.properties['infra_id'] + '-master']
  }
}, {
  'name': context.properties['infra_id'] + '-etcd',
  'type': 'compute.v1.firewall',
  'properties': {
     'network': context.properties['cluster_network'],
     'allowed': [{
        'IPProtocol': 'tcp',
        'ports': ['2379-2380']
     }],
     'sourceTags': [context.properties['infra_id'] + '-master'],
     'targetTags': [context.properties['infra_id'] + '-master']
  }
}, {
  'name': context.properties['infra_id'] + '-control-plane',
  'type': 'compute.v1.firewall',
  'properties': {
     'network': context.properties['cluster_network'],
     'allowed': [{
        'IPProtocol': 'tcp',
        'ports': ['10257']
     },{
        'IPProtocol': 'tcp',
        'ports': ['10259']
     },{
        'IPProtocol': 'tcp',
        'ports': ['22623']
     }],
     'sourceTags': [
        context.properties['infra_id'] + '-master',
        context.properties['infra_id'] + '-worker'
     ],
     'targetTags': [context.properties['infra_id'] + '-master']
  }
}, {
  'name': context.properties['infra_id'] + '-internal-network',
  'type': 'compute.v1.firewall',
  'properties': {
     'network': context.properties['cluster_network'],
     'allowed': [{
        'IPProtocol': 'icmp'
     },{
        'IPProtocol': 'tcp',
        'ports': ['22']
     \}],
     'sourceRanges': [context.properties['network_cidr']],
     'targetTags': [
        context.properties['infra_id'] + '-master',
```

```
context.properties['infra_id'] + '-worker'
     ]
  }
}, {
  'name': context.properties['infra_id'] + '-internal-cluster',
  'type': 'compute.v1.firewall',
  'properties': {
     'network': context.properties['cluster_network'],
     'allowed': [{
        'IPProtocol': 'udp',
        'ports': ['4789', '6081']
     },{
        'IPProtocol': 'udp',
        'ports': ['500', '4500']
     },{
        'IPProtocol': 'esp',
     },{
        'IPProtocol': 'tcp',
        'ports': ['9000-9999']
     },{
        'IPProtocol': 'udp',
        'ports': ['9000-9999']
     },{
        'IPProtocol': 'tcp',
        'ports': ['10250']
     },{
        'IPProtocol': 'tcp',
        'ports': ['30000-32767']
     },{
        'IPProtocol': 'udp',
        'ports': ['30000-32767']
     }],
     'sourceTags': [
        context.properties['infra_id'] + '-master',
        context.properties['infra_id'] + '-worker'
     ],
     'targetTags': [
        context.properties['infra_id'] + '-master',
        context.properties['infra_id'] + '-worker'
     ]
  }
}]
return {'resources': resources}
```
## 9.10.13. Creating IAM roles in GCP

You must create IAM roles in Google Cloud Platform (GCP) for your OpenShift Container Platform cluster to use. One way to create these components is to modify the provided Deployment Manager template.

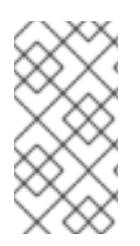

## **NOTE**

If you do not use the provided Deployment Manager template to create your GCP infrastructure, you must review the provided information and manually create the infrastructure. If your cluster does not initialize correctly, you might have to contact Red Hat support with your installation logs.

### **Prerequisites**

- Configure a GCP account.
- Generate the Ignition config files for your cluster.
- Create and configure a VPC and associated subnets in GCP.

#### Procedure

- 1. Copy the template from the Deployment Manager template for IAM rolessection of this topic and save it as **03 iam.py** on your computer. This template describes the IAM roles that your cluster requires.
- 2. Create a **03 iam.yaml** resource definition file:

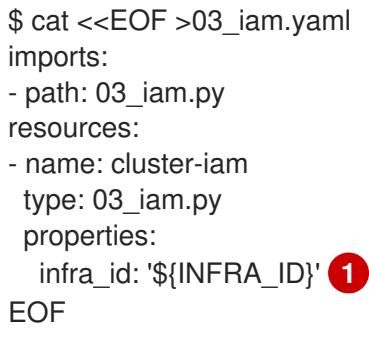

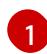

<span id="page-1630-0"></span>**infra\_id** is the **INFRA\_ID** infrastructure name from the extraction step.

3. Create the deployment by using the **gcloud** CLI:

\$ gcloud deployment-manager deployments create \${INFRA\_ID}-iam --config 03\_iam.yaml

4. Export the variable for the master service account:

\$ export MASTER\_SERVICE\_ACCOUNT=(`gcloud iam service-accounts list --filter "email~^\${INFRA\_ID}-m@\${PROJECT\_NAME}." --format json | jq -r '.[0].email'`)

5. Export the variable for the worker service account:

\$ export WORKER\_SERVICE\_ACCOUNT=(`gcloud iam service-accounts list --filter "email~^\${INFRA\_ID}-w@\${PROJECT\_NAME}." --format json | jq -r '.[0].email'`)

6. Export the variable for the subnet that hosts the compute machines:

\$ export COMPUTE\_SUBNET=(`gcloud compute networks subnets describe \${INFRA\_ID}worker-subnet --region=\${REGION} --format json | jq -r .selfLink`)

7. The templates do not create the policy bindings due to limitations of Deployment Manager, so you must create them manually:

\$ gcloud projects add-iam-policy-binding \${PROJECT\_NAME} --member "serviceAccount:\${MASTER\_SERVICE\_ACCOUNT}" --role "roles/compute.instanceAdmin" \$ gcloud projects add-iam-policy-binding \${PROJECT\_NAME} --member "serviceAccount:\${MASTER\_SERVICE\_ACCOUNT}" --role "roles/compute.networkAdmin" \$ gcloud projects add-iam-policy-binding \${PROJECT\_NAME} --member "serviceAccount:\${MASTER\_SERVICE\_ACCOUNT}" --role "roles/compute.securityAdmin" \$ gcloud projects add-iam-policy-binding \${PROJECT\_NAME} --member "serviceAccount:\${MASTER\_SERVICE\_ACCOUNT}" --role "roles/iam.serviceAccountUser" \$ gcloud projects add-iam-policy-binding \${PROJECT\_NAME} --member "serviceAccount:\${MASTER\_SERVICE\_ACCOUNT}" --role "roles/storage.admin"

\$ gcloud projects add-iam-policy-binding \${PROJECT\_NAME} --member "serviceAccount:\${WORKER\_SERVICE\_ACCOUNT}" --role "roles/compute.viewer" \$ gcloud projects add-iam-policy-binding \${PROJECT\_NAME} --member "serviceAccount:\${WORKER\_SERVICE\_ACCOUNT}" --role "roles/storage.admin"

8. Create a service account key and store it locally for later use:

\$ gcloud iam service-accounts keys create service-account-key.json --iamaccount=\${MASTER\_SERVICE\_ACCOUNT}

#### 9.10.13.1. Deployment Manager template for IAM roles

You can use the following Deployment Manager template to deploy the IAM roles that you need for your OpenShift Container Platform cluster:

```
Example 9.80. 03_iam.py Deployment Manager template
   def GenerateConfig(context):
      resources = ['name': context.properties['infra_id'] + '-master-node-sa',
        'type': 'iam.v1.serviceAccount',
        'properties': {
           'accountId': context.properties['infra_id'] + '-m',
           'displayName': context.properties['infra_id'] + '-master-node'
        }
     }, {
        'name': context.properties['infra_id'] + '-worker-node-sa',
        'type': 'iam.v1.serviceAccount',
        'properties': {
           'accountId': context.properties['infra_id'] + '-w',
           'displayName': context.properties['infra_id'] + '-worker-node'
        }
     }]
      return {'resources': resources}
```
## 9.10.14. Creating the RHCOS cluster image for the GCP infrastructure

You must use a valid Red Hat Enterprise Linux CoreOS (RHCOS) image for Google Cloud Platform (GCP) for your OpenShift Container Platform nodes.

#### Procedure

1. Obtain the [RHCOS](https://mirror.openshift.com/pub/openshift-v4/dependencies/rhcos/4.15/) image from the RHCOS image mirror page.

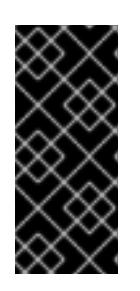

### IMPORTANT

The RHCOS images might not change with every release of OpenShift Container Platform. You must download an image with the highest version that is less than or equal to the OpenShift Container Platform version that you install. Use the image version that matches your OpenShift Container Platform version if it is available.

The file name contains the OpenShift Container Platform version number in the format **rhcos- <version>-<arch>-gcp.<arch>.tar.gz**.

2. Create the Google storage bucket:

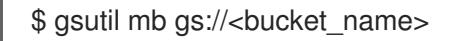

3. Upload the RHCOS image to the Google storage bucket:

\$ gsutil cp <downloaded\_image\_file\_path>/rhcos-<version>-x86\_64-gcp.x86\_64.tar.gz gs://<bucket\_name>

4. Export the uploaded RHCOS image location as a variable:

\$ export IMAGE\_SOURCE=gs://<bucket\_name>/rhcos-<version>-x86\_64-gcp.x86\_64.tar.gz

5. Create the cluster image:

\$ gcloud compute images create "\${INFRA\_ID}-rhcos-image" \ --source-uri="\${IMAGE\_SOURCE}"

## 9.10.15. Creating the bootstrap machine in GCP

You must create the bootstrap machine in Google Cloud Platform (GCP) to use during OpenShift Container Platform cluster initialization. One way to create this machine is to modify the provided Deployment Manager template.

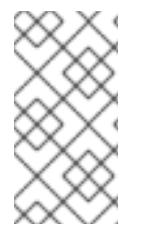

### **NOTE**

If you do not use the provided Deployment Manager template to create your bootstrap machine, you must review the provided information and manually create the infrastructure. If your cluster does not initialize correctly, you might have to contact Red Hat support with your installation logs.

#### **Prerequisites**

Configure a GCP account.

- Generate the Ignition config files for your cluster.
- Create and configure a VPC and associated subnets in GCP.
- Create and configure networking and load balancers in GCP.
- Create control plane and compute roles.
- Ensure pyOpenSSL is installed.

#### Procedure

- 1. Copy the template from the Deployment Manager template for the bootstrap machine section of this topic and save it as **04 bootstrap.py** on your computer. This template describes the bootstrap machine that your cluster requires.
- 2. Export the location of the Red Hat Enterprise Linux CoreOS (RHCOS) image that the installation program requires:

\$ export CLUSTER\_IMAGE=(`gcloud compute images describe \${INFRA\_ID}-rhcos-image - format json | jq -r .selfLink`)

3. Create a bucket and upload the **bootstrap.ign** file:

\$ gsutil mb gs://\${INFRA\_ID}-bootstrap-ignition

\$ gsutil cp <installation\_directory>/bootstrap.ign gs://\${INFRA\_ID}-bootstrap-ignition/

4. Create a signed URL for the bootstrap instance to use to access the Ignition config. Export the URL from the output as a variable:

\$ export BOOTSTRAP\_IGN=`gsutil signurl -d 1h service-account-key.json gs://\${INFRA\_ID} bootstrap-ignition/bootstrap.ign | grep "^gs:" | awk '{print \$5}'`

5. Create a **04\_bootstrap.yaml** resource definition file:

<span id="page-1633-5"></span><span id="page-1633-4"></span><span id="page-1633-3"></span><span id="page-1633-2"></span><span id="page-1633-1"></span><span id="page-1633-0"></span>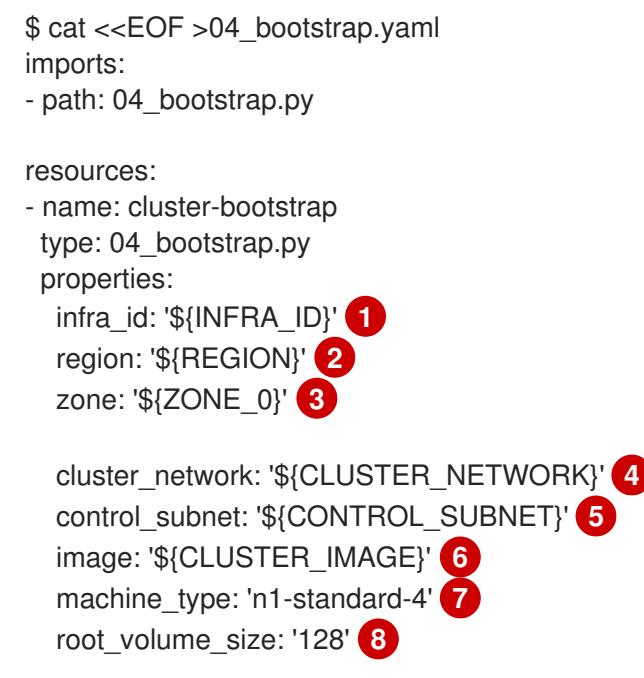

<span id="page-1634-2"></span><span id="page-1634-1"></span><span id="page-1634-0"></span>bootstrap\_ign: '\${BOOTSTRAP\_IGN}' **9** EOF

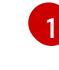

[8](#page-1634-1)

 $\overline{a}$ 

**infra id** is the **INFRA\_ID** infrastructure name from the extraction step.

- [2](#page-1633-1) **region** is the region to deploy the cluster into, for example **us-central1**.
- [3](#page-1633-2) **zone** is the zone to deploy the bootstrap instance into, for example **us-central1-b**.
- [4](#page-1633-3) **cluster\_network** is the **selfLink** URL to the cluster network.
- [5](#page-1633-4) **control\_subnet** is the **selfLink** URL to the control subnet.
- $\boxed{6}$  $\boxed{6}$  $\boxed{6}$ **image** is the **selfLink** URL to the RHCOS image.
- [7](#page-1634-0) **machine** type is the machine type of the instance, for example **n1-standard-4**.

**root\_volume\_size** is the boot disk size for the bootstrap machine.

**bootstrap** ign is the URL output when creating a signed URL.

6. Create the deployment by using the **gcloud** CLI:

\$ gcloud deployment-manager deployments create \${INFRA\_ID}-bootstrap --config 04\_bootstrap.yaml

- 7. The templates do not manage load balancer membership due to limitations of Deployment Manager, so you must add the bootstrap machine manually.
	- a. Add the bootstrap instance to the internal load balancer instance group:

\$ gcloud compute instance-groups unmanaged add-instances \ \${INFRA\_ID}-bootstrap-ig --zone=\${ZONE\_0} --instances=\${INFRA\_ID}-bootstrap

b. Add the bootstrap instance group to the internal load balancer backend service:

\$ gcloud compute backend-services add-backend \ \${INFRA\_ID}-api-internal-backend-service --region=\${REGION} --instancegroup=\${INFRA\_ID}-bootstrap-ig --instance-group-zone=\${ZONE\_0}

### 9.10.15.1. Deployment Manager template for the bootstrap machine

You can use the following Deployment Manager template to deploy the bootstrap machine that you need for your OpenShift Container Platform cluster:

#### Example 9.81. **04\_bootstrap.py** Deployment Manager template

```
def GenerateConfig(context):
  resources = ['name': context.properties['infra_id'] + '-bootstrap-public-ip',
     'type': 'compute.v1.address',
     'properties': {
```

```
'region': context.properties['region']
     }
  }, {
     'name': context.properties['infra_id'] + '-bootstrap',
     'type': 'compute.v1.instance',
     'properties': {
        'disks': [{
          'autoDelete': True,
          'boot': True,
          'initializeParams': {
             'diskSizeGb': context.properties['root_volume_size'],
             'sourceImage': context.properties['image']
          }
        }],
        'machineType': 'zones/' + context.properties['zone'] + '/machineTypes/' +
context.properties['machine_type'],
        'metadata': {
          'items': [{
             'key': 'user-data',
             'value': '{"ignition":{"config":{"replace":{"source":"' + context.properties['bootstrap_ign']
+ '"}},"version":"3.2.0"}}',
          }]
        },
        'networkInterfaces': [{
          'subnetwork': context.properties['control_subnet'],
          'accessConfigs': [{
             'natIP': '$(ref.' + context.properties['infra_id'] + '-bootstrap-public-ip.address)'
          }]
        }],
        'tags': {
          'items': [
             context.properties['infra_id'] + '-master',
             context.properties['infra_id'] + '-bootstrap'
          ]
        },
        'zone': context.properties['zone']
     }
  }, {
     'name': context.properties['infra_id'] + '-bootstrap-ig',
     'type': 'compute.v1.instanceGroup',
     'properties': {
        'namedPorts': [
          {
             'name': 'ignition',
             'port': 22623
          }, {
             'name': 'https',
             'port': 6443
          }
        ],
        'network': context.properties['cluster_network'],
        'zone': context.properties['zone']
     }
  }]
  return {'resources': resources}
```
## 9.10.16. Creating the control plane machines in GCP

You must create the control plane machines in Google Cloud Platform (GCP) for your cluster to use. One way to create these machines is to modify the provided Deployment Manager template.

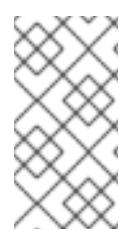

П

#### **NOTE**

If you do not use the provided Deployment Manager template to create your control plane machines, you must review the provided information and manually create the infrastructure. If your cluster does not initialize correctly, you might have to contact Red Hat support with your installation logs.

#### **Prerequisites**

- Configure a GCP account.
- Generate the Ignition config files for your cluster.
- Create and configure a VPC and associated subnets in GCP.
- Create and configure networking and load balancers in GCP.
- Create control plane and compute roles.
- Create the bootstrap machine.

#### Procedure

- 1. Copy the template from the Deployment Manager template for control plane machines section of this topic and save it as **05 control plane.py** on your computer. This template describes the control plane machines that your cluster requires.
- 2. Export the following variable required by the resource definition:

\$ export MASTER\_IGNITION=`cat <installation\_directory>/master.ign`

3. Create a **05 control plane.yaml** resource definition file:

```
$ cat <<EOF >05_control_plane.yaml
imports:
- path: 05_control_plane.py
resources:
- name: cluster-control-plane
 type: 05_control_plane.py
 properties:
  infra_id: '${INFRA_ID}' 1
  zones: 2
  - '${ZONE_0}'
  - '${ZONE_1}'
  - '${ZONE_2}'
  control_subnet: '${CONTROL_SUBNET}' 3
```
<span id="page-1637-6"></span><span id="page-1637-5"></span><span id="page-1637-4"></span><span id="page-1637-3"></span><span id="page-1637-2"></span><span id="page-1637-1"></span><span id="page-1637-0"></span>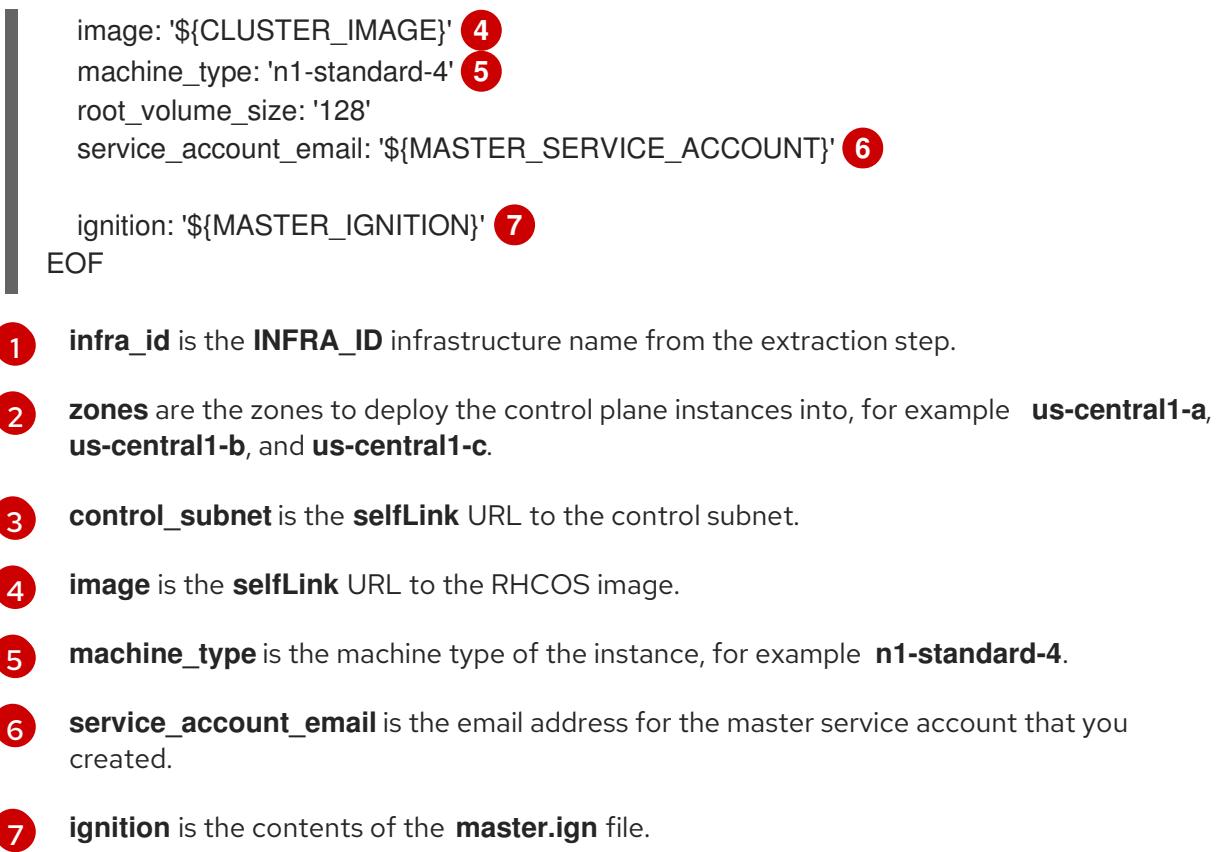

4. Create the deployment by using the **gcloud** CLI:

\$ gcloud deployment-manager deployments create \${INFRA\_ID}-control-plane --config 05\_control\_plane.yaml

- 5. The templates do not manage load balancer membership due to limitations of Deployment Manager, so you must add the control plane machines manually.
	- Run the following commands to add the control plane machines to the appropriate instance groups:

\$ gcloud compute instance-groups unmanaged add-instances \${INFRA\_ID}-master- \${ZONE\_0}-ig --zone=\${ZONE\_0} --instances=\${INFRA\_ID}-master-0

\$ gcloud compute instance-groups unmanaged add-instances \${INFRA\_ID}-master- \${ZONE\_1}-ig --zone=\${ZONE\_1} --instances=\${INFRA\_ID}-master-1

\$ gcloud compute instance-groups unmanaged add-instances \${INFRA\_ID}-master- \${ZONE\_2}-ig --zone=\${ZONE\_2} --instances=\${INFRA\_ID}-master-2

For an external cluster, you must also run the following commands to add the control plane machines to the target pools:

\$ gcloud compute target-pools add-instances \${INFRA\_ID}-api-target-pool --instanceszone="\${ZONE\_0}" --instances=\${INFRA\_ID}-master-0

\$ gcloud compute target-pools add-instances \${INFRA\_ID}-api-target-pool --instanceszone="\${ZONE\_1}" --instances=\${INFRA\_ID}-master-1

\$ gcloud compute target-pools add-instances \${INFRA\_ID}-api-target-pool --instanceszone="\${ZONE\_2}" --instances=\${INFRA\_ID}-master-2

### 9.10.16.1. Deployment Manager template for control plane machines

You can use the following Deployment Manager template to deploy the control plane machines that you need for your OpenShift Container Platform cluster:

```
Example 9.82. 05_control_plane.py Deployment Manager template
   def GenerateConfig(context):
      resources = ['name': context.properties['infra_id'] + '-master-0',
        'type': 'compute.v1.instance',
        'properties': {
           'disks': [{
              'autoDelete': True,
              'boot': True,
              'initializeParams': {
                'diskSizeGb': context.properties['root_volume_size'],
                'diskType': 'zones/' + context.properties['zones'][0] + '/diskTypes/pd-ssd',
                'sourceImage': context.properties['image']
              }
           }],
           'machineType': 'zones/' + context.properties['zones'][0] + '/machineTypes/' +
   context.properties['machine_type'],
           'metadata': {
              'items': [{
                'key': 'user-data',
                'value': context.properties['ignition']
              }]
           },
           'networkInterfaces': [{
              'subnetwork': context.properties['control_subnet']
           }],
           'serviceAccounts': [{
              'email': context.properties['service_account_email'],
              'scopes': ['https://www.googleapis.com/auth/cloud-platform']
           }],
           'tags': {
              'items': [
                context.properties['infra_id'] + '-master',
              ]
           },
           'zone': context.properties['zones'][0]
        }
      }, {
        'name': context.properties['infra_id'] + '-master-1',
        'type': 'compute.v1.instance',
        'properties': {
           'disks': [{
              'autoDelete': True,
              'boot': True,
              'initializeParams': {
```

```
'diskSizeGb': context.properties['root_volume_size'],
             'diskType': 'zones/' + context.properties['zones'][1] + '/diskTypes/pd-ssd',
             'sourceImage': context.properties['image']
          }
       }],
        'machineType': 'zones/' + context.properties['zones'][1] + '/machineTypes/' +
context.properties['machine_type'],
        'metadata': {
          'items': [{
             'key': 'user-data',
             'value': context.properties['ignition']
          }]
        },
        'networkInterfaces': [{
          'subnetwork': context.properties['control_subnet']
       }],
        'serviceAccounts': [{
           'email': context.properties['service_account_email'],
          'scopes': ['https://www.googleapis.com/auth/cloud-platform']
       }],
        'tags': {
          'items': [
             context.properties['infra_id'] + '-master',
          ]
       },
        'zone': context.properties['zones'][1]
     }
  }, {
     'name': context.properties['infra_id'] + '-master-2',
     'type': 'compute.v1.instance',
     'properties': {
        'disks': [{
          'autoDelete': True,
          'boot': True,
          'initializeParams': {
             'diskSizeGb': context.properties['root_volume_size'],
             'diskType': 'zones/' + context.properties['zones'][2] + '/diskTypes/pd-ssd',
             'sourceImage': context.properties['image']
          }
       }],
        'machineType': 'zones/' + context.properties['zones'][2] + '/machineTypes/' +
context.properties['machine_type'],
        'metadata': {
          'items': [{
             'key': 'user-data',
             'value': context.properties['ignition']
          }]
        },
        'networkInterfaces': [{
          'subnetwork': context.properties['control_subnet']
       }],
        'serviceAccounts': [{
          'email': context.properties['service_account_email'],
          'scopes': ['https://www.googleapis.com/auth/cloud-platform']
       }],
        'tags': {
```
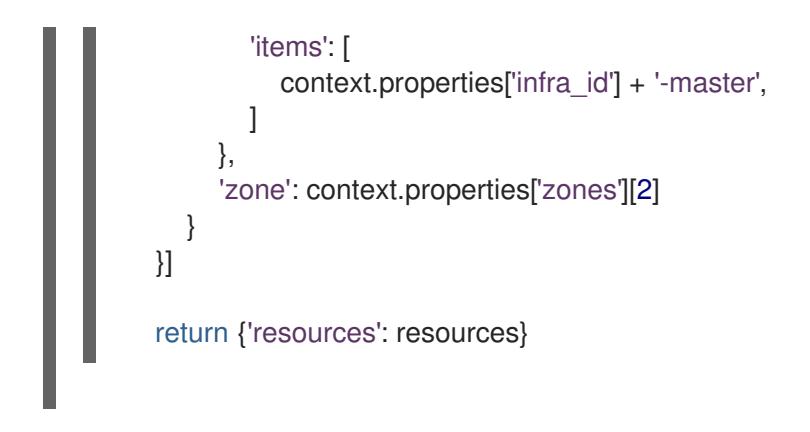

## 9.10.17. Wait for bootstrap completion and remove bootstrap resources in GCP

After you create all of the required infrastructure in Google Cloud Platform (GCP), wait for the bootstrap process to complete on the machines that you provisioned by using the Ignition config files that you generated with the installation program.

#### **Prerequisites**

- Configure a GCP account.
- Generate the Ignition config files for your cluster.
- Create and configure a VPC and associated subnets in GCP.
- Create and configure networking and load balancers in GCP.
- Create control plane and compute roles.
- Create the bootstrap machine.
- Create the control plane machines.

#### Procedure

1. Change to the directory that contains the installation program and run the following command:

<span id="page-1640-0"></span>\$ ./openshift-install wait-for bootstrap-complete --dir <installation\_directory> \ **1** --log-level info **2**

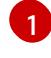

<span id="page-1640-1"></span>For **<installation directory>**, specify the path to the directory that you stored the installation files in.

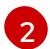

To view different installation details, specify **warn**, **debug**, or **error** instead of **info**.

If the command exits without a **FATAL** warning, your production control plane has initialized.

2. Delete the bootstrap resources:

\$ gcloud compute backend-services remove-backend \${INFRA\_ID}-api-internal-backendservice --region=\${REGION} --instance-group=\${INFRA\_ID}-bootstrap-ig --instance-groupzone=\${ZONE\_0}

\$ gsutil rm gs://\${INFRA\_ID}-bootstrap-ignition/bootstrap.ign

\$ gsutil rb gs://\${INFRA\_ID}-bootstrap-ignition

\$ gcloud deployment-manager deployments delete \${INFRA\_ID}-bootstrap

## 9.10.18. Creating additional worker machines in GCP

You can create worker machines in Google Cloud Platform (GCP) for your cluster to use by launching individual instances discretely or by automated processes outside the cluster, such as auto scaling groups. You can also take advantage of the built-in cluster scaling mechanisms and the machine API in OpenShift Container Platform.

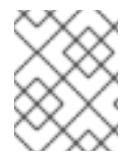

### **NOTE**

If you are installing a three-node cluster, skip this step. A three-node cluster consists of three control plane machines, which also act as compute machines.

In this example, you manually launch one instance by using the Deployment Manager template. Additional instances can be launched by including additional resources of type **06\_worker.py** in the file.

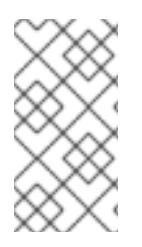

#### **NOTE**

If you do not use the provided Deployment Manager template to create your worker machines, you must review the provided information and manually create the infrastructure. If your cluster does not initialize correctly, you might have to contact Red Hat support with your installation logs.

#### **Prerequisites**

- Configure a GCP account.
- Generate the Ignition config files for your cluster.
- Create and configure a VPC and associated subnets in GCP.
- Create and configure networking and load balancers in GCP.
- Create control plane and compute roles.
- Create the bootstrap machine.
- Create the control plane machines.

#### Procedure

- 1. Copy the template from the Deployment Manager template for worker machines section of this topic and save it as **06 worker.py** on your computer. This template describes the worker machines that your cluster requires.
- 2. Export the variables that the resource definition uses.
	- a. Export the subnet that hosts the compute machines:

<span id="page-1642-14"></span><span id="page-1642-13"></span><span id="page-1642-12"></span><span id="page-1642-11"></span><span id="page-1642-10"></span><span id="page-1642-9"></span><span id="page-1642-8"></span><span id="page-1642-7"></span><span id="page-1642-6"></span><span id="page-1642-5"></span><span id="page-1642-4"></span><span id="page-1642-3"></span><span id="page-1642-2"></span><span id="page-1642-1"></span><span id="page-1642-0"></span>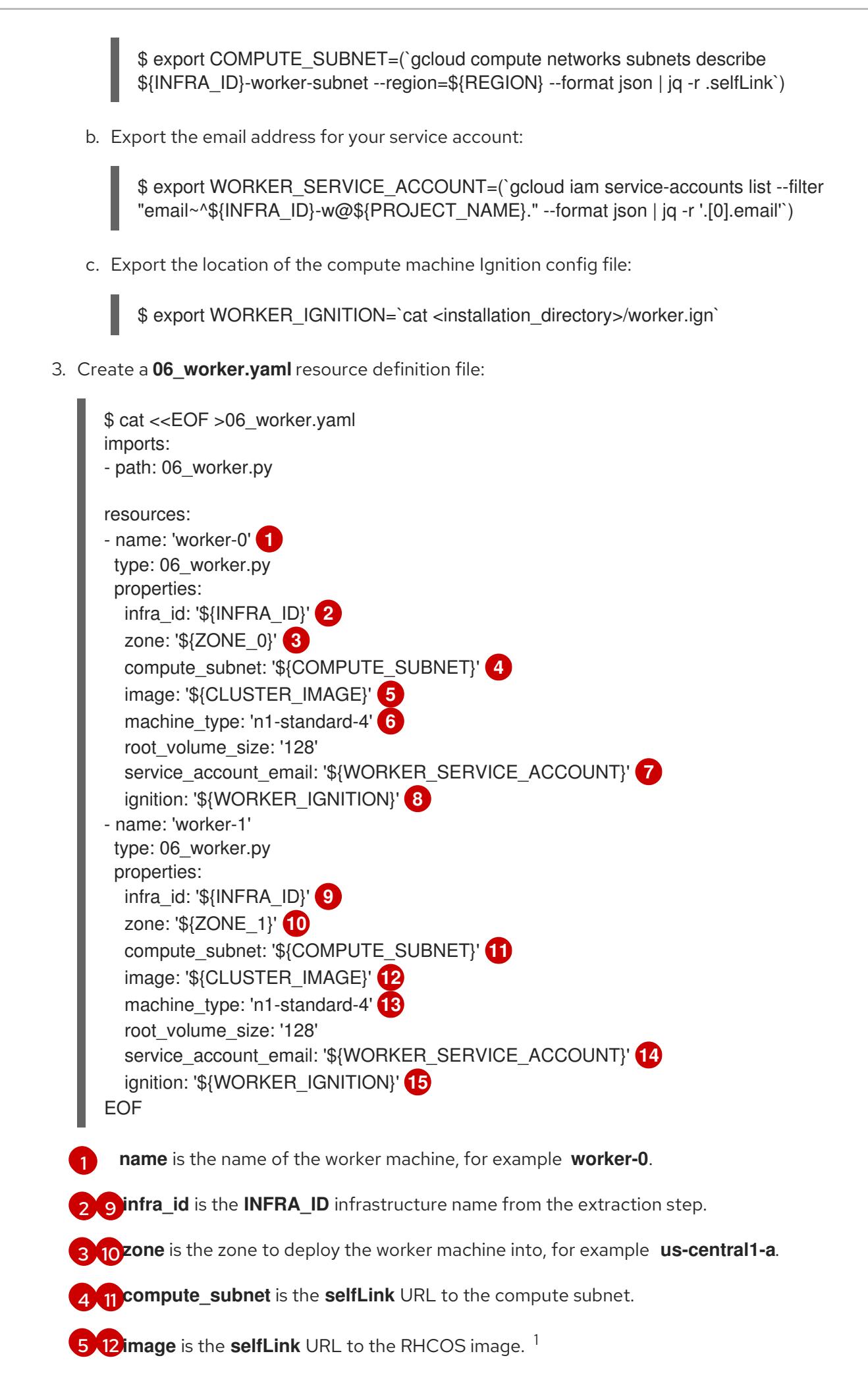

[6](#page-1642-9) [13](#page-1642-10) **machine\_type** is the machine type of the instance, for example **n1-standard-4**.

[7](#page-1642-11) [14](#page-1642-12) **service\_account\_email** is the email address for the worker service account that you created.

[8](#page-1642-13) [15](#page-1642-14) **ignition** is the contents of the **worker.ign** file.

- 4. Optional: If you want to launch additional instances, include additional resources of type **06 worker.py** in your **06 worker.yaml** resource definition file.
- 5. Create the deployment by using the **gcloud** CLI:

\$ gcloud deployment-manager deployments create \${INFRA\_ID}-worker --config 06\_worker.yaml

- 1. To use a GCP Marketplace image, specify the offer to use:
	- OpenShift Container Platform: **https://www.googleapis.com/compute/v1/projects/redhat-marketplacepublic/global/images/redhat-coreos-ocp-413-x86-64-202305021736**
	- OpenShift Platform Plus: **https://www.googleapis.com/compute/v1/projects/redhatmarketplace-public/global/images/redhat-coreos-opp-413-x86-64-202305021736**
	- OpenShift Kubernetes Engine: **https://www.googleapis.com/compute/v1/projects/redhat-marketplacepublic/global/images/redhat-coreos-oke-413-x86-64-202305021736**

#### 9.10.18.1. Deployment Manager template for worker machines

You can use the following Deployment Manager template to deploy the worker machines that you need for your OpenShift Container Platform cluster:

```
Example 9.83. 06_worker.py Deployment Manager template
   def GenerateConfig(context):
     resources = ['name': context.properties['infra_id'] + '-' + context.env['name'],
        'type': 'compute.v1.instance',
        'properties': {
           'disks': [{
             'autoDelete': True,
             'boot': True,
             'initializeParams': {
                'diskSizeGb': context.properties['root_volume_size'],
                'sourceImage': context.properties['image']
             }
           }],
           'machineType': 'zones/' + context.properties['zone'] + '/machineTypes/' +
   context.properties['machine_type'],
           'metadata': {
             'items': [{
                'key': 'user-data',
                'value': context.properties['ignition']
```
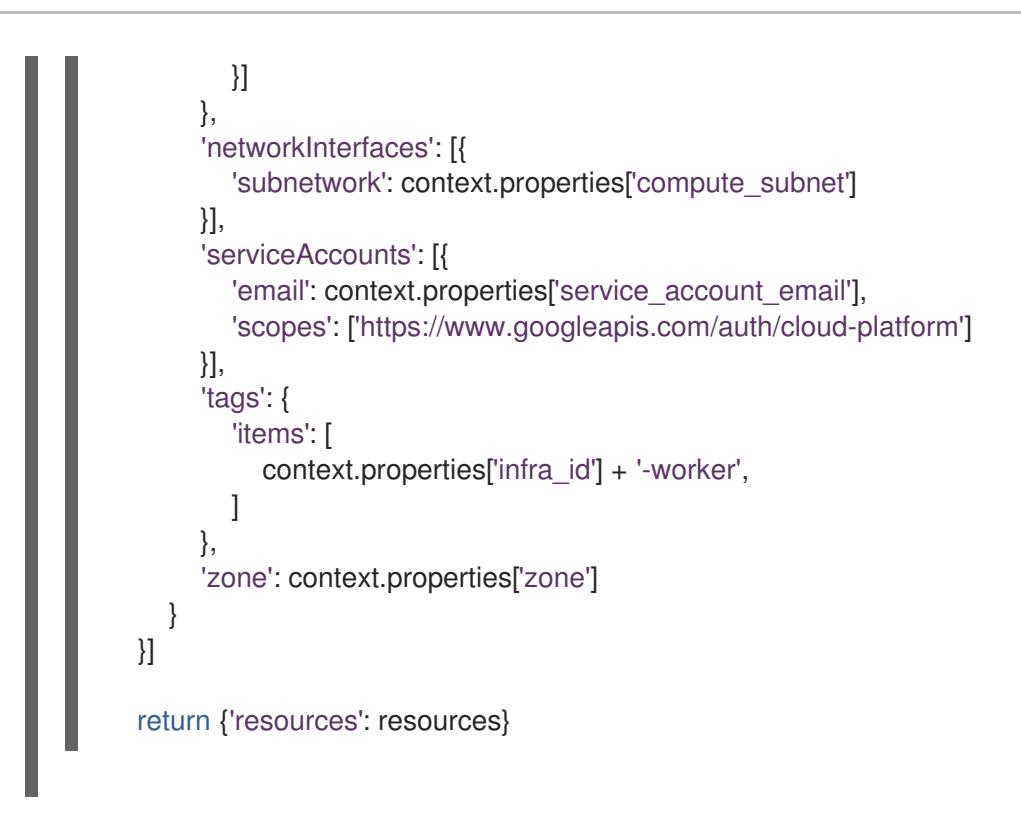

## 9.10.19. Installing the OpenShift CLI by downloading the binary

You can install the OpenShift CLI (**oc**) to interact with OpenShift Container Platform from a commandline interface. You can install **oc** on Linux, Windows, or macOS.

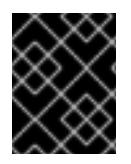

## IMPORTANT

If you installed an earlier version of **oc**, you cannot use it to complete all of the commands in OpenShift Container Platform 4.15. Download and install the new version of **oc**.

### Installing the OpenShift CLI on Linux

You can install the OpenShift CLI (**oc**) binary on Linux by using the following procedure.

#### Procedure

- 1. Navigate to the OpenShift Container Platform [downloads](https://access.redhat.com/downloads/content/290) page on the Red Hat Customer Portal.
- 2. Select the architecture from the Product Variant drop-down list.
- 3. Select the appropriate version from the Version drop-down list.
- 4. Click Download Now next to the OpenShift v4.15 Linux Client entry and save the file.
- 5. Unpack the archive:

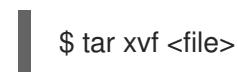

6. Place the **oc** binary in a directory that is on your **PATH**. To check your **PATH**, execute the following command:

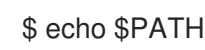

### Verification

After you install the OpenShift CLI, it is available using the **oc** command:

\$ oc <command>

#### Installing the OpenShift CLI on Windows

You can install the OpenShift CLI (**oc**) binary on Windows by using the following procedure.

#### Procedure

- 1. Navigate to the OpenShift Container Platform [downloads](https://access.redhat.com/downloads/content/290) page on the Red Hat Customer Portal.
- 2. Select the appropriate version from the Version drop-down list.
- 3. Click Download Now next to the OpenShift v4.15 Windows Client entry and save the file.
- 4. Unzip the archive with a ZIP program.
- 5. Move the **oc** binary to a directory that is on your **PATH**. To check your **PATH**, open the command prompt and execute the following command:

 $C:\rangle$  path

#### Verification

After you install the OpenShift CLI, it is available using the **oc** command:

C:\> oc <command>

#### Installing the OpenShift CLI on macOS

You can install the OpenShift CLI (**oc**) binary on macOS by using the following procedure.

#### Procedure

- 1. Navigate to the OpenShift Container Platform [downloads](https://access.redhat.com/downloads/content/290) page on the Red Hat Customer Portal.
- 2. Select the appropriate version from the Version drop-down list.
- 3. Click Download Now next to the OpenShift v4.15 macOS Client entry and save the file.

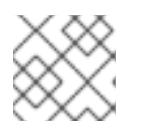

#### **NOTE**

For macOS arm64, choose the OpenShift v4.15 macOS arm64 Cliententry.

- 4. Unpack and unzip the archive.
- 5. Move the **oc** binary to a directory on your PATH. To check your **PATH**, open a terminal and execute the following command:

\$ echo \$PATH

### Verification

- After you install the OpenShift CLI, it is available using the **oc** command:
	- \$ oc <command>

## 9.10.20. Logging in to the cluster by using the CLI

You can log in to your cluster as a default system user by exporting the cluster **kubeconfig** file. The **kubeconfig** file contains information about the cluster that is used by the CLI to connect a client to the correct cluster and API server. The file is specific to a cluster and is created during OpenShift Container Platform installation.

#### **Prerequisites**

- You deployed an OpenShift Container Platform cluster.
- You installed the **oc** CLI.

#### Procedure

1. Export the **kubeadmin** credentials:

<span id="page-1646-0"></span>\$ export KUBECONFIG=<installation\_directory>/auth/kubeconfig 1

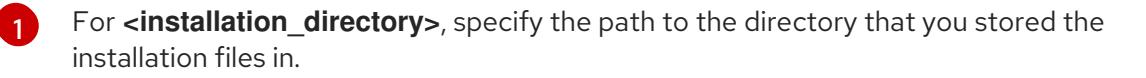

2. Verify you can run **oc** commands successfully using the exported configuration:

\$ oc whoami

Example output

system:admin

## 9.10.21. Approving the certificate signing requests for your machines

When you add machines to a cluster, two pending certificate signing requests (CSRs) are generated for each machine that you added. You must confirm that these CSRs are approved or, if necessary, approve them yourself. The client requests must be approved first, followed by the server requests.

#### Prerequisites

You added machines to your cluster.

#### Procedure

1. Confirm that the cluster recognizes the machines:

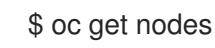

Example output

NAME STATUS ROLES AGE VERSION master-0 Ready master 63m v1.28.5 master-1 Ready master 63m v1.28.5 master-2 Ready master 64m v1.28.5

The output lists all of the machines that you created.

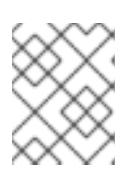

### **NOTE**

The preceding output might not include the compute nodes, also known as worker nodes, until some CSRs are approved.

2. Review the pending CSRs and ensure that you see the client requests with the **Pending** or **Approved** status for each machine that you added to the cluster:

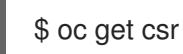

### Example output

NAME AGE REQUESTOR CONDITION csr-8b2br 15m system:serviceaccount:openshift-machine-config-operator:nodebootstrapper Pending csr-8vnps 15m system:serviceaccount:openshift-machine-config-operator:nodebootstrapper Pending ...

In this example, two machines are joining the cluster. You might see more approved CSRs in the list.

3. If the CSRs were not approved, after all of the pending CSRs for the machines you added are in **Pending** status, approve the CSRs for your cluster machines:

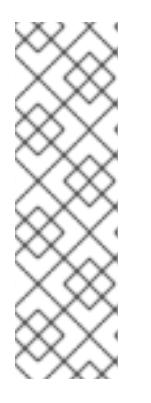

## **NOTE**

Because the CSRs rotate automatically, approve your CSRs within an hour of adding the machines to the cluster. If you do not approve them within an hour, the certificates will rotate, and more than two certificates will be present for each node. You must approve all of these certificates. After the client CSR is approved, the Kubelet creates a secondary CSR for the serving certificate, which requires manual approval. Then, subsequent serving certificate renewal requests are automatically approved by the **machine-approver** if the Kubelet requests a new certificate with identical parameters.

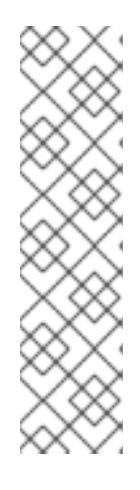

## **NOTE**

For clusters running on platforms that are not machine API enabled, such as bare metal and other user-provisioned infrastructure, you must implement a method of automatically approving the kubelet serving certificate requests (CSRs). If a request is not approved, then the **oc exec**, **oc rsh**, and **oc logs** commands cannot succeed, because a serving certificate is required when the API server connects to the kubelet. Any operation that contacts the Kubelet endpoint requires this certificate approval to be in place. The method must watch for new CSRs, confirm that the CSR was submitted by the **node-bootstrapper** service account in the **system:node** or **system:admin** groups, and confirm the identity of the node.

To approve them individually, run the following command for each valid CSR:

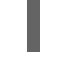

\$ oc adm certificate approve <csr\_name> **1**

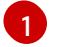

<span id="page-1648-0"></span>**<csr\_name>** is the name of a CSR from the list of current CSRs.

To approve all pending CSRs, run the following command:

\$ oc get csr -o go-template='{{range .items}}{{if not .status}}{{.metadata.name}}{{"\n"}} {{end}}{{end}}' | xargs --no-run-if-empty oc adm certificate approve

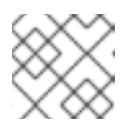

#### **NOTE**

Some Operators might not become available until some CSRs are approved.

4. Now that your client requests are approved, you must review the server requests for each machine that you added to the cluster:

\$ oc get csr

### Example output

[1](#page-1648-1)

NAME AGE REQUESTOR CONDITION csr-bfd72 5m26s system:node:ip-10-0-50-126.us-east-2.compute.internal Pending csr-c57lv 5m26s system:node:ip-10-0-95-157.us-east-2.compute.internal Pending ...

- 5. If the remaining CSRs are not approved, and are in the **Pending** status, approve the CSRs for your cluster machines:
	- To approve them individually, run the following command for each valid CSR:

\$ oc adm certificate approve <csr\_name> **1**

<span id="page-1648-1"></span>**<csr\_name>** is the name of a CSR from the list of current CSRs.

To approve all pending CSRs, run the following command:

\$ oc get csr -o go-template='{{range .items}}{{if not .status}}{{.metadata.name}}{{"\n"}} {{end}}{{end}}' | xargs oc adm certificate approve

6. After all client and server CSRs have been approved, the machines have the **Ready** status. Verify this by running the following command:

\$ oc get nodes

Example output

NAME STATUS ROLES AGE VERSION master-0 Ready master 73m v1.28.5 master-1 Ready master 73m v1.28.5 master-2 Ready master 74m v1.28.5 worker-0 Ready worker 11m v1.28.5 worker-1 Ready worker 11m v1.28.5

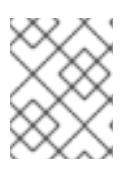

### **NOTE**

It can take a few minutes after approval of the server CSRs for the machines to transition to the **Ready** status.

#### Additional information

For more information on CSRs, see [Certificate](https://kubernetes.io/docs/reference/access-authn-authz/certificate-signing-requests/) Signing Requests .

## 9.10.22. Optional: Adding the ingress DNS records

If you removed the DNS zone configuration when creating Kubernetes manifests and generating Ignition configs, you must manually create DNS records that point at the ingress load balancer. You can create either a wildcard **\*.apps.{baseDomain}.** or specific records. You can use A, CNAME, and other records per your requirements.

#### Prerequisites

- Configure a GCP account.
- Remove the DNS Zone configuration when creating Kubernetes manifests and generating Ignition configs.
- Create and configure a VPC and associated subnets in GCP.
- Create and configure networking and load balancers in GCP.
- Create control plane and compute roles.
- Create the bootstrap machine.
- Create the control plane machines.
- Create the worker machines.

#### Procedure

1. Wait for the Ingress router to create a load balancer and populate the **EXTERNAL-IP** field:

\$ oc -n openshift-ingress get service router-default

#### Example output

NAME TYPE CLUSTER-IP EXTERNAL-IP PORT(S) AGE router-default LoadBalancer 172.30.18.154 35.233.157.184 80:32288/TCP,443:31215/TCP 98

- 2. Add the A record to your zones:
	- To use A records:
		- i. Export the variable for the router IP address:

\$ export ROUTER\_IP=`oc -n openshift-ingress get service router-default --noheaders | awk '{print \$4}'`

ii. Add the A record to the private zones:

\$ if [ -f transaction.yaml ]; then rm transaction.yaml; fi \$ gcloud dns record-sets transaction start --zone \${INFRA\_ID}-private-zone \$ gcloud dns record-sets transaction add \${ROUTER\_IP} --name \\*.apps.\${CLUSTER\_NAME}.\${BASE\_DOMAIN}. --ttl 300 --type A --zone \${INFRA\_ID}-private-zone \$ gcloud dns record-sets transaction execute --zone \${INFRA\_ID}-private-zone

iii. For an external cluster, also add the A record to the public zones:

\$ if [ -f transaction.yaml ]; then rm transaction.yaml; fi \$ gcloud dns record-sets transaction start --zone \${BASE\_DOMAIN\_ZONE\_NAME} \$ gcloud dns record-sets transaction add \${ROUTER\_IP} --name \\*.apps.\${CLUSTER\_NAME}.\${BASE\_DOMAIN}. --ttl 300 --type A --zone \${BASE\_DOMAIN\_ZONE\_NAME} \$ gcloud dns record-sets transaction execute --zone \${BASE\_DOMAIN\_ZONE\_NAME}

To add explicit domains instead of using a wildcard, create entries for each of the cluster's current routes:

\$ oc get --all-namespaces -o jsonpath='{range .items[\*]}{range .status.ingress[\*]}{.host} {"\n"}{end}{end}' routes

#### Example output

oauth-openshift.apps.your.cluster.domain.example.com console-openshift-console.apps.your.cluster.domain.example.com downloads-openshift-console.apps.your.cluster.domain.example.com alertmanager-main-openshift-monitoring.apps.your.cluster.domain.example.com prometheus-k8s-openshift-monitoring.apps.your.cluster.domain.example.com

## 9.10.23. Completing a GCP installation on user-provisioned infrastructure

After you start the OpenShift Container Platform installation on Google Cloud Platform (GCP) userprovisioned infrastructure, you can monitor the cluster events until the cluster is ready.

#### Prerequisites

- Deploy the bootstrap machine for an OpenShift Container Platform cluster on user-provisioned GCP infrastructure.
- Install the **oc** CLI and log in.

#### Procedure

1. Complete the cluster installation:

\$ ./openshift-install --dir <installation\_directory> wait-for install-complete **1** 

#### Example output

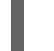

INFO Waiting up to 30m0s for the cluster to initialize...

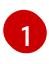

For **<installation directory>**, specify the path to the directory that you stored the installation files in.

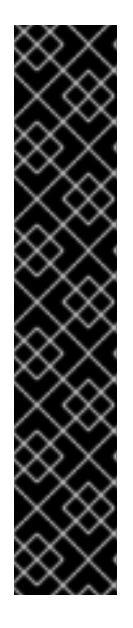

## <span id="page-1651-0"></span>IMPORTANT

- The Ignition config files that the installation program generates contain certificates that expire after 24 hours, which are then renewed at that time. If the cluster is shut down before renewing the certificates and the cluster is later restarted after the 24 hours have elapsed, the cluster automatically recovers the expired certificates. The exception is that you must manually approve the pending **node-bootstrapper** certificate signing requests (CSRs) to recover kubelet certificates. See the documentation for *Recovering from expired control plane certificates* for more information.
- It is recommended that you use Ignition config files within 12 hours after they are generated because the 24-hour certificate rotates from 16 to 22 hours after the cluster is installed. By using the Ignition config files within 12 hours, you can avoid installation failure if the certificate update runs during installation.
- 2. Observe the running state of your cluster.
	- a. Run the following command to view the current cluster version and status:

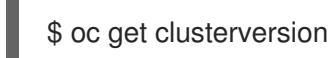

#### Example output

NAME VERSION AVAILABLE PROGRESSING SINCE STATUS version False True 24m Working towards 4.5.4: 99% complete b. Run the following command to view the Operators managed on the control plane by the Cluster Version Operator (CVO):

## \$ oc get clusteroperators

### Example output

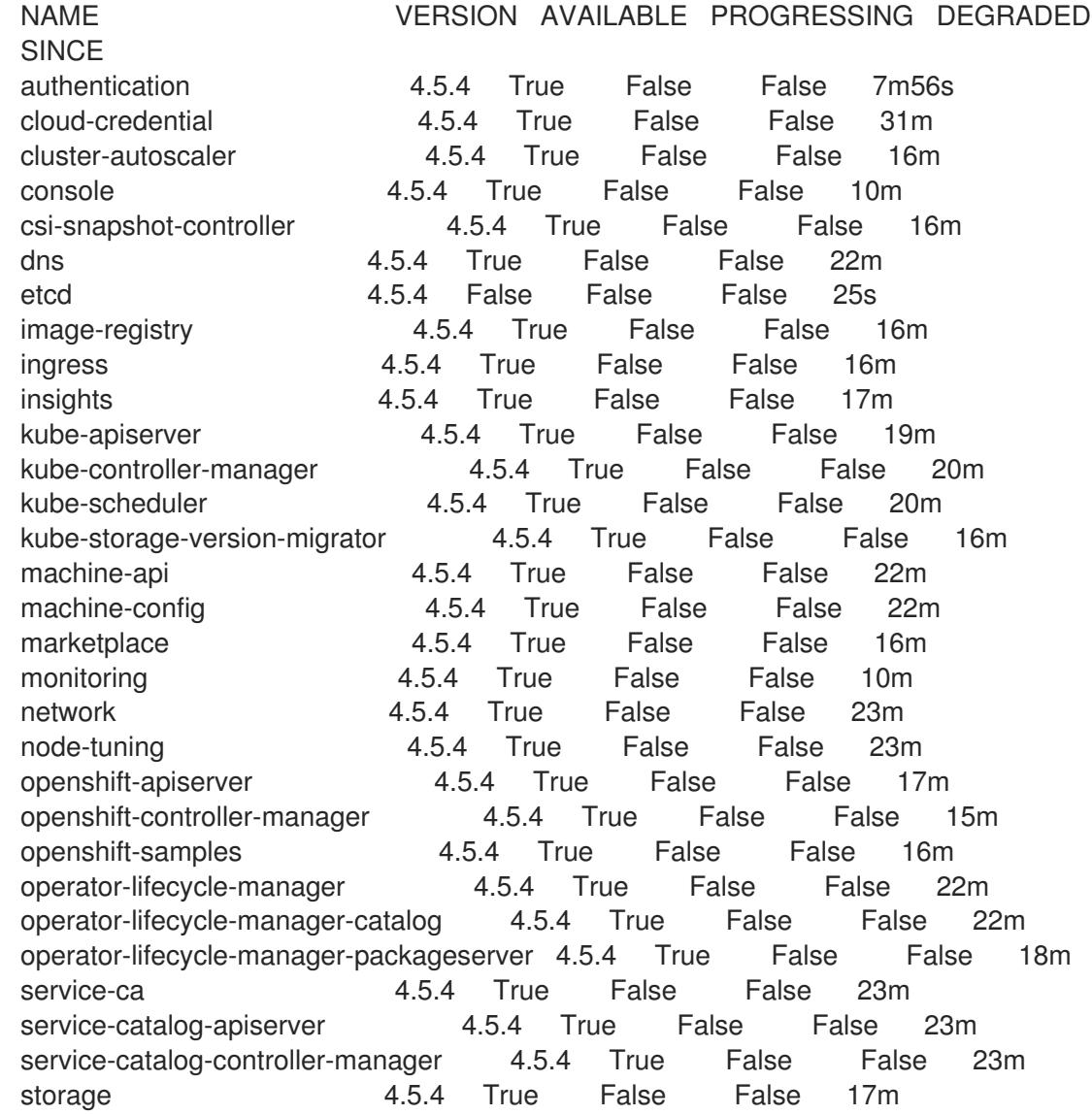

c. Run the following command to view your cluster pods:

\$ oc get pods --all-namespaces

### Example output

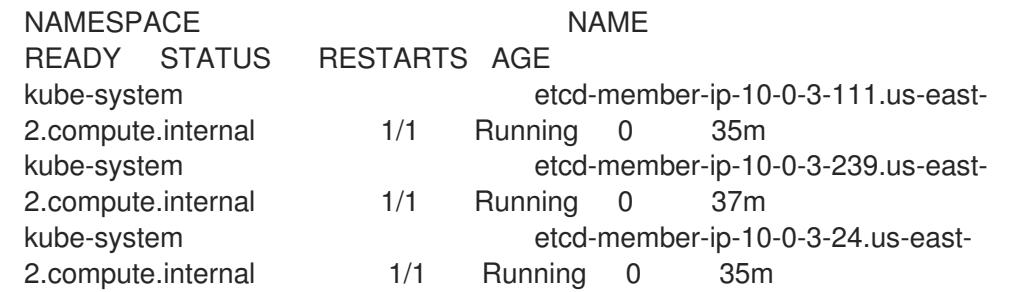

openshift-apiserver-operator openshift-apiserver-operator-6d6674f4f4 h7t2t 1/1 Running 1 37m openshift-apiserver apiserver-fm48r 1/1 Running 0 30m openshift-apiserver apiserver-fxkvv 1/1 Running 0 29m openshift-apiserver apiserver-q85nm 1/1 Running 0 29m ... openshift-service-ca-operator openshift-service-ca-operator-66ff6dc6cd-9r257 1/1 Running 0 37m openshift-service-ca apiservice-cabundle-injector-695b6bcbc-cl5hm 1/1 Running 0 35m openshift-service-ca configmap-cabundle-injector-8498544d7- 25qn6 1/1 Running 0 35m openshift-service-ca service-serving-cert-signer-6445fc9c6-wqdqn 1/1 Running 0 35m openshift-service-catalog-apiserver-operator openshift-service-catalog-apiserveroperator-549f44668b-b5q2w 1/1 Running 0 32m openshift-service-catalog-controller-manager-operator openshift-service-catalogcontroller-manager-operator-b78cr2lnm 1/1 Running 0 31m

When the current cluster version is **AVAILABLE**, the installation is complete.

## 9.10.24. Telemetry access for OpenShift Container Platform

In OpenShift Container Platform 4.15, the Telemetry service, which runs by default to provide metrics about cluster health and the success of updates, requires internet access. If your cluster is connected to the internet, Telemetry runs automatically, and your cluster is registered to [OpenShift](https://console.redhat.com/openshift) Cluster Manager.

After you confirm that your [OpenShift](https://console.redhat.com/openshift) Cluster Manager inventory is correct, either maintained automatically by Telemetry or manually by using OpenShift Cluster Manager, use [subscription](https://access.redhat.com/documentation/en-us/subscription_central/2020-04/html/getting_started_with_subscription_watch/con-how-to-select-datacollection-tool_assembly-requirements-and-your-responsibilities-ctxt#red_hat_openshift) watch to track your OpenShift Container Platform subscriptions at the account or multi-cluster level.

#### Additional resources

• See About remote health [monitoring](https://access.redhat.com/documentation/en-us/openshift_container_platform/4.15/html-single/support/#about-remote-health-monitoring) for more information about the Telemetry service

### 9.10.25. Next steps

- **[Customize](https://access.redhat.com/documentation/en-us/openshift_container_platform/4.15/html-single/postinstallation_configuration/#available_cluster_customizations) your cluster.**
- If necessary, you can opt out of remote health [reporting](https://access.redhat.com/documentation/en-us/openshift_container_platform/4.15/html-single/support/#opting-out-remote-health-reporting_opting-out-remote-health-reporting) .
- Configure Global Access for an Ingress [Controller](https://access.redhat.com/documentation/en-us/openshift_container_platform/4.15/html-single/networking/#nw-ingress-controller-configuration-gcp-global-access_configuring-ingress) on GCP .

# 9.11. INSTALLING A CLUSTER INTO A SHARED VPC ON GCP USING DEPLOYMENT MANAGER TEMPLATES

In OpenShift Container Platform version 4.15, you can install a cluster into a shared Virtual Private Cloud (VPC) on Google Cloud Platform (GCP) that uses infrastructure that you provide. In this context, a cluster installed into a shared VPC is a cluster that is configured to use a VPC from a project different from where the cluster is being deployed.

A shared VPC enables an organization to connect resources from multiple projects to a common VPC network. You can communicate within the organization securely and efficiently by using internal IPs from that network. For more information about shared VPC, see Shared VPC [overview](https://cloud.google.com/vpc/docs/shared-vpc) in the GCP documentation.

The steps for performing a user-provided infrastructure installation into a shared VPC are outlined here. Several [Deployment](https://cloud.google.com/deployment-manager/docs) Manager templates are provided to assist in completing these steps or to help model your own. You are also free to create the required resources through other methods.

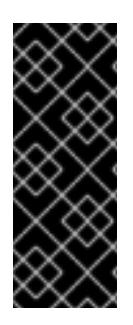

## IMPORTANT

The steps for performing a user-provisioned infrastructure installation are provided as an example only. Installing a cluster with infrastructure you provide requires knowledge of the cloud provider and the installation process of OpenShift Container Platform. Several Deployment Manager templates are provided to assist in completing these steps or to help model your own. You are also free to create the required resources through other methods; the templates are just an example.

## 9.11.1. Prerequisites

- You reviewed details about the OpenShift Container Platform [installation](https://access.redhat.com/documentation/en-us/openshift_container_platform/4.15/html-single/architecture/#architecture-installation) and update processes.
- You read the [documentation](#page-92-0) on selecting a cluster installation method and preparing it for users.
- If you use a firewall and plan to use the Telemetry service, you [configured](#page-3644-0) the firewall to allow the sites that your cluster requires access to.
- If the cloud identity and access management (IAM) APIs are not accessible in your environment, or if you do not want to store an administrator-level credential secret in the **kube-system** namespace, you can manually create and maintain long-term [credentials](#page-1430-0) .

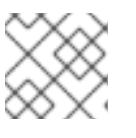

### **NOTE**

Be sure to also review this site list if you are configuring a proxy.

## 9.11.2. Certificate signing requests management

Because your cluster has limited access to automatic machine management when you use infrastructure that you provision, you must provide a mechanism for approving cluster certificate signing requests (CSRs) after installation. The **kube-controller-manager** only approves the kubelet client CSRs. The **machine-approver** cannot guarantee the validity of a serving certificate that is requested by using kubelet credentials because it cannot confirm that the correct machine issued the request. You must determine and implement a method of verifying the validity of the kubelet serving certificate requests and approving them.

## 9.11.3. Internet access for OpenShift Container Platform

In OpenShift Container Platform 4.15, you require access to the internet to install your cluster.

Access OpenShift Cluster Manager to download the installation program and perform

You must have internet access to:

- Access [OpenShift](https://console.redhat.com/openshift) Cluster Manager to download the installation program and perform subscription management. If the cluster has internet access and you do not disable Telemetry, that service automatically entitles your cluster.
- Access [Quay.io](http://quay.io) to obtain the packages that are required to install your cluster.
- Obtain the packages that are required to perform cluster updates.

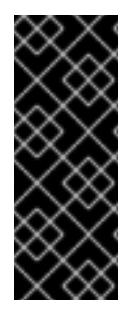

## IMPORTANT

If your cluster cannot have direct internet access, you can perform a restricted network installation on some types of infrastructure that you provision. During that process, you download the required content and use it to populate a mirror registry with the installation packages. With some installation types, the environment that you install your cluster in will not require internet access. Before you update the cluster, you update the content of the mirror registry.

## 9.11.4. Configuring the GCP project that hosts your cluster

Before you can install OpenShift Container Platform, you must configure a Google Cloud Platform (GCP) project to host it.

### 9.11.4.1. Creating a GCP project

To install OpenShift Container Platform, you must create a project in your Google Cloud Platform (GCP) account to host the cluster.

#### Procedure

Create a project to host your OpenShift Container Platform cluster. See Creating and Managing Projects in the GCP [documentation.](https://cloud.google.com/resource-manager/docs/creating-managing-projects)

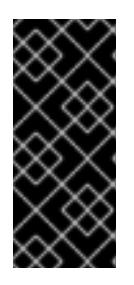

## IMPORTANT

Your GCP project must use the Premium Network Service Tier if you are using installer-provisioned infrastructure. The Standard Network Service Tier is not supported for clusters installed using the installation program. The installation program configures internal load balancing for the **api-int.<cluster\_name>. <base\_domain>** URL; the Premium Tier is required for internal load balancing.

#### 9.11.4.2. Enabling API services in GCP

Your Google Cloud Platform (GCP) project requires access to several API services to complete OpenShift Container Platform installation.

#### Prerequisites

• You created a project to host your cluster.

#### Procedure

Enable the following required API services in the project that hosts your cluster. You may also enable optional API services which are not required for installation. See [Enabling](https://cloud.google.com/service-usage/docs/enable-disable#enabling) services in the GCP documentation.
### Table 9.26. Required API services

| <b>API</b> service                          | Console service name                |
|---------------------------------------------|-------------------------------------|
| Compute Engine API                          | compute.googleapis.com              |
| Cloud Resource Manager API                  | cloudresourcemanager.googleapis.com |
| Google DNS API                              | dns.googleapis.com                  |
| <b>IAM Service Account Credentials API</b>  | iamcredentials.googleapis.com       |
| Identity and Access Management<br>(IAM) API | iam.googleapis.com                  |
| Service Usage API                           | serviceusage.googleapis.com         |

Table 9.27. Optional API services

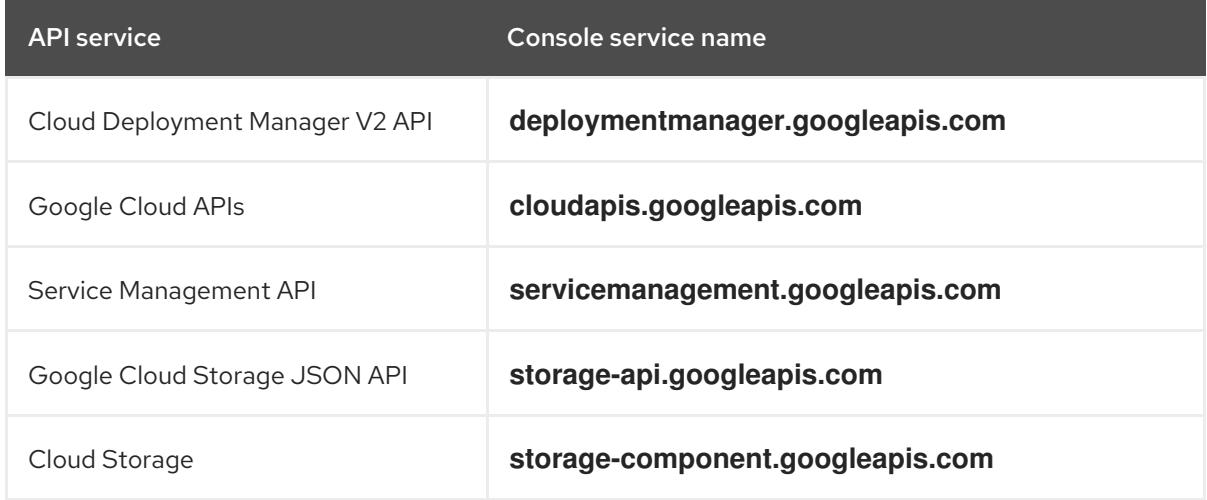

## 9.11.4.3. GCP account limits

The OpenShift Container Platform cluster uses a number of Google Cloud Platform (GCP) components, but the default [Quotas](https://cloud.google.com/docs/quota) do not affect your ability to install a default OpenShift Container Platform cluster.

A default cluster, which contains three compute and three control plane machines, uses the following resources. Note that some resources are required only during the bootstrap process and are removed after the cluster deploys.

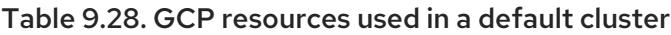

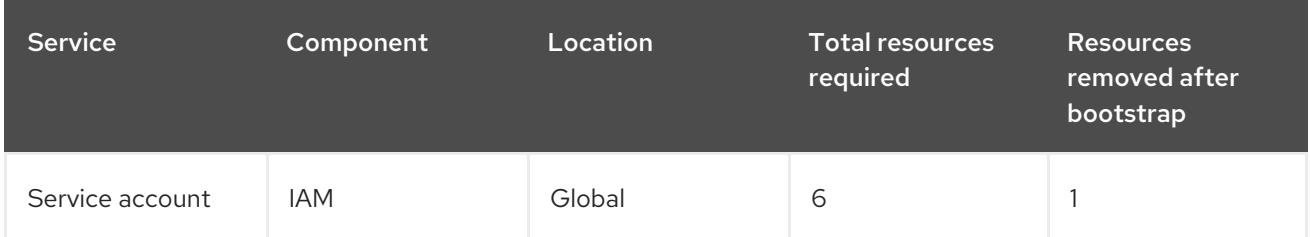

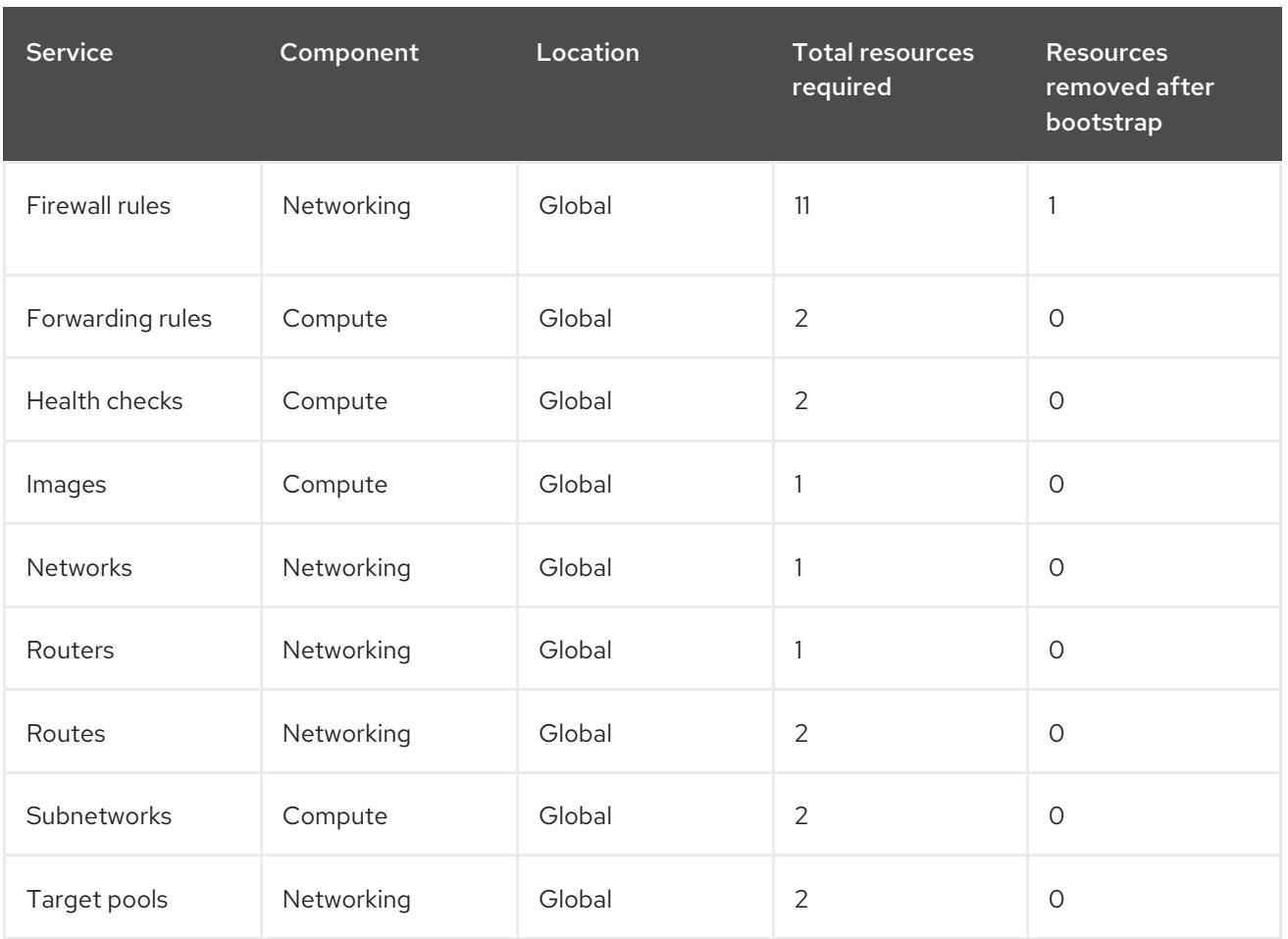

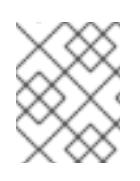

# **NOTE**

If any of the quotas are insufficient during installation, the installation program displays an error that states both which quota was exceeded and the region.

Be sure to consider your actual cluster size, planned cluster growth, and any usage from other clusters that are associated with your account. The CPU, static IP addresses, and persistent disk SSD (storage) quotas are the ones that are most likely to be insufficient.

If you plan to deploy your cluster in one of the following regions, you will exceed the maximum storage quota and are likely to exceed the CPU quota limit:

- **asia-east2**
- **asia-northeast2**
- **asia-south1**
- **australia-southeast1**
- **europe-north1**
- **europe-west2**
- **europe-west3**
- **europe-west6**
- **northamerica-northeast1**

### **southamerica-east1**

### **us-west2**

You can increase resource quotas from the GCP [console,](https://console.cloud.google.com/iam-admin/quotas) but you might need to file a support ticket. Be sure to plan your cluster size early so that you can allow time to resolve the support ticket before you install your OpenShift Container Platform cluster.

# 9.11.4.4. Creating a service account in GCP

OpenShift Container Platform requires a Google Cloud Platform (GCP) service account that provides authentication and authorization to access data in the Google APIs. If you do not have an existing IAM service account that contains the required roles in your project, you must create one.

## **Prerequisites**

You created a project to host your cluster.

### Procedure

- 1. Create a service account in the project that you use to host your OpenShift Container Platform cluster. See [Creating](https://cloud.google.com/iam/docs/creating-managing-service-accounts#creating_a_service_account) a service account in the GCP documentation.
- 2. Grant the service account the appropriate permissions. You can either grant the individual [permissions](https://cloud.google.com/iam/docs/granting-roles-to-service-accounts#granting_access_to_a_service_account_for_a_resource) that follow or assign the **Owner** role to it. See Granting roles to a service account for specific resources.

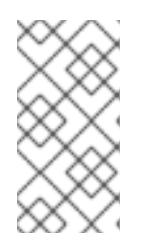

# **NOTE**

While making the service account an owner of the project is the easiest way to gain the required permissions, it means that service account has complete control over the project. You must determine if the risk that comes from offering that power is acceptable.

3. You can create the service account key in JSON format, or attach the service account to a GCP virtual machine. See [Creating](https://cloud.google.com/iam/docs/creating-managing-service-account-keys#creating_service_account_keys) service account keys and Creating and enabling service accounts for instances in the GCP [documentation.](https://cloud.google.com/compute/docs/access/create-enable-service-accounts-for-instances)

You must have a service account key or a virtual machine with an attached service account to create the cluster.

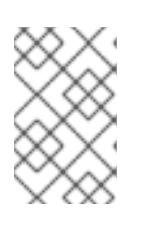

## **NOTE**

If you use a virtual machine with an attached service account to create your cluster, you must set **credentialsMode: Manual** in the **install-config.yaml** file before installation.

## 9.11.4.4.1. Required GCP roles

When you attach the **Owner** role to the service account that you create, you grant that service account all permissions, including those that are required to install OpenShift Container Platform. If your organization's security policies require a more restrictive set of permissions, you can create a service account with the following permissions. If you deploy your cluster into an existing virtual private cloud (VPC), the service account does not require certain networking permissions, which are noted in the following lists:

### Required roles for the installation program

- Compute Admin
- Role Administrator
- **•** Security Admin
- Service Account Admin
- **•** Service Account Key Admin
- **Service Account User**
- **•** Storage Admin

### Required roles for creating network resources during installation

• DNS Administrator

### Required roles for using the Cloud Credential Operator in passthrough mode

Compute Load Balancer Admin

### Required roles for user-provisioned GCP infrastructure

Deployment Manager Editor

The following roles are applied to the service accounts that the control plane and compute machines use:

### Table 9.29. GCP service account roles

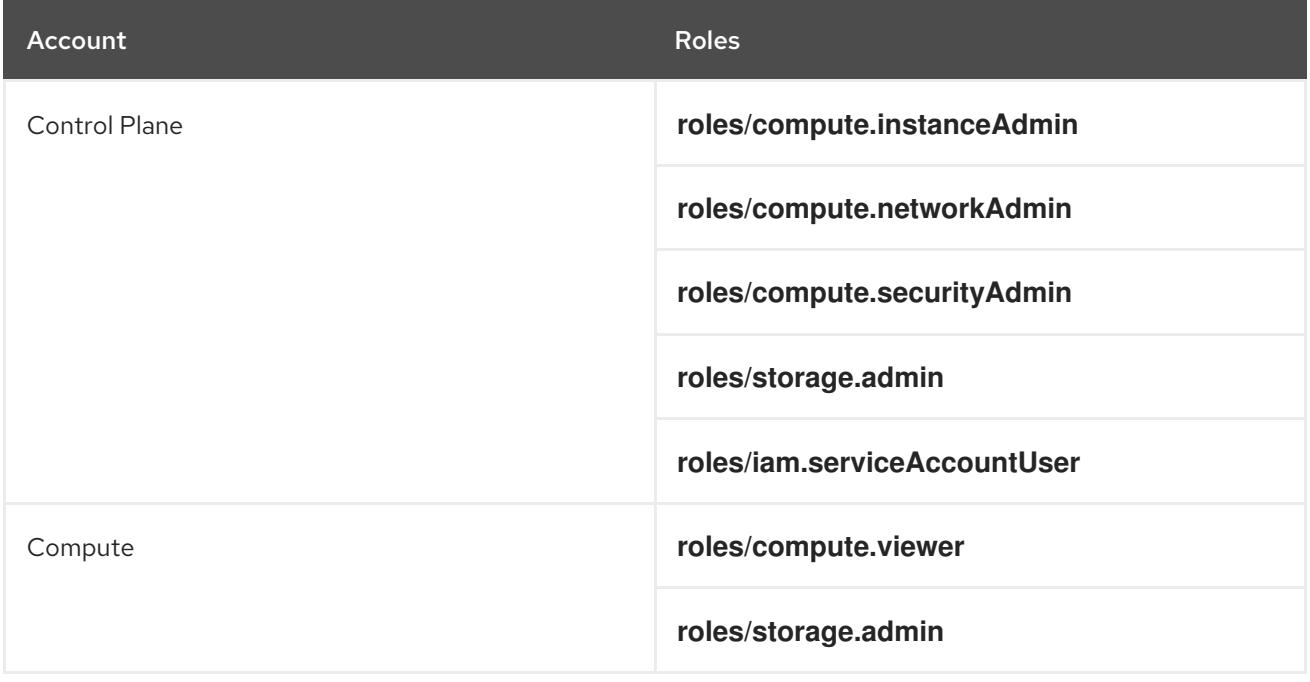

# 9.11.4.5. Supported GCP regions

You can deploy an OpenShift Container Platform cluster to the following Google Cloud Platform (GCP) regions:

- **asia-east1** (Changhua County, Taiwan)
- **asia-east2** (Hong Kong)
- **asia-northeast1** (Tokyo, Japan)
- **asia-northeast2** (Osaka, Japan)
- **asia-northeast3** (Seoul, South Korea)
- **asia-south1** (Mumbai, India)
- **asia-south2** (Delhi, India)
- **asia-southeast1** (Jurong West, Singapore)
- **asia-southeast2** (Jakarta, Indonesia)
- **australia-southeast1** (Sydney, Australia)
- **australia-southeast2** (Melbourne, Australia)
- **europe-central2** (Warsaw, Poland)
- **europe-north1** (Hamina, Finland)
- **europe-southwest1** (Madrid, Spain)
- **europe-west1** (St. Ghislain, Belgium)
- **europe-west2** (London, England, UK)
- **europe-west3** (Frankfurt, Germany)
- **europe-west4** (Eemshaven, Netherlands)
- **europe-west6** (Zürich, Switzerland)
- **europe-west8** (Milan, Italy)
- **europe-west9** (Paris, France)
- **europe-west12** (Turin, Italy)
- **me-central1** (Doha, Qatar, Middle East)
- **me-west1** (Tel Aviv, Israel)
- **northamerica-northeast1** (Montréal, Québec, Canada)
- **northamerica-northeast2** (Toronto, Ontario, Canada)
- **southamerica-east1** (São Paulo, Brazil)
- **southamerica-west1** (Santiago, Chile)
- **us-central1** (Council Bluffs, Iowa, USA)
- **us-east1** (Moncks Corner, South Carolina, USA)
- **us-east4** (Ashburn, Northern Virginia, USA)
- **us-east5** (Columbus, Ohio)
- **us-south1** (Dallas, Texas)
- **us-west1** (The Dalles, Oregon, USA)
- **us-west2** (Los Angeles, California, USA)
- **us-west3** (Salt Lake City, Utah, USA)
- **us-west4** (Las Vegas, Nevada, USA)

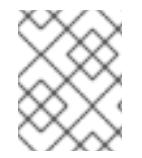

# **NOTE**

To determine which machine type instances are available by region and zone, see the Google [documentation.](https://cloud.google.com/compute/docs/regions-zones#available)

# 9.11.4.6. Installing and configuring CLI tools for GCP

To install OpenShift Container Platform on Google Cloud Platform (GCP) using user-provisioned infrastructure, you must install and configure the CLI tools for GCP.

### **Prerequisites**

- You created a project to host your cluster.
- You created a service account and granted it the required permissions.

#### Procedure

- 1. Install the following binaries in **\$PATH**:
	- **gcloud**
	- **gsutil**

See Install the latest Cloud SDK [version](https://cloud.google.com/sdk/docs/#install_the_latest_cloud_tools_version_cloudsdk_current_version) in the GCP documentation.

2. Authenticate using the **gcloud** tool with your configured service account. See [Authorizing](https://cloud.google.com/sdk/docs/authorizing#authorizing_with_a_service_account) with a service account in the GCP documentation.

## 9.11.5. Requirements for a cluster with user-provisioned infrastructure

For a cluster that contains user-provisioned infrastructure, you must deploy all of the required machines.

This section describes the requirements for deploying OpenShift Container Platform on userprovisioned infrastructure.

### 9.11.5.1. Required machines for cluster installation

The smallest OpenShift Container Platform clusters require the following hosts:

### Table 9.30. Minimum required hosts

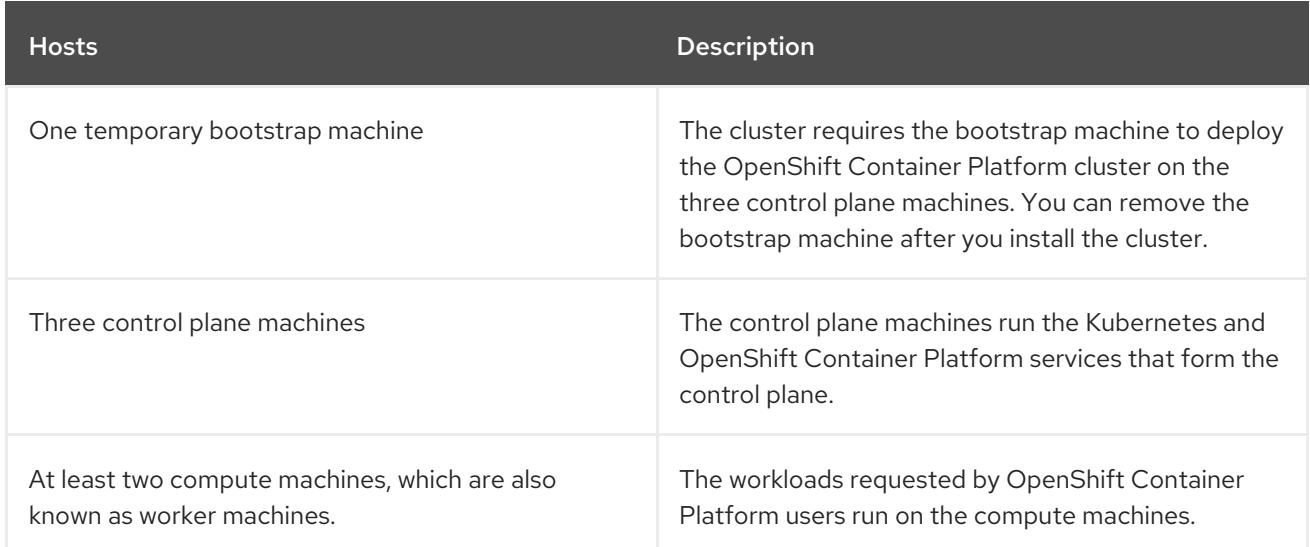

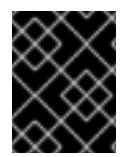

# IMPORTANT

To maintain high availability of your cluster, use separate physical hosts for these cluster machines.

The bootstrap and control plane machines must use Red Hat Enterprise Linux CoreOS (RHCOS) as the operating system. However, the compute machines can choose between Red Hat Enterprise Linux CoreOS (RHCOS), Red Hat Enterprise Linux (RHEL) 8.6 and later.

Note that RHCOS is based on Red Hat Enterprise Linux (RHEL) 9.2 and inherits all of its hardware certifications and requirements. See Red Hat Enterprise Linux [technology](https://access.redhat.com/articles/rhel-limits) capabilities and limits .

### 9.11.5.2. Minimum resource requirements for cluster installation

Each cluster machine must meet the following minimum requirements:

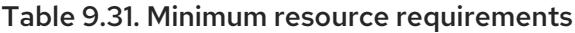

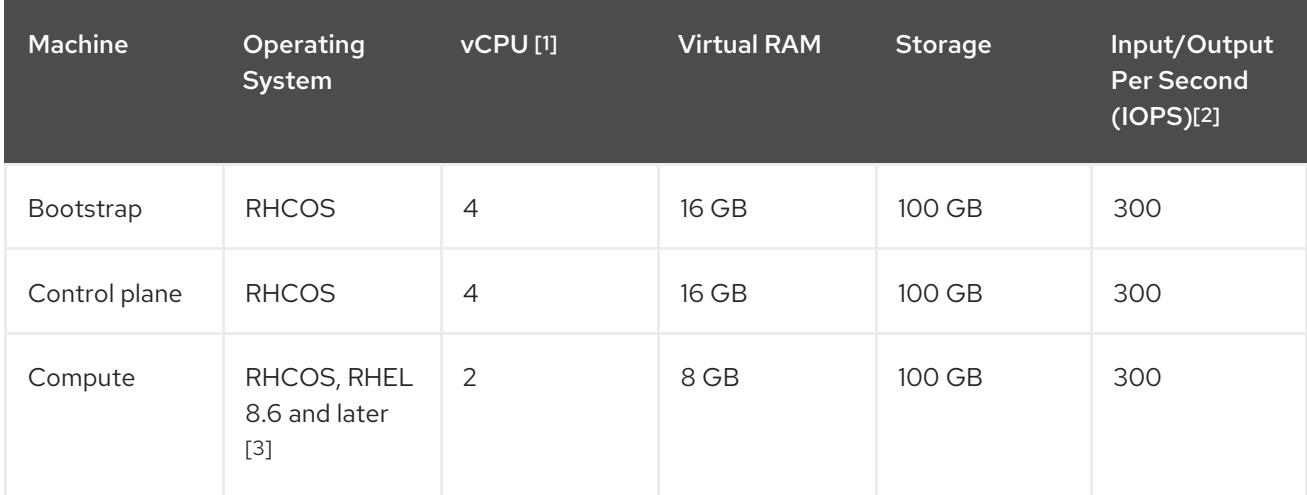

- 1. One vCPU is equivalent to one physical core when simultaneous multithreading (SMT), or hyperthreading, is not enabled. When enabled, use the following formula to calculate the corresponding ratio: (threads per core × cores) × sockets = vCPUs.
- 2. OpenShift Container Platform and Kubernetes are sensitive to disk performance, and faster

storage is recommended, particularly for etcd on the control plane nodes which require a 10 ms p99 fsync duration. Note that on many cloud platforms, storage size and IOPS scale together, so you might need to over-allocate storage volume to obtain sufficient performance.

3. As with all user-provisioned installations, if you choose to use RHEL compute machines in your cluster, you take responsibility for all operating system life cycle management and maintenance, including performing system updates, applying patches, and completing all other required tasks. Use of RHEL 7 compute machines is deprecated and has been removed in OpenShift Container Platform 4.10 and later.

If an instance type for your platform meets the minimum requirements for cluster machines, it is supported to use in OpenShift Container Platform.

#### Additional resources

• [Optimizing](https://access.redhat.com/documentation/en-us/openshift_container_platform/4.15/html-single/scalability_and_performance/#optimizing-storage) storage

### 9.11.5.3. Tested instance types for GCP

The following Google Cloud Platform instance types have been tested with OpenShift Container Platform.

Example 9.84. Machine series

- **A2**
- **C2**
- **C2D**
- **C3**
- **E2**
- **M1**
- **N1**
- **N2**
- **N2D**
- **Tau T2D**

### 9.11.5.4. Using custom machine types

Using a custom machine type to install a OpenShift Container Platform cluster is supported.

Consider the following when using a custom machine type:

- Similar to predefined instance types, custom machine types must meet the minimum resource requirements for control plane and compute machines. For more information, see "Minimum resource requirements for cluster installation".
- The name of the custom machine type must adhere to the following syntax:

## **custom-<number\_of\_cpus>-<amount\_of\_memory\_in\_mb>**

For example, **custom-6-20480**.

# 9.11.6. Configuring the GCP project that hosts your shared VPC network

If you use a shared Virtual Private Cloud (VPC) to host your OpenShift Container Platform cluster in Google Cloud Platform (GCP), you must configure the project that hosts it.

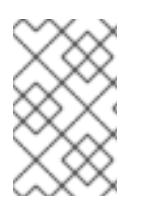

# **NOTE**

If you already have a project that hosts the shared VPC network, review this section to ensure that the project meets all of the requirements to install an OpenShift Container Platform cluster.

### Procedure

- 1. Create a project to host the shared VPC for your OpenShift Container Platform cluster. See Creating and [Managing](https://cloud.google.com/resource-manager/docs/creating-managing-projects) Projects in the GCP documentation.
- 2. Create a service account in the project that hosts your shared VPC. See Creating a service account in the GCP [documentation.](https://cloud.google.com/iam/docs/creating-managing-service-accounts#creating_a_service_account)
- 3. Grant the service account the appropriate permissions. You can either grant the individual [permissions](https://cloud.google.com/iam/docs/granting-roles-to-service-accounts#granting_access_to_a_service_account_for_a_resource) that follow or assign the **Owner** role to it. See Granting roles to a service account for specific resources.

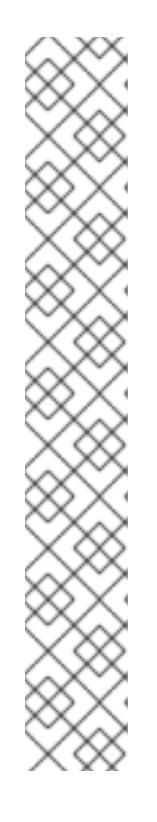

# **NOTE**

While making the service account an owner of the project is the easiest way to gain the required permissions, it means that service account has complete control over the project. You must determine if the risk that comes from offering that power is acceptable.

The service account for the project that hosts the shared VPC network requires the following roles:

- Compute Network User
- Compute Security Admin
- Deployment Manager Editor
- DNS Administrator
- Security Admin
- Network Management Admin

# 9.11.6.1. Configuring DNS for GCP

To install OpenShift Container Platform, the Google Cloud Platform (GCP) account you use must have a dedicated public hosted zone in the project that hosts the shared VPC that you install the cluster into. This zone must be authoritative for the domain. The DNS service provides cluster DNS resolution and name lookup for external connections to the cluster.

### Procedure

1. Identify your domain, or subdomain, and registrar. You can transfer an existing domain and registrar or obtain a new one through GCP or another source.

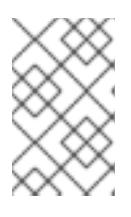

### **NOTE**

If you purchase a new domain, it can take time for the relevant DNS changes to propagate. For more information about purchasing domains through Google, see Google [Domains](https://domains.google/).

- 2. Create a public hosted zone for your domain or subdomain in your GCP project. See Creating public zones in the GCP [documentation.](https://cloud.google.com/dns/zones/#creating_public_zones) Use an appropriate root domain, such as **openshiftcorp.com**, or subdomain, such as **clusters.openshiftcorp.com**.
- 3. Extract the new authoritative name servers from the hosted zone records. See Look up your Cloud DNS name servers in the GCP [documentation.](https://cloud.google.com/dns/docs/update-name-servers#look_up_your_name_servers) You typically have four name servers.
- 4. Update the registrar records for the name servers that your domain uses. For example, if you registered your domain to Google Domains, see the following topic in the Google Domains Help: How to switch to [custom](https://support.google.com/domains/answer/3290309?hl=en) name servers .
- 5. If you migrated your root domain to Google Cloud DNS, migrate your DNS records. See [Migrating](https://cloud.google.com/dns/docs/migrating) to Cloud DNS in the GCP documentation.
- 6. If you use a subdomain, follow your company's procedures to add its delegation records to the parent domain. This process might include a request to your company's IT department or the division that controls the root domain and DNS services for your company.

# 9.11.6.2. Creating a VPC in GCP

You must create a VPC in Google Cloud Platform (GCP) for your OpenShift Container Platform cluster to use. You can customize the VPC to meet your requirements. One way to create the VPC is to modify the provided Deployment Manager template.

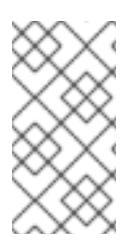

## **NOTE**

If you do not use the provided Deployment Manager template to create your GCP infrastructure, you must review the provided information and manually create the infrastructure. If your cluster does not initialize correctly, you might have to contact Red Hat support with your installation logs.

### **Prerequisites**

Configure a GCP account.

### Procedure

- 1. Copy the template from the Deployment Manager template for the VPCsection of this topic and save it as **01** vpc.py on your computer. This template describes the VPC that your cluster requires.
- 2. Export the following variables required by the resource definition:

a. Export the control plane CIDR:

\$ export MASTER\_SUBNET\_CIDR='10.0.0.0/17'

b. Export the compute CIDR:

\$ export WORKER\_SUBNET\_CIDR='10.0.128.0/17'

c. Export the region to deploy the VPC network and cluster to:

\$ export REGION='<region>'

3. Export the variable for the ID of the project that hosts the shared VPC:

\$ export HOST\_PROJECT=<host\_project>

4. Export the variable for the email of the service account that belongs to host project:

\$ export HOST\_PROJECT\_ACCOUNT=<host\_service\_account\_email>

5. Create a **01 vpc.yaml** resource definition file:

```
2
    infra id is the prefix of the network name.
    region is the region to deploy the cluster into, for example us-central1.
  $ cat <<EOF >01_vpc.yaml
  imports:
  - path: 01_vpc.py
  resources:
  - name: cluster-vpc
   type: 01_vpc.py
   properties:
    infra_id: '<prefix>' 1
    region: '${REGION}' 2
    master_subnet_cidr: '${MASTER_SUBNET_CIDR}' 3
    worker_subnet_cidr: '${WORKER_SUBNET_CIDR}' 4
  EOF
```
**master subnet cidr** is the CIDR for the master subnet, for example **10.0.0.0/17**.

**worker\_subnet\_cidr** is the CIDR for the worker subnet, for example **10.0.128.0/17**.

6. Create the deployment by using the **gcloud** CLI:

<span id="page-1666-3"></span><span id="page-1666-2"></span><span id="page-1666-1"></span><span id="page-1666-0"></span>[1](#page-1666-0)

[3](#page-1666-2)

[4](#page-1666-3)

[1](#page-1666-4)

\$ gcloud deployment-manager deployments create <vpc\_deployment\_name> --config 01 vpc.yaml --project \${HOST\_PROJECT} --account \${HOST\_PROJECT\_ACCOUNT} **1** 

<span id="page-1666-4"></span>For **<vpc** deployment name>, specify the name of the VPC to deploy.

- 7. Export the VPC variable that other components require:
	- a. Export the name of the host project network:

\$ export HOST\_PROJECT\_NETWORK=<vpc\_network>

b. Export the name of the host project control plane subnet:

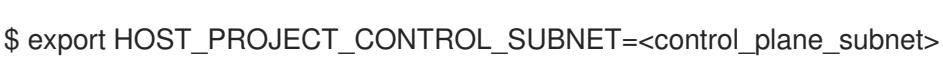

c. Export the name of the host project compute subnet:

\$ export HOST\_PROJECT\_COMPUTE\_SUBNET=<compute\_subnet>

8. Set up the shared VPC. See [Setting](https://cloud.google.com/vpc/docs/provisioning-shared-vpc#setting_up) up Shared VPC in the GCP documentation.

### 9.11.6.2.1. Deployment Manager template for the VPC

You can use the following Deployment Manager template to deploy the VPC that you need for your OpenShift Container Platform cluster:

```
Example 9.85. 01_vpc.py Deployment Manager template
   def GenerateConfig(context):
      resources = ['name': context.properties['infra_id'] + '-network',
        'type': 'compute.v1.network',
        'properties': {
           'region': context.properties['region'],
           'autoCreateSubnetworks': False
        }
      }, {
        'name': context.properties['infra_id'] + '-master-subnet',
        'type': 'compute.v1.subnetwork',
        'properties': {
           'region': context.properties['region'],
           'network': '$(ref.' + context.properties['infra_id'] + '-network.selfLink)',
           'ipCidrRange': context.properties['master_subnet_cidr']
        }
      }, {
        'name': context.properties['infra_id'] + '-worker-subnet',
        'type': 'compute.v1.subnetwork',
        'properties': {
           'region': context.properties['region'],
           'network': '$(ref.' + context.properties['infra_id'] + '-network.selfLink)',
           'ipCidrRange': context.properties['worker_subnet_cidr']
        }
      }, {
        'name': context.properties['infra_id'] + '-router',
        'type': 'compute.v1.router',
        'properties': {
           'region': context.properties['region'],
           'network': '$(ref.' + context.properties['infra_id'] + '-network.selfLink)',
```
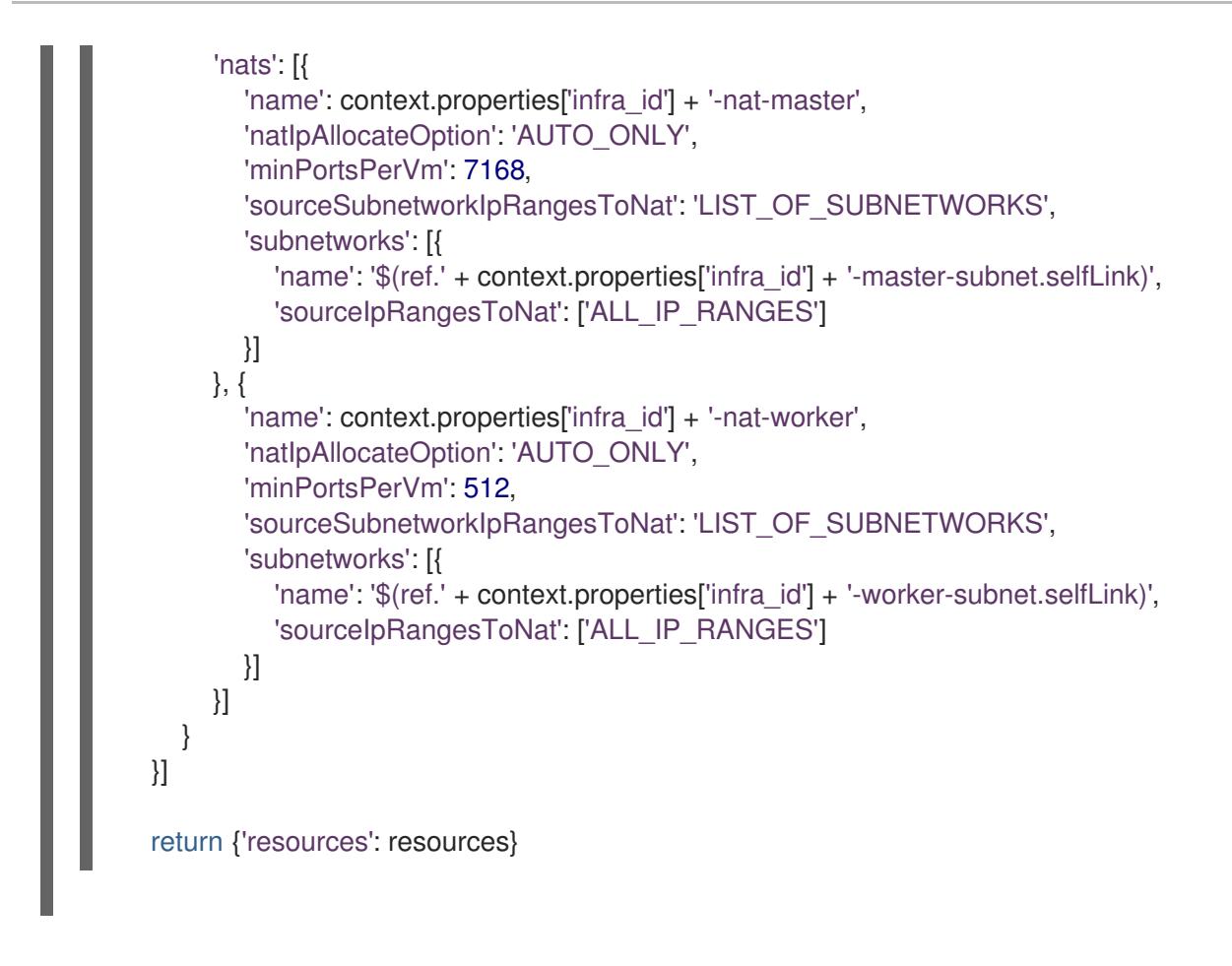

# 9.11.7. Creating the installation files for GCP

To install OpenShift Container Platform on Google Cloud Platform (GCP) using user-provisioned infrastructure, you must generate the files that the installation program needs to deploy your cluster and modify them so that the cluster creates only the machines that it will use. You generate and customize the **install-config.yaml** file, Kubernetes manifests, and Ignition config files. You also have the option to first set up a separate **var** partition during the preparation phases of installation.

# 9.11.7.1. Manually creating the installation configuration file

Installing the cluster requires that you manually create the installation configuration file.

### **Prerequisites**

- You have an SSH public key on your local machine to provide to the installation program. The key will be used for SSH authentication onto your cluster nodes for debugging and disaster recovery.
- You have obtained the OpenShift Container Platform installation program and the pull secret for your cluster.

### Procedure

1. Create an installation directory to store your required installation assets in:

\$ mkdir <installation\_directory>

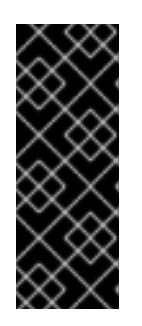

# IMPORTANT

You must create a directory. Some installation assets, like bootstrap X.509 certificates have short expiration intervals, so you must not reuse an installation directory. If you want to reuse individual files from another cluster installation, you can copy them into your directory. However, the file names for the installation assets might change between releases. Use caution when copying installation files from an earlier OpenShift Container Platform version.

2. Customize the sample **install-config.yaml** file template that is provided and save it in the **<installation\_directory>**.

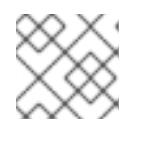

# **NOTE**

You must name this configuration file **install-config.yaml**.

3. Back up the **install-config.yaml** file so that you can use it to install multiple clusters.

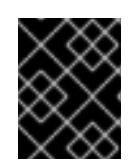

# IMPORTANT

The **install-config.yaml** file is consumed during the next step of the installation process. You must back it up now.

## Additional resources

**•** Installation [configuration](#page-1807-0) parameters for GCP

# 9.11.7.2. Enabling Shielded VMs

You can use Shielded VMs when installing your cluster. Shielded VMs have extra security features including secure boot, firmware and integrity monitoring, and rootkit detection. For more information, see Google's documentation on [Shielded](https://cloud.google.com/shielded-vm) VMs.

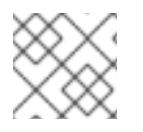

# **NOTE**

Shielded VMs are currently not supported on clusters with 64-bit ARM infrastructures.

## Prerequisites

You have created an **install-config.yaml** file.

### Procedure

- Use a text editor to edit the **install-config.yaml** file prior to deploying your cluster and add one of the following stanzas:
	- a. To use shielded VMs for only control plane machines:

controlPlane: platform: gcp: secureBoot: Enabled

- b. To use shielded VMs for only compute machines:
	- compute: - platform: gcp: secureBoot: Enabled
- c. To use shielded VMs for all machines:

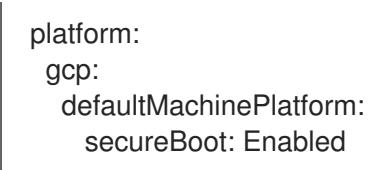

## 9.11.7.3. Enabling Confidential VMs

You can use Confidential VMs when installing your cluster. Confidential VMs encrypt data while it is being processed. For more information, see Google's documentation on [Confidential](https://cloud.google.com/confidential-computing) Computing. You can enable Confidential VMs and Shielded VMs at the same time, although they are not dependent on each other.

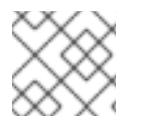

# **NOTE**

Confidential VMs are currently not supported on 64-bit ARM architectures.

### Prerequisites

You have created an **install-config.yaml** file.

### Procedure

 $\overline{a}$ 

- Use a text editor to edit the **install-config.yaml** file prior to deploying your cluster and add one of the following stanzas:
	- a. To use confidential VMs for only control plane machines:

<span id="page-1670-2"></span><span id="page-1670-1"></span><span id="page-1670-0"></span>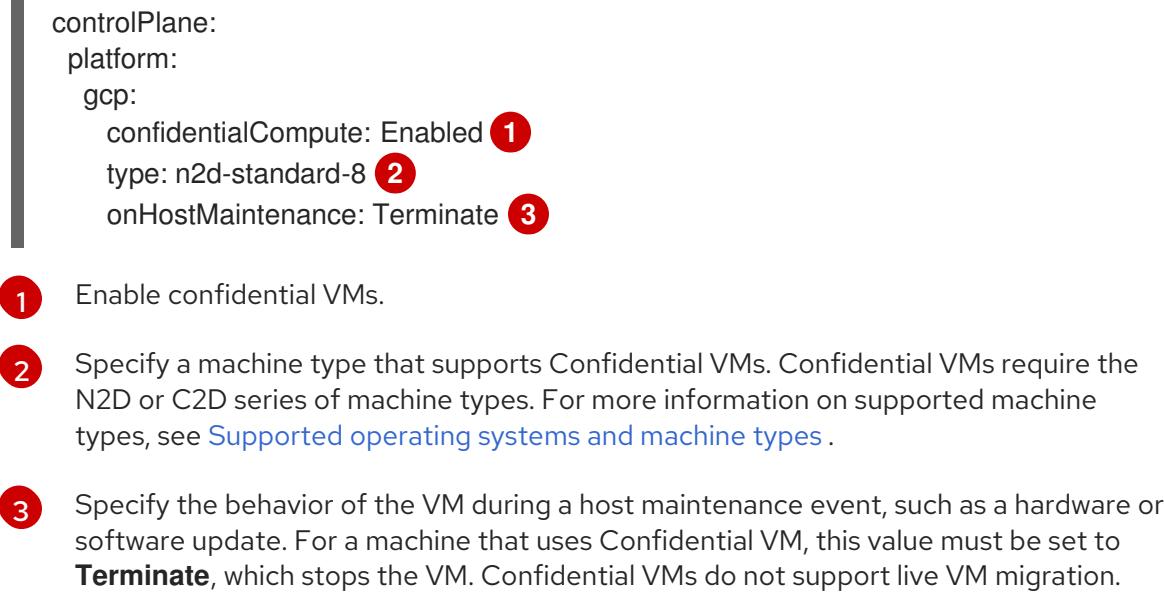

- b. To use confidential VMs for only compute machines:
	- compute: - platform: gcp: confidentialCompute: Enabled type: n2d-standard-8 onHostMaintenance: Terminate
- c. To use confidential VMs for all machines:

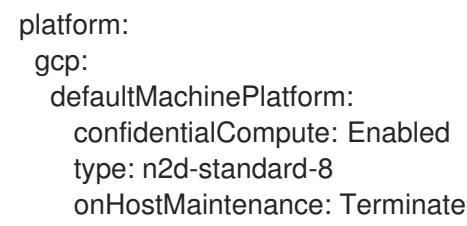

### 9.11.7.4. Sample customized **install-config.yaml** file for GCP

You can customize the **install-config.yaml** file to specify more details about your OpenShift Container Platform cluster's platform or modify the values of the required parameters.

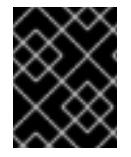

## IMPORTANT

This sample YAML file is provided for reference only. You must obtain your **installconfig.yaml** file by using the installation program and modify it.

```
apiVersion: v1
baseDomain: example.com 1
controlPlane: 2
 hyperthreading: Enabled 3 4
 name: master
 platform:
  gcp:
   type: n2-standard-4
   zones:
   - us-central1-a
   - us-central1-c
   tags: 5
   - control-plane-tag1
   - control-plane-tag2
 replicas: 3
compute: 6
- hyperthreading: Enabled 7
 name: worker
 platform:
  gcp:
   type: n2-standard-4
   zones:
   - us-central1-a
   - us-central1-c
   tags: 8
```
<span id="page-1672-8"></span><span id="page-1672-6"></span><span id="page-1672-5"></span><span id="page-1672-4"></span><span id="page-1672-3"></span><span id="page-1672-2"></span><span id="page-1672-1"></span><span id="page-1672-0"></span>- compute-tag1 - compute-tag2 replicas: 0 metadata: name: test-cluster networking: clusterNetwork: - cidr: 10.128.0.0/14 hostPrefix: 23 machineNetwork: - cidr: 10.0.0.0/16 networkType: OVNKubernetes **9** serviceNetwork: - 172.30.0.0/16 platform: gcp: defaultMachinePlatform: tags: **10** - global-tag1 - global-tag2 projectID: openshift-production **11** region: us-central1 **12** pullSecret: '{"auths": ...}' fips: false **13** sshKey: ssh-ed25519 AAAA... **14** publish: Internal **15**

<span id="page-1672-13"></span><span id="page-1672-12"></span><span id="page-1672-11"></span><span id="page-1672-10"></span><span id="page-1672-9"></span><span id="page-1672-7"></span>[1](#page-1672-0) Specify the public DNS on the host project.

[2](#page-1672-1) G If you do not provide these parameters and values, the installation program provides the default value.

[3](#page-1672-3) [7](#page-1672-4) The **controlPlane** section is a single mapping, but the compute section is a sequence of mappings. To meet the requirements of the different data structures, the first line of the **compute** section must begin with a hyphen, **-**, and the first line of the **controlPlane** section must not. Although both sections currently define a single machine pool, it is possible that future versions of OpenShift Container Platform will support defining multiple compute pools during installation. Only one control plane pool is used.

[4](#page-1672-3) Whether to enable or disable simultaneous multithreading, or **hyperthreading**. By default, simultaneous multithreading is enabled to increase the performance of your machines' cores. You can disable it by setting the parameter value to **Disabled**. If you disable simultaneous multithreading in some cluster machines, you must disable it in all cluster machines.

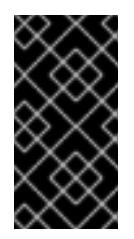

# IMPORTANT

If you disable simultaneous multithreading, ensure that your capacity planning accounts for the dramatically decreased machine performance. Use larger machine types, such as **n1-standard-8**, for your machines if you disable simultaneous multithreading.

[5](#page-1672-5) [8](#page-1672-6) [10](#page-1672-7) Optional: A set of network tags to apply to the control plane or compute machine sets. The **platform.gcp.defaultMachinePlatform.tags** parameter applies to both control plane and compute machines. If the **compute.platform.gcp.tags** or **controlPlane.platform.gcp.tags**

parameters are set, they override the **platform.gcp.defaultMachinePlatform.tags** parameter.

- $\circ$ The cluster network plugin to install. The default value **OVNKubernetes** is the only supported value.
- [11](#page-1672-9) Specify the main project where the VM instances reside.
- [12](#page-1672-10) Specify the region that your VPC network is in.
- [13](#page-1672-11) Whether to enable or disable FIPS mode. By default, FIPS mode is not enabled. If FIPS mode is enabled, the Red Hat Enterprise Linux CoreOS (RHCOS) machines that OpenShift Container Platform runs on bypass the default Kubernetes cryptography suite and use the cryptography modules that are provided with RHCOS instead.

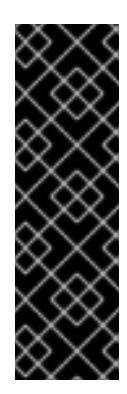

# IMPORTANT

To enable FIPS mode for your cluster, you must run the installation program from a Red Hat Enterprise Linux (RHEL) computer configured to operate in FIPS mode. For more [information](https://access.redhat.com/documentation/en-us/red_hat_enterprise_linux/9/html/security_hardening/assembly_installing-the-system-in-fips-mode_security-hardening) about configuring FIPS mode on RHEL, see Installing the system in FIPS mode. When running Red Hat Enterprise Linux (RHEL) or Red Hat Enterprise Linux CoreOS (RHCOS) booted in FIPS mode, OpenShift Container Platform core components use the RHEL cryptographic libraries that have been submitted to NIST for FIPS 140-2/140-3 Validation on only the x86\_64, ppc64le, and s390x architectures.

You can optionally provide the **sshKey** value that you use to access the machines in your cluster.

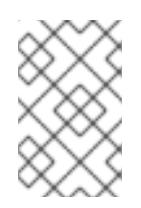

## **NOTE**

For production OpenShift Container Platform clusters on which you want to perform installation debugging or disaster recovery, specify an SSH key that your **ssh-agent** process uses.

[15](#page-1672-13)

[14](#page-1672-12)

How to publish the user-facing endpoints of your cluster. Set **publish** to **Internal** to deploy a private cluster, which cannot be accessed from the internet. The default value is **External**. To use a shared VPC in a cluster that uses infrastructure that you provision, you must set **publish** to **Internal**. The installation program will no longer be able to access the public DNS zone for the base domain in the host project.

## 9.11.7.5. Configuring the cluster-wide proxy during installation

Production environments can deny direct access to the internet and instead have an HTTP or HTTPS proxy available. You can configure a new OpenShift Container Platform cluster to use a proxy by configuring the proxy settings in the **install-config.yaml** file.

## Prerequisites

- You have an existing **install-config.yaml** file.
- You reviewed the sites that your cluster requires access to and determined whether any of them need to bypass the proxy. By default, all cluster egress traffic is proxied, including calls to hosting cloud provider APIs. You added sites to the **Proxy** object's **spec.noProxy** field to bypass the proxy if necessary.

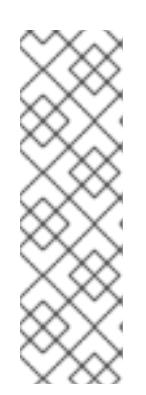

# **NOTE**

The **Proxy** object **status.noProxy** field is populated with the values of the **networking.machineNetwork[].cidr**, **networking.clusterNetwork[].cidr**, and **networking.serviceNetwork[]** fields from your installation configuration.

For installations on Amazon Web Services (AWS), Google Cloud Platform (GCP), Microsoft Azure, and Red Hat OpenStack Platform (RHOSP), the **Proxy** object **status.noProxy** field is also populated with the instance metadata endpoint (**169.254.169.254**).

## Procedure

1. Edit your **install-config.yaml** file and add the proxy settings. For example:

<span id="page-1674-2"></span><span id="page-1674-1"></span><span id="page-1674-0"></span>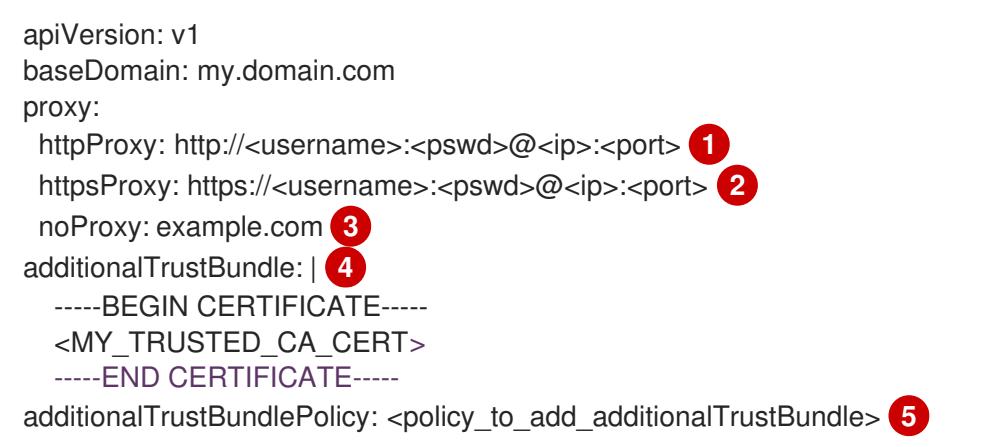

<span id="page-1674-4"></span><span id="page-1674-3"></span>A proxy URL to use for creating HTTP connections outside the cluster. The URL scheme must be **http**.

[2](#page-1674-1)

[1](#page-1674-0)

A proxy URL to use for creating HTTPS connections outside the cluster.

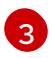

[4](#page-1674-3)

[5](#page-1674-4)

A comma-separated list of destination domain names, IP addresses, or other network CIDRs to exclude from proxying. Preface a domain with **.** to match subdomains only. For example, **.y.com** matches **x.y.com**, but not **y.com**. Use **\*** to bypass the proxy for all destinations.

If provided, the installation program generates a config map that is named **user-ca-bundle** in the **openshift-config** namespace that contains one or more additional CA certificates that are required for proxying HTTPS connections. The Cluster Network Operator then creates a **trusted-ca-bundle** config map that merges these contents with the Red Hat Enterprise Linux CoreOS (RHCOS) trust bundle, and this config map is referenced in the **trustedCA** field of the **Proxy** object. The **additionalTrustBundle** field is required unless the proxy's identity certificate is signed by an authority from the RHCOS trust bundle.

Optional: The policy to determine the configuration of the **Proxy** object to reference the **user-ca-bundle** config map in the **trustedCA** field. The allowed values are **Proxyonly** and **Always**. Use **Proxyonly** to reference the **user-ca-bundle** config map only when **http/https** proxy is configured. Use **Always** to always reference the **user-ca-bundle** config map. The default value is **Proxyonly**.

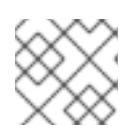

# **NOTE**

The installation program does not support the proxy **readinessEndpoints** field.

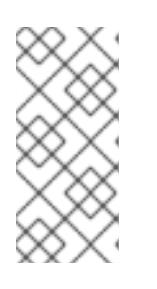

# **NOTE**

If the installer times out, restart and then complete the deployment by using the **wait-for** command of the installer. For example:

\$ ./openshift-install wait-for install-complete --log-level debug

2. Save the file and reference it when installing OpenShift Container Platform.

The installation program creates a cluster-wide proxy that is named **cluster** that uses the proxy settings in the provided **install-config.yaml** file. If no proxy settings are provided, a **cluster Proxy** object is still created, but it will have a nil **spec**.

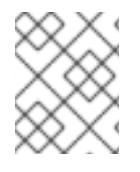

# **NOTE**

Only the **Proxy** object named **cluster** is supported, and no additional proxies can be created.

# 9.11.7.6. Creating the Kubernetes manifest and Ignition config files

Because you must modify some cluster definition files and manually start the cluster machines, you must generate the Kubernetes manifest and Ignition config files that the cluster needs to configure the machines.

The installation configuration file transforms into the Kubernetes manifests. The manifests wrap into the Ignition configuration files, which are later used to configure the cluster machines.

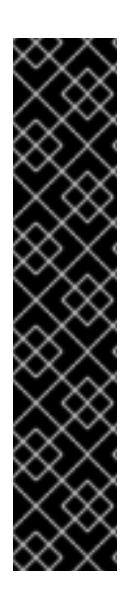

# IMPORTANT

- The Ignition config files that the OpenShift Container Platform installation program generates contain certificates that expire after 24 hours, which are then renewed at that time. If the cluster is shut down before renewing the certificates and the cluster is later restarted after the 24 hours have elapsed, the cluster automatically recovers the expired certificates. The exception is that you must manually approve the pending **node-bootstrapper** certificate signing requests (CSRs) to recover kubelet certificates. See the documentation for *Recovering from expired control plane certificates* for more information.
- It is recommended that you use Ignition config files within 12 hours after they are generated because the 24-hour certificate rotates from 16 to 22 hours after the cluster is installed. By using the Ignition config files within 12 hours, you can avoid installation failure if the certificate update runs during installation.

## **Prerequisites**

- You obtained the OpenShift Container Platform installation program.
- You created the **install-config.yaml** installation configuration file.

## Procedure

1. Change to the directory that contains the OpenShift Container Platform installation program and generate the Kubernetes manifests for the cluster:

\$ ./openshift-install create manifests --dir <installation\_directory> **1**

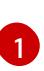

<span id="page-1676-0"></span>For **<installation directory>**, specify the installation directory that contains the *install***config.yaml** file you created.

2. Remove the Kubernetes manifest files that define the control plane machines:

\$ rm -f <installation\_directory>/openshift/99\_openshift-cluster-api\_master-machines-\*.yaml

By removing these files, you prevent the cluster from automatically generating control plane machines.

3. Remove the Kubernetes manifest files that define the control plane machine set:

\$ rm -f <installation\_directory>/openshift/99\_openshift-machine-api\_master-control-planemachine-set.yaml

4. Remove the Kubernetes manifest files that define the worker machines:

\$ rm -f <installation\_directory>/openshift/99\_openshift-cluster-api\_worker-machineset-\*.yaml

Because you create and manage the worker machines yourself, you do not need to initialize these machines.

- 5. Check that the **mastersSchedulable** parameter in the **<installation\_directory>/manifests/cluster-scheduler-02-config.yml** Kubernetes manifest file is set to **false**. This setting prevents pods from being scheduled on the control plane machines:
	- a. Open the **<installation\_directory>/manifests/cluster-scheduler-02-config.yml** file.
	- b. Locate the **mastersSchedulable** parameter and ensure that it is set to **false**.
	- c. Save and exit the file.
- 6. Remove the **privateZone** sections from the **<installation\_directory>/manifests/cluster-dns-02-config.yml** DNS configuration file:

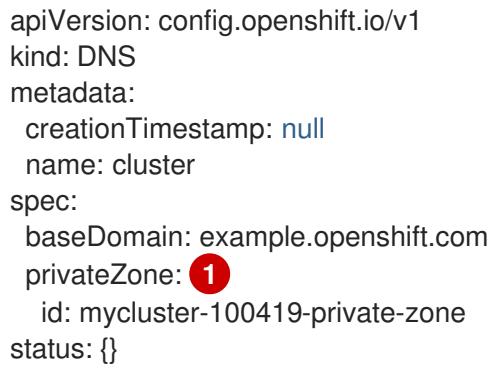

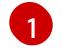

<span id="page-1676-1"></span>Remove this section completely.

- 7. Configure the cloud provider for your VPC.
	- a. Open the **<installation\_directory>/manifests/cloud-provider-config.yaml** file.

a. Open the **<installation\_directory>/manifests/cloud-provider-config.yaml** file.

- b. Add the **network-project-id** parameter and set its value to the ID of project that hosts the shared VPC network.
- c. Add the **network-name** parameter and set its value to the name of the shared VPC network that hosts the OpenShift Container Platform cluster.
- d. Replace the value of the **subnetwork-name** parameter with the value of the shared VPC subnet that hosts your compute machines.

The contents of the **<installation directory>/manifests/cloud-provider-config.yaml** resemble the following example:

config: |+ [global]  $project-id = example-project$  $regional = true$  $multizone = true$  $node-tags = opensh-ptzzx-master$ node-tags = opensh-ptzzx-worker node-instance-prefix = opensh-ptzzx external-instance-groups-prefix = opensh-ptzzx network-project-id = example-shared-vpc network-name = example-network subnetwork-name = example-worker-subnet

8. If you deploy a cluster that is not on a private network, open the

**<installation\_directory>/manifests/cluster-ingress-default-ingresscontroller.yaml** file and replace the value of the **scope** parameter with **External**. The contents of the file resemble the following example:

```
apiVersion: operator.openshift.io/v1
kind: IngressController
metadata:
 creationTimestamp: null
 name: default
 namespace: openshift-ingress-operator
spec:
 endpointPublishingStrategy:
  loadBalancer:
   scope: External
  type: LoadBalancerService
status:
 availableReplicas: 0
 domain: ''
 selector: ''
```
9. To create the Ignition configuration files, run the following command from the directory that contains the installation program:

\$ ./openshift-install create ignition-configs --dir <installation\_directory> **1**

<span id="page-1677-0"></span>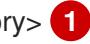

For **<installation\_directory>**, specify the same installation directory.

[1](#page-1677-0)

Ignition config files are created for the bootstrap, control plane, and compute nodes in the installation directory. The **kubeadmin-password** and **kubeconfig** files are created in the ./<installation directory>/auth directory:

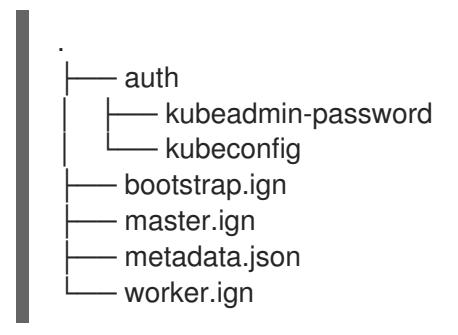

# 9.11.8. Exporting common variables

### 9.11.8.1. Extracting the infrastructure name

The Ignition config files contain a unique cluster identifier that you can use to uniquely identify your cluster in Google Cloud Platform (GCP). The infrastructure name is also used to locate the appropriate GCP resources during an OpenShift Container Platform installation. The provided Deployment Manager templates contain references to this infrastructure name, so you must extract it.

### Prerequisites

- You obtained the OpenShift Container Platform installation program and the pull secret for your cluster.
- You generated the Ignition config files for your cluster.
- You installed the **jq** package.

### Procedure

To extract and view the infrastructure name from the Ignition config file metadata, run the following command:

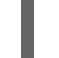

[1](#page-1678-0)

[1](#page-1678-1)

<span id="page-1678-0"></span>\$ jq -r .infraID <installation\_directory>/metadata.json **1**

For **<installation directory>**, specify the path to the directory that you stored the installation files in.

### Example output

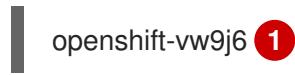

<span id="page-1678-1"></span>The output of this command is your cluster name and a random string.

### 9.11.8.2. Exporting common variables for Deployment Manager templates

You must export a common set of variables that are used with the provided Deployment Manager templates used to assist in completing a user-provided infrastructure install on Google Cloud Platform (GCP).

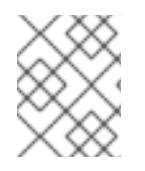

# **NOTE**

Specific Deployment Manager templates can also require additional exported variables, which are detailed in their related procedures.

#### Prerequisites

- Obtain the OpenShift Container Platform installation program and the pull secret for your cluster.
- Generate the Ignition config files for your cluster.
- Install the **jq** package.

#### Procedure

1. Export the following common variables to be used by the provided Deployment Manager templates:

<span id="page-1679-0"></span>\$ export BASE\_DOMAIN='<br/>base\_domain>' <a>

<span id="page-1679-1"></span>\$ export BASE\_DOMAIN\_ZONE\_NAME='<br />base\_domain\_zone\_name>' <sup>2</sup> \$ export NETWORK\_CIDR='10.0.0.0/16'

<span id="page-1679-2"></span>\$ export KUBECONFIG=<installation\_directory>/auth/kubeconfig **3**

- \$ export CLUSTER\_NAME=`jq -r .clusterName <installation\_directory>/metadata.json`
- \$ export INFRA\_ID=`jq -r .infraID <installation\_directory>/metadata.json`
- \$ export PROJECT\_NAME=`jq -r .gcp.projectID <installation\_directory>/metadata.json`

[1](#page-1679-0) [2](#page-1679-1) Supply the values for the host project.

[3](#page-1679-2) For **<installation\_directory>**, specify the path to the directory that you stored the installation files in.

## 9.11.9. Networking requirements for user-provisioned infrastructure

All the Red Hat Enterprise Linux CoreOS (RHCOS) machines require networking to be configured in **initramfs** during boot to fetch their Ignition config files.

## 9.11.9.1. Setting the cluster node hostnames through DHCP

On Red Hat Enterprise Linux CoreOS (RHCOS) machines, the hostname is set through NetworkManager. By default, the machines obtain their hostname through DHCP. If the hostname is not provided by DHCP, set statically through kernel arguments, or another method, it is obtained through a reverse DNS lookup. Reverse DNS lookup occurs after the network has been initialized on a node and can take time to resolve. Other system services can start prior to this and detect the hostname as **localhost** or similar. You can avoid this by using DHCP to provide the hostname for each cluster node.

Additionally, setting the hostnames through DHCP can bypass any manual DNS record name configuration errors in environments that have a DNS split-horizon implementation.

## 9.11.9.2. Network connectivity requirements

You must configure the network connectivity between machines to allow OpenShift Container Platform cluster components to communicate. Each machine must be able to resolve the hostnames of all other machines in the cluster.

This section provides details about the ports that are required.

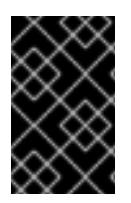

## IMPORTANT

In connected OpenShift Container Platform environments, all nodes are required to have internet access to pull images for platform containers and provide telemetry data to Red Hat.

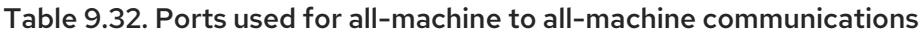

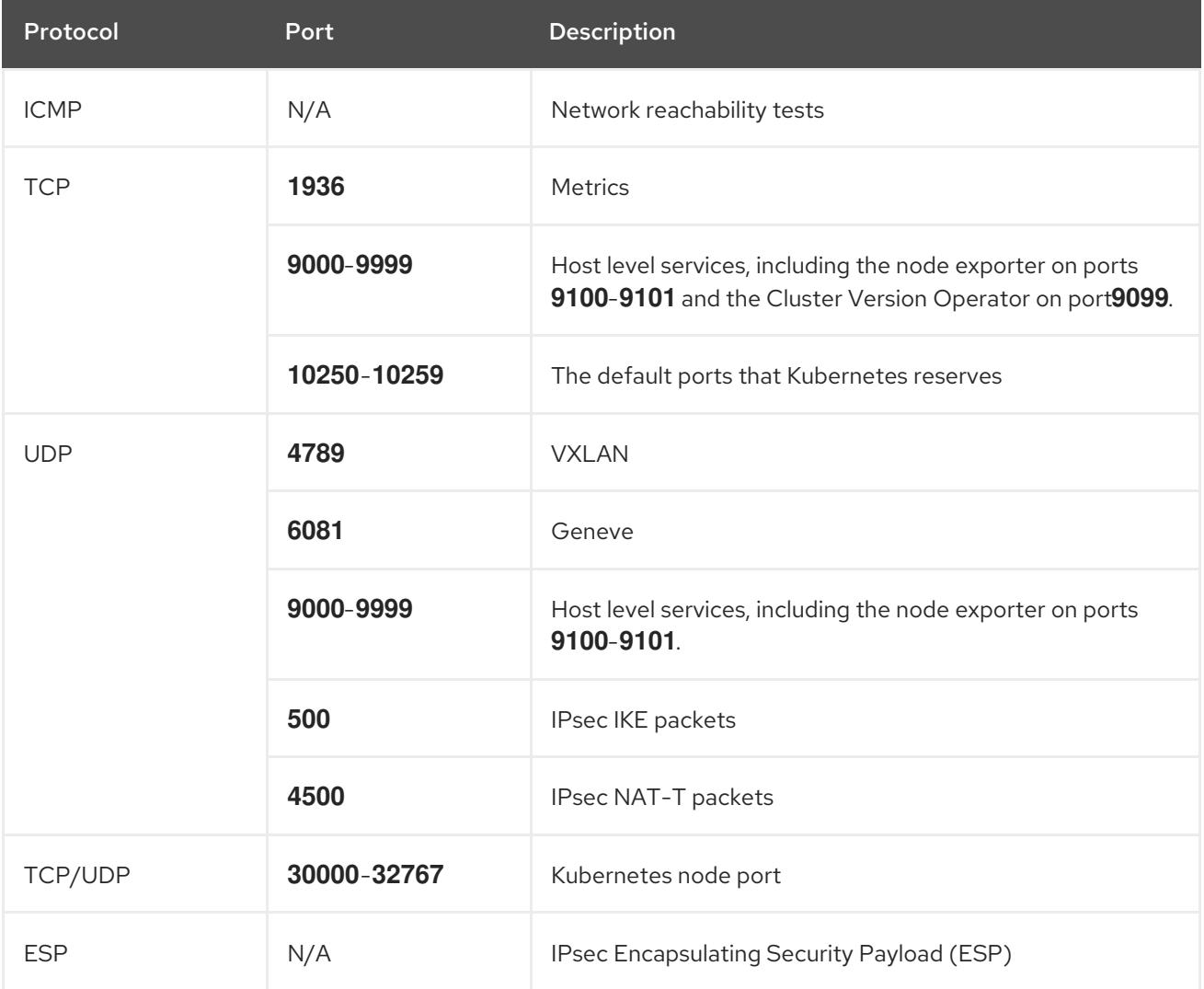

### Table 9.33. Ports used for all-machine to control plane communications

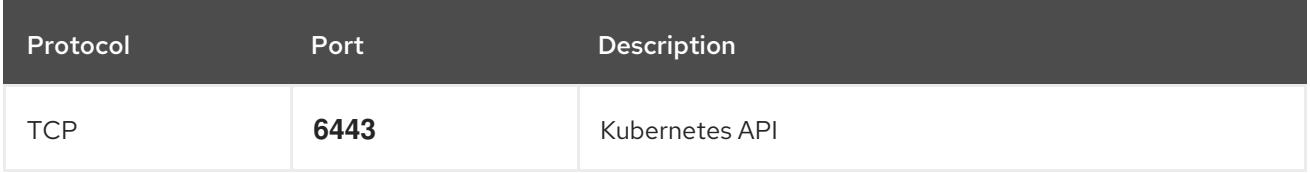

### Table 9.34. Ports used for control plane machine to control plane machine communications

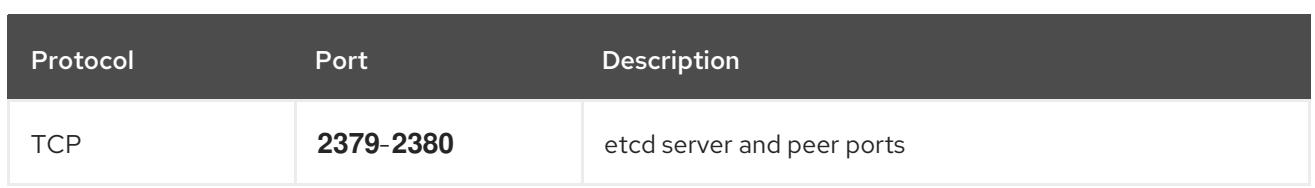

# 9.11.10. Creating load balancers in GCP

You must configure load balancers in Google Cloud Platform (GCP) for your OpenShift Container Platform cluster to use. One way to create these components is to modify the provided Deployment Manager template.

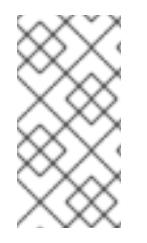

## **NOTE**

If you do not use the provided Deployment Manager template to create your GCP infrastructure, you must review the provided information and manually create the infrastructure. If your cluster does not initialize correctly, you might have to contact Red Hat support with your installation logs.

### **Prerequisites**

- Configure a GCP account.
- Generate the Ignition config files for your cluster.
- Create and configure a VPC and associated subnets in GCP.

### Procedure

- 1. Copy the template from the Deployment Manager template for the internal load balancer section of this topic and save it as **02 lb int.py** on your computer. This template describes the internal load balancing objects that your cluster requires.
- 2. For an external cluster, also copy the template from the Deployment Manager template for the external load balancer section of this topic and save it as **02\_lb\_ext.py** on your computer. This template describes the external load balancing objects that your cluster requires.
- 3. Export the variables that the deployment template uses:
	- a. Export the cluster network location:

\$ export CLUSTER\_NETWORK=(`gcloud compute networks describe \${HOST\_PROJECT\_NETWORK} --project \${HOST\_PROJECT} --account \${HOST\_PROJECT\_ACCOUNT} --format json | jq -r .selfLink`)

b. Export the control plane subnet location:

\$ export CONTROL\_SUBNET=(`gcloud compute networks subnets describe \${HOST\_PROJECT\_CONTROL\_SUBNET} --region=\${REGION} --project \${HOST\_PROJECT} --account \${HOST\_PROJECT\_ACCOUNT} --format json | jq -r .selfLink`)

c. Export the three zones that the cluster uses:

\$ export ZONE\_0=(`gcloud compute regions describe \${REGION} --format=json | jq -r .zones[0] | cut -d "/" -f9`)

\$ export ZONE\_1=(`gcloud compute regions describe \${REGION} --format=json | jq -r .zones[1] | cut -d "/" -f9`)

\$ export ZONE\_2=(`gcloud compute regions describe \${REGION} --format=json | jq -r .zones[2] | cut -d "/" -f9`)

4. Create a **02\_infra.yaml** resource definition file:

```
$ cat <<EOF >02_infra.yaml
imports:
- path: 02_lb_ext.py
- path: 02_lb_int.py 1
resources:
- name: cluster-lb-ext 2
 type: 02_lb_ext.py
 properties:
  infra_id: '${INFRA_ID}' 3
  region: '${REGION}' 4
- name: cluster-lb-int
 type: 02_lb_int.py
 properties:
  cluster_network: '${CLUSTER_NETWORK}'
  control_subnet: '${CONTROL_SUBNET}' 5
  infra_id: '${INFRA_ID}'
  region: '${REGION}'
  zones: 6
  - '${ZONE_0}'
  - '${ZONE_1}'
  - '${ZONE_2}'
EOF
```
<span id="page-1682-5"></span><span id="page-1682-4"></span>[1](#page-1682-0) [2](#page-1682-1) Required only when deploying an external cluster.

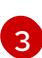

[4](#page-1682-3)

[5](#page-1682-4)

**infra\_id** is the **INFRA\_ID** infrastructure name from the extraction step.

**region** is the region to deploy the cluster into, for example **us-central1**.

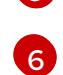

**control\_subnet** is the URI to the control subnet.

**zones** are the zones to deploy the control plane instances into, like **us-east1-b**, **us-east1-c**, and **us-east1-d**.

5. Create the deployment by using the **gcloud** CLI:

\$ gcloud deployment-manager deployments create \${INFRA\_ID}-infra --config 02\_infra.yaml

6. Export the cluster IP address:

\$ export CLUSTER\_IP=(`acloud compute addresses describe \${INFRA\_ID}-cluster-ip -region=\${REGION} --format json | jq -r .address`)

7. For an external cluster, also export the cluster public IP address:

\$ export CLUSTER\_PUBLIC\_IP=(`gcloud compute addresses describe \${INFRA\_ID}-clusterpublic-ip --region=\${REGION} --format json | jq -r .address`)

### 9.11.10.1. Deployment Manager template for the external load balancer

You can use the following Deployment Manager template to deploy the external load balancer that you need for your OpenShift Container Platform cluster:

```
Example 9.86. 02_lb_ext.py Deployment Manager template
   def GenerateConfig(context):
      resources = ['name': context.properties['infra_id'] + '-cluster-public-ip',
        'type': 'compute.v1.address',
        'properties': {
           'region': context.properties['region']
        }
      }, {
        # Refer to docs/dev/kube-apiserver-health-check.md on how to correctly setup health check
   probe for kube-apiserver
        'name': context.properties['infra_id'] + '-api-http-health-check',
        'type': 'compute.v1.httpHealthCheck',
        'properties': {
           'port': 6080,
           'requestPath': '/readyz'
        }
      }, {
        'name': context.properties['infra_id'] + '-api-target-pool',
        'type': 'compute.v1.targetPool',
        'properties': {
           'region': context.properties['region'],
           'healthChecks': ['$(ref.' + context.properties['infra_id'] + '-api-http-health-check.selfLink)'],
           'instances': []
        }
      }, {
        'name': context.properties['infra_id'] + '-api-forwarding-rule',
        'type': 'compute.v1.forwardingRule',
        'properties': {
           'region': context.properties['region'],
           'IPAddress': '$(ref.' + context.properties['infra_id'] + '-cluster-public-ip.selfLink)',
           'target': '$(ref.' + context.properties['infra_id'] + '-api-target-pool.selfLink)',
           'portRange': '6443'
        }
      }]
      return {'resources': resources}
```
# 9.11.10.2. Deployment Manager template for the internal load balancer

You can use the following Deployment Manager template to deploy the internal load balancer that you need for your OpenShift Container Platform cluster:

```
Example 9.87. 02_lb_int.py Deployment Manager template
   def GenerateConfig(context):
      backends = \Boxfor zone in context.properties['zones']:
        backends.append({
           'group': '$(ref.' + context.properties['infra_id'] + '-master-' + zone + '-ig' + '.selfLink)'
        })
      resources = [\{'name': context.properties['infra_id'] + '-cluster-ip',
        'type': 'compute.v1.address',
        'properties': {
           'addressType': 'INTERNAL',
           'region': context.properties['region'],
           'subnetwork': context.properties['control_subnet']
        }
     }, {
        # Refer to docs/dev/kube-apiserver-health-check.md on how to correctly setup health check
   probe for kube-apiserver
        'name': context.properties['infra_id'] + '-api-internal-health-check',
        'type': 'compute.v1.healthCheck',
        'properties': {
           'httpsHealthCheck': {
              'port': 6443,
             'requestPath': '/readyz'
           },
           'type': "HTTPS"
        }
     }, {
        'name': context.properties['infra_id'] + '-api-internal-backend-service',
        'type': 'compute.v1.regionBackendService',
        'properties': {
           'backends': backends,
           'healthChecks': ['$(ref.' + context.properties['infra_id'] + '-api-internal-health-
   check.selfLink)'],
           'loadBalancingScheme': 'INTERNAL',
           'region': context.properties['region'],
           'protocol': 'TCP',
           'timeoutSec': 120
        }
     }, {
        'name': context.properties['infra_id'] + '-api-internal-forwarding-rule',
        'type': 'compute.v1.forwardingRule',
        'properties': {
           'backendService': '$(ref.' + context.properties['infra_id'] + '-api-internal-backend-
   service.selfLink)',
           'IPAddress': '$(ref.' + context.properties['infra_id'] + '-cluster-ip.selfLink)',
           'loadBalancingScheme': 'INTERNAL',
           'ports': ['6443','22623'],
```
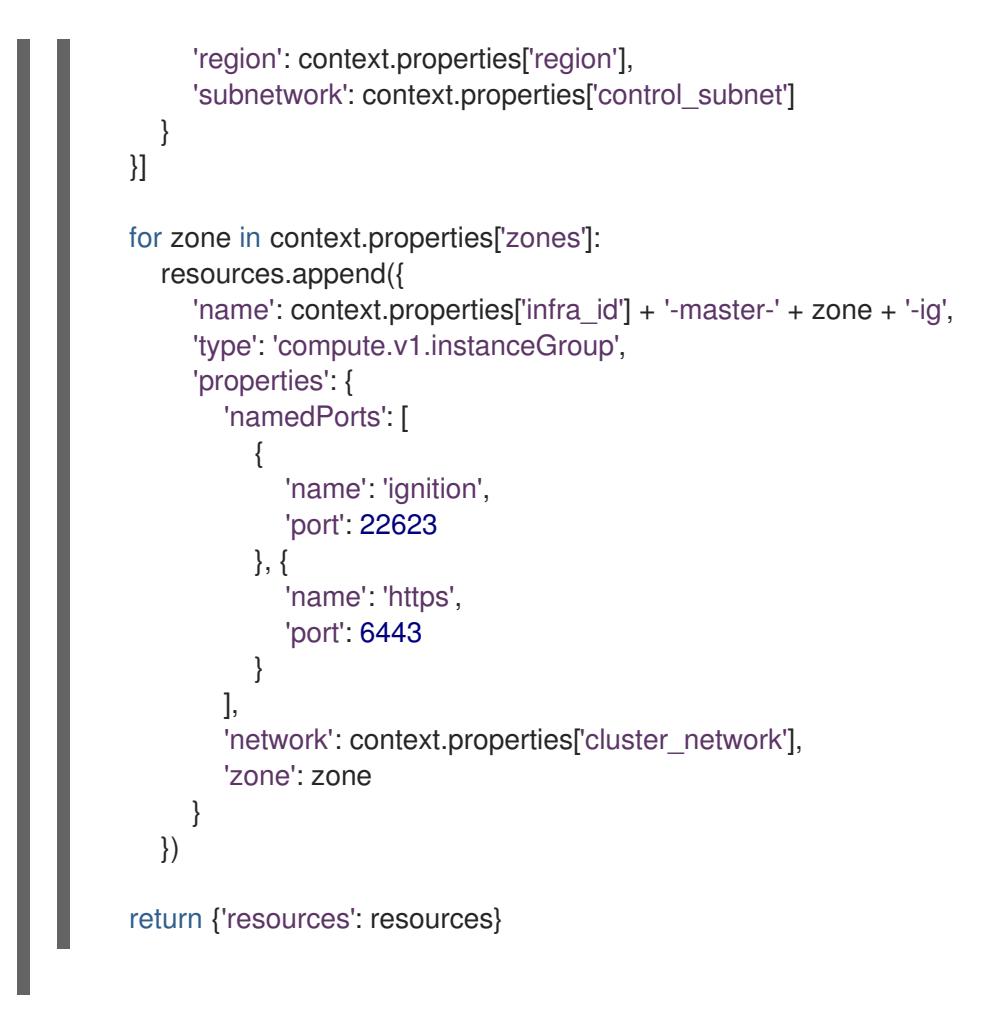

You will need this template in addition to the **02 lb ext.py** template when you create an external cluster.

# 9.11.11. Creating a private DNS zone in GCP

You must configure a private DNS zone in Google Cloud Platform (GCP) for your OpenShift Container Platform cluster to use. One way to create this component is to modify the provided Deployment Manager template.

1. Copy the template from the Deployment Manager template for the private DNSsection of

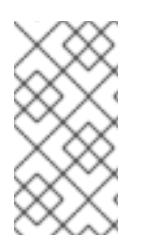

# **NOTE**

If you do not use the provided Deployment Manager template to create your GCP infrastructure, you must review the provided information and manually create the infrastructure. If your cluster does not initialize correctly, you might have to contact Red Hat support with your installation logs.

## Prerequisites

- Configure a GCP account.
- Generate the Ignition config files for your cluster.
- Create and configure a VPC and associated subnets in GCP.

### Procedure

- 1. Copy the template from the Deployment Manager template for the private DNSsection of this topic and save it as **02 dns.py** on your computer. This template describes the private DNS objects that your cluster requires.
- 2. Create a **02\_dns.yaml** resource definition file:

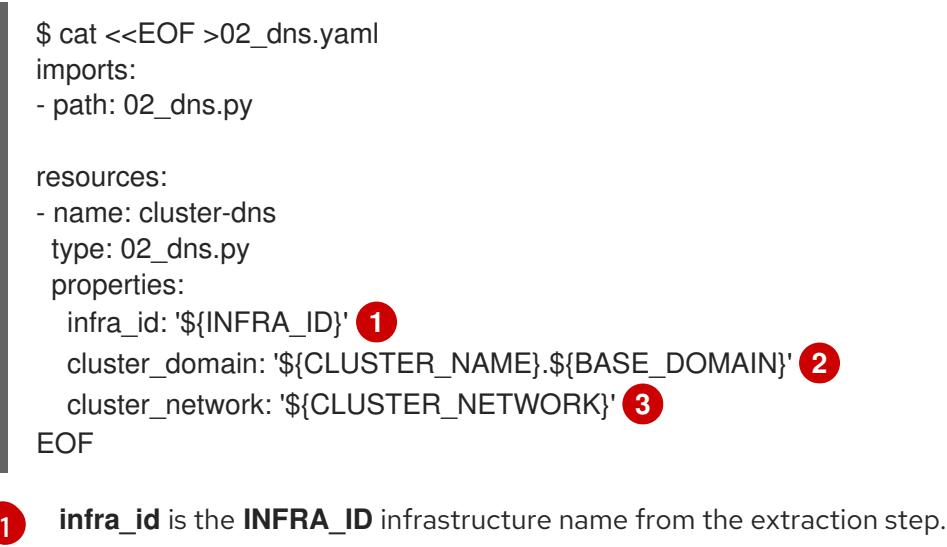

<span id="page-1686-2"></span><span id="page-1686-1"></span><span id="page-1686-0"></span>**cluster\_domain** is the domain for the cluster, for example **openshift.example.com**.

**cluster\_network** is the **selfLink** URL to the cluster network.

3. Create the deployment by using the **gcloud** CLI:

\$ gcloud deployment-manager deployments create \${INFRA\_ID}-dns --config 02\_dns.yaml - project \${HOST\_PROJECT} --account \${HOST\_PROJECT\_ACCOUNT}

- 4. The templates do not create DNS entries due to limitations of Deployment Manager, so you must create them manually:
	- a. Add the internal DNS entries:

[2](#page-1686-1)

[3](#page-1686-2)

\$ if [ -f transaction.yaml ]; then rm transaction.yaml; fi \$ gcloud dns record-sets transaction start --zone \${INFRA\_ID}-private-zone --project \${HOST\_PROJECT} --account \${HOST\_PROJECT\_ACCOUNT} \$ gcloud dns record-sets transaction add \${CLUSTER\_IP} --name api.\${CLUSTER\_NAME}.\${BASE\_DOMAIN}. --ttl 60 --type A --zone \${INFRA\_ID}private-zone --project \${HOST\_PROJECT} --account \${HOST\_PROJECT\_ACCOUNT} \$ gcloud dns record-sets transaction add \${CLUSTER\_IP} --name apiint.\${CLUSTER\_NAME}.\${BASE\_DOMAIN}. --ttl 60 --type A --zone \${INFRA\_ID}private-zone --project \${HOST\_PROJECT} --account \${HOST\_PROJECT\_ACCOUNT} \$ gcloud dns record-sets transaction execute --zone \${INFRA\_ID}-private-zone --project \${HOST\_PROJECT} --account \${HOST\_PROJECT\_ACCOUNT}

b. For an external cluster, also add the external DNS entries:

\$ if [ -f transaction.yaml ]; then rm transaction.yaml; fi \$ gcloud --account=\${HOST\_PROJECT\_ACCOUNT} --project=\${HOST\_PROJECT} dns record-sets transaction start --zone \${BASE\_DOMAIN\_ZONE\_NAME} \$ gcloud --account=\${HOST\_PROJECT\_ACCOUNT} --project=\${HOST\_PROJECT} dns record-sets transaction add \${CLUSTER\_PUBLIC\_IP} --name

api.\${CLUSTER\_NAME}.\${BASE\_DOMAIN}. --ttl 60 --type A --zone \${BASE\_DOMAIN\_ZONE\_NAME} \$ gcloud --account=\${HOST\_PROJECT\_ACCOUNT} --project=\${HOST\_PROJECT} dns record-sets transaction execute --zone \${BASE\_DOMAIN\_ZONE\_NAME}

# 9.11.11.1. Deployment Manager template for the private DNS

You can use the following Deployment Manager template to deploy the private DNS that you need for your OpenShift Container Platform cluster:

```
Example 9.88. 02_dns.py Deployment Manager template
   def GenerateConfig(context):
      resources = \lceil \cdot \rceil'name': context.properties['infra_id'] + '-private-zone',
        'type': 'dns.v1.managedZone',
        'properties': {
           'description': '',
           'dnsName': context.properties['cluster_domain'] + '.',
           'visibility': 'private',
           'privateVisibilityConfig': {
              'networks': [{
                 'networkUrl': context.properties['cluster_network']
              }]
           }
        }
      }]
      return {'resources': resources}
```
# 9.11.12. Creating firewall rules in GCP

You must create firewall rules in Google Cloud Platform (GCP) for your OpenShift Container Platform cluster to use. One way to create these components is to modify the provided Deployment Manager template.

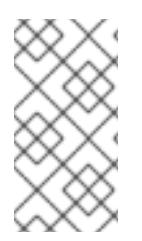

### **NOTE**

If you do not use the provided Deployment Manager template to create your GCP infrastructure, you must review the provided information and manually create the infrastructure. If your cluster does not initialize correctly, you might have to contact Red Hat support with your installation logs.

### **Prerequisites**

- Configure a GCP account.
- Generate the Ignition config files for your cluster.
- Create and configure a VPC and associated subnets in GCP.

### Procedure

- 1. Copy the template from the Deployment Manager template for firewall rulessection of this topic and save it as **03 firewall.py** on your computer. This template describes the security groups that your cluster requires.
- 2. Create a **03\_firewall.yaml** resource definition file:

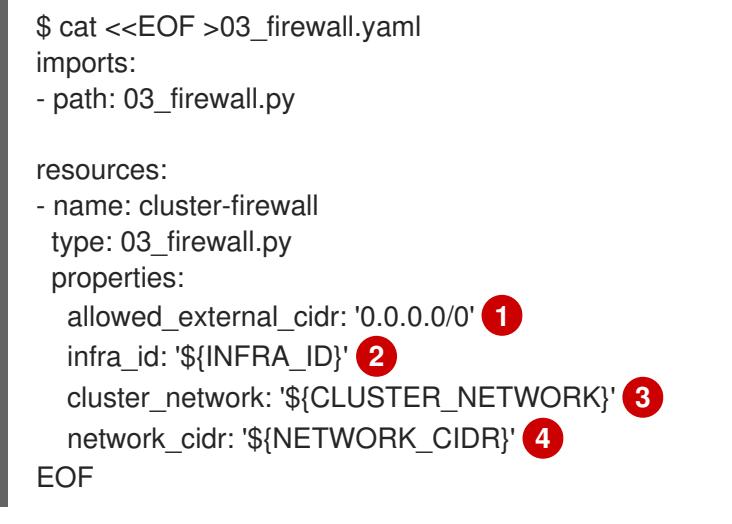

<span id="page-1688-3"></span><span id="page-1688-2"></span><span id="page-1688-1"></span><span id="page-1688-0"></span>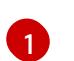

[3](#page-1688-2)

[4](#page-1688-3)

**allowed external cidr** is the CIDR range that can access the cluster API and SSH to the bootstrap host. For an internal cluster, set this value to **\${NETWORK\_CIDR}**.

[2](#page-1688-1) **infra id** is the **INFRA\_ID** infrastructure name from the extraction step.

**cluster\_network** is the **selfLink** URL to the cluster network.

**network\_cidr** is the CIDR of the VPC network, for example **10.0.0.0/16**.

3. Create the deployment by using the **gcloud** CLI:

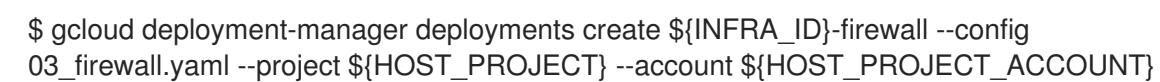

## 9.11.12.1. Deployment Manager template for firewall rules

You can use the following Deployment Manager template to deploy the firewall rues that you need for your OpenShift Container Platform cluster:

## Example 9.89. **03\_firewall.py** Deployment Manager template

```
def GenerateConfig(context):
  resources = ['name': context.properties['infra_id'] + '-bootstrap-in-ssh',
     'type': 'compute.v1.firewall',
     'properties': {
        'network': context.properties['cluster_network'],
        'allowed': [{
          'IPProtocol': 'tcp',
           'ports': ['22']
        }],
```

```
'sourceRanges': [context.properties['allowed_external_cidr']],
     'targetTags': [context.properties['infra_id'] + '-bootstrap']
  }
}, {
  'name': context.properties['infra_id'] + '-api',
  'type': 'compute.v1.firewall',
  'properties': {
     'network': context.properties['cluster_network'],
     'allowed': [{
        'IPProtocol': 'tcp',
        'ports': ['6443']
     }],
     'sourceRanges': [context.properties['allowed_external_cidr']],
     'targetTags': [context.properties['infra_id'] + '-master']
  }
}, {
  'name': context.properties['infra_id'] + '-health-checks',
  'type': 'compute.v1.firewall',
  'properties': {
     'network': context.properties['cluster_network'],
     'allowed': [{
        'IPProtocol': 'tcp',
        'ports': ['6080', '6443', '22624']
     }],
     'sourceRanges': ['35.191.0.0/16', '130.211.0.0/22', '209.85.152.0/22', '209.85.204.0/22'],
     'targetTags': [context.properties['infra_id'] + '-master']
  }
}, {
  'name': context.properties['infra_id'] + '-etcd',
  'type': 'compute.v1.firewall',
  'properties': {
     'network': context.properties['cluster_network'],
     'allowed': [{
        'IPProtocol': 'tcp',
        'ports': ['2379-2380']
     }],
     'sourceTags': [context.properties['infra_id'] + '-master'],
     'targetTags': [context.properties['infra_id'] + '-master']
  }
}, {
  'name': context.properties['infra_id'] + '-control-plane',
  'type': 'compute.v1.firewall',
  'properties': {
     'network': context.properties['cluster_network'],
     'allowed': [{
        'IPProtocol': 'tcp',
        'ports': ['10257']
     },{
        'IPProtocol': 'tcp',
        'ports': ['10259']
     },{
        'IPProtocol': 'tcp',
        'ports': ['22623']
     }],
     'sourceTags': [
        context.properties['infra_id'] + '-master',
```

```
context.properties['infra_id'] + '-worker'
     ],
      'targetTags': [context.properties['infra_id'] + '-master']
  }
}, {
  'name': context.properties['infra_id'] + '-internal-network',
  'type': 'compute.v1.firewall',
  'properties': {
     'network': context.properties['cluster_network'],
      'allowed': [{
        'IPProtocol': 'icmp'
     },{
        'IPProtocol': 'tcp',
        'ports': ['22']
     }],
      'sourceRanges': [context.properties['network_cidr']],
      'targetTags': [
        context.properties['infra_id'] + '-master',
        context.properties['infra_id'] + '-worker'
     ]
  }
}, {
  'name': context.properties['infra_id'] + '-internal-cluster',
  'type': 'compute.v1.firewall',
  'properties': {
     'network': context.properties['cluster_network'],
      'allowed': [{
        'IPProtocol': 'udp',
        'ports': ['4789', '6081']
     },{
        'IPProtocol': 'udp',
        'ports': ['500', '4500']
     },{
        'IPProtocol': 'esp',
     },{
        'IPProtocol': 'tcp',
        'ports': ['9000-9999']
     },{
        'IPProtocol': 'udp',
        'ports': ['9000-9999']
     },{
        'IPProtocol': 'tcp',
        'ports': ['10250']
     },{
        'IPProtocol': 'tcp',
        'ports': ['30000-32767']
     },{
        'IPProtocol': 'udp',
        'ports': ['30000-32767']
     }],
      'sourceTags': [
        context.properties['infra_id'] + '-master',
        context.properties['infra_id'] + '-worker'
     ],
      'targetTags': [
        context.properties['infra_id'] + '-master',
```
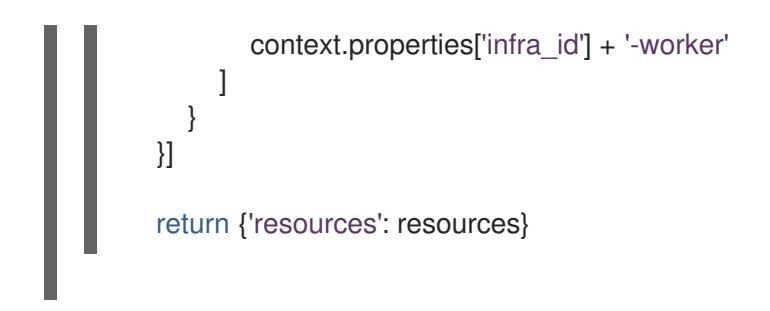

# 9.11.13. Creating IAM roles in GCP

You must create IAM roles in Google Cloud Platform (GCP) for your OpenShift Container Platform cluster to use. One way to create these components is to modify the provided Deployment Manager template.

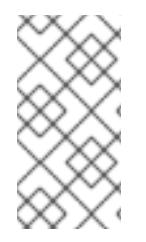

# **NOTE**

If you do not use the provided Deployment Manager template to create your GCP infrastructure, you must review the provided information and manually create the infrastructure. If your cluster does not initialize correctly, you might have to contact Red Hat support with your installation logs.

### **Prerequisites**

- Configure a GCP account.
- Generate the Ignition config files for your cluster.
- Create and configure a VPC and associated subnets in GCP.

### Procedure

- 1. Copy the template from the Deployment Manager template for IAM rolessection of this topic and save it as **03\_iam.py** on your computer. This template describes the IAM roles that your cluster requires.
- 2. Create a **03\_iam.yaml** resource definition file:

```
$ cat <<EOF >03_iam.yaml
imports:
- path: 03_iam.py
resources:
- name: cluster-iam
 type: 03_iam.py
 properties:
  infra_id: '${INFRA_ID}' 1
EOF
```
<span id="page-1691-0"></span>**infra** id is the **INFRA\_ID** infrastructure name from the extraction step.

3. Create the deployment by using the **gcloud** CLI:

\$ gcloud deployment-manager deployments create \${INFRA\_ID}-iam --config 03\_iam.yaml

[1](#page-1691-0)
4. Export the variable for the master service account:

\$ export MASTER\_SERVICE\_ACCOUNT=(`gcloud iam service-accounts list --filter "email~^\${INFRA\_ID}-m@\${PROJECT\_NAME}." --format json | jq -r '.[0].email'`)

5. Export the variable for the worker service account:

\$ export WORKER\_SERVICE\_ACCOUNT=(`gcloud iam service-accounts list --filter "email~^\${INFRA\_ID}-w@\${PROJECT\_NAME}." --format json | jq -r '.[0].email'`)

- 6. Assign the permissions that the installation program requires to the service accounts for the subnets that host the control plane and compute subnets:
	- a. Grant the **networkViewer** role of the project that hosts your shared VPC to the master service account:

\$ gcloud --account=\${HOST\_PROJECT\_ACCOUNT} --project=\${HOST\_PROJECT} projects add-iam-policy-binding \${HOST\_PROJECT} --member "serviceAccount:\${MASTER\_SERVICE\_ACCOUNT}" --role "roles/compute.networkViewer"

b. Grant the **networkUser** role to the master service account for the control plane subnet:

\$ gcloud --account=\${HOST\_PROJECT\_ACCOUNT} --project=\${HOST\_PROJECT} compute networks subnets add-iam-policy-binding "\${HOST\_PROJECT\_CONTROL\_SUBNET}" --member "serviceAccount:\${MASTER\_SERVICE\_ACCOUNT}" --role "roles/compute.networkUser" --region \${REGION}

c. Grant the **networkUser** role to the worker service account for the control plane subnet:

\$ gcloud --account=\${HOST\_PROJECT\_ACCOUNT} --project=\${HOST\_PROJECT} compute networks subnets add-iam-policy-binding "\${HOST\_PROJECT\_CONTROL\_SUBNET}" --member "serviceAccount:\${WORKER\_SERVICE\_ACCOUNT}" --role "roles/compute.networkUser" --region \${REGION}

d. Grant the **networkUser** role to the master service account for the compute subnet:

\$ gcloud --account=\${HOST\_PROJECT\_ACCOUNT} --project=\${HOST\_PROJECT} compute networks subnets add-iam-policy-binding "\${HOST\_PROJECT\_COMPUTE\_SUBNET}" --member "serviceAccount:\${MASTER\_SERVICE\_ACCOUNT}" --role "roles/compute.networkUser" --region \${REGION}

e. Grant the **networkUser** role to the worker service account for the compute subnet:

\$ gcloud --account=\${HOST\_PROJECT\_ACCOUNT} --project=\${HOST\_PROJECT} compute networks subnets add-iam-policy-binding "\${HOST\_PROJECT\_COMPUTE\_SUBNET}" --member "serviceAccount:\${WORKER\_SERVICE\_ACCOUNT}" --role "roles/compute.networkUser" --region \${REGION}

7. The templates do not create the policy bindings due to limitations of Deployment Manager, so you must create them manually:

\$ gcloud projects add-iam-policy-binding \${PROJECT\_NAME} --member "serviceAccount:\${MASTER\_SERVICE\_ACCOUNT}" --role "roles/compute.instanceAdmin" \$ gcloud projects add-iam-policy-binding \${PROJECT\_NAME} --member "serviceAccount:\${MASTER\_SERVICE\_ACCOUNT}" --role "roles/compute.networkAdmin" \$ gcloud projects add-iam-policy-binding \${PROJECT\_NAME} --member "serviceAccount:\${MASTER\_SERVICE\_ACCOUNT}" --role "roles/compute.securityAdmin" \$ gcloud projects add-iam-policy-binding \${PROJECT\_NAME} --member "serviceAccount:\${MASTER\_SERVICE\_ACCOUNT}" --role "roles/iam.serviceAccountUser" \$ gcloud projects add-iam-policy-binding \${PROJECT\_NAME} --member "serviceAccount:\${MASTER\_SERVICE\_ACCOUNT}" --role "roles/storage.admin"

\$ gcloud projects add-iam-policy-binding \${PROJECT\_NAME} --member "serviceAccount:\${WORKER\_SERVICE\_ACCOUNT}" --role "roles/compute.viewer" \$ gcloud projects add-iam-policy-binding \${PROJECT\_NAME} --member "serviceAccount:\${WORKER\_SERVICE\_ACCOUNT}" --role "roles/storage.admin"

8. Create a service account key and store it locally for later use:

\$ gcloud iam service-accounts keys create service-account-key.json --iamaccount=\${MASTER\_SERVICE\_ACCOUNT}

### 9.11.13.1. Deployment Manager template for IAM roles

You can use the following Deployment Manager template to deploy the IAM roles that you need for your OpenShift Container Platform cluster:

```
Example 9.90. 03_iam.py Deployment Manager template
   def GenerateConfig(context):
      resources = ['name': context.properties['infra_id'] + '-master-node-sa',
        'type': 'iam.v1.serviceAccount',
        'properties': {
           'accountId': context.properties['infra_id'] + '-m',
           'displayName': context.properties['infra_id'] + '-master-node'
        }
     }, {
        'name': context.properties['infra_id'] + '-worker-node-sa',
        'type': 'iam.v1.serviceAccount',
        'properties': {
           'accountId': context.properties['infra_id'] + '-w',
           'displayName': context.properties['infra_id'] + '-worker-node'
        }
     }]
      return {'resources': resources}
```
# 9.11.14. Creating the RHCOS cluster image for the GCP infrastructure

You must use a valid Red Hat Enterprise Linux CoreOS (RHCOS) image for Google Cloud Platform (GCP) for your OpenShift Container Platform nodes.

### Procedure

1. Obtain the [RHCOS](https://mirror.openshift.com/pub/openshift-v4/dependencies/rhcos/4.15/) image from the RHCOS image mirror page.

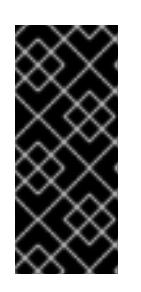

# IMPORTANT

The RHCOS images might not change with every release of OpenShift Container Platform. You must download an image with the highest version that is less than or equal to the OpenShift Container Platform version that you install. Use the image version that matches your OpenShift Container Platform version if it is available.

The file name contains the OpenShift Container Platform version number in the format **rhcos- <version>-<arch>-gcp.<arch>.tar.gz**.

2. Create the Google storage bucket:

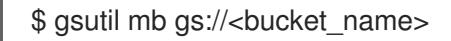

3. Upload the RHCOS image to the Google storage bucket:

\$ gsutil cp <downloaded\_image\_file\_path>/rhcos-<version>-x86\_64-gcp.x86\_64.tar.gz gs://<bucket\_name>

4. Export the uploaded RHCOS image location as a variable:

\$ export IMAGE\_SOURCE=gs://<bucket\_name>/rhcos-<version>-x86\_64-gcp.x86\_64.tar.gz

5. Create the cluster image:

\$ gcloud compute images create "\${INFRA\_ID}-rhcos-image" \ --source-uri="\${IMAGE\_SOURCE}"

# 9.11.15. Creating the bootstrap machine in GCP

You must create the bootstrap machine in Google Cloud Platform (GCP) to use during OpenShift Container Platform cluster initialization. One way to create this machine is to modify the provided Deployment Manager template.

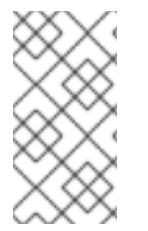

## **NOTE**

If you do not use the provided Deployment Manager template to create your bootstrap machine, you must review the provided information and manually create the infrastructure. If your cluster does not initialize correctly, you might have to contact Red Hat support with your installation logs.

#### Prerequisites

Configure a GCP account.

- Generate the Ignition config files for your cluster.
- Create and configure a VPC and associated subnets in GCP.
- Create and configure networking and load balancers in GCP.
- Create control plane and compute roles.
- Ensure pyOpenSSL is installed.

#### Procedure

- 1. Copy the template from the Deployment Manager template for the bootstrap machine section of this topic and save it as **04 bootstrap.py** on your computer. This template describes the bootstrap machine that your cluster requires.
- 2. Export the location of the Red Hat Enterprise Linux CoreOS (RHCOS) image that the installation program requires:

\$ export CLUSTER\_IMAGE=(`gcloud compute images describe \${INFRA\_ID}-rhcos-image - format json | jq -r .selfLink`)

3. Create a bucket and upload the **bootstrap.ign** file:

\$ gsutil mb gs://\${INFRA\_ID}-bootstrap-ignition

\$ gsutil cp <installation\_directory>/bootstrap.ign gs://\${INFRA\_ID}-bootstrap-ignition/

4. Create a signed URL for the bootstrap instance to use to access the Ignition config. Export the URL from the output as a variable:

\$ export BOOTSTRAP\_IGN=`gsutil signurl -d 1h service-account-key.json gs://\${INFRA\_ID} bootstrap-ignition/bootstrap.ign | grep "^gs:" | awk '{print \$5}'`

5. Create a **04\_bootstrap.yaml** resource definition file:

<span id="page-1695-5"></span><span id="page-1695-4"></span><span id="page-1695-3"></span><span id="page-1695-2"></span><span id="page-1695-1"></span><span id="page-1695-0"></span>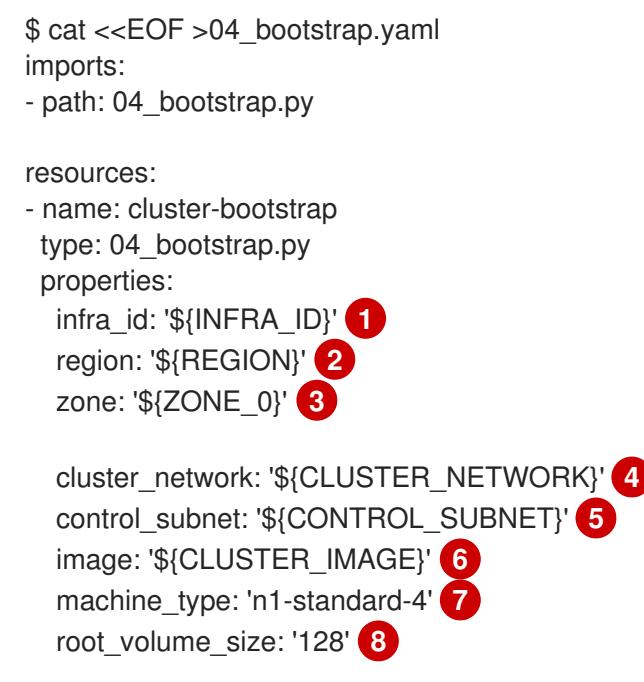

<span id="page-1696-2"></span><span id="page-1696-1"></span><span id="page-1696-0"></span>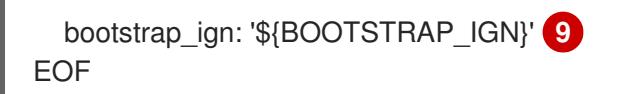

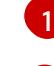

[8](#page-1696-1)

 $\left( 9\right)$  $\left( 9\right)$  $\left( 9\right)$ 

**infra id** is the **INFRA\_ID** infrastructure name from the extraction step.

- [2](#page-1695-1) **region** is the region to deploy the cluster into, for example **us-central1**.
- [3](#page-1695-2) **zone** is the zone to deploy the bootstrap instance into, for example **us-central1-b**.
- [4](#page-1695-3) **cluster\_network** is the **selfLink** URL to the cluster network.
- [5](#page-1695-4) **control\_subnet** is the **selfLink** URL to the control subnet.
- $\epsilon$ **image** is the **selfLink** URL to the RHCOS image.
- [7](#page-1696-0) **machine** type is the machine type of the instance, for example **n1-standard-4**.
	- **root\_volume\_size** is the boot disk size for the bootstrap machine.
	- **bootstrap** ign is the URL output when creating a signed URL.
- 6. Create the deployment by using the **gcloud** CLI:

\$ gcloud deployment-manager deployments create \${INFRA\_ID}-bootstrap --config 04\_bootstrap.yaml

7. Add the bootstrap instance to the internal load balancer instance group:

\$ gcloud compute instance-groups unmanaged add-instances \${INFRA\_ID}-bootstrap-ig - zone=\${ZONE\_0} --instances=\${INFRA\_ID}-bootstrap

8. Add the bootstrap instance group to the internal load balancer backend service:

\$ gcloud compute backend-services add-backend \${INFRA\_ID}-api-internal-backend-service --region=\${REGION} --instance-group=\${INFRA\_ID}-bootstrap-ig --instance-groupzone=\${ZONE\_0}

#### 9.11.15.1. Deployment Manager template for the bootstrap machine

You can use the following Deployment Manager template to deploy the bootstrap machine that you need for your OpenShift Container Platform cluster:

## Example 9.91. **04\_bootstrap.py** Deployment Manager template

```
def GenerateConfig(context):
   resources = \lceil \cdot \rceil'name': context.properties['infra_id'] + '-bootstrap-public-ip',
     'type': 'compute.v1.address',
     'properties': {
         'region': context.properties['region']
     }
  }, {
```

```
'name': context.properties['infra_id'] + '-bootstrap',
     'type': 'compute.v1.instance',
     'properties': {
        'disks': [{
           'autoDelete': True,
          'boot': True,
          'initializeParams': {
             'diskSizeGb': context.properties['root_volume_size'],
             'sourceImage': context.properties['image']
          }
        }],
        'machineType': 'zones/' + context.properties['zone'] + '/machineTypes/' +
context.properties['machine_type'],
        'metadata': {
          'items': [{
             'key': 'user-data',
             'value': '{"ignition":{"config":{"replace":{"source":"' + context.properties['bootstrap_ign']
+ '"}},"version":"3.2.0"}}',
          }]
        },
        'networkInterfaces': [{
          'subnetwork': context.properties['control_subnet'],
          'accessConfigs': [{
             'natIP': '$(ref.' + context.properties['infra_id'] + '-bootstrap-public-ip.address)'
          }]
        }],
        'tags': {
          'items': [
             context.properties['infra_id'] + '-master',
             context.properties['infra_id'] + '-bootstrap'
          \mathbf{I}},
        'zone': context.properties['zone']
     }
  }, {
     'name': context.properties['infra_id'] + '-bootstrap-ig',
     'type': 'compute.v1.instanceGroup',
     'properties': {
        'namedPorts': [
          {
             'name': 'ignition',
             'port': 22623
          }, {
             'name': 'https',
             'port': 6443
          }
        ],
        'network': context.properties['cluster_network'],
        'zone': context.properties['zone']
     }
  }]
  return {'resources': resources}
```
# 9.11.16. Creating the control plane machines in GCP

You must create the control plane machines in Google Cloud Platform (GCP) for your cluster to use. One way to create these machines is to modify the provided Deployment Manager template.

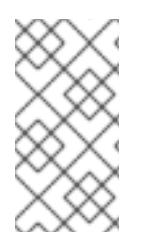

# **NOTE**

If you do not use the provided Deployment Manager template to create your control plane machines, you must review the provided information and manually create the infrastructure. If your cluster does not initialize correctly, you might have to contact Red Hat support with your installation logs.

### **Prerequisites**

- Configure a GCP account.
- Generate the Ignition config files for your cluster.
- Create and configure a VPC and associated subnets in GCP.
- Create and configure networking and load balancers in GCP.
- Create control plane and compute roles.
- Create the bootstrap machine.

#### Procedure

- 1. Copy the template from the Deployment Manager template for control plane machines section of this topic and save it as **05\_control\_plane.py** on your computer. This template describes the control plane machines that your cluster requires.
- 2. Export the following variable required by the resource definition:

\$ export MASTER\_IGNITION=`cat <installation\_directory>/master.ign`

3. Create a **05\_control\_plane.yaml** resource definition file:

<span id="page-1698-1"></span><span id="page-1698-0"></span>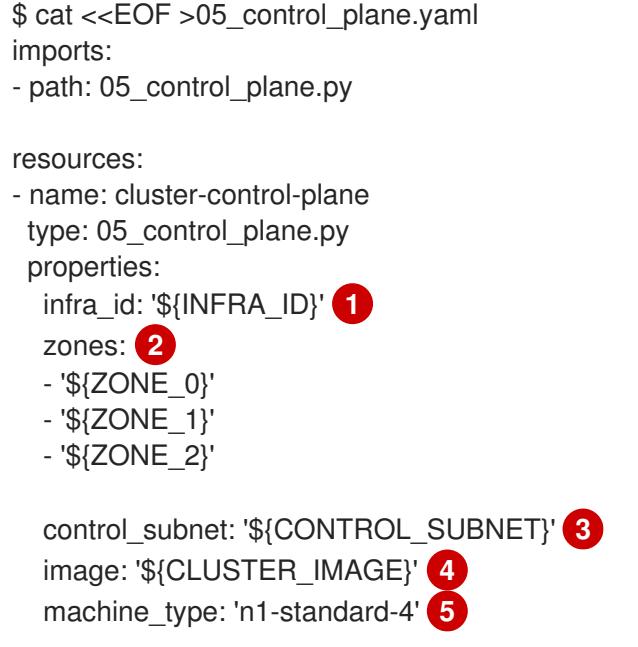

<span id="page-1699-4"></span><span id="page-1699-3"></span><span id="page-1699-2"></span><span id="page-1699-1"></span><span id="page-1699-0"></span>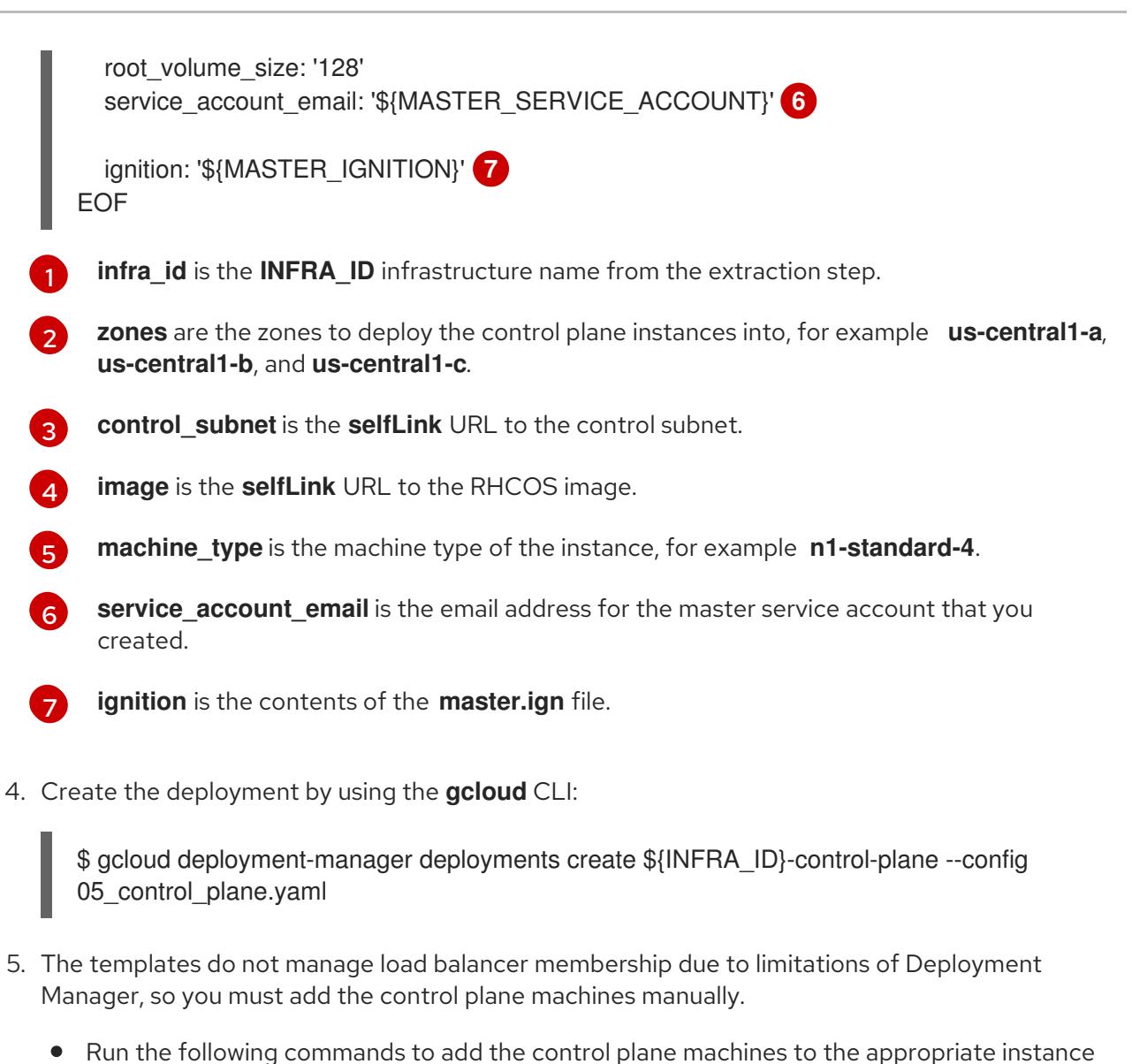

groups:

\$ gcloud compute instance-groups unmanaged add-instances \${INFRA\_ID}-master- \${ZONE\_0}-ig --zone=\${ZONE\_0} --instances=\${INFRA\_ID}-master-0

\$ gcloud compute instance-groups unmanaged add-instances \${INFRA\_ID}-master- \${ZONE\_1}-ig --zone=\${ZONE\_1} --instances=\${INFRA\_ID}-master-1

\$ gcloud compute instance-groups unmanaged add-instances \${INFRA\_ID}-master- \${ZONE\_2}-ig --zone=\${ZONE\_2} --instances=\${INFRA\_ID}-master-2

For an external cluster, you must also run the following commands to add the control plane machines to the target pools:

\$ gcloud compute target-pools add-instances \${INFRA\_ID}-api-target-pool --instanceszone="\${ZONE\_0}" --instances=\${INFRA\_ID}-master-0

\$ gcloud compute target-pools add-instances \${INFRA\_ID}-api-target-pool --instanceszone="\${ZONE\_1}" --instances=\${INFRA\_ID}-master-1

\$ gcloud compute target-pools add-instances \${INFRA\_ID}-api-target-pool --instanceszone="\${ZONE\_2}" --instances=\${INFRA\_ID}-master-2

# 9.11.16.1. Deployment Manager template for control plane machines

٠

You can use the following Deployment Manager template to deploy the control plane machines that you need for your OpenShift Container Platform cluster:

```
Example 9.92. 05_control_plane.py Deployment Manager template
   def GenerateConfig(context):
      resources = ['name': context.properties['infra_id'] + '-master-0',
        'type': 'compute.v1.instance',
        'properties': {
           'disks': [{
              'autoDelete': True,
              'boot': True,
              'initializeParams': {
                'diskSizeGb': context.properties['root_volume_size'],
                'diskType': 'zones/' + context.properties['zones'][0] + '/diskTypes/pd-ssd',
                'sourceImage': context.properties['image']
             }
           }],
           'machineType': 'zones/' + context.properties['zones'][0] + '/machineTypes/' +
   context.properties['machine_type'],
           'metadata': {
              'items': [{
                'key': 'user-data',
                'value': context.properties['ignition']
             }]
           },
           'networkInterfaces': [{
              'subnetwork': context.properties['control_subnet']
           }],
           'serviceAccounts': [{
              'email': context.properties['service_account_email'],
              'scopes': ['https://www.googleapis.com/auth/cloud-platform']
           }],
           'tags': {
              'items': [
                context.properties['infra_id'] + '-master',
             ]
           },
           'zone': context.properties['zones'][0]
        }
     }, {
        'name': context.properties['infra_id'] + '-master-1',
        'type': 'compute.v1.instance',
        'properties': {
           'disks': [{
              'autoDelete': True,
              'boot': True,
              'initializeParams': {
                'diskSizeGb': context.properties['root_volume_size'],
                'diskType': 'zones/' + context.properties['zones'][1] + '/diskTypes/pd-ssd',
```

```
'sourceImage': context.properties['image']
          }
        }],
        'machineType': 'zones/' + context.properties['zones'][1] + '/machineTypes/' +
context.properties['machine_type'],
        'metadata': {
          'items': [{
             'key': 'user-data',
             'value': context.properties['ignition']
          }]
        },
        'networkInterfaces': [{
           'subnetwork': context.properties['control_subnet']
        \{\}],
        'serviceAccounts': [{
          'email': context.properties['service_account_email'],
          'scopes': ['https://www.googleapis.com/auth/cloud-platform']
        }],
        'tags': {
          'items': [
             context.properties['infra_id'] + '-master',
          ]
        },
        'zone': context.properties['zones'][1]
     }
  }, {
     'name': context.properties['infra_id'] + '-master-2',
     'type': 'compute.v1.instance',
     'properties': {
        'disks': [{
          'autoDelete': True,
          'boot': True,
          'initializeParams': {
             'diskSizeGb': context.properties['root_volume_size'],
             'diskType': 'zones/' + context.properties['zones'][2] + '/diskTypes/pd-ssd',
             'sourceImage': context.properties['image']
          }
        }],
        'machineType': 'zones/' + context.properties['zones'][2] + '/machineTypes/' +
context.properties['machine_type'],
        'metadata': {
          'items': [{
             'key': 'user-data',
             'value': context.properties['ignition']
          }]
        },
        'networkInterfaces': [{
          'subnetwork': context.properties['control_subnet']
        }],
        'serviceAccounts': [{
          'email': context.properties['service_account_email'],
          'scopes': ['https://www.googleapis.com/auth/cloud-platform']
        }],
        'tags': {
          'items': [
             context.properties['infra_id'] + '-master',
```
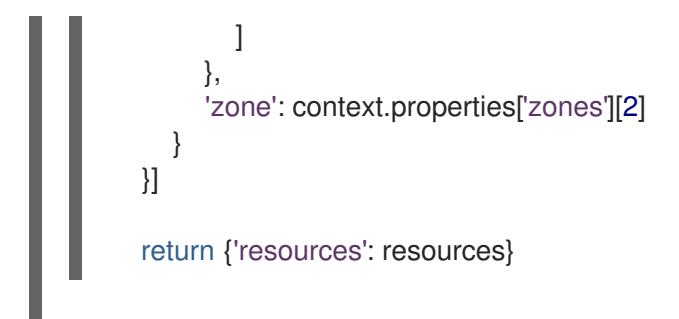

# 9.11.17. Wait for bootstrap completion and remove bootstrap resources in GCP

After you create all of the required infrastructure in Google Cloud Platform (GCP), wait for the bootstrap process to complete on the machines that you provisioned by using the Ignition config files that you generated with the installation program.

#### Prerequisites

- Configure a GCP account.
- Generate the Ignition config files for your cluster.
- Create and configure a VPC and associated subnets in GCP.
- Create and configure networking and load balancers in GCP.
- Create control plane and compute roles.
- Create the bootstrap machine.
- Create the control plane machines.

#### Procedure

1. Change to the directory that contains the installation program and run the following command:

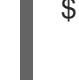

<span id="page-1702-0"></span>\$ ./openshift-install wait-for bootstrap-complete --dir <installation\_directory> \ **1** --log-level info **2**

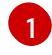

<span id="page-1702-1"></span>For **<installation directory>**, specify the path to the directory that you stored the installation files in.

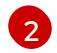

To view different installation details, specify **warn**, **debug**, or **error** instead of **info**.

If the command exits without a **FATAL** warning, your production control plane has initialized.

2. Delete the bootstrap resources:

\$ gcloud compute backend-services remove-backend \${INFRA\_ID}-api-internal-backendservice --region=\${REGION} --instance-group=\${INFRA\_ID}-bootstrap-ig --instance-groupzone=\${ZONE\_0}

\$ gsutil rm gs://\${INFRA\_ID}-bootstrap-ignition/bootstrap.ign

\$ gsutil rb gs://\${INFRA\_ID}-bootstrap-ignition

\$ gcloud deployment-manager deployments delete \${INFRA\_ID}-bootstrap

# 9.11.18. Creating additional worker machines in GCP

You can create worker machines in Google Cloud Platform (GCP) for your cluster to use by launching individual instances discretely or by automated processes outside the cluster, such as auto scaling groups. You can also take advantage of the built-in cluster scaling mechanisms and the machine API in OpenShift Container Platform.

In this example, you manually launch one instance by using the Deployment Manager template. Additional instances can be launched by including additional resources of type **06\_worker.py** in the file.

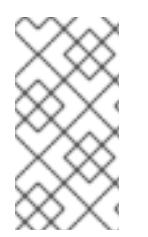

# **NOTE**

If you do not use the provided Deployment Manager template to create your worker machines, you must review the provided information and manually create the infrastructure. If your cluster does not initialize correctly, you might have to contact Red Hat support with your installation logs.

#### **Prerequisites**

- Configure a GCP account.
- Generate the Ignition config files for your cluster.
- Create and configure a VPC and associated subnets in GCP.
- Create and configure networking and load balancers in GCP.
- Create control plane and compute roles.
- Create the bootstrap machine.
- Create the control plane machines.

#### Procedure

- 1. Copy the template from the Deployment Manager template for worker machines section of this topic and save it as **06\_worker.py** on your computer. This template describes the worker machines that your cluster requires.
- 2. Export the variables that the resource definition uses.
	- a. Export the subnet that hosts the compute machines:

\$ export COMPUTE\_SUBNET=(`gcloud compute networks subnets describe \${HOST\_PROJECT\_COMPUTE\_SUBNET} --region=\${REGION} --project \${HOST\_PROJECT} --account \${HOST\_PROJECT\_ACCOUNT} --format json | jq -r .selfLink`)

b. Export the email address for your service account:

\$ export WORKER\_SERVICE\_ACCOUNT=(`gcloud iam service-accounts list --filter "email~^\${INFRA\_ID}-w@\${PROJECT\_NAME}." --format json | jq -r '.[0].email'`)

c. Export the location of the compute machine Ignition config file:

\$ export WORKER\_IGNITION=`cat <installation\_directory>/worker.ign`

3. Create a **06\_worker.yaml** resource definition file:

<span id="page-1704-11"></span><span id="page-1704-9"></span><span id="page-1704-7"></span><span id="page-1704-5"></span><span id="page-1704-3"></span><span id="page-1704-1"></span><span id="page-1704-0"></span>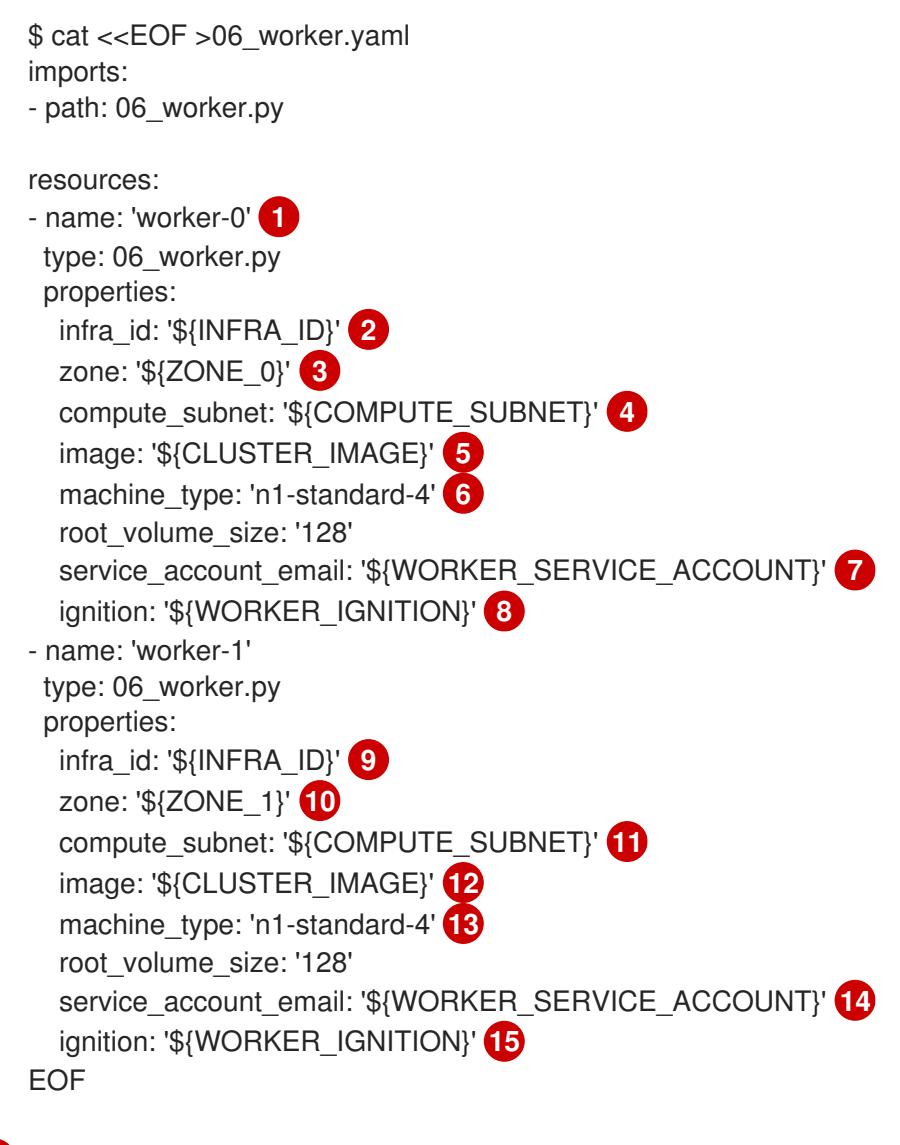

<span id="page-1704-14"></span><span id="page-1704-13"></span><span id="page-1704-12"></span><span id="page-1704-10"></span><span id="page-1704-8"></span><span id="page-1704-6"></span><span id="page-1704-4"></span><span id="page-1704-2"></span>**name** is the name of the worker machine, for example **worker-0**.

[2](#page-1704-1) [9](#page-1704-2) **infra\_id** is the **INFRA\_ID** infrastructure name from the extraction step.

- [3](#page-1704-3) [10](#page-1704-4) **zone** is the zone to deploy the worker machine into, for example **us-central1-a**.
- [4](#page-1704-5) [11](#page-1704-6) **compute\_subnet** is the **selfLink** URL to the compute subnet.

**[5](#page-1704-7) [12](#page-1704-8) image** is the **selfLink** URL to the RHCOS image. <sup>1</sup>

[1](#page-1704-0)

[6](#page-1704-9) [13](#page-1704-10) **machine\_type** is the machine type of the instance, for example **n1-standard-4**.

[7](#page-1704-11) [14](#page-1704-12) **service\_account\_email** is the email address for the worker service account that you created.

**[8](#page-1704-13) [15](#page-1704-14) ignition** is the contents of the **worker.ign** file.

- 4. Optional: If you want to launch additional instances, include additional resources of type **06 worker.py** in your **06 worker.yaml** resource definition file.
- 5. Create the deployment by using the **gcloud** CLI:

\$ gcloud deployment-manager deployments create \${INFRA\_ID}-worker --config 06\_worker.yaml

- 1. To use a GCP Marketplace image, specify the offer to use:
	- OpenShift Container Platform: **https://www.googleapis.com/compute/v1/projects/redhat-marketplacepublic/global/images/redhat-coreos-ocp-413-x86-64-202305021736**
	- OpenShift Platform Plus: **https://www.googleapis.com/compute/v1/projects/redhatmarketplace-public/global/images/redhat-coreos-opp-413-x86-64-202305021736**
	- OpenShift Kubernetes Engine: **https://www.googleapis.com/compute/v1/projects/redhat-marketplacepublic/global/images/redhat-coreos-oke-413-x86-64-202305021736**

#### 9.11.18.1. Deployment Manager template for worker machines

You can use the following Deployment Manager template to deploy the worker machines that you need for your OpenShift Container Platform cluster:

```
Example 9.93. 06_worker.py Deployment Manager template
   def GenerateConfig(context):
      resources = ['name': context.properties['infra_id'] + '-' + context.env['name'],
        'type': 'compute.v1.instance',
        'properties': {
           'disks': [{
             'autoDelete': True,
             'boot': True,
             'initializeParams': {
                'diskSizeGb': context.properties['root_volume_size'],
                'sourceImage': context.properties['image']
             }
           }],
           'machineType': 'zones/' + context.properties['zone'] + '/machineTypes/' +
   context.properties['machine_type'],
           'metadata': {
             'items': [{
                'key': 'user-data',
                'value': context.properties['ignition']
             }]
           },
           'networkInterfaces': [{
             'subnetwork': context.properties['compute_subnet']
           }],
```
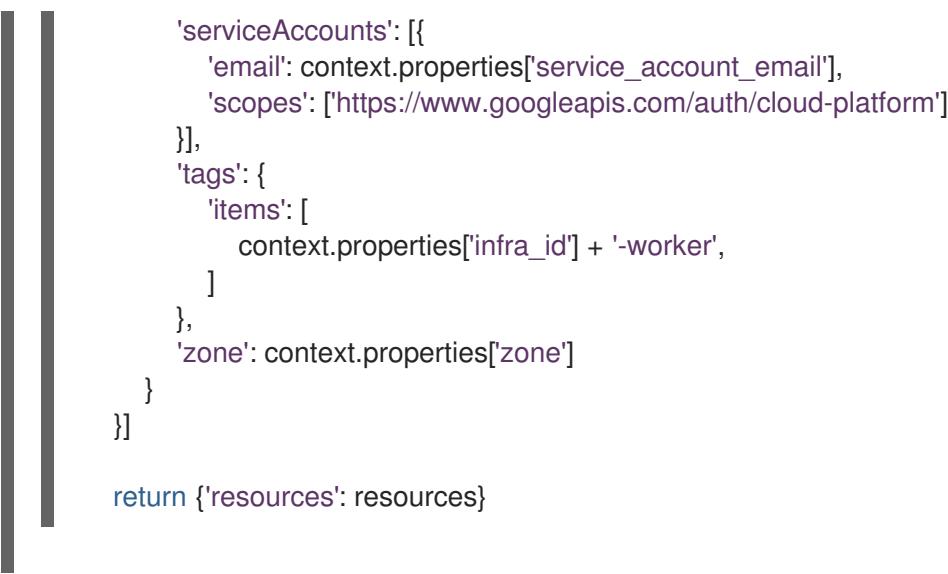

# 9.11.19. Installing the OpenShift CLI by downloading the binary

You can install the OpenShift CLI (**oc**) to interact with OpenShift Container Platform from a commandline interface. You can install **oc** on Linux, Windows, or macOS.

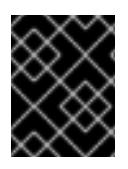

# IMPORTANT

If you installed an earlier version of **oc**, you cannot use it to complete all of the commands in OpenShift Container Platform 4.15. Download and install the new version of **oc**.

## Installing the OpenShift CLI on Linux

You can install the OpenShift CLI (**oc**) binary on Linux by using the following procedure.

#### Procedure

- 1. Navigate to the OpenShift Container Platform [downloads](https://access.redhat.com/downloads/content/290) page on the Red Hat Customer Portal.
- 2. Select the architecture from the Product Variant drop-down list.
- 3. Select the appropriate version from the Version drop-down list.
- 4. Click Download Now next to the OpenShift v4.15 Linux Client entry and save the file.
- 5. Unpack the archive:

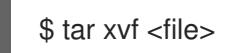

6. Place the **oc** binary in a directory that is on your **PATH**. To check your **PATH**, execute the following command:

\$ echo \$PATH

### Verification

After you install the OpenShift CLI, it is available using the **oc** command:

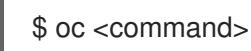

#### Installing the OpenShift CLI on Windows

You can install the OpenShift CLI (**oc**) binary on Windows by using the following procedure.

#### Procedure

- 1. Navigate to the OpenShift Container Platform [downloads](https://access.redhat.com/downloads/content/290) page on the Red Hat Customer Portal.
- 2. Select the appropriate version from the Version drop-down list.
- 3. Click Download Now next to the OpenShift v4.15 Windows Client entry and save the file.
- 4. Unzip the archive with a ZIP program.
- 5. Move the **oc** binary to a directory that is on your **PATH**. To check your **PATH**, open the command prompt and execute the following command:

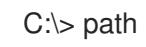

#### Verification

After you install the OpenShift CLI, it is available using the **oc** command:  $\bullet$ 

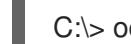

C:\> oc <command>

#### Installing the OpenShift CLI on macOS

You can install the OpenShift CLI (**oc**) binary on macOS by using the following procedure.

#### Procedure

- 1. Navigate to the OpenShift Container Platform [downloads](https://access.redhat.com/downloads/content/290) page on the Red Hat Customer Portal.
- 2. Select the appropriate version from the Version drop-down list.
- 3. Click Download Now next to the OpenShift v4.15 macOS Client entry and save the file.

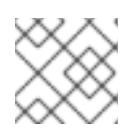

#### **NOTE**

For macOS arm64, choose the OpenShift v4.15 macOS arm64 Cliententry.

- 4. Unpack and unzip the archive.
- 5. Move the **oc** binary to a directory on your PATH. To check your **PATH**, open a terminal and execute the following command:

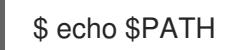

#### Verification

After you install the OpenShift CLI, it is available using the **oc** command:

\$ oc <command>

# 9.11.20. Logging in to the cluster by using the CLI

You can log in to your cluster as a default system user by exporting the cluster **kubeconfig** file. The **kubeconfig** file contains information about the cluster that is used by the CLI to connect a client to the correct cluster and API server. The file is specific to a cluster and is created during OpenShift Container Platform installation.

### **Prerequisites**

- You deployed an OpenShift Container Platform cluster.
- You installed the **oc** CLI.

#### Procedure

1. Export the **kubeadmin** credentials:

\$ export KUBECONFIG=<installation\_directory>/auth/kubeconfig 1

[1](#page-1708-0)

<span id="page-1708-0"></span>For **<installation\_directory>**, specify the path to the directory that you stored the installation files in.

2. Verify you can run **oc** commands successfully using the exported configuration:

\$ oc whoami

#### Example output

system:admin

# 9.11.21. Approving the certificate signing requests for your machines

When you add machines to a cluster, two pending certificate signing requests (CSRs) are generated for each machine that you added. You must confirm that these CSRs are approved or, if necessary, approve them yourself. The client requests must be approved first, followed by the server requests.

#### **Prerequisites**

• You added machines to your cluster.

#### Procedure

1. Confirm that the cluster recognizes the machines:

\$ oc get nodes

Example output

NAME STATUS ROLES AGE VERSION

master-0 Ready master 63m v1.28.5 master-1 Ready master 63m v1.28.5 master-2 Ready master 64m v1.28.5

The output lists all of the machines that you created.

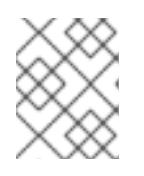

# **NOTE**

The preceding output might not include the compute nodes, also known as worker nodes, until some CSRs are approved.

2. Review the pending CSRs and ensure that you see the client requests with the **Pending** or **Approved** status for each machine that you added to the cluster:

\$ oc get csr

#### Example output

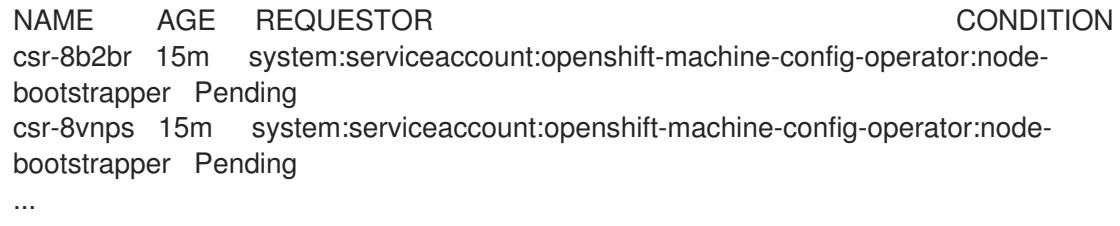

In this example, two machines are joining the cluster. You might see more approved CSRs in the list.

3. If the CSRs were not approved, after all of the pending CSRs for the machines you added are in **Pending** status, approve the CSRs for your cluster machines:

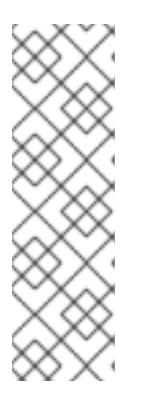

# **NOTE**

Because the CSRs rotate automatically, approve your CSRs within an hour of adding the machines to the cluster. If you do not approve them within an hour, the certificates will rotate, and more than two certificates will be present for each node. You must approve all of these certificates. After the client CSR is approved, the Kubelet creates a secondary CSR for the serving certificate, which requires manual approval. Then, subsequent serving certificate renewal requests are automatically approved by the **machine-approver** if the Kubelet requests a new certificate with identical parameters.

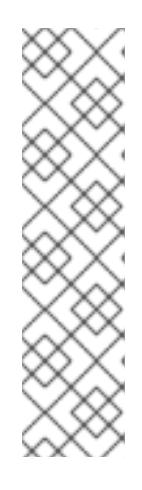

# **NOTE**

For clusters running on platforms that are not machine API enabled, such as bare metal and other user-provisioned infrastructure, you must implement a method of automatically approving the kubelet serving certificate requests (CSRs). If a request is not approved, then the **oc exec**, **oc rsh**, and **oc logs** commands cannot succeed, because a serving certificate is required when the API server connects to the kubelet. Any operation that contacts the Kubelet endpoint requires this certificate approval to be in place. The method must watch for new CSRs, confirm that the CSR was submitted by the **node-bootstrapper** service account in the **system:node** or **system:admin** groups, and confirm the identity of the node.

To approve them individually, run the following command for each valid CSR:

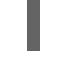

\$ oc adm certificate approve <csr\_name> **1**

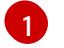

<span id="page-1710-0"></span>**<csr\_name>** is the name of a CSR from the list of current CSRs.

To approve all pending CSRs, run the following command:

\$ oc get csr -o go-template='{{range .items}}{{if not .status}}{{.metadata.name}}{{"\n"}} {{end}}{{end}}' | xargs --no-run-if-empty oc adm certificate approve

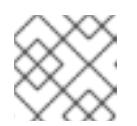

### **NOTE**

Some Operators might not become available until some CSRs are approved.

4. Now that your client requests are approved, you must review the server requests for each machine that you added to the cluster:

\$ oc get csr

## Example output

[1](#page-1710-1)

NAME AGE REQUESTOR CONDITION csr-bfd72 5m26s system:node:ip-10-0-50-126.us-east-2.compute.internal Pending csr-c57lv 5m26s system:node:ip-10-0-95-157.us-east-2.compute.internal Pending ...

- 5. If the remaining CSRs are not approved, and are in the **Pending** status, approve the CSRs for your cluster machines:
	- To approve them individually, run the following command for each valid CSR:

\$ oc adm certificate approve <csr\_name> **1**

<span id="page-1710-1"></span>**<csr\_name>** is the name of a CSR from the list of current CSRs.

To approve all pending CSRs, run the following command:

\$ oc get csr -o go-template='{{range .items}}{{if not .status}}{{.metadata.name}}{{"\n"}} {{end}}{{end}}' | xargs oc adm certificate approve

6. After all client and server CSRs have been approved, the machines have the **Ready** status. Verify this by running the following command:

\$ oc get nodes

Example output

NAME STATUS ROLES AGE VERSION master-0 Ready master 73m v1.28.5 master-1 Ready master 73m v1.28.5 master-2 Ready master 74m v1.28.5 worker-0 Ready worker 11m v1.28.5 worker-1 Ready worker 11m v1.28.5

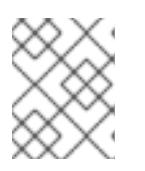

### **NOTE**

It can take a few minutes after approval of the server CSRs for the machines to transition to the **Ready** status.

#### Additional information

For more information on CSRs, see [Certificate](https://kubernetes.io/docs/reference/access-authn-authz/certificate-signing-requests/) Signing Requests .

# 9.11.22. Adding the ingress DNS records

DNS zone configuration is removed when creating Kubernetes manifests and generating Ignition configs. You must manually create DNS records that point at the ingress load balancer. You can create either a wildcard **\*.apps.{baseDomain}.** or specific records. You can use A, CNAME, and other records per your requirements.

#### Prerequisites

- Configure a GCP account.
- Remove the DNS Zone configuration when creating Kubernetes manifests and generating Ignition configs.
- Create and configure a VPC and associated subnets in GCP.
- Create and configure networking and load balancers in GCP.
- Create control plane and compute roles.
- Create the bootstrap machine.
- Create the control plane machines.
- Create the worker machines.

#### Procedure

1. Wait for the Ingress router to create a load balancer and populate the **EXTERNAL-IP** field:

\$ oc -n openshift-ingress get service router-default

### Example output

NAME TYPE CLUSTER-IP EXTERNAL-IP PORT(S) AGE router-default LoadBalancer 172.30.18.154 35.233.157.184 80:32288/TCP,443:31215/TCP 98

- 2. Add the A record to your zones:
	- To use A records:
		- i. Export the variable for the router IP address:

\$ export ROUTER\_IP=`oc -n openshift-ingress get service router-default --noheaders | awk '{print \$4}'`

ii. Add the A record to the private zones:

```
$ if [ -f transaction.yaml ]; then rm transaction.yaml; fi
$ gcloud dns record-sets transaction start --zone ${INFRA_ID}-private-zone --project
${HOST_PROJECT} --account ${HOST_PROJECT_ACCOUNT}
$ gcloud dns record-sets transaction add ${ROUTER_IP} --name
\*.apps.${CLUSTER_NAME}.${BASE_DOMAIN}. --ttl 300 --type A --zone
${INFRA_ID}-private-zone --project ${HOST_PROJECT} --account
${HOST_PROJECT_ACCOUNT}
$ gcloud dns record-sets transaction execute --zone ${INFRA_ID}-private-zone --
project ${HOST_PROJECT} --account ${HOST_PROJECT_ACCOUNT}
```
iii. For an external cluster, also add the A record to the public zones:

```
$ if [ -f transaction.yaml ]; then rm transaction.yaml; fi
$ gcloud dns record-sets transaction start --zone ${BASE_DOMAIN_ZONE_NAME} -
-project ${HOST_PROJECT} --account ${HOST_PROJECT_ACCOUNT}
$ gcloud dns record-sets transaction add ${ROUTER_IP} --name
\*.apps.${CLUSTER_NAME}.${BASE_DOMAIN}. --ttl 300 --type A --zone
${BASE_DOMAIN_ZONE_NAME} --project ${HOST_PROJECT} --account
${HOST_PROJECT_ACCOUNT}
$ gcloud dns record-sets transaction execute --zone
${BASE_DOMAIN_ZONE_NAME} --project ${HOST_PROJECT} --account
${HOST_PROJECT_ACCOUNT}
```
To add explicit domains instead of using a wildcard, create entries for each of the cluster's current routes:

\$ oc get --all-namespaces -o jsonpath='{range .items[\*]}{range .status.ingress[\*]}{.host} {"\n"}{end}{end}' routes

Example output

oauth-openshift.apps.your.cluster.domain.example.com console-openshift-console.apps.your.cluster.domain.example.com downloads-openshift-console.apps.your.cluster.domain.example.com alertmanager-main-openshift-monitoring.apps.your.cluster.domain.example.com prometheus-k8s-openshift-monitoring.apps.your.cluster.domain.example.com

# 9.11.23. Adding ingress firewall rules

The cluster requires several firewall rules. If you do not use a shared VPC, these rules are created by the Ingress Controller via the GCP cloud provider. When you use a shared VPC, you can either create cluster-wide firewall rules for all services now or create each rule based on events, when the cluster requests access. By creating each rule when the cluster requests access, you know exactly which firewall rules are required. By creating cluster-wide firewall rules, you can apply the same rule set across multiple clusters.

If you choose to create each rule based on events, you must create firewall rules after you provision the cluster and during the life of the cluster when the console notifies you that rules are missing. Events that are similar to the following event are displayed, and you must add the firewall rules that are required:

\$ oc get events -n openshift-ingress --field-selector="reason=LoadBalancerManualChange"

## Example output

Firewall change required by security admin: `gcloud compute firewall-rules create k8s-fwa26e631036a3f46cba28f8df67266d55 --network example-network --description " {\"kubernetes.io/service-name\":\"openshift-ingress/router-default\", \"kubernetes.io/serviceip\":\"35.237.236.234\"}\" --allow tcp:443,tcp:80 --source-ranges 0.0.0.0/0 --target-tags exampl-fqzq7 master,exampl-fqzq7-worker --project example-project`

If you encounter issues when creating these rule-based events, you can configure the cluster-wide firewall rules while your cluster is running.

## 9.11.23.1. Creating cluster-wide firewall rules for a shared VPC in GCP

You can create cluster-wide firewall rules to allow the access that the OpenShift Container Platform cluster requires.

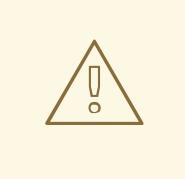

# WARNING

If you do not choose to create firewall rules based on cluster events, you must create cluster-wide firewall rules.

#### Prerequisites

- You exported the variables that the Deployment Manager templates require to deploy your cluster.
- You created the networking and load balancing components in GCP that your cluster requires.

## Procedure

1. Add a single firewall rule to allow the Google Cloud Engine health checks to access all of the services. This rule enables the ingress load balancers to determine the health status of their instances.

\$ gcloud compute firewall-rules create --allow='tcp:30000-32767,udp:30000-32767' - network="\${CLUSTER\_NETWORK}" --sourceranges='130.211.0.0/22,35.191.0.0/16,209.85.152.0/22,209.85.204.0/22' --targettags="\${INFRA\_ID}-master,\${INFRA\_ID}-worker" \${INFRA\_ID}-ingress-hc - account=\${HOST\_PROJECT\_ACCOUNT} --project=\${HOST\_PROJECT}

- 2. Add a single firewall rule to allow access to all cluster services:
	- For an external cluster:

\$ gcloud compute firewall-rules create --allow='tcp:80,tcp:443' - network="\${CLUSTER\_NETWORK}" --source-ranges="0.0.0.0/0" --targettags="\${INFRA\_ID}-master,\${INFRA\_ID}-worker" \${INFRA\_ID}-ingress - account=\${HOST\_PROJECT\_ACCOUNT} --project=\${HOST\_PROJECT}

• For a private cluster:

\$ gcloud compute firewall-rules create --allow='tcp:80,tcp:443' - network="\${CLUSTER\_NETWORK}" --source-ranges=\${NETWORK\_CIDR} --targettags="\${INFRA\_ID}-master,\${INFRA\_ID}-worker" \${INFRA\_ID}-ingress - account=\${HOST\_PROJECT\_ACCOUNT} --project=\${HOST\_PROJECT}

Because this rule only allows traffic on TCP ports **80** and **443**, ensure that you add all the ports that your services use.

## 9.11.24. Completing a GCP installation on user-provisioned infrastructure

After you start the OpenShift Container Platform installation on Google Cloud Platform (GCP) userprovisioned infrastructure, you can monitor the cluster events until the cluster is ready.

#### **Prerequisites**

- Deploy the bootstrap machine for an OpenShift Container Platform cluster on user-provisioned GCP infrastructure.
- Install the **oc** CLI and log in.

#### Procedure

1. Complete the cluster installation:

<span id="page-1714-0"></span>\$ ./openshift-install --dir <installation\_directory> wait-for install-complete **1** 

#### Example output

INFO Waiting up to 30m0s for the cluster to initialize...

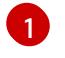

For **<installation directory>**, specify the path to the directory that you stored the installation files in.

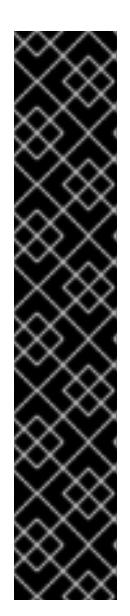

# IMPORTANT

- The Ignition config files that the installation program generates contain certificates that expire after 24 hours, which are then renewed at that time. If the cluster is shut down before renewing the certificates and the cluster is later restarted after the 24 hours have elapsed, the cluster automatically recovers the expired certificates. The exception is that you must manually approve the pending **node-bootstrapper** certificate signing requests (CSRs) to recover kubelet certificates. See the documentation for *Recovering from expired control plane certificates* for more information.
- It is recommended that you use Ignition config files within 12 hours after they are generated because the 24-hour certificate rotates from 16 to 22 hours after the cluster is installed. By using the Ignition config files within 12 hours, you can avoid installation failure if the certificate update runs during installation.
- 2. Observe the running state of your cluster.
	- a. Run the following command to view the current cluster version and status:

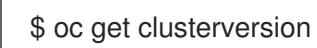

#### Example output

NAME VERSION AVAILABLE PROGRESSING SINCE STATUS version False True 24m Working towards 4.5.4: 99% complete

b. Run the following command to view the Operators managed on the control plane by the Cluster Version Operator (CVO):

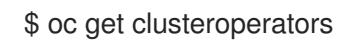

#### Example output

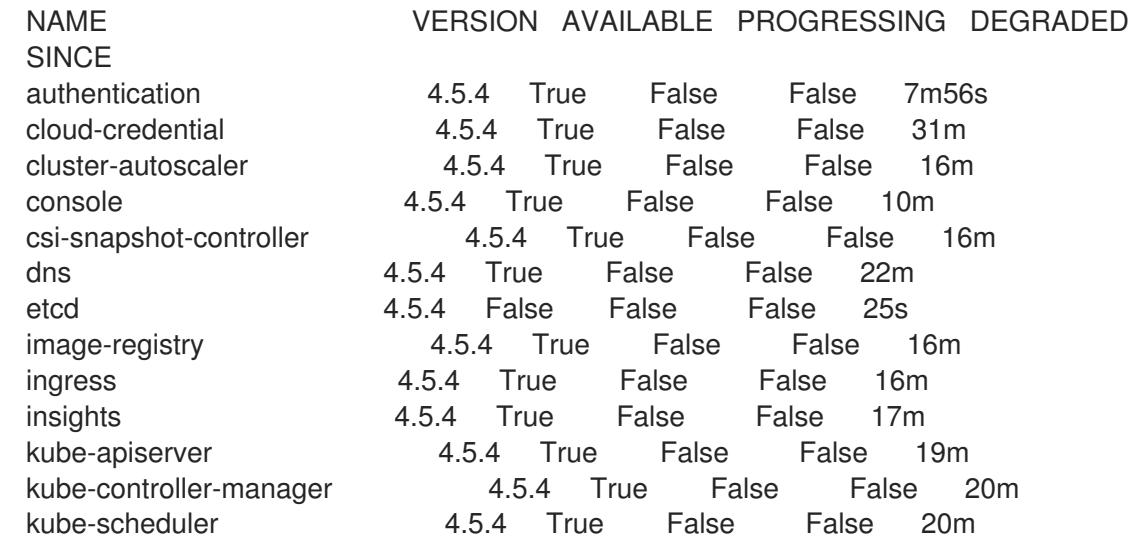

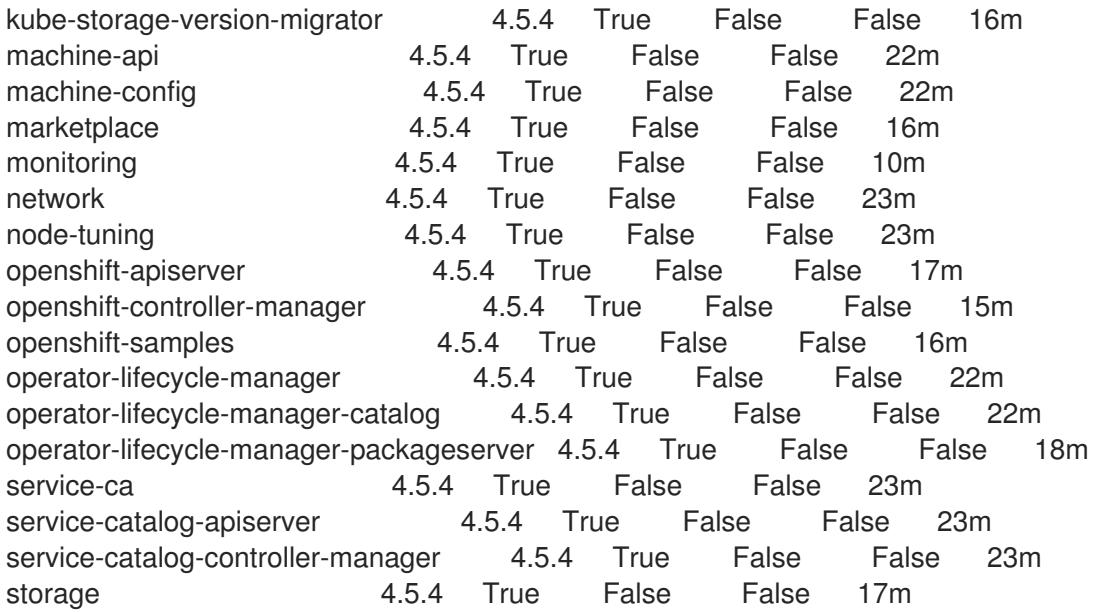

c. Run the following command to view your cluster pods:

\$ oc get pods --all-namespaces

# Example output

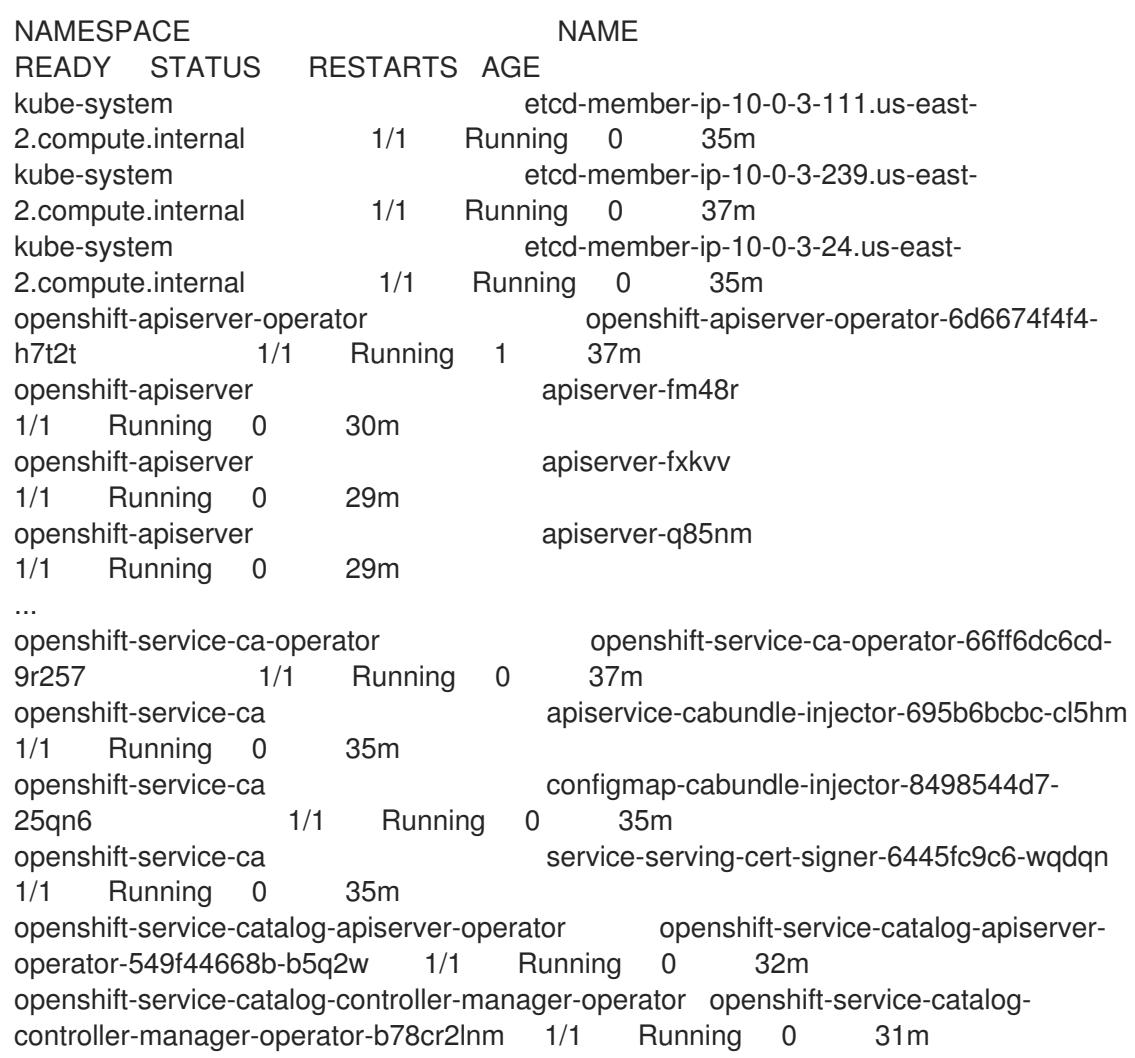

When the current cluster version is **AVAILABLE**, the installation is complete.

# 9.11.25. Telemetry access for OpenShift Container Platform

In OpenShift Container Platform 4.15, the Telemetry service, which runs by default to provide metrics about cluster health and the success of updates, requires internet access. If your cluster is connected to the internet, Telemetry runs automatically, and your cluster is registered to [OpenShift](https://console.redhat.com/openshift) Cluster Manager.

After you confirm that your [OpenShift](https://console.redhat.com/openshift) Cluster Manager inventory is correct, either maintained automatically by Telemetry or manually by using OpenShift Cluster Manager, use [subscription](https://access.redhat.com/documentation/en-us/subscription_central/2020-04/html/getting_started_with_subscription_watch/con-how-to-select-datacollection-tool_assembly-requirements-and-your-responsibilities-ctxt#red_hat_openshift) watch to track your OpenShift Container Platform subscriptions at the account or multi-cluster level.

#### Additional resources

See About remote health [monitoring](https://access.redhat.com/documentation/en-us/openshift_container_platform/4.15/html-single/support/#about-remote-health-monitoring) for more information about the Telemetry service

# 9.11.26. Next steps

- **[Customize](https://access.redhat.com/documentation/en-us/openshift_container_platform/4.15/html-single/postinstallation_configuration/#available_cluster_customizations) your cluster.**
- If necessary, you can opt out of remote health [reporting](https://access.redhat.com/documentation/en-us/openshift_container_platform/4.15/html-single/support/#opting-out-remote-health-reporting_opting-out-remote-health-reporting) .

# 9.12. INSTALLING A CLUSTER ON GCP IN A RESTRICTED NETWORK WITH USER-PROVISIONED INFRASTRUCTURE

In OpenShift Container Platform version 4.15, you can install a cluster on Google Cloud Platform (GCP) that uses infrastructure that you provide and an internal mirror of the installation release content.

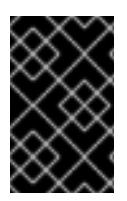

# IMPORTANT

While you can install an OpenShift Container Platform cluster by using mirrored installation release content, your cluster still requires internet access to use the GCP APIs.

The steps for performing a [user-provided](https://cloud.google.com/deployment-manager/docs) infrastructure install are outlined here. Several Deployment Manager templates are provided to assist in completing these steps or to help model your own. You are also free to create the required resources through other methods.

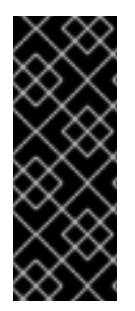

# IMPORTANT

The steps for performing a user-provisioned infrastructure installation are provided as an example only. Installing a cluster with infrastructure you provide requires knowledge of the cloud provider and the installation process of OpenShift Container Platform. Several Deployment Manager templates are provided to assist in completing these steps or to help model your own. You are also free to create the required resources through other methods; the templates are just an example.

## 9.12.1. Prerequisites

- You reviewed details about the OpenShift Container Platform [installation](https://access.redhat.com/documentation/en-us/openshift_container_platform/4.15/html-single/architecture/#architecture-installation) and update processes.
- You read the [documentation](#page-92-0) on selecting a cluster installation method and preparing it for users.

You [created](#page-128-0) a registry on your mirror host and obtained the **imageContentSources** data for your version of OpenShift Container Platform.

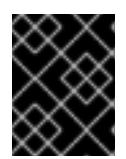

# IMPORTANT

Because the installation media is on the mirror host, you can use that computer to complete all installation steps.

- If you use a firewall, you [configured](#page-3644-0) it to allow the sites that your cluster requires access to. While you might need to grant access to more sites, you must grant access to **\*.googleapis.com** and **accounts.google.com**.
- If the cloud identity and access management (IAM) APIs are not accessible in your environment, or if you do not want to store an administrator-level credential secret in the **kube-system** namespace, you can manually create and maintain long-term [credentials](#page-1430-0) .

# 9.12.2. About installations in restricted networks

In OpenShift Container Platform 4.15, you can perform an installation that does not require an active connection to the internet to obtain software components. Restricted network installations can be completed using installer-provisioned infrastructure or user-provisioned infrastructure, depending on the cloud platform to which you are installing the cluster.

If you choose to perform a restricted network installation on a cloud platform, you still require access to its cloud APIs. Some cloud functions, like Amazon Web Service's Route 53 DNS and IAM services, require internet access. Depending on your network, you might require less internet access for an installation on bare metal hardware, Nutanix, or on VMware vSphere.

To complete a restricted network installation, you must create a registry that mirrors the contents of the OpenShift image registry and contains the installation media. You can create this registry on a mirror host, which can access both the internet and your closed network, or by using other methods that meet your restrictions.

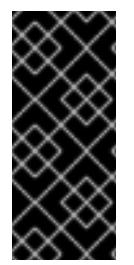

# IMPORTANT

Because of the complexity of the configuration for user-provisioned installations, consider completing a standard user-provisioned infrastructure installation before you attempt a restricted network installation using user-provisioned infrastructure. Completing this test installation might make it easier to isolate and troubleshoot any issues that might arise during your installation in a restricted network.

## 9.12.2.1. Additional limits

Clusters in restricted networks have the following additional limitations and restrictions:

- The **ClusterVersion** status includes an **Unable to retrieve available updates** error.
- By default, you cannot use the contents of the Developer Catalog because you cannot access the required image stream tags.

# 9.12.3. Internet access for OpenShift Container Platform

In OpenShift Container Platform 4.15, you require access to the internet to obtain the images that are necessary to install your cluster.

You must have internet access to:

- Access [OpenShift](https://console.redhat.com/openshift) Cluster Manager to download the installation program and perform subscription management. If the cluster has internet access and you do not disable Telemetry, that service automatically entitles your cluster.
- Access [Quay.io](http://quay.io) to obtain the packages that are required to install your cluster.
- Obtain the packages that are required to perform cluster updates.

# 9.12.4. Configuring your GCP project

Before you can install OpenShift Container Platform, you must configure a Google Cloud Platform (GCP) project to host it.

# 9.12.4.1. Creating a GCP project

To install OpenShift Container Platform, you must create a project in your Google Cloud Platform (GCP) account to host the cluster.

#### Procedure

Create a project to host your OpenShift Container Platform cluster. See Creating and Managing Projects in the GCP [documentation.](https://cloud.google.com/resource-manager/docs/creating-managing-projects)

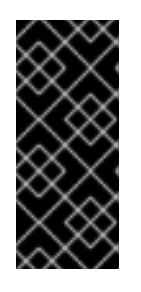

## IMPORTANT

Your GCP project must use the Premium Network Service Tier if you are using installer-provisioned infrastructure. The Standard Network Service Tier is not supported for clusters installed using the installation program. The installation program configures internal load balancing for the **api-int.<cluster\_name>. <base\_domain>** URL; the Premium Tier is required for internal load balancing.

## 9.12.4.2. Enabling API services in GCP

Your Google Cloud Platform (GCP) project requires access to several API services to complete OpenShift Container Platform installation.

#### Prerequisites

• You created a project to host your cluster.

#### Procedure

Enable the following required API services in the project that hosts your cluster. You may also enable optional API services which are not required for installation. See [Enabling](https://cloud.google.com/service-usage/docs/enable-disable#enabling) services in the GCP documentation.

#### Table 9.35. Required API services

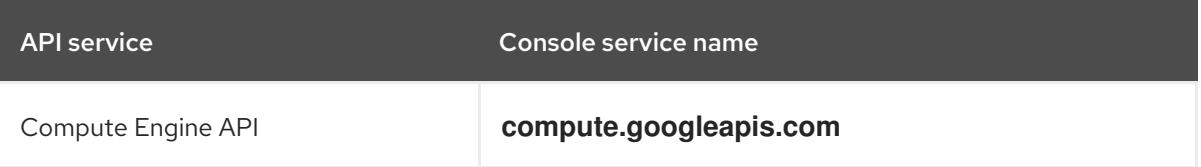

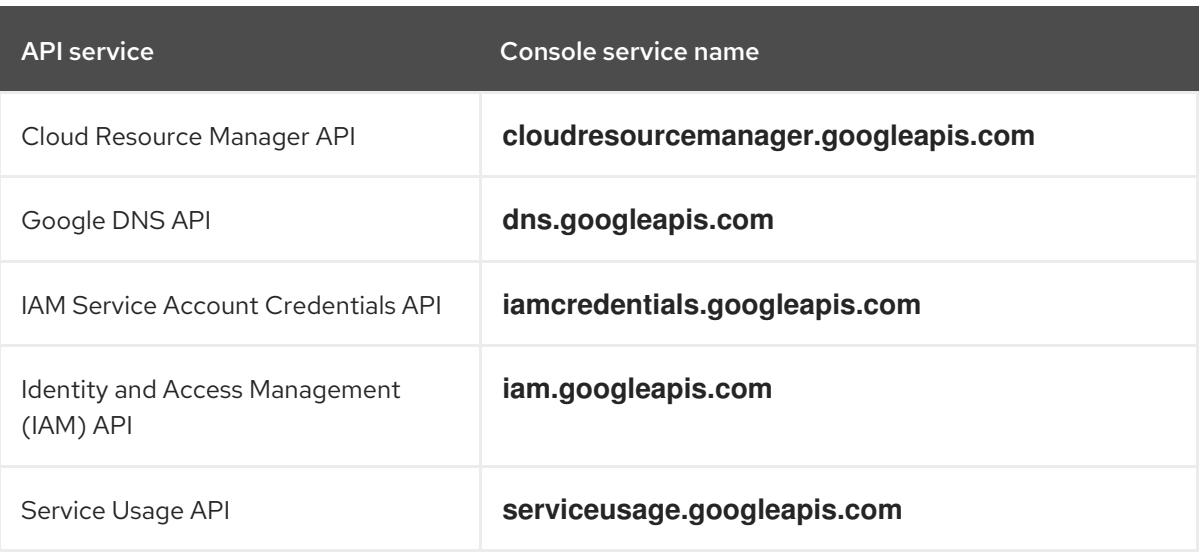

#### Table 9.36. Optional API services

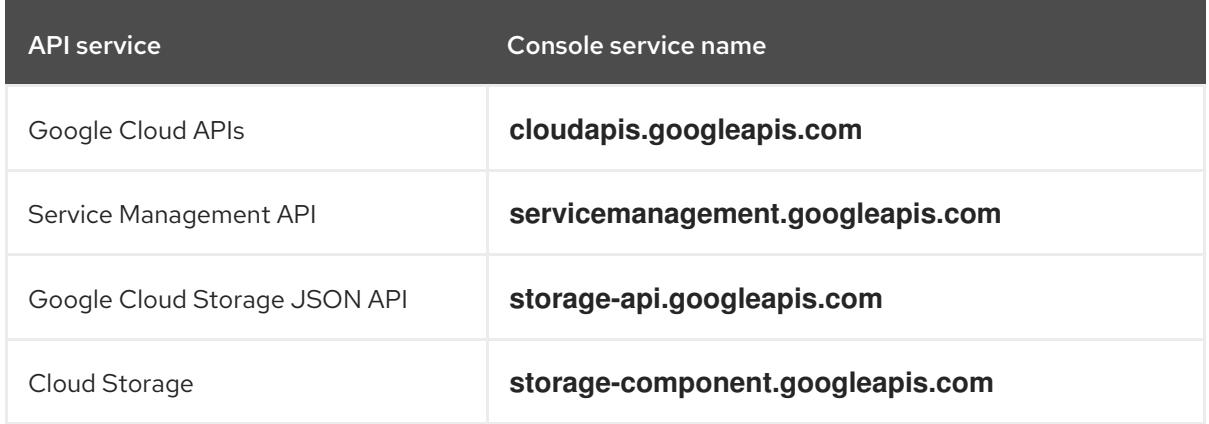

## 9.12.4.3. Configuring DNS for GCP

To install OpenShift Container Platform, the Google Cloud Platform (GCP) account you use must have a dedicated public hosted zone in the same project that you host the OpenShift Container Platform cluster. This zone must be authoritative for the domain. The DNS service provides cluster DNS resolution and name lookup for external connections to the cluster.

#### Procedure

1. Identify your domain, or subdomain, and registrar. You can transfer an existing domain and registrar or obtain a new one through GCP or another source.

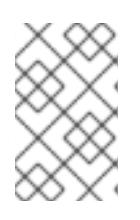

#### **NOTE**

If you purchase a new domain, it can take time for the relevant DNS changes to propagate. For more information about purchasing domains through Google, see Google [Domains](https://domains.google/).

2. Create a public hosted zone for your domain or subdomain in your GCP project. See Creating public zones in the GCP [documentation.](https://cloud.google.com/dns/zones/#creating_public_zones)

Use an appropriate root domain, such as **openshiftcorp.com**, or subdomain, such as **clusters.openshiftcorp.com**.

- 3. Extract the new authoritative name servers from the hosted zone records. See Look up your Cloud DNS name servers in the GCP [documentation.](https://cloud.google.com/dns/docs/update-name-servers#look_up_your_name_servers) You typically have four name servers.
- 4. Update the registrar records for the name servers that your domain uses. For example, if you registered your domain to Google Domains, see the following topic in the Google Domains Help: How to switch to [custom](https://support.google.com/domains/answer/3290309?hl=en) name servers .
- 5. If you migrated your root domain to Google Cloud DNS, migrate your DNS records. See [Migrating](https://cloud.google.com/dns/docs/migrating) to Cloud DNS in the GCP documentation.
- 6. If you use a subdomain, follow your company's procedures to add its delegation records to the parent domain. This process might include a request to your company's IT department or the division that controls the root domain and DNS services for your company.

# 9.12.4.4. GCP account limits

The OpenShift Container Platform cluster uses a number of Google Cloud Platform (GCP) components, but the default [Quotas](https://cloud.google.com/docs/quota) do not affect your ability to install a default OpenShift Container Platform cluster.

A default cluster, which contains three compute and three control plane machines, uses the following resources. Note that some resources are required only during the bootstrap process and are removed after the cluster deploys.

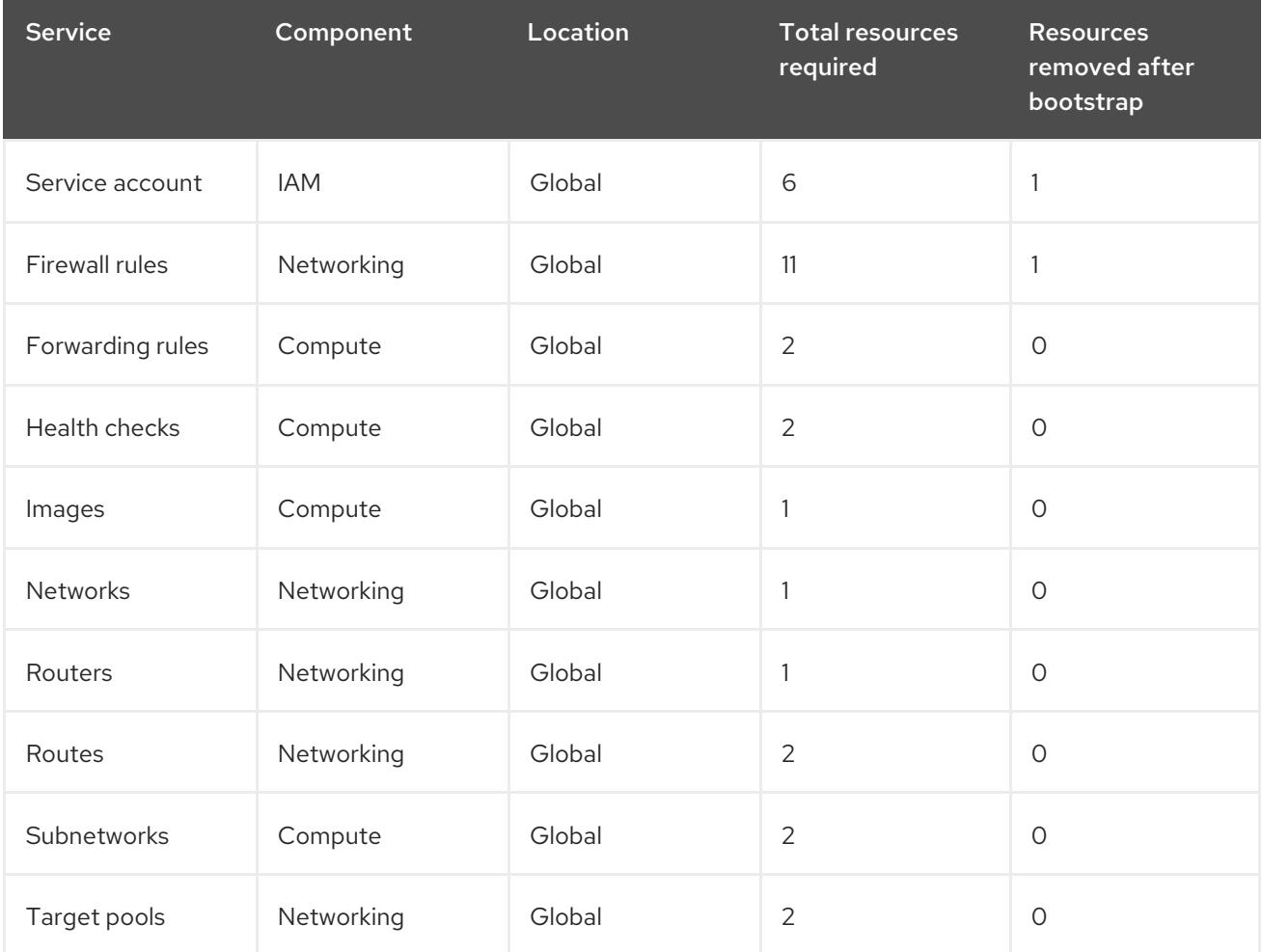

### Table 9.37. GCP resources used in a default cluster

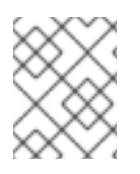

# **NOTE**

If any of the quotas are insufficient during installation, the installation program displays an error that states both which quota was exceeded and the region.

Be sure to consider your actual cluster size, planned cluster growth, and any usage from other clusters that are associated with your account. The CPU, static IP addresses, and persistent disk SSD (storage) quotas are the ones that are most likely to be insufficient.

If you plan to deploy your cluster in one of the following regions, you will exceed the maximum storage quota and are likely to exceed the CPU quota limit:

- **asia-east2**
- **asia-northeast2**
- **asia-south1**
- **australia-southeast1**
- **europe-north1**
- **europe-west2**
- **europe-west3**
- **europe-west6**
- **northamerica-northeast1**
- **southamerica-east1**
- **us-west2**

You can increase resource quotas from the GCP [console,](https://console.cloud.google.com/iam-admin/quotas) but you might need to file a support ticket. Be sure to plan your cluster size early so that you can allow time to resolve the support ticket before you install your OpenShift Container Platform cluster.

## 9.12.4.5. Creating a service account in GCP

OpenShift Container Platform requires a Google Cloud Platform (GCP) service account that provides authentication and authorization to access data in the Google APIs. If you do not have an existing IAM service account that contains the required roles in your project, you must create one.

## **Prerequisites**

• You created a project to host your cluster.

#### Procedure

- 1. Create a service account in the project that you use to host your OpenShift Container Platform cluster. See [Creating](https://cloud.google.com/iam/docs/creating-managing-service-accounts#creating_a_service_account) a service account in the GCP documentation.
- 2. Grant the service account the appropriate permissions. You can either grant the individual [permissions](https://cloud.google.com/iam/docs/granting-roles-to-service-accounts#granting_access_to_a_service_account_for_a_resource) that follow or assign the **Owner** role to it. See Granting roles to a service account for specific resources.

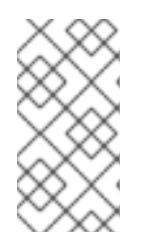

# **NOTE**

While making the service account an owner of the project is the easiest way to gain the required permissions, it means that service account has complete control over the project. You must determine if the risk that comes from offering that power is acceptable.

3. You can create the service account key in JSON format, or attach the service account to a GCP virtual machine. See [Creating](https://cloud.google.com/iam/docs/creating-managing-service-account-keys#creating_service_account_keys) service account keys and Creating and enabling service accounts for instances in the GCP [documentation.](https://cloud.google.com/compute/docs/access/create-enable-service-accounts-for-instances)

You must have a service account key or a virtual machine with an attached service account to create the cluster.

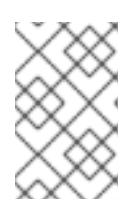

# **NOTE**

If you use a virtual machine with an attached service account to create your cluster, you must set **credentialsMode: Manual** in the **install-config.yaml** file before installation.

# 9.12.4.6. Required GCP roles

When you attach the **Owner** role to the service account that you create, you grant that service account all permissions, including those that are required to install OpenShift Container Platform. If your organization's security policies require a more restrictive set of permissions, you can create a service account with the following permissions. If you deploy your cluster into an existing virtual private cloud (VPC), the service account does not require certain networking permissions, which are noted in the following lists:

## Required roles for the installation program

- Compute Admin
- Role Administrator
- Security Admin
- Service Account Admin
- **•** Service Account Key Admin
- Service Account User
- Storage Admin

#### Required roles for creating network resources during installation

• DNS Administrator

#### Required roles for using the Cloud Credential Operator in passthrough mode

Compute Load Balancer Admin

## Required roles for user-provisioned GCP infrastructure

Deployment Manager Editor

The following roles are applied to the service accounts that the control plane and compute machines use:

Table 9.38. GCP service account roles

| Account       | <b>Roles</b>                 |
|---------------|------------------------------|
| Control Plane | roles/compute.instanceAdmin  |
|               | roles/compute.networkAdmin   |
|               | roles/compute.securityAdmin  |
|               | roles/storage.admin          |
|               | roles/iam.serviceAccountUser |
| Compute       | roles/compute.viewer         |
|               | roles/storage.admin          |

# 9.12.4.7. Required GCP permissions for user-provisioned infrastructure

When you attach the **Owner** role to the service account that you create, you grant that service account all permissions, including those that are required to install OpenShift Container Platform.

If your organization's security policies require a more restrictive set of permissions, you can create [custom](https://cloud.google.com/iam/docs/creating-custom-roles) roles with the necessary permissions. The following permissions are required for the userprovisioned infrastructure for creating and deleting the OpenShift Container Platform cluster.

## Example 9.94. Required permissions for creating network resources

- **compute.addresses.create**
- **compute.addresses.createInternal**
- **compute.addresses.delete**
- **compute.addresses.get**
- **compute.addresses.list**
- **compute.addresses.use**
- **compute.addresses.useInternal**
- **compute.firewalls.create**
- **compute.firewalls.delete**
- **compute.firewalls.get**
- **compute.firewalls.list**
- **compute.forwardingRules.create**
- **compute.forwardingRules.get**
- **compute.forwardingRules.list**
- **compute.forwardingRules.setLabels**
- **compute.networks.create**
- **compute.networks.get**
- **compute.networks.list**
- **compute.networks.updatePolicy**
- **compute.routers.create**
- **compute.routers.get**
- **compute.routers.list**
- **compute.routers.update**
- **compute.routes.list**
- **compute.subnetworks.create**
- **compute.subnetworks.get**
- **compute.subnetworks.list**
- **compute.subnetworks.use**
- **compute.subnetworks.useExternalIp**

Example 9.95. Required permissions for creating load balancer resources

- **compute.regionBackendServices.create**
- **compute.regionBackendServices.get**
- **compute.regionBackendServices.list**
- **compute.regionBackendServices.update**
- **compute.regionBackendServices.use**
- **compute.targetPools.addInstance**
- **compute.targetPools.create**
- **compute.targetPools.get**
- **compute.targetPools.list**
- **compute.targetPools.removeInstance**

**compute.targetPools.use**

Example 9.96. Required permissions for creating DNS resources

- **dns.changes.create**
- **dns.changes.get**
- **dns.managedZones.create**
- **dns.managedZones.get**
- **dns.managedZones.list**
- **dns.networks.bindPrivateDNSZone**
- **dns.resourceRecordSets.create**
- **dns.resourceRecordSets.list**
- **dns.resourceRecordSets.update**

Example 9.97. Required permissions for creating Service Account resources

- **iam.serviceAccountKeys.create**
- **iam.serviceAccountKeys.delete**
- **iam.serviceAccountKeys.get**
- **iam.serviceAccountKeys.list**
- **iam.serviceAccounts.actAs**
- **iam.serviceAccounts.create**
- **iam.serviceAccounts.delete**
- **iam.serviceAccounts.get**
- **iam.serviceAccounts.list**
- **resourcemanager.projects.get**
- **resourcemanager.projects.getIamPolicy**
- **resourcemanager.projects.setIamPolicy**

Example 9.98. Required permissions for creating compute resources

- **compute.disks.create**
- **compute.disks.get**
- **compute.disks.list**
- **compute.instanceGroups.create**
- **compute.instanceGroups.delete**
- **compute.instanceGroups.get**
- **compute.instanceGroups.list**
- **compute.instanceGroups.update**
- **compute.instanceGroups.use**
- **compute.instances.create**
- **compute.instances.delete**
- **compute.instances.get**
- **compute.instances.list**
- **compute.instances.setLabels**
- **compute.instances.setMetadata**
- **compute.instances.setServiceAccount**
- **compute.instances.setTags**
- **compute.instances.use**
- **compute.machineTypes.get**
- **compute.machineTypes.list**

Example 9.99. Required for creating storage resources

- **storage.buckets.create**
- **storage.buckets.delete**
- **storage.buckets.get**
- **storage.buckets.list**
- **storage.objects.create**
- **storage.objects.delete**
- **storage.objects.get**
- **storage.objects.list**

Example 9.100. Required permissions for creating health check resources
- **compute.healthChecks.create**
- **compute.healthChecks.get**
- **compute.healthChecks.list**
- **compute.healthChecks.useReadOnly**
- **compute.httpHealthChecks.create**
- **compute.httpHealthChecks.get**
- **compute.httpHealthChecks.list**
- **compute.httpHealthChecks.useReadOnly**

Example 9.101. Required permissions to get GCP zone and region related information

- **compute.globalOperations.get**
- **compute.regionOperations.get**
- **compute.regions.list**
- **compute.zoneOperations.get**
- **compute.zones.get**
- **compute.zones.list**

Example 9.102. Required permissions for checking services and quotas

- **monitoring.timeSeries.list**
- **serviceusage.quotas.get**
- **serviceusage.services.list**

Example 9.103. Required IAM permissions for installation

**iam.roles.get**

Example 9.104. Required Images permissions for installation

- **compute.images.create**
- **compute.images.delete**
- **compute.images.get**
- **compute.images.list**

Example 9.105. Optional permission for running gather bootstrap

**compute.instances.getSerialPortOutput**

Example 9.106. Required permissions for deleting network resources

- **compute.addresses.delete**
- **compute.addresses.deleteInternal**
- **compute.addresses.list**
- **compute.firewalls.delete**
- **compute.firewalls.list**
- **compute.forwardingRules.delete**
- **compute.forwardingRules.list**
- **compute.networks.delete**
- **compute.networks.list**
- **compute.networks.updatePolicy**
- **compute.routers.delete**
- **compute.routers.list**
- **compute.routes.list**
- **compute.subnetworks.delete**
- **compute.subnetworks.list**

Example 9.107. Required permissions for deleting load balancer resources

- **compute.regionBackendServices.delete**
- **compute.regionBackendServices.list**
- **compute.targetPools.delete**
- **compute.targetPools.list**

Example 9.108. Required permissions for deleting DNS resources

- **dns.changes.create**
- **dns.managedZones.delete**
- **dns.managedZones.get**
- **dns.managedZones.list**
- **dns.resourceRecordSets.delete**
- **dns.resourceRecordSets.list**

Example 9.109. Required permissions for deleting Service Account resources

- **iam.serviceAccounts.delete**
- **iam.serviceAccounts.get**
- **iam.serviceAccounts.list**
- **resourcemanager.projects.getIamPolicy**
- **resourcemanager.projects.setIamPolicy**

Example 9.110. Required permissions for deleting compute resources

- **compute.disks.delete**
- **compute.disks.list**
- **compute.instanceGroups.delete**
- **compute.instanceGroups.list**
- **compute.instances.delete**
- **compute.instances.list**
- **compute.instances.stop**
- **compute.machineTypes.list**

Example 9.111. Required for deleting storage resources

- **storage.buckets.delete**
- **storage.buckets.getIamPolicy**
- **storage.buckets.list**
- **storage.objects.delete**
- **storage.objects.list**

Example 9.112. Required permissions for deleting health check resources

**compute.healthChecks.delete**

- **compute.healthChecks.list**
- **compute.httpHealthChecks.delete**
- **compute.httpHealthChecks.list**

Example 9.113. Required Images permissions for deletion

- **compute.images.delete**
- **compute.images.list**

Example 9.114. Required permissions to get Region related information

**compute.regions.get**

Example 9.115. Required Deployment Manager permissions

- **deploymentmanager.deployments.create**
- **deploymentmanager.deployments.delete**
- **deploymentmanager.deployments.get**
- **deploymentmanager.deployments.list**
- **deploymentmanager.manifests.get**
- **deploymentmanager.operations.get**
- **deploymentmanager.resources.list**

#### Additional resources

• [Optimizing](https://access.redhat.com/documentation/en-us/openshift_container_platform/4.15/html-single/scalability_and_performance/#optimizing-storage) storage

#### 9.12.4.8. Supported GCP regions

You can deploy an OpenShift Container Platform cluster to the following Google Cloud Platform (GCP) regions:

- **asia-east1** (Changhua County, Taiwan)
- **asia-east2** (Hong Kong)
- **asia-northeast1** (Tokyo, Japan)
- **asia-northeast2** (Osaka, Japan)
- **asia-northeast3** (Seoul, South Korea)
- **asia-south1** (Mumbai, India)
- **asia-south2** (Delhi, India)
- **asia-southeast1** (Jurong West, Singapore)
- **asia-southeast2** (Jakarta, Indonesia)
- **australia-southeast1** (Sydney, Australia)
- **australia-southeast2** (Melbourne, Australia)
- **europe-central2** (Warsaw, Poland)
- **europe-north1** (Hamina, Finland)
- **europe-southwest1** (Madrid, Spain)
- **europe-west1** (St. Ghislain, Belgium)
- **europe-west2** (London, England, UK)
- **europe-west3** (Frankfurt, Germany)
- **europe-west4** (Eemshaven, Netherlands)
- **europe-west6** (Zürich, Switzerland)
- **europe-west8** (Milan, Italy)
- **europe-west9** (Paris, France)
- **europe-west12** (Turin, Italy)
- **me-central1** (Doha, Qatar, Middle East)
- **me-west1** (Tel Aviv, Israel)
- **northamerica-northeast1** (Montréal, Québec, Canada)
- **northamerica-northeast2** (Toronto, Ontario, Canada)
- **southamerica-east1** (São Paulo, Brazil)
- **southamerica-west1** (Santiago, Chile)
- **us-central1** (Council Bluffs, Iowa, USA)
- **us-east1** (Moncks Corner, South Carolina, USA)
- **us-east4** (Ashburn, Northern Virginia, USA)
- **us-east5** (Columbus, Ohio)
- **us-south1** (Dallas, Texas)
- **us-west1** (The Dalles, Oregon, USA)
- **us-west2** (Los Angeles, California, USA)
- **us-west3** (Salt Lake City, Utah, USA)
- **us-west4** (Las Vegas, Nevada, USA)

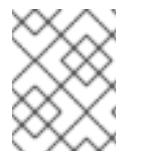

# **NOTE**

To determine which machine type instances are available by region and zone, see the Google [documentation.](https://cloud.google.com/compute/docs/regions-zones#available)

# 9.12.4.9. Installing and configuring CLI tools for GCP

To install OpenShift Container Platform on Google Cloud Platform (GCP) using user-provisioned infrastructure, you must install and configure the CLI tools for GCP.

#### Prerequisites

- You created a project to host your cluster.
- You created a service account and granted it the required permissions.

#### Procedure

- 1. Install the following binaries in **\$PATH**:
	- **gcloud**
	- **gsutil**

See Install the latest Cloud SDK [version](https://cloud.google.com/sdk/docs/#install_the_latest_cloud_tools_version_cloudsdk_current_version) in the GCP documentation.

2. Authenticate using the **gcloud** tool with your configured service account. See [Authorizing](https://cloud.google.com/sdk/docs/authorizing#authorizing_with_a_service_account) with a service account in the GCP documentation.

# 9.12.5. Requirements for a cluster with user-provisioned infrastructure

For a cluster that contains user-provisioned infrastructure, you must deploy all of the required machines.

This section describes the requirements for deploying OpenShift Container Platform on userprovisioned infrastructure.

#### 9.12.5.1. Required machines for cluster installation

The smallest OpenShift Container Platform clusters require the following hosts:

#### Table 9.39. Minimum required hosts

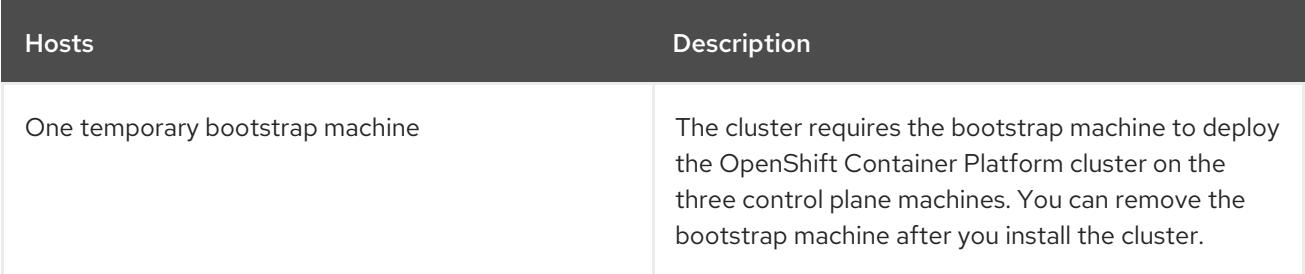

Per Second (IOPS)[2]

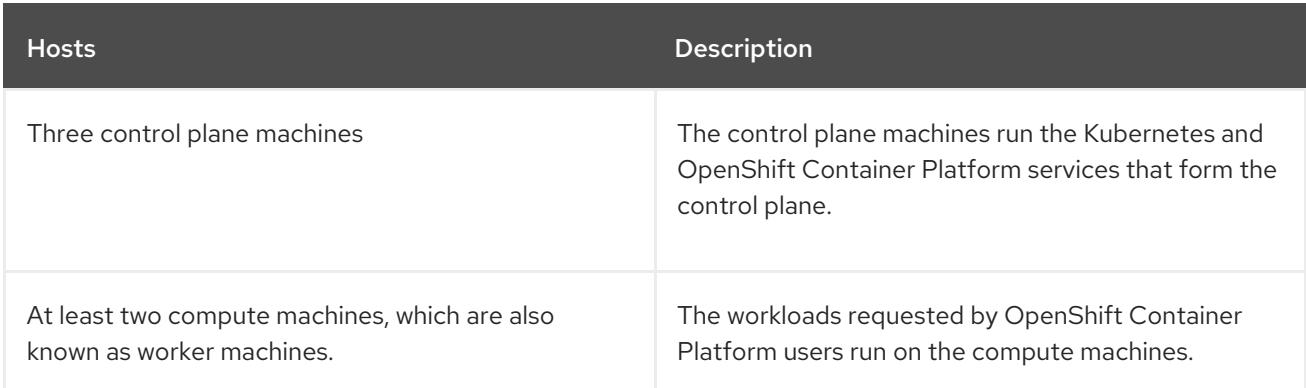

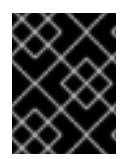

# IMPORTANT

To maintain high availability of your cluster, use separate physical hosts for these cluster machines.

The bootstrap and control plane machines must use Red Hat Enterprise Linux CoreOS (RHCOS) as the operating system. However, the compute machines can choose between Red Hat Enterprise Linux CoreOS (RHCOS), Red Hat Enterprise Linux (RHEL) 8.6 and later.

Note that RHCOS is based on Red Hat Enterprise Linux (RHEL) 9.2 and inherits all of its hardware certifications and requirements. See Red Hat Enterprise Linux [technology](https://access.redhat.com/articles/rhel-limits) capabilities and limits .

Bootstrap RHCOS 4 16 GB 100 GB 300

Control plane RHCOS 4 16 GB 100 GB 300

# 9.12.5.2. Minimum resource requirements for cluster installation

Each cluster machine must meet the following minimum requirements:

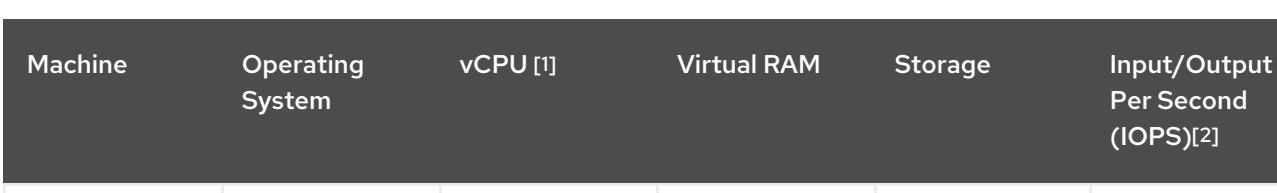

#### Table 9.40. Minimum resource requirements

Compute RHCOS, RHEL

[3]

8.6 and later

- 1. One vCPU is equivalent to one physical core when simultaneous multithreading (SMT), or hyperthreading, is not enabled. When enabled, use the following formula to calculate the corresponding ratio: (threads per core × cores) × sockets = vCPUs.
- 2. OpenShift Container Platform and Kubernetes are sensitive to disk performance, and faster storage is recommended, particularly for etcd on the control plane nodes which require a 10 ms p99 fsync duration. Note that on many cloud platforms, storage size and IOPS scale together, so you might need to over-allocate storage volume to obtain sufficient performance.

2 8 GB 100 GB 300

3. As with all user-provisioned installations, if you choose to use RHEL compute machines in your cluster, you take responsibility for all operating system life cycle management and maintenance, including performing system updates, applying patches, and completing all other required tasks. Use of RHEL 7 compute machines is deprecated and has been removed in OpenShift Container Platform 4.10 and later.

If an instance type for your platform meets the minimum requirements for cluster machines, it is supported to use in OpenShift Container Platform.

# 9.12.5.3. Tested instance types for GCP

The following Google Cloud Platform instance types have been tested with OpenShift Container Platform.

Example 9.116. Machine series

- **A2**
- **C2**
- **C2D**
- **C3**
- **E2**
- **M1**
- **N1**
- **N2**
- **N2D**
- **Tau T2D**

#### 9.12.5.4. Using custom machine types

Using a custom machine type to install a OpenShift Container Platform cluster is supported.

Consider the following when using a custom machine type:

- Similar to predefined instance types, custom machine types must meet the minimum resource requirements for control plane and compute machines. For more information, see "Minimum resource requirements for cluster installation".
- The name of the custom machine type must adhere to the following syntax: custom-<number\_of\_cpus>-<amount\_of\_memory\_in\_mb>

For example, **custom-6-20480**.

# 9.12.6. Creating the installation files for GCP

To install OpenShift Container Platform on Google Cloud Platform (GCP) using user-provisioned infrastructure, you must generate the files that the installation program needs to deploy your cluster and modify them so that the cluster creates only the machines that it will use. You generate and

customize the **install-config.yaml** file, Kubernetes manifests, and Ignition config files. You also have the option to first set up a separate **var** partition during the preparation phases of installation.

# 9.12.6.1. Optional: Creating a separate **/var** partition

It is recommended that disk partitioning for OpenShift Container Platform be left to the installer. However, there are cases where you might want to create separate partitions in a part of the filesystem that you expect to grow.

OpenShift Container Platform supports the addition of a single partition to attach storage to either the **/var** partition or a subdirectory of **/var**. For example:

- **/var/lib/containers**: Holds container-related content that can grow as more images and containers are added to a system.
- **/var/lib/etcd**: Holds data that you might want to keep separate for purposes such as performance optimization of etcd storage.
- **/var**: Holds data that you might want to keep separate for purposes such as auditing.

Storing the contents of a **/var** directory separately makes it easier to grow storage for those areas as needed and reinstall OpenShift Container Platform at a later date and keep that data intact. With this method, you will not have to pull all your containers again, nor will you have to copy massive log files when you update systems.

Because **/var** must be in place before a fresh installation of Red Hat Enterprise Linux CoreOS (RHCOS), the following procedure sets up the separate **/var** partition by creating a machine config manifest that is inserted during the **openshift-install** preparation phases of an OpenShift Container Platform installation.

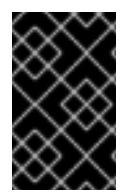

# IMPORTANT

If you follow the steps to create a separate **/var** partition in this procedure, it is not necessary to create the Kubernetes manifest and Ignition config files again as described later in this section.

# Procedure

1. Create a directory to hold the OpenShift Container Platform installation files:

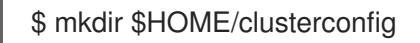

2. Run **openshift-install** to create a set of files in the **manifest** and **openshift** subdirectories. Answer the system questions as you are prompted:

\$ openshift-install create manifests --dir \$HOME/clusterconfig

# Example output

? SSH Public Key ... INFO Credentials loaded from the "myprofile" profile in file "/home/myuser/.aws/credentials" INFO Consuming Install Config from target directory INFO Manifests created in: \$HOME/clusterconfig/manifests and \$HOME/clusterconfig/openshift

3. Optional: Confirm that the installation program created manifests in the **clusterconfig/openshift** directory:

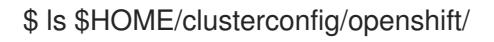

#### Example output

- 99\_kubeadmin-password-secret.yaml 99\_openshift-cluster-api\_master-machines-0.yaml 99\_openshift-cluster-api\_master-machines-1.yaml 99\_openshift-cluster-api\_master-machines-2.yaml ...
- 4. Create a Butane config that configures the additional partition. For example, name the file **\$HOME/clusterconfig/98-var-partition.bu**, change the disk device name to the name of the storage device on the **worker** systems, and set the storage size as appropriate. This example places the **/var** directory on a separate partition:

```
variant: openshift
version: 4.15.0
metadata:
 labels:
  machineconfiguration.openshift.io/role: worker
 name: 98-var-partition
storage:
 disks:
 - device: /dev/disk/by-id/<device_name> 1
  partitions:
  - label: var
    start_mib: <partition_start_offset> 2
   size mib: <partition size> 3
   number: 5
 filesystems:
  - device: /dev/disk/by-partlabel/var
   path: /var
   format: xfs
    mount_options: [defaults, prjquota] 4
   with_mount_unit: true
```
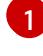

[2](#page-1737-1)

<span id="page-1737-3"></span><span id="page-1737-2"></span><span id="page-1737-1"></span>The storage device name of the disk that you want to partition.

When adding a data partition to the boot disk, a minimum value of 25000 MiB (Mebibytes) is recommended. The root file system is automatically resized to fill all available space up to the specified offset. If no value is specified, or if the specified value is smaller than the recommended minimum, the resulting root file system will be too small, and future reinstalls of RHCOS might overwrite the beginning of the data partition.

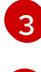

[4](#page-1737-3)

The size of the data partition in mebibytes.

The **prjquota** mount option must be enabled for filesystems used for container storage.

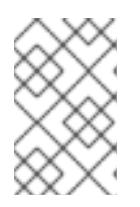

# **NOTE**

When creating a separate **/var** partition, you cannot use different instance types for worker nodes, if the different instance types do not have the same device name.

5. Create a manifest from the Butane config and save it to the **clusterconfig/openshift** directory. For example, run the following command:

\$ butane \$HOME/clusterconfig/98-var-partition.bu -o \$HOME/clusterconfig/openshift/98-varpartition.yaml

6. Run **openshift-install** again to create Ignition configs from a set of files in the **manifest** and **openshift** subdirectories:

\$ openshift-install create ignition-configs --dir \$HOME/clusterconfig \$ ls \$HOME/clusterconfig/ auth bootstrap.ign master.ign metadata.json worker.ign

Now you can use the Ignition config files as input to the installation procedures to install Red Hat Enterprise Linux CoreOS (RHCOS) systems.

# 9.12.6.2. Creating the installation configuration file

You can customize the OpenShift Container Platform cluster you install on Google Cloud Platform (GCP).

#### Prerequisites

- You have the OpenShift Container Platform installation program and the pull secret for your cluster. For a restricted network installation, these files are on your mirror host.
- You have the **imageContentSources** values that were generated during mirror registry creation.
- You have obtained the contents of the certificate for your mirror registry.

#### Procedure

- 1. Create the **install-config.yaml** file.
	- a. Change to the directory that contains the installation program and run the following command:

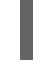

\$ ./openshift-install create install-config --dir <installation\_directory> **1**

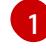

<span id="page-1738-0"></span>For **<installation directory>**, specify the directory name to store the files that the installation program creates.

When specifying the directory:

Verify that the directory has the **execute** permission. This permission is required to run Terraform binaries under the installation directory.

- Use an empty directory. Some installation assets, such as bootstrap X.509 certificates, have short expiration intervals, therefore you must not reuse an installation directory. If you want to reuse individual files from another cluster installation, you can copy them into your directory. However, the file names for the installation assets might change between releases. Use caution when copying installation files from an earlier OpenShift Container Platform version.
- b. At the prompts, provide the configuration details for your cloud:
	- i. Optional: Select an SSH key to use to access your cluster machines.

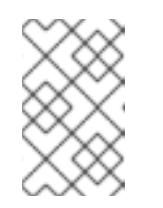

# **NOTE**

For production OpenShift Container Platform clusters on which you want to perform installation debugging or disaster recovery, specify an SSH key that your **ssh-agent** process uses.

- ii. Select gcp as the platform to target.
- iii. If you have not configured the service account key for your GCP account on your computer, you must obtain it from GCP and paste the contents of the file or enter the absolute path to the file.
- iv. Select the project ID to provision the cluster in. The default value is specified by the service account that you configured.
- v. Select the region to deploy the cluster to.
- vi. Select the base domain to deploy the cluster to. The base domain corresponds to the public DNS zone that you created for your cluster.
- vii. Enter a descriptive name for your cluster.
- 2. Edit the **install-config.yaml** file to give the additional information that is required for an installation in a restricted network.
	- a. Update the **pullSecret** value to contain the authentication information for your registry:

pullSecret: '{"auths":{"<mirror\_host\_name>:5000": {"auth": "<credentials>","email": "you@example.com"}}}'

For **<mirror\_host\_name>**, specify the registry domain name that you specified in the certificate for your mirror registry, and for **<credentials>**, specify the base64-encoded user name and password for your mirror registry.

b. Add the **additionalTrustBundle** parameter and value.

additionalTrustBundle: | -----BEGIN CERTIFICATE----- ZZZZZZZZZZZZZZZZZZZZZZZZZZZZZZZZZZZZZZZZZZZZZZZZZZZZZZZZZZZZZZZZ -----END CERTIFICATE-----

The value must be the contents of the certificate file that you used for your mirror registry. The certificate file can be an existing, trusted certificate authority, or the self-signed certificate that you generated for the mirror registry.

c. Define the network and subnets for the VPC to install the cluster in under the parent **platform.gcp** field:

network: <existing\_vpc> controlPlaneSubnet: <control\_plane\_subnet> computeSubnet: <compute\_subnet>

For **platform.gcp.network**, specify the name for the existing Google VPC. For **platform.gcp.controlPlaneSubnet** and **platform.gcp.computeSubnet**, specify the existing subnets to deploy the control plane machines and compute machines, respectively.

d. Add the image content resources, which resemble the following YAML excerpt:

imageContentSources: - mirrors: - <mirror\_host\_name>:5000/<repo\_name>/release source: quay.io/openshift-release-dev/ocp-release - mirrors: - <mirror\_host\_name>:5000/<repo\_name>/release source: registry.redhat.io/ocp/release

For these values, use the **imageContentSources** that you recorded during mirror registry creation.

e. Optional: Set the publishing strategy to **Internal**:

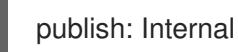

By setting this option, you create an internal Ingress Controller and a private load balancer.

- 3. Make any other modifications to the **install-config.yaml** file that you require. For more information about the parameters, see "Installation configuration parameters".
- 4. Back up the **install-config.yaml** file so that you can use it to install multiple clusters.

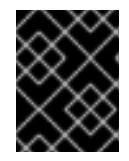

#### IMPORTANT

The **install-config.yaml** file is consumed during the installation process. If you want to reuse the file, you must back it up now.

#### Additional resources

**•** Installation [configuration](#page-1807-0) parameters for GCP

# 9.12.6.3. Enabling Shielded VMs

You can use Shielded VMs when installing your cluster. Shielded VMs have extra security features including secure boot, firmware and integrity monitoring, and rootkit detection. For more information, see Google's documentation on [Shielded](https://cloud.google.com/shielded-vm) VMs.

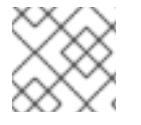

#### **NOTE**

Shielded VMs are currently not supported on clusters with 64-bit ARM infrastructures.

### Prerequisites

You have created an **install-config.yaml** file.

#### Procedure

- Use a text editor to edit the **install-config.yaml** file prior to deploying your cluster and add one of the following stanzas:
	- a. To use shielded VMs for only control plane machines:

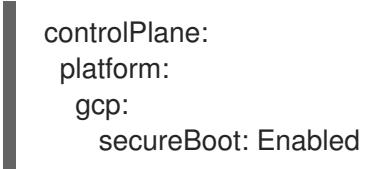

b. To use shielded VMs for only compute machines:

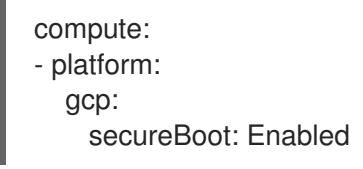

c. To use shielded VMs for all machines:

platform: gcp: defaultMachinePlatform: secureBoot: Enabled

#### 9.12.6.4. Enabling Confidential VMs

You can use Confidential VMs when installing your cluster. Confidential VMs encrypt data while it is being processed. For more information, see Google's documentation on [Confidential](https://cloud.google.com/confidential-computing) Computing. You can enable Confidential VMs and Shielded VMs at the same time, although they are not dependent on each other.

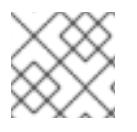

#### **NOTE**

Confidential VMs are currently not supported on 64-bit ARM architectures.

#### **Prerequisites**

You have created an **install-config.yaml** file.

#### Procedure

- Use a text editor to edit the **install-config.yaml** file prior to deploying your cluster and add one of the following stanzas:
	- a. To use confidential VMs for only control plane machines:

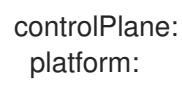

<span id="page-1742-2"></span><span id="page-1742-1"></span><span id="page-1742-0"></span>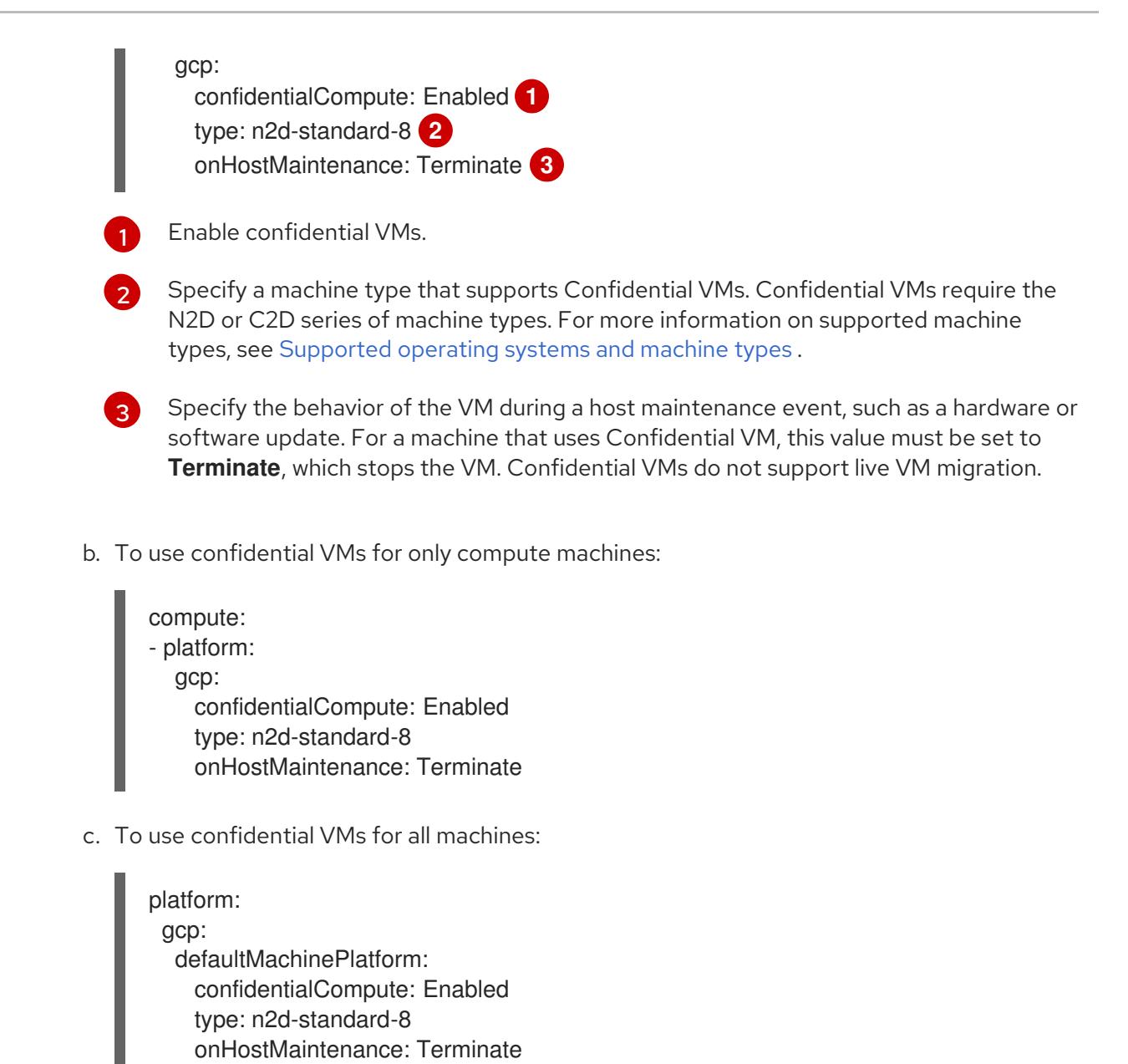

# 9.12.6.5. Configuring the cluster-wide proxy during installation

Production environments can deny direct access to the internet and instead have an HTTP or HTTPS proxy available. You can configure a new OpenShift Container Platform cluster to use a proxy by configuring the proxy settings in the **install-config.yaml** file.

#### Prerequisites

- You have an existing **install-config.yaml** file.
- You reviewed the sites that your cluster requires access to and determined whether any of them need to bypass the proxy. By default, all cluster egress traffic is proxied, including calls to hosting cloud provider APIs. You added sites to the **Proxy** object's **spec.noProxy** field to bypass the proxy if necessary.

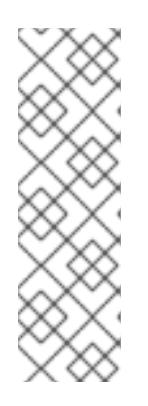

# **NOTE**

The **Proxy** object **status.noProxy** field is populated with the values of the **networking.machineNetwork[].cidr**, **networking.clusterNetwork[].cidr**, and **networking.serviceNetwork[]** fields from your installation configuration.

For installations on Amazon Web Services (AWS), Google Cloud Platform (GCP), Microsoft Azure, and Red Hat OpenStack Platform (RHOSP), the **Proxy** object **status.noProxy** field is also populated with the instance metadata endpoint (**169.254.169.254**).

# Procedure

1. Edit your **install-config.yaml** file and add the proxy settings. For example:

<span id="page-1743-2"></span><span id="page-1743-1"></span><span id="page-1743-0"></span>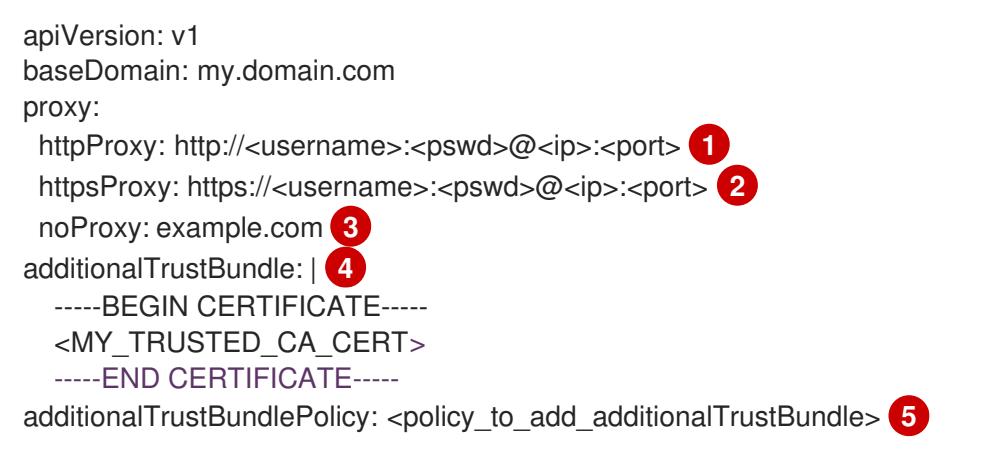

<span id="page-1743-4"></span><span id="page-1743-3"></span>A proxy URL to use for creating HTTP connections outside the cluster. The URL scheme must be **http**.

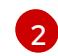

[1](#page-1743-0)

A proxy URL to use for creating HTTPS connections outside the cluster.

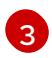

[4](#page-1743-3)

[5](#page-1743-4)

A comma-separated list of destination domain names, IP addresses, or other network CIDRs to exclude from proxying. Preface a domain with **.** to match subdomains only. For example, **.y.com** matches **x.y.com**, but not **y.com**. Use **\*** to bypass the proxy for all destinations.

If provided, the installation program generates a config map that is named **user-ca-bundle** in the **openshift-config** namespace that contains one or more additional CA certificates that are required for proxying HTTPS connections. The Cluster Network Operator then creates a **trusted-ca-bundle** config map that merges these contents with the Red Hat Enterprise Linux CoreOS (RHCOS) trust bundle, and this config map is referenced in the **trustedCA** field of the **Proxy** object. The **additionalTrustBundle** field is required unless the proxy's identity certificate is signed by an authority from the RHCOS trust bundle.

Optional: The policy to determine the configuration of the **Proxy** object to reference the **user-ca-bundle** config map in the **trustedCA** field. The allowed values are **Proxyonly** and **Always**. Use **Proxyonly** to reference the **user-ca-bundle** config map only when **http/https** proxy is configured. Use **Always** to always reference the **user-ca-bundle** config map. The default value is **Proxyonly**.

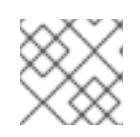

# **NOTE**

The installation program does not support the proxy **readinessEndpoints** field.

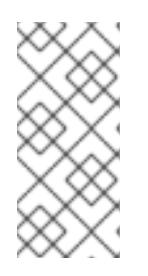

# **NOTE**

If the installer times out, restart and then complete the deployment by using the **wait-for** command of the installer. For example:

\$ ./openshift-install wait-for install-complete --log-level debug

2. Save the file and reference it when installing OpenShift Container Platform.

The installation program creates a cluster-wide proxy that is named **cluster** that uses the proxy settings in the provided **install-config.yaml** file. If no proxy settings are provided, a **cluster Proxy** object is still created, but it will have a nil **spec**.

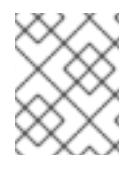

# **NOTE**

Only the **Proxy** object named **cluster** is supported, and no additional proxies can be created.

# 9.12.6.6. Creating the Kubernetes manifest and Ignition config files

Because you must modify some cluster definition files and manually start the cluster machines, you must generate the Kubernetes manifest and Ignition config files that the cluster needs to configure the machines.

The installation configuration file transforms into the Kubernetes manifests. The manifests wrap into the Ignition configuration files, which are later used to configure the cluster machines.

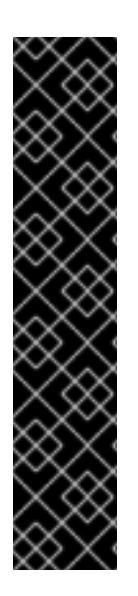

# IMPORTANT

- The Ignition config files that the OpenShift Container Platform installation program generates contain certificates that expire after 24 hours, which are then renewed at that time. If the cluster is shut down before renewing the certificates and the cluster is later restarted after the 24 hours have elapsed, the cluster automatically recovers the expired certificates. The exception is that you must manually approve the pending **node-bootstrapper** certificate signing requests (CSRs) to recover kubelet certificates. See the documentation for *Recovering from expired control plane certificates* for more information.
- It is recommended that you use Ignition config files within 12 hours after they are generated because the 24-hour certificate rotates from 16 to 22 hours after the cluster is installed. By using the Ignition config files within 12 hours, you can avoid installation failure if the certificate update runs during installation.

# **Prerequisites**

- You obtained the OpenShift Container Platform installation program. For a restricted network installation, these files are on your mirror host.
- You created the **install-config.yaml** installation configuration file.

# Procedure

1. Change to the directory that contains the OpenShift Container Platform installation program and generate the Kubernetes manifests for the cluster:

./openshift-install create manifests --dir <installation\_directory> 1

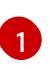

<span id="page-1745-0"></span>For **<installation directory>**, specify the installation directory that contains the *install***config.yaml** file you created.

2. Remove the Kubernetes manifest files that define the control plane machines:

\$ rm -f <installation\_directory>/openshift/99\_openshift-cluster-api\_master-machines-\*.yaml

By removing these files, you prevent the cluster from automatically generating control plane machines.

3. Remove the Kubernetes manifest files that define the control plane machine set:

\$ rm -f <installation\_directory>/openshift/99\_openshift-machine-api\_master-control-planemachine-set.yaml

4. Optional: If you do not want the cluster to provision compute machines, remove the Kubernetes manifest files that define the worker machines:

\$ rm -f <installation\_directory>/openshift/99\_openshift-cluster-api\_worker-machineset-\*.yaml

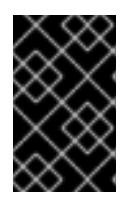

#### IMPORTANT

If you disabled the **MachineAPI** capability when installing a cluster on userprovisioned infrastructure, you must remove the Kubernetes manifest files that define the worker machines. Otherwise, your cluster fails to install.

Because you create and manage the worker machines yourself, you do not need to initialize these machines.

5. Check that the **mastersSchedulable** parameter in the

**<installation\_directory>/manifests/cluster-scheduler-02-config.yml** Kubernetes manifest file is set to **false**. This setting prevents pods from being scheduled on the control plane machines:

- a. Open the **<installation\_directory>/manifests/cluster-scheduler-02-config.yml** file.
- b. Locate the **mastersSchedulable** parameter and ensure that it is set to **false**.
- c. Save and exit the file.
- 6. Optional: If you do not want the Ingress [Operator](https://github.com/openshift/cluster-ingress-operator) to create DNS records on your behalf, remove the **privateZone** and **publicZone** sections from the **<installation\_directory>/manifests/cluster-dns-02-config.yml** DNS configuration file:

apiVersion: config.openshift.io/v1 kind: DNS metadata: creationTimestamp: null name: cluster spec: baseDomain: example.openshift.com

<span id="page-1746-1"></span><span id="page-1746-0"></span>privateZone: **1** id: mycluster-100419-private-zone publicZone: **2** id: example.openshift.com status: {}

[1](#page-1746-0) [2](#page-1746-1) Remove this section completely.

If you do so, you must add ingress DNS records manually in a later step.

7. To create the Ignition configuration files, run the following command from the directory that contains the installation program:

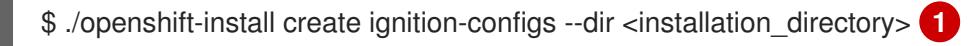

<span id="page-1746-2"></span>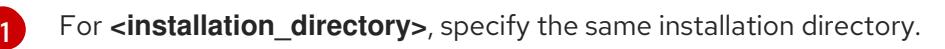

Ignition config files are created for the bootstrap, control plane, and compute nodes in the installation directory. The **kubeadmin-password** and **kubeconfig** files are created in the **./<installation\_directory>/auth** directory:

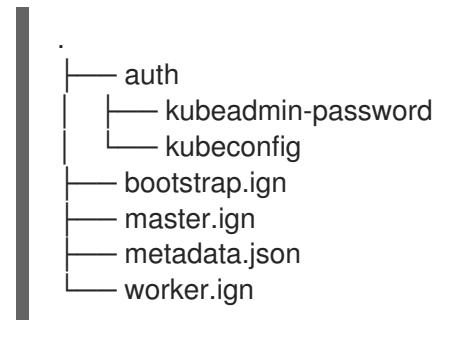

#### Additional resources

[Optional:](#page-1650-0) Adding the ingress DNS records

# 9.12.7. Exporting common variables

#### 9.12.7.1. Extracting the infrastructure name

The Ignition config files contain a unique cluster identifier that you can use to uniquely identify your cluster in Google Cloud Platform (GCP). The infrastructure name is also used to locate the appropriate GCP resources during an OpenShift Container Platform installation. The provided Deployment Manager templates contain references to this infrastructure name, so you must extract it.

#### Prerequisites

- You obtained the OpenShift Container Platform installation program and the pull secret for your cluster.
- You generated the Ignition config files for your cluster.
- You installed the **jq** package.

#### Procedure

To extract and view the infrastructure name from the Ignition config file metadata, run the following command:

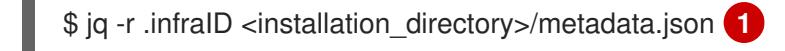

<span id="page-1747-0"></span>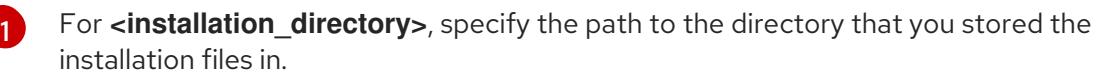

#### Example output

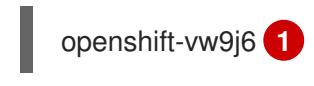

<span id="page-1747-1"></span>The output of this command is your cluster name and a random string.

# 9.12.7.2. Exporting common variables for Deployment Manager templates

You must export a common set of variables that are used with the provided Deployment Manager templates used to assist in completing a user-provided infrastructure install on Google Cloud Platform (GCP).

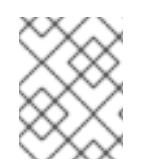

# **NOTE**

Specific Deployment Manager templates can also require additional exported variables, which are detailed in their related procedures.

#### **Prerequisites**

[1](#page-1747-1)

- Obtain the OpenShift Container Platform installation program and the pull secret for your cluster.
- Generate the Ignition config files for your cluster.
- **•** Install the **jq** package.

#### Procedure

1. Export the following common variables to be used by the provided Deployment Manager templates:

<span id="page-1747-2"></span>\$ export BASE\_DOMAIN='<br/>base\_domain>' \$ export BASE\_DOMAIN\_ZONE\_NAME='<br />base\_domain\_zone\_name>' \$ export NETWORK\_CIDR='10.0.0.0/16' \$ export MASTER\_SUBNET\_CIDR='10.0.0.0/17' \$ export WORKER\_SUBNET\_CIDR='10.0.128.0/17' \$ export KUBECONFIG=<installation\_directory>/auth/kubeconfig **1** \$ export CLUSTER\_NAME=`jq -r .clusterName <installation\_directory>/metadata.json` \$ export INFRA\_ID=`jq -r .infraID <installation\_directory>/metadata.json` \$ export PROJECT\_NAME=`jq -r .gcp.projectID <installation\_directory>/metadata.json` \$ export REGION=`jq -r .gcp.region <installation\_directory>/metadata.json`

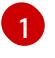

For **<installation directory>**, specify the path to the directory that you stored the installation files in.

# 9.12.8. Creating a VPC in GCP

You must create a VPC in Google Cloud Platform (GCP) for your OpenShift Container Platform cluster to use. You can customize the VPC to meet your requirements. One way to create the VPC is to modify the provided Deployment Manager template.

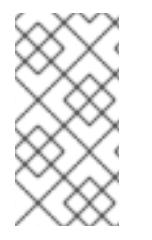

# **NOTE**

If you do not use the provided Deployment Manager template to create your GCP infrastructure, you must review the provided information and manually create the infrastructure. If your cluster does not initialize correctly, you might have to contact Red Hat support with your installation logs.

#### Prerequisites

- Configure a GCP account.
- Generate the Ignition config files for your cluster.

#### Procedure

- 1. Copy the template from the Deployment Manager template for the VPCsection of this topic and save it as **01 vpc.py** on your computer. This template describes the VPC that your cluster requires.
- 2. Create a **01\_vpc.yaml** resource definition file:

<span id="page-1748-3"></span><span id="page-1748-2"></span><span id="page-1748-1"></span><span id="page-1748-0"></span>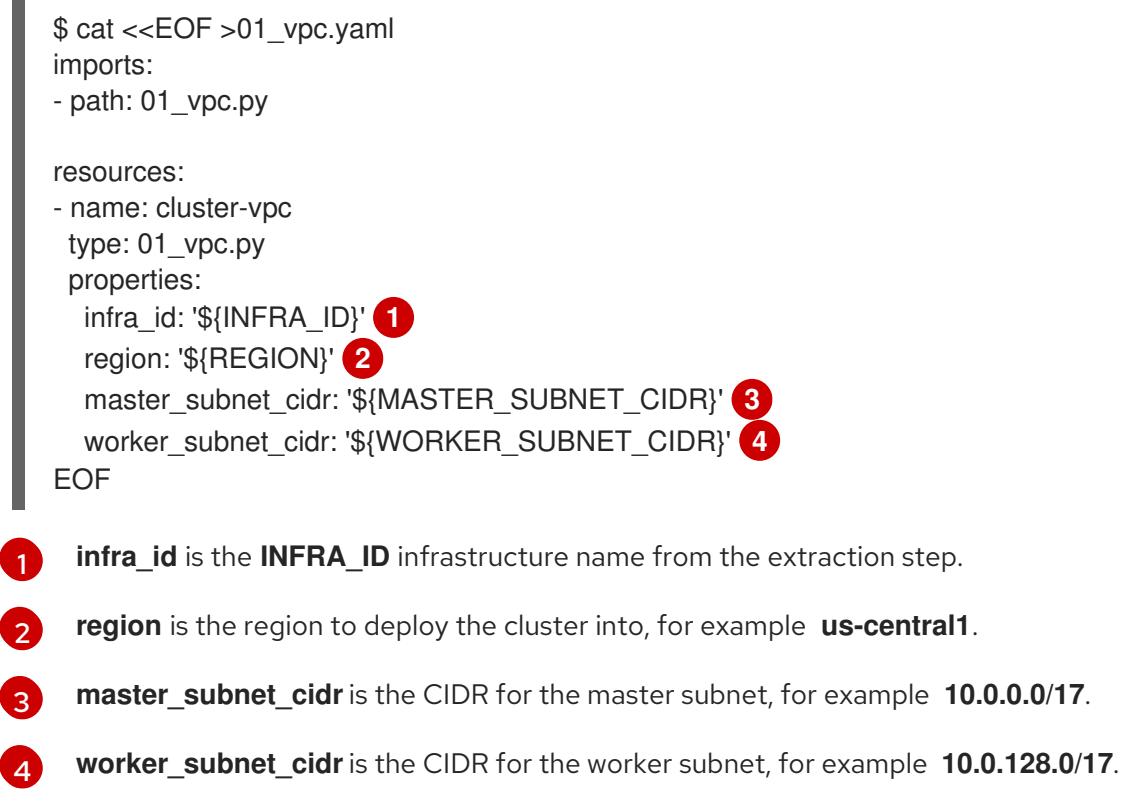

3. Create the deployment by using the **gcloud** CLI:

\$ gcloud deployment-manager deployments create \${INFRA\_ID}-vpc --config 01\_vpc.yaml

# 9.12.8.1. Deployment Manager template for the VPC

You can use the following Deployment Manager template to deploy the VPC that you need for your OpenShift Container Platform cluster:

```
Example 9.117. 01_vpc.py Deployment Manager template
   def GenerateConfig(context):
      resources = \sqrt{ }'name': context.properties['infra_id'] + '-network',
        'type': 'compute.v1.network',
        'properties': {
           'region': context.properties['region'],
           'autoCreateSubnetworks': False
        }
      }, {
        'name': context.properties['infra_id'] + '-master-subnet',
        'type': 'compute.v1.subnetwork',
        'properties': {
           'region': context.properties['region'],
           'network': '$(ref.' + context.properties['infra_id'] + '-network.selfLink)',
           'ipCidrRange': context.properties['master_subnet_cidr']
        }
      }, {
        'name': context.properties['infra_id'] + '-worker-subnet',
        'type': 'compute.v1.subnetwork',
        'properties': {
           'region': context.properties['region'],
           'network': '$(ref.' + context.properties['infra_id'] + '-network.selfLink)',
           'ipCidrRange': context.properties['worker_subnet_cidr']
        }
      }, {
        'name': context.properties['infra_id'] + '-router',
        'type': 'compute.v1.router',
        'properties': {
           'region': context.properties['region'],
           'network': '$(ref.' + context.properties['infra_id'] + '-network.selfLink)',
           'nats': [{
              'name': context.properties['infra_id'] + '-nat-master',
              'natIpAllocateOption': 'AUTO_ONLY',
              'minPortsPerVm': 7168,
              'sourceSubnetworkIpRangesToNat': 'LIST_OF_SUBNETWORKS',
             'subnetworks': [{
                'name': '$(ref.' + context.properties['infra_id'] + '-master-subnet.selfLink)',
                'sourceIpRangesToNat': ['ALL_IP_RANGES']
             }]
           \}, {
              'name': context.properties['infra_id'] + '-nat-worker',
              'natIpAllocateOption': 'AUTO_ONLY',
              'minPortsPerVm': 512,
              'sourceSubnetworkIpRangesToNat': 'LIST_OF_SUBNETWORKS',
              'subnetworks': [{
```
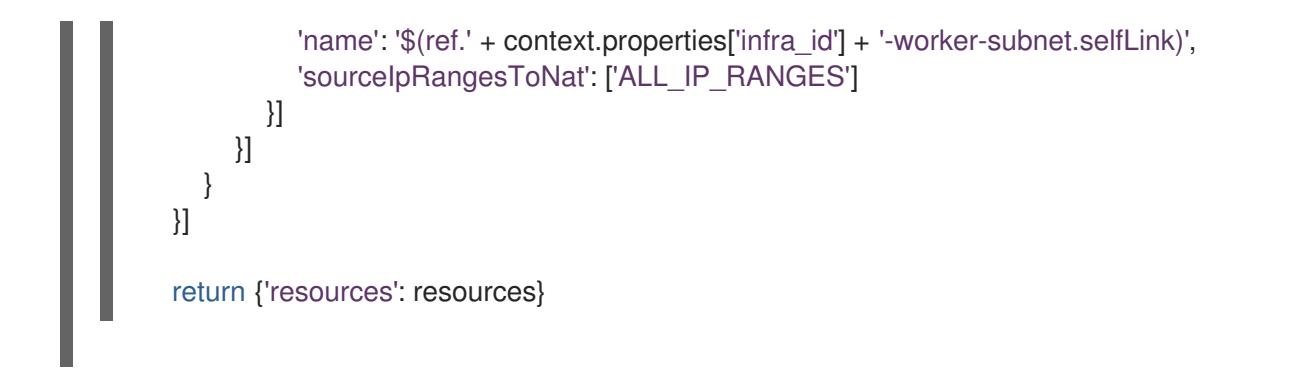

# 9.12.9. Networking requirements for user-provisioned infrastructure

All the Red Hat Enterprise Linux CoreOS (RHCOS) machines require networking to be configured in **initramfs** during boot to fetch their Ignition config files.

#### 9.12.9.1. Setting the cluster node hostnames through DHCP

On Red Hat Enterprise Linux CoreOS (RHCOS) machines, the hostname is set through NetworkManager. By default, the machines obtain their hostname through DHCP. If the hostname is not provided by DHCP, set statically through kernel arguments, or another method, it is obtained through a reverse DNS lookup. Reverse DNS lookup occurs after the network has been initialized on a node and can take time to resolve. Other system services can start prior to this and detect the hostname as **localhost** or similar. You can avoid this by using DHCP to provide the hostname for each cluster node.

Additionally, setting the hostnames through DHCP can bypass any manual DNS record name configuration errors in environments that have a DNS split-horizon implementation.

#### 9.12.9.2. Network connectivity requirements

You must configure the network connectivity between machines to allow OpenShift Container Platform cluster components to communicate. Each machine must be able to resolve the hostnames of all other machines in the cluster.

This section provides details about the ports that are required.

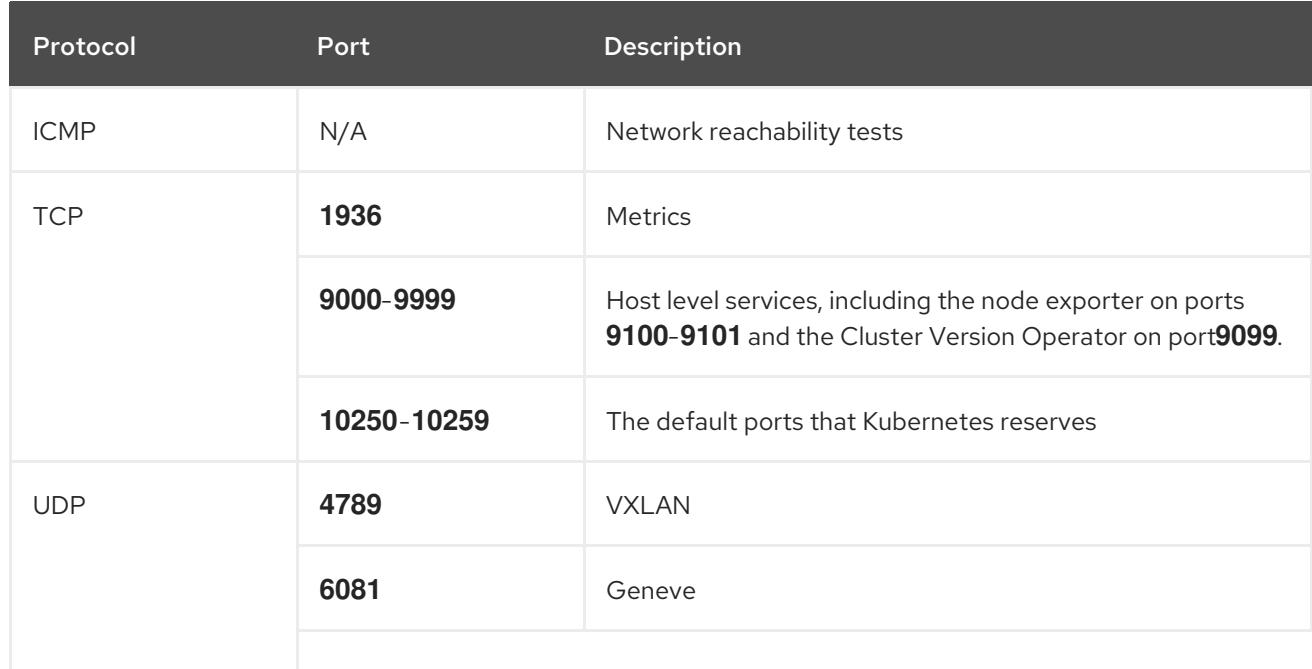

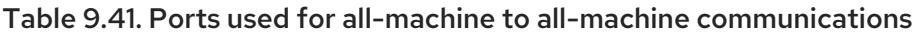

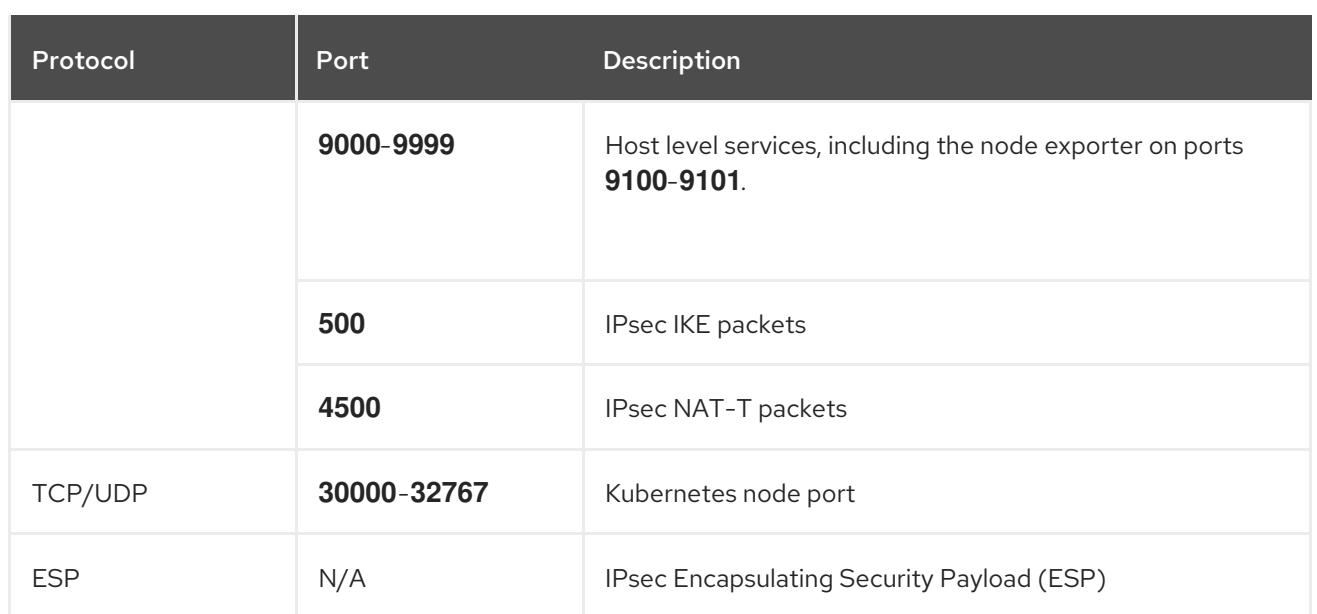

#### Table 9.42. Ports used for all-machine to control plane communications

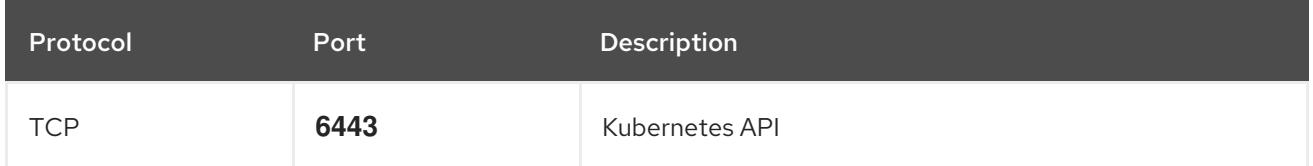

#### Table 9.43. Ports used for control plane machine to control plane machine communications

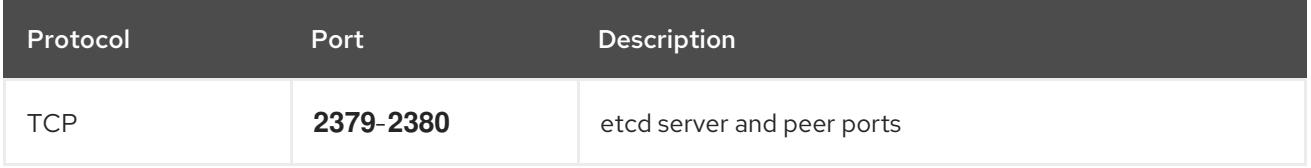

# 9.12.10. Creating load balancers in GCP

You must configure load balancers in Google Cloud Platform (GCP) for your OpenShift Container Platform cluster to use. One way to create these components is to modify the provided Deployment Manager template.

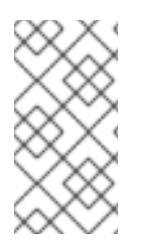

# **NOTE**

If you do not use the provided Deployment Manager template to create your GCP infrastructure, you must review the provided information and manually create the infrastructure. If your cluster does not initialize correctly, you might have to contact Red Hat support with your installation logs.

# Prerequisites

- Configure a GCP account.
- Generate the Ignition config files for your cluster.
- Create and configure a VPC and associated subnets in GCP.

#### Procedure

- 1. Copy the template from the Deployment Manager template for the internal load balancer section of this topic and save it as **02 lb int.py** on your computer. This template describes the internal load balancing objects that your cluster requires.
- 2. For an external cluster, also copy the template from the Deployment Manager template for the external load balancer section of this topic and save it as **02\_lb\_ext.py** on your computer. This template describes the external load balancing objects that your cluster requires.
- 3. Export the variables that the deployment template uses:
	- a. Export the cluster network location:

\$ export CLUSTER\_NETWORK=(`gcloud compute networks describe \${INFRA\_ID}network --format json | jq -r .selfLink`)

b. Export the control plane subnet location:

\$ export CONTROL\_SUBNET=(`gcloud compute networks subnets describe \${INFRA\_ID}-master-subnet --region=\${REGION} --format json | jq -r .selfLink`)

c. Export the three zones that the cluster uses:

\$ export ZONE\_0=(`gcloud compute regions describe \${REGION} --format=json | jq -r .zones[0] | cut -d "/" -f9`)

\$ export ZONE\_1=(`gcloud compute regions describe \${REGION} --format=json | jq -r .zones[1]  $|$  cut -d "/" -f9`)

\$ export ZONE\_2=(`gcloud compute regions describe \${REGION} --format=json | jq -r .zones[2] | cut -d "/" -f9`)

4. Create a **02 infra.yaml** resource definition file:

<span id="page-1752-5"></span><span id="page-1752-4"></span><span id="page-1752-3"></span><span id="page-1752-2"></span><span id="page-1752-1"></span><span id="page-1752-0"></span>\$ cat <<EOF >02\_infra.yaml imports: - path: 02\_lb\_ext.py - path: 02\_lb\_int.py **1** resources: - name: cluster-lb-ext **2** type: 02\_lb\_ext.py properties: infra\_id: '\${INFRA\_ID}' **3** region: '\${REGION}' **4** - name: cluster-lb-int type: 02\_lb\_int.py properties: cluster\_network: '\${CLUSTER\_NETWORK}' control\_subnet: '\${CONTROL\_SUBNET}' **5** infra\_id: '\${INFRA\_ID}' region: '\${REGION}' zones: **6** - '\${ZONE\_0}'

- '\${ZONE\_1}' - '\${ZONE\_2}' EOF

[1](#page-1752-0) [2](#page-1752-1) Required only when deploying an external cluster.

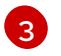

**infra\_id** is the **INFRA\_ID** infrastructure name from the extraction step.

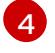

**region** is the region to deploy the cluster into, for example **us-central1**.

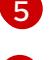

**control\_subnet** is the URI to the control subnet.

[6](#page-1752-5)

**zones** are the zones to deploy the control plane instances into, like **us-east1-b**, **us-east1-c**, and **us-east1-d**.

5. Create the deployment by using the **gcloud** CLI:

\$ gcloud deployment-manager deployments create \${INFRA\_ID}-infra --config 02\_infra.yaml

6. Export the cluster IP address:

\$ export CLUSTER\_IP=(`gcloud compute addresses describe \${INFRA\_ID}-cluster-ip - region=\${REGION} --format json | jq -r .address`)

7. For an external cluster, also export the cluster public IP address:

\$ export CLUSTER\_PUBLIC\_IP=(`gcloud compute addresses describe \${INFRA\_ID}-clusterpublic-ip --region=\${REGION} --format json | jq -r .address`)

# 9.12.10.1. Deployment Manager template for the external load balancer

You can use the following Deployment Manager template to deploy the external load balancer that you need for your OpenShift Container Platform cluster:

# Example 9.118. **02\_lb\_ext.py** Deployment Manager template

```
def GenerateConfig(context):
  resources = ['name': context.properties['infra_id'] + '-cluster-public-ip',
     'type': 'compute.v1.address',
     'properties': {
       'region': context.properties['region']
     }
  }, {
     # Refer to docs/dev/kube-apiserver-health-check.md on how to correctly setup health check
probe for kube-apiserver
     'name': context.properties['infra_id'] + '-api-http-health-check',
     'type': 'compute.v1.httpHealthCheck',
     'properties': {
        'port': 6080,
        'requestPath': '/readyz'
     }
```
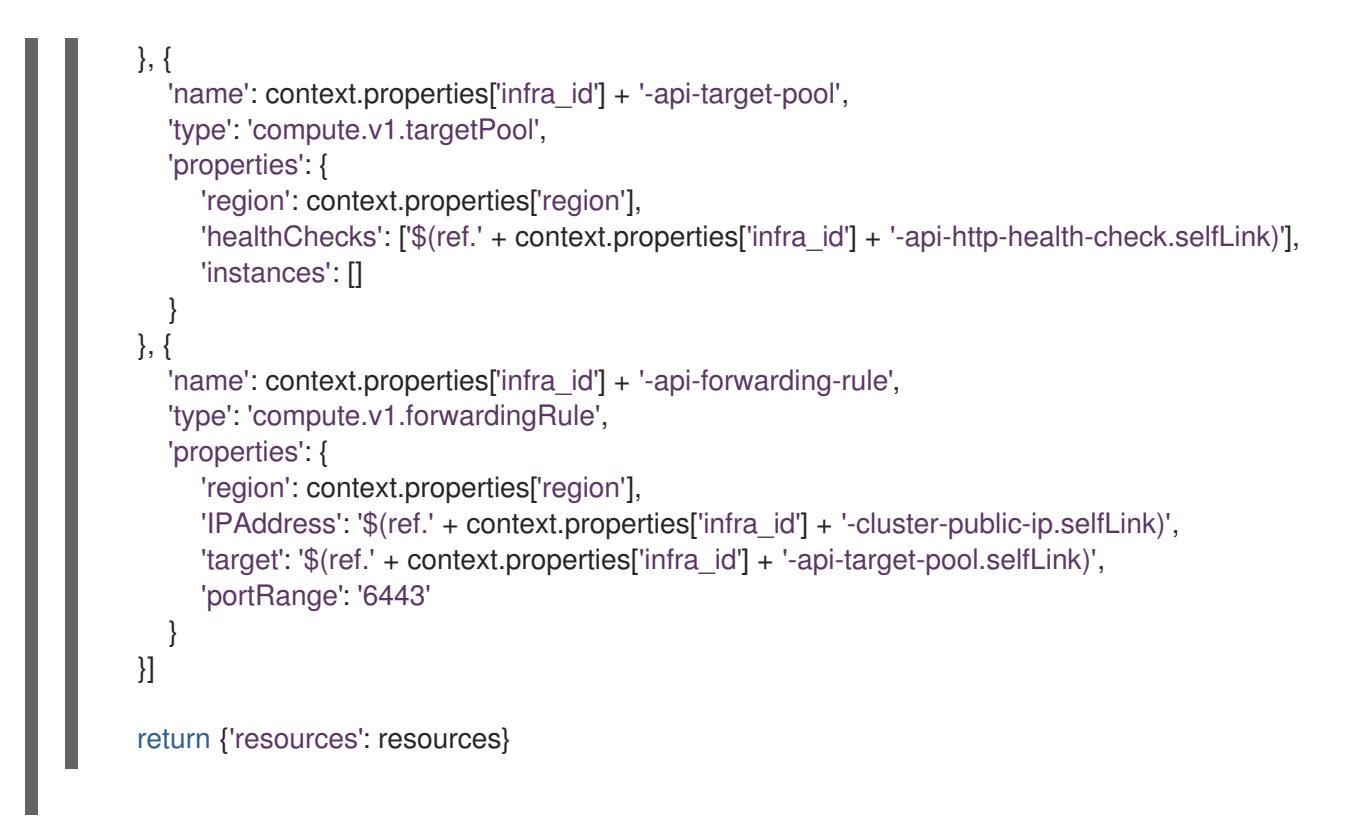

# 9.12.10.2. Deployment Manager template for the internal load balancer

You can use the following Deployment Manager template to deploy the internal load balancer that you need for your OpenShift Container Platform cluster:

```
Example 9.119. 02_lb_int.py Deployment Manager template
   def GenerateConfig(context):
      backends = \Boxfor zone in context.properties['zones']:
        backends.append({
           'group': '$(ref.' + context.properties['infra_id'] + '-master-' + zone + '-ig' + '.selfLink)'
        })
      resources = ['name': context.properties['infra_id'] + '-cluster-ip',
        'type': 'compute.v1.address',
        'properties': {
           'addressType': 'INTERNAL',
           'region': context.properties['region'],
           'subnetwork': context.properties['control_subnet']
        }
      }, {
        # Refer to docs/dev/kube-apiserver-health-check.md on how to correctly setup health check
   probe for kube-apiserver
        'name': context.properties['infra_id'] + '-api-internal-health-check',
        'type': 'compute.v1.healthCheck',
        'properties': {
           'httpsHealthCheck': {
              'port': 6443,
              'requestPath': '/readyz'
           },
```

```
'type': "HTTPS"
     }
  }, {
     'name': context.properties['infra_id'] + '-api-internal-backend-service',
     'type': 'compute.v1.regionBackendService',
     'properties': {
        'backends': backends,
        'healthChecks': ['$(ref.' + context.properties['infra_id'] + '-api-internal-health-
check.selfLink)'],
        'loadBalancingScheme': 'INTERNAL',
        'region': context.properties['region'],
        'protocol': 'TCP',
        'timeoutSec': 120
     }
  }, {
     'name': context.properties['infra_id'] + '-api-internal-forwarding-rule',
     'type': 'compute.v1.forwardingRule',
     'properties': {
        'backendService': '$(ref.' + context.properties['infra_id'] + '-api-internal-backend-
service.selfLink)',
        'IPAddress': '$(ref.' + context.properties['infra_id'] + '-cluster-ip.selfLink)',
        'loadBalancingScheme': 'INTERNAL',
        'ports': ['6443','22623'],
        'region': context.properties['region'],
        'subnetwork': context.properties['control_subnet']
     }
  }]
  for zone in context.properties['zones']:
     resources.append({
        'name': context.properties['infra_id'] + '-master-' + zone + '-ig',
        'type': 'compute.v1.instanceGroup',
        'properties': {
          'namedPorts': [
             {
                'name': 'ignition',
                'port': 22623
             }, {
                'name': 'https',
                'port': 6443
             }
          ],
          'network': context.properties['cluster_network'],
          'zone': zone
       }
     })
  return {'resources': resources}
```
You will need this template in addition to the **02\_lb\_ext.py** template when you create an external cluster.

# 9.12.11. Creating a private DNS zone in GCP

You must configure a private DNS zone in Google Cloud Platform (GCP) for your OpenShift Container Platform cluster to use. One way to create this component is to modify the provided Deployment Manager template.

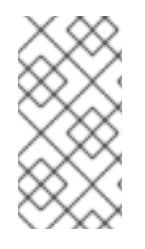

# **NOTE**

If you do not use the provided Deployment Manager template to create your GCP infrastructure, you must review the provided information and manually create the infrastructure. If your cluster does not initialize correctly, you might have to contact Red Hat support with your installation logs.

#### **Prerequisites**

- Configure a GCP account.
- Generate the Ignition config files for your cluster.
- Create and configure a VPC and associated subnets in GCP.

#### Procedure

[2](#page-1756-1)

[3](#page-1756-2)

- 1. Copy the template from the Deployment Manager template for the private DNSsection of this topic and save it as **02\_dns.py** on your computer. This template describes the private DNS objects that your cluster requires.
- 2. Create a **02\_dns.yaml** resource definition file:

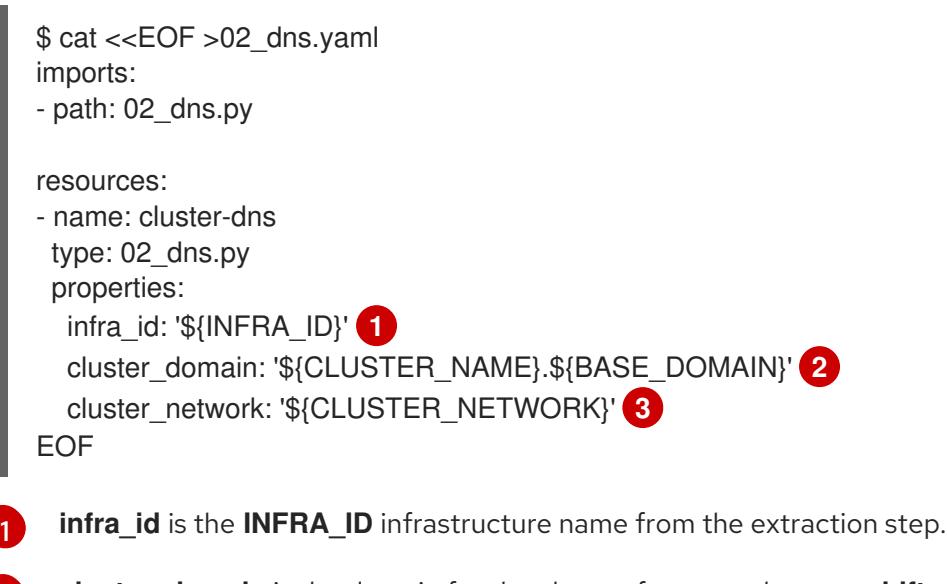

- <span id="page-1756-2"></span><span id="page-1756-1"></span><span id="page-1756-0"></span>**cluster\_domain** is the domain for the cluster, for example **openshift.example.com**.
- **cluster\_network** is the **selfLink** URL to the cluster network.
- 3. Create the deployment by using the **gcloud** CLI:

\$ gcloud deployment-manager deployments create \${INFRA\_ID}-dns --config 02\_dns.yaml

- 4. The templates do not create DNS entries due to limitations of Deployment Manager, so you must create them manually:
	- a. Add the internal DNS entries:

\$ if [ -f transaction.yaml ]; then rm transaction.yaml; fi \$ gcloud dns record-sets transaction start --zone \${INFRA\_ID}-private-zone \$ gcloud dns record-sets transaction add \${CLUSTER\_IP} --name api.\${CLUSTER\_NAME}.\${BASE\_DOMAIN}. --ttl 60 --type A --zone \${INFRA\_ID}private-zone \$ gcloud dns record-sets transaction add \${CLUSTER\_IP} --name apiint.\${CLUSTER\_NAME}.\${BASE\_DOMAIN}. --ttl 60 --type A --zone \${INFRA\_ID}private-zone \$ gcloud dns record-sets transaction execute --zone \${INFRA\_ID}-private-zone

b. For an external cluster, also add the external DNS entries:

\$ if [ -f transaction.yaml ]; then rm transaction.yaml; fi \$ gcloud dns record-sets transaction start --zone \${BASE\_DOMAIN\_ZONE\_NAME} \$ gcloud dns record-sets transaction add \${CLUSTER\_PUBLIC\_IP} --name api.\${CLUSTER\_NAME}.\${BASE\_DOMAIN}. --ttl 60 --type A --zone \${BASE\_DOMAIN\_ZONE\_NAME} \$ gcloud dns record-sets transaction execute --zone \${BASE\_DOMAIN\_ZONE\_NAME}

# 9.12.11.1. Deployment Manager template for the private DNS

You can use the following Deployment Manager template to deploy the private DNS that you need for your OpenShift Container Platform cluster:

```
Example 9.120. 02_dns.py Deployment Manager template
   def GenerateConfig(context):
      resources = ['name': context.properties['infra_id'] + '-private-zone',
        'type': 'dns.v1.managedZone',
        'properties': {
           'description': '',
           'dnsName': context.properties['cluster_domain'] + '.',
           'visibility': 'private',
           'privateVisibilityConfig': {
             'networks': [{
                'networkUrl': context.properties['cluster_network']
             }]
          }
        }
     }]
      return {'resources': resources}
```
# 9.12.12. Creating firewall rules in GCP

You must create firewall rules in Google Cloud Platform (GCP) for your OpenShift Container Platform cluster to use. One way to create these components is to modify the provided Deployment Manager template.

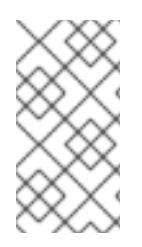

# **NOTE**

If you do not use the provided Deployment Manager template to create your GCP infrastructure, you must review the provided information and manually create the infrastructure. If your cluster does not initialize correctly, you might have to contact Red Hat support with your installation logs.

### **Prerequisites**

- Configure a GCP account.
- Generate the Ignition config files for your cluster.
- Create and configure a VPC and associated subnets in GCP.

#### Procedure

[4](#page-1758-3)

- 1. Copy the template from the Deployment Manager template for firewall rulessection of this topic and save it as **03\_firewall.py** on your computer. This template describes the security groups that your cluster requires.
- 2. Create a **03 firewall.yaml** resource definition file:

```
1
2
3
    allowed external cidr is the CIDR range that can access the cluster API and SSH to the
    bootstrap host. For an internal cluster, set this value to ${NETWORK_CIDR}.
    infra_id is the INFRA_ID infrastructure name from the extraction step.
    cluster_network is the selfLink URL to the cluster network.
  $ cat <<EOF >03_firewall.yaml
  imports:
  - path: 03_firewall.py
  resources:
  - name: cluster-firewall
   type: 03_firewall.py
   properties:
     allowed_external_cidr: '0.0.0.0/0' 1
     infra_id: '${INFRA_ID}' 2
     cluster_network: '${CLUSTER_NETWORK}' 3
     network_cidr: '${NETWORK_CIDR}' 4
  EOF
```
- <span id="page-1758-3"></span>**network\_cidr** is the CIDR of the VPC network, for example **10.0.0.0/16**.
- 3. Create the deployment by using the **gcloud** CLI:

\$ gcloud deployment-manager deployments create \${INFRA\_ID}-firewall --config 03\_firewall.yaml

You can use the following Deployment Manager template to deploy the firewall rues that you need for

# 9.12.12.1. Deployment Manager template for firewall rules

You can use the following Deployment Manager template to deploy the firewall rues that you need for your OpenShift Container Platform cluster:

```
Example 9.121. 03_firewall.py Deployment Manager template
   def GenerateConfig(context):
      resources = ['name': context.properties['infra_id'] + '-bootstrap-in-ssh',
        'type': 'compute.v1.firewall',
        'properties': {
           'network': context.properties['cluster_network'],
           'allowed': [{
              'IPProtocol': 'tcp',
              'ports': ['22']
           }],
           'sourceRanges': [context.properties['allowed_external_cidr']],
           'targetTags': [context.properties['infra_id'] + '-bootstrap']
        }
      }, {
        'name': context.properties['infra_id'] + '-api',
        'type': 'compute.v1.firewall',
        'properties': {
           'network': context.properties['cluster_network'],
           'allowed': [{
              'IPProtocol': 'tcp',
              'ports': ['6443']
           }],
           'sourceRanges': [context.properties['allowed_external_cidr']],
           'targetTags': [context.properties['infra_id'] + '-master']
        }
      }, {
        'name': context.properties['infra_id'] + '-health-checks',
        'type': 'compute.v1.firewall',
        'properties': {
           'network': context.properties['cluster_network'],
           'allowed': [{
              'IPProtocol': 'tcp',
              'ports': ['6080', '6443', '22624']
           }],
           'sourceRanges': ['35.191.0.0/16', '130.211.0.0/22', '209.85.152.0/22', '209.85.204.0/22'],
           'targetTags': [context.properties['infra_id'] + '-master']
        }
      }, {
        'name': context.properties['infra_id'] + '-etcd',
        'type': 'compute.v1.firewall',
        'properties': {
           'network': context.properties['cluster_network'],
           'allowed': [{
              'IPProtocol': 'tcp',
              'ports': ['2379-2380']
           }],
           'sourceTags': [context.properties['infra_id'] + '-master'],
           'targetTags': [context.properties['infra_id'] + '-master']
        }
      }, {
```

```
'name': context.properties['infra_id'] + '-control-plane',
  'type': 'compute.v1.firewall',
  'properties': {
     'network': context.properties['cluster_network'],
     'allowed': [{
        'IPProtocol': 'tcp',
        'ports': ['10257']
     },{
        'IPProtocol': 'tcp',
        'ports': ['10259']
     },{
        'IPProtocol': 'tcp',
        'ports': ['22623']
     }],
     'sourceTags': [
        context.properties['infra_id'] + '-master',
        context.properties['infra_id'] + '-worker'
     ],
     'targetTags': [context.properties['infra_id'] + '-master']
  }
}, {
  'name': context.properties['infra_id'] + '-internal-network',
  'type': 'compute.v1.firewall',
  'properties': {
     'network': context.properties['cluster_network'],
     'allowed': [{
        'IPProtocol': 'icmp'
     },{
        'IPProtocol': 'tcp',
        'ports': ['22']
     \{\},
     'sourceRanges': [context.properties['network_cidr']],
     'targetTags': [
        context.properties['infra_id'] + '-master',
        context.properties['infra_id'] + '-worker'
     ]
  }
}, {
  'name': context.properties['infra_id'] + '-internal-cluster',
  'type': 'compute.v1.firewall',
  'properties': {
     'network': context.properties['cluster_network'],
     'allowed': [{
        'IPProtocol': 'udp',
        'ports': ['4789', '6081']
     },{
        'IPProtocol': 'udp',
        'ports': ['500', '4500']
     },{
        'IPProtocol': 'esp',
     },{
        'IPProtocol': 'tcp',
        'ports': ['9000-9999']
     },{
        'IPProtocol': 'udp',
        'ports': ['9000-9999']
```

```
},{
        'IPProtocol': 'tcp',
        'ports': ['10250']
     },{
        'IPProtocol': 'tcp',
        'ports': ['30000-32767']
     },{
        'IPProtocol': 'udp',
        'ports': ['30000-32767']
     }],
     'sourceTags': [
        context.properties['infra_id'] + '-master',
        context.properties['infra_id'] + '-worker'
     ],
     'targetTags': [
        context.properties['infra_id'] + '-master',
        context.properties['infra_id'] + '-worker'
     ]
  }
}]
return {'resources': resources}
```
# 9.12.13. Creating IAM roles in GCP

You must create IAM roles in Google Cloud Platform (GCP) for your OpenShift Container Platform cluster to use. One way to create these components is to modify the provided Deployment Manager template.

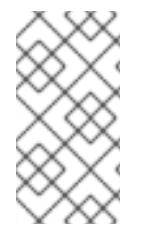

# **NOTE**

If you do not use the provided Deployment Manager template to create your GCP infrastructure, you must review the provided information and manually create the infrastructure. If your cluster does not initialize correctly, you might have to contact Red Hat support with your installation logs.

# Prerequisites

- Configure a GCP account.
- Generate the Ignition config files for your cluster.
- Create and configure a VPC and associated subnets in GCP.

# Procedure

- 1. Copy the template from the Deployment Manager template for IAM rolessection of this topic and save it as **03\_iam.py** on your computer. This template describes the IAM roles that your cluster requires.
- 2. Create a **03 iam.yaml** resource definition file:

\$ cat <<EOF >03\_iam.yaml

imports: - path: 03\_iam.py resources: - name: cluster-iam type: 03\_iam.py properties: infra\_id: '\${INFRA\_ID}' **1** EOF

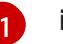

<span id="page-1762-0"></span>**infra id** is the **INFRA\_ID** infrastructure name from the extraction step.

3. Create the deployment by using the **gcloud** CLI:

\$ gcloud deployment-manager deployments create \${INFRA\_ID}-iam --config 03\_iam.yaml

4. Export the variable for the master service account:

\$ export MASTER\_SERVICE\_ACCOUNT=(`gcloud iam service-accounts list --filter "email~^\${INFRA\_ID}-m@\${PROJECT\_NAME}." --format json | jq -r '.[0].email'`)

5. Export the variable for the worker service account:

\$ export WORKER\_SERVICE\_ACCOUNT=(`gcloud iam service-accounts list --filter "email~^\${INFRA\_ID}-w@\${PROJECT\_NAME}." --format json | jq -r '.[0].email'`)

6. Export the variable for the subnet that hosts the compute machines:

\$ export COMPUTE\_SUBNET=(`gcloud compute networks subnets describe \${INFRA\_ID} worker-subnet --region=\${REGION} --format json | jq -r .selfLink`)

7. The templates do not create the policy bindings due to limitations of Deployment Manager, so you must create them manually:

\$ gcloud projects add-iam-policy-binding \${PROJECT\_NAME} --member "serviceAccount:\${MASTER\_SERVICE\_ACCOUNT}" --role "roles/compute.instanceAdmin" \$ gcloud projects add-iam-policy-binding \${PROJECT\_NAME} --member "serviceAccount:\${MASTER\_SERVICE\_ACCOUNT}" --role "roles/compute.networkAdmin" \$ gcloud projects add-iam-policy-binding \${PROJECT\_NAME} --member "serviceAccount:\${MASTER\_SERVICE\_ACCOUNT}" --role "roles/compute.securityAdmin" \$ gcloud projects add-iam-policy-binding \${PROJECT\_NAME} --member "serviceAccount:\${MASTER\_SERVICE\_ACCOUNT}" --role "roles/iam.serviceAccountUser" \$ gcloud projects add-iam-policy-binding \${PROJECT\_NAME} --member "serviceAccount:\${MASTER\_SERVICE\_ACCOUNT}" --role "roles/storage.admin"

\$ gcloud projects add-iam-policy-binding \${PROJECT\_NAME} --member "serviceAccount:\${WORKER\_SERVICE\_ACCOUNT}" --role "roles/compute.viewer" \$ gcloud projects add-iam-policy-binding \${PROJECT\_NAME} --member "serviceAccount:\${WORKER\_SERVICE\_ACCOUNT}" --role "roles/storage.admin"

8. Create a service account key and store it locally for later use:

\$ gcloud iam service-accounts keys create service-account-key.json --iamaccount=\${MASTER\_SERVICE\_ACCOUNT}

# 9.12.13.1. Deployment Manager template for IAM roles

You can use the following Deployment Manager template to deploy the IAM roles that you need for your OpenShift Container Platform cluster:

```
Example 9.122. 03_iam.py Deployment Manager template
   def GenerateConfig(context):
      resources = [{
        'name': context.properties['infra_id'] + '-master-node-sa',
        'type': 'iam.v1.serviceAccount',
        'properties': {
           'accountId': context.properties['infra_id'] + '-m',
           'displayName': context.properties['infra_id'] + '-master-node'
        }
      }, {
        'name': context.properties['infra_id'] + '-worker-node-sa',
        'type': 'iam.v1.serviceAccount',
        'properties': {
           'accountId': context.properties['infra_id'] + '-w',
           'displayName': context.properties['infra_id'] + '-worker-node'
        }
      }]
      return {'resources': resources}
```
# 9.12.14. Creating the RHCOS cluster image for the GCP infrastructure

You must use a valid Red Hat Enterprise Linux CoreOS (RHCOS) image for Google Cloud Platform (GCP) for your OpenShift Container Platform nodes.

#### Procedure

1. Obtain the [RHCOS](https://mirror.openshift.com/pub/openshift-v4/dependencies/rhcos/4.15/) image from the RHCOS image mirror page.

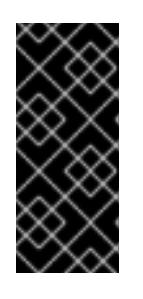

#### IMPORTANT

The RHCOS images might not change with every release of OpenShift Container Platform. You must download an image with the highest version that is less than or equal to the OpenShift Container Platform version that you install. Use the image version that matches your OpenShift Container Platform version if it is available.

The file name contains the OpenShift Container Platform version number in the format **rhcos- <version>-<arch>-gcp.<arch>.tar.gz**.

2. Create the Google storage bucket:

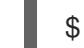

\$ gsutil mb gs://<bucket\_name>
3. Upload the RHCOS image to the Google storage bucket:

\$ gsutil cp <downloaded\_image\_file\_path>/rhcos-<version>-x86\_64-gcp.x86\_64.tar.gz gs://<bucket\_name>

4. Export the uploaded RHCOS image location as a variable:

\$ export IMAGE\_SOURCE=gs://<br/>bucket\_name>/rhcos-<version>-x86\_64-gcp.x86\_64.tar.gz

5. Create the cluster image:

\$ gcloud compute images create "\${INFRA\_ID}-rhcos-image" \ --source-uri="\${IMAGE\_SOURCE}"

### 9.12.15. Creating the bootstrap machine in GCP

You must create the bootstrap machine in Google Cloud Platform (GCP) to use during OpenShift Container Platform cluster initialization. One way to create this machine is to modify the provided Deployment Manager template.

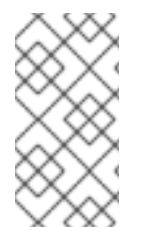

#### **NOTE**

If you do not use the provided Deployment Manager template to create your bootstrap machine, you must review the provided information and manually create the infrastructure. If your cluster does not initialize correctly, you might have to contact Red Hat support with your installation logs.

#### **Prerequisites**

- Configure a GCP account.
- Generate the Ignition config files for your cluster.
- Create and configure a VPC and associated subnets in GCP.
- Create and configure networking and load balancers in GCP.
- Create control plane and compute roles.
- **•** Ensure pyOpenSSL is installed.

#### Procedure

- 1. Copy the template from the Deployment Manager template for the bootstrap machine section of this topic and save it as **04 bootstrap.py** on your computer. This template describes the bootstrap machine that your cluster requires.
- 2. Export the location of the Red Hat Enterprise Linux CoreOS (RHCOS) image that the installation program requires:

\$ export CLUSTER\_IMAGE=(`gcloud compute images describe \${INFRA\_ID}-rhcos-image - format json | jq -r .selfLink`)

3. Create a bucket and upload the **bootstrap.ign** file:

<span id="page-1765-3"></span><span id="page-1765-2"></span><span id="page-1765-1"></span><span id="page-1765-0"></span>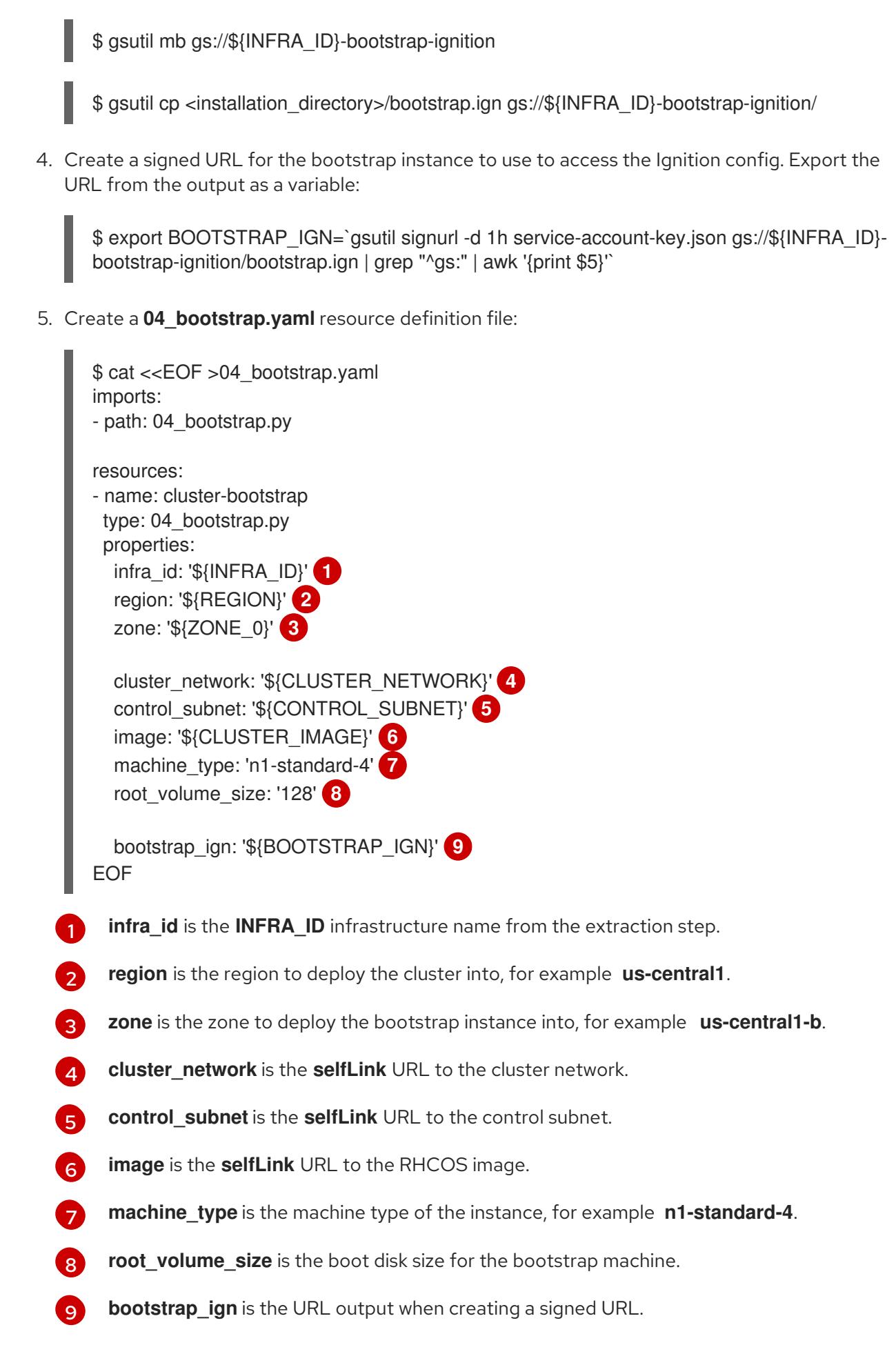

<span id="page-1765-8"></span><span id="page-1765-7"></span><span id="page-1765-6"></span><span id="page-1765-5"></span><span id="page-1765-4"></span>6. Create the deployment by using the **gcloud** CLI:

\$ gcloud deployment-manager deployments create \${INFRA\_ID}-bootstrap --config 04\_bootstrap.yaml

- 7. The templates do not manage load balancer membership due to limitations of Deployment Manager, so you must add the bootstrap machine manually.
	- a. Add the bootstrap instance to the internal load balancer instance group:

\$ gcloud compute instance-groups unmanaged add-instances \ \${INFRA\_ID}-bootstrap-ig --zone=\${ZONE\_0} --instances=\${INFRA\_ID}-bootstrap

b. Add the bootstrap instance group to the internal load balancer backend service:

\$ gcloud compute backend-services add-backend \ \${INFRA\_ID}-api-internal-backend-service --region=\${REGION} --instancegroup=\${INFRA\_ID}-bootstrap-ig --instance-group-zone=\${ZONE\_0}

#### 9.12.15.1. Deployment Manager template for the bootstrap machine

You can use the following Deployment Manager template to deploy the bootstrap machine that you need for your OpenShift Container Platform cluster:

```
Example 9.123. 04_bootstrap.py Deployment Manager template
   def GenerateConfig(context):
      resources = ['name': context.properties['infra_id'] + '-bootstrap-public-ip',
        'type': 'compute.v1.address',
        'properties': {
           'region': context.properties['region']
        }
     }, {
        'name': context.properties['infra_id'] + '-bootstrap',
        'type': 'compute.v1.instance',
        'properties': {
           'disks': [{
              'autoDelete': True,
              'boot': True,
              'initializeParams': {
                'diskSizeGb': context.properties['root_volume_size'],
                'sourceImage': context.properties['image']
             }
           }],
           'machineType': 'zones/' + context.properties['zone'] + '/machineTypes/' +
   context.properties['machine_type'],
           'metadata': {
              'items': [{
                'key': 'user-data',
                'value': '{"ignition":{"config":{"replace":{"source":"' + context.properties['bootstrap_ign']
   + '"}},"version":"3.2.0"}}',
              }]
           },
           'networkInterfaces': [{
```

```
'subnetwork': context.properties['control_subnet'],
        'accessConfigs': [{
           'natIP': '$(ref.' + context.properties['infra_id'] + '-bootstrap-public-ip.address)'
        }]
     }],
     'tags': {
        'items': [
           context.properties['infra_id'] + '-master',
           context.properties['infra_id'] + '-bootstrap'
        ]
     },
     'zone': context.properties['zone']
   }
}, {
  'name': context.properties['infra_id'] + '-bootstrap-ig',
  'type': 'compute.v1.instanceGroup',
  'properties': {
     'namedPorts': [
        {
           'name': 'ignition',
           'port': 22623
        }, {
           'name': 'https',
           'port': 6443
        }
     ],
     'network': context.properties['cluster_network'],
     'zone': context.properties['zone']
  }
}]
return {'resources': resources}
```
## 9.12.16. Creating the control plane machines in GCP

You must create the control plane machines in Google Cloud Platform (GCP) for your cluster to use. One way to create these machines is to modify the provided Deployment Manager template.

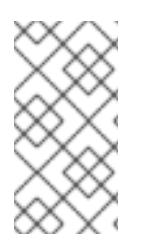

#### **NOTE**

If you do not use the provided Deployment Manager template to create your control plane machines, you must review the provided information and manually create the infrastructure. If your cluster does not initialize correctly, you might have to contact Red Hat support with your installation logs.

#### **Prerequisites**

- Configure a GCP account.
- Generate the Ignition config files for your cluster.
- Create and configure a VPC and associated subnets in GCP.
- Create and configure networking and load balancers in GCP.
- Create control plane and compute roles.
- Create the bootstrap machine.

#### Procedure

- 1. Copy the template from the Deployment Manager template for control plane machines section of this topic and save it as **05\_control\_plane.py** on your computer. This template describes the control plane machines that your cluster requires.
- 2. Export the following variable required by the resource definition:

\$ export MASTER\_IGNITION=`cat <installation\_directory>/master.ign`

3. Create a **05\_control\_plane.yaml** resource definition file:

<span id="page-1768-6"></span><span id="page-1768-5"></span><span id="page-1768-4"></span><span id="page-1768-3"></span><span id="page-1768-2"></span><span id="page-1768-1"></span><span id="page-1768-0"></span>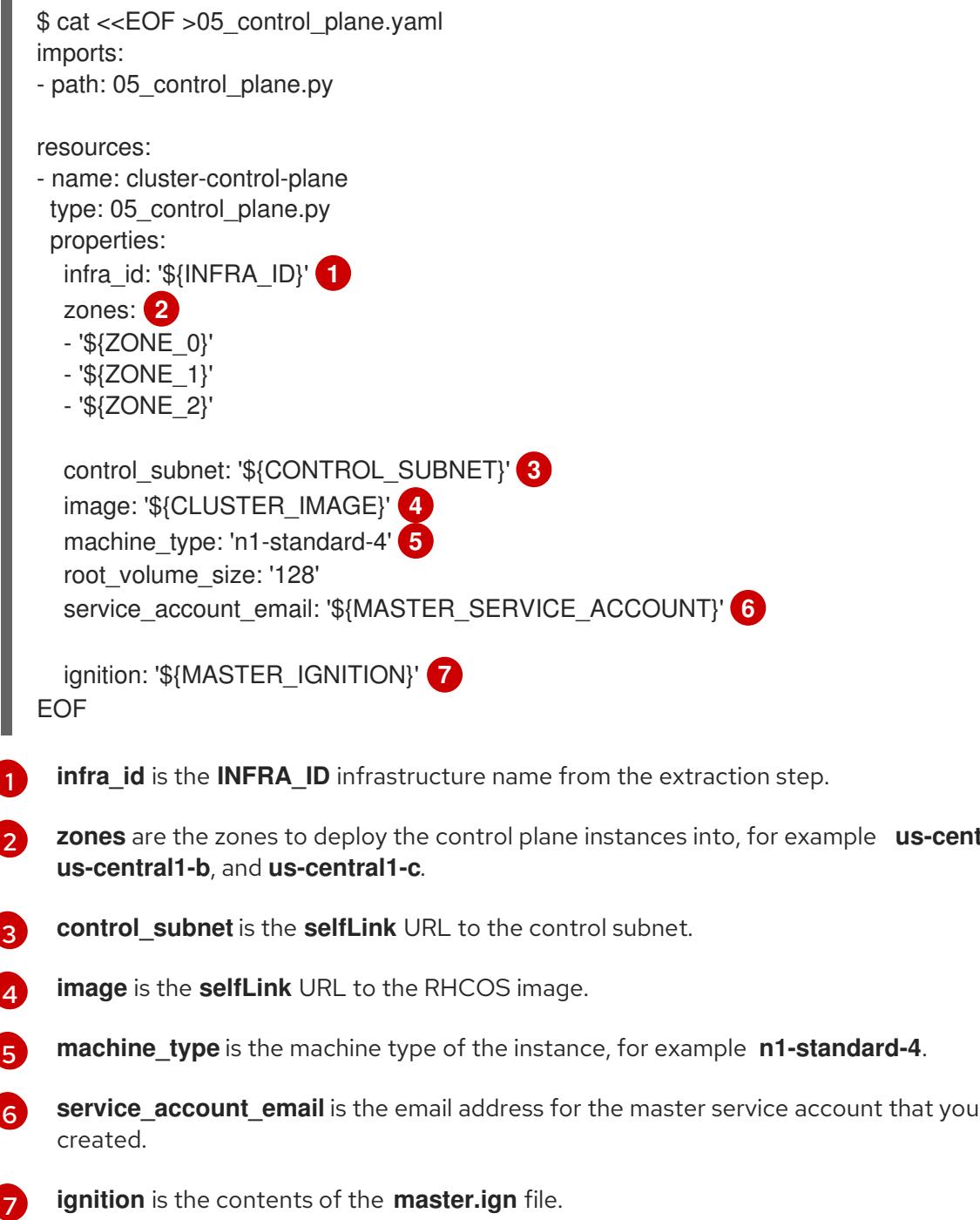

**us-central1-a** 

4. Create the deployment by using the **gcloud** CLI:

\$ gcloud deployment-manager deployments create \${INFRA\_ID}-control-plane --config 05\_control\_plane.yaml

- 5. The templates do not manage load balancer membership due to limitations of Deployment Manager, so you must add the control plane machines manually.
	- Run the following commands to add the control plane machines to the appropriate instance groups:

\$ gcloud compute instance-groups unmanaged add-instances \${INFRA\_ID}-master- \${ZONE\_0}-ig --zone=\${ZONE\_0} --instances=\${INFRA\_ID}-master-0

\$ gcloud compute instance-groups unmanaged add-instances \${INFRA\_ID}-master- \${ZONE\_1}-ig --zone=\${ZONE\_1} --instances=\${INFRA\_ID}-master-1

\$ gcloud compute instance-groups unmanaged add-instances \${INFRA\_ID}-master- \${ZONE\_2}-ig --zone=\${ZONE\_2} --instances=\${INFRA\_ID}-master-2

For an external cluster, you must also run the following commands to add the control plane machines to the target pools:

\$ gcloud compute target-pools add-instances \${INFRA\_ID}-api-target-pool --instanceszone="\${ZONE\_0}" --instances=\${INFRA\_ID}-master-0

\$ gcloud compute target-pools add-instances \${INFRA\_ID}-api-target-pool --instanceszone="\${ZONE\_1}" --instances=\${INFRA\_ID}-master-1

\$ gcloud compute target-pools add-instances \${INFRA\_ID}-api-target-pool --instanceszone="\${ZONE\_2}" --instances=\${INFRA\_ID}-master-2

#### 9.12.16.1. Deployment Manager template for control plane machines

You can use the following Deployment Manager template to deploy the control plane machines that you need for your OpenShift Container Platform cluster:

#### Example 9.124. **05\_control\_plane.py** Deployment Manager template

```
def GenerateConfig(context):
  resources = [{
     'name': context.properties['infra_id'] + '-master-0',
     'type': 'compute.v1.instance',
     'properties': {
        'disks': [{
          'autoDelete': True,
          'boot': True,
          'initializeParams': {
             'diskSizeGb': context.properties['root_volume_size'],
             'diskType': 'zones/' + context.properties['zones'][0] + '/diskTypes/pd-ssd',
             'sourceImage': context.properties['image']
```

```
}
        }],
        'machineType': 'zones/' + context.properties['zones'][0] + '/machineTypes/' +
context.properties['machine_type'],
        'metadata': {
          'items': [{
             'key': 'user-data',
             'value': context.properties['ignition']
          }]
        },
        'networkInterfaces': [{
          'subnetwork': context.properties['control_subnet']
        }],
        'serviceAccounts': [{
          'email': context.properties['service_account_email'],
          'scopes': ['https://www.googleapis.com/auth/cloud-platform']
        }],
        'tags': {
          'items': [
             context.properties['infra_id'] + '-master',
          ]
        },
        'zone': context.properties['zones'][0]
     }
  }, {
     'name': context.properties['infra_id'] + '-master-1',
     'type': 'compute.v1.instance',
     'properties': {
        'disks': [{
          'autoDelete': True,
          'boot': True,
          'initializeParams': {
             'diskSizeGb': context.properties['root_volume_size'],
             'diskType': 'zones/' + context.properties['zones'][1] + '/diskTypes/pd-ssd',
             'sourceImage': context.properties['image']
          }
        }],
        'machineType': 'zones/' + context.properties['zones'][1] + '/machineTypes/' +
context.properties['machine_type'],
        'metadata': {
          'items': [{
             'key': 'user-data',
             'value': context.properties['ignition']
          }]
        },
        'networkInterfaces': [{
          'subnetwork': context.properties['control_subnet']
        }],
        'serviceAccounts': [{
          'email': context.properties['service_account_email'],
          'scopes': ['https://www.googleapis.com/auth/cloud-platform']
        }],
        'tags': {
          'items': [
             context.properties['infra_id'] + '-master',
          ]
```

```
},
        'zone': context.properties['zones'][1]
     }
  }, {
     'name': context.properties['infra_id'] + '-master-2',
     'type': 'compute.v1.instance',
     'properties': {
        'disks': [{
          'autoDelete': True,
          'boot': True,
          'initializeParams': {
             'diskSizeGb': context.properties['root_volume_size'],
             'diskType': 'zones/' + context.properties['zones'][2] + '/diskTypes/pd-ssd',
             'sourceImage': context.properties['image']
          }
        }],
        'machineType': 'zones/' + context.properties['zones'][2] + '/machineTypes/' +
context.properties['machine_type'],
        'metadata': {
          'items': [{
             'key': 'user-data',
             'value': context.properties['ignition']
          }]
        },
        'networkInterfaces': [{
          'subnetwork': context.properties['control_subnet']
        }],
        'serviceAccounts': [{
          'email': context.properties['service_account_email'],
          'scopes': ['https://www.googleapis.com/auth/cloud-platform']
        }],
        'tags': {
          'items': [
             context.properties['infra_id'] + '-master',
          ]
        },
        'zone': context.properties['zones'][2]
     }
  }]
  return {'resources': resources}
```
## 9.12.17. Wait for bootstrap completion and remove bootstrap resources in GCP

After you create all of the required infrastructure in Google Cloud Platform (GCP), wait for the bootstrap process to complete on the machines that you provisioned by using the Ignition config files that you generated with the installation program.

#### Prerequisites

- Configure a GCP account.
- Generate the Ignition config files for your cluster.
- Create and configure a VPC and associated subnets in GCP.
- Create and configure networking and load balancers in GCP.
- Create control plane and compute roles.
- Create the bootstrap machine.
- Create the control plane machines.

#### Procedure

1. Change to the directory that contains the installation program and run the following command:

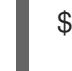

<span id="page-1772-0"></span>\$ ./openshift-install wait-for bootstrap-complete --dir <installation\_directory> \ **1** --log-level info **2**

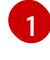

<span id="page-1772-1"></span>For **<installation directory>**, specify the path to the directory that you stored the installation files in.

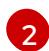

To view different installation details, specify **warn**, **debug**, or **error** instead of **info**.

If the command exits without a **FATAL** warning, your production control plane has initialized.

2. Delete the bootstrap resources:

\$ gcloud compute backend-services remove-backend \${INFRA\_ID}-api-internal-backendservice --region=\${REGION} --instance-group=\${INFRA\_ID}-bootstrap-ig --instance-groupzone=\${ZONE\_0}

\$ gsutil rm gs://\${INFRA\_ID}-bootstrap-ignition/bootstrap.ign

\$ gsutil rb gs://\${INFRA\_ID}-bootstrap-ignition

\$ gcloud deployment-manager deployments delete \${INFRA\_ID}-bootstrap

## 9.12.18. Creating additional worker machines in GCP

You can create worker machines in Google Cloud Platform (GCP) for your cluster to use by launching individual instances discretely or by automated processes outside the cluster, such as auto scaling groups. You can also take advantage of the built-in cluster scaling mechanisms and the machine API in OpenShift Container Platform.

In this example, you manually launch one instance by using the Deployment Manager template. Additional instances can be launched by including additional resources of type **06 worker.py** in the file.

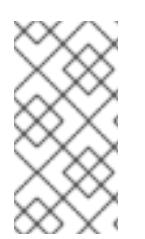

#### **NOTE**

If you do not use the provided Deployment Manager template to create your worker machines, you must review the provided information and manually create the infrastructure. If your cluster does not initialize correctly, you might have to contact Red Hat support with your installation logs.

#### Prerequisites

- Configure a GCP account.
- Generate the Ignition config files for your cluster.
- Create and configure a VPC and associated subnets in GCP.
- Create and configure networking and load balancers in GCP.
- Create control plane and compute roles.
- Create the bootstrap machine.
- Create the control plane machines.

#### Procedure

- 1. Copy the template from the Deployment Manager template for worker machines section of this topic and save it as **06\_worker.py** on your computer. This template describes the worker machines that your cluster requires.
- 2. Export the variables that the resource definition uses.
	- a. Export the subnet that hosts the compute machines:

\$ export COMPUTE\_SUBNET=(`gcloud compute networks subnets describe \${INFRA\_ID}-worker-subnet --region=\${REGION} --format json | jq -r .selfLink`)

b. Export the email address for your service account:

\$ export WORKER\_SERVICE\_ACCOUNT=(`gcloud iam service-accounts list --filter "email~^\${INFRA\_ID}-w@\${PROJECT\_NAME}." --format json | jq -r '.[0].email'`)

c. Export the location of the compute machine Ignition config file:

\$ export WORKER\_IGNITION=`cat <installation\_directory>/worker.ign`

3. Create a **06\_worker.yaml** resource definition file:

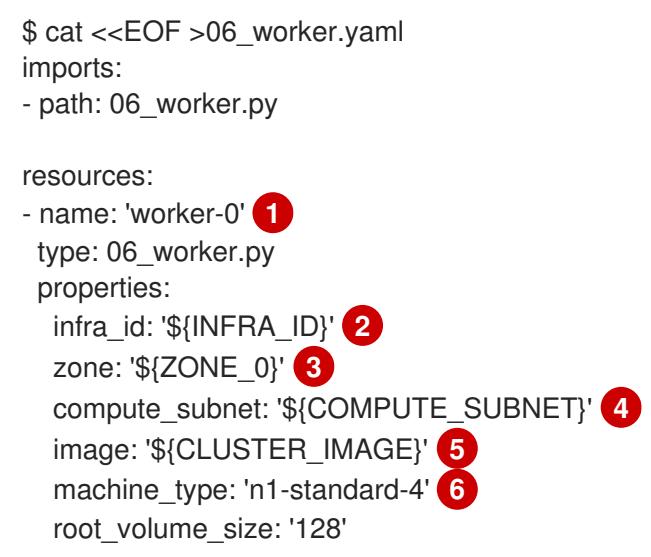

<span id="page-1774-13"></span><span id="page-1774-11"></span><span id="page-1774-9"></span><span id="page-1774-7"></span><span id="page-1774-6"></span><span id="page-1774-5"></span><span id="page-1774-4"></span><span id="page-1774-3"></span><span id="page-1774-2"></span><span id="page-1774-1"></span><span id="page-1774-0"></span>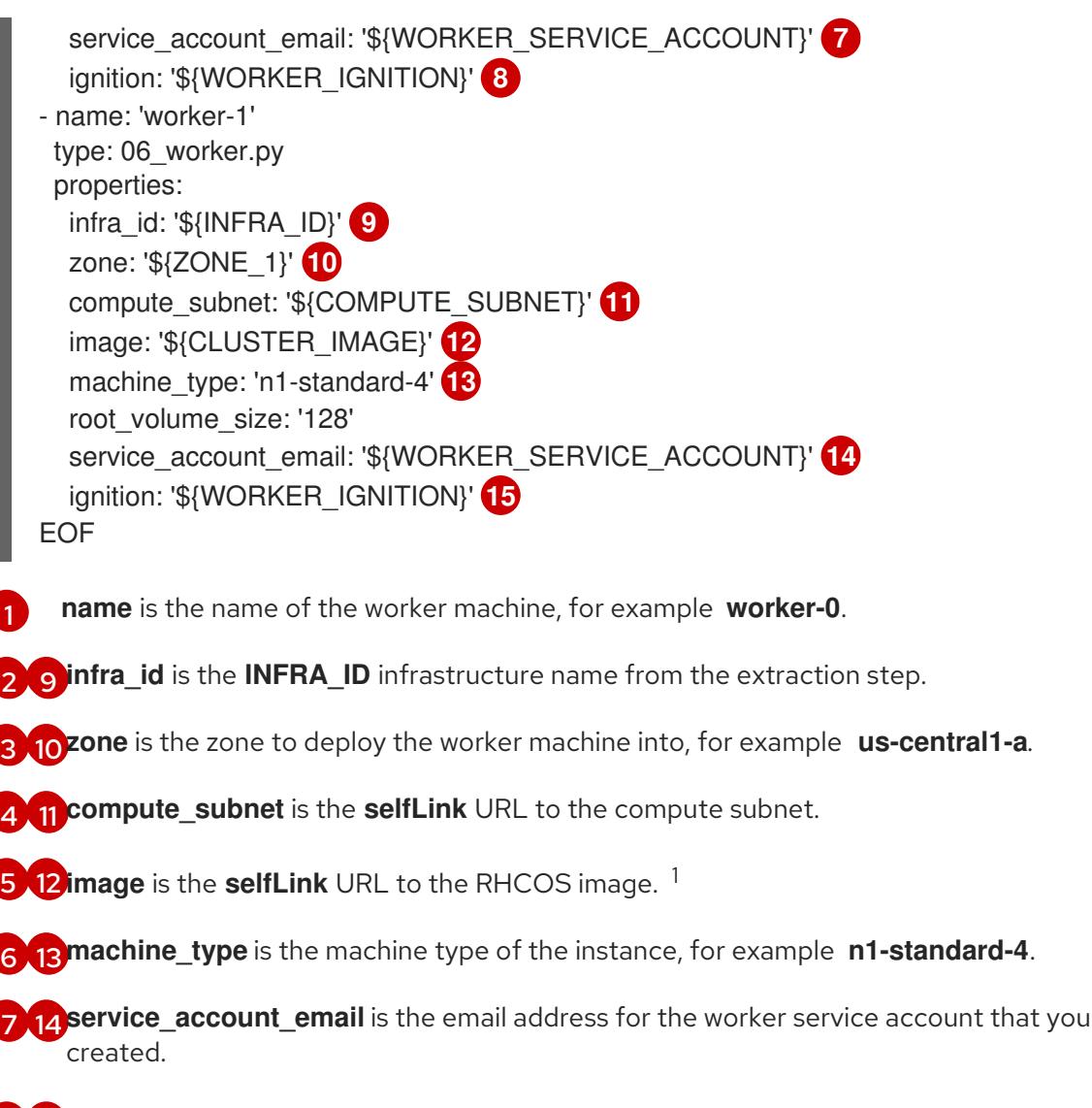

- [8](#page-1774-13) [15](#page-1774-14) **ignition** is the contents of the **worker.ign** file.
- 4. Optional: If you want to launch additional instances, include additional resources of type **06 worker.py** in your **06 worker.yaml** resource definition file.
- 5. Create the deployment by using the **gcloud** CLI:

<span id="page-1774-14"></span><span id="page-1774-12"></span><span id="page-1774-10"></span><span id="page-1774-8"></span>[1](#page-1774-0)

\$ gcloud deployment-manager deployments create \${INFRA\_ID}-worker --config 06\_worker.yaml

- 1. To use a GCP Marketplace image, specify the offer to use:
	- OpenShift Container Platform: **https://www.googleapis.com/compute/v1/projects/redhat-marketplacepublic/global/images/redhat-coreos-ocp-413-x86-64-202305021736**
	- OpenShift Platform Plus: **https://www.googleapis.com/compute/v1/projects/redhatmarketplace-public/global/images/redhat-coreos-opp-413-x86-64-202305021736**
	- OpenShift Kubernetes Engine: **https://www.googleapis.com/compute/v1/projects/redhat-marketplacepublic/global/images/redhat-coreos-oke-413-x86-64-202305021736**

9.12.18.1. Deployment Manager template for worker machines

You can use the following Deployment Manager template to deploy the worker machines that you need for your OpenShift Container Platform cluster:

```
Example 9.125. 06_worker.py Deployment Manager template
   def GenerateConfig(context):
      resources = [{
        'name': context.properties['infra_id'] + '-' + context.env['name'],
        'type': 'compute.v1.instance',
        'properties': {
           'disks': [{
              'autoDelete': True,
              'boot': True,
              'initializeParams': {
                'diskSizeGb': context.properties['root_volume_size'],
                'sourceImage': context.properties['image']
             }
           }],
           'machineType': 'zones/' + context.properties['zone'] + '/machineTypes/' +
   context.properties['machine_type'],
           'metadata': {
              'items': [{
                'key': 'user-data',
                'value': context.properties['ignition']
             }]
           },
           'networkInterfaces': [{
              'subnetwork': context.properties['compute_subnet']
           }],
           'serviceAccounts': [{
              'email': context.properties['service_account_email'],
              'scopes': ['https://www.googleapis.com/auth/cloud-platform']
           }],
           'tags': {
              'items': [
                context.properties['infra_id'] + '-worker',
             ]
           },
           'zone': context.properties['zone']
        }
      }]
      return {'resources': resources}
```
## 9.12.19. Logging in to the cluster by using the CLI

You can log in to your cluster as a default system user by exporting the cluster **kubeconfig** file. The **kubeconfig** file contains information about the cluster that is used by the CLI to connect a client to the correct cluster and API server. The file is specific to a cluster and is created during OpenShift Container Platform installation.

#### **Prerequisites**

- You deployed an OpenShift Container Platform cluster.
- You installed the **oc** CLI.

#### Procedure

1. Export the **kubeadmin** credentials:

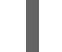

\$ export KUBECONFIG=<installation\_directory>/auth/kubeconfig 1

[1](#page-1776-0)

<span id="page-1776-0"></span>For **<installation\_directory>**, specify the path to the directory that you stored the installation files in.

2. Verify you can run **oc** commands successfully using the exported configuration:

\$ oc whoami

Example output

system:admin

## 9.12.20. Disabling the default OperatorHub catalog sources

Operator catalogs that source content provided by Red Hat and community projects are configured for OperatorHub by default during an OpenShift Container Platform installation. In a restricted network environment, you must disable the default catalogs as a cluster administrator.

#### Procedure

Disable the sources for the default catalogs by adding **disableAllDefaultSources: true** to the  $\bullet$ **OperatorHub** object:

\$ oc patch OperatorHub cluster --type json \ -p '[{"op": "add", "path": "/spec/disableAllDefaultSources", "value": true}]'

#### TIP

Alternatively, you can use the web console to manage catalog sources. From the Administration → Cluster Settings  $\rightarrow$  Configuration  $\rightarrow$  OperatorHub page, click the Sources tab, where you can create, update, delete, disable, and enable individual sources.

## 9.12.21. Approving the certificate signing requests for your machines

When you add machines to a cluster, two pending certificate signing requests (CSRs) are generated for each machine that you added. You must confirm that these CSRs are approved or, if necessary, approve them yourself. The client requests must be approved first, followed by the server requests.

#### Prerequisites

• You added machines to your cluster.

#### **Procedure**

#### Procedure

1. Confirm that the cluster recognizes the machines:

\$ oc get nodes

#### Example output

NAME STATUS ROLES AGE VERSION master-0 Ready master 63m v1.28.5 master-1 Ready master 63m v1.28.5 master-2 Ready master 64m v1.28.5

The output lists all of the machines that you created.

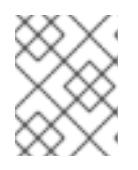

#### **NOTE**

The preceding output might not include the compute nodes, also known as worker nodes, until some CSRs are approved.

2. Review the pending CSRs and ensure that you see the client requests with the **Pending** or **Approved** status for each machine that you added to the cluster:

\$ oc get csr

#### Example output

NAME AGE REQUESTOR CONDITION csr-8b2br 15m system:serviceaccount:openshift-machine-config-operator:nodebootstrapper Pending csr-8vnps 15m system:serviceaccount:openshift-machine-config-operator:nodebootstrapper Pending ...

In this example, two machines are joining the cluster. You might see more approved CSRs in the list.

3. If the CSRs were not approved, after all of the pending CSRs for the machines you added are in **Pending** status, approve the CSRs for your cluster machines:

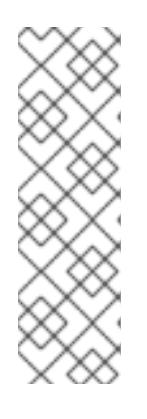

#### **NOTE**

Because the CSRs rotate automatically, approve your CSRs within an hour of adding the machines to the cluster. If you do not approve them within an hour, the certificates will rotate, and more than two certificates will be present for each node. You must approve all of these certificates. After the client CSR is approved, the Kubelet creates a secondary CSR for the serving certificate, which requires manual approval. Then, subsequent serving certificate renewal requests are automatically approved by the **machine-approver** if the Kubelet requests a new certificate with identical parameters.

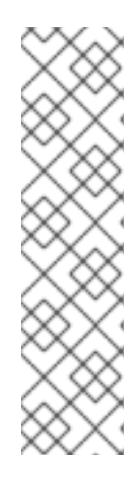

## **NOTE**

For clusters running on platforms that are not machine API enabled, such as bare metal and other user-provisioned infrastructure, you must implement a method of automatically approving the kubelet serving certificate requests (CSRs). If a request is not approved, then the **oc exec**, **oc rsh**, and **oc logs** commands cannot succeed, because a serving certificate is required when the API server connects to the kubelet. Any operation that contacts the Kubelet endpoint requires this certificate approval to be in place. The method must watch for new CSRs, confirm that the CSR was submitted by the **node-bootstrapper** service account in the **system:node** or **system:admin** groups, and confirm the identity of the node.

To approve them individually, run the following command for each valid CSR:

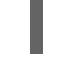

\$ oc adm certificate approve <csr\_name> **1**

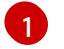

<span id="page-1778-0"></span>**<csr\_name>** is the name of a CSR from the list of current CSRs.

To approve all pending CSRs, run the following command:

\$ oc get csr -o go-template='{{range .items}}{{if not .status}}{{.metadata.name}}{{"\n"}} {{end}}{{end}}' | xargs --no-run-if-empty oc adm certificate approve

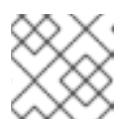

#### **NOTE**

Some Operators might not become available until some CSRs are approved.

4. Now that your client requests are approved, you must review the server requests for each machine that you added to the cluster:

\$ oc get csr

#### Example output

[1](#page-1778-1)

NAME AGE REQUESTOR CONDITION csr-bfd72 5m26s system:node:ip-10-0-50-126.us-east-2.compute.internal Pending csr-c57lv 5m26s system:node:ip-10-0-95-157.us-east-2.compute.internal Pending ...

- 5. If the remaining CSRs are not approved, and are in the **Pending** status, approve the CSRs for your cluster machines:
	- To approve them individually, run the following command for each valid CSR:

\$ oc adm certificate approve <csr\_name> **1**

<span id="page-1778-1"></span>**<csr\_name>** is the name of a CSR from the list of current CSRs.

To approve all pending CSRs, run the following command:

\$ oc get csr -o go-template='{{range .items}}{{if not .status}}{{.metadata.name}}{{"\n"}} {{end}}{{end}}' | xargs oc adm certificate approve

6. After all client and server CSRs have been approved, the machines have the **Ready** status. Verify this by running the following command:

\$ oc get nodes

Example output

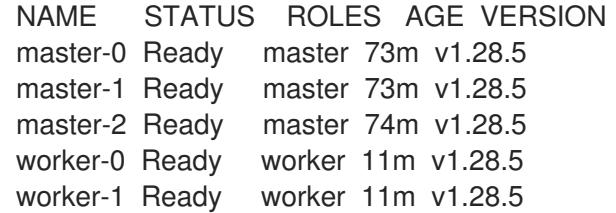

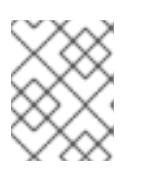

### **NOTE**

It can take a few minutes after approval of the server CSRs for the machines to transition to the **Ready** status.

#### Additional information

For more information on CSRs, see [Certificate](https://kubernetes.io/docs/reference/access-authn-authz/certificate-signing-requests/) Signing Requests .

## 9.12.22. Optional: Adding the ingress DNS records

If you removed the DNS zone configuration when creating Kubernetes manifests and generating Ignition configs, you must manually create DNS records that point at the ingress load balancer. You can create either a wildcard **\*.apps.{baseDomain}.** or specific records. You can use A, CNAME, and other records per your requirements.

#### Prerequisites

- Configure a GCP account.
- Remove the DNS Zone configuration when creating Kubernetes manifests and generating Ignition configs.
- Create and configure a VPC and associated subnets in GCP.
- Create and configure networking and load balancers in GCP.
- Create control plane and compute roles.
- Create the bootstrap machine.
- Create the control plane machines.
- Create the worker machines.

#### Procedure

1. Wait for the Ingress router to create a load balancer and populate the **EXTERNAL-IP** field:

\$ oc -n openshift-ingress get service router-default

#### Example output

NAME TYPE CLUSTER-IP EXTERNAL-IP PORT(S) AGE router-default LoadBalancer 172.30.18.154 35.233.157.184 80:32288/TCP,443:31215/TCP 98

- 2. Add the A record to your zones:
	- To use A records:
		- i. Export the variable for the router IP address:

\$ export ROUTER\_IP=`oc -n openshift-ingress get service router-default --noheaders | awk '{print \$4}'`

ii. Add the A record to the private zones:

\$ if [ -f transaction.yaml ]; then rm transaction.yaml; fi \$ gcloud dns record-sets transaction start --zone \${INFRA\_ID}-private-zone \$ gcloud dns record-sets transaction add \${ROUTER\_IP} --name \\*.apps.\${CLUSTER\_NAME}.\${BASE\_DOMAIN}. --ttl 300 --type A --zone \${INFRA\_ID}-private-zone \$ gcloud dns record-sets transaction execute --zone \${INFRA\_ID}-private-zone

iii. For an external cluster, also add the A record to the public zones:

\$ if [ -f transaction.yaml ]; then rm transaction.yaml; fi \$ gcloud dns record-sets transaction start --zone \${BASE\_DOMAIN\_ZONE\_NAME} \$ gcloud dns record-sets transaction add \${ROUTER\_IP} --name \\*.apps.\${CLUSTER\_NAME}.\${BASE\_DOMAIN}. --ttl 300 --type A --zone \${BASE\_DOMAIN\_ZONE\_NAME} \$ gcloud dns record-sets transaction execute --zone \${BASE\_DOMAIN\_ZONE\_NAME}

To add explicit domains instead of using a wildcard, create entries for each of the cluster's current routes:

\$ oc get --all-namespaces -o jsonpath='{range .items[\*]}{range .status.ingress[\*]}{.host} {"\n"}{end}{end}' routes

#### Example output

oauth-openshift.apps.your.cluster.domain.example.com console-openshift-console.apps.your.cluster.domain.example.com downloads-openshift-console.apps.your.cluster.domain.example.com alertmanager-main-openshift-monitoring.apps.your.cluster.domain.example.com prometheus-k8s-openshift-monitoring.apps.your.cluster.domain.example.com

## 9.12.23. Completing a GCP installation on user-provisioned infrastructure

After you start the OpenShift Container Platform installation on Google Cloud Platform (GCP) userprovisioned infrastructure, you can monitor the cluster events until the cluster is ready.

#### Prerequisites

- Deploy the bootstrap machine for an OpenShift Container Platform cluster on user-provisioned GCP infrastructure.
- Install the **oc** CLI and log in.

#### Procedure

1. Complete the cluster installation:

\$ ./openshift-install --dir <installation\_directory> wait-for install-complete **1** 

#### Example output

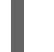

INFO Waiting up to 30m0s for the cluster to initialize...

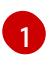

For **<installation directory>**, specify the path to the directory that you stored the installation files in.

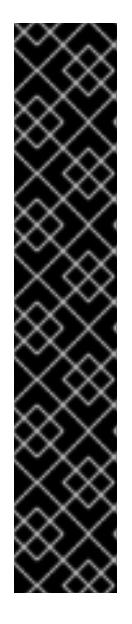

#### <span id="page-1781-0"></span>IMPORTANT

- The Ignition config files that the installation program generates contain certificates that expire after 24 hours, which are then renewed at that time. If the cluster is shut down before renewing the certificates and the cluster is later restarted after the 24 hours have elapsed, the cluster automatically recovers the expired certificates. The exception is that you must manually approve the pending **node-bootstrapper** certificate signing requests (CSRs) to recover kubelet certificates. See the documentation for *Recovering from expired control plane certificates* for more information.
- It is recommended that you use Ignition config files within 12 hours after they are generated because the 24-hour certificate rotates from 16 to 22 hours after the cluster is installed. By using the Ignition config files within 12 hours, you can avoid installation failure if the certificate update runs during installation.
- 2. Observe the running state of your cluster.
	- a. Run the following command to view the current cluster version and status:

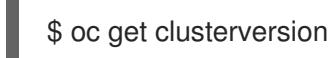

#### Example output

NAME VERSION AVAILABLE PROGRESSING SINCE STATUS version False True 24m Working towards 4.5.4: 99% complete b. Run the following command to view the Operators managed on the control plane by the Cluster Version Operator (CVO):

## \$ oc get clusteroperators

### Example output

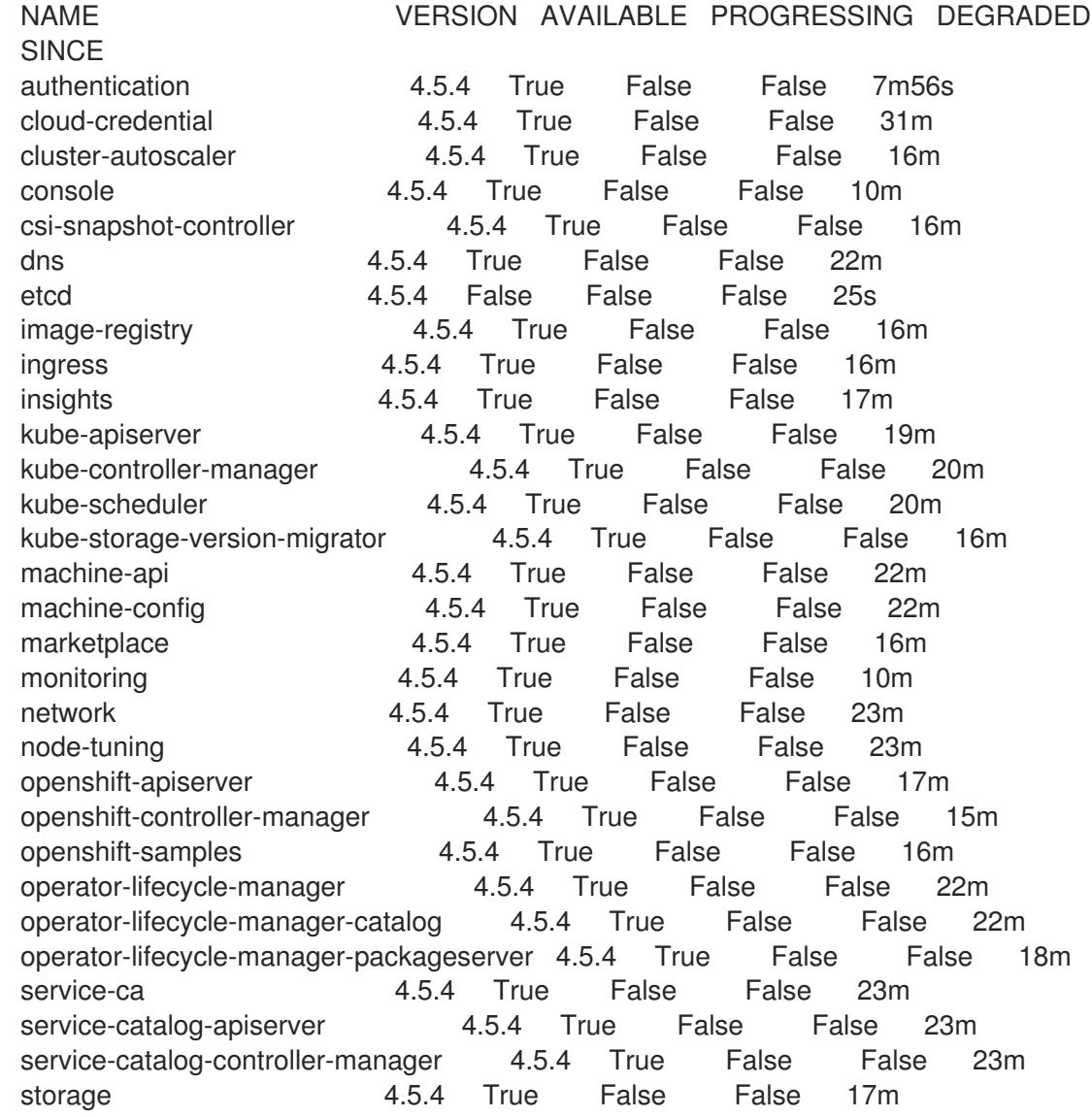

c. Run the following command to view your cluster pods:

\$ oc get pods --all-namespaces

### Example output

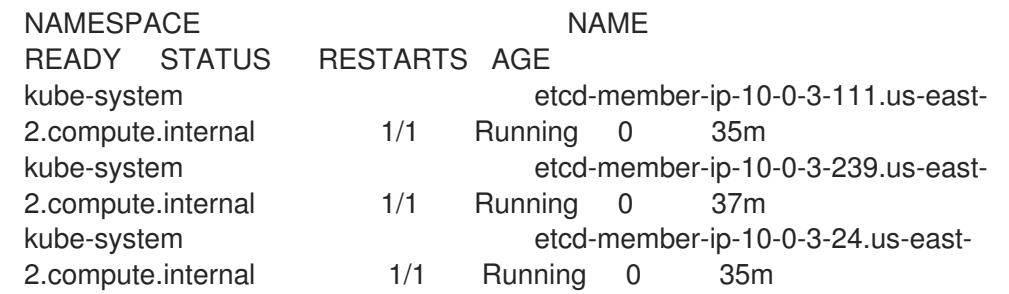

openshift-apiserver-operator openshift-apiserver-operator-6d6674f4f4 h7t2t 1/1 Running 1 37m openshift-apiserver apiserver-fm48r 1/1 Running 0 30m openshift-apiserver apiserver-fxkvv 1/1 Running 0 29m openshift-apiserver apiserver-q85nm 1/1 Running 0 29m ... openshift-service-ca-operator openshift-service-ca-operator-66ff6dc6cd-9r257 1/1 Running 0 37m openshift-service-ca apiservice-cabundle-injector-695b6bcbc-cl5hm 1/1 Running 0 35m openshift-service-ca configmap-cabundle-injector-8498544d7- 25qn6 1/1 Running 0 35m openshift-service-ca service-serving-cert-signer-6445fc9c6-wqdqn 1/1 Running 0 35m openshift-service-catalog-apiserver-operator openshift-service-catalog-apiserveroperator-549f44668b-b5q2w 1/1 Running 0 32m openshift-service-catalog-controller-manager-operator openshift-service-catalogcontroller-manager-operator-b78cr2lnm 1/1 Running 0 31m

When the current cluster version is **AVAILABLE**, the installation is complete.

## 9.12.24. Telemetry access for OpenShift Container Platform

In OpenShift Container Platform 4.15, the Telemetry service, which runs by default to provide metrics about cluster health and the success of updates, requires internet access. If your cluster is connected to the internet, Telemetry runs automatically, and your cluster is registered to [OpenShift](https://console.redhat.com/openshift) Cluster Manager.

After you confirm that your [OpenShift](https://console.redhat.com/openshift) Cluster Manager inventory is correct, either maintained automatically by Telemetry or manually by using OpenShift Cluster Manager, use [subscription](https://access.redhat.com/documentation/en-us/subscription_central/2020-04/html/getting_started_with_subscription_watch/con-how-to-select-datacollection-tool_assembly-requirements-and-your-responsibilities-ctxt#red_hat_openshift) watch to track your OpenShift Container Platform subscriptions at the account or multi-cluster level.

#### Additional resources

See About remote health [monitoring](https://access.redhat.com/documentation/en-us/openshift_container_platform/4.15/html-single/support/#about-remote-health-monitoring) for more information about the Telemetry service

#### 9.12.25. Next steps

- **[Customize](https://access.redhat.com/documentation/en-us/openshift_container_platform/4.15/html-single/postinstallation_configuration/#available_cluster_customizations) your cluster.**
- [Configure](https://access.redhat.com/documentation/en-us/openshift_container_platform/4.15/html-single/postinstallation_configuration/#post-install-must-gather-disconnected) image streams for the Cluster Samples Operator and the **must-gather**tool.
- Learn how to use Operator Lifecycle Manager (OLM) on [restricted](https://access.redhat.com/documentation/en-us/openshift_container_platform/4.15/html-single/operators/#olm-restricted-networks) networks .
- If the mirror registry that you used to install your cluster has a trusted CA, add it to the cluster by [configuring](https://access.redhat.com/documentation/en-us/openshift_container_platform/4.15/html-single/images/#images-configuration-cas_image-configuration) additional trust stores.
- If necessary, you can opt out of remote health [reporting](https://access.redhat.com/documentation/en-us/openshift_container_platform/4.15/html-single/support/#opting-out-remote-health-reporting_opting-out-remote-health-reporting) .
- If necessary, see Registering your [disconnected](https://access.redhat.com/documentation/en-us/openshift_container_platform/4.15/html-single/support/#insights-operator-register-disconnected-cluster_opting-out-remote-health-reporting) cluster

## 9.13. INSTALLING A THREE-NODE CLUSTER ON GCP

In OpenShift Container Platform version 4.15, you can install a three-node cluster on Google Cloud Platform (GCP). A three-node cluster consists of three control plane machines, which also act as compute machines. This type of cluster provides a smaller, more resource efficient cluster, for cluster administrators and developers to use for testing, development, and production.

You can install a three-node cluster using either installer-provisioned or user-provisioned infrastructure.

## 9.13.1. Configuring a three-node cluster

You configure a three-node cluster by setting the number of worker nodes to **0** in the **installconfig.yaml** file before deploying the cluster. Setting the number of worker nodes to **0** ensures that the control plane machines are schedulable. This allows application workloads to be scheduled to run from the control plane nodes.

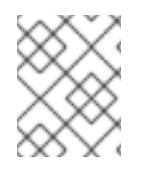

## **NOTE**

Because application workloads run from control plane nodes, additional subscriptions are required, as the control plane nodes are considered to be compute nodes.

#### **Prerequisites**

You have an existing **install-config.yaml** file.

#### Procedure

1. Set the number of compute replicas to **0** in your **install-config.yaml** file, as shown in the following **compute** stanza:

#### Example **install-config.yaml** file for a three-node cluster

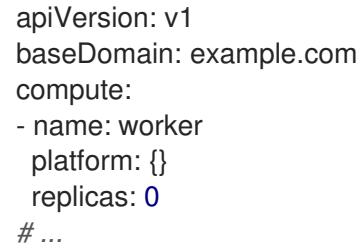

- 2. If you are deploying a cluster with user-provisioned infrastructure:
	- After you create the Kubernetes manifest files, make sure that the **spec.mastersSchedulable** parameter is set to **true** in **cluster-scheduler-02-config.yml** file. You can locate this file in **<installation directory>/manifests**. For more information, see "Creating the Kubernetes manifest and Ignition config files" in "Installing a cluster on user-provisioned infrastructure in GCP by using Deployment Manager templates".
	- Do not create additional worker nodes.

#### Example **cluster-scheduler-02-config.yml** file for a three-node cluster

apiVersion: config.openshift.io/v1 kind: Scheduler metadata: creationTimestamp: null

```
name: cluster
spec:
 mastersSchedulable: true
 policy:
  name: ""
status: {}
```
### 9.13.2. Next steps

- **•** Installing a cluster on GCP with [customizations](#page-1425-0)
- Installing a cluster on [user-provisioned](#page-1620-0) infrastructure in GCP by using Deployment Manager templates

## 9.14. INSTALLATION CONFIGURATION PARAMETERS FOR GCP

Before you deploy an OpenShift Container Platform cluster on Google Cloud Platform (GCP), you provide parameters to customize your cluster and the platform that hosts it. When you create the **install-config.yaml** file, you provide values for the required parameters through the command line. You can then modify the **install-config.yaml** file to customize your cluster further.

## 9.14.1. Available installation configuration parameters for GCP

The following tables specify the required, optional, and GCP-specific installation configuration parameters that you can set as part of the installation process.

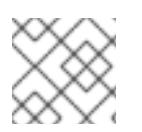

## **NOTE**

After installation, you cannot modify these parameters in the **install-config.yaml** file.

#### 9.14.1.1. Required configuration parameters

Required installation configuration parameters are described in the following table:

#### Table 9.44. Required parameters

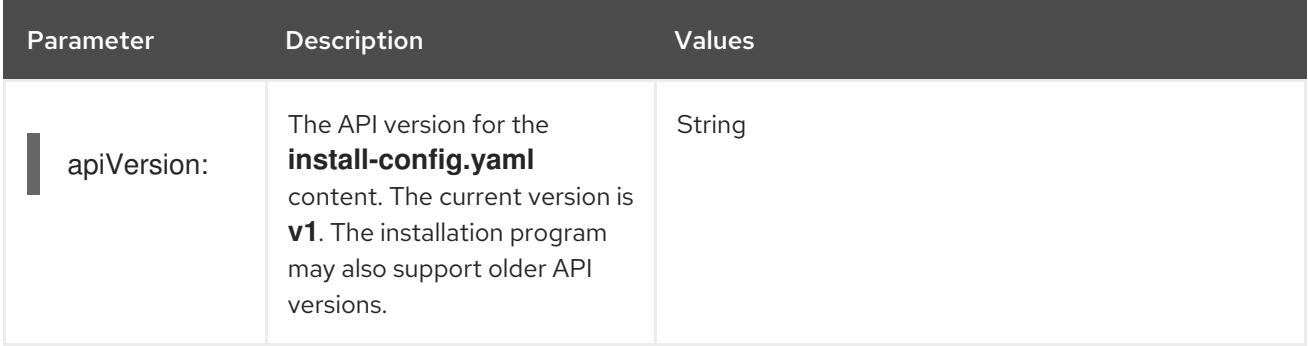

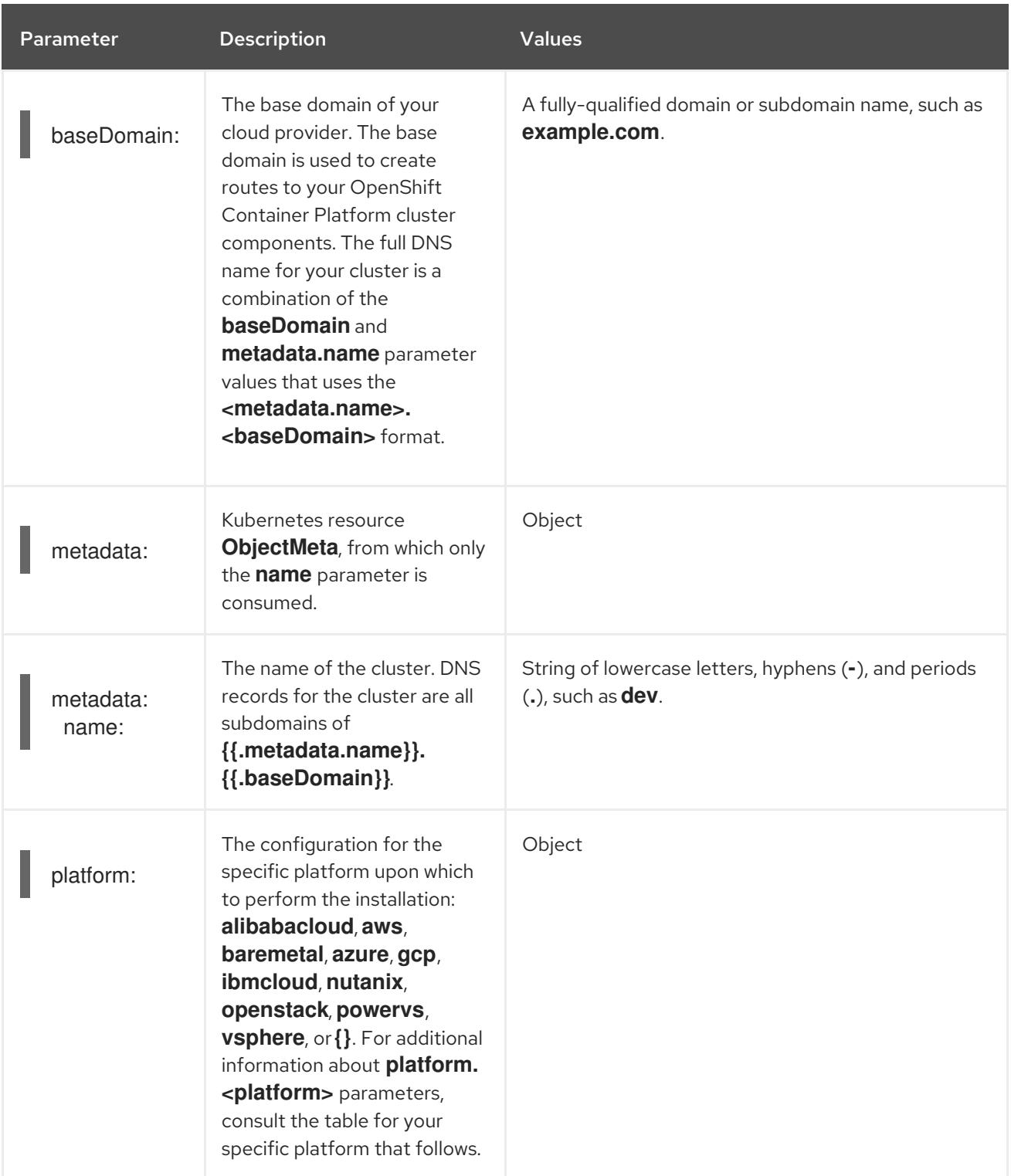

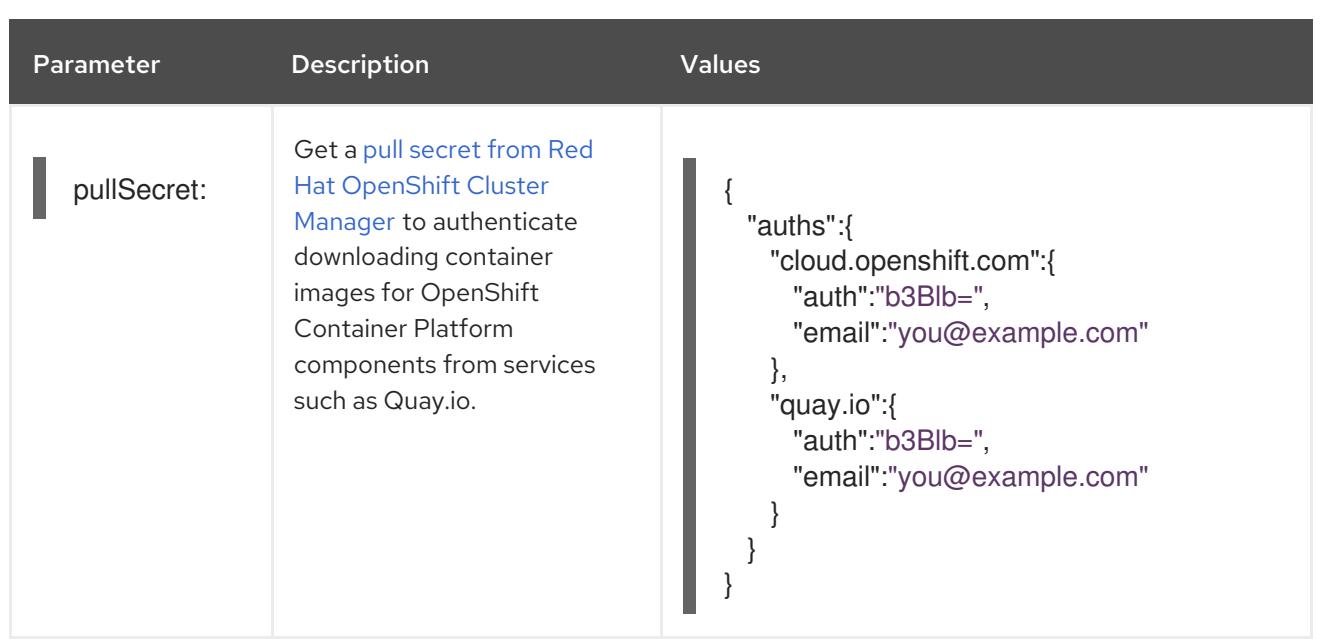

### 9.14.1.2. Network configuration parameters

You can customize your installation configuration based on the requirements of your existing network infrastructure. For example, you can expand the IP address block for the cluster network or provide different IP address blocks than the defaults.

Only IPv4 addresses are supported.

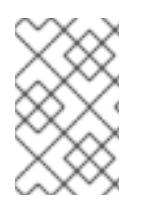

## **NOTE**

Globalnet is not supported with Red Hat OpenShift Data Foundation disaster recovery solutions. For regional disaster recovery scenarios, ensure that you use a nonoverlapping range of private IP addresses for the cluster and service networks in each cluster.

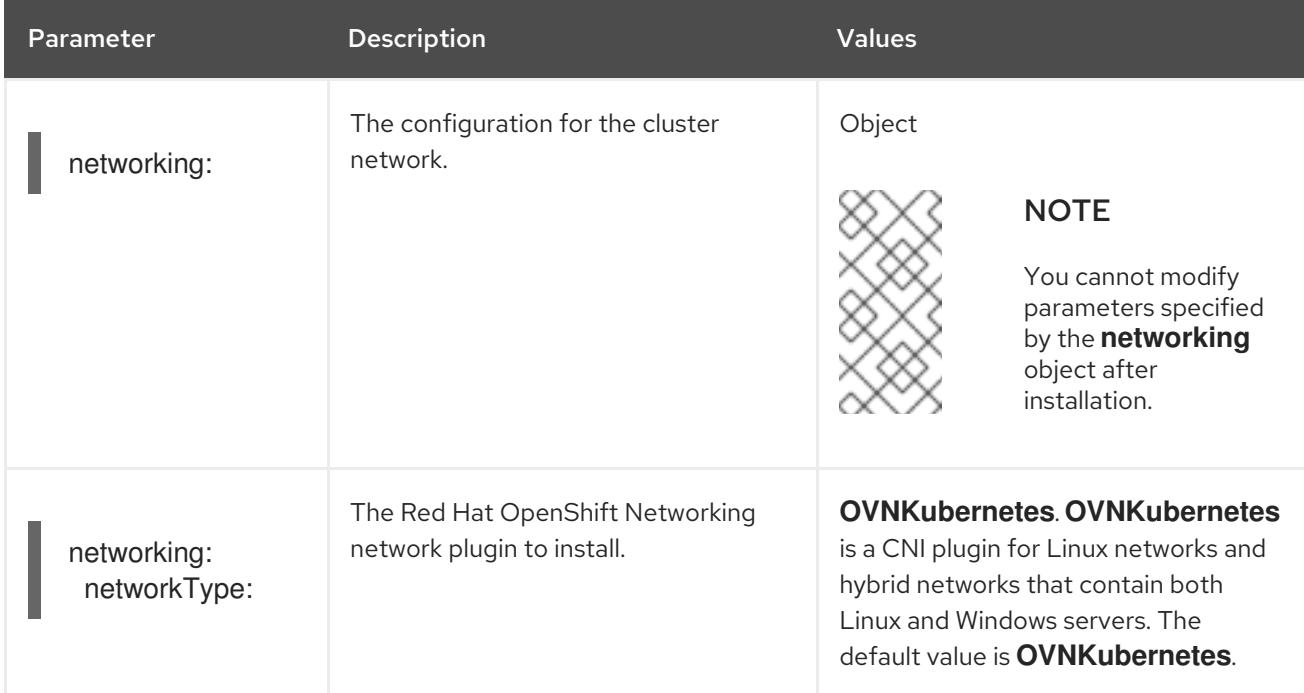

#### Table 9.45. Network parameters

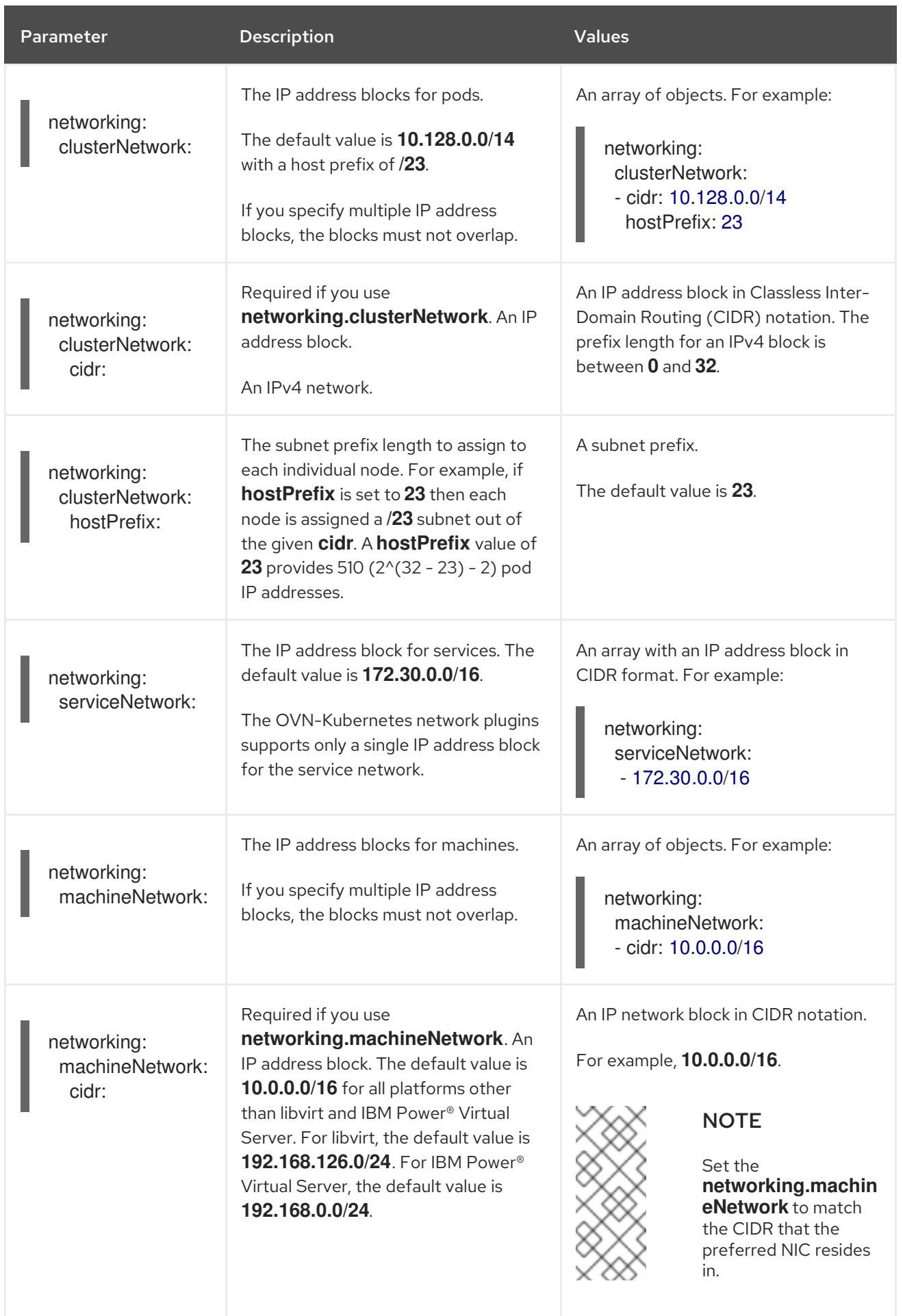

# 9.14.1.3. Optional configuration parameters

Optional installation configuration parameters are described in the following table:

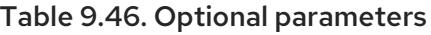

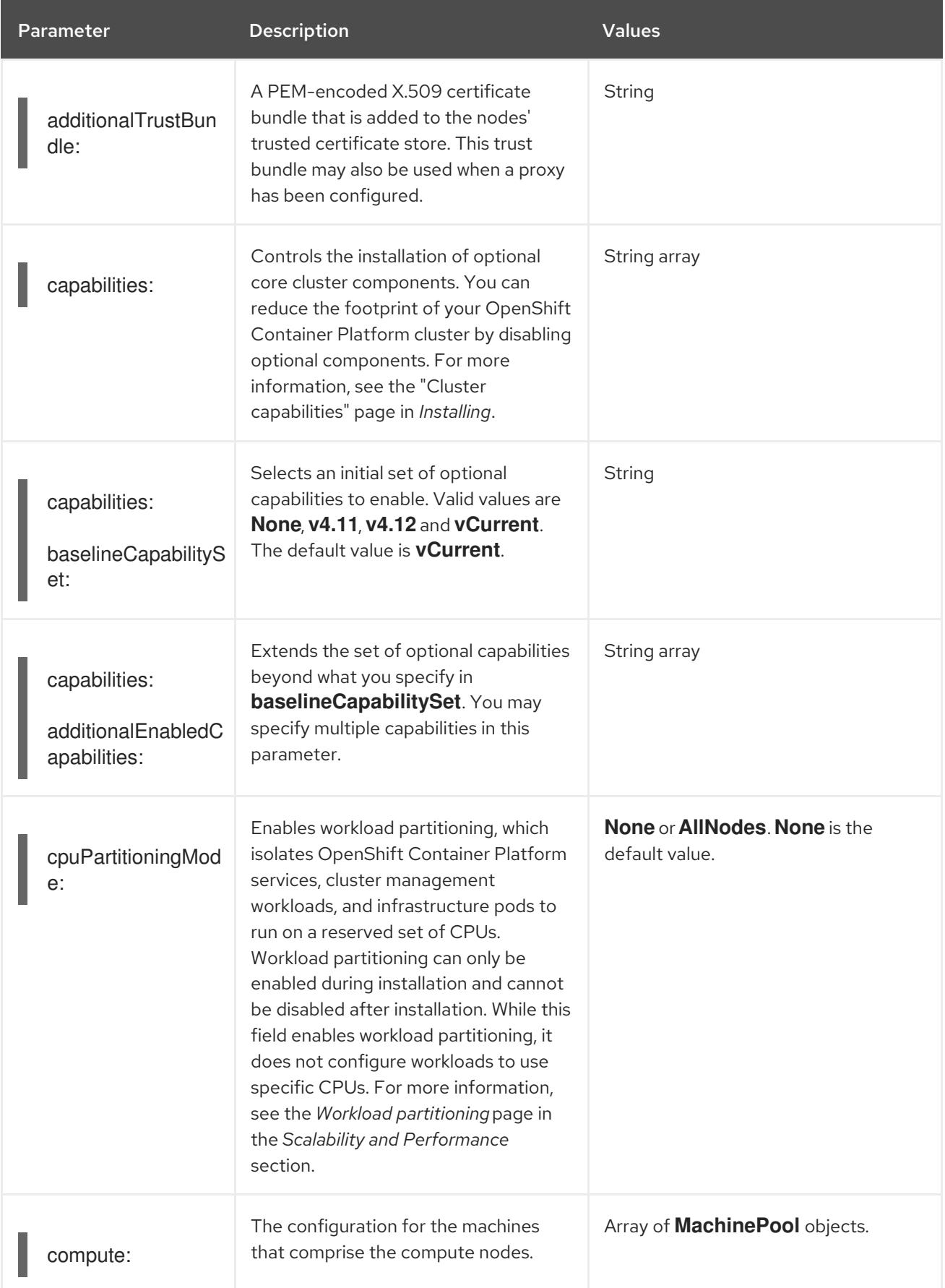

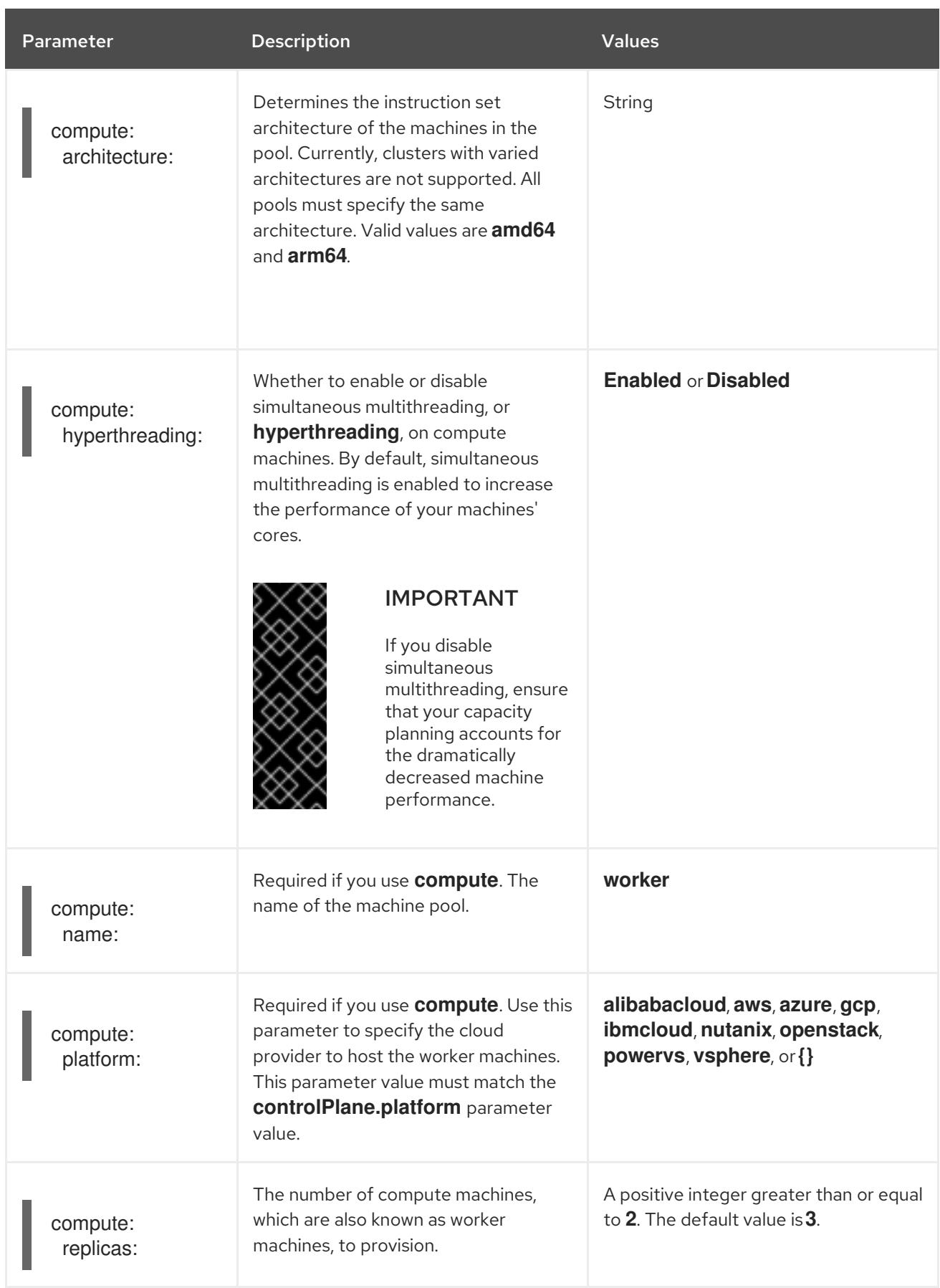

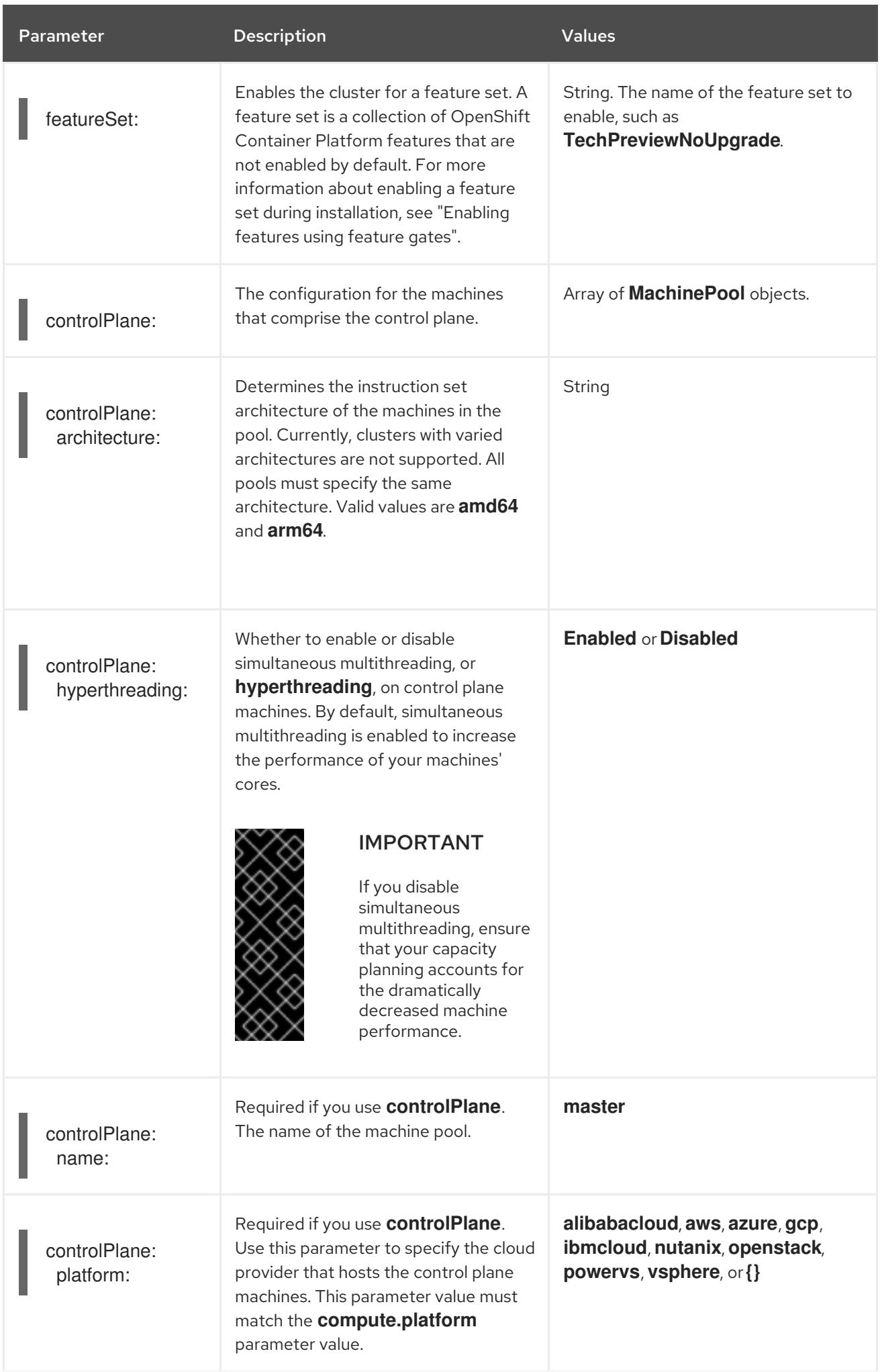

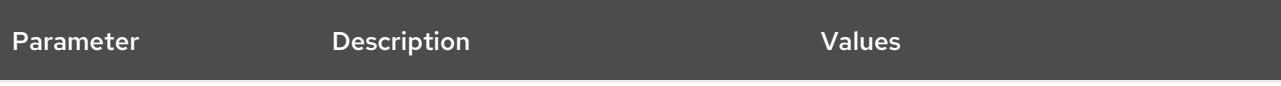

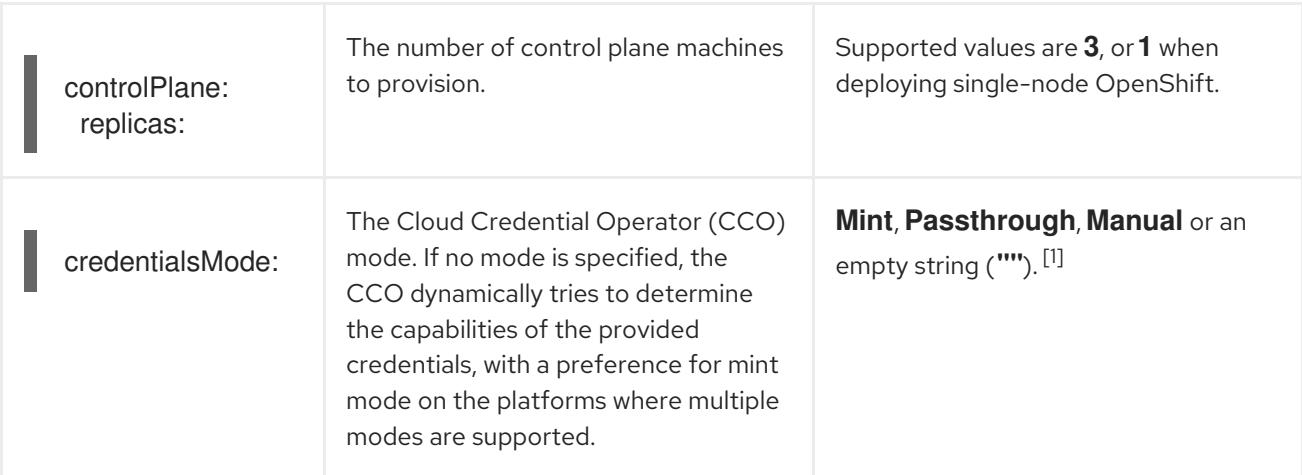

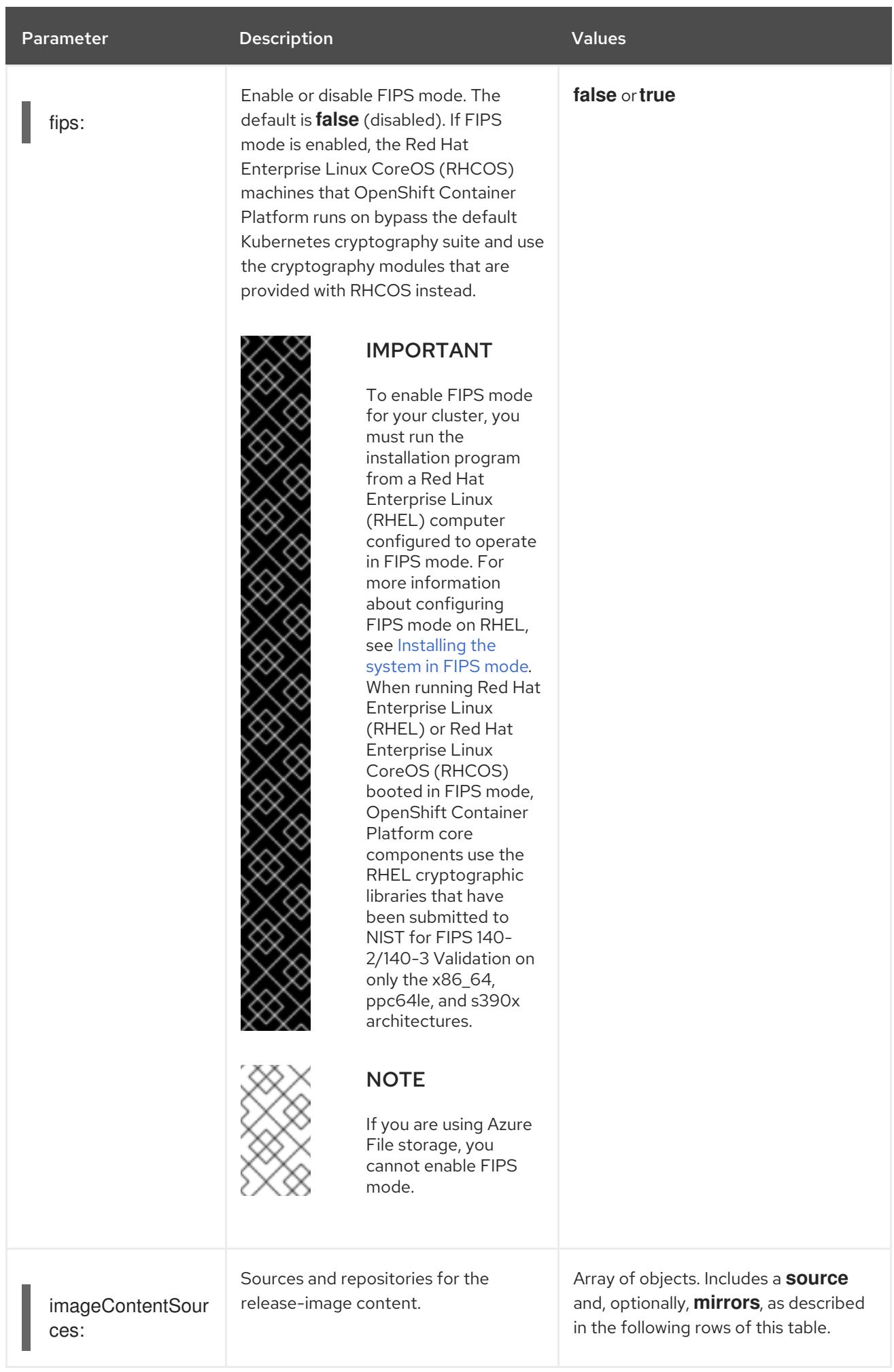

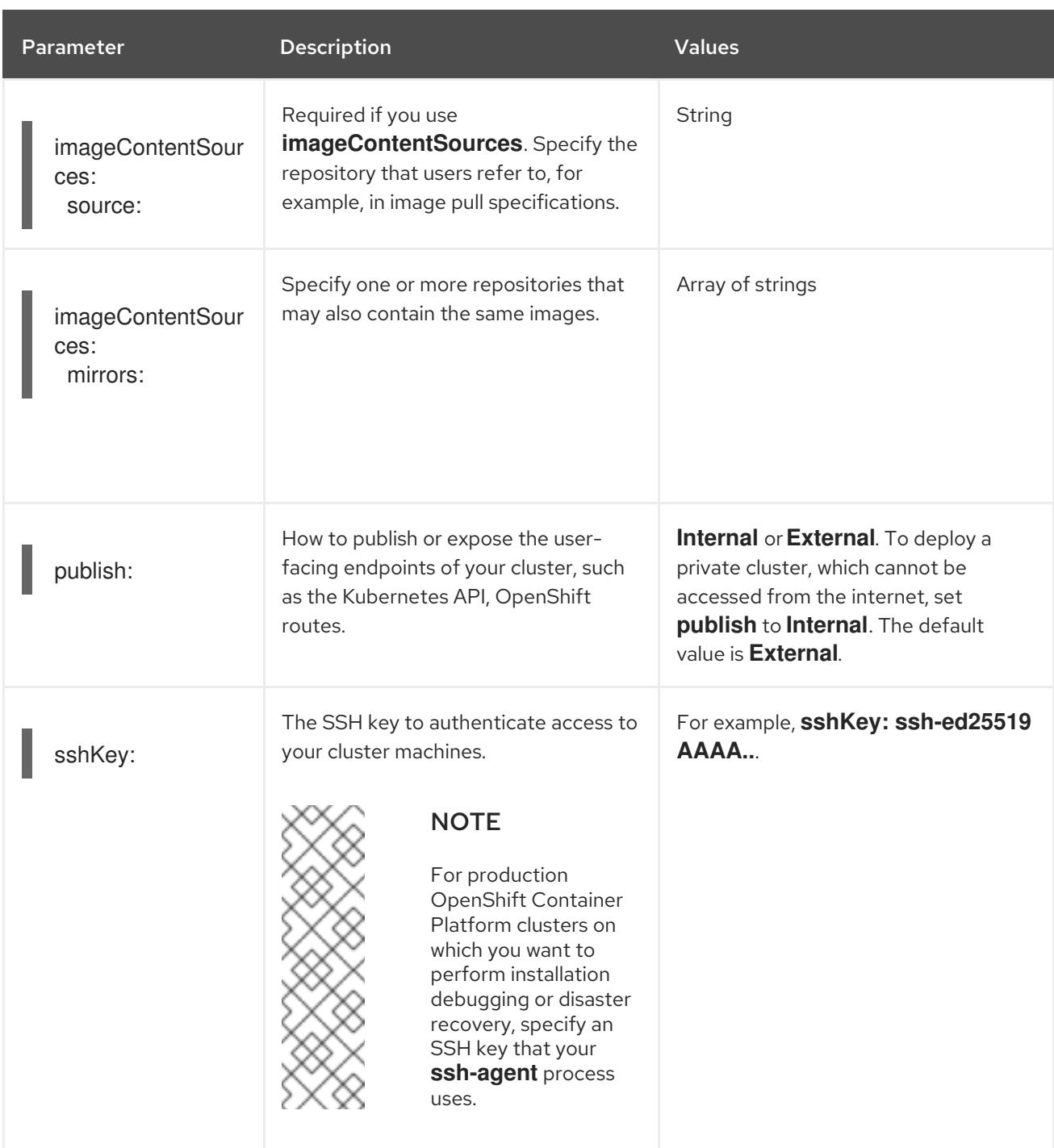

1. Not all CCO modes are supported for all cloud providers. For more information about CCO modes, see the "Managing cloud provider credentials" entry in the *Authentication and authorization* content.

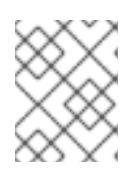

## **NOTE**

If you are installing on GCP into a shared virtual private cloud (VPC), **credentialsMode** must be set to **Passthrough** or **Manual**.

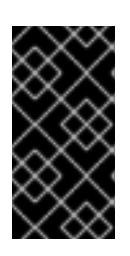

## IMPORTANT

Setting this parameter to **Manual** enables alternatives to storing administratorlevel secrets in the **kube-system** project, which require additional configuration steps. For more information, see "Alternatives to storing administrator-level secrets in the kube-system project".

## 9.14.1.4. Additional Google Cloud Platform (GCP) configuration parameters

Additional GCP configuration parameters are described in the following table:

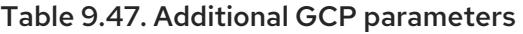

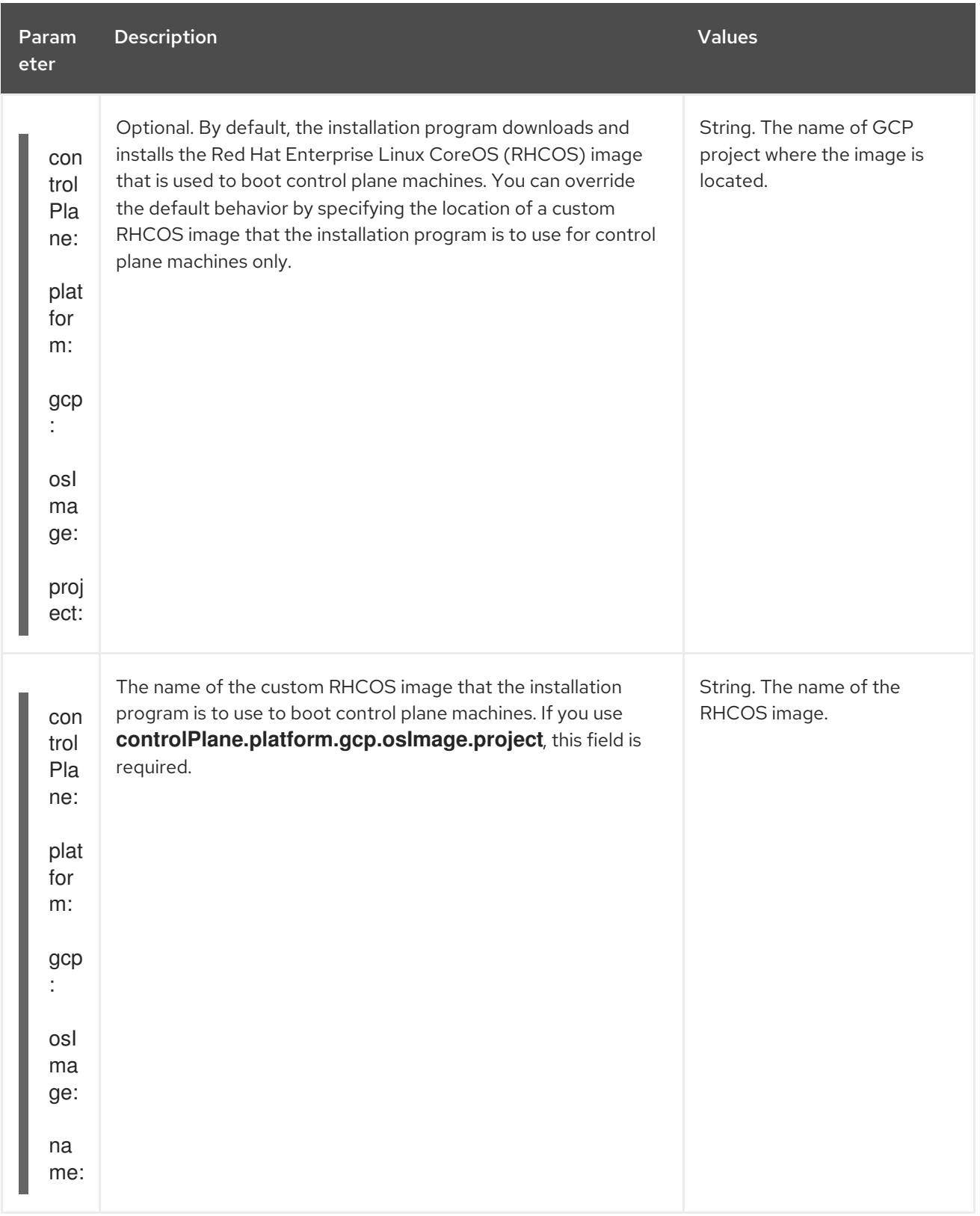

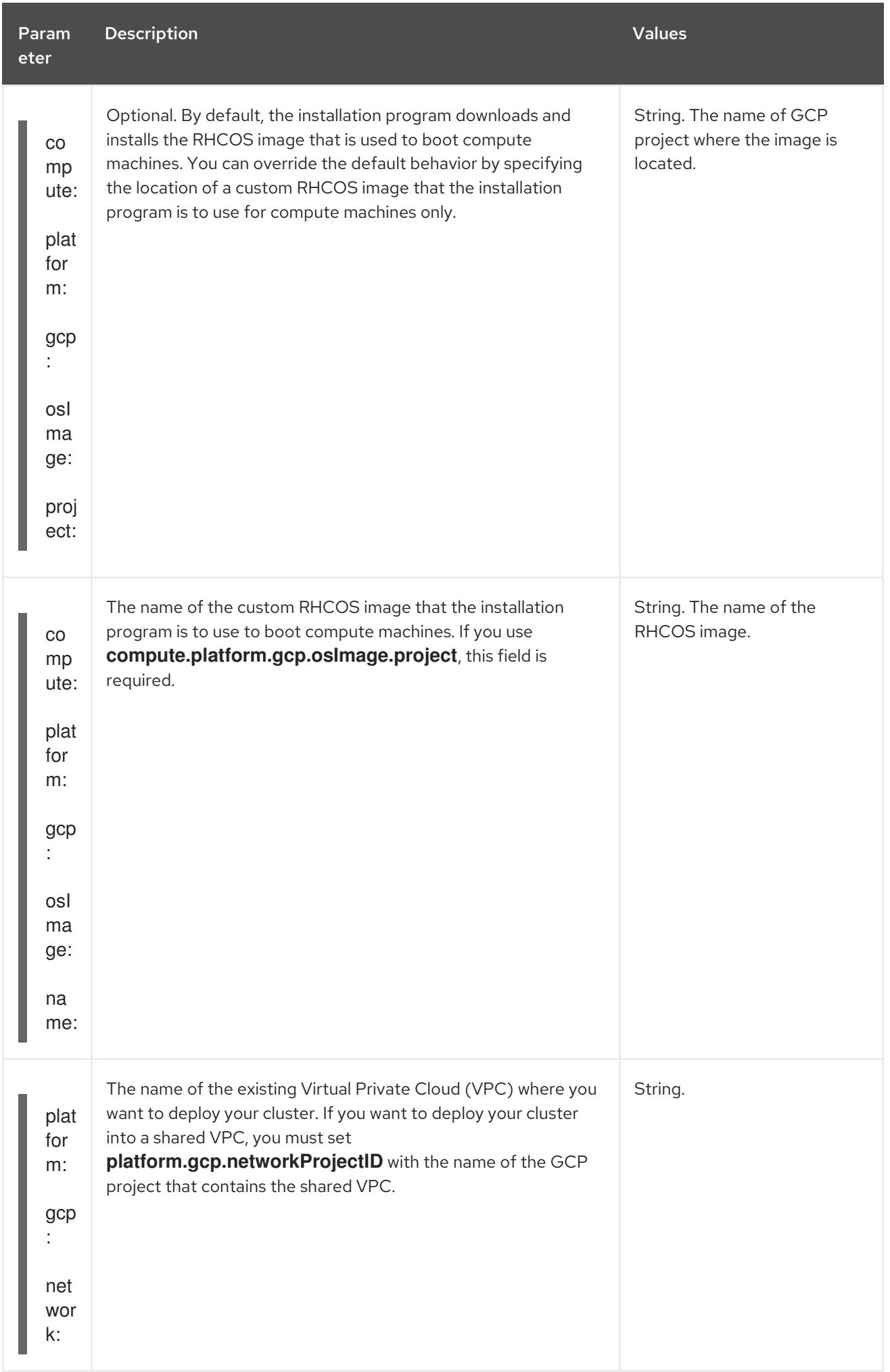

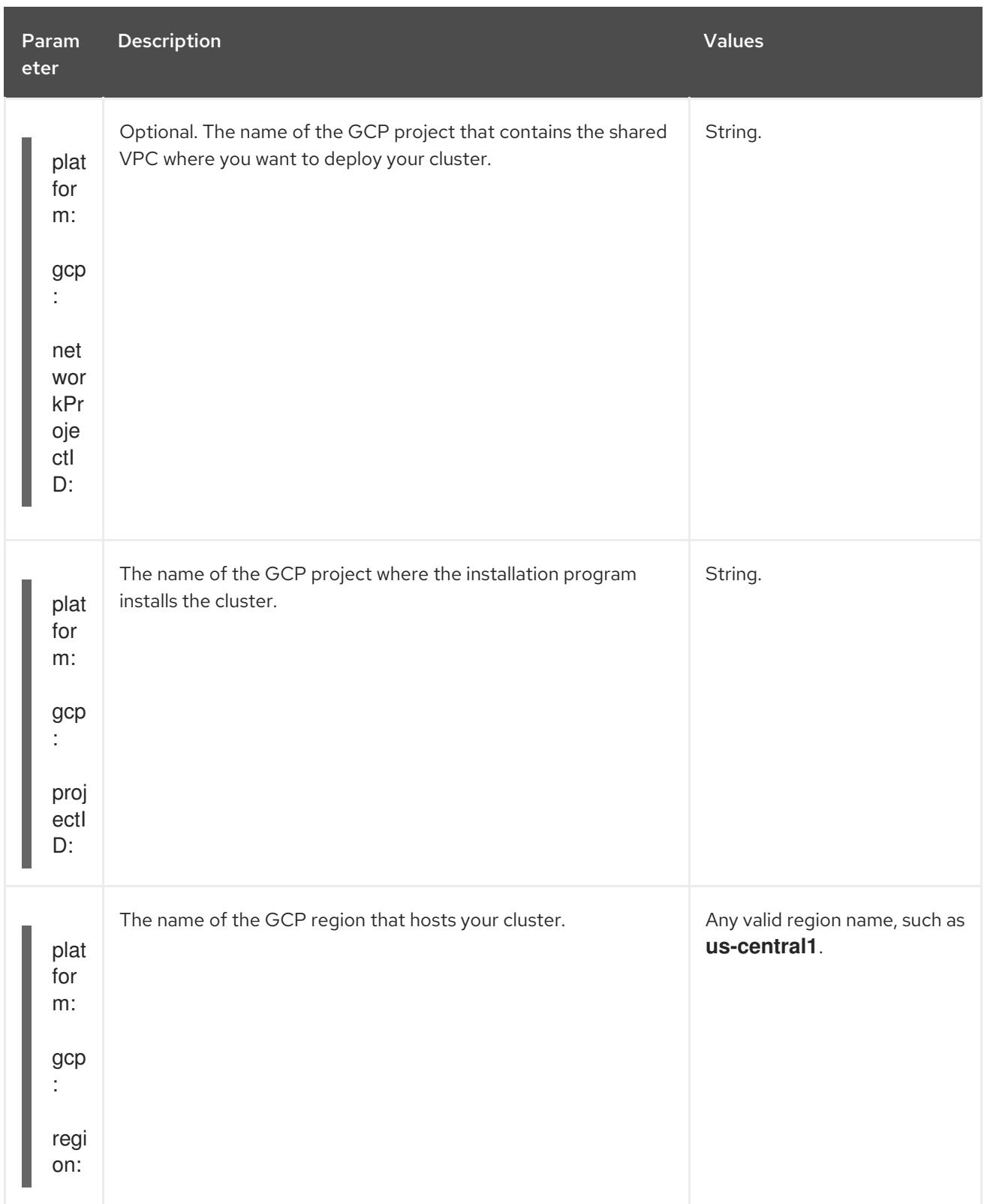

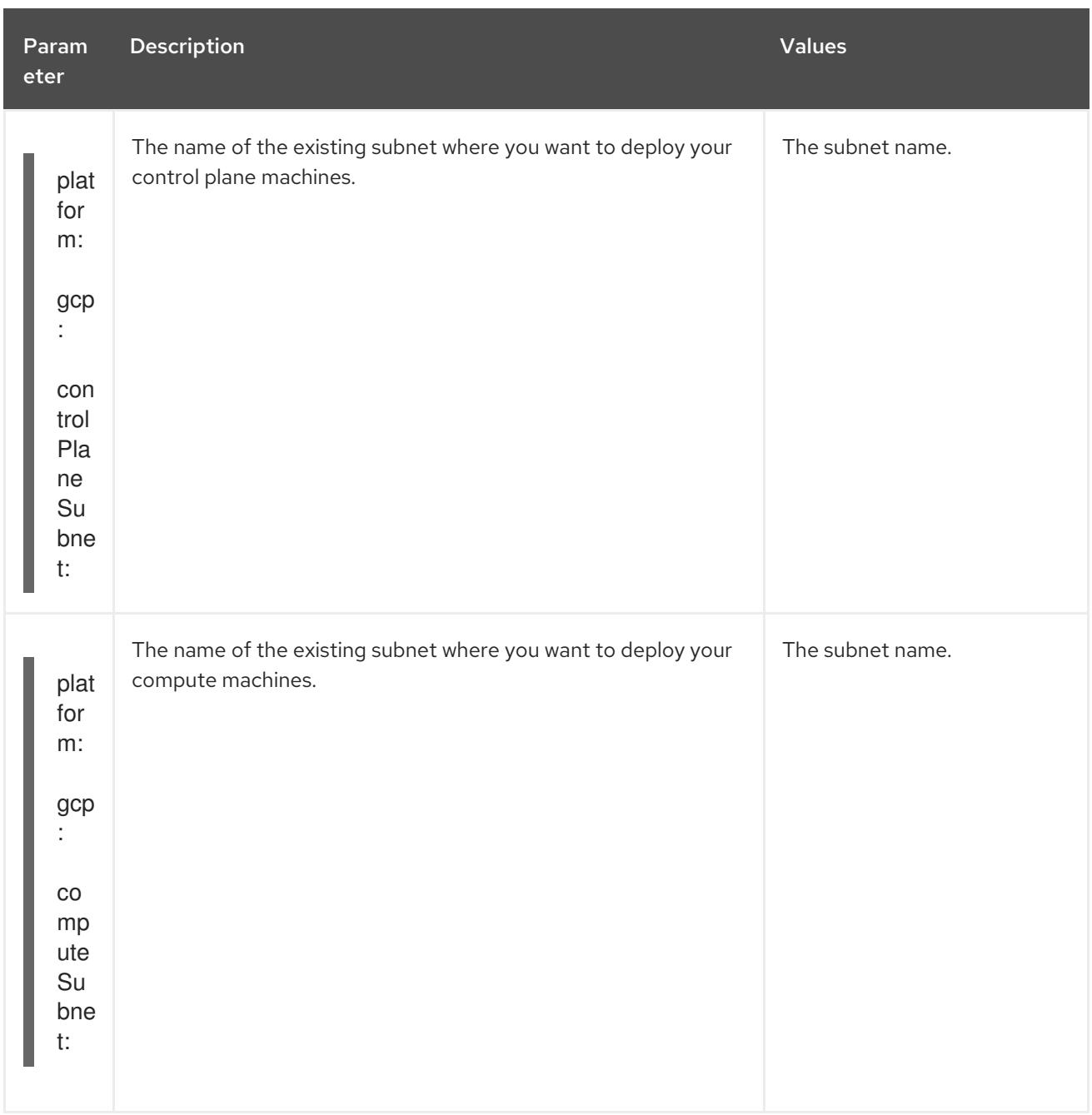

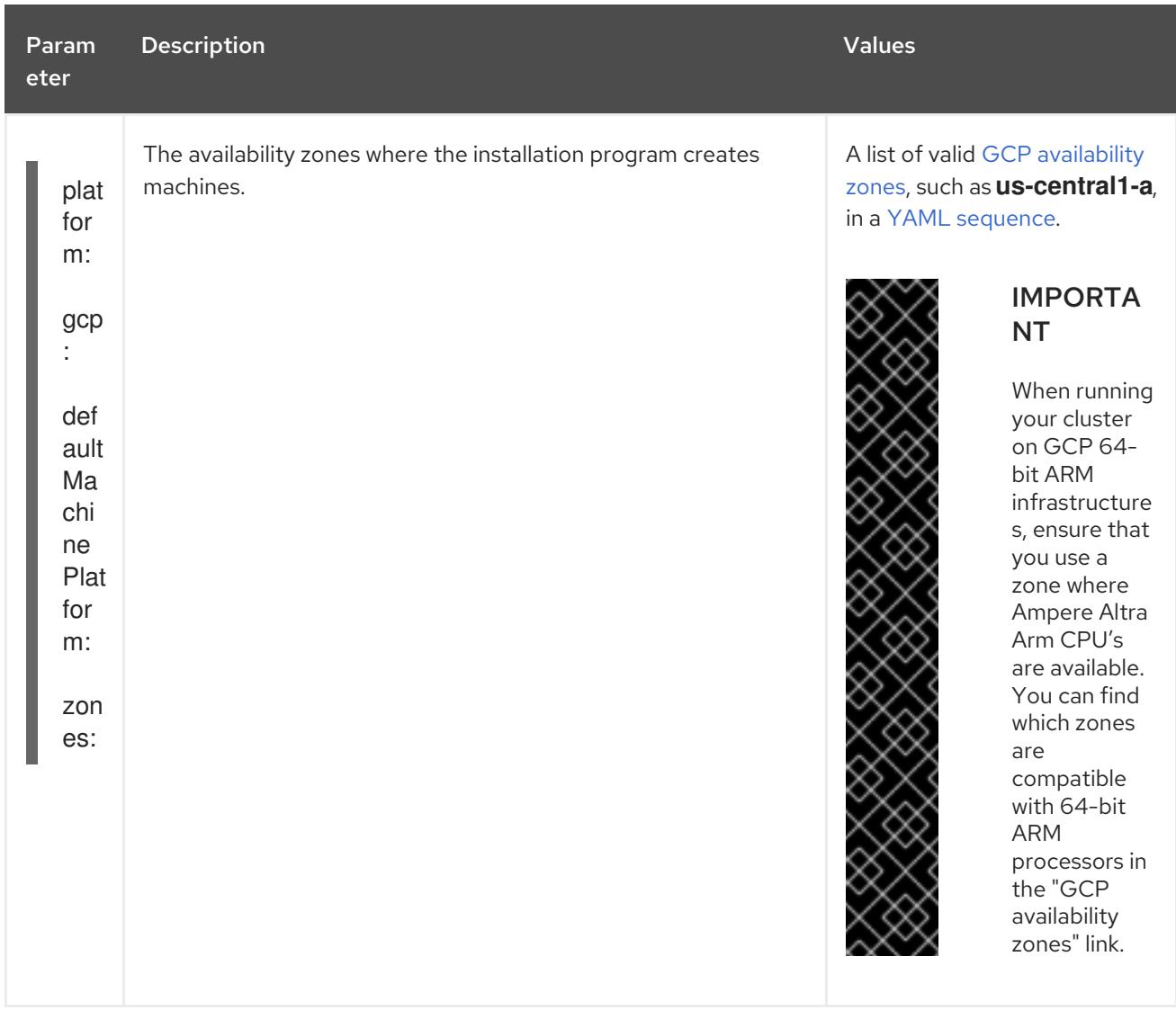
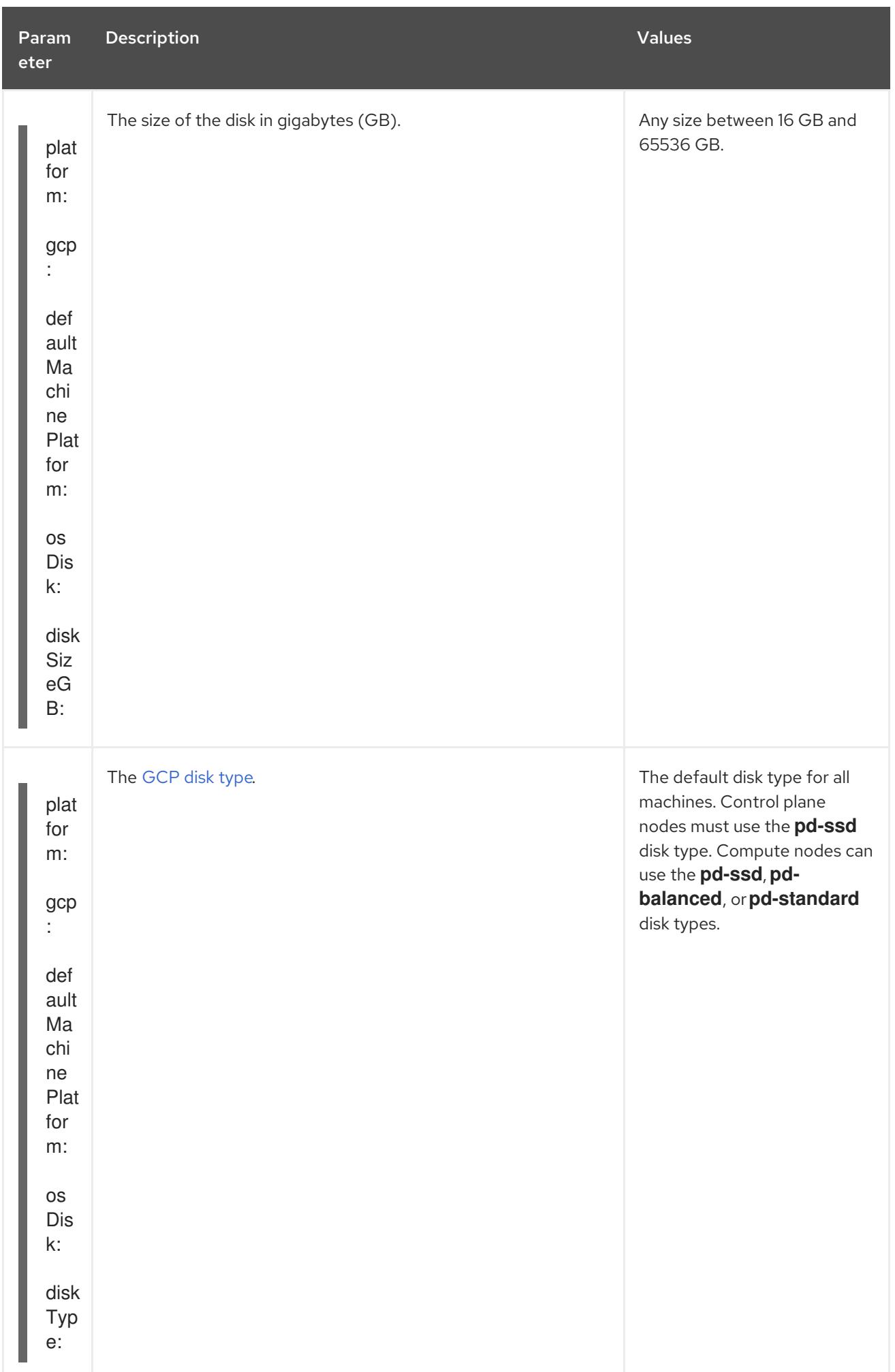

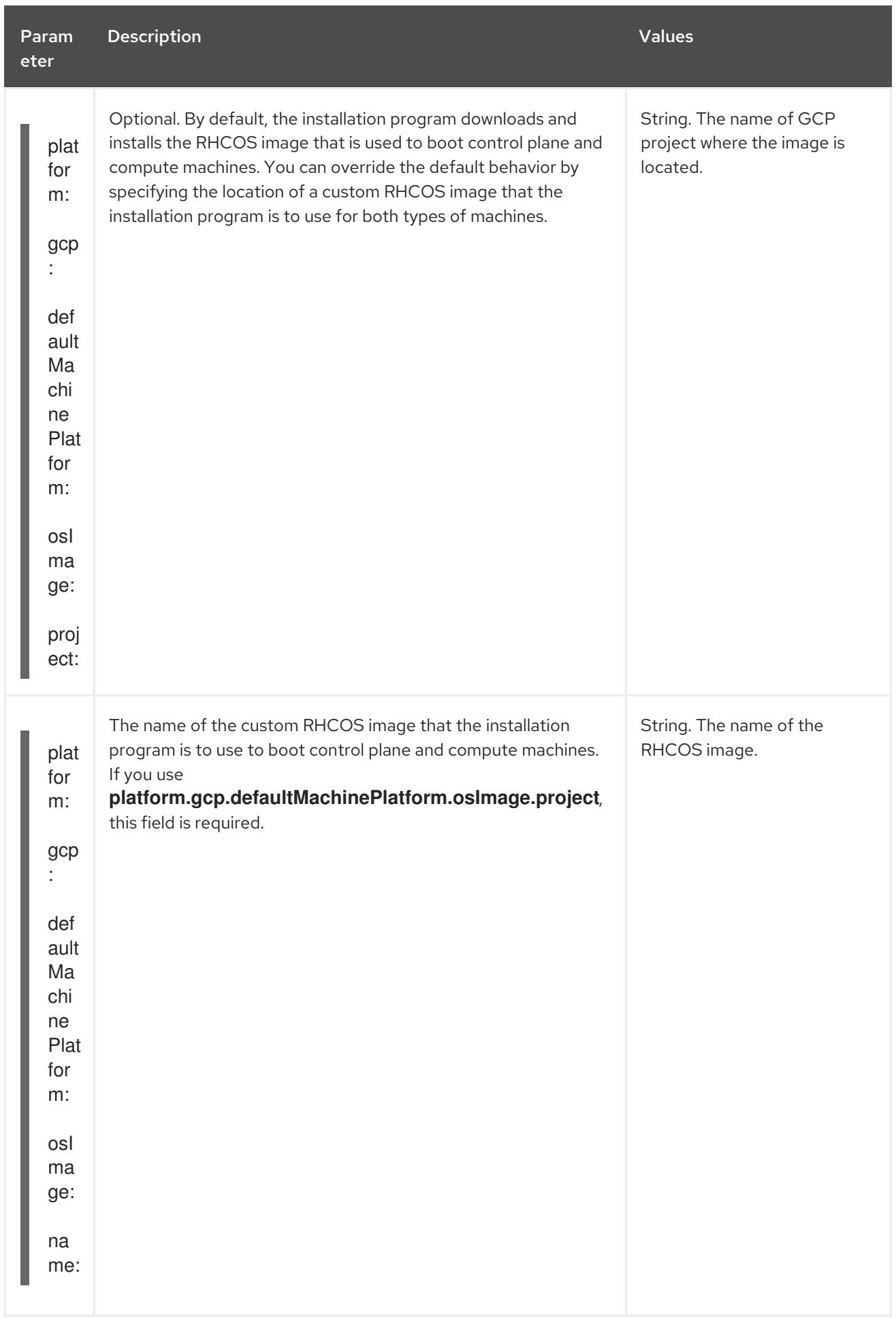

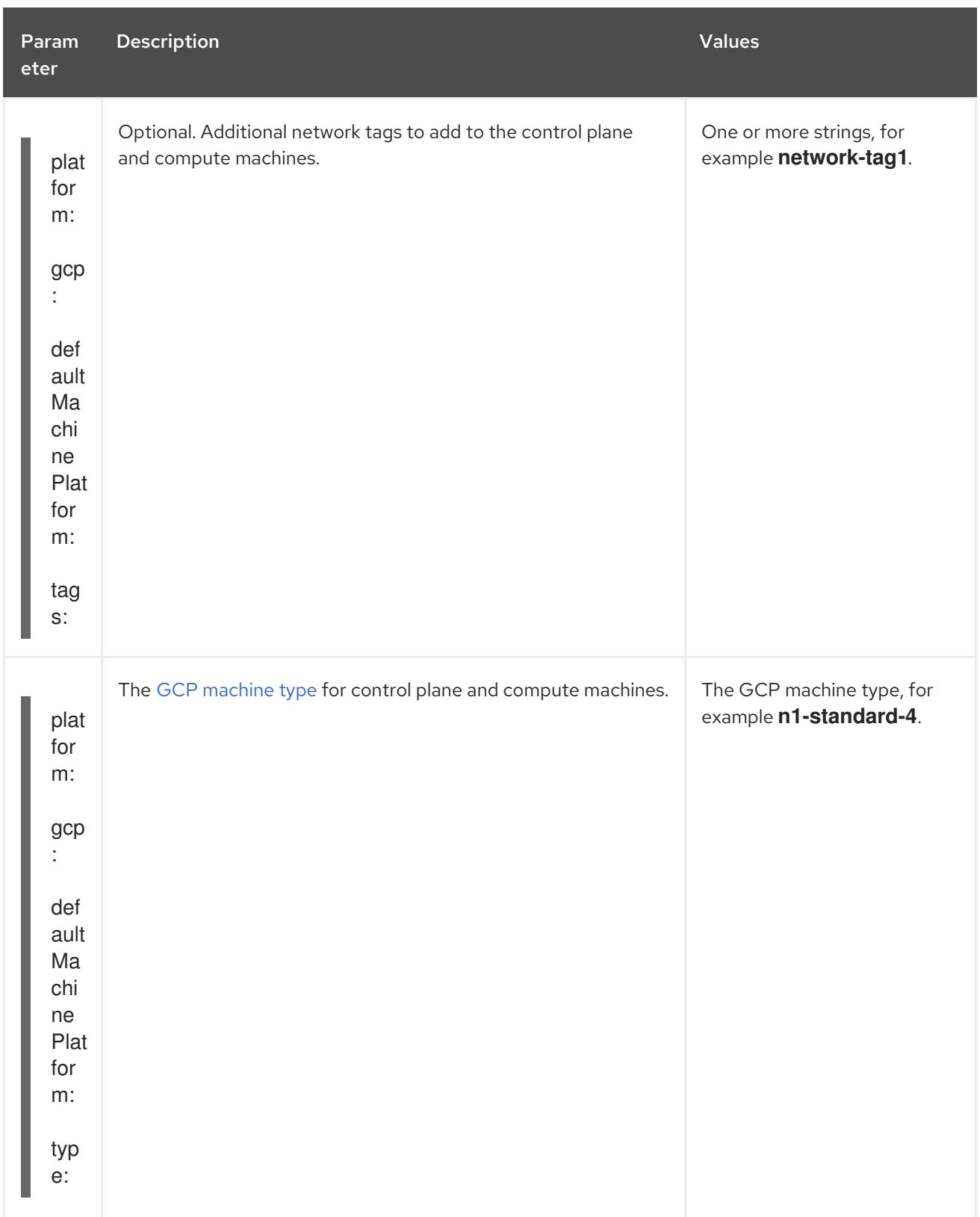

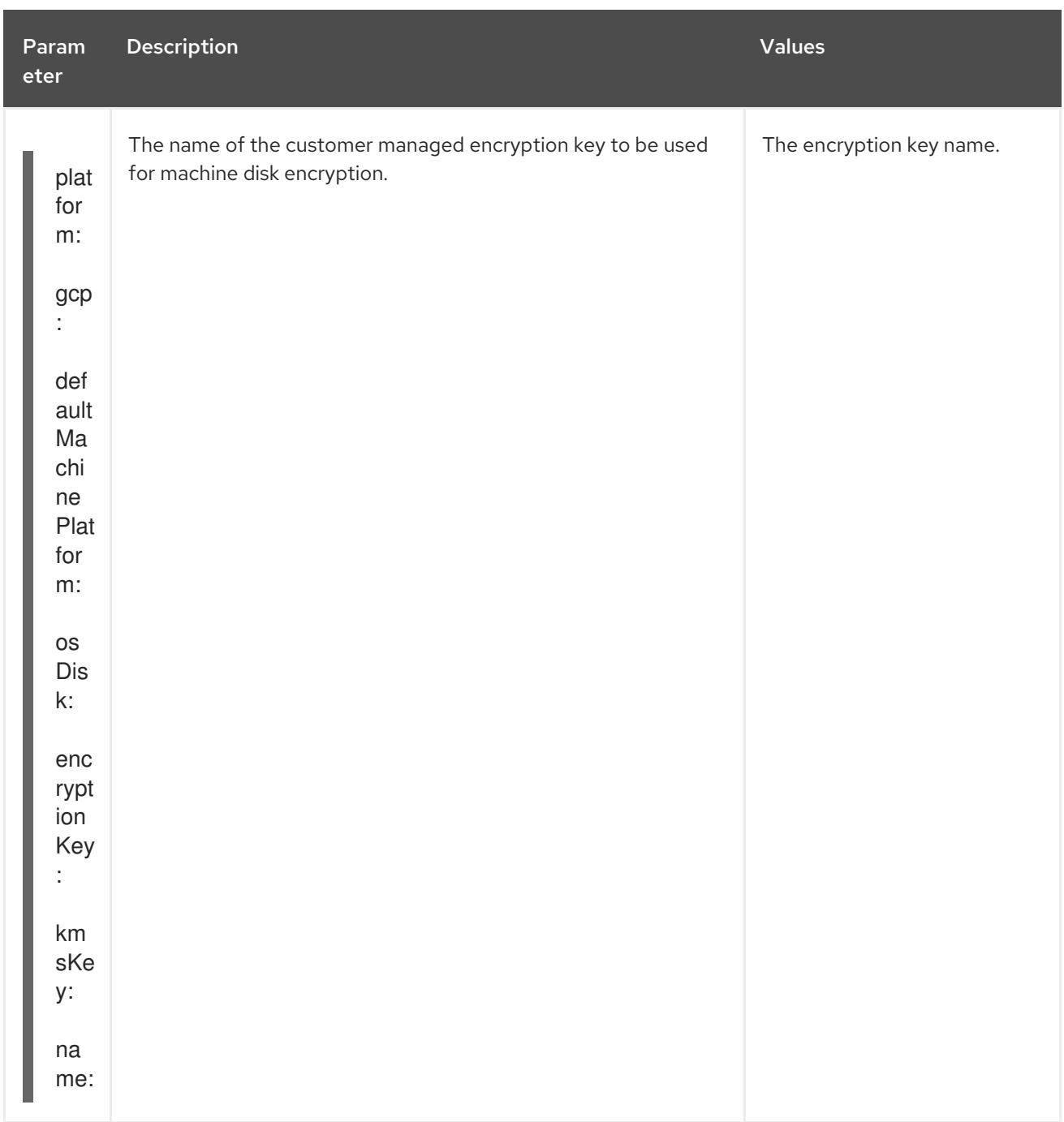

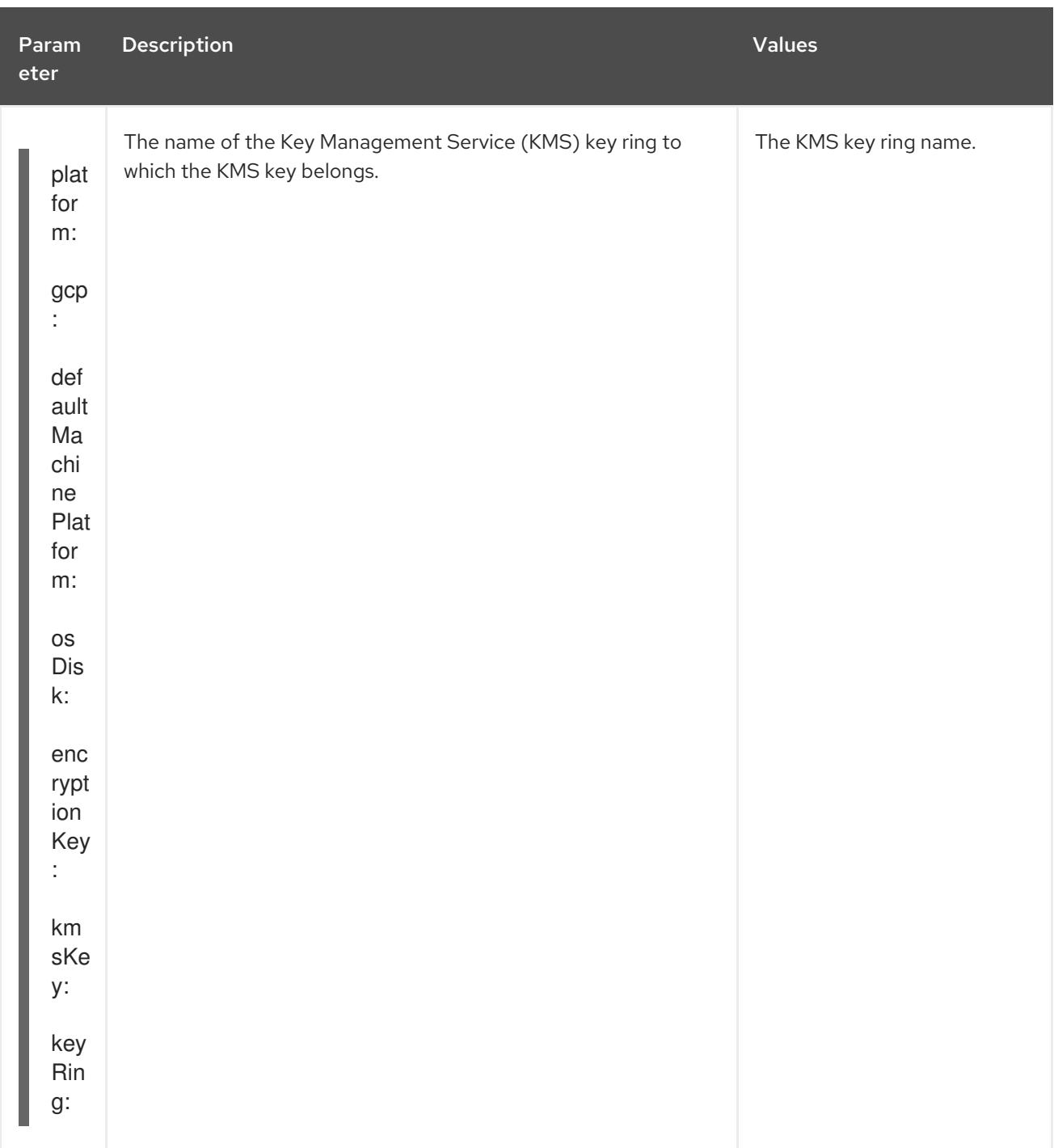

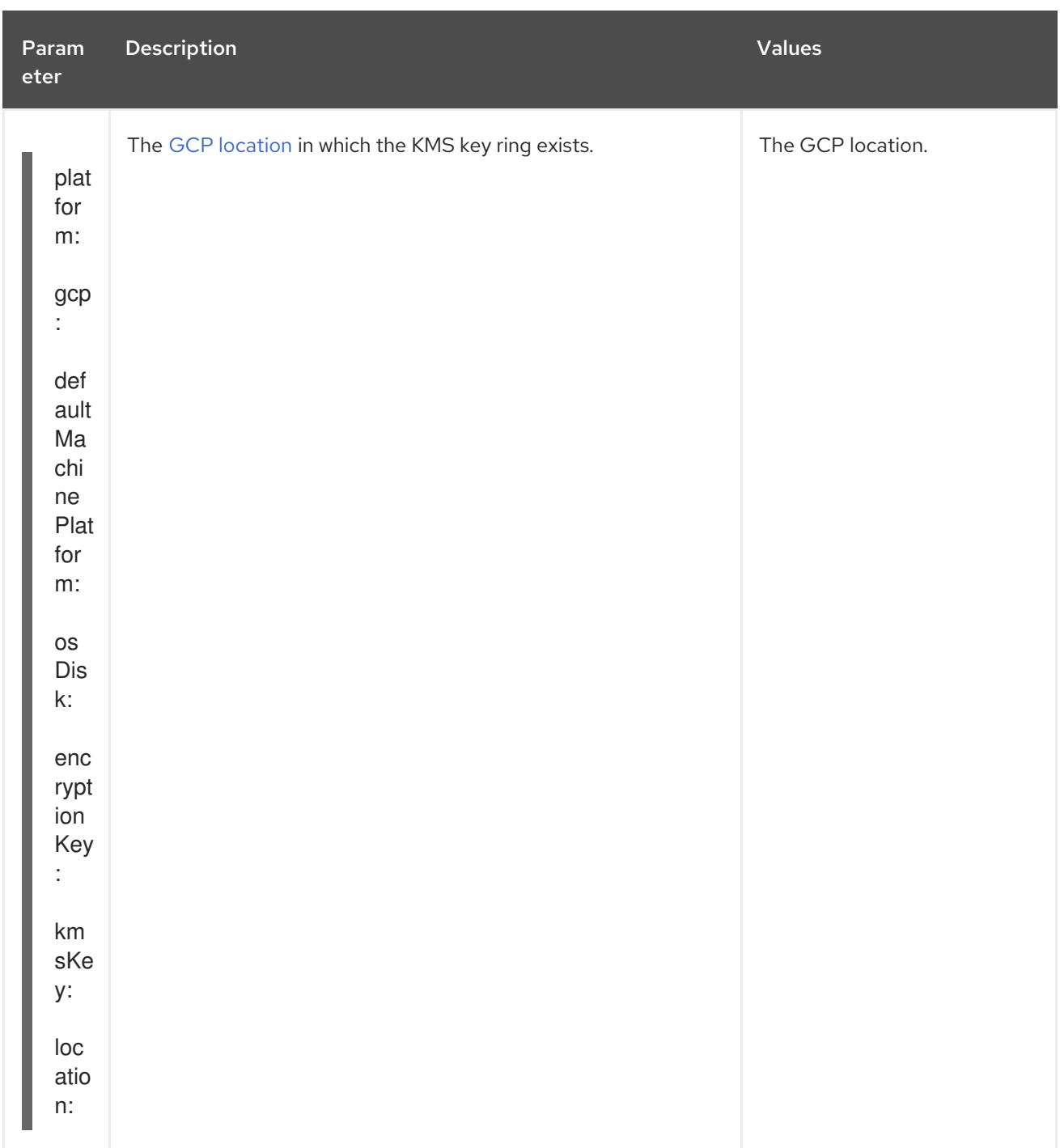

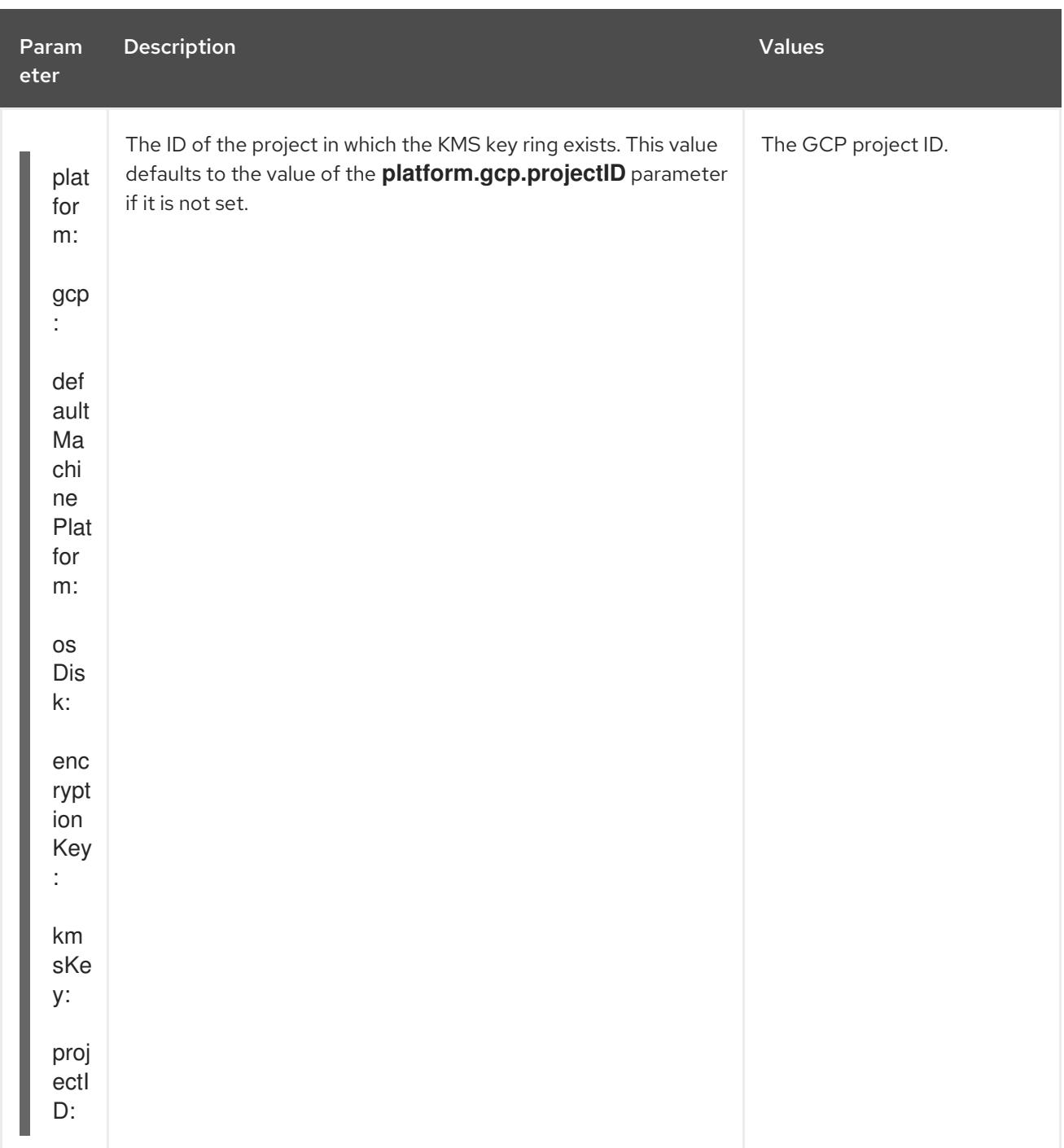

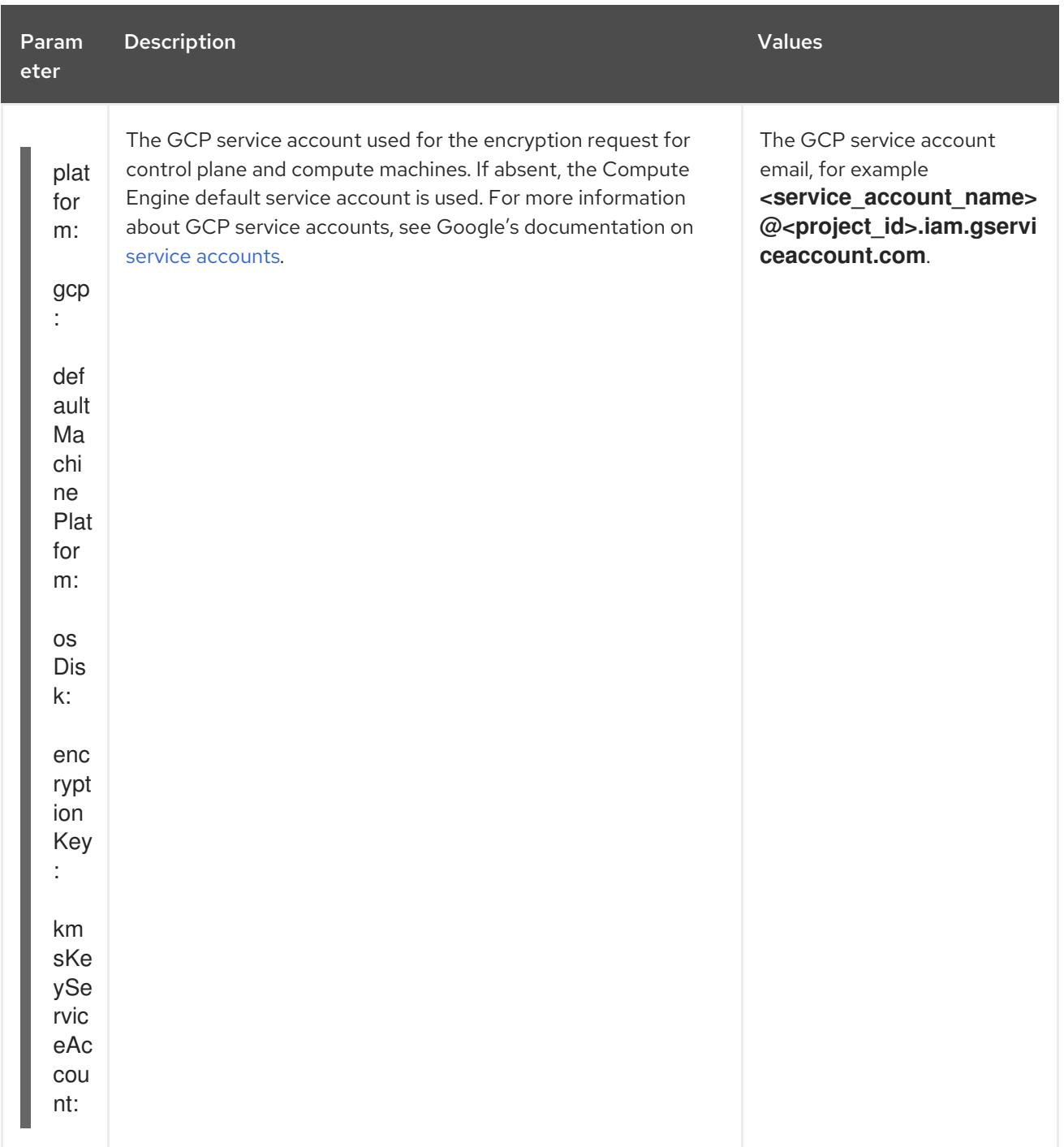

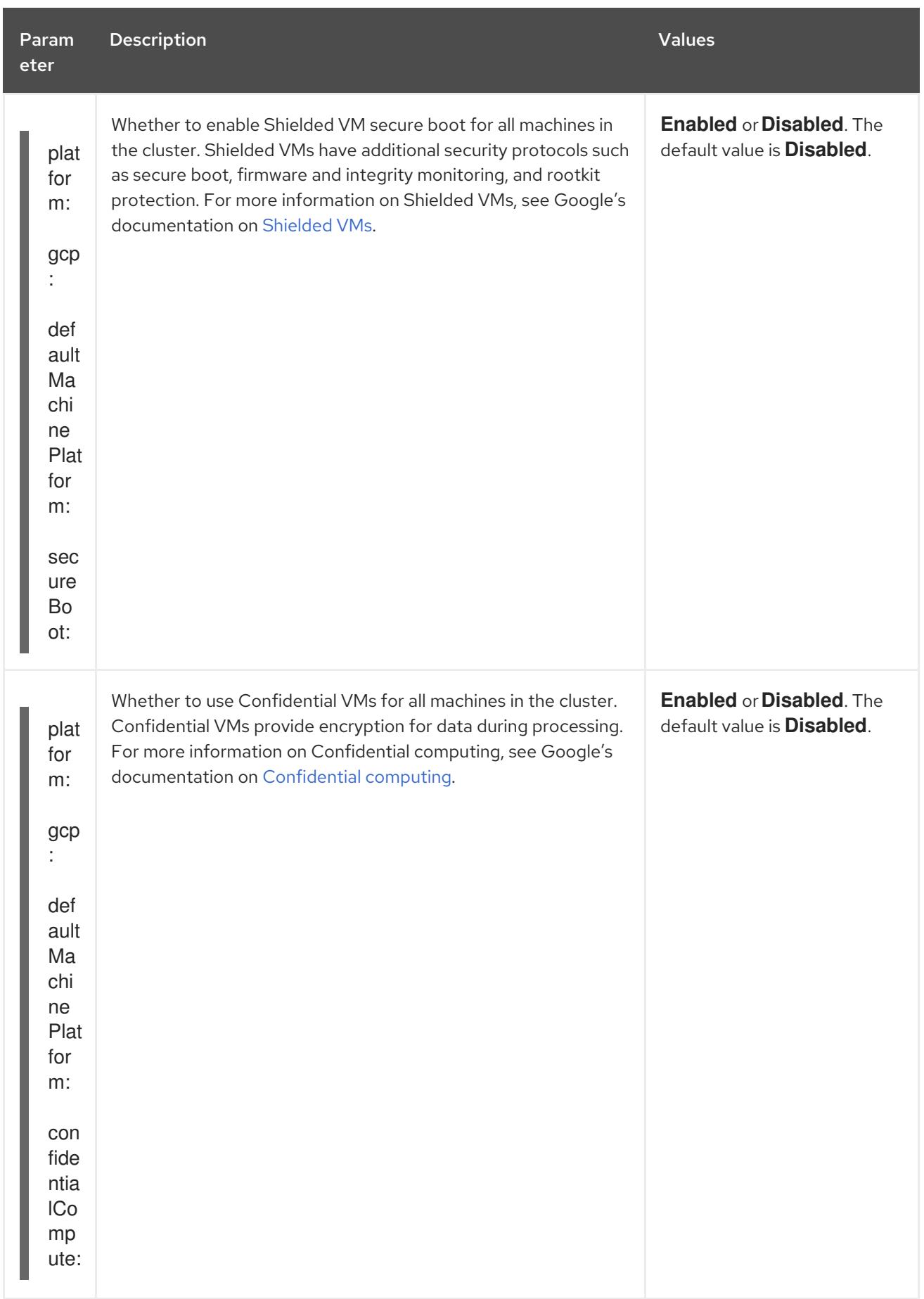

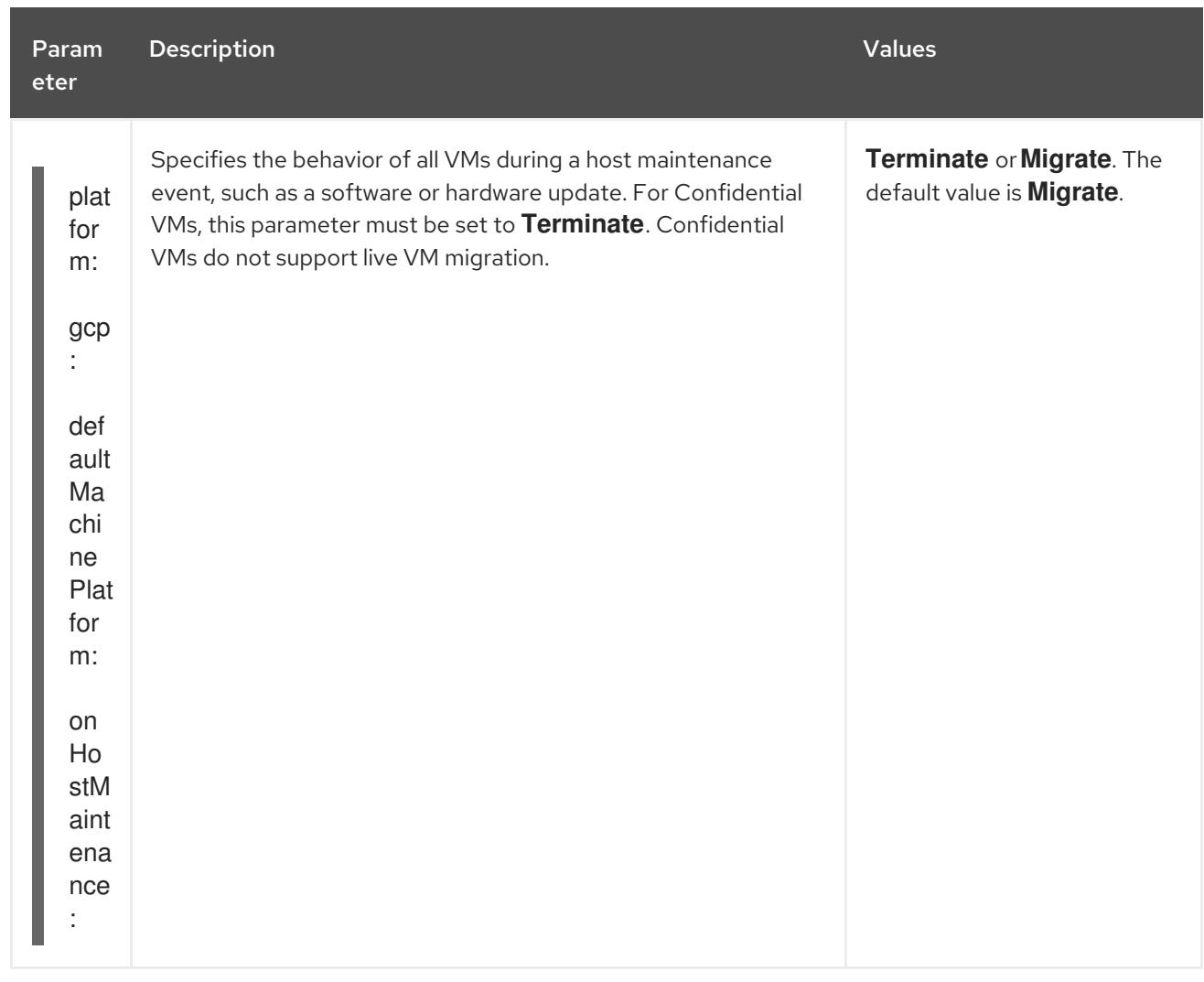

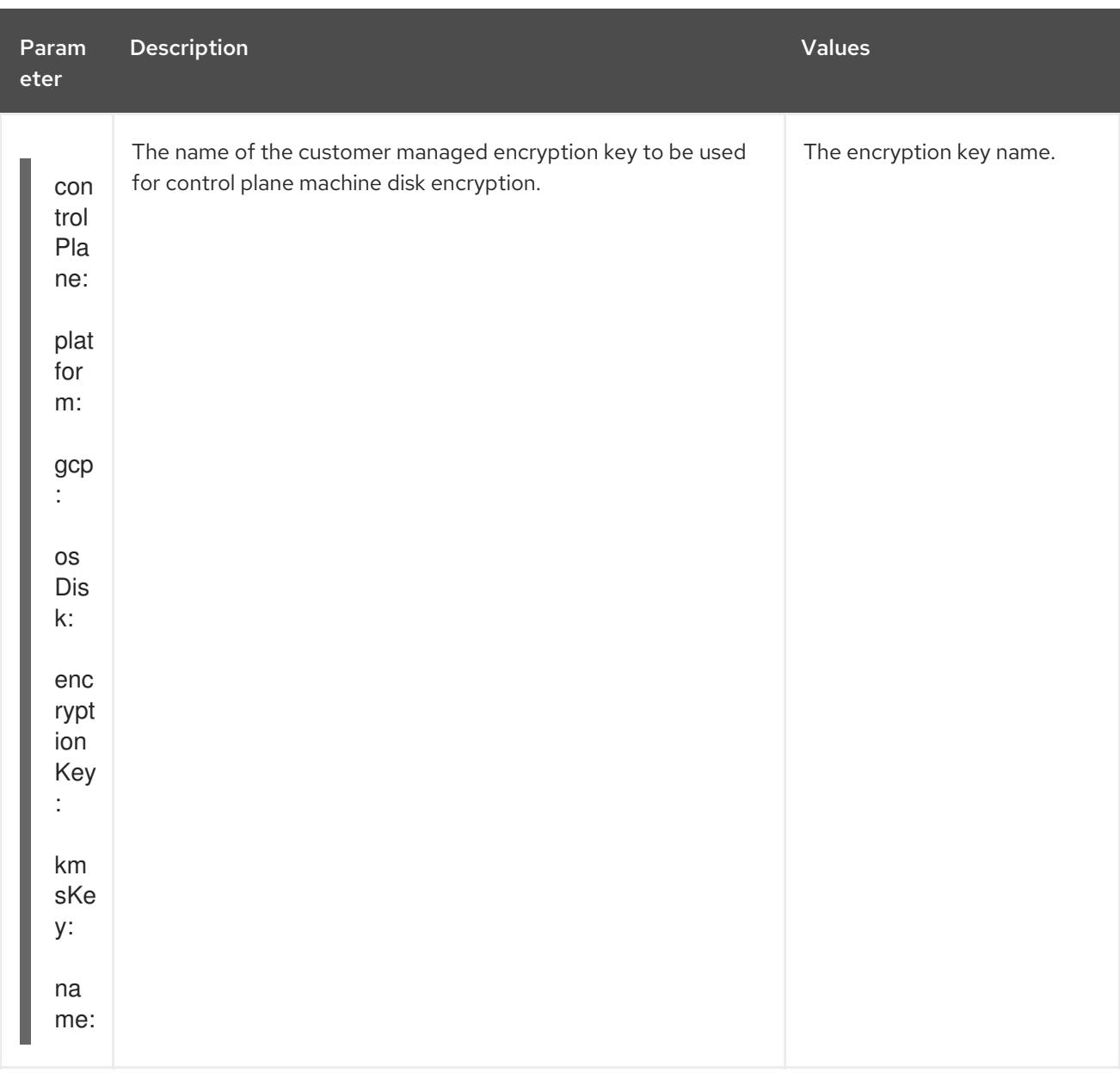

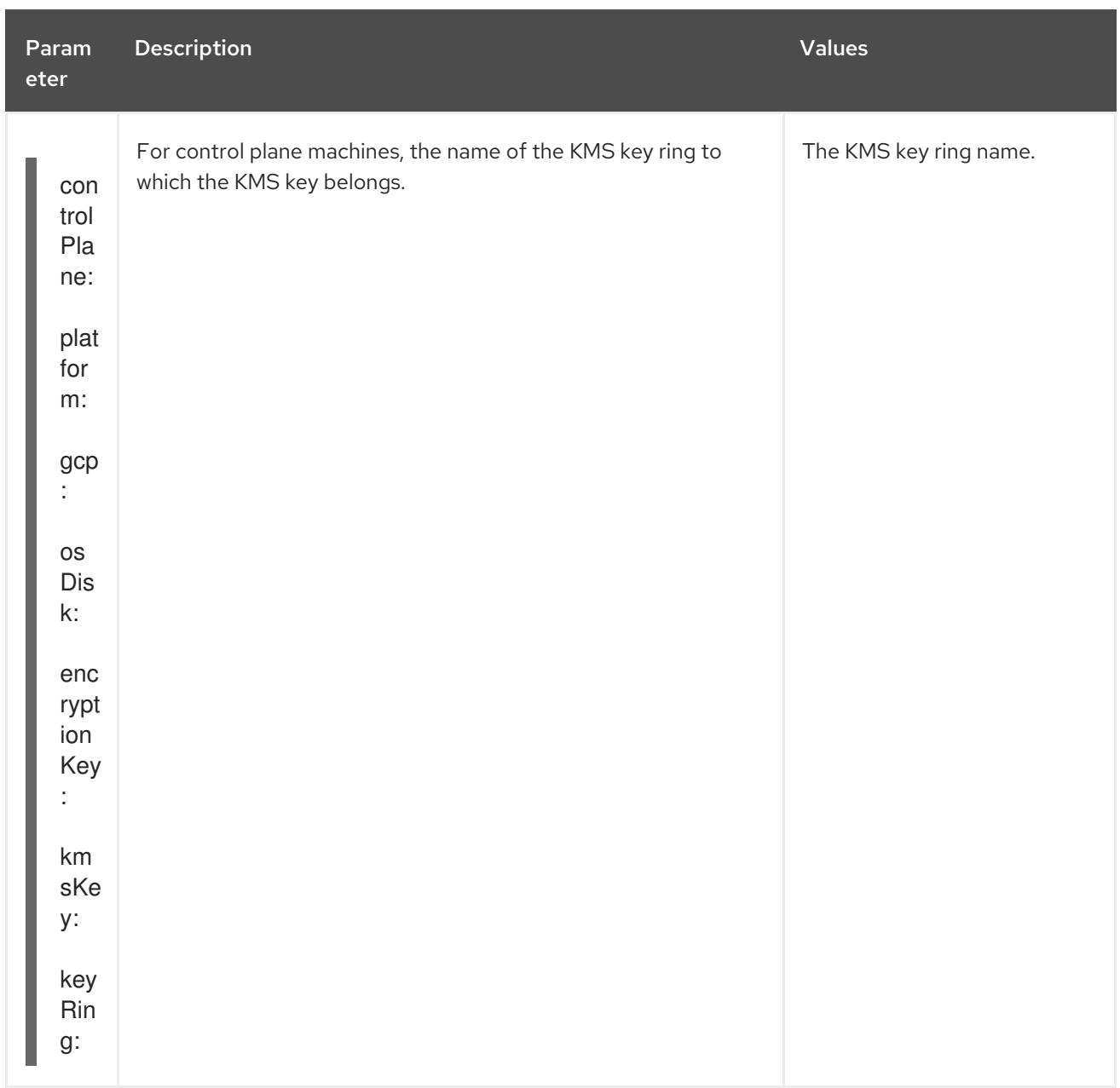

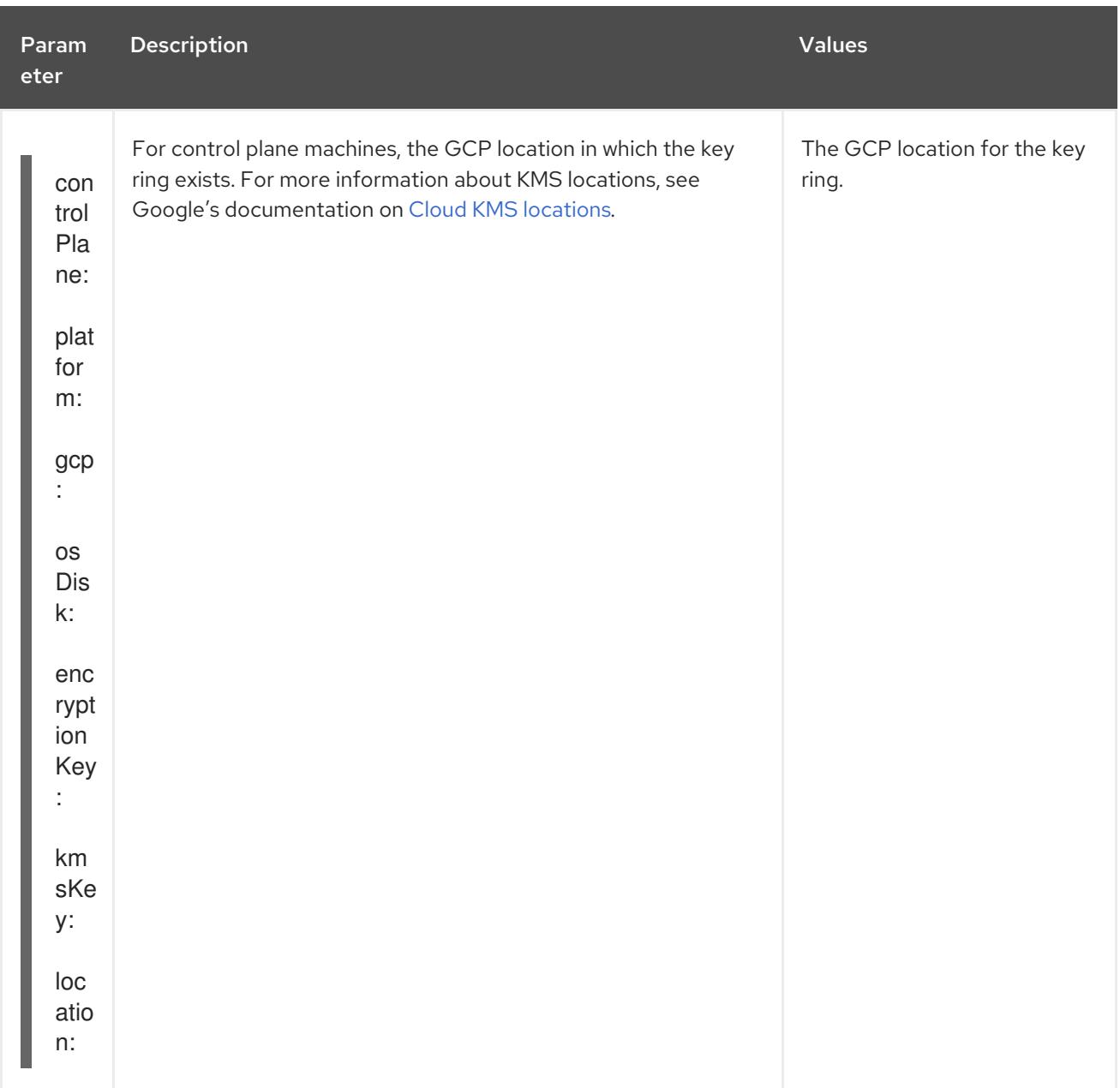

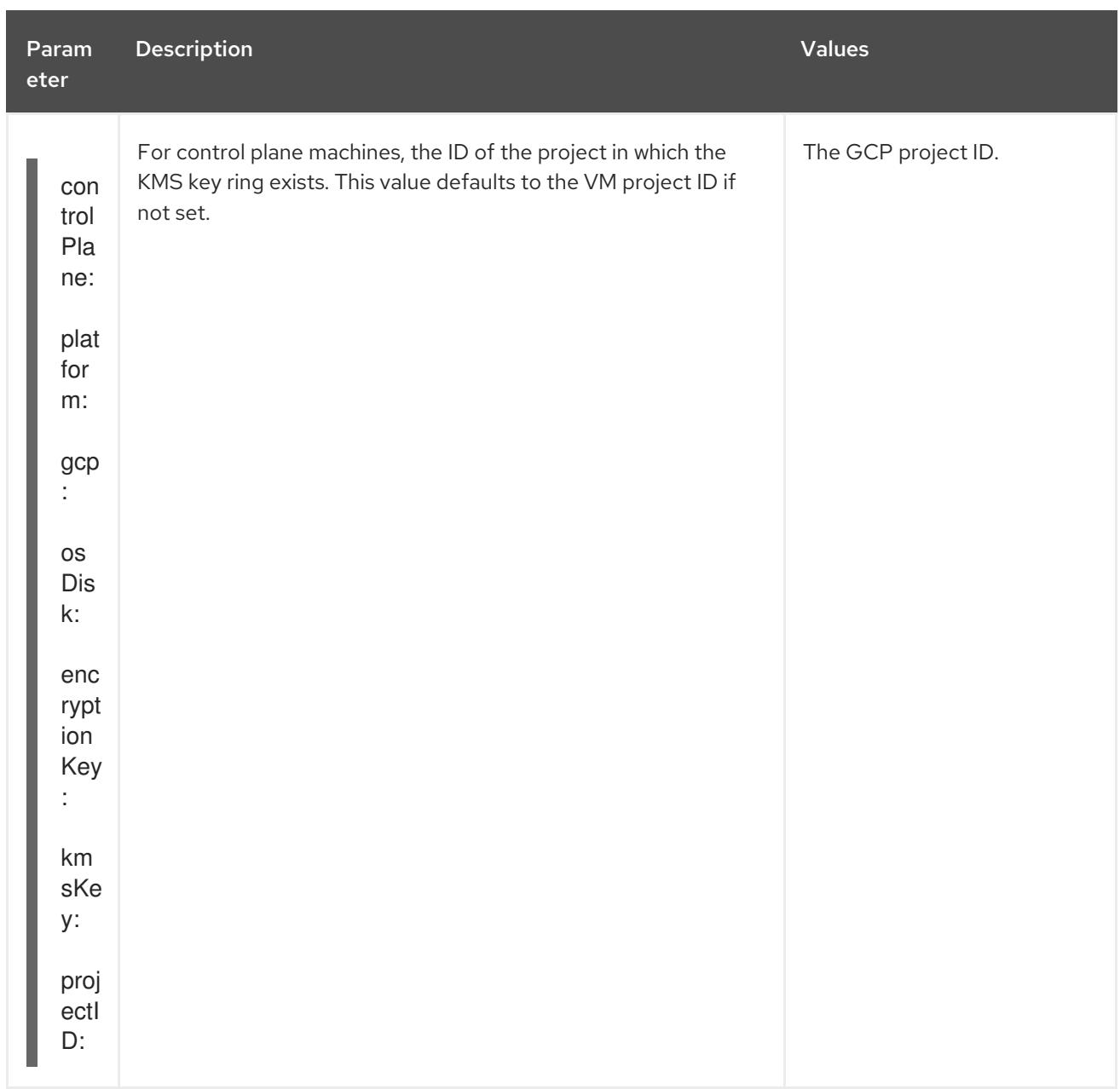

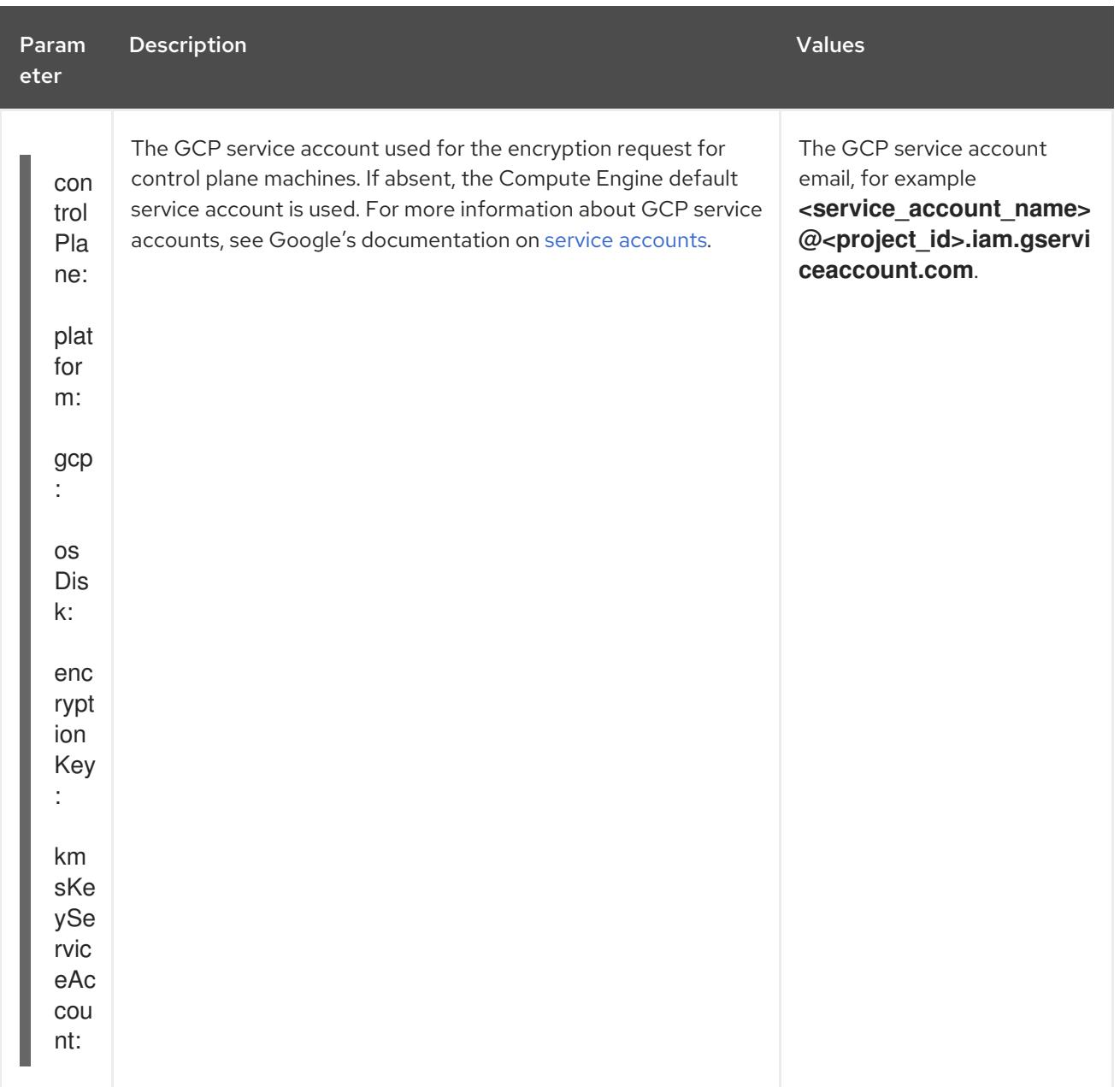

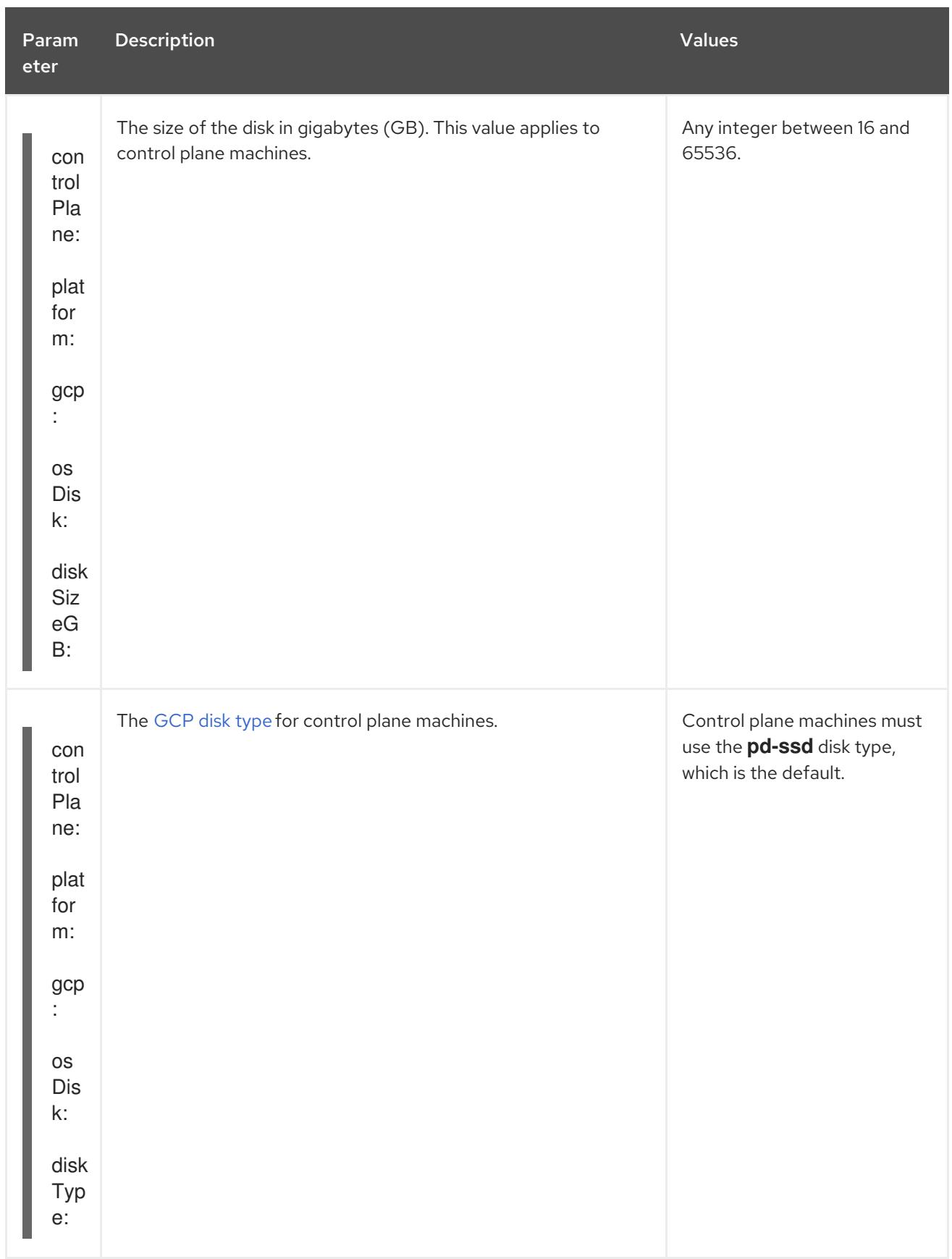

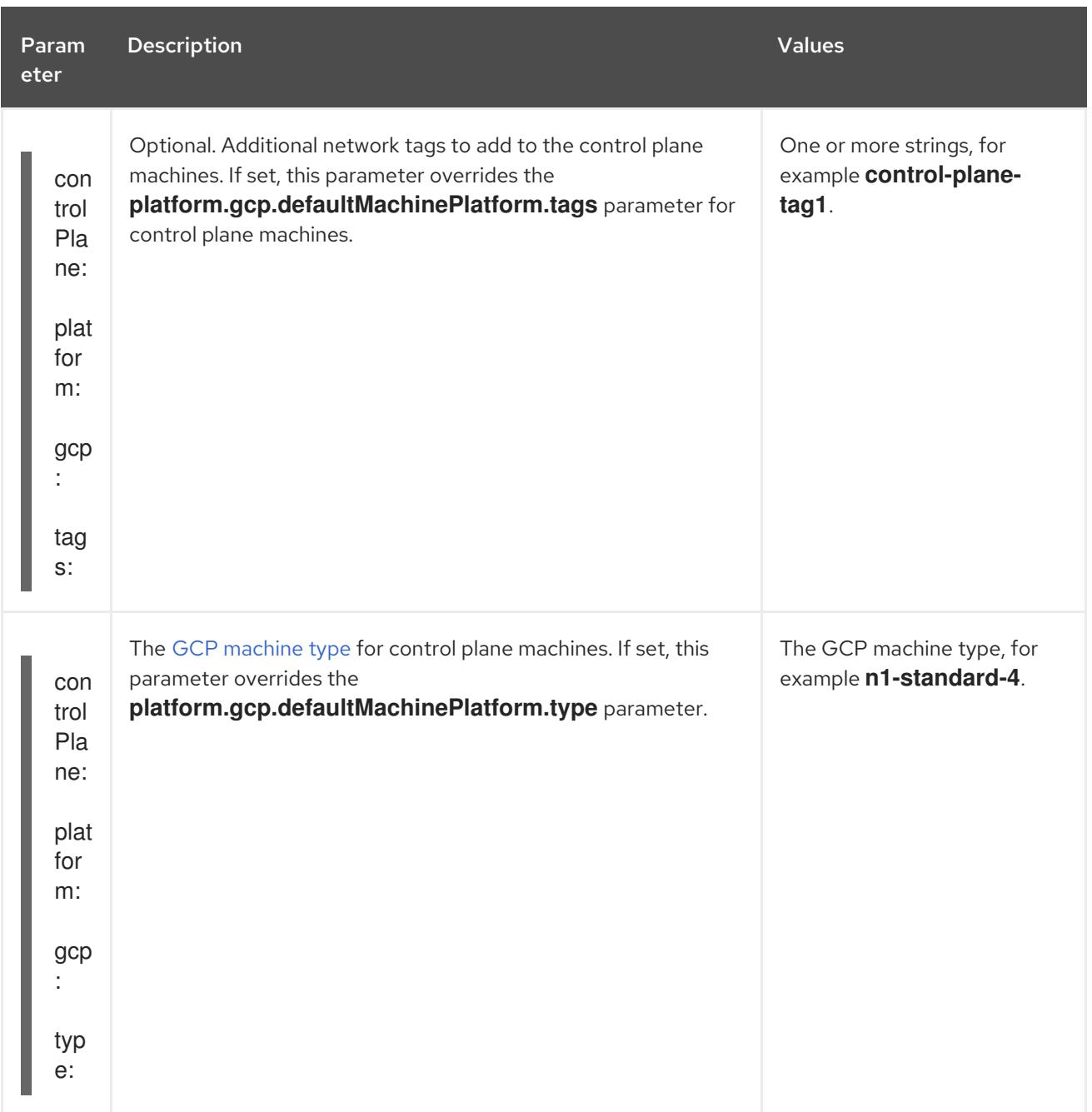

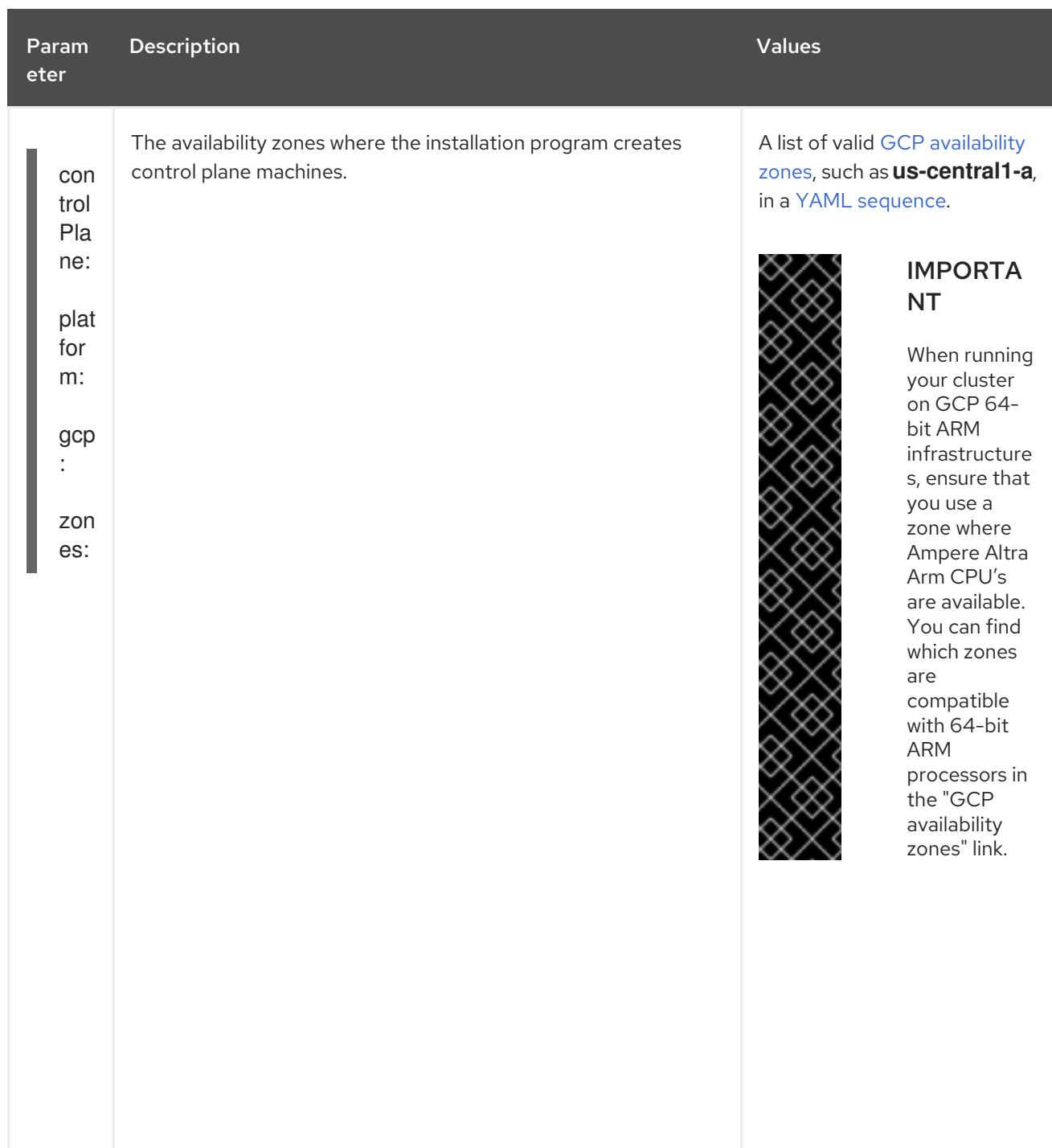

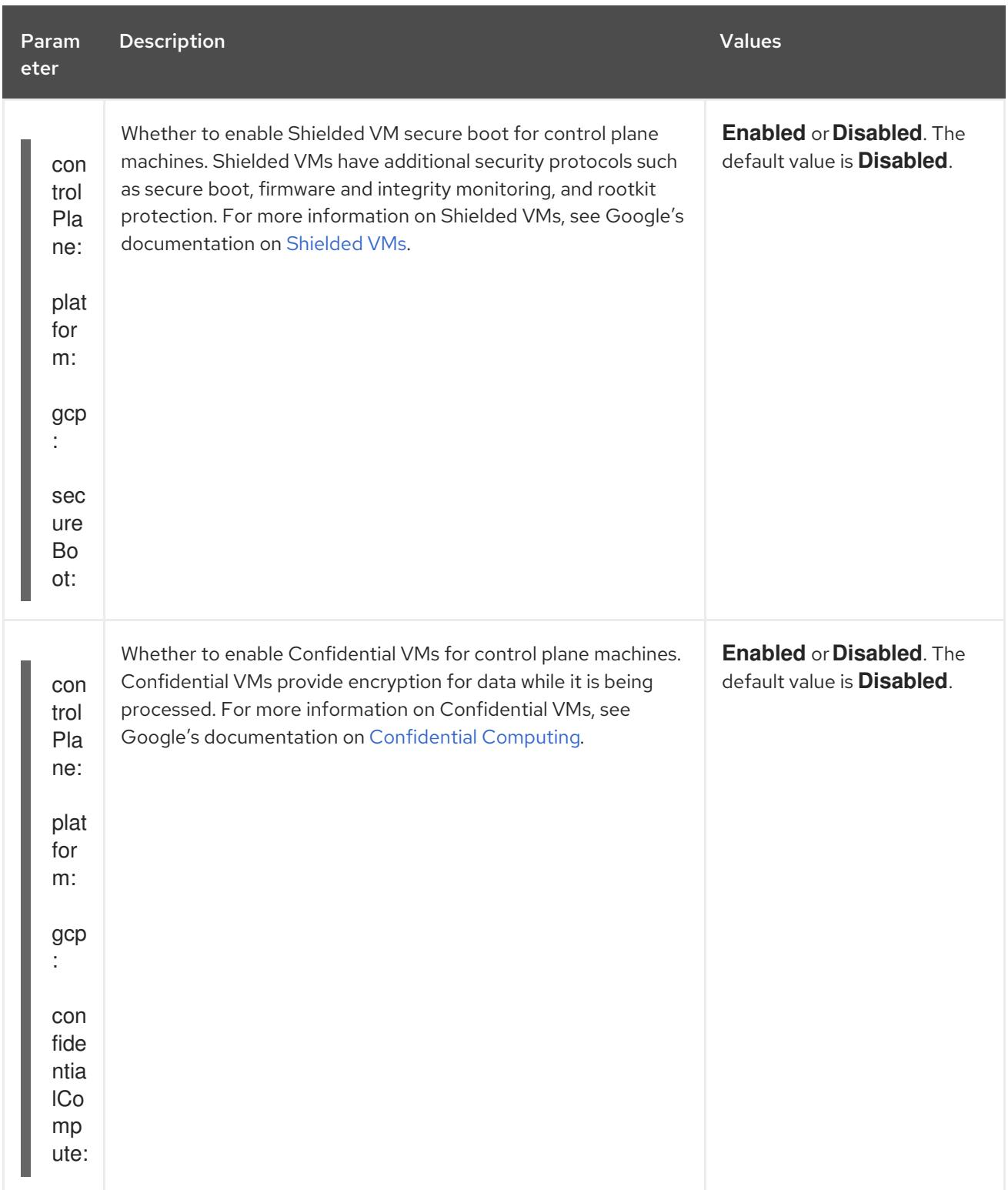

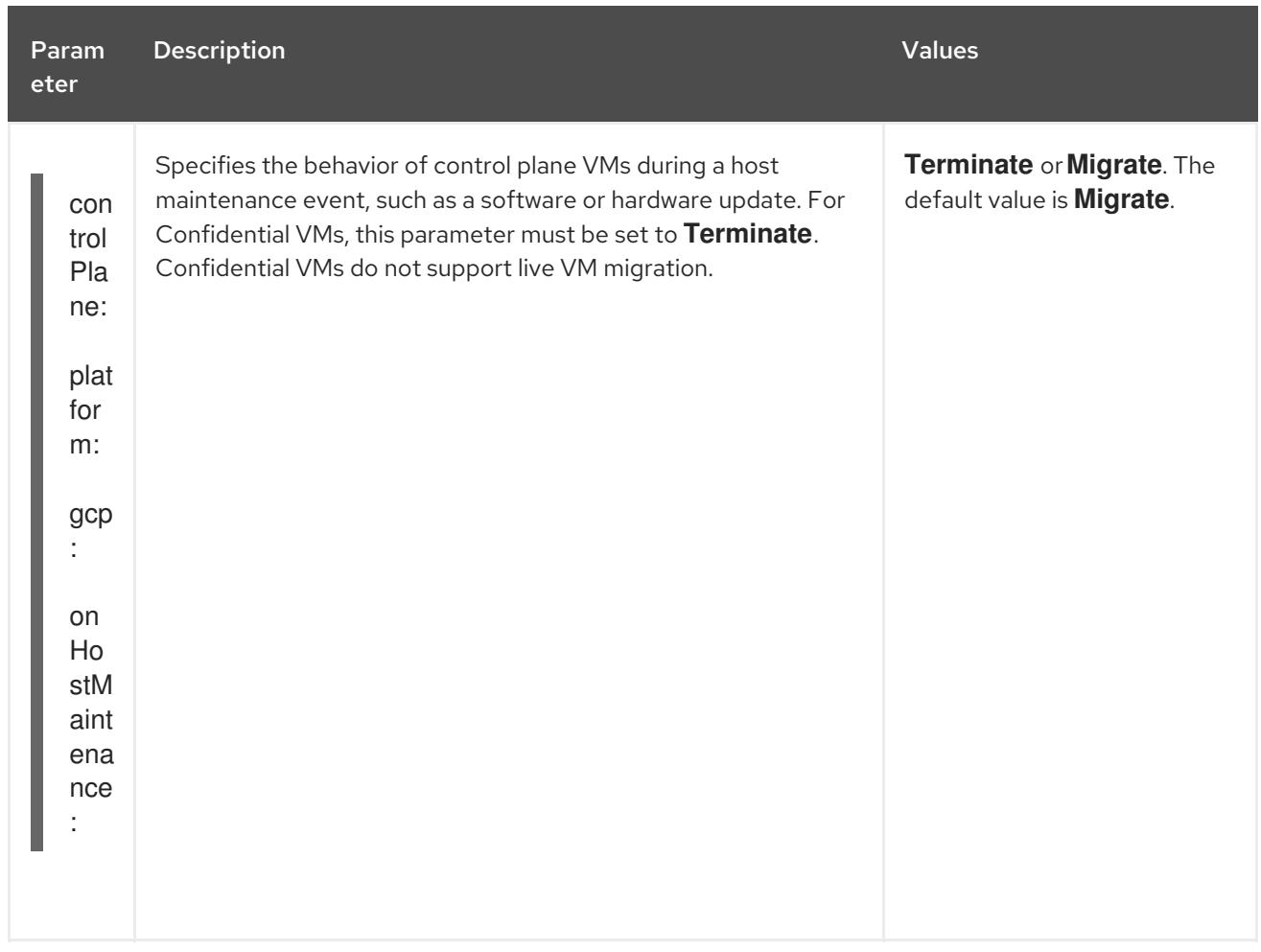

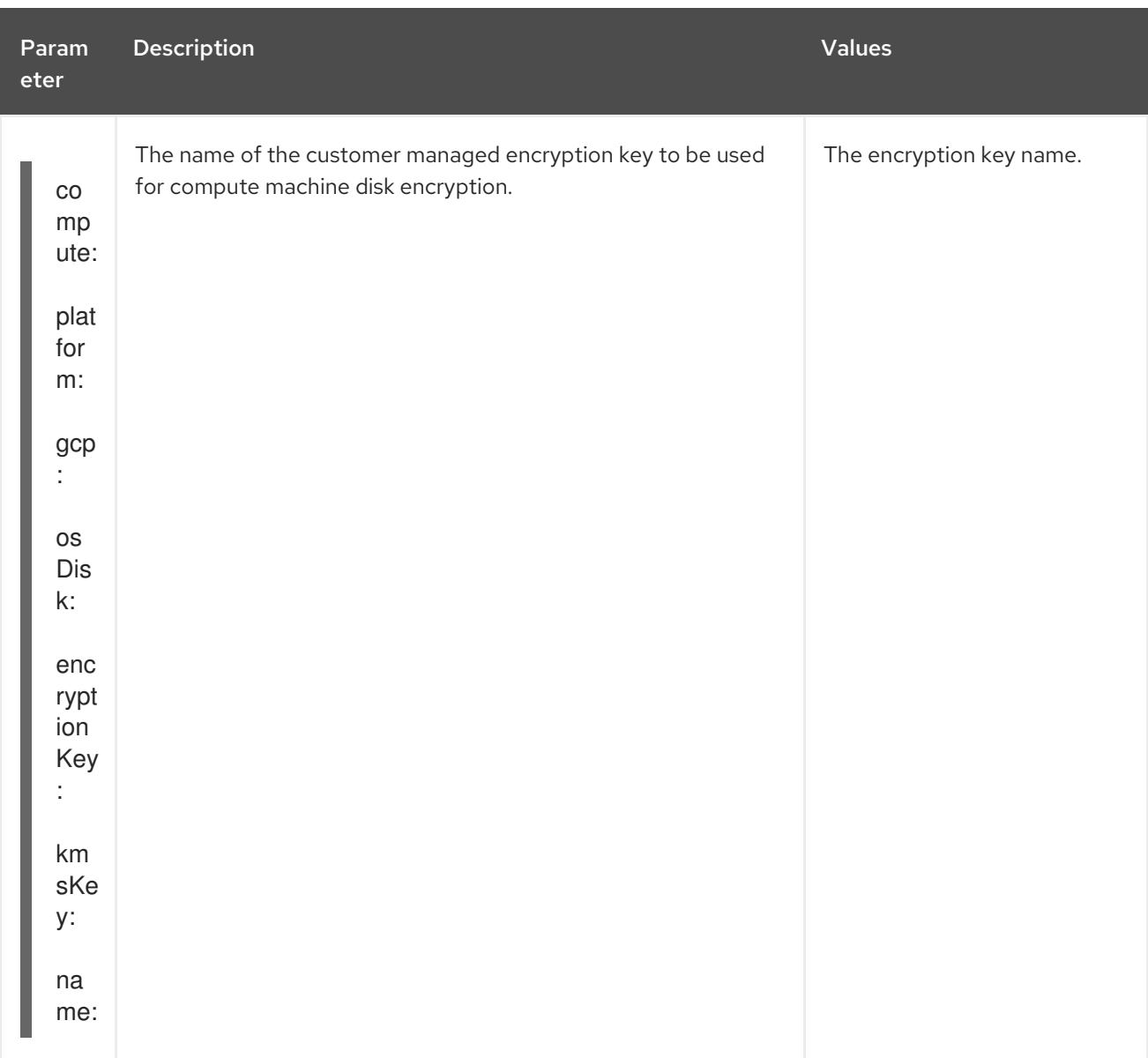

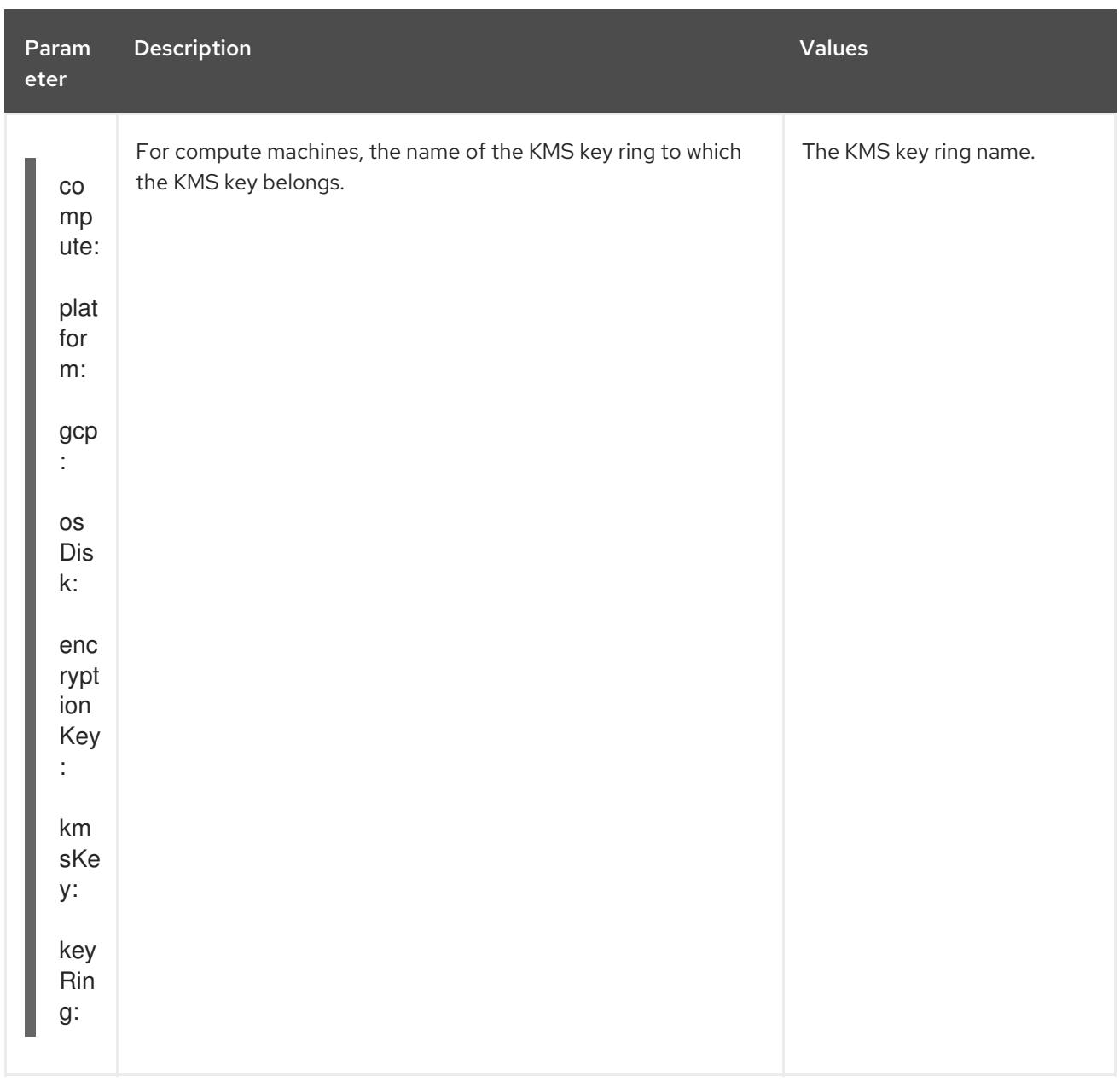

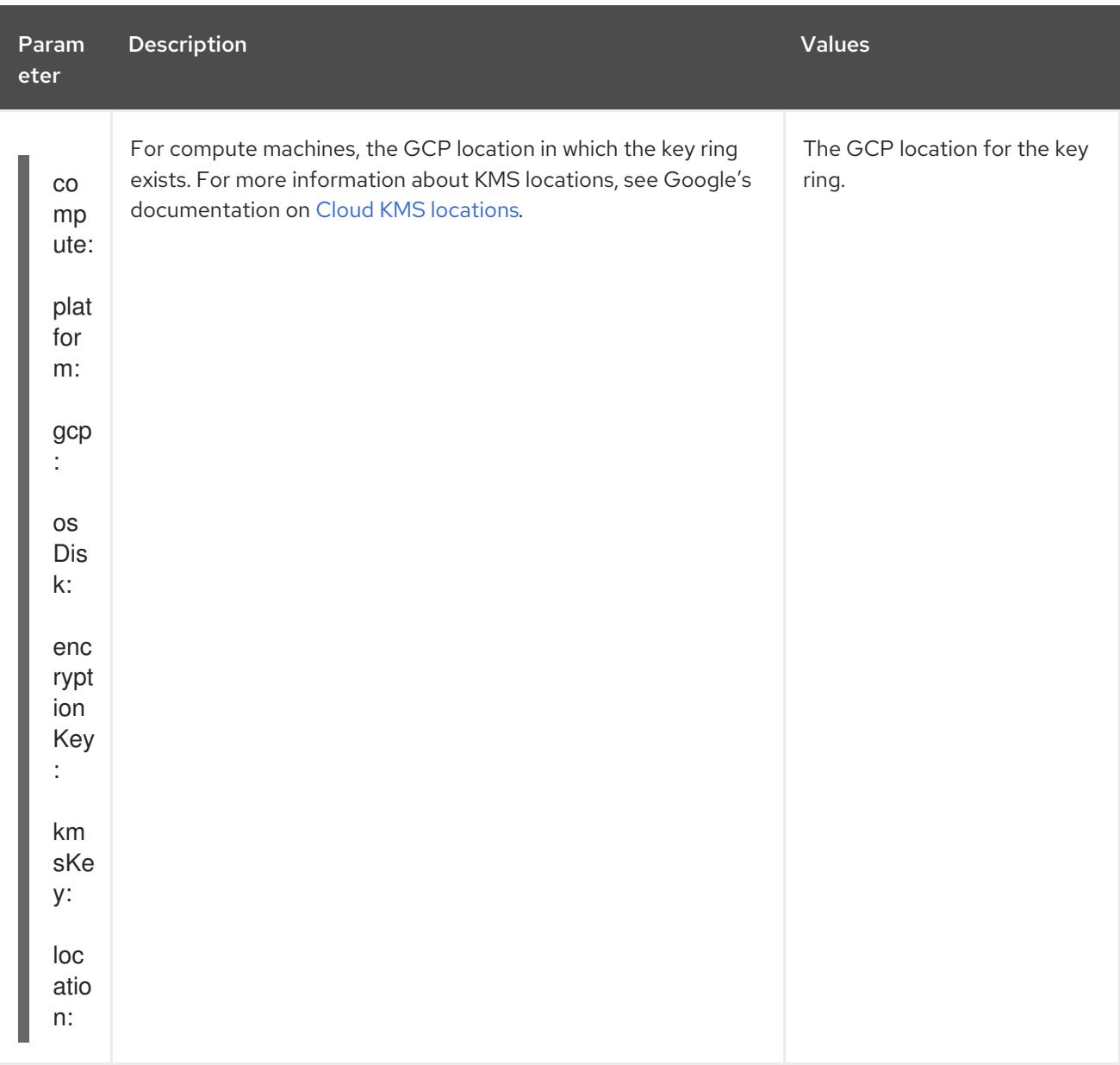

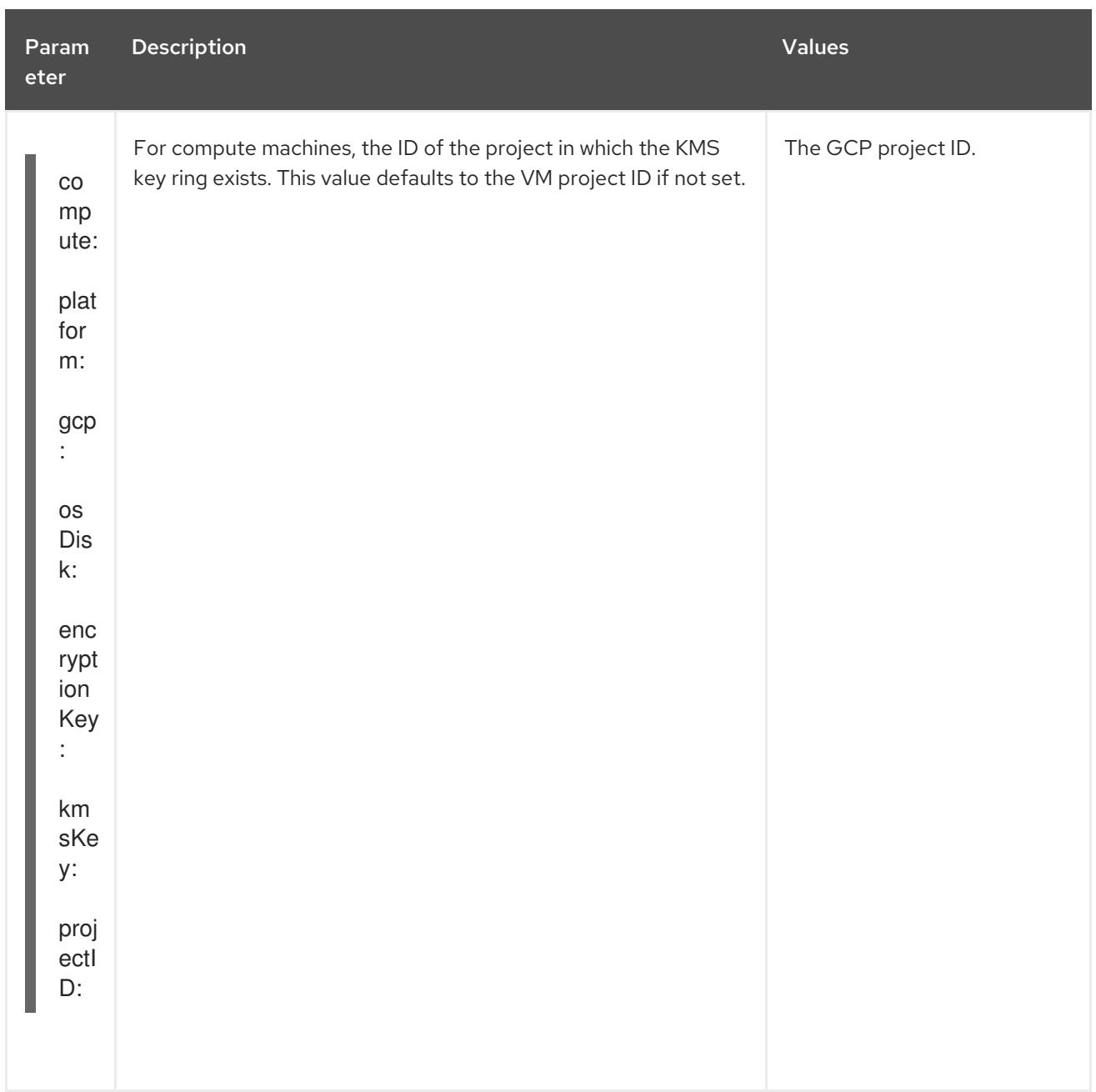

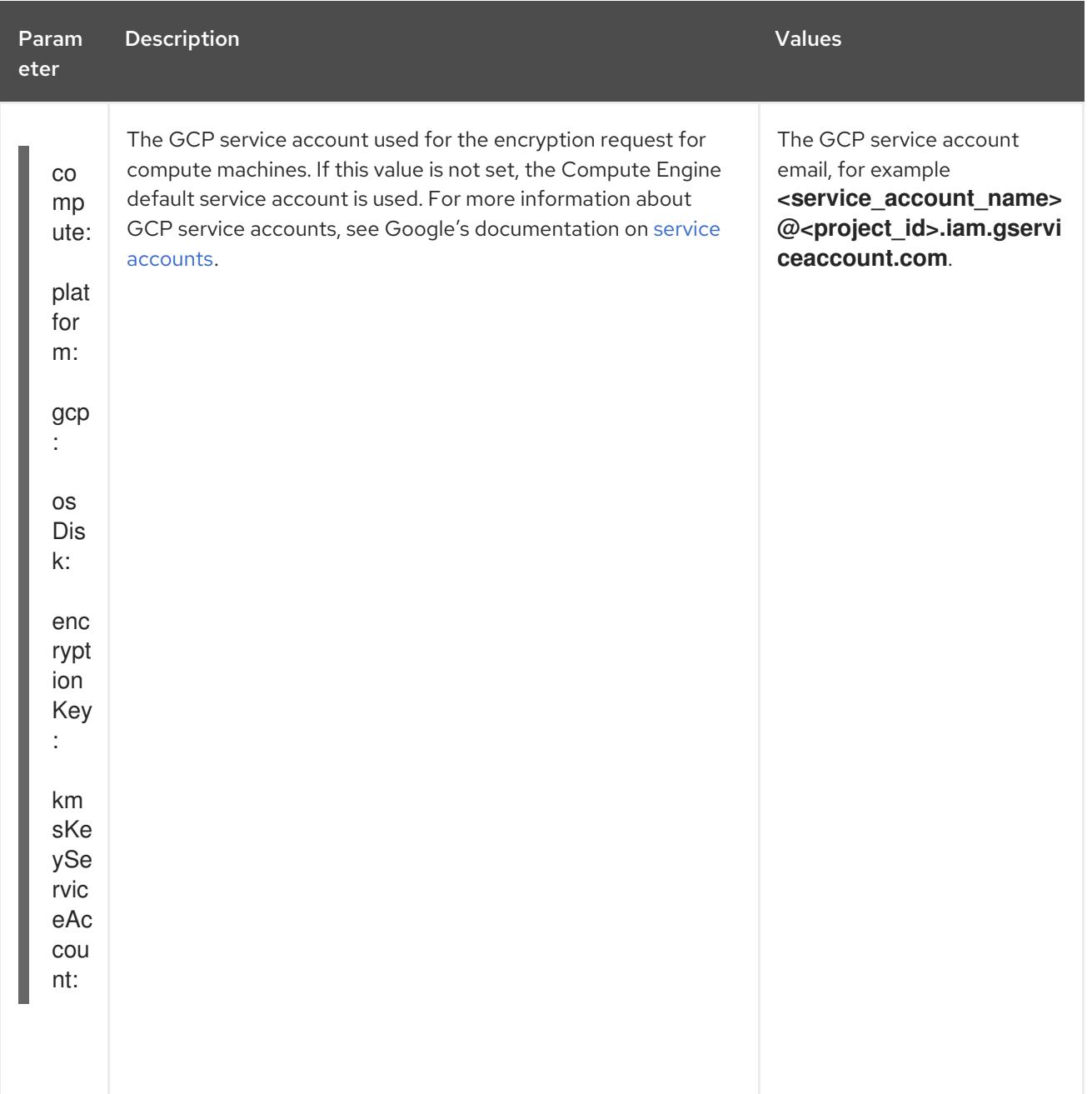

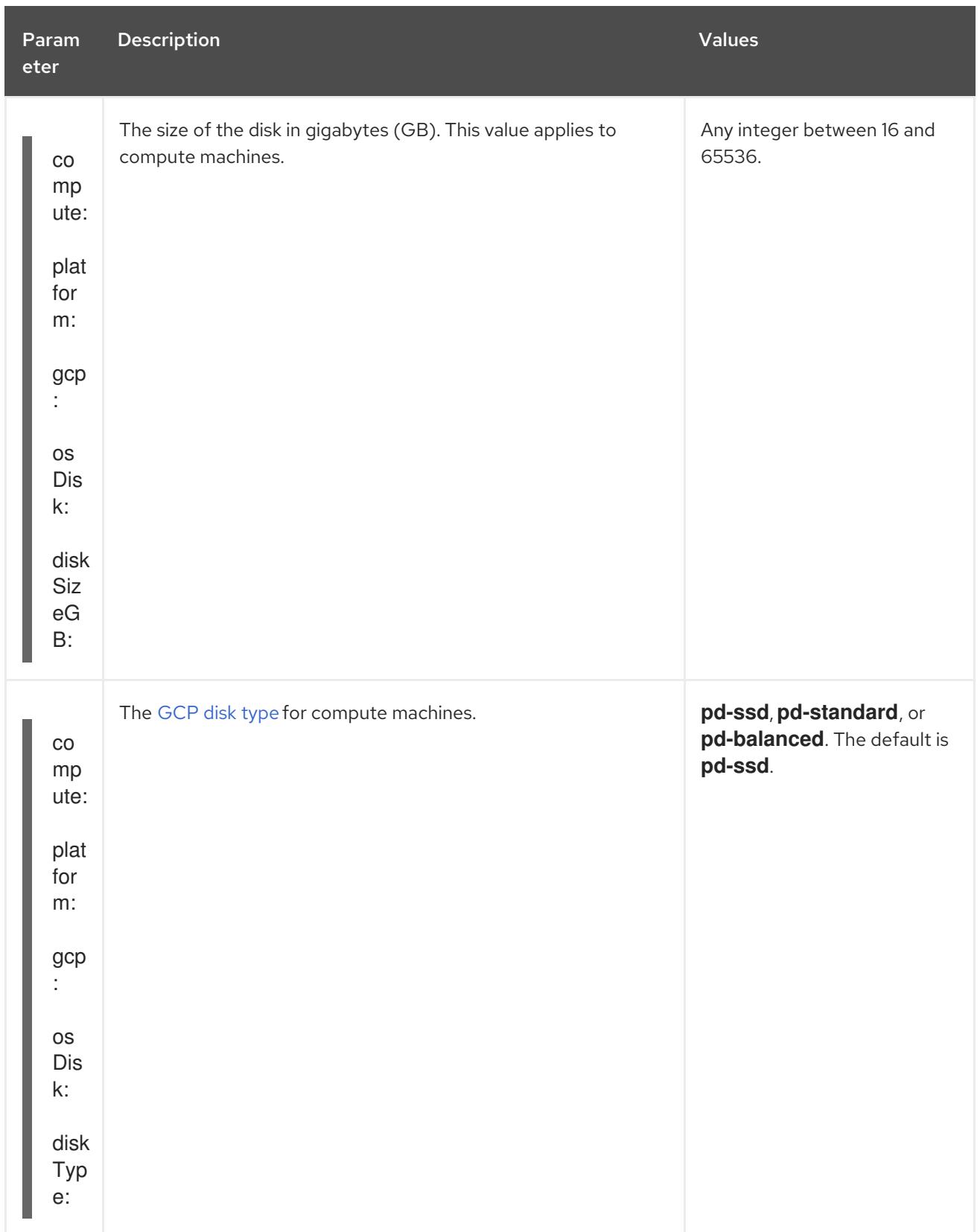

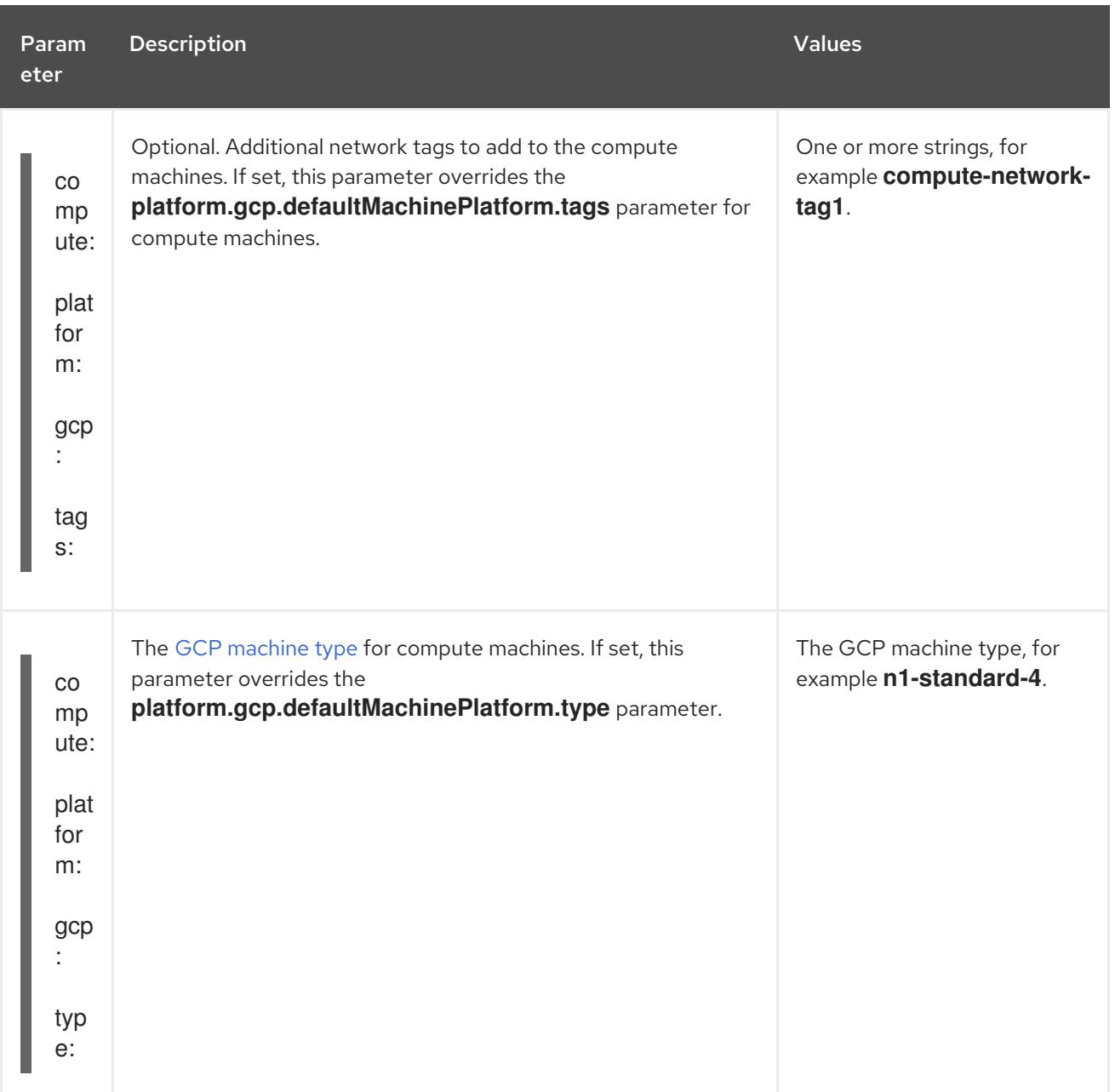

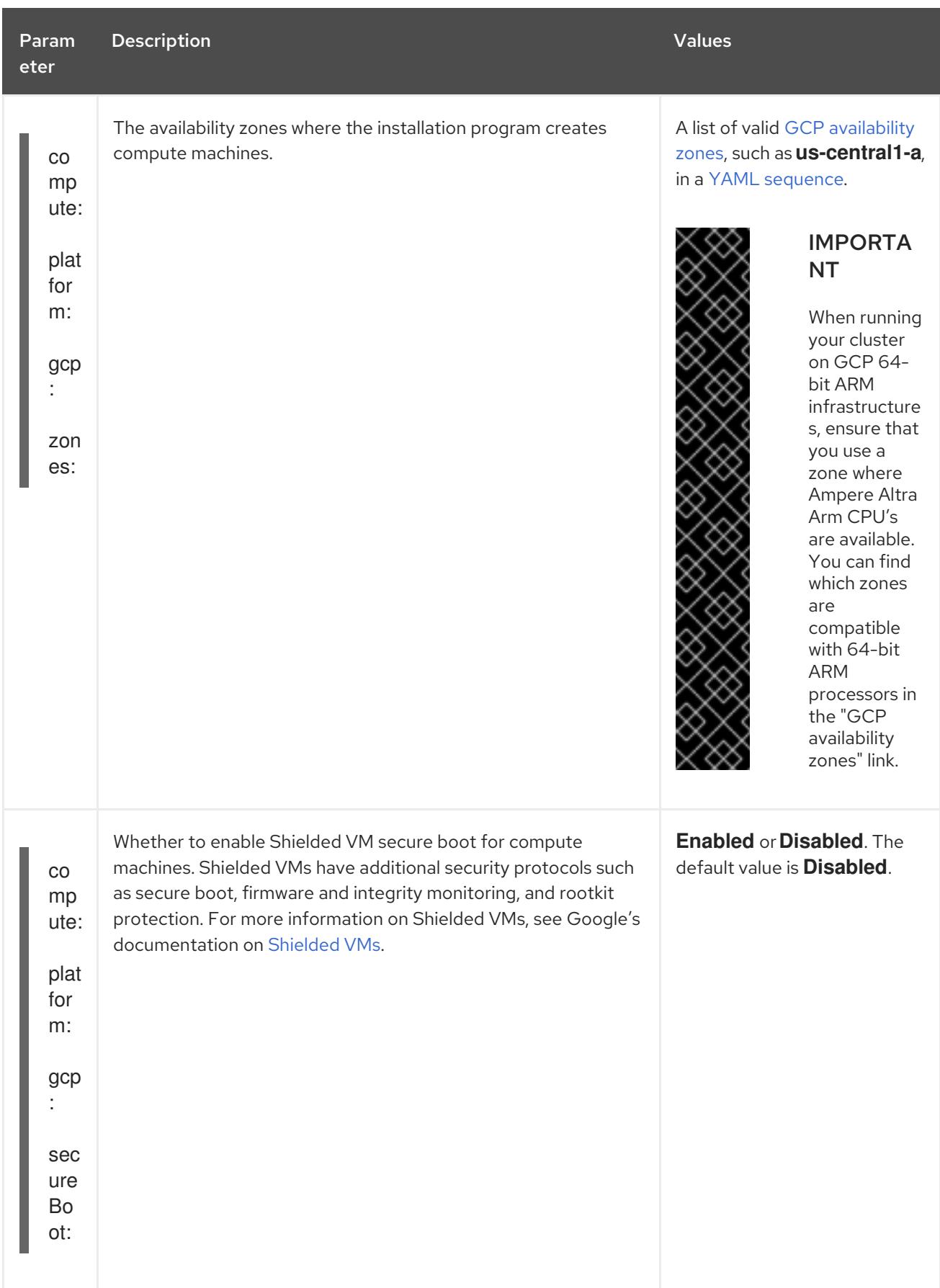

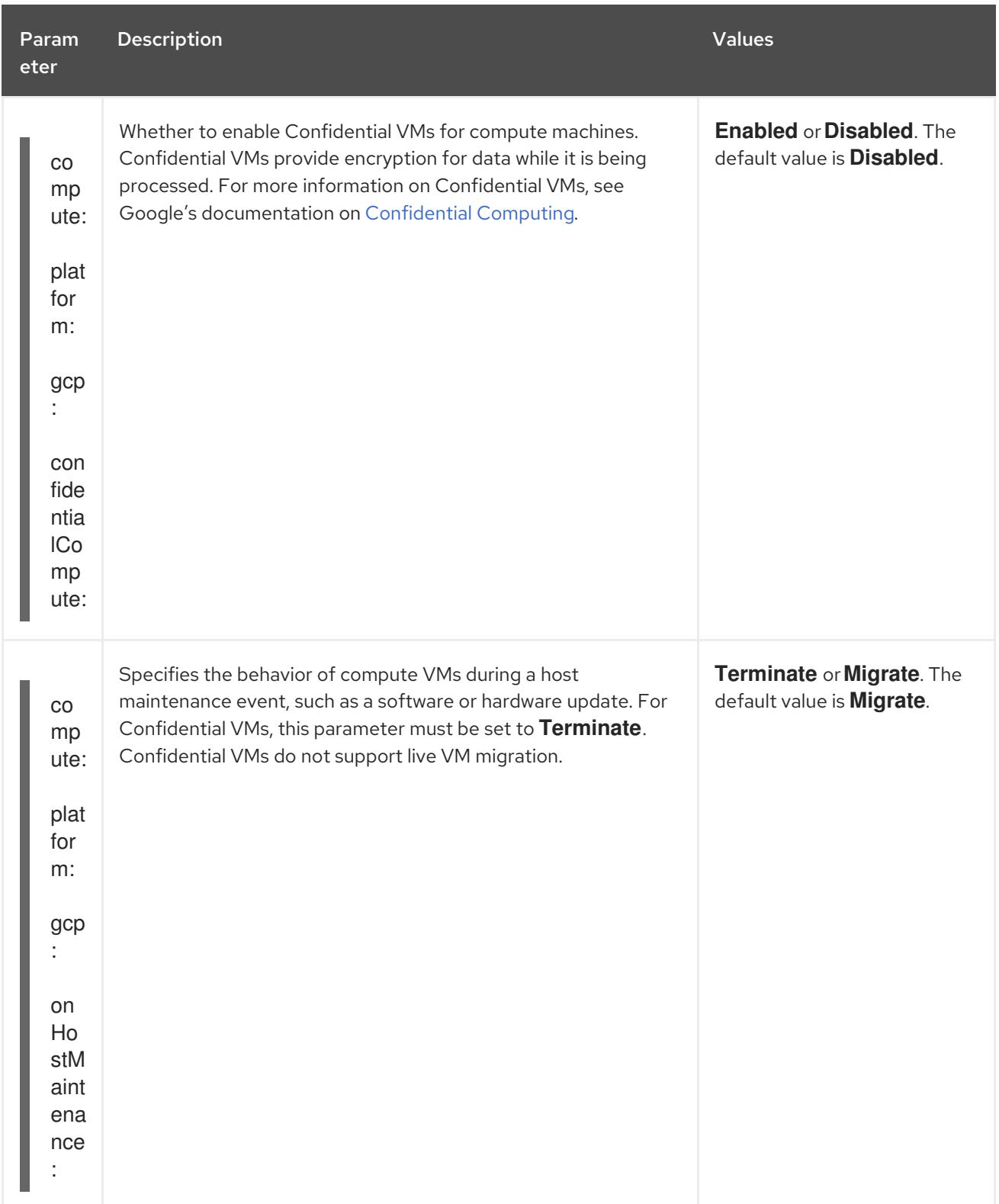

# 9.15. UNINSTALLING A CLUSTER ON GCP

You can remove a cluster that you deployed to Google Cloud Platform (GCP).

# 9.15.1. Removing a cluster that uses installer-provisioned infrastructure

You can remove a cluster that uses installer-provisioned infrastructure from your cloud.

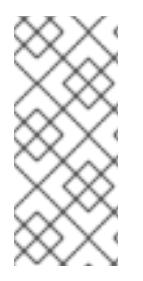

## **NOTE**

After uninstallation, check your cloud provider for any resources not removed properly, especially with User Provisioned Infrastructure (UPI) clusters. There might be resources that the installer did not create or that the installer is unable to access. For example, some Google Cloud resources require IAM [permissions](https://cloud.google.com/iam/docs/overview#concepts_related_to_access_management) in shared VPC host projects, or there might be unused health checks that must be [deleted](https://cloud.google.com/sdk/gcloud/reference/compute/health-checks/delete) .

#### **Prerequisites**

- You have a copy of the installation program that you used to deploy the cluster.
- You have the files that the installation program generated when you created your cluster.

#### Procedure

1. From the directory that contains the installation program on the computer that you used to install the cluster, run the following command:

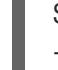

\$ ./openshift-install destroy cluster \ --dir <installation\_directory> --log-level info **1 2**

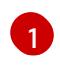

For **<installation directory>**, specify the path to the directory that you stored the installation files in.

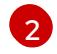

To view different details, specify **warn**, **debug**, or **error** instead of **info**.

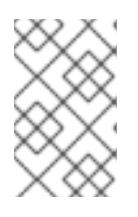

## <span id="page-1829-1"></span><span id="page-1829-0"></span>**NOTE**

You must specify the directory that contains the cluster definition files for your cluster. The installation program requires the **metadata.json** file in this directory to delete the cluster.

2. Optional: Delete the **<installation\_directory>** directory and the OpenShift Container Platform installation program.

## 9.15.2. Deleting Google Cloud Platform resources with the Cloud Credential Operator utility

After uninstalling an OpenShift Container Platform cluster that uses short-term credentials managed outside the cluster, you can use the CCO utility (**ccoctl**) to remove the Google Cloud Platform (GCP) resources that **ccoctl** created during installation.

#### Prerequisites

- Extract and prepare the **ccoctl** binary.
- Uninstall an OpenShift Container Platform cluster on GCP that uses short-term credentials.

#### Procedure

1. Set a **\$RELEASE IMAGE** variable with the release image from your installation file by running the following command:

<span id="page-1830-1"></span><span id="page-1830-0"></span>[1](#page-1830-0) [2](#page-1830-1) [1](#page-1830-2) [2](#page-1830-3) 2. Extract the list of **CredentialsRequest** custom resources (CRs) from the OpenShift Container Platform release image by running the following command: The **--included** parameter includes only the manifests that your specific cluster configuration requires. Specify the path to the directory where you want to store the **CredentialsRequest** objects. If the specified directory does not exist, this command creates it. 3. Delete the GCP resources that **ccoctl** created by running the following command: **<name>** matches the name that was originally used to create and tag the cloud resources. **<gcp\_project\_id>** is the GCP project ID in which to delete cloud resources. \$ RELEASE\_IMAGE=\$(./openshift-install version | awk '/release image/ {print \$3}') \$ oc adm release extract \ --from=\$RELEASE\_IMAGE \ --credentials-requests \ --included \ **1** --to=<path\_to\_directory\_for\_credentials\_requests> **2** \$ ccoctl gcp delete \ --name=<name> \ **1** --project=<gcp\_project\_id> \ **2** --credentials-requests-dir=<path\_to\_credentials\_requests\_directory> \ --force-delete-custom-roles **3**

<span id="page-1830-4"></span><span id="page-1830-3"></span><span id="page-1830-2"></span>Optional: This parameter deletes the custom roles that the **ccoctl** utility creates during installation. GCP does not permanently delete custom roles immediately. For more information, see GCP documentation about [deleting](https://cloud.google.com/iam/docs/creating-custom-roles#deleting-custom-role) a custom role.

# Verification

[3](#page-1830-4)

To verify that the resources are deleted, query GCP. For more information, refer to GCP documentation.

# CHAPTER 10. INSTALLING ON IBM CLOUD

# 10.1. PREPARING TO INSTALL ON IBM CLOUD

The installation workflows documented in this section are for IBM Cloud® infrastructure environments. IBM Cloud® classic is not supported at this time. For more information about the difference between classic and VPC infrastructures, see the IBM® [documentation](https://cloud.ibm.com/docs/cloud-infrastructure?topic=cloud-infrastructure-compare-infrastructure).

## 10.1.1. Prerequisites

- You reviewed details about the OpenShift Container Platform [installation](https://access.redhat.com/documentation/en-us/openshift_container_platform/4.15/html-single/architecture/#architecture-installation) and update processes.
- You read the [documentation](#page-92-0) on selecting a cluster installation method and preparing it for users.

# 10.1.2. Requirements for installing OpenShift Container Platform on IBM Cloud

Before installing OpenShift Container Platform on IBM Cloud®, you must create a service account and configure an IBM Cloud® account. See [Configuring](#page-1835-0) an IBM Cloud® account for details about creating an account, enabling API services, configuring DNS, IBM Cloud® account limits, and supported IBM Cloud® regions.

You must manually manage your cloud credentials when installing a cluster to IBM Cloud®. Do this by configuring the Cloud Credential Operator (CCO) for manual mode before you install the cluster. For more information, see [Configuring](#page-1839-0) IAM for IBM Cloud® .

## 10.1.3. Choosing a method to install OpenShift Container Platform on IBM Cloud

You can install OpenShift Container Platform on IBM Cloud<sup>®</sup> using installer-provisioned infrastructure. This process involves using an installation program to provision the underlying infrastructure for your cluster. Installing OpenShift Container Platform on IBM Cloud® using user-provisioned infrastructure is not supported at this time.

See [Installation](https://access.redhat.com/documentation/en-us/openshift_container_platform/4.15/html-single/architecture/#installation-process_architecture-installation) process for more information about installer-provisioned installation processes.

#### 10.1.3.1. Installing a cluster on installer-provisioned infrastructure

You can install a cluster on IBM Cloud® infrastructure that is provisioned by the OpenShift Container Platform installation program by using one of the following methods:

- **Installing a [customized](#page-1849-0) cluster on IBM Cloud® You can install a customized cluster on IBM** Cloud® infrastructure that the installation program provisions. The installation program allows for some customization to be applied at the installation stage. Many other customization options are available [post-installation.](https://access.redhat.com/documentation/en-us/openshift_container_platform/4.15/html-single/postinstallation_configuration/#post-install-cluster-tasks)
- Installing a cluster on IBM Cloud® with network [customizations](#page-1869-0) You can customize your OpenShift Container Platform network configuration during installation, so that your cluster can coexist with your existing IP address allocations and adhere to your network requirements.
- [Installing](#page-1890-0) a cluster on IBM Cloud® into an existing VPCYou can install OpenShift Container Platform on an existing IBM Cloud®. You can use this installation method if you have constraints set by the guidelines of your company, such as limits when creating new accounts or infrastructure.
- [Installing](#page-1908-0) a private cluster on an existing VPC You can install a private cluster on an existing Virtual Private Cloud (VPC). You can use this method to deploy OpenShift Container Platform on an internal network that is not visible to the internet.
- $\bullet$  Installing a cluster on IBM Cloud VPC in a [restricted](#page-1929-0) networkYou can install OpenShift Container Platform on IBM Cloud VPC on installer-provisioned infrastructure by using an internal mirror of the installation release content. You can use this method to install a cluster that does not require an active internet connection to obtain the software components.

## 10.1.4. Next steps

● [Configuring](#page-1835-0) an IBM Cloud® account

# 10.2. CONFIGURING AN IBM CLOUD ACCOUNT

Before you can install OpenShift Container Platform, you must configure an IBM Cloud<sup>®</sup> account.

## 10.2.1. Prerequisites

● You have an IBM Cloud® account with a subscription. You cannot install OpenShift Container Platform on a free or trial IBM Cloud® account.

## 10.2.2. Quotas and limits on IBM Cloud

The OpenShift Container Platform cluster uses a number of IBM Cloud® components, and the default quotas and limits affect your ability to install OpenShift Container Platform clusters. If you use certain cluster configurations, deploy your cluster in certain regions, or run multiple clusters from your account, you might need to request additional resources for your IBM Cloud® account.

For a comprehensive list of the default IBM Cloud® quotas and service limits, see IBM Cloud®'s documentation for [Quotas](https://cloud.ibm.com/docs/vpc?topic=vpc-quotas) and service limits .

#### Virtual Private Cloud (VPC)

Each OpenShift Container Platform cluster creates its own VPC. The default quota of VPCs per region is 10 and will allow 10 clusters. To have more than 10 clusters in a single region, you must increase this quota.

#### Application load balancer

By default, each cluster creates three application load balancers (ALBs):

- Internal load balancer for the master API server
- External load balancer for the master API server
- **C** load balancer for the router

You can create additional **LoadBalancer** service objects to create additional ALBs. The default quota of VPC ALBs are 50 per region. To have more than 50 ALBs, you must increase this quota.

VPC ALBs are supported. Classic ALBs are not supported for IBM Cloud®.

#### Floating IP address

By default, the installation program distributes control plane and compute machines across all availability zones within a region to provision the cluster in a highly available configuration. In each availability zone, a public gateway is created and requires a separate floating IP address.

The default quota for a floating IP address is 20 addresses per availability zone. The default cluster configuration yields three floating IP addresses:

- Two floating IP addresses in the **us-east-1** primary zone. The IP address associated with the bootstrap node is removed after installation.
- One floating IP address in the **us-east-2** secondary zone.
- One floating IP address in the **us-east-3** secondary zone.

IBM Cloud<sup>®</sup> can support up to 19 clusters per region in an account. If you plan to have more than 19 default clusters, you must increase this quota.

#### Virtual Server Instances (VSI)

By default, a cluster creates VSIs using **bx2-4x16** profiles, which includes the following resources by default:

- $4 \sqrt{P}$ Us
- $\bullet$  16 GB RAM

The following nodes are created:

- One **bx2-4x16** bootstrap machine, which is removed after the installation is complete
- **•** Three **bx2-4x16** control plane nodes
- **•** Three **bx2-4x16** compute nodes

For more information, see IBM Cloud®'s documentation on [supported](https://cloud.ibm.com/docs/vpc?topic=vpc-profiles) profiles.

#### Table 10.1. VSI component quotas and limits

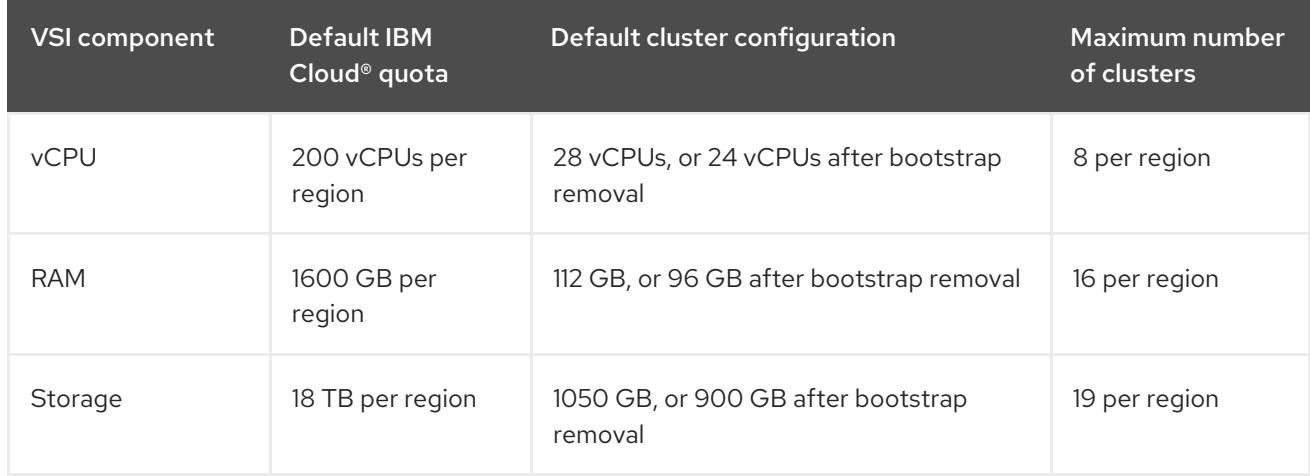

If you plan to exceed the resources stated in the table, you must increase your IBM Cloud® account quota.

#### Block Storage Volumes

For each VPC machine, a block storage device is attached for its boot volume. The default cluster configuration creates seven VPC machines, resulting in seven block storage volumes. Additional Kubernetes persistent volume claims (PVCs) of the IBM Cloud® storage class create additional block storage volumes. The default quota of VPC block storage volumes are 300 per region. To have more than 300 volumes, you must increase this quota.

## 10.2.3. Configuring DNS resolution

How you configure DNS resolution depends on the type of OpenShift Container Platform cluster you are installing:

- If you are installing a public cluster, you use IBM Cloud Internet Services (CIS).
- If you are installing a private cluster, you use IBM Cloud® DNS Services (DNS Services)

### 10.2.3.1. Using IBM Cloud Internet Services for DNS resolution

The installation program uses IBM Cloud® Internet Services (CIS) to configure cluster DNS resolution and provide name lookup for a public cluster.

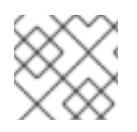

## **NOTE**

This offering does not support IPv6, so dual stack or IPv6 environments are not possible.

You must create a domain zone in CIS in the same account as your cluster. You must also ensure the zone is authoritative for the domain. You can do this using a root domain or subdomain.

#### **Prerequisites**

- You have installed the IBM [Cloud®](https://www.ibm.com/cloud/cli) CLI.
- You have an existing domain and registrar. For more information, see the IBM<sup>®</sup> [documentation](https://cloud.ibm.com/docs/dns?topic=dns-getting-started).

#### Procedure

- 1. Create a CIS instance to use with your cluster:
	- a. Install the CIS plugin:

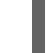

\$ ibmcloud plugin install cis

b. Create the CIS instance:

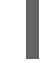

\$ ibmcloud cis instance-create <instance\_name> standard **1**

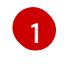

<span id="page-1834-0"></span>At a minimum, a **Standard** plan is required for CIS to manage the cluster subdomain and its DNS records.

- 2. Connect an existing domain to your CIS instance:
	- a. Set the context instance for CIS:

\$ ibmcloud cis instance-set <instance\_name> 1

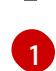

<span id="page-1834-1"></span>The instance cloud resource name.

b. Add the domain for CIS:

<span id="page-1835-0"></span>

\$ ibmcloud cis domain-add <domain\_name> **1**

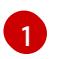

The fully qualified domain name. You can use either the root domain or subdomain value as the domain name, depending on which you plan to configure.

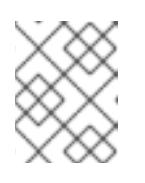

## <span id="page-1835-1"></span>**NOTE**

A root domain uses the form **openshiftcorp.com**. A subdomain uses the form **clusters.openshiftcorp.com**.

- 3. Open the CIS web [console](https://cloud.ibm.com/catalog/services/internet-services), navigate to the Overview page, and note your CIS name servers. These name servers will be used in the next step.
- 4. Configure the name servers for your domains or subdomains at the domain's registrar or DNS provider. For more information, see the IBM Cloud® [documentation](https://cloud.ibm.com/docs/cis?topic=cis-getting-started#configure-your-name-servers-with-the-registrar-or-existing-dns-provider).

## 10.2.3.2. Using IBM Cloud DNS Services for DNS resolution

The installation program uses IBM Cloud® DNS Services to configure cluster DNS resolution and provide name lookup for a private cluster.

You configure DNS resolution by creating a DNS services instance for the cluster, and then adding a DNS zone to the DNS Services instance. Ensure that the zone is authoritative for the domain. You can do this using a root domain or subdomain.

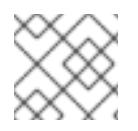

## **NOTE**

IBM Cloud® does not support IPv6, so dual stack or IPv6 environments are not possible.

#### **Prerequisites**

- You have installed the IBM [Cloud®](https://www.ibm.com/cloud/cli) CLI.
- You have an existing domain and registrar. For more information, see the IBM<sup>®</sup> [documentation](https://cloud.ibm.com/docs/dns?topic=dns-getting-started).

#### Procedure

- 1. Create a DNS Services instance to use with your cluster:
	- a. Install the DNS Services plugin by running the following command:

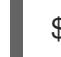

\$ ibmcloud plugin install cloud-dns-services

b. Create the DNS Services instance by running the following command:

\$ ibmcloud dns instance-create <instance-name> standard-dns **1**

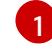

<span id="page-1835-2"></span>At a minimum, a **Standard** plan is required for DNS Services to manage the cluster subdomain and its DNS records.

2. Create a DNS zone for the DNS Services instance:
a. Set the target operating DNS Services instance by running the following command:

\$ ibmcloud dns instance-target <instance-name>

b. Add the DNS zone to the DNS Services instance by running the following command:

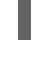

[1](#page-1836-0)

<span id="page-1836-0"></span>\$ ibmcloud dns zone-create <zone-name> **1**

- The fully qualified zone name. You can use either the root domain or subdomain value as the zone name, depending on which you plan to configure. A root domain uses the form **openshiftcorp.com**. A subdomain uses the form **clusters.openshiftcorp.com**.
- 3. Record the name of the DNS zone you have created. As part of the installation process, you must update the **install-config.yaml** file before deploying the cluster. Use the name of the DNS zone as the value for the **baseDomain** parameter.

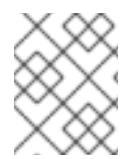

# **NOTE**

You do not have to manage permitted networks or configure an "A" DNS resource record. As required, the installation program configures these resources automatically.

# 10.2.4. IBM Cloud IAM Policies and API Key

To install OpenShift Container Platform into your IBM Cloud® account, the installation program requires an IAM API key, which provides authentication and authorization to access IBM Cloud® service APIs. You can use an existing IAM API key that contains the required policies or create a new one.

For an IBM Cloud® IAM overview, see the IBM Cloud® [documentation.](https://cloud.ibm.com/docs/account?topic=account-iamoverview)

## 10.2.4.1. Required access policies

You must assign the required access policies to your IBM Cloud® account.

#### Table 10.2. Required access policies

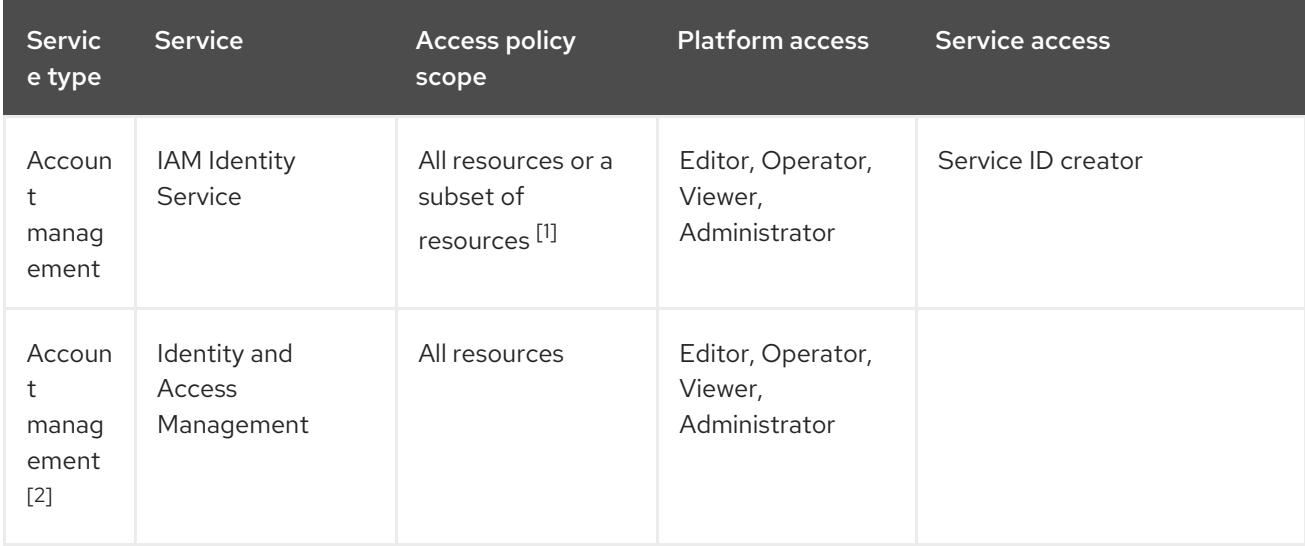

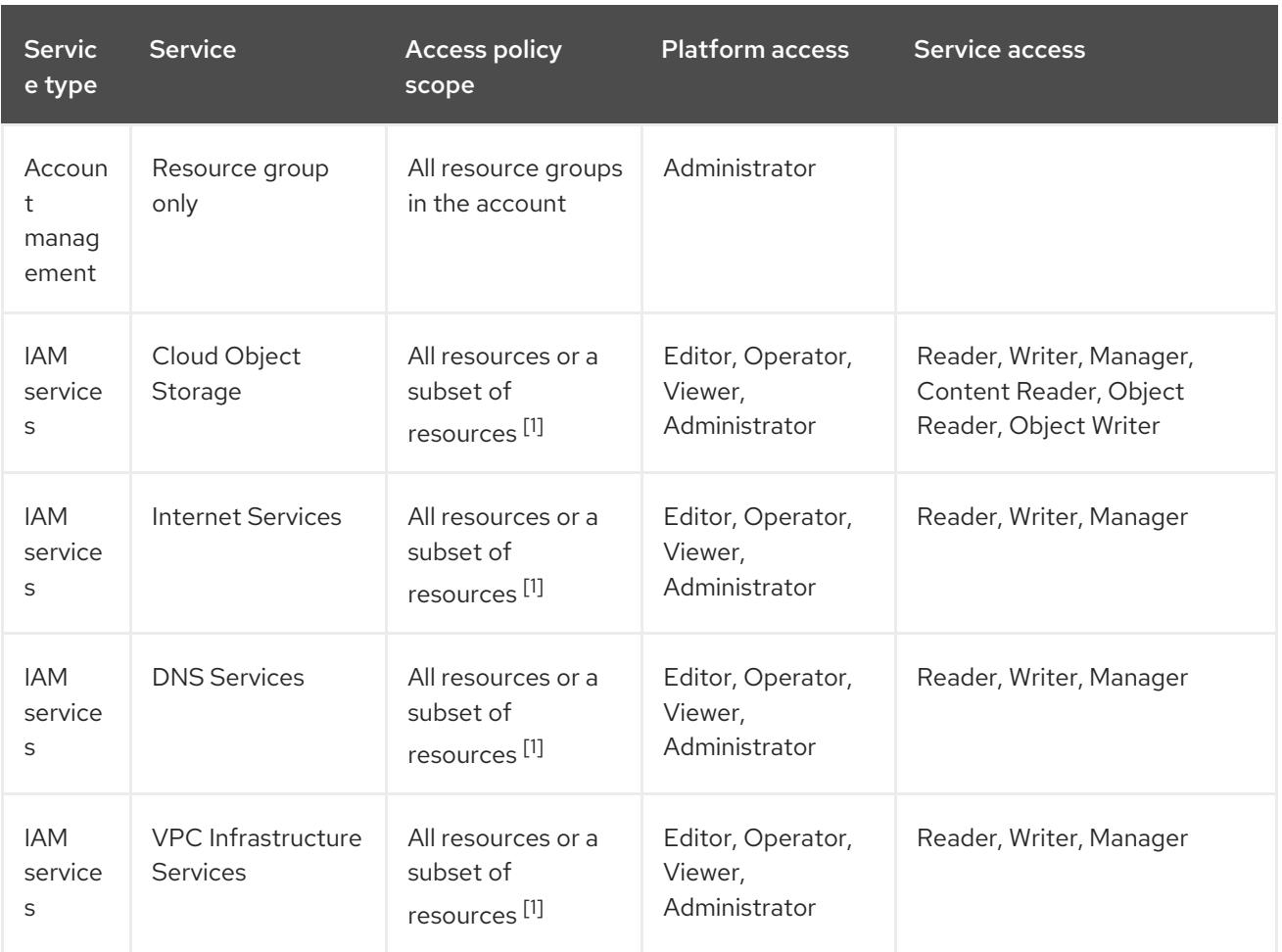

- 1. The policy access scope should be set based on how granular you want to assign access. The scope can be set to All resources or Resources based on selected attributes.
- 2. Optional: This access policy is only required if you want the installation program to create a resource group. For more information about resource groups, see the IBM® [documentation.](https://cloud.ibm.com/docs/account?topic=account-rgs)

## 10.2.4.2. Access policy assignment

In IBM Cloud® IAM, access policies can be attached to different subjects:

- Access group (Recommended)
- **Service ID**
- User

The recommended method is to define IAM access policies in an [access](https://cloud.ibm.com/docs/account?topic=account-groups) group. This helps organize all the access required for OpenShift Container Platform and enables you to onboard users and service IDs to this group. You can also assign access to users and [service](https://cloud.ibm.com/docs/account?topic=account-assign-access-resources) IDs directly, if desired.

# 10.2.4.3. Creating an API key

You must create a user API key or a service ID API key for your IBM Cloud® account.

## Prerequisites

● You have assigned the required access policies to your IBM Cloud® account.

You have attached you IAM access policies to an access group, or other appropriate resource.

## Procedure

Create an API key, depending on how you defined your IAM access policies. For example, if you assigned your access policies to a user, you must create a [user](https://cloud.ibm.com/docs/account?topic=account-userapikey) API key. If you assigned your access policies to a service ID, you must create a [service](https://cloud.ibm.com/docs/account?topic=account-serviceidapikeys) ID API key . If your access policies are assigned to an access group, you can use either API key type. For more information on IBM Cloud® API keys, see [Understanding](https://cloud.ibm.com/docs/account?topic=account-manapikey&interface=ui) API keys .

# 10.2.5. Supported IBM Cloud regions

You can deploy an OpenShift Container Platform cluster to the following regions:

- **au-syd** (Sydney, Australia)
- **br-sao** (Sao Paulo, Brazil)
- **ca-tor** (Toronto, Canada)
- **eu-de** (Frankfurt, Germany)
- **eu-gb** (London, United Kingdom)
- **eu-es** (Madrid, Spain)
- **jp-osa** (Osaka, Japan)
- **jp-tok** (Tokyo, Japan)
- **us-east**(Washington DC, United States)
- **us-south** (Dallas, United States)

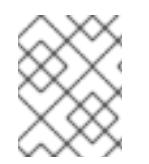

## **NOTE**

Deploying your cluster in the **eu-es** (Madrid, Spain) region is not supported for OpenShift Container Platform 4.14.6 and earlier versions.

# 10.2.6. Next steps

● [Configuring](#page-1839-0) IAM for IBM Cloud<sup>®</sup>

# 10.3. CONFIGURING IAM FOR IBM CLOUD

In environments where the cloud identity and access management (IAM) APIs are not reachable, you must put the Cloud Credential Operator (CCO) into manual mode before you install the cluster.

## 10.3.1. Alternatives to storing administrator-level secrets in the kube-system project

The Cloud Credential Operator (CCO) manages cloud provider credentials as Kubernetes custom resource definitions (CRDs). You can configure the CCO to suit the security requirements of your organization by setting different values for the **credentialsMode** parameter in the **install-config.yaml** file.

<span id="page-1839-0"></span>Storing an administrator-level credential secret in the cluster **kube-system** project is not supported for IBM Cloud®; therefore, you must set the **credentialsMode** parameter for the CCO to **Manual** when installing OpenShift Container Platform and manage your cloud credentials manually.

Using manual mode allows each cluster component to have only the permissions it requires, without storing an administrator-level credential in the cluster. You can also use this mode if your environment does not have connectivity to the cloud provider public IAM endpoint. However, you must manually reconcile permissions with new release images for every upgrade. You must also manually supply credentials for every component that requests them.

## Additional resources

About the Cloud [Credential](https://access.redhat.com/documentation/en-us/openshift_container_platform/4.15/html-single/authentication_and_authorization/#about-cloud-credential-operator) Operator

# 10.3.2. Configuring the Cloud Credential Operator utility

To create and manage cloud credentials from outside of the cluster when the Cloud Credential Operator (CCO) is operating in manual mode, extract and prepare the CCO utility (**ccoctl**) binary.

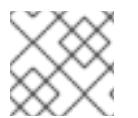

# **NOTE**

The **ccoctl** utility is a Linux binary that must run in a Linux environment.

## **Prerequisites**

- You have access to an OpenShift Container Platform account with cluster administrator access.
- You have installed the OpenShift CLI (**oc**).

## Procedure

1. Obtain the OpenShift Container Platform release image by running the following command:

\$ RELEASE\_IMAGE=\$(./openshift-install version | awk '/release image/ {print \$3}')

2. Obtain the CCO container image from the OpenShift Container Platform release image by running the following command:

\$ CCO\_IMAGE=\$(oc adm release info --image-for='cloud-credential-operator' \$RELEASE\_IMAGE -a ~/.pull-secret)

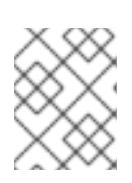

## **NOTE**

Ensure that the architecture of the **\$RELEASE\_IMAGE** matches the architecture of the environment in which you will use the **ccoctl** tool.

3. Extract the **ccoctl** binary from the CCO container image within the OpenShift Container Platform release image by running the following command:

\$ oc image extract \$CCO\_IMAGE --file="/usr/bin/ccoctl" -a ~/.pull-secret

4. Change the permissions to make **ccoctl** executable by running the following command:

\$ chmod 775 ccoctl

## Verification

To verify that **ccoctl** is ready to use, display the help file by running the following command:

\$ ccoctl --help

## Output of **ccoctl --help**

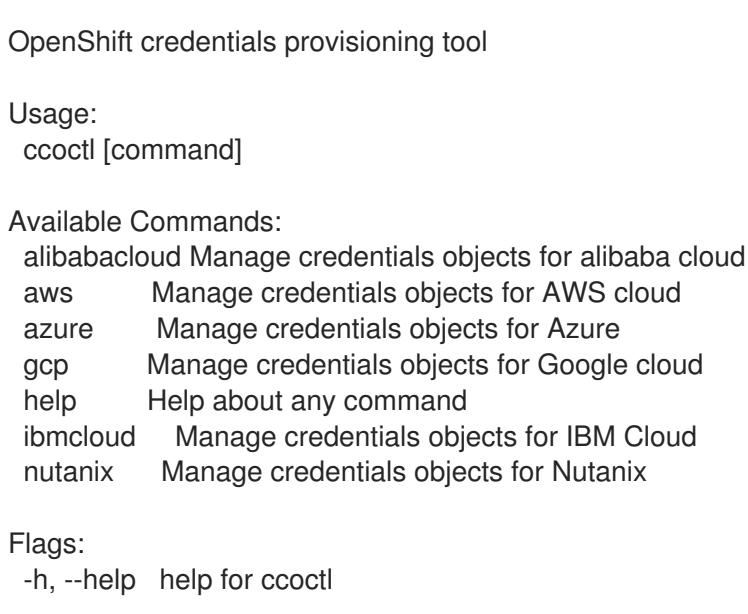

Use "ccoctl [command] --help" for more information about a command.

## Additional resources

● [Rotating](https://access.redhat.com/documentation/en-us/openshift_container_platform/4.15/html-single/postinstallation_configuration/#refreshing-service-ids-ibm-cloud_post-install-cluster-tasks) API keys for IBM Cloud®

# 10.3.3. Next steps

● Installing a cluster on IBM Cloud® with [customizations](#page-1849-0)

# 10.3.4. Additional resources

**•** Preparing to update a cluster with manually [maintained](https://access.redhat.com/documentation/en-us/openshift_container_platform/4.15/html-single/updating_clusters/#preparing-manual-creds-update) credentials

# 10.4. USER-MANAGED ENCRYPTION FOR IBM CLOUD

By default, provider-managed encryption is used to secure the following when you deploy an OpenShift Container Platform cluster:

- The root (boot) volume of control plane and compute machines
- Persistent volumes (data volumes) that are provisioned after the cluster is deployed

You can override the default behavior by specifying an IBM® Key Protect for IBM Cloud® (Key Protect) root key as part of the installation process.

When you bring our own root key, you modify the installation configuration file (**install-config.yaml**) to specify the Cloud Resource Name (CRN) of the root key by using the **encryptionKey** parameter.

You can specify that:

- The same root key be used be used for all cluster machines. You do so by specifying the key as part of the cluster's default machine configuration. When specified as part of the default machine configuration, all managed storage classes are updated with this key. As such, data volumes that are provisioned after the installation are also encrypted using this key.
- Separate root keys be used for the control plane and compute machine pools.

For more information about the **[encryptionKey](#page-1953-0)** parameter, see Additional IBM Cloud configuration parameters.

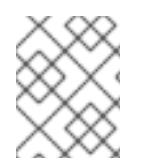

## **NOTE**

Make sure you have integrated Key Protect with your IBM Cloud Block Storage service. For more information, see the Key Protect [documentation.](https://cloud.ibm.com/docs/key-protect?topic=key-protect-integrate-services#grant-access)

## 10.4.1. Next steps

Install an OpenShift Container Platform cluster:

- **•** Installing a cluster on IBM Cloud with [customizations](#page-1849-0)
- **•** Installing a cluster on IBM Cloud with network [customizations](#page-1869-0)
- **•** [Installing](#page-1890-0) a cluster on IBM Cloud into an existing VPC
- [Installing](#page-1908-0) a private cluster on IBM Cloud

# 10.5. INSTALLING A CLUSTER ON IBM CLOUD WITH **CUSTOMIZATIONS**

In OpenShift Container Platform version 4.15, you can install a customized cluster on infrastructure that the installation program provisions on IBM Cloud®. To customize the installation, you modify parameters in the **install-config.yaml** file before you install the cluster.

## 10.5.1. Prerequisites

- You reviewed details about the OpenShift Container Platform [installation](https://access.redhat.com/documentation/en-us/openshift_container_platform/4.15/html-single/architecture/#architecture-installation) and update processes.
- You read the [documentation](#page-92-0) on selecting a cluster installation method and preparing it for users.
- You [configured](#page-1835-0) an IBM Cloud® account to host the cluster.
- If you use a firewall, you [configured](#page-3644-0) it to allow the sites that your cluster requires access to.
- You configured the **ccoctl** utility before you installed the cluster. For more information, see [Configuring](#page-1839-0) IAM for IBM Cloud® .

# 10.5.2. Internet access for OpenShift Container Platform

In OpenShift Container Platform 4.15, you require access to the internet to install your cluster.

You must have internet access to:

- Access [OpenShift](https://console.redhat.com/openshift) Cluster Manager to download the installation program and perform subscription management. If the cluster has internet access and you do not disable Telemetry, that service automatically entitles your cluster.
- Access [Quay.io](http://quay.io) to obtain the packages that are required to install your cluster.
- Obtain the packages that are required to perform cluster updates.

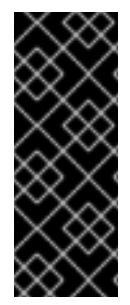

# IMPORTANT

If your cluster cannot have direct internet access, you can perform a restricted network installation on some types of infrastructure that you provision. During that process, you download the required content and use it to populate a mirror registry with the installation packages. With some installation types, the environment that you install your cluster in will not require internet access. Before you update the cluster, you update the content of the mirror registry.

# 10.5.3. Generating a key pair for cluster node SSH access

During an OpenShift Container Platform installation, you can provide an SSH public key to the installation program. The key is passed to the Red Hat Enterprise Linux CoreOS (RHCOS) nodes through their Ignition config files and is used to authenticate SSH access to the nodes. The key is added to the **~/.ssh/authorized\_keys** list for the **core** user on each node, which enables password-less authentication.

After the key is passed to the nodes, you can use the key pair to SSH in to the RHCOS nodes as the user **core**. To access the nodes through SSH, the private key identity must be managed by SSH for your local user.

If you want to SSH in to your cluster nodes to perform installation debugging or disaster recovery, you must provide the SSH public key during the installation process. The **./openshift-install gather** command also requires the SSH public key to be in place on the cluster nodes.

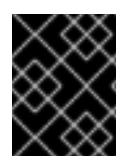

# IMPORTANT

Do not skip this procedure in production environments, where disaster recovery and debugging is required.

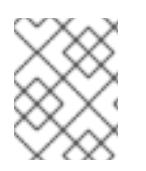

# **NOTE**

You must use a local key, not one that you configured with platform-specific approaches such as AWS key [pairs.](https://docs.aws.amazon.com/AWSEC2/latest/UserGuide/ec2-key-pairs.html)

## Procedure

1. If you do not have an existing SSH key pair on your local machine to use for authentication onto your cluster nodes, create one. For example, on a computer that uses a Linux operating system, run the following command:

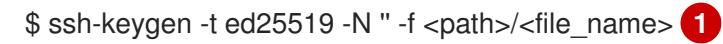

Specify the path and file name, such as **~/.ssh/id\_ed25519**, of the new SSH key. If you have an existing key pair, ensure your public key is in the your **~/.ssh** directory.

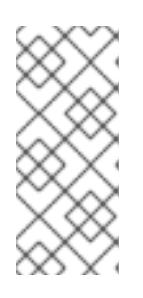

[1](#page-1843-0)

## <span id="page-1843-0"></span>**NOTE**

If you plan to install an OpenShift Container Platform cluster that uses the RHEL cryptographic libraries that have been submitted to NIST for FIPS 140-2/140-3 Validation on only the **x86\_64**, **ppc64le**, and **s390x** architectures, do not create a key that uses the **ed25519** algorithm. Instead, create a key that uses the **rsa** or **ecdsa** algorithm.

2. View the public SSH key:

\$ cat <path>/<file\_name>.pub

For example, run the following to view the ~/.ssh/id ed25519.pub public key:

\$ cat ~/.ssh/id\_ed25519.pub

3. Add the SSH private key identity to the SSH agent for your local user, if it has not already been added. SSH agent management of the key is required for password-less SSH authentication onto your cluster nodes, or if you want to use the **./openshift-install gather** command.

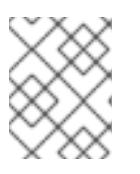

## **NOTE**

On some distributions, default SSH private key identities such as **~/.ssh/id\_rsa** and ~/.ssh/id dsa are managed automatically.

a. If the **ssh-agent** process is not already running for your local user, start it as a background task:

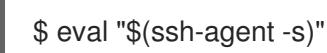

## Example output

Agent pid 31874

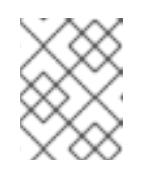

## **NOTE**

<span id="page-1843-1"></span>If your cluster is in FIPS mode, only use FIPS-compliant algorithms to generate the SSH key. The key must be either RSA or ECDSA.

4. Add your SSH private key to the **ssh-agent**:

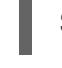

\$ ssh-add <path>/<file\_name> **1**

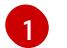

Specify the path and file name for your SSH private key, such as **~/.ssh/id\_ed25519**

## Example output

Identity added: /home/<you>/<path>/<file\_name> (<computer\_name>)

#### Next steps

When you install OpenShift Container Platform, provide the SSH public key to the installation program.

# 10.5.4. Obtaining the installation program

Before you install OpenShift Container Platform, download the installation file on the host you are using for installation.

#### **Prerequisites**

You have a computer that runs Linux or macOS, with 500 MB of local disk space.

#### Procedure

- 1. Access the [Infrastructure](https://console.redhat.com/openshift/install) Provider page on the OpenShift Cluster Manager site. If you have a Red Hat account, log in with your credentials. If you do not, create an account.
- 2. Select your infrastructure provider.
- 3. Navigate to the page for your installation type, download the installation program that corresponds with your host operating system and architecture, and place the file in the directory where you will store the installation configuration files.

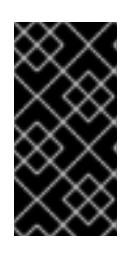

## IMPORTANT

The installation program creates several files on the computer that you use to install your cluster. You must keep the installation program and the files that the installation program creates after you finish installing the cluster. Both files are required to delete the cluster.

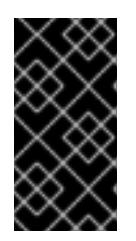

## IMPORTANT

Deleting the files created by the installation program does not remove your cluster, even if the cluster failed during installation. To remove your cluster, complete the OpenShift Container Platform uninstallation procedures for your specific cloud provider.

4. Extract the installation program. For example, on a computer that uses a Linux operating system, run the following command:

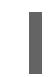

\$ tar -xvf openshift-install-linux.tar.gz

5. Download your installation pull secret from Red Hat [OpenShift](https://console.redhat.com/openshift/install/pull-secret) Cluster Manager . This pull secret allows you to authenticate with the services that are provided by the included authorities, including Quay.io, which serves the container images for OpenShift Container Platform components.

# 10.5.5. Exporting the API key

You must set the API key you created as a global variable; the installation program ingests the variable during startup to set the API key.

## **Prerequisites**

● You have created either a user API key or service ID API key for your IBM Cloud® account.

## Procedure

Export your API key for your account as a global variable:

\$ export IC\_API\_KEY=<api\_key>

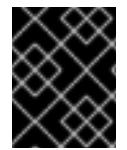

# IMPORTANT

You must set the variable name exactly as specified; the installation program expects the variable name to be present during startup.

# 10.5.6. Creating the installation configuration file

You can customize the OpenShift Container Platform cluster you install on IBM Cloud®.

## **Prerequisites**

You have the OpenShift Container Platform installation program and the pull secret for your cluster.

## Procedure

- 1. Create the **install-config.yaml** file.
	- a. Change to the directory that contains the installation program and run the following command:

[1](#page-1845-0)

<span id="page-1845-0"></span>\$ ./openshift-install create install-config --dir <installation\_directory> **1**

For **<installation** directory>, specify the directory name to store the files that the installation program creates.

When specifying the directory:

- Verify that the directory has the **execute** permission. This permission is required to run Terraform binaries under the installation directory.
- Use an empty directory. Some installation assets, such as bootstrap X.509 certificates, have short expiration intervals, therefore you must not reuse an installation directory. If you want to reuse individual files from another cluster installation, you can copy them into your directory. However, the file names for the installation assets might change between releases. Use caution when copying installation files from an earlier OpenShift Container Platform version.
- b. At the prompts, provide the configuration details for your cloud:
	- i. Optional: Select an SSH key to use to access your cluster machines.

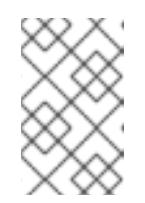

### **NOTE**

For production OpenShift Container Platform clusters on which you want to perform installation debugging or disaster recovery, specify an SSH key that your **ssh-agent** process uses.

- ii. Select ibmcloud as the platform to target.
- iii. Select the region to deploy the cluster to.
- iv. Select the base domain to deploy the cluster to. The base domain corresponds to the public DNS zone that you created for your cluster.
- v. Enter a descriptive name for your cluster.
- 2. Modify the **install-config.yaml** file. You can find more information about the available parameters in the "Installation configuration parameters" section.
- 3. Back up the **install-config.yaml** file so that you can use it to install multiple clusters.

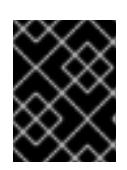

## IMPORTANT

The **install-config.yaml** file is consumed during the installation process. If you want to reuse the file, you must back it up now.

#### Additional resources

**•** Installation [configuration](#page-1948-0) parameters for IBM Cloud®

## 10.5.6.1. Minimum resource requirements for cluster installation

Each cluster machine must meet the following minimum requirements:

#### Table 10.3. Minimum resource requirements

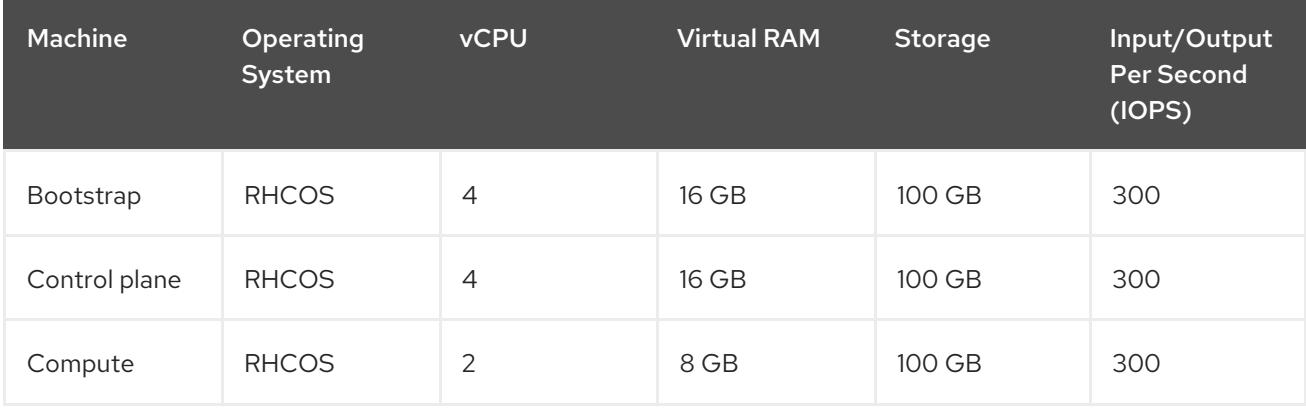

If an instance type for your platform meets the minimum requirements for cluster machines, it is supported to use in OpenShift Container Platform.

## Additional resources

• [Optimizing](https://access.redhat.com/documentation/en-us/openshift_container_platform/4.15/html-single/scalability_and_performance/#optimizing-storage) storage

## 10.5.6.2. Sample customized install-config.yaml file for IBM Cloud

You can customize the **install-config.yaml** file to specify more details about your OpenShift Container Platform cluster's platform or modify the values of the required parameters.

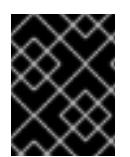

## IMPORTANT

This sample YAML file is provided for reference only. You must obtain your **installconfig.yaml** file by using the installation program and then modify it.

<span id="page-1847-7"></span><span id="page-1847-6"></span><span id="page-1847-5"></span><span id="page-1847-4"></span><span id="page-1847-1"></span><span id="page-1847-0"></span>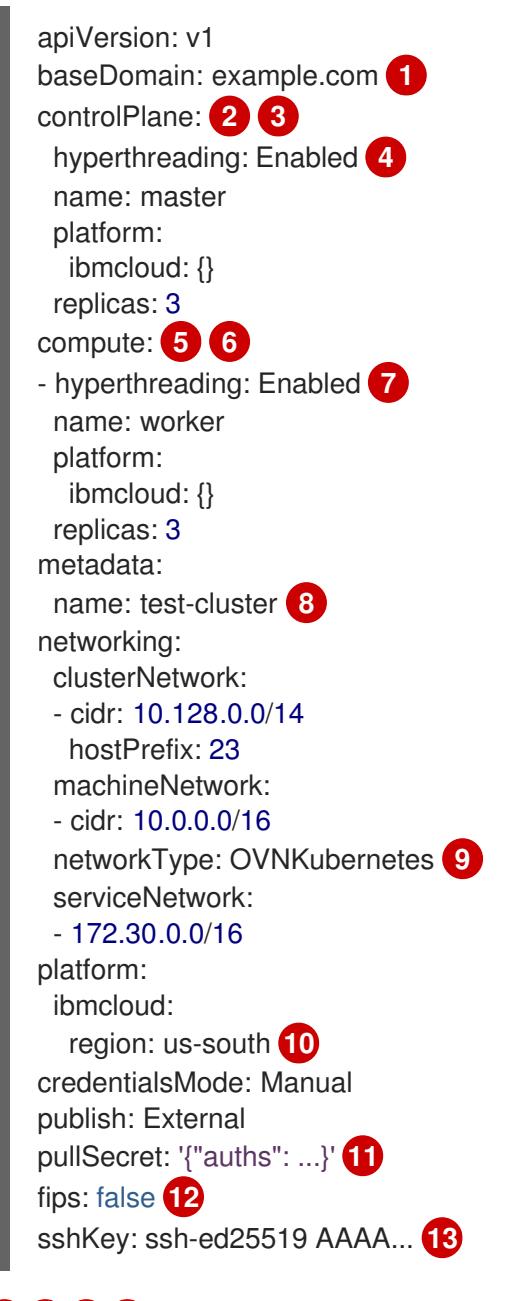

<span id="page-1847-10"></span><span id="page-1847-9"></span><span id="page-1847-8"></span><span id="page-1847-3"></span><span id="page-1847-2"></span>**[1](#page-1847-0) [8](#page-1847-1) [10](#page-1847-2) [11](#page-1847-3)** Required. The installation program prompts you for this value.

[2](#page-1847-4) [5](#page-1847-5) If you do not provide these parameters and values, the installation program provides the default value.

[3](#page-1847-4) [6](#page-1847-5) The **controlPlane** section is a single mapping, but the **compute** section is a sequence of mappings. To meet the requirements of the different data structures, the first line of the **compute**

[4](#page-1847-6) [7](#page-1847-7) Enables or disables simultaneous multithreading, also known as Hyper-Threading. By default, simultaneous multithreading is enabled to increase the performance of your machines' cores. You can disable it by setting the parameter value to **Disabled**. If you disable simultaneous multithreading in some cluster machines, you must disable it in all cluster machines.

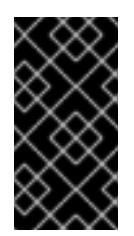

# IMPORTANT

If you disable simultaneous multithreading, ensure that your capacity planning accounts for the dramatically decreased machine performance. Use larger machine types, such as **n1-standard-8**, for your machines if you disable simultaneous multithreading.

[9](#page-1847-8) The cluster network plugin to install. The default value **OVNKubernetes** is the only supported value.

[12](#page-1847-9) Enables or disables FIPS mode. By default, FIPS mode is not enabled. If FIPS mode is enabled, the Red Hat Enterprise Linux CoreOS (RHCOS) machines that OpenShift Container Platform runs on bypass the default Kubernetes cryptography suite and use the cryptography modules that are provided with RHCOS instead.

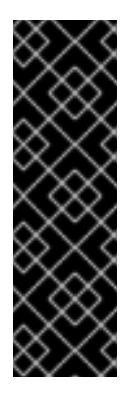

# IMPORTANT

To enable FIPS mode for your cluster, you must run the installation program from a Red Hat Enterprise Linux (RHEL) computer configured to operate in FIPS mode. For more [information](https://access.redhat.com/documentation/en-us/red_hat_enterprise_linux/9/html/security_hardening/assembly_installing-the-system-in-fips-mode_security-hardening) about configuring FIPS mode on RHEL, see Installing the system in FIPS mode. When running Red Hat Enterprise Linux (RHEL) or Red Hat Enterprise Linux CoreOS (RHCOS) booted in FIPS mode, OpenShift Container Platform core components use the RHEL cryptographic libraries that have been submitted to NIST for FIPS 140-2/140-3 Validation on only the x86\_64, ppc64le, and s390x architectures.

Optional: provide the **sshKey** value that you use to access the machines in your cluster.

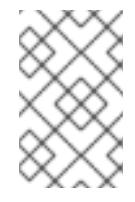

[13](#page-1847-10)

# **NOTE**

For production OpenShift Container Platform clusters on which you want to perform installation debugging or disaster recovery, specify an SSH key that your **ssh-agent** process uses.

# 10.5.6.3. Configuring the cluster-wide proxy during installation

Production environments can deny direct access to the internet and instead have an HTTP or HTTPS proxy available. You can configure a new OpenShift Container Platform cluster to use a proxy by configuring the proxy settings in the **install-config.yaml** file.

## **Prerequisites**

- You have an existing **install-config.yaml** file.
- You reviewed the sites that your cluster requires access to and determined whether any of

<span id="page-1849-0"></span>them need to bypass the proxy. By default, all cluster egress traffic is proxied, including calls to hosting cloud provider APIs. You added sites to the **Proxy** object's **spec.noProxy** field to bypass the proxy if necessary.

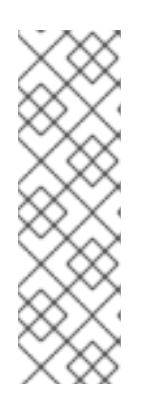

# **NOTE**

The **Proxy** object **status.noProxy** field is populated with the values of the **networking.machineNetwork[].cidr**, **networking.clusterNetwork[].cidr**, and **networking.serviceNetwork[]** fields from your installation configuration.

<span id="page-1849-5"></span>For installations on Amazon Web Services (AWS), Google Cloud Platform (GCP), Microsoft Azure, and Red Hat OpenStack Platform (RHOSP), the **Proxy** object **status.noProxy** field is also populated with the instance metadata endpoint (**169.254.169.254**).

## Procedure

1. Edit your **install-config.yaml** file and add the proxy settings. For example:

<span id="page-1849-4"></span><span id="page-1849-3"></span><span id="page-1849-2"></span><span id="page-1849-1"></span>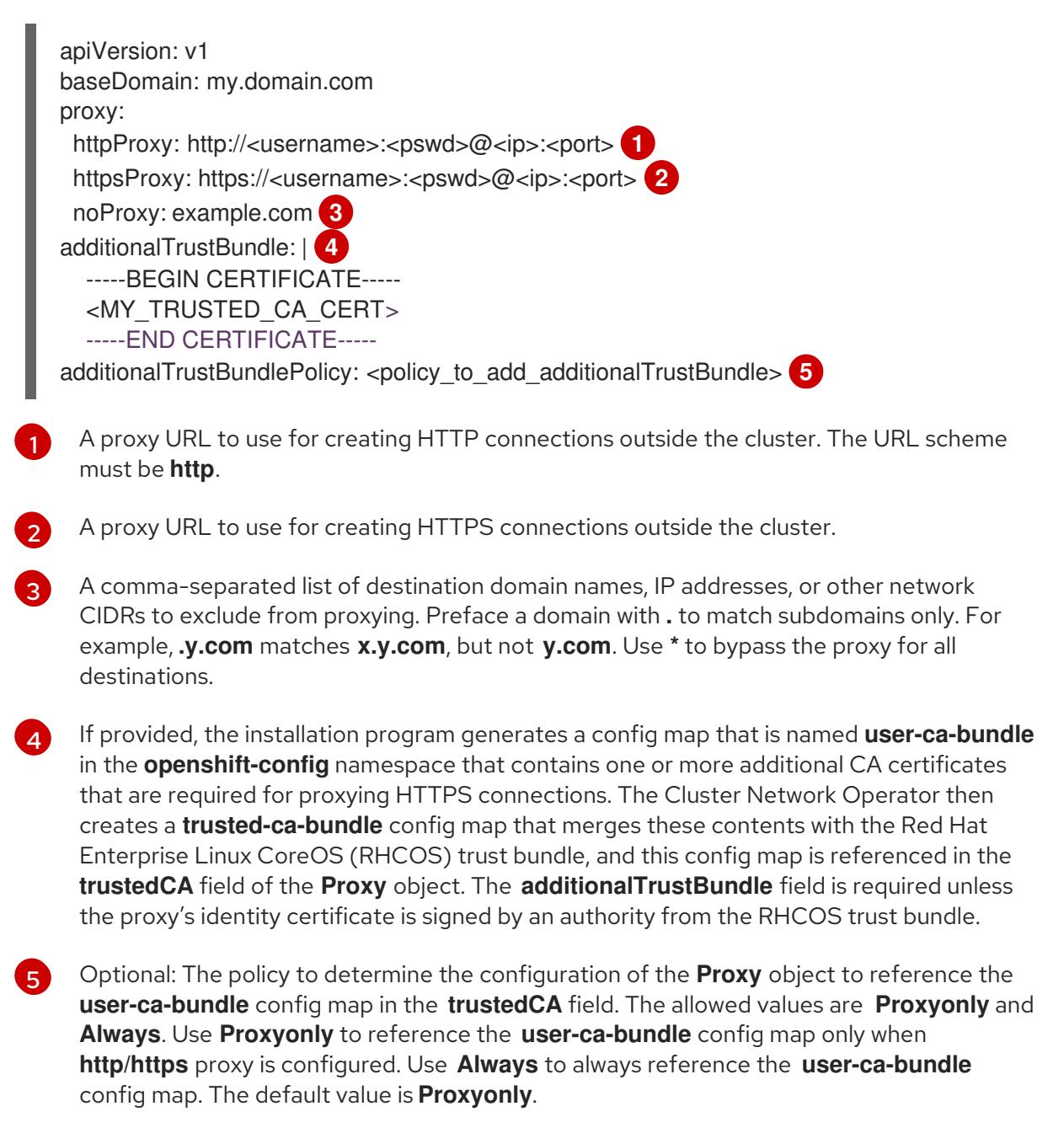

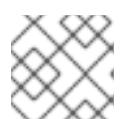

# **NOTE**

The installation program does not support the proxy **readinessEndpoints** field.

# **NOTE**

If the installer times out, restart and then complete the deployment by using the **wait-for** command of the installer. For example:

\$ ./openshift-install wait-for install-complete --log-level debug

2. Save the file and reference it when installing OpenShift Container Platform.

The installation program creates a cluster-wide proxy that is named **cluster** that uses the proxy settings in the provided **install-config.yaml** file. If no proxy settings are provided, a **cluster Proxy** object is still created, but it will have a nil **spec**.

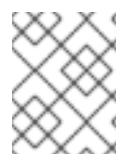

# **NOTE**

Only the **Proxy** object named **cluster** is supported, and no additional proxies can be created.

# 10.5.7. Manually creating IAM

Installing the cluster requires that the Cloud Credential Operator (CCO) operate in manual mode. While the installation program configures the CCO for manual mode, you must specify the identity and access management secrets for you cloud provider.

You can use the Cloud Credential Operator (CCO) utility (**ccoctl**) to create the required IBM Cloud® resources.

## **Prerequisites**

- You have configured the **ccoctl** binary.
- You have an existing **install-config.yaml** file.

## Procedure

1. Edit the **install-config.yaml** configuration file so that it contains the **credentialsMode** parameter set to **Manual**.

## Example **install-config.yaml** configuration file

<span id="page-1850-0"></span>apiVersion: v1 baseDomain: cluster1.example.com credentialsMode: Manual **1** compute: - architecture: amd64 hyperthreading: Enabled

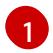

This line is added to set the **credentialsMode** parameter to **Manual**.

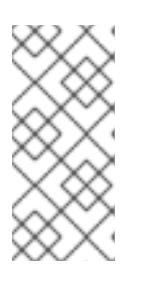

2. To generate the manifests, run the following command from the directory that contains the installation program:

\$ openshift-install create manifests --dir <installation\_directory>

3. From the directory that contains the installation program, set a **\$RELEASE\_IMAGE** variable with the release image from your installation file by running the following command:

\$ RELEASE\_IMAGE=\$(./openshift-install version | awk '/release image/ {print \$3}')

- 4. Extract the list of **CredentialsRequest** custom resources (CRs) from the OpenShift Container Platform release image by running the following command:
	- \$ oc adm release extract \ --from=\$RELEASE\_IMAGE \ --credentials-requests \ --included \ **1**
		- --install-config=<path\_to\_directory\_with\_installation\_configuration>/install-config.yaml \**2** --to=<path\_to\_directory\_for\_credentials\_requests> **3**
	- [1](#page-1851-0)

[2](#page-1851-1)

[3](#page-1851-2)

<span id="page-1851-2"></span><span id="page-1851-1"></span><span id="page-1851-0"></span>The **--included** parameter includes only the manifests that your specific cluster configuration requires.

Specify the location of the **install-config.yaml** file.

Specify the path to the directory where you want to store the **CredentialsRequest** objects. If the specified directory does not exist, this command creates it.

This command creates a YAML file for each **CredentialsRequest** object.

## Sample **CredentialsRequest** object

apiVersion: cloudcredential.openshift.io/v1 kind: CredentialsRequest metadata: labels: controller-tools.k8s.io: "1.0" name: openshift-image-registry-ibmcos namespace: openshift-cloud-credential-operator spec: secretRef: name: installer-cloud-credentials namespace: openshift-image-registry providerSpec: apiVersion: cloudcredential.openshift.io/v1 kind: IBMCloudProviderSpec policies: - attributes: - name: serviceName value: cloud-object-storage roles: - crn:v1:bluemix:public:iam::::role:Viewer - crn:v1:bluemix:public:iam::::role:Operator

- crn:v1:bluemix:public:iam::::role:Editor

- crn:v1:bluemix:public:iam::::serviceRole:Reader
- crn:v1:bluemix:public:iam::::serviceRole:Writer
- attributes:
- name: resourceType value: resource-group roles:
- crn:v1:bluemix:public:iam::::role:Viewer
- 5. Create the service ID for each credential request, assign the policies defined, create an API key, and generate the secret:

\$ ccoctl ibmcloud create-service-id \

<span id="page-1852-0"></span>--credentials-requests-dir=<path\_to\_credential\_requests\_directory> \**1** 

<span id="page-1852-1"></span>--name=<cluster\_name> \ 2

<span id="page-1852-2"></span>--output-dir=<installation\_directory> \ **3**

- <span id="page-1852-3"></span>--resource-group-name=<resource\_group\_name> **4**
- Specify the directory containing the files for the component **CredentialsRequest** objects.

Specify the name of the OpenShift Container Platform cluster.

Optional: Specify the directory in which you want the **ccoctl** utility to create objects. By default, the utility creates objects in the directory in which the commands are run.

Optional: Specify the name of the resource group used for scoping the access policies.

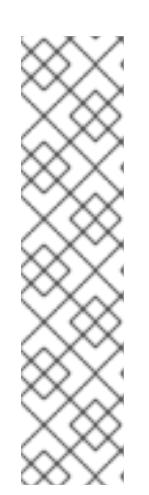

[1](#page-1852-0)

[2](#page-1852-1)

[3](#page-1852-2)

[4](#page-1852-3)

## **NOTE**

If your cluster uses Technology Preview features that are enabled by the **TechPreviewNoUpgrade** feature set, you must include the **--enable-techpreview** parameter.

If an incorrect resource group name is provided, the installation fails during the bootstrap phase. To find the correct resource group name, run the following command:

\$ grep resourceGroupName <installation\_directory>/manifests/clusterinfrastructure-02-config.yml

## Verification

Ensure that the appropriate secrets were generated in your cluster's **manifests** directory.

# 10.5.8. Deploying the cluster

You can install OpenShift Container Platform on a compatible cloud platform.

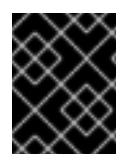

## IMPORTANT

You can run the **create cluster** command of the installation program only once, during initial installation.

## **Prerequisites**

- You have configured an account with the cloud platform that hosts your cluster.
- You have the OpenShift Container Platform installation program and the pull secret for your cluster.
- You have verified that the cloud provider account on your host has the correct permissions to deploy the cluster. An account with incorrect permissions causes the installation process to fail with an error message that displays the missing permissions.

## Procedure

Change to the directory that contains the installation program and initialize the cluster deployment:

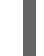

<span id="page-1853-0"></span>\$ ./openshift-install create cluster --dir <installation\_directory> \ **1** --log-level=info **2**

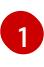

<span id="page-1853-1"></span>For **<installation directory>**, specify the location of your customized **./installconfig.yaml** file.

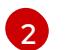

To view different installation details, specify **warn**, **debug**, or **error** instead of **info**.

## Verification

When the cluster deployment completes successfully:

- The terminal displays directions for accessing your cluster, including a link to the web console and credentials for the **kubeadmin** user.
- **•** Credential information also outputs to **<installation\_directory>/.openshift\_install.log.**

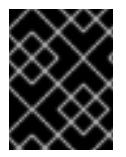

## IMPORTANT

Do not delete the installation program or the files that the installation program creates. Both are required to delete the cluster.

## Example output

... INFO Install complete! INFO To access the cluster as the system:admin user when using 'oc', run 'export KUBECONFIG=/home/myuser/install\_dir/auth/kubeconfig' INFO Access the OpenShift web-console here: https://console-openshiftconsole.apps.mycluster.example.com INFO Login to the console with user: "kubeadmin", and password: "password" INFO Time elapsed: 36m22s

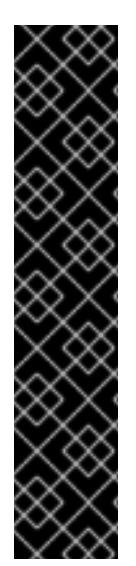

# IMPORTANT

- The Ignition config files that the installation program generates contain certificates that expire after 24 hours, which are then renewed at that time. If the cluster is shut down before renewing the certificates and the cluster is later restarted after the 24 hours have elapsed, the cluster automatically recovers the expired certificates. The exception is that you must manually approve the pending **node-bootstrapper** certificate signing requests (CSRs) to recover kubelet certificates. See the documentation for *Recovering from expired control plane certificates* for more information.
- It is recommended that you use Ignition config files within 12 hours after they are generated because the 24-hour certificate rotates from 16 to 22 hours after the cluster is installed. By using the Ignition config files within 12 hours, you can avoid installation failure if the certificate update runs during installation.

# 10.5.9. Installing the OpenShift CLI by downloading the binary

You can install the OpenShift CLI (**oc**) to interact with OpenShift Container Platform from a commandline interface. You can install **oc** on Linux, Windows, or macOS.

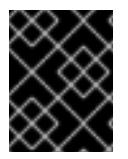

# IMPORTANT

If you installed an earlier version of **oc**, you cannot use it to complete all of the commands in OpenShift Container Platform 4.15. Download and install the new version of **oc**.

## Installing the OpenShift CLI on Linux

You can install the OpenShift CLI (**oc**) binary on Linux by using the following procedure.

## Procedure

- 1. Navigate to the OpenShift Container Platform [downloads](https://access.redhat.com/downloads/content/290) page on the Red Hat Customer Portal.
- 2. Select the architecture from the Product Variant drop-down list.
- 3. Select the appropriate version from the Version drop-down list.
- 4. Click Download Now next to the OpenShift v4.15 Linux Client entry and save the file.
- 5. Unpack the archive:

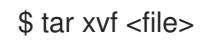

6. Place the **oc** binary in a directory that is on your **PATH**. To check your **PATH**, execute the following command:

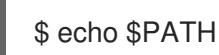

## Verification

After you install the OpenShift CLI, it is available using the **oc** command:

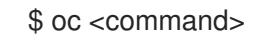

## Installing the OpenShift CLI on Windows

You can install the OpenShift CLI (**oc**) binary on Windows by using the following procedure.

### Procedure

- 1. Navigate to the OpenShift Container Platform [downloads](https://access.redhat.com/downloads/content/290) page on the Red Hat Customer Portal.
- 2. Select the appropriate version from the Version drop-down list.
- 3. Click Download Now next to the OpenShift v4.15 Windows Client entry and save the file.
- 4. Unzip the archive with a ZIP program.
- 5. Move the **oc** binary to a directory that is on your **PATH**. To check your **PATH**, open the command prompt and execute the following command:

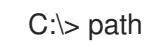

## Verification

After you install the OpenShift CLI, it is available using the **oc** command:

C:\> oc <command>

## Installing the OpenShift CLI on macOS

You can install the OpenShift CLI (**oc**) binary on macOS by using the following procedure.

#### Procedure

- 1. Navigate to the OpenShift Container Platform [downloads](https://access.redhat.com/downloads/content/290) page on the Red Hat Customer Portal.
- 2. Select the appropriate version from the Version drop-down list.
- 3. Click Download Now next to the OpenShift v4.15 macOS Client entry and save the file.

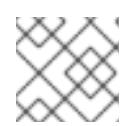

## **NOTE**

For macOS arm64, choose the OpenShift v4.15 macOS arm64 Cliententry.

- 4. Unpack and unzip the archive.
- 5. Move the **oc** binary to a directory on your PATH. To check your **PATH**, open a terminal and execute the following command:

\$ echo \$PATH

## Verification

After you install the OpenShift CLI, it is available using the **oc** command:

\$ oc <command>

# 10.5.10. Logging in to the cluster by using the CLI

You can log in to your cluster as a default system user by exporting the cluster **kubeconfig** file. The **kubeconfig** file contains information about the cluster that is used by the CLI to connect a client to the correct cluster and API server. The file is specific to a cluster and is created during OpenShift Container Platform installation.

## **Prerequisites**

- You deployed an OpenShift Container Platform cluster.
- You installed the **oc** CLI.

#### Procedure

1. Export the **kubeadmin** credentials:

\$ export KUBECONFIG=<installation\_directory>/auth/kubeconfig 1

[1](#page-1856-0)

<span id="page-1856-0"></span>For **<installation\_directory>**, specify the path to the directory that you stored the installation files in.

2. Verify you can run **oc** commands successfully using the exported configuration:

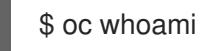

## Example output

system:admin

#### Additional resources

[Accessing](https://access.redhat.com/documentation/en-us/openshift_container_platform/4.15/html-single/web_console/#web-console) the web console

## 10.5.11. Telemetry access for OpenShift Container Platform

In OpenShift Container Platform 4.15, the Telemetry service, which runs by default to provide metrics about cluster health and the success of updates, requires internet access. If your cluster is connected to the internet, Telemetry runs automatically, and your cluster is registered to [OpenShift](https://console.redhat.com/openshift) Cluster Manager.

After you confirm that your [OpenShift](https://console.redhat.com/openshift) Cluster Manager inventory is correct, either maintained automatically by Telemetry or manually by using OpenShift Cluster Manager, use [subscription](https://access.redhat.com/documentation/en-us/subscription_central/2020-04/html/getting_started_with_subscription_watch/con-how-to-select-datacollection-tool_assembly-requirements-and-your-responsibilities-ctxt#red_hat_openshift) watch to track your OpenShift Container Platform subscriptions at the account or multi-cluster level.

#### Additional resources

About remote health [monitoring](https://access.redhat.com/documentation/en-us/openshift_container_platform/4.15/html-single/support/#about-remote-health-monitoring)

## 10.5.12. Next steps

- **[Customize](https://access.redhat.com/documentation/en-us/openshift_container_platform/4.15/html-single/postinstallation_configuration/#available_cluster_customizations) your cluster.**
- If necessary, you can opt out of remote health [reporting](https://access.redhat.com/documentation/en-us/openshift_container_platform/4.15/html-single/support/#opting-out-remote-health-reporting_opting-out-remote-health-reporting) .

# 10.6. INSTALLING A CLUSTER ON IBM CLOUD WITH NETWORK **CUSTOMIZATIONS**

In OpenShift Container Platform version 4.15, you can install a cluster with a customized network configuration on infrastructure that the installation program provisions on IBM Cloud®. By customizing your network configuration, your cluster can coexist with existing IP address allocations in your environment and integrate with existing MTU and VXLAN configurations. To customize the installation, you modify parameters in the **install-config.yaml** file before you install the cluster.

You must set most of the network configuration parameters during installation, and you can modify only **kubeProxy** configuration parameters in a running cluster.

# 10.6.1. Prerequisites

- You reviewed details about the OpenShift Container Platform [installation](https://access.redhat.com/documentation/en-us/openshift_container_platform/4.15/html-single/architecture/#architecture-installation) and update processes.
- You read the [documentation](#page-92-0) on selecting a cluster installation method and preparing it for users.
- You [configured](#page-1835-0) an IBM Cloud® account to host the cluster.
- If you use a firewall, you [configured](#page-3644-0) it to allow the sites that your cluster requires access to.
- You configured the **ccoctl** utility before you installed the cluster. For more information, see [Configuring](#page-1839-0) IAM for IBM Cloud® .

# 10.6.2. Internet access for OpenShift Container Platform

In OpenShift Container Platform 4.15, you require access to the internet to install your cluster.

You must have internet access to:

- Access [OpenShift](https://console.redhat.com/openshift) Cluster Manager to download the installation program and perform subscription management. If the cluster has internet access and you do not disable Telemetry, that service automatically entitles your cluster.
- Access [Quay.io](http://quay.io) to obtain the packages that are required to install your cluster.
- Obtain the packages that are required to perform cluster updates.

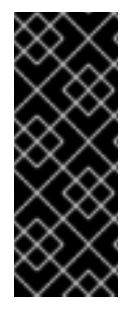

## IMPORTANT

If your cluster cannot have direct internet access, you can perform a restricted network installation on some types of infrastructure that you provision. During that process, you download the required content and use it to populate a mirror registry with the installation packages. With some installation types, the environment that you install your cluster in will not require internet access. Before you update the cluster, you update the content of the mirror registry.

# 10.6.3. Generating a key pair for cluster node SSH access

During an OpenShift Container Platform installation, you can provide an SSH public key to the installation program. The key is passed to the Red Hat Enterprise Linux CoreOS (RHCOS) nodes through their Ignition config files and is used to authenticate SSH access to the nodes. The key is added to the **~/.ssh/authorized\_keys** list for the **core** user on each node, which enables password-less authentication.

After the key is passed to the nodes, you can use the key pair to SSH in to the RHCOS nodes as the user **core**. To access the nodes through SSH, the private key identity must be managed by SSH for your local user.

If you want to SSH in to your cluster nodes to perform installation debugging or disaster recovery, you must provide the SSH public key during the installation process. The **./openshift-install gather** command also requires the SSH public key to be in place on the cluster nodes.

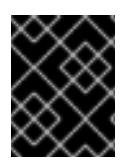

# IMPORTANT

Do not skip this procedure in production environments, where disaster recovery and debugging is required.

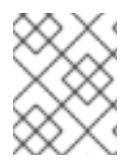

# **NOTE**

You must use a local key, not one that you configured with platform-specific approaches such as AWS key [pairs.](https://docs.aws.amazon.com/AWSEC2/latest/UserGuide/ec2-key-pairs.html)

## Procedure

1. If you do not have an existing SSH key pair on your local machine to use for authentication onto your cluster nodes, create one. For example, on a computer that uses a Linux operating system, run the following command:

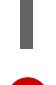

[1](#page-1858-0)

\$ ssh-keygen -t ed25519 -N '' -f <path>/<file\_name> **1**

Specify the path and file name, such as **~/.ssh/id\_ed25519**, of the new SSH key. If you have an existing key pair, ensure your public key is in the your **~/.ssh** directory.

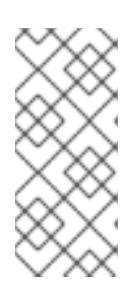

## <span id="page-1858-0"></span>**NOTE**

If you plan to install an OpenShift Container Platform cluster that uses the RHEL cryptographic libraries that have been submitted to NIST for FIPS 140-2/140-3 Validation on only the **x86\_64**, **ppc64le**, and **s390x** architectures, do not create a key that uses the **ed25519** algorithm. Instead, create a key that uses the **rsa** or **ecdsa** algorithm.

2. View the public SSH key:

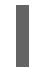

cat <path>/<file\_name>.pub

For example, run the following to view the ~/.ssh/id ed25519.pub public key:

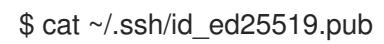

3. Add the SSH private key identity to the SSH agent for your local user, if it has not already been added. SSH agent management of the key is required for password-less SSH authentication onto your cluster nodes, or if you want to use the **./openshift-install gather** command.

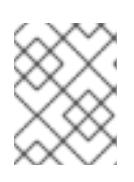

## **NOTE**

On some distributions, default SSH private key identities such as **~/.ssh/id\_rsa** and ~/.ssh/id dsa are managed automatically.

a. If the **ssh-agent** process is not already running for your local user, start it as a background task:

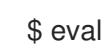

\$ eval "\$(ssh-agent -s)"

## Example output

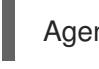

Agent pid 31874

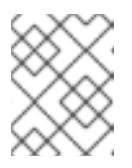

## **NOTE**

<span id="page-1859-0"></span>If your cluster is in FIPS mode, only use FIPS-compliant algorithms to generate the SSH key. The key must be either RSA or ECDSA.

4. Add your SSH private key to the **ssh-agent**:

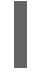

[1](#page-1859-0)

\$ ssh-add <path>/<file\_name> **1**

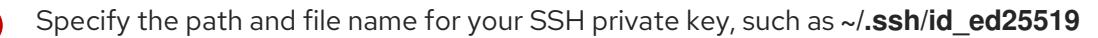

## Example output

Identity added: /home/<you>/<path>/<file\_name> (<computer\_name>)

## Next steps

When you install OpenShift Container Platform, provide the SSH public key to the installation program.

## 10.6.4. Obtaining the installation program

Before you install OpenShift Container Platform, download the installation file on the host you are using for installation.

## **Prerequisites**

You have a computer that runs Linux or macOS, with 500 MB of local disk space.

## Procedure

- 1. Access the [Infrastructure](https://console.redhat.com/openshift/install) Provider page on the OpenShift Cluster Manager site. If you have a Red Hat account, log in with your credentials. If you do not, create an account.
- 2. Select your infrastructure provider.
- 3. Navigate to the page for your installation type, download the installation program that corresponds with your host operating system and architecture, and place the file in the directory where you will store the installation configuration files.

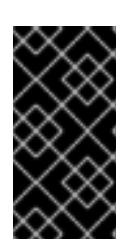

# IMPORTANT

The installation program creates several files on the computer that you use to install your cluster. You must keep the installation program and the files that the installation program creates after you finish installing the cluster. Both files are required to delete the cluster.

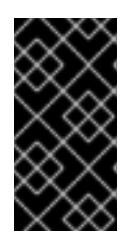

# IMPORTANT

Deleting the files created by the installation program does not remove your cluster, even if the cluster failed during installation. To remove your cluster, complete the OpenShift Container Platform uninstallation procedures for your specific cloud provider.

4. Extract the installation program. For example, on a computer that uses a Linux operating system, run the following command:

\$ tar -xvf openshift-install-linux.tar.gz

5. Download your installation pull secret from Red Hat [OpenShift](https://console.redhat.com/openshift/install/pull-secret) Cluster Manager . This pull secret allows you to authenticate with the services that are provided by the included authorities, including Quay.io, which serves the container images for OpenShift Container Platform components.

# 10.6.5. Exporting the API key

You must set the API key you created as a global variable; the installation program ingests the variable during startup to set the API key.

## Prerequisites

● You have created either a user API key or service ID API key for your IBM Cloud® account.

## Procedure

Export your API key for your account as a global variable:

\$ export IC\_API\_KEY=<api\_key>

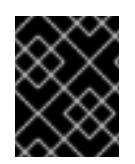

# IMPORTANT

You must set the variable name exactly as specified; the installation program expects the variable name to be present during startup.

# 10.6.6. Creating the installation configuration file

You can customize the OpenShift Container Platform cluster you install on IBM Cloud®.

## **Prerequisites**

You have the OpenShift Container Platform installation program and the pull secret for your cluster.

### Procedure

- 1. Create the **install-config.yaml** file.
	- a. Change to the directory that contains the installation program and run the following command:

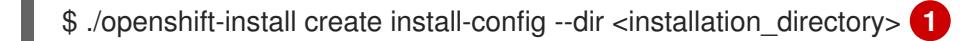

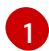

<span id="page-1861-0"></span>For **<installation** directory>, specify the directory name to store the files that the installation program creates.

When specifying the directory:

- Verify that the directory has the **execute** permission. This permission is required to run Terraform binaries under the installation directory.
- Use an empty directory. Some installation assets, such as bootstrap X.509 certificates, have short expiration intervals, therefore you must not reuse an installation directory. If you want to reuse individual files from another cluster installation, you can copy them into your directory. However, the file names for the installation assets might change between releases. Use caution when copying installation files from an earlier OpenShift Container Platform version.
- b. At the prompts, provide the configuration details for your cloud:
	- i. Optional: Select an SSH key to use to access your cluster machines.

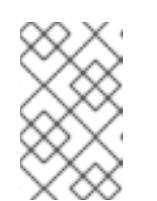

## **NOTE**

For production OpenShift Container Platform clusters on which you want to perform installation debugging or disaster recovery, specify an SSH key that your **ssh-agent** process uses.

- ii. Select ibmcloud as the platform to target.
- iii. Select the region to deploy the cluster to.
- iv. Select the base domain to deploy the cluster to. The base domain corresponds to the public DNS zone that you created for your cluster.
- v. Enter a descriptive name for your cluster.
- 2. Modify the **install-config.yaml** file. You can find more information about the available parameters in the "Installation configuration parameters" section.

3. Back up the **install-config.yaml** file so that you can use it to install multiple clusters.

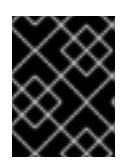

## IMPORTANT

The **install-config.yaml** file is consumed during the installation process. If you want to reuse the file, you must back it up now.

#### Additional resources

**•** Installation [configuration](#page-1948-0) parameters for IBM Cloud®

## 10.6.6.1. Minimum resource requirements for cluster installation

Each cluster machine must meet the following minimum requirements:

Table 10.4. Minimum resource requirements

| <b>Machine</b> | Operating<br>System | <b>vCPU</b>    | <b>Virtual RAM</b> | <b>Storage</b> | Input/Output<br><b>Per Second</b><br>(IOPS) |
|----------------|---------------------|----------------|--------------------|----------------|---------------------------------------------|
| Bootstrap      | <b>RHCOS</b>        | 4              | 16 GB              | 100 GB         | 300                                         |
| Control plane  | <b>RHCOS</b>        | $\overline{4}$ | 16 GB              | 100 GB         | 300                                         |
| Compute        | <b>RHCOS</b>        | 2              | 8 GB               | 100 GB         | 300                                         |

If an instance type for your platform meets the minimum requirements for cluster machines, it is supported to use in OpenShift Container Platform.

## Additional resources

[Optimizing](https://access.redhat.com/documentation/en-us/openshift_container_platform/4.15/html-single/scalability_and_performance/#optimizing-storage) storage

## 10.6.6.2. Sample customized install-config.yaml file for IBM Cloud

You can customize the **install-config.yaml** file to specify more details about your OpenShift Container Platform cluster's platform or modify the values of the required parameters.

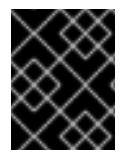

# IMPORTANT

This sample YAML file is provided for reference only. You must obtain your **installconfig.yaml** file by using the installation program and then modify it.

apiVersion: v1 baseDomain: example.com **1** controlPlane: **2 3** hyperthreading: Enabled **4** name: master platform: ibmcloud: {}

<span id="page-1863-8"></span><span id="page-1863-7"></span><span id="page-1863-6"></span><span id="page-1863-5"></span><span id="page-1863-4"></span><span id="page-1863-1"></span><span id="page-1863-0"></span>replicas: 3 compute: **5 6** - hyperthreading: Enabled **7** name: worker platform: ibmcloud: {} replicas: 3 metadata: name: test-cluster **8** networking: **9** clusterNetwork: - cidr: 10.128.0.0/14 hostPrefix: 23 machineNetwork: - cidr: 10.0.0.0/16 networkType: OVNKubernetes **10** serviceNetwork:  $-172.30.0.0/16$ platform: ibmcloud: region: us-south **11** credentialsMode: Manual publish: External pullSecret: '{"auths": ...}' **12** fips: false **13** sshKey: ssh-ed25519 AAAA... **14**

<span id="page-1863-11"></span><span id="page-1863-10"></span><span id="page-1863-9"></span><span id="page-1863-3"></span><span id="page-1863-2"></span>**[1](#page-1863-0) [8](#page-1863-1) [11](#page-1863-2) [12](#page-1863-3)** Required. The installation program prompts you for this value.

[2](#page-1863-4) [5](#page-1863-5) [9](#page-1863-6) If you do not provide these parameters and values, the installation program provides the default value.

[3](#page-1863-4) [6](#page-1863-5) The **controlPlane** section is a single mapping, but the **compute** section is a sequence of mappings. To meet the requirements of the different data structures, the first line of the **compute** section must begin with a hyphen, **-**, and the first line of the **controlPlane** section must not. Only one control plane pool is used.

[4](#page-1863-7) [7](#page-1863-8) Enables or disables simultaneous multithreading, also known as Hyper-Threading. By default, simultaneous multithreading is enabled to increase the performance of your machines' cores. You can disable it by setting the parameter value to **Disabled**. If you disable simultaneous multithreading in some cluster machines, you must disable it in all cluster machines.

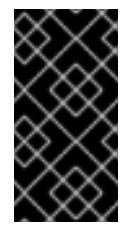

## IMPORTANT

If you disable simultaneous multithreading, ensure that your capacity planning accounts for the dramatically decreased machine performance. Use larger machine types, such as **n1-standard-8**, for your machines if you disable simultaneous multithreading.

 $10<sup>1</sup>$  $10<sup>1</sup>$ The cluster network plugin to install. The default value **OVNKubernetes** is the only supported value.

[13](#page-1863-10) Enables or disables FIPS mode. By default, FIPS mode is not enabled. If FIPS mode is enabled, the Red Hat Enterprise Linux CoreOS (RHCOS) machines that OpenShift Container Platform runs on bypass the default Kubernetes cryptography suite and use the cryptography modules that are

bypass the default Kubernetes cryptography suite and use the cryptography modules that are provided with RHCOS instead.

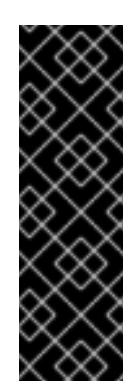

# IMPORTANT

To enable FIPS mode for your cluster, you must run the installation program from a Red Hat Enterprise Linux (RHEL) computer configured to operate in FIPS mode. For more [information](https://access.redhat.com/documentation/en-us/red_hat_enterprise_linux/9/html/security_hardening/assembly_installing-the-system-in-fips-mode_security-hardening) about configuring FIPS mode on RHEL, see Installing the system in FIPS mode. When running Red Hat Enterprise Linux (RHEL) or Red Hat Enterprise Linux CoreOS (RHCOS) booted in FIPS mode, OpenShift Container Platform core components use the RHEL cryptographic libraries that have been submitted to NIST for FIPS 140-2/140-3 Validation on only the x86\_64, ppc64le, and s390x architectures.

[14](#page-1863-11)

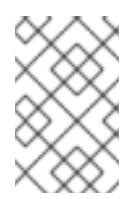

# **NOTE**

For production OpenShift Container Platform clusters on which you want to perform installation debugging or disaster recovery, specify an SSH key that your **ssh-agent** process uses.

# 10.6.6.3. Configuring the cluster-wide proxy during installation

Production environments can deny direct access to the internet and instead have an HTTP or HTTPS proxy available. You can configure a new OpenShift Container Platform cluster to use a proxy by configuring the proxy settings in the **install-config.yaml** file.

Optional: provide the **sshKey** value that you use to access the machines in your cluster.

## **Prerequisites**

- You have an existing **install-config.yaml** file.
- You reviewed the sites that your cluster requires access to and determined whether any of them need to bypass the proxy. By default, all cluster egress traffic is proxied, including calls to hosting cloud provider APIs. You added sites to the **Proxy** object's **spec.noProxy** field to bypass the proxy if necessary.

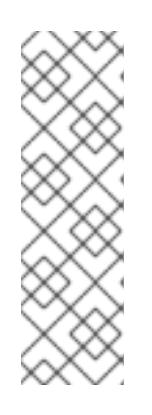

# **NOTE**

The **Proxy** object **status.noProxy** field is populated with the values of the **networking.machineNetwork[].cidr**, **networking.clusterNetwork[].cidr**, and **networking.serviceNetwork[]** fields from your installation configuration.

For installations on Amazon Web Services (AWS), Google Cloud Platform (GCP), Microsoft Azure, and Red Hat OpenStack Platform (RHOSP), the **Proxy** object **status.noProxy** field is also populated with the instance metadata endpoint (**169.254.169.254**).

# Procedure

1. Edit your **install-config.yaml** file and add the proxy settings. For example:

apiVersion: v1

<span id="page-1865-4"></span><span id="page-1865-3"></span><span id="page-1865-2"></span><span id="page-1865-1"></span><span id="page-1865-0"></span>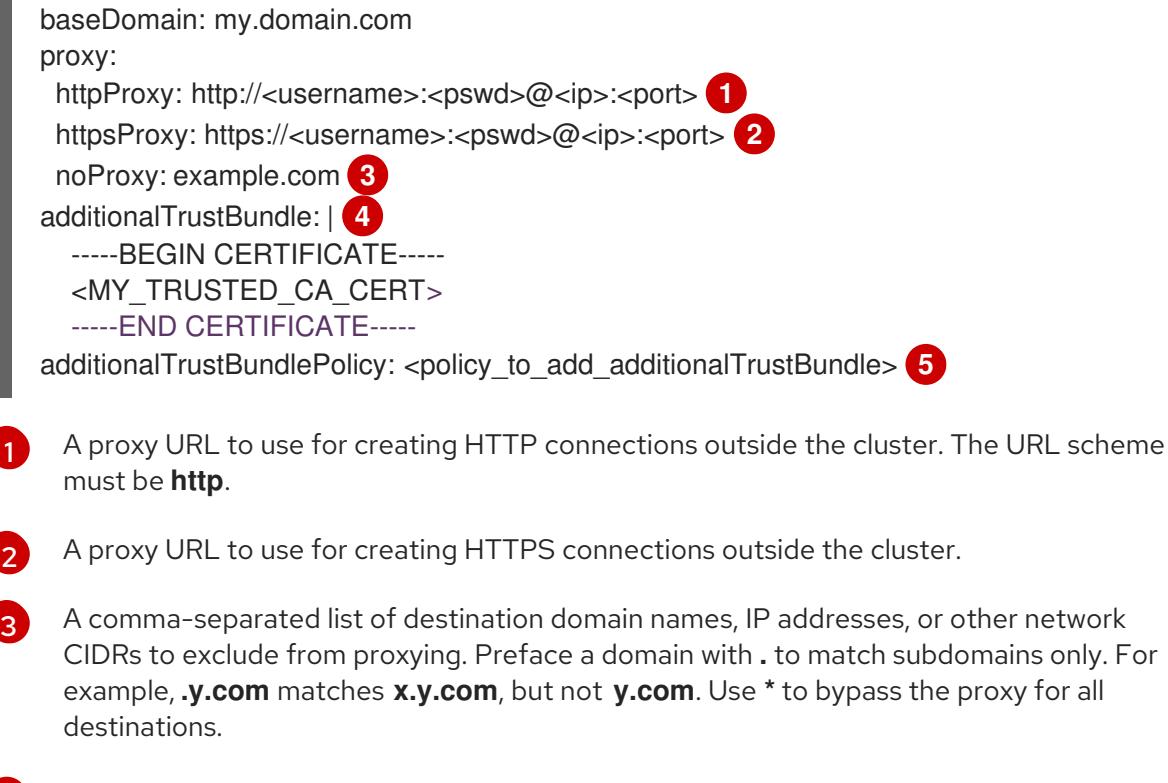

If provided, the installation program generates a config map that is named **user-ca-bundle** in the **openshift-config** namespace that contains one or more additional CA certificates that are required for proxying HTTPS connections. The Cluster Network Operator then creates a **trusted-ca-bundle** config map that merges these contents with the Red Hat Enterprise Linux CoreOS (RHCOS) trust bundle, and this config map is referenced in the **trustedCA** field of the **Proxy** object. The **additionalTrustBundle** field is required unless the proxy's identity certificate is signed by an authority from the RHCOS trust bundle.

Optional: The policy to determine the configuration of the **Proxy** object to reference the **user-ca-bundle** config map in the **trustedCA** field. The allowed values are **Proxyonly** and **Always**. Use **Proxyonly** to reference the **user-ca-bundle** config map only when **http/https** proxy is configured. Use **Always** to always reference the **user-ca-bundle** config map. The default value is **Proxyonly**.

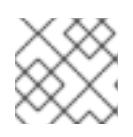

[4](#page-1865-3)

[5](#page-1865-4)

# **NOTE**

The installation program does not support the proxy **readinessEndpoints** field.

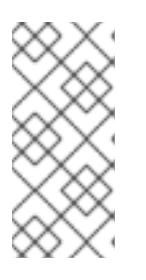

# **NOTE**

If the installer times out, restart and then complete the deployment by using the **wait-for** command of the installer. For example:

\$ ./openshift-install wait-for install-complete --log-level debug

2. Save the file and reference it when installing OpenShift Container Platform.

The installation program creates a cluster-wide proxy that is named **cluster** that uses the proxy settings in the provided **install-config.yaml** file. If no proxy settings are provided, a **cluster Proxy** object is still created, but it will have a nil **spec**.

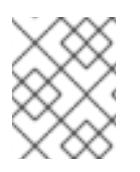

# **NOTE**

Only the **Proxy** object named **cluster** is supported, and no additional proxies can be created.

# 10.6.7. Manually creating IAM

Installing the cluster requires that the Cloud Credential Operator (CCO) operate in manual mode. While the installation program configures the CCO for manual mode, you must specify the identity and access management secrets for you cloud provider.

You can use the Cloud Credential Operator (CCO) utility (**ccoctl**) to create the required IBM Cloud® resources.

## Prerequisites

- You have configured the **ccoctl** binary.
- You have an existing **install-config.yaml** file.

## Procedure

1. Edit the **install-config.yaml** configuration file so that it contains the **credentialsMode** parameter set to **Manual**.

## Example **install-config.yaml** configuration file

<span id="page-1866-0"></span>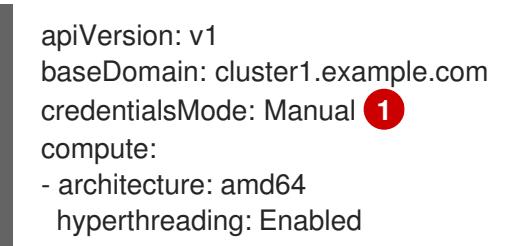

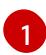

This line is added to set the **credentialsMode** parameter to **Manual**.

2. To generate the manifests, run the following command from the directory that contains the installation program:

\$ openshift-install create manifests --dir <installation\_directory>

3. From the directory that contains the installation program, set a **\$RELEASE\_IMAGE** variable with the release image from your installation file by running the following command:

\$ RELEASE\_IMAGE=\$(./openshift-install version | awk '/release image/ {print \$3}')

4. Extract the list of **CredentialsRequest** custom resources (CRs) from the OpenShift Container Platform release image by running the following command:

\$ oc adm release extract \ --from=\$RELEASE\_IMAGE \ --credentials-requests \

<span id="page-1867-0"></span>--included \ **1**

<span id="page-1867-1"></span>--install-config=<path\_to\_directory\_with\_installation\_configuration>/install-config.yaml \<sup>2</sup> --to=<path\_to\_directory\_for\_credentials\_requests> 3

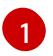

<span id="page-1867-2"></span>The **--included** parameter includes only the manifests that your specific cluster configuration requires.

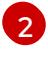

Specify the location of the **install-config.yaml** file.

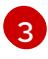

Specify the path to the directory where you want to store the **CredentialsRequest** objects. If the specified directory does not exist, this command creates it.

This command creates a YAML file for each **CredentialsRequest** object.

#### Sample **CredentialsRequest** object

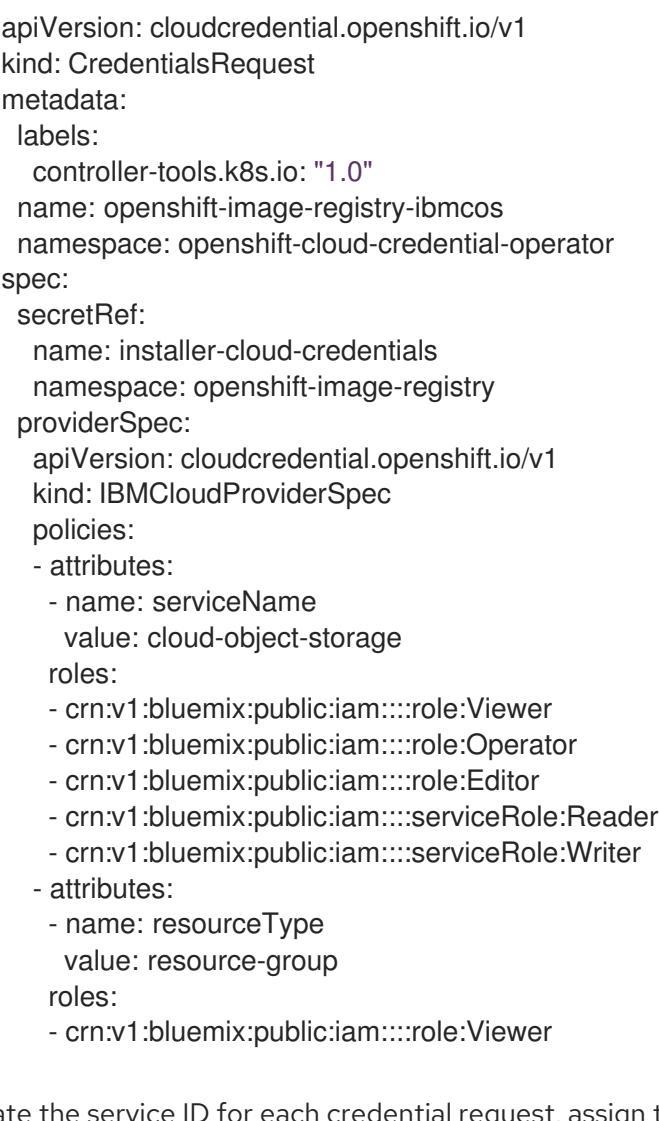

5. Create the service ID for each credential request, assign the policies defined, create an API key, and generate the secret:

\$ ccoctl ibmcloud create-service-id \

<span id="page-1867-3"></span>--credentials-requests-dir=<path\_to\_credential\_requests\_directory> \<sup>1</sup>

- <span id="page-1867-4"></span>--name=<cluster\_name> \ **2**
- <span id="page-1867-5"></span>--output-dir=<installation\_directory> \ 3
- <span id="page-1867-6"></span>--resource-group-name=<resource\_group\_name> **4**

[1](#page-1867-3) Specify the directory containing the files for the component **CredentialsRequest** objects.

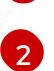

- Specify the name of the OpenShift Container Platform cluster.
- [3](#page-1867-5)

[4](#page-1867-6)

Optional: Specify the directory in which you want the **ccoctl** utility to create objects. By default, the utility creates objects in the directory in which the commands are run.

Optional: Specify the name of the resource group used for scoping the access policies.

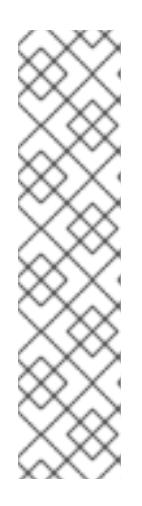

# **NOTE**

If your cluster uses Technology Preview features that are enabled by the **TechPreviewNoUpgrade** feature set, you must include the **--enable-techpreview** parameter.

If an incorrect resource group name is provided, the installation fails during the bootstrap phase. To find the correct resource group name, run the following command:

\$ grep resourceGroupName <installation\_directory>/manifests/clusterinfrastructure-02-config.yml

## Verification

Ensure that the appropriate secrets were generated in your cluster's **manifests** directory.

# 10.6.8. Network configuration phases

There are two phases prior to OpenShift Container Platform installation where you can customize the network configuration.

## Phase 1

You can customize the following network-related fields in the **install-config.yaml** file before you create the manifest files:

- **networking.networkType**
- **networking.clusterNetwork**
- **networking.serviceNetwork**
- **networking.machineNetwork** For more information on these fields, refer to *Installation configuration parameters*.

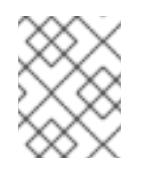

## **NOTE**

Set the **networking.machineNetwork** to match the CIDR that the preferred NIC resides in.

<span id="page-1869-0"></span>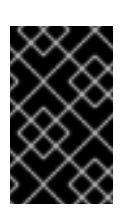

# IMPORTANT

The CIDR range **172.17.0.0/16** is reserved by libVirt. You cannot use this range or any range that overlaps with this range for any networks in your cluster.

## Phase 2

After creating the manifest files by running **openshift-install create manifests**, you can define a customized Cluster Network Operator manifest with only the fields you want to modify. You can use the manifest to specify advanced network configuration.

You cannot override the values specified in phase 1 in the **install-config.yaml** file during phase 2. However, you can further customize the network plugin during phase 2.

# 10.6.9. Specifying advanced network configuration

You can use advanced network configuration for your network plugin to integrate your cluster into your existing network environment. You can specify advanced network configuration only before you install the cluster.

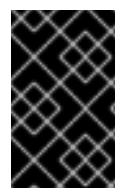

# IMPORTANT

Customizing your network configuration by modifying the OpenShift Container Platform manifest files created by the installation program is not supported. Applying a manifest file that you create, as in the following procedure, is supported.

## Prerequisites

You have created the **install-config.yaml** file and completed any modifications to it.

## Procedure

[1](#page-1869-1)

1. Change to the directory that contains the installation program and create the manifests:

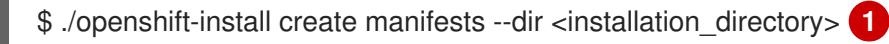

<span id="page-1869-1"></span>**<installation\_directory>** specifies the name of the directory that contains the **installconfig.yaml** file for your cluster.

2. Create a stub manifest file for the advanced network configuration that is named **clusternetwork-03-config.yml** in the **<installation\_directory>/manifests/** directory:

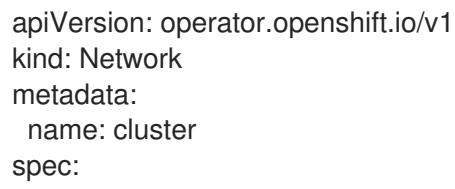

3. Specify the advanced network configuration for your cluster in the **cluster-network-03 config.yml** file, such as in the following example:

## Enable IPsec for the OVN-Kubernetes network provider

apiVersion: operator.openshift.io/v1 kind: Network metadata: name: cluster spec: defaultNetwork: ovnKubernetesConfig: ipsecConfig: mode: Full

4. Optional: Back up the **manifests/cluster-network-03-config.yml** file. The installation program consumes the **manifests/** directory when you create the Ignition config files.

# 10.6.10. Cluster Network Operator configuration

The configuration for the cluster network is specified as part of the Cluster Network Operator (CNO) configuration and stored in a custom resource (CR) object that is named **cluster**. The CR specifies the fields for the **Network** API in the **operator.openshift.io** API group.

The CNO configuration inherits the following fields during cluster installation from the **Network** API in the **Network.config.openshift.io** API group:

## **clusterNetwork**

IP address pools from which pod IP addresses are allocated.

#### **serviceNetwork**

IP address pool for services.

### **defaultNetwork.type**

Cluster network plugin. **OVNKubernetes** is the only supported plugin during installation.

You can specify the cluster network plugin configuration for your cluster by setting the fields for the **defaultNetwork** object in the CNO object named **cluster**.

## 10.6.10.1. Cluster Network Operator configuration object

The fields for the Cluster Network Operator (CNO) are described in the following table:

## Table 10.5. Cluster Network Operator configuration object

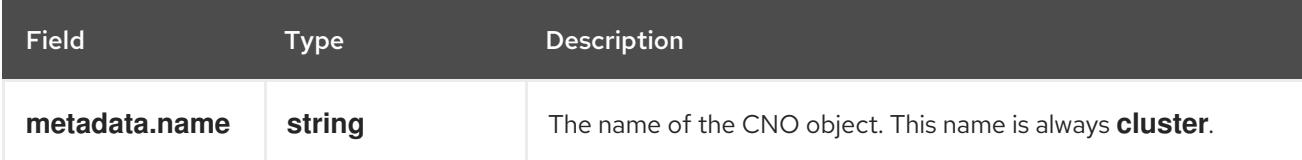

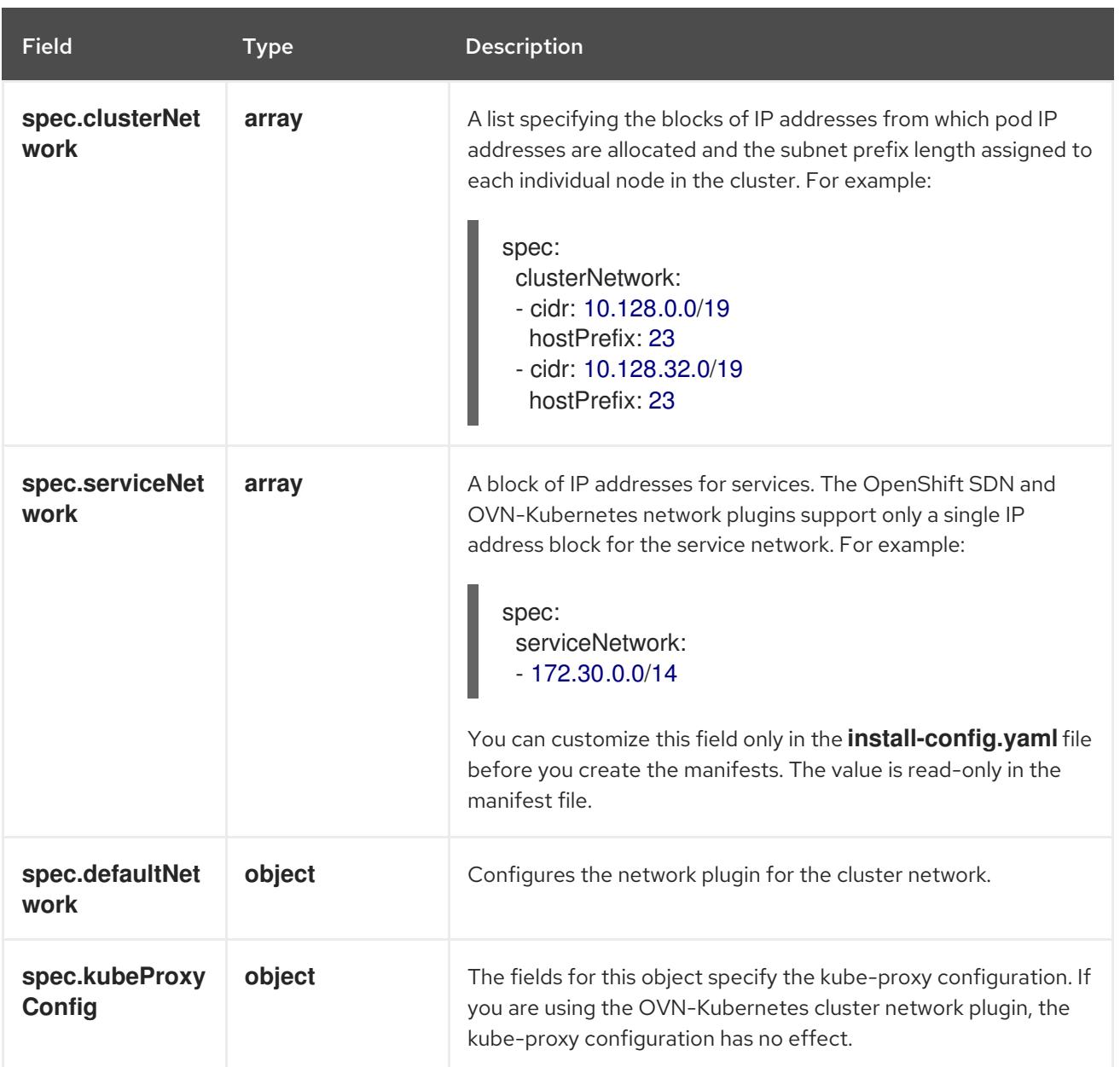

## defaultNetwork object configuration

The values for the **defaultNetwork** object are defined in the following table:

# Table 10.6. **defaultNetwork** object

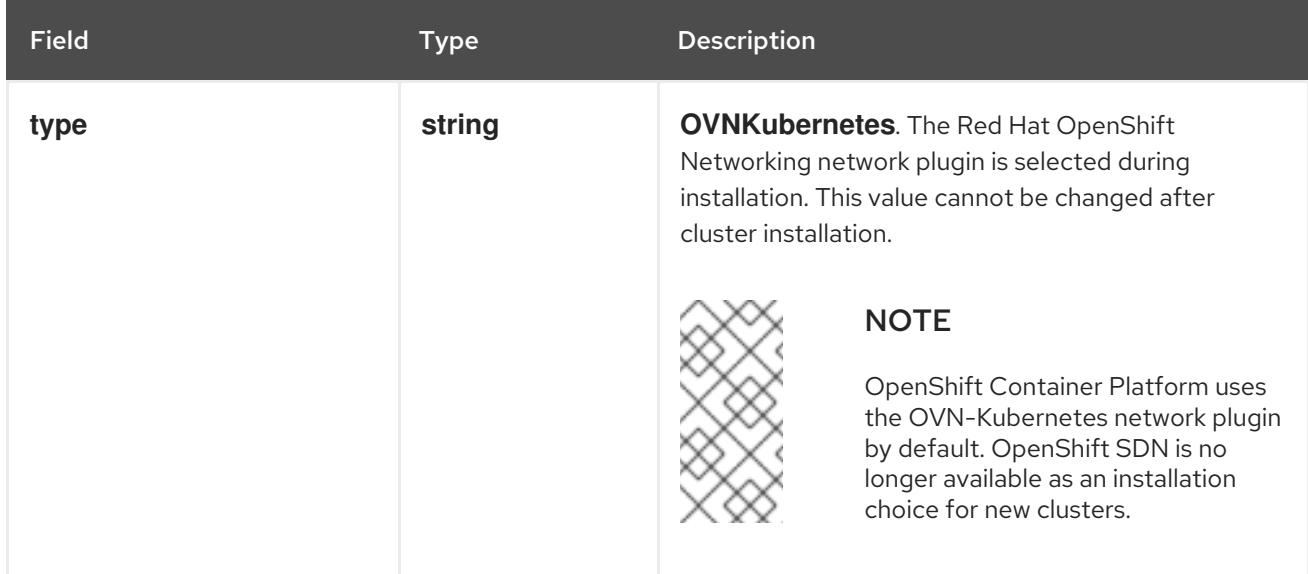
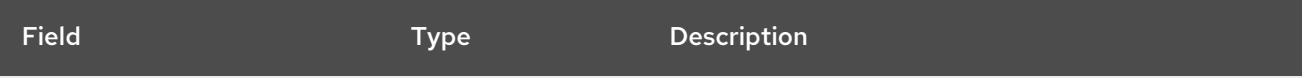

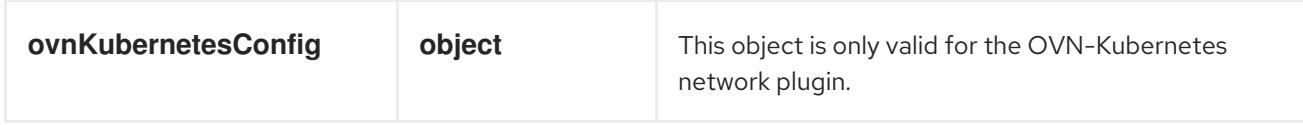

#### Configuration for the OVN-Kubernetes network plugin

The following table describes the configuration fields for the OVN-Kubernetes network plugin:

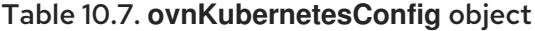

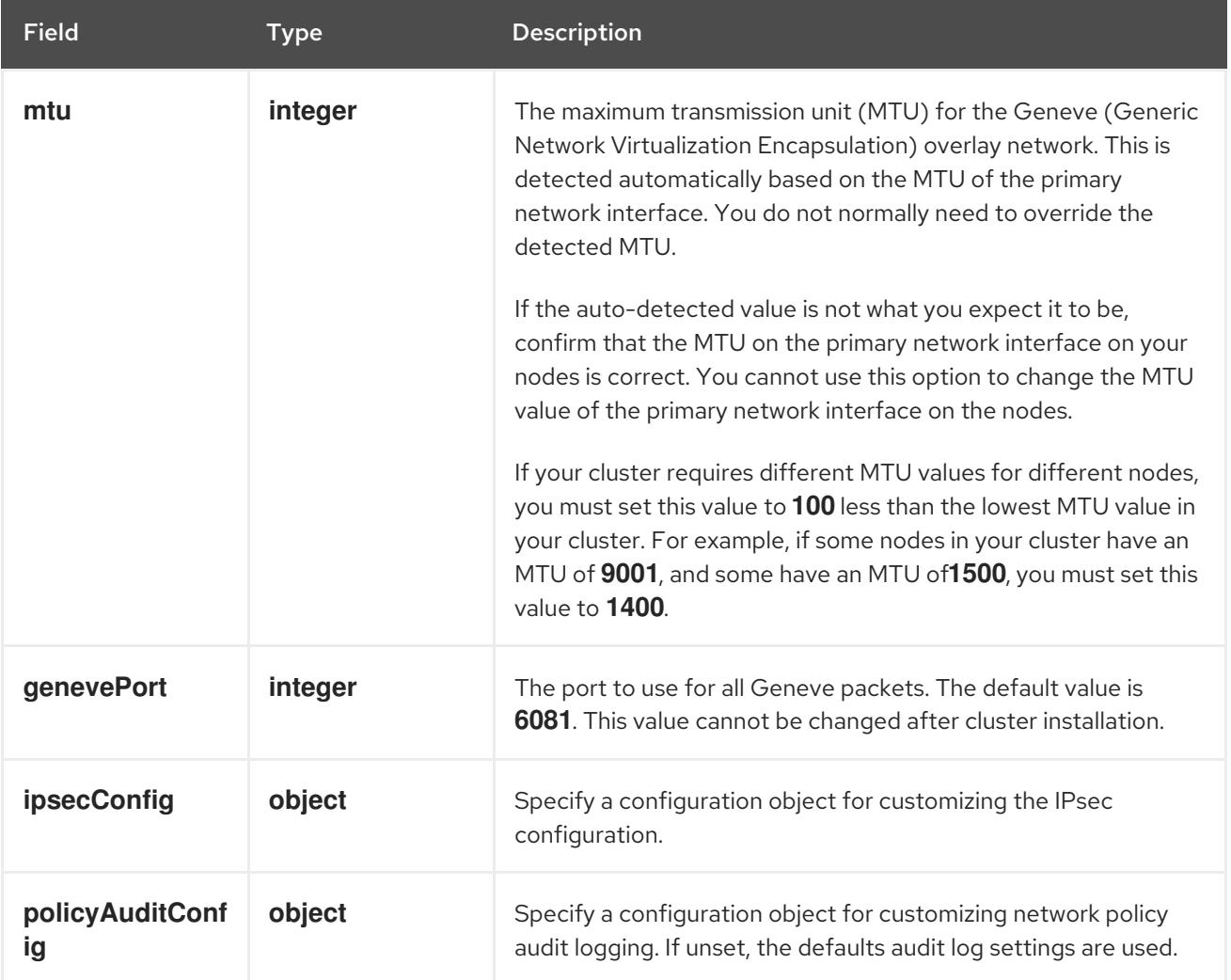

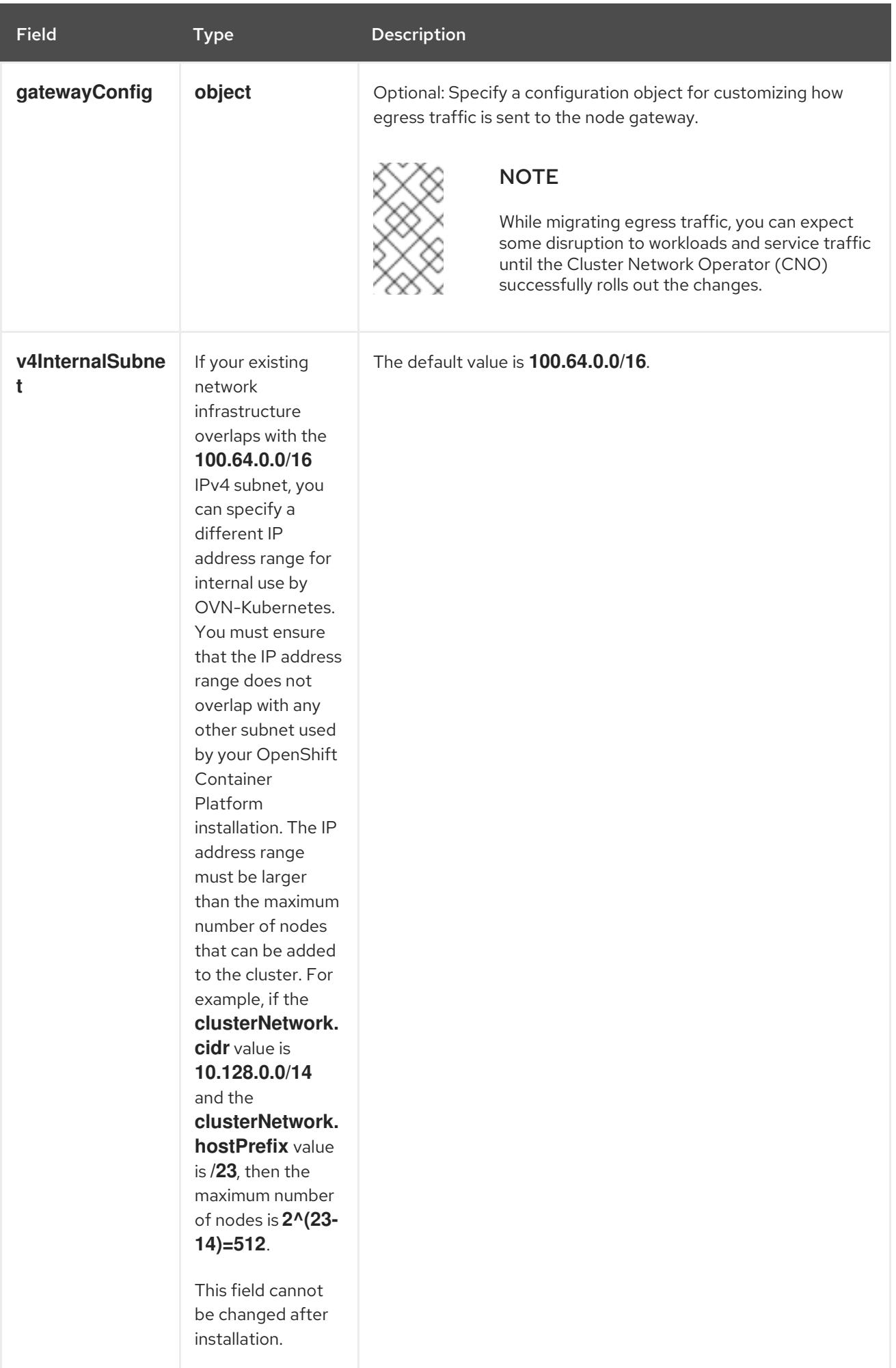

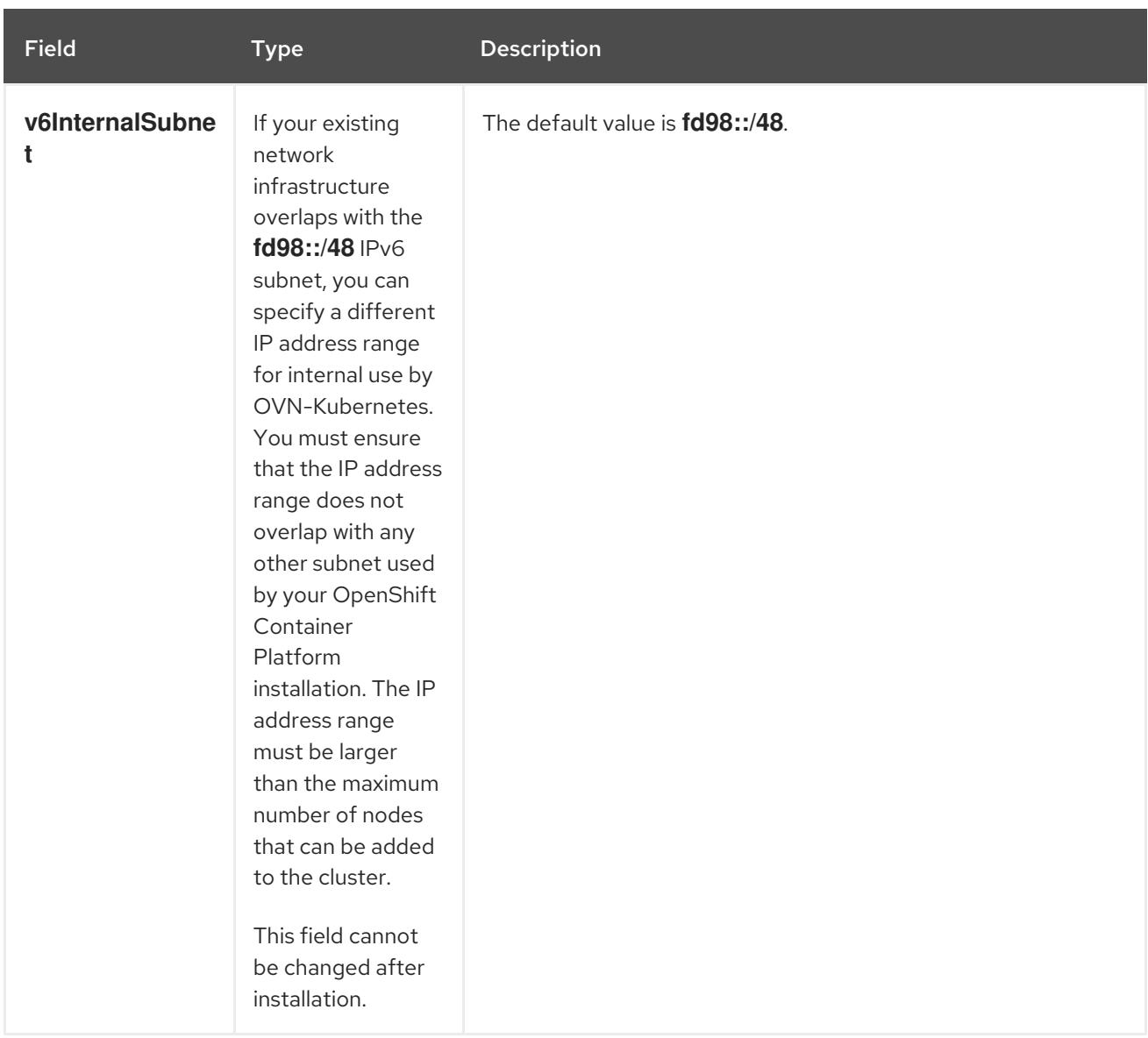

# Table 10.8. **policyAuditConfig** object

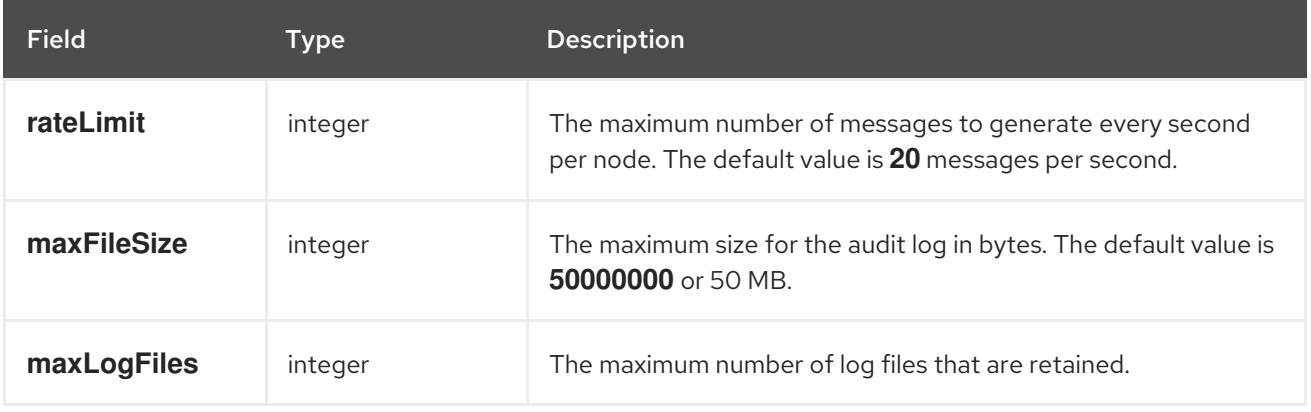

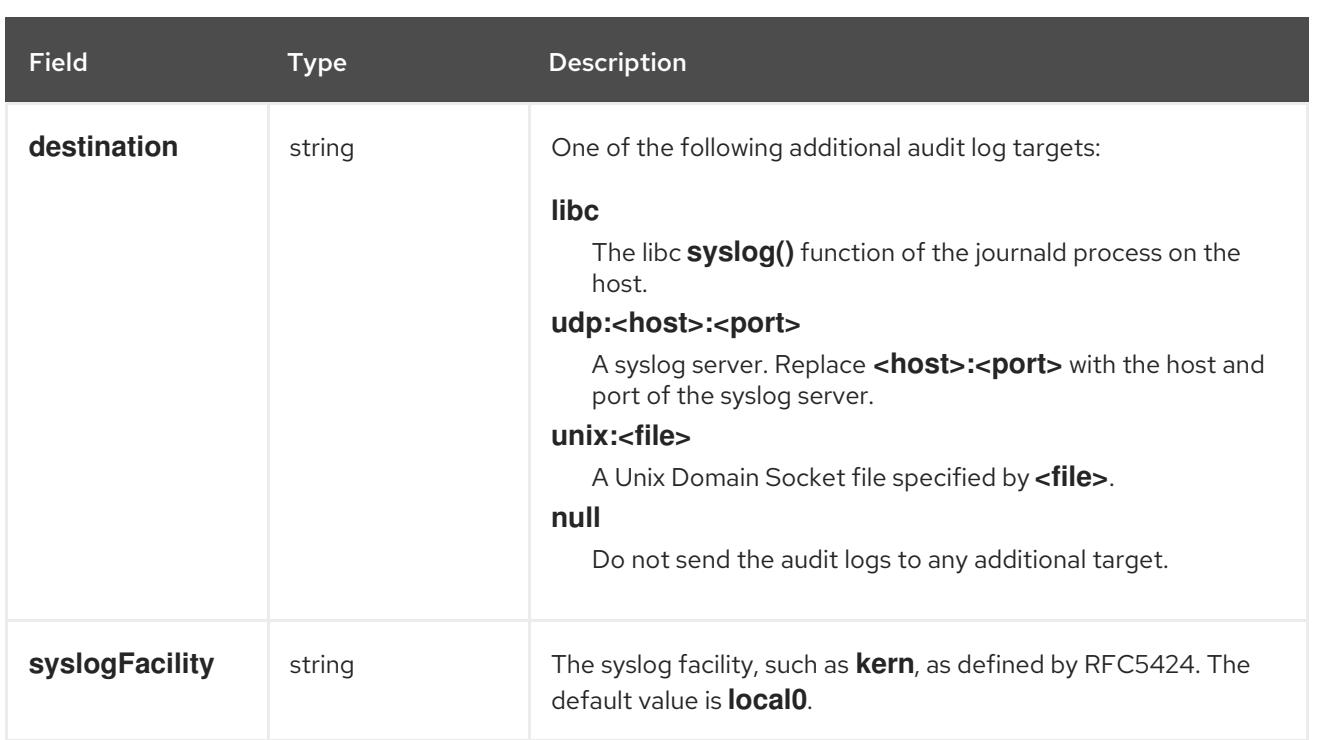

## Table 10.9. **gatewayConfig** object

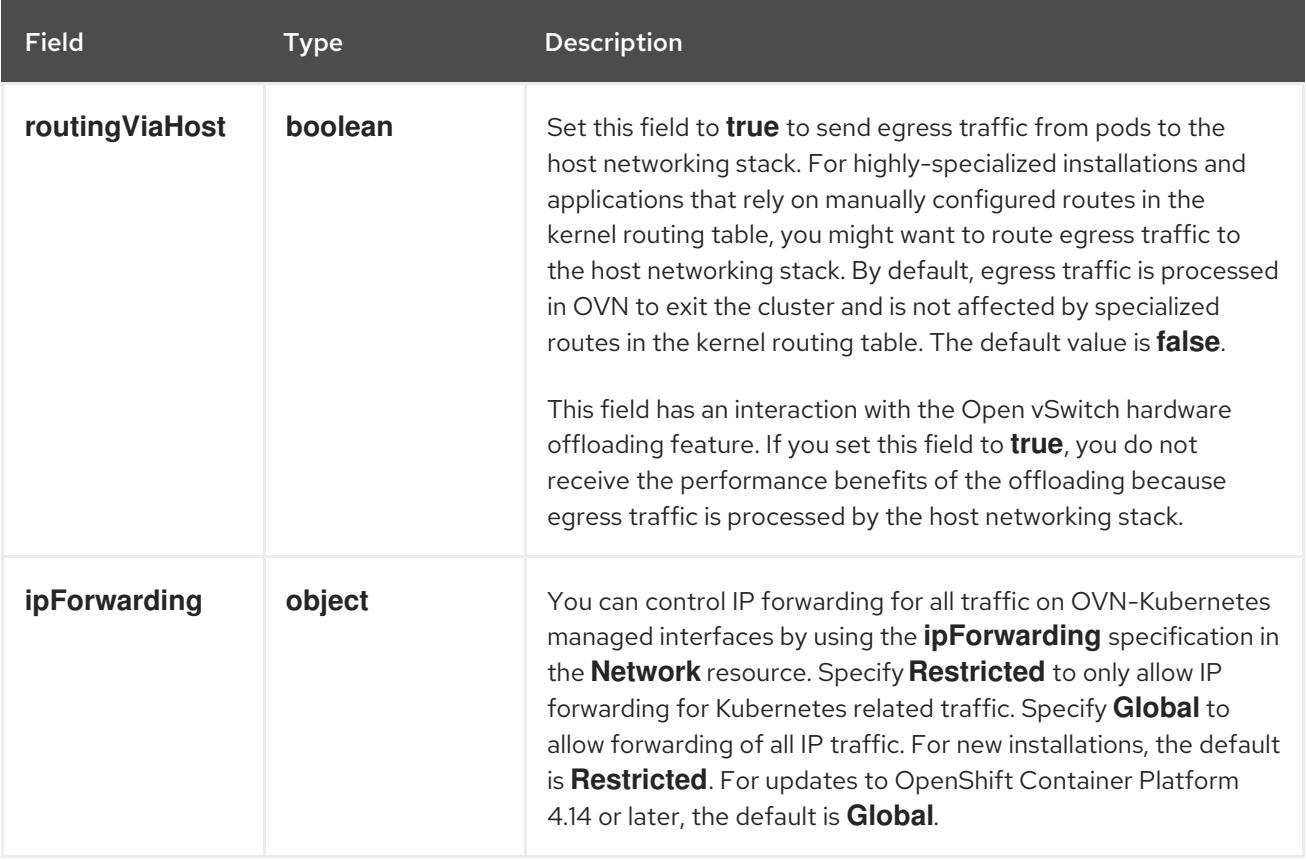

## Table 10.10. **ipsecConfig** object

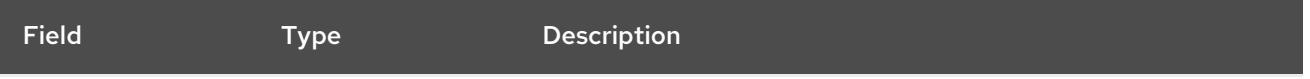

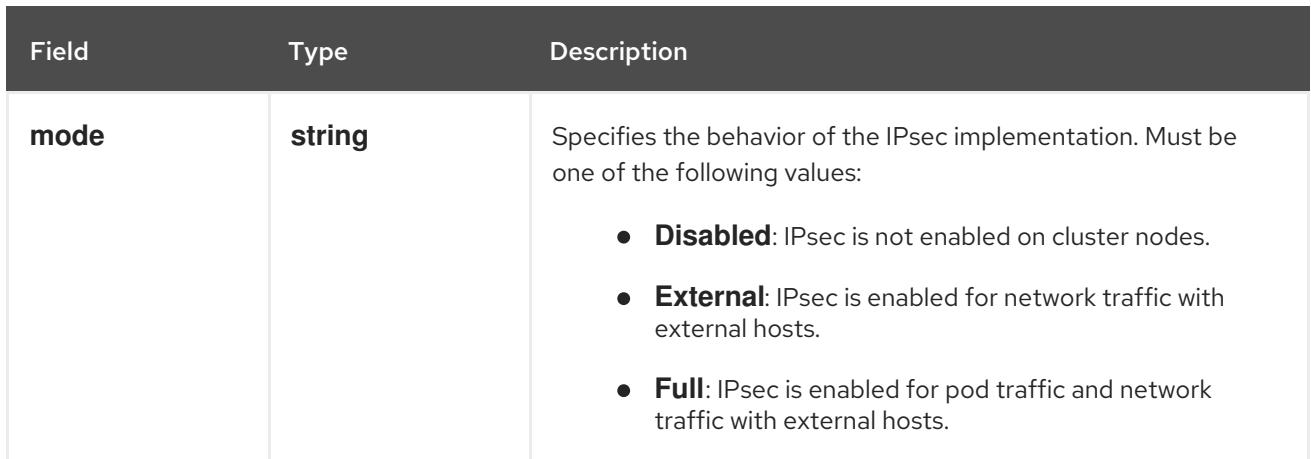

## Example OVN-Kubernetes configuration with IPSec enabled

defaultNetwork: type: OVNKubernetes ovnKubernetesConfig: mtu: 1400 genevePort: 6081 ipsecConfig: mode: Full

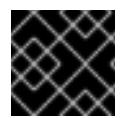

## IMPORTANT

Using OVNKubernetes can lead to a stack exhaustion problem on IBM Power®.

kubeProxyConfig object configuration (OpenShiftSDN container network interface only) The values for the **kubeProxyConfig** object are defined in the following table:

### Table 10.11. **kubeProxyConfig** object

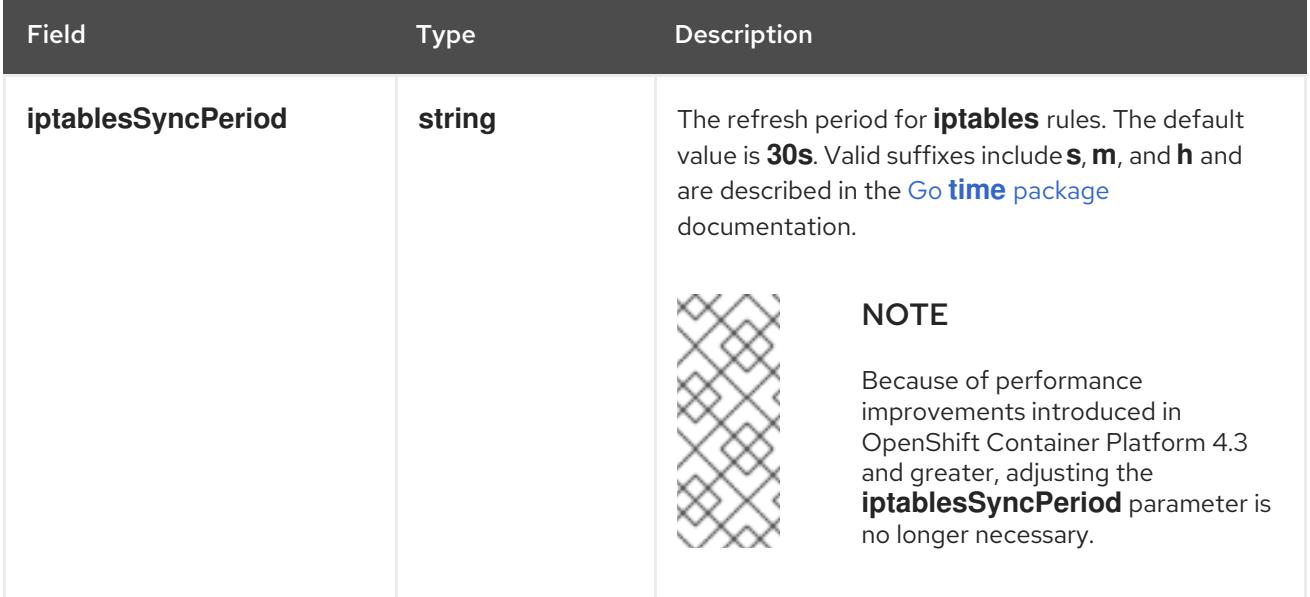

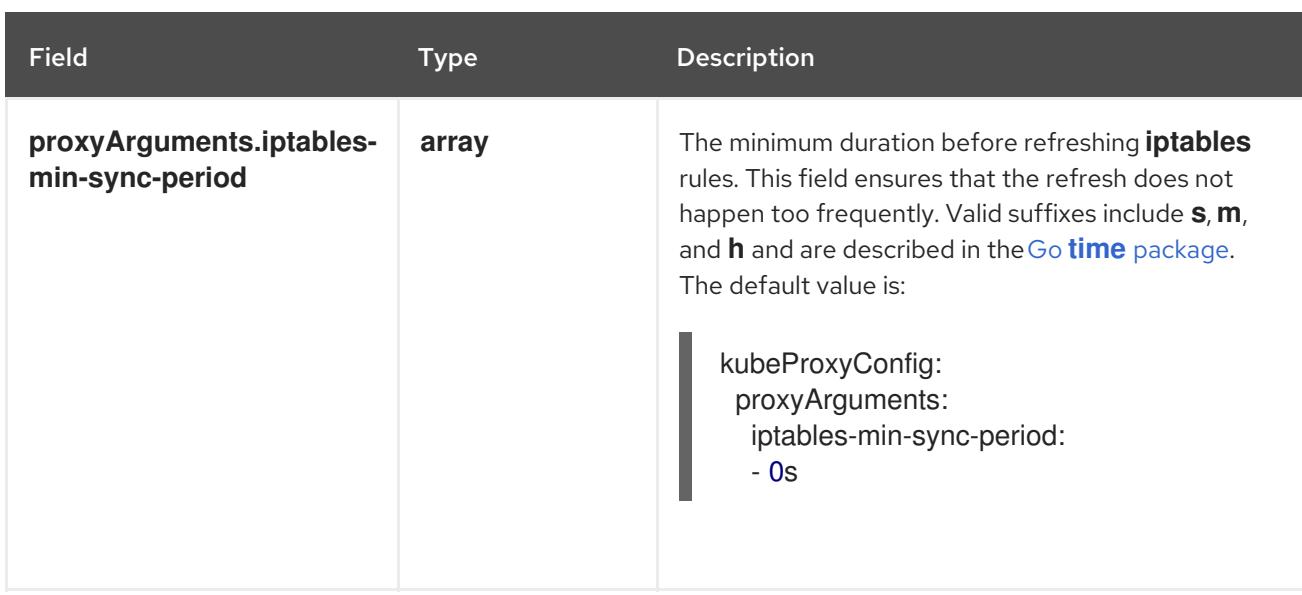

## 10.6.11. Deploying the cluster

You can install OpenShift Container Platform on a compatible cloud platform.

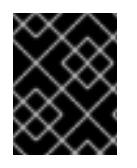

## IMPORTANT

You can run the **create cluster** command of the installation program only once, during initial installation.

### Prerequisites

- You have configured an account with the cloud platform that hosts your cluster.
- You have the OpenShift Container Platform installation program and the pull secret for your cluster.
- You have verified that the cloud provider account on your host has the correct permissions to deploy the cluster. An account with incorrect permissions causes the installation process to fail with an error message that displays the missing permissions.

### Procedure

Change to the directory that contains the installation program and initialize the cluster deployment:

<span id="page-1877-1"></span><span id="page-1877-0"></span>\$ ./openshift-install create cluster --dir <installation\_directory> \ **1** --log-level=info **2**

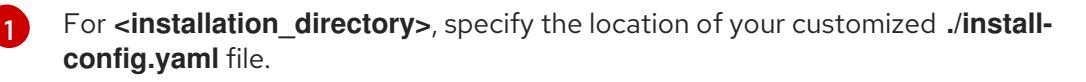

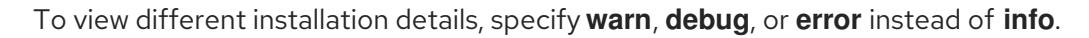

## Verification

[2](#page-1877-1)

When the cluster deployment completes successfully:

- The terminal displays directions for accessing your cluster, including a link to the web console and credentials for the **kubeadmin** user.
- Credential information also outputs to **<installation\_directory>/.openshift\_install.log**.

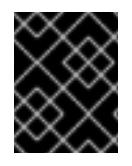

...

### IMPORTANT

Do not delete the installation program or the files that the installation program creates. Both are required to delete the cluster.

### Example output

INFO Install complete! INFO To access the cluster as the system:admin user when using 'oc', run 'export KUBECONFIG=/home/myuser/install\_dir/auth/kubeconfig' INFO Access the OpenShift web-console here: https://console-openshiftconsole.apps.mycluster.example.com INFO Login to the console with user: "kubeadmin", and password: "password" INFO Time elapsed: 36m22s

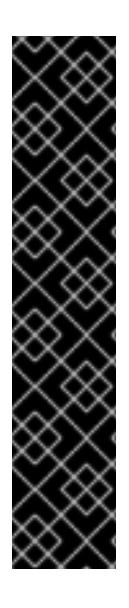

## IMPORTANT

- The Ignition config files that the installation program generates contain certificates that expire after 24 hours, which are then renewed at that time. If the cluster is shut down before renewing the certificates and the cluster is later restarted after the 24 hours have elapsed, the cluster automatically recovers the expired certificates. The exception is that you must manually approve the pending **node-bootstrapper** certificate signing requests (CSRs) to recover kubelet certificates. See the documentation for *Recovering from expired control plane certificates* for more information.
- It is recommended that you use Ignition config files within 12 hours after they are generated because the 24-hour certificate rotates from 16 to 22 hours after the cluster is installed. By using the Ignition config files within 12 hours, you can avoid installation failure if the certificate update runs during installation.

## 10.6.12. Installing the OpenShift CLI by downloading the binary

You can install the OpenShift CLI (**oc**) to interact with OpenShift Container Platform from a commandline interface. You can install **oc** on Linux, Windows, or macOS.

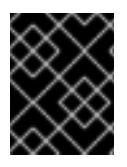

## IMPORTANT

If you installed an earlier version of **oc**, you cannot use it to complete all of the commands in OpenShift Container Platform 4.15. Download and install the new version of **oc**.

### Installing the OpenShift CLI on Linux

You can install the OpenShift CLI (**oc**) binary on Linux by using the following procedure.

#### Procedure

- 1. Navigate to the OpenShift Container Platform [downloads](https://access.redhat.com/downloads/content/290) page on the Red Hat Customer Portal.
- 2. Select the architecture from the Product Variant drop-down list.
- 3. Select the appropriate version from the Version drop-down list.
- 4. Click Download Now next to the OpenShift v4.15 Linux Client entry and save the file.
- 5. Unpack the archive:

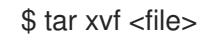

6. Place the **oc** binary in a directory that is on your **PATH**. To check your **PATH**, execute the following command:

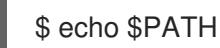

### Verification

After you install the OpenShift CLI, it is available using the **oc** command:

\$ oc <command>

### Installing the OpenShift CLI on Windows

You can install the OpenShift CLI (**oc**) binary on Windows by using the following procedure.

### Procedure

- 1. Navigate to the OpenShift Container Platform [downloads](https://access.redhat.com/downloads/content/290) page on the Red Hat Customer Portal.
- 2. Select the appropriate version from the Version drop-down list.
- 3. Click Download Now next to the OpenShift v4.15 Windows Client entry and save the file.
- 4. Unzip the archive with a ZIP program.
- 5. Move the **oc** binary to a directory that is on your **PATH**. To check your **PATH**, open the command prompt and execute the following command:

C:\> path

### Verification

After you install the OpenShift CLI, it is available using the **oc** command:

C:\> oc <command>

### Installing the OpenShift CLI on macOS

You can install the OpenShift CLI (**oc**) binary on macOS by using the following procedure.

### Procedure

- 1. Navigate to the OpenShift Container Platform [downloads](https://access.redhat.com/downloads/content/290) page on the Red Hat Customer Portal.
- 2. Select the appropriate version from the Version drop-down list.
- 3. Click Download Now next to the OpenShift v4.15 macOS Client entry and save the file.

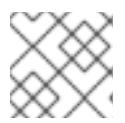

### **NOTE**

For macOS arm64, choose the OpenShift v4.15 macOS arm64 Cliententry.

- 4. Unpack and unzip the archive.
- 5. Move the **oc** binary to a directory on your PATH. To check your **PATH**, open a terminal and execute the following command:

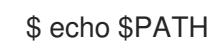

### Verification

After you install the OpenShift CLI, it is available using the **oc** command:

\$ oc <command>

## 10.6.13. Logging in to the cluster by using the CLI

You can log in to your cluster as a default system user by exporting the cluster **kubeconfig** file. The **kubeconfig** file contains information about the cluster that is used by the CLI to connect a client to the correct cluster and API server. The file is specific to a cluster and is created during OpenShift Container Platform installation.

### Prerequisites

- You deployed an OpenShift Container Platform cluster.
- You installed the **oc** CLI.

### Procedure

1. Export the **kubeadmin** credentials:

\$ export KUBECONFIG=<installation\_directory>/auth/kubeconfig <sup>1</sup>

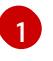

<span id="page-1880-0"></span>For **<installation directory>**, specify the path to the directory that you stored the installation files in.

2. Verify you can run **oc** commands successfully using the exported configuration:

\$ oc whoami

## Example output

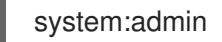

### Additional resources

[Accessing](https://access.redhat.com/documentation/en-us/openshift_container_platform/4.15/html-single/web_console/#web-console) the web console

## 10.6.14. Telemetry access for OpenShift Container Platform

In OpenShift Container Platform 4.15, the Telemetry service, which runs by default to provide metrics about cluster health and the success of updates, requires internet access. If your cluster is connected to the internet, Telemetry runs automatically, and your cluster is registered to [OpenShift](https://console.redhat.com/openshift) Cluster Manager.

After you confirm that your [OpenShift](https://console.redhat.com/openshift) Cluster Manager inventory is correct, either maintained automatically by Telemetry or manually by using OpenShift Cluster Manager, use [subscription](https://access.redhat.com/documentation/en-us/subscription_central/2020-04/html/getting_started_with_subscription_watch/con-how-to-select-datacollection-tool_assembly-requirements-and-your-responsibilities-ctxt#red_hat_openshift) watch to track your OpenShift Container Platform subscriptions at the account or multi-cluster level.

### Additional resources

About remote health [monitoring](https://access.redhat.com/documentation/en-us/openshift_container_platform/4.15/html-single/support/#about-remote-health-monitoring)

## 10.6.15. Next steps

- **[Customize](https://access.redhat.com/documentation/en-us/openshift_container_platform/4.15/html-single/postinstallation_configuration/#available_cluster_customizations) your cluster.**
- If necessary, you can opt out of remote health [reporting](https://access.redhat.com/documentation/en-us/openshift_container_platform/4.15/html-single/support/#opting-out-remote-health-reporting_opting-out-remote-health-reporting) .

# 10.7. INSTALLING A CLUSTER ON IBM CLOUD INTO AN EXISTING VPC

In OpenShift Container Platform version 4.15, you can install a cluster into an existing Virtual Private Cloud (VPC) on IBM Cloud®. The installation program provisions the rest of the required infrastructure, which you can then further customize. To customize the installation, you modify parameters in the **install-config.yaml** file before you install the cluster.

## 10.7.1. Prerequisites

- You reviewed details about the OpenShift Container Platform [installation](https://access.redhat.com/documentation/en-us/openshift_container_platform/4.15/html-single/architecture/#architecture-installation) and update processes.
- You read the [documentation](#page-92-0) on selecting a cluster installation method and preparing it for users.
- You [configured](#page-1835-0) an IBM Cloud® account to host the cluster.
- If you use a firewall, you [configured](#page-3644-0) it to allow the sites that your cluster requires access to.
- You configured the **ccoctl** utility before you installed the cluster. For more information, see [Configuring](#page-1839-0) IAM for IBM Cloud® .

## 10.7.2. About using a custom VPC

In OpenShift Container Platform 4.15, you can deploy a cluster into the subnets of an existing IBM® Virtual Private Cloud (VPC). Deploying OpenShift Container Platform into an existing VPC can help you avoid limit constraints in new accounts or more easily abide by the operational constraints that your

company's guidelines set. If you cannot obtain the infrastructure creation permissions that are required to create the VPC yourself, use this installation option.

Because the installation program cannot know what other components are in your existing subnets, it cannot choose subnet CIDRs and so forth. You must configure networking for the subnets to which you will install the cluster.

## 10.7.2.1. Requirements for using your VPC

You must correctly configure the existing VPC and its subnets before you install the cluster. The installation program does not create the following components:

- NAT gateways
- Subnets
- Route tables
- VPC network

The installation program cannot:

- Subdivide network ranges for the cluster to use
- Set route tables for the subnets
- Set VPC options like DHCP

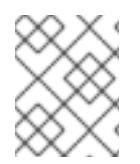

## **NOTE**

The installation program requires that you use the cloud-provided DNS server. Using a custom DNS server is not supported and causes the installation to fail.

### 10.7.2.2. VPC validation

The VPC and all of the subnets must be in an existing resource group. The cluster is deployed to the existing VPC.

As part of the installation, specify the following in the **install-config.yaml** file:

- The name of the existing resource group that contains the VPC and subnets (**networkResourceGroupName**)
- The name of the existing VPC (**vpcName**)
- The subnets that were created for control plane machines and compute machines (**controlPlaneSubnets** and **computeSubnets**)

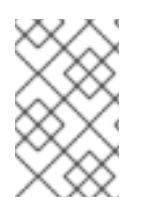

### **NOTE**

Additional installer-provisioned cluster resources are deployed to a separate resource group (**resourceGroupName**). You can specify this resource group before installing the cluster. If undefined, a new resource group is created for the cluster.

To ensure that the subnets that you provide are suitable, the installation program confirms the following:

- All of the subnets that you specify exist.
- For each availability zone in the region, you specify:
	- o One subnet for control plane machines.
	- One subnet for compute machines.
- The machine CIDR that you specified contains the subnets for the compute machines and control plane machines.

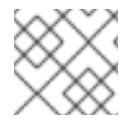

## **NOTE**

Subnet IDs are not supported.

## 10.7.2.3. Isolation between clusters

If you deploy OpenShift Container Platform to an existing network, the isolation of cluster services is reduced in the following ways:

- You can install multiple OpenShift Container Platform clusters in the same VPC.
- ICMP ingress is allowed to the entire network.
- TCP port 22 ingress (SSH) is allowed to the entire network.
- Control plane TCP 6443 ingress (Kubernetes API) is allowed to the entire network.
- Control plane TCP 22623 ingress (MCS) is allowed to the entire network.

## 10.7.3. Internet access for OpenShift Container Platform

In OpenShift Container Platform 4.15, you require access to the internet to install your cluster.

You must have internet access to:

- Access [OpenShift](https://console.redhat.com/openshift) Cluster Manager to download the installation program and perform subscription management. If the cluster has internet access and you do not disable Telemetry, that service automatically entitles your cluster.
- Access [Quay.io](http://quay.io) to obtain the packages that are required to install your cluster.
- Obtain the packages that are required to perform cluster updates.

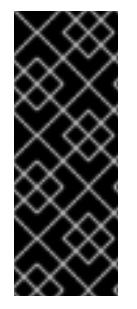

## IMPORTANT

If your cluster cannot have direct internet access, you can perform a restricted network installation on some types of infrastructure that you provision. During that process, you download the required content and use it to populate a mirror registry with the installation packages. With some installation types, the environment that you install your cluster in will not require internet access. Before you update the cluster, you update the content of the mirror registry.

## 10.7.4. Generating a key pair for cluster node SSH access

During an OpenShift Container Platform installation, you can provide an SSH public key to the installation program. The key is passed to the Red Hat Enterprise Linux CoreOS (RHCOS) nodes through their Ignition config files and is used to authenticate SSH access to the nodes. The key is added to the **~/.ssh/authorized\_keys** list for the **core** user on each node, which enables password-less authentication.

After the key is passed to the nodes, you can use the key pair to SSH in to the RHCOS nodes as the user **core**. To access the nodes through SSH, the private key identity must be managed by SSH for your local user.

If you want to SSH in to your cluster nodes to perform installation debugging or disaster recovery, you must provide the SSH public key during the installation process. The **./openshift-install gather** command also requires the SSH public key to be in place on the cluster nodes.

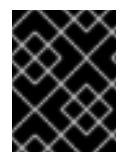

## IMPORTANT

Do not skip this procedure in production environments, where disaster recovery and debugging is required.

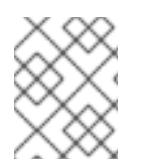

## **NOTE**

You must use a local key, not one that you configured with platform-specific approaches such as AWS key [pairs.](https://docs.aws.amazon.com/AWSEC2/latest/UserGuide/ec2-key-pairs.html)

### Procedure

1. If you do not have an existing SSH key pair on your local machine to use for authentication onto your cluster nodes, create one. For example, on a computer that uses a Linux operating system, run the following command:

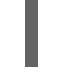

\$ ssh-keygen -t ed25519 -N '' -f <path>/<file\_name> **1**

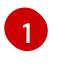

Specify the path and file name, such as ~/.ssh/id ed25519, of the new SSH key. If you have an existing key pair, ensure your public key is in the your **~/.ssh** directory.

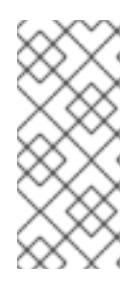

## <span id="page-1884-0"></span>**NOTE**

If you plan to install an OpenShift Container Platform cluster that uses the RHEL cryptographic libraries that have been submitted to NIST for FIPS 140-2/140-3 Validation on only the **x86\_64**, **ppc64le**, and **s390x** architectures, do not create a key that uses the **ed25519** algorithm. Instead, create a key that uses the **rsa** or **ecdsa** algorithm.

2. View the public SSH key:

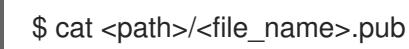

For example, run the following to view the ~/.ssh/id ed25519.pub public key:

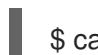

\$ cat ~/.ssh/id\_ed25519.pub

3. Add the SSH private key identity to the SSH agent for your local user, if it has not already been added. SSH agent management of the key is required for password-less SSH authentication onto your cluster nodes, or if you want to use the **./openshift-install gather** command.

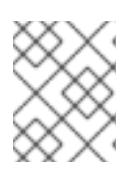

## **NOTE**

On some distributions, default SSH private key identities such as **~/.ssh/id\_rsa** and ~/.ssh/id dsa are managed automatically.

a. If the **ssh-agent** process is not already running for your local user, start it as a background task:

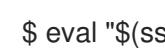

\$ eval "\$(ssh-agent -s)"

## Example output

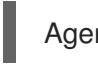

Agent pid 31874

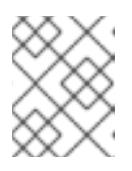

## **NOTE**

<span id="page-1885-0"></span>If your cluster is in FIPS mode, only use FIPS-compliant algorithms to generate the SSH key. The key must be either RSA or ECDSA.

4. Add your SSH private key to the **ssh-agent**:

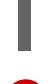

[1](#page-1885-0)

\$ ssh-add <path>/<file\_name> 1

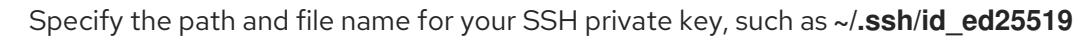

## Example output

Identity added: /home/<you>/<path>/<file\_name> (<computer\_name>)

### Next steps

When you install OpenShift Container Platform, provide the SSH public key to the installation program.

## 10.7.5. Obtaining the installation program

Before you install OpenShift Container Platform, download the installation file on the host you are using for installation.

### **Prerequisites**

You have a computer that runs Linux or macOS, with 500 MB of local disk space.

### Procedure

- 1. Access the [Infrastructure](https://console.redhat.com/openshift/install) Provider page on the OpenShift Cluster Manager site. If you have a Red Hat account, log in with your credentials. If you do not, create an account.
- 2. Select your infrastructure provider.
- 3. Navigate to the page for your installation type, download the installation program that corresponds with your host operating system and architecture, and place the file in the directory where you will store the installation configuration files.

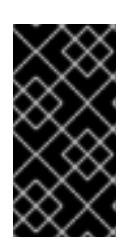

## IMPORTANT

The installation program creates several files on the computer that you use to install your cluster. You must keep the installation program and the files that the installation program creates after you finish installing the cluster. Both files are required to delete the cluster.

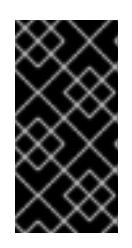

## IMPORTANT

Deleting the files created by the installation program does not remove your cluster, even if the cluster failed during installation. To remove your cluster, complete the OpenShift Container Platform uninstallation procedures for your specific cloud provider.

4. Extract the installation program. For example, on a computer that uses a Linux operating system, run the following command:

\$ tar -xvf openshift-install-linux.tar.gz

5. Download your installation pull secret from Red Hat [OpenShift](https://console.redhat.com/openshift/install/pull-secret) Cluster Manager . This pull secret allows you to authenticate with the services that are provided by the included authorities, including Quay.io, which serves the container images for OpenShift Container Platform components.

## 10.7.6. Exporting the API key

You must set the API key you created as a global variable; the installation program ingests the variable during startup to set the API key.

## Prerequisites

● You have created either a user API key or service ID API key for your IBM Cloud® account.

### Procedure

Export your API key for your account as a global variable:

\$ export IC\_API\_KEY=<api\_key>

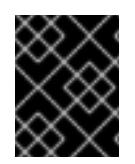

## IMPORTANT

You must set the variable name exactly as specified; the installation program expects the variable name to be present during startup.

## 10.7.7. Creating the installation configuration file

You can customize the OpenShift Container Platform cluster you install on IBM Cloud®.

### **Prerequisites**

You have the OpenShift Container Platform installation program and the pull secret for your cluster.

#### Procedure

- 1. Create the **install-config.yaml** file.
	- a. Change to the directory that contains the installation program and run the following command:

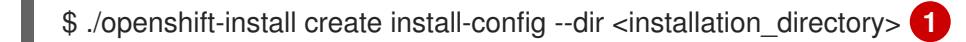

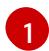

<span id="page-1887-0"></span>For **<installation** directory>, specify the directory name to store the files that the installation program creates.

When specifying the directory:

- Verify that the directory has the **execute** permission. This permission is required to run Terraform binaries under the installation directory.
- Use an empty directory. Some installation assets, such as bootstrap X.509 certificates, have short expiration intervals, therefore you must not reuse an installation directory. If you want to reuse individual files from another cluster installation, you can copy them into your directory. However, the file names for the installation assets might change between releases. Use caution when copying installation files from an earlier OpenShift Container Platform version.
- b. At the prompts, provide the configuration details for your cloud:
	- i. Optional: Select an SSH key to use to access your cluster machines.

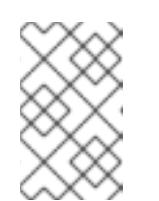

### **NOTE**

For production OpenShift Container Platform clusters on which you want to perform installation debugging or disaster recovery, specify an SSH key that your **ssh-agent** process uses.

- ii. Select **ibmcloud** as the platform to target.
- iii. Select the region to deploy the cluster to.
- iv. Select the base domain to deploy the cluster to. The base domain corresponds to the public DNS zone that you created for your cluster.
- v. Enter a descriptive name for your cluster.
- 2. Modify the **install-config.yaml** file. You can find more information about the available parameters in the "Installation configuration parameters" section.

3. Back up the **install-config.yaml** file so that you can use it to install multiple clusters.

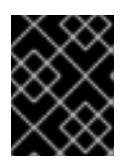

## IMPORTANT

The **install-config.yaml** file is consumed during the installation process. If you want to reuse the file, you must back it up now.

#### Additional resources

**•** Installation [configuration](#page-1948-0) parameters for IBM Cloud®

### 10.7.7.1. Minimum resource requirements for cluster installation

Each cluster machine must meet the following minimum requirements:

Table 10.12. Minimum resource requirements

| <b>Machine</b> | Operating<br>System | <b>vCPU</b>    | <b>Virtual RAM</b> | <b>Storage</b> | Input/Output<br>Per Second<br>(IOPS) |
|----------------|---------------------|----------------|--------------------|----------------|--------------------------------------|
| Bootstrap      | <b>RHCOS</b>        | $\overline{4}$ | 16 GB              | 100 GB         | 300                                  |
| Control plane  | <b>RHCOS</b>        | $\overline{4}$ | 16 GB              | 100 GB         | 300                                  |
| Compute        | <b>RHCOS</b>        | $\overline{2}$ | 8 GB               | 100 GB         | 300                                  |

If an instance type for your platform meets the minimum requirements for cluster machines, it is supported to use in OpenShift Container Platform.

#### Additional resources

[Optimizing](https://access.redhat.com/documentation/en-us/openshift_container_platform/4.15/html-single/scalability_and_performance/#optimizing-storage) storage

### 10.7.7.2. Sample customized install-config.yaml file for IBM Cloud

You can customize the **install-config.yaml** file to specify more details about your OpenShift Container Platform cluster's platform or modify the values of the required parameters.

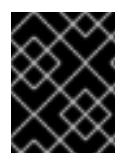

## IMPORTANT

This sample YAML file is provided for reference only. You must obtain your **installconfig.yaml** file by using the installation program and then modify it.

apiVersion: v1 baseDomain: example.com **1** controlPlane: **2 3** hyperthreading: Enabled **4** name: master platform: ibmcloud: {}

<span id="page-1889-6"></span><span id="page-1889-4"></span><span id="page-1889-0"></span>replicas: 3

<span id="page-1889-9"></span><span id="page-1889-8"></span><span id="page-1889-7"></span><span id="page-1889-5"></span><span id="page-1889-1"></span>compute: **5 6** - hyperthreading: Enabled **7** name: worker platform: ibmcloud: {} replicas: 3 metadata: name: test-cluster **8** networking: clusterNetwork: - cidr: 10.128.0.0/14 **9** hostPrefix: 23 machineNetwork: - cidr: 10.0.0.0/16 networkType: OVNKubernetes **10** serviceNetwork:  $-172.30.0.0/16$ platform: ibmcloud: region: eu-gb **11** resourceGroupName: eu-gb-example-cluster-rg **12** networkResourceGroupName: eu-gb-example-existing-network-rg **13** vpcName: eu-gb-example-network-1 **14** controlPlaneSubnets: **15** - eu-gb-example-network-1-cp-eu-gb-1 - eu-gb-example-network-1-cp-eu-gb-2 - eu-gb-example-network-1-cp-eu-gb-3 computeSubnets: **16** - eu-gb-example-network-1-compute-eu-gb-1 - eu-gb-example-network-1-compute-eu-gb-2 - eu-gb-example-network-1-compute-eu-gb-3 credentialsMode: Manual publish: External pullSecret: '{"auths": ...}' **17** fips: false **18** sshKey: ssh-ed25519 AAAA... **19**

<span id="page-1889-16"></span><span id="page-1889-15"></span><span id="page-1889-14"></span><span id="page-1889-13"></span><span id="page-1889-12"></span><span id="page-1889-11"></span><span id="page-1889-10"></span><span id="page-1889-3"></span><span id="page-1889-2"></span>**[1](#page-1889-0) [8](#page-1889-1) [11](#page-1889-2) [17](#page-1889-3)** Required. The installation program prompts you for this value.

[2](#page-1889-4) [5](#page-1889-5) If you do not provide these parameters and values, the installation program provides the default value.

[3](#page-1889-4) [6](#page-1889-5) The **controlPlane** section is a single mapping, but the **compute** section is a sequence of mappings. To meet the requirements of the different data structures, the first line of the **compute** section must begin with a hyphen, **-**, and the first line of the **controlPlane** section must not. Only one control plane pool is used.

[4](#page-1889-6) [7](#page-1889-7) Enables or disables simultaneous multithreading, also known as Hyper-Threading. By default, simultaneous multithreading is enabled to increase the performance of your machines' cores. You can disable it by setting the parameter value to **Disabled**. If you disable simultaneous multithreading in some cluster machines, you must disable it in all cluster machines.

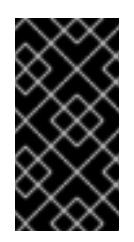

## IMPORTANT

If you disable simultaneous multithreading, ensure that your capacity planning accounts for the dramatically decreased machine performance. Use larger machine types, such as **n1-standard-8**, for your machines if you disable simultaneous multithreading.

- $\mathsf{q}$ The machine CIDR must contain the subnets for the compute machines and control plane machines.
- $10<sub>1</sub>$  $10<sub>1</sub>$ The cluster network plugin to install. The default value **OVNKubernetes** is the only supported value.
- $12<sup>1</sup>$  $12<sup>1</sup>$ The name of an existing resource group. All installer-provisioned cluster resources are deployed to this resource group. If undefined, a new resource group is created for the cluster.
- [13](#page-1889-11) Specify the name of the resource group that contains the existing virtual private cloud (VPC). The existing VPC and subnets should be in this resource group. The cluster will be installed to this VPC.
- [14](#page-1889-12)

[15](#page-1889-13)

- Specify the name of an existing VPC.
- Specify the name of the existing subnets to which to deploy the control plane machines. The subnets must belong to the VPC that you specified. Specify a subnet for each availability zone in the region.
- [16](#page-1889-14) Specify the name of the existing subnets to which to deploy the compute machines. The subnets must belong to the VPC that you specified. Specify a subnet for each availability zone in the region.
- [18](#page-1889-15) Enables or disables FIPS mode. By default, FIPS mode is not enabled. If FIPS mode is enabled, the Red Hat Enterprise Linux CoreOS (RHCOS) machines that OpenShift Container Platform runs on bypass the default Kubernetes cryptography suite and use the cryptography modules that are provided with RHCOS instead.

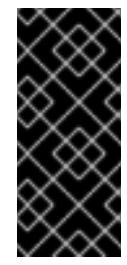

## IMPORTANT

When running Red Hat Enterprise Linux (RHEL) or Red Hat Enterprise Linux CoreOS (RHCOS) booted in FIPS mode, OpenShift Container Platform core components use the RHEL cryptographic libraries that have been submitted to NIST for FIPS 140-2/140-3 Validation on only the x86\_64, ppc64le, and s390x architectures.

Optional: provide the **sshKey** value that you use to access the machines in your cluster.

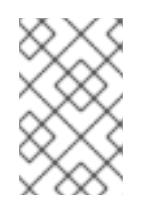

[19](#page-1889-16)

## **NOTE**

For production OpenShift Container Platform clusters on which you want to perform installation debugging or disaster recovery, specify an SSH key that your **ssh-agent** process uses.

10.7.7.3. Configuring the cluster-wide proxy during installation

Production environments can deny direct access to the internet and instead have an HTTP or HTTPS proxy available. You can configure a new OpenShift Container Platform cluster to use a proxy by configuring the proxy settings in the **install-config.yaml** file.

### Prerequisites

- You have an existing **install-config.yaml** file.
- You reviewed the sites that your cluster requires access to and determined whether any of them need to bypass the proxy. By default, all cluster egress traffic is proxied, including calls to hosting cloud provider APIs. You added sites to the **Proxy** object's **spec.noProxy** field to bypass the proxy if necessary.

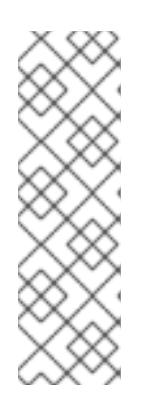

## **NOTE**

The **Proxy** object **status.noProxy** field is populated with the values of the **networking.machineNetwork[].cidr**, **networking.clusterNetwork[].cidr**, and **networking.serviceNetwork[]** fields from your installation configuration.

<span id="page-1891-4"></span>For installations on Amazon Web Services (AWS), Google Cloud Platform (GCP), Microsoft Azure, and Red Hat OpenStack Platform (RHOSP), the **Proxy** object **status.noProxy** field is also populated with the instance metadata endpoint (**169.254.169.254**).

## Procedure

1. Edit your **install-config.yaml** file and add the proxy settings. For example:

<span id="page-1891-3"></span><span id="page-1891-2"></span><span id="page-1891-1"></span><span id="page-1891-0"></span>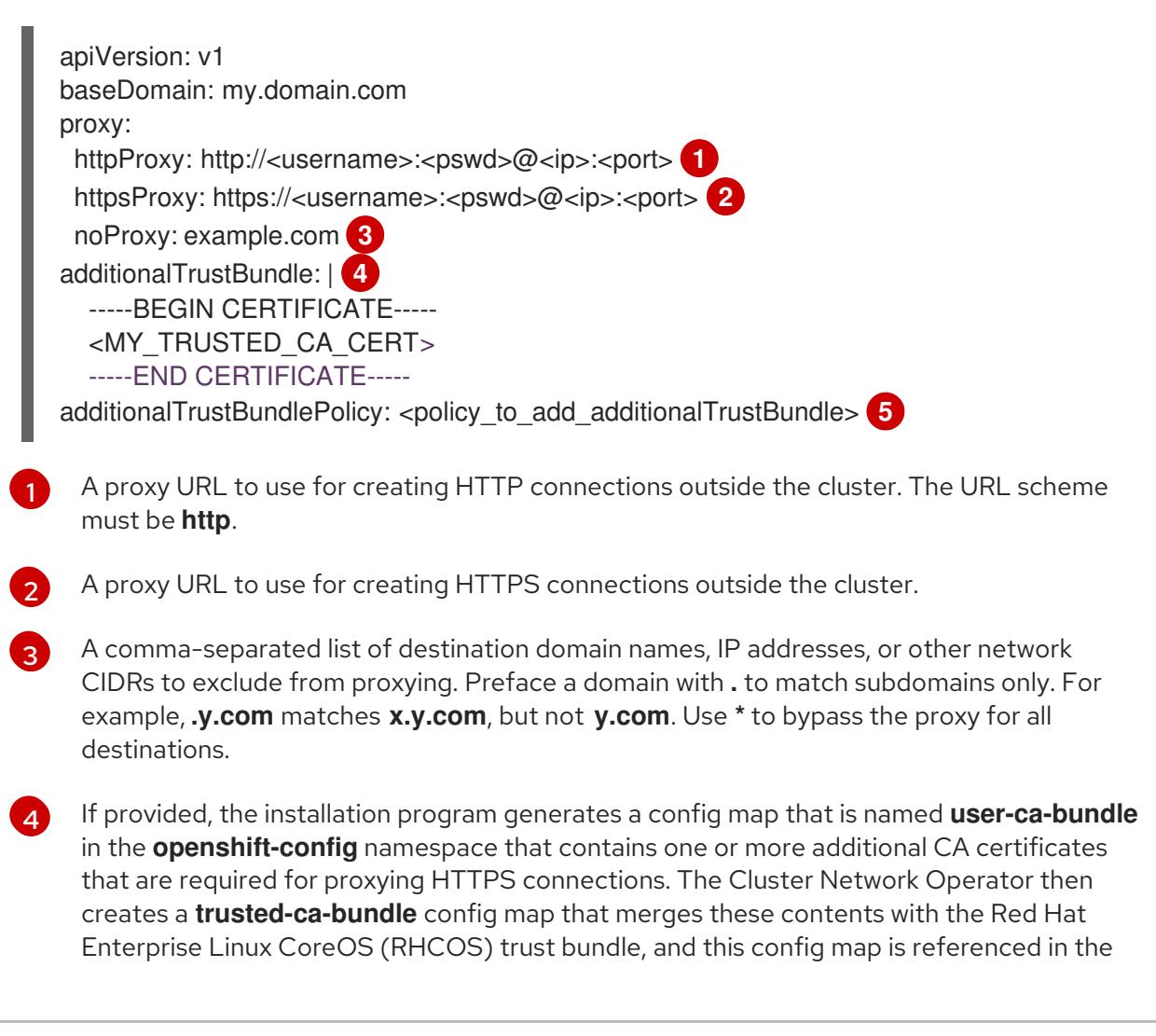

**trustedCA** field of the **Proxy** object. The **additionalTrustBundle** field is required unless the proxy's identity certificate is signed by an authority from the RHCOS trust bundle.

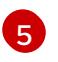

Optional: The policy to determine the configuration of the **Proxy** object to reference the **user-ca-bundle** config map in the **trustedCA** field. The allowed values are **Proxyonly** and **Always**. Use **Proxyonly** to reference the **user-ca-bundle** config map only when **http/https** proxy is configured. Use **Always** to always reference the **user-ca-bundle** config map. The default value is **Proxyonly**.

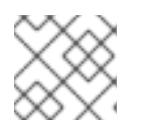

## **NOTE**

The installation program does not support the proxy **readinessEndpoints** field.

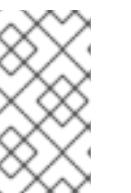

## **NOTE**

If the installer times out, restart and then complete the deployment by using the **wait-for** command of the installer. For example:

\$ ./openshift-install wait-for install-complete --log-level debug

2. Save the file and reference it when installing OpenShift Container Platform.

The installation program creates a cluster-wide proxy that is named **cluster** that uses the proxy settings in the provided **install-config.yaml** file. If no proxy settings are provided, a **cluster Proxy** object is still created, but it will have a nil **spec**.

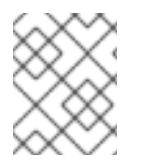

## **NOTE**

Only the **Proxy** object named **cluster** is supported, and no additional proxies can be created.

## 10.7.8. Manually creating IAM

Installing the cluster requires that the Cloud Credential Operator (CCO) operate in manual mode. While the installation program configures the CCO for manual mode, you must specify the identity and access management secrets for you cloud provider.

You can use the Cloud Credential Operator (CCO) utility (**ccoctl**) to create the required IBM Cloud® resources.

### Prerequisites

- You have configured the **ccoctl** binary.
- You have an existing **install-config.yaml** file.

### Procedure

1. Edit the **install-config.yaml** configuration file so that it contains the **credentialsMode** parameter set to **Manual**.

### Example **install-config.yaml** configuration file

<span id="page-1893-0"></span>apiVersion: v1 baseDomain: cluster1.example.com credentialsMode: Manual **1** compute: - architecture: amd64 hyperthreading: Enabled

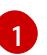

This line is added to set the **credentialsMode** parameter to **Manual**.

2. To generate the manifests, run the following command from the directory that contains the installation program:

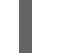

\$ openshift-install create manifests --dir <installation\_directory>

3. From the directory that contains the installation program, set a **\$RELEASE\_IMAGE** variable with the release image from your installation file by running the following command:

\$ RELEASE\_IMAGE=\$(./openshift-install version | awk '/release image/ {print \$3}')

4. Extract the list of **CredentialsRequest** custom resources (CRs) from the OpenShift Container Platform release image by running the following command:

\$ oc adm release extract \

- $-$ from=\$RELEASE\_IMAGE \
- --credentials-requests \

<span id="page-1893-1"></span>--included \ **1**

<span id="page-1893-3"></span><span id="page-1893-2"></span>--install-config=<path\_to\_directory\_with\_installation\_configuration>/install-config.yaml \ 2 --to=<path\_to\_directory\_for\_credentials\_requests> **3**

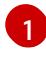

[2](#page-1893-2)

[3](#page-1893-3)

The **--included** parameter includes only the manifests that your specific cluster configuration requires.

Specify the location of the **install-config.yaml** file.

Specify the path to the directory where you want to store the **CredentialsRequest** objects. If the specified directory does not exist, this command creates it.

This command creates a YAML file for each **CredentialsRequest** object.

### Sample **CredentialsRequest** object

apiVersion: cloudcredential.openshift.io/v1 kind: CredentialsRequest metadata: labels: controller-tools.k8s.io: "1.0" name: openshift-image-registry-ibmcos namespace: openshift-cloud-credential-operator spec: secretRef: name: installer-cloud-credentials namespace: openshift-image-registry

providerSpec: apiVersion: cloudcredential.openshift.io/v1 kind: IBMCloudProviderSpec policies: - attributes:

- name: serviceName value: cloud-object-storage roles:
- crn:v1:bluemix:public:iam::::role:Viewer
- crn:v1:bluemix:public:iam::::role:Operator
- crn:v1:bluemix:public:iam::::role:Editor
- crn:v1:bluemix:public:iam::::serviceRole:Reader
- crn:v1:bluemix:public:iam::::serviceRole:Writer
- attributes:
- name: resourceType

value: resource-group

roles:

- crn:v1:bluemix:public:iam::::role:Viewer
- 5. Create the service ID for each credential request, assign the policies defined, create an API key, and generate the secret:

\$ ccoctl ibmcloud create-service-id \

- <span id="page-1894-0"></span>--credentials-requests-dir=<path\_to\_credential\_requests\_directory> \**1**
- <span id="page-1894-1"></span>--name=<cluster\_name> \ **2**
- <span id="page-1894-2"></span>--output-dir=<installation\_directory> \ 3
- <span id="page-1894-3"></span>--resource-group-name=<resource\_group\_name> **4**

Specify the directory containing the files for the component **CredentialsRequest** objects.

Specify the name of the OpenShift Container Platform cluster.

Optional: Specify the directory in which you want the **ccoctl** utility to create objects. By default, the utility creates objects in the directory in which the commands are run.

Optional: Specify the name of the resource group used for scoping the access policies.

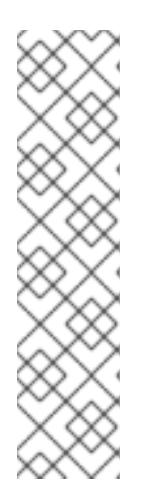

[1](#page-1894-0)

[2](#page-1894-1)

[3](#page-1894-2)

[4](#page-1894-3)

## **NOTE**

If your cluster uses Technology Preview features that are enabled by the **TechPreviewNoUpgrade** feature set, you must include the **--enable-techpreview** parameter.

If an incorrect resource group name is provided, the installation fails during the bootstrap phase. To find the correct resource group name, run the following command:

\$ grep resourceGroupName <installation\_directory>/manifests/clusterinfrastructure-02-config.yml

## Verification

Ensure that the appropriate secrets were generated in your cluster's **manifests** directory.

## 10.7.9. Deploying the cluster

You can install OpenShift Container Platform on a compatible cloud platform.

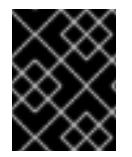

## IMPORTANT

You can run the **create cluster** command of the installation program only once, during initial installation.

#### Prerequisites

- You have configured an account with the cloud platform that hosts your cluster.
- You have the OpenShift Container Platform installation program and the pull secret for your cluster.
- You have verified that the cloud provider account on your host has the correct permissions to deploy the cluster. An account with incorrect permissions causes the installation process to fail with an error message that displays the missing permissions.

#### Procedure

Change to the directory that contains the installation program and initialize the cluster deployment:

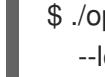

<span id="page-1895-0"></span>\$ ./openshift-install create cluster --dir <installation\_directory> \ **1** --log-level=info **2**

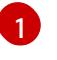

<span id="page-1895-1"></span>For **<installation\_directory>**, specify the location of your customized **./installconfig.yaml** file.

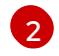

To view different installation details, specify **warn**, **debug**, or **error** instead of **info**.

## Verification

When the cluster deployment completes successfully:

- The terminal displays directions for accessing your cluster, including a link to the web console and credentials for the **kubeadmin** user.
- Credential information also outputs to **<installation\_directory>/.openshift\_install.log**.

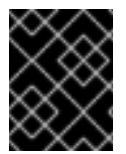

### IMPORTANT

Do not delete the installation program or the files that the installation program creates. Both are required to delete the cluster.

### Example output

... INFO Install complete! INFO To access the cluster as the system:admin user when using 'oc', run 'export KUBECONFIG=/home/myuser/install\_dir/auth/kubeconfig' INFO Access the OpenShift web-console here: https://console-openshiftconsole.apps.mycluster.example.com INFO Login to the console with user: "kubeadmin", and password: "password" INFO Time elapsed: 36m22s

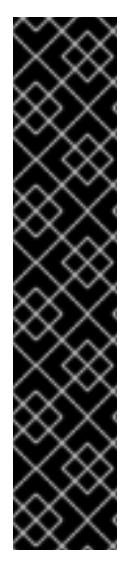

## IMPORTANT

- The Ignition config files that the installation program generates contain certificates that expire after 24 hours, which are then renewed at that time. If the cluster is shut down before renewing the certificates and the cluster is later restarted after the 24 hours have elapsed, the cluster automatically recovers the expired certificates. The exception is that you must manually approve the pending **node-bootstrapper** certificate signing requests (CSRs) to recover kubelet certificates. See the documentation for *Recovering from expired control plane certificates* for more information.
- It is recommended that you use Ignition config files within 12 hours after they are generated because the 24-hour certificate rotates from 16 to 22 hours after the cluster is installed. By using the Ignition config files within 12 hours, you can avoid installation failure if the certificate update runs during installation.

## 10.7.10. Installing the OpenShift CLI by downloading the binary

You can install the OpenShift CLI (**oc**) to interact with OpenShift Container Platform from a commandline interface. You can install **oc** on Linux, Windows, or macOS.

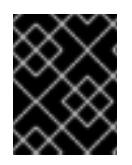

## IMPORTANT

If you installed an earlier version of **oc**, you cannot use it to complete all of the commands in OpenShift Container Platform 4.15. Download and install the new version of **oc**.

### Installing the OpenShift CLI on Linux

You can install the OpenShift CLI (**oc**) binary on Linux by using the following procedure.

### Procedure

- 1. Navigate to the OpenShift Container Platform [downloads](https://access.redhat.com/downloads/content/290) page on the Red Hat Customer Portal.
- 2. Select the architecture from the Product Variant drop-down list.
- 3. Select the appropriate version from the Version drop-down list.
- 4. Click Download Now next to the OpenShift v4.15 Linux Client entry and save the file.
- 5. Unpack the archive:

\$ tar xvf <file>

6. Place the **oc** binary in a directory that is on your **PATH**. To check your **PATH**, execute the following command:

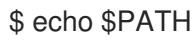

## Verification

After you install the OpenShift CLI, it is available using the **oc** command:

\$ oc <command>

### Installing the OpenShift CLI on Windows

You can install the OpenShift CLI (**oc**) binary on Windows by using the following procedure.

#### Procedure

- 1. Navigate to the OpenShift Container Platform [downloads](https://access.redhat.com/downloads/content/290) page on the Red Hat Customer Portal.
- 2. Select the appropriate version from the Version drop-down list.
- 3. Click Download Now next to the OpenShift v4.15 Windows Client entry and save the file.
- 4. Unzip the archive with a ZIP program.
- 5. Move the **oc** binary to a directory that is on your **PATH**. To check your **PATH**, open the command prompt and execute the following command:

 $C:\rangle$  path

### Verification

After you install the OpenShift CLI, it is available using the **oc** command:

C:\> oc <command>

#### Installing the OpenShift CLI on macOS

You can install the OpenShift CLI (**oc**) binary on macOS by using the following procedure.

#### Procedure

- 1. Navigate to the OpenShift Container Platform [downloads](https://access.redhat.com/downloads/content/290) page on the Red Hat Customer Portal.
- 2. Select the appropriate version from the Version drop-down list.
- 3. Click Download Now next to the OpenShift v4.15 macOS Client entry and save the file.

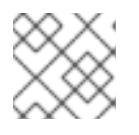

### **NOTE**

For macOS arm64, choose the OpenShift v4.15 macOS arm64 Cliententry.

- 4. Unpack and unzip the archive.
- 5. Move the **oc** binary to a directory on your PATH. To check your **PATH**, open a terminal and execute the following command:

\$ echo \$PATH

### Verification

- After you install the OpenShift CLI, it is available using the **oc** command:
	- \$ oc <command>

## 10.7.11. Logging in to the cluster by using the CLI

You can log in to your cluster as a default system user by exporting the cluster **kubeconfig** file. The **kubeconfig** file contains information about the cluster that is used by the CLI to connect a client to the correct cluster and API server. The file is specific to a cluster and is created during OpenShift Container Platform installation.

### **Prerequisites**

- You deployed an OpenShift Container Platform cluster.
- You installed the **oc** CLI.

#### Procedure

1. Export the **kubeadmin** credentials:

<span id="page-1898-0"></span>\$ export KUBECONFIG=<installation\_directory>/auth/kubeconfig 1

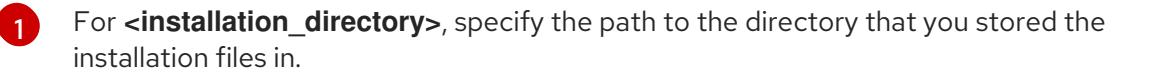

2. Verify you can run **oc** commands successfully using the exported configuration:

\$ oc whoami

Example output

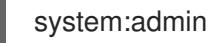

#### Additional resources

[Accessing](https://access.redhat.com/documentation/en-us/openshift_container_platform/4.15/html-single/web_console/#web-console) the web console

## 10.7.12. Telemetry access for OpenShift Container Platform

In OpenShift Container Platform 4.15, the Telemetry service, which runs by default to provide metrics about cluster health and the success of updates, requires internet access. If your cluster is connected to the internet, Telemetry runs automatically, and your cluster is registered to [OpenShift](https://console.redhat.com/openshift) Cluster Manager.

After you confirm that your [OpenShift](https://console.redhat.com/openshift) Cluster Manager inventory is correct, either maintained automatically by Telemetry or manually by using OpenShift Cluster Manager, use [subscription](https://access.redhat.com/documentation/en-us/subscription_central/2020-04/html/getting_started_with_subscription_watch/con-how-to-select-datacollection-tool_assembly-requirements-and-your-responsibilities-ctxt#red_hat_openshift) watch to track your OpenShift Container Platform subscriptions at the account or multi-cluster level.

### Additional resources

• About remote health [monitoring](https://access.redhat.com/documentation/en-us/openshift_container_platform/4.15/html-single/support/#about-remote-health-monitoring)

## 10.7.13. Next steps

- **•** [Customize](https://access.redhat.com/documentation/en-us/openshift_container_platform/4.15/html-single/postinstallation_configuration/#available_cluster_customizations) your cluster.
- Optional: Opt out of remote health [reporting](https://access.redhat.com/documentation/en-us/openshift_container_platform/4.15/html-single/support/#opting-out-remote-health-reporting_opting-out-remote-health-reporting) .

# 10.8. INSTALLING A PRIVATE CLUSTER ON IBM CLOUD

In OpenShift Container Platform version 4.15, you can install a private cluster into an existing VPC. The installation program provisions the rest of the required infrastructure, which you can further customize. To customize the installation, you modify parameters in the **install-config.yaml** file before you install the cluster.

## 10.8.1. Prerequisites

- You reviewed details about the OpenShift Container Platform [installation](https://access.redhat.com/documentation/en-us/openshift_container_platform/4.15/html-single/architecture/#architecture-installation) and update processes.
- You read the [documentation](#page-92-0) on selecting a cluster installation method and preparing it for users.
- You [configured](#page-1835-0) an IBM Cloud® account to host the cluster.
- If you use a firewall, you [configured](#page-3644-0) it to allow the sites that your cluster requires access to.
- You configured the **ccoctl** utility before you installed the cluster. For more information, see [Configuring](#page-1839-0) IAM for IBM Cloud® .

## 10.8.2. Private clusters

You can deploy a private OpenShift Container Platform cluster that does not expose external endpoints. Private clusters are accessible from only an internal network and are not visible to the internet.

By default, OpenShift Container Platform is provisioned to use publicly-accessible DNS and endpoints. A private cluster sets the DNS, Ingress Controller, and API server to private when you deploy your cluster. This means that the cluster resources are only accessible from your internal network and are not visible to the internet.

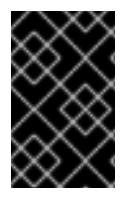

## IMPORTANT

If the cluster has any public subnets, load balancer services created by administrators might be publicly accessible. To ensure cluster security, verify that these services are explicitly annotated as private.

To deploy a private cluster, you must:

Use existing networking that meets your requirements. Your cluster resources might be shared between other clusters on the network.

- Create a DNS zone using IBM Cloud® DNS Services and specify it as the base domain of the cluster. For more information, see "Using IBM Cloud® DNS Services to configure DNS resolution".
- Deploy from a machine that has access to:
	- The API services for the cloud to which you provision.
	- **o** The hosts on the network that you provision.
	- The internet to obtain installation media.

You can use any machine that meets these access requirements and follows your company's guidelines. For example, this machine can be a bastion host on your cloud network or a machine that has access to the network through a VPN.

## 10.8.3. Private clusters in IBM Cloud

To create a private cluster on IBM Cloud®, you must provide an existing private VPC and subnets to host the cluster. The installation program must also be able to resolve the DNS records that the cluster requires. The installation program configures the Ingress Operator and API server for only internal traffic.

The cluster still requires access to internet to access the IBM Cloud® APIs.

The following items are not required or created when you install a private cluster:

- Public subnets
- Public network load balancers, which support public ingress
- A public DNS zone that matches the **baseDomain** for the cluster

The installation program does use the **baseDomain** that you specify to create a private DNS zone and the required records for the cluster. The cluster is configured so that the Operators do not create public records for the cluster and all cluster machines are placed in the private subnets that you specify.

## 10.8.3.1. Limitations

Private clusters on IBM Cloud® are subject only to the limitations associated with the existing VPC that was used for cluster deployment.

## 10.8.4. About using a custom VPC

In OpenShift Container Platform 4.15, you can deploy a cluster into the subnets of an existing IBM® Virtual Private Cloud (VPC). Deploying OpenShift Container Platform into an existing VPC can help you avoid limit constraints in new accounts or more easily abide by the operational constraints that your company's guidelines set. If you cannot obtain the infrastructure creation permissions that are required to create the VPC yourself, use this installation option.

Because the installation program cannot know what other components are in your existing subnets, it cannot choose subnet CIDRs and so forth. You must configure networking for the subnets to which you will install the cluster.

## 10.8.4.1. Requirements for using your VPC

You must correctly configure the existing VPC and its subnets before you install the cluster. The installation program does not create the following components:

- NAT gateways
- Subnets
- Route tables
- VPC network

The installation program cannot:

- **•** Subdivide network ranges for the cluster to use
- Set route tables for the subnets
- Set VPC options like DHCP

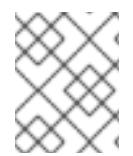

## **NOTE**

The installation program requires that you use the cloud-provided DNS server. Using a custom DNS server is not supported and causes the installation to fail.

## 10.8.4.2. VPC validation

The VPC and all of the subnets must be in an existing resource group. The cluster is deployed to the existing VPC.

As part of the installation, specify the following in the **install-config.yaml** file:

- The name of the existing resource group that contains the VPC and subnets (**networkResourceGroupName**)
- The name of the existing VPC (**vpcName**)
- The subnets that were created for control plane machines and compute machines (**controlPlaneSubnets** and **computeSubnets**)

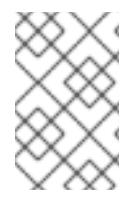

### **NOTE**

Additional installer-provisioned cluster resources are deployed to a separate resource group (**resourceGroupName**). You can specify this resource group before installing the cluster. If undefined, a new resource group is created for the cluster.

To ensure that the subnets that you provide are suitable, the installation program confirms the following:

- All of the subnets that you specify exist.
- For each availability zone in the region, you specify:
	- o One subnet for control plane machines.
	- o One subnet for compute machines.

The machine CIDR that you specified contains the subnets for the compute machines and control plane machines.

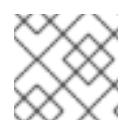

## **NOTE**

Subnet IDs are not supported.

## 10.8.4.3. Isolation between clusters

If you deploy OpenShift Container Platform to an existing network, the isolation of cluster services is reduced in the following ways:

- You can install multiple OpenShift Container Platform clusters in the same VPC.
- ICMP ingress is allowed to the entire network.
- TCP port 22 ingress (SSH) is allowed to the entire network.
- Control plane TCP 6443 ingress (Kubernetes API) is allowed to the entire network.
- Control plane TCP 22623 ingress (MCS) is allowed to the entire network.

## 10.8.5. Internet access for OpenShift Container Platform

In OpenShift Container Platform 4.15, you require access to the internet to install your cluster.

You must have internet access to:

- Access [OpenShift](https://console.redhat.com/openshift) Cluster Manager to download the installation program and perform subscription management. If the cluster has internet access and you do not disable Telemetry, that service automatically entitles your cluster.
- Access [Quay.io](http://quay.io) to obtain the packages that are required to install your cluster.
- Obtain the packages that are required to perform cluster updates.

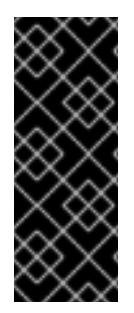

## IMPORTANT

If your cluster cannot have direct internet access, you can perform a restricted network installation on some types of infrastructure that you provision. During that process, you download the required content and use it to populate a mirror registry with the installation packages. With some installation types, the environment that you install your cluster in will not require internet access. Before you update the cluster, you update the content of the mirror registry.

## 10.8.6. Generating a key pair for cluster node SSH access

During an OpenShift Container Platform installation, you can provide an SSH public key to the installation program. The key is passed to the Red Hat Enterprise Linux CoreOS (RHCOS) nodes through their Ignition config files and is used to authenticate SSH access to the nodes. The key is added to the **~/.ssh/authorized\_keys** list for the **core** user on each node, which enables password-less authentication.

After the key is passed to the nodes, you can use the key pair to SSH in to the RHCOS nodes as the user **core**. To access the nodes through SSH, the private key identity must be managed by SSH for your local user.

If you want to SSH in to your cluster nodes to perform installation debugging or disaster recovery, you must provide the SSH public key during the installation process. The **./openshift-install gather** command also requires the SSH public key to be in place on the cluster nodes.

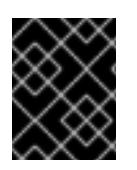

## IMPORTANT

Do not skip this procedure in production environments, where disaster recovery and debugging is required.

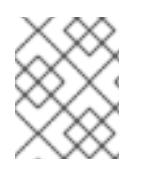

## **NOTE**

You must use a local key, not one that you configured with platform-specific approaches such as AWS key [pairs.](https://docs.aws.amazon.com/AWSEC2/latest/UserGuide/ec2-key-pairs.html)

### Procedure

1. If you do not have an existing SSH key pair on your local machine to use for authentication onto your cluster nodes, create one. For example, on a computer that uses a Linux operating system, run the following command:

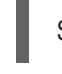

[1](#page-1903-0)

\$ ssh-keygen -t ed25519 -N '' -f <path>/<file\_name> **1**

<span id="page-1903-0"></span>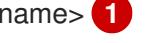

Specify the path and file name, such as **~/.ssh/id\_ed25519**, of the new SSH key. If you have an existing key pair, ensure your public key is in the your **~/.ssh** directory.

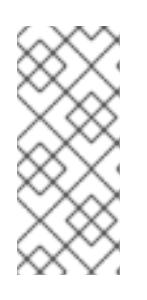

## **NOTE**

If you plan to install an OpenShift Container Platform cluster that uses the RHEL cryptographic libraries that have been submitted to NIST for FIPS 140-2/140-3 Validation on only the **x86\_64**, **ppc64le**, and **s390x** architectures, do not create a key that uses the **ed25519** algorithm. Instead, create a key that uses the **rsa** or **ecdsa** algorithm.

2. View the public SSH key:

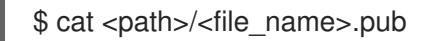

For example, run the following to view the **~/.ssh/id\_ed25519.pub** public key:

\$ cat ~/.ssh/id\_ed25519.pub

3. Add the SSH private key identity to the SSH agent for your local user, if it has not already been added. SSH agent management of the key is required for password-less SSH authentication onto your cluster nodes, or if you want to use the **./openshift-install gather** command.

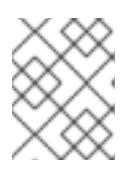

## **NOTE**

On some distributions, default SSH private key identities such as **~/.ssh/id\_rsa** and **~/.ssh/id\_dsa** are managed automatically.

a. If the **ssh-agent** process is not already running for your local user, start it as a background task:

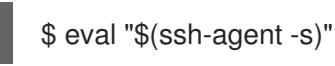

## Example output

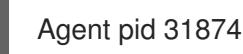

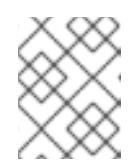

## **NOTE**

<span id="page-1904-0"></span>If your cluster is in FIPS mode, only use FIPS-compliant algorithms to generate the SSH key. The key must be either RSA or ECDSA.

4. Add your SSH private key to the **ssh-agent**:

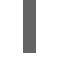

[1](#page-1904-0)

\$ ssh-add <path>/<file\_name> **1** 

Specify the path and file name for your SSH private key, such as **~/.ssh/id\_ed25519**

## Example output

Identity added: /home/<you>/<path>/<file\_name> (<computer\_name>)

### Next steps

When you install OpenShift Container Platform, provide the SSH public key to the installation program.

## 10.8.7. Obtaining the installation program

Before you install OpenShift Container Platform, download the installation file on a bastion host on your cloud network or a machine that has access to the to the network through a VPN.

For more information about private cluster installation requirements, see "Private clusters".

### Prerequisites

You have a machine that runs Linux, for example Red Hat Enterprise Linux 8, with 500 MB of local disk space.

### Procedure

1. Access the [Infrastructure](https://console.redhat.com/openshift/install) Provider page on the OpenShift Cluster Manager site. If you have a Red Hat account, log in with your credentials. If you do not, create an account.

- 2. Select your infrastructure provider.
- 3. Navigate to the page for your installation type, download the installation program that corresponds with your host operating system and architecture, and place the file in the directory where you will store the installation configuration files.

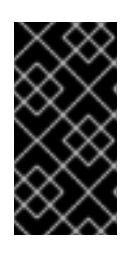

## IMPORTANT

The installation program creates several files on the computer that you use to install your cluster. You must keep the installation program and the files that the installation program creates after you finish installing the cluster. Both files are required to delete the cluster.

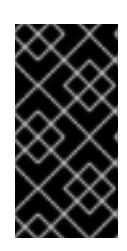

## IMPORTANT

Deleting the files created by the installation program does not remove your cluster, even if the cluster failed during installation. To remove your cluster, complete the OpenShift Container Platform uninstallation procedures for your specific cloud provider.

4. Extract the installation program. For example, on a computer that uses a Linux operating system, run the following command:

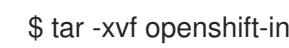

\$ tar -xvf openshift-install-linux.tar.gz

5. Download your installation pull secret from Red Hat [OpenShift](https://console.redhat.com/openshift/install/pull-secret) Cluster Manager . This pull secret allows you to authenticate with the services that are provided by the included authorities, including Quay.io, which serves the container images for OpenShift Container Platform components.

## 10.8.8. Exporting the API key

You must set the API key you created as a global variable; the installation program ingests the variable during startup to set the API key.

### **Prerequisites**

● You have created either a user API key or service ID API key for your IBM Cloud® account.

#### Procedure

Export your API key for your account as a global variable:

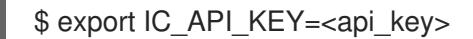

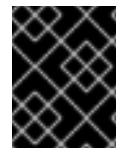

## IMPORTANT

You must set the variable name exactly as specified; the installation program expects the variable name to be present during startup.

## 10.8.9. Manually creating the installation configuration file

Installing the cluster requires that you manually create the installation configuration file.

### **Prerequisites**

- You have an SSH public key on your local machine to provide to the installation program. The key will be used for SSH authentication onto your cluster nodes for debugging and disaster recovery.
- You have obtained the OpenShift Container Platform installation program and the pull secret for your cluster.

### Procedure

1. Create an installation directory to store your required installation assets in:

\$ mkdir <installation\_directory>

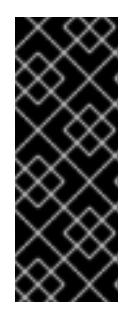

## IMPORTANT

You must create a directory. Some installation assets, like bootstrap X.509 certificates have short expiration intervals, so you must not reuse an installation directory. If you want to reuse individual files from another cluster installation, you can copy them into your directory. However, the file names for the installation assets might change between releases. Use caution when copying installation files from an earlier OpenShift Container Platform version.

2. Customize the sample **install-config.yaml** file template that is provided and save it in the **<installation\_directory>**.

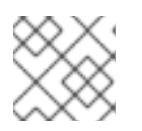

### **NOTE**

You must name this configuration file **install-config.yaml**.

3. Back up the **install-config.yaml** file so that you can use it to install multiple clusters.

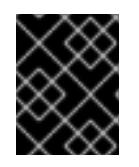

### IMPORTANT

The **install-config.yaml** file is consumed during the next step of the installation process. You must back it up now.

#### Additional resources

● Installation [configuration](#page-1948-0) parameters for IBM Cloud®

### 10.8.9.1. Minimum resource requirements for cluster installation

Each cluster machine must meet the following minimum requirements:

#### Table 10.13. Minimum resource requirements

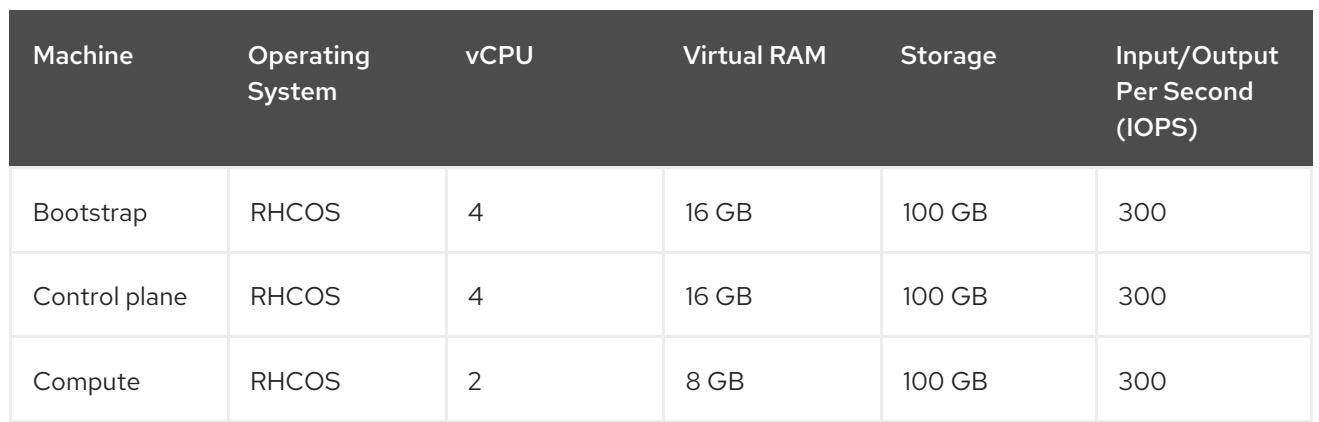

If an instance type for your platform meets the minimum requirements for cluster machines, it is supported to use in OpenShift Container Platform.

### Additional resources

**•** [Optimizing](https://access.redhat.com/documentation/en-us/openshift_container_platform/4.15/html-single/scalability_and_performance/#optimizing-storage) storage

## 10.8.9.2. Sample customized install-config.yaml file for IBM Cloud

You can customize the **install-config.yaml** file to specify more details about your OpenShift Container Platform cluster's platform or modify the values of the required parameters.

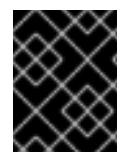

## IMPORTANT

This sample YAML file is provided for reference only. You must obtain your **installconfig.yaml** file by using the installation program and then modify it.

```
apiVersion: v1
baseDomain: example.com 1
controlPlane: 2 3
 hyperthreading: Enabled 4
 name: master
 platform:
  ibmcloud: {}
 replicas: 3
compute: 5 6
- hyperthreading: Enabled 7
 name: worker
 platform:
  ibmcloud: {}
 replicas: 3
metadata:
 name: test-cluster 8
networking:
 clusterNetwork:
 - cidr: 10.128.0.0/14 9
  hostPrefix: 23
 machineNetwork:
 - cidr: 10.0.0.0/16 10
 networkType: OVNKubernetes 11
 serviceNetwork:
```
<span id="page-1908-11"></span><span id="page-1908-10"></span><span id="page-1908-9"></span><span id="page-1908-8"></span><span id="page-1908-7"></span><span id="page-1908-6"></span><span id="page-1908-5"></span><span id="page-1908-4"></span><span id="page-1908-3"></span><span id="page-1908-1"></span><span id="page-1908-0"></span>- 172.30.0.0/16 platform: ibmcloud: region: eu-gb **12** resourceGroupName: eu-gb-example-cluster-rg **13** networkResourceGroupName: eu-gb-example-existing-network-rg **14** vpcName: eu-gb-example-network-1 **15** controlPlaneSubnets: **16** - eu-gb-example-network-1-cp-eu-gb-1 - eu-gb-example-network-1-cp-eu-gb-2 - eu-gb-example-network-1-cp-eu-gb-3 computeSubnets: **17** - eu-gb-example-network-1-compute-eu-gb-1 - eu-gb-example-network-1-compute-eu-gb-2 - eu-gb-example-network-1-compute-eu-gb-3 credentialsMode: Manual publish: Internal **18** pullSecret: '{"auths": ...}' **19** fips: false **20** sshKey: ssh-ed25519 AAAA... **21**

<span id="page-1908-15"></span><span id="page-1908-14"></span><span id="page-1908-13"></span><span id="page-1908-12"></span><span id="page-1908-2"></span>[1](#page-1907-0) [8](#page-1908-0) [12](#page-1908-1) [19](#page-1908-2) Required.

[2](#page-1907-1) [5](#page-1908-3) If you do not provide these parameters and values, the installation program provides the default value.

[3](#page-1907-1) [6](#page-1908-3) The **controlPlane** section is a single mapping, but the **compute** section is a sequence of mappings. To meet the requirements of the different data structures, the first line of the **compute** section must begin with a hyphen, **-**, and the first line of the **controlPlane** section must not. Only one control plane pool is used.

[4](#page-1907-2) [7](#page-1908-4) Enables or disables simultaneous multithreading, also known as Hyper-Threading. By default, simultaneous multithreading is enabled to increase the performance of your machines' cores. You can disable it by setting the parameter value to **Disabled**. If you disable simultaneous multithreading in some cluster machines, you must disable it in all cluster machines.

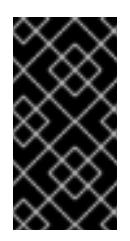

## IMPORTANT

If you disable simultaneous multithreading, ensure that your capacity planning accounts for the dramatically decreased machine performance. Use larger machine types, such as **n1-standard-8**, for your machines if you disable simultaneous multithreading.

 $\mathbf{q}$ The machine CIDR must contain the subnets for the compute machines and control plane machines.

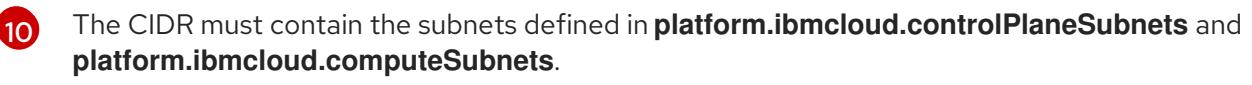

- [11](#page-1908-7) The cluster network plugin to install. The default value **OVNKubernetes** is the only supported value.
- $13<sup>1</sup>$  $13<sup>1</sup>$ The name of an existing resource group. All installer-provisioned cluster resources are deployed to this resource group. If undefined, a new resource group is created for the cluster.

 $14$ 

Specify the name of the resource group that contains the existing virtual private cloud (VPC). The existing VPC and subnets should be in this resource group. The cluster will be installed to this VPC.

[15](#page-1908-10) Specify the name of an existing VPC.

[16](#page-1908-11) Specify the name of the existing subnets to which to deploy the control plane machines. The subnets must belong to the VPC that you specified. Specify a subnet for each availability zone in the region.

[17](#page-1908-12) Specify the name of the existing subnets to which to deploy the compute machines. The subnets must belong to the VPC that you specified. Specify a subnet for each availability zone in the region.

[18](#page-1908-13) How to publish the user-facing endpoints of your cluster. Set **publish** to **Internal** to deploy a private cluster. The default value is **External**.

[20](#page-1908-14) Enables or disables FIPS mode. By default, FIPS mode is not enabled. If FIPS mode is enabled, the Red Hat Enterprise Linux CoreOS (RHCOS) machines that OpenShift Container Platform runs on bypass the default Kubernetes cryptography suite and use the cryptography modules that are provided with RHCOS instead.

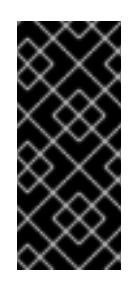

## IMPORTANT

When running Red Hat Enterprise Linux (RHEL) or Red Hat Enterprise Linux CoreOS (RHCOS) booted in FIPS mode, OpenShift Container Platform core components use the RHEL cryptographic libraries that have been submitted to NIST for FIPS 140-2/140-3 Validation on only the x86\_64, ppc64le, and s390x architectures.

[21](#page-1908-15) Optional: provide the **sshKey** value that you use to access the machines in your cluster.

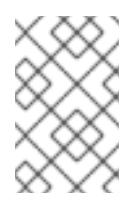

## **NOTE**

For production OpenShift Container Platform clusters on which you want to perform installation debugging or disaster recovery, specify an SSH key that your **ssh-agent** process uses.

## 10.8.9.3. Configuring the cluster-wide proxy during installation

Production environments can deny direct access to the internet and instead have an HTTP or HTTPS proxy available. You can configure a new OpenShift Container Platform cluster to use a proxy by configuring the proxy settings in the **install-config.yaml** file.

## **Prerequisites**

- You have an existing **install-config.yaml** file.
- You reviewed the sites that your cluster requires access to and determined whether any of them need to bypass the proxy. By default, all cluster egress traffic is proxied, including calls to hosting cloud provider APIs. You added sites to the **Proxy** object's **spec.noProxy** field to bypass the proxy if necessary.

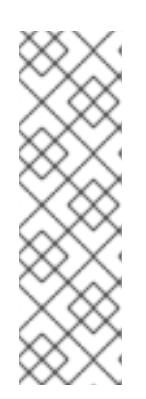

## **NOTE**

The **Proxy** object **status.noProxy** field is populated with the values of the **networking.machineNetwork[].cidr**, **networking.clusterNetwork[].cidr**, and **networking.serviceNetwork[]** fields from your installation configuration.

For installations on Amazon Web Services (AWS), Google Cloud Platform (GCP), Microsoft Azure, and Red Hat OpenStack Platform (RHOSP), the **Proxy** object **status.noProxy** field is also populated with the instance metadata endpoint (**169.254.169.254**).

## Procedure

1. Edit your **install-config.yaml** file and add the proxy settings. For example:

<span id="page-1910-2"></span><span id="page-1910-1"></span><span id="page-1910-0"></span>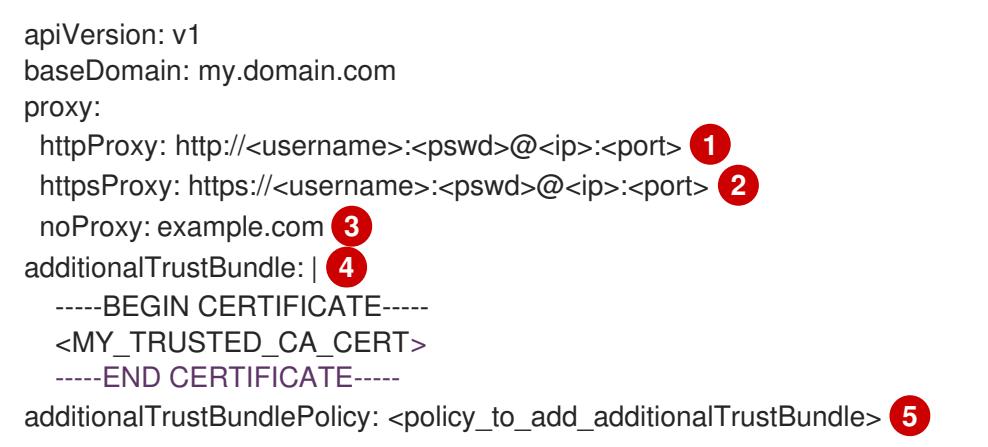

<span id="page-1910-4"></span><span id="page-1910-3"></span>A proxy URL to use for creating HTTP connections outside the cluster. The URL scheme must be **http**.

[2](#page-1910-1)

[1](#page-1910-0)

A proxy URL to use for creating HTTPS connections outside the cluster.

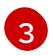

[4](#page-1910-3)

[5](#page-1910-4)

A comma-separated list of destination domain names, IP addresses, or other network CIDRs to exclude from proxying. Preface a domain with **.** to match subdomains only. For example, **.y.com** matches **x.y.com**, but not **y.com**. Use **\*** to bypass the proxy for all destinations.

If provided, the installation program generates a config map that is named **user-ca-bundle** in the **openshift-config** namespace that contains one or more additional CA certificates that are required for proxying HTTPS connections. The Cluster Network Operator then creates a **trusted-ca-bundle** config map that merges these contents with the Red Hat Enterprise Linux CoreOS (RHCOS) trust bundle, and this config map is referenced in the **trustedCA** field of the **Proxy** object. The **additionalTrustBundle** field is required unless the proxy's identity certificate is signed by an authority from the RHCOS trust bundle.

Optional: The policy to determine the configuration of the **Proxy** object to reference the **user-ca-bundle** config map in the **trustedCA** field. The allowed values are **Proxyonly** and **Always**. Use **Proxyonly** to reference the **user-ca-bundle** config map only when **http/https** proxy is configured. Use **Always** to always reference the **user-ca-bundle** config map. The default value is **Proxyonly**.

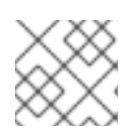

## **NOTE**

The installation program does not support the proxy **readinessEndpoints** field.

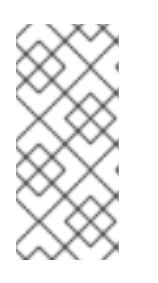

## **NOTE**

If the installer times out, restart and then complete the deployment by using the **wait-for** command of the installer. For example:

\$ ./openshift-install wait-for install-complete --log-level debug

2. Save the file and reference it when installing OpenShift Container Platform.

The installation program creates a cluster-wide proxy that is named **cluster** that uses the proxy settings in the provided **install-config.yaml** file. If no proxy settings are provided, a **cluster Proxy** object is still created, but it will have a nil **spec**.

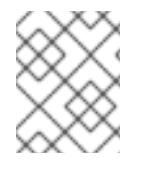

## **NOTE**

Only the **Proxy** object named **cluster** is supported, and no additional proxies can be created.

## 10.8.10. Manually creating IAM

Installing the cluster requires that the Cloud Credential Operator (CCO) operate in manual mode. While the installation program configures the CCO for manual mode, you must specify the identity and access management secrets for you cloud provider.

You can use the Cloud Credential Operator (CCO) utility (**ccoctl**) to create the required IBM Cloud® resources.

## **Prerequisites**

- You have configured the **ccoctl** binary.
- You have an existing **install-config.yaml** file.

## Procedure

1. Edit the **install-config.yaml** configuration file so that it contains the **credentialsMode** parameter set to **Manual**.

## Example **install-config.yaml** configuration file

<span id="page-1911-0"></span>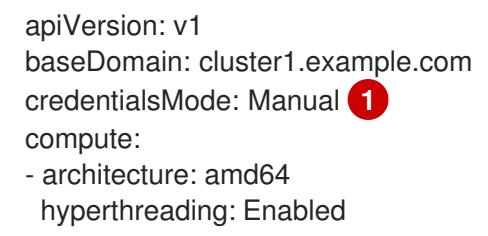

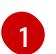

This line is added to set the **credentialsMode** parameter to **Manual**.

2. To generate the manifests, run the following command from the directory that contains the installation program:

\$ openshift-install create manifests --dir <installation\_directory>

3. From the directory that contains the installation program, set a **\$RELEASE\_IMAGE** variable with the release image from your installation file by running the following command:

\$ RELEASE\_IMAGE=\$(./openshift-install version | awk '/release image/ {print \$3}')

4. Extract the list of **CredentialsRequest** custom resources (CRs) from the OpenShift Container Platform release image by running the following command:

<span id="page-1912-0"></span>\$ oc adm release extract \ --from=\$RELEASE\_IMAGE \ --credentials-requests \ --included \ **1** --install-config=<path\_to\_directory\_with\_installation\_configuration>/install-config.yaml \ **2** --to=<path\_to\_directory\_for\_credentials\_requests> 3

[1](#page-1912-0)

<span id="page-1912-2"></span><span id="page-1912-1"></span>The **--included** parameter includes only the manifests that your specific cluster configuration requires.

[2](#page-1912-1)

[3](#page-1912-2)

Specify the location of the **install-config.yaml** file.

Specify the path to the directory where you want to store the **CredentialsRequest** objects. If the specified directory does not exist, this command creates it.

This command creates a YAML file for each **CredentialsRequest** object.

### Sample **CredentialsRequest** object

apiVersion: cloudcredential.openshift.io/v1 kind: CredentialsRequest metadata: labels: controller-tools.k8s.io: "1.0" name: openshift-image-registry-ibmcos namespace: openshift-cloud-credential-operator spec: secretRef: name: installer-cloud-credentials namespace: openshift-image-registry providerSpec: apiVersion: cloudcredential.openshift.io/v1 kind: IBMCloudProviderSpec policies: - attributes: - name: serviceName value: cloud-object-storage roles: - crn:v1:bluemix:public:iam::::role:Viewer - crn:v1:bluemix:public:iam::::role:Operator - crn:v1:bluemix:public:iam::::role:Editor - crn:v1:bluemix:public:iam::::serviceRole:Reader - crn:v1:bluemix:public:iam::::serviceRole:Writer

- attributes: - name: resourceType value: resource-group roles: - crn:v1:bluemix:public:iam::::role:Viewer
- <span id="page-1913-0"></span>5. Create the service ID for each credential request, assign the policies defined, create an API key, and generate the secret:
	- \$ ccoctl ibmcloud create-service-id \ --credentials-requests-dir=<path\_to\_credential\_requests\_directory> \**1** --name=<cluster\_name> \ **2** --output-dir=<installation\_directory> \ 3 --resource-group-name=<resource\_group\_name> **4**

<span id="page-1913-2"></span><span id="page-1913-1"></span>Specify the directory containing the files for the component **CredentialsRequest** objects.

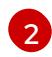

[3](#page-1913-2)

[4](#page-1913-3)

[1](#page-1913-0)

<span id="page-1913-3"></span>Specify the name of the OpenShift Container Platform cluster.

Optional: Specify the directory in which you want the **ccoctl** utility to create objects. By default, the utility creates objects in the directory in which the commands are run.

Optional: Specify the name of the resource group used for scoping the access policies.

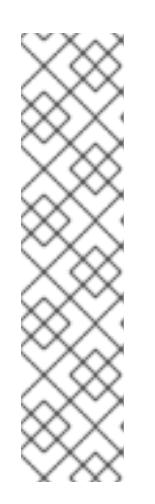

## **NOTE**

If your cluster uses Technology Preview features that are enabled by the **TechPreviewNoUpgrade** feature set, you must include the **--enable-techpreview** parameter.

If an incorrect resource group name is provided, the installation fails during the bootstrap phase. To find the correct resource group name, run the following command:

\$ grep resourceGroupName <installation\_directory>/manifests/clusterinfrastructure-02-config.yml

## Verification

Ensure that the appropriate secrets were generated in your cluster's **manifests** directory.

## 10.8.11. Deploying the cluster

You can install OpenShift Container Platform on a compatible cloud platform.

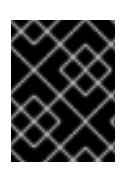

## IMPORTANT

You can run the **create cluster** command of the installation program only once, during initial installation.

### **Prerequisites**

- You have configured an account with the cloud platform that hosts your cluster.
- You have the OpenShift Container Platform installation program and the pull secret for your cluster.
- You have verified that the cloud provider account on your host has the correct permissions to deploy the cluster. An account with incorrect permissions causes the installation process to fail with an error message that displays the missing permissions.

### Procedure

Change to the directory that contains the installation program and initialize the cluster deployment:

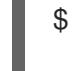

<span id="page-1914-0"></span>\$ ./openshift-install create cluster --dir <installation\_directory> \ **1** --log-level=info **2**

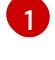

<span id="page-1914-1"></span>For **<installation directory>**, specify the location of your customized **./installconfig.yaml** file.

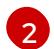

To view different installation details, specify **warn**, **debug**, or **error** instead of **info**.

## Verification

When the cluster deployment completes successfully:

- The terminal displays directions for accessing your cluster, including a link to the web console and credentials for the **kubeadmin** user.
- **•** Credential information also outputs to **<installation\_directory>/.openshift\_install.log.**

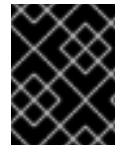

## IMPORTANT

Do not delete the installation program or the files that the installation program creates. Both are required to delete the cluster.

## Example output

... INFO Install complete! INFO To access the cluster as the system:admin user when using 'oc', run 'export KUBECONFIG=/home/myuser/install\_dir/auth/kubeconfig' INFO Access the OpenShift web-console here: https://console-openshiftconsole.apps.mycluster.example.com INFO Login to the console with user: "kubeadmin", and password: "password" INFO Time elapsed: 36m22s

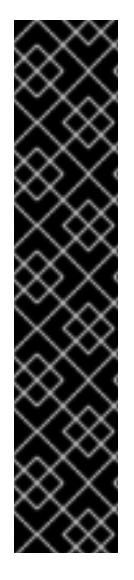

## IMPORTANT

- The Ignition config files that the installation program generates contain certificates that expire after 24 hours, which are then renewed at that time. If the cluster is shut down before renewing the certificates and the cluster is later restarted after the 24 hours have elapsed, the cluster automatically recovers the expired certificates. The exception is that you must manually approve the pending **node-bootstrapper** certificate signing requests (CSRs) to recover kubelet certificates. See the documentation for *Recovering from expired control plane certificates* for more information.
- It is recommended that you use Ignition config files within 12 hours after they are generated because the 24-hour certificate rotates from 16 to 22 hours after the cluster is installed. By using the Ignition config files within 12 hours, you can avoid installation failure if the certificate update runs during installation.

## 10.8.12. Installing the OpenShift CLI by downloading the binary

You can install the OpenShift CLI (**oc**) to interact with OpenShift Container Platform from a commandline interface. You can install **oc** on Linux, Windows, or macOS.

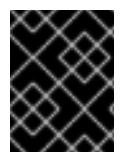

## IMPORTANT

If you installed an earlier version of **oc**, you cannot use it to complete all of the commands in OpenShift Container Platform 4.15. Download and install the new version of **oc**.

### Installing the OpenShift CLI on Linux

You can install the OpenShift CLI (**oc**) binary on Linux by using the following procedure.

### Procedure

- 1. Navigate to the OpenShift Container Platform [downloads](https://access.redhat.com/downloads/content/290) page on the Red Hat Customer Portal.
- 2. Select the architecture from the Product Variant drop-down list.
- 3. Select the appropriate version from the Version drop-down list.
- 4. Click Download Now next to the OpenShift v4.15 Linux Client entry and save the file.
- 5. Unpack the archive:

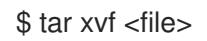

6. Place the **oc** binary in a directory that is on your **PATH**. To check your **PATH**, execute the following command:

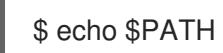

## Verification

After you install the OpenShift CLI, it is available using the **oc** command:

\$ oc <command>

### Installing the OpenShift CLI on Windows

You can install the OpenShift CLI (**oc**) binary on Windows by using the following procedure.

### Procedure

- 1. Navigate to the OpenShift Container Platform [downloads](https://access.redhat.com/downloads/content/290) page on the Red Hat Customer Portal.
- 2. Select the appropriate version from the Version drop-down list.
- 3. Click Download Now next to the OpenShift v4.15 Windows Client entry and save the file.
- 4. Unzip the archive with a ZIP program.
- 5. Move the **oc** binary to a directory that is on your **PATH**. To check your **PATH**, open the command prompt and execute the following command:

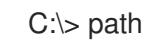

### Verification

After you install the OpenShift CLI, it is available using the **oc** command:

C:\> oc <command>

### Installing the OpenShift CLI on macOS

You can install the OpenShift CLI (**oc**) binary on macOS by using the following procedure.

#### Procedure

- 1. Navigate to the OpenShift Container Platform [downloads](https://access.redhat.com/downloads/content/290) page on the Red Hat Customer Portal.
- 2. Select the appropriate version from the Version drop-down list.
- 3. Click Download Now next to the OpenShift v4.15 macOS Client entry and save the file.

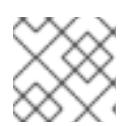

### **NOTE**

For macOS arm64, choose the OpenShift v4.15 macOS arm64 Cliententry.

- 4. Unpack and unzip the archive.
- 5. Move the **oc** binary to a directory on your PATH. To check your **PATH**, open a terminal and execute the following command:

\$ echo \$PATH

### Verification

After you install the OpenShift CLI, it is available using the **oc** command:

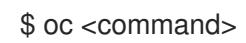

## 10.8.13. Logging in to the cluster by using the CLI

You can log in to your cluster as a default system user by exporting the cluster **kubeconfig** file. The **kubeconfig** file contains information about the cluster that is used by the CLI to connect a client to the correct cluster and API server. The file is specific to a cluster and is created during OpenShift Container Platform installation.

#### **Prerequisites**

- You deployed an OpenShift Container Platform cluster.
- You installed the **oc** CLI.

#### Procedure

1. Export the **kubeadmin** credentials:

\$ export KUBECONFIG=<installation\_directory>/auth/kubeconfig 1

[1](#page-1917-0)

<span id="page-1917-0"></span>For **<installation\_directory>**, specify the path to the directory that you stored the installation files in.

2. Verify you can run **oc** commands successfully using the exported configuration:

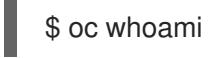

### Example output

system:admin

#### Additional resources

[Accessing](https://access.redhat.com/documentation/en-us/openshift_container_platform/4.15/html-single/web_console/#web-console) the web console

## 10.8.14. Telemetry access for OpenShift Container Platform

In OpenShift Container Platform 4.15, the Telemetry service, which runs by default to provide metrics about cluster health and the success of updates, requires internet access. If your cluster is connected to the internet, Telemetry runs automatically, and your cluster is registered to [OpenShift](https://console.redhat.com/openshift) Cluster Manager.

After you confirm that your [OpenShift](https://console.redhat.com/openshift) Cluster Manager inventory is correct, either maintained automatically by Telemetry or manually by using OpenShift Cluster Manager, use [subscription](https://access.redhat.com/documentation/en-us/subscription_central/2020-04/html/getting_started_with_subscription_watch/con-how-to-select-datacollection-tool_assembly-requirements-and-your-responsibilities-ctxt#red_hat_openshift) watch to track your OpenShift Container Platform subscriptions at the account or multi-cluster level.

### Additional resources

About remote health [monitoring](https://access.redhat.com/documentation/en-us/openshift_container_platform/4.15/html-single/support/#about-remote-health-monitoring)

## 10.8.15. Next steps

- **[Customize](https://access.redhat.com/documentation/en-us/openshift_container_platform/4.15/html-single/postinstallation_configuration/#available_cluster_customizations) your cluster.**
- If necessary, you can opt out of remote health [reporting](https://access.redhat.com/documentation/en-us/openshift_container_platform/4.15/html-single/support/#opting-out-remote-health-reporting_opting-out-remote-health-reporting) .

# 10.9. INSTALLING A CLUSTER ON IBM CLOUD IN A RESTRICTED **NETWORK**

In OpenShift Container Platform 4.15, you can install a cluster in a restricted network by creating an internal mirror of the installation release content that is accessible to an existing Virtual Private Cloud (VPC) on IBM Cloud®.

## 10.9.1. Prerequisites

- You reviewed details about the OpenShift Container Platform [installation](https://access.redhat.com/documentation/en-us/openshift_container_platform/4.15/html-single/architecture/#architecture-installation) and update processes.
- You [configured](#page-1835-0) an IBM Cloud account to host the cluster.
- You have a container image registry that is accessible to the internet and your restricted network. The container image registry should mirror the contents of the OpenShift image registry and contain the installation media. For more information, see Mirroring images for a [disconnected](#page-152-0) installation using the oc-mirror plugin.
- You have an existing VPC on IBM Cloud® that meets the following requirements:
	- The VPC contains the mirror registry or has firewall rules or a peering connection to access the mirror registry that is hosted elsewhere.
	- **○** The VPC can access IBM Cloud® service endpoints using a public endpoint. If network restrictions limit access to public service endpoints, evaluate those services for alternate endpoints that might be available. For more [information](#page-1919-0) see Access to IBM service endpoints.

You cannot use the VPC that the installation program provisions by default.

- If you plan on configuring endpoint gateways to use IBM Cloud® Virtual Private Endpoints, consider the following requirements:
	- Endpoint gateway support is currently limited to the **us-east** and **us-south** regions.
	- The VPC must allow traffic to and from the endpoint gateways. You can use the VPC's default security group, or a new security group, to allow traffic on port 443. For more information, see Allowing [endpoint](#page-1922-0) gateway traffic.
- If you use a firewall, you [configured](#page-3644-0) it to allow the sites that your cluster requires access to.
- You configured the **ccoctl** utility before you installed the cluster. For more information, see [Configuring](#page-1839-0) IAM for IBM Cloud VPC.

## 10.9.2. About installations in restricted networks

In OpenShift Container Platform 4.15, you can perform an installation that does not require an active connection to the internet to obtain software components. Restricted network installations can be completed using installer-provisioned infrastructure or user-provisioned infrastructure, depending on the cloud platform to which you are installing the cluster.

## 10.9.2.1. Required internet access and an installation host

You complete the installation using a bastion host or portable device that can access both the internet and your closed network. You must use a host with internet access to:

- Download the installation program, the OpenShift CLI (**oc**), and the CCO utility (**ccoctl**).
- Use the installation program to locate the Red Hat Enterprise Linux CoreOS (RHCOS) image and create the installation configuration file.
- Use **oc** to extract **ccoctl** from the CCO container image.
- Use **oc** and **ccoctl** to configure IAM for IBM Cloud®.

## 10.9.2.2. Access to a mirror registry

To complete a restricted network installation, you must create a registry that mirrors the contents of the OpenShift image registry and contains the installation media.

You can create this registry on a mirror host, which can access both the internet and your restricted network, or by using other methods that meet your organization's security restrictions.

For more information on mirroring images for a disconnected installation, see "Additional resources".

### <span id="page-1919-0"></span>10.9.2.3. Access to IBM service endpoints

The installation program requires access to the following IBM Cloud® service endpoints:

- Cloud Object Storage
- DNS Services
- Global Search
- Global Tagging
- **•** Identity Services
- Resource Controller
- Resource Manager
- VPC

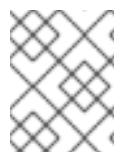

## **NOTE**

If you are specifying an IBM® Key Protect for IBM Cloud® root key as part of the installation process, the service endpoint for Key Protect is also required.

By default, the public endpoint is used to access the service. If network restrictions limit access to public service endpoints, you can override the default behavior.

Before deploying the cluster, you can update the installation configuration file (**install-config.yaml**) to specify the URI of an alternate service endpoint. For more information on usage, see "Additional resources".

## 10.9.2.4. Additional limits

Clusters in restricted networks have the following additional limitations and restrictions:

- The **ClusterVersion** status includes an **Unable to retrieve available updates** error.
- By default, you cannot use the contents of the Developer Catalog because you cannot access the required image stream tags.

#### Additional resources

- Mirroring images for a [disconnected](#page-152-0) installation using the oc-mirror plugin
- Additional IBM Cloud [configuration](#page-1953-0) parameters

## 10.9.3. About using a custom VPC

In OpenShift Container Platform 4.15, you can deploy a cluster into the subnets of an existing IBM® Virtual Private Cloud (VPC). Deploying OpenShift Container Platform into an existing VPC can help you avoid limit constraints in new accounts or more easily abide by the operational constraints that your company's guidelines set. If you cannot obtain the infrastructure creation permissions that are required to create the VPC yourself, use this installation option.

Because the installation program cannot know what other components are in your existing subnets, it cannot choose subnet CIDRs and so forth. You must configure networking for the subnets to which you will install the cluster.

### 10.9.3.1. Requirements for using your VPC

You must correctly configure the existing VPC and its subnets before you install the cluster. The installation program does not create the following components:

- NAT gateways
- Subnets
- Route tables
- VPC network

The installation program cannot:

- Subdivide network ranges for the cluster to use
- Set route tables for the subnets
- Set VPC options like DHCP

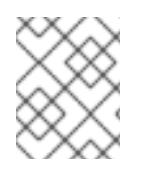

## **NOTE**

The installation program requires that you use the cloud-provided DNS server. Using a custom DNS server is not supported and causes the installation to fail.

### 10.9.3.2. VPC validation

The VPC and all of the subnets must be in an existing resource group. The cluster is deployed to the existing VPC.

As part of the installation, specify the following in the **install-config.yaml** file:

- The name of the existing resource group that contains the VPC and subnets (**networkResourceGroupName**)
- The name of the existing VPC (**vpcName**)
- The subnets that were created for control plane machines and compute machines (**controlPlaneSubnets** and **computeSubnets**)

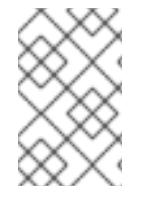

## **NOTE**

Additional installer-provisioned cluster resources are deployed to a separate resource group (**resourceGroupName**). You can specify this resource group before installing the cluster. If undefined, a new resource group is created for the cluster.

To ensure that the subnets that you provide are suitable, the installation program confirms the following:

- All of the subnets that you specify exist.
- For each availability zone in the region, you specify:
	- One subnet for control plane machines.
	- o One subnet for compute machines.
- The machine CIDR that you specified contains the subnets for the compute machines and control plane machines.

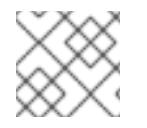

### **NOTE**

Subnet IDs are not supported.

### 10.9.3.3. Isolation between clusters

If you deploy OpenShift Container Platform to an existing network, the isolation of cluster services is reduced in the following ways:

- You can install multiple OpenShift Container Platform clusters in the same VPC.
- ICMP ingress is allowed to the entire network.
- TCP port 22 ingress (SSH) is allowed to the entire network.
- Control plane TCP 6443 ingress (Kubernetes API) is allowed to the entire network.
- Control plane TCP 22623 ingress (MCS) is allowed to the entire network.

### 10.9.3.4. Allowing endpoint gateway traffic

If you are using IBM Cloud® Virtual Private endpoints, your Virtual Private Cloud (VPC) must be configured to allow traffic to and from the endpoint gateways.

<span id="page-1922-0"></span>A VPC's default security group is configured to allow all outbound traffic to endpoint gateways. Therefore, the simplest way to allow traffic between your VPC and endpoint gateways is to modify the default security group to allow inbound traffic on port 443.

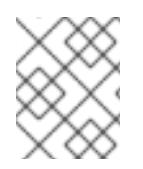

## **NOTE**

If you choose to configure a new security group, the security group must be configured to allow both inbound and outbound traffic.

### **Prerequisites**

You have installed the IBM Cloud® Command Line Interface utility (**ibmcloud**).

### Procedure

1. Obtain the identifier for the default security group by running the following command:

\$ DEFAULT\_SG=\$(ibmcloud is vpc <your\_vpc\_name> --output JSON | jq -r '.default\_security\_group.id')

2. Add a rule that allows inbound traffic on port 443 by running the following command:

\$ ibmcloud is security-group-rule-add \$DEFAULT\_SG inbound tcp --remote 0.0.0.0/0 --portmin 443 --port-max 443

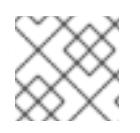

## **NOTE**

Be sure that your endpoint gateways are configured to use this security group.

## 10.9.4. Generating a key pair for cluster node SSH access

During an OpenShift Container Platform installation, you can provide an SSH public key to the installation program. The key is passed to the Red Hat Enterprise Linux CoreOS (RHCOS) nodes through their Ignition config files and is used to authenticate SSH access to the nodes. The key is added to the **~/.ssh/authorized\_keys** list for the **core** user on each node, which enables password-less authentication.

After the key is passed to the nodes, you can use the key pair to SSH in to the RHCOS nodes as the user **core**. To access the nodes through SSH, the private key identity must be managed by SSH for your local user.

If you want to SSH in to your cluster nodes to perform installation debugging or disaster recovery, you must provide the SSH public key during the installation process. The **./openshift-install gather** command also requires the SSH public key to be in place on the cluster nodes.

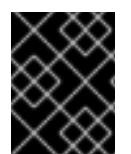

## IMPORTANT

Do not skip this procedure in production environments, where disaster recovery and debugging is required.

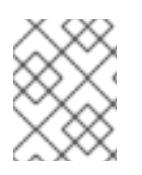

## **NOTE**

You must use a local key, not one that you configured with platform-specific approaches such as AWS key [pairs.](https://docs.aws.amazon.com/AWSEC2/latest/UserGuide/ec2-key-pairs.html)

### Procedure

1. If you do not have an existing SSH key pair on your local machine to use for authentication onto your cluster nodes, create one. For example, on a computer that uses a Linux operating system, run the following command:

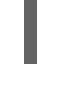

\$ ssh-keygen -t ed25519 -N '' -f <path>/<file\_name> **1**

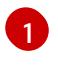

Specify the path and file name, such as **~/.ssh/id\_ed25519**, of the new SSH key. If you have an existing key pair, ensure your public key is in the your **~/.ssh** directory.

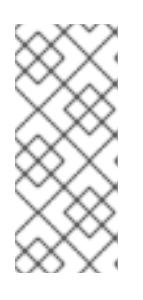

## <span id="page-1923-0"></span>**NOTE**

If you plan to install an OpenShift Container Platform cluster that uses the RHEL cryptographic libraries that have been submitted to NIST for FIPS 140-2/140-3 Validation on only the **x86\_64**, **ppc64le**, and **s390x** architectures, do not create a key that uses the **ed25519** algorithm. Instead, create a key that uses the **rsa** or **ecdsa** algorithm.

2. View the public SSH key:

\$ cat <path>/<file\_name>.pub

For example, run the following to view the ~/.ssh/id ed25519.pub public key:

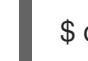

\$ cat ~/.ssh/id\_ed25519.pub

3. Add the SSH private key identity to the SSH agent for your local user, if it has not already been added. SSH agent management of the key is required for password-less SSH authentication onto your cluster nodes, or if you want to use the **./openshift-install gather** command.

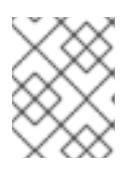

## **NOTE**

On some distributions, default SSH private key identities such as **~/.ssh/id\_rsa** and **~/.ssh/id\_dsa** are managed automatically.

a. If the **ssh-agent** process is not already running for your local user, start it as a background task:

\$ eval "\$(ssh-agent -s)"

## Example output

Agent pid 31874

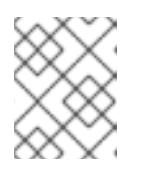

## **NOTE**

<span id="page-1924-0"></span>If your cluster is in FIPS mode, only use FIPS-compliant algorithms to generate the SSH key. The key must be either RSA or ECDSA.

4. Add your SSH private key to the **ssh-agent**:

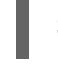

\$ ssh-add <path>/<file\_name> 1

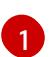

Specify the path and file name for your SSH private key, such as **~/.ssh/id\_ed25519**

### Example output

Identity added: /home/<you>/<path>/<file\_name> (<computer\_name>)

#### Next steps

When you install OpenShift Container Platform, provide the SSH public key to the installation program.

## 10.9.5. Exporting the API key

You must set the API key you created as a global variable; the installation program ingests the variable during startup to set the API key.

### Prerequisites

● You have created either a user API key or service ID API key for your IBM Cloud® account.

### Procedure

Export your API key for your account as a global variable:

\$ export IC\_API\_KEY=<api\_key>

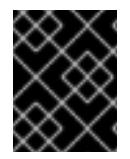

## IMPORTANT

You must set the variable name exactly as specified; the installation program expects the variable name to be present during startup.

## 10.9.6. Downloading the RHCOS cluster image

The installation program requires the Red Hat Enterprise Linux CoreOS (RHCOS) image to install the cluster. While optional, downloading the Red Hat Enterprise Linux CoreOS (RHCOS) before deploying removes the need for internet access when creating the cluster.

Use the installation program to locate and download the Red Hat Enterprise Linux CoreOS (RHCOS) image.

#### **Prerequisites**

The host running the installation program has internet access.

#### Procedure

1. Change to the directory that contains the installation program and run the following command:

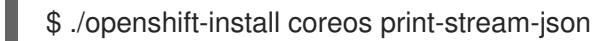

2. Use the output of the command to find the location of the IBM Cloud® image.

```
.Example output
----
 "release": "415.92.202311241643-0",
 "formats": {
  "qcow2.gz": {
   "disk": {
    "location": "https://rhcos.mirror.openshift.com/art/storage/prod/streams/4.15-
9.2/builds/415.92.202311241643-0/x86_64/rhcos-415.92.202311241643-0-
ibmcloud.x86_64.qcow2.gz",
    "sha256":
"6b562dee8431bec3b93adeac1cfefcd5e812d41e3b7d78d3e28319870ffc9eae",
    "uncompressed-sha256":
"5a0f9479505e525a30367b6a6a6547c86a8f03136f453c1da035f3aa5daa8bc9"
----
```
3. Download and extract the image archive. Make the image available on the host that the installation program uses to create the cluster.

## 10.9.7. Manually creating the installation configuration file

Installing the cluster requires that you manually create the installation configuration file.

#### **Prerequisites**

- You have obtained the OpenShift Container Platform installation program and the pull secret for your cluster.
- You have the **imageContentSourcePolicy.yaml** file that was created when you mirrored your registry.
- You have obtained the contents of the certificate for your mirror registry.

#### Procedure

1. Create an installation directory to store your required installation assets in:

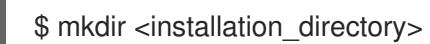

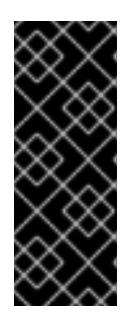

IMPORTANT

You must create a directory. Some installation assets, like bootstrap X.509 certificates have short expiration intervals, so you must not reuse an installation directory. If you want to reuse individual files from another cluster installation, you can copy them into your directory. However, the file names for the installation assets might change between releases. Use caution when copying installation files from an earlier OpenShift Container Platform version.

2. Customize the sample **install-config.yaml** file template that is provided and save it in the **<installation\_directory>**.

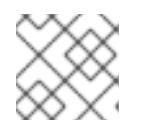

## **NOTE**

You must name this configuration file **install-config.yaml**.

When customizing the sample template, be sure to provide the information that is required for an installation in a restricted network:

a. Update the **pullSecret** value to contain the authentication information for your registry:

pullSecret: '{"auths":{"<mirror\_host\_name>:5000": {"auth": "<credentials>","email": "you@example.com"}}}'

For **<mirror** host name>, specify the registry domain name that you specified in the certificate for your mirror registry, and for **<credentials>**, specify the base64-encoded user name and password for your mirror registry.

b. Add the **additionalTrustBundle** parameter and value.

additionalTrustBundle: | -----BEGIN CERTIFICATE-----

```
ZZZZZZZZZZZZZZZZZZZZZZZZZZZZZZZZZZZZZZZZZZZZZZZZZZZZZZZZZZZZZZZZ
-----END CERTIFICATE-----
```
The value must be the contents of the certificate file that you used for your mirror registry. The certificate file can be an existing, trusted certificate authority, or the self-signed certificate that you generated for the mirror registry.

c. Define the network and subnets for the VPC to install the cluster in under the parent **platform.ibmcloud** field:

vpcName: <existing\_vpc> controlPlaneSubnets: < control\_plane\_subnet> computeSubnets: <compute\_subnet>

For **platform.ibmcloud.vpcName**, specify the name for the existing IBM Cloud VPC. For **platform.ibmcloud.controlPlaneSubnets** and **platform.ibmcloud.computeSubnets**, specify the existing subnets to deploy the control plane machines and compute machines, respectively.

d. Add the image content resources, which resemble the following YAML excerpt:

imageContentSources: - mirrors: - <mirror\_host\_name>:5000/<repo\_name>/release source: quay.io/openshift-release-dev/ocp-release - mirrors: - <mirror\_host\_name>:5000/<repo\_name>/release source: registry.redhat.io/ocp/release

For these values, use the **imageContentSourcePolicy.yaml** file that was created when you mirrored the registry.

e. If network restrictions limit the use of public endpoints to access the required IBM Cloud® services, add the **serviceEndpoints** stanza to **platform.ibmcloud** to specify an alternate service endpoint.

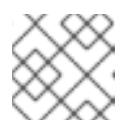

## **NOTE**

You can specify only one alternate service endpoint for each service.

### Example of using alternate services endpoints

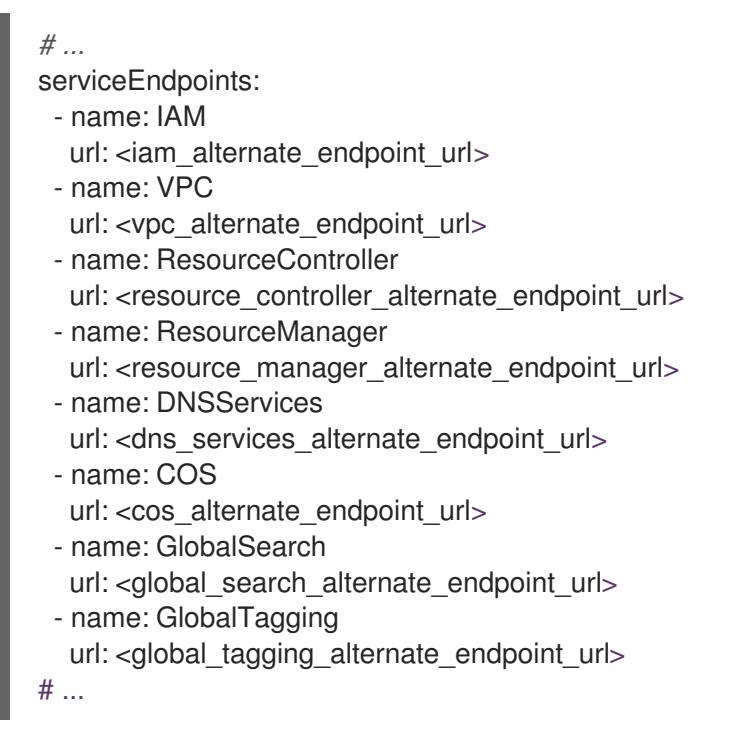

f. Optional: Set the publishing strategy to **Internal**:

## publish: Internal

By setting this option, you create an internal Ingress Controller and a private load balancer.

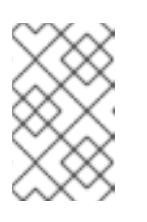

## **NOTE**

If you use the default value of **External**, your network must be able to access the public endpoint for IBM Cloud® Internet Services (CIS). CIS is not enabled for Virtual Private Endpoints.

3. Back up the **install-config.yaml** file so that you can use it to install multiple clusters.

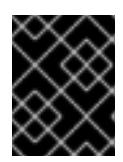

## IMPORTANT

The **install-config.yaml** file is consumed during the next step of the installation process. You must back it up now.

#### Additional resources

**•** Installation [configuration](#page-1948-0) parameters for IBM Cloud®

### 10.9.7.1. Minimum resource requirements for cluster installation

Each cluster machine must meet the following minimum requirements:

Table 10.14. Minimum resource requirements

| <b>Machine</b> | Operating<br>System | <b>vCPU</b>    | <b>Virtual RAM</b> | <b>Storage</b> | Input/Output<br><b>Per Second</b><br>(IOPS) |
|----------------|---------------------|----------------|--------------------|----------------|---------------------------------------------|
| Bootstrap      | <b>RHCOS</b>        | $\overline{4}$ | 16 GB              | 100 GB         | 300                                         |
| Control plane  | <b>RHCOS</b>        | $\overline{4}$ | 16 GB              | 100 GB         | 300                                         |
| Compute        | <b>RHCOS</b>        | 2              | 8 GB               | 100 GB         | 300                                         |

If an instance type for your platform meets the minimum requirements for cluster machines, it is supported to use in OpenShift Container Platform.

### 10.9.7.2. Sample customized install-config.yaml file for IBM Cloud

You can customize the **install-config.yaml** file to specify more details about your OpenShift Container Platform cluster's platform or modify the values of the required parameters.

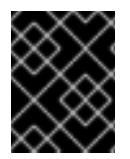

## IMPORTANT

This sample YAML file is provided for reference only. You must obtain your **installconfig.yaml** file by using the installation program and then modify it.

apiVersion: v1 baseDomain: example.com **1** controlPlane: **2 3** hyperthreading: Enabled **4** name: master platform: ibm-cloud: {} replicas: 3 compute: **5 6** - hyperthreading: Enabled **7** name: worker

<span id="page-1929-18"></span><span id="page-1929-17"></span><span id="page-1929-16"></span><span id="page-1929-15"></span><span id="page-1929-14"></span><span id="page-1929-13"></span><span id="page-1929-12"></span><span id="page-1929-11"></span><span id="page-1929-10"></span><span id="page-1929-9"></span><span id="page-1929-8"></span><span id="page-1929-7"></span><span id="page-1929-6"></span><span id="page-1929-5"></span><span id="page-1929-4"></span><span id="page-1929-3"></span><span id="page-1929-2"></span><span id="page-1929-1"></span><span id="page-1929-0"></span>platform: ibmcloud: {} replicas: 3 metadata: name: test-cluster **8** networking: clusterNetwork: - cidr: 10.128.0.0/14 **9** hostPrefix: 23 machineNetwork: - cidr: 10.0.0.0/16 **10** networkType: OVNKubernetes **11** serviceNetwork: - 172.30.0.0/16 platform: ibmcloud: region: us-east **12** resourceGroupName: us-east-example-cluster-rg **13** serviceEndpoints: **14** - name: IAM url: https://private.us-east.iam.cloud.ibm.com - name: VPC url: https://us-east.private.iaas.cloud.ibm.com/v1 - name: ResourceController url: https://private.us-east.resource-controller.cloud.ibm.com - name: ResourceManager url: https://private.us-east.resource-controller.cloud.ibm.com - name: DNSServices url: https://api.private.dns-svcs.cloud.ibm.com/v1 - name: COS url: https://s3.direct.us-east.cloud-object-storage.appdomain.cloud - name: GlobalSearch url: https://api.private.global-search-tagging.cloud.ibm.com - name: GlobalTagging url: https://tags.private.global-search-tagging.cloud.ibm.com networkResourceGroupName: us-east-example-existing-network-rg **15** vpcName: us-east-example-network-1 **16** controlPlaneSubnets: **17** - us-east-example-network-1-cp-us-east-1 - us-east-example-network-1-cp-us-east-2 - us-east-example-network-1-cp-us-east-3 computeSubnets: **18** - us-east-example-network-1-compute-us-east-1 - us-east-example-network-1-compute-us-east-2 - us-east-example-network-1-compute-us-east-3 credentialsMode: Manual pullSecret: '{"auths":{"<local\_registry>": {"auth": "<credentials>","email": "you@example.com"}}}' **19** fips: false **20** sshKey: ssh-ed25519 AAAA... **21** additionalTrustBundle: | **22** -----BEGIN CERTIFICATE----- <MY\_TRUSTED\_CA\_CERT> -----END CERTIFICATE---- imageContentSources: **23**

- <span id="page-1930-1"></span><span id="page-1930-0"></span>- mirrors: - <local\_registry>/<local\_repository\_name>/release source: quay.io/openshift-release-dev/ocp-release - mirrors: - <local\_registry>/<local\_repository\_name>/release
	- source: quay.io/openshift-release-dev/ocp-v4.0-art-dev

## [1](#page-1929-0) [8](#page-1929-1) [12](#page-1929-2) Required.

 $2,5$  $2,5$  $2,5$ If you do not provide these parameters and values, the installation program provides the default value.

[3](#page-1929-3) [6](#page-1929-4) The **controlPlane** section is a single mapping, but the **compute** section is a sequence of mappings. To meet the requirements of the different data structures, the first line of the **compute** section must begin with a hyphen, **-**, and the first line of the **controlPlane** section must not. Only one control plane pool is used.

[4](#page-1929-5) [7](#page-1929-6) Enables or disables simultaneous multithreading, also known as Hyper-Threading. By default, simultaneous multithreading is enabled to increase the performance of your machines' cores. You can disable it by setting the parameter value to **Disabled**. If you disable simultaneous multithreading in some cluster machines, you must disable it in all cluster machines.

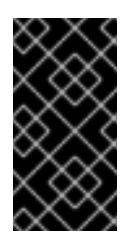

## IMPORTANT

If you disable simultaneous multithreading, ensure that your capacity planning accounts for the dramatically decreased machine performance. Use larger machine types, such as **n1-standard-8**, for your machines if you disable simultaneous multithreading.

- [9](#page-1929-7) The machine CIDR must contain the subnets for the compute machines and control plane machines.
- [10](#page-1929-8) The CIDR must contain the subnets defined in **platform.ibmcloud.controlPlaneSubnets** and **platform.ibmcloud.computeSubnets**.
- [11](#page-1929-9) The cluster network plugin to install. The default value **OVNKubernetes** is the only supported value.
- [13](#page-1929-10) The name of an existing resource group. All installer-provisioned cluster resources are deployed to this resource group. If undefined, a new resource group is created for the cluster.
- [14](#page-1929-11) Based on the network restrictions of the VPC, specify alternate service endpoints as needed. This overrides the default public endpoint for the service.
- [15](#page-1929-12) Specify the name of the resource group that contains the existing virtual private cloud (VPC). The existing VPC and subnets should be in this resource group. The cluster will be installed to this VPC.
- [16](#page-1929-13) Specify the name of an existing VPC.
- [17](#page-1929-14) Specify the name of the existing subnets to which to deploy the control plane machines. The subnets must belong to the VPC that you specified. Specify a subnet for each availability zone in the region.
- [18](#page-1929-15) Specify the name of the existing subnets to which to deploy the compute machines. The subnets must belong to the VPC that you specified. Specify a subnet for each availability zone in the region.

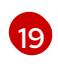

[23](#page-1930-1)

For **<local registry>**, specify the registry domain name, and optionally the port, that your mirror registry uses to serve content. For example, registry.example.com or registry.example.com:5000.

[20](#page-1929-17) Enables or disables FIPS mode. By default, FIPS mode is not enabled. If FIPS mode is enabled, the Red Hat Enterprise Linux CoreOS (RHCOS) machines that OpenShift Container Platform runs on bypass the default Kubernetes cryptography suite and use the cryptography modules that are provided with RHCOS instead.

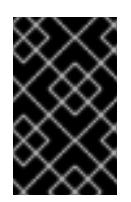

## IMPORTANT

The use of FIPS Validated or Modules in Process cryptographic libraries is only supported on OpenShift Container Platform deployments on the **x86\_64** architecture.

- [21](#page-1929-18) Optional: provide the **sshKey** value that you use to access the machines in your cluster.
- [22](#page-1930-0) Provide the contents of the certificate file that you used for your mirror registry.
	- Provide these values from the **metadata.name: release-0** section of the **imageContentSourcePolicy.yaml** file that was created when you mirrored the registry.

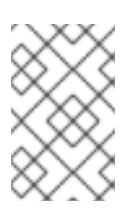

### **NOTE**

For production OpenShift Container Platform clusters on which you want to perform installation debugging or disaster recovery, specify an SSH key that your **ssh-agent** process uses.

### 10.9.7.3. Configuring the cluster-wide proxy during installation

Production environments can deny direct access to the internet and instead have an HTTP or HTTPS proxy available. You can configure a new OpenShift Container Platform cluster to use a proxy by configuring the proxy settings in the **install-config.yaml** file.

#### **Prerequisites**

- You have an existing **install-config.yaml** file.
- You reviewed the sites that your cluster requires access to and determined whether any of them need to bypass the proxy. By default, all cluster egress traffic is proxied, including calls to hosting cloud provider APIs. You added sites to the **Proxy** object's **spec.noProxy** field to bypass the proxy if necessary.

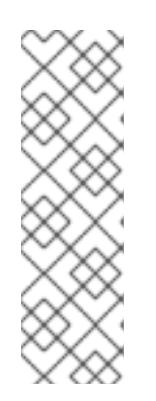

## **NOTE**

The **Proxy** object **status.noProxy** field is populated with the values of the **networking.machineNetwork[].cidr**, **networking.clusterNetwork[].cidr**, and **networking.serviceNetwork[]** fields from your installation configuration.

For installations on Amazon Web Services (AWS), Google Cloud Platform (GCP), Microsoft Azure, and Red Hat OpenStack Platform (RHOSP), the **Proxy** object **status.noProxy** field is also populated with the instance metadata endpoint (**169.254.169.254**).

## Procedure

[1](#page-1932-0)

[2](#page-1932-1)

[3](#page-1932-2)

[4](#page-1932-3)

[5](#page-1932-4)

1. Edit your **install-config.yaml** file and add the proxy settings. For example:

<span id="page-1932-2"></span><span id="page-1932-1"></span><span id="page-1932-0"></span>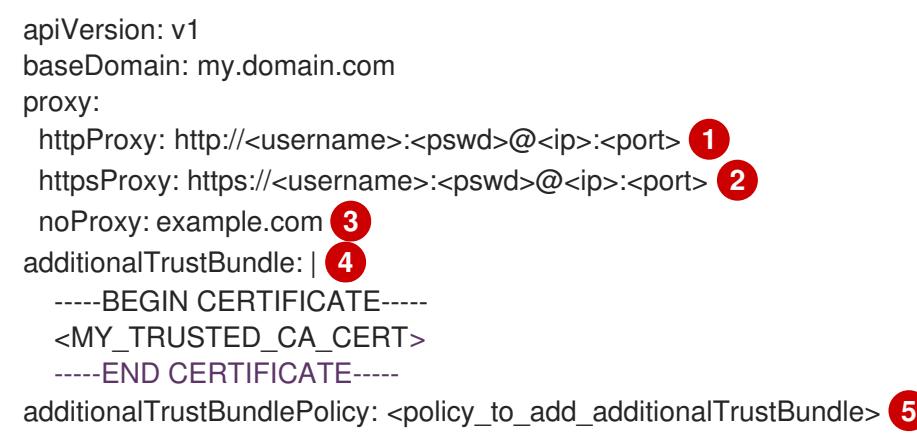

<span id="page-1932-4"></span><span id="page-1932-3"></span>A proxy URL to use for creating HTTP connections outside the cluster. The URL scheme must be **http**.

A proxy URL to use for creating HTTPS connections outside the cluster.

A comma-separated list of destination domain names, IP addresses, or other network CIDRs to exclude from proxying. Preface a domain with **.** to match subdomains only. For example, **.y.com** matches **x.y.com**, but not **y.com**. Use **\*** to bypass the proxy for all destinations.

If provided, the installation program generates a config map that is named **user-ca-bundle** in the **openshift-config** namespace that contains one or more additional CA certificates that are required for proxying HTTPS connections. The Cluster Network Operator then creates a **trusted-ca-bundle** config map that merges these contents with the Red Hat Enterprise Linux CoreOS (RHCOS) trust bundle, and this config map is referenced in the **trustedCA** field of the **Proxy** object. The **additionalTrustBundle** field is required unless the proxy's identity certificate is signed by an authority from the RHCOS trust bundle.

Optional: The policy to determine the configuration of the **Proxy** object to reference the **user-ca-bundle** config map in the **trustedCA** field. The allowed values are **Proxyonly** and **Always**. Use **Proxyonly** to reference the **user-ca-bundle** config map only when **http/https** proxy is configured. Use **Always** to always reference the **user-ca-bundle** config map. The default value is **Proxyonly**.

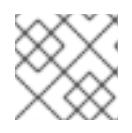

## **NOTE**

The installation program does not support the proxy **readinessEndpoints** field.

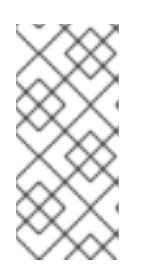

## **NOTE**

If the installer times out, restart and then complete the deployment by using the **wait-for** command of the installer. For example:

\$ ./openshift-install wait-for install-complete --log-level debug

2. Save the file and reference it when installing OpenShift Container Platform.

The installation program creates a cluster-wide proxy that is named **cluster** that uses the proxy settings in the provided **install-config.yaml** file. If no proxy settings are provided, a **cluster Proxy** object is still created, but it will have a nil **spec**.

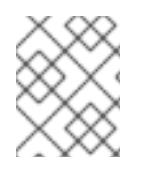

## **NOTE**

Only the **Proxy** object named **cluster** is supported, and no additional proxies can be created.

## 10.9.8. Installing the OpenShift CLI by downloading the binary

You can install the OpenShift CLI (**oc**) to interact with OpenShift Container Platform from a commandline interface. You can install **oc** on Linux, Windows, or macOS.

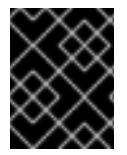

## IMPORTANT

If you installed an earlier version of **oc**, you cannot use it to complete all of the commands in OpenShift Container Platform 4.15. Download and install the new version of **oc**.

### Installing the OpenShift CLI on Linux

You can install the OpenShift CLI (**oc**) binary on Linux by using the following procedure.

### Procedure

- 1. Navigate to the OpenShift Container Platform [downloads](https://access.redhat.com/downloads/content/290) page on the Red Hat Customer Portal.
- 2. Select the architecture from the Product Variant drop-down list.
- 3. Select the appropriate version from the Version drop-down list.
- 4. Click Download Now next to the OpenShift v4.15 Linux Client entry and save the file.
- 5. Unpack the archive:

\$ tar xvf <file>

6. Place the **oc** binary in a directory that is on your **PATH**. To check your **PATH**, execute the following command:

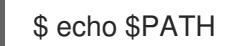

### Verification

After you install the OpenShift CLI, it is available using the **oc** command:

\$ oc <command>

### Installing the OpenShift CLI on Windows

You can install the OpenShift CLI (**oc**) binary on Windows by using the following procedure.

### Procedure

- 1. Navigate to the OpenShift Container Platform [downloads](https://access.redhat.com/downloads/content/290) page on the Red Hat Customer Portal.
- 2. Select the appropriate version from the Version drop-down list.
- 3. Click Download Now next to the OpenShift v4.15 Windows Client entry and save the file.
- 4. Unzip the archive with a ZIP program.
- 5. Move the **oc** binary to a directory that is on your **PATH**. To check your **PATH**, open the command prompt and execute the following command:

 $C:$  path

### Verification

After you install the OpenShift CLI, it is available using the **oc** command:

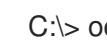

C:\> oc <command>

### Installing the OpenShift CLI on macOS

You can install the OpenShift CLI (**oc**) binary on macOS by using the following procedure.

### Procedure

- 1. Navigate to the OpenShift Container Platform [downloads](https://access.redhat.com/downloads/content/290) page on the Red Hat Customer Portal.
- 2. Select the appropriate version from the Version drop-down list.
- 3. Click Download Now next to the OpenShift v4.15 macOS Client entry and save the file.

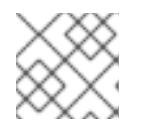

## **NOTE**

For macOS arm64, choose the OpenShift v4.15 macOS arm64 Cliententry.

- 4. Unpack and unzip the archive.
- 5. Move the **oc** binary to a directory on your PATH. To check your **PATH**, open a terminal and execute the following command:

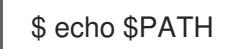

### Verification

After you install the OpenShift CLI, it is available using the **oc** command:  $\bullet$ 

oc <command>

## 10.9.9. Manually creating IAM

Installing the cluster requires that the Cloud Credential Operator (CCO) operate in manual mode. While the installation program configures the CCO for manual mode, you must specify the identity and access management secrets for you cloud provider.

You can use the Cloud Credential Operator (CCO) utility (**ccoctl**) to create the required IBM Cloud® resources.

#### Prerequisites

- You have configured the **ccoctl** binary.
- You have an existing **install-config.yaml** file.

#### Procedure

1. Edit the **install-config.yaml** configuration file so that it contains the **credentialsMode** parameter set to **Manual**.

### Example **install-config.yaml** configuration file

<span id="page-1935-0"></span>apiVersion: v1 baseDomain: cluster1.example.com credentialsMode: Manual **1** compute: - architecture: amd64 hyperthreading: Enabled

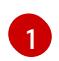

This line is added to set the **credentialsMode** parameter to **Manual**.

2. To generate the manifests, run the following command from the directory that contains the installation program:

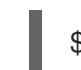

\$ openshift-install create manifests --dir <installation\_directory>

3. From the directory that contains the installation program, set a **\$RELEASE\_IMAGE** variable with the release image from your installation file by running the following command:

\$ RELEASE\_IMAGE=\$(./openshift-install version | awk '/release image/ {print \$3}')

4. Extract the list of **CredentialsRequest** custom resources (CRs) from the OpenShift Container Platform release image by running the following command:

\$ oc adm release extract \

- --from=\$RELEASE\_IMAGE \
- --credentials-requests \
- <span id="page-1935-1"></span>--included \ **1**
- <span id="page-1935-2"></span>--install-config=<path\_to\_directory\_with\_installation\_configuration>/install-config.yaml \ **2**
- --to=<path\_to\_directory\_for\_credentials\_requests> **3**

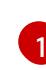

[2](#page-1935-2)

<span id="page-1935-3"></span>The **--included** parameter includes only the manifests that your specific cluster configuration requires.

Specify the location of the **install-config.yaml** file.

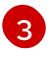

Specify the path to the directory where you want to store the **CredentialsRequest** objects. If the specified directory does not exist, this command creates it.

This command creates a YAML file for each **CredentialsRequest** object.

#### Sample **CredentialsRequest** object

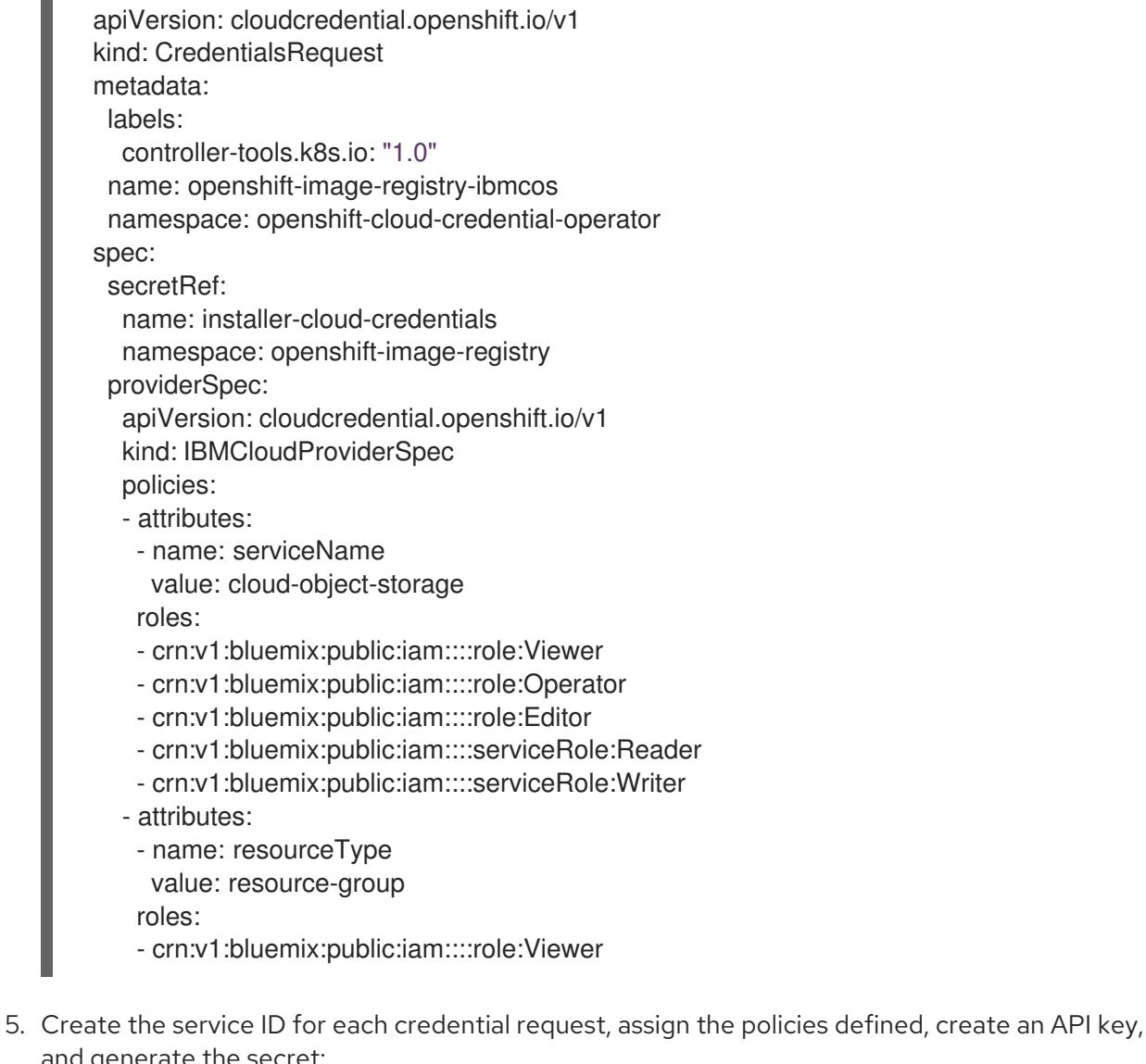

and generate the secret:

<span id="page-1936-2"></span><span id="page-1936-1"></span><span id="page-1936-0"></span>\$ ccoctl ibmcloud create-service-id \ --credentials-requests-dir=<path\_to\_credential\_requests\_directory> \**1** --name=<cluster\_name> \ **2** --output-dir=<installation\_directory> \ **3** --resource-group-name=<resource\_group\_name> **4**

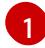

<span id="page-1936-3"></span>Specify the directory containing the files for the component **CredentialsRequest** objects.

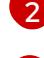

[3](#page-1936-2)

Specify the name of the OpenShift Container Platform cluster.

Optional: Specify the directory in which you want the **ccoctl** utility to create objects. By default, the utility creates objects in the directory in which the commands are run.

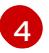

Optional: Specify the name of the resource group used for scoping the access policies.

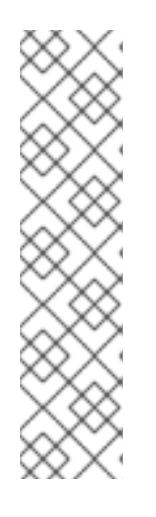

## **NOTE**

If your cluster uses Technology Preview features that are enabled by the **TechPreviewNoUpgrade** feature set, you must include the **--enable-techpreview** parameter.

If an incorrect resource group name is provided, the installation fails during the bootstrap phase. To find the correct resource group name, run the following command:

\$ grep resourceGroupName <installation\_directory>/manifests/clusterinfrastructure-02-config.yml

## Verification

Ensure that the appropriate secrets were generated in your cluster's **manifests** directory.

## 10.9.10. Deploying the cluster

You can install OpenShift Container Platform on a compatible cloud platform.

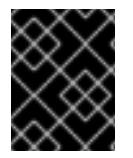

## IMPORTANT

You can run the **create cluster** command of the installation program only once, during initial installation.

### **Prerequisites**

- You have configured an account with the cloud platform that hosts your cluster.
- You have the OpenShift Container Platform installation program and the pull secret for your cluster.

If the Red Hat Enterprise Linux CoreOS (RHCOS) image is available locally, the host running the installation program does not require internet access.

You have verified that the cloud provider account on your host has the correct permissions to deploy the cluster. An account with incorrect permissions causes the installation process to fail with an error message that displays the missing permissions.

## Procedure

1. Export the OPENSHIFT INSTALL OS IMAGE OVERRIDE variable to specify the location of the Red Hat Enterprise Linux CoreOS (RHCOS) image by running the following command:

\$ export OPENSHIFT\_INSTALL\_OS\_IMAGE\_OVERRIDE="<path\_to\_image>/rhcos-<image\_version>-ibmcloud.x86\_64.qcow2.gz"

2. Change to the directory that contains the installation program and initialize the cluster deployment:

<span id="page-1937-1"></span><span id="page-1937-0"></span>\$ ./openshift-install create cluster --dir <installation\_directory> \ **1** --log-level=info **2**

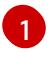

For **<installation directory>**, specify the location of your customized **./installconfig.yaml** file.

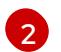

To view different installation details, specify **warn**, **debug**, or **error** instead of **info**.

### Verification

When the cluster deployment completes successfully:

- The terminal displays directions for accessing your cluster, including a link to the web console and credentials for the **kubeadmin** user.
- **•** Credential information also outputs to **<installation directory>/.openshift install.log.**

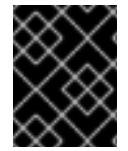

### IMPORTANT

Do not delete the installation program or the files that the installation program creates. Both are required to delete the cluster.

### Example output

... INFO Install complete! INFO To access the cluster as the system:admin user when using 'oc', run 'export KUBECONFIG=/home/myuser/install\_dir/auth/kubeconfig' INFO Access the OpenShift web-console here: https://console-openshiftconsole.apps.mycluster.example.com INFO Login to the console with user: "kubeadmin", and password: "password" INFO Time elapsed: 36m22s

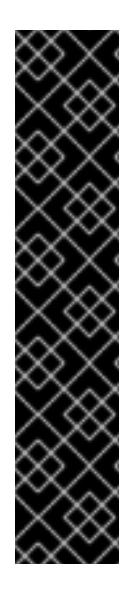

## IMPORTANT

- The Ignition config files that the installation program generates contain certificates that expire after 24 hours, which are then renewed at that time. If the cluster is shut down before renewing the certificates and the cluster is later restarted after the 24 hours have elapsed, the cluster automatically recovers the expired certificates. The exception is that you must manually approve the pending **node-bootstrapper** certificate signing requests (CSRs) to recover kubelet certificates. See the documentation for *Recovering from expired control plane certificates* for more information.
- It is recommended that you use Ignition config files within 12 hours after they are generated because the 24-hour certificate rotates from 16 to 22 hours after the cluster is installed. By using the Ignition config files within 12 hours, you can avoid installation failure if the certificate update runs during installation.

## 10.9.11. Logging in to the cluster by using the CLI

You can log in to your cluster as a default system user by exporting the cluster **kubeconfig** file. The **kubeconfig** file contains information about the cluster that is used by the CLI to connect a client to the correct cluster and API server. The file is specific to a cluster and is created during OpenShift Container Platform installation.

#### **Prerequisites**

#### Prerequisites

- You deployed an OpenShift Container Platform cluster.
- You installed the **oc** CLI.

#### Procedure

1. Export the **kubeadmin** credentials:

\$ export KUBECONFIG=<installation\_directory>/auth/kubeconfig **1**

[1](#page-1939-0)

<span id="page-1939-0"></span>For **<installation directory>**, specify the path to the directory that you stored the installation files in.

2. Verify you can run **oc** commands successfully using the exported configuration:

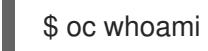

Example output

system:admin

#### Additional resources

[Accessing](https://access.redhat.com/documentation/en-us/openshift_container_platform/4.15/html-single/web_console/#web-console) the web console

## 10.9.12. Post installation

Complete the following steps to complete the configuration of your cluster.

### 10.9.12.1. Disabling the default OperatorHub catalog sources

Operator catalogs that source content provided by Red Hat and community projects are configured for OperatorHub by default during an OpenShift Container Platform installation. In a restricted network environment, you must disable the default catalogs as a cluster administrator.

### Procedure

Disable the sources for the default catalogs by adding **disableAllDefaultSources: true** to the  $\bullet$ **OperatorHub** object:

\$ oc patch OperatorHub cluster --type json \ -p '[{"op": "add", "path": "/spec/disableAllDefaultSources", "value": true}]'

### TIP

Alternatively, you can use the web console to manage catalog sources. From the Administration → Cluster Settings → Configuration → OperatorHub page, click the Sources tab, where you can create, update, delete, disable, and enable individual sources.

### 10.9.12.2. Installing the policy resources into the cluster

Mirroring the OpenShift Container Platform content using the oc-mirror OpenShift CLI (oc) plugin creates resources, which include **catalogSource-certified-operator-index.yaml** and **imageContentSourcePolicy.yaml**.

- **The ImageContentSourcePolicy** resource associates the mirror registry with the source registry and redirects image pull requests from the online registries to the mirror registry.
- The **CatalogSource** resource is used by Operator Lifecycle Manager (OLM) to retrieve information about the available Operators in the mirror registry, which lets users discover and install Operators.

After you install the cluster, you must install these resources into the cluster.

### Prerequisites

- You have mirrored the image set to the registry mirror in the disconnected environment.
- You have access to the cluster as a user with the **cluster-admin** role.

#### Procedure

- 1. Log in to the OpenShift CLI as a user with the **cluster-admin** role.
- 2. Apply the YAML files from the results directory to the cluster:

\$ oc apply -f ./oc-mirror-workspace/results-<id>/

#### Verification

1. Verify that the **ImageContentSourcePolicy** resources were successfully installed:

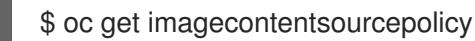

2. Verify that the **CatalogSource** resources were successfully installed:

\$ oc get catalogsource --all-namespaces

## 10.9.13. Telemetry access for OpenShift Container Platform

In OpenShift Container Platform 4.15, the Telemetry service, which runs by default to provide metrics about cluster health and the success of updates, requires internet access. If your cluster is connected to the internet, Telemetry runs automatically, and your cluster is registered to [OpenShift](https://console.redhat.com/openshift) Cluster Manager.

After you confirm that your [OpenShift](https://console.redhat.com/openshift) Cluster Manager inventory is correct, either maintained automatically by Telemetry or manually by using OpenShift Cluster Manager, use [subscription](https://access.redhat.com/documentation/en-us/subscription_central/2020-04/html/getting_started_with_subscription_watch/con-how-to-select-datacollection-tool_assembly-requirements-and-your-responsibilities-ctxt#red_hat_openshift) watch to track your OpenShift Container Platform subscriptions at the account or multi-cluster level.

### Additional resources

About remote health [monitoring](https://access.redhat.com/documentation/en-us/openshift_container_platform/4.15/html-single/support/#about-remote-health-monitoring)

## 10.9.14. Next steps

**[Customize](https://access.redhat.com/documentation/en-us/openshift_container_platform/4.15/html-single/postinstallation_configuration/#available_cluster_customizations) your cluster.** 

Optional: Opt out of remote health [reporting](https://access.redhat.com/documentation/en-us/openshift_container_platform/4.15/html-single/support/#opting-out-remote-health-reporting_opting-out-remote-health-reporting) .

# 10.10. INSTALLATION CONFIGURATION PARAMETERS FOR IBM CLOUD

Before you deploy an OpenShift Container Platform cluster on IBM Cloud®, you provide parameters to customize your cluster and the platform that hosts it. When you create the **install-config.yaml** file, you provide values for the required parameters through the command line. You can then modify the **installconfig.yaml** file to customize your cluster further.

## 10.10.1. Available installation configuration parameters for IBM Cloud

The following tables specify the required, optional, and IBM Cloud-specific installation configuration parameters that you can set as part of the installation process.

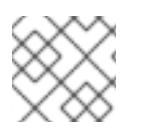

## **NOTE**

After installation, you cannot modify these parameters in the **install-config.yaml** file.

## 10.10.1.1. Required configuration parameters

Required installation configuration parameters are described in the following table:

### Table 10.15. Required parameters

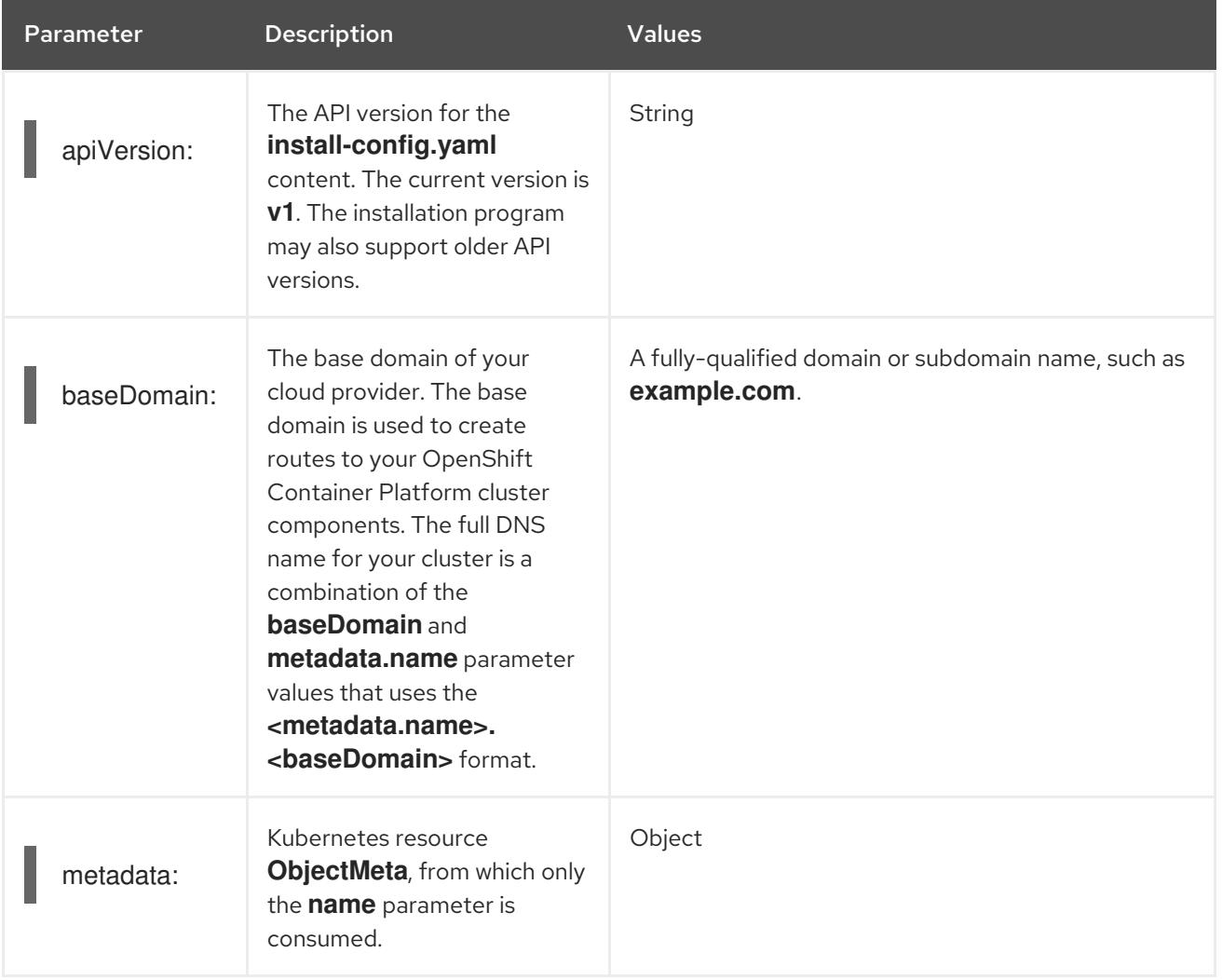

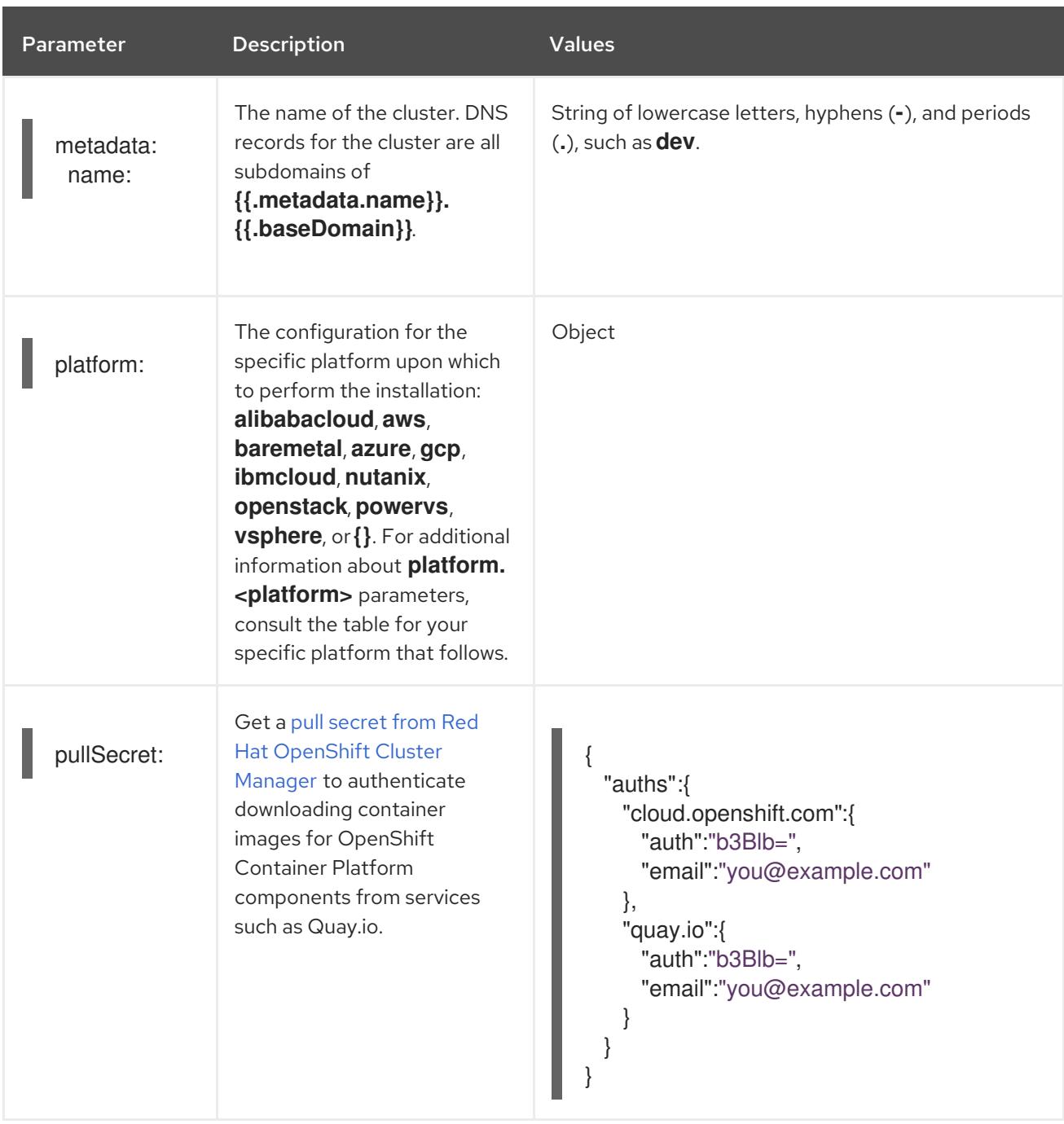

## 10.10.1.2. Network configuration parameters

You can customize your installation configuration based on the requirements of your existing network infrastructure. For example, you can expand the IP address block for the cluster network or provide different IP address blocks than the defaults.

Only IPv4 addresses are supported.

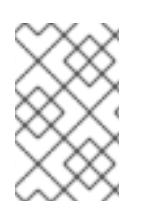

## **NOTE**

Globalnet is not supported with Red Hat OpenShift Data Foundation disaster recovery solutions. For regional disaster recovery scenarios, ensure that you use a nonoverlapping range of private IP addresses for the cluster and service networks in each cluster.

#### Table 10.16. Network parameters

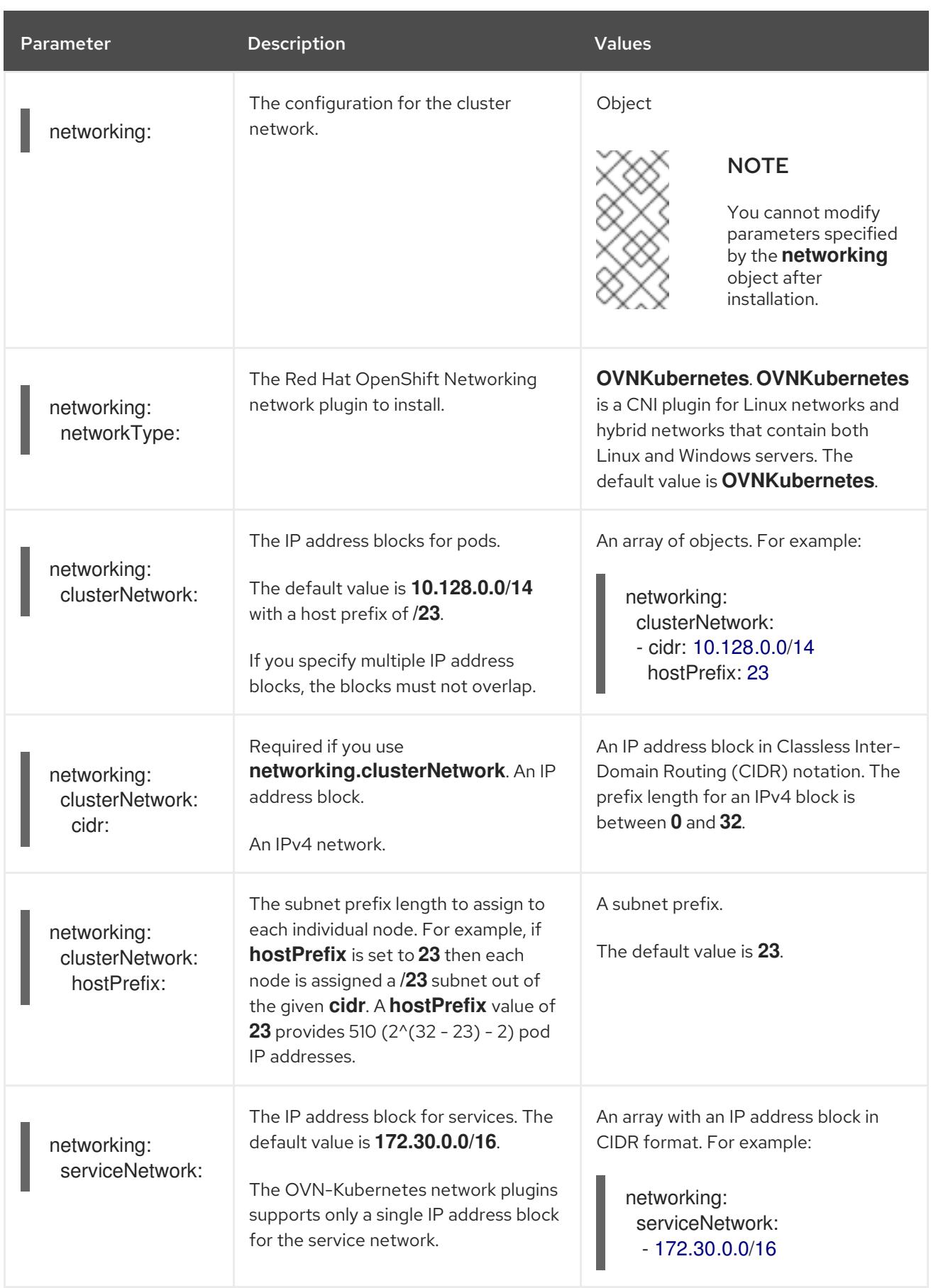
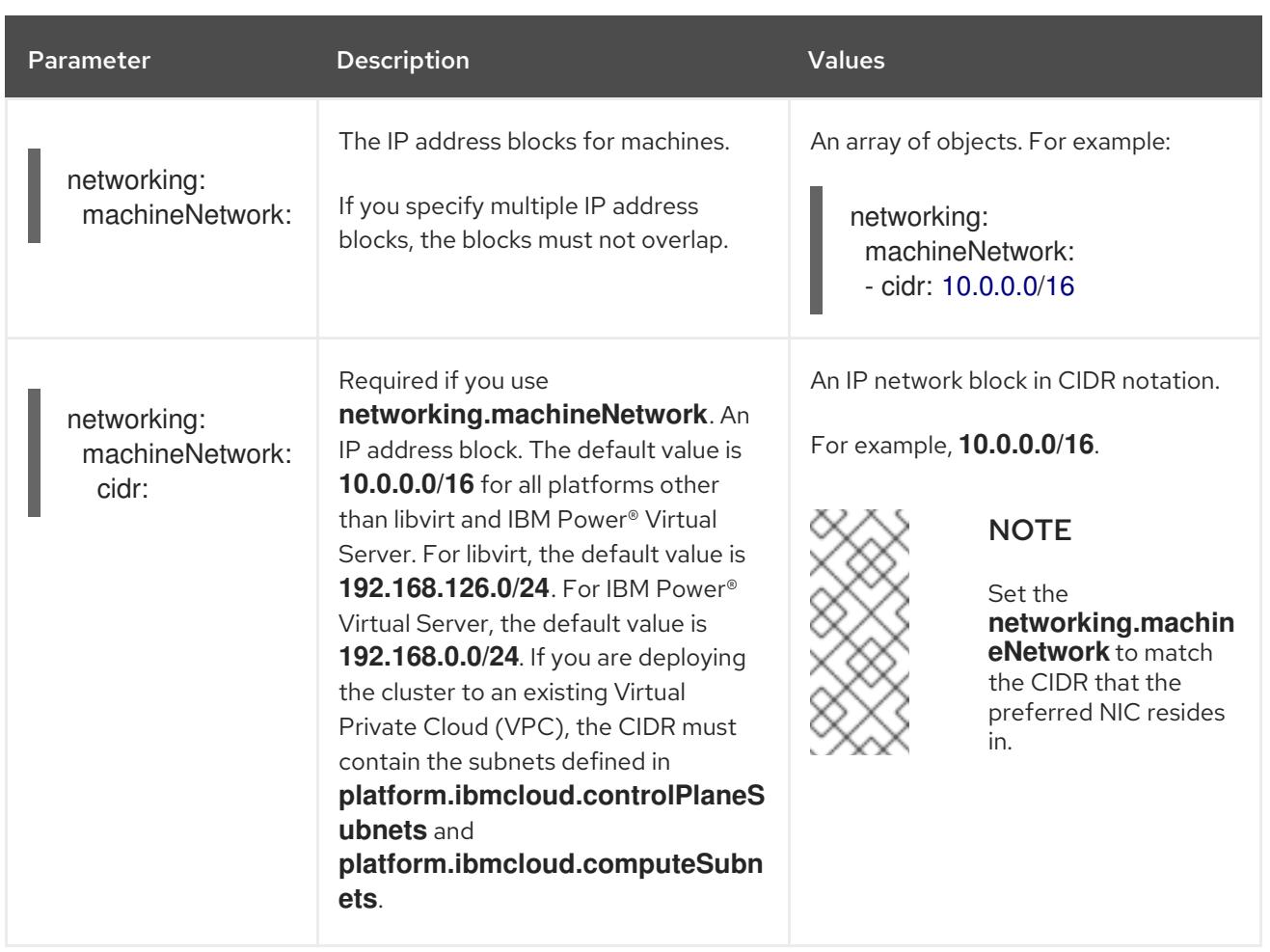

# 10.10.1.3. Optional configuration parameters

Optional installation configuration parameters are described in the following table:

### Table 10.17. Optional parameters

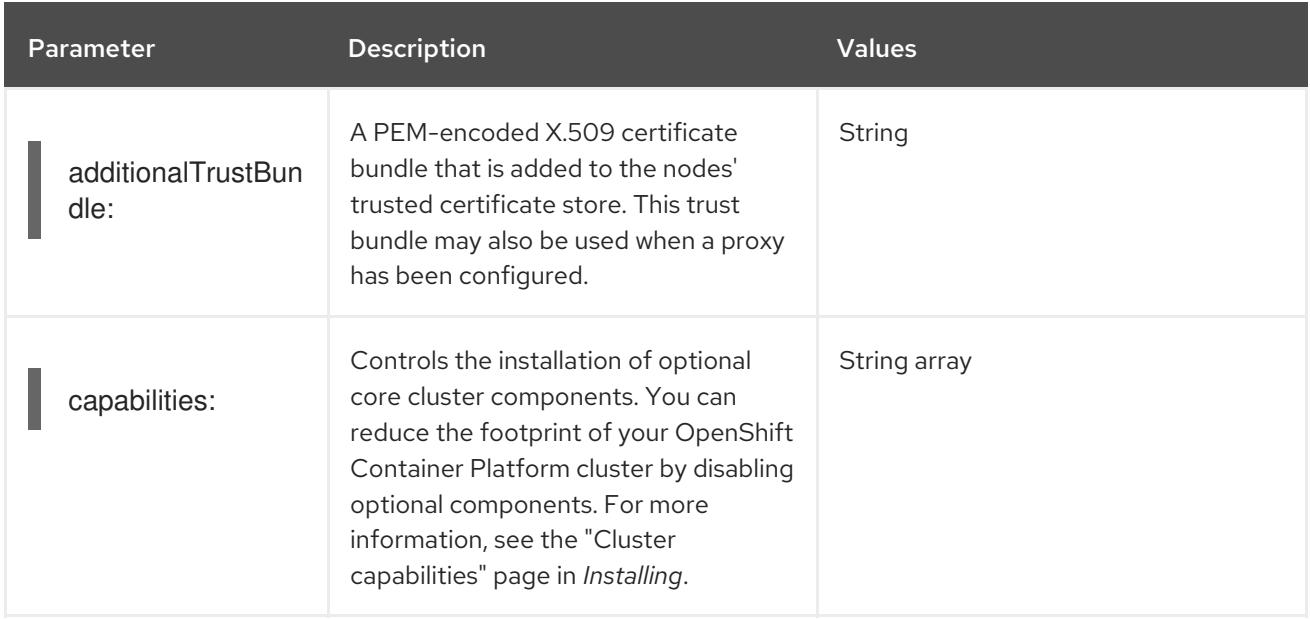

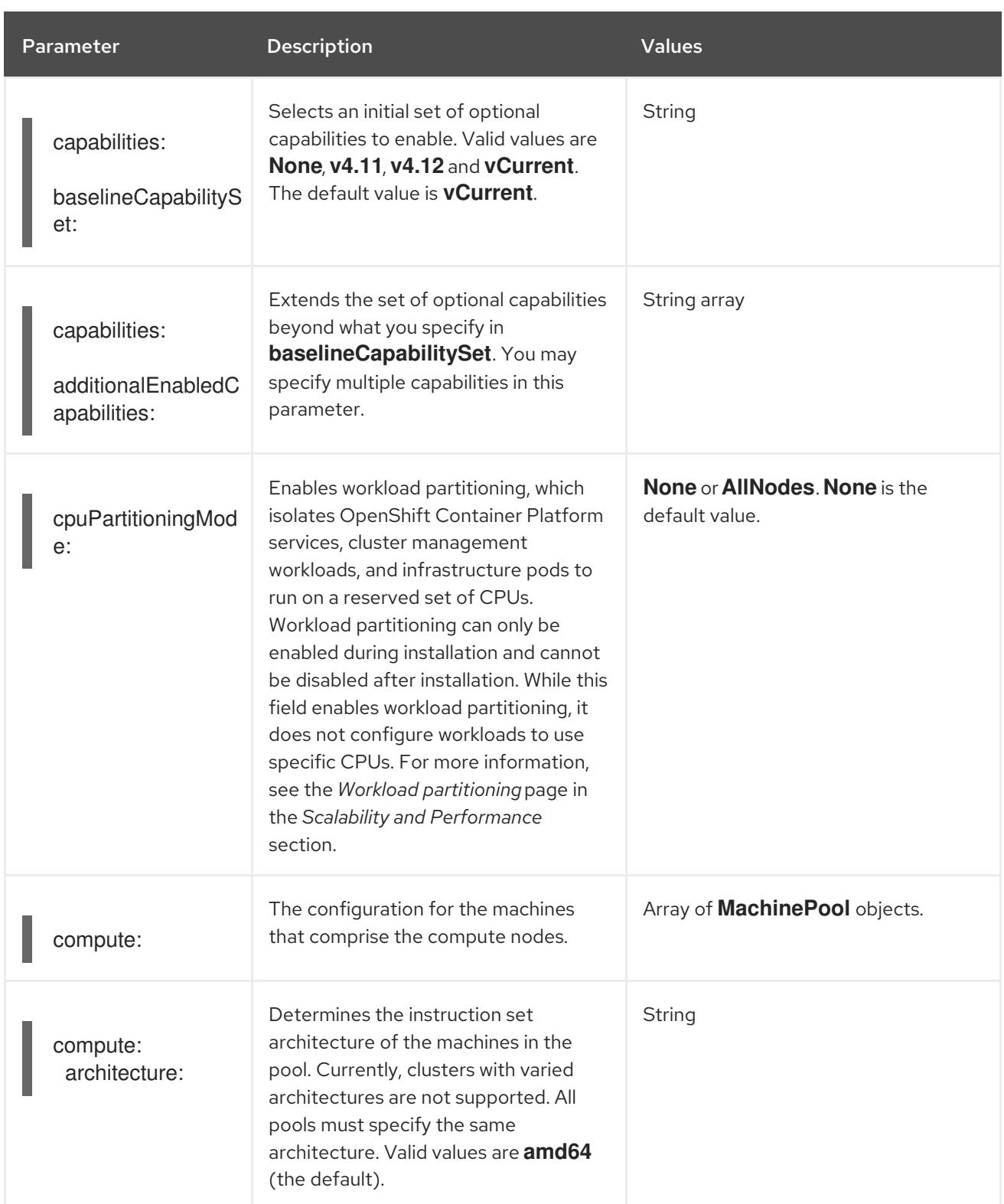

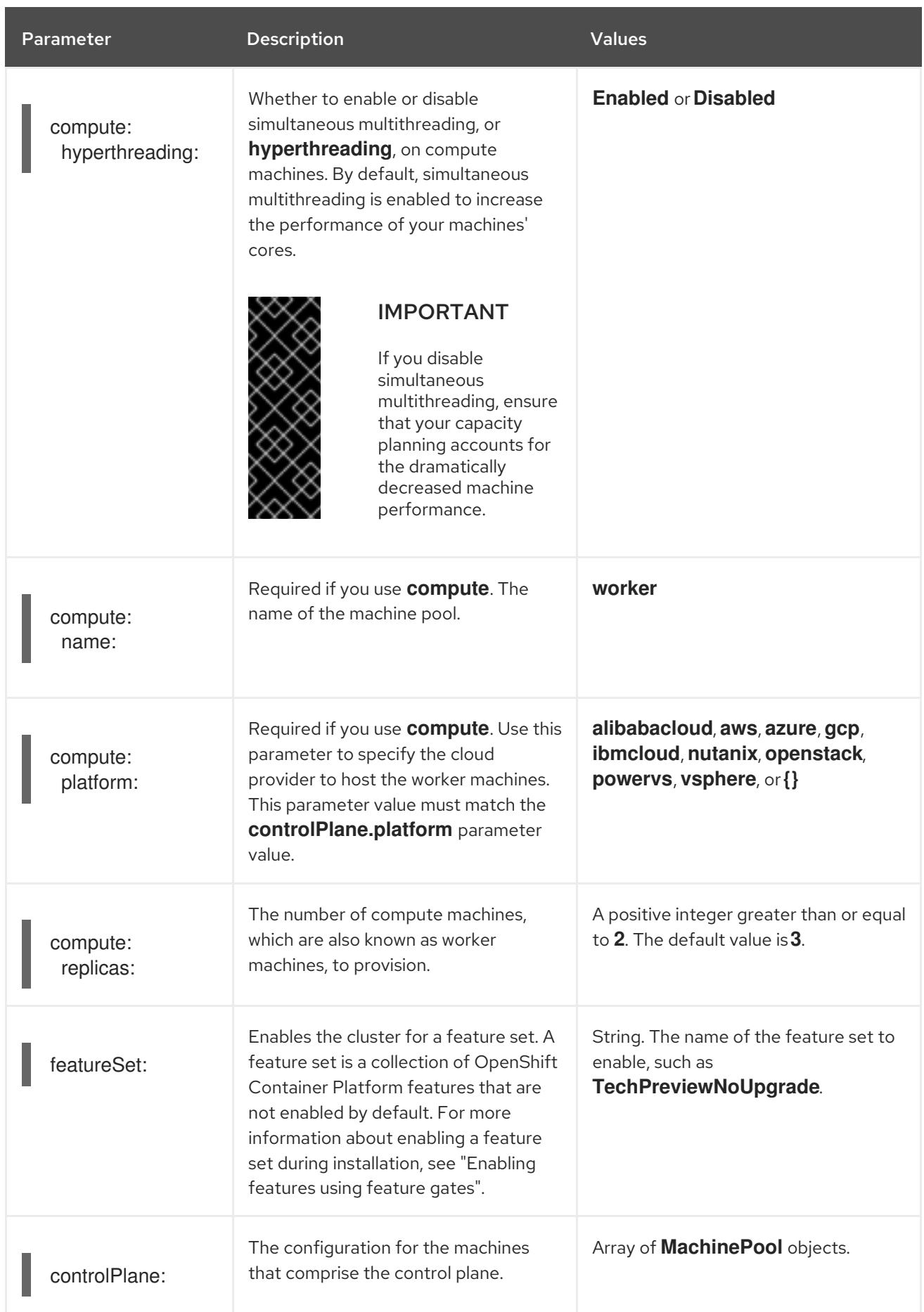

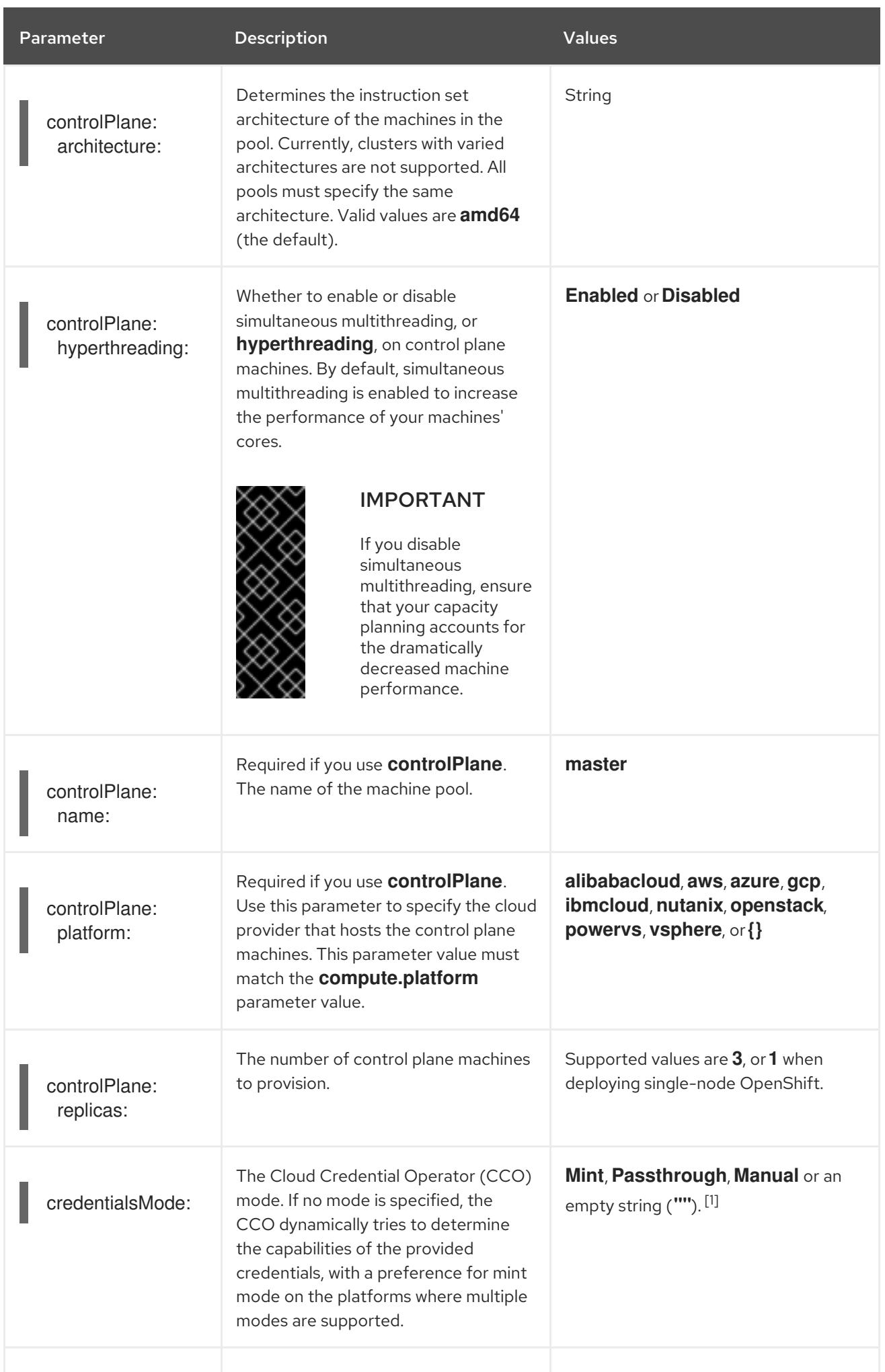

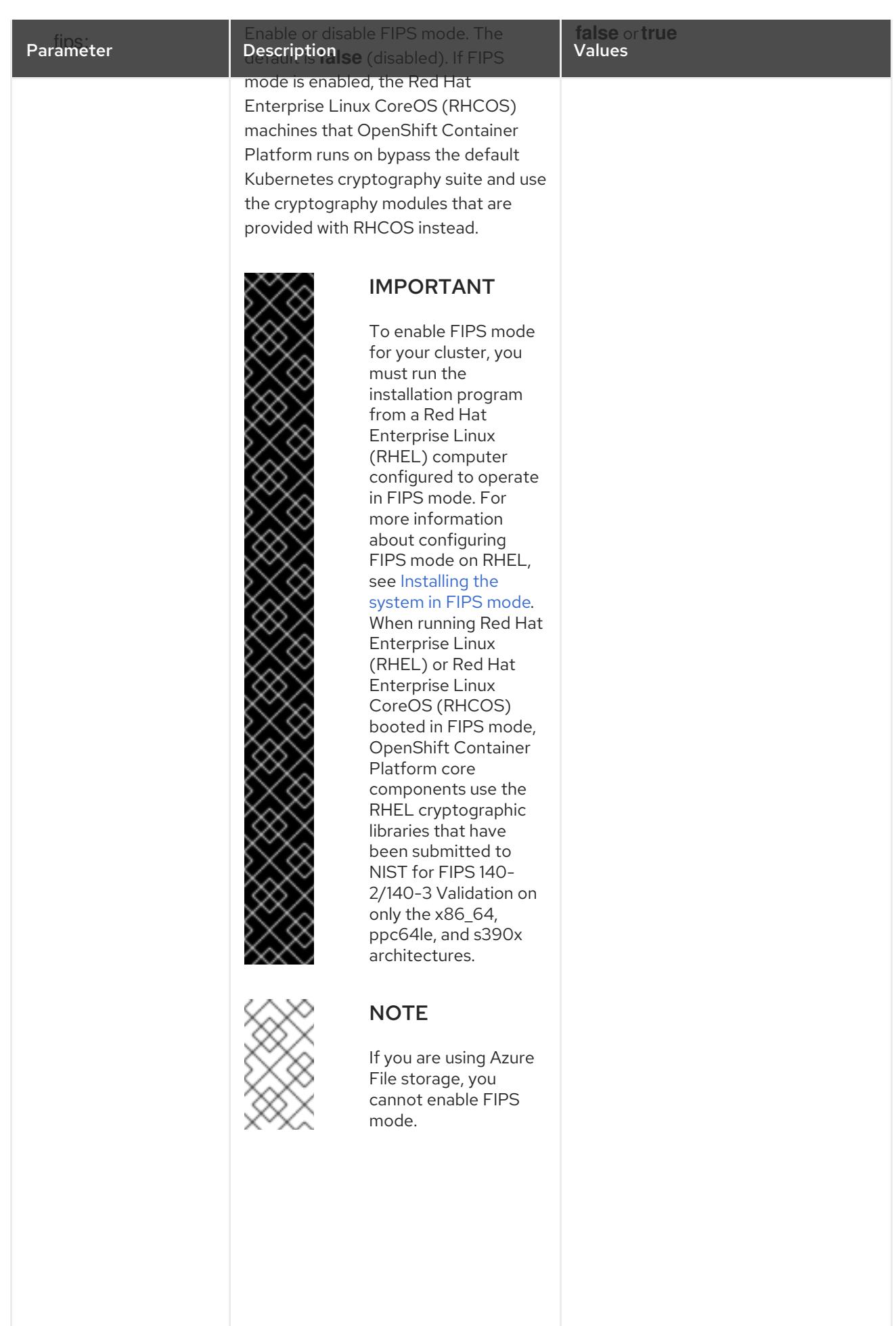

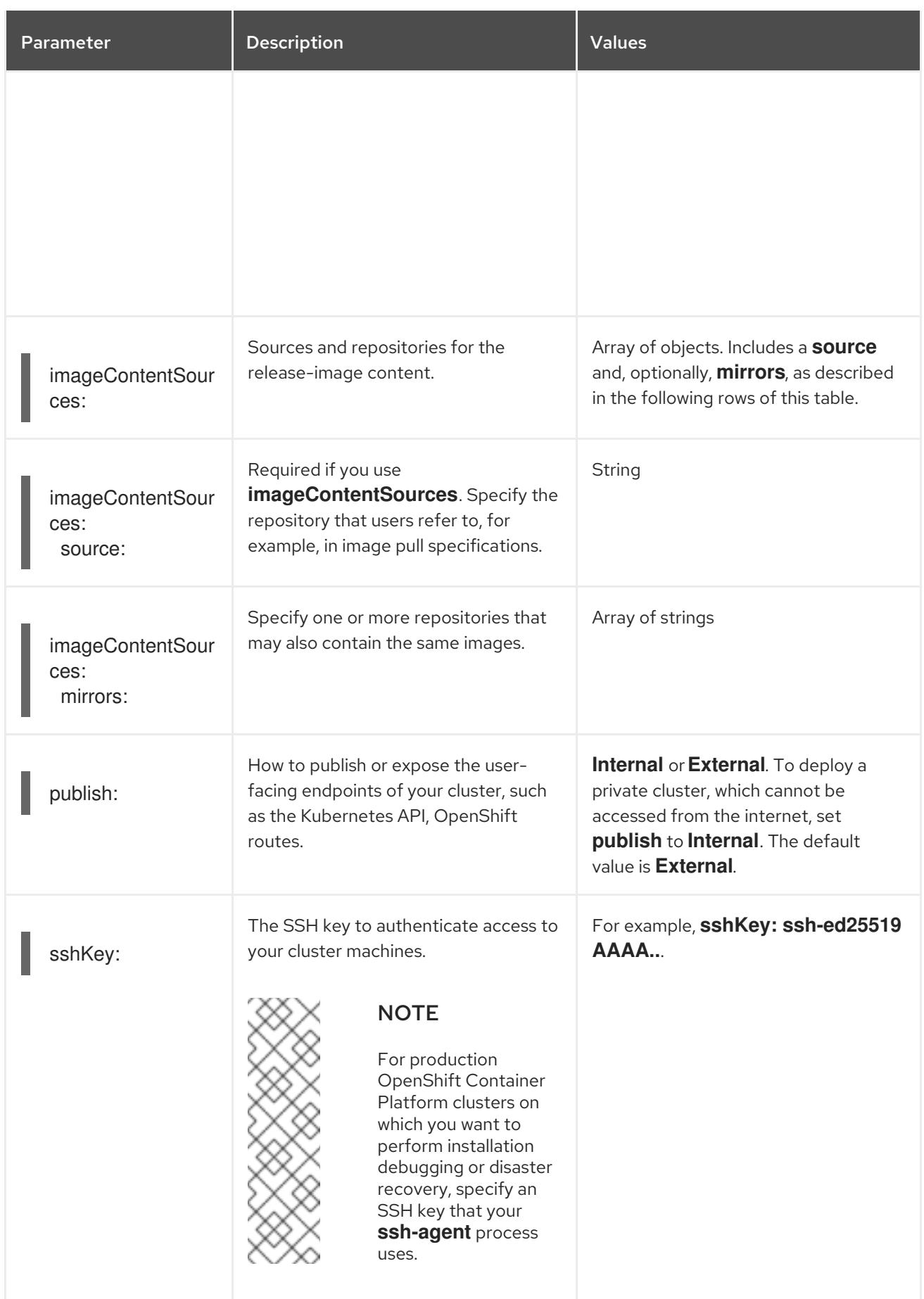

1. Not all CCO modes are supported for all cloud providers. For more information about CCO modes, see the "Managing cloud provider credentials" entry in the *Authentication and authorization* content.

# 10.10.1.4. Additional IBM Cloud configuration parameters

Additional IBM Cloud® configuration parameters are described in the following table:

### Table 10.18. Additional IBM Cloud(R) parameters

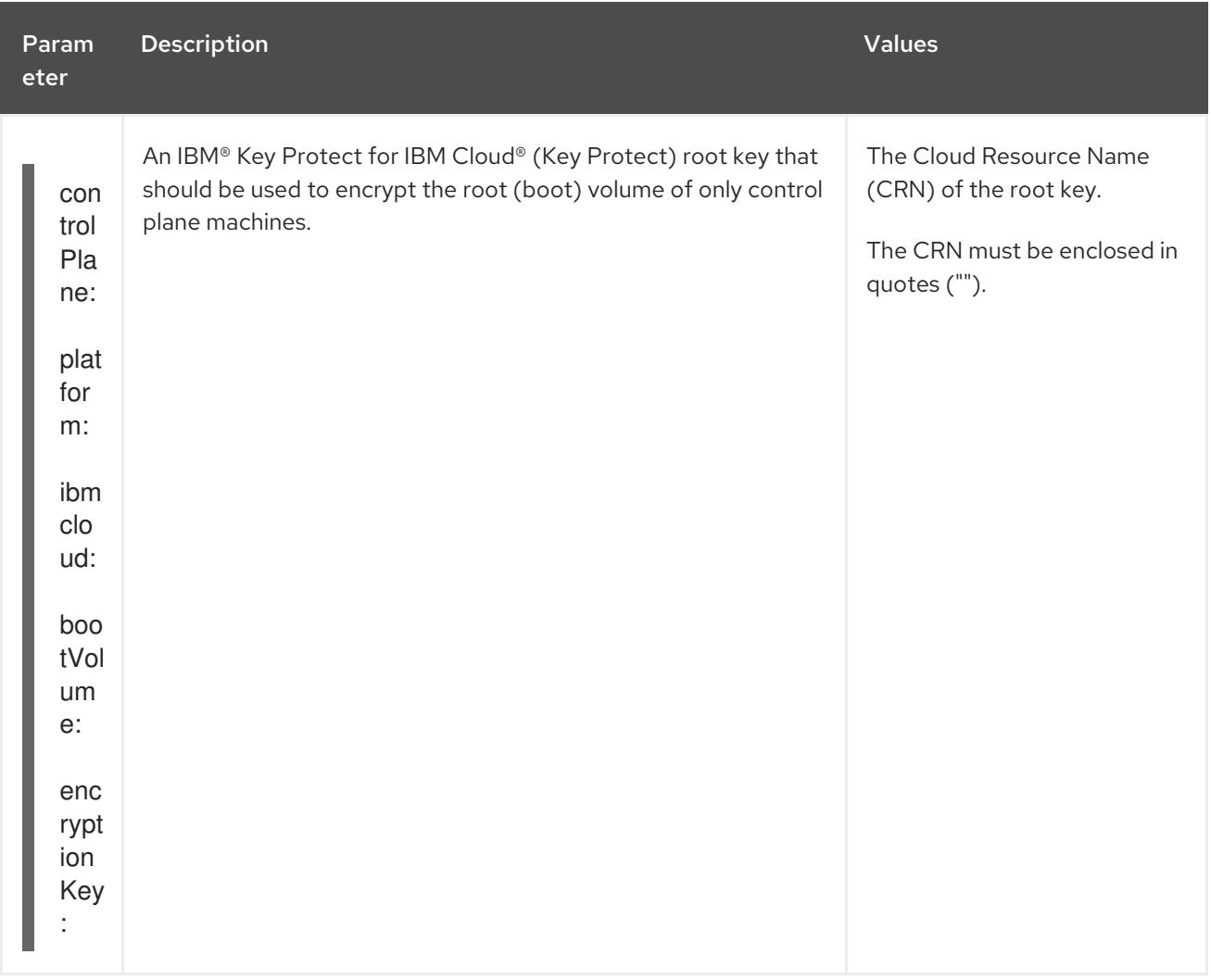

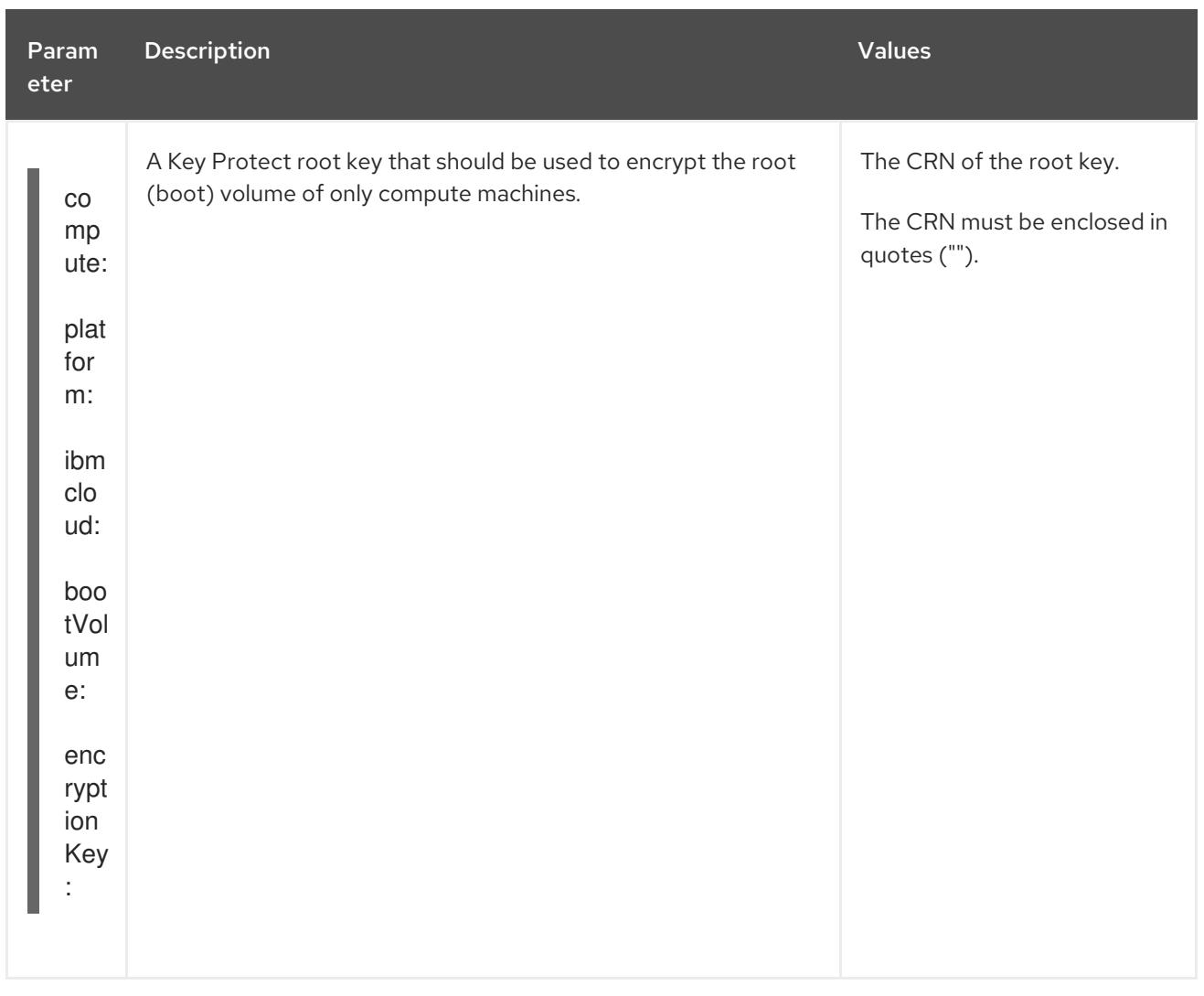

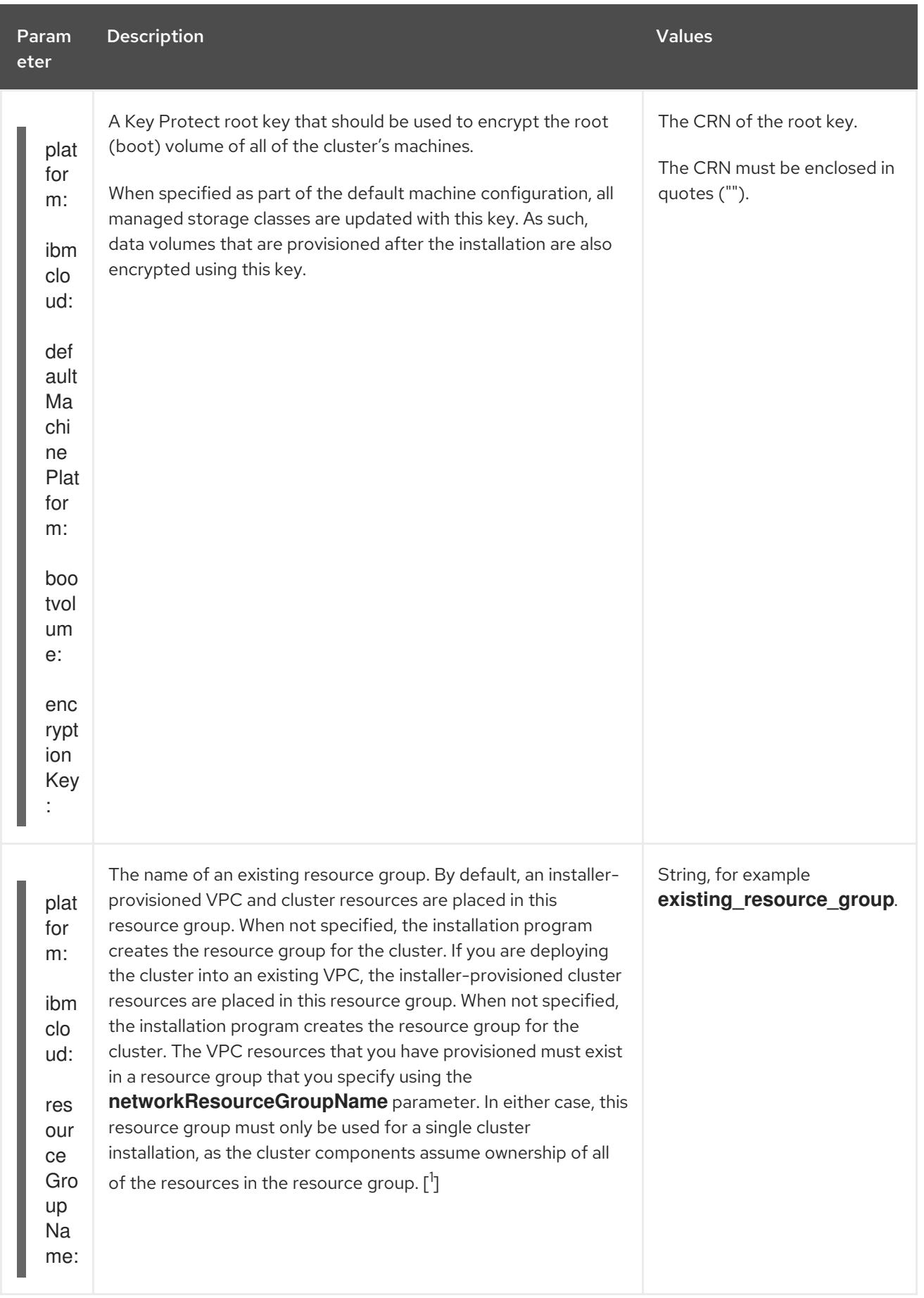

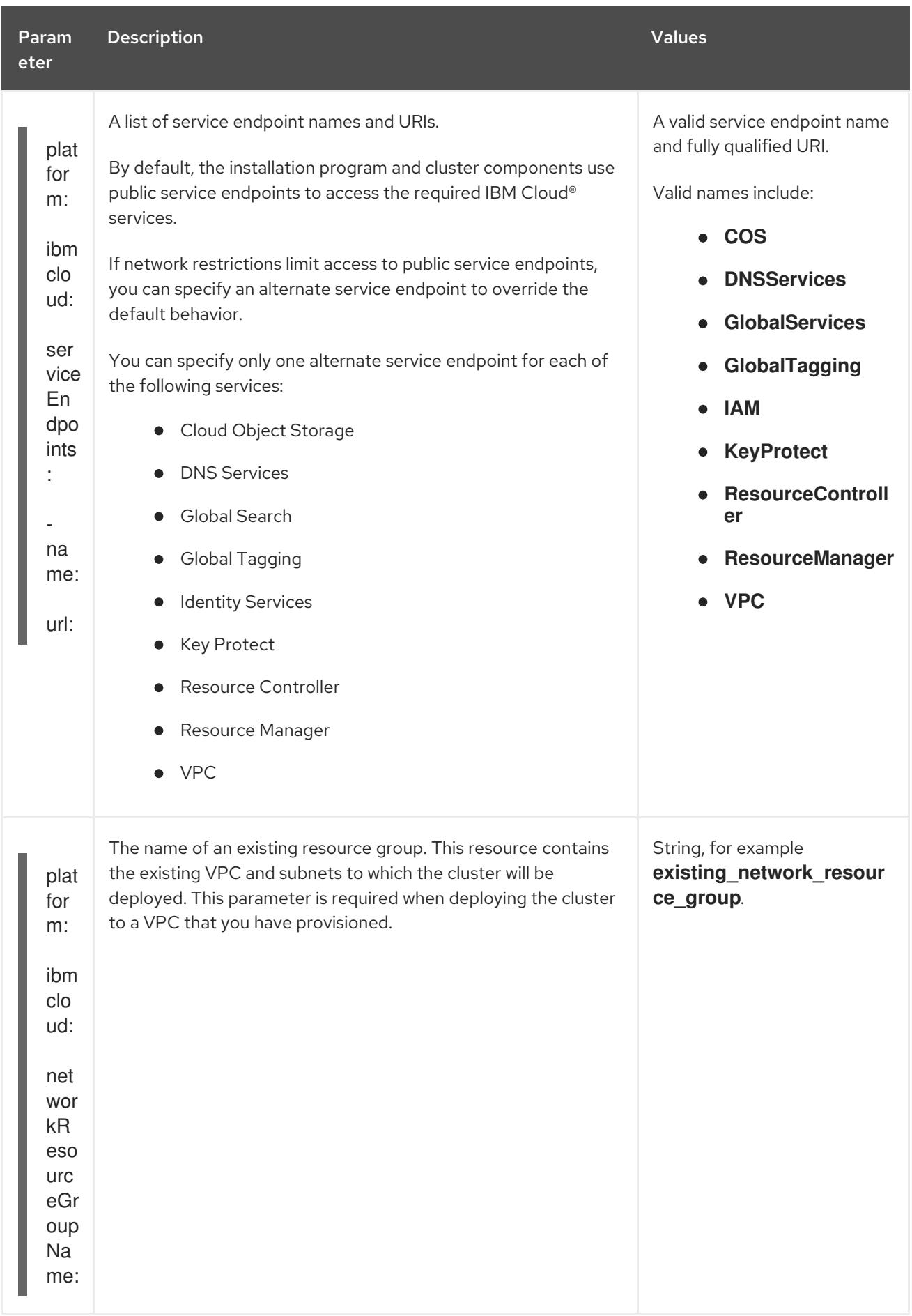

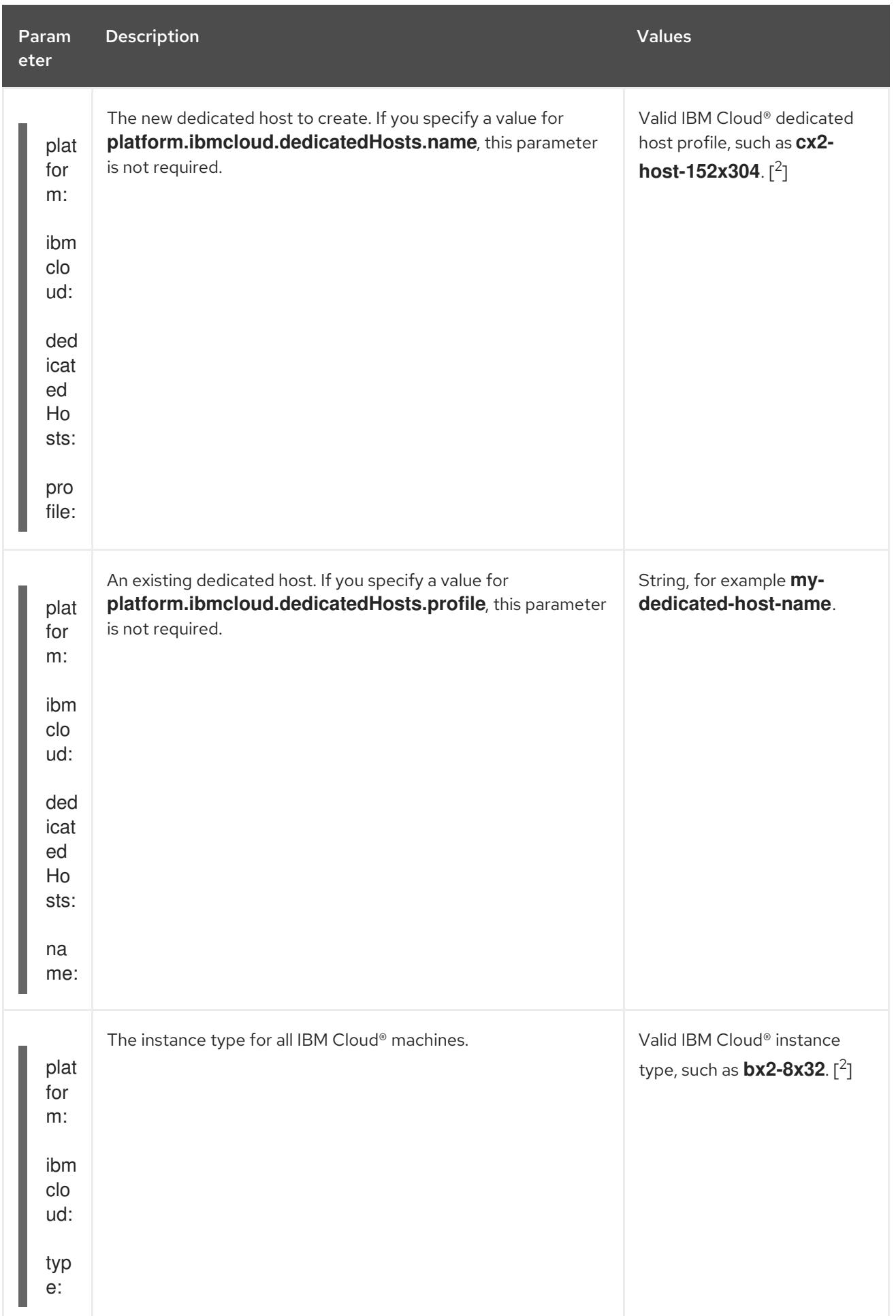

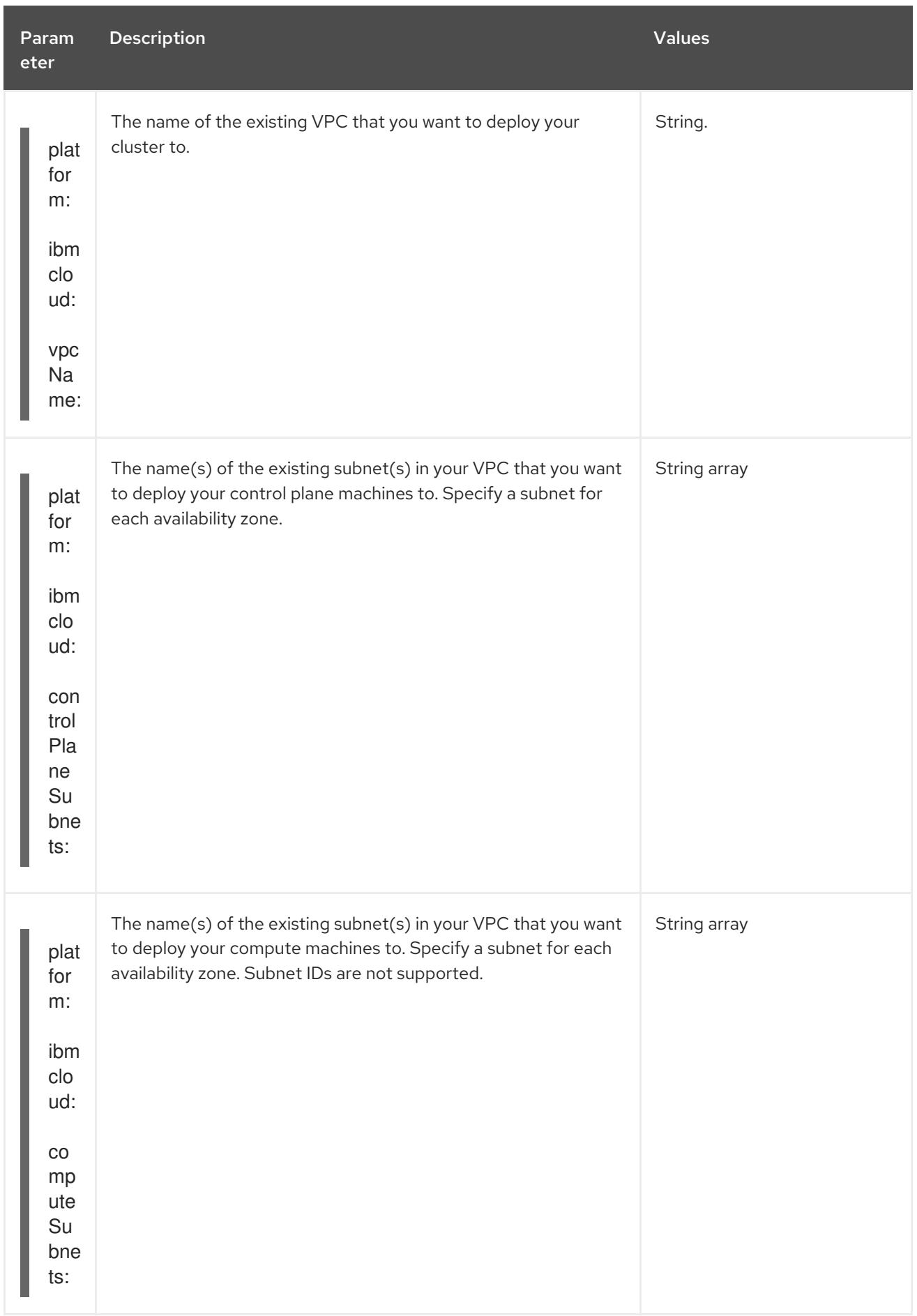

1. Whether you define an existing resource group, or if the installer creates one, determines how the resource group is treated when the cluster is uninstalled. If you define a resource group, the installer removes all of the installer-provisioned resources, but leaves the resource group alone; if a resource group is created as part of the installation, the installer removes all of the installerprovisioned resources and the resource group.

2. To determine which profile best meets your needs, see [Instance](https://cloud.ibm.com/docs/vpc?topic=vpc-profiles&interface=ui) Profiles in the IBM® documentation.

## 10.11. UNINSTALLING A CLUSTER ON IBM CLOUD

You can remove a cluster that you deployed to IBM Cloud®.

### 10.11.1. Removing a cluster that uses installer-provisioned infrastructure

You can remove a cluster that uses installer-provisioned infrastructure from your cloud.

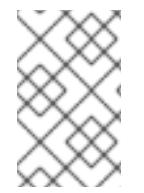

### **NOTE**

After uninstallation, check your cloud provider for any resources not removed properly, especially with User Provisioned Infrastructure (UPI) clusters. There might be resources that the installer did not create or that the installer is unable to access.

#### Prerequisites

- You have a copy of the installation program that you used to deploy the cluster.
- You have the files that the installation program generated when you created your cluster.
- You have configured the **ccoctl** binary.
- You have installed the IBM Cloud® CLI and installed or updated the VPC infrastructure service plugin. For more information see "Prerequisites" in the IBM Cloud® CLI [documentation](https://cloud.ibm.com/docs/vpc?topic=vpc-infrastructure-cli-plugin-vpc-reference&interface=ui#cli-ref-prereqs) .

#### Procedure

- 1. If the following conditions are met, this step is required:
	- The installer created a resource group as part of the installation process.
	- You or one of your applications created persistent volume claims (PVCs) after the cluster was deployed.

In which case, the PVCs are not removed when uninstalling the cluster, which might prevent the resource group from being successfully removed. To prevent a failure:

- a. Log in to the IBM Cloud® using the CLI.
- b. To list the PVCs, run the following command:

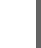

\$ ibmcloud is volumes --resource-group-name <infrastructure\_id>

For more information about listing volumes, see the IBM Cloud® CLI [documentation](https://cloud.ibm.com/docs/vpc?topic=vpc-infrastructure-cli-plugin-vpc-reference&interface=ui#volume-cli).

c. To delete the PVCs, run the following command:

\$ ibmcloud is volume-delete --force <volume\_id>

For more information about deleting volumes, see the IBM Cloud® CLI [documentation](https://cloud.ibm.com/docs/vpc?topic=vpc-infrastructure-cli-plugin-vpc-reference&interface=ui#volume-delete).

2. Export the API key that was created as part of the installation process.

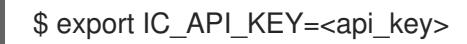

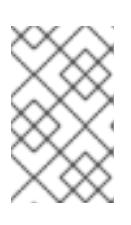

### **NOTE**

<span id="page-1957-1"></span><span id="page-1957-0"></span>You must set the variable name exactly as specified. The installation program expects the variable name to be present to remove the service IDs that were created when the cluster was installed.

3. From the directory that contains the installation program on the computer that you used to install the cluster, run the following command:

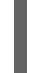

\$ ./openshift-install destroy cluster \ --dir <installation\_directory> --log-level info **1 2**

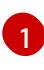

[2](#page-1957-1)

For **<installation directory>**, specify the path to the directory that you stored the installation files in.

To view different details, specify **warn**, **debug**, or **error** instead of **info**.

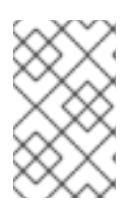

### **NOTE**

You must specify the directory that contains the cluster definition files for your cluster. The installation program requires the **metadata.json** file in this directory to delete the cluster.

4. Remove the manual CCO credentials that were created for the cluster:

\$ ccoctl ibmcloud delete-service-id \ --credentials-requests-dir <path\_to\_credential\_requests\_directory>  $\setminus$ --name <cluster\_name>

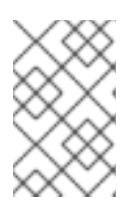

### **NOTE**

If your cluster uses Technology Preview features that are enabled by the **TechPreviewNoUpgrade** feature set, you must include the **--enable-techpreview** parameter.

5. Optional: Delete the **<installation\_directory>** directory and the OpenShift Container Platform installation program.

# CHAPTER 11. INSTALLING ON NUTANIX

## 11.1. PREPARING TO INSTALL ON NUTANIX

Before you install an OpenShift Container Platform cluster, be sure that your Nutanix environment meets the following requirements.

### 11.1.1. Nutanix version requirements

You must install the OpenShift Container Platform cluster to a Nutanix environment that meets the following requirements.

### Table 11.1. Version requirements for Nutanix virtual environments

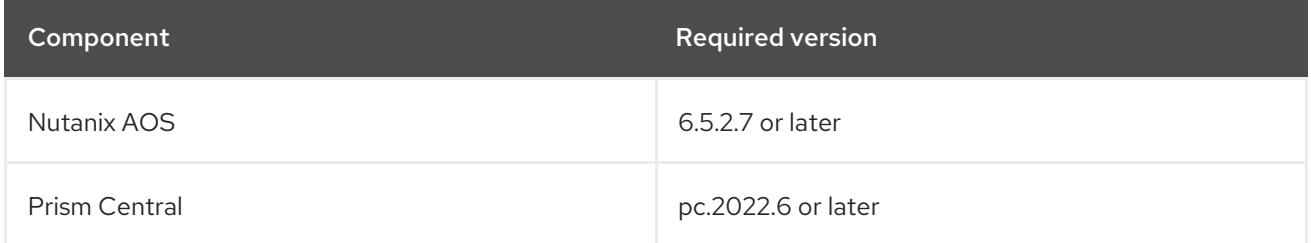

### 11.1.2. Environment requirements

Before you install an OpenShift Container Platform cluster, review the following Nutanix AOS environment requirements.

### 11.1.2.1. Required account privileges

The installation program requires access to a Nutanix account with the necessary permissions to deploy the cluster and to maintain the daily operation of it. The following options are available to you:

- You can use a local Prism Central user account with administrative privileges. Using a local account is the quickest way to grant access to an account with the required permissions.
- If your organization's security policies require that you use a more restrictive set of permissions, use the permissions that are listed in the following table to create a custom Cloud Native role in Prism Central. You can then assign the role to a user account that is a member of a Prism Central authentication directory.

Consider the following when managing this user account:

- When assigning entities to the role, ensure that the user can access only the Prism Element and subnet that are required to deploy the virtual machines.
- Ensure that the user is a member of the project to which it needs to assign virtual machines.

For more information, see the Nutanix documentation about creating a [Custom](https://opendocs.nutanix.com/guides/cloud_native_role/) Cloud Native role, [assigning](https://portal.nutanix.com/page/documents/details?targetId=Nutanix-Security-Guide:ssp-ssp-role-assignment-pc-t.html) a role , and adding a user to a [project](https://portal.nutanix.com/page/documents/details?targetId=Prism-Central-Admin-Center-Guide-vpc_2023_1_0_1:ssp-projects-add-users-t.html) .

#### Example 11.1. Required permissions for creating a Custom Cloud Native role

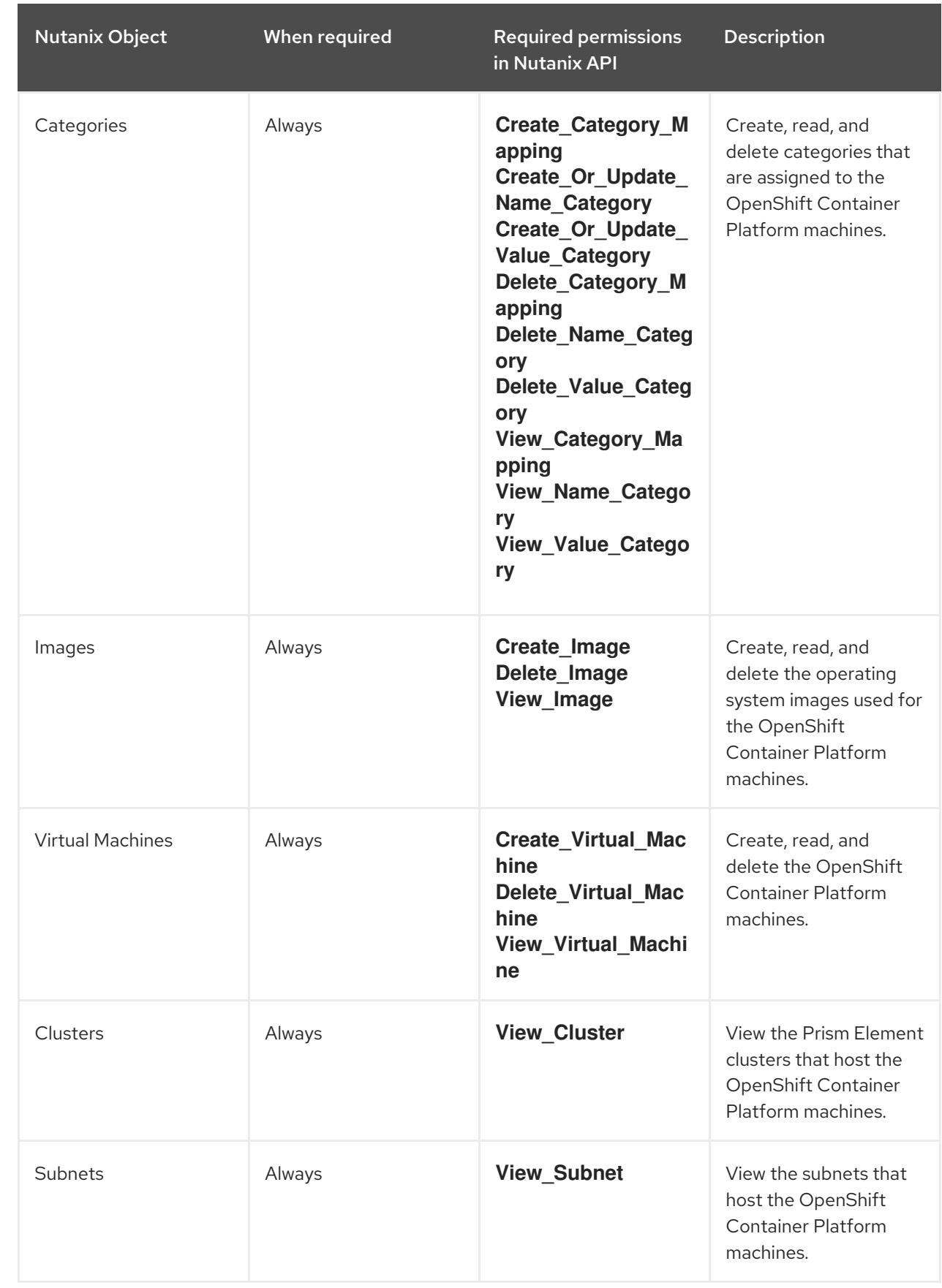

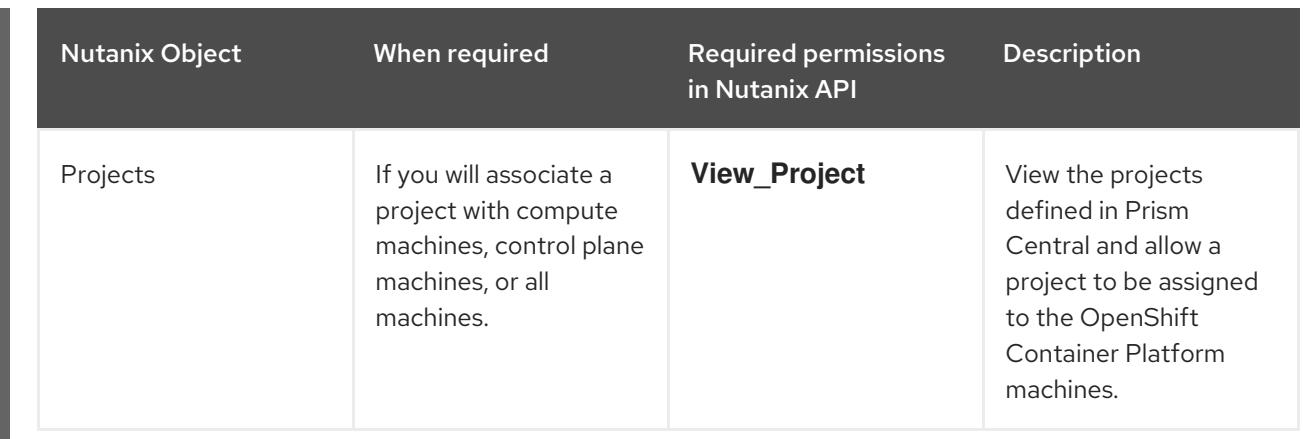

### 11.1.2.2. Cluster limits

Available resources vary between clusters. The number of possible clusters within a Nutanix environment is limited primarily by available storage space and any limitations associated with the resources that the cluster creates, and resources that you require to deploy the cluster, such a IP addresses and networks.

### 11.1.2.3. Cluster resources

A minimum of 800 GB of storage is required to use a standard cluster.

When you deploy a OpenShift Container Platform cluster that uses installer-provisioned infrastructure, the installation program must be able to create several resources in your Nutanix instance. Although these resources use 856 GB of storage, the bootstrap node is destroyed as part of the installation process.

A standard OpenShift Container Platform installation creates the following resources:

- $\bullet$  1 label
- Virtual machines:
	- o 1 disk image
	- 1 temporary bootstrap node
	- 3 control plane nodes
	- 3 compute machines

#### 11.1.2.4. Networking requirements

You must use either AHV IP Address Management (IPAM) or Dynamic Host Configuration Protocol (DHCP) for the network and ensure that it is configured to provide persistent IP addresses to the cluster machines. Additionally, create the following networking resources before you install the OpenShift Container Platform cluster:

- IP addresses
- DNS records

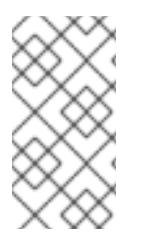

### **NOTE**

It is recommended that each OpenShift Container Platform node in the cluster have access to a Network Time Protocol (NTP) server that is discoverable via DHCP. Installation is possible without an NTP server. However, an NTP server prevents errors typically associated with asynchronous server clocks.

### 11.1.2.4.1. Required IP Addresses

An installer-provisioned installation requires two static virtual IP (VIP) addresses:

- A VIP address for the API is required. This address is used to access the cluster API.
- A VIP address for ingress is required. This address is used for cluster ingress traffic.

You specify these IP addresses when you install the OpenShift Container Platform cluster.

### 11.1.2.4.2. DNS records

You must create DNS records for two static IP addresses in the appropriate DNS server for the Nutanix instance that hosts your OpenShift Container Platform cluster. In each record, **<cluster\_name>** is the cluster name and **<base\_domain>** is the cluster base domain that you specify when you install the cluster.

A complete DNS record takes the form: **<component>.<cluster\_name>.<base\_domain>.**.

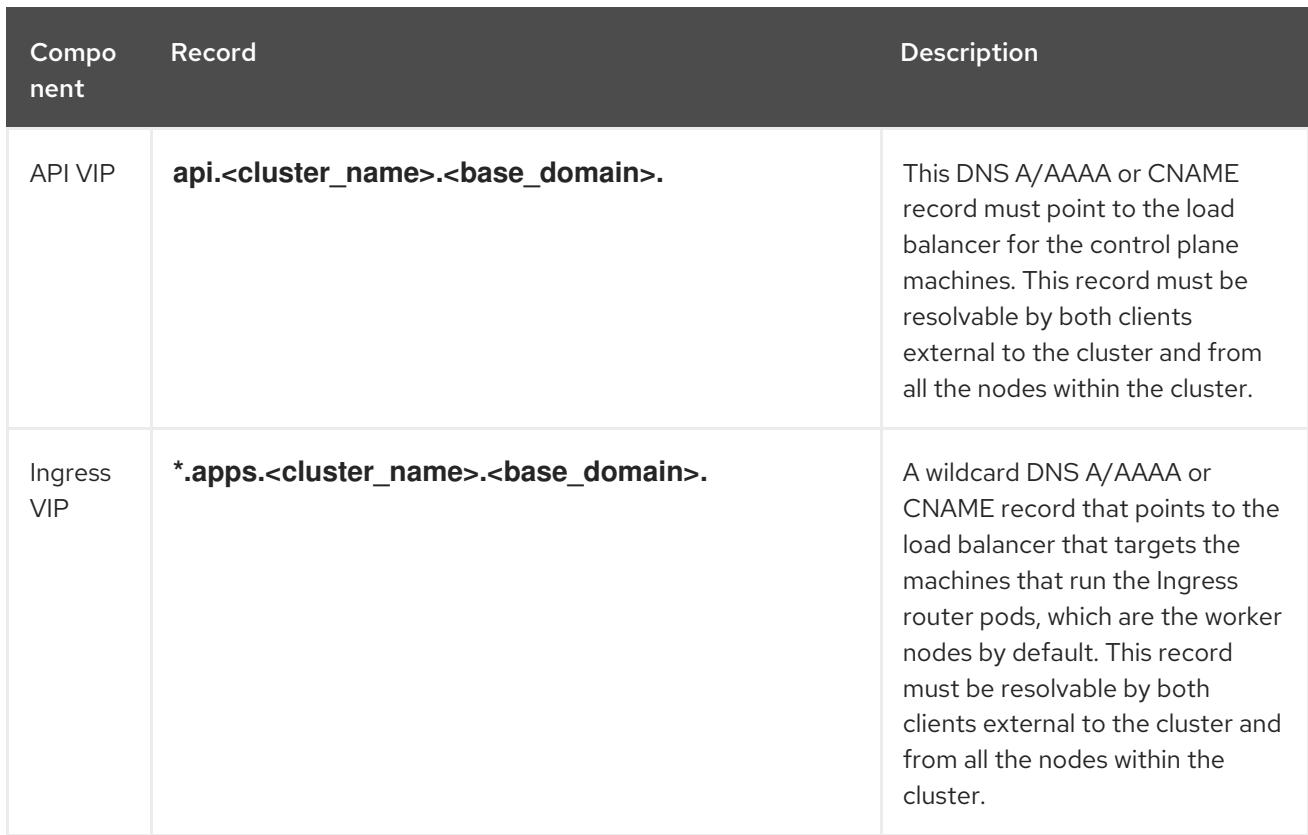

### Table 11.2. Required DNS records

### 11.1.3. Configuring the Cloud Credential Operator utility

The Cloud Credential Operator (CCO) manages cloud provider credentials as Kubernetes custom resource definitions (CRDs). To install a cluster on Nutanix, you must set the CCO to **manual** mode as part of the installation process.

To create and manage cloud credentials from outside of the cluster when the Cloud Credential Operator (CCO) is operating in manual mode, extract and prepare the CCO utility (**ccoctl**) binary.

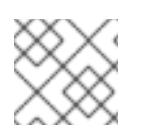

### **NOTE**

The **ccoctl** utility is a Linux binary that must run in a Linux environment.

### **Prerequisites**

- You have access to an OpenShift Container Platform account with cluster administrator access.
- You have installed the OpenShift CLI (**oc**).

### Procedure

1. Obtain the OpenShift Container Platform release image by running the following command:

\$ RELEASE\_IMAGE=\$(./openshift-install version | awk '/release image/ {print \$3}')

2. Obtain the CCO container image from the OpenShift Container Platform release image by running the following command:

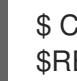

\$ CCO\_IMAGE=\$(oc adm release info --image-for='cloud-credential-operator' \$RELEASE\_IMAGE -a ~/.pull-secret)

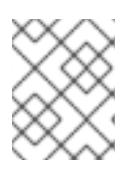

### **NOTE**

Ensure that the architecture of the **\$RELEASE\_IMAGE** matches the architecture of the environment in which you will use the **ccoctl** tool.

3. Extract the **ccoctl** binary from the CCO container image within the OpenShift Container Platform release image by running the following command:

\$ oc image extract \$CCO\_IMAGE --file="/usr/bin/ccoctl" -a ~/.pull-secret

4. Change the permissions to make **ccoctl** executable by running the following command:

chmod 775 ccoctl

### Verification

To verify that **ccoctl** is ready to use, display the help file by running the following command:

\$ ccoctl --help

### Output of **ccoctl --help**

OpenShift credentials provisioning tool

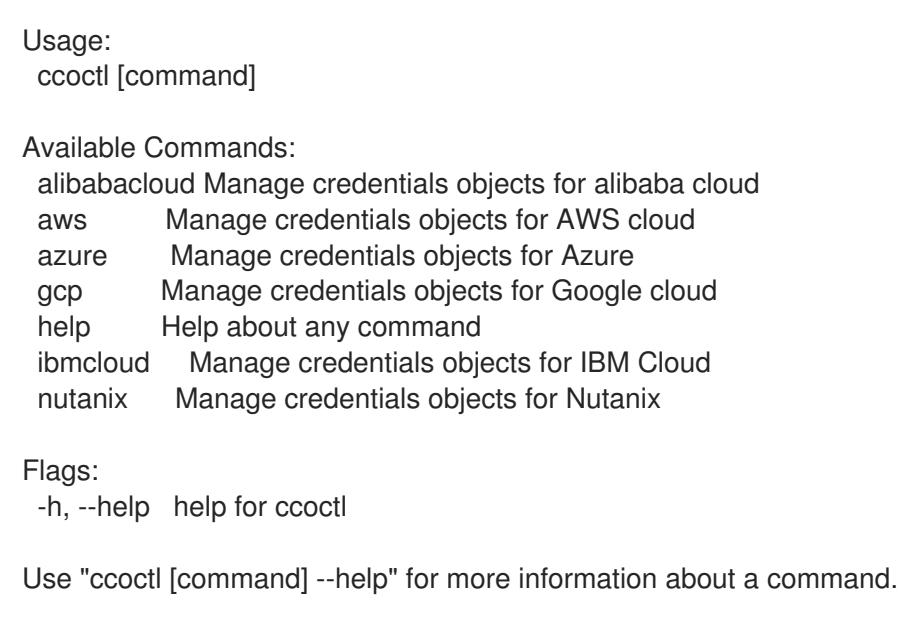

### Additional resources

**•** Preparing to update a cluster with manually [maintained](https://access.redhat.com/documentation/en-us/openshift_container_platform/4.15/html-single/updating_clusters/#preparing-manual-creds-update) credentials

## 11.2. FAULT TOLERANT DEPLOYMENTS USING MULTIPLE PRISM ELEMENTS

By default, the installation program installs control plane and compute machines into a single Nutanix Prism Element (cluster). To improve the fault tolerance of your OpenShift Container Platform cluster, you can specify that these machines be distributed across multiple Nutanix clusters by configuring failure domains.

A failure domain represents an additional Prism Element instance that is available to OpenShift Container Platform machine pools during and after installation.

### 11.2.1. Failure domain requirements

When planning to use failure domains, consider the following requirements:

- All Nutanix Prism Element instances must be managed by the same instance of Prism Central. A deployment that is comprised of multiple Prism Central instances is not supported.
- The machines that make up the Prism Element clusters must reside on the same Ethernet network for failure domains to be able to communicate with each other.
- A subnet is required in each Prism Element that will be used as a failure domain in the OpenShift Container Platform cluster. When defining these subnets, they must share the same IP address prefix (CIDR) and should contain the virtual IP addresses that the OpenShift Container Platform cluster uses.

### 11.2.2. Installation method and failure domain configuration

The OpenShift Container Platform installation method determines how and when you configure failure domains:

If you deploy using installer-provisioned infrastructure, you can configure failure domains in the

If you deploy using installer-provisioned infrastructure, you can configure failure domains in the installation configuration file before deploying the cluster. For more information, see [Configuring](#page-1974-0) failure domains.

You can also configure failure domains after the cluster is deployed. For more information about configuring failure domains [post-installation,](https://access.redhat.com/documentation/en-us/openshift_container_platform/4.15/html-single/postinstallation_configuration/#adding-failure-domains-to-an-existing-nutanix-cluster) see Adding failure domains to an existing Nutanix cluster.

If you deploy using infrastructure that you manage (user-provisioned infrastructure) no additional configuration is required. After the cluster is deployed, you can manually distribute control plane and compute machines across failure domains.

## 11.3. INSTALLING A CLUSTER ON NUTANIX

In OpenShift Container Platform version 4.15, you can choose one of the following options to install a cluster on your Nutanix instance:

Using installer-provisioned infrastructure: Use the procedures in the following sections to use installer-provisioned infrastructure. Installer-provisioned infrastructure is ideal for installing in connected or disconnected network environments. The installer-provisioned infrastructure includes an installation program that provisions the underlying infrastructure for the cluster.

Using the [Assisted](https://access.redhat.com/documentation/en-us/assisted_installer_for_openshift_container_platform) Installer. The Assisted Installer hosted at [console.redhat.com](http://console.redhat.com). The Assisted Installer cannot be used in disconnected environments. The Assisted Installer does not provision the underlying infrastructure for the cluster, so you must provision the infrastructure before the running the Assisted Installer. Installing with the Assisted Installer also provides integration with Nutanix, enabling autoscaling. See Installing an [on-premise](#page-2277-0) cluster using the Assisted Installer for additional details.

Using [user-provisioned](#page-3585-0) infrastructure: Complete the relevant steps outlined in the Installing a cluster on any platform documentation.

### 11.3.1. Prerequisites

- You have reviewed details about the OpenShift Container Platform [installation](https://access.redhat.com/documentation/en-us/openshift_container_platform/4.15/html-single/architecture/#architecture-installation) and update processes.
- The installation program requires access to port 9440 on Prism Central and Prism Element. You verified that port 9440 is accessible.
- If you use a firewall, you have met these prerequisites:
	- You confirmed that port 9440 is accessible. Control plane nodes must be able to reach Prism Central and Prism Element on port 9440 for the installation to succeed.
	- You configured the firewall to grant [access](#page-3644-0) to the sites that OpenShift Container Platform requires. This includes the use of Telemetry.
- If your Nutanix environment is using the default self-signed SSL certificate, replace it with a certificate that is signed by a CA. The installation program requires a valid CA-signed certificate to access to the Prism Central API. For more information about replacing the self-signed certificate, see the Nutanix AOS [Security](https://portal.nutanix.com/page/documents/details?targetId=Nutanix-Security-Guide-v6_1:mul-security-ssl-certificate-pc-t.html) Guide .

If your Nutanix environment uses an internal CA to issue certificates, you must configure a [cluster-wide](https://access.redhat.com/documentation/en-us/openshift_container_platform/4.15/html-single/networking/#configuring-a-custom-pki) proxy as part of the installation process. For more information, see Configuring a custom PKI.

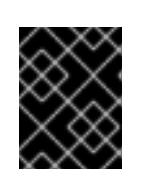

### IMPORTANT

Use 2048-bit certificates. The installation fails if you use 4096-bit certificates with Prism Central 2022.x.

### 11.3.2. Internet access for OpenShift Container Platform

In OpenShift Container Platform 4.15, you require access to the internet to install your cluster.

You must have internet access to:

- Access [OpenShift](https://console.redhat.com/openshift) Cluster Manager to download the installation program and perform subscription management. If the cluster has internet access and you do not disable Telemetry, that service automatically entitles your cluster.
- Access [Quay.io](http://quay.io) to obtain the packages that are required to install your cluster.
- Obtain the packages that are required to perform cluster updates.

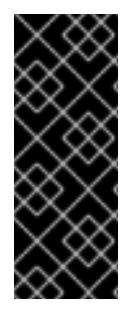

### IMPORTANT

If your cluster cannot have direct internet access, you can perform a restricted network installation on some types of infrastructure that you provision. During that process, you download the required content and use it to populate a mirror registry with the installation packages. With some installation types, the environment that you install your cluster in will not require internet access. Before you update the cluster, you update the content of the mirror registry.

### 11.3.3. Internet access for Prism Central

Prism Central requires internet access to obtain the Red Hat Enterprise Linux CoreOS (RHCOS) image that is required to install the cluster. The RHCOS image for Nutanix is available at **rhcos.mirror.openshift.com**.

### 11.3.4. Generating a key pair for cluster node SSH access

During an OpenShift Container Platform installation, you can provide an SSH public key to the installation program. The key is passed to the Red Hat Enterprise Linux CoreOS (RHCOS) nodes through their Ignition config files and is used to authenticate SSH access to the nodes. The key is added to the **~/.ssh/authorized\_keys** list for the **core** user on each node, which enables password-less authentication.

After the key is passed to the nodes, you can use the key pair to SSH in to the RHCOS nodes as the user **core**. To access the nodes through SSH, the private key identity must be managed by SSH for your local user.

If you want to SSH in to your cluster nodes to perform installation debugging or disaster recovery, you must provide the SSH public key during the installation process. The **./openshift-install gather** command also requires the SSH public key to be in place on the cluster nodes.

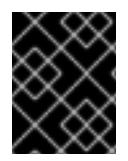

### IMPORTANT

Do not skip this procedure in production environments, where disaster recovery and debugging is required.

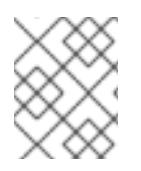

### **NOTE**

You must use a local key, not one that you configured with platform-specific approaches such as AWS key [pairs.](https://docs.aws.amazon.com/AWSEC2/latest/UserGuide/ec2-key-pairs.html)

### Procedure

1. If you do not have an existing SSH key pair on your local machine to use for authentication onto your cluster nodes, create one. For example, on a computer that uses a Linux operating system, run the following command:

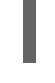

\$ ssh-keygen -t ed25519 -N '' -f <path>/<file\_name> **1**

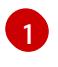

Specify the path and file name, such as **~/.ssh/id\_ed25519**, of the new SSH key. If you have an existing key pair, ensure your public key is in the your **~/.ssh** directory.

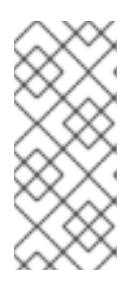

### <span id="page-1966-0"></span>**NOTE**

If you plan to install an OpenShift Container Platform cluster that uses the RHEL cryptographic libraries that have been submitted to NIST for FIPS 140-2/140-3 Validation on only the **x86\_64**, **ppc64le**, and **s390x** architectures, do not create a key that uses the **ed25519** algorithm. Instead, create a key that uses the **rsa** or **ecdsa** algorithm.

2. View the public SSH key:

\$ cat <path>/<file\_name>.pub

For example, run the following to view the ~/.ssh/id ed25519.pub public key:

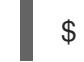

\$ cat ~/.ssh/id\_ed25519.pub

3. Add the SSH private key identity to the SSH agent for your local user, if it has not already been added. SSH agent management of the key is required for password-less SSH authentication onto your cluster nodes, or if you want to use the **./openshift-install gather** command.

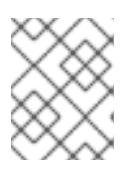

### **NOTE**

On some distributions, default SSH private key identities such as **~/.ssh/id\_rsa** and ~/.ssh/id dsa are managed automatically.

a. If the **ssh-agent** process is not already running for your local user, start it as a background task:

\$ eval "\$(ssh-agent -s)"

Example output

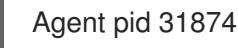

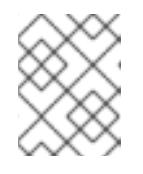

### **NOTE**

<span id="page-1967-0"></span>If your cluster is in FIPS mode, only use FIPS-compliant algorithms to generate the SSH key. The key must be either RSA or ECDSA.

4. Add your SSH private key to the **ssh-agent**:

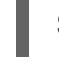

\$ ssh-add <path>/<file\_name> 1

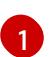

Specify the path and file name for your SSH private key, such as **~/.ssh/id\_ed25519**

### Example output

Identity added: /home/<you>/<path>/<file\_name> (<computer\_name>)

#### Next steps

When you install OpenShift Container Platform, provide the SSH public key to the installation program.

### 11.3.5. Obtaining the installation program

Before you install OpenShift Container Platform, download the installation file on the host you are using for installation.

#### Prerequisites

You have a computer that runs Linux or macOS, with 500 MB of local disk space.

#### Procedure

- 1. Access the [Infrastructure](https://console.redhat.com/openshift/install) Provider page on the OpenShift Cluster Manager site. If you have a Red Hat account, log in with your credentials. If you do not, create an account.
- 2. Select your infrastructure provider.
- 3. Navigate to the page for your installation type, download the installation program that corresponds with your host operating system and architecture, and place the file in the directory where you will store the installation configuration files.

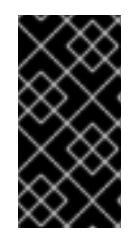

### IMPORTANT

The installation program creates several files on the computer that you use to install your cluster. You must keep the installation program and the files that the installation program creates after you finish installing the cluster. Both files are required to delete the cluster.

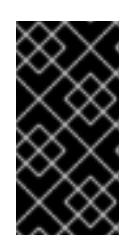

### IMPORTANT

Deleting the files created by the installation program does not remove your cluster, even if the cluster failed during installation. To remove your cluster, complete the OpenShift Container Platform uninstallation procedures for your specific cloud provider.

4. Extract the installation program. For example, on a computer that uses a Linux operating system, run the following command:

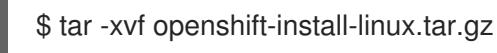

5. Download your installation pull secret from Red Hat [OpenShift](https://console.redhat.com/openshift/install/pull-secret) Cluster Manager . This pull secret allows you to authenticate with the services that are provided by the included authorities, including Quay.io, which serves the container images for OpenShift Container Platform components.

### 11.3.6. Adding Nutanix root CA certificates to your system trust

Because the installation program requires access to the Prism Central API, you must add your Nutanix trusted root CA certificates to your system trust before you install an OpenShift Container Platform cluster.

### Procedure

- 1. From the Prism Central web console, download the Nutanix root CA certificates.
- 2. Extract the compressed file that contains the Nutanix root CA certificates.
- 3. Add the files for your operating system to the system trust. For example, on a Fedora operating system, run the following command:

# cp certs/lin/\* /etc/pki/ca-trust/source/anchors

4. Update your system trust. For example, on a Fedora operating system, run the following command:

# update-ca-trust extract

### 11.3.7. Creating the installation configuration file

You can customize the OpenShift Container Platform cluster you install on Nutanix.

### **Prerequisites**

- You have the OpenShift Container Platform installation program and the pull secret for your cluster.
- You have verified that you have met the Nutanix networking requirements. For more information, see "Preparing to install on Nutanix".

Procedure

- 1. Create the **install-config.yaml** file.
	- a. Change to the directory that contains the installation program and run the following command:

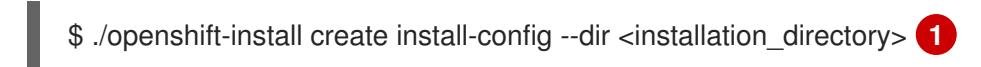

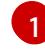

<span id="page-1969-0"></span>For **<installation\_directory>**, specify the directory name to store the files that the installation program creates.

When specifying the directory:

- Verify that the directory has the **execute** permission. This permission is required to run Terraform binaries under the installation directory.
- Use an empty directory. Some installation assets, such as bootstrap X.509 certificates, have short expiration intervals, therefore you must not reuse an installation directory. If you want to reuse individual files from another cluster installation, you can copy them into your directory. However, the file names for the installation assets might change between releases. Use caution when copying installation files from an earlier OpenShift Container Platform version.
- b. At the prompts, provide the configuration details for your cloud:
	- i. Optional: Select an SSH key to use to access your cluster machines.

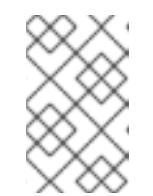

### **NOTE**

For production OpenShift Container Platform clusters on which you want to perform installation debugging or disaster recovery, specify an SSH key that your **ssh-agent** process uses.

- ii. Select nutanix as the platform to target.
- iii. Enter the Prism Central domain name or IP address.
- iv. Enter the port that is used to log into Prism Central.
- v. Enter the credentials that are used to log into Prism Central. The installation program connects to Prism Central.
- vi. Select the Prism Element that will manage the OpenShift Container Platform cluster.
- vii. Select the network subnet to use.
- viii. Enter the virtual IP address that you configured for control plane API access.
- ix. Enter the virtual IP address that you configured for cluster ingress.
- x. Enter the base domain. This base domain must be the same one that you configured in the DNS records.
- xi. Enter a descriptive name for your cluster. The cluster name you enter must match the cluster name you specified when configuring the DNS records.

2. Optional: Update one or more of the default configuration parameters in the **install.config.yaml** file to customize the installation. For more information about the parameters, see "Installation configuration parameters".

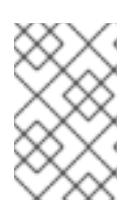

### **NOTE**

If you are installing a three-node cluster, be sure to set the **compute.replicas** parameter to **0**. This ensures that cluster's control planes are schedulable. For more information, see "Installing a three-node cluster on Nutanix".

3. Back up the **install-config.yaml** file so that you can use it to install multiple clusters.

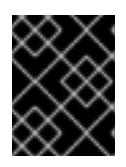

### IMPORTANT

The **install-config.yaml** file is consumed during the installation process. If you want to reuse the file, you must back it up now.

#### Additional resources

**•** Installation [configuration](#page-2013-0) parameters for Nutanix

### 11.3.7.1. Sample customized install-config.yaml file for Nutanix

You can customize the **install-config.yaml** file to specify more details about your OpenShift Container Platform cluster's platform or modify the values of the required parameters.

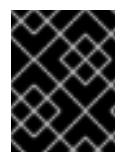

### IMPORTANT

This sample YAML file is provided for reference only. You must obtain your **installconfig.yaml** file by using the installation program and modify it.

```
apiVersion: v1
baseDomain: example.com 1
compute: 2
- hyperthreading: Enabled 3
 name: worker
 replicas: 3
 platform:
  nutanix: 4
   cpus: 2
   coresPerSocket: 2
   memoryMiB: 8196
   osDisk:
    diskSizeGiB: 120
   categories: 5
   - key: <category_key_name>
    value: <category_value>
controlPlane: 6
 hyperthreading: Enabled 7
 name: master
 replicas: 3
 platform:
```

```
nutanix: 8
   cpus: 4
   coresPerSocket: 2
   memoryMiB: 16384
   osDisk:
    diskSizeGiB: 120
   categories: 9
   - key: <category_key_name>
    value: <category_value>
metadata:
 creationTimestamp: null
 name: test-cluster 10
networking:
 clusterNetwork:
  - cidr: 10.128.0.0/14
   hostPrefix: 23
 machineNetwork:
  - cidr: 10.0.0.0/16
 networkType: OVNKubernetes 11
 serviceNetwork:
  - 172.30.0.0/16
platform:
 nutanix:
  apiVIPs:
   - 10.40.142.7 12
  defaultMachinePlatform:
   bootType: Legacy
   categories: 13
   - key: <category key name>
    value: < category_value>
   project: 14
    type: name
    name: <project_name>
  ingressVIPs:
   - 10.40.142.8 15
  prismCentral:
   endpoint:
    address: your.prismcentral.domainname 16
    port: 9440 17
   password: <password> 18
   username: <username> 19
  prismElements:
  - endpoint:
    address: your.prismelement.domainname
    port: 9440
   uuid: 0005b0f1-8f43-a0f2-02b7-3cecef193712
  subnetUUIDs:
  - c7938dc6-7659-453e-a688-e26020c68e43
  clusterOSImage: http://example.com/images/rhcos-47.83.202103221318-0-nutanix.x86_64.qcow2
20
credentialsMode: Manual
publish: External
```
<span id="page-1972-2"></span><span id="page-1972-1"></span><span id="page-1972-0"></span>pullSecret: '{"auths": ...}' **21** fips: false **22** sshKey: ssh-ed25519 AAAA... **23**

[1](#page-1971-0) [10](#page-1971-1) [12](#page-1971-2) [15](#page-1971-3) [16](#page-1971-4) [17](#page-1971-5) [18](#page-1971-6) [19](#page-1971-7) [21](#page-1972-0) Required. The installation program prompts you for this value.

[2](#page-1971-8) [6](#page-1971-9) The **controlPlane** section is a single mapping, but the compute section is a sequence of mappings. To meet the requirements of the different data structures, the first line of the **compute** section must begin with a hyphen, **-**, and the first line of the **controlPlane** section must not. Although both sections currently define a single machine pool, it is possible that future versions of OpenShift Container Platform will support defining multiple compute pools during installation. Only one control plane pool is used.

[3](#page-1971-10) [7](#page-1971-11) Whether to enable or disable simultaneous multithreading, or **hyperthreading**. By default, simultaneous multithreading is enabled to increase the performance of your machines' cores. You can disable it by setting the parameter value to **Disabled**. If you disable simultaneous multithreading in some cluster machines, you must disable it in all cluster machines.

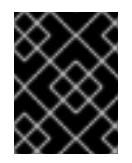

### IMPORTANT

If you disable simultaneous multithreading, ensure that your capacity planning accounts for the dramatically decreased machine performance.

- [4](#page-1971-12) [8](#page-1971-13) Optional: Provide additional configuration for the machine pool parameters for the compute and control plane machines.
- [5](#page-1971-14) [9](#page-1971-15) [13](#page-1971-16) Optional: Provide one or more pairs of a prism category key and a prism category value. These category key-value pairs must exist in Prism Central. You can provide separate categories to compute machines, control plane machines, or all machines.
- [11](#page-1971-17) TThe cluster network plugin to install. The default value **OVNKubernetes** is the only supported value.
- [14](#page-1971-18)

Optional: Specify a project with which VMs are associated. Specify either **name** or **uuid** for the project type, and then provide the corresponding UUID or project name. You can associate projects to compute machines, control plane machines, or all machines.

- [20](#page-1971-19) Optional: By default, the installation program downloads and installs the Red Hat Enterprise Linux CoreOS (RHCOS) image. If Prism Central does not have internet access, you can override the default behavior by hosting the RHCOS image on any HTTP server and pointing the installation program to the image.
- [22](#page-1972-1) Whether to enable or disable FIPS mode. By default, FIPS mode is not enabled. If FIPS mode is enabled, the Red Hat Enterprise Linux CoreOS (RHCOS) machines that OpenShift Container Platform runs on bypass the default Kubernetes cryptography suite and use the cryptography modules that are provided with RHCOS instead.

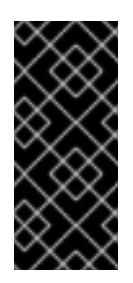

### IMPORTANT

When running Red Hat Enterprise Linux (RHEL) or Red Hat Enterprise Linux CoreOS (RHCOS) booted in FIPS mode, OpenShift Container Platform core components use the RHEL cryptographic libraries that have been submitted to NIST for FIPS 140-2/140-3 Validation on only the x86\_64, ppc64le, and s390x architectures.

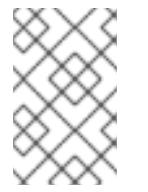

[23](#page-1972-2) Optional: You can provide the **sshKey** value that you use to access the machines in your cluster.

### **NOTE**

For production OpenShift Container Platform clusters on which you want to perform installation debugging or disaster recovery, specify an SSH key that your **ssh-agent** process uses.

### 11.3.7.2. Configuring failure domains

Failure domains improve the fault tolerance of an OpenShift Container Platform cluster by distributing control plane and compute machines across multiple Nutanix Prism Elements (clusters).

### TIP

It is recommended that you configure three failure domains to ensure high-availability.

### **Prerequisites**

You have an installation configuration file (**install-config.yaml**).

#### Procedure

1. Edit the **install-config.yaml** file and add the following stanza to configure the first failure domain:

```
apiVersion: v1
baseDomain: example.com
compute:
# ...
platform:
 nutanix:
  failureDomains:
  - name: <failure_domain_name>
   prismElement:
    name: <prism_element_name>
    uuid: <prism_element_uuid>
   subnetUUIDs:
   - <network_uuid>
# ...
```
where:

#### **<failure\_domain\_name>**

Specifies a unique name for the failure domain. The name is limited to 64 or fewer characters, which can include lower-case letters, digits, and a dash (**-**). The dash cannot be in the leading or ending position of the name.

#### **<prism\_element\_name>**

Optional. Specifies the name of the Prism Element.

#### **<prism\_element\_uuid**>

Specifies the UUID of the Prism Element.

#### <span id="page-1974-0"></span>**<network\_uuid**>

Specifies the UUID of the Prism Element subnet object. The subnet's IP address prefix (CIDR) should contain the virtual IP addresses that the OpenShift Container Platform cluster uses. Only one subnet per failure domain (Prism Element) in an OpenShift Container Platform cluster is supported.

- 2. As required, configure additional failure domains.
- 3. To distribute control plane and compute machines across the failure domains, do one of the following:
	- If compute and control plane machines can share the same set of failure domains, add the failure domain names under the cluster's default machine configuration.

#### Example of control plane and compute machines sharing a set of failure domains

```
apiVersion: v1
baseDomain: example.com
compute:
# ...
platform:
 nutanix:
  defaultMachinePlatform:
   failureDomains:
    - failure-domain-1
    - failure-domain-2
    - failure-domain-3
# ...
```
If compute and control plane machines must use different failure domains, add the failure domain names under the respective machine pools.

Example of control plane and compute machines using different failure domains

```
apiVersion: v1
baseDomain: example.com
compute:
# ...
controlPlane:
 platform:
  nutanix:
   failureDomains:
     - failure-domain-1
     - failure-domain-2
    - failure-domain-3
# ...
compute:
 platform:
  nutanix:
   failureDomains:
     - failure-domain-1
     - failure-domain-2
# ...
```
4. Save the file.

### 11.3.7.3. Configuring the cluster-wide proxy during installation

Production environments can deny direct access to the internet and instead have an HTTP or HTTPS proxy available. You can configure a new OpenShift Container Platform cluster to use a proxy by configuring the proxy settings in the **install-config.yaml** file.

#### Prerequisites

- You have an existing **install-config.yaml** file.
- You reviewed the sites that your cluster requires access to and determined whether any of them need to bypass the proxy. By default, all cluster egress traffic is proxied, including calls to hosting cloud provider APIs. You added sites to the **Proxy** object's **spec.noProxy** field to bypass the proxy if necessary.

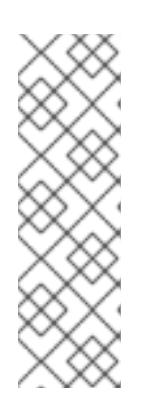

### **NOTE**

The **Proxy** object **status.noProxy** field is populated with the values of the **networking.machineNetwork[].cidr**, **networking.clusterNetwork[].cidr**, and **networking.serviceNetwork[]** fields from your installation configuration.

For installations on Amazon Web Services (AWS), Google Cloud Platform (GCP), Microsoft Azure, and Red Hat OpenStack Platform (RHOSP), the **Proxy** object **status.noProxy** field is also populated with the instance metadata endpoint (**169.254.169.254**).

### Procedure

1. Edit your **install-config.yaml** file and add the proxy settings. For example:

<span id="page-1975-4"></span><span id="page-1975-3"></span><span id="page-1975-2"></span><span id="page-1975-1"></span><span id="page-1975-0"></span>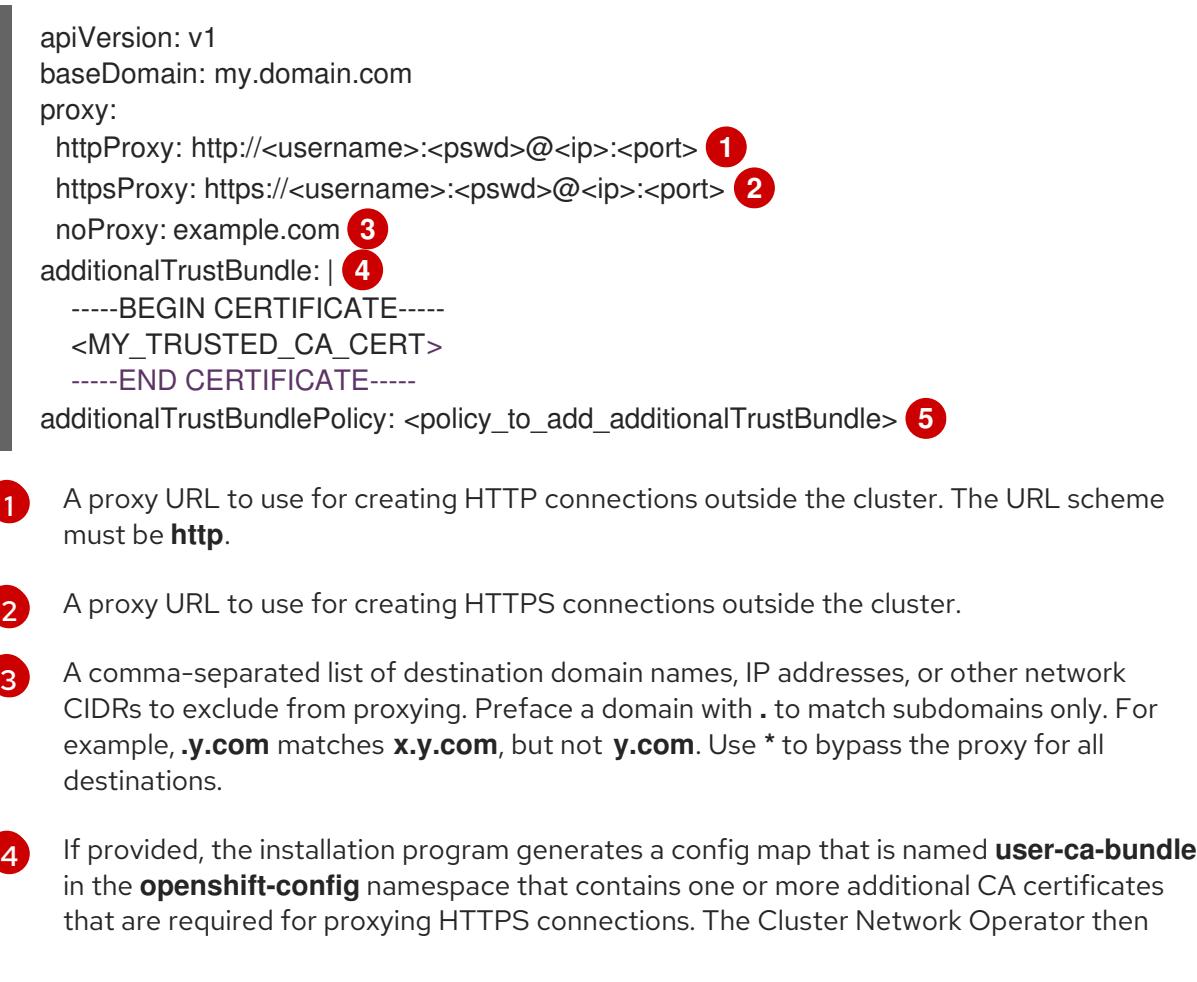

creates a **trusted-ca-bundle** config map that merges these contents with the Red Hat Enterprise Linux CoreOS (RHCOS) trust bundle, and this config map is referenced in the **trustedCA** field of the **Proxy** object. The **additionalTrustBundle** field is required unless the proxy's identity certificate is signed by an authority from the RHCOS trust bundle.

Optional: The policy to determine the configuration of the **Proxy** object to reference the **user-ca-bundle** config map in the **trustedCA** field. The allowed values are **Proxyonly** and **Always**. Use **Proxyonly** to reference the **user-ca-bundle** config map only when **http/https** proxy is configured. Use **Always** to always reference the **user-ca-bundle** config map. The default value is **Proxyonly**.

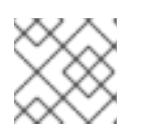

[5](#page-1975-4)

### **NOTE**

The installation program does not support the proxy **readinessEndpoints** field.

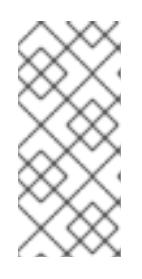

### **NOTE**

If the installer times out, restart and then complete the deployment by using the **wait-for** command of the installer. For example:

\$ ./openshift-install wait-for install-complete --log-level debug

2. Save the file and reference it when installing OpenShift Container Platform.

The installation program creates a cluster-wide proxy that is named **cluster** that uses the proxy settings in the provided **install-config.yaml** file. If no proxy settings are provided, a **cluster Proxy** object is still created, but it will have a nil **spec**.

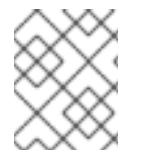

### **NOTE**

Only the **Proxy** object named **cluster** is supported, and no additional proxies can be created.

## 11.3.8. Installing the OpenShift CLI by downloading the binary

You can install the OpenShift CLI (**oc**) to interact with OpenShift Container Platform from a commandline interface. You can install **oc** on Linux, Windows, or macOS.

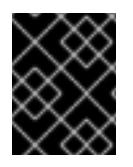

### IMPORTANT

If you installed an earlier version of **oc**, you cannot use it to complete all of the commands in OpenShift Container Platform 4.15. Download and install the new version of **oc**.

### Installing the OpenShift CLI on Linux

You can install the OpenShift CLI (**oc**) binary on Linux by using the following procedure.

### Procedure

- 1. Navigate to the OpenShift Container Platform [downloads](https://access.redhat.com/downloads/content/290) page on the Red Hat Customer Portal.
- 2. Select the architecture from the Product Variant drop-down list.
- 3. Select the appropriate version from the Version drop-down list.
- 4. Click Download Now next to the OpenShift v4.15 Linux Client entry and save the file.
- 5. Unpack the archive:

\$ tar xvf <file>

6. Place the **oc** binary in a directory that is on your **PATH**. To check your **PATH**, execute the following command:

 $$$  echo  $$$ PATH

### Verification

After you install the OpenShift CLI, it is available using the **oc** command:

\$ oc <command>

#### Installing the OpenShift CLI on Windows

You can install the OpenShift CLI (**oc**) binary on Windows by using the following procedure.

#### Procedure

- 1. Navigate to the OpenShift Container Platform [downloads](https://access.redhat.com/downloads/content/290) page on the Red Hat Customer Portal.
- 2. Select the appropriate version from the Version drop-down list.
- 3. Click Download Now next to the OpenShift v4.15 Windows Client entry and save the file.
- 4. Unzip the archive with a ZIP program.
- 5. Move the **oc** binary to a directory that is on your **PATH**. To check your **PATH**, open the command prompt and execute the following command:

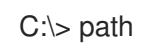

#### Verification

After you install the OpenShift CLI, it is available using the **oc** command:

C:\> oc <command>

#### Installing the OpenShift CLI on macOS

You can install the OpenShift CLI (**oc**) binary on macOS by using the following procedure.

#### Procedure

- 1. Navigate to the OpenShift Container Platform [downloads](https://access.redhat.com/downloads/content/290) page on the Red Hat Customer Portal.
- 2. Select the appropriate version from the Version drop-down list.

3. Click Download Now next to the OpenShift v4.15 macOS Client entry and save the file.

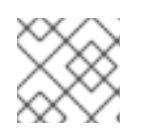

### **NOTE**

For macOS arm64, choose the OpenShift v4.15 macOS arm64 Cliententry.

- 4. Unpack and unzip the archive.
- 5. Move the **oc** binary to a directory on your PATH. To check your **PATH**, open a terminal and execute the following command:

\$ echo \$PATH

### Verification

After you install the OpenShift CLI, it is available using the **oc** command:

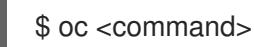

### 11.3.9. Configuring IAM for Nutanix

Installing the cluster requires that the Cloud Credential Operator (CCO) operate in manual mode. While the installation program configures the CCO for manual mode, you must specify the identity and access management secrets.

#### Prerequisites

- You have configured the **ccoctl** binary.
- You have an **install-config.yaml** file.

#### Procedure

[2](#page-1978-1)

1. Create a YAML file that contains the credentials data in the following format:

### Credentials data format

<span id="page-1978-2"></span><span id="page-1978-1"></span><span id="page-1978-0"></span>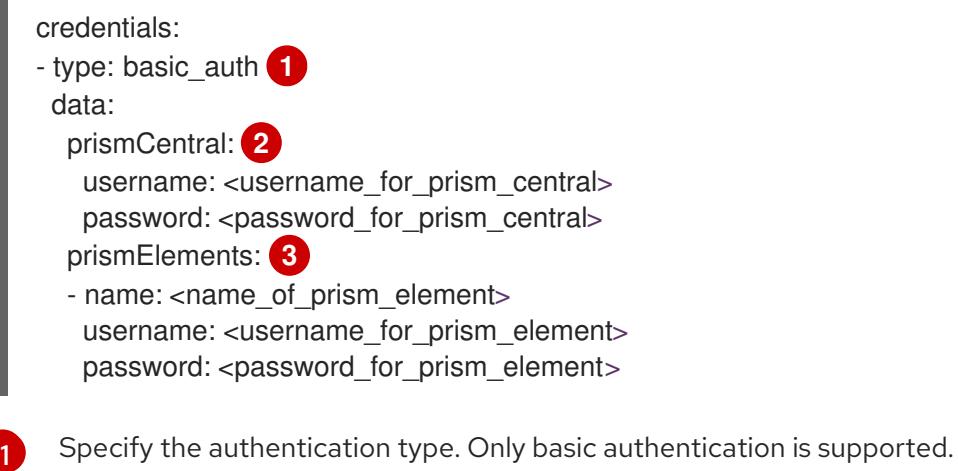

Specify the Prism Central credentials.

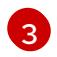

<span id="page-1979-2"></span><span id="page-1979-1"></span><span id="page-1979-0"></span>[1](#page-1979-0)

[2](#page-1979-1)

[3](#page-1979-2)

Optional: Specify the Prism Element credentials.

2. Set a **\$RELEASE\_IMAGE** variable with the release image from your installation file by running the following command:

\$ RELEASE\_IMAGE=\$(./openshift-install version | awk '/release image/ {print \$3}')

- 3. Extract the list of **CredentialsRequest** custom resources (CRs) from the OpenShift Container Platform release image by running the following command:
	- \$ oc adm release extract \ --from=\$RELEASE\_IMAGE \ --credentials-requests \ --included \ **1** --install-config=<path\_to\_directory\_with\_installation\_configuration>/install-config.yaml \ 2
		- --to=<path\_to\_directory\_for\_credentials\_requests> **3**
		- The **--included** parameter includes only the manifests that your specific cluster configuration requires.
		- Specify the location of the **install-config.yaml** file.
		- Specify the path to the directory where you want to store the **CredentialsRequest** objects. If the specified directory does not exist, this command creates it.

#### Sample **CredentialsRequest** object

- apiVersion: cloudcredential.openshift.io/v1 kind: CredentialsRequest metadata: annotations: include.release.openshift.io/self-managed-high-availability: "true" labels: controller-tools.k8s.io: "1.0" name: openshift-machine-api-nutanix namespace: openshift-cloud-credential-operator spec: providerSpec: apiVersion: cloudcredential.openshift.io/v1 kind: NutanixProviderSpec secretRef: name: nutanix-credentials namespace: openshift-machine-api
- 4. Use the **ccoctl** tool to process all **CredentialsRequest** objects by running the following command:

\$ ccoctl nutanix create-shared-secrets \ --credentials-requests-dir=<path\_to\_credentials\_requests\_directory> \**1** --output-dir=<ccoctl\_output\_dir> \ **2** --credentials-source-filepath=<path\_to\_credentials\_file> 3
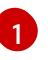

Specify the path to the directory that contains the files for the component **CredentialsRequests** objects.

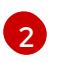

Optional: Specify the directory in which you want the **ccoctl** utility to create objects. By default, the utility creates objects in the directory in which the commands are run.

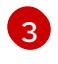

Optional: Specify the directory that contains the credentials data YAML file. By default, **ccoctl** expects this file to be in **<home\_directory>/.nutanix/credentials.** 

5. Edit the **install-config.yaml** configuration file so that the **credentialsMode** parameter is set to **Manual**.

#### Example **install-config.yaml** configuration file

<span id="page-1980-0"></span>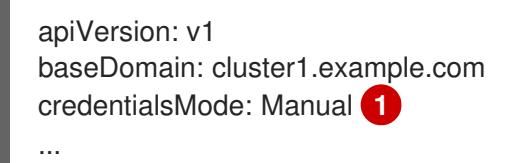

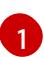

<span id="page-1980-1"></span>Add this line to set the **credentialsMode** parameter to **Manual**.

6. Create the installation manifests by running the following command:

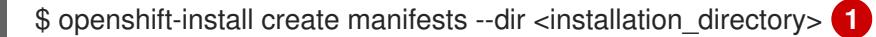

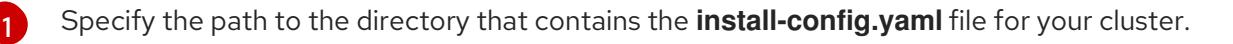

7. Copy the generated credential files to the target manifests directory by running the following command:

\$ cp <ccoctl\_output\_dir>/manifests/\*credentials.yaml ./<installation\_directory>/manifests

#### Verification

Ensure that the appropriate secrets exist in the **manifests** directory.

\$ ls ./<installation\_directory>/manifests

#### Example output

cluster-config.yaml cluster-dns-02-config.yml cluster-infrastructure-02-config.yml cluster-ingress-02-config.yml cluster-network-01-crd.yml cluster-network-02-config.yml cluster-proxy-01-config.yaml cluster-scheduler-02-config.yml cvo-overrides.yaml kube-cloud-config.yaml kube-system-configmap-root-ca.yaml

machine-config-server-tls-secret.yaml openshift-config-secret-pull-secret.yaml openshift-cloud-controller-manager-nutanix-credentials-credentials.yaml openshift-machine-api-nutanix-credentials-credentials.yaml

# 11.3.10. Adding config map and secret resources required for Nutanix CCM

Installations on Nutanix require additional **ConfigMap** and **Secret** resources to integrate with the Nutanix Cloud Controller Manager (CCM).

#### Prerequisites

You have created a **manifests** directory within your installation directory.

#### Procedure

1. Navigate to the **manifests** directory:

\$ cd <path\_to\_installation\_directory>/manifests

2. Create the **cloud-conf ConfigMap** file with the name **openshift-cloud-controller-managercloud-config.yaml** and add the following information:

```
apiVersion: v1
kind: ConfigMap
metadata:
 name: cloud-conf
 namespace: openshift-cloud-controller-manager
data:
 cloud.conf: "{
   \"prismCentral\": {
      \"address\": \"<prism_central_FQDN/IP>\", 1
      \"port\": 9440,
       \"credentialRef\": {
          \"kind\": \"Secret\",
          \"name\": \"nutanix-credentials\",
          \"namespace\": \"openshift-cloud-controller-manager\"
       }
    },
    \"topologyDiscovery\": {
       \"type\": \"Prism\",
       \"topologyCategories\": null
    },
    \"enableCustomLabeling\": true
   }"
```
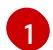

Specify the Prism Central FQDN/IP.

3. Verify that the file **cluster-infrastructure-02-config.yml** exists and has the following information:

spec: cloudConfig:

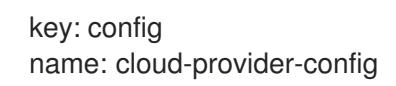

# 11.3.11. Deploying the cluster

You can install OpenShift Container Platform on a compatible cloud platform.

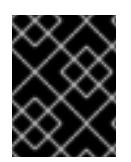

## IMPORTANT

You can run the **create cluster** command of the installation program only once, during initial installation.

#### Prerequisites

- You have the OpenShift Container Platform installation program and the pull secret for your cluster.
- You have verified that the cloud provider account on your host has the correct permissions to deploy the cluster. An account with incorrect permissions causes the installation process to fail with an error message that displays the missing permissions.

#### Procedure

Change to the directory that contains the installation program and initialize the cluster deployment:

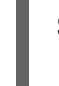

<span id="page-1982-0"></span>\$ ./openshift-install create cluster --dir <installation\_directory> \ **1** --log-level=info **2**

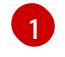

<span id="page-1982-1"></span>For **<installation\_directory>**, specify the location of your customized **./installconfig.yaml** file.

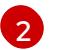

To view different installation details, specify **warn**, **debug**, or **error** instead of **info**.

### Verification

When the cluster deployment completes successfully:

- The terminal displays directions for accessing your cluster, including a link to the web console and credentials for the **kubeadmin** user.
- **•** Credential information also outputs to **<installation\_directory>/.openshift install.log.**

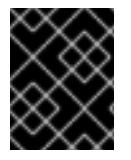

### IMPORTANT

Do not delete the installation program or the files that the installation program creates. Both are required to delete the cluster.

### Example output

... INFO Install complete! INFO To access the cluster as the system:admin user when using 'oc', run 'export KUBECONFIG=/home/myuser/install\_dir/auth/kubeconfig' INFO Access the OpenShift web-console here: https://console-openshiftconsole.apps.mycluster.example.com INFO Login to the console with user: "kubeadmin", and password: "password" INFO Time elapsed: 36m22s

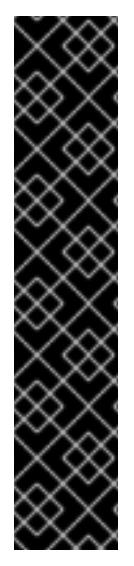

# IMPORTANT

- The Ignition config files that the installation program generates contain certificates that expire after 24 hours, which are then renewed at that time. If the cluster is shut down before renewing the certificates and the cluster is later restarted after the 24 hours have elapsed, the cluster automatically recovers the expired certificates. The exception is that you must manually approve the pending **node-bootstrapper** certificate signing requests (CSRs) to recover kubelet certificates. See the documentation for *Recovering from expired control plane certificates* for more information.
- $\bullet$  It is recommended that you use Ignition config files within 12 hours after they are generated because the 24-hour certificate rotates from 16 to 22 hours after the cluster is installed. By using the Ignition config files within 12 hours, you can avoid installation failure if the certificate update runs during installation.

# 11.3.12. Configuring the default storage container

After you install the cluster, you must install the Nutanix CSI Operator and configure the default storage container for the cluster.

For more information, see the Nutanix [documentation](https://opendocs.nutanix.com/openshift/post-install/) for installing the CSI [Operator](https://opendocs.nutanix.com/openshift/operators/csi/) and configuring registry storage.

# 11.3.13. Telemetry access for OpenShift Container Platform

In OpenShift Container Platform 4.15, the Telemetry service, which runs by default to provide metrics about cluster health and the success of updates, requires internet access. If your cluster is connected to the internet, Telemetry runs automatically, and your cluster is registered to [OpenShift](https://console.redhat.com/openshift) Cluster Manager.

After you confirm that your [OpenShift](https://console.redhat.com/openshift) Cluster Manager inventory is correct, either maintained automatically by Telemetry or manually by using OpenShift Cluster Manager, use [subscription](https://access.redhat.com/documentation/en-us/subscription_central/2020-04/html/getting_started_with_subscription_watch/con-how-to-select-datacollection-tool_assembly-requirements-and-your-responsibilities-ctxt#red_hat_openshift) watch to track your OpenShift Container Platform subscriptions at the account or multi-cluster level.

# 11.3.14. Additional resources

• About remote health [monitoring](https://access.redhat.com/documentation/en-us/openshift_container_platform/4.15/html-single/support/#about-remote-health-monitoring)

# 11.3.15. Next steps

- Opt out of remote health [reporting](https://access.redhat.com/documentation/en-us/openshift_container_platform/4.15/html-single/support/#opting-out-remote-health-reporting_opting-out-remote-health-reporting)
- **•** [Customize](https://access.redhat.com/documentation/en-us/openshift_container_platform/4.15/html-single/postinstallation_configuration/#available_cluster_customizations) your cluster

# 11.4. INSTALLING A CLUSTER ON NUTANIX IN A RESTRICTED **NETWORK**

In OpenShift Container Platform 4.15, you can install a cluster on Nutanix infrastructure in a restricted network by creating an internal mirror of the installation release content.

# 11.4.1. Prerequisites

- You have reviewed details about the OpenShift Container Platform [installation](https://access.redhat.com/documentation/en-us/openshift_container_platform/4.15/html-single/architecture/#architecture-installation) and update processes.
- The installation program requires access to port 9440 on Prism Central and Prism Element. You verified that port 9440 is accessible.
- If you use a firewall, you have met these prerequisites:
	- You confirmed that port 9440 is accessible. Control plane nodes must be able to reach Prism Central and Prism Element on port 9440 for the installation to succeed.
	- You configured the firewall to grant [access](#page-3644-0) to the sites that OpenShift Container Platform requires. This includes the use of Telemetry.
- If your Nutanix environment is using the default self-signed SSL/TLS certificate, replace it with a certificate that is signed by a CA. The installation program requires a valid CA-signed certificate to access to the Prism Central API. For more information about replacing the selfsigned certificate, see the Nutanix AOS [Security](https://portal.nutanix.com/page/documents/details?targetId=Nutanix-Security-Guide-v6_1:mul-security-ssl-certificate-pc-t.html) Guide . If your Nutanix environment uses an internal CA to issue certificates, you must configure a [cluster-wide](https://access.redhat.com/documentation/en-us/openshift_container_platform/4.15/html-single/networking/#configuring-a-custom-pki) proxy as part of the installation process. For more information, see Configuring a custom PKI.

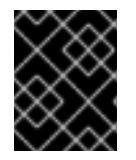

### IMPORTANT

Use 2048-bit certificates. The installation fails if you use 4096-bit certificates with Prism Central 2022.x.

- You have a container image registry, such as Red Hat Quay. If you do not already have a registry, you can create a mirror registry using *mirror registry for Red Hat [OpenShift](#page-113-0)*.
- You have used the oc-mirror [OpenShift](#page-152-0) CLI (oc) plugin to mirror all of the required OpenShift Container Platform content and other images, including the Nutanix CSI Operator, to your mirror registry.

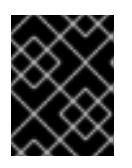

### IMPORTANT

Because the installation media is on the mirror host, you can use that computer to complete all installation steps.

### 11.4.2. About installations in restricted networks

In OpenShift Container Platform 4.15, you can perform an installation that does not require an active connection to the internet to obtain software components. Restricted network installations can be completed using installer-provisioned infrastructure or user-provisioned infrastructure, depending on the cloud platform to which you are installing the cluster.

If you choose to perform a restricted network installation on a cloud platform, you still require access to its cloud APIs. Some cloud functions, like Amazon Web Service's Route 53 DNS and IAM services, require internet access. Depending on your network, you might require less internet access for an installation on bare metal hardware, Nutanix, or on VMware vSphere.

To complete a restricted network installation, you must create a registry that mirrors the contents of the OpenShift image registry and contains the installation media. You can create this registry on a mirror host, which can access both the internet and your closed network, or by using other methods that meet your restrictions.

### 11.4.2.1. Additional limits

Clusters in restricted networks have the following additional limitations and restrictions:

- The **ClusterVersion** status includes an **Unable to retrieve available updates** error.
- By default, you cannot use the contents of the Developer Catalog because you cannot access the required image stream tags.

# 11.4.3. Generating a key pair for cluster node SSH access

During an OpenShift Container Platform installation, you can provide an SSH public key to the installation program. The key is passed to the Red Hat Enterprise Linux CoreOS (RHCOS) nodes through their Ignition config files and is used to authenticate SSH access to the nodes. The key is added to the **~/.ssh/authorized\_keys** list for the **core** user on each node, which enables password-less authentication.

After the key is passed to the nodes, you can use the key pair to SSH in to the RHCOS nodes as the user **core**. To access the nodes through SSH, the private key identity must be managed by SSH for your local user.

If you want to SSH in to your cluster nodes to perform installation debugging or disaster recovery, you must provide the SSH public key during the installation process. The **./openshift-install gather** command also requires the SSH public key to be in place on the cluster nodes.

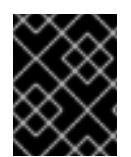

# IMPORTANT

Do not skip this procedure in production environments, where disaster recovery and debugging is required.

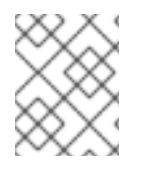

### **NOTE**

You must use a local key, not one that you configured with platform-specific approaches such as AWS key [pairs.](https://docs.aws.amazon.com/AWSEC2/latest/UserGuide/ec2-key-pairs.html)

### Procedure

1. If you do not have an existing SSH key pair on your local machine to use for authentication onto your cluster nodes, create one. For example, on a computer that uses a Linux operating system, run the following command:

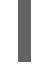

[1](#page-1985-0)

\$ ssh-keygen -t ed25519 -N '' -f <path>/<file\_name> **1**

<span id="page-1985-0"></span>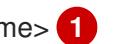

Specify the path and file name, such as **~/.ssh/id\_ed25519**, of the new SSH key. If you have an existing key pair, ensure your public key is in the your **~/.ssh** directory.

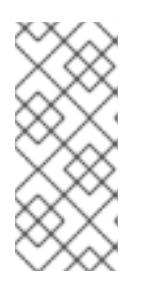

# **NOTE**

If you plan to install an OpenShift Container Platform cluster that uses the RHEL cryptographic libraries that have been submitted to NIST for FIPS 140-2/140-3 Validation on only the **x86\_64**, **ppc64le**, and **s390x** architectures, do not create a key that uses the **ed25519** algorithm. Instead, create a key that uses the **rsa** or **ecdsa** algorithm.

2. View the public SSH key:

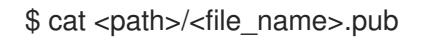

For example, run the following to view the **~/.ssh/id\_ed25519.pub** public key:

\$ cat ~/.ssh/id\_ed25519.pub

3. Add the SSH private key identity to the SSH agent for your local user, if it has not already been added. SSH agent management of the key is required for password-less SSH authentication onto your cluster nodes, or if you want to use the **./openshift-install gather** command.

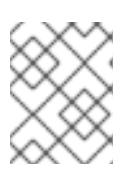

## **NOTE**

On some distributions, default SSH private key identities such as **~/.ssh/id\_rsa** and **~/.ssh/id\_dsa** are managed automatically.

a. If the **ssh-agent** process is not already running for your local user, start it as a background task:

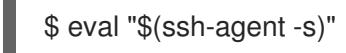

# Example output

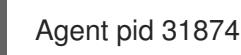

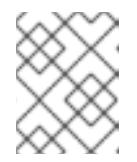

### **NOTE**

<span id="page-1986-0"></span>If your cluster is in FIPS mode, only use FIPS-compliant algorithms to generate the SSH key. The key must be either RSA or ECDSA.

### 4. Add your SSH private key to the **ssh-agent**:

ssh-add <path>/<file\_name> 1

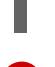

[1](#page-1986-0)

Specify the path and file name for your SSH private key, such as **~/.ssh/id\_ed25519**

### Example output

Identity added: /home/<you>/<path>/<file\_name> (<computer\_name>)

#### Next steps

When you install OpenShift Container Platform, provide the SSH public key to the installation program.

# 11.4.4. Adding Nutanix root CA certificates to your system trust

Because the installation program requires access to the Prism Central API, you must add your Nutanix trusted root CA certificates to your system trust before you install an OpenShift Container Platform cluster.

#### Procedure

- 1. From the Prism Central web console, download the Nutanix root CA certificates.
- 2. Extract the compressed file that contains the Nutanix root CA certificates.
- 3. Add the files for your operating system to the system trust. For example, on a Fedora operating system, run the following command:

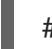

# cp certs/lin/\* /etc/pki/ca-trust/source/anchors

4. Update your system trust. For example, on a Fedora operating system, run the following command:

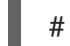

# update-ca-trust extract

### 11.4.5. Downloading the RHCOS cluster image

Prism Central requires access to the Red Hat Enterprise Linux CoreOS (RHCOS) image to install the cluster. You can use the installation program to locate and download the RHCOS image and make it available through an internal HTTP server or Nutanix Objects.

#### Prerequisites

Obtain the OpenShift Container Platform installation program and the pull secret for your cluster. For a restricted network installation, these files are on your mirror host.

#### Procedure

1. Change to the directory that contains the installation program and run the following command:

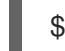

\$ ./openshift-install coreos print-stream-json

2. Use the output of the command to find the location of the Nutanix image, and click the link to download it.

#### Example output

```
"nutanix": {
 "release": "411.86.202210041459-0",
 "formats": {
  "qcow2": {
   "disk": {
     "location": "https://rhcos.mirror.openshift.com/art/storage/releases/rhcos-
```
4.11/411.86.202210041459-0/x86\_64/rhcos-411.86.202210041459-0 nutanix.x86\_64.qcow2", "sha256": "42e227cac6f11ac37ee8a2f9528bb3665146566890577fd55f9b950949e5a54b"

- 3. Make the image available through an internal HTTP server or Nutanix Objects.
- 4. Note the location of the downloaded image. You update the **platform** section in the installation configuration file (**install-config.yaml**) with the image's location before deploying the cluster.

### Snippet of an **install-config.yaml** file that specifies the RHCOS image

platform: nutanix: clusterOSImage: http://example.com/images/rhcos-411.86.202210041459-0 nutanix.x86\_64.qcow2

### 11.4.6. Creating the installation configuration file

You can customize the OpenShift Container Platform cluster you install on Nutanix.

#### Prerequisites

- You have the OpenShift Container Platform installation program and the pull secret for your cluster. For a restricted network installation, these files are on your mirror host.
- You have the **imageContentSourcePolicy.yaml** file that was created when you mirrored your registry.
- You have the location of the Red Hat Enterprise Linux CoreOS (RHCOS) image you download.
- You have obtained the contents of the certificate for your mirror registry.
- You have retrieved a Red Hat Enterprise Linux CoreOS (RHCOS) image and uploaded it to an accessible location.
- You have verified that you have met the Nutanix networking requirements. For more information, see "Preparing to install on Nutanix".

#### Procedure

- 1. Create the **install-config.yaml** file.
	- a. Change to the directory that contains the installation program and run the following command:

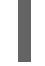

\$ ./openshift-install create install-config --dir <installation\_directory> **1**

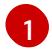

<span id="page-1988-0"></span>For **<installation directory>**, specify the directory name to store the files that the installation program creates.

Verify that the directory has the **execute** permission. This permission is required to run

When specifying the directory:

- Verify that the directory has the **execute** permission. This permission is required to run Terraform binaries under the installation directory.
- Use an empty directory. Some installation assets, such as bootstrap X.509 certificates, have short expiration intervals, therefore you must not reuse an installation directory. If you want to reuse individual files from another cluster installation, you can copy them into your directory. However, the file names for the installation assets might change between releases. Use caution when copying installation files from an earlier OpenShift Container Platform version.
- b. At the prompts, provide the configuration details for your cloud:
	- i. Optional: Select an SSH key to use to access your cluster machines.

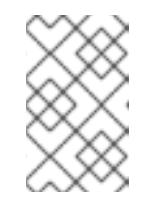

## **NOTE**

For production OpenShift Container Platform clusters on which you want to perform installation debugging or disaster recovery, specify an SSH key that your **ssh-agent** process uses.

- ii. Select nutanix as the platform to target.
- iii. Enter the Prism Central domain name or IP address.
- iv. Enter the port that is used to log into Prism Central.
- v. Enter the credentials that are used to log into Prism Central. The installation program connects to Prism Central.
- vi. Select the Prism Element that will manage the OpenShift Container Platform cluster.
- vii. Select the network subnet to use.
- viii. Enter the virtual IP address that you configured for control plane API access.
- ix. Enter the virtual IP address that you configured for cluster ingress.
- x. Enter the base domain. This base domain must be the same one that you configured in the DNS records.
- xi. Enter a descriptive name for your cluster. The cluster name you enter must match the cluster name you specified when configuring the DNS records.
- 2. In the **install-config.yaml** file, set the value of **platform.nutanix.clusterOSImage** to the image location or name. For example:

# platform:

nutanix:

clusterOSImage: http://mirror.example.com/images/rhcos-47.83.202103221318-0 nutanix.x86\_64.qcow2

- 3. Edit the **install-config.yaml** file to give the additional information that is required for an installation in a restricted network.
	- a. Update the **pullSecret** value to contain the authentication information for your registry:

pullSecret: '{"auths":{"<mirror\_host\_name>:5000": {"auth": "<credentials>","email": "you@example.com"}}}'

For <**mirror** host name>, specify the registry domain name that you specified in the certificate for your mirror registry, and for **<credentials>**, specify the base64-encoded user name and password for your mirror registry.

b. Add the **additionalTrustBundle** parameter and value.

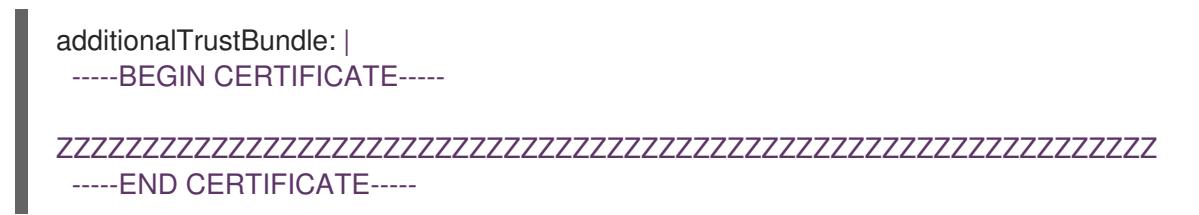

The value must be the contents of the certificate file that you used for your mirror registry. The certificate file can be an existing, trusted certificate authority, or the self-signed certificate that you generated for the mirror registry.

c. Add the image content resources, which resemble the following YAML excerpt:

```
imageContentSources:
- mirrors:
 - <mirror_host_name>:5000/<repo_name>/release
 source: quay.io/openshift-release-dev/ocp-release
- mirrors:
 - <mirror_host_name>:5000/<repo_name>/release
 source: registry.redhat.io/ocp/release
```
For these values, use the **imageContentSourcePolicy.yaml** file that was created when you mirrored the registry.

d. Optional: Set the publishing strategy to **Internal**:

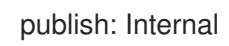

By setting this option, you create an internal Ingress Controller and a private load balancer.

4. Optional: Update one or more of the default configuration parameters in the **install.config.yaml** file to customize the installation. For more information about the parameters, see "Installation configuration parameters".

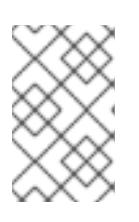

# **NOTE**

If you are installing a three-node cluster, be sure to set the **compute.replicas** parameter to **0**. This ensures that cluster's control planes are schedulable. For more information, see "Installing a three-node cluster on {platform}".

5. Back up the **install-config.yaml** file so that you can use it to install multiple clusters.

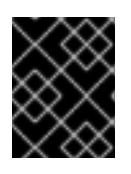

### IMPORTANT

The **install-config.yaml** file is consumed during the installation process. If you want to reuse the file, you must back it up now.

#### Additional resources

**•** Installation [configuration](#page-2013-0) parameters for Nutanix

### 11.4.6.1. Sample customized install-config.yaml file for Nutanix

You can customize the **install-config.yaml** file to specify more details about your OpenShift Container Platform cluster's platform or modify the values of the required parameters.

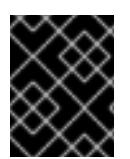

# IMPORTANT

This sample YAML file is provided for reference only. You must obtain your **installconfig.yaml** file by using the installation program and modify it.

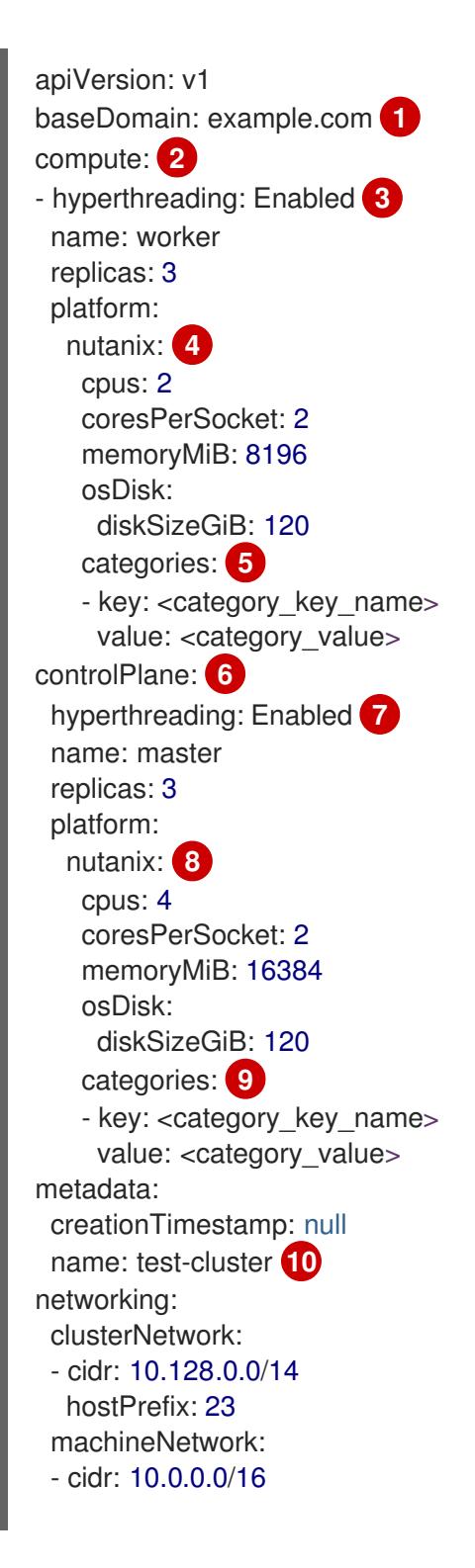

<span id="page-1992-18"></span><span id="page-1992-17"></span><span id="page-1992-16"></span><span id="page-1992-15"></span><span id="page-1992-14"></span><span id="page-1992-13"></span><span id="page-1992-12"></span><span id="page-1992-11"></span><span id="page-1992-10"></span><span id="page-1992-9"></span><span id="page-1992-8"></span><span id="page-1992-7"></span><span id="page-1992-6"></span><span id="page-1992-5"></span><span id="page-1992-4"></span><span id="page-1992-3"></span><span id="page-1992-2"></span><span id="page-1992-1"></span><span id="page-1992-0"></span>[1](#page-1992-0) [10](#page-1992-1) [12](#page-1992-2) [13](#page-1992-3) [16](#page-1992-4) [17](#page-1992-5) [18](#page-1992-6) [19](#page-1992-7) Required. The installation program prompts you for this value. networkType: OVNKubernetes **11** serviceNetwork: - 172.30.0.0/16 platform: nutanix: apiVIP: 10.40.142.7 **12** ingressVIP: 10.40.142.8 **13** defaultMachinePlatform: bootType: Legacy categories: **14** - key: <category key name> value: < category\_value> project: **15** type: name name: <project\_name> prismCentral: endpoint: address: your.prismcentral.domainname **16** port: 9440 **17** password: <password> **18** username: <username> **19** prismElements: - endpoint: address: your.prismelement.domainname port: 9440 uuid: 0005b0f1-8f43-a0f2-02b7-3cecef193712 subnetUUIDs: - c7938dc6-7659-453e-a688-e26020c68e43 clusterOSImage: http://example.com/images/rhcos-47.83.202103221318-0-nutanix.x86\_64.qcow2 **20** credentialsMode: Manual publish: External pullSecret: '{"auths":{"<local\_registry>": {"auth": "<credentials>","email": "you@example.com"}}}' **21** fips: false **22** sshKey: ssh-ed25519 AAAA... **23** additionalTrustBundle: | **24** -----BEGIN CERTIFICATE----- ZZZZZZZZZZZZZZZZZZZZZZZZZZZZZZZZZZZZZZZZZZZZZZZZZZZZZZZZZZZZZZZZ -----END CERTIFICATE---- imageContentSources: **25** - mirrors: - <local\_registry>/<local\_repository\_name>/release source: quay.io/openshift-release-dev/ocp-release - mirrors: - <local\_registry>/<local\_repository\_name>/release source: quay.io/openshift-release-dev/ocp-v4.0-art-dev

<span id="page-1992-24"></span><span id="page-1992-23"></span><span id="page-1992-22"></span><span id="page-1992-21"></span><span id="page-1992-20"></span><span id="page-1992-19"></span>[2](#page-1992-8) [6](#page-1992-9) The **controlPlane** section is a single mapping, but the compute section is a sequence of mappings. To meet the requirements of the different data structures, the first line of the **compute** section must begin with a hyphen, **-**, and the first line of the **controlPlane** section must not. Although both sections currently define a single machine pool, it is possible that future versions of OpenShift Container Platform will support defining multiple compute pools during installation. Only one

control plane pool is used.

[3](#page-1992-10) [7](#page-1992-11) Whether to enable or disable simultaneous multithreading, or **hyperthreading**. By default, simultaneous multithreading is enabled to increase the performance of your machines' cores. You can disable it by setting the parameter value to **Disabled**. If you disable simultaneous multithreading in some cluster machines, you must disable it in all cluster machines.

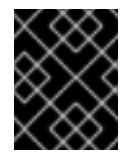

## IMPORTANT

If you disable simultaneous multithreading, ensure that your capacity planning accounts for the dramatically decreased machine performance.

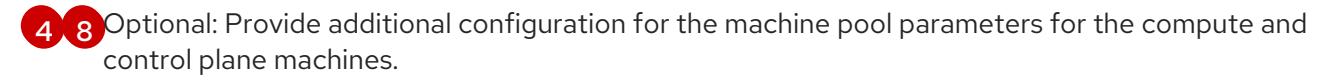

[5](#page-1992-14) [9](#page-1992-15) [14](#page-1992-16) Optional: Provide one or more pairs of a prism category key and a prism category value. These category key-value pairs must exist in Prism Central. You can provide separate categories to compute machines, control plane machines, or all machines.

[11](#page-1992-17) TThe cluster network plugin to install. The default value **OVNKubernetes** is the only supported value.

[15](#page-1992-18) Optional: Specify a project with which VMs are associated. Specify either **name** or **uuid** for the project type, and then provide the corresponding UUID or project name. You can associate projects to compute machines, control plane machines, or all machines.

[20](#page-1992-19) Optional: By default, the installation program downloads and installs the Red Hat Enterprise Linux CoreOS (RHCOS) image. If Prism Central does not have internet access, you can override the default behavior by hosting the RHCOS image on any HTTP server or Nutanix Objects and pointing the installation program to the image.

[21](#page-1992-20) For **<local registry>**, specify the registry domain name, and optionally the port, that your mirror registry uses to serve content. For example **registry.example.com** or **registry.example.com:5000**. For **<credentials>**, specify the base64-encoded user name and password for your mirror registry.

[22](#page-1992-21) Whether to enable or disable FIPS mode. By default, FIPS mode is not enabled. If FIPS mode is enabled, the Red Hat Enterprise Linux CoreOS (RHCOS) machines that OpenShift Container Platform runs on bypass the default Kubernetes cryptography suite and use the cryptography modules that are provided with RHCOS instead.

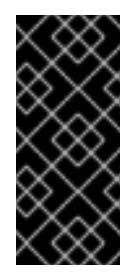

### IMPORTANT

When running Red Hat Enterprise Linux (RHEL) or Red Hat Enterprise Linux CoreOS (RHCOS) booted in FIPS mode, OpenShift Container Platform core components use the RHEL cryptographic libraries that have been submitted to NIST for FIPS 140-2/140-3 Validation on only the x86\_64, ppc64le, and s390x architectures.

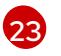

Optional: You can provide the **sshKey** value that you use to access the machines in your cluster.

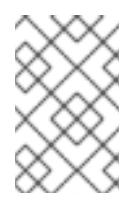

# **NOTE**

For production OpenShift Container Platform clusters on which you want to perform installation debugging or disaster recovery, specify an SSH key that your **ssh-agent** process uses.

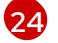

[25](#page-1992-24)

Provide the contents of the certificate file that you used for your mirror registry.

Provide these values from the **metadata.name: release-0** section of the **imageContentSourcePolicy.yaml** file that was created when you mirrored the registry.

### 11.4.6.2. Configuring failure domains

Failure domains improve the fault tolerance of an OpenShift Container Platform cluster by distributing control plane and compute machines across multiple Nutanix Prism Elements (clusters).

### TIP

It is recommended that you configure three failure domains to ensure high-availability.

### **Prerequisites**

You have an installation configuration file (**install-config.yaml**).

#### Procedure

1. Edit the **install-config.yaml** file and add the following stanza to configure the first failure domain:

```
apiVersion: v1
baseDomain: example.com
compute:
# ...
platform:
 nutanix:
  failureDomains:
  - name: <failure_domain_name>
   prismElement:
    name: <prism_element_name>
    uuid: <prism_element_uuid>
   subnetUUIDs:
   - <network_uuid>
# ...
```
where:

#### **<failure\_domain\_name>**

Specifies a unique name for the failure domain. The name is limited to 64 or fewer characters, which can include lower-case letters, digits, and a dash (**-**). The dash cannot be in the leading or ending position of the name.

#### **<prism\_element\_name>**

Optional. Specifies the name of the Prism Element.

#### **<prism\_element\_uuid**>

Specifies the UUID of the Prism Element.

#### **<network\_uuid**>

Specifies the UUID of the Prism Element subnet object. The subnet's IP address prefix (CIDR) should contain the virtual IP addresses that the OpenShift Container Platform cluster uses. Only one subnet per failure domain (Prism Element) in an OpenShift Container Platform cluster is supported.

- 2. As required, configure additional failure domains.
- 3. To distribute control plane and compute machines across the failure domains, do one of the following:
	- If compute and control plane machines can share the same set of failure domains, add the failure domain names under the cluster's default machine configuration.

### Example of control plane and compute machines sharing a set of failure domains

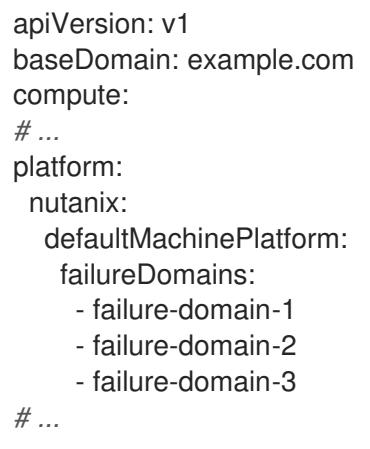

If compute and control plane machines must use different failure domains, add the failure domain names under the respective machine pools.

#### Example of control plane and compute machines using different failure domains

```
apiVersion: v1
baseDomain: example.com
compute:
# ...
controlPlane:
 platform:
  nutanix:
   failureDomains:
     - failure-domain-1
     - failure-domain-2
    - failure-domain-3
# ...
compute:
 platform:
  nutanix:
   failureDomains:
     - failure-domain-1
     - failure-domain-2
# ...
```
 $\overline{a}$ 

4. Save the file.

### 11.4.6.3. Configuring the cluster-wide proxy during installation

Production environments can deny direct access to the internet and instead have an HTTP or HTTPS proxy available. You can configure a new OpenShift Container Platform cluster to use a proxy by configuring the proxy settings in the **install-config.yaml** file.

#### Prerequisites

- You have an existing **install-config.yaml** file.
- You reviewed the sites that your cluster requires access to and determined whether any of them need to bypass the proxy. By default, all cluster egress traffic is proxied, including calls to hosting cloud provider APIs. You added sites to the **Proxy** object's **spec.noProxy** field to bypass the proxy if necessary.

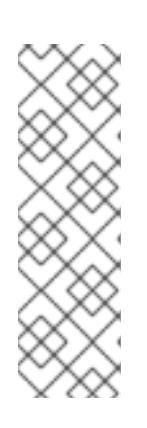

### **NOTE**

The **Proxy** object **status.noProxy** field is populated with the values of the **networking.machineNetwork[].cidr**, **networking.clusterNetwork[].cidr**, and **networking.serviceNetwork[]** fields from your installation configuration.

For installations on Amazon Web Services (AWS), Google Cloud Platform (GCP), Microsoft Azure, and Red Hat OpenStack Platform (RHOSP), the **Proxy** object **status.noProxy** field is also populated with the instance metadata endpoint (**169.254.169.254**).

#### Procedure

<span id="page-1996-3"></span>[1](#page-1996-0)

[2](#page-1996-1)

[3](#page-1996-2)

1. Edit your **install-config.yaml** file and add the proxy settings. For example:

<span id="page-1996-2"></span><span id="page-1996-1"></span><span id="page-1996-0"></span>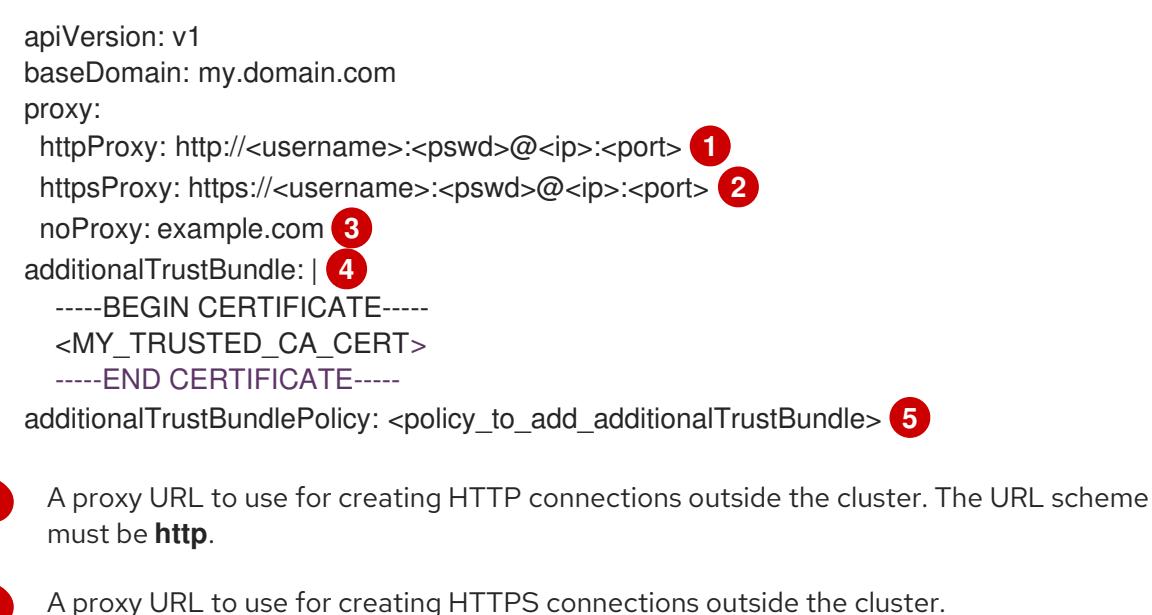

<span id="page-1996-4"></span>A comma-separated list of destination domain names, IP addresses, or other network CIDRs to exclude from proxying. Preface a domain with **.** to match subdomains only. For example, **.y.com** matches **x.y.com**, but not **y.com**. Use **\*** to bypass the proxy for all destinations.

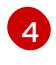

If provided, the installation program generates a config map that is named **user-ca-bundle** in the **openshift-config** namespace that contains one or more additional CA certificates

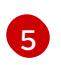

Optional: The policy to determine the configuration of the **Proxy** object to reference the **user-ca-bundle** config map in the **trustedCA** field. The allowed values are **Proxyonly** and **Always**. Use **Proxyonly** to reference the **user-ca-bundle** config map only when **http/https** proxy is configured. Use **Always** to always reference the **user-ca-bundle** config map. The default value is **Proxyonly**.

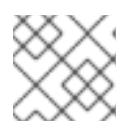

# **NOTE**

The installation program does not support the proxy **readinessEndpoints** field.

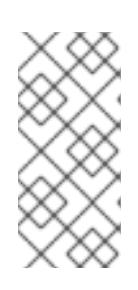

## **NOTE**

If the installer times out, restart and then complete the deployment by using the **wait-for** command of the installer. For example:

\$ ./openshift-install wait-for install-complete --log-level debug

2. Save the file and reference it when installing OpenShift Container Platform.

The installation program creates a cluster-wide proxy that is named **cluster** that uses the proxy settings in the provided **install-config.yaml** file. If no proxy settings are provided, a **cluster Proxy** object is still created, but it will have a nil **spec**.

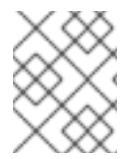

# **NOTE**

Only the **Proxy** object named **cluster** is supported, and no additional proxies can be created.

# 11.4.7. Installing the OpenShift CLI by downloading the binary

You can install the OpenShift CLI (**oc**) to interact with OpenShift Container Platform from a commandline interface. You can install **oc** on Linux, Windows, or macOS.

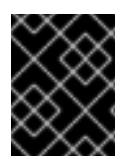

# IMPORTANT

If you installed an earlier version of **oc**, you cannot use it to complete all of the commands in OpenShift Container Platform 4.15. Download and install the new version of **oc**.

#### Installing the OpenShift CLI on Linux

You can install the OpenShift CLI (**oc**) binary on Linux by using the following procedure.

#### Procedure

- 1. Navigate to the OpenShift Container Platform [downloads](https://access.redhat.com/downloads/content/290) page on the Red Hat Customer Portal.
- 2. Select the architecture from the Product Variant drop-down list.
- 3. Select the appropriate version from the Version drop-down list.
- 4. Click Download Now next to the OpenShift v4.15 Linux Client entry and save the file.
- 5. Unpack the archive:

\$ tar xvf <file>

6. Place the **oc** binary in a directory that is on your **PATH**. To check your **PATH**, execute the following command:

\$ echo \$PATH

#### Verification

After you install the OpenShift CLI, it is available using the **oc** command:

\$ oc <command>

#### Installing the OpenShift CLI on Windows

You can install the OpenShift CLI (**oc**) binary on Windows by using the following procedure.

#### Procedure

- 1. Navigate to the OpenShift Container Platform [downloads](https://access.redhat.com/downloads/content/290) page on the Red Hat Customer Portal.
- 2. Select the appropriate version from the Version drop-down list.
- 3. Click Download Now next to the OpenShift v4.15 Windows Client entry and save the file.
- 4. Unzip the archive with a ZIP program.
- 5. Move the **oc** binary to a directory that is on your **PATH**. To check your **PATH**, open the command prompt and execute the following command:

C:\> path

### Verification

After you install the OpenShift CLI, it is available using the **oc** command:

C:\> oc <command>

#### Installing the OpenShift CLI on macOS

You can install the OpenShift CLI (**oc**) binary on macOS by using the following procedure.

#### Procedure

- 1. Navigate to the OpenShift Container Platform [downloads](https://access.redhat.com/downloads/content/290) page on the Red Hat Customer Portal.
- 2. Select the appropriate version from the Version drop-down list.
- 3. Click Download Now next to the OpenShift v4.15 macOS Client entry and save the file.

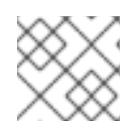

# **NOTE**

For macOS arm64, choose the OpenShift v4.15 macOS arm64 Cliententry.

- 4. Unpack and unzip the archive.
- 5. Move the **oc** binary to a directory on your PATH. To check your **PATH**, open a terminal and execute the following command:

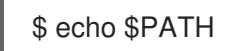

### Verification

After you install the OpenShift CLI, it is available using the **oc** command:

\$ oc <command>

## 11.4.8. Configuring IAM for Nutanix

Installing the cluster requires that the Cloud Credential Operator (CCO) operate in manual mode. While the installation program configures the CCO for manual mode, you must specify the identity and access management secrets.

#### **Prerequisites**

- You have configured the **ccoctl** binary.
- You have an **install-config.yaml** file.

#### Procedure

1. Create a YAML file that contains the credentials data in the following format:

### Credentials data format

<span id="page-1999-2"></span><span id="page-1999-1"></span><span id="page-1999-0"></span>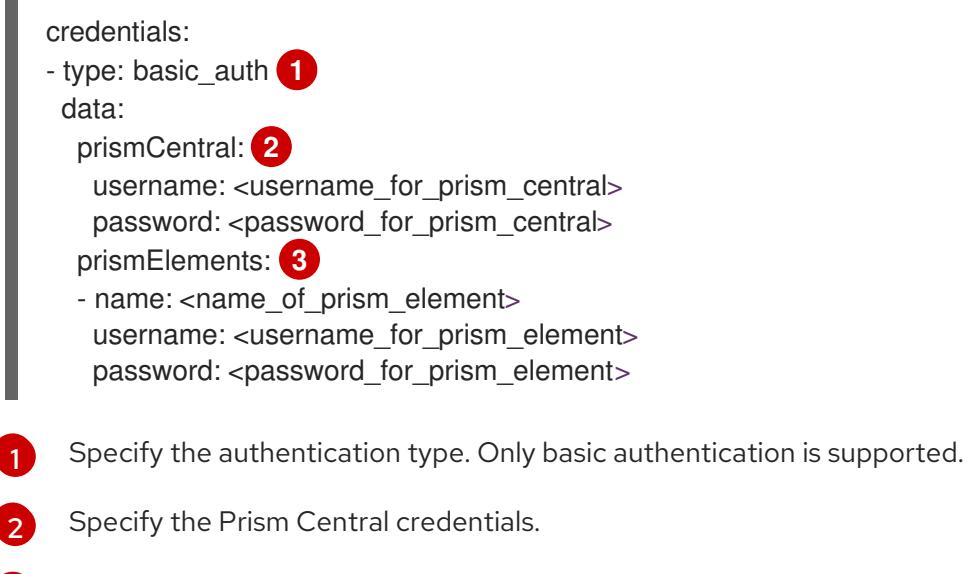

Optional: Specify the Prism Element credentials.

[3](#page-1999-2)

2. Set a **\$RELEASE IMAGE** variable with the release image from your installation file by running the following command:

\$ RELEASE\_IMAGE=\$(./openshift-install version | awk '/release image/ {print \$3}')

3. Extract the list of **CredentialsRequest** custom resources (CRs) from the OpenShift Container Platform release image by running the following command:

<span id="page-2000-0"></span>\$ oc adm release extract \ --from=\$RELEASE\_IMAGE \ --credentials-requests \ --included \ **1** --install-config=<path\_to\_directory\_with\_installation\_configuration>/install-config.yaml \ **2** --to=<path\_to\_directory\_for\_credentials\_requests> **3**

<span id="page-2000-2"></span><span id="page-2000-1"></span>The **--included** parameter includes only the manifests that your specific cluster configuration requires.

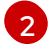

[3](#page-2000-2)

[1](#page-2000-3)

[1](#page-2000-0)

Specify the location of the **install-config.yaml** file.

Specify the path to the directory where you want to store the **CredentialsRequest** objects. If the specified directory does not exist, this command creates it.

#### Sample **CredentialsRequest** object

```
apiVersion: cloudcredential.openshift.io/v1
kind: CredentialsRequest
metadata:
 annotations:
  include.release.openshift.io/self-managed-high-availability: "true"
 labels:
  controller-tools.k8s.io: "1.0"
 name: openshift-machine-api-nutanix
 namespace: openshift-cloud-credential-operator
spec:
 providerSpec:
  apiVersion: cloudcredential.openshift.io/v1
  kind: NutanixProviderSpec
 secretRef:
  name: nutanix-credentials
  namespace: openshift-machine-api
```
4. Use the **ccoctl** tool to process all **CredentialsRequest** objects by running the following command:

<span id="page-2000-3"></span>\$ ccoctl nutanix create-shared-secrets \ --credentials-requests-dir=<path\_to\_credentials\_requests\_directory> \**1** --output-dir=<ccoctl\_output\_dir> \ **2**

<span id="page-2000-5"></span><span id="page-2000-4"></span>--credentials-source-filepath=<path\_to\_credentials\_file> **3** 

Specify the path to the directory that contains the files for the component **CredentialsRequests** objects.

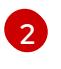

Optional: Specify the directory in which you want the **ccoctl** utility to create objects. By default, the utility creates objects in the directory in which the commands are run.

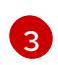

Optional: Specify the directory that contains the credentials data YAML file. By default, **ccoctl** expects this file to be in **<home\_directory>/.nutanix/credentials.** 

5. Edit the **install-config.yaml** configuration file so that the **credentialsMode** parameter is set to **Manual**.

#### Example **install-config.yaml** configuration file

- <span id="page-2001-0"></span>apiVersion: v1 baseDomain: cluster1.example.com credentialsMode: Manual **1** ...
- [1](#page-2001-0)

[1](#page-2001-1)

<span id="page-2001-1"></span>Add this line to set the **credentialsMode** parameter to **Manual**.

6. Create the installation manifests by running the following command:

\$ openshift-install create manifests --dir <installation\_directory> **1**

Specify the path to the directory that contains the **install-config.yaml** file for your cluster.

7. Copy the generated credential files to the target manifests directory by running the following command:

\$ cp <ccoctl\_output\_dir>/manifests/\*credentials.yaml ./<installation\_directory>/manifests

### Verification

Ensure that the appropriate secrets exist in the **manifests** directory.  $\bullet$ 

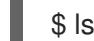

\$ ls ./<installation\_directory>/manifests

#### Example output

cluster-config.yaml cluster-dns-02-config.yml cluster-infrastructure-02-config.yml cluster-ingress-02-config.yml cluster-network-01-crd.yml cluster-network-02-config.yml cluster-proxy-01-config.yaml cluster-scheduler-02-config.yml cvo-overrides.yaml kube-cloud-config.yaml kube-system-configmap-root-ca.yaml machine-config-server-tls-secret.yaml openshift-config-secret-pull-secret.yaml openshift-cloud-controller-manager-nutanix-credentials-credentials.yaml openshift-machine-api-nutanix-credentials-credentials.yaml

# 11.4.9. Deploying the cluster

You can install OpenShift Container Platform on a compatible cloud platform.

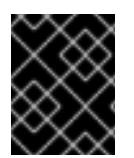

# IMPORTANT

You can run the **create cluster** command of the installation program only once, during initial installation.

#### **Prerequisites**

- You have the OpenShift Container Platform installation program and the pull secret for your cluster.
- You have verified that the cloud provider account on your host has the correct permissions to deploy the cluster. An account with incorrect permissions causes the installation process to fail with an error message that displays the missing permissions.

#### Procedure

Change to the directory that contains the installation program and initialize the cluster deployment:

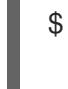

<span id="page-2002-0"></span>\$ ./openshift-install create cluster --dir <installation\_directory> \ **1** --log-level=info **2**

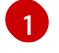

<span id="page-2002-1"></span>For **<installation directory>**, specify the location of your customized **./installconfig.yaml** file.

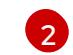

To view different installation details, specify **warn**, **debug**, or **error** instead of **info**.

### Verification

When the cluster deployment completes successfully:

- The terminal displays directions for accessing your cluster, including a link to the web console and credentials for the **kubeadmin** user.
- **•** Credential information also outputs to **<installation directory>/.openshift install.log.**

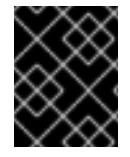

#### IMPORTANT

Do not delete the installation program or the files that the installation program creates. Both are required to delete the cluster.

### Example output

... INFO Install complete! INFO To access the cluster as the system:admin user when using 'oc', run 'export KUBECONFIG=/home/myuser/install\_dir/auth/kubeconfig' INFO Access the OpenShift web-console here: https://console-openshiftconsole.apps.mycluster.example.com INFO Login to the console with user: "kubeadmin", and password: "password"

INFO Time elapsed: 36m22s

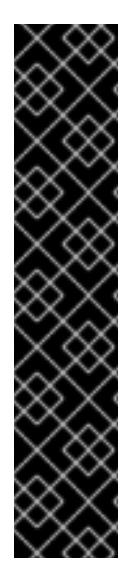

### IMPORTANT

- The Ignition config files that the installation program generates contain certificates that expire after 24 hours, which are then renewed at that time. If the cluster is shut down before renewing the certificates and the cluster is later restarted after the 24 hours have elapsed, the cluster automatically recovers the expired certificates. The exception is that you must manually approve the pending **node-bootstrapper** certificate signing requests (CSRs) to recover kubelet certificates. See the documentation for *Recovering from expired control plane certificates* for more information.
- $\bullet$  It is recommended that you use Ignition config files within 12 hours after they are generated because the 24-hour certificate rotates from 16 to 22 hours after the cluster is installed. By using the Ignition config files within 12 hours, you can avoid installation failure if the certificate update runs during installation.

## 11.4.10. Post installation

Complete the following steps to complete the configuration of your cluster.

### 11.4.10.1. Disabling the default OperatorHub catalog sources

Operator catalogs that source content provided by Red Hat and community projects are configured for OperatorHub by default during an OpenShift Container Platform installation. In a restricted network environment, you must disable the default catalogs as a cluster administrator.

#### Procedure

- Disable the sources for the default catalogs by adding **disableAllDefaultSources: true** to the **OperatorHub** object:
	- \$ oc patch OperatorHub cluster --type json \ -p '[{"op": "add", "path": "/spec/disableAllDefaultSources", "value": true}]'

#### TIP

Alternatively, you can use the web console to manage catalog sources. From the Administration → Cluster Settings  $\rightarrow$  Configuration  $\rightarrow$  OperatorHub page, click the Sources tab, where you can create, update, delete, disable, and enable individual sources.

#### 11.4.10.2. Installing the policy resources into the cluster

Mirroring the OpenShift Container Platform content using the oc-mirror OpenShift CLI (oc) plugin creates resources, which include **catalogSource-certified-operator-index.yaml** and **imageContentSourcePolicy.yaml**.

- **The ImageContentSourcePolicy** resource associates the mirror registry with the source registry and redirects image pull requests from the online registries to the mirror registry.
- The **CatalogSource** resource is used by Operator Lifecycle Manager (OLM) to retrieve information about the available Operators in the mirror registry, which lets users discover and install Operators.

After you install the cluster, you must install these resources into the cluster.

#### Prerequisites

- You have mirrored the image set to the registry mirror in the disconnected environment.
- You have access to the cluster as a user with the **cluster-admin** role.

#### Procedure

- 1. Log in to the OpenShift CLI as a user with the **cluster-admin** role.
- 2. Apply the YAML files from the results directory to the cluster:

\$ oc apply -f ./oc-mirror-workspace/results-<id>/

#### Verification

1. Verify that the **ImageContentSourcePolicy** resources were successfully installed:

\$ oc get imagecontentsourcepolicy

2. Verify that the **CatalogSource** resources were successfully installed:

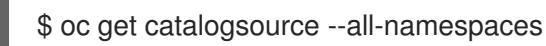

#### 11.4.10.3. Configuring the default storage container

After you install the cluster, you must install the Nutanix CSI Operator and configure the default storage container for the cluster.

For more information, see the Nutanix [documentation](https://opendocs.nutanix.com/openshift/post-install/) for installing the CSI [Operator](https://opendocs.nutanix.com/openshift/operators/csi/) and configuring registry storage.

### 11.4.11. Telemetry access for OpenShift Container Platform

In OpenShift Container Platform 4.15, the Telemetry service, which runs by default to provide metrics about cluster health and the success of updates, requires internet access. If your cluster is connected to the internet, Telemetry runs automatically, and your cluster is registered to [OpenShift](https://console.redhat.com/openshift) Cluster Manager.

After you confirm that your [OpenShift](https://console.redhat.com/openshift) Cluster Manager inventory is correct, either maintained automatically by Telemetry or manually by using OpenShift Cluster Manager, use [subscription](https://access.redhat.com/documentation/en-us/subscription_central/2020-04/html/getting_started_with_subscription_watch/con-how-to-select-datacollection-tool_assembly-requirements-and-your-responsibilities-ctxt#red_hat_openshift) watch to track your OpenShift Container Platform subscriptions at the account or multi-cluster level.

### 11.4.12. Additional resources

About remote health [monitoring](https://access.redhat.com/documentation/en-us/openshift_container_platform/4.15/html-single/support/#about-remote-health-monitoring)

### 11.4.13. Next steps

- **If necessary, see Opt out of remote health [reporting](https://access.redhat.com/documentation/en-us/openshift_container_platform/4.15/html-single/support/#opting-out-remote-health-reporting_opting-out-remote-health-reporting)**
- If necessary, see Registering your [disconnected](https://access.redhat.com/documentation/en-us/openshift_container_platform/4.15/html-single/support/#insights-operator-register-disconnected-cluster_opting-out-remote-health-reporting) cluster
- [Customize](https://access.redhat.com/documentation/en-us/openshift_container_platform/4.15/html-single/postinstallation_configuration/#available_cluster_customizations) your cluster

# 11.5. INSTALLING A THREE-NODE CLUSTER ON NUTANIX

In OpenShift Container Platform version 4.15, you can install a three-node cluster on Nutanix. A threenode cluster consists of three control plane machines, which also act as compute machines. This type of cluster provides a smaller, more resource efficient cluster, for cluster administrators and developers to use for testing, development, and production.

# 11.5.1. Configuring a three-node cluster

You configure a three-node cluster by setting the number of worker nodes to **0** in the **installconfig.yaml** file before deploying the cluster. Setting the number of worker nodes to **0** ensures that the control plane machines are schedulable. This allows application workloads to be scheduled to run from the control plane nodes.

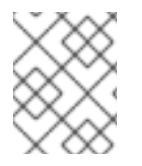

## **NOTE**

Because application workloads run from control plane nodes, additional subscriptions are required, as the control plane nodes are considered to be compute nodes.

#### **Prerequisites**

You have an existing **install-config.yaml** file.

#### Procedure

Set the number of compute replicas to **0** in your **install-config.yaml** file, as shown in the following **compute** stanza:

Example **install-config.yaml** file for a three-node cluster

apiVersion: v1 baseDomain: example.com compute: - name: worker platform: {} replicas: 0 *# ...*

# 11.5.2. Next steps

**•** [Installing](#page-1974-0) a cluster on Nutanix

# 11.6. UNINSTALLING A CLUSTER ON NUTANIX

You can remove a cluster that you deployed to Nutanix.

# 11.6.1. Removing a cluster that uses installer-provisioned infrastructure

You can remove a cluster that uses installer-provisioned infrastructure from your cloud.

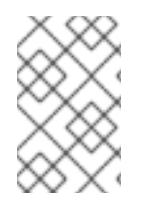

# **NOTE**

After uninstallation, check your cloud provider for any resources not removed properly, especially with User Provisioned Infrastructure (UPI) clusters. There might be resources that the installer did not create or that the installer is unable to access.

### Prerequisites

- You have a copy of the installation program that you used to deploy the cluster.
- You have the files that the installation program generated when you created your cluster.

### Procedure

1. From the directory that contains the installation program on the computer that you used to install the cluster, run the following command:

\$ ./openshift-install destroy cluster \ --dir <installation\_directory> --log-level info **1 2**

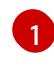

[2](#page-2006-1)

For **<installation\_directory>**, specify the path to the directory that you stored the installation files in.

To view different details, specify **warn**, **debug**, or **error** instead of **info**.

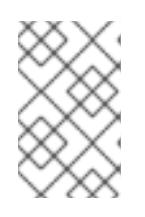

### <span id="page-2006-1"></span><span id="page-2006-0"></span>**NOTE**

You must specify the directory that contains the cluster definition files for your cluster. The installation program requires the **metadata.json** file in this directory to delete the cluster.

2. Optional: Delete the **<installation directory>** directory and the OpenShift Container Platform installation program.

# 11.7. INSTALLATION CONFIGURATION PARAMETERS FOR NUTANIX

Before you deploy an OpenShift Container Platform cluster on Nutanix, you provide parameters to customize your cluster and the platform that hosts it. When you create the **install-config.yaml** file, you provide values for the required parameters through the command line. You can then modify the **installconfig.yaml** file to customize your cluster further.

# 11.7.1. Available installation configuration parameters for Nutanix

The following tables specify the required, optional, and Nutanix-specific installation configuration parameters that you can set as part of the installation process.

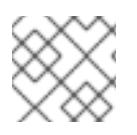

# **NOTE**

After installation, you cannot modify these parameters in the **install-config.yaml** file.

# 11.7.1.1. Required configuration parameters

Required installation configuration parameters are described in the following table:

### Table 11.3. Required parameters

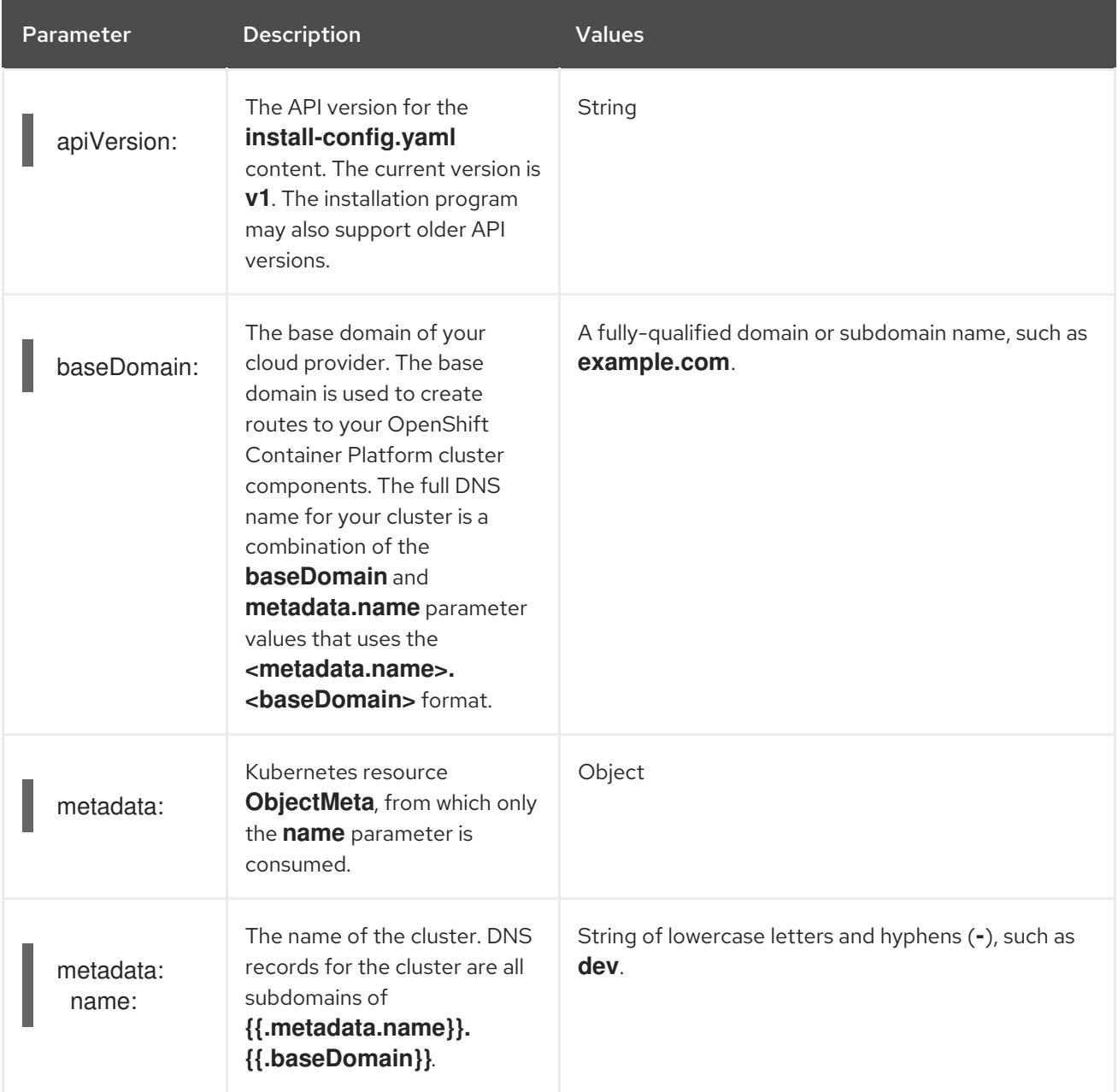

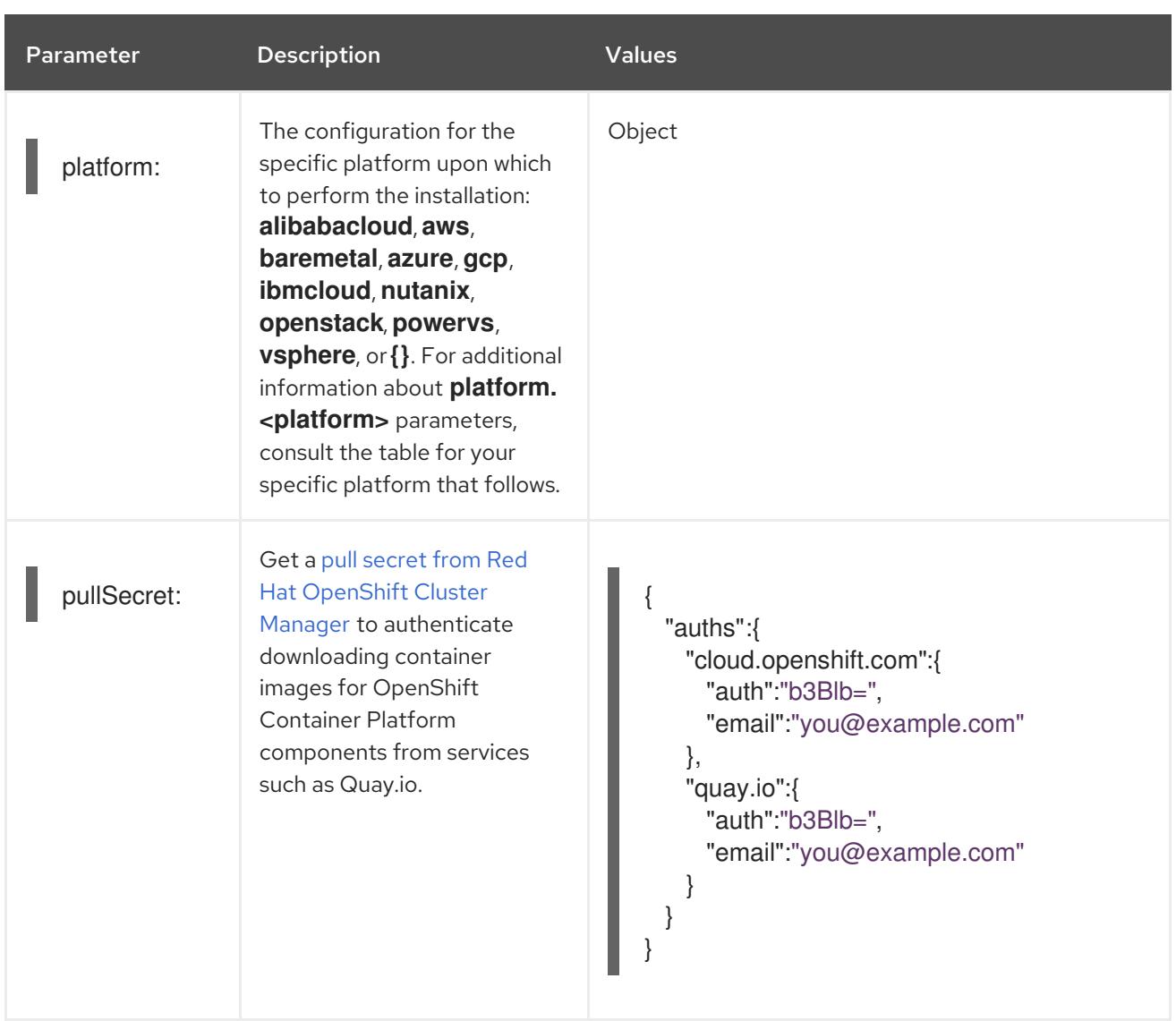

# 11.7.1.2. Network configuration parameters

You can customize your installation configuration based on the requirements of your existing network infrastructure. For example, you can expand the IP address block for the cluster network or provide different IP address blocks than the defaults.

Only IPv4 addresses are supported.

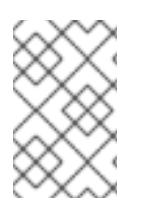

### **NOTE**

Globalnet is not supported with Red Hat OpenShift Data Foundation disaster recovery solutions. For regional disaster recovery scenarios, ensure that you use a nonoverlapping range of private IP addresses for the cluster and service networks in each cluster.

#### Table 11.4. Network parameters

Parameter Description Description Communication Values

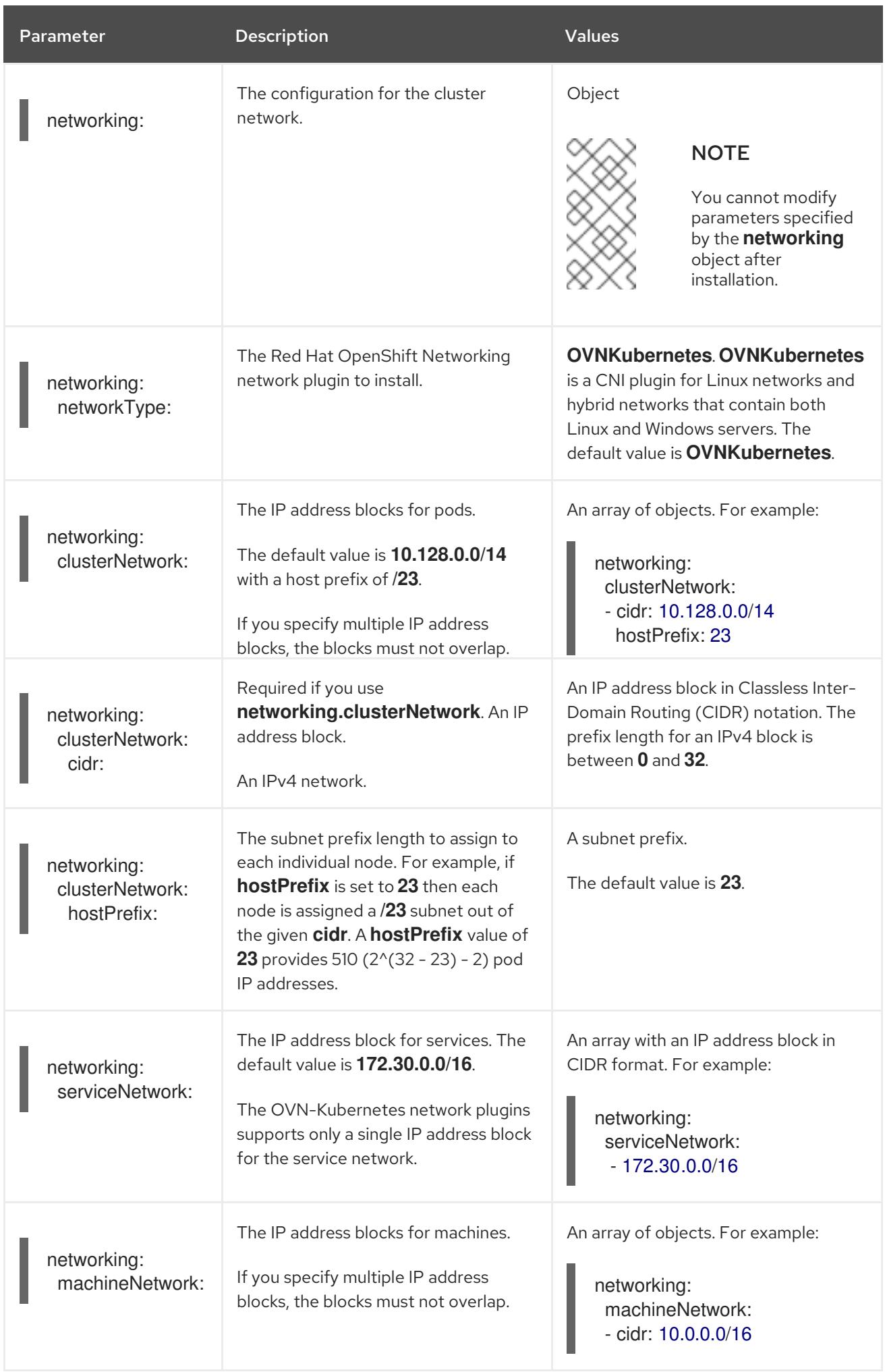

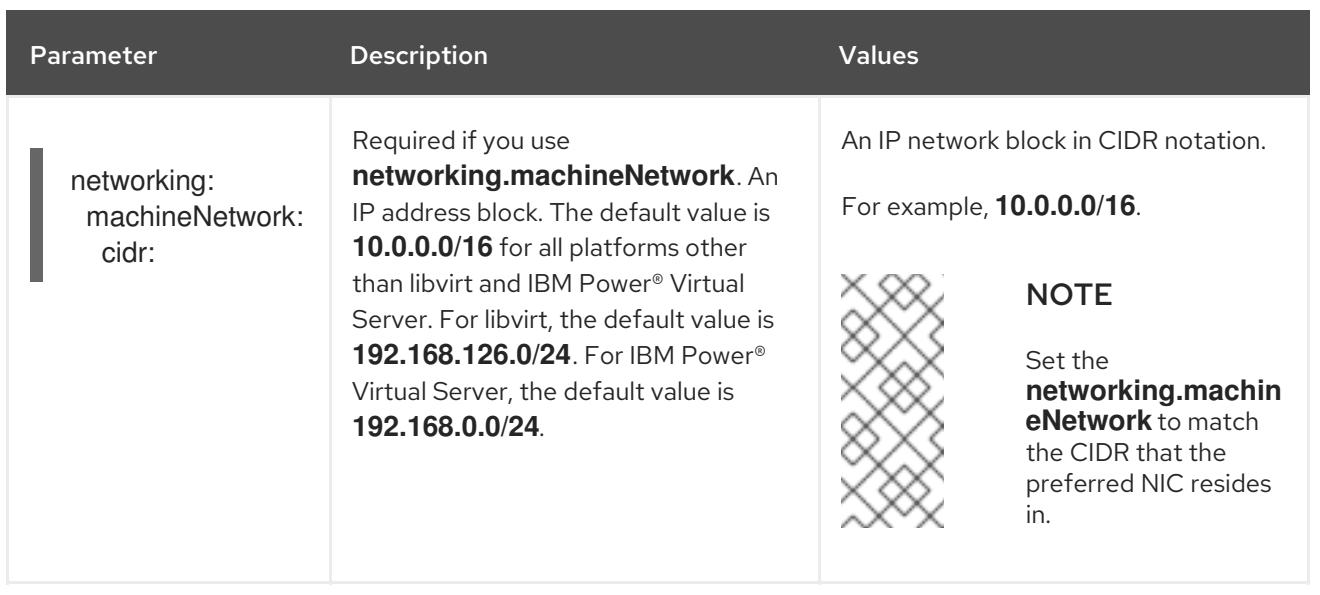

# 11.7.1.3. Optional configuration parameters

Optional installation configuration parameters are described in the following table:

# Table 11.5. Optional parameters

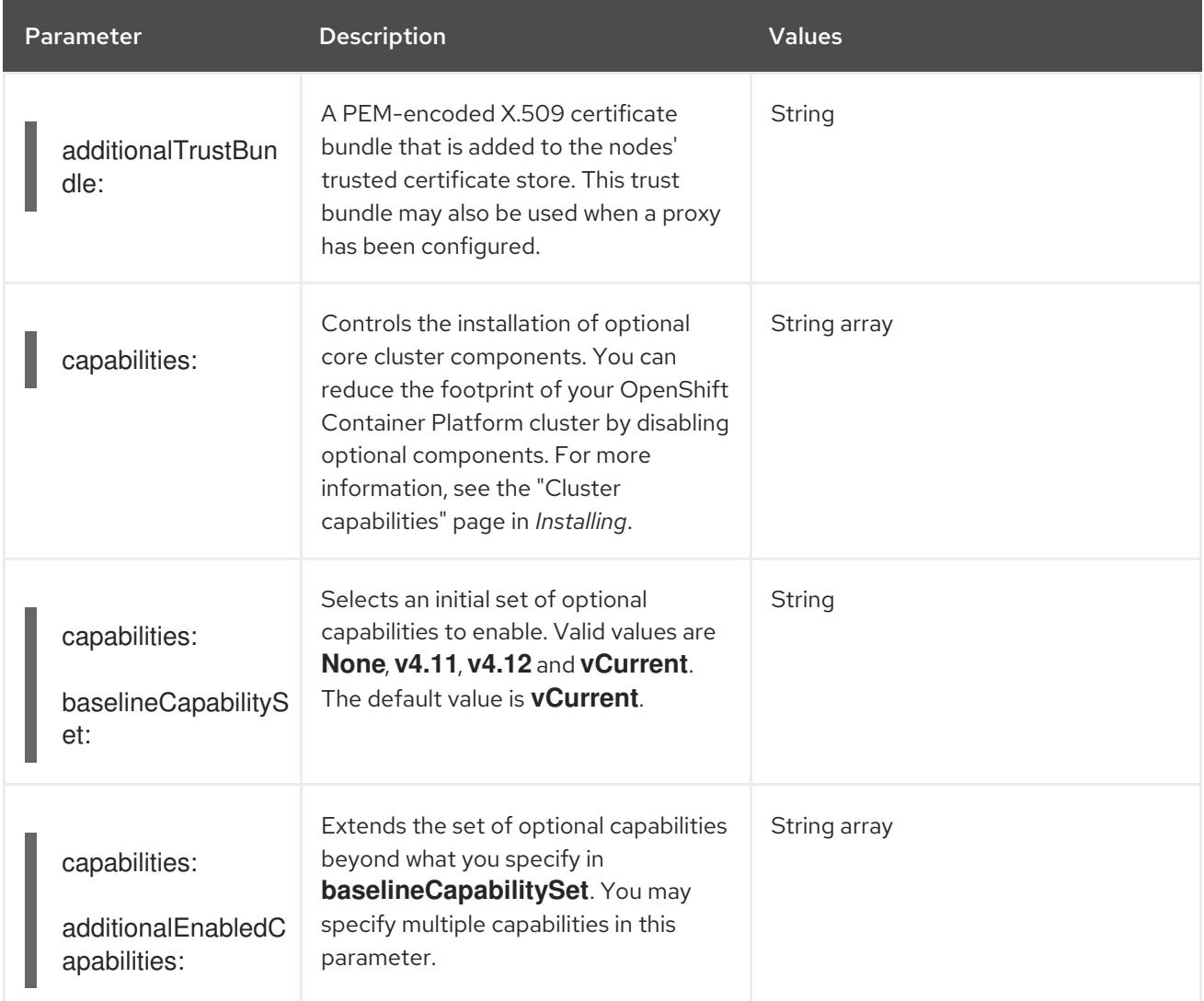

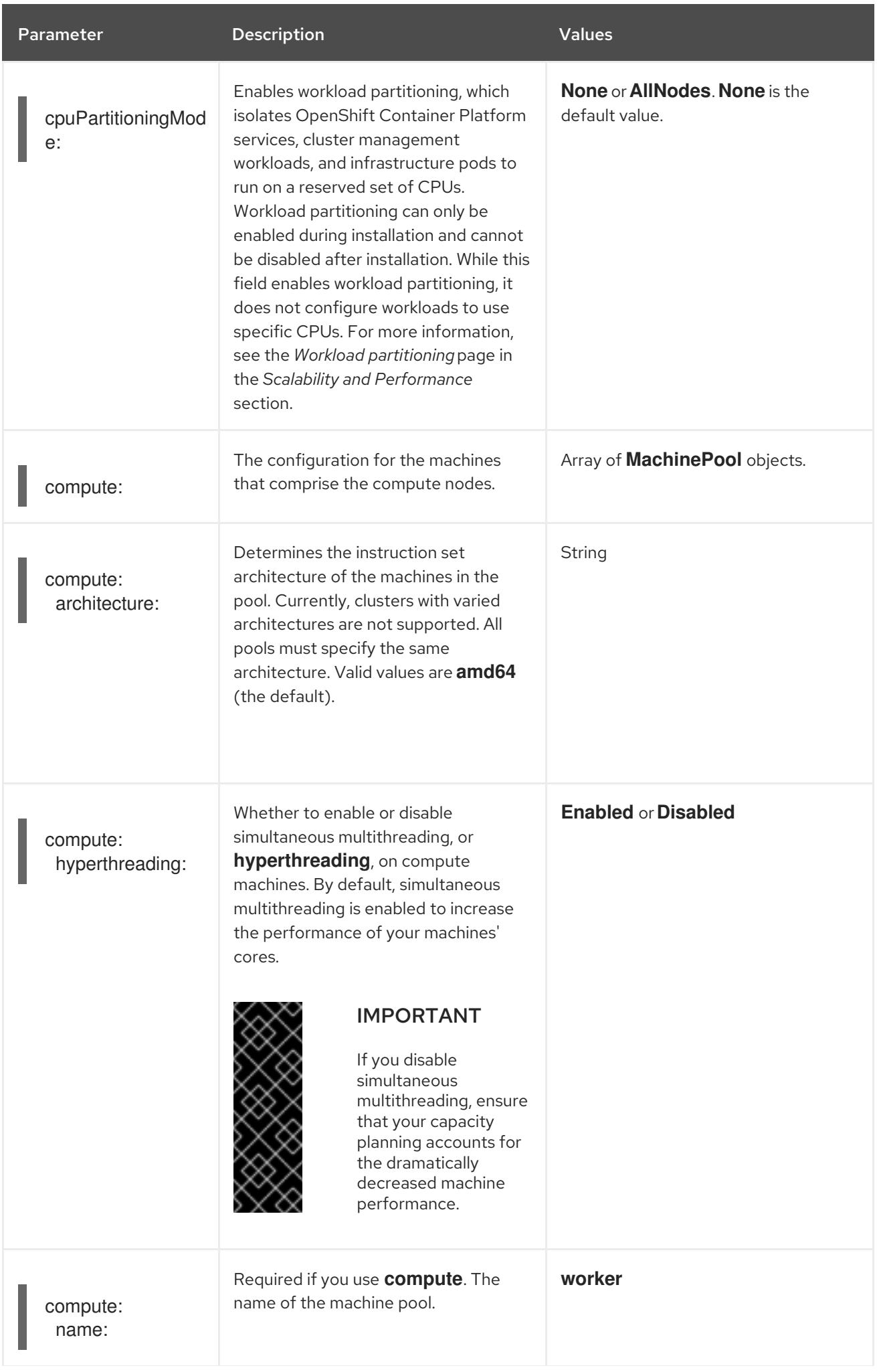

Parameter **Description** Description Values

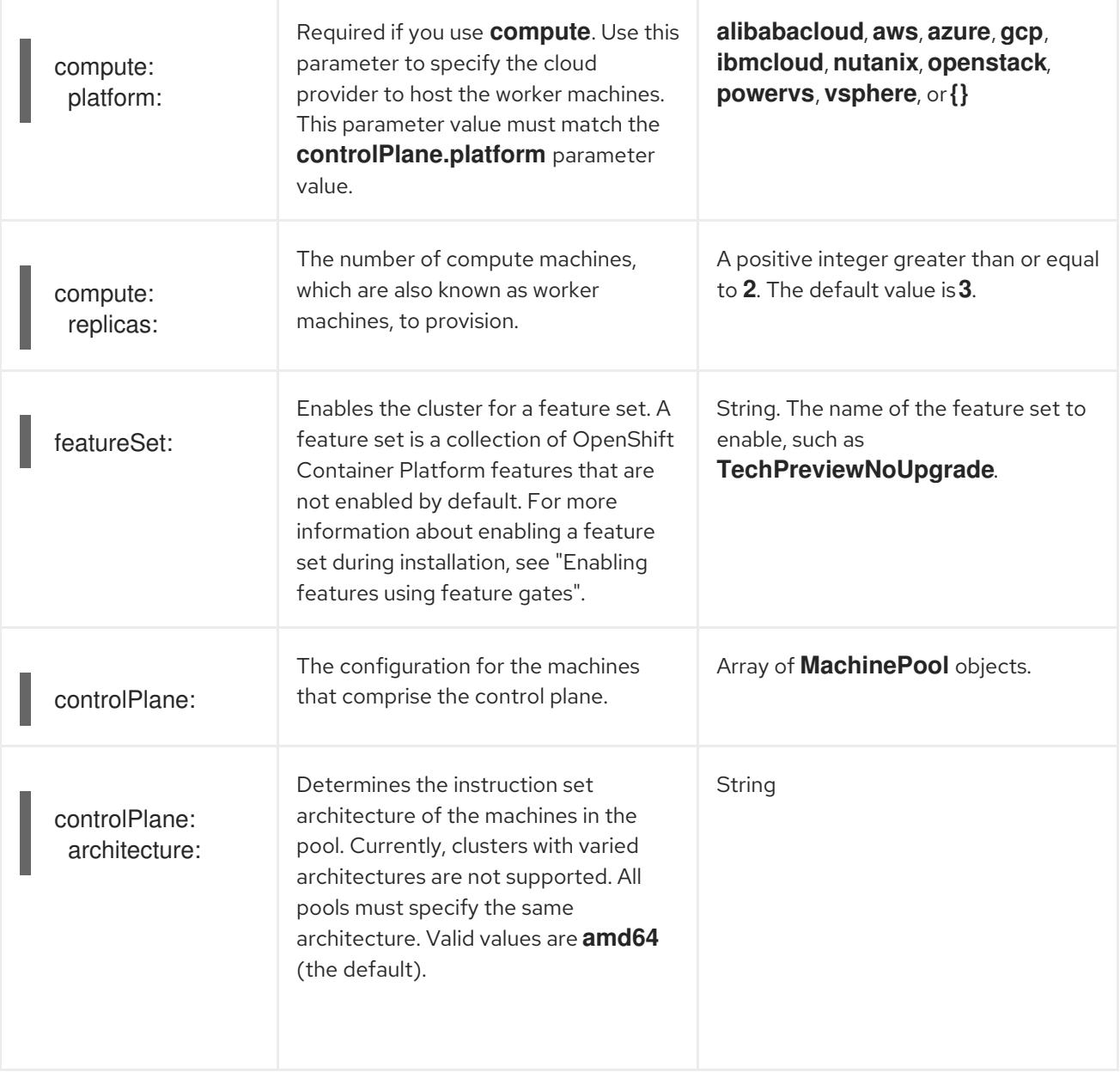

<span id="page-2013-0"></span>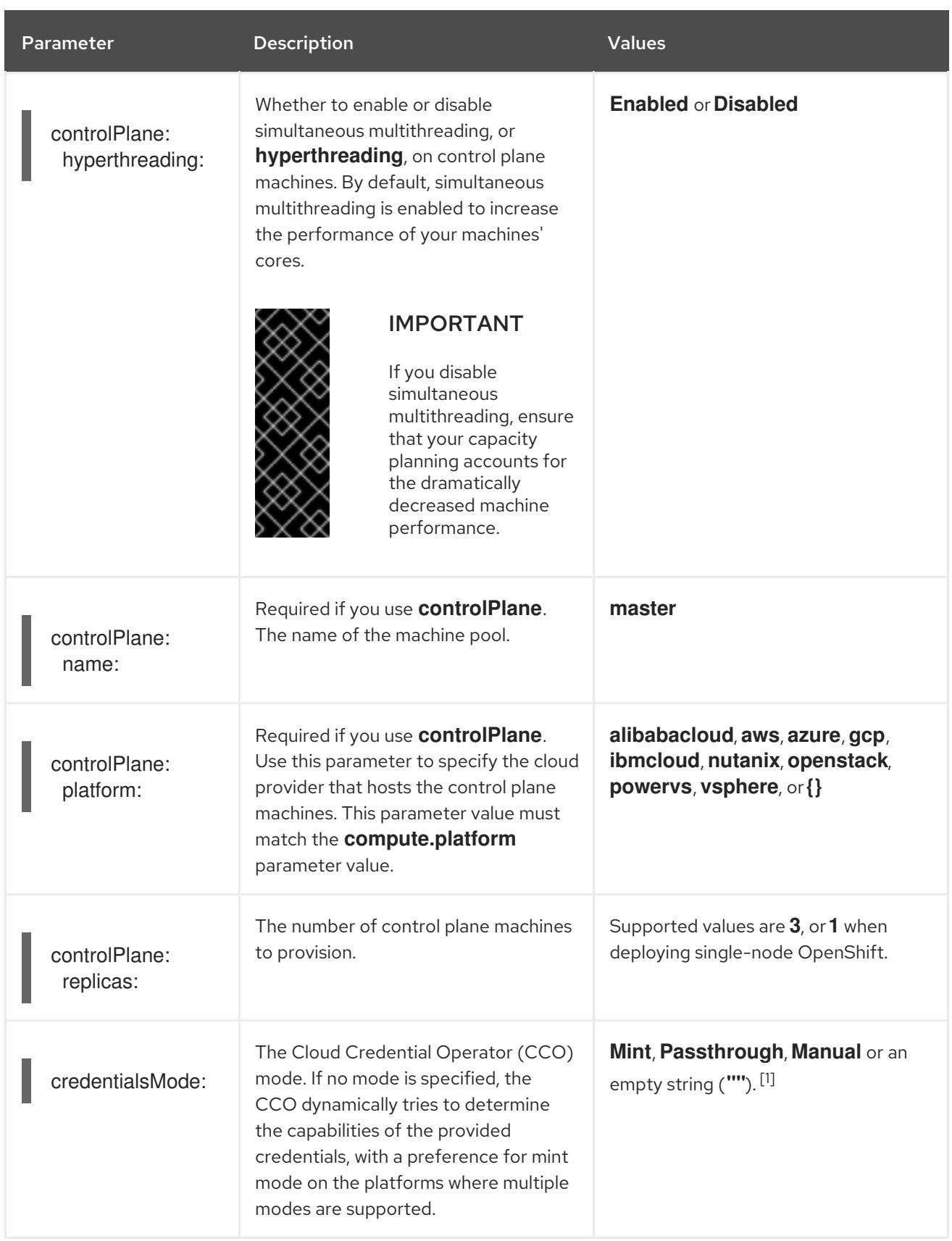

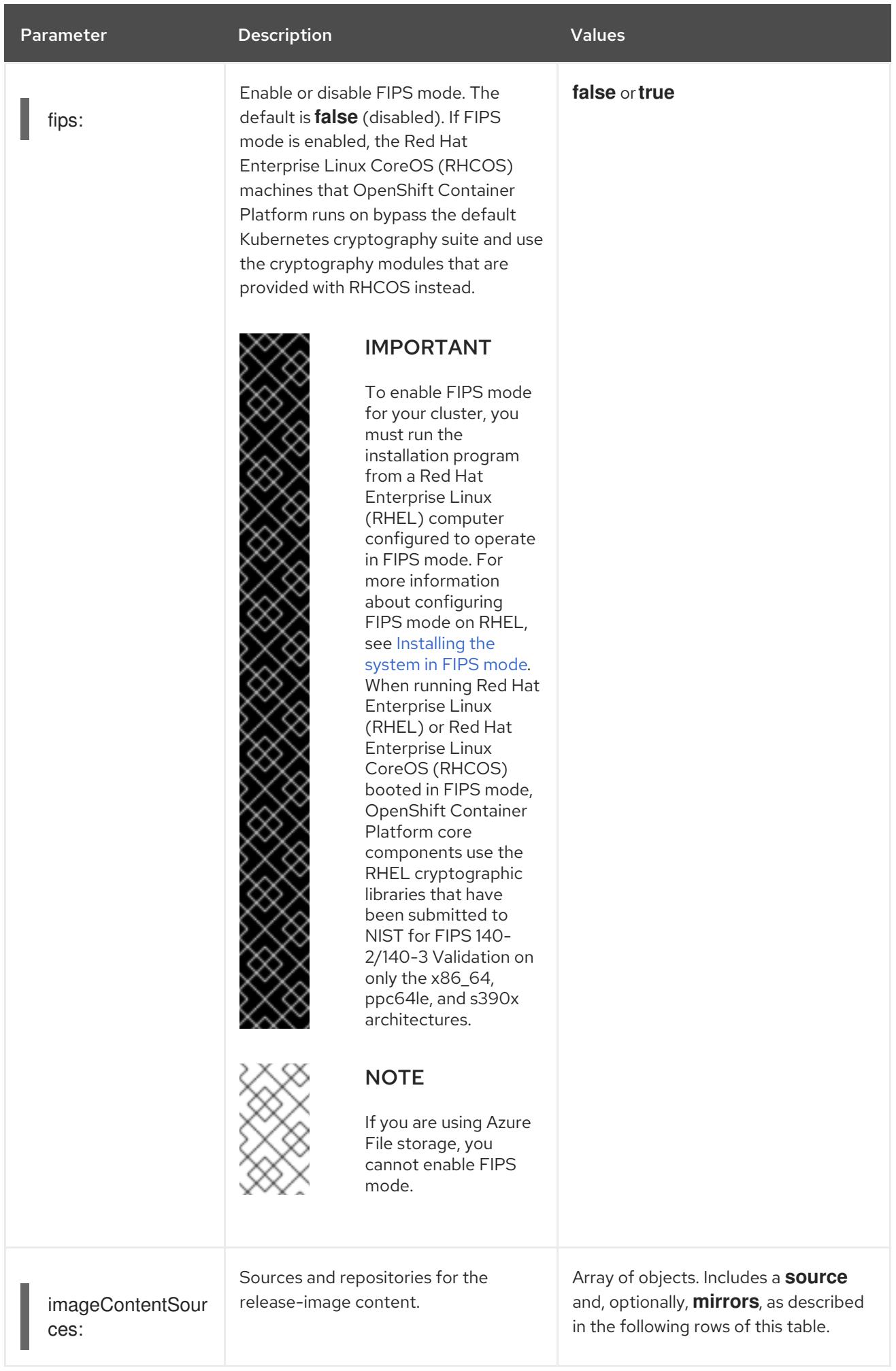

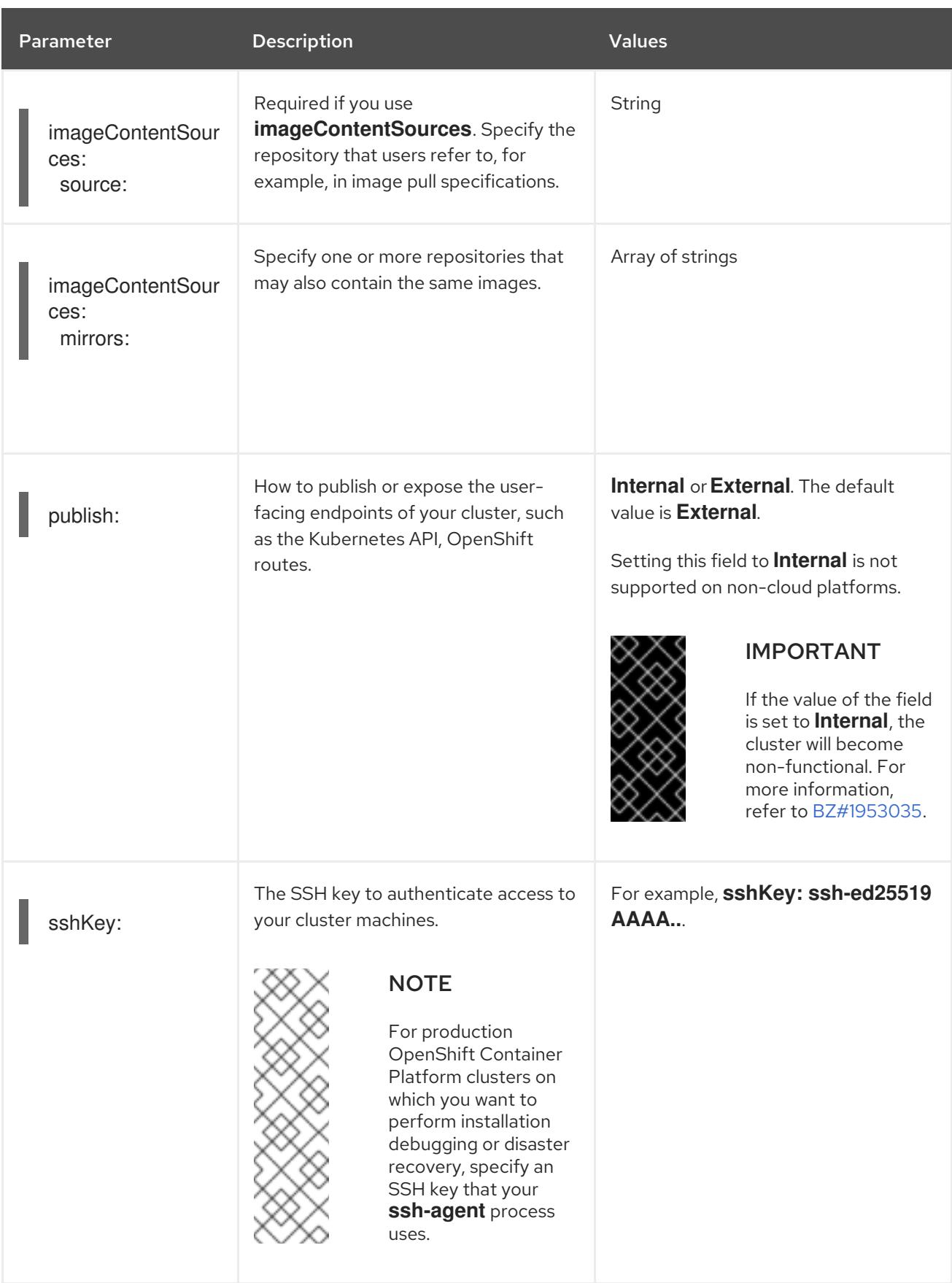

1. Not all CCO modes are supported for all cloud providers. For more information about CCO modes, see the "Managing cloud provider credentials" entry in the *Authentication and authorization* content.

# 11.7.1.4. Additional Nutanix configuration parameters
Additional Nutanix configuration parameters are described in the following table:

| Parameter                                                          | <b>Description</b>                                                                                                    | <b>Values</b>                                         |
|--------------------------------------------------------------------|----------------------------------------------------------------------------------------------------|-------------------------------------------------------|
| compute:<br>platform:<br>nutanix:<br>categories:<br>key:           | The name of a prism category key to<br>apply to compute VMs. This parameter<br>must be accompanied by the <b>value</b><br>parameter, and both key and value<br>parameters must exist in Prism<br>Central. For more information on<br>categories, see Category management. | String                                                |
| compute:<br>platform:<br>nutanix:<br>categories:<br>value:         | The value of a prism category key-<br>value pair to apply to compute VMs.<br>This parameter must be accompanied<br>by the key parameter, and both key<br>and <b>value</b> parameters must exist in<br>Prism Central.                                                      | String                                                |
| compute:<br>platform:<br>nutanix:<br>failureDomains:               | The failure domains that apply to only<br>compute machines.<br>Failure domains are specified in<br>platform.nutanix.failureDomains.                                                                                                    | List.<br>The name of one or more failures<br>domains. |
| compute:<br>platform:<br>nutanix:<br>project:<br>type:             | The type of identifier you use to select<br>a project for compute VMs. Projects<br>define logical groups of user roles for<br>managing permissions, networks, and<br>other parameters. For more<br>information on projects, see Projects<br>Overview.                     | name or uuid                                          |
| compute:<br>platform:<br>nutanix:<br>project:<br>name: or<br>uuid: | The name or UUID of a project with<br>which compute VMs are associated.<br>This parameter must be accompanied<br>by the type parameter.                                                                                                    | String                                                |
| compute:<br>platform:<br>nutanix:<br>bootType:                     | The boot type that the compute<br>machines use. You must use the<br>Legacy boot type in OpenShift<br>Container Platform 4.15. For more<br>information on boot types, see<br>Understanding UEFI, Secure Boot, and<br>TPM in the Virtualized Environment.                   | Legacy, SecureBoot or UEFI. The<br>default is Legacy. |

Table 11.6. Additional Nutanix cluster parameters

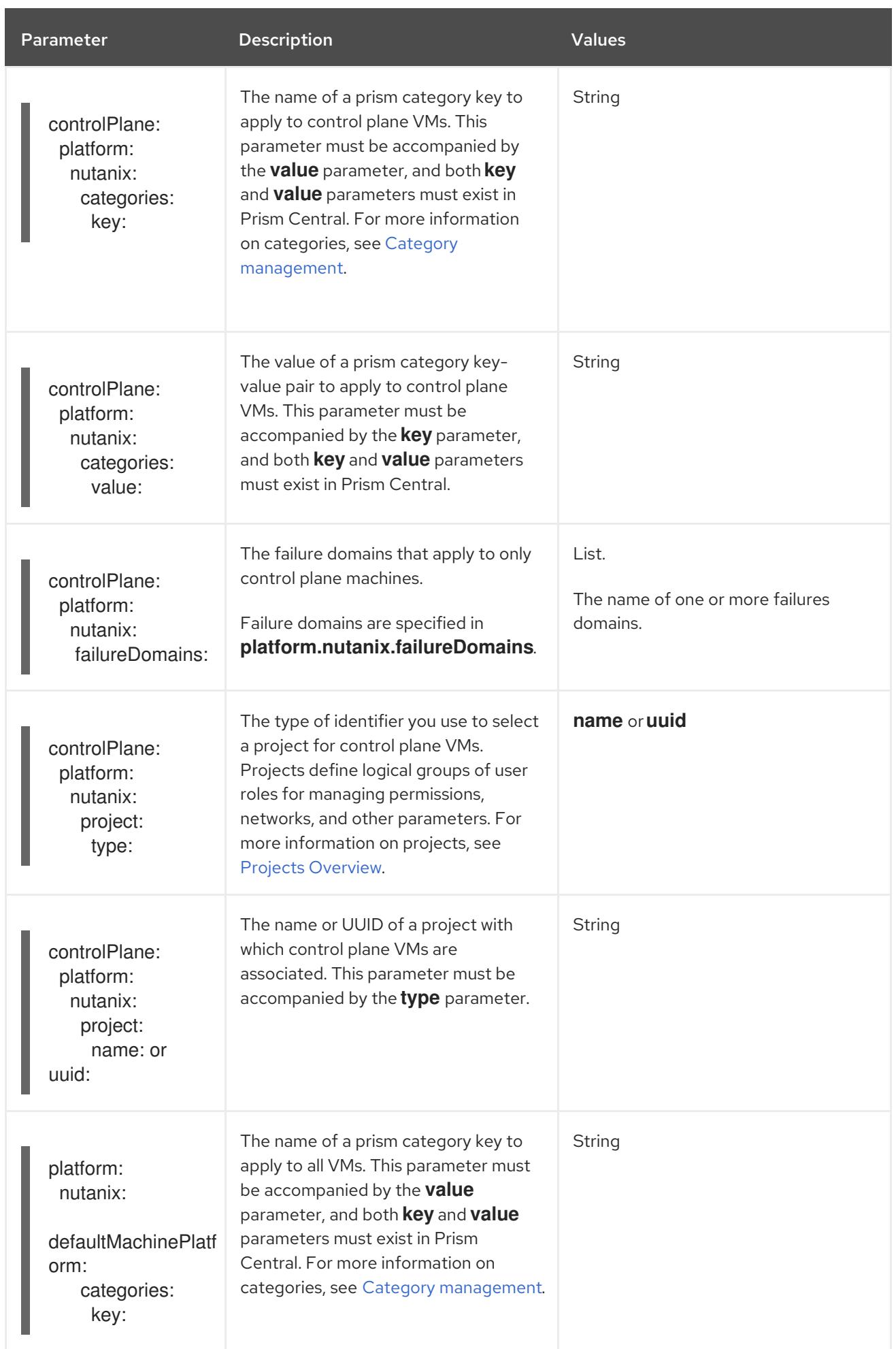

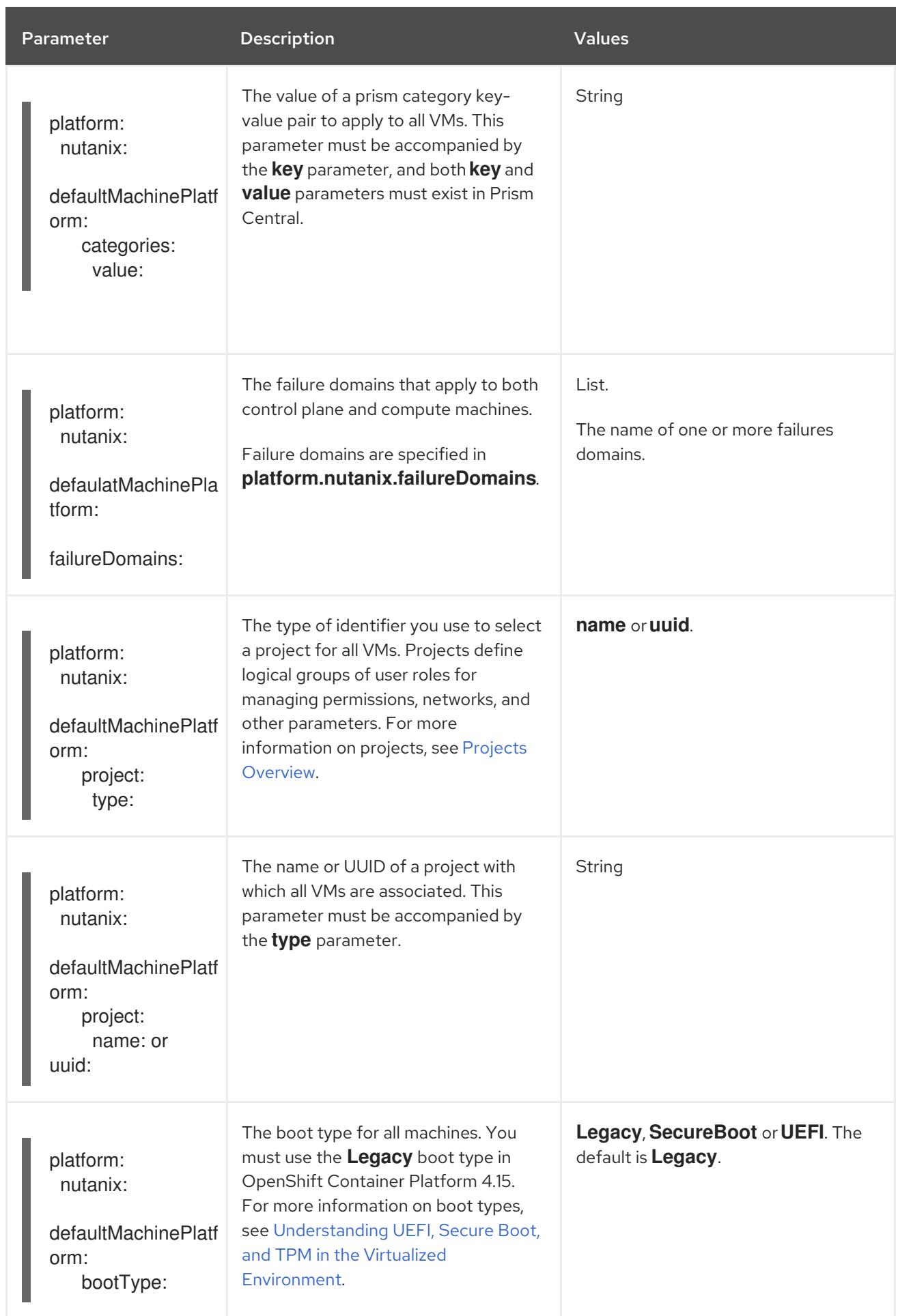

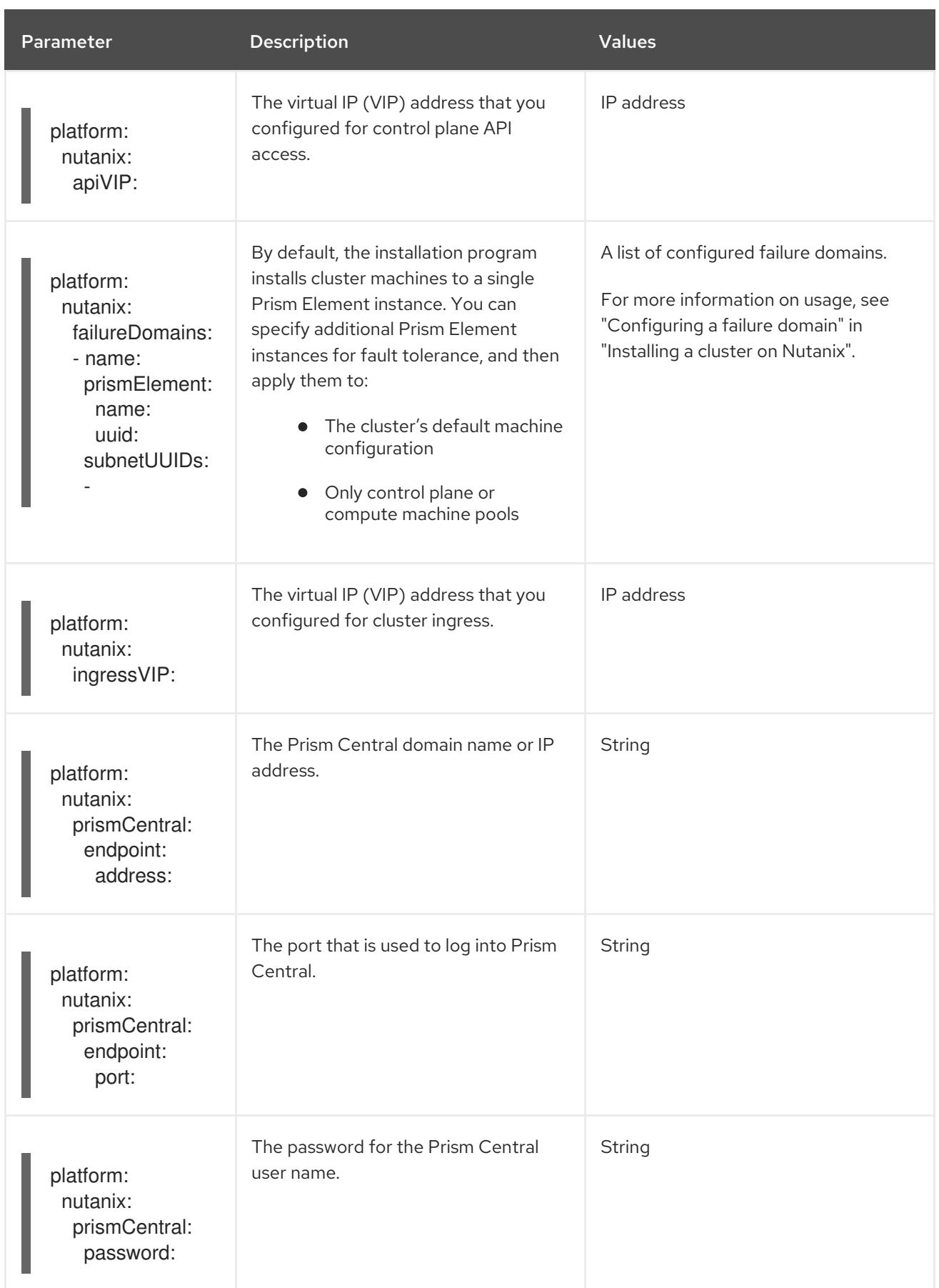

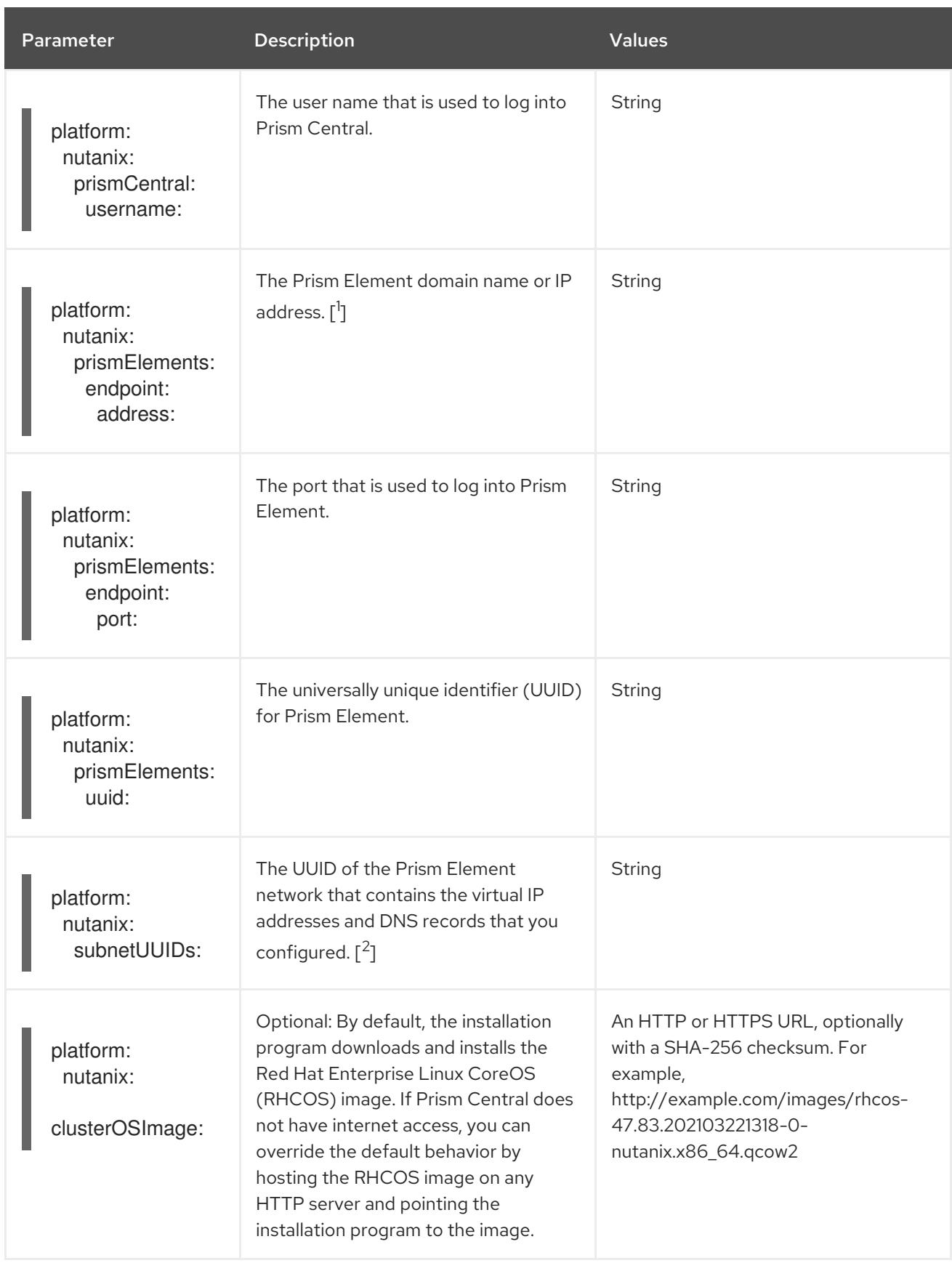

- 1. The **prismElements** section holds a list of Prism Elements (clusters). A Prism Element encompasses all of the Nutanix resources, for example virtual machines and subnets, that are used to host the OpenShift Container Platform cluster.
- 2. Only one subnet per Prism Element in an OpenShift Container Platform cluster is supported.

# CHAPTER 12. INSTALLING ON BARE METAL

# 12.1. PREPARING FOR BARE METAL CLUSTER INSTALLATION

## 12.1.1. Prerequisites

- You reviewed details about the OpenShift Container Platform [installation](https://access.redhat.com/documentation/en-us/openshift_container_platform/4.15/html-single/architecture/#architecture-installation) and update processes.
- You have read the [documentation](#page-92-0) on selecting a cluster installation method and preparing it for users.

## 12.1.2. Planning a bare metal cluster for OpenShift Virtualization

If you will use OpenShift Virtualization, it is important to be aware of several requirements before you install your bare metal cluster.

If you want to use live migration features, you must have multiple worker nodes *at the time of cluster installation*. This is because live migration requires the cluster-level high availability (HA) flag to be set to true. The HA flag is set when a cluster is installed and cannot be changed afterwards. If there are fewer than two worker nodes defined when you install your cluster, the HA flag is set to false for the life of the cluster.

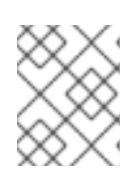

## **NOTE**

You can install OpenShift Virtualization on a single-node cluster, but single-node OpenShift does not support high availability.

- Live migration requires shared storage. Storage for OpenShift Virtualization must support and use the ReadWriteMany (RWX) access mode.
- If you plan to use Single Root I/O Virtualization (SR-IOV), ensure that your network interface controllers (NICs) are supported by OpenShift Container Platform.

#### Additional resources

- Getting started with OpenShift [Virtualization](https://access.redhat.com/documentation/en-us/openshift_container_platform/4.15/html-single/virtualization/#virt-getting-started)
- **•** Preparing your cluster for OpenShift [Virtualization](https://access.redhat.com/documentation/en-us/openshift_container_platform/4.15/html-single/virtualization/#preparing-cluster-for-virt)
- About Single Root I/O [Virtualization](https://access.redhat.com/documentation/en-us/openshift_container_platform/4.15/html-single/networking/#about-sriov) (SR-IOV) hardware networks
- [Connecting](https://access.redhat.com/documentation/en-us/openshift_container_platform/4.15/html-single/virtualization/#virt-connecting-vm-to-sriov) a virtual machine to an SR-IOV network

## 12.1.3. NIC partitioning for SR-IOV devices (Technology Preview)

OpenShift Container Platform can be deployed on a server with a dual port network interface card (NIC). You can partition a single, high-speed dual port NIC into multiple virtual functions (VFs) and enable SR-IOV.

This feature supports the use of bonds for high availability with the Link Aggregation Control Protocol (LACP).

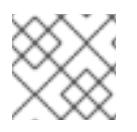

## **NOTE**

Only one LACP can be declared by physical NIC.

An OpenShift Container Platform cluster can be deployed on a bond interface with 2 VFs on 2 physical functions (PFs) using the following methods:

Agent-based installer

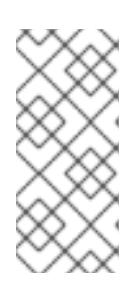

## **NOTE**

The minimum required version of **nmstate** is:

- **1.4.2-4** for RHEL 8 versions
- **2.2.7** for RHEL 9 versions
- Installer-provisioned infrastructure installation
- User-provisioned infrastructure installation

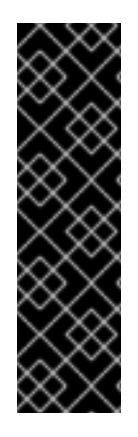

## IMPORTANT

Support for Day 1 operations associated with enabling NIC partitioning for SR-IOV devices is a Technology Preview feature only. Technology Preview features are not supported with Red Hat production service level agreements (SLAs) and might not be functionally complete. Red Hat does not recommend using them in production. These features provide early access to upcoming product features, enabling customers to test functionality and provide feedback during the development process.

For more information about the support scope of Red Hat Technology Preview features, see [Technology](https://access.redhat.com/support/offerings/techpreview/) Preview Features Support Scope .

#### Additional resources

- Example: Bonds and SR-IOV dual-nic node network [configuration](#page-2296-0)
- Optional: [Configuring](#page-2432-0) host network interfaces for dual port NIC
- Bonding multiple SR-IOV network [interfaces](#page-2080-0) to a dual port NIC interface

## 12.1.4. Choosing a method to install OpenShift Container Platform on bare metal

The OpenShift Container Platform installation program offers four methods for deploying a cluster:

- **Interactive**: You can deploy a cluster with the web-based [Assisted](https://access.redhat.com/documentation/en-us/assisted_installer_for_openshift_container_platform) Installer. This is the recommended approach for clusters with networks connected to the internet. The Assisted Installer is the easiest way to install OpenShift Container Platform, it provides smart defaults, and it performs pre-flight validations before installing the cluster. It also provides a RESTful API for automation and advanced configuration scenarios.
- Local Agent-based: You can deploy a cluster locally with the [agent-based](#page-2290-0) installer for airgapped or restricted networks. It provides many of the benefits of the Assisted Installer, but you must download and configure the [agent-based](https://console.redhat.com/openshift/install/metal/agent-based) installer first. Configuration is done with a commandline interface. This approach is ideal for air-gapped or restricted networks.
- Automated: You can deploy a cluster on [installer-provisioned](#page-2382-0) infrastructure and the cluster it maintains. The installer uses each cluster host's baseboard management controller (BMC) for provisioning. You can deploy clusters with both connected or air-gapped or restricted networks.
- Full control: You can deploy a cluster on [infrastructure](#page-2062-0) that you prepare and maintain, which provides maximum customizability. You can deploy clusters with both connected or air-gapped or restricted networks.

The clusters have the following characteristics:

- Highly available infrastructure with no single points of failure is available by default.
- Administrators maintain control over what updates are applied and when.

See [Installation](https://access.redhat.com/documentation/en-us/openshift_container_platform/4.15/html-single/architecture/#installation-process_architecture-installation) process for more information about installer-provisioned and user-provisioned installation processes.

#### 12.1.4.1. Installing a cluster on installer-provisioned infrastructure

You can install a cluster on bare metal infrastructure that is provisioned by the OpenShift Container Platform installation program, by using the following method:

 $\bullet$  Installing an [installer-provisioned](#page-2382-0) cluster on bare metalYou can install OpenShift Container Platform on bare metal by using installer provisioning.

#### 12.1.4.2. Installing a cluster on user-provisioned infrastructure

You can install a cluster on bare metal infrastructure that you provision, by using one of the following methods:

- **Installing a [user-provisioned](#page-2062-0) cluster on bare meta: You can install OpenShift Container** Platform on bare metal infrastructure that you provision. For a cluster that contains userprovisioned infrastructure, you must deploy all of the required machines.
- Installing a [user-provisioned](#page-2141-0) bare metal cluster with network customizations You can install a bare metal cluster on user-provisioned infrastructure with network-customizations. By customizing your network configuration, your cluster can coexist with existing IP address allocations in your environment and integrate with existing MTU and VXLAN configurations. Most of the network customizations must be applied at the installation stage.
- **Installing a [user-provisioned](#page-2221-0) bare metal cluster on a restricted networkYou can install a** user-provisioned bare metal cluster on a restricted or disconnected network by using a mirror registry. You can also use this installation method to ensure that your clusters only use container images that satisfy your organizational controls on external content.

# 12.2. INSTALLING A USER-PROVISIONED CLUSTER ON BARE METAL

In OpenShift Container Platform 4.15, you can install a cluster on bare metal infrastructure that you provision.

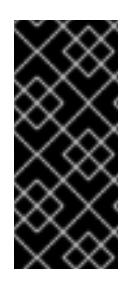

## IMPORTANT

While you might be able to follow this procedure to deploy a cluster on virtualized or cloud environments, you must be aware of additional considerations for non-bare metal platforms. Review the [information](https://access.redhat.com/articles/4207611) in the guidelines for deploying OpenShift Container Platform on non-tested platforms before you attempt to install an OpenShift Container Platform cluster in such an environment.

## 12.2.1. Prerequisites

- You reviewed details about the OpenShift Container Platform [installation](https://access.redhat.com/documentation/en-us/openshift_container_platform/4.15/html-single/architecture/#architecture-installation) and update processes.
- You read the [documentation](#page-92-0) on selecting a cluster installation method and preparing it for users.
- If you use a firewall, you [configured](#page-3644-0) it to allow the sites that your cluster requires access to.

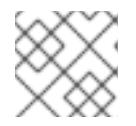

## **NOTE**

Be sure to also review this site list if you are configuring a proxy.

## 12.2.2. Internet access for OpenShift Container Platform

In OpenShift Container Platform 4.15, you require access to the internet to install your cluster.

You must have internet access to:

- Access [OpenShift](https://console.redhat.com/openshift) Cluster Manager to download the installation program and perform subscription management. If the cluster has internet access and you do not disable Telemetry, that service automatically entitles your cluster.
- Access [Quay.io](http://quay.io) to obtain the packages that are required to install your cluster.
- Obtain the packages that are required to perform cluster updates.

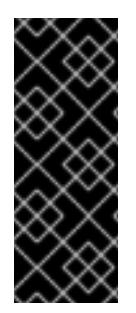

## IMPORTANT

If your cluster cannot have direct internet access, you can perform a restricted network installation on some types of infrastructure that you provision. During that process, you download the required content and use it to populate a mirror registry with the installation packages. With some installation types, the environment that you install your cluster in will not require internet access. Before you update the cluster, you update the content of the mirror registry.

#### Additional resources

See Installing a [user-provisioned](#page-2221-0) bare metal cluster on a restricted network for more information about performing a restricted network installation on bare metal infrastructure that you provision.

## 12.2.3. Requirements for a cluster with user-provisioned infrastructure

For a cluster that contains user-provisioned infrastructure, you must deploy all of the required machines.

This section describes the requirements for deploying OpenShift Container Platform on userprovisioned infrastructure.

## 12.2.3.1. Required machines for cluster installation

The smallest OpenShift Container Platform clusters require the following hosts:

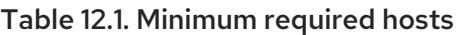

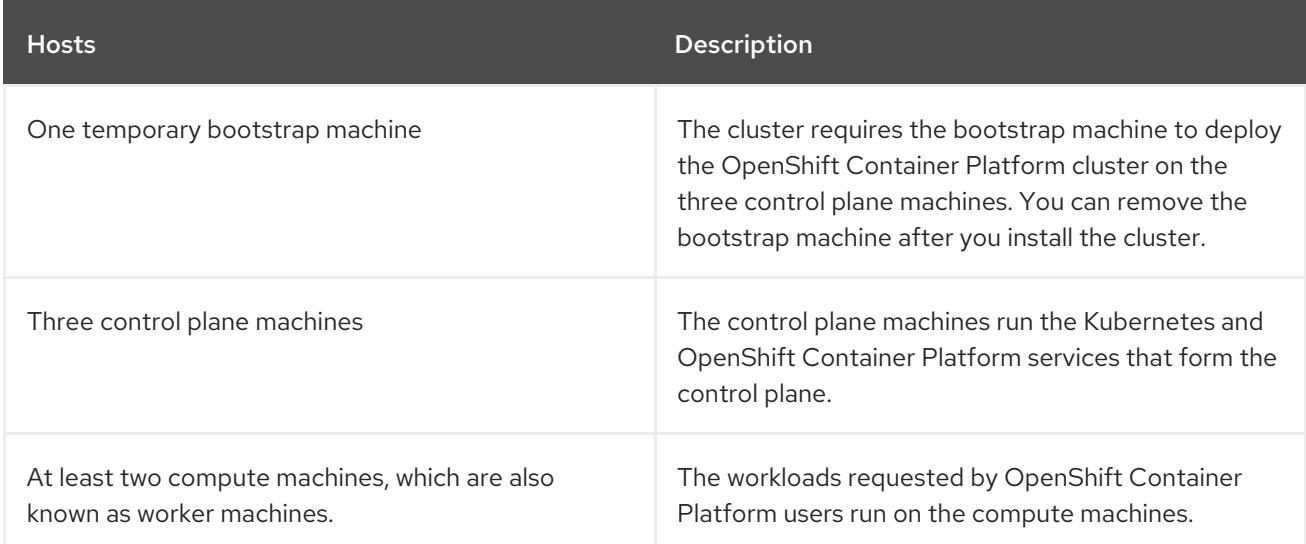

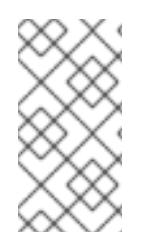

## **NOTE**

As an exception, you can run zero compute machines in a bare metal cluster that consists of three control plane machines only. This provides smaller, more resource efficient clusters for cluster administrators and developers to use for testing, development, and production. Running one compute machine is not supported.

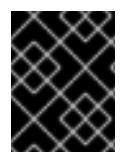

## IMPORTANT

To maintain high availability of your cluster, use separate physical hosts for these cluster machines.

The bootstrap and control plane machines must use Red Hat Enterprise Linux CoreOS (RHCOS) as the operating system. However, the compute machines can choose between Red Hat Enterprise Linux CoreOS (RHCOS), Red Hat Enterprise Linux (RHEL) 8.6 and later.

Note that RHCOS is based on Red Hat Enterprise Linux (RHEL) 9.2 and inherits all of its hardware certifications and requirements. See Red Hat Enterprise Linux [technology](https://access.redhat.com/articles/rhel-limits) capabilities and limits .

#### 12.2.3.2. Minimum resource requirements for cluster installation

Each cluster machine must meet the following minimum requirements:

#### Table 12.2. Minimum resource requirements

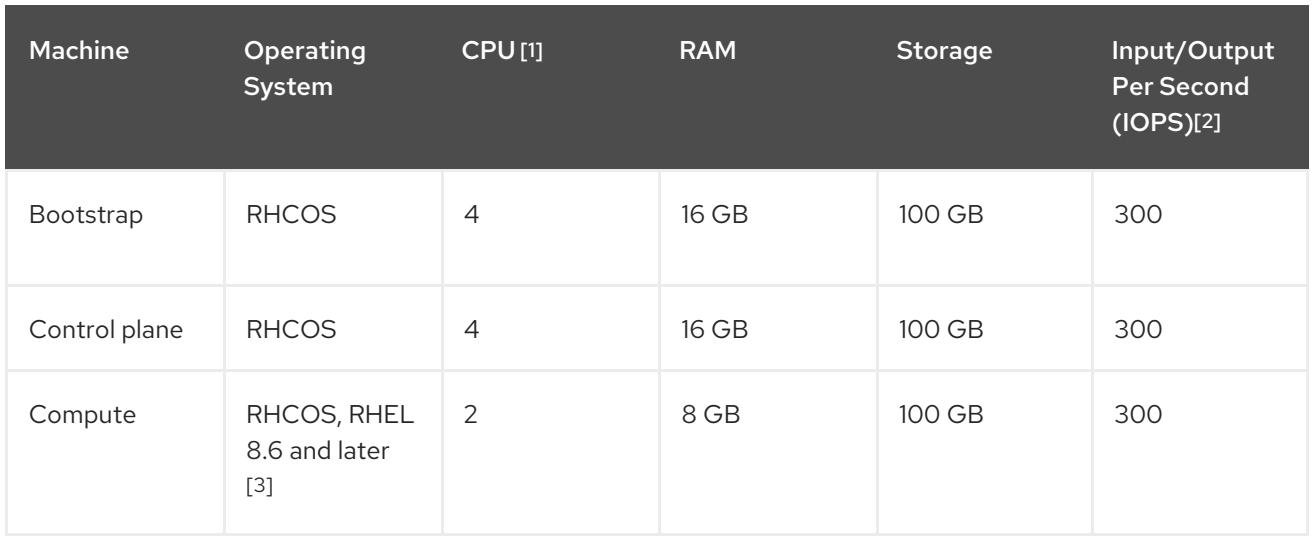

- 1. One CPU is equivalent to one physical core when simultaneous multithreading (SMT), or hyperthreading, is not enabled. When enabled, use the following formula to calculate the corresponding ratio: (threads per core × cores) × sockets = CPUs.
- 2. OpenShift Container Platform and Kubernetes are sensitive to disk performance, and faster storage is recommended, particularly for etcd on the control plane nodes which require a 10 ms p99 fsync duration. Note that on many cloud platforms, storage size and IOPS scale together, so you might need to over-allocate storage volume to obtain sufficient performance.
- 3. As with all user-provisioned installations, if you choose to use RHEL compute machines in your cluster, you take responsibility for all operating system life cycle management and maintenance, including performing system updates, applying patches, and completing all other required tasks. Use of RHEL 7 compute machines is deprecated and has been removed in OpenShift Container Platform 4.10 and later.

If an instance type for your platform meets the minimum requirements for cluster machines, it is supported to use in OpenShift Container Platform.

#### Additional resources

**•** [Optimizing](https://access.redhat.com/documentation/en-us/openshift_container_platform/4.15/html-single/scalability_and_performance/#optimizing-storage) storage

#### 12.2.3.3. Certificate signing requests management

Because your cluster has limited access to automatic machine management when you use infrastructure that you provision, you must provide a mechanism for approving cluster certificate signing requests (CSRs) after installation. The **kube-controller-manager** only approves the kubelet client CSRs. The **machine-approver** cannot guarantee the validity of a serving certificate that is requested by using kubelet credentials because it cannot confirm that the correct machine issued the request. You must determine and implement a method of verifying the validity of the kubelet serving certificate requests and approving them.

#### Additional resources

- See [Configuring](#page-2052-0) a three-node cluster for details about deploying three-node clusters in bare metal environments.
- See Approving the [certificate](#page-2092-0) signing requests for your machines for more information about approving cluster certificate signing requests after installation.

## 12.2.3.4. Requirements for baremetal clusters on vSphere

Ensure you enable the **disk.EnableUUID** parameter on all virtual machines in your cluster.

#### Additional resources

• See Installing RHCOS and starting the [OpenShift](#page-3431-0) Container Platform bootstrap process for details on setting the **disk.EnableUUID** parameter's value to **TRUE** on VMware vSphere for user-provisioned infrastructure.

#### 12.2.3.5. Networking requirements for user-provisioned infrastructure

All the Red Hat Enterprise Linux CoreOS (RHCOS) machines require networking to be configured in **initramfs** during boot to fetch their Ignition config files.

During the initial boot, the machines require an IP address configuration that is set either through a DHCP server or statically by providing the required boot options. After a network connection is established, the machines download their Ignition config files from an HTTP or HTTPS server. The Ignition config files are then used to set the exact state of each machine. The Machine Config Operator completes more changes to the machines, such as the application of new certificates or keys, after installation.

It is recommended to use a DHCP server for long-term management of the cluster machines. Ensure that the DHCP server is configured to provide persistent IP addresses, DNS server information, and hostnames to the cluster machines.

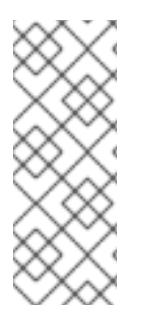

## **NOTE**

If a DHCP service is not available for your user-provisioned infrastructure, you can instead provide the IP networking configuration and the address of the DNS server to the nodes at RHCOS install time. These can be passed as boot arguments if you are installing from an ISO image. See the *Installing RHCOS and starting the OpenShift Container Platform bootstrap process* section for more information about static IP provisioning and advanced networking options.

The Kubernetes API server must be able to resolve the node names of the cluster machines. If the API servers and worker nodes are in different zones, you can configure a default DNS search zone to allow the API server to resolve the node names. Another supported approach is to always refer to hosts by their fully-qualified domain names in both the node objects and all DNS requests.

#### <span id="page-2027-0"></span>12.2.3.5.1. Setting the cluster node hostnames through DHCP

On Red Hat Enterprise Linux CoreOS (RHCOS) machines, the hostname is set through NetworkManager. By default, the machines obtain their hostname through DHCP. If the hostname is not provided by DHCP, set statically through kernel arguments, or another method, it is obtained through a reverse DNS lookup. Reverse DNS lookup occurs after the network has been initialized on a node and can take time to resolve. Other system services can start prior to this and detect the hostname as **localhost** or similar. You can avoid this by using DHCP to provide the hostname for each cluster node.

You must configure the network connectivity between machines to allow OpenShift Container Platform

Additionally, setting the hostnames through DHCP can bypass any manual DNS record name configuration errors in environments that have a DNS split-horizon implementation.

#### 12.2.3.5.2. Network connectivity requirements

<span id="page-2028-0"></span>You must configure the network connectivity between machines to allow OpenShift Container Platform cluster components to communicate. Each machine must be able to resolve the hostnames of all other machines in the cluster.

This section provides details about the ports that are required.

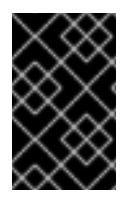

## IMPORTANT

In connected OpenShift Container Platform environments, all nodes are required to have internet access to pull images for platform containers and provide telemetry data to Red Hat.

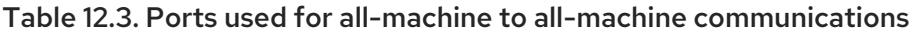

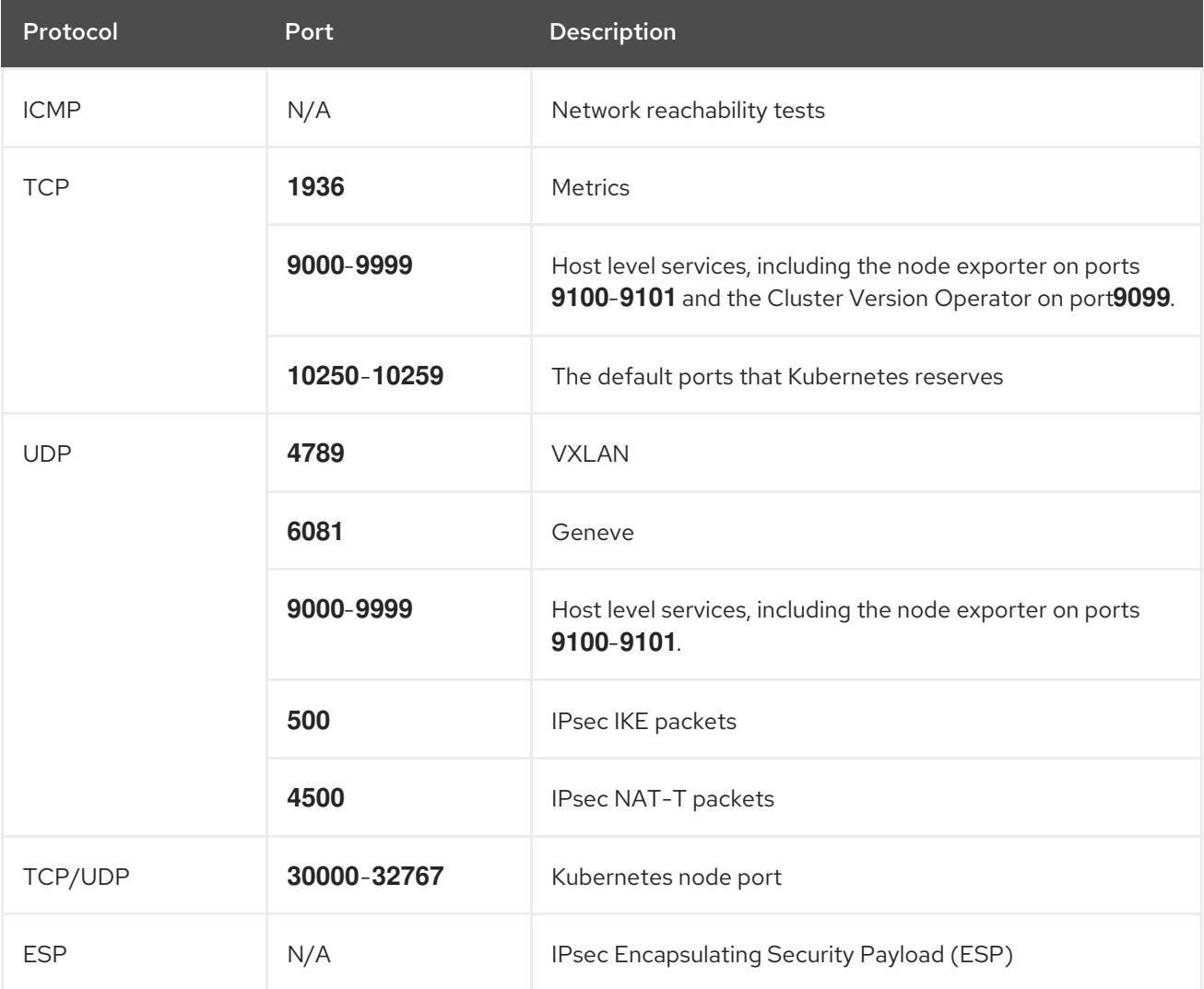

#### Table 12.4. Ports used for all-machine to control plane communications

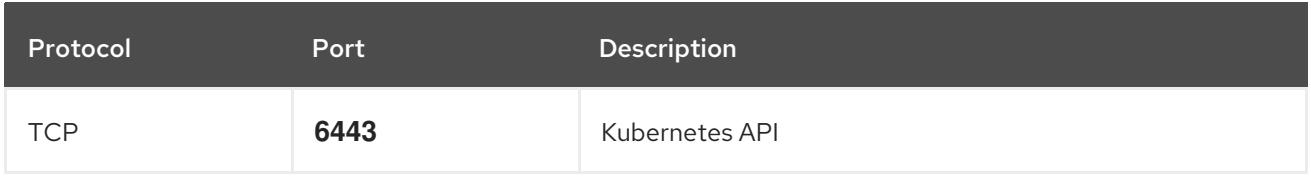

#### Table 12.5. Ports used for control plane machine to control plane machine communications

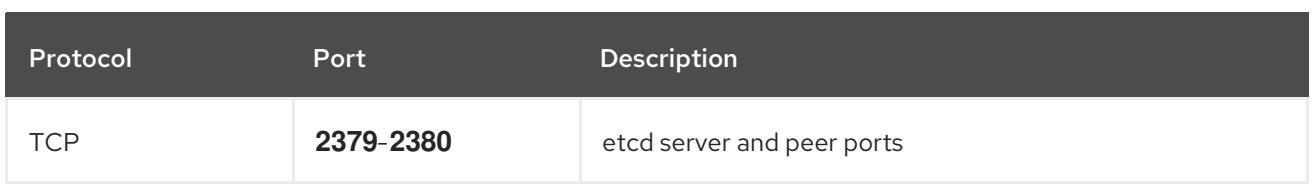

#### NTP configuration for user-provisioned infrastructure

OpenShift Container Platform clusters are configured to use a public Network Time Protocol (NTP) server by default. If you want to use a local enterprise NTP server, or if your cluster is being deployed in a disconnected network, you can configure the cluster to use a specific time server. For more information, see the documentation for *Configuring chrony time service* .

If a DHCP server provides NTP server information, the chrony time service on the Red Hat Enterprise Linux CoreOS (RHCOS) machines read the information and can sync the clock with the NTP servers.

#### Additional resources

• [Configuring](#page-3641-0) chrony time service

#### 12.2.3.6. User-provisioned DNS requirements

In OpenShift Container Platform deployments, DNS name resolution is required for the following components:

- The Kubernetes API
- The OpenShift Container Platform application wildcard
- The bootstrap, control plane, and compute machines

Reverse DNS resolution is also required for the Kubernetes API, the bootstrap machine, the control plane machines, and the compute machines.

DNS A/AAAA or CNAME records are used for name resolution and PTR records are used for reverse name resolution. The reverse records are important because Red Hat Enterprise Linux CoreOS (RHCOS) uses the reverse records to set the hostnames for all the nodes, unless the hostnames are provided by DHCP. Additionally, the reverse records are used to generate the certificate signing requests (CSR) that OpenShift Container Platform needs to operate.

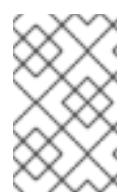

## **NOTE**

It is recommended to use a DHCP server to provide the hostnames to each cluster node. See the *DHCP recommendations for user-provisioned infrastructure* section for more information.

The following DNS records are required for a user-provisioned OpenShift Container Platform cluster and they must be in place before installation. In each record, **<cluster name>** is the cluster name and **<base\_domain>** is the base domain that you specify in the **install-config.yaml** file. A complete DNS record takes the form: < component>.< cluster\_name>.<br/>base\_domain>..

#### Table 12.6. Required DNS records

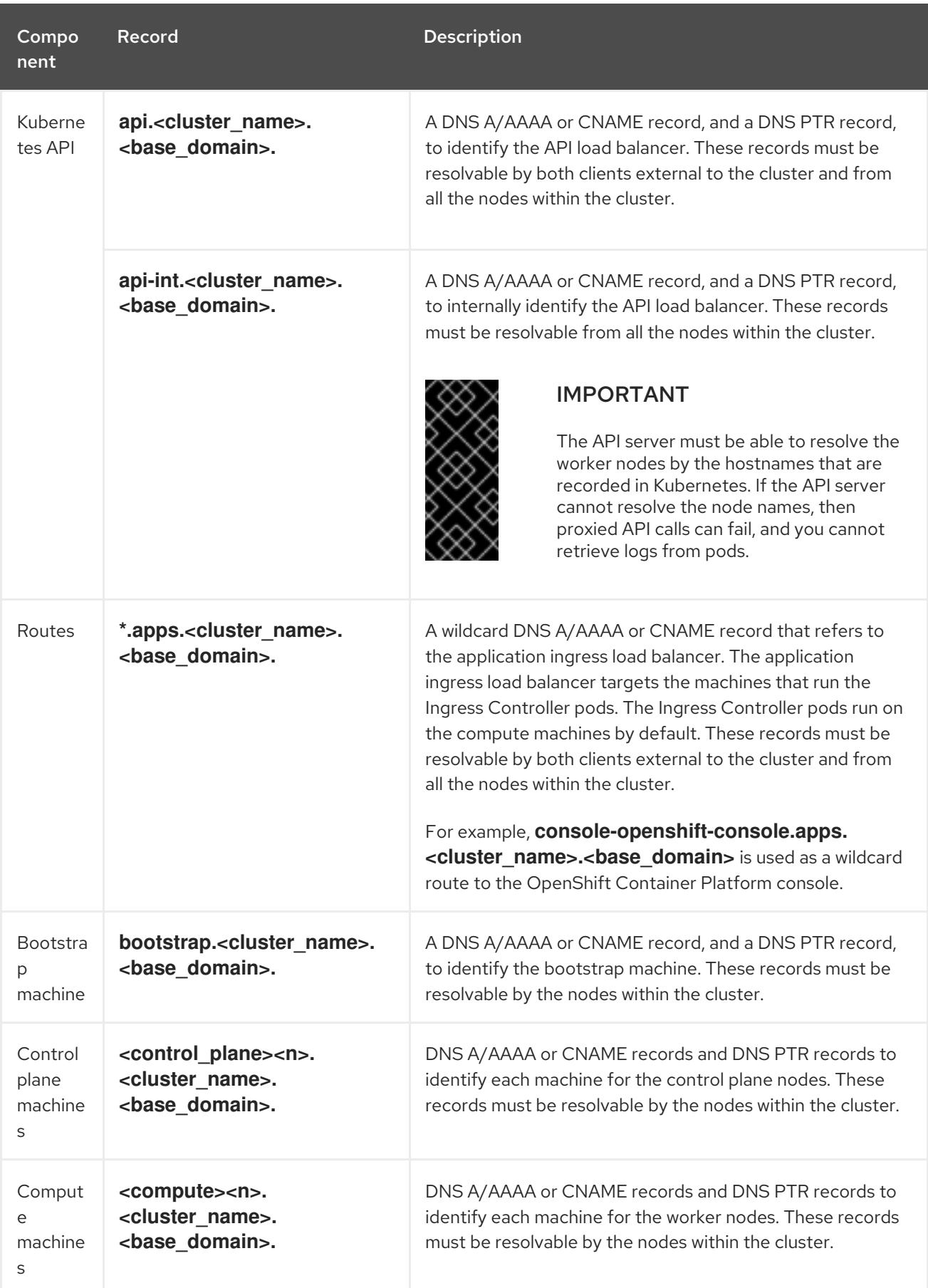

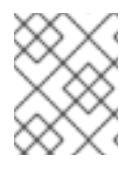

## NOTE

In OpenShift Container Platform 4.4 and later, you do not need to specify etcd host and SRV records in your DNS configuration.

## <span id="page-2031-10"></span><span id="page-2031-9"></span>TIP

You can use the **dig** command to verify name and reverse name resolution. See the section on *Validating DNS resolution for user-provisioned infrastructure* for detailed validation steps.

#### 12.2.3.6.1. Example DNS configuration for user-provisioned clusters

This section provides A and PTR record configuration samples that meet the DNS requirements for deploying OpenShift Container Platform on user-provisioned infrastructure. The samples are not meant to provide advice for choosing one DNS solution over another.

In the examples, the cluster name is **ocp4** and the base domain is **example.com**.

#### Example DNS A record configuration for a user-provisioned cluster

The following example is a BIND zone file that shows sample A records for name resolution in a userprovisioned cluster.

#### Example 12.1. Sample DNS zone database

```
1
$TTL 1W
@ IN SOA ns1.example.com. root (
  2019070700 ; serial
  3H ; refresh (3 hours)
  30M ; retry (30 minutes)
  2W ; expiry (2 weeks)
  1W ) ; minimum (1 week)
 IN NS ns1.example.com.
 IN MX 10 smtp.example.com.
;
;
ns1.example.com. IN A 192.168.1.5
smtp.example.com. IN A 192.168.1.5
;
helper.example.com. IN A 192.168.1.5
helper.ocp4.example.com. IN A 192.168.1.5
;
api.ocp4.example.com. IN A 192.168.1.5 1
api-int.ocp4.example.com. IN A 192.168.1.5 2
;
*.apps.ocp4.example.com. IN A 192.168.1.5 3
;
bootstrap.ocp4.example.com. IN A 192.168.1.96 4
;
control-plane0.ocp4.example.com. IN A 192.168.1.97 5
control-plane1.ocp4.example.com. IN A 192.168.1.98 6
control-plane2.ocp4.example.com. IN A 192.168.1.99 7
;
compute0.ocp4.example.com. IN A 192.168.1.11 8
compute1.ocp4.example.com. IN A 192.168.1.7 9
;
;EOF
```
<span id="page-2031-8"></span><span id="page-2031-7"></span><span id="page-2031-6"></span><span id="page-2031-5"></span><span id="page-2031-4"></span><span id="page-2031-3"></span><span id="page-2031-2"></span><span id="page-2031-1"></span><span id="page-2031-0"></span>Provides name resolution for the Kubernetes API. The record refers to the IP address of the API load balancer.

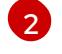

[3](#page-2031-2)

Provides name resolution for the Kubernetes API. The record refers to the IP address of the API load balancer and is used for internal cluster communications.

Provides name resolution for the wildcard routes. The record refers to the IP address of the application ingress load balancer. The application ingress load balancer targets the machines that run the Ingress Controller pods. The Ingress Controller pods run on the compute machines by default.

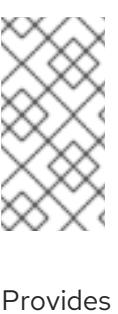

## **NOTE**

In the example, the same load balancer is used for the Kubernetes API and application ingress traffic. In production scenarios, you can deploy the API and application ingress load balancers separately so that you can scale the load balancer infrastructure for each in isolation.

[4](#page-2031-3) Provides name resolution for the bootstrap machine.

[5](#page-2031-4) [6](#page-2031-5) [7](#page-2031-6) Provides name resolution for the control plane machines.

[8](#page-2031-7) [9](#page-2031-8) Provides name resolution for the compute machines.

## Example DNS PTR record configuration for a user-provisioned cluster

The following example BIND zone file shows sample PTR records for reverse name resolution in a userprovisioned cluster.

#### Example 12.2. Sample DNS zone database for reverse records

<span id="page-2032-7"></span><span id="page-2032-6"></span><span id="page-2032-5"></span><span id="page-2032-4"></span><span id="page-2032-3"></span><span id="page-2032-2"></span><span id="page-2032-1"></span><span id="page-2032-0"></span>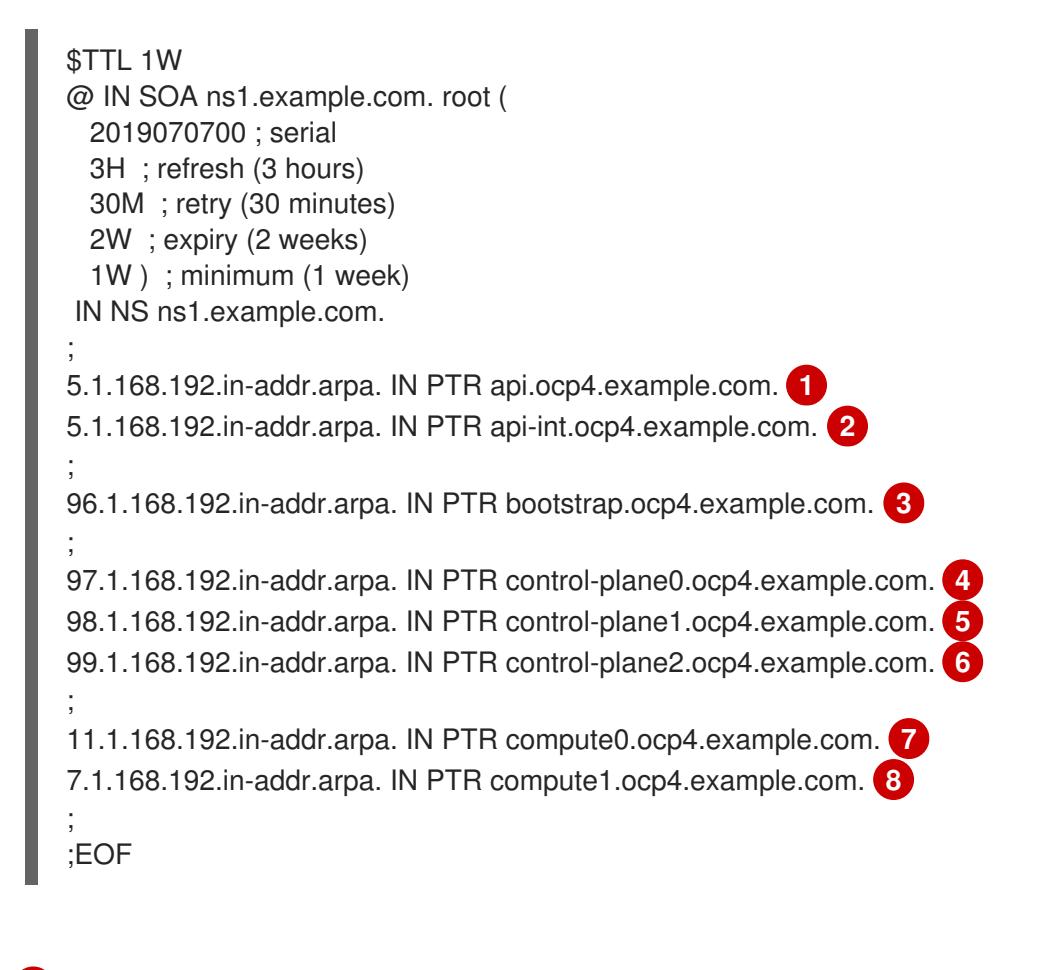

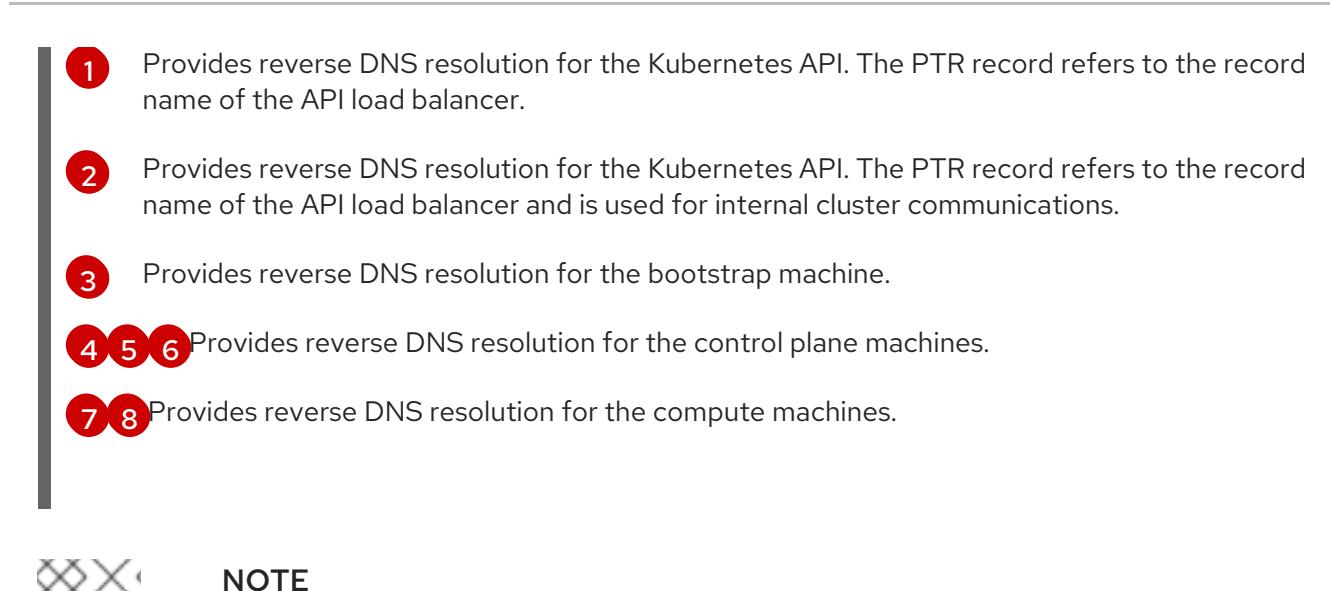

A PTR record is not required for the OpenShift Container Platform application wildcard.

#### Additional resources

Validating DNS resolution for [user-provisioned](#page-2040-0) infrastructure

#### 12.2.3.7. Load balancing requirements for user-provisioned infrastructure

Before you install OpenShift Container Platform, you must provision the API and application Ingress load balancing infrastructure. In production scenarios, you can deploy the API and application Ingress load balancers separately so that you can scale the load balancer infrastructure for each in isolation.

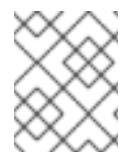

#### **NOTE**

If you want to deploy the API and application Ingress load balancers with a Red Hat Enterprise Linux (RHEL) instance, you must purchase the RHEL subscription separately.

The load balancing infrastructure must meet the following requirements:

- 1. API load balancer: Provides a common endpoint for users, both human and machine, to interact with and configure the platform. Configure the following conditions:
	- Layer 4 load balancing only. This can be referred to as Raw TCP or SSL Passthrough mode.
	- A stateless load balancing algorithm. The options vary based on the load balancer implementation.

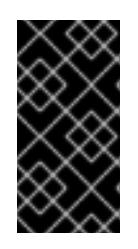

## IMPORTANT

Do not configure session persistence for an API load balancer. Configuring session persistence for a Kubernetes API server might cause performance issues from excess application traffic for your OpenShift Container Platform cluster and the Kubernetes API that runs inside the cluster.

Configure the following ports on both the front and back of the load balancers:

#### Table 12.7. API load balancer

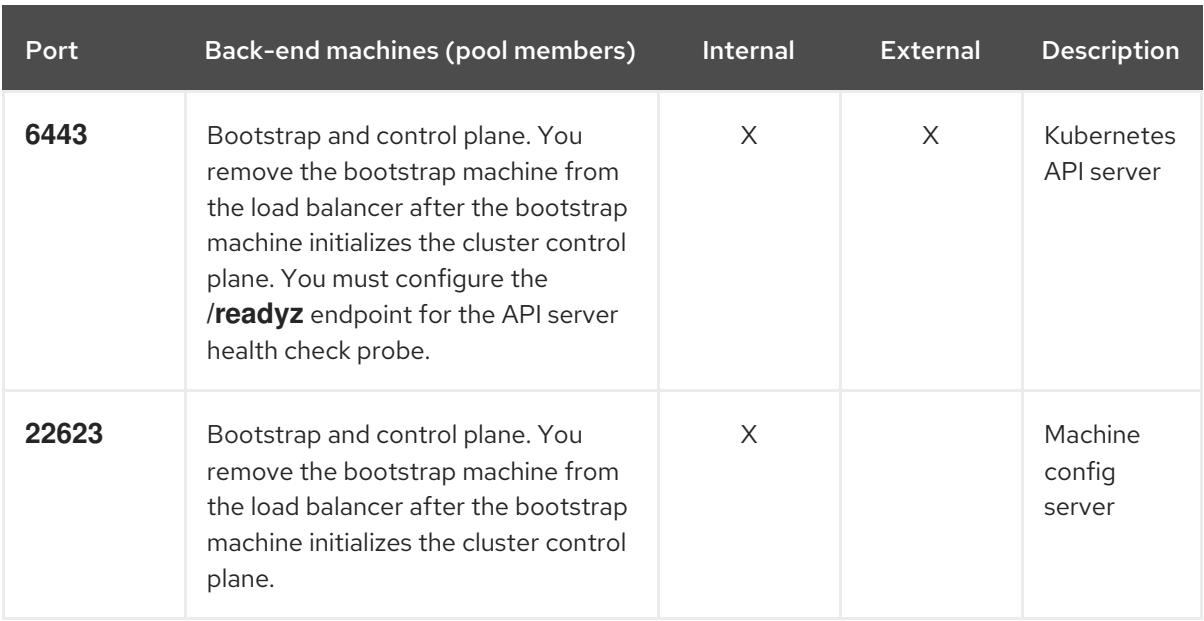

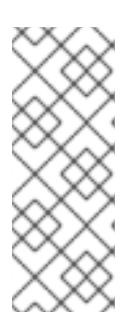

## **NOTE**

The load balancer must be configured to take a maximum of 30 seconds from the time the API server turns off the **/readyz** endpoint to the removal of the API server instance from the pool. Within the time frame after **/readyz** returns an error or becomes healthy, the endpoint must have been removed or added. Probing every 5 or 10 seconds, with two successful requests to become healthy and three to become unhealthy, are well-tested values.

- 2. Application Ingress load balancer: Provides an ingress point for application traffic flowing in from outside the cluster. A working configuration for the Ingress router is required for an OpenShift Container Platform cluster. Configure the following conditions:
	- Layer 4 load balancing only. This can be referred to as Raw TCP or SSL Passthrough mode.
	- A connection-based or session-based persistence is recommended, based on the options available and types of applications that will be hosted on the platform.

#### TIP

If the true IP address of the client can be seen by the application Ingress load balancer, enabling source IP-based session persistence can improve performance for applications that use endto-end TLS encryption.

Configure the following ports on both the front and back of the load balancers:

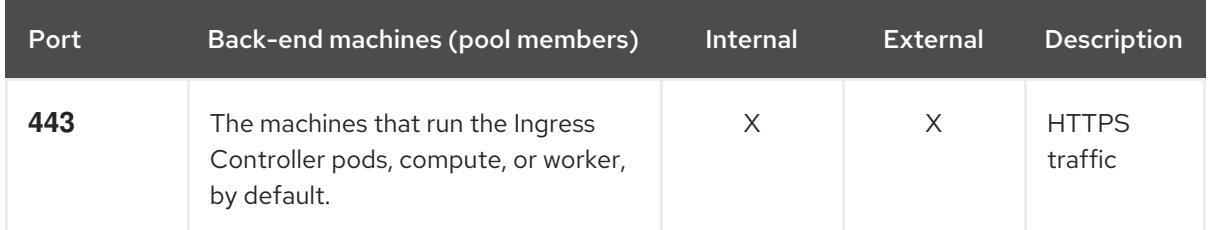

#### Table 12.8. Application Ingress load balancer

<span id="page-2035-0"></span>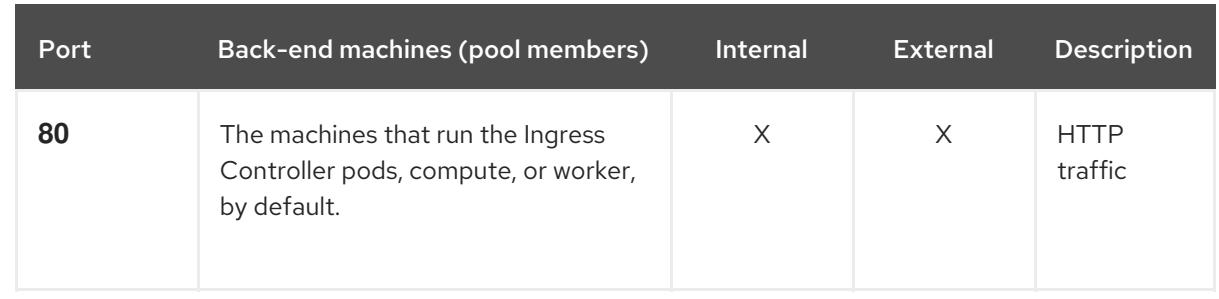

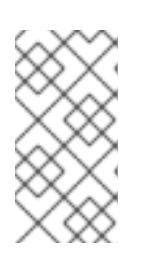

#### **NOTE**

If you are deploying a three-node cluster with zero compute nodes, the Ingress Controller pods run on the control plane nodes. In three-node cluster deployments, you must configure your application Ingress load balancer to route HTTP and HTTPS traffic to the control plane nodes.

#### 12.2.3.7.1. Example load balancer configuration for user-provisioned clusters

This section provides an example API and application Ingress load balancer configuration that meets the load balancing requirements for user-provisioned clusters. The sample is an **/etc/haproxy/haproxy.cfg** configuration for an HAProxy load balancer. The example is not meant to provide advice for choosing one load balancing solution over another.

In the example, the same load balancer is used for the Kubernetes API and application ingress traffic. In production scenarios, you can deploy the API and application ingress load balancers separately so that you can scale the load balancer infrastructure for each in isolation.

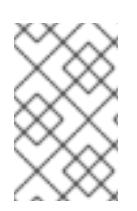

## **NOTE**

If you are using HAProxy as a load balancer and SELinux is set to **enforcing**, you must ensure that the HAProxy service can bind to the configured TCP port by running **setsebool -P haproxy\_connect\_any=1**.

Example 12.3. Sample API and application Ingress load balancer configuration

global log 127.0.0.1 local2 pidfile /var/run/haproxy.pid maxconn 4000 daemon defaults mode http log global option dontlognull option http-server-close option redispatch retries 3 timeout http-request 10s timeout queue 1m timeout connect 10s timeout client 1m timeout server 1m timeout http-keep-alive 10s timeout check 10s

<span id="page-2036-4"></span><span id="page-2036-3"></span><span id="page-2036-2"></span><span id="page-2036-1"></span><span id="page-2036-0"></span>[1](#page-2036-0) [2](#page-2036-1) [4](#page-2036-2) The bootstrap entries must be in place before the OpenShift Container Platform cluster  $\overline{3}$  $\overline{3}$  $\overline{3}$ [5](#page-2036-4) [6](#page-2036-5) Port **6443** handles the Kubernetes API traffic and points to the control plane machines. installation and they must be removed after the bootstrap process is complete. Port **22623** handles the machine config server traffic and points to the control plane machines. Port **443** handles the HTTPS traffic and points to the machines that run the Ingress Controller pods. The Ingress Controller pods run on the compute machines by default. Port **80** handles the HTTP traffic and points to the machines that run the Ingress Controller pods. The Ingress Controller pods run on the compute machines by default. **NOTE** If you are deploying a three-node cluster with zero compute nodes, the Ingress maxconn 3000 listen api-server-6443 **1** bind \*:6443 mode tcp option httpchk GET /readyz HTTP/1.0 option log-health-checks balance roundrobin server bootstrap bootstrap.ocp4.example.com:6443 verify none check check-ssl inter 10s fall 2 rise 3 backup **2** server master0 master0.ocp4.example.com:6443 weight 1 verify none check check-ssl inter 10s fall 2 rise 3 server master1 master1.ocp4.example.com:6443 weight 1 verify none check check-ssl inter 10s fall 2 rise 3 server master2 master2.ocp4.example.com:6443 weight 1 verify none check check-ssl inter 10s fall 2 rise 3 listen machine-config-server-22623 **3** bind \*:22623 mode tcp server bootstrap bootstrap.ocp4.example.com:22623 check inter 1s backup **4** server master0 master0.ocp4.example.com:22623 check inter 1s server master1 master1.ocp4.example.com:22623 check inter 1s server master2 master2.ocp4.example.com:22623 check inter 1s listen ingress-router-443 **5** bind \*:443 mode tcp balance source server compute0 compute0.ocp4.example.com:443 check inter 1s server compute1 compute1.ocp4.example.com:443 check inter 1s listen ingress-router-80 **6** bind \*:80 mode tcp balance source server compute0 compute0.ocp4.example.com:80 check inter 1s server compute1 compute1.ocp4.example.com:80 check inter 1s

<span id="page-2036-5"></span>Controller pods run on the control plane nodes. In three-node cluster deployments, you must configure your application Ingress load balancer to route HTTP and HTTPS traffic to the control plane nodes.

## TIP

If you are using HAProxy as a load balancer, you can check that the **haproxy** process is listening on ports **6443**, **22623**, **443**, and **80** by running **netstat -nltupe** on the HAProxy node.

## 12.2.4. Preparing the user-provisioned infrastructure

Before you install OpenShift Container Platform on user-provisioned infrastructure, you must prepare the underlying infrastructure.

This section provides details about the high-level steps required to set up your cluster infrastructure in preparation for an OpenShift Container Platform installation. This includes configuring IP networking and network connectivity for your cluster nodes, enabling the required ports through your firewall, and setting up the required DNS and load balancing infrastructure.

After preparation, your cluster infrastructure must meet the requirements outlined in the *Requirements for a cluster with user-provisioned infrastructure* section.

#### **Prerequisites**

- You have reviewed the OpenShift Container Platform 4.x Tested [Integrations](https://access.redhat.com/articles/4128421) page.
- You have reviewed the infrastructure requirements detailed in the *Requirements for a cluster with user-provisioned infrastructure* section.

#### Procedure

- 1. If you are using DHCP to provide the IP networking configuration to your cluster nodes, configure your DHCP service.
	- a. Add persistent IP addresses for the nodes to your DHCP server configuration. In your configuration, match the MAC address of the relevant network interface to the intended IP address for each node.
	- b. When you use DHCP to configure IP addressing for the cluster machines, the machines also obtain the DNS server information through DHCP. Define the persistent DNS server address that is used by the cluster nodes through your DHCP server configuration.

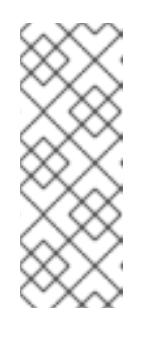

#### **NOTE**

If you are not using a DHCP service, you must provide the IP networking configuration and the address of the DNS server to the nodes at RHCOS install time. These can be passed as boot arguments if you are installing from an ISO image. See the *Installing RHCOS and starting the OpenShift Container Platform bootstrap process* section for more information about static IP provisioning and advanced networking options.

c. Define the hostnames of your cluster nodes in your DHCP server configuration. See the *Setting the cluster node hostnames through DHCP* section for details about hostname considerations.

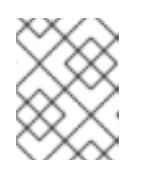

## **NOTE**

If you are not using a DHCP service, the cluster nodes obtain their hostname through a reverse DNS lookup.

- 2. Ensure that your network infrastructure provides the required network connectivity between the cluster components. See the *Networking requirements for user-provisioned infrastructure* section for details about the requirements.
- 3. Configure your firewall to enable the ports required for the OpenShift Container Platform cluster components to communicate. See *Networking requirements for user-provisioned infrastructure* section for details about the ports that are required.

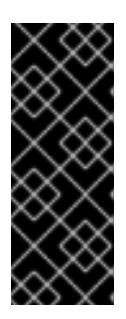

## IMPORTANT

By default, port **1936** is accessible for an OpenShift Container Platform cluster, because each control plane node needs access to this port.

Avoid using the Ingress load balancer to expose this port, because doing so might result in the exposure of sensitive information, such as statistics and metrics, related to Ingress Controllers.

- 4. Setup the required DNS infrastructure for your cluster.
	- a. Configure DNS name resolution for the Kubernetes API, the application wildcard, the bootstrap machine, the control plane machines, and the compute machines.
	- b. Configure reverse DNS resolution for the Kubernetes API, the bootstrap machine, the control plane machines, and the compute machines. See the *User-provisioned DNS requirements* section for more information about the OpenShift Container Platform DNS requirements.
- 5. Validate your DNS configuration.
	- a. From your installation node, run DNS lookups against the record names of the Kubernetes API, the wildcard routes, and the cluster nodes. Validate that the IP addresses in the responses correspond to the correct components.
	- b. From your installation node, run reverse DNS lookups against the IP addresses of the load balancer and the cluster nodes. Validate that the record names in the responses correspond to the correct components. See the *Validating DNS resolution for user-provisioned infrastructure* section for detailed DNS validation steps.
- 6. Provision the required API and application ingress load balancing infrastructure. See the *Load balancing requirements for user-provisioned infrastructure* section for more information about the requirements.

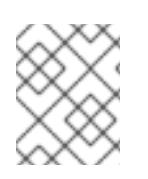

## **NOTE**

Some load balancing solutions require the DNS name resolution for the cluster nodes to be in place before the load balancing is initialized.

#### Additional resources

- Requirements for a cluster with [user-provisioned](#page-2031-9) infrastructure
- Installing RHCOS and starting the [OpenShift](#page-2071-0) Container Platform bootstrap process
- **•** Setting the cluster node [hostnames](#page-2027-0) through DHCP
- Advanced RHCOS installation [configuration](#page-2075-0)
- Networking requirements for [user-provisioned](#page-2028-0) infrastructure
- [User-provisioned](#page-2031-10) DNS requirements
- Validating DNS resolution for [user-provisioned](#page-2040-0) infrastructure
- Load balancing requirements for [user-provisioned](#page-2035-0) infrastructure

## 12.2.5. Validating DNS resolution for user-provisioned infrastructure

You can validate your DNS configuration before installing OpenShift Container Platform on userprovisioned infrastructure.

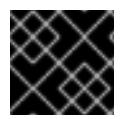

#### IMPORTANT

The validation steps detailed in this section must succeed before you install your cluster.

#### **Prerequisites**

You have configured the required DNS records for your user-provisioned infrastructure.

#### Procedure

- 1. From your installation node, run DNS lookups against the record names of the Kubernetes API, the wildcard routes, and the cluster nodes. Validate that the IP addresses contained in the responses correspond to the correct components.
	- a. Perform a lookup against the Kubernetes API record name. Check that the result points to the IP address of the API load balancer:

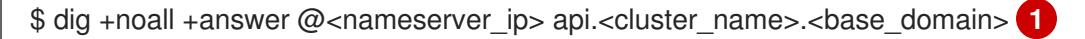

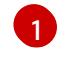

<span id="page-2039-0"></span>Replace **<nameserver\_ip>** with the IP address of the nameserver, **<cluster\_name>** with your cluster name, and **<base\_domain>** with your base domain name.

#### Example output

api.ocp4.example.com. 604800 IN A 192.168.1.5

b. Perform a lookup against the Kubernetes internal API record name. Check that the result points to the IP address of the API load balancer:

\$ dig +noall +answer @<nameserver\_ip> api-int.<cluster\_name>.<base\_domain>

#### Example output

<span id="page-2040-0"></span>api-int.ocp4.example.com. 604800 IN A 192.168.1.5

c. Test an example **\*.apps.<cluster\_name>.<base\_domain>** DNS wildcard lookup. All of the application wildcard lookups must resolve to the IP address of the application ingress load balancer:

\$ dig +noall +answer @<nameserver\_ip> random.apps.<cluster\_name>.<base\_domain>

## Example output

random.apps.ocp4.example.com. 604800 IN A 192.168.1.5

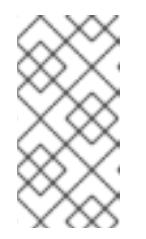

## **NOTE**

In the example outputs, the same load balancer is used for the Kubernetes API and application ingress traffic. In production scenarios, you can deploy the API and application ingress load balancers separately so that you can scale the load balancer infrastructure for each in isolation.

You can replace **random** with another wildcard value. For example, you can query the route to the OpenShift Container Platform console:

\$ dig +noall +answer @<nameserver\_ip> console-openshift-console.apps. <cluster\_name>.<br/>base\_domain>

#### Example output

console-openshift-console.apps.ocp4.example.com. 604800 IN A 192.168.1.5

d. Run a lookup against the bootstrap DNS record name. Check that the result points to the IP address of the bootstrap node:

\$ dig +noall +answer @<nameserver\_ip> bootstrap.<cluster\_name>.<base\_domain>

#### Example output

bootstrap.ocp4.example.com. 604800 IN A 192.168.1.96

- e. Use this method to perform lookups against the DNS record names for the control plane and compute nodes. Check that the results correspond to the IP addresses of each node.
- 2. From your installation node, run reverse DNS lookups against the IP addresses of the load balancer and the cluster nodes. Validate that the record names contained in the responses correspond to the correct components.
	- a. Perform a reverse lookup against the IP address of the API load balancer. Check that the response includes the record names for the Kubernetes API and the Kubernetes internal API:

\$ dig +noall +answer @<nameserver\_ip> -x 192.168.1.5

### Example output

<span id="page-2041-0"></span>5.1.168.192.in-addr.arpa. 604800 IN PTR api-int.ocp4.example.com. **1** 5.1.168.192.in-addr.arpa. 604800 IN PTR api.ocp4.example.com. **2**

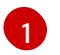

Provides the record name for the Kubernetes internal API.

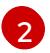

Provides the record name for the Kubernetes API.

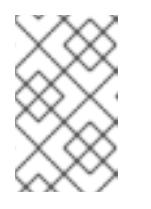

## <span id="page-2041-1"></span>**NOTE**

A PTR record is not required for the OpenShift Container Platform application wildcard. No validation step is needed for reverse DNS resolution against the IP address of the application ingress load balancer.

b. Perform a reverse lookup against the IP address of the bootstrap node. Check that the result points to the DNS record name of the bootstrap node:

\$ dig +noall +answer @<nameserver\_ip> -x 192.168.1.96

#### Example output

96.1.168.192.in-addr.arpa. 604800 IN PTR bootstrap.ocp4.example.com.

c. Use this method to perform reverse lookups against the IP addresses for the control plane and compute nodes. Check that the results correspond to the DNS record names of each node.

#### Additional resources

- [User-provisioned](#page-2031-10) DNS requirements
- Load balancing requirements for [user-provisioned](#page-2035-0) infrastructure

#### 12.2.6. Generating a key pair for cluster node SSH access

During an OpenShift Container Platform installation, you can provide an SSH public key to the installation program. The key is passed to the Red Hat Enterprise Linux CoreOS (RHCOS) nodes through their Ignition config files and is used to authenticate SSH access to the nodes. The key is added to the **~/.ssh/authorized\_keys** list for the **core** user on each node, which enables password-less authentication.

After the key is passed to the nodes, you can use the key pair to SSH in to the RHCOS nodes as the user **core**. To access the nodes through SSH, the private key identity must be managed by SSH for your local user.

If you want to SSH in to your cluster nodes to perform installation debugging or disaster recovery, you must provide the SSH public key during the installation process. The **./openshift-install gather** command also requires the SSH public key to be in place on the cluster nodes.

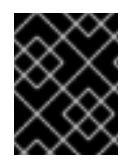

## IMPORTANT

Do not skip this procedure in production environments, where disaster recovery and debugging is required.

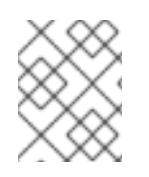

## **NOTE**

You must use a local key, not one that you configured with platform-specific approaches such as AWS key [pairs.](https://docs.aws.amazon.com/AWSEC2/latest/UserGuide/ec2-key-pairs.html)

#### Procedure

1. If you do not have an existing SSH key pair on your local machine to use for authentication onto your cluster nodes, create one. For example, on a computer that uses a Linux operating system, run the following command:

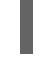

[1](#page-2042-0)

\$ ssh-keygen -t ed25519 -N '' -f <path>/<file\_name> **1**

Specify the path and file name, such as **~/.ssh/id\_ed25519**, of the new SSH key. If you have an existing key pair, ensure your public key is in the your **~/.ssh** directory.

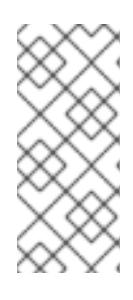

## <span id="page-2042-0"></span>**NOTE**

If you plan to install an OpenShift Container Platform cluster that uses the RHEL cryptographic libraries that have been submitted to NIST for FIPS 140-2/140-3 Validation on only the **x86\_64**, **ppc64le**, and **s390x** architectures, do not create a key that uses the **ed25519** algorithm. Instead, create a key that uses the **rsa** or **ecdsa** algorithm.

2. View the public SSH key:

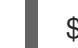

\$ cat <path>/<file\_name>.pub

For example, run the following to view the **~/.ssh/id\_ed25519.pub** public key:

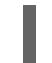

\$ cat ~/.ssh/id\_ed25519.pub

3. Add the SSH private key identity to the SSH agent for your local user, if it has not already been added. SSH agent management of the key is required for password-less SSH authentication onto your cluster nodes, or if you want to use the **./openshift-install gather** command.

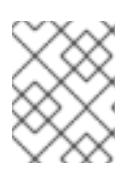

## **NOTE**

On some distributions, default SSH private key identities such as **~/.ssh/id\_rsa** and **~/.ssh/id\_dsa** are managed automatically.

a. If the **ssh-agent** process is not already running for your local user, start it as a background task:

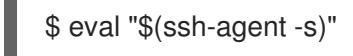

Example output

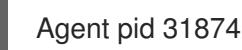

Example output

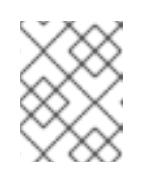

## **NOTE**

<span id="page-2043-0"></span>If your cluster is in FIPS mode, only use FIPS-compliant algorithms to generate the SSH key. The key must be either RSA or ECDSA.

4. Add your SSH private key to the **ssh-agent**:

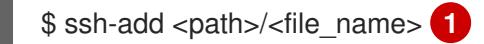

Specify the path and file name for your SSH private key, such as **~/.ssh/id\_ed25519**

#### Example output

Identity added: /home/<you>/<path>/<file\_name> (<computer\_name>)

#### Next steps

[1](#page-2043-0)

When you install OpenShift Container Platform, provide the SSH public key to the installation program. If you install a cluster on infrastructure that you provision, you must provide the key to the installation program.

#### Additional resources

[Verifying](https://access.redhat.com/documentation/en-us/openshift_container_platform/4.15/html-single/support/#verifying-node-health) node health

#### 12.2.7. Obtaining the installation program

Before you install OpenShift Container Platform, download the installation file on the host you are using for installation.

#### **Prerequisites**

You have a computer that runs Linux or macOS, with 500 MB of local disk space.

#### Procedure

- 1. Access the [Infrastructure](https://console.redhat.com/openshift/install) Provider page on the OpenShift Cluster Manager site. If you have a Red Hat account, log in with your credentials. If you do not, create an account.
- 2. Select your infrastructure provider.
- 3. Navigate to the page for your installation type, download the installation program that corresponds with your host operating system and architecture, and place the file in the directory where you will store the installation configuration files.

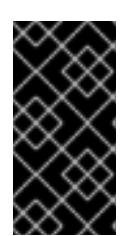

## IMPORTANT

The installation program creates several files on the computer that you use to install your cluster. You must keep the installation program and the files that the installation program creates after you finish installing the cluster. Both files are required to delete the cluster.

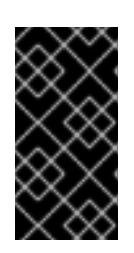

## IMPORTANT

Deleting the files created by the installation program does not remove your cluster, even if the cluster failed during installation. To remove your cluster, complete the OpenShift Container Platform uninstallation procedures for your specific cloud provider.

4. Extract the installation program. For example, on a computer that uses a Linux operating system, run the following command:

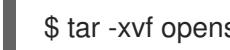

\$ tar -xvf openshift-install-linux.tar.gz

5. Download your installation pull secret from Red Hat [OpenShift](https://console.redhat.com/openshift/install/pull-secret) Cluster Manager . This pull secret allows you to authenticate with the services that are provided by the included authorities, including Quay.io, which serves the container images for OpenShift Container Platform components.

## 12.2.8. Installing the OpenShift CLI by downloading the binary

You can install the OpenShift CLI (**oc**) to interact with OpenShift Container Platform from a commandline interface. You can install **oc** on Linux, Windows, or macOS.

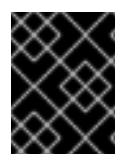

## IMPORTANT

If you installed an earlier version of **oc**, you cannot use it to complete all of the commands in OpenShift Container Platform 4.15. Download and install the new version of **oc**.

#### Installing the OpenShift CLI on Linux

You can install the OpenShift CLI (**oc**) binary on Linux by using the following procedure.

#### Procedure

- 1. Navigate to the OpenShift Container Platform [downloads](https://access.redhat.com/downloads/content/290) page on the Red Hat Customer Portal.
- 2. Select the architecture from the **Product Variant** drop-down list.
- 3. Select the appropriate version from the Version drop-down list.
- 4. Click Download Now next to the OpenShift v4.15 Linux Client entry and save the file.
- 5. Unpack the archive:

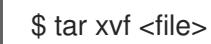

6. Place the **oc** binary in a directory that is on your **PATH**.

To check your **PATH**, execute the following command:

\$ echo \$PATH

#### Verification

After you install the OpenShift CLI, it is available using the **oc** command:

\$ oc <command>

#### Installing the OpenShift CLI on Windows

You can install the OpenShift CLI (**oc**) binary on Windows by using the following procedure.

#### Procedure

- 1. Navigate to the OpenShift Container Platform [downloads](https://access.redhat.com/downloads/content/290) page on the Red Hat Customer Portal.
- 2. Select the appropriate version from the Version drop-down list.
- 3. Click Download Now next to the OpenShift v4.15 Windows Client entry and save the file.
- 4. Unzip the archive with a ZIP program.
- 5. Move the **oc** binary to a directory that is on your **PATH**. To check your **PATH**, open the command prompt and execute the following command:

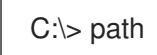

#### Verification

After you install the OpenShift CLI, it is available using the **oc** command:

C:\> oc <command>

#### Installing the OpenShift CLI on macOS

You can install the OpenShift CLI (**oc**) binary on macOS by using the following procedure.

#### Procedure

- 1. Navigate to the OpenShift Container Platform [downloads](https://access.redhat.com/downloads/content/290) page on the Red Hat Customer Portal.
- 2. Select the appropriate version from the Version drop-down list.
- 3. Click Download Now next to the OpenShift v4.15 macOS Client entry and save the file.

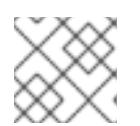

#### **NOTE**

For macOS arm64, choose the OpenShift v4.15 macOS arm64 Cliententry.

4. Unpack and unzip the archive.

5. Move the **oc** binary to a directory on your PATH. To check your **PATH**, open a terminal and execute the following command:

\$ echo \$PATH

#### Verification

After you install the OpenShift CLI, it is available using the **oc** command:

\$ oc <command>

## 12.2.9. Manually creating the installation configuration file

Installing the cluster requires that you manually create the installation configuration file.

#### Prerequisites

- You have an SSH public key on your local machine to provide to the installation program. The key will be used for SSH authentication onto your cluster nodes for debugging and disaster recovery.
- You have obtained the OpenShift Container Platform installation program and the pull secret for your cluster.

#### Procedure

1. Create an installation directory to store your required installation assets in:

\$ mkdir <installation\_directory>

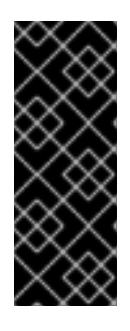

## IMPORTANT

You must create a directory. Some installation assets, like bootstrap X.509 certificates have short expiration intervals, so you must not reuse an installation directory. If you want to reuse individual files from another cluster installation, you can copy them into your directory. However, the file names for the installation assets might change between releases. Use caution when copying installation files from an earlier OpenShift Container Platform version.

2. Customize the sample **install-config.yaml** file template that is provided and save it in the **<installation\_directory>**.

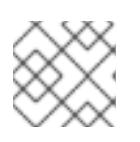

#### **NOTE**

You must name this configuration file **install-config.yaml**.

3. Back up the **install-config.yaml** file so that you can use it to install multiple clusters.

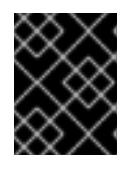

#### IMPORTANT

The **install-config.yaml** file is consumed during the next step of the installation process. You must back it up now.

#### Additional resources

**•** Installation [configuration](#page-2272-0) parameters for bare metal

#### 12.2.9.1. Sample install-config.yaml file for bare metal

You can customize the **install-config.yaml** file to specify more details about your OpenShift Container Platform cluster's platform or modify the values of the required parameters.

<span id="page-2047-7"></span><span id="page-2047-6"></span><span id="page-2047-5"></span><span id="page-2047-4"></span><span id="page-2047-3"></span><span id="page-2047-2"></span><span id="page-2047-1"></span><span id="page-2047-0"></span>apiVersion: v1 baseDomain: example.com **1** compute: **2** - hyperthreading: Enabled **3** name: worker replicas: 0 **4** controlPlane: **5** hyperthreading: Enabled **6** name: master replicas: 3 **7** metadata: name: test **8** networking: clusterNetwork: - cidr: 10.128.0.0/14 **9** hostPrefix: 23 **10** networkType: OVNKubernetes **11** serviceNetwork: **12** - 172.30.0.0/16 platform: none: {} **13** fips: false **14** pullSecret: '{"auths": ...}' **15** sshKey: 'ssh-ed25519 AAAA...' **16**

<span id="page-2047-15"></span><span id="page-2047-14"></span><span id="page-2047-13"></span><span id="page-2047-12"></span><span id="page-2047-11"></span><span id="page-2047-10"></span><span id="page-2047-9"></span><span id="page-2047-8"></span>The base domain of the cluster. All DNS records must be sub-domains of this base and include the cluster name.

[2](#page-2047-1) [5](#page-2047-2) The **controlPlane** section is a single mapping, but the **compute** section is a sequence of mappings. To meet the requirements of the different data structures, the first line of the **compute** section must begin with a hyphen, **-**, and the first line of the **controlPlane** section must not. Only one control plane pool is used.

[3](#page-2047-3) [6](#page-2047-4) Specifies whether to enable or disable simultaneous multithreading (SMT), or hyperthreading. By default, SMT is enabled to increase the performance of the cores in your machines. You can disable it by setting the parameter value to **Disabled**. If you disable SMT, you must disable it in all cluster machines; this includes both control plane and compute machines.

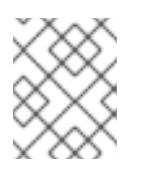

## **NOTE**

Simultaneous multithreading (SMT) is enabled by default. If SMT is not enabled in your BIOS settings, the **hyperthreading** parameter has no effect.

[1](#page-2047-0)

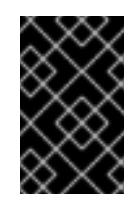

## IMPORTANT

If you disable **hyperthreading**, whether in the BIOS or in the **install-config.yaml** file, ensure that your capacity planning accounts for the dramatically decreased machine performance.

You must set this value to **0** when you install OpenShift Container Platform on user-provisioned infrastructure. In installer-provisioned installations, the parameter controls the number of compute machines that the cluster creates and manages for you. In user-provisioned installations, you must manually deploy the compute machines before you finish installing the cluster.

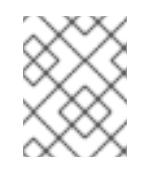

## **NOTE**

If you are installing a three-node cluster, do not deploy any compute machines when you install the Red Hat Enterprise Linux CoreOS (RHCOS) machines.

The number of control plane machines that you add to the cluster. Because the cluster uses these values as the number of etcd endpoints in the cluster, the value must match the number of control plane machines that you deploy.

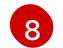

[7](#page-2047-6)

[4](#page-2047-5)

The cluster name that you specified in your DNS records.

[9](#page-2047-8) A block of IP addresses from which pod IP addresses are allocated. This block must not overlap with existing physical networks. These IP addresses are used for the pod network. If you need to access the pods from an external network, you must configure load balancers and routers to manage the traffic.

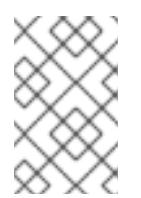

## **NOTE**

Class E CIDR range is reserved for a future use. To use the Class E CIDR range, you must ensure your networking environment accepts the IP addresses within the Class E CIDR range.

[10](#page-2047-9)

The subnet prefix length to assign to each individual node. For example, if **hostPrefix** is set to **23**, then each node is assigned a **/23** subnet out of the given **cidr**, which allows for 510 (2^(32 - 23) - 2) pod IP addresses. If you are required to provide access to nodes from an external network, configure load balancers and routers to manage the traffic.

[11](#page-2047-10) The cluster network plugin to install. The default value **OVNKubernetes** is the only supported value.

[12](#page-2047-11) The IP address pool to use for service IP addresses. You can enter only one IP address pool. This block must not overlap with existing physical networks. If you need to access the services from an external network, configure load balancers and routers to manage the traffic.

 $13$ You must set the platform to **none**. You cannot provide additional platform configuration variables for your platform.

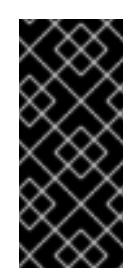

## IMPORTANT

Clusters that are installed with the platform type **none** are unable to use some features, such as managing compute machines with the Machine API. This limitation applies even if the compute machines that are attached to the cluster are installed on a platform that would normally support the feature. This parameter cannot be changed after installation.

[14](#page-2047-13)

Whether to enable or disable FIPS mode. By default, FIPS mode is not enabled. If FIPS mode is enabled, the Red Hat Enterprise Linux CoreOS (RHCOS) machines that OpenShift Container Platform runs on bypass the default Kubernetes cryptography suite and use the cryptography modules that are provided with RHCOS instead.

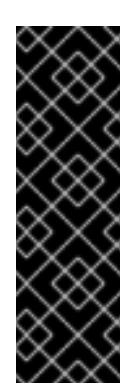

## IMPORTANT

To enable FIPS mode for your cluster, you must run the installation program from a Red Hat Enterprise Linux (RHEL) computer configured to operate in FIPS mode. For more [information](https://access.redhat.com/documentation/en-us/red_hat_enterprise_linux/9/html/security_hardening/assembly_installing-the-system-in-fips-mode_security-hardening) about configuring FIPS mode on RHEL, see Installing the system in FIPS mode. When running Red Hat Enterprise Linux (RHEL) or Red Hat Enterprise Linux CoreOS (RHCOS) booted in FIPS mode, OpenShift Container Platform core components use the RHEL cryptographic libraries that have been submitted to NIST for FIPS 140-2/140-3 Validation on only the x86\_64, ppc64le, and s390x architectures.

[15](#page-2047-14) The pull secret from Red Hat [OpenShift](https://console.redhat.com/openshift/install/pull-secret) Cluster Manager . This pull secret allows you to authenticate with the services that are provided by the included authorities, including Quay.io, which serves the container images for OpenShift Container Platform components.

The SSH public key for the **core** user in Red Hat Enterprise Linux CoreOS (RHCOS).

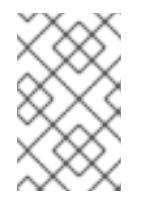

[16](#page-2047-15)

## **NOTE**

For production OpenShift Container Platform clusters on which you want to perform installation debugging or disaster recovery, specify an SSH key that your **ssh-agent** process uses.

#### Additional resources

- See Load balancing requirements for [user-provisioned](#page-2035-0) infrastructure for more information on the API and application ingress load balancing requirements.
- See Enabling cluster [capabilities](https://access.redhat.com/documentation/en-us/openshift_container_platform/4.15/html-single/postinstallation_configuration/#enabling-cluster-capabilities-1) for more information on enabling cluster capabilities that were disabled prior to installation.
- See Optional cluster [capabilities](#page-102-0) in OpenShift Container Platform 4.15 for more information about the features provided by each capability.

#### 12.2.9.2. Configuring the cluster-wide proxy during installation

Production environments can deny direct access to the internet and instead have an HTTP or HTTPS proxy available. You can configure a new OpenShift Container Platform cluster to use a proxy by configuring the proxy settings in the **install-config.yaml** file.

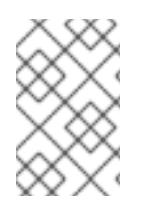

## **NOTE**

For bare metal installations, if you do not assign node IP addresses from the range that is specified in the **networking.machineNetwork[].cidr** field in the **install-config.yaml** file, you must include them in the **proxy.noProxy** field.

#### Prerequisites

- You have an existing **install-config.yaml** file.
- You reviewed the sites that your cluster requires access to and determined whether any of them need to bypass the proxy. By default, all cluster egress traffic is proxied, including calls to hosting cloud provider APIs. You added sites to the **Proxy** object's **spec.noProxy** field to bypass the proxy if necessary.

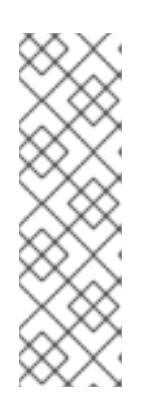

## **NOTE**

The **Proxy** object **status.noProxy** field is populated with the values of the **networking.machineNetwork[].cidr**, **networking.clusterNetwork[].cidr**, and **networking.serviceNetwork[]** fields from your installation configuration.

For installations on Amazon Web Services (AWS), Google Cloud Platform (GCP), Microsoft Azure, and Red Hat OpenStack Platform (RHOSP), the **Proxy** object **status.noProxy** field is also populated with the instance metadata endpoint (**169.254.169.254**).

## Procedure

1. Edit your **install-config.yaml** file and add the proxy settings. For example:

<span id="page-2050-4"></span><span id="page-2050-3"></span><span id="page-2050-2"></span><span id="page-2050-1"></span><span id="page-2050-0"></span>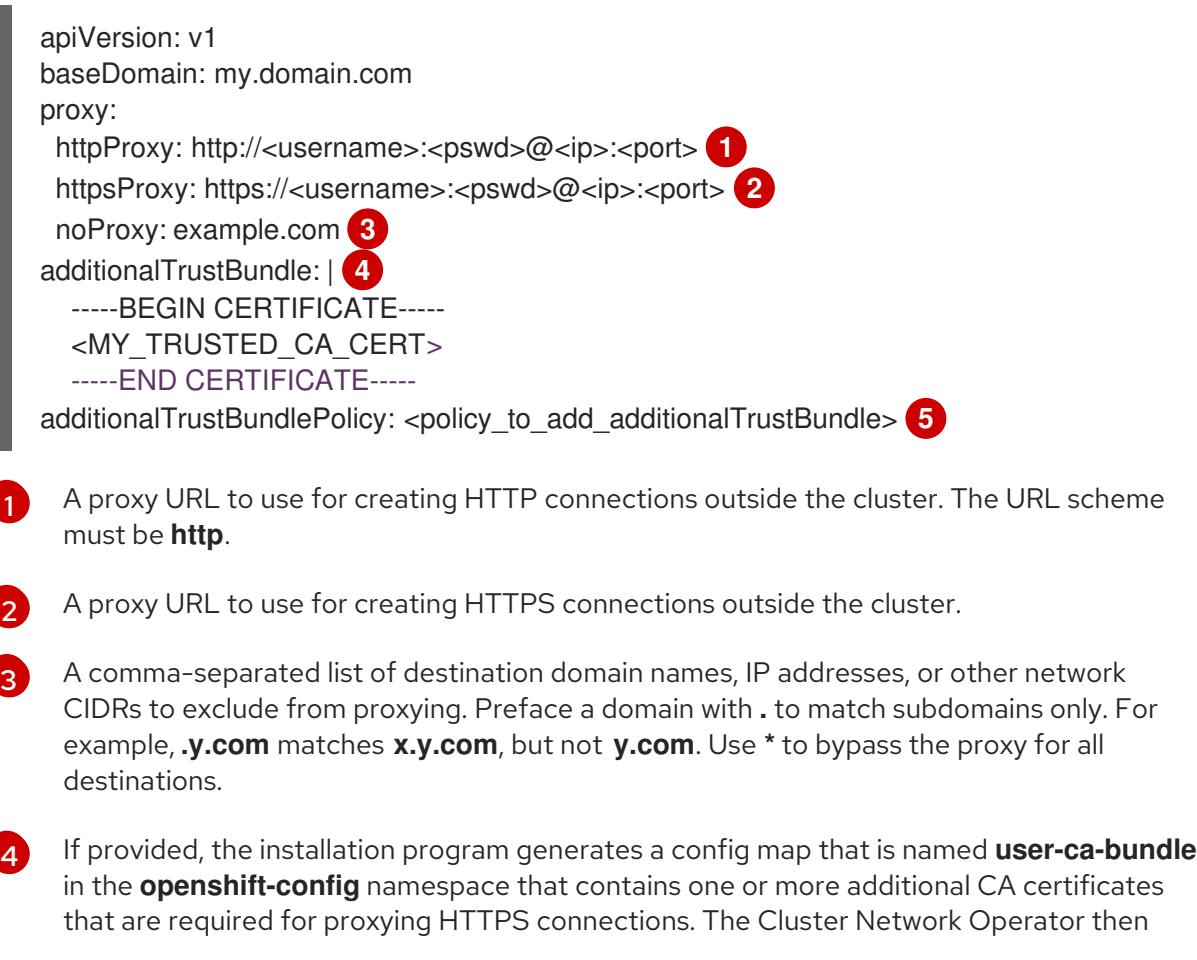

creates a **trusted-ca-bundle** config map that merges these contents with the Red Hat Enterprise Linux CoreOS (RHCOS) trust bundle, and this config map is referenced in the **trustedCA** field of the **Proxy** object. The **additionalTrustBundle** field is required unless the proxy's identity certificate is signed by an authority from the RHCOS trust bundle.

Optional: The policy to determine the configuration of the **Proxy** object to reference the **user-ca-bundle** config map in the **trustedCA** field. The allowed values are **Proxyonly** and **Always**. Use **Proxyonly** to reference the **user-ca-bundle** config map only when **http/https** proxy is configured. Use **Always** to always reference the **user-ca-bundle** config map. The default value is **Proxyonly**.

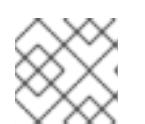

[5](#page-2050-4)

## **NOTE**

The installation program does not support the proxy **readinessEndpoints** field.

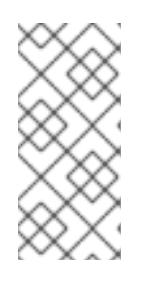

## **NOTE**

If the installer times out, restart and then complete the deployment by using the **wait-for** command of the installer. For example:

\$ ./openshift-install wait-for install-complete --log-level debug

2. Save the file and reference it when installing OpenShift Container Platform.

The installation program creates a cluster-wide proxy that is named **cluster** that uses the proxy settings in the provided **install-config.yaml** file. If no proxy settings are provided, a **cluster Proxy** object is still created, but it will have a nil **spec**.

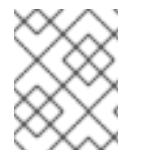

## **NOTE**

Only the **Proxy** object named **cluster** is supported, and no additional proxies can be created.

#### 12.2.9.3. Configuring a three-node cluster

Optionally, you can deploy zero compute machines in a bare metal cluster that consists of three control plane machines only. This provides smaller, more resource efficient clusters for cluster administrators and developers to use for testing, development, and production.

In three-node OpenShift Container Platform environments, the three control plane machines are schedulable, which means that your application workloads are scheduled to run on them.

#### **Prerequisites**

You have an existing **install-config.yaml** file.

#### Procedure

Ensure that the number of compute replicas is set to **0** in your **install-config.yaml** file, as shown in the following **compute** stanza:

compute:
- name: worker platform: {} replicas: 0

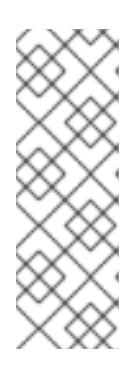

# **NOTE**

You must set the value of the **replicas** parameter for the compute machines to **0** when you install OpenShift Container Platform on user-provisioned infrastructure, regardless of the number of compute machines you are deploying. In installer-provisioned installations, the parameter controls the number of compute machines that the cluster creates and manages for you. This does not apply to user-provisioned installations, where the compute machines are deployed manually.

For three-node cluster installations, follow these next steps:

- If you are deploying a three-node cluster with zero compute nodes, the Ingress Controller pods run on the control plane nodes. In three-node cluster deployments, you must configure your application ingress load balancer to route HTTP and HTTPS traffic to the control plane nodes. See the *Load balancing requirements for user-provisioned infrastructure* section for more information.
- When you create the Kubernetes manifest files in the following procedure, ensure that the **mastersSchedulable** parameter in the **<installation\_directory>/manifests/clusterscheduler-02-config.yml** file is set to **true**. This enables your application workloads to run on the control plane nodes.
- Do not deploy any compute nodes when you create the Red Hat Enterprise Linux CoreOS (RHCOS) machines.

# 12.2.10. Creating the Kubernetes manifest and Ignition config files

Because you must modify some cluster definition files and manually start the cluster machines, you must generate the Kubernetes manifest and Ignition config files that the cluster needs to configure the machines.

The installation configuration file transforms into the Kubernetes manifests. The manifests wrap into the Ignition configuration files, which are later used to configure the cluster machines.

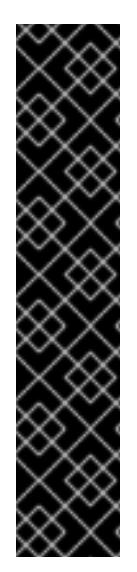

## IMPORTANT

- The Ignition config files that the OpenShift Container Platform installation program generates contain certificates that expire after 24 hours, which are then renewed at that time. If the cluster is shut down before renewing the certificates and the cluster is later restarted after the 24 hours have elapsed, the cluster automatically recovers the expired certificates. The exception is that you must manually approve the pending **node-bootstrapper** certificate signing requests (CSRs) to recover kubelet certificates. See the documentation for *Recovering from expired control plane certificates* for more information.
- It is recommended that you use Ignition config files within 12 hours after they are generated because the 24-hour certificate rotates from 16 to 22 hours after the cluster is installed. By using the Ignition config files within 12 hours, you can avoid installation failure if the certificate update runs during installation.

### **Prerequisites**

- You obtained the OpenShift Container Platform installation program.
- You created the **install-config.yaml** installation configuration file.

#### Procedure

1. Change to the directory that contains the OpenShift Container Platform installation program and generate the Kubernetes manifests for the cluster:

\$ ./openshift-install create manifests --dir <installation\_directory> **1**

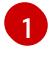

For **<installation\_directory>**, specify the installation directory that contains the **installconfig.yaml** file you created.

<span id="page-2053-0"></span>WARNING

If you are installing a three-node cluster, skip the following step to allow the control plane nodes to be schedulable. 

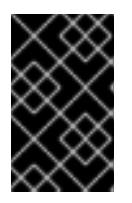

### IMPORTANT

When you configure control plane nodes from the default unschedulable to schedulable, additional subscriptions are required. This is because control plane nodes then become compute nodes.

- 2. Check that the **mastersSchedulable** parameter in the **<installation\_directory>/manifests/cluster-scheduler-02-config.yml** Kubernetes manifest file is set to **false**. This setting prevents pods from being scheduled on the control plane machines:
	- a. Open the **<installation\_directory>/manifests/cluster-scheduler-02-config.yml** file.
	- b. Locate the **mastersSchedulable** parameter and ensure that it is set to **false**.
	- c. Save and exit the file.
- 3. To create the Ignition configuration files, run the following command from the directory that contains the installation program:

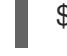

\$ ./openshift-install create ignition-configs --dir <installation\_directory> **1**

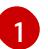

<span id="page-2053-1"></span>For **<installation directory>**, specify the same installation directory.

Ignition config files are created for the bootstrap, control plane, and compute nodes in the installation directory. The **kubeadmin-password** and **kubeconfig** files are created in the ./<installation directory>/auth directory:

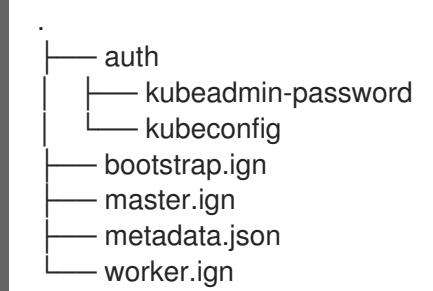

### Additional resources

See Recovering from expired control plane [certificates](https://access.redhat.com/documentation/en-us/openshift_container_platform/4.15/html-single/backup_and_restore/#dr-recovering-expired-certs) for more information about recovering  $\bullet$ kubelet certificates.

# 12.2.11. Installing RHCOS and starting the OpenShift Container Platform bootstrap process

To install OpenShift Container Platform on bare metal infrastructure that you provision, you must install Red Hat Enterprise Linux CoreOS (RHCOS) on the machines. When you install RHCOS, you must provide the Ignition config file that was generated by the OpenShift Container Platform installation program for the type of machine you are installing. If you have configured suitable networking, DNS, and load balancing infrastructure, the OpenShift Container Platform bootstrap process begins automatically after the RHCOS machines have rebooted.

To install RHCOS on the machines, follow either the steps to use an ISO image or network PXE booting.

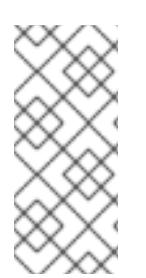

# **NOTE**

The compute node deployment steps included in this installation document are RHCOSspecific. If you choose instead to deploy RHEL-based compute nodes, you take responsibility for all operating system life cycle management and maintenance, including performing system updates, applying patches, and completing all other required tasks. Only RHEL 8 compute machines are supported.

You can configure RHCOS during ISO and PXE installations by using the following methods:

- Kernel arguments: You can use kernel arguments to provide installation-specific information. For example, you can specify the locations of the RHCOS installation files that you uploaded to your HTTP server and the location of the Ignition config file for the type of node you are installing. For a PXE installation, you can use the **APPEND** parameter to pass the arguments to the kernel of the live installer. For an ISO installation, you can interrupt the live installation boot process to add the kernel arguments. In both installation cases, you can use special **coreos.inst.\*** arguments to direct the live installer, as well as standard installation boot arguments for turning standard kernel services on or off.
- Ignition configs: OpenShift Container Platform Ignition config files (**\*.ign**) are specific to the type of node you are installing. You pass the location of a bootstrap, control plane, or compute node Ignition config file during the RHCOS installation so that it takes effect on first boot. In special cases, you can create a separate, limited Ignition config to pass to the live system. That Ignition config could do a certain set of tasks, such as reporting success to a provisioning system after completing installation. This special Ignition config is consumed by the **coreos-installer** to be applied on first boot of the installed system. Do not provide the standard control plane and compute node Ignition configs to the live ISO directly.

**coreos-installer**: You can boot the live ISO installer to a shell prompt, which allows you to prepare the permanent system in a variety of ways before first boot. In particular, you can run the **coreos-installer** command to identify various artifacts to include, work with disk partitions, and set up networking. In some cases, you can configure features on the live system and copy them to the installed system.

Whether to use an ISO or PXE install depends on your situation. A PXE install requires an available DHCP service and more preparation, but can make the installation process more automated. An ISO install is a more manual process and can be inconvenient if you are setting up more than a few machines.

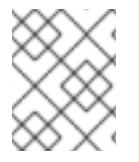

## **NOTE**

As of OpenShift Container Platform 4.6, the RHCOS ISO and other installation artifacts provide support for installation on disks with 4K sectors.

## 12.2.11.1. Installing RHCOS by using an ISO image

You can use an ISO image to install RHCOS on the machines.

### **Prerequisites**

- You have created the Ignition config files for your cluster.
- You have configured suitable network, DNS and load balancing infrastructure.
- You have an HTTP server that can be accessed from your computer, and from the machines that you create.
- You have reviewed the *Advanced RHCOS installation configuration* section for different ways to configure features, such as networking and disk partitioning.

### Procedure

1. Obtain the SHA512 digest for each of your Ignition config files. For example, you can use the following on a system running Linux to get the SHA512 digest for your **bootstrap.ign** Ignition config file:

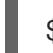

\$ sha512sum <installation\_directory>/bootstrap.ign

The digests are provided to the **coreos-installer** in a later step to validate the authenticity of the Ignition config files on the cluster nodes.

2. Upload the bootstrap, control plane, and compute node Ignition config files that the installation program created to your HTTP server. Note the URLs of these files.

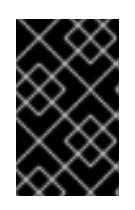

## IMPORTANT

You can add or change configuration settings in your Ignition configs before saving them to your HTTP server. If you plan to add more compute machines to your cluster after you finish installation, do not delete these files.

3. From the installation host, validate that the Ignition config files are available on the URLs. The following example gets the Ignition config file for the bootstrap node:

<span id="page-2056-0"></span>\$ curl -k http://<HTTP\_server>/bootstrap.ign **1**

## Example output

% Total % Received % Xferd Average Speed Time Time Time Current Dload Upload Total Spent Left Speed 0 0 0 0 0 0 0 0 0 --:--:-- --:--:-- --:--:-- 0{"ignition": {"version":"3.2.0"},"passwd":{"users":[{"name":"core","sshAuthorizedKeys":["ssh-rsa...

Replace **bootstrap.ign** with **master.ign** or **worker.ign** in the command to validate that the Ignition config files for the control plane and compute nodes are also available.

4. Although it is possible to obtain the RHCOS images that are required for your preferred method of installing operating system instances from the [RHCOS](https://mirror.openshift.com/pub/openshift-v4/x86_64/dependencies/rhcos/) image mirror page, the recommended way to obtain the correct version of your RHCOS images are from the output of **openshiftinstall** command:

\$ openshift-install coreos print-stream-json | grep '\.iso[^.]'

## Example output

"location": "<url>/art/storage/releases/rhcos-4.15-aarch64/<release>/aarch64/rhcos- <release>-live.aarch64.iso",

"location": "<url>/art/storage/releases/rhcos-4.15-ppc64le/<release>/ppc64le/rhcos- <release>-live.ppc64le.iso",

"location": "<url>/art/storage/releases/rhcos-4.15-s390x/<release>/s390x/rhcos-<release> live.s390x.iso",

"location": "<url>/art/storage/releases/rhcos-4.15/<release>/x86\_64/rhcos-<release> live.x86\_64.iso",

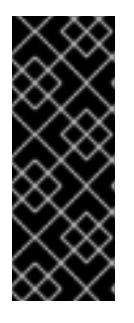

## IMPORTANT

The RHCOS images might not change with every release of OpenShift Container Platform. You must download images with the highest version that is less than or equal to the OpenShift Container Platform version that you install. Use the image versions that match your OpenShift Container Platform version if they are available. Use only ISO images for this procedure. RHCOS qcow2 images are not supported for this installation type.

ISO file names resemble the following example:

### **rhcos-<version>-live.<architecture>.iso**

- 5. Use the ISO to start the RHCOS installation. Use one of the following installation options:
	- Burn the ISO image to a disk and boot it directly.
	- Use ISO redirection by using a lights-out management (LOM) interface.
- 6. Boot the RHCOS ISO image without specifying any options or interrupting the live boot sequence. Wait for the installer to boot into a shell prompt in the RHCOS live environment.

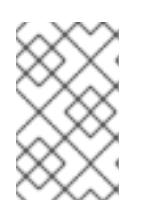

# **NOTE**

It is possible to interrupt the RHCOS installation boot process to add kernel arguments. However, for this ISO procedure you should use the **coreos-installer** command as outlined in the following steps, instead of adding kernel arguments.

7. Run the **coreos-installer** command and specify the options that meet your installation requirements. At a minimum, you must specify the URL that points to the Ignition config file for the node type, and the device that you are installing to:

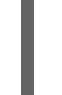

<span id="page-2057-1"></span><span id="page-2057-0"></span>\$ sudo coreos-installer install --ignition-url=http://<HTTP\_server>/<node\_type>.ign <device> --ignition-hash=sha512-<digest> **1 2**

[1](#page-2056-0) [1](#page-2057-0) You must run the **coreos-installer** command by using **sudo**, because the **core** user does not have the required root privileges to perform the installation.

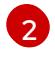

The **--ignition-hash** option is required when the Ignition config file is obtained through an HTTP URL to validate the authenticity of the Ignition config file on the cluster node. **<digest>** is the Ignition config file SHA512 digest obtained in a preceding step.

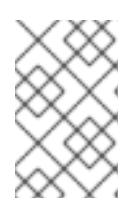

# **NOTE**

If you want to provide your Ignition config files through an HTTPS server that uses TLS, you can add the internal certificate authority (CA) to the system trust store before running **coreos-installer**.

The following example initializes a bootstrap node installation to the **/dev/sda** device. The Ignition config file for the bootstrap node is obtained from an HTTP web server with the IP address 192.168.1.2:

\$ sudo coreos-installer install --ignitionurl=http://192.168.1.2:80/installation\_directory/bootstrap.ign /dev/sda --ignition-hash=sha512 a5a2d43879223273c9b60af66b44202a1d1248fc01cf156c46d4a79f552b6bad47bc8cc78ddf011 6e80c59d2ea9e32ba53bc807afbca581aa059311def2c3e3b

8. Monitor the progress of the RHCOS installation on the console of the machine.

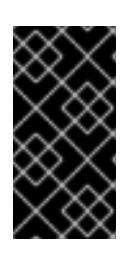

## IMPORTANT

Be sure that the installation is successful on each node before commencing with the OpenShift Container Platform installation. Observing the installation process can also help to determine the cause of RHCOS installation issues that might arise.

- 9. After RHCOS installs, you must reboot the system. During the system reboot, it applies the Ignition config file that you specified.
- 10. Check the console output to verify that Ignition ran.

## Example command

Ignition: ran on 2022/03/14 14:48:33 UTC (this boot) Ignition: user-provided config was applied

11. Continue to create the other machines for your cluster.

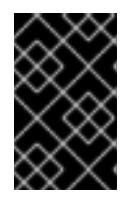

### IMPORTANT

You must create the bootstrap and control plane machines at this time. If the control plane machines are not made schedulable, also create at least two compute machines before you install OpenShift Container Platform.

If the required network, DNS, and load balancer infrastructure are in place, the OpenShift Container Platform bootstrap process begins automatically after the RHCOS nodes have rebooted.

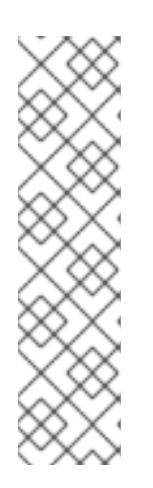

### **NOTE**

RHCOS nodes do not include a default password for the **core** user. You can access the nodes by running **ssh core@<node>.<cluster\_name>. <base\_domain>** as a user with access to the SSH private key that is paired to the public key that you specified in your **install\_config.yaml** file. OpenShift Container Platform 4 cluster nodes running RHCOS are immutable and rely on Operators to apply cluster changes. Accessing cluster nodes by using SSH is not recommended. However, when investigating installation issues, if the OpenShift Container Platform API is not available, or the kubelet is not properly functioning on a target node, SSH access might be required for debugging or disaster recovery.

## 12.2.11.2. Installing RHCOS by using PXE or iPXE booting

You can use PXE or iPXE booting to install RHCOS on the machines.

#### **Prerequisites**

- You have created the Ignition config files for your cluster.
- You have configured suitable network, DNS and load balancing infrastructure.
- You have configured suitable PXE or iPXE infrastructure.
- You have an HTTP server that can be accessed from your computer, and from the machines that you create.
- You have reviewed the *Advanced RHCOS installation configuration* section for different ways to configure features, such as networking and disk partitioning.

#### Procedure

1. Upload the bootstrap, control plane, and compute node Ignition config files that the installation program created to your HTTP server. Note the URLs of these files.

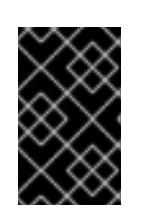

# IMPORTANT

<span id="page-2059-0"></span>You can add or change configuration settings in your Ignition configs before saving them to your HTTP server. If you plan to add more compute machines to your cluster after you finish installation, do not delete these files.

2. From the installation host, validate that the Ignition config files are available on the URLs. The following example gets the Ignition config file for the bootstrap node:

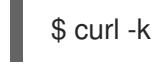

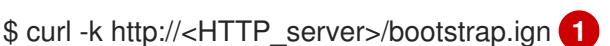

# Example output

% Total % Received % Xferd Average Speed Time Time Time Current Dload Upload Total Spent Left Speed 0 0 0 0 0 0 0 0 --:--:-- --:--:-- --:--:-- 0{"ignition": {"version":"3.2.0"},"passwd":{"users":[{"name":"core","sshAuthorizedKeys":["ssh-rsa...

Replace **bootstrap.ign** with **master.ign** or **worker.ign** in the command to validate that the Ignition config files for the control plane and compute nodes are also available.

3. Although it is possible to obtain the RHCOS **kernel**, **initramfs** and **rootfs** files that are required for your preferred method of installing operating system instances from the RHCOS image mirror page, the [recommended](https://mirror.openshift.com/pub/openshift-v4/x86_64/dependencies/rhcos/) way to obtain the correct version of your RHCOS files are from the output of **openshift-install** command:

\$ openshift-install coreos print-stream-json | grep -Eo '"https.\*(kernel-|initramfs.|rootfs.)\w+ (\.img)?"'

## Example output

"<url>/art/storage/releases/rhcos-4.15-aarch64/<release>/aarch64/rhcos-<release>-livekernel-aarch64" "<url>/art/storage/releases/rhcos-4.15-aarch64/<release>/aarch64/rhcos-<release>-liveinitramfs.aarch64.img" "<url>/art/storage/releases/rhcos-4.15-aarch64/<release>/aarch64/rhcos-<release>-liverootfs.aarch64.img" "<url>/art/storage/releases/rhcos-4.15-ppc64le/49.84.202110081256-0/ppc64le/rhcos- <release>-live-kernel-ppc64le" "<url>/art/storage/releases/rhcos-4.15-ppc64le/<release>/ppc64le/rhcos-<release>-liveinitramfs.ppc64le.img" "<url>/art/storage/releases/rhcos-4.15-ppc64le/<release>/ppc64le/rhcos-<release>-liverootfs.ppc64le.img" "<url>/art/storage/releases/rhcos-4.15-s390x/<release>/s390x/rhcos-<release>-live-kernels390x" "<url>/art/storage/releases/rhcos-4.15-s390x/<release>/s390x/rhcos-<release>-liveinitramfs.s390x.img" "<url>/art/storage/releases/rhcos-4.15-s390x/<release>/s390x/rhcos-<release>-liverootfs.s390x.img" "<url>/art/storage/releases/rhcos-4.15/<release>/x86\_64/rhcos-<release>-live-kernelx86\_64" "<url>/art/storage/releases/rhcos-4.15/<release>/x86\_64/rhcos-<release>-liveinitramfs.x86\_64.img" "<url>/art/storage/releases/rhcos-4.15/<release>/x86\_64/rhcos-<release>-liverootfs.x86\_64.img"

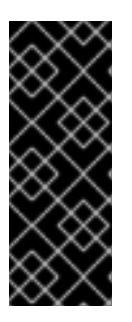

## IMPORTANT

The RHCOS artifacts might not change with every release of OpenShift Container Platform. You must download images with the highest version that is less than or equal to the OpenShift Container Platform version that you install. Only use the appropriate **kernel**, **initramfs**, and **rootfs** artifacts described below for this procedure. RHCOS QCOW2 images are not supported for this installation type.

The file names contain the OpenShift Container Platform version number. They resemble the following examples:

- **kernel**: **rhcos-<version>-live-kernel-<architecture>**
- **initramfs**: **rhcos-<version>-live-initramfs.<architecture>.img**
- **rootfs**: **rhcos-<version>-live-rootfs.<architecture>.img**
- 4. Upload the **rootfs**, **kernel**, and **initramfs** files to your HTTP server.

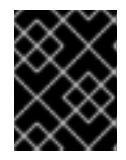

## IMPORTANT

If you plan to add more compute machines to your cluster after you finish installation, do not delete these files.

- 5. Configure the network boot infrastructure so that the machines boot from their local disks after RHCOS is installed on them.
- 6. Configure PXE or iPXE installation for the RHCOS images and begin the installation. Modify one of the following example menu entries for your environment and verify that the image and Ignition files are properly accessible:
	- For PXE (**x86\_64**):

[2](#page-2060-1)

<span id="page-2060-0"></span>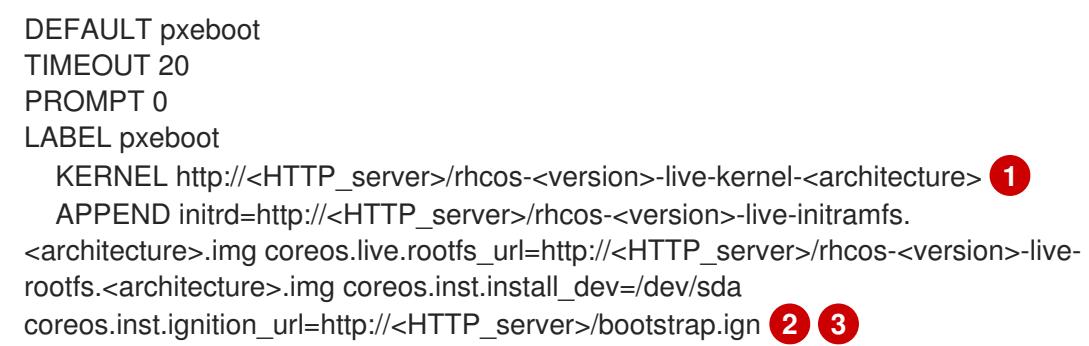

**[1](#page-2060-0) 1** Specify the location of the live **kernel** file that you uploaded to your HTTP server. The URL must be HTTP, TFTP, or FTP; HTTPS and NFS are not supported.

<span id="page-2060-2"></span><span id="page-2060-1"></span>If you use multiple NICs, specify a single interface in the **ip** option. For example, to use DHCP on a NIC that is named **eno1**, set **ip=eno1:dhcp**.

[3](#page-2060-2)

Specify the locations of the RHCOS files that you uploaded to your HTTP server. The **initrd** parameter value is the location of the **initramfs** file, the **coreos.live.rootfs\_url**

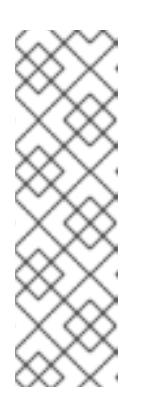

## **NOTE**

This configuration does not enable serial console access on machines with a graphical console. To configure a different console, add one or more **console=** arguments to the **APPEND** line. For example, add **console=tty0 console=ttyS0** to set the first PC serial port as the primary console and the graphical console as a secondary console. For more [information,](https://access.redhat.com/articles/7212) see How does one set up a serial terminal and/or console in Red Hat Enterprise Linux? and "Enabling the serial console for PXE and ISO installation" in the "Advanced RHCOS installation configuration" section.

For iPXE (**x86\_64** + **aarch64** ):

<span id="page-2061-0"></span>kernel http://<HTTP\_server>/rhcos-<version>-live-kernel-<architecture> initrd=main coreos.live.rootfs\_url=http://<HTTP\_server>/rhcos-<version>-live-rootfs. <architecture>.img coreos.inst.install\_dev=/dev/sda coreos.inst.ignition\_url=http://<HTTP\_server>/bootstrap.ign **1 2** initrd --name main http://<HTTP\_server>/rhcos-<version>-live-initramfs. <architecture>.img **3** boot

- <span id="page-2061-1"></span>Specify the locations of the RHCOS files that you uploaded to your HTTP server. The **kernel** parameter value is the location of the **kernel** file, the **initrd=main** argument is needed for booting on UEFI systems, the **coreos.live.rootfs\_url** parameter value is the location of the **rootfs** file, and the **coreos.inst.ignition\_url** parameter value is the location of the bootstrap Ignition config file.
- [2](#page-2061-0)

[1](#page-2061-0)

If you use multiple NICs, specify a single interface in the **ip** option. For example, to use DHCP on a NIC that is named **eno1**, set **ip=eno1:dhcp**.

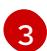

Specify the location of the **initramfs** file that you uploaded to your HTTP server.

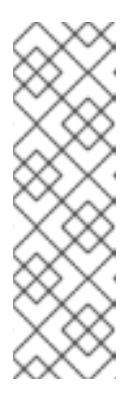

## **NOTE**

This configuration does not enable serial console access on machines with a graphical console. To configure a different console, add one or more **console=** arguments to the **kernel** line. For example, add **console=tty0 console=ttyS0** to set the first PC serial port as the primary console and the graphical console as a secondary console. For more [information,](https://access.redhat.com/articles/7212) see How does one set up a serial terminal and/or console in Red Hat Enterprise Linux? and "Enabling the serial console for PXE and ISO installation" in the "Advanced RHCOS installation configuration" section.

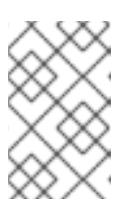

## **NOTE**

To network boot the CoreOS **kernel** on **aarch64** architecture, you need to use a version of iPXE build with the **IMAGE\_GZIP** option enabled. See **IMAGE GZIP** option in  $iPXE$ .

For PXE (with UEFI and Grub as second stage) on **aarch64**:

```
menuentry 'Install CoreOS' {
  linux rhcos-<version>-live-kernel-<architecture>
coreos.live.rootfs_url=http://<HTTP_server>/rhcos-<version>-live-rootfs.
<architecture>.img coreos.inst.install_dev=/dev/sda
coreos.inst.ignition_url=http://<HTTP_server>/bootstrap.ign 1 2
  initrd rhcos-<version>-live-initramfs.<architecture>.img 3
}
```
[1](#page-2062-0)

<span id="page-2062-1"></span>Specify the locations of the RHCOS files that you uploaded to your HTTP/TFTP server. The **kernel** parameter value is the location of the **kernel** file on your TFTP server. The **coreos.live.rootfs\_url** parameter value is the location of the **rootfs** file, and the **coreos.inst.ignition** url parameter value is the location of the bootstrap Ignition config file on your HTTP Server.

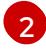

If you use multiple NICs, specify a single interface in the **ip** option. For example, to use DHCP on a NIC that is named **eno1**, set **ip=eno1:dhcp**.

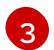

Specify the location of the **initramfs** file that you uploaded to your TFTP server.

7. Monitor the progress of the RHCOS installation on the console of the machine.

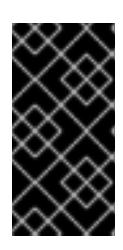

## IMPORTANT

Be sure that the installation is successful on each node before commencing with the OpenShift Container Platform installation. Observing the installation process can also help to determine the cause of RHCOS installation issues that might arise.

- 8. After RHCOS installs, the system reboots. During reboot, the system applies the Ignition config file that you specified.
- 9. Check the console output to verify that Ignition ran.

### Example command

Ignition: ran on 2022/03/14 14:48:33 UTC (this boot) Ignition: user-provided config was applied

10. Continue to create the machines for your cluster.

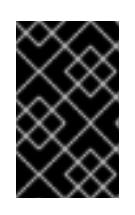

### IMPORTANT

You must create the bootstrap and control plane machines at this time. If the control plane machines are not made schedulable, also create at least two compute machines before you install the cluster.

If the required network, DNS, and load balancer infrastructure are in place, the OpenShift Container Platform bootstrap process begins automatically after the RHCOS nodes have rebooted.

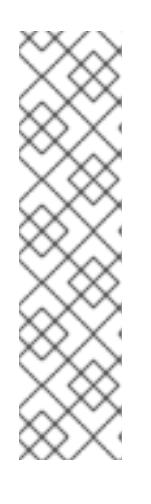

# **NOTE**

RHCOS nodes do not include a default password for the **core** user. You can access the nodes by running **ssh core@<node>.<cluster\_name>. <base\_domain>** as a user with access to the SSH private key that is paired to the public key that you specified in your **install\_config.yaml** file. OpenShift Container Platform 4 cluster nodes running RHCOS are immutable and rely on Operators to apply cluster changes. Accessing cluster nodes by using SSH is not recommended. However, when investigating installation issues, if the OpenShift Container Platform API is not available, or the kubelet is not properly functioning on a target node, SSH access might be required for debugging or disaster recovery.

# 12.2.11.3. Advanced RHCOS installation configuration

A key benefit for manually provisioning the Red Hat Enterprise Linux CoreOS (RHCOS) nodes for OpenShift Container Platform is to be able to do configuration that is not available through default OpenShift Container Platform installation methods. This section describes some of the configurations that you can do using techniques that include:

- Passing kernel arguments to the live installer
- Running **coreos-installer** manually from the live system
- Customizing a live ISO or PXE boot image

The advanced configuration topics for manual Red Hat Enterprise Linux CoreOS (RHCOS) installations detailed in this section relate to disk partitioning, networking, and using Ignition configs in different ways.

## 12.2.11.3.1. Using advanced networking options for PXE and ISO installations

Networking for OpenShift Container Platform nodes uses DHCP by default to gather all necessary configuration settings. To set up static IP addresses or configure special settings, such as bonding, you can do one of the following:

- Pass special kernel parameters when you boot the live installer.
- Use a machine config to copy networking files to the installed system.
- Configure networking from a live installer shell prompt, then copy those settings to the installed system so that they take effect when the installed system first boots.

To configure a PXE or iPXE installation, use one of the following options:

- See the "Advanced RHCOS installation reference" tables.
- Use a machine config to copy networking files to the installed system.

To configure an ISO installation, use the following procedure.

### Procedure

- 1. Boot the ISO installer.
- 2. From the live system shell prompt, configure networking for the live system using available RHEL tools, such as **nmcli** or **nmtui**.

3. Run the **coreos-installer** command to install the system, adding the **--copy-network** option to copy networking configuration. For example:

\$ sudo coreos-installer install --copy-network \ --ignition-url=http://host/worker.ign /dev/disk/by-id/scsi-<serial\_number>

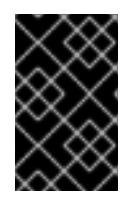

## IMPORTANT

The **--copy-network** option only copies networking configuration found under **/etc/NetworkManager/system-connections**. In particular, it does not copy the system hostname.

4. Reboot into the installed system.

### Additional resources

See [Getting](https://access.redhat.com/documentation/en-us/red_hat_enterprise_linux/8/html-single/configuring_and_managing_networking/index#getting-started-with-nmcli_configuring-and-managing-networking) started with nmcli and [Getting](https://access.redhat.com/documentation/en-us/red_hat_enterprise_linux/8/html-single/configuring_and_managing_networking/index#getting-started-with-nmtui_configuring-and-managing-networking) started with nmtui in the RHEL 8 documentation for more information about the **nmcli** and **nmtui** tools.

### 12.2.11.3.2. Disk partitioning

Disk partitions are created on OpenShift Container Platform cluster nodes during the Red Hat Enterprise Linux CoreOS (RHCOS) installation. Each RHCOS node of a particular architecture uses the same partition layout, unless you override the default partitioning configuration. During the RHCOS installation, the size of the root file system is increased to use any remaining available space on the target device.

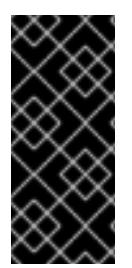

## IMPORTANT

The use of a custom partition scheme on your node might result in OpenShift Container Platform not monitoring or alerting on some node partitions. If you override the default partitioning, see [Understanding](https://access.redhat.com/articles/4766521) OpenShift File System Monitoring (eviction conditions) for more information about how OpenShift Container Platform monitors your host file systems.

OpenShift Container Platform monitors the following two filesystem identifiers:

- **nodefs**, which is the filesystem that contains **/var/lib/kubelet**
- **imagefs**, which is the filesystem that contains **/var/lib/containers**

For the default partition scheme, **nodefs** and **imagefs** monitor the same root filesystem, **/**.

To override the default partitioning when installing RHCOS on an OpenShift Container Platform cluster node, you must create separate partitions. Consider a situation where you want to add a separate storage partition for your containers and container images. For example, by mounting **/var/lib/containers** in a separate partition, the kubelet separately monitors **/var/lib/containers** as the **imagefs** directory and the root file system as the **nodefs** directory.

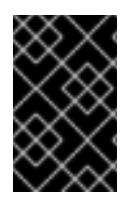

## IMPORTANT

If you have resized your disk size to host a larger file system, consider creating a separate **/var/lib/containers** partition. Consider resizing a disk that has an **xfs** format to reduce CPU time issues caused by a high number of allocation groups.

### 12.2.11.3.2.1. Creating a separate**/var** partition

In general, you should use the default disk partitioning that is created during the RHCOS installation. However, there are cases where you might want to create a separate partition for a directory that you expect to grow.

OpenShift Container Platform supports the addition of a single partition to attach storage to either the **/var** directory or a subdirectory of **/var**. For example:

- **/var/lib/containers**: Holds container-related content that can grow as more images and containers are added to a system.
- **/var/lib/etcd**: Holds data that you might want to keep separate for purposes such as performance optimization of etcd storage.
- **/var**: Holds data that you might want to keep separate for purposes such as auditing.

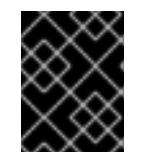

## IMPORTANT

For disk sizes larger than 100GB, and especially larger than 1TB, create a separate **/var** partition.

Storing the contents of a **/var** directory separately makes it easier to grow storage for those areas as needed and reinstall OpenShift Container Platform at a later date and keep that data intact. With this method, you will not have to pull all your containers again, nor will you have to copy massive log files when you update systems.

The use of a separate partition for the **/var** directory or a subdirectory of **/var** also prevents data growth in the partitioned directory from filling up the root file system.

The following procedure sets up a separate **/var** partition by adding a machine config manifest that is wrapped into the Ignition config file for a node type during the preparation phase of an installation.

### Procedure

1. On your installation host, change to the directory that contains the OpenShift Container Platform installation program and generate the Kubernetes manifests for the cluster:

\$ openshift-install create manifests --dir <installation\_directory>

2. Create a Butane config that configures the additional partition. For example, name the file **\$HOME/clusterconfig/98-var-partition.bu**, change the disk device name to the name of the storage device on the **worker** systems, and set the storage size as appropriate. This example places the **/var** directory on a separate partition:

```
variant: openshift
version: 4.15.0
metadata:
 labels:
  machineconfiguration.openshift.io/role: worker
 name: 98-var-partition
storage:
 disks:
 - device: /dev/disk/by-id/<device_name> 1
  partitions:
```
<span id="page-2066-2"></span><span id="page-2066-1"></span><span id="page-2066-0"></span>- label: var start\_mib: <partition\_start\_offset> 2 size\_mib: <partition\_size> **3** number: 5 filesystems: - device: /dev/disk/by-partlabel/var path: /var format: xfs mount\_options: [defaults, prjquota] **4** with\_mount\_unit: true

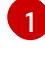

[2](#page-2066-1)

<span id="page-2066-3"></span>The storage device name of the disk that you want to partition.

When adding a data partition to the boot disk, a minimum offset value of 25000 mebibytes is recommended. The root file system is automatically resized to fill all available space up to the specified offset. If no offset value is specified, or if the specified value is smaller than the recommended minimum, the resulting root file system will be too small, and future reinstalls of RHCOS might overwrite the beginning of the data partition.

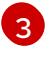

[4](#page-2066-3)

The size of the data partition in mebibytes.

The **prjquota** mount option must be enabled for filesystems used for container storage.

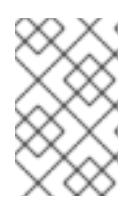

### **NOTE**

When creating a separate **/var** partition, you cannot use different instance types for compute nodes, if the different instance types do not have the same device name.

3. Create a manifest from the Butane config and save it to the **clusterconfig/openshift** directory. For example, run the following command:

\$ butane \$HOME/clusterconfig/98-var-partition.bu -o \$HOME/clusterconfig/openshift/98-varpartition.yaml

4. Create the Ignition config files:

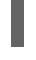

\$ openshift-install create ignition-configs --dir <installation\_directory> **1**

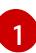

<span id="page-2066-4"></span>

For **<installation\_directory>**, specify the same installation directory.

Ignition config files are created for the bootstrap, control plane, and compute nodes in the installation directory:

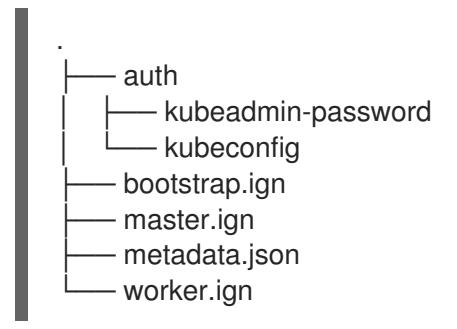

The files in the **<installation\_directory>/manifest** and **<installation\_directory>/openshift** directories are wrapped into the Ignition config files, including the file that contains the **98-varpartition** custom **MachineConfig** object.

#### Next steps

You can apply the custom disk partitioning by referencing the Ignition config files during the RHCOS installations.

### 12.2.11.3.2.2. Retaining existing partitions

For an ISO installation, you can add options to the **coreos-installer** command that cause the installer to maintain one or more existing partitions. For a PXE installation, you can add **coreos.inst.\*** options to the **APPEND** parameter to preserve partitions.

Saved partitions might be data partitions from an existing OpenShift Container Platform system. You can identify the disk partitions you want to keep either by partition label or by number.

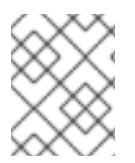

# **NOTE**

If you save existing partitions, and those partitions do not leave enough space for RHCOS, the installation will fail without damaging the saved partitions.

### Retaining existing partitions during an ISO installation

This example preserves any partition in which the partition label begins with **data** (**data\***):

# coreos-installer install --ignition-url http://10.0.2.2:8080/user.ign \ --save-partlabel 'data\*' /dev/disk/by-id/scsi-<serial\_number>

The following example illustrates running the **coreos-installer** in a way that preserves the sixth (6) partition on the disk:

# coreos-installer install --ignition-url http://10.0.2.2:8080/user.ign \ --save-partindex 6 /dev/disk/by-id/scsi-<serial\_number>

This example preserves partitions 5 and higher:

# coreos-installer install --ignition-url http://10.0.2.2:8080/user.ign --save-partindex 5-/dev/disk/by-id/scsi-<serial\_number>

In the previous examples where partition saving is used, **coreos-installer** recreates the partition immediately.

### Retaining existing partitions during a PXE installation

This **APPEND** option preserves any partition in which the partition label begins with 'data' ('data\*'):

coreos.inst.save\_partlabel=data\*

This **APPEND** option preserves partitions 5 and higher:

coreos.inst.save\_partindex=5-

This **APPEND** option preserves partition 6:

coreos.inst.save\_partindex=6

### 12.2.11.3.3. Identifying Ignition configs

When doing an RHCOS manual installation, there are two types of Ignition configs that you can provide, with different reasons for providing each one:

Permanent install Ignition config: Every manual RHCOS installation needs to pass one of the Ignition config files generated by **openshift-installer**, such as **bootstrap.ign**, **master.ign** and **worker.ign**, to carry out the installation.

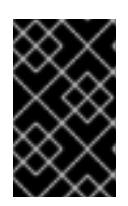

## IMPORTANT

It is not recommended to modify these Ignition config files directly. You can update the manifest files that are wrapped into the Ignition config files, as outlined in examples in the preceding sections.

For PXE installations, you pass the Ignition configs on the **APPEND** line using the **coreos.inst.ignition\_url=** option. For ISO installations, after the ISO boots to the shell prompt, you identify the Ignition config on the **coreos-installer** command line with the **--ignition-url=** option. In both cases, only HTTP and HTTPS protocols are supported.

Live install Ignition config: This type can be created by using the **coreos-installer customize** subcommand and its various options. With this method, the Ignition config passes to the live install medium, runs immediately upon booting, and performs setup tasks before or after the RHCOS system installs to disk. This method should only be used for performing tasks that must be done once and not applied again later, such as with advanced partitioning that cannot be done using a machine config.

For PXE or ISO boots, you can create the Ignition config and **APPEND** the **ignition.config.url=** option to identify the location of the Ignition config. You also need to append **ignition.firstboot ignition.platform.id=metal** or the **ignition.config.url** option will be ignored.

### 12.2.11.3.4. Default console configuration

Red Hat Enterprise Linux CoreOS (RHCOS) nodes installed from an OpenShift Container Platform 4.15 boot image use a default console that is meant to accomodate most virtualized and bare metal setups. Different cloud and virtualization platforms may use different default settings depending on the chosen architecture. Bare metal installations use the kernel default settings which typically means the graphical console is the primary console and the serial console is disabled.

The default consoles may not match your specific hardware configuration or you might have specific needs that require you to adjust the default console. For example:

- You want to access the emergency shell on the console for debugging purposes.
- Your cloud platform does not provide interactive access to the graphical console, but provides a serial console.
- You want to enable multiple consoles.

Console configuration is inherited from the boot image. This means that new nodes in existing clusters are unaffected by changes to the default console.

You can configure the console for bare metal installations in the following ways:

- Using **coreos-installer** manually on the command line.
- Using the **coreos-installer iso customize** or **coreos-installer pxe customize** subcommands with the **--dest-console** option to create a custom image that automates the process.

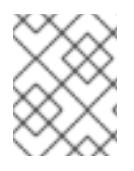

## **NOTE**

For advanced customization, perform console configuration using the **coreos-installer iso** or **coreos-installer pxe** subcommands, and not kernel arguments.

#### 12.2.11.3.5. Enabling the serial console for PXE and ISO installations

By default, the Red Hat Enterprise Linux CoreOS (RHCOS) serial console is disabled and all output is written to the graphical console. You can enable the serial console for an ISO installation and reconfigure the bootloader so that output is sent to both the serial console and the graphical console.

#### Procedure

- 1. Boot the ISO installer.
- 2. Run the **coreos-installer** command to install the system, adding the **--console** option once to specify the graphical console, and a second time to specify the serial console:

\$ coreos-installer install \

<span id="page-2069-0"></span>--console=tty0 \ **1**

<span id="page-2069-1"></span>--console=ttyS0,<options> \ **2**

--ignition-url=http://host/worker.ign /dev/disk/by-id/scsi-<serial\_number>

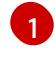

The desired secondary console. In this case, the graphical console. Omitting this option will disable the graphical console.

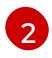

The desired primary console. In this case the serial console. The **options** field defines the baud rate and other settings. A common value for this field is **11520n8**. If no options are provided, the default kernel value of **9600n8** is used. For more information on the format of this option, see Linux kernel serial [console](https://www.kernel.org/doc/html/latest/admin-guide/serial-console.html) documentation.

3. Reboot into the installed system.

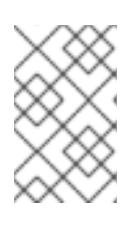

### **NOTE**

A similar outcome can be obtained by using the **coreos-installer install - append-karg** option, and specifying the console with **console=**. However, this will only set the console for the kernel and not the bootloader.

To configure a PXE installation, make sure the **coreos.inst.install\_dev** kernel command line option is omitted, and use the shell prompt to run **coreos-installer** manually using the above ISO installation procedure.

You can use the live ISO image or PXE environment to install RHCOS by injecting and Ignition configuration conf<br>Ignition configuration configuration configuration configuration configuration configuration configuration con

12.2.11.3.6. Customizing a live RHCOS ISO or PXE install

You can use the live ISO image or PXE environment to install RHCOS by injecting an Ignition config file directly into the image. This creates a customized image that you can use to provision your system.

For an ISO image, the mechanism to do this is the **coreos-installer iso customize** subcommand, which modifies the **.iso** file with your configuration. Similarly, the mechanism for a PXE environment is the **coreos-installer pxe customize** subcommand, which creates a new **initramfs** file that includes your customizations.

The **customize** subcommand is a general purpose tool that can embed other types of customizations as well. The following tasks are examples of some of the more common customizations:

- Inject custom CA certificates for when corporate security policy requires their use.
- Configure network settings without the need for kernel arguments.
- Embed arbitrary preinstall and post-install scripts or binaries.

### 12.2.11.3.7. Customizing a live RHCOS ISO image

You can customize a live RHCOS ISO image directly with the **coreos-installer iso customize** subcommand. When you boot the ISO image, the customizations are applied automatically.

You can use this feature to configure the ISO image to automatically install RHCOS.

### Procedure

- 1. Download the **coreos-installer** binary from the **[coreos-installer](https://mirror.openshift.com/pub/openshift-v4/clients/coreos-installer/latest/)** image mirror page.
- 2. Retrieve the RHCOS ISO image from the [RHCOS](https://mirror.openshift.com/pub/openshift-v4/dependencies/rhcos/latest/) image mirror page and the Ignition config file, and then run the following command to inject the Ignition config directly into the ISO image:
	- \$ coreos-installer iso customize rhcos-<version>-live.x86\_64.iso \ --dest-ignition bootstrap.ign \ **1** --dest-device /dev/disk/by-id/scsi-<serial\_number> **2**

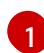

<span id="page-2070-1"></span><span id="page-2070-0"></span>The Ignition config file that is generated from the **openshift-installer** installation program.

- [2](#page-2070-1) When you specify this option, the ISO image automatically runs an installation. Otherwise, the image remains configured for installation, but does not install automatically unless you specify the **coreos.inst.install\_dev** kernel argument.
- 3. Optional: To remove the ISO image customizations and return the image to its pristine state, run:

On clusters installed with OpenShift Container Platform 4.12 and above, the serial console is disabled by

\$ coreos-installer iso reset rhcos-<version>-live.x86\_64.iso

You can now re-customize the live ISO image or use it in its pristine state.

Applying your customizations affects every subsequent boot of RHCOS.

### 12.2.11.3.7.1. Modifying a live install ISO image to enable the serial console

On clusters installed with OpenShift Container Platform 4.12 and above, the serial console is disabled by default and all output is written to the graphical console. You can enable the serial console with the following procedure.

### Procedure

- 1. Download the **coreos-installer** binary from the **[coreos-installer](https://mirror.openshift.com/pub/openshift-v4/clients/coreos-installer/latest/)** image mirror page.
- 2. Retrieve the RHCOS ISO image from the [RHCOS](https://mirror.openshift.com/pub/openshift-v4/dependencies/rhcos/latest/) image mirror page and run the following command to customize the ISO image to enable the serial console to receive output:

\$ coreos-installer iso customize rhcos-<version>-live.x86\_64.iso \

<span id="page-2071-0"></span>--dest-ignition <path> \**1** 

<span id="page-2071-1"></span>--dest-console tty0 \ **2**

<span id="page-2071-2"></span>--dest-console ttyS0,<options> \ **3**

<span id="page-2071-3"></span>--dest-device /dev/disk/by-id/scsi-<serial\_number> **4**

[1](#page-2071-0)

[2](#page-2071-1)

 $\mathbf{A}^{\dagger}$ 

The location of the Ignition config to install.

The desired secondary console. In this case, the graphical console. Omitting this option will disable the graphical console.

[3](#page-2071-2) The desired primary console. In this case, the serial console. The **options** field defines the baud rate and other settings. A common value for this field is **115200n8**. If no options are provided, the default kernel value of **9600n8** is used. For more information on the format of this option, see the Linux kernel serial [console](https://www.kernel.org/doc/html/latest/admin-guide/serial-console.html) documentation.

The specified disk to install to. If you omit this option, the ISO image automatically runs the installation program which will fail unless you also specify the **coreos.inst.install\_dev** kernel argument.

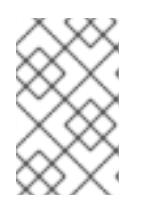

## **NOTE**

The **--dest-console** option affects the installed system and not the live ISO system. To modify the console for a live ISO system, use the **--live-karg-append** option and specify the console with **console=**.

Your customizations are applied and affect every subsequent boot of the ISO image.

3. Optional: To remove the ISO image customizations and return the image to its original state, run the following command:

\$ coreos-installer iso reset rhcos-<version>-live.x86\_64.iso

You can now recustomize the live ISO image or use it in its original state.

## 12.2.11.3.7.2. Modifying a live install ISO image to use a custom certificate authority

You can provide certificate authority (CA) certificates to Ignition with the **--ignition-ca** flag of the **customize** subcommand. You can use the CA certificates during both the installation boot and when provisioning the installed system.

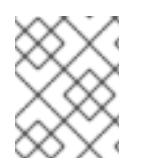

# **NOTE**

Custom CA certificates affect how Ignition fetches remote resources but they do not affect the certificates installed onto the system.

### Procedure

- 1. Download the **coreos-installer** binary from the **[coreos-installer](https://mirror.openshift.com/pub/openshift-v4/clients/coreos-installer/latest/)** image mirror page.
- 2. Retrieve the RHCOS ISO image from the [RHCOS](https://mirror.openshift.com/pub/openshift-v4/dependencies/rhcos/latest/) image mirror page and run the following command to customize the ISO image for use with a custom CA:

\$ coreos-installer iso customize rhcos-<version>-live.x86\_64.iso --ignition-ca cert.pem

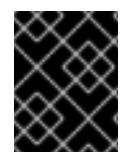

## IMPORTANT

The **coreos.inst.ignition\_url** kernel parameter does not work with the **--ignition-ca** flag. You must use the **--dest-ignition** flag to create a customized image for each cluster.

Applying your custom CA certificate affects every subsequent boot of RHCOS.

#### 12.2.11.3.7.3. Modifying a live install ISO image with customized network settings

You can embed a NetworkManager keyfile into the live ISO image and pass it through to the installed system with the **--network-keyfile** flag of the **customize** subcommand.

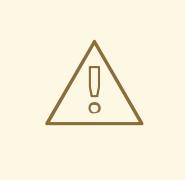

## WARNING

When creating a connection profile, you must use a **.nmconnection** filename extension in the filename of the connection profile. If you do not use a **.nmconnection** filename extension, the cluster will apply the connection profile to the live environment, but it will not apply the configuration when the cluster first boots up the nodes, resulting in a setup that does not work.

#### Procedure

- 1. Download the **coreos-installer** binary from the **[coreos-installer](https://mirror.openshift.com/pub/openshift-v4/clients/coreos-installer/latest/)** image mirror page.
- 2. Create a connection profile for a bonded interface. For example, create the **bond0.nmconnection** file in your local directory with the following content:

**[connection]** id=bond0 type=bond interface-name=bond0 multi-connect=1 permissions=

[ethernet]

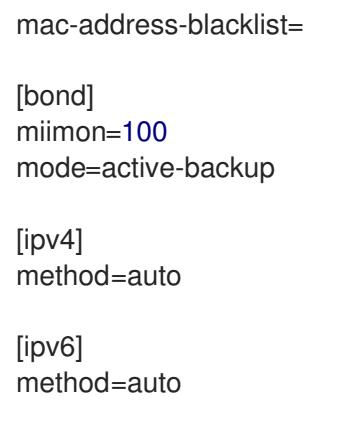

[proxy]

3. Create a connection profile for a secondary interface to add to the bond. For example, create the **bond0-proxy-em1.nmconnection** file in your local directory with the following content:

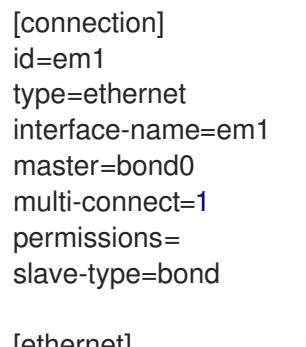

[ethernet] mac-address-blacklist=

4. Create a connection profile for a secondary interface to add to the bond. For example, create the **bond0-proxy-em2.nmconnection** file in your local directory with the following content:

[connection] id=em2 type=ethernet interface-name=em2 master=bond0 multi-connect=1 permissions= slave-type=bond

[ethernet] mac-address-blacklist=

5. Retrieve the RHCOS ISO image from the [RHCOS](https://mirror.openshift.com/pub/openshift-v4/dependencies/rhcos/latest/) image mirror page and run the following command to customize the ISO image with your configured networking:

\$ coreos-installer iso customize rhcos-<version>-live.x86\_64.iso \ --network-keyfile bond0.nmconnection \ --network-keyfile bond0-proxy-em1.nmconnection \ --network-keyfile bond0-proxy-em2.nmconnection

Network settings are applied to the live system and are carried over to the destination system.

### 12.2.11.3.8. Customizing a live RHCOS PXE environment

You can customize a live RHCOS PXE environment directly with the **coreos-installer pxe customize** subcommand. When you boot the PXE environment, the customizations are applied automatically.

You can use this feature to configure the PXE environment to automatically install RHCOS.

#### Procedure

- 1. Download the **coreos-installer** binary from the **[coreos-installer](https://mirror.openshift.com/pub/openshift-v4/clients/coreos-installer/latest/)** image mirror page.
- 2. Retrieve the RHCOS **kernel**, **initramfs** and **rootfs** files from the [RHCOS](https://mirror.openshift.com/pub/openshift-v4/dependencies/rhcos/latest/) image mirror page and the Ignition config file, and then run the following command to create a new **initramfs** file that contains the customizations from your Ignition config:
	- \$ coreos-installer pxe customize rhcos-<version>-live-initramfs.x86\_64.img \ --dest-ignition bootstrap.ign \ **1**
		- --dest-device /dev/disk/by-id/scsi-<serial\_number> \ 2
		- -o rhcos-<version>-custom-initramfs.x86\_64.img **3**

<span id="page-2074-1"></span><span id="page-2074-0"></span>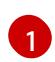

[2](#page-2074-1)

- <span id="page-2074-2"></span>The Ignition config file that is generated from **openshift-installer**.
- When you specify this option, the PXE environment automatically runs an install. Otherwise, the image remains configured for installing, but does not do so automatically unless you specify the **coreos.inst.install\_dev** kernel argument.

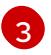

Use the customized **initramfs** file in your PXE configuration. Add the **ignition.firstboot** and **ignition.platform.id=metal** kernel arguments if they are not already present.

Applying your customizations affects every subsequent boot of RHCOS.

#### 12.2.11.3.8.1. Modifying a live install PXE environment to enable the serial console

On clusters installed with OpenShift Container Platform 4.12 and above, the serial console is disabled by default and all output is written to the graphical console. You can enable the serial console with the following procedure.

### Procedure

[1](#page-2074-3)

- 1. Download the **coreos-installer** binary from the **[coreos-installer](https://mirror.openshift.com/pub/openshift-v4/clients/coreos-installer/latest/)** image mirror page.
- 2. Retrieve the RHCOS **kernel**, **initramfs** and **rootfs** files from the [RHCOS](https://mirror.openshift.com/pub/openshift-v4/dependencies/rhcos/latest/) image mirror page and the Ignition config file, and then run the following command to create a new customized **initramfs** file that enables the serial console to receive output:

\$ coreos-installer pxe customize rhcos-<version>-live-initramfs.x86\_64.img \

- <span id="page-2074-3"></span>--dest-ignition <path> \**1**
- <span id="page-2074-4"></span>--dest-console tty0 \ **2**
- <span id="page-2074-5"></span>--dest-console ttyS0,<options> \ **3**
- <span id="page-2074-6"></span>--dest-device /dev/disk/by-id/scsi-<serial\_number> \ **4**
- <span id="page-2074-7"></span>-o rhcos-<version>-custom-initramfs.x86\_64.img **5**
- The location of the Ignition config to install.

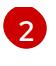

The desired secondary console. In this case, the graphical console. Omitting this option will disable the graphical console.

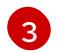

The desired primary console. In this case, the serial console. The **options** field defines the baud rate and other settings. A common value for this field is **115200n8**. If no options are provided, the default kernel value of **9600n8** is used. For more information on the format of this option, see the Linux kernel serial [console](https://www.kernel.org/doc/html/latest/admin-guide/serial-console.html) documentation.

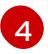

The specified disk to install to. If you omit this option, the PXE environment automatically runs the installer which will fail unless you also specify the **coreos.inst.install\_dev** kernel argument.

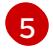

Use the customized **initramfs** file in your PXE configuration. Add the **ignition.firstboot** and **ignition.platform.id=metal** kernel arguments if they are not already present.

Your customizations are applied and affect every subsequent boot of the PXE environment.

### 12.2.11.3.8.2. Modifying a live install PXE environment to use a custom certificate authority

You can provide certificate authority (CA) certificates to Ignition with the **--ignition-ca** flag of the **customize** subcommand. You can use the CA certificates during both the installation boot and when provisioning the installed system.

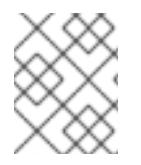

## **NOTE**

Custom CA certificates affect how Ignition fetches remote resources but they do not affect the certificates installed onto the system.

### Procedure

- 1. Download the **coreos-installer** binary from the **[coreos-installer](https://mirror.openshift.com/pub/openshift-v4/clients/coreos-installer/latest/)** image mirror page.
- 2. Retrieve the RHCOS **kernel**, **initramfs** and **rootfs** files from the [RHCOS](https://mirror.openshift.com/pub/openshift-v4/dependencies/rhcos/latest/) image mirror page and run the following command to create a new customized **initramfs** file for use with a custom CA:

\$ coreos-installer pxe customize rhcos-<version>-live-initramfs.x86\_64.img \ --ignition-ca cert.pem \ -o rhcos-<version>-custom-initramfs.x86\_64.img

3. Use the customized **initramfs** file in your PXE configuration. Add the **ignition.firstboot** and **ignition.platform.id=metal** kernel arguments if they are not already present.

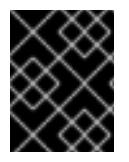

## IMPORTANT

The **coreos.inst.ignition\_url** kernel parameter does not work with the **--ignition-ca** flag. You must use the **--dest-ignition** flag to create a customized image for each cluster.

Applying your custom CA certificate affects every subsequent boot of RHCOS.

#### 12.2.11.3.8.3. Modifying a live install PXE environment with customized network settings

You can embed a NetworkManager keyfile into the live PXE environment and pass it through to the installed system with the **--network-keyfile** flag of the **customize** subcommand.

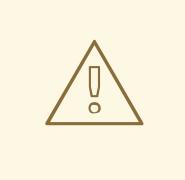

## WARNING

When creating a connection profile, you must use a **.nmconnection** filename extension in the filename of the connection profile. If you do not use a **.nmconnection** filename extension, the cluster will apply the connection profile to the live environment, but it will not apply the configuration when the cluster first boots up the nodes, resulting in a setup that does not work.

#### Procedure

- 1. Download the **coreos-installer** binary from the **[coreos-installer](https://mirror.openshift.com/pub/openshift-v4/clients/coreos-installer/latest/)** image mirror page.
- 2. Create a connection profile for a bonded interface. For example, create the **bond0.nmconnection** file in your local directory with the following content:

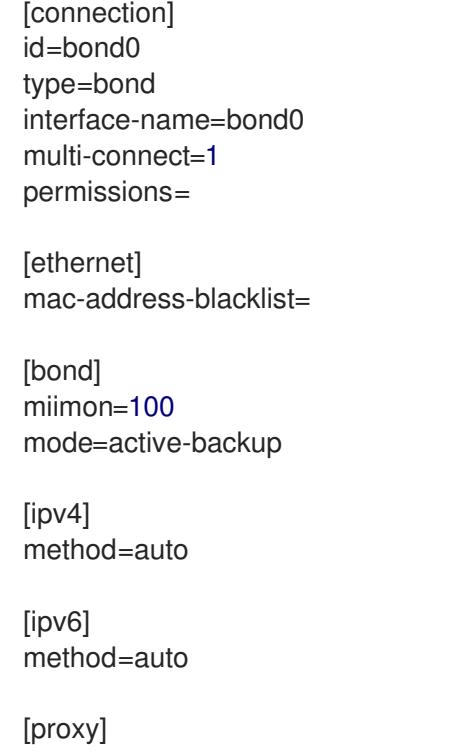

3. Create a connection profile for a secondary interface to add to the bond. For example, create the **bond0-proxy-em1.nmconnection** file in your local directory with the following content:

[connection] id=em1 type=ethernet interface-name=em1 master=bond0 multi-connect=1 permissions= slave-type=bond

**[**ethernet] mac-address-blacklist= 4. Create a connection profile for a secondary interface to add to the bond. For example, create the **bond0-proxy-em2.nmconnection** file in your local directory with the following content:

[connection] id=em2 type=ethernet interface-name=em2 master=bond0 multi-connect=1 permissions= slave-type=bond

[ethernet] mac-address-blacklist=

5. Retrieve the RHCOS **kernel**, **initramfs** and **rootfs** files from the [RHCOS](https://mirror.openshift.com/pub/openshift-v4/dependencies/rhcos/latest/) image mirror page and run the following command to create a new customized **initramfs** file that contains your configured networking:

\$ coreos-installer pxe customize rhcos-<version>-live-initramfs.x86\_64.img \ --network-keyfile bond0.nmconnection \ --network-keyfile bond0-proxy-em1.nmconnection \ --network-keyfile bond0-proxy-em2.nmconnection \ -o rhcos-<version>-custom-initramfs.x86\_64.img

6. Use the customized **initramfs** file in your PXE configuration. Add the **ignition.firstboot** and **ignition.platform.id=metal** kernel arguments if they are not already present. Network settings are applied to the live system and are carried over to the destination system.

## 12.2.11.3.9. Advanced RHCOS installation reference

This section illustrates the networking configuration and other advanced options that allow you to modify the Red Hat Enterprise Linux CoreOS (RHCOS) manual installation process. The following tables describe the kernel arguments and command-line options you can use with the RHCOS live installer and the **coreos-installer** command.

## 12.2.11.3.9.1. Networking and bonding options for ISO installations

If you install RHCOS from an ISO image, you can add kernel arguments manually when you boot the image to configure networking for a node. If no networking arguments are specified, DHCP is activated in the initramfs when RHCOS detects that networking is required to fetch the Ignition config file.

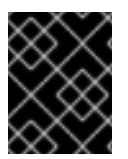

## IMPORTANT

When adding networking arguments manually, you must also add the **rd.neednet=1** kernel argument to bring the network up in the initramfs.

The following information provides examples for configuring networking and bonding on your RHCOS nodes for ISO installations. The examples describe how to use the **ip=**, **nameserver=**, and **bond=** kernel arguments.

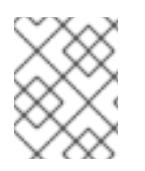

## **NOTE**

Ordering is important when adding the kernel arguments: **ip=**, **nameserver=**, and then **bond=**.

The networking options are passed to the **dracut** tool during system boot. For more information about the networking options supported by **dracut**, see the **[dracut.cmdline](https://www.man7.org/linux/man-pages/man7/dracut.cmdline.7.html)** manual page.

The following examples are the networking options for ISO installation.

Configuring DHCP or static IP addresses

To configure an IP address, either use DHCP (**ip=dhcp**) or set an individual static IP address (**ip= <host\_ip>**). If setting a static IP, you must then identify the DNS server IP address ( **nameserver= <dns\_ip>**) on each node. The following example sets:

- The node's IP address to **10.10.10.2**
- The gateway address to **10.10.10.254**
- The netmask to **255.255.255.0**
- The hostname to **core0.example.com**
- The DNS server address to **4.4.4.41**
- The auto-configuration value to **none**. No auto-configuration is required when IP networking is configured statically.

ip=10.10.10.2::10.10.10.254:255.255.255.0:core0.example.com:enp1s0:none nameserver=4.4.4.41

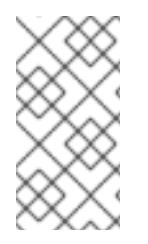

## **NOTE**

When you use DHCP to configure IP addressing for the RHCOS machines, the machines also obtain the DNS server information through DHCP. For DHCP-based deployments, you can define the DNS server address that is used by the RHCOS nodes through your DHCP server configuration.

Configuring an IP address without a static hostname

You can configure an IP address without assigning a static hostname. If a static hostname is not set by the user, it will be picked up and automatically set by a reverse DNS lookup. To configure an IP address without a static hostname refer to the following example:

- The node's IP address to **10.10.10.2**
- The gateway address to **10.10.10.254**
- The netmask to **255.255.255.0**
- The DNS server address to **4.4.4.41**
- The auto-configuration value to **none**. No auto-configuration is required when IP networking is configured statically.

ip=10.10.10.2::10.10.10.254:255.255.255.0::enp1s0:none nameserver=4.4.4.41

Specifying multiple network interfaces

You can specify multiple network interfaces by setting multiple **ip=** entries.

ip=10.10.10.2::10.10.10.254:255.255.255.0:core0.example.com:enp1s0:none ip=10.10.10.3::10.10.10.254:255.255.255.0:core0.example.com:enp2s0:none

Configuring default gateway and route Optional: You can configure routes to additional networks by setting an **rd.route=** value.

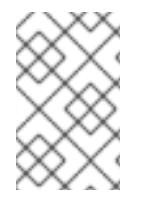

## **NOTE**

When you configure one or multiple networks, one default gateway is required. If the additional network gateway is different from the primary network gateway, the default gateway must be the primary network gateway.

Run the following command to configure the default gateway:

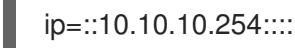

Enter the following command to configure the route for the additional network:

rd.route=20.20.20.0/24:20.20.20.254:enp2s0

#### Disabling DHCP on a single interface

You can disable DHCP on a single interface, such as when there are two or more network interfaces and only one interface is being used. In the example, the **enp1s0** interface has a static networking configuration and DHCP is disabled for **enp2s0**, which is not used:

ip=10.10.10.2::10.10.10.254:255.255.255.0:core0.example.com:enp1s0:none ip=::::core0.example.com:enp2s0:none

Combining DHCP and static IP configurations

You can combine DHCP and static IP configurations on systems with multiple network interfaces, for example:

ip=enp1s0:dhcp ip=10.10.10.2::10.10.10.254:255.255.255.0:core0.example.com:enp2s0:none

### Configuring VLANs on individual interfaces

Optional: You can configure VLANs on individual interfaces by using the **vlan=** parameter.

To configure a VLAN on a network interface and use a static IP address, run the following command:

ip=10.10.10.2::10.10.10.254:255.255.255.0:core0.example.com:enp2s0.100:none vlan=enp2s0.100:enp2s0

To configure a VLAN on a network interface and to use DHCP, run the following command:

ip=enp2s0.100:dhcp vlan=enp2s0.100:enp2s0

Providing multiple DNS servers

You can provide multiple DNS servers by adding a **nameserver=** entry for each server, for example:

nameserver=1.1.1.1 nameserver=8.8.8.8

Bonding multiple network interfaces to a single interface Optional: You can bond multiple network interfaces to a single interface by using the **bond=** option. Refer to the following examples:

● The syntax for configuring a bonded interface is: **bond=<name>[:<network\_interfaces>] [:options]**

**<name>** is the bonding device name (**bond0**), **<network\_interfaces>** represents a commaseparated list of physical (ethernet) interfaces (**em1,em2**), and *options* is a comma-separated list of bonding options. Enter **modinfo bonding** to see available options.

- When you create a bonded interface using **bond=**, you must specify how the IP address is assigned and other information for the bonded interface.
	- To configure the bonded interface to use DHCP, set the bond's IP address to **dhcp**. For example:

bond=bond0:em1,em2:mode=active-backup ip=bond0:dhcp

To configure the bonded interface to use a static IP address, enter the specific IP address you want and related information. For example:

bond=bond0:em1,em2:mode=active-backup ip=10.10.10.2::10.10.10.254:255.255.255.0:core0.example.com:bond0:none

Bonding multiple SR-IOV network interfaces to a dual port NIC interface

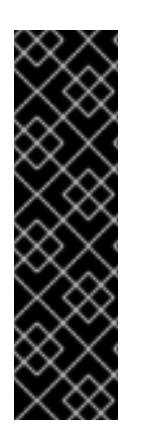

## IMPORTANT

Support for Day 1 operations associated with enabling NIC partitioning for SR-IOV devices is a Technology Preview feature only. Technology Preview features are not supported with Red Hat production service level agreements (SLAs) and might not be functionally complete. Red Hat does not recommend using them in production. These features provide early access to upcoming product features, enabling customers to test functionality and provide feedback during the development process.

For more information about the support scope of Red Hat Technology Preview features, see [Technology](https://access.redhat.com/support/offerings/techpreview/) Preview Features Support Scope .

Optional: You can bond multiple SR-IOV network interfaces to a dual port NIC interface by using the **bond=** option.

On each node, you must perform the following tasks:

- 1. Create the SR-IOV virtual functions (VFs) following the guidance in [Managing](https://access.redhat.com/documentation/en-us/red_hat_enterprise_linux/9/html/configuring_and_managing_virtualization/managing-virtual-devices_configuring-and-managing-virtualization#managing-sr-iov-devices_managing-virtual-devices) SR-IOV devices. Follow the procedure in the "Attaching SR-IOV networking devices to virtual machines" section.
- 2. Create the bond, attach the desired VFs to the bond and set the bond link state up following the guidance in [Configuring](https://access.redhat.com/documentation/en-us/red_hat_enterprise_linux/9/html/configuring_and_managing_networking/configuring-network-bonding_configuring-and-managing-networking) network bonding. Follow any of the described procedures to create the bond.

The following examples illustrate the syntax you must use:

● The syntax for configuring a bonded interface is **bond=<name>[:<network\_interfaces>] [:options]**.

**<name>** is the bonding device name (**bond0**), **<network\_interfaces>** represents the virtual functions (VFs) by their known name in the kernel and shown in the output of the **ip link** command(**eno1f0**, **eno2f0**), and *options* is a comma-separated list of bonding options. Enter **modinfo bonding** to see available options.

- When you create a bonded interface using **bond=**, you must specify how the IP address is assigned and other information for the bonded interface.
	- To configure the bonded interface to use DHCP, set the bond's IP address to **dhcp**. For example:

bond=bond0:eno1f0,eno2f0:mode=active-backup ip=bond0:dhcp

To configure the bonded interface to use a static IP address, enter the specific IP address you want and related information. For example:

bond=bond0:eno1f0,eno2f0:mode=active-backup ip=10.10.10.2::10.10.10.254:255.255.255.0:core0.example.com:bond0:none

#### Using network teaming

Optional: You can use a network teaming as an alternative to bonding by using the **team=** parameter:

The syntax for configuring a team interface is: **team=name[:network\_interfaces]** *name* is the team device name (**team0**) and *network\_interfaces* represents a comma-separated list of physical (ethernet) interfaces (**em1, em2**).

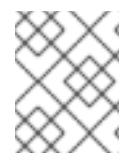

### **NOTE**

Teaming is planned to be deprecated when RHCOS switches to an upcoming version of RHEL. For more information, see this Red Hat [Knowledgebase](https://access.redhat.com/solutions/6509691) Article .

Use the following example to configure a network team:

team=team0:em1,em2 ip=team0:dhcp

### 12.2.11.3.9.2. **coreos-installer** options for ISO and PXE installations

You can install RHCOS by running **coreos-installer install <options> <device> at the command** prompt, after booting into the RHCOS live environment from an ISO image.

The following table shows the subcommands, options, and arguments you can pass to the **coreos-**

The following table shows the subcommands, options, and arguments you can pass to the **coreosinstaller** command.

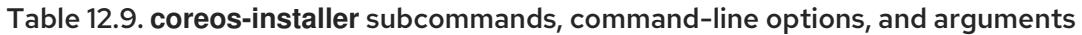

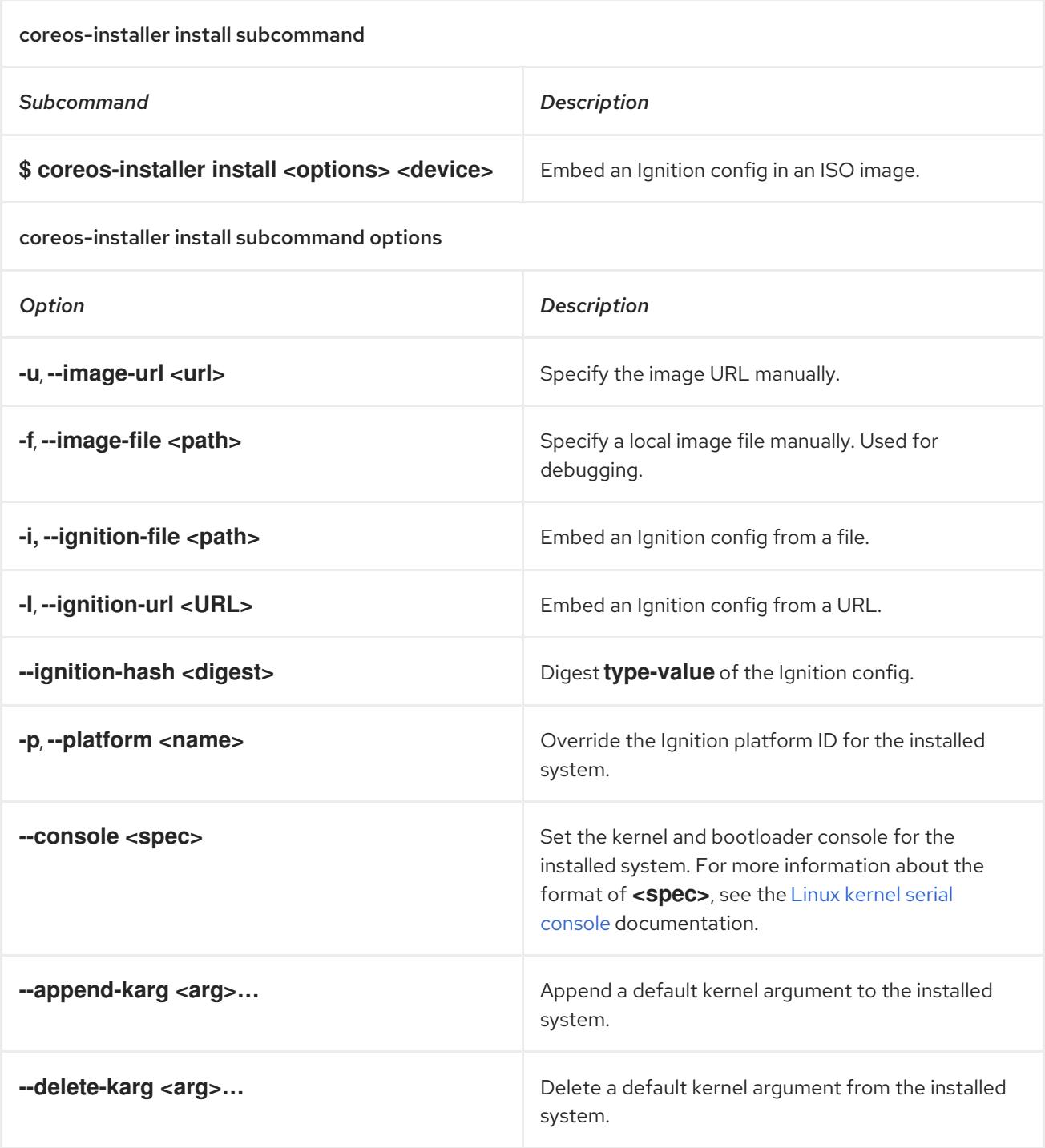

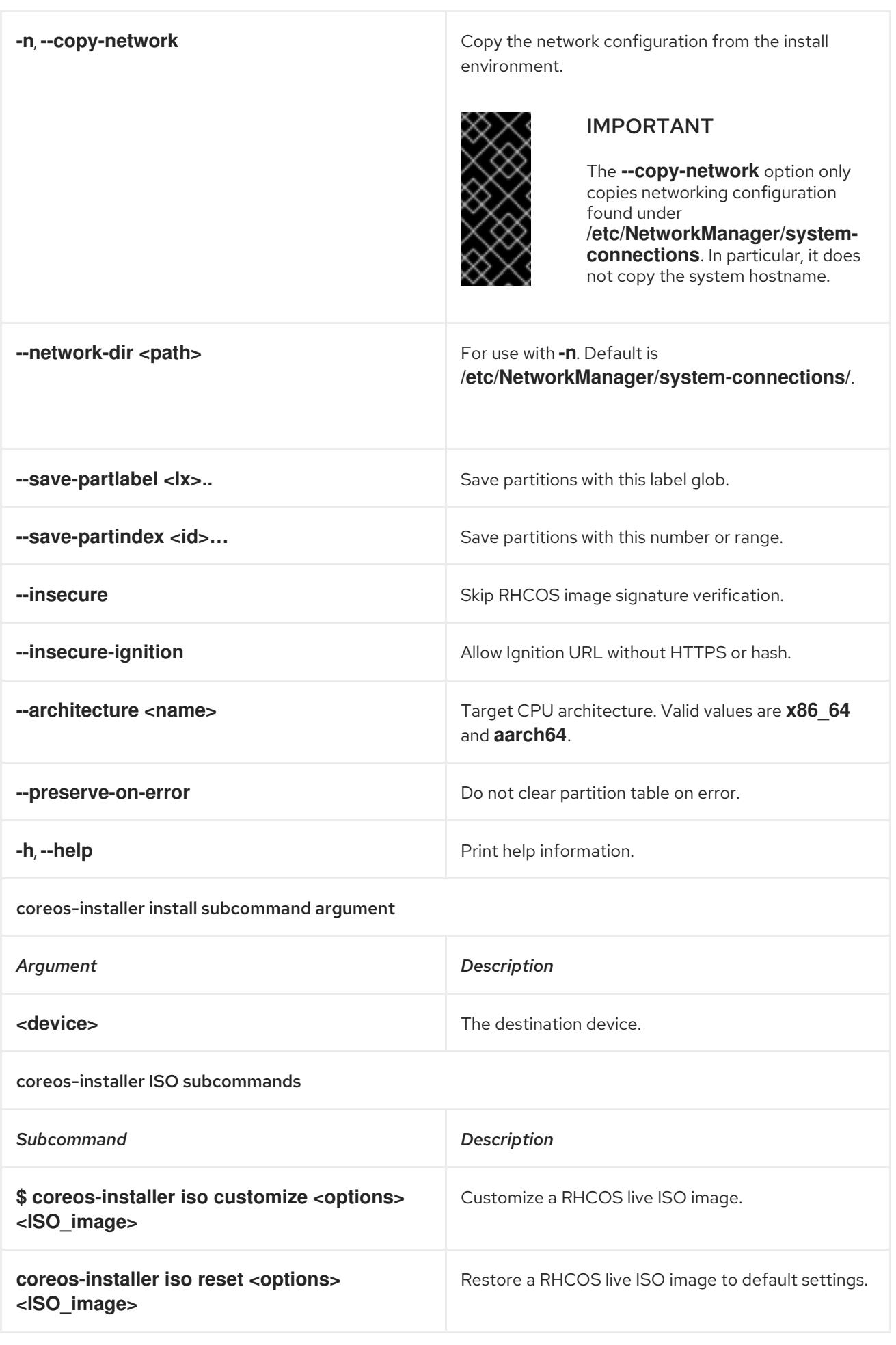

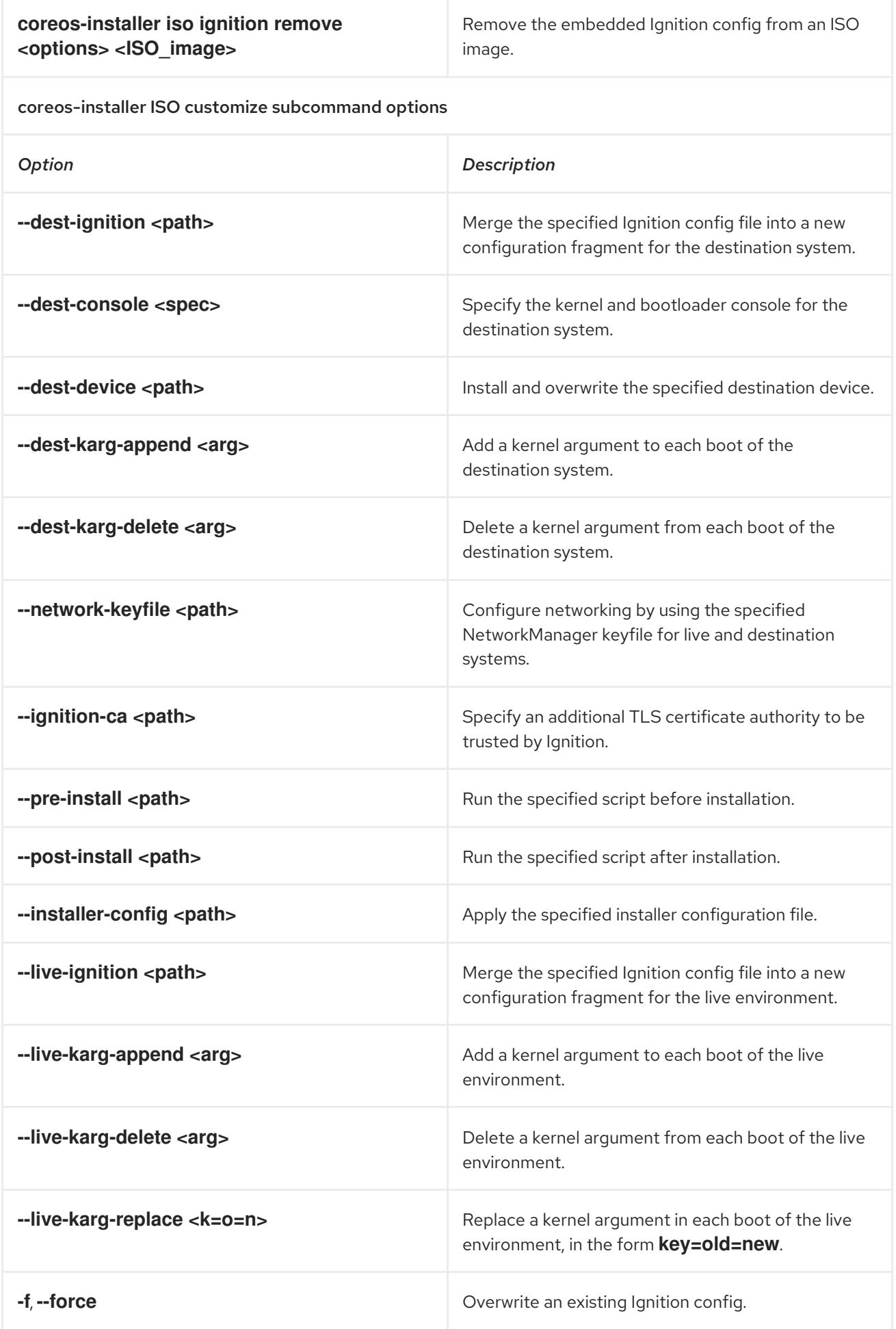

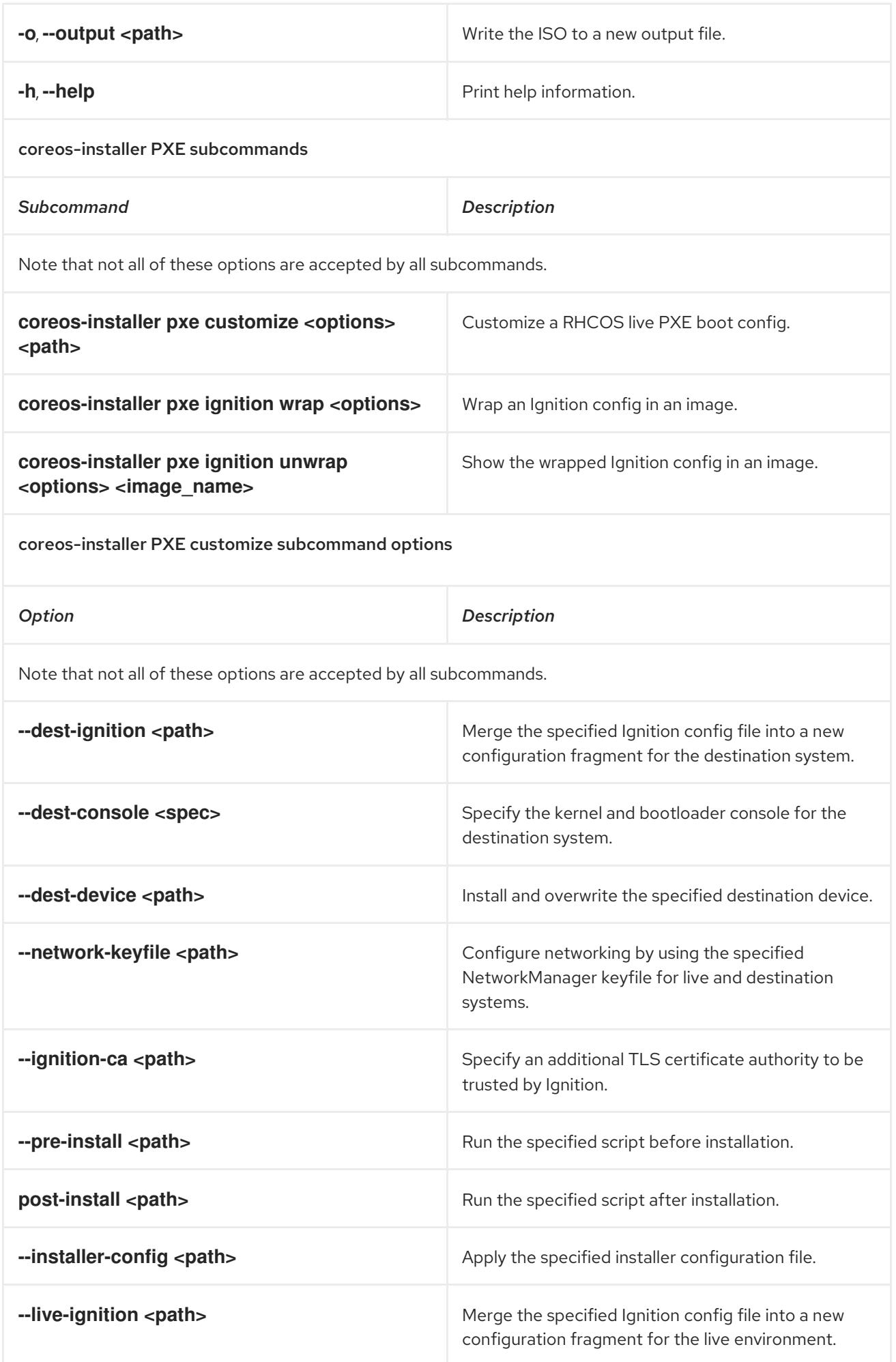

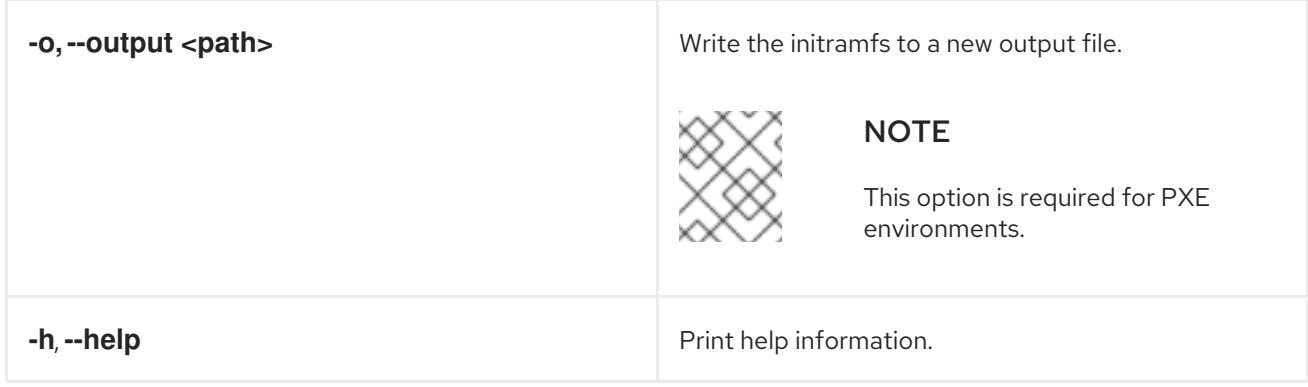

### 12.2.11.3.9.3. **coreos.inst** boot options for ISO or PXE installations

You can automatically invoke **coreos-installer** options at boot time by passing **coreos.inst** boot arguments to the RHCOS live installer. These are provided in addition to the standard boot arguments.

- For ISO installations, the **coreos.inst** options can be added by interrupting the automatic boot at the bootloader menu. You can interrupt the automatic boot by pressing **TAB** while the RHEL CoreOS (Live) menu option is highlighted.
- For PXE or iPXE installations, the **coreos.inst** options must be added to the **APPEND** line before the RHCOS live installer is booted.

The following table shows the RHCOS live installer **coreos.inst** boot options for ISO and PXE installations.

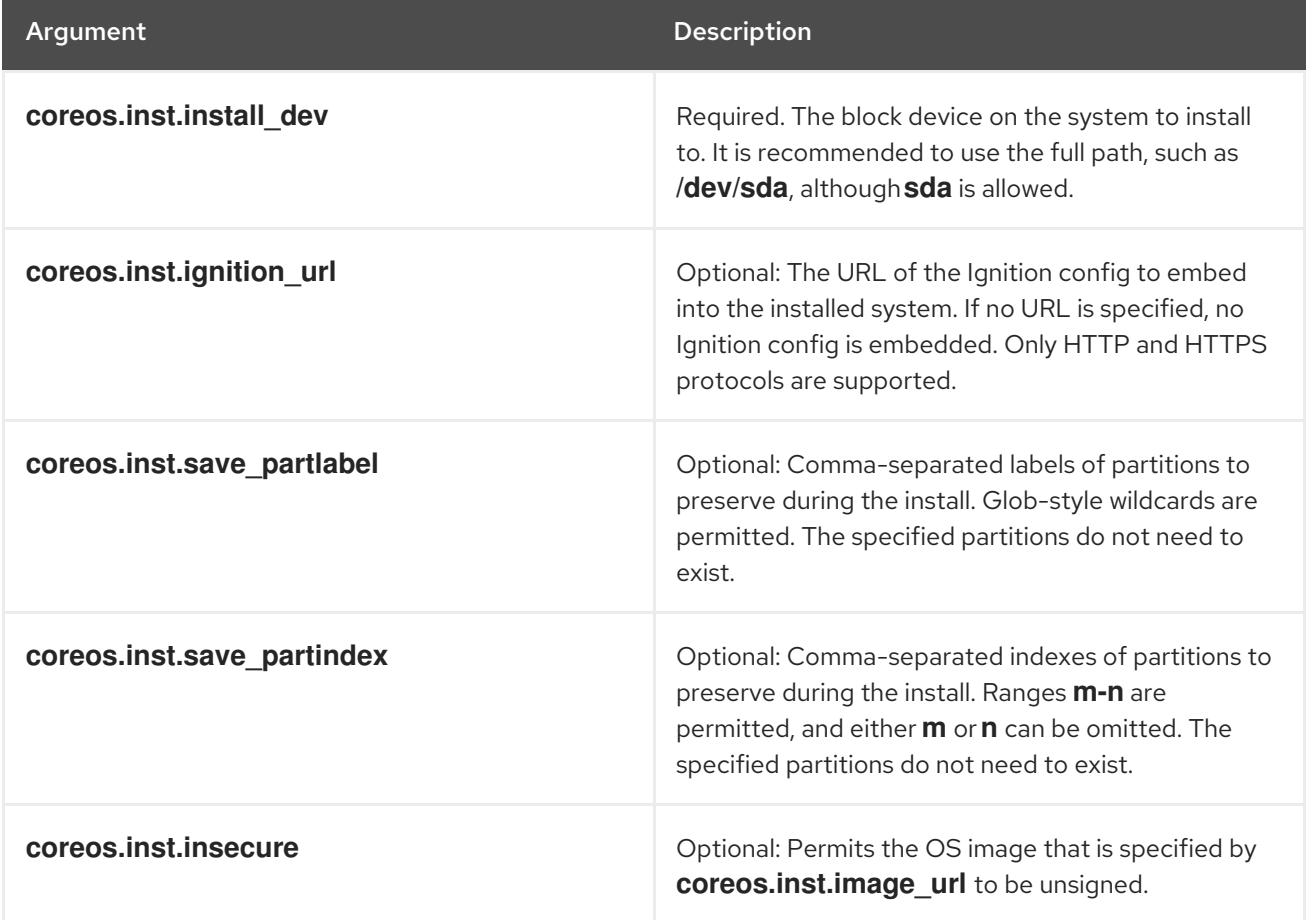

## Table 12.10. **coreos.inst** boot options

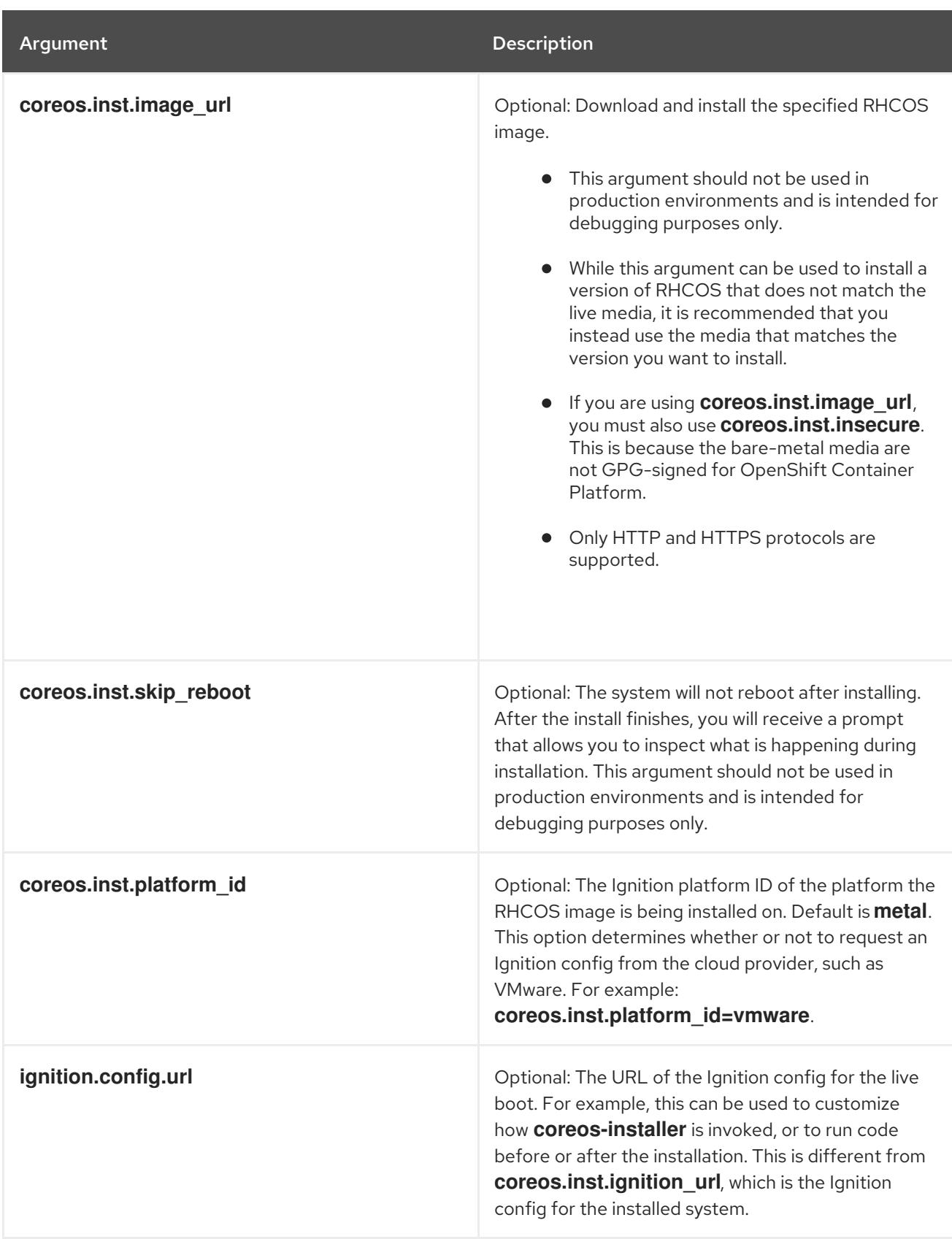

# 12.2.11.4. Enabling multipathing with kernel arguments on RHCOS

RHCOS supports multipathing on the primary disk, allowing stronger resilience to hardware failure to achieve higher host availability.

You can enable multipathing at installation time for nodes that were provisioned in OpenShift Container Platform 4.8 or later. While postinstallation support is available by activating multipathing via the machine config, enabling multipathing during installation is recommended.
In setups where any I/O to non-optimized paths results in I/O system errors, you must enable multipathing at installation time.

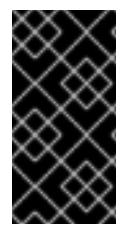

## IMPORTANT

On IBM Z® and IBM® LinuxONE, you can enable multipathing only if you configured your cluster for it during installation. For more information, see "Installing RHCOS and starting the OpenShift Container Platform bootstrap process" in *Installing a cluster with z/VM on IBM Z® and IBM® LinuxONE*.

The following procedure enables multipath at installation time and appends kernel arguments to the **coreos-installer install** command so that the installed system itself will use multipath beginning from the first boot.

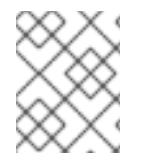

# **NOTE**

OpenShift Container Platform does not support enabling multipathing as a day-2 activity on nodes that have been upgraded from 4.6 or earlier.

#### Procedure

1. To enable multipath and start the **multipathd** daemon, run the following command on the installation host:

\$ mpathconf --enable && systemctl start multipathd.service

- Optional: If booting the PXE or ISO, you can instead enable multipath by adding **rd.multipath=default** from the kernel command line.
- 2. Append the kernel arguments by invoking the **coreos-installer** program:
	- If there is only one multipath device connected to the machine, it should be available at path **/dev/mapper/mpatha**. For example:

<span id="page-2088-0"></span>\$ coreos-installer install /dev/mapper/mpatha \ **1**

- --append-karg rd.multipath=default \
	- --append-karg root=/dev/disk/by-label/dm-mpath-root \
- --append-karg rw

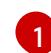

[1](#page-2088-1)

Indicates the path of the single multipathed device.

If there are multiple multipath devices connected to the machine, or to be more explicit, instead of using **/dev/mapper/mpatha**, it is recommended to use the World Wide Name (WWN) symlink available in **/dev/disk/by-id**. For example:

<span id="page-2088-1"></span>\$ coreos-installer install /dev/disk/by-id/wwn-<wwn\_ID> \ **1**

- --append-karg rd.multipath=default \
- --append-karg root=/dev/disk/by-label/dm-mpath-root \
- --append-karg rw

Indicates the WWN ID of the target multipathed device. For example, **0xx194e957fcedb4841**.

This symlink can also be used as the **coreos.inst.install\_dev** kernel argument when using special **coreos.inst.\*** arguments to direct the live installer. For more information, see "Installing RHCOS and starting the OpenShift Container Platform bootstrap process".

- 3. Check that the kernel arguments worked by going to one of the worker nodes and listing the kernel command line arguments (in **/proc/cmdline** on the host):
	- \$ oc debug node/ip-10-0-141-105.ec2.internal

### Example output

Starting pod/ip-10-0-141-105ec2internal-debug ... To use host binaries, run `chroot /host`

sh-4.2# cat /host/proc/cmdline

rd.multipath=default root=/dev/disk/by-label/dm-mpath-root

...

...

sh-4.2# exit

You should see the added kernel arguments.

#### Additional resources

• See Installing RHCOS and starting the [OpenShift](#page-2071-0) Container Platform bootstrap process for more information on using special **coreos.inst.\*** arguments to direct the live installer.

# 12.2.12. Waiting for the bootstrap process to complete

The OpenShift Container Platform bootstrap process begins after the cluster nodes first boot into the persistent RHCOS environment that has been installed to disk. The configuration information provided through the Ignition config files is used to initialize the bootstrap process and install OpenShift Container Platform on the machines. You must wait for the bootstrap process to complete.

#### **Prerequisites**

- You have created the Ignition config files for your cluster.
- You have configured suitable network, DNS and load balancing infrastructure.
- You have obtained the installation program and generated the Ignition config files for your cluster.
- You installed RHCOS on your cluster machines and provided the Ignition config files that the OpenShift Container Platform installation program generated.
- Your machines have direct internet access or have an HTTP or HTTPS proxy available.

#### Procedure

1. Monitor the bootstrap process:

<span id="page-2090-0"></span>\$ ./openshift-install --dir <installation\_directory> wait-for bootstrap-complete \ **1** --log-level=info **2**

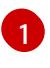

<span id="page-2090-1"></span>For **<installation\_directory>**, specify the path to the directory that you stored the installation files in.

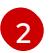

To view different installation details, specify **warn**, **debug**, or **error** instead of **info**.

#### Example output

INFO Waiting up to 30m0s for the Kubernetes API at https://api.test.example.com:6443... INFO API v1.28.5 up INFO Waiting up to 30m0s for bootstrapping to complete... INFO It is now safe to remove the bootstrap resources

The command succeeds when the Kubernetes API server signals that it has been bootstrapped

2. After the bootstrap process is complete, remove the bootstrap machine from the load balancer.

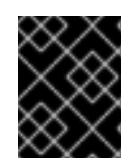

#### IMPORTANT

on the control plane machines.

You must remove the bootstrap machine from the load balancer at this point. You can also remove or reformat the bootstrap machine itself.

#### Additional resources

• See [Monitoring](https://access.redhat.com/documentation/en-us/openshift_container_platform/4.15/html-single/support/#monitoring-installation-progress_troubleshooting-installations) installation progress for more information about monitoring the installation logs and retrieving diagnostic data if installation issues arise.

# 12.2.13. Logging in to the cluster by using the CLI

You can log in to your cluster as a default system user by exporting the cluster **kubeconfig** file. The **kubeconfig** file contains information about the cluster that is used by the CLI to connect a client to the correct cluster and API server. The file is specific to a cluster and is created during OpenShift Container Platform installation.

#### Prerequisites

- You deployed an OpenShift Container Platform cluster.
- You installed the **oc** CLI.

#### Procedure

1. Export the **kubeadmin** credentials:

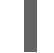

<span id="page-2090-2"></span>\$ export KUBECONFIG=<installation\_directory>/auth/kubeconfig **1**

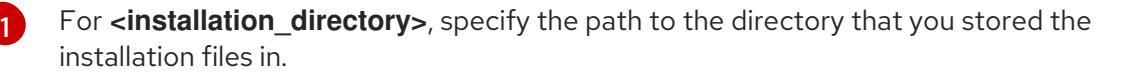

2. Verify you can run **oc** commands successfully using the exported configuration:

Example output oc whoami system:admin

# 12.2.14. Approving the certificate signing requests for your machines

When you add machines to a cluster, two pending certificate signing requests (CSRs) are generated for each machine that you added. You must confirm that these CSRs are approved or, if necessary, approve them yourself. The client requests must be approved first, followed by the server requests.

#### Prerequisites

You added machines to your cluster.

#### Procedure

1. Confirm that the cluster recognizes the machines:

\$ oc get nodes

#### Example output

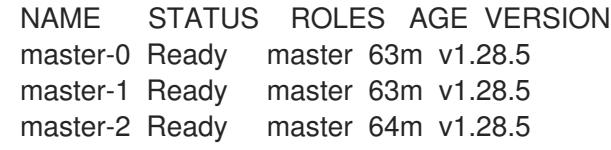

The output lists all of the machines that you created.

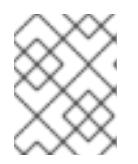

#### **NOTE**

The preceding output might not include the compute nodes, also known as worker nodes, until some CSRs are approved.

2. Review the pending CSRs and ensure that you see the client requests with the **Pending** or **Approved** status for each machine that you added to the cluster:

\$ oc get csr

#### Example output

```
NAME AGE REQUESTOR CONDITION
csr-8b2br 15m system:serviceaccount:openshift-machine-config-operator:node-
bootstrapper Pending
csr-8vnps 15m system:serviceaccount:openshift-machine-config-operator:node-
bootstrapper Pending
...
```
In this example, two machines are joining the cluster. You might see more approved CSRs in the list.

3. If the CSRs were not approved, after all of the pending CSRs for the machines you added are in **Pending** status, approve the CSRs for your cluster machines:

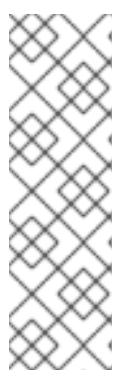

# **NOTE**

Because the CSRs rotate automatically, approve your CSRs within an hour of adding the machines to the cluster. If you do not approve them within an hour, the certificates will rotate, and more than two certificates will be present for each node. You must approve all of these certificates. After the client CSR is approved, the Kubelet creates a secondary CSR for the serving certificate, which requires manual approval. Then, subsequent serving certificate renewal requests are automatically approved by the **machine-approver** if the Kubelet requests a new certificate with identical parameters.

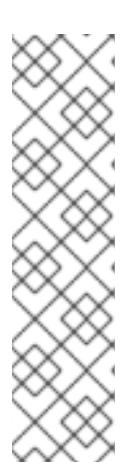

# **NOTE**

For clusters running on platforms that are not machine API enabled, such as bare metal and other user-provisioned infrastructure, you must implement a method of automatically approving the kubelet serving certificate requests (CSRs). If a request is not approved, then the **oc exec**, **oc rsh**, and **oc logs** commands cannot succeed, because a serving certificate is required when the API server connects to the kubelet. Any operation that contacts the Kubelet endpoint requires this certificate approval to be in place. The method must watch for new CSRs, confirm that the CSR was submitted by the **node-bootstrapper** service account in the **system:node** or **system:admin** groups, and confirm the identity of the node.

To approve them individually, run the following command for each valid CSR:

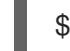

\$ oc adm certificate approve <csr\_name> **1**

[1](#page-2092-0)

<span id="page-2092-0"></span>**<csr\_name>** is the name of a CSR from the list of current CSRs.

To approve all pending CSRs, run the following command:

\$ oc get csr -o go-template='{{range .items}}{{if not .status}}{{.metadata.name}}{{"\n"}} {{end}}{{end}}' | xargs --no-run-if-empty oc adm certificate approve

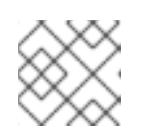

# **NOTE**

Some Operators might not become available until some CSRs are approved.

4. Now that your client requests are approved, you must review the server requests for each machine that you added to the cluster:

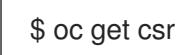

Example output

NAME AGE REQUESTOR CONDITION csr-bfd72 5m26s system:node:ip-10-0-50-126.us-east-2.compute.internal Pending csr-c57lv 5m26s system:node:ip-10-0-95-157.us-east-2.compute.internal Pending ...

- 5. If the remaining CSRs are not approved, and are in the **Pending** status, approve the CSRs for your cluster machines:
	- To approve them individually, run the following command for each valid CSR:

<span id="page-2093-0"></span>\$ oc adm certificate approve <csr\_name> **1**

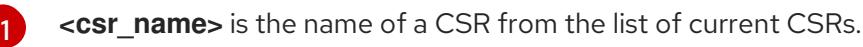

To approve all pending CSRs, run the following command:

\$ oc get csr -o go-template='{{range .items}}{{if not .status}}{{.metadata.name}}{{"\n"}} {{end}}{{end}}' | xargs oc adm certificate approve

6. After all client and server CSRs have been approved, the machines have the **Ready** status. Verify this by running the following command:

\$ oc get nodes

Example output

NAME STATUS ROLES AGE VERSION master-0 Ready master 73m v1.28.5 master-1 Ready master 73m v1.28.5 master-2 Ready master 74m v1.28.5 worker-0 Ready worker 11m v1.28.5 worker-1 Ready worker 11m v1.28.5

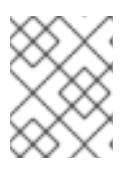

#### **NOTE**

It can take a few minutes after approval of the server CSRs for the machines to transition to the **Ready** status.

#### Additional information

For more information on CSRs, see [Certificate](https://kubernetes.io/docs/reference/access-authn-authz/certificate-signing-requests/) Signing Requests .

# 12.2.15. Initial Operator configuration

After the control plane initializes, you must immediately configure some Operators so that they all become available.

#### **Prerequisites**

Your control plane has initialized.

#### Procedure

1. Watch the cluster components come online:

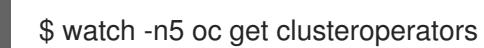

## Example output

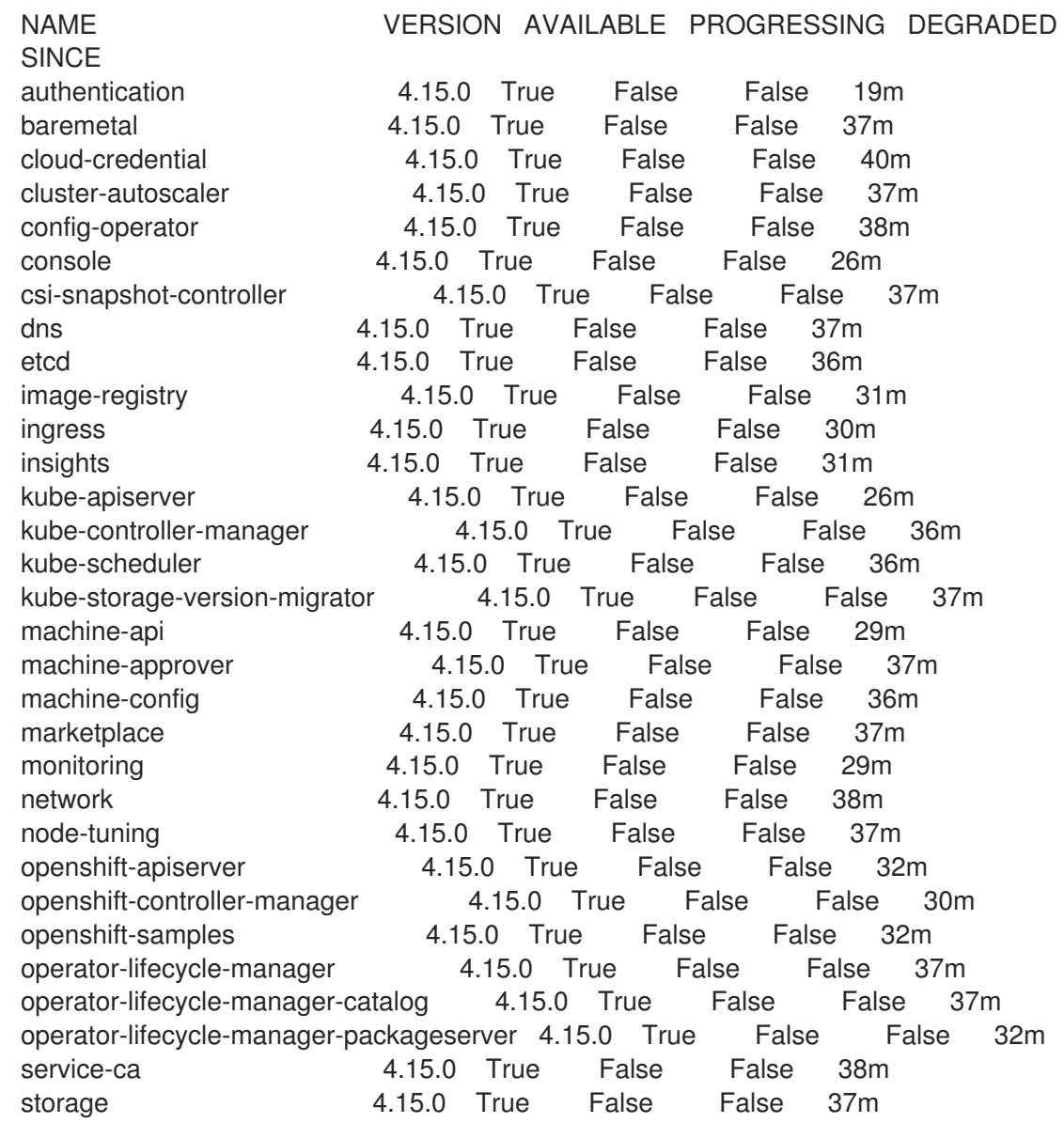

2. Configure the Operators that are not available.

# Additional resources

- See Gathering logs from a failed [installation](https://access.redhat.com/documentation/en-us/openshift_container_platform/4.15/html-single/support/#installation-bootstrap-gather_troubleshooting-installations) for details about gathering data in the event of a failed OpenShift Container Platform installation.
- See [Troubleshooting](https://access.redhat.com/documentation/en-us/openshift_container_platform/4.15/html-single/support/#troubleshooting-operator-issues) Operator issues for steps to check Operator pod health across the cluster and gather Operator logs for diagnosis.

On platforms that do not provide shareable object storage, the OpenShift Image Registry Operator

# 12.2.15.1. Image registry removed during installation

On platforms that do not provide shareable object storage, the OpenShift Image Registry Operator bootstraps itself as **Removed**. This allows **openshift-installer** to complete installations on these platform types.

After installation, you must edit the Image Registry Operator configuration to switch the **managementState** from **Removed** to **Managed**.

### 12.2.15.2. Image registry storage configuration

The Image Registry Operator is not initially available for platforms that do not provide default storage. After installation, you must configure your registry to use storage so that the Registry Operator is made available.

Instructions are shown for configuring a persistent volume, which is required for production clusters. Where applicable, instructions are shown for configuring an empty directory as the storage location, which is available for only non-production clusters.

Additional instructions are provided for allowing the image registry to use block storage types by using the **Recreate** rollout strategy during upgrades.

### 12.2.15.2.1. Configuring registry storage for bare metal and other manual installations

As a cluster administrator, following installation you must configure your registry to use storage.

#### Prerequisites

- You have access to the cluster as a user with the **cluster-admin** role.
- You have a cluster that uses manually-provisioned Red Hat Enterprise Linux CoreOS (RHCOS) nodes, such as bare metal.
- You have provisioned persistent storage for your cluster, such as Red Hat OpenShift Data Foundation.

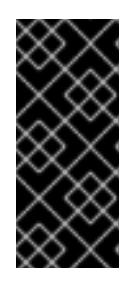

# IMPORTANT

OpenShift Container Platform supports **ReadWriteOnce** access for image registry storage when you have only one replica. **ReadWriteOnce** access also requires that the registry uses the **Recreate** rollout strategy. To deploy an image registry that supports high availability with two or more replicas, **ReadWriteMany** access is required.

Must have 100Gi capacity.

#### Procedure

1. To configure your registry to use storage, change the **spec.storage.pvc** in the **configs.imageregistry/cluster** resource.

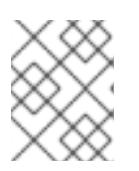

#### **NOTE**

When you use shared storage, review your security settings to prevent outside access.

2. Verify that you do not have a registry pod:

\$ oc get pod -n openshift-image-registry -l docker-registry=default

### Example output

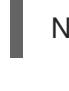

No resources found in openshift-image-registry namespace

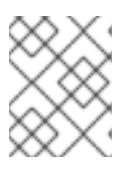

## **NOTE**

If you do have a registry pod in your output, you do not need to continue with this procedure.

3. Check the registry configuration:

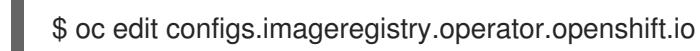

#### Example output

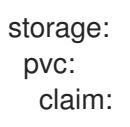

Leave the **claim** field blank to allow the automatic creation of an **image-registry-storage** PVC.

4. Check the **clusteroperator** status:

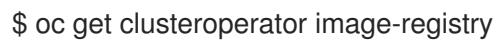

Example output

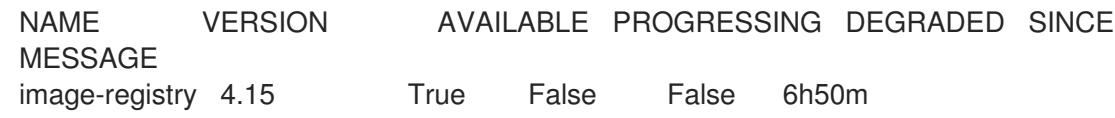

- 5. Ensure that your registry is set to managed to enable building and pushing of images.
	- Run:

\$ oc edit configs.imageregistry/cluster

Then, change the line

managementState: Removed

to

managementState: Managed

12.2.15.2.2. Configuring storage for the image registry in non-production clusters

You must configure storage for the Image Registry Operator. For non-production clusters, you can set the image registry to an empty directory. If you do so, all images are lost if you restart the registry.

### Procedure

To set the image registry storage to an empty directory:

\$ oc patch configs.imageregistry.operator.openshift.io cluster --type merge --patch '{"spec": {"storage":{"emptyDir":{}}}}'

WARNING Configure this option for only non-production clusters. 

If you run this command before the Image Registry Operator initializes its components, the **oc patch** command fails with the following error:

Error from server (NotFound): configs.imageregistry.operator.openshift.io "cluster" not found

Wait a few minutes and run the command again.

#### 12.2.15.2.3. Configuring block registry storage for bare metal

To allow the image registry to use block storage types during upgrades as a cluster administrator, you can use the **Recreate** rollout strategy.

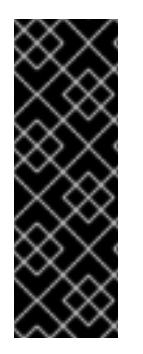

# IMPORTANT

Block storage volumes, or block persistent volumes, are supported but not recommended for use with the image registry on production clusters. An installation where the registry is configured on block storage is not highly available because the registry cannot have more than one replica.

If you choose to use a block storage volume with the image registry, you must use a filesystem persistent volume claim (PVC).

#### Procedure

1. Enter the following command to set the image registry storage as a block storage type, patch the registry so that it uses the **Recreate** rollout strategy, and runs with only one ( **1**) replica:

\$ oc patch config.imageregistry.operator.openshift.io/cluster --type=merge -p '{"spec": {"rolloutStrategy":"Recreate","replicas":1}}'

- 2. Provision the PV for the block storage device, and create a PVC for that volume. The requested block volume uses the ReadWriteOnce (RWO) access mode.
	- a. Create a **pvc.yaml** file with the following contents to define a VMware vSphere **PersistentVolumeClaim** object:

<span id="page-2098-3"></span><span id="page-2098-2"></span><span id="page-2098-1"></span><span id="page-2098-0"></span>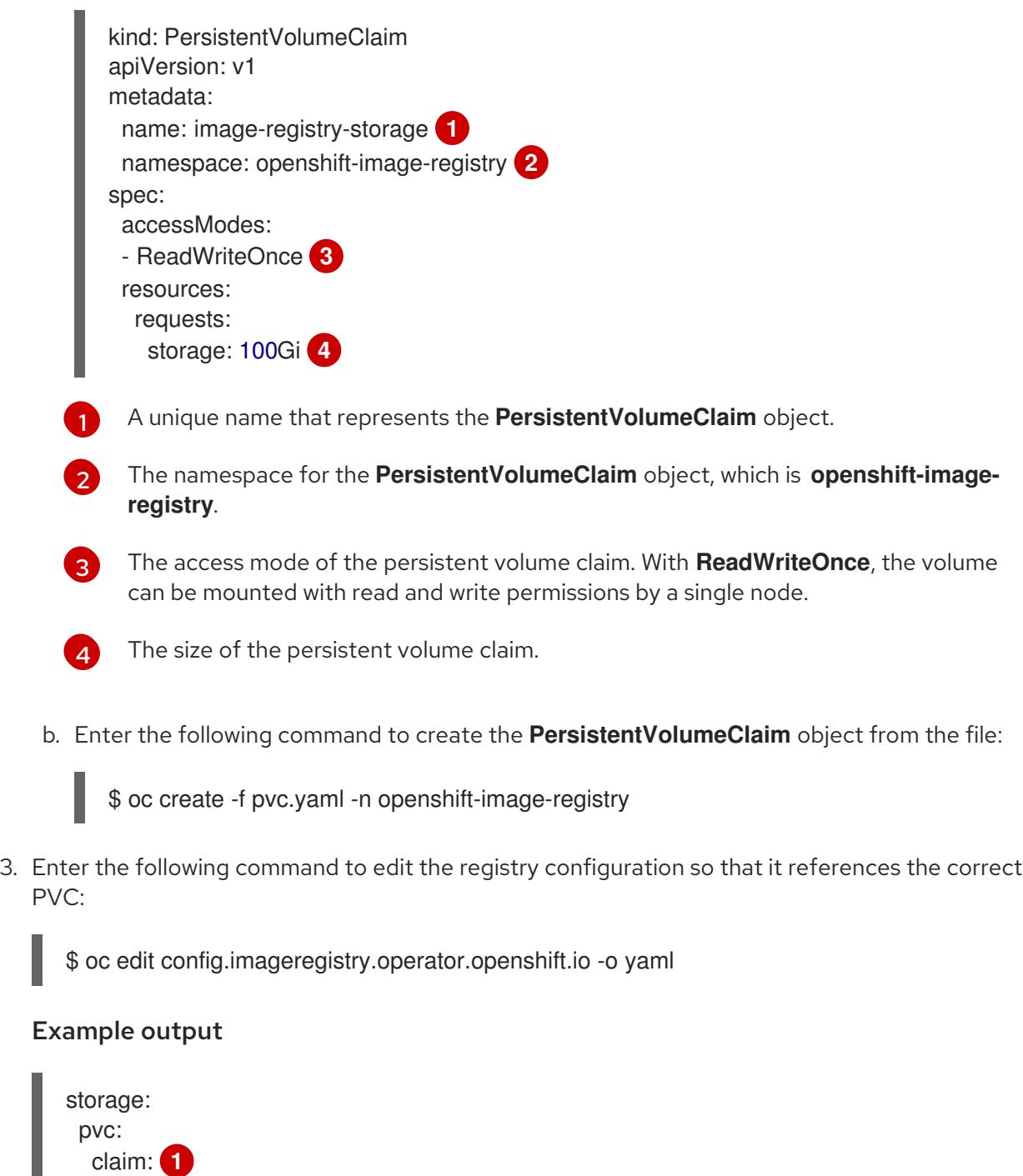

<span id="page-2098-4"></span>By creating a custom PVC, you can leave the **claim** field blank for the default automatic creation of an **image-registry-storage** PVC.

# 12.2.16. Completing installation on user-provisioned infrastructure

After you complete the Operator configuration, you can finish installing the cluster on infrastructure that you provide.

#### Prerequisites

[1](#page-2098-4)

- Your control plane has initialized.
- You have completed the initial Operator configuration.

#### Procedure

1. Confirm that all the cluster components are online with the following command:

\$ watch -n5 oc get clusteroperators

### Example output

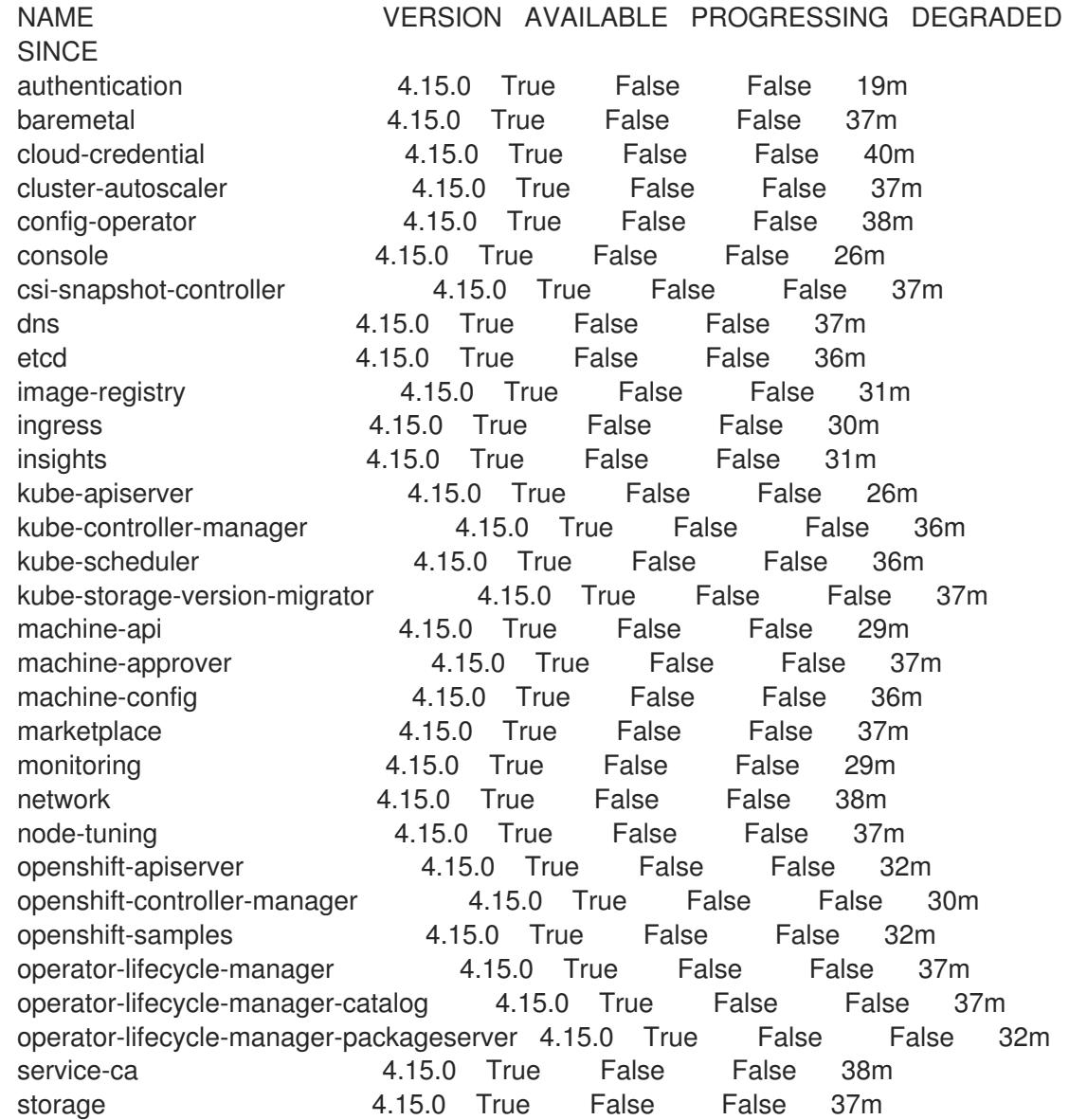

Alternatively, the following command notifies you when all of the clusters are available. It also retrieves and displays credentials:

<span id="page-2099-0"></span>\$ ./openshift-install --dir <installation\_directory> wait-for install-complete **1**

For **<installation\_directory>**, specify the path to the directory that you stored the installation files in.

# Example output

[1](#page-2099-0)

INFO Waiting up to 30m0s for the cluster to initialize...

The command succeeds when the Cluster Version Operator finishes deploying the OpenShift Container Platform cluster from Kubernetes API server.

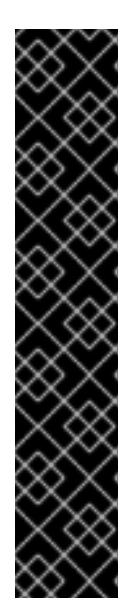

# IMPORTANT

- The Ignition config files that the installation program generates contain certificates that expire after 24 hours, which are then renewed at that time. If the cluster is shut down before renewing the certificates and the cluster is later restarted after the 24 hours have elapsed, the cluster automatically recovers the expired certificates. The exception is that you must manually approve the pending **node-bootstrapper** certificate signing requests (CSRs) to recover kubelet certificates. See the documentation for *Recovering from expired control plane certificates* for more information.
- It is recommended that you use Ignition config files within 12 hours after they are generated because the 24-hour certificate rotates from 16 to 22 hours after the cluster is installed. By using the Ignition config files within 12 hours, you can avoid installation failure if the certificate update runs during installation.
- 2. Confirm that the Kubernetes API server is communicating with the pods.
	- a. To view a list of all pods, use the following command:

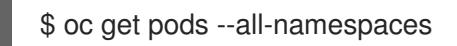

### Example output

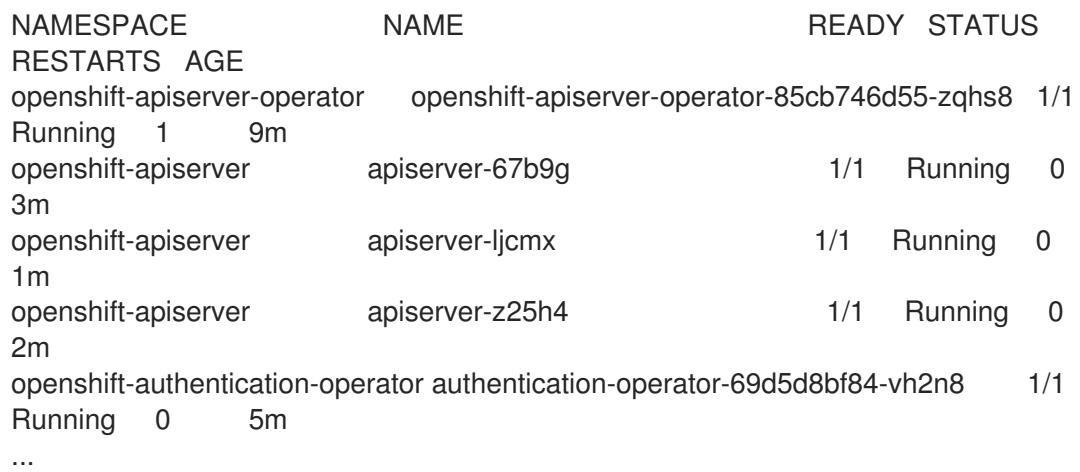

b. View the logs for a pod that is listed in the output of the previous command by using the following command:

\$ oc logs <pod\_name> -n <namespace> **1**

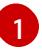

<span id="page-2100-0"></span>Specify the pod name and namespace, as shown in the output of the previous command.

If the pod logs display, the Kubernetes API server can communicate with the cluster machines.

3. For an installation with Fibre Channel Protocol (FCP), additional steps are required to enable multipathing. Do not enable multipathing during installation. See "Enabling multipathing with kernel arguments on RHCOS" in the *Postinstallation machine configuration tasks* documentation for more information.

# 12.2.17. Telemetry access for OpenShift Container Platform

In OpenShift Container Platform 4.15, the Telemetry service, which runs by default to provide metrics about cluster health and the success of updates, requires internet access. If your cluster is connected to the internet, Telemetry runs automatically, and your cluster is registered to [OpenShift](https://console.redhat.com/openshift) Cluster Manager.

After you confirm that your [OpenShift](https://console.redhat.com/openshift) Cluster Manager inventory is correct, either maintained automatically by Telemetry or manually by using OpenShift Cluster Manager, use [subscription](https://access.redhat.com/documentation/en-us/subscription_central/2020-04/html/getting_started_with_subscription_watch/con-how-to-select-datacollection-tool_assembly-requirements-and-your-responsibilities-ctxt#red_hat_openshift) watch to track your OpenShift Container Platform subscriptions at the account or multi-cluster level.

### Additional resources

See About remote health [monitoring](https://access.redhat.com/documentation/en-us/openshift_container_platform/4.15/html-single/support/#about-remote-health-monitoring) for more information about the Telemetry service

# 12.2.18. Next steps

- Validating an [installation.](#page-3653-0)
- [Customize](https://access.redhat.com/documentation/en-us/openshift_container_platform/4.15/html-single/postinstallation_configuration/#available_cluster_customizations) your cluster.
- If necessary, you can opt out of remote health [reporting](https://access.redhat.com/documentation/en-us/openshift_container_platform/4.15/html-single/support/#opting-out-remote-health-reporting_opting-out-remote-health-reporting) .
- Set up your registry and [configure](https://access.redhat.com/documentation/en-us/openshift_container_platform/4.15/html-single/registry/#configuring-registry-storage-baremetal) registry storage.

# 12.3. INSTALLING A USER-PROVISIONED BARE METAL CLUSTER WITH NETWORK CUSTOMIZATIONS

In OpenShift Container Platform 4.15, you can install a cluster on bare metal infrastructure that you provision with customized network configuration options. By customizing your network configuration, your cluster can coexist with existing IP address allocations in your environment and integrate with existing MTU and VXLAN configurations.

When you customize OpenShift Container Platform networking, you must set most of the network configuration parameters during installation. You can modify only **kubeProxy** network configuration parameters in a running cluster.

# 12.3.1. Prerequisites

- You reviewed details about the OpenShift Container Platform [installation](https://access.redhat.com/documentation/en-us/openshift_container_platform/4.15/html-single/architecture/#architecture-installation) and update processes.
- You read the [documentation](#page-92-0) on selecting a cluster installation method and preparing it for users.
- If you use a firewall and plan to use the Telemetry service, you [configured](#page-3644-0) the firewall to allow the sites that your cluster requires access to.

# 12.3.2. Internet access for OpenShift Container Platform

In OpenShift Container Platform 4.15, you require access to the internet to install your cluster.

You must have internet access to:

- Access [OpenShift](https://console.redhat.com/openshift) Cluster Manager to download the installation program and perform subscription management. If the cluster has internet access and you do not disable Telemetry, that service automatically entitles your cluster.
- Access [Quay.io](http://quay.io) to obtain the packages that are required to install your cluster.
- Obtain the packages that are required to perform cluster updates.

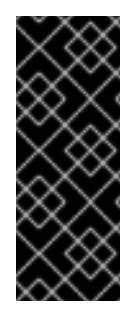

## IMPORTANT

If your cluster cannot have direct internet access, you can perform a restricted network installation on some types of infrastructure that you provision. During that process, you download the required content and use it to populate a mirror registry with the installation packages. With some installation types, the environment that you install your cluster in will not require internet access. Before you update the cluster, you update the content of the mirror registry.

#### Additional resources

See Installing a [user-provisioned](#page-2221-0) bare metal cluster on a restricted network for more information about performing a restricted network installation on bare metal infrastructure that you provision.

# 12.3.3. Requirements for a cluster with user-provisioned infrastructure

For a cluster that contains user-provisioned infrastructure, you must deploy all of the required machines.

This section describes the requirements for deploying OpenShift Container Platform on userprovisioned infrastructure.

#### 12.3.3.1. Required machines for cluster installation

The smallest OpenShift Container Platform clusters require the following hosts:

Table 12.11. Minimum required hosts

| <b>Hosts</b>                                                               | <b>Description</b>                                                                                                    |
|----------------------------------------------------------------------------|----------------------------------------------------------------------------------------------------|
| One temporary bootstrap machine                                            | The cluster requires the bootstrap machine to deploy<br>the OpenShift Container Platform cluster on the<br>three control plane machines. You can remove the<br>bootstrap machine after you install the cluster. |
| Three control plane machines                                               | The control plane machines run the Kubernetes and<br>OpenShift Container Platform services that form the<br>control plane.                                                                                      |
| At least two compute machines, which are also<br>known as worker machines. | The workloads requested by OpenShift Container<br>Platform users run on the compute machines.                                                                                                    |

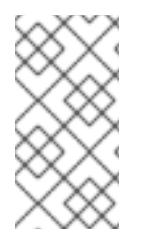

# **NOTE**

As an exception, you can run zero compute machines in a bare metal cluster that consists of three control plane machines only. This provides smaller, more resource efficient clusters for cluster administrators and developers to use for testing, development, and production. Running one compute machine is not supported.

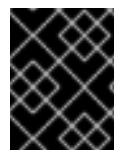

# IMPORTANT

To maintain high availability of your cluster, use separate physical hosts for these cluster machines.

The bootstrap and control plane machines must use Red Hat Enterprise Linux CoreOS (RHCOS) as the operating system. However, the compute machines can choose between Red Hat Enterprise Linux CoreOS (RHCOS), Red Hat Enterprise Linux (RHEL) 8.6 and later.

Note that RHCOS is based on Red Hat Enterprise Linux (RHEL) 9.2 and inherits all of its hardware certifications and requirements. See Red Hat Enterprise Linux [technology](https://access.redhat.com/articles/rhel-limits) capabilities and limits .

### 12.3.3.2. Minimum resource requirements for cluster installation

Each cluster machine must meet the following minimum requirements:

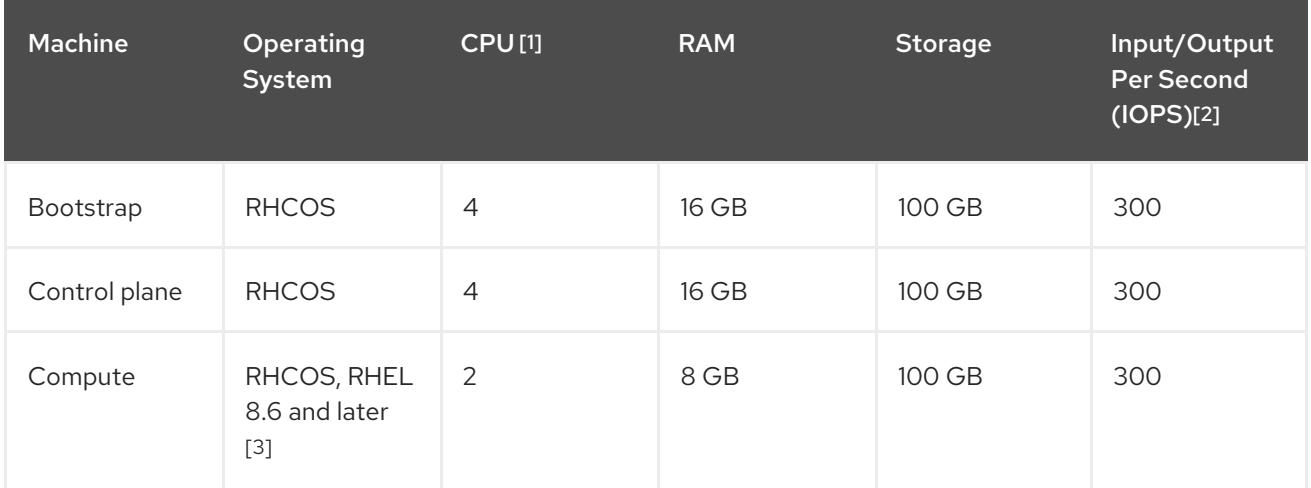

#### Table 12.12. Minimum resource requirements

- 1. One CPU is equivalent to one physical core when simultaneous multithreading (SMT), or hyperthreading, is not enabled. When enabled, use the following formula to calculate the corresponding ratio: (threads per core × cores) × sockets = CPUs.
- 2. OpenShift Container Platform and Kubernetes are sensitive to disk performance, and faster storage is recommended, particularly for etcd on the control plane nodes which require a 10 ms p99 fsync duration. Note that on many cloud platforms, storage size and IOPS scale together, so you might need to over-allocate storage volume to obtain sufficient performance.
- 3. As with all user-provisioned installations, if you choose to use RHEL compute machines in your cluster, you take responsibility for all operating system life cycle management and maintenance, including performing system updates, applying patches, and completing all other required tasks. Use of RHEL 7 compute machines is deprecated and has been removed in OpenShift Container Platform 4.10 and later.

If an instance type for your platform meets the minimum requirements for cluster machines, it is supported to use in OpenShift Container Platform.

## Additional resources

• [Optimizing](https://access.redhat.com/documentation/en-us/openshift_container_platform/4.15/html-single/scalability_and_performance/#optimizing-storage) storage

# 12.3.3.3. Certificate signing requests management

Because your cluster has limited access to automatic machine management when you use infrastructure that you provision, you must provide a mechanism for approving cluster certificate signing requests (CSRs) after installation. The **kube-controller-manager** only approves the kubelet client CSRs. The **machine-approver** cannot guarantee the validity of a serving certificate that is requested by using kubelet credentials because it cannot confirm that the correct machine issued the request. You must determine and implement a method of verifying the validity of the kubelet serving certificate requests and approving them.

### Additional resources

- See [Configuring](#page-2052-0) a three-node cluster for details about deploying three-node clusters in bare metal environments.
- See Approving the [certificate](#page-2175-0) signing requests for your machines for more information about approving cluster certificate signing requests after installation.

# 12.3.3.4. Networking requirements for user-provisioned infrastructure

All the Red Hat Enterprise Linux CoreOS (RHCOS) machines require networking to be configured in **initramfs** during boot to fetch their Ignition config files.

During the initial boot, the machines require an IP address configuration that is set either through a DHCP server or statically by providing the required boot options. After a network connection is established, the machines download their Ignition config files from an HTTP or HTTPS server. The Ignition config files are then used to set the exact state of each machine. The Machine Config Operator completes more changes to the machines, such as the application of new certificates or keys, after installation.

It is recommended to use a DHCP server for long-term management of the cluster machines. Ensure that the DHCP server is configured to provide persistent IP addresses, DNS server information, and hostnames to the cluster machines.

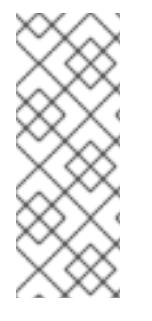

# **NOTE**

If a DHCP service is not available for your user-provisioned infrastructure, you can instead provide the IP networking configuration and the address of the DNS server to the nodes at RHCOS install time. These can be passed as boot arguments if you are installing from an ISO image. See the *Installing RHCOS and starting the OpenShift Container Platform bootstrap process* section for more information about static IP provisioning and advanced networking options.

The Kubernetes API server must be able to resolve the node names of the cluster machines. If the API servers and worker nodes are in different zones, you can configure a default DNS search zone to allow the API server to resolve the node names. Another supported approach is to always refer to hosts by their fully-qualified domain names in both the node objects and all DNS requests.

# <span id="page-2105-1"></span><span id="page-2105-0"></span>12.3.3.4.1. Setting the cluster node hostnames through DHCP

On Red Hat Enterprise Linux CoreOS (RHCOS) machines, the hostname is set through NetworkManager. By default, the machines obtain their hostname through DHCP. If the hostname is not provided by DHCP, set statically through kernel arguments, or another method, it is obtained through a reverse DNS lookup. Reverse DNS lookup occurs after the network has been initialized on a node and can take time to resolve. Other system services can start prior to this and detect the hostname as **localhost** or similar. You can avoid this by using DHCP to provide the hostname for each cluster node.

Additionally, setting the hostnames through DHCP can bypass any manual DNS record name configuration errors in environments that have a DNS split-horizon implementation.

#### 12.3.3.4.2. Network connectivity requirements

You must configure the network connectivity between machines to allow OpenShift Container Platform cluster components to communicate. Each machine must be able to resolve the hostnames of all other machines in the cluster.

This section provides details about the ports that are required.

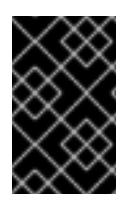

# IMPORTANT

In connected OpenShift Container Platform environments, all nodes are required to have internet access to pull images for platform containers and provide telemetry data to Red Hat.

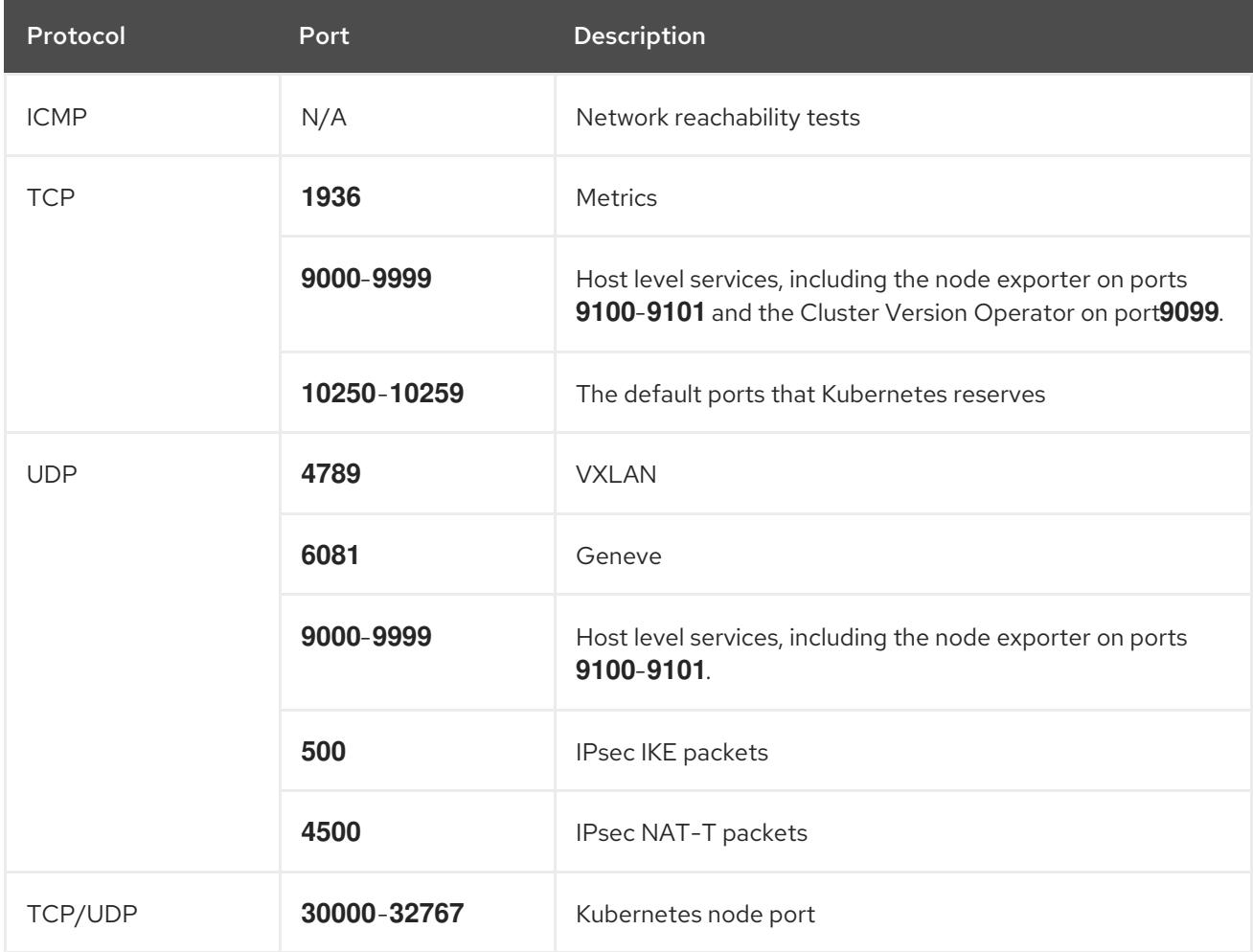

#### Table 12.13. Ports used for all-machine to all-machine communications

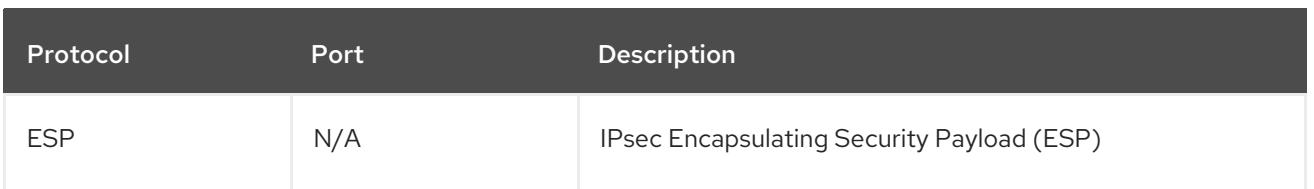

### Table 12.14. Ports used for all-machine to control plane communications

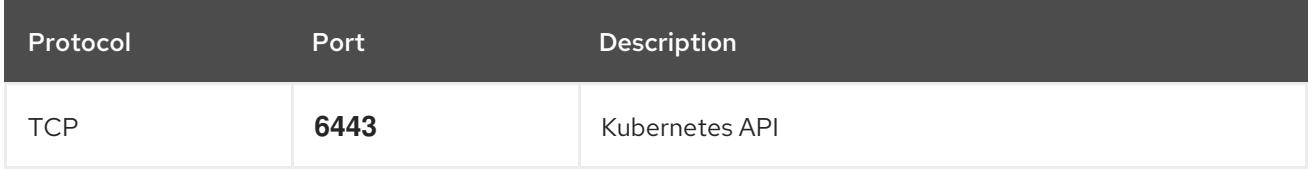

### Table 12.15. Ports used for control plane machine to control plane machine communications

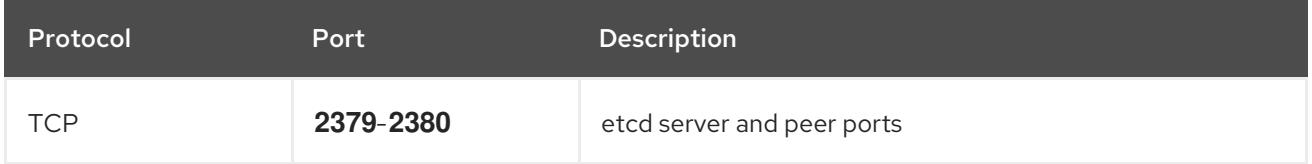

### NTP configuration for user-provisioned infrastructure

OpenShift Container Platform clusters are configured to use a public Network Time Protocol (NTP) server by default. If you want to use a local enterprise NTP server, or if your cluster is being deployed in a disconnected network, you can configure the cluster to use a specific time server. For more information, see the documentation for *Configuring chrony time service* .

If a DHCP server provides NTP server information, the chrony time service on the Red Hat Enterprise Linux CoreOS (RHCOS) machines read the information and can sync the clock with the NTP servers.

# Additional resources

**•** [Configuring](#page-3641-0) chrony time service

# 12.3.3.5. User-provisioned DNS requirements

In OpenShift Container Platform deployments, DNS name resolution is required for the following components:

- The Kubernetes API
- The OpenShift Container Platform application wildcard
- The bootstrap, control plane, and compute machines

Reverse DNS resolution is also required for the Kubernetes API, the bootstrap machine, the control plane machines, and the compute machines.

DNS A/AAAA or CNAME records are used for name resolution and PTR records are used for reverse name resolution. The reverse records are important because Red Hat Enterprise Linux CoreOS (RHCOS) uses the reverse records to set the hostnames for all the nodes, unless the hostnames are provided by DHCP. Additionally, the reverse records are used to generate the certificate signing requests (CSR) that OpenShift Container Platform needs to operate.

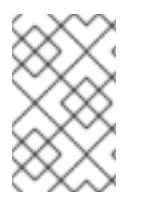

# **NOTE**

It is recommended to use a DHCP server to provide the hostnames to each cluster node. See the *DHCP recommendations for user-provisioned infrastructure* section for more information.

The following DNS records are required for a user-provisioned OpenShift Container Platform cluster and they must be in place before installation. In each record, **<cluster\_name>** is the cluster name and **<base\_domain>** is the base domain that you specify in the **install-config.yaml** file. A complete DNS record takes the form: **<component>.<cluster\_name>.<base\_domain>.**.

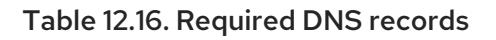

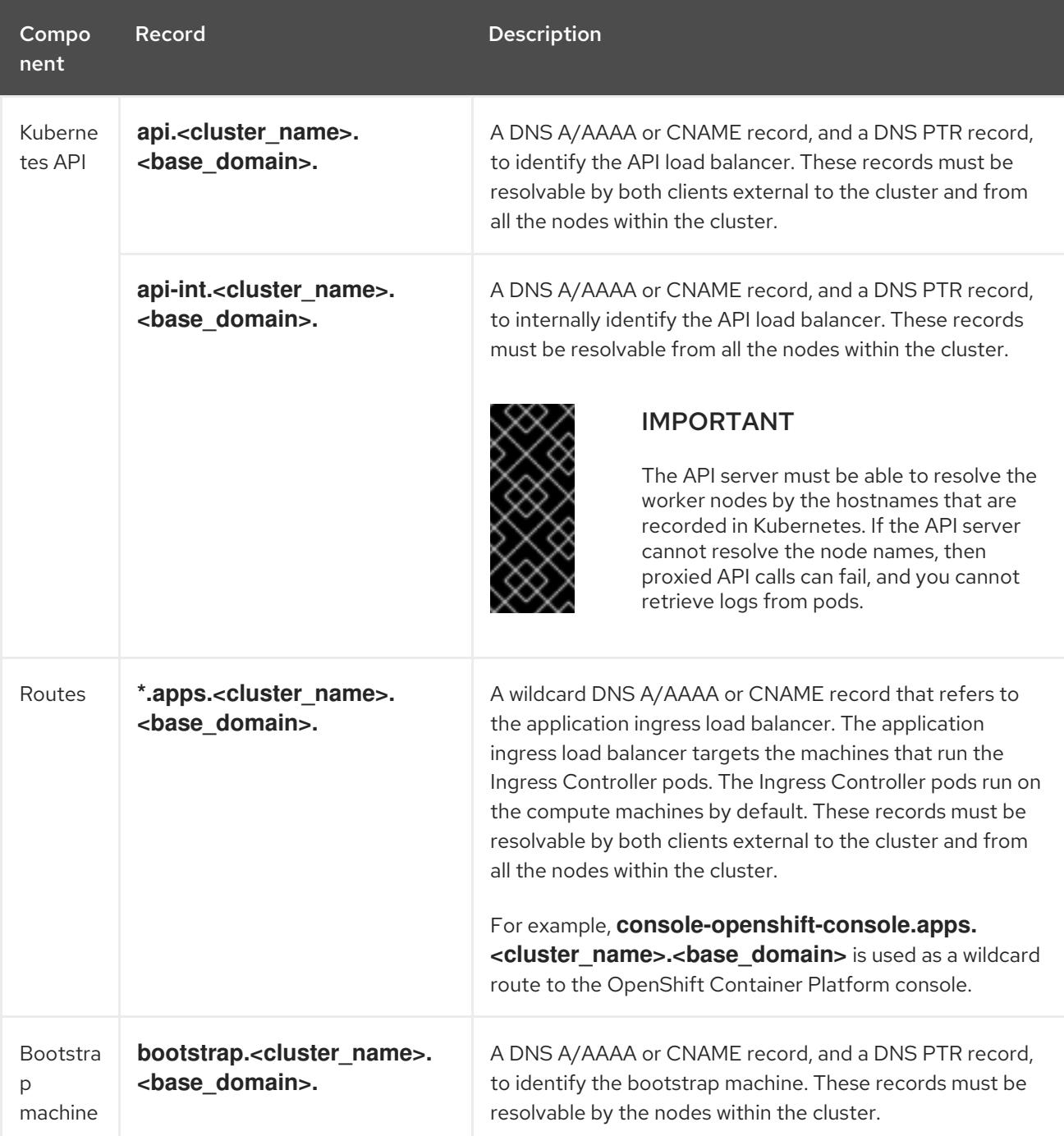

<span id="page-2108-1"></span><span id="page-2108-0"></span>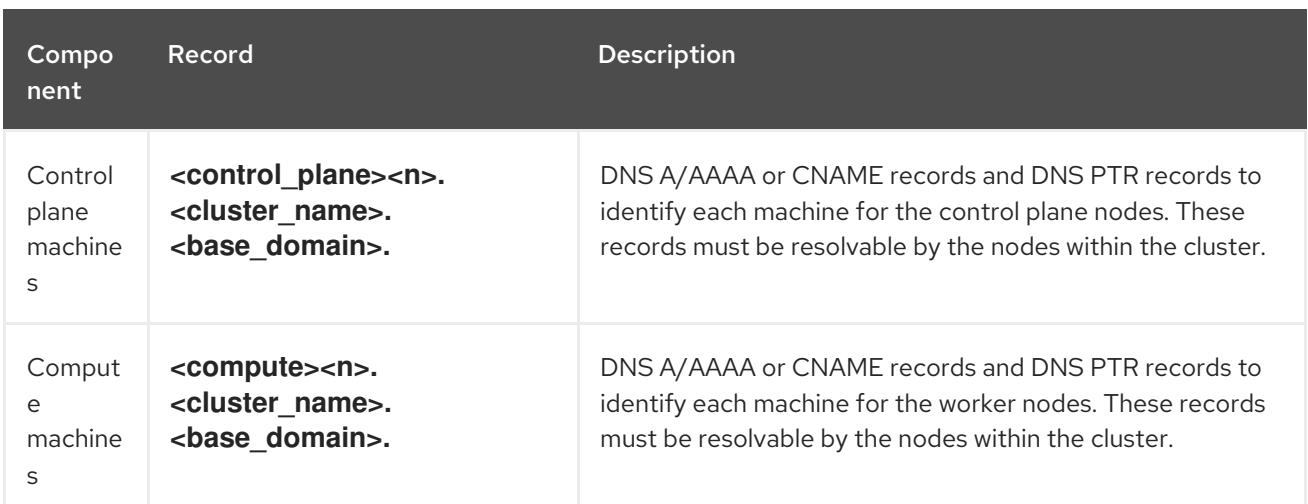

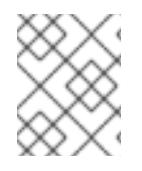

# **NOTE**

In OpenShift Container Platform 4.4 and later, you do not need to specify etcd host and SRV records in your DNS configuration.

#### TIP

You can use the **dig** command to verify name and reverse name resolution. See the section on *Validating DNS resolution for user-provisioned infrastructure* for detailed validation steps.

#### 12.3.3.5.1. Example DNS configuration for user-provisioned clusters

This section provides A and PTR record configuration samples that meet the DNS requirements for deploying OpenShift Container Platform on user-provisioned infrastructure. The samples are not meant to provide advice for choosing one DNS solution over another.

In the examples, the cluster name is **ocp4** and the base domain is **example.com**.

#### Example DNS A record configuration for a user-provisioned cluster

The following example is a BIND zone file that shows sample A records for name resolution in a userprovisioned cluster.

#### Example 12.4. Sample DNS zone database

```
$TTL 1W
@ IN SOA ns1.example.com. root (
 2019070700 ; serial
 3H ; refresh (3 hours)
 30M ; retry (30 minutes)
 2W ; expiry (2 weeks)
 1W ) ; minimum (1 week)
IN NS ns1.example.com.
IN MX 10 smtp.example.com.
;
;
ns1.example.com. IN A 192.168.1.5
smtp.example.com. IN A 192.168.1.5
;
helper.example.com. IN A 192.168.1.5
```
<span id="page-2109-4"></span><span id="page-2109-3"></span><span id="page-2109-2"></span><span id="page-2109-1"></span><span id="page-2109-0"></span>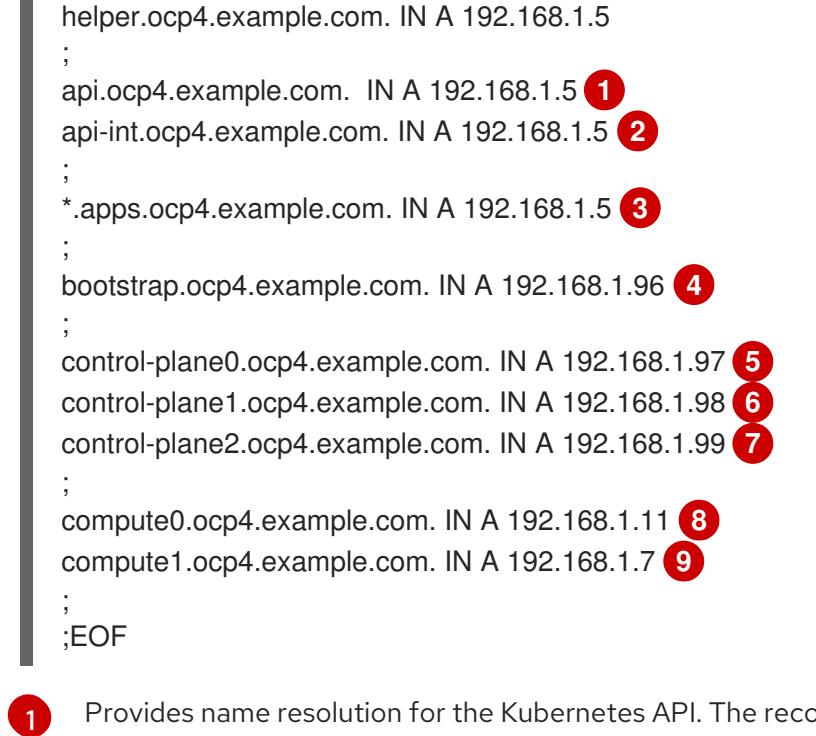

<span id="page-2109-8"></span><span id="page-2109-7"></span><span id="page-2109-6"></span><span id="page-2109-5"></span>Provides name resolution for the Kubernetes API. The record refers to the IP address of the API load balancer.

Provides name resolution for the Kubernetes API. The record refers to the IP address of the API load balancer and is used for internal cluster communications.

[3](#page-2109-2) Provides name resolution for the wildcard routes. The record refers to the IP address of the application ingress load balancer. The application ingress load balancer targets the machines that run the Ingress Controller pods. The Ingress Controller pods run on the compute machines by default.

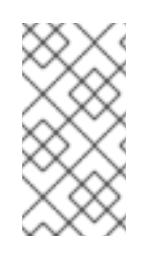

 $\mathcal{D}$ 

[4](#page-2109-3)

# **NOTE**

In the example, the same load balancer is used for the Kubernetes API and application ingress traffic. In production scenarios, you can deploy the API and application ingress load balancers separately so that you can scale the load balancer infrastructure for each in isolation.

Provides name resolution for the bootstrap machine.

 $5,6,7$  $5,6,7$  $5,6,7$  $5,6,7$  $5,6,7$ Provides name resolution for the control plane machines.

[8](#page-2109-7) [9](#page-2109-8) Provides name resolution for the compute machines.

# Example DNS PTR record configuration for a user-provisioned cluster

The following example BIND zone file shows sample PTR records for reverse name resolution in a userprovisioned cluster.

#### Example 12.5. Sample DNS zone database for reverse records

\$TTL 1W @ IN SOA ns1.example.com. root ( 2019070700 ; serial

<span id="page-2110-7"></span><span id="page-2110-6"></span><span id="page-2110-5"></span><span id="page-2110-4"></span><span id="page-2110-3"></span><span id="page-2110-2"></span><span id="page-2110-1"></span><span id="page-2110-0"></span>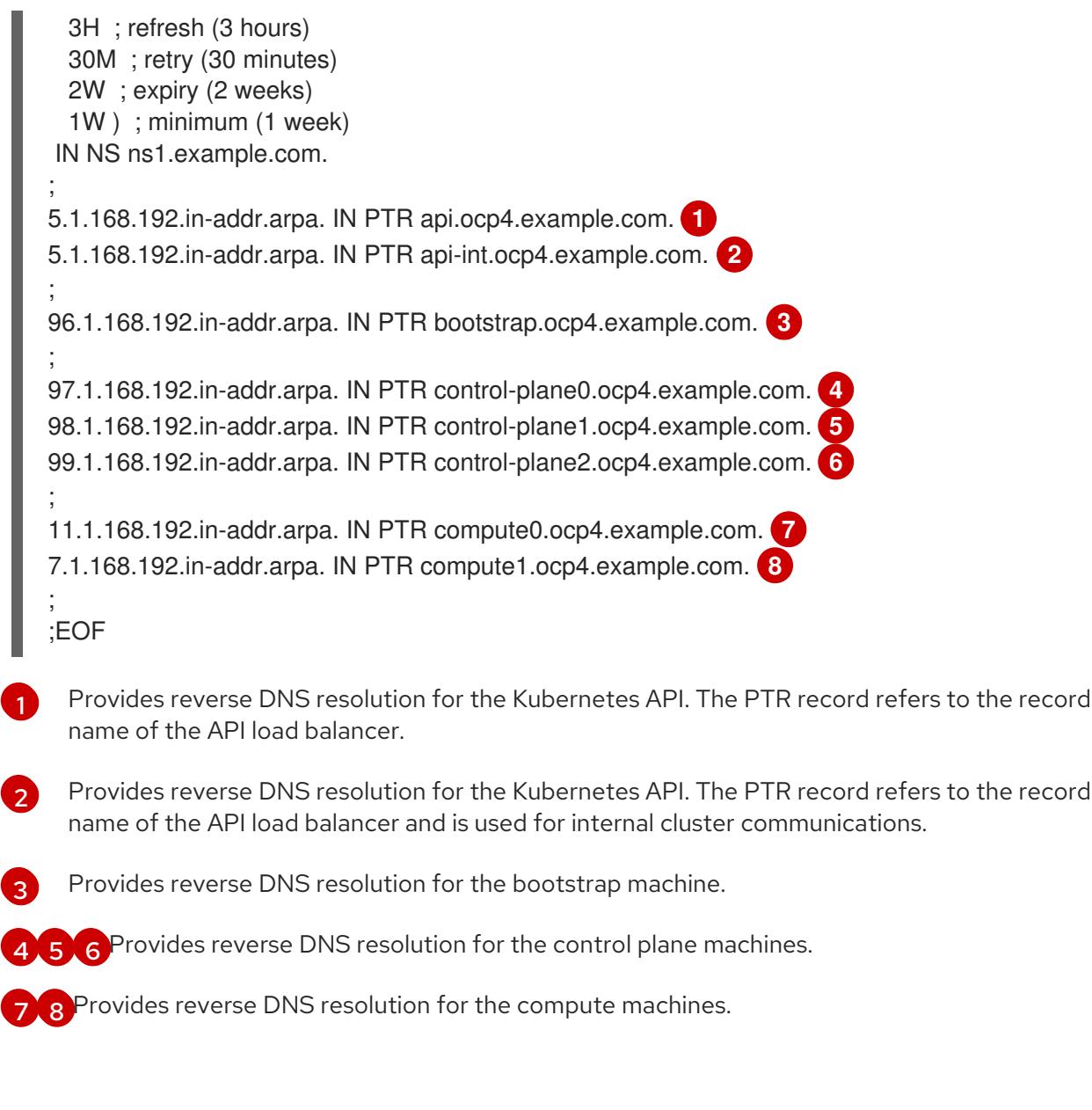

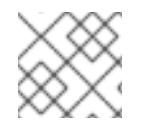

# **NOTE**

A PTR record is not required for the OpenShift Container Platform application wildcard.

Validating DNS resolution for [user-provisioned](#page-2117-0) infrastructure

# 12.3.3.6. Load balancing requirements for user-provisioned infrastructure

Before you install OpenShift Container Platform, you must provision the API and application Ingress load balancing infrastructure. In production scenarios, you can deploy the API and application Ingress load balancers separately so that you can scale the load balancer infrastructure for each in isolation.

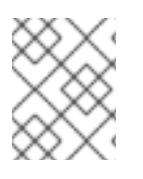

# **NOTE**

If you want to deploy the API and application Ingress load balancers with a Red Hat Enterprise Linux (RHEL) instance, you must purchase the RHEL subscription separately.

The load balancing infrastructure must meet the following requirements:

- 1. API load balancer: Provides a common endpoint for users, both human and machine, to interact with and configure the platform. Configure the following conditions:
	- Layer 4 load balancing only. This can be referred to as Raw TCP or SSL Passthrough mode.
	- A stateless load balancing algorithm. The options vary based on the load balancer implementation.

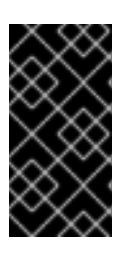

# IMPORTANT

Do not configure session persistence for an API load balancer. Configuring session persistence for a Kubernetes API server might cause performance issues from excess application traffic for your OpenShift Container Platform cluster and the Kubernetes API that runs inside the cluster.

Configure the following ports on both the front and back of the load balancers:

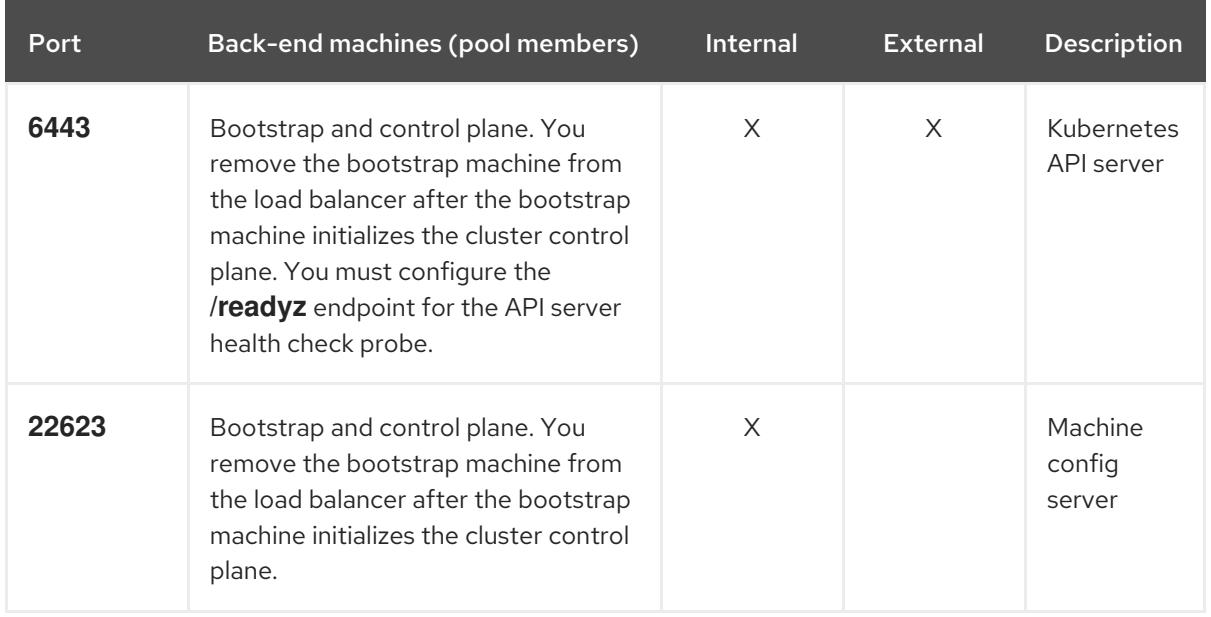

#### Table 12.17. API load balancer

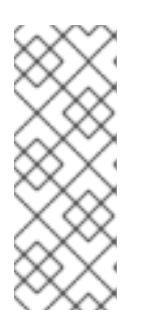

# **NOTE**

The load balancer must be configured to take a maximum of 30 seconds from the time the API server turns off the **/readyz** endpoint to the removal of the API server instance from the pool. Within the time frame after **/readyz** returns an error or becomes healthy, the endpoint must have been removed or added. Probing every 5 or 10 seconds, with two successful requests to become healthy and three to become unhealthy, are well-tested values.

- 2. Application Ingress load balancer: Provides an ingress point for application traffic flowing in from outside the cluster. A working configuration for the Ingress router is required for an OpenShift Container Platform cluster. Configure the following conditions:
	- Layer 4 load balancing only. This can be referred to as Raw TCP or SSL Passthrough mode.
	- A connection-based or session-based persistence is recommended, based on the options available and types of applications that will be hosted on the platform.

### <span id="page-2112-0"></span>TIP

If the true IP address of the client can be seen by the application Ingress load balancer, enabling source IP-based session persistence can improve performance for applications that use endto-end TLS encryption.

Configure the following ports on both the front and back of the load balancers:

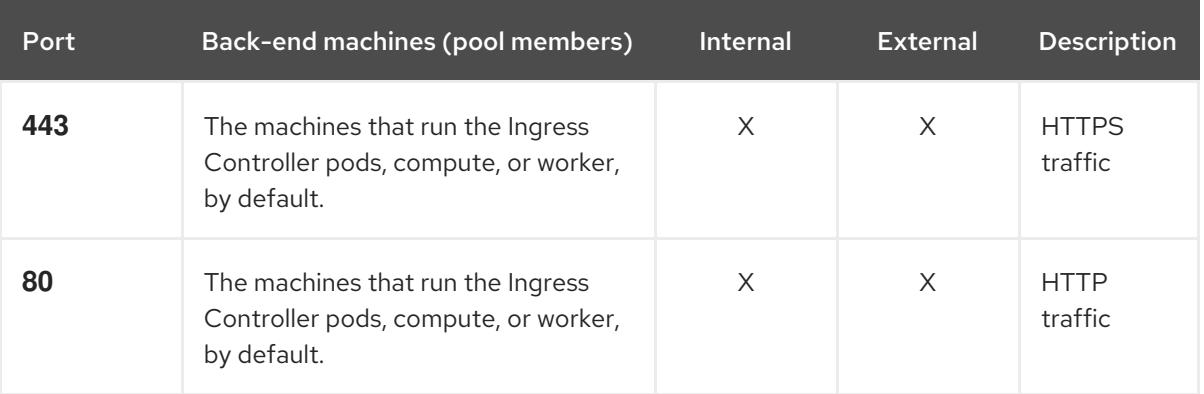

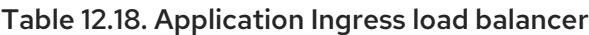

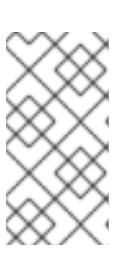

# **NOTE**

If you are deploying a three-node cluster with zero compute nodes, the Ingress Controller pods run on the control plane nodes. In three-node cluster deployments, you must configure your application Ingress load balancer to route HTTP and HTTPS traffic to the control plane nodes.

#### 12.3.3.6.1. Example load balancer configuration for user-provisioned clusters

This section provides an example API and application Ingress load balancer configuration that meets the load balancing requirements for user-provisioned clusters. The sample is an **/etc/haproxy/haproxy.cfg** configuration for an HAProxy load balancer. The example is not meant to provide advice for choosing one load balancing solution over another.

In the example, the same load balancer is used for the Kubernetes API and application ingress traffic. In production scenarios, you can deploy the API and application ingress load balancers separately so that you can scale the load balancer infrastructure for each in isolation.

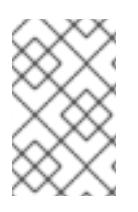

# **NOTE**

If you are using HAProxy as a load balancer and SELinux is set to **enforcing**, you must ensure that the HAProxy service can bind to the configured TCP port by running **setsebool -P haproxy\_connect\_any=1**.

# Example 12.6. Sample API and application Ingress load balancer configuration

global log 127.0.0.1 local2 pidfile /var/run/haproxy.pid maxconn 4000 daemon defaults

<span id="page-2113-5"></span><span id="page-2113-4"></span><span id="page-2113-3"></span><span id="page-2113-2"></span><span id="page-2113-1"></span><span id="page-2113-0"></span>[1](#page-2113-0) [2](#page-2113-1) [4](#page-2113-2) The bootstrap entries must be in place before the OpenShift Container Platform cluster [3](#page-2113-3) Port **6443** handles the Kubernetes API traffic and points to the control plane machines. installation and they must be removed after the bootstrap process is complete. Port **22623** handles the machine config server traffic and points to the control plane machines. mode http log global option dontlognull option http-server-close option redispatch retries 3 timeout http-request 10s timeout queue 1m timeout connect 10s timeout client 1m timeout server 1m timeout http-keep-alive 10s timeout check 10s maxconn 3000 listen api-server-6443 **1** bind \*:6443 mode tcp option httpchk GET /readyz HTTP/1.0 option log-health-checks balance roundrobin server bootstrap bootstrap.ocp4.example.com:6443 verify none check check-ssl inter 10s fall 2 rise 3 backup **2** server master0 master0.ocp4.example.com:6443 weight 1 verify none check check-ssl inter 10s fall 2 rise 3 server master1 master1.ocp4.example.com:6443 weight 1 verify none check check-ssl inter 10s fall 2 rise 3 server master2 master2.ocp4.example.com:6443 weight 1 verify none check check-ssl inter 10s fall 2 rise 3 listen machine-config-server-22623 **3** bind \*:22623 mode tcp server bootstrap bootstrap.ocp4.example.com:22623 check inter 1s backup **4** server master0 master0.ocp4.example.com:22623 check inter 1s server master1 master1.ocp4.example.com:22623 check inter 1s server master2 master2.ocp4.example.com:22623 check inter 1s listen ingress-router-443 **5** bind \*:443 mode tcp balance source server compute0 compute0.ocp4.example.com:443 check inter 1s server compute1 compute1.ocp4.example.com:443 check inter 1s listen ingress-router-80 **6** bind \*:80 mode tcp balance source server compute0 compute0.ocp4.example.com:80 check inter 1s server compute1 compute1.ocp4.example.com:80 check inter 1s

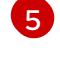

[6](#page-2113-5)

Port **443** handles the HTTPS traffic and points to the machines that run the Ingress Controller pods. The Ingress Controller pods run on the compute machines by default.

Port **80** handles the HTTP traffic and points to the machines that run the Ingress Controller pods. The Ingress Controller pods run on the compute machines by default.

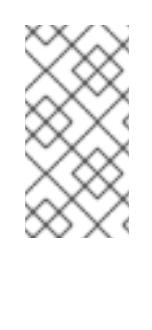

# **NOTE**

If you are deploying a three-node cluster with zero compute nodes, the Ingress Controller pods run on the control plane nodes. In three-node cluster deployments, you must configure your application Ingress load balancer to route HTTP and HTTPS traffic to the control plane nodes.

# TIP

If you are using HAProxy as a load balancer, you can check that the **haproxy** process is listening on ports **6443**, **22623**, **443**, and **80** by running **netstat -nltupe** on the HAProxy node.

# 12.3.4. Preparing the user-provisioned infrastructure

Before you install OpenShift Container Platform on user-provisioned infrastructure, you must prepare the underlying infrastructure.

This section provides details about the high-level steps required to set up your cluster infrastructure in preparation for an OpenShift Container Platform installation. This includes configuring IP networking and network connectivity for your cluster nodes, enabling the required ports through your firewall, and setting up the required DNS and load balancing infrastructure.

After preparation, your cluster infrastructure must meet the requirements outlined in the *Requirements for a cluster with user-provisioned infrastructure* section.

#### **Prerequisites**

- You have reviewed the OpenShift Container Platform 4.x Tested [Integrations](https://access.redhat.com/articles/4128421) page.
- You have reviewed the infrastructure requirements detailed in the *Requirements for a cluster with user-provisioned infrastructure* section.

#### Procedure

- 1. If you are using DHCP to provide the IP networking configuration to your cluster nodes, configure your DHCP service.
	- a. Add persistent IP addresses for the nodes to your DHCP server configuration. In your configuration, match the MAC address of the relevant network interface to the intended IP address for each node.
	- b. When you use DHCP to configure IP addressing for the cluster machines, the machines also obtain the DNS server information through DHCP. Define the persistent DNS server address that is used by the cluster nodes through your DHCP server configuration.

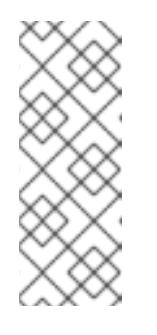

# **NOTE**

If you are not using a DHCP service, you must provide the IP networking configuration and the address of the DNS server to the nodes at RHCOS install time. These can be passed as boot arguments if you are installing from an ISO image. See the *Installing RHCOS and starting the OpenShift Container Platform bootstrap process* section for more information about static IP provisioning and advanced networking options.

c. Define the hostnames of your cluster nodes in your DHCP server configuration. See the *Setting the cluster node hostnames through DHCP* section for details about hostname considerations.

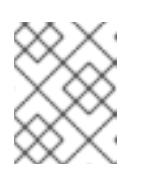

# **NOTE**

If you are not using a DHCP service, the cluster nodes obtain their hostname through a reverse DNS lookup.

- 2. Ensure that your network infrastructure provides the required network connectivity between the cluster components. See the *Networking requirements for user-provisioned infrastructure* section for details about the requirements.
- 3. Configure your firewall to enable the ports required for the OpenShift Container Platform cluster components to communicate. See *Networking requirements for user-provisioned infrastructure* section for details about the ports that are required.

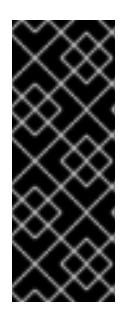

# IMPORTANT

By default, port **1936** is accessible for an OpenShift Container Platform cluster, because each control plane node needs access to this port.

Avoid using the Ingress load balancer to expose this port, because doing so might result in the exposure of sensitive information, such as statistics and metrics, related to Ingress Controllers.

- 4. Setup the required DNS infrastructure for your cluster.
	- a. Configure DNS name resolution for the Kubernetes API, the application wildcard, the bootstrap machine, the control plane machines, and the compute machines.
	- b. Configure reverse DNS resolution for the Kubernetes API, the bootstrap machine, the control plane machines, and the compute machines. See the *User-provisioned DNS requirements* section for more information about the OpenShift Container Platform DNS requirements.
- 5. Validate your DNS configuration.
	- a. From your installation node, run DNS lookups against the record names of the Kubernetes API, the wildcard routes, and the cluster nodes. Validate that the IP addresses in the responses correspond to the correct components.
	- b. From your installation node, run reverse DNS lookups against the IP addresses of the load balancer and the cluster nodes. Validate that the record names in the responses correspond to the correct components.

See the *Validating DNS resolution for user-provisioned infrastructure* section for detailed

See the *Validating DNS resolution for user-provisioned infrastructure* section for detailed DNS validation steps.

6. Provision the required API and application ingress load balancing infrastructure. See the *Load balancing requirements for user-provisioned infrastructure* section for more information about the requirements.

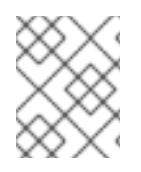

# **NOTE**

Some load balancing solutions require the DNS name resolution for the cluster nodes to be in place before the load balancing is initialized.

### Additional resources

- Requirements for a cluster with [user-provisioned](#page-2108-0) infrastructure
- Installing RHCOS and starting the [OpenShift](#page-2154-0) Container Platform bootstrap process
- Setting the cluster node [hostnames](#page-2105-0) through DHCP
- Advanced RHCOS installation [configuration](#page-2158-0)
- Networking requirements for [user-provisioned](#page-2105-1) infrastructure
- [User-provisioned](#page-2108-1) DNS requirements
- Validating DNS resolution for [user-provisioned](#page-2117-0) infrastructure
- Load balancing requirements for [user-provisioned](#page-2112-0) infrastructure

# 12.3.5. Validating DNS resolution for user-provisioned infrastructure

You can validate your DNS configuration before installing OpenShift Container Platform on userprovisioned infrastructure.

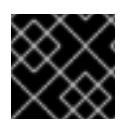

# IMPORTANT

The validation steps detailed in this section must succeed before you install your cluster.

#### **Prerequisites**

You have configured the required DNS records for your user-provisioned infrastructure.

#### Procedure

- 1. From your installation node, run DNS lookups against the record names of the Kubernetes API, the wildcard routes, and the cluster nodes. Validate that the IP addresses contained in the responses correspond to the correct components.
	- a. Perform a lookup against the Kubernetes API record name. Check that the result points to the IP address of the API load balancer:

<span id="page-2116-0"></span>\$ dig +noall +answer @<nameserver\_ip> api.<cluster\_name>.<base\_domain> **1**

<span id="page-2117-0"></span>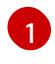

[1](#page-2116-0) Replace **<nameserver\_ip>** with the IP address of the nameserver, **<cluster\_name>** with your cluster name, and <base\_domain> with your base domain name.

# Example output

api.ocp4.example.com. 604800 IN A 192.168.1.5

b. Perform a lookup against the Kubernetes internal API record name. Check that the result points to the IP address of the API load balancer:

\$ dig +noall +answer @<nameserver\_ip> api-int.<cluster\_name>.<base\_domain>

#### Example output

api-int.ocp4.example.com. 604800 IN A 192.168.1.5

c. Test an example **\*.apps.<cluster\_name>.<base\_domain>** DNS wildcard lookup. All of the application wildcard lookups must resolve to the IP address of the application ingress load balancer:

\$ dig +noall +answer @<nameserver\_ip> random.apps.<cluster\_name>.<base\_domain>

#### Example output

random.apps.ocp4.example.com. 604800 IN A 192.168.1.5

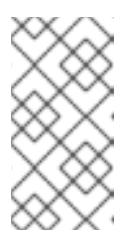

# **NOTE**

In the example outputs, the same load balancer is used for the Kubernetes API and application ingress traffic. In production scenarios, you can deploy the API and application ingress load balancers separately so that you can scale the load balancer infrastructure for each in isolation.

You can replace **random** with another wildcard value. For example, you can query the route to the OpenShift Container Platform console:

\$ dig +noall +answer @<nameserver\_ip> console-openshift-console.apps. <cluster\_name>.<base\_domain>

#### Example output

console-openshift-console.apps.ocp4.example.com. 604800 IN A 192.168.1.5

d. Run a lookup against the bootstrap DNS record name. Check that the result points to the IP address of the bootstrap node:

\$ dig +noall +answer @<nameserver\_ip> bootstrap.<cluster\_name>.<base\_domain>

#### Example output

bootstrap.ocp4.example.com. 604800 IN A 192.168.1.96

- e. Use this method to perform lookups against the DNS record names for the control plane and compute nodes. Check that the results correspond to the IP addresses of each node.
- 2. From your installation node, run reverse DNS lookups against the IP addresses of the load balancer and the cluster nodes. Validate that the record names contained in the responses correspond to the correct components.
	- a. Perform a reverse lookup against the IP address of the API load balancer. Check that the response includes the record names for the Kubernetes API and the Kubernetes internal API:

\$ dig +noall +answer @<nameserver\_ip> -x 192.168.1.5

### Example output

<span id="page-2118-0"></span>5.1.168.192.in-addr.arpa. 604800 IN PTR api-int.ocp4.example.com. **1** 5.1.168.192.in-addr.arpa. 604800 IN PTR api.ocp4.example.com. **2**

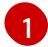

Provides the record name for the Kubernetes internal API.

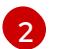

Provides the record name for the Kubernetes API.

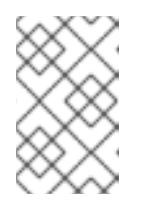

### <span id="page-2118-1"></span>**NOTE**

A PTR record is not required for the OpenShift Container Platform application wildcard. No validation step is needed for reverse DNS resolution against the IP address of the application ingress load balancer.

b. Perform a reverse lookup against the IP address of the bootstrap node. Check that the result points to the DNS record name of the bootstrap node:

 $$$  dig +noall +answer @<nameserver ip> -x 192.168.1.96

#### Example output

96.1.168.192.in-addr.arpa. 604800 IN PTR bootstrap.ocp4.example.com.

c. Use this method to perform reverse lookups against the IP addresses for the control plane and compute nodes. Check that the results correspond to the DNS record names of each node.

#### Additional resources

- [User-provisioned](#page-2108-1) DNS requirements
- Load balancing requirements for [user-provisioned](#page-2112-0) infrastructure

#### 12.3.6. Generating a key pair for cluster node SSH access

During an OpenShift Container Platform installation, you can provide an SSH public key to the installation program. The key is passed to the Red Hat Enterprise Linux CoreOS (RHCOS) nodes through their Ignition config files and is used to authenticate SSH access to the nodes. The key is added to the **~/.ssh/authorized\_keys** list for the **core** user on each node, which enables password-less authentication.

After the key is passed to the nodes, you can use the key pair to SSH in to the RHCOS nodes as the user **core**. To access the nodes through SSH, the private key identity must be managed by SSH for your local user.

If you want to SSH in to your cluster nodes to perform installation debugging or disaster recovery, you must provide the SSH public key during the installation process. The **./openshift-install gather** command also requires the SSH public key to be in place on the cluster nodes.

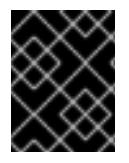

# IMPORTANT

Do not skip this procedure in production environments, where disaster recovery and debugging is required.

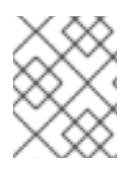

# **NOTE**

You must use a local key, not one that you configured with platform-specific approaches such as AWS key [pairs.](https://docs.aws.amazon.com/AWSEC2/latest/UserGuide/ec2-key-pairs.html)

### Procedure

1. If you do not have an existing SSH key pair on your local machine to use for authentication onto your cluster nodes, create one. For example, on a computer that uses a Linux operating system, run the following command:

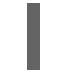

\$ ssh-keygen -t ed25519 -N '' -f <path>/<file\_name> **1**

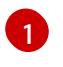

Specify the path and file name, such as **~/.ssh/id\_ed25519**, of the new SSH key. If you have an existing key pair, ensure your public key is in the your **~/.ssh** directory.

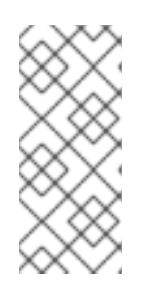

# <span id="page-2119-0"></span>**NOTE**

If you plan to install an OpenShift Container Platform cluster that uses the RHEL cryptographic libraries that have been submitted to NIST for FIPS 140-2/140-3 Validation on only the **x86\_64**, **ppc64le**, and **s390x** architectures, do not create a key that uses the **ed25519** algorithm. Instead, create a key that uses the **rsa** or **ecdsa** algorithm.

2. View the public SSH key:

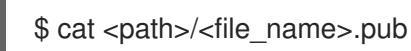

For example, run the following to view the ~/.ssh/id ed25519.pub public key:

3. Add the SSH private key identity to the SSH agent for your local user, if it has not already been

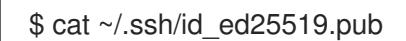

3. Add the SSH private key identity to the SSH agent for your local user, if it has not already been added. SSH agent management of the key is required for password-less SSH authentication onto your cluster nodes, or if you want to use the **./openshift-install gather** command.

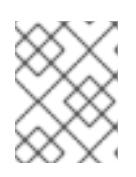

## **NOTE**

On some distributions, default SSH private key identities such as **~/.ssh/id\_rsa** and **~/.ssh/id\_dsa** are managed automatically.

a. If the **ssh-agent** process is not already running for your local user, start it as a background task:

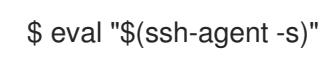

### Example output

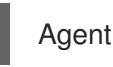

Agent pid 31874

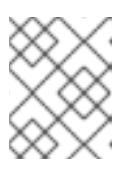

### **NOTE**

<span id="page-2120-0"></span>If your cluster is in FIPS mode, only use FIPS-compliant algorithms to generate the SSH key. The key must be either RSA or ECDSA.

4. Add your SSH private key to the **ssh-agent**:

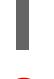

[1](#page-2120-0)

\$ ssh-add <path>/<file\_name> **1**

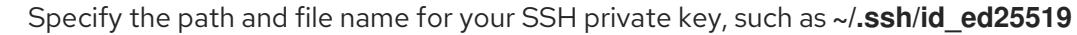

#### Example output

Identity added: /home/<you>/<path>/<file\_name> (<computer\_name>)

#### Next steps

When you install OpenShift Container Platform, provide the SSH public key to the installation program.

#### Additional resources

[Verifying](https://access.redhat.com/documentation/en-us/openshift_container_platform/4.15/html-single/support/#verifying-node-health) node health

# 12.3.7. Obtaining the installation program

Before you install OpenShift Container Platform, download the installation file on the host you are using for installation.

#### Prerequisites

You have a computer that runs Linux or macOS, with 500 MB of local disk space.

### Procedure

- 1. Access the [Infrastructure](https://console.redhat.com/openshift/install) Provider page on the OpenShift Cluster Manager site. If you have a Red Hat account, log in with your credentials. If you do not, create an account.
- 2. Select your infrastructure provider.
- 3. Navigate to the page for your installation type, download the installation program that corresponds with your host operating system and architecture, and place the file in the directory where you will store the installation configuration files.

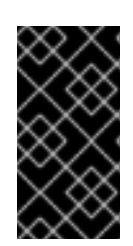

# IMPORTANT

The installation program creates several files on the computer that you use to install your cluster. You must keep the installation program and the files that the installation program creates after you finish installing the cluster. Both files are required to delete the cluster.

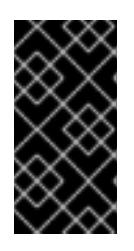

# IMPORTANT

Deleting the files created by the installation program does not remove your cluster, even if the cluster failed during installation. To remove your cluster, complete the OpenShift Container Platform uninstallation procedures for your specific cloud provider.

4. Extract the installation program. For example, on a computer that uses a Linux operating system, run the following command:

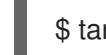

\$ tar -xvf openshift-install-linux.tar.gz

5. Download your installation pull secret from Red Hat [OpenShift](https://console.redhat.com/openshift/install/pull-secret) Cluster Manager . This pull secret allows you to authenticate with the services that are provided by the included authorities, including Quay.io, which serves the container images for OpenShift Container Platform components.

# 12.3.8. Installing the OpenShift CLI by downloading the binary

You can install the OpenShift CLI (**oc**) to interact with OpenShift Container Platform from a commandline interface. You can install **oc** on Linux, Windows, or macOS.

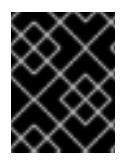

# IMPORTANT

If you installed an earlier version of **oc**, you cannot use it to complete all of the commands in OpenShift Container Platform 4.15. Download and install the new version of **oc**.

#### Installing the OpenShift CLI on Linux

You can install the OpenShift CLI (**oc**) binary on Linux by using the following procedure.

#### Procedure

- 1. Navigate to the OpenShift Container Platform [downloads](https://access.redhat.com/downloads/content/290) page on the Red Hat Customer Portal.
- 2. Select the architecture from the Product Variant drop-down list.
- 3. Select the appropriate version from the Version drop-down list.
- 4. Click Download Now next to the OpenShift v4.15 Linux Client entry and save the file.
- 5. Unpack the archive:

\$ tar xvf <file>

6. Place the **oc** binary in a directory that is on your **PATH**. To check your **PATH**, execute the following command:

\$ echo \$PATH

### Verification

After you install the OpenShift CLI, it is available using the **oc** command:

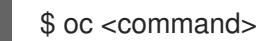

#### Installing the OpenShift CLI on Windows

You can install the OpenShift CLI (**oc**) binary on Windows by using the following procedure.

#### Procedure

- 1. Navigate to the OpenShift Container Platform [downloads](https://access.redhat.com/downloads/content/290) page on the Red Hat Customer Portal.
- 2. Select the appropriate version from the Version drop-down list.
- 3. Click Download Now next to the OpenShift v4.15 Windows Client entry and save the file.
- 4. Unzip the archive with a ZIP program.
- 5. Move the **oc** binary to a directory that is on your **PATH**. To check your **PATH**, open the command prompt and execute the following command:

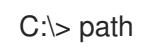

#### Verification

After you install the OpenShift CLI, it is available using the **oc** command:

C:\> oc <command>

#### Installing the OpenShift CLI on macOS

You can install the OpenShift CLI (**oc**) binary on macOS by using the following procedure.

#### Procedure

- 1. Navigate to the OpenShift Container Platform [downloads](https://access.redhat.com/downloads/content/290) page on the Red Hat Customer Portal.
- 2. Select the appropriate version from the Version drop-down list.

3. Click Download Now next to the OpenShift v4.15 macOS Client entry and save the file.

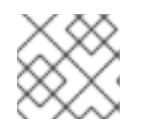

# **NOTE**

For macOS arm64, choose the OpenShift v4.15 macOS arm64 Cliententry.

- 4. Unpack and unzip the archive.
- 5. Move the **oc** binary to a directory on your PATH. To check your **PATH**, open a terminal and execute the following command:

\$ echo \$PATH

# Verification

After you install the OpenShift CLI, it is available using the **oc** command:

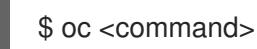

# 12.3.9. Manually creating the installation configuration file

Installing the cluster requires that you manually create the installation configuration file.

#### Prerequisites

- You have an SSH public key on your local machine to provide to the installation program. The key will be used for SSH authentication onto your cluster nodes for debugging and disaster recovery.
- You have obtained the OpenShift Container Platform installation program and the pull secret for your cluster.

#### Procedure

1. Create an installation directory to store your required installation assets in:

\$ mkdir <installation\_directory>

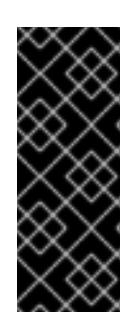

# IMPORTANT

You must create a directory. Some installation assets, like bootstrap X.509 certificates have short expiration intervals, so you must not reuse an installation directory. If you want to reuse individual files from another cluster installation, you can copy them into your directory. However, the file names for the installation assets might change between releases. Use caution when copying installation files from an earlier OpenShift Container Platform version.

2. Customize the sample **install-config.yaml** file template that is provided and save it in the **<installation\_directory>**.
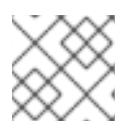

# **NOTE**

You must name this configuration file **install-config.yaml**.

3. Back up the **install-config.yaml** file so that you can use it to install multiple clusters.

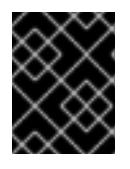

### IMPORTANT

The **install-config.yaml** file is consumed during the next step of the installation process. You must back it up now.

#### Additional resources

**•** Installation [configuration](#page-2272-0) parameters for bare metal

### 12.3.9.1. Sample install-config.yaml file for bare metal

You can customize the **install-config.yaml** file to specify more details about your OpenShift Container Platform cluster's platform or modify the values of the required parameters.

<span id="page-2124-7"></span><span id="page-2124-6"></span><span id="page-2124-5"></span><span id="page-2124-4"></span><span id="page-2124-3"></span><span id="page-2124-2"></span><span id="page-2124-1"></span><span id="page-2124-0"></span>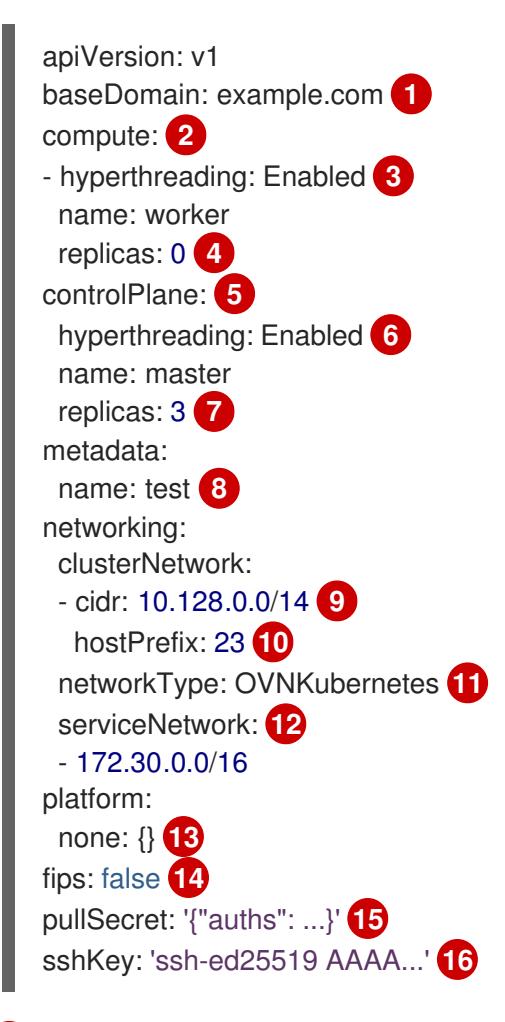

[1](#page-2124-0)

<span id="page-2124-15"></span><span id="page-2124-14"></span><span id="page-2124-13"></span><span id="page-2124-12"></span><span id="page-2124-11"></span><span id="page-2124-10"></span><span id="page-2124-9"></span><span id="page-2124-8"></span>The base domain of the cluster. All DNS records must be sub-domains of this base and include the cluster name.

[2](#page-2124-1) [5](#page-2124-2) The **controlPlane** section is a single mapping, but the **compute** section is a sequence of mappings. To meet the requirements of the different data structures, the first line of the **compute** section must begin with a hyphen, **-**, and the first line of the **controlPlane** section must not. Only one control plane pool is used.

[3](#page-2124-3) [6](#page-2124-4) Specifies whether to enable or disable simultaneous multithreading (SMT), or hyperthreading. By default, SMT is enabled to increase the performance of the cores in your machines. You can

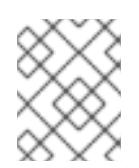

# **NOTE**

Simultaneous multithreading (SMT) is enabled by default. If SMT is not enabled in your BIOS settings, the **hyperthreading** parameter has no effect.

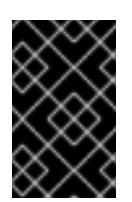

# IMPORTANT

If you disable **hyperthreading**, whether in the BIOS or in the **install-config.yaml** file, ensure that your capacity planning accounts for the dramatically decreased machine performance.

[4](#page-2124-5)

You must set this value to **0** when you install OpenShift Container Platform on user-provisioned infrastructure. In installer-provisioned installations, the parameter controls the number of compute machines that the cluster creates and manages for you. In user-provisioned installations, you must manually deploy the compute machines before you finish installing the cluster.

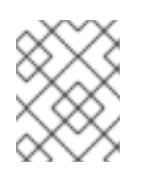

## **NOTE**

If you are installing a three-node cluster, do not deploy any compute machines when you install the Red Hat Enterprise Linux CoreOS (RHCOS) machines.

- [7](#page-2124-6) The number of control plane machines that you add to the cluster. Because the cluster uses these values as the number of etcd endpoints in the cluster, the value must match the number of control plane machines that you deploy.
- [8](#page-2124-7) The cluster name that you specified in your DNS records.

[9](#page-2124-8) A block of IP addresses from which pod IP addresses are allocated. This block must not overlap with existing physical networks. These IP addresses are used for the pod network. If you need to access the pods from an external network, you must configure load balancers and routers to manage the traffic.

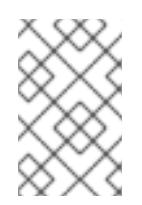

# **NOTE**

Class E CIDR range is reserved for a future use. To use the Class E CIDR range, you must ensure your networking environment accepts the IP addresses within the Class E CIDR range.

- [10](#page-2124-9) The subnet prefix length to assign to each individual node. For example, if **hostPrefix** is set to **23**, then each node is assigned a **/23** subnet out of the given **cidr**, which allows for 510 (2^(32 - 23) - 2) pod IP addresses. If you are required to provide access to nodes from an external network, configure load balancers and routers to manage the traffic.
- [11](#page-2124-10) The cluster network plugin to install. The default value **OVNKubernetes** is the only supported value.
- $12<sup>1</sup>$  $12<sup>1</sup>$ The IP address pool to use for service IP addresses. You can enter only one IP address pool. This block must not overlap with existing physical networks. If you need to access the services from an external network, configure load balancers and routers to manage the traffic.
- [13](#page-2124-12) You must set the platform to **none**. You cannot provide additional platform configuration variables

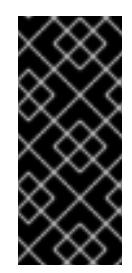

# IMPORTANT

Clusters that are installed with the platform type **none** are unable to use some features, such as managing compute machines with the Machine API. This limitation applies even if the compute machines that are attached to the cluster are installed on a platform that would normally support the feature. This parameter cannot be changed after installation.

[14](#page-2124-13)

Whether to enable or disable FIPS mode. By default, FIPS mode is not enabled. If FIPS mode is enabled, the Red Hat Enterprise Linux CoreOS (RHCOS) machines that OpenShift Container Platform runs on bypass the default Kubernetes cryptography suite and use the cryptography modules that are provided with RHCOS instead.

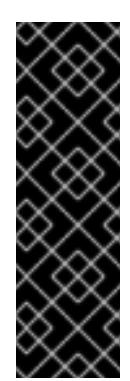

# IMPORTANT

To enable FIPS mode for your cluster, you must run the installation program from a Red Hat Enterprise Linux (RHEL) computer configured to operate in FIPS mode. For more [information](https://access.redhat.com/documentation/en-us/red_hat_enterprise_linux/9/html/security_hardening/assembly_installing-the-system-in-fips-mode_security-hardening) about configuring FIPS mode on RHEL, see Installing the system in FIPS mode. When running Red Hat Enterprise Linux (RHEL) or Red Hat Enterprise Linux CoreOS (RHCOS) booted in FIPS mode, OpenShift Container Platform core components use the RHEL cryptographic libraries that have been submitted to NIST for FIPS 140-2/140-3 Validation on only the x86\_64, ppc64le, and s390x architectures.

[15](#page-2124-14) The pull secret from Red Hat [OpenShift](https://console.redhat.com/openshift/install/pull-secret) Cluster Manager . This pull secret allows you to authenticate with the services that are provided by the included authorities, including Quay.io, which serves the container images for OpenShift Container Platform components.

The SSH public key for the **core** user in Red Hat Enterprise Linux CoreOS (RHCOS).

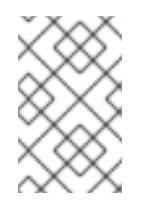

[16](#page-2124-15)

# **NOTE**

For production OpenShift Container Platform clusters on which you want to perform installation debugging or disaster recovery, specify an SSH key that your **ssh-agent** process uses.

## Additional resources

• See Load balancing requirements for [user-provisioned](#page-2112-0) infrastructure for more information on the API and application ingress load balancing requirements.

# 12.3.10. Network configuration phases

There are two phases prior to OpenShift Container Platform installation where you can customize the network configuration.

## Phase 1

You can customize the following network-related fields in the **install-config.yaml** file before you create the manifest files:

- **networking.networkType**
- **networking.clusterNetwork**

### **networking.serviceNetwork**

#### **networking.machineNetwork**

For more information on these fields, refer to *Installation configuration parameters*.

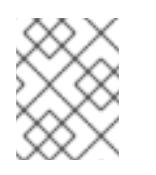

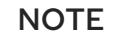

Set the **networking.machineNetwork** to match the CIDR that the preferred NIC resides in.

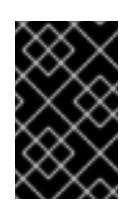

# IMPORTANT

The CIDR range **172.17.0.0/16** is reserved by libVirt. You cannot use this range or any range that overlaps with this range for any networks in your cluster.

#### Phase 2

After creating the manifest files by running **openshift-install create manifests**, you can define a customized Cluster Network Operator manifest with only the fields you want to modify. You can use the manifest to specify advanced network configuration.

You cannot override the values specified in phase 1 in the **install-config.yaml** file during phase 2. However, you can further customize the network plugin during phase 2.

# 12.3.11. Specifying advanced network configuration

You can use advanced network configuration for your network plugin to integrate your cluster into your existing network environment. You can specify advanced network configuration only before you install the cluster.

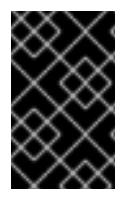

## IMPORTANT

Customizing your network configuration by modifying the OpenShift Container Platform manifest files created by the installation program is not supported. Applying a manifest file that you create, as in the following procedure, is supported.

#### **Prerequisites**

You have created the **install-config.yaml** file and completed any modifications to it.

#### **Procedure**

1. Change to the directory that contains the installation program and create the manifests:

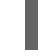

[1](#page-2127-0)

<span id="page-2127-0"></span>\$ ./openshift-install create manifests --dir <installation\_directory> **1**

**<installation\_directory>** specifies the name of the directory that contains the **installconfig.yaml** file for your cluster.

2. Create a stub manifest file for the advanced network configuration that is named **clusternetwork-03-config.yml** in the **<installation\_directory>/manifests/** directory:

apiVersion: operator.openshift.io/v1 kind: Network metadata: name: cluster spec:

3. Specify the advanced network configuration for your cluster in the **cluster-network-03 config.yml** file, such as in the following example:

### Enable IPsec for the OVN-Kubernetes network provider

apiVersion: operator.openshift.io/v1 kind: Network metadata: name: cluster spec: defaultNetwork: ovnKubernetesConfig: ipsecConfig: mode: Full

4. Optional: Back up the **manifests/cluster-network-03-config.yml** file. The installation program consumes the **manifests/** directory when you create the Ignition config files.

# 12.3.12. Cluster Network Operator configuration

The configuration for the cluster network is specified as part of the Cluster Network Operator (CNO) configuration and stored in a custom resource (CR) object that is named **cluster**. The CR specifies the fields for the **Network** API in the **operator.openshift.io** API group.

The CNO configuration inherits the following fields during cluster installation from the **Network** API in the **Network.config.openshift.io** API group:

#### **clusterNetwork**

IP address pools from which pod IP addresses are allocated.

#### **serviceNetwork**

IP address pool for services.

#### **defaultNetwork.type**

Cluster network plugin. **OVNKubernetes** is the only supported plugin during installation.

You can specify the cluster network plugin configuration for your cluster by setting the fields for the **defaultNetwork** object in the CNO object named **cluster**.

#### 12.3.12.1. Cluster Network Operator configuration object

The fields for the Cluster Network Operator (CNO) are described in the following table:

#### Table 12.19. Cluster Network Operator configuration object

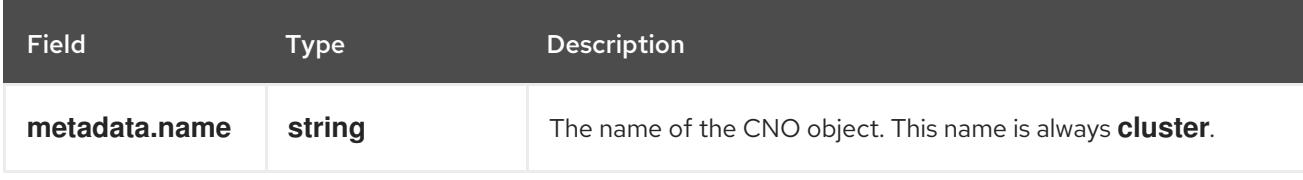

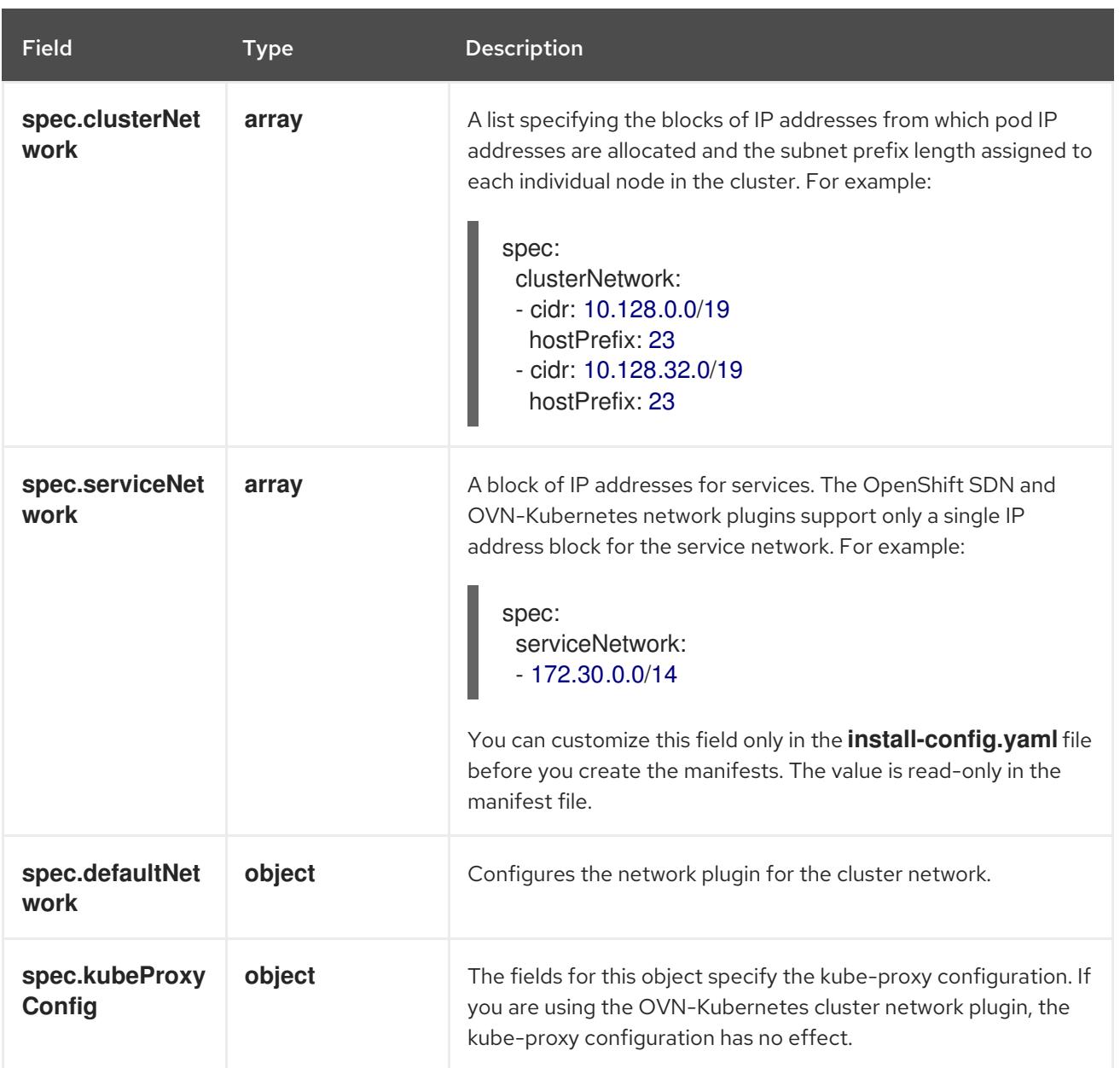

#### defaultNetwork object configuration

The values for the **defaultNetwork** object are defined in the following table:

# Table 12.20. **defaultNetwork** object

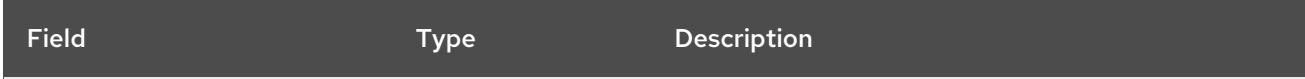

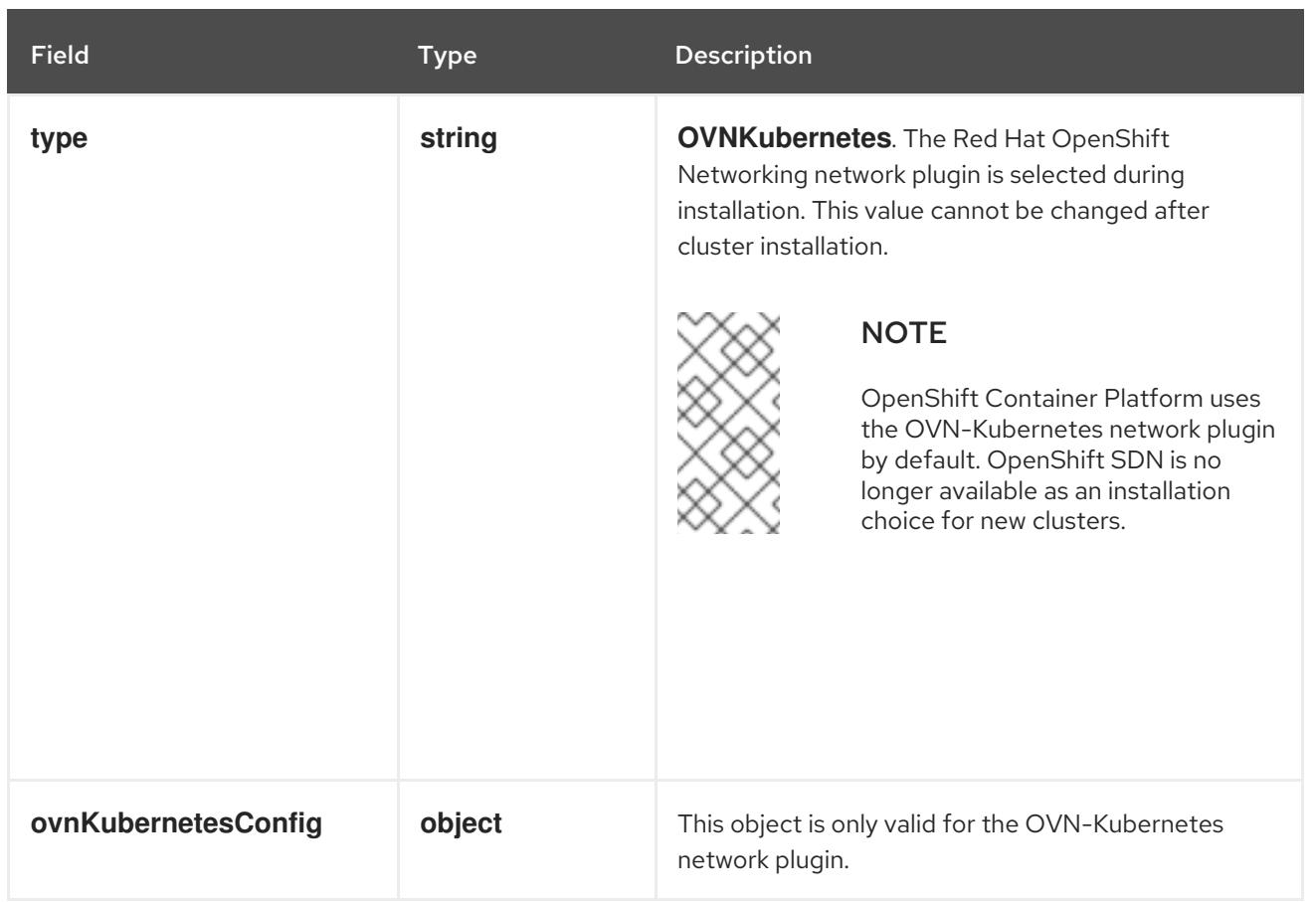

### Configuration for the OVN-Kubernetes network plugin

The following table describes the configuration fields for the OVN-Kubernetes network plugin:

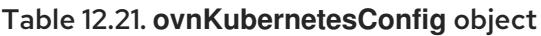

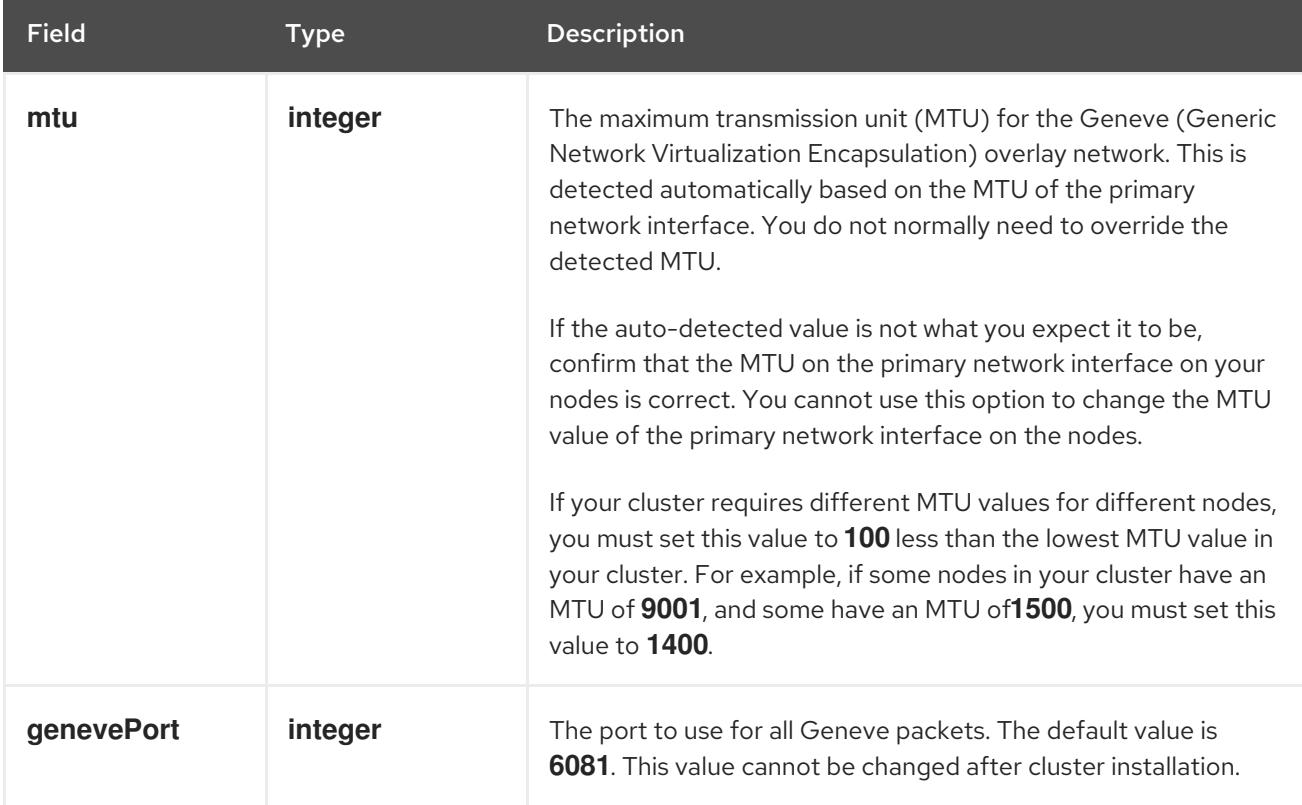

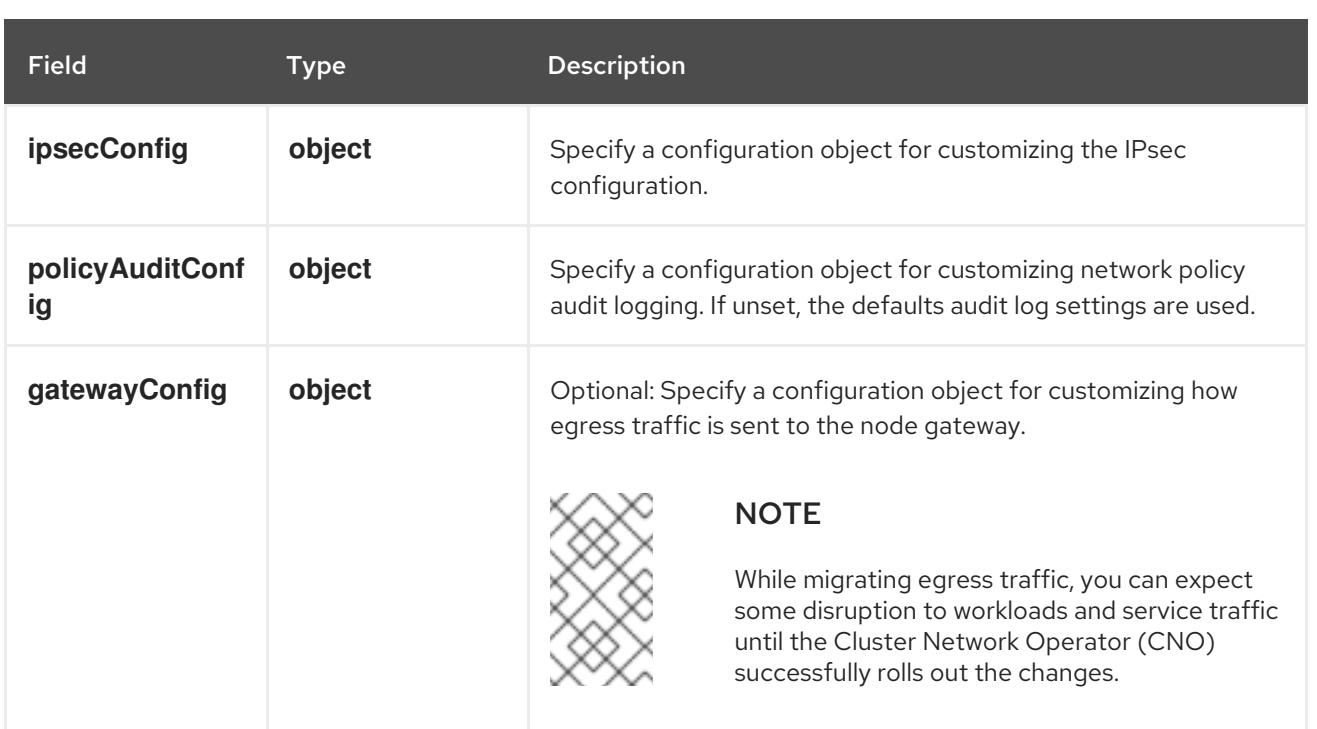

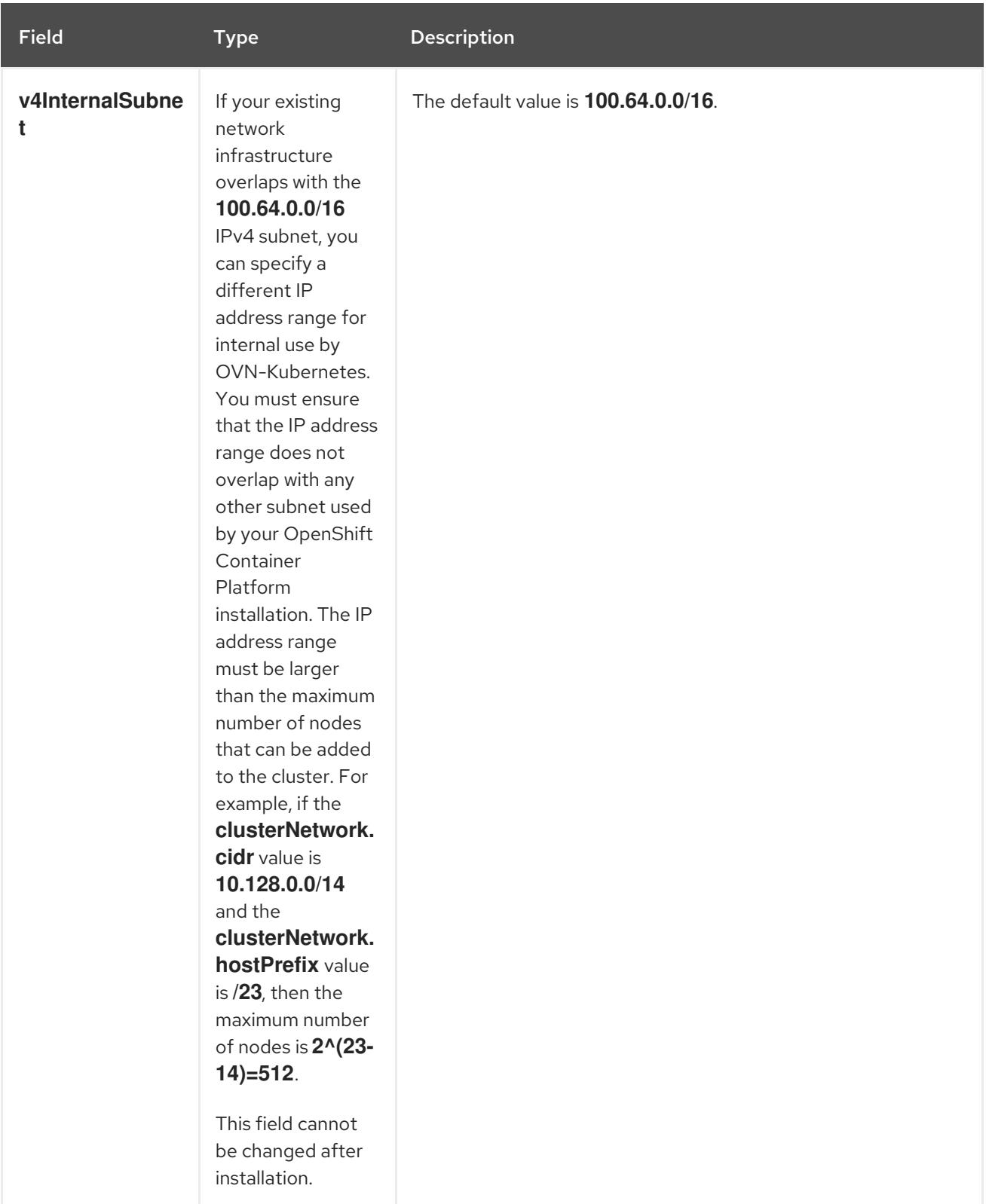

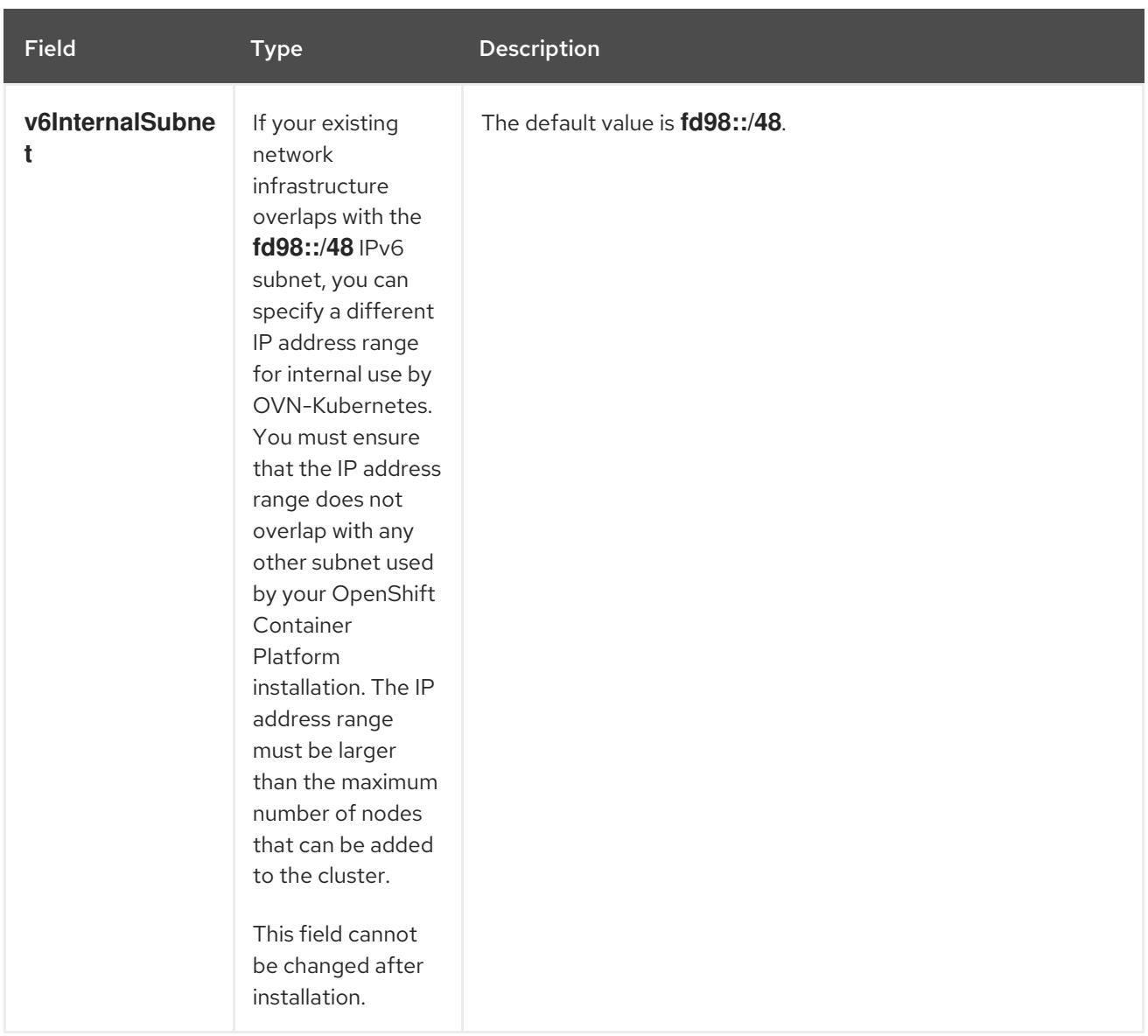

# Table 12.22. **policyAuditConfig** object

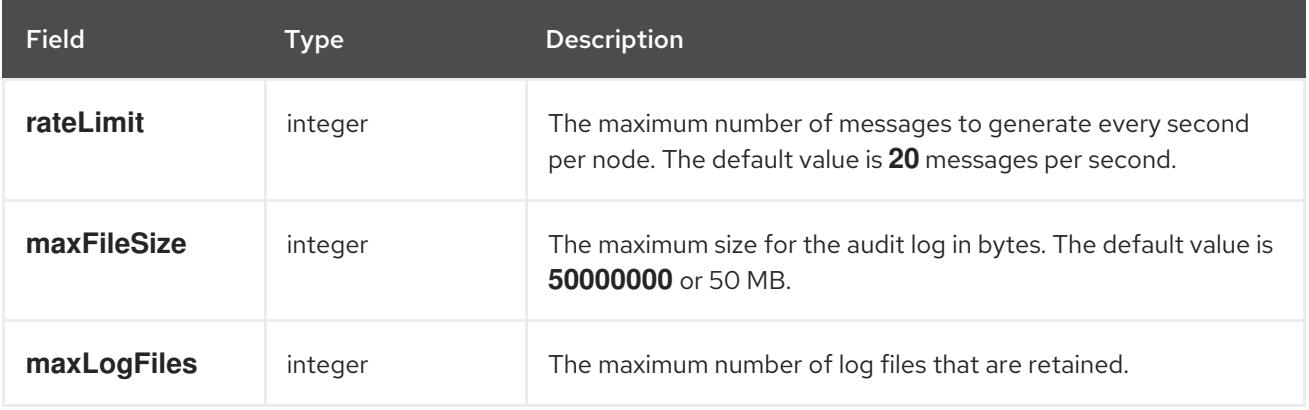

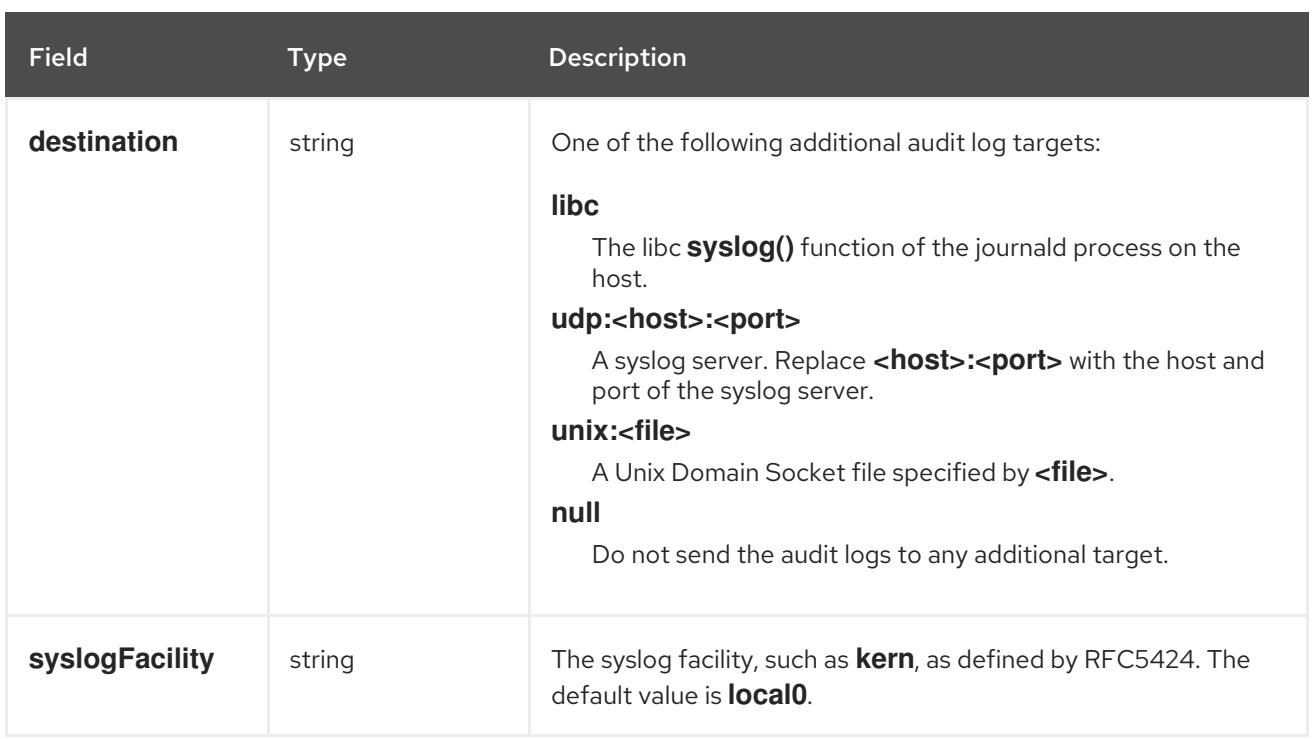

# Table 12.23. **gatewayConfig** object

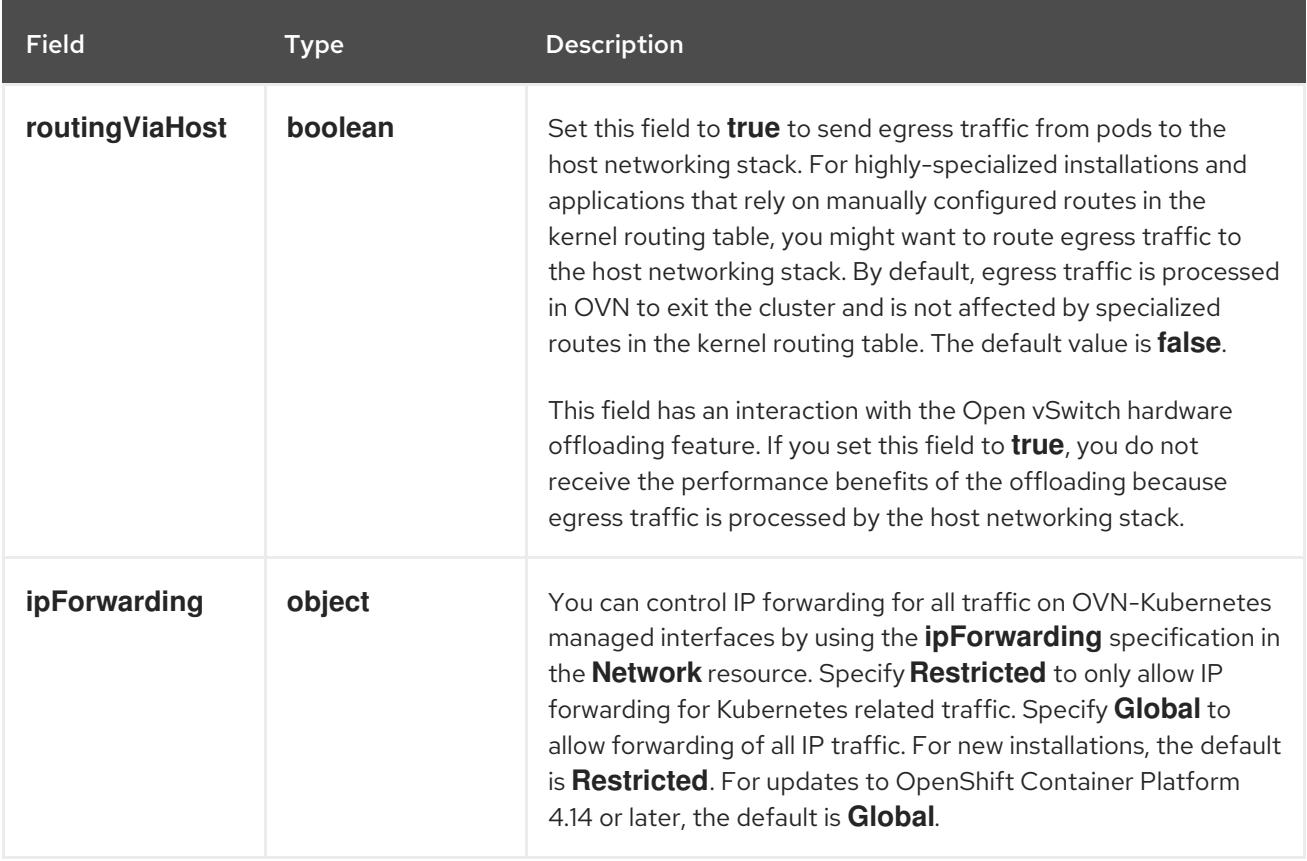

# Table 12.24. **ipsecConfig** object

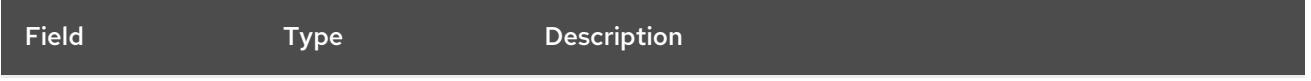

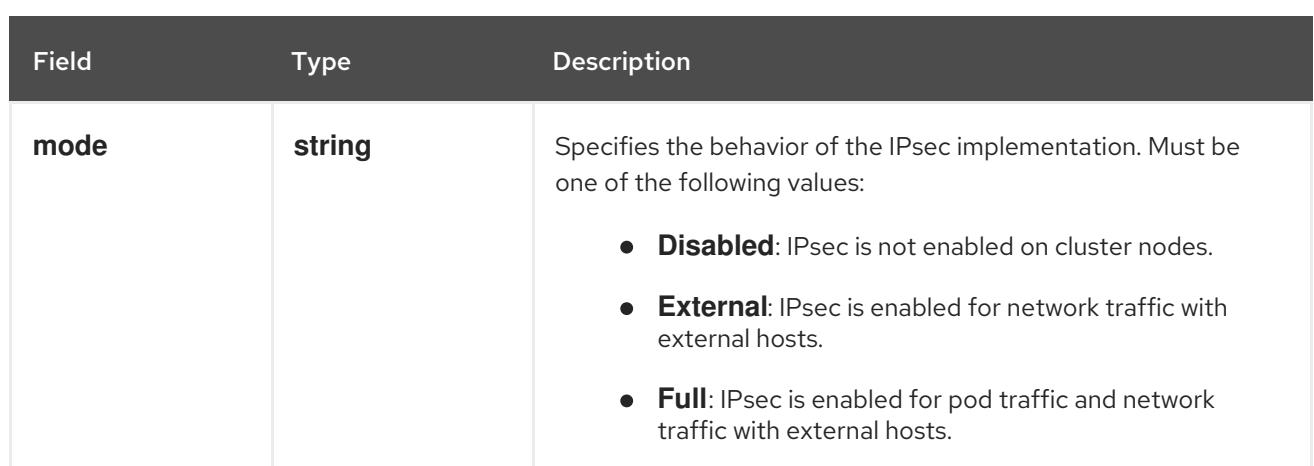

# Example OVN-Kubernetes configuration with IPSec enabled

defaultNetwork: type: OVNKubernetes ovnKubernetesConfig: mtu: 1400 genevePort: 6081 ipsecConfig: mode: Full

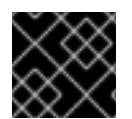

# IMPORTANT

Using OVNKubernetes can lead to a stack exhaustion problem on IBM Power®.

kubeProxyConfig object configuration (OpenShiftSDN container network interface only) The values for the **kubeProxyConfig** object are defined in the following table:

## Table 12.25. **kubeProxyConfig** object

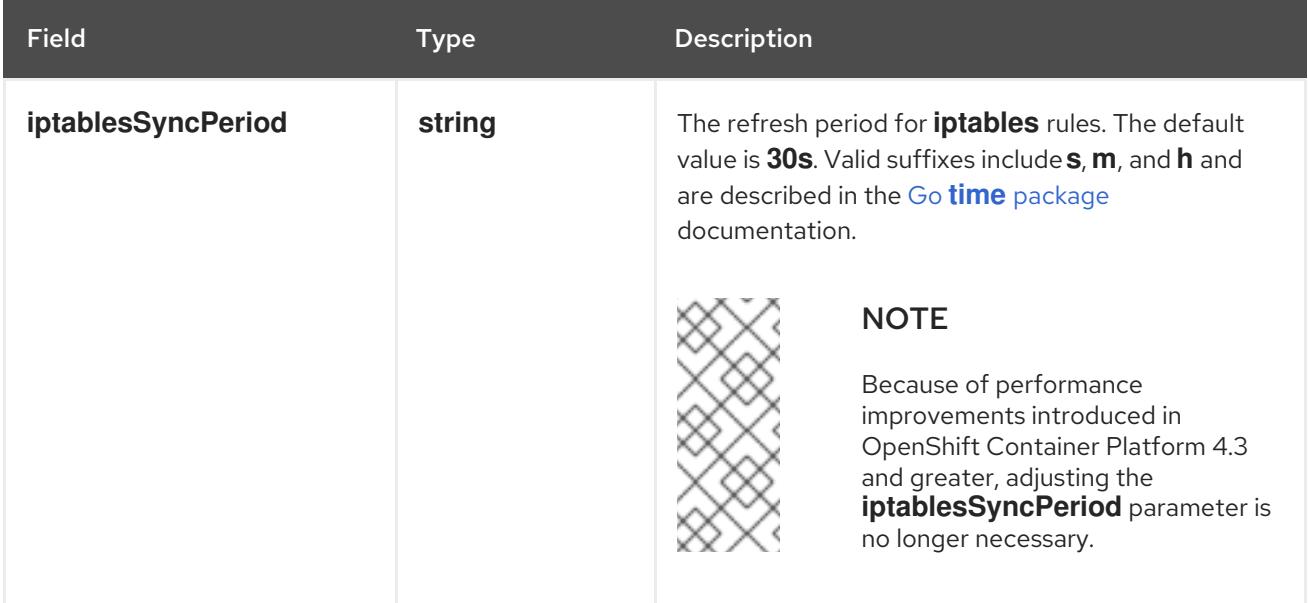

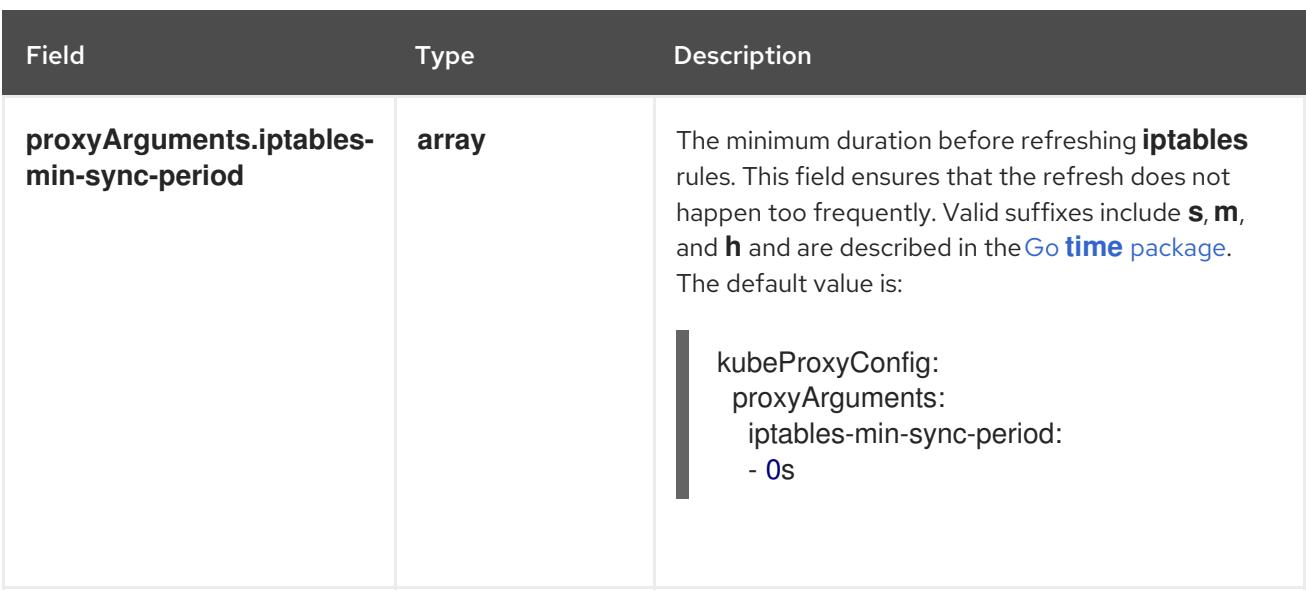

# 12.3.13. Creating the Ignition config files

Because you must manually start the cluster machines, you must generate the Ignition config files that the cluster needs to make its machines.

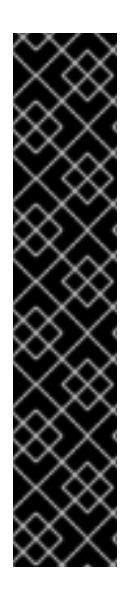

# IMPORTANT

- The Ignition config files that the installation program generates contain certificates that expire after 24 hours, which are then renewed at that time. If the cluster is shut down before renewing the certificates and the cluster is later restarted after the 24 hours have elapsed, the cluster automatically recovers the expired certificates. The exception is that you must manually approve the pending **node-bootstrapper** certificate signing requests (CSRs) to recover kubelet certificates. See the documentation for *Recovering from expired control plane certificates* for more information.
- It is recommended that you use Ignition config files within 12 hours after they are generated because the 24-hour certificate rotates from 16 to 22 hours after the cluster is installed. By using the Ignition config files within 12 hours, you can avoid installation failure if the certificate update runs during installation.

## Prerequisites

Obtain the OpenShift Container Platform installation program and the pull secret for your cluster.

## Procedure

Obtain the Ignition config files:

./openshift-install create ignition-configs --dir <installation\_directory> **1** 

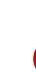

[1](#page-2136-0)

<span id="page-2136-0"></span>For **<installation\_directory>**, specify the directory name to store the files that the installation program creates.

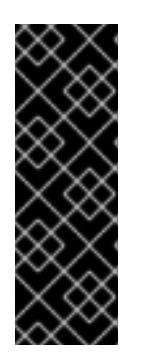

# IMPORTANT

If you created an **install-config.yaml** file, specify the directory that contains it. Otherwise, specify an empty directory. Some installation assets, like bootstrap X.509 certificates have short expiration intervals, so you must not reuse an installation directory. If you want to reuse individual files from another cluster installation, you can copy them into your directory. However, the file names for the installation assets might change between releases. Use caution when copying installation files from an earlier OpenShift Container Platform version.

The following files are generated in the directory:

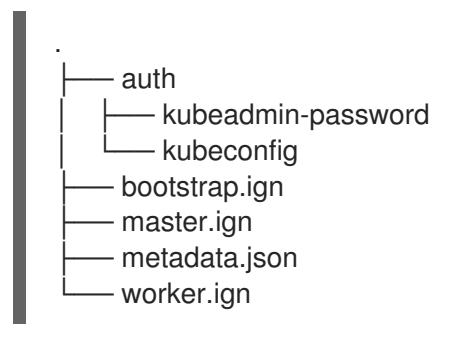

# 12.3.14. Installing RHCOS and starting the OpenShift Container Platform bootstrap process

To install OpenShift Container Platform on bare metal infrastructure that you provision, you must install Red Hat Enterprise Linux CoreOS (RHCOS) on the machines. When you install RHCOS, you must provide the Ignition config file that was generated by the OpenShift Container Platform installation program for the type of machine you are installing. If you have configured suitable networking, DNS, and load balancing infrastructure, the OpenShift Container Platform bootstrap process begins automatically after the RHCOS machines have rebooted.

To install RHCOS on the machines, follow either the steps to use an ISO image or network PXE booting.

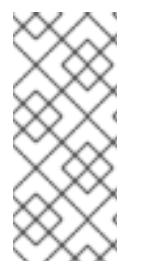

# **NOTE**

The compute node deployment steps included in this installation document are RHCOSspecific. If you choose instead to deploy RHEL-based compute nodes, you take responsibility for all operating system life cycle management and maintenance, including performing system updates, applying patches, and completing all other required tasks. Only RHEL 8 compute machines are supported.

You can configure RHCOS during ISO and PXE installations by using the following methods:

- Kernel arguments: You can use kernel arguments to provide installation-specific information. For example, you can specify the locations of the RHCOS installation files that you uploaded to your HTTP server and the location of the Ignition config file for the type of node you are installing. For a PXE installation, you can use the **APPEND** parameter to pass the arguments to the kernel of the live installer. For an ISO installation, you can interrupt the live installation boot process to add the kernel arguments. In both installation cases, you can use special **coreos.inst.\*** arguments to direct the live installer, as well as standard installation boot arguments for turning standard kernel services on or off.
- Ignition configs: OpenShift Container Platform Ignition config files (**\*.ign**) are specific to the type of node you are installing. You pass the location of a bootstrap, control plane, or compute

node Ignition config file during the RHCOS installation so that it takes effect on first boot. In special cases, you can create a separate, limited Ignition config to pass to the live system. That Ignition config could do a certain set of tasks, such as reporting success to a provisioning system after completing installation. This special Ignition config is consumed by the **coreos-installer** to be applied on first boot of the installed system. Do not provide the standard control plane and compute node Ignition configs to the live ISO directly.

**coreos-installer**: You can boot the live ISO installer to a shell prompt, which allows you to prepare the permanent system in a variety of ways before first boot. In particular, you can run the **coreos-installer** command to identify various artifacts to include, work with disk partitions, and set up networking. In some cases, you can configure features on the live system and copy them to the installed system.

Whether to use an ISO or PXE install depends on your situation. A PXE install requires an available DHCP service and more preparation, but can make the installation process more automated. An ISO install is a more manual process and can be inconvenient if you are setting up more than a few machines.

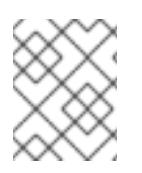

# **NOTE**

As of OpenShift Container Platform 4.6, the RHCOS ISO and other installation artifacts provide support for installation on disks with 4K sectors.

# 12.3.14.1. Installing RHCOS by using an ISO image

You can use an ISO image to install RHCOS on the machines.

### Prerequisites

- You have created the Ignition config files for your cluster.
- You have configured suitable network, DNS and load balancing infrastructure.
- You have an HTTP server that can be accessed from your computer, and from the machines that you create.
- You have reviewed the *Advanced RHCOS installation configuration* section for different ways to configure features, such as networking and disk partitioning.

#### Procedure

1. Obtain the SHA512 digest for each of your Ignition config files. For example, you can use the following on a system running Linux to get the SHA512 digest for your **bootstrap.ign** Ignition config file:

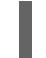

\$ sha512sum <installation\_directory>/bootstrap.ign

The digests are provided to the **coreos-installer** in a later step to validate the authenticity of the Ignition config files on the cluster nodes.

2. Upload the bootstrap, control plane, and compute node Ignition config files that the installation program created to your HTTP server. Note the URLs of these files.

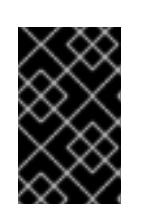

# IMPORTANT

<span id="page-2139-0"></span>You can add or change configuration settings in your Ignition configs before saving them to your HTTP server. If you plan to add more compute machines to your cluster after you finish installation, do not delete these files.

3. From the installation host, validate that the Ignition config files are available on the URLs. The following example gets the Ignition config file for the bootstrap node:

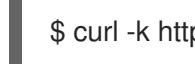

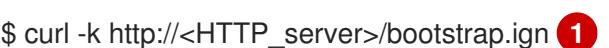

# Example output

% Total % Received % Xferd Average Speed Time Time Time Current Dload Upload Total Spent Left Speed 0 0 0 0 0 0 0 0 --:--:-- --:--:-- --:--:-- 0{"ignition": {"version":"3.2.0"},"passwd":{"users":[{"name":"core","sshAuthorizedKeys":["ssh-rsa...

Replace **bootstrap.ign** with **master.ign** or **worker.ign** in the command to validate that the Ignition config files for the control plane and compute nodes are also available.

4. Although it is possible to obtain the RHCOS images that are required for your preferred method of installing operating system instances from the [RHCOS](https://mirror.openshift.com/pub/openshift-v4/x86_64/dependencies/rhcos/) image mirror page, the recommended way to obtain the correct version of your RHCOS images are from the output of **openshiftinstall** command:

\$ openshift-install coreos print-stream-json | grep '\.iso[^.]'

# Example output

"location": "<url>/art/storage/releases/rhcos-4.15-aarch64/<release>/aarch64/rhcos- <release>-live.aarch64.iso",

"location": "<url>/art/storage/releases/rhcos-4.15-ppc64le/<release>/ppc64le/rhcos- <release>-live.ppc64le.iso",

"location": "<url>/art/storage/releases/rhcos-4.15-s390x/<release>/s390x/rhcos-<release> live.s390x.iso",

"location": "<url>/art/storage/releases/rhcos-4.15/<release>/x86\_64/rhcos-<release> live.x86\_64.iso",

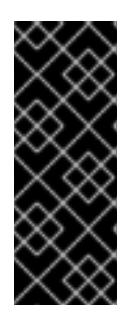

# IMPORTANT

The RHCOS images might not change with every release of OpenShift Container Platform. You must download images with the highest version that is less than or equal to the OpenShift Container Platform version that you install. Use the image versions that match your OpenShift Container Platform version if they are available. Use only ISO images for this procedure. RHCOS qcow2 images are not supported for this installation type.

ISO file names resemble the following example:

## **rhcos-<version>-live.<architecture>.iso**

5. Use the ISO to start the RHCOS installation. Use one of the following installation options:

- Burn the ISO image to a disk and boot it directly.
- Use ISO redirection by using a lights-out management (LOM) interface.
- 6. Boot the RHCOS ISO image without specifying any options or interrupting the live boot sequence. Wait for the installer to boot into a shell prompt in the RHCOS live environment.

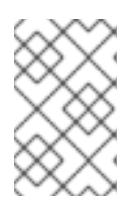

#### **NOTE**

It is possible to interrupt the RHCOS installation boot process to add kernel arguments. However, for this ISO procedure you should use the **coreos-installer** command as outlined in the following steps, instead of adding kernel arguments.

7. Run the **coreos-installer** command and specify the options that meet your installation requirements. At a minimum, you must specify the URL that points to the Ignition config file for the node type, and the device that you are installing to:

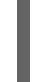

<span id="page-2140-1"></span><span id="page-2140-0"></span>\$ sudo coreos-installer install --ignition-url=http://<HTTP\_server>/<node\_type>.ign <device> --ignition-hash=sha512-<digest> **1 2**

[1](#page-2139-0) [1](#page-2140-0) You must run the **coreos-installer** command by using **sudo**, because the **core** user does not have the required root privileges to perform the installation.

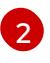

The **--ignition-hash** option is required when the Ignition config file is obtained through an HTTP URL to validate the authenticity of the Ignition config file on the cluster node. **<digest>** is the Ignition config file SHA512 digest obtained in a preceding step.

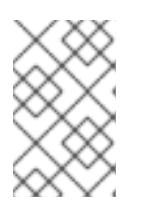

## **NOTE**

If you want to provide your Ignition config files through an HTTPS server that uses TLS, you can add the internal certificate authority (CA) to the system trust store before running **coreos-installer**.

The following example initializes a bootstrap node installation to the **/dev/sda** device. The Ignition config file for the bootstrap node is obtained from an HTTP web server with the IP address  $192.168.12$ 

\$ sudo coreos-installer install --ignitionurl=http://192.168.1.2:80/installation\_directory/bootstrap.ign /dev/sda --ignition-hash=sha512a5a2d43879223273c9b60af66b44202a1d1248fc01cf156c46d4a79f552b6bad47bc8cc78ddf011 6e80c59d2ea9e32ba53bc807afbca581aa059311def2c3e3b

8. Monitor the progress of the RHCOS installation on the console of the machine.

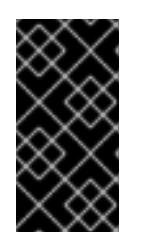

## IMPORTANT

Be sure that the installation is successful on each node before commencing with the OpenShift Container Platform installation. Observing the installation process can also help to determine the cause of RHCOS installation issues that might arise.

- 9. After RHCOS installs, you must reboot the system. During the system reboot, it applies the Ignition config file that you specified.
- 10. Check the console output to verify that Ignition ran.

### Example command

Ignition: ran on 2022/03/14 14:48:33 UTC (this boot) Ignition: user-provided config was applied

11. Continue to create the other machines for your cluster.

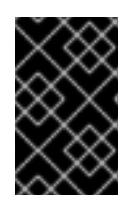

# IMPORTANT

You must create the bootstrap and control plane machines at this time. If the control plane machines are not made schedulable, also create at least two compute machines before you install OpenShift Container Platform.

If the required network, DNS, and load balancer infrastructure are in place, the OpenShift Container Platform bootstrap process begins automatically after the RHCOS nodes have rebooted.

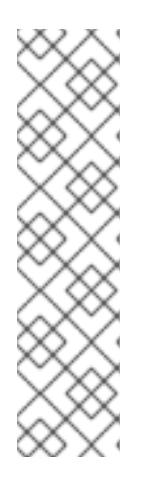

# **NOTE**

RHCOS nodes do not include a default password for the **core** user. You can access the nodes by running **ssh core@<node>.<cluster\_name>. <base\_domain>** as a user with access to the SSH private key that is paired to the public key that you specified in your **install\_config.yaml** file. OpenShift Container Platform 4 cluster nodes running RHCOS are immutable and rely on Operators to apply cluster changes. Accessing cluster nodes by using SSH is not recommended. However, when investigating installation issues, if the OpenShift Container Platform API is not available, or the kubelet is not properly functioning on a target node, SSH access might be required for debugging or disaster recovery.

# 12.3.14.2. Installing RHCOS by using PXE or iPXE booting

You can use PXE or iPXE booting to install RHCOS on the machines.

## **Prerequisites**

- You have created the Ignition config files for your cluster.
- You have configured suitable network, DNS and load balancing infrastructure.
- You have configured suitable PXE or iPXE infrastructure.
- You have an HTTP server that can be accessed from your computer, and from the machines that you create.
- You have reviewed the *Advanced RHCOS installation configuration* section for different ways to configure features, such as networking and disk partitioning.

#### Procedure

1. Upload the bootstrap, control plane, and compute node Ignition config files that the installation program created to your HTTP server. Note the URLs of these files.

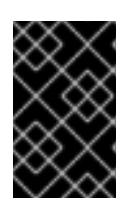

## IMPORTANT

<span id="page-2142-0"></span>You can add or change configuration settings in your Ignition configs before saving them to your HTTP server. If you plan to add more compute machines to your cluster after you finish installation, do not delete these files.

2. From the installation host, validate that the Ignition config files are available on the URLs. The following example gets the Ignition config file for the bootstrap node:

\$ curl -k http://<HTTP\_server>/bootstrap.ign **1**

### Example output

% Total % Received % Xferd Average Speed Time Time Time Current Dload Upload Total Spent Left Speed 0 0 0 0 0 0 0 0 0 --:--:-- --:--:-- --:--:-- 0{"ignition": {"version":"3.2.0"},"passwd":{"users":[{"name":"core","sshAuthorizedKeys":["ssh-rsa...

Replace **bootstrap.ign** with **master.ign** or **worker.ign** in the command to validate that the Ignition config files for the control plane and compute nodes are also available.

3. Although it is possible to obtain the RHCOS **kernel**, **initramfs** and **rootfs** files that are required for your preferred method of installing operating system instances from the RHCOS image mirror page, the [recommended](https://mirror.openshift.com/pub/openshift-v4/x86_64/dependencies/rhcos/) way to obtain the correct version of your RHCOS files are from the output of **openshift-install** command:

\$ openshift-install coreos print-stream-json | grep -Eo '"https.\*(kernel-|initramfs.|rootfs.)\w+ (\.img)?"'

## Example output

"<url>/art/storage/releases/rhcos-4.15-aarch64/<release>/aarch64/rhcos-<release>-livekernel-aarch64"

"<url>/art/storage/releases/rhcos-4.15-aarch64/<release>/aarch64/rhcos-<release>-liveinitramfs.aarch64.img"

"<url>/art/storage/releases/rhcos-4.15-aarch64/<release>/aarch64/rhcos-<release>-liverootfs.aarch64.img"

"<url>/art/storage/releases/rhcos-4.15-ppc64le/49.84.202110081256-0/ppc64le/rhcos- <release>-live-kernel-ppc64le"

"<url>/art/storage/releases/rhcos-4.15-ppc64le/<release>/ppc64le/rhcos-<release>-liveinitramfs.ppc64le.img"

"<url>/art/storage/releases/rhcos-4.15-ppc64le/<release>/ppc64le/rhcos-<release>-liverootfs.ppc64le.img"

"<url>/art/storage/releases/rhcos-4.15-s390x/<release>/s390x/rhcos-<release>-live-kernels390x"

"<url>/art/storage/releases/rhcos-4.15-s390x/<release>/s390x/rhcos-<release>-liveinitramfs.s390x.img"

"<url>/art/storage/releases/rhcos-4.15-s390x/<release>/s390x/rhcos-<release>-liverootfs.s390x.img"

"<url>/art/storage/releases/rhcos-4.15/<release>/x86\_64/rhcos-<release>-live-kernel-

#### x86\_64"

"<url>/art/storage/releases/rhcos-4.15/<release>/x86\_64/rhcos-<release>-liveinitramfs.x86\_64.img" "<url>/art/storage/releases/rhcos-4.15/<release>/x86\_64/rhcos-<release>-liverootfs.x86\_64.img"

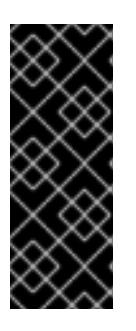

# IMPORTANT

The RHCOS artifacts might not change with every release of OpenShift Container Platform. You must download images with the highest version that is less than or equal to the OpenShift Container Platform version that you install. Only use the appropriate **kernel**, **initramfs**, and **rootfs** artifacts described below for this procedure. RHCOS QCOW2 images are not supported for this installation type.

The file names contain the OpenShift Container Platform version number. They resemble the following examples:

- **kernel**: **rhcos-<version>-live-kernel-<architecture>**
- **initramfs**: **rhcos-<version>-live-initramfs.<architecture>.img**
- **rootfs**: **rhcos-<version>-live-rootfs.<architecture>.img**
- 4. Upload the **rootfs**, **kernel**, and **initramfs** files to your HTTP server.

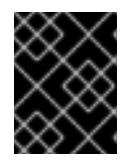

## IMPORTANT

If you plan to add more compute machines to your cluster after you finish installation, do not delete these files.

- 5. Configure the network boot infrastructure so that the machines boot from their local disks after RHCOS is installed on them.
- 6. Configure PXE or iPXE installation for the RHCOS images and begin the installation. Modify one of the following example menu entries for your environment and verify that the image and Ignition files are properly accessible:
	- For PXE (**x86\_64**):

<span id="page-2143-0"></span>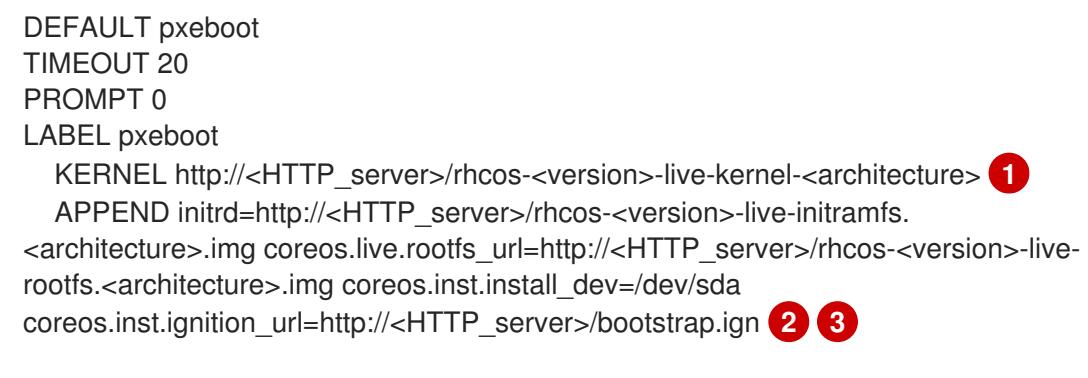

**[1](#page-2143-0) 1** Specify the location of the live **kernel** file that you uploaded to your HTTP server. The URL must be HTTP, TFTP, or FTP; HTTPS and NFS are not supported.

<span id="page-2143-2"></span><span id="page-2143-1"></span>If you use multiple NICs, specify a single interface in the **ip** option. For example, to use DHCP on a NIC that is named **eno1**, set **ip=eno1:dhcp**.

[2](#page-2143-1)

DHCP on a NIC that is named **eno1**, set **ip=eno1:dhcp**.

Specify the locations of the RHCOS files that you uploaded to your HTTP server. The **initrd** parameter value is the location of the **initramfs** file, the **coreos.live.rootfs\_url** parameter value is the location of the **rootfs** file, and the **coreos.inst.ignition\_url** parameter value is the location of the bootstrap Ignition config file. You can also add more kernel arguments to the **APPEND** line to configure networking or other boot options.

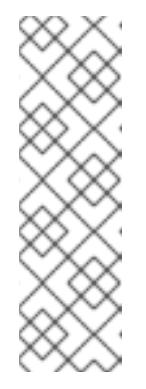

[3](#page-2143-2)

### **NOTE**

This configuration does not enable serial console access on machines with a graphical console. To configure a different console, add one or more **console=** arguments to the **APPEND** line. For example, add **console=tty0 console=ttyS0** to set the first PC serial port as the primary console and the graphical console as a secondary console. For more [information,](https://access.redhat.com/articles/7212) see How does one set up a serial terminal and/or console in Red Hat Enterprise Linux? and "Enabling the serial console for PXE and ISO installation" in the "Advanced RHCOS installation configuration" section.

For iPXE (**x86\_64** + **aarch64** ):

<span id="page-2144-0"></span>kernel http://<HTTP\_server>/rhcos-<version>-live-kernel-<architecture> initrd=main coreos.live.rootfs\_url=http://<HTTP\_server>/rhcos-<version>-live-rootfs. <architecture>.img coreos.inst.install\_dev=/dev/sda coreos.inst.ignition\_url=http://<HTTP\_server>/bootstrap.ign **1 2** initrd --name main http://<HTTP\_server>/rhcos-<version>-live-initramfs. <architecture>.img **3** boot

<span id="page-2144-1"></span>Specify the locations of the RHCOS files that you uploaded to your HTTP server. The **kernel** parameter value is the location of the **kernel** file, the **initrd=main** argument is needed for booting on UEFI systems, the **coreos.live.rootfs\_url** parameter value is the location of the **rootfs** file, and the **coreos.inst.ignition\_url** parameter value is the location of the bootstrap Ignition config file.

If you use multiple NICs, specify a single interface in the **ip** option. For example, to use DHCP on a NIC that is named **eno1**, set **ip=eno1:dhcp**.

Specify the location of the **initramfs** file that you uploaded to your HTTP server.

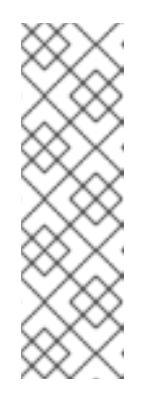

[1](#page-2144-0)

[2](#page-2144-0)

[3](#page-2144-1)

## **NOTE**

This configuration does not enable serial console access on machines with a graphical console. To configure a different console, add one or more **console=** arguments to the **kernel** line. For example, add **console=tty0 console=ttyS0** to set the first PC serial port as the primary console and the graphical console as a secondary console. For more [information,](https://access.redhat.com/articles/7212) see How does one set up a serial terminal and/or console in Red Hat Enterprise Linux? and "Enabling the serial console for PXE and ISO installation" in the "Advanced RHCOS installation configuration" section.

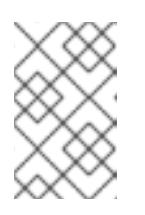

# **NOTE**

To network boot the CoreOS **kernel** on **aarch64** architecture, you need to use a version of iPXE build with the **IMAGE\_GZIP** option enabled. See **IMAGE GZIP** option in  $iPXE$ .

For PXE (with UEFI and Grub as second stage) on **aarch64**:

<span id="page-2145-0"></span>menuentry 'Install CoreOS' { linux rhcos-<version>-live-kernel-<architecture> coreos.live.rootfs\_url=http://<HTTP\_server>/rhcos-<version>-live-rootfs. <architecture>.img coreos.inst.install\_dev=/dev/sda coreos.inst.ignition\_url=http://<HTTP\_server>/bootstrap.ign **1 2** initrd rhcos-<version>-live-initramfs.<architecture>.img **3** }

<span id="page-2145-1"></span>Specify the locations of the RHCOS files that you uploaded to your HTTP/TFTP server. The **kernel** parameter value is the location of the **kernel** file on your TFTP server. The **coreos.live.rootfs** url parameter value is the location of the **rootfs** file, and the **coreos.inst.ignition** url parameter value is the location of the bootstrap Ignition config file on your HTTP Server.

- [2](#page-2145-0) If you use multiple NICs, specify a single interface in the **ip** option. For example, to use DHCP on a NIC that is named **eno1**, set **ip=eno1:dhcp**.
- [3](#page-2145-1)

[1](#page-2145-0)

Specify the location of the **initramfs** file that you uploaded to your TFTP server.

7. Monitor the progress of the RHCOS installation on the console of the machine.

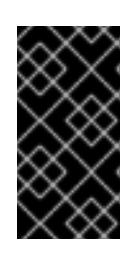

## IMPORTANT

Be sure that the installation is successful on each node before commencing with the OpenShift Container Platform installation. Observing the installation process can also help to determine the cause of RHCOS installation issues that might arise.

- 8. After RHCOS installs, the system reboots. During reboot, the system applies the Ignition config file that you specified.
- 9. Check the console output to verify that Ignition ran.

## Example command

Ignition: ran on 2022/03/14 14:48:33 UTC (this boot) Ignition: user-provided config was applied

10. Continue to create the machines for your cluster.

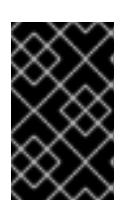

# IMPORTANT

You must create the bootstrap and control plane machines at this time. If the control plane machines are not made schedulable, also create at least two compute machines before you install the cluster.

If the required network, DNS, and load balancer infrastructure are in place, the OpenShift Container Platform bootstrap process begins automatically after the RHCOS nodes have rebooted.

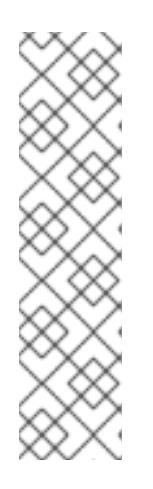

# **NOTE**

RHCOS nodes do not include a default password for the **core** user. You can access the nodes by running **ssh core@<node>.<cluster\_name>. <base\_domain>** as a user with access to the SSH private key that is paired to the public key that you specified in your **install\_config.yaml** file. OpenShift Container Platform 4 cluster nodes running RHCOS are immutable and rely on Operators to apply cluster changes. Accessing cluster nodes by using SSH is not recommended. However, when investigating installation issues, if the OpenShift Container Platform API is not available, or the kubelet is not properly functioning on a target node, SSH access might be required for debugging or disaster recovery.

# 12.3.14.3. Advanced RHCOS installation configuration

A key benefit for manually provisioning the Red Hat Enterprise Linux CoreOS (RHCOS) nodes for OpenShift Container Platform is to be able to do configuration that is not available through default OpenShift Container Platform installation methods. This section describes some of the configurations that you can do using techniques that include:

- Passing kernel arguments to the live installer
- **•** Running **coreos-installer** manually from the live system
- Customizing a live ISO or PXE boot image

The advanced configuration topics for manual Red Hat Enterprise Linux CoreOS (RHCOS) installations detailed in this section relate to disk partitioning, networking, and using Ignition configs in different ways.

## 12.3.14.3.1. Using advanced networking options for PXE and ISO installations

Networking for OpenShift Container Platform nodes uses DHCP by default to gather all necessary configuration settings. To set up static IP addresses or configure special settings, such as bonding, you can do one of the following:

- Pass special kernel parameters when you boot the live installer.
- Use a machine config to copy networking files to the installed system.
- Configure networking from a live installer shell prompt, then copy those settings to the installed system so that they take effect when the installed system first boots.

To configure a PXE or iPXE installation, use one of the following options:

- See the "Advanced RHCOS installation reference" tables.
- Use a machine config to copy networking files to the installed system.

To configure an ISO installation, use the following procedure.

#### Procedure

- 1. Boot the ISO installer.
- 2. From the live system shell prompt, configure networking for the live system using available RHEL tools, such as **nmcli** or **nmtui**.
- 3. Run the **coreos-installer** command to install the system, adding the **--copy-network** option to copy networking configuration. For example:

\$ sudo coreos-installer install --copy-network \ --ignition-url=http://host/worker.ign /dev/disk/by-id/scsi-<serial\_number>

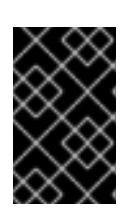

# IMPORTANT

The **--copy-network** option only copies networking configuration found under **/etc/NetworkManager/system-connections**. In particular, it does not copy the system hostname.

4. Reboot into the installed system.

#### Additional resources

See [Getting](https://access.redhat.com/documentation/en-us/red_hat_enterprise_linux/8/html-single/configuring_and_managing_networking/index#getting-started-with-nmcli_configuring-and-managing-networking) started with nmcli and [Getting](https://access.redhat.com/documentation/en-us/red_hat_enterprise_linux/8/html-single/configuring_and_managing_networking/index#getting-started-with-nmtui_configuring-and-managing-networking) started with nmtui in the RHEL 8 documentation for more information about the **nmcli** and **nmtui** tools.

### 12.3.14.3.2. Disk partitioning

Disk partitions are created on OpenShift Container Platform cluster nodes during the Red Hat Enterprise Linux CoreOS (RHCOS) installation. Each RHCOS node of a particular architecture uses the same partition layout, unless you override the default partitioning configuration. During the RHCOS installation, the size of the root file system is increased to use any remaining available space on the target device.

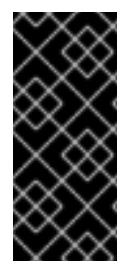

# IMPORTANT

The use of a custom partition scheme on your node might result in OpenShift Container Platform not monitoring or alerting on some node partitions. If you override the default partitioning, see [Understanding](https://access.redhat.com/articles/4766521) OpenShift File System Monitoring (eviction conditions) for more information about how OpenShift Container Platform monitors your host file systems.

OpenShift Container Platform monitors the following two filesystem identifiers:

- **nodefs**, which is the filesystem that contains **/var/lib/kubelet**
- **imagefs**, which is the filesystem that contains **/var/lib/containers**

For the default partition scheme, **nodefs** and **imagefs** monitor the same root filesystem, **/**.

To override the default partitioning when installing RHCOS on an OpenShift Container Platform cluster node, you must create separate partitions. Consider a situation where you want to add a separate storage partition for your containers and container images. For example, by mounting **/var/lib/containers** in a separate partition, the kubelet separately monitors **/var/lib/containers** as the **imagefs** directory and the root file system as the **nodefs** directory.

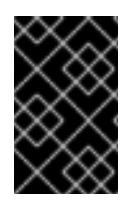

# IMPORTANT

If you have resized your disk size to host a larger file system, consider creating a separate **/var/lib/containers** partition. Consider resizing a disk that has an **xfs** format to reduce CPU time issues caused by a high number of allocation groups.

#### 12.3.14.3.2.1. Creating a separate **/var** partition

In general, you should use the default disk partitioning that is created during the RHCOS installation. However, there are cases where you might want to create a separate partition for a directory that you expect to grow.

OpenShift Container Platform supports the addition of a single partition to attach storage to either the **/var** directory or a subdirectory of **/var**. For example:

- **/var/lib/containers**: Holds container-related content that can grow as more images and containers are added to a system.
- **/var/lib/etcd**: Holds data that you might want to keep separate for purposes such as performance optimization of etcd storage.
- **/var**: Holds data that you might want to keep separate for purposes such as auditing.

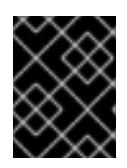

## IMPORTANT

For disk sizes larger than 100GB, and especially larger than 1TB, create a separate **/var** partition.

Storing the contents of a **/var** directory separately makes it easier to grow storage for those areas as needed and reinstall OpenShift Container Platform at a later date and keep that data intact. With this method, you will not have to pull all your containers again, nor will you have to copy massive log files when you update systems.

The use of a separate partition for the **/var** directory or a subdirectory of **/var** also prevents data growth in the partitioned directory from filling up the root file system.

The following procedure sets up a separate **/var** partition by adding a machine config manifest that is wrapped into the Ignition config file for a node type during the preparation phase of an installation.

#### Procedure

1. On your installation host, change to the directory that contains the OpenShift Container Platform installation program and generate the Kubernetes manifests for the cluster:

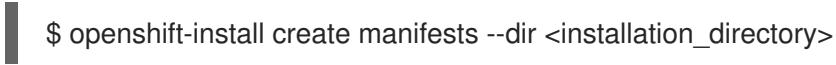

2. Create a Butane config that configures the additional partition. For example, name the file **\$HOME/clusterconfig/98-var-partition.bu**, change the disk device name to the name of the storage device on the **worker** systems, and set the storage size as appropriate. This example places the **/var** directory on a separate partition:

variant: openshift version: 4.15.0 metadata: labels:

<span id="page-2149-2"></span><span id="page-2149-1"></span><span id="page-2149-0"></span>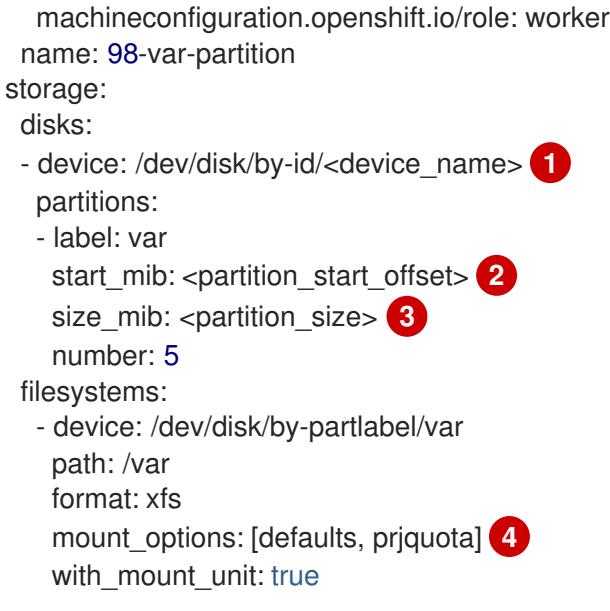

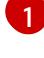

[2](#page-2149-1)

<span id="page-2149-3"></span>The storage device name of the disk that you want to partition.

When adding a data partition to the boot disk, a minimum offset value of 25000 mebibytes is recommended. The root file system is automatically resized to fill all available space up to the specified offset. If no offset value is specified, or if the specified value is smaller than the recommended minimum, the resulting root file system will be too small, and future reinstalls of RHCOS might overwrite the beginning of the data partition.

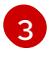

[4](#page-2149-3)

The size of the data partition in mebibytes.

The **prjquota** mount option must be enabled for filesystems used for container storage.

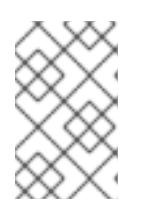

## **NOTE**

When creating a separate **/var** partition, you cannot use different instance types for compute nodes, if the different instance types do not have the same device name.

3. Create a manifest from the Butane config and save it to the **clusterconfig/openshift** directory. For example, run the following command:

\$ butane \$HOME/clusterconfig/98-var-partition.bu -o \$HOME/clusterconfig/openshift/98-varpartition.yaml

4. Create the Ignition config files:

\$ openshift-install create ignition-configs --dir <installation\_directory> **1**

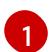

<span id="page-2149-4"></span>For **<installation\_directory>**, specify the same installation directory.

Ignition config files are created for the bootstrap, control plane, and compute nodes in the installation directory:

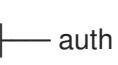

.

- kubeadmin-password - kubeconfig bootstrap.ign master.ign metadata.json worker.ign

The files in the **<installation\_directory>/manifest** and **<installation\_directory>/openshift** directories are wrapped into the Ignition config files, including the file that contains the **98-varpartition** custom **MachineConfig** object.

#### Next steps

You can apply the custom disk partitioning by referencing the Ignition config files during the RHCOS installations.

#### 12.3.14.3.2.2. Retaining existing partitions

For an ISO installation, you can add options to the **coreos-installer** command that cause the installer to maintain one or more existing partitions. For a PXE installation, you can add **coreos.inst.\*** options to the **APPEND** parameter to preserve partitions.

Saved partitions might be data partitions from an existing OpenShift Container Platform system. You can identify the disk partitions you want to keep either by partition label or by number.

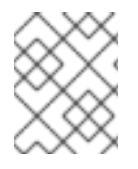

# **NOTE**

If you save existing partitions, and those partitions do not leave enough space for RHCOS, the installation will fail without damaging the saved partitions.

## Retaining existing partitions during an ISO installation

This example preserves any partition in which the partition label begins with **data** (**data\***):

# coreos-installer install --ignition-url http://10.0.2.2:8080/user.ign \ --save-partlabel 'data\*' /dev/disk/by-id/scsi-<serial\_number>

The following example illustrates running the **coreos-installer** in a way that preserves the sixth (6) partition on the disk:

# coreos-installer install --ignition-url http://10.0.2.2:8080/user.ign \ --save-partindex 6 /dev/disk/by-id/scsi-<serial\_number>

This example preserves partitions 5 and higher:

# coreos-installer install --ignition-url http://10.0.2.2:8080/user.ign --save-partindex 5- /dev/disk/by-id/scsi-<serial\_number>

In the previous examples where partition saving is used, **coreos-installer** recreates the partition immediately.

## Retaining existing partitions during a PXE installation

This **APPEND** option preserves any partition in which the partition label begins with 'data' ('data\*'):

coreos.inst.save\_partlabel=data\*

This **APPEND** option preserves partitions 5 and higher:

coreos.inst.save\_partindex=5-

This **APPEND** option preserves partition 6:

coreos.inst.save\_partindex=6

### 12.3.14.3.3. Identifying Ignition configs

When doing an RHCOS manual installation, there are two types of Ignition configs that you can provide, with different reasons for providing each one:

Permanent install Ignition config: Every manual RHCOS installation needs to pass one of the Ignition config files generated by **openshift-installer**, such as **bootstrap.ign**, **master.ign** and **worker.ign**, to carry out the installation.

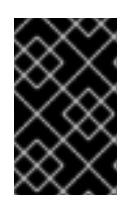

## IMPORTANT

It is not recommended to modify these Ignition config files directly. You can update the manifest files that are wrapped into the Ignition config files, as outlined in examples in the preceding sections.

For PXE installations, you pass the Ignition configs on the **APPEND** line using the **coreos.inst.ignition\_url=** option. For ISO installations, after the ISO boots to the shell prompt, you identify the Ignition config on the **coreos-installer** command line with the **--ignition-url=** option. In both cases, only HTTP and HTTPS protocols are supported.

Live install Ignition config: This type can be created by using the **coreos-installer customize** subcommand and its various options. With this method, the Ignition config passes to the live install medium, runs immediately upon booting, and performs setup tasks before or after the RHCOS system installs to disk. This method should only be used for performing tasks that must be done once and not applied again later, such as with advanced partitioning that cannot be done using a machine config.

For PXE or ISO boots, you can create the Ignition config and **APPEND** the **ignition.config.url=** option to identify the location of the Ignition config. You also need to append **ignition.firstboot ignition.platform.id=metal** or the **ignition.config.url** option will be ignored.

#### 12.3.14.3.4. Default console configuration

Red Hat Enterprise Linux CoreOS (RHCOS) nodes installed from an OpenShift Container Platform 4.15 boot image use a default console that is meant to accomodate most virtualized and bare metal setups. Different cloud and virtualization platforms may use different default settings depending on the chosen architecture. Bare metal installations use the kernel default settings which typically means the graphical console is the primary console and the serial console is disabled.

The default consoles may not match your specific hardware configuration or you might have specific needs that require you to adjust the default console. For example:

Your cloud platform does not provide interactive access to the graphical console, but provides a

You want to access the emergency shell on the console for debugging purposes.

- Your cloud platform does not provide interactive access to the graphical console, but provides a serial console.
- You want to enable multiple consoles.

Console configuration is inherited from the boot image. This means that new nodes in existing clusters are unaffected by changes to the default console.

You can configure the console for bare metal installations in the following ways:

- Using **coreos-installer** manually on the command line.
- Using the **coreos-installer iso customize** or **coreos-installer pxe customize** subcommands with the **--dest-console** option to create a custom image that automates the process.

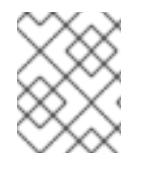

# **NOTE**

For advanced customization, perform console configuration using the **coreos-installer iso** or **coreos-installer pxe** subcommands, and not kernel arguments.

#### 12.3.14.3.5. Enabling the serial console for PXE and ISO installations

By default, the Red Hat Enterprise Linux CoreOS (RHCOS) serial console is disabled and all output is written to the graphical console. You can enable the serial console for an ISO installation and reconfigure the bootloader so that output is sent to both the serial console and the graphical console.

### Procedure

- 1. Boot the ISO installer.
- 2. Run the **coreos-installer** command to install the system, adding the **--console** option once to specify the graphical console, and a second time to specify the serial console:
	- \$ coreos-installer install \
		- --console=tty0 \ **1**
	- --console=ttyS0,<options> \ **2**
	- --ignition-url=http://host/worker.ign /dev/disk/by-id/scsi-<serial\_number>

<span id="page-2152-1"></span><span id="page-2152-0"></span>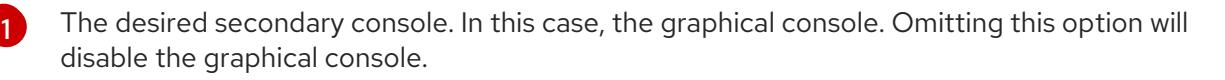

The desired primary console. In this case the serial console. The **options** field defines the baud rate and other settings. A common value for this field is **11520n8**. If no options are provided, the default kernel value of **9600n8** is used. For more information on the format of this option, see Linux kernel serial [console](https://www.kernel.org/doc/html/latest/admin-guide/serial-console.html) documentation.

3. Reboot into the installed system.

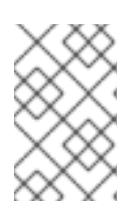

[2](#page-2152-1)

## **NOTE**

A similar outcome can be obtained by using the **coreos-installer install - append-karg** option, and specifying the console with **console=**. However, this will only set the console for the kernel and not the bootloader.

To configure a PXE installation, make sure the **coreos.inst.install\_dev** kernel command line option is omitted, and use the shell prompt to run **coreos-installer** manually using the above ISO installation procedure.

### 12.3.14.3.6. Customizing a live RHCOS ISO or PXE install

You can use the live ISO image or PXE environment to install RHCOS by injecting an Ignition config file directly into the image. This creates a customized image that you can use to provision your system.

For an ISO image, the mechanism to do this is the **coreos-installer iso customize** subcommand, which modifies the **.iso** file with your configuration. Similarly, the mechanism for a PXE environment is the **coreos-installer pxe customize** subcommand, which creates a new **initramfs** file that includes your customizations.

The **customize** subcommand is a general purpose tool that can embed other types of customizations as well. The following tasks are examples of some of the more common customizations:

- $\bullet$  Inject custom CA certificates for when corporate security policy requires their use.
- Configure network settings without the need for kernel arguments.
- Embed arbitrary preinstall and post-install scripts or binaries.

#### 12.3.14.3.7. Customizing a live RHCOS ISO image

You can customize a live RHCOS ISO image directly with the **coreos-installer iso customize** subcommand. When you boot the ISO image, the customizations are applied automatically.

You can use this feature to configure the ISO image to automatically install RHCOS.

#### Procedure

- 1. Download the **coreos-installer** binary from the **[coreos-installer](https://mirror.openshift.com/pub/openshift-v4/clients/coreos-installer/latest/)** image mirror page.
- 2. Retrieve the RHCOS ISO image from the [RHCOS](https://mirror.openshift.com/pub/openshift-v4/dependencies/rhcos/latest/) image mirror page and the Ignition config file, and then run the following command to inject the Ignition config directly into the ISO image:

\$ coreos-installer iso customize rhcos-<version>-live.x86\_64.iso \

<span id="page-2153-0"></span>--dest-ignition bootstrap.ign \ **1**

<span id="page-2153-1"></span>--dest-device /dev/disk/by-id/scsi-<serial\_number> **2**

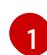

[2](#page-2153-1)

The Ignition config file that is generated from the **openshift-installer** installation program.

When you specify this option, the ISO image automatically runs an installation. Otherwise, the image remains configured for installation, but does not install automatically unless you specify the **coreos.inst.install\_dev** kernel argument.

3. Optional: To remove the ISO image customizations and return the image to its pristine state, run:

\$ coreos-installer iso reset rhcos-<version>-live.x86\_64.iso

You can now re-customize the live ISO image or use it in its pristine state.

Applying your customizations affects every subsequent boot of RHCOS.

#### 12.3.14.3.7.1. Modifying a live install ISO image to enable the serial console

On clusters installed with OpenShift Container Platform 4.12 and above, the serial console is disabled by default and all output is written to the graphical console. You can enable the serial console with the following procedure.

#### Procedure

- 1. Download the **coreos-installer** binary from the **[coreos-installer](https://mirror.openshift.com/pub/openshift-v4/clients/coreos-installer/latest/)** image mirror page.
- 2. Retrieve the RHCOS ISO image from the [RHCOS](https://mirror.openshift.com/pub/openshift-v4/dependencies/rhcos/latest/) image mirror page and run the following command to customize the ISO image to enable the serial console to receive output:

\$ coreos-installer iso customize rhcos-<version>-live.x86\_64.iso \

<span id="page-2154-0"></span>--dest-ignition <path> \**1** 

- <span id="page-2154-1"></span>--dest-console tty0 \ **2**
- <span id="page-2154-3"></span><span id="page-2154-2"></span>--dest-console ttyS0,<options> \ **3**
- --dest-device /dev/disk/by-id/scsi-<serial\_number> **4**

The location of the Ignition config to install.

The desired secondary console. In this case, the graphical console. Omitting this option will disable the graphical console.

The desired primary console. In this case, the serial console. The **options** field defines the baud rate and other settings. A common value for this field is **115200n8**. If no options are provided, the default kernel value of **9600n8** is used. For more information on the format of this option, see the Linux kernel serial [console](https://www.kernel.org/doc/html/latest/admin-guide/serial-console.html) documentation.

[4](#page-2154-3)

[1](#page-2154-0)

[2](#page-2154-1)

[3](#page-2154-2)

The specified disk to install to. If you omit this option, the ISO image automatically runs the installation program which will fail unless you also specify the **coreos.inst.install dev** kernel argument.

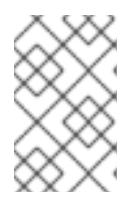

## **NOTE**

The **--dest-console** option affects the installed system and not the live ISO system. To modify the console for a live ISO system, use the **--live-karg-append** option and specify the console with **console=**.

Your customizations are applied and affect every subsequent boot of the ISO image.

3. Optional: To remove the ISO image customizations and return the image to its original state, run the following command:

\$ coreos-installer iso reset rhcos-<version>-live.x86\_64.iso

You can now recustomize the live ISO image or use it in its original state.

#### 12.3.14.3.7.2. Modifying a live install ISO image to use a custom certificate authority

You can provide certificate authority (CA) certificates to Ignition with the **--ignition-ca** flag of the

You can provide certificate authority (CA) certificates to Ignition with the **--ignition-ca** flag of the **customize** subcommand. You can use the CA certificates during both the installation boot and when provisioning the installed system.

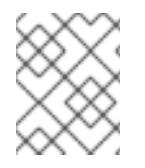

## **NOTE**

Custom CA certificates affect how Ignition fetches remote resources but they do not affect the certificates installed onto the system.

#### Procedure

- 1. Download the **coreos-installer** binary from the **[coreos-installer](https://mirror.openshift.com/pub/openshift-v4/clients/coreos-installer/latest/)** image mirror page.
- 2. Retrieve the RHCOS ISO image from the [RHCOS](https://mirror.openshift.com/pub/openshift-v4/dependencies/rhcos/latest/) image mirror page and run the following command to customize the ISO image for use with a custom CA:

\$ coreos-installer iso customize rhcos-<version>-live.x86\_64.iso --ignition-ca cert.pem

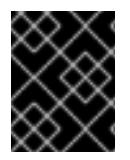

### IMPORTANT

The **coreos.inst.ignition\_url** kernel parameter does not work with the **--ignition-ca** flag. You must use the **--dest-ignition** flag to create a customized image for each cluster.

Applying your custom CA certificate affects every subsequent boot of RHCOS.

#### 12.3.14.3.7.3. Modifying a live install ISO image with customized network settings

You can embed a NetworkManager keyfile into the live ISO image and pass it through to the installed system with the **--network-keyfile** flag of the **customize** subcommand.

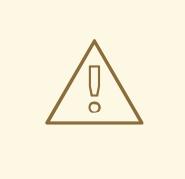

#### WARNING

When creating a connection profile, you must use a **.nmconnection** filename extension in the filename of the connection profile. If you do not use a **.nmconnection** filename extension, the cluster will apply the connection profile to the live environment, but it will not apply the configuration when the cluster first boots up the nodes, resulting in a setup that does not work.

#### Procedure

- 1. Download the **coreos-installer** binary from the **[coreos-installer](https://mirror.openshift.com/pub/openshift-v4/clients/coreos-installer/latest/)** image mirror page.
- 2. Create a connection profile for a bonded interface. For example, create the **bond0.nmconnection** file in your local directory with the following content:

[connection] id=bond0 type=bond interface-name=bond0 multi-connect=1 permissions=

[ethernet] mac-address-blacklist=

[bond] miimon=100 mode=active-backup

[ipv4] method=auto

[ipv6] method=auto

[proxy]

3. Create a connection profile for a secondary interface to add to the bond. For example, create the **bond0-proxy-em1.nmconnection** file in your local directory with the following content:

[connection] id=em1 type=ethernet interface-name=em1 master=bond0 multi-connect=1 permissions= slave-type=bond

**[**ethernet] mac-address-blacklist=

- 4. Create a connection profile for a secondary interface to add to the bond. For example, create the **bond0-proxy-em2.nmconnection** file in your local directory with the following content:
	- [connection] id=em2 type=ethernet interface-name=em2 master=bond0 multi-connect=1 permissions= slave-type=bond

[ethernet] mac-address-blacklist=

5. Retrieve the RHCOS ISO image from the [RHCOS](https://mirror.openshift.com/pub/openshift-v4/dependencies/rhcos/latest/) image mirror page and run the following command to customize the ISO image with your configured networking:

\$ coreos-installer iso customize rhcos-<version>-live.x86\_64.iso \

- --network-keyfile bond0.nmconnection \
- --network-keyfile bond0-proxy-em1.nmconnection \
- --network-keyfile bond0-proxy-em2.nmconnection

Network settings are applied to the live system and are carried over to the destination system.

#### 12.3.14.3.8. Customizing a live RHCOS PXE environment

You can customize a live RHCOS PXE environment directly with the **coreos-installer pxe customize** subcommand. When you boot the PXE environment, the customizations are applied automatically.

You can use this feature to configure the PXE environment to automatically install RHCOS.

#### Procedure

- 1. Download the **coreos-installer** binary from the **[coreos-installer](https://mirror.openshift.com/pub/openshift-v4/clients/coreos-installer/latest/)** image mirror page.
- <span id="page-2157-2"></span><span id="page-2157-1"></span><span id="page-2157-0"></span>2. Retrieve the RHCOS **kernel**, **initramfs** and **rootfs** files from the [RHCOS](https://mirror.openshift.com/pub/openshift-v4/dependencies/rhcos/latest/) image mirror page and the Ignition config file, and then run the following command to create a new **initramfs** file that contains the customizations from your Ignition config:
	- \$ coreos-installer pxe customize rhcos-<version>-live-initramfs.x86\_64.img \ --dest-ignition bootstrap.ign \ **1**
		- --dest-device /dev/disk/by-id/scsi-<serial\_number> \ **2** -o rhcos-<version>-custom-initramfs.x86\_64.img **3**
	- [1](#page-2157-0) The Ignition config file that is generated from **openshift-installer**.
	- [2](#page-2157-1) When you specify this option, the PXE environment automatically runs an install. Otherwise, the image remains configured for installing, but does not do so automatically unless you specify the **coreos.inst.install\_dev** kernel argument.
	- [3](#page-2157-2) Use the customized **initramfs** file in your PXE configuration. Add the **ignition.firstboot** and **ignition.platform.id=metal** kernel arguments if they are not already present.

Applying your customizations affects every subsequent boot of RHCOS.

#### 12.3.14.3.8.1. Modifying a live install PXE environment to enable the serial console

On clusters installed with OpenShift Container Platform 4.12 and above, the serial console is disabled by default and all output is written to the graphical console. You can enable the serial console with the following procedure.

#### Procedure

- 1. Download the **coreos-installer** binary from the **[coreos-installer](https://mirror.openshift.com/pub/openshift-v4/clients/coreos-installer/latest/)** image mirror page.
- <span id="page-2157-7"></span><span id="page-2157-6"></span><span id="page-2157-5"></span><span id="page-2157-4"></span><span id="page-2157-3"></span>2. Retrieve the RHCOS **kernel**, **initramfs** and **rootfs** files from the [RHCOS](https://mirror.openshift.com/pub/openshift-v4/dependencies/rhcos/latest/) image mirror page and the Ignition config file, and then run the following command to create a new customized **initramfs** file that enables the serial console to receive output:
	- \$ coreos-installer pxe customize rhcos-<version>-live-initramfs.x86\_64.img \
		- --dest-ignition <path> \**1**
		- --dest-console tty0 \ **2**
		- --dest-console ttyS0,<options> \ **3**
		- --dest-device /dev/disk/by-id/scsi-<serial\_number> \ **4**
		- -o rhcos-<version>-custom-initramfs.x86\_64.img **5**

[1](#page-2157-3)

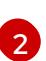

The desired secondary console. In this case, the graphical console. Omitting this option will disable the graphical console.

[3](#page-2157-5)

The desired primary console. In this case, the serial console. The **options** field defines the baud rate and other settings. A common value for this field is **115200n8**. If no options are provided, the default kernel value of **9600n8** is used. For more information on the format of this option, see the Linux kernel serial [console](https://www.kernel.org/doc/html/latest/admin-guide/serial-console.html) documentation.

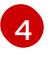

The specified disk to install to. If you omit this option, the PXE environment automatically runs the installer which will fail unless you also specify the **coreos.inst.install\_dev** kernel argument.

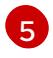

Use the customized **initramfs** file in your PXE configuration. Add the **ignition.firstboot** and **ignition.platform.id=metal** kernel arguments if they are not already present.

Your customizations are applied and affect every subsequent boot of the PXE environment.

### 12.3.14.3.8.2. Modifying a live install PXE environment to use a custom certificate authority

The location of the Ignition config to install.

You can provide certificate authority (CA) certificates to Ignition with the **--ignition-ca** flag of the **customize** subcommand. You can use the CA certificates during both the installation boot and when provisioning the installed system.

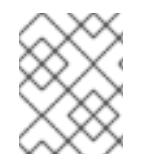

## **NOTE**

Custom CA certificates affect how Ignition fetches remote resources but they do not affect the certificates installed onto the system.

#### Procedure

- 1. Download the **coreos-installer** binary from the **[coreos-installer](https://mirror.openshift.com/pub/openshift-v4/clients/coreos-installer/latest/)** image mirror page.
- 2. Retrieve the RHCOS **kernel**, **initramfs** and **rootfs** files from the [RHCOS](https://mirror.openshift.com/pub/openshift-v4/dependencies/rhcos/latest/) image mirror page and run the following command to create a new customized **initramfs** file for use with a custom CA:

\$ coreos-installer pxe customize rhcos-<version>-live-initramfs.x86\_64.img \ --ignition-ca cert.pem \ -o rhcos-<version>-custom-initramfs.x86\_64.img

3. Use the customized **initramfs** file in your PXE configuration. Add the **ignition.firstboot** and **ignition.platform.id=metal** kernel arguments if they are not already present.

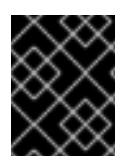

# IMPORTANT

The **coreos.inst.ignition\_url** kernel parameter does not work with the **--ignition-ca** flag. You must use the **--dest-ignition** flag to create a customized image for each cluster.

Applying your custom CA certificate affects every subsequent boot of RHCOS.

#### 12.3.14.3.8.3. Modifying a live install PXE environment with customized network settings

You can embed a NetworkManager keyfile into the live PXE environment and pass it through to the installed system with the **--network-keyfile** flag of the **customize** subcommand.

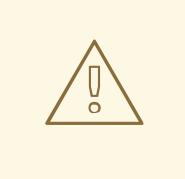

#### WARNING

When creating a connection profile, you must use a **.nmconnection** filename extension in the filename of the connection profile. If you do not use a **.nmconnection** filename extension, the cluster will apply the connection profile to the live environment, but it will not apply the configuration when the cluster first boots up the nodes, resulting in a setup that does not work.

#### Procedure

- 1. Download the **coreos-installer** binary from the **[coreos-installer](https://mirror.openshift.com/pub/openshift-v4/clients/coreos-installer/latest/)** image mirror page.
- 2. Create a connection profile for a bonded interface. For example, create the **bond0.nmconnection** file in your local directory with the following content:

**[connection]** id=bond0 type=bond interface-name=bond0 multi-connect=1 permissions= [ethernet] mac-address-blacklist= [bond] miimon=100 mode=active-backup [ipv4] method=auto [ipv6] method=auto

[proxy]

3. Create a connection profile for a secondary interface to add to the bond. For example, create the **bond0-proxy-em1.nmconnection** file in your local directory with the following content:

**[connection]** id=em1 type=ethernet interface-name=em1 master=bond0 multi-connect=1 permissions= slave-type=bond
[ethernet] mac-address-blacklist=

4. Create a connection profile for a secondary interface to add to the bond. For example, create the **bond0-proxy-em2.nmconnection** file in your local directory with the following content:

[connection] id=em2 type=ethernet interface-name=em2 master=bond0 multi-connect=1 permissions= slave-type=bond [ethernet] mac-address-blacklist=

- 5. Retrieve the RHCOS **kernel**, **initramfs** and **rootfs** files from the [RHCOS](https://mirror.openshift.com/pub/openshift-v4/dependencies/rhcos/latest/) image mirror page and run the following command to create a new customized **initramfs** file that contains your configured networking:
	- \$ coreos-installer pxe customize rhcos-<version>-live-initramfs.x86\_64.img \ --network-keyfile bond0.nmconnection \ --network-keyfile bond0-proxy-em1.nmconnection \
		- --network-keyfile bond0-proxy-em2.nmconnection \

-o rhcos-<version>-custom-initramfs.x86\_64.img

6. Use the customized **initramfs** file in your PXE configuration. Add the **ignition.firstboot** and **ignition.platform.id=metal** kernel arguments if they are not already present. Network settings are applied to the live system and are carried over to the destination system.

# 12.3.14.3.9. Advanced RHCOS installation reference

This section illustrates the networking configuration and other advanced options that allow you to modify the Red Hat Enterprise Linux CoreOS (RHCOS) manual installation process. The following tables describe the kernel arguments and command-line options you can use with the RHCOS live installer and the **coreos-installer** command.

### 12.3.14.3.9.1. Networking and bonding options for ISO installations

If you install RHCOS from an ISO image, you can add kernel arguments manually when you boot the image to configure networking for a node. If no networking arguments are specified, DHCP is activated in the initramfs when RHCOS detects that networking is required to fetch the Ignition config file.

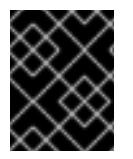

# IMPORTANT

When adding networking arguments manually, you must also add the **rd.neednet=1** kernel argument to bring the network up in the initramfs.

The following information provides examples for configuring networking and bonding on your RHCOS nodes for ISO installations. The examples describe how to use the **ip=**, **nameserver=**, and **bond=** kernel arguments.

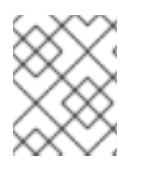

# **NOTE**

Ordering is important when adding the kernel arguments: **ip=**, **nameserver=**, and then **bond=**.

The networking options are passed to the **dracut** tool during system boot. For more information about the networking options supported by **dracut**, see the **[dracut.cmdline](https://www.man7.org/linux/man-pages/man7/dracut.cmdline.7.html)** manual page.

The following examples are the networking options for ISO installation.

Configuring DHCP or static IP addresses

To configure an IP address, either use DHCP (**ip=dhcp**) or set an individual static IP address (**ip= <host\_ip>**). If setting a static IP, you must then identify the DNS server IP address ( **nameserver= <dns\_ip>**) on each node. The following example sets:

- The node's IP address to **10.10.10.2**
- The gateway address to **10.10.10.254**
- The netmask to **255.255.255.0**
- The hostname to **core0.example.com**
- The DNS server address to **4.4.4.41**
- The auto-configuration value to **none**. No auto-configuration is required when IP networking is configured statically.

ip=10.10.10.2::10.10.10.254:255.255.255.0:core0.example.com:enp1s0:none nameserver=4.4.4.41

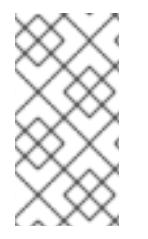

# **NOTE**

When you use DHCP to configure IP addressing for the RHCOS machines, the machines also obtain the DNS server information through DHCP. For DHCP-based deployments, you can define the DNS server address that is used by the RHCOS nodes through your DHCP server configuration.

Configuring an IP address without a static hostname

You can configure an IP address without assigning a static hostname. If a static hostname is not set by the user, it will be picked up and automatically set by a reverse DNS lookup. To configure an IP address without a static hostname refer to the following example:

- The node's IP address to **10.10.10.2**
- The gateway address to **10.10.10.254**
- The netmask to **255.255.255.0**
- The DNS server address to **4.4.4.41**
- The auto-configuration value to **none**. No auto-configuration is required when IP networking is configured statically.

ip=10.10.10.2::10.10.10.254:255.255.255.0::enp1s0:none nameserver=4.4.4.41

Specifying multiple network interfaces

You can specify multiple network interfaces by setting multiple **ip=** entries.

ip=10.10.10.2::10.10.10.254:255.255.255.0:core0.example.com:enp1s0:none ip=10.10.10.3::10.10.10.254:255.255.255.0:core0.example.com:enp2s0:none

Configuring default gateway and route Optional: You can configure routes to additional networks by setting an **rd.route=** value.

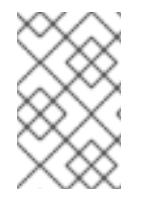

### **NOTE**

When you configure one or multiple networks, one default gateway is required. If the additional network gateway is different from the primary network gateway, the default gateway must be the primary network gateway.

Run the following command to configure the default gateway:

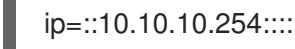

Enter the following command to configure the route for the additional network:

rd.route=20.20.20.0/24:20.20.20.254:enp2s0

#### Disabling DHCP on a single interface

You can disable DHCP on a single interface, such as when there are two or more network interfaces and only one interface is being used. In the example, the **enp1s0** interface has a static networking configuration and DHCP is disabled for **enp2s0**, which is not used:

ip=10.10.10.2::10.10.10.254:255.255.255.0:core0.example.com:enp1s0:none ip=::::core0.example.com:enp2s0:none

Combining DHCP and static IP configurations

You can combine DHCP and static IP configurations on systems with multiple network interfaces, for example:

ip=enp1s0:dhcp ip=10.10.10.2::10.10.10.254:255.255.255.0:core0.example.com:enp2s0:none

#### Configuring VLANs on individual interfaces

Optional: You can configure VLANs on individual interfaces by using the **vlan=** parameter.

To configure a VLAN on a network interface and use a static IP address, run the following command:

ip=10.10.10.2::10.10.10.254:255.255.255.0:core0.example.com:enp2s0.100:none vlan=enp2s0.100:enp2s0

To configure a VLAN on a network interface and to use DHCP, run the following command:

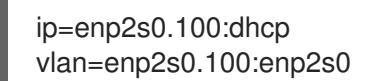

Providing multiple DNS servers

You can provide multiple DNS servers by adding a **nameserver=** entry for each server, for example:

nameserver=1.1.1.1 nameserver=8.8.8.8

Bonding multiple network interfaces to a single interface

Optional: You can bond multiple network interfaces to a single interface by using the **bond=** option. Refer to the following examples:

● The syntax for configuring a bonded interface is: **bond=<name>[:<network\_interfaces>] [:options]**

**<name>** is the bonding device name (**bond0**), **<network\_interfaces>** represents a commaseparated list of physical (ethernet) interfaces (**em1,em2**), and *options* is a comma-separated list of bonding options. Enter **modinfo bonding** to see available options.

- When you create a bonded interface using **bond=**, you must specify how the IP address is assigned and other information for the bonded interface.
	- To configure the bonded interface to use DHCP, set the bond's IP address to **dhcp**. For example:

bond=bond0:em1,em2:mode=active-backup ip=bond0:dhcp

To configure the bonded interface to use a static IP address, enter the specific IP address you want and related information. For example:

bond=bond0:em1,em2:mode=active-backup ip=10.10.10.2::10.10.10.254:255.255.255.0:core0.example.com:bond0:none

Bonding multiple SR-IOV network interfaces to a dual port NIC interface

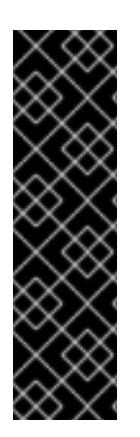

### IMPORTANT

Support for Day 1 operations associated with enabling NIC partitioning for SR-IOV devices is a Technology Preview feature only. Technology Preview features are not supported with Red Hat production service level agreements (SLAs) and might not be functionally complete. Red Hat does not recommend using them in production. These features provide early access to upcoming product features, enabling customers to test functionality and provide feedback during the development process.

For more information about the support scope of Red Hat Technology Preview features, see [Technology](https://access.redhat.com/support/offerings/techpreview/) Preview Features Support Scope .

Optional: You can bond multiple SR-IOV network interfaces to a dual port NIC interface by using the **bond=** option.

On each node, you must perform the following tasks:

- 1. Create the SR-IOV virtual functions (VFs) following the guidance in [Managing](https://access.redhat.com/documentation/en-us/red_hat_enterprise_linux/9/html/configuring_and_managing_virtualization/managing-virtual-devices_configuring-and-managing-virtualization#managing-sr-iov-devices_managing-virtual-devices) SR-IOV devices. Follow the procedure in the "Attaching SR-IOV networking devices to virtual machines" section.
- 2. Create the bond, attach the desired VFs to the bond and set the bond link state up following the guidance in [Configuring](https://access.redhat.com/documentation/en-us/red_hat_enterprise_linux/9/html/configuring_and_managing_networking/configuring-network-bonding_configuring-and-managing-networking) network bonding. Follow any of the described procedures to create the bond.

The following examples illustrate the syntax you must use:

● The syntax for configuring a bonded interface is **bond=<name>[:<network\_interfaces>] [:options]**. **<name>** is the bonding device name (**bond0**), **<network\_interfaces>** represents the virtual functions (VFs) by their known name in the kernel and shown in the output of the **ip link**

command(**eno1f0**, **eno2f0**), and *options* is a comma-separated list of bonding options. Enter **modinfo bonding** to see available options.

- When you create a bonded interface using **bond=**, you must specify how the IP address is assigned and other information for the bonded interface.
	- To configure the bonded interface to use DHCP, set the bond's IP address to **dhcp**. For example:

bond=bond0:eno1f0,eno2f0:mode=active-backup ip=bond0:dhcp

To configure the bonded interface to use a static IP address, enter the specific IP address you want and related information. For example:

bond=bond0:eno1f0,eno2f0:mode=active-backup ip=10.10.10.2::10.10.10.254:255.255.255.0:core0.example.com:bond0:none

#### Using network teaming

Optional: You can use a network teaming as an alternative to bonding by using the **team=** parameter:

The syntax for configuring a team interface is: **team=name[:network\_interfaces]** *name* is the team device name (**team0**) and *network\_interfaces* represents a comma-separated list of physical (ethernet) interfaces (**em1, em2**).

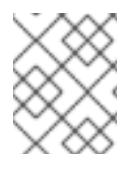

#### **NOTE**

Teaming is planned to be deprecated when RHCOS switches to an upcoming version of RHEL. For more information, see this Red Hat [Knowledgebase](https://access.redhat.com/solutions/6509691) Article .

Use the following example to configure a network team:

team=team0:em1,em2 ip=team0:dhcp

#### 12.3.14.3.9.2. **coreos-installer** options for ISO and PXE installations

You can install RHCOS by running **coreos-installer install <options> <device> at the command** prompt, after booting into the RHCOS live environment from an ISO image.

The following table shows the subcommands, options, and arguments you can pass to the **coreosinstaller** command.

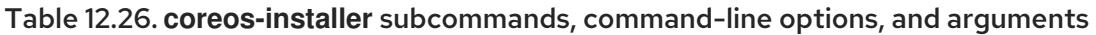

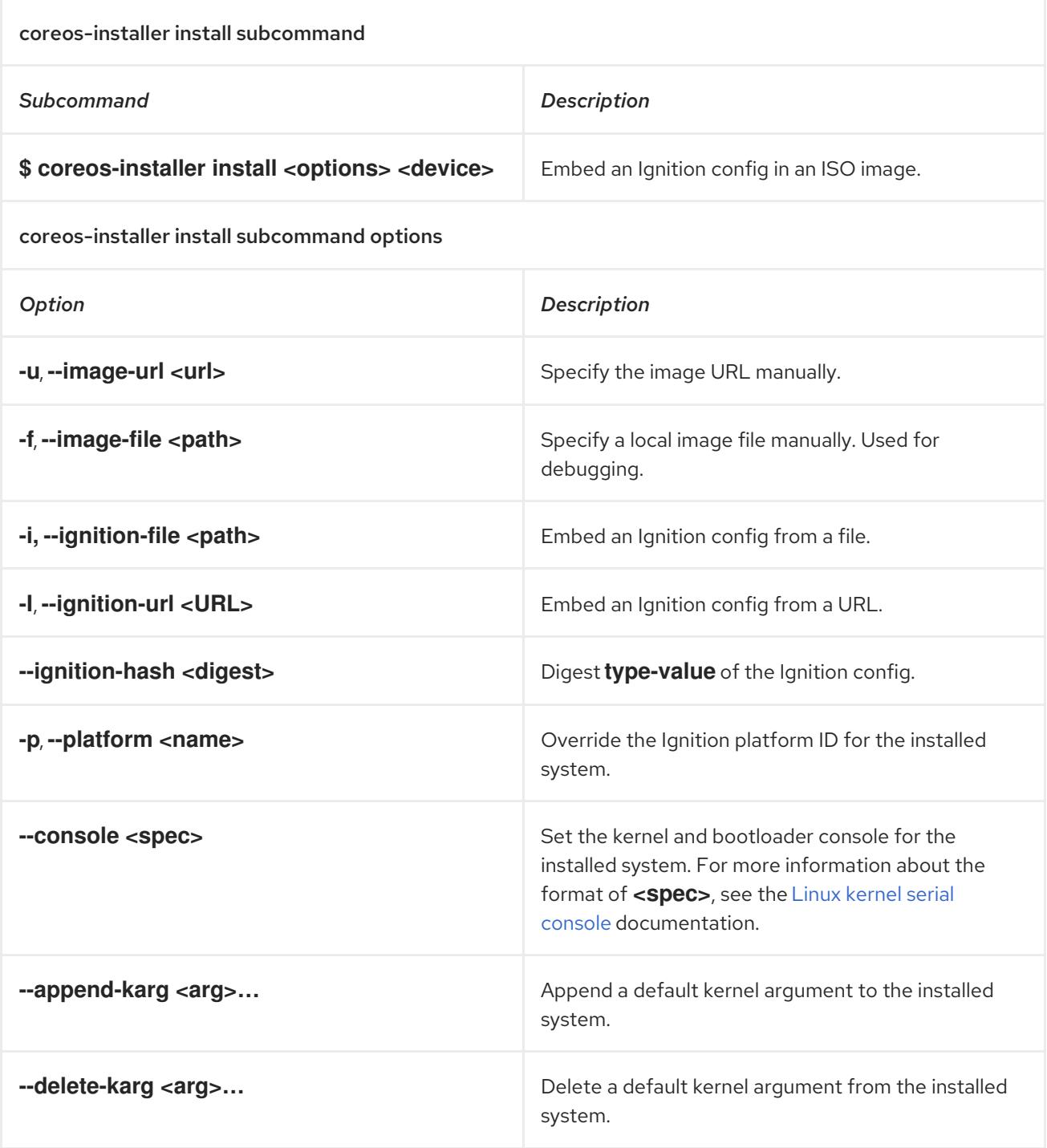

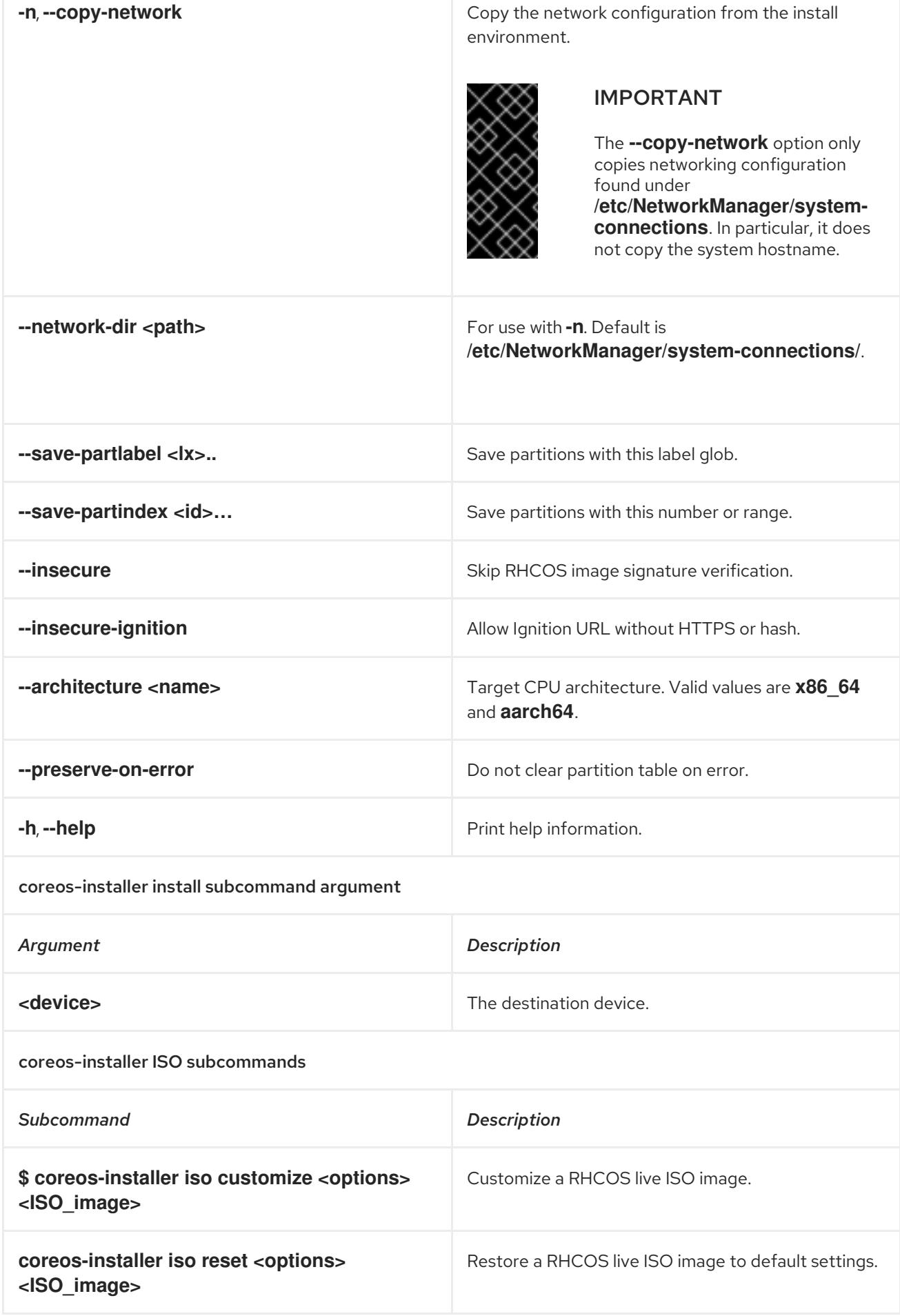

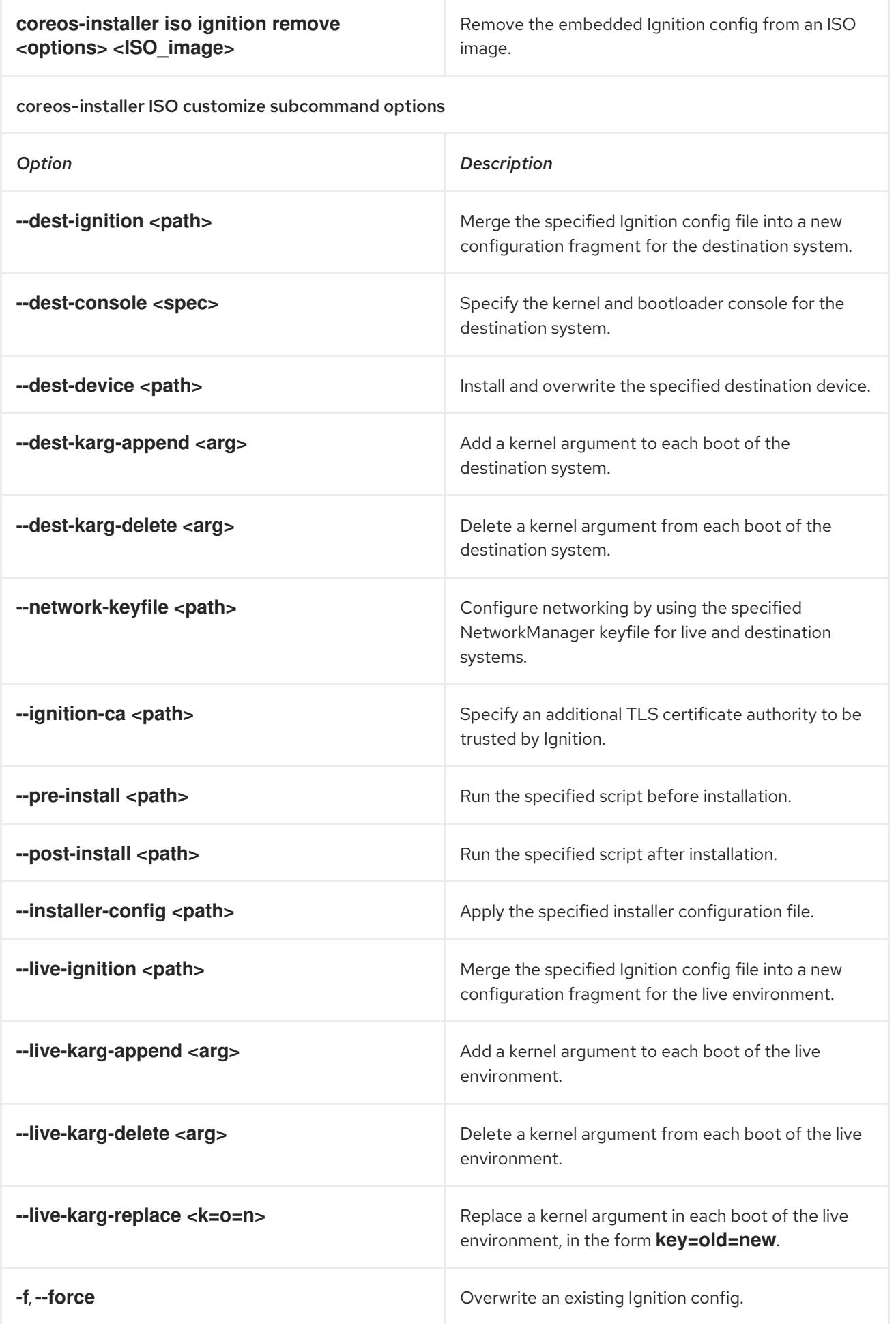

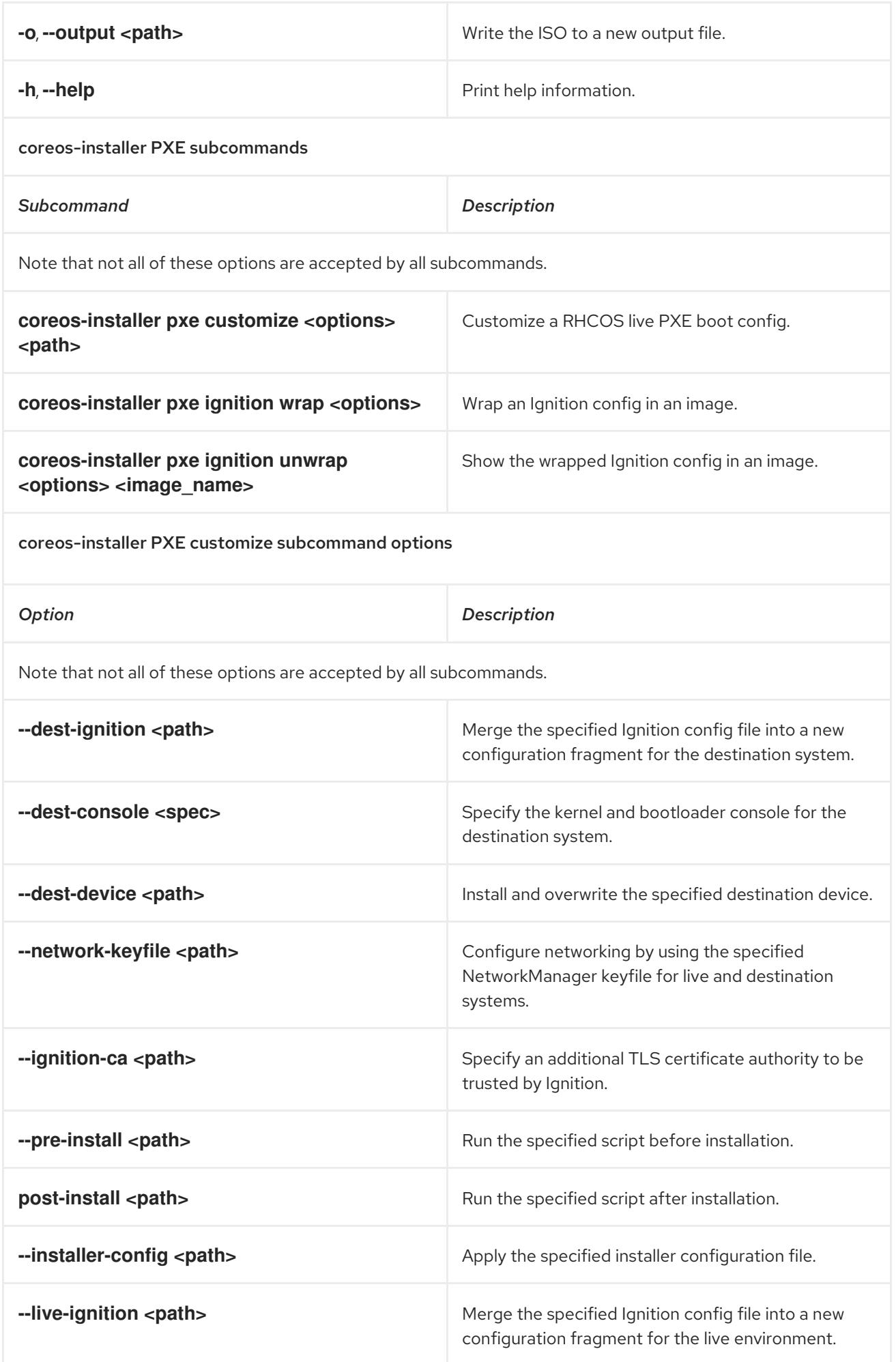

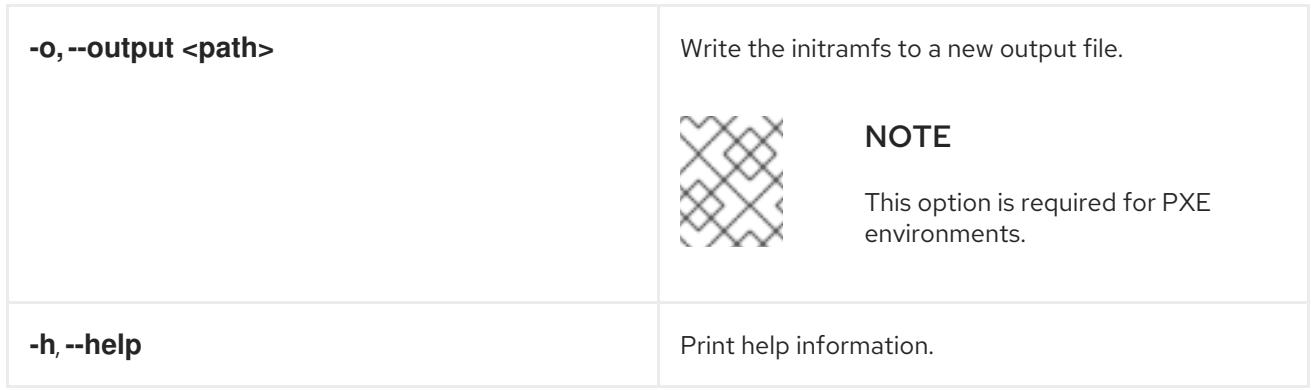

### 12.3.14.3.9.3. **coreos.inst** boot options for ISO or PXE installations

You can automatically invoke **coreos-installer** options at boot time by passing **coreos.inst** boot arguments to the RHCOS live installer. These are provided in addition to the standard boot arguments.

- For ISO installations, the **coreos.inst** options can be added by interrupting the automatic boot at the bootloader menu. You can interrupt the automatic boot by pressing **TAB** while the RHEL CoreOS (Live) menu option is highlighted.
- For PXE or iPXE installations, the **coreos.inst** options must be added to the **APPEND** line before the RHCOS live installer is booted.

The following table shows the RHCOS live installer **coreos.inst** boot options for ISO and PXE installations.

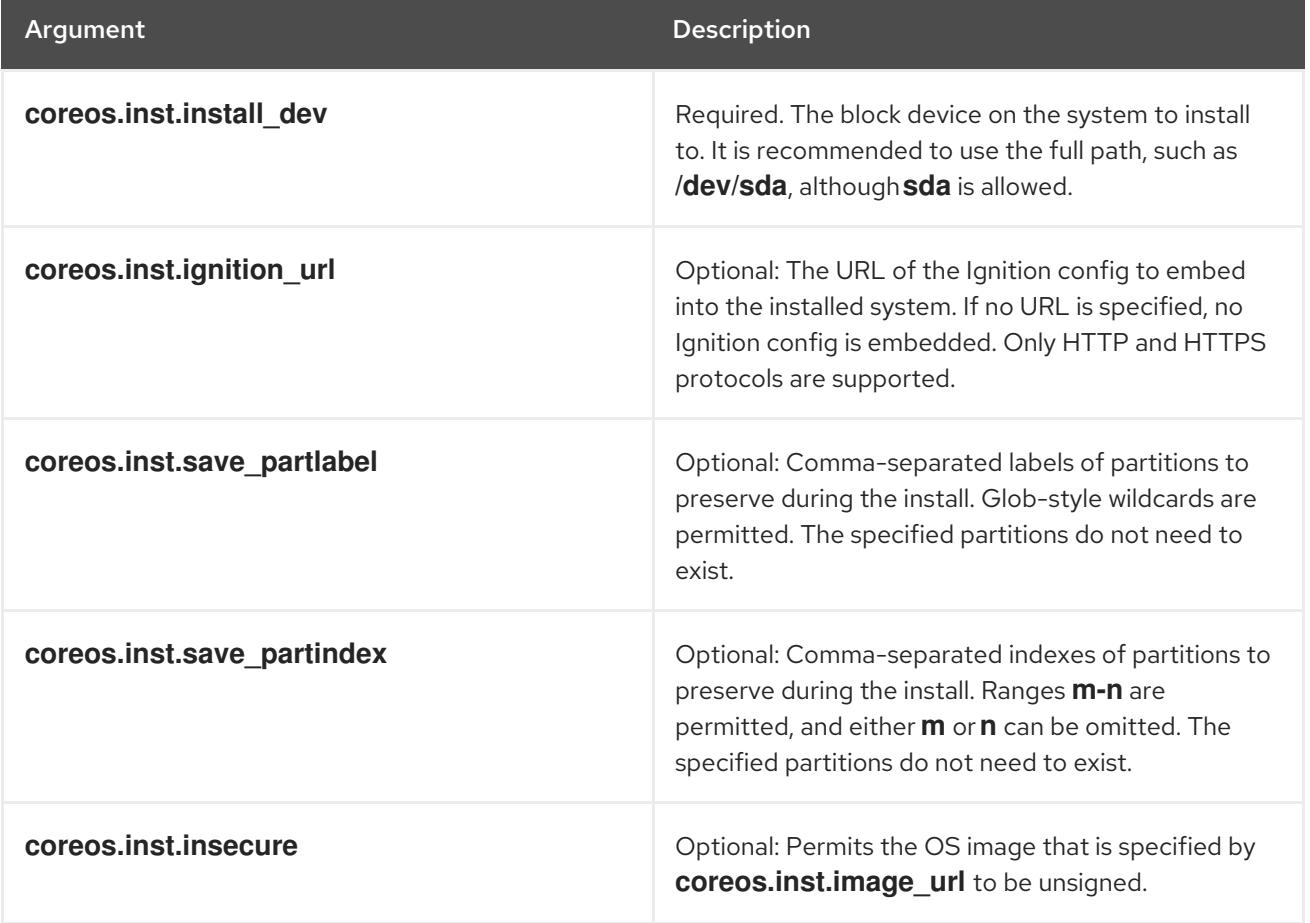

#### Table 12.27. **coreos.inst** boot options

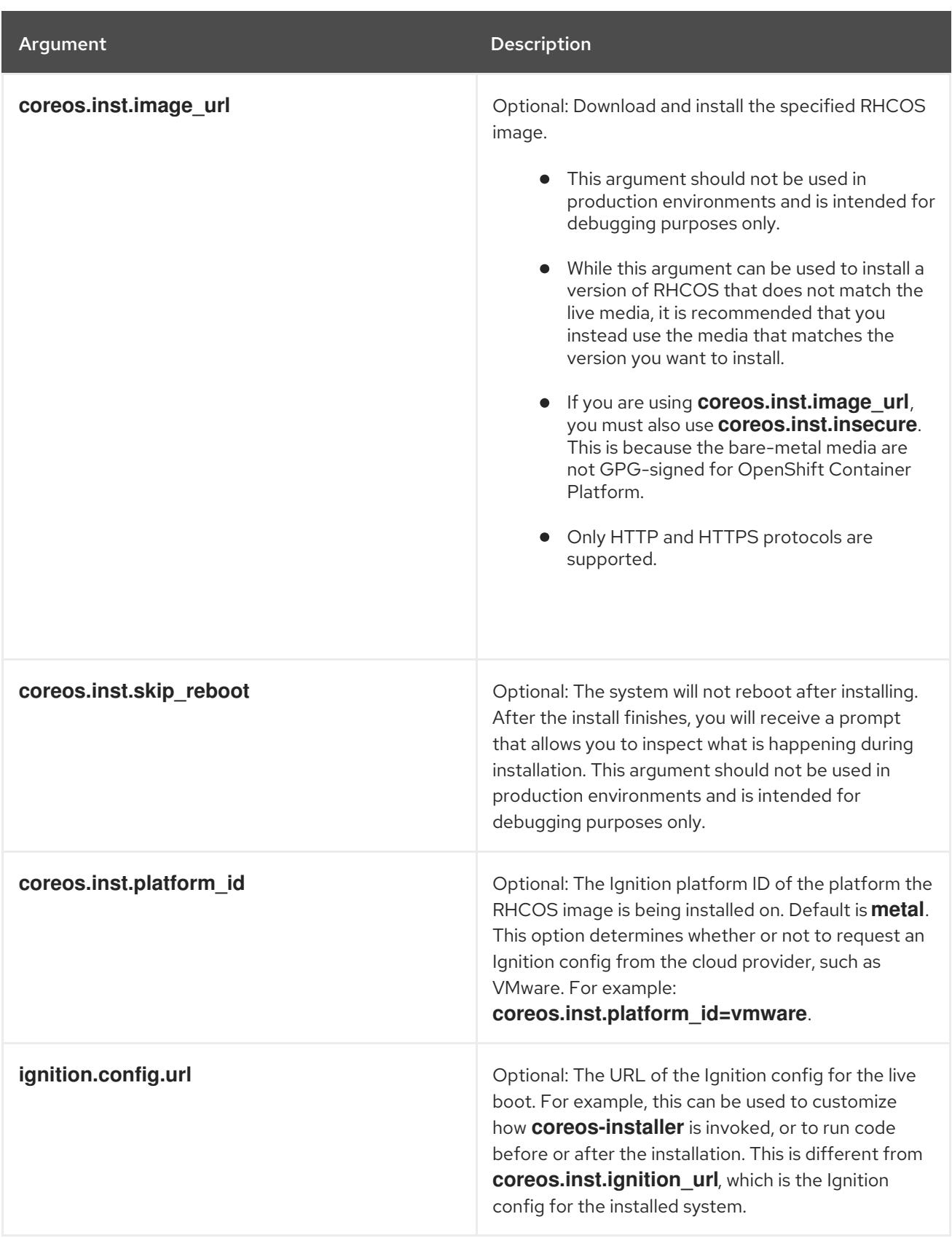

# 12.3.14.4. Enabling multipathing with kernel arguments on RHCOS

RHCOS supports multipathing on the primary disk, allowing stronger resilience to hardware failure to achieve higher host availability.

You can enable multipathing at installation time for nodes that were provisioned in OpenShift Container Platform 4.8 or later. While postinstallation support is available by activating multipathing via the machine config, enabling multipathing during installation is recommended.

In setups where any I/O to non-optimized paths results in I/O system errors, you must enable multipathing at installation time.

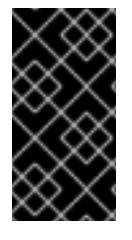

### IMPORTANT

On IBM Z® and IBM® LinuxONE, you can enable multipathing only if you configured your cluster for it during installation. For more information, see "Installing RHCOS and starting the OpenShift Container Platform bootstrap process" in *Installing a cluster with z/VM on IBM Z® and IBM® LinuxONE*.

The following procedure enables multipath at installation time and appends kernel arguments to the **coreos-installer install** command so that the installed system itself will use multipath beginning from the first boot.

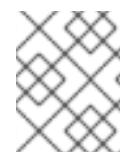

### **NOTE**

OpenShift Container Platform does not support enabling multipathing as a day-2 activity on nodes that have been upgraded from 4.6 or earlier.

#### Procedure

1. To enable multipath and start the **multipathd** daemon, run the following command on the installation host:

\$ mpathconf --enable && systemctl start multipathd.service

- Optional: If booting the PXE or ISO, you can instead enable multipath by adding **rd.multipath=default** from the kernel command line.
- 2. Append the kernel arguments by invoking the **coreos-installer** program:
	- If there is only one multipath device connected to the machine, it should be available at path **/dev/mapper/mpatha**. For example:

<span id="page-2171-0"></span>\$ coreos-installer install /dev/mapper/mpatha \ **1**

- --append-karg rd.multipath=default \
	- --append-karg root=/dev/disk/by-label/dm-mpath-root \
- --append-karg rw

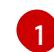

[1](#page-2171-1)

Indicates the path of the single multipathed device.

If there are multiple multipath devices connected to the machine, or to be more explicit, instead of using **/dev/mapper/mpatha**, it is recommended to use the World Wide Name (WWN) symlink available in **/dev/disk/by-id**. For example:

<span id="page-2171-1"></span>\$ coreos-installer install /dev/disk/by-id/wwn-<wwn\_ID> \ **1**

- --append-karg rd.multipath=default \
- --append-karg root=/dev/disk/by-label/dm-mpath-root \
- --append-karg rw

Indicates the WWN ID of the target multipathed device. For example, **0xx194e957fcedb4841**.

This symlink can also be used as the **coreos.inst.install\_dev** kernel argument when using special **coreos.inst.\*** arguments to direct the live installer. For more information, see "Installing RHCOS and starting the OpenShift Container Platform bootstrap process".

- 3. Check that the kernel arguments worked by going to one of the worker nodes and listing the kernel command line arguments (in **/proc/cmdline** on the host):
	- \$ oc debug node/ip-10-0-141-105.ec2.internal

### Example output

Starting pod/ip-10-0-141-105ec2internal-debug ... To use host binaries, run `chroot /host`

sh-4.2# cat /host/proc/cmdline

... rd.multipath=default root=/dev/disk/by-label/dm-mpath-root

sh-4.2# exit

...

You should see the added kernel arguments.

### 12.3.15. Waiting for the bootstrap process to complete

The OpenShift Container Platform bootstrap process begins after the cluster nodes first boot into the persistent RHCOS environment that has been installed to disk. The configuration information provided through the Ignition config files is used to initialize the bootstrap process and install OpenShift Container Platform on the machines. You must wait for the bootstrap process to complete.

#### **Prerequisites**

- You have created the Ignition config files for your cluster.
- You have configured suitable network, DNS and load balancing infrastructure.
- You have obtained the installation program and generated the Ignition config files for your cluster.
- You installed RHCOS on your cluster machines and provided the Ignition config files that the OpenShift Container Platform installation program generated.
- Your machines have direct internet access or have an HTTP or HTTPS proxy available.

#### Procedure

<span id="page-2172-1"></span>[1](#page-2172-0)

- <span id="page-2172-0"></span>1. Monitor the bootstrap process:
	- \$ ./openshift-install --dir <installation\_directory> wait-for bootstrap-complete \ **1** --log-level=info **2**
	- For **<installation directory>**, specify the path to the directory that you stored the installation files in.

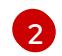

To view different installation details, specify **warn**, **debug**, or **error** instead of **info**.

### Example output

INFO Waiting up to 30m0s for the Kubernetes API at https://api.test.example.com:6443... INFO API v1.28.5 up INFO Waiting up to 30m0s for bootstrapping to complete... INFO It is now safe to remove the bootstrap resources

The command succeeds when the Kubernetes API server signals that it has been bootstrapped on the control plane machines.

2. After the bootstrap process is complete, remove the bootstrap machine from the load balancer.

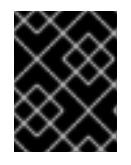

### IMPORTANT

You must remove the bootstrap machine from the load balancer at this point. You can also remove or reformat the bootstrap machine itself.

#### Additional resources

See [Monitoring](https://access.redhat.com/documentation/en-us/openshift_container_platform/4.15/html-single/support/#monitoring-installation-progress_troubleshooting-installations) installation progress for more information about monitoring the installation logs and retrieving diagnostic data if installation issues arise.

### 12.3.16. Logging in to the cluster by using the CLI

You can log in to your cluster as a default system user by exporting the cluster **kubeconfig** file. The **kubeconfig** file contains information about the cluster that is used by the CLI to connect a client to the correct cluster and API server. The file is specific to a cluster and is created during OpenShift Container Platform installation.

#### **Prerequisites**

- You deployed an OpenShift Container Platform cluster.
- You installed the **oc** CLI.

#### Procedure

1. Export the **kubeadmin** credentials:

\$ export KUBECONFIG=<installation\_directory>/auth/kubeconfig **1**

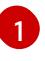

<span id="page-2173-0"></span>For **<installation directory>**, specify the path to the directory that you stored the installation files in.

2. Verify you can run **oc** commands successfully using the exported configuration:

\$ oc whoami

Example output

system:admin

# 12.3.17. Approving the certificate signing requests for your machines

When you add machines to a cluster, two pending certificate signing requests (CSRs) are generated for each machine that you added. You must confirm that these CSRs are approved or, if necessary, approve them yourself. The client requests must be approved first, followed by the server requests.

#### **Prerequisites**

• You added machines to your cluster.

#### Procedure

1. Confirm that the cluster recognizes the machines:

\$ oc get nodes

#### Example output

NAME STATUS ROLES AGE VERSION master-0 Ready master 63m v1.28.5 master-1 Ready master 63m v1.28.5 master-2 Ready master 64m v1.28.5

The output lists all of the machines that you created.

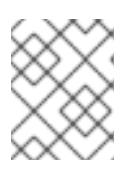

### **NOTE**

The preceding output might not include the compute nodes, also known as worker nodes, until some CSRs are approved.

2. Review the pending CSRs and ensure that you see the client requests with the **Pending** or **Approved** status for each machine that you added to the cluster:

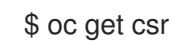

### Example output

```
NAME AGE REQUESTOR CONDITION
csr-8b2br 15m system:serviceaccount:openshift-machine-config-operator:node-
bootstrapper Pending
csr-8vnps 15m system:serviceaccount:openshift-machine-config-operator:node-
bootstrapper Pending
...
```
In this example, two machines are joining the cluster. You might see more approved CSRs in the list.

3. If the CSRs were not approved, after all of the pending CSRs for the machines you added are in **Pending** status, approve the CSRs for your cluster machines:

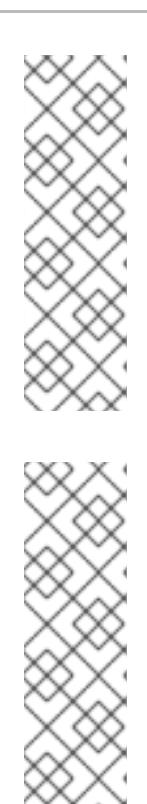

# **NOTE**

Because the CSRs rotate automatically, approve your CSRs within an hour of adding the machines to the cluster. If you do not approve them within an hour, the certificates will rotate, and more than two certificates will be present for each node. You must approve all of these certificates. After the client CSR is approved, the Kubelet creates a secondary CSR for the serving certificate, which requires manual approval. Then, subsequent serving certificate renewal requests are automatically approved by the **machine-approver** if the Kubelet requests a new certificate with identical parameters.

# **NOTE**

For clusters running on platforms that are not machine API enabled, such as bare metal and other user-provisioned infrastructure, you must implement a method of automatically approving the kubelet serving certificate requests (CSRs). If a request is not approved, then the **oc exec**, **oc rsh**, and **oc logs** commands cannot succeed, because a serving certificate is required when the API server connects to the kubelet. Any operation that contacts the Kubelet endpoint requires this certificate approval to be in place. The method must watch for new CSRs, confirm that the CSR was submitted by the **node-bootstrapper** service account in the **system:node** or **system:admin** groups, and confirm the identity of the node.

To approve them individually, run the following command for each valid CSR:

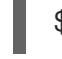

\$ oc adm certificate approve <csr\_name> **1**

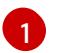

<span id="page-2175-0"></span>**<csr\_name>** is the name of a CSR from the list of current CSRs.

To approve all pending CSRs, run the following command:

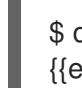

\$ oc get csr -o go-template='{{range .items}}{{if not .status}}{{.metadata.name}}{{"\n"}} {{end}}{{end}}' | xargs --no-run-if-empty oc adm certificate approve

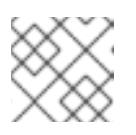

### **NOTE**

Some Operators might not become available until some CSRs are approved.

4. Now that your client requests are approved, you must review the server requests for each machine that you added to the cluster:

\$ oc get csr

### Example output

```
NAME AGE REQUESTOR CONDITION
csr-bfd72 5m26s system:node:ip-10-0-50-126.us-east-2.compute.internal
Pending
csr-c57lv 5m26s system:node:ip-10-0-95-157.us-east-2.compute.internal
Pending
...
```
- 5. If the remaining CSRs are not approved, and are in the **Pending** status, approve the CSRs for your cluster machines:
	- To approve them individually, run the following command for each valid CSR:

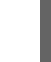

\$ oc adm certificate approve <csr\_name> **1**

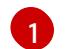

<span id="page-2176-0"></span>**<csr\_name>** is the name of a CSR from the list of current CSRs.

To approve all pending CSRs, run the following command:

\$ oc get csr -o go-template='{{range .items}}{{if not .status}}{{.metadata.name}}{{"\n"}} {{end}}{{end}}' | xargs oc adm certificate approve

6. After all client and server CSRs have been approved, the machines have the **Ready** status. Verify this by running the following command:

\$ oc get nodes

Example output

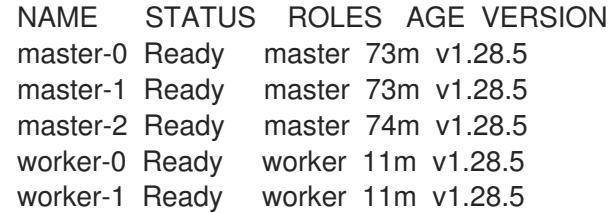

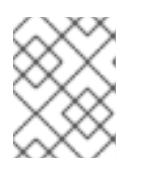

#### **NOTE**

It can take a few minutes after approval of the server CSRs for the machines to transition to the **Ready** status.

#### Additional information

For more information on CSRs, see [Certificate](https://kubernetes.io/docs/reference/access-authn-authz/certificate-signing-requests/) Signing Requests .

# 12.3.18. Initial Operator configuration

After the control plane initializes, you must immediately configure some Operators so that they all become available.

#### **Prerequisites**

Your control plane has initialized.

#### Procedure

1. Watch the cluster components come online:

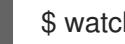

\$ watch -n5 oc get clusteroperators

### Example output

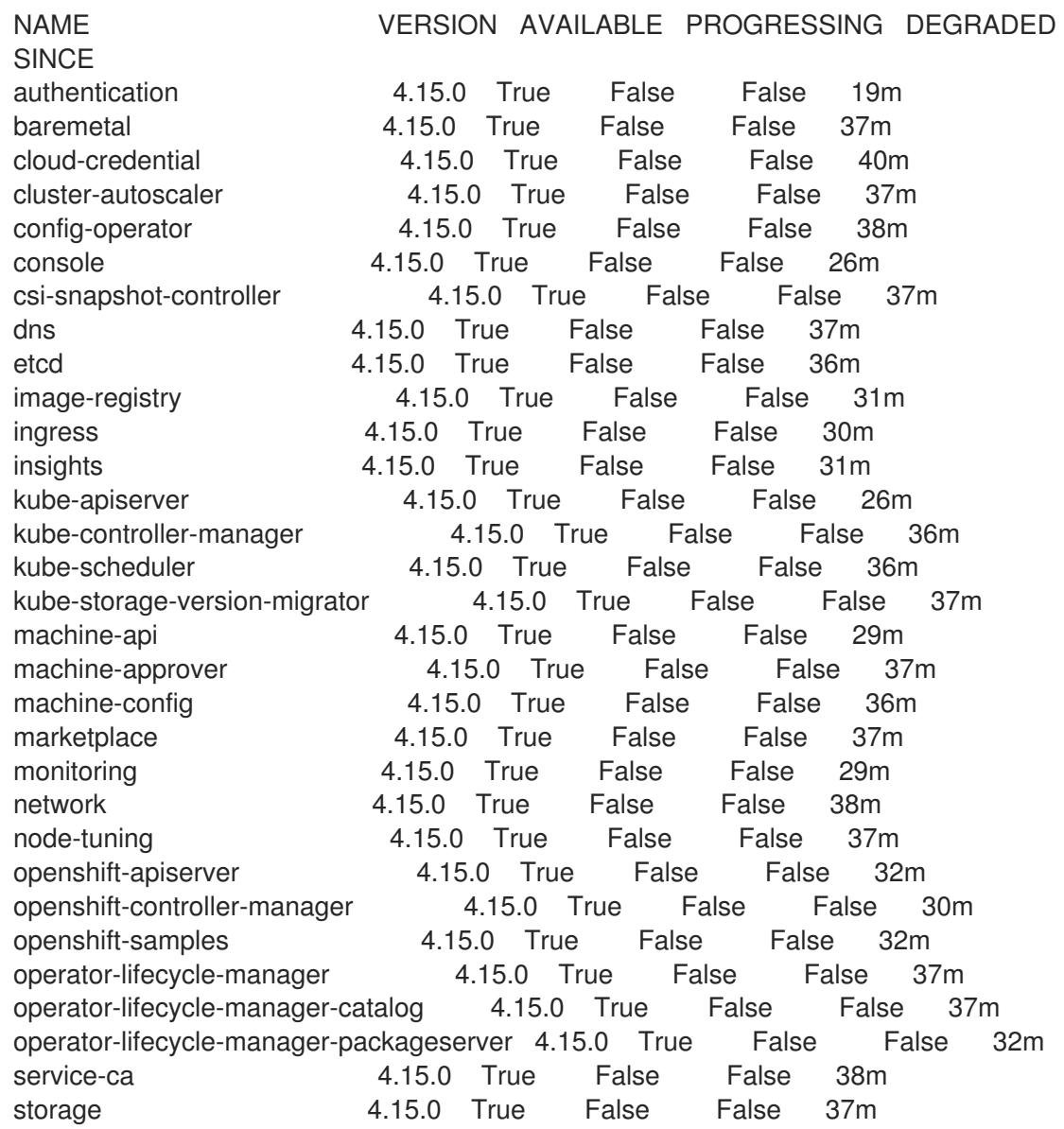

2. Configure the Operators that are not available.

### Additional resources

- See Gathering logs from a failed [installation](https://access.redhat.com/documentation/en-us/openshift_container_platform/4.15/html-single/support/#installation-bootstrap-gather_troubleshooting-installations) for details about gathering data in the event of a failed OpenShift Container Platform installation.
- See [Troubleshooting](https://access.redhat.com/documentation/en-us/openshift_container_platform/4.15/html-single/support/#troubleshooting-operator-issues) Operator issues for steps to check Operator pod health across the cluster and gather Operator logs for diagnosis.

### 12.3.18.1. Image registry removed during installation

On platforms that do not provide shareable object storage, the OpenShift Image Registry Operator bootstraps itself as **Removed**. This allows **openshift-installer** to complete installations on these platform types.

After installation, you must edit the Image Registry Operator configuration to switch the **managementState** from **Removed** to **Managed**.

## 12.3.18.2. Image registry storage configuration

The Image Registry Operator is not initially available for platforms that do not provide default storage. After installation, you must configure your registry to use storage so that the Registry Operator is made available.

Instructions are shown for configuring a persistent volume, which is required for production clusters. Where applicable, instructions are shown for configuring an empty directory as the storage location, which is available for only non-production clusters.

Additional instructions are provided for allowing the image registry to use block storage types by using the **Recreate** rollout strategy during upgrades.

### 12.3.18.3. Configuring block registry storage for bare metal

To allow the image registry to use block storage types during upgrades as a cluster administrator, you can use the **Recreate** rollout strategy.

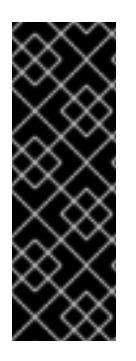

### IMPORTANT

Block storage volumes, or block persistent volumes, are supported but not recommended for use with the image registry on production clusters. An installation where the registry is configured on block storage is not highly available because the registry cannot have more than one replica.

If you choose to use a block storage volume with the image registry, you must use a filesystem persistent volume claim (PVC).

#### Procedure

1. Enter the following command to set the image registry storage as a block storage type, patch the registry so that it uses the **Recreate** rollout strategy, and runs with only one ( **1**) replica:

\$ oc patch config.imageregistry.operator.openshift.io/cluster --type=merge -p '{"spec": {"rolloutStrategy":"Recreate","replicas":1}}'

- 2. Provision the PV for the block storage device, and create a PVC for that volume. The requested block volume uses the ReadWriteOnce (RWO) access mode.
	- a. Create a **pvc.yaml** file with the following contents to define a VMware vSphere **PersistentVolumeClaim** object:

<span id="page-2178-3"></span><span id="page-2178-2"></span><span id="page-2178-1"></span><span id="page-2178-0"></span>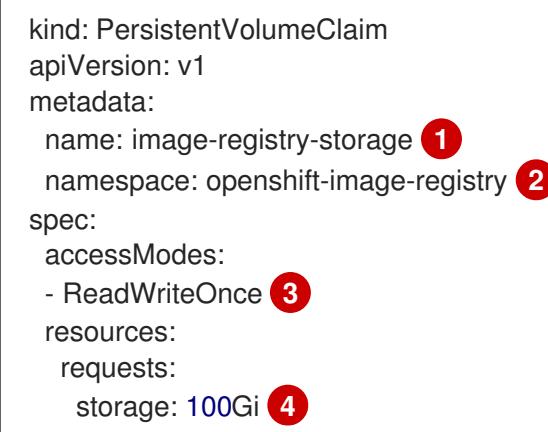

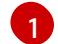

A unique name that represents the **PersistentVolumeClaim** object.

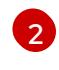

The namespace for the **PersistentVolumeClaim** object, which is **openshift-imageregistry**.

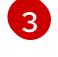

The access mode of the persistent volume claim. With **ReadWriteOnce**, the volume can be mounted with read and write permissions by a single node.

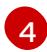

The size of the persistent volume claim.

b. Enter the following command to create the **PersistentVolumeClaim** object from the file:

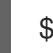

\$ oc create -f pvc.yaml -n openshift-image-registry

3. Enter the following command to edit the registry configuration so that it references the correct PVC:

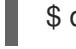

[1](#page-2179-0)

\$ oc edit config.imageregistry.operator.openshift.io -o yaml

#### Example output

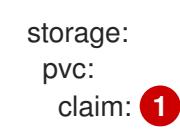

<span id="page-2179-0"></span>By creating a custom PVC, you can leave the **claim** field blank for the default automatic creation of an **image-registry-storage** PVC.

#### 12.3.19. Completing installation on user-provisioned infrastructure

After you complete the Operator configuration, you can finish installing the cluster on infrastructure that you provide.

#### Prerequisites

- Your control plane has initialized.
- You have completed the initial Operator configuration.

#### Procedure

1. Confirm that all the cluster components are online with the following command:

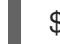

\$ watch -n5 oc get clusteroperators

#### Example output

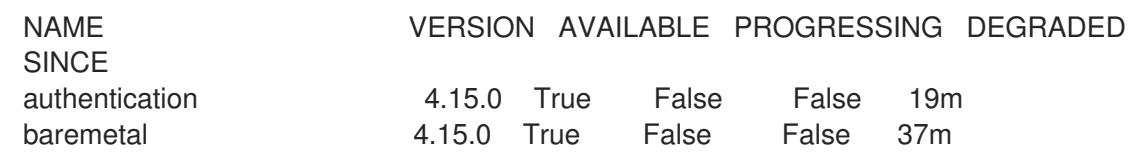

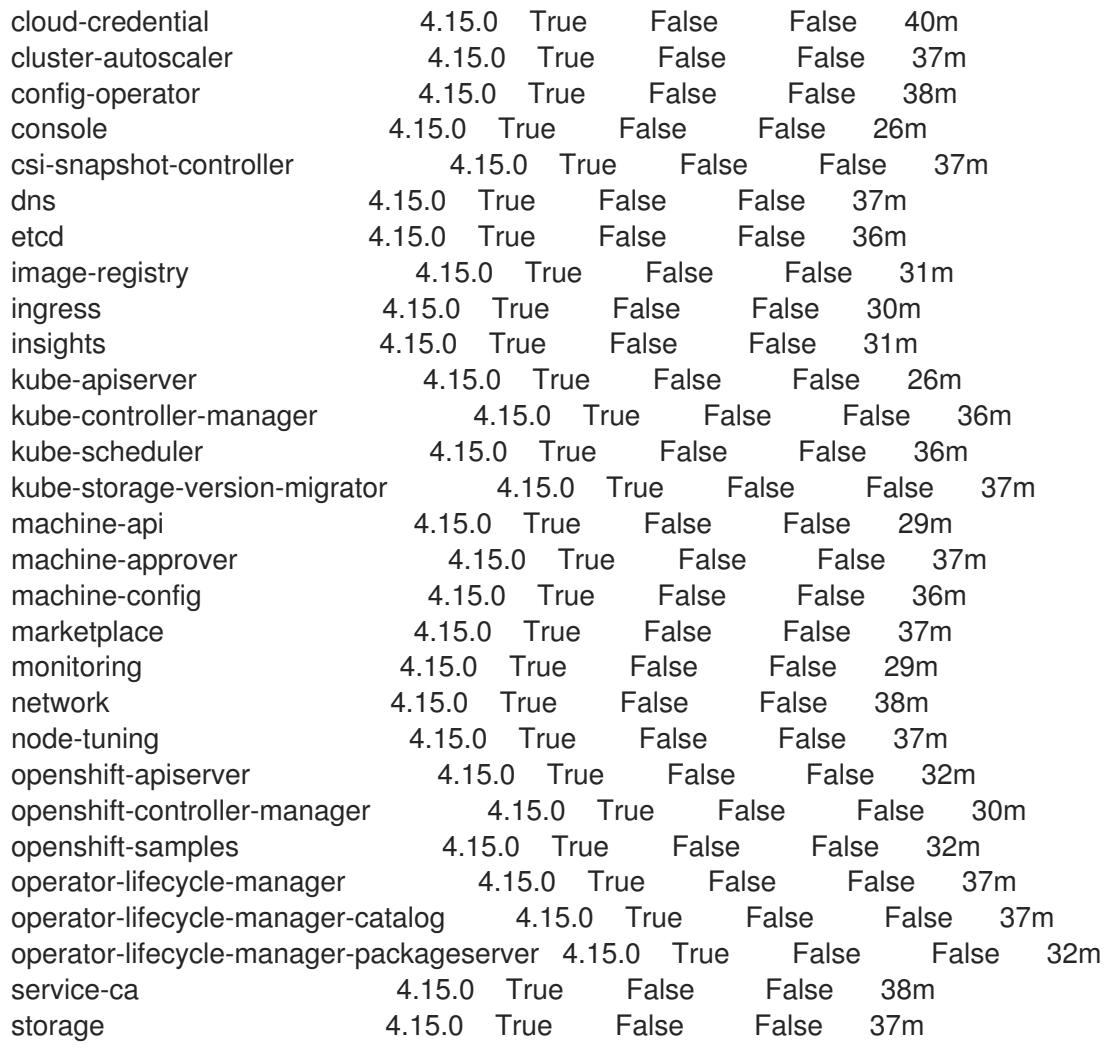

Alternatively, the following command notifies you when all of the clusters are available. It also retrieves and displays credentials:

\$ ./openshift-install --dir <installation\_directory> wait-for install-complete **1**

<span id="page-2180-0"></span>For **<installation\_directory>**, specify the path to the directory that you stored the installation files in.

#### Example output

[1](#page-2180-0)

INFO Waiting up to 30m0s for the cluster to initialize...

The command succeeds when the Cluster Version Operator finishes deploying the OpenShift Container Platform cluster from Kubernetes API server.

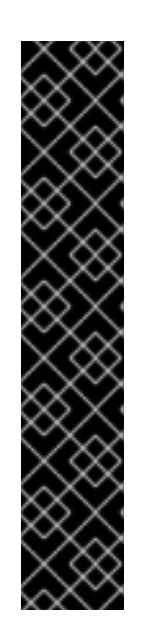

# IMPORTANT

- The Ignition config files that the installation program generates contain certificates that expire after 24 hours, which are then renewed at that time. If the cluster is shut down before renewing the certificates and the cluster is later restarted after the 24 hours have elapsed, the cluster automatically recovers the expired certificates. The exception is that you must manually approve the pending **node-bootstrapper** certificate signing requests (CSRs) to recover kubelet certificates. See the documentation for *Recovering from expired control plane certificates* for more information.
- It is recommended that you use Ignition config files within 12 hours after they are generated because the 24-hour certificate rotates from 16 to 22 hours after the cluster is installed. By using the Ignition config files within 12 hours, you can avoid installation failure if the certificate update runs during installation.
- 2. Confirm that the Kubernetes API server is communicating with the pods.
	- a. To view a list of all pods, use the following command:

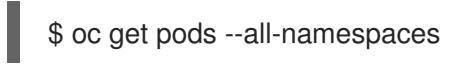

### Example output

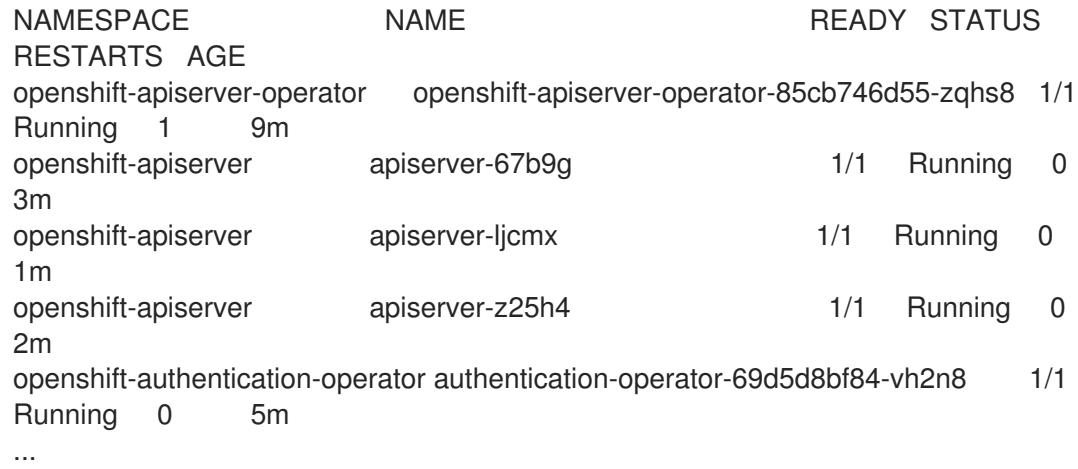

b. View the logs for a pod that is listed in the output of the previous command by using the following command:

\$ oc logs <pod\_name> -n <namespace> **1**

[1](#page-2181-0)

<span id="page-2181-0"></span>Specify the pod name and namespace, as shown in the output of the previous command.

If the pod logs display, the Kubernetes API server can communicate with the cluster machines.

3. For an installation with Fibre Channel Protocol (FCP), additional steps are required to enable multipathing. Do not enable multipathing during installation. See "Enabling multipathing with kernel arguments on RHCOS" in the *Postinstallation machine configuration tasks* documentation for more information.

# 12.3.20. Telemetry access for OpenShift Container Platform

In OpenShift Container Platform 4.15, the Telemetry service, which runs by default to provide metrics about cluster health and the success of updates, requires internet access. If your cluster is connected to the internet, Telemetry runs automatically, and your cluster is registered to [OpenShift](https://console.redhat.com/openshift) Cluster Manager.

After you confirm that your [OpenShift](https://console.redhat.com/openshift) Cluster Manager inventory is correct, either maintained automatically by Telemetry or manually by using OpenShift Cluster Manager, use [subscription](https://access.redhat.com/documentation/en-us/subscription_central/2020-04/html/getting_started_with_subscription_watch/con-how-to-select-datacollection-tool_assembly-requirements-and-your-responsibilities-ctxt#red_hat_openshift) watch to track your OpenShift Container Platform subscriptions at the account or multi-cluster level.

### Additional resources

See About remote health [monitoring](https://access.redhat.com/documentation/en-us/openshift_container_platform/4.15/html-single/support/#about-remote-health-monitoring) for more information about the Telemetry service

### 12.3.21. Next steps

- Validating an [installation.](#page-3653-0)
- **[Customize](https://access.redhat.com/documentation/en-us/openshift_container_platform/4.15/html-single/postinstallation_configuration/#available_cluster_customizations) your cluster.**
- If necessary, you can opt out of remote health [reporting](https://access.redhat.com/documentation/en-us/openshift_container_platform/4.15/html-single/support/#opting-out-remote-health-reporting_opting-out-remote-health-reporting) .
- Set up your registry and [configure](https://access.redhat.com/documentation/en-us/openshift_container_platform/4.15/html-single/registry/#configuring-registry-storage-baremetal) registry storage.

# 12.4. INSTALLING A USER-PROVISIONED BARE METAL CLUSTER ON A RESTRICTED NETWORK

In OpenShift Container Platform 4.15, you can install a cluster on bare metal infrastructure that you provision in a restricted network.

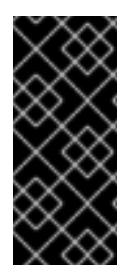

# IMPORTANT

While you might be able to follow this procedure to deploy a cluster on virtualized or cloud environments, you must be aware of additional considerations for non-bare metal platforms. Review the [information](https://access.redhat.com/articles/4207611) in the guidelines for deploying OpenShift Container Platform on non-tested platforms before you attempt to install an OpenShift Container Platform cluster in such an environment.

# 12.4.1. Prerequisites

- You reviewed details about the OpenShift Container Platform [installation](https://access.redhat.com/documentation/en-us/openshift_container_platform/4.15/html-single/architecture/#architecture-installation) and update processes.
- You read the [documentation](#page-92-0) on selecting a cluster installation method and preparing it for users.
- You [created](#page-128-0) a registry on your mirror host and obtained the **imageContentSources** data for your version of OpenShift Container Platform.

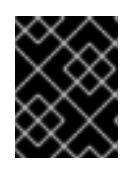

# IMPORTANT

Because the installation media is on the mirror host, you can use that computer to complete all installation steps.

- You provisioned [persistent](https://access.redhat.com/documentation/en-us/openshift_container_platform/4.15/html-single/storage/#understanding-persistent-storage) storage for your cluster. To deploy a private image registry, your storage must provide ReadWriteMany access modes.
- If you use a firewall and plan to use the Telemetry service, you [configured](#page-3644-0) the firewall to allow the sites that your cluster requires access to.

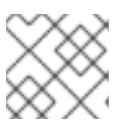

# **NOTE**

Be sure to also review this site list if you are configuring a proxy.

# 12.4.2. About installations in restricted networks

In OpenShift Container Platform 4.15, you can perform an installation that does not require an active connection to the internet to obtain software components. Restricted network installations can be completed using installer-provisioned infrastructure or user-provisioned infrastructure, depending on the cloud platform to which you are installing the cluster.

If you choose to perform a restricted network installation on a cloud platform, you still require access to its cloud APIs. Some cloud functions, like Amazon Web Service's Route 53 DNS and IAM services, require internet access. Depending on your network, you might require less internet access for an installation on bare metal hardware, Nutanix, or on VMware vSphere.

To complete a restricted network installation, you must create a registry that mirrors the contents of the OpenShift image registry and contains the installation media. You can create this registry on a mirror host, which can access both the internet and your closed network, or by using other methods that meet your restrictions.

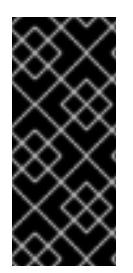

# IMPORTANT

Because of the complexity of the configuration for user-provisioned installations, consider completing a standard user-provisioned infrastructure installation before you attempt a restricted network installation using user-provisioned infrastructure. Completing this test installation might make it easier to isolate and troubleshoot any issues that might arise during your installation in a restricted network.

### 12.4.2.1. Additional limits

Clusters in restricted networks have the following additional limitations and restrictions:

- The **ClusterVersion** status includes an **Unable to retrieve available updates** error.
- By default, you cannot use the contents of the Developer Catalog because you cannot access the required image stream tags.

# 12.4.3. Internet access for OpenShift Container Platform

In OpenShift Container Platform 4.15, you require access to the internet to obtain the images that are necessary to install your cluster.

You must have internet access to:

Access [OpenShift](https://console.redhat.com/openshift) Cluster Manager to download the installation program and perform subscription management. If the cluster has internet access and you do not disable Telemetry, that service automatically entitles your cluster.

- Access [Quay.io](http://quay.io) to obtain the packages that are required to install your cluster.
- Obtain the packages that are required to perform cluster updates.

# 12.4.4. Requirements for a cluster with user-provisioned infrastructure

For a cluster that contains user-provisioned infrastructure, you must deploy all of the required machines.

This section describes the requirements for deploying OpenShift Container Platform on userprovisioned infrastructure.

### 12.4.4.1. Required machines for cluster installation

The smallest OpenShift Container Platform clusters require the following hosts:

#### Table 12.28. Minimum required hosts

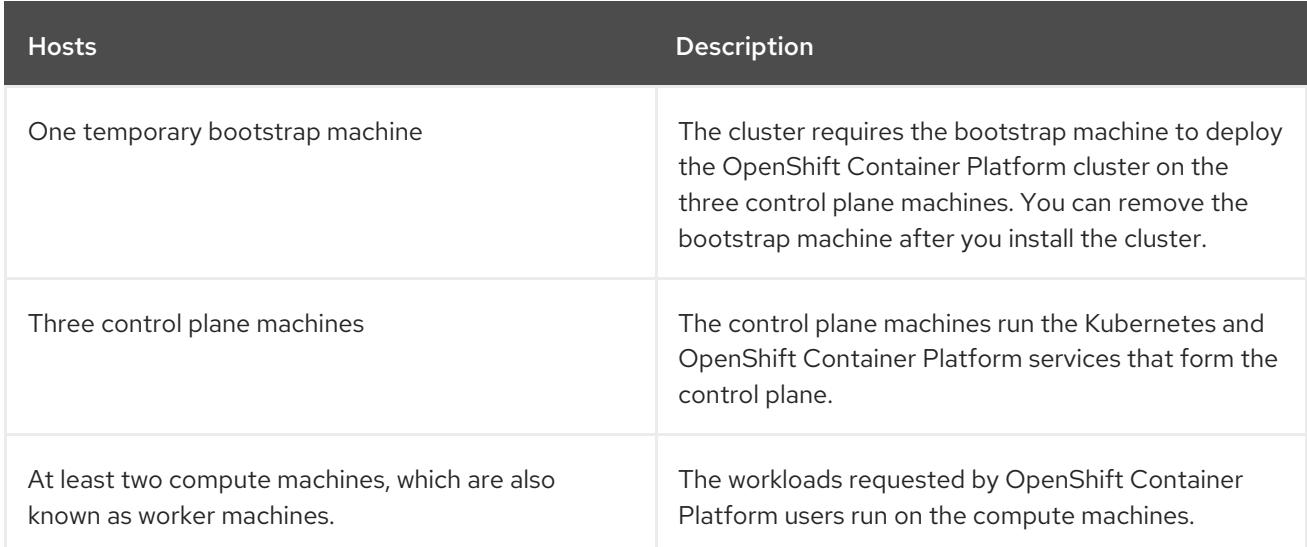

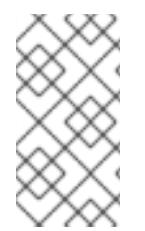

### **NOTE**

As an exception, you can run zero compute machines in a bare metal cluster that consists of three control plane machines only. This provides smaller, more resource efficient clusters for cluster administrators and developers to use for testing, development, and production. Running one compute machine is not supported.

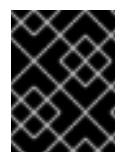

# IMPORTANT

To maintain high availability of your cluster, use separate physical hosts for these cluster machines.

The bootstrap and control plane machines must use Red Hat Enterprise Linux CoreOS (RHCOS) as the operating system. However, the compute machines can choose between Red Hat Enterprise Linux CoreOS (RHCOS), Red Hat Enterprise Linux (RHEL) 8.6 and later.

Note that RHCOS is based on Red Hat Enterprise Linux (RHEL) 9.2 and inherits all of its hardware certifications and requirements. See Red Hat Enterprise Linux [technology](https://access.redhat.com/articles/rhel-limits) capabilities and limits .

#### 12.4.4.2. Minimum resource requirements for cluster installation

Each cluster machine must meet the following minimum requirements:

| <b>Machine</b>   | Operating<br>System                   | <b>CPU[1]</b>  | <b>RAM</b> | <b>Storage</b> | Input/Output<br><b>Per Second</b><br>(IOPS)[2] |
|------------------|---------------------------------------|----------------|------------|----------------|------------------------------------------------|
| <b>Bootstrap</b> | <b>RHCOS</b>                          | $\overline{4}$ | 16 GB      | 100 GB         | 300                                            |
| Control plane    | <b>RHCOS</b>                          | $\overline{4}$ | 16 GB      | 100 GB         | 300                                            |
| Compute          | RHCOS, RHEL<br>8.6 and later<br>$[3]$ | $\overline{2}$ | 8 GB       | 100 GB         | 300                                            |

Table 12.29. Minimum resource requirements

- 1. One CPU is equivalent to one physical core when simultaneous multithreading (SMT), or hyperthreading, is not enabled. When enabled, use the following formula to calculate the corresponding ratio: (threads per core × cores) × sockets = CPUs.
- 2. OpenShift Container Platform and Kubernetes are sensitive to disk performance, and faster storage is recommended, particularly for etcd on the control plane nodes which require a 10 ms p99 fsync duration. Note that on many cloud platforms, storage size and IOPS scale together, so you might need to over-allocate storage volume to obtain sufficient performance.
- 3. As with all user-provisioned installations, if you choose to use RHEL compute machines in your cluster, you take responsibility for all operating system life cycle management and maintenance, including performing system updates, applying patches, and completing all other required tasks. Use of RHEL 7 compute machines is deprecated and has been removed in OpenShift Container Platform 4.10 and later.

If an instance type for your platform meets the minimum requirements for cluster machines, it is supported to use in OpenShift Container Platform.

#### Additional resources

• [Optimizing](https://access.redhat.com/documentation/en-us/openshift_container_platform/4.15/html-single/scalability_and_performance/#optimizing-storage) storage

### 12.4.4.3. Certificate signing requests management

Because your cluster has limited access to automatic machine management when you use infrastructure that you provision, you must provide a mechanism for approving cluster certificate signing requests (CSRs) after installation. The **kube-controller-manager** only approves the kubelet client CSRs. The **machine-approver** cannot guarantee the validity of a serving certificate that is requested by using kubelet credentials because it cannot confirm that the correct machine issued the request. You must determine and implement a method of verifying the validity of the kubelet serving certificate requests and approving them.

#### Additional resources

See [Configuring](#page-2209-0) a three-node cluster for details about deploying three-node clusters in bare metal environments.

See Approving the [certificate](#page-2250-0) signing requests for your machines for more information about approving cluster certificate signing requests after installation.

### 12.4.4.4. Networking requirements for user-provisioned infrastructure

All the Red Hat Enterprise Linux CoreOS (RHCOS) machines require networking to be configured in **initramfs** during boot to fetch their Ignition config files.

During the initial boot, the machines require an IP address configuration that is set either through a DHCP server or statically by providing the required boot options. After a network connection is established, the machines download their Ignition config files from an HTTP or HTTPS server. The Ignition config files are then used to set the exact state of each machine. The Machine Config Operator completes more changes to the machines, such as the application of new certificates or keys, after installation.

It is recommended to use a DHCP server for long-term management of the cluster machines. Ensure that the DHCP server is configured to provide persistent IP addresses, DNS server information, and hostnames to the cluster machines.

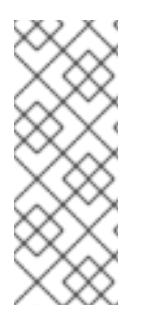

# **NOTE**

If a DHCP service is not available for your user-provisioned infrastructure, you can instead provide the IP networking configuration and the address of the DNS server to the nodes at RHCOS install time. These can be passed as boot arguments if you are installing from an ISO image. See the *Installing RHCOS and starting the OpenShift Container Platform bootstrap process* section for more information about static IP provisioning and advanced networking options.

The Kubernetes API server must be able to resolve the node names of the cluster machines. If the API servers and worker nodes are in different zones, you can configure a default DNS search zone to allow the API server to resolve the node names. Another supported approach is to always refer to hosts by their fully-qualified domain names in both the node objects and all DNS requests.

### 12.4.4.4.1. Setting the cluster node hostnames through DHCP

On Red Hat Enterprise Linux CoreOS (RHCOS) machines, the hostname is set through NetworkManager. By default, the machines obtain their hostname through DHCP. If the hostname is not provided by DHCP, set statically through kernel arguments, or another method, it is obtained through a reverse DNS lookup. Reverse DNS lookup occurs after the network has been initialized on a node and can take time to resolve. Other system services can start prior to this and detect the hostname as **localhost** or similar. You can avoid this by using DHCP to provide the hostname for each cluster node.

Additionally, setting the hostnames through DHCP can bypass any manual DNS record name configuration errors in environments that have a DNS split-horizon implementation.

#### 12.4.4.4.2. Network connectivity requirements

You must configure the network connectivity between machines to allow OpenShift Container Platform cluster components to communicate. Each machine must be able to resolve the hostnames of all other machines in the cluster.

This section provides details about the ports that are required.

# Table 12.30. Ports used for all-machine to all-machine communications

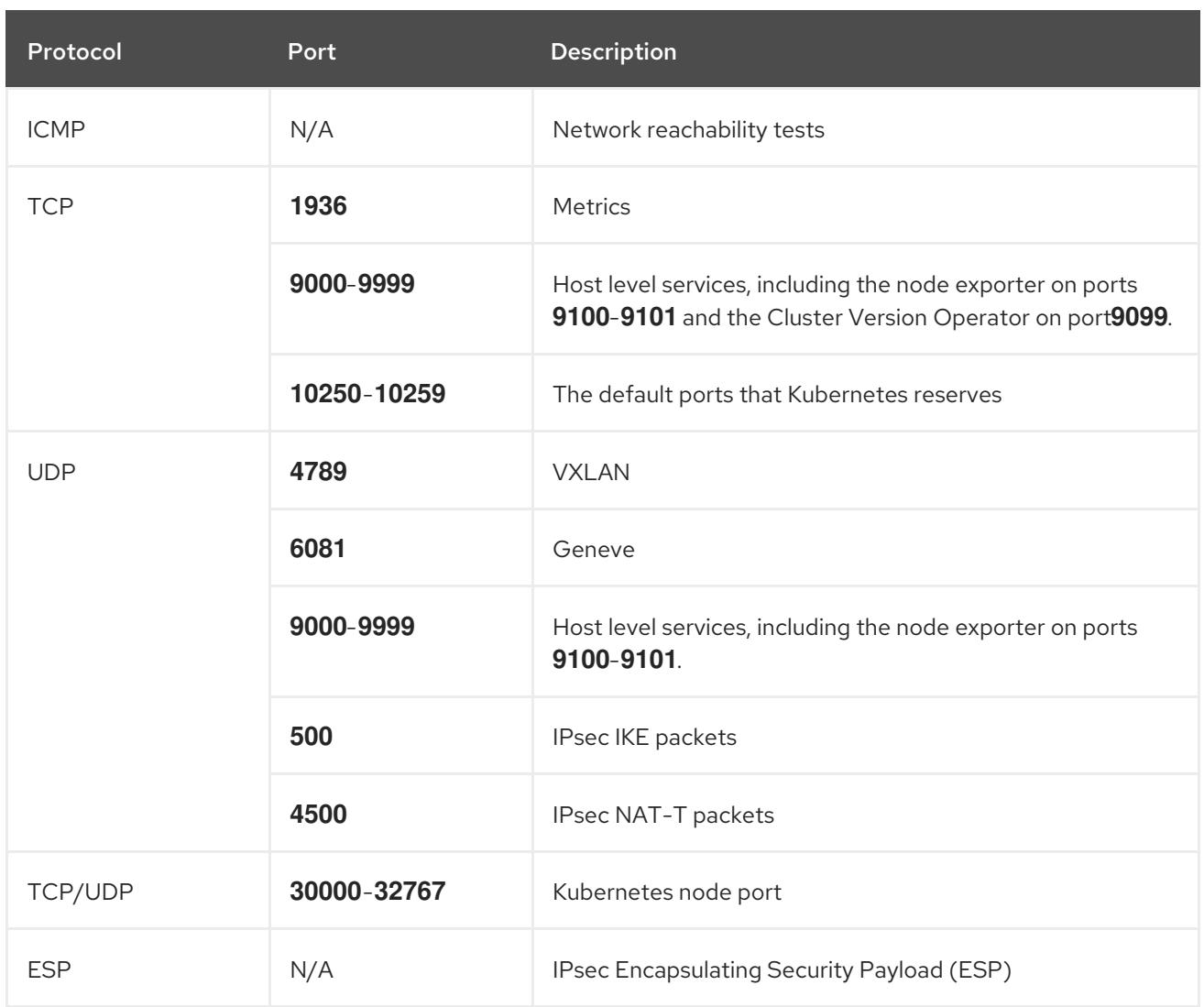

#### Table 12.31. Ports used for all-machine to control plane communications

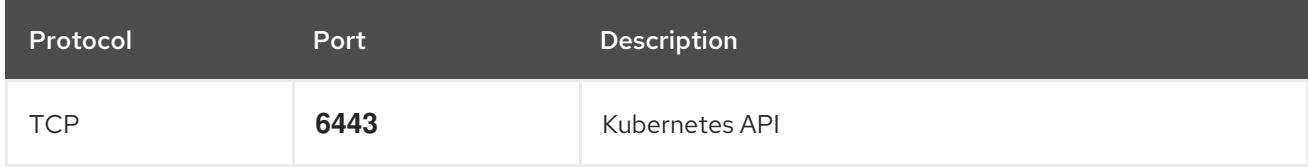

#### Table 12.32. Ports used for control plane machine to control plane machine communications

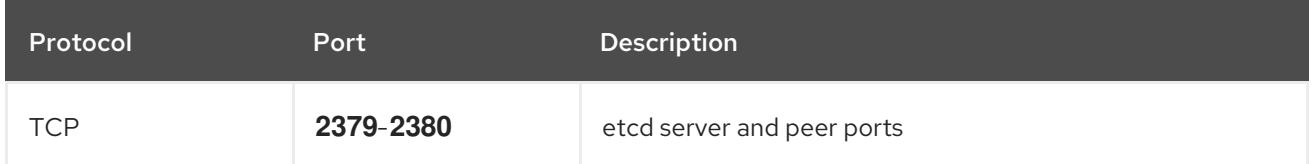

### NTP configuration for user-provisioned infrastructure

OpenShift Container Platform clusters are configured to use a public Network Time Protocol (NTP) server by default. If you want to use a local enterprise NTP server, or if your cluster is being deployed in a disconnected network, you can configure the cluster to use a specific time server. For more information, see the documentation for *Configuring chrony time service* .

If a DHCP server provides NTP server information, the chrony time service on the Red Hat Enterprise Linux CoreOS (RHCOS) machines read the information and can sync the clock with the NTP servers.

#### Additional resources

**•** [Configuring](#page-3641-0) chrony time service

### 12.4.4.5. User-provisioned DNS requirements

In OpenShift Container Platform deployments, DNS name resolution is required for the following components:

- The Kubernetes API
- The OpenShift Container Platform application wildcard
- The bootstrap, control plane, and compute machines

Reverse DNS resolution is also required for the Kubernetes API, the bootstrap machine, the control plane machines, and the compute machines.

DNS A/AAAA or CNAME records are used for name resolution and PTR records are used for reverse name resolution. The reverse records are important because Red Hat Enterprise Linux CoreOS (RHCOS) uses the reverse records to set the hostnames for all the nodes, unless the hostnames are provided by DHCP. Additionally, the reverse records are used to generate the certificate signing requests (CSR) that OpenShift Container Platform needs to operate.

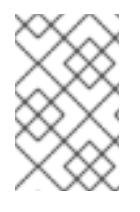

### **NOTE**

It is recommended to use a DHCP server to provide the hostnames to each cluster node. See the *DHCP recommendations for user-provisioned infrastructure* section for more information.

The following DNS records are required for a user-provisioned OpenShift Container Platform cluster and they must be in place before installation. In each record, **<cluster name>** is the cluster name and **<base\_domain>** is the base domain that you specify in the **install-config.yaml** file. A complete DNS record takes the form: **<component>.<cluster\_name>.<base\_domain>.**.

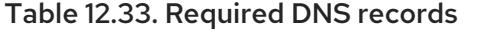

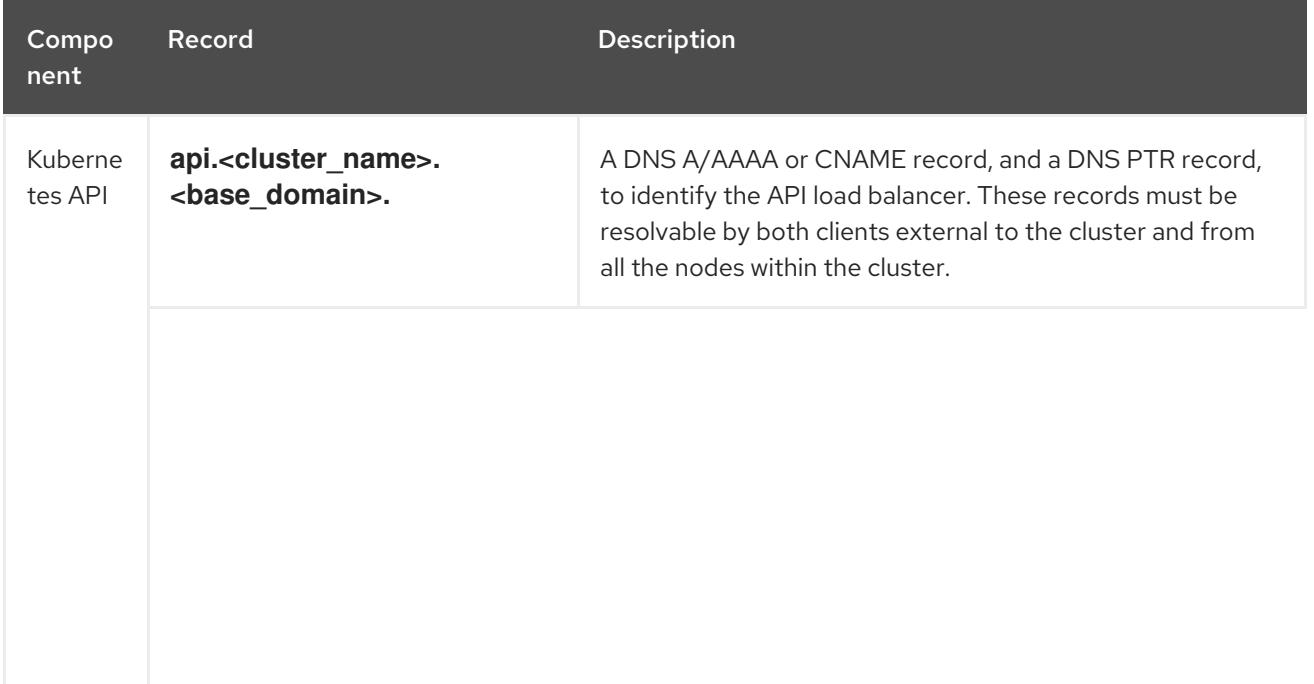

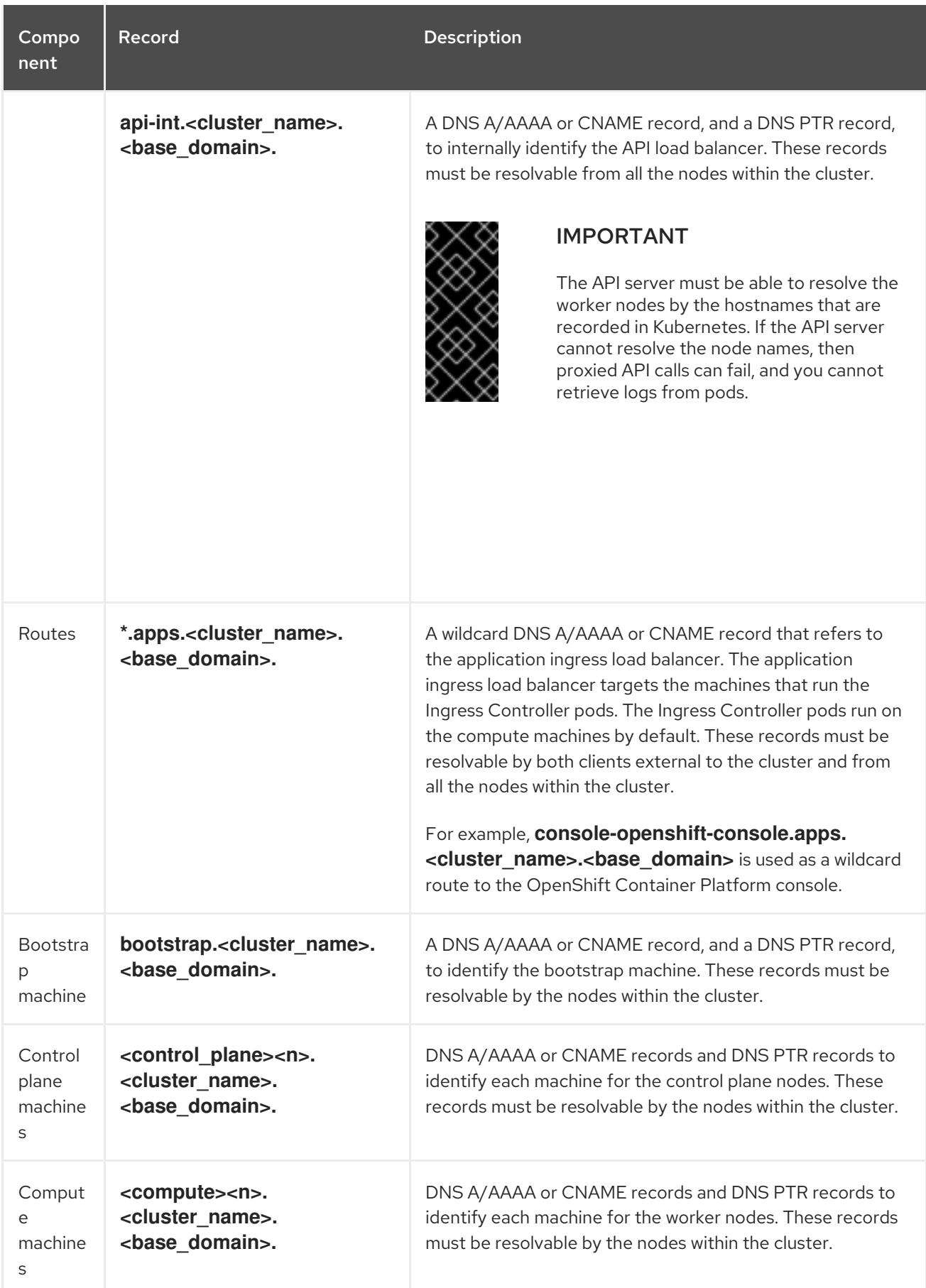

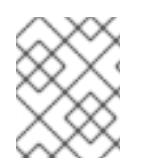

# **NOTE**

In OpenShift Container Platform 4.4 and later, you do not need to specify etcd host and SRV records in your DNS configuration.

### TIP

[1](#page-2190-0)

load balancer.

You can use the **dig** command to verify name and reverse name resolution. See the section on *Validating DNS resolution for user-provisioned infrastructure* for detailed validation steps.

#### 12.4.4.5.1. Example DNS configuration for user-provisioned clusters

This section provides A and PTR record configuration samples that meet the DNS requirements for deploying OpenShift Container Platform on user-provisioned infrastructure. The samples are not meant to provide advice for choosing one DNS solution over another.

In the examples, the cluster name is **ocp4** and the base domain is **example.com**.

#### Example DNS A record configuration for a user-provisioned cluster

The following example is a BIND zone file that shows sample A records for name resolution in a userprovisioned cluster.

<span id="page-2190-8"></span><span id="page-2190-7"></span><span id="page-2190-6"></span><span id="page-2190-5"></span><span id="page-2190-4"></span><span id="page-2190-3"></span><span id="page-2190-2"></span><span id="page-2190-1"></span>Provides name resolution for the Kubernetes API. The record refers to the IP address of the API

#### Example 12.7. Sample DNS zone database

```
$TTL 1W
@ IN SOA ns1.example.com. root (
 2019070700 ; serial
 3H ; refresh (3 hours)
 30M ; retry (30 minutes)
 2W ; expiry (2 weeks)
 1W ) ; minimum (1 week)
IN NS ns1.example.com.
IN MX 10 smtp.example.com.
;
;
ns1.example.com. IN A 192.168.1.5
smtp.example.com. IN A 192.168.1.5
;
helper.example.com. IN A 192.168.1.5
helper.ocp4.example.com. IN A 192.168.1.5
;
api.ocp4.example.com. IN A 192.168.1.5 1
api-int.ocp4.example.com. IN A 192.168.1.5 2
;
*.apps.ocp4.example.com. IN A 192.168.1.5 3
;
bootstrap.ocp4.example.com. IN A 192.168.1.96 4
;
control-plane0.ocp4.example.com. IN A 192.168.1.97 5
control-plane1.ocp4.example.com. IN A 192.168.1.98 6
control-plane2.ocp4.example.com. IN A 192.168.1.99 7
;
compute0.ocp4.example.com. IN A 192.168.1.11 8
compute1.ocp4.example.com. IN A 192.168.1.7 9
;
;EOF
```
[2](#page-2190-1)

[3](#page-2190-2)

Provides name resolution for the Kubernetes API. The record refers to the IP address of the API load balancer and is used for internal cluster communications.

Provides name resolution for the wildcard routes. The record refers to the IP address of the application ingress load balancer. The application ingress load balancer targets the machines that run the Ingress Controller pods. The Ingress Controller pods run on the compute machines by default.

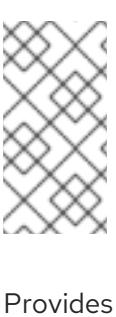

### **NOTE**

In the example, the same load balancer is used for the Kubernetes API and application ingress traffic. In production scenarios, you can deploy the API and application ingress load balancers separately so that you can scale the load balancer infrastructure for each in isolation.

[4](#page-2190-3) Provides name resolution for the bootstrap machine.

[5](#page-2190-4) [6](#page-2190-5) [7](#page-2190-6) Provides name resolution for the control plane machines.

[8](#page-2190-7) [9](#page-2190-8) Provides name resolution for the compute machines.

### Example DNS PTR record configuration for a user-provisioned cluster

The following example BIND zone file shows sample PTR records for reverse name resolution in a userprovisioned cluster.

### Example 12.8. Sample DNS zone database for reverse records

```
$TTL 1W
@ IN SOA ns1.example.com. root (
 2019070700 ; serial
 3H ; refresh (3 hours)
 30M ; retry (30 minutes)
 2W ; expiry (2 weeks)
 1W ) ; minimum (1 week)
IN NS ns1.example.com.
;
5.1.168.192.in-addr.arpa. IN PTR api.ocp4.example.com. 1
5.1.168.192.in-addr.arpa. IN PTR api-int.ocp4.example.com. 2
;
96.1.168.192.in-addr.arpa. IN PTR bootstrap.ocp4.example.com. 3
;
97.1.168.192.in-addr.arpa. IN PTR control-plane0.ocp4.example.com. 4
98.1.168.192.in-addr.arpa. IN PTR control-plane1.ocp4.example.com. 5
99.1.168.192.in-addr.arpa. IN PTR control-plane2.ocp4.example.com. 6
;
11.1.168.192.in-addr.arpa. IN PTR compute0.ocp4.example.com. 7
7.1.168.192.in-addr.arpa. IN PTR compute1.ocp4.example.com. 8
;
;EOF
```
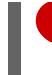

[1](#page-2191-0)

Provides reverse DNS resolution for the Kubernetes API. The PTR record refers to the record name of the API load balancer.

[2](#page-2191-1) Provides reverse DNS resolution for the Kubernetes API. The PTR record refers to the record name of the API load balancer and is used for internal cluster communications.

[3](#page-2191-2) Provides reverse DNS resolution for the bootstrap machine.

 $4,5,6$  $4,5,6$  $4,5,6$  $4,5,6$  $4,5,6$ Provides reverse DNS resolution for the control plane machines.

[7](#page-2191-6) [8](#page-2191-7) Provides reverse DNS resolution for the compute machines.

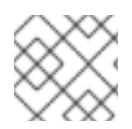

# **NOTE**

A PTR record is not required for the OpenShift Container Platform application wildcard.

### Additional resources

Validating DNS resolution for [user-provisioned](#page-2199-0) infrastructure

### 12.4.4.6. Load balancing requirements for user-provisioned infrastructure

Before you install OpenShift Container Platform, you must provision the API and application Ingress load balancing infrastructure. In production scenarios, you can deploy the API and application Ingress load balancers separately so that you can scale the load balancer infrastructure for each in isolation.

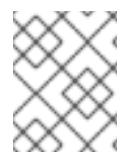

### **NOTE**

If you want to deploy the API and application Ingress load balancers with a Red Hat Enterprise Linux (RHEL) instance, you must purchase the RHEL subscription separately.

The load balancing infrastructure must meet the following requirements:

- 1. API load balancer: Provides a common endpoint for users, both human and machine, to interact with and configure the platform. Configure the following conditions:
	- Layer 4 load balancing only. This can be referred to as Raw TCP or SSL Passthrough mode.
	- A stateless load balancing algorithm. The options vary based on the load balancer implementation.

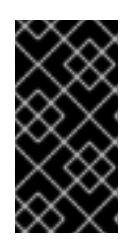

# IMPORTANT

Do not configure session persistence for an API load balancer. Configuring session persistence for a Kubernetes API server might cause performance issues from excess application traffic for your OpenShift Container Platform cluster and the Kubernetes API that runs inside the cluster.

Configure the following ports on both the front and back of the load balancers:

#### Table 12.34. API load balancer

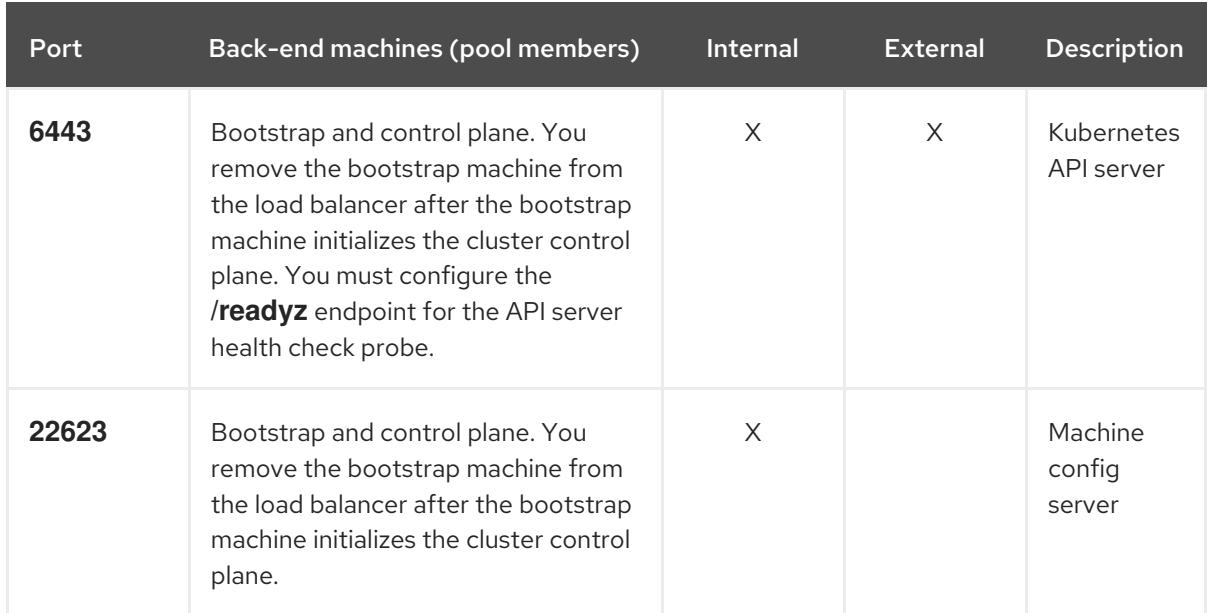

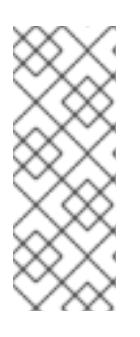

# **NOTE**

The load balancer must be configured to take a maximum of 30 seconds from the time the API server turns off the **/readyz** endpoint to the removal of the API server instance from the pool. Within the time frame after **/readyz** returns an error or becomes healthy, the endpoint must have been removed or added. Probing every 5 or 10 seconds, with two successful requests to become healthy and three to become unhealthy, are well-tested values.

- 2. Application Ingress load balancer: Provides an ingress point for application traffic flowing in from outside the cluster. A working configuration for the Ingress router is required for an OpenShift Container Platform cluster. Configure the following conditions:
	- Layer 4 load balancing only. This can be referred to as Raw TCP or SSL Passthrough mode.
	- A connection-based or session-based persistence is recommended, based on the options available and types of applications that will be hosted on the platform.

### TIP

If the true IP address of the client can be seen by the application Ingress load balancer, enabling source IP-based session persistence can improve performance for applications that use endto-end TLS encryption.

Configure the following ports on both the front and back of the load balancers:

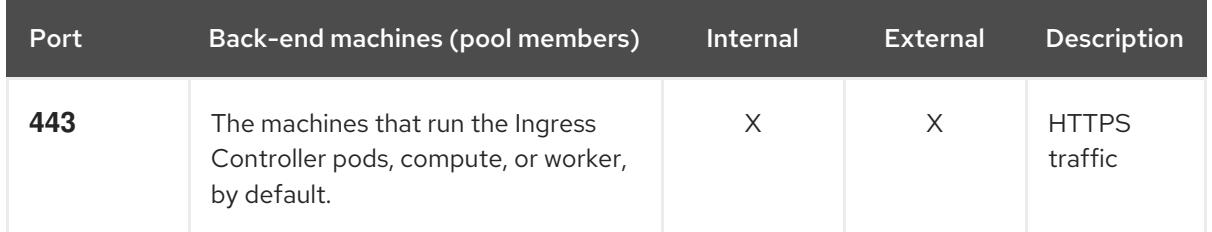

#### Table 12.35. Application Ingress load balancer

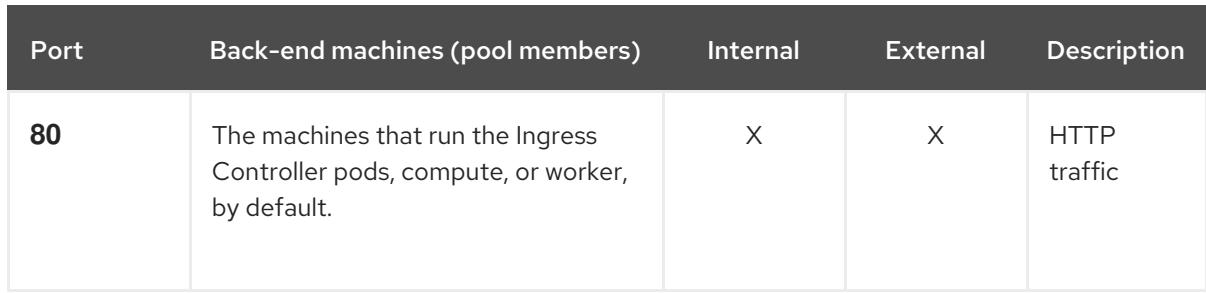

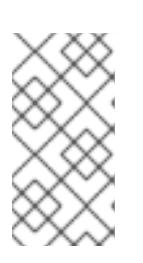

### **NOTE**

If you are deploying a three-node cluster with zero compute nodes, the Ingress Controller pods run on the control plane nodes. In three-node cluster deployments, you must configure your application Ingress load balancer to route HTTP and HTTPS traffic to the control plane nodes.

#### 12.4.4.6.1. Example load balancer configuration for user-provisioned clusters

This section provides an example API and application Ingress load balancer configuration that meets the load balancing requirements for user-provisioned clusters. The sample is an **/etc/haproxy/haproxy.cfg** configuration for an HAProxy load balancer. The example is not meant to provide advice for choosing one load balancing solution over another.

In the example, the same load balancer is used for the Kubernetes API and application ingress traffic. In production scenarios, you can deploy the API and application ingress load balancers separately so that you can scale the load balancer infrastructure for each in isolation.

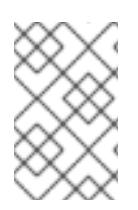

## **NOTE**

If you are using HAProxy as a load balancer and SELinux is set to **enforcing**, you must ensure that the HAProxy service can bind to the configured TCP port by running **setsebool -P haproxy\_connect\_any=1**.

### Example 12.9. Sample API and application Ingress load balancer configuration

global log 127.0.0.1 local2 pidfile /var/run/haproxy.pid maxconn 4000 daemon defaults mode http log global option dontlognull option http-server-close option redispatch retries 3 timeout http-request 10s timeout queue 1m timeout connect 10s timeout client 1m timeout server 1m timeout http-keep-alive 10s timeout check 10s

<span id="page-2195-4"></span><span id="page-2195-3"></span><span id="page-2195-2"></span><span id="page-2195-1"></span><span id="page-2195-0"></span>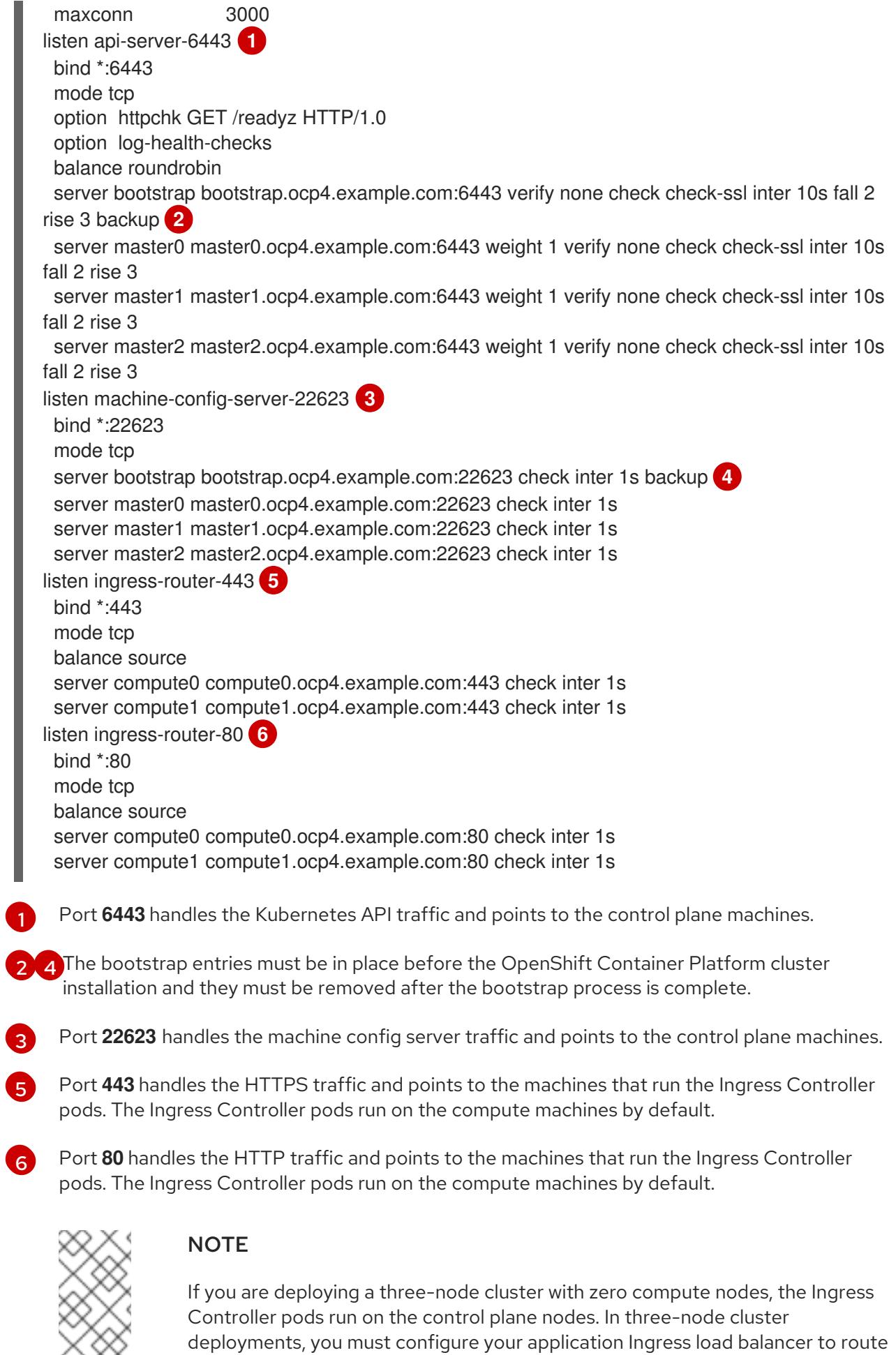

<span id="page-2195-5"></span>HTTP and HTTPS traffic to the control plane nodes.
### TIP

If you are using HAProxy as a load balancer, you can check that the **haproxy** process is listening on ports **6443**, **22623**, **443**, and **80** by running **netstat -nltupe** on the HAProxy node.

### 12.4.5. Preparing the user-provisioned infrastructure

Before you install OpenShift Container Platform on user-provisioned infrastructure, you must prepare the underlying infrastructure.

This section provides details about the high-level steps required to set up your cluster infrastructure in preparation for an OpenShift Container Platform installation. This includes configuring IP networking and network connectivity for your cluster nodes, enabling the required ports through your firewall, and setting up the required DNS and load balancing infrastructure.

After preparation, your cluster infrastructure must meet the requirements outlined in the *Requirements for a cluster with user-provisioned infrastructure* section.

#### Prerequisites

- You have reviewed the OpenShift Container Platform 4.x Tested [Integrations](https://access.redhat.com/articles/4128421) page.
- You have reviewed the infrastructure requirements detailed in the *Requirements for a cluster with user-provisioned infrastructure* section.

#### Procedure

- 1. If you are using DHCP to provide the IP networking configuration to your cluster nodes, configure your DHCP service.
	- a. Add persistent IP addresses for the nodes to your DHCP server configuration. In your configuration, match the MAC address of the relevant network interface to the intended IP address for each node.
	- b. When you use DHCP to configure IP addressing for the cluster machines, the machines also obtain the DNS server information through DHCP. Define the persistent DNS server address that is used by the cluster nodes through your DHCP server configuration.

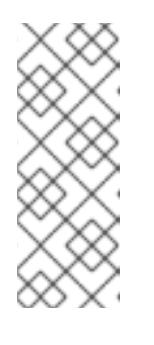

### **NOTE**

If you are not using a DHCP service, you must provide the IP networking configuration and the address of the DNS server to the nodes at RHCOS install time. These can be passed as boot arguments if you are installing from an ISO image. See the *Installing RHCOS and starting the OpenShift Container Platform bootstrap process* section for more information about static IP provisioning and advanced networking options.

c. Define the hostnames of your cluster nodes in your DHCP server configuration. See the *Setting the cluster node hostnames through DHCP* section for details about hostname considerations.

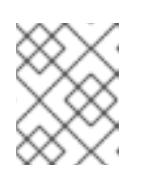

# **NOTE**

If you are not using a DHCP service, the cluster nodes obtain their hostname through a reverse DNS lookup.

- 2. Ensure that your network infrastructure provides the required network connectivity between the cluster components. See the *Networking requirements for user-provisioned infrastructure* section for details about the requirements.
- 3. Configure your firewall to enable the ports required for the OpenShift Container Platform cluster components to communicate. See *Networking requirements for user-provisioned infrastructure* section for details about the ports that are required.

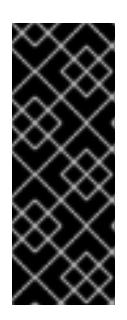

# IMPORTANT

By default, port **1936** is accessible for an OpenShift Container Platform cluster, because each control plane node needs access to this port.

Avoid using the Ingress load balancer to expose this port, because doing so might result in the exposure of sensitive information, such as statistics and metrics, related to Ingress Controllers.

- 4. Setup the required DNS infrastructure for your cluster.
	- a. Configure DNS name resolution for the Kubernetes API, the application wildcard, the bootstrap machine, the control plane machines, and the compute machines.
	- b. Configure reverse DNS resolution for the Kubernetes API, the bootstrap machine, the control plane machines, and the compute machines. See the *User-provisioned DNS requirements* section for more information about the OpenShift Container Platform DNS requirements.
- 5. Validate your DNS configuration.
	- a. From your installation node, run DNS lookups against the record names of the Kubernetes API, the wildcard routes, and the cluster nodes. Validate that the IP addresses in the responses correspond to the correct components.
	- b. From your installation node, run reverse DNS lookups against the IP addresses of the load balancer and the cluster nodes. Validate that the record names in the responses correspond to the correct components. See the *Validating DNS resolution for user-provisioned infrastructure* section for detailed DNS validation steps.
- 6. Provision the required API and application ingress load balancing infrastructure. See the *Load balancing requirements for user-provisioned infrastructure* section for more information about the requirements.

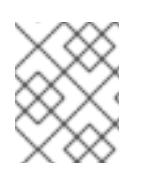

# **NOTE**

Some load balancing solutions require the DNS name resolution for the cluster nodes to be in place before the load balancing is initialized.

### Additional resources

- Requirements for a cluster with [user-provisioned](#page-2190-0) infrastructure
- Installing RHCOS and starting the [OpenShift](#page-2230-0) Container Platform bootstrap process
- **•** Setting the cluster node [hostnames](#page-2186-0) through DHCP
- Advanced RHCOS installation [configuration](#page-2233-0)
- Networking requirements for [user-provisioned](#page-2187-0) infrastructure
- [User-provisioned](#page-2190-1) DNS requirements
- Validating DNS resolution for [user-provisioned](#page-2199-0) infrastructure
- Load balancing requirements for [user-provisioned](#page-2194-0) infrastructure

### 12.4.6. Validating DNS resolution for user-provisioned infrastructure

You can validate your DNS configuration before installing OpenShift Container Platform on userprovisioned infrastructure.

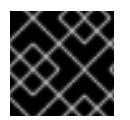

#### IMPORTANT

The validation steps detailed in this section must succeed before you install your cluster.

#### **Prerequisites**

You have configured the required DNS records for your user-provisioned infrastructure.

#### Procedure

- 1. From your installation node, run DNS lookups against the record names of the Kubernetes API, the wildcard routes, and the cluster nodes. Validate that the IP addresses contained in the responses correspond to the correct components.
	- a. Perform a lookup against the Kubernetes API record name. Check that the result points to the IP address of the API load balancer:

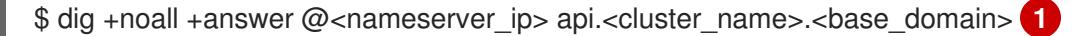

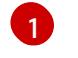

<span id="page-2198-0"></span>Replace **<nameserver\_ip>** with the IP address of the nameserver, **<cluster\_name>** with your cluster name, and <base\_domain> with your base domain name.

#### Example output

api.ocp4.example.com. 604800 IN A 192.168.1.5

b. Perform a lookup against the Kubernetes internal API record name. Check that the result points to the IP address of the API load balancer:

\$ dig +noall +answer @<nameserver\_ip> api-int.<cluster\_name>.<base\_domain>

#### Example output

<span id="page-2199-0"></span>api-int.ocp4.example.com. 604800 IN A 192.168.1.5

c. Test an example **\*.apps.<cluster\_name>.<base\_domain>** DNS wildcard lookup. All of the application wildcard lookups must resolve to the IP address of the application ingress load balancer:

\$ dig +noall +answer @<nameserver\_ip> random.apps.<cluster\_name>.<base\_domain>

### Example output

random.apps.ocp4.example.com. 604800 IN A 192.168.1.5

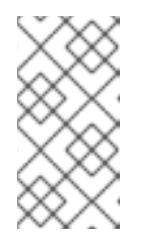

### **NOTE**

In the example outputs, the same load balancer is used for the Kubernetes API and application ingress traffic. In production scenarios, you can deploy the API and application ingress load balancers separately so that you can scale the load balancer infrastructure for each in isolation.

You can replace **random** with another wildcard value. For example, you can query the route to the OpenShift Container Platform console:

\$ dig +noall +answer @<nameserver\_ip> console-openshift-console.apps. <cluster\_name>.<br/>base\_domain>

#### Example output

console-openshift-console.apps.ocp4.example.com. 604800 IN A 192.168.1.5

d. Run a lookup against the bootstrap DNS record name. Check that the result points to the IP address of the bootstrap node:

\$ dig +noall +answer @<nameserver\_ip> bootstrap.<cluster\_name>.<base\_domain>

#### Example output

bootstrap.ocp4.example.com. 604800 IN A 192.168.1.96

- e. Use this method to perform lookups against the DNS record names for the control plane and compute nodes. Check that the results correspond to the IP addresses of each node.
- 2. From your installation node, run reverse DNS lookups against the IP addresses of the load balancer and the cluster nodes. Validate that the record names contained in the responses correspond to the correct components.
	- a. Perform a reverse lookup against the IP address of the API load balancer. Check that the response includes the record names for the Kubernetes API and the Kubernetes internal API:

 $$$  dig +noall +answer @<nameserver ip> -x 192.168.1.5

### Example output

<span id="page-2200-0"></span>5.1.168.192.in-addr.arpa. 604800 IN PTR api-int.ocp4.example.com. **1**

5.1.168.192.in-addr.arpa. 604800 IN PTR api.ocp4.example.com. **2**

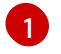

Provides the record name for the Kubernetes internal API.

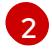

Provides the record name for the Kubernetes API.

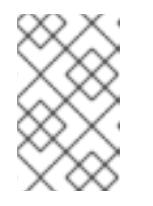

# <span id="page-2200-1"></span>**NOTE**

A PTR record is not required for the OpenShift Container Platform application wildcard. No validation step is needed for reverse DNS resolution against the IP address of the application ingress load balancer.

b. Perform a reverse lookup against the IP address of the bootstrap node. Check that the result points to the DNS record name of the bootstrap node:

 $$$  dig +noall +answer @<nameserver ip> -x 192.168.1.96

### Example output

96.1.168.192.in-addr.arpa. 604800 IN PTR bootstrap.ocp4.example.com.

c. Use this method to perform reverse lookups against the IP addresses for the control plane and compute nodes. Check that the results correspond to the DNS record names of each node.

#### Additional resources

- [User-provisioned](#page-2190-1) DNS requirements
- Load balancing requirements for [user-provisioned](#page-2194-0) infrastructure

# 12.4.7. Generating a key pair for cluster node SSH access

During an OpenShift Container Platform installation, you can provide an SSH public key to the installation program. The key is passed to the Red Hat Enterprise Linux CoreOS (RHCOS) nodes through their Ignition config files and is used to authenticate SSH access to the nodes. The key is added to the **~/.ssh/authorized\_keys** list for the **core** user on each node, which enables password-less authentication.

After the key is passed to the nodes, you can use the key pair to SSH in to the RHCOS nodes as the user **core**. To access the nodes through SSH, the private key identity must be managed by SSH for your local user.

If you want to SSH in to your cluster nodes to perform installation debugging or disaster recovery, you must provide the SSH public key during the installation process. The **./openshift-install gather** command also requires the SSH public key to be in place on the cluster nodes.

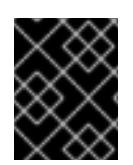

# IMPORTANT

Do not skip this procedure in production environments, where disaster recovery and debugging is required.

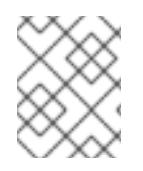

# **NOTE**

You must use a local key, not one that you configured with platform-specific approaches such as AWS key [pairs.](https://docs.aws.amazon.com/AWSEC2/latest/UserGuide/ec2-key-pairs.html)

#### Procedure

1. If you do not have an existing SSH key pair on your local machine to use for authentication onto your cluster nodes, create one. For example, on a computer that uses a Linux operating system, run the following command:

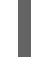

[1](#page-2201-0)

\$ ssh-keygen -t ed25519 -N '' -f <path>/<file\_name> **1**

Specify the path and file name, such as **~/.ssh/id\_ed25519**, of the new SSH key. If you have an existing key pair, ensure your public key is in the your **~/.ssh** directory.

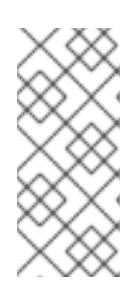

### <span id="page-2201-0"></span>**NOTE**

If you plan to install an OpenShift Container Platform cluster that uses the RHEL cryptographic libraries that have been submitted to NIST for FIPS 140-2/140-3 Validation on only the **x86\_64**, **ppc64le**, and **s390x** architectures, do not create a key that uses the **ed25519** algorithm. Instead, create a key that uses the **rsa** or **ecdsa** algorithm.

2. View the public SSH key:

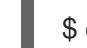

\$ cat <path>/<file\_name>.pub

For example, run the following to view the **~/.ssh/id\_ed25519.pub** public key:

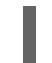

\$ cat ~/.ssh/id\_ed25519.pub

3. Add the SSH private key identity to the SSH agent for your local user, if it has not already been added. SSH agent management of the key is required for password-less SSH authentication onto your cluster nodes, or if you want to use the **./openshift-install gather** command.

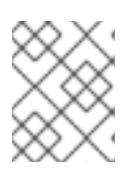

### **NOTE**

On some distributions, default SSH private key identities such as **~/.ssh/id\_rsa** and **~/.ssh/id\_dsa** are managed automatically.

a. If the **ssh-agent** process is not already running for your local user, start it as a background task:

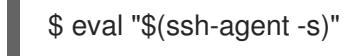

### Example output

# Agent pid 31874

Example output

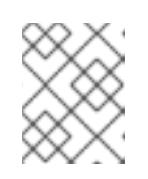

## **NOTE**

<span id="page-2202-0"></span>If your cluster is in FIPS mode, only use FIPS-compliant algorithms to generate the SSH key. The key must be either RSA or ECDSA.

4. Add your SSH private key to the **ssh-agent**:

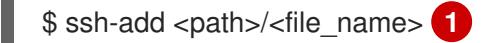

Specify the path and file name for your SSH private key, such as **~/.ssh/id\_ed25519**

### Example output

Identity added: /home/<you>/<path>/<file\_name> (<computer\_name>)

#### Next steps

[1](#page-2202-0)

When you install OpenShift Container Platform, provide the SSH public key to the installation program. If you install a cluster on infrastructure that you provision, you must provide the key to the installation program.

#### Additional resources

[Verifying](https://access.redhat.com/documentation/en-us/openshift_container_platform/4.15/html-single/support/#verifying-node-health) node health

# 12.4.8. Manually creating the installation configuration file

Installing the cluster requires that you manually create the installation configuration file.

#### Prerequisites

- You have an SSH public key on your local machine to provide to the installation program. The key will be used for SSH authentication onto your cluster nodes for debugging and disaster recovery.
- You have obtained the OpenShift Container Platform installation program and the pull secret for your cluster.
- Obtain the **imageContentSources** section from the output of the command to mirror the repository.
- Obtain the contents of the certificate for your mirror registry.

#### Procedure

1. Create an installation directory to store your required installation assets in:

\$ mkdir <installation\_directory>

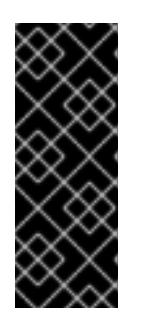

# IMPORTANT

You must create a directory. Some installation assets, like bootstrap X.509 certificates have short expiration intervals, so you must not reuse an installation directory. If you want to reuse individual files from another cluster installation, you can copy them into your directory. However, the file names for the installation assets might change between releases. Use caution when copying installation files from an earlier OpenShift Container Platform version.

2. Customize the sample **install-config.yaml** file template that is provided and save it in the **<installation\_directory>**.

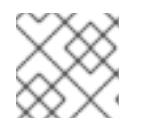

# **NOTE**

You must name this configuration file **install-config.yaml**.

- Unless you use a registry that RHCOS trusts by default, such as **docker.io**, you must provide the contents of the certificate for your mirror repository in the **additionalTrustBundle** section. In most cases, you must provide the certificate for your mirror.
- You must include the **imageContentSources** section from the output of the command to mirror the repository.

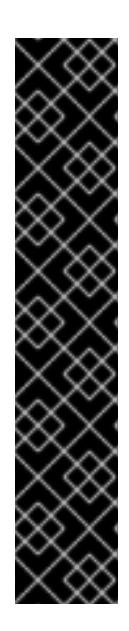

# IMPORTANT

- The **ImageContentSourcePolicy** file is generated as an output of **oc mirror** after the mirroring process is finished.
- The **oc mirror** command generates an **ImageContentSourcePolicy** file which contains the YAML needed to define **ImageContentSourcePolicy**. Copy the text from this file and paste it into your **install-config.yaml** file.
- You must run the 'oc mirror' command twice. The first time you run the **oc mirror** command, you get a full **ImageContentSourcePolicy** file. The second time you run the **oc mirror** command, you only get the difference between the first and second run. Because of this behavior, you must always keep a backup of these files in case you need to merge them into one complete **ImageContentSourcePolicy** file. Keeping a backup of these two output files ensures that you have a complete **ImageContentSourcePolicy** file.
- 3. Back up the **install-config.yaml** file so that you can use it to install multiple clusters.

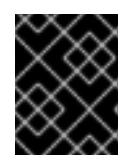

# IMPORTANT

The **install-config.yaml** file is consumed during the next step of the installation process. You must back it up now.

### Additional resources

**•** Installation [configuration](#page-2272-0) parameters for bare metal

# 12.4.8.1. Sample install-config.yaml file for bare metal

You can customize the **install-config.yaml** file to specify more details about your OpenShift Container Platform cluster's platform or modify the values of the required parameters.

<span id="page-2204-11"></span><span id="page-2204-10"></span><span id="page-2204-9"></span><span id="page-2204-8"></span><span id="page-2204-7"></span><span id="page-2204-6"></span><span id="page-2204-5"></span><span id="page-2204-4"></span><span id="page-2204-3"></span><span id="page-2204-2"></span><span id="page-2204-1"></span><span id="page-2204-0"></span>The base domain of the cluster. All DNS records must be sub-domains of this base and include the cluster name. apiVersion: v1 baseDomain: example.com **1** compute: **2** - hyperthreading: Enabled **3** name: worker replicas: 0 **4** controlPlane: **5** hyperthreading: Enabled **6** name: master replicas: 3 **7** metadata: name: test **8** networking: clusterNetwork: - cidr: 10.128.0.0/14 **9** hostPrefix: 23 **10** networkType: OVNKubernetes **11** serviceNetwork: **12** - 172.30.0.0/16 platform: none: {} **13** fips: false **14** pullSecret: '{"auths":{"<local\_registry>": {"auth": "<credentials>","email": "you@example.com"}}}' **15** sshKey: 'ssh-ed25519 AAAA...' **16** additionalTrustBundle: | **17** -----BEGIN CERTIFICATE----- ZZZZZZZZZZZZZZZZZZZZZZZZZZZZZZZZZZZZZZZZZZZZZZZZZZZZZZZZZZZZZZZZ -----END CERTIFICATE---- imageContentSources: **18** - mirrors: - <local\_registry>/<local\_repository\_name>/release source: quay.io/openshift-release-dev/ocp-release - mirrors: - <local\_registry>/<local\_repository\_name>/release source: quay.io/openshift-release-dev/ocp-v4.0-art-dev

[2](#page-2204-1) [5](#page-2204-2) The **controlPlane** section is a single mapping, but the **compute** section is a sequence of mappings. To meet the requirements of the different data structures, the first line of the **compute** section must begin with a hyphen, **-**, and the first line of the **controlPlane** section must not. Only one control plane pool is used.

<span id="page-2204-17"></span><span id="page-2204-16"></span><span id="page-2204-15"></span><span id="page-2204-14"></span><span id="page-2204-13"></span><span id="page-2204-12"></span>[1](#page-2204-0)

[3](#page-2204-3) [6](#page-2204-4) Specifies whether to enable or disable simultaneous multithreading (SMT), or hyperthreading. By default, SMT is enabled to increase the performance of the cores in your machines. You can disable it by setting the parameter value to **Disabled**. If you disable SMT, you must disable it in all cluster machines; this includes both control plane and compute machines.

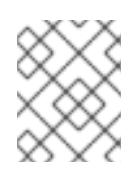

# **NOTE**

Simultaneous multithreading (SMT) is enabled by default. If SMT is not enabled in your BIOS settings, the **hyperthreading** parameter has no effect.

# IMPORTANT

If you disable **hyperthreading**, whether in the BIOS or in the **install-config.yaml** file, ensure that your capacity planning accounts for the dramatically decreased machine performance.

 $\lambda$ 

You must set this value to **0** when you install OpenShift Container Platform on user-provisioned infrastructure. In installer-provisioned installations, the parameter controls the number of compute machines that the cluster creates and manages for you. In user-provisioned installations, you must manually deploy the compute machines before you finish installing the cluster.

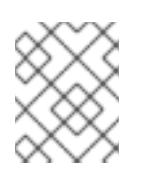

# **NOTE**

If you are installing a three-node cluster, do not deploy any compute machines when you install the Red Hat Enterprise Linux CoreOS (RHCOS) machines.

- [7](#page-2204-6) The number of control plane machines that you add to the cluster. Because the cluster uses these values as the number of etcd endpoints in the cluster, the value must match the number of control plane machines that you deploy.
- [8](#page-2204-7) The cluster name that you specified in your DNS records.
- $\bullet$ A block of IP addresses from which pod IP addresses are allocated. This block must not overlap with existing physical networks. These IP addresses are used for the pod network. If you need to access the pods from an external network, you must configure load balancers and routers to manage the traffic.

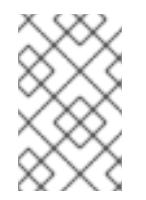

# **NOTE**

Class E CIDR range is reserved for a future use. To use the Class E CIDR range, you must ensure your networking environment accepts the IP addresses within the Class E CIDR range.

- $10<sup>1</sup>$  $10<sup>1</sup>$ The subnet prefix length to assign to each individual node. For example, if **hostPrefix** is set to **23**, then each node is assigned a **/23** subnet out of the given **cidr**, which allows for 510 (2^(32 - 23) - 2) pod IP addresses. If you are required to provide access to nodes from an external network, configure load balancers and routers to manage the traffic.
- [11](#page-2204-10) The cluster network plugin to install. The default value **OVNKubernetes** is the only supported value.
- [12](#page-2204-11) The IP address pool to use for service IP addresses. You can enter only one IP address pool. This block must not overlap with existing physical networks. If you need to access the services from an external network, configure load balancers and routers to manage the traffic.
- [13](#page-2204-12) You must set the platform to **none**. You cannot provide additional platform configuration variables for your platform.

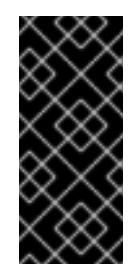

# IMPORTANT

Clusters that are installed with the platform type **none** are unable to use some features, such as managing compute machines with the Machine API. This limitation applies even if the compute machines that are attached to the cluster are installed on a platform that would normally support the feature. This parameter cannot be changed after installation.

[14](#page-2204-13)

Whether to enable or disable FIPS mode. By default, FIPS mode is not enabled. If FIPS mode is enabled, the Red Hat Enterprise Linux CoreOS (RHCOS) machines that OpenShift Container Platform runs on bypass the default Kubernetes cryptography suite and use the cryptography modules that are provided with RHCOS instead.

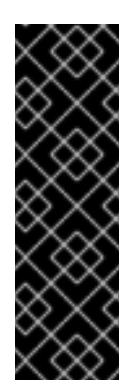

# IMPORTANT

To enable FIPS mode for your cluster, you must run the installation program from a Red Hat Enterprise Linux (RHEL) computer configured to operate in FIPS mode. For more [information](https://access.redhat.com/documentation/en-us/red_hat_enterprise_linux/9/html/security_hardening/assembly_installing-the-system-in-fips-mode_security-hardening) about configuring FIPS mode on RHEL, see Installing the system in FIPS mode. When running Red Hat Enterprise Linux (RHEL) or Red Hat Enterprise Linux CoreOS (RHCOS) booted in FIPS mode, OpenShift Container Platform core components use the RHEL cryptographic libraries that have been submitted to NIST for FIPS 140-2/140-3 Validation on only the x86\_64, ppc64le, and s390x architectures.

[15](#page-2204-14) For **<local\_registry>**, specify the registry domain name, and optionally the port, that your mirror registry uses to serve content. For example, **registry.example.com** or **registry.example.com:5000**. For **<credentials>**, specify the base64-encoded user name and password for your mirror registry.

The SSH public key for the **core** user in Red Hat Enterprise Linux CoreOS (RHCOS).

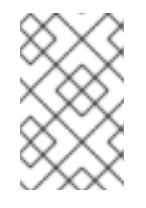

# **NOTE**

For production OpenShift Container Platform clusters on which you want to perform installation debugging or disaster recovery, specify an SSH key that your **ssh-agent** process uses.

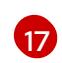

[18](#page-2204-17)

[16](#page-2204-15)

Provide the contents of the certificate file that you used for your mirror registry.

Provide the **imageContentSources** section according to the output of the command that you used to mirror the repository.

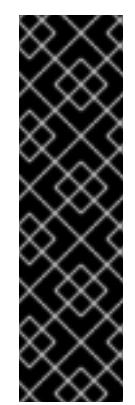

# IMPORTANT

- When using the **oc adm release mirror** command, use the output from the **imageContentSources** section.
- When using **oc mirror** command, use the **repositoryDigestMirrors** section of the **ImageContentSourcePolicy** file that results from running the command.
- **ImageContentSourcePolicy** is deprecated. For more information see *Configuring image registry repository mirroring*.

#### Additional resources

See Load balancing requirements for [user-provisioned](#page-2194-0) infrastructure for more information on the API and application ingress load balancing requirements.

### 12.4.8.2. Configuring the cluster-wide proxy during installation

Production environments can deny direct access to the internet and instead have an HTTP or HTTPS proxy available. You can configure a new OpenShift Container Platform cluster to use a proxy by configuring the proxy settings in the **install-config.yaml** file.

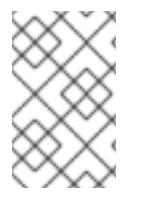

### **NOTE**

For bare metal installations, if you do not assign node IP addresses from the range that is specified in the **networking.machineNetwork[].cidr** field in the **install-config.yaml** file, you must include them in the **proxy.noProxy** field.

#### Prerequisites

- You have an existing **install-config.yaml** file.
- You reviewed the sites that your cluster requires access to and determined whether any of them need to bypass the proxy. By default, all cluster egress traffic is proxied, including calls to hosting cloud provider APIs. You added sites to the **Proxy** object's **spec.noProxy** field to bypass the proxy if necessary.

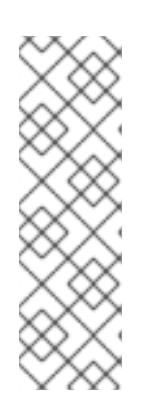

### **NOTE**

The **Proxy** object **status.noProxy** field is populated with the values of the **networking.machineNetwork[].cidr**, **networking.clusterNetwork[].cidr**, and **networking.serviceNetwork[]** fields from your installation configuration.

For installations on Amazon Web Services (AWS), Google Cloud Platform (GCP), Microsoft Azure, and Red Hat OpenStack Platform (RHOSP), the **Proxy** object **status.noProxy** field is also populated with the instance metadata endpoint (**169.254.169.254**).

#### Procedure

1. Edit your **install-config.yaml** file and add the proxy settings. For example:

<span id="page-2207-4"></span><span id="page-2207-3"></span><span id="page-2207-2"></span><span id="page-2207-1"></span><span id="page-2207-0"></span>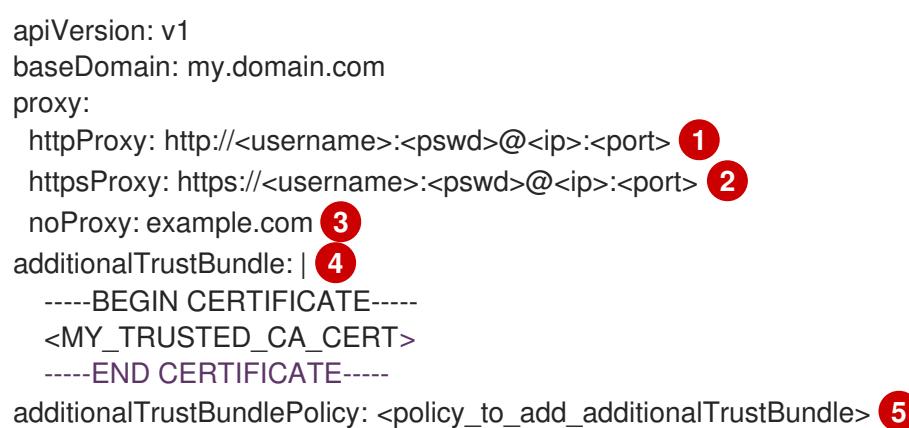

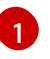

A proxy URL to use for creating HTTP connections outside the cluster. The URL scheme must be **http**.

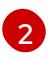

[3](#page-2207-2)

[4](#page-2207-3)

[5](#page-2207-4)

A proxy URL to use for creating HTTPS connections outside the cluster.

A comma-separated list of destination domain names, IP addresses, or other network CIDRs to exclude from proxying. Preface a domain with **.** to match subdomains only. For example, **.y.com** matches **x.y.com**, but not **y.com**. Use **\*** to bypass the proxy for all destinations.

If provided, the installation program generates a config map that is named **user-ca-bundle** in the **openshift-config** namespace that contains one or more additional CA certificates that are required for proxying HTTPS connections. The Cluster Network Operator then creates a **trusted-ca-bundle** config map that merges these contents with the Red Hat Enterprise Linux CoreOS (RHCOS) trust bundle, and this config map is referenced in the **trustedCA** field of the **Proxy** object. The **additionalTrustBundle** field is required unless the proxy's identity certificate is signed by an authority from the RHCOS trust bundle.

Optional: The policy to determine the configuration of the **Proxy** object to reference the **user-ca-bundle** config map in the **trustedCA** field. The allowed values are **Proxyonly** and **Always**. Use **Proxyonly** to reference the **user-ca-bundle** config map only when **http/https** proxy is configured. Use **Always** to always reference the **user-ca-bundle** config map. The default value is **Proxyonly**.

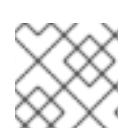

# **NOTE**

The installation program does not support the proxy **readinessEndpoints** field.

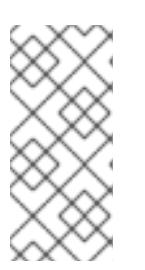

# **NOTE**

If the installer times out, restart and then complete the deployment by using the **wait-for** command of the installer. For example:

\$ ./openshift-install wait-for install-complete --log-level debug

2. Save the file and reference it when installing OpenShift Container Platform.

The installation program creates a cluster-wide proxy that is named **cluster** that uses the proxy settings in the provided **install-config.yaml** file. If no proxy settings are provided, a **cluster Proxy** object is still created, but it will have a nil **spec**.

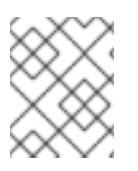

# **NOTE**

Only the **Proxy** object named **cluster** is supported, and no additional proxies can be created.

# 12.4.8.3. Configuring a three-node cluster

Optionally, you can deploy zero compute machines in a bare metal cluster that consists of three control plane machines only. This provides smaller, more resource efficient clusters for cluster administrators and developers to use for testing, development, and production.

In three-node OpenShift Container Platform environments, the three control plane machines are

In three-node OpenShift Container Platform environments, the three control plane machines are schedulable, which means that your application workloads are scheduled to run on them.

### Prerequisites

You have an existing **install-config.yaml** file.

### Procedure

Ensure that the number of compute replicas is set to **0** in your **install-config.yaml** file, as shown in the following **compute** stanza:

compute: - name: worker platform: {} replicas: 0

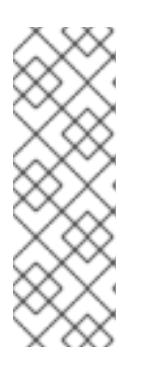

### **NOTE**

You must set the value of the **replicas** parameter for the compute machines to **0** when you install OpenShift Container Platform on user-provisioned infrastructure, regardless of the number of compute machines you are deploying. In installer-provisioned installations, the parameter controls the number of compute machines that the cluster creates and manages for you. This does not apply to user-provisioned installations, where the compute machines are deployed manually.

For three-node cluster installations, follow these next steps:

- If you are deploying a three-node cluster with zero compute nodes, the Ingress Controller pods run on the control plane nodes. In three-node cluster deployments, you must configure your application ingress load balancer to route HTTP and HTTPS traffic to the control plane nodes. See the *Load balancing requirements for user-provisioned infrastructure* section for more information.
- When you create the Kubernetes manifest files in the following procedure, ensure that the **mastersSchedulable** parameter in the **<installation\_directory>/manifests/clusterscheduler-02-config.yml** file is set to **true**. This enables your application workloads to run on the control plane nodes.
- Do not deploy any compute nodes when you create the Red Hat Enterprise Linux CoreOS (RHCOS) machines.

# 12.4.9. Creating the Kubernetes manifest and Ignition config files

Because you must modify some cluster definition files and manually start the cluster machines, you must generate the Kubernetes manifest and Ignition config files that the cluster needs to configure the machines.

The installation configuration file transforms into the Kubernetes manifests. The manifests wrap into the Ignition configuration files, which are later used to configure the cluster machines.

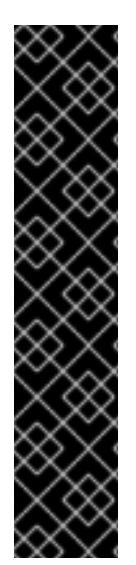

### IMPORTANT

- The Ignition config files that the OpenShift Container Platform installation program generates contain certificates that expire after 24 hours, which are then renewed at that time. If the cluster is shut down before renewing the certificates and the cluster is later restarted after the 24 hours have elapsed, the cluster automatically recovers the expired certificates. The exception is that you must manually approve the pending **node-bootstrapper** certificate signing requests (CSRs) to recover kubelet certificates. See the documentation for *Recovering from expired control plane certificates* for more information.
- It is recommended that you use Ignition config files within 12 hours after they are generated because the 24-hour certificate rotates from 16 to 22 hours after the cluster is installed. By using the Ignition config files within 12 hours, you can avoid installation failure if the certificate update runs during installation.

#### Prerequisites

- You obtained the OpenShift Container Platform installation program. For a restricted network installation, these files are on your mirror host.
- You created the **install-config.yaml** installation configuration file.

#### Procedure

1. Change to the directory that contains the OpenShift Container Platform installation program and generate the Kubernetes manifests for the cluster:

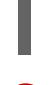

[1](#page-2210-0)

\$ ./openshift-install create manifests --dir <installation\_directory> **1**

For **<installation\_directory>**, specify the installation directory that contains the **installconfig.yaml** file you created.

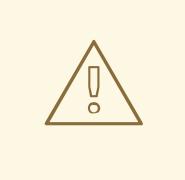

### <span id="page-2210-0"></span>WARNING

If you are installing a three-node cluster, skip the following step to allow the control plane nodes to be schedulable.

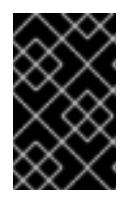

#### IMPORTANT

When you configure control plane nodes from the default unschedulable to schedulable, additional subscriptions are required. This is because control plane nodes then become compute nodes.

2. Check that the **mastersSchedulable** parameter in the **<installation\_directory>/manifests/cluster-scheduler-02-config.yml** Kubernetes manifest file is set to **false**. This setting prevents pods from being scheduled on the control plane machines:

- a. Open the **<installation\_directory>/manifests/cluster-scheduler-02-config.yml** file.
- b. Locate the **mastersSchedulable** parameter and ensure that it is set to **false**.
- c. Save and exit the file.
- 3. To create the Ignition configuration files, run the following command from the directory that contains the installation program:

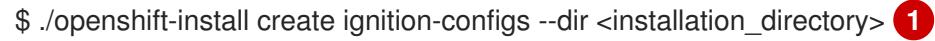

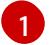

<span id="page-2211-0"></span>For **<installation directory>**, specify the same installation directory.

Ignition config files are created for the bootstrap, control plane, and compute nodes in the installation directory. The **kubeadmin-password** and **kubeconfig** files are created in the ./<installation directory>/auth directory:

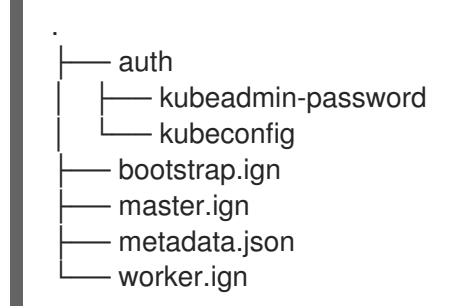

#### Additional resources

See Recovering from expired control plane [certificates](https://access.redhat.com/documentation/en-us/openshift_container_platform/4.15/html-single/backup_and_restore/#dr-recovering-expired-certs) for more information about recovering kubelet certificates.

# 12.4.10. Configuring chrony time service

You must set the time server and related settings used by the chrony time service (**chronyd**) by modifying the contents of the **chrony.conf** file and passing those contents to your nodes as a machine config.

#### Procedure

1. Create a Butane config including the contents of the **chrony.conf** file. For example, to configure chrony on worker nodes, create a **99-worker-chrony.bu** file.

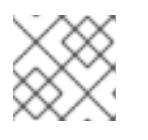

### **NOTE**

See "Creating machine configs with Butane" for information about Butane.

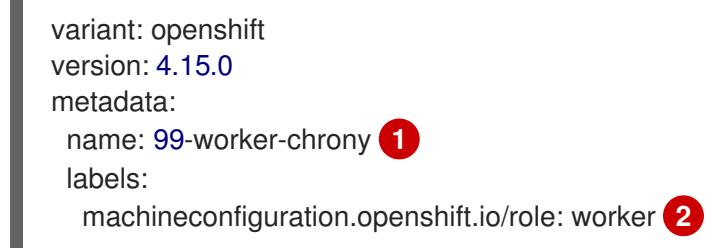

<span id="page-2212-2"></span><span id="page-2212-1"></span><span id="page-2212-0"></span>storage: files: - path: /etc/chrony.conf mode: 0644 **3** overwrite: true contents: inline: | pool 0.rhel.pool.ntp.org iburst **4** driftfile /var/lib/chrony/drift makestep 1.0 3 rtcsync logdir /var/log/chrony

<span id="page-2212-3"></span>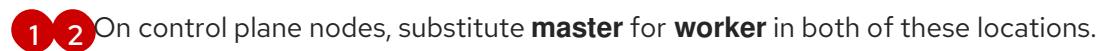

Specify an octal value mode for the **mode** field in the machine config file. After creating the file and applying the changes, the **mode** is converted to a decimal value. You can check the YAML file with the command **oc get mc <mc-name> -o yaml**.

[4](#page-2212-3)

[3](#page-2212-2)

Specify any valid, reachable time source, such as the one provided by your DHCP server.

2. Use Butane to generate a **MachineConfig** object file, **99-worker-chrony.yaml**, containing the configuration to be delivered to the nodes:

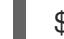

\$ butane 99-worker-chrony.bu -o 99-worker-chrony.yaml

- 3. Apply the configurations in one of two ways:
	- If the cluster is not running yet, after you generate manifest files, add the **MachineConfig** object file to the **<installation\_directory>/openshift** directory, and then continue to create the cluster.
	- **•** If the cluster is already running, apply the file:

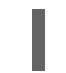

\$ oc apply -f ./99-worker-chrony.yaml

# 12.4.11. Installing RHCOS and starting the OpenShift Container Platform bootstrap process

To install OpenShift Container Platform on bare metal infrastructure that you provision, you must install Red Hat Enterprise Linux CoreOS (RHCOS) on the machines. When you install RHCOS, you must provide the Ignition config file that was generated by the OpenShift Container Platform installation program for the type of machine you are installing. If you have configured suitable networking, DNS, and load balancing infrastructure, the OpenShift Container Platform bootstrap process begins automatically after the RHCOS machines have rebooted.

To install RHCOS on the machines, follow either the steps to use an ISO image or network PXE booting.

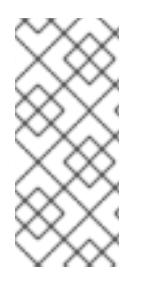

# **NOTE**

The compute node deployment steps included in this installation document are RHCOSspecific. If you choose instead to deploy RHEL-based compute nodes, you take responsibility for all operating system life cycle management and maintenance, including performing system updates, applying patches, and completing all other required tasks. Only RHEL 8 compute machines are supported.

You can configure RHCOS during ISO and PXE installations by using the following methods:

- Kernel arguments: You can use kernel arguments to provide installation-specific information. For example, you can specify the locations of the RHCOS installation files that you uploaded to your HTTP server and the location of the Ignition config file for the type of node you are installing. For a PXE installation, you can use the **APPEND** parameter to pass the arguments to the kernel of the live installer. For an ISO installation, you can interrupt the live installation boot process to add the kernel arguments. In both installation cases, you can use special **coreos.inst.\*** arguments to direct the live installer, as well as standard installation boot arguments for turning standard kernel services on or off.
- Ignition configs: OpenShift Container Platform Ignition config files (**\*.ign**) are specific to the type of node you are installing. You pass the location of a bootstrap, control plane, or compute node Ignition config file during the RHCOS installation so that it takes effect on first boot. In special cases, you can create a separate, limited Ignition config to pass to the live system. That Ignition config could do a certain set of tasks, such as reporting success to a provisioning system after completing installation. This special Ignition config is consumed by the **coreos-installer** to be applied on first boot of the installed system. Do not provide the standard control plane and compute node Ignition configs to the live ISO directly.
- **coreos-installer**: You can boot the live ISO installer to a shell prompt, which allows you to prepare the permanent system in a variety of ways before first boot. In particular, you can run the **coreos-installer** command to identify various artifacts to include, work with disk partitions, and set up networking. In some cases, you can configure features on the live system and copy them to the installed system.

Whether to use an ISO or PXE install depends on your situation. A PXE install requires an available DHCP service and more preparation, but can make the installation process more automated. An ISO install is a more manual process and can be inconvenient if you are setting up more than a few machines.

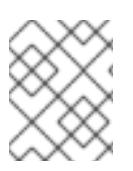

# **NOTE**

As of OpenShift Container Platform 4.6, the RHCOS ISO and other installation artifacts provide support for installation on disks with 4K sectors.

# 12.4.11.1. Installing RHCOS by using an ISO image

You can use an ISO image to install RHCOS on the machines.

#### Prerequisites

- You have created the Ignition config files for your cluster.
- You have configured suitable network, DNS and load balancing infrastructure.
- You have an HTTP server that can be accessed from your computer, and from the machines that you create.

You have reviewed the *Advanced RHCOS installation configuration* section for different ways to configure features, such as networking and disk partitioning.

### Procedure

1. Obtain the SHA512 digest for each of your Ignition config files. For example, you can use the following on a system running Linux to get the SHA512 digest for your **bootstrap.ign** Ignition config file:

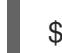

\$ sha512sum <installation\_directory>/bootstrap.ign

The digests are provided to the **coreos-installer** in a later step to validate the authenticity of the Ignition config files on the cluster nodes.

2. Upload the bootstrap, control plane, and compute node Ignition config files that the installation program created to your HTTP server. Note the URLs of these files.

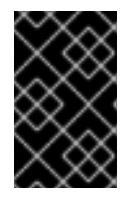

### IMPORTANT

<span id="page-2214-0"></span>You can add or change configuration settings in your Ignition configs before saving them to your HTTP server. If you plan to add more compute machines to your cluster after you finish installation, do not delete these files.

3. From the installation host, validate that the Ignition config files are available on the URLs. The following example gets the Ignition config file for the bootstrap node:

\$ curl -k http://<HTTP\_server>/bootstrap.ign **1**

#### Example output

% Total % Received % Xferd Average Speed Time Time Time Current Dload Upload Total Spent Left Speed 0 0 0 0 0 0 0 0 0 --:--:-- --:--:-- --:--:-- 0{"ignition": {"version":"3.2.0"},"passwd":{"users":[{"name":"core","sshAuthorizedKeys":["ssh-rsa...

Replace **bootstrap.ign** with **master.ign** or **worker.ign** in the command to validate that the Ignition config files for the control plane and compute nodes are also available.

4. Although it is possible to obtain the RHCOS images that are required for your preferred method of installing operating system instances from the [RHCOS](https://mirror.openshift.com/pub/openshift-v4/x86_64/dependencies/rhcos/) image mirror page, the recommended way to obtain the correct version of your RHCOS images are from the output of **openshiftinstall** command:

\$ openshift-install coreos print-stream-json | grep '\.iso[^.]'

#### Example output

"location": "<url>/art/storage/releases/rhcos-4.15-aarch64/<release>/aarch64/rhcos- <release>-live.aarch64.iso",

"location": "<url>/art/storage/releases/rhcos-4.15-ppc64le/<release>/ppc64le/rhcos- <release>-live.ppc64le.iso",

"location": "<url>/art/storage/releases/rhcos-4.15-s390x/<release>/s390x/rhcos-<release>-

live.s390x.iso", "location": "<url>/art/storage/releases/rhcos-4.15/<release>/x86\_64/rhcos-<release> live.x86\_64.iso",

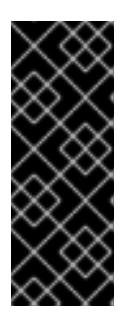

## IMPORTANT

The RHCOS images might not change with every release of OpenShift Container Platform. You must download images with the highest version that is less than or equal to the OpenShift Container Platform version that you install. Use the image versions that match your OpenShift Container Platform version if they are available. Use only ISO images for this procedure. RHCOS qcow2 images are not supported for this installation type.

ISO file names resemble the following example:

#### **rhcos-<version>-live.<architecture>.iso**

- 5. Use the ISO to start the RHCOS installation. Use one of the following installation options:
	- Burn the ISO image to a disk and boot it directly.
	- Use ISO redirection by using a lights-out management (LOM) interface.
- 6. Boot the RHCOS ISO image without specifying any options or interrupting the live boot sequence. Wait for the installer to boot into a shell prompt in the RHCOS live environment.

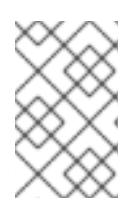

### **NOTE**

It is possible to interrupt the RHCOS installation boot process to add kernel arguments. However, for this ISO procedure you should use the **coreos-installer** command as outlined in the following steps, instead of adding kernel arguments.

7. Run the **coreos-installer** command and specify the options that meet your installation requirements. At a minimum, you must specify the URL that points to the Ignition config file for the node type, and the device that you are installing to:

<span id="page-2215-1"></span><span id="page-2215-0"></span>\$ sudo coreos-installer install --ignition-url=http://<HTTP\_server>/<node\_type>.ign <device> --ignition-hash=sha512-<digest> **1 2**

[1](#page-2214-0) [1](#page-2215-0) You must run the **coreos-installer** command by using **sudo**, because the **core** user does not have the required root privileges to perform the installation.

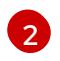

The **--ignition-hash** option is required when the Ignition config file is obtained through an HTTP URL to validate the authenticity of the Ignition config file on the cluster node. **<digest>** is the Ignition config file SHA512 digest obtained in a preceding step.

The following example initializes a bootstrap node installation to the **/dev/sda** device. The

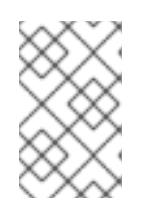

### **NOTE**

If you want to provide your Ignition config files through an HTTPS server that uses TLS, you can add the internal certificate authority (CA) to the system trust store before running **coreos-installer**.

The following example initializes a bootstrap node installation to the **/dev/sda** device. The Ignition config file for the bootstrap node is obtained from an HTTP web server with the IP address 192.168.1.2:

\$ sudo coreos-installer install --ignition-

url=http://192.168.1.2:80/installation\_directory/bootstrap.ign /dev/sda --ignition-hash=sha512a5a2d43879223273c9b60af66b44202a1d1248fc01cf156c46d4a79f552b6bad47bc8cc78ddf011 6e80c59d2ea9e32ba53bc807afbca581aa059311def2c3e3b

8. Monitor the progress of the RHCOS installation on the console of the machine.

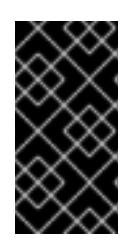

## IMPORTANT

Be sure that the installation is successful on each node before commencing with the OpenShift Container Platform installation. Observing the installation process can also help to determine the cause of RHCOS installation issues that might arise.

- 9. After RHCOS installs, you must reboot the system. During the system reboot, it applies the Ignition config file that you specified.
- 10. Check the console output to verify that Ignition ran.

### Example command

Ignition: ran on 2022/03/14 14:48:33 UTC (this boot) Ignition: user-provided config was applied

11. Continue to create the other machines for your cluster.

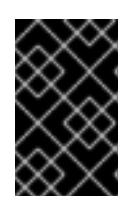

# IMPORTANT

You must create the bootstrap and control plane machines at this time. If the control plane machines are not made schedulable, also create at least two compute machines before you install OpenShift Container Platform.

If the required network, DNS, and load balancer infrastructure are in place, the OpenShift Container Platform bootstrap process begins automatically after the RHCOS nodes have rebooted.

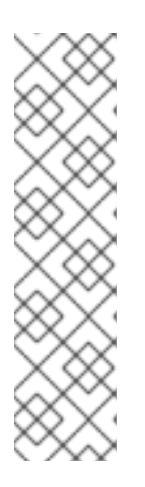

# **NOTE**

RHCOS nodes do not include a default password for the **core** user. You can access the nodes by running **ssh core@<node>.<cluster\_name>. <base\_domain>** as a user with access to the SSH private key that is paired to the public key that you specified in your **install\_config.yaml** file. OpenShift Container Platform 4 cluster nodes running RHCOS are immutable and rely on Operators to apply cluster changes. Accessing cluster nodes by using SSH is not recommended. However, when investigating installation issues, if the OpenShift Container Platform API is not available, or the kubelet is not properly functioning on a target node, SSH access might be required for debugging or disaster recovery.

# 12.4.11.2. Installing RHCOS by using PXE or iPXE booting

You can use PXE or iPXE booting to install RHCOS on the machines.

#### **Prerequisites**

- You have created the Ignition config files for your cluster.
- You have configured suitable network, DNS and load balancing infrastructure.
- You have configured suitable PXE or iPXE infrastructure.
- You have an HTTP server that can be accessed from your computer, and from the machines that you create.
- You have reviewed the *Advanced RHCOS installation configuration* section for different ways to configure features, such as networking and disk partitioning.

#### Procedure

1. Upload the bootstrap, control plane, and compute node Ignition config files that the installation program created to your HTTP server. Note the URLs of these files.

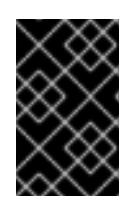

### IMPORTANT

<span id="page-2217-0"></span>You can add or change configuration settings in your Ignition configs before saving them to your HTTP server. If you plan to add more compute machines to your cluster after you finish installation, do not delete these files.

2. From the installation host, validate that the Ignition config files are available on the URLs. The following example gets the Ignition config file for the bootstrap node:

\$ curl -k http://<HTTP\_server>/bootstrap.ign **1**

### Example output

% Total % Received % Xferd Average Speed Time Time Time Current Dload Upload Total Spent Left Speed 0 0 0 0 0 0 0 0 --:--:-- --:--:-- --:--:-- 0{"ignition": {"version":"3.2.0"},"passwd":{"users":[{"name":"core","sshAuthorizedKeys":["ssh-rsa...

Replace **bootstrap.ign** with **master.ign** or **worker.ign** in the command to validate that the Ignition config files for the control plane and compute nodes are also available.

3. Although it is possible to obtain the RHCOS **kernel**, **initramfs** and **rootfs** files that are required for your preferred method of installing operating system instances from the RHCOS image mirror page, the [recommended](https://mirror.openshift.com/pub/openshift-v4/x86_64/dependencies/rhcos/) way to obtain the correct version of your RHCOS files are from the output of **openshift-install** command:

\$ openshift-install coreos print-stream-json | grep -Eo '"https.\*(kernel-|initramfs.|rootfs.)\w+ (\.img)?"'

### Example output

"<url>/art/storage/releases/rhcos-4.15-aarch64/<release>/aarch64/rhcos-<release>-livekernel-aarch64"

"<url>/art/storage/releases/rhcos-4.15-aarch64/<release>/aarch64/rhcos-<release>-liveinitramfs.aarch64.img"

"<url>/art/storage/releases/rhcos-4.15-aarch64/<release>/aarch64/rhcos-<release>-liverootfs.aarch64.img"

"<url>/art/storage/releases/rhcos-4.15-ppc64le/49.84.202110081256-0/ppc64le/rhcos- <release>-live-kernel-ppc64le"

"<url>/art/storage/releases/rhcos-4.15-ppc64le/<release>/ppc64le/rhcos-<release>-liveinitramfs.ppc64le.img"

"<url>/art/storage/releases/rhcos-4.15-ppc64le/<release>/ppc64le/rhcos-<release>-liverootfs.ppc64le.img"

"<url>/art/storage/releases/rhcos-4.15-s390x/<release>/s390x/rhcos-<release>-live-kernels390x"

"<url>/art/storage/releases/rhcos-4.15-s390x/<release>/s390x/rhcos-<release>-liveinitramfs.s390x.img"

"<url>/art/storage/releases/rhcos-4.15-s390x/<release>/s390x/rhcos-<release>-liverootfs.s390x.img"

"<url>/art/storage/releases/rhcos-4.15/<release>/x86\_64/rhcos-<release>-live-kernelx86\_64"

"<url>/art/storage/releases/rhcos-4.15/<release>/x86\_64/rhcos-<release>-liveinitramfs.x86\_64.img"

"<url>/art/storage/releases/rhcos-4.15/<release>/x86\_64/rhcos-<release>-liverootfs.x86\_64.img"

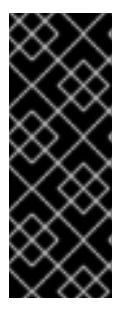

# IMPORTANT

The RHCOS artifacts might not change with every release of OpenShift Container Platform. You must download images with the highest version that is less than or equal to the OpenShift Container Platform version that you install. Only use the appropriate **kernel**, **initramfs**, and **rootfs** artifacts described below for this procedure. RHCOS QCOW2 images are not supported for this installation type.

The file names contain the OpenShift Container Platform version number. They resemble the following examples:

- **kernel**: **rhcos-<version>-live-kernel-<architecture>**
- **initramfs**: **rhcos-<version>-live-initramfs.<architecture>.img**
- **rootfs**: **rhcos-<version>-live-rootfs.<architecture>.img**
- 4. Upload the **rootfs**, **kernel**, and **initramfs** files to your HTTP server.

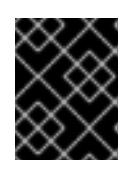

### IMPORTANT

If you plan to add more compute machines to your cluster after you finish installation, do not delete these files.

- 5. Configure the network boot infrastructure so that the machines boot from their local disks after RHCOS is installed on them.
- 6. Configure PXE or iPXE installation for the RHCOS images and begin the installation.

Modify one of the following example menu entries for your environment and verify that the image and Ignition files are properly accessible:

For PXE (**x86\_64**):

<span id="page-2219-0"></span>DEFAULT pxeboot TIMEOUT 20 PROMPT 0 LABEL pxeboot KERNEL http://<HTTP\_server>/rhcos-<version>-live-kernel-<architecture> **1** APPEND initrd=http://<HTTP\_server>/rhcos-<version>-live-initramfs. <architecture>.img coreos.live.rootfs\_url=http://<HTTP\_server>/rhcos-<version>-liverootfs.<architecture>.img coreos.inst.install\_dev=/dev/sda coreos.inst.ignition\_url=http://<HTTP\_server>/bootstrap.ign **2 3**

**[1](#page-2219-0) 1** Specify the location of the live **kernel** file that you uploaded to your HTTP server. The URL must be HTTP, TFTP, or FTP; HTTPS and NFS are not supported.

<span id="page-2219-2"></span><span id="page-2219-1"></span>If you use multiple NICs, specify a single interface in the **ip** option. For example, to use DHCP on a NIC that is named **eno1**, set **ip=eno1:dhcp**.

[3](#page-2219-2) Specify the locations of the RHCOS files that you uploaded to your HTTP server. The **initrd** parameter value is the location of the **initramfs** file, the **coreos.live.rootfs\_url** parameter value is the location of the **rootfs** file, and the **coreos.inst.ignition\_url** parameter value is the location of the bootstrap Ignition config file. You can also add more kernel arguments to the **APPEND** line to configure networking or other boot options.

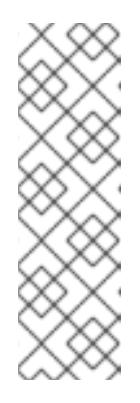

[1](#page-2219-3)

[2](#page-2219-1)

#### **NOTE**

This configuration does not enable serial console access on machines with a graphical console. To configure a different console, add one or more **console=** arguments to the **APPEND** line. For example, add **console=tty0 console=ttyS0** to set the first PC serial port as the primary console and the graphical console as a secondary console. For more [information,](https://access.redhat.com/articles/7212) see How does one set up a serial terminal and/or console in Red Hat Enterprise Linux? and "Enabling the serial console for PXE and ISO installation" in the "Advanced RHCOS installation configuration" section.

#### For iPXE (**x86\_64** + **aarch64** ):

<span id="page-2219-3"></span>kernel http://<HTTP\_server>/rhcos-<version>-live-kernel-<architecture> initrd=main coreos.live.rootfs\_url=http://<HTTP\_server>/rhcos-<version>-live-rootfs. <architecture>.img coreos.inst.install\_dev=/dev/sda coreos.inst.ignition\_url=http://<HTTP\_server>/bootstrap.ign **1 2** initrd --name main http://<HTTP\_server>/rhcos-<version>-live-initramfs. <architecture>.img **3** boot

<span id="page-2219-4"></span>Specify the locations of the RHCOS files that you uploaded to your HTTP server. The **kernel** parameter value is the location of the **kernel** file, the **initrd=main** argument is needed for booting on UEFI systems, the **coreos.live.rootfs\_url** parameter value is the location of the **rootfs** file, and the **coreos.inst.ignition\_url** parameter value is the location of the bootstrap Ignition config file.

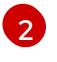

If you use multiple NICs, specify a single interface in the **ip** option. For example, to use DHCP on a NIC that is named **eno1**, set **ip=eno1:dhcp**.

Specify the location of the **initramfs** file that you uploaded to your HTTP server.

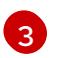

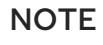

This configuration does not enable serial console access on machines with a graphical console. To configure a different console, add one or more **console=** arguments to the **kernel** line. For example, add **console=tty0 console=ttyS0** to set the first PC serial port as the primary console and the graphical console as a secondary console. For more [information,](https://access.redhat.com/articles/7212) see How does one set up a serial terminal and/or console in Red Hat Enterprise Linux? and "Enabling the serial console for PXE and ISO installation" in the "Advanced RHCOS installation configuration" section.

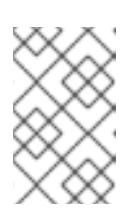

### **NOTE**

To network boot the CoreOS **kernel** on **aarch64** architecture, you need to use a version of iPXE build with the **IMAGE\_GZIP** option enabled. See **IMAGE GZIP** option in  $iPXE$ .

For PXE (with UEFI and Grub as second stage) on **aarch64**:

<span id="page-2220-0"></span>menuentry 'Install CoreOS' { linux rhcos-<version>-live-kernel-<architecture> coreos.live.rootfs\_url=http://<HTTP\_server>/rhcos-<version>-live-rootfs. <architecture>.img coreos.inst.install\_dev=/dev/sda coreos.inst.ignition\_url=http://<HTTP\_server>/bootstrap.ign **1 2** initrd rhcos-<version>-live-initramfs.<architecture>.img **3** }

<span id="page-2220-1"></span>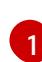

Specify the locations of the RHCOS files that you uploaded to your HTTP/TFTP server. The **kernel** parameter value is the location of the **kernel** file on your TFTP server. The **coreos.live.rootfs\_url** parameter value is the location of the **rootfs** file, and the **coreos.inst.ignition** url parameter value is the location of the bootstrap Ignition config file on your HTTP Server.

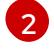

If you use multiple NICs, specify a single interface in the **ip** option. For example, to use DHCP on a NIC that is named **eno1**, set **ip=eno1:dhcp**.

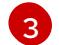

Specify the location of the **initramfs** file that you uploaded to your TFTP server.

7. Monitor the progress of the RHCOS installation on the console of the machine.

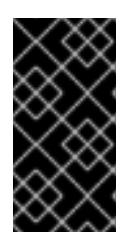

### IMPORTANT

Be sure that the installation is successful on each node before commencing with the OpenShift Container Platform installation. Observing the installation process can also help to determine the cause of RHCOS installation issues that might arise.

- 8. After RHCOS installs, the system reboots. During reboot, the system applies the Ignition config file that you specified.
- 9. Check the console output to verify that Ignition ran.

### Example command

Ignition: ran on 2022/03/14 14:48:33 UTC (this boot) Ignition: user-provided config was applied

10. Continue to create the machines for your cluster.

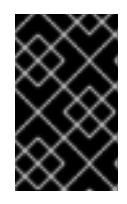

# IMPORTANT

You must create the bootstrap and control plane machines at this time. If the control plane machines are not made schedulable, also create at least two compute machines before you install the cluster.

If the required network, DNS, and load balancer infrastructure are in place, the OpenShift Container Platform bootstrap process begins automatically after the RHCOS nodes have rebooted.

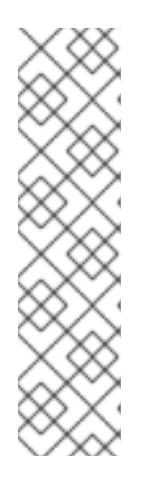

# **NOTE**

RHCOS nodes do not include a default password for the **core** user. You can access the nodes by running **ssh core@<node>.<cluster\_name>. <base\_domain>** as a user with access to the SSH private key that is paired to the public key that you specified in your **install\_config.yaml** file. OpenShift Container Platform 4 cluster nodes running RHCOS are immutable and rely on Operators to apply cluster changes. Accessing cluster nodes by using SSH is not recommended. However, when investigating installation issues, if the OpenShift Container Platform API is not available, or the kubelet is not properly functioning on a target node, SSH access might be required for debugging or disaster recovery.

# 12.4.11.3. Advanced RHCOS installation configuration

A key benefit for manually provisioning the Red Hat Enterprise Linux CoreOS (RHCOS) nodes for OpenShift Container Platform is to be able to do configuration that is not available through default OpenShift Container Platform installation methods. This section describes some of the configurations that you can do using techniques that include:

- Passing kernel arguments to the live installer
- **•** Running **coreos-installer** manually from the live system
- Customizing a live ISO or PXE boot image

The advanced configuration topics for manual Red Hat Enterprise Linux CoreOS (RHCOS) installations detailed in this section relate to disk partitioning, networking, and using Ignition configs in different ways.

### 12.4.11.3.1. Using advanced networking options for PXE and ISO installations

Networking for OpenShift Container Platform nodes uses DHCP by default to gather all necessary

Networking for OpenShift Container Platform nodes uses DHCP by default to gather all necessary configuration settings. To set up static IP addresses or configure special settings, such as bonding, you can do one of the following:

- Pass special kernel parameters when you boot the live installer.
- Use a machine config to copy networking files to the installed system.
- Configure networking from a live installer shell prompt, then copy those settings to the installed system so that they take effect when the installed system first boots.

To configure a PXE or iPXE installation, use one of the following options:

- See the "Advanced RHCOS installation reference" tables.
- Use a machine config to copy networking files to the installed system.

To configure an ISO installation, use the following procedure.

#### Procedure

- 1. Boot the ISO installer.
- 2. From the live system shell prompt, configure networking for the live system using available RHEL tools, such as **nmcli** or **nmtui**.
- 3. Run the **coreos-installer** command to install the system, adding the **--copy-network** option to copy networking configuration. For example:

\$ sudo coreos-installer install --copy-network \

--ignition-url=http://host/worker.ign /dev/disk/by-id/scsi-<serial\_number>

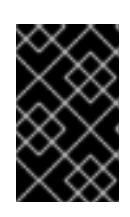

### IMPORTANT

The **--copy-network** option only copies networking configuration found under **/etc/NetworkManager/system-connections**. In particular, it does not copy the system hostname.

4. Reboot into the installed system.

#### Additional resources

See [Getting](https://access.redhat.com/documentation/en-us/red_hat_enterprise_linux/8/html-single/configuring_and_managing_networking/index#getting-started-with-nmcli_configuring-and-managing-networking) started with nmcli and [Getting](https://access.redhat.com/documentation/en-us/red_hat_enterprise_linux/8/html-single/configuring_and_managing_networking/index#getting-started-with-nmtui_configuring-and-managing-networking) started with nmtui in the RHEL 8 documentation for more information about the **nmcli** and **nmtui** tools.

#### 12.4.11.3.2. Disk partitioning

Disk partitions are created on OpenShift Container Platform cluster nodes during the Red Hat Enterprise Linux CoreOS (RHCOS) installation. Each RHCOS node of a particular architecture uses the same partition layout, unless you override the default partitioning configuration. During the RHCOS installation, the size of the root file system is increased to use any remaining available space on the target device.

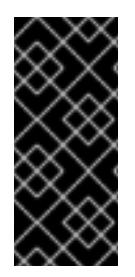

# IMPORTANT

The use of a custom partition scheme on your node might result in OpenShift Container Platform not monitoring or alerting on some node partitions. If you override the default partitioning, see [Understanding](https://access.redhat.com/articles/4766521) OpenShift File System Monitoring (eviction conditions) for more information about how OpenShift Container Platform monitors your host file systems.

OpenShift Container Platform monitors the following two filesystem identifiers:

- **nodefs**, which is the filesystem that contains **/var/lib/kubelet**
- **imagefs**, which is the filesystem that contains **/var/lib/containers**

For the default partition scheme, **nodefs** and **imagefs** monitor the same root filesystem, **/**.

To override the default partitioning when installing RHCOS on an OpenShift Container Platform cluster node, you must create separate partitions. Consider a situation where you want to add a separate storage partition for your containers and container images. For example, by mounting **/var/lib/containers** in a separate partition, the kubelet separately monitors **/var/lib/containers** as the **imagefs** directory and the root file system as the **nodefs** directory.

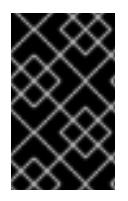

# IMPORTANT

If you have resized your disk size to host a larger file system, consider creating a separate **/var/lib/containers** partition. Consider resizing a disk that has an **xfs** format to reduce CPU time issues caused by a high number of allocation groups.

### 12.4.11.3.2.1. Creating a separate **/var** partition

In general, you should use the default disk partitioning that is created during the RHCOS installation. However, there are cases where you might want to create a separate partition for a directory that you expect to grow.

OpenShift Container Platform supports the addition of a single partition to attach storage to either the **/var** directory or a subdirectory of **/var**. For example:

- **/var/lib/containers**: Holds container-related content that can grow as more images and containers are added to a system.
- **/var/lib/etcd**: Holds data that you might want to keep separate for purposes such as performance optimization of etcd storage.
- **/var**: Holds data that you might want to keep separate for purposes such as auditing.

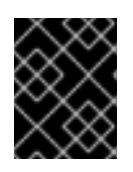

# IMPORTANT

For disk sizes larger than 100GB, and especially larger than 1TB, create a separate **/var** partition.

Storing the contents of a **/var** directory separately makes it easier to grow storage for those areas as needed and reinstall OpenShift Container Platform at a later date and keep that data intact. With this method, you will not have to pull all your containers again, nor will you have to copy massive log files when you update systems.

The use of a separate partition for the **/var** directory or a subdirectory of **/var** also prevents data growth in the partitioned directory from filling up the root file system.

The following procedure sets up a separate **/var** partition by adding a machine config manifest that is wrapped into the Ignition config file for a node type during the preparation phase of an installation.

#### Procedure

1. On your installation host, change to the directory that contains the OpenShift Container Platform installation program and generate the Kubernetes manifests for the cluster:

\$ openshift-install create manifests --dir <installation\_directory>

2. Create a Butane config that configures the additional partition. For example, name the file **\$HOME/clusterconfig/98-var-partition.bu**, change the disk device name to the name of the storage device on the **worker** systems, and set the storage size as appropriate. This example places the **/var** directory on a separate partition:

<span id="page-2224-0"></span>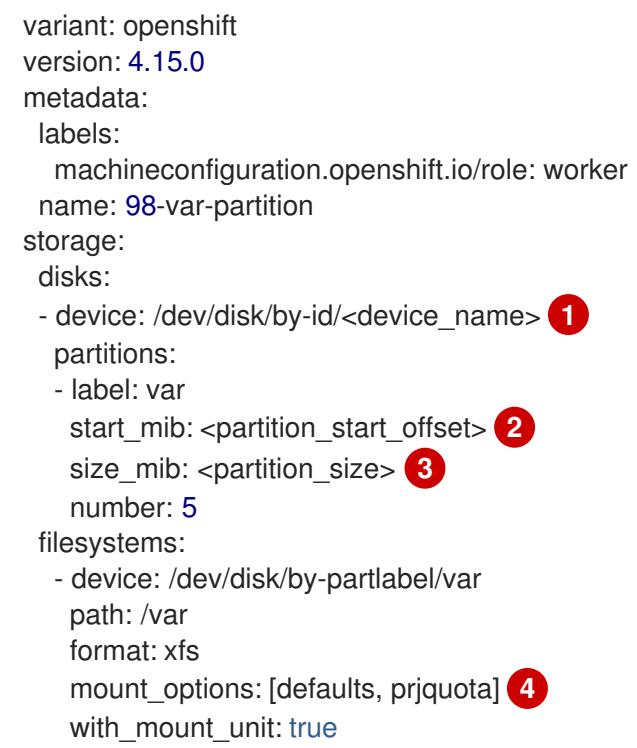

<span id="page-2224-3"></span><span id="page-2224-2"></span><span id="page-2224-1"></span>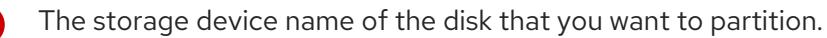

When adding a data partition to the boot disk, a minimum offset value of 25000 mebibytes is recommended. The root file system is automatically resized to fill all available space up to the specified offset. If no offset value is specified, or if the specified value is smaller than the recommended minimum, the resulting root file system will be too small, and future reinstalls of RHCOS might overwrite the beginning of the data partition.

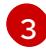

[4](#page-2224-3)

[1](#page-2224-0)

[2](#page-2224-1)

The size of the data partition in mebibytes.

The **prjquota** mount option must be enabled for filesystems used for container storage.

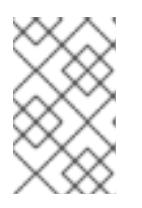

# **NOTE**

When creating a separate **/var** partition, you cannot use different instance types for compute nodes, if the different instance types do not have the same device name.

3. Create a manifest from the Butane config and save it to the **clusterconfig/openshift** directory. For example, run the following command:

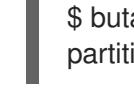

\$ butane \$HOME/clusterconfig/98-var-partition.bu -o \$HOME/clusterconfig/openshift/98-varpartition.yaml

4. Create the Ignition config files:

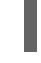

\$ openshift-install create ignition-configs --dir <installation\_directory> **1** 

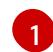

<span id="page-2225-0"></span>For **<installation directory>**, specify the same installation directory.

Ignition config files are created for the bootstrap, control plane, and compute nodes in the installation directory:

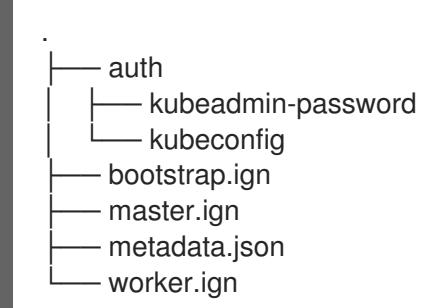

The files in the **<installation\_directory>/manifest** and **<installation\_directory>/openshift** directories are wrapped into the Ignition config files, including the file that contains the **98-varpartition** custom **MachineConfig** object.

### Next steps

You can apply the custom disk partitioning by referencing the Ignition config files during the RHCOS installations.

### 12.4.11.3.2.2. Retaining existing partitions

For an ISO installation, you can add options to the **coreos-installer** command that cause the installer to maintain one or more existing partitions. For a PXE installation, you can add **coreos.inst.\*** options to the **APPEND** parameter to preserve partitions.

Saved partitions might be data partitions from an existing OpenShift Container Platform system. You can identify the disk partitions you want to keep either by partition label or by number.

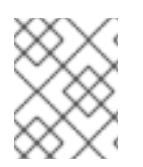

# **NOTE**

If you save existing partitions, and those partitions do not leave enough space for RHCOS, the installation will fail without damaging the saved partitions.

## Retaining existing partitions during an ISO installation

This example preserves any partition in which the partition label begins with **data** (**data\***):

# coreos-installer install --ignition-url http://10.0.2.2:8080/user.ign \ --save-partlabel 'data\*' /dev/disk/by-id/scsi-<serial\_number>

The following example illustrates running the **coreos-installer** in a way that preserves the sixth (6) partition on the disk:

# coreos-installer install --ignition-url http://10.0.2.2:8080/user.ign \ --save-partindex 6 /dev/disk/by-id/scsi-<serial\_number>

This example preserves partitions 5 and higher:

# coreos-installer install --ignition-url http://10.0.2.2:8080/user.ign --save-partindex 5- /dev/disk/by-id/scsi-<serial\_number>

In the previous examples where partition saving is used, **coreos-installer** recreates the partition immediately.

### Retaining existing partitions during a PXE installation

This **APPEND** option preserves any partition in which the partition label begins with 'data' ('data\*'):

coreos.inst.save\_partlabel=data\*

This **APPEND** option preserves partitions 5 and higher:

coreos.inst.save\_partindex=5-

This **APPEND** option preserves partition 6:

coreos.inst.save\_partindex=6

#### 12.4.11.3.3. Identifying Ignition configs

When doing an RHCOS manual installation, there are two types of Ignition configs that you can provide, with different reasons for providing each one:

Permanent install Ignition config: Every manual RHCOS installation needs to pass one of the Ignition config files generated by **openshift-installer**, such as **bootstrap.ign**, **master.ign** and **worker.ign**, to carry out the installation.

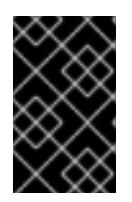

### IMPORTANT

It is not recommended to modify these Ignition config files directly. You can update the manifest files that are wrapped into the Ignition config files, as outlined in examples in the preceding sections.

For PXE installations, you pass the Ignition configs on the **APPEND** line using the **coreos.inst.ignition\_url=** option. For ISO installations, after the ISO boots to the shell prompt, you identify the Ignition config on the **coreos-installer** command line with the **--ignition-url=**

option. In both cases, only HTTP and HTTPS protocols are supported.

Live install Ignition config: This type can be created by using the **coreos-installer customize** subcommand and its various options. With this method, the Ignition config passes to the live install medium, runs immediately upon booting, and performs setup tasks before or after the RHCOS system installs to disk. This method should only be used for performing tasks that must be done once and not applied again later, such as with advanced partitioning that cannot be done using a machine config.

For PXE or ISO boots, you can create the Ignition config and **APPEND** the **ignition.config.url=** option to identify the location of the Ignition config. You also need to append **ignition.firstboot** *ignition.platform.id=metal* or the *ignition.config.url* option will be ignored.

#### 12.4.11.3.4. Default console configuration

Red Hat Enterprise Linux CoreOS (RHCOS) nodes installed from an OpenShift Container Platform 4.15 boot image use a default console that is meant to accomodate most virtualized and bare metal setups. Different cloud and virtualization platforms may use different default settings depending on the chosen architecture. Bare metal installations use the kernel default settings which typically means the graphical console is the primary console and the serial console is disabled.

The default consoles may not match your specific hardware configuration or you might have specific needs that require you to adjust the default console. For example:

- You want to access the emergency shell on the console for debugging purposes.
- Your cloud platform does not provide interactive access to the graphical console, but provides a serial console.
- You want to enable multiple consoles.

Console configuration is inherited from the boot image. This means that new nodes in existing clusters are unaffected by changes to the default console.

You can configure the console for bare metal installations in the following ways:

- Using **coreos-installer** manually on the command line.
- Using the **coreos-installer iso customize** or **coreos-installer pxe customize** subcommands with the **--dest-console** option to create a custom image that automates the process.

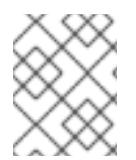

#### **NOTE**

For advanced customization, perform console configuration using the **coreos-installer iso** or **coreos-installer pxe** subcommands, and not kernel arguments.

#### 12.4.11.3.5. Enabling the serial console for PXE and ISO installations

By default, the Red Hat Enterprise Linux CoreOS (RHCOS) serial console is disabled and all output is written to the graphical console. You can enable the serial console for an ISO installation and reconfigure the bootloader so that output is sent to both the serial console and the graphical console.

2. Run the **coreos-installer** command to install the system, adding the **--console** option once to

#### Procedure

1. Boot the ISO installer.

2. Run the **coreos-installer** command to install the system, adding the **--console** option once to specify the graphical console, and a second time to specify the serial console:

<span id="page-2228-1"></span><span id="page-2228-0"></span>\$ coreos-installer install \ --console=tty0 \ **1** --console=ttyS0,<options> \ **2** --ignition-url=http://host/worker.ign /dev/disk/by-id/scsi-<serial\_number>

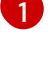

[2](#page-2228-1)

The desired secondary console. In this case, the graphical console. Omitting this option will disable the graphical console.

The desired primary console. In this case the serial console. The **options** field defines the baud rate and other settings. A common value for this field is **11520n8**. If no options are provided, the default kernel value of **9600n8** is used. For more information on the format of this option, see Linux kernel serial [console](https://www.kernel.org/doc/html/latest/admin-guide/serial-console.html) documentation.

3. Reboot into the installed system.

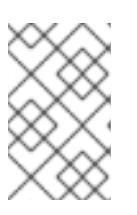

# **NOTE**

A similar outcome can be obtained by using the **coreos-installer install - append-karg** option, and specifying the console with **console=**. However, this will only set the console for the kernel and not the bootloader.

To configure a PXE installation, make sure the **coreos.inst.install\_dev** kernel command line option is omitted, and use the shell prompt to run **coreos-installer** manually using the above ISO installation procedure.

# 12.4.11.3.6. Customizing a live RHCOS ISO or PXE install

You can use the live ISO image or PXE environment to install RHCOS by injecting an Ignition config file directly into the image. This creates a customized image that you can use to provision your system.

For an ISO image, the mechanism to do this is the **coreos-installer iso customize** subcommand, which modifies the **.iso** file with your configuration. Similarly, the mechanism for a PXE environment is the **coreos-installer pxe customize** subcommand, which creates a new **initramfs** file that includes your customizations.

The **customize** subcommand is a general purpose tool that can embed other types of customizations as well. The following tasks are examples of some of the more common customizations:

- $\bullet$  Inject custom CA certificates for when corporate security policy requires their use.
- Configure network settings without the need for kernel arguments.
- Embed arbitrary preinstall and post-install scripts or binaries.

### 12.4.11.3.7. Customizing a live RHCOS ISO image

You can customize a live RHCOS ISO image directly with the **coreos-installer iso customize** subcommand. When you boot the ISO image, the customizations are applied automatically.

You can use this feature to configure the ISO image to automatically install RHCOS.

#### Procedure

- 1. Download the **coreos-installer** binary from the **[coreos-installer](https://mirror.openshift.com/pub/openshift-v4/clients/coreos-installer/latest/)** image mirror page.
- 2. Retrieve the RHCOS ISO image from the [RHCOS](https://mirror.openshift.com/pub/openshift-v4/dependencies/rhcos/latest/) image mirror page and the Ignition config file, and then run the following command to inject the Ignition config directly into the ISO image:

\$ coreos-installer iso customize rhcos-<version>-live.x86\_64.iso \

- <span id="page-2229-1"></span><span id="page-2229-0"></span>--dest-ignition bootstrap.ign \ **1**
- --dest-device /dev/disk/by-id/scsi-<serial\_number> **2**

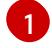

The Ignition config file that is generated from the **openshift-installer** installation program.

- [2](#page-2229-1) When you specify this option, the ISO image automatically runs an installation. Otherwise, the image remains configured for installation, but does not install automatically unless you specify the **coreos.inst.install dev** kernel argument.
- 3. Optional: To remove the ISO image customizations and return the image to its pristine state, run:

\$ coreos-installer iso reset rhcos-<version>-live.x86\_64.iso

You can now re-customize the live ISO image or use it in its pristine state.

Applying your customizations affects every subsequent boot of RHCOS.

### 12.4.11.3.7.1. Modifying a live install ISO image to enable the serial console

On clusters installed with OpenShift Container Platform 4.12 and above, the serial console is disabled by default and all output is written to the graphical console. You can enable the serial console with the following procedure.

#### Procedure

- 1. Download the **coreos-installer** binary from the **[coreos-installer](https://mirror.openshift.com/pub/openshift-v4/clients/coreos-installer/latest/)** image mirror page.
- 2. Retrieve the RHCOS ISO image from the [RHCOS](https://mirror.openshift.com/pub/openshift-v4/dependencies/rhcos/latest/) image mirror page and run the following command to customize the ISO image to enable the serial console to receive output:

\$ coreos-installer iso customize rhcos-<version>-live.x86\_64.iso \

<span id="page-2229-2"></span>--dest-ignition <path> \**1** 

<span id="page-2229-3"></span>--dest-console tty0 \ **2**

<span id="page-2229-4"></span>--dest-console ttyS0,<options> \ **3**

<span id="page-2229-5"></span>--dest-device /dev/disk/by-id/scsi-<serial\_number> **4** 

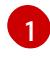

The location of the Ignition config to install.

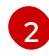

[3](#page-2229-4)

The desired secondary console. In this case, the graphical console. Omitting this option will disable the graphical console.

The desired primary console. In this case, the serial console. The **options** field defines the baud rate and other settings. A common value for this field is **115200n8**. If no options are provided, the default kernel value of **9600n8** is used. For more information on the format of this option, see the Linux kernel serial [console](https://www.kernel.org/doc/html/latest/admin-guide/serial-console.html) documentation.

<span id="page-2230-0"></span>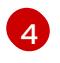

The specified disk to install to. If you omit this option, the ISO image automatically runs the installation program which will fail unless you also specify the **coreos.inst.install dev** 

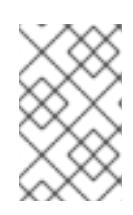

### **NOTE**

The **--dest-console** option affects the installed system and not the live ISO system. To modify the console for a live ISO system, use the **--live-karg-append** option and specify the console with **console=**.

Your customizations are applied and affect every subsequent boot of the ISO image.

3. Optional: To remove the ISO image customizations and return the image to its original state, run the following command:

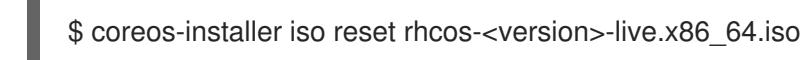

You can now recustomize the live ISO image or use it in its original state.

#### 12.4.11.3.7.2. Modifying a live install ISO image to use a custom certificate authority

You can provide certificate authority (CA) certificates to Ignition with the **--ignition-ca** flag of the **customize** subcommand. You can use the CA certificates during both the installation boot and when provisioning the installed system.

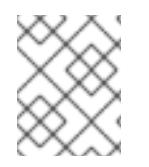

### **NOTE**

Custom CA certificates affect how Ignition fetches remote resources but they do not affect the certificates installed onto the system.

#### Procedure

- 1. Download the **coreos-installer** binary from the **[coreos-installer](https://mirror.openshift.com/pub/openshift-v4/clients/coreos-installer/latest/)** image mirror page.
- 2. Retrieve the RHCOS ISO image from the [RHCOS](https://mirror.openshift.com/pub/openshift-v4/dependencies/rhcos/latest/) image mirror page and run the following command to customize the ISO image for use with a custom CA:

\$ coreos-installer iso customize rhcos-<version>-live.x86\_64.iso --ignition-ca cert.pem

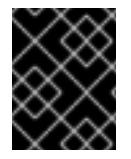

### IMPORTANT

The **coreos.inst.ignition\_url** kernel parameter does not work with the **--ignition-ca** flag. You must use the **--dest-ignition** flag to create a customized image for each cluster.

Applying your custom CA certificate affects every subsequent boot of RHCOS.

#### 12.4.11.3.7.3. Modifying a live install ISO image with customized network settings

You can embed a NetworkManager keyfile into the live ISO image and pass it through to the installed system with the **--network-keyfile** flag of the **customize** subcommand.

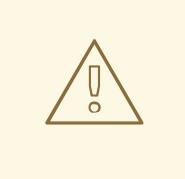

### WARNING

When creating a connection profile, you must use a **.nmconnection** filename extension in the filename of the connection profile. If you do not use a **.nmconnection** filename extension, the cluster will apply the connection profile to the live environment, but it will not apply the configuration when the cluster first boots up the nodes, resulting in a setup that does not work.

#### Procedure

- 1. Download the **coreos-installer** binary from the **[coreos-installer](https://mirror.openshift.com/pub/openshift-v4/clients/coreos-installer/latest/)** image mirror page.
- 2. Create a connection profile for a bonded interface. For example, create the **bond0.nmconnection** file in your local directory with the following content:

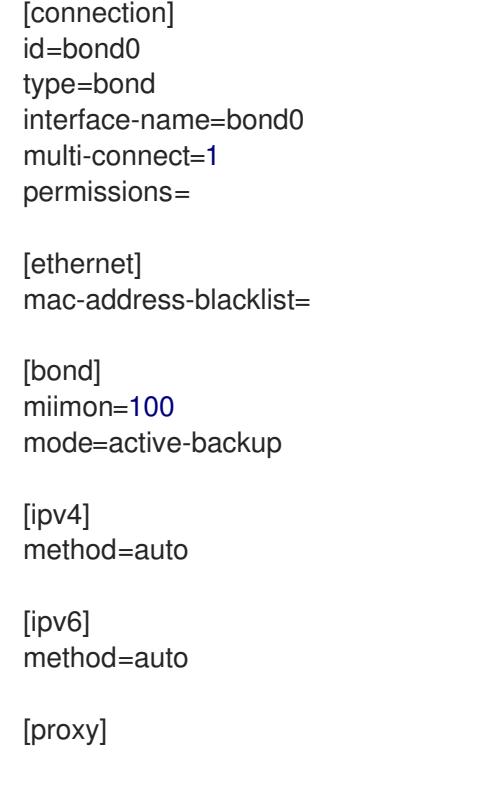

3. Create a connection profile for a secondary interface to add to the bond. For example, create the **bond0-proxy-em1.nmconnection** file in your local directory with the following content:

[connection] id=em1 type=ethernet interface-name=em1 master=bond0 multi-connect=1 permissions= slave-type=bond

**[**ethernet] mac-address-blacklist=
4. Create a connection profile for a secondary interface to add to the bond. For example, create the **bond0-proxy-em2.nmconnection** file in your local directory with the following content:

[connection] id=em2 type=ethernet interface-name=em2 master=bond0 multi-connect=1 permissions= slave-type=bond

[ethernet] mac-address-blacklist=

5. Retrieve the RHCOS ISO image from the [RHCOS](https://mirror.openshift.com/pub/openshift-v4/dependencies/rhcos/latest/) image mirror page and run the following command to customize the ISO image with your configured networking:

\$ coreos-installer iso customize rhcos-<version>-live.x86\_64.iso \ --network-keyfile bond0.nmconnection \ --network-keyfile bond0-proxy-em1.nmconnection \ --network-keyfile bond0-proxy-em2.nmconnection

Network settings are applied to the live system and are carried over to the destination system.

### 12.4.11.3.8. Customizing a live RHCOS PXE environment

You can customize a live RHCOS PXE environment directly with the **coreos-installer pxe customize** subcommand. When you boot the PXE environment, the customizations are applied automatically.

You can use this feature to configure the PXE environment to automatically install RHCOS.

#### Procedure

- 1. Download the **coreos-installer** binary from the **[coreos-installer](https://mirror.openshift.com/pub/openshift-v4/clients/coreos-installer/latest/)** image mirror page.
- 2. Retrieve the RHCOS **kernel**, **initramfs** and **rootfs** files from the [RHCOS](https://mirror.openshift.com/pub/openshift-v4/dependencies/rhcos/latest/) image mirror page and the Ignition config file, and then run the following command to create a new **initramfs** file that contains the customizations from your Ignition config:
	- \$ coreos-installer pxe customize rhcos-<version>-live-initramfs.x86\_64.img \
		- --dest-ignition bootstrap.ign \ **1**
		- --dest-device /dev/disk/by-id/scsi-<serial\_number> \ 2
		- -o rhcos-<version>-custom-initramfs.x86\_64.img **3**

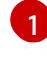

<span id="page-2232-2"></span><span id="page-2232-1"></span><span id="page-2232-0"></span>The Ignition config file that is generated from **openshift-installer**.

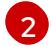

When you specify this option, the PXE environment automatically runs an install. Otherwise, the image remains configured for installing, but does not do so automatically unless you specify the **coreos.inst.install\_dev** kernel argument.

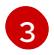

Use the customized **initramfs** file in your PXE configuration. Add the **ignition.firstboot** and **ignition.platform.id=metal** kernel arguments if they are not already present.

Applying your customizations affects every subsequent boot of RHCOS.

#### 12.4.11.3.8.1. Modifying a live install PXE environment to enable the serial console

On clusters installed with OpenShift Container Platform 4.12 and above, the serial console is disabled by default and all output is written to the graphical console. You can enable the serial console with the following procedure.

#### Procedure

- 1. Download the **coreos-installer** binary from the **[coreos-installer](https://mirror.openshift.com/pub/openshift-v4/clients/coreos-installer/latest/)** image mirror page.
- <span id="page-2233-0"></span>2. Retrieve the RHCOS **kernel**, **initramfs** and **rootfs** files from the [RHCOS](https://mirror.openshift.com/pub/openshift-v4/dependencies/rhcos/latest/) image mirror page and the Ignition config file, and then run the following command to create a new customized **initramfs** file that enables the serial console to receive output:
	- \$ coreos-installer pxe customize rhcos-<version>-live-initramfs.x86\_64.img \
		- --dest-ignition <path> \**1**
		- --dest-console tty0 \ **2**
		- --dest-console ttyS0,<options> \ **3**
		- --dest-device /dev/disk/by-id/scsi-<serial\_number> \
		- -o rhcos-<version>-custom-initramfs.x86\_64.img **5**

<span id="page-2233-4"></span><span id="page-2233-3"></span><span id="page-2233-2"></span><span id="page-2233-1"></span>The location of the Ignition config to install.

- The desired secondary console. In this case, the graphical console. Omitting this option will disable the graphical console.
- [3](#page-2233-2) The desired primary console. In this case, the serial console. The **options** field defines the baud rate and other settings. A common value for this field is **115200n8**. If no options are provided, the default kernel value of **9600n8** is used. For more information on the format of this option, see the Linux kernel serial [console](https://www.kernel.org/doc/html/latest/admin-guide/serial-console.html) documentation.

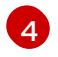

[1](#page-2233-0)

[2](#page-2233-1)

The specified disk to install to. If you omit this option, the PXE environment automatically runs the installer which will fail unless you also specify the **coreos.inst.install\_dev** kernel argument.

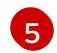

Use the customized **initramfs** file in your PXE configuration. Add the **ignition.firstboot** and **ignition.platform.id=metal** kernel arguments if they are not already present.

Your customizations are applied and affect every subsequent boot of the PXE environment.

#### 12.4.11.3.8.2. Modifying a live install PXE environment to use a custom certificate authority

You can provide certificate authority (CA) certificates to Ignition with the **--ignition-ca** flag of the **customize** subcommand. You can use the CA certificates during both the installation boot and when provisioning the installed system.

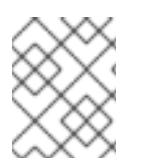

### **NOTE**

Custom CA certificates affect how Ignition fetches remote resources but they do not affect the certificates installed onto the system.

#### Procedure

- 1. Download the **coreos-installer** binary from the **[coreos-installer](https://mirror.openshift.com/pub/openshift-v4/clients/coreos-installer/latest/)** image mirror page.
- 2. Retrieve the RHCOS **kernel**, **initramfs** and **rootfs** files from the [RHCOS](https://mirror.openshift.com/pub/openshift-v4/dependencies/rhcos/latest/) image mirror page and run the following command to create a new customized **initramfs** file for use with a custom CA:

\$ coreos-installer pxe customize rhcos-<version>-live-initramfs.x86\_64.img \ --ignition-ca cert.pem \ -o rhcos-<version>-custom-initramfs.x86\_64.img

3. Use the customized **initramfs** file in your PXE configuration. Add the **ignition.firstboot** and **ignition.platform.id=metal** kernel arguments if they are not already present.

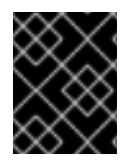

### IMPORTANT

The **coreos.inst.ignition\_url** kernel parameter does not work with the **--ignition-ca** flag. You must use the **--dest-ignition** flag to create a customized image for each cluster.

Applying your custom CA certificate affects every subsequent boot of RHCOS.

#### 12.4.11.3.8.3. Modifying a live install PXE environment with customized network settings

You can embed a NetworkManager keyfile into the live PXE environment and pass it through to the installed system with the **--network-keyfile** flag of the **customize** subcommand.

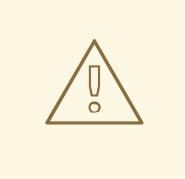

# WARNING

When creating a connection profile, you must use a **.nmconnection** filename extension in the filename of the connection profile. If you do not use a **.nmconnection** filename extension, the cluster will apply the connection profile to the live environment, but it will not apply the configuration when the cluster first boots up the nodes, resulting in a setup that does not work.

### Procedure

- 1. Download the **coreos-installer** binary from the **[coreos-installer](https://mirror.openshift.com/pub/openshift-v4/clients/coreos-installer/latest/)** image mirror page.
- 2. Create a connection profile for a bonded interface. For example, create the **bond0.nmconnection** file in your local directory with the following content:

[connection] id=bond0 type=bond interface-name=bond0 multi-connect=1 permissions=

**[**ethernet] mac-address-blacklist=

[bond] miimon=100 mode=active-backup [ipv4] method=auto [ipv6]

method=auto

[proxy]

3. Create a connection profile for a secondary interface to add to the bond. For example, create the **bond0-proxy-em1.nmconnection** file in your local directory with the following content:

**[connection]** id=em1 type=ethernet interface-name=em1 master=bond0 multi-connect=1 permissions= slave-type=bond [ethernet] mac-address-blacklist=

4. Create a connection profile for a secondary interface to add to the bond. For example, create the **bond0-proxy-em2.nmconnection** file in your local directory with the following content:

[connection] id=em2 type=ethernet interface-name=em2 master=bond0 multi-connect=1 permissions= slave-type=bond

[ethernet] mac-address-blacklist=

5. Retrieve the RHCOS **kernel**, **initramfs** and **rootfs** files from the [RHCOS](https://mirror.openshift.com/pub/openshift-v4/dependencies/rhcos/latest/) image mirror page and run the following command to create a new customized **initramfs** file that contains your configured networking:

\$ coreos-installer pxe customize rhcos-<version>-live-initramfs.x86\_64.img \ --network-keyfile bond0.nmconnection \ --network-keyfile bond0-proxy-em1.nmconnection \ --network-keyfile bond0-proxy-em2.nmconnection \ -o rhcos-<version>-custom-initramfs.x86\_64.img

6. Use the customized **initramfs** file in your PXE configuration. Add the **ignition.firstboot** and **ignition.platform.id=metal** kernel arguments if they are not already present.

Network settings are applied to the live system and are carried over to the destination system.

### 12.4.11.3.9. Advanced RHCOS installation reference

This section illustrates the networking configuration and other advanced options that allow you to modify the Red Hat Enterprise Linux CoreOS (RHCOS) manual installation process. The following tables describe the kernel arguments and command-line options you can use with the RHCOS live installer and the **coreos-installer** command.

### 12.4.11.3.9.1. Networking and bonding options for ISO installations

If you install RHCOS from an ISO image, you can add kernel arguments manually when you boot the image to configure networking for a node. If no networking arguments are specified, DHCP is activated in the initramfs when RHCOS detects that networking is required to fetch the Ignition config file.

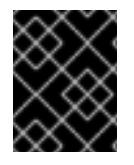

### IMPORTANT

When adding networking arguments manually, you must also add the **rd.neednet=1** kernel argument to bring the network up in the initramfs.

The following information provides examples for configuring networking and bonding on your RHCOS nodes for ISO installations. The examples describe how to use the **ip=**, **nameserver=**, and **bond=** kernel arguments.

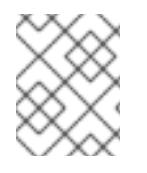

# **NOTE**

Ordering is important when adding the kernel arguments: **ip=**, **nameserver=**, and then **bond=**.

The networking options are passed to the **dracut** tool during system boot. For more information about the networking options supported by **dracut**, see the **[dracut.cmdline](https://www.man7.org/linux/man-pages/man7/dracut.cmdline.7.html)** manual page.

The following examples are the networking options for ISO installation.

### Configuring DHCP or static IP addresses

To configure an IP address, either use DHCP (**ip=dhcp**) or set an individual static IP address (**ip= <host\_ip>**). If setting a static IP, you must then identify the DNS server IP address ( **nameserver= <dns\_ip>**) on each node. The following example sets:

- The node's IP address to **10.10.10.2**
- The gateway address to **10.10.10.254**
- The netmask to **255.255.255.0**
- The hostname to **core0.example.com**
- The DNS server address to **4.4.4.41**
- The auto-configuration value to **none**. No auto-configuration is required when IP networking is configured statically.

ip=10.10.10.2::10.10.10.254:255.255.255.0:core0.example.com:enp1s0:none nameserver=4.4.4.41

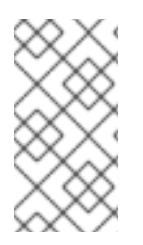

# **NOTE**

When you use DHCP to configure IP addressing for the RHCOS machines, the machines also obtain the DNS server information through DHCP. For DHCP-based deployments, you can define the DNS server address that is used by the RHCOS nodes through your DHCP server configuration.

Configuring an IP address without a static hostname

You can configure an IP address without assigning a static hostname. If a static hostname is not set by the user, it will be picked up and automatically set by a reverse DNS lookup. To configure an IP address without a static hostname refer to the following example:

- The node's IP address to **10.10.10.2**
- The gateway address to **10.10.10.254**
- The netmask to **255.255.255.0**
- The DNS server address to **4.4.4.41**
- The auto-configuration value to **none**. No auto-configuration is required when IP networking is configured statically.

ip=10.10.10.2::10.10.10.254:255.255.255.0::enp1s0:none nameserver=4.4.4.41

Specifying multiple network interfaces You can specify multiple network interfaces by setting multiple **ip=** entries.

ip=10.10.10.2::10.10.10.254:255.255.255.0:core0.example.com:enp1s0:none ip=10.10.10.3::10.10.10.254:255.255.255.0:core0.example.com:enp2s0:none

Configuring default gateway and route Optional: You can configure routes to additional networks by setting an **rd.route=** value.

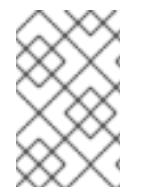

# **NOTE**

When you configure one or multiple networks, one default gateway is required. If the additional network gateway is different from the primary network gateway, the default gateway must be the primary network gateway.

Run the following command to configure the default gateway:

ip=::10.10.10.254::::

Enter the following command to configure the route for the additional network:

rd.route=20.20.20.0/24:20.20.20.254:enp2s0

Disabling DHCP on a single interface

You can disable DHCP on a single interface, such as when there are two or more network interfaces and only one interface is being used. In the example, the **enp1s0** interface has a static networking configuration and DHCP is disabled for **enp2s0**, which is not used:

ip=10.10.10.2::10.10.10.254:255.255.255.0:core0.example.com:enp1s0:none ip=::::core0.example.com:enp2s0:none

### Combining DHCP and static IP configurations

You can combine DHCP and static IP configurations on systems with multiple network interfaces, for example:

ip=enp1s0:dhcp

ip=10.10.10.2::10.10.10.254:255.255.255.0:core0.example.com:enp2s0:none

Configuring VLANs on individual interfaces

Optional: You can configure VLANs on individual interfaces by using the **vlan=** parameter.

To configure a VLAN on a network interface and use a static IP address, run the following command:

ip=10.10.10.2::10.10.10.254:255.255.255.0:core0.example.com:enp2s0.100:none vlan=enp2s0.100:enp2s0

To configure a VLAN on a network interface and to use DHCP, run the following command:  $\bullet$ 

ip=enp2s0.100:dhcp vlan=enp2s0.100:enp2s0

Providing multiple DNS servers You can provide multiple DNS servers by adding a **nameserver=** entry for each server, for example:

nameserver=1.1.1.1 nameserver=8.8.8.8

Bonding multiple network interfaces to a single interface

Optional: You can bond multiple network interfaces to a single interface by using the **bond=** option. Refer to the following examples:

**The syntax for configuring a bonded interface is: <b>bond=<name>[:<network\_interfaces>] [:options]**

**<name>** is the bonding device name (**bond0**), **<network\_interfaces>** represents a commaseparated list of physical (ethernet) interfaces (**em1,em2**), and *options* is a comma-separated list of bonding options. Enter **modinfo bonding** to see available options.

- When you create a bonded interface using **bond=**, you must specify how the IP address is assigned and other information for the bonded interface.
	- To configure the bonded interface to use DHCP, set the bond's IP address to **dhcp**. For example:

bond=bond0:em1,em2:mode=active-backup ip=bond0:dhcp

To configure the bonded interface to use a static IP address, enter the specific IP address you want and related information. For example:

bond=bond0:em1,em2:mode=active-backup ip=10.10.10.2::10.10.10.254:255.255.255.0:core0.example.com:bond0:none Bonding multiple SR-IOV network interfaces to a dual port NIC interface

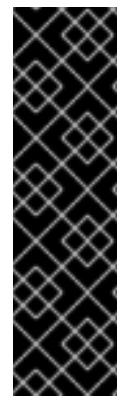

### IMPORTANT

Support for Day 1 operations associated with enabling NIC partitioning for SR-IOV devices is a Technology Preview feature only. Technology Preview features are not supported with Red Hat production service level agreements (SLAs) and might not be functionally complete. Red Hat does not recommend using them in production. These features provide early access to upcoming product features, enabling customers to test functionality and provide feedback during the development process.

For more information about the support scope of Red Hat Technology Preview features, see [Technology](https://access.redhat.com/support/offerings/techpreview/) Preview Features Support Scope .

Optional: You can bond multiple SR-IOV network interfaces to a dual port NIC interface by using the **bond=** option.

On each node, you must perform the following tasks:

- 1. Create the SR-IOV virtual functions (VFs) following the guidance in [Managing](https://access.redhat.com/documentation/en-us/red_hat_enterprise_linux/9/html/configuring_and_managing_virtualization/managing-virtual-devices_configuring-and-managing-virtualization#managing-sr-iov-devices_managing-virtual-devices) SR-IOV devices. Follow the procedure in the "Attaching SR-IOV networking devices to virtual machines" section.
- 2. Create the bond, attach the desired VFs to the bond and set the bond link state up following the guidance in [Configuring](https://access.redhat.com/documentation/en-us/red_hat_enterprise_linux/9/html/configuring_and_managing_networking/configuring-network-bonding_configuring-and-managing-networking) network bonding. Follow any of the described procedures to create the bond.

The following examples illustrate the syntax you must use:

The syntax for configuring a bonded interface is **bond=<name>[:<network\_interfaces>] [:options]**.

**<name>** is the bonding device name (**bond0**), **<network\_interfaces>** represents the virtual functions (VFs) by their known name in the kernel and shown in the output of the **ip link** command(**eno1f0**, **eno2f0**), and *options* is a comma-separated list of bonding options. Enter **modinfo bonding** to see available options.

- When you create a bonded interface using **bond=**, you must specify how the IP address is assigned and other information for the bonded interface.
	- To configure the bonded interface to use DHCP, set the bond's IP address to **dhcp**. For example:

bond=bond0:eno1f0,eno2f0:mode=active-backup ip=bond0:dhcp

To configure the bonded interface to use a static IP address, enter the specific IP address you want and related information. For example:

bond=bond0:eno1f0,eno2f0:mode=active-backup ip=10.10.10.2::10.10.10.254:255.255.255.0:core0.example.com:bond0:none

Using network teaming

Optional: You can use a network teaming as an alternative to bonding by using the **team=** parameter:

The syntax for configuring a team interface is: **team=name[:network\_interfaces]**

*name* is the team device name (**team0**) and *network\_interfaces* represents a comma-separated list of physical (ethernet) interfaces (**em1, em2**).

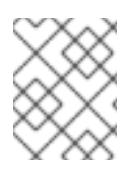

### **NOTE**

Teaming is planned to be deprecated when RHCOS switches to an upcoming version of RHEL. For more information, see this Red Hat [Knowledgebase](https://access.redhat.com/solutions/6509691) Article .

Use the following example to configure a network team:

team=team0:em1,em2 ip=team0:dhcp

### 12.4.11.3.9.2. **coreos-installer** options for ISO and PXE installations

You can install RHCOS by running **coreos-installer install <options> <device> at the command** prompt, after booting into the RHCOS live environment from an ISO image.

The following table shows the subcommands, options, and arguments you can pass to the **coreosinstaller** command.

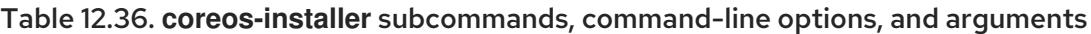

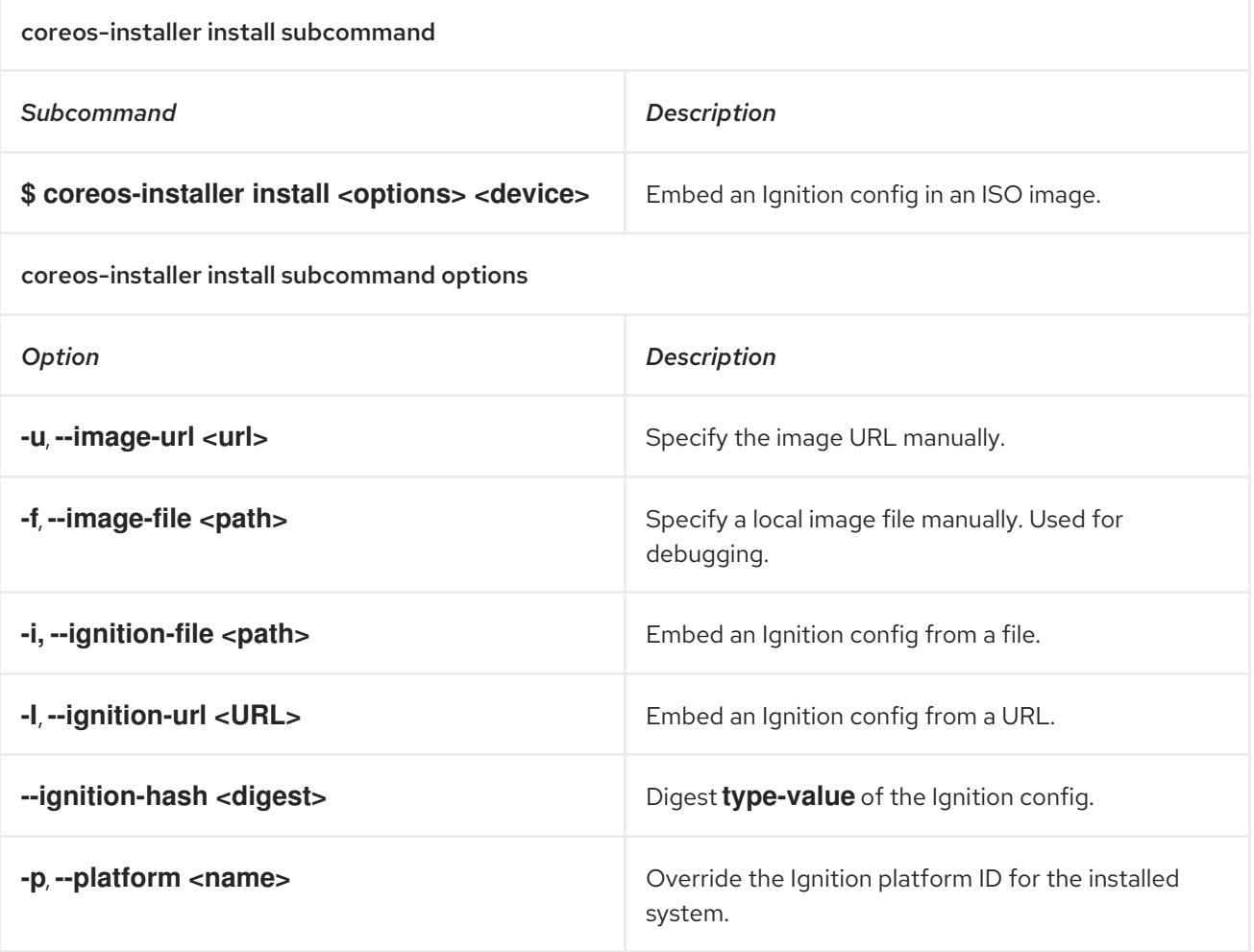

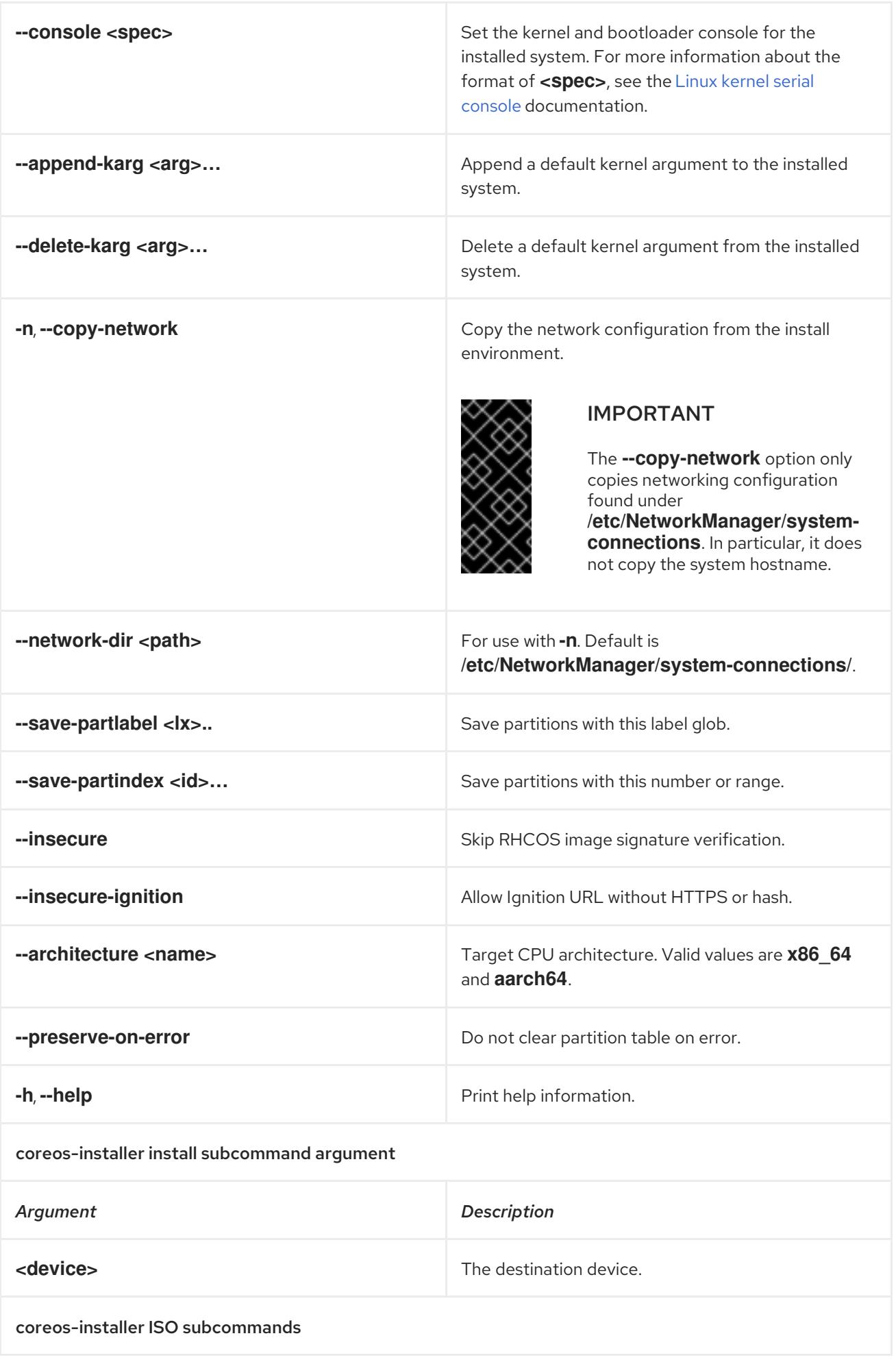

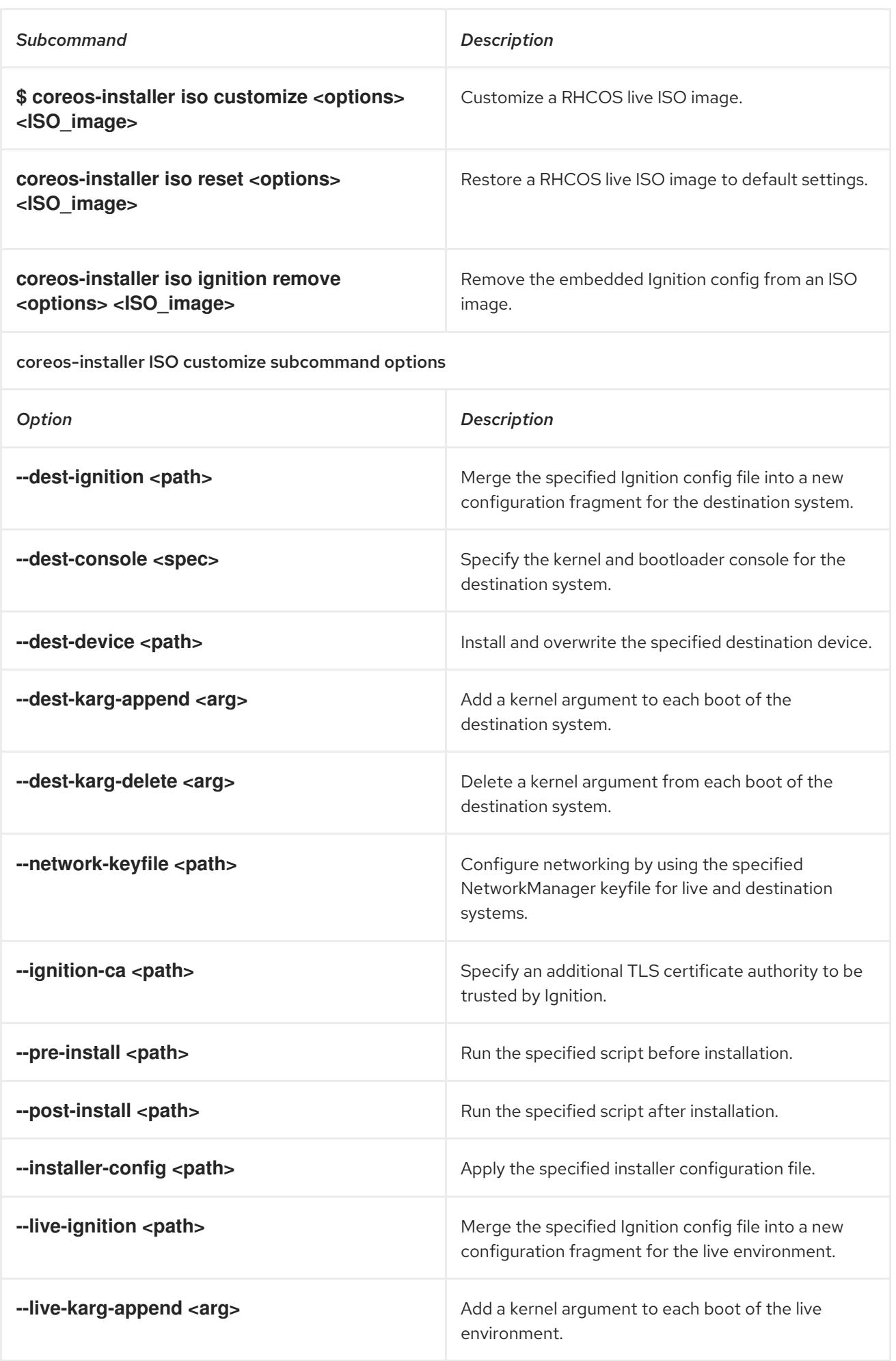

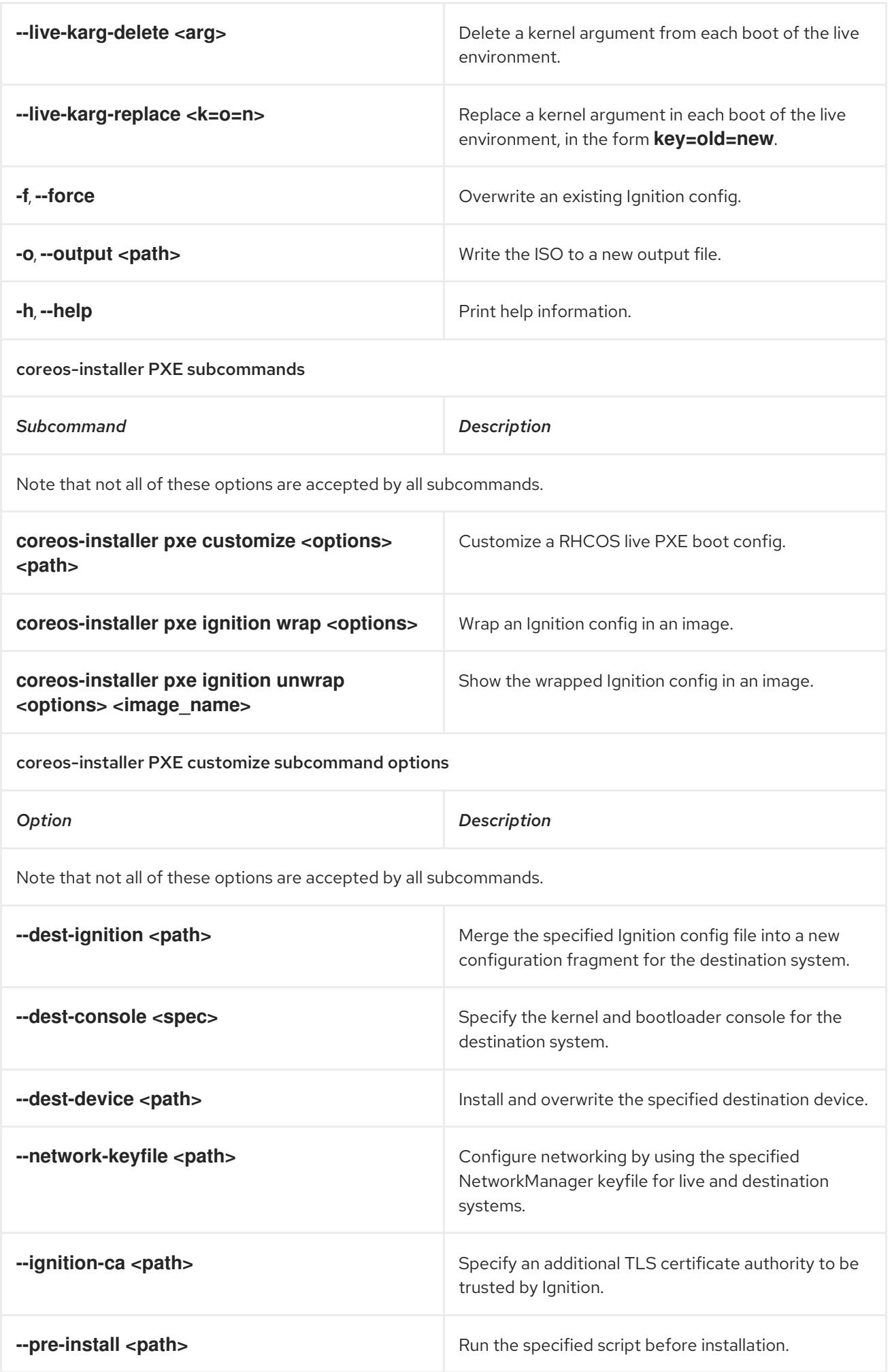

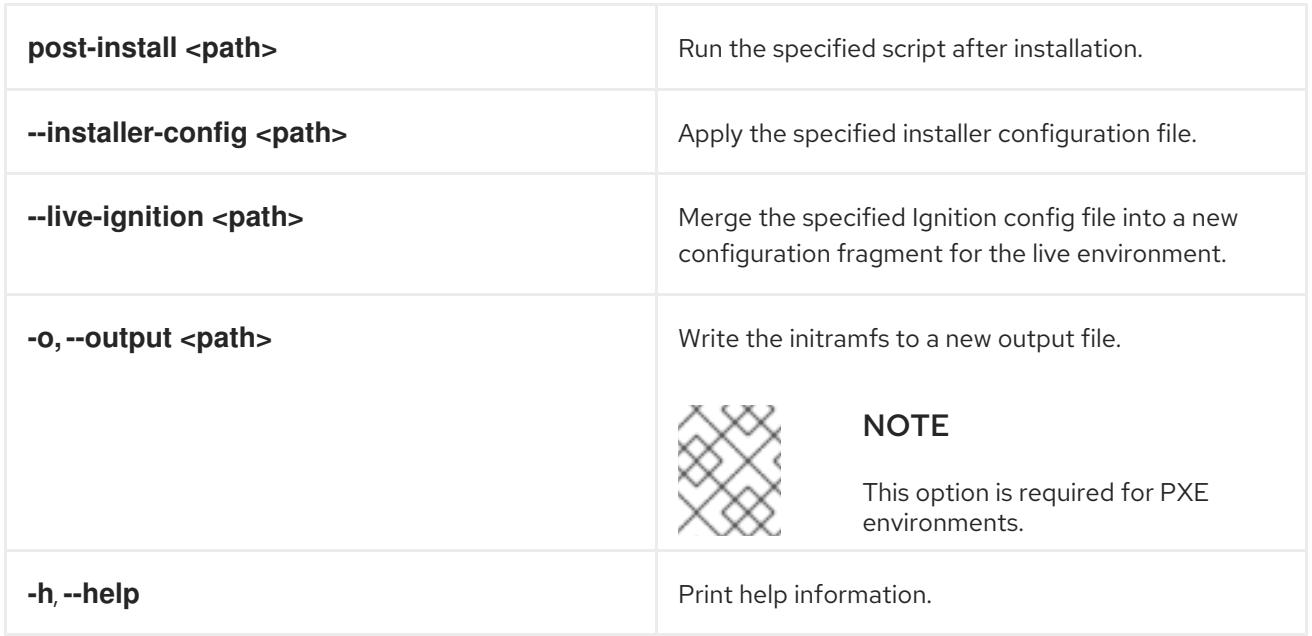

### 12.4.11.3.9.3. **coreos.inst** boot options for ISO or PXE installations

You can automatically invoke **coreos-installer** options at boot time by passing **coreos.inst** boot arguments to the RHCOS live installer. These are provided in addition to the standard boot arguments.

- For ISO installations, the **coreos.inst** options can be added by interrupting the automatic boot at the bootloader menu. You can interrupt the automatic boot by pressing **TAB** while the RHEL CoreOS (Live) menu option is highlighted.
- For PXE or iPXE installations, the **coreos.inst** options must be added to the **APPEND** line before the RHCOS live installer is booted.

The following table shows the RHCOS live installer **coreos.inst** boot options for ISO and PXE installations.

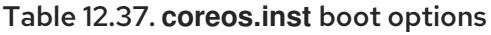

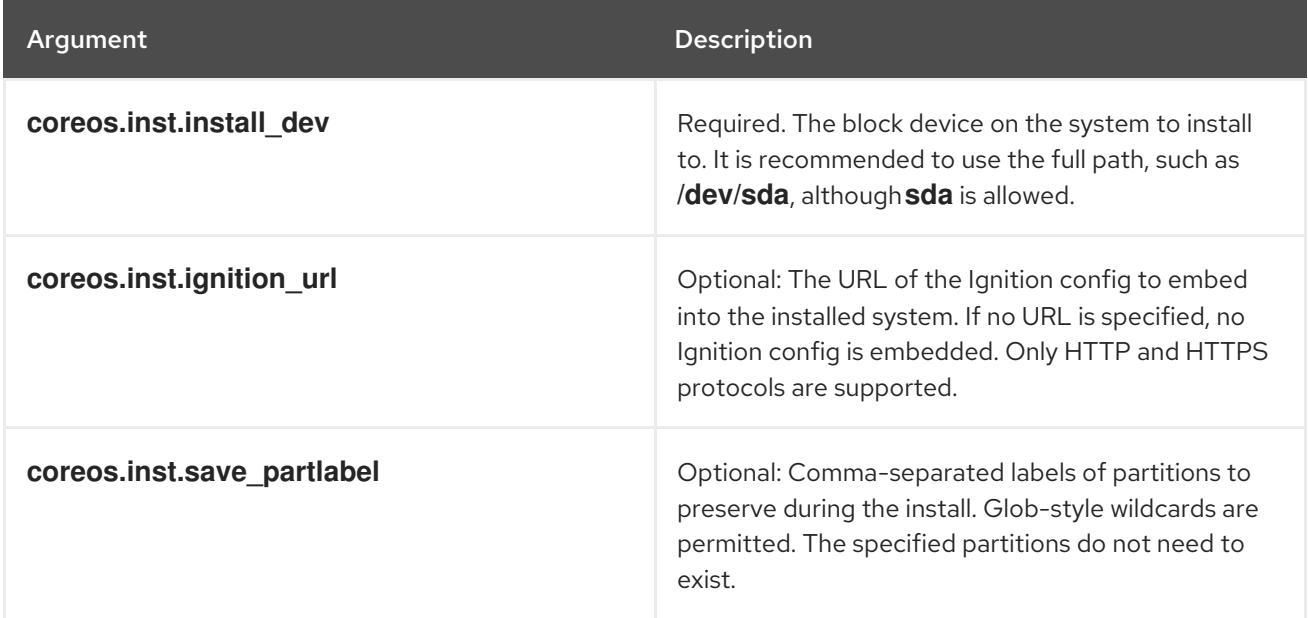

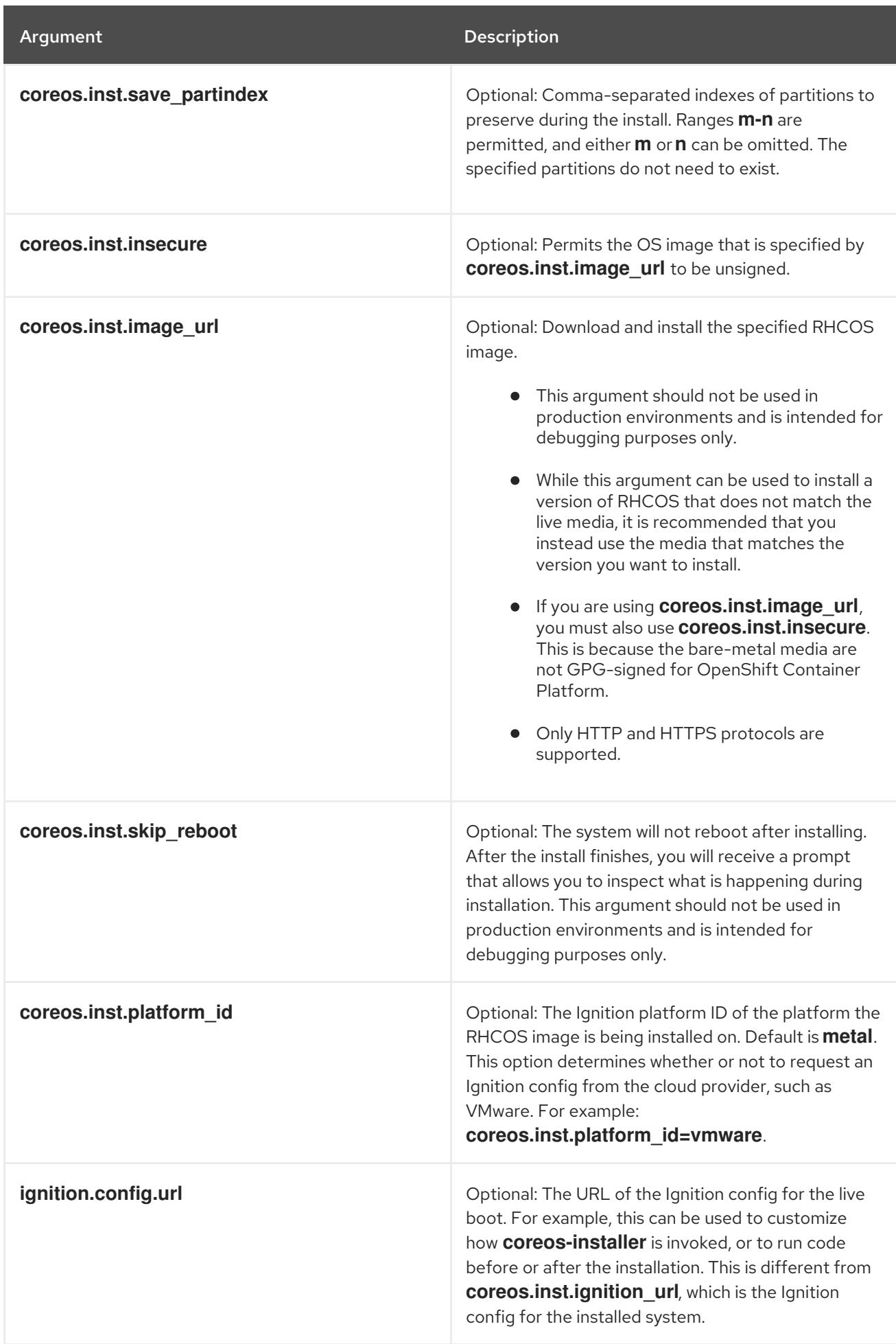

### 12.4.11.4. Enabling multipathing with kernel arguments on RHCOS

RHCOS supports multipathing on the primary disk, allowing stronger resilience to hardware failure to achieve higher host availability.

You can enable multipathing at installation time for nodes that were provisioned in OpenShift Container Platform 4.8 or later. While postinstallation support is available by activating multipathing via the machine config, enabling multipathing during installation is recommended.

In setups where any I/O to non-optimized paths results in I/O system errors, you must enable multipathing at installation time.

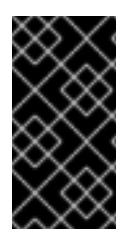

### IMPORTANT

On IBM Z® and IBM® LinuxONE, you can enable multipathing only if you configured your cluster for it during installation. For more information, see "Installing RHCOS and starting the OpenShift Container Platform bootstrap process" in *Installing a cluster with z/VM on IBM Z® and IBM® LinuxONE*.

The following procedure enables multipath at installation time and appends kernel arguments to the **coreos-installer install** command so that the installed system itself will use multipath beginning from the first boot.

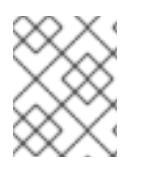

### **NOTE**

OpenShift Container Platform does not support enabling multipathing as a day-2 activity on nodes that have been upgraded from 4.6 or earlier.

### Procedure

1. To enable multipath and start the **multipathd** daemon, run the following command on the installation host:

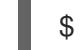

\$ mpathconf --enable && systemctl start multipathd.service

Optional: If booting the PXE or ISO, you can instead enable multipath by adding **rd.multipath=default** from the kernel command line.

### 2. Append the kernel arguments by invoking the **coreos-installer** program:

If there is only one multipath device connected to the machine, it should be available at path **/dev/mapper/mpatha**. For example:

<span id="page-2246-0"></span>\$ coreos-installer install /dev/mapper/mpatha \ **1**

- --append-karg rd.multipath=default \
- --append-karg root=/dev/disk/by-label/dm-mpath-root \
- --append-karg rw

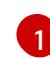

Indicates the path of the single multipathed device.

If there are multiple multipath devices connected to the machine, or to be more explicit, instead of using **/dev/mapper/mpatha**, it is recommended to use the World Wide Name (WWN) symlink available in **/dev/disk/by-id**. For example:

<span id="page-2247-0"></span>\$ coreos-installer install /dev/disk/by-id/wwn-<wwn\_ID> \ **1**

- --append-karg rd.multipath=default \
- --append-karg root=/dev/disk/by-label/dm-mpath-root \
- --append-karg rw

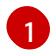

Indicates the WWN ID of the target multipathed device. For example, **0xx194e957fcedb4841**.

This symlink can also be used as the **coreos.inst.install\_dev** kernel argument when using special **coreos.inst.\*** arguments to direct the live installer. For more information, see "Installing RHCOS and starting the OpenShift Container Platform bootstrap process".

3. Check that the kernel arguments worked by going to one of the worker nodes and listing the kernel command line arguments (in **/proc/cmdline** on the host):

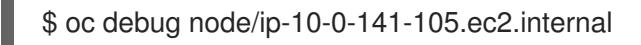

### Example output

Starting pod/ip-10-0-141-105ec2internal-debug ... To use host binaries, run `chroot /host`

sh-4.2# cat /host/proc/cmdline

... rd.multipath=default root=/dev/disk/by-label/dm-mpath-root

sh-4.2# exit

...

You should see the added kernel arguments.

### 12.4.12. Waiting for the bootstrap process to complete

The OpenShift Container Platform bootstrap process begins after the cluster nodes first boot into the persistent RHCOS environment that has been installed to disk. The configuration information provided through the Ignition config files is used to initialize the bootstrap process and install OpenShift Container Platform on the machines. You must wait for the bootstrap process to complete.

### **Prerequisites**

- You have created the Ignition config files for your cluster.
- You have configured suitable network, DNS and load balancing infrastructure.
- You have obtained the installation program and generated the Ignition config files for your cluster.
- You installed RHCOS on your cluster machines and provided the Ignition config files that the OpenShift Container Platform installation program generated.

#### Procedure

1. Monitor the bootstrap process:

<span id="page-2248-0"></span>\$ ./openshift-install --dir <installation\_directory> wait-for bootstrap-complete \ <sup>1</sup> --log-level=info **2**

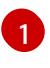

<span id="page-2248-1"></span>For **<installation\_directory>**, specify the path to the directory that you stored the installation files in.

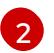

To view different installation details, specify **warn**, **debug**, or **error** instead of **info**.

### Example output

INFO Waiting up to 30m0s for the Kubernetes API at https://api.test.example.com:6443... INFO API v1.28.5 up INFO Waiting up to 30m0s for bootstrapping to complete... INFO It is now safe to remove the bootstrap resources

The command succeeds when the Kubernetes API server signals that it has been bootstrapped on the control plane machines.

2. After the bootstrap process is complete, remove the bootstrap machine from the load balancer.

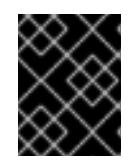

### IMPORTANT

You must remove the bootstrap machine from the load balancer at this point. You can also remove or reformat the bootstrap machine itself.

#### Additional resources

• See [Monitoring](https://access.redhat.com/documentation/en-us/openshift_container_platform/4.15/html-single/support/#monitoring-installation-progress_troubleshooting-installations) installation progress for more information about monitoring the installation logs and retrieving diagnostic data if installation issues arise.

# 12.4.13. Logging in to the cluster by using the CLI

You can log in to your cluster as a default system user by exporting the cluster **kubeconfig** file. The **kubeconfig** file contains information about the cluster that is used by the CLI to connect a client to the correct cluster and API server. The file is specific to a cluster and is created during OpenShift Container Platform installation.

### **Prerequisites**

- You deployed an OpenShift Container Platform cluster.
- You installed the **oc** CLI.

### Procedure

1. Export the **kubeadmin** credentials:

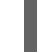

<span id="page-2248-2"></span>\$ export KUBECONFIG=<installation\_directory>/auth/kubeconfig **1**

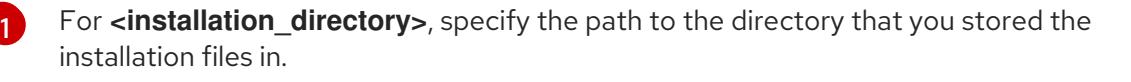

2. Verify you can run **oc** commands successfully using the exported configuration:

Example output oc whoami system:admin

# 12.4.14. Approving the certificate signing requests for your machines

When you add machines to a cluster, two pending certificate signing requests (CSRs) are generated for each machine that you added. You must confirm that these CSRs are approved or, if necessary, approve them yourself. The client requests must be approved first, followed by the server requests.

### Prerequisites

You added machines to your cluster.

#### Procedure

1. Confirm that the cluster recognizes the machines:

\$ oc get nodes

### Example output

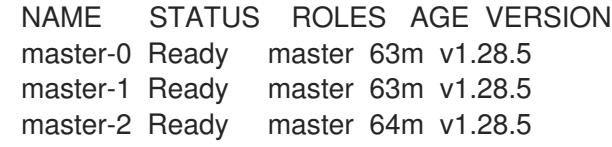

The output lists all of the machines that you created.

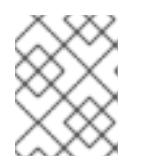

### **NOTE**

The preceding output might not include the compute nodes, also known as worker nodes, until some CSRs are approved.

2. Review the pending CSRs and ensure that you see the client requests with the **Pending** or **Approved** status for each machine that you added to the cluster:

\$ oc get csr

#### Example output

```
NAME AGE REQUESTOR CONDITION
csr-8b2br 15m system:serviceaccount:openshift-machine-config-operator:node-
bootstrapper Pending
csr-8vnps 15m system:serviceaccount:openshift-machine-config-operator:node-
bootstrapper Pending
...
```
In this example, two machines are joining the cluster. You might see more approved CSRs in the list.

3. If the CSRs were not approved, after all of the pending CSRs for the machines you added are in **Pending** status, approve the CSRs for your cluster machines:

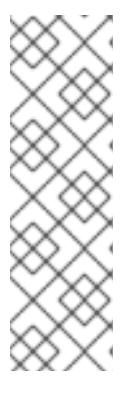

### **NOTE**

Because the CSRs rotate automatically, approve your CSRs within an hour of adding the machines to the cluster. If you do not approve them within an hour, the certificates will rotate, and more than two certificates will be present for each node. You must approve all of these certificates. After the client CSR is approved, the Kubelet creates a secondary CSR for the serving certificate, which requires manual approval. Then, subsequent serving certificate renewal requests are automatically approved by the **machine-approver** if the Kubelet requests a new certificate with identical parameters.

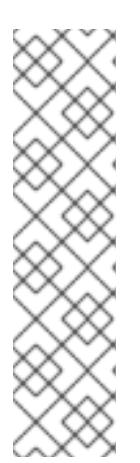

### **NOTE**

For clusters running on platforms that are not machine API enabled, such as bare metal and other user-provisioned infrastructure, you must implement a method of automatically approving the kubelet serving certificate requests (CSRs). If a request is not approved, then the **oc exec**, **oc rsh**, and **oc logs** commands cannot succeed, because a serving certificate is required when the API server connects to the kubelet. Any operation that contacts the Kubelet endpoint requires this certificate approval to be in place. The method must watch for new CSRs, confirm that the CSR was submitted by the **node-bootstrapper** service account in the **system:node** or **system:admin** groups, and confirm the identity of the node.

To approve them individually, run the following command for each valid CSR:

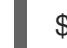

\$ oc adm certificate approve <csr\_name> **1**

[1](#page-2250-0)

<span id="page-2250-0"></span>**<csr\_name>** is the name of a CSR from the list of current CSRs.

To approve all pending CSRs, run the following command:

\$ oc get csr -o go-template='{{range .items}}{{if not .status}}{{.metadata.name}}{{"\n"}} {{end}}{{end}}' | xargs --no-run-if-empty oc adm certificate approve

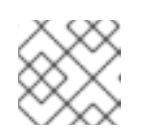

### **NOTE**

Some Operators might not become available until some CSRs are approved.

4. Now that your client requests are approved, you must review the server requests for each machine that you added to the cluster:

oc get csr

Example output

NAME AGE REQUESTOR CONDITION csr-bfd72 5m26s system:node:ip-10-0-50-126.us-east-2.compute.internal Pending csr-c57lv 5m26s system:node:ip-10-0-95-157.us-east-2.compute.internal Pending ...

- 5. If the remaining CSRs are not approved, and are in the **Pending** status, approve the CSRs for your cluster machines:
	- To approve them individually, run the following command for each valid CSR:

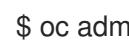

\$ oc adm certificate approve <csr\_name> **1**

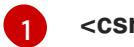

<span id="page-2251-0"></span>**<csr\_name>** is the name of a CSR from the list of current CSRs.

To approve all pending CSRs, run the following command:

\$ oc get csr -o go-template='{{range .items}}{{if not .status}}{{.metadata.name}}{{"\n"}} {{end}}{{end}}' | xargs oc adm certificate approve

6. After all client and server CSRs have been approved, the machines have the **Ready** status. Verify this by running the following command:

\$ oc get nodes

### Example output

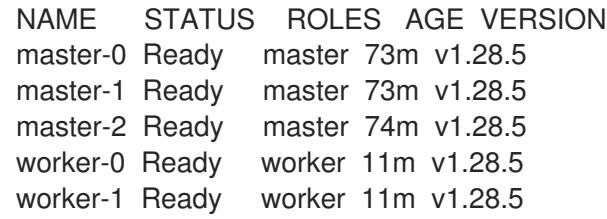

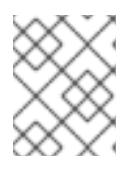

### **NOTE**

It can take a few minutes after approval of the server CSRs for the machines to transition to the **Ready** status.

### Additional information

For more information on CSRs, see [Certificate](https://kubernetes.io/docs/reference/access-authn-authz/certificate-signing-requests/) Signing Requests .

# 12.4.15. Initial Operator configuration

After the control plane initializes, you must immediately configure some Operators so that they all become available.

### **Prerequisites**

Your control plane has initialized.

### Procedure

1. Watch the cluster components come online:

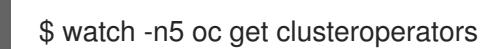

### Example output

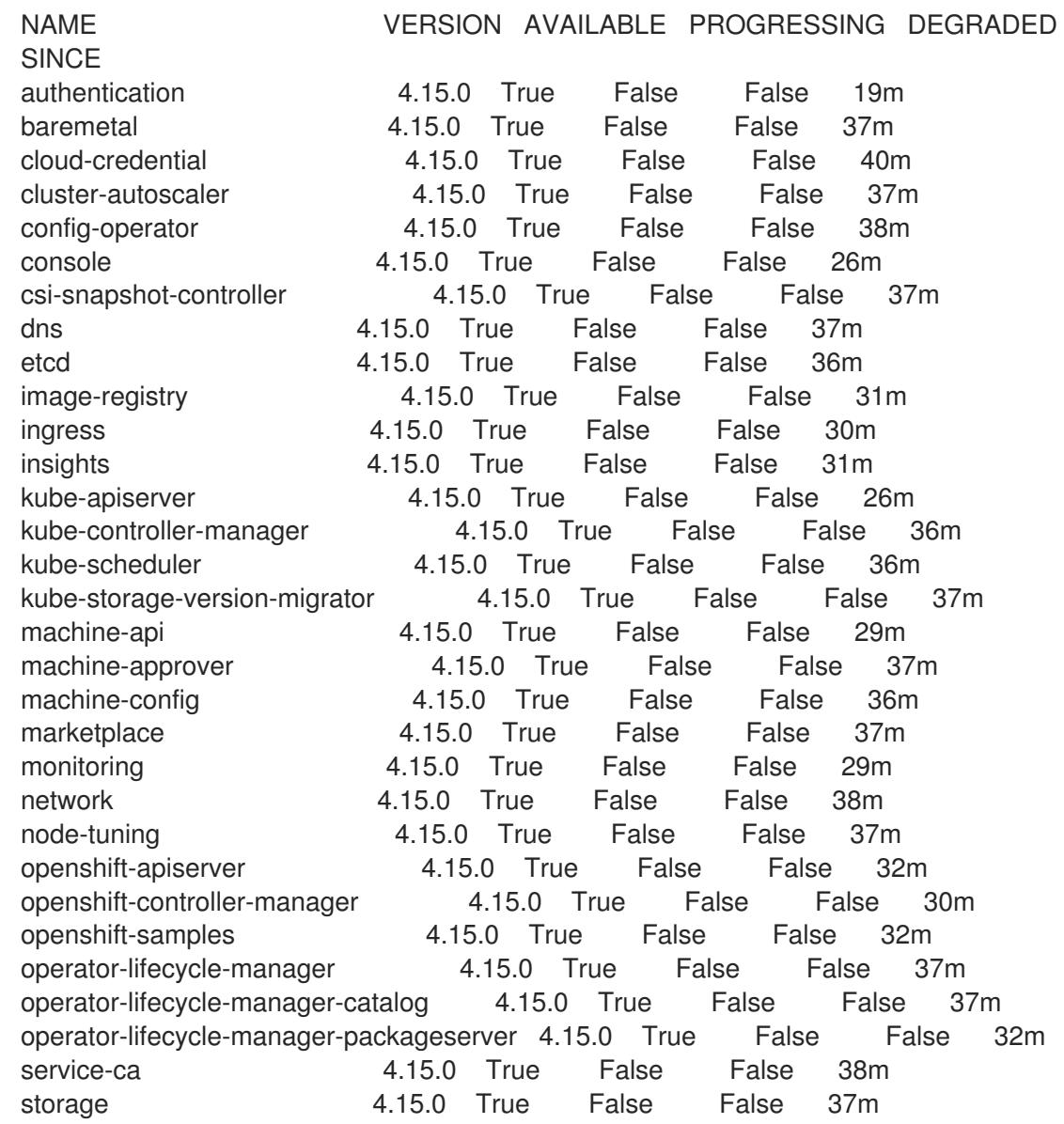

2. Configure the Operators that are not available.

### Additional resources

- See Gathering logs from a failed [installation](https://access.redhat.com/documentation/en-us/openshift_container_platform/4.15/html-single/support/#installation-bootstrap-gather_troubleshooting-installations) for details about gathering data in the event of a failed OpenShift Container Platform installation.
- See [Troubleshooting](https://access.redhat.com/documentation/en-us/openshift_container_platform/4.15/html-single/support/#troubleshooting-operator-issues) Operator issues for steps to check Operator pod health across the cluster and gather Operator logs for diagnosis.

Operator catalogs that source content provided by Red Hat and community projects are configured for  $\sigma$ 

### 12.4.15.1. Disabling the default OperatorHub catalog sources

Operator catalogs that source content provided by Red Hat and community projects are configured for OperatorHub by default during an OpenShift Container Platform installation. In a restricted network environment, you must disable the default catalogs as a cluster administrator.

### Procedure

- Disable the sources for the default catalogs by adding **disableAllDefaultSources: true** to the **OperatorHub** object:
	- \$ oc patch OperatorHub cluster --type json \ -p '[{"op": "add", "path": "/spec/disableAllDefaultSources", "value": true}]'

### TIP

Alternatively, you can use the web console to manage catalog sources. From the Administration → Cluster Settings  $\rightarrow$  Configuration  $\rightarrow$  OperatorHub page, click the Sources tab, where you can create, update, delete, disable, and enable individual sources.

### 12.4.15.2. Image registry storage configuration

The Image Registry Operator is not initially available for platforms that do not provide default storage. After installation, you must configure your registry to use storage so that the Registry Operator is made available.

Instructions are shown for configuring a persistent volume, which is required for production clusters. Where applicable, instructions are shown for configuring an empty directory as the storage location, which is available for only non-production clusters.

Additional instructions are provided for allowing the image registry to use block storage types by using the **Recreate** rollout strategy during upgrades.

### 12.4.15.2.1. Changing the image registry's management state

To start the image registry, you must change the Image Registry Operator configuration's **managementState** from **Removed** to **Managed**.

### Procedure

Change **managementState** Image Registry Operator configuration from **Removed** to **Managed**. For example:

\$ oc patch configs.imageregistry.operator.openshift.io cluster --type merge --patch '{"spec": {"managementState":"Managed"}}'

### 12.4.15.2.2. Configuring registry storage for bare metal and other manual installations

As a cluster administrator, following installation you must configure your registry to use storage.

### Prerequisites

- You have access to the cluster as a user with the **cluster-admin** role.
- You have a cluster that uses manually-provisioned Red Hat Enterprise Linux CoreOS (RHCOS) nodes, such as bare metal.

You have provisioned persistent storage for your cluster, such as Red Hat OpenShift Data Foundation.

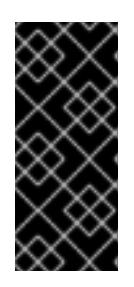

### IMPORTANT

OpenShift Container Platform supports **ReadWriteOnce** access for image registry storage when you have only one replica. **ReadWriteOnce** access also requires that the registry uses the **Recreate** rollout strategy. To deploy an image registry that supports high availability with two or more replicas, **ReadWriteMany** access is required.

Must have 100Gi capacity.

### Procedure

1. To configure your registry to use storage, change the **spec.storage.pvc** in the **configs.imageregistry/cluster** resource.

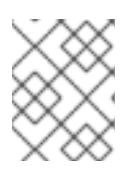

### **NOTE**

When you use shared storage, review your security settings to prevent outside access.

2. Verify that you do not have a registry pod:

\$ oc get pod -n openshift-image-registry -l docker-registry=default

### Example output

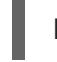

No resources found in openshift-image-registry namespace

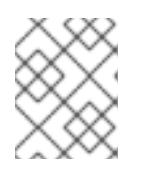

### **NOTE**

If you do have a registry pod in your output, you do not need to continue with this procedure.

3. Check the registry configuration:

\$ oc edit configs.imageregistry.operator.openshift.io

### Example output

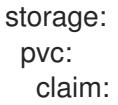

Leave the **claim** field blank to allow the automatic creation of an **image-registry-storage** PVC.

4. Check the **clusteroperator** status:

\$ oc get clusteroperator image-registry

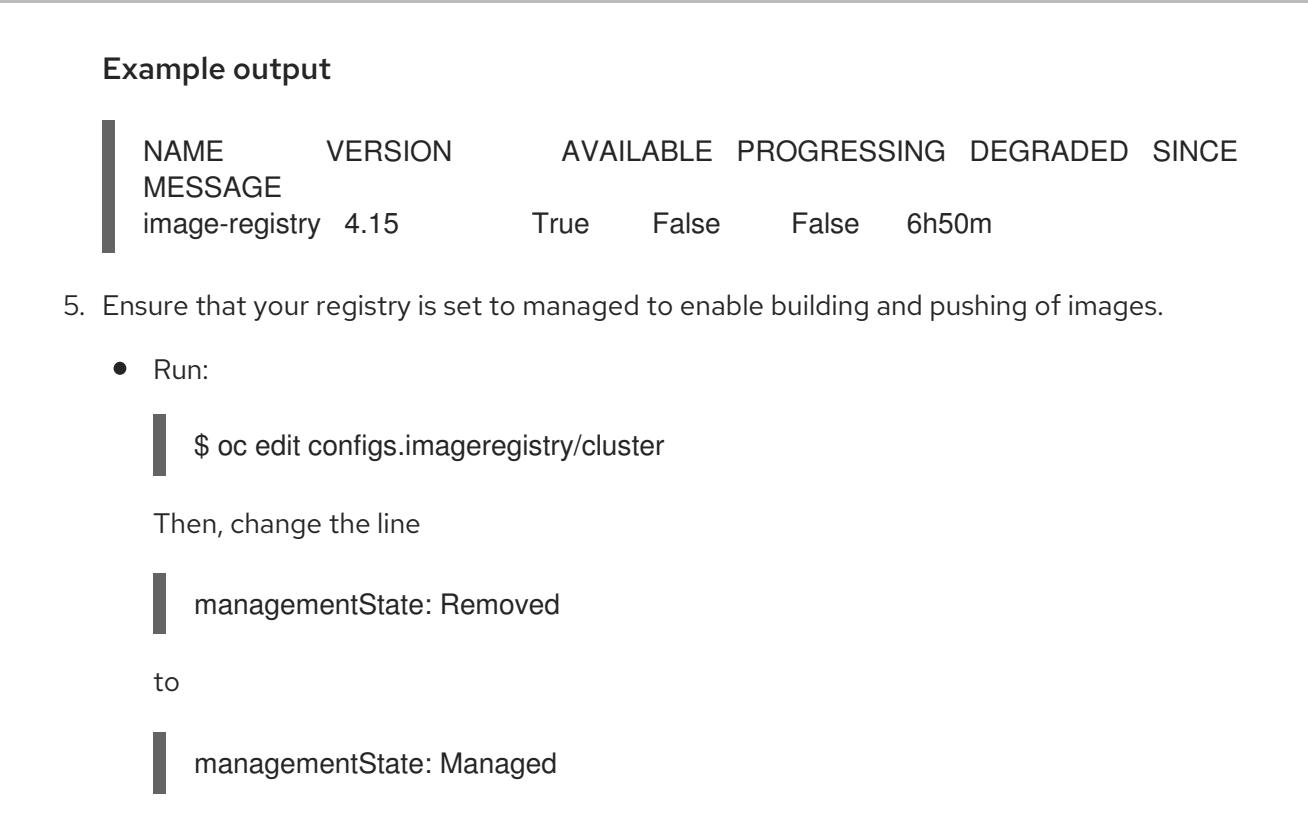

### 12.4.15.2.3. Configuring storage for the image registry in non-production clusters

You must configure storage for the Image Registry Operator. For non-production clusters, you can set the image registry to an empty directory. If you do so, all images are lost if you restart the registry.

### Procedure

To set the image registry storage to an empty directory:  $\bullet$ 

> \$ oc patch configs.imageregistry.operator.openshift.io cluster --type merge --patch '{"spec": {"storage":{"emptyDir":{}}}}'

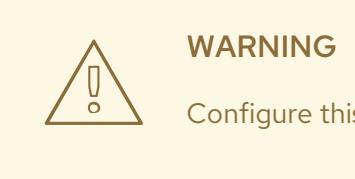

Configure this option for only non-production clusters.

If you run this command before the Image Registry Operator initializes its components, the **oc patch** command fails with the following error:

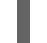

Error from server (NotFound): configs.imageregistry.operator.openshift.io "cluster" not found

Wait a few minutes and run the command again.

### 12.4.15.2.4. Configuring block registry storage for bare metal

To allow the image registry to use block storage types during upgrades as a cluster administrator, you can use the **Recreate** rollout strategy.

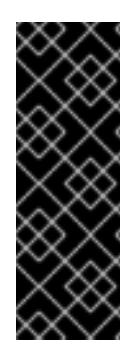

### IMPORTANT

Block storage volumes, or block persistent volumes, are supported but not recommended for use with the image registry on production clusters. An installation where the registry is configured on block storage is not highly available because the registry cannot have more than one replica.

If you choose to use a block storage volume with the image registry, you must use a filesystem persistent volume claim (PVC).

### Procedure

1. Enter the following command to set the image registry storage as a block storage type, patch the registry so that it uses the **Recreate** rollout strategy, and runs with only one ( **1**) replica:

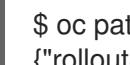

\$ oc patch config.imageregistry.operator.openshift.io/cluster --type=merge -p '{"spec": {"rolloutStrategy":"Recreate","replicas":1}}'

- 2. Provision the PV for the block storage device, and create a PVC for that volume. The requested block volume uses the ReadWriteOnce (RWO) access mode.
	- a. Create a **pvc.yaml** file with the following contents to define a VMware vSphere **PersistentVolumeClaim** object:

<span id="page-2256-1"></span><span id="page-2256-0"></span>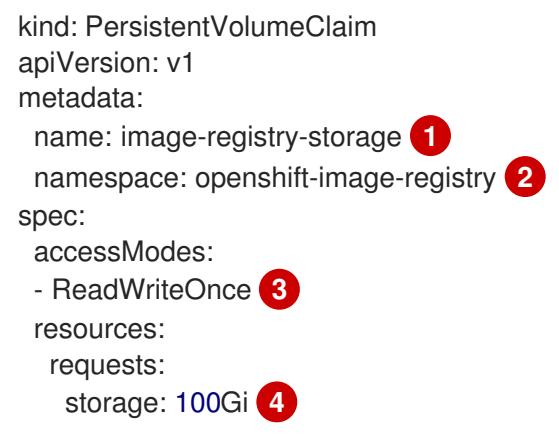

<span id="page-2256-3"></span><span id="page-2256-2"></span>A unique name that represents the **PersistentVolumeClaim** object.

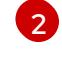

[1](#page-2256-0)

The namespace for the **PersistentVolumeClaim** object, which is **openshift-imageregistry**.

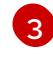

The access mode of the persistent volume claim. With **ReadWriteOnce**, the volume can be mounted with read and write permissions by a single node.

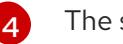

The size of the persistent volume claim.

b. Enter the following command to create the **PersistentVolumeClaim** object from the file:

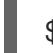

oc create -f pvc.yaml -n openshift-image-registry

3. Enter the following command to edit the registry configuration so that it references the correct PVC:

\$ oc edit config.imageregistry.operator.openshift.io -o yaml

# Example output storage: pvc:

<span id="page-2257-0"></span>claim: **1**

By creating a custom PVC, you can leave the **claim** field blank for the default automatic creation of an **image-registry-storage** PVC.

### 12.4.16. Completing installation on user-provisioned infrastructure

After you complete the Operator configuration, you can finish installing the cluster on infrastructure that you provide.

#### Prerequisites

[1](#page-2257-0)

- Your control plane has initialized.
- You have completed the initial Operator configuration.

#### Procedure

1. Confirm that all the cluster components are online with the following command:

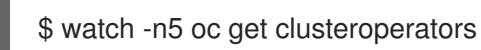

### Example output

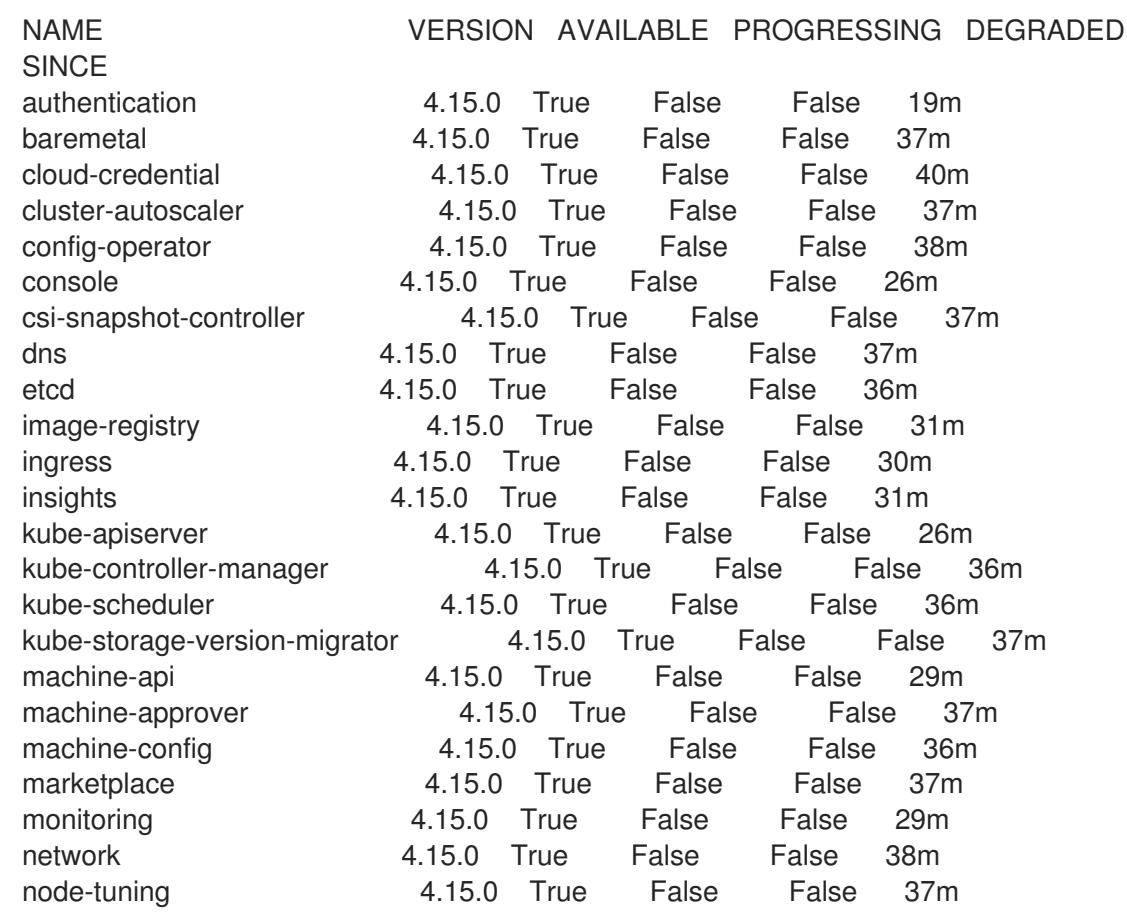

openshift-apiserver 4.15.0 True False False 32m openshift-controller-manager 4.15.0 True False False 30m openshift-samples 4.15.0 True False False 32m operator-lifecycle-manager 4.15.0 True False False 37m operator-lifecycle-manager-catalog 4.15.0 True False False 37m operator-lifecycle-manager-packageserver 4.15.0 True False False 32m service-ca 4.15.0 True False False 38m storage **4.15.0** True False False 37m

Alternatively, the following command notifies you when all of the clusters are available. It also retrieves and displays credentials:

\$ ./openshift-install --dir <installation\_directory> wait-for install-complete **1**

<span id="page-2258-0"></span>For **<installation directory>**, specify the path to the directory that you stored the installation files in.

### Example output

[1](#page-2258-0)

INFO Waiting up to 30m0s for the cluster to initialize...

The command succeeds when the Cluster Version Operator finishes deploying the OpenShift Container Platform cluster from Kubernetes API server.

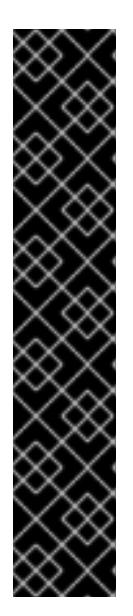

### IMPORTANT

- The Ignition config files that the installation program generates contain certificates that expire after 24 hours, which are then renewed at that time. If the cluster is shut down before renewing the certificates and the cluster is later restarted after the 24 hours have elapsed, the cluster automatically recovers the expired certificates. The exception is that you must manually approve the pending **node-bootstrapper** certificate signing requests (CSRs) to recover kubelet certificates. See the documentation for *Recovering from expired control plane certificates* for more information.
- It is recommended that you use Ignition config files within 12 hours after they are generated because the 24-hour certificate rotates from 16 to 22 hours after the cluster is installed. By using the Ignition config files within 12 hours, you can avoid installation failure if the certificate update runs during installation.
- 2. Confirm that the Kubernetes API server is communicating with the pods.
	- a. To view a list of all pods, use the following command:

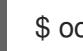

\$ oc get pods --all-namespaces

### Example output

NAMESPACE NAME NAME READY STATUS RESTARTS AGE Running 1 9m

openshift-apiserver-operator openshift-apiserver-operator-85cb746d55-zqhs8 1/1

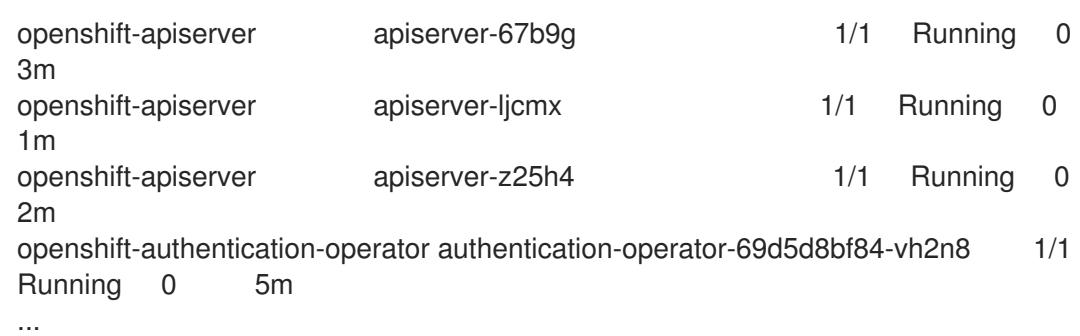

b. View the logs for a pod that is listed in the output of the previous command by using the following command:

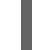

[1](#page-2259-0)

<span id="page-2259-0"></span>\$ oc logs <pod\_name> -n <namespace> **1**

Specify the pod name and namespace, as shown in the output of the previous command.

If the pod logs display, the Kubernetes API server can communicate with the cluster machines.

- 3. For an installation with Fibre Channel Protocol (FCP), additional steps are required to enable multipathing. Do not enable multipathing during installation. See "Enabling multipathing with kernel arguments on RHCOS" in the *Postinstallation machine configuration tasks* documentation for more information.
- 4. Register your cluster on the Cluster [registration](https://console.redhat.com/openshift/register) page.

# 12.4.17. Telemetry access for OpenShift Container Platform

In OpenShift Container Platform 4.15, the Telemetry service, which runs by default to provide metrics about cluster health and the success of updates, requires internet access. If your cluster is connected to the internet, Telemetry runs automatically, and your cluster is registered to [OpenShift](https://console.redhat.com/openshift) Cluster Manager.

After you confirm that your [OpenShift](https://console.redhat.com/openshift) Cluster Manager inventory is correct, either maintained automatically by Telemetry or manually by using OpenShift Cluster Manager, use [subscription](https://access.redhat.com/documentation/en-us/subscription_central/2020-04/html/getting_started_with_subscription_watch/con-how-to-select-datacollection-tool_assembly-requirements-and-your-responsibilities-ctxt#red_hat_openshift) watch to track your OpenShift Container Platform subscriptions at the account or multi-cluster level.

### Additional resources

See About remote health [monitoring](https://access.redhat.com/documentation/en-us/openshift_container_platform/4.15/html-single/support/#about-remote-health-monitoring) for more information about the Telemetry service

### 12.4.18. Next steps

- Validating an [installation.](#page-3653-0)
- **[Customize](https://access.redhat.com/documentation/en-us/openshift_container_platform/4.15/html-single/postinstallation_configuration/#available_cluster_customizations) your cluster.**
- [Configure](https://access.redhat.com/documentation/en-us/openshift_container_platform/4.15/html-single/postinstallation_configuration/#post-install-must-gather-disconnected) image streams for the Cluster Samples Operator and the **must-gather**tool.
- Learn how to use Operator Lifecycle Manager (OLM) on [restricted](https://access.redhat.com/documentation/en-us/openshift_container_platform/4.15/html-single/operators/#olm-restricted-networks) networks .
- If the mirror registry that you used to install your cluster has a trusted CA, add it to the cluster by [configuring](https://access.redhat.com/documentation/en-us/openshift_container_platform/4.15/html-single/images/#images-configuration-cas_image-configuration) additional trust stores.
- If necessary, you can opt out of remote health [reporting](https://access.redhat.com/documentation/en-us/openshift_container_platform/4.15/html-single/support/#opting-out-remote-health-reporting_opting-out-remote-health-reporting) .
- **If necessary, see Registering your [disconnected](https://access.redhat.com/documentation/en-us/openshift_container_platform/4.15/html-single/support/#insights-operator-register-disconnected-cluster_opting-out-remote-health-reporting) cluster**

# 12.5. SCALING A USER-PROVISIONED CLUSTER WITH THE BARE METAL OPERATOR

After deploying a user-provisioned infrastructure cluster, you can use the Bare Metal Operator (BMO) and other metal3 components to scale bare-metal hosts in the cluster. This approach helps you to scale a user-provisioned cluster in a more automated way.

### 12.5.1. About scaling a user-provisioned cluster with the Bare Metal Operator

You can scale user-provisioned infrastructure clusters by using the Bare Metal Operator (BMO) and other metal3 components. User-provisioned infrastructure installations do not feature the Machine API Operator. The Machine API Operator typically manages the lifecycle of bare-metal hosts in a cluster. However, it is possible to use the BMO and other metal3 components to scale nodes in user-provisioned clusters without requiring the Machine API Operator.

#### 12.5.1.1. Prerequisites for scaling a user-provisioned cluster

- You installed a user-provisioned infrastructure cluster on bare metal.
- You have baseboard management controller (BMC) access to the hosts.

#### 12.5.1.2. Limitations for scaling a user-provisioned cluster

- You cannot use a provisioning network to scale user-provisioned infrastructure clusters by using the Bare Metal Operator (BMO).
	- Consequentially, you can only use bare-metal host drivers that support virtual media networking booting, for example **redfish-virtualmedia** and **idrac-virtualmedia**.
- You cannot scale **MachineSet** objects in user-provisioned infrastructure clusters by using the BMO.

### 12.5.2. Configuring a provisioning resource to scale user-provisioned clusters

Create a **Provisioning** custom resource (CR) to enable Metal platform components on a userprovisioned infrastructure cluster.

#### **Prerequisites**

You installed a user-provisioned infrastructure cluster on bare metal.

#### Procedure

- 1. Create a **Provisioning** CR.
	- a. Save the following YAML in the **provisioning.yaml** file:

apiVersion: metal3.io/v1alpha1 kind: Provisioning metadata:

name: provisioning-configuration spec: provisioningNetwork: "Disabled" watchAllNamespaces: false

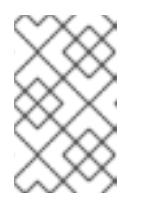

# **NOTE**

OpenShift Container Platform 4.15 does not support enabling a provisioning network when you scale a user-provisioned cluster by using the Bare Metal Operator.

2. Create the **Provisioning** CR by running the following command:

\$ oc create -f provisioning.yaml

### Example output

provisioning.metal3.io/provisioning-configuration created

### Verification

Verify that the provisioning service is running by running the following command:

\$ oc get pods -n openshift-machine-api

### Example output

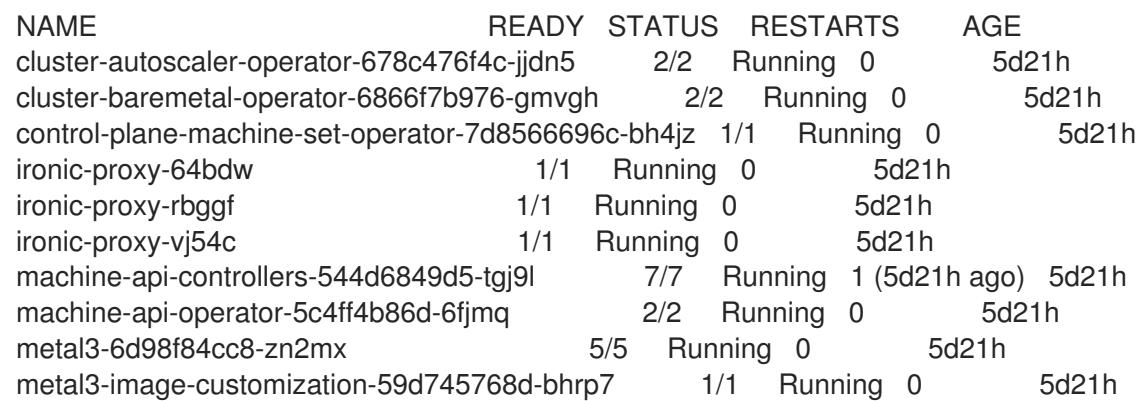

# 12.5.3. Provisioning new hosts in a user-provisioned cluster by using the BMO

You can use the Bare Metal Operator (BMO) to provision bare-metal hosts in a user-provisioned cluster by creating a **BareMetalHost** custom resource (CR).

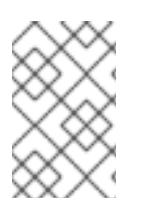

# **NOTE**

To provision bare-metal hosts to the cluster by using the BMO, you must set the **spec.externallyProvisioned** specification in the **BareMetalHost** custom resource to **false**.

### **Prerequisites**

- You created a user-provisioned bare-metal cluster.
- You have baseboard management controller (BMC) access to the hosts.
- You deployed a provisioning service in the cluster by creating a **Provisioning** CR.

#### Procedure

- 1. Create the **Secret** CR and the **BareMetalHost** CR.
	- a. Save the following YAML in the **bmh.yaml** file:

-- apiVersion: v1 kind: Secret metadata: name: worker1-bmc namespace: openshift-machine-api type: Opaque data: username: <br />base64\_of\_uid> password: <br/>base64\_of\_pwd> -- apiVersion: metal3.io/v1alpha1 kind: BareMetalHost metadata: name: worker1 namespace: openshift-machine-api spec: bmc: address: <protocol>://<br/>bmc\_url> <sup>1</sup> credentialsName: "worker1-bmc" bootMACAddress: <nic1\_mac\_address> externallyProvisioned: false **2** customDeploy: method: install\_coreos online: true userData: name: worker-user-data-managed namespace: openshift-machine-api

<span id="page-2262-1"></span><span id="page-2262-0"></span>You can only use bare-metal host drivers that support virtual media networking booting, for example **redfish-virtualmedia** and **idrac-virtualmedia**.

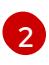

[1](#page-2262-0)

You must set the **spec.externallyProvisioned** specification in the **BareMetalHost** custom resource to **false**. The default value is **false**.

2. Create the bare-metal host object by running the following command:

\$ oc create -f bmh.yaml

Example output

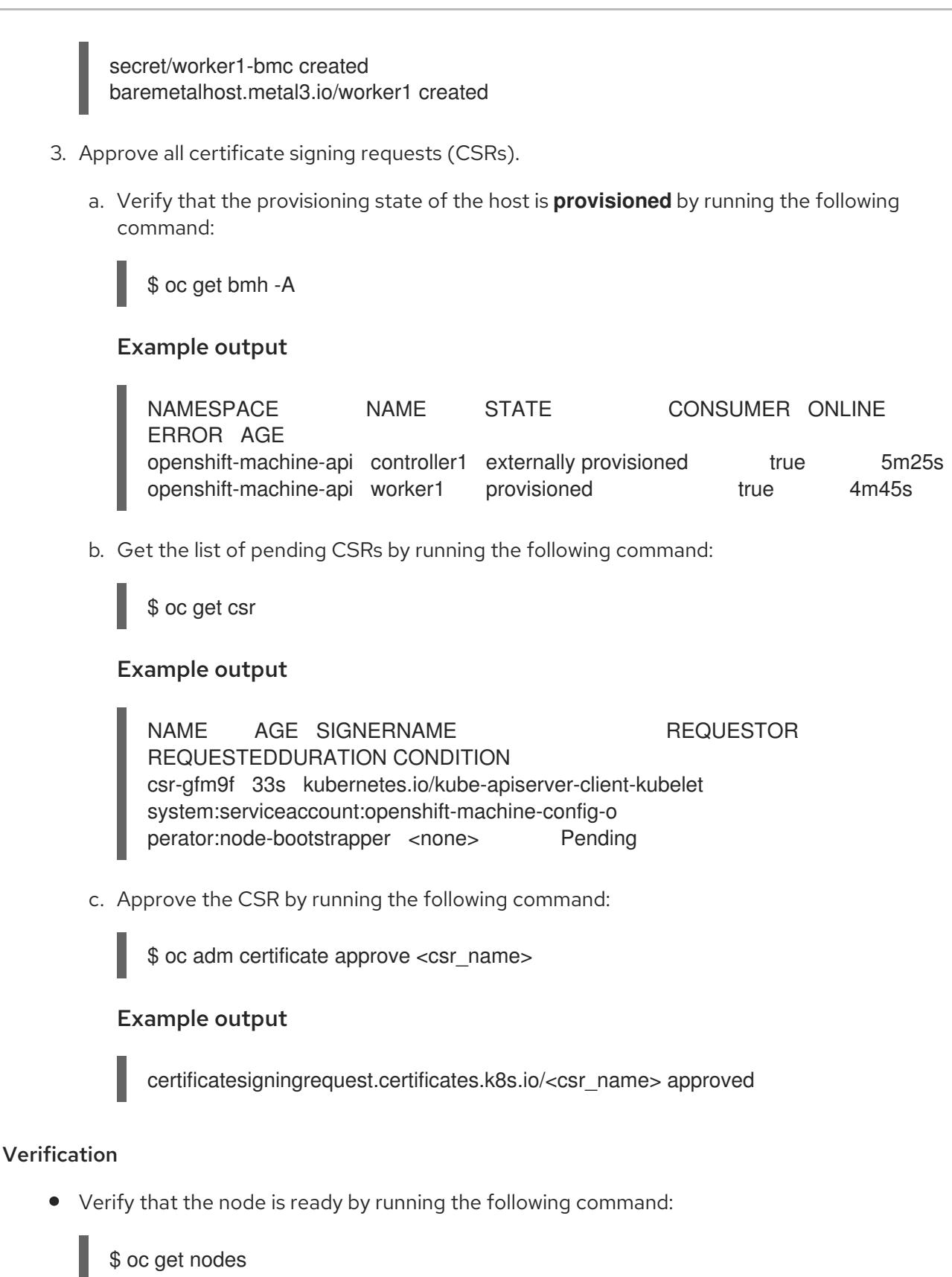

# Example output

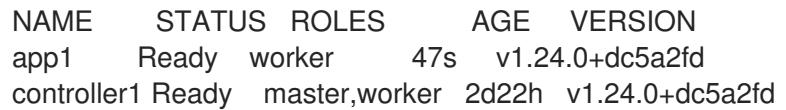

# 12.5.4. Optional: Managing existing hosts in a user-provisioned cluster by using the **BMO**

Optionally, you can use the Bare Metal Operator (BMO) to manage existing bare-metal controller hosts in a user-provisioned cluster by creating a **BareMetalHost** object for the existing host. It is not a requirement to manage existing user-provisioned hosts; however, you can enroll them as externallyprovisioned hosts for inventory purposes.

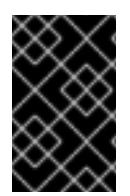

### IMPORTANT

To manage existing hosts by using the BMO, you must set the **spec.externallyProvisioned** specification in the **BareMetalHost** custom resource to **true** to prevent the BMO from re-provisioning the host.

### **Prerequisites**

- You created a user-provisioned bare-metal cluster.
- You have baseboard management controller (BMC) access to the hosts.
- You deployed a provisioning service in the cluster by creating a **Provisioning** CR.

### Procedure

- 1. Create the **Secret** CR and the **BareMetalHost** CR.
	- a. Save the following YAML in the **controller.yaml** file:

<span id="page-2264-1"></span><span id="page-2264-0"></span>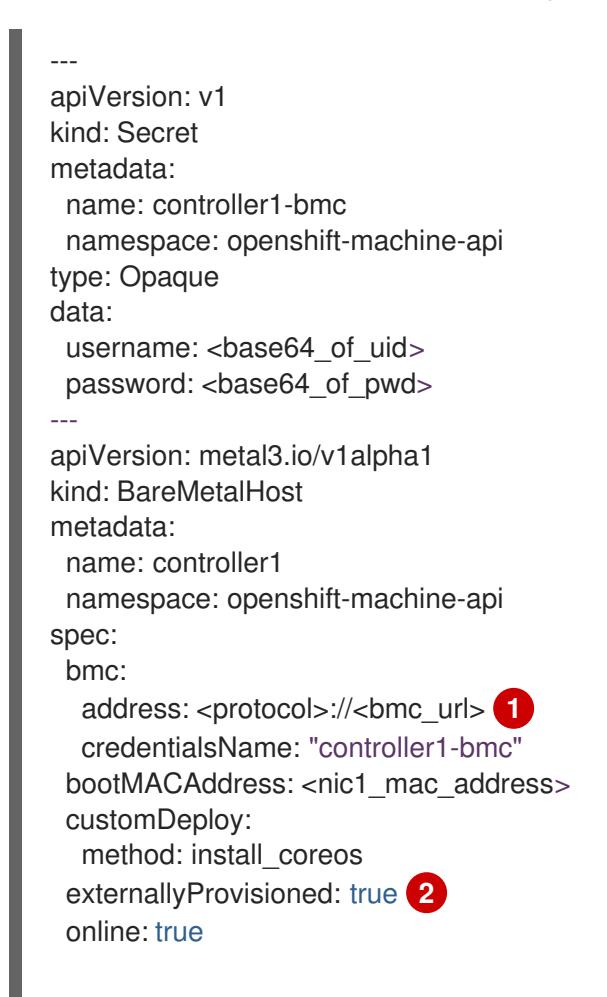

userData:

name: controller-user-data-managed namespace: openshift-machine-api

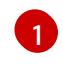

You can only use bare-metal host drivers that support virtual media networking booting, for example **redfish-virtualmedia** and **idrac-virtualmedia**.

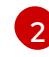

You must set the value to true to prevent the BMO from re-provisioning the baremetal controller host.

2. Create the bare-metal host object by running the following command:

\$ oc create -f controller.yaml

### Example output

secret/controller1-bmc created baremetalhost.metal3.io/controller1 created

### Verification

Verify that the BMO created the bare-metal host object by running the following command:

\$ oc get bmh -A

### Example output

NAMESPACE NAME STATE CONSUMER ONLINE ERROR AGE openshift-machine-api controller1 externally provisioned true 13s

# 12.5.5. Removing hosts from a user-provisioned cluster by using the BMO

You can use the Bare Metal Operator (BMO) to remove bare-metal hosts from a user-provisioned cluster.

### Prerequisites

- You created a user-provisioned bare-metal cluster.
- You have baseboard management controller (BMC) access to the hosts.
- You deployed a provisioning service in the cluster by creating a **Provisioning** CR.

### Procedure

1. Cordon and drain the host by running the following command:

\$ oc adm drain app1 --force --ignore-daemonsets=true

### Example output

node/app1 cordoned WARNING: ignoring DaemonSet-managed Pods: openshift-cluster-node-tuningoperator/tuned-tvthg, openshift-dns/dnsdefault-9q6rz, openshift-dns/node-resolver-zvt42, openshift-image-registry/node-ca-mzxth, openshift-ingress-cana ry/ingress-canary-qq5lf, openshift-machine-config-operator/machine-config-daemon-v79dm, openshift-monitoring/nod e-exporter-2vn59, openshift-multus/multus-additional-cni-plugins-wssvj, openshiftmultus/multus-fn8tg, openshift -multus/network-metrics-daemon-5qv55, openshift-network-diagnostics/network-checktarget-jqxn2, openshift-ovn-ku bernetes/ovnkube-node-rsvqg evicting pod openshift-operator-lifecycle-manager/collect-profiles-27766965-258vp evicting pod openshift-operator-lifecycle-manager/collect-profiles-27766950-kg5mk evicting pod openshift-operator-lifecycle-manager/collect-profiles-27766935-stf4s pod/collect-profiles-27766965-258vp evicted pod/collect-profiles-27766950-kg5mk evicted pod/collect-profiles-27766935-stf4s evicted node/app1 drained

- 2. Delete the **customDeploy** specification from the **BareMetalHost** CR.
	- a. Edit the **BareMetalHost** CR for the host by running the following command:

\$ oc edit bmh -n openshift-machine-api <host\_name>

b. Delete the lines **spec.customDeploy** and **spec.customDeploy.method**:

... customDeploy: method: install\_coreos

c. Verify that the provisioning state of the host changes to **deprovisioning** by running the following command:

\$ oc get bmh -A

### Example output

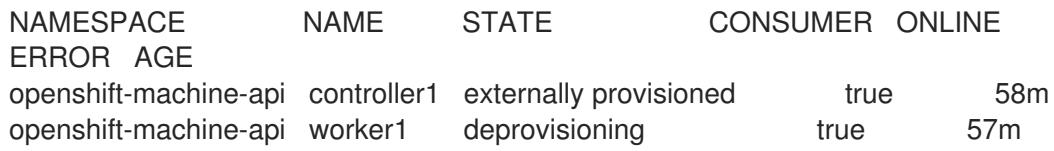

3. Delete the node by running the following command:

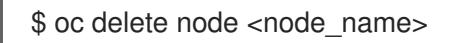

### Verification

Verify the node is deleted by running the following command:

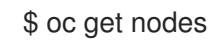

### Example output

NAME STATUS ROLES AGE VERSION controller1 Ready master,worker 2d23h v1.24.0+dc5a2fd

# 12.6. INSTALLATION CONFIGURATION PARAMETERS FOR BARE METAL

Before you deploy an OpenShift Container Platform cluster, you provide a customized **installconfig.yaml** installation configuration file that describes the details for your environment.

### 12.6.1. Available installation configuration parameters for bare metal

The following tables specify the required, optional, and bare metal-specific installation configuration parameters that you can set as part of the installation process.

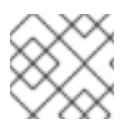

### **NOTE**

After installation, you cannot modify these parameters in the **install-config.yaml** file.

### 12.6.1.1. Required configuration parameters

Required installation configuration parameters are described in the following table:

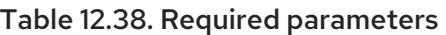

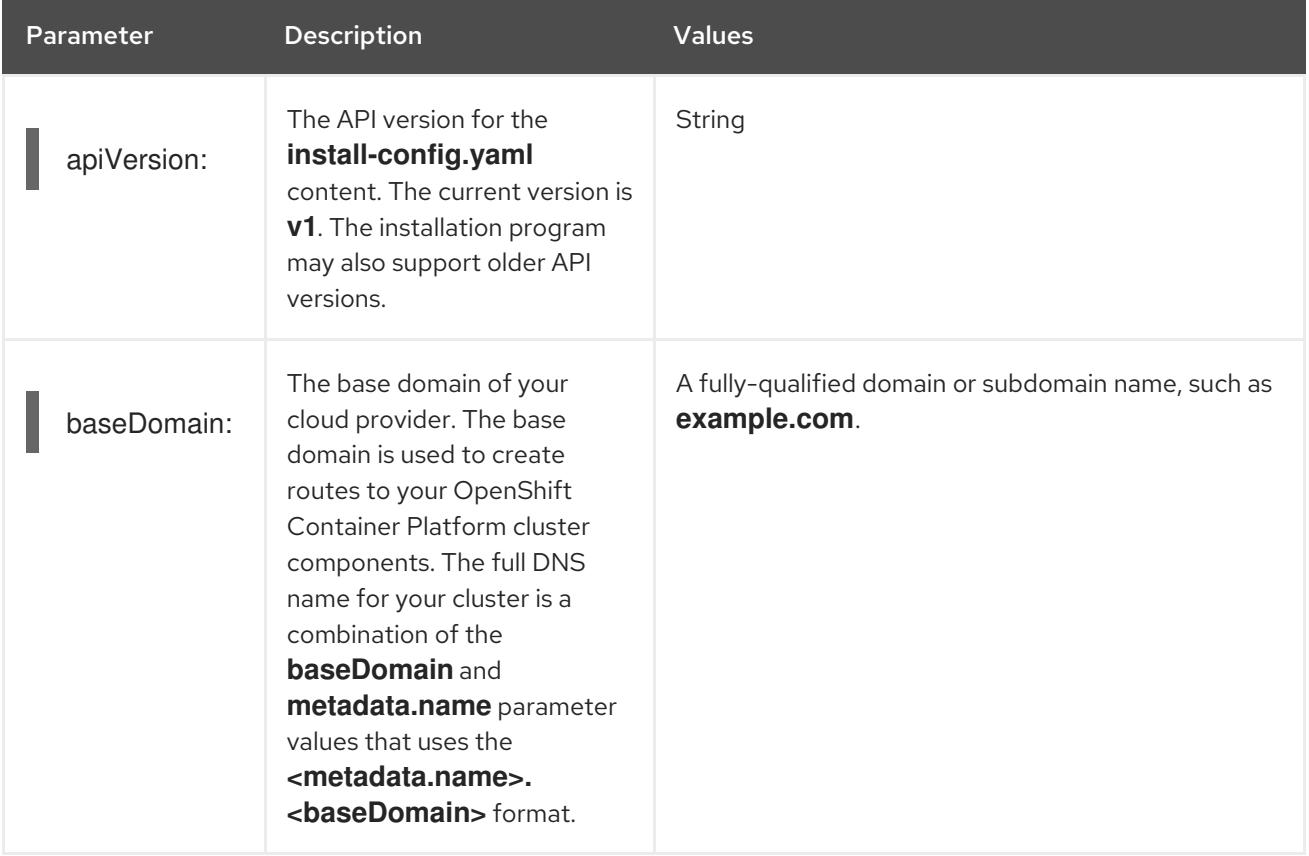
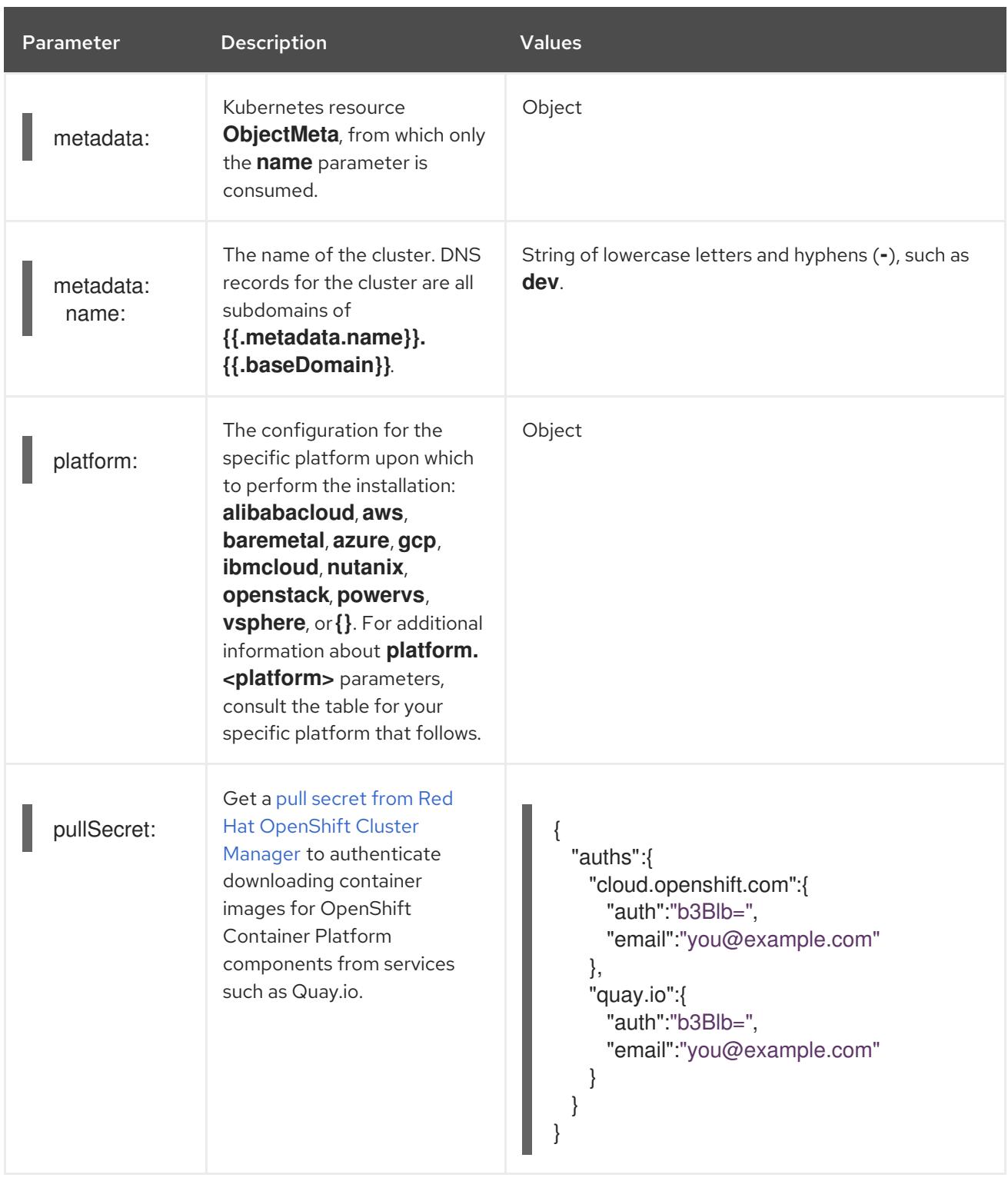

#### 12.6.1.2. Network configuration parameters

You can customize your installation configuration based on the requirements of your existing network infrastructure. For example, you can expand the IP address block for the cluster network or provide different IP address blocks than the defaults.

If you use the Red Hat OpenShift Networking OVN-Kubernetes network plugin, both IPv4 and IPv6 address families are supported.

If you configure your cluster to use both IP address families, review the following requirements:

Both IP families must use the same network interface for the default gateway.

- Both IP families must have the default gateway.
- You must specify IPv4 and IPv6 addresses in the same order for all network configuration parameters. For example, in the following configuration IPv4 addresses are listed before IPv6 addresses.

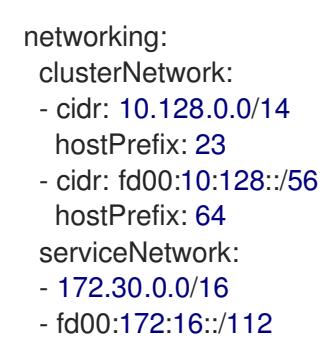

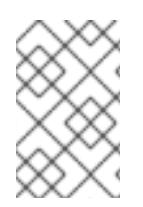

Globalnet is not supported with Red Hat OpenShift Data Foundation disaster recovery solutions. For regional disaster recovery scenarios, ensure that you use a nonoverlapping range of private IP addresses for the cluster and service networks in each cluster.

#### Table 12.39. Network parameters

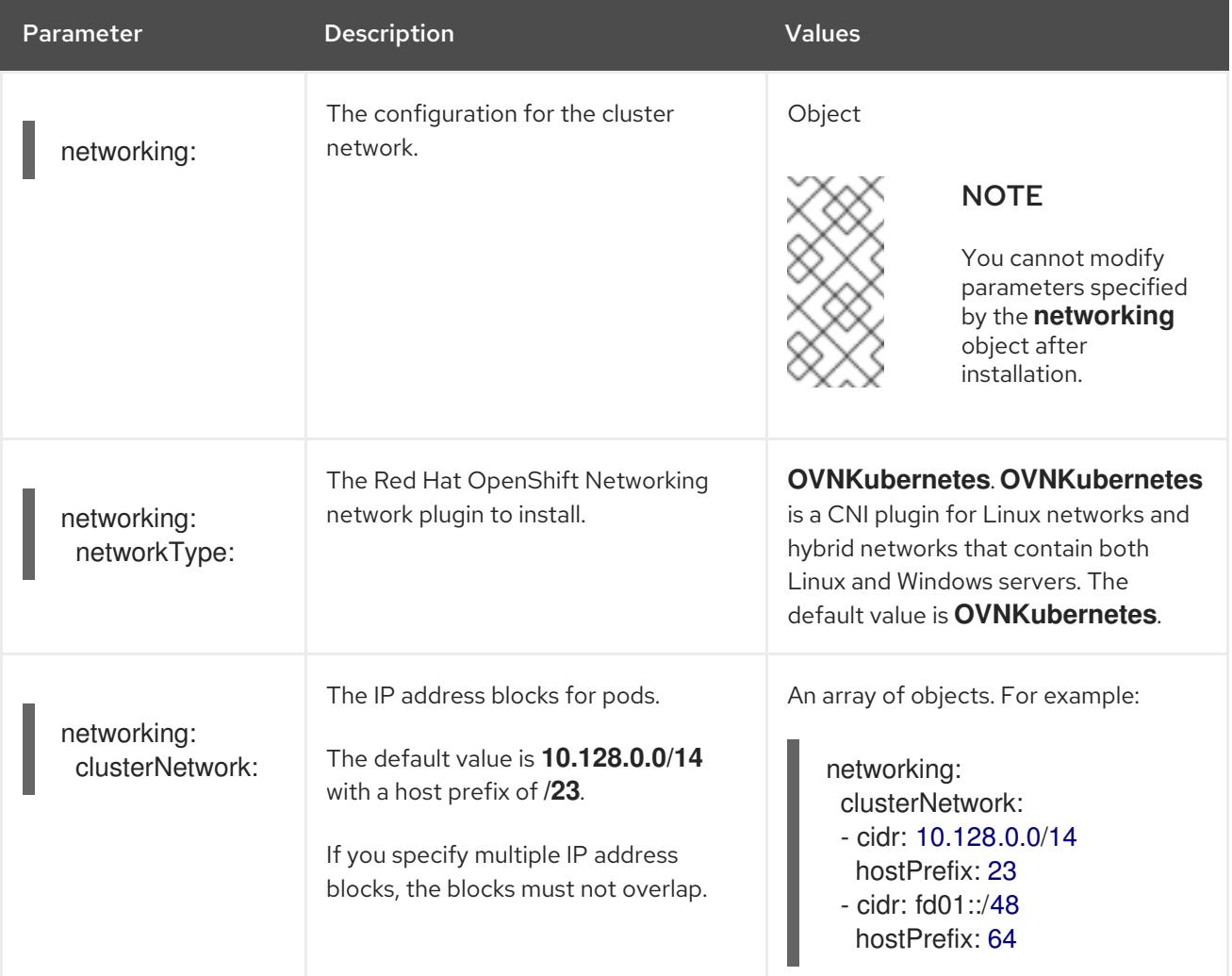

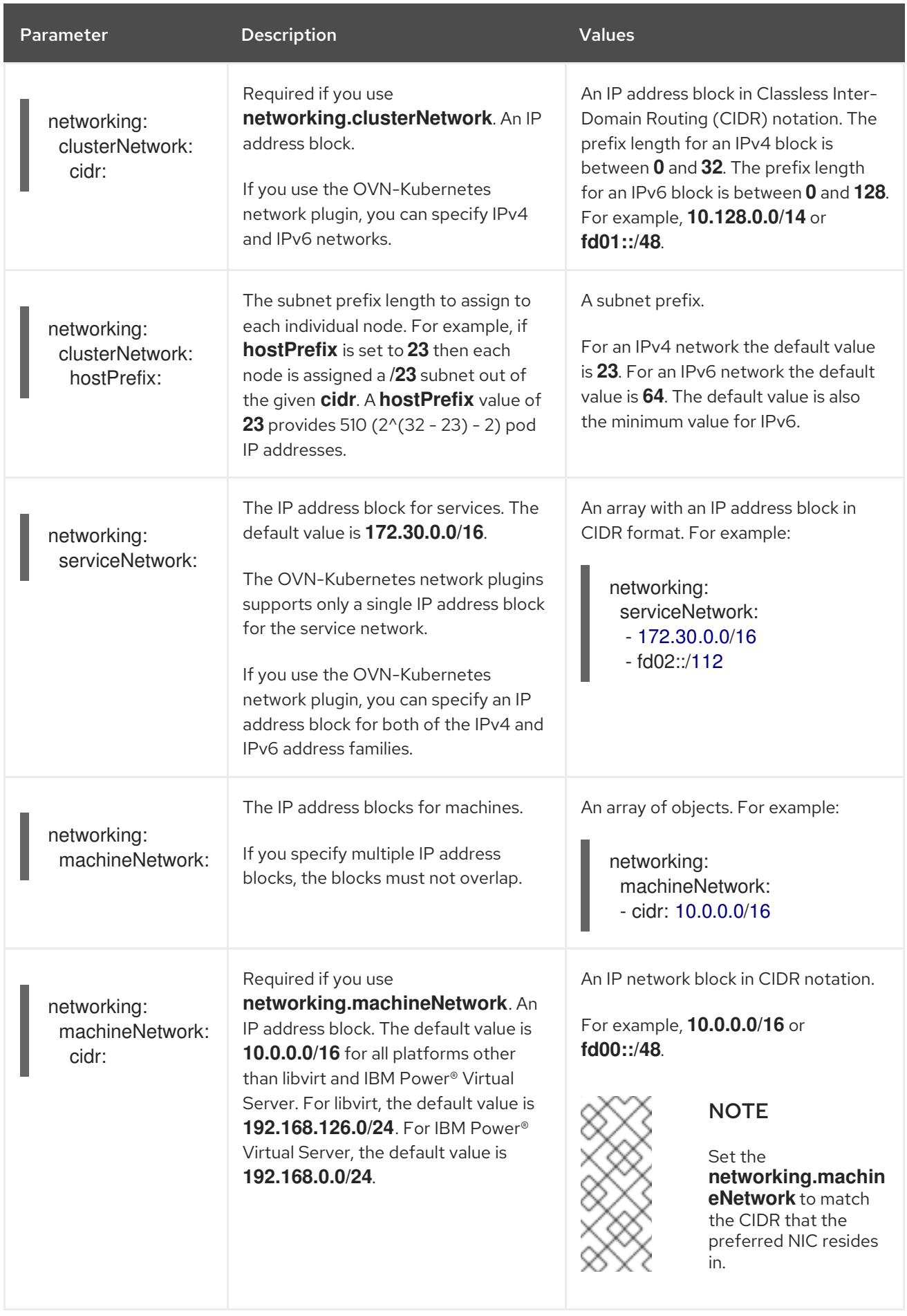

# 12.6.1.3. Optional configuration parameters

Optional installation configuration parameters are described in the following table:

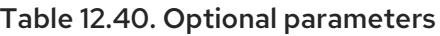

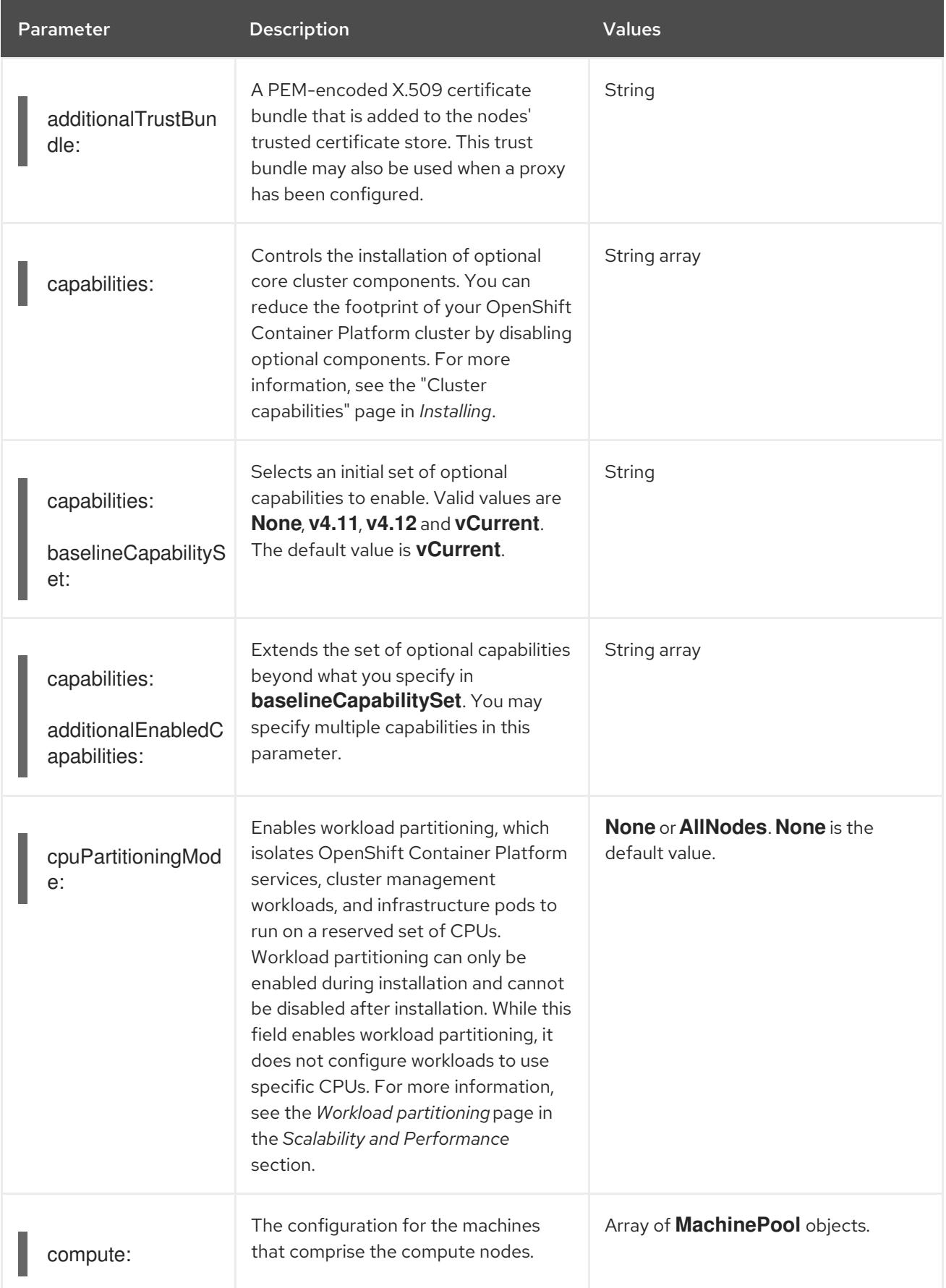

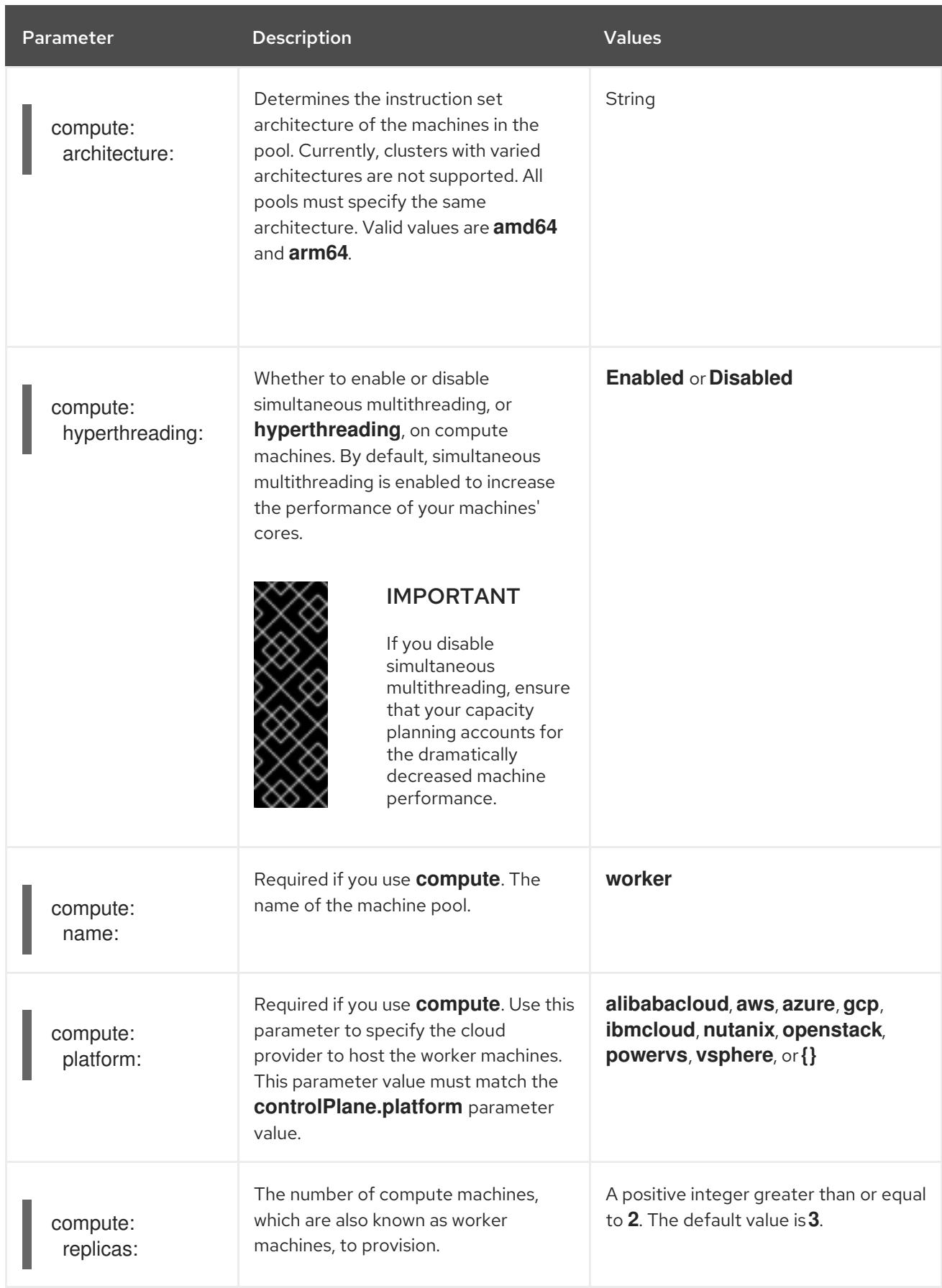

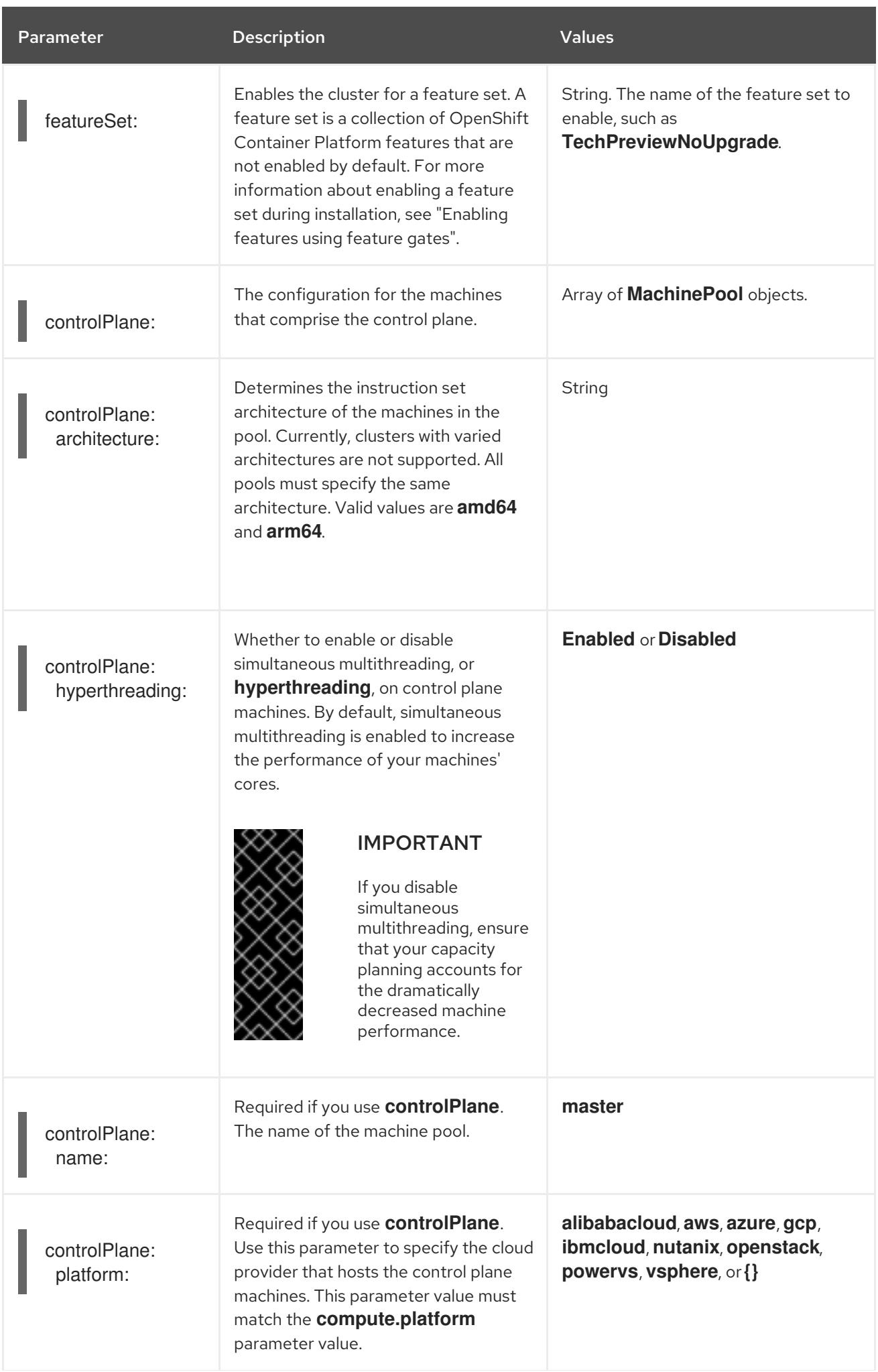

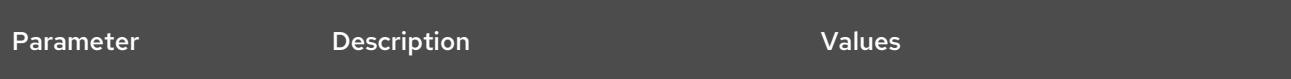

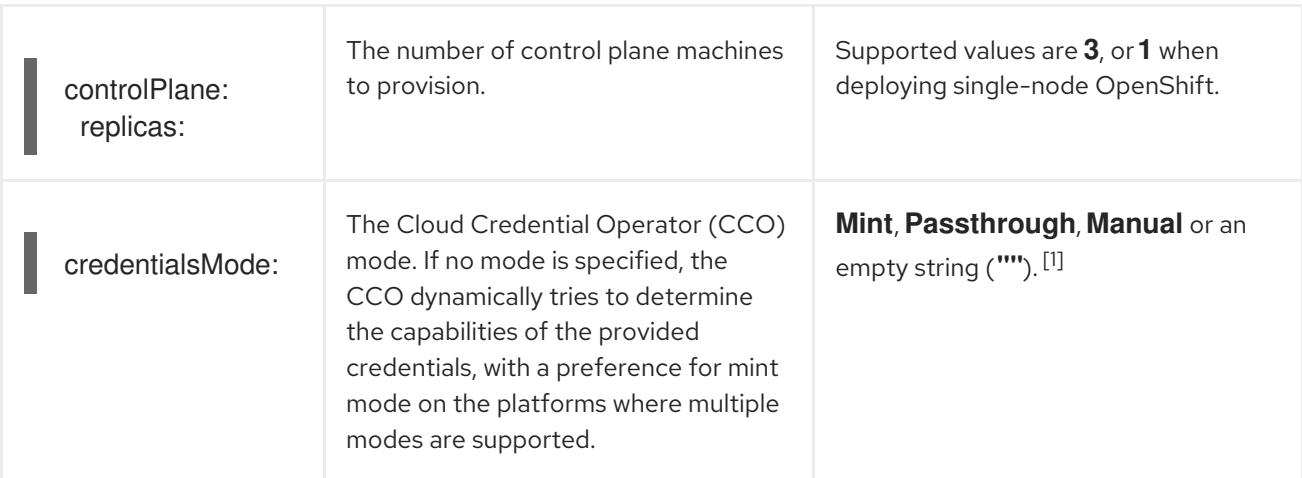

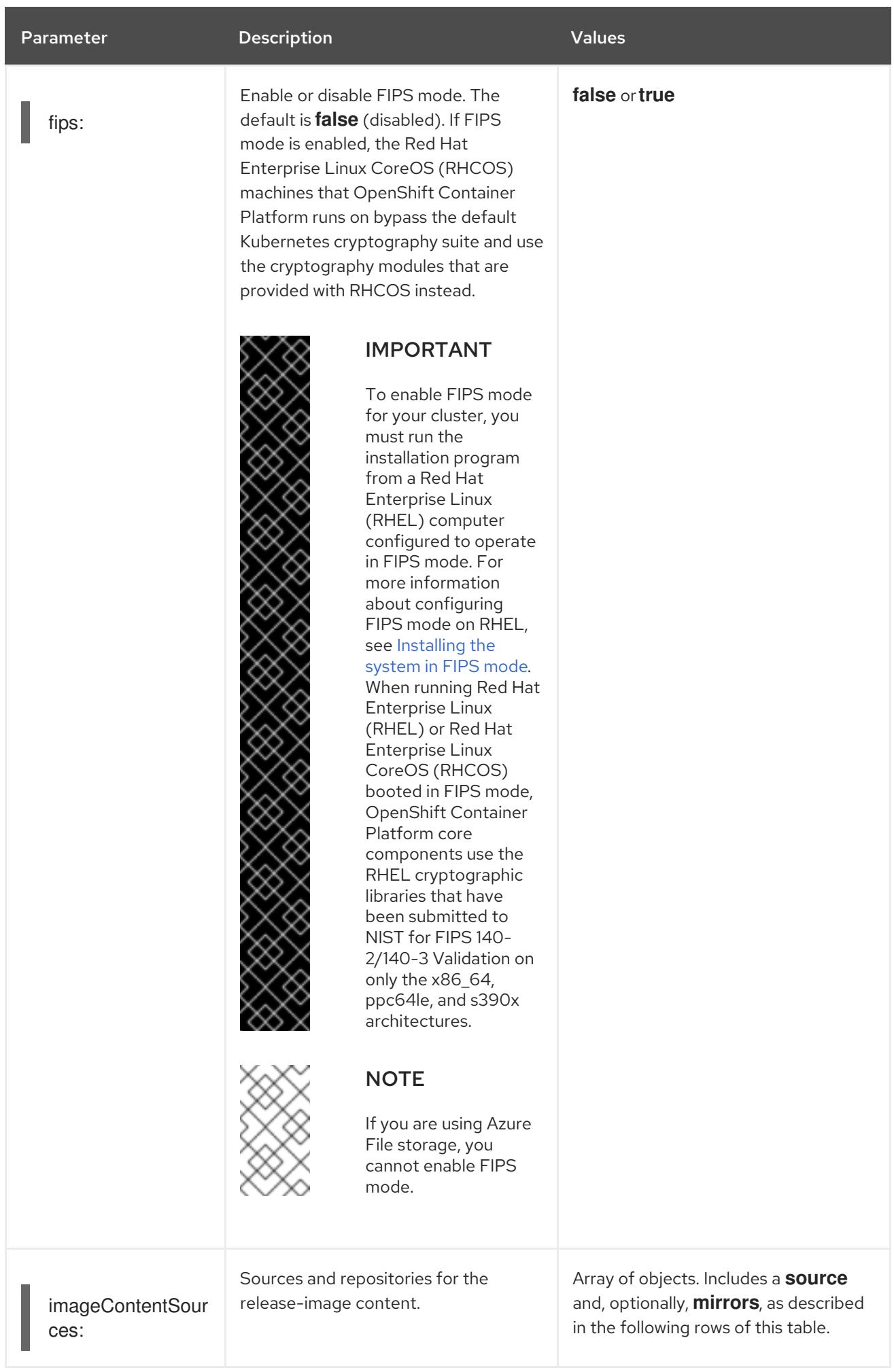

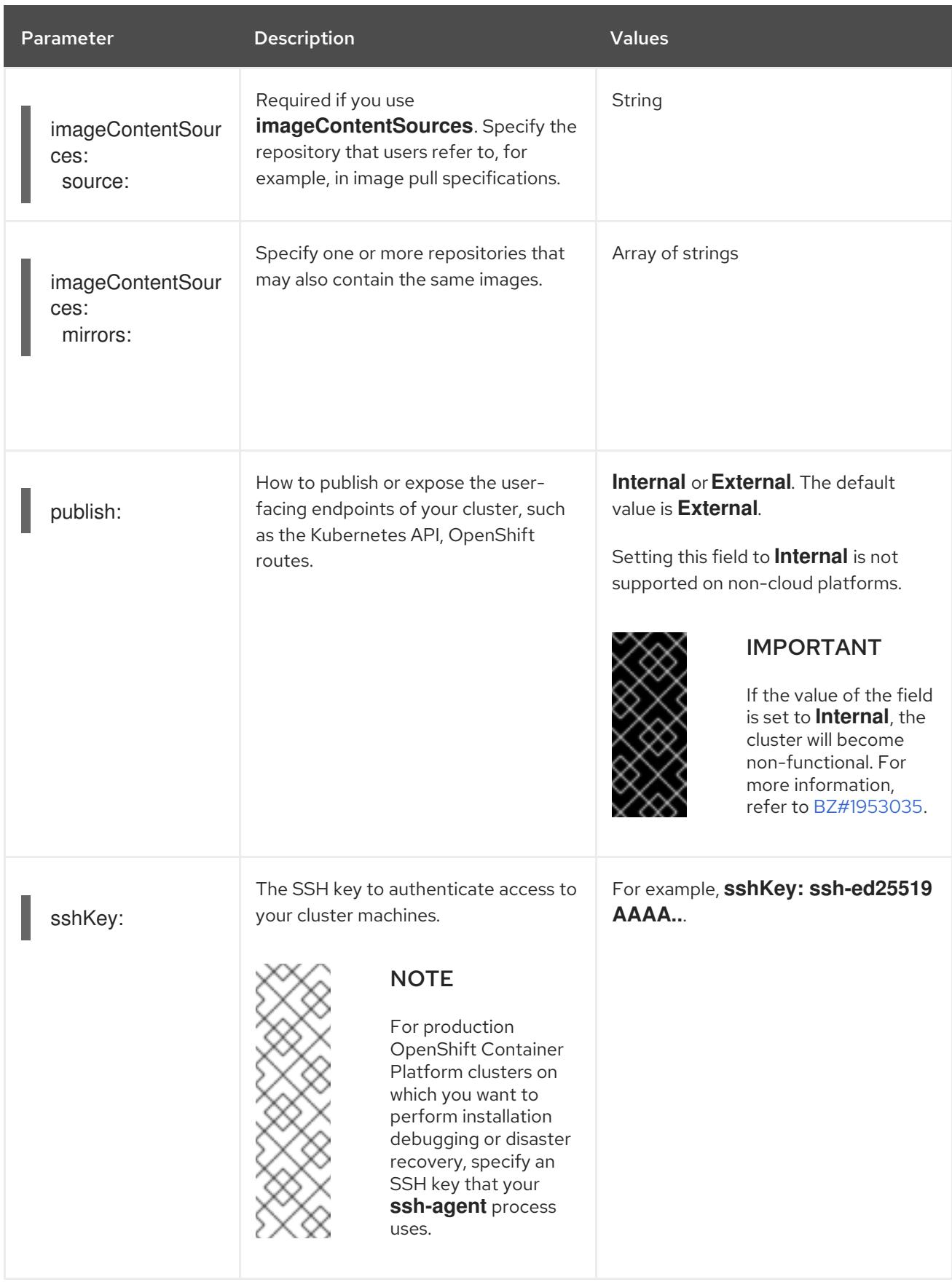

1. Not all CCO modes are supported for all cloud providers. For more information about CCO modes, see the "Managing cloud provider credentials" entry in the *Authentication and authorization* content.

# CHAPTER 13. INSTALLING ON-PREMISE WITH ASSISTED **INSTALLER**

## 13.1. INSTALLING AN ON-PREMISE CLUSTER USING THE ASSISTED INSTALLER

You can install OpenShift Container Platform on on-premise hardware or on-premise VMs by using the Assisted Installer. Installing OpenShift Container Platform by using the Assisted Installer supports **x86\_64**, **AArch64**, **ppc64le**, and **s390x** CPU architectures.

## 13.1.1. Using the Assisted Installer

The [Assisted](https://access.redhat.com/documentation/en-us/assisted_installer_for_openshift_container_platform) Installer is a [user-friendly](https://console.redhat.com/openshift/assisted-installer/clusters/~new) installation solution offered on the Red Hat Hybrid Cloud Console. The Assisted Installer supports the various deployment platforms with a focus on bare metal, Nutanix, and vSphere infrastructures.

The Assisted Installer provides installation functionality as a service. This software-as-a-service (SaaS) approach has the following advantages:

- Web user interface:The web user interface performs cluster installation without the user having to create the installation configuration files manually.
- No bootstrap node:A bootstrap node is not required when installing with the Assisted Installer. The bootstrapping process executes on a node within the cluster.
- **Hosting:** The Assisted Installer hosts:
	- **o** Ignition files
	- The installation configuration
	- A discovery ISO
	- The installer
- Streamlined installation workflow: Deployment does not require in-depth knowledge of OpenShift Container Platform. The Assisted Installer provides reasonable defaults and provides the installer as a service, which:
	- Eliminates the need to install and run the OpenShift Container Platform installer locally.
	- Ensures the latest version of the installer up to the latest tested z-stream releases. Older versions remain available, if needed.
	- Enables building automation by using the API without the need to run the OpenShift Container Platform installer locally.
- Advanced networking: The Assisted Installer supports IPv4 networking with SDN and OVN, IPv6 and dual stack networking with OVN only, NMState-based static IP addressing, and an HTTP/S proxy. OVN is the default Container Network Interface (CNI) for OpenShift Container Platform 4.12 and later releases. SDN is supported up to OpenShift Container Platform 4.14, but is not supported for OpenShift Container Platform 4.15 and later releases.
- Preinstallation validation: The Assisted Installer validates the configuration before installation to ensure a high probability of success. The validation process includes the following checks:
- Ensuring network connectivity
- Ensuring sufficient network bandwidth
- Ensuring connectivity to the registry
- Ensuring time synchronization between cluster nodes
- Verifying that the cluster nodes meet the minimum hardware requirements
- Validating the installation configuration parameters
- REST API: The Assisted Installer has a REST API, enabling automation.

The Assisted Installer supports installing OpenShift Container Platform on premises in a connected environment, including with an optional HTTP/S proxy. It can install the following:

- Highly available OpenShift Container Platform or single-node OpenShift (SNO)
- OpenShift Container Platform on bare metal, Nutanix, or vSphere with full platform integration, or other virtualization platforms without integration
- Optional: OpenShift Virtualization, multicluster engine, Logical Volume Manager (LVM) Storage, and OpenShift Data Foundation

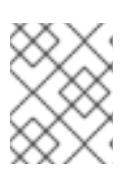

## **NOTE**

Currently, OpenShift Virtualization and LVM Storage are not supported on IBM Z® (**s390x**) architecture.

The user interface provides an intuitive interactive workflow where automation does not exist or is not required. Users may also automate installations using the REST API.

See the Assisted Installer for [OpenShift](https://access.redhat.com/documentation/en-us/assisted_installer_for_openshift_container_platform) Container Platform documentation for details.

## 13.1.2. API support for the Assisted Installer

Supported APIs for the Assisted Installer are stable for a minimum of three months from the announcement of deprecation.

# CHAPTER 14, INSTALLING AN ON-PREMISE CLUSTER WITH THE AGENT-BASED INSTALLER

## 14.1. PREPARING TO INSTALL WITH THE AGENT-BASED INSTALLER

## 14.1.1. About the Agent-based Installer

The Agent-based installation method provides the flexibility to boot your on-premises servers in any way that you choose. It combines the ease of use of the Assisted Installation service with the ability to run offline, including in air-gapped environments. Agent-based installation is a subcommand of the OpenShift Container Platform installer. It generates a bootable ISO image containing all of the information required to deploy an OpenShift Container Platform cluster, with an available release image.

The configuration is in the same format as for the installer-provisioned infrastructure and userprovisioned infrastructure installation methods. The Agent-based Installer can also optionally generate or accept Zero Touch Provisioning (ZTP) custom resources. ZTP allows you to provision new edge sites with declarative configurations of bare-metal equipment.

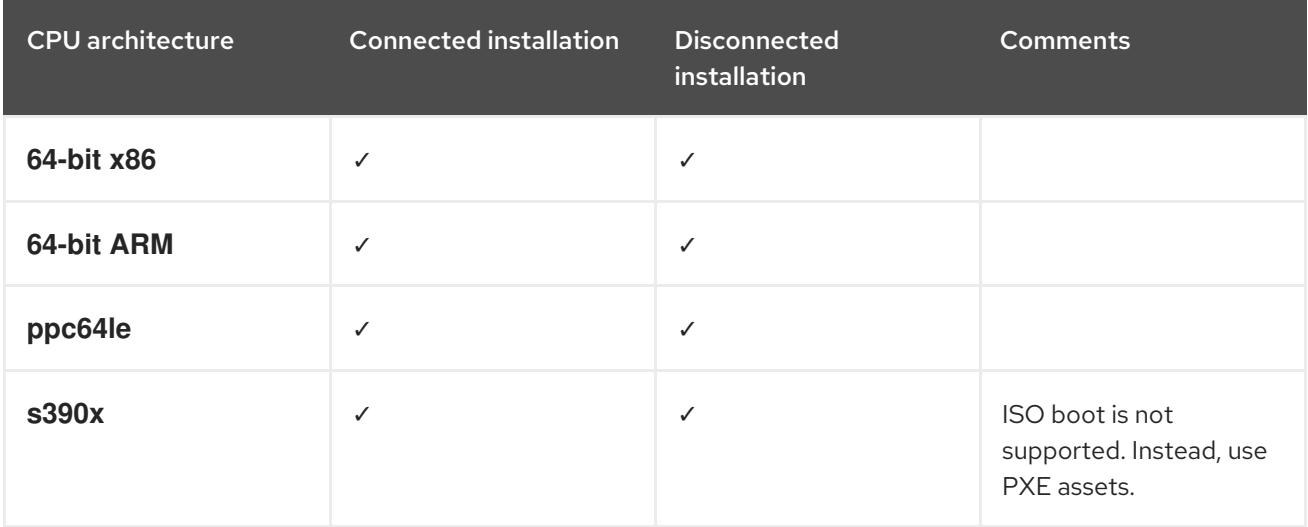

#### Table 14.1. Agent-based Installer supported architectures

## 14.1.2. Understanding Agent-based Installer

As an OpenShift Container Platform user, you can leverage the advantages of the Assisted Installer hosted service in disconnected environments.

The Agent-based installation comprises a bootable ISO that contains the Assisted discovery agent and the Assisted Service. Both are required to perform the cluster installation, but the latter runs on only one of the hosts.

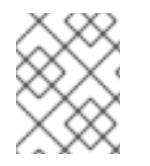

## **NOTE**

Currently, ISO boot is not supported on IBM Z® (**s390x**) architecture. The recommended method is by using PXE assets, which requires specifying additional kernel arguments.

The **openshift-install agent create image** subcommand generates an ephemeral ISO based on the inputs that you provide. You can choose to provide inputs through the following manifests:

Preferred:

- **install-config.yaml**
- **agent-config.yaml**

#### or

Optional: ZTP manifests

- **cluster-manifests/cluster-deployment.yaml**
- **cluster-manifests/agent-cluster-install.yaml**
- $\bullet$ **cluster-manifests/pull-secret.yaml**
- **cluster-manifests/infraenv.yaml**  $\bullet$
- **cluster-manifests/cluster-image-set.yaml**
- **cluster-manifests/nmstateconfig.yaml**  $\bullet$
- **mirror/registries.conf**
- **mirror/ca-bundle.crt**

#### 14.1.2.1. Agent-based Installer workflow

One of the control plane hosts runs the Assisted Service at the start of the boot process and eventually becomes the bootstrap host. This node is called the rendezvous host (node 0). The Assisted Service ensures that all the hosts meet the requirements and triggers an OpenShift Container Platform cluster deployment. All the nodes have the Red Hat Enterprise Linux CoreOS (RHCOS) image written to the disk. The non-bootstrap nodes reboot and initiate a cluster deployment. Once the nodes are rebooted, the rendezvous host reboots and joins the cluster. The bootstrapping is complete and the cluster is deployed.

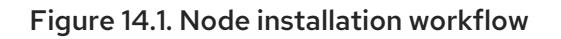

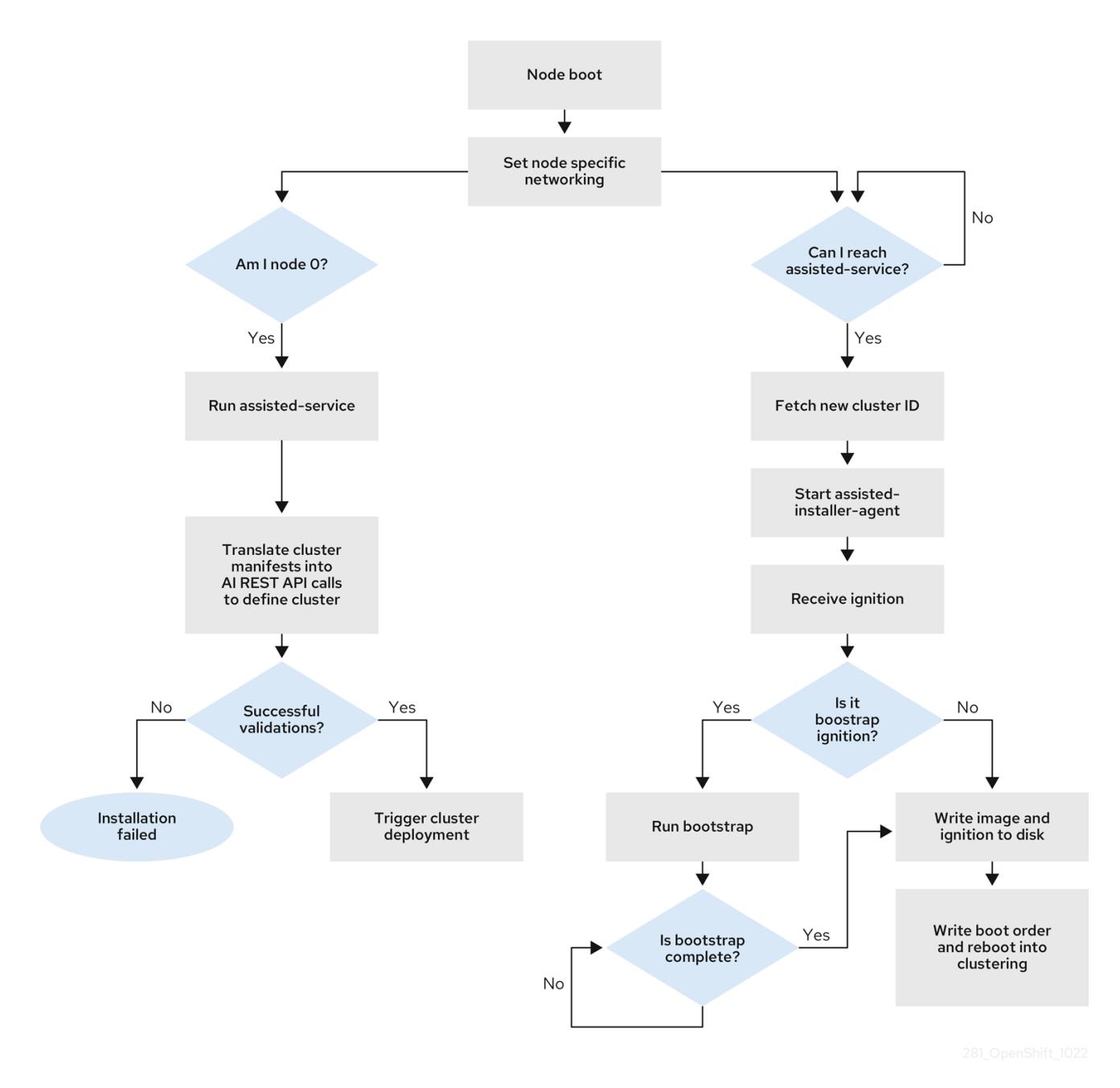

You can install a disconnected OpenShift Container Platform cluster through the **openshift-install agent create image** subcommand for the following topologies:

- A single-node OpenShift Container Platform cluster (SNO) A node that is both a master and worker.
- A three-node OpenShift Container Platform cluster: A compact cluster that has three  $\bullet$ master nodes that are also worker nodes.
- Highly available OpenShift Container Platform cluster (HA) Three master nodes with any  $\bullet$ number of worker nodes.

#### 14.1.2.2. Recommended resources for topologies

Recommended cluster resources for the following topologies:

#### Table 14.2. Recommended cluster resources

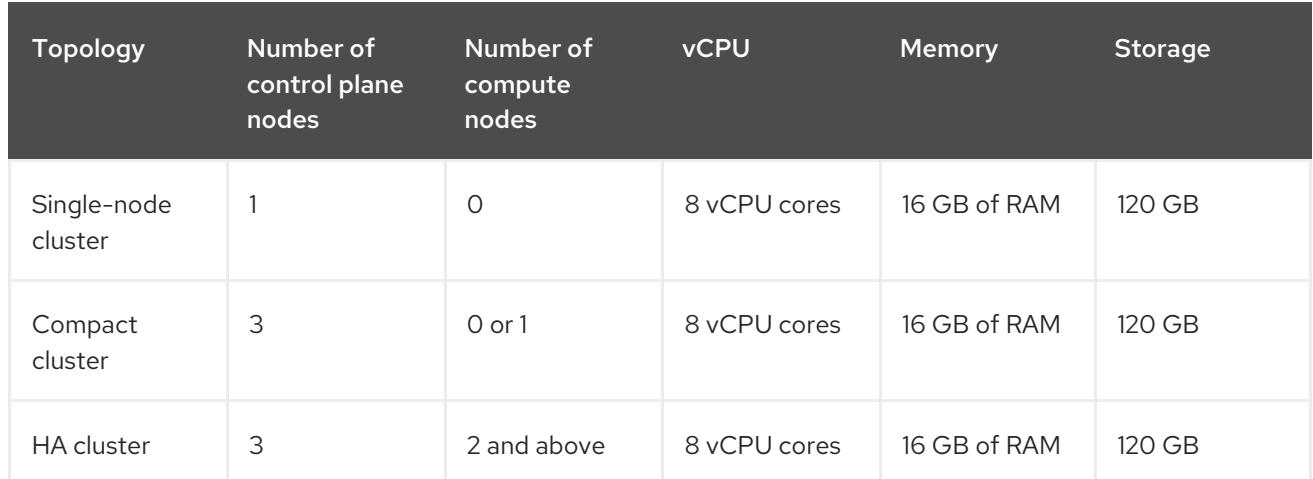

In the **install-config.yaml**, specify the platform on which to perform the installation. The following platforms are supported:

- **baremetal**
- **vsphere**
- **none**

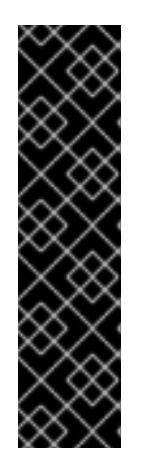

## IMPORTANT

For platform **none**:

- The **none** option requires the provision of DNS name resolution and load balancing infrastructure in your cluster. See *Requirements for a cluster using the platform "none" option* in the "Additional resources" section for more information.
- Review the [information](https://access.redhat.com/articles/4207611) in the guidelines for deploying OpenShift Container Platform on non-tested platforms before you attempt to install an OpenShift Container Platform cluster in virtualized or cloud environments.

#### Additional resources

- [Requirements](#page-2290-0) for a cluster using the platform "none" option
- **.** [Increase](#page-2389-0) the network MTU
- Adding worker nodes to [single-node](https://access.redhat.com/documentation/en-us/openshift_container_platform/4.15/html-single/nodes/#nodes-sno-worker-nodes) OpenShift clusters

## 14.1.3. About FIPS compliance

For many OpenShift Container Platform customers, regulatory readiness, or compliance, on some level is required before any systems can be put into production. That regulatory readiness can be imposed by national standards, industry standards or the organization's corporate governance framework. Federal Information Processing Standards (FIPS) compliance is one of the most critical components required in highly secure environments to ensure that only supported cryptographic technologies are allowed on nodes.

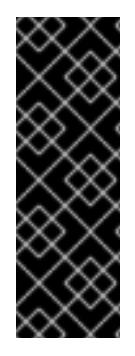

## IMPORTANT

To enable FIPS mode for your cluster, you must run the installation program from a Red Hat Enterprise Linux (RHEL) computer configured to operate in FIPS mode. For more [information](https://access.redhat.com/documentation/en-us/red_hat_enterprise_linux/9/html/security_hardening/assembly_installing-the-system-in-fips-mode_security-hardening) about configuring FIPS mode on RHEL, see Installing the system in FIPS mode. When running Red Hat Enterprise Linux (RHEL) or Red Hat Enterprise Linux CoreOS (RHCOS) booted in FIPS mode, OpenShift Container Platform core components use the RHEL cryptographic libraries that have been submitted to NIST for FIPS 140-2/140-3 Validation on only the x86\_64, ppc64le, and s390x architectures.

## 14.1.4. Configuring FIPS through the Agent-based Installer

During a cluster deployment, the Federal Information Processing Standards (FIPS) change is applied when the Red Hat Enterprise Linux CoreOS (RHCOS) machines are deployed in your cluster. For Red Hat Enterprise Linux (RHEL) machines, you must enable FIPS mode when you install the operating system on the machines that you plan to use as worker machines.

You can enable FIPS mode through the preferred method of **install-config.yaml** and **agentconfig.yaml**:

1. You must set value of the **fips** field to **True** in the **install-config.yaml** file:

## Sample install-config.yaml.file

apiVersion: v1 baseDomain: test.example.com metadata: name: sno-cluster fips: True

2. Optional: If you are using the GitOps ZTP manifests, you must set the value of **fips** as **True** in the **Agent-install.openshift.io/install-config-overrides** field in the **agent-cluster-install.yaml** file:

#### Sample agent-cluster-install.yaml file

apiVersion: extensions.hive.openshift.io/v1beta1 kind: AgentClusterInstall metadata: annotations: agent-install.openshift.io/install-config-overrides: '{"fips": True}' name: sno-cluster namespace: sno-cluster-test

#### Additional resources

- **[OpenShift](https://access.redhat.com/articles/5059881) Security Guide Book**
- Support for FIPS [cryptography](#page-3663-0)

## 14.1.5. About networking

The rendezvous IP must be known at the time of generating the agent ISO, so that during the initial boot all the hosts can check in to the assisted service. If the IP addresses are assigned using a Dynamic Host Configuration Protocol (DHCP) server, then the **rendezvousIP** field must be set to an IP address of one of the hosts that will become part of the deployed control plane. In an environment without a DHCP server, you can define IP addresses statically.

In addition to static IP addresses, you can apply any network configuration that is in NMState format. This includes VLANs and NIC bonds.

## 14.1.5.1. DHCP

[1](#page-2284-0)

#### Preferred method: **install-config.yaml** and **agent-config.yaml**

You must specify the value for the **rendezvousIP** field. The **networkConfig** fields can be left blank:

#### Sample agent-config.yaml.file

apiVersion: v1alpha1 kind: AgentConfig metadata: name: sno-cluster rendezvousIP: 192.168.111.80 **1**

<span id="page-2284-0"></span>The IP address for the rendezvous host.

#### 14.1.5.2. Static networking

a. Preferred method: **install-config.yaml** and **agent-config.yaml**

#### Sample agent-config.yaml.file

<span id="page-2284-2"></span><span id="page-2284-1"></span>cat > agent-config.yaml << EOF apiVersion: v1alpha1 kind: AgentConfig metadata: name: sno-cluster rendezvousIP: 192.168.111.80 **1** hosts: - hostname: master-0 interfaces: - name: eno1 macAddress: 00:ef:44:21:e6:a5 **2** networkConfig: interfaces: - name: eno1 type: ethernet state: up mac-address: 00:ef:44:21:e6:a5 ipv4: enabled: true address: - ip: 192.168.111.80 **3** prefix-length: 23 **4** dhcp: false dns-resolver:

<span id="page-2285-2"></span><span id="page-2285-1"></span><span id="page-2285-0"></span>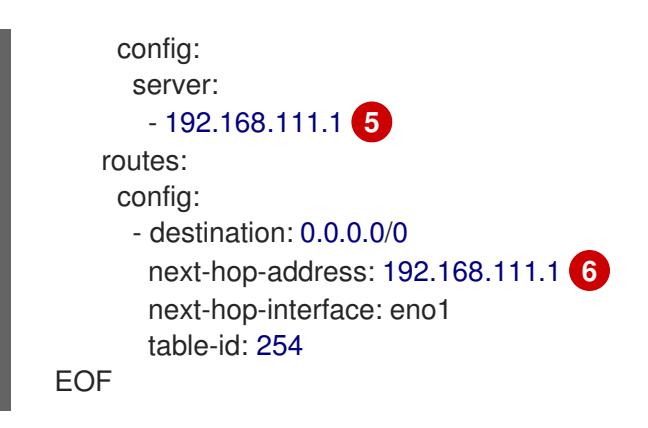

<span id="page-2285-3"></span>If a value is not specified for the **rendezvousIP** field, one address will be chosen from the static IP addresses specified in the **networkConfig** fields.

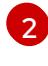

[1](#page-2284-1)

The MAC address of an interface on the host, used to determine which host to apply the configuration to.

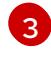

The static IP address of the target bare metal host.

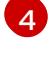

The static IP address's subnet prefix for the target bare metal host.

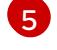

The DNS server for the target bare metal host.

 $\sigma$ Next hop address for the node traffic. This must be in the same subnet as the IP address set for the specified interface.

b. Optional method: GitOps ZTP manifests

The optional method of the GitOps ZTP custom resources comprises 6 custom resources; you can configure static IPs in the **nmstateconfig.yaml** file.

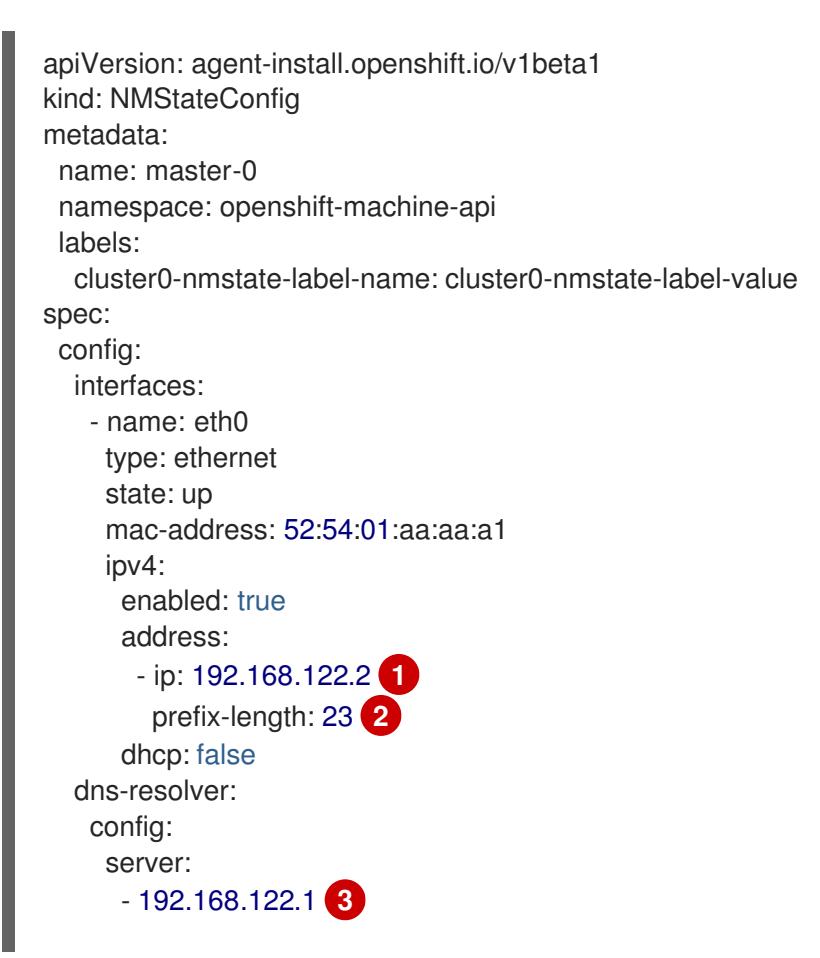

<span id="page-2286-3"></span><span id="page-2286-2"></span><span id="page-2286-1"></span><span id="page-2286-0"></span>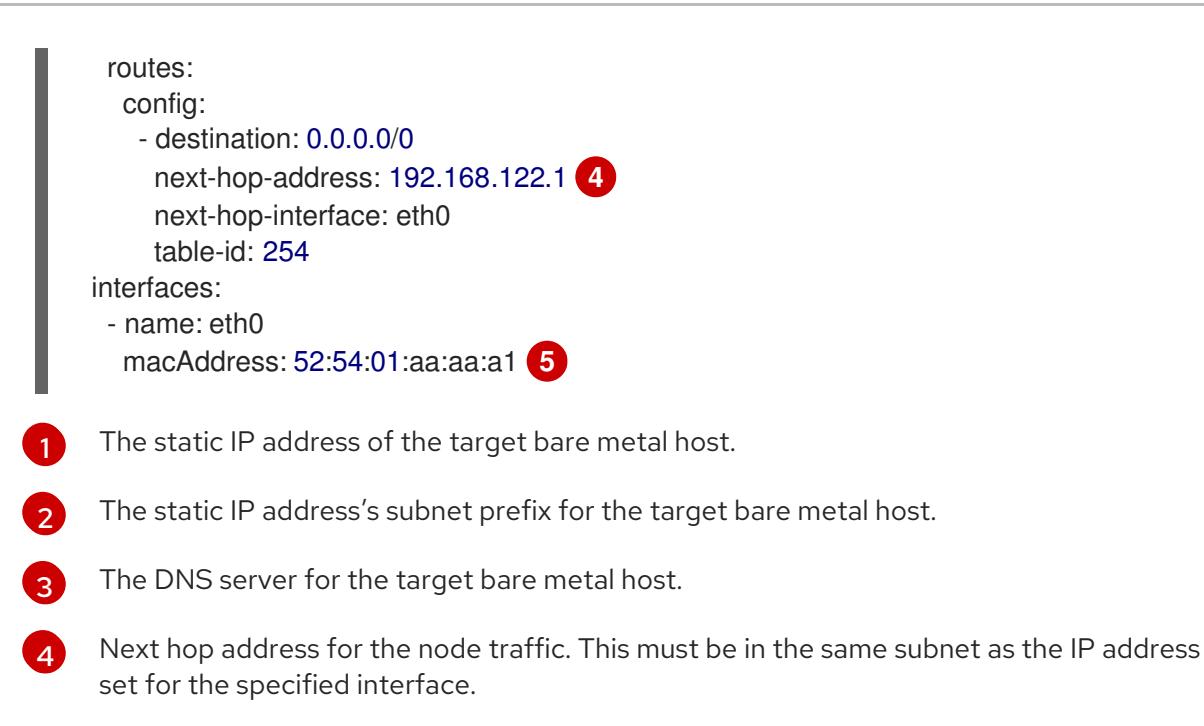

<span id="page-2286-4"></span>The MAC address of an interface on the host, used to determine which host to apply the configuration to.

The rendezvous IP is chosen from the static IP addresses specified in the **config** fields.

## 14.1.6. Requirements for a cluster using the platform "none" option

This section describes the requirements for an Agent-based OpenShift Container Platform installation that is configured to use the platform **none** option.

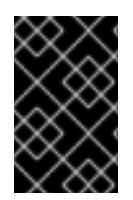

[5](#page-2286-4)

## IMPORTANT

Review the [information](https://access.redhat.com/articles/4207611) in the guidelines for deploying OpenShift Container Platform on non-tested platforms before you attempt to install an OpenShift Container Platform cluster in virtualized or cloud environments.

#### 14.1.6.1. Platform "none" DNS requirements

In OpenShift Container Platform deployments, DNS name resolution is required for the following components:

- **•** The Kubernetes API
- The OpenShift Container Platform application wildcard
- The control plane and compute machines

Reverse DNS resolution is also required for the Kubernetes API, the control plane machines, and the compute machines.

DNS A/AAAA or CNAME records are used for name resolution and PTR records are used for reverse name resolution. The reverse records are important because Red Hat Enterprise Linux CoreOS (RHCOS) uses the reverse records to set the hostnames for all the nodes, unless the hostnames are provided by DHCP. Additionally, the reverse records are used to generate the certificate signing requests (CSR) that OpenShift Container Platform needs to operate.

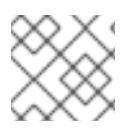

It is recommended to use a DHCP server to provide the hostnames to each cluster node.

The following DNS records are required for an OpenShift Container Platform cluster using the platform **none** option and they must be in place before installation. In each record, **<cluster\_name>** is the cluster name and **<base\_domain>** is the base domain that you specify in the **install-config.yaml** file. A complete DNS record takes the form: < component>.< cluster\_name>.<br/>base\_domain>..

#### Table 14.3. Required DNS records

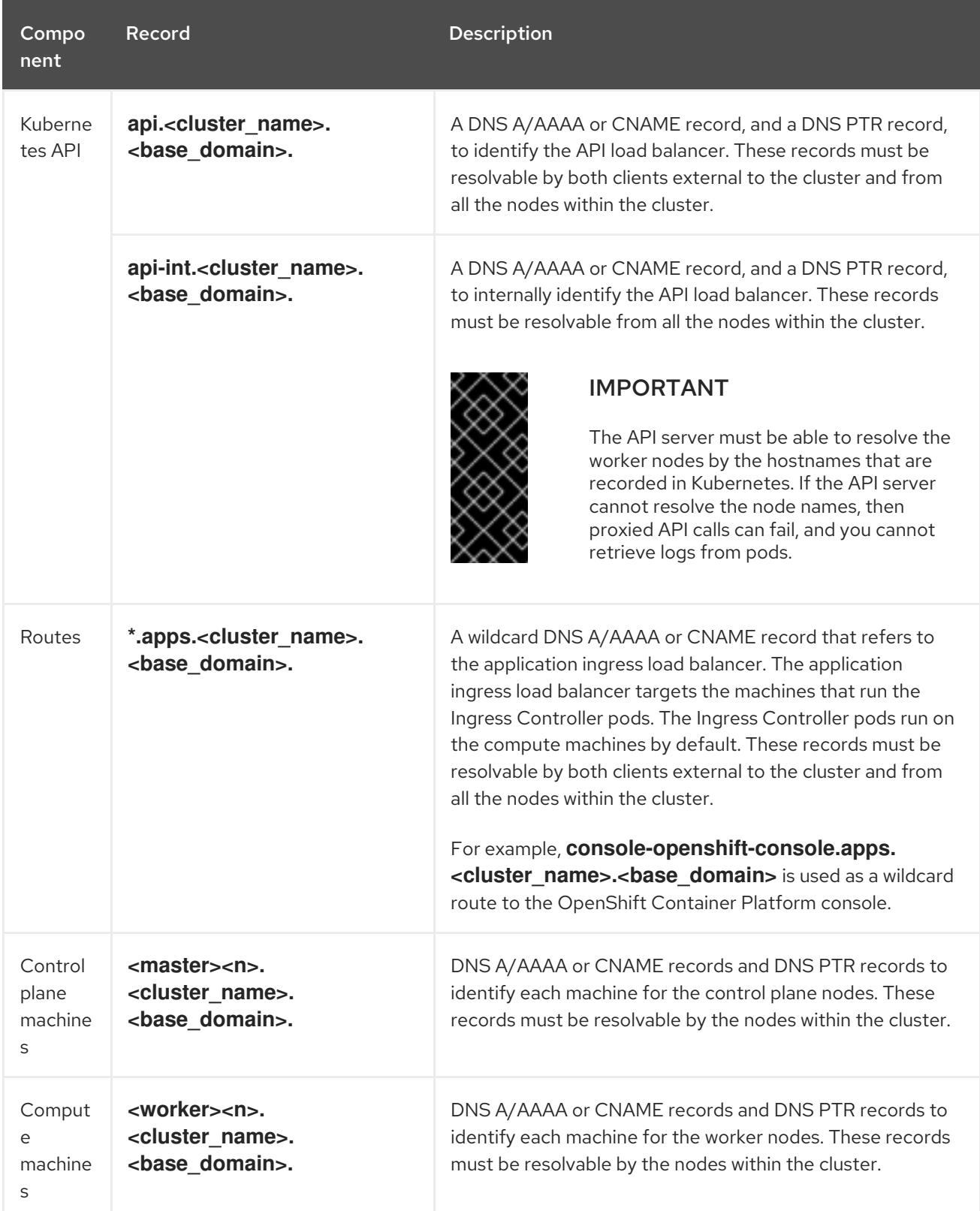

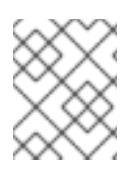

In OpenShift Container Platform 4.4 and later, you do not need to specify etcd host and SRV records in your DNS configuration.

#### TIP

You can use the **dig** command to verify name and reverse name resolution.

#### 14.1.6.1.1. Example DNS configuration for platform "none" clusters

This section provides A and PTR record configuration samples that meet the DNS requirements for deploying OpenShift Container Platform using the platform **none** option. The samples are not meant to provide advice for choosing one DNS solution over another.

In the examples, the cluster name is **ocp4** and the base domain is **example.com**.

#### Example DNS A record configuration for a platform "none" cluster

The following example is a BIND zone file that shows sample A records for name resolution in a cluster using the platform **none** option.

#### Example 14.1. Sample DNS zone database

```
$TTL 1W
@ IN SOA ns1.example.com. root (
 2019070700 ; serial
 3H ; refresh (3 hours)
 30M ; retry (30 minutes)
 2W ; expiry (2 weeks)
 1W ) ; minimum (1 week)
IN NS ns1.example.com.
IN MX 10 smtp.example.com.
;
;
ns1.example.com. IN A 192.168.1.5
smtp.example.com. IN A 192.168.1.5
;
helper.example.com. IN A 192.168.1.5
helper.ocp4.example.com. IN A 192.168.1.5
;
api.ocp4.example.com. IN A 192.168.1.5 1
api-int.ocp4.example.com. IN A 192.168.1.5 2
;
*.apps.ocp4.example.com. IN A 192.168.1.5 3
;
master0.ocp4.example.com. IN A 192.168.1.97 4
master1.ocp4.example.com. IN A 192.168.1.98 5
master2.ocp4.example.com. IN A 192.168.1.99 6
;
worker0.ocp4.example.com. IN A 192.168.1.11 7
worker1.ocp4.example.com. IN A 192.168.1.7 8
;
;EOF
```
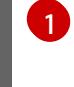

[2](#page-2288-1)

[3](#page-2288-2)

Provides name resolution for the Kubernetes API. The record refers to the IP address of the API load balancer.

Provides name resolution for the Kubernetes API. The record refers to the IP address of the API load balancer and is used for internal cluster communications.

Provides name resolution for the wildcard routes. The record refers to the IP address of the application ingress load balancer. The application ingress load balancer targets the machines that run the Ingress Controller pods. The Ingress Controller pods run on the compute machines by default.

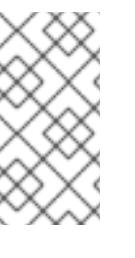

#### **NOTE**

In the example, the same load balancer is used for the Kubernetes API and application ingress traffic. In production scenarios, you can deploy the API and application ingress load balancers separately so that you can scale the load balancer infrastructure for each in isolation.

 $4,5,6$  $4,5,6$  $4,5,6$  $4,5,6$  $4,5,6$ Provides name resolution for the control plane machines.

 $7,8$  $7,8$  $7,8$ Provides name resolution for the compute machines.

#### Example DNS PTR record configuration for a platform "none" cluster

The following example BIND zone file shows sample PTR records for reverse name resolution in a cluster using the platform **none** option.

## <span id="page-2289-6"></span><span id="page-2289-5"></span><span id="page-2289-4"></span><span id="page-2289-3"></span><span id="page-2289-2"></span><span id="page-2289-1"></span><span id="page-2289-0"></span>[1](#page-2289-0) Example 14.2. Sample DNS zone database for reverse records Provides reverse DNS resolution for the Kubernetes API. The PTR record refers to the record name of the API load balancer. \$TTL 1W @ IN SOA ns1.example.com. root ( 2019070700 ; serial 3H ; refresh (3 hours) 30M ; retry (30 minutes) 2W ; expiry (2 weeks) 1W ) ; minimum (1 week) IN NS ns1.example.com. ; 5.1.168.192.in-addr.arpa. IN PTR api.ocp4.example.com. **1** 5.1.168.192.in-addr.arpa. IN PTR api-int.ocp4.example.com. **2** ; 97.1.168.192.in-addr.arpa. IN PTR master0.ocp4.example.com. **3** 98.1.168.192.in-addr.arpa. IN PTR master1.ocp4.example.com. **4** 99.1.168.192.in-addr.arpa. IN PTR master2.ocp4.example.com. **5** ; 11.1.168.192.in-addr.arpa. IN PTR worker0.ocp4.example.com. **6** 7.1.168.192.in-addr.arpa. IN PTR worker1.ocp4.example.com. **7** ; ;EOF

<span id="page-2290-0"></span>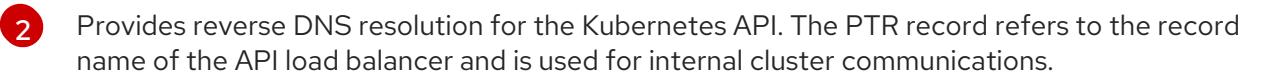

 $3, 4, 5$  $3, 4, 5$  $3, 4, 5$  $3, 4, 5$  $3, 4, 5$ Provides reverse DNS resolution for the control plane machines.

 $6\sqrt{7}$  $6\sqrt{7}$  $6\sqrt{7}$  $6\sqrt{7}$ Provides reverse DNS resolution for the compute machines.

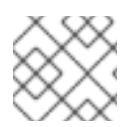

## **NOTE**

A PTR record is not required for the OpenShift Container Platform application wildcard.

#### 14.1.6.2. Platform "none" Load balancing requirements

Before you install OpenShift Container Platform, you must provision the API and application Ingress load balancing infrastructure. In production scenarios, you can deploy the API and application Ingress load balancers separately so that you can scale the load balancer infrastructure for each in isolation.

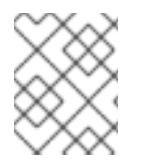

## **NOTE**

These requirements do not apply to single-node OpenShift clusters using the platform **none** option.

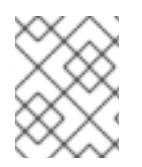

## **NOTE**

If you want to deploy the API and application Ingress load balancers with a Red Hat Enterprise Linux (RHEL) instance, you must purchase the RHEL subscription separately.

The load balancing infrastructure must meet the following requirements:

- 1. API load balancer: Provides a common endpoint for users, both human and machine, to interact with and configure the platform. Configure the following conditions:
	- Layer 4 load balancing only. This can be referred to as Raw TCP, SSL Passthrough, or SSL Bridge mode. If you use SSL Bridge mode, you must enable Server Name Indication (SNI) for the API routes.
	- A stateless load balancing algorithm. The options vary based on the load balancer implementation.

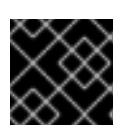

#### IMPORTANT

Do not configure session persistence for an API load balancer.

Configure the following ports on both the front and back of the load balancers:

#### Table 14.4. API load balancer

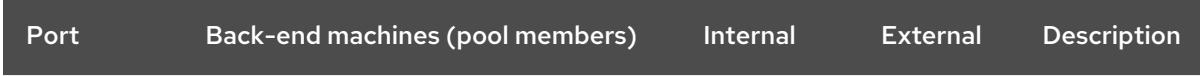

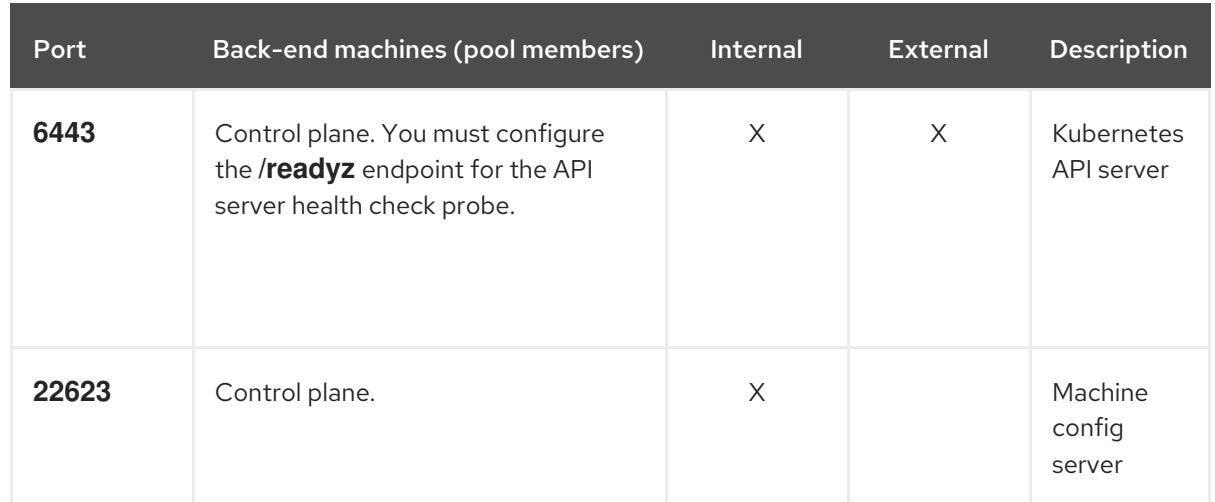

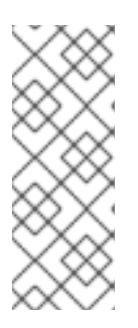

The load balancer must be configured to take a maximum of 30 seconds from the time the API server turns off the **/readyz** endpoint to the removal of the API server instance from the pool. Within the time frame after **/readyz** returns an error or becomes healthy, the endpoint must have been removed or added. Probing every 5 or 10 seconds, with two successful requests to become healthy and three to become unhealthy, are well-tested values.

- 2. Application Ingress load balancer: Provides an ingress point for application traffic flowing in from outside the cluster. A working configuration for the Ingress router is required for an OpenShift Container Platform cluster. Configure the following conditions:
	- Layer 4 load balancing only. This can be referred to as Raw TCP, SSL Passthrough, or SSL Bridge mode. If you use SSL Bridge mode, you must enable Server Name Indication (SNI) for the ingress routes.
	- A connection-based or session-based persistence is recommended, based on the options available and types of applications that will be hosted on the platform.

#### TIP

If the true IP address of the client can be seen by the application Ingress load balancer, enabling source IP-based session persistence can improve performance for applications that use endto-end TLS encryption.

Configure the following ports on both the front and back of the load balancers:

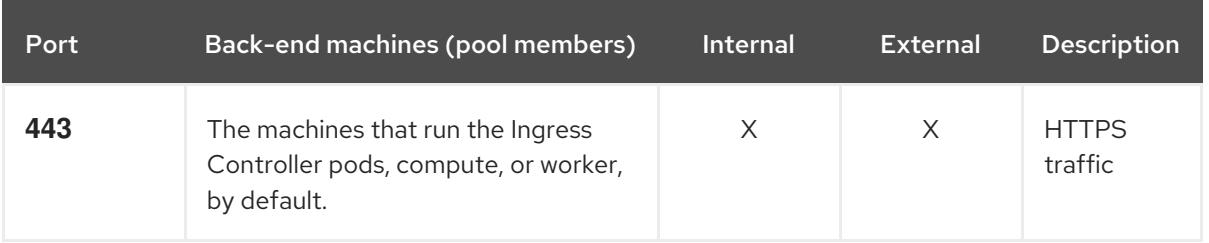

#### Table 14.5. Application Ingress load balancer

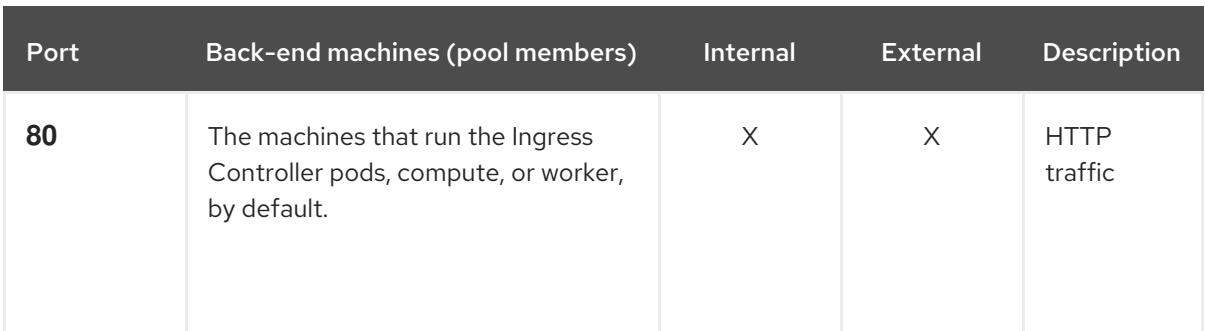

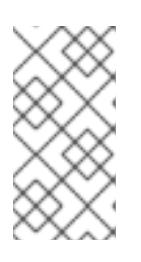

If you are deploying a three-node cluster with zero compute nodes, the Ingress Controller pods run on the control plane nodes. In three-node cluster deployments, you must configure your application Ingress load balancer to route HTTP and HTTPS traffic to the control plane nodes.

#### 14.1.6.2.1. Example load balancer configuration for platform "none" clusters

This section provides an example API and application Ingress load balancer configuration that meets the load balancing requirements for clusters using the platform **none** option. The sample is an **/etc/haproxy/haproxy.cfg** configuration for an HAProxy load balancer. The example is not meant to provide advice for choosing one load balancing solution over another.

In the example, the same load balancer is used for the Kubernetes API and application ingress traffic. In production scenarios, you can deploy the API and application ingress load balancers separately so that you can scale the load balancer infrastructure for each in isolation.

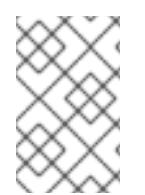

## **NOTE**

If you are using HAProxy as a load balancer and SELinux is set to **enforcing**, you must ensure that the HAProxy service can bind to the configured TCP port by running **setsebool -P haproxy\_connect\_any=1**.

#### Example 14.3. Sample API and application Ingress load balancer configuration

global

log 127.0.0.1 local2 pidfile /var/run/haproxy.pid maxconn 4000 daemon defaults mode http log global option dontlognull option http-server-close option redispatch retries 3 timeout http-request 10s timeout queue 1m timeout connect 10s timeout client 1m timeout server 1m timeout http-keep-alive 10s

<span id="page-2293-3"></span><span id="page-2293-2"></span><span id="page-2293-1"></span><span id="page-2293-0"></span>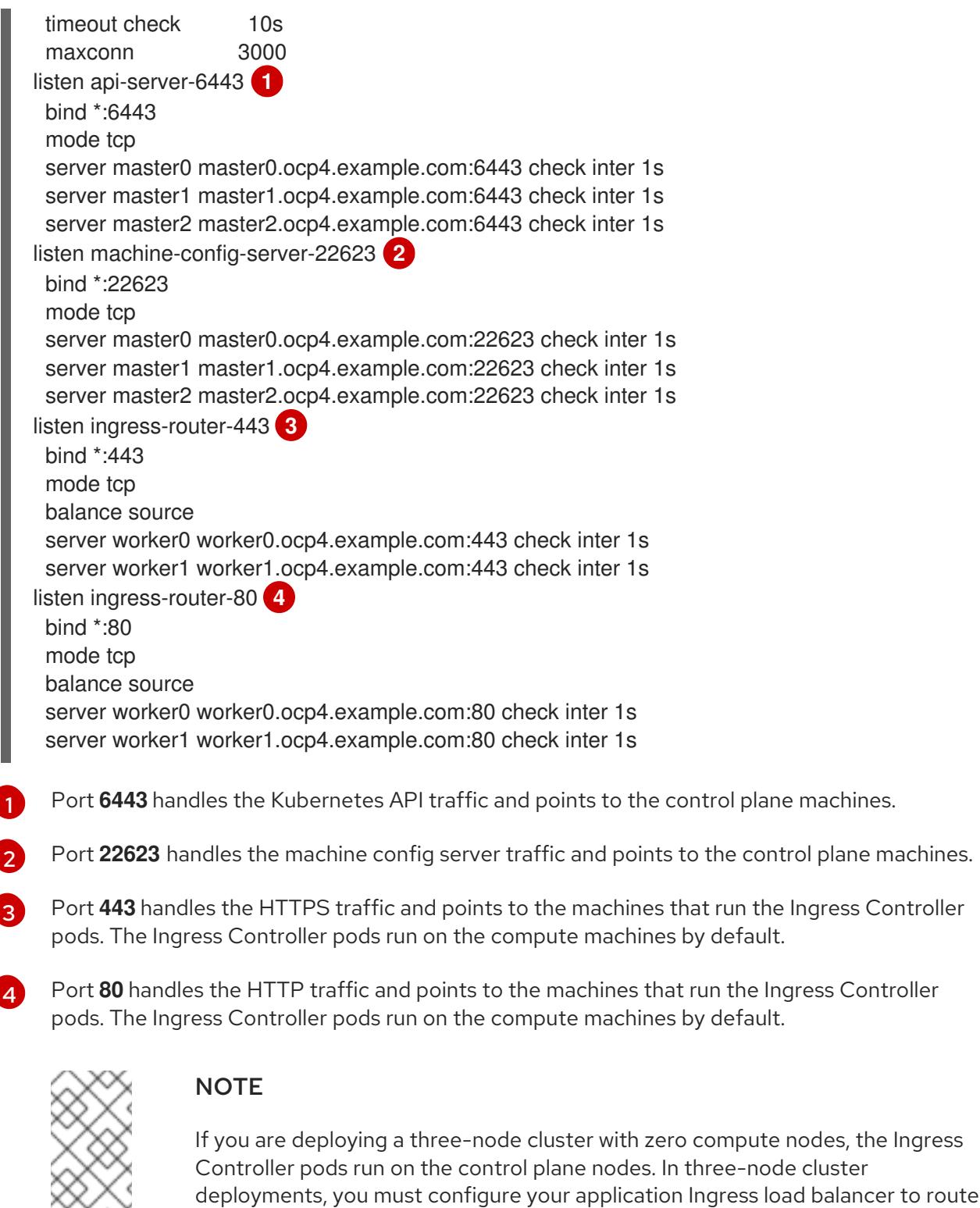

## TIP

If you are using HAProxy as a load balancer, you can check that the **haproxy** process is listening on ports **6443**, **22623**, **443**, and **80** by running **netstat -nltupe** on the HAProxy node.

HTTP and HTTPS traffic to the control plane nodes.

the Ingress

## 14.1.7. Example: Bonds and VLAN interface node network configuration

The following **agent-config.yaml** file is an example of a manifest for bond and VLAN interfaces.

<span id="page-2294-3"></span><span id="page-2294-2"></span><span id="page-2294-1"></span><span id="page-2294-0"></span>apiVersion: v1alpha1 kind: AgentConfig rendezvousIP: 10.10.10.14 hosts: - hostname: master0 role: master interfaces: - name: enp0s4 macAddress: 00:21:50:90:c0:10 - name: enp0s5 macAddress: 00:21:50:90:c0:20 networkConfig: interfaces: - name: bond0.300 **1** type: vlan **2** state: up vlan: base-iface: bond0 id: 300 ipv4: enabled: true address: - ip: 10.10.10.14 prefix-length: 24 dhcp: false - name: bond0 **3** type: bond **4** state: up mac-address: 00:21:50:90:c0:10 **5** ipv4: enabled: false ipv6: enabled: false link-aggregation: mode: active-backup **6** options: miimon: "150" **7** port: - enp0s4 - enp0s5 dns-resolver: **8** config: server: - 10.10.10.11 - 10.10.10.12 routes: config: - destination: 0.0.0.0/0 next-hop-address: 10.10.10.10 **9** next-hop-interface: bond0.300 **10** table-id: 254

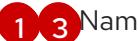

<span id="page-2294-9"></span><span id="page-2294-8"></span><span id="page-2294-7"></span><span id="page-2294-6"></span><span id="page-2294-5"></span><span id="page-2294-4"></span>[1](#page-2294-0) [3](#page-2294-1) Name of the interface.

- [2](#page-2294-2) The type of interface. This example creates a VLAN.
- [4](#page-2294-3) The type of interface. This example creates a bond.
- [5](#page-2294-4) The mac address of the interface.
- [6](#page-2294-5) The **mode** attribute specifies the bonding mode.
- [7](#page-2294-6) Specifies the MII link monitoring frequency in milliseconds. This example inspects the bond link every 150 milliseconds.
- [8](#page-2294-7) Optional: Specifies the search and server settings for the DNS server.
- $\circ$ Next hop address for the node traffic. This must be in the same subnet as the IP address set for the specified interface.
- [10](#page-2294-9) Next hop interface for the node traffic.

## 14.1.8. Example: Bonds and SR-IOV dual-nic node network configuration

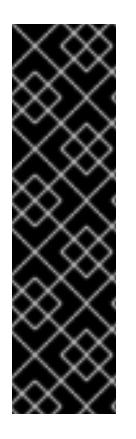

#### IMPORTANT

Support for Day 1 operations associated with enabling NIC partitioning for SR-IOV devices is a Technology Preview feature only. Technology Preview features are not supported with Red Hat production service level agreements (SLAs) and might not be functionally complete. Red Hat does not recommend using them in production. These features provide early access to upcoming product features, enabling customers to test functionality and provide feedback during the development process.

For more information about the support scope of Red Hat Technology Preview features, see [Technology](https://access.redhat.com/support/offerings/techpreview/) Preview Features Support Scope .

The following **agent-config.yaml** file is an example of a manifest for dual port NIC with a bond and SR-IOV interfaces:

apiVersion: v1alpha1 kind: AgentConfig rendezvousIP: 10.10.10.14 hosts: - hostname: worker-1 interfaces: - name: eno1 macAddress: 0c:42:a1:55:f3:06 - name: eno2 macAddress: 0c:42:a1:55:f3:07 networkConfig: **1** interfaces: **2** - name: eno1 **3** type: ethernet **4** state: up mac-address: 0c:42:a1:55:f3:06 ipv4: enabled: true

<span id="page-2296-8"></span><span id="page-2296-7"></span><span id="page-2296-6"></span><span id="page-2296-5"></span><span id="page-2296-4"></span>ethernet: sr-iov: total-vfs: 2 **6** ipv6: enabled: false - name: sriov:eno1:0 type: ethernet state: up **7** ipv4: enabled: false **8** ipv6: enabled: false dhcp: false - name: sriov:eno1:1 type: ethernet state: down - name: eno2 type: ethernet state: up mac-address: 0c:42:a1:55:f3:07 ipv4: enabled: true ethernet: sr-iov: total-vfs: 2 ipv6: enabled: false - name: sriov:eno2:0 type: ethernet state: up ipv4: enabled: false ipv6: enabled: false - name: sriov:eno2:1 type: ethernet state: down - name: bond0 type: bond state: up min-tx-rate: 100 **9** max-tx-rate: 200 **10** link-aggregation: mode: active-backup **11** options: primary: sriov:eno1:0 **12** port: - sriov:eno1:0 - sriov:eno2:0 ipv4: address: - ip: 10.19.16.57 **13** prefix-length: 23 dhcp: false

<span id="page-2296-3"></span><span id="page-2296-2"></span><span id="page-2296-1"></span><span id="page-2296-0"></span>dhcp: false **5**

- <span id="page-2297-3"></span><span id="page-2297-2"></span><span id="page-2297-1"></span><span id="page-2297-0"></span>enabled: true ipv6: enabled: false dns-resolver: config: server: - 10.11.5.160 - 10.2.70.215 routes: config: - destination: 0.0.0.0/0 next-hop-address: 10.19.17.254 next-hop-interface: bond0 **14** table-id: 254
- <span id="page-2297-4"></span>[1](#page-2296-0) The **networkConfig** field contains information about the network configuration of the host, with subfields including **interfaces**,**dns-resolver**, and **routes**.
- [2](#page-2296-1) The **interfaces** field is an array of network interfaces defined for the host.
- [3](#page-2296-2) The name of the interface.
- [4](#page-2296-3) The type of interface. This example creates an ethernet interface.
- [5](#page-2296-4) Set this to **false** to disable DHCP for the physical function (PF) if it is not strictly required.
- [6](#page-2296-5) Set this to the number of SR-IOV virtual functions (VFs) to instantiate.
- [7](#page-2296-6) Set this to **up**.
- [8](#page-2296-7) Set this to **false** to disable IPv4 addressing for the VF attached to the bond.
- $\alpha$ Sets a minimum transmission rate, in Mbps, for the VF. This sample value sets a rate of 100 Mbps.
	- This value must be less than or equal to the maximum transmission rate.
	- Intel NICs do not support the **min-tx-rate** parameter. For more information, see [BZ#1772847](https://bugzilla.redhat.com/show_bug.cgi?id=1772847).
- $10<sub>1</sub>$  $10<sub>1</sub>$ Sets a maximum transmission rate, in Mbps, for the VF. This sample value sets a rate of 200 Mbps.
- [11](#page-2297-1) Sets the desired bond mode.
- [12](#page-2297-2) Sets the preferred port of the bonding interface. The primary device is the first of the bonding interfaces to be used and is not abandoned unless it fails. This setting is particularly useful when one NIC in the bonding interface is faster and, therefore, able to handle a bigger load. This setting is only valid when the bonding interface is in **active-backup** mode (mode 1) and **balance-tlb** (mode 5).
- [13](#page-2297-3) Sets a static IP address for the bond interface. This is the node IP address.
	- Sets **bond0** as the gateway for the default route.

#### Additional resources

[Configuring](https://access.redhat.com/documentation/en-us/red_hat_enterprise_linux/9/html/configuring_and_managing_networking/configuring-network-bonding_configuring-and-managing-networking) network bonding

[14](#page-2297-4)

## 14.1.9. Sample install-config.yaml file for bare metal

You can customize the **install-config.yaml** file to specify more details about your OpenShift Container Platform cluster's platform or modify the values of the required parameters.

<span id="page-2298-5"></span><span id="page-2298-4"></span><span id="page-2298-3"></span><span id="page-2298-2"></span><span id="page-2298-1"></span><span id="page-2298-0"></span>apiVersion: v1 baseDomain: example.com **1** compute: **2** - name: worker replicas: 0 **3** controlPlane: **4** name: master replicas: 1 **5** metadata: name: sno-cluster **6** networking: clusterNetwork: - cidr: 10.128.0.0/14 **7** hostPrefix: 23 **8** networkType: OVNKubernetes **9** serviceNetwork: **10** - 172.30.0.0/16 platform: none: {} **11** fips: false **12** pullSecret: '{"auths": ...}' **13** sshKey: 'ssh-ed25519 AAAA...' **14**

<span id="page-2298-13"></span><span id="page-2298-12"></span><span id="page-2298-11"></span><span id="page-2298-10"></span><span id="page-2298-9"></span><span id="page-2298-8"></span><span id="page-2298-7"></span><span id="page-2298-6"></span>The base domain of the cluster. All DNS records must be sub-domains of this base and include the cluster name.

[2](#page-2298-1) [4](#page-2298-2) The **controlPlane** section is a single mapping, but the **compute** section is a sequence of mappings. To meet the requirements of the different data structures, the first line of the **compute** section must begin with a hyphen, **-**, and the first line of the **controlPlane** section must not. Only one control plane pool is used.

This parameter controls the number of compute machines that the Agent-based installation waits to discover before triggering the installation process. It is the number of compute machines that must be booted with the generated ISO.

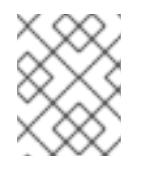

#### **NOTE**

If you are installing a three-node cluster, do not deploy any compute machines when you install the Red Hat Enterprise Linux CoreOS (RHCOS) machines.

[5](#page-2298-4) The number of control plane machines that you add to the cluster. Because the cluster uses these values as the number of etcd endpoints in the cluster, the value must match the number of control plane machines that you deploy.

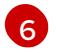

[7](#page-2298-6)

[1](#page-2298-0)

[3](#page-2298-3)

The cluster name that you specified in your DNS records.

A block of IP addresses from which pod IP addresses are allocated. This block must not overlap with existing physical networks. These IP addresses are used for the pod network. If you need to access the pods from an external network, you must configure load balancers and routers to

access the pods from an external  $\alpha$ 

manage the traffic.

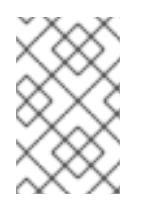

#### **NOTE**

Class E CIDR range is reserved for a future use. To use the Class E CIDR range, you must ensure your networking environment accepts the IP addresses within the Class E CIDR range.

[8](#page-2298-7)

The subnet prefix length to assign to each individual node. For example, if **hostPrefix** is set to **23**, then each node is assigned a **/23** subnet out of the given **cidr**, which allows for 510 (2^(32 - 23) - 2) pod IP addresses. If you are required to provide access to nodes from an external network, configure load balancers and routers to manage the traffic.

- [9](#page-2298-8) The cluster network plugin to install. The default value **OVNKubernetes** is the only supported value.
- [10](#page-2298-9) The IP address pool to use for service IP addresses. You can enter only one IP address pool. This block must not overlap with existing physical networks. If you need to access the services from an external network, configure load balancers and routers to manage the traffic.
- [11](#page-2298-10) You must set the platform to **none** for a single-node cluster. You can set the platform to **vsphere**, **baremetal**, or **none** for multi-node clusters.

If you set the platform to **vsphere** or **baremetal**, you can configure IP address endpoints for cluster nodes in three ways:

- $\bullet$  IPv4
- IPv6
- IPv4 and IPv6 in parallel (dual-stack)

#### Example of dual-stack networking

```
networking:
 clusterNetwork:
  - cidr: 172.21.0.0/16
   hostPrefix: 23
  - cidr: fd02::/48
   hostPrefix: 64
 machineNetwork:
  - cidr: 192.168.11.0/16
  - cidr: 2001:DB8::/32
 serviceNetwork:
  - 172.22.0.0/16
  - fd03::/112
 networkType: OVNKubernetes
platform:
 baremetal:
  apiVIPs:
  - 192.168.11.3
  - 2001:DB8::4
  ingressVIPs:
  - 192.168.11.4
  - 2001:DB8::5
```
[12](#page-2298-11) Whether to enable or disable FIPS mode. By default, FIPS mode is not enabled. If FIPS mode is enabled, the Red Hat Enterprise Linux CoreOS (RHCOS) machines that OpenShift Container Platform runs on bypass the default Kubernetes cryptography suite and use the cryptography modules that are provided with RHCOS instead.

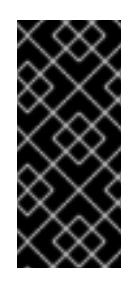

#### IMPORTANT

When running Red Hat Enterprise Linux (RHEL) or Red Hat Enterprise Linux CoreOS (RHCOS) booted in FIPS mode, OpenShift Container Platform core components use the RHEL cryptographic libraries that have been submitted to NIST for FIPS 140-2/140-3 Validation on only the x86\_64, ppc64le, and s390x architectures.

[13](#page-2298-12) This pull secret allows you to authenticate with the services that are provided by the included authorities, including Quay.io, which serves the container images for OpenShift Container Platform components.

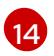

The SSH public key for the **core** user in Red Hat Enterprise Linux CoreOS (RHCOS).

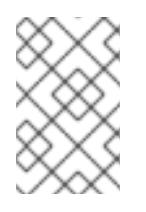

For production OpenShift Container Platform clusters on which you want to perform installation debugging or disaster recovery, specify an SSH key that your **ssh-agent** process uses.

## 14.1.10. Validation checks before agent ISO creation

The Agent-based Installer performs validation checks on user defined YAML files before the ISO is created. Once the validations are successful, the agent ISO is created.

#### **install-config.yaml**

- **baremetal**, **vsphere** and **none** platforms are supported.
- If **none** is used as a platform, the number of control plane replicas must be **1** and the total number of worker replicas must be **0**.
- The **networkType** parameter must be **OVNKubernetes** in the case of **none** platform.
- **apiVIPs** and **ingressVIPs** parameters must be set for bare metal and vSphere platforms.
- Some host-specific fields in the bare metal platform configuration that have equivalents in **agent-config.yaml** file are ignored. A warning message is logged if these fields are set.

#### **agent-config.yaml**

- Each interface must have a defined MAC address. Additionally, all interfaces must have a different MAC address.
- At least one interface must be defined for each host.
- World Wide Name (WWN) vendor extensions are not supported in root device hints.
- The **role** parameter in the **host** object must have a value of either **master** or **worker**.

#### 14.1.10.1. ZTP manifests

#### **agent-cluster-install.yaml**

For IPv6, the only supported value for the **networkType** parameter is **OVNKubernetes**. The **OpenshiftSDN** value can be used only for IPv4.

#### **cluster-image-set.yaml**

The **ReleaseImage** parameter must match the release defined in the installer.

## 14.1.11. About root device hints

The **rootDeviceHints** parameter enables the installer to provision the Red Hat Enterprise Linux CoreOS (RHCOS) image to a particular device. The installer examines the devices in the order it discovers them, and compares the discovered values with the hint values. The installer uses the first discovered device

that matches the hint value. The configuration can combine multiple hints, but a device must match all hints for the installer to select it.

## Table 14.6. Subfields

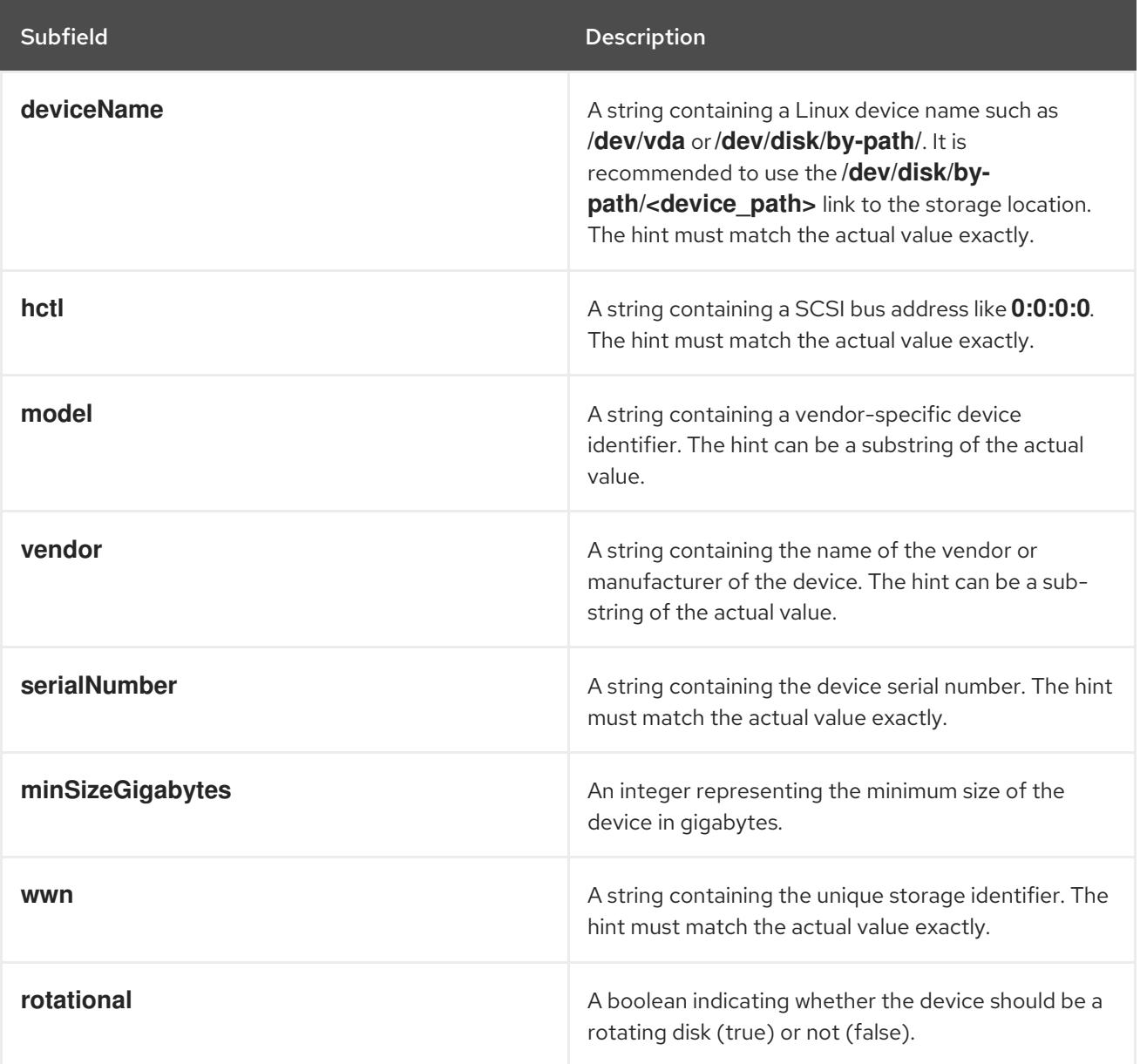

#### Example usage

- name: master-0 role: master rootDeviceHints: deviceName: "/dev/sda"

## 14.1.12. Next steps

**•** Installing a cluster with the [Agent-based](#page-2313-0) Installer

## 14.2. UNDERSTANDING DISCONNECTED INSTALLATION MIRRORING

You can use a mirror registry for disconnected installations and to ensure that your clusters only use container images that satisfy your organization's controls on external content. Before you install a

cluster on infrastructure that you provision in a disconnected environment, you must mirror the required container images into that environment. To mirror container images, you must have a registry for mirroring.

## 14.2.1. Mirroring images for a disconnected installation through the Agent-based Installer

You can use one of the following procedures to mirror your OpenShift Container Platform image repository to your mirror registry:

- Mirroring images for a [disconnected](#page-128-0) installation
- Mirroring images for a [disconnected](#page-152-0) installation using the oc-mirror plugin

## 14.2.2. About mirroring the OpenShift Container Platform image repository for a disconnected registry

To use mirror images for a disconnected installation with the Agent-based Installer, you must modify the **install-config.yaml** file.

You can mirror the release image by using the output of either the **oc adm release mirror** or **oc mirror** command. This is dependent on which command you used to set up the mirror registry.

The following example shows the output of the **oc adm release mirror** command.

\$ oc adm release mirror

#### Example output

To use the new mirrored repository to install, add the following section to the install-config.yaml:

imageContentSources:

mirrors:

virthost.ostest.test.metalkube.org:5000/localimages/local-release-image source: quay.io/openshift-release-dev/ocp-v4.0-art-dev mirrors: virthost.ostest.test.metalkube.org:5000/localimages/local-release-image source: registry.ci.openshift.org/ocp/release

The following example shows part of the **imageContentSourcePolicy.yaml** file generated by the ocmirror plugin. The file can be found in the results directory, for example **oc-mirror-workspace/results-1682697932/**.

#### Example **imageContentSourcePolicy.yaml** file

spec: repositoryDigestMirrors: - mirrors: - virthost.ostest.test.metalkube.org:5000/openshift/release source: quay.io/openshift-release-dev/ocp-v4.0-art-dev
- mirrors:
	- virthost.ostest.test.metalkube.org:5000/openshift/release-images
- source: quay.io/openshift-release-dev/ocp-release

### 14.2.2.1. Configuring the Agent-based Installer to use mirrored images

You must use the output of either the **oc adm release mirror** command or the oc-mirror plugin to configure the Agent-based Installer to use mirrored images.

#### Procedure

- 1. If you used the oc-mirror plugin to mirror your release images:
	- a. Open the **imageContentSourcePolicy.yaml** located in the results directory, for example **oc-mirror-workspace/results-1682697932/**.
	- b. Copy the text in the **repositoryDigestMirrors** section of the yaml file.
- 2. If you used the **oc adm release mirror** command to mirror your release images:
	- Copy the text in the **imageContentSources** section of the command output.
- 3. Paste the copied text into the **imageContentSources** field of the **install-config.yaml** file.
- 4. Add the certificate file used for the mirror registry to the **additionalTrustBundle** field of the yaml file.

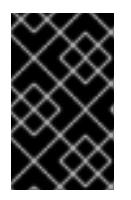

#### IMPORTANT

The value must be the contents of the certificate file that you used for your mirror registry. The certificate file can be an existing, trusted certificate authority, or the self-signed certificate that you generated for the mirror registry.

#### Example **install-config.yaml** file

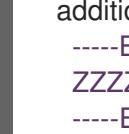

additionalTrustBundle: | -----BEGIN CERTIFICATE----- ZZZZZZZZZZZZZZZZZZZZZZZZZZZZZZZZZZZZZZZZZZZZZZZZZZZZZZZZZZZZZZZZ -----END CERTIFICATE-----

5. If you are using GitOps ZTP manifests: add the **registries.conf** and **ca-bundle.crt** files to the **mirror** path to add the mirror configuration in the agent ISO image.

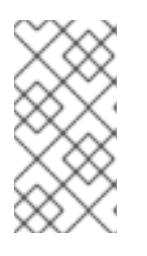

# **NOTE**

You can create the **registries.conf** file from the output of either the **oc adm release mirror** command or the **oc mirror** plugin. The format of the **/etc/containers/registries.conf** file has changed. It is now version 2 and in TOML format.

#### Example **registries.conf** file

[[registry]]

location = "registry.ci.openshift.org/ocp/release" mirror-by-digest-only = true

[[registry.mirror]] location = "virthost.ostest.test.metalkube.org:5000/localimages/localrelease-image"

[[registry]] location = "quay.io/openshift-release-dev/ocp-v4.0-art-dev" mirror-by-digest-only = true

[[registry.mirror]] location = "virthost.ostest.test.metalkube.org:5000/localimages/localrelease-image"

# 14.3. INSTALLING AN OPENSHIFT CONTAINER PLATFORM CLUSTER WITH THE AGENT-BASED INSTALLER

Use the following procedures to install an OpenShift Container Platform cluster using the Agent-based **Installer** 

# 14.3.1. Prerequisites

- You reviewed details about the OpenShift Container Platform [installation](https://access.redhat.com/documentation/en-us/openshift_container_platform/4.15/html-single/architecture/#architecture-installation) and update processes.
- You read the [documentation](#page-92-0) on selecting a cluster installation method and preparing it for users.
- If you use a firewall or proxy, you [configured](#page-3644-0) it to allow the sites that your cluster requires access to.

# 14.3.2. Installing OpenShift Container Platform with the Agent-based Installer

The following procedures deploy a single-node OpenShift Container Platform in a disconnected environment. You can use these procedures as a basis and modify according to your requirements.

#### 14.3.2.1. Downloading the Agent-based Installer

Use this procedure to download the Agent-based Installer and the CLI needed for your installation.

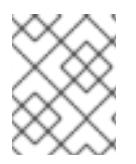

#### **NOTE**

Currently, downloading the Agent-based Installer is not supported on the IBM Z® (**s390x**) architecture. The recommended method is by creating PXE assets.

#### Procedure

- 1. Log in to the OpenShift Container Platform web console using your login credentials.
- 2. Navigate to [Datacenter.](https://console.redhat.com/openshift/create/datacenter)
- 3. Click Run Agent-based Installer locally.
- 4. Select the operating system and architecture for the OpenShift Installer and Command line interface.
- 5. Click Download Installerto download and extract the install program.
- 6. You can either download or copy the pull secret by clicking on Download pull secretor Copy pull secret.
- 7. Click Download command-line tools and place the **openshift-install** binary in a directory that is on your **PATH**.

### 14.3.2.2. Creating the preferred configuration inputs

Use this procedure to create the preferred configuration inputs used to create the agent image.

#### Procedure

1. Install **nmstate** dependency by running the following command:

\$ sudo dnf install /usr/bin/nmstatectl -y

- 2. Place the **openshift-install** binary in a directory that is on your PATH.
- 3. Create a directory to store the install configuration by running the following command:

\$ mkdir ~/<directory\_name>

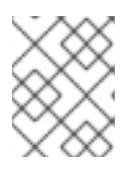

### **NOTE**

This is the preferred method for the Agent-based installation. Using GitOps ZTP manifests is optional.

4. Create the **install-config.yaml** file:

<span id="page-2306-1"></span><span id="page-2306-0"></span>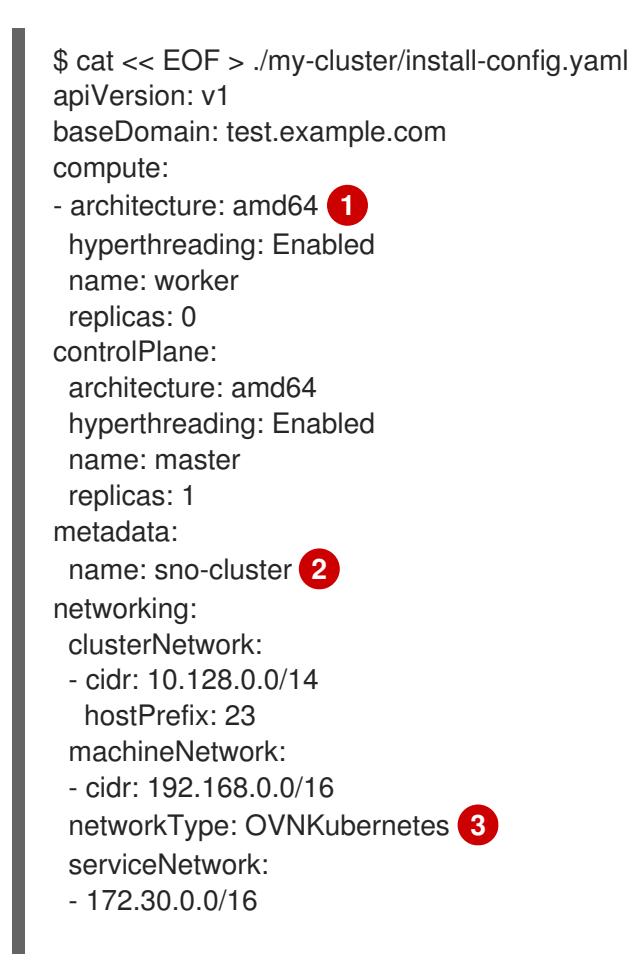

<span id="page-2307-2"></span><span id="page-2307-1"></span><span id="page-2307-0"></span>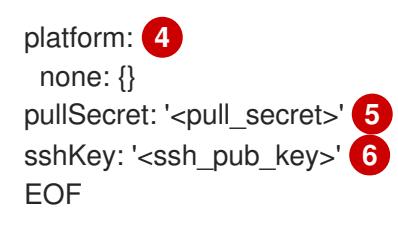

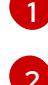

<span id="page-2307-3"></span>Specify the system architecture, valid values are **amd64**, **arm64**, **ppc64le**, and **s390x**.

Required. Specify your cluster name.

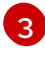

The cluster network plugin to install. The default value **OVNKubernetes** is the only supported value.

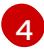

Specify your platform.

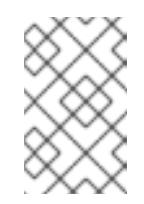

# **NOTE**

For bare metal platforms, host settings made in the platform section of the **install-config.yaml** file are used by default, unless they are overridden by configurations made in the **agent-config.yaml** file.

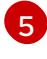

[6](#page-2307-3)

Specify your pull secret.

Specify your SSH public key.

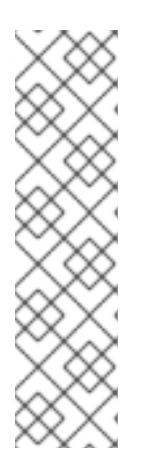

# **NOTE**

If you set the platform to **vSphere** or **baremetal**, you can configure IP address endpoints for cluster nodes in three ways:

- IPv4
- IPv6
- IPv4 and IPv6 in parallel (dual-stack)

IPv6 is supported only on bare metal platforms.

# Example of dual-stack networking

networking: clusterNetwork: - cidr: 172.21.0.0/16 hostPrefix: 23 - cidr: fd02::/48 hostPrefix: 64 machineNetwork: - cidr: 192.168.11.0/16 - cidr: 2001:DB8::/32 serviceNetwork: - 172.22.0.0/16 - fd03::/112 networkType: OVNKubernetes

```
platform:
 baremetal:
  apiVIPs:
  - 192.168.11.3
  - 2001:DB8::4
  ingressVIPs:
  - 192.168.11.4
  - 2001:DB8::5
```
5. Create the **agent-config.yaml** file:

<span id="page-2308-4"></span><span id="page-2308-3"></span><span id="page-2308-2"></span><span id="page-2308-1"></span><span id="page-2308-0"></span>\$ cat > agent-config.yaml << EOF apiVersion: v1beta1 kind: AgentConfig metadata: name: sno-cluster rendezvousIP: 192.168.111.80 **1** hosts: **2** - hostname: master-0 **3** interfaces: - name: eno1 macAddress: 00:ef:44:21:e6:a5 rootDeviceHints: **4** deviceName: /dev/sdb networkConfig: **5** interfaces: - name: eno1 type: ethernet state: up mac-address: 00:ef:44:21:e6:a5 ipv4: enabled: true address: - ip: 192.168.111.80 prefix-length: 23 dhcp: false dns-resolver: config: server: - 192.168.111.1 routes: config: - destination: 0.0.0.0/0 next-hop-address: 192.168.111.2 next-hop-interface: eno1 table-id: 254

EOF

[1](#page-2308-0)

[2](#page-2308-1)

This IP address is used to determine which node performs the bootstrapping process as well as running the **assisted-service** component. You must provide the rendezvous IP address when you do not specify at least one host's IP address in the **networkConfig** parameter. If this address is not provided, one IP address is selected from the provided hosts' **networkConfig**.

Optional: Host configuration. The number of hosts defined must not exceed the total number of hosts defined in the **install-config.yaml** file, which is the sum of the values of

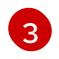

Optional: Overrides the hostname obtained from either the Dynamic Host Configuration Protocol (DHCP) or a reverse DNS lookup. Each host must have a unique hostname supplied by one of these methods.

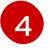

Enables provisioning of the Red Hat Enterprise Linux CoreOS (RHCOS) image to a particular device. The installation program examines the devices in the order it discovers them, and compares the discovered values with the hint values. It uses the first discovered device that matches the hint value.

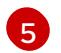

Optional: Configures the network interface of a host in NMState format.

#### Additional resources

[Configuring](#page-3296-0) regions and zones for a VMware vCenter

# 14.3.2.3. Optional: Creating additional manifest files

You can create additional manifests to further configure your cluster beyond the configurations available in the **install-config.yaml** and **agent-config.yaml** files.

### 14.3.2.3.1. Creating a directory to contain additional manifests

If you create additional manifests to configure your Agent-based installation beyond the **installconfig.yaml** and **agent-config.yaml** files, you must create an **openshift** subdirectory within your installation directory. All of your additional machine configurations must be located within this subdirectory.

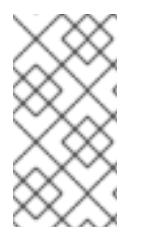

# **NOTE**

The most common type of additional manifest you can add is a **MachineConfig** object. For examples of **MachineConfig** objects you can add during the Agent-based installation, see "Using MachineConfig objects to configure nodes" in the "Additional resources" section.

# Procedure

On your installation host, create an **openshift** subdirectory within the installation directory by running the following command:

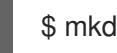

\$ mkdir <installation\_directory>/openshift

#### Additional resources

Using [MachineConfig](https://access.redhat.com/documentation/en-us/openshift_container_platform/4.15/html-single/postinstallation_configuration/#using-machineconfigs-to-change-machines) objects to configure nodes

#### 14.3.2.3.2. Disk partitioning

In general, you should use the default disk partitioning that is created during the RHCOS installation. However, there are cases where you might want to create a separate partition for a directory that you expect to grow.

<span id="page-2310-3"></span>OpenShift Container Platform supports the addition of a single partition to attach storage to either the **/var** directory or a subdirectory of **/var**. For example:

- **/var/lib/containers**: Holds container-related content that can grow as more images and containers are added to a system.
- **/var/lib/etcd**: Holds data that you might want to keep separate for purposes such as performance optimization of etcd storage.
- **/var**: Holds data that you might want to keep separate for purposes such as auditing.

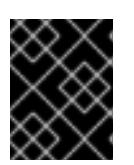

### IMPORTANT

For disk sizes larger than 100GB, and especially larger than 1TB, create a separate **/var** partition.

Storing the contents of a **/var** directory separately makes it easier to grow storage for those areas as needed and reinstall OpenShift Container Platform at a later date and keep that data intact. With this method, you will not have to pull all your containers again, nor will you have to copy massive log files when you update systems.

The use of a separate partition for the **/var** directory or a subdirectory of **/var** also prevents data growth in the partitioned directory from filling up the root file system.

The following procedure sets up a separate **/var** partition by adding a machine config manifest that is wrapped into the Ignition config file for a node type during the preparation phase of an installation.

#### **Prerequisites**

You have created an **openshift** subdirectory within your installation directory.

#### Procedure

1. Create a Butane config that configures the additional partition. For example, name the file **\$HOME/clusterconfig/98-var-partition.bu**, change the disk device name to the name of the storage device on the **worker** systems, and set the storage size as appropriate. This example places the **/var** directory on a separate partition:

<span id="page-2310-2"></span><span id="page-2310-1"></span><span id="page-2310-0"></span>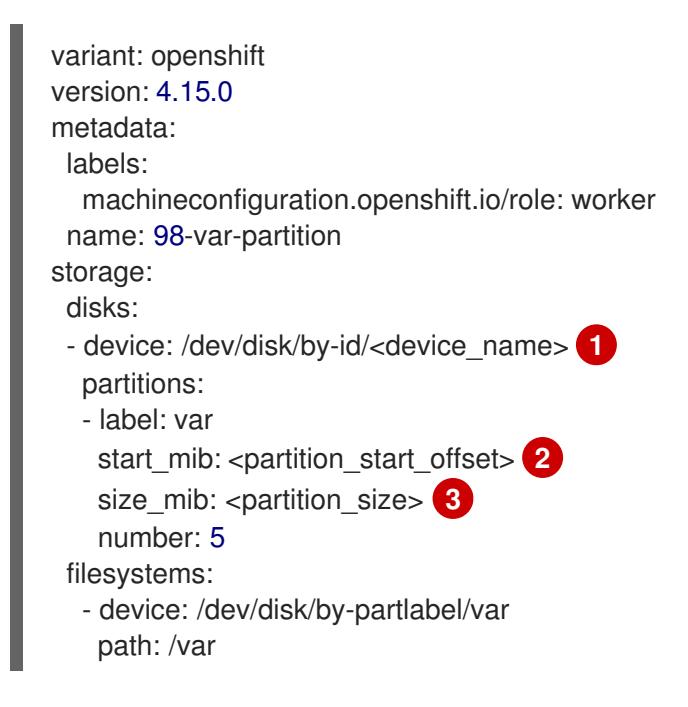

format: xfs

<span id="page-2311-0"></span>mount\_options: [defaults, prjquota] **4** with\_mount\_unit: true

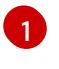

[2](#page-2310-1)

The storage device name of the disk that you want to partition.

When adding a data partition to the boot disk, a minimum offset value of 25000 mebibytes is recommended. The root file system is automatically resized to fill all available space up to the specified offset. If no offset value is specified, or if the specified value is smaller than the recommended minimum, the resulting root file system will be too small, and future reinstalls of RHCOS might overwrite the beginning of the data partition.

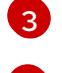

[4](#page-2311-0)

The size of the data partition in mebibytes.

The **prjquota** mount option must be enabled for filesystems used for container storage.

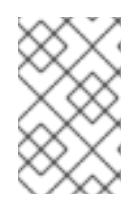

# **NOTE**

When creating a separate **/var** partition, you cannot use different instance types for compute nodes, if the different instance types do not have the same device name.

2. Create a manifest from the Butane config and save it to the **clusterconfig/openshift** directory. For example, run the following command:

\$ butane \$HOME/clusterconfig/98-var-partition.bu -o \$HOME/clusterconfig/openshift/98-varpartition.yaml

# 14.3.2.4. Optional: Using ZTP manifests

You can use GitOps Zero Touch Provisioning (ZTP) manifests to configure your installation beyond the options available through the **install-config.yaml** and **agent-config.yaml** files.

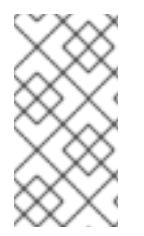

# **NOTE**

GitOps ZTP manifests can be generated with or without configuring the **installconfig.yaml** and **agent-config.yaml** files beforehand. If you chose to configure the **install-config.yaml** and **agent-config.yaml** files, the configurations will be imported to the ZTP cluster manifests when they are generated.

# **Prerequisites**

- You have placed the **openshift-install** binary in a directory that is on your **PATH**.
- Optional: You have created and configured the **install-config.yaml** and **agent-config.yaml** files.

### Procedure

1. Use the following command to generate ZTP cluster manifests:

\$ openshift-install agent create cluster-manifests --dir <installation\_directory>

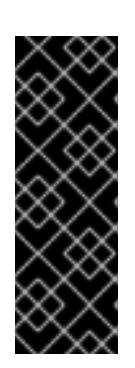

# IMPORTANT

If you have created the **install-config.yaml** and **agent-config.yaml** files, those files are deleted and replaced by the cluster manifests generated through this command.

Any configurations made to the **install-config.yaml** and **agent-config.yaml** files are imported to the ZTP cluster manifests when you run the **openshift-install agent create cluster-manifests** command.

2. Navigate to the **cluster-manifests** directory:

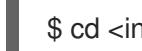

\$ cd <installation\_directory>/cluster-manifests

- 3. Configure the manifest files in the **cluster-manifests** directory. For sample files, see the "Sample GitOps ZTP custom resources" section.
- 4. Disconnected clusters: If you did not define mirror configuration in the **install-config.yaml** file before generating the ZTP manifests, perform the following steps:
	- a. Navigate to the **mirror** directory:

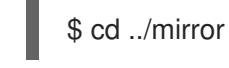

b. Configure the manifest files in the **mirror** directory.

# Additional resources

- Sample GitOps ZTP custom [resources](#page-2318-0).
- See [Challenges](https://access.redhat.com/documentation/en-us/openshift_container_platform/4.15/html-single/edge_computing/#ztp-deploying-far-edge-clusters-at-scale) of the network far edge to learn more about GitOps Zero Touch Provisioning (ZTP).

# 14.3.2.5. Optional: Encrypting the disk

Use this procedure to encrypt your disk or partition while installing OpenShift Container Platform with the Agent-based Installer.

# **Prerequisites**

- You have created and configured the **install-config.yaml** and **agent-config.yaml** files, unless you are using ZTP manifests.
- You have placed the **openshift-install** binary in a directory that is on your **PATH**.

#### Procedure

1. Use the following command to generate ZTP cluster manifests:

\$ openshift-install agent create cluster-manifests --dir <installation\_directory>

<span id="page-2313-3"></span>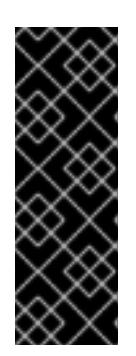

# IMPORTANT

If you have created the **install-config.yaml** and **agent-config.yaml** files, those files are deleted and replaced by the cluster manifests generated through this command.

Any configurations made to the **install-config.yaml** and **agent-config.yaml** files are imported to the ZTP cluster manifests when you run the **openshift-install agent create cluster-manifests** command.

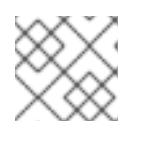

# **NOTE**

<span id="page-2313-2"></span>If you have already generated ZTP manifests, skip this step.

2. Navigate to the **cluster-manifests** directory:

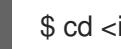

\$ cd <installation\_directory>/cluster-manifests

3. Add the following section to the **agent-cluster-install.yaml** file:

<span id="page-2313-1"></span><span id="page-2313-0"></span>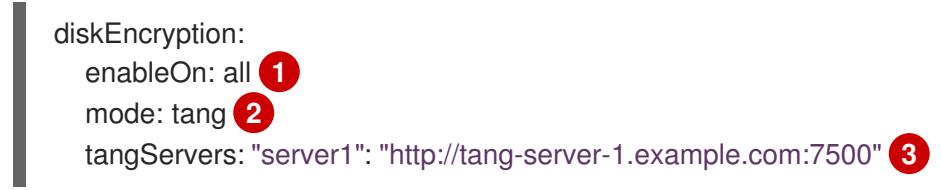

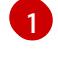

[2](#page-2313-1)

[3](#page-2313-2)

Specify which nodes to enable disk encryption on. Valid values are 'none', 'all', 'master', and 'worker'.

Specify which disk encryption mode to use. Valid values are 'tpmv2' and 'tang'.

Optional: If you are using Tang, specify the Tang servers.

# Additional resources

About disk [encryption](#page-3630-0)

# 14.3.2.6. Creating and booting the agent image

Use this procedure to boot the agent image on your machines.

# Procedure

1. Create the agent image by running the following command:

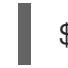

\$ openshift-install --dir <install\_directory> agent create image

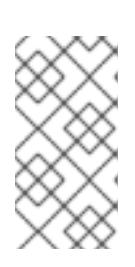

# **NOTE**

Red Hat Enterprise Linux CoreOS (RHCOS) supports multipathing on the primary disk, allowing stronger resilience to hardware failure to achieve higher host availability. Multipathing is enabled by default in the agent ISO image, with a default **/etc/multipath.conf** configuration.

2. Boot the **agent.x86\_64.iso** or **agent.aarch64.iso** image on the bare metal machines.

# 14.3.2.7. Verifying that the current installation host can pull release images

After you boot the agent image and network services are made available to the host, the agent console application performs a pull check to verify that the current host can retrieve release images.

If the primary pull check passes, you can quit the application to continue with the installation. If the pull check fails, the application performs additional checks, as seen in the **Additional checks** section of the TUI, to help you troubleshoot the problem. A failure for any of the additional checks is not necessarily critical as long as the primary pull check succeeds.

If there are host network configuration issues that might cause an installation to fail, you can use the console application to make adjustments to your network configurations.

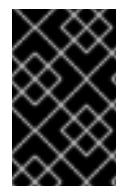

# IMPORTANT

If the agent console application detects host network configuration issues, the installation workflow will be halted until the user manually stops the console application and signals the intention to proceed.

### Procedure

- 1. Wait for the agent console application to check whether or not the configured release image can be pulled from a registry.
- 2. If the agent console application states that the installer connectivity checks have passed, wait for the prompt to time out to continue with the installation.

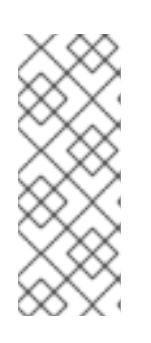

# **NOTE**

You can still choose to view or change network configuration settings even if the connectivity checks have passed.

However, if you choose to interact with the agent console application rather than letting it time out, you must manually quit the TUI to proceed with the installation.

- 3. If the agent console application checks have failed, which is indicated by a red icon beside the **Release image URL** pull check, use the following steps to reconfigure the host's network settings:
	- a. Read the **Check Errors** section of the TUI. This section displays error messages specific to the failed checks.

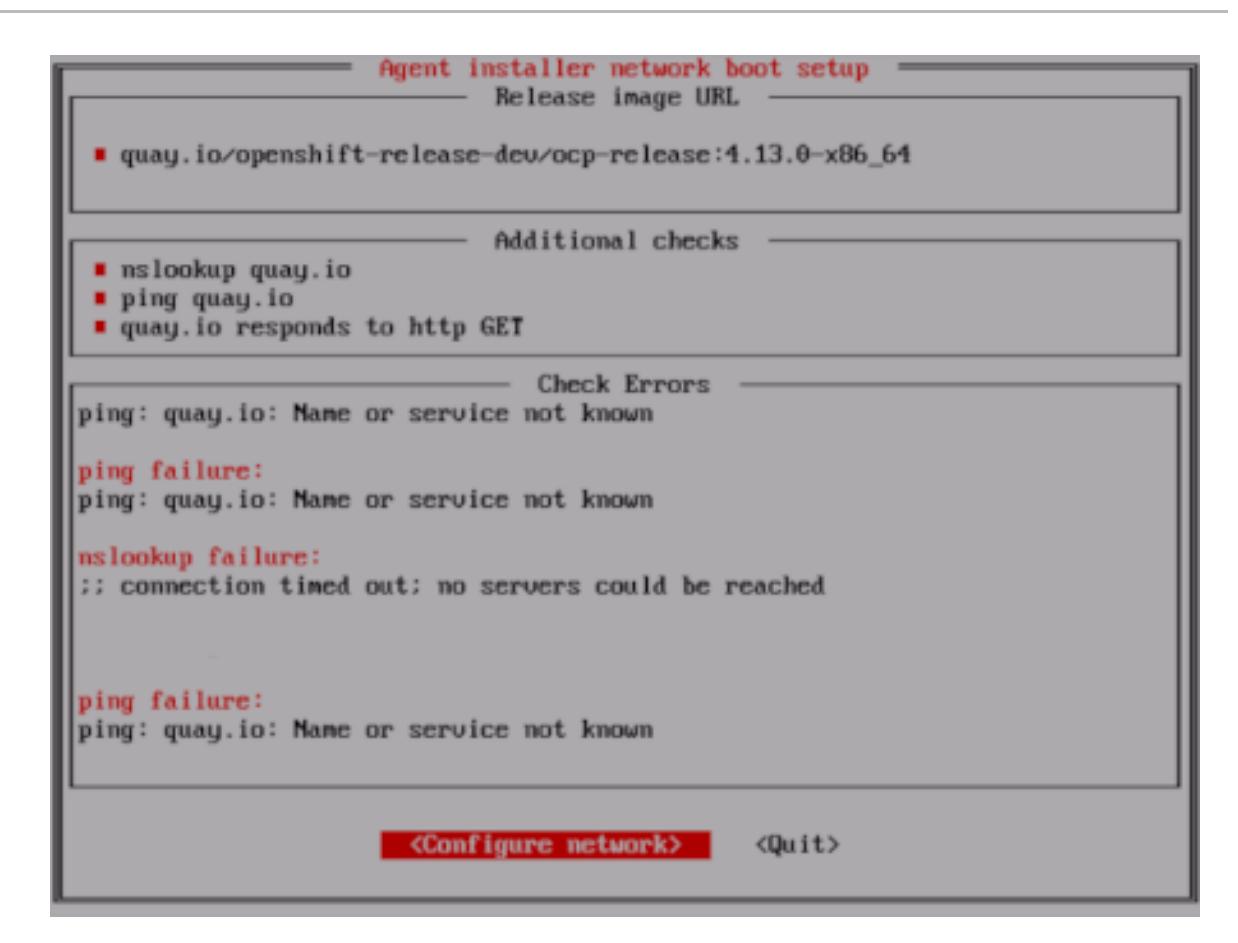

- b. Select Configure network to launch the NetworkManager TUI.
- c. Select Edit a connectionand select the connection you want to reconfigure.
- d. Edit the configuration and select OK to save your changes.
- e. Select Back to return to the main screen of the NetworkManager TUI.
- f. Select Activate a Connection.
- g. Select the reconfigured network to deactivate it.
- h. Select the reconfigured network again to reactivate it.
- i. Select Back and then select Quit to return to the agent console application.
- j. Wait at least five seconds for the continuous network checks to restart using the new network configuration.
- k. If the **Release image URL** pull check succeeds and displays a green icon beside the URL, select Quit to exit the agent console application and continue with the installation.

# 14.3.2.8. Tracking and verifying installation progress

Use the following procedure to track installation progress and to verify a successful installation.

#### **Prerequisites**

You have configured a DNS record for the Kubernetes API server.

#### Procedure

1. Optional: To know when the bootstrap host (rendezvous host) reboots, run the following command:

<span id="page-2316-0"></span>\$ ./openshift-install --dir <install\_directory> agent wait-for bootstrap-complete \ **1** --log-level=info **2**

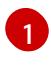

[2](#page-2316-1)

[1](#page-2316-2)

<span id="page-2316-1"></span>For **<install directory>**, specify the path to the directory where the agent ISO was generated.

To view different installation details, specify **warn**, **debug**, or **error** instead of **info**.

# Example output

................................................................... ................................................................... INFO Bootstrap configMap status is complete INFO cluster bootstrap is complete

The command succeeds when the Kubernetes API server signals that it has been bootstrapped on the control plane machines.

2. To track the progress and verify successful installation, run the following command:

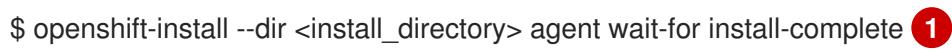

<span id="page-2316-2"></span>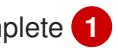

For **<install\_directory>** directory, specify the path to the directory where the agent ISO was generated.

# Example output

................................................................... ...................................................................

INFO Cluster is installed INFO Install complete! INFO To access the cluster as the system:admin user when using 'oc', run INFO export KUBECONFIG=/home/core/installer/auth/kubeconfig INFO Access the OpenShift web-console here: https://console-openshift-console.apps.snocluster.test.example.com

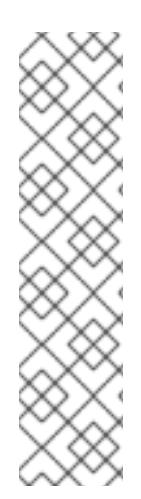

# **NOTE**

If you are using the optional method of GitOps ZTP manifests, you can configure IP address endpoints for cluster nodes through the **AgentClusterInstall.yaml** file in three ways:

- IPv4
- IPv6
- IPv4 and IPv6 in parallel (dual-stack)

IPv6 is supported only on bare metal platforms.

# Example of dual-stack networking

```
apiVIP: 192.168.11.3
ingressVIP: 192.168.11.4
clusterDeploymentRef:
 name: mycluster
imageSetRef:
 name: openshift-4.15
networking:
 clusterNetwork:
 - cidr: 172.21.0.0/16
  hostPrefix: 23
 - cidr: fd02::/48
  hostPrefix: 64
 machineNetwork:
 - cidr: 192.168.11.0/16
 - cidr: 2001:DB8::/32
 serviceNetwork:
 -172.22.0.0/16- fd03::/112
 networkType: OVNKubernetes
```
#### Additional resources

- See Deploying with dual-stack [networking](#page-2426-0) .
- See Configuring the [install-config](#page-2409-0) yaml file.
- See [Configuring](#page-2209-0) a three-node cluster to deploy three-node clusters in bare metal environments.
- See About root [device](#page-2302-0) hints.
- See NMState state [examples.](https://nmstate.io/examples.html)

# 14.3.3. Sample GitOps ZTP custom resources

Optional: You can use GitOps Zero Touch Provisioning (ZTP) custom resource (CR) objects to install an OpenShift Container Platform cluster with the Agent-based Installer.

You can customize the following GitOps ZTP custom resources to specify more details about your OpenShift Container Platform cluster. The following sample GitOps ZTP custom resources are for a single-node cluster.

#### agent-cluster-install.yaml

```
apiVersion: extensions.hive.openshift.io/v1beta1
kind: AgentClusterInstall
metadata:
 name: test-agent-cluster-install
 namespace: cluster0
spec:
 clusterDeploymentRef:
  name: ostest
 imageSetRef:
```
<span id="page-2318-0"></span>name: openshift-4.15 networking: clusterNetwork: - cidr: 10.128.0.0/14 hostPrefix: 23 serviceNetwork: - 172.30.0.0/16 provisionRequirements: controlPlaneAgents: 1 workerAgents: 0 sshPublicKey: <YOUR\_SSH\_PUBLIC\_KEY>

#### cluster-deployment.yaml

apiVersion: hive.openshift.io/v1 kind: ClusterDeployment metadata: name: ostest namespace: cluster0 spec: baseDomain: test.metalkube.org clusterInstallRef: group: extensions.hive.openshift.io kind: AgentClusterInstall name: test-agent-cluster-install version: v1beta1 clusterName: ostest controlPlaneConfig: servingCertificates: {} platform: agentBareMetal: agentSelector: matchLabels: bla: aaa pullSecretRef: name: pull-secret

#### cluster-image-set.yaml

apiVersion: hive.openshift.io/v1 kind: ClusterImageSet metadata: name: openshift-4.15 spec: releaseImage: registry.ci.openshift.org/ocp/release:4.15.0-0.nightly-2022-06-06-025509

#### infra-env.yaml

apiVersion: agent-install.openshift.io/v1beta1 kind: InfraEnv metadata: name: myinfraenv namespace: cluster0 spec: clusterRef:

```
nmstateconfig.yaml
     name: ostest
     namespace: cluster0
    cpuArchitecture: aarch64
    pullSecretRef:
     name: pull-secret
    sshAuthorizedKey: <YOUR_SSH_PUBLIC_KEY>
    nmStateConfigLabelSelector:
     matchLabels:
      cluster0-nmstate-label-name: cluster0-nmstate-label-value
   apiVersion: agent-install.openshift.io/v1beta1
   kind: NMStateConfig
   metadata:
    name: master-0
    namespace: openshift-machine-api
    labels:
     cluster0-nmstate-label-name: cluster0-nmstate-label-value
   spec:
    config:
     interfaces:
      - name: eth0
       type: ethernet
       state: up
       mac-address: 52:54:01:aa:aa:a1
       ipv4:
         enabled: true
         address:
          - ip: 192.168.122.2
           prefix-length: 23
         dhcp: false
     dns-resolver:
      config:
       server:
         - 192.168.122.1
     routes:
      config:
        - destination: 0.0.0.0/0
         next-hop-address: 192.168.122.1
         next-hop-interface: eth0
         table-id: 254
    interfaces:
     - name: "eth0"
      macAddress: 52:54:01:aa:aa:a1
```
#### pull-secret.yaml

apiVersion: v1 kind: Secret type: kubernetes.io/dockerconfigjson metadata: name: pull-secret

namespace: cluster0 stringData: .dockerconfigjson: 'YOUR\_PULL\_SECRET'

#### Additional resources

• See [Challenges](https://access.redhat.com/documentation/en-us/openshift_container_platform/4.15/html-single/edge_computing/#ztp-deploying-far-edge-clusters-at-scale) of the network far edge to learn more about GitOps Zero Touch Provisioning (ZTP).

# 14.3.4. Gathering log data from a failed Agent-based installation

Use the following procedure to gather log data about a failed Agent-based installation to provide for a support case.

### Prerequisites

You have configured a DNS record for the Kubernetes API server.

#### Procedure

1. Run the following command and collect the output:

\$ ./openshift-install --dir <install\_directory> agent wait-for bootstrap-complete --loglevel=debug

#### Example error message

... ERROR Bootstrap failed to complete: : bootstrap process timed out: context deadline exceeded

2. If the output from the previous command indicates a failure, or if the bootstrap is not progressing, run the following command to connect to the rendezvous host and collect the output:

\$ ssh core@<node-ip> agent-gather -O >agent-gather.tar.xz

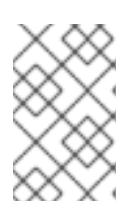

#### **NOTE**

Red Hat Support can diagnose most issues using the data gathered from the rendezvous host, but if some hosts are not able to register, gathering this data from every host might be helpful.

3. If the bootstrap completes and the cluster nodes reboot, run the following command and collect the output:

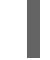

./openshift-install --dir <install\_directory> agent wait-for install-complete --log-level=debug

- 4. If the output from the previous command indicates a failure, perform the following steps:
	- a. Export the **kubeconfig** file to your environment by running the following command:

\$ export KUBECONFIG=<install\_directory>/auth/kubeconfig

b. To gather information for debugging, run the following command:

\$ oc adm must-gather

c. Create a compressed file from the **must-gather** directory that was just created in your working directory by running the following command:

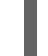

\$ tar cvaf must-gather.tar.gz <must\_gather\_directory>

- 5. Excluding the **/auth** subdirectory, attach the installation directory used during the deployment to your support case on the Red Hat [Customer](https://access.redhat.com) Portal .
- 6. Attach all other data gathered from this procedure to your support case.

# 14.4. PREPARING PXE ASSETS FOR OPENSHIFT CONTAINER PLATFORM

Use the following procedures to create the assets needed to PXE boot an OpenShift Container Platform cluster using the Agent-based Installer.

The assets you create in these procedures will deploy a single-node OpenShift Container Platform installation. You can use these procedures as a basis and modify configurations according to your requirements.

# 14.4.1. Prerequisites

You reviewed details about the OpenShift Container Platform [installation](https://access.redhat.com/documentation/en-us/openshift_container_platform/4.15/html-single/architecture/#architecture-installation) and update processes.

# 14.4.2. Downloading the Agent-based Installer

Use this procedure to download the Agent-based Installer and the CLI needed for your installation.

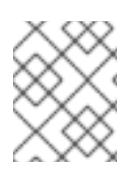

# **NOTE**

Currently, downloading the Agent-based Installer is not supported on the IBM Z® (**s390x**) architecture. The recommended method is by creating PXE assets.

#### Procedure

- 1. Log in to the OpenShift Container Platform web console using your login credentials.
- 2. Navigate to [Datacenter.](https://console.redhat.com/openshift/create/datacenter)
- 3. Click Run Agent-based Installer locally.
- 4. Select the operating system and architecture for the OpenShift Installer and Command line interface.
- 5. Click Download Installerto download and extract the install program.
- 6. You can either download or copy the pull secret by clicking on Download pull secretor Copy pull secret.
- 7. Click Download command-line tools and place the **openshift-install** binary in a directory that is on your **PATH**.

# 14.4.3. Creating the preferred configuration inputs

Use this procedure to create the preferred configuration inputs used to create the PXE files.

### Procedure

1. Install **nmstate** dependency by running the following command:

\$ sudo dnf install /usr/bin/nmstatectl -y

- 2. Place the **openshift-install** binary in a directory that is on your PATH.
- 3. Create a directory to store the install configuration by running the following command:

\$ mkdir ~/<directory\_name>

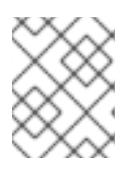

# **NOTE**

This is the preferred method for the Agent-based installation. Using GitOps ZTP manifests is optional.

4. Create the **install-config.yaml** file:

<span id="page-2322-1"></span><span id="page-2322-0"></span>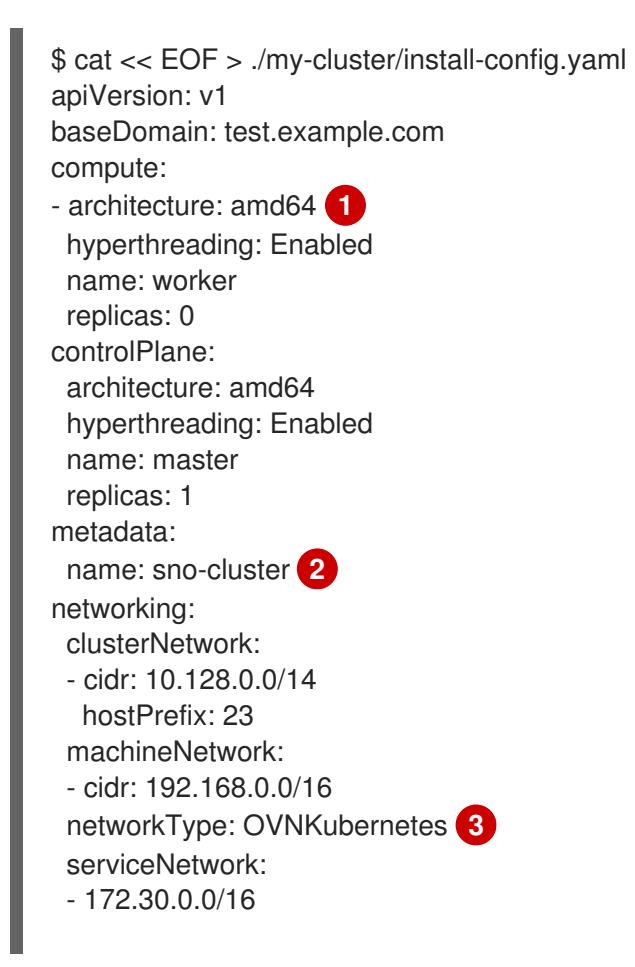

<span id="page-2323-2"></span><span id="page-2323-1"></span><span id="page-2323-0"></span>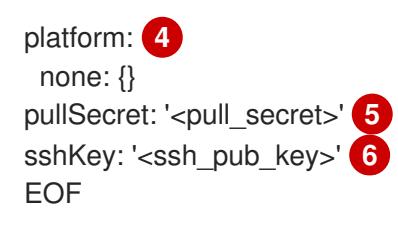

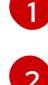

<span id="page-2323-3"></span>Specify the system architecture, valid values are **amd64**, **arm64**, **ppc64le**, and **s390x**.

Required. Specify your cluster name.

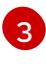

The cluster network plugin to install. The default value **OVNKubernetes** is the only supported value.

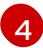

Specify your platform.

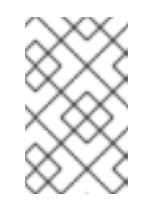

# **NOTE**

For bare metal platforms, host settings made in the platform section of the **install-config.yaml** file are used by default, unless they are overridden by configurations made in the **agent-config.yaml** file.

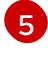

[6](#page-2323-3)

Specify your pull secret.

Specify your SSH public key.

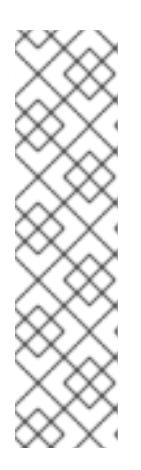

# **NOTE**

If you set the platform to **vSphere** or **baremetal**, you can configure IP address endpoints for cluster nodes in three ways:

- IPv4
- IPv6
- IPv4 and IPv6 in parallel (dual-stack)

IPv6 is supported only on bare metal platforms.

# Example of dual-stack networking

networking: clusterNetwork: - cidr: 172.21.0.0/16 hostPrefix: 23 - cidr: fd02::/48 hostPrefix: 64 machineNetwork: - cidr: 192.168.11.0/16 - cidr: 2001:DB8::/32 serviceNetwork: - 172.22.0.0/16 - fd03::/112 networkType: OVNKubernetes

```
platform:
 baremetal:
  apiVIPs:
  - 192.168.11.3
  - 2001:DB8::4
  ingressVIPs:
  - 192.168.11.4
  - 2001:DB8::5
```
5. Create the **agent-config.yaml** file:

<span id="page-2324-4"></span><span id="page-2324-3"></span><span id="page-2324-2"></span><span id="page-2324-1"></span><span id="page-2324-0"></span>\$ cat > agent-config.yaml << EOF apiVersion: v1beta1 kind: AgentConfig metadata: name: sno-cluster rendezvousIP: 192.168.111.80 **1** hosts: **2** - hostname: master-0 **3** interfaces: - name: eno1 macAddress: 00:ef:44:21:e6:a5 rootDeviceHints: **4** deviceName: /dev/sdb networkConfig: **5** interfaces: - name: eno1 type: ethernet state: up mac-address: 00:ef:44:21:e6:a5 ipv4: enabled: true address: - ip: 192.168.111.80 prefix-length: 23 dhcp: false dns-resolver: config: server: - 192.168.111.1 routes: config: - destination: 0.0.0.0/0 next-hop-address: 192.168.111.2 next-hop-interface: eno1 table-id: 254

EOF

This IP address is used to determine which node performs the bootstrapping process as well as running the **assisted-service** component. You must provide the rendezvous IP address when you do not specify at least one host's IP address in the **networkConfig** parameter. If this address is not provided, one IP address is selected from the provided hosts' **networkConfig**.

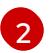

[1](#page-2324-0)

Optional: Host configuration. The number of hosts defined must not exceed the total

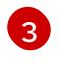

Optional: Overrides the hostname obtained from either the Dynamic Host Configuration Protocol (DHCP) or a reverse DNS lookup. Each host must have a unique hostname

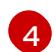

Enables provisioning of the Red Hat Enterprise Linux CoreOS (RHCOS) image to a particular device. The installation program examines the devices in the order it discovers them, and compares the discovered values with the hint values. It uses the first discovered device that matches the hint value.

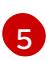

Optional: Configures the network interface of a host in NMState format.

6. Optional: To create an iPXE script, add the **bootArtifactsBaseURL** to the **agent-config.yaml** file:

apiVersion: v1beta1 kind: AgentConfig metadata: name: sno-cluster rendezvousIP: 192.168.111.80 bootArtifactsBaseURL: <asset\_server\_URL>

Where **<asset\_server\_URL>** is the URL of the server you will upload the PXE assets to.

#### Additional resources

- Deploying with dual-stack [networking](#page-2426-0) .
- Configuring the [install-config](#page-2409-0) yaml file.
- See [Configuring](#page-2209-0) a three-node cluster to deploy three-node clusters in bare metal environments.
- About root [device](#page-2302-0) hints.
- NMState state [examples.](https://nmstate.io/examples.html)
- Optional: Creating [additional](#page-2310-3) manifest files

#### 14.4.4. Creating the PXE assets

Use the following procedure to create the assets and optional script to implement in your PXE infrastructure.

#### Procedure

1. Create the PXE assets by running the following command:

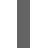

\$ openshift-install agent create pxe-files

The generated PXE assets and optional iPXE script can be found in the **boot-artifacts** directory.

#### Example filesystem with PXE assets and optional iPXE script

boot-artifacts

- agent.x86\_64-initrd.img
- agent.x86\_64.ipxe
- agent.x86\_64-rootfs.img
- agent.x86\_64-vmlinuz

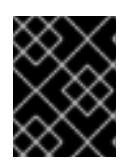

# IMPORTANT

The contents of the **boot-artifacts** directory vary depending on the specified architecture.

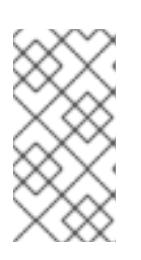

# **NOTE**

Red Hat Enterprise Linux CoreOS (RHCOS) supports multipathing on the primary disk, allowing stronger resilience to hardware failure to achieve higher host availability. Multipathing is enabled by default in the agent ISO image, with a default **/etc/multipath.conf** configuration.

2. Upload the PXE assets and optional script to your infrastructure where they will be accessible during the boot process.

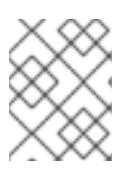

# **NOTE**

If you generated an iPXE script, the location of the assets must match the **bootArtifactsBaseURL** you added to the **agent-config.yaml** file.

# 14.4.5. Manually adding IBM Z agents

After creating the PXE assets, you can add IBM Z® agents.

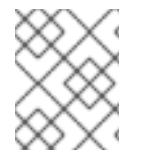

# **NOTE**

Currently ISO boot is not supported on IBM Z® (**s390x**) architecture. Therefore, manually adding IBM Z® agents is required for Agent-based installations on IBM Z®.

Depending on your IBM Z<sup>®</sup> environment, you can choose from the following options:

- Adding IBM Z<sup>®</sup> agents with z/VM
- Adding IBM Z<sup>®</sup> agents with RHEL KVM

# 14.4.5.1. Adding IBM Z agents with z/VM

Use the following procedure to manually add IBM Z® agents with z/VM.

#### Procedure

1. Create a parameter file for the z/VM guest:

# Example parameter file

rd.neednet=1 \ console=ttysclp0 \ <span id="page-2327-4"></span><span id="page-2327-3"></span><span id="page-2327-2"></span><span id="page-2327-1"></span><span id="page-2327-0"></span>coreos.live.rootfs\_url=<rootfs\_url> \ 1 ip=172.18.78.2::172.18.78.1:255.255.255.0:::none nameserver=172.18.78.1 \ **2** zfcp.allow lun scan= $0 \setminus 3$ rd.znet=qeth,0.0.bdd0,0.0.bdd1,0.0.bdd2,layer2=1 \ rd.dasd=0.0.4411 \ **4** rd.zfcp=0.0.8001,0x50050763040051e3,0x4000406300000000 \ **5** random.trust\_cpu=on rd.luks.options=discard \ ignition.firstboot ignition.platform.id=metal \ console=tty1 console=ttyS1,115200n8 \ coreos.inst.persistent-kargs="console=tty1 console=ttyS1,115200n8"

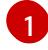

For the **coreos.live.rootfs\_url** artifact, specify the matching **rootfs** artifact for the **kernel** and **initramfs** that you are booting. Only HTTP and HTTPS protocols are supported.

[2](#page-2327-1)

For the **ip** parameter, assign the IP address automatically using DHCP, or manually assign the IP address, as described in "Installing a cluster with  $z$ /VM on IBM  $Z^{\circ}$  and IBM $^{\circ}$ LinuxONE".

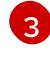

[4](#page-2327-3)

The default is **1**. Omit this entry when using an OSA network adapter.

For installations on DASD-type disks, use **rd.dasd** to specify the DASD where Red Hat Enterprise Linux CoreOS (RHCOS) is to be installed. Omit this entry for FCP-type disks.

[5](#page-2327-4)

For installations on FCP-type disks, use **rd.zfcp=<adapter>,<wwpn>,<lun>** to specify the FCP disk where RHCOS is to be installed. Omit this entry for DASD-type disks.

Leave all other parameters unchanged.

2. Punch the **kernel.img**,**generic.parm**, and **initrd.img** files to the virtual reader of the z/VM guest virtual machine.

For more information, see [PUNCH](https://www.ibm.com/docs/en/zvm/latest?topic=commands-punch) in IBM Documentation.

# TIP

You can use the **CP PUNCH** command or, if you use Linux, the **vmur** command, to transfer files between two z/VM guest virtual machines.

- 3. Log in to the conversational monitor system (CMS) on the bootstrap machine.
- 4. IPL the bootstrap machine from the reader by running the following command:

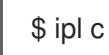

For more information, see [IPL](https://www.ibm.com/docs/en/zvm/latest?topic=commands-ipl) in IBM Documentation.

# 14.4.5.2. Adding IBM Z(R) agents with RHEL KVM

Use the following procedure to manually add IBM Z<sup>®</sup> agents with RHEL KVM.

# Procedure

1. Boot your RHEL KVM machine.

2. To deploy the virtual server, run the **virt-install** command with the following parameters:

```
For the --location parameter, specify the location of the kernel/initrd on the HTTP or
 HTTPS server.
$ virt-install \
 --name <vm_name> \
 --autostart \
 -ram=16384 \
 --cpu host \
 -vcpus=8 \setminus--location <path_to_kernel_initrd_image>,kernel=kernel.img,initrd=initrd.img \ 1
 --disk <qcow_image_path> \
 --network network:macvtap ,mac=<mac_address> \
 --graphics none \
 --noautoconsole \
 -wait=-1 \setminus--extra-args "rd.neednet=1 nameserver=<nameserver>" \
 --extra-args "ip=<IP>::<nameserver>::<hostname>:enc1:none" \
 --extra-args "coreos.live.rootfs_url=http://<http_server>:8080/agent.s390x-rootfs.img" \
 --extra-args "random.trust_cpu=on rd.luks.options=discard" \
 --extra-args "ignition.firstboot ignition.platform.id=metal" \
 --extra-args "console=tty1 console=ttyS1,115200n8" \
 --extra-args "coreos.inst.persistent-kargs=console=tty1 console=ttyS1,115200n8" \
 --osinfo detect=on,require=off
```
# 14.4.6. Additional resources

[1](#page-2328-0)

See Installing an OpenShift Container Platform cluster with the [Agent-based](#page-2313-3) Installer to learn about more configurations available with the Agent-based Installer.

# 14.5. PREPARING AN AGENT-BASED INSTALLED CLUSTER FOR THE MULTICLUSTER ENGINE FOR KUBERNETES OPERATOR

You can install the multicluster engine for Kubernetes operator and deploy a hub cluster with the Agent-based OpenShift Container Platform Installer. The following procedure is partially automated and requires manual steps after the initial cluster is deployed.

# 14.5.1. Prerequisites

- You have read the following documentation:
	- Cluster lifecycle with [multicluster](https://access.redhat.com/documentation/en-us/red_hat_advanced_cluster_management_for_kubernetes/2.9/html/clusters/cluster_mce_overview) engine operator overview .
	- **o** [Persistent](https://access.redhat.com/documentation/en-us/openshift_container_platform/4.15/html-single/storage/#persistent-storage-using-local-volume) storage using local volumes.
	- Using GitOps ZTP to [provision](https://access.redhat.com/documentation/en-us/openshift_container_platform/4.15/html-single/edge_computing/#about-ztp_ztp-deploying-far-edge-clusters-at-scale) clusters at the network far edge .
	- **•** Preparing to install with the [Agent-based](#page-2290-0) Installer.
	- About [disconnected](#page-106-0) installation mirroring.
- You have access to the internet to obtain the necessary container images.
- You have installed the OpenShift CLI (**oc**).
- If you are installing in a disconnected environment, you must have a configured local mirror registry for disconnected installation mirroring.

# 14.5.2. Preparing an Agent-based cluster deployment for the multicluster engine for Kubernetes operator while disconnected

You can mirror the required OpenShift Container Platform container images, the multicluster engine for Kubernetes operator, and the Local Storage Operator (LSO) into your local mirror registry in a disconnected environment. Ensure that you note the local DNS hostname and port of your mirror registry.

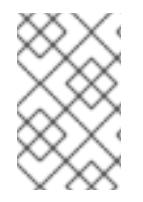

# **NOTE**

To mirror your OpenShift Container Platform image repository to your mirror registry, you can use either the **oc adm release image** or **oc mirror** command. In this procedure, the **oc mirror** command is used as an example.

#### Procedure

- 1. Create an **<assets\_directory>** folder to contain valid **install-config.yaml** and **agentconfig.yaml** files. This directory is used to store all the assets.
- 2. To mirror an OpenShift Container Platform image repository, the multicluster engine, and the LSO, create a **ImageSetConfiguration.yaml** file with the following settings:

#### Example **ImageSetConfiguration.yaml**

<span id="page-2329-7"></span><span id="page-2329-6"></span><span id="page-2329-5"></span><span id="page-2329-4"></span><span id="page-2329-3"></span><span id="page-2329-2"></span><span id="page-2329-1"></span><span id="page-2329-0"></span>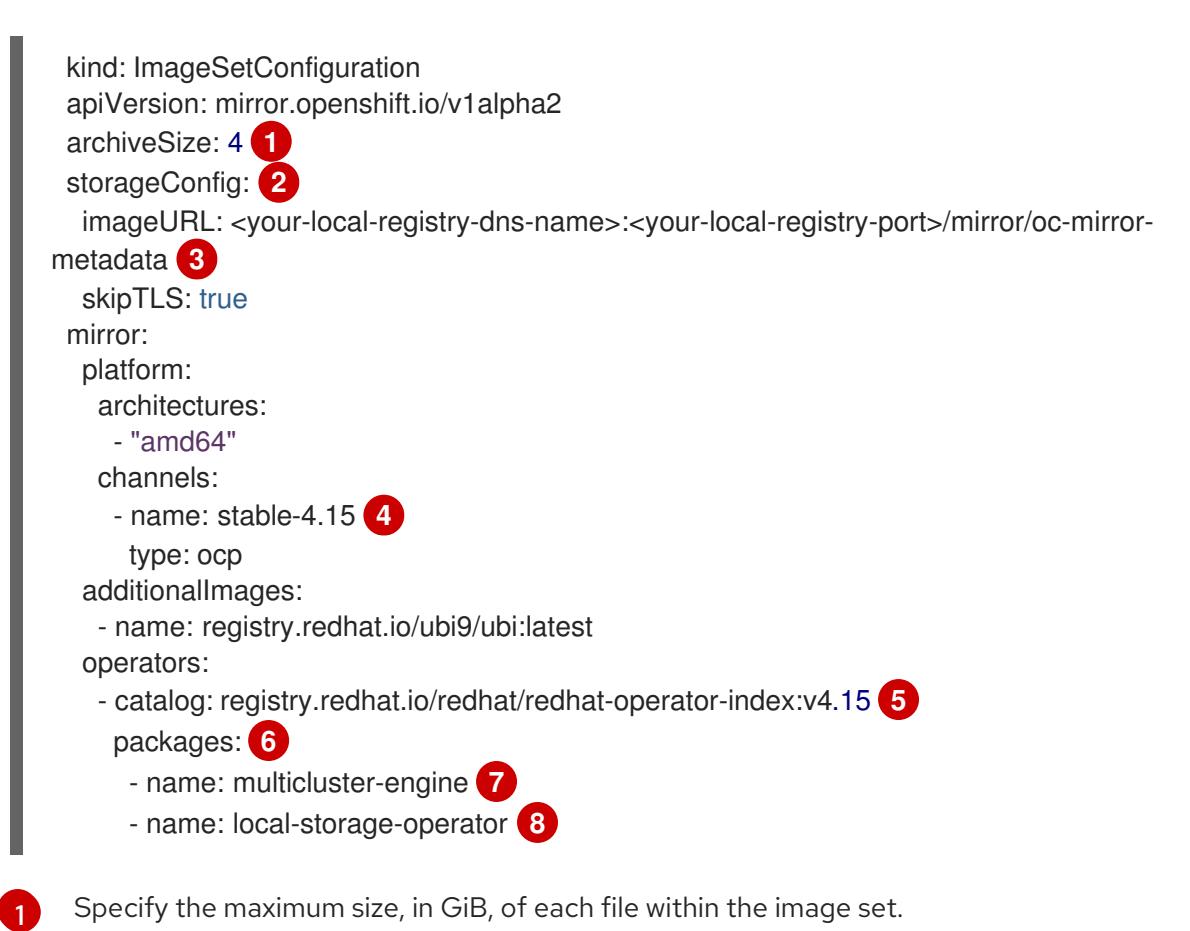

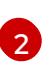

Set the back-end location to receive the image set metadata. This location can be a registry or local directory. It is required to specify **storageConfig** values.

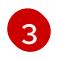

Set the registry URL for the storage backend.

The multicluster engine packages and channels.

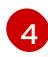

Set the channel that contains the OpenShift Container Platform images for the version you are installing.

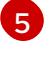

Set the Operator catalog that contains the OpenShift Container Platform images that you are installing.

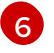

Specify only certain Operator packages and channels to include in the image set. Remove this field to retrieve all packages in the catalog.

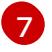

[8](#page-2329-7)

The LSO packages and channels.

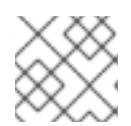

# **NOTE**

This file is required by the **oc mirror** command when mirroring content.

3. To mirror a specific OpenShift Container Platform image repository, the multicluster engine, and the LSO, run the following command:

\$ oc mirror --dest-skip-tls --config ocp-mce-imageset.yaml docker://<your-local-registry-dnsname>:<your-local-registry-port>

4. Update the registry and certificate in the **install-config.yaml** file:

#### Example **imageContentSources.yaml**

imageContentSources: - source: "quay.io/openshift-release-dev/ocp-release" mirrors: - "<your-local-registry-dns-name>:<your-local-registry-port>/openshift/release-images" - source: "quay.io/openshift-release-dev/ocp-v4.0-art-dev" mirrors: - "<your-local-registry-dns-name>:<your-local-registry-port>/openshift/release" - source: "registry.redhat.io/ubi9" mirrors: - "<your-local-registry-dns-name>:<your-local-registry-port>/ubi9" - source: "registry.redhat.io/multicluster-engine" mirrors: - "<your-local-registry-dns-name>:<your-local-registry-port>/multicluster-engine" - source: "registry.redhat.io/rhel8" mirrors: - "<your-local-registry-dns-name>:<your-local-registry-port>/rhel8" - source: "registry.redhat.io/redhat" mirrors: - "<your-local-registry-dns-name>:<your-local-registry-port>/redhat"

Additionally, ensure your certificate is present in the **additionalTrustBundle** field of the **installconfig.yaml**.

# Example **install-config.yaml**

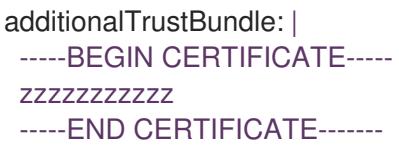

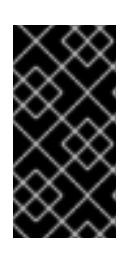

# IMPORTANT

The **oc mirror** command creates a folder called **oc-mirror-workspace** with several outputs. This includes the **imageContentSourcePolicy.yaml** file that identifies all the mirrors you need for OpenShift Container Platform and your selected Operators.

5. Generate the cluster manifests by running the following command:

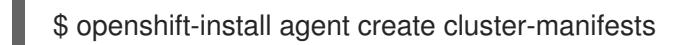

This command updates the cluster manifests folder to include a **mirror** folder that contains your mirror configuration.

# 14.5.3. Preparing an Agent-based cluster deployment for the multicluster engine for Kubernetes operator while connected

Create the required manifests for the multicluster engine for Kubernetes operator, the Local Storage Operator (LSO), and to deploy an agent-based OpenShift Container Platform cluster as a hub cluster.

#### Procedure

1. Create a sub-folder named **openshift** in the **<assets\_directory>** folder. This sub-folder is used to store the extra manifests that will be applied during the installation to further customize the deployed cluster. The **<assets directory>** folder contains all the assets including the **installconfig.yaml** and **agent-config.yaml** files.

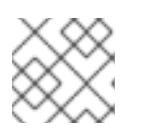

#### **NOTE**

The installer does not validate extra manifests.

2. For the multicluster engine, create the following manifests and save them in the **<assets\_directory>/openshift** folder:

#### Example **mce\_namespace.yaml**

apiVersion: v1 kind: Namespace metadata: labels: openshift.io/cluster-monitoring: "true" name: multicluster-engine

#### Example **mce\_operatorgroup.yaml**

apiVersion: operators.coreos.com/v1 kind: OperatorGroup metadata: name: multicluster-engine-operatorgroup namespace: multicluster-engine spec: targetNamespaces: - multicluster-engine

#### Example **mce\_subscription.yaml**

apiVersion: operators.coreos.com/v1alpha1 kind: Subscription metadata: name: multicluster-engine namespace: multicluster-engine spec: channel: "stable-2.3" name: multicluster-engine source: redhat-operators sourceNamespace: openshift-marketplace

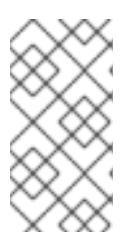

# **NOTE**

You can install a distributed unit (DU) at scale with the Red Hat Advanced Cluster Management (RHACM) using the assisted installer (AI). These distributed units must be enabled in the hub cluster. The AI service requires persistent volumes (PVs), which are manually created.

3. For the AI service, create the following manifests and save them in the **<assets\_directory>/openshift** folder:

#### Example **lso\_namespace.yaml**

apiVersion: v1 kind: Namespace metadata: annotations: openshift.io/cluster-monitoring: "true" name: openshift-local-storage

#### Example **lso\_operatorgroup.yaml**

apiVersion: operators.coreos.com/v1 kind: OperatorGroup metadata: name: local-operator-group namespace: openshift-local-storage spec: targetNamespaces: - openshift-local-storage

# Example **lso\_subscription.yaml**

**NOTE** apiVersion: operators.coreos.com/v1alpha1 kind: Subscription metadata: name: local-storage-operator namespace: openshift-local-storage spec: installPlanApproval: Automatic name: local-storage-operator source: redhat-operators sourceNamespace: openshift-marketplace

After creating all the manifests, your filesystem must display as follows:

# Example Filesystem

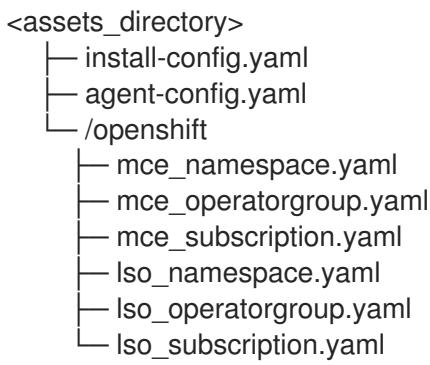

4. Create the agent ISO image by running the following command:

\$ openshift-install agent create image --dir <assets\_directory>

- 5. When the image is ready, boot the target machine and wait for the installation to complete.
- 6. To monitor the installation, run the following command:

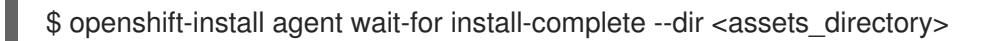

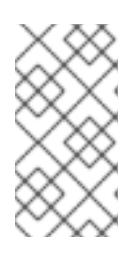

# **NOTE**

To configure a fully functional hub cluster, you must create the following manifests and manually apply them by running the command **\$ oc apply -f <manifest-name>**. The order of the manifest creation is important and where required, the waiting condition is displayed.

7. For the PVs that are required by the AI service, create the following manifests:

apiVersion: local.storage.openshift.io/v1 kind: LocalVolume metadata: name: assisted-service namespace: openshift-local-storage

spec: logLevel: Normal managementState: Managed storageClassDevices: - devicePaths: - /dev/vda - /dev/vdb storageClassName: assisted-service volumeMode: Filesystem

8. Use the following command to wait for the availability of the PVs, before applying the subsequent manifests:

\$ oc wait localvolume -n openshift-local-storage assisted-service --for condition=Available - timeout 10m

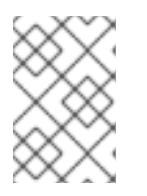

# **NOTE**

The `devicePath` is an example and may vary depending on the actual hardware configuration used.

9. Create a manifest for a multicluster engine instance.

# Example **MultiClusterEngine.yaml**

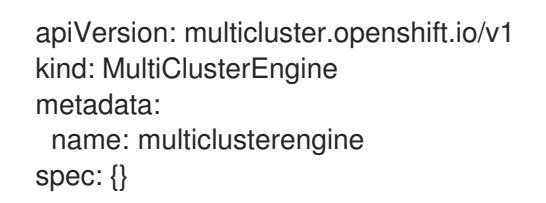

10. Create a manifest to enable the AI service.

# Example **agentserviceconfig.yaml**

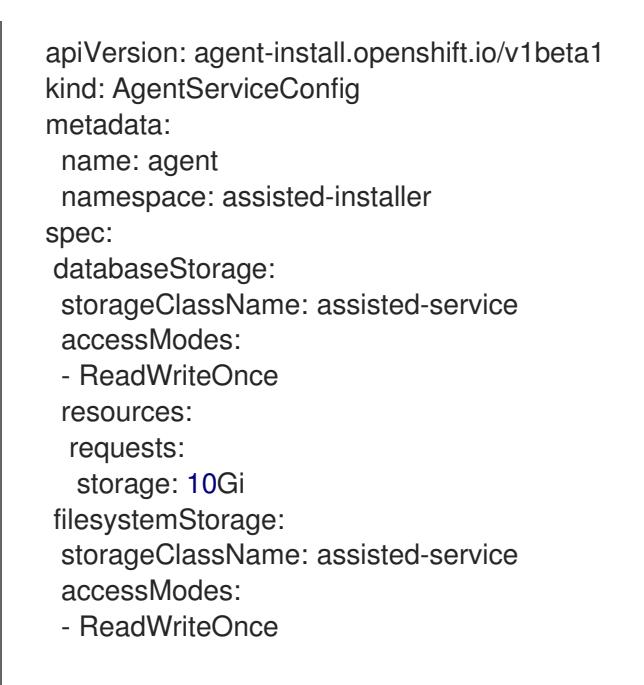

resources: requests: storage: 10Gi

11. Create a manifest to deploy subsequently spoke clusters.

#### Example **clusterimageset.yaml**

apiVersion: hive.openshift.io/v1 kind: ClusterImageSet metadata: name: "4.15" spec: releaseImage: quay.io/openshift-release-dev/ocp-release:4.15.0-x86\_64

12. Create a manifest to import the agent installed cluster (that hosts the multicluster engine and the Assisted Service) as the hub cluster.

#### Example **autoimport.yaml**

apiVersion: cluster.open-cluster-management.io/v1 kind: ManagedCluster metadata: labels: local-cluster: "true" cloud: auto-detect vendor: auto-detect name: local-cluster spec: hubAcceptsClient: true

13. Wait for the managed cluster to be created.

\$ oc wait -n multicluster-engine managedclusters local-cluster --for condition=ManagedClusterJoined=True --timeout 10m

#### Verification

To confirm that the managed cluster installation is successful, run the following command:

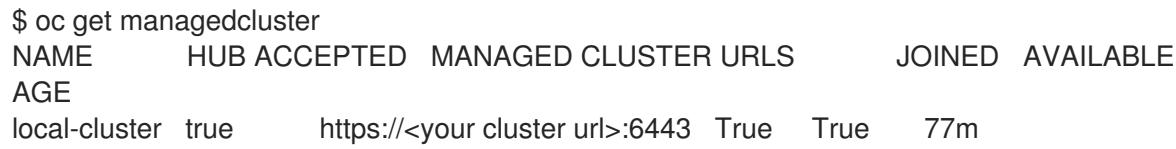

#### Additional resources

The Local Storage [Operator](https://access.redhat.com/documentation/en-us/openshift_container_platform/4.15/html-single/storage/#persistent-storage-using-local-volume)

# 14.6. INSTALLATION CONFIGURATION PARAMETERS FOR THE AGENT-BASED INSTALLER

Before you deploy an OpenShift Container Platform cluster using the Agent-based Installer, you provide parameters to customize your cluster and the platform that hosts it. When you create the **install-config.yaml** and **agent-config.yaml** files, you must provide values for the required parameters, and you can use the optional parameters to customize your cluster further.

# 14.6.1. Available installation configuration parameters

The following tables specify the required and optional installation configuration parameters that you can set as part of the Agent-based installation process.

These values are specified in the **install-config.yaml** file.

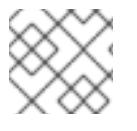

# **NOTE**

These settings are used for installation only, and cannot be modified after installation.

# 14.6.1.1. Required configuration parameters

Required installation configuration parameters are described in the following table:

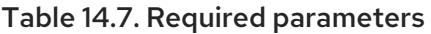

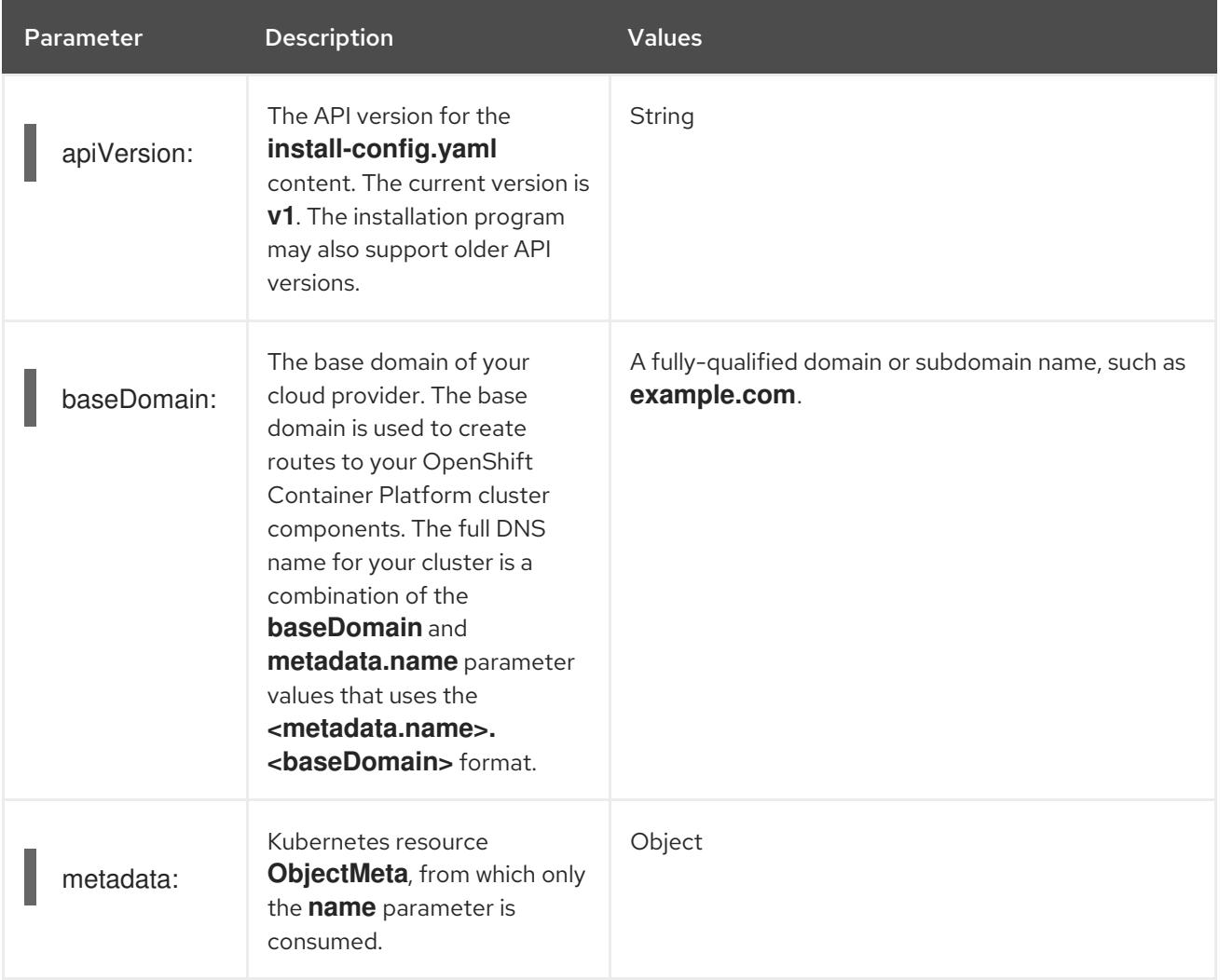

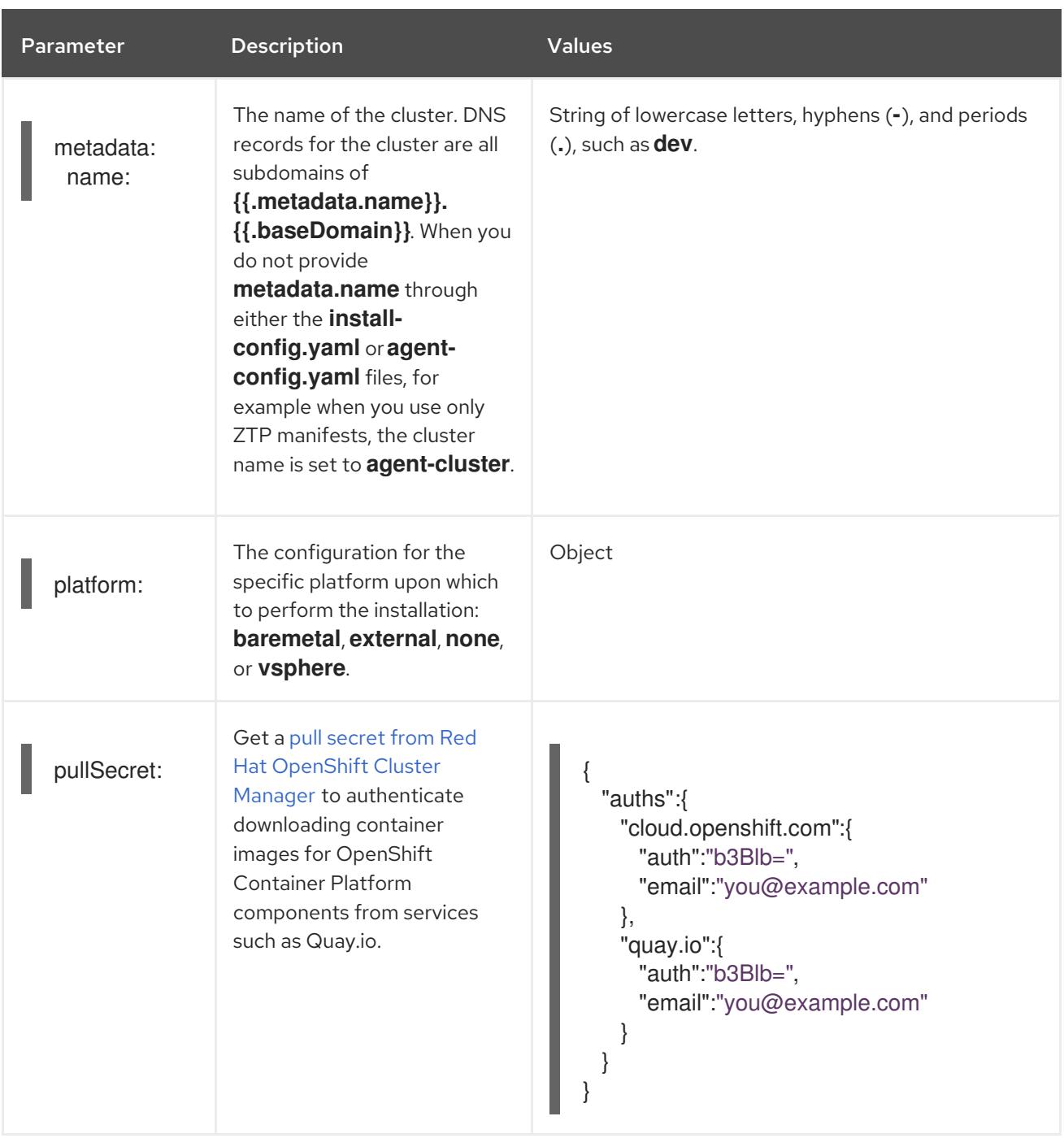

# 14.6.1.2. Network configuration parameters

You can customize your installation configuration based on the requirements of your existing network infrastructure. For example, you can expand the IP address block for the cluster network or provide different IP address blocks than the defaults.

If you use the Red Hat OpenShift Networking OVN-Kubernetes network plugin, both IPv4 and IPv6 address families are supported.

You must specify IPv4 and IPv6 addresses in the same order for all network configuration

If you configure your cluster to use both IP address families, review the following requirements:

- Both IP families must use the same network interface for the default gateway.
- Both IP families must have the default gateway.

You must specify IPv4 and IPv6 addresses in the same order for all network configuration parameters. For example, in the following configuration IPv4 addresses are listed before IPv6 addresses.

networking: clusterNetwork: - cidr: 10.128.0.0/14 hostPrefix: 23 - cidr: fd00:10:128::/56 hostPrefix: 64 serviceNetwork: - 172.30.0.0/16 - fd00:172:16::/112

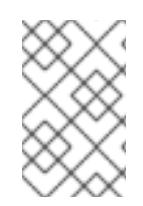

# **NOTE**

Globalnet is not supported with Red Hat OpenShift Data Foundation disaster recovery solutions. For regional disaster recovery scenarios, ensure that you use a nonoverlapping range of private IP addresses for the cluster and service networks in each cluster.

# Table 14.8. Network parameters

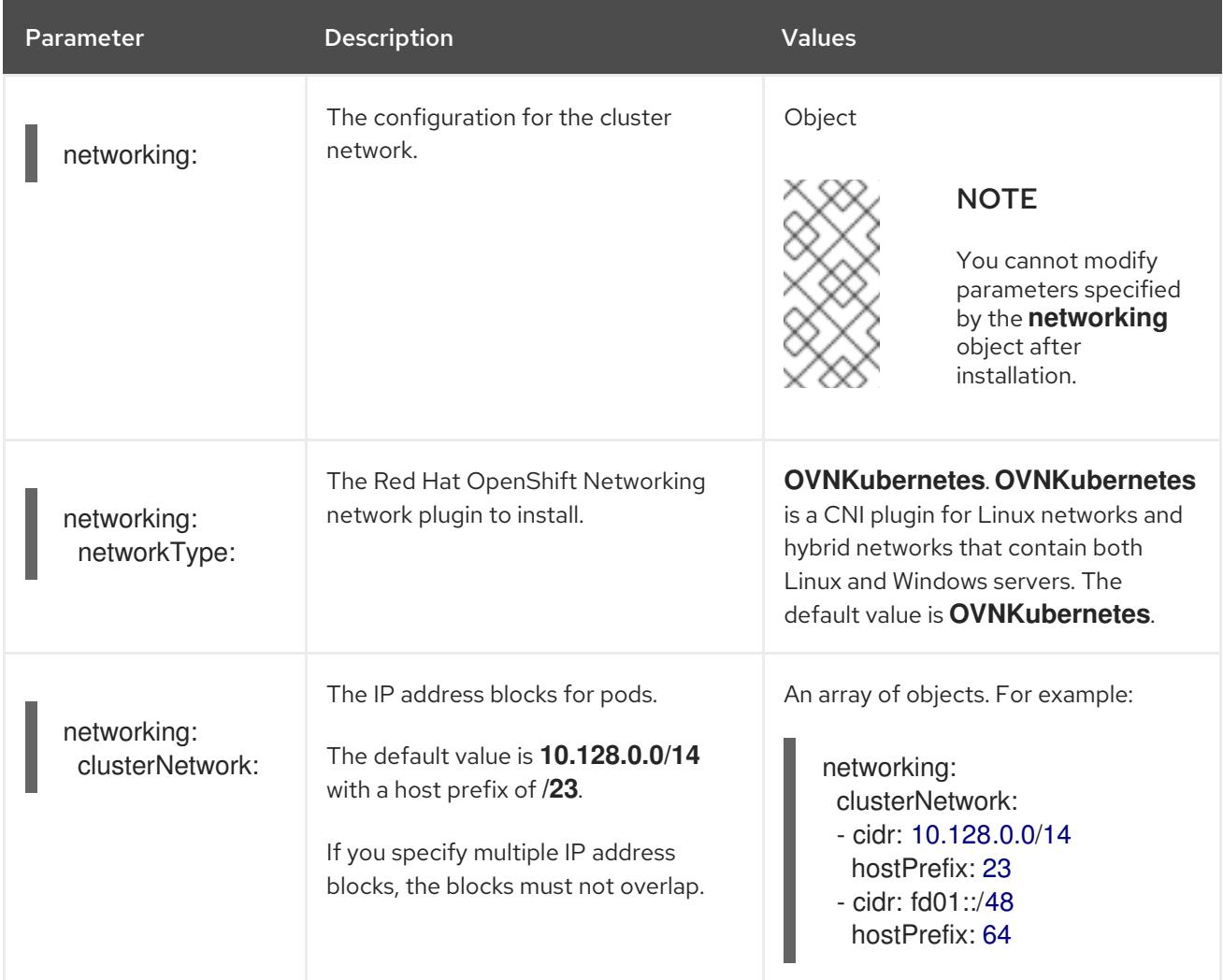

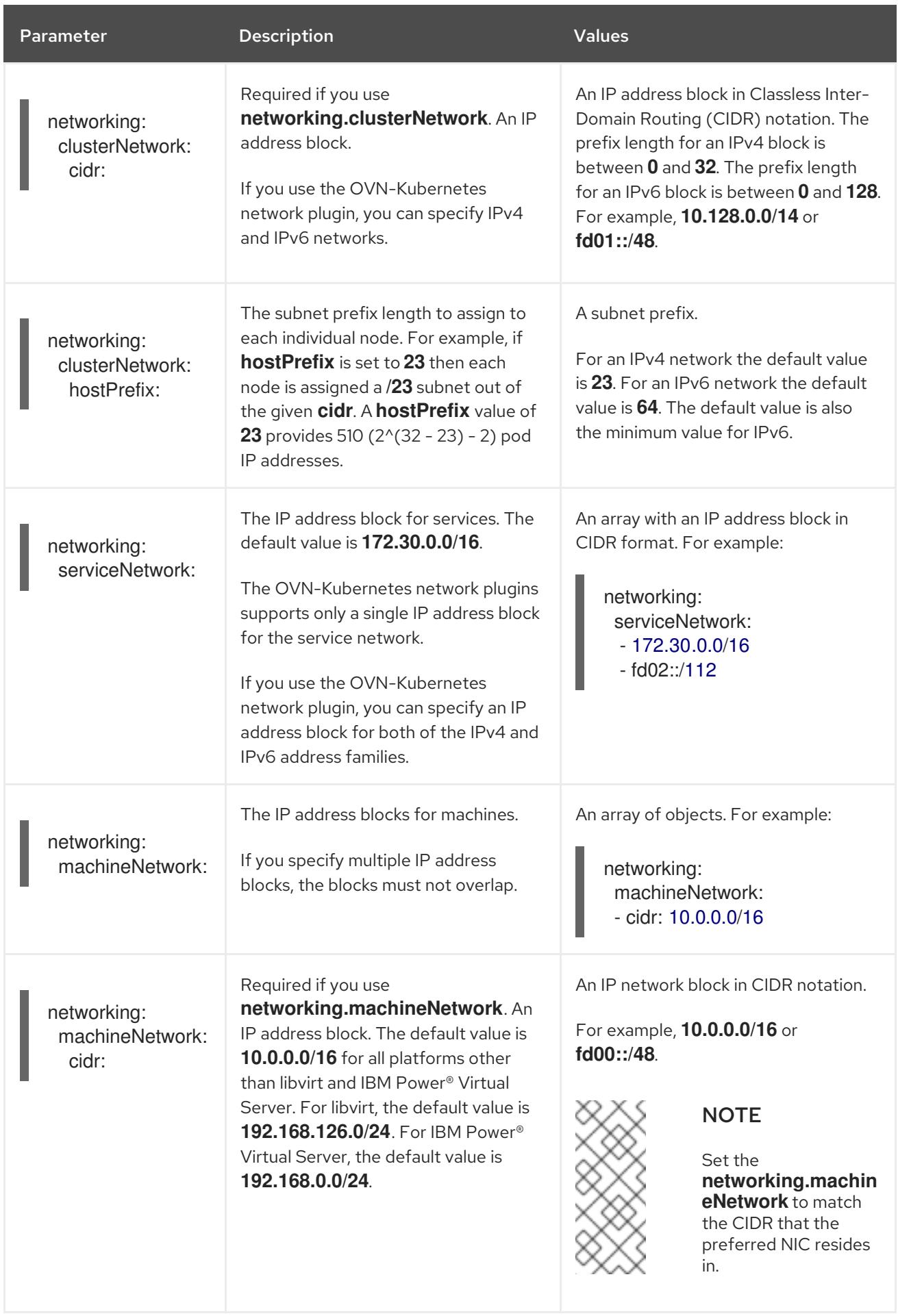

# 14.6.1.3. Optional configuration parameters
Optional installation configuration parameters are described in the following table:

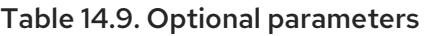

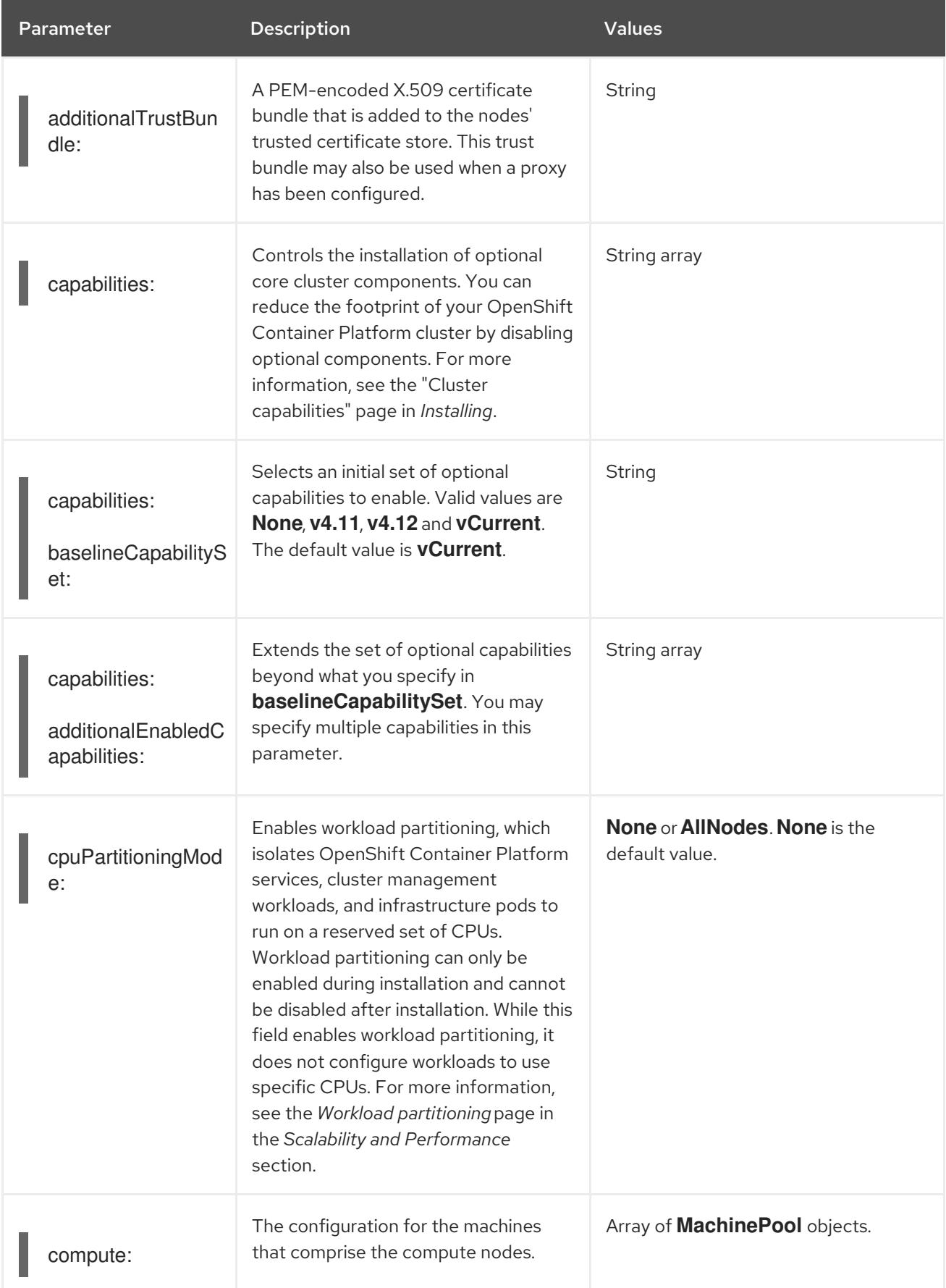

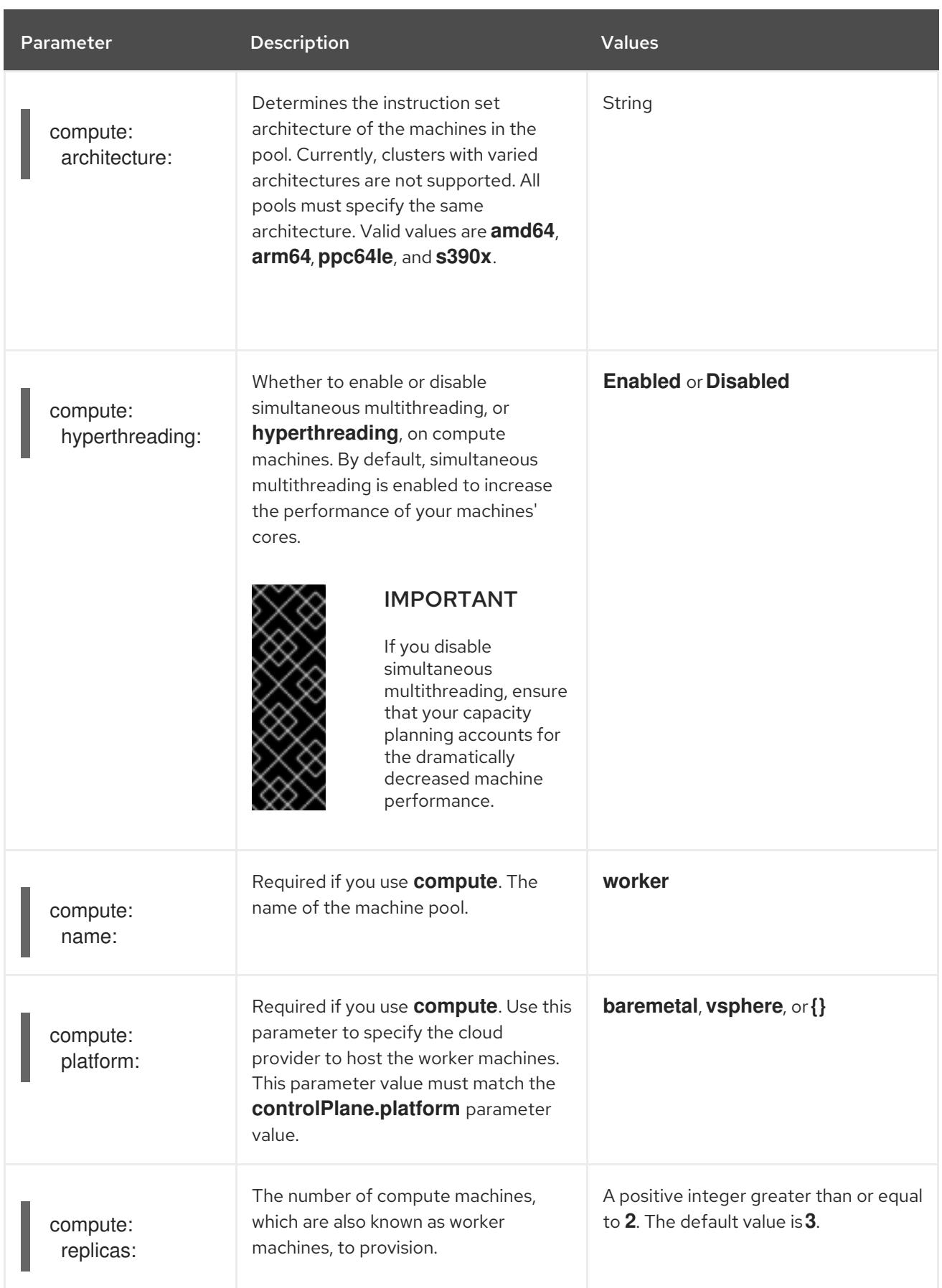

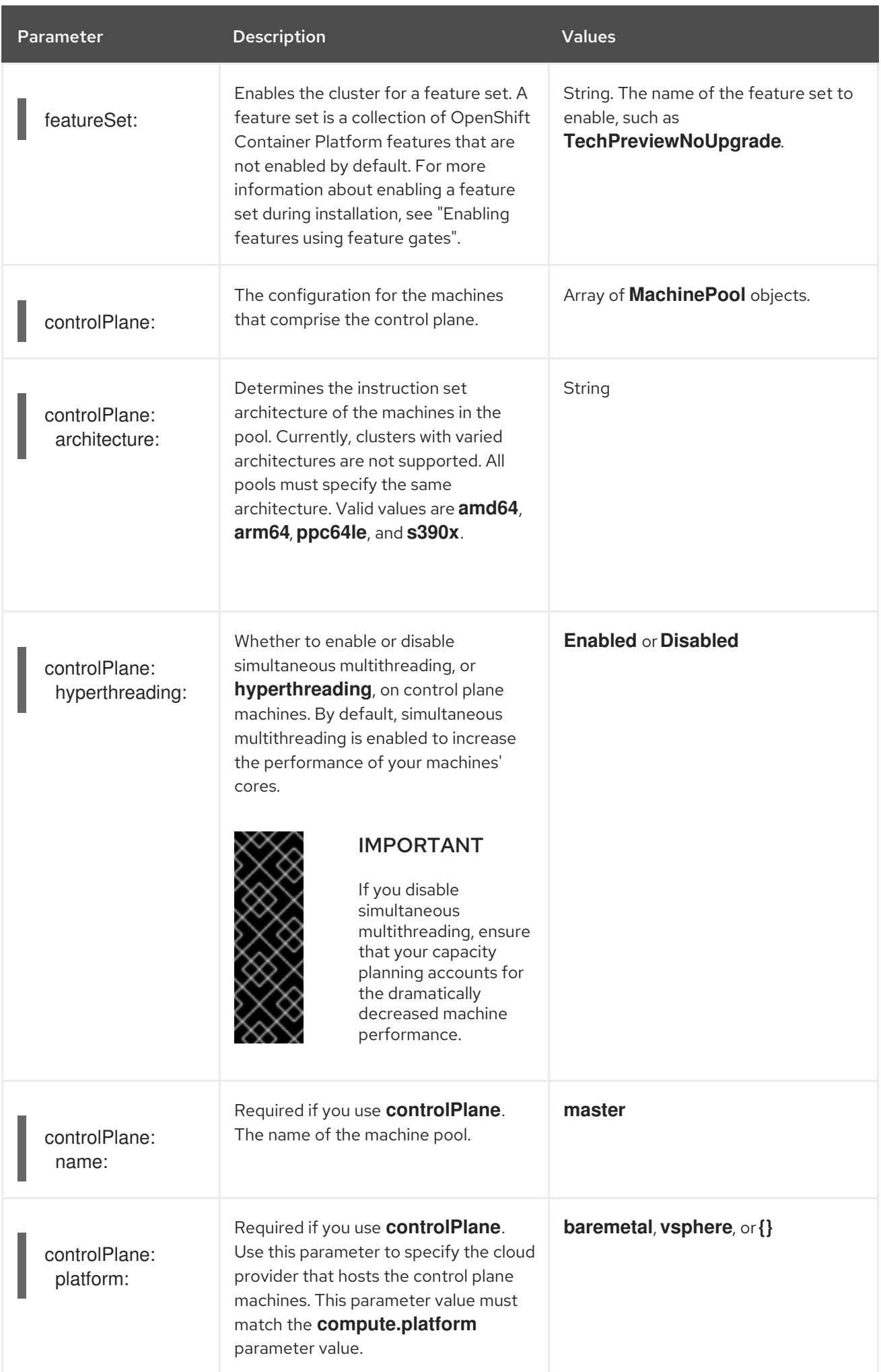

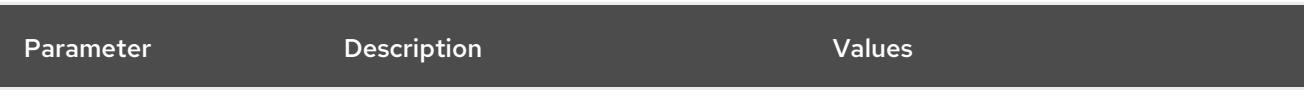

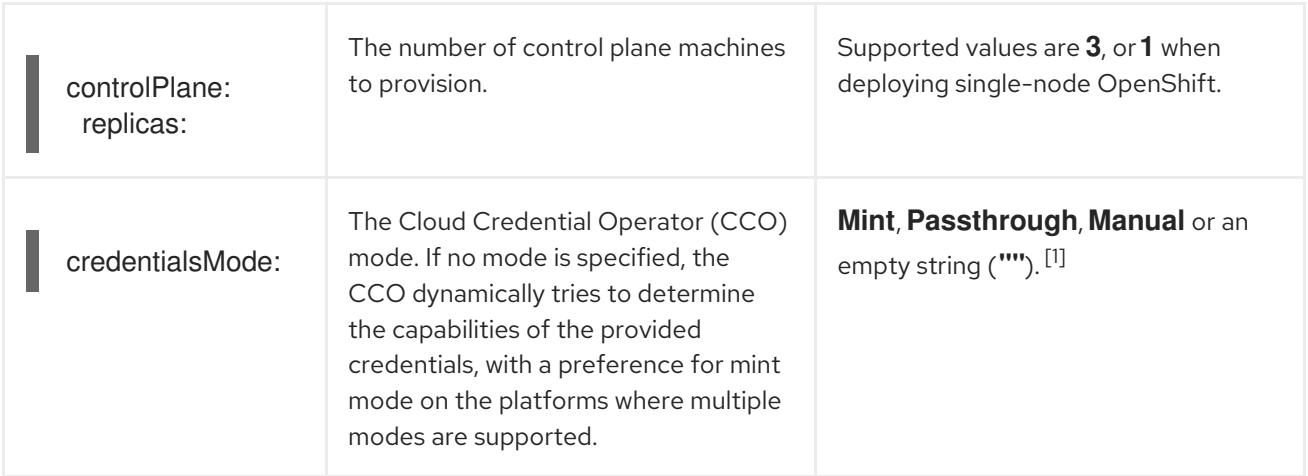

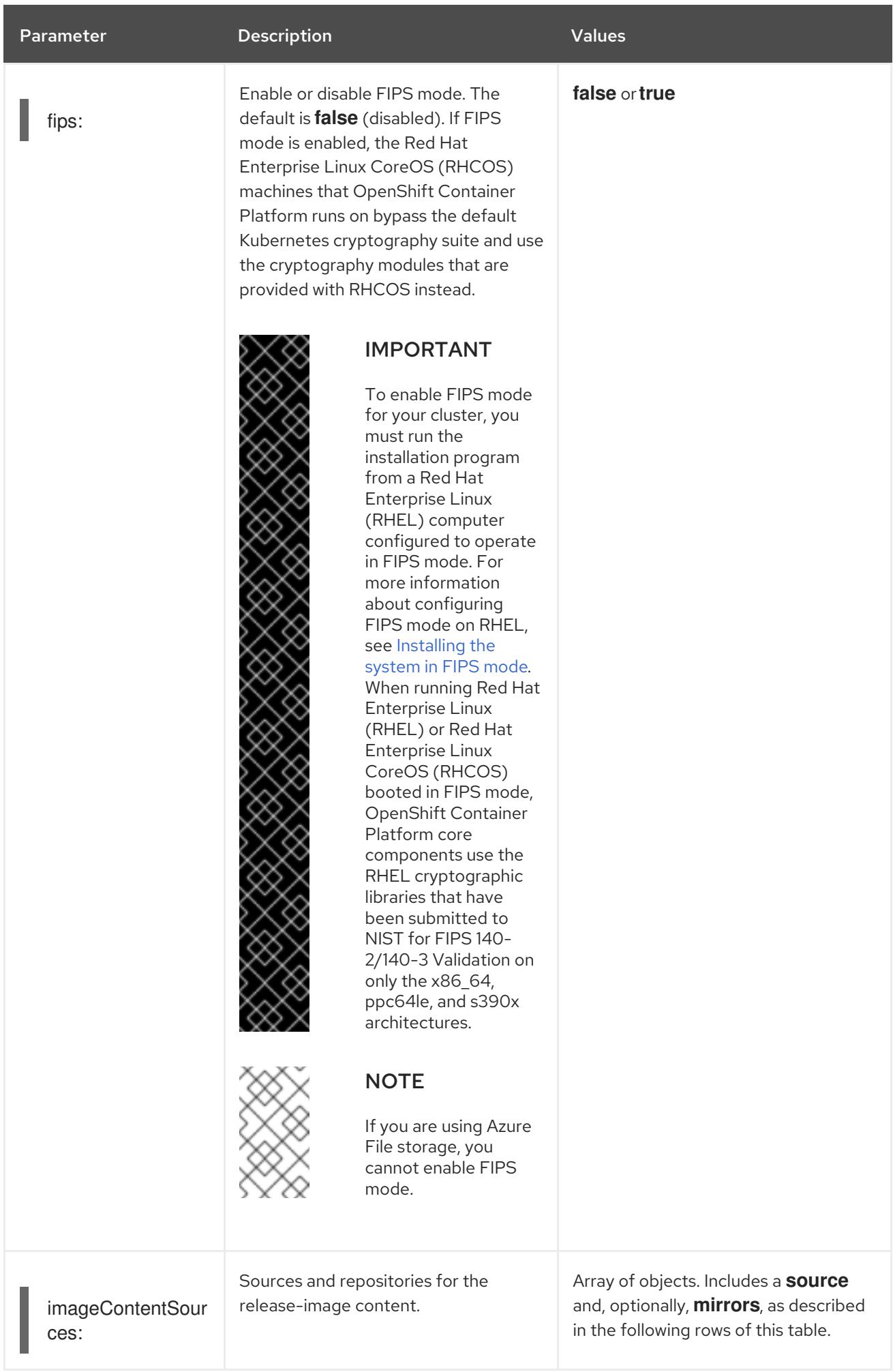

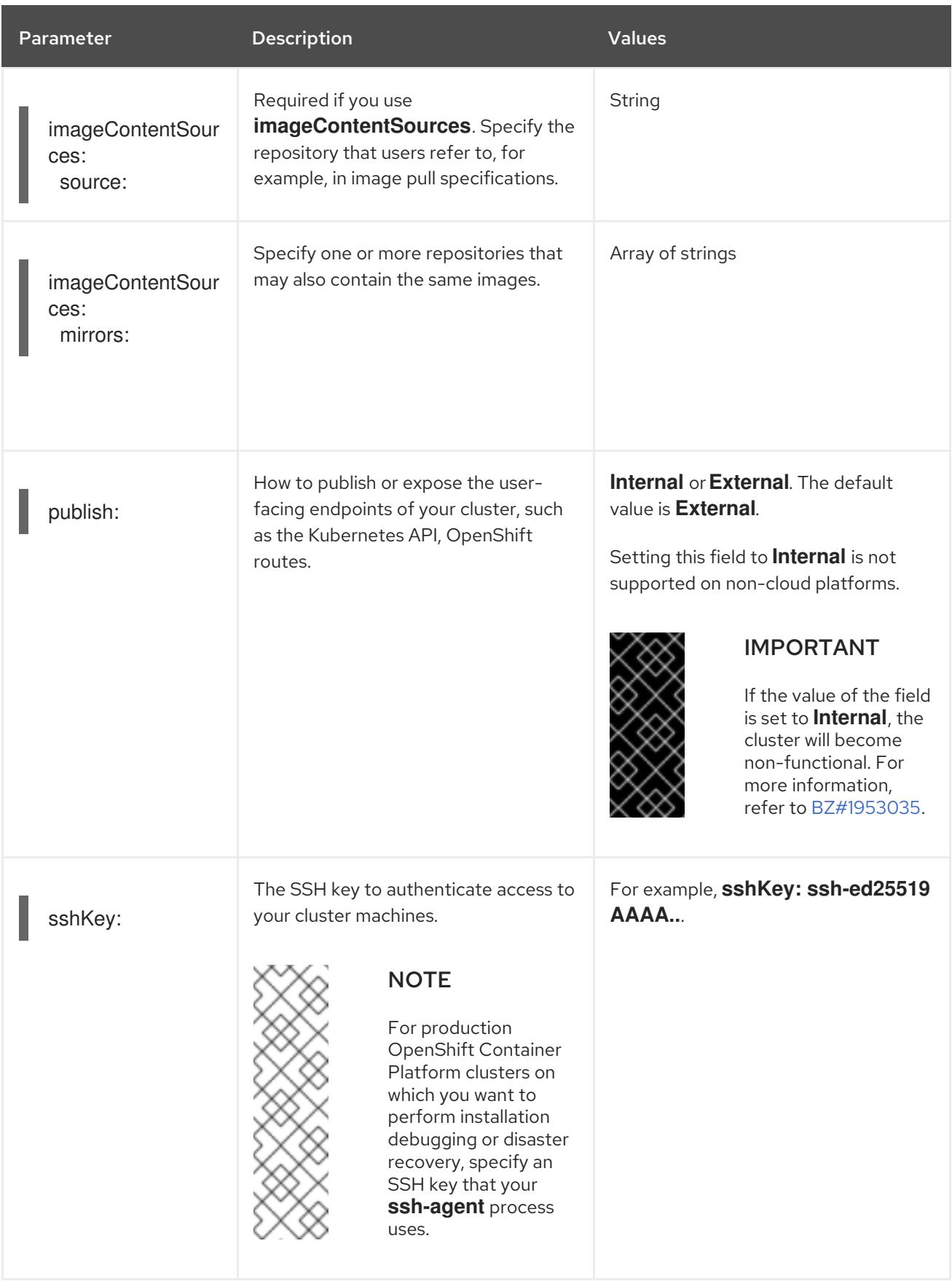

1. Not all CCO modes are supported for all cloud providers. For more information about CCO modes, see the "Managing cloud provider credentials" entry in the *Authentication and authorization* content.

# 14.6.1.4. Additional bare metal configuration parameters for the Agent-based Installer

Additional bare metal installation configuration parameters for the Agent-based Installer are described in the following table:

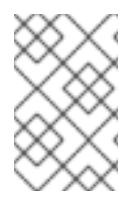

# **NOTE**

These fields are not used during the initial provisioning of the cluster, but they are available to use once the cluster has been installed. Configuring these fields at install time eliminates the need to set them as a Day 2 operation.

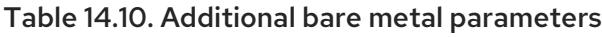

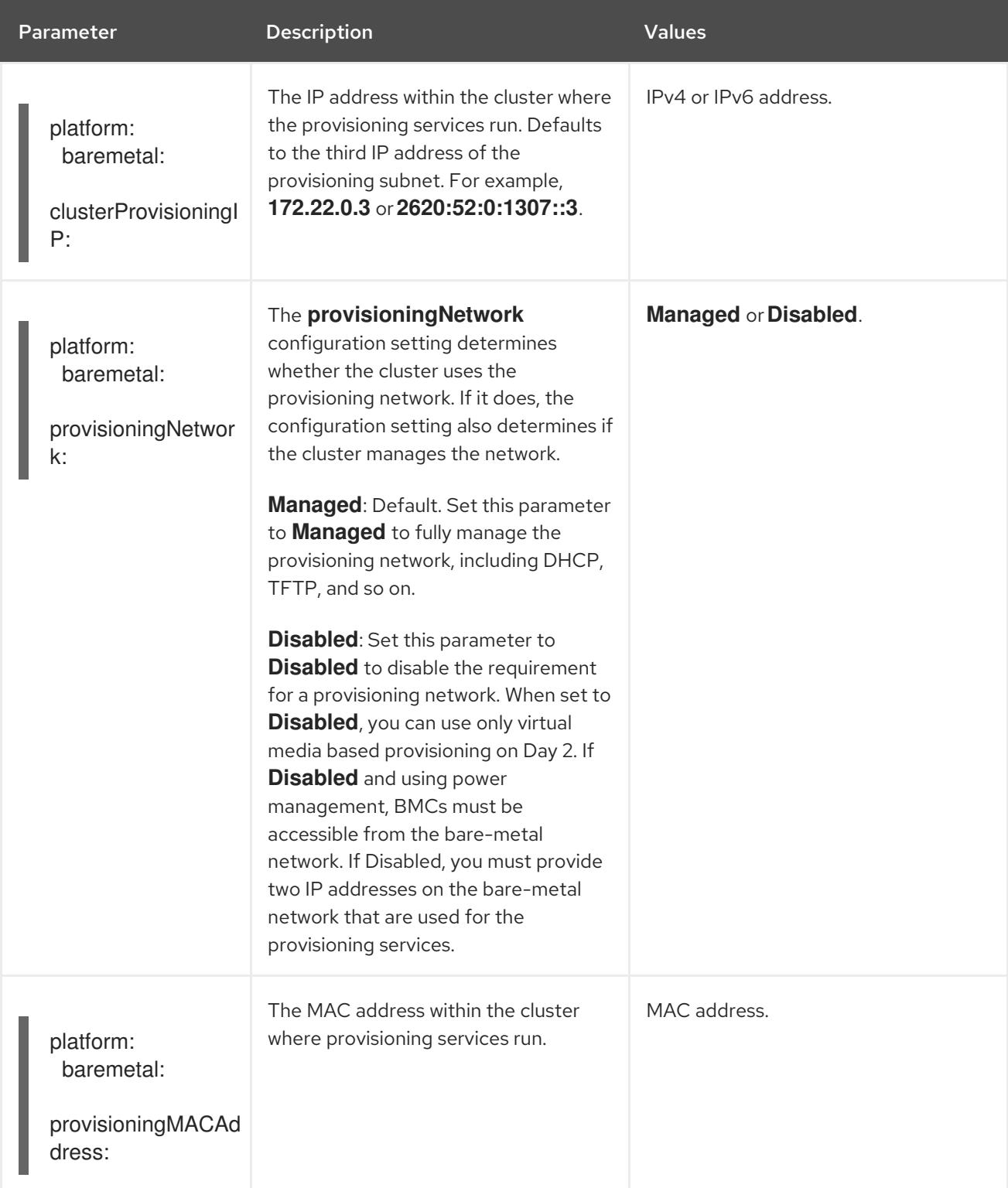

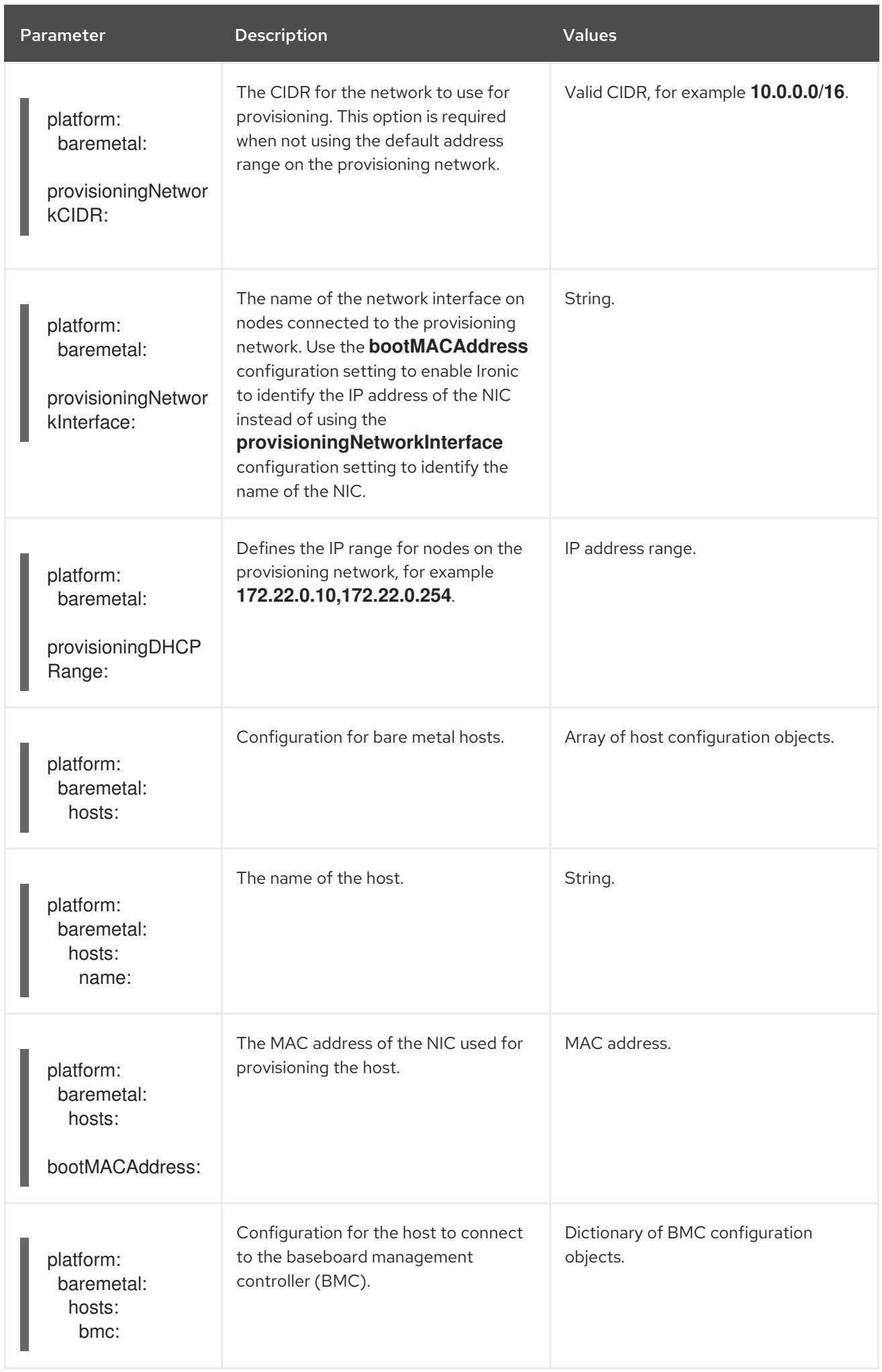

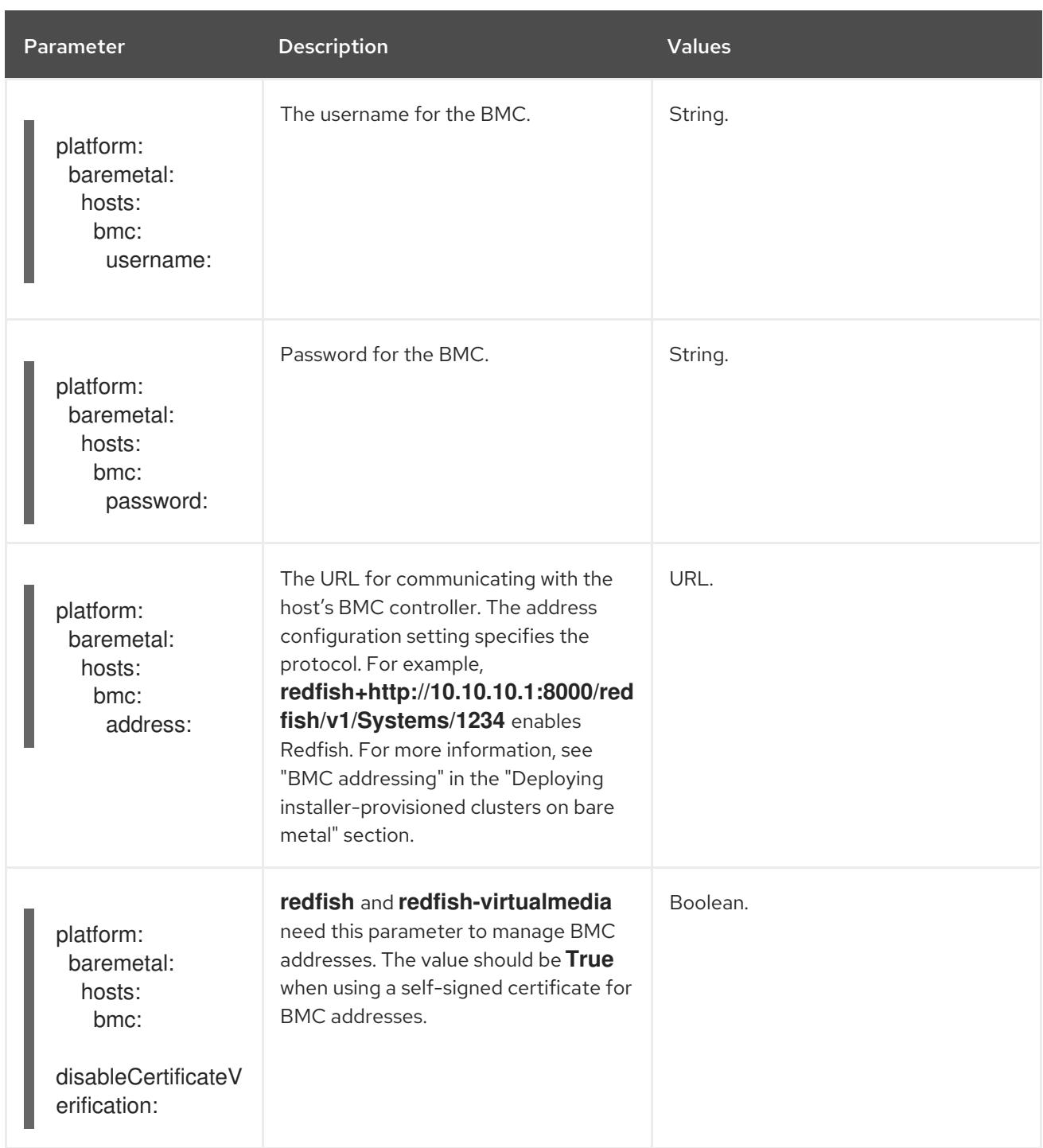

# 14.6.1.5. Additional VMware vSphere configuration parameters

Additional VMware vSphere configuration parameters are described in the following table:

# Table 14.11. Additional VMware vSphere cluster parameters

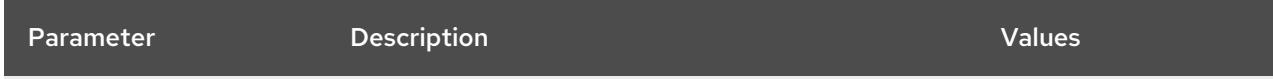

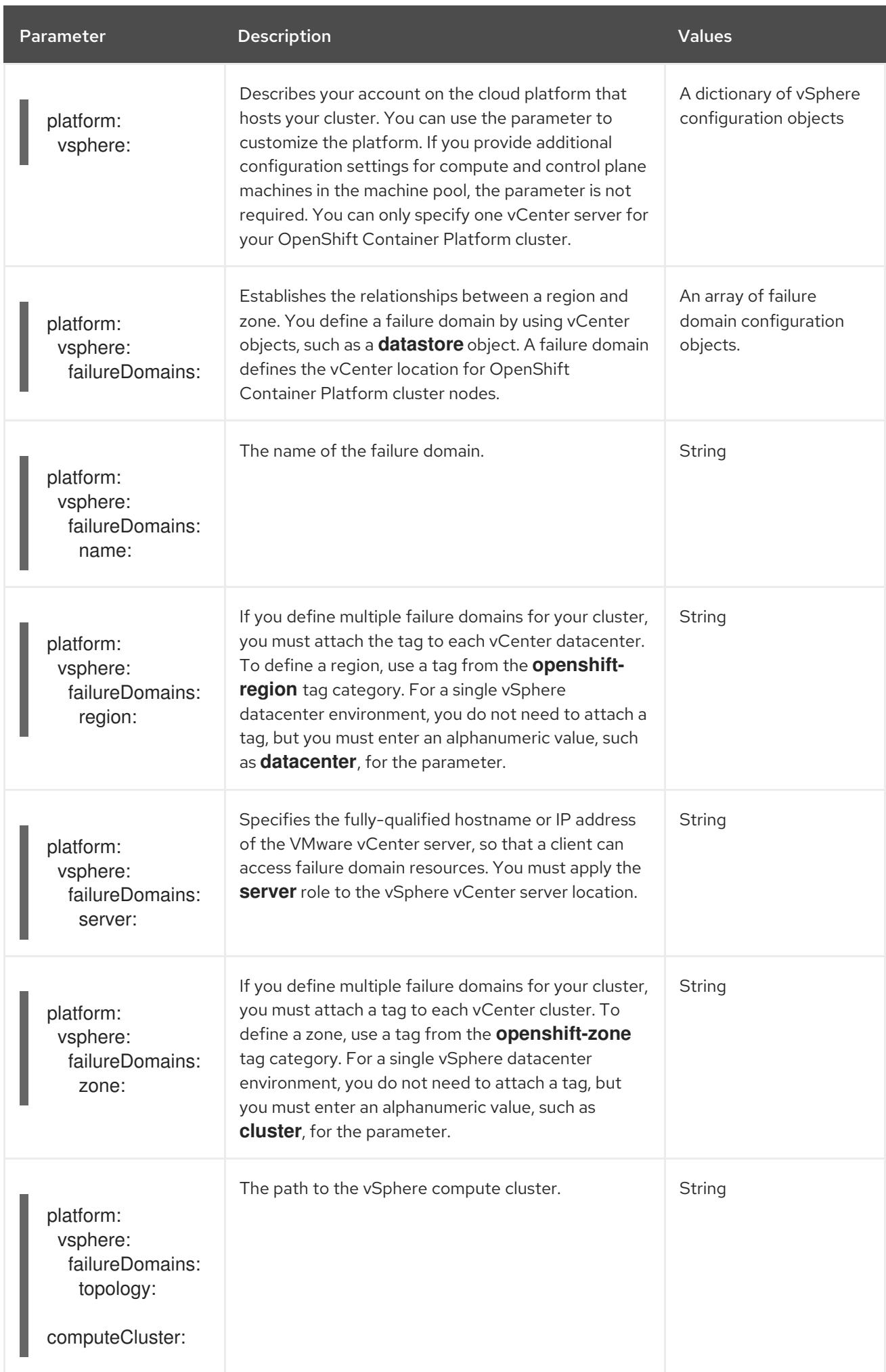

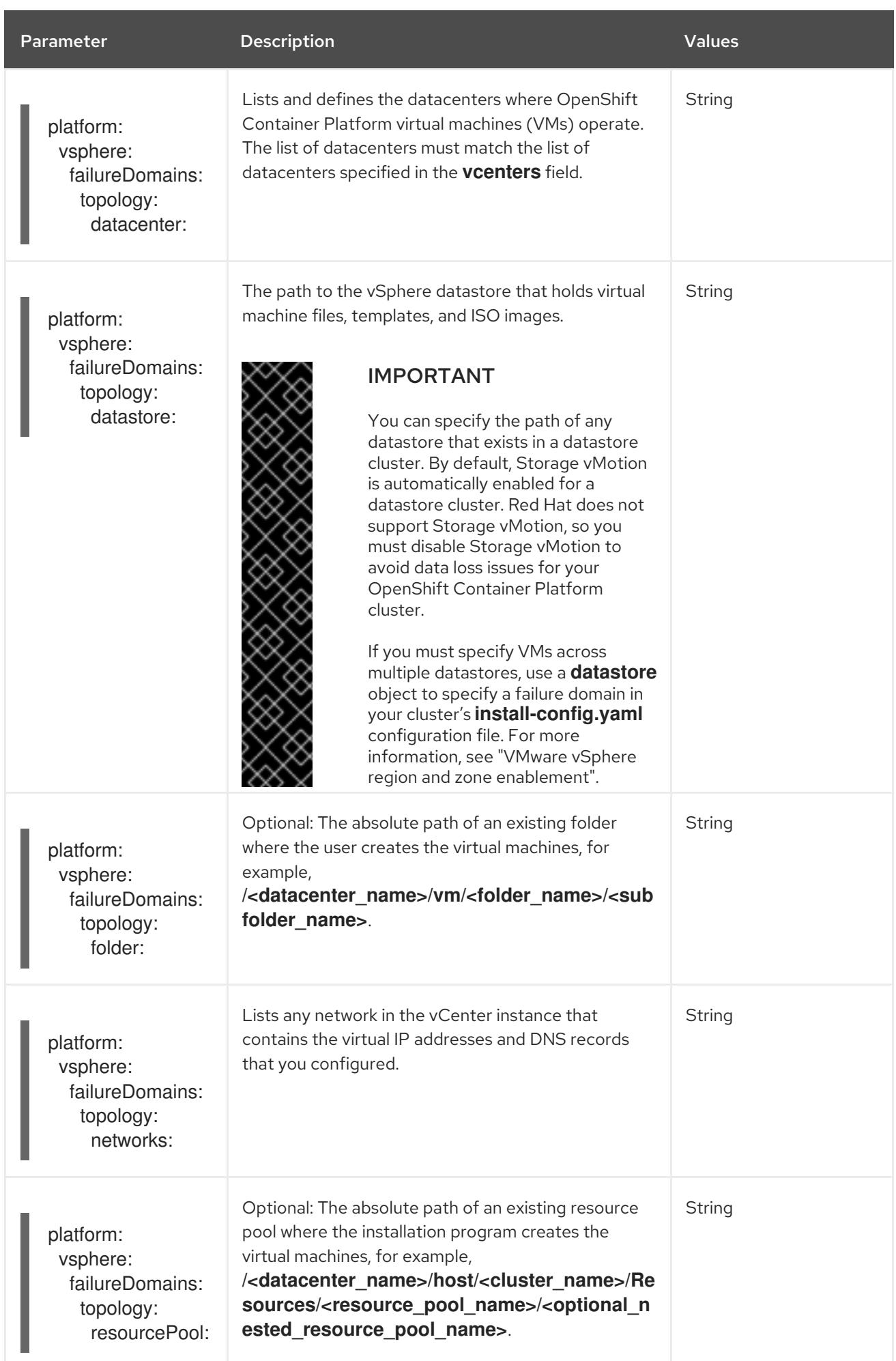

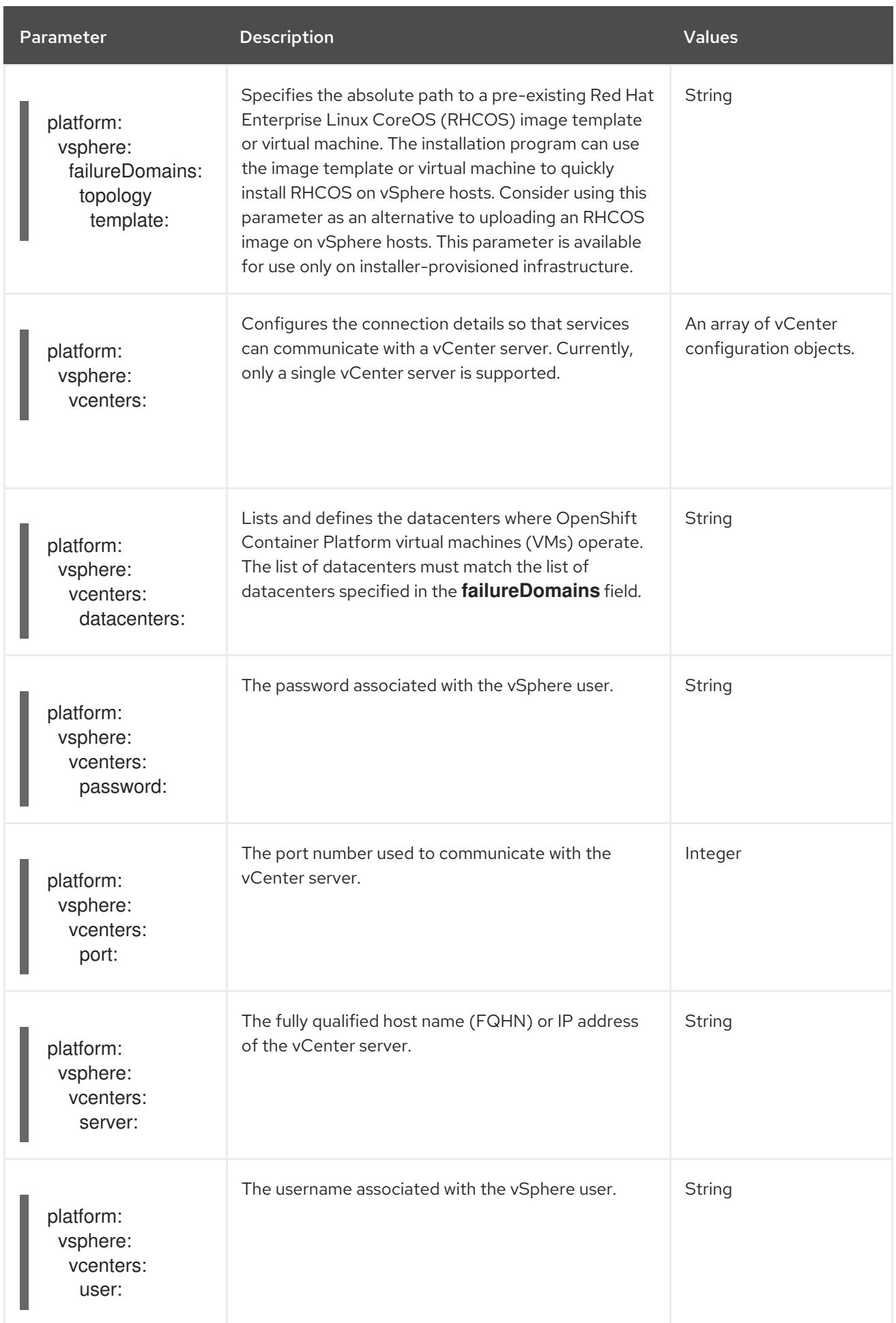

# 14.6.1.6. Deprecated VMware vSphere configuration parameters

In OpenShift Container Platform 4.13, the following vSphere configuration parameters are deprecated. You can continue to use these parameters, but the installation program does not automatically specify these parameters in the **install-config.yaml** file.

The following table lists each deprecated vSphere configuration parameter:

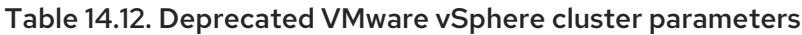

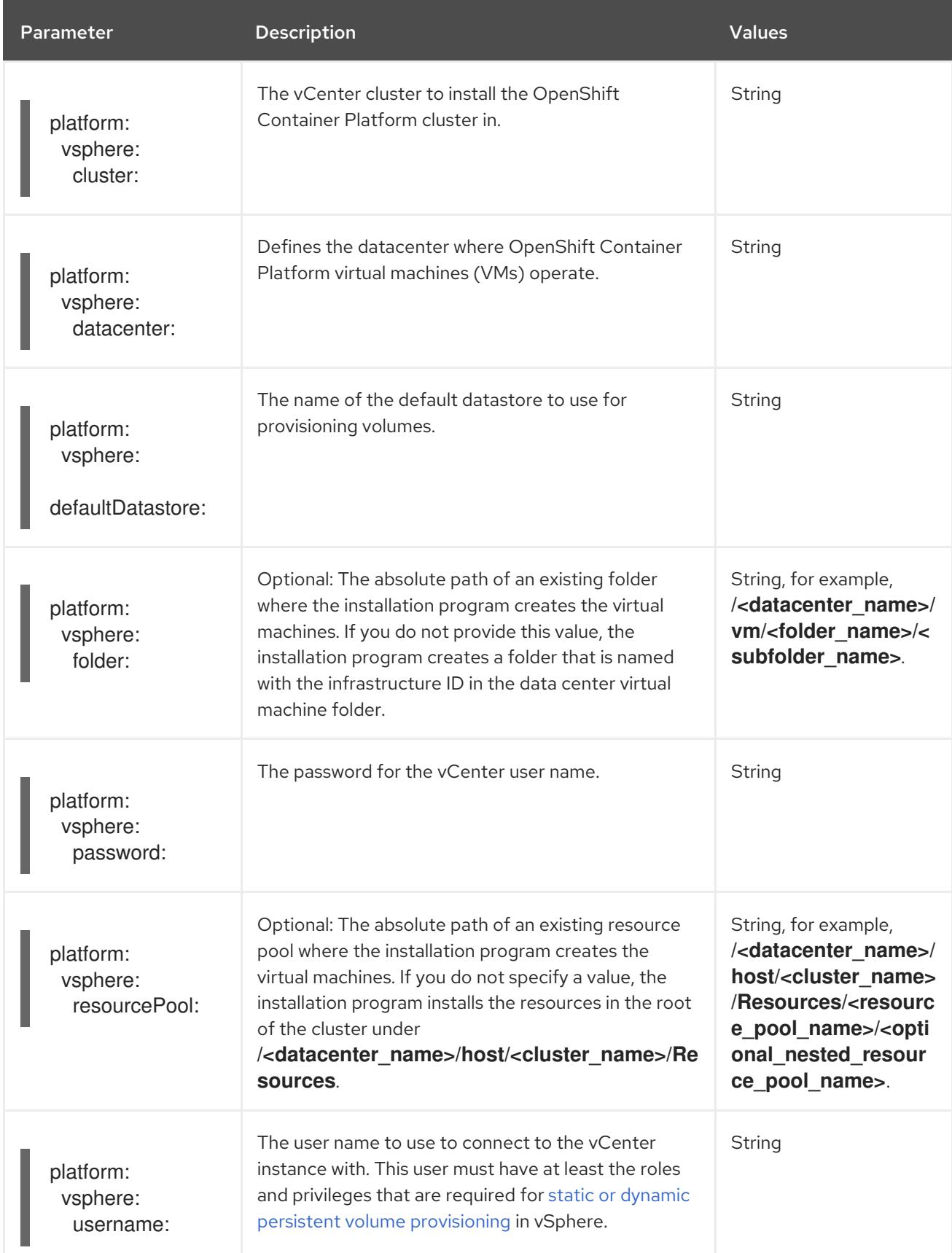

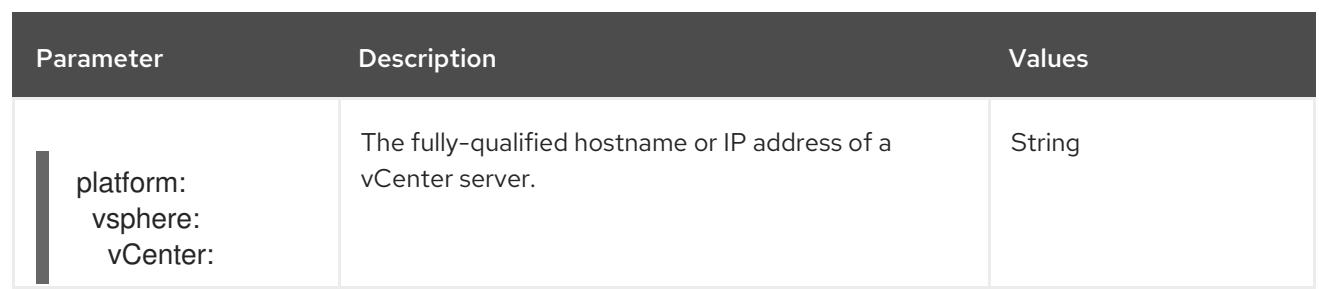

### Additional resources

- BMC [addressing](#page-2416-0)
- [Configuring](#page-3296-0) regions and zones for a VMware vCenter

# 14.6.2. Available Agent configuration parameters

The following tables specify the required and optional Agent configuration parameters that you can set as part of the Agent-based installation process.

These values are specified in the **agent-config.yaml** file.

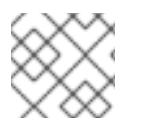

# **NOTE**

These settings are used for installation only, and cannot be modified after installation.

### 14.6.2.1. Required configuration parameters

Required Agent configuration parameters are described in the following table:

#### Table 14.13. Required parameters

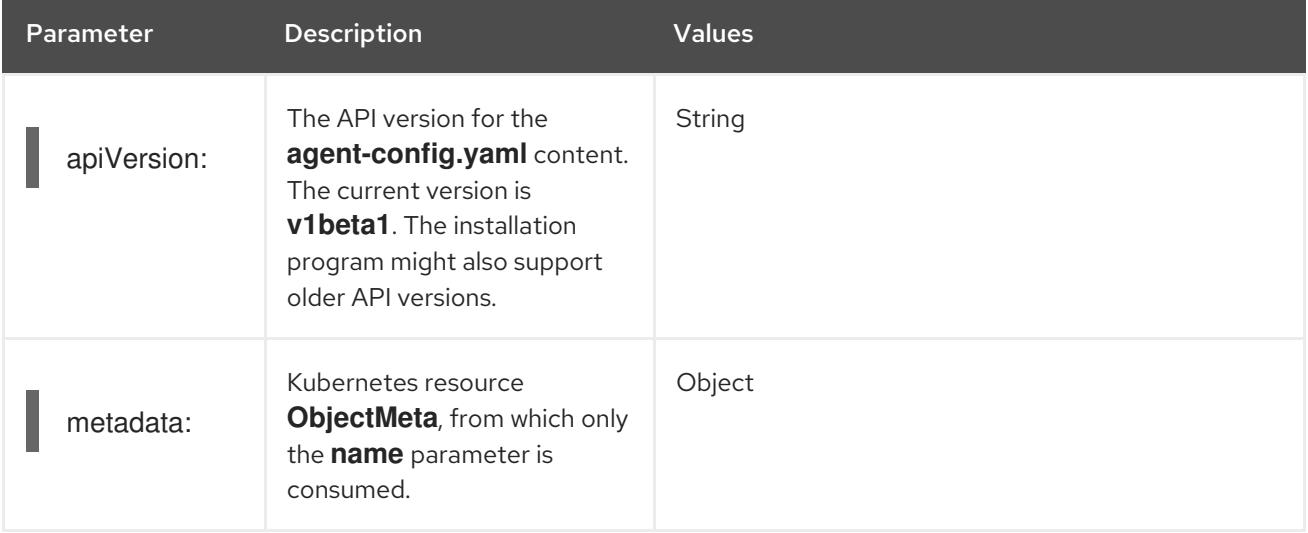

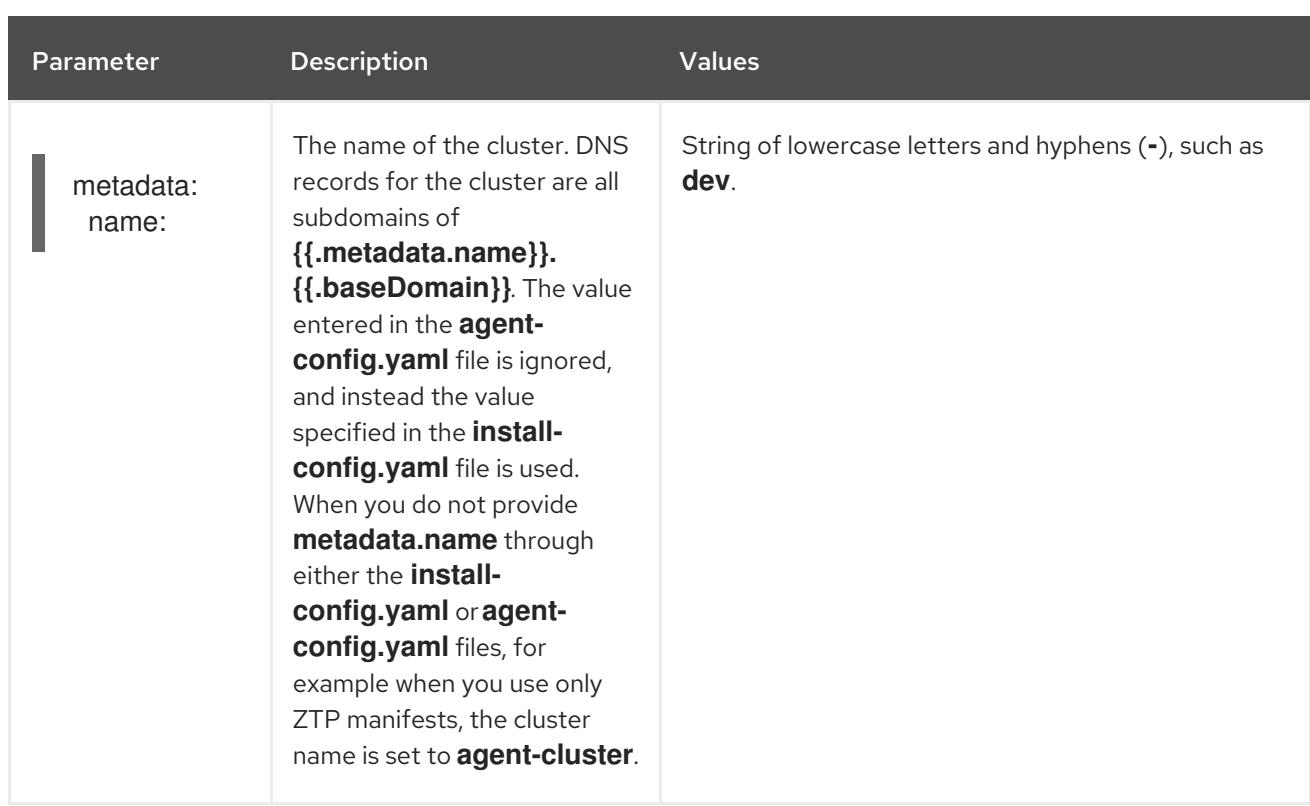

# 14.6.2.2. Optional configuration parameters

Optional Agent configuration parameters are described in the following table:

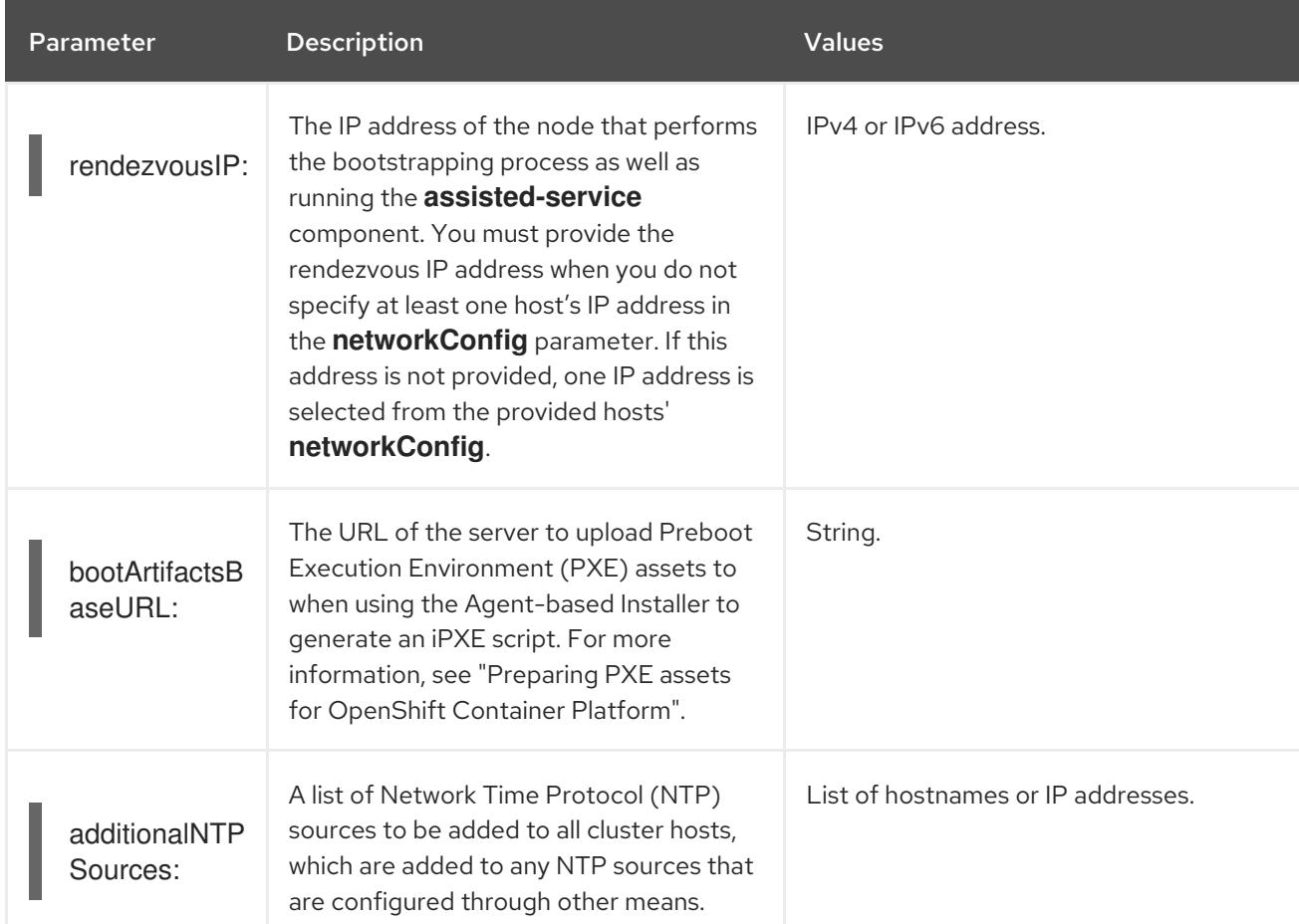

# Table 14.14. Optional parameters

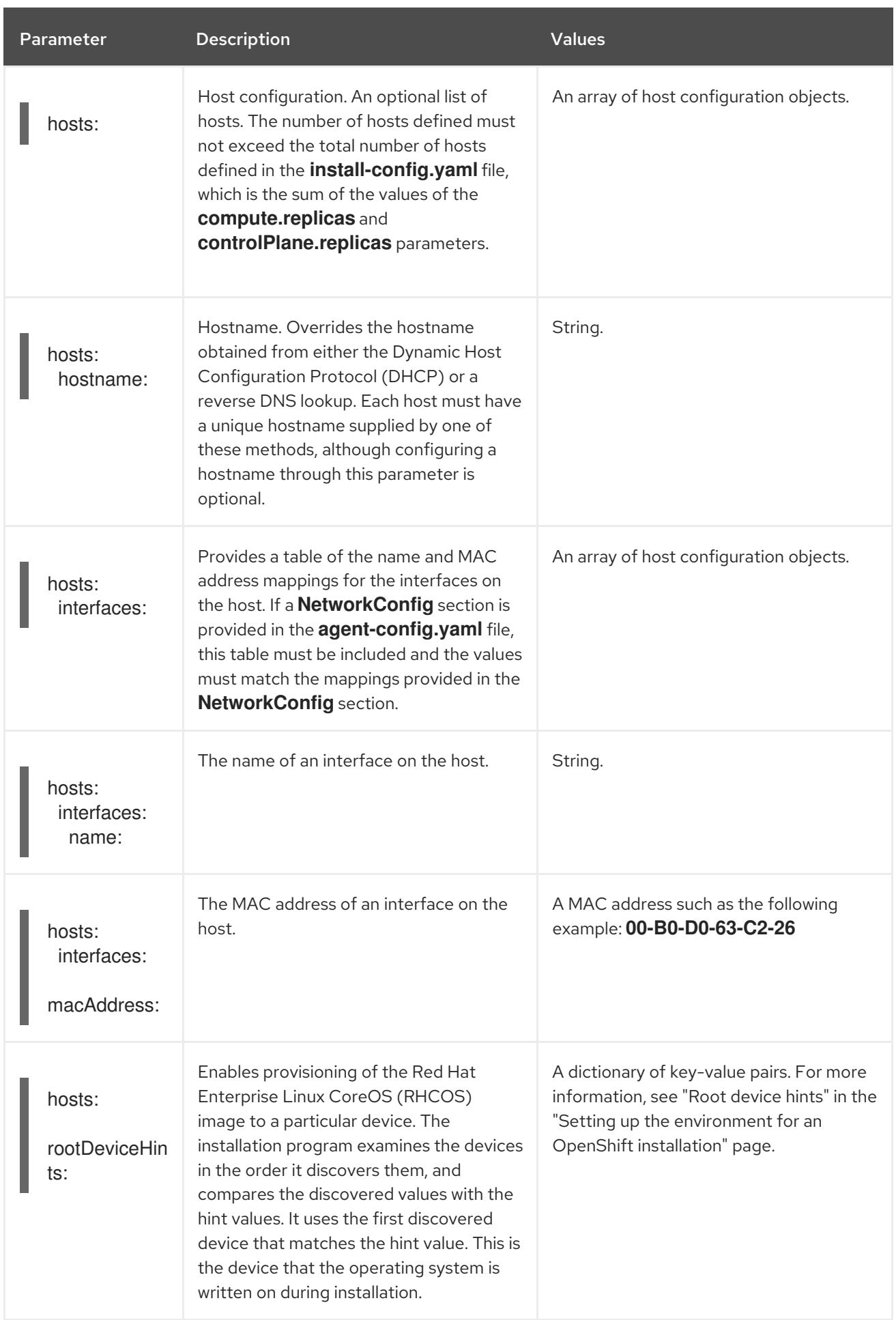

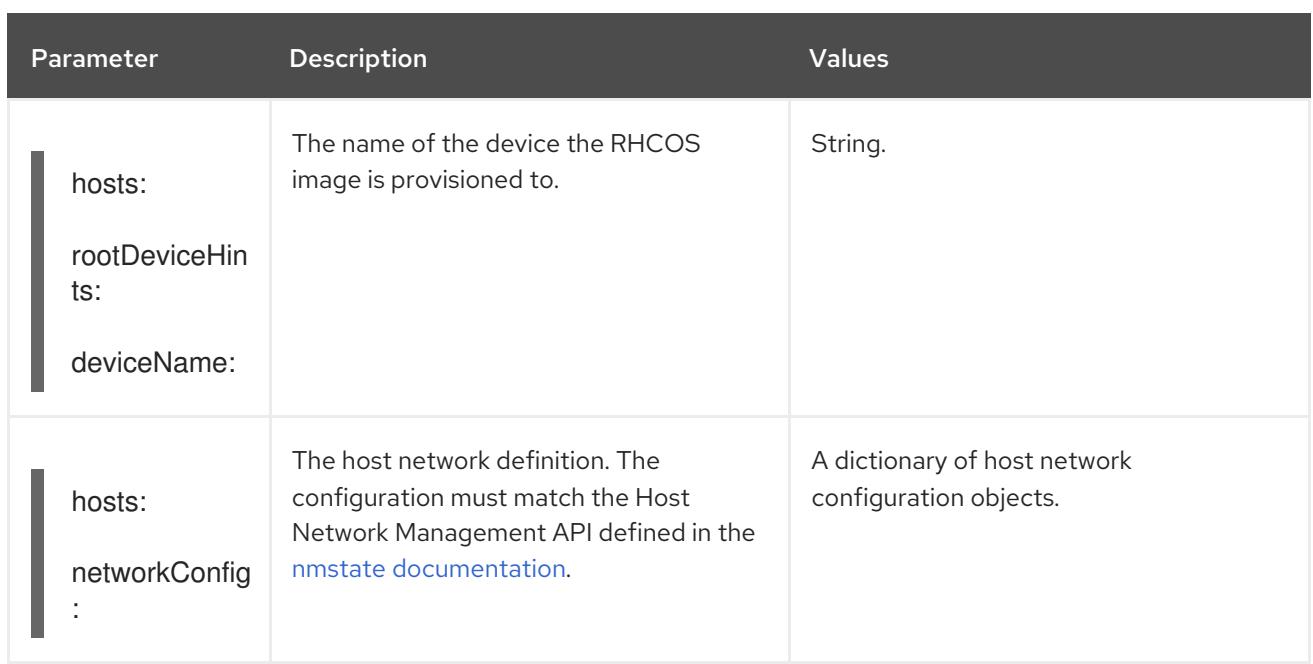

### Additional resources

- **•** Preparing PXE assets for [OpenShift](#page-2324-0) Container Platform
- Root [device](#page-2424-0) hints

# CHAPTER 15. INSTALLING ON A SINGLE NODE

# 15.1. PREPARING TO INSTALL ON A SINGLE NODE

# 15.1.1. Prerequisites

- You reviewed details about the OpenShift Container Platform [installation](https://access.redhat.com/documentation/en-us/openshift_container_platform/4.15/html-single/architecture/#architecture-installation) and update processes.
- You have read the [documentation](#page-92-0) on selecting a cluster installation method and preparing it for users.

# 15.1.2. About OpenShift on a single node

You can create a single-node cluster with standard installation methods. OpenShift Container Platform on a single node is a specialized installation that requires the creation of a special Ignition configuration file. The primary use case is for edge computing workloads, including intermittent connectivity, portable clouds, and 5G radio access networks (RAN) close to a base station. The major tradeoff with an installation on a single node is the lack of high availability.

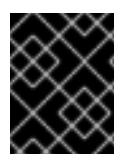

# IMPORTANT

The use of OpenShiftSDN with single-node OpenShift is not supported. OVN-Kubernetes is the default network plugin for single-node OpenShift deployments.

# 15.1.3. Requirements for installing OpenShift on a single node

Installing OpenShift Container Platform on a single node alleviates some of the requirements for high availability and large scale clusters. However, you must address the following requirements:

• Administration host: You must have a computer to prepare the ISO, to create the USB boot drive, and to monitor the installation.

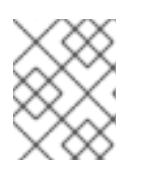

# **NOTE**

For the **ppc64le** platform, the host should prepare the ISO, but does not need to create the USB boot drive. The ISO can be mounted to PowerVM directly.

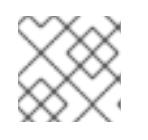

### **NOTE**

ISO is not required for IBM Z® installations.

- CPU Architecture: Installing OpenShift Container Platform on a single node supports **x86\_64**, **arm64**,**ppc64le**, and **s390x** CPU architectures.
- Supported platforms: Installing OpenShift Container Platform on a single node is supported on bare metal, vSphere, AWS cloud, Red Hat OpenStack, OpenShift Virtualization, IBM Power<sup>®</sup>, and IBM Z® platforms.
- Production-grade server: Installing OpenShift Container Platform on a single node requires a server with sufficient resources to run OpenShift Container Platform services and a production workload.

#### <span id="page-2358-0"></span>Table 15.1. Minimum resource requirements

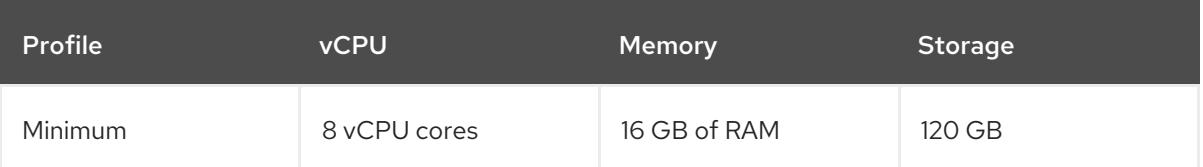

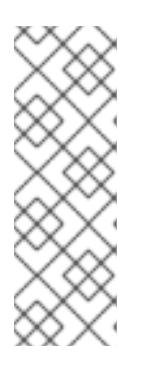

### **NOTE**

- One vCPU is equivalent to one physical core when simultaneous multithreading (SMT), or hyperthreading, is not enabled. When enabled, use the following formula to calculate the corresponding ratio: (threads per core × cores) × sockets = vCPUs
- Adding Operators during the installation process might increase the minimum resource requirements.

The server must have a Baseboard Management Controller (BMC) when booting with virtual media.

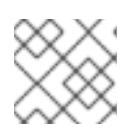

### **NOTE**

BMC is not supported on IBM Z® and IBM Power®.

Networking: The server must have access to the internet or access to a local registry if it is not connected to a routable network. The server must have a DHCP reservation or a static IP address for the Kubernetes API, ingress route, and cluster node domain names. You must configure the DNS to resolve the IP address to each of the following fully qualified domain names (FQDN):

### Table 15.2. Required DNS records

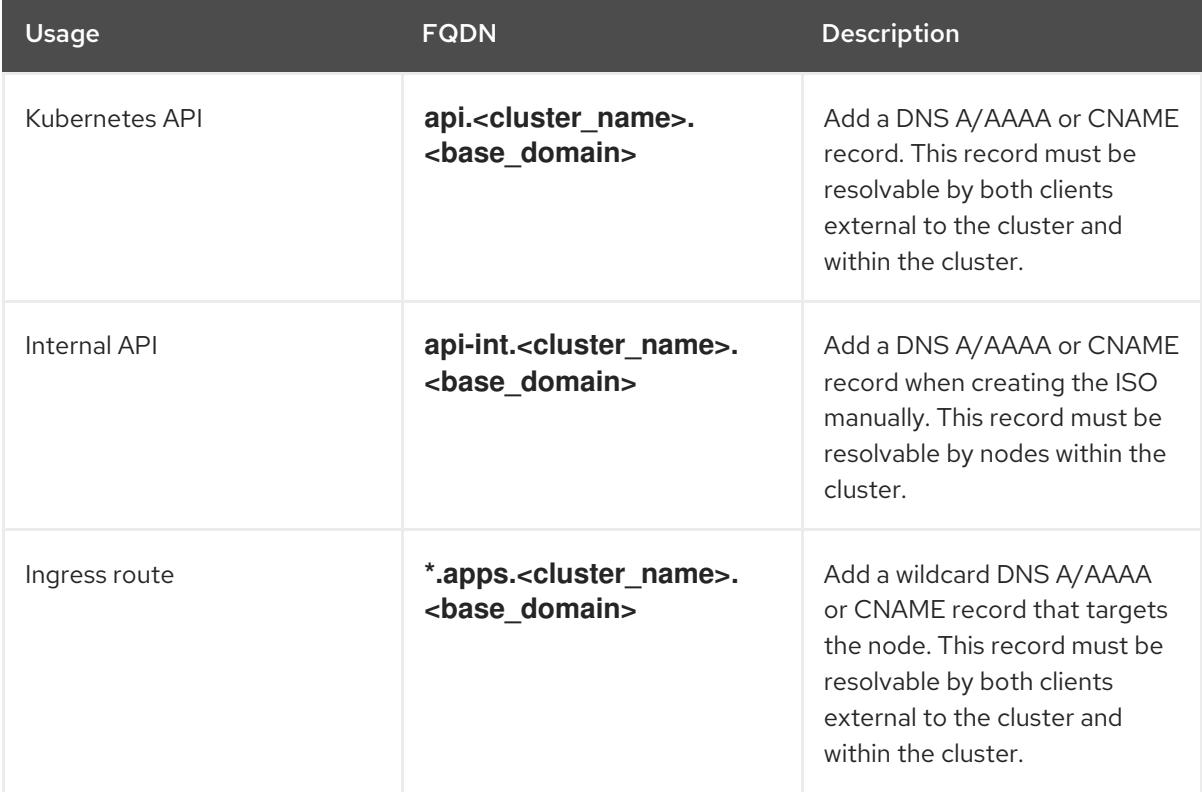

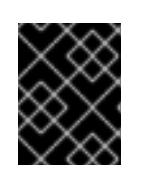

# IMPORTANT

Without persistent IP addresses, communications between the **apiserver** and **etcd** might fail.

# 15.2. INSTALLING OPENSHIFT ON A SINGLE NODE

You can install single-node OpenShift using the web-based Assisted Installer and a discovery ISO that you generate using the Assisted Installer. You can also install single-node OpenShift by using **coreosinstaller** to generate the installation ISO.

# 15.2.1. Installing single-node OpenShift using the Assisted Installer

To install OpenShift Container Platform on a single node, use the web-based Assisted Installer wizard to guide you through the process and manage the installation.

See the Assisted Installer for [OpenShift](https://access.redhat.com/documentation/en-us/assisted_installer_for_openshift_container_platform/) Container Platform documentation for details and configuration options.

# 15.2.1.1. Generating the discovery ISO with the Assisted Installer

Installing OpenShift Container Platform on a single node requires a discovery ISO, which the Assisted Installer can generate.

### Procedure

- 1. On the [administration](https://console.redhat.com/openshift/assisted-installer/clusters) host, open a browser and navigate to Red Hat OpenShift Cluster Manager.
- 2. Click Create Cluster to create a new cluster.
- 3. In the Cluster name field, enter a name for the cluster.
- 4. In the Base domain field, enter a base domain. For example:

### example.com

All DNS records must be subdomains of this base domain and include the cluster name, for example:

<cluster-name>.example.com

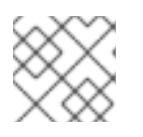

### **NOTE**

You cannot change the base domain or cluster name after cluster installation.

- 5. Select Install single node OpenShift (SNO) and complete the rest of the wizard steps. Download the discovery ISO.
- 6. Make a note of the discovery ISO URL for installing with virtual media.

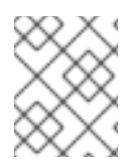

# **NOTE**

If you enable OpenShift Virtualization during this process, you must have a second local storage device of at least 50GiB for your virtual machines.

### Additional resources

- [Persistent](https://access.redhat.com/documentation/en-us/openshift_container_platform/4.15/html-single/storage/#persistent-storage-using-lvms_logical-volume-manager-storage) storage using logical volume manager storage
- What you can do with OpenShift [Virtualization](https://access.redhat.com/documentation/en-us/openshift_container_platform/4.15/html-single/virtualization/#virt-what-you-can-do-with-virt_about-virt)

### 15.2.1.2. Installing single-node OpenShift with the Assisted Installer

Use the Assisted Installer to install the single-node cluster.

#### Procedure

- 1. Attach the RHCOS discovery ISO to the target host.
- 2. Configure the boot drive order in the server BIOS settings to boot from the attached discovery ISO and then reboot the server.
- 3. On the administration host, return to the browser. Wait for the host to appear in the list of discovered hosts. If necessary, reload the **[Assisted](https://console.redhat.com/openshift/assisted-installer/clusters) Clusters** page and select the cluster name.
- 4. Complete the install wizard steps. Add networking details, including a subnet from the available subnets. Add the SSH public key if necessary.
- 5. Monitor the installation's progress. Watch the cluster events. After the installation process finishes writing the operating system image to the server's hard disk, the server restarts.
- 6. Remove the discovery ISO, and reset the server to boot from the installation drive. The server restarts several times automatically, deploying the control plane.

### Additional resources

- Creating a [bootable](#page-2365-0) ISO image on a USB drive
- Booting from an [HTTP-hosted](#page-2366-0) ISO image using the Redfish API
- Adding worker nodes to [single-node](https://access.redhat.com/documentation/en-us/openshift_container_platform/4.15/html-single/nodes/#nodes-sno-worker-nodes) OpenShift clusters

### 15.2.2. Installing single-node OpenShift manually

To install OpenShift Container Platform on a single node, first generate the installation ISO, and then boot the server from the ISO. You can monitor the installation using the **openshift-install** installation program.

### 15.2.2.1. Generating the installation ISO with coreos-installer

Installing OpenShift Container Platform on a single node requires an installation ISO, which you can generate with the following procedure.

### **Prerequisites**

Install **podman**.

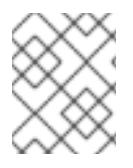

### **NOTE**

See "Requirements for installing OpenShift on a single node" for networking requirements, including DNS records.

### Procedure

1. Set the OpenShift Container Platform version:

\$ OCP\_VERSION=<ocp\_version> **1**

[1](#page-2361-0)

[1](#page-2361-1)

<span id="page-2361-0"></span>

2. Set the host architecture:

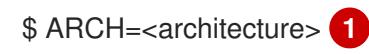

<span id="page-2361-1"></span>Replace **<architecture>** with the target host architecture, for example, **aarch64** or **x86\_64**.

3. Download the OpenShift Container Platform client (**oc**) and make it available for use by entering the following commands:

Replace **<ocp\_version>** with the current version, for example, **latest-4.15**

\$ curl -k https://mirror.openshift.com/pub/openshiftv4/clients/ocp/\$OCP\_VERSION/openshift-client-linux.tar.gz -o oc.tar.gz

\$ tar zxf oc.tar.gz

\$ chmod +x oc

4. Download the OpenShift Container Platform installer and make it available for use by entering the following commands:

\$ curl -k https://mirror.openshift.com/pub/openshiftv4/clients/ocp/\$OCP\_VERSION/openshift-install-linux.tar.gz -o openshift-install-linux.tar.gz

\$ tar zxvf openshift-install-linux.tar.gz

\$ chmod +x openshift-install

5. Retrieve the RHCOS ISO URL by running the following command:

\$ ISO\_URL=\$(./openshift-install coreos print-stream-json | grep location | grep \$ARCH | grep  $iso$  | cut -d $\lceil$  -f4)

6. Download the RHCOS ISO:

\$ curl -L \$ISO URL -o rhcos-live.iso

- m.
- 7. Prepare the **install-config.yaml** file:

<span id="page-2362-4"></span><span id="page-2362-3"></span><span id="page-2362-2"></span><span id="page-2362-1"></span><span id="page-2362-0"></span>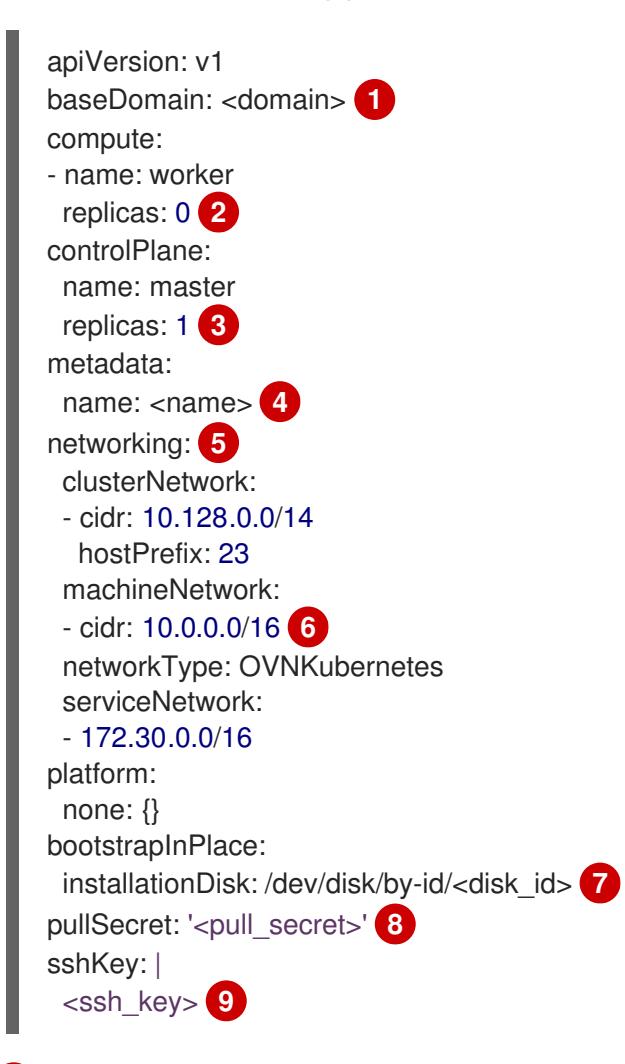

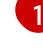

[2](#page-2362-1)

[3](#page-2362-2)

<span id="page-2362-8"></span><span id="page-2362-7"></span><span id="page-2362-6"></span><span id="page-2362-5"></span>Add the cluster domain name.

Set the **compute** replicas to **0**. This makes the control plane node schedulable.

Set the **controlPlane** replicas to **1**. In conjunction with the previous **compute** setting, this setting ensures the cluster runs on a single node.

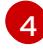

[5](#page-2362-4)

Set the **metadata** name to the cluster name.

Set the **networking** details. OVN-Kubernetes is the only allowed network plugin type for single-node clusters.

Set the **cidr** value to match the subnet of the single-node OpenShift cluster.

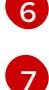

Set the path to the installation disk drive, for example, **/dev/disk/by-id/wwn-0x64cd98f04fde100024684cf3034da5c2**.

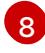

Copy the pull secret from Red Hat [OpenShift](https://console.redhat.com/openshift/install/pull-secret) Cluster Manager and add the contents to this configuration setting.

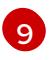

Add the public SSH key from the administration host so that you can log in to the cluster after installation.

8. Generate OpenShift Container Platform assets by running the following commands:

\$ mkdir ocp

\$ cp install-config.yaml ocp

- \$ ./openshift-install --dir=ocp create single-node-ignition-config
- 9. Embed the ignition data into the RHCOS ISO by running the following commands:

\$ alias coreos-installer='podman run --privileged --pull always --rm \ -v /dev:/dev -v /run/udev:/run/udev -v \$PWD:/data \ -w /data quay.io/coreos/coreos-installer:release'

\$ coreos-installer iso ignition embed -fi ocp/bootstrap-in-place-for-live-iso.ign rhcos-live.iso

### Additional resources

- See [Requirements](#page-2358-0) for installing OpenShift on a single node for more information about installing OpenShift Container Platform on a single node.
- See Enabling cluster [capabilities](https://access.redhat.com/documentation/en-us/openshift_container_platform/4.15/html-single/postinstallation_configuration/#enabling-cluster-capabilities-1) for more information about enabling cluster capabilities that were disabled prior to installation.
- See Optional cluster [capabilities](#page-102-0) in OpenShift Container Platform 4.15 for more information about the features provided by each capability.

### 15.2.2.2. Monitoring the cluster installation using openshift-install

Use **openshift-install** to monitor the progress of the single-node cluster installation.

#### Procedure

- 1. Attach the modified RHCOS installation ISO to the target host.
- 2. Configure the boot drive order in the server BIOS settings to boot from the attached discovery ISO and then reboot the server.
- 3. On the administration host, monitor the installation by running the following command:

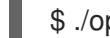

\$ ./openshift-install --dir=ocp wait-for install-complete

The server restarts several times while deploying the control plane.

### Verification

After the installation is complete, check the environment by running the following command:  $\bullet$ 

\$ export KUBECONFIG=ocp/auth/kubeconfig

\$ oc get nodes

Example output

NAME STATUS ROLES AGE VERSION control-plane.example.com Ready master,worker 10m v1.28.5

#### Additional resources

- Creating a [bootable](#page-2365-0) ISO image on a USB drive
- Booting from an [HTTP-hosted](#page-2366-0) ISO image using the Redfish API
- Adding worker nodes to [single-node](https://access.redhat.com/documentation/en-us/openshift_container_platform/4.15/html-single/nodes/#nodes-sno-worker-nodes) OpenShift clusters

# 15.2.3. Installing single-node OpenShift on cloud providers

### 15.2.3.1. Additional requirements for installing single-node OpenShift on a cloud provider

The documentation for installer-provisioned installation on cloud providers is based on a high availability cluster consisting of three control plane nodes. When referring to the documentation, consider the differences between the requirements for a single-node OpenShift cluster and a high availability cluster.

- A high availability cluster requires a temporary bootstrap machine, three control plane machines, and at least two compute machines. For a single-node OpenShift cluster, you need only a temporary bootstrap machine and one cloud instance for the control plane node and no worker nodes.
- The minimum resource requirements for high availability cluster installation include a control plane node with 4 vCPUs and 100GB of storage. For a single-node OpenShift cluster, you must have a minimum of 8 vCPU cores and 120GB of storage.
- The **controlPlane.replicas** setting in the **install-config.yaml** file should be set to **1**.
- The **compute.replicas** setting in the **install-config.yaml** file should be set to **0**. This makes the control plane node schedulable.

### 15.2.3.2. Supported cloud providers for single-node OpenShift

The following table contains a list of supported cloud providers and CPU architectures.

#### Table 15.3. Supported cloud providers

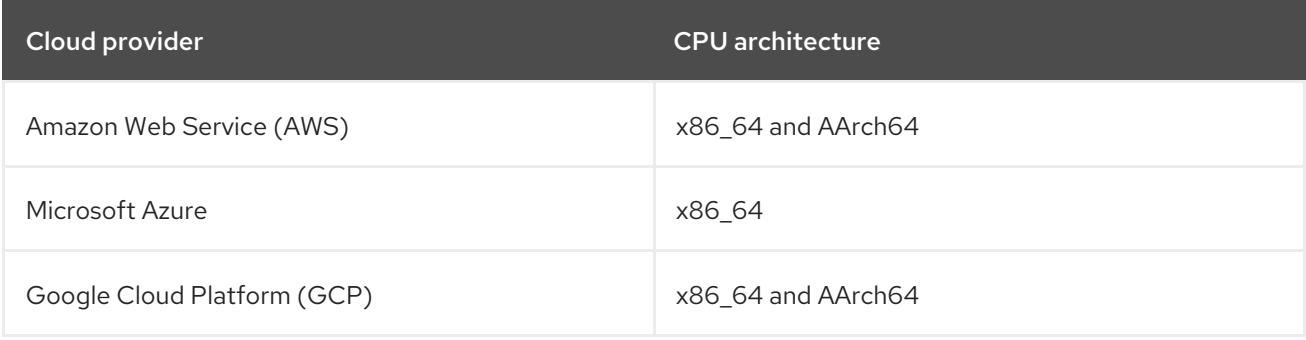

### 15.2.3.3. Installing single-node OpenShift on AWS

Installing a single-node cluster on AWS requires installer-provisioned installation using the "Installing a cluster on AWS with customizations" procedure.

#### Additional resources

**•** Installing a cluster on AWS with [customizations](#page-308-0)

### 15.2.3.4. Installing single-node OpenShift on Azure

Installing a single node cluster on Azure requires installer-provisioned installation using the "Installing a cluster on Azure with customizations" procedure.

#### Additional resources

**•** Installing a cluster on Azure with [customizations](#page-932-0)

#### 15.2.3.5. Installing single-node OpenShift on GCP

Installing a single node cluster on GCP requires installer-provisioned installation using the "Installing a cluster on GCP with customizations" procedure.

#### Additional resources

**•** Installing a cluster on GCP with [customizations](#page-1425-0)

### <span id="page-2365-0"></span>15.2.4. Creating a bootable ISO image on a USB drive

You can install software using a bootable USB drive that contains an ISO image. Booting the server with the USB drive prepares the server for the software installation.

#### Procedure

- 1. On the administration host, insert a USB drive into a USB port.
- 2. Create a bootable USB drive, for example:

# dd if=<path\_to\_iso> of=<path\_to\_usb> status=progress

where:

<path\_to\_iso>

is the relative path to the downloaded ISO file, for example, **rhcos-live.iso**.

#### <path\_to\_usb>

is the location of the connected USB drive, for example, **/dev/sdb**.

After the ISO is copied to the USB drive, you can use the USB drive to install software on the server.

### 15.2.5. Booting from an HTTP-hosted ISO image using the Redfish API

You can provision hosts in your network using ISOs that you install using the Redfish Baseboard Management Controller (BMC) API.

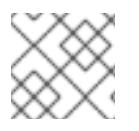

#### **NOTE**

This example procedure demonstrates the steps on a Dell server.

<span id="page-2366-0"></span>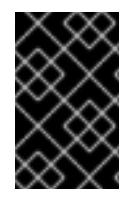

# IMPORTANT

Ensure that you have the latest firmware version of iDRAC that is compatible with your hardware. If you have any issues with the hardware or firmware, you must contact the provider.

### **Prerequisites**

- Download the installation Red Hat Enterprise Linux CoreOS (RHCOS) ISO.
- Use a Dell PowerEdge server that is compatible with iDRAC9.

### Procedure

- 1. Copy the ISO file to an HTTP server accessible in your network.
- 2. Boot the host from the hosted ISO file, for example:
	- a. Call the Redfish API to set the hosted ISO as the **VirtualMedia** boot media by running the following command:

\$ curl -k -u <bmc\_username>:<bmc\_password> -d '{"Image":"<hosted\_iso\_file>", "Inserted": true}' -H "Content-Type: application/json" -X POST <host\_bmc\_address>/redfish/v1/Managers/iDRAC.Embedded.1/VirtualMedia/CD/Actions/Vi rtualMedia.InsertMedia

#### Where:

#### <bmc\_username>:<bmc\_password>

Is the username and password for the target host BMC.

### <hosted\_iso\_file>

Is the URL for the hosted installation ISO, for example: **<http://webserver.example.com/rhcos-live-minimal.iso>**. The ISO must be accessible from the target host machine.

### <host\_bmc\_address>

Is the BMC IP address of the target host machine.

b. Set the host to boot from the **VirtualMedia** device by running the following command:

\$ curl -k -u <br />hmc\_username>:<br />bmc\_password> -X PATCH -H 'Content-Type: application/json' -d '{"Boot": {"BootSourceOverrideTarget": "Cd", "BootSourceOverrideMode": "UEFI", "BootSourceOverrideEnabled": "Once"}}' <host\_bmc\_address>/redfish/v1/Systems/System.Embedded.1

c. Reboot the host:

\$ curl -k -u <bmc\_username>:<bmc\_password> -d '{"ResetType": "ForceRestart"}' -H 'Content-type: application/json' -X POST <host\_bmc\_address>/redfish/v1/Systems/System.Embedded.1/Actions/ComputerSystem.R eset

d. Optional: If the host is powered off, you can boot it using the **{"ResetType": "On"}** switch. Run the following command:

\$ curl -k -u <bmc\_username>:<bmc\_password> -d '{"ResetType": "On"}' -H 'Contenttype: application/json' -X POST <host\_bmc\_address>/redfish/v1/Systems/System.Embedded.1/Actions/ComputerSystem.R eset

# 15.2.6. Creating a custom live RHCOS ISO for remote server access

In some cases, you cannot attach an external disk drive to a server, however, you need to access the server remotely to provision a node. It is recommended to enable SSH access to the server. You can create a live RHCOS ISO with SSHd enabled and with predefined credentials so that you can access the server after it boots.

### **Prerequisites**

You installed the **butane** utility.

### Procedure

- 1. Download the **coreos-installer** binary from the **coreos-installer** image [mirror](https://mirror.openshift.com/pub/openshift-v4/clients/coreos-installer/latest/) page.
- 2. Download the latest live RHCOS ISO from [mirror.openshift.com](https://mirror.openshift.com/pub/openshift-v4/x86_64/dependencies/rhcos/4.12/latest/).
- 3. Create the **embedded.yaml** file that the **butane** utility uses to create the Ignition file:

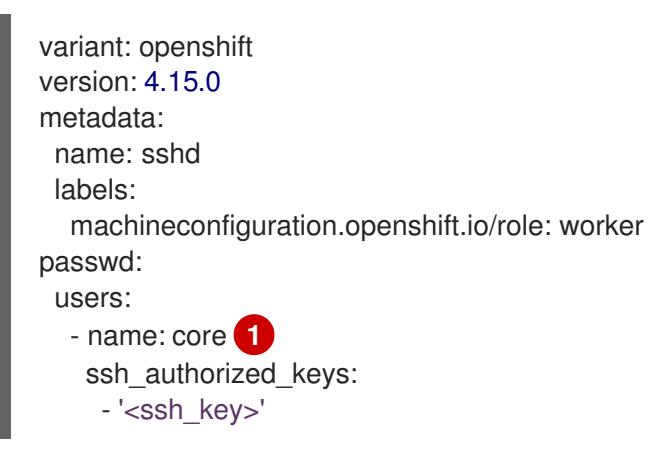

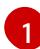

<span id="page-2367-0"></span>The **core** user has sudo privileges.

4. Run the **butane** utility to create the Ignition file using the following command:

\$ butane -pr embedded.yaml -o embedded.ign

5. After the Ignition file is created, you can include the configuration in a new live RHCOS ISO, which is named **rhcos-sshd-4.15.0-x86\_64-live.x86\_64.iso**, with the **coreos-installer** utility:

\$ coreos-installer iso ignition embed -i embedded.ign rhcos-4.15.0-x86\_64-live.x86\_64.iso -o rhcos-sshd-4.15.0-x86\_64-live.x86\_64.iso

### Verification

Check that the custom live ISO can be used to boot the server by running the following command:

# coreos-installer iso ignition show rhcos-sshd-4.15.0-x86\_64-live.x86\_64.iso

# Example output

```
{
 "ignition": {
  "version": "3.2.0"
 },
 "passwd": {
  "users": [
   {
    "name": "core",
    "sshAuthorizedKeys": [
     "ssh-rsa
AAAAB3NzaC1yc2EAAAADAQABAAABAQCZnG8AIzlDAhpyENpK2qKiTT8EbRWOrz7NXjRzo
pbPu215mocaJgjjwJjh1cYhgPhpAp6M/ttTk7I4OI7g4588Apx4bwJep6oWTU35LkY8ZxkGVPAJL
8kVlTdKQviDv3XX12l4QfnDom4tm4gVbRH0gNT1wzhnLP+LKYm2Ohr9D7p9NBnAdro6k++X
WgkDeijLRUTwdEyWunIdW1f8G0Mg8Y1Xzr13BUo3+8aey7HLKJMDtobkz/C8ESYA/f7HJc5Fx
F0XbapWWovSSDJrr9OmlL9f4TfE+cQk3s+eoKiz2bgNPRgEEwihVbGsCN4grA+RzLCAOpec+
2dTJrQvFqsD alosadag@sonnelicht.local"
    ]
   }
  ]
 }
}
```
# 15.2.7. Installing single-node OpenShift with IBM Z and IBM LinuxONE

Installing a single-node cluster on IBM Z® and IBM® LinuxONE requires user-provisioned installation using either the "Installing a cluster with RHEL KVM on IBM Z® and IBM® LinuxONE" or the "Installing a cluster with z/VM on IBM Z® and IBM® LinuxONE" procedure.

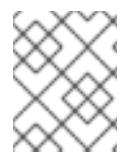

### **NOTE**

Installing a single-node cluster on IBM Z® simplifies installation for development and test environments and requires less resource requirements at entry level.

### Hardware requirements

- The equivalent of two Integrated Facilities for Linux (IFL), which are SMT2 enabled, for each cluster.
- At least one network connection to both connect to the **LoadBalancer** service and to serve data for traffic outside the cluster.

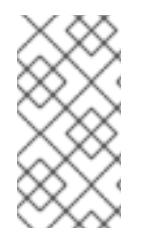

# **NOTE**

You can use dedicated or shared IFLs to assign sufficient compute resources. Resource sharing is one of the key strengths of IBM Z®. However, you must adjust capacity correctly on each hypervisor layer and ensure sufficient resources for every OpenShift Container Platform cluster.

### Additional resources

- Installing a cluster with z/VM on IBM Z<sup>®</sup> and IBM<sup>®</sup> [LinuxONE](#page-2552-0)
- Installing a cluster with RHEL KVM on IBM Z® andIBM® [LinuxONE](#page-2666-0)

### 15.2.7.1. Installing single-node OpenShift with z/VM on IBM Z and IBM LinuxONE

#### **Prerequisites**

You have installed **podman**.

#### Procedure

1. Set the OpenShift Container Platform version by running the following command:

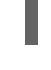

\$ OCP\_VERSION=<ocp\_version> **1**

[1](#page-2369-0)

<span id="page-2369-0"></span>Replace **<ocp\_version>** with the current version, for example, **latest-4.15**

2. Set the host architecture by running the following command:

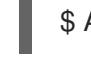

\$ ARCH=<architecture> **1**

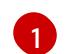

<span id="page-2369-1"></span>Replace **<architecture>** with the target host architecture **s390x**.

3. Download the OpenShift Container Platform client (**oc**) and make it available for use by entering the following commands:

\$ curl -k https://mirror.openshift.com/pub/openshiftv4/\${ARCH}/clients/ocp/\${OCP\_VERSION}/openshift-client-linux.tar.gz -o oc.tar.gz

\$ tar zxf oc.tar.gz

\$ chmod +x oc

4. Download the OpenShift Container Platform installer and make it available for use by entering the following commands:

\$ curl -k https://mirror.openshift.com/pub/openshiftv4/\${ARCH}/clients/ocp/\${OCP\_VERSION}/openshift-install-linux.tar.gz -o openshift-installlinux.tar.gz

\$ tar zxvf openshift-install-linux.tar.gz

\$ chmod +x openshift-install

5. Prepare the **install-config.yaml** file:

apiVersion: v1 baseDomain: <domain> **1** compute:

<span id="page-2370-5"></span><span id="page-2370-4"></span><span id="page-2370-3"></span><span id="page-2370-2"></span><span id="page-2370-1"></span>replicas: 0 **2** controlPlane: name: master replicas: 1 **3** metadata: name: <name> 4 networking: **5** clusterNetwork: - cidr: 10.128.0.0/14 hostPrefix: 23 machineNetwork: - cidr: 10.0.0.0/16 **6** networkType: OVNKubernetes serviceNetwork: - 172.30.0.0/16 platform: none: {} bootstrapInPlace: installationDisk: /dev/disk/by-id/<disk\_id> **7** pullSecret: '<pull\_secret>' **8** sshKey: | <ssh\_key> **9**

<span id="page-2370-0"></span>- name: worker

<span id="page-2370-6"></span>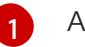

<span id="page-2370-8"></span><span id="page-2370-7"></span>Add the cluster domain name.

Set the **compute** replicas to **0**. This makes the control plane node schedulable.

Set the **controlPlane** replicas to **1**. In conjunction with the previous **compute** setting, this setting ensures the cluster runs on a single node.

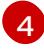

[2](#page-2370-1)

[3](#page-2370-2)

Set the **metadata** name to the cluster name.

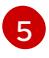

Set the **networking** details. OVN-Kubernetes is the only allowed network plugin type for single-node clusters.

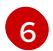

Set the **cidr** value to match the subnet of the single-node OpenShift cluster.

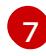

Set the path to the installation disk drive, for example, **/dev/disk/by-id/wwn-0x64cd98f04fde100024684cf3034da5c2**.

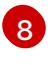

Copy the pull secret from Red Hat [OpenShift](https://console.redhat.com/openshift/install/pull-secret) Cluster Manager and add the contents to this configuration setting.

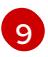

Add the public SSH key from the administration host so that you can log in to the cluster after installation.

6. Generate OpenShift Container Platform assets by running the following commands:

\$ mkdir ocp

\$ cp install-config.yaml ocp

\$ ./openshift-install --dir=ocp create single-node-ignition-config

7. Obtain the RHEL **kernel**, **initramfs**, and **rootfs** artifacts from the Product [Downloads](https://access.redhat.com/downloads/content/290) page on the Red Hat Customer Portal or from the [RHCOS](https://mirror.openshift.com/pub/openshift-v4/s390x/dependencies/rhcos/latest/) image mirror page.

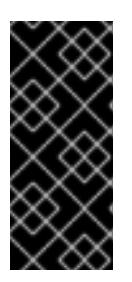

# IMPORTANT

The RHCOS images might not change with every release of OpenShift Container Platform. You must download images with the highest version that is less than or equal to the OpenShift Container Platform version that you install. Only use the appropriate **kernel**, **initramfs**, and **rootfs** artifacts described in the following procedure.

The file names contain the OpenShift Container Platform version number. They resemble the following examples:

#### **kernel**

**rhcos-<version>-live-kernel-<architecture>**

#### **initramfs**

**rhcos-<version>-live-initramfs.<architecture>.img**

**rootfs**

**rhcos-<version>-live-rootfs.<architecture>.img**

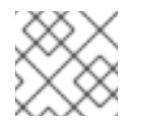

### **NOTE**

The **rootfs** image is the same for FCP and DASD.

- 8. Move the following artifacts and files to an HTTP or HTTPS server:
	- Downloaded RHEL live **kernel**, **initramfs**, and **rootfs** artifacts
	- Ignition files
- 9. Create parameter files for a particular virtual machine:

### Example parameter file

<span id="page-2371-4"></span><span id="page-2371-3"></span><span id="page-2371-2"></span><span id="page-2371-1"></span><span id="page-2371-0"></span>rd.neednet=1 \ console=ttysclp0 \ coreos.live.rootfs\_url=<rhcos\_liveos>:8080/rootfs.img \ **1** ignition.firstboot ignition.platform.id=metal \ ignition.config.url=<rhcos\_ign>:8080/ignition/bootstrap-in-place-for-live-iso.ign \ <sup>2</sup> ip=encbdd0:dhcp::02:00:00:02:34:02 **3** rd.znet=qeth,0.0.bdd0,0.0.bdd1,0.0.bdd2,layer2=1 \ rd.dasd= $0.0.4411 \ \text{\textcircled{4}}$ rd.zfcp=0.0.8001,0x50050763040051e3,0x4000406300000000 \ **5** zfcp.allow lun scan=0  $\setminus$ rd.luks.options=discard

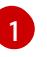

For the **coreos.live.rootfs\_url=** artifact, specify the matching **rootfs** artifact for the **kernel`and `initramfs** you are booting. Only HTTP and HTTPS protocols are supported.

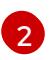

For the **ignition.config.url=** parameter, specify the Ignition file for the machine role. Only HTTP and HTTPS protocols are supported.

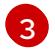

For the **ip=** parameter, assign the IP address automatically using DHCP or manually as described in "Installing a cluster with z/VM on IBM Z® and IBM® LinuxONE".

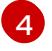

For installations on DASD-type disks, use **rd.dasd=** to specify the DASD where RHCOS is to be installed. Omit this entry for FCP-type disks.

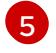

For installations on FCP-type disks, use **rd.zfcp=<adapter>,<wwpn>,<lun>** to specify the FCP disk where RHCOS is to be installed. Omit this entry for DASD-type disks.

Leave all other parameters unchanged.

10. Transfer the following artifacts, files, and images to z/VM. For example by using FTP:

- **kernel** and **initramfs** artifacts
- Parameter files
- RHCOS images For details about how to transfer the files with FTP and boot from the virtual reader, see [Installing](https://access.redhat.com/documentation/en-us/red_hat_enterprise_linux/7/html/installation_guide/sect-installing-zvm-s390) under Z/VM.
- 11. Punch the files to the virtual reader of the z/VM guest virtual machine that is to become your bootstrap node.
- 12. Log in to CMS on the bootstrap machine.
- 13. IPL the bootstrap machine from the reader by running the following command:

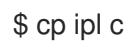

- 14. After the first reboot of the virtual machine, run the following commands directly after one another:
	- a. To boot a DASD device after first reboot, run the following commands:

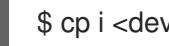

\$ cp i <devno> clear loadparm prompt

where:

#### **<devno>**

Specifies the device number of the boot device as seen by the guest.

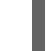

\$ cp vi vmsg 0 <kernel\_parameters>

where:

#### **<kernel\_parameters>**

Specifies a set of kernel parameters to be stored as system control program data (SCPDATA). When booting Linux, these kernel parameters are concatenated to the end of the existing kernel parameters that are used by your boot configuration. The combined parameter string must not exceed 896 characters.

b. To boot an FCP device after first reboot, run the following commands:

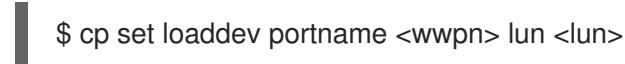

where:

#### **<wwpn>**

Specifies the target port and **<lun>** the logical unit in hexadecimal format.

\$ cp set loaddev bootprog <n>

where:

**<n>**

Specifies the kernel to be booted.

\$ cp set loaddev scpdata {APPEND|NEW} '<kernel\_parameters>'

where:

#### **<kernel\_parameters>**

Specifies a set of kernel parameters to be stored as system control program data (SCPDATA). When booting Linux, these kernel parameters are concatenated to the end of the existing kernel parameters that are used by your boot configuration. The combined parameter string must not exceed 896 characters.

#### **<APPEND|NEW>**

Optional: Specify **APPEND** to append kernel parameters to existing SCPDATA. This is the default. Specify **NEW** to replace existing SCPDATA.

#### Example

\$ cp set loaddev scpdata 'rd.zfcp=0.0.8001,0x500507630a0350a4,0x4000409D00000000 ip=encbdd0:dhcp::02:00:00:02:34:02 rd.neednet=1'

To start the IPL and boot process, run the following command:

cp i <devno>

where:

#### **<devno>**

Specifies the device number of the boot device as seen by the guest.

#### 15.2.7.2. Installing single-node OpenShift with RHEL KVM on IBM Z and IBM LinuxONE

#### **Prerequisites**

You have installed **podman**.

### Procedure

1. Set the OpenShift Container Platform version by running the following command:

\$ OCP\_VERSION=<ocp\_version> 1

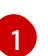

<span id="page-2374-0"></span>Replace **<ocp\_version>** with the current version, for example, **latest-4.15**

2. Set the host architecture by running the following command:

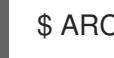

\$ ARCH=<architecture> **1**

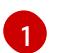

<span id="page-2374-1"></span>Replace **<architecture>** with the target host architecture **s390x**.

3. Download the OpenShift Container Platform client (**oc**) and make it available for use by entering the following commands:

\$ curl -k https://mirror.openshift.com/pub/openshiftv4/\${ARCH}/clients/ocp/\${OCP\_VERSION}/openshift-client-linux.tar.gz -o oc.tar.gz

\$ tar zxf oc.tar.gz

\$ chmod +x oc

4. Download the OpenShift Container Platform installer and make it available for use by entering the following commands:

\$ curl -k https://mirror.openshift.com/pub/openshiftv4/\${ARCH}/clients/ocp/\${OCP\_VERSION}/openshift-install-linux.tar.gz -o openshift-installlinux.tar.gz

\$ tar zxvf openshift-install-linux.tar.gz

\$ chmod +x openshift-install

5. Prepare the **install-config.yaml** file:

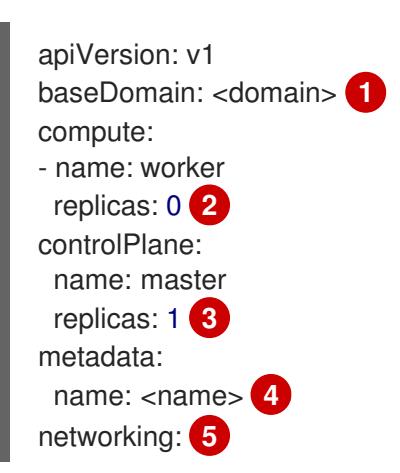

<span id="page-2375-5"></span><span id="page-2375-4"></span><span id="page-2375-3"></span><span id="page-2375-2"></span><span id="page-2375-1"></span><span id="page-2375-0"></span>clusterNetwork: - cidr: 10.128.0.0/14 hostPrefix: 23 machineNetwork: - cidr: 10.0.0.0/16 **6** networkType: OVNKubernetes serviceNetwork: - 172.30.0.0/16 platform: none: {} bootstrapInPlace: installationDisk: /dev/disk/by-id/<disk\_id> **7** pullSecret: '<pull\_secret>' **8** sshKey: | <ssh\_key> **9**

<span id="page-2375-8"></span><span id="page-2375-7"></span><span id="page-2375-6"></span>Add the cluster domain name.

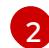

່ຊ່

[1](#page-2375-0)

Set the **compute** replicas to **0**. This makes the control plane node schedulable.

Set the **controlPlane** replicas to **1**. In conjunction with the previous **compute** setting, this setting ensures the cluster runs on a single node.

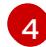

[5](#page-2375-4)

Set the **metadata** name to the cluster name.

Set the **networking** details. OVN-Kubernetes is the only allowed network plugin type for single-node clusters.

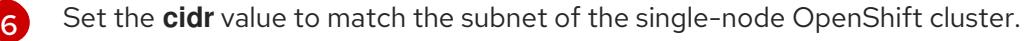

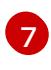

Set the path to the installation disk drive, for example, **/dev/disk/by-id/wwn-0x64cd98f04fde100024684cf3034da5c2**.

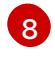

Copy the pull secret from Red Hat [OpenShift](https://console.redhat.com/openshift/install/pull-secret) Cluster Manager and add the contents to this configuration setting.

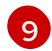

Add the public SSH key from the administration host so that you can log in to the cluster after installation.

6. Generate OpenShift Container Platform assets by running the following commands:

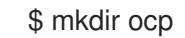

\$ cp install-config.yaml ocp

- \$ ./openshift-install --dir=ocp create single-node-ignition-config
- 7. Obtain the RHEL **kernel**, **initramfs**, and **rootfs** artifacts from the Product [Downloads](https://access.redhat.com/downloads/content/290) page on the Red Hat Customer Portal or from the [RHCOS](https://mirror.openshift.com/pub/openshift-v4/s390x/dependencies/rhcos/latest/) image mirror page.
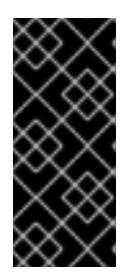

## IMPORTANT

The RHCOS images might not change with every release of OpenShift Container Platform. You must download images with the highest version that is less than or equal to the OpenShift Container Platform version that you install. Only use the appropriate **kernel**, **initramfs**, and **rootfs** artifacts described in the following procedure.

The file names contain the OpenShift Container Platform version number. They resemble the following examples:

#### **kernel**

**rhcos-<version>-live-kernel-<architecture>**

#### **initramfs**

**rhcos-<version>-live-initramfs.<architecture>.img**

#### **rootfs**

#### **rhcos-<version>-live-rootfs.<architecture>.img**

- 8. Before you launch **virt-install**, move the following files and artifacts to an HTTP or HTTPS server:
	- Downloaded RHEL live **kernel**, **initramfs**, and **rootfs** artifacts
	- **•** Ignition files
- 9. Create the KVM guest nodes by using the following components:
	- RHEL **kernel** and **initramfs** artifacts
	- **•** Ignition files
	- The new disk image
	- Adjusted parm line arguments

```
$ virt-install \
```
- --name <vm\_name> \
- --autostart \
- --memory=<memory\_mb> \
- --cpu host \
- --vcpus <vcpus> \

```
--location <media_location>,kernel=<rhcos_kernel>,initrd=<rhcos_initrd> \1
```
- --disk size=100 \
- --network network=<virt\_network\_parm> \
- --graphics none \
- --noautoconsole \

```
--extra-args "ip=<ip>::<gateway>:<mask>:<hostname>::none" \
```
- --extra-args "nameserver=<name\_server>" \
- --extra-args "ip=dhcp rd.neednet=1 ignition.platform.id=metal ignition.firstboot" \
- <span id="page-2376-1"></span>--extra-args "coreos.live.rootfs\_url=<rhcos\_liveos>" \ 2
- <span id="page-2376-2"></span>--extra-args "ignition.config.url=<rhcos\_ign>" \ **3**
- --extra-args "random.trust\_cpu=on rd.luks.options=discard" \
- --extra-args "console=ttysclp0" \
- --wait

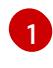

For the **--location** parameter, specify the location of the kernel/initrd on the HTTP or HTTPS server.

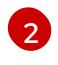

For the **coreos.live.rootfs\_url=** artifact, specify the matching **rootfs** artifact for the **kernel** and **initramfs** you are booting. Only HTTP and HTTPS protocols are supported.

 $\mathcal{R}$ For the **ignition.config.url=** parameter, specify the Ignition file for the machine role. Only HTTP and HTTPS protocols are supported.

## 15.2.8. Installing single-node OpenShift with IBM Power

Installing a single-node cluster on IBM Power® requires user-provisioned installation using the "Installing a cluster with IBM Power<sup>®"</sup> procedure.

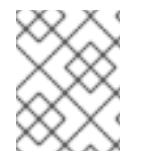

## **NOTE**

Installing a single-node cluster on IBM Power® simplifies installation for development and test environments and requires less resource requirements at entry level.

#### Hardware requirements

- The equivalent of two Integrated Facilities for Linux (IFL), which are SMT2 enabled, for each cluster.
- At least one network connection to connect to the **LoadBalancer** service and to serve data for traffic outside of the cluster.

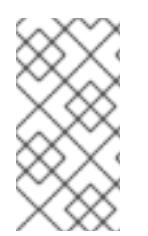

## **NOTE**

You can use dedicated or shared IFLs to assign sufficient compute resources. Resource sharing is one of the key strengths of IBM Power®. However, you must adjust capacity correctly on each hypervisor layer and ensure sufficient resources for every OpenShift Container Platform cluster.

#### Additional resources

● [Installing](#page-2905-0) a cluster on IBM Power<sup>®</sup>

#### 15.2.8.1. Setting up basion for single-node OpenShift with IBM Power

Prior to installing single-node OpenShift on IBM Power®, you must set up bastion. Setting up a bastion server for single-node OpenShift on IBM Power<sup>®</sup> requires the configuration of the following services:

- PXE is used for the single-node OpenShift cluster installation. PXE requires the following services to be configured and run:
	- DNS to define api, api-int, and \*.apps
	- DHCP service to enable PXE and assign an IP address to single-node OpenShift node
	- HTTP to provide ignition and RHCOS rootfs image
	- TFTP to enable PXE

You must install **dnsmasq** to support DNS, DHCP and PXE, httpd for HTTP.

Use the following procedure to configure a bastion server that meets these requirements.

#### Procedure

1. Use the following command to install **grub2**, which is required to enable PXE for PowerVM:

grub2-mknetdir --net-directory=/var/lib/tftpboot

#### Example **/var/lib/tftpboot/boot/grub2/grub.cfg** file

```
default=0
fallback=1
timeout=1
if \lceil ${net default mac} == fa:b0:45:27:43:20 ]; then
menuentry "CoreOS (BIOS)" {
  echo "Loading kernel"
  linux "/rhcos/kernel" ip=dhcp rd.neednet=1 ignition.platform.id=metal ignition.firstboot
coreos.live.rootfs_url=http://192.168.10.5:8000/install/rootfs.img
ignition.config.url=http://192.168.10.5:8000/ignition/sno.ign
  echo "Loading initrd"
  initrd "/rhcos/initramfs.img"
}
fi
```
- 2. Use the following commands to download RHCOS image files from the mirror repo for PXE.
	- a. Enter the following command to assign the **RHCOS\_URL** variable the follow 4.12 URL:

\$ export RHCOS\_URL=https://mirror.openshift.com/pub/openshiftv4/ppc64le/dependencies/rhcos/4.12/latest/

b. Enter the following command to navigate to the **/var/lib/tftpboot/rhcos** directory:

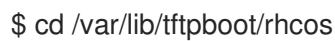

c. Enter the following command to download the specified RHCOS kernel file from the URL stored in the **RHCOS** URL variable:

\$ wget \${RHCOS\_URL}/rhcos-live-kernel-ppc64le -o kernel

d. Enter the following command to download the RHCOS **initramfs** file from the URL stored in the **RHCOS\_URL** variable:

\$ wget \${RHCOS\_URL}/rhcos-live-initramfs.ppc64le.img -o initramfs.img

e. Enter the following command to navigate to the **/var//var/www/html/install/** directory:

\$ cd /var//var/www/html/install/

f. Enter the following command to download, and save, the RHCOS **root filesystem** image file from the URL stored in the **RHCOS\_URL** variable:

\$ wget \${RHCOS\_URL}/rhcos-live-rootfs.ppc64le.img -o rootfs.img

- 3. To create the ignition file for a single-node OpenShift cluster, you must create the **installconfig.yaml** file.
	- a. Enter the following command to create the work directory that holds the file:

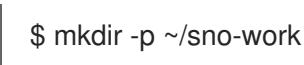

b. Enter the following command to navigate to the **~/sno-work** directory:

\$ cd ~/sno-work

c. Use the following sample file can to create the required **install-config.yaml** in the **~/snowork** directory:

<span id="page-2379-4"></span><span id="page-2379-3"></span><span id="page-2379-2"></span><span id="page-2379-1"></span><span id="page-2379-0"></span>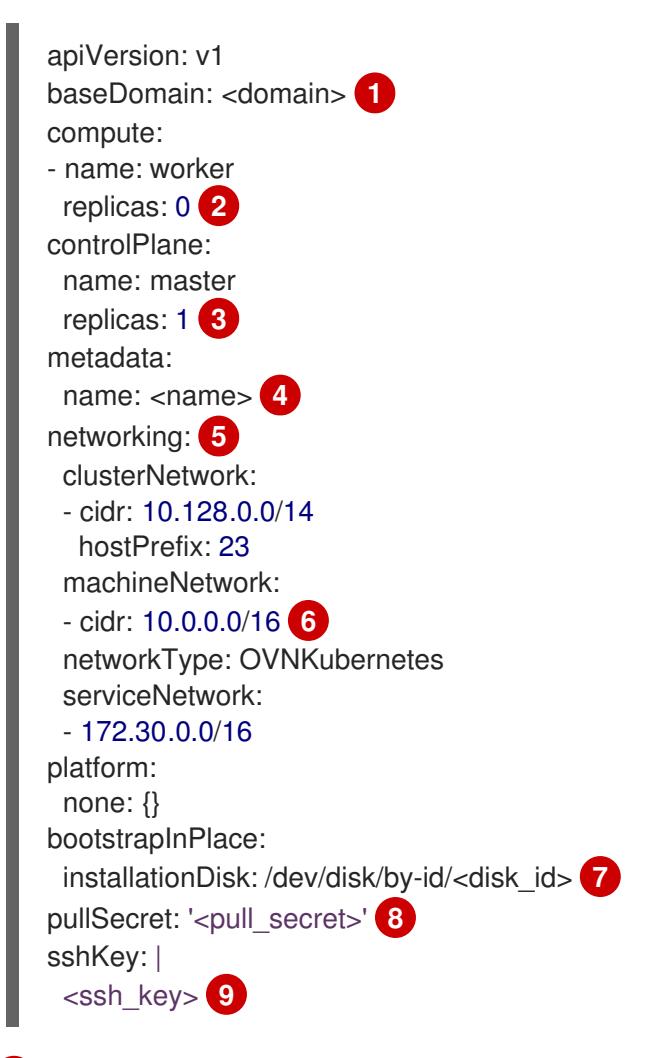

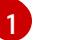

<span id="page-2379-8"></span><span id="page-2379-7"></span><span id="page-2379-6"></span><span id="page-2379-5"></span>Add the cluster domain name.

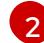

[3](#page-2379-2)

Set the **compute** replicas to **0**. This makes the control plane node schedulable.

Set the **controlPlane** replicas to **1**. In conjunction with the previous **compute** setting, this setting ensures that the cluster runs on a single node.

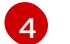

[5](#page-2379-4)

Set the **metadata** name to the cluster name.

Set the **networking** details. OVN-Kubernetes is the only allowed network plugin type for single-node clusters.

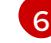

Set the **cidr** value to match the subnet of the single-node OpenShift cluster.

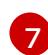

Set the path to the installation disk drive, for example, **/dev/disk/by-id/wwn-0x64cd98f04fde100024684cf3034da5c2**.

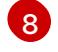

Copy the pull secret from Red Hat [OpenShift](https://console.redhat.com/openshift/install/pull-secret) Cluster Manager and add the contents to this configuration setting.

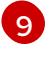

Add the public SSH key from the administration host so that you can log in to the cluster after installation.

- 4. Download the **openshift-install** image to create the ignition file and copy it to the **http** directory.
	- a. Enter the following command to download the **openshift-install-linux-4.12.0** .tar file:

\$ wget https://mirror.openshift.com/pub/openshiftv4/ppc64le/clients/ocp/4.12.0/openshift-install-linux-4.12.0.tar.gz

b. Enter the following command to unpack the **openshift-install-linux-4.12.0.tar.gz** archive:

\$ tar xzvf openshift-install-linux-4.12.0.tar.gz

- c. Enter the following command to
	- \$ ./openshift-install --dir=~/sno-work create create single-node-ignition-config
- d. Enter the following command to create the ignition file:

\$ cp ~/sno-work/single-node-ignition-config.ign /var/www/html/ignition/sno.ign

e. Enter the following command to restore SELinux file for the **/var/www/html** directory:

\$ restorecon -vR /var/www/html || true

Bastion now has all the required files and is properly configured in order to install singlenode OpenShift.

#### 15.2.8.2. Installing single-node OpenShift with IBM Power

#### Prerequisites

• You have set up bastion.

#### Procedure

There are two steps for the single-node OpenShift cluster installation. First the single-node OpenShift logical partition (LPAR) needs to boot up with PXE, then you need to monitor the installation progress.

- 1. Use the following command to boot powerVM with netboot:
	- \$ lpar\_netboot -i -D -f -t ent -m <sno\_mac> -s auto -d auto -S <server\_ip> -C <sno\_ip> -G <gateway> <lpar\_name> default\_profile <cec\_name>

where:

#### sno\_mac

Specifies the MAC address of the single-node OpenShift cluster.

#### sno\_ip

Specifies the IP address of the single-node OpenShift cluster.

#### server\_ip

Specifies the IP address of bastion (PXE server).

#### gateway

Specifies the Network's gateway IP.

#### lpar\_name

Specifies the single-node OpenShift lpar name in HMC.

#### cec\_name

Specifies the System name where the sno\_lpar resides

- 2. After the single-node OpenShift LPAR boots up with PXE, use the **openshift-install** command to monitor the progress of installation:
	- a. Run the following command after the bootstrap is complete:

./openshift-install wait-for bootstrap-complete

b. Run the following command after it returns successfully:

./openshift-install wait-for install-complete

# CHAPTER 16. DEPLOYING INSTALLER-PROVISIONED CLUSTERS ON BARE METAL

## 16.1. OVERVIEW

Installer-provisioned installation on bare metal nodes deploys and configures the infrastructure that an OpenShift Container Platform cluster runs on. This guide provides a methodology to achieving a successful installer-provisioned bare-metal installation. The following diagram illustrates the installation environment in phase 1 of deployment:

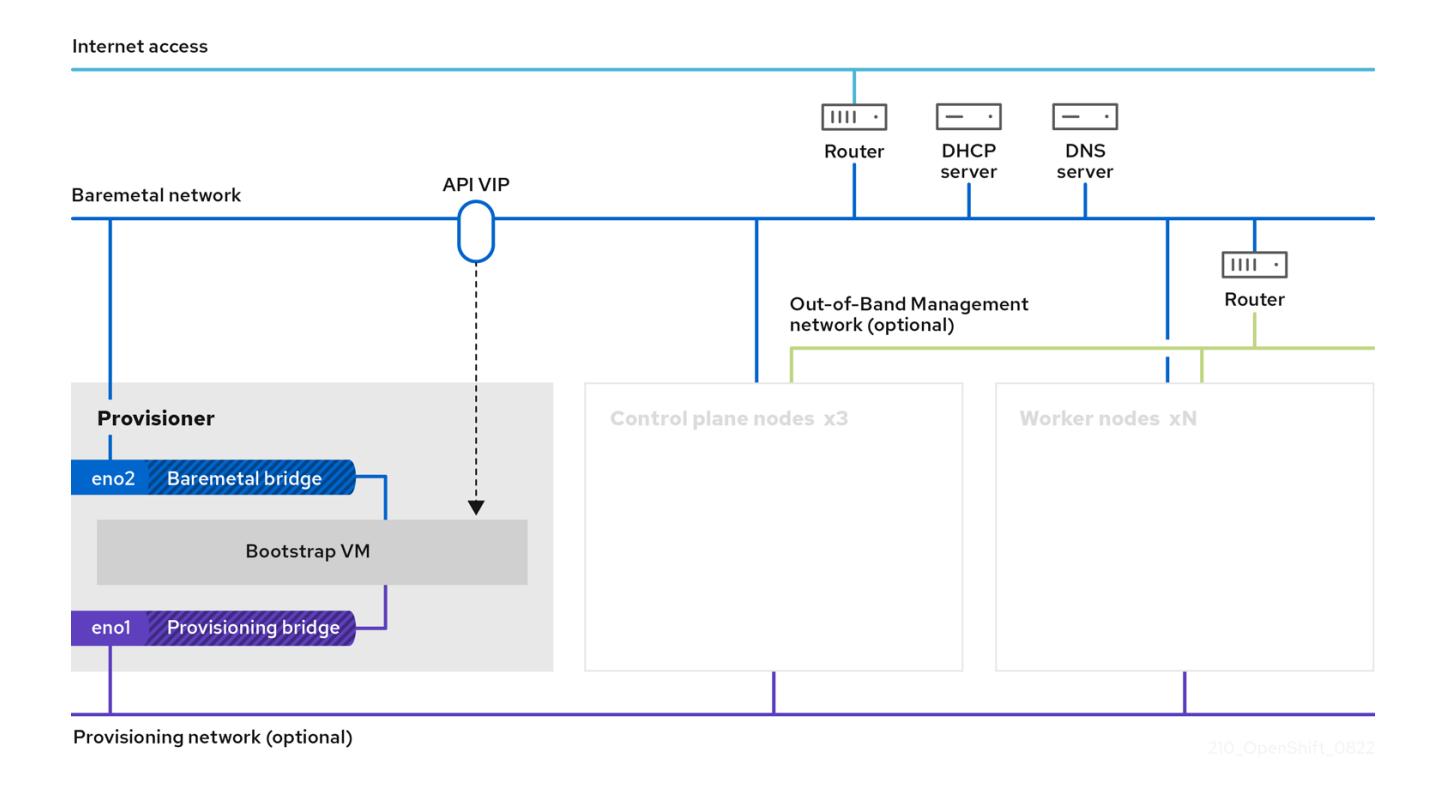

For the installation, the key elements in the previous diagram are:

- **Provisioner:** A physical machine that runs the installation program and hosts the bootstrap VM that deploys the control plane of a new OpenShift Container Platform cluster.
- Bootstrap VM: A virtual machine used in the process of deploying an OpenShift Container Platform cluster.
- Network bridges: The bootstrap VM connects to the bare metal network and to the provisioning network, if present, via network bridges, **eno1** and **eno2**.
- API VIP: An API virtual IP address (VIP) is used to provide failover of the API server across the control plane nodes. The API VIP first resides on the bootstrap VM. A script generates the **keepalived.conf** configuration file before launching the service. The VIP moves to one of the control plane nodes after the bootstrap process has completed and the bootstrap VM stops.

In phase 2 of the deployment, the provisioner destroys the bootstrap VM automatically and moves the virtual IP addresses (VIPs) to the appropriate nodes.

The **keepalived.conf** file sets the control plane machines with a lower Virtual Router Redundancy Protocol (VRRP) priority than the bootstrap VM, which ensures that the API on the control plane machines is fully functional before the API VIP moves from the bootstrap VM to the control plane. Once

the API VIP moves to one of the control plane nodes, traffic sent from external clients to the API VIP routes to an **haproxy** load balancer running on that control plane node. This instance of **haproxy** load balances the API VIP traffic across the control plane nodes.

The Ingress VIP moves to the worker nodes. The **keepalived** instance also manages the Ingress VIP.

The following diagram illustrates phase 2 of deployment:

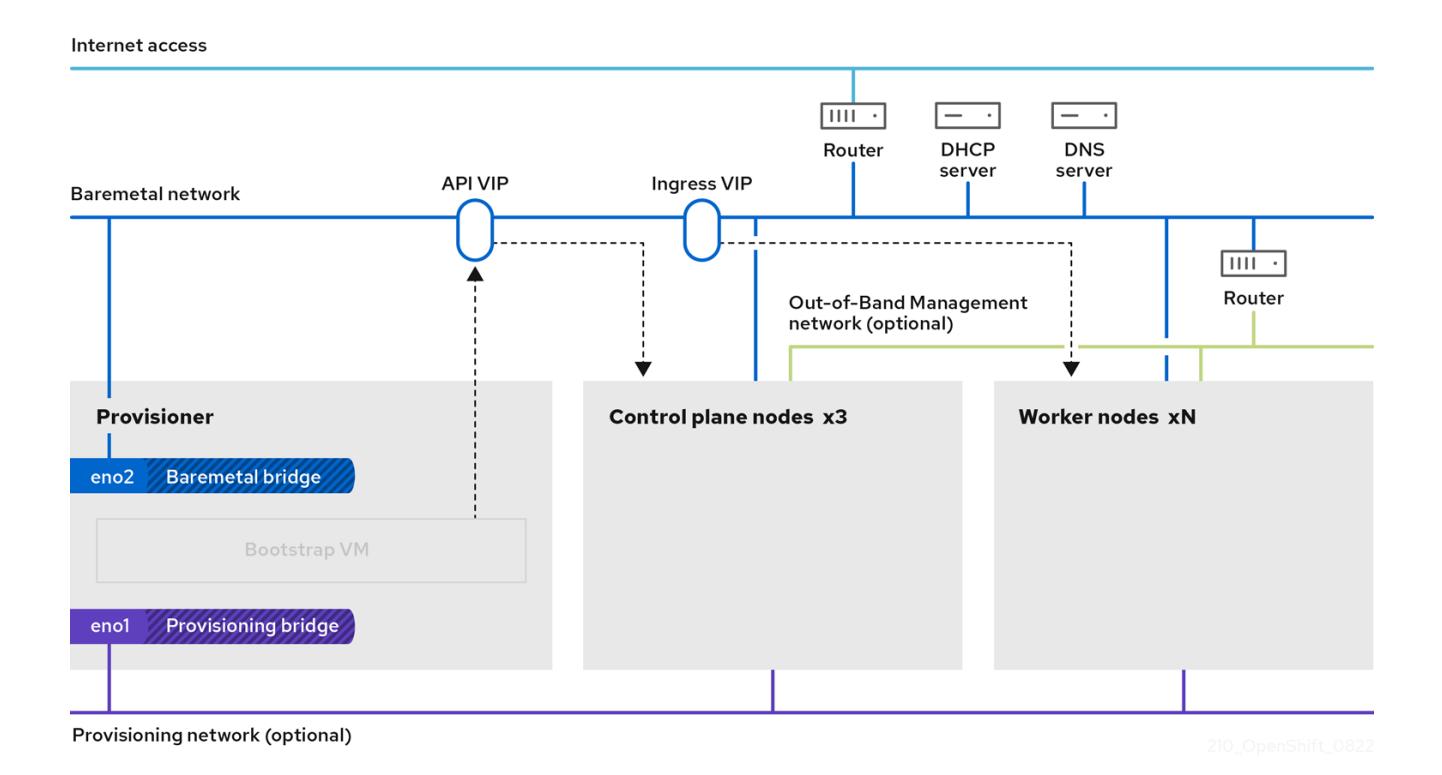

After this point, the node used by the provisioner can be removed or repurposed. From here, all additional provisioning tasks are carried out by the control plane.

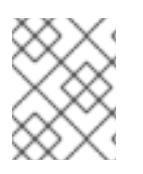

## **NOTE**

For installer-provisioned infrastructure installations, CoreDNS exposes port 53 at the node level, making it accessible from other routable networks.

#### Additional resources

Using DNS [forwarding](https://access.redhat.com/documentation/en-us/openshift_container_platform/4.15/html-single/networking/#nw-dns-forward_dns-operator)

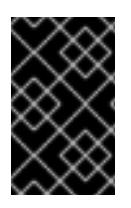

## IMPORTANT

The provisioning network is optional, but it is required for PXE booting. If you deploy without a provisioning network, you must use a virtual media baseboard management controller (BMC) addressing option such as **redfish-virtualmedia** or **idrac-virtualmedia**.

## 16.2. PREREQUISITES

Installer-provisioned installation of OpenShift Container Platform requires:

1. One provisioner node with Red Hat Enterprise Linux (RHEL) 9.x installed. The provisioner can be removed after installation.

- 2. Three control plane nodes
- 3. Baseboard management controller (BMC) access to each node
- 4. At least one network:
	- a. One required routable network
	- b. One optional provisioning network
	- c. One optional management network

Before starting an installer-provisioned installation of OpenShift Container Platform, ensure the hardware environment meets the following requirements.

## 16.2.1. Node requirements

Installer-provisioned installation involves a number of hardware node requirements:

- CPU architecture:All nodes must use **x86\_64** or **aarch64** CPU architecture.
- Similar nodes: Red Hat recommends nodes have an identical configuration per role. That is, Red Hat recommends nodes be the same brand and model with the same CPU, memory, and storage configuration.
- Baseboard Management Controller: The **provisioner** node must be able to access the baseboard management controller (BMC) of each OpenShift Container Platform cluster node. You may use IPMI, Redfish, or a proprietary protocol.
- Latest generation: Nodes must be of the most recent generation. Installer-provisioned installation relies on BMC protocols, which must be compatible across nodes. Additionally, RHEL 9.x ships with the most recent drivers for RAID controllers. Ensure that the nodes are recent enough to support RHEL 9.x for the **provisioner** node and RHCOS 9.x for the control plane and worker nodes.
- Registry node: (Optional) If setting up a disconnected mirrored registry, it is recommended the registry reside in its own node.
- Provisioner node: Installer-provisioned installation requires one **provisioner** node.
- Control plane: Installer-provisioned installation requires three control plane nodes for high availability. You can deploy an OpenShift Container Platform cluster with only three control plane nodes, making the control plane nodes schedulable as worker nodes. Smaller clusters are more resource efficient for administrators and developers during development, production, and testing.
- Worker nodes: While not required, a typical production cluster has two or more worker nodes.

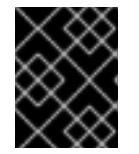

#### IMPORTANT

Do not deploy a cluster with only one worker node, because the cluster will deploy with routers and ingress traffic in a degraded state.

Network interfaces: Each node must have at least one network interface for the routable **baremetal** network. Each node must have one network interface for a **provisioning** network when using the **provisioning** network for deployment. Using the **provisioning** network is the default configuration.

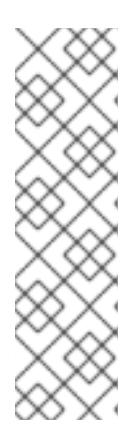

## **NOTE**

Only one network card (NIC) on the same subnet can route traffic through the gateway. By default, Address Resolution Protocol (ARP) uses the lowest numbered NIC. Use a single NIC for each node in the same subnet to ensure that network load balancing works as expected. When using multiple NICs for a node in the same subnet, use a single bond or team interface. Then add the other IP addresses to that interface in the form of an alias IP address. If you require fault tolerance or load balancing at the network interface level, use an alias IP address on the bond or team interface. Alternatively, you can disable a secondary NIC on the same subnet or ensure that it has no IP address.

Unified Extensible Firmware Interface (UEFI):Installer-provisioned installation requires UEFI boot on all OpenShift Container Platform nodes when using IPv6 addressing on the **provisioning** network. In addition, UEFI Device PXE Settings must be set to use the IPv6 protocol on the **provisioning** network NIC, but omitting the **provisioning** network removes this requirement.

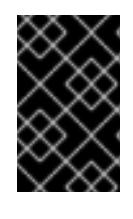

## IMPORTANT

When starting the installation from virtual media such as an ISO image, delete all old UEFI boot table entries. If the boot table includes entries that are not generic entries provided by the firmware, the installation might fail.

- Secure Boot: Many production scenarios require nodes with Secure Boot enabled to verify the node only boots with trusted software, such as UEFI firmware drivers, EFI applications, and the operating system. You may deploy with Secure Boot manually or managed.
	- 1. Manually: To deploy an OpenShift Container Platform cluster with Secure Boot manually, you must enable UEFI boot mode and Secure Boot on each control plane node and each worker node. Red Hat supports Secure Boot with manually enabled UEFI and Secure Boot only when installer-provisioned installations use Redfish virtual media. See "Configuring nodes for Secure Boot manually" in the "Configuring nodes" section for additional details.
	- 2. Managed: To deploy an OpenShift Container Platform cluster with managed Secure Boot, you must set the **bootMode** value to **UEFISecureBoot** in the **install-config.yaml** file. Red Hat only supports installer-provisioned installation with managed Secure Boot on 10th generation HPE hardware and 13th generation Dell hardware running firmware version **2.75.75.75** or greater. Deploying with managed Secure Boot does not require Redfish virtual media. See "Configuring managed Secure Boot" in the "Setting up the environment for an OpenShift installation" section for details.

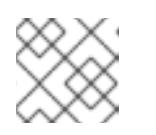

## **NOTE**

Red Hat does not support Secure Boot with self-generated keys.

## 16.2.2. Planning a bare metal cluster for OpenShift Virtualization

If you will use OpenShift Virtualization, it is important to be aware of several requirements before you install your bare metal cluster.

If you want to use live migration features, you must have multiple worker nodes *at the time of*

*cluster installation*. This is because live migration requires the cluster-level high availability (HA) flag to be set to true. The HA flag is set when a cluster is installed and cannot be changed afterwards. If there are fewer than two worker nodes defined when you install your cluster, the HA flag is set to false for the life of the cluster.

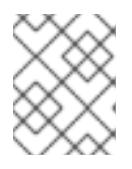

## **NOTE**

You can install OpenShift Virtualization on a single-node cluster, but single-node OpenShift does not support high availability.

- Live migration requires shared storage. Storage for OpenShift Virtualization must support and use the ReadWriteMany (RWX) access mode.
- If you plan to use Single Root I/O Virtualization (SR-IOV), ensure that your network interface controllers (NICs) are supported by OpenShift Container Platform.

## Additional resources

- **•** Preparing your cluster for OpenShift [Virtualization](https://access.redhat.com/documentation/en-us/openshift_container_platform/4.15/html-single/virtualization/#preparing-cluster-for-virt)
- About Single Root I/O [Virtualization](https://access.redhat.com/documentation/en-us/openshift_container_platform/4.15/html-single/networking/#about-sriov) (SR-IOV) hardware networks
- [Connecting](https://access.redhat.com/documentation/en-us/openshift_container_platform/4.15/html-single/virtualization/#virt-connecting-vm-to-sriov) a virtual machine to an SR-IOV network

## 16.2.3. Firmware requirements for installing with virtual media

The installation program for installer-provisioned OpenShift Container Platform clusters validates the hardware and firmware compatibility with Redfish virtual media. The installation program does not begin installation on a node if the node firmware is not compatible. The following tables list the minimum firmware versions tested and verified to work for installer-provisioned OpenShift Container Platform clusters deployed by using Redfish virtual media.

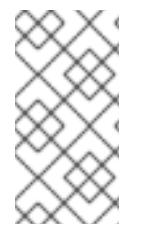

## **NOTE**

Red Hat does not test every combination of firmware, hardware, or other third-party [components.](https://access.redhat.com/third-party-software-support) For further information about third-party support, see Red Hat third-party support policy. For information about updating the firmware, see the hardware documentation for the nodes or contact the hardware vendor.

#### Table 16.1. Firmware compatibility for HP hardware with Redfish virtual media

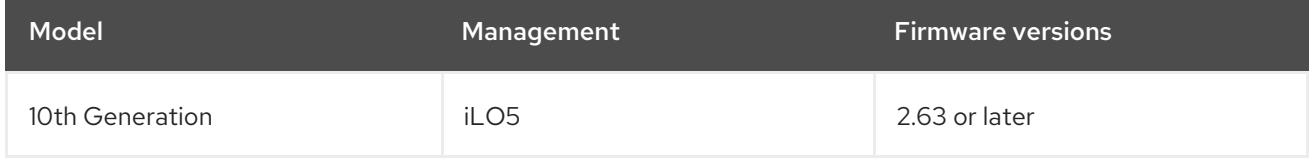

#### Table 16.2. Firmware compatibility for Dell hardware with Redfish virtual media

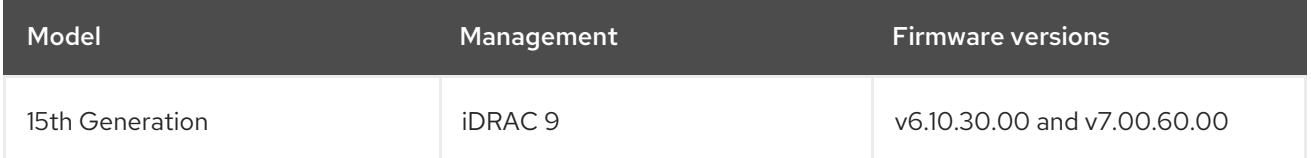

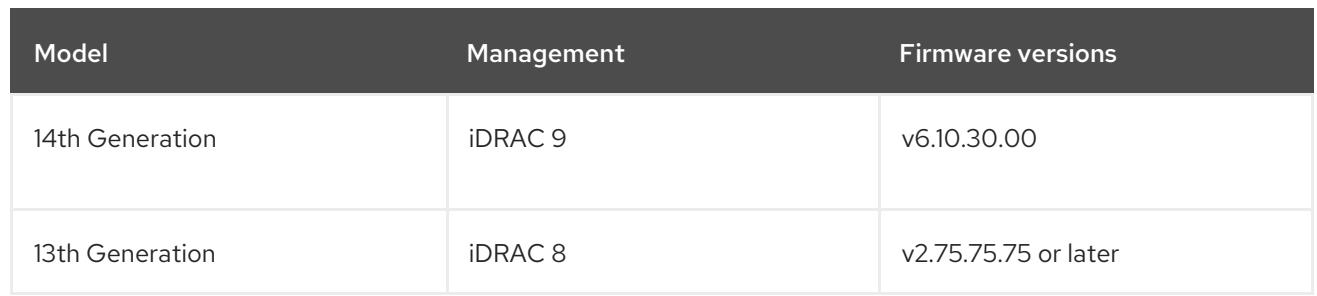

#### Additional resources

Unable to [discover](#page-2491-0) new bare metal hosts using the BMC

## 16.2.4. Network requirements

Installer-provisioned installation of OpenShift Container Platform involves several network requirements. First, installer-provisioned installation involves an optional non-routable **provisioning** network for provisioning the operating system on each bare metal node. Second, installer-provisioned installation involves a routable **baremetal** network.

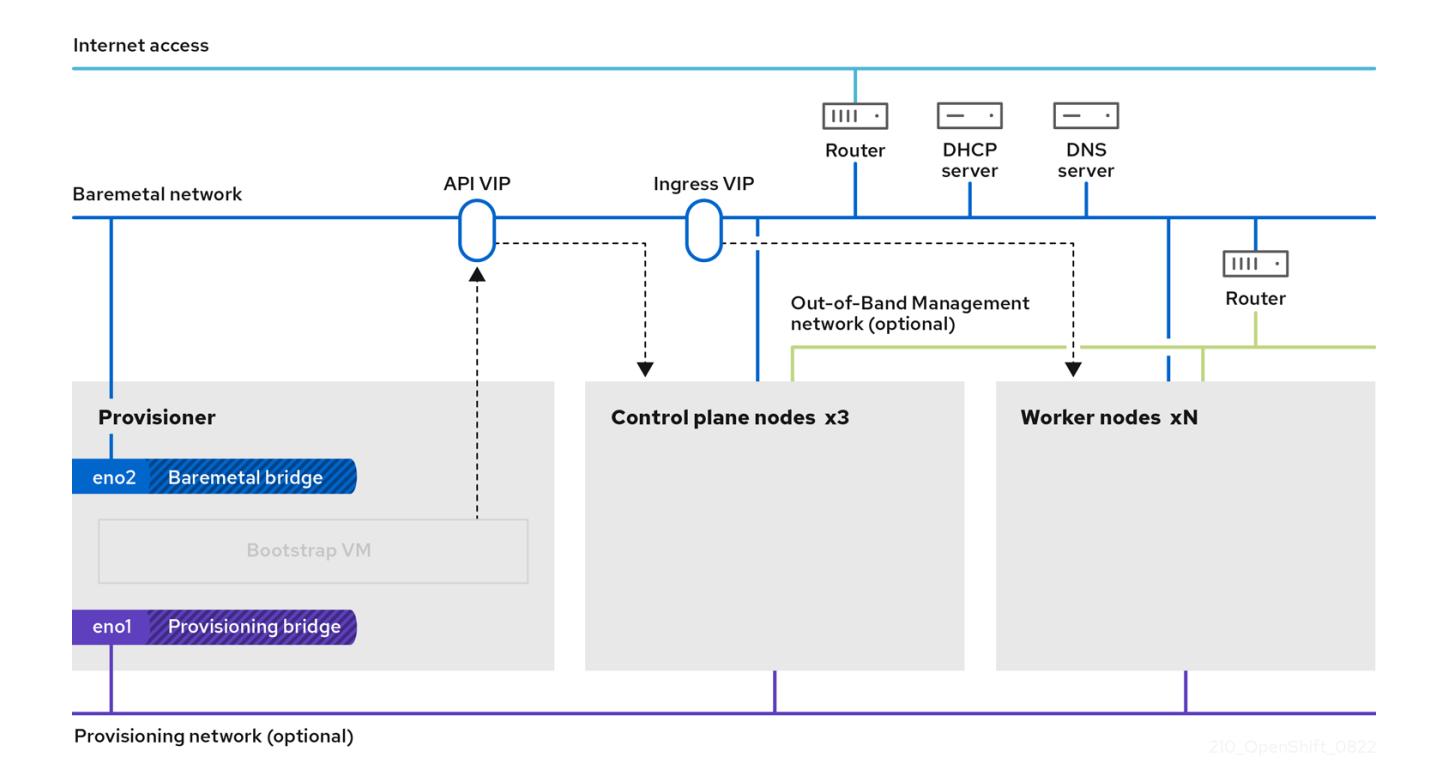

## 16.2.4.1. Ensuring required ports are open

Certain ports must be open between cluster nodes for installer-provisioned installations to complete successfully. In certain situations, such as using separate subnets for far edge worker nodes, you must ensure that the nodes in these subnets can communicate with nodes in the other subnets on the following required ports.

#### Table 16.3. Required ports

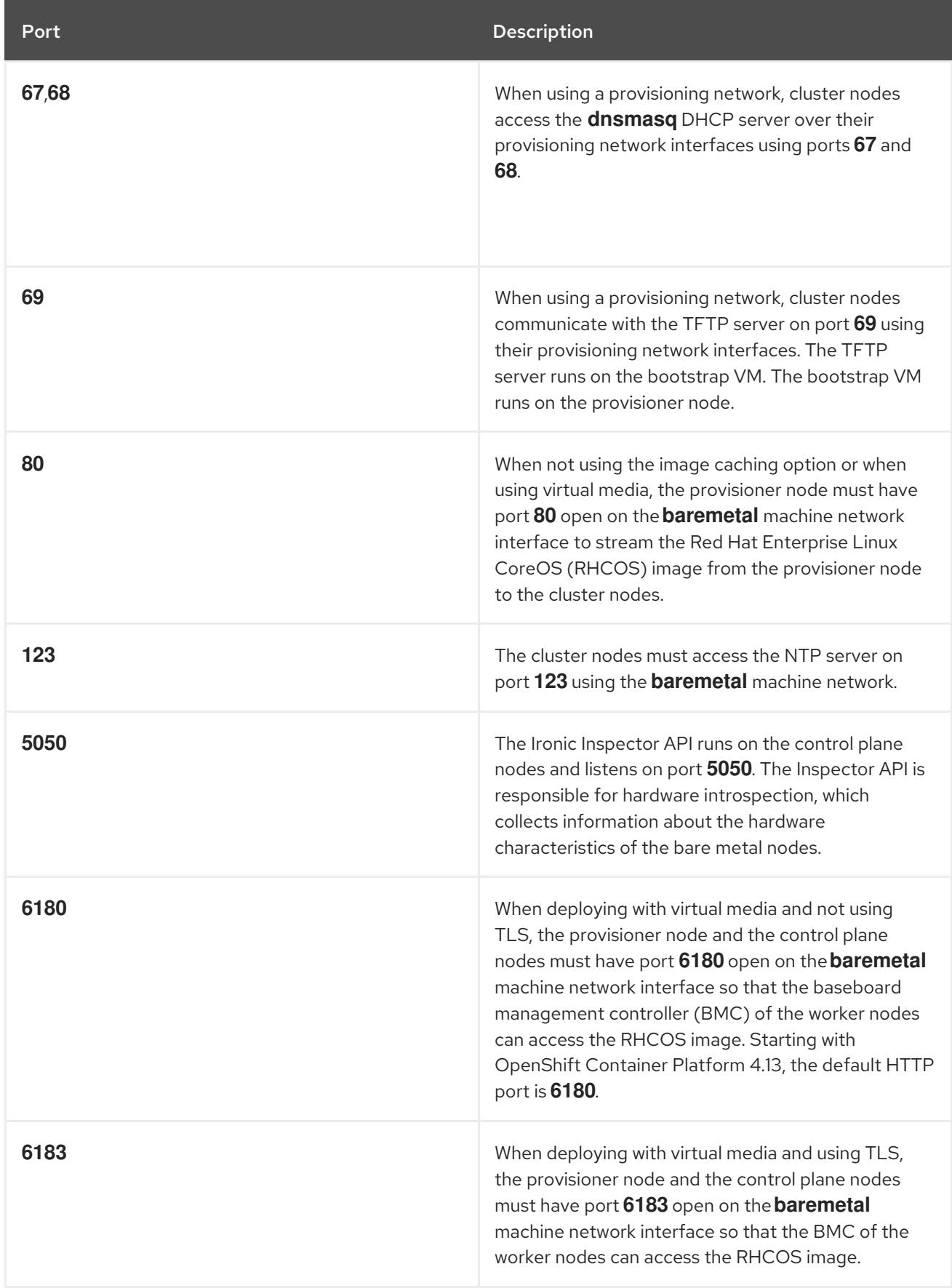

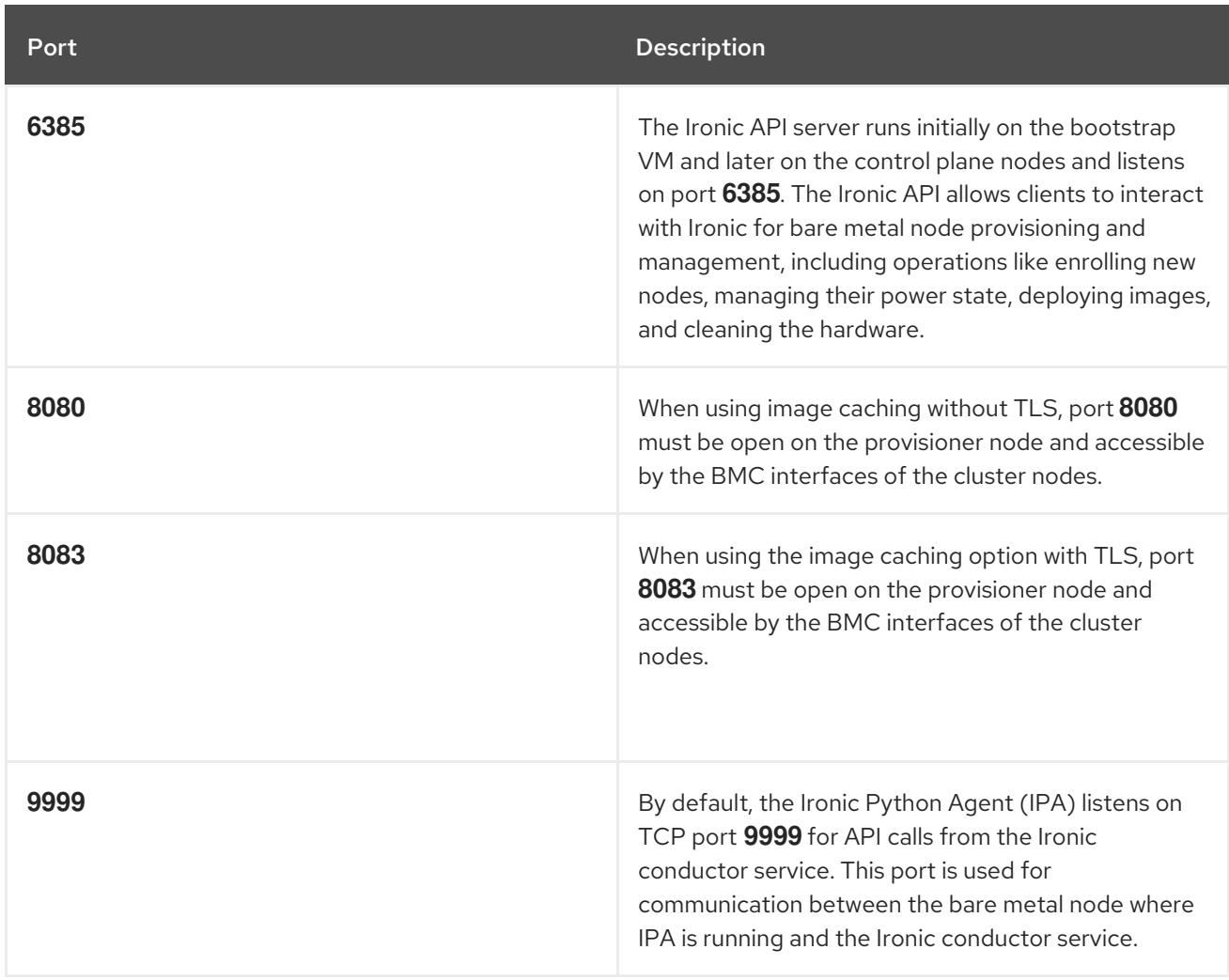

## 16.2.4.2. Increase the network MTU

Before deploying OpenShift Container Platform, increase the network maximum transmission unit (MTU) to 1500 or more. If the MTU is lower than 1500, the Ironic image that is used to boot the node might fail to communicate with the Ironic inspector pod, and inspection will fail. If this occurs, installation stops because the nodes are not available for installation.

## 16.2.4.3. Configuring NICs

OpenShift Container Platform deploys with two networks:

**provisioning**: The **provisioning** network is an optional non-routable network used for provisioning the underlying operating system on each node that is a part of the OpenShift Container Platform cluster. The network interface for the **provisioning** network on each cluster node must have the BIOS or UEFI configured to PXE boot.

The **provisioningNetworkInterface** configuration setting specifies the **provisioning** network NIC name on the control plane nodes, which must be identical on the control plane nodes. The **bootMACAddress** configuration setting provides a means to specify a particular NIC on each node for the **provisioning** network.

The **provisioning** network is optional, but it is required for PXE booting. If you deploy without a **provisioning** network, you must use a virtual media BMC addressing option such as **redfishvirtualmedia** or **idrac-virtualmedia**.

**baremetal**: The **baremetal** network is a routable network. You can use any NIC to interface with the **baremetal** network provided the NIC is not configured to use the **provisioning** network.

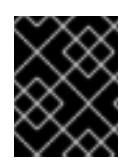

## IMPORTANT

When using a VLAN, each NIC must be on a separate VLAN corresponding to the appropriate network.

## 16.2.4.4. DNS requirements

Clients access the OpenShift Container Platform cluster nodes over the **baremetal** network. A network administrator must configure a subdomain or subzone where the canonical name extension is the cluster name.

<cluster\_name>.<base\_domain>

For example:

test-cluster.example.com

OpenShift Container Platform includes functionality that uses cluster membership information to generate A/AAAA records. This resolves the node names to their IP addresses. After the nodes are registered with the API, the cluster can disperse node information without using CoreDNS-mDNS. This eliminates the network traffic associated with multicast DNS.

In OpenShift Container Platform deployments, DNS name resolution is required for the following components:

- The Kubernetes API
- The OpenShift Container Platform application wildcard ingress API

A/AAAA records are used for name resolution and PTR records are used for reverse name resolution. Red Hat Enterprise Linux CoreOS (RHCOS) uses the reverse records or DHCP to set the hostnames for all the nodes.

Installer-provisioned installation includes functionality that uses cluster membership information to generate A/AAAA records. This resolves the node names to their IP addresses. In each record, **<cluster\_name>** is the cluster name and **<br >>base\_domain>** is the base domain that you specify in the install-config.yaml file. A complete DNS record takes the form: <component>.<cluster\_name>. **<base\_domain>.**.

#### Table 16.4. Required DNS records

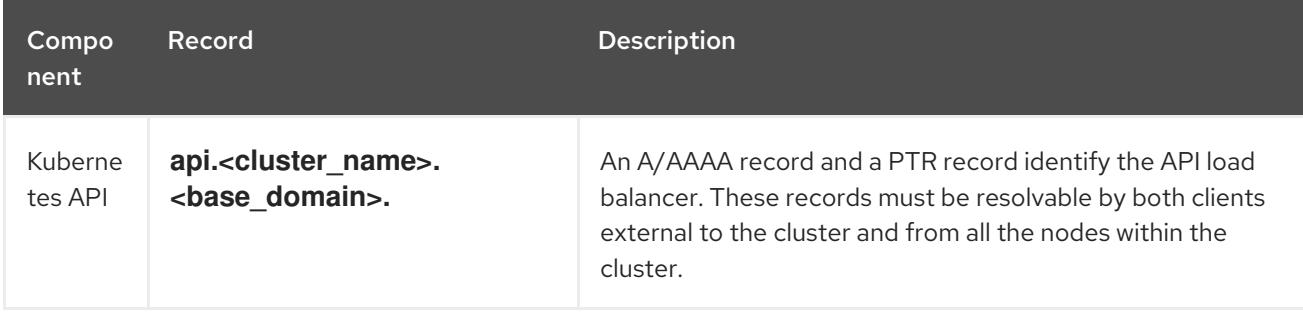

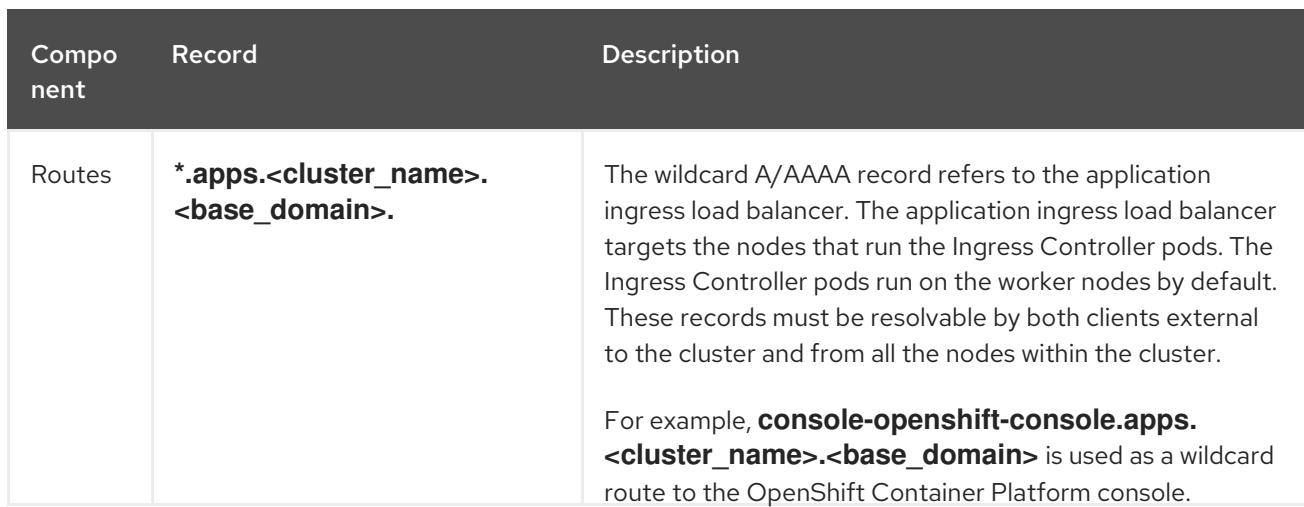

#### TIP

You can use the **dig** command to verify DNS resolution.

## 16.2.4.5. Dynamic Host Configuration Protocol (DHCP) requirements

By default, installer-provisioned installation deploys **ironic-dnsmasq** with DHCP enabled for the **provisioning** network. No other DHCP servers should be running on the **provisioning** network when the **provisioningNetwork** configuration setting is set to **managed**, which is the default value. If you have a DHCP server running on the **provisioning** network, you must set the **provisioningNetwork** configuration setting to **unmanaged** in the **install-config.yaml** file.

Network administrators must reserve IP addresses for each node in the OpenShift Container Platform cluster for the **baremetal** network on an external DHCP server.

#### 16.2.4.6. Reserving IP addresses for nodes with the DHCP server

For the **baremetal** network, a network administrator must reserve a number of IP addresses, including:

- 1. Two unique virtual IP addresses.
	- One virtual IP address for the API endpoint.
	- One virtual IP address for the wildcard ingress endpoint.
- 2. One IP address for the provisioner node.
- 3. One IP address for each control plane node.
- 4. One IP address for each worker node, if applicable.

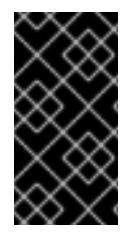

#### RESERVING IP ADDRESSES SO THEY BECOME STATIC IP ADDRESSES

Some administrators prefer to use static IP addresses so that each node's IP address remains constant in the absence of a DHCP server. To configure static IP addresses with NMState, see "(Optional) Configuring node network interfaces" in the "Setting up the environment for an OpenShift installation" section.

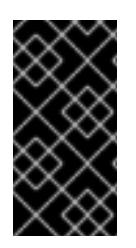

## NETWORKING BETWEEN EXTERNAL LOAD BALANCERS AND CONTROL PLANE NODES

External load balancing services and the control plane nodes must run on the same L2 network, and on the same VLAN when using VLANs to route traffic between the load balancing services and the control plane nodes.

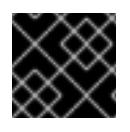

## IMPORTANT

The storage interface requires a DHCP reservation or a static IP.

The following table provides an exemplary embodiment of fully qualified domain names. The API and Nameserver addresses begin with canonical name extensions. The hostnames of the control plane and worker nodes are exemplary, so you can use any host naming convention you prefer.

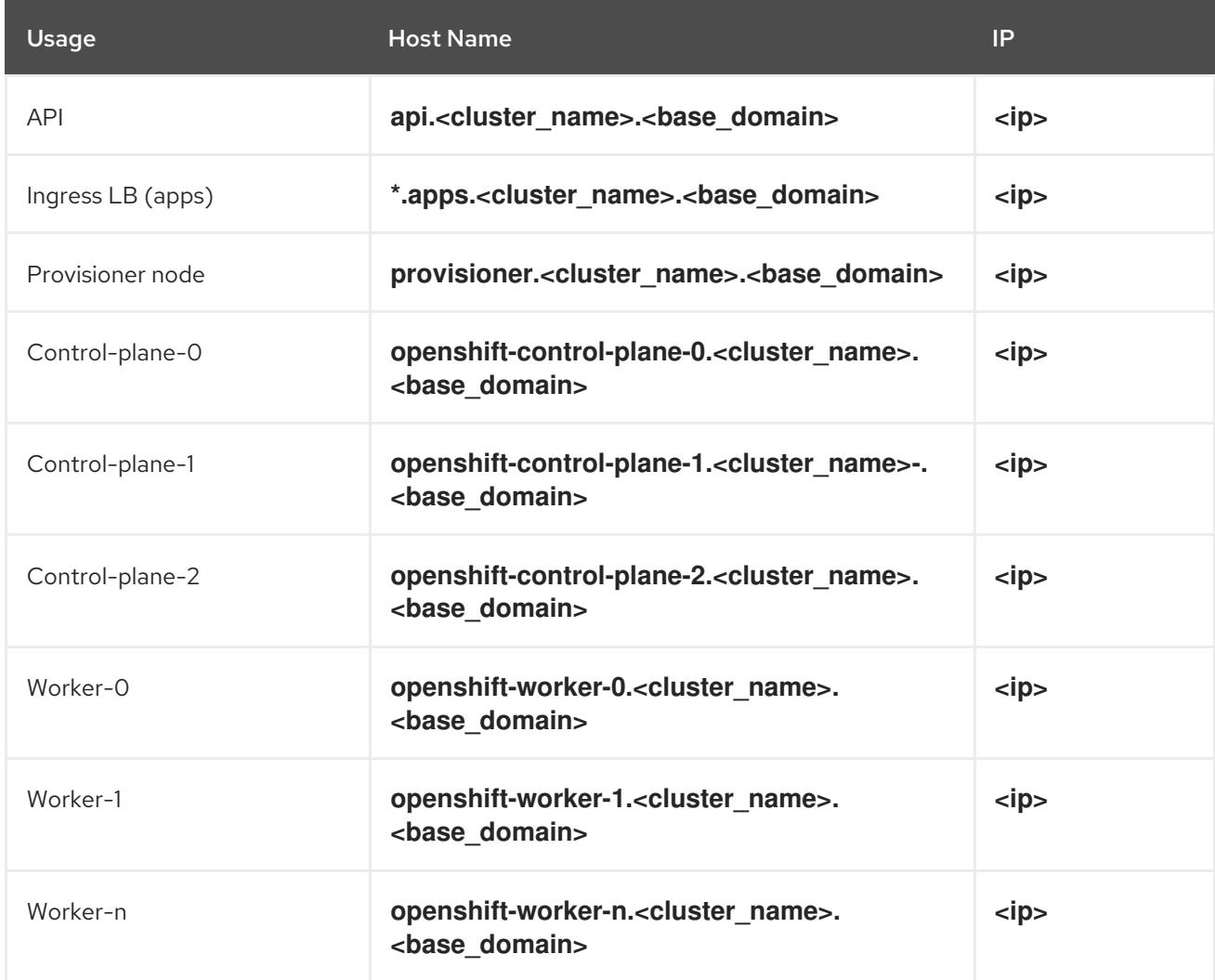

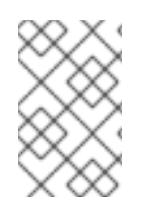

## **NOTE**

If you do not create DHCP reservations, the installer requires reverse DNS resolution to set the hostnames for the Kubernetes API node, the provisioner node, the control plane nodes, and the worker nodes.

## 16.2.4.7. Provisioner node requirements

You must specify the MAC address for the provisioner node in your installation configuration. The

**bootMacAddress** specification is typically associated with PXE network booting. However, the Ironic provisioning service also requires the **bootMacAddress** specification to identify nodes during the inspection of the cluster, or during node redeployment in the cluster.

The provisioner node requires layer 2 connectivity for network booting, DHCP and DNS resolution, and local network communication. The provisioner node requires layer 3 connectivity for virtual media booting.

## <span id="page-2393-0"></span>16.2.4.8. Network Time Protocol (NTP)

Each OpenShift Container Platform node in the cluster must have access to an NTP server. OpenShift Container Platform nodes use NTP to synchronize their clocks. For example, cluster nodes use SSL certificates that require validation, which might fail if the date and time between the nodes are not in sync.

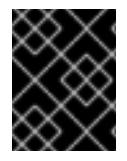

## IMPORTANT

Define a consistent clock date and time format in each cluster node's BIOS settings, or installation might fail.

You can reconfigure the control plane nodes to act as NTP servers on disconnected clusters, and reconfigure worker nodes to retrieve time from the control plane nodes.

## 16.2.4.9. Port access for the out-of-band management IP address

The out-of-band management IP address is on a separate network from the node. To ensure that the out-of-band management can communicate with the provisioner node during installation, the out-ofband management IP address must be granted access to port **6180** on the provisioner node and on the OpenShift Container Platform control plane nodes. TLS port **6183** is required for virtual media installation, for example, by using Redfish.

#### Additional resources

Using DNS [forwarding](https://access.redhat.com/documentation/en-us/openshift_container_platform/4.15/html-single/networking/#nw-dns-forward_dns-operator)

## 16.2.5. Configuring nodes

#### Configuring nodes when using the**provisioning** network

Each node in the cluster requires the following configuration for proper installation.

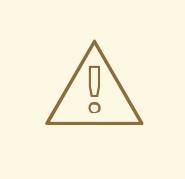

#### WARNING

A mismatch between nodes will cause an installation failure.

While the cluster nodes can contain more than two NICs, the installation process only focuses on the first two NICs. In the following table, NIC1 is a non-routable network (**provisioning**) that is only used for the installation of the OpenShift Container Platform cluster.

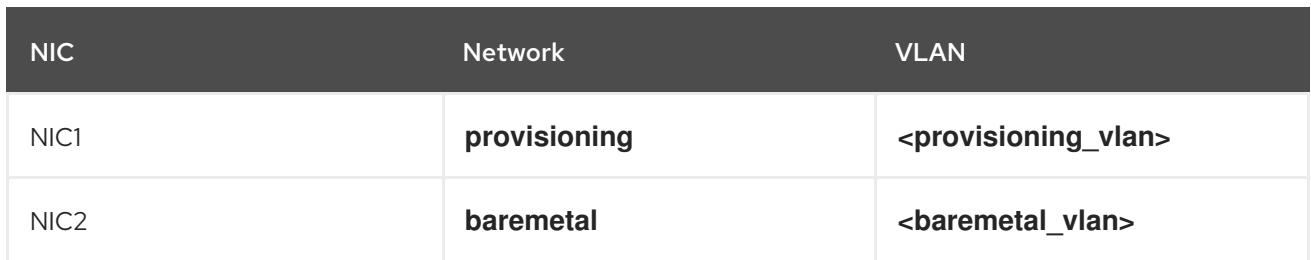

The Red Hat Enterprise Linux (RHEL) 9.x installation process on the provisioner node might vary. To install Red Hat Enterprise Linux (RHEL) 9.x using a local Satellite server or a PXE server, PXE-enable NIC2.

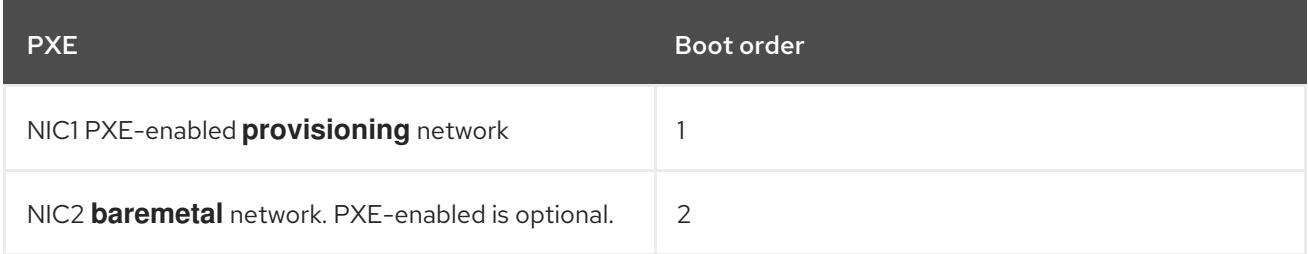

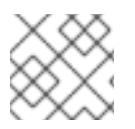

## **NOTE**

Ensure PXE is disabled on all other NICs.

Configure the control plane and worker nodes as follows:

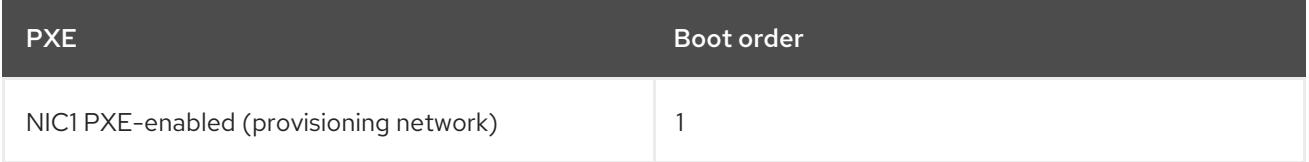

## Configuring nodes without the**provisioning** network

The installation process requires one NIC:

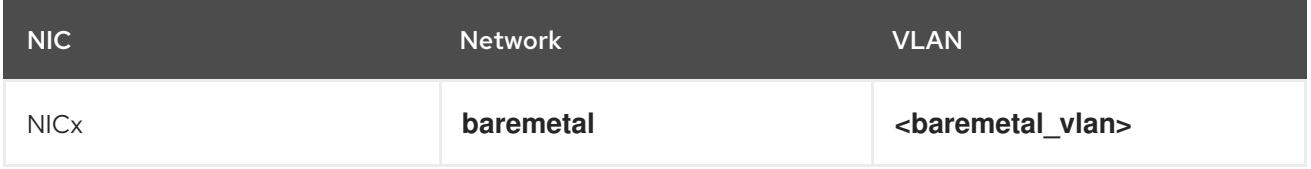

NICx is a routable network (**baremetal**) that is used for the installation of the OpenShift Container Platform cluster, and routable to the internet.

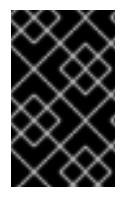

## IMPORTANT

The **provisioning** network is optional, but it is required for PXE booting. If you deploy without a **provisioning** network, you must use a virtual media BMC addressing option such as **redfish-virtualmedia** or **idrac-virtualmedia**.

## Configuring nodes for Secure Boot manually

Secure Boot prevents a node from booting unless it verifies the node is using only trusted software, such as UEFI firmware drivers, EFI applications, and the operating system.

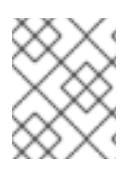

## **NOTE**

Red Hat only supports manually configured Secure Boot when deploying with Redfish virtual media.

To enable Secure Boot manually, refer to the hardware guide for the node and execute the following:

#### Procedure

- 1. Boot the node and enter the BIOS menu.
- 2. Set the node's boot mode to **UEFI Enabled**.
- 3. Enable Secure Boot.

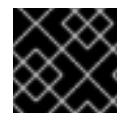

## IMPORTANT

Red Hat does not support Secure Boot with self-generated keys.

## 16.2.6. Out-of-band management

Nodes typically have an additional NIC used by the baseboard management controllers (BMCs). These BMCs must be accessible from the provisioner node.

Each node must be accessible via out-of-band management. When using an out-of-band management network, the provisioner node requires access to the out-of-band management network for a successful OpenShift Container Platform installation.

The out-of-band management setup is out of scope for this document. Using a separate management network for out-of-band management can enhance performance and improve security. However, using the provisioning network or the bare metal network are valid options.

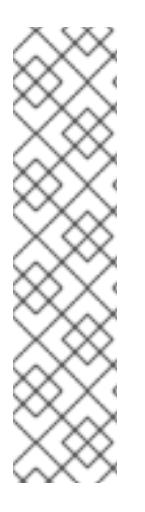

## **NOTE**

The bootstrap VM features a maximum of two network interfaces. If you configure a separate management network for out-of-band management, and you are using a provisioning network, the bootstrap VM requires routing access to the management network through one of the network interfaces. In this scenario, the bootstrap VM can then access three networks:

- the bare metal network
- the provisioning network
- the management network routed through one of the network interfaces

## 16.2.7. Required data for installation

Prior to the installation of the OpenShift Container Platform cluster, gather the following information from all cluster nodes:

- Out-of-band management IP
	- Examples
- Dell (iDRAC) IP
- $H P (iLO)$  IP
- Fujitsu (iRMC) IP

#### When using the**provisioning** network

- NIC (**provisioning**) MAC address
- NIC (**baremetal**) MAC address

#### When omitting the**provisioning** network

NIC (**baremetal**) MAC address

## 16.2.8. Validation checklist for nodes

#### When using the**provisioning** network

❏ NIC1 VLAN is configured for the **provisioning** network.

❏ NIC1 for the **provisioning** network is PXE-enabled on the provisioner, control plane, and worker nodes.

❏ NIC2 VLAN is configured for the **baremetal** network.

❏ PXE has been disabled on all other NICs.

❏ DNS is configured with API and Ingress endpoints.

- ❏ Control plane and worker nodes are configured.
- ❏ All nodes accessible via out-of-band management.
- ❏ (Optional) A separate management network has been created.
- ❏ Required data for installation.

#### When omitting the**provisioning** network

- ❏ NIC1 VLAN is configured for the **baremetal** network.
- ❏ DNS is configured with API and Ingress endpoints.
- ❏ Control plane and worker nodes are configured.
- ❏ All nodes accessible via out-of-band management.
- ❏ (Optional) A separate management network has been created.
- ❏ Required data for installation.

## 16.3. SETTING UP THE ENVIRONMENT FOR AN OPENSHIFT INSTALLATION

## 16.3.1. Installing RHEL on the provisioner node

With the configuration of the prerequisites complete, the next step is to install RHEL 9.x on the provisioner node. The installer uses the provisioner node as the orchestrator while installing the OpenShift Container Platform cluster. For the purposes of this document, installing RHEL on the provisioner node is out of scope. However, options include but are not limited to using a RHEL Satellite server, PXE, or installation media.

## 16.3.2. Preparing the provisioner node for OpenShift Container Platform installation

Perform the following steps to prepare the environment.

#### Procedure

- 1. Log in to the provisioner node via **ssh**.
- 2. Create a non-root user (**kni**) and provide that user with **sudo** privileges:

# useradd kni

# passwd kni

# echo "kni ALL=(root) NOPASSWD:ALL" | tee -a /etc/sudoers.d/kni

# chmod 0440 /etc/sudoers.d/kni

3. Create an **ssh** key for the new user:

# su - kni -c "ssh-keygen -t ed25519 -f /home/kni/.ssh/id rsa -N ""

4. Log in as the new user on the provisioner node:

```
# su - kni
```
5. Use Red Hat Subscription Manager to register the provisioner node:

\$ sudo subscription-manager register --username=<user> --password=<pass> --auto-attach

\$ sudo subscription-manager repos --enable=rhel-9-for-<architecture>-appstream-rpms - enable=rhel-9-for-<architecture>-baseos-rpms

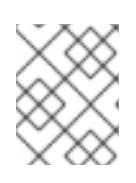

## **NOTE**

For more information about Red Hat [Subscription](https://access.redhat.com/documentation/en-us/red_hat_subscription_management/1/html-single/rhsm/index) Manager, see Using and Configuring Red Hat Subscription Manager.

6. Install the following packages:

\$ sudo dnf install -y libvirt qemu-kvm mkisofs python3-devel jq ipmitool

7. Modify the user to add the **libvirt** group to the newly created user:

\$ sudo usermod --append --groups libvirt <user>

8. Restart **firewalld** and enable the **http** service:

\$ sudo systemctl start firewalld

\$ sudo firewall-cmd --zone=public --add-service=http --permanent

\$ sudo firewall-cmd --reload

9. Start and enable the **libvirtd** service:

\$ sudo systemctl enable libvirtd --now

10. Create the **default** storage pool and start it:

\$ sudo virsh pool-define-as --name default --type dir --target /var/lib/libvirt/images

\$ sudo virsh pool-start default

\$ sudo virsh pool-autostart default

- 11. Create a **pull-secret.txt** file:
	- \$ vim pull-secret.txt

In a web browser, navigate to Install OpenShift on Bare Metal with [installer-provisioned](https://console.redhat.com/openshift/install/metal/installer-provisioned) infrastructure. Click Copy pull secret. Paste the contents into the **pull-secret.txt** file and save the contents in the **kni** user's home directory.

## 16.3.3. Checking NTP server synchronization

The OpenShift Container Platform installation program installs the **chrony** Network Time Protocol (NTP) service on the cluster nodes. To complete installation, each node must have access to an NTP time server. You can verify NTP server synchronization by using the **chrony** service.

For disconnected clusters, you must configure the NTP servers on the control plane nodes. For more information see the *Additional resources* section.

#### Prerequisites

You installed the **chrony** package on the target node.

#### Procedure

- 1. Log in to the node by using the **ssh** command.
- 2. View the NTP servers available to the node by running the following command:

\$ chronyc sources

## Example output

MS Name/IP address Stratum Poll Reach LastRx Last sample =========================================================================== ==== ^+ time.cloudflare.com 3 10 377 187 -209us[ -209us] +/- 32ms ^+ t1.time.ir2.yahoo.com 2 10 377 185 -4382us[-4382us] +/- 23ms ^+ time.cloudflare.com 3 10 377 198 -996us[-1220us] +/- 33ms ^\* brenbox.westnet.ie 1 10 377 193 -9538us[-9761us] +/- 24ms

3. Use the **ping** command to ensure that the node can access an NTP server, for example:

\$ ping time.cloudflare.com

#### Example output

PING time.cloudflare.com (162.159.200.123) 56(84) bytes of data. 64 bytes from time.cloudflare.com (162.159.200.123): icmp\_seq=1 ttl=54 time=32.3 ms 64 bytes from time.cloudflare.com (162.159.200.123): icmp\_seq=2 ttl=54 time=30.9 ms 64 bytes from time.cloudflare.com (162.159.200.123): icmp\_seq=3 ttl=54 time=36.7 ms ...

#### Additional resources

- Optional: Configuring NTP for [disconnected](#page-2437-0) clusters
- Network Time [Protocol](#page-2393-0) (NTP)

## 16.3.4. Configuring networking

Before installation, you must configure the networking on the provisioner node. Installer-provisioned clusters deploy with a bare-metal bridge and network, and an optional provisioning bridge and network.

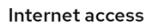

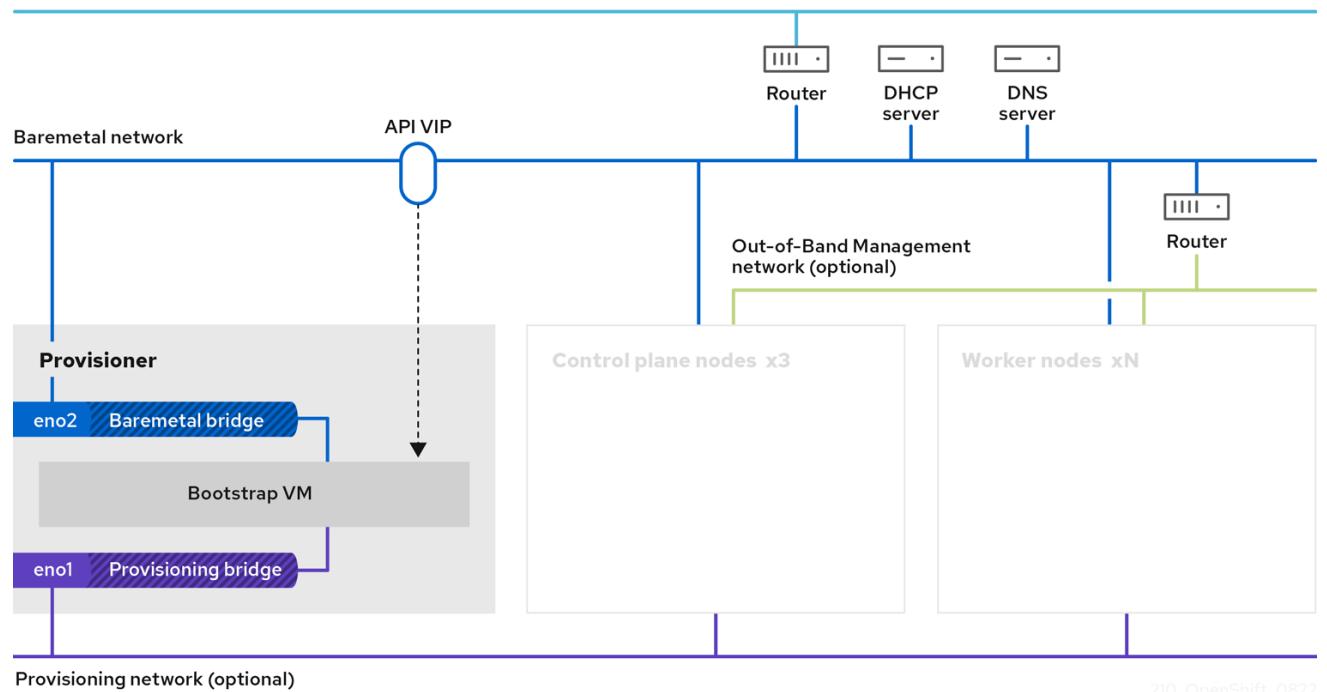

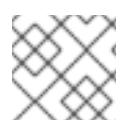

## **NOTE**

You can also configure networking from the web console.

#### Procedure

1. Export the bare-metal network NIC name:

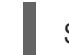

\$ export PUB\_CONN=<br/>baremetal\_nic\_name>

2. Configure the bare-metal network:

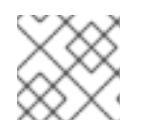

## **NOTE**

The SSH connection might disconnect after executing these steps.

\$ sudo nohup bash -c " nmcli con down \"\$PUB\_CONN\" nmcli con delete \"\$PUB\_CONN\" # RHEL 8.1 appends the word \"System\" in front of the connection, delete in case it exists nmcli con down \"System \$PUB\_CONN\" nmcli con delete \"System \$PUB\_CONN\" nmcli connection add ifname baremetal type bridge con-name baremetal bridge.stp no nmcli con add type bridge-slave ifname \"\$PUB\_CONN\" master baremetal pkill dhclient;dhclient baremetal "

3. Optional: If you are deploying with a provisioning network, export the provisioning network NIC name:

\$ export PROV\_CONN=<prov\_nic\_name>

- 
- 4. Optional: If you are deploying with a provisioning network, configure the provisioning network:

\$ sudo nohup bash -c " nmcli con down \"\$PROV\_CONN\" nmcli con delete \"\$PROV\_CONN\" nmcli connection add ifname provisioning type bridge con-name provisioning nmcli con add type bridge-slave ifname \"\$PROV\_CONN\" master provisioning nmcli connection modify provisioning ipv6.addresses fd00:1101::1/64 ipv6.method manual nmcli con down provisioning nmcli con up provisioning "

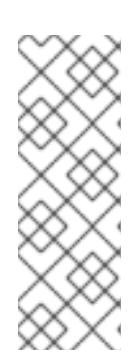

## **NOTE**

The ssh connection might disconnect after executing these steps.

The IPv6 address can be any address as long as it is not routable via the baremetal network.

Ensure that UEFI is enabled and UEFI PXE settings are set to the IPv6 protocol when using IPv6 addressing.

5. Optional: If you are deploying with a provisioning network, configure the IPv4 address on the provisioning network connection:

\$ nmcli connection modify provisioning ipv4.addresses 172.22.0.254/24 ipv4.method manual

6. **ssh** back into the **provisioner** node (if required):

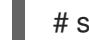

# ssh kni@provisioner.<cluster-name>.<domain>

7. Verify the connection bridges have been properly created:

\$ sudo nmcli con show

NAME UUID TYPE DEVICE baremetal 4d5133a5-8351-4bb9-bfd4-3af264801530 bridge baremetal provisioning 43942805-017f-4d7d-a2c2-7cb3324482ed bridge provisioning virbr0 d9bca40f-eee1-410b-8879-a2d4bb0465e7 bridge virbr0 bridge-slave-eno1 76a8ed50-c7e5-4999-b4f6-6d9014dd0812 ethernet eno1 bridge-slave-eno2 f31c3353-54b7-48de-893a-02d2b34c4736 ethernet eno2

## 16.3.5. Establishing communication between subnets

In a typical OpenShift Container Platform cluster setup, all nodes, including the control plane and worker nodes, reside in the same network. However, for edge computing scenarios, it can be beneficial to locate worker nodes closer to the edge. This often involves using different network segments or subnets for the remote worker nodes than the subnet used by the control plane and local worker nodes. Such a setup can reduce latency for the edge and allow for enhanced scalability. However, the network must be configured properly before installing OpenShift Container Platform to ensure that the edge subnets containing the remote worker nodes can reach the subnet containing the control plane nodes and receive traffic from the control plane too.

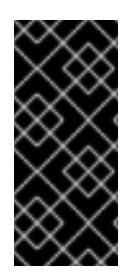

## IMPORTANT

All control plane nodes must run in the same subnet. When using more than one subnet, you can also configure the Ingress VIP to run on the control plane nodes by using a manifest. See "Configuring network components to run on the control plane" for details.

Deploying a cluster with multiple subnets requires using virtual media.

This procedure details the network configuration required to allow the remote worker nodes in the second subnet to communicate effectively with the control plane nodes in the first subnet and to allow the control plane nodes in the first subnet to communicate effectively with the remote worker nodes in the second subnet.

In this procedure, the cluster spans two subnets:

- The first subnet (**10.0.0.0**) contains the control plane and local worker nodes.
- The second subnet (**192.168.0.0**) contains the edge worker nodes.

#### Procedure

- 1. Configure the first subnet to communicate with the second subnet:
	- a. Log in as **root** to a control plane node by running the following command:

\$ sudo su -

b. Get the name of the network interface by running the following command:

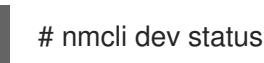

c. Add a route to the second subnet (**192.168.0.0**) via the gateway by running the following command:

# nmcli connection modify <interface\_name> +ipv4.routes "192.168.0.0/24 via <gateway>"

Replace **<interface\_name>** with the interface name. Replace **<gateway>** with the IP address of the actual gateway.

## Example

# nmcli connection modify eth0 +ipv4.routes "192.168.0.0/24 via 192.168.0.1"

d. Apply the changes by running the following command:

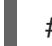

# nmcli connection up <interface\_name>

Replace **<interface name>** with the interface name.

e. Verify the routing table to ensure the route has been added successfully:

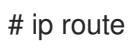

f. Repeat the previous steps for each control plane node in the first subnet.

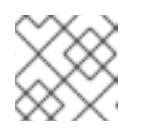

## **NOTE**

Adjust the commands to match your actual interface names and gateway.

- 2. Configure the second subnet to communicate with the first subnet:
	- a. Log in as **root** to a remote worker node by running the following command:

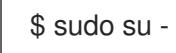

b. Get the name of the network interface by running the following command:

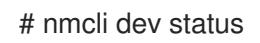

c. Add a route to the first subnet (**10.0.0.0**) via the gateway by running the following command:

# nmcli connection modify <interface\_name> +ipv4.routes "10.0.0.0/24 via <gateway>"

Replace **<interface\_name>** with the interface name. Replace **<qateway>** with the IP address of the actual gateway.

#### Example

# nmcli connection modify eth0 +ipv4.routes "10.0.0.0/24 via 10.0.0.1"

d. Apply the changes by running the following command:

# nmcli connection up <interface\_name>

Replace **<interface\_name>** with the interface name.

e. Verify the routing table to ensure the route has been added successfully by running the following command:

# ip route

f. Repeat the previous steps for each worker node in the second subnet.

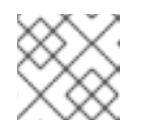

## **NOTE**

Adjust the commands to match your actual interface names and gateway.

- 3. Once you have configured the networks, test the connectivity to ensure the remote worker nodes can reach the control plane nodes and the control plane nodes can reach the remote worker nodes.
	- a. From the control plane nodes in the first subnet, ping a remote worker node in the second subnet by running the following command:

## \$ ping <remote\_worker\_node\_ip\_address>

If the ping is successful, it means the control plane nodes in the first subnet can reach the remote worker nodes in the second subnet. If you do not receive a response, review the network configurations and repeat the procedure for the node.

b. From the remote worker nodes in the second subnet, ping a control plane node in the first subnet by running the following command:

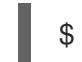

\$ ping <control\_plane\_node\_ip\_address>

If the ping is successful, it means the remote worker nodes in the second subnet can reach the control plane in the first subnet. If you do not receive a response, review the network configurations and repeat the procedure for the node.

## 16.3.6. Retrieving the OpenShift Container Platform installer

Use the **stable-4.x** version of the installation program and your selected architecture to deploy the generally available stable version of OpenShift Container Platform:

\$ export VERSION=stable-4.15

\$ export RELEASE\_ARCH=<architecture>

\$ export RELEASE\_IMAGE=\$(curl -s https://mirror.openshift.com/pub/openshiftv4/\$RELEASE\_ARCH/clients/ocp/\$VERSION/release.txt | grep 'Pull From: quay.io' | awk -F ' ' '{print \$3}')

## 16.3.7. Extracting the OpenShift Container Platform installer

After retrieving the installer, the next step is to extract it.

#### Procedure

1. Set the environment variables:

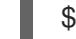

\$ export cmd=openshift-baremetal-install

\$ export pullsecret\_file=~/pull-secret.txt

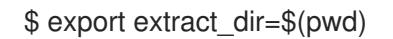

2. Get the **oc** binary:

\$ curl -s https://mirror.openshift.com/pub/openshift-v4/clients/ocp/\$VERSION/openshift-clientlinux.tar.gz | tar zxvf - oc

3. Extract the installer:

\$ sudo cp oc /usr/local/bin

\$ oc adm release extract --registry-config "\${pullsecret\_file}" --command=\$cmd --to "\${extract\_dir}" \${RELEASE\_IMAGE}

\$ sudo cp openshift-baremetal-install /usr/local/bin

## 16.3.8. Optional: Creating an RHCOS images cache

To employ image caching, you must download the Red Hat Enterprise Linux CoreOS (RHCOS) image used by the bootstrap VM to provision the cluster nodes. Image caching is optional, but it is especially useful when running the installation program on a network with limited bandwidth.

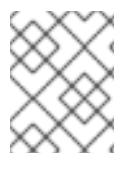

## **NOTE**

The installation program no longer needs the **clusterOSImage** RHCOS image because the correct image is in the release payload.

If you are running the installation program on a network with limited bandwidth and the RHCOS images download takes more than 15 to 20 minutes, the installation program will timeout. Caching images on a web server will help in such scenarios.

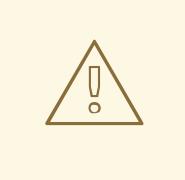

#### WARNING

If you enable TLS for the HTTPD server, you must confirm the root certificate is signed by an authority trusted by the client and verify the trusted certificate chain between your OpenShift Container Platform hub and spoke clusters and the HTTPD server. Using a server configured with an untrusted certificate prevents the images from being downloaded to the image creation service. Using untrusted HTTPS servers is not supported.

Install a container that contains the images.

#### Procedure

- 1. Install **podman**:
	- \$ sudo dnf install -y podman
- 2. Open firewall port **8080** to be used for RHCOS image caching:

\$ sudo firewall-cmd --add-port=8080/tcp --zone=public --permanent

- \$ sudo firewall-cmd --reload
- 3. Create a directory to store the **bootstraposimage**:
	- \$ mkdir /home/kni/rhcos\_image\_cache

4. Set the appropriate SELinux context for the newly created directory:

\$ sudo semanage fcontext -a -t httpd\_sys\_content\_t "/home/kni/rhcos\_image\_cache(/.\*)?"

\$ sudo restorecon -Rv /home/kni/rhcos\_image\_cache/

5. Get the URI for the RHCOS image that the installation program will deploy on the bootstrap VM:

\$ export RHCOS\_QEMU\_URI=\$(/usr/local/bin/openshift-baremetal-install coreos printstream-json | jq -r --arg ARCH "\$(arch)" '.architectures[\$ARCH].artifacts.qemu.formats["qcow2.gz"].disk.location')

6. Get the name of the image that the installation program will deploy on the bootstrap VM:

\$ export RHCOS\_QEMU\_NAME=\${RHCOS\_QEMU\_URI##\*/}

7. Get the SHA hash for the RHCOS image that will be deployed on the bootstrap VM:

\$ export RHCOS\_QEMU\_UNCOMPRESSED\_SHA256=\$(/usr/local/bin/openshift-baremetalinstall coreos print-stream-json | jq -r --arg ARCH "\$(arch)" '.architectures[\$ARCH].artifacts.qemu.formats["qcow2.gz"].disk["uncompressed-sha256"]')

8. Download the image and place it in the **/home/kni/rhcos\_image\_cache** directory:

\$ curl -L \${RHCOS\_QEMU\_URI} -o /home/kni/rhcos\_image\_cache/\${RHCOS\_QEMU\_NAME}

9. Confirm SELinux type is of **httpd\_sys\_content\_t** for the new file:

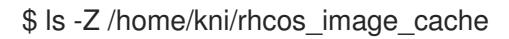

10. Create the pod:

[1](#page-2406-0)

<span id="page-2406-0"></span>\$ podman run -d --name rhcos\_image\_cache \ **1** -v /home/kni/rhcos\_image\_cache:/var/www/html \ -p 8080:8080/tcp \ registry.access.redhat.com/ubi9/httpd-24

Creates a caching webserver with the name **rhcos\_image\_cache**. This pod serves the **bootstrapOSImage** image in the **install-config.yaml** file for deployment.

11. Generate the **bootstrapOSImage** configuration:

\$ export BAREMETAL\_IP=\$(ip addr show dev baremetal | awk '/inet /{print \$2}' | cut -d"/" -f1)

\$ export BOOTSTRAP\_OS\_IMAGE="http://\${BAREMETAL\_IP}:8080/\${RHCOS\_QEMU\_NAME}? sha256=\${RHCOS\_QEMU\_UNCOMPRESSED\_SHA256}"

\$ echo " bootstrapOSImage=\${BOOTSTRAP\_OS\_IMAGE}"

[1](#page-2407-0)

12. Add the required configuration to the **install-config.yaml** file under **platform.baremetal**:

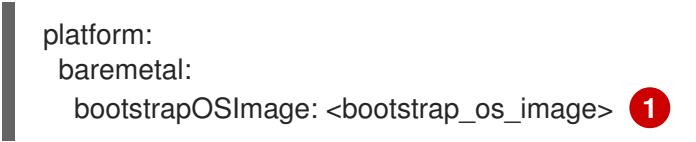

<span id="page-2407-0"></span>Replace **<bootstrap\_os\_image>** with the value of **\$BOOTSTRAP\_OS\_IMAGE**.

See the "Configuring the install-config.yaml file" section for additional details.

## 16.3.9. Setting the cluster node hostnames through DHCP

On Red Hat Enterprise Linux CoreOS (RHCOS) machines, hostnames are is set through **NetworkManager**. By default, the machines obtain their hostnames through DHCP. If hostnames are not provided by DHCP, set statically through kernel arguments, or another method, they are obtained through a reverse DNS lookup. Reverse DNS lookup occurs after the network has been initialized on a node and can take time to resolve. Other system services can start prior to this and detect hostnames as **localhost** or similar. You can avoid this delay in assigning hostnames by using DHCP to provide the hostname for each cluster node.

Additionally, setting the hostnames through DHCP can bypass any manual DNS record name configuration errors in environments that have a DNS split-horizon implementation.

## 16.3.10. Configuring the install-config.yaml file

#### 16.3.10.1. Configuring the install-config.yaml file

The **install-config.yaml** file requires some additional details. Most of the information teaches the installation program and the resulting cluster enough about the available hardware that it is able to fully manage it.

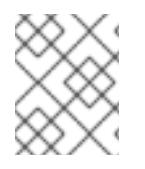

#### **NOTE**

The installation program no longer needs the **clusterOSImage** RHCOS image because the correct image is in the release payload.

1. Configure **install-config.yaml**. Change the appropriate variables to match the environment, including **pullSecret** and **sshKey**:

apiVersion: v1 baseDomain: <domain> metadata: name: <cluster\_name> networking: machineNetwork: - cidr: <public\_cidr> networkType: OVNKubernetes compute: - name: worker replicas: 2 **1** controlPlane: name: master

<span id="page-2408-5"></span><span id="page-2408-4"></span><span id="page-2408-3"></span><span id="page-2408-2"></span><span id="page-2408-1"></span><span id="page-2408-0"></span>replicas: 3 platform: baremetal: {} platform: baremetal: apiVIPs: - <api\_ip> ingressVIPs: - <wildcard\_ip> provisioningNetworkCIDR: <CIDR> bootstrapExternalStaticIP: <br />bootstrap\_static\_ip\_address> 2 bootstrapExternalStaticGateway: <bootstrap\_static\_gateway> **3** bootstrapExternalStaticDNS: <bootstrap\_static\_dns> **4** hosts: - name: openshift-master-0 role: master bmc: address: ipmi://<out\_of\_band\_ip> 5 username: <user> password: <password> bootMACAddress: <NIC1\_mac\_address> rootDeviceHints: deviceName: "<installation\_disk\_drive\_path>" **6** - name: <openshift\_master\_1> role: master bmc: address: ipmi://<out\_of\_band\_ip> username: <user> password: <password> bootMACAddress: <NIC1\_mac\_address> rootDeviceHints: deviceName: "<installation\_disk\_drive\_path>" - name: <openshift\_master\_2> role: master bmc: address: ipmi://<out\_of\_band\_ip> username: <user> password: <password> bootMACAddress: <NIC1\_mac\_address> rootDeviceHints: deviceName: "<installation\_disk\_drive\_path>" - name: <openshift\_worker\_0> role: worker bmc: address: ipmi://<out\_of\_band\_ip> username: <user> password: <password> bootMACAddress: <NIC1\_mac\_address> - name: <openshift\_worker\_1> role: worker bmc: address: ipmi://<out\_of\_band\_ip> username: <user> password: <password> bootMACAddress: <NIC1\_mac\_address>

rootDeviceHints: deviceName: "<installation\_disk\_drive\_path>" pullSecret: '<pull\_secret>' sshKey: '<ssh\_pub\_key>'

Scale the worker machines based on the number of worker nodes that are part of the OpenShift Container Platform cluster. Valid options for the **replicas** value are **0** and integers greater than or equal to **2**. Set the number of replicas to **0** to deploy a three-node cluster, which contains only three control plane machines. A three-node cluster is a smaller, more resource-efficient cluster that can be used for testing, development, and production. You cannot install the cluster with only one worker.

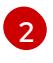

[1](#page-2408-0)

[2](#page-2408-1) When deploying a cluster with static IP addresses, you must set the **bootstrapExternalStaticIP** configuration setting to specify the static IP address of the bootstrap VM when there is no DHCP server on the bare-metal network.

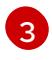

When deploying a cluster with static IP addresses, you must set the **bootstrapExternalStaticGateway** configuration setting to specify the gateway IP address for the bootstrap VM when there is no DHCP server on the bare-metal network.

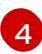

When deploying a cluster with static IP addresses, you must set the **bootstrapExternalStaticDNS** configuration setting to specify the DNS address for the bootstrap VM when there is no DHCP server on the bare-metal network.

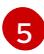

See the BMC addressing sections for more options.

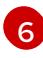

To set the path to the installation disk drive, enter the kernel name of the disk. For example, **/dev/sda**.

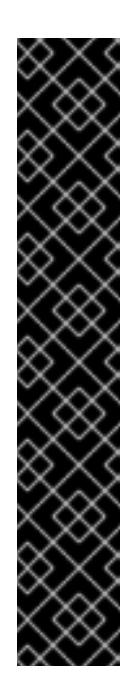

## IMPORTANT

Because the disk discovery order is not guaranteed, the kernel name of the disk can change across booting options for machines with multiple disks. For instance, **/dev/sda** becomes **/dev/sdb** and vice versa. To avoid this issue, you must use persistent disk attributes, such as the disk World Wide Name (WWN). To use the disk WWN, replace the **deviceName** parameter with the **wwnWithExtension** parameter. Depending on the parameter that you use, enter the disk name, for example, **/dev/sda** or the disk WWN, for example, **"0x64cd98f04fde100024684cf3034da5c2"**. Ensure that you enter the disk WWN value within quotes so that it is used as a string value and not a hexadecimal value.

Failure to meet these requirements for the **rootDeviceHints** parameter might result in the following error:

ironic-inspector inspection failed: No disks satisfied root device hints

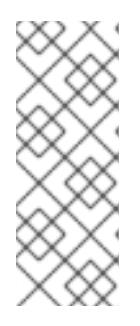

## **NOTE**

Before OpenShift Container Platform 4.12, the cluster installation program only accepted an IPv4 address or and IPv6 address for the **apiVIP** and **ingressVIP** configuration settings. In OpenShift Container Platform 4.12 and later, these configuration settings are deprecated. Instead, use a list format in the **apiVIPs** and **ingressVIPs** configuration settings to specify IPv4 addresses, IPv6 addresses or both IP address formats.

2. Create a directory to store the cluster configuration:

\$ mkdir ~/clusterconfigs

3. Copy the **install-config.yaml** file to the new directory:

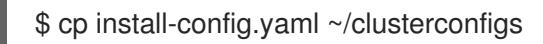

4. Ensure all bare metal nodes are powered off prior to installing the OpenShift Container Platform cluster:

\$ ipmitool -I lanplus -U <user> -P <password> -H <management-server-ip> power off

5. Remove old bootstrap resources if any are left over from a previous deployment attempt:

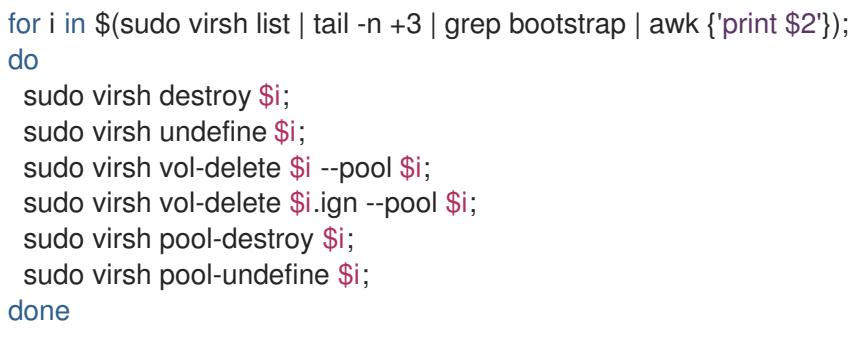

## 16.3.10.2. Additional **install-config** parameters

See the following tables for the required parameters, the **hosts** parameter, and the **bmc** parameter for the **install-config.yaml** file.

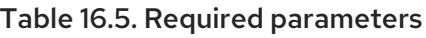

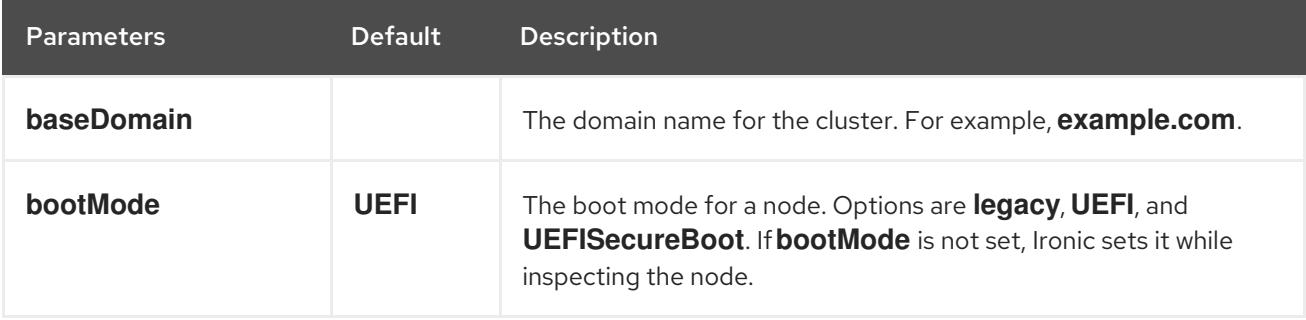

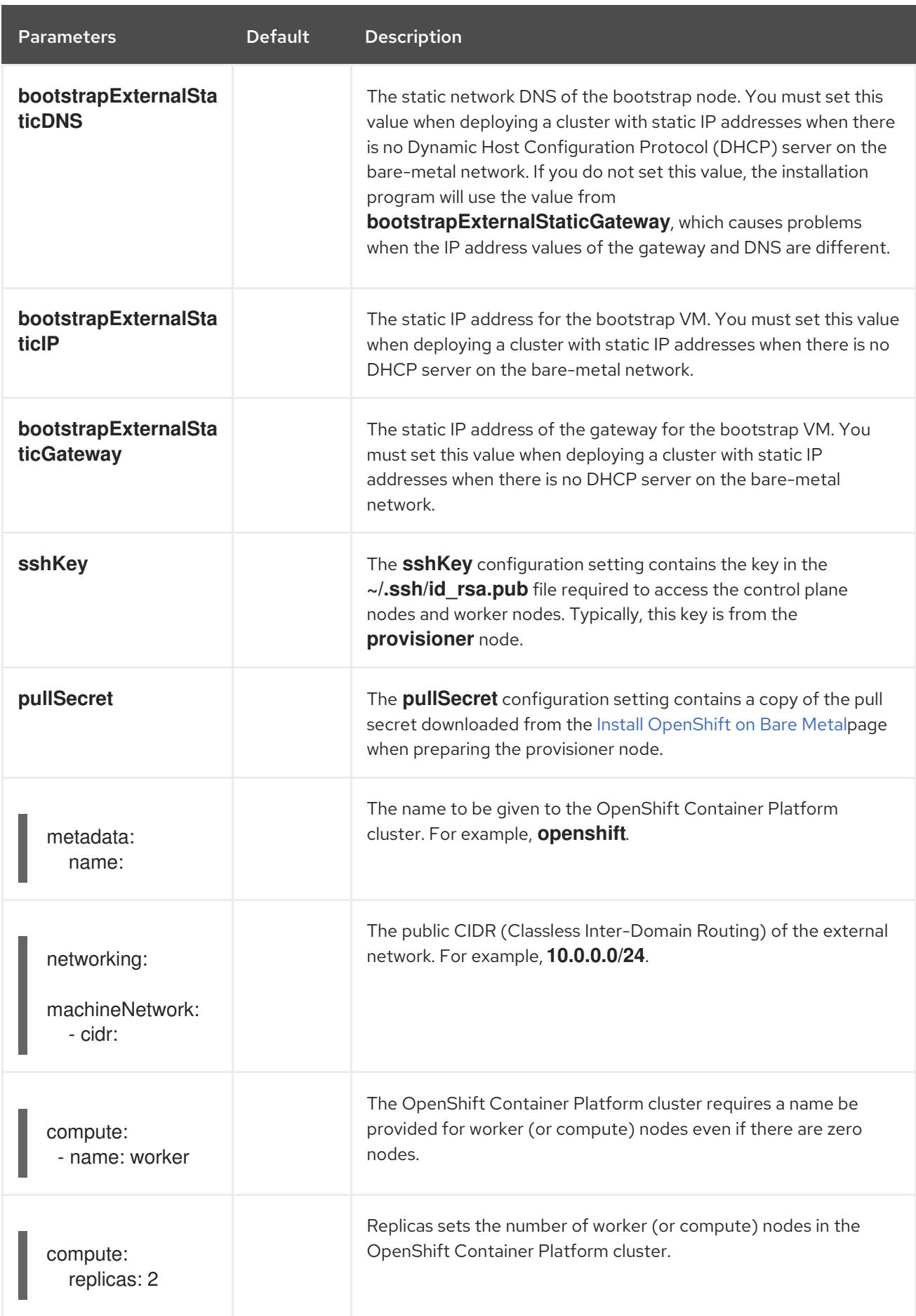
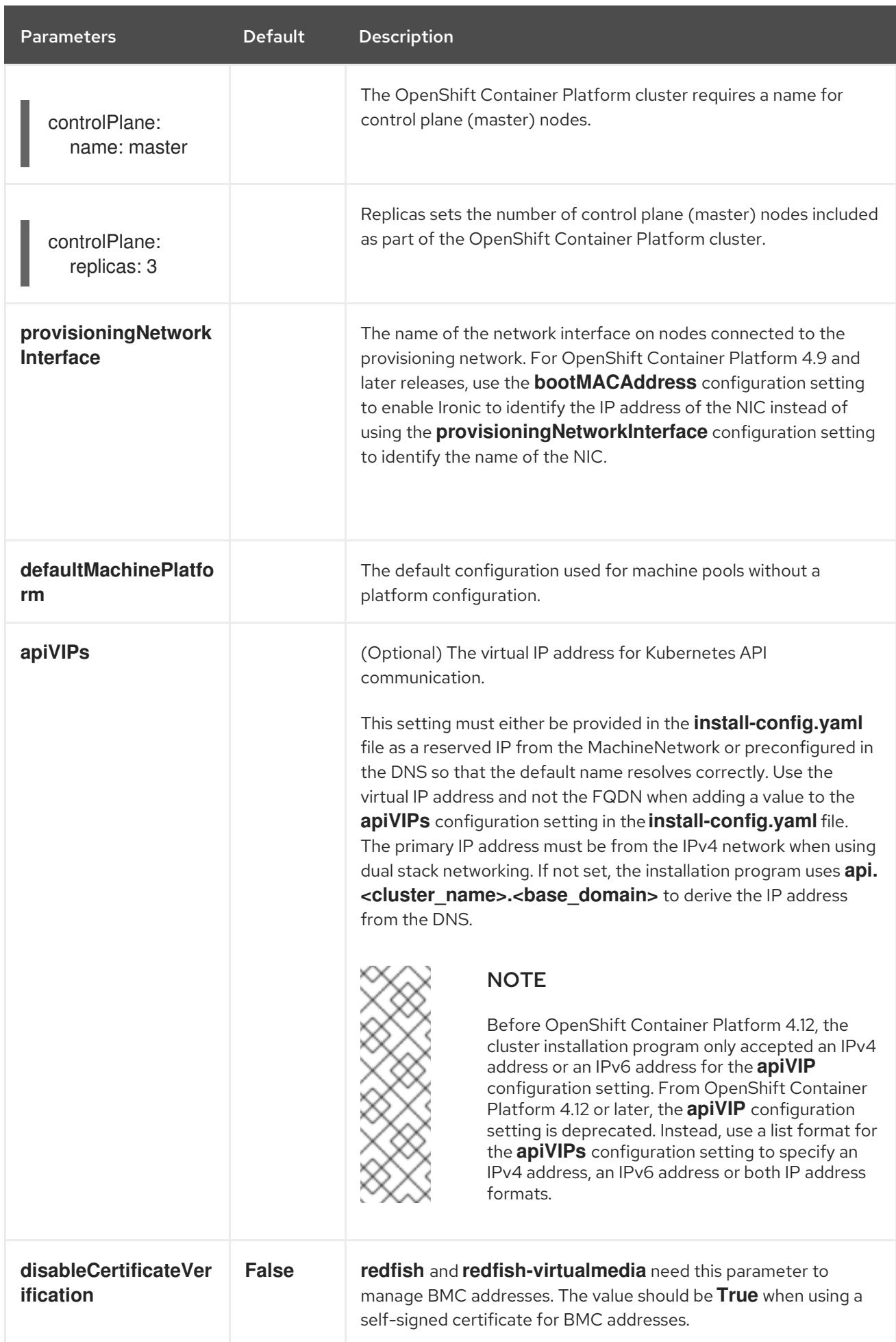

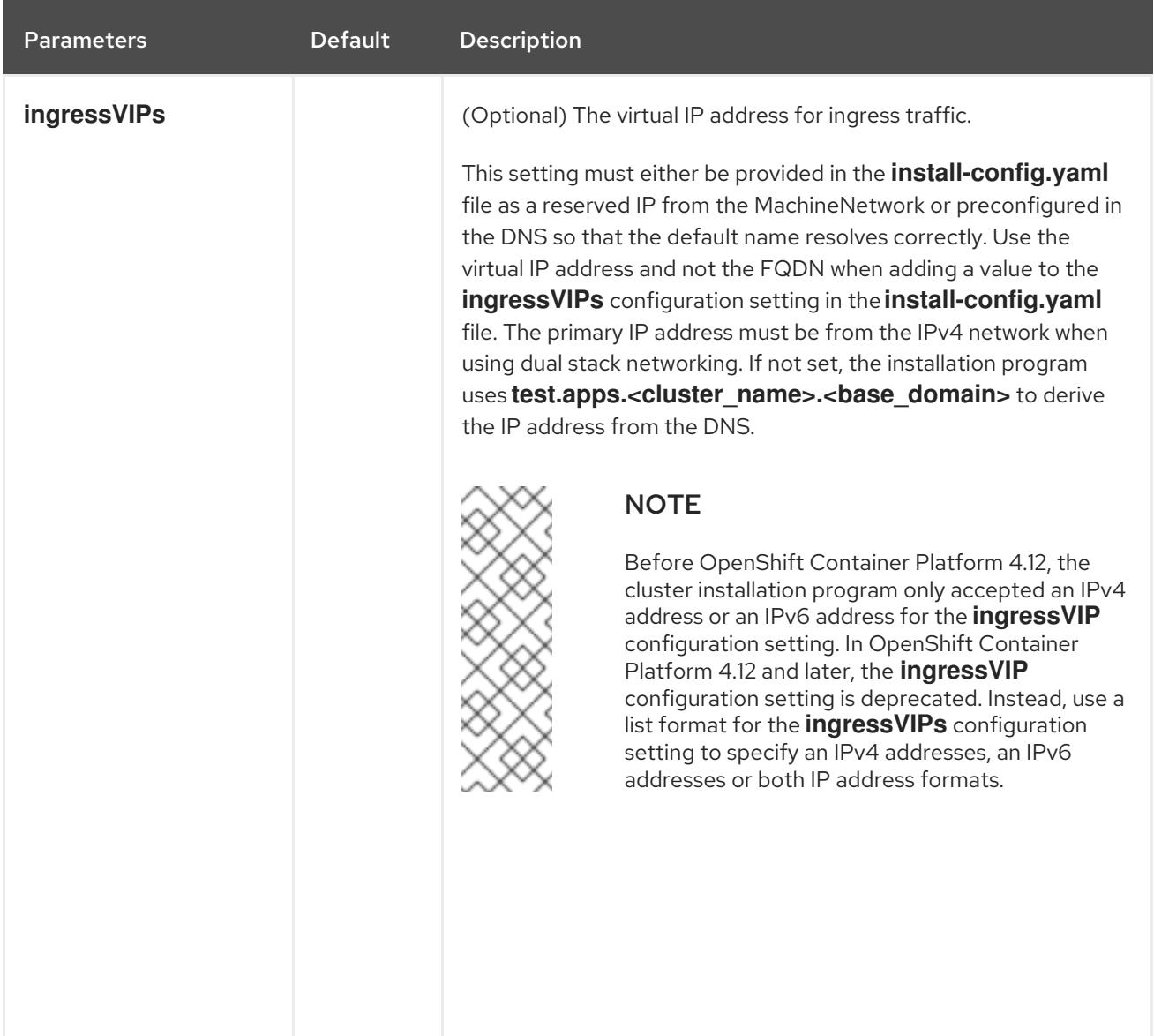

# Table 16.6. Optional Parameters

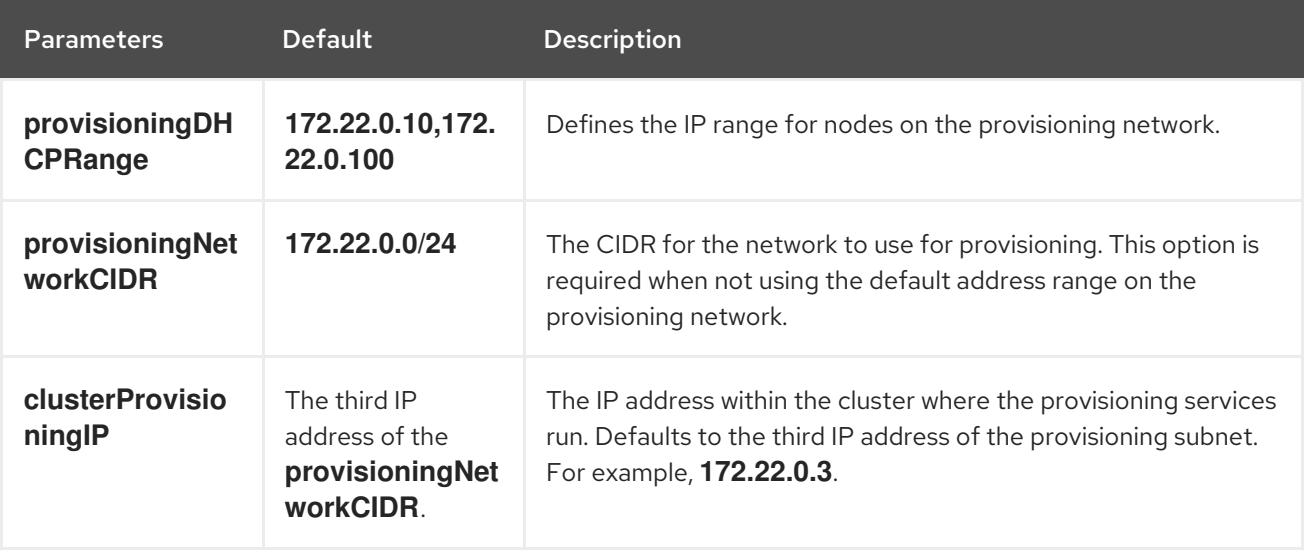

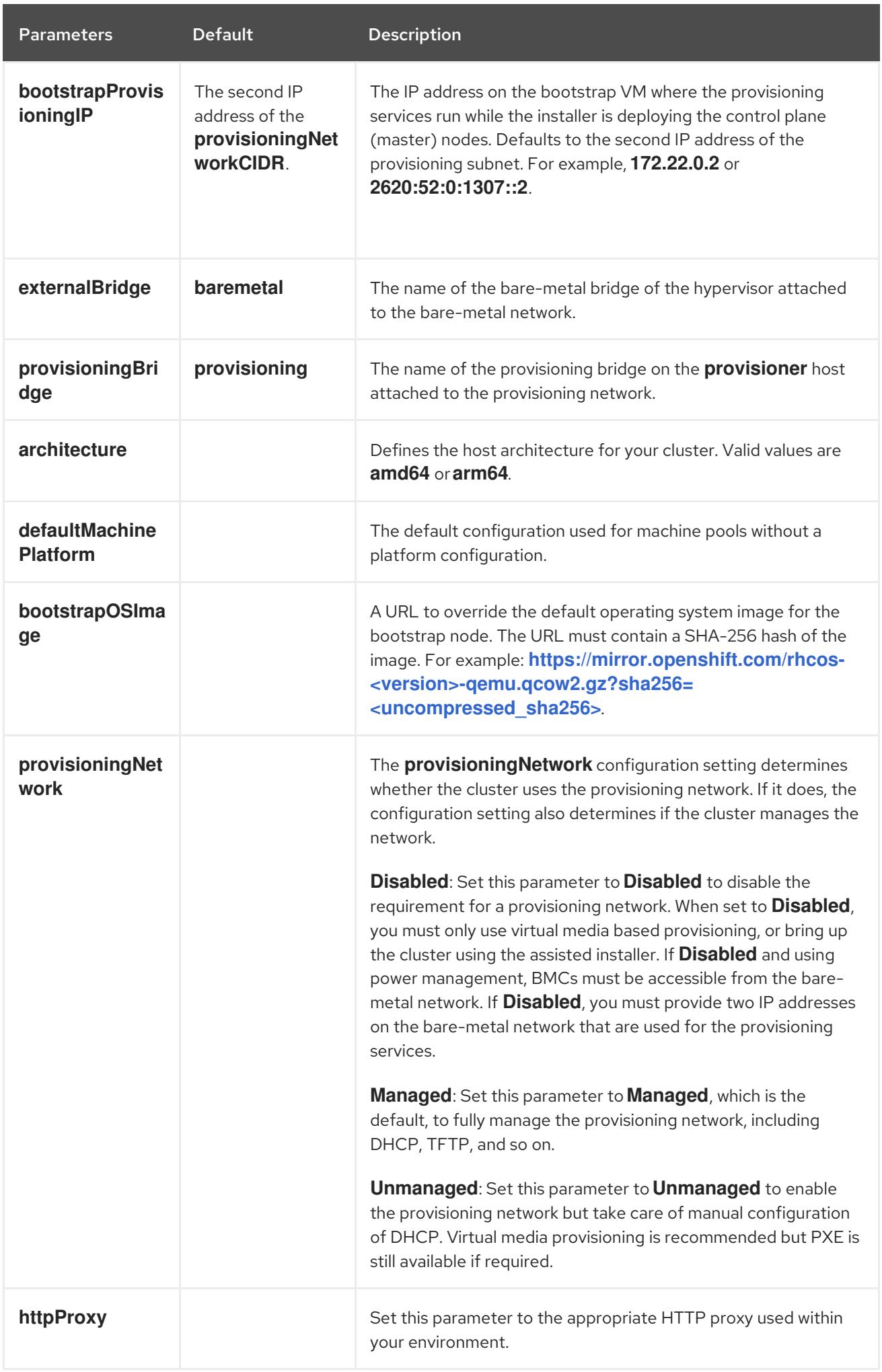

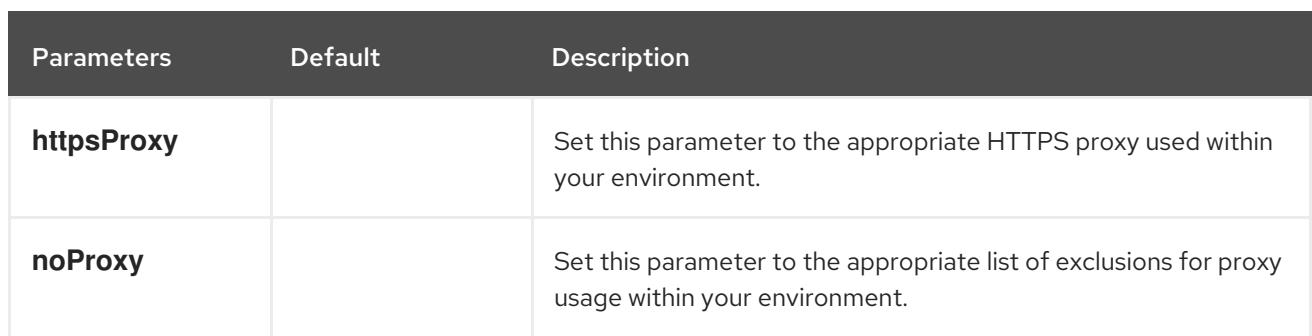

#### Hosts

The **hosts** parameter is a list of separate bare metal assets used to build the cluster.

### Table 16.7. Hosts

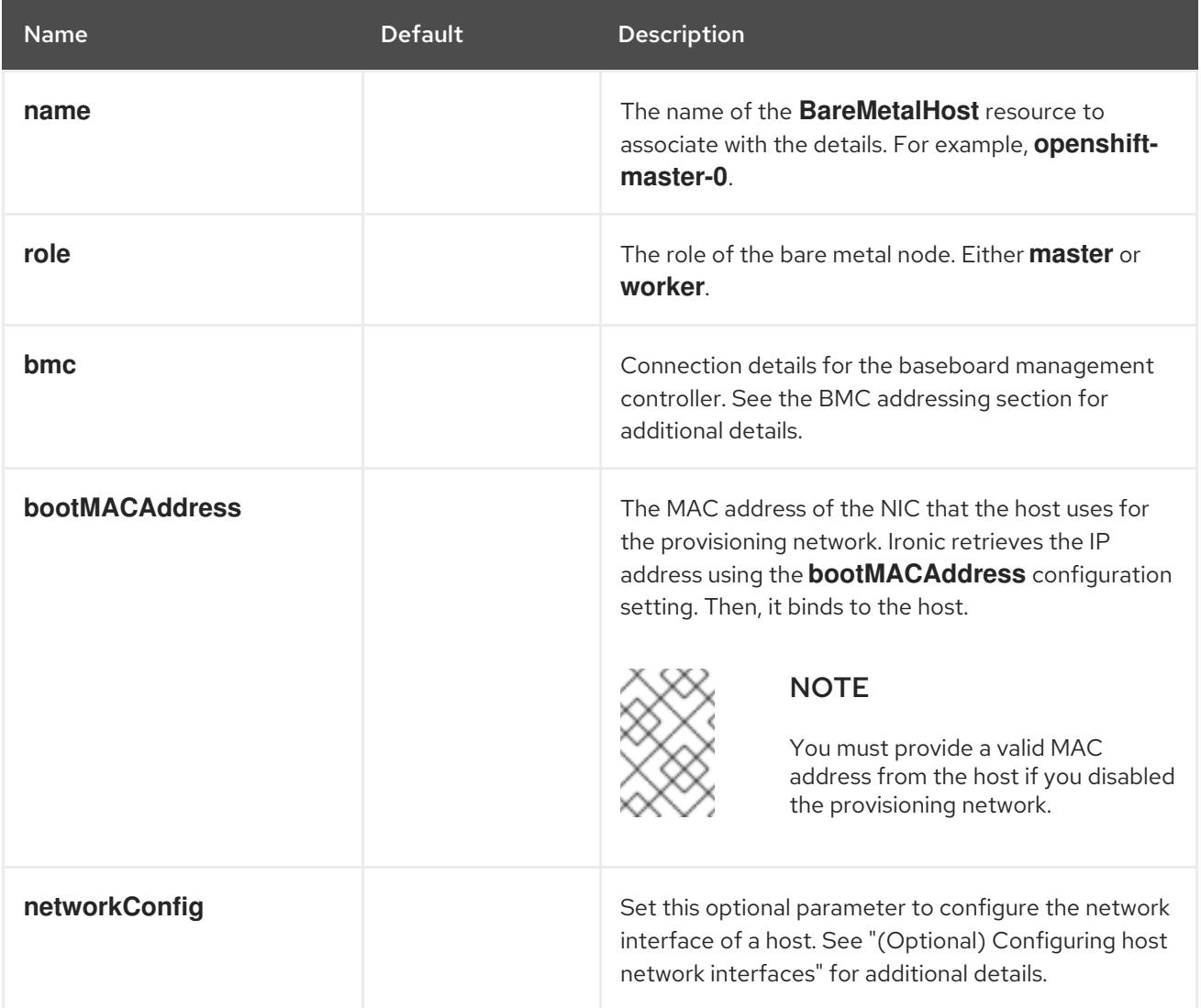

# 16.3.10.3. BMC addressing

Most vendors support Baseboard Management Controller (BMC) addressing with the Intelligent Platform Management Interface (IPMI). IPMI does not encrypt communications. It is suitable for use within a data center over a secured or dedicated management network. Check with your vendor to see if they support Redfish network boot. Redfish delivers simple and secure management for converged, hybrid IT and the Software Defined Data Center (SDDC). Redfish is human readable and machine capable, and leverages common internet and web services standards to expose information directly to the modern tool chain. If your hardware does not support Redfish network boot, use IPMI.

#### IPMI

Hosts using IPMI use the **ipmi://<out-of-band-ip>:<port>** address format, which defaults to port 623 if not specified. The following example demonstrates an IPMI configuration within the **install-config.yaml** file.

platform: baremetal: hosts: - name: openshift-master-0 role: master bmc: address: ipmi://<out-of-band-ip> username: <user> password: <password>

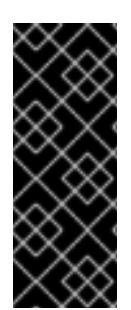

# IMPORTANT

The **provisioning** network is required when PXE booting using IPMI for BMC addressing. It is not possible to PXE boot hosts without a **provisioning** network. If you deploy without a **provisioning** network, you must use a virtual media BMC addressing option such as **redfish-virtualmedia** or **idrac-virtualmedia**. See "Redfish virtual media for HPE iLO" in the "BMC addressing for HPE iLO" section or "Redfish virtual media for Dell iDRAC" in the "BMC addressing for Dell iDRAC" section for additional details.

#### Redfish network boot

To enable Redfish, use **redfish://** or **redfish+http://** to disable TLS. The installer requires both the hostname or the IP address and the path to the system ID. The following example demonstrates a Redfish configuration within the **install-config.yaml** file.

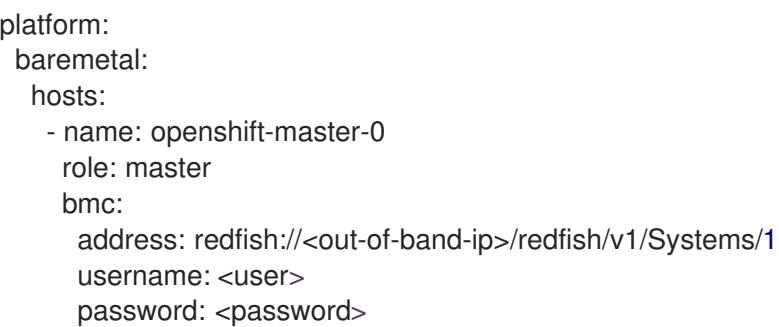

While it is recommended to have a certificate of authority for the out-of-band management addresses, you must include **disableCertificateVerification: True** in the **bmc** configuration if using self-signed certificates. The following example demonstrates a Redfish configuration using the **disableCertificateVerification: True** configuration parameter within the **install-config.yaml** file.

```
platform:
 baremetal:
  hosts:
   - name: openshift-master-0
    role: master
     bmc:
      address: redfish://<out-of-band-ip>/redfish/v1/Systems/1
      username: <user>
      password: <password>
      disableCertificateVerification: True
```
#### Redfish APIs

Several redfish API endpoints are called onto your BCM when using the bare-metal installer-provisioned infrastructure.

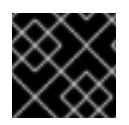

## IMPORTANT

You need to ensure that your BMC supports all of the redfish APIs before installation.

#### List of redfish APIs

Power on

curl -u \$USER:\$PASS -X POST -H'Content-Type: application/json' -H'Accept: application/json' -d '{"ResetType": "On"}' https://\$SERVER/redfish/v1/Systems/\$SystemID/Actions/ComputerSystem.Reset

• Power off

curl -u \$USER:\$PASS -X POST -H'Content-Type: application/json' -H'Accept: application/json' -d '{"ResetType": "ForceOff"}' https://\$SERVER/redfish/v1/Systems/\$SystemID/Actions/ComputerSystem.Reset

Temporary boot using **pxe**

curl -u \$USER:\$PASS -X PATCH -H "Content-Type: application/json" https://\$Server/redfish/v1/Systems/\$SystemID/ -d '{"Boot": {"BootSourceOverrideTarget": "pxe", "BootSourceOverrideEnabled": "Once"}}

Set BIOS boot mode using **Legacy** or **UEFI**

curl -u \$USER:\$PASS -X PATCH -H "Content-Type: application/json" https://\$Server/redfish/v1/Systems/\$SystemID/ -d '{"Boot": {"BootSourceOverrideMode":"UEFI"}}

#### List of redfish-virtualmedia APIs

Set temporary boot device using **cd** or **dvd**

curl -u \$USER:\$PASS -X PATCH -H "Content-Type: application/json" https://\$Server/redfish/v1/Systems/\$SystemID/ -d '{"Boot": {"BootSourceOverrideTarget": "cd", "BootSourceOverrideEnabled": "Once"}}'

Mount virtual media

curl -u \$USER:\$PASS -X PATCH -H "Content-Type: application/json" -H "If-Match: \*" https://\$Server/redfish/v1/Managers/\$ManagerID/VirtualMedia/\$VmediaId -d '{"Image": "https://example.com/test.iso", "TransferProtocolType": "HTTPS", "UserName": "", "Password":""}'

# **NOTE**

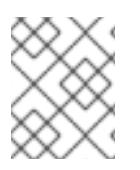

The **PowerOn** and **PowerOff** commands for redfish APIs are the same for the redfishvirtualmedia APIs.

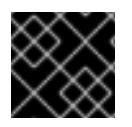

# IMPORTANT

**HTTPS** and **HTTP** are the only supported parameter types for **TransferProtocolTypes**.

# 16.3.10.4. BMC addressing for Dell iDRAC

The **address** field for each **bmc** entry is a URL for connecting to the OpenShift Container Platform cluster nodes, including the type of controller in the URL scheme and its location on the network.

platform: baremetal: hosts: - name: <hostname> role: <master | worker> bmc: address: <address> **1** username: <user> password: <password>

<span id="page-2418-0"></span>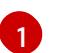

The **address** configuration setting specifies the protocol.

For Dell hardware, Red Hat supports integrated Dell Remote Access Controller (iDRAC) virtual media, Redfish network boot, and IPMI.

#### BMC address formats for Dell iDRAC

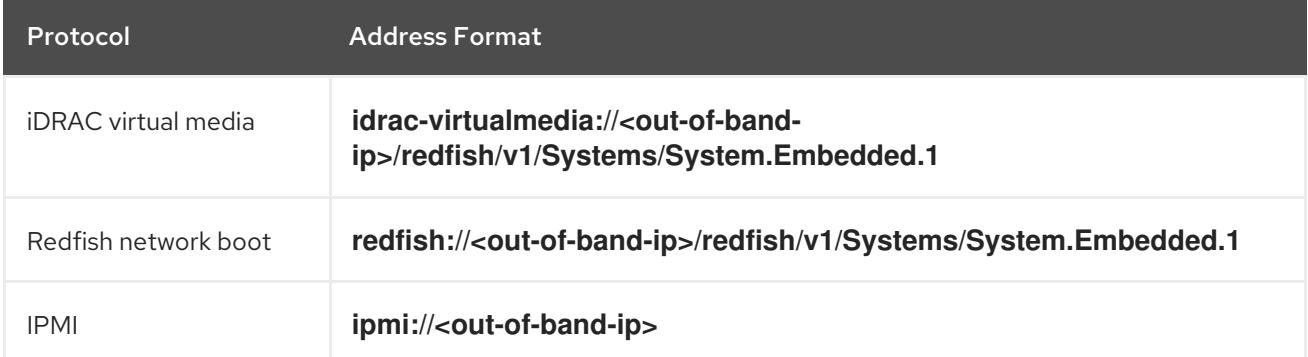

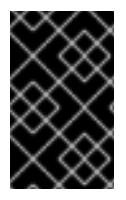

# IMPORTANT

Use **idrac-virtualmedia** as the protocol for Redfish virtual media. **redfish-virtualmedia** will not work on Dell hardware. Dell's **idrac-virtualmedia** uses the Redfish standard with Dell's OEM extensions.

See the following sections for additional details.

## Redfish virtual media for Dell iDRAC

For Redfish virtual media on Dell servers, use **idrac-virtualmedia://** in the **address** setting. Using **redfish-virtualmedia://** will not work.

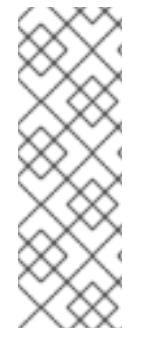

# **NOTE**

Use **idrac-virtualmedia://** as the protocol for Redfish virtual media. Using **redfishvirtualmedia://** will not work on Dell hardware, because the **idrac-virtualmedia://** protocol corresponds to the **idrac** hardware type and the Redfish protocol in Ironic. Dell's **idrac-virtualmedia://** protocol uses the Redfish standard with Dell's OEM extensions. Ironic also supports the **idrac** type with the WSMAN protocol. Therefore, you must specify **idrac-virtualmedia://** to avoid unexpected behavior when electing to use Redfish with virtual media on Dell hardware.

The following example demonstrates using iDRAC virtual media within the **install-config.yaml** file.

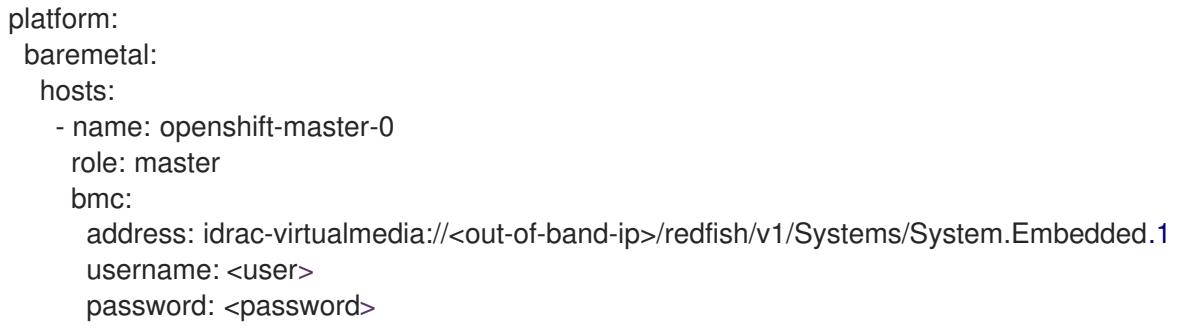

While it is recommended to have a certificate of authority for the out-of-band management addresses, you must include **disableCertificateVerification: True** in the **bmc** configuration if using self-signed certificates.

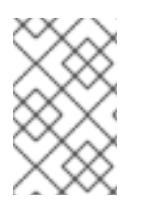

# **NOTE**

Ensure the OpenShift Container Platform cluster nodes have AutoAttach enabled through the iDRAC console. The menu path is: Configuration  $\rightarrow$  Virtual Media  $\rightarrow$  Attach Mode → AutoAttach.

The following example demonstrates a Redfish configuration using the **disableCertificateVerification: True** configuration parameter within the **install-config.yaml** file.

platform: baremetal: hosts: - name: openshift-master-0 role: master bmc: address: idrac-virtualmedia://<out-of-band-ip>/redfish/v1/Systems/System.Embedded.1 username: <user> password: <password> disableCertificateVerification: True

## Redfish network boot for iDRAC

To enable Redfish, use **redfish://** or **redfish+http://** to disable transport layer security (TLS). The installer requires both the hostname or the IP address and the path to the system ID. The following example demonstrates a Redfish configuration within the **install-config.yaml** file.

platform: baremetal: hosts:

- name: openshift-master-0 role: master bmc: address: redfish://<out-of-band-ip>/redfish/v1/Systems/System.Embedded.1 username: <user> password: <password>

While it is recommended to have a certificate of authority for the out-of-band management addresses, you must include **disableCertificateVerification: True** in the **bmc** configuration if using self-signed certificates. The following example demonstrates a Redfish configuration using the **disableCertificateVerification: True** configuration parameter within the **install-config.yaml** file.

```
platform:
 baremetal:
  hosts:
   - name: openshift-master-0
    role: master
    bmc:
      address: redfish://<out-of-band-ip>/redfish/v1/Systems/System.Embedded.1
      username: <user>
      password: <password>
      disableCertificateVerification: True
```
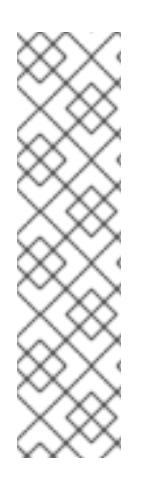

[1](#page-2420-0)

# **NOTE**

There is a known issue on Dell iDRAC 9 with firmware version **04.40.00.00** and all releases up to including the **5.xx** series for installer-provisioned installations on bare metal deployments. The virtual console plugin defaults to eHTML5, an enhanced version of HTML5, which causes problems with the InsertVirtualMedia workflow. Set the plugin to use HTML5 to avoid this issue. The menu path is **Configuration**  $\rightarrow$  **Virtual console**  $\rightarrow$ Plug-in Type → HTML5.

Ensure the OpenShift Container Platform cluster nodes have AutoAttach enabled through the iDRAC console. The menu path is: Configuration  $\rightarrow$  Virtual Media  $\rightarrow$  Attach Mode → AutoAttach .

# 16.3.10.5. BMC addressing for HPE iLO

The **address** field for each **bmc** entry is a URL for connecting to the OpenShift Container Platform cluster nodes, including the type of controller in the URL scheme and its location on the network.

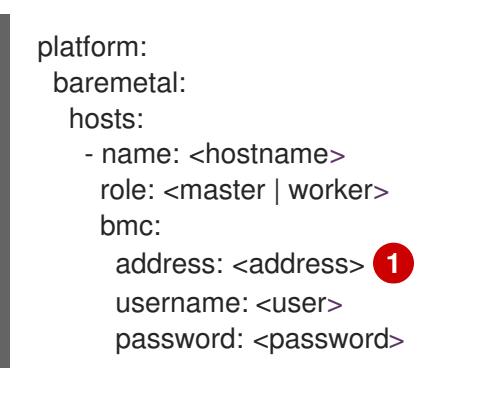

<span id="page-2420-0"></span>The **address** configuration setting specifies the protocol.

For HPE integrated Lights Out (iLO), Red Hat supports Redfish virtual media, Redfish network boot, and IPMI.

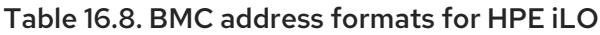

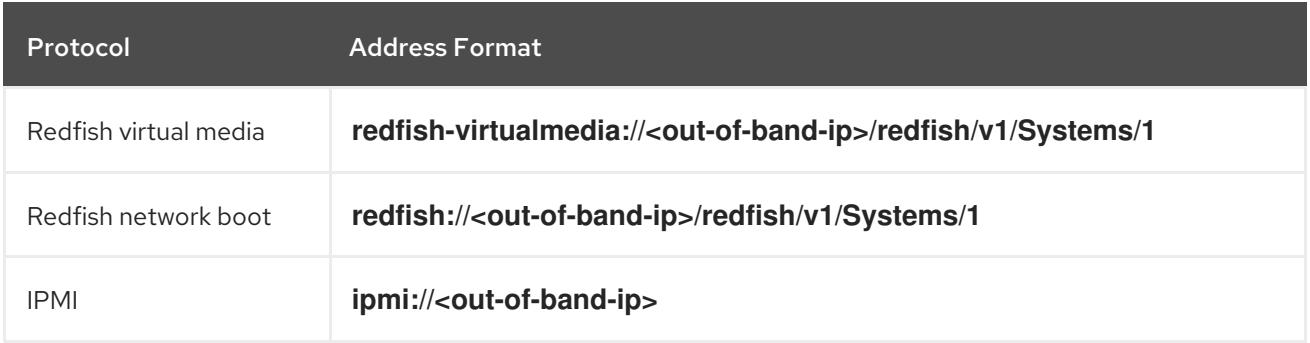

See the following sections for additional details.

#### Redfish virtual media for HPE iLO

To enable Redfish virtual media for HPE servers, use **redfish-virtualmedia://** in the **address** setting. The following example demonstrates using Redfish virtual media within the **install-config.yaml** file.

platform: baremetal: hosts: - name: openshift-master-0 role: master bmc: address: redfish-virtualmedia://<out-of-band-ip>/redfish/v1/Systems/1 username: <user> password: <password>

While it is recommended to have a certificate of authority for the out-of-band management addresses, you must include **disableCertificateVerification: True** in the **bmc** configuration if using self-signed certificates. The following example demonstrates a Redfish configuration using the **disableCertificateVerification: True** configuration parameter within the **install-config.yaml** file.

```
platform:
 baremetal:
  hosts:
   - name: openshift-master-0
     role: master
     bmc:
      address: redfish-virtualmedia://<out-of-band-ip>/redfish/v1/Systems/1
      username: <user>
      password: <password>
      disableCertificateVerification: True
```
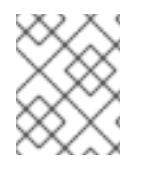

# **NOTE**

Redfish virtual media is not supported on 9th generation systems running iLO4, because Ironic does not support iLO4 with virtual media.

To enable Redfish, use **redfish://** or **redfish+http://** to disable TLS. The installer requires both the

Redfish network boot for HPE iLO

To enable Redfish, use **redfish://** or **redfish+http://** to disable TLS. The installer requires both the hostname or the IP address and the path to the system ID. The following example demonstrates a Redfish configuration within the **install-config.yaml** file.

platform: baremetal: hosts: - name: openshift-master-0 role: master bmc: address: redfish://<out-of-band-ip>/redfish/v1/Systems/1 username: <user> password: <password>

While it is recommended to have a certificate of authority for the out-of-band management addresses, you must include **disableCertificateVerification: True** in the **bmc** configuration if using self-signed certificates. The following example demonstrates a Redfish configuration using the **disableCertificateVerification: True** configuration parameter within the **install-config.yaml** file.

platform: baremetal: hosts: - name: openshift-master-0 role: master bmc: address: redfish://<out-of-band-ip>/redfish/v1/Systems/1 username: <user> password: <password> disableCertificateVerification: True

# 16.3.10.6. BMC addressing for Fujitsu iRMC

The **address** field for each **bmc** entry is a URL for connecting to the OpenShift Container Platform cluster nodes, including the type of controller in the URL scheme and its location on the network.

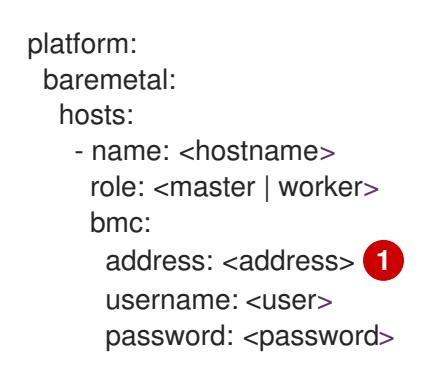

[1](#page-2422-0)

<span id="page-2422-0"></span>The **address** configuration setting specifies the protocol.

For Fujitsu hardware, Red Hat supports integrated Remote Management Controller (iRMC) and IPMI.

## Table 16.9. BMC address formats for Fujitsu iRMC

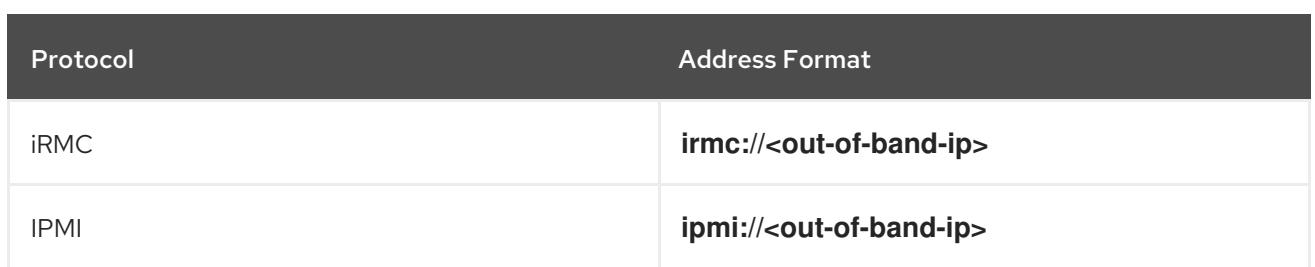

## iRMC

Fujitsu nodes can use **irmc://<out-of-band-ip>** and defaults to port **443**. The following example demonstrates an iRMC configuration within the **install-config.yaml** file.

platform: baremetal: hosts: - name: openshift-master-0 role: master bmc: address: irmc://<out-of-band-ip> username: <user> password: <password>

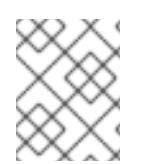

## **NOTE**

Currently Fujitsu supports iRMC S5 firmware version 3.05P and above for installerprovisioned installation on bare metal.

# 16.3.10.7. Root device hints

The **rootDeviceHints** parameter enables the installer to provision the Red Hat Enterprise Linux CoreOS (RHCOS) image to a particular device. The installer examines the devices in the order it discovers them, and compares the discovered values with the hint values. The installer uses the first discovered device that matches the hint value. The configuration can combine multiple hints, but a device must match all hints for the installer to select it.

## Table 16.10. Subfields

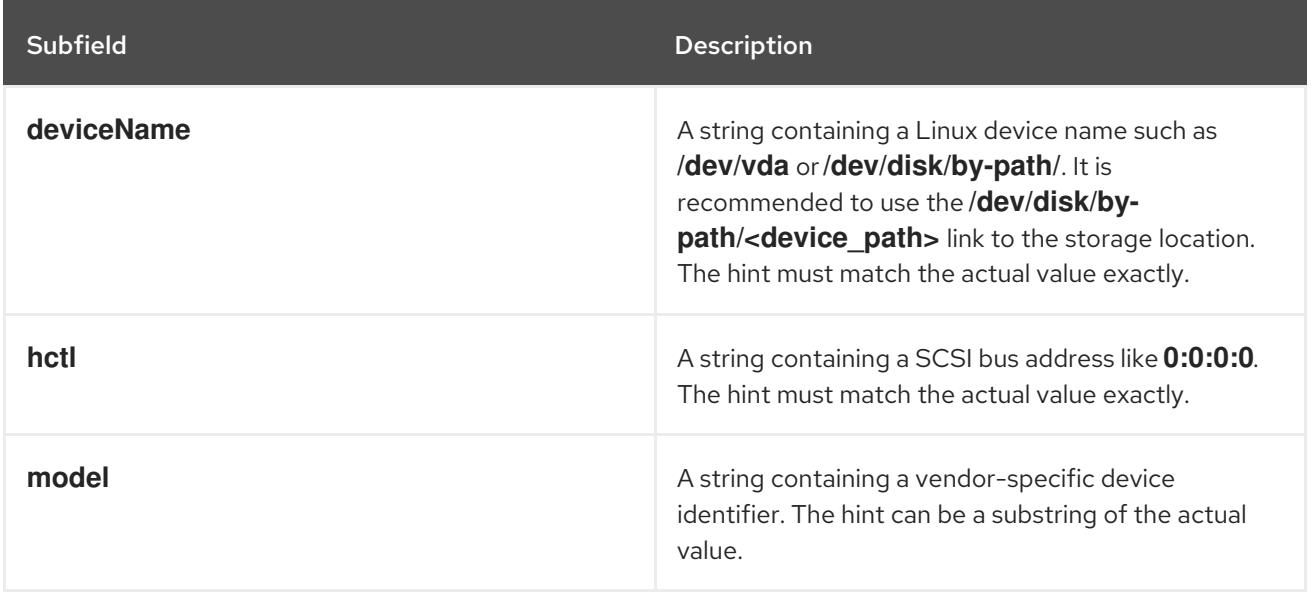

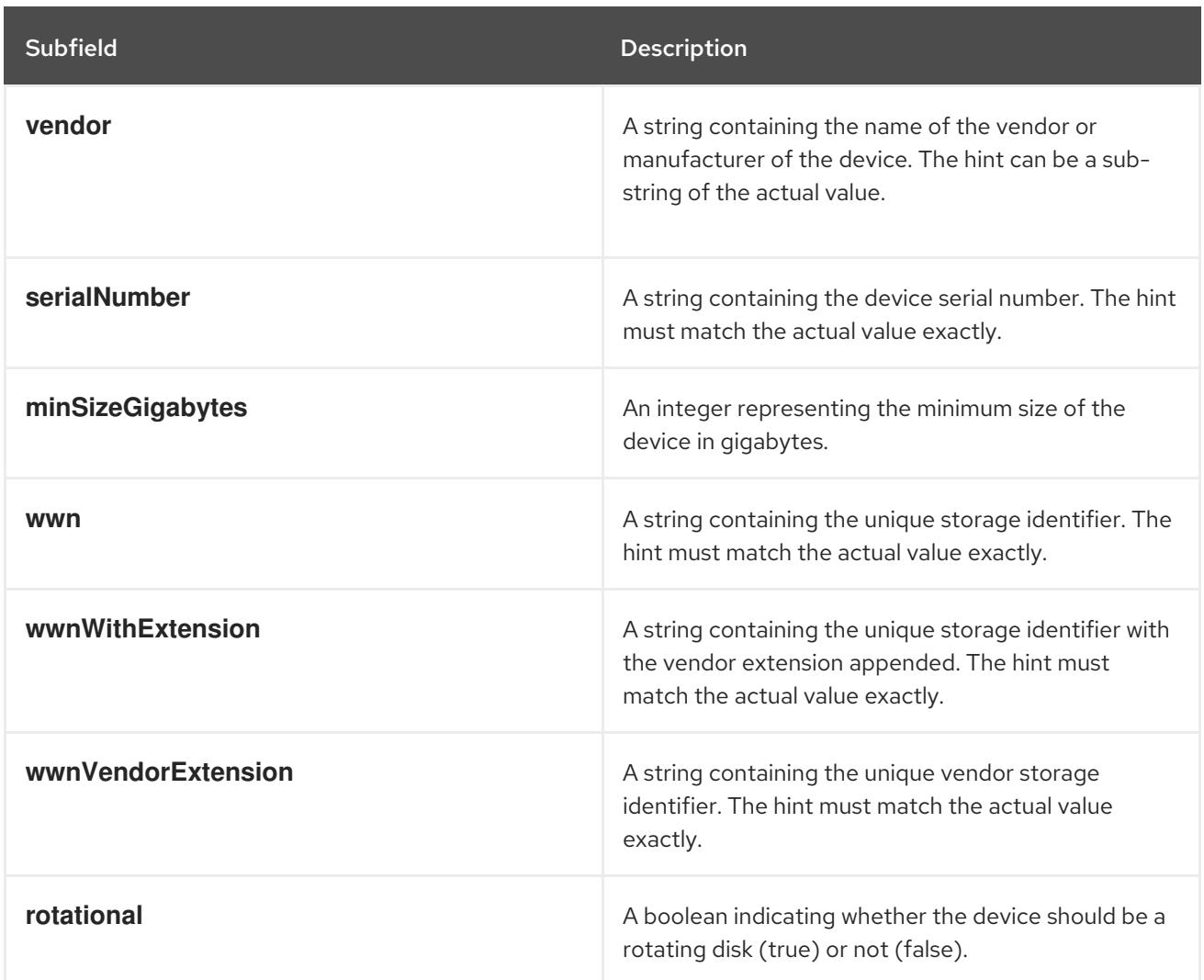

## Example usage

- name: master-0 role: master bmc: address: ipmi://10.10.0.3:6203 username: admin password: redhat bootMACAddress: de:ad:be:ef:00:40 rootDeviceHints: deviceName: "/dev/sda"

## 16.3.10.8. Optional: Setting proxy settings

To deploy an OpenShift Container Platform cluster using a proxy, make the following changes to the **install-config.yaml** file.

apiVersion: v1 baseDomain: <domain> proxy: httpProxy: http://USERNAME:PASSWORD@proxy.example.com:PORT httpsProxy: https://USERNAME:PASSWORD@proxy.example.com:PORT noProxy: <WILDCARD\_OF\_DOMAIN>,<PROVISIONING\_NETWORK/CIDR>, <BMC\_ADDRESS\_RANGE/CIDR>

The following is an example of **noProxy** with values.

noProxy: .example.com,172.22.0.0/24,10.10.0.0/24

With a proxy enabled, set the appropriate values of the proxy in the corresponding key/value pair.

Key considerations:

- If the proxy does not have an HTTPS proxy, change the value of **httpsProxy** from **https://** to **http://**.
- If using a provisioning network, include it in the **noProxy** setting, otherwise the installer will fail.
- Set all of the proxy settings as environment variables within the provisioner node. For example, **HTTP\_PROXY**, **HTTPS\_PROXY**, and **NO\_PROXY**.

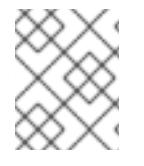

## **NOTE**

When provisioning with IPv6, you cannot define a CIDR address block in the **noProxy** settings. You must define each address separately.

## 16.3.10.9. Optional: Deploying with no provisioning network

To deploy an OpenShift Container Platform cluster without a **provisioning** network, make the following changes to the **install-config.yaml** file.

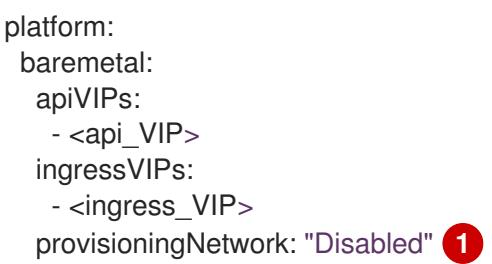

Add the **provisioningNetwork** configuration setting, if needed, and set it to **Disabled**.

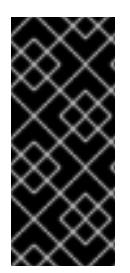

[1](#page-2425-0)

## <span id="page-2425-0"></span>IMPORTANT

The **provisioning** network is required for PXE booting. If you deploy without a **provisioning** network, you must use a virtual media BMC addressing option such as **redfish-virtualmedia** or **idrac-virtualmedia**. See "Redfish virtual media for HPE iLO" in the "BMC addressing for HPE iLO" section or "Redfish virtual media for Dell iDRAC" in the "BMC addressing for Dell iDRAC" section for additional details.

#### 16.3.10.10. Optional: Deploying with dual-stack networking

For dual-stack networking in OpenShift Container Platform clusters, you can configure IPv4 and IPv6 address endpoints for cluster nodes. To configure IPv4 and IPv6 address endpoints for cluster nodes, edit the **machineNetwork**, **clusterNetwork**, and **serviceNetwork** configuration settings in the **installconfig.yaml** file. Each setting must have two CIDR entries each. For a cluster with the IPv4 family as the primary address family, specify the IPv4 setting first. For a cluster with the IPv6 family as the primary address family, specify the IPv6 setting first.

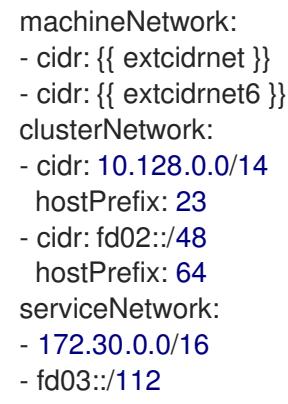

To provide an interface to the cluster for applications that use IPv4 and IPv6 addresses, configure IPv4 and IPv6 virtual IP (VIP) address endpoints for the Ingress VIP and API VIP services. To configure IPv4 and IPv6 address endpoints, edit the **apiVIPs** and **ingressVIPs** configuration settings in the **installconfig.yaml** file . The **apiVIPs** and **ingressVIPs** configuration settings use a list format. The order of the list indicates the primary and secondary VIP address for each service.

platform: baremetal: apiVIPs: - <api\_ipv4> - <api\_ipv6> ingressVIPs: - <wildcard\_ipv4> - <wildcard\_ipv6>

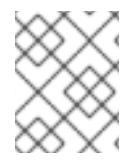

# **NOTE**

For a cluster with dual-stack networking configuration, you must assign both IPv4 and IPv6 addresses to the same interface.

## 16.3.10.11. Optional: Configuring host network interfaces

Before installation, you can set the **networkConfig** configuration setting in the **install-config.yaml** file to configure host network interfaces using NMState.

The most common use case for this functionality is to specify a static IP address on the bare-metal network, but you can also configure other networks such as a storage network. This functionality supports other NMState features such as VLAN, VXLAN, bridges, bonds, routes, MTU, and DNS resolver settings.

## **Prerequisites**

- Configure a **PTR** DNS record with a valid hostname for each node with a static IP address.
- Install the NMState CLI (**nmstate**).

#### Procedure

1. Optional: Consider testing the NMState syntax with **nmstatectl gc** before including it in the **install-config.yaml** file, because the installer will not check the NMState YAML syntax.

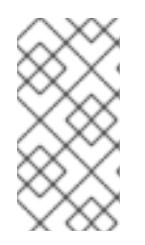

# **NOTE**

Errors in the YAML syntax might result in a failure to apply the network configuration. Additionally, maintaining the validated YAML syntax is useful when applying changes using Kubernetes NMState after deployment or when expanding the cluster.

a. Create an NMState YAML file:

<span id="page-2427-1"></span><span id="page-2427-0"></span>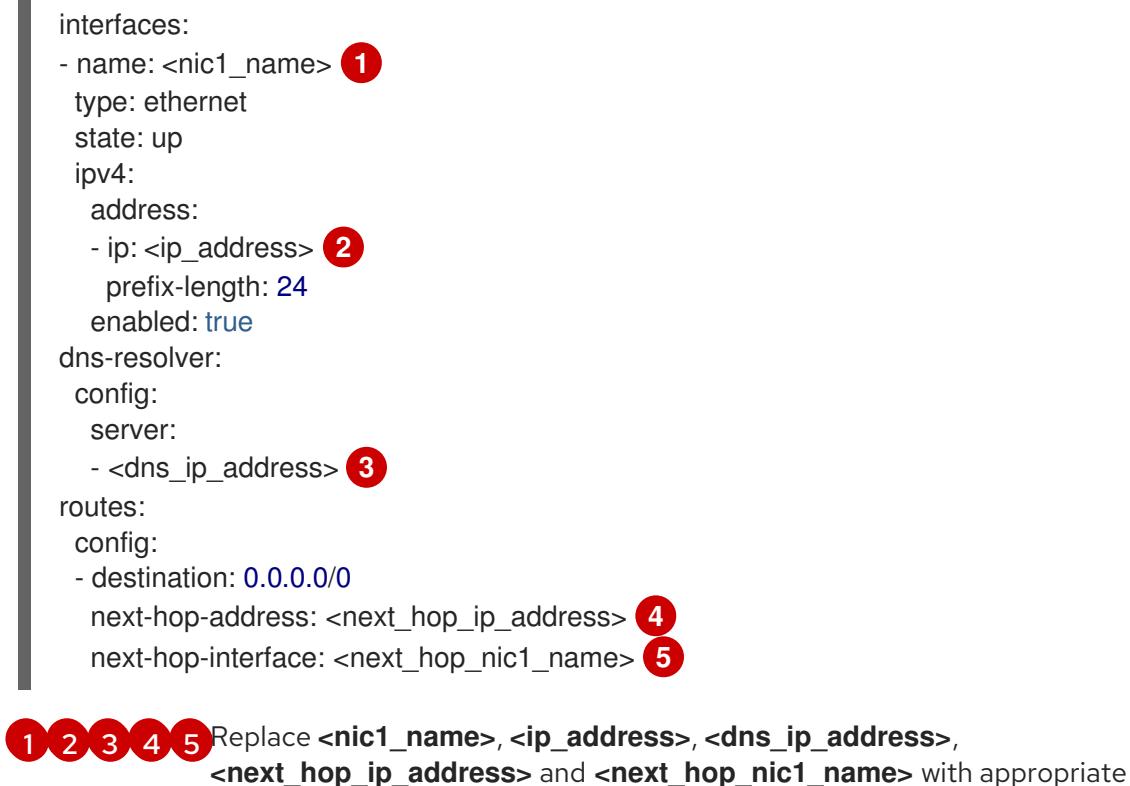

<span id="page-2427-4"></span><span id="page-2427-3"></span><span id="page-2427-2"></span>values.

b. Test the configuration file by running the following command:

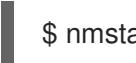

\$ nmstatectl gc <nmstate\_yaml\_file>

Replace **<nmstate\_yaml\_file>** with the configuration file name.

2. Use the **networkConfig** configuration setting by adding the NMState configuration to hosts within the **install-config.yaml** file:

```
hosts:
 - name: openshift-master-0
  role: master
  bmc:
   address: redfish+http://<out_of_band_ip>/redfish/v1/Systems/
   username: <user>
   password: <password>
   disableCertificateVerification: null
  bootMACAddress: <NIC1_mac_address>
  bootMode: UEFI
  rootDeviceHints:
   deviceName: "/dev/sda"
  networkConfig: 1
```
<span id="page-2428-2"></span><span id="page-2428-1"></span><span id="page-2428-0"></span>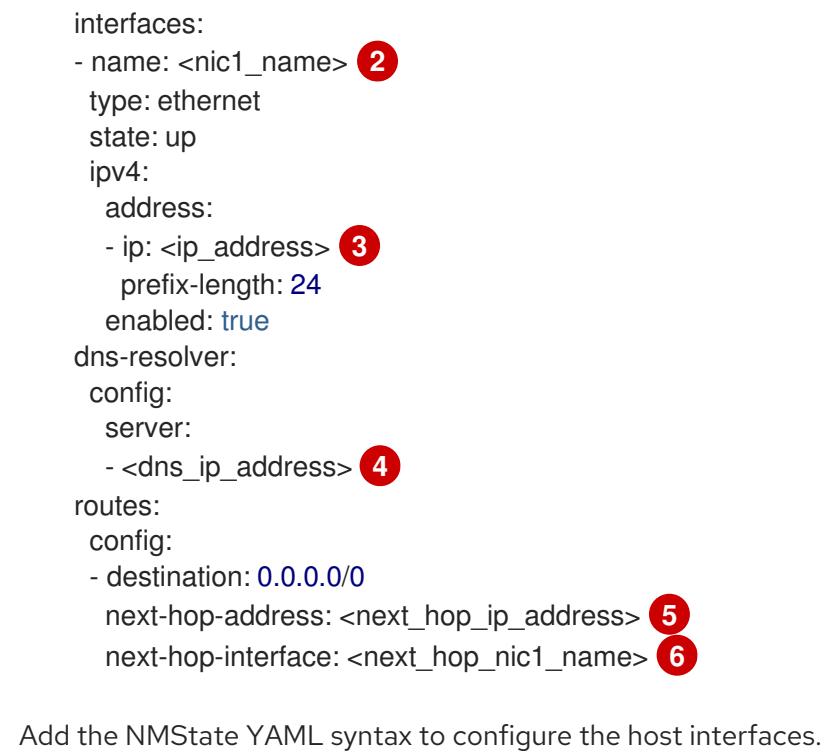

[2](#page-2428-1) [3](#page-2428-2) [4](#page-2428-3) [5](#page-2428-4) [6](#page-2428-5) Replace **<nic1\_name>**, **<ip\_address>**, **<dns\_ip\_address>**, **<next\_hop\_ip\_address>** and **<next\_hop\_nic1\_name>** with appropriate values.

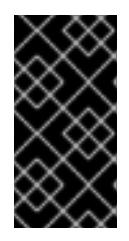

<span id="page-2428-4"></span><span id="page-2428-3"></span>[1](#page-2428-0)

# <span id="page-2428-5"></span>IMPORTANT

After deploying the cluster, you cannot modify the **networkConfig** configuration setting of **install-config.yaml** file to make changes to the host network interface. Use the Kubernetes NMState Operator to make changes to the host network interface after deployment.

# 16.3.10.12. Configuring host network interfaces for subnets

For edge computing scenarios, it can be beneficial to locate worker nodes closer to the edge. To locate remote worker nodes in subnets, you might use different network segments or subnets for the remote worker nodes than you used for the control plane subnet and local worker nodes. You can reduce latency for the edge and allow for enhanced scalability by setting up subnets for edge computing scenarios.

If you have established different network segments or subnets for remote worker nodes as described in the section on "Establishing communication between subnets", you must specify the subnets in the **machineNetwork** configuration setting if the workers are using static IP addresses, bonds or other advanced networking. When setting the node IP address in the **networkConfig** parameter for each remote worker node, you must also specify the gateway and the DNS server for the subnet containing the control plane nodes when using static IP addresses. This ensures the remote worker nodes can reach the subnet containing the control plane nodes and that they can receive network traffic from the control plane.

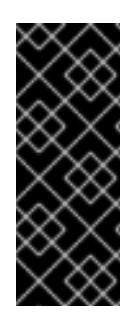

# IMPORTANT

All control plane nodes must run in the same subnet. When using more than one subnet, you can also configure the Ingress VIP to run on the control plane nodes by using a manifest. See "Configuring network components to run on the control plane" for details.

Deploying a cluster with multiple subnets requires using virtual media, such as **redfishvirtualmedia** and **idrac-virtualmedia**.

### Procedure

1. Add the subnets to the **machineNetwork** in the **install-config.yaml** file when using static IP addresses:

networking: machineNetwork: - cidr: 10.0.0.0/24 - cidr: 192.168.0.0/24 networkType: OVNKubernetes

2. Add the gateway and DNS configuration to the **networkConfig** parameter of each edge worker node using NMState syntax when using a static IP address or advanced networking such as bonds:

<span id="page-2429-1"></span><span id="page-2429-0"></span>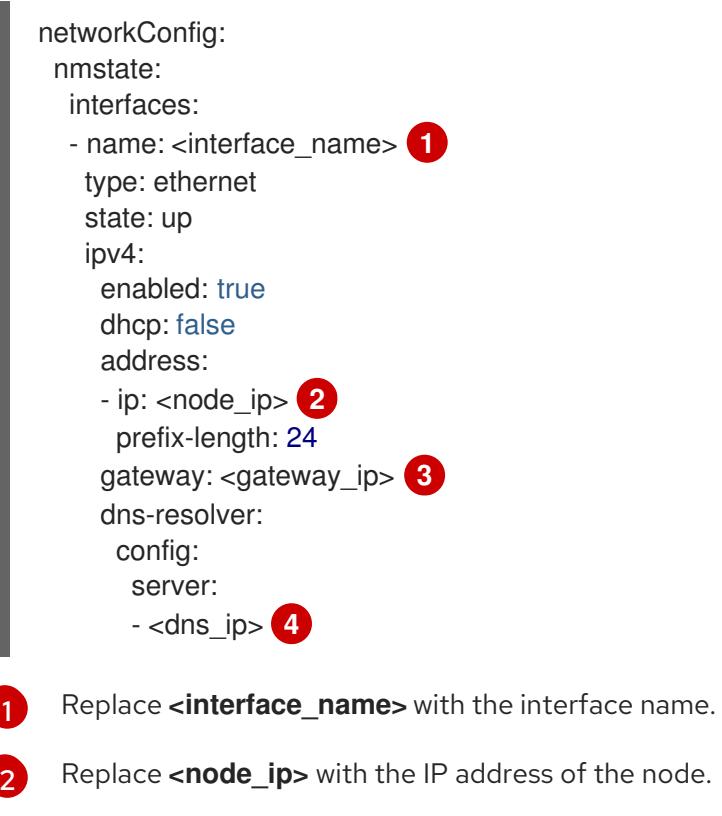

- <span id="page-2429-3"></span><span id="page-2429-2"></span>Replace **<gateway\_ip>** with the IP address of the gateway.
- [4](#page-2429-3) Replace **<dns\_ip>** with the IP address of the DNS server.

# 16.3.10.13. Optional: Configuring address generation modes for SLAAC in dual-stack networks

For dual-stack clusters that use Stateless Address AutoConfiguration (SLAAC), you must specify a

[3](#page-2429-2)

global value for the **ipv6.addr-gen-mode** network setting. You can set this value using NMState to configure the RAM disk and the cluster configuration files. If you do not configure a consistent **ipv6.addr-gen-mode** in these locations, IPv6 address mismatches can occur between CSR resources and **BareMetalHost** resources in the cluster.

### Prerequisites

**•** Install the NMState CLI (**nmstate**).

### Procedure

- 1. Optional: Consider testing the NMState YAML syntax with the **nmstatectl gc** command before including it in the **install-config.yaml** file because the installation program will not check the NMState YAML syntax.
	- a. Create an NMState YAML file:

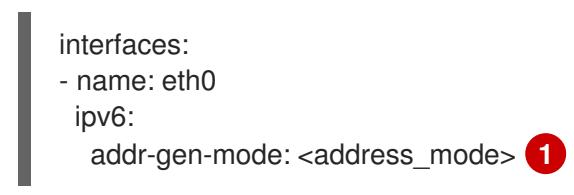

- <span id="page-2430-0"></span>Replace **<address\_mode>** with the type of address generation mode required for IPv6 addresses in the cluster. Valid values are **eui64**, **stable-privacy**, or **random**.
- b. Test the configuration file by running the following command:

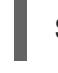

[1](#page-2430-1)

[1](#page-2430-0)

\$ nmstatectl gc <nmstate\_yaml\_file> **1**

<span id="page-2430-1"></span>Replace **<nmstate\_yaml\_file>** with the name of the test configuration file.

2. Add the NMState configuration to the **hosts.networkConfig** section within the installconfig.yaml file:

```
hosts:
   - name: openshift-master-0
    role: master
    bmc:
     address: redfish+http://<out_of_band_ip>/redfish/v1/Systems/
     username: <user>
     password: <password>
     disableCertificateVerification: null
    bootMACAddress: <NIC1_mac_address>
    bootMode: UEFI
    rootDeviceHints:
     deviceName: "/dev/sda"
    networkConfig:
     interfaces:
     - name: eth0
      ipv6:
       addr-gen-mode: <address_mode> 1
...
```
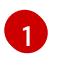

[1](#page-2430-2) Replace **<address\_mode>** with the type of address generation mode required for IPv6 addresses in the cluster. Valid values are **eui64**, **stable-privacy**, or **random**.

## 16.3.10.14. Optional: Configuring host network interfaces for dual port NIC

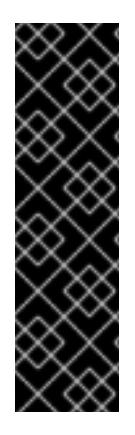

#### IMPORTANT

Support for Day 1 operations associated with enabling NIC partitioning for SR-IOV devices is a Technology Preview feature only. Technology Preview features are not supported with Red Hat production service level agreements (SLAs) and might not be functionally complete. Red Hat does not recommend using them in production. These features provide early access to upcoming product features, enabling customers to test functionality and provide feedback during the development process.

For more information about the support scope of Red Hat Technology Preview features, see [Technology](https://access.redhat.com/support/offerings/techpreview/) Preview Features Support Scope .

Before installation, you can set the **networkConfig** configuration setting in the **install-config.yaml** file to configure host network interfaces using NMState to support dual port NIC.

#### **Prerequisites**

- Configure a **PTR** DNS record with a valid hostname for each node with a static IP address.
- Install the NMState CLI (**nmstate**).

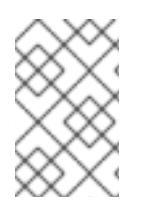

#### **NOTE**

Errors in the YAML syntax might result in a failure to apply the network configuration. Additionally, maintaining the validated YAML syntax is useful when applying changes using Kubernetes NMState after deployment or when expanding the cluster.

#### Procedure

1. Add the NMState configuration to the **networkConfig** field to hosts within the **installconfig.yaml** file:

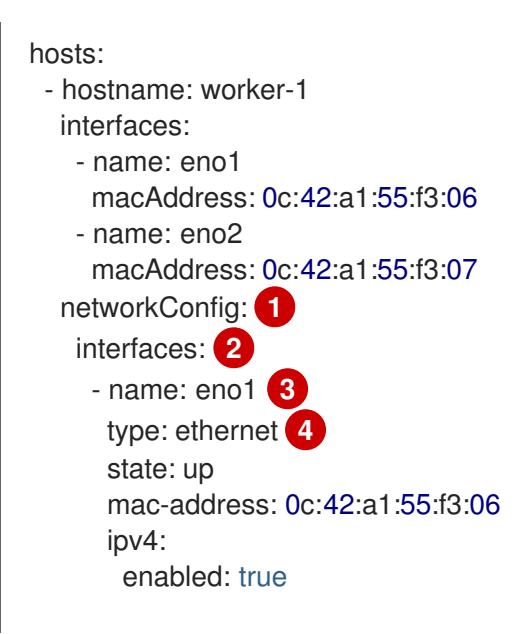

<span id="page-2432-8"></span><span id="page-2432-7"></span><span id="page-2432-6"></span><span id="page-2432-5"></span><span id="page-2432-4"></span><span id="page-2432-3"></span><span id="page-2432-2"></span><span id="page-2432-1"></span><span id="page-2432-0"></span>dhcp: false **5** ethernet: sr-iov: total-vfs: 2 **6** ipv6: enabled: false dhcp: false - name: sriov:eno1:0 type: ethernet state: up **7** ipv4: enabled: false **8** ipv6: enabled: false - name: sriov:eno1:1 type: ethernet state: down - name: eno2 type: ethernet state: up mac-address: 0c:42:a1:55:f3:07 ipv4: enabled: true ethernet: sr-iov: total-vfs: 2 ipv6: enabled: false - name: sriov:eno2:0 type: ethernet state: up ipv4: enabled: false ipv6: enabled: false - name: sriov:eno2:1 type: ethernet state: down - name: bond0 type: bond state: up min-tx-rate: 100 **9** max-tx-rate: 200 **10** link-aggregation: mode: active-backup **11** options: primary: sriov:eno1:0 **12** port: - sriov:eno1:0 - sriov:eno2:0 ipv4: address: - ip: 10.19.16.57 **13** prefix-length: 23 dhcp: false

<span id="page-2433-4"></span><span id="page-2433-3"></span><span id="page-2433-2"></span><span id="page-2433-1"></span><span id="page-2433-0"></span>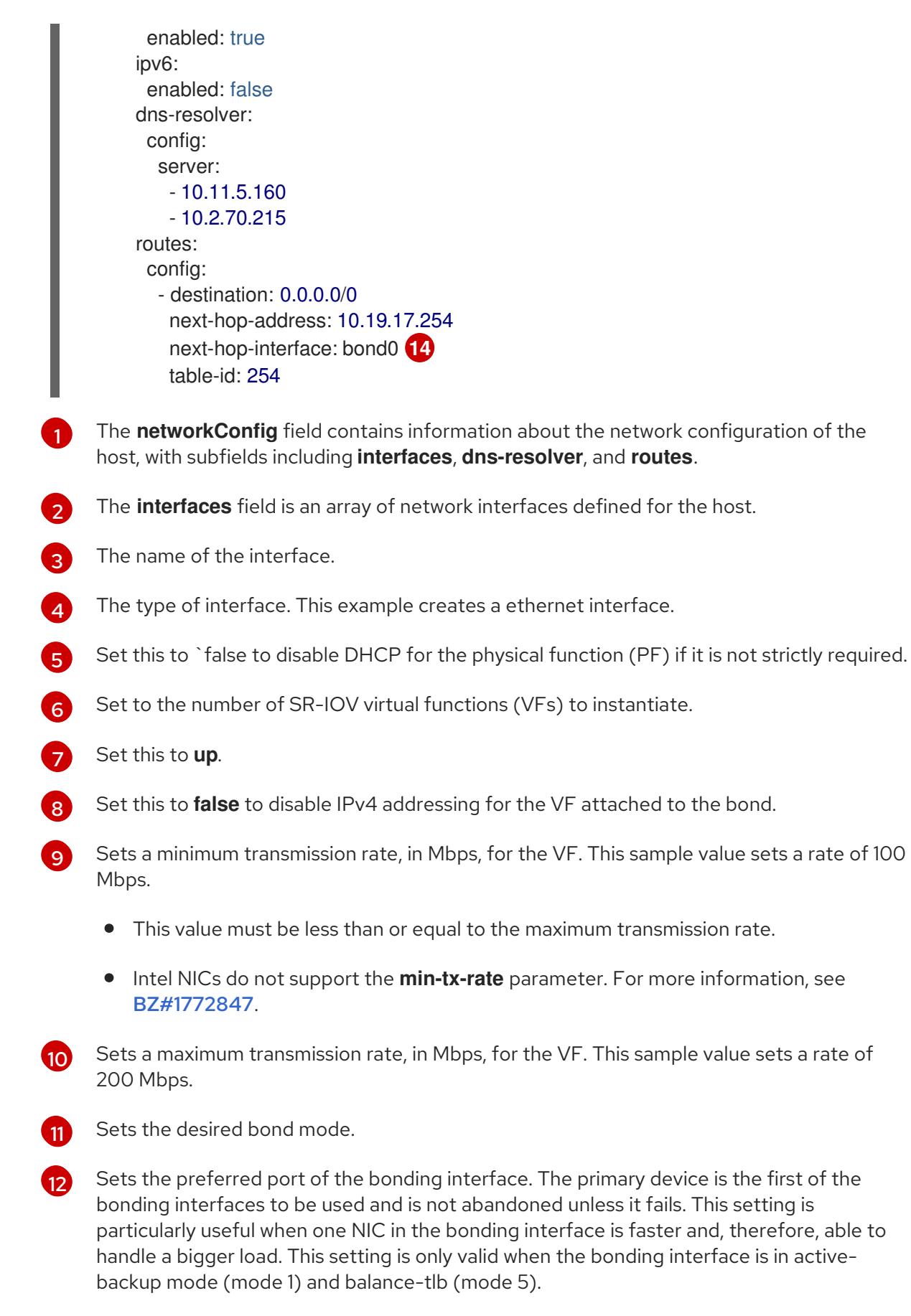

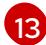

[14](#page-2433-4)

Sets a static IP address for the bond interface. This is the node IP address.

Sets **bond0** as the gateway for the default route.

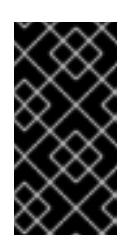

# IMPORTANT

After deploying the cluster, you cannot modify the **networkConfig** configuration setting of **install-config.yaml** file to make changes to the host network interface. Use the Kubernetes NMState Operator to make changes to the host network interface after deployment.

#### Additional resources

[Configuring](https://access.redhat.com/documentation/en-us/red_hat_enterprise_linux/9/html/configuring_and_managing_networking/configuring-network-bonding_configuring-and-managing-networking) network bonding

## 16.3.10.15. Configuring multiple cluster nodes

You can simultaneously configure OpenShift Container Platform cluster nodes with identical settings. Configuring multiple cluster nodes avoids adding redundant information for each node to the **installconfig.yaml** file. This file contains specific parameters to apply an identical configuration to multiple nodes in the cluster.

Compute nodes are configured separately from the controller node. However, configurations for both node types use the highlighted parameters in the **install-config.yaml** file to enable multi-node configuration. Set the **networkConfig** parameters to **BOND**, as shown in the following example:

hosts: - name: ostest-master-0 [...] networkConfig: &BOND interfaces: - name: bond0 type: bond state: up ipv4: dhcp: true enabled: true link-aggregation: mode: active-backup port: - enp2s0 - enp3s0 - name: ostest-master-1 [...] networkConfig: \*BOND - name: ostest-master-2 [...] networkConfig: \*BOND

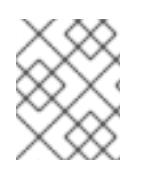

# **NOTE**

Configuration of multiple cluster nodes is only available for initial deployments on installer-provisioned infrastructure.

You can enable managed Secure Boot when deploying an installer-provisioned cluster using Redfish

## 16.3.10.16. Optional: Configuring managed Secure Boot

You can enable managed Secure Boot when deploying an installer-provisioned cluster using Redfish BMC addressing, such as **redfish**, **redfish-virtualmedia**, or **idrac-virtualmedia**. To enable managed Secure Boot, add the **bootMode** configuration setting to each node:

## Example

<span id="page-2435-0"></span>hosts: - name: openshift-master-0 role: master bmc: address: redfish://<out\_of\_band\_ip> 1 username: <username> password: <password> bootMACAddress: <NIC1\_mac\_address> rootDeviceHints: deviceName: "/dev/sda" bootMode: UEFISecureBoot **2**

<span id="page-2435-1"></span>Ensure the **bmc.address** setting uses **redfish**, **redfish-virtualmedia**, or **idrac-virtualmedia** as the protocol. See "BMC addressing for HPE iLO" or "BMC addressing for Dell iDRAC" for additional details.

The **bootMode** setting is **UEFI** by default. Change it to **UEFISecureBoot** to enable managed Secure Boot.

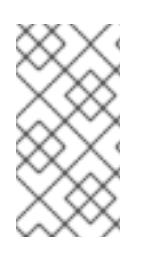

[1](#page-2435-0)

[2](#page-2435-1)

# **NOTE**

See "Configuring nodes" in the "Prerequisites" to ensure the nodes can support managed Secure Boot. If the nodes do not support managed Secure Boot, see "Configuring nodes for Secure Boot manually" in the "Configuring nodes" section. Configuring Secure Boot manually requires Redfish virtual media.

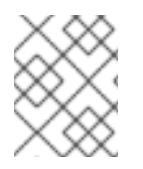

# **NOTE**

Red Hat does not support Secure Boot with IPMI, because IPMI does not provide Secure Boot management facilities.

# 16.3.11. Manifest configuration files

## 16.3.11.1. Creating the OpenShift Container Platform manifests

1. Create the OpenShift Container Platform manifests.

\$ ./openshift-baremetal-install --dir ~/clusterconfigs create manifests

INFO Consuming Install Config from target directory WARNING Making control-plane schedulable by setting MastersSchedulable to true for Scheduler cluster settings WARNING Discarding the OpenShift Manifest that was provided in the target directory because its dependencies are dirty and it needs to be regenerated

# 16.3.11.2. Optional: Configuring NTP for disconnected clusters

OpenShift Container Platform installs the **chrony** Network Time Protocol (NTP) service on the cluster nodes.

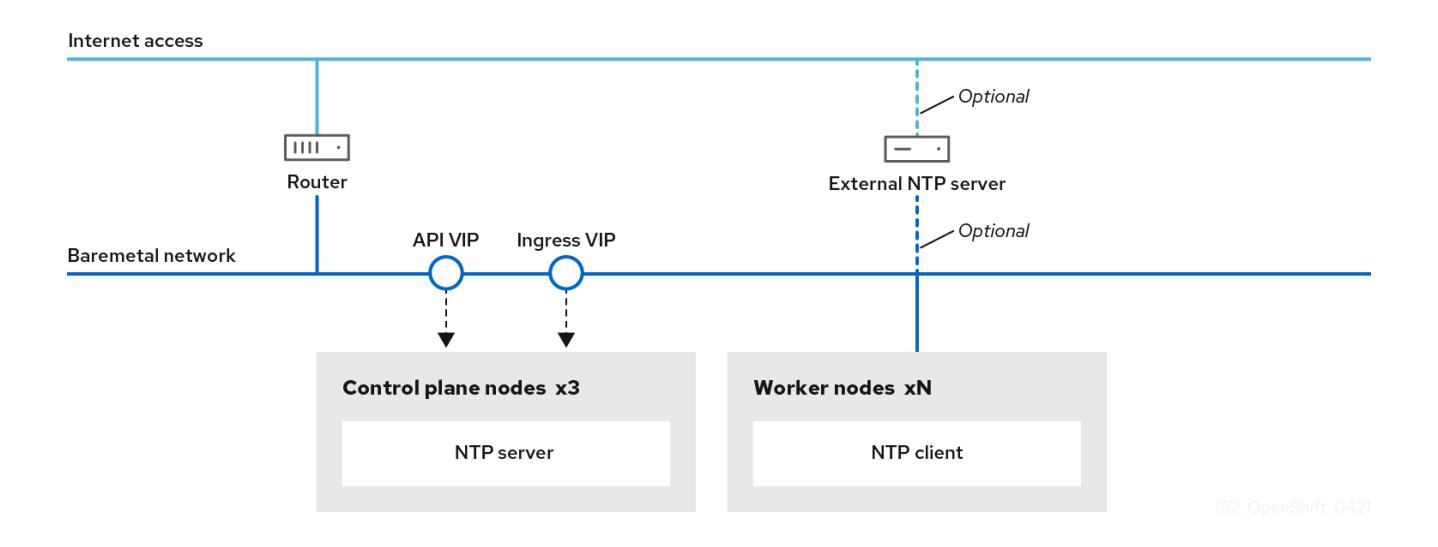

OpenShift Container Platform nodes must agree on a date and time to run properly. When worker nodes retrieve the date and time from the NTP servers on the control plane nodes, it enables the installation and operation of clusters that are not connected to a routable network and thereby do not have access to a higher stratum NTP server.

## Procedure

1. Create a Butane config, **99-master-chrony-conf-override.bu**, including the contents of the **chrony.conf** file for the control plane nodes.

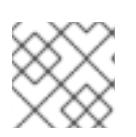

# **NOTE**

See "Creating machine configs with Butane" for information about Butane.

## Butane config example

```
variant: openshift
version: 4.15.0
metadata:
 name: 99-master-chrony-conf-override
 labels:
  machineconfiguration.openshift.io/role: master
storage:
 files:
  - path: /etc/chrony.conf
   mode: 0644
   overwrite: true
   contents:
    inline: |
      # Use public servers from the pool.ntp.org project.
      # Please consider joining the pool (https://www.pool.ntp.org/join.html).
      # The Machine Config Operator manages this file
      server openshift-master-0.<cluster-name>.<domain> iburst
      server openshift-master-1.<cluster-name>.<domain> iburst
```
stratumweight 0 driftfile /var/lib/chrony/drift rtcsync makestep 10 3 bindcmdaddress 127.0.0.1 bindcmdaddress ::1 keyfile /etc/chrony.keys commandkey 1 generatecommandkey noclientlog logchange 0.5 logdir /var/log/chrony # Configure the control plane nodes to serve as local NTP servers # for all worker nodes, even if they are not in sync with an # upstream NTP server. # Allow NTP client access from the local network. allow all # Serve time even if not synchronized to a time source. local stratum 3 orphan

<span id="page-2437-0"></span>server openshift-master-2.<cluster-name>.<domain> iburst

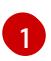

[1](#page-2437-0) You must replace **<cluster-name>** with the name of the cluster and replace **<domain>** with the fully qualified domain name.

2. Use Butane to generate a **MachineConfig** object file, **99-master-chrony-conf-override.yaml**, containing the configuration to be delivered to the control plane nodes:

\$ butane 99-master-chrony-conf-override.bu -o 99-master-chrony-conf-override.yaml

3. Create a Butane config, **99-worker-chrony-conf-override.bu**, including the contents of the **chrony.conf** file for the worker nodes that references the NTP servers on the control plane nodes.

#### Butane config example

```
variant: openshift
version: 4.15.0
metadata:
 name: 99-worker-chrony-conf-override
 labels:
  machineconfiguration.openshift.io/role: worker
storage:
 files:
  - path: /etc/chrony.conf
   mode: 0644
   overwrite: true
   contents:
    inline: |
      # The Machine Config Operator manages this file.
      server openshift-master-0.<cluster-name>.<domain> iburst
      server openshift-master-1.<cluster-name>.<domain> iburst
```
<span id="page-2438-0"></span>server openshift-master-2.<cluster-name>.<domain> iburst

stratumweight 0 driftfile /var/lib/chrony/drift rtcsync makestep 10 3 bindcmdaddress 127.0.0.1 bindcmdaddress ::1 keyfile /etc/chrony.keys commandkey 1 generatecommandkey noclientlog logchange 0.5 logdir /var/log/chrony

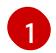

[1](#page-2438-0) You must replace **<cluster-name>** with the name of the cluster and replace **<domain>** with the fully qualified domain name.

4. Use Butane to generate a **MachineConfig** object file, **99-worker-chrony-conf-override.yaml**, containing the configuration to be delivered to the worker nodes:

\$ butane 99-worker-chrony-conf-override.bu -o 99-worker-chrony-conf-override.yaml

## 16.3.11.3. Configuring network components to run on the control plane

You can configure networking components to run exclusively on the control plane nodes. By default, OpenShift Container Platform allows any node in the machine config pool to host the **ingressVIP** virtual IP address. However, some environments deploy worker nodes in separate subnets from the control plane nodes, which requires configuring the **ingressVIP** virtual IP address to run on the control plane nodes.

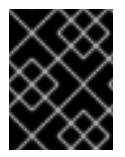

## IMPORTANT

When deploying remote workers in separate subnets, you must place the **ingressVIP** virtual IP address exclusively with the control plane nodes.

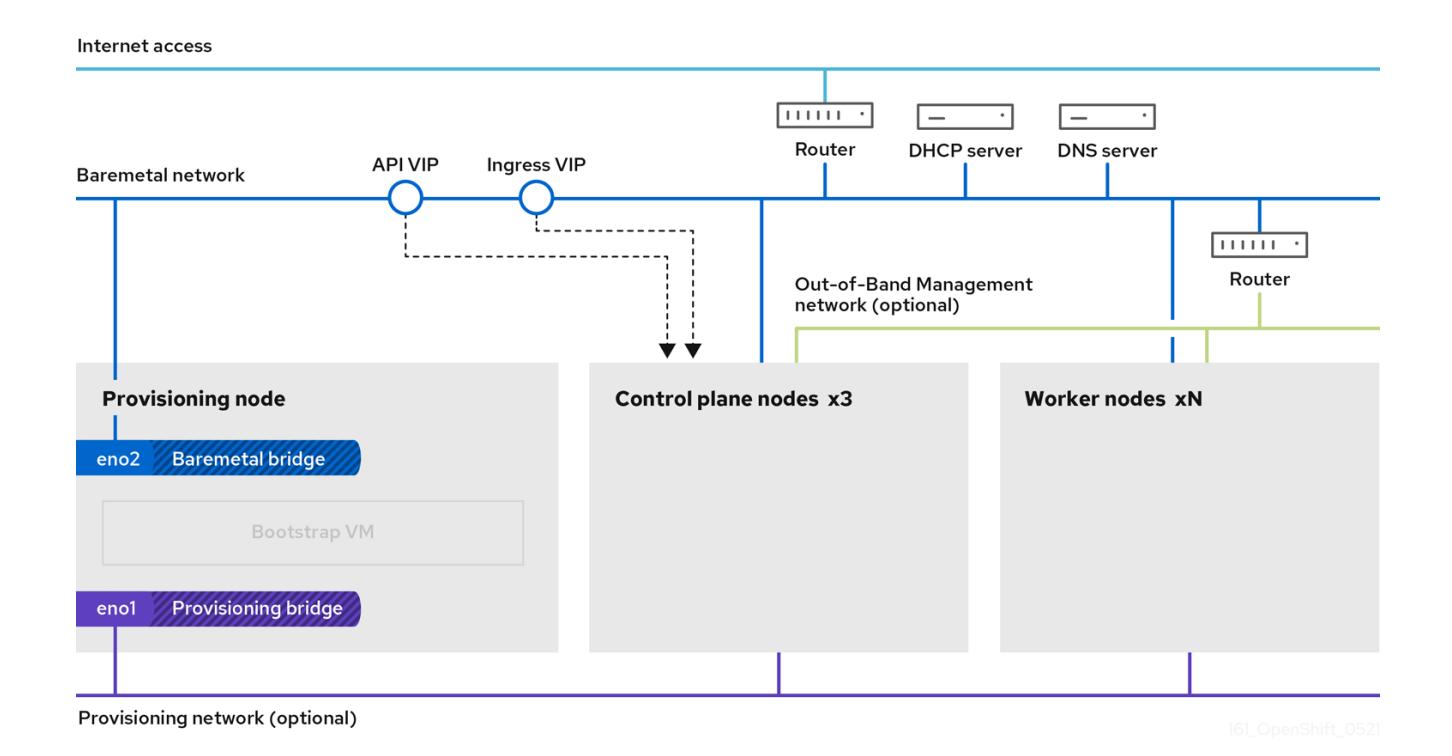

#### Procedure

1. Change to the directory storing the **install-config.yaml** file:

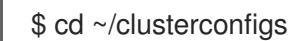

2. Switch to the **manifests** subdirectory:

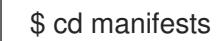

3. Create a file named **cluster-network-avoid-workers-99-config.yaml**:

\$ touch cluster-network-avoid-workers-99-config.yaml

4. Open the **cluster-network-avoid-workers-99-config.yaml** file in an editor and enter a custom resource (CR) that describes the Operator configuration:

```
apiVersion: machineconfiguration.openshift.io/v1
kind: MachineConfig
metadata:
 name: 50-worker-fix-ipi-rwn
 labels:
  machineconfiguration.openshift.io/role: worker
spec:
 config:
  ignition:
   version: 3.2.0
  storage:
   files:
     - path: /etc/kubernetes/manifests/keepalived.yaml
```
mode: 0644 contents: source: data:.

This manifest places the **ingressVIP** virtual IP address on the control plane nodes. Additionally, this manifest deploys the following processes on the control plane nodes only:

- **openshift-ingress-operator**
- **keepalived**
- 5. Save the **cluster-network-avoid-workers-99-config.yaml** file.
- 6. Create a **manifests/cluster-ingress-default-ingresscontroller.yaml** file:

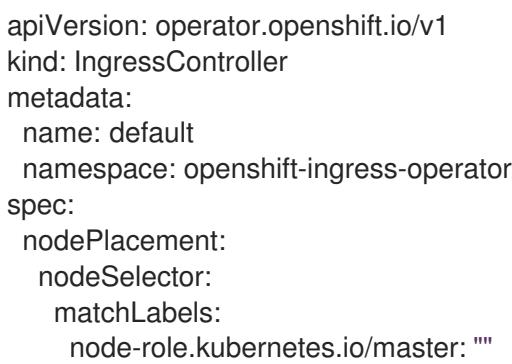

- 7. Consider backing up the **manifests** directory. The installer deletes the **manifests/** directory when creating the cluster.
- 8. Modify the **cluster-scheduler-02-config.yml** manifest to make the control plane nodes schedulable by setting the **mastersSchedulable** field to **true**. Control plane nodes are not schedulable by default. For example:

\$ sed -i "s;mastersSchedulable: false;mastersSchedulable: true;g" clusterconfigs/manifests/cluster-scheduler-02-config.yml

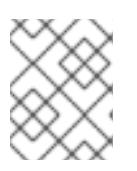

# **NOTE**

If control plane nodes are not schedulable after completing this procedure, deploying the cluster will fail.

# 16.3.11.4. Optional: Deploying routers on worker nodes

During installation, the installer deploys router pods on worker nodes. By default, the installer installs two router pods. If a deployed cluster requires additional routers to handle external traffic loads destined for services within the OpenShift Container Platform cluster, you can create a **yaml** file to set an appropriate number of router replicas.

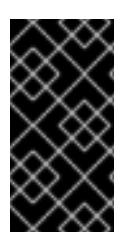

# IMPORTANT

Deploying a cluster with only one worker node is not supported. While modifying the router replicas will address issues with the **degraded** state when deploying with one worker, the cluster loses high availability for the ingress API, which is not suitable for production environments.

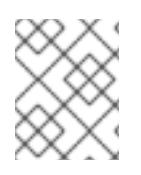

# **NOTE**

By default, the installer deploys two routers. If the cluster has no worker nodes, the installer deploys the two routers on the control plane nodes by default.

#### Procedure

1. Create a **router-replicas.yaml** file:

apiVersion: operator.openshift.io/v1 kind: IngressController metadata: name: default namespace: openshift-ingress-operator spec: replicas: <num-of-router-pods> endpointPublishingStrategy: type: HostNetwork nodePlacement: nodeSelector: matchLabels: node-role.kubernetes.io/worker: ""

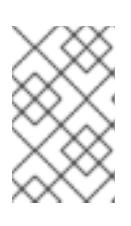

## **NOTE**

Replace **<num-of-router-pods>** with an appropriate value. If working with just one worker node, set **replicas:** to **1**. If working with more than 3 worker nodes, you can increase **replicas:** from the default value **2** as appropriate.

2. Save and copy the **router-replicas.yaml** file to the **clusterconfigs/openshift** directory:

\$ cp ~/router-replicas.yaml clusterconfigs/openshift/99\_router-replicas.yaml

## 16.3.11.5. Optional: Configuring the BIOS

The following procedure configures the BIOS during the installation process.

#### Procedure

- 1. Create the manifests.
- 2. Modify the **BareMetalHost** resource file corresponding to the node:

\$ vim clusterconfigs/openshift/99\_openshift-cluster-api\_hosts-\*.yaml

3. Add the BIOS configuration to the **spec** section of the **BareMetalHost** resource:

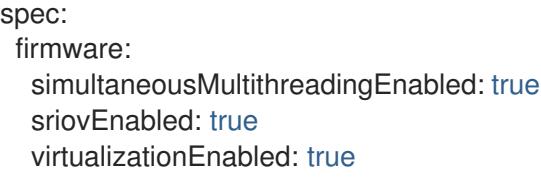

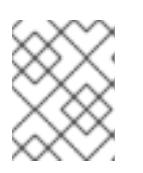

# **NOTE**

Red Hat supports three BIOS configurations. Only servers with BMC type **irmc** are supported. Other types of servers are currently not supported.

4. Create the cluster.

### Additional resources

**•** Bare metal [configuration](https://access.redhat.com/documentation/en-us/openshift_container_platform/4.15/html-single/postinstallation_configuration/#post-install-bare-metal-configuration)

## 16.3.11.6. Optional: Configuring the RAID

The following procedure configures a redundant array of independent disks (RAID) using baseboard management controllers (BMCs) during the installation process.

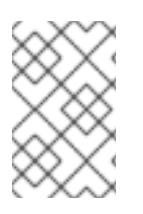

# **NOTE**

If you want to configure a hardware RAID for the node, verify that the node has a supported RAID controller. OpenShift Container Platform 4.15 does not support software RAID.

## Table 16.11. Hardware RAID support by vendor

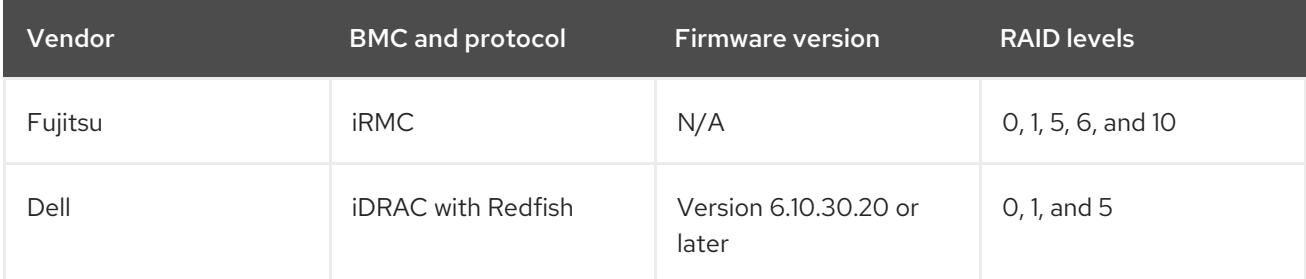

## Procedure

- 1. Create the manifests.
- 2. Modify the **BareMetalHost** resource corresponding to the node:

\$ vim clusterconfigs/openshift/99\_openshift-cluster-api\_hosts-\*.yaml

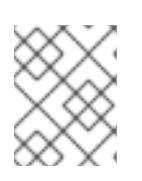

## **NOTE**

The following example uses a hardware RAID configuration because OpenShift Container Platform 4.15 does not support software RAID.

a. If you added a specific RAID configuration to the **spec** section, this causes the node to delete the original RAID configuration in the **preparing** phase and perform a specified configuration on the RAID. For example:

spec: raid: hardwareRAIDVolumes: <span id="page-2443-0"></span>- level: "0" **1** name: "sda" numberOfPhysicalDisks: 1 rotational: true sizeGibibytes: 0

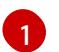

**level** is a required field, and the others are optional fields.

b. If you added an empty RAID configuration to the **spec** section, the empty configuration causes the node to delete the original RAID configuration during the **preparing** phase, but does not perform a new configuration. For example:

```
spec:
 raid:
  hardwareRAIDVolumes: []
```
- c. If you do not add a **raid** field in the **spec** section, the original RAID configuration is not deleted, and no new configuration will be performed.
- 3. Create the cluster.

## 16.3.11.7. Optional: Configuring storage on nodes

You can make changes to operating systems on OpenShift Container Platform nodes by creating **MachineConfig** objects that are managed by the Machine Config Operator (MCO).

The **MachineConfig** specification includes an ignition config for configuring the machines at first boot. This config object can be used to modify files, systemd services, and other operating system features running on OpenShift Container Platform machines.

## Procedure

Use the ignition config to configure storage on nodes. The following **MachineSet** manifest example demonstrates how to add a partition to a device on a primary node. In this example, apply the manifest before installation to have a partition named **recovery** with a size of 16 GiB on the primary node.

1. Create a **custom-partitions.yaml** file and include a **MachineConfig** object that contains your partition layout:

```
apiVersion: machineconfiguration.openshift.io/v1
kind: MachineConfig
metadata:
 labels:
  machineconfiguration.openshift.io/role: primary
 name: 10_primary_storage_config
spec:
 config:
  ignition:
   version: 3.2.0
  storage:
   disks:
     - device: </dev/xxyN>
      partitions:
       - label: recovery
        startMiB: 32768
```
sizeMiB: 16384 filesystems: - device: /dev/disk/by-partlabel/recovery label: recovery format: xfs

2. Save and copy the **custom-partitions.yaml** file to the **clusterconfigs/openshift** directory:

\$ cp ~/<MachineConfig\_manifest> ~/clusterconfigs/openshift

#### Additional resources

- Bare metal [configuration](https://access.redhat.com/documentation/en-us/openshift_container_platform/4.15/html-single/postinstallation_configuration/#post-install-bare-metal-configuration)
- **•** [Partition](https://access.redhat.com/documentation/en-us/red_hat_enterprise_linux/9/html-single/managing_storage_devices/index#partition-naming-scheme_disk-partitions) naming scheme

## 16.3.12. Creating a disconnected registry

In some cases, you might want to install an OpenShift Container Platform cluster using a local copy of the installation registry. This could be for enhancing network efficiency because the cluster nodes are on a network that does not have access to the internet.

A local, or mirrored, copy of the registry requires the following:

- A certificate for the registry node. This can be a self-signed certificate.
- A web server that a container on a system will serve.
- An updated pull secret that contains the certificate and local repository information.

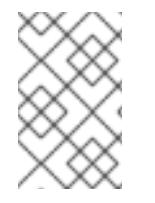

#### **NOTE**

Creating a disconnected registry on a registry node is optional. If you need to create a disconnected registry on a registry node, you must complete all of the following subsections.

#### **Prerequisites**

If you have already prepared a mirror registry for Mirroring images for a disconnected installation, you can skip directly to Modify the [install-config.yaml](#page-121-0) file to use the disconnected registry.

## 16.3.12.1. Preparing the registry node to host the mirrored registry

The following steps must be completed prior to hosting a mirrored registry on bare metal.

#### Procedure

1. Open the firewall port on the registry node:

\$ sudo firewall-cmd --add-port=5000/tcp --zone=libvirt --permanent

\$ sudo firewall-cmd --add-port=5000/tcp --zone=public --permanent

## \$ sudo firewall-cmd --reload

2. Install the required packages for the registry node:

\$ sudo yum -y install python3 podman httpd httpd-tools jq

3. Create the directory structure where the repository information will be held:

\$ sudo mkdir -p /opt/registry/{auth,certs,data}

## 16.3.12.2. Mirroring the OpenShift Container Platform image repository for a disconnected registry

Complete the following steps to mirror the OpenShift Container Platform image repository for a disconnected registry.

#### **Prerequisites**

- Your mirror host has access to the internet.
- You configured a mirror registry to use in your restricted network and can access the certificate and credentials that you configured.
- You downloaded the pull secret from Red Hat [OpenShift](https://console.redhat.com/openshift/install/pull-secret) Cluster Manager and modified it to include authentication to your mirror repository.

#### Procedure

- 1. Review the OpenShift Container Platform [downloads](https://access.redhat.com/downloads/content/290/) page to determine the version of OpenShift Container Platform that you want to install and determine the corresponding tag on the [Repository](https://quay.io/repository/openshift-release-dev/ocp-release?tab=tags) Tags page.
- 2. Set the required environment variables:
	- a. Export the release version:

\$ OCP\_RELEASE=<release\_version>

For **<release\_version>**, specify the tag that corresponds to the version of OpenShift Container Platform to install, such as **4.5.4**.

b. Export the local registry name and host port:

\$ LOCAL\_REGISTRY='<local\_registry\_host\_name>:<local\_registry\_host\_port>'

For **<local registry host name>**, specify the registry domain name for your mirror repository, and for **<local registry host port>**, specify the port that it serves content on.

c. Export the local repository name:

\$ LOCAL\_REPOSITORY='<local\_repository\_name>'

For **<local\_repository\_name>**, specify the name of the repository to create in your registry, such as **ocp4/openshift4**.

d. Export the name of the repository to mirror:

\$ PRODUCT\_REPO='openshift-release-dev'

For a production release, you must specify **openshift-release-dev**.

e. Export the path to your registry pull secret:

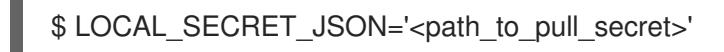

For **<path\_to\_pull\_secret>**, specify the absolute path to and file name of the pull secret for your mirror registry that you created.

f. Export the release mirror:

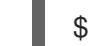

\$ RELEASE\_NAME="ocp-release"

For a production release, you must specify **ocp-release**.

g. Export the type of architecture for your cluster:

\$ ARCHITECTURE=<cluster\_architecture> **1**

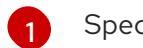

<span id="page-2446-0"></span>Specify the architecture of the cluster, such as **x86\_64**, **aarch64**, **s390x**, or **ppc64le**.

h. Export the path to the directory to host the mirrored images:

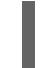

\$ REMOVABLE\_MEDIA\_PATH=<path> **1**

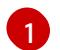

<span id="page-2446-1"></span>Specify the full path, including the initial forward slash (/) character.

- 3. Mirror the version images to the mirror registry:
	- If your mirror host does not have internet access, take the following actions:
		- i. Connect the removable media to a system that is connected to the internet.
		- ii. Review the images and configuration manifests to mirror:

\$ oc adm release mirror -a \${LOCAL\_SECRET\_JSON} \ --from=quay.io/\${PRODUCT\_REPO}/\${RELEASE\_NAME}:\${OCP\_RELEASE}- \${ARCHITECTURE} \ --to=\${LOCAL\_REGISTRY}/\${LOCAL\_REPOSITORY} \ --to-releaseimage=\${LOCAL\_REGISTRY}/\${LOCAL\_REPOSITORY}:\${OCP\_RELEASE}-\${ARCHITECTURE} --dry-run

- iii. Record the entire **imageContentSources** section from the output of the previous command. The information about your mirrors is unique to your mirrored repository, and you must add the **imageContentSources** section to the **install-config.yaml** file during installation.
- iv. Mirror the images to a directory on the removable media:

\$ oc adm release mirror -a \${LOCAL\_SECRET\_JSON} --todir=\${REMOVABLE\_MEDIA\_PATH}/mirror quay.io/\${PRODUCT\_REPO}/\${RELEASE\_NAME}:\${OCP\_RELEASE}- \${ARCHITECTURE}

v. Take the media to the restricted network environment and upload the images to the local container registry.

```
$ oc image mirror -a ${LOCAL_SECRET_JSON} --from-
dir=${REMOVABLE_MEDIA_PATH}/mirror
"file://openshift/release:${OCP_RELEASE}*"
${LOCAL_REGISTRY}/${LOCAL_REPOSITORY} 1
```
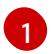

<span id="page-2447-0"></span>For **REMOVABLE\_MEDIA\_PATH**, you must use the same path that you specified when you mirrored the images.

- If the local container registry is connected to the mirror host, take the following actions:
	- i. Directly push the release images to the local registry by using following command:

\$ oc adm release mirror -a \${LOCAL\_SECRET\_JSON} \ --from=quay.io/\${PRODUCT\_REPO}/\${RELEASE\_NAME}:\${OCP\_RELEASE}- \${ARCHITECTURE} \ --to=\${LOCAL\_REGISTRY}/\${LOCAL\_REPOSITORY} \ --to-releaseimage=\${LOCAL\_REGISTRY}/\${LOCAL\_REPOSITORY}:\${OCP\_RELEASE}-\${ARCHITECTURE}

This command pulls the release information as a digest, and its output includes the **imageContentSources** data that you require when you install your cluster.

ii. Record the entire **imageContentSources** section from the output of the previous command. The information about your mirrors is unique to your mirrored repository, and you must add the **imageContentSources** section to the **install-config.yaml** file during installation.

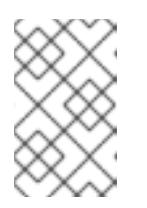

#### **NOTE**

The image name gets patched to Quay.io during the mirroring process, and the podman images will show Quay.io in the registry on the bootstrap virtual machine.

- 4. To create the installation program that is based on the content that you mirrored, extract it and pin it to the release:
	- If your mirror host does not have internet access, run the following command:

\$ oc adm release extract -a \${LOCAL\_SECRET\_JSON} --command=openshiftbaremetal-install "\${LOCAL\_REGISTRY}/\${LOCAL\_REPOSITORY}:\${OCP\_RELEASE}"

If the local container registry is connected to the mirror host, run the following command:
\$ oc adm release extract -a \${LOCAL\_SECRET\_JSON} --command=openshiftbaremetal-install "\${LOCAL\_REGISTRY}/\${LOCAL\_REPOSITORY}:\${OCP\_RELEASE}-\${ARCHITECTURE}"

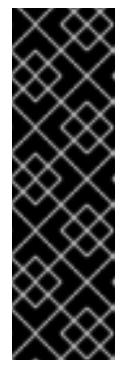

### IMPORTANT

To ensure that you use the correct images for the version of OpenShift Container Platform that you selected, you must extract the installation program from the mirrored content.

You must perform this step on a machine with an active internet connection.

If you are in a disconnected environment, use the **--image** flag as part of must-gather and point to the payload image.

5. For clusters using installer-provisioned infrastructure, run the following command:

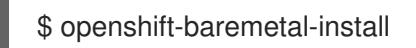

### 16.3.12.3. Modify the install-config.yaml file to use the disconnected registry

On the provisioner node, the **install-config.yaml** file should use the newly created pull-secret from the **pull-secret-update.txt** file. The **install-config.yaml** file must also contain the disconnected registry node's certificate and registry information.

### Procedure

1. Add the disconnected registry node's certificate to the **install-config.yaml** file:

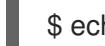

\$ echo "additionalTrustBundle: |" >> install-config.yaml

The certificate should follow the **"additionalTrustBundle: |"** line and be properly indented, usually by two spaces.

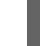

\$ sed -e 's/^/ /' /opt/registry/certs/domain.crt >> install-config.yaml

2. Add the mirror information for the registry to the **install-config.yaml** file:

\$ echo "imageContentSources:" >> install-config.yaml

\$ echo "- mirrors:" >> install-config.yaml

\$ echo " - registry.example.com:5000/ocp4/openshift4" >> install-config.yaml

Replace **registry.example.com** with the registry's fully qualified domain name.

\$ echo " source: quay.io/openshift-release-dev/ocp-release" >> install-config.yaml

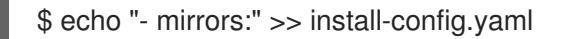

\$ echo " - registry.example.com:5000/ocp4/openshift4" >> install-config.yaml

Replace **registry.example.com** with the registry's fully qualified domain name.

\$ echo " source: quay.io/openshift-release-dev/ocp-v4.0-art-dev" >> install-config.yaml

### 16.3.13. Validation checklist for installation

- ❏ OpenShift Container Platform installer has been retrieved.
- ❏ OpenShift Container Platform installer has been extracted.
- ❏ Required parameters for the **install-config.yaml** have been configured.
- ❏ The **hosts** parameter for the **install-config.yaml** has been configured.
- ❏ The **bmc** parameter for the **install-config.yaml** has been configured.
- ❏ Conventions for the values configured in the **bmc address** field have been applied.
- ❏ Created the OpenShift Container Platform manifests.
- ❏ (Optional) Deployed routers on worker nodes.
- ❏ (Optional) Created a disconnected registry.
- ❏ (Optional) Validate disconnected registry settings if in use.

### 16.3.14. Deploying the cluster via the OpenShift Container Platform installer

Run the OpenShift Container Platform installer:

\$ ./openshift-baremetal-install --dir ~/clusterconfigs --log-level debug create cluster

### 16.3.15. Following the installation

During the deployment process, you can check the installation's overall status by issuing the **tail** command to the **.openshift\_install.log** log file in the install directory folder:

\$ tail -f /path/to/install-dir/.openshift\_install.log

### 16.3.16. Verifying static IP address configuration

If the DHCP reservation for a cluster node specifies an infinite lease, after the installer successfully provisions the node, the dispatcher script checks the node's network configuration. If the script determines that the network configuration contains an infinite DHCP lease, it creates a new connection using the IP address of the DHCP lease as a static IP address.

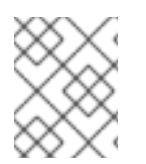

### **NOTE**

The dispatcher script might run on successfully provisioned nodes while the provisioning of other nodes in the cluster is ongoing.

Verify the network configuration is working properly.

### Procedure

- 1. Check the network interface configuration on the node.
- 2. Turn off the DHCP server and reboot the OpenShift Container Platform node and ensure that the network configuration works properly.

### 16.3.17. Preparing to reinstall a cluster on bare metal

Before you reinstall a cluster on bare metal, you must perform cleanup operations.

### Procedure

- 1. Remove or reformat the disks for the bootstrap, control plane node, and worker nodes. If you are working in a hypervisor environment, you must add any disks you removed.
- 2. Delete the artifacts that the previous installation generated:

\$ cd ; /bin/rm -rf auth/ bootstrap.ign master.ign worker.ign metadata.json \ .openshift\_install.log .openshift\_install\_state.json

- 3. Generate new manifests and Ignition config files. See "Creating the Kubernetes manifest and Ignition config files" for more information.
- 4. Upload the new bootstrap, control plane, and compute node Ignition config files that the installation program created to your HTTP server. This will overwrite the previous Ignition files.

### 16.3.18. Additional resources

- OpenShift Container Platform Creating the [Kubernetes](#page-2053-0) manifest and Ignition config files
- [Understanding](https://access.redhat.com/documentation/en-us/openshift_container_platform/4.15/html-single/updating_clusters/#understanding-update-channels-releases) update channels and releases

# 16.4. INSTALLER-PROVISIONED POSTINSTALLATION **CONFIGURATION**

After successfully deploying an installer-provisioned cluster, consider the following postinstallation procedures.

### 16.4.1. Optional: Configuring NTP for disconnected clusters

OpenShift Container Platform installs the **chrony** Network Time Protocol (NTP) service on the cluster nodes. Use the following procedure to configure NTP servers on the control plane nodes and configure worker nodes as NTP clients of the control plane nodes after a successful deployment.

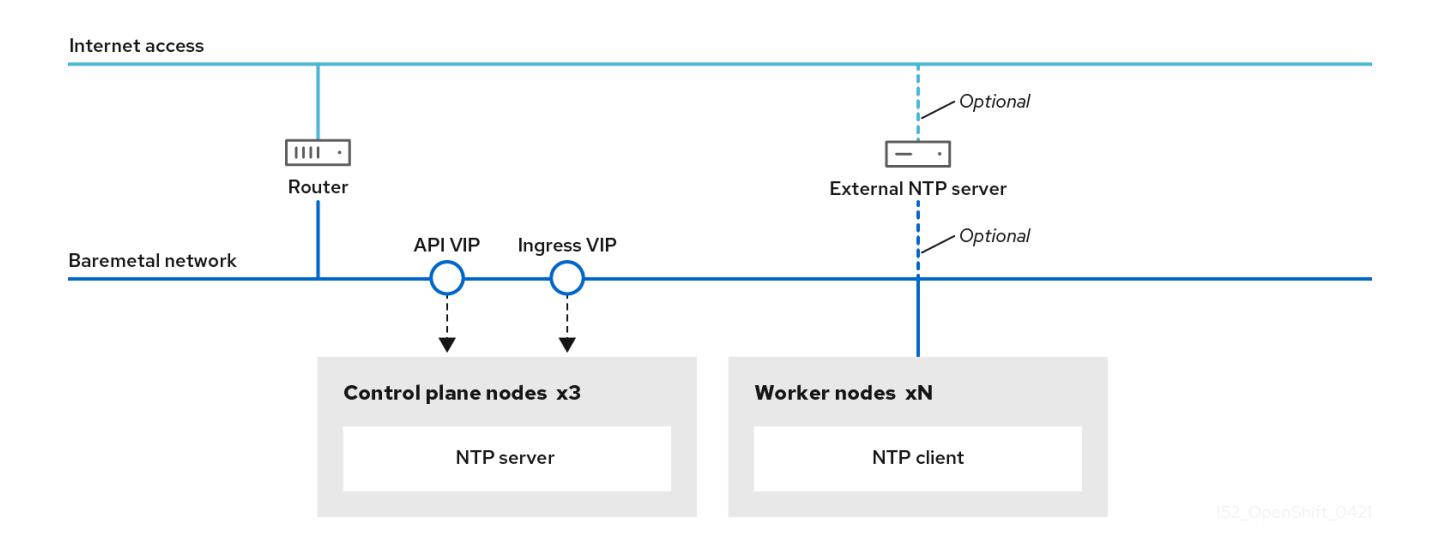

OpenShift Container Platform nodes must agree on a date and time to run properly. When worker nodes retrieve the date and time from the NTP servers on the control plane nodes, it enables the installation and operation of clusters that are not connected to a routable network and thereby do not have access to a higher stratum NTP server.

#### Procedure

1. Create a Butane config, **99-master-chrony-conf-override.bu**, including the contents of the **chrony.conf** file for the control plane nodes.

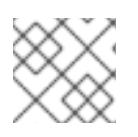

#### **NOTE**

See "Creating machine configs with Butane" for information about Butane.

#### Butane config example

```
variant: openshift
version: 4.15.0
metadata:
 name: 99-master-chrony-conf-override
 labels:
  machineconfiguration.openshift.io/role: master
storage:
 files:
  - path: /etc/chrony.conf
   mode: 0644
   overwrite: true
   contents:
    inline: |
      # Use public servers from the pool.ntp.org project.
      # Please consider joining the pool (https://www.pool.ntp.org/join.html).
      # The Machine Config Operator manages this file
      server openshift-master-0.<cluster-name>.<domain> iburst
      server openshift-master-1.<cluster-name>.<domain> iburst
      server openshift-master-2.<cluster-name>.<domain> iburst
      stratumweight 0
```
<span id="page-2452-0"></span>driftfile /var/lib/chrony/drift rtcsync makestep 10 3 bindcmdaddress 127.0.0.1 bindcmdaddress ::1 keyfile /etc/chrony.keys commandkey 1 generatecommandkey noclientlog logchange 0.5 logdir /var/log/chrony

# Configure the control plane nodes to serve as local NTP servers # for all worker nodes, even if they are not in sync with an # upstream NTP server.

# Allow NTP client access from the local network. allow all # Serve time even if not synchronized to a time source. local stratum 3 orphan

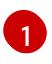

[1](#page-2452-0) You must replace **<cluster-name>** with the name of the cluster and replace **<domain>** with the fully qualified domain name.

2. Use Butane to generate a **MachineConfig** object file, **99-master-chrony-conf-override.yaml**, containing the configuration to be delivered to the control plane nodes:

\$ butane 99-master-chrony-conf-override.bu -o 99-master-chrony-conf-override.yaml

3. Create a Butane config, **99-worker-chrony-conf-override.bu**, including the contents of the **chrony.conf** file for the worker nodes that references the NTP servers on the control plane nodes.

#### Butane config example

```
variant: openshift
version: 4.15.0
metadata:
 name: 99-worker-chrony-conf-override
 labels:
  machineconfiguration.openshift.io/role: worker
storage:
 files:
  - path: /etc/chrony.conf
   mode: 0644
   overwrite: true
   contents:
    inline: |
      # The Machine Config Operator manages this file.
      server openshift-master-0.<cluster-name>.<domain> iburst
      server openshift-master-1.<cluster-name>.<domain> iburst
      server openshift-master-2.<cluster-name>.<domain> iburst
      stratumweight 0
```
<span id="page-2453-0"></span>driftfile /var/lib/chrony/drift rtcsync makestep 10 3 bindcmdaddress 127.0.0.1 bindcmdaddress ::1 keyfile /etc/chrony.keys commandkey 1 generatecommandkey noclientlog logchange 0.5 logdir /var/log/chrony

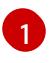

[1](#page-2453-0) You must replace **<cluster-name>** with the name of the cluster and replace **<domain>** with the fully qualified domain name.

4. Use Butane to generate a **MachineConfig** object file, **99-worker-chrony-conf-override.yaml**, containing the configuration to be delivered to the worker nodes:

\$ butane 99-worker-chrony-conf-override.bu -o 99-worker-chrony-conf-override.yaml

5. Apply the **99-master-chrony-conf-override.yaml** policy to the control plane nodes.

\$ oc apply -f 99-master-chrony-conf-override.yaml

### Example output

machineconfig.machineconfiguration.openshift.io/99-master-chrony-conf-override created

6. Apply the **99-worker-chrony-conf-override.yaml** policy to the worker nodes.

\$ oc apply -f 99-worker-chrony-conf-override.yaml

#### Example output

machineconfig.machineconfiguration.openshift.io/99-worker-chrony-conf-override created

7. Check the status of the applied NTP settings.

\$ oc describe machineconfigpool

### 16.4.2. Enabling a provisioning network after installation

The assisted installer and installer-provisioned installation for bare metal clusters provide the ability to deploy a cluster without a **provisioning** network. This capability is for scenarios such as proof-ofconcept clusters or deploying exclusively with Redfish virtual media when each node's baseboard management controller is routable via the **baremetal** network.

You can enable a **provisioning** network after installation using the Cluster Baremetal Operator (CBO).

#### Prerequisites

- A dedicated physical network must exist, connected to all worker and control plane nodes.
- You must isolate the native, untagged physical network.
- The network cannot have a DHCP server when the **provisioningNetwork** configuration setting is set to **Managed**.
- You can omit the **provisioningInterface** setting in OpenShift Container Platform 4.10 to use the **bootMACAddress** configuration setting.

#### Procedure

- 1. When setting the **provisioningInterface** setting, first identify the provisioning interface name for the cluster nodes. For example, **eth0** or **eno1**.
- 2. Enable the Preboot eXecution Environment (PXE) on the **provisioning** network interface of the cluster nodes.
- 3. Retrieve the current state of the **provisioning** network and save it to a provisioning custom resource (CR) file:

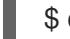

\$ oc get provisioning -o yaml > enable-provisioning-nw.yaml

4. Modify the provisioning CR file:

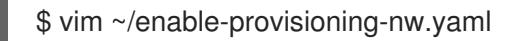

Scroll down to the **provisioningNetwork** configuration setting and change it from **Disabled** to **Managed**. Then, add the **provisioningIP**, **provisioningNetworkCIDR**, **provisioningDHCPRange**, **provisioningInterface**, and **watchAllNameSpaces** configuration settings after the **provisioningNetwork** setting. Provide appropriate values for each setting.

<span id="page-2454-0"></span>apiVersion: v1 items: - apiVersion: metal3.io/v1alpha1 kind: Provisioning metadata: name: provisioning-configuration spec: provisioningNetwork: **1** provisioningIP: **2** provisioningNetworkCIDR: **3** provisioningDHCPRange: **4** provisioningInterface: **5** watchAllNameSpaces: **6**

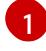

[2](#page-2454-1)

<span id="page-2454-5"></span><span id="page-2454-4"></span><span id="page-2454-3"></span><span id="page-2454-2"></span><span id="page-2454-1"></span>The **provisioningNetwork** is one of **Managed**, **Unmanaged**, or **Disabled**. When set to **Managed**, Metal3 manages the provisioning network and the CBO deploys the Metal3 pod with a configured DHCP server. When set to **Unmanaged**, the system administrator configures the DHCP server manually.

The **provisioningIP** is the static IP address that the DHCP server and ironic use to provision the network. This static IP address must be within the **provisioning** subnet, and outside of the DHCP range. If you configure this setting, it must have a valid IP address

even if the **provisioning** network is **Disabled**. The static IP address is bound to the metal3 pod. If the metal3 pod fails and moves to another server, the static IP address also moves to the new server.

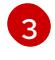

The Classless Inter-Domain Routing (CIDR) address. If you configure this setting, it must have a valid CIDR address even if the **provisioning** network is **Disabled**. For example: **192.168.0.1/24**.

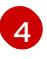

The DHCP range. This setting is only applicable to a **Managed** provisioning network. Omit this configuration setting if the **provisioning** network is **Disabled**. For example: **192.168.0.64, 192.168.0.253**.

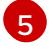

The NIC name for the **provisioning** interface on cluster nodes. The **provisioningInterface** setting is only applicable to **Managed** and **Unmanaged** provisioning networks. Omit the **provisioningInterface** configuration setting if the **provisioning** network is **Disabled**. Omit the **provisioningInterface** configuration setting to use the **bootMACAddress** configuration setting instead.

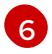

Set this setting to **true** if you want metal3 to watch namespaces other than the default **openshift-machine-api** namespace. The default value is **false**.

- 5. Save the changes to the provisioning CR file.
- 6. Apply the provisioning CR file to the cluster:

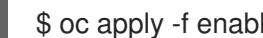

\$ oc apply -f enable-provisioning-nw.yaml

### 16.4.3. Services for an external load balancer

You can configure an OpenShift Container Platform cluster to use an external load balancer in place of the default load balancer.

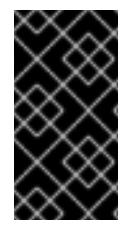

### IMPORTANT

Configuring an external load balancer depends on your vendor's load balancer.

The information and examples in this section are for guideline purposes only. Consult the vendor documentation for more specific information about the vendor's load balancer.

Red Hat supports the following services for an external load balancer:

- Ingress Controller
- OpenShift API
- OpenShift MachineConfig API

You can choose whether you want to configure one or all of these services for an external load balancer. Configuring only the Ingress Controller service is a common configuration option. To better understand each service, view the following diagrams:

Figure 16.1. Example network workflow that shows an Ingress Controller operating in an OpenShift Container Platform environment

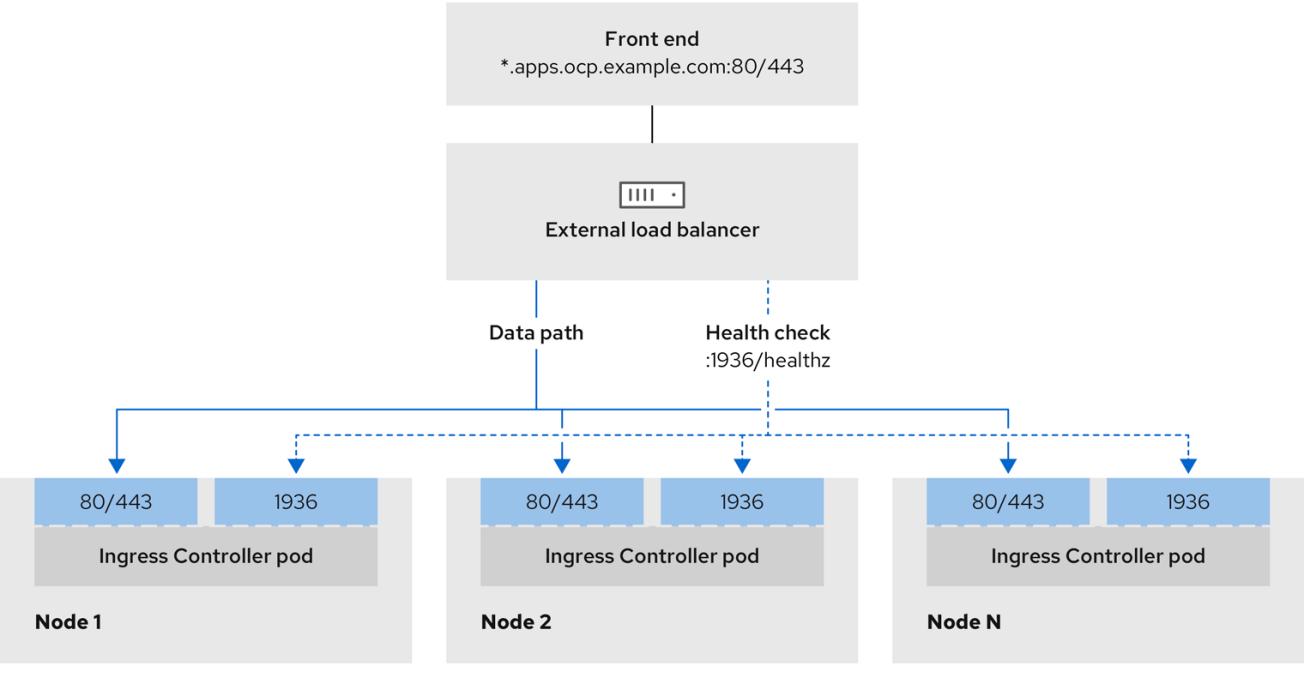

Figure 16.2. Example network workflow that shows an OpenShift API operating in an OpenShift Container Platform environment

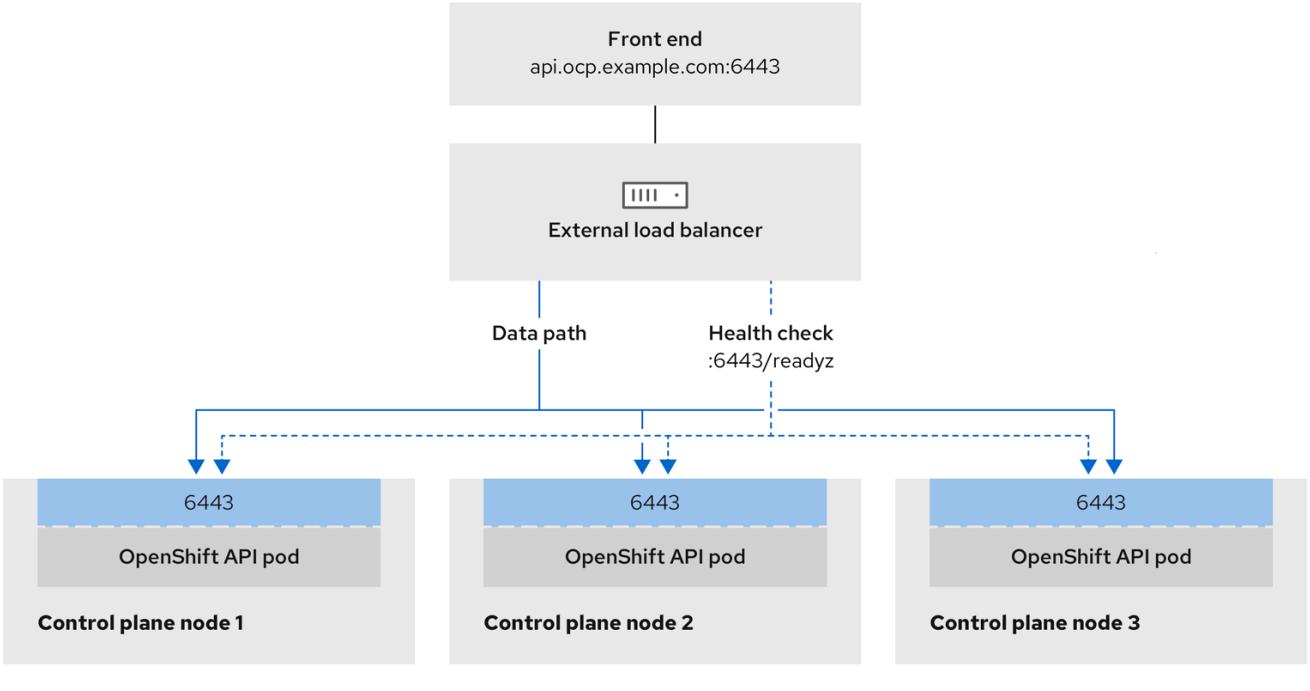

Figure 16.3. Example network workflow that shows an OpenShift MachineConfig API operating in an OpenShift Container Platform environment

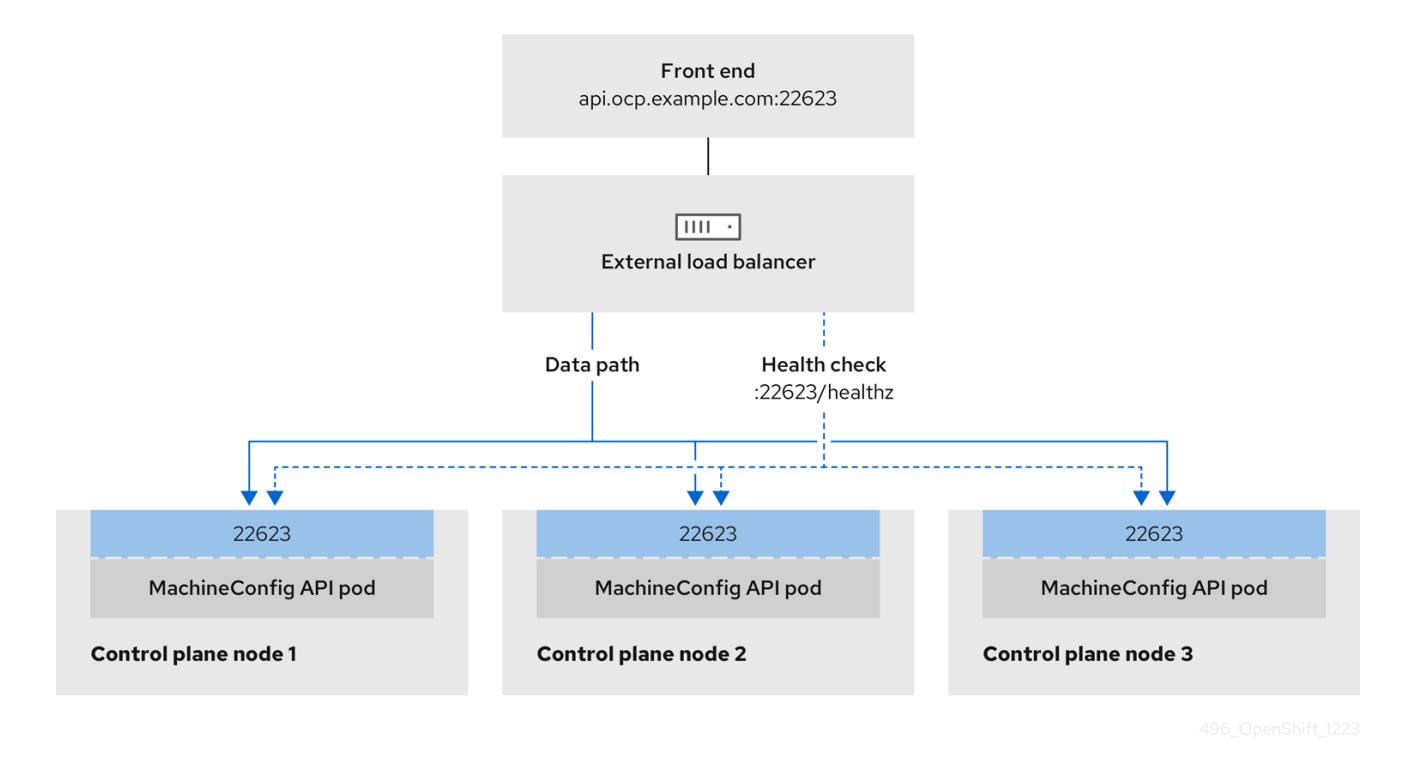

The following configuration options are supported for external load balancers:

- Use a node selector to map the Ingress Controller to a specific set of nodes. You must assign a static IP address to each node in this set, or configure each node to receive the same IP address from the Dynamic Host Configuration Protocol (DHCP). Infrastructure nodes commonly receive this type of configuration.
- Target all IP addresses on a subnet. This configuration can reduce maintenance overhead, because you can create and destroy nodes within those networks without reconfiguring the load balancer targets. If you deploy your ingress pods by using a machine set on a smaller network, such as a **/27** or **/28**, you can simplify your load balancer targets.

#### TIP

You can list all IP addresses that exist in a network by checking the machine config pool's resources.

Before you configure an external load balancer for your OpenShift Container Platform cluster, consider the following information:

- For a front-end IP address, you can use the same IP address for the front-end IP address, the Ingress Controller's load balancer, and API load balancer. Check the vendor's documentation for this capability.
- For a back-end IP address, ensure that an IP address for an OpenShift Container Platform control plane node does not change during the lifetime of the external load balancer. You can achieve this by completing one of the following actions:

Configure each node to receive the same IP address from the DHCP every time the node

Assign a static IP address to each control plane node.

- Configure each node to receive the same IP address from the DHCP every time the node requests a DHCP lease. Depending on the vendor, the DHCP lease might be in the form of an IP reservation or a static DHCP assignment.
- Manually define each node that runs the Ingress Controller in the external load balancer for the Ingress Controller back-end service. For example, if the Ingress Controller moves to an undefined node, a connection outage can occur.

### 16.4.3.1. Configuring an external load balancer

You can configure an OpenShift Container Platform cluster to use an external load balancer in place of the default load balancer.

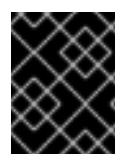

### IMPORTANT

Before you configure an external load balancer, ensure that you read the "Services for an external load balancer" section.

Read the following prerequisites that apply to the service that you want to configure for your external load balancer.

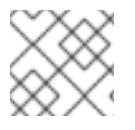

### **NOTE**

MetalLB, that runs on a cluster, functions as an external load balancer.

#### OpenShift API prerequisites

- You defined a front-end IP address.
- TCP ports 6443 and 22623 are exposed on the front-end IP address of your load balancer. Check the following items:
	- Port 6443 provides access to the OpenShift API service.
	- Port 22623 can provide ignition startup configurations to nodes.
- The front-end IP address and port 6443 are reachable by all users of your system with a location external to your OpenShift Container Platform cluster.
- The front-end IP address and port 22623 are reachable only by OpenShift Container Platform nodes.
- The load balancer backend can communicate with OpenShift Container Platform control plane nodes on port 6443 and 22623.

#### Ingress Controller prerequisites

- You defined a front-end IP address.
- TCP ports 443 and 80 are exposed on the front-end IP address of your load balancer.
- The front-end IP address, port 80 and port 443 are be reachable by all users of your system with a location external to your OpenShift Container Platform cluster.

The front-end IP address, port 80 and port 443 are reachable to all nodes that operate in your

- The front-end IP address, port 80 and port 443 are reachable to all nodes that operate in your OpenShift Container Platform cluster.
- The load balancer backend can communicate with OpenShift Container Platform nodes that run the Ingress Controller on ports 80, 443, and 1936.

### Prerequisite for health check URL specifications

You can configure most load balancers by setting health check URLs that determine if a service is available or unavailable. OpenShift Container Platform provides these health checks for the OpenShift API, Machine Configuration API, and Ingress Controller backend services.

The following examples demonstrate health check specifications for the previously listed backend services:

### Example of a Kubernetes API health check specification

Path: HTTPS:6443/readyz Healthy threshold: 2 Unhealthy threshold: 2 Timeout: 10 Interval: 10

### Example of a Machine Config API health check specification

Path: HTTPS:22623/healthz Healthy threshold: 2 Unhealthy threshold: 2 Timeout: 10 Interval: 10

#### Example of an Ingress Controller health check specification

Path: HTTP:1936/healthz/ready Healthy threshold: 2 Unhealthy threshold: 2 Timeout: 5 Interval: 10

#### Procedure

1. Configure the HAProxy Ingress Controller, so that you can enable access to the cluster from your load balancer on ports 6443, 443, and 80:

#### Example HAProxy configuration

#... listen my-cluster-api-6443 bind 192.168.1.100:6443 mode tcp balance roundrobin option httpchk http-check connect http-check send meth GET uri /readyz http-check expect status 200

2. Use the **curl** CLI command to verify that the external load balancer and its resources are server my-cluster-master-2 192.168.1.101:6443 check inter 10s rise 2 fall 2 server my-cluster-master-0 192.168.1.102:6443 check inter 10s rise 2 fall 2 server my-cluster-master-1 192.168.1.103:6443 check inter 10s rise 2 fall 2 listen my-cluster-machine-config-api-22623 bind 192.168.1.100:22623 mode tcp balance roundrobin option httpchk http-check connect http-check send meth GET uri /healthz http-check expect status 200 server my-cluster-master-2 192.168.1.101:22623 check inter 10s rise 2 fall 2 server my-cluster-master-0 192.168.1.102:22623 check inter 10s rise 2 fall 2 server my-cluster-master-1 192.168.1.103:22623 check inter 10s rise 2 fall 2 listen my-cluster-apps-443 bind 192.168.1.100:443 mode tcp balance roundrobin option httpchk http-check connect http-check send meth GET uri /healthz/ready http-check expect status 200 server my-cluster-worker-0 192.168.1.111:443 check port 1936 inter 10s rise 2 fall 2 server my-cluster-worker-1 192.168.1.112:443 check port 1936 inter 10s rise 2 fall 2 server my-cluster-worker-2 192.168.1.113:443 check port 1936 inter 10s rise 2 fall 2 listen my-cluster-apps-80 bind 192.168.1.100:80 mode tcp balance roundrobin option httpchk http-check connect http-check send meth GET uri /healthz/ready http-check expect status 200 server my-cluster-worker-0 192.168.1.111:80 check port 1936 inter 10s rise 2 fall 2 server my-cluster-worker-1 192.168.1.112:80 check port 1936 inter 10s rise 2 fall 2 server my-cluster-worker-2 192.168.1.113:80 check port 1936 inter 10s rise 2 fall 2 # ...

a. Verify that the cluster machine configuration API is accessible to the Kubernetes API server

resource, by running the following command and observing the response:

\$ curl https://<loadbalancer\_ip\_address>:6443/version --insecure

If the configuration is correct, you receive a JSON object in response:

```
{
"major": "1",
"minor": "11+",
"gitVersion": "v1.11.0+ad103ed",
"gitCommit": "ad103ed",
```
operational:

```
"gitTreeState": "clean",
"buildDate": "2019-01-09T06:44:10Z",
"goVersion": "go1.10.3",
"compiler": "gc",
 "platform": "linux/amd64"
}
```
b. Verify that the cluster machine configuration API is accessible to the Machine config server resource, by running the following command and observing the output:

\$ curl -v https://<loadbalancer\_ip\_address>:22623/healthz --insecure

If the configuration is correct, the output from the command shows the following response:

HTTP/1.1 200 OK Content-Length: 0

c. Verify that the controller is accessible to the Ingress Controller resource on port 80, by running the following command and observing the output:

\$ curl -I -L -H "Host: console-openshift-console.apps.<cluster\_name>.<base\_domain>" http://<load\_balancer\_front\_end\_IP\_address>

If the configuration is correct, the output from the command shows the following response:

HTTP/1.1 302 Found content-length: 0 location: https://console-openshift-console.apps.ocp4.private.opequon.net/ cache-control: no-cache

d. Verify that the controller is accessible to the Ingress Controller resource on port 443, by running the following command and observing the output:

\$ curl -I -L --insecure --resolve console-openshift-console.apps.<cluster\_name>. <base\_domain>:443:<Load Balancer Front End IP Address> https://console-openshiftconsole.apps.<cluster\_name>.<br/>base\_domain>

If the configuration is correct, the output from the command shows the following response:

HTTP/1.1 200 OK referrer-policy: strict-origin-when-cross-origin set-cookie: csrftoken=UlYWOyQ62LWjw2h003xtYSKlh1a0Py2hhctw0WmV2YEdhJjFyQwWcGBsja261dG LgaYO0nxzVErhiXt6QepA7g==; Path=/; Secure; SameSite=Lax x-content-type-options: nosniff x-dns-prefetch-control: off x-frame-options: DENY x-xss-protection: 1; mode=block date: Wed, 04 Oct 2023 16:29:38 GMT content-type: text/html; charset=utf-8 set-cookie: 1e2670d92730b515ce3a1bb65da45062=1bf5e9573c9a2760c964ed1659cc1673; path=/; HttpOnly; Secure; SameSite=None cache-control: private

- 
- 3. Configure the DNS records for your cluster to target the front-end IP addresses of the external load balancer. You must update records to your DNS server for the cluster API and applications over the load balancer.

### Examples of modified DNS records

<load\_balancer\_ip\_address> A api.<cluster\_name>.<base\_domain> A record pointing to Load Balancer Front End

<load\_balancer\_ip\_address> A apps.<cluster\_name>.<base\_domain> A record pointing to Load Balancer Front End

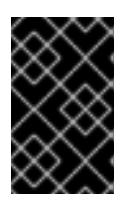

### IMPORTANT

DNS propagation might take some time for each DNS record to become available. Ensure that each DNS record propagates before validating each record.

- 4. Use the **curl** CLI command to verify that the external load balancer and DNS record configuration are operational:
	- a. Verify that you can access the cluster API, by running the following command and observing the output:

\$ curl https://api.<cluster\_name>.<base\_domain>:6443/version --insecure

If the configuration is correct, you receive a JSON object in response:

```
{
 "major": "1",
"minor": "11+",
"gitVersion": "v1.11.0+ad103ed",
"gitCommit": "ad103ed",
 "gitTreeState": "clean",
"buildDate": "2019-01-09T06:44:10Z",
"goVersion": "go1.10.3",
"compiler": "gc",
"platform": "linux/amd64"
}
```
b. Verify that you can access the cluster machine configuration, by running the following command and observing the output:

\$ curl -v https://api.<cluster\_name>.<base\_domain>:22623/healthz --insecure

If the configuration is correct, the output from the command shows the following response:

HTTP/1.1 200 OK Content-Length: 0

c. Verify that you can access each cluster application on port, by running the following command and observing the output:

\$ curl http://console-openshift-console.apps.<cluster\_name>.<base\_domain> -I -L - insecure

If the configuration is correct, the output from the command shows the following response:

HTTP/1.1 302 Found content-length: 0 location: https://console-openshift-console.apps.<cluster-name>.<base domain>/ cache-control: no-cacheHTTP/1.1 200 OK referrer-policy: strict-origin-when-cross-origin set-cookie: csrftoken=39HoZgztDnzjJkq/JuLJMeoKNXlfiVv2YgZc09c3TBOBU4NI6kDXaJH1LdicNhN1UsQ Wzon4Dor9GWGfopaTEQ==; Path=/; Secure x-content-type-options: nosniff x-dns-prefetch-control: off x-frame-options: DENY x-xss-protection: 1; mode=block date: Tue, 17 Nov 2020 08:42:10 GMT content-type: text/html; charset=utf-8 set-cookie: 1e2670d92730b515ce3a1bb65da45062=9b714eb87e93cf34853e87a92d6894be; path=/; HttpOnly; Secure; SameSite=None cache-control: private

d. Verify that you can access each cluster application on port 443, by running the following command and observing the output:

\$ curl https://console-openshift-console.apps.<cluster\_name>.<base\_domain> -I -L - insecure

If the configuration is correct, the output from the command shows the following response:

HTTP/1.1 200 OK referrer-policy: strict-origin-when-cross-origin set-cookie: csrftoken=UlYWOyQ62LWjw2h003xtYSKlh1a0Py2hhctw0WmV2YEdhJjFyQwWcGBsja261dG LgaYO0nxzVErhiXt6QepA7g==; Path=/; Secure; SameSite=Lax x-content-type-options: nosniff x-dns-prefetch-control: off x-frame-options: DENY x-xss-protection: 1; mode=block date: Wed, 04 Oct 2023 16:29:38 GMT content-type: text/html; charset=utf-8 set-cookie: 1e2670d92730b515ce3a1bb65da45062=1bf5e9573c9a2760c964ed1659cc1673; path=/; HttpOnly; Secure; SameSite=None cache-control: private

# 16.5. EXPANDING THE CLUSTER

After deploying an installer-provisioned OpenShift Container Platform cluster, you can use the following procedures to expand the number of worker nodes. Ensure that each prospective worker node meets the prerequisites.

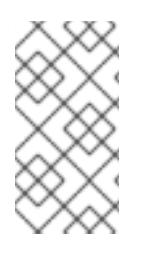

# **NOTE**

Expanding the cluster using RedFish Virtual Media involves meeting minimum firmware requirements. See Firmware requirements for installing with virtual mediain the Prerequisites section for additional details when expanding the cluster using RedFish Virtual Media.

## 16.5.1. Preparing the bare metal node

To expand your cluster, you must provide the node with the relevant IP address. This can be done with a static configuration, or with a DHCP (Dynamic Host Configuration protocol) server. When expanding the cluster using a DHCP server, each node must have a DHCP reservation.

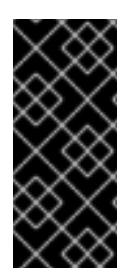

# RESERVING IP ADDRESSES SO THEY BECOME STATIC IP ADDRESSES

Some administrators prefer to use static IP addresses so that each node's IP address remains constant in the absence of a DHCP server. To configure static IP addresses with NMState, see "Optional: Configuring host network interfaces in the **install-config.yaml** file" in the "Setting up the environment for an OpenShift installation" section for additional details.

Preparing the bare metal node requires executing the following procedure from the provisioner node.

### Procedure

1. Get the **oc** binary:

\$ curl -s https://mirror.openshift.com/pub/openshift-v4/clients/ocp/\$VERSION/openshift-clientlinux-\$VERSION.tar.gz | tar zxvf - oc

\$ sudo cp oc /usr/local/bin

- 2. Power off the bare metal node by using the baseboard management controller (BMC), and ensure it is off.
- 3. Retrieve the user name and password of the bare metal node's baseboard management controller. Then, create **base64** strings from the user name and password:

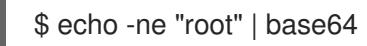

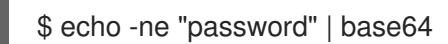

4. Create a configuration file for the bare metal node. Depending on whether you are using a static configuration or a DHCP server, use one of the following example **bmh.yaml** files, replacing values in the YAML to match your environment:

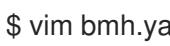

vim bmh.yaml

Static configuration **bmh.yaml**:

```
---
apiVersion: v1 1
kind: Secret
metadata:
name: openshift-worker-<num>-network-config-secret 2
namespace: openshift-machine-api
type: Opaque
stringData:
nmstate: | 3
 interfaces: 4
 - name: <nic1_name> 5
  type: ethernet
  state: up
  ipv4:
   address:
   - ip: <ip_address> 6
    prefix-length: 24
   enabled: true
 dns-resolver:
  config:
   server:
   - <dns ip address> 7
 routes:
  config:
  - destination: 0.0.0.0/0
   next-hop-address: <next_hop_ip_address> 8
   next-hop-interface: <next_hop_nic1_name> 9
---
apiVersion: v1
kind: Secret
metadata:
 name: openshift-worker-<num>-bmc-secret 10
 namespace: openshift-machine-api
type: Opaque
data:
 username: <br />base64_of_uid> <11
 password: <br/>base64_of_pwd> <sup>12</sup>
---
apiVersion: metal3.io/v1alpha1
kind: BareMetalHost
metadata:
 name: openshift-worker-<num> 13
 namespace: openshift-machine-api
spec:
 online: True
 bootMACAddress: <nic1_mac_address> 14
 bmc:
  address: <protocol>://<bmc_url> 15
  credentialsName: openshift-worker-<num>-bmc-secret 16
  disableCertificateVerification: True 17
  username: <br />
18
```
<span id="page-2466-3"></span><span id="page-2466-2"></span><span id="page-2466-1"></span><span id="page-2466-0"></span>password: <bmc\_password> **19** rootDeviceHints:

<span id="page-2466-5"></span><span id="page-2466-4"></span>deviceName: <root\_device\_hint> **20**

preprovisioningNetworkDataName: openshift-worker-<num>-network-config-secret **21**

To configure the network interface for a newly created node, specify the name of the secret that contains the network configuration. Follow the **nmstate** syntax to define the network configuration for your node. See "Optional: Configuring host network interfaces in the install-config.yaml file" for details on configuring NMState syntax.

[2](#page-2465-1) [10](#page-2465-2) [13](#page-2465-3) [16](#page-2466-0) Replace **<num>** for the worker number of the bare metal node in the **name** fields, the **credentialsName** field, and the **preprovisioningNetworkDataName** field.

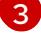

[4](#page-2465-5)

[1](#page-2465-0)

Add the NMState YAML syntax to configure the host interfaces.

Optional: If you have configured the network interface with **nmstate**, and you want to disable an interface, set **state: up** with the IP addresses set to **enabled: false** as shown:

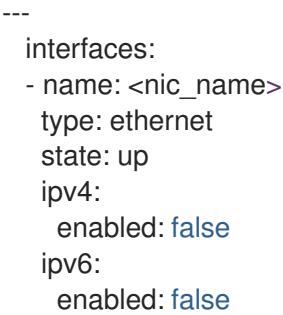

[5](#page-2465-6) [6](#page-2465-7) [7](#page-2465-8) [8](#page-2465-9) [9](#page-2465-10) Replace **<nic1\_name>**, **<ip\_address>**, **<dns\_ip\_address>**, **<next\_hop\_ip\_address>** and **<next\_hop\_nic1\_name>** with appropriate

values.

[11](#page-2465-11) [12](#page-2465-12) Replace **<base64\_of\_uid>** and **<base64\_of\_pwd>** with the base64 string of the user name and password.

[14](#page-2465-13) Replace **<nic1\_mac\_address>** with the MAC address of the bare metal node's first NIC. See the "BMC addressing" section for additional BMC configuration options.

[15](#page-2465-14) Replace **<protocol>** with the BMC protocol, such as IPMI, RedFish, or others. Replace **<bmc\_url>** with the URL of the bare metal node's baseboard management controller.

[17](#page-2466-1) To skip certificate validation, set **disableCertificateVerification** to true.

[18](#page-2466-2) [19](#page-2466-3) Replace **<bmc\_username>** and **<bmc\_password>** with the string of the BMC user name and password.

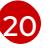

[21](#page-2466-5)

Optional: Replace **<root device hint>** with a device path if you specify a root device hint.

Optional: If you have configured the network interface for the newly created node, provide the network configuration secret name in the **preprovisioningNetworkDataName** of the BareMetalHost CR.

DHCP configuration **bmh.yaml**:

<span id="page-2467-11"></span><span id="page-2467-10"></span><span id="page-2467-9"></span><span id="page-2467-8"></span><span id="page-2467-7"></span><span id="page-2467-6"></span><span id="page-2467-5"></span><span id="page-2467-4"></span><span id="page-2467-3"></span><span id="page-2467-2"></span><span id="page-2467-1"></span><span id="page-2467-0"></span>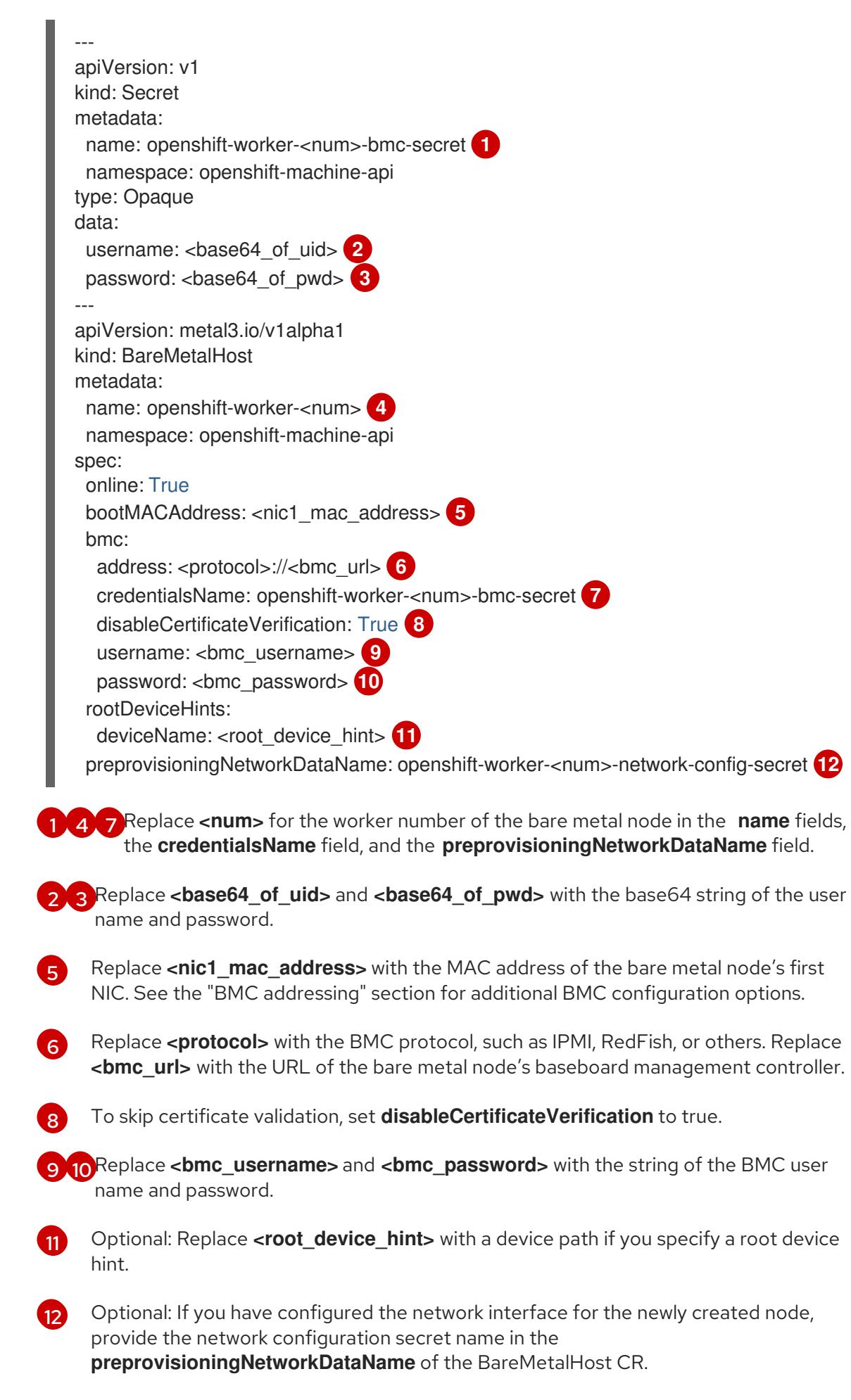

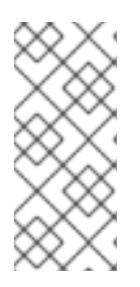

# **NOTE**

If the MAC address of an existing bare metal node matches the MAC address of a bare metal host that you are attempting to provision, then the Ironic installation will fail. If the host enrollment, inspection, cleaning, or other Ironic steps fail, the Bare Metal Operator retries the installation continuously. See "Diagnosing a host duplicate MAC address" for more information.

5. Create the bare metal node:

\$ oc -n openshift-machine-api create -f bmh.yaml

### Example output

secret/openshift-worker-<num>-network-config-secret created secret/openshift-worker-<num>-bmc-secret created baremetalhost.metal3.io/openshift-worker-<num> created

Where <num> will be the worker number.

6. Power up and inspect the bare metal node:

\$ oc -n openshift-machine-api get bmh openshift-worker-<num>

Where <num> is the worker node number.

### Example output

NAME STATE CONSUMER ONLINE ERROR openshift-worker-<num> available true

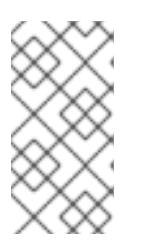

### **NOTE**

To allow the worker node to join the cluster, scale the **machineset** object to the number of the **BareMetalHost** objects. You can scale nodes either manually or automatically. To scale nodes automatically, use the **metal3.io/autoscale-tohosts** annotation for **machineset**.

#### Additional resources

- See Optional: Configuring host network interfaces in the [install-config.yaml](#page-2427-0) file for details on configuring the NMState syntax.
- See [Automatically](https://access.redhat.com/documentation/en-us/openshift_container_platform/4.15/html-single/scalability_and_performance/#automatically-scaling-machines-to-available-bare-metal-hosts_managing-bare-metal-hosts) scaling machines to the number of available bare metal hosts for details on automatically scaling machines.

### 16.5.2. Replacing a bare-metal control plane node

Use the following procedure to replace an installer-provisioned OpenShift Container Platform control plane node.

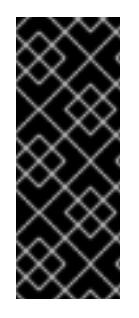

### IMPORTANT

If you reuse the **BareMetalHost** object definition from an existing control plane host, do not leave the **externallyProvisioned** field set to **true**.

Existing control plane **BareMetalHost** objects may have the **externallyProvisioned** flag set to **true** if they were provisioned by the OpenShift Container Platform installation program.

#### **Prerequisites**

- You have access to the cluster as a user with the **cluster-admin** role.
- You have taken an etcd backup.

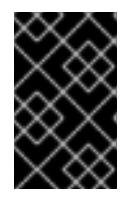

### IMPORTANT

Take an etcd backup before performing this procedure so that you can restore your cluster if you encounter any issues. For more information about taking an etcd backup, see the *Additional resources* section.

### Procedure

1. Ensure that the Bare Metal Operator is available:

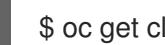

\$ oc get clusteroperator baremetal

### Example output

NAME VERSION AVAILABLE PROGRESSING DEGRADED SINCE MESSAGE baremetal 4.15 True False False 3d15h

2. Remove the old **BareMetalHost** and **Machine** objects:

\$ oc delete bmh -n openshift-machine-api <host\_name> \$ oc delete machine -n openshift-machine-api <machine\_name>

Replace **<host\_name>** with the name of the host and **<machine\_name>** with the name of the machine. The machine name appears under the **CONSUMER** field.

After you remove the **BareMetalHost** and **Machine** objects, then the machine controller automatically deletes the **Node** object.

3. Create the new **BareMetalHost** object and the secret to store the BMC credentials:

```
$ cat <<EOF | oc apply -f -
apiVersion: v1
kind: Secret
metadata:
 name: control-plane-<num>-bmc-secret 1
 namespace: openshift-machine-api
data:
 username: <br />base64_of_uid> 2
 password: <br/>base64_of_pwd> 3
```
<span id="page-2470-4"></span><span id="page-2470-3"></span><span id="page-2470-1"></span><span id="page-2470-0"></span>type: Opaque -- apiVersion: metal3.io/v1alpha1 kind: BareMetalHost metadata: name: control-plane-<num> **4** namespace: openshift-machine-api spec: automatedCleaningMode: disabled bmc: address: <protocol>://<bmc\_ip> **5** credentialsName: control-plane-<num>-bmc-secret **6** bootMACAddress: <NIC1\_mac\_address> **7** bootMode: UEFI externallyProvisioned: false hardwareProfile: unknown online: true EOF

<span id="page-2470-6"></span><span id="page-2470-5"></span><span id="page-2470-2"></span>[1](#page-2470-0) [4](#page-2470-1) [6](#page-2470-2) Replace **<num>** for the control plane number of the bare metal node in the **name** fields and the **credentialsName** field.

Replace <**base64** of uid> with the **base64** string of the user name.

Replace **<base64\_of\_pwd>** with the **base64** string of the password.

Replace **<protocol>** with the BMC protocol, such as **redfish**, **redfish-virtualmedia**, **idracvirtualmedia**, or others. Replace <**bmc** ip> with the IP address of the bare metal node's baseboard management controller. For additional BMC configuration options, see "BMC addressing" in the *Additional resources* section.

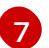

 $\overline{2}$  $\overline{2}$  $\overline{2}$ 

[3](#page-2470-4)

 $\sqrt{5}$  $\sqrt{5}$  $\sqrt{5}$ 

Replace **<NIC1\_mac\_address>** with the MAC address of the bare metal node's first NIC.

After the inspection is complete, the **BareMetalHost** object is created and available to be provisioned.

#### 4. View available **BareMetalHost** objects:

\$ oc get bmh -n openshift-machine-api

#### Example output

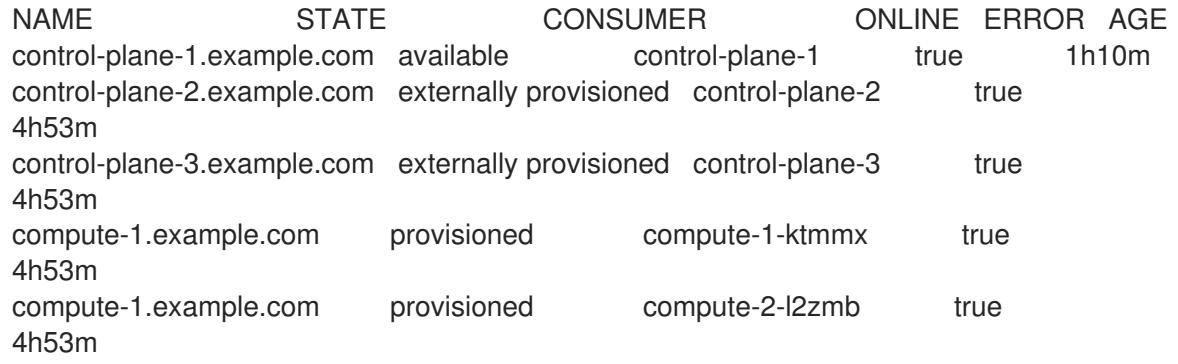

There are no **MachineSet** objects for control plane nodes, so you must create a **Machine** object

There are no **MachineSet** objects for control plane nodes, so you must create a **Machine** object instead. You can copy the **providerSpec** from another control plane **Machine** object.

5. Create a **Machine** object:

```
$ cat <<EOF | oc apply -f -
apiVersion: machine.openshift.io/v1beta1
kind: Machine
metadata:
 annotations:
  metal3.io/BareMetalHost: openshift-machine-api/control-plane-<num> 1
 labels:
  machine.openshift.io/cluster-api-cluster: control-plane-<num> 2
  machine.openshift.io/cluster-api-machine-role: master
  machine.openshift.io/cluster-api-machine-type: master
 name: control-plane-<num> 3
 namespace: openshift-machine-api
spec:
 metadata: {}
 providerSpec:
  value:
   apiVersion: baremetal.cluster.k8s.io/v1alpha1
   customDeploy:
    method: install_coreos
   hostSelector: {}
   image:
    checksum: ""
    url: ""
   kind: BareMetalMachineProviderSpec
   metadata:
    creationTimestamp: null
   userData:
    name: master-user-data-managed
EOF
```
**[1](#page-2471-0) [2](#page-2471-1) [3](#page-2471-2)** Replace <num> for the control plane number of the bare metal node in the **name**, **labels** and **annotations** fields.

6. To view the **BareMetalHost** objects, run the following command:

\$ oc get bmh -A

### Example output

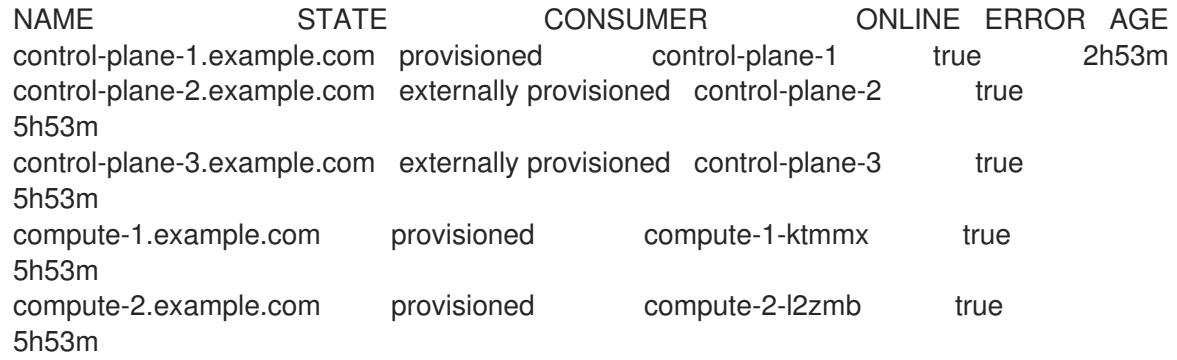

7. After the RHCOS installation, verify that the **BareMetalHost** is added to the cluster:

\$ oc get nodes

### Example output

NAME STATUS ROLES AGE VERSION control-plane-1.example.com available master 4m2s v1.28.5 control-plane-2.example.com available master 141m v1.28.5 control-plane-3.example.com available master 141m v1.28.5 compute-1.example.com available worker 87m v1.28.5 compute-2.example.com available worker 87m v1.28.5

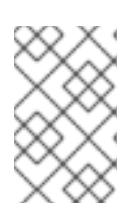

### **NOTE**

After replacement of the new control plane node, the etcd pod running in the new node is in **crashloopback** status. See "Replacing an unhealthy etcd member" in the *Additional resources* section for more information.

### Additional resources

- Replacing an [unhealthy](https://access.redhat.com/documentation/en-us/openshift_container_platform/4.15/html-single/backup_and_restore/#replacing-the-unhealthy-etcd-member) etcd member
- **•** [Backing](https://access.redhat.com/documentation/en-us/openshift_container_platform/4.15/html-single/backup_and_restore/#backing-up-etcd-data_backup-etcd) up etcd
- **•** Bare metal [configuration](https://access.redhat.com/documentation/en-us/openshift_container_platform/4.15/html-single/postinstallation_configuration/#post-install-bare-metal-configuration)
- **•** BMC [addressing](#page-2416-0)

# 16.5.3. Preparing to deploy with Virtual Media on the baremetal network

If the **provisioning** network is enabled and you want to expand the cluster using Virtual Media on the **baremetal** network, use the following procedure.

### Prerequisites

There is an existing cluster with a **baremetal** network and a **provisioning** network.

#### Procedure

1. Edit the **provisioning** custom resource (CR) to enable deploying with Virtual Media on the **baremetal** network:

oc edit provisioning

apiVersion: metal3.io/v1alpha1 kind: Provisioning metadata: creationTimestamp: "2021-08-05T18:51:50Z" finalizers: - provisioning.metal3.io generation: 8 name: provisioning-configuration

<span id="page-2473-0"></span>resourceVersion: "551591" uid: f76e956f-24c6-4361-aa5b-feaf72c5b526 spec: provisioningDHCPRange: 172.22.0.10,172.22.0.254 provisioningIP: 172.22.0.3 provisioningInterface: enp1s0 provisioningNetwork: Managed provisioningNetworkCIDR: 172.22.0.0/24 virtualMediaViaExternalNetwork: true **1** status: generations: - group: apps hash: "" lastGeneration: 7 name: metal3 namespace: openshift-machine-api resource: deployments - group: apps hash: "" lastGeneration: 1 name: metal3-image-cache namespace: openshift-machine-api resource: daemonsets observedGeneration: 8 readyReplicas: 0

[1](#page-2473-0) Add **virtualMediaViaExternalNetwork: true** to the **provisioning** CR.

2. If the image URL exists, edit the **machineset** to use the API VIP address. This step only applies to clusters installed in versions 4.9 or earlier.

oc edit machineset

```
apiVersion: machine.openshift.io/v1beta1
kind: MachineSet
metadata:
 creationTimestamp: "2021-08-05T18:51:52Z"
 generation: 11
 labels:
  machine.openshift.io/cluster-api-cluster: ostest-hwmdt
  machine.openshift.io/cluster-api-machine-role: worker
  machine.openshift.io/cluster-api-machine-type: worker
 name: ostest-hwmdt-worker-0
 namespace: openshift-machine-api
 resourceVersion: "551513"
 uid: fad1c6e0-b9da-4d4a-8d73-286f78788931
spec:
 replicas: 2
 selector:
  matchLabels:
   machine.openshift.io/cluster-api-cluster: ostest-hwmdt
   machine.openshift.io/cluster-api-machineset: ostest-hwmdt-worker-0
 template:
  metadata:
```
<span id="page-2474-1"></span><span id="page-2474-0"></span>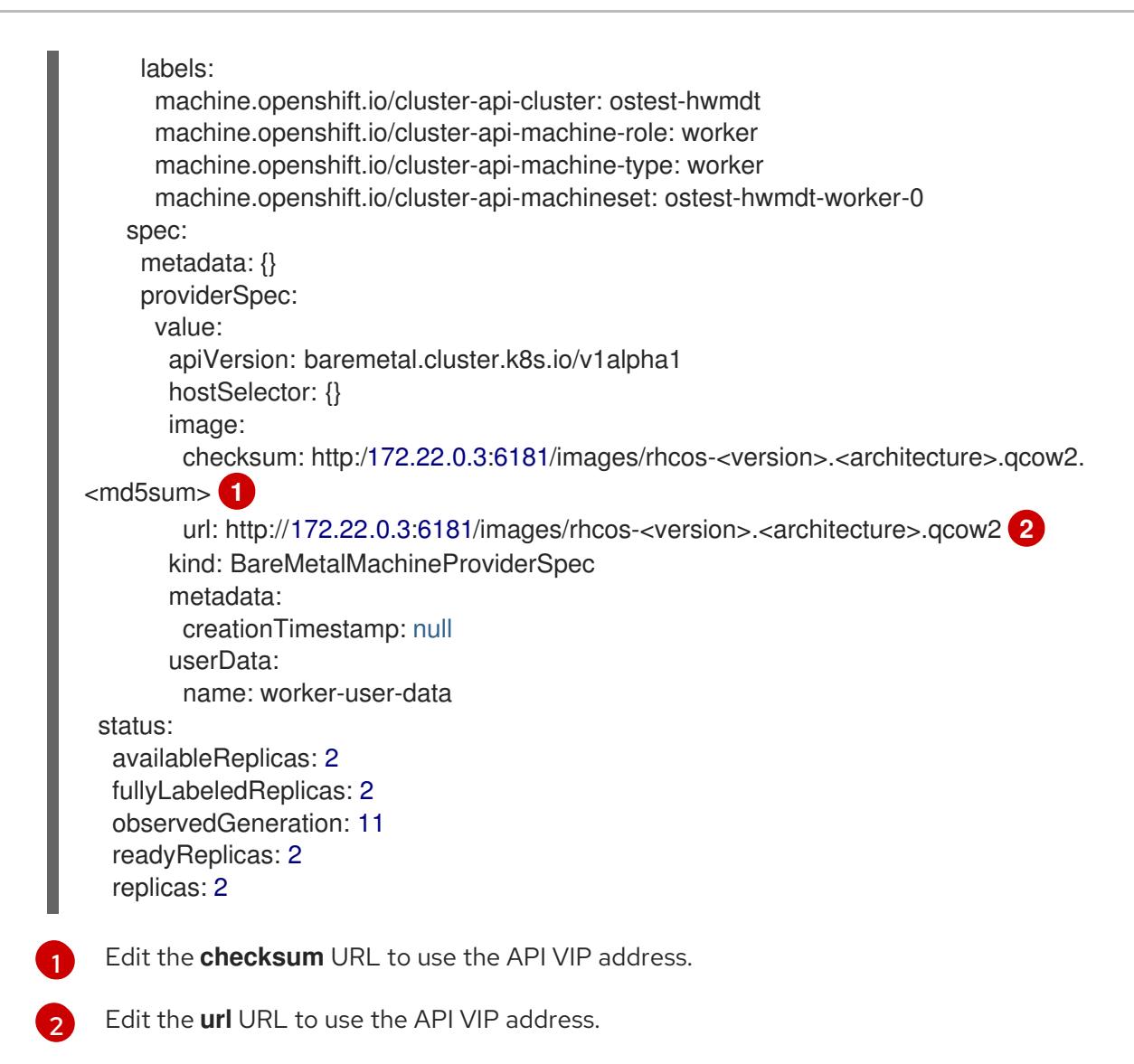

### 16.5.4. Diagnosing a duplicate MAC address when provisioning a new host in the cluster

If the MAC address of an existing bare-metal node in the cluster matches the MAC address of a baremetal host you are attempting to add to the cluster, the Bare Metal Operator associates the host with the existing node. If the host enrollment, inspection, cleaning, or other Ironic steps fail, the Bare Metal Operator retries the installation continuously. A registration error is displayed for the failed bare-metal host.

You can diagnose a duplicate MAC address by examining the bare-metal hosts that are running in the **openshift-machine-api** namespace.

### **Prerequisites**

- **•** Install an OpenShift Container Platform cluster on bare metal.
- **•** Install the OpenShift Container Platform CLI oc.
- Log in as a user with **cluster-admin** privileges.

### Procedure

To determine whether a bare-metal host that fails provisioning has the same MAC address as an existing node, do the following:

1. Get the bare-metal hosts running in the **openshift-machine-api** namespace:

\$ oc get bmh -n openshift-machine-api

### Example output

NAME STATUS PROVISIONING STATUS CONSUMER openshift-master-0 OK externally provisioned openshift-zpwpq-master-0 openshift-master-1 OK externally provisioned openshift-zpwpq-master-1 openshift-master-2 OK externally provisioned openshift-zpwpq-master-2 openshift-worker-0 OK provisioned openshift-zpwpq-worker-0-lv84n openshift-worker-1 OK provisioned openshift-zpwpq-worker-0-zd8lm openshift-worker-2 error registering

2. To see more detailed information about the status of the failing host, run the following command replacing <bare metal host name> with the name of the host:

\$ oc get -n openshift-machine-api bmh <bare\_metal\_host\_name> -o yaml

#### Example output

```
...
status:
 errorCount: 12
 errorMessage: MAC address b4:96:91:1d:7c:20 conflicts with existing node openshift-
worker-1
 errorType: registration error
...
```
### 16.5.5. Provisioning the bare metal node

Provisioning the bare metal node requires executing the following procedure from the provisioner node.

#### Procedure

1. Ensure the **STATE** is **available** before provisioning the bare metal node.

\$ oc -n openshift-machine-api get bmh openshift-worker-<num>

Where <num> is the worker node number.

NAME STATE ONLINE ERROR AGE openshift-worker available true 34h

2. Get a count of the number of worker nodes.

\$ oc get nodes

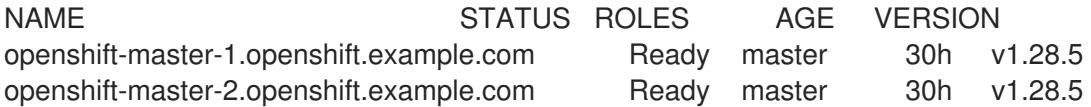

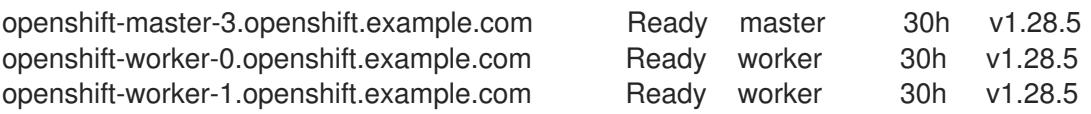

3. Get the compute machine set.

\$ oc get machinesets -n openshift-machine-api

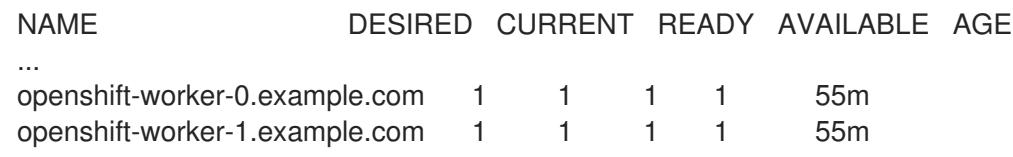

4. Increase the number of worker nodes by one.

\$ oc scale --replicas=<num> machineset <machineset> -n openshift-machine-api

Replace **<num>** with the new number of worker nodes. Replace **<machineset>** with the name of the compute machine set from the previous step.

5. Check the status of the bare metal node.

\$ oc -n openshift-machine-api get bmh openshift-worker-<num>

Where **<num>** is the worker node number. The STATE changes from **ready** to **provisioning**.

NAME STATE CONSUMER ONLINE ERROR openshift-worker-<num> provisioning openshift-worker-<num>-65tjz true

The **provisioning** status remains until the OpenShift Container Platform cluster provisions the node. This can take 30 minutes or more. After the node is provisioned, the state will change to **provisioned**.

NAME STATE CONSUMER ONLINE ERROR openshift-worker-<num> provisioned openshift-worker-<num>-65tjz true

#### 6. After provisioning completes, ensure the bare metal node is ready.

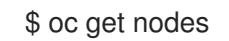

NAME STATUS ROLES AGE VERSION openshift-master-1.openshift.example.com Ready master 30h v1.28.5 openshift-master-2.openshift.example.com Ready master 30h v1.28.5 openshift-master-3.openshift.example.com Ready master 30h v1.28.5 openshift-worker-0.openshift.example.com Ready worker 30h v1.28.5 openshift-worker-1.openshift.example.com Ready worker 30h v1.28.5 openshift-worker-<num>.openshift.example.com Ready worker 3m27s v1.28.5

You can also check the kubelet.

\$ ssh openshift-worker-<num>

[kni@openshift-worker-<num>]\$ journalctl -fu kubelet

# 16.6. TROUBLESHOOTING

### 16.6.1. Troubleshooting the installation program workflow

Prior to troubleshooting the installation environment, it is critical to understand the overall flow of the installer-provisioned installation on bare metal. The diagrams below provide a troubleshooting flow with a step-by-step breakdown for the environment.

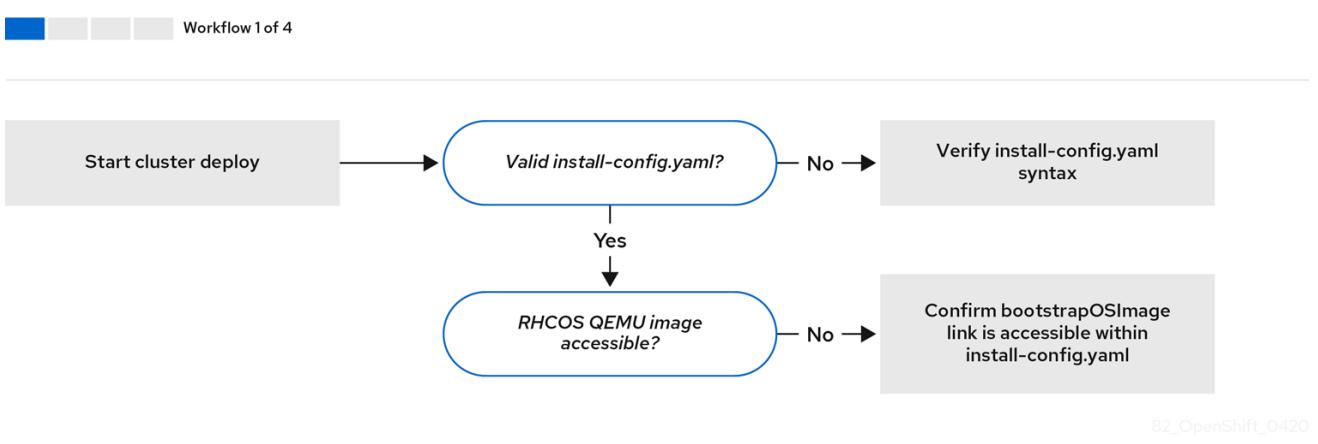

*Workflow 1 of 4* illustrates a troubleshooting workflow when the **install-config.yaml** file has errors or the Red Hat Enterprise Linux CoreOS (RHCOS) images are inaccessible. Troubleshooting suggestions can be found at Troubleshooting **[install-config.yaml](#page-2479-0)**.

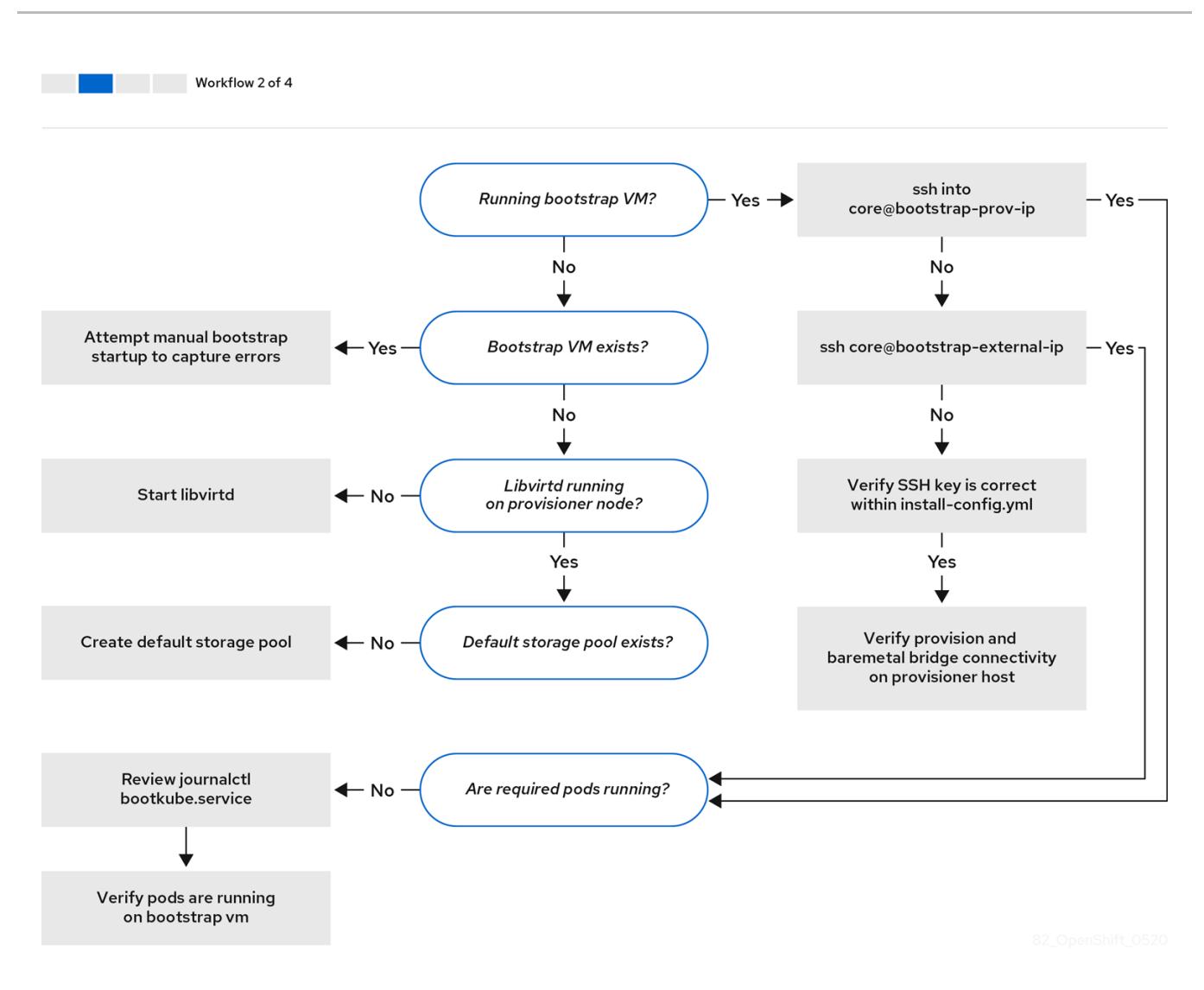

*Workflow 2 of 4* illustrates a [troubleshooting](#page-2482-0) workflow for [bootstrap](#page-2481-0) VM issues, bootstrap VMs that cannot boot up the cluster nodes, and [inspecting](#page-2482-1) logs. When installing an OpenShift Container Platform cluster without the **provisioning** network, this workflow does not apply.

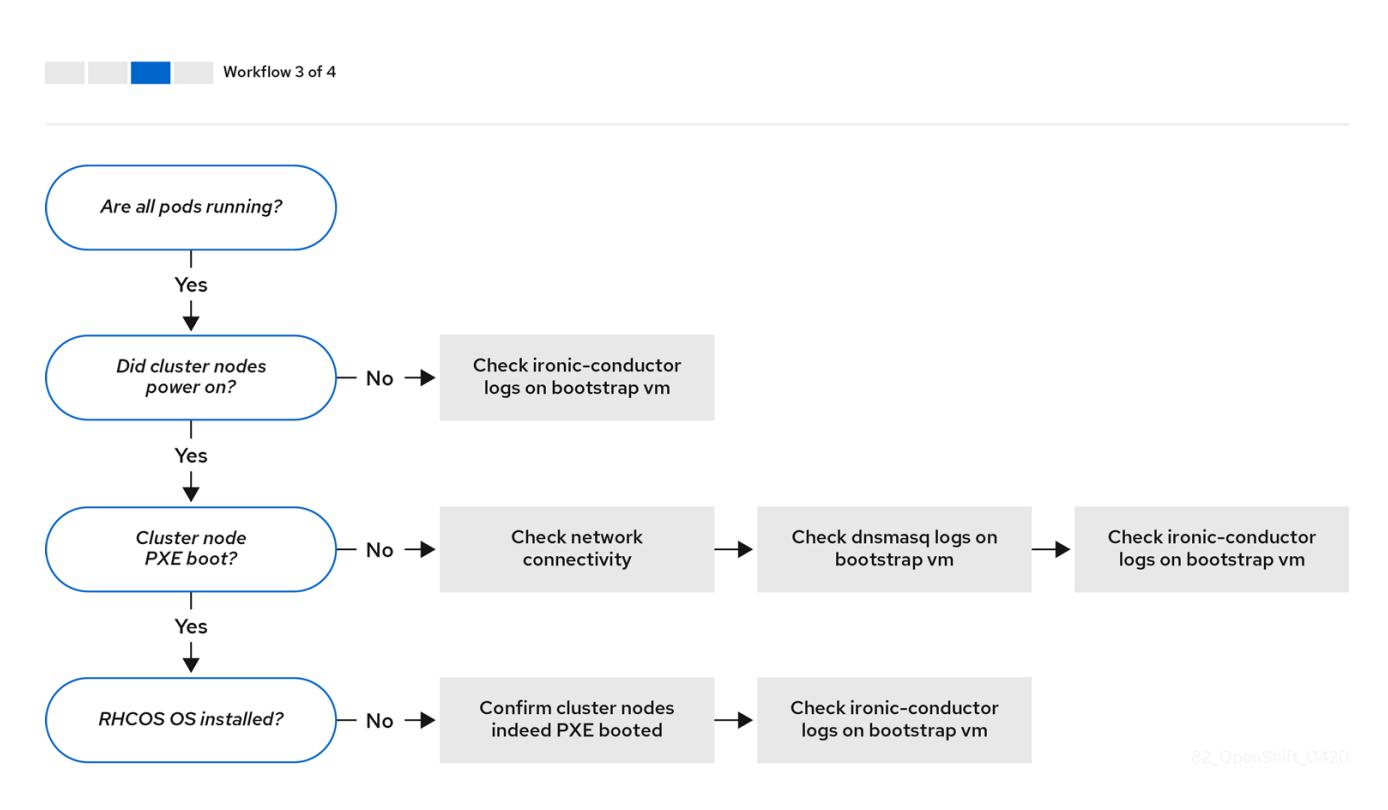

*Workflow 3 of 4* illustrates a troubleshooting workflow for [cluster](#page-2489-0) nodes that will not PXE boot. If installing using RedFish Virtual Media, each node must meet minimum firmware requirements for the installation program to deploy the node. See Firmware requirements for installing with virtual media in the Prerequisites section for additional details.

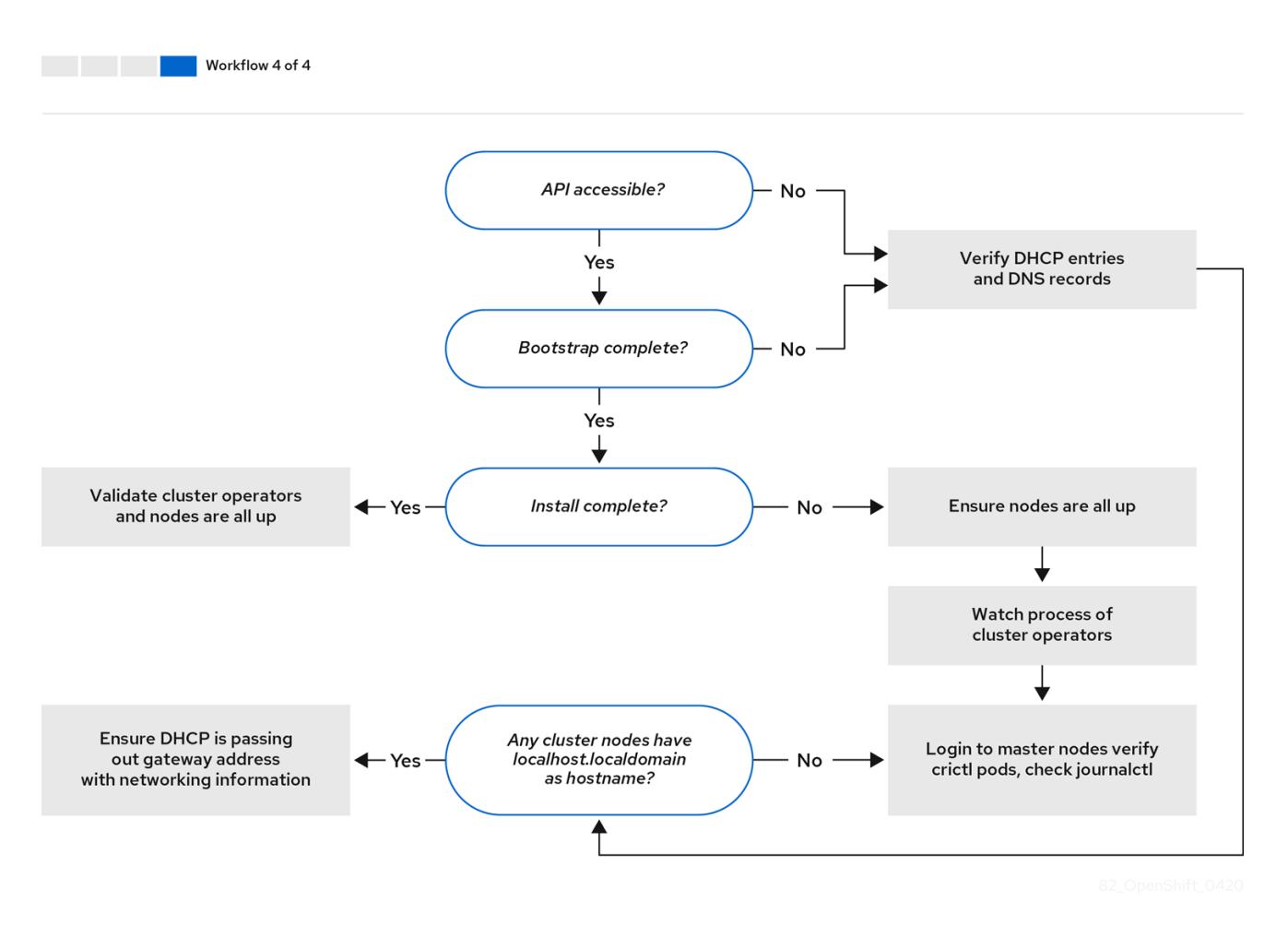

*Workflow 4 of 4* illustrates a [troubleshooting](#page-2500-0) workflow from a [non-accessible](#page-2483-0) API to a validated installation.

### <span id="page-2479-0"></span>16.6.2. Troubleshooting **install-config.yaml**

The **install-config.yaml** configuration file represents all of the nodes that are part of the OpenShift Container Platform cluster. The file contains the necessary options consisting of but not limited to **apiVersion**, **baseDomain**, **imageContentSources** and virtual IP addresses. If errors occur early in the deployment of the OpenShift Container Platform cluster, the errors are likely in the **install-config.yaml** configuration file.

#### Procedure

- 1. Use the guidelines in [YAML-tips](https://www.redhat.com/sysadmin/yaml-tips).
- 2. Verify the YAML syntax is correct using [syntax-check](http://www.yamllint.com/).
- 3. Verify the Red Hat Enterprise Linux CoreOS (RHCOS) QEMU images are properly defined and accessible via the URL provided in the **install-config.yaml**. For example:

\$ curl -s -o /dev/null -I -w "%{http\_code}\n" http://webserver.example.com:8080/rhcos-44.81.202004250133-0-qemu.<architecture>.qcow2.gz? sha256=7d884b46ee54fe87bbc3893bf2aa99af3b2d31f2e19ab5529c60636fbd0f1ce7

If the output is **200**, there is a valid response from the webserver storing the bootstrap VM image.

### 16.6.3. Troubleshooting bootstrap VM issues

The OpenShift Container Platform installation program spawns a bootstrap node virtual machine, which handles provisioning the OpenShift Container Platform cluster nodes.

### Procedure

1. About 10 to 15 minutes after triggering the installation program, check to ensure the bootstrap VM is operational using the **virsh** command:

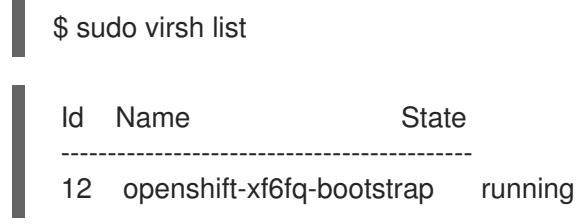

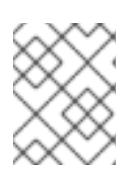

### **NOTE**

The name of the bootstrap VM is always the cluster name followed by a random set of characters and ending in the word "bootstrap."

2. If the bootstrap VM is not running after 10-15 minutes, verify **libvirtd** is running on the system by executing the following command:

\$ systemctl status libvirtd

● libvirtd.service - Virtualization daemon Loaded: loaded (/usr/lib/systemd/system/libvirtd.service; enabled; vendor preset: enabled) Active: active (running) since Tue 2020-03-03 21:21:07 UTC; 3 weeks 5 days ago Docs: man:libvirtd(8) https://libvirt.org Main PID: 9850 (libvirtd) Tasks: 20 (limit: 32768) Memory: 74.8M CGroup: /system.slice/libvirtd.service ├─ 9850 /usr/sbin/libvirtd

If the bootstrap VM is operational, log in to it.

3. Use the **virsh console** command to find the IP address of the bootstrap VM:

\$ sudo virsh console example.com

Connected to domain example.com Escape character is ^]

<span id="page-2481-0"></span>Red Hat Enterprise Linux CoreOS 43.81.202001142154.0 (Ootpa) 4.3 SSH host key: SHA256:BRWJktXZgQQRY5zjuAV0IKZ4WM7i4TiUyMVanqu9Pqg (ED25519) SSH host key: SHA256:7+iKGA7VtG5szmk2jB5gl/5EZ+SNcJ3a2g23o0lnIio (ECDSA) SSH host key: SHA256:DH5VWhvhvagOTaLsYiVNse9ca+ZSW/30OOMed8rIGOc (RSA) ens3: fd35:919d:4042:2:c7ed:9a9f:a9ec:7 ens4: 172.22.0.2 fe80::1d05:e52e:be5d:263f localhost login:

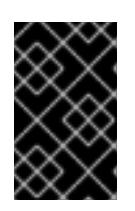

### IMPORTANT

When deploying an OpenShift Container Platform cluster without the **provisioning** network, you must use a public IP address and not a private IP address like **172.22.0.2**.

4. After you obtain the IP address, log in to the bootstrap VM using the **ssh** command:

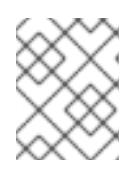

### **NOTE**

In the console output of the previous step, you can use the IPv6 IP address provided by **ens3** or the IPv4 IP provided by **ens4**.

\$ ssh core@172.22.0.2

If you are not successful logging in to the bootstrap VM, you have likely encountered one of the following scenarios:

- You cannot reach the **172.22.0.0/24** network. Verify the network connectivity between the provisioner and the **provisioning** network bridge. This issue might occur if you are using a **provisioning** network.
- You cannot reach the bootstrap VM through the public network. When attempting to SSH via **baremetal** network, verify connectivity on the **provisioner** host specifically around the **baremetal** network bridge.
- You encountered **Permission denied (publickey,password,keyboard-interactive)**. When attempting to access the bootstrap VM, a **Permission denied** error might occur. Verify that the SSH key for the user attempting to log in to the VM is set within the **install-config.yaml** file.

### 16.6.3.1. Bootstrap VM cannot boot up the cluster nodes

During the deployment, it is possible for the bootstrap VM to fail to boot the cluster nodes, which prevents the VM from provisioning the nodes with the RHCOS image. This scenario can arise due to:

- A problem with the **install-config.yaml** file.
- Issues with out-of-band network access when using the baremetal network.

To verify the issue, there are three containers related to **ironic**:

- **ironic**
- **ironic-inspector**

### <span id="page-2482-0"></span>Procedure

1. Log in to the bootstrap VM:

\$ ssh core@172.22.0.2

2. To check the container logs, execute the following:

[core@localhost ~]\$ sudo podman logs -f <container\_name>

Replace **<container\_name>** with one of **ironic** or **ironic-inspector**. If you encounter an issue where the control plane nodes are not booting up from PXE, check the **ironic** pod. The **ironic** pod contains information about the attempt to boot the cluster nodes, because it attempts to log in to the node over IPMI.

### Potential reason

The cluster nodes might be in the **ON** state when deployment started.

### Solution

Power off the OpenShift Container Platform cluster nodes before you begin the installation over IPMI:

\$ ipmitool -I lanplus -U root -P <password> -H <out\_of\_band\_ip> power off

### <span id="page-2482-1"></span>16.6.3.2. Inspecting logs

When experiencing issues downloading or accessing the RHCOS images, first verify that the URL is correct in the **install-config.yaml** configuration file.

### Example of internal webserver hosting RHCOS images

bootstrapOSImage: http://<ip:port>/rhcos-43.81.202001142154.0-gemu.<architecture>.gcow2.gz? sha256=9d999f55ff1d44f7ed7c106508e5deecd04dc3c06095d34d36bf1cd127837e0c clusterOSImage: http://<ip:port>/rhcos-43.81.202001142154.0-openstack.<architecture>.qcow2.gz? sha256=a1bda656fa0892f7b936fdc6b6a6086bddaed5dafacedcd7a1e811abb78fe3b0

The **coreos-downloader** container downloads resources from a webserver or from the external [quay.io](https://quay.io) registry, whichever the **install-config.yaml** configuration file specifies. Verify that the **coreosdownloader** container is up and running and inspect its logs as needed.

#### Procedure

1. Log in to the bootstrap VM:

\$ ssh core@172.22.0.2

2. Check the status of the **coreos-downloader** container within the bootstrap VM by running the following command:

[core@localhost ~]\$ sudo podman logs -f coreos-downloader

If the bootstrap VM cannot access the URL to the images, use the **curl** command to verify that the VM can access the images.

3. To inspect the **bootkube** logs that indicate if all the containers launched during the deployment phase, execute the following:

[core@localhost ~]\$ journalctl -xe

[core@localhost ~]\$ journalctl -b -f -u bootkube.service

4. Verify all the pods, including **dnsmasq**, **mariadb**, **httpd**, and **ironic**, are running:

[core@localhost ~]\$ sudo podman ps

5. If there are issues with the pods, check the logs of the containers with issues. To check the logs of the **ironic** service, run the following command:

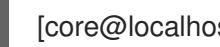

[core@localhost ~]\$ sudo podman logs ironic

### <span id="page-2483-0"></span>16.6.4. Investigating an unavailable Kubernetes API

When the Kubernetes API is unavailable, check the control plane nodes to ensure that they are running the correct components. Also, check the hostname resolution.

#### Procedure

1. Ensure that **etcd** is running on each of the control plane nodes by running the following command:

\$ sudo crictl logs \$(sudo crictl ps --pod=\$(sudo crictl pods --name=etcd-member --quiet) - quiet)

2. If the previous command fails, ensure that Kublet created the **etcd** pods by running the following command:

\$ sudo crictl pods --name=etcd-member

If there are no pods, investigate **etcd**.

3. Check the cluster nodes to ensure they have a fully qualified domain name, and not just **localhost.localdomain**, by using the following command:

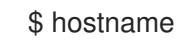

If a hostname is not set, set the correct hostname. For example:

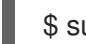

\$ sudo hostnamectl set-hostname <hostname>

4. Ensure that each node has the correct name resolution in the DNS server using the **dig** command:

\$ dig api.<cluster\_name>.example.com

; <<>> DiG 9.11.4-P2-RedHat-9.11.4-26.P2.el8 <<>> api.<cluster\_name>.example.com ;; global options: +cmd
;; Got answer: ;; ->>HEADER<<- opcode: QUERY, status: NOERROR, id: 37551 ;; flags: qr aa rd ra; QUERY: 1, ANSWER: 1, AUTHORITY: 1, ADDITIONAL: 2 ;; OPT PSEUDOSECTION: ; EDNS: version: 0, flags:; udp: 4096 ; COOKIE: 866929d2f8e8563582af23f05ec44203d313e50948d43f60 (good) ;; QUESTION SECTION: ;api.<cluster\_name>.example.com. IN A ;; ANSWER SECTION: api.<cluster\_name>.example.com. 10800 IN A 10.19.13.86 ;; AUTHORITY SECTION: <cluster\_name>.example.com. 10800 IN NS <cluster\_name>.example.com. ;; ADDITIONAL SECTION: <cluster\_name>.example.com. 10800 IN A 10.19.14.247 ;; Query time: 0 msec ;; SERVER: 10.19.14.247#53(10.19.14.247) ;; WHEN: Tue May 19 20:30:59 UTC 2020 ;; MSG SIZE rcvd: 140

The output in the foregoing example indicates that the appropriate IP address for the **api. <cluster\_name>.example.com** VIP is **10.19.13.86**. This IP address should reside on the **baremetal** network.

# 16.6.5. Troubleshooting a failure to initialize the cluster

The installation program uses the Cluster Version Operator to create all the components of an OpenShift Container Platform cluster. When the installation program fails to initialize the cluster, you can retrieve the most important information from the **ClusterVersion** and **ClusterOperator** objects.

### Procedure

1. Inspect the **ClusterVersion** object by running the following command:

\$ oc --kubeconfig=\${INSTALL\_DIR}/auth/kubeconfig get clusterversion -o yaml

### Example output

```
apiVersion: config.openshift.io/v1
kind: ClusterVersion
metadata:
 creationTimestamp: 2019-02-27T22:24:21Z
 generation: 1
 name: version
 resourceVersion: "19927"
 selfLink: /apis/config.openshift.io/v1/clusterversions/version
 uid: 6e0f4cf8-3ade-11e9-9034-0a923b47ded4
spec:
 channel: stable-4.1
 clusterID: 5ec312f9-f729-429d-a454-61d4906896ca
status:
```

```
availableUpdates: null
 conditions:
 - lastTransitionTime: 2019-02-27T22:50:30Z
  message: Done applying 4.1.1
  status: "True"
  type: Available
 - lastTransitionTime: 2019-02-27T22:50:30Z
  status: "False"
  type: Failing
 - lastTransitionTime: 2019-02-27T22:50:30Z
  message: Cluster version is 4.1.1
  status: "False"
  type: Progressing
 - lastTransitionTime: 2019-02-27T22:24:31Z
  message: 'Unable to retrieve available updates: unknown version 4.1.1
  reason: RemoteFailed
  status: "False"
  type: RetrievedUpdates
 desired:
  image: registry.svc.ci.openshift.org/openshift/origin-
release@sha256:91e6f754975963e7db1a9958075eb609ad226968623939d262d1cf45e9dbc3
9a
  version: 4.1.1
 history:
 - completionTime: 2019-02-27T22:50:30Z
  image: registry.svc.ci.openshift.org/openshift/origin-
release@sha256:91e6f754975963e7db1a9958075eb609ad226968623939d262d1cf45e9dbc3
9a
  startedTime: 2019-02-27T22:24:31Z
  state: Completed
  version: 4.1.1
 observedGeneration: 1
 versionHash: Wa7as_ik1qE=
```
2. View the conditions by running the following command:

\$ oc --kubeconfig=\${INSTALL\_DIR}/auth/kubeconfig get clusterversion version \ -o=jsonpath='{range .status.conditions[\*]}{.type}{" "}{.status}{" "}{.message}{"\n"}{end}'

Some of most important conditions include **Failing**, **Available** and **Progressing**.

### Example output

Available True Done applying 4.1.1 Failing False Progressing False Cluster version is 4.0.0-0.alpha-2019-02-26-194020 RetrievedUpdates False Unable to retrieve available updates: unknown version 4.1.1

3. Inspect the **ClusterOperator** object by running the following command:

\$ oc --kubeconfig=\${INSTALL\_DIR}/auth/kubeconfig get clusteroperator

The command returns the status of the cluster Operators.

### Example output

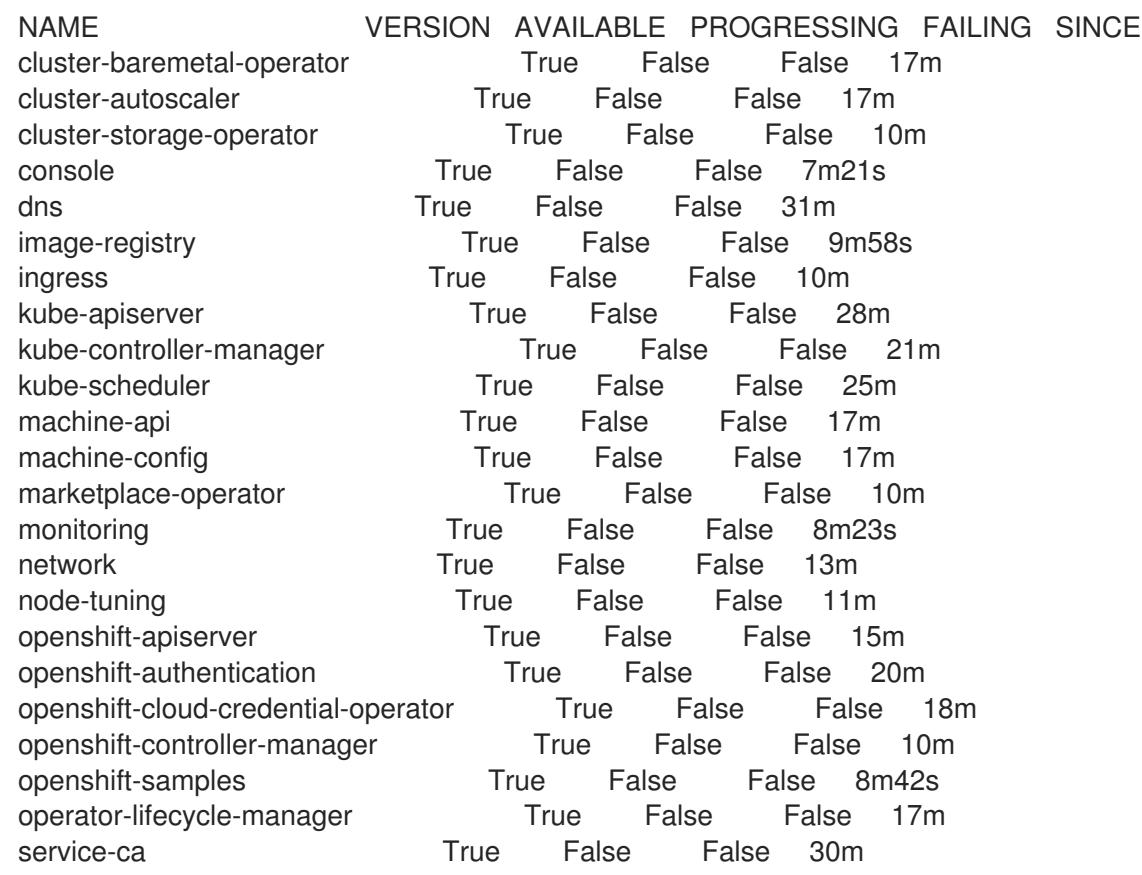

4. Inspect individual cluster Operators by running the following command:

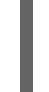

[1](#page-2486-0)

<span id="page-2486-0"></span>\$ oc --kubeconfig=\${INSTALL\_DIR}/auth/kubeconfig get clusteroperator <operator> -oyaml **1**

Replace **<operator>** with the name of a cluster Operator. This command is useful for identifying why an cluster Operator has not achieved the **Available** state or is in the **Failed** state.

## Example output

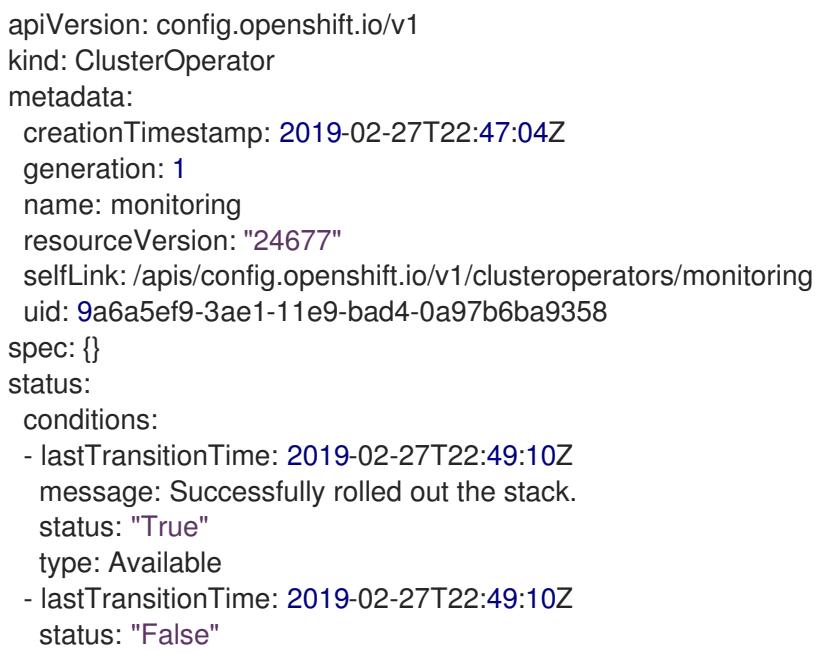

- type: Progressing - lastTransitionTime: 2019-02-27T22:49:10Z status: "False" type: Failing extension: null relatedObjects: null version: ""
- 5. To get the cluster Operator's status condition, run the following command:

\$ oc --kubeconfig=\${INSTALL\_DIR}/auth/kubeconfig get clusteroperator <operator> \ -o=jsonpath='{range .status.conditions[\*]}{.type}{" "}{.status}{" "}{.message}{"\n"}{end}'

Replace **<operator>** with the name of one of the operators above.

### Example output

Available True Successfully rolled out the stack Progressing False Failing False

6. To retrieve the list of objects owned by the cluster Operator, execute the following command:

oc --kubeconfig=\${INSTALL\_DIR}/auth/kubeconfig get clusteroperator kube-apiserver \ -o=jsonpath='{.status.relatedObjects}'

### Example output

[map[resource:kubeapiservers group:operator.openshift.io name:cluster] map[group: name:openshift-config resource:namespaces] map[group: name:openshift-config-managed resource:namespaces] map[group: name:openshift-kube-apiserver-operator resource:namespaces] map[group: name:openshift-kube-apiserver resource:namespaces]]

## 16.6.6. Troubleshooting a failure to fetch the console URL

The installation program retrieves the URL for the OpenShift Container Platform console by using **[route][route-object]** within the **openshift-console** namespace. If the installation program fails the retrieve the URL for the console, use the following procedure.

### Procedure

1. Check if the console router is in the **Available** or **Failing** state by running the following command:

\$ oc --kubeconfig=\${INSTALL\_DIR}/auth/kubeconfig get clusteroperator console -oyaml

apiVersion: config.openshift.io/v1 kind: ClusterOperator metadata: creationTimestamp: 2019-02-27T22:46:57Z generation: 1 name: console resourceVersion: "19682"

selfLink: /apis/config.openshift.io/v1/clusteroperators/console uid: 960364aa-3ae1-11e9-bad4-0a97b6ba9358 spec: {} status: conditions: - lastTransitionTime: 2019-02-27T22:46:58Z status: "False" type: Failing - lastTransitionTime: 2019-02-27T22:50:12Z status: "False" type: Progressing - lastTransitionTime: 2019-02-27T22:50:12Z status: "True" type: Available - lastTransitionTime: 2019-02-27T22:46:57Z status: "True" type: Upgradeable extension: null relatedObjects: - group: operator.openshift.io name: cluster resource: consoles - group: config.openshift.io name: cluster resource: consoles - group: oauth.openshift.io name: console resource: oauthclients - group: "" name: openshift-console-operator resource: namespaces - group: "" name: openshift-console resource: namespaces versions: null

2. Manually retrieve the console URL by executing the following command:

\$ oc --kubeconfig=\${INSTALL\_DIR}/auth/kubeconfig get route console -n openshift-console \ -o=jsonpath='{.spec.host}' console-openshift-console.apps.adahiya-1.devcluster.openshift.com

## 16.6.7. Troubleshooting a failure to add the ingress certificate to kubeconfig

The installation program adds the default ingress certificate to the list of trusted client certificate authorities in \${INSTALL\_DIR}/auth/kubeconfig. If the installation program fails to add the ingress certificate to the **kubeconfig** file, you can retrieve the certificate from the cluster and add it.

### Procedure

- 1. Retrieve the certificate from the cluster using the following command:
	- \$ oc --kubeconfig=\${INSTALL\_DIR}/auth/kubeconfig get configmaps default-ingress-cert \ -n openshift-config-managed -o=jsonpath='{.data.ca-bundle\.crt}'

-----BEGIN CERTIFICATE-----

MIIC/TCCAeWgAwIBAgIBATANBgkqhkiG9w0BAQsFADAuMSwwKgYDVQQDDCNjbHVz dGVyLWluZ3Jlc3Mtb3BlcmF0b3JAMTU1MTMwNzU4OTAeFw0xOTAyMjcyMjQ2Mjha Fw0yMTAyMjYyMjQ2MjlaMC4xLDAqBgNVBAMMI2NsdXN0ZXItaW5ncmVzcy1vcGVy YXRvckAxNTUxMzA3NTg5MIIBIjANBgkqhkiG9w0BAQEFAAOCAQ8AMIIBCgKCAQEA uCA4fQ+2YXoXSUL4h/mcvJfrgpBfKBW5hfB8NcgXeCYiQPnCKblH1sEQnI3VC5Pk 2OfNCF3PUlfm4i8CHC95a7nCkRjmJNg1gVrWCvS/ohLgnO0BvszSiRLxIpuo3C4S EVqqvxValHcbdAXWgZLQoYZXV7RMz8yZjl5CfhDaaItyBFj3GtIJkXgUwp/5sUfI LDXW8MM6AXfuG+kweLdLCMm3g8WLLfLBLvVBKB+4IhIH7ll0buOz04RKhnYN+Ebw tcvFi55vwuUCWMnGhWHGEQ8sWm/wLnNlOwsUz7S1/sW8nj87GFHzgkaVM9EOnoNI gKhMBK9ItNzjrP6dgiKBCQIDAQABoyYwJDAOBgNVHQ8BAf8EBAMCAqQwEgYDVR0T AQH/BAgwBgEB/wIBADANBgkqhkiG9w0BAQsFAAOCAQEAq+vi0sFKudaZ9aUQMMha CeWx9CZvZBblnAWT/61UdpZKpFi4eJ2d33lGcfKwHOi2NP/iSKQBebfG0iNLVVPz vwLbSG1i9R9GLdAbnHpPT9UG6fLaDIoKpnKiBfGENfxeiq5vTln2bAgivxrVlyiq +MdDXFAWb6V4u2xh6RChI7akNsS3oU9PZ9YOs5e8vJp2YAEphht05X0swA+X8V8T C278FFifpo0h3Q0Dbv8Rfn4UpBEtN4KkLeS+JeT+0o2XOsFZp7Uhr9yFIodRsnNo H/Uwmab28ocNrGNiEVaVH6eTTQeeZuOdoQzUbClElpVmkrNGY0M42K0PvOQ/e7+y  $AQ ==$ 

-----END CERTIFICATE-----

2. Add the certificate to the **client-certificate-authority-data** field in the **\${INSTALL\_DIR}/auth/kubeconfig** file.

## 16.6.8. Troubleshooting SSH access to cluster nodes

For added security, you cannot SSH into the cluster from outside the cluster by default. However, you can access control plane and worker nodes from the provisioner node. If you cannot SSH into the cluster nodes from the provisioner node, the nodes might be waiting on the bootstrap VM. The control plane nodes retrieve their boot configuration from the bootstrap VM, and they cannot boot successfully if they do not retrieve the boot configuration.

### Procedure

- 1. If you have physical access to the nodes, check their console output to determine if they have successfully booted. If the nodes are still retrieving their boot configuration, there might be problems with the bootstrap VM .
- 2. Ensure you have configured the **sshKey: '<ssh\_pub\_key>'** setting in the **install-config.yaml** file, where **<ssh\_pub\_key>** is the public key of the **kni** user on the provisioner node.

## 16.6.9. Cluster nodes will not PXE boot

When OpenShift Container Platform cluster nodes will not PXE boot, execute the following checks on the cluster nodes that will not PXE boot. This procedure does not apply when installing an OpenShift Container Platform cluster without the **provisioning** network.

### Procedure

- 1. Check the network connectivity to the **provisioning** network.
- 2. Ensure PXE is enabled on the NIC for the **provisioning** network and PXE is disabled for all other NICs.
- 3. Verify that the **install-config.yaml** configuration file has the proper hardware profile and boot MAC address for the NIC connected to the **provisioning** network. For example:

### control plane node settings

bootMACAddress: 24:6E:96:1B:96:90 # MAC of bootable provisioning NIC hardwareProfile: default #control plane node settings

### Worker node settings

bootMACAddress: 24:6E:96:1B:96:90 # MAC of bootable provisioning NIC hardwareProfile: unknown #worker node settings

### 16.6.10. Installing creates no worker nodes

The installation program does not provision worker nodes directly. Instead, the Machine API Operator scales nodes up and down on supported platforms. If worker nodes are not created after 15 to 20 minutes, depending on the speed of the cluster's internet connection, investigate the Machine API Operator.

### Procedure

1. Check the Machine API Operator by running the following command:

\$ oc --kubeconfig=\${INSTALL\_DIR}/auth/kubeconfig \ --namespace=openshift-machine-api get deployments

If **\${INSTALL\_DIR}** is not set in your environment, replace the value with the name of the installation directory.

### Example output

NAME READY UP-TO-DATE AVAILABLE AGE cluster-autoscaler-operator 1/1 1 1 86m cluster-baremetal-operator 1/1 1 1 86m machine-api-controllers 1/1 1 1 85m machine-api-operator 1/1 1 1 86m

- 2. Check the machine controller logs by running the following command:
	- \$ oc --kubeconfig=\${INSTALL\_DIR}/auth/kubeconfig \ --namespace=openshift-machine-api logs deployments/machine-api-controllers \ --container=machine-controller

## 16.6.11. Troubleshooting the Cluster Network Operator

The Cluster Network Operator is responsible for deploying the networking components. It runs early in the installation process, after the control plane nodes have come up but before the installation program removes the bootstrap control plane. Issues with this Operator might indicate installation program issues.

### Procedure

1. Ensure the network configuration exists by running the following command:

## \$ oc get network -o yaml cluster

If it does not exist, the installation program did not create it. To find out why, run the following command:

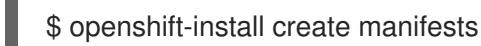

Review the manifests to determine why the installation program did not create the network configuration.

2. Ensure the network is running by entering the following command:

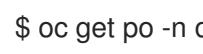

\$ oc get po -n openshift-network-operator

## 16.6.12. Unable to discover new bare metal hosts using the BMC

In some cases, the installation program will not be able to discover the new bare metal hosts and issue an error, because it cannot mount the remote virtual media share.

For example:

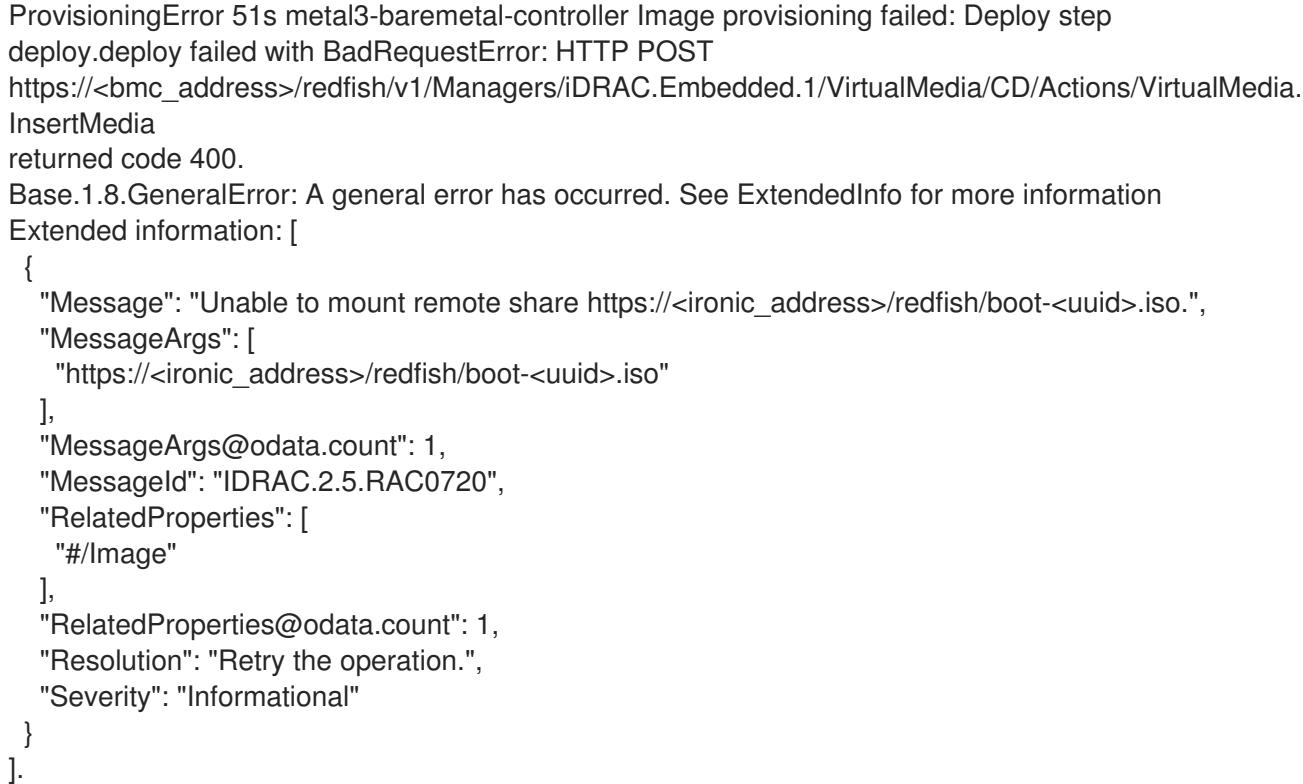

In this situation, if you are using virtual media with an unknown certificate authority, you can configure your baseboard management controller (BMC) remote file share settings to trust an unknown certificate authority to avoid this error.

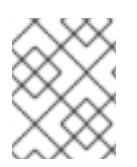

### **NOTE**

This resolution was tested on OpenShift Container Platform 4.11 with Dell iDRAC 9 and firmware version 5.10.50.

## 16.6.13. Troubleshooting worker nodes that cannot join the cluster

Installer-provisioned clusters deploy with a DNS server that includes a DNS entry for the **api-int. <cluster\_name>.<base\_domain>** URL. If the nodes within the cluster use an external or upstream DNS server to resolve the **api-int.<cluster\_name>.<base\_domain>** URL and there is no such entry, worker nodes might fail to join the cluster. Ensure that all nodes in the cluster can resolve the domain name.

### Procedure

- 1. Add a DNS A/AAAA or CNAME record to internally identify the API load balancer. For example, when using dnsmasq, modify the **dnsmasq.conf** configuration file:
	- \$ sudo nano /etc/dnsmasq.conf

address=/api-int.<cluster\_name>.<br/>base\_domain>/<IP\_address> address=/api-int.mycluster.example.com/192.168.1.10 address=/api-int.mycluster.example.com/2001:0db8:85a3:0000:0000:8a2e:0370:7334

2. Add a DNS PTR record to internally identify the API load balancer. For example, when using dnsmasq, modify the **dnsmasq.conf** configuration file:

\$ sudo nano /etc/dnsmasq.conf

ptr-record=<IP\_address>.in-addr.arpa,api-int.<cluster\_name>.<br/>base\_domain> ptr-record=10.1.168.192.in-addr.arpa,api-int.mycluster.example.com

3. Restart the DNS server. For example, when using dnsmasq, execute the following command:

\$ sudo systemctl restart dnsmasq

These records must be resolvable from all the nodes within the cluster.

### 16.6.14. Cleaning up previous installations

In the event of a previous failed deployment, remove the artifacts from the failed attempt before attempting to deploy OpenShift Container Platform again.

### Procedure

1. Power off all bare metal nodes prior to installing the OpenShift Container Platform cluster:

\$ ipmitool -I lanplus -U <user> -P <password> -H <management\_server\_ip> power off

2. Remove all old bootstrap resources if any are left over from a previous deployment attempt:

for i in  $\$(\text{sudo virsh list} | \text{tail -n +3} | \text{prep bootstrap} | \text{awk } \{ \text{print } \$2 \} )$ ; do sudo virsh destroy \$i; sudo virsh undefine \$i; sudo virsh vol-delete \$i --pool \$i; sudo virsh vol-delete \$i.ign --pool \$i;

sudo virsh pool-destroy \$i; sudo virsh pool-undefine \$i; done

3. Remove the following from the **clusterconfigs** directory to prevent Terraform from failing:

\$ rm -rf ~/clusterconfigs/auth ~/clusterconfigs/terraform\* ~/clusterconfigs/tls ~/clusterconfigs/metadata.json

## 16.6.15. Issues with creating the registry

When creating a disconnected registry, you might encounter a "User Not Authorized" error when attempting to mirror the registry. This error might occur if you fail to append the new authentication to the existing **pull-secret.txt** file.

### Procedure

1. Check to ensure authentication is successful:

\$ /usr/local/bin/oc adm release mirror \

-a pull-secret-update.json

--from=\$UPSTREAM\_REPO \

- --to-release-image=\$LOCAL\_REG/\$LOCAL\_REPO:\${VERSION} \
- --to=\$LOCAL\_REG/\$LOCAL\_REPO

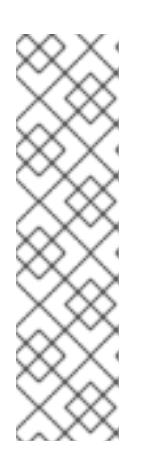

### **NOTE**

Example output of the variables used to mirror the install images:

UPSTREAM\_REPO=\${RELEASE\_IMAGE} LOCAL\_REG=<registry\_FQDN>:<registry\_port> LOCAL\_REPO='ocp4/openshift4'

The values of **RELEASE\_IMAGE** and **VERSION** were set during the Retrieving OpenShift Installer step of the Setting up the environment for an OpenShift installation section.

2. After mirroring the registry, confirm that you can access it in your disconnected environment:

\$ curl -k -u <user>:<password> https://registry.example.com:<registry\_port>/v2/\_catalog {"repositories":["<Repo\_Name>"]}

### 16.6.16. Miscellaneous issues

### 16.6.16.1. Addressing the **runtime network not ready** error

After the deployment of a cluster you might receive the following error:

`runtime network not ready: NetworkReady=false reason:NetworkPluginNotReady message:Network plugin returns error: Missing CNI default network`

The Cluster Network Operator is responsible for deploying the networking components in response to a special object created by the installation program. It runs very early in the installation process, after the control plane (master) nodes have come up, but before the bootstrap control plane has been torn down. It can be indicative of more subtle installation program issues, such as long delays in bringing up control plane (master) nodes or issues with **apiserver** communication.

## Procedure

1. Inspect the pods in the **openshift-network-operator** namespace:

\$ oc get all -n openshift-network-operator

NAME READY STATUS RESTARTS AGE pod/network-operator-69dfd7b577-bg89v 0/1 ContainerCreating 0 149m

2. On the **provisioner** node, determine that the network configuration exists:

\$ kubectl get network.config.openshift.io cluster -oyaml

apiVersion: config.openshift.io/v1 kind: Network metadata: name: cluster spec: serviceNetwork:  $-172.30.0.0/16$ clusterNetwork: - cidr: 10.128.0.0/14 hostPrefix: 23 networkType: OVNKubernetes

If it does not exist, the installation program did not create it. To determine why the installation program did not create it, execute the following:

\$ openshift-install create manifests

3. Check that the **network-operator** is running:

\$ kubectl -n openshift-network-operator get pods

4. Retrieve the logs:

\$ kubectl -n openshift-network-operator logs -l "name=network-operator"

On high availability clusters with three or more control plane nodes, the Operator will perform leader election and all other Operators will sleep. For additional details, see [Troubleshooting.](https://github.com/openshift/installer/blob/master/docs/user/troubleshooting.md)

### 16.6.16.2. Addressing the "No disk found with matching rootDeviceHints" error message

After you deploy a cluster, you might receive the following error message:

No disk found with matching rootDeviceHints

To address the **No disk found with matching rootDeviceHints** error message, a temporary workaround is to change the **rootDeviceHints** to **minSizeGigabytes: 300**.

After you change the **rootDeviceHints** settings, boot the CoreOS and then verify the disk information by using the following command:

### \$ udevadm info /dev/sda

If you are using DL360 Gen 10 servers, be aware that they have an SD-card slot that might be assigned the **/dev/sda** device name. If no SD card is present in the server, it can cause conflicts. Ensure that the SD card slot is disabled in the server's BIOS settings.

If the **minSizeGigabytes** workaround is not fulfilling the requirements, you might need to revert **rootDeviceHints** back to **/dev/sda**. This change allows ironic images to boot successfully.

An alternative approach to fixing this problem is by using the serial ID of the disk. However, be aware that finding the serial ID can be challenging and might make the configuration file less readable. If you choose this path, ensure that you gather the serial ID using the previously documented command and incorporate it into your configuration.

### 16.6.16.3. Cluster nodes not getting the correct IPv6 address over DHCP

If the cluster nodes are not getting the correct IPv6 address over DHCP, check the following:

- 1. Ensure the reserved IPv6 addresses reside outside the DHCP range.
- 2. In the IP address reservation on the DHCP server, ensure the reservation specifies the correct DHCP Unique Identifier (DUID). For example:

# This is a dnsmasq dhcp reservation, 'id:00:03:00:01' is the client id and '18:db:f2:8c:d5:9f' is the MAC Address for the NIC id:00:03:00:01:18:db:f2:8c:d5:9f,openshift-master-1,[2620:52:0:1302::6]

- 3. Ensure that route announcements are working.
- 4. Ensure that the DHCP server is listening on the required interfaces serving the IP address ranges.

### 16.6.16.4. Cluster nodes not getting the correct hostname over DHCP

During IPv6 deployment, cluster nodes must get their hostname over DHCP. Sometimes the **NetworkManager** does not assign the hostname immediately. A control plane (master) node might report an error such as:

Failed Units: 2 NetworkManager-wait-online.service nodeip-configuration.service

This error indicates that the cluster node likely booted without first receiving a hostname from the DHCP server, which causes **kubelet** to boot with a **localhost.localdomain** hostname. To address the error, force the node to renew the hostname.

### Procedure

1. Retrieve the **hostname**:

# [core@master-X ~]\$ hostname

If the hostname is **localhost**, proceed with the following steps.

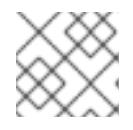

## **NOTE**

Where **X** is the control plane node number.

2. Force the cluster node to renew the DHCP lease:

[core@master-X ~]\$ sudo nmcli con up "<br/>bare\_metal\_nic>"

Replace <bare metal nic> with the wired connection corresponding to the **baremetal** network.

3. Check **hostname** again:

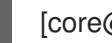

[core@master-X ~]\$ hostname

4. If the hostname is still **localhost.localdomain**, restart **NetworkManager**:

[core@master-X ~]\$ sudo systemctl restart NetworkManager

- 5. If the hostname is still **localhost.localdomain**, wait a few minutes and check again. If the hostname remains **localhost.localdomain**, repeat the previous steps.
- 6. Restart the **nodeip-configuration** service:

[core@master-X ~]\$ sudo systemctl restart nodeip-configuration.service

This service will reconfigure the **kubelet** service with the correct hostname references.

7. Reload the unit files definition since the kubelet changed in the previous step:

[core@master-X ~]\$ sudo systemctl daemon-reload

8. Restart the **kubelet** service:

[core@master-X ~]\$ sudo systemctl restart kubelet.service

9. Ensure **kubelet** booted with the correct hostname:

[core@master-X ~]\$ sudo journalctl -fu kubelet.service

If the cluster node is not getting the correct hostname over DHCP after the cluster is up and running, such as during a reboot, the cluster will have a pending **csr**. Do not approve a **csr**, or other issues might arise.

### Addressing a**csr**

1. Get CSRs on the cluster:

\$ oc get csr

2. Verify if a pending **csr** contains **Subject Name: localhost.localdomain**:

\$ oc get csr <pending\_csr> -o jsonpath='{.spec.request}' | base64 --decode | openssl req noout -text

3. Remove any **csr**that contains **Subject Name: localhost.localdomain**:

\$ oc delete csr <wrong\_csr>

### 16.6.16.5. Routes do not reach endpoints

During the installation process, it is possible to encounter a Virtual Router Redundancy Protocol (VRRP) conflict. This conflict might occur if a previously used OpenShift Container Platform node that was once part of a cluster deployment using a specific cluster name is still running but not part of the current OpenShift Container Platform cluster deployment using that same cluster name. For example, a cluster was deployed using the cluster name **openshift**, deploying three control plane (master) nodes and three worker nodes. Later, a separate install uses the same cluster name **openshift**, but this redeployment only installed three control plane (master) nodes, leaving the three worker nodes from a previous deployment in an **ON** state. This might cause a Virtual Router Identifier (VRID) conflict and a VRRP conflict.

1. Get the route:

\$ oc get route oauth-openshift

2. Check the service endpoint:

\$ oc get svc oauth-openshift

```
NAME TYPE CLUSTER-IP EXTERNAL-IP PORT(S) AGE
oauth-openshift ClusterIP 172.30.19.162 <none> 443/TCP 59m
```
3. Attempt to reach the service from a control plane (master) node:

[core@master0 ~]\$ curl -k https://172.30.19.162

```
{
 "kind": "Status",
 "apiVersion": "v1",
 "metadata": {
},
 "status": "Failure",
 "message": "forbidden: User \"system:anonymous\" cannot get path \"/\"",
 "reason": "Forbidden",
 "details": {
},
 "code": 403
```
4. Identify the **authentication-operator** errors from the **provisioner** node:

\$ oc logs deployment/authentication-operator -n openshift-authentication-operator

Event(v1.ObjectReference{Kind:"Deployment", Namespace:"openshift-authenticationoperator", Name:"authentication-operator", UID:"225c5bd5-b368-439b-9155-5fd3c0459d98", APIVersion:"apps/v1", ResourceVersion:"", FieldPath:""}): type: 'Normal' reason: 'OperatorStatusChanged' Status for clusteroperator/authentication changed: Degraded message changed from "IngressStateEndpointsDegraded: All 2 endpoints for oauth-server are reporting"

### Solution

- 1. Ensure that the cluster name for every deployment is unique, ensuring no conflict.
- 2. Turn off all the rogue nodes which are not part of the cluster deployment that are using the same cluster name. Otherwise, the authentication pod of the OpenShift Container Platform cluster might never start successfully.

### 16.6.16.6. Failed Ignition during Firstboot

During the Firstboot, the Ignition configuration may fail.

### Procedure

1. Connect to the node where the Ignition configuration failed:

Failed Units: 1 machine-config-daemon-firstboot.service

2. Restart the **machine-config-daemon-firstboot** service:

[core@worker-X ~]\$ sudo systemctl restart machine-config-daemon-firstboot.service

### 16.6.16.7. NTP out of sync

The deployment of OpenShift Container Platform clusters depends on NTP synchronized clocks among the cluster nodes. Without synchronized clocks, the deployment may fail due to clock drift if the time difference is greater than two seconds.

### Procedure

1. Check for differences in the **AGE** of the cluster nodes. For example:

\$ oc get nodes

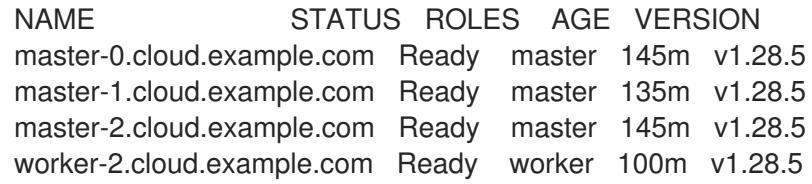

2. Check for inconsistent timing delays due to clock drift. For example:

\$ oc get bmh -n openshift-machine-api master-1 error registering master-1 ipmi://<out\_of\_band\_ip> \$ sudo timedatectl Local time: Tue 2020-03-10 18:20:02 UTC Universal time: Tue 2020-03-10 18:20:02 UTC RTC time: Tue 2020-03-10 18:36:53 Time zone: UTC (UTC, +0000) System clock synchronized: no NTP service: active RTC in local TZ: no

### Addressing clock drift in existing clusters

1. Create a Butane config file including the contents of the **chrony.conf** file to be delivered to the nodes. In the following example, create **99-master-chrony.bu** to add the file to the control plane nodes. You can modify the file for worker nodes or repeat this procedure for the worker role.

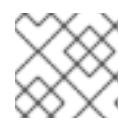

### **NOTE**

See "Creating machine configs with Butane" for information about Butane.

```
variant: openshift
version: 4.15.0
metadata:
 name: 99-master-chrony
 labels:
  machineconfiguration.openshift.io/role: master
storage:
 files:
 - path: /etc/chrony.conf
  mode: 0644
  overwrite: true
  contents:
   inline: |
     server <NTP_server> iburst 1
     stratumweight 0
     driftfile /var/lib/chrony/drift
     rtcsync
     makestep 10 3
     bindcmdaddress 127.0.0.1
     bindcmdaddress ::1
     keyfile /etc/chrony.keys
     commandkey 1
     generatecommandkey
     noclientlog
     logchange 0.5
     logdir /var/log/chrony
```
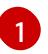

Replace <NTP server> with the IP address of the NTP server.

2. Use Butane to generate a **MachineConfig** object file, **99-master-chrony.yaml**, containing the configuration to be delivered to the nodes:

\$ butane 99-master-chrony.bu -o 99-master-chrony.yaml

3. Apply the **MachineConfig** object file:

\$ oc apply -f 99-master-chrony.yaml

4. Ensure the **System clock synchronized** value is yes:

\$ sudo timedatectl

Local time: Tue 2020-03-10 19:10:02 UTC Universal time: Tue 2020-03-10 19:10:02 UTC RTC time: Tue 2020-03-10 19:36:53 Time zone: UTC (UTC, +0000) System clock synchronized: yes NTP service: active RTC in local TZ: no

To setup clock synchronization prior to deployment, generate the manifest files and add this file to the **openshift** directory. For example:

\$ cp chrony-masters.yaml ~/clusterconfigs/openshift/99\_masters-chrony-configuration.yaml

Then, continue to create the cluster.

### 16.6.17. Reviewing the installation

After installation, ensure the installation program deployed the nodes and pods successfully.

#### Procedure

1. When the OpenShift Container Platform cluster nodes are installed appropriately, the following **Ready** state is seen within the **STATUS** column:

\$ oc get nodes

NAME STATUS ROLES AGE VERSION master-0.example.com Ready master,worker 4h v1.28.5 master-1.example.com Ready master,worker 4h v1.28.5 master-2.example.com Ready master,worker 4h v1.28.5

2. Confirm the installation program deployed all pods successfully. The following command removes any pods that are still running or have completed as part of the output.

\$ oc get pods --all-namespaces | grep -iv running | grep -iv complete

# CHAPTER 17. INSTALLING IBM CLOUD BARE METAL (CLASSIC)

# 17.1. PREREQUISITES

You can use installer-provisioned installation to install OpenShift Container Platform on IBM Cloud® Bare Metal (Classic) nodes. This document describes the prerequisites and procedures when installing OpenShift Container Platform on IBM Cloud® nodes.

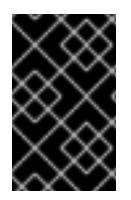

## IMPORTANT

Red Hat supports IPMI and PXE on the provisioning network only. Red Hat has not tested Red Fish, virtual media, or other complementary technologies such as Secure Boot on IBM Cloud® deployments. A provisioning network is required.

Installer-provisioned installation of OpenShift Container Platform requires:

- One node with Red Hat Enterprise Linux CoreOS (RHCOS) 8.x installed, for running the provisioner
- Three control plane nodes
- One routable network
- One provisioning network

Before starting an installer-provisioned installation of OpenShift Container Platform on IBM Cloud® Bare Metal (Classic), address the following prerequisites and requirements.

## 17.1.1. Setting up IBM Cloud Bare Metal (Classic) infrastructure

To deploy an OpenShift Container Platform cluster on IBM Cloud® Bare Metal (Classic) infrastructure, you must first provision the IBM Cloud® nodes.

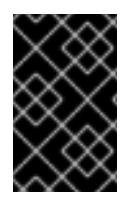

## IMPORTANT

Red Hat supports IPMI and PXE on the **provisioning** network only. Red Hat has not tested Red Fish, virtual media, or other complementary technologies such as Secure Boot on IBM Cloud® deployments. The **provisioning** network is required.

You can customize IBM Cloud® nodes using the IBM Cloud® API. When creating IBM Cloud® nodes, you must consider the following requirements.

### Use one data center per cluster

All nodes in the OpenShift Container Platform cluster must run in the same IBM Cloud® data center.

### Create public and private VLANs

Create all nodes with a single public VLAN and a single private VLAN.

### Ensure subnets have sufficient IP addresses

IBM Cloud® public VLAN subnets use a **/28** prefix by default, which provides 16 IP addresses. That is sufficient for a cluster consisting of three control plane nodes, four worker nodes, and two IP addresses for the API VIP and Ingress VIP on the **baremetal** network. For larger clusters, you might need a smaller

### prefix.

IBM Cloud® private VLAN subnets use a **/26** prefix by default, which provides 64 IP addresses. IBM Cloud® Bare Metal (Classic) uses private network IP addresses to access the Baseboard Management Controller (BMC) of each node. OpenShift Container Platform creates an additional subnet for the **provisioning** network. Network traffic for the **provisioning** network subnet routes through the private VLAN. For larger clusters, you might need a smaller prefix.

### Table 17.1. IP addresses per prefix

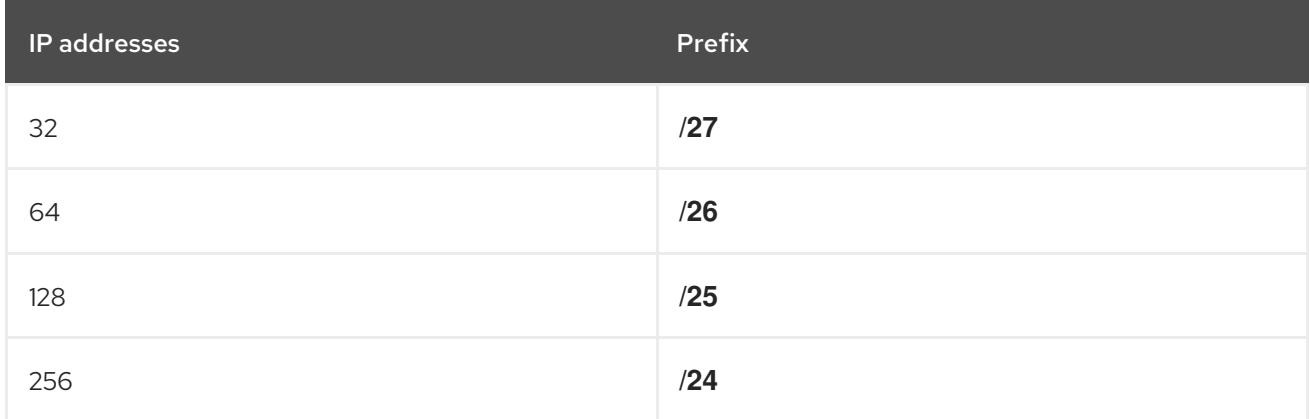

### Configuring NICs

OpenShift Container Platform deploys with two networks:

- **provisioning**: The **provisioning** network is a non-routable network used for provisioning the underlying operating system on each node that is a part of the OpenShift Container Platform cluster.
- **baremetal**: The **baremetal** network is a routable network. You can use any NIC order to interface with the **baremetal** network, provided it is not the NIC specified in the **provisioningNetworkInterface** configuration setting or the NIC associated to a node's **bootMACAddress** configuration setting for the **provisioning** network.

While the cluster nodes can contain more than two NICs, the installation process only focuses on the first two NICs. For example:

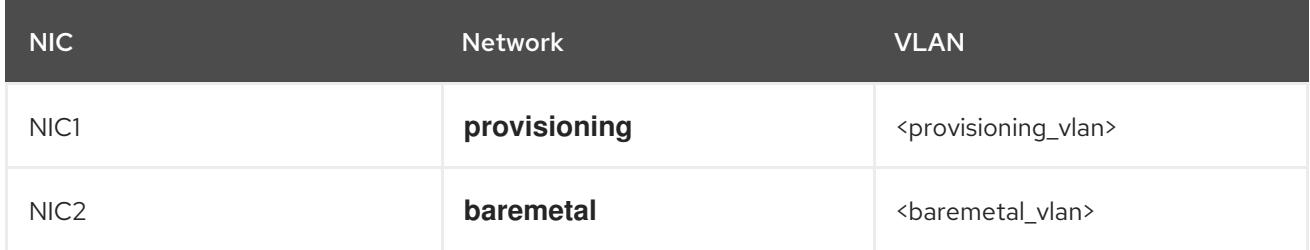

In the previous example, NIC1 on all control plane and worker nodes connects to the non-routable network (**provisioning**) that is only used for the installation of the OpenShift Container Platform cluster. NIC2 on all control plane and worker nodes connects to the routable **baremetal** network.

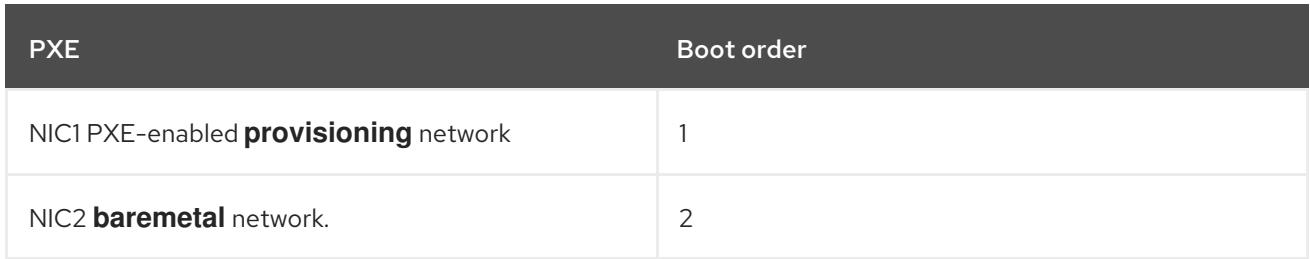

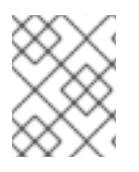

## **NOTE**

Ensure PXE is enabled on the NIC used for the **provisioning** network and is disabled on all other NICs.

### Configuring canonical names

Clients access the OpenShift Container Platform cluster nodes over the **baremetal** network. Configure IBM Cloud® subdomains or subzones where the canonical name extension is the cluster name.

<cluster\_name>.<domain>

For example:

test-cluster.example.com

### Creating DNS entries

You must create DNS **A** record entries resolving to unused IP addresses on the public subnet for the following:

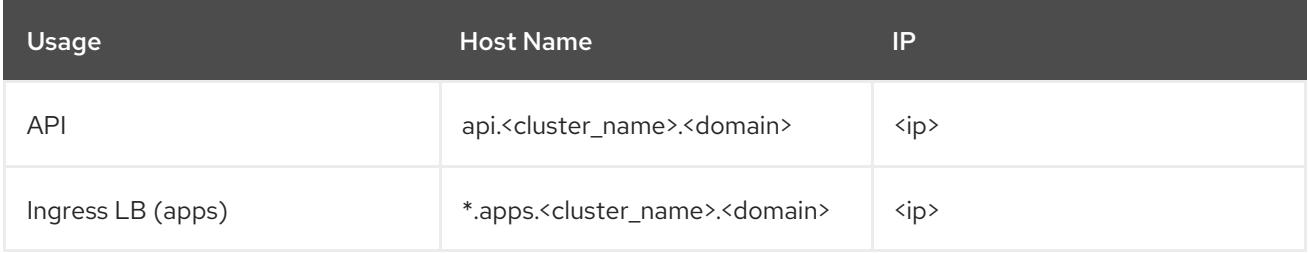

Control plane and worker nodes already have DNS entries after provisioning.

The following table provides an example of fully qualified domain names. The API and Nameserver addresses begin with canonical name extensions. The host names of the control plane and worker nodes are examples, so you can use any host naming convention you prefer.

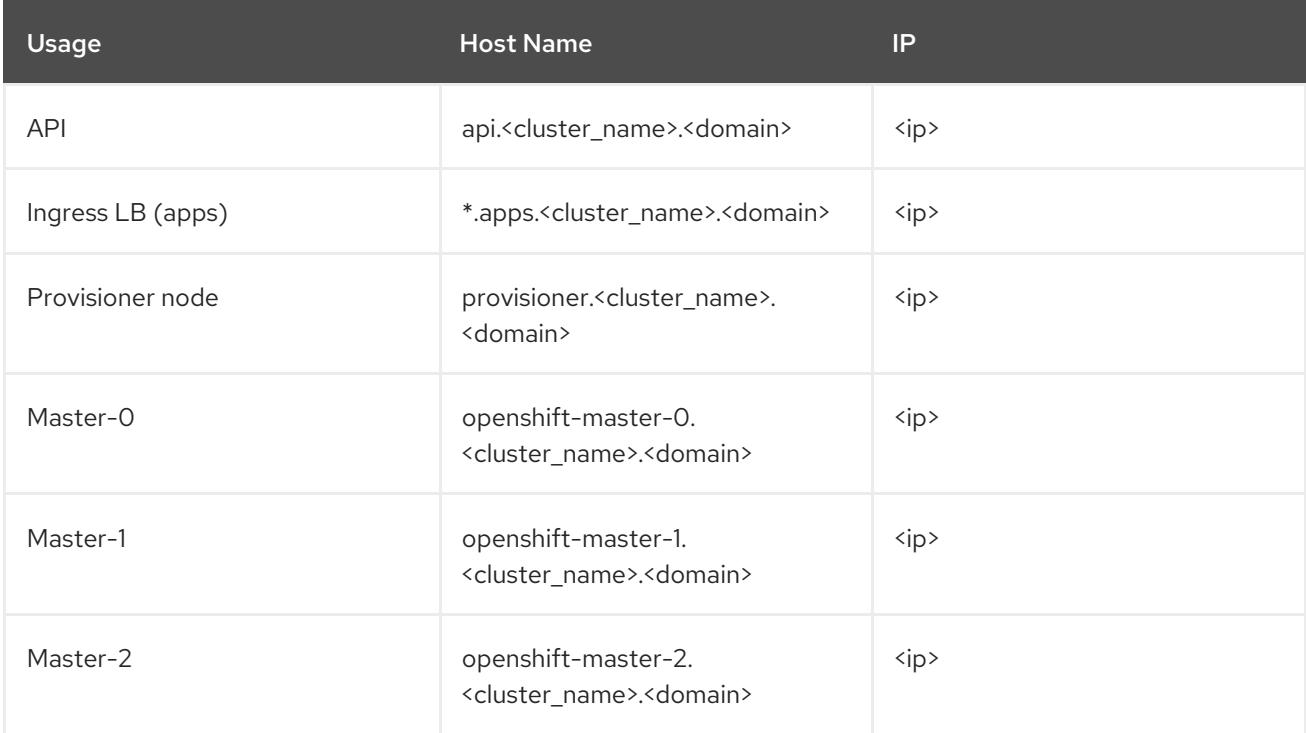

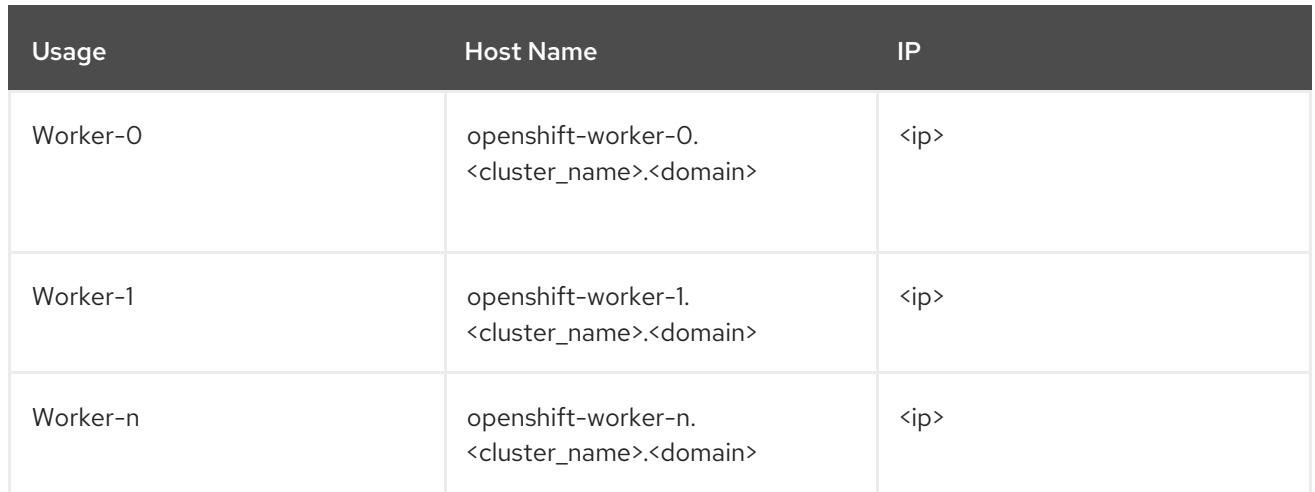

OpenShift Container Platform includes functionality that uses cluster membership information to generate **A** records. This resolves the node names to their IP addresses. After the nodes are registered with the API, the cluster can disperse node information without using CoreDNS-mDNS. This eliminates the network traffic associated with multicast DNS.

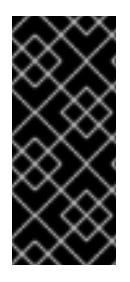

## IMPORTANT

After provisioning the IBM Cloud® nodes, you must create a DNS entry for the **api. <cluster\_name>.<domain>** domain name on the external DNS because removing CoreDNS causes the local entry to disappear. Failure to create a DNS record for the **api. <cluster\_name>.<domain>** domain name in the external DNS server prevents worker nodes from joining the cluster.

### Network Time Protocol (NTP)

Each OpenShift Container Platform node in the cluster must have access to an NTP server. OpenShift Container Platform nodes use NTP to synchronize their clocks. For example, cluster nodes use SSL certificates that require validation, which might fail if the date and time between the nodes are not in sync.

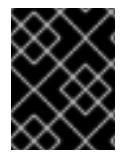

## IMPORTANT

Define a consistent clock date and time format in each cluster node's BIOS settings, or installation might fail.

### Configure a DHCP server

IBM Cloud® Bare Metal (Classic) does not run DHCP on the public or private VLANs. After provisioning IBM Cloud® nodes, you must set up a DHCP server for the public VLAN, which corresponds to OpenShift Container Platform's **baremetal** network.

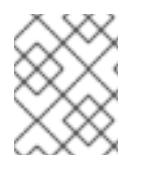

## **NOTE**

The IP addresses allocated to each node do not need to match the IP addresses allocated by the IBM Cloud® Bare Metal (Classic) provisioning system.

See the "Configuring the public subnet" section for details.

### Ensure BMC access privileges

The "Remote management" page for each node on the dashboard contains the node's intelligent platform management interface (IPMI) credentials. The default IPMI privileges prevent the user from making certain boot target changes. You must change the privilege level to **OPERATOR** so that Ironic can make those changes.

In the **install-config.yaml** file, add the **privilegelevel** parameter to the URLs used to configure each BMC. See the "Configuring the install-config.yaml file" section for additional details. For example:

ipmi://<IP>:<port>?privilegelevel=OPERATOR

Alternatively, contact IBM Cloud® support and request that they increase the IPMI privileges to **ADMINISTRATOR** for each node.

Create bare metal servers Create bare metal servers in the IBM Cloud® [dashboard](https://cloud.ibm.com) by navigating to Create resource → Bare Metal Servers for Classic.

Alternatively, you can create bare metal servers with the **ibmcloud** CLI utility. For example:

\$ ibmcloud sl hardware create --hostname <SERVERNAME> \ --domain <DOMAIN> \  $-size <$ SIZE $>$  $-$ os < OS-TYPE $>$ --datacenter <DC-NAME> \ --port-speed <SPEED> \ --billing <BILLING>

See Installing the [stand-alone](https://cloud.ibm.com/docs/cli?topic=cli-install-ibmcloud-cli) IBM Cloud® CLI for details on installing the IBM Cloud® CLI.

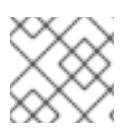

## **NOTE**

IBM Cloud® servers might take 3-5 hours to become available.

# 17.2. SETTING UP THE ENVIRONMENT FOR AN OPENSHIFT CONTAINER PLATFORM INSTALLATION

# 17.2.1. Preparing the provisioner node on IBM Cloud(R) Bare Metal (Classic) infrastructure

Perform the following steps to prepare the provisioner node.

### Procedure

- 1. Log in to the provisioner node via **ssh**.
- 2. Create a non-root user (**kni**) and provide that user with **sudo** privileges:

# useradd kni

# passwd kni

# echo "kni ALL=(root) NOPASSWD:ALL" | tee -a /etc/sudoers.d/kni

# chmod 0440 /etc/sudoers.d/kni

3. Create an **ssh** key for the new user:

# su - kni -c "ssh-keygen -f /home/kni/.ssh/id\_rsa -N ''"

4. Log in as the new user on the provisioner node:

# su - kni

5. Use Red Hat Subscription Manager to register the provisioner node:

\$ sudo subscription-manager register --username=<user> --password=<pass> --auto-attach

\$ sudo subscription-manager repos --enable=rhel-8-for-x86\_64-appstream-rpms \ --enable=rhel-8-for-x86\_64-baseos-rpms

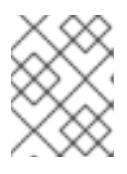

### **NOTE**

For more information about Red Hat Subscription Manager, see Using and Configuring Red Hat [Subscription](https://access.redhat.com/documentation/en-us/red_hat_subscription_management/1/html-single/rhsm/index) Manager.

6. Install the following packages:

\$ sudo dnf install -y libvirt qemu-kvm mkisofs python3-devel jq ipmitool

7. Modify the user to add the **libvirt** group to the newly created user:

\$ sudo usermod --append --groups libvirt kni

8. Start **firewalld**:

\$ sudo systemctl start firewalld

9. Enable **firewalld**:

\$ sudo systemctl enable firewalld

10. Start the **http** service:

\$ sudo firewall-cmd --zone=public --add-service=http --permanent

\$ sudo firewall-cmd --reload

11. Start and enable the **libvirtd** service:

\$ sudo systemctl enable libvirtd --now

12. Set the ID of the provisioner node:

\$ PRVN\_HOST\_ID=<ID>

You can view the ID with the following **ibmcloud** command:

\$ ibmcloud sl hardware list

13. Set the ID of the public subnet:

\$ PUBLICSUBNETID=<ID>

You can view the ID with the following **ibmcloud** command:

\$ ibmcloud sl subnet list

14. Set the ID of the private subnet:

\$ PRIVSUBNETID=<ID>

You can view the ID with the following **ibmcloud** command:

\$ ibmcloud sl subnet list

15. Set the provisioner node public IP address:

\$ PRVN\_PUB\_IP=\$(ibmcloud sl hardware detail \$PRVN\_HOST\_ID --output JSON | jq .primaryIpAddress -r)

16. Set the CIDR for the public network:

\$ PUBLICCIDR=\$(ibmcloud sl subnet detail \$PUBLICSUBNETID --output JSON | jq .cidr)

17. Set the IP address and CIDR for the public network:

\$ PUB IP CIDR=\$PRVN\_PUB\_IP/\$PUBLICCIDR

18. Set the gateway for the public network:

\$ PUB\_GATEWAY=\$(ibmcloud sl subnet detail \$PUBLICSUBNETID --output JSON | jq .gateway -r)

19. Set the private IP address of the provisioner node:

\$ PRVN\_PRIV\_IP=\$(ibmcloud sl hardware detail \$PRVN\_HOST\_ID --output JSON | \ jq .primaryBackendIpAddress -r)

20. Set the CIDR for the private network:

\$ PRIVCIDR=\$(ibmcloud sl subnet detail \$PRIVSUBNETID --output JSON | jq .cidr)

21. Set the IP address and CIDR for the private network:

\$ PRIV\_IP\_CIDR=\$PRVN\_PRIV\_IP/\$PRIVCIDR

22. Set the gateway for the private network:

\$ PRIV\_GATEWAY=\$(ibmcloud sl subnet detail \$PRIVSUBNETID --output JSON | jq .gateway -r)

23. Set up the bridges for the **baremetal** and **provisioning** networks:

\$ sudo nohup bash -c " nmcli --get-values UUID con show | xargs -n 1 nmcli con delete nmcli connection add ifname provisioning type bridge con-name provisioning nmcli con add type bridge-slave ifname eth1 master provisioning nmcli connection add ifname baremetal type bridge con-name baremetal nmcli con add type bridge-slave ifname eth2 master baremetal nmcli connection modify baremetal ipv4.addresses \$PUB\_IP\_CIDR ipv4.method manual ipv4.gateway \$PUB\_GATEWAY nmcli connection modify provisioning ipv4.addresses 172.22.0.1/24,\$PRIV\_IP\_CIDR ipv4.method manual nmcli connection modify provisioning +ipv4.routes \"10.0.0.0/8 \$PRIV\_GATEWAY\" nmcli con down baremetal nmcli con up baremetal nmcli con down provisioning nmcli con up provisioning init 6 "

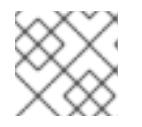

## **NOTE**

For **eth1** and **eth2**, substitute the appropriate interface name, as needed.

24. If required, SSH back into the **provisioner** node:

# ssh kni@provisioner.<cluster-name>.<domain>

25. Verify the connection bridges have been properly created:

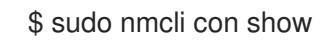

### Example output

NAME UUID TYPE DEVICE baremetal 4d5133a5-8351-4bb9-bfd4-3af264801530 bridge baremetal provisioning 43942805-017f-4d7d-a2c2-7cb3324482ed bridge provisioning virbr0 d9bca40f-eee1-410b-8879-a2d4bb0465e7 bridge virbr0 bridge-slave-eth1 76a8ed50-c7e5-4999-b4f6-6d9014dd0812 ethernet eth1 bridge-slave-eth2 f31c3353-54b7-48de-893a-02d2b34c4736 ethernet eth2

### 26. Create a **pull-secret.txt** file:

\$ vim pull-secret.txt

In a web browser, navigate to Install on Bare Metal with [user-provisioned](https://console.redhat.com/openshift/install/metal/user-provisioned) infrastructure . In step 1, click Download pull secret. Paste the contents into the pull-secret.txt file and save the contents in the **kni** user's home directory.

# 17.2.2. Configuring the public subnet

All of the OpenShift Container Platform cluster nodes must be on the public subnet. IBM Cloud® Bare Metal (Classic) does not provide a DHCP server on the subnet. Set it up separately on the provisioner node.

You must reset the BASH variables defined when preparing the provisioner node. Rebooting the provisioner node after preparing it will delete the BASH variables previously set.

### Procedure

- 1. Install **dnsmasq**:
	- \$ sudo dnf install dnsmasq
- 2. Open the **dnsmasq** configuration file:

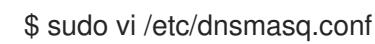

3. Add the following configuration to the **dnsmasq** configuration file:

interface=baremetal except-interface=lo bind-dynamic log-dhcp

<span id="page-2509-1"></span><span id="page-2509-0"></span>dhcp-range=<ip\_addr>,<ip\_addr>,<pub\_cidr> dhcp-option=baremetal,121,0.0.0.0/0,<pub\_gateway>,<prvn\_priv\_ip>,<prvn\_pub\_ip> $\langle 2 \rangle$ 

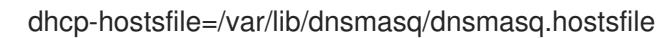

Set the DHCP range. Replace both instances of **<ip\_addr>** with one unused IP address from the public subnet so that the **dhcp-range** for the **baremetal** network begins and ends with the same the IP address. Replace <pub\_cidr> with the CIDR of the public subnet.

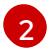

[1](#page-2509-0)

Set the DHCP option. Replace <pub gateway> with the IP address of the gateway for the **baremetal** network. Replace <prvn priv ip> with the IP address of the provisioner node's private IP address on the **provisioning** network. Replace **<prvn\_pub\_ip>** with the IP address of the provisioner node's public IP address on the **baremetal** network.

To retrieve the value for **<pub\_cidr>**, execute:

\$ ibmcloud sl subnet detail <publicsubnetid> --output JSON | jq .cidr

Replace **<publicsubnetid>** with the ID of the public subnet.

To retrieve the value for **<pub\_gateway>**, execute:

\$ ibmcloud sl subnet detail <publicsubnetid> --output JSON | jq .gateway -r

Replace **<publicsubnetid>** with the ID of the public subnet.

To retrieve the value for <prvn\_priv\_ip>, execute:

\$ ibmcloud sl hardware detail <id> --output JSON | \ jq .primaryBackendIpAddress -r

Replace <id> with the ID of the provisioner node.

To retrieve the value for <prvn\_pub\_ip>, execute:

\$ ibmcloud sl hardware detail <id> --output JSON | jq .primaryIpAddress -r

Replace <id> with the ID of the provisioner node.

4. Obtain the list of hardware for the cluster:

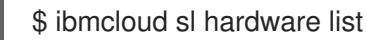

5. Obtain the MAC addresses and IP addresses for each node:

\$ ibmcloud sl hardware detail <id> --output JSON | \ jq '.networkComponents[] | \ "\(.primaryIpAddress) \(.macAddress)"' | grep -v null

Replace <id> with the ID of the node.

### Example output

"10.196.130.144 00:e0:ed:6a:ca:b4" "141.125.65.215 00:e0:ed:6a:ca:b5"

Make a note of the MAC address and IP address of the public network. Make a separate note of the MAC address of the private network, which you will use later in the **install-config.yaml** file. Repeat this procedure for each node until you have all the public MAC and IP addresses for the public **baremetal** network, and the MAC addresses of the private **provisioning** network.

6. Add the MAC and IP address pair of the public **baremetal** network for each node into the **dnsmasq.hostsfile** file:

\$ sudo vim /var/lib/dnsmasq/dnsmasq.hostsfile

### Example input

```
00:e0:ed:6a:ca:b5,141.125.65.215,master-0
<mac>,<ip>,master-1
<mac>,<ip>,master-2
<mac>,<ip>,worker-0
<mac>,<ip>,worker-1
...
```
Replace **<mac>,<ip>** with the public MAC address and public IP address of the corresponding node name.

7. Start **dnsmasq**:

\$ sudo systemctl start dnsmasq

8. Enable **dnsmasq** so that it starts when booting the node:

\$ sudo systemctl enable dnsmasq

9. Verify **dnsmasq** is running:

\$ sudo systemctl status dnsmasq

### Example output

• dnsmasq.service - DNS caching server. Loaded: loaded (/usr/lib/systemd/system/dnsmasq.service; enabled; vendor preset: disabled) Active: active (running) since Tue 2021-10-05 05:04:14 CDT; 49s ago Main PID: 3101 (dnsmasq) Tasks: 1 (limit: 204038) Memory: 732.0K CGroup: /system.slice/dnsmasq.service └─3101 /usr/sbin/dnsmasq -k

10. Open ports **53** and **67** with UDP protocol:

\$ sudo firewall-cmd --add-port 53/udp --permanent

\$ sudo firewall-cmd --add-port 67/udp --permanent

11. Add **provisioning** to the external zone with masquerade:

\$ sudo firewall-cmd --change-zone=provisioning --zone=external --permanent

This step ensures network address translation for IPMI calls to the management subnet.

12. Reload the **firewalld** configuration:

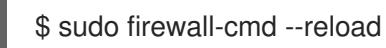

# 17.2.3. Retrieving the OpenShift Container Platform installer

Use the **stable-4.x** version of the installation program and your selected architecture to deploy the generally available stable version of OpenShift Container Platform:

\$ export VERSION=stable-4.15

\$ export RELEASE\_ARCH=<architecture>

```
$ export RELEASE_IMAGE=$(curl -s https://mirror.openshift.com/pub/openshift-
v4/$RELEASE_ARCH/clients/ocp/$VERSION/release.txt | grep 'Pull From: quay.io' | awk -F ' ' '{print
$3}')
```
# 17.2.4. Extracting the OpenShift Container Platform installer

After retrieving the installer, the next step is to extract it.

## Procedure

1. Set the environment variables:

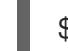

- \$ export cmd=openshift-baremetal-install
- - \$ export pullsecret\_file=~/pull-secret.txt

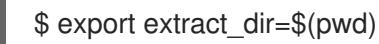

2. Get the **oc** binary:

\$ curl -s https://mirror.openshift.com/pub/openshift-v4/clients/ocp/\$VERSION/openshift-clientlinux.tar.gz | tar zxvf - oc

3. Extract the installer:

\$ sudo cp oc /usr/local/bin

\$ oc adm release extract --registry-config "\${pullsecret\_file}" --command=\$cmd --to "\${extract\_dir}" \${RELEASE\_IMAGE}

\$ sudo cp openshift-baremetal-install /usr/local/bin

# 17.2.5. Configuring the install-config.yaml file

The **install-config.yaml** file requires some additional details. Most of the information is teaching the installer and the resulting cluster enough about the available IBM Cloud® Bare Metal (Classic) hardware so that it is able to fully manage it. The material difference between installing on bare metal and installing on IBM Cloud® Bare Metal (Classic) is that you must explicitly set the privilege level for IPMI in the BMC section of the **install-config.yaml** file.

### Procedure

1. Configure **install-config.yaml**. Change the appropriate variables to match the environment, including **pullSecret** and **sshKey**.

apiVersion: v1 baseDomain: <domain> metadata: name: <cluster\_name> networking: machineNetwork: - cidr: <public-cidr> networkType: OVNKubernetes compute: - name: worker replicas: 2

<span id="page-2513-0"></span>controlPlane: name: master replicas: 3 platform: baremetal: {} platform: baremetal: apiVIP: <api\_ip> ingressVIP: <wildcard\_ip> provisioningNetworkInterface: <NIC1> provisioningNetworkCIDR: <CIDR> hosts: - name: openshift-master-0 role: master bmc: address: ipmi://10.196.130.145?privilegelevel=OPERATOR **1** username: root password: <password> bootMACAddress: 00:e0:ed:6a:ca:b4 **2** rootDeviceHints: deviceName: "/dev/sda" - name: openshift-worker-0 role: worker bmc: address: ipmi://<out-of-band-ip>?privilegelevel=OPERATOR **3** username: <user> password: <password> bootMACAddress: <NIC1\_mac\_address> **4** rootDeviceHints: deviceName: "/dev/sda" pullSecret: '<pull\_secret>' sshKey: '<ssh\_pub\_key>'

<span id="page-2513-3"></span><span id="page-2513-2"></span><span id="page-2513-1"></span>[1](#page-2513-0) [3](#page-2513-1) The **bmc.address** provides a **privilegelevel** configuration setting with the value set to **OPERATOR**. This is required for IBM Cloud® Bare Metal (Classic) infrastructure.

[2](#page-2513-2) [4](#page-2513-3) Add the MAC address of the private **provisioning** network NIC for the corresponding node.

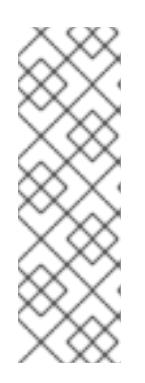

## **NOTE**

You can use the **ibmcloud** command-line utility to retrieve the password.

\$ ibmcloud sl hardware detail <id> --output JSON | \ jq '"(.networkManagementIpAddress) (.remoteManagementAccounts[0].password)"'

Replace <id> with the ID of the node.

2. Create a directory to store the cluster configuration:

\$ mkdir ~/clusterconfigs

3. Copy the **install-config.yaml** file into the directory:

\$ cp install-config.yaml ~/clusterconfig

4. Ensure all bare metal nodes are powered off prior to installing the OpenShift Container Platform cluster:

\$ ipmitool -I lanplus -U <user> -P <password> -H <management\_server\_ip> power off

5. Remove old bootstrap resources if any are left over from a previous deployment attempt:

```
for i in $(sudo virsh list | tail -n +3 | grep bootstrap | awk {'print $2'});
do
 sudo virsh destroy $i;
 sudo virsh undefine $i;
 sudo virsh vol-delete $i --pool $i;
 sudo virsh vol-delete $i.ign --pool $i;
 sudo virsh pool-destroy $i;
 sudo virsh pool-undefine $i;
done
```
## 17.2.6. Additional **install-config** parameters

See the following tables for the required parameters, the **hosts** parameter, and the **bmc** parameter for the **install-config.yaml** file.

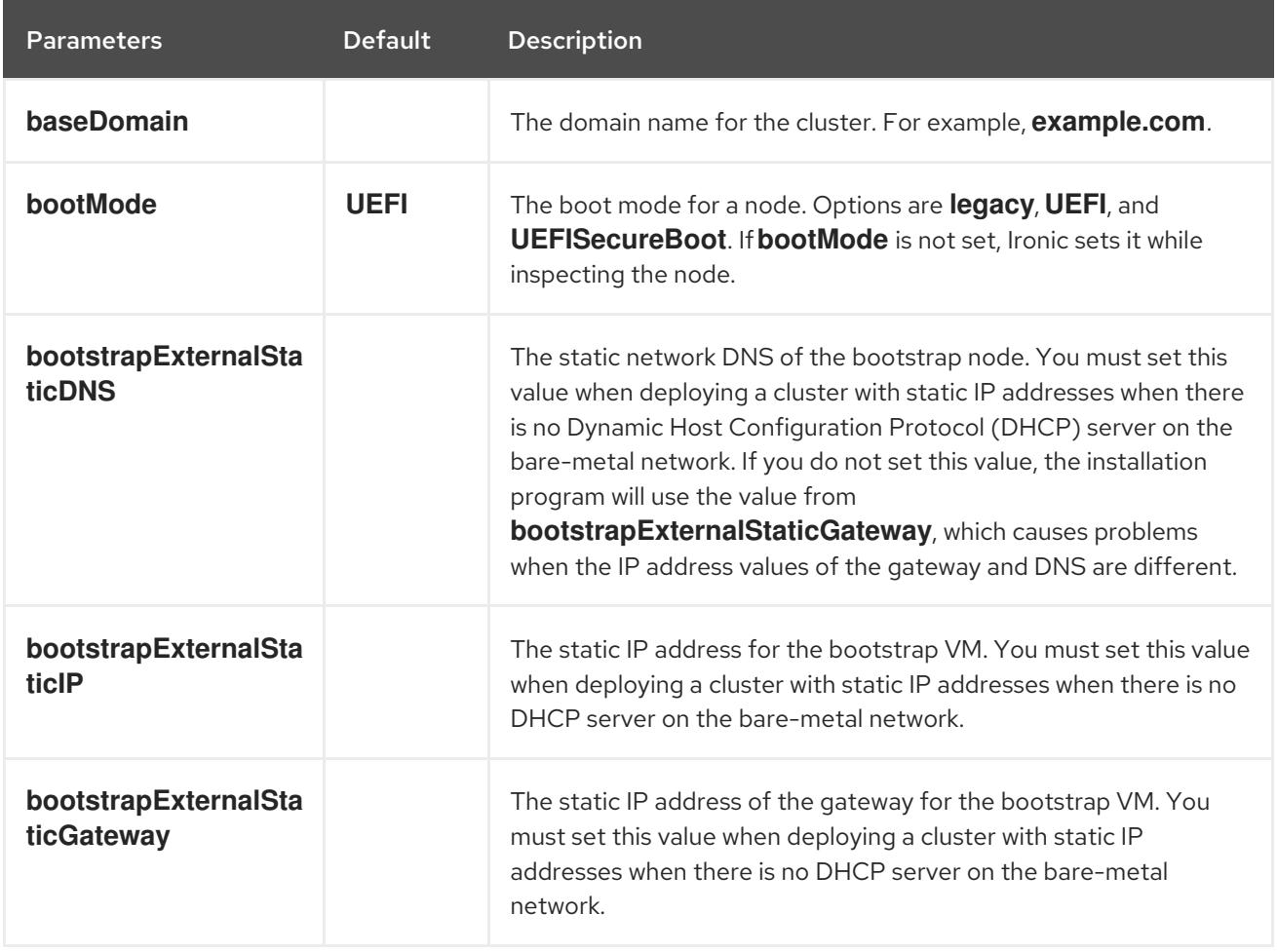

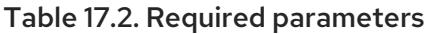

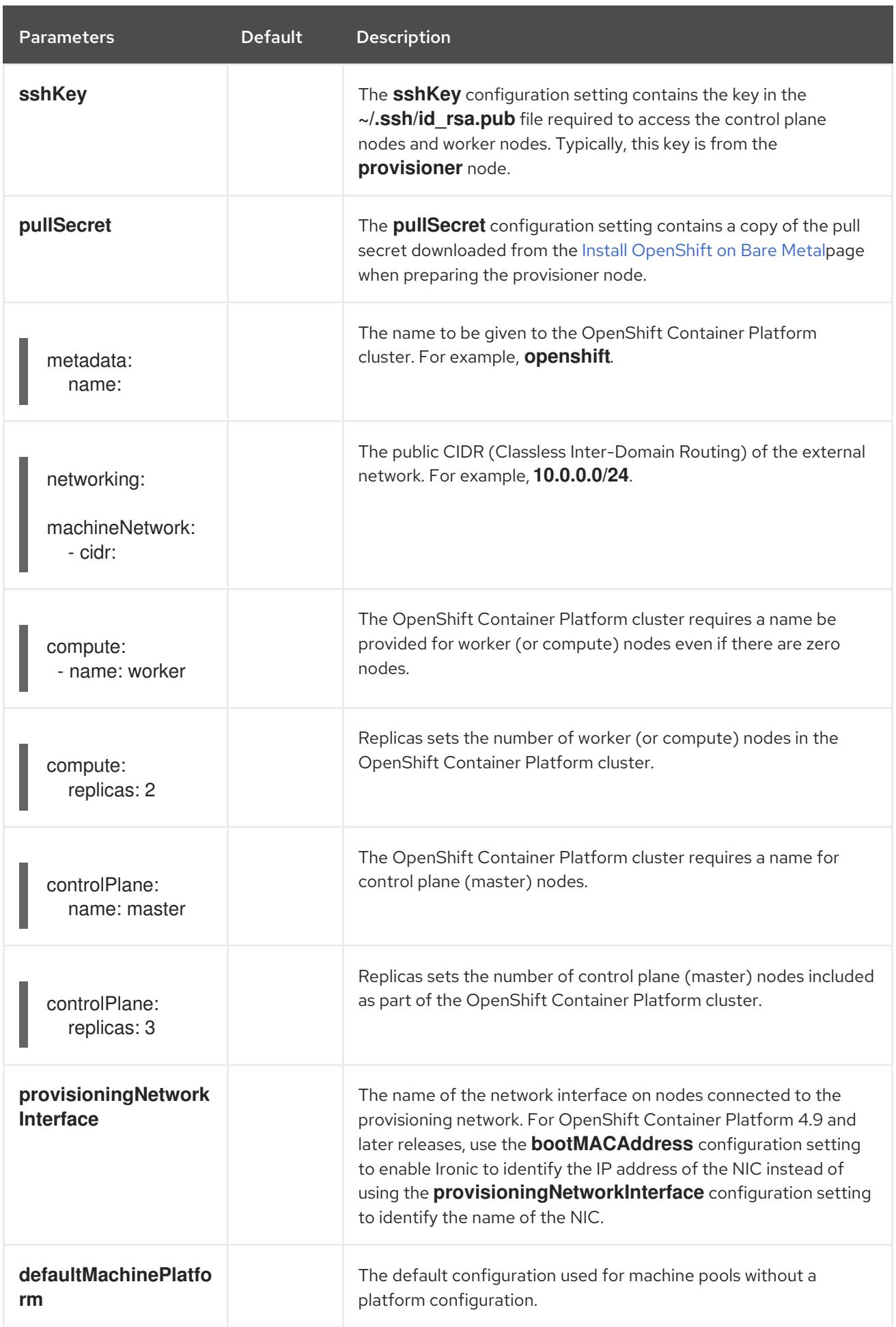

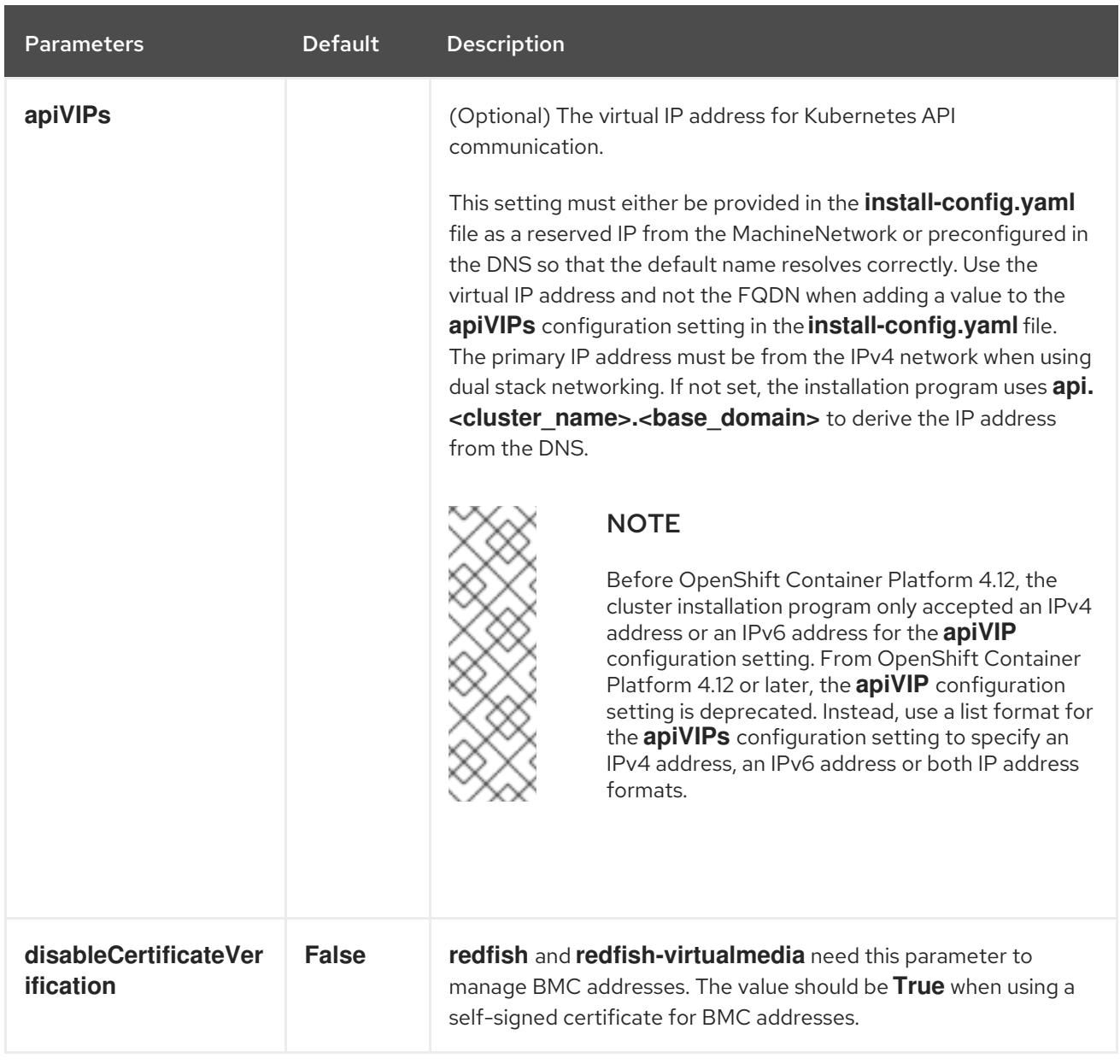

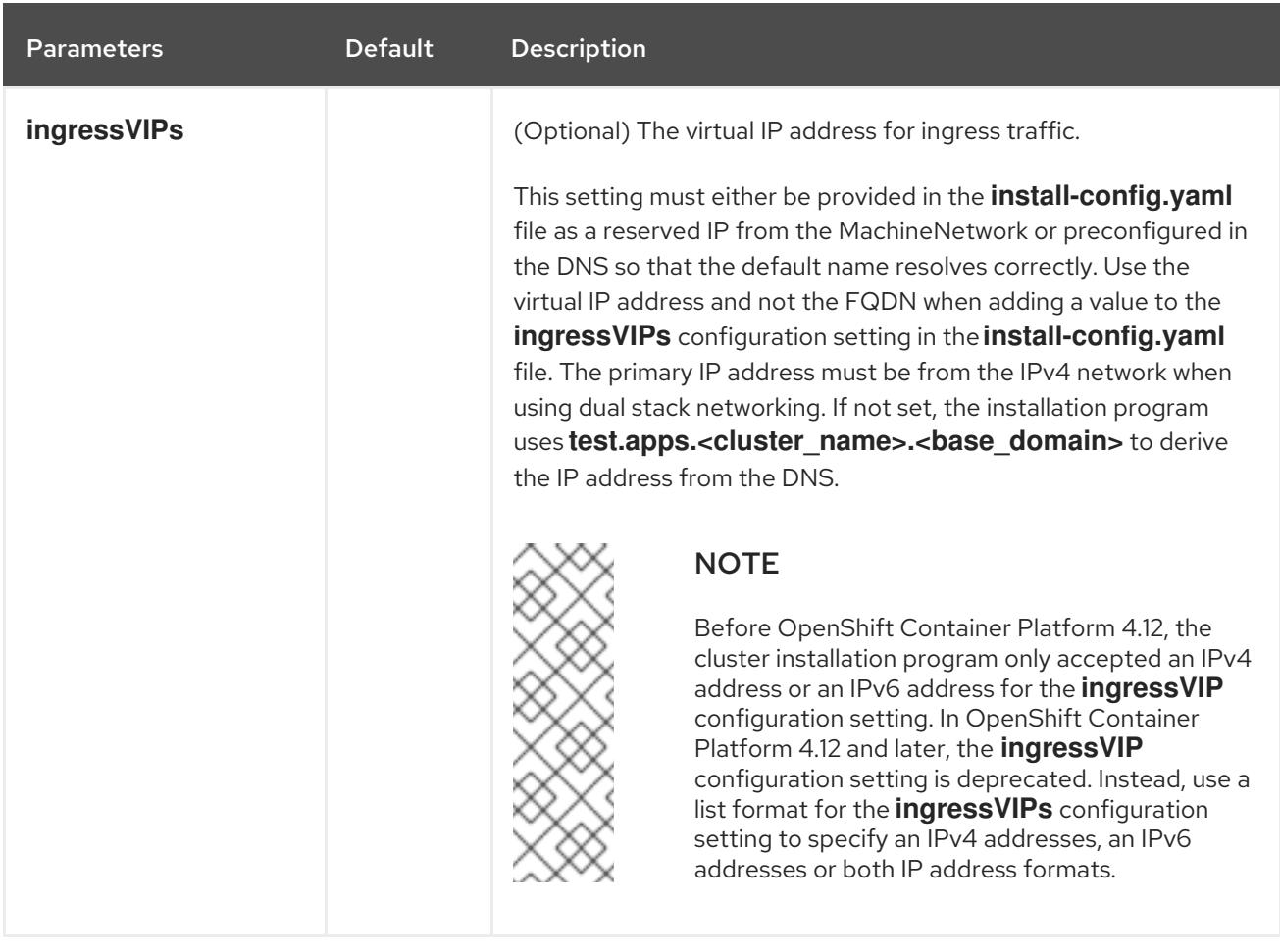

## Table 17.3. Optional Parameters

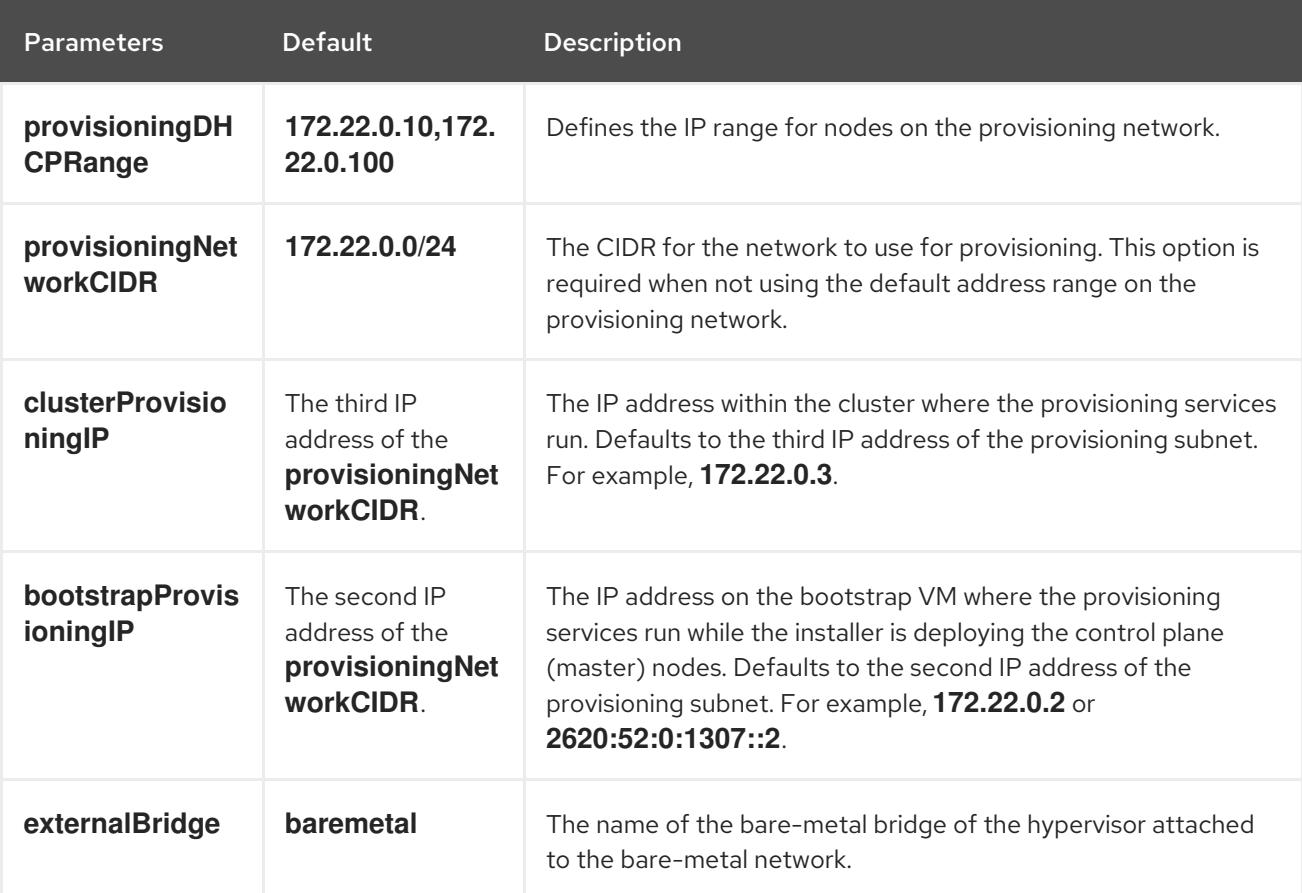

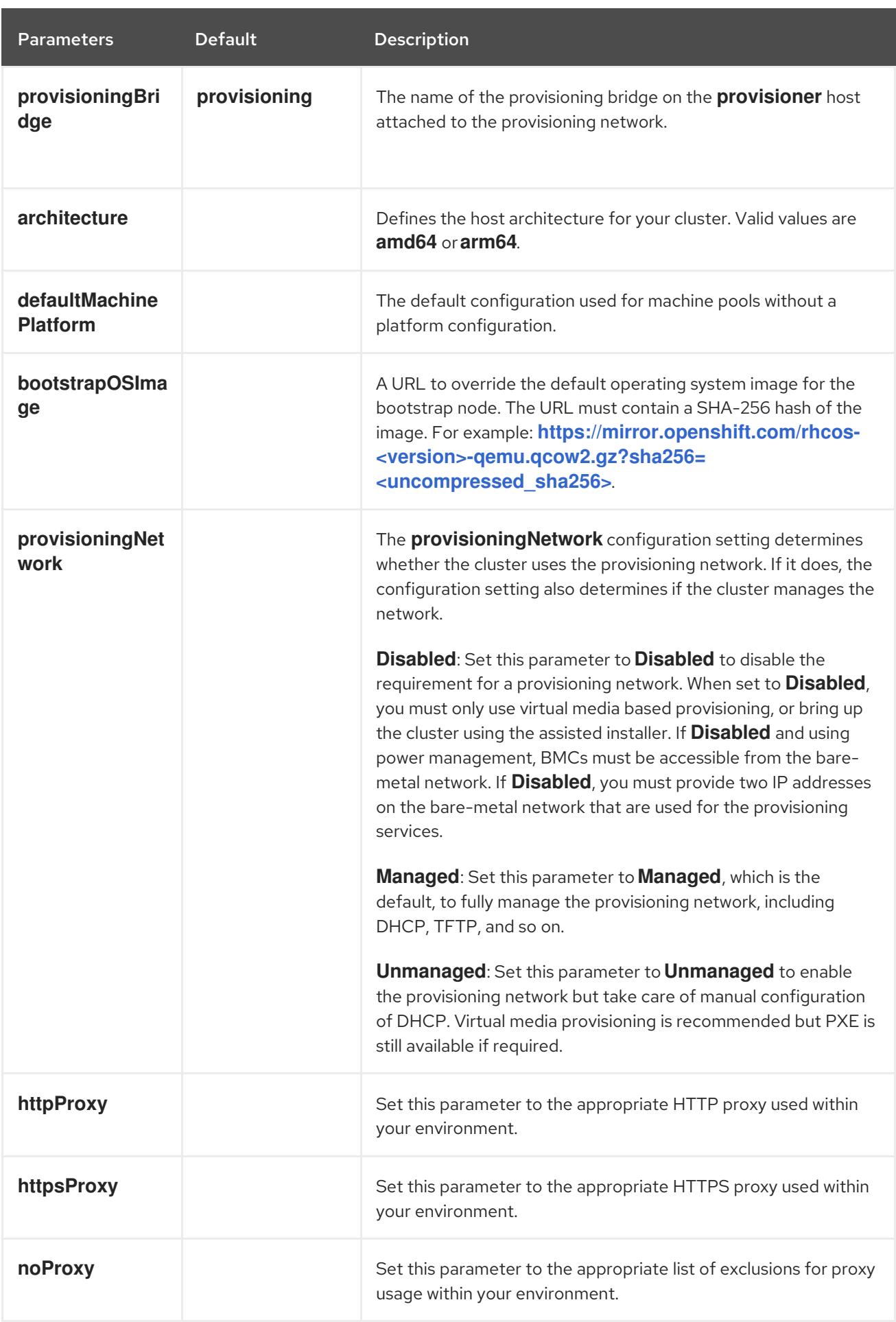

### Hosts

The **hosts** parameter is a list of separate bare metal assets used to build the cluster.

### Table 17.4. Hosts

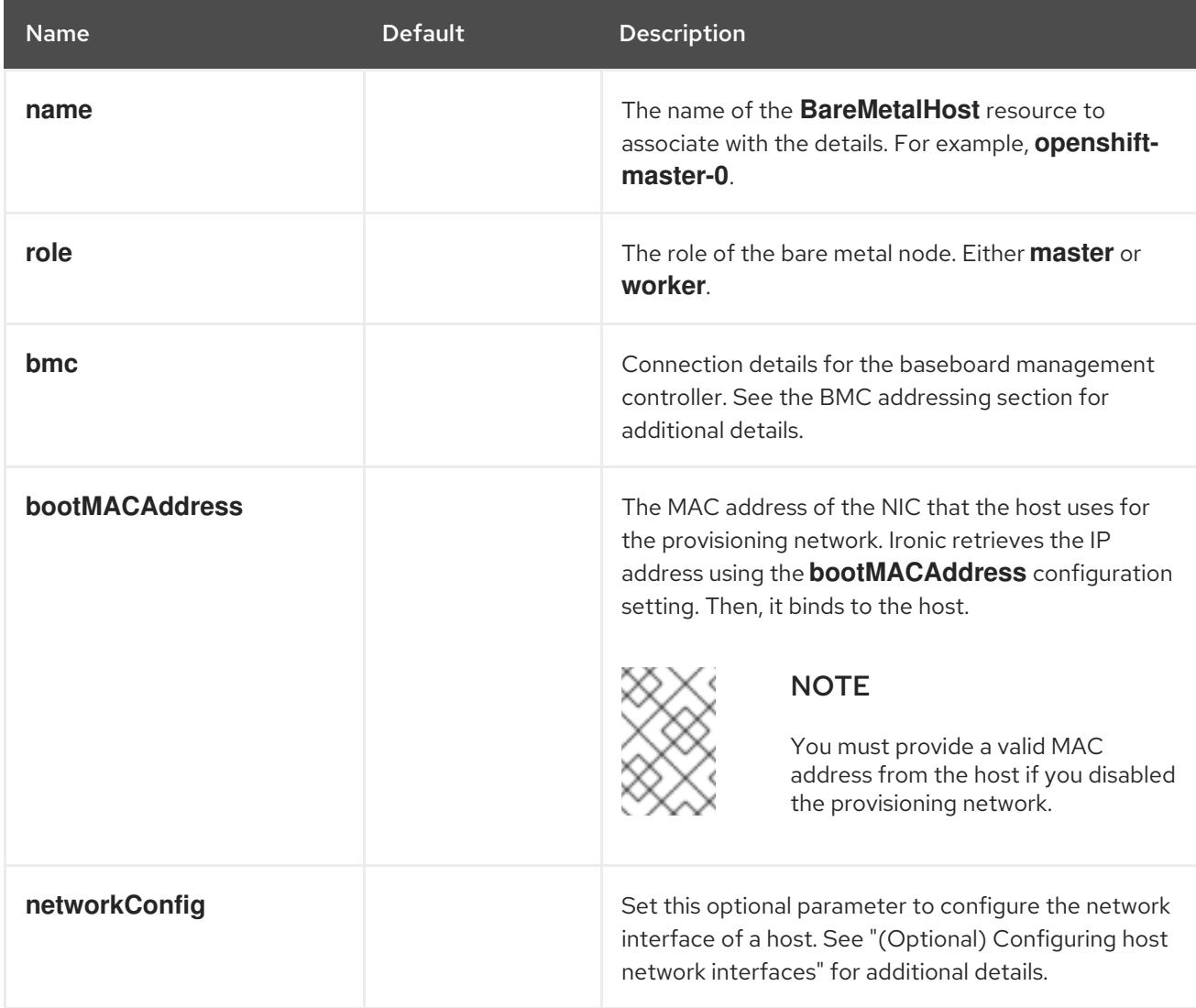

## 17.2.7. Root device hints

The **rootDeviceHints** parameter enables the installer to provision the Red Hat Enterprise Linux CoreOS (RHCOS) image to a particular device. The installer examines the devices in the order it discovers them, and compares the discovered values with the hint values. The installer uses the first discovered device that matches the hint value. The configuration can combine multiple hints, but a device must match all hints for the installer to select it.

### Table 17.5. Subfields

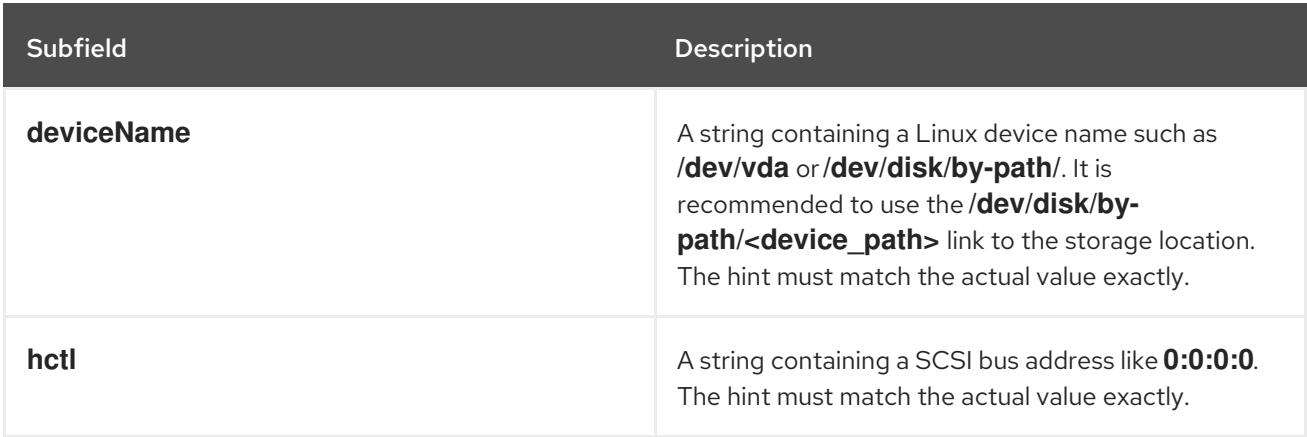
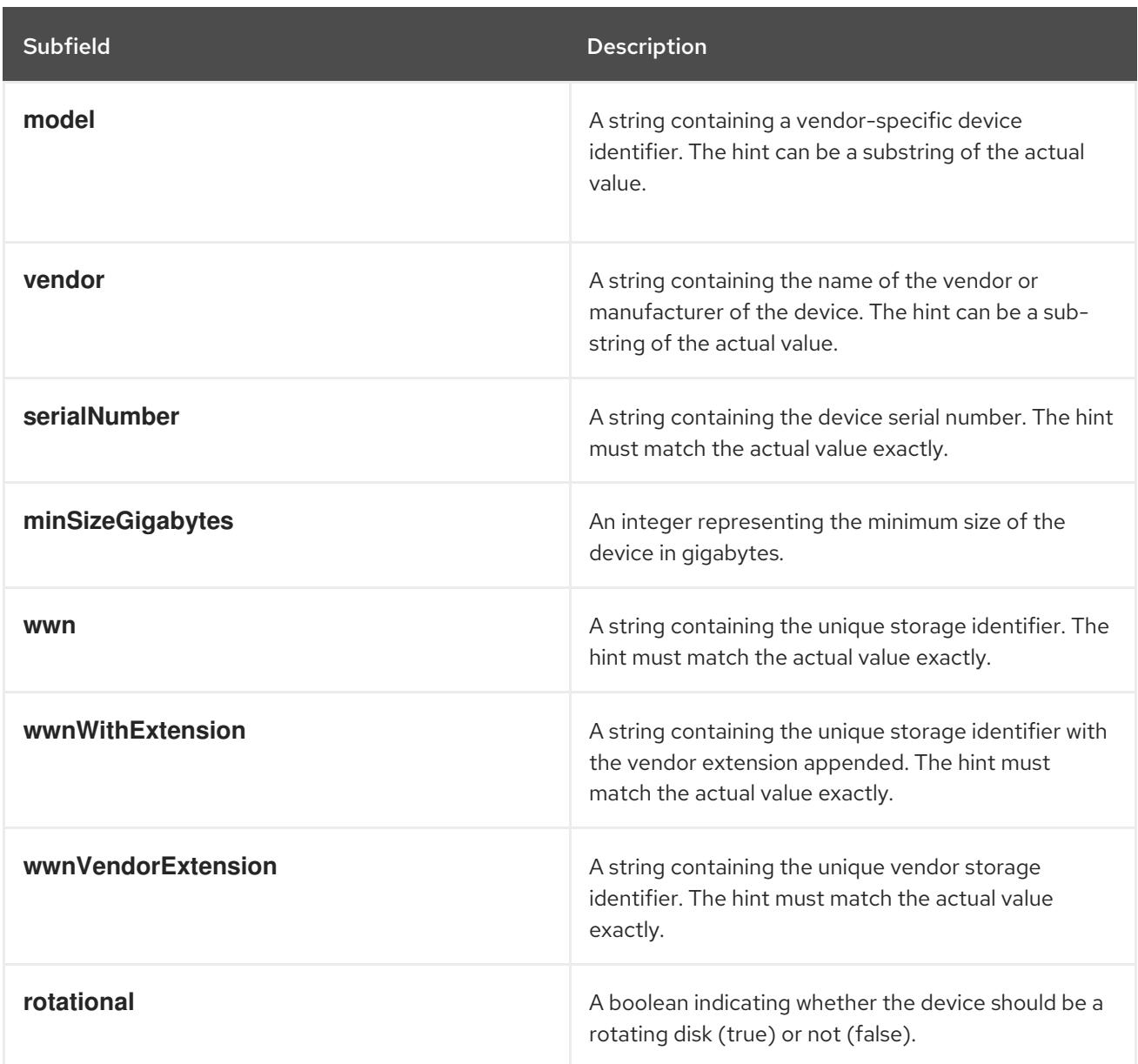

### Example usage

- name: master-0 role: master bmc: address: ipmi://10.10.0.3:6203 username: admin password: redhat bootMACAddress: de:ad:be:ef:00:40 rootDeviceHints: deviceName: "/dev/sda"

# 17.2.8. Creating the OpenShift Container Platform manifests

1. Create the OpenShift Container Platform manifests.

\$ ./openshift-baremetal-install --dir ~/clusterconfigs create manifests

INFO Consuming Install Config from target directory

WARNING Making control-plane schedulable by setting MastersSchedulable to true for Scheduler cluster settings

WARNING Discarding the OpenShift Manifest that was provided in the target directory because its dependencies are dirty and it needs to be regenerated

# 17.2.9. Deploying the cluster via the OpenShift Container Platform installer

Run the OpenShift Container Platform installer:

\$ ./openshift-baremetal-install --dir ~/clusterconfigs --log-level debug create cluster

# 17.2.10. Following the installation

During the deployment process, you can check the installation's overall status by issuing the **tail** command to the **.openshift\_install.log** log file in the install directory folder:

\$ tail -f /path/to/install-dir/.openshift\_install.log

# CHAPTER 18. INSTALLING ON IBM Z AND IBM LINUXONE

# 18.1. PREPARING TO INSTALL ON IBM Z AND IBM LINUXONE

# 18.1.1. Prerequisites

- You reviewed details about the OpenShift Container Platform [installation](https://access.redhat.com/documentation/en-us/openshift_container_platform/4.15/html-single/architecture/#architecture-installation) and update processes.
- You read the [documentation](#page-92-0) on selecting a cluster installation method and preparing it for users.
- Before you begin the installation process, you must clean the installation directory. This ensures that the required installation files are created and updated during the installation process.
- You provisioned persistent storage using OpenShift Data [Foundation](https://access.redhat.com/documentation/en-us/openshift_container_platform/4.15/html-single/storage/#persistent-storage-ocs) or other supported storage protocols for your cluster. To deploy a private image registry, you must set up persistent storage with **ReadWriteMany** access.
- If you use a firewall, you [configured](#page-3644-0) it to allow the sites that your cluster requires access to.

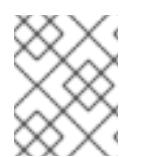

# **NOTE**

While this document refers only to IBM Z®, all information in it also applies to IBM® LinuxONE.

# 18.1.2. Choosing a method to install OpenShift Container Platform on IBM Z or IBM LinuxONE

The OpenShift Container Platform installation program offers the following methods for deploying a cluster on IBM Z®:

- **Interactive**: You can deploy a cluster with the web-based [Assisted](https://access.redhat.com/documentation/en-us/assisted_installer_for_openshift_container_platform) Installer. This method requires no setup for the installer, and is ideal for connected environments like IBM Z®.
- Local Agent-based: You can deploy a cluster locally with the [Agent-based](#page-2290-0) Installer. It provides many of the benefits of the Assisted Installer, but you must download and configure the Agentbased Installer first. Configuration is done with a command line interface (CLI). This approach is ideal for disconnected networks.
- Full control: You can deploy a cluster on [infrastructure](#page-2552-0) that you prepare and maintain, which provides maximum customizability. You can deploy clusters in connected or disconnected environments.

#### Table 18.1. IBM Z(R) installation options

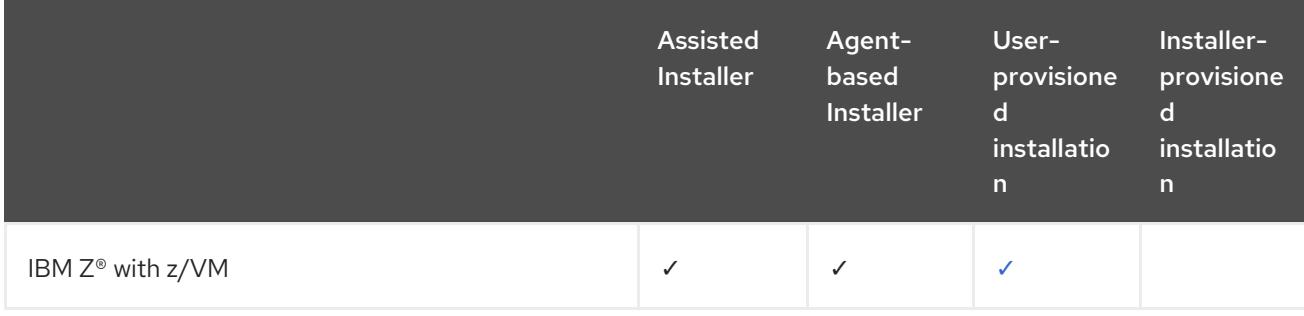

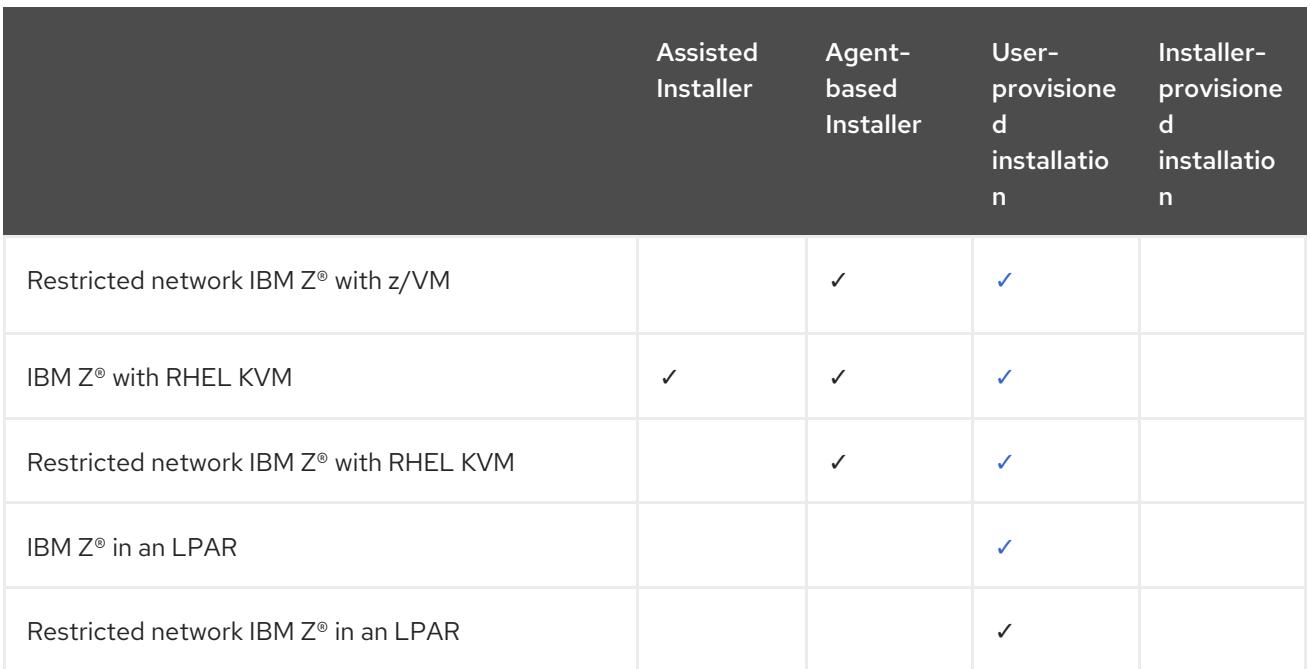

For more information about the installation process, see the [Installation](https://access.redhat.com/documentation/en-us/openshift_container_platform/4.15/html-single/architecture/#installation-process_architecture-installation) process.

### 18.1.2.1. User-provisioned infrastructure installation of OpenShift Container Platform on IBM Z

User-provisioned infrastructure requires the user to provision all resources required by OpenShift Container Platform.

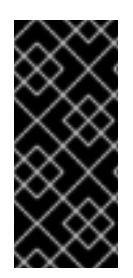

### IMPORTANT

The steps for performing a user-provisioned infrastructure installation are provided as an example only. Installing a cluster with infrastructure you provide requires knowledge of the IBM Z® platform and the installation process of OpenShift Container Platform. Use the user-provisioned infrastructure installation instructions as a guide; you are free to create the required resources through other methods.

- **Installing a cluster with z/VM on IBM Z® and IBM® [LinuxONE](#page-2552-0)You can install OpenShift** Container Platform with z/VM on IBM Z® or IBM® LinuxONE infrastructure that you provision.
- Installing a cluster with z/VM on IBM Z® and IBM® [LinuxONE](#page-2609-0) in a restricted networkYou can install OpenShift Container Platform with z/VM on IBM Z® or IBM® LinuxONE infrastructure that you provision in a restricted or disconnected network by using an internal mirror of the installation release content. You can use this method to install a cluster that does not require an active internet connection to obtain the software components. You can also use this installation method to ensure that your clusters only use container images that satisfy your organizational controls on external content.
- Installing a cluster with RHEL KVM on IBM Z<sup>®</sup> and IBM® [LinuxONE](#page-2666-0)You can install OpenShift Container Platform with KVM on IBM Z<sup>®</sup> or IBM® LinuxONE infrastructure that you provision.
- Installing a cluster with RHEL KVM on IBM Z® and IBM® [LinuxONE](#page-2725-0) in a restricted network You can install OpenShift Container Platform with RHEL KVM on IBM Z® or IBM® LinuxONE infrastructure that you provision in a restricted or disconnected network by using an internal mirror of the installation release content. You can use this method to install a cluster that does

not require an active internet connection to obtain the software components. You can also use this installation method to ensure that your clusters only use container images that satisfy your organizational controls on external content.

- **[Installing](#page-2781-0) a cluster in an LPAR on IBM Z® and IBM® LinuxONEYou can install OpenShift** Container Platform in a logical partition (LPAR) on IBM Z® or IBM® LinuxONE infrastructure that you provision.
- Installing a cluster in an LPAR on IBM  $Z^{\circ}$  and IBM $^{\circ}$  [LinuxONE](#page-2837-0) in a restricted network ou can install OpenShift Container Platform in an LPAR on IBM Z® or IBM® LinuxONE infrastructure that you provision in a restricted or disconnected network by using an internal mirror of the installation release content. You can use this method to install a cluster that does not require an active internet connection to obtain the software components. You can also use this installation method to ensure that your clusters only use container images that satisfy your organizational controls on external content.

# 18.2. INSTALLING A CLUSTER WITH Z/VM ON IBM Z AND IBM LINUXONE

In OpenShift Container Platform version 4.15, you can install a cluster on IBM Z<sup>®</sup> or IBM® LinuxONE infrastructure that you provision.

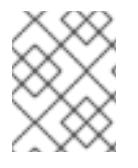

# **NOTE**

While this document refers only to IBM  $Z^{\circ}$ , all information in it also applies to IBM<sup>®</sup> LinuxONE.

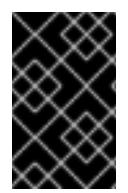

# IMPORTANT

Additional considerations exist for non-bare metal platforms. Review the information in the guidelines for deploying OpenShift Container Platform on [non-tested](https://access.redhat.com/articles/4207611) platforms before you install an OpenShift Container Platform cluster.

# 18.2.1. Prerequisites

- You reviewed details about the OpenShift Container Platform [installation](https://access.redhat.com/documentation/en-us/openshift_container_platform/4.15/html-single/architecture/#architecture-installation) and update processes.
- You read the [documentation](#page-92-0) on selecting a cluster installation method and preparing it for users.
- Before you begin the installation process, you must clean the installation directory. This ensures that the required installation files are created and updated during the installation process.
- You provisioned persistent storage using OpenShift Data [Foundation](https://access.redhat.com/documentation/en-us/openshift_container_platform/4.15/html-single/storage/#persistent-storage-ocs) or other supported storage protocols for your cluster. To deploy a private image registry, you must set up persistent storage with **ReadWriteMany** access.
- If you use a firewall, you [configured](#page-3644-0) it to allow the sites that your cluster requires access to.

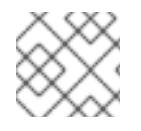

# **NOTE**

Be sure to also review this site list if you are configuring a proxy.

# 18.2.2. Internet access for OpenShift Container Platform

In OpenShift Container Platform 4.15, you require access to the internet to install your cluster.

You must have internet access to:

- Access [OpenShift](https://console.redhat.com/openshift) Cluster Manager to download the installation program and perform subscription management. If the cluster has internet access and you do not disable Telemetry, that service automatically entitles your cluster.
- Access [Quay.io](http://quay.io) to obtain the packages that are required to install your cluster.
- Obtain the packages that are required to perform cluster updates.

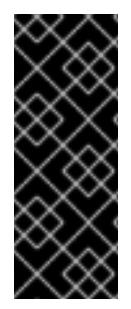

## IMPORTANT

If your cluster cannot have direct internet access, you can perform a restricted network installation on some types of infrastructure that you provision. During that process, you download the required content and use it to populate a mirror registry with the installation packages. With some installation types, the environment that you install your cluster in will not require internet access. Before you update the cluster, you update the content of the mirror registry.

## 18.2.3. Requirements for a cluster with user-provisioned infrastructure

For a cluster that contains user-provisioned infrastructure, you must deploy all of the required machines.

This section describes the requirements for deploying OpenShift Container Platform on userprovisioned infrastructure.

### 18.2.3.1. Required machines for cluster installation

The smallest OpenShift Container Platform clusters require the following hosts:

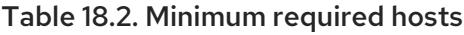

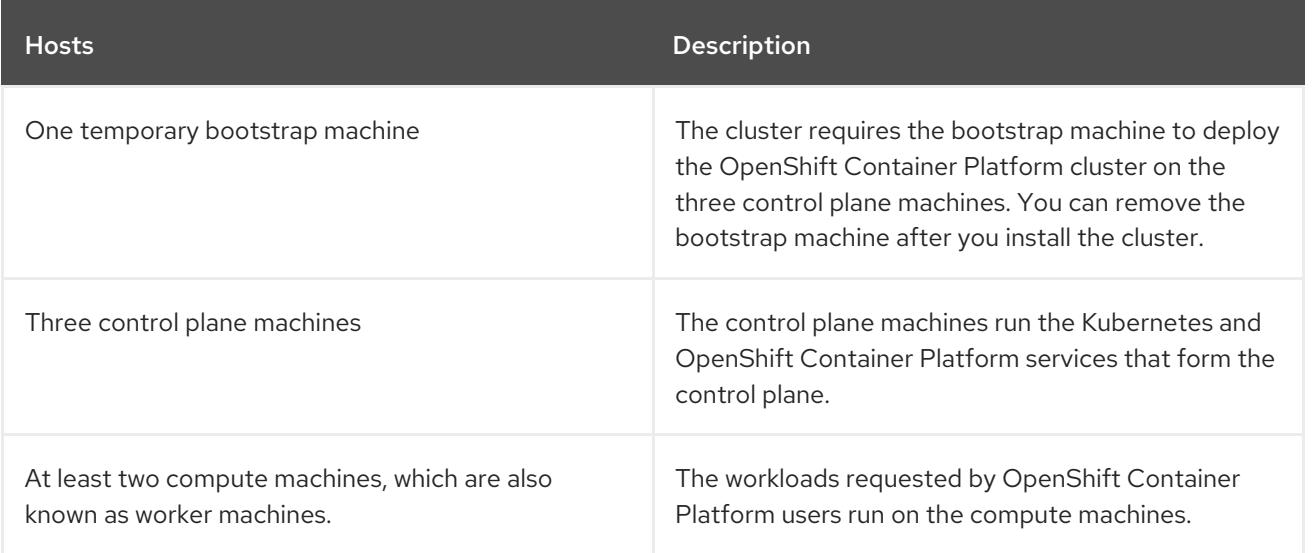

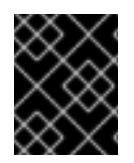

## IMPORTANT

To improve high availability of your cluster, distribute the control plane machines over different z/VM instances on at least two physical machines.

The bootstrap, control plane, and compute machines must use Red Hat Enterprise Linux CoreOS (RHCOS) as the operating system.

Note that RHCOS is based on Red Hat Enterprise Linux (RHEL) 9.2 and inherits all of its hardware certifications and requirements. See Red Hat Enterprise Linux [technology](https://access.redhat.com/articles/rhel-limits) capabilities and limits .

#### 18.2.3.2. Minimum resource requirements for cluster installation

Each cluster machine must meet the following minimum requirements:

Table 18.3. Minimum resource requirements

| <b>Machine</b> | Operating<br>System | <b>vCPU[1]</b> | <b>Virtual RAM</b> | <b>Storage</b> | Input/Output<br>Per Second<br>(IOPS) |
|----------------|---------------------|----------------|--------------------|----------------|--------------------------------------|
| Bootstrap      | <b>RHCOS</b>        | 4              | 16 GB              | 100 GB         | N/A                                  |
| Control plane  | <b>RHCOS</b>        | $\overline{4}$ | 16 GB              | 100 GB         | N/A                                  |
| Compute        | <b>RHCOS</b>        | 2              | 8 GB               | 100 GB         | N/A                                  |

1. One physical core (IFL) provides two logical cores (threads) when SMT-2 is enabled. The hypervisor can provide two or more vCPUs.

If an instance type for your platform meets the minimum requirements for cluster machines, it is supported to use in OpenShift Container Platform.

#### Additional resources

• [Optimizing](https://access.redhat.com/documentation/en-us/openshift_container_platform/4.15/html-single/scalability_and_performance/#optimizing-storage) storage

#### 18.2.3.3. Minimum IBM Z system environment

You can install OpenShift Container Platform version 4.15 on the following IBM® hardware:

- IBM® z16 (all models), IBM® z15 (all models), IBM® z14 (all models)
- IBM® LinuxONE 4 (all models), IBM® LinuxONE III (all models), IBM® LinuxONE Emperor II, IBM® LinuxONE Rockhopper II

#### Hardware requirements

- The equivalent of six Integrated Facilities for Linux (IFL), which are SMT2 enabled, for each cluster.
- At least one network connection to both connect to the **LoadBalancer** service and to serve data for traffic outside the cluster.

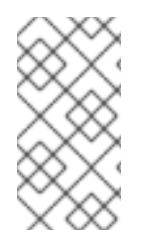

You can use dedicated or shared IFLs to assign sufficient compute resources. Resource sharing is one of the key strengths of IBM Z®. However, you must adjust capacity correctly on each hypervisor layer and ensure sufficient resources for every OpenShift Container Platform cluster.

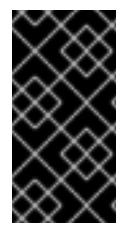

### IMPORTANT

Since the overall performance of the cluster can be impacted, the LPARs that are used to set up the OpenShift Container Platform clusters must provide sufficient compute capacity. In this context, LPAR weight management, entitlements, and CPU shares on the hypervisor level play an important role.

#### Operating system requirements

• One instance of z/VM 7.2 or later

On your z/VM instance, set up:

- Three guest virtual machines for OpenShift Container Platform control plane machines
- Two guest virtual machines for OpenShift Container Platform compute machines
- One guest virtual machine for the temporary OpenShift Container Platform bootstrap machine

#### IBM Z network connectivity requirements

To install on IBM Z® under z/VM, you require a single z/VM virtual NIC in layer 2 mode. You also need:

- A direct-attached OSA or RoCE network adapter
- A z/VM VSwitch set up. For a preferred setup, use OSA link aggregation.

#### Disk storage

- FICON attached disk storage (DASDs). These can be z/VM minidisks, fullpack minidisks, or dedicated DASDs, all of which must be formatted as CDL, which is the default. To reach the minimum required DASD size for Red Hat Enterprise Linux CoreOS (RHCOS) installations, you need extended address volumes (EAV). If available, use HyperPAV to ensure optimal performance.
- FCP attached disk storage

#### Storage / Main Memory

- 16 GB for OpenShift Container Platform control plane machines
- 8 GB for OpenShift Container Platform compute machines
- 16 GB for the temporary OpenShift Container Platform bootstrap machine

### 18.2.3.4. Preferred IBM Z system environment

#### Hardware requirements

Three LPARS that each have the equivalent of six IFLs, which are SMT2 enabled, for each cluster.

- Two network connections to both connect to the **LoadBalancer** service and to serve data for traffic outside the cluster.
- HiperSockets that are attached to a node either directly as a device or by bridging with one z/VM VSWITCH to be transparent to the z/VM guest. To directly connect HiperSockets to a node, you must set up a gateway to the external network via a RHEL 8 guest to bridge to the HiperSockets network.

#### Operating system requirements

Two or three instances of z/VM 7.2 or later for high availability

On your z/VM instances, set up:

- Three guest virtual machines for OpenShift Container Platform control plane machines, one per z/VM instance.
- At least six guest virtual machines for OpenShift Container Platform compute machines, distributed across the z/VM instances.
- One guest virtual machine for the temporary OpenShift Container Platform bootstrap machine.
- To ensure the availability of integral components in an overcommitted environment, increase the priority of the control plane by using the CP command **SET SHARE**. Do the same for infrastructure nodes, if they exist. See SET [SHARE](https://www.ibm.com/docs/en/zvm/latest?topic=commands-set-share) in IBM® Documentation.

#### IBM Z network connectivity requirements

To install on IBM Z® under z/VM, you require a single z/VM virtual NIC in layer 2 mode. You also need:

- A direct-attached OSA or RoCE network adapter
- A z/VM VSwitch set up. For a preferred setup, use OSA link aggregation.

#### Disk storage

- FICON attached disk storage (DASDs). These can be z/VM minidisks, fullpack minidisks, or dedicated DASDs, all of which must be formatted as CDL, which is the default. To reach the minimum required DASD size for Red Hat Enterprise Linux CoreOS (RHCOS) installations, you need extended address volumes (EAV). If available, use HyperPAV to ensure optimal performance.
- FCP attached disk storage

#### Storage / Main Memory

- 16 GB for OpenShift Container Platform control plane machines
- 8 GB for OpenShift Container Platform compute machines
- 16 GB for the temporary OpenShift Container Platform bootstrap machine

## 18.2.3.5. Certificate signing requests management

Because your cluster has limited access to automatic machine management when you use infrastructure that you provision, you must provide a mechanism for approving cluster certificate signing requests (CSRs) after installation. The **kube-controller-manager** only approves the kubelet client CSRs. The **machine-approver** cannot guarantee the validity of a serving certificate that is requested by using

kubelet credentials because it cannot confirm that the correct machine issued the request. You must determine and implement a method of verifying the validity of the kubelet serving certificate requests and approving them.

#### Additional resources

- See Bridging a [HiperSockets](https://www.ibm.com/docs/en/zvm/latest?topic=networks-bridging-hipersockets-lan-zvm-virtual-switch) LAN with a z/VM Virtual Switch in IBM® Documentation.
- See Scaling [HyperPAV](https://public.dhe.ibm.com/software/dw/linux390/perf/zvm_hpav00.pdf) alias devices on Linux guests on z/VM for performance optimization.
- See Topics in LPAR [performance](https://www.vm.ibm.com/library/presentations/lparperf.pdf) for LPAR weight management and entitlements.
- [Recommended](https://access.redhat.com/documentation/en-us/openshift_container_platform/4.15/html-single/scalability_and_performance/#ibm-z-recommended-host-practices) host practices for IBM Z® & IBM® LinuxONE environments

#### 18.2.3.6. Networking requirements for user-provisioned infrastructure

All the Red Hat Enterprise Linux CoreOS (RHCOS) machines require networking to be configured in **initramfs** during boot to fetch their Ignition config files.

During the initial boot, the machines require an HTTP or HTTPS server to establish a network connection to download their Ignition config files.

The machines are configured with static IP addresses. No DHCP server is required. Ensure that the machines have persistent IP addresses and hostnames.

The Kubernetes API server must be able to resolve the node names of the cluster machines. If the API servers and worker nodes are in different zones, you can configure a default DNS search zone to allow the API server to resolve the node names. Another supported approach is to always refer to hosts by their fully-qualified domain names in both the node objects and all DNS requests.

#### 18.2.3.6.1. Network connectivity requirements

You must configure the network connectivity between machines to allow OpenShift Container Platform cluster components to communicate. Each machine must be able to resolve the hostnames of all other machines in the cluster.

This section provides details about the ports that are required.

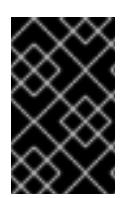

### IMPORTANT

In connected OpenShift Container Platform environments, all nodes are required to have internet access to pull images for platform containers and provide telemetry data to Red Hat.

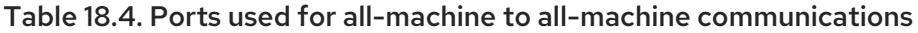

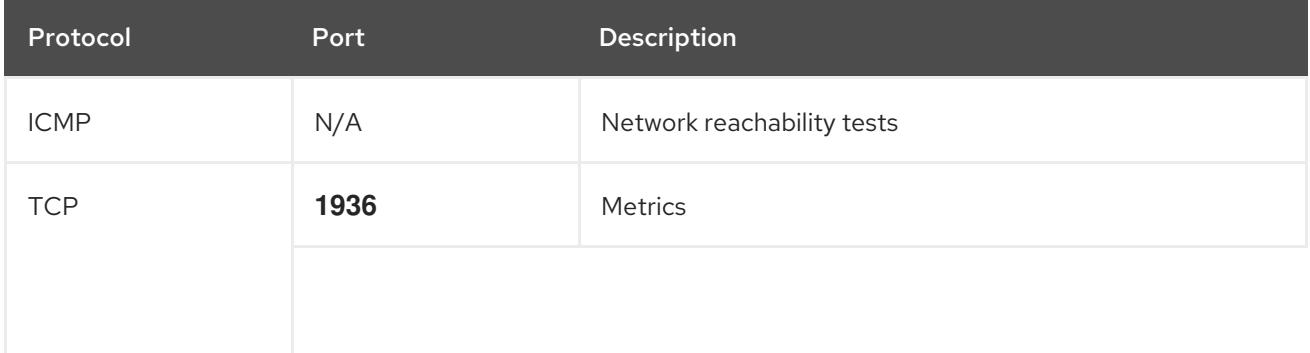

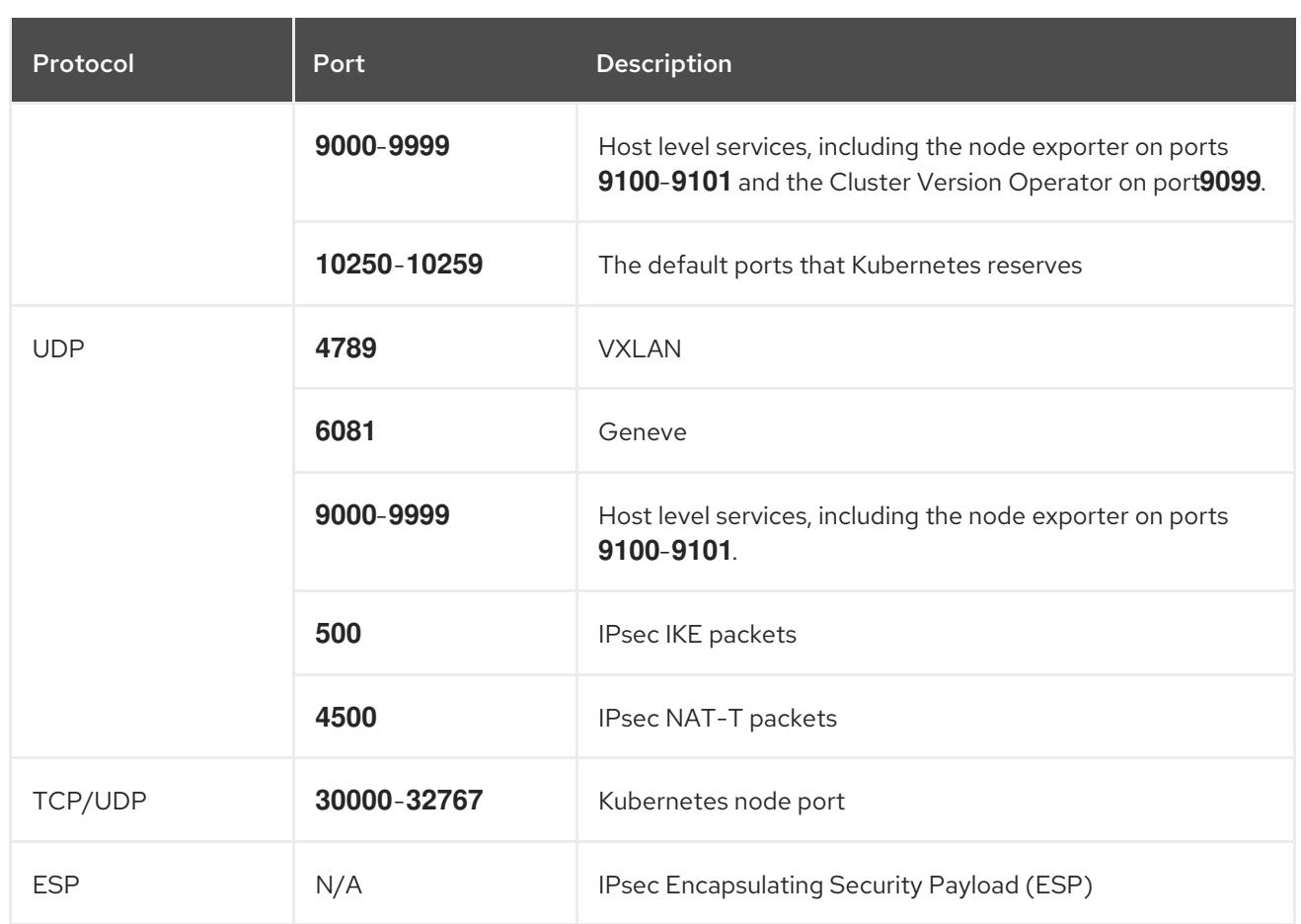

#### Table 18.5. Ports used for all-machine to control plane communications

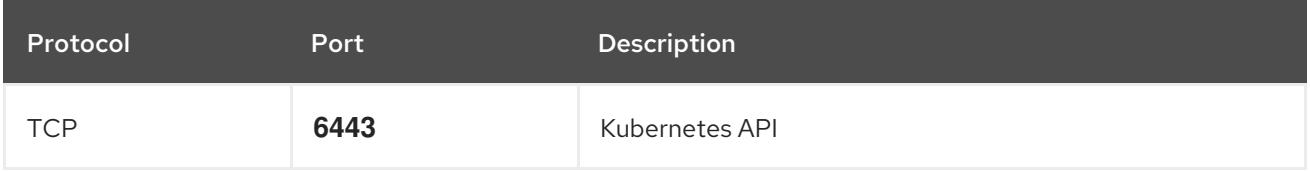

#### Table 18.6. Ports used for control plane machine to control plane machine communications

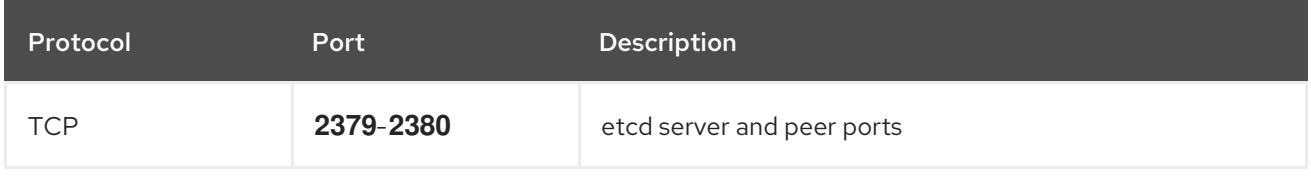

#### NTP configuration for user-provisioned infrastructure

OpenShift Container Platform clusters are configured to use a public Network Time Protocol (NTP) server by default. If you want to use a local enterprise NTP server, or if your cluster is being deployed in a disconnected network, you can configure the cluster to use a specific time server. For more information, see the documentation for *Configuring chrony time service* .

#### Additional resources

• [Configuring](#page-3641-0) chrony time service

# 18.2.3.7. User-provisioned DNS requirements

In OpenShift Container Platform deployments, DNS name resolution is required for the following components:

- The Kubernetes API
- The OpenShift Container Platform application wildcard
- The bootstrap, control plane, and compute machines

Reverse DNS resolution is also required for the Kubernetes API, the bootstrap machine, the control plane machines, and the compute machines.

DNS A/AAAA or CNAME records are used for name resolution and PTR records are used for reverse name resolution. The reverse records are important because Red Hat Enterprise Linux CoreOS (RHCOS) uses the reverse records to set the hostnames for all the nodes, unless the hostnames are provided by DHCP. Additionally, the reverse records are used to generate the certificate signing requests (CSR) that OpenShift Container Platform needs to operate.

The following DNS records are required for a user-provisioned OpenShift Container Platform cluster and they must be in place before installation. In each record, **<cluster name>** is the cluster name and **<base\_domain>** is the base domain that you specify in the **install-config.yaml** file. A complete DNS record takes the form: < component>.< cluster\_name>.<br/>base\_domain>..

## Compo nent Record **Description** Kuberne tes API **api.<cluster\_name>. <base\_domain>.** A DNS A/AAAA or CNAME record, and a DNS PTR record, to identify the API load balancer. These records must be resolvable by both clients external to the cluster and from all the nodes within the cluster. **api-int.<cluster\_name>. <base\_domain>.** A DNS A/AAAA or CNAME record, and a DNS PTR record, to internally identify the API load balancer. These records must be resolvable from all the nodes within the cluster. IMPORTANT The API server must be able to resolve the worker nodes by the hostnames that are recorded in Kubernetes. If the API server cannot resolve the node names, then proxied API calls can fail, and you cannot retrieve logs from pods. Routes **\*.apps.<cluster name>. <base\_domain>.** A wildcard DNS A/AAAA or CNAME record that refers to

#### Table 18.7. Required DNS records

the application ingress load balancer. The application ingress load balancer targets the machines that run the Ingress Controller pods. The Ingress Controller pods run on the compute machines by default. These records must be resolvable by both clients external to the cluster and from all the nodes within the cluster.

For example, **console-openshift-console.apps. <cluster\_name>.<base\_domain>** is used as a wildcard route to the OpenShift Container Platform console.

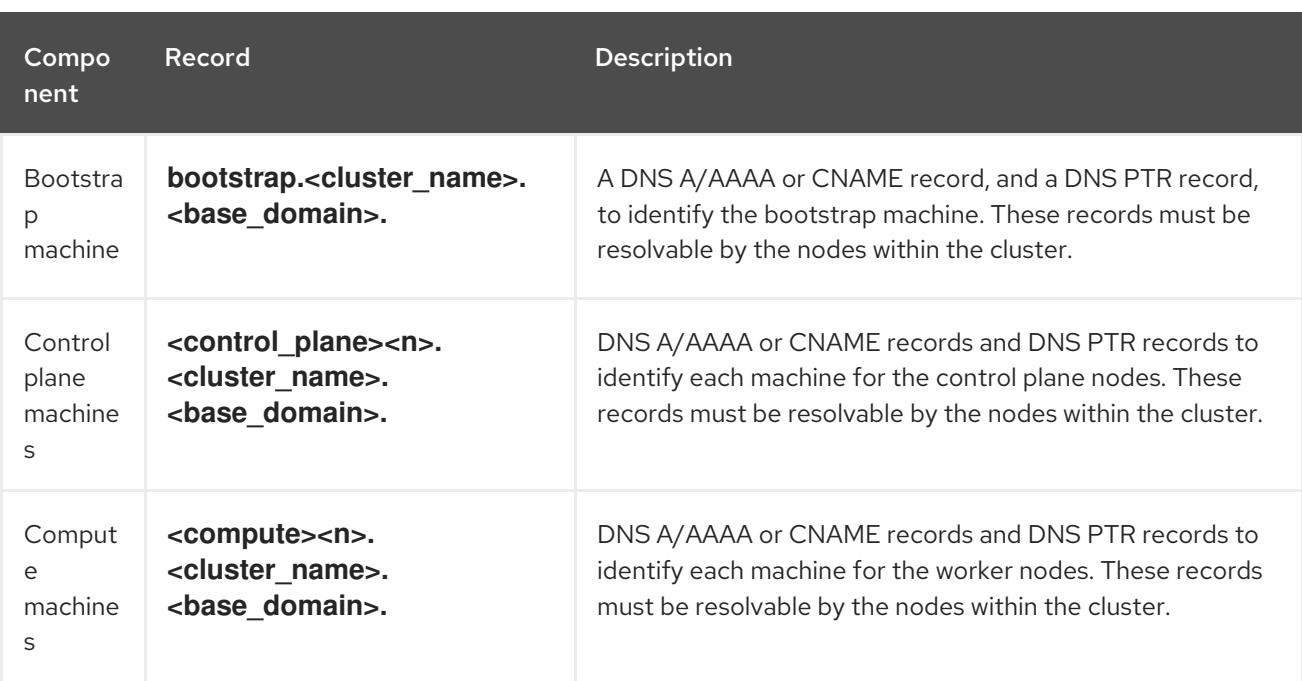

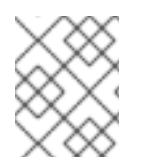

In OpenShift Container Platform 4.4 and later, you do not need to specify etcd host and SRV records in your DNS configuration.

#### TIP

You can use the **dig** command to verify name and reverse name resolution. See the section on *Validating DNS resolution for user-provisioned infrastructure* for detailed validation steps.

#### 18.2.3.7.1. Example DNS configuration for user-provisioned clusters

This section provides A and PTR record configuration samples that meet the DNS requirements for deploying OpenShift Container Platform on user-provisioned infrastructure. The samples are not meant to provide advice for choosing one DNS solution over another.

In the examples, the cluster name is **ocp4** and the base domain is **example.com**.

### Example DNS A record configuration for a user-provisioned cluster

The following example is a BIND zone file that shows sample A records for name resolution in a userprovisioned cluster.

#### Example 18.1. Sample DNS zone database

```
$TTL 1W
@ IN SOA ns1.example.com. root (
 2019070700 ; serial
 3H ; refresh (3 hours)
 30M ; retry (30 minutes)
 2W ; expiry (2 weeks)
 1W ) ; minimum (1 week)
IN NS ns1.example.com.
IN MX 10 smtp.example.com.
;
```

```
;
```
<span id="page-2533-8"></span><span id="page-2533-7"></span><span id="page-2533-6"></span><span id="page-2533-5"></span><span id="page-2533-4"></span><span id="page-2533-3"></span><span id="page-2533-2"></span><span id="page-2533-1"></span><span id="page-2533-0"></span>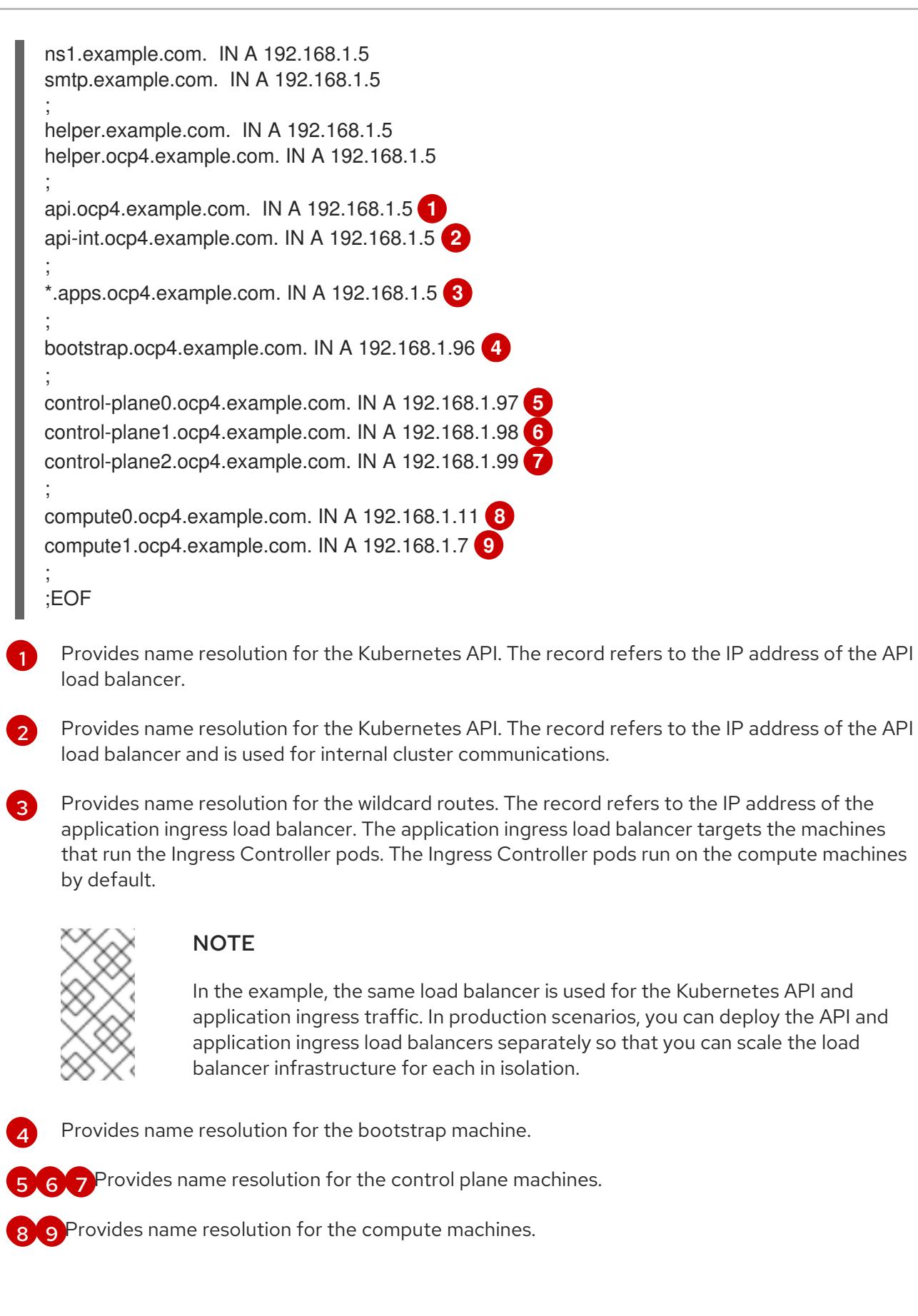

# Example DNS PTR record configuration for a user-provisioned cluster

The following example BIND zone file shows sample PTR records for reverse name resolution in a userprovisioned cluster.

# Example 18.2. Sample DNS zone database for reverse records

<span id="page-2534-6"></span><span id="page-2534-5"></span><span id="page-2534-4"></span><span id="page-2534-3"></span><span id="page-2534-2"></span><span id="page-2534-1"></span><span id="page-2534-0"></span>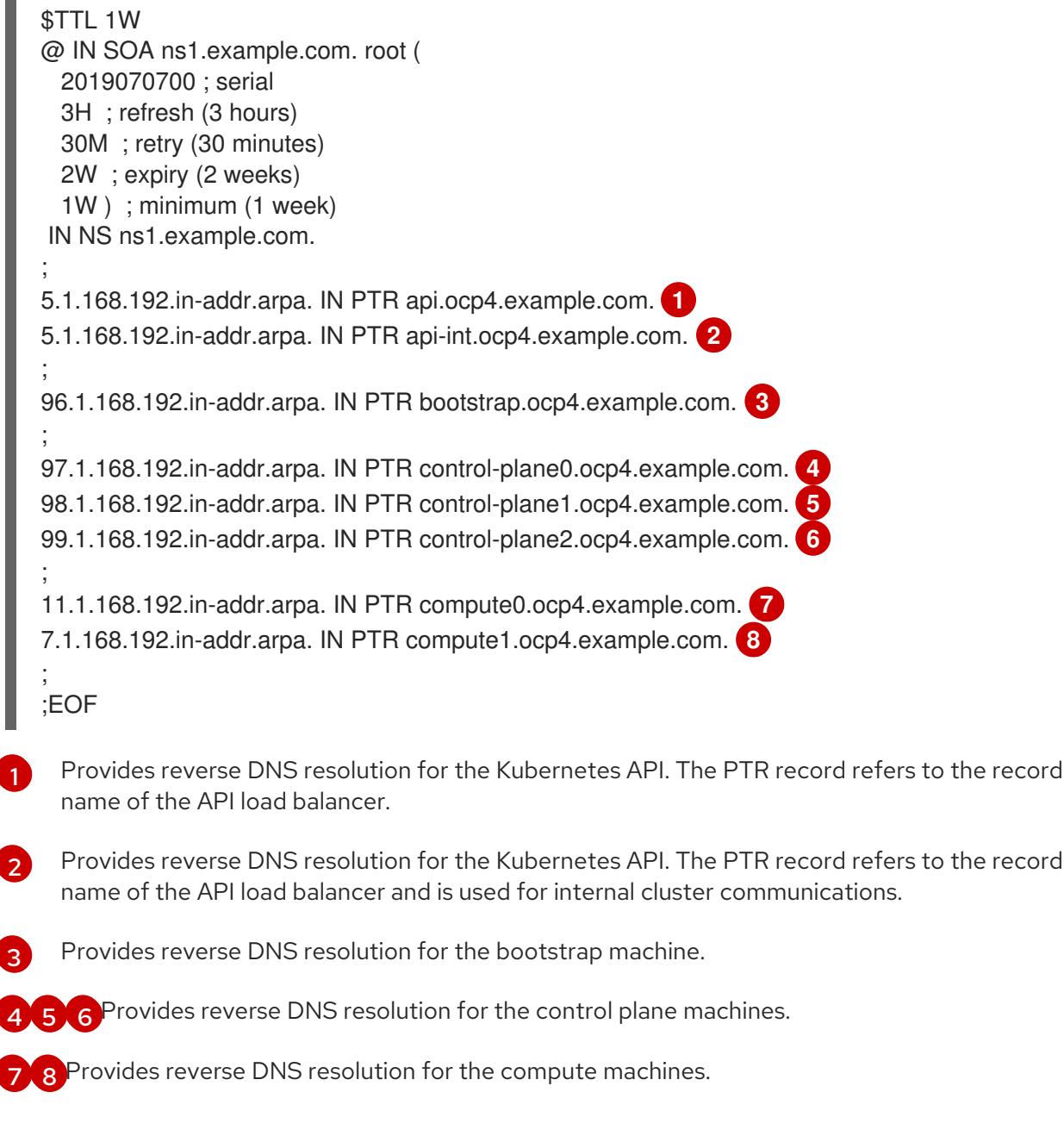

<span id="page-2534-7"></span>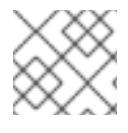

÷

# **NOTE**

A PTR record is not required for the OpenShift Container Platform application wildcard.

#### 18.2.3.8. Load balancing requirements for user-provisioned infrastructure

Before you install OpenShift Container Platform, you must provision the API and application Ingress load balancing infrastructure. In production scenarios, you can deploy the API and application Ingress load balancers separately so that you can scale the load balancer infrastructure for each in isolation.

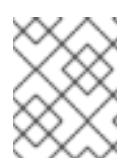

### **NOTE**

If you want to deploy the API and application Ingress load balancers with a Red Hat Enterprise Linux (RHEL) instance, you must purchase the RHEL subscription separately.

The load balancing infrastructure must meet the following requirements:

- 1. API load balancer: Provides a common endpoint for users, both human and machine, to interact with and configure the platform. Configure the following conditions:
	- Layer 4 load balancing only. This can be referred to as Raw TCP or SSL Passthrough mode.
	- A stateless load balancing algorithm. The options vary based on the load balancer implementation.

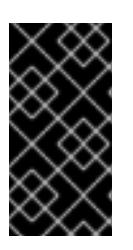

### IMPORTANT

Do not configure session persistence for an API load balancer. Configuring session persistence for a Kubernetes API server might cause performance issues from excess application traffic for your OpenShift Container Platform cluster and the Kubernetes API that runs inside the cluster.

Configure the following ports on both the front and back of the load balancers:

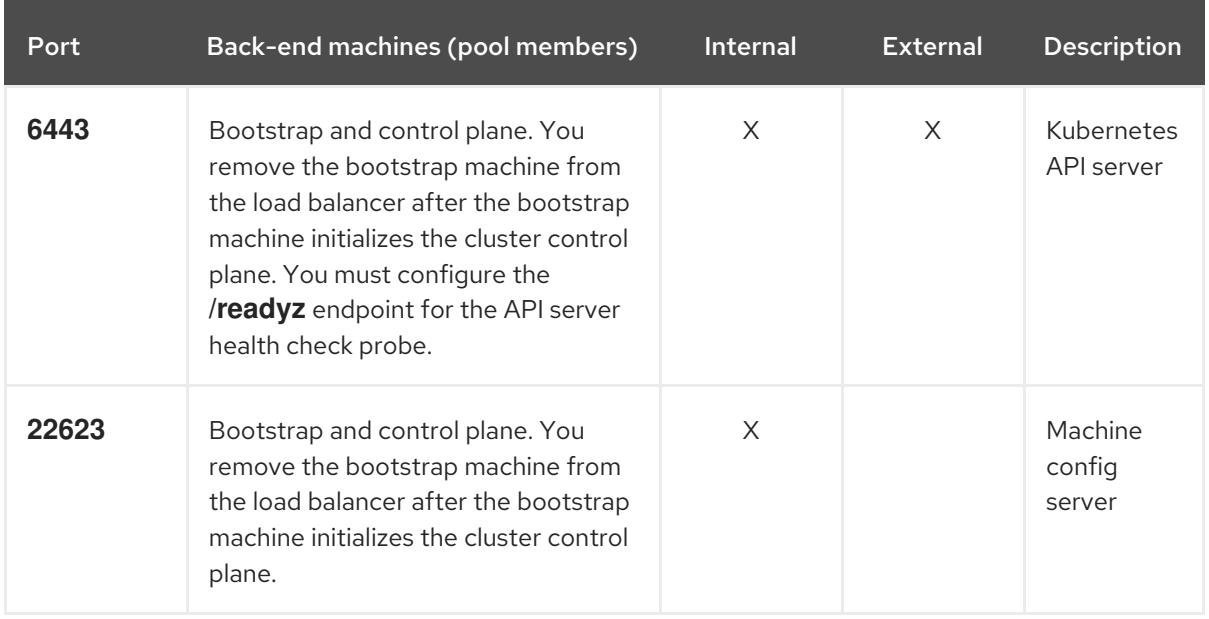

#### Table 18.8. API load balancer

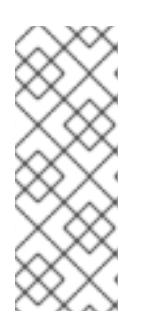

### **NOTE**

The load balancer must be configured to take a maximum of 30 seconds from the time the API server turns off the **/readyz** endpoint to the removal of the API server instance from the pool. Within the time frame after **/readyz** returns an error or becomes healthy, the endpoint must have been removed or added. Probing every 5 or 10 seconds, with two successful requests to become healthy and three to become unhealthy, are well-tested values.

- 2. Application Ingress load balancer: Provides an ingress point for application traffic flowing in from outside the cluster. A working configuration for the Ingress router is required for an OpenShift Container Platform cluster. Configure the following conditions:
	- Layer 4 load balancing only. This can be referred to as Raw TCP or SSL Passthrough mode.
	- A connection-based or session-based persistence is recommended, based on the options available and types of applications that will be hosted on the platform.

## TIP

If the true IP address of the client can be seen by the application Ingress load balancer, enabling source IP-based session persistence can improve performance for applications that use endto-end TLS encryption.

Configure the following ports on both the front and back of the load balancers:

| Port | Back-end machines (pool members)                                                         | <b>Internal</b> | <b>External</b> | <b>Description</b>      |
|------|------------------------------------------------------------------------------------------|-----------------|-----------------|-------------------------|
| 443  | The machines that run the Ingress<br>Controller pods, compute, or worker,<br>by default. | X               | X               | <b>HTTPS</b><br>traffic |
| 80   | The machines that run the Ingress<br>Controller pods, compute, or worker,<br>by default. | X               | X               | <b>HTTP</b><br>traffic  |

Table 18.9. Application Ingress load balancer

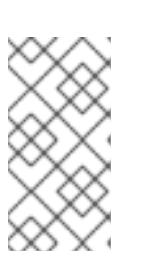

## **NOTE**

If you are deploying a three-node cluster with zero compute nodes, the Ingress Controller pods run on the control plane nodes. In three-node cluster deployments, you must configure your application Ingress load balancer to route HTTP and HTTPS traffic to the control plane nodes.

### 18.2.3.8.1. Example load balancer configuration for user-provisioned clusters

This section provides an example API and application Ingress load balancer configuration that meets the load balancing requirements for user-provisioned clusters. The sample is an **/etc/haproxy/haproxy.cfg** configuration for an HAProxy load balancer. The example is not meant to provide advice for choosing one load balancing solution over another.

In the example, the same load balancer is used for the Kubernetes API and application ingress traffic. In production scenarios, you can deploy the API and application ingress load balancers separately so that you can scale the load balancer infrastructure for each in isolation.

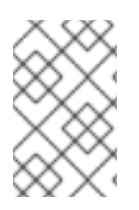

# **NOTE**

If you are using HAProxy as a load balancer and SELinux is set to **enforcing**, you must ensure that the HAProxy service can bind to the configured TCP port by running **setsebool -P haproxy\_connect\_any=1**.

# Example 18.3. Sample API and application Ingress load balancer configuration

global log 127.0.0.1 local2 pidfile /var/run/haproxy.pid maxconn 4000 daemon defaults

<span id="page-2537-5"></span><span id="page-2537-4"></span><span id="page-2537-3"></span><span id="page-2537-2"></span><span id="page-2537-1"></span><span id="page-2537-0"></span>[1](#page-2537-0) [2](#page-2537-1) [4](#page-2537-2) The bootstrap entries must be in place before the OpenShift Container Platform cluster [3](#page-2537-3) Port **6443** handles the Kubernetes API traffic and points to the control plane machines. installation and they must be removed after the bootstrap process is complete. Port **22623** handles the machine config server traffic and points to the control plane machines. mode http log global option dontlognull option http-server-close option redispatch retries 3 timeout http-request 10s timeout queue 1m timeout connect 10s timeout client 1m timeout server 1m timeout http-keep-alive 10s timeout check 10s maxconn 3000 listen api-server-6443 **1** bind \*:6443 mode tcp option httpchk GET /readyz HTTP/1.0 option log-health-checks balance roundrobin server bootstrap bootstrap.ocp4.example.com:6443 verify none check check-ssl inter 10s fall 2 rise 3 backup **2** server master0 master0.ocp4.example.com:6443 weight 1 verify none check check-ssl inter 10s fall 2 rise 3 server master1 master1.ocp4.example.com:6443 weight 1 verify none check check-ssl inter 10s fall 2 rise 3 server master2 master2.ocp4.example.com:6443 weight 1 verify none check check-ssl inter 10s fall 2 rise 3 listen machine-config-server-22623 **3** bind \*:22623 mode tcp server bootstrap bootstrap.ocp4.example.com:22623 check inter 1s backup **4** server master0 master0.ocp4.example.com:22623 check inter 1s server master1 master1.ocp4.example.com:22623 check inter 1s server master2 master2.ocp4.example.com:22623 check inter 1s listen ingress-router-443 **5** bind \*:443 mode tcp balance source server compute0 compute0.ocp4.example.com:443 check inter 1s server compute1 compute1.ocp4.example.com:443 check inter 1s listen ingress-router-80 **6** bind \*:80 mode tcp balance source server compute0 compute0.ocp4.example.com:80 check inter 1s server compute1 compute1.ocp4.example.com:80 check inter 1s

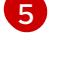

[6](#page-2537-5)

Port **443** handles the HTTPS traffic and points to the machines that run the Ingress Controller pods. The Ingress Controller pods run on the compute machines by default.

Port **80** handles the HTTP traffic and points to the machines that run the Ingress Controller pods. The Ingress Controller pods run on the compute machines by default.

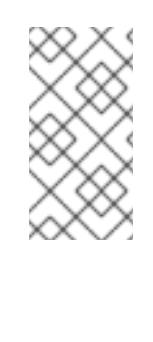

### **NOTE**

If you are deploying a three-node cluster with zero compute nodes, the Ingress Controller pods run on the control plane nodes. In three-node cluster deployments, you must configure your application Ingress load balancer to route HTTP and HTTPS traffic to the control plane nodes.

### TIP

If you are using HAProxy as a load balancer, you can check that the **haproxy** process is listening on ports **6443**, **22623**, **443**, and **80** by running **netstat -nltupe** on the HAProxy node.

## 18.2.4. Preparing the user-provisioned infrastructure

Before you install OpenShift Container Platform on user-provisioned infrastructure, you must prepare the underlying infrastructure.

This section provides details about the high-level steps required to set up your cluster infrastructure in preparation for an OpenShift Container Platform installation. This includes configuring IP networking and network connectivity for your cluster nodes, preparing a web server for the Ignition files, enabling the required ports through your firewall, and setting up the required DNS and load balancing infrastructure.

After preparation, your cluster infrastructure must meet the requirements outlined in the *Requirements for a cluster with user-provisioned infrastructure* section.

#### **Prerequisites**

- You have reviewed the OpenShift Container Platform 4.x Tested [Integrations](https://access.redhat.com/articles/4128421) page.
- You have reviewed the infrastructure requirements detailed in the *Requirements for a cluster with user-provisioned infrastructure* section.

#### Procedure

- 1. Set up static IP addresses.
- 2. Set up an HTTP or HTTPS server to provide Ignition files to the cluster nodes.
- 3. Ensure that your network infrastructure provides the required network connectivity between the cluster components. See the *Networking requirements for user-provisioned infrastructure* section for details about the requirements.
- 4. Configure your firewall to enable the ports required for the OpenShift Container Platform cluster components to communicate. See *Networking requirements for user-provisioned infrastructure* section for details about the ports that are required.

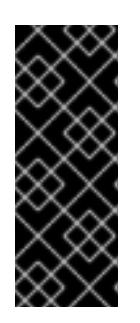

# IMPORTANT

By default, port **1936** is accessible for an OpenShift Container Platform cluster, because each control plane node needs access to this port.

Avoid using the Ingress load balancer to expose this port, because doing so might result in the exposure of sensitive information, such as statistics and metrics, related to Ingress Controllers.

- 5. Setup the required DNS infrastructure for your cluster.
	- a. Configure DNS name resolution for the Kubernetes API, the application wildcard, the bootstrap machine, the control plane machines, and the compute machines.
	- b. Configure reverse DNS resolution for the Kubernetes API, the bootstrap machine, the control plane machines, and the compute machines. See the *User-provisioned DNS requirements* section for more information about the OpenShift Container Platform DNS requirements.
- 6. Validate your DNS configuration.
	- a. From your installation node, run DNS lookups against the record names of the Kubernetes API, the wildcard routes, and the cluster nodes. Validate that the IP addresses in the responses correspond to the correct components.
	- b. From your installation node, run reverse DNS lookups against the IP addresses of the load balancer and the cluster nodes. Validate that the record names in the responses correspond to the correct components.

See the *Validating DNS resolution for user-provisioned infrastructure* section for detailed DNS validation steps.

7. Provision the required API and application ingress load balancing infrastructure. See the *Load balancing requirements for user-provisioned infrastructure* section for more information about the requirements.

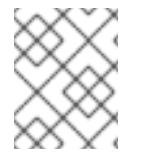

# **NOTE**

Some load balancing solutions require the DNS name resolution for the cluster nodes to be in place before the load balancing is initialized.

# 18.2.5. Validating DNS resolution for user-provisioned infrastructure

You can validate your DNS configuration before installing OpenShift Container Platform on userprovisioned infrastructure.

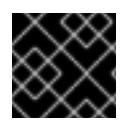

# IMPORTANT

The validation steps detailed in this section must succeed before you install your cluster.

#### Prerequisites

You have configured the required DNS records for your user-provisioned infrastructure.

#### Procedure

- 1. From your installation node, run DNS lookups against the record names of the Kubernetes API, the wildcard routes, and the cluster nodes. Validate that the IP addresses contained in the responses correspond to the correct components.
	- a. Perform a lookup against the Kubernetes API record name. Check that the result points to the IP address of the API load balancer:

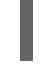

\$ dig +noall +answer @<nameserver\_ip> api.<cluster\_name>.<base\_domain> **1**

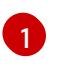

<span id="page-2540-0"></span>Replace **<nameserver\_ip>** with the IP address of the nameserver, **<cluster\_name>** with your cluster name, and <**base\_domain>** with your base domain name.

### Example output

api.ocp4.example.com. 604800 IN A 192.168.1.5

b. Perform a lookup against the Kubernetes internal API record name. Check that the result points to the IP address of the API load balancer:

\$ dig +noall +answer @<nameserver\_ip> api-int.<cluster\_name>.<base\_domain>

#### Example output

api-int.ocp4.example.com. 604800 IN A 192.168.1.5

c. Test an example \*.apps.<cluster\_name>.<br >base\_domain> DNS wildcard lookup. All of the application wildcard lookups must resolve to the IP address of the application ingress load balancer:

\$ dig +noall +answer @<nameserver\_ip> random.apps.<cluster\_name>.<base\_domain>

#### Example output

random.apps.ocp4.example.com. 604800 IN A 192.168.1.5

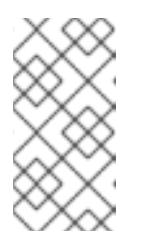

#### **NOTE**

In the example outputs, the same load balancer is used for the Kubernetes API and application ingress traffic. In production scenarios, you can deploy the API and application ingress load balancers separately so that you can scale the load balancer infrastructure for each in isolation.

You can replace **random** with another wildcard value. For example, you can query the route to the OpenShift Container Platform console:

\$ dig +noall +answer @<nameserver\_ip> console-openshift-console.apps. <cluster\_name>.<br/>base\_domain>

#### Example output

console-openshift-console.apps.ocp4.example.com. 604800 IN A 192.168.1.5

d. Run a lookup against the bootstrap DNS record name. Check that the result points to the IP address of the bootstrap node:

\$ dig +noall +answer @<nameserver\_ip> bootstrap.<cluster\_name>.<base\_domain>

#### Example output

bootstrap.ocp4.example.com. 604800 IN A 192.168.1.96

- e. Use this method to perform lookups against the DNS record names for the control plane and compute nodes. Check that the results correspond to the IP addresses of each node.
- 2. From your installation node, run reverse DNS lookups against the IP addresses of the load balancer and the cluster nodes. Validate that the record names contained in the responses correspond to the correct components.
	- a. Perform a reverse lookup against the IP address of the API load balancer. Check that the response includes the record names for the Kubernetes API and the Kubernetes internal API:

 $$$  dig +noall +answer @<nameserver ip> -x 192.168.1.5

#### Example output

<span id="page-2541-0"></span>5.1.168.192.in-addr.arpa. 604800 IN PTR api-int.ocp4.example.com. **1** 5.1.168.192.in-addr.arpa. 604800 IN PTR api.ocp4.example.com. **2**

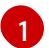

Provides the record name for the Kubernetes internal API.

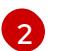

Provides the record name for the Kubernetes API.

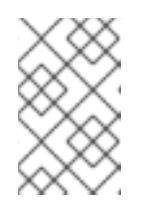

#### <span id="page-2541-1"></span>**NOTE**

A PTR record is not required for the OpenShift Container Platform application wildcard. No validation step is needed for reverse DNS resolution against the IP address of the application ingress load balancer.

b. Perform a reverse lookup against the IP address of the bootstrap node. Check that the result points to the DNS record name of the bootstrap node:

 $$$  dig +noall +answer @<nameserver ip> -x 192.168.1.96

#### Example output

96.1.168.192.in-addr.arpa. 604800 IN PTR bootstrap.ocp4.example.com.

c. Use this method to perform reverse lookups against the IP addresses for the control plane and compute nodes. Check that the results correspond to the DNS record names of each node.

# 18.2.6. Generating a key pair for cluster node SSH access

During an OpenShift Container Platform installation, you can provide an SSH public key to the installation program. The key is passed to the Red Hat Enterprise Linux CoreOS (RHCOS) nodes through their Ignition config files and is used to authenticate SSH access to the nodes. The key is added to the **~/.ssh/authorized\_keys** list for the **core** user on each node, which enables password-less authentication.

After the key is passed to the nodes, you can use the key pair to SSH in to the RHCOS nodes as the user **core**. To access the nodes through SSH, the private key identity must be managed by SSH for your local user.

If you want to SSH in to your cluster nodes to perform installation debugging or disaster recovery, you must provide the SSH public key during the installation process. The **./openshift-install gather** command also requires the SSH public key to be in place on the cluster nodes.

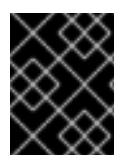

# IMPORTANT

Do not skip this procedure in production environments, where disaster recovery and debugging is required.

#### Procedure

1. If you do not have an existing SSH key pair on your local machine to use for authentication onto your cluster nodes, create one. For example, on a computer that uses a Linux operating system, run the following command:

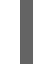

[1](#page-2542-0)

\$ ssh-keygen -t ed25519 -N '' -f <path>/<file\_name> **1**

<span id="page-2542-0"></span>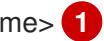

Specify the path and file name, such as **~/.ssh/id\_ed25519**, of the new SSH key. If you have an existing key pair, ensure your public key is in the your **~/.ssh** directory.

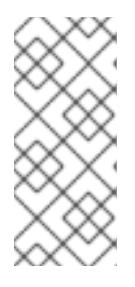

# **NOTE**

If you plan to install an OpenShift Container Platform cluster that uses the RHEL cryptographic libraries that have been submitted to NIST for FIPS 140-2/140-3 Validation on only the **x86\_64**, **ppc64le**, and **s390x** architectures, do not create a key that uses the **ed25519** algorithm. Instead, create a key that uses the **rsa** or **ecdsa** algorithm.

2. View the public SSH key:

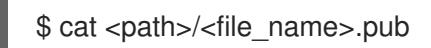

For example, run the following to view the ~/.ssh/id ed25519.pub public key:

\$ cat ~/.ssh/id\_ed25519.pub

3. Add the SSH private key identity to the SSH agent for your local user, if it has not already been added. SSH agent management of the key is required for password-less SSH authentication onto your cluster nodes, or if you want to use the **./openshift-install gather** command.

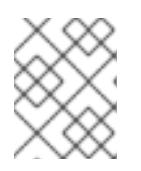

On some distributions, default SSH private key identities such as **~/.ssh/id\_rsa** and **~/.ssh/id\_dsa** are managed automatically.

a. If the **ssh-agent** process is not already running for your local user, start it as a background task:

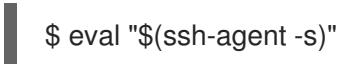

## Example output

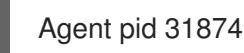

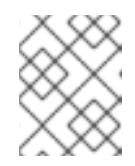

## **NOTE**

<span id="page-2543-0"></span>If your cluster is in FIPS mode, only use FIPS-compliant algorithms to generate the SSH key. The key must be either RSA or ECDSA.

4. Add your SSH private key to the **ssh-agent**:

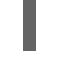

[1](#page-2543-0)

\$ ssh-add <path>/<file\_name> 1

Specify the path and file name for your SSH private key, such as **~/.ssh/id\_ed25519**

### Example output

Identity added: /home/<you>/<path>/<file\_name> (<computer\_name>)

#### Next steps

When you install OpenShift Container Platform, provide the SSH public key to the installation program.

### 18.2.7. Obtaining the installation program

Before you install OpenShift Container Platform, download the installation file on your provisioning machine.

#### **Prerequisites**

You have a machine that runs Linux, for example Red Hat Enterprise Linux 8, with 500 MB of local disk space.

#### Procedure

- 1. Access the [Infrastructure](https://console.redhat.com/openshift/install) Provider page on the OpenShift Cluster Manager site. If you have a Red Hat account, log in with your credentials. If you do not, create an account.
- 2. Select your infrastructure provider.

3. Navigate to the page for your installation type, download the installation program that corresponds with your host operating system and architecture, and place the file in the directory where you will store the installation configuration files.

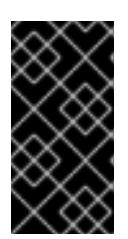

# IMPORTANT

The installation program creates several files on the computer that you use to install your cluster. You must keep the installation program and the files that the installation program creates after you finish installing the cluster. Both files are required to delete the cluster.

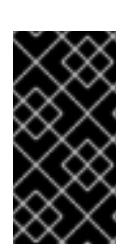

# IMPORTANT

Deleting the files created by the installation program does not remove your cluster, even if the cluster failed during installation. To remove your cluster, complete the OpenShift Container Platform uninstallation procedures for your specific cloud provider.

4. Extract the installation program. For example, on a computer that uses a Linux operating system, run the following command:

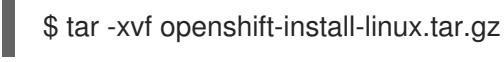

5. Download your installation pull secret from Red Hat [OpenShift](https://console.redhat.com/openshift/install/pull-secret) Cluster Manager . This pull secret allows you to authenticate with the services that are provided by the included authorities, including Quay.io, which serves the container images for OpenShift Container Platform components.

# 18.2.8. Installing the OpenShift CLI by downloading the binary

You can install the OpenShift CLI (**oc**) to interact with OpenShift Container Platform from a commandline interface. You can install **oc** on Linux, Windows, or macOS.

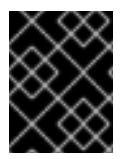

# IMPORTANT

If you installed an earlier version of **oc**, you cannot use it to complete all of the commands in OpenShift Container Platform 4.15. Download and install the new version of **oc**.

#### Installing the OpenShift CLI on Linux

You can install the OpenShift CLI (**oc**) binary on Linux by using the following procedure.

#### Procedure

- 1. Navigate to the OpenShift Container Platform [downloads](https://access.redhat.com/downloads/content/290) page on the Red Hat Customer Portal.
- 2. Select the architecture from the Product Variant drop-down list.
- 3. Select the appropriate version from the Version drop-down list.
- 4. Click Download Now next to the OpenShift v4.15 Linux Client entry and save the file.
- 5. Unpack the archive:
	- п

\$ tar xvf <file>

6. Place the **oc** binary in a directory that is on your **PATH**. To check your **PATH**, execute the following command:

\$ echo \$PATH

#### Verification

After you install the OpenShift CLI, it is available using the **oc** command:

\$ oc <command>

#### Installing the OpenShift CLI on Windows

You can install the OpenShift CLI (**oc**) binary on Windows by using the following procedure.

#### Procedure

- 1. Navigate to the OpenShift Container Platform [downloads](https://access.redhat.com/downloads/content/290) page on the Red Hat Customer Portal.
- 2. Select the appropriate version from the Version drop-down list.
- 3. Click Download Now next to the OpenShift v4.15 Windows Client entry and save the file.
- 4. Unzip the archive with a ZIP program.
- 5. Move the **oc** binary to a directory that is on your **PATH**. To check your **PATH**, open the command prompt and execute the following command:

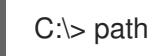

#### Verification

After you install the OpenShift CLI, it is available using the **oc** command:

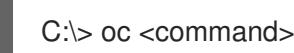

#### Installing the OpenShift CLI on macOS

You can install the OpenShift CLI (**oc**) binary on macOS by using the following procedure.

#### Procedure

- 1. Navigate to the OpenShift Container Platform [downloads](https://access.redhat.com/downloads/content/290) page on the Red Hat Customer Portal.
- 2. Select the appropriate version from the Version drop-down list.
- 3. Click Download Now next to the OpenShift v4.15 macOS Client entry and save the file.

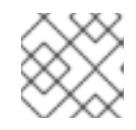

### **NOTE**

For macOS arm64, choose the OpenShift v4.15 macOS arm64 Cliententry.

- 4. Unpack and unzip the archive.
- 5. Move the **oc** binary to a directory on your PATH. To check your **PATH**, open a terminal and execute the following command:

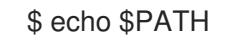

#### Verification

After you install the OpenShift CLI, it is available using the **oc** command:

\$ oc <command>

# 18.2.9. Manually creating the installation configuration file

Installing the cluster requires that you manually create the installation configuration file.

#### Prerequisites

- You have an SSH public key on your local machine to provide to the installation program. The key will be used for SSH authentication onto your cluster nodes for debugging and disaster recovery.
- You have obtained the OpenShift Container Platform installation program and the pull secret for your cluster.

#### Procedure

1. Create an installation directory to store your required installation assets in:

\$ mkdir <installation\_directory>

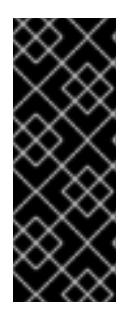

# IMPORTANT

You must create a directory. Some installation assets, like bootstrap X.509 certificates have short expiration intervals, so you must not reuse an installation directory. If you want to reuse individual files from another cluster installation, you can copy them into your directory. However, the file names for the installation assets might change between releases. Use caution when copying installation files from an earlier OpenShift Container Platform version.

2. Customize the sample **install-config.yaml** file template that is provided and save it in the **<installation\_directory>**.

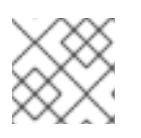

### **NOTE**

You must name this configuration file **install-config.yaml**.

3. Back up the **install-config.yaml** file so that you can use it to install multiple clusters.

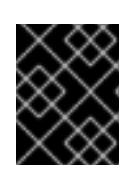

# IMPORTANT

The **install-config.yaml** file is consumed during the next step of the installation process. You must back it up now.

#### Additional resources

**•** Installation [configuration](#page-2869-0) parameters for IBM Z®

### 18.2.9.1. Sample install-config.yaml file for IBM Z

You can customize the **install-config.yaml** file to specify more details about your OpenShift Container Platform cluster's platform or modify the values of the required parameters.

<span id="page-2547-7"></span><span id="page-2547-6"></span><span id="page-2547-5"></span><span id="page-2547-4"></span><span id="page-2547-3"></span><span id="page-2547-2"></span><span id="page-2547-1"></span><span id="page-2547-0"></span>apiVersion: v1 baseDomain: example.com **1** compute: **2** - hyperthreading: Enabled **3** name: worker replicas: 0 **4** architecture: s390x controlPlane: **5** hyperthreading: Enabled **6** name: master replicas: 3 **7** architecture: s390x metadata: name: test **8** networking: clusterNetwork: - cidr: 10.128.0.0/14 **9** hostPrefix: 23 **10** networkType: OVNKubernetes **11** serviceNetwork: **12** - 172.30.0.0/16 platform: none: {} **13** fips: false **14** pullSecret: '{"auths": ...}' **15** sshKey: 'ssh-ed25519 AAAA...' **16**

<span id="page-2547-15"></span><span id="page-2547-14"></span><span id="page-2547-13"></span><span id="page-2547-12"></span><span id="page-2547-11"></span><span id="page-2547-10"></span><span id="page-2547-9"></span><span id="page-2547-8"></span>The base domain of the cluster. All DNS records must be sub-domains of this base and include the cluster name.

[2](#page-2547-1) [5](#page-2547-2) The **controlPlane** section is a single mapping, but the **compute** section is a sequence of mappings. To meet the requirements of the different data structures, the first line of the **compute** section must begin with a hyphen, **-**, and the first line of the **controlPlane** section must not. Only one control plane pool is used.

[3](#page-2547-3) [6](#page-2547-4) Specifies whether to enable or disable simultaneous multithreading (SMT), or hyperthreading. By default, SMT is enabled to increase the performance of the cores in your machines. You can disable it by setting the parameter value to **Disabled**. If you disable SMT, you must disable it in all cluster machines; this includes both control plane and compute machines.

[1](#page-2547-0)

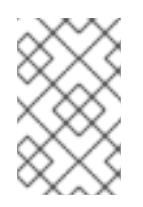

Simultaneous multithreading (SMT) is enabled by default. If SMT is not available on your OpenShift Container Platform nodes, the **hyperthreading** parameter has no effect.

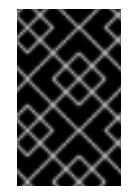

## IMPORTANT

If you disable **hyperthreading**, whether on your OpenShift Container Platform nodes or in the **install-config.yaml** file, ensure that your capacity planning accounts for the dramatically decreased machine performance.

[4](#page-2547-5)

You must set this value to **0** when you install OpenShift Container Platform on user-provisioned infrastructure. In installer-provisioned installations, the parameter controls the number of compute machines that the cluster creates and manages for you. In user-provisioned installations, you must manually deploy the compute machines before you finish installing the cluster.

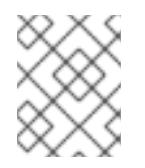

# **NOTE**

If you are installing a three-node cluster, do not deploy any compute machines when you install the Red Hat Enterprise Linux CoreOS (RHCOS) machines.

- [7](#page-2547-6) The number of control plane machines that you add to the cluster. Because the cluster uses these values as the number of etcd endpoints in the cluster, the value must match the number of control plane machines that you deploy.
- [8](#page-2547-7) The cluster name that you specified in your DNS records.
- [9](#page-2547-8) A block of IP addresses from which pod IP addresses are allocated. This block must not overlap with existing physical networks. These IP addresses are used for the pod network. If you need to access the pods from an external network, you must configure load balancers and routers to manage the traffic.

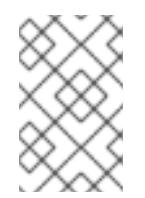

# **NOTE**

Class E CIDR range is reserved for a future use. To use the Class E CIDR range, you must ensure your networking environment accepts the IP addresses within the Class E CIDR range.

- [10](#page-2547-9) The subnet prefix length to assign to each individual node. For example, if **hostPrefix** is set to **23**, then each node is assigned a **/23** subnet out of the given **cidr**, which allows for 510 (2^(32 - 23) - 2) pod IP addresses. If you are required to provide access to nodes from an external network, configure load balancers and routers to manage the traffic.
- [11](#page-2547-10) The cluster network plugin to install. The default value **OVNKubernetes** is the only supported value.
- $12<sup>1</sup>$  $12<sup>1</sup>$ The IP address pool to use for service IP addresses. You can enter only one IP address pool. This block must not overlap with existing physical networks. If you need to access the services from an external network, configure load balancers and routers to manage the traffic.
- [13](#page-2547-12) You must set the platform to **none**. You cannot provide additional platform configuration variables for IBM Z® infrastructure.

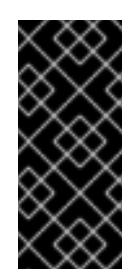

# IMPORTANT

Clusters that are installed with the platform type **none** are unable to use some features, such as managing compute machines with the Machine API. This limitation applies even if the compute machines that are attached to the cluster are installed on a platform that would normally support the feature. This parameter cannot be changed after installation.

[14](#page-2547-13)

Whether to enable or disable FIPS mode. By default, FIPS mode is not enabled. If FIPS mode is enabled, the Red Hat Enterprise Linux CoreOS (RHCOS) machines that OpenShift Container Platform runs on bypass the default Kubernetes cryptography suite and use the cryptography modules that are provided with RHCOS instead.

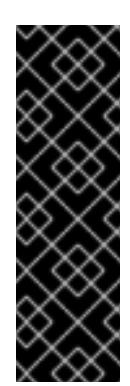

# IMPORTANT

To enable FIPS mode for your cluster, you must run the installation program from a Red Hat Enterprise Linux (RHEL) computer configured to operate in FIPS mode. For more [information](https://access.redhat.com/documentation/en-us/red_hat_enterprise_linux/9/html/security_hardening/assembly_installing-the-system-in-fips-mode_security-hardening) about configuring FIPS mode on RHEL, see Installing the system in FIPS mode. When running Red Hat Enterprise Linux (RHEL) or Red Hat Enterprise Linux CoreOS (RHCOS) booted in FIPS mode, OpenShift Container Platform core components use the RHEL cryptographic libraries that have been submitted to NIST for FIPS 140-2/140-3 Validation on only the x86\_64, ppc64le, and s390x architectures.

[15](#page-2547-14) The pull secret from Red Hat [OpenShift](https://console.redhat.com/openshift/install/pull-secret) Cluster Manager . This pull secret allows you to authenticate with the services that are provided by the included authorities, including Quay.io, which serves the container images for OpenShift Container Platform components.

The SSH public key for the **core** user in Red Hat Enterprise Linux CoreOS (RHCOS).

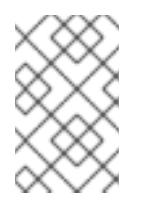

[16](#page-2547-15)

# **NOTE**

For production OpenShift Container Platform clusters on which you want to perform installation debugging or disaster recovery, specify an SSH key that your **ssh-agent** process uses.

# 18.2.9.2. Configuring the cluster-wide proxy during installation

Production environments can deny direct access to the internet and instead have an HTTP or HTTPS proxy available. You can configure a new OpenShift Container Platform cluster to use a proxy by configuring the proxy settings in the **install-config.yaml** file.

### **Prerequisites**

- You have an existing **install-config.yaml** file.
- You reviewed the sites that your cluster requires access to and determined whether any of them need to bypass the proxy. By default, all cluster egress traffic is proxied, including calls to hosting cloud provider APIs. You added sites to the **Proxy** object's **spec.noProxy** field to bypass the proxy if necessary.

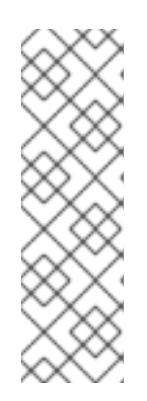

The **Proxy** object **status.noProxy** field is populated with the values of the **networking.machineNetwork[].cidr**, **networking.clusterNetwork[].cidr**, and **networking.serviceNetwork[]** fields from your installation configuration.

For installations on Amazon Web Services (AWS), Google Cloud Platform (GCP), Microsoft Azure, and Red Hat OpenStack Platform (RHOSP), the **Proxy** object **status.noProxy** field is also populated with the instance metadata endpoint (**169.254.169.254**).

### Procedure

1. Edit your **install-config.yaml** file and add the proxy settings. For example:

<span id="page-2550-2"></span><span id="page-2550-1"></span><span id="page-2550-0"></span>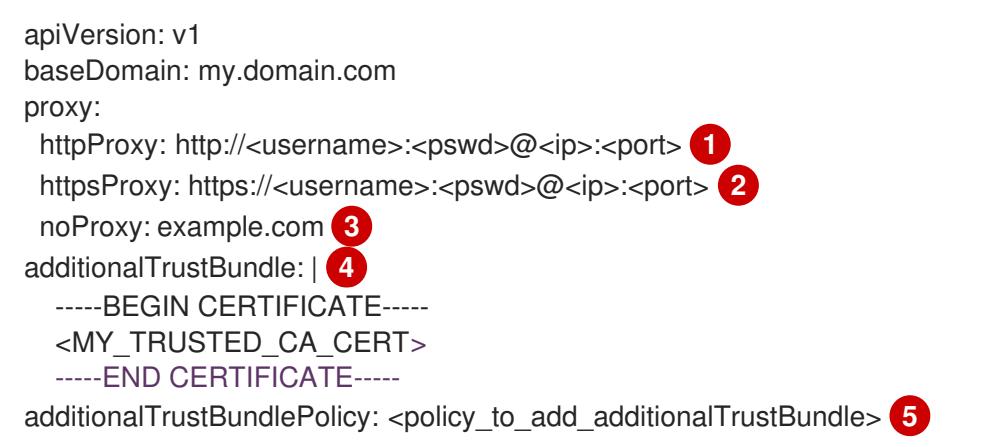

<span id="page-2550-4"></span><span id="page-2550-3"></span>A proxy URL to use for creating HTTP connections outside the cluster. The URL scheme must be **http**.

[2](#page-2550-1)

[1](#page-2550-0)

A proxy URL to use for creating HTTPS connections outside the cluster.

[3](#page-2550-2)

[4](#page-2550-3)

[5](#page-2550-4)

A comma-separated list of destination domain names, IP addresses, or other network CIDRs to exclude from proxying. Preface a domain with **.** to match subdomains only. For example, **.y.com** matches **x.y.com**, but not **y.com**. Use **\*** to bypass the proxy for all destinations.

If provided, the installation program generates a config map that is named **user-ca-bundle** in the **openshift-config** namespace that contains one or more additional CA certificates that are required for proxying HTTPS connections. The Cluster Network Operator then creates a **trusted-ca-bundle** config map that merges these contents with the Red Hat Enterprise Linux CoreOS (RHCOS) trust bundle, and this config map is referenced in the **trustedCA** field of the **Proxy** object. The **additionalTrustBundle** field is required unless the proxy's identity certificate is signed by an authority from the RHCOS trust bundle.

Optional: The policy to determine the configuration of the **Proxy** object to reference the **user-ca-bundle** config map in the **trustedCA** field. The allowed values are **Proxyonly** and **Always**. Use **Proxyonly** to reference the **user-ca-bundle** config map only when **http/https** proxy is configured. Use **Always** to always reference the **user-ca-bundle** config map. The default value is **Proxyonly**.

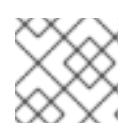

# **NOTE**

The installation program does not support the proxy **readinessEndpoints** field.

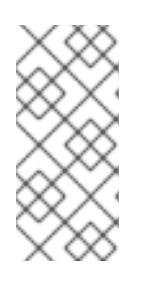

If the installer times out, restart and then complete the deployment by using the **wait-for** command of the installer. For example:

\$ ./openshift-install wait-for install-complete --log-level debug

2. Save the file and reference it when installing OpenShift Container Platform.

The installation program creates a cluster-wide proxy that is named **cluster** that uses the proxy settings in the provided **install-config.yaml** file. If no proxy settings are provided, a **cluster Proxy** object is still created, but it will have a nil **spec**.

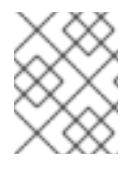

# **NOTE**

Only the **Proxy** object named **cluster** is supported, and no additional proxies can be created.

# 18.2.9.3. Configuring a three-node cluster

Optionally, you can deploy zero compute machines in a minimal three node cluster that consists of three control plane machines only. This provides smaller, more resource efficient clusters for cluster administrators and developers to use for testing, development, and production.

In three-node OpenShift Container Platform environments, the three control plane machines are schedulable, which means that your application workloads are scheduled to run on them.

### **Prerequisites**

You have an existing **install-config.yaml** file.

### Procedure

- Ensure that the number of compute replicas is set to **0** in your **install-config.yaml** file, as shown in the following **compute** stanza:
	- compute: - name: worker platform: {} replicas: 0

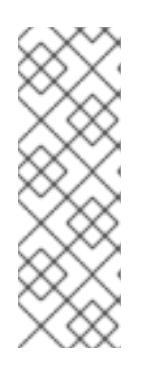

# **NOTE**

You must set the value of the **replicas** parameter for the compute machines to **0** when you install OpenShift Container Platform on user-provisioned infrastructure, regardless of the number of compute machines you are deploying. In installer-provisioned installations, the parameter controls the number of compute machines that the cluster creates and manages for you. This does not apply to user-provisioned installations, where the compute machines are deployed manually.

<span id="page-2552-0"></span>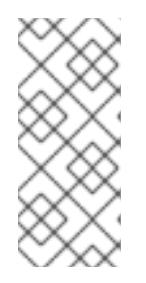

The preferred resource for control plane nodes is six vCPUs and 21 GB. For three control plane nodes this is the memory + vCPU equivalent of a minimum fivenode cluster. You should back the three nodes, each installed on a 120 GB disk, with three IFLs that are SMT2 enabled. The minimum tested setup is three vCPUs and 10 GB on a 120 GB disk for each control plane node.

For three-node cluster installations, follow these next steps:

- If you are deploying a three-node cluster with zero compute nodes, the Ingress Controller pods run on the control plane nodes. In three-node cluster deployments, you must configure your application ingress load balancer to route HTTP and HTTPS traffic to the control plane nodes. See the *Load balancing requirements for user-provisioned infrastructure* section for more information.
- When you create the Kubernetes manifest files in the following procedure, ensure that the **mastersSchedulable** parameter in the **<installation\_directory>/manifests/clusterscheduler-02-config.yml** file is set to **true**. This enables your application workloads to run on the control plane nodes.
- Do not deploy any compute nodes when you create the Red Hat Enterprise Linux CoreOS (RHCOS) machines.

# 18.2.10. Cluster Network Operator configuration

The configuration for the cluster network is specified as part of the Cluster Network Operator (CNO) configuration and stored in a custom resource (CR) object that is named **cluster**. The CR specifies the fields for the **Network** API in the **operator.openshift.io** API group.

The CNO configuration inherits the following fields during cluster installation from the **Network** API in the **Network.config.openshift.io** API group:

### **clusterNetwork**

IP address pools from which pod IP addresses are allocated.

#### **serviceNetwork**

IP address pool for services.

#### **defaultNetwork.type**

Cluster network plugin. **OVNKubernetes** is the only supported plugin during installation.

You can specify the cluster network plugin configuration for your cluster by setting the fields for the **defaultNetwork** object in the CNO object named **cluster**.

### 18.2.10.1. Cluster Network Operator configuration object

The fields for the Cluster Network Operator (CNO) are described in the following table:

### Table 18.10. Cluster Network Operator configuration object

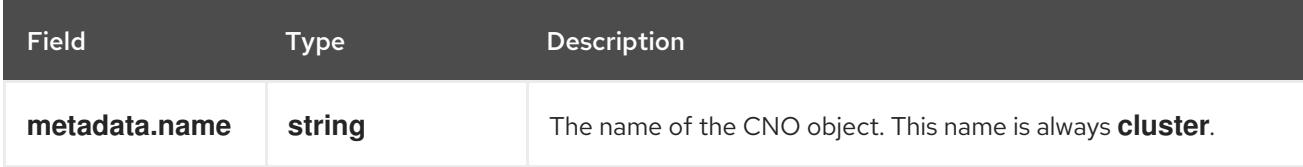

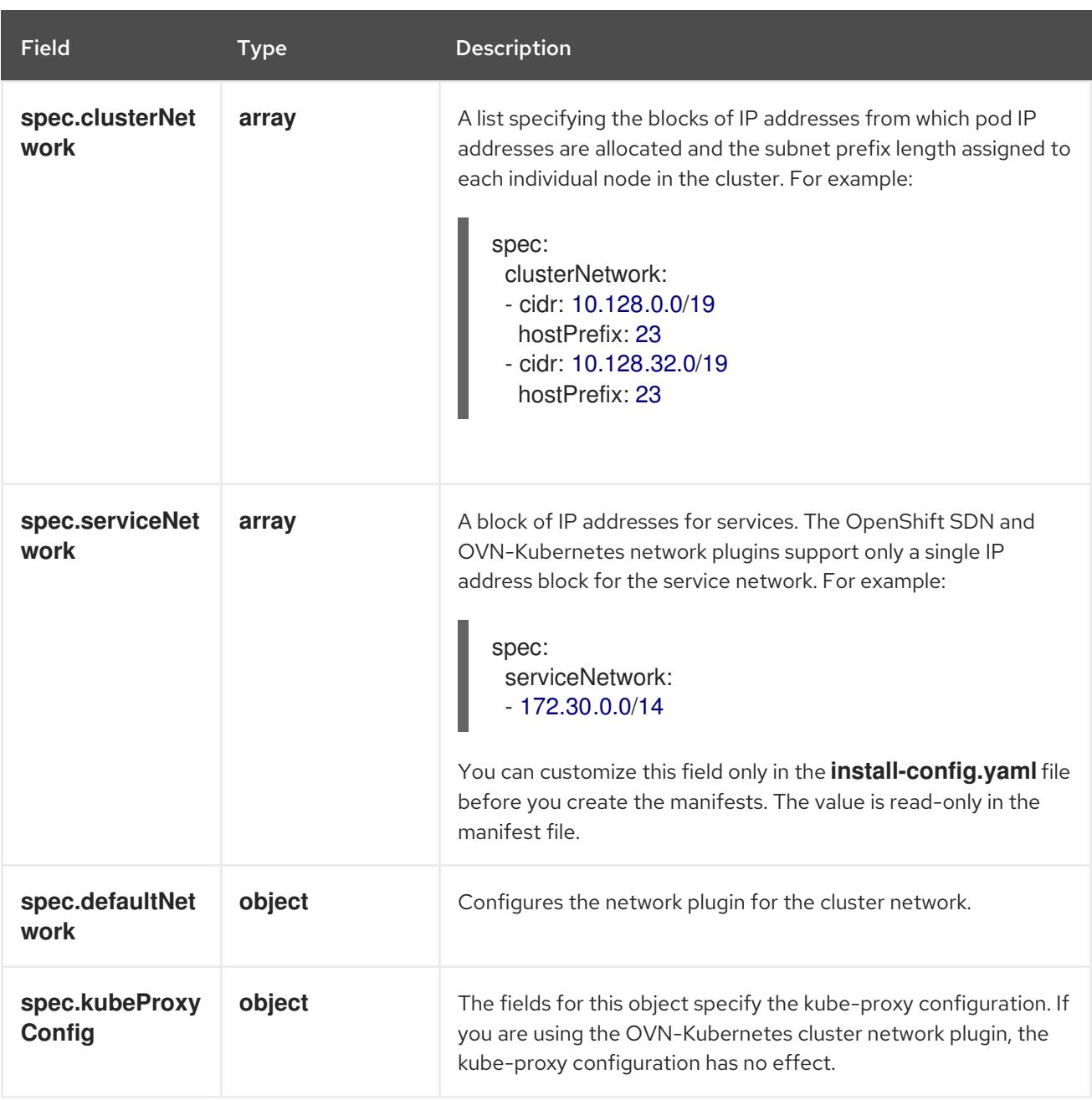

#### defaultNetwork object configuration

The values for the **defaultNetwork** object are defined in the following table:

## Table 18.11. **defaultNetwork** object

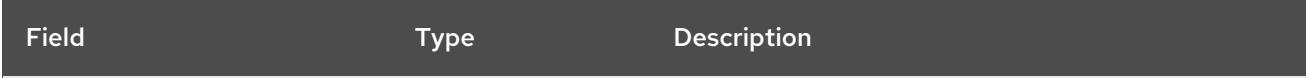

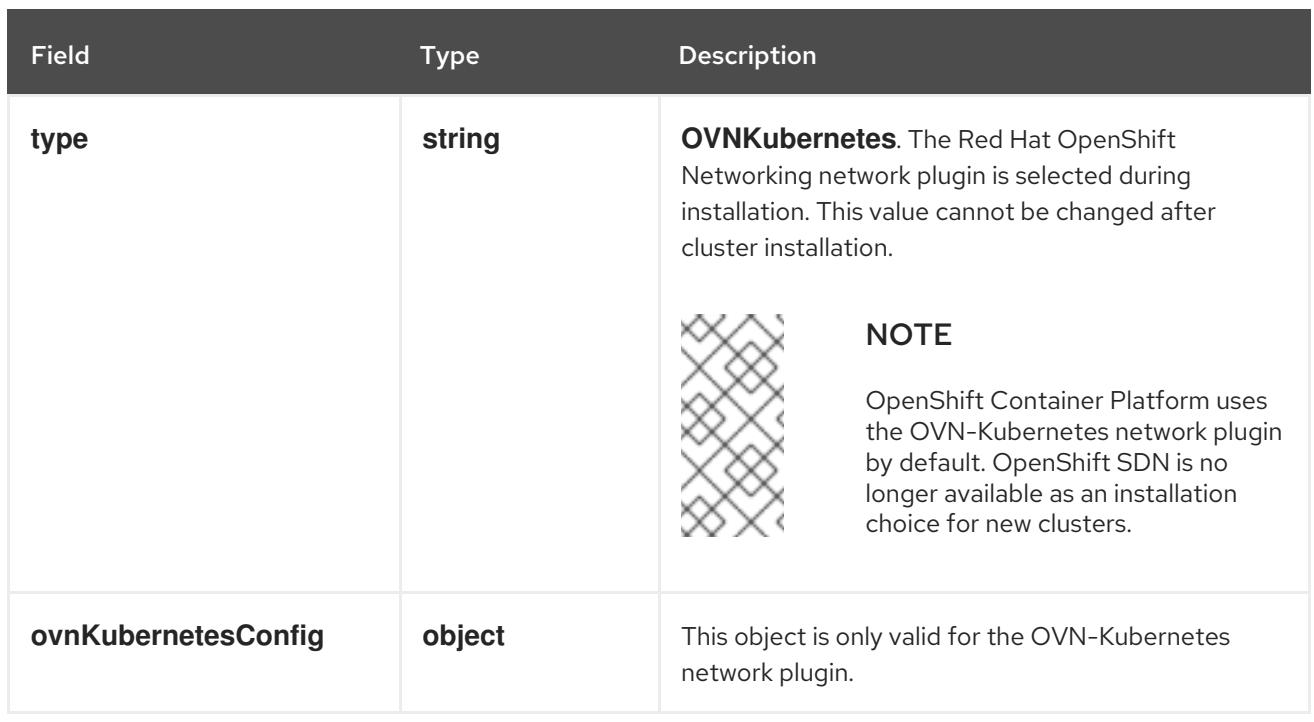

#### Configuration for the OVN-Kubernetes network plugin

The following table describes the configuration fields for the OVN-Kubernetes network plugin:

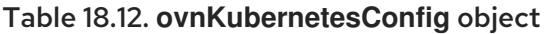

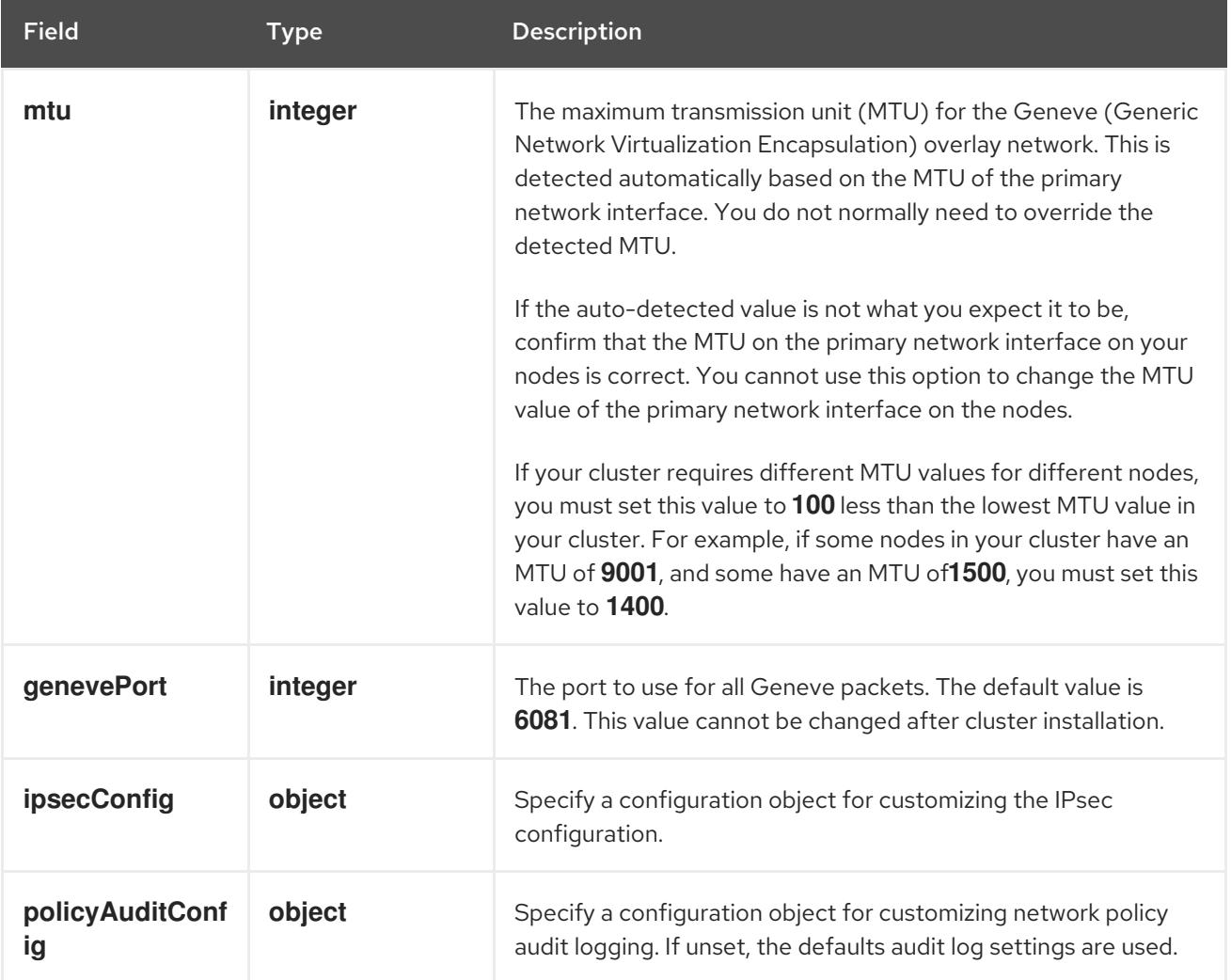

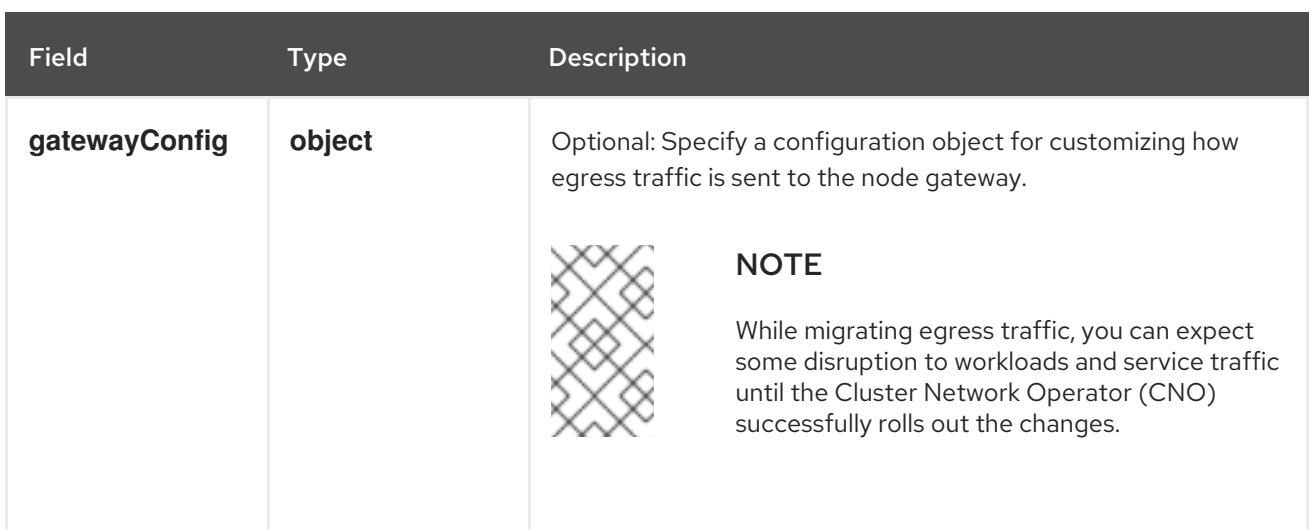
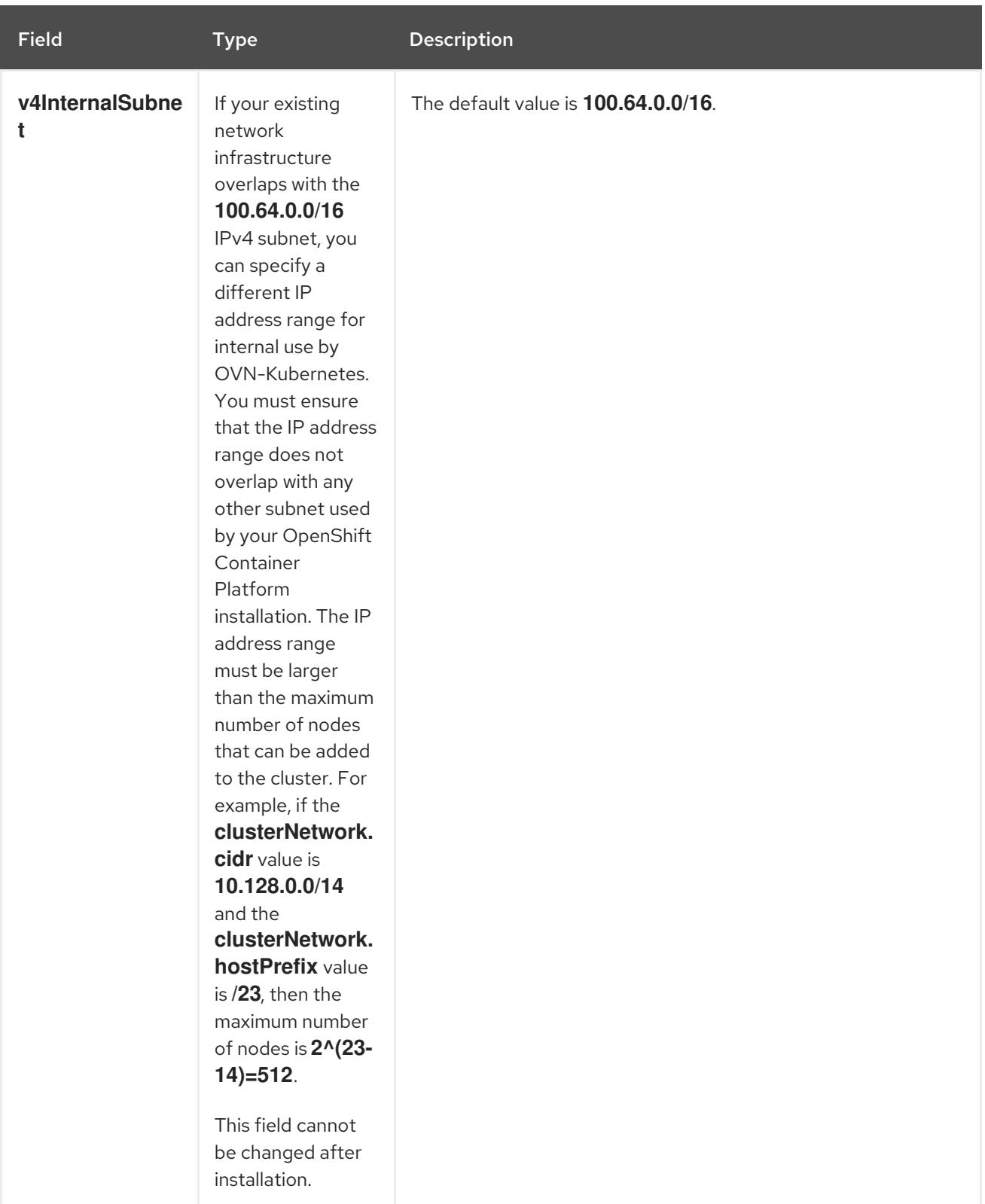

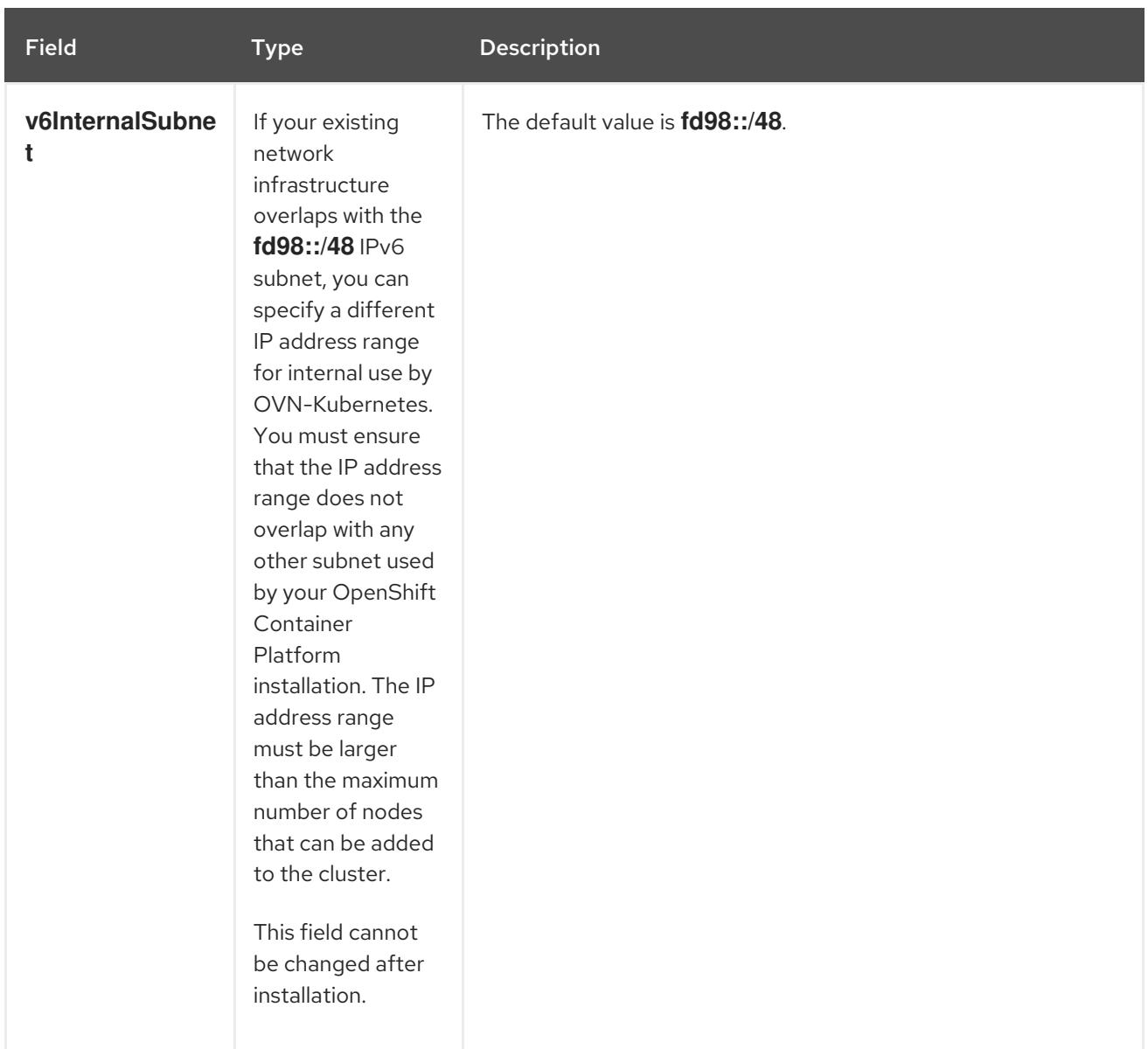

# Table 18.13. **policyAuditConfig** object

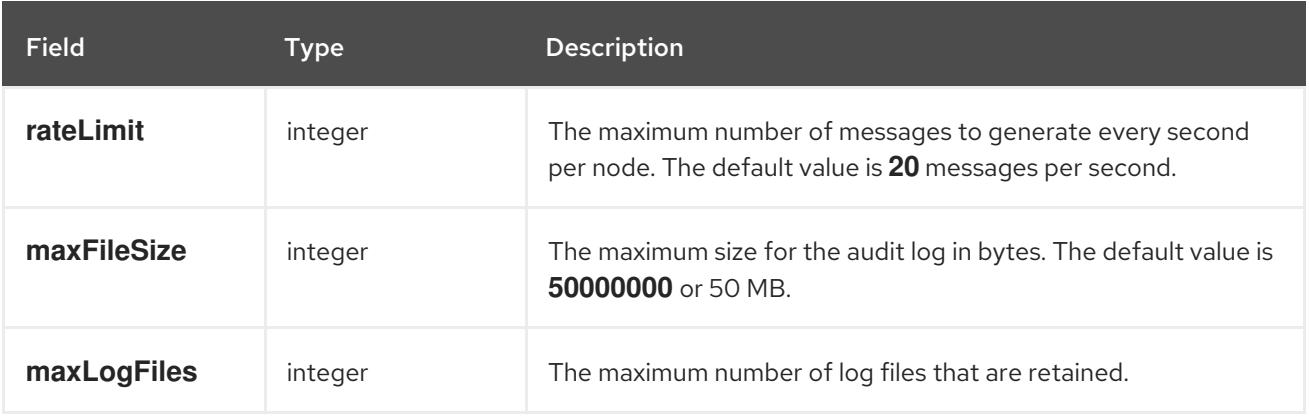

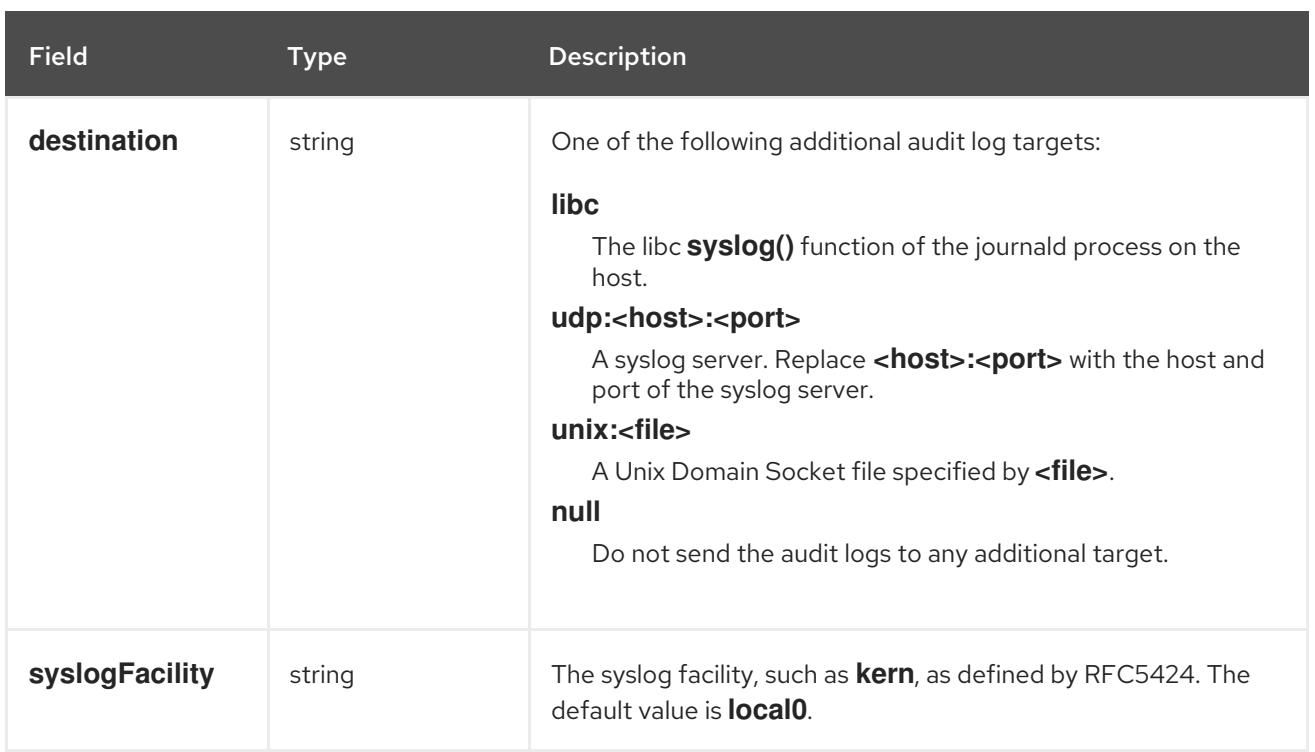

# Table 18.14. **gatewayConfig** object

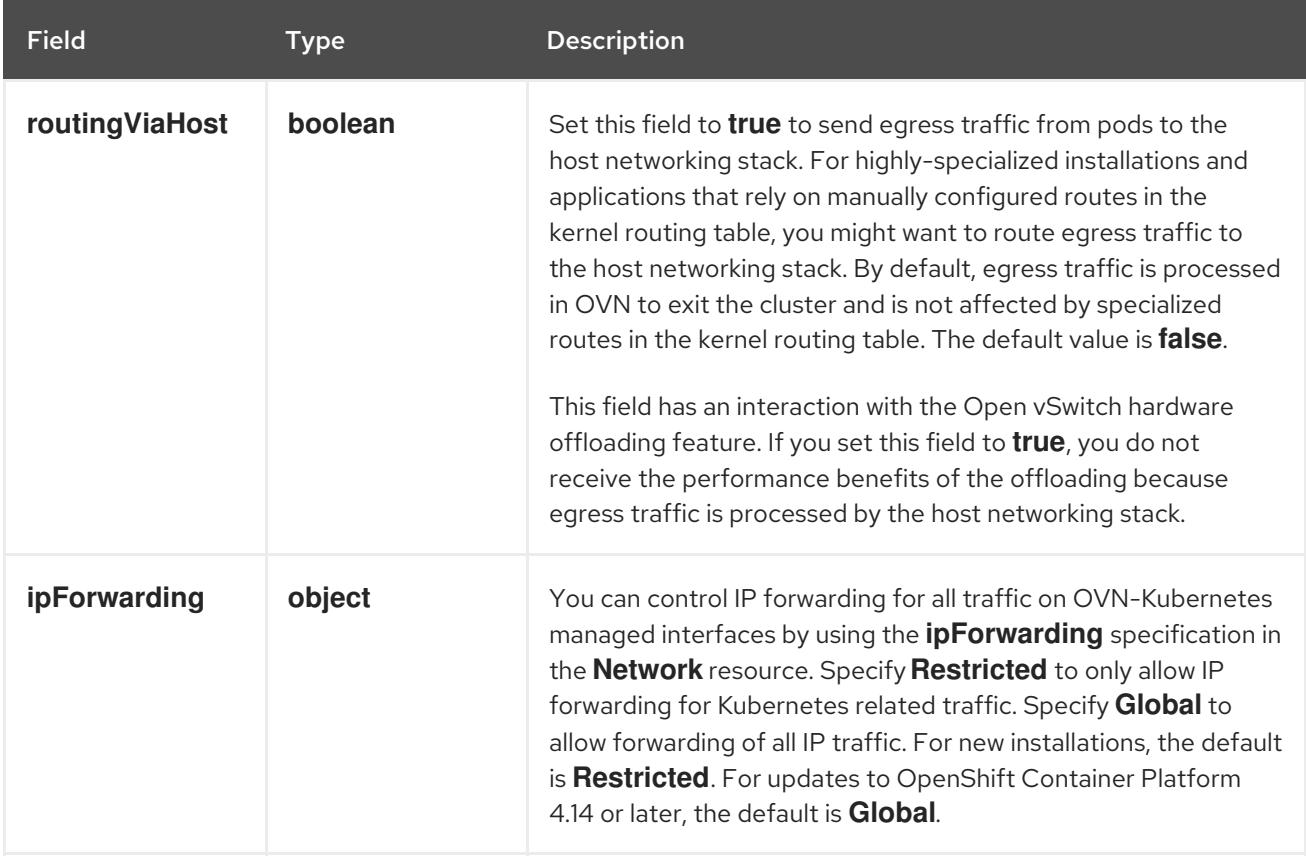

# Table 18.15. **ipsecConfig** object

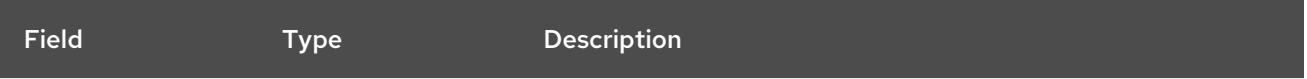

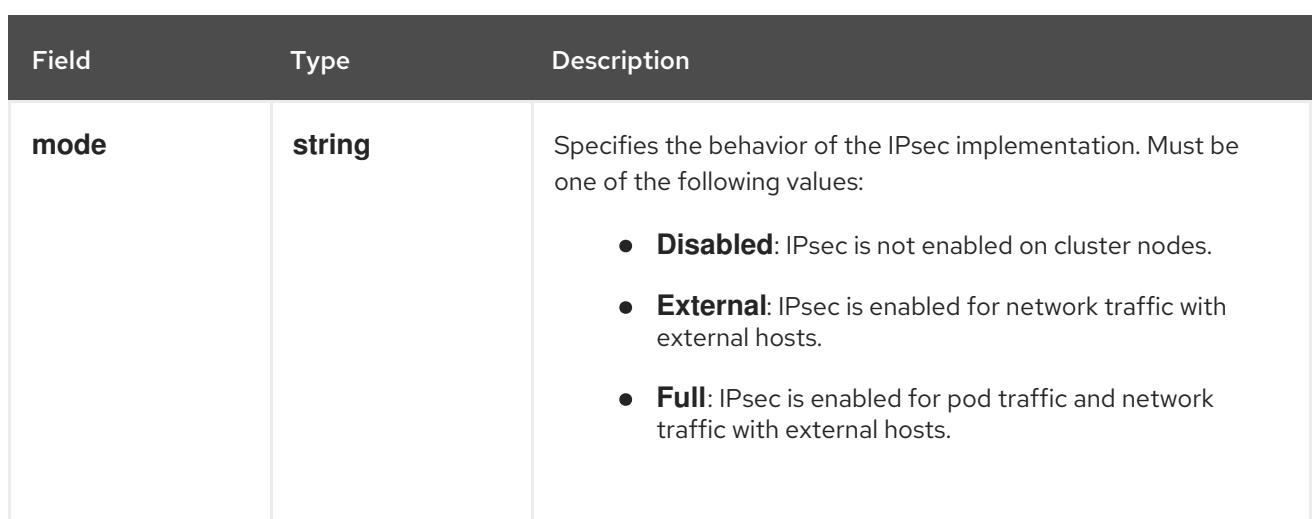

# Example OVN-Kubernetes configuration with IPSec enabled

defaultNetwork: type: OVNKubernetes ovnKubernetesConfig: mtu: 1400 genevePort: 6081 ipsecConfig: mode: Full

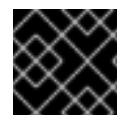

# IMPORTANT

Using OVNKubernetes can lead to a stack exhaustion problem on IBM Power®.

kubeProxyConfig object configuration (OpenShiftSDN container network interface only) The values for the **kubeProxyConfig** object are defined in the following table:

## Table 18.16. **kubeProxyConfig** object

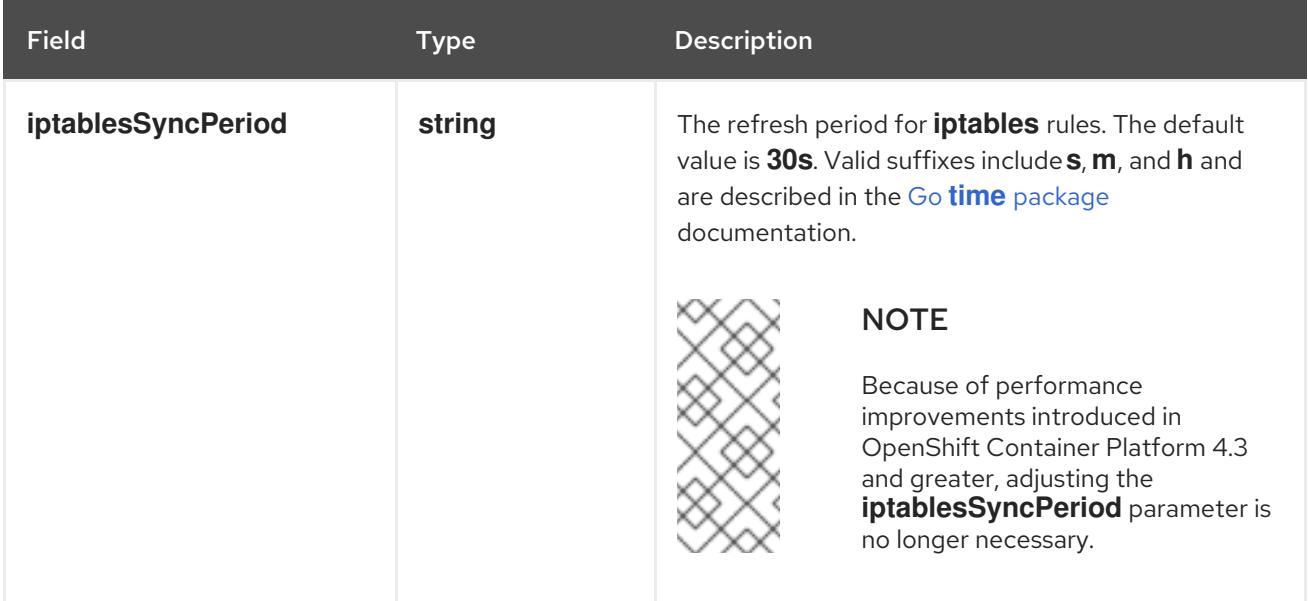

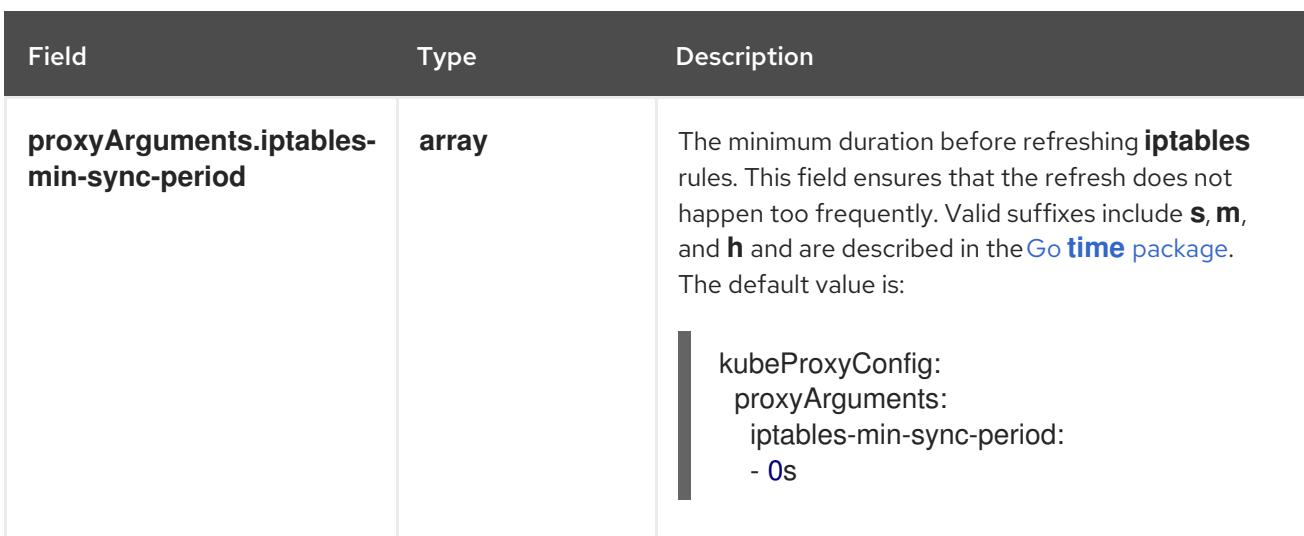

# 18.2.11. Creating the Kubernetes manifest and Ignition config files

Because you must modify some cluster definition files and manually start the cluster machines, you must generate the Kubernetes manifest and Ignition config files that the cluster needs to configure the machines.

The installation configuration file transforms into the Kubernetes manifests. The manifests wrap into the Ignition configuration files, which are later used to configure the cluster machines.

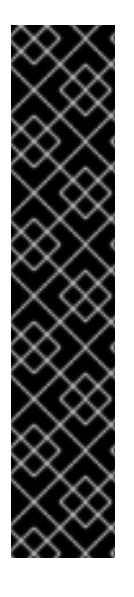

# IMPORTANT

- The Ignition config files that the OpenShift Container Platform installation program generates contain certificates that expire after 24 hours, which are then renewed at that time. If the cluster is shut down before renewing the certificates and the cluster is later restarted after the 24 hours have elapsed, the cluster automatically recovers the expired certificates. The exception is that you must manually approve the pending **node-bootstrapper** certificate signing requests (CSRs) to recover kubelet certificates. See the documentation for *Recovering from expired control plane certificates* for more information.
- It is recommended that you use Ignition config files within 12 hours after they are generated because the 24-hour certificate rotates from 16 to 22 hours after the cluster is installed. By using the Ignition config files within 12 hours, you can avoid installation failure if the certificate update runs during installation.

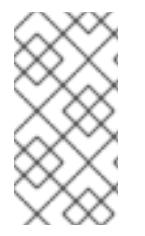

# **NOTE**

The installation program that generates the manifest and Ignition files is architecture specific and can be obtained from the client image [mirror](https://mirror.openshift.com/pub/openshift-v4/s390x/clients/ocp/latest/). The Linux version of the installation program runs on s390x only. This installer program is also available as a Mac OS version.

## **Prerequisites**

- You obtained the OpenShift Container Platform installation program.
- You created the **install-config.yaml** installation configuration file.

#### Procedure

1. Change to the directory that contains the OpenShift Container Platform installation program and generate the Kubernetes manifests for the cluster:

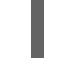

[1](#page-2561-0)

\$ ./openshift-install create manifests --dir <installation\_directory> **1**

<span id="page-2561-0"></span>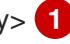

For **<installation\_directory>**, specify the installation directory that contains the **installconfig.yaml** file you created.

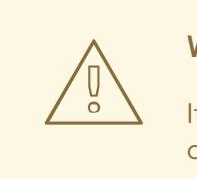

## WARNING

If you are installing a three-node cluster, skip the following step to allow the control plane nodes to be schedulable.

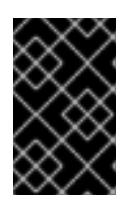

## IMPORTANT

When you configure control plane nodes from the default unschedulable to schedulable, additional subscriptions are required. This is because control plane nodes then become compute nodes.

- 2. Check that the **mastersSchedulable** parameter in the **<installation\_directory>/manifests/cluster-scheduler-02-config.yml** Kubernetes manifest file is set to **false**. This setting prevents pods from being scheduled on the control plane machines:
	- a. Open the **<installation\_directory>/manifests/cluster-scheduler-02-config.yml** file.
	- b. Locate the **mastersSchedulable** parameter and ensure that it is set to **false**.
	- c. Save and exit the file.
- 3. To create the Ignition configuration files, run the following command from the directory that contains the installation program:

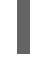

\$ ./openshift-install create ignition-configs --dir <installation\_directory> **1**

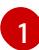

<span id="page-2561-1"></span>For **<installation directory>**, specify the same installation directory.

Ignition config files are created for the bootstrap, control plane, and compute nodes in the installation directory. The **kubeadmin-password** and **kubeconfig** files are created in the **./<installation\_directory>/auth** directory:

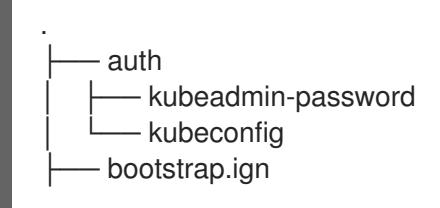

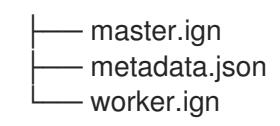

## 18.2.12. Configuring NBDE with static IP in an IBM Z or IBM LinuxONE environment

Enabling NBDE disk encryption in an IBM Z® or IBM® LinuxONE environment requires additional steps, which are described in detail in this section.

#### Prerequisites

- You have set up the External Tang Server. See [Network-bound](https://access.redhat.com/documentation/en-us/red_hat_enterprise_linux/8/html/security_hardening/configuring-automated-unlocking-of-encrypted-volumes-using-policy-based-decryption_security-hardening#network-bound-disk-encryption_configuring-automated-unlocking-of-encrypted-volumes-using-policy-based-decryption) disk encryption for instructions.
- You have installed the **butane** utility.
- You have reviewed the instructions for how to create machine configs with Butane.

#### Procedure

[1](#page-2562-0)

1. Create Butane configuration files for the control plane and compute nodes. The following example of a Butane configuration for a control plane node creates a file named **master-storage.bu** for disk encryption:

```
variant: openshift
version: 4.15.0
metadata:
 name: master-storage
 labels:
  machineconfiguration.openshift.io/role: master
storage:
 luks:
  - clevis:
    tang:
      - thumbprint: QcPr_NHFJammnRCA3fFMVdNBwjs
       url: http://clevis.example.com:7500
    options: 1
       - --cipher
       - aes-cbc-essiv:sha256
   device: /dev/disk/by-partlabel/root 2
   label: luks-root
   name: root
   wipe_volume: true
 filesystems:
  - device: /dev/mapper/root
   format: xfs
   label: root
   wipe_filesystem: true
openshift:
 fips: true 3
```
<span id="page-2562-2"></span><span id="page-2562-1"></span>The cipher option is only required if FIPS mode is enabled. Omit the entry if FIPS is disabled.

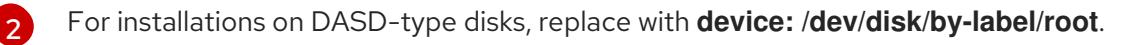

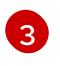

Whether to enable or disable FIPS mode. By default, FIPS mode is not enabled. If FIPS mode is enabled, the Red Hat Enterprise Linux CoreOS (RHCOS) machines that

2. Create a customized initramfs file to boot the machine, by running the following command:

\$ coreos-installer pxe customize \ /root/rhcos-bootfiles/rhcos-<release>-live-initramfs.s390x.img \ --dest-device /dev/disk/by-id/scsi-<serial\_number> --dest-karg-append \ ip=<ip\_address>::<gateway\_ip>:<subnet\_mask>::<network\_device>:none \ --dest-karg-append nameserver=<nameserver\_ip> \ --dest-karg-append rd.neednet=1 -o \ /root/rhcos-bootfiles/<node\_name>-initramfs.s390x.img

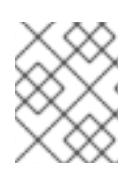

## **NOTE**

Before first boot, you must customize the initramfs for each node in the cluster, and add PXE kernel parameters.

3. Create a parameter file that includes **ignition.platform.id=metal** and **ignition.firstboot**.

## Example kernel parameter file for the control plane machine:

<span id="page-2563-2"></span><span id="page-2563-1"></span><span id="page-2563-0"></span>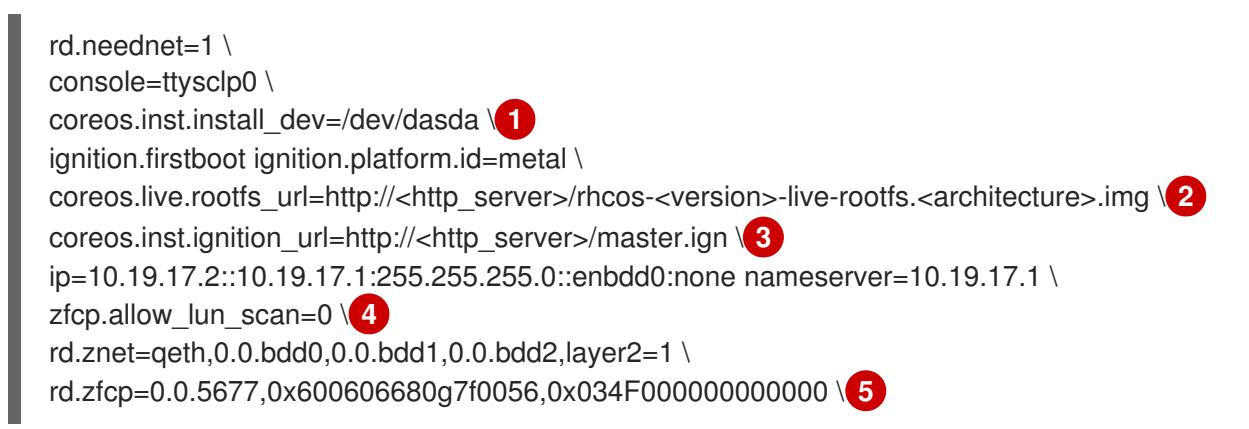

<span id="page-2563-3"></span>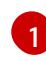

<span id="page-2563-4"></span>For installations on DASD-type disks, add **coreos.inst.install\_dev=/dev/dasda**. Omit this value for FCP-type disks.

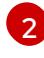

Specify the location of the **rootfs** artifact for the **kernel** and **initramfs** you are booting. Only HTTP and HTTPS protocols are supported.

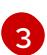

Specify the location of the Ignition config file. Use **master.ign** or **worker.ign**. Only HTTP and HTTPS protocols are supported.

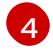

For installations on FCP-type disks, add **zfcp.allow\_lun\_scan=0**. Omit this value for DASD-type disks.

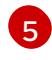

For installations on DASD-type disks, replace with **rd.dasd=0.0.3490** to specify the DASD device.

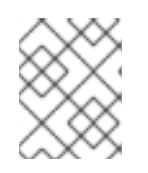

## **NOTE**

Write all options in the parameter file as a single line and make sure you have no newline characters.

#### Additional resources

**•** [Creating](#page-3620-0) machine configs with Butane

# 18.2.13. Installing RHCOS and starting the OpenShift Container Platform bootstrap process

To install OpenShift Container Platform on IBM Z® infrastructure that you provision, you must install Red Hat Enterprise Linux CoreOS (RHCOS) on z/VM guest virtual machines. When you install RHCOS, you must provide the Ignition config file that was generated by the OpenShift Container Platform installation program for the type of machine you are installing. If you have configured suitable networking, DNS, and load balancing infrastructure, the OpenShift Container Platform bootstrap process begins automatically after the RHCOS z/VM guest virtual machines have rebooted.

Complete the following steps to create the machines.

#### **Prerequisites**

An HTTP or HTTPS server running on your provisioning machine that is accessible to the machines you create.

#### Procedure

- 1. Log in to Linux on your provisioning machine.
- 2. Obtain the Red Hat Enterprise Linux CoreOS (RHCOS) kernel, initramfs, and rootfs files from the [RHCOS](https://mirror.openshift.com/pub/openshift-v4/s390x/dependencies/rhcos/latest/) image mirror.

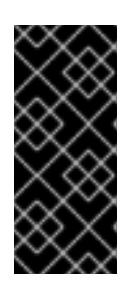

## IMPORTANT

The RHCOS images might not change with every release of OpenShift Container Platform. You must download images with the highest version that is less than or equal to the OpenShift Container Platform version that you install. Only use the appropriate kernel, initramfs, and rootfs artifacts described in the following procedure.

The file names contain the OpenShift Container Platform version number. They resemble the following examples:

- kernel: **rhcos-<version>-live-kernel-<architecture>**
- initramfs: **rhcos-<version>-live-initramfs.<architecture>.img**
- rootfs: **rhcos-<version>-live-rootfs.<architecture>.img**

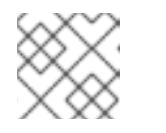

## **NOTE**

The rootfs image is the same for FCP and DASD.

- 3. Create parameter files. The following parameters are specific for a particular virtual machine:
	- For **ip=**, specify the following seven entries:
		- i. The IP address for the machine.
- ii. An empty string.
- iii. The gateway.
- iv. The netmask.
- v. The machine host and domain name in the form **hostname.domainname**. Omit this value to let RHCOS decide.
- vi. The network interface name. Omit this value to let RHCOS decide.
- vii. If you use static IP addresses, specify **none**.
- For **coreos.inst.ignition\_url=**, specify the Ignition file for the machine role. Use **bootstrap.ign**, **master.ign**, or **worker.ign**. Only HTTP and HTTPS protocols are supported.
- **•** For **coreos.live.rootfs\_url=**, specify the matching rootfs artifact for the kernel and initramfs you are booting. Only HTTP and HTTPS protocols are supported.
- For installations on DASD-type disks, complete the following tasks:
	- i. For **coreos.inst.install\_dev=**, specify **/dev/dasda**.
	- ii. Use **rd.dasd=** to specify the DASD where RHCOS is to be installed.
	- iii. Leave all other parameters unchanged. Example parameter file, **bootstrap-0.parm**, for the bootstrap machine:

```
rd.neednet=1 \
console=ttysclp0 \
coreos.inst.install_dev=/dev/dasda \
coreos.live.rootfs_url=http://cl1.provide.example.com:8080/assets/rhcos-live-
rootfs.s390x.img \
coreos.inst.ignition_url=http://cl1.provide.example.com:8080/ignition/bootstrap.ign \
ip=172.18.78.2::172.18.78.1:255.255.255.0:::none nameserver=172.18.78.1 \
rd.znet=qeth,0.0.bdf0,0.0.bdf1,0.0.bdf2,layer2=1,portno=0 \
zfcp.allow lun scan=0 \
rd.dasd=0.0.3490
```
Write all options in the parameter file as a single line and make sure you have no newline characters.

- For installations on FCP-type disks, complete the following tasks:
	- i. Use **rd.zfcp=<adapter>,<wwpn>,<lun>** to specify the FCP disk where RHCOS is to be installed. For multipathing repeat this step for each additional path.

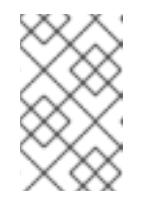

## **NOTE**

When you install with multiple paths, you must enable multipathing directly after the installation, not at a later point in time, as this can cause problems.

ii. Set the install device as: **coreos.inst.install\_dev=/dev/disk/by-id/scsi- <serial\_number>**.

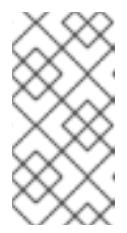

# **NOTE**

If additional LUNs are configured with NPIV, FCP requires **zfcp.allow lun scan=0**. If you must enable **zfcp.allow lun scan=1** because you use a CSI driver, for example, you must configure your NPIV so that each node cannot access the boot partition of another node.

iii. Leave all other parameters unchanged.

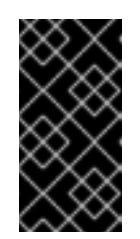

# IMPORTANT

Additional postinstallation steps are required to fully enable multipathing. For more information, see "Enabling multipathing with kernel arguments on RHCOS" in *Postinstallation machine configuration tasks*.

The following is an example parameter file **worker-1.parm** for a worker node with multipathing:

```
rd.neednet=1 \
console=ttysclp0 \
coreos.inst.install_dev=/dev/disk/by-id/scsi-<serial_number> \
coreos.live.rootfs_url=http://cl1.provide.example.com:8080/assets/rhcos-live-
rootfs.s390x.img \
coreos.inst.ignition_url=http://cl1.provide.example.com:8080/ignition/worker.ign \
ip=172.18.78.2::172.18.78.1:255.255.255.0:::none nameserver=172.18.78.1 \
rd.znet=qeth,0.0.bdf0,0.0.bdf1,0.0.bdf2,layer2=1,portno=0 \
zfcp.allow_lun_scan=0 \setminusrd.zfcp=0.0.1987,0x50050763070bc5e3,0x4008400B00000000\
rd.zfcp=0.0.19C7,0x50050763070bc5e3,0x4008400B00000000\
rd.zfcp=0.0.1987,0x50050763071bc5e3,0x4008400B00000000\
rd.zfcp=0.0.19C7,0x50050763071bc5e3,0x4008400B00000000
```
Write all options in the parameter file as a single line and make sure you have no newline characters.

- 4. Transfer the initramfs, kernel, parameter files, and RHCOS images to z/VM, for example with FTP. For details about how to transfer the files with FTP and boot from the virtual reader, see [Installing](https://access.redhat.com/documentation/en-us/red_hat_enterprise_linux/7/html/installation_guide/sect-installing-zvm-s390) under Z/VM.
- 5. Punch the files to the virtual reader of the z/VM guest virtual machine that is to become your bootstrap node.

See [PUNCH](https://www.ibm.com/docs/en/zvm/latest?topic=commands-punch) in IBM Documentation.

## TIP

You can use the CP PUNCH command or, if you use Linux, the vmur command to transfer files between two z/VM guest virtual machines.

- 6. Log in to CMS on the bootstrap machine.
- 7. IPL the bootstrap machine from the reader:

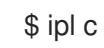

See [IPL](https://www.ibm.com/docs/en/zvm/latest?topic=commands-ipl) in IBM Documentation.

8. Repeat this procedure for the other machines in the cluster.

## 18.2.13.1. Advanced RHCOS installation reference

This section illustrates the networking configuration and other advanced options that allow you to modify the Red Hat Enterprise Linux CoreOS (RHCOS) manual installation process. The following tables describe the kernel arguments and command-line options you can use with the RHCOS live installer and the **coreos-installer** command.

#### 18.2.13.1.1. Networking and bonding options for ISO installations

If you install RHCOS from an ISO image, you can add kernel arguments manually when you boot the image to configure networking for a node. If no networking arguments are specified, DHCP is activated in the initramfs when RHCOS detects that networking is required to fetch the Ignition config file.

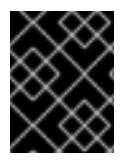

## IMPORTANT

When adding networking arguments manually, you must also add the **rd.neednet=1** kernel argument to bring the network up in the initramfs.

The following information provides examples for configuring networking and bonding on your RHCOS nodes for ISO installations. The examples describe how to use the **ip=**, **nameserver=**, and **bond=** kernel arguments.

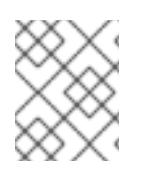

## **NOTE**

Ordering is important when adding the kernel arguments: **ip=**, **nameserver=**, and then **bond=**.

The networking options are passed to the **dracut** tool during system boot. For more information about the networking options supported by **dracut**, see the **[dracut.cmdline](https://www.man7.org/linux/man-pages/man7/dracut.cmdline.7.html)** manual page.

The following examples are the networking options for ISO installation.

#### Configuring DHCP or static IP addresses

To configure an IP address, either use DHCP (**ip=dhcp**) or set an individual static IP address (**ip= <host\_ip>**). If setting a static IP, you must then identify the DNS server IP address ( **nameserver= <dns** ip>) on each node. The following example sets:

- The node's IP address to **10.10.10.2**
- The gateway address to **10.10.10.254**
- The netmask to **255.255.255.0**
- The hostname to **core0.example.com**
- The DNS server address to **4.4.4.41**
- The auto-configuration value to **none**. No auto-configuration is required when IP networking is configured statically.

## ip=10.10.10.2::10.10.10.254:255.255.255.0:core0.example.com:enp1s0:none nameserver=4.4.4.41

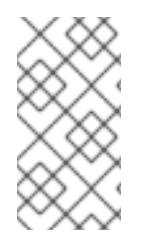

# **NOTE**

When you use DHCP to configure IP addressing for the RHCOS machines, the machines also obtain the DNS server information through DHCP. For DHCP-based deployments, you can define the DNS server address that is used by the RHCOS nodes through your DHCP server configuration.

## Configuring an IP address without a static hostname

You can configure an IP address without assigning a static hostname. If a static hostname is not set by the user, it will be picked up and automatically set by a reverse DNS lookup. To configure an IP address without a static hostname refer to the following example:

- The node's IP address to **10.10.10.2**
- The gateway address to **10.10.10.254**
- The netmask to **255.255.255.0**
- The DNS server address to **4.4.4.41**
- The auto-configuration value to **none**. No auto-configuration is required when IP networking is configured statically.

ip=10.10.10.2::10.10.10.254:255.255.255.0::enp1s0:none nameserver=4.4.4.41

## Specifying multiple network interfaces

You can specify multiple network interfaces by setting multiple **ip=** entries.

ip=10.10.10.2::10.10.10.254:255.255.255.0:core0.example.com:enp1s0:none ip=10.10.10.3::10.10.10.254:255.255.255.0:core0.example.com:enp2s0:none

## Configuring default gateway and route

Optional: You can configure routes to additional networks by setting an **rd.route=** value.

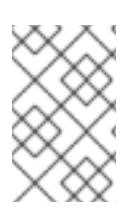

## **NOTE**

When you configure one or multiple networks, one default gateway is required. If the additional network gateway is different from the primary network gateway, the default gateway must be the primary network gateway.

Run the following command to configure the default gateway:

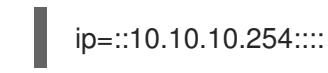

Enter the following command to configure the route for the additional network:

rd.route=20.20.20.0/24:20.20.20.254:enp2s0

## Disabling DHCP on a single interface

You can disable DHCP on a single interface, such as when there are two or more network interfaces and only one interface is being used. In the example, the **enp1s0** interface has a static networking configuration and DHCP is disabled for **enp2s0**, which is not used:

ip=10.10.10.2::10.10.10.254:255.255.255.0:core0.example.com:enp1s0:none ip=::::core0.example.com:enp2s0:none

## Combining DHCP and static IP configurations

You can combine DHCP and static IP configurations on systems with multiple network interfaces, for example:

ip=enp1s0:dhcp ip=10.10.10.2::10.10.10.254:255.255.255.0:core0.example.com:enp2s0:none

## Configuring VLANs on individual interfaces

Optional: You can configure VLANs on individual interfaces by using the **vlan=** parameter.

To configure a VLAN on a network interface and use a static IP address, run the following command:

ip=10.10.10.2::10.10.10.254:255.255.255.0:core0.example.com:enp2s0.100:none vlan=enp2s0.100:enp2s0

To configure a VLAN on a network interface and to use DHCP, run the following command:

ip=enp2s0.100:dhcp vlan=enp2s0.100:enp2s0

#### Providing multiple DNS servers

You can provide multiple DNS servers by adding a **nameserver=** entry for each server, for example:

nameserver=1.1.1.1 nameserver=8.8.8.8

## Bonding multiple network interfaces to a single interface

Optional: You can bond multiple network interfaces to a single interface by using the **bond=** option. Refer to the following examples:

● The syntax for configuring a bonded interface is: **bond=<name>[:<network\_interfaces>] [:options]**

**<name>** is the bonding device name (**bond0**), **<network\_interfaces>** represents a commaseparated list of physical (ethernet) interfaces (**em1,em2**), and *options* is a comma-separated list of bonding options. Enter **modinfo bonding** to see available options.

- When you create a bonded interface using **bond=**, you must specify how the IP address is assigned and other information for the bonded interface.
	- To configure the bonded interface to use DHCP, set the bond's IP address to **dhcp**. For example:

To configure the bonded interface to use a static IP address, enter the specific IP address

bond=bond0:em1,em2:mode=active-backup ip=bond0:dhcp

To configure the bonded interface to use a static IP address, enter the specific IP address you want and related information. For example:

bond=bond0:em1,em2:mode=active-backup,fail\_over\_mac=1 ip=10.10.10.2::10.10.10.254:255.255.255.0:core0.example.com:bond0:none

Always set the **fail\_over\_mac=1** option in active-backup mode, to avoid problems when shared OSA/RoCE cards are used.

#### Bonding multiple network interfaces to a single interface

Optional: You can configure VLANs on bonded interfaces by using the **vlan=** parameter and to use DHCP, for example:

ip=bond0.100:dhcp bond=bond0:em1,em2:mode=active-backup vlan=bond0.100:bond0

Use the following example to configure the bonded interface with a VLAN and to use a static IP address:

ip=10.10.10.2::10.10.10.254:255.255.255.0:core0.example.com:bond0.100:none bond=bond0:em1,em2:mode=active-backup vlan=bond0.100:bond0

#### Using network teaming

Optional: You can use a network teaming as an alternative to bonding by using the **team=** parameter:

The syntax for configuring a team interface is: **team=name[:network\_interfaces]** *name* is the team device name (**team0**) and *network\_interfaces* represents a comma-separated list of physical (ethernet) interfaces (**em1, em2**).

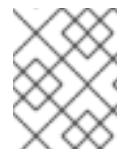

## **NOTE**

Teaming is planned to be deprecated when RHCOS switches to an upcoming version of RHEL. For more information, see this Red Hat [Knowledgebase](https://access.redhat.com/solutions/6509691) Article .

Use the following example to configure a network team:

team=team0:em1,em2 ip=team0:dhcp

# 18.2.14. Waiting for the bootstrap process to complete

The OpenShift Container Platform bootstrap process begins after the cluster nodes first boot into the persistent RHCOS environment that has been installed to disk. The configuration information provided through the Ignition config files is used to initialize the bootstrap process and install OpenShift Container Platform on the machines. You must wait for the bootstrap process to complete.

## **Prerequisites**

- You have created the Ignition config files for your cluster.
- You have configured suitable network, DNS and load balancing infrastructure.
- You have obtained the installation program and generated the Ignition config files for your cluster.
- You installed RHCOS on your cluster machines and provided the Ignition config files that the OpenShift Container Platform installation program generated.
- Your machines have direct internet access or have an HTTP or HTTPS proxy available.

#### Procedure

- <span id="page-2571-0"></span>1. Monitor the bootstrap process:
	- \$ ./openshift-install --dir <installation\_directory> wait-for bootstrap-complete \ **1** --log-level=info **2**
- [1](#page-2571-0)

[2](#page-2571-1)

<span id="page-2571-1"></span>For **<installation\_directory>**, specify the path to the directory that you stored the installation files in.

To view different installation details, specify **warn**, **debug**, or **error** instead of **info**.

#### Example output

INFO Waiting up to 30m0s for the Kubernetes API at https://api.test.example.com:6443... INFO API v1.28.5 up

INFO Waiting up to 30m0s for bootstrapping to complete...

INFO It is now safe to remove the bootstrap resources

The command succeeds when the Kubernetes API server signals that it has been bootstrapped on the control plane machines.

2. After the bootstrap process is complete, remove the bootstrap machine from the load balancer.

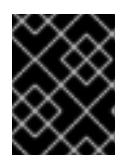

## IMPORTANT

You must remove the bootstrap machine from the load balancer at this point. You can also remove or reformat the bootstrap machine itself.

## 18.2.15. Logging in to the cluster by using the CLI

You can log in to your cluster as a default system user by exporting the cluster **kubeconfig** file. The **kubeconfig** file contains information about the cluster that is used by the CLI to connect a client to the correct cluster and API server. The file is specific to a cluster and is created during OpenShift Container Platform installation.

## **Prerequisites**

- You deployed an OpenShift Container Platform cluster.
- You installed the **oc** CLI.

#### Procedure

1. Export the **kubeadmin** credentials:

\$ export KUBECONFIG=<installation\_directory>/auth/kubeconfig **1** 

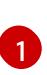

<span id="page-2572-0"></span>For **<installation directory>**, specify the path to the directory that you stored the installation files in.

2. Verify you can run **oc** commands successfully using the exported configuration:

\$ oc whoami

Example output

system:admin

## 18.2.16. Approving the certificate signing requests for your machines

When you add machines to a cluster, two pending certificate signing requests (CSRs) are generated for each machine that you added. You must confirm that these CSRs are approved or, if necessary, approve them yourself. The client requests must be approved first, followed by the server requests.

## **Prerequisites**

• You added machines to your cluster.

#### Procedure

1. Confirm that the cluster recognizes the machines:

\$ oc get nodes

## Example output

NAME STATUS ROLES AGE VERSION master-0 Ready master 63m v1.28.5 master-1 Ready master 63m v1.28.5 master-2 Ready master 64m v1.28.5

The output lists all of the machines that you created.

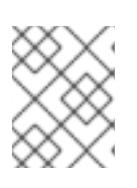

## **NOTE**

The preceding output might not include the compute nodes, also known as worker nodes, until some CSRs are approved.

2. Review the pending CSRs and ensure that you see the client requests with the **Pending** or **Approved** status for each machine that you added to the cluster:

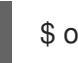

\$ oc get csr

Example output

NAME AGE REQUESTOR CONDITION csr-mddf5 20m system:node:master-01.example.com Approved,Issued csr-z5rln 16m system:node:worker-21.example.com Approved,Issued

3. If the CSRs were not approved, after all of the pending CSRs for the machines you added are in **Pending** status, approve the CSRs for your cluster machines:

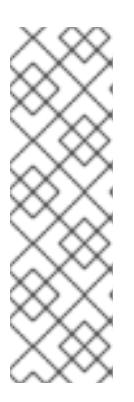

# **NOTE**

Because the CSRs rotate automatically, approve your CSRs within an hour of adding the machines to the cluster. If you do not approve them within an hour, the certificates will rotate, and more than two certificates will be present for each node. You must approve all of these certificates. After the client CSR is approved, the Kubelet creates a secondary CSR for the serving certificate, which requires manual approval. Then, subsequent serving certificate renewal requests are automatically approved by the **machine-approver** if the Kubelet requests a new certificate with identical parameters.

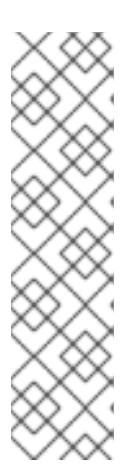

[1](#page-2573-0)

## **NOTE**

For clusters running on platforms that are not machine API enabled, such as bare metal and other user-provisioned infrastructure, you must implement a method of automatically approving the kubelet serving certificate requests (CSRs). If a request is not approved, then the **oc exec**, **oc rsh**, and **oc logs** commands cannot succeed, because a serving certificate is required when the API server connects to the kubelet. Any operation that contacts the Kubelet endpoint requires this certificate approval to be in place. The method must watch for new CSRs, confirm that the CSR was submitted by the **node-bootstrapper** service account in the **system:node** or **system:admin** groups, and confirm the identity of the node.

To approve them individually, run the following command for each valid CSR:

\$ oc adm certificate approve <csr\_name> **1**

<span id="page-2573-0"></span>**<csr\_name>** is the name of a CSR from the list of current CSRs.

To approve all pending CSRs, run the following command:

\$ oc get csr -o go-template='{{range .items}}{{if not .status}}{{.metadata.name}}{{"\n"}} {{end}}{{end}}' | xargs --no-run-if-empty oc adm certificate approve

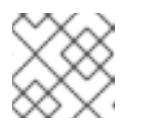

## **NOTE**

Some Operators might not become available until some CSRs are approved.

4. Now that your client requests are approved, you must review the server requests for each machine that you added to the cluster:

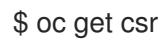

## Example output

```
NAME AGE REQUESTOR CONDITION
csr-bfd72 5m26s system:node:ip-10-0-50-126.us-east-2.compute.internal
Pending
csr-c57lv 5m26s system:node:ip-10-0-95-157.us-east-2.compute.internal
Pending
...
```
- 5. If the remaining CSRs are not approved, and are in the **Pending** status, approve the CSRs for your cluster machines:
	- To approve them individually, run the following command for each valid CSR:

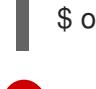

[1](#page-2574-0)

\$ oc adm certificate approve <csr\_name> **1**

<span id="page-2574-0"></span>**<csr\_name>** is the name of a CSR from the list of current CSRs.

To approve all pending CSRs, run the following command:

\$ oc get csr -o go-template='{{range .items}}{{if not .status}}{{.metadata.name}}{{"\n"}} {{end}}{{end}}' | xargs oc adm certificate approve

6. After all client and server CSRs have been approved, the machines have the **Ready** status. Verify this by running the following command:

\$ oc get nodes

## Example output

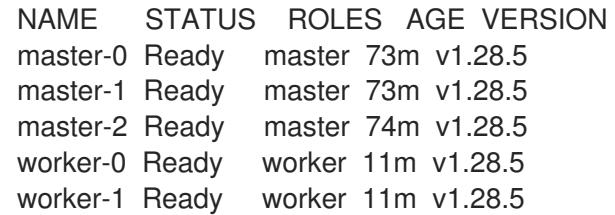

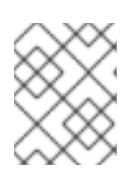

## **NOTE**

It can take a few minutes after approval of the server CSRs for the machines to transition to the **Ready** status.

## Additional information

For more information on CSRs, see [Certificate](https://kubernetes.io/docs/reference/access-authn-authz/certificate-signing-requests/) Signing Requests .

# 18.2.17. Initial Operator configuration

After the control plane initializes, you must immediately configure some Operators so that they all become available.

## Prerequisites

Your control plane has initialized.

## Procedure

- 1. Watch the cluster components come online:
	- \$ watch -n5 oc get clusteroperators

## Example output

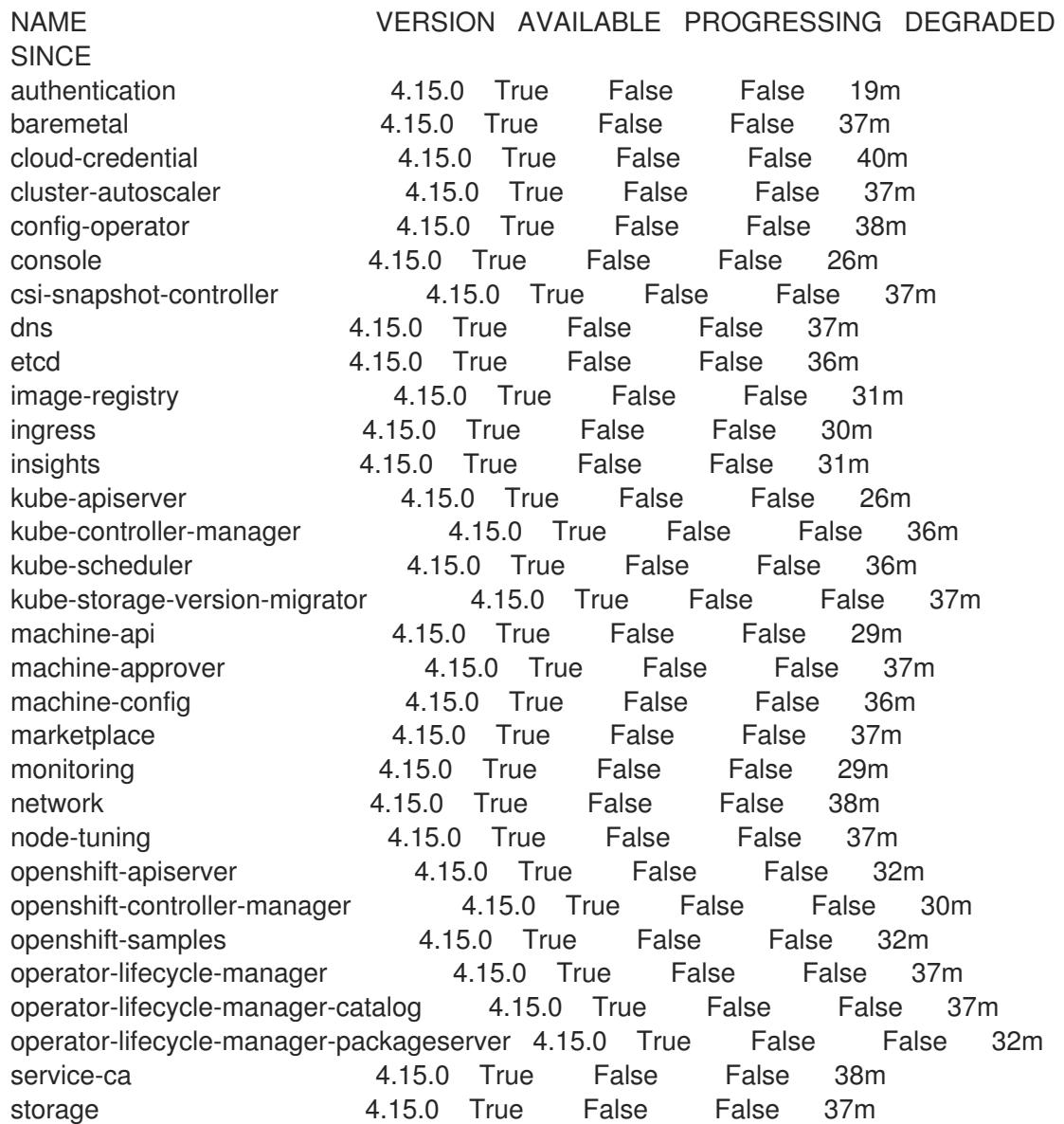

2. Configure the Operators that are not available.

# 18.2.17.1. Image registry storage configuration

The Image Registry Operator is not initially available for platforms that do not provide default storage. After installation, you must configure your registry to use storage so that the Registry Operator is made available.

Instructions are shown for configuring a persistent volume, which is required for production clusters. Where applicable, instructions are shown for configuring an empty directory as the storage location, which is available for only non-production clusters.

Additional instructions are provided for allowing the image registry to use block storage types by using the **Recreate** rollout strategy during upgrades.

## 18.2.17.1.1. Configuring registry storage for IBM Z

As a cluster administrator, following installation you must configure your registry to use storage.

#### **Prerequisites**

- You have access to the cluster as a user with the **cluster-admin** role.
- You have a cluster on IBM 7<sup>®</sup>
- You have provisioned persistent storage for your cluster, such as Red Hat OpenShift Data Foundation.

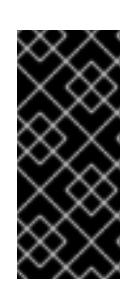

## IMPORTANT

OpenShift Container Platform supports **ReadWriteOnce** access for image registry storage when you have only one replica. **ReadWriteOnce** access also requires that the registry uses the **Recreate** rollout strategy. To deploy an image registry that supports high availability with two or more replicas, **ReadWriteMany** access is required.

Must have 100Gi capacity.

## Procedure

1. To configure your registry to use storage, change the **spec.storage.pvc** in the **configs.imageregistry/cluster** resource.

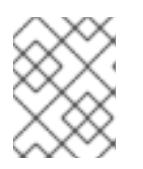

## **NOTE**

When you use shared storage, review your security settings to prevent outside access.

2. Verify that you do not have a registry pod:

\$ oc get pod -n openshift-image-registry -l docker-registry=default

## Example output

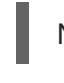

No resources found in openshift-image-registry namespace

# **NOTE**

If you do have a registry pod in your output, you do not need to continue with this procedure.

3. Check the registry configuration:

\$ oc edit configs.imageregistry.operator.openshift.io

## Example output

storage: pvc: claim:

Leave the **claim** field blank to allow the automatic creation of an **image-registry-storage** PVC.

4. Check the **clusteroperator** status:

\$ oc get clusteroperator image-registry

```
Example output
```
NAME VERSION AVAILABLE PROGRESSING DEGRADED SINCE MESSAGE image-registry 4.15 True False False 6h50m

- 5. Ensure that your registry is set to managed to enable building and pushing of images.
	- Run:

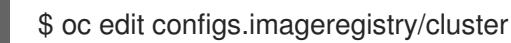

Then, change the line

managementState: Removed

to

managementState: Managed

## 18.2.17.1.2. Configuring storage for the image registry in non-production clusters

You must configure storage for the Image Registry Operator. For non-production clusters, you can set the image registry to an empty directory. If you do so, all images are lost if you restart the registry.

## Procedure

To set the image registry storage to an empty directory:

\$ oc patch configs.imageregistry.operator.openshift.io cluster --type merge --patch '{"spec": {"storage":{"emptyDir":{}}}}'

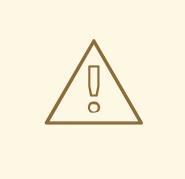

## WARNING

Configure this option for only non-production clusters.

If you run this command before the Image Registry Operator initializes its components, the **oc patch** command fails with the following error:

Error from server (NotFound): configs.imageregistry.operator.openshift.io "cluster" not found

Wait a few minutes and run the command again.

## 18.2.18. Completing installation on user-provisioned infrastructure

After you complete the Operator configuration, you can finish installing the cluster on infrastructure that you provide.

## Prerequisites

- Your control plane has initialized.
- You have completed the initial Operator configuration.

## Procedure

- 1. Confirm that all the cluster components are online with the following command:
	- \$ watch -n5 oc get clusteroperators

## Example output

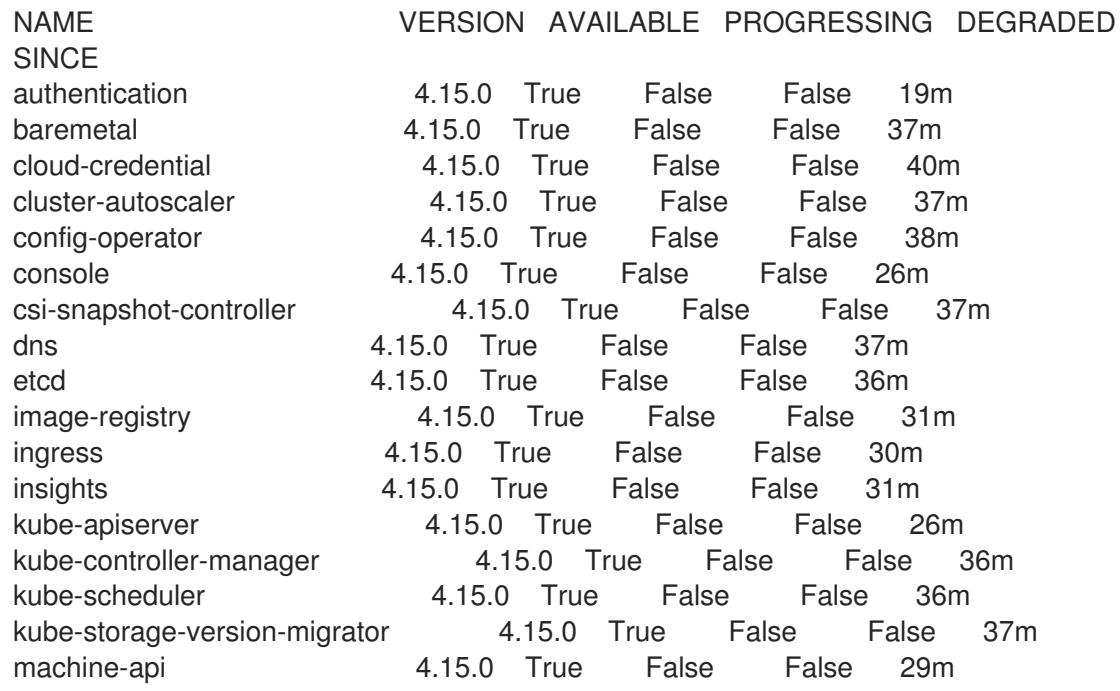

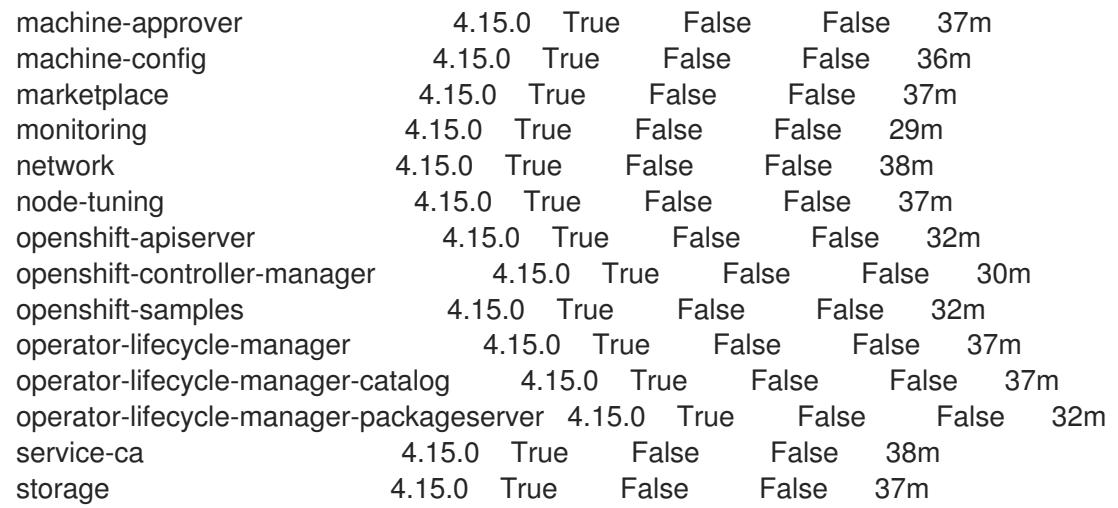

Alternatively, the following command notifies you when all of the clusters are available. It also retrieves and displays credentials:

\$ ./openshift-install --dir <installation\_directory> wait-for install-complete **1** 

<span id="page-2579-0"></span>For **<installation directory>**, specify the path to the directory that you stored the installation files in.

## Example output

[1](#page-2579-0)

INFO Waiting up to 30m0s for the cluster to initialize...

The command succeeds when the Cluster Version Operator finishes deploying the OpenShift Container Platform cluster from Kubernetes API server.

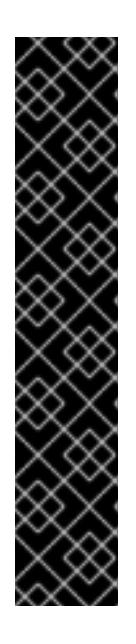

# IMPORTANT

- The Ignition config files that the installation program generates contain certificates that expire after 24 hours, which are then renewed at that time. If the cluster is shut down before renewing the certificates and the cluster is later restarted after the 24 hours have elapsed, the cluster automatically recovers the expired certificates. The exception is that you must manually approve the pending **node-bootstrapper** certificate signing requests (CSRs) to recover kubelet certificates. See the documentation for *Recovering from expired control plane certificates* for more information.
- It is recommended that you use Ignition config files within 12 hours after they are generated because the 24-hour certificate rotates from 16 to 22 hours after the cluster is installed. By using the Ignition config files within 12 hours, you can avoid installation failure if the certificate update runs during installation.
- 2. Confirm that the Kubernetes API server is communicating with the pods.
	- a. To view a list of all pods, use the following command:

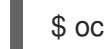

\$ oc get pods --all-namespaces

## Example output

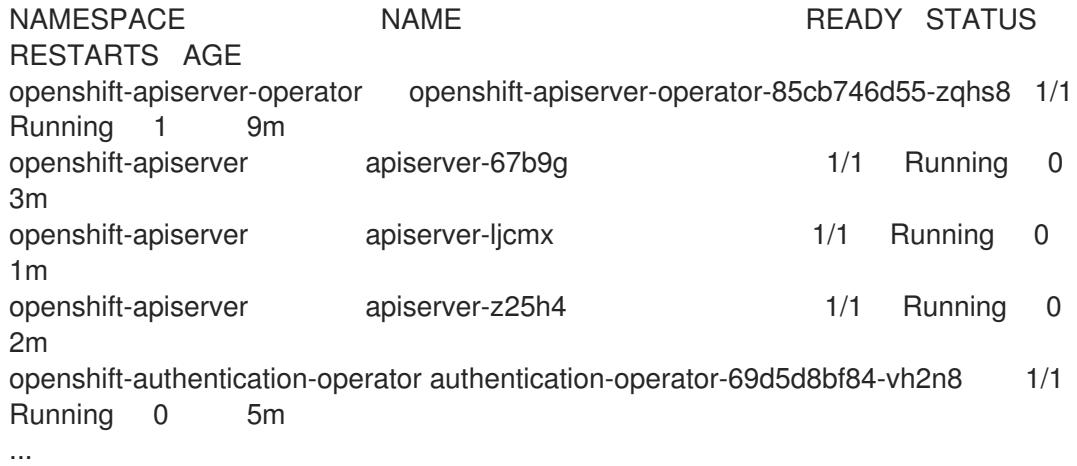

- b. View the logs for a pod that is listed in the output of the previous command by using the following command:
	- \$ oc logs <pod\_name> -n <namespace> **1**

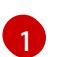

<span id="page-2580-0"></span>Specify the pod name and namespace, as shown in the output of the previous command.

If the pod logs display, the Kubernetes API server can communicate with the cluster machines.

3. For an installation with Fibre Channel Protocol (FCP), additional steps are required to enable multipathing. Do not enable multipathing during installation. See "Enabling multipathing with kernel arguments on RHCOS" in the *Postinstallation machine configuration tasks* documentation for more information.

# 18.2.19. Telemetry access for OpenShift Container Platform

In OpenShift Container Platform 4.15, the Telemetry service, which runs by default to provide metrics about cluster health and the success of updates, requires internet access. If your cluster is connected to the internet, Telemetry runs automatically, and your cluster is registered to [OpenShift](https://console.redhat.com/openshift) Cluster Manager.

After you confirm that your [OpenShift](https://console.redhat.com/openshift) Cluster Manager inventory is correct, either maintained automatically by Telemetry or manually by using OpenShift Cluster Manager, use [subscription](https://access.redhat.com/documentation/en-us/subscription_central/2020-04/html/getting_started_with_subscription_watch/con-how-to-select-datacollection-tool_assembly-requirements-and-your-responsibilities-ctxt#red_hat_openshift) watch to track your OpenShift Container Platform subscriptions at the account or multi-cluster level.

## Additional resources

- See About remote health [monitoring](https://access.redhat.com/documentation/en-us/openshift_container_platform/4.15/html-single/support/#about-remote-health-monitoring) for more information about the Telemetry service
- How to generate [SOSREPORT](https://access.redhat.com/solutions/4387261) within OpenShift4 nodes without SSH .

## 18.2.20. Next steps

- Enabling [multipathing](https://access.redhat.com/documentation/en-us/openshift_container_platform/4.15/html-single/postinstallation_configuration/#rhcos-enabling-multipath_post-install-machine-configuration-tasks) with kernel arguments on RHCOS .
- **•** [Customize](https://access.redhat.com/documentation/en-us/openshift_container_platform/4.15/html-single/postinstallation_configuration/#available_cluster_customizations) your cluster.

If necessary, you can opt out of remote health [reporting](https://access.redhat.com/documentation/en-us/openshift_container_platform/4.15/html-single/support/#opting-out-remote-health-reporting_opting-out-remote-health-reporting) .

# 18.3. INSTALLING A CLUSTER WITH Z/VM ON IBM Z AND IBM LINUXONE IN A RESTRICTED NETWORK

In OpenShift Container Platform version 4.15, you can install a cluster on IBM Z<sup>®</sup> or IBM® LinuxONE infrastructure that you provision in a restricted network.

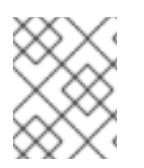

## **NOTE**

While this document refers to only IBM  $Z^{\circ}$ , all information in it also applies to IBM $^{\circ}$ LinuxONE.

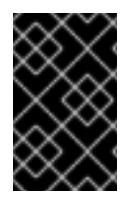

# IMPORTANT

Additional considerations exist for non-bare metal platforms. Review the information in the guidelines for deploying OpenShift Container Platform on [non-tested](https://access.redhat.com/articles/4207611) platforms before you install an OpenShift Container Platform cluster.

## 18.3.1. Prerequisites

- You reviewed details about the OpenShift Container Platform [installation](https://access.redhat.com/documentation/en-us/openshift_container_platform/4.15/html-single/architecture/#architecture-installation) and update processes.
- You read the [documentation](#page-92-0) on selecting a cluster installation method and preparing it for users.
- You created a mirror registry for [installation](#page-128-0) in a restricted network and obtained the **imageContentSources** data for your version of OpenShift Container Platform.
- Before you begin the installation process, you must move or remove any existing installation files. This ensures that the required installation files are created and updated during the installation process.

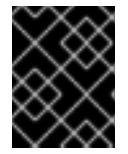

# IMPORTANT

Ensure that installation steps are done from a machine with access to the installation media.

- You provisioned persistent storage using OpenShift Data [Foundation](https://access.redhat.com/documentation/en-us/openshift_container_platform/4.15/html-single/storage/#persistent-storage-ocs) or other supported storage protocols for your cluster. To deploy a private image registry, you must set up persistent storage with **ReadWriteMany** access.
- If you use a firewall and plan to use the Telemetry service, you [configured](#page-3644-0) the firewall to allow the sites that your cluster requires access to.

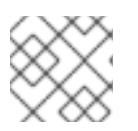

## **NOTE**

Be sure to also review this site list if you are configuring a proxy.

# 18.3.2. About installations in restricted networks

In OpenShift Container Platform 4.15, you can perform an installation that does not require an active

connection to the internet to obtain software components. Restricted network installations can be completed using installer-provisioned infrastructure or user-provisioned infrastructure, depending on the cloud platform to which you are installing the cluster.

If you choose to perform a restricted network installation on a cloud platform, you still require access to its cloud APIs. Some cloud functions, like Amazon Web Service's Route 53 DNS and IAM services, require internet access. Depending on your network, you might require less internet access for an installation on bare metal hardware, Nutanix, or on VMware vSphere.

To complete a restricted network installation, you must create a registry that mirrors the contents of the OpenShift image registry and contains the installation media. You can create this registry on a mirror host, which can access both the internet and your closed network, or by using other methods that meet your restrictions.

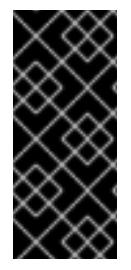

# IMPORTANT

Because of the complexity of the configuration for user-provisioned installations, consider completing a standard user-provisioned infrastructure installation before you attempt a restricted network installation using user-provisioned infrastructure. Completing this test installation might make it easier to isolate and troubleshoot any issues that might arise during your installation in a restricted network.

## 18.3.2.1. Additional limits

Clusters in restricted networks have the following additional limitations and restrictions:

- The **ClusterVersion** status includes an **Unable to retrieve available updates** error.
- By default, you cannot use the contents of the Developer Catalog because you cannot access the required image stream tags.

# 18.3.3. Internet access for OpenShift Container Platform

In OpenShift Container Platform 4.15, you require access to the internet to obtain the images that are necessary to install your cluster.

You must have internet access to:

- Access [OpenShift](https://console.redhat.com/openshift) Cluster Manager to download the installation program and perform subscription management. If the cluster has internet access and you do not disable Telemetry, that service automatically entitles your cluster.
- Access [Quay.io](http://quay.io) to obtain the packages that are required to install your cluster.
- Obtain the packages that are required to perform cluster updates.

## 18.3.4. Requirements for a cluster with user-provisioned infrastructure

For a cluster that contains user-provisioned infrastructure, you must deploy all of the required machines.

This section describes the requirements for deploying OpenShift Container Platform on userprovisioned infrastructure.

## 18.3.4.1. Required machines for cluster installation

The smallest OpenShift Container Platform clusters require the following hosts:

## Table 18.17. Minimum required hosts

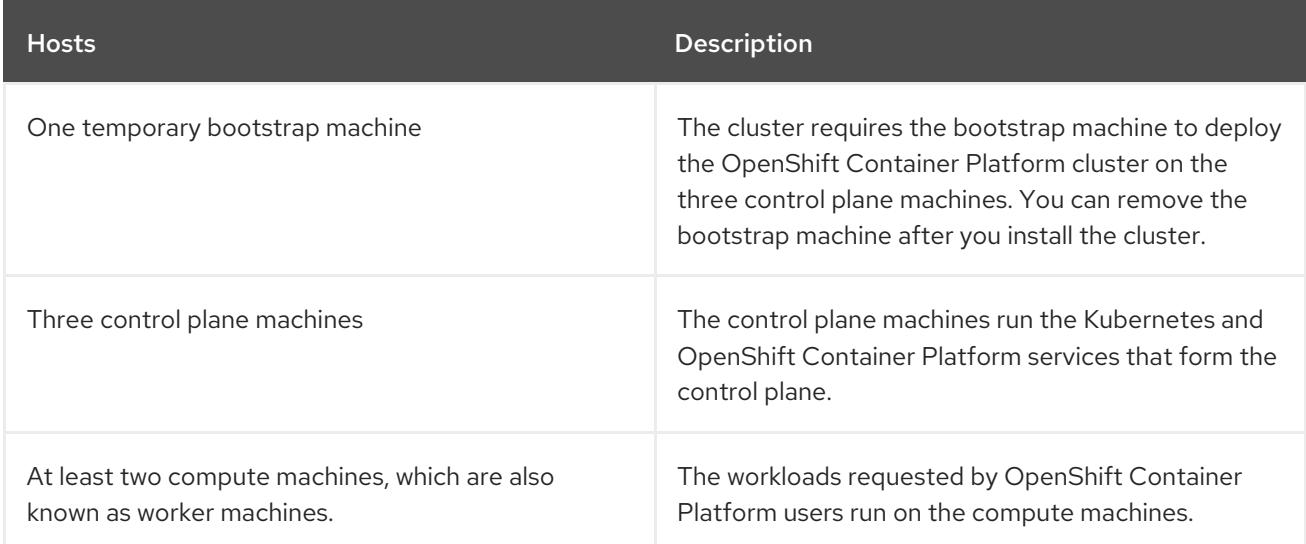

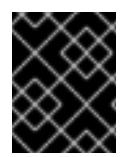

## IMPORTANT

To improve high availability of your cluster, distribute the control plane machines over different z/VM instances on at least two physical machines.

The bootstrap, control plane, and compute machines must use Red Hat Enterprise Linux CoreOS (RHCOS) as the operating system.

Note that RHCOS is based on Red Hat Enterprise Linux (RHEL) 9.2 and inherits all of its hardware certifications and requirements. See Red Hat Enterprise Linux [technology](https://access.redhat.com/articles/rhel-limits) capabilities and limits .

## 18.3.4.2. Minimum resource requirements for cluster installation

Each cluster machine must meet the following minimum requirements:

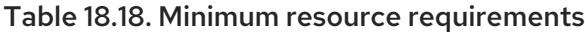

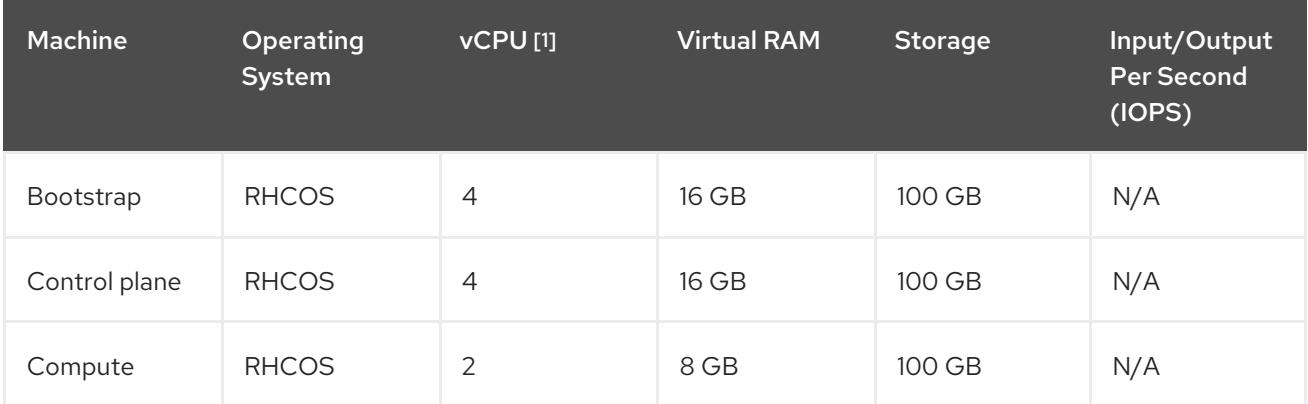

1. One physical core (IFL) provides two logical cores (threads) when SMT-2 is enabled. The hypervisor can provide two or more vCPUs.

If an instance type for your platform meets the minimum requirements for cluster machines, it is supported to use in OpenShift Container Platform.

Additional resources

## Additional resources

• [Optimizing](https://access.redhat.com/documentation/en-us/openshift_container_platform/4.15/html-single/scalability_and_performance/#optimizing-storage) storage

## 18.3.4.3. Minimum IBM Z system environment

You can install OpenShift Container Platform version 4.15 on the following IBM® hardware:

- $\bullet$  IBM® z16 (all models), IBM® z15 (all models), IBM® z14 (all models)
- IBM® LinuxONE 4 (all models), IBM® LinuxONE III (all models), IBM® LinuxONE Emperor II, IBM® LinuxONE Rockhopper II

#### Hardware requirements

- The equivalent of six Integrated Facilities for Linux (IFL), which are SMT2 enabled, for each cluster.
- At least one network connection to both connect to the **LoadBalancer** service and to serve data for traffic outside the cluster.

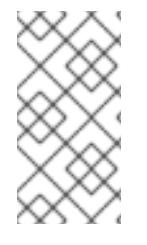

## **NOTE**

You can use dedicated or shared IFLs to assign sufficient compute resources. Resource sharing is one of the key strengths of IBM Z®. However, you must adjust capacity correctly on each hypervisor layer and ensure sufficient resources for every OpenShift Container Platform cluster.

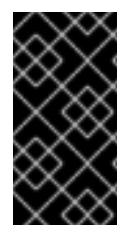

## IMPORTANT

Since the overall performance of the cluster can be impacted, the LPARs that are used to set up the OpenShift Container Platform clusters must provide sufficient compute capacity. In this context, LPAR weight management, entitlements, and CPU shares on the hypervisor level play an important role.

#### Operating system requirements

• One instance of z/VM 7.2 or later

On your z/VM instance, set up:

- Three guest virtual machines for OpenShift Container Platform control plane machines
- Two guest virtual machines for OpenShift Container Platform compute machines
- One guest virtual machine for the temporary OpenShift Container Platform bootstrap machine

#### IBM Z network connectivity requirements

To install on IBM Z® under z/VM, you require a single z/VM virtual NIC in layer 2 mode. You also need:

- A direct-attached OSA or RoCE network adapter
- A z/VM VSwitch set up. For a preferred setup, use OSA link aggregation.

#### Disk storage

FICON attached disk storage (DASDs). These can be z/VM minidisks, fullpack minidisks, or

dedicated DASDs, all of which must be formatted as CDL, which is the default. To reach the minimum required DASD size for Red Hat Enterprise Linux CoreOS (RHCOS) installations, you need extended address volumes (EAV). If available, use HyperPAV to ensure optimal performance.

FCP attached disk storage

## Storage / Main Memory

- 16 GB for OpenShift Container Platform control plane machines
- 8 GB for OpenShift Container Platform compute machines
- 16 GB for the temporary OpenShift Container Platform bootstrap machine

## 18.3.4.4. Preferred IBM Z system environment

#### Hardware requirements

- Three LPARS that each have the equivalent of six IFLs, which are SMT2 enabled, for each cluster.
- Two network connections to both connect to the **LoadBalancer** service and to serve data for traffic outside the cluster.
- HiperSockets that are attached to a node either directly as a device or by bridging with one z/VM VSWITCH to be transparent to the z/VM guest. To directly connect HiperSockets to a node, you must set up a gateway to the external network via a RHEL 8 guest to bridge to the HiperSockets network.

## Operating system requirements

Two or three instances of z/VM 7.2 or later for high availability

On your z/VM instances, set up:

- Three guest virtual machines for OpenShift Container Platform control plane machines, one per z/VM instance.
- At least six guest virtual machines for OpenShift Container Platform compute machines, distributed across the z/VM instances.
- One guest virtual machine for the temporary OpenShift Container Platform bootstrap machine.
- To ensure the availability of integral components in an overcommitted environment, increase the priority of the control plane by using the CP command **SET SHARE**. Do the same for infrastructure nodes, if they exist. See SET [SHARE](https://www.ibm.com/docs/en/zvm/latest?topic=commands-set-share) in IBM® Documentation.

#### IBM Z network connectivity requirements

To install on IBM Z® under z/VM, you require a single z/VM virtual NIC in layer 2 mode. You also need:

- A direct-attached OSA or RoCE network adapter
- A z/VM VSwitch set up. For a preferred setup, use OSA link aggregation.

#### Disk storage

FICON attached disk storage (DASDs). These can be z/VM minidisks, fullpack minidisks, or

dedicated DASDs, all of which must be formatted as CDL, which is the default. To reach the minimum required DASD size for Red Hat Enterprise Linux CoreOS (RHCOS) installations, you need extended address volumes (EAV). If available, use HyperPAV to ensure optimal performance.

FCP attached disk storage

## Storage / Main Memory

- 16 GB for OpenShift Container Platform control plane machines
- 8 GB for OpenShift Container Platform compute machines
- 16 GB for the temporary OpenShift Container Platform bootstrap machine

## 18.3.4.5. Certificate signing requests management

Because your cluster has limited access to automatic machine management when you use infrastructure that you provision, you must provide a mechanism for approving cluster certificate signing requests (CSRs) after installation. The **kube-controller-manager** only approves the kubelet client CSRs. The **machine-approver** cannot guarantee the validity of a serving certificate that is requested by using kubelet credentials because it cannot confirm that the correct machine issued the request. You must determine and implement a method of verifying the validity of the kubelet serving certificate requests and approving them.

## Additional resources

- See Bridging a [HiperSockets](https://www.ibm.com/docs/en/zvm/latest?topic=networks-bridging-hipersockets-lan-zvm-virtual-switch) LAN with a z/VM Virtual Switch in IBM® Documentation.
- See Scaling [HyperPAV](https://public.dhe.ibm.com/software/dw/linux390/perf/zvm_hpav00.pdf) alias devices on Linux guests on z/VM for performance optimization.
- See Topics in LPAR [performance](https://www.vm.ibm.com/library/presentations/lparperf.pdf) for LPAR weight management and entitlements.
- [Recommended](https://access.redhat.com/documentation/en-us/openshift_container_platform/4.15/html-single/scalability_and_performance/#ibm-z-recommended-host-practices) host practices for IBM Z<sup>®</sup> & IBM® LinuxONE environments

## 18.3.4.6. Networking requirements for user-provisioned infrastructure

All the Red Hat Enterprise Linux CoreOS (RHCOS) machines require networking to be configured in **initramfs** during boot to fetch their Ignition config files.

During the initial boot, the machines require an IP address configuration that is set either through a DHCP server or statically by providing the required boot options. After a network connection is established, the machines download their Ignition config files from an HTTP or HTTPS server. The Ignition config files are then used to set the exact state of each machine. The Machine Config Operator completes more changes to the machines, such as the application of new certificates or keys, after installation.

It is recommended to use a DHCP server for long-term management of the cluster machines. Ensure that the DHCP server is configured to provide persistent IP addresses, DNS server information, and hostnames to the cluster machines.

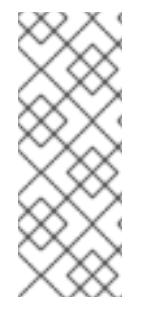

# **NOTE**

If a DHCP service is not available for your user-provisioned infrastructure, you can instead provide the IP networking configuration and the address of the DNS server to the nodes at RHCOS install time. These can be passed as boot arguments if you are installing from an ISO image. See the *Installing RHCOS and starting the OpenShift Container Platform bootstrap process* section for more information about static IP provisioning and advanced networking options.

The Kubernetes API server must be able to resolve the node names of the cluster machines. If the API servers and worker nodes are in different zones, you can configure a default DNS search zone to allow the API server to resolve the node names. Another supported approach is to always refer to hosts by their fully-qualified domain names in both the node objects and all DNS requests.

## 18.3.4.6.1. Setting the cluster node hostnames through DHCP

On Red Hat Enterprise Linux CoreOS (RHCOS) machines, the hostname is set through NetworkManager. By default, the machines obtain their hostname through DHCP. If the hostname is not provided by DHCP, set statically through kernel arguments, or another method, it is obtained through a reverse DNS lookup. Reverse DNS lookup occurs after the network has been initialized on a node and can take time to resolve. Other system services can start prior to this and detect the hostname as **localhost** or similar. You can avoid this by using DHCP to provide the hostname for each cluster node.

Additionally, setting the hostnames through DHCP can bypass any manual DNS record name configuration errors in environments that have a DNS split-horizon implementation.

## 18.3.4.6.2. Network connectivity requirements

You must configure the network connectivity between machines to allow OpenShift Container Platform cluster components to communicate. Each machine must be able to resolve the hostnames of all other machines in the cluster.

This section provides details about the ports that are required.

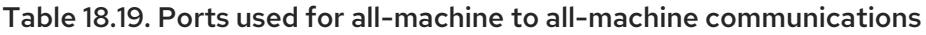

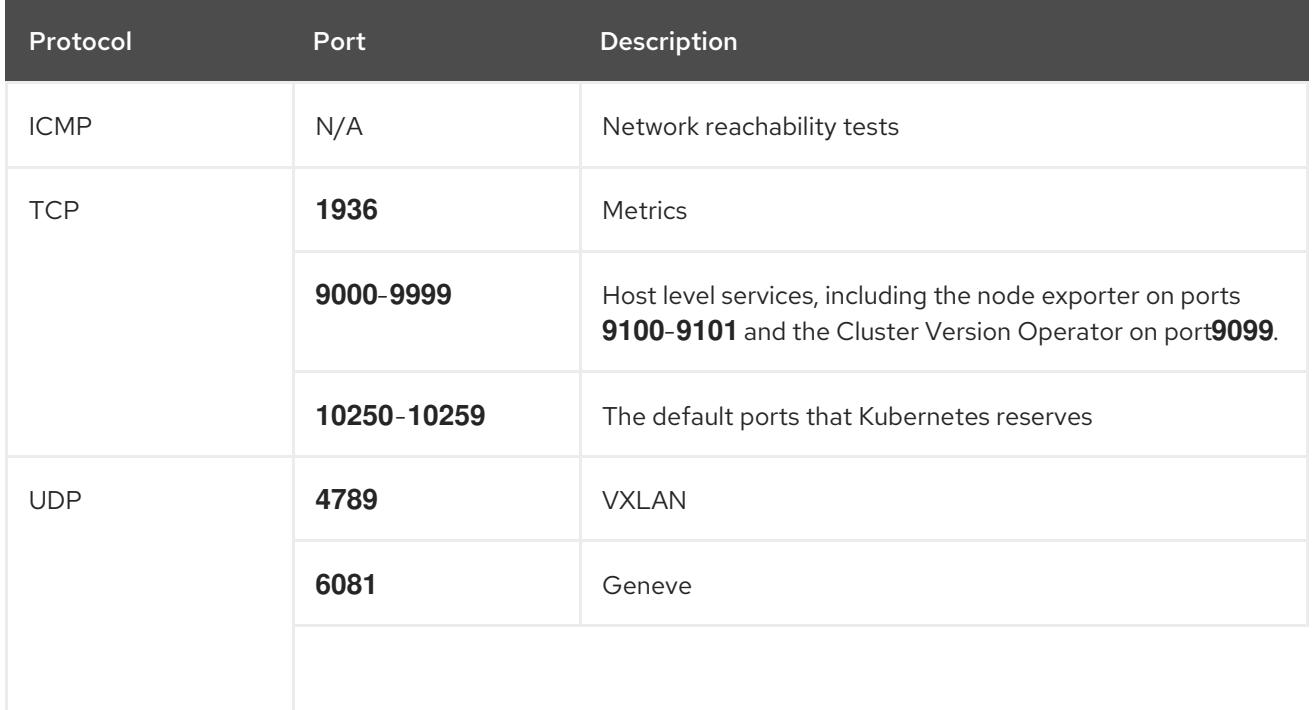

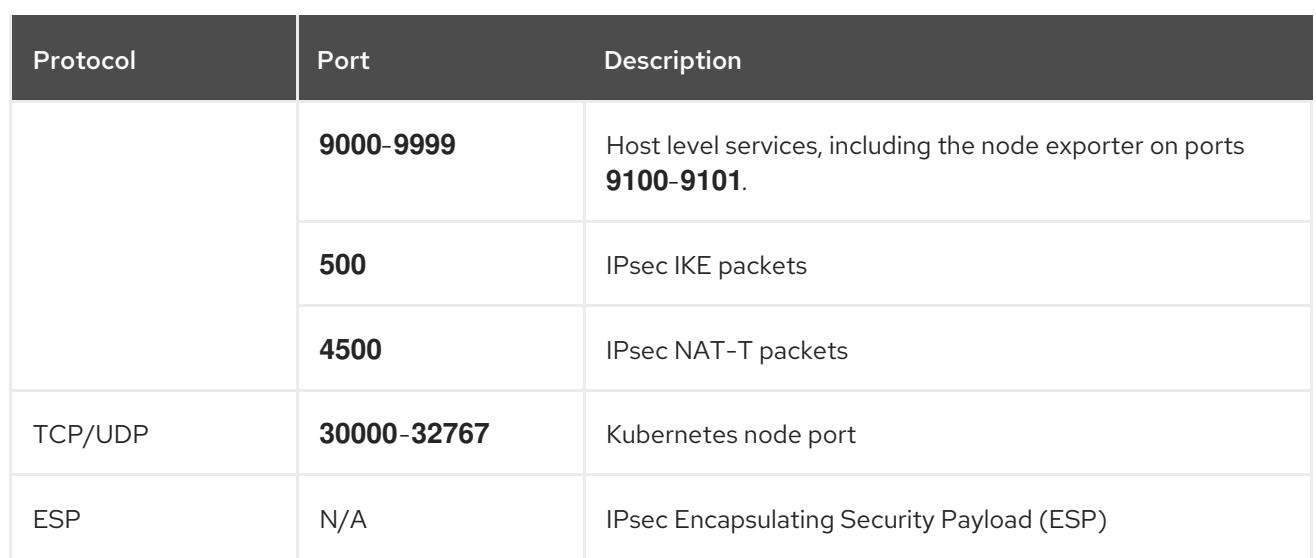

#### Table 18.20. Ports used for all-machine to control plane communications

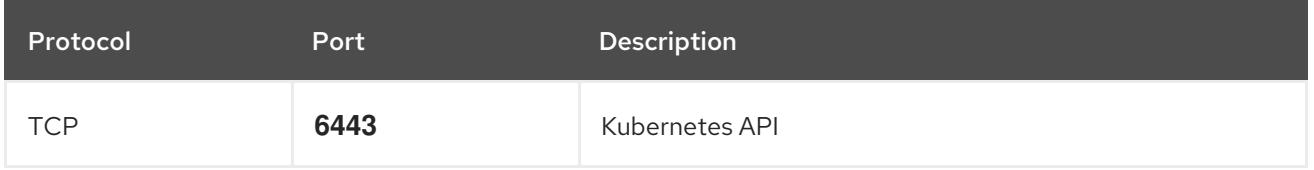

#### Table 18.21. Ports used for control plane machine to control plane machine communications

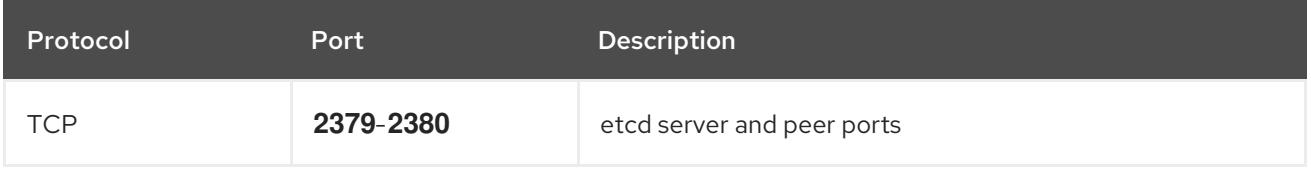

## NTP configuration for user-provisioned infrastructure

OpenShift Container Platform clusters are configured to use a public Network Time Protocol (NTP) server by default. If you want to use a local enterprise NTP server, or if your cluster is being deployed in a disconnected network, you can configure the cluster to use a specific time server. For more information, see the documentation for *Configuring chrony time service* .

## Additional resources

• [Configuring](#page-3641-0) chrony time service

## 18.3.4.7. User-provisioned DNS requirements

In OpenShift Container Platform deployments, DNS name resolution is required for the following components:

- The Kubernetes API
- The OpenShift Container Platform application wildcard
- The bootstrap, control plane, and compute machines  $\bullet$

Reverse DNS resolution is also required for the Kubernetes API, the bootstrap machine, the control plane machines, and the compute machines.

DNS A/AAAA or CNAME records are used for name resolution and PTR records are used for reverse

name resolution. The reverse records are important because Red Hat Enterprise Linux CoreOS (RHCOS) uses the reverse records to set the hostnames for all the nodes, unless the hostnames are provided by DHCP. Additionally, the reverse records are used to generate the certificate signing requests (CSR) that OpenShift Container Platform needs to operate.

The following DNS records are required for a user-provisioned OpenShift Container Platform cluster and they must be in place before installation. In each record, **<cluster name>** is the cluster name and **<base\_domain>** is the base domain that you specify in the **install-config.yaml** file. A complete DNS record takes the form: < component>.< cluster\_name>.<br/>base\_domain>..

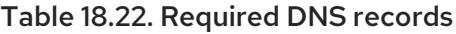

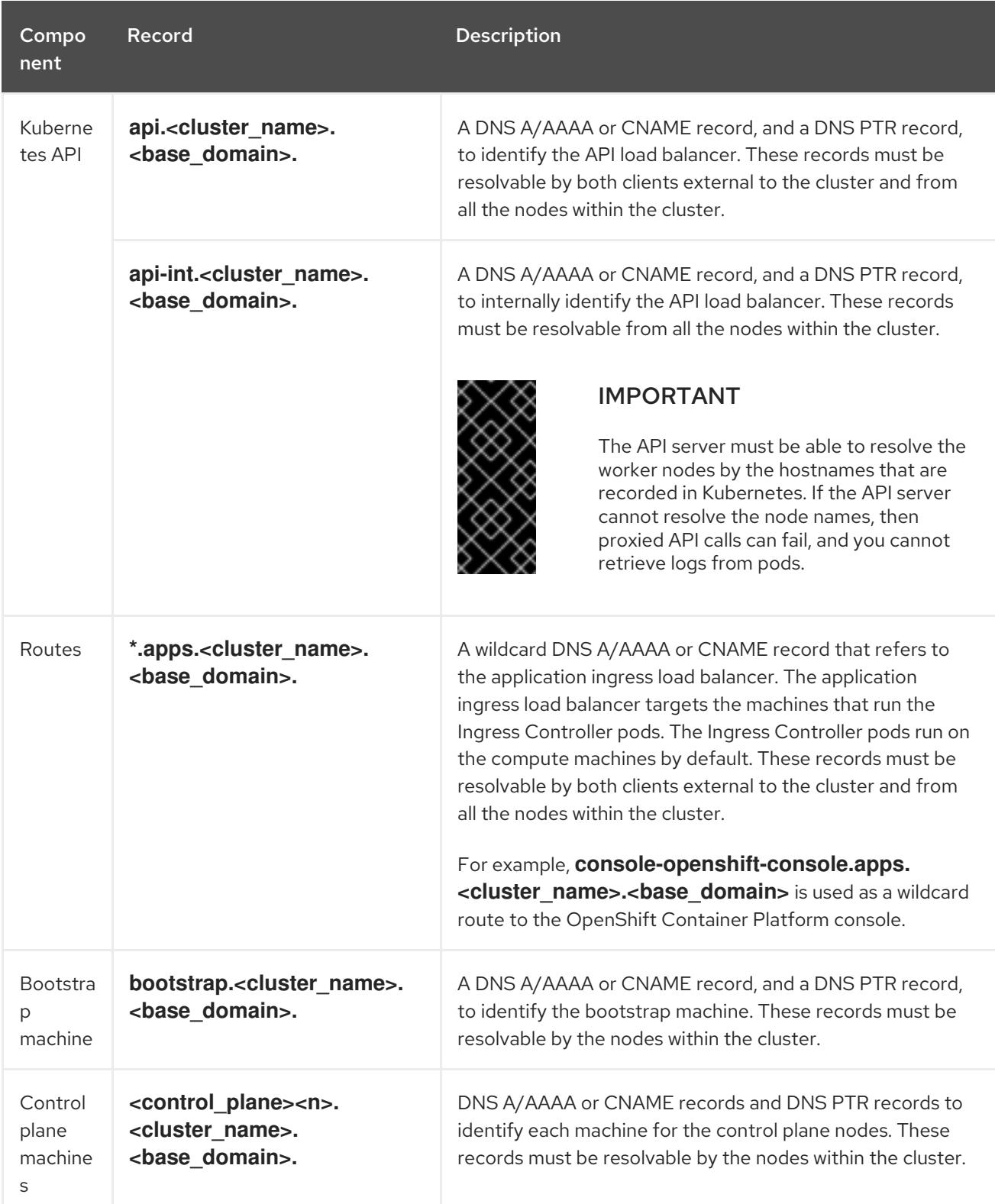

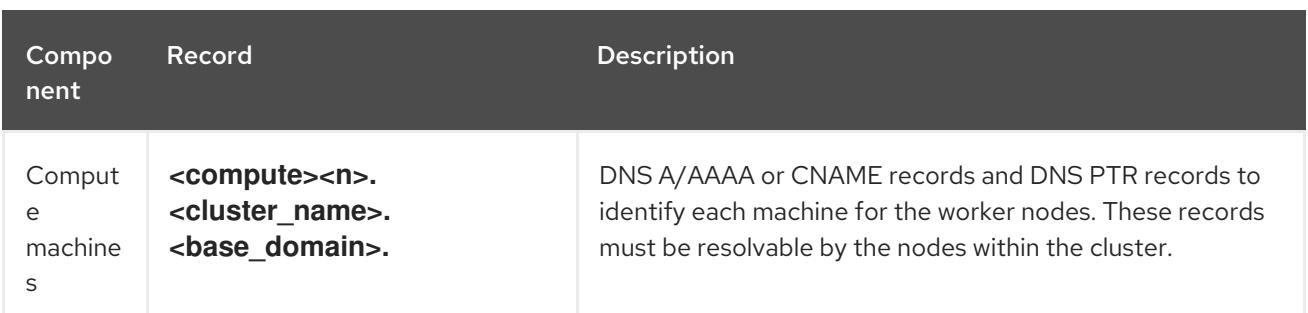

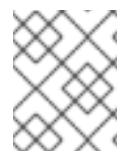

## **NOTE**

In OpenShift Container Platform 4.4 and later, you do not need to specify etcd host and SRV records in your DNS configuration.

## TIP

You can use the **dig** command to verify name and reverse name resolution. See the section on *Validating DNS resolution for user-provisioned infrastructure* for detailed validation steps.

## 18.3.4.7.1. Example DNS configuration for user-provisioned clusters

This section provides A and PTR record configuration samples that meet the DNS requirements for deploying OpenShift Container Platform on user-provisioned infrastructure. The samples are not meant to provide advice for choosing one DNS solution over another.

In the examples, the cluster name is **ocp4** and the base domain is **example.com**.

## Example DNS A record configuration for a user-provisioned cluster

The following example is a BIND zone file that shows sample A records for name resolution in a userprovisioned cluster.

## Example 18.4. Sample DNS zone database

```
$TTL 1W
@ IN SOA ns1.example.com. root (
 2019070700 ; serial
 3H ; refresh (3 hours)
 30M ; retry (30 minutes)
 2W ; expiry (2 weeks)
 1W ) ; minimum (1 week)
IN NS ns1.example.com.
IN MX 10 smtp.example.com.
;
;
ns1.example.com. IN A 192.168.1.5
smtp.example.com. IN A 192.168.1.5
;
helper.example.com. IN A 192.168.1.5
helper.ocp4.example.com. IN A 192.168.1.5
;
api.ocp4.example.com. IN A 192.168.1.5 1
api-int.ocp4.example.com. IN A 192.168.1.5 2
;
```
<span id="page-2591-8"></span><span id="page-2591-7"></span><span id="page-2591-6"></span><span id="page-2591-5"></span><span id="page-2591-4"></span><span id="page-2591-3"></span><span id="page-2591-2"></span><span id="page-2591-1"></span><span id="page-2591-0"></span>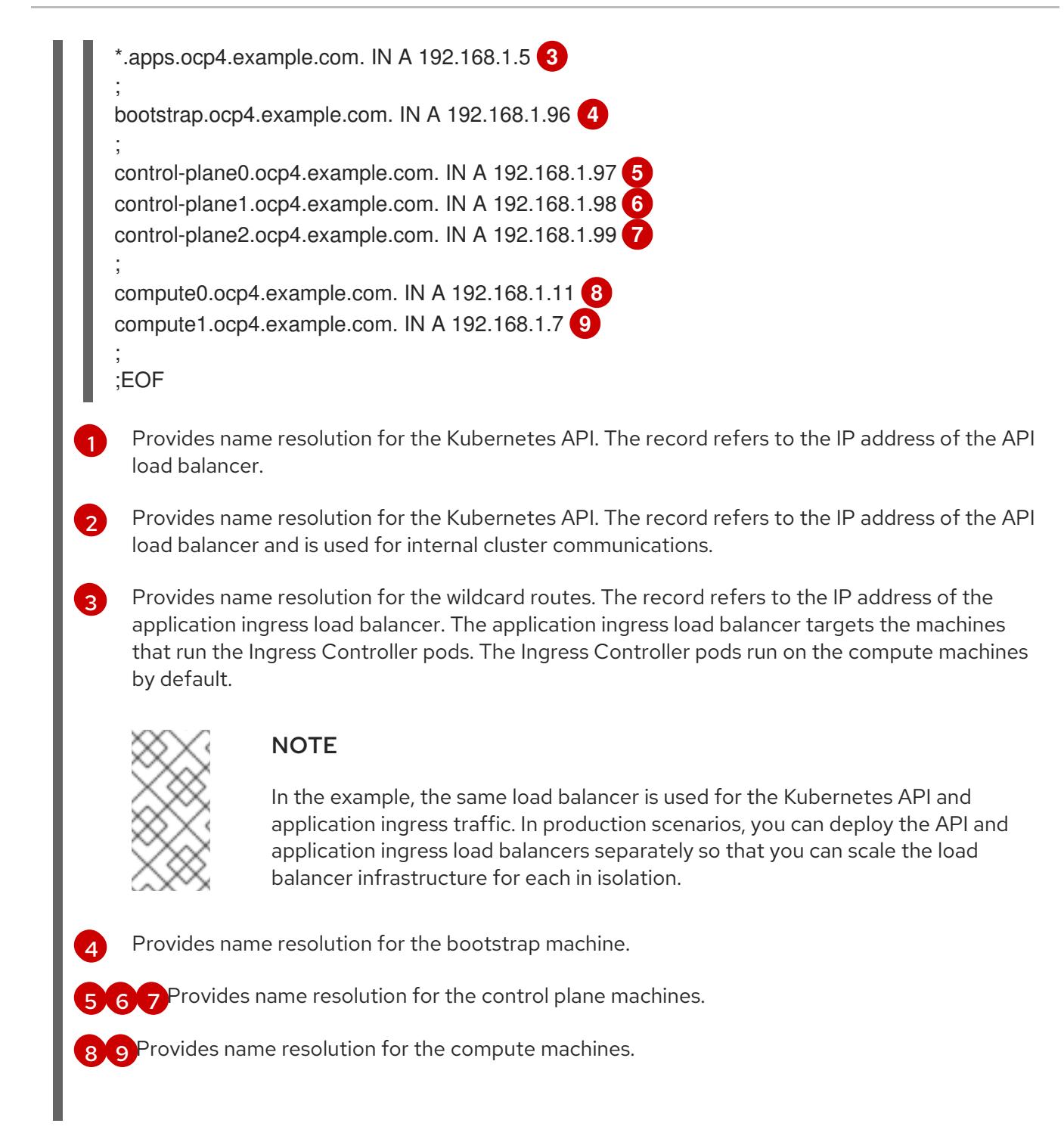

# Example DNS PTR record configuration for a user-provisioned cluster

The following example BIND zone file shows sample PTR records for reverse name resolution in a userprovisioned cluster.

# Example 18.5. Sample DNS zone database for reverse records

\$TTL 1W @ IN SOA ns1.example.com. root ( 2019070700 ; serial 3H ; refresh (3 hours) 30M ; retry (30 minutes) 2W ; expiry (2 weeks) 1W ) ; minimum (1 week) IN NS ns1.example.com.
<span id="page-2592-7"></span><span id="page-2592-6"></span><span id="page-2592-5"></span><span id="page-2592-4"></span><span id="page-2592-3"></span><span id="page-2592-2"></span><span id="page-2592-1"></span><span id="page-2592-0"></span>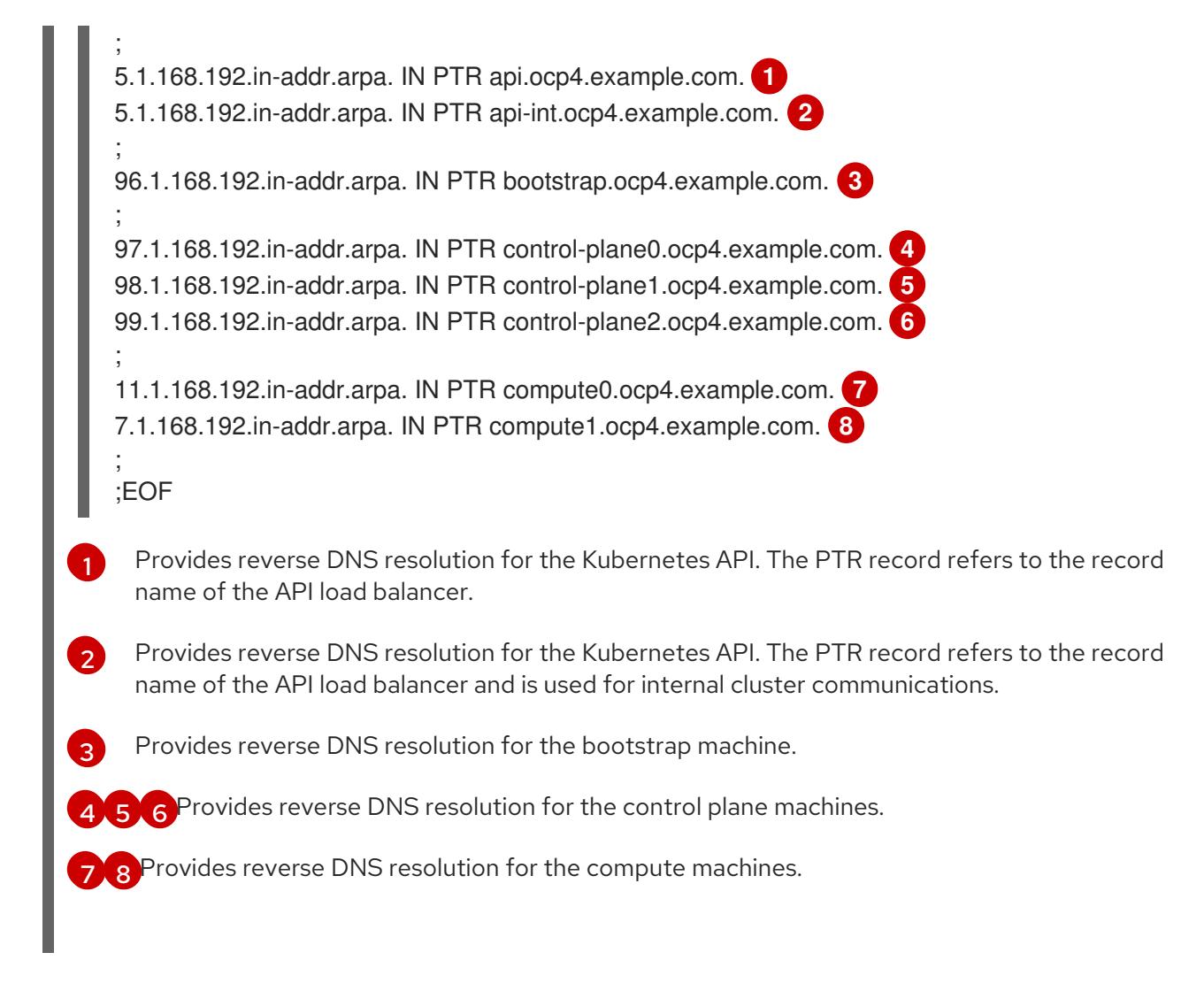

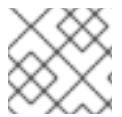

# **NOTE**

A PTR record is not required for the OpenShift Container Platform application wildcard.

## 18.3.4.8. Load balancing requirements for user-provisioned infrastructure

Before you install OpenShift Container Platform, you must provision the API and application Ingress load balancing infrastructure. In production scenarios, you can deploy the API and application Ingress load balancers separately so that you can scale the load balancer infrastructure for each in isolation.

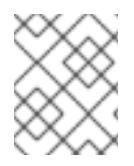

# **NOTE**

If you want to deploy the API and application Ingress load balancers with a Red Hat Enterprise Linux (RHEL) instance, you must purchase the RHEL subscription separately.

The load balancing infrastructure must meet the following requirements:

- 1. API load balancer: Provides a common endpoint for users, both human and machine, to interact with and configure the platform. Configure the following conditions:
	- Layer 4 load balancing only. This can be referred to as Raw TCP or SSL Passthrough mode.
	- A stateless load balancing algorithm. The options vary based on the load balancer implementation.

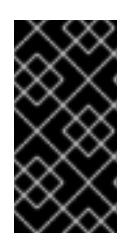

# IMPORTANT

Do not configure session persistence for an API load balancer. Configuring session persistence for a Kubernetes API server might cause performance issues from excess application traffic for your OpenShift Container Platform cluster and the Kubernetes API that runs inside the cluster.

Configure the following ports on both the front and back of the load balancers:

## Table 18.23. API load balancer

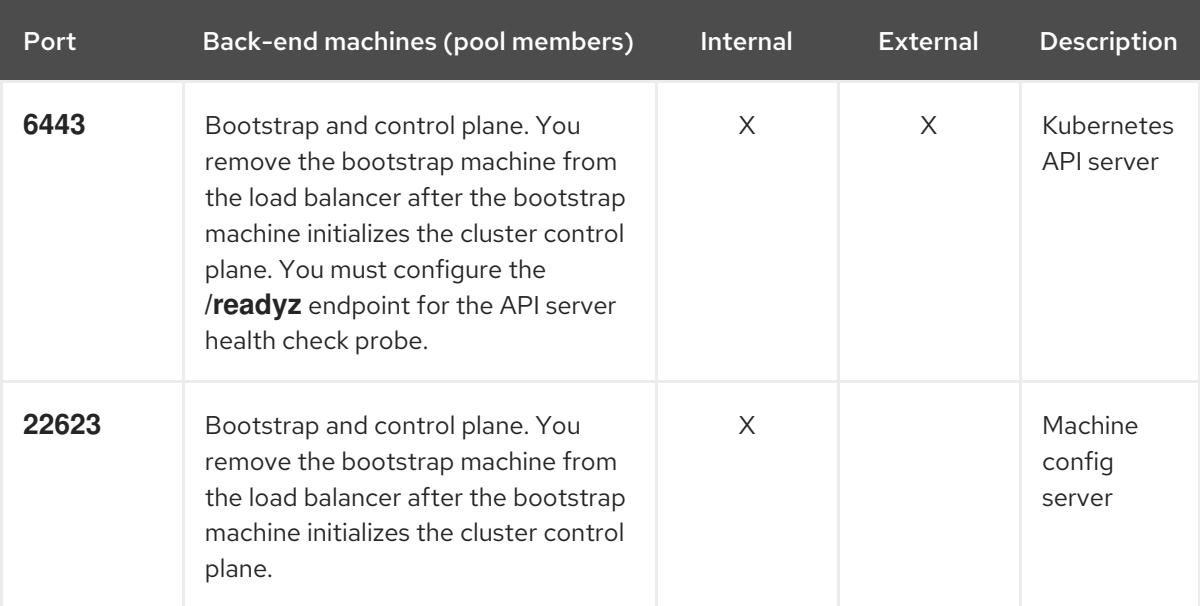

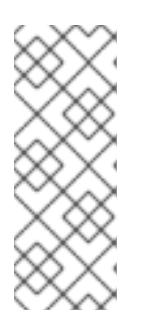

# **NOTE**

The load balancer must be configured to take a maximum of 30 seconds from the time the API server turns off the **/readyz** endpoint to the removal of the API server instance from the pool. Within the time frame after **/readyz** returns an error or becomes healthy, the endpoint must have been removed or added. Probing every 5 or 10 seconds, with two successful requests to become healthy and three to become unhealthy, are well-tested values.

2. Application Ingress load balancer: Provides an ingress point for application traffic flowing in from outside the cluster. A working configuration for the Ingress router is required for an OpenShift Container Platform cluster. Configure the following conditions:

- Layer 4 load balancing only. This can be referred to as Raw TCP or SSL Passthrough mode.
- A connection-based or session-based persistence is recommended, based on the options available and types of applications that will be hosted on the platform.

## TIP

If the true IP address of the client can be seen by the application Ingress load balancer, enabling source IP-based session persistence can improve performance for applications that use endto-end TLS encryption.

Configure the following ports on both the front and back of the load balancers:

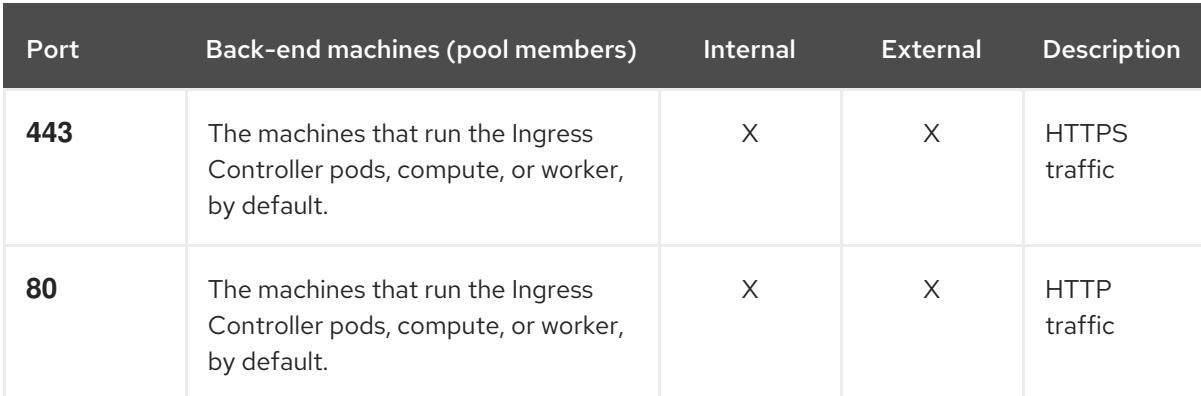

#### Table 18.24. Application Ingress load balancer

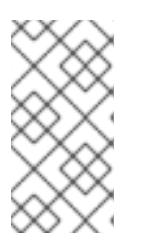

# **NOTE**

If you are deploying a three-node cluster with zero compute nodes, the Ingress Controller pods run on the control plane nodes. In three-node cluster deployments, you must configure your application Ingress load balancer to route HTTP and HTTPS traffic to the control plane nodes.

## 18.3.4.8.1. Example load balancer configuration for user-provisioned clusters

This section provides an example API and application Ingress load balancer configuration that meets the load balancing requirements for user-provisioned clusters. The sample is an **/etc/haproxy/haproxy.cfg** configuration for an HAProxy load balancer. The example is not meant to provide advice for choosing one load balancing solution over another.

In the example, the same load balancer is used for the Kubernetes API and application ingress traffic. In production scenarios, you can deploy the API and application ingress load balancers separately so that you can scale the load balancer infrastructure for each in isolation.

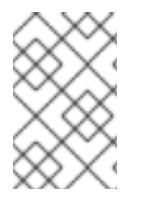

# **NOTE**

If you are using HAProxy as a load balancer and SELinux is set to **enforcing**, you must ensure that the HAProxy service can bind to the configured TCP port by running **setsebool -P haproxy\_connect\_any=1**.

# Example 18.6. Sample API and application Ingress load balancer configuration

global

log 127.0.0.1 local2 pidfile /var/run/haproxy.pid maxconn 4000 daemon defaults mode http log alobal option dontlognull option http-server-close option redispatch retries 3 timeout http-request 10s timeout queue 1m timeout connect 10s

<span id="page-2595-5"></span><span id="page-2595-4"></span><span id="page-2595-3"></span><span id="page-2595-2"></span><span id="page-2595-1"></span><span id="page-2595-0"></span>[1](#page-2595-0) [2](#page-2595-1) [4](#page-2595-2) The bootstrap entries must be in place before the OpenShift Container Platform cluster [3](#page-2595-3) [5](#page-2595-4) [6](#page-2595-5) Port **6443** handles the Kubernetes API traffic and points to the control plane machines. installation and they must be removed after the bootstrap process is complete. Port **22623** handles the machine config server traffic and points to the control plane machines. Port **443** handles the HTTPS traffic and points to the machines that run the Ingress Controller pods. The Ingress Controller pods run on the compute machines by default. Port **80** handles the HTTP traffic and points to the machines that run the Ingress Controller pods. The Ingress Controller pods run on the compute machines by default. timeout client 1m timeout server 1m timeout http-keep-alive 10s timeout check 10s maxconn 3000 listen api-server-6443 **1** bind \*:6443 mode tcp option httpchk GET /readyz HTTP/1.0 option log-health-checks balance roundrobin server bootstrap bootstrap.ocp4.example.com:6443 verify none check check-ssl inter 10s fall 2 rise 3 backup **2** server master0 master0.ocp4.example.com:6443 weight 1 verify none check check-ssl inter 10s fall 2 rise 3 server master1 master1.ocp4.example.com:6443 weight 1 verify none check check-ssl inter 10s fall 2 rise 3 server master2 master2.ocp4.example.com:6443 weight 1 verify none check check-ssl inter 10s fall 2 rise 3 listen machine-config-server-22623 **3** bind \*:22623 mode tcp server bootstrap bootstrap.ocp4.example.com:22623 check inter 1s backup **4** server master0 master0.ocp4.example.com:22623 check inter 1s server master1 master1.ocp4.example.com:22623 check inter 1s server master2 master2.ocp4.example.com:22623 check inter 1s listen ingress-router-443 **5** bind \*:443 mode tcp balance source server compute0 compute0.ocp4.example.com:443 check inter 1s server compute1 compute1.ocp4.example.com:443 check inter 1s listen ingress-router-80 **6** bind \*:80 mode tcp balance source server compute0 compute0.ocp4.example.com:80 check inter 1s server compute1 compute1.ocp4.example.com:80 check inter 1s

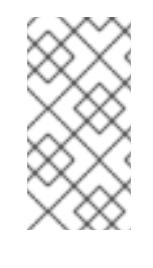

# **NOTE**

If you are deploying a three-node cluster with zero compute nodes, the Ingress Controller pods run on the control plane nodes. In three-node cluster deployments, you must configure your application Ingress load balancer to route HTTP and HTTPS traffic to the control plane nodes.

## TIP

If you are using HAProxy as a load balancer, you can check that the **haproxy** process is listening on ports **6443**, **22623**, **443**, and **80** by running **netstat -nltupe** on the HAProxy node.

# 18.3.5. Preparing the user-provisioned infrastructure

Before you install OpenShift Container Platform on user-provisioned infrastructure, you must prepare the underlying infrastructure.

This section provides details about the high-level steps required to set up your cluster infrastructure in preparation for an OpenShift Container Platform installation. This includes configuring IP networking and network connectivity for your cluster nodes, preparing a web server for the Ignition files, enabling the required ports through your firewall, and setting up the required DNS and load balancing infrastructure.

After preparation, your cluster infrastructure must meet the requirements outlined in the *Requirements for a cluster with user-provisioned infrastructure* section.

## Prerequisites

- You have reviewed the OpenShift Container Platform 4.x Tested [Integrations](https://access.redhat.com/articles/4128421) page.
- You have reviewed the infrastructure requirements detailed in the *Requirements for a cluster with user-provisioned infrastructure* section.

## Procedure

- 1. Set up static IP addresses.
- 2. Set up an HTTP or HTTPS server to provide Ignition files to the cluster nodes.
- 3. Ensure that your network infrastructure provides the required network connectivity between the cluster components. See the *Networking requirements for user-provisioned infrastructure* section for details about the requirements.
- 4. Configure your firewall to enable the ports required for the OpenShift Container Platform cluster components to communicate. See *Networking requirements for user-provisioned infrastructure* section for details about the ports that are required.

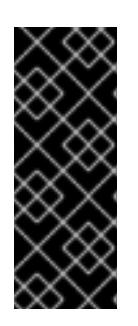

# IMPORTANT

By default, port **1936** is accessible for an OpenShift Container Platform cluster, because each control plane node needs access to this port.

Avoid using the Ingress load balancer to expose this port, because doing so might result in the exposure of sensitive information, such as statistics and metrics, related to Ingress Controllers.

- 5. Setup the required DNS infrastructure for your cluster.
	- a. Configure DNS name resolution for the Kubernetes API, the application wildcard, the bootstrap machine, the control plane machines, and the compute machines.
	- b. Configure reverse DNS resolution for the Kubernetes API, the bootstrap machine, the control plane machines, and the compute machines. See the *User-provisioned DNS requirements* section for more information about the OpenShift Container Platform DNS requirements.
- 6. Validate your DNS configuration.
	- a. From your installation node, run DNS lookups against the record names of the Kubernetes API, the wildcard routes, and the cluster nodes. Validate that the IP addresses in the responses correspond to the correct components.
	- b. From your installation node, run reverse DNS lookups against the IP addresses of the load balancer and the cluster nodes. Validate that the record names in the responses correspond to the correct components.

See the *Validating DNS resolution for user-provisioned infrastructure* section for detailed DNS validation steps.

7. Provision the required API and application ingress load balancing infrastructure. See the *Load balancing requirements for user-provisioned infrastructure* section for more information about the requirements.

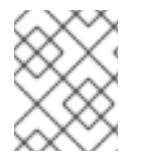

# **NOTE**

Some load balancing solutions require the DNS name resolution for the cluster nodes to be in place before the load balancing is initialized.

# 18.3.6. Validating DNS resolution for user-provisioned infrastructure

You can validate your DNS configuration before installing OpenShift Container Platform on userprovisioned infrastructure.

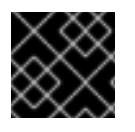

# IMPORTANT

The validation steps detailed in this section must succeed before you install your cluster.

## **Prerequisites**

You have configured the required DNS records for your user-provisioned infrastructure.

## Procedure

- 1. From your installation node, run DNS lookups against the record names of the Kubernetes API, the wildcard routes, and the cluster nodes. Validate that the IP addresses contained in the responses correspond to the correct components.
	- a. Perform a lookup against the Kubernetes API record name. Check that the result points to the IP address of the API load balancer:

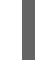

\$ dig +noall +answer @<nameserver\_ip> api.<cluster\_name>.<base\_domain> **1**

[1](#page-2598-0)

<span id="page-2598-0"></span>Replace **<nameserver\_ip>** with the IP address of the nameserver, **<cluster\_name>** with your cluster name, and <base domain> with your base domain name.

## Example output

api.ocp4.example.com. 604800 IN A 192.168.1.5

b. Perform a lookup against the Kubernetes internal API record name. Check that the result points to the IP address of the API load balancer:

\$ dig +noall +answer @<nameserver\_ip> api-int.<cluster\_name>.<base\_domain>

## Example output

api-int.ocp4.example.com. 604800 IN A 192.168.1.5

c. Test an example **\*.apps.<cluster\_name>.<base\_domain>** DNS wildcard lookup. All of the application wildcard lookups must resolve to the IP address of the application ingress load balancer:

\$ dig +noall +answer @<nameserver\_ip> random.apps.<cluster\_name>.<base\_domain>

## Example output

random.apps.ocp4.example.com. 604800 IN A 192.168.1.5

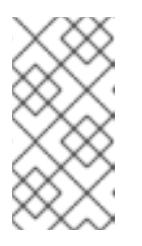

## **NOTE**

In the example outputs, the same load balancer is used for the Kubernetes API and application ingress traffic. In production scenarios, you can deploy the API and application ingress load balancers separately so that you can scale the load balancer infrastructure for each in isolation.

You can replace **random** with another wildcard value. For example, you can query the route to the OpenShift Container Platform console:

 $$$  dig +noall +answer  $@$ <nameserver ip> console-openshift-console.apps. <cluster\_name>.<base\_domain>

## Example output

console-openshift-console.apps.ocp4.example.com. 604800 IN A 192.168.1.5

٠

d. Run a lookup against the bootstrap DNS record name. Check that the result points to the IP address of the bootstrap node:

\$ dig +noall +answer @<nameserver\_ip> bootstrap.<cluster\_name>.<base\_domain>

## Example output

bootstrap.ocp4.example.com. 604800 IN A 192.168.1.96

- e. Use this method to perform lookups against the DNS record names for the control plane and compute nodes. Check that the results correspond to the IP addresses of each node.
- 2. From your installation node, run reverse DNS lookups against the IP addresses of the load balancer and the cluster nodes. Validate that the record names contained in the responses correspond to the correct components.
	- a. Perform a reverse lookup against the IP address of the API load balancer. Check that the response includes the record names for the Kubernetes API and the Kubernetes internal API:

 $$$  dig +noall +answer @<nameserver ip> -x 192.168.1.5

## Example output

<span id="page-2599-0"></span>5.1.168.192.in-addr.arpa. 604800 IN PTR api-int.ocp4.example.com. **1** 5.1.168.192.in-addr.arpa. 604800 IN PTR api.ocp4.example.com. **2**

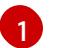

Provides the record name for the Kubernetes internal API.

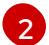

Provides the record name for the Kubernetes API.

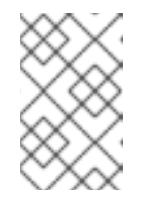

## <span id="page-2599-1"></span>**NOTE**

A PTR record is not required for the OpenShift Container Platform application wildcard. No validation step is needed for reverse DNS resolution against the IP address of the application ingress load balancer.

b. Perform a reverse lookup against the IP address of the bootstrap node. Check that the result points to the DNS record name of the bootstrap node:

\$ dig +noall +answer  $@$ <nameserver ip> -x 192.168.1.96

## Example output

96.1.168.192.in-addr.arpa. 604800 IN PTR bootstrap.ocp4.example.com.

c. Use this method to perform reverse lookups against the IP addresses for the control plane and compute nodes. Check that the results correspond to the DNS record names of each node.

# 18.3.7. Generating a key pair for cluster node SSH access

During an OpenShift Container Platform installation, you can provide an SSH public key to the installation program. The key is passed to the Red Hat Enterprise Linux CoreOS (RHCOS) nodes through their Ignition config files and is used to authenticate SSH access to the nodes. The key is added to the **~/.ssh/authorized\_keys** list for the **core** user on each node, which enables password-less authentication.

After the key is passed to the nodes, you can use the key pair to SSH in to the RHCOS nodes as the user **core**. To access the nodes through SSH, the private key identity must be managed by SSH for your local user.

If you want to SSH in to your cluster nodes to perform installation debugging or disaster recovery, you must provide the SSH public key during the installation process. The **./openshift-install gather** command also requires the SSH public key to be in place on the cluster nodes.

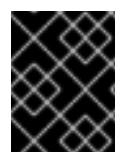

# IMPORTANT

Do not skip this procedure in production environments, where disaster recovery and debugging is required.

## Procedure

1. If you do not have an existing SSH key pair on your local machine to use for authentication onto your cluster nodes, create one. For example, on a computer that uses a Linux operating system, run the following command:

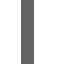

[1](#page-2600-0)

\$ ssh-keygen -t ed25519 -N '' -f <path>/<file\_name> **1**

<span id="page-2600-0"></span>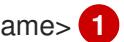

Specify the path and file name, such as **~/.ssh/id\_ed25519**, of the new SSH key. If you have an existing key pair, ensure your public key is in the your **~/.ssh** directory.

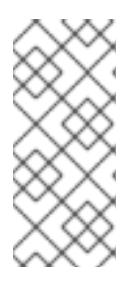

# **NOTE**

If you plan to install an OpenShift Container Platform cluster that uses the RHEL cryptographic libraries that have been submitted to NIST for FIPS 140-2/140-3 Validation on only the **x86\_64**, **ppc64le**, and **s390x** architectures, do not create a key that uses the **ed25519** algorithm. Instead, create a key that uses the **rsa** or **ecdsa** algorithm.

2. View the public SSH key:

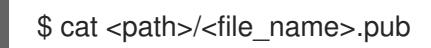

For example, run the following to view the ~/.ssh/id ed25519.pub public key:

\$ cat ~/.ssh/id\_ed25519.pub

3. Add the SSH private key identity to the SSH agent for your local user, if it has not already been added. SSH agent management of the key is required for password-less SSH authentication onto your cluster nodes, or if you want to use the **./openshift-install gather** command.

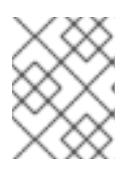

# **NOTE**

On some distributions, default SSH private key identities such as **~/.ssh/id\_rsa** and ~/.ssh/id dsa are managed automatically.

a. If the **ssh-agent** process is not already running for your local user, start it as a background task:

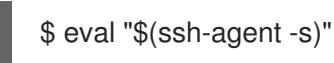

# Example output

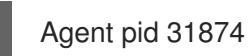

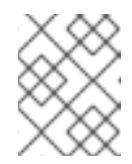

# **NOTE**

<span id="page-2601-0"></span>If your cluster is in FIPS mode, only use FIPS-compliant algorithms to generate the SSH key. The key must be either RSA or ECDSA.

4. Add your SSH private key to the **ssh-agent**:

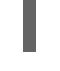

[1](#page-2601-0)

\$ ssh-add <path>/<file\_name> 1

Specify the path and file name for your SSH private key, such as **~/.ssh/id\_ed25519**

## Example output

Identity added: /home/<you>/<path>/<file\_name> (<computer\_name>)

## Next steps

When you install OpenShift Container Platform, provide the SSH public key to the installation program.

# 18.3.8. Manually creating the installation configuration file

Installing the cluster requires that you manually create the installation configuration file.

## Prerequisites

- You have an SSH public key on your local machine to provide to the installation program. The key will be used for SSH authentication onto your cluster nodes for debugging and disaster recovery.
- You have obtained the OpenShift Container Platform installation program and the pull secret for your cluster.

## Procedure

1. Create an installation directory to store your required installation assets in:

\$ mkdir <installation\_directory>

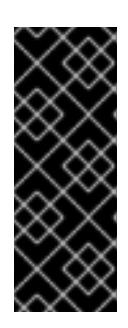

# IMPORTANT

You must create a directory. Some installation assets, like bootstrap X.509 certificates have short expiration intervals, so you must not reuse an installation directory. If you want to reuse individual files from another cluster installation, you can copy them into your directory. However, the file names for the installation assets might change between releases. Use caution when copying installation files from an earlier OpenShift Container Platform version.

2. Customize the sample **install-config.yaml** file template that is provided and save it in the **<installation\_directory>**.

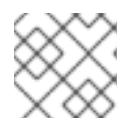

# **NOTE**

You must name this configuration file **install-config.yaml**.

3. Back up the **install-config.yaml** file so that you can use it to install multiple clusters.

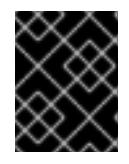

# IMPORTANT

The **install-config.yaml** file is consumed during the next step of the installation process. You must back it up now.

## Additional resources

 $\bullet$  Installation [configuration](#page-2869-0) parameters for IBM  $Z^{\circ}$ 

## 18.3.8.1. Sample install-config.yaml file for IBM Z

You can customize the **install-config.yaml** file to specify more details about your OpenShift Container Platform cluster's platform or modify the values of the required parameters.

apiVersion: v1 baseDomain: example.com **1** compute: **2** - hyperthreading: Enabled **3** name: worker replicas: 0 **4** architecture: s390x controlPlane: **5** hyperthreading: Enabled **6** name: master replicas: 3 **7** architecture: s390x metadata: name: test **8** networking: clusterNetwork: - cidr: 10.128.0.0/14 **9**

<span id="page-2603-16"></span><span id="page-2603-15"></span><span id="page-2603-14"></span><span id="page-2603-13"></span><span id="page-2603-12"></span><span id="page-2603-11"></span><span id="page-2603-10"></span><span id="page-2603-9"></span><span id="page-2603-8"></span><span id="page-2603-7"></span><span id="page-2603-6"></span><span id="page-2603-5"></span><span id="page-2603-4"></span><span id="page-2603-3"></span><span id="page-2603-2"></span><span id="page-2603-1"></span><span id="page-2603-0"></span>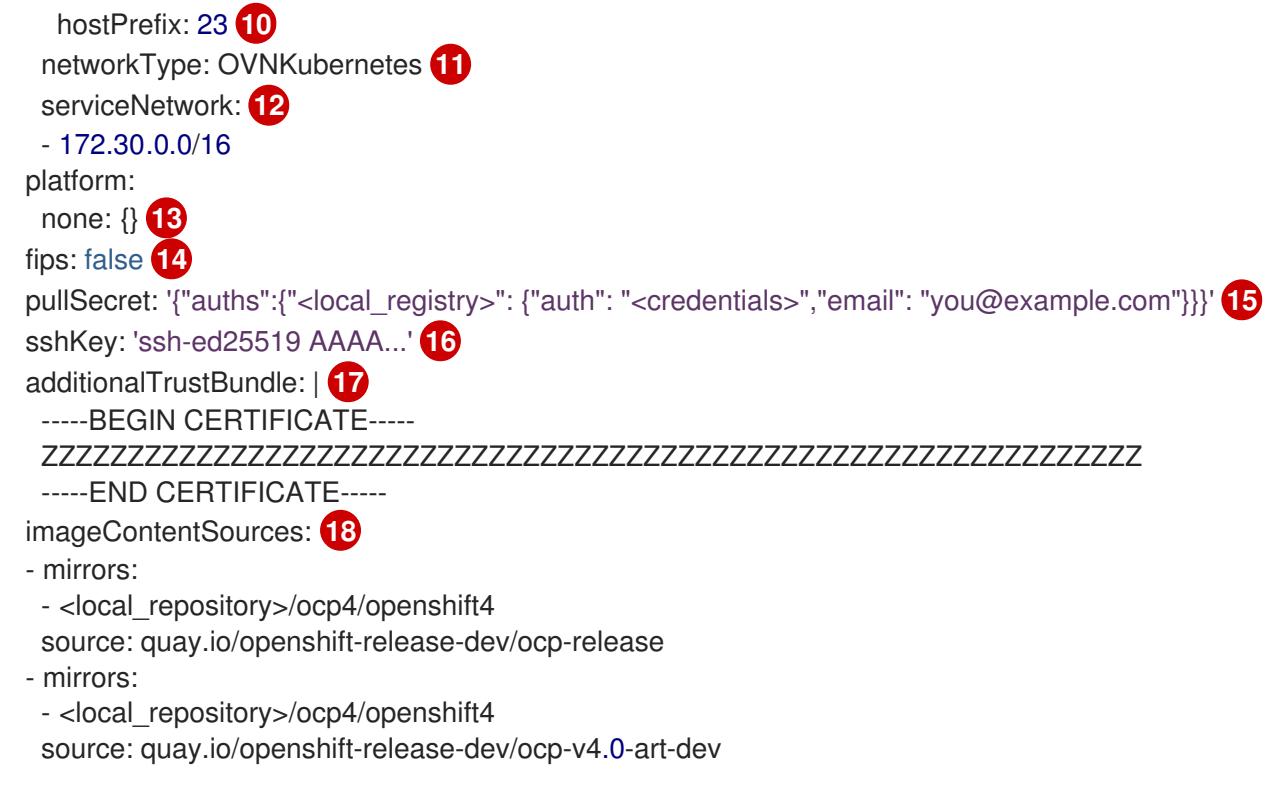

<span id="page-2603-17"></span>The base domain of the cluster. All DNS records must be sub-domains of this base and include the cluster name.

[2](#page-2603-1) [5](#page-2603-2) The **controlPlane** section is a single mapping, but the **compute** section is a sequence of mappings. To meet the requirements of the different data structures, the first line of the **compute** section must begin with a hyphen, **-**, and the first line of the **controlPlane** section must not. Only one control plane pool is used.

[3](#page-2603-3) [6](#page-2603-4) Specifies whether to enable or disable simultaneous multithreading (SMT), or hyperthreading. By default, SMT is enabled to increase the performance of the cores in your machines. You can disable it by setting the parameter value to **Disabled**. If you disable SMT, you must disable it in all cluster machines; this includes both control plane and compute machines.

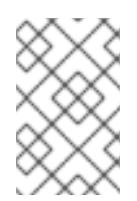

# **NOTE**

Simultaneous multithreading (SMT) is enabled by default. If SMT is not available on your OpenShift Container Platform nodes, the **hyperthreading** parameter has no effect.

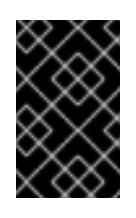

# IMPORTANT

If you disable **hyperthreading**, whether on your OpenShift Container Platform nodes or in the **install-config.yaml** file, ensure that your capacity planning accounts for the dramatically decreased machine performance.

[4](#page-2603-5)

[1](#page-2603-0)

You must set this value to **0** when you install OpenShift Container Platform on user-provisioned infrastructure. In installer-provisioned installations, the parameter controls the number of compute machines that the cluster creates and manages for you. In user-provisioned installations, you must manually deploy the compute machines before you finish installing the cluster.

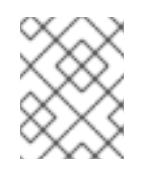

## **NOTE**

If you are installing a three-node cluster, do not deploy any compute machines when you install the Red Hat Enterprise Linux CoreOS (RHCOS) machines.

[7](#page-2603-6) The number of control plane machines that you add to the cluster. Because the cluster uses these values as the number of etcd endpoints in the cluster, the value must match the number of control plane machines that you deploy.

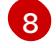

- The cluster name that you specified in your DNS records.
- [9](#page-2603-8) A block of IP addresses from which pod IP addresses are allocated. This block must not overlap with existing physical networks. These IP addresses are used for the pod network. If you need to access the pods from an external network, you must configure load balancers and routers to manage the traffic.

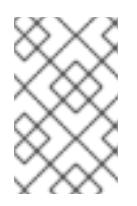

# NOTE

Class E CIDR range is reserved for a future use. To use the Class E CIDR range, you must ensure your networking environment accepts the IP addresses within the Class E CIDR range.

- [10](#page-2603-9) The subnet prefix length to assign to each individual node. For example, if **hostPrefix** is set to **23**, then each node is assigned a **/23** subnet out of the given **cidr**, which allows for 510 (2^(32 - 23) - 2) pod IP addresses. If you are required to provide access to nodes from an external network, configure load balancers and routers to manage the traffic.
- [11](#page-2603-10) The cluster network plugin to install. The default value **OVNKubernetes** is the only supported value.
- [12](#page-2603-11) The IP address pool to use for service IP addresses. You can enter only one IP address pool. This block must not overlap with existing physical networks. If you need to access the services from an external network, configure load balancers and routers to manage the traffic.
- [13](#page-2603-12) You must set the platform to **none**. You cannot provide additional platform configuration variables for IBM Z® infrastructure.

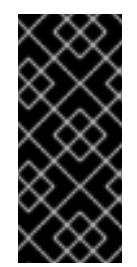

## IMPORTANT

Clusters that are installed with the platform type **none** are unable to use some features, such as managing compute machines with the Machine API. This limitation applies even if the compute machines that are attached to the cluster are installed on a platform that would normally support the feature. This parameter cannot be changed after installation.

[14](#page-2603-13) Whether to enable or disable FIPS mode. By default, FIPS mode is not enabled. If FIPS mode is enabled, the Red Hat Enterprise Linux CoreOS (RHCOS) machines that OpenShift Container Platform runs on bypass the default Kubernetes cryptography suite and use the cryptography modules that are provided with RHCOS instead.

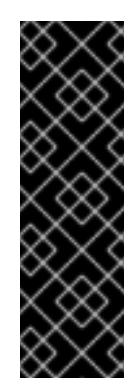

# IMPORTANT

To enable FIPS mode for your cluster, you must run the installation program from a Red Hat Enterprise Linux (RHEL) computer configured to operate in FIPS mode. For more [information](https://access.redhat.com/documentation/en-us/red_hat_enterprise_linux/9/html/security_hardening/assembly_installing-the-system-in-fips-mode_security-hardening) about configuring FIPS mode on RHEL, see Installing the system in FIPS mode. When running Red Hat Enterprise Linux (RHEL) or Red Hat Enterprise Linux CoreOS (RHCOS) booted in FIPS mode, OpenShift Container Platform core components use the RHEL cryptographic libraries that have been submitted to NIST for FIPS 140-2/140-3 Validation on only the x86\_64, ppc64le, and s390x architectures.

[15](#page-2603-14) For **<local\_registry>**, specify the registry domain name, and optionally the port, that your mirror registry uses to serve content. For example, **registry.example.com** or **registry.example.com:5000**. For **<credentials>**, specify the base64-encoded user name and password for your mirror registry.

The SSH public key for the **core** user in Red Hat Enterprise Linux CoreOS (RHCOS).

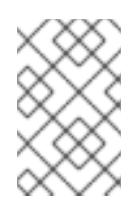

# **NOTE**

For production OpenShift Container Platform clusters on which you want to perform installation debugging or disaster recovery, specify an SSH key that your **ssh-agent** process uses.

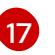

[18](#page-2603-17)

[16](#page-2603-15)

Add the **additionalTrustBundle** parameter and value. The value must be the contents of the certificate file that you used for your mirror registry. The certificate file can be an existing, trusted certificate authority or the self-signed certificate that you generated for the mirror registry.

Provide the **imageContentSources** section according to the output of the command that you used to mirror the repository.

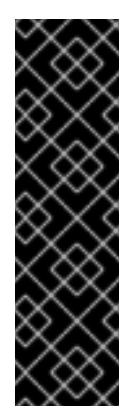

# IMPORTANT

- When using the **oc adm release mirror** command, use the output from the **imageContentSources** section.
- When using **oc mirror** command, use the **repositoryDigestMirrors** section of the **ImageContentSourcePolicy** file that results from running the command.
- **ImageContentSourcePolicy** is deprecated. For more information see *Configuring image registry repository mirroring*.

# 18.3.8.2. Configuring the cluster-wide proxy during installation

Production environments can deny direct access to the internet and instead have an HTTP or HTTPS proxy available. You can configure a new OpenShift Container Platform cluster to use a proxy by configuring the proxy settings in the **install-config.yaml** file.

## **Prerequisites**

You have an existing **install-config.yaml** file.

You reviewed the sites that your cluster requires access to and determined whether any of them need to bypass the proxy. By default, all cluster egress traffic is proxied, including calls to hosting cloud provider APIs. You added sites to the **Proxy** object's **spec.noProxy** field to bypass the proxy if necessary.

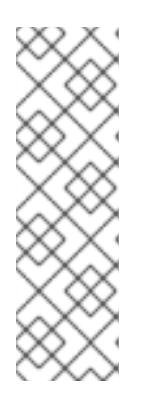

## **NOTE**

The **Proxy** object **status.noProxy** field is populated with the values of the **networking.machineNetwork[].cidr**, **networking.clusterNetwork[].cidr**, and **networking.serviceNetwork[]** fields from your installation configuration.

For installations on Amazon Web Services (AWS), Google Cloud Platform (GCP), Microsoft Azure, and Red Hat OpenStack Platform (RHOSP), the **Proxy** object **status.noProxy** field is also populated with the instance metadata endpoint (**169.254.169.254**).

## Procedure

[1](#page-2606-0)

[2](#page-2606-1)

[3](#page-2606-2)

[4](#page-2606-3)

[5](#page-2606-4)

1. Edit your **install-config.yaml** file and add the proxy settings. For example:

<span id="page-2606-2"></span><span id="page-2606-1"></span><span id="page-2606-0"></span>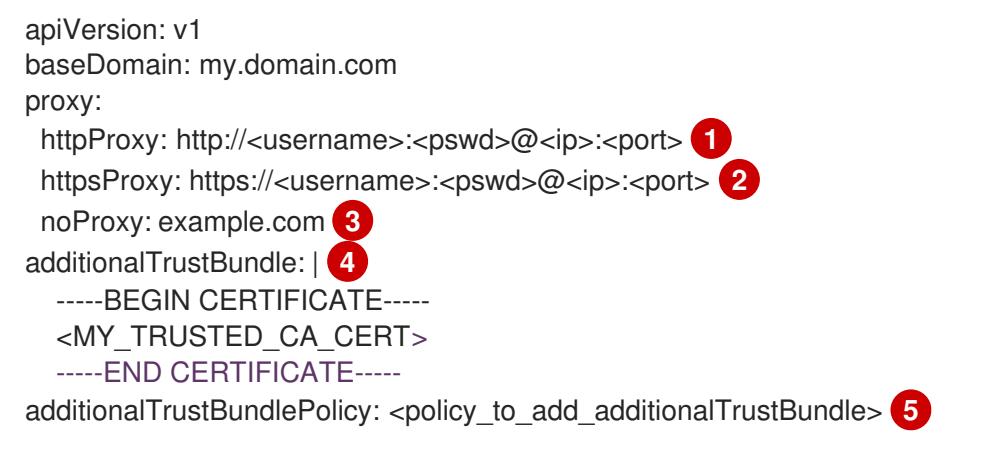

<span id="page-2606-4"></span><span id="page-2606-3"></span>A proxy URL to use for creating HTTP connections outside the cluster. The URL scheme must be **http**.

A proxy URL to use for creating HTTPS connections outside the cluster.

A comma-separated list of destination domain names, IP addresses, or other network CIDRs to exclude from proxying. Preface a domain with **.** to match subdomains only. For example, **.y.com** matches **x.y.com**, but not **y.com**. Use **\*** to bypass the proxy for all destinations.

If provided, the installation program generates a config map that is named **user-ca-bundle** in the **openshift-config** namespace that contains one or more additional CA certificates that are required for proxying HTTPS connections. The Cluster Network Operator then creates a **trusted-ca-bundle** config map that merges these contents with the Red Hat Enterprise Linux CoreOS (RHCOS) trust bundle, and this config map is referenced in the **trustedCA** field of the **Proxy** object. The **additionalTrustBundle** field is required unless the proxy's identity certificate is signed by an authority from the RHCOS trust bundle.

Optional: The policy to determine the configuration of the **Proxy** object to reference the **user-ca-bundle** config map in the **trustedCA** field. The allowed values are **Proxyonly** and **Always**. Use **Proxyonly** to reference the **user-ca-bundle** config map only when **http/https** proxy is configured. Use **Always** to always reference the **user-ca-bundle** config map. The default value is **Proxyonly**.

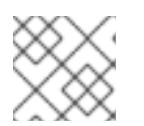

The installation program does not support the proxy **readinessEndpoints** field.

# **NOTE**

**NOTE** 

If the installer times out, restart and then complete the deployment by using the **wait-for** command of the installer. For example:

\$ ./openshift-install wait-for install-complete --log-level debug

2. Save the file and reference it when installing OpenShift Container Platform.

The installation program creates a cluster-wide proxy that is named **cluster** that uses the proxy settings in the provided **install-config.yaml** file. If no proxy settings are provided, a **cluster Proxy** object is still created, but it will have a nil **spec**.

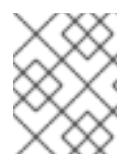

# **NOTE**

Only the **Proxy** object named **cluster** is supported, and no additional proxies can be created.

# 18.3.8.3. Configuring a three-node cluster

Optionally, you can deploy zero compute machines in a minimal three node cluster that consists of three control plane machines only. This provides smaller, more resource efficient clusters for cluster administrators and developers to use for testing, development, and production.

In three-node OpenShift Container Platform environments, the three control plane machines are schedulable, which means that your application workloads are scheduled to run on them.

## **Prerequisites**

You have an existing **install-config.yaml** file.

## Procedure

- Ensure that the number of compute replicas is set to **0** in your **install-config.yaml** file, as shown in the following **compute** stanza:
	- compute: - name: worker platform: {} replicas: 0

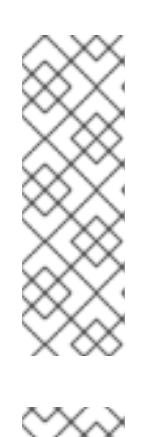

# **NOTE**

You must set the value of the **replicas** parameter for the compute machines to **0** when you install OpenShift Container Platform on user-provisioned infrastructure, regardless of the number of compute machines you are deploying. In installer-provisioned installations, the parameter controls the number of compute machines that the cluster creates and manages for you. This does not apply to user-provisioned installations, where the compute machines are deployed manually.

# **NOTE**

The preferred resource for control plane nodes is six vCPUs and 21 GB. For three control plane nodes this is the memory + vCPU equivalent of a minimum fivenode cluster. You should back the three nodes, each installed on a 120 GB disk, with three IFLs that are SMT2 enabled. The minimum tested setup is three vCPUs and 10 GB on a 120 GB disk for each control plane node.

For three-node cluster installations, follow these next steps:

- If you are deploying a three-node cluster with zero compute nodes, the Ingress Controller pods run on the control plane nodes. In three-node cluster deployments, you must configure your application ingress load balancer to route HTTP and HTTPS traffic to the control plane nodes. See the *Load balancing requirements for user-provisioned infrastructure* section for more information.
- When you create the Kubernetes manifest files in the following procedure, ensure that the **mastersSchedulable** parameter in the **<installation directory>/manifests/clusterscheduler-02-config.yml** file is set to **true**. This enables your application workloads to run on the control plane nodes.
- Do not deploy any compute nodes when you create the Red Hat Enterprise Linux CoreOS (RHCOS) machines.

# 18.3.9. Cluster Network Operator configuration

The configuration for the cluster network is specified as part of the Cluster Network Operator (CNO) configuration and stored in a custom resource (CR) object that is named **cluster**. The CR specifies the fields for the **Network** API in the **operator.openshift.io** API group.

The CNO configuration inherits the following fields during cluster installation from the **Network** API in the **Network.config.openshift.io** API group:

## **clusterNetwork**

IP address pools from which pod IP addresses are allocated.

## **serviceNetwork**

IP address pool for services.

## **defaultNetwork.type**

Cluster network plugin. **OVNKubernetes** is the only supported plugin during installation.

You can specify the cluster network plugin configuration for your cluster by setting the fields for the **defaultNetwork** object in the CNO object named **cluster**.

# 18.3.9.1. Cluster Network Operator configuration object

The fields for the Cluster Network Operator (CNO) are described in the following table:

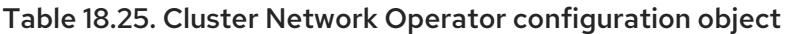

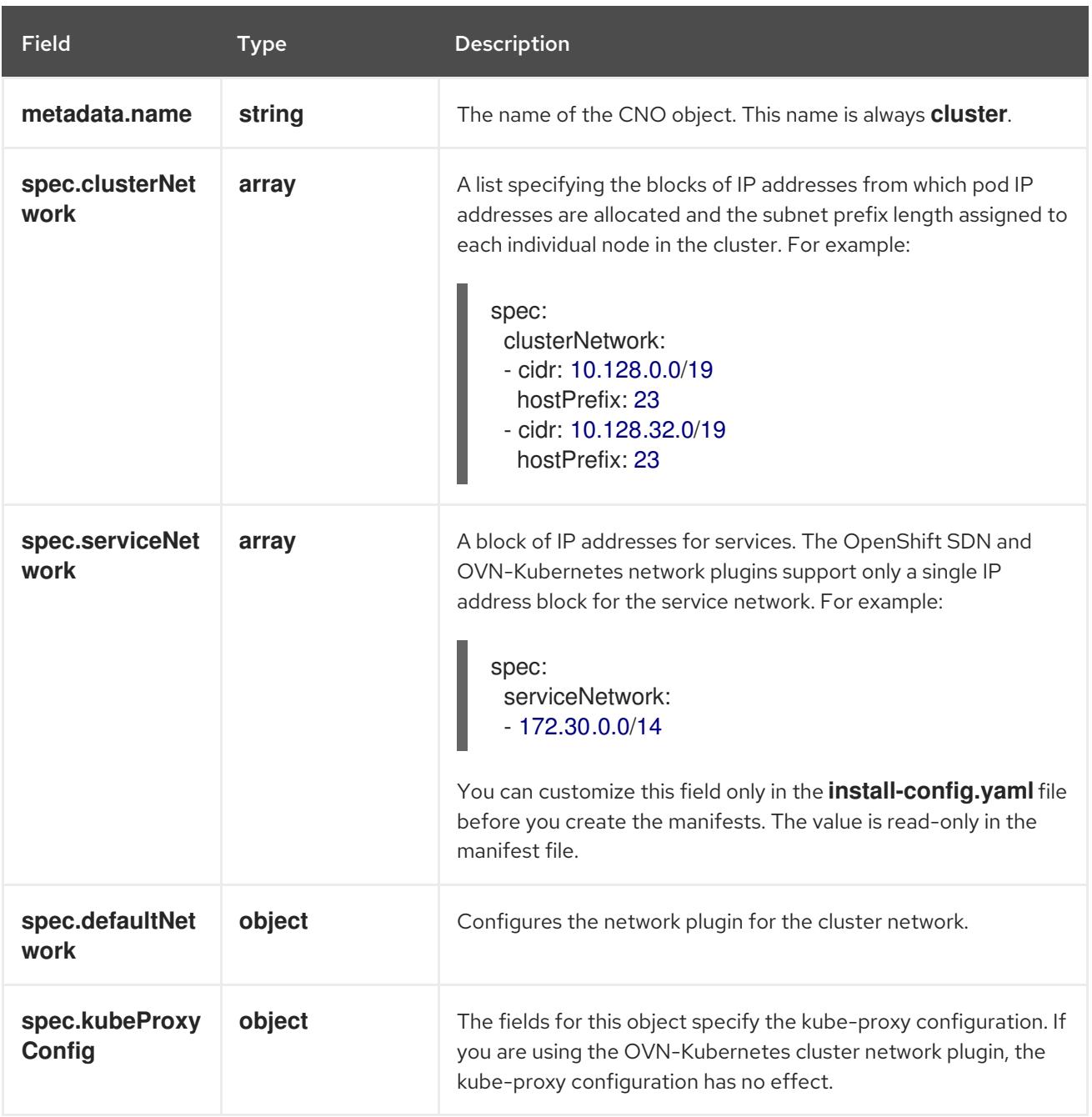

## defaultNetwork object configuration

The values for the **defaultNetwork** object are defined in the following table:

#### Table 18.26. **defaultNetwork** object

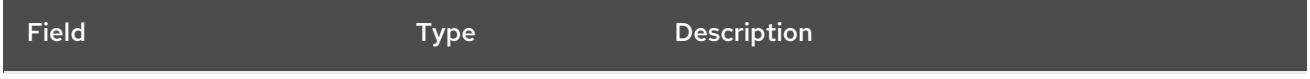

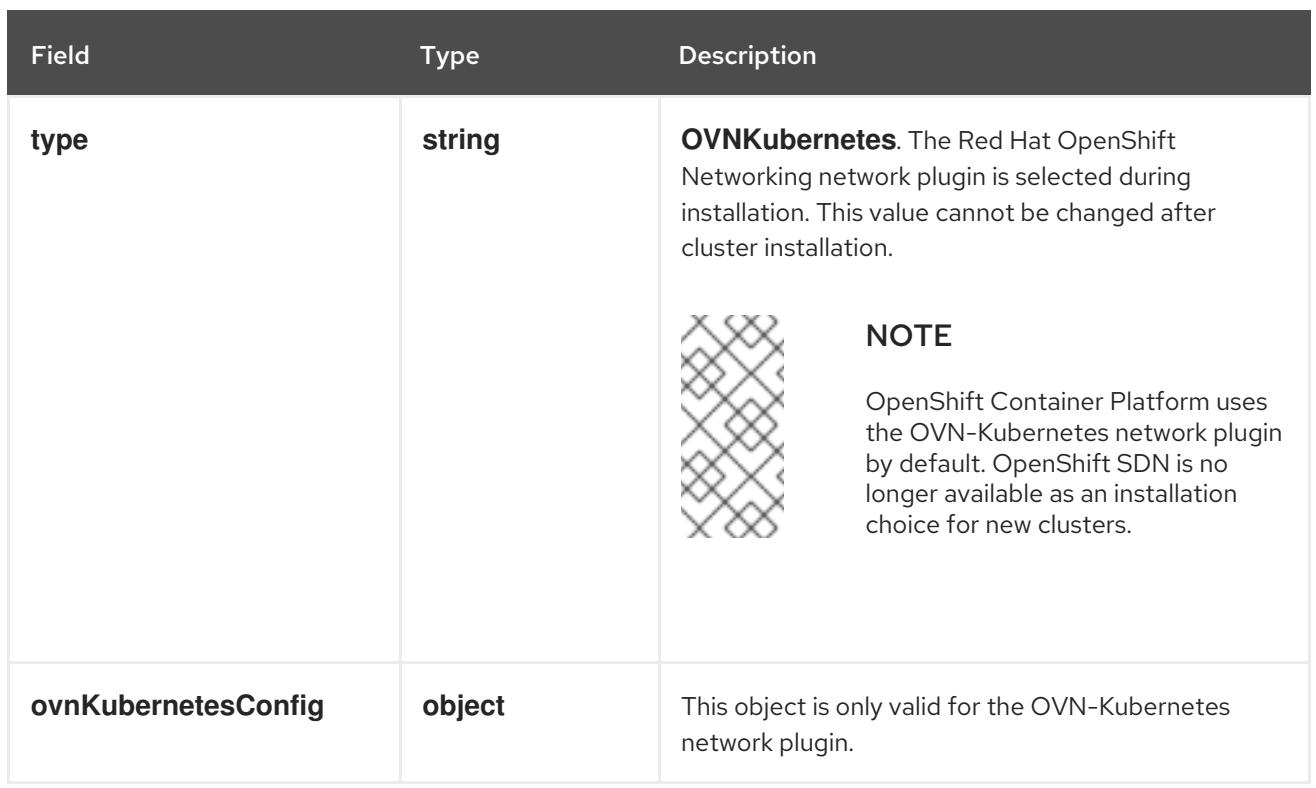

## Configuration for the OVN-Kubernetes network plugin

The following table describes the configuration fields for the OVN-Kubernetes network plugin:

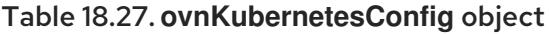

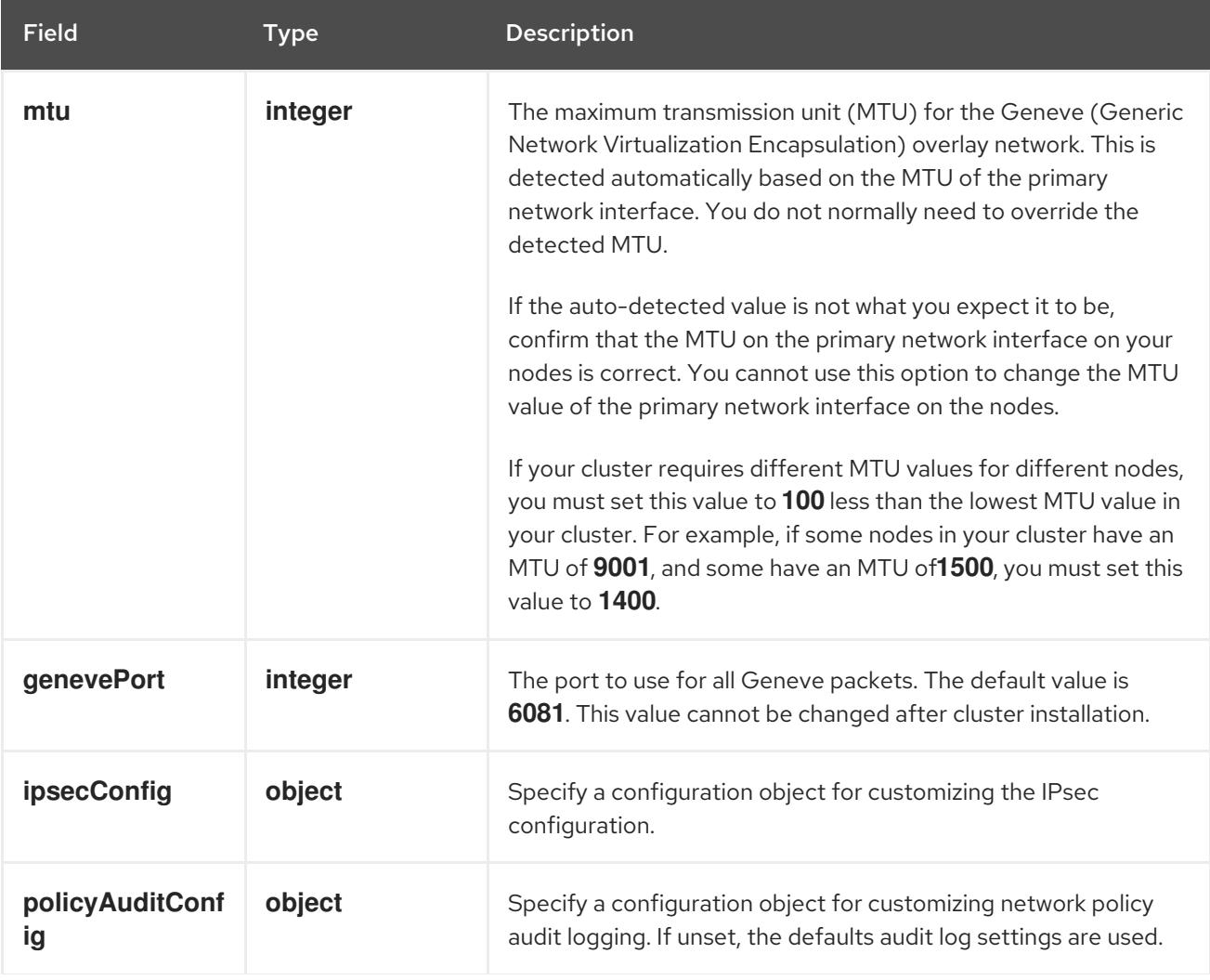

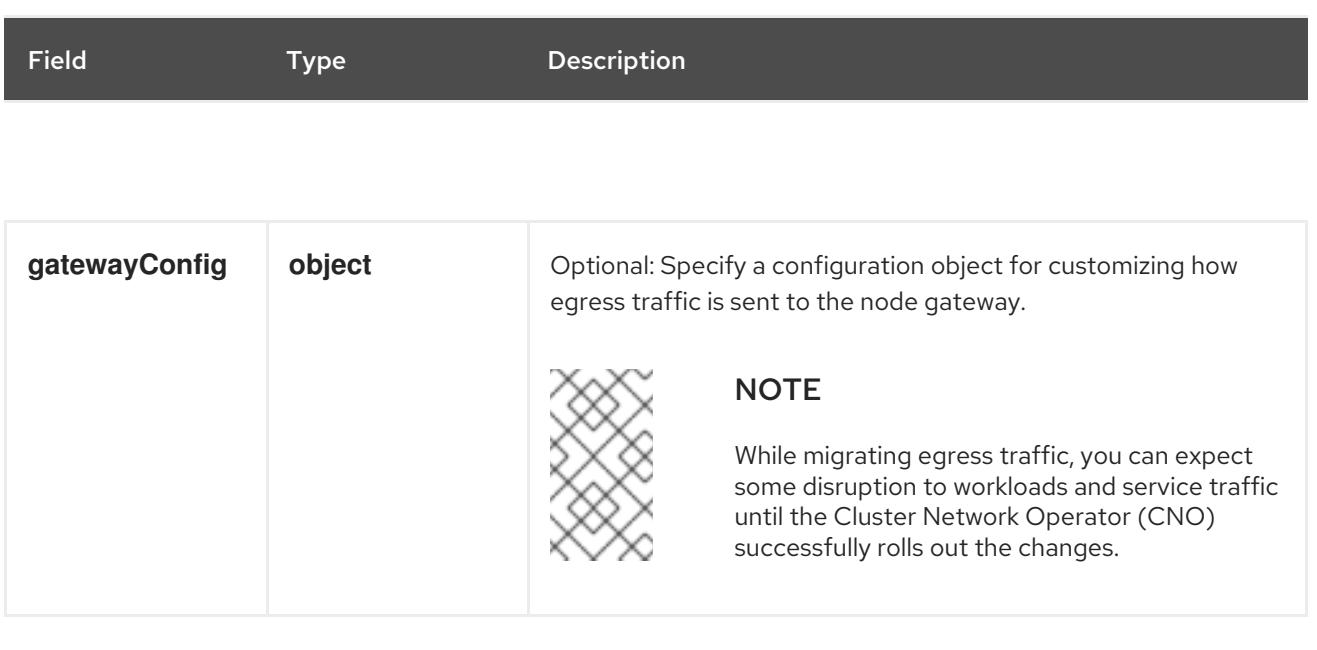

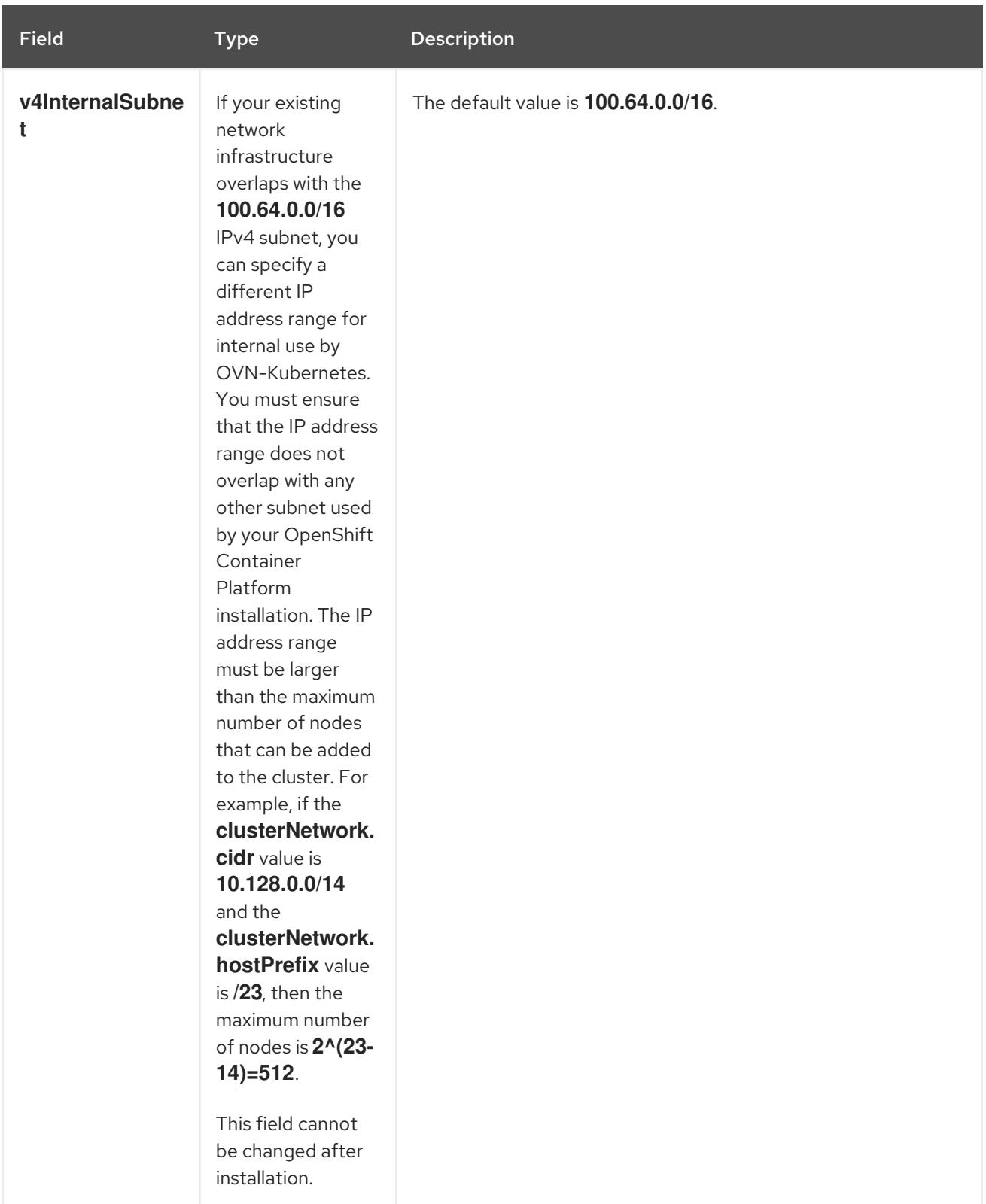

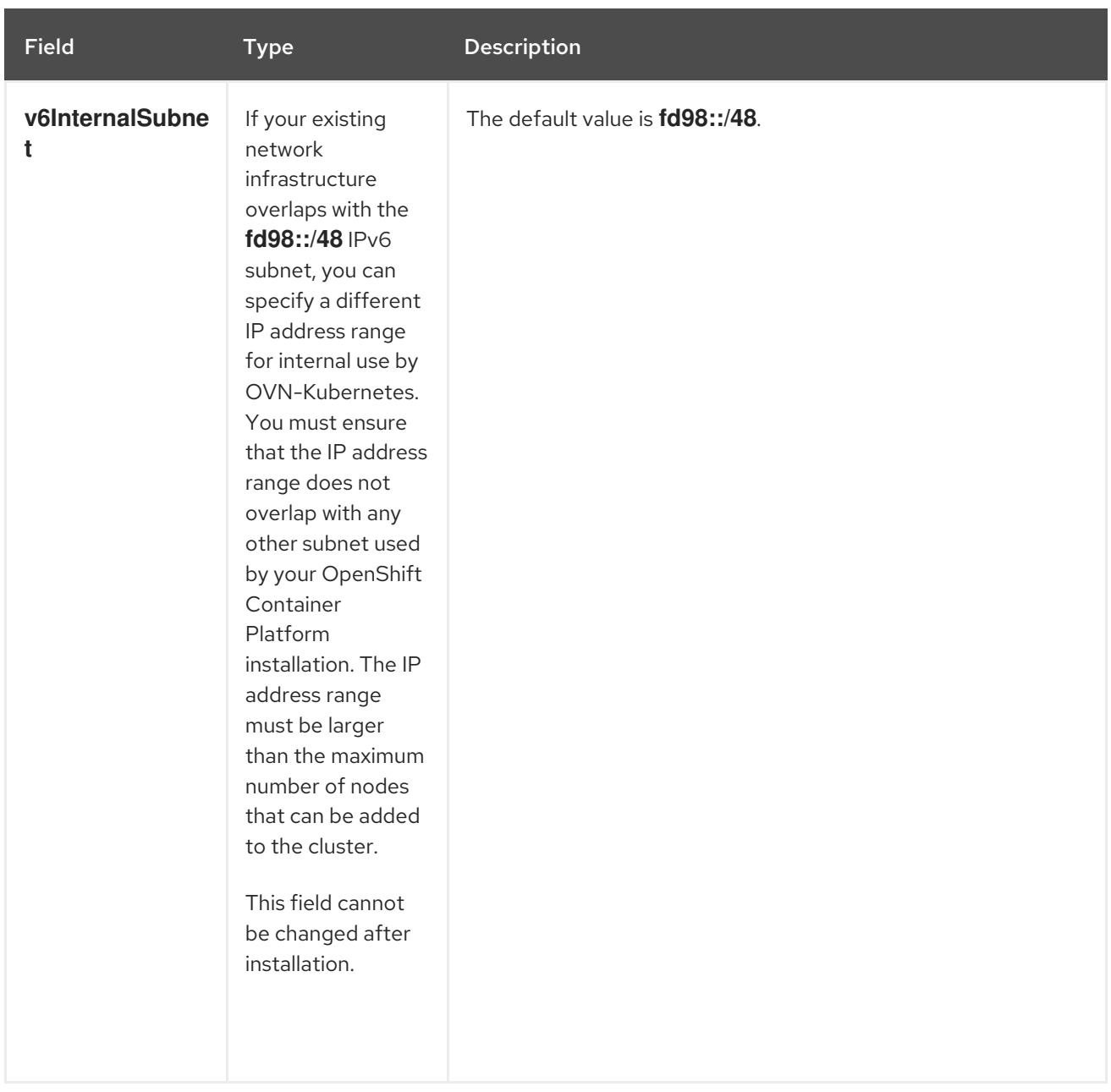

# Table 18.28. **policyAuditConfig** object

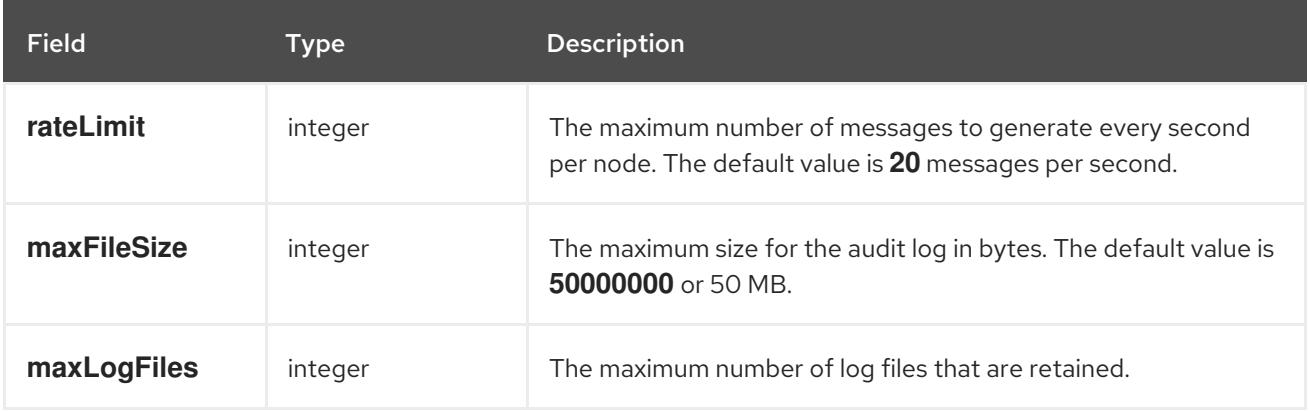

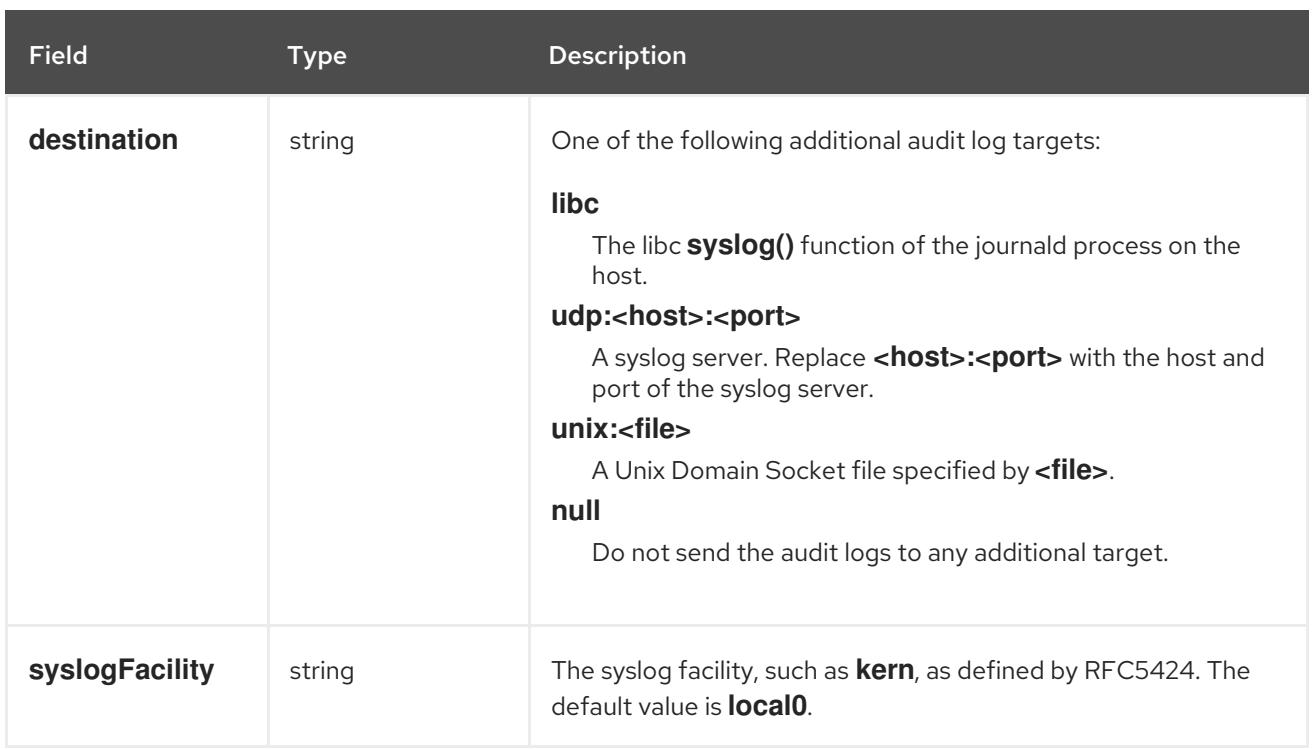

# Table 18.29. **gatewayConfig** object

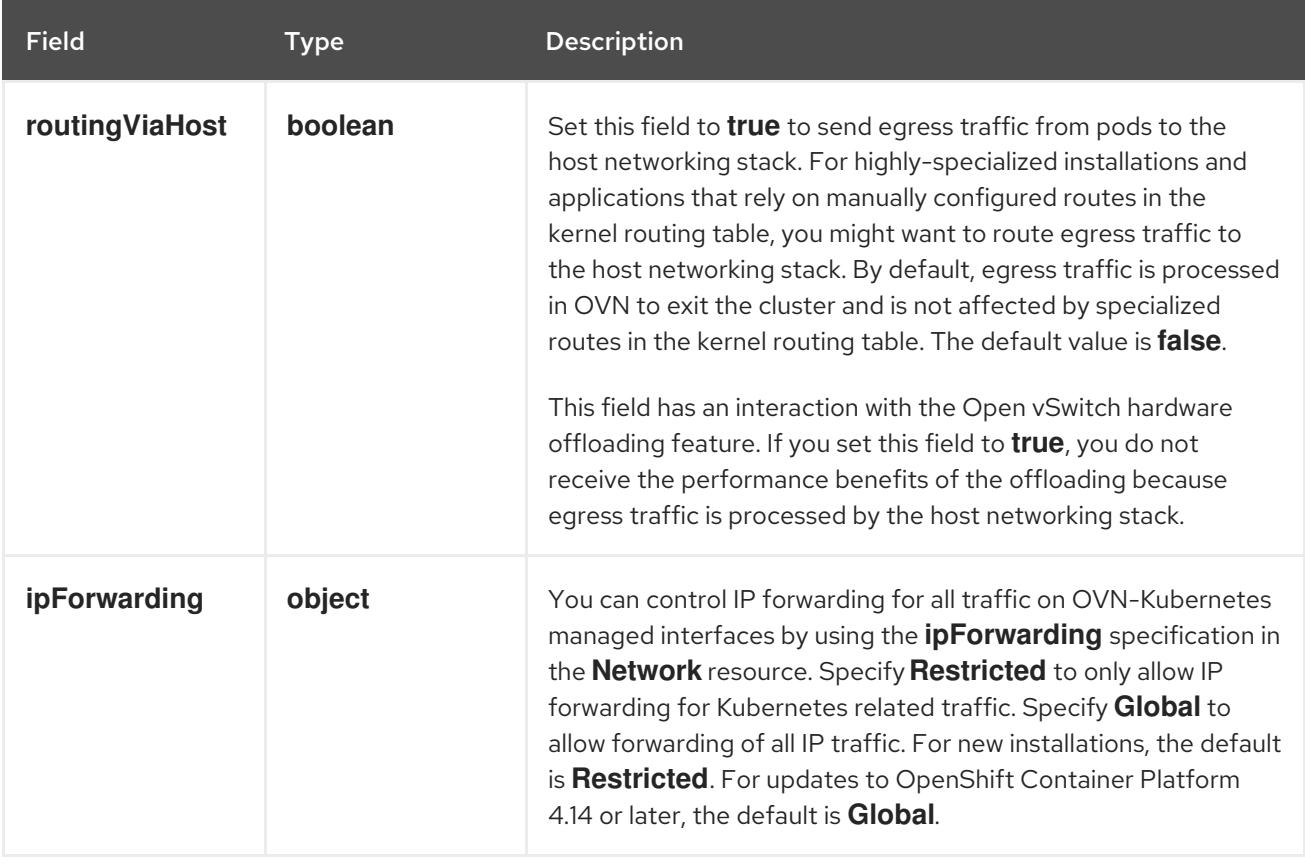

# Table 18.30. **ipsecConfig** object

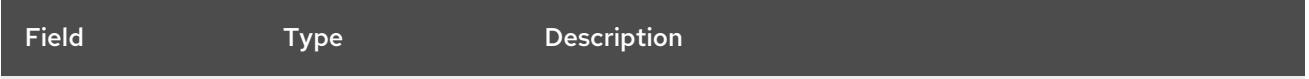

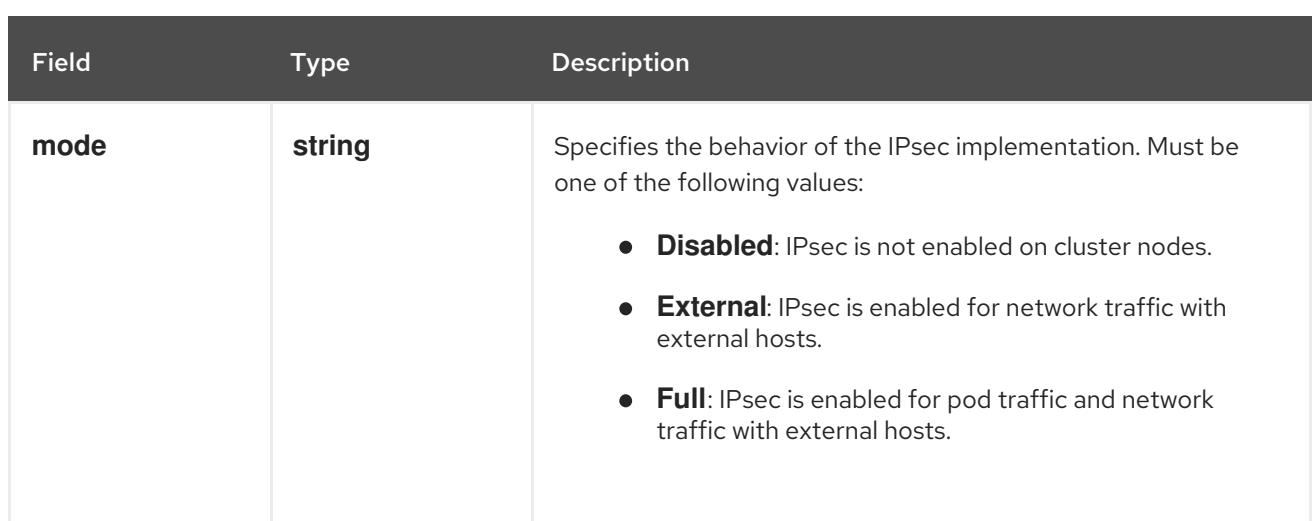

# Example OVN-Kubernetes configuration with IPSec enabled

defaultNetwork: type: OVNKubernetes ovnKubernetesConfig: mtu: 1400 genevePort: 6081 ipsecConfig: mode: Full

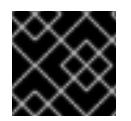

# IMPORTANT

Using OVNKubernetes can lead to a stack exhaustion problem on IBM Power®.

kubeProxyConfig object configuration (OpenShiftSDN container network interface only) The values for the **kubeProxyConfig** object are defined in the following table:

## Table 18.31. **kubeProxyConfig** object

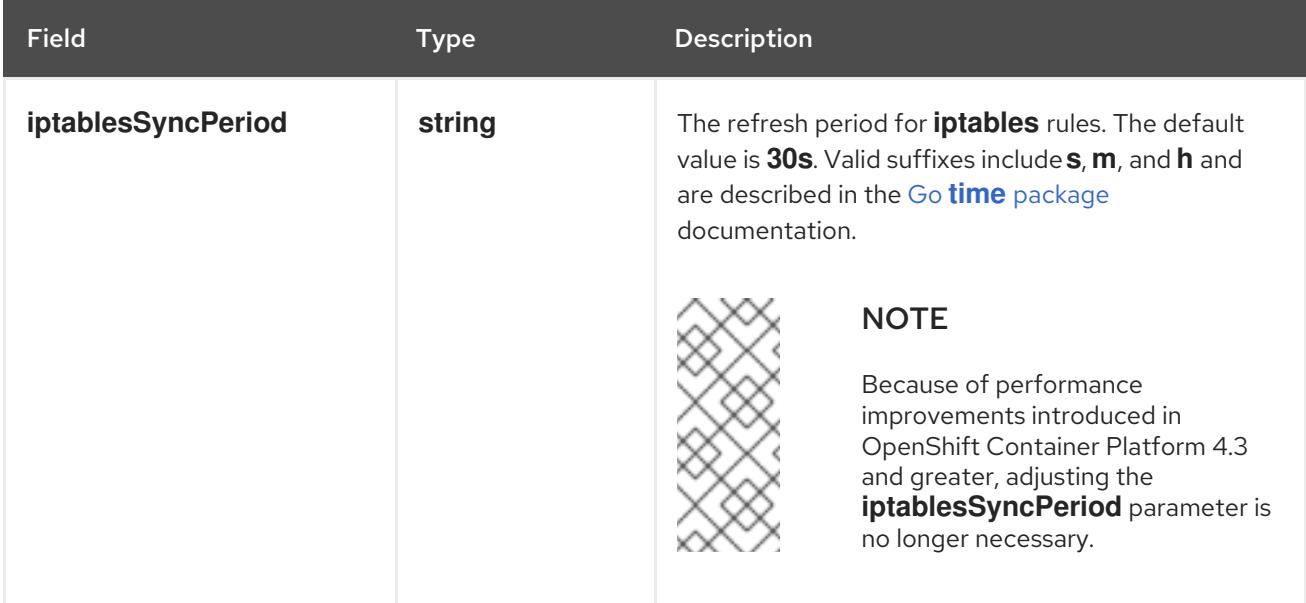

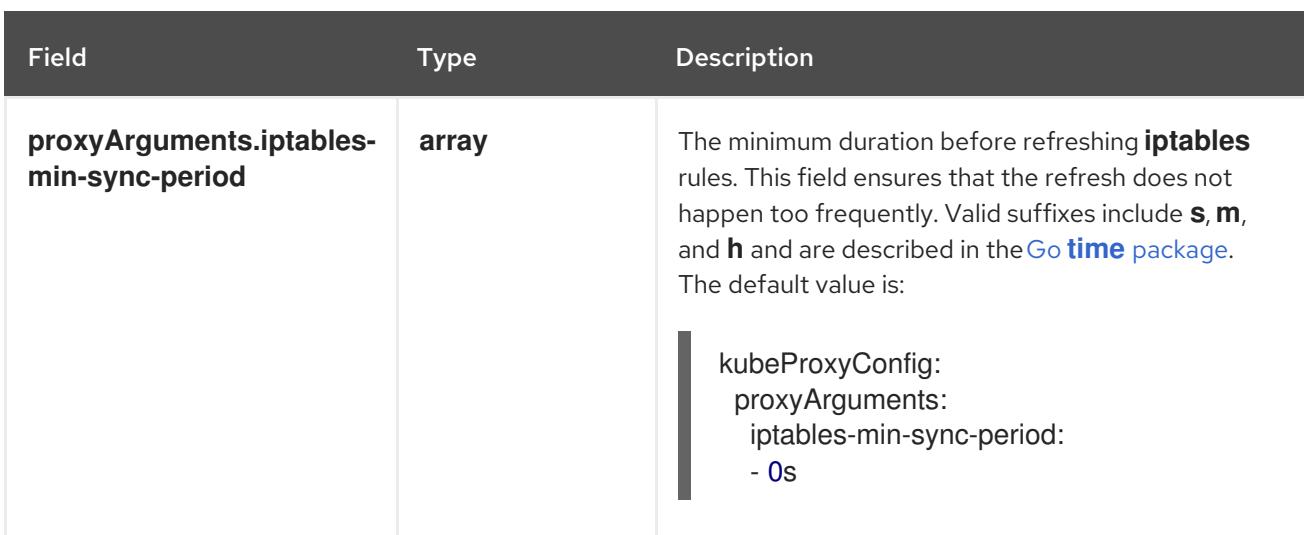

# 18.3.10. Creating the Kubernetes manifest and Ignition config files

Because you must modify some cluster definition files and manually start the cluster machines, you must generate the Kubernetes manifest and Ignition config files that the cluster needs to configure the machines.

The installation configuration file transforms into the Kubernetes manifests. The manifests wrap into the Ignition configuration files, which are later used to configure the cluster machines.

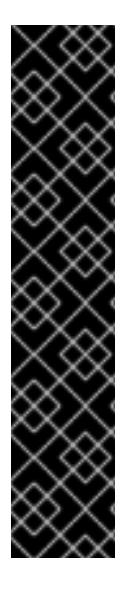

# IMPORTANT

- The Ignition config files that the OpenShift Container Platform installation program generates contain certificates that expire after 24 hours, which are then renewed at that time. If the cluster is shut down before renewing the certificates and the cluster is later restarted after the 24 hours have elapsed, the cluster automatically recovers the expired certificates. The exception is that you must manually approve the pending **node-bootstrapper** certificate signing requests (CSRs) to recover kubelet certificates. See the documentation for *Recovering from expired control plane certificates* for more information.
- It is recommended that you use Ignition config files within 12 hours after they are generated because the 24-hour certificate rotates from 16 to 22 hours after the cluster is installed. By using the Ignition config files within 12 hours, you can avoid installation failure if the certificate update runs during installation.

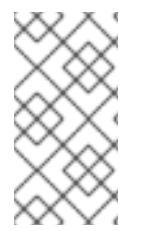

# **NOTE**

The installation program that generates the manifest and Ignition files is architecture specific and can be obtained from the client image [mirror](https://mirror.openshift.com/pub/openshift-v4/s390x/clients/ocp/latest/). The Linux version of the installation program runs on s390x only. This installer program is also available as a Mac OS version.

## **Prerequisites**

- You obtained the OpenShift Container Platform installation program. For a restricted network installation, these files are on your mirror host.
- You created the **install-config.yaml** installation configuration file.

Procedure

#### Procedure

1. Change to the directory that contains the OpenShift Container Platform installation program and generate the Kubernetes manifests for the cluster:

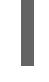

[1](#page-2617-0)

\$ ./openshift-install create manifests --dir <installation\_directory> **1**

<span id="page-2617-0"></span>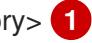

For **<installation\_directory>**, specify the installation directory that contains the **installconfig.yaml** file you created.

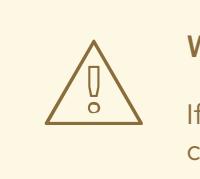

#### WARNING

If you are installing a three-node cluster, skip the following step to allow the control plane nodes to be schedulable.

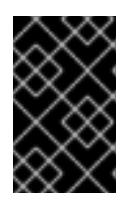

## IMPORTANT

When you configure control plane nodes from the default unschedulable to schedulable, additional subscriptions are required. This is because control plane nodes then become compute nodes.

- 2. Check that the **mastersSchedulable** parameter in the **<installation\_directory>/manifests/cluster-scheduler-02-config.yml** Kubernetes manifest file is set to **false**. This setting prevents pods from being scheduled on the control plane machines:
	- a. Open the **<installation\_directory>/manifests/cluster-scheduler-02-config.yml** file.
	- b. Locate the **mastersSchedulable** parameter and ensure that it is set to **false**.
	- c. Save and exit the file.
- 3. To create the Ignition configuration files, run the following command from the directory that contains the installation program:

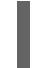

[1](#page-2617-1)

./openshift-install create ignition-configs --dir <installation\_directory> **1** 

<span id="page-2617-1"></span>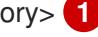

For **<installation directory>**, specify the same installation directory.

Ignition config files are created for the bootstrap, control plane, and compute nodes in the installation directory. The **kubeadmin-password** and **kubeconfig** files are created in the **./<installation\_directory>/auth** directory:

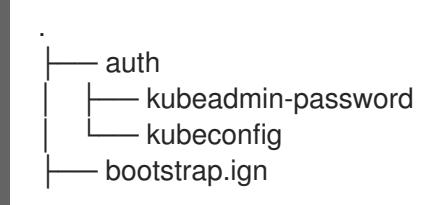

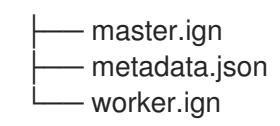

# 18.3.11. Configuring NBDE with static IP in an IBM Z or IBM LinuxONE environment

Enabling NBDE disk encryption in an IBM Z® or IBM® LinuxONE environment requires additional steps, which are described in detail in this section.

#### Prerequisites

- You have set up the External Tang Server. See [Network-bound](https://access.redhat.com/documentation/en-us/red_hat_enterprise_linux/8/html/security_hardening/configuring-automated-unlocking-of-encrypted-volumes-using-policy-based-decryption_security-hardening#network-bound-disk-encryption_configuring-automated-unlocking-of-encrypted-volumes-using-policy-based-decryption) disk encryption for instructions.
- You have installed the **butane** utility.
- You have reviewed the instructions for how to create machine configs with Butane.

#### Procedure

[1](#page-2618-0)

1. Create Butane configuration files for the control plane and compute nodes. The following example of a Butane configuration for a control plane node creates a file named **master-storage.bu** for disk encryption:

```
variant: openshift
version: 4.15.0
metadata:
 name: master-storage
 labels:
  machineconfiguration.openshift.io/role: master
storage:
 luks:
  - clevis:
    tang:
      - thumbprint: QcPr_NHFJammnRCA3fFMVdNBwjs
       url: http://clevis.example.com:7500
    options: 1
      - --cipher
       - aes-cbc-essiv:sha256
   device: /dev/disk/by-partlabel/root 2
   label: luks-root
   name: root
   wipe_volume: true
 filesystems:
  - device: /dev/mapper/root
   format: xfs
   label: root
   wipe_filesystem: true
openshift:
 fips: true 3
```
<span id="page-2618-2"></span><span id="page-2618-1"></span>The cipher option is only required if FIPS mode is enabled. Omit the entry if FIPS is disabled.

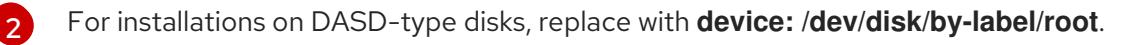

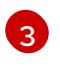

Whether to enable or disable FIPS mode. By default, FIPS mode is not enabled. If FIPS mode is enabled, the Red Hat Enterprise Linux CoreOS (RHCOS) machines that

2. Create a customized initramfs file to boot the machine, by running the following command:

\$ coreos-installer pxe customize \ /root/rhcos-bootfiles/rhcos-<release>-live-initramfs.s390x.img \ --dest-device /dev/disk/by-id/scsi-<serial\_number> --dest-karg-append \ ip=<ip\_address>::<gateway\_ip>:<subnet\_mask>::<network\_device>:none \ --dest-karg-append nameserver=<nameserver\_ip> \ --dest-karg-append rd.neednet=1 -o \ /root/rhcos-bootfiles/<node\_name>-initramfs.s390x.img

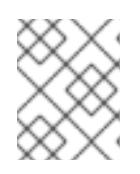

## **NOTE**

Before first boot, you must customize the initramfs for each node in the cluster, and add PXE kernel parameters.

3. Create a parameter file that includes **ignition.platform.id=metal** and **ignition.firstboot**.

## Example kernel parameter file for the control plane machine:

<span id="page-2619-2"></span><span id="page-2619-1"></span><span id="page-2619-0"></span>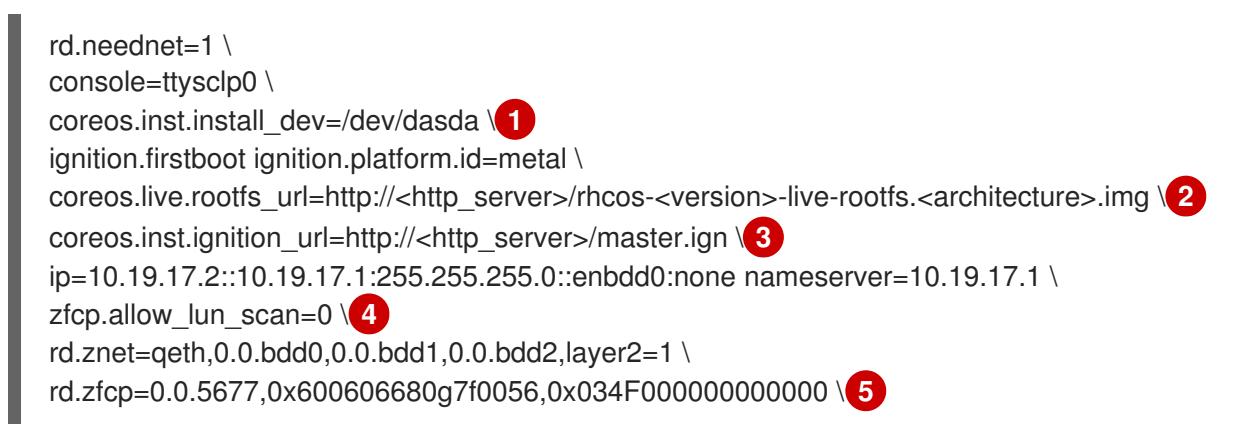

<span id="page-2619-3"></span>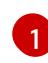

<span id="page-2619-4"></span>For installations on DASD-type disks, add **coreos.inst.install\_dev=/dev/dasda**. Omit this value for FCP-type disks.

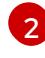

Specify the location of the **rootfs** artifact for the **kernel** and **initramfs** you are booting. Only HTTP and HTTPS protocols are supported.

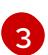

Specify the location of the Ignition config file. Use **master.ign** or **worker.ign**. Only HTTP and HTTPS protocols are supported.

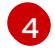

For installations on FCP-type disks, add **zfcp.allow\_lun\_scan=0**. Omit this value for DASD-type disks.

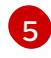

For installations on DASD-type disks, replace with **rd.dasd=0.0.3490** to specify the DASD device.

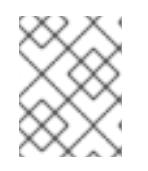

## **NOTE**

Write all options in the parameter file as a single line and make sure you have no newline characters.

#### Additional resources

**•** [Creating](#page-3620-0) machine configs with Butane

# 18.3.12. Installing RHCOS and starting the OpenShift Container Platform bootstrap process

To install OpenShift Container Platform on IBM Z<sup>®</sup> infrastructure that you provision, you must install Red Hat Enterprise Linux CoreOS (RHCOS) on z/VM guest virtual machines. When you install RHCOS, you must provide the Ignition config file that was generated by the OpenShift Container Platform installation program for the type of machine you are installing. If you have configured suitable networking, DNS, and load balancing infrastructure, the OpenShift Container Platform bootstrap process begins automatically after the RHCOS z/VM guest virtual machines have rebooted.

Complete the following steps to create the machines.

#### Prerequisites

An HTTP or HTTPS server running on your provisioning machine that is accessible to the machines you create.

#### Procedure

- 1. Log in to Linux on your provisioning machine.
- 2. Obtain the Red Hat Enterprise Linux CoreOS (RHCOS) kernel, initramfs, and rootfs files from the [RHCOS](https://mirror.openshift.com/pub/openshift-v4/s390x/dependencies/rhcos/latest/) image mirror.

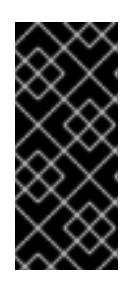

## IMPORTANT

The RHCOS images might not change with every release of OpenShift Container Platform. You must download images with the highest version that is less than or equal to the OpenShift Container Platform version that you install. Only use the appropriate kernel, initramfs, and rootfs artifacts described in the following procedure.

The file names contain the OpenShift Container Platform version number. They resemble the following examples:

- kernel: **rhcos-<version>-live-kernel-<architecture>**
- initramfs: **rhcos-<version>-live-initramfs.<architecture>.img**
- rootfs: **rhcos-<version>-live-rootfs.<architecture>.img**

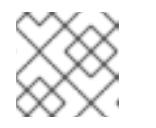

## **NOTE**

The rootfs image is the same for FCP and DASD.

- 3. Create parameter files. The following parameters are specific for a particular virtual machine:
	- For **ip=**, specify the following seven entries:
		- i. The IP address for the machine.
- ii. An empty string.
- iii. The gateway.
- iv. The netmask.
- v. The machine host and domain name in the form **hostname.domainname**. Omit this value to let RHCOS decide.
- vi. The network interface name. Omit this value to let RHCOS decide.
- vii. If you use static IP addresses, specify **none**.
- For **coreos.inst.ignition\_url=**, specify the Ignition file for the machine role. Use **bootstrap.ign**, **master.ign**, or **worker.ign**. Only HTTP and HTTPS protocols are supported.
- For **coreos.live.rootfs\_url=**, specify the matching rootfs artifact for the kernel and initramfs you are booting. Only HTTP and HTTPS protocols are supported.
- For installations on DASD-type disks, complete the following tasks:
	- i. For **coreos.inst.install\_dev=**, specify **/dev/dasda**.
	- ii. Use **rd.dasd=** to specify the DASD where RHCOS is to be installed.
	- iii. Leave all other parameters unchanged. Example parameter file, **bootstrap-0.parm**, for the bootstrap machine:

```
rd.neednet=1 \
console=ttysclp0 \
coreos.inst.install_dev=/dev/dasda \
coreos.live.rootfs_url=http://cl1.provide.example.com:8080/assets/rhcos-live-
rootfs.s390x.img \
coreos.inst.ignition_url=http://cl1.provide.example.com:8080/ignition/bootstrap.ign \
ip=172.18.78.2::172.18.78.1:255.255.255.0:::none nameserver=172.18.78.1 \
rd.znet=qeth,0.0.bdf0,0.0.bdf1,0.0.bdf2,layer2=1,portno=0 \
zfcp.allow_lun_scan=0 \
rd.dasd=0.0.3490
```
Write all options in the parameter file as a single line and make sure you have no newline characters.

- For installations on FCP-type disks, complete the following tasks:
	- i. Use **rd.zfcp=<adapter>,<wwpn>,<lun>** to specify the FCP disk where RHCOS is to be installed. For multipathing repeat this step for each additional path.

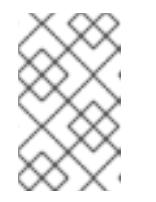

## **NOTE**

When you install with multiple paths, you must enable multipathing directly after the installation, not at a later point in time, as this can cause problems.

ii. Set the install device as: **coreos.inst.install\_dev=/dev/disk/by-id/scsi-<serial\_number>**.

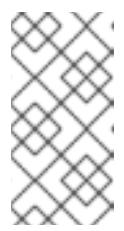

# **NOTE**

If additional LUNs are configured with NPIV, FCP requires **zfcp.allow lun scan=0**. If you must enable **zfcp.allow lun scan=1** because you use a CSI driver, for example, you must configure your NPIV so that each node cannot access the boot partition of another node.

iii. Leave all other parameters unchanged.

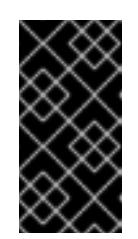

# IMPORTANT

Additional postinstallation steps are required to fully enable multipathing. For more information, see "Enabling multipathing with kernel arguments on RHCOS" in *Postinstallation machine configuration tasks*.

The following is an example parameter file **worker-1.parm** for a worker node with multipathing:

```
rd.neednet=1 \
console=ttysclp0 \
coreos.inst.install_dev=/dev/disk/by-id/scsi-<serial_number> \
coreos.live.rootfs_url=http://cl1.provide.example.com:8080/assets/rhcos-live-
rootfs.s390x.img \
coreos.inst.ignition_url=http://cl1.provide.example.com:8080/ignition/worker.ign \
ip=172.18.78.2::172.18.78.1:255.255.255.0:::none nameserver=172.18.78.1 \
rd.znet=qeth,0.0.bdf0,0.0.bdf1,0.0.bdf2,layer2=1,portno=0 \
zfcp.allow lun scan=0 \setminusrd.zfcp=0.0.1987,0x50050763070bc5e3,0x4008400B00000000\
rd.zfcp=0.0.19C7,0x50050763070bc5e3,0x4008400B00000000\
rd.zfcp=0.0.1987,0x50050763071bc5e3,0x4008400B00000000\
rd.zfcp=0.0.19C7,0x50050763071bc5e3,0x4008400B00000000
```
Write all options in the parameter file as a single line and make sure you have no newline characters.

- 4. Transfer the initramfs, kernel, parameter files, and RHCOS images to z/VM, for example with FTP. For details about how to transfer the files with FTP and boot from the virtual reader, see [Installing](https://access.redhat.com/documentation/en-us/red_hat_enterprise_linux/7/html/installation_guide/sect-installing-zvm-s390) under Z/VM.
- 5. Punch the files to the virtual reader of the z/VM guest virtual machine that is to become your bootstrap node.

See [PUNCH](https://www.ibm.com/docs/en/zvm/latest?topic=commands-punch) in IBM Documentation.

## TIP

You can use the CP PUNCH command or, if you use Linux, the vmur command to transfer files between two z/VM guest virtual machines.

- 6. Log in to CMS on the bootstrap machine.
- 7. IPL the bootstrap machine from the reader:

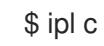

See [IPL](https://www.ibm.com/docs/en/zvm/latest?topic=commands-ipl) in IBM Documentation.

8. Repeat this procedure for the other machines in the cluster.

## 18.3.12.1. Advanced RHCOS installation reference

This section illustrates the networking configuration and other advanced options that allow you to modify the Red Hat Enterprise Linux CoreOS (RHCOS) manual installation process. The following tables describe the kernel arguments and command-line options you can use with the RHCOS live installer and the **coreos-installer** command.

#### 18.3.12.1.1. Networking and bonding options for ISO installations

If you install RHCOS from an ISO image, you can add kernel arguments manually when you boot the image to configure networking for a node. If no networking arguments are specified, DHCP is activated in the initramfs when RHCOS detects that networking is required to fetch the Ignition config file.

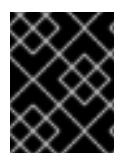

## IMPORTANT

When adding networking arguments manually, you must also add the **rd.neednet=1** kernel argument to bring the network up in the initramfs.

The following information provides examples for configuring networking and bonding on your RHCOS nodes for ISO installations. The examples describe how to use the **ip=**, **nameserver=**, and **bond=** kernel arguments.

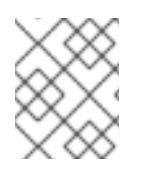

# **NOTE**

Ordering is important when adding the kernel arguments: **ip=**, **nameserver=**, and then **bond=**.

The networking options are passed to the **dracut** tool during system boot. For more information about the networking options supported by **dracut**, see the **[dracut.cmdline](https://www.man7.org/linux/man-pages/man7/dracut.cmdline.7.html)** manual page.

The following examples are the networking options for ISO installation.

## Configuring DHCP or static IP addresses

To configure an IP address, either use DHCP (**ip=dhcp**) or set an individual static IP address (**ip= <host\_ip>**). If setting a static IP, you must then identify the DNS server IP address ( **nameserver= <dns** ip>) on each node. The following example sets:

- The node's IP address to **10.10.10.2**
- The gateway address to **10.10.10.254**
- The netmask to **255.255.255.0**
- The hostname to **core0.example.com**
- The DNS server address to **4.4.4.41**
- The auto-configuration value to **none**. No auto-configuration is required when IP networking is configured statically.

## ip=10.10.10.2::10.10.10.254:255.255.255.0:core0.example.com:enp1s0:none nameserver=4.4.4.41

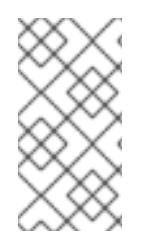

# **NOTE**

When you use DHCP to configure IP addressing for the RHCOS machines, the machines also obtain the DNS server information through DHCP. For DHCP-based deployments, you can define the DNS server address that is used by the RHCOS nodes through your DHCP server configuration.

## Configuring an IP address without a static hostname

You can configure an IP address without assigning a static hostname. If a static hostname is not set by the user, it will be picked up and automatically set by a reverse DNS lookup. To configure an IP address without a static hostname refer to the following example:

- The node's IP address to **10.10.10.2**
- The gateway address to **10.10.10.254**
- The netmask to **255.255.255.0**
- The DNS server address to **4.4.4.41**
- The auto-configuration value to **none**. No auto-configuration is required when IP networking is configured statically.

ip=10.10.10.2::10.10.10.254:255.255.255.0::enp1s0:none nameserver=4.4.4.41

## Specifying multiple network interfaces

You can specify multiple network interfaces by setting multiple **ip=** entries.

ip=10.10.10.2::10.10.10.254:255.255.255.0:core0.example.com:enp1s0:none ip=10.10.10.3::10.10.10.254:255.255.255.0:core0.example.com:enp2s0:none

## Configuring default gateway and route

Optional: You can configure routes to additional networks by setting an **rd.route=** value.

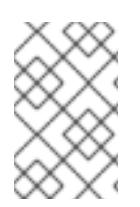

## **NOTE**

When you configure one or multiple networks, one default gateway is required. If the additional network gateway is different from the primary network gateway, the default gateway must be the primary network gateway.

Run the following command to configure the default gateway:

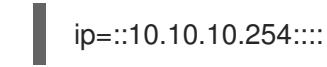

Enter the following command to configure the route for the additional network:

rd.route=20.20.20.0/24:20.20.20.254:enp2s0

## Disabling DHCP on a single interface

You can disable DHCP on a single interface, such as when there are two or more network interfaces and only one interface is being used. In the example, the **enp1s0** interface has a static networking configuration and DHCP is disabled for **enp2s0**, which is not used:

ip=10.10.10.2::10.10.10.254:255.255.255.0:core0.example.com:enp1s0:none ip=::::core0.example.com:enp2s0:none

## Combining DHCP and static IP configurations

You can combine DHCP and static IP configurations on systems with multiple network interfaces, for example:

ip=enp1s0:dhcp ip=10.10.10.2::10.10.10.254:255.255.255.0:core0.example.com:enp2s0:none

## Configuring VLANs on individual interfaces

Optional: You can configure VLANs on individual interfaces by using the **vlan=** parameter.

To configure a VLAN on a network interface and use a static IP address, run the following command:

ip=10.10.10.2::10.10.10.254:255.255.255.0:core0.example.com:enp2s0.100:none vlan=enp2s0.100:enp2s0

To configure a VLAN on a network interface and to use DHCP, run the following command:

ip=enp2s0.100:dhcp vlan=enp2s0.100:enp2s0

#### Providing multiple DNS servers

You can provide multiple DNS servers by adding a **nameserver=** entry for each server, for example:

nameserver=1.1.1.1 nameserver=8.8.8.8

## Bonding multiple network interfaces to a single interface

Optional: You can bond multiple network interfaces to a single interface by using the **bond=** option. Refer to the following examples:

● The syntax for configuring a bonded interface is: **bond=<name>[:<network\_interfaces>] [:options]**

**<name>** is the bonding device name (**bond0**), **<network\_interfaces>** represents a commaseparated list of physical (ethernet) interfaces (**em1,em2**), and *options* is a comma-separated list of bonding options. Enter **modinfo bonding** to see available options.

- When you create a bonded interface using **bond=**, you must specify how the IP address is assigned and other information for the bonded interface.
	- To configure the bonded interface to use DHCP, set the bond's IP address to **dhcp**. For example:

To configure the bonded interface to use a static IP address, enter the specific IP address

bond=bond0:em1,em2:mode=active-backup ip=bond0:dhcp

To configure the bonded interface to use a static IP address, enter the specific IP address you want and related information. For example:

bond=bond0:em1,em2:mode=active-backup,fail\_over\_mac=1 ip=10.10.10.2::10.10.10.254:255.255.255.0:core0.example.com:bond0:none

Always set the **fail\_over\_mac=1** option in active-backup mode, to avoid problems when shared OSA/RoCE cards are used.

#### Bonding multiple network interfaces to a single interface

Optional: You can configure VLANs on bonded interfaces by using the **vlan=** parameter and to use DHCP, for example:

ip=bond0.100:dhcp bond=bond0:em1,em2:mode=active-backup vlan=bond0.100:bond0

Use the following example to configure the bonded interface with a VLAN and to use a static IP address:

ip=10.10.10.2::10.10.10.254:255.255.255.0:core0.example.com:bond0.100:none bond=bond0:em1,em2:mode=active-backup vlan=bond0.100:bond0

## Using network teaming

Optional: You can use a network teaming as an alternative to bonding by using the **team=** parameter:

The syntax for configuring a team interface is: **team=name[:network\_interfaces]** *name* is the team device name (**team0**) and *network\_interfaces* represents a comma-separated list of physical (ethernet) interfaces (**em1, em2**).

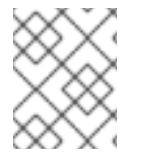

## **NOTE**

Teaming is planned to be deprecated when RHCOS switches to an upcoming version of RHEL. For more information, see this Red Hat [Knowledgebase](https://access.redhat.com/solutions/6509691) Article .

Use the following example to configure a network team:

team=team0:em1,em2 ip=team0:dhcp

## 18.3.13. Waiting for the bootstrap process to complete

The OpenShift Container Platform bootstrap process begins after the cluster nodes first boot into the persistent RHCOS environment that has been installed to disk. The configuration information provided through the Ignition config files is used to initialize the bootstrap process and install OpenShift Container Platform on the machines. You must wait for the bootstrap process to complete.

## **Prerequisites**

- You have created the Ignition config files for your cluster.
- You have configured suitable network, DNS and load balancing infrastructure.
- You have obtained the installation program and generated the Ignition config files for your cluster.
- You installed RHCOS on your cluster machines and provided the Ignition config files that the OpenShift Container Platform installation program generated.

#### Procedure

1. Monitor the bootstrap process:

<span id="page-2627-1"></span><span id="page-2627-0"></span>\$ ./openshift-install --dir <installation\_directory> wait-for bootstrap-complete \ **1** --log-level=info **2**

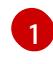

For **<installation\_directory>**, specify the path to the directory that you stored the installation files in.

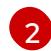

To view different installation details, specify **warn**, **debug**, or **error** instead of **info**.

## Example output

INFO Waiting up to 30m0s for the Kubernetes API at https://api.test.example.com:6443... INFO API v1.28.5 up INFO Waiting up to 30m0s for bootstrapping to complete... INFO It is now safe to remove the bootstrap resources

The command succeeds when the Kubernetes API server signals that it has been bootstrapped on the control plane machines.

2. After the bootstrap process is complete, remove the bootstrap machine from the load balancer.

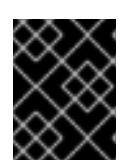

## IMPORTANT

You must remove the bootstrap machine from the load balancer at this point. You can also remove or reformat the bootstrap machine itself.

## 18.3.14. Logging in to the cluster by using the CLI

You can log in to your cluster as a default system user by exporting the cluster **kubeconfig** file. The **kubeconfig** file contains information about the cluster that is used by the CLI to connect a client to the correct cluster and API server. The file is specific to a cluster and is created during OpenShift Container Platform installation.

## **Prerequisites**

- You deployed an OpenShift Container Platform cluster.
- You installed the **oc** CLI.

#### Procedure

1. Export the **kubeadmin** credentials:

\$ export KUBECONFIG=<installation\_directory>/auth/kubeconfig **1**
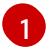

[1](#page-2627-0) For **<installation directory>**, specify the path to the directory that you stored the installation files in.

2. Verify you can run **oc** commands successfully using the exported configuration:

\$ oc whoami

Example output

system:admin

# 18.3.15. Approving the certificate signing requests for your machines

When you add machines to a cluster, two pending certificate signing requests (CSRs) are generated for each machine that you added. You must confirm that these CSRs are approved or, if necessary, approve them yourself. The client requests must be approved first, followed by the server requests.

## **Prerequisites**

• You added machines to your cluster.

### Procedure

1. Confirm that the cluster recognizes the machines:

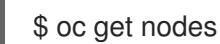

## Example output

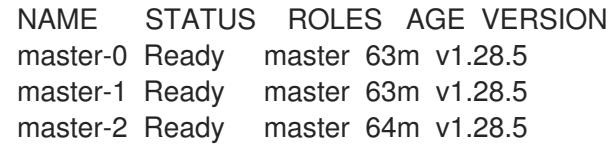

The output lists all of the machines that you created.

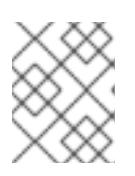

## **NOTE**

The preceding output might not include the compute nodes, also known as worker nodes, until some CSRs are approved.

2. Review the pending CSRs and ensure that you see the client requests with the **Pending** or **Approved** status for each machine that you added to the cluster:

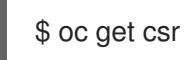

## Example output

NAME AGE REQUESTOR CONDITION csr-8b2br 15m system:serviceaccount:openshift-machine-config-operator:nodebootstrapper Pending

csr-8vnps 15m system:serviceaccount:openshift-machine-config-operator:nodebootstrapper Pending

...

In this example, two machines are joining the cluster. You might see more approved CSRs in the list.

3. If the CSRs were not approved, after all of the pending CSRs for the machines you added are in **Pending** status, approve the CSRs for your cluster machines:

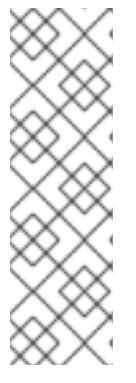

# **NOTE**

Because the CSRs rotate automatically, approve your CSRs within an hour of adding the machines to the cluster. If you do not approve them within an hour, the certificates will rotate, and more than two certificates will be present for each node. You must approve all of these certificates. After the client CSR is approved, the Kubelet creates a secondary CSR for the serving certificate, which requires manual approval. Then, subsequent serving certificate renewal requests are automatically approved by the **machine-approver** if the Kubelet requests a new certificate with identical parameters.

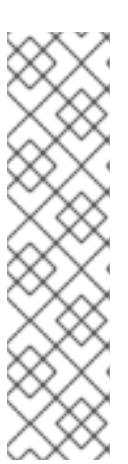

# **NOTE**

For clusters running on platforms that are not machine API enabled, such as bare metal and other user-provisioned infrastructure, you must implement a method of automatically approving the kubelet serving certificate requests (CSRs). If a request is not approved, then the **oc exec**, **oc rsh**, and **oc logs** commands cannot succeed, because a serving certificate is required when the API server connects to the kubelet. Any operation that contacts the Kubelet endpoint requires this certificate approval to be in place. The method must watch for new CSRs, confirm that the CSR was submitted by the **node-bootstrapper** service account in the **system:node** or **system:admin** groups, and confirm the identity of the node.

To approve them individually, run the following command for each valid CSR:

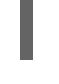

\$ oc adm certificate approve <csr\_name> **1**

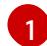

<span id="page-2629-0"></span>**<csr\_name>** is the name of a CSR from the list of current CSRs.

To approve all pending CSRs, run the following command:

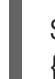

\$ oc get csr -o go-template='{{range .items}}{{if not .status}}{{.metadata.name}}{{"\n"}} {{end}}{{end}}' | xargs --no-run-if-empty oc adm certificate approve

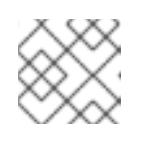

## **NOTE**

Some Operators might not become available until some CSRs are approved.

4. Now that your client requests are approved, you must review the server requests for each machine that you added to the cluster:

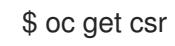

# Example output

```
NAME AGE REQUESTOR CONDITION
csr-bfd72 5m26s system:node:ip-10-0-50-126.us-east-2.compute.internal
Pending
csr-c57lv 5m26s system:node:ip-10-0-95-157.us-east-2.compute.internal
Pending
...
```
- 5. If the remaining CSRs are not approved, and are in the **Pending** status, approve the CSRs for your cluster machines:
	- To approve them individually, run the following command for each valid CSR:

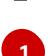

\$ oc adm certificate approve <csr\_name> **1**

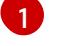

<span id="page-2630-0"></span>**<csr\_name>** is the name of a CSR from the list of current CSRs.

To approve all pending CSRs, run the following command:

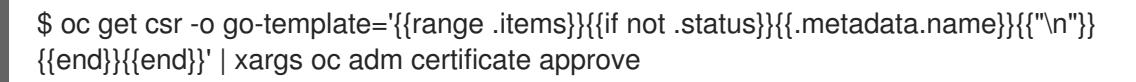

6. After all client and server CSRs have been approved, the machines have the **Ready** status. Verify this by running the following command:

\$ oc get nodes

## Example output

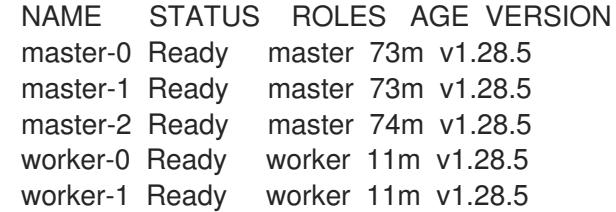

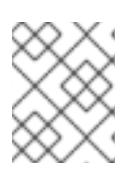

# **NOTE**

It can take a few minutes after approval of the server CSRs for the machines to transition to the **Ready** status.

## Additional information

For more information on CSRs, see [Certificate](https://kubernetes.io/docs/reference/access-authn-authz/certificate-signing-requests/) Signing Requests .

# 18.3.16. Initial Operator configuration

After the control plane initializes, you must immediately configure some Operators so that they all become available.

## Prerequisites

Your control plane has initialized.

## Procedure

1. Watch the cluster components come online:

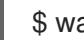

\$ watch -n5 oc get clusteroperators

# Example output

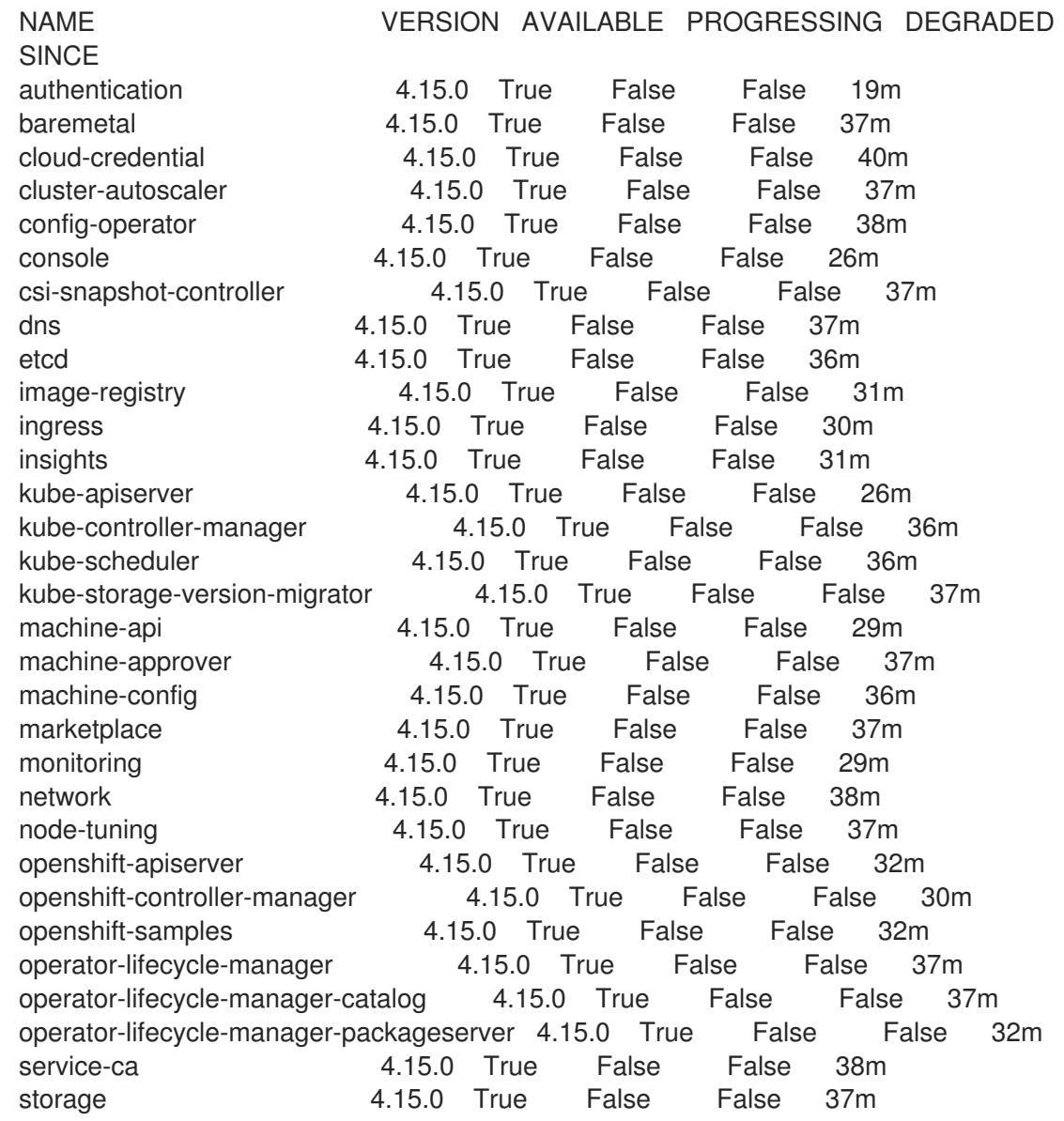

2. Configure the Operators that are not available.

# 18.3.16.1. Disabling the default OperatorHub catalog sources

Operator catalogs that source content provided by Red Hat and community projects are configured for OperatorHub by default during an OpenShift Container Platform installation. In a restricted network environment, you must disable the default catalogs as a cluster administrator.

## Procedure

- Disable the sources for the default catalogs by adding **disableAllDefaultSources: true** to the **OperatorHub** object:
	- \$ oc patch OperatorHub cluster --type json \ -p '[{"op": "add", "path": "/spec/disableAllDefaultSources", "value": true}]'

## TIP

Alternatively, you can use the web console to manage catalog sources. From the Administration → Cluster Settings  $\rightarrow$  Configuration  $\rightarrow$  OperatorHub page, click the Sources tab, where you can create, update, delete, disable, and enable individual sources.

## 18.3.16.2. Image registry storage configuration

The Image Registry Operator is not initially available for platforms that do not provide default storage. After installation, you must configure your registry to use storage so that the Registry Operator is made available.

Instructions are shown for configuring a persistent volume, which is required for production clusters. Where applicable, instructions are shown for configuring an empty directory as the storage location, which is available for only non-production clusters.

Additional instructions are provided for allowing the image registry to use block storage types by using the **Recreate** rollout strategy during upgrades.

## 18.3.16.2.1. Configuring registry storage for IBM Z

As a cluster administrator, following installation you must configure your registry to use storage.

## **Prerequisites**

- You have access to the cluster as a user with the **cluster-admin** role.
- You have a cluster on IBM Z<sup>®</sup>.
- You have provisioned persistent storage for your cluster, such as Red Hat OpenShift Data Foundation.

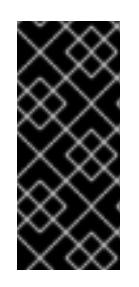

## IMPORTANT

OpenShift Container Platform supports **ReadWriteOnce** access for image registry storage when you have only one replica. **ReadWriteOnce** access also requires that the registry uses the **Recreate** rollout strategy. To deploy an image registry that supports high availability with two or more replicas, **ReadWriteMany** access is required.

 $\bullet$  Must have 100Gi capacity.

## Procedure

1. To configure your registry to use storage, change the **spec.storage.pvc** in the **configs.imageregistry/cluster** resource.

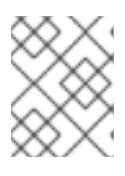

## **NOTE**

When you use shared storage, review your security settings to prevent outside access.

2. Verify that you do not have a registry pod:

\$ oc get pod -n openshift-image-registry -l docker-registry=default

## Example output

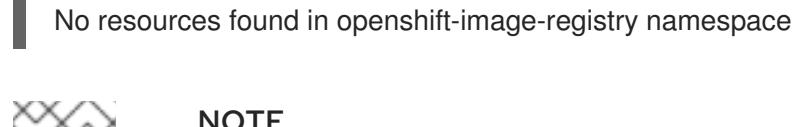

## **NOTE**

If you do have a registry pod in your output, you do not need to continue with this procedure.

3. Check the registry configuration:

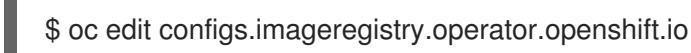

## Example output

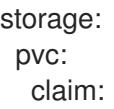

Leave the **claim** field blank to allow the automatic creation of an **image-registry-storage** PVC.

4. Check the **clusteroperator** status:

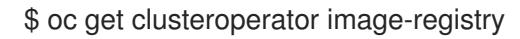

## Example output

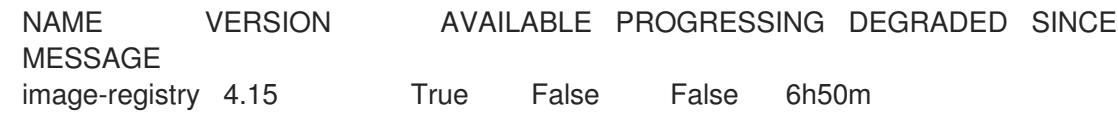

- 5. Ensure that your registry is set to managed to enable building and pushing of images.
	- Run:

\$ oc edit configs.imageregistry/cluster

Then, change the line managementState: Removed to managementState: Managed

## 18.3.16.2.2. Configuring storage for the image registry in non-production clusters

You must configure storage for the Image Registry Operator. For non-production clusters, you can set the image registry to an empty directory. If you do so, all images are lost if you restart the registry.

## Procedure

• To set the image registry storage to an empty directory:

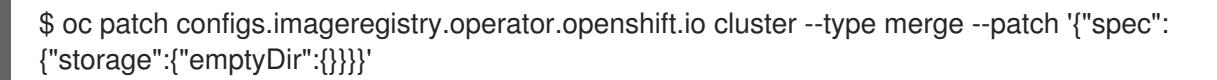

If you run this command before the Image Registry Operator initializes its components, the **oc patch** command fails with the following error:

Configure this option for only non-production clusters.

Error from server (NotFound): configs.imageregistry.operator.openshift.io "cluster" not found

Wait a few minutes and run the command again.

WARNING

## 18.3.17. Completing installation on user-provisioned infrastructure

After you complete the Operator configuration, you can finish installing the cluster on infrastructure that you provide.

### **Prerequisites**

- Your control plane has initialized.
- You have completed the initial Operator configuration.

### Procedure

1. Confirm that all the cluster components are online with the following command:

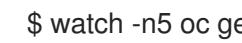

\$ watch -n5 oc get clusteroperators

## Example output

NAME VERSION AVAILABLE PROGRESSING DEGRADED **SINCE** authentication 4.15.0 True False False 19m baremetal 4.15.0 True False False 37m cloud-credential 4.15.0 True False False 40m cluster-autoscaler 4.15.0 True False False 37m config-operator 4.15.0 True False False 38m console 4.15.0 True False False 26m csi-snapshot-controller 4.15.0 True False False 37m dns 4.15.0 True False False 37m etcd 4.15.0 True False False 36m image-registry 4.15.0 True False False 31m ingress 4.15.0 True False False 30m insights 4.15.0 True False False 31m kube-apiserver 4.15.0 True False False 26m kube-controller-manager 4.15.0 True False False 36m kube-scheduler 4.15.0 True False False 36m kube-storage-version-migrator 4.15.0 True False False 37m machine-api **4.15.0** True False False 29m machine-approver **4.15.0** True False False 37m machine-config and the 4.15.0 True False False 36m marketplace **4.15.0** True False False 37m monitoring **4.15.0** True False False 29m network **4.15.0** True False False 38m node-tuning 4.15.0 True False False 37m openshift-apiserver 4.15.0 True False False 32m openshift-controller-manager 4.15.0 True False False 30m openshift-samples 4.15.0 True False False 32m operator-lifecycle-manager 4.15.0 True False False 37m operator-lifecycle-manager-catalog 4.15.0 True False False 37m operator-lifecycle-manager-packageserver 4.15.0 True False False 32m service-ca 4.15.0 True False False 38m storage **4.15.0** True False False 37m

Alternatively, the following command notifies you when all of the clusters are available. It also retrieves and displays credentials:

\$ ./openshift-install --dir <installation\_directory> wait-for install-complete **1**

<span id="page-2635-0"></span>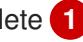

For **<installation directory>**, specify the path to the directory that you stored the installation files in.

## Example output

[1](#page-2635-0)

INFO Waiting up to 30m0s for the cluster to initialize...

The command succeeds when the Cluster Version Operator finishes deploying the OpenShift Container Platform cluster from Kubernetes API server.

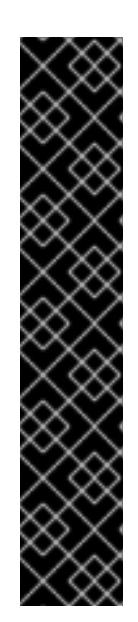

# IMPORTANT

- The Ignition config files that the installation program generates contain certificates that expire after 24 hours, which are then renewed at that time. If the cluster is shut down before renewing the certificates and the cluster is later restarted after the 24 hours have elapsed, the cluster automatically recovers the expired certificates. The exception is that you must manually approve the pending **node-bootstrapper** certificate signing requests (CSRs) to recover kubelet certificates. See the documentation for *Recovering from expired control plane certificates* for more information.
- It is recommended that you use Ignition config files within 12 hours after they are generated because the 24-hour certificate rotates from 16 to 22 hours after the cluster is installed. By using the Ignition config files within 12 hours, you can avoid installation failure if the certificate update runs during installation.
- 2. Confirm that the Kubernetes API server is communicating with the pods.
	- a. To view a list of all pods, use the following command:

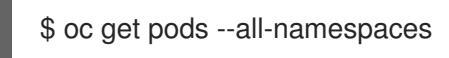

# Example output

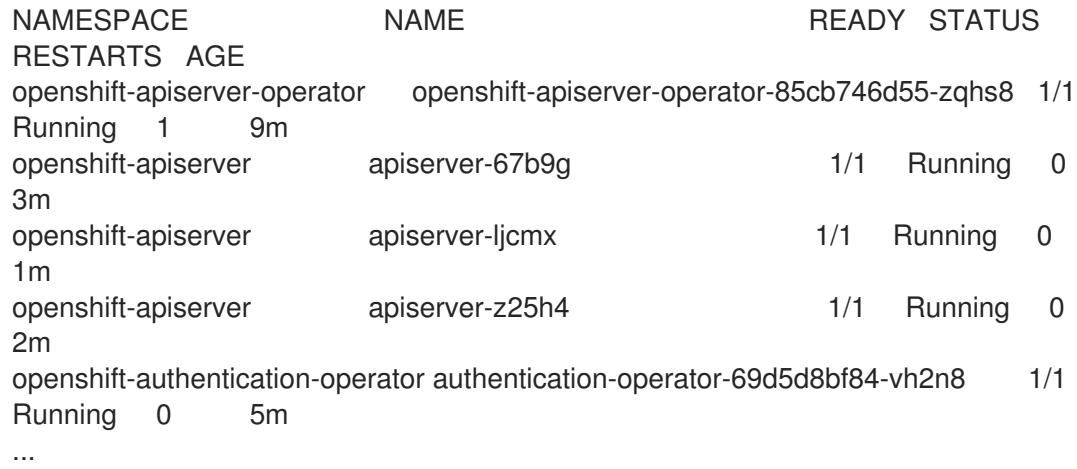

b. View the logs for a pod that is listed in the output of the previous command by using the following command:

\$ oc logs <pod\_name> -n <namespace> **1**

[1](#page-2636-0)

<span id="page-2636-0"></span>Specify the pod name and namespace, as shown in the output of the previous command.

If the pod logs display, the Kubernetes API server can communicate with the cluster machines.

3. For an installation with Fibre Channel Protocol (FCP), additional steps are required to enable multipathing. Do not enable multipathing during installation. See "Enabling multipathing with kernel arguments on RHCOS" in the *Postinstallation machine configuration tasks* documentation for more information.

4. Register your cluster on the Cluster [registration](https://console.redhat.com/openshift/register) page.

## Additional resources

How to generate [SOSREPORT](https://access.redhat.com/solutions/4387261) within OpenShift Container Platform version 4 nodes without SSH.

## 18.3.18. Next steps

- **[Customize](https://access.redhat.com/documentation/en-us/openshift_container_platform/4.15/html-single/postinstallation_configuration/#available_cluster_customizations) your cluster.**
- If the mirror registry that you used to install your cluster has a trusted CA, add it to the cluster by [configuring](https://access.redhat.com/documentation/en-us/openshift_container_platform/4.15/html-single/images/#images-configuration-cas_image-configuration) additional trust stores.
- If necessary, you can opt out of remote health [reporting](https://access.redhat.com/documentation/en-us/openshift_container_platform/4.15/html-single/support/#opting-out-remote-health-reporting_opting-out-remote-health-reporting) .
- **If necessary, see Registering your [disconnected](https://access.redhat.com/documentation/en-us/openshift_container_platform/4.15/html-single/support/#insights-operator-register-disconnected-cluster_opting-out-remote-health-reporting) cluster**

# 18.4. INSTALLING A CLUSTER WITH RHEL KVM ON IBM Z AND IBM LINUXONE

In OpenShift Container Platform version 4.15, you can install a cluster on IBM Z<sup>®</sup> or IBM® LinuxONE infrastructure that you provision.

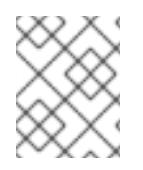

# **NOTE**

While this document refers only to IBM  $Z^{\circ}$ , all information in it also applies to IBM® LinuxONE.

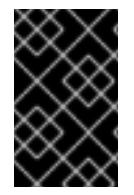

# IMPORTANT

Additional considerations exist for non-bare metal platforms. Review the information in the guidelines for deploying OpenShift Container Platform on [non-tested](https://access.redhat.com/articles/4207611) platforms before you install an OpenShift Container Platform cluster.

# 18.4.1. Prerequisites

- You reviewed details about the OpenShift Container Platform [installation](https://access.redhat.com/documentation/en-us/openshift_container_platform/4.15/html-single/architecture/#architecture-installation) and update processes.
- You read the [documentation](#page-92-0) on selecting a cluster installation method and preparing it for users.
- Before you begin the installation process, you must clean the installation directory. This ensures that the required installation files are created and updated during the installation process.
- You provisioned persistent storage using OpenShift Data [Foundation](https://access.redhat.com/documentation/en-us/openshift_container_platform/4.15/html-single/storage/#persistent-storage-ocs) or other supported storage protocols for your cluster. To deploy a private image registry, you must set up persistent storage with **ReadWriteMany** access.
- If you use a firewall, you [configured](#page-3644-0) it to allow the sites that your cluster requires access to.

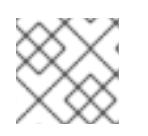

Be sure to also review this site list if you are configuring a proxy.

You provisioned a RHEL Kernel Virtual Machine (KVM) system that is hosted on the logical partition (LPAR) and based on RHEL 8.6 or later. See Red Hat [Enterprise](https://access.redhat.com/support/policy/updates/errata#RHEL8_and_9_Life_Cycle) Linux 8 and 9 Life Cycle.

# 18.4.2. Internet access for OpenShift Container Platform

In OpenShift Container Platform 4.15, you require access to the internet to install your cluster.

You must have internet access to:

- Access [OpenShift](https://console.redhat.com/openshift) Cluster Manager to download the installation program and perform subscription management. If the cluster has internet access and you do not disable Telemetry, that service automatically entitles your cluster.
- Access [Quay.io](http://quay.io) to obtain the packages that are required to install your cluster.
- Obtain the packages that are required to perform cluster updates.

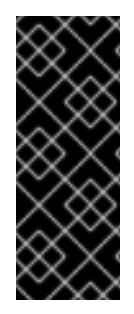

# IMPORTANT

If your cluster cannot have direct internet access, you can perform a restricted network installation on some types of infrastructure that you provision. During that process, you download the required content and use it to populate a mirror registry with the installation packages. With some installation types, the environment that you install your cluster in will not require internet access. Before you update the cluster, you update the content of the mirror registry.

## 18.4.3. Machine requirements for a cluster with user-provisioned infrastructure

For a cluster that contains user-provisioned infrastructure, you must deploy all of the required machines.

One or more KVM host machines based on RHEL 8.6 or later. Each RHEL KVM host machine must have libvirt installed and running. The virtual machines are provisioned under each RHEL KVM host machine.

## 18.4.3.1. Required machines

The smallest OpenShift Container Platform clusters require the following hosts:

### Table 18.32. Minimum required hosts

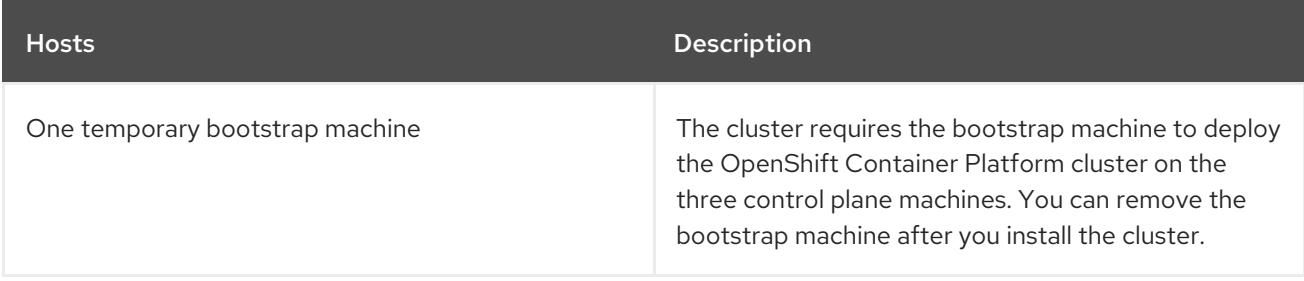

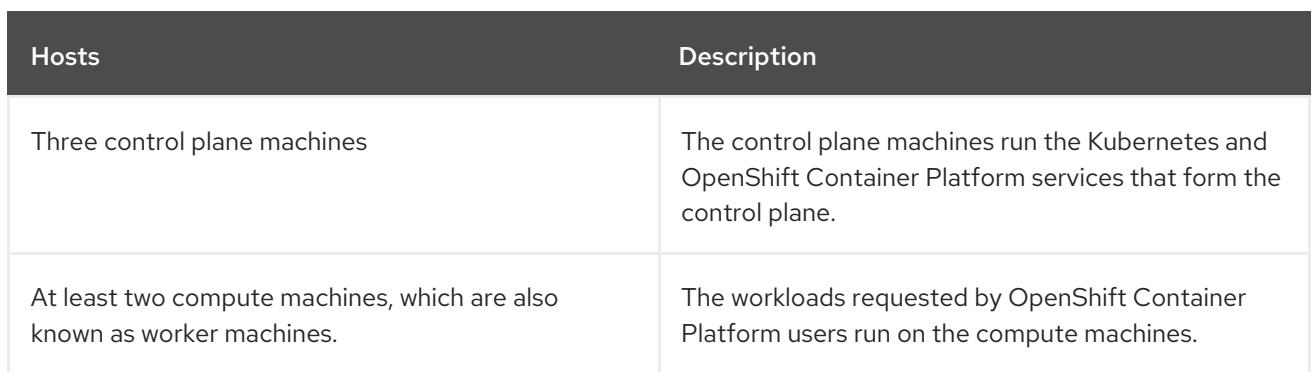

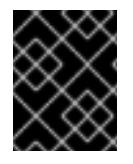

# IMPORTANT

To improve high availability of your cluster, distribute the control plane machines over different RHEL instances on at least two physical machines.

The bootstrap, control plane, and compute machines must use Red Hat Enterprise Linux CoreOS (RHCOS) as the operating system.

See Red Hat Enterprise Linux [technology](https://access.redhat.com/articles/rhel-limits) capabilities and limits .

## 18.4.3.2. Network connectivity requirements

The OpenShift Container Platform installer creates the Ignition files, which are necessary for all the Red Hat Enterprise Linux CoreOS (RHCOS) virtual machines. The automated installation of OpenShift Container Platform is performed by the bootstrap machine. It starts the installation of OpenShift Container Platform on each node, starts the Kubernetes cluster, and then finishes. During this bootstrap, the virtual machine must have an established network connection either through a Dynamic Host Configuration Protocol (DHCP) server or static IP address.

## 18.4.3.3. IBM Z network connectivity requirements

To install on IBM Z® under RHEL KVM, you need:

- A RHEL KVM host configured with an OSA or RoCE network adapter.
- Either a RHEL KVM host that is configured to use bridged networking in libvirt or MacVTap to connect the network to the guests. See Types of virtual network [connections](https://access.redhat.com/documentation/en-us/red_hat_enterprise_linux/8/html-single/configuring_and_managing_virtualization/index#types-of-virtual-machine-network-connections_configuring-virtual-machine-network-connections) .

## 18.4.3.4. Host machine resource requirements

The RHEL KVM host in your environment must meet the following requirements to host the virtual machines that you plan for the OpenShift Container Platform environment. See Getting started with [virtualization.](https://access.redhat.com/documentation/en-us/red_hat_enterprise_linux/8/html/configuring_and_managing_virtualization/getting-started-with-virtualization-in-rhel-8_configuring-and-managing-virtualization)

You can install OpenShift Container Platform version 4.15 on the following IBM® hardware:

- $\bullet$  IBM® z16 (all models), IBM® z15 (all models), IBM® z14 (all models)
- IBM® LinuxONE 4 (all models), IBM® LinuxONE III (all models), IBM® LinuxONE Emperor II, IBM® LinuxONE Rockhopper II

## 18.4.3.5. Minimum IBM Z system environment

### Hardware requirements

- The equivalent of six Integrated Facilities for Linux (IFL), which are SMT2 enabled, for each cluster.
- At least one network connection to both connect to the **LoadBalancer** service and to serve data for traffic outside the cluster.

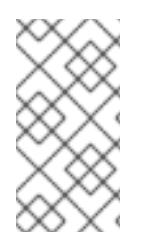

# **NOTE**

You can use dedicated or shared IFLs to assign sufficient compute resources. Resource sharing is one of the key strengths of IBM Z®. However, you must adjust capacity correctly on each hypervisor layer and ensure sufficient resources for every OpenShift Container Platform cluster.

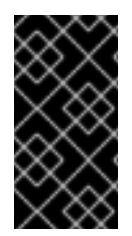

## IMPORTANT

Since the overall performance of the cluster can be impacted, the LPARs that are used to set up the OpenShift Container Platform clusters must provide sufficient compute capacity. In this context, LPAR weight management, entitlements, and CPU shares on the hypervisor level play an important role.

### Operating system requirements

One LPAR running on RHEL 8.6 or later with KVM, which is managed by libvirt

On your RHEL KVM host, set up:

- Three guest virtual machines for OpenShift Container Platform control plane machines
- Two guest virtual machines for OpenShift Container Platform compute machines
- One guest virtual machine for the temporary OpenShift Container Platform bootstrap machine

## 18.4.3.6. Minimum resource requirements

Each cluster virtual machine must meet the following minimum requirements:

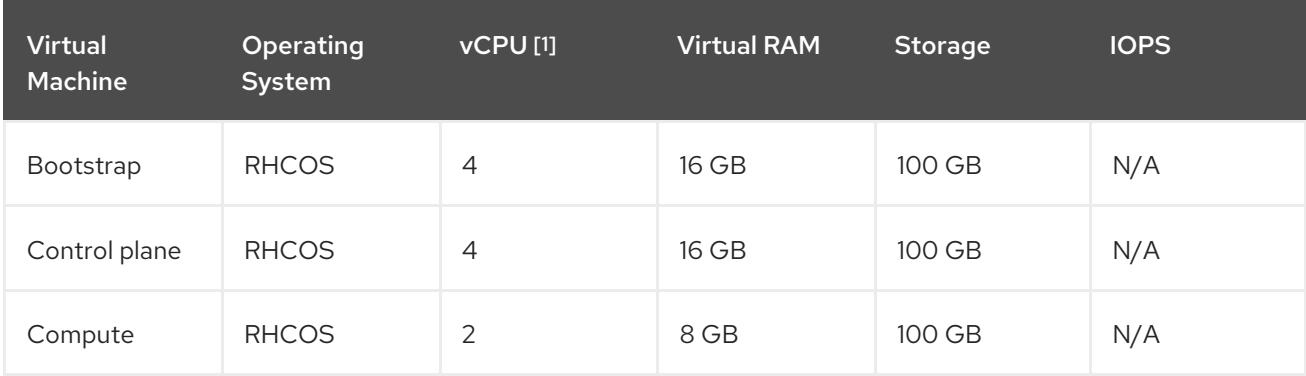

1. One physical core (IFL) provides two logical cores (threads) when SMT-2 is enabled. The hypervisor can provide two or more vCPUs.

## 18.4.3.7. Preferred IBM Z system environment

### Hardware requirements

- Three LPARS that each have the equivalent of six IFLs, which are SMT2 enabled, for each cluster.
- Two network connections to both connect to the **LoadBalancer** service and to serve data for traffic outside the cluster.

### Operating system requirements

For high availability, two or three LPARs running on RHEL 8.6 or later with KVM, which are managed by libvirt.

On your RHEL KVM host, set up:

- Three guest virtual machines for OpenShift Container Platform control plane machines, distributed across the RHEL KVM host machines.
- At least six guest virtual machines for OpenShift Container Platform compute machines, distributed across the RHEL KVM host machines.
- One guest virtual machine for the temporary OpenShift Container Platform bootstrap machine.
- To ensure the availability of integral components in an overcommitted environment, increase the priority of the control plane by using **cpu\_shares**. Do the same for infrastructure nodes, if they exist. See [schedinfo](https://www.ibm.com/docs/en/linux-on-systems?topic=domain-schedinfo) in IBM® Documentation.

## 18.4.3.8. Preferred resource requirements

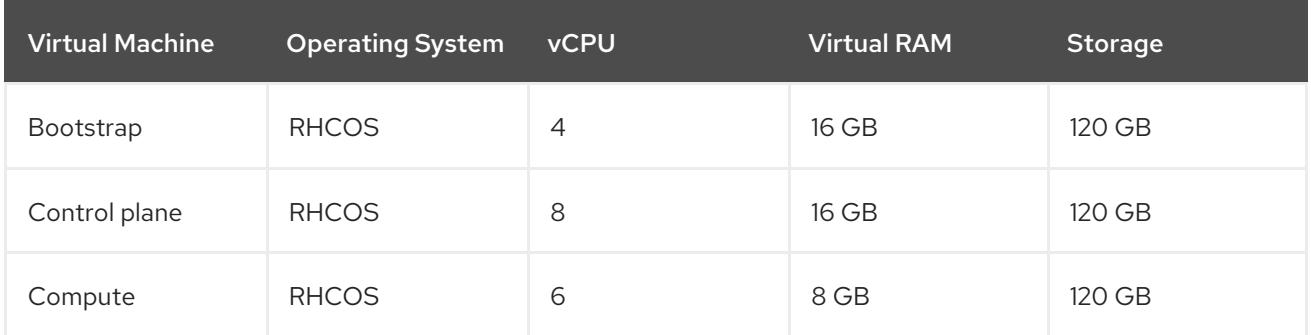

The preferred requirements for each cluster virtual machine are:

## 18.4.3.9. Certificate signing requests management

Because your cluster has limited access to automatic machine management when you use infrastructure that you provision, you must provide a mechanism for approving cluster certificate signing requests (CSRs) after installation. The **kube-controller-manager** only approves the kubelet client CSRs. The **machine-approver** cannot quarantee the validity of a serving certificate that is requested by using kubelet credentials because it cannot confirm that the correct machine issued the request. You must determine and implement a method of verifying the validity of the kubelet serving certificate requests and approving them.

## Additional resources

● [Recommended](https://access.redhat.com/documentation/en-us/openshift_container_platform/4.15/html-single/scalability_and_performance/#ibm-z-recommended-host-practices) host practices for IBM Z<sup>®</sup> & IBM® LinuxONE environments

## 18.4.3.10. Networking requirements for user-provisioned infrastructure

All the Red Hat Enterprise Linux CoreOS (RHCOS) machines require networking to be configured in **initramfs** during boot to fetch their Ignition config files.

During the initial boot, the machines require an IP address configuration that is set either through a DHCP server or statically by providing the required boot options. After a network connection is established, the machines download their Ignition config files from an HTTP or HTTPS server. The Ignition config files are then used to set the exact state of each machine. The Machine Config Operator completes more changes to the machines, such as the application of new certificates or keys, after installation.

It is recommended to use a DHCP server for long-term management of the cluster machines. Ensure that the DHCP server is configured to provide persistent IP addresses, DNS server information, and hostnames to the cluster machines.

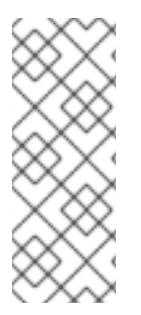

# **NOTE**

If a DHCP service is not available for your user-provisioned infrastructure, you can instead provide the IP networking configuration and the address of the DNS server to the nodes at RHCOS install time. These can be passed as boot arguments if you are installing from an ISO image. See the *Installing RHCOS and starting the OpenShift Container Platform bootstrap process* section for more information about static IP provisioning and advanced networking options.

The Kubernetes API server must be able to resolve the node names of the cluster machines. If the API servers and worker nodes are in different zones, you can configure a default DNS search zone to allow the API server to resolve the node names. Another supported approach is to always refer to hosts by their fully-qualified domain names in both the node objects and all DNS requests.

## 18.4.3.10.1. Setting the cluster node hostnames through DHCP

On Red Hat Enterprise Linux CoreOS (RHCOS) machines, the hostname is set through NetworkManager. By default, the machines obtain their hostname through DHCP. If the hostname is not provided by DHCP, set statically through kernel arguments, or another method, it is obtained through a reverse DNS lookup. Reverse DNS lookup occurs after the network has been initialized on a node and can take time to resolve. Other system services can start prior to this and detect the hostname as **localhost** or similar. You can avoid this by using DHCP to provide the hostname for each cluster node.

Additionally, setting the hostnames through DHCP can bypass any manual DNS record name configuration errors in environments that have a DNS split-horizon implementation.

## 18.4.3.10.2. Network connectivity requirements

You must configure the network connectivity between machines to allow OpenShift Container Platform cluster components to communicate. Each machine must be able to resolve the hostnames of all other machines in the cluster.

This section provides details about the ports that are required.

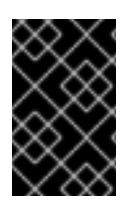

## IMPORTANT

In connected OpenShift Container Platform environments, all nodes are required to have internet access to pull images for platform containers and provide telemetry data to Red Hat.

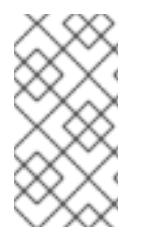

The RHEL KVM host must be configured to use bridged networking in libvirt or MacVTap to connect the network to the virtual machines. The virtual machines must have access to the network, which is attached to the RHEL KVM host. Virtual Networks, for example network address translation (NAT), within KVM are not a supported configuration.

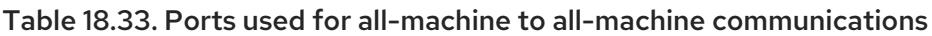

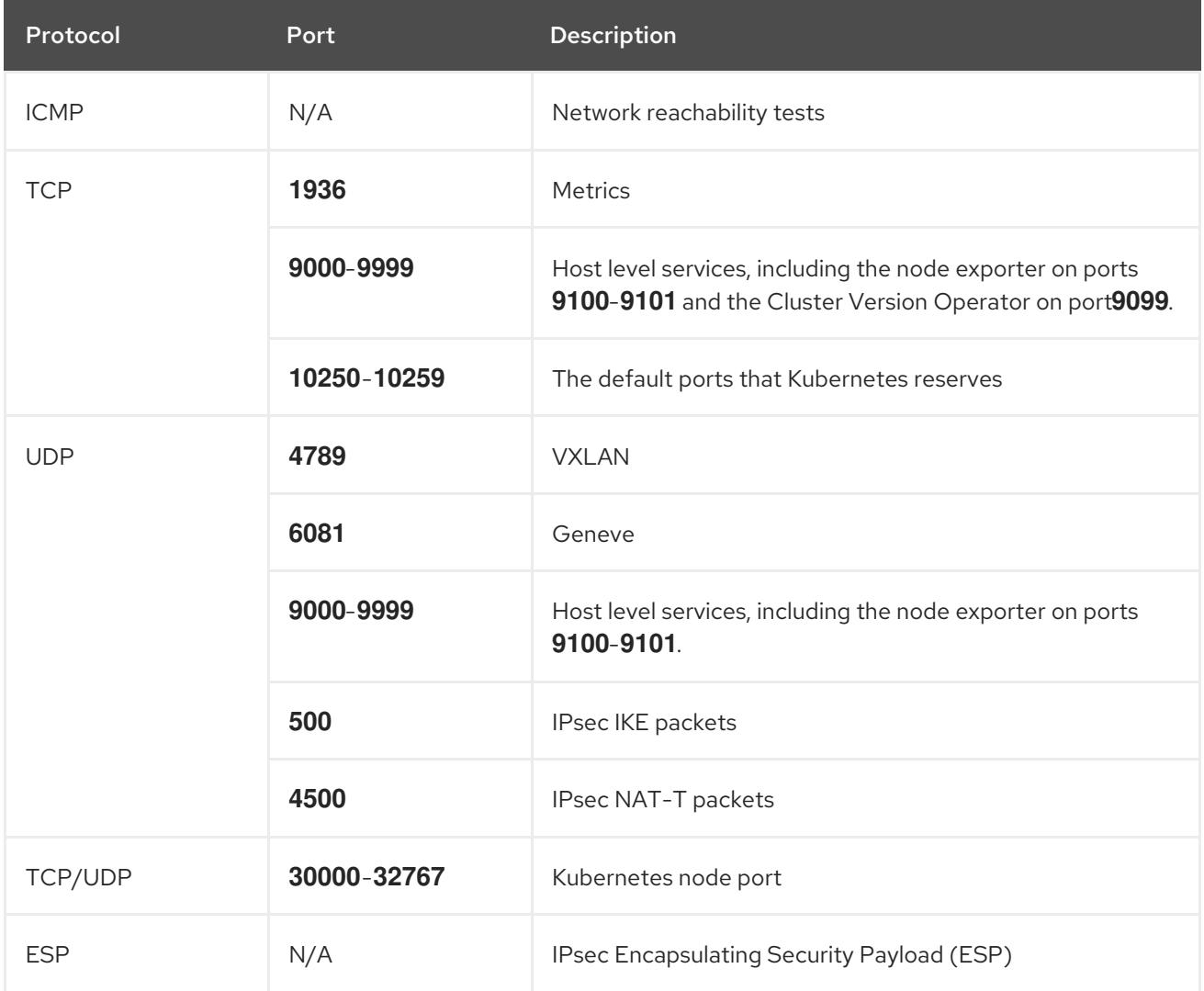

## Table 18.34. Ports used for all-machine to control plane communications

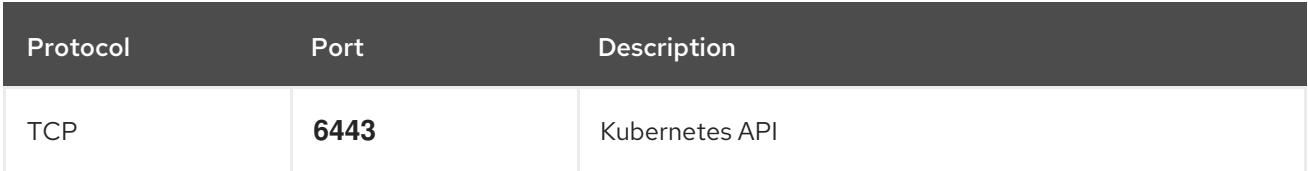

## Table 18.35. Ports used for control plane machine to control plane machine communications

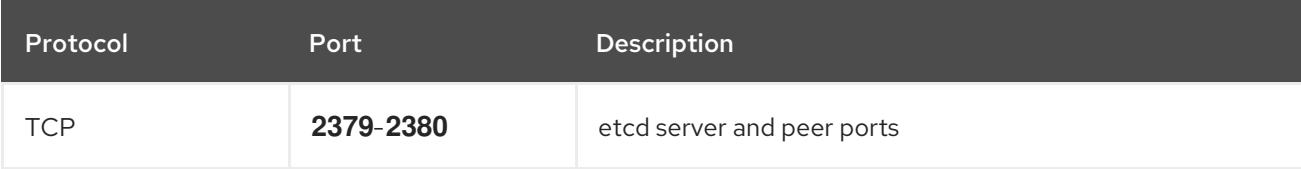

## NTP configuration for user-provisioned infrastructure

OpenShift Container Platform clusters are configured to use a public Network Time Protocol (NTP) server by default. If you want to use a local enterprise NTP server, or if your cluster is being deployed in a disconnected network, you can configure the cluster to use a specific time server. For more information, see the documentation for *Configuring chrony time service* .

If a DHCP server provides NTP server information, the chrony time service on the Red Hat Enterprise Linux CoreOS (RHCOS) machines read the information and can sync the clock with the NTP servers.

### Additional resources

**•** [Configuring](#page-3641-0) chrony time service

## 18.4.3.11. User-provisioned DNS requirements

In OpenShift Container Platform deployments, DNS name resolution is required for the following components:

- The Kubernetes API
- The OpenShift Container Platform application wildcard
- The bootstrap, control plane, and compute machines

Reverse DNS resolution is also required for the Kubernetes API, the bootstrap machine, the control plane machines, and the compute machines.

DNS A/AAAA or CNAME records are used for name resolution and PTR records are used for reverse name resolution. The reverse records are important because Red Hat Enterprise Linux CoreOS (RHCOS) uses the reverse records to set the hostnames for all the nodes, unless the hostnames are provided by DHCP. Additionally, the reverse records are used to generate the certificate signing requests (CSR) that OpenShift Container Platform needs to operate.

The following DNS records are required for a user-provisioned OpenShift Container Platform cluster and they must be in place before installation. In each record, **<cluster\_name>** is the cluster name and **<base\_domain>** is the base domain that you specify in the **install-config.yaml** file. A complete DNS record takes the form: < component>.< cluster\_name>.<br/>base\_domain>..

## Table 18.36. Required DNS records

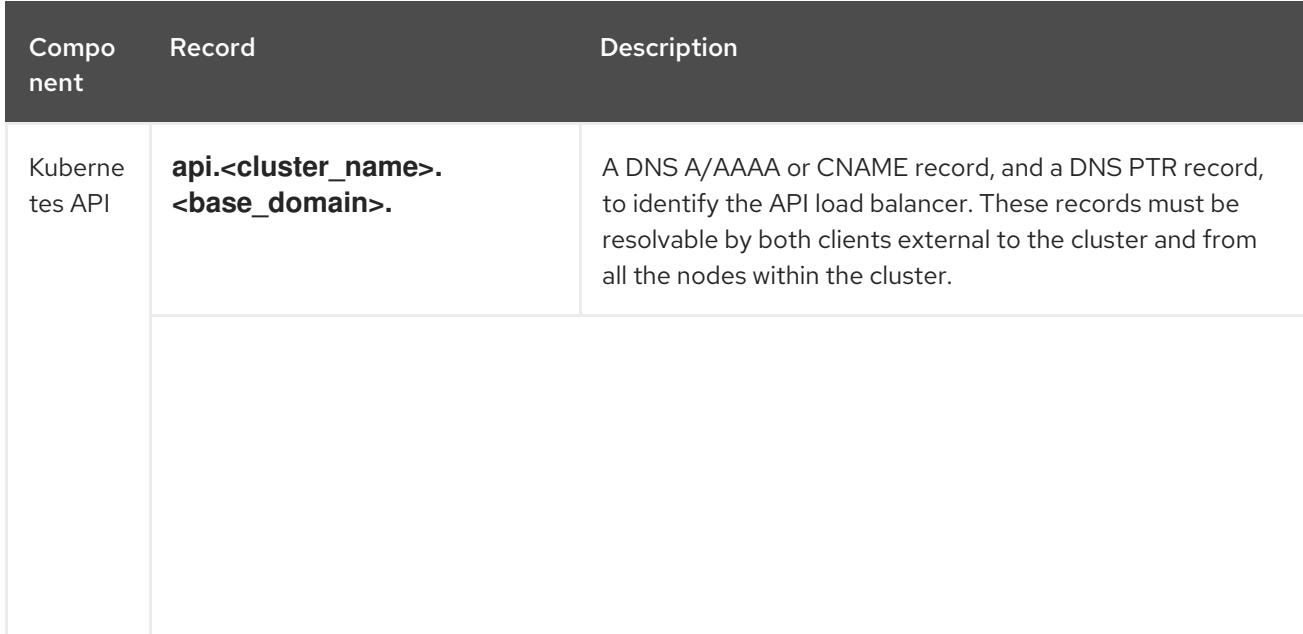

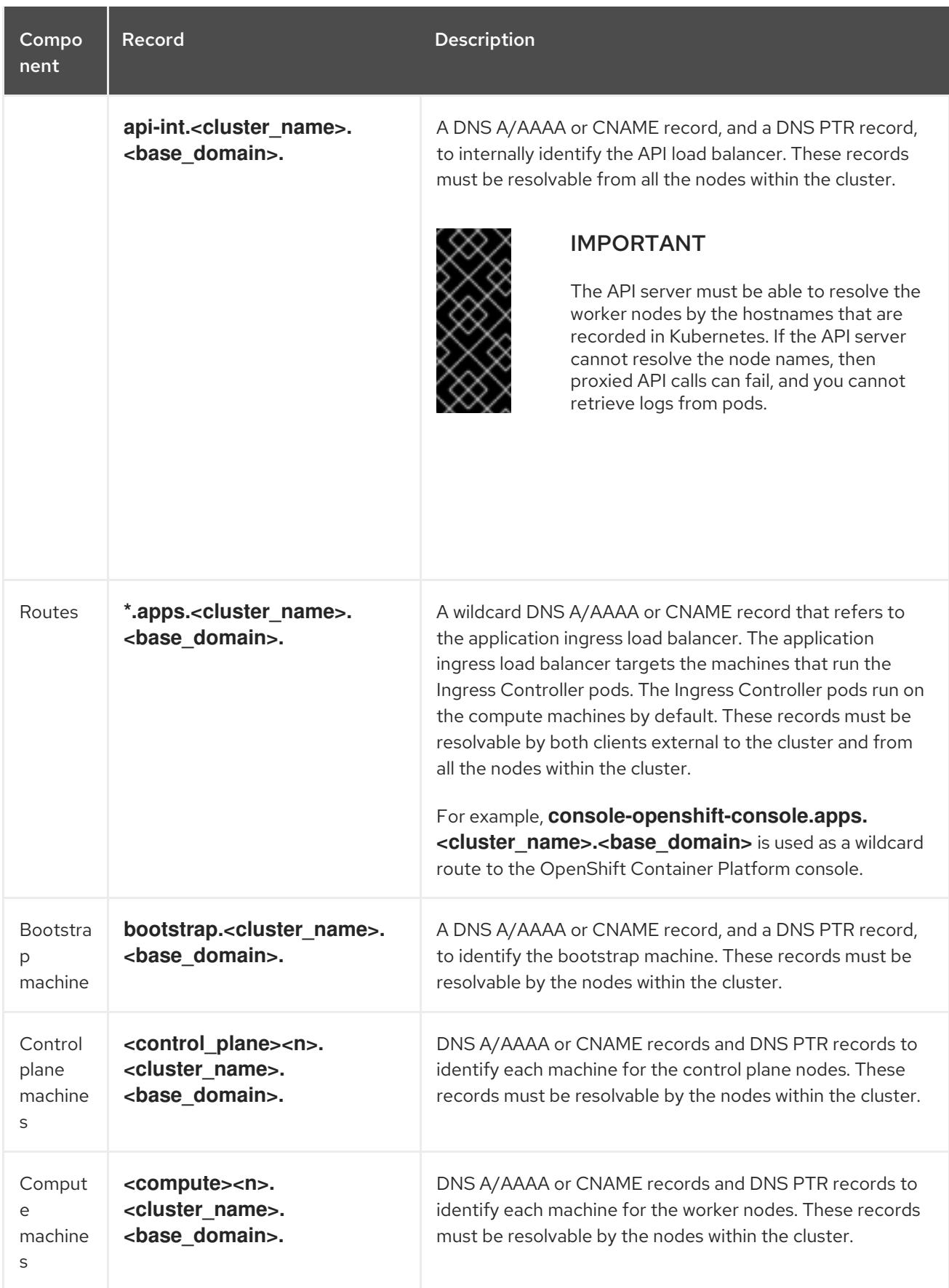

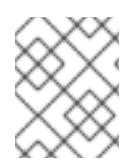

In OpenShift Container Platform 4.4 and later, you do not need to specify etcd host and SRV records in your DNS configuration.

# TIP

[1](#page-2646-0)

You can use the **dig** command to verify name and reverse name resolution. See the section on *Validating DNS resolution for user-provisioned infrastructure* for detailed validation steps.

### 18.4.3.11.1. Example DNS configuration for user-provisioned clusters

This section provides A and PTR record configuration samples that meet the DNS requirements for deploying OpenShift Container Platform on user-provisioned infrastructure. The samples are not meant to provide advice for choosing one DNS solution over another.

In the examples, the cluster name is **ocp4** and the base domain is **example.com**.

## Example DNS A record configuration for a user-provisioned cluster

The following example is a BIND zone file that shows sample A records for name resolution in a userprovisioned cluster.

### Example 18.7. Sample DNS zone database

```
$TTL 1W
@ IN SOA ns1.example.com. root (
 2019070700 ; serial
 3H ; refresh (3 hours)
 30M ; retry (30 minutes)
 2W ; expiry (2 weeks)
 1W ) ; minimum (1 week)
IN NS ns1.example.com.
IN MX 10 smtp.example.com.
;
;
ns1.example.com. IN A 192.168.1.5
smtp.example.com. IN A 192.168.1.5
;
helper.example.com. IN A 192.168.1.5
helper.ocp4.example.com. IN A 192.168.1.5
;
api.ocp4.example.com. IN A 192.168.1.5 1
api-int.ocp4.example.com. IN A 192.168.1.5 2
;
*.apps.ocp4.example.com. IN A 192.168.1.5 3
;
bootstrap.ocp4.example.com. IN A 192.168.1.96 4
;
control-plane0.ocp4.example.com. IN A 192.168.1.97 5
control-plane1.ocp4.example.com. IN A 192.168.1.98 6
control-plane2.ocp4.example.com. IN A 192.168.1.99 7
;
compute0.ocp4.example.com. IN A 192.168.1.11 8
compute1.ocp4.example.com. IN A 192.168.1.7 9
;
;EOF
```
<span id="page-2646-8"></span><span id="page-2646-7"></span><span id="page-2646-6"></span><span id="page-2646-5"></span><span id="page-2646-4"></span><span id="page-2646-3"></span><span id="page-2646-2"></span><span id="page-2646-1"></span>Provides name resolution for the Kubernetes API. The record refers to the IP address of the API load balancer.

[2](#page-2646-1)

[3](#page-2646-2)

Provides name resolution for the Kubernetes API. The record refers to the IP address of the API load balancer and is used for internal cluster communications.

Provides name resolution for the wildcard routes. The record refers to the IP address of the application ingress load balancer. The application ingress load balancer targets the machines that run the Ingress Controller pods. The Ingress Controller pods run on the compute machines by default.

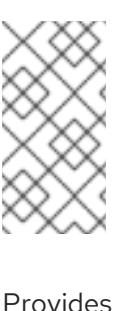

## **NOTE**

In the example, the same load balancer is used for the Kubernetes API and application ingress traffic. In production scenarios, you can deploy the API and application ingress load balancers separately so that you can scale the load balancer infrastructure for each in isolation.

[4](#page-2646-3) Provides name resolution for the bootstrap machine.

[5](#page-2646-4) [6](#page-2646-5) [7](#page-2646-6) Provides name resolution for the control plane machines.

[8](#page-2646-7) **[9](#page-2646-8)** Provides name resolution for the compute machines.

# Example DNS PTR record configuration for a user-provisioned cluster

The following example BIND zone file shows sample PTR records for reverse name resolution in a userprovisioned cluster.

## Example 18.8. Sample DNS zone database for reverse records

```
$TTL 1W
@ IN SOA ns1.example.com. root (
 2019070700 ; serial
 3H ; refresh (3 hours)
 30M ; retry (30 minutes)
 2W ; expiry (2 weeks)
 1W ) ; minimum (1 week)
IN NS ns1.example.com.
;
5.1.168.192.in-addr.arpa. IN PTR api.ocp4.example.com. 1
5.1.168.192.in-addr.arpa. IN PTR api-int.ocp4.example.com. 2
;
96.1.168.192.in-addr.arpa. IN PTR bootstrap.ocp4.example.com. 3
;
97.1.168.192.in-addr.arpa. IN PTR control-plane0.ocp4.example.com. 4
98.1.168.192.in-addr.arpa. IN PTR control-plane1.ocp4.example.com. 5
99.1.168.192.in-addr.arpa. IN PTR control-plane2.ocp4.example.com. 6
;
11.1.168.192.in-addr.arpa. IN PTR compute0.ocp4.example.com. 7
7.1.168.192.in-addr.arpa. IN PTR compute1.ocp4.example.com. 8
;
;EOF
```
- [1](#page-2647-0) [2](#page-2647-1)
- Provides reverse DNS resolution for the Kubernetes API. The PTR record refers to the record name of the API load balancer.
- Provides reverse DNS resolution for the Kubernetes API. The PTR record refers to the record name of the API load balancer and is used for internal cluster communications.
- [3](#page-2647-2) Provides reverse DNS resolution for the bootstrap machine.

 $4,5,6$  $4,5,6$  $4,5,6$  $4,5,6$  $4,5,6$ Provides reverse DNS resolution for the control plane machines.

[7](#page-2647-6) [8](#page-2647-7) Provides reverse DNS resolution for the compute machines.

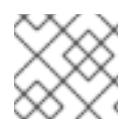

# **NOTE**

A PTR record is not required for the OpenShift Container Platform application wildcard.

# 18.4.3.12. Load balancing requirements for user-provisioned infrastructure

Before you install OpenShift Container Platform, you must provision the API and application Ingress load balancing infrastructure. In production scenarios, you can deploy the API and application Ingress load balancers separately so that you can scale the load balancer infrastructure for each in isolation.

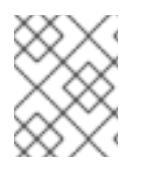

# **NOTE**

If you want to deploy the API and application Ingress load balancers with a Red Hat Enterprise Linux (RHEL) instance, you must purchase the RHEL subscription separately.

The load balancing infrastructure must meet the following requirements:

- 1. API load balancer: Provides a common endpoint for users, both human and machine, to interact with and configure the platform. Configure the following conditions:
	- Layer 4 load balancing only. This can be referred to as Raw TCP or SSL Passthrough mode.
	- A stateless load balancing algorithm. The options vary based on the load balancer implementation.

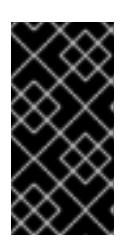

## IMPORTANT

Do not configure session persistence for an API load balancer. Configuring session persistence for a Kubernetes API server might cause performance issues from excess application traffic for your OpenShift Container Platform cluster and the Kubernetes API that runs inside the cluster.

Configure the following ports on both the front and back of the load balancers:

## Table 18.37. API load balancer

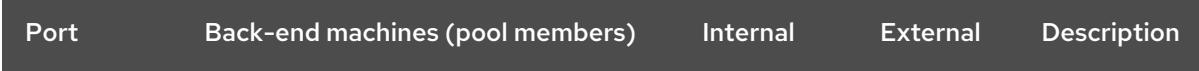

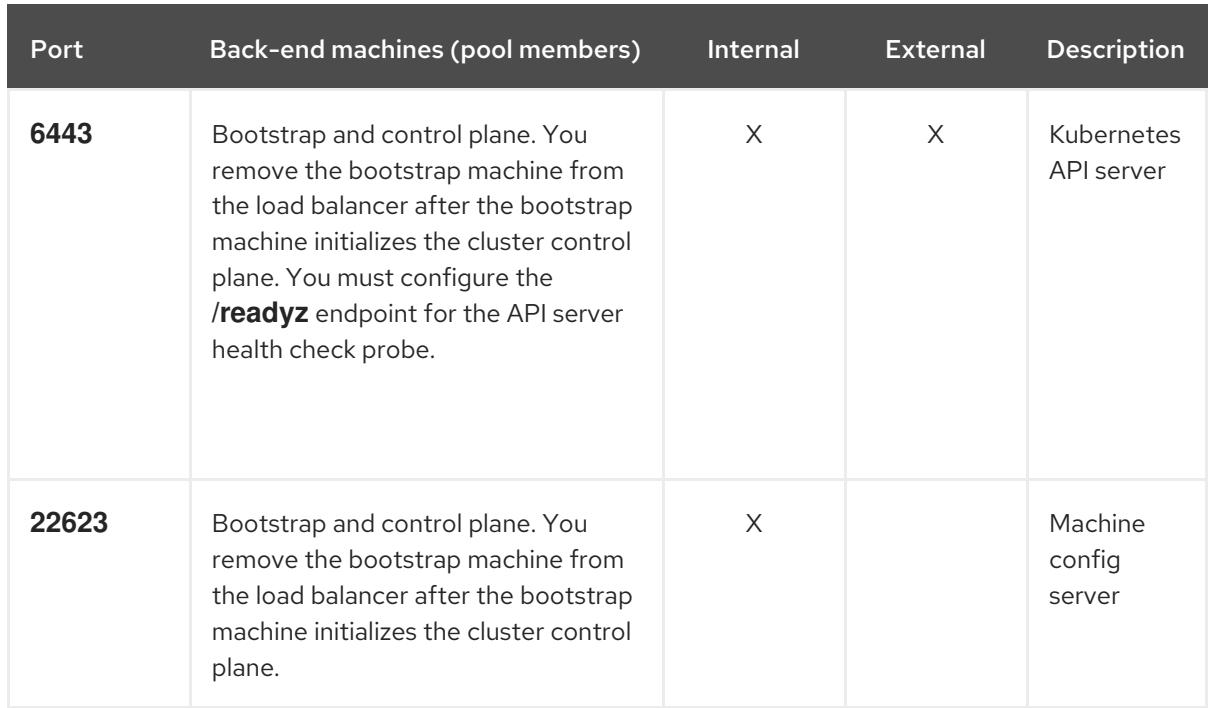

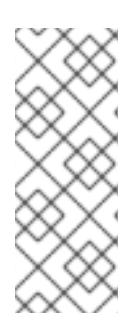

The load balancer must be configured to take a maximum of 30 seconds from the time the API server turns off the **/readyz** endpoint to the removal of the API server instance from the pool. Within the time frame after **/readyz** returns an error or becomes healthy, the endpoint must have been removed or added. Probing every 5 or 10 seconds, with two successful requests to become healthy and three to become unhealthy, are well-tested values.

2. Application Ingress load balancer: Provides an ingress point for application traffic flowing in from outside the cluster. A working configuration for the Ingress router is required for an OpenShift Container Platform cluster.

Configure the following conditions:

- Layer 4 load balancing only. This can be referred to as Raw TCP or SSL Passthrough mode.
- A connection-based or session-based persistence is recommended, based on the options available and types of applications that will be hosted on the platform.

## TIP

If the true IP address of the client can be seen by the application Ingress load balancer, enabling source IP-based session persistence can improve performance for applications that use endto-end TLS encryption.

Configure the following ports on both the front and back of the load balancers:

## Table 18.38. Application Ingress load balancer

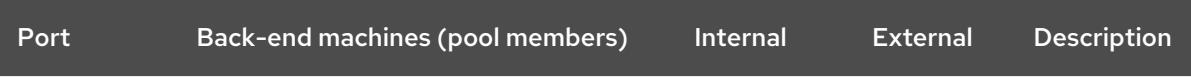

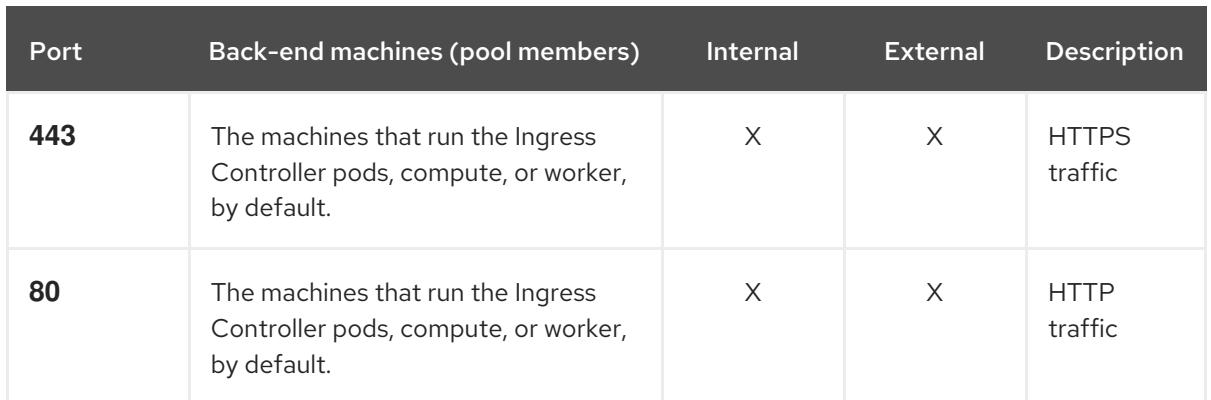

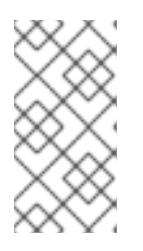

If you are deploying a three-node cluster with zero compute nodes, the Ingress Controller pods run on the control plane nodes. In three-node cluster deployments, you must configure your application Ingress load balancer to route HTTP and HTTPS traffic to the control plane nodes.

## 18.4.3.12.1. Example load balancer configuration for user-provisioned clusters

This section provides an example API and application Ingress load balancer configuration that meets the load balancing requirements for user-provisioned clusters. The sample is an **/etc/haproxy/haproxy.cfg** configuration for an HAProxy load balancer. The example is not meant to provide advice for choosing one load balancing solution over another.

In the example, the same load balancer is used for the Kubernetes API and application ingress traffic. In production scenarios, you can deploy the API and application ingress load balancers separately so that you can scale the load balancer infrastructure for each in isolation.

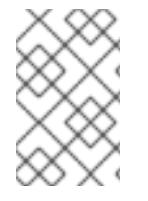

# **NOTE**

If you are using HAProxy as a load balancer and SELinux is set to **enforcing**, you must ensure that the HAProxy service can bind to the configured TCP port by running **setsebool -P haproxy\_connect\_any=1**.

# Example 18.9. Sample API and application Ingress load balancer configuration

global log 127.0.0.1 local2 pidfile /var/run/haproxy.pid maxconn 4000 daemon defaults mode http log global option dontlognull option http-server-close option redispatch retries 3 timeout http-request 10s timeout queue 1m timeout connect 10s timeout client 1m

<span id="page-2651-5"></span><span id="page-2651-4"></span><span id="page-2651-3"></span><span id="page-2651-2"></span><span id="page-2651-1"></span><span id="page-2651-0"></span>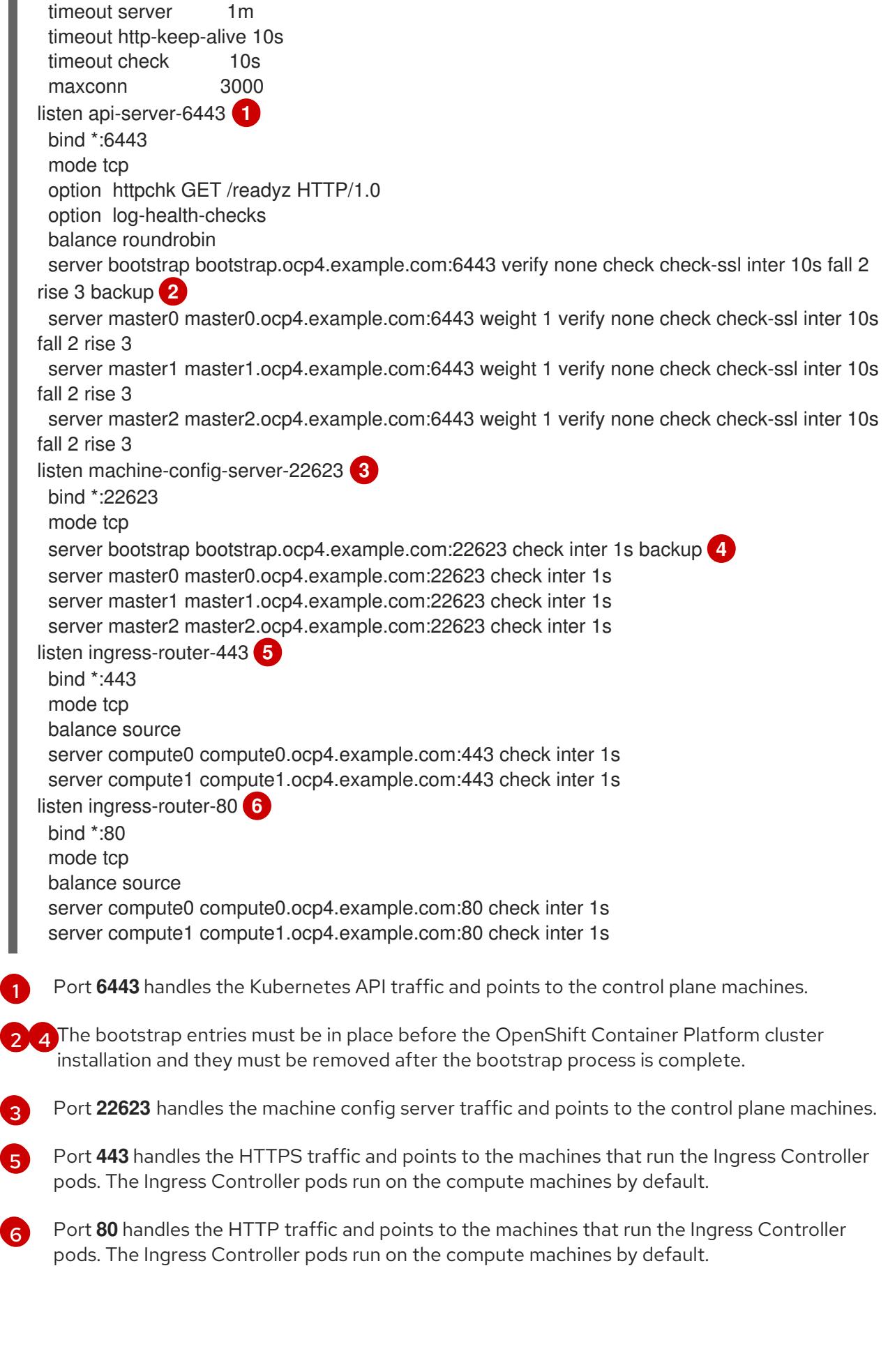

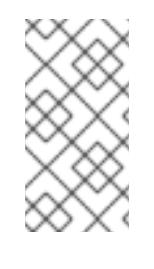

If you are deploying a three-node cluster with zero compute nodes, the Ingress Controller pods run on the control plane nodes. In three-node cluster deployments, you must configure your application Ingress load balancer to route HTTP and HTTPS traffic to the control plane nodes.

## TIP

If you are using HAProxy as a load balancer, you can check that the **haproxy** process is listening on ports **6443**, **22623**, **443**, and **80** by running **netstat -nltupe** on the HAProxy node.

# 18.4.4. Preparing the user-provisioned infrastructure

Before you install OpenShift Container Platform on user-provisioned infrastructure, you must prepare the underlying infrastructure.

This section provides details about the high-level steps required to set up your cluster infrastructure in preparation for an OpenShift Container Platform installation. This includes configuring IP networking and network connectivity for your cluster nodes, enabling the required ports through your firewall, and setting up the required DNS and load balancing infrastructure.

After preparation, your cluster infrastructure must meet the requirements outlined in the *Requirements for a cluster with user-provisioned infrastructure* section.

## Prerequisites

- You have reviewed the OpenShift Container Platform 4.x Tested [Integrations](https://access.redhat.com/articles/4128421) page.
- You have reviewed the infrastructure requirements detailed in the *Requirements for a cluster with user-provisioned infrastructure* section.

## Procedure

- 1. If you are using DHCP to provide the IP networking configuration to your cluster nodes, configure your DHCP service.
	- a. Add persistent IP addresses for the nodes to your DHCP server configuration. In your configuration, match the MAC address of the relevant network interface to the intended IP address for each node.
	- b. When you use DHCP to configure IP addressing for the cluster machines, the machines also obtain the DNS server information through DHCP. Define the persistent DNS server address that is used by the cluster nodes through your DHCP server configuration.

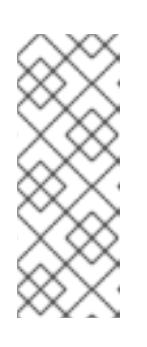

## **NOTE**

If you are not using a DHCP service, you must provide the IP networking configuration and the address of the DNS server to the nodes at RHCOS install time. These can be passed as boot arguments if you are installing from an ISO image. See the *Installing RHCOS and starting the OpenShift Container Platform bootstrap process* section for more information about static IP provisioning and advanced networking options.

c. Define the hostnames of your cluster nodes in your DHCP server configuration. See the *Setting the cluster node hostnames through DHCP* section for details about hostname considerations.

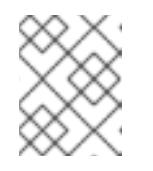

# **NOTE**

If you are not using a DHCP service, the cluster nodes obtain their hostname through a reverse DNS lookup.

- 2. Choose to perform either a fast track installation of Red Hat Enterprise Linux CoreOS (RHCOS) or a full installation of Red Hat Enterprise Linux CoreOS (RHCOS). For the full installation, you must set up an HTTP or HTTPS server to provide Ignition files and install images to the cluster nodes. For the fast track installation an HTTP or HTTPS server is not required, however, a DHCP server is required. See sections "Fast-track installation: Creating Red Hat Enterprise Linux CoreOS (RHCOS) machines" and "Full installation: Creating Red Hat Enterprise Linux CoreOS (RHCOS) machines".
- 3. Ensure that your network infrastructure provides the required network connectivity between the cluster components. See the *Networking requirements for user-provisioned infrastructure* section for details about the requirements.
- 4. Configure your firewall to enable the ports required for the OpenShift Container Platform cluster components to communicate. See *Networking requirements for user-provisioned infrastructure* section for details about the ports that are required.

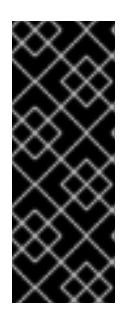

# IMPORTANT

By default, port **1936** is accessible for an OpenShift Container Platform cluster, because each control plane node needs access to this port.

Avoid using the Ingress load balancer to expose this port, because doing so might result in the exposure of sensitive information, such as statistics and metrics, related to Ingress Controllers.

- 5. Setup the required DNS infrastructure for your cluster.
	- a. Configure DNS name resolution for the Kubernetes API, the application wildcard, the bootstrap machine, the control plane machines, and the compute machines.
	- b. Configure reverse DNS resolution for the Kubernetes API, the bootstrap machine, the control plane machines, and the compute machines. See the *User-provisioned DNS requirements* section for more information about the OpenShift Container Platform DNS requirements.
- 6. Validate your DNS configuration.
	- a. From your installation node, run DNS lookups against the record names of the Kubernetes API, the wildcard routes, and the cluster nodes. Validate that the IP addresses in the responses correspond to the correct components.
	- b. From your installation node, run reverse DNS lookups against the IP addresses of the load balancer and the cluster nodes. Validate that the record names in the responses correspond to the correct components.

See the *Validating DNS resolution for user-provisioned infrastructure* section for detailed DNS validation steps.

7. Provision the required API and application ingress load balancing infrastructure. See the *Load balancing requirements for user-provisioned infrastructure* section for more information about the requirements.

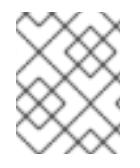

# **NOTE**

Some load balancing solutions require the DNS name resolution for the cluster nodes to be in place before the load balancing is initialized.

# 18.4.5. Validating DNS resolution for user-provisioned infrastructure

You can validate your DNS configuration before installing OpenShift Container Platform on userprovisioned infrastructure.

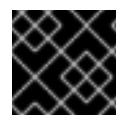

## IMPORTANT

The validation steps detailed in this section must succeed before you install your cluster.

## Prerequisites

You have configured the required DNS records for your user-provisioned infrastructure.

## Procedure

- 1. From your installation node, run DNS lookups against the record names of the Kubernetes API, the wildcard routes, and the cluster nodes. Validate that the IP addresses contained in the responses correspond to the correct components.
	- a. Perform a lookup against the Kubernetes API record name. Check that the result points to the IP address of the API load balancer:

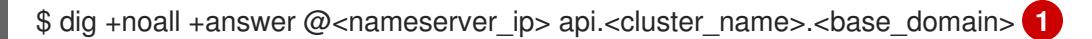

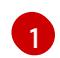

<span id="page-2654-0"></span>Replace **<nameserver\_ip>** with the IP address of the nameserver, **<cluster\_name>** with your cluster name, and **<base\_domain>** with your base domain name.

## Example output

api.ocp4.example.com. 604800 IN A 192.168.1.5

b. Perform a lookup against the Kubernetes internal API record name. Check that the result points to the IP address of the API load balancer:

\$ dig +noall +answer @<nameserver\_ip> api-int.<cluster\_name>.<base\_domain>

### Example output

api-int.ocp4.example.com. 604800 IN A 192.168.1.5

c. Test an example **\*.apps.<cluster\_name>.<base\_domain>** DNS wildcard lookup. All of the application wildcard lookups must resolve to the IP address of the application ingress load balancer:

\$ dig +noall +answer @<nameserver\_ip> random.apps.<cluster\_name>.<base\_domain>

## Example output

random.apps.ocp4.example.com. 604800 IN A 192.168.1.5

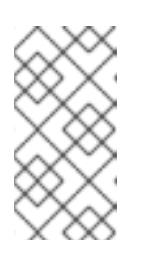

## **NOTE**

In the example outputs, the same load balancer is used for the Kubernetes API and application ingress traffic. In production scenarios, you can deploy the API and application ingress load balancers separately so that you can scale the load balancer infrastructure for each in isolation.

You can replace **random** with another wildcard value. For example, you can query the route to the OpenShift Container Platform console:

\$ dig +noall +answer @<nameserver\_ip> console-openshift-console.apps. <cluster\_name>.<base\_domain>

## Example output

console-openshift-console.apps.ocp4.example.com. 604800 IN A 192.168.1.5

d. Run a lookup against the bootstrap DNS record name. Check that the result points to the IP address of the bootstrap node:

\$ dig +noall +answer @<nameserver\_ip> bootstrap.<cluster\_name>.<base\_domain>

## Example output

bootstrap.ocp4.example.com. 604800 IN A 192.168.1.96

- e. Use this method to perform lookups against the DNS record names for the control plane and compute nodes. Check that the results correspond to the IP addresses of each node.
- 2. From your installation node, run reverse DNS lookups against the IP addresses of the load balancer and the cluster nodes. Validate that the record names contained in the responses correspond to the correct components.
	- a. Perform a reverse lookup against the IP address of the API load balancer. Check that the response includes the record names for the Kubernetes API and the Kubernetes internal API:

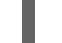

\$ dig +noall +answer @<nameserver\_ip> -x 192.168.1.5

## Example output

<span id="page-2655-1"></span><span id="page-2655-0"></span>5.1.168.192.in-addr.arpa. 604800 IN PTR api-int.ocp4.example.com. **1** 5.1.168.192.in-addr.arpa. 604800 IN PTR api.ocp4.example.com. **2**

Provides the record name for the Kubernetes internal API.

Provides the record name for the Kubernetes API.

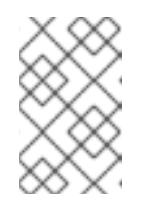

[1](#page-2655-0)

[2](#page-2655-1)

**NOTE** 

A PTR record is not required for the OpenShift Container Platform application wildcard. No validation step is needed for reverse DNS resolution against the IP address of the application ingress load balancer.

b. Perform a reverse lookup against the IP address of the bootstrap node. Check that the result points to the DNS record name of the bootstrap node:

 $$$  dig +noall +answer @<nameserver ip> -x 192.168.1.96

## Example output

96.1.168.192.in-addr.arpa. 604800 IN PTR bootstrap.ocp4.example.com.

c. Use this method to perform reverse lookups against the IP addresses for the control plane and compute nodes. Check that the results correspond to the DNS record names of each node.

# 18.4.6. Generating a key pair for cluster node SSH access

During an OpenShift Container Platform installation, you can provide an SSH public key to the installation program. The key is passed to the Red Hat Enterprise Linux CoreOS (RHCOS) nodes through their Ignition config files and is used to authenticate SSH access to the nodes. The key is added to the **~/.ssh/authorized\_keys** list for the **core** user on each node, which enables password-less authentication.

After the key is passed to the nodes, you can use the key pair to SSH in to the RHCOS nodes as the user **core**. To access the nodes through SSH, the private key identity must be managed by SSH for your local user.

If you want to SSH in to your cluster nodes to perform installation debugging or disaster recovery, you must provide the SSH public key during the installation process. The **./openshift-install gather** command also requires the SSH public key to be in place on the cluster nodes.

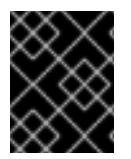

## IMPORTANT

Do not skip this procedure in production environments, where disaster recovery and debugging is required.

## Procedure

1. If you do not have an existing SSH key pair on your local machine to use for authentication onto your cluster nodes, create one. For example, on a computer that uses a Linux operating system, run the following command:

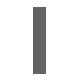

<span id="page-2656-0"></span>\$ ssh-keygen -t ed25519 -N '' -f <path>/<file\_name> **1**

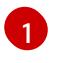

Specify the path and file name, such as **~/.ssh/id\_ed25519**, of the new SSH key. If you have an existing key pair, ensure your public key is in the your **~/.ssh** directory.

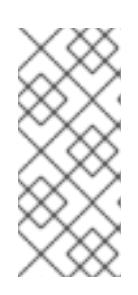

## **NOTE**

If you plan to install an OpenShift Container Platform cluster that uses the RHEL cryptographic libraries that have been submitted to NIST for FIPS 140-2/140-3 Validation on only the **x86\_64**, **ppc64le**, and **s390x** architectures, do not create a key that uses the **ed25519** algorithm. Instead, create a key that uses the **rsa** or **ecdsa** algorithm.

2. View the public SSH key:

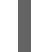

\$ cat <path>/<file\_name>.pub

For example, run the following to view the ~/.ssh/id ed25519.pub public key:

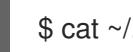

\$ cat ~/.ssh/id\_ed25519.pub

3. Add the SSH private key identity to the SSH agent for your local user, if it has not already been added. SSH agent management of the key is required for password-less SSH authentication onto your cluster nodes, or if you want to use the **./openshift-install gather** command.

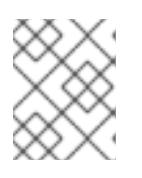

## **NOTE**

On some distributions, default SSH private key identities such as **~/.ssh/id\_rsa** and ~/.ssh/id dsa are managed automatically.

a. If the **ssh-agent** process is not already running for your local user, start it as a background task:

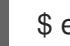

\$ eval "\$(ssh-agent -s)"

## Example output

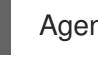

Agent pid 31874

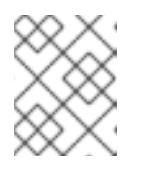

## **NOTE**

<span id="page-2657-0"></span>If your cluster is in FIPS mode, only use FIPS-compliant algorithms to generate the SSH key. The key must be either RSA or ECDSA.

4. Add your SSH private key to the **ssh-agent**:

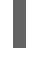

[1](#page-2657-0)

\$ ssh-add <path>/<file\_name> 1

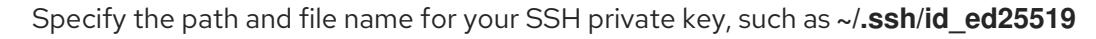

## Example output

Identity added: /home/<you>/<path>/<file\_name> (<computer\_name>)

### Next steps

When you install OpenShift Container Platform, provide the SSH public key to the installation program.

## 18.4.7. Obtaining the installation program

Before you install OpenShift Container Platform, download the installation file on your provisioning machine.

### Prerequisites

You have a machine that runs Linux, for example Red Hat Enterprise Linux 8, with 500 MB of local disk space.

### Procedure

- 1. Access the [Infrastructure](https://console.redhat.com/openshift/install) Provider page on the OpenShift Cluster Manager site. If you have a Red Hat account, log in with your credentials. If you do not, create an account.
- 2. Select your infrastructure provider.
- 3. Navigate to the page for your installation type, download the installation program that corresponds with your host operating system and architecture, and place the file in the directory where you will store the installation configuration files.

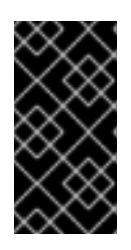

## IMPORTANT

The installation program creates several files on the computer that you use to install your cluster. You must keep the installation program and the files that the installation program creates after you finish installing the cluster. Both files are required to delete the cluster.

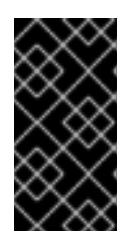

## IMPORTANT

Deleting the files created by the installation program does not remove your cluster, even if the cluster failed during installation. To remove your cluster, complete the OpenShift Container Platform uninstallation procedures for your specific cloud provider.

4. Extract the installation program. For example, on a computer that uses a Linux operating system, run the following command:

\$ tar -xvf openshift-install-linux.tar.gz

5. Download your installation pull secret from Red Hat [OpenShift](https://console.redhat.com/openshift/install/pull-secret) Cluster Manager . This pull secret allows you to authenticate with the services that are provided by the included authorities, including Quay.io, which serves the container images for OpenShift Container Platform components.

# 18.4.8. Installing the OpenShift CLI by downloading the binary

You can install the OpenShift CLI (**oc**) to interact with OpenShift Container Platform from a commandline interface. You can install **oc** on Linux, Windows, or macOS.

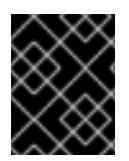

## IMPORTANT

If you installed an earlier version of **oc**, you cannot use it to complete all of the commands in OpenShift Container Platform 4.15. Download and install the new version of **oc**.

### Installing the OpenShift CLI on Linux

You can install the OpenShift CLI (**oc**) binary on Linux by using the following procedure.

### Procedure

- 1. Navigate to the OpenShift Container Platform [downloads](https://access.redhat.com/downloads/content/290) page on the Red Hat Customer Portal.
- 2. Select the architecture from the Product Variant drop-down list.
- 3. Select the appropriate version from the Version drop-down list.
- 4. Click Download Now next to the OpenShift v4.15 Linux Client entry and save the file.
- 5. Unpack the archive:

\$ tar xvf <file>

6. Place the **oc** binary in a directory that is on your **PATH**. To check your **PATH**, execute the following command:

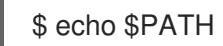

### Verification

After you install the OpenShift CLI, it is available using the **oc** command:

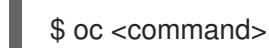

### Installing the OpenShift CLI on Windows

You can install the OpenShift CLI (**oc**) binary on Windows by using the following procedure.

### Procedure

- 1. Navigate to the OpenShift Container Platform [downloads](https://access.redhat.com/downloads/content/290) page on the Red Hat Customer Portal.
- 2. Select the appropriate version from the Version drop-down list.
- 3. Click Download Now next to the OpenShift v4.15 Windows Client entry and save the file.
- 4. Unzip the archive with a ZIP program.
- 5. Move the **oc** binary to a directory that is on your **PATH**. To check your **PATH**, open the command prompt and execute the following command:

C:\> path

# Verification

After you install the OpenShift CLI, it is available using the **oc** command:

C:\> oc <command>

## Installing the OpenShift CLI on macOS

You can install the OpenShift CLI (**oc**) binary on macOS by using the following procedure.

## Procedure

- 1. Navigate to the OpenShift Container Platform [downloads](https://access.redhat.com/downloads/content/290) page on the Red Hat Customer Portal.
- 2. Select the appropriate version from the Version drop-down list.
- 3. Click Download Now next to the OpenShift v4.15 macOS Client entry and save the file.

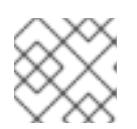

## **NOTE**

For macOS arm64, choose the OpenShift v4.15 macOS arm64 Cliententry.

- 4. Unpack and unzip the archive.
- 5. Move the **oc** binary to a directory on your PATH. To check your **PATH**, open a terminal and execute the following command:

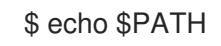

## Verification

After you install the OpenShift CLI, it is available using the **oc** command:

\$ oc <command>

# 18.4.9. Manually creating the installation configuration file

Installing the cluster requires that you manually create the installation configuration file.

## Prerequisites

- You have an SSH public key on your local machine to provide to the installation program. The key will be used for SSH authentication onto your cluster nodes for debugging and disaster recovery.
- You have obtained the OpenShift Container Platform installation program and the pull secret for your cluster.

### Procedure

1. Create an installation directory to store your required installation assets in:

\$ mkdir <installation\_directory>

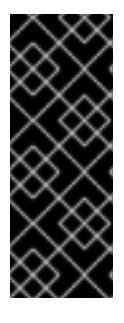

# IMPORTANT

You must create a directory. Some installation assets, like bootstrap X.509 certificates have short expiration intervals, so you must not reuse an installation directory. If you want to reuse individual files from another cluster installation, you can copy them into your directory. However, the file names for the installation assets might change between releases. Use caution when copying installation files from an earlier OpenShift Container Platform version.

2. Customize the sample **install-config.yaml** file template that is provided and save it in the **<installation\_directory>**.

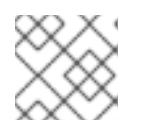

# **NOTE**

You must name this configuration file **install-config.yaml**.

3. Back up the **install-config.yaml** file so that you can use it to install multiple clusters.

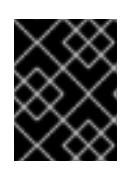

# IMPORTANT

The **install-config.yaml** file is consumed during the next step of the installation process. You must back it up now.

## Additional resources

 $\bullet$  Installation [configuration](#page-2869-0) parameters for IBM  $Z^{\circ}$ 

## 18.4.9.1. Sample install-config.yaml file for IBM Z

You can customize the **install-config.yaml** file to specify more details about your OpenShift Container Platform cluster's platform or modify the values of the required parameters.

<span id="page-2661-3"></span><span id="page-2661-2"></span><span id="page-2661-1"></span><span id="page-2661-0"></span>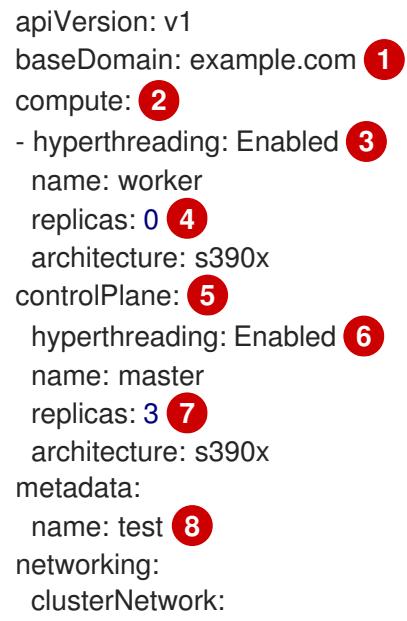

<span id="page-2662-7"></span><span id="page-2662-6"></span><span id="page-2662-5"></span><span id="page-2662-4"></span><span id="page-2662-3"></span><span id="page-2662-2"></span><span id="page-2662-1"></span><span id="page-2662-0"></span>- cidr: 10.128.0.0/14 **9** hostPrefix: 23 **10** networkType: OVNKubernetes **11** serviceNetwork: **12** - 172.30.0.0/16 platform: none: {} **13** fips: false **14** pullSecret: '{"auths": ...}' **15** sshKey: 'ssh-ed25519 AAAA...' **16**

<span id="page-2662-11"></span><span id="page-2662-10"></span><span id="page-2662-9"></span><span id="page-2662-8"></span>The base domain of the cluster. All DNS records must be sub-domains of this base and include the cluster name.

[2](#page-2661-1) [5](#page-2662-0) The **controlPlane** section is a single mapping, but the **compute** section is a sequence of mappings. To meet the requirements of the different data structures, the first line of the **compute** section must begin with a hyphen, **-**, and the first line of the **controlPlane** section must not. Only one control plane pool is used.

[3](#page-2661-2) [6](#page-2662-1) Specifies whether to enable or disable simultaneous multithreading (SMT), or hyperthreading. By default, SMT is enabled to increase the performance of the cores in your machines. You can disable it by setting the parameter value to **Disabled**. If you disable SMT, you must disable it in all cluster machines; this includes both control plane and compute machines.

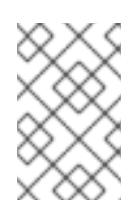

[1](#page-2661-0)

# **NOTE**

Simultaneous multithreading (SMT) is enabled by default. If SMT is not available on your OpenShift Container Platform nodes, the **hyperthreading** parameter has no effect.

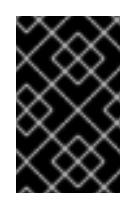

# IMPORTANT

If you disable **hyperthreading**, whether on your OpenShift Container Platform nodes or in the **install-config.yaml** file, ensure that your capacity planning accounts for the dramatically decreased machine performance.

You must set this value to **0** when you install OpenShift Container Platform on user-provisioned infrastructure. In installer-provisioned installations, the parameter controls the number of compute machines that the cluster creates and manages for you. In user-provisioned installations, you must manually deploy the compute machines before you finish installing the cluster.

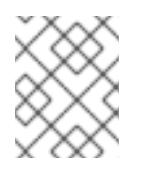

# **NOTE**

If you are installing a three-node cluster, do not deploy any compute machines when you install the Red Hat Enterprise Linux CoreOS (RHCOS) machines.

The number of control plane machines that you add to the cluster. Because the cluster uses these values as the number of etcd endpoints in the cluster, the value must match the number of control plane machines that you deploy.

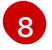

 $\alpha$ 

[7](#page-2662-2)

[4](#page-2661-3)

The cluster name that you specified in your DNS records.

A block of IP addresses from which pod IP addresses are allocated. This block must not overlap with existing physical networks. These IP addresses are used for the pod network. If you need to

with existing physical networks. These IP addresses are used for the pod network. If you need to access the pods from an external network, you must configure load balancers and routers to manage the traffic.

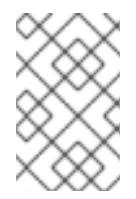

# **NOTE**

Class E CIDR range is reserved for a future use. To use the Class E CIDR range, you must ensure your networking environment accepts the IP addresses within the Class E CIDR range.

 $10<sup>1</sup>$  $10<sup>1</sup>$ 

The subnet prefix length to assign to each individual node. For example, if **hostPrefix** is set to **23**, then each node is assigned a **/23** subnet out of the given **cidr**, which allows for 510 (2^(32 - 23) - 2) pod IP addresses. If you are required to provide access to nodes from an external network, configure load balancers and routers to manage the traffic.

[11](#page-2662-6) The cluster network plugin to install. The default value **OVNKubernetes** is the only supported value.

[12](#page-2662-7) The IP address pool to use for service IP addresses. You can enter only one IP address pool. This block must not overlap with existing physical networks. If you need to access the services from an external network, configure load balancers and routers to manage the traffic.

[13](#page-2662-8) You must set the platform to **none**. You cannot provide additional platform configuration variables for IBM Z® infrastructure.

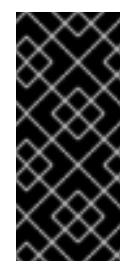

# IMPORTANT

Clusters that are installed with the platform type **none** are unable to use some features, such as managing compute machines with the Machine API. This limitation applies even if the compute machines that are attached to the cluster are installed on a platform that would normally support the feature. This parameter cannot be changed after installation.

[14](#page-2662-9) Whether to enable or disable FIPS mode. By default, FIPS mode is not enabled. If FIPS mode is enabled, the Red Hat Enterprise Linux CoreOS (RHCOS) machines that OpenShift Container Platform runs on bypass the default Kubernetes cryptography suite and use the cryptography modules that are provided with RHCOS instead.

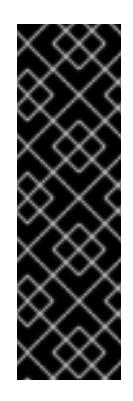

# IMPORTANT

To enable FIPS mode for your cluster, you must run the installation program from a Red Hat Enterprise Linux (RHEL) computer configured to operate in FIPS mode. For more [information](https://access.redhat.com/documentation/en-us/red_hat_enterprise_linux/9/html/security_hardening/assembly_installing-the-system-in-fips-mode_security-hardening) about configuring FIPS mode on RHEL, see Installing the system in FIPS mode. When running Red Hat Enterprise Linux (RHEL) or Red Hat Enterprise Linux CoreOS (RHCOS) booted in FIPS mode, OpenShift Container Platform core components use the RHEL cryptographic libraries that have been submitted to NIST for FIPS 140-2/140-3 Validation on only the x86\_64, ppc64le, and s390x architectures.

The pull secret from Red Hat [OpenShift](https://console.redhat.com/openshift/install/pull-secret) Cluster Manager . This pull secret allows you to authenticate with the services that are provided by the included authorities, including Quay.io, which serves the container images for OpenShift Container Platform components.

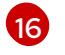

[15](#page-2662-10)

The SSH public key for the **core** user in Red Hat Enterprise Linux CoreOS (RHCOS).
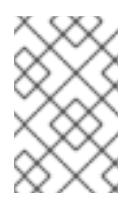

# **NOTE**

For production OpenShift Container Platform clusters on which you want to perform installation debugging or disaster recovery, specify an SSH key that your **ssh-agent** process uses.

## 18.4.9.2. Configuring the cluster-wide proxy during installation

Production environments can deny direct access to the internet and instead have an HTTP or HTTPS proxy available. You can configure a new OpenShift Container Platform cluster to use a proxy by configuring the proxy settings in the **install-config.yaml** file.

### **Prerequisites**

- You have an existing **install-config.yaml** file.
- You reviewed the sites that your cluster requires access to and determined whether any of them need to bypass the proxy. By default, all cluster egress traffic is proxied, including calls to hosting cloud provider APIs. You added sites to the **Proxy** object's **spec.noProxy** field to bypass the proxy if necessary.

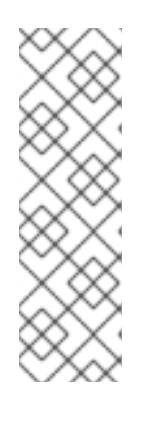

## **NOTE**

The **Proxy** object **status.noProxy** field is populated with the values of the **networking.machineNetwork[].cidr**, **networking.clusterNetwork[].cidr**, and **networking.serviceNetwork[]** fields from your installation configuration.

For installations on Amazon Web Services (AWS), Google Cloud Platform (GCP), Microsoft Azure, and Red Hat OpenStack Platform (RHOSP), the **Proxy** object **status.noProxy** field is also populated with the instance metadata endpoint (**169.254.169.254**).

## Procedure

[1](#page-2664-0)

[2](#page-2664-1)

1. Edit your **install-config.yaml** file and add the proxy settings. For example:

<span id="page-2664-2"></span><span id="page-2664-1"></span><span id="page-2664-0"></span>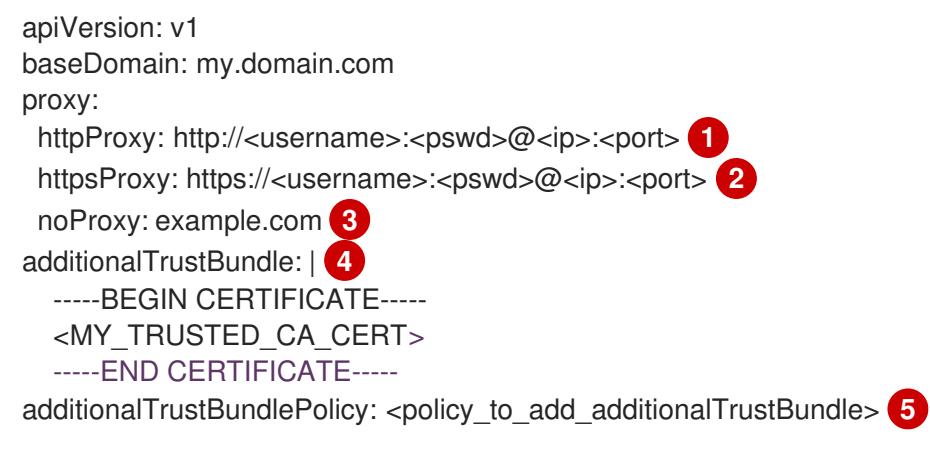

<span id="page-2664-4"></span><span id="page-2664-3"></span>A proxy URL to use for creating HTTP connections outside the cluster. The URL scheme must be **http**.

A proxy URL to use for creating HTTPS connections outside the cluster.

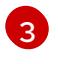

[4](#page-2664-3)

A comma-separated list of destination domain names, IP addresses, or other network CIDRs to exclude from proxying. Preface a domain with **.** to match subdomains only. For

If provided, the installation program generates a config map that is named **user-ca-bundle** in the **openshift-config** namespace that contains one or more additional CA certificates that are required for proxying HTTPS connections. The Cluster Network Operator then creates a **trusted-ca-bundle** config map that merges these contents with the Red Hat Enterprise Linux CoreOS (RHCOS) trust bundle, and this config map is referenced in the **trustedCA** field of the **Proxy** object. The **additionalTrustBundle** field is required unless the proxy's identity certificate is signed by an authority from the RHCOS trust bundle.

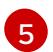

[5](#page-2664-4) Optional: The policy to determine the configuration of the **Proxy** object to reference the **user-ca-bundle** config map in the **trustedCA** field. The allowed values are **Proxyonly** and **Always**. Use **Proxyonly** to reference the **user-ca-bundle** config map only when **http/https** proxy is configured. Use **Always** to always reference the **user-ca-bundle** config map. The default value is **Proxyonly**.

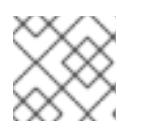

# **NOTE**

The installation program does not support the proxy **readinessEndpoints** field.

## **NOTE**

If the installer times out, restart and then complete the deployment by using the **wait-for** command of the installer. For example:

\$ ./openshift-install wait-for install-complete --log-level debug

2. Save the file and reference it when installing OpenShift Container Platform.

The installation program creates a cluster-wide proxy that is named **cluster** that uses the proxy settings in the provided **install-config.yaml** file. If no proxy settings are provided, a **cluster Proxy** object is still created, but it will have a nil **spec**.

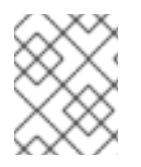

# **NOTE**

Only the **Proxy** object named **cluster** is supported, and no additional proxies can be created.

## 18.4.9.3. Configuring a three-node cluster

Optionally, you can deploy zero compute machines in a minimal three node cluster that consists of three control plane machines only. This provides smaller, more resource efficient clusters for cluster administrators and developers to use for testing, development, and production.

In three-node OpenShift Container Platform environments, the three control plane machines are schedulable, which means that your application workloads are scheduled to run on them.

#### **Prerequisites**

You have an existing **install-config.yaml** file.

#### Procedure

Ensure that the number of compute replicas is set to **0** in your **install-config.yaml** file, as shown in the following **compute** stanza:

compute: - name: worker platform: {} replicas: 0

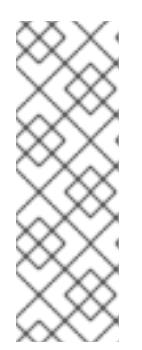

## **NOTE**

You must set the value of the **replicas** parameter for the compute machines to **0** when you install OpenShift Container Platform on user-provisioned infrastructure, regardless of the number of compute machines you are deploying. In installer-provisioned installations, the parameter controls the number of compute machines that the cluster creates and manages for you. This does not apply to user-provisioned installations, where the compute machines are deployed manually.

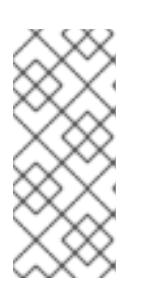

## **NOTE**

The preferred resource for control plane nodes is six vCPUs and 21 GB. For three control plane nodes this is the memory + vCPU equivalent of a minimum fivenode cluster. You should back the three nodes, each installed on a 120 GB disk, with three IFLs that are SMT2 enabled. The minimum tested setup is three vCPUs and 10 GB on a 120 GB disk for each control plane node.

For three-node cluster installations, follow these next steps:

- If you are deploying a three-node cluster with zero compute nodes, the Ingress Controller pods run on the control plane nodes. In three-node cluster deployments, you must configure your application ingress load balancer to route HTTP and HTTPS traffic to the control plane nodes. See the *Load balancing requirements for user-provisioned infrastructure* section for more information.
- When you create the Kubernetes manifest files in the following procedure, ensure that the **mastersSchedulable** parameter in the **<installation\_directory>/manifests/clusterscheduler-02-config.yml** file is set to **true**. This enables your application workloads to run on the control plane nodes.
- Do not deploy any compute nodes when you create the Red Hat Enterprise Linux CoreOS (RHCOS) machines.

# 18.4.10. Cluster Network Operator configuration

The configuration for the cluster network is specified as part of the Cluster Network Operator (CNO) configuration and stored in a custom resource (CR) object that is named **cluster**. The CR specifies the fields for the **Network** API in the **operator.openshift.io** API group.

The CNO configuration inherits the following fields during cluster installation from the **Network** API in the **Network.config.openshift.io** API group:

## **clusterNetwork**

IP address pools from which pod IP addresses are allocated.

#### **serviceNetwork**

IP address pool for services.

#### **defaultNetwork.type**

Cluster network plugin. **OVNKubernetes** is the only supported plugin during installation.

You can specify the cluster network plugin configuration for your cluster by setting the fields for the **defaultNetwork** object in the CNO object named **cluster**.

### 18.4.10.1. Cluster Network Operator configuration object

The fields for the Cluster Network Operator (CNO) are described in the following table:

Table 18.39. Cluster Network Operator configuration object

| <b>Field</b>             | <b>Type</b> | <b>Description</b>                                                                                                    |
|--------------------------|-------------|----------------------------------------------------------------------------------------------------|
| metadata.name            | string      | The name of the CNO object. This name is always <b>cluster</b> .                                                                                                    |
| spec.clusterNet<br>work  | array       | A list specifying the blocks of IP addresses from which pod IP<br>addresses are allocated and the subnet prefix length assigned to<br>each individual node in the cluster. For example:<br>spec:<br>clusterNetwork:<br>- cidr: 10.128.0.0/19<br>hostPrefix: 23<br>- cidr: 10.128.32.0/19<br>hostPrefix: 23                                                                                    |
| spec.serviceNet<br>work  | array       | A block of IP addresses for services. The OpenShift SDN and<br>OVN-Kubernetes network plugins support only a single IP<br>address block for the service network. For example:<br>spec:<br>serviceNetwork:<br>$-172.30.0.0/14$<br>You can customize this field only in the <b>install-config.yaml</b> file<br>before you create the manifests. The value is read-only in the<br>manifest file. |
| spec.defaultNet<br>work  | object      | Configures the network plugin for the cluster network.                                                                                                    |
| spec.kubeProxy<br>Config | object      | The fields for this object specify the kube-proxy configuration. If<br>you are using the OVN-Kubernetes cluster network plugin, the<br>kube-proxy configuration has no effect.                                                                                                    |

#### defaultNetwork object configuration

The values for the **defaultNetwork** object are defined in the following table:

## Table 18.40. **defaultNetwork** object

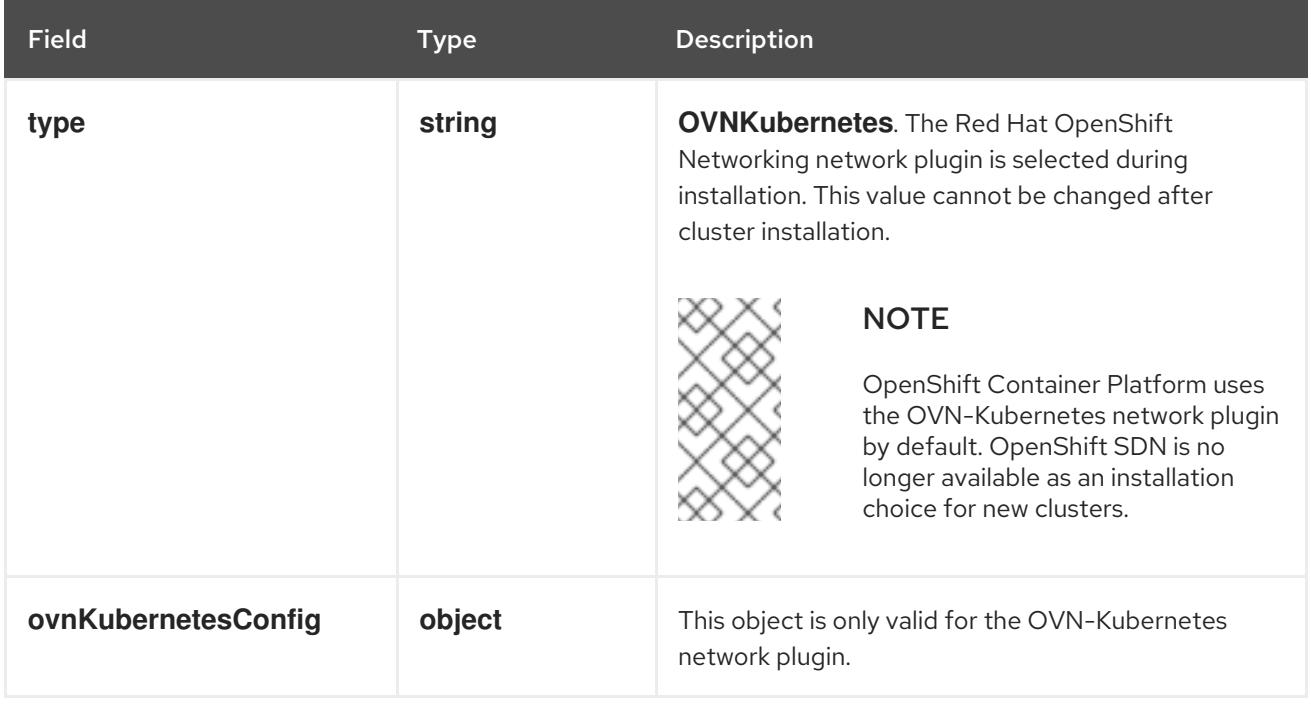

# Configuration for the OVN-Kubernetes network plugin

The following table describes the configuration fields for the OVN-Kubernetes network plugin:

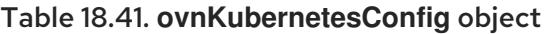

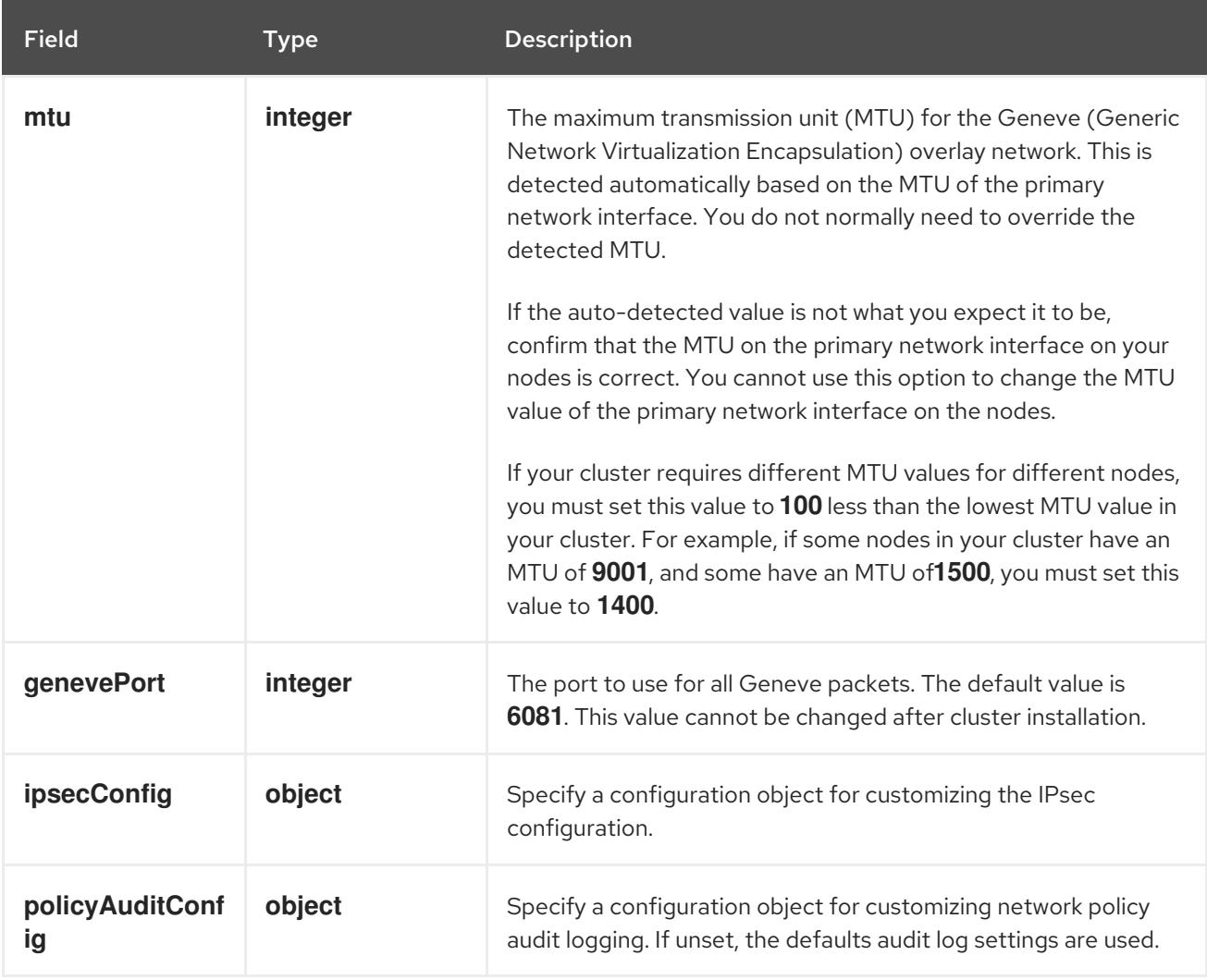

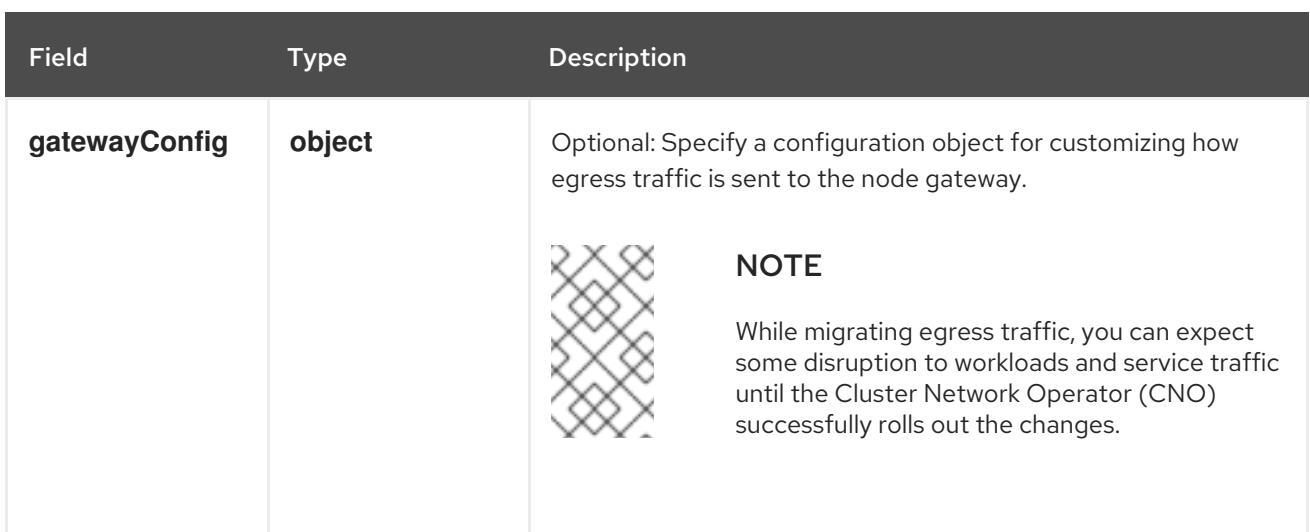

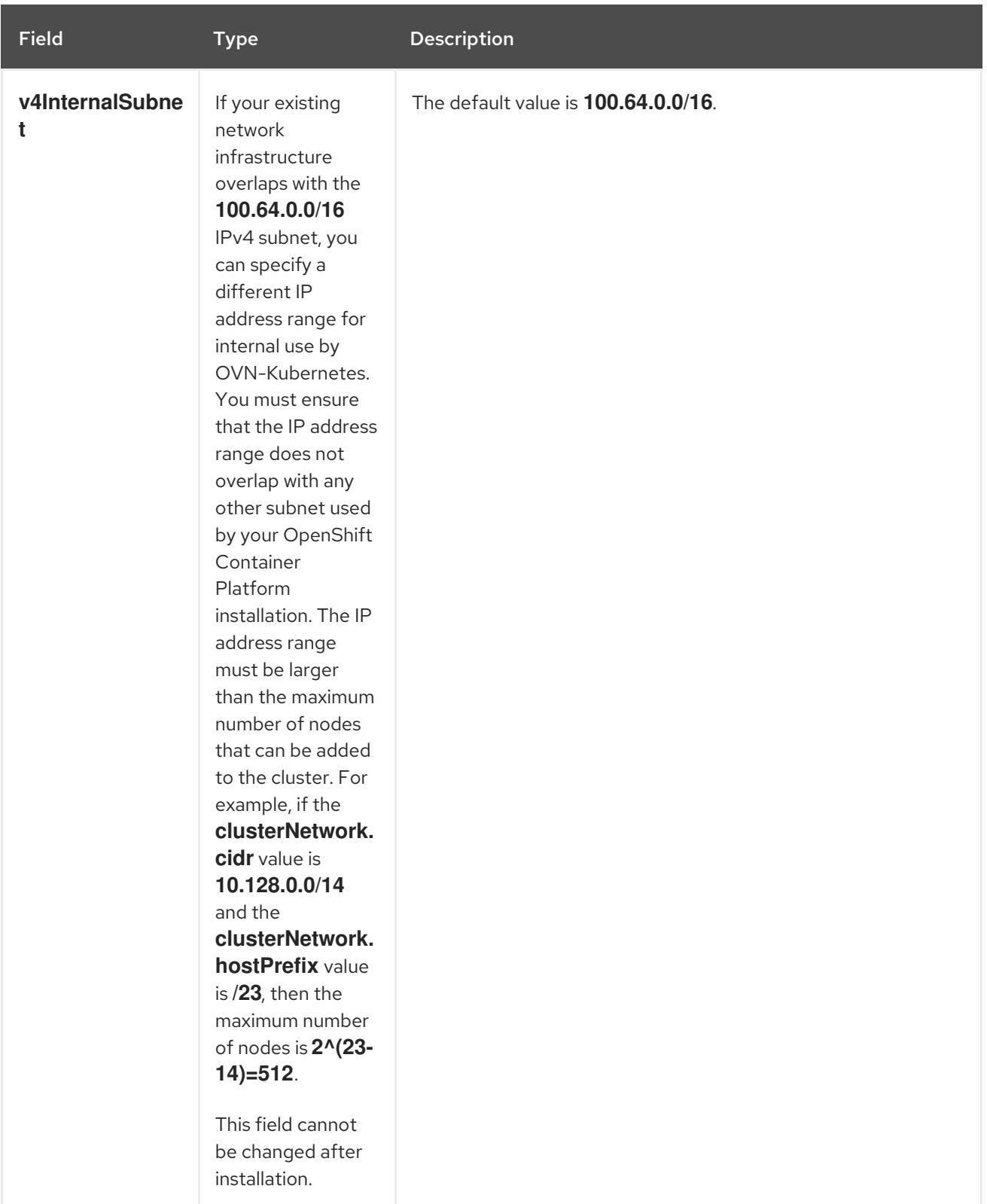

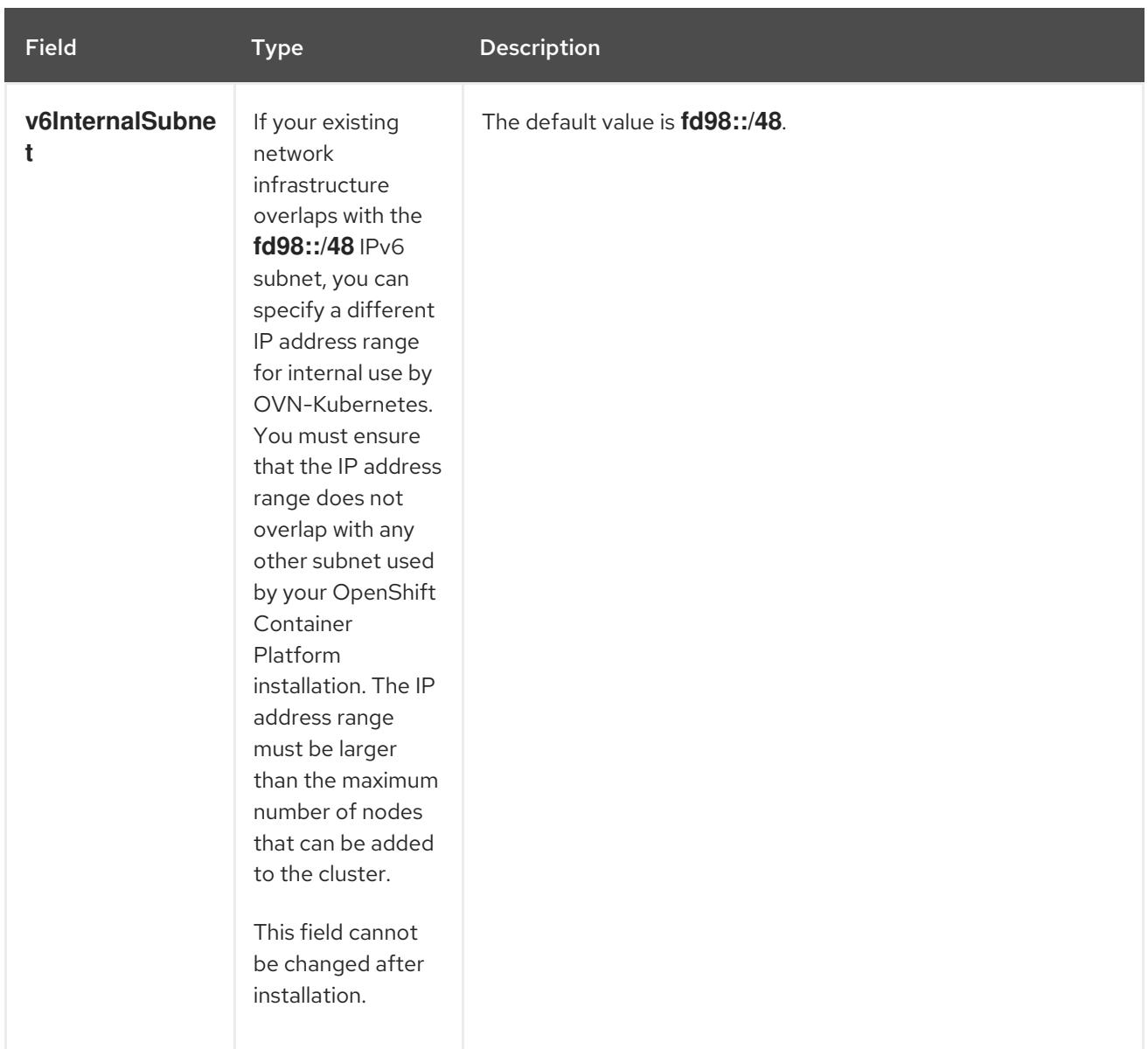

# Table 18.42. **policyAuditConfig** object

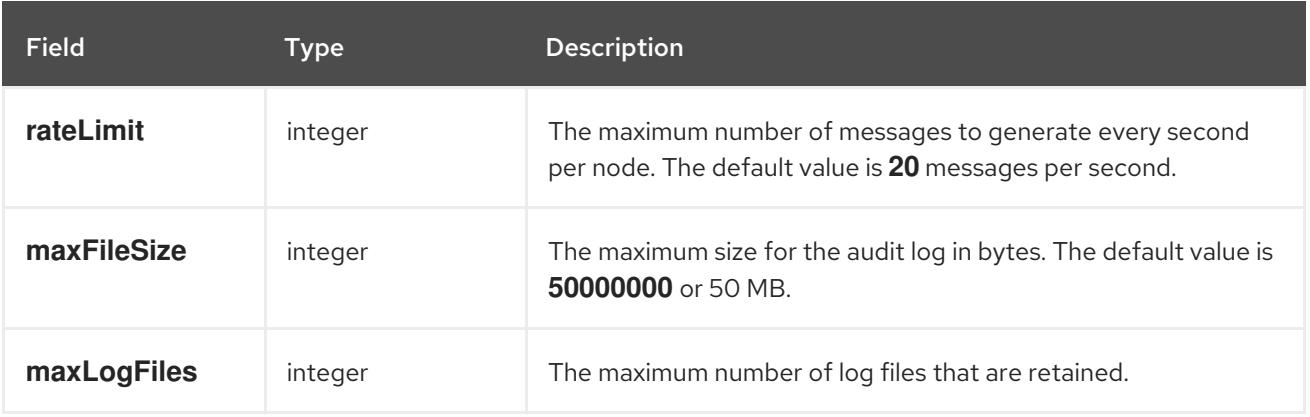

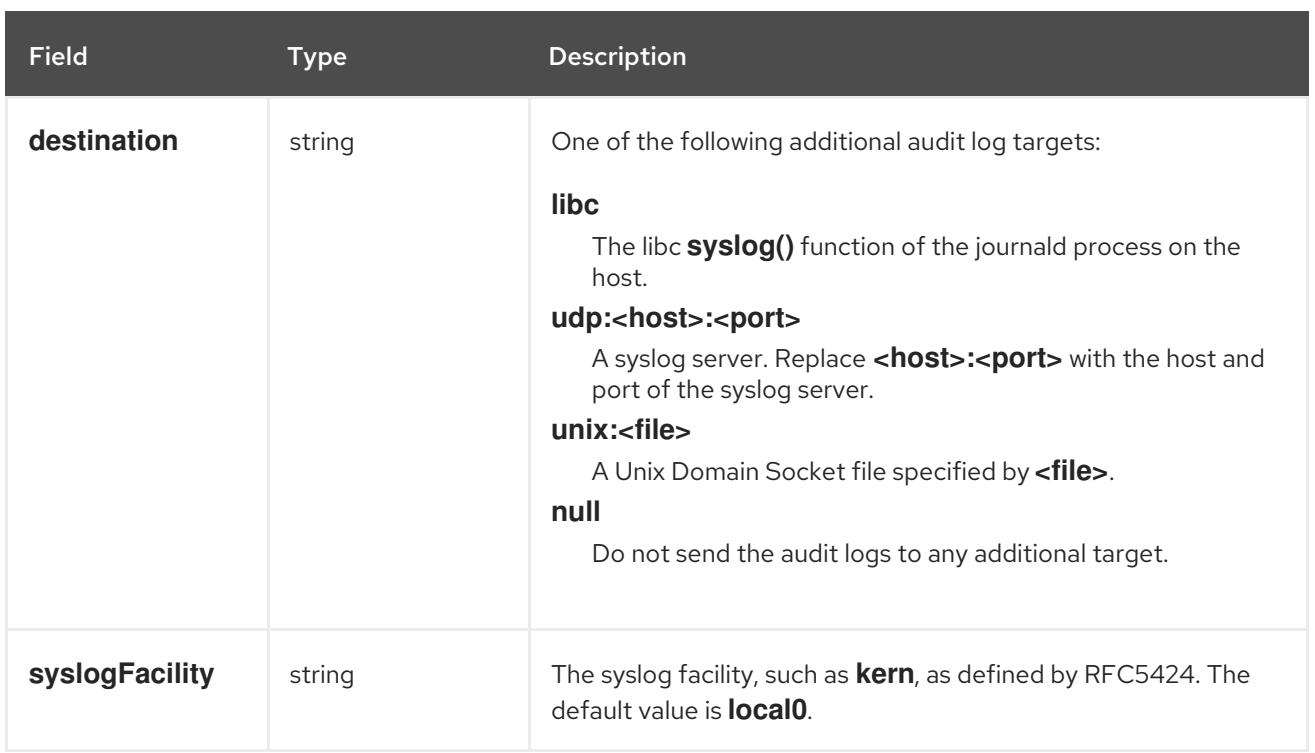

# Table 18.43. **gatewayConfig** object

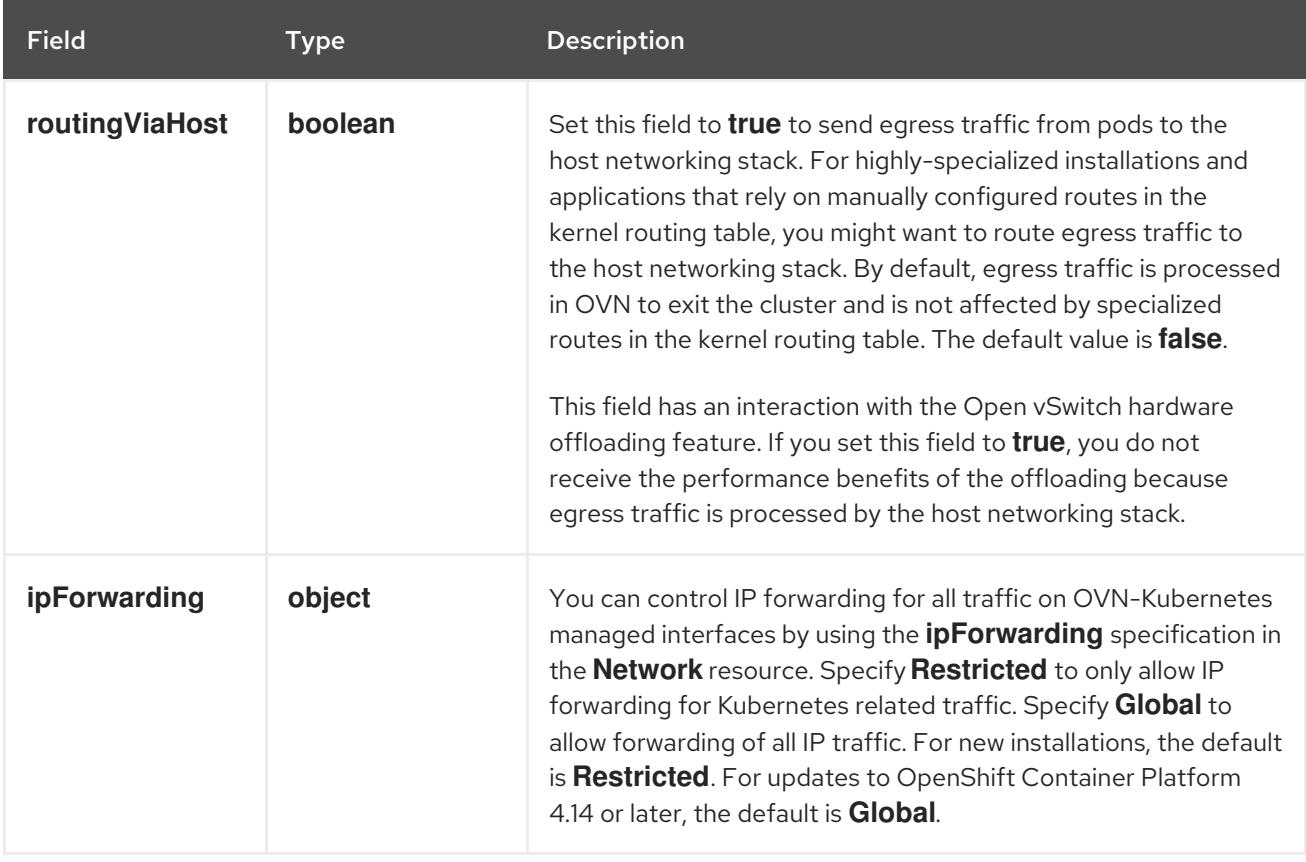

# Table 18.44. **ipsecConfig** object

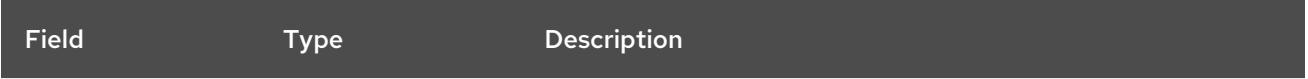

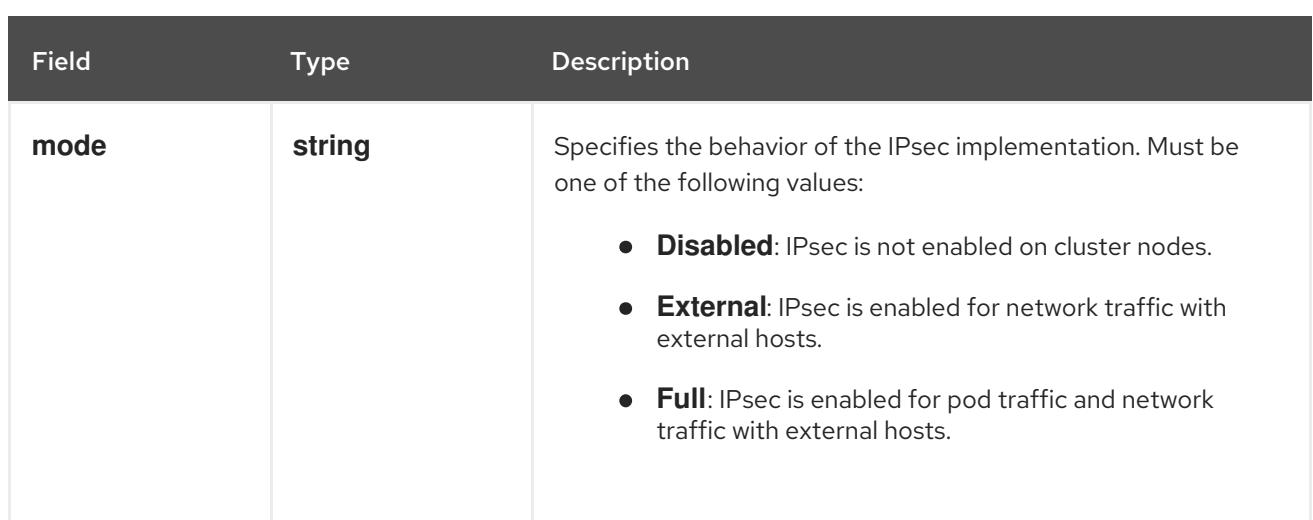

# Example OVN-Kubernetes configuration with IPSec enabled

defaultNetwork: type: OVNKubernetes ovnKubernetesConfig: mtu: 1400 genevePort: 6081 ipsecConfig: mode: Full

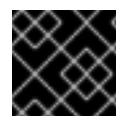

# IMPORTANT

Using OVNKubernetes can lead to a stack exhaustion problem on IBM Power®.

kubeProxyConfig object configuration (OpenShiftSDN container network interface only) The values for the **kubeProxyConfig** object are defined in the following table:

#### Table 18.45. **kubeProxyConfig** object

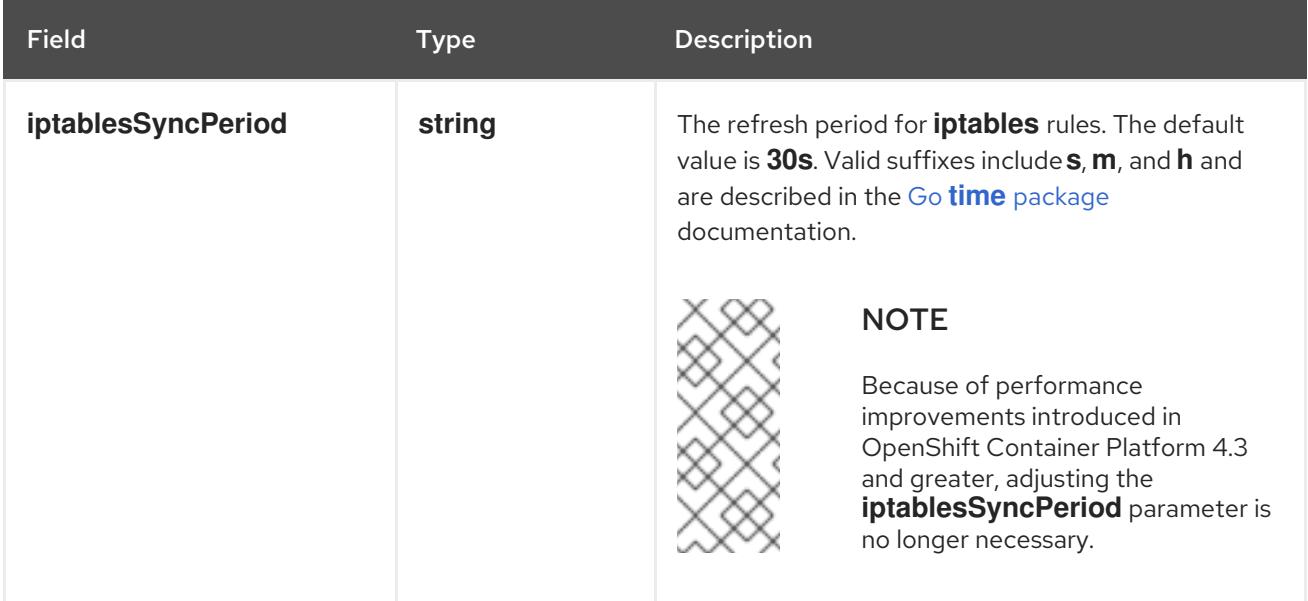

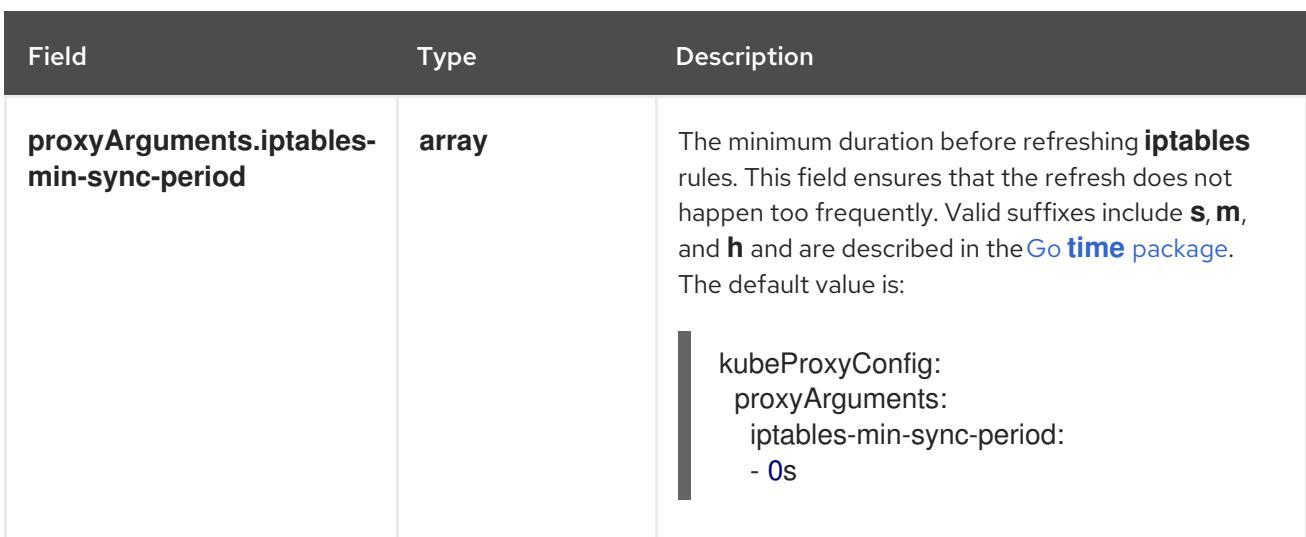

# 18.4.11. Creating the Kubernetes manifest and Ignition config files

Because you must modify some cluster definition files and manually start the cluster machines, you must generate the Kubernetes manifest and Ignition config files that the cluster needs to configure the machines.

The installation configuration file transforms into the Kubernetes manifests. The manifests wrap into the Ignition configuration files, which are later used to configure the cluster machines.

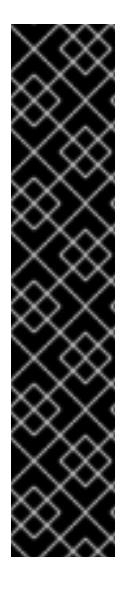

# IMPORTANT

- The Ignition config files that the OpenShift Container Platform installation program generates contain certificates that expire after 24 hours, which are then renewed at that time. If the cluster is shut down before renewing the certificates and the cluster is later restarted after the 24 hours have elapsed, the cluster automatically recovers the expired certificates. The exception is that you must manually approve the pending **node-bootstrapper** certificate signing requests (CSRs) to recover kubelet certificates. See the documentation for *Recovering from expired control plane certificates* for more information.
- It is recommended that you use Ignition config files within 12 hours after they are generated because the 24-hour certificate rotates from 16 to 22 hours after the cluster is installed. By using the Ignition config files within 12 hours, you can avoid installation failure if the certificate update runs during installation.

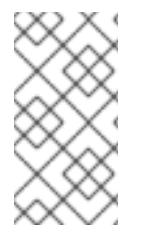

## **NOTE**

The installation program that generates the manifest and Ignition files is architecture specific and can be obtained from the client image [mirror](https://mirror.openshift.com/pub/openshift-v4/s390x/clients/ocp/latest/). The Linux version of the installation program runs on s390x only. This installer program is also available as a Mac OS version.

# **Prerequisites**

- You obtained the OpenShift Container Platform installation program.
- You created the **install-config.yaml** installation configuration file.

#### Procedure

1. Change to the directory that contains the OpenShift Container Platform installation program and generate the Kubernetes manifests for the cluster:

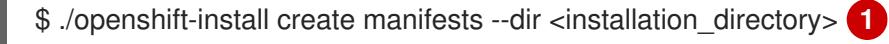

<span id="page-2675-0"></span>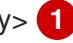

For **<installation directory>**, specify the installation directory that contains the *install***config.yaml** file you created.

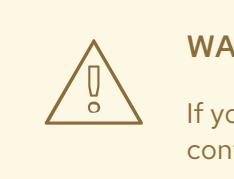

## WARNING

If you are installing a three-node cluster, skip the following step to allow the control plane nodes to be schedulable.

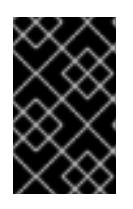

[1](#page-2675-0)

## IMPORTANT

When you configure control plane nodes from the default unschedulable to schedulable, additional subscriptions are required. This is because control plane nodes then become compute nodes.

- 2. Check that the **mastersSchedulable** parameter in the **<installation\_directory>/manifests/cluster-scheduler-02-config.yml** Kubernetes manifest file is set to **false**. This setting prevents pods from being scheduled on the control plane machines:
	- a. Open the **<installation\_directory>/manifests/cluster-scheduler-02-config.yml** file.
	- b. Locate the **mastersSchedulable** parameter and ensure that it is set to **false**.
	- c. Save and exit the file.
- 3. To create the Ignition configuration files, run the following command from the directory that contains the installation program:

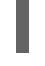

\$ ./openshift-install create ignition-configs --dir <installation\_directory> **1**

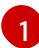

<span id="page-2675-1"></span>For **<installation directory>**, specify the same installation directory.

Ignition config files are created for the bootstrap, control plane, and compute nodes in the installation directory. The **kubeadmin-password** and **kubeconfig** files are created in the **./<installation\_directory>/auth** directory:

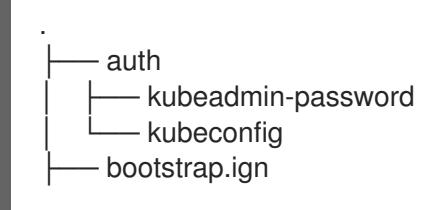

master.ign metadata.json worker.ian

# 18.4.12. Installing RHCOS and starting the OpenShift Container Platform bootstrap process

To install OpenShift Container Platform on IBM Z® infrastructure that you provision, you must install Red Hat Enterprise Linux CoreOS (RHCOS) as Red Hat Enterprise Linux (RHEL) guest virtual machines. When you install RHCOS, you must provide the Ignition config file that was generated by the OpenShift Container Platform installation program for the type of machine you are installing. If you have configured suitable networking, DNS, and load balancing infrastructure, the OpenShift Container Platform bootstrap process begins automatically after the RHCOS machines have rebooted.

You can perform a fast-track installation of RHCOS that uses a prepackaged QEMU copy-on-write (QCOW2) disk image. Alternatively, you can perform a full installation on a new QCOW2 disk image.

To add further security to your system, you can optionally install RHCOS using IBM® Secure Execution before proceeding to the fast-track installation.

## 18.4.12.1. Installing RHCOS using IBM Secure Execution

Before you install RHCOS using IBM® Secure Execution, you must prepare the underlying infrastructure.

#### Prerequisites

- IBM® z15 or later, or IBM® LinuxONE III or later.
- Red Hat Enterprise Linux (RHEL) 8 or later.
- You have a bootstrap Ignition file. The file is not protected, enabling others to view and edit it.
- You have verified that the boot image has not been altered after installation.
- You must run all your nodes as IBM® Secure Execution quests.

#### Procedure

- 1. Prepare your RHEL KVM host to support IBM® Secure Execution.
	- By default, KVM hosts do not support quests in IBM® Secure Execution mode. To support guests in IBM® Secure Execution mode, KVM hosts must boot in LPAR mode with the kernel parameter specification **prot\_virt=1**. To enable **prot\_virt=1** on RHEL 8, follow these steps:
		- a. Navigate to **/boot/loader/entries/** to modify your bootloader configuration file **\*.conf**.
		- b. Add the kernel command line parameter **prot\_virt=1**.
		- c. Run the **zipl** command and reboot your system. KVM hosts that successfully start with support for IBM® Secure Execution for Linux issue the following kernel message:

prot\_virt: Reserving <amount>MB as ultravisor base storage.

d. To verify that the KVM host now supports IBM® Secure Execution, run the following command:

# cat /sys/firmware/uv/prot\_virt\_host

## Example output

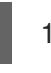

The value of this attribute is 1 for Linux instances that detect their environment as consistent with that of a secure host. For other instances, the value is 0.

2. Add your host keys to the KVM guest via Ignition.

During the first boot, RHCOS looks for your host keys to re-encrypt itself with them. RHCOS searches for files starting with **ibm-z-hostkey-** in the **/etc/se-hostkeys** directory. All host keys, for each machine the cluster is running on, must be loaded into the directory by the administrator. After first boot, you cannot run the VM on any other machines.

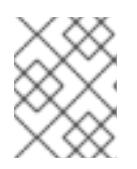

# **NOTE**

You need to prepare your Ignition file on a safe system. For example, another IBM® Secure Execution guest.

For example:

```
{
 "ignition": { "version": "3.0.0" },
 "storage": {
  "files": [
   {
     "path": "/etc/se-hostkeys/ibm-z-hostkey-<your-hostkey>.crt",
     "contents": {
      "source": "data:;base64, <br />base64 encoded hostkey document>"
     },
     "mode": 420
   },
    {
     "path": "/etc/se-hostkeys/ibm-z-hostkey-<your-hostkey>.crt",
     "contents": {
      "source": "data:;base64,<base64 encoded hostkey document>"
     },
     "mode": 420
   }
  ]
 }
}
\ddot{\phantom{0}}
```
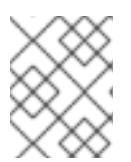

# **NOTE**

You can add as many host keys as required if you want your node to be able to run on multiple IBM Z® machines.

3. To generate the Base64 encoded string, run the following command:

## base64 <your-hostkey>.crt

Compared to guests not running IBM® Secure Execution, the first boot of the machine is longer because the entire image is encrypted with a randomly generated LUKS passphrase before the Ignition phase.

4. Add Ignition protection

To protect the secrets that are stored in the Ignition config file from being read or even modified, you must encrypt the Ignition config file.

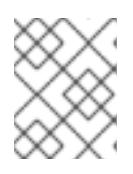

## **NOTE**

To achieve the desired security, Ignition logging and local login are disabled by default when running IBM® Secure Execution.

a. Fetch the public GPG key for the **secex-qemu.qcow2** image and encrypt the Ignition config with the key by running the following command:

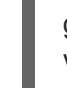

gpg --recipient-file /path/to/ignition.gpg.pub --yes --output /path/to/config.ign.gpg - verbose --armor --encrypt /path/to/config.ign

5. Follow the fast-track installation of RHCOS to install nodes by using the IBM® Secure Execution QCOW image.

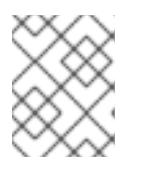

## **NOTE**

Before you start the VM, replace **serial=ignition** with **serial=ignition\_crypted**, and add the **launchSecurity** parameter.

## Verification

When you have completed the fast-track installation of RHCOS and Ignition runs at the first boot, verify if decryption is successful.

If the decryption is successful, you can expect an output similar to the following example:

#### Example output

[ 2.801433] systemd[1]: Starting coreos-ignition-setup-user.service - CoreOS Ignition User Config Setup...

[ 2.803959] coreos-secex-ignition-decrypt[731]: gpg: key <key\_name>: public key "Secure Execution (secex) 38.20230323.dev.0" imported

[ 2.808874] coreos-secex-ignition-decrypt[740]: gpg: encrypted with rsa4096 key, ID <key\_name>, created <yyyy-mm-dd>

[ OK ] Finished coreos-secex-igni...S Secex Ignition Config Decryptor.

If the decryption fails, you can expect an output similar to the following example:

## Example output

Starting coreos-ignition-s…reOS Ignition User Config Setup...

[ 2.863675] coreos-secex-ignition-decrypt[729]: gpg: key <key\_name>: public key "Secure Execution (secex) 38.20230323.dev.0" imported

[ 2.869178] coreos-secex-ignition-decrypt [738]: gpg: encrypted with RSA key, ID <key\_name>

[ 2.870347] coreos-secex-ignition-decrypt<sup>[738]</sup>: gpg: public key decryption failed: No secret key

[ 2.870371] coreos-secex-ignition-decrypt<sup>[738]</sup>: gpg: decryption failed: No secret key

#### Additional resources

- [Introducing](https://www.ibm.com/docs/en/linux-on-systems?topic=virtualization-secure-execution) IBM® Secure Execution for Linux
- Linux as an IBM® Secure [Execution](https://www.ibm.com/docs/en/linux-on-systems?topic=ibmz-secure-execution) host or quest
- Setting up IBM® Secure [Execution](https://access.redhat.com/documentation/en-us/red_hat_enterprise_linux/9/html/configuring_and_managing_virtualization/securing-virtual-machines-in-rhel_configuring-and-managing-virtualization#setting-up-secure-execution-on-ibm-z_securing-virtual-machines-in-rhel) on IBM Z

## 18.4.12.2. Configuring NBDE with static IP in an IBM Z or IBM LinuxONE environment

Enabling NBDE disk encryption in an IBM Z® or IBM® LinuxONE environment requires additional steps, which are described in detail in this section.

#### Prerequisites

- You have set up the External Tang Server. See [Network-bound](https://access.redhat.com/documentation/en-us/red_hat_enterprise_linux/8/html/security_hardening/configuring-automated-unlocking-of-encrypted-volumes-using-policy-based-decryption_security-hardening#network-bound-disk-encryption_configuring-automated-unlocking-of-encrypted-volumes-using-policy-based-decryption) disk encryption for instructions.
- You have installed the **butane** utility.
- You have reviewed the instructions for how to create machine configs with Butane.

#### Procedure

1. Create Butane configuration files for the control plane and compute nodes. The following example of a Butane configuration for a control plane node creates a file named **master-storage.bu** for disk encryption:

```
variant: openshift
version: 4.15.0
metadata:
 name: master-storage
 labels:
  machineconfiguration.openshift.io/role: master
storage:
 luks:
  - clevis:
    tang:
      - thumbprint: QcPr_NHFJammnRCA3fFMVdNBwjs
       url: http://clevis.example.com:7500
    options: 1
      - --cipher
      - aes-cbc-essiv:sha256
   device: /dev/disk/by-partlabel/root
   label: luks-root
   name: root
```
<span id="page-2680-0"></span>wipe\_volume: true filesystems: - device: /dev/mapper/root format: xfs label: root wipe\_filesystem: true openshift: fips: true **2**

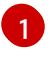

<span id="page-2680-1"></span>The cipher option is only required if FIPS mode is enabled. Omit the entry if FIPS is disabled.

[2](#page-2680-1)

Whether to enable or disable FIPS mode. By default, FIPS mode is not enabled. If FIPS mode is enabled, the Red Hat Enterprise Linux CoreOS (RHCOS) machines that OpenShift Container Platform runs on bypass the default Kubernetes cryptography suite and use the cryptography modules that are provided with RHCOS instead.

2. Create a customized initramfs file to boot the machine, by running the following command:

\$ coreos-installer pxe customize \ /root/rhcos-bootfiles/rhcos-<release>-live-initramfs.s390x.img \ --dest-device /dev/disk/by-id/scsi-<serial\_number> --dest-karg-append \ ip=<ip\_address>::<qateway\_ip>:<subnet\_mask>::<network\_device>:none \ --dest-karg-append nameserver=<nameserver\_ip> \ --dest-karg-append rd.neednet=1 -o \ /root/rhcos-bootfiles/<node\_name>-initramfs.s390x.img

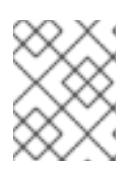

[1](#page-2680-2)

[2](#page-2680-3)

# **NOTE**

Before first boot, you must customize the initramfs for each node in the cluster, and add PXE kernel parameters.

3. Create a parameter file that includes **ignition.platform.id=metal** and **ignition.firstboot**.

<span id="page-2680-3"></span><span id="page-2680-2"></span>rd.neednet=1 \ console=ttysclp0 \ ignition.firstboot ignition.platform.id=metal \ coreos.live.rootfs\_url=http://<http\_server>/rhcos-<version>-live-rootfs.<architecture>.img \ 1 coreos.inst.ignition\_url=http://<http\_server>/master.ign \ 2 ip=10.19.17.2::10.19.17.1:255.255.255.0::enbdd0:none nameserver=10.19.17.1 \ zfcp.allow lun scan=0  $\setminus$ rd.znet=qeth,0.0.bdd0,0.0.bdd1,0.0.bdd2,layer2=1 \ rd.zfcp=0.0.5677,0x600606680g7f0056,0x034F000000000000

Specify the location of the **rootfs** artifact for the **kernel** and **initramfs** you are booting. Only HTTP and HTTPS protocols are supported.

Specify the location of the Ignition config file. Use **master.ign** or **worker.ign**. Only HTTP and HTTPS protocols are supported.

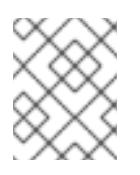

# **NOTE**

Write all options in the parameter file as a single line and make sure you have no newline characters.

### Additional resources

[Creating](#page-3620-0) machine configs with Butane

## 18.4.12.3. Fast-track installation by using a prepackaged QCOW2 disk image

Complete the following steps to create the machines in a fast-track installation of Red Hat Enterprise Linux CoreOS (RHCOS), importing a prepackaged Red Hat Enterprise Linux CoreOS (RHCOS) QEMU copy-on-write (QCOW2) disk image.

### Prerequisites

- At least one LPAR running on RHEL 8.6 or later with KVM, referred to as RHEL KVM host in this procedure.
- The KVM/QEMU hypervisor is installed on the RHEL KVM host.
- A domain name server (DNS) that can perform hostname and reverse lookup for the nodes.
- A DHCP server that provides IP addresses.

#### Procedure

1. Obtain the RHEL QEMU copy-on-write (QCOW2) disk image file from the Product [Downloads](https://access.redhat.com/downloads/content/290) page on the Red Hat Customer Portal or from the [RHCOS](https://mirror.openshift.com/pub/openshift-v4/s390x/dependencies/rhcos/latest/) image mirror page.

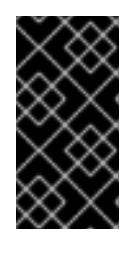

# IMPORTANT

The RHCOS images might not change with every release of OpenShift Container Platform. You must download images with the highest version that is less than or equal to the OpenShift Container Platform version that you install. Only use the appropriate RHCOS QCOW2 image described in the following procedure.

2. Download the QCOW2 disk image and Ignition files to a common directory on the RHEL KVM host.

For example: **/var/lib/libvirt/images**

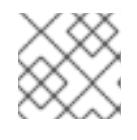

## **NOTE**

The Ignition files are generated by the OpenShift Container Platform installer.

3. Create a new disk image with the QCOW2 disk image backing file for each KVM guest node.

\$ qemu-img create -f qcow2 -F qcow2 -b /var/lib/libvirt/images/{source\_rhcos\_qemu} /var/lib/libvirt/images/{vmname}.qcow2 {size}

4. Create the new KVM guest nodes using the Ignition file and the new disk image.

<span id="page-2682-0"></span>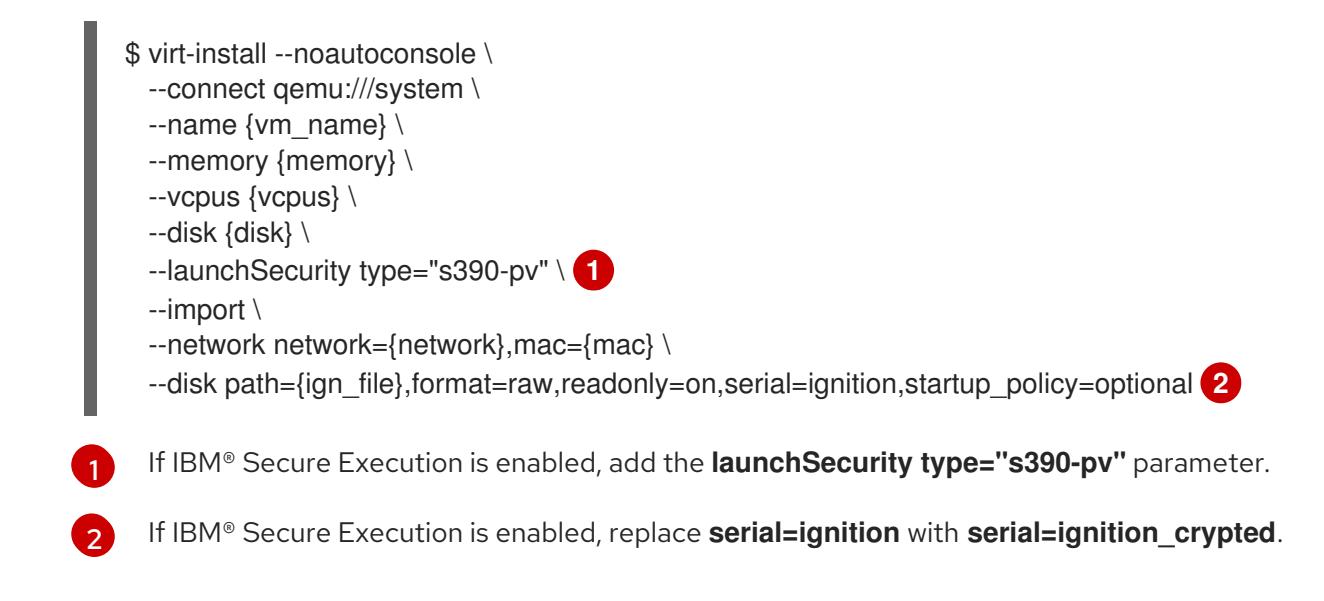

## <span id="page-2682-1"></span>18.4.12.4. Full installation on a new QCOW2 disk image

Complete the following steps to create the machines in a full installation on a new QEMU copy-on-write (QCOW2) disk image.

### **Prerequisites**

- At least one LPAR running on RHEL 8.6 or later with KVM, referred to as RHEL KVM host in this procedure.
- The KVM/QEMU hypervisor is installed on the RHEL KVM host.
- A domain name server (DNS) that can perform hostname and reverse lookup for the nodes.
- An HTTP or HTTPS server is set up.

#### Procedure

1. Obtain the RHEL kernel, initramfs, and rootfs files from the Product [Downloads](https://access.redhat.com/downloads/content/290) page on the Red Hat Customer Portal or from the [RHCOS](https://mirror.openshift.com/pub/openshift-v4/s390x/dependencies/rhcos/latest/) image mirror page.

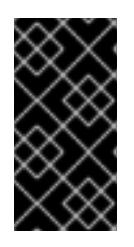

## IMPORTANT

The RHCOS images might not change with every release of OpenShift Container Platform. You must download images with the highest version that is less than or equal to the OpenShift Container Platform version that you install. Only use the appropriate RHCOS QCOW2 image described in the following procedure.

The file names contain the OpenShift Container Platform version number. They resemble the following examples:

- kernel: **rhcos-<version>-live-kernel-<architecture>**
- initramfs: **rhcos-<version>-live-initramfs.<architecture>.img**
- rootfs: **rhcos-<version>-live-rootfs.<architecture>.img**
- 2. Move the downloaded RHEL live kernel, initramfs, and rootfs as well as the Ignition files to an HTTP or HTTPS server before you launch **virt-install**.

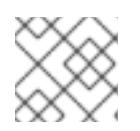

# **NOTE**

The Ignition files are generated by the OpenShift Container Platform installer.

- 3. Create the new KVM guest nodes using the RHEL kernel, initramfs, and Ignition files, the new disk image, and adjusted parm line arguments.
	- For **--location**, specify the location of the kernel/initrd on the HTTP or HTTPS server.
	- **•** For **coreos.inst.ignition** url=, specify the Ignition file for the machine role. Use **bootstrap.ign**, **master.ign**, or **worker.ign**. Only HTTP and HTTPS protocols are supported.
	- **•** For **coreos.live.rootfs** url=, specify the matching rootfs artifact for the kernel and initramfs you are booting. Only HTTP and HTTPS protocols are supported.

```
$ virt-install \
 --connect qemu:///system \
 --name {vm name} \setminus--vcpus {vcpus} \
 --memory {memory_mb} \
 --disk {vm_name}.gcow2,size={image_size| default(10,true)} \
 --network network={virt_network_parm} \
 --boot hd \
 --location {media_location}, kernel={rhcos_kernel}, initrd={rhcos_initrd} \
 --extra-args "rd.neednet=1 coreos.inst.install_dev=/dev/vda coreos.live.rootfs_url=
{rhcos_liveos} ip={ip}::{default_gateway}:{subnet_mask_length}:{vm_name}:enc1:none:
{MTU} nameserver={dns} coreos.inst.ignition_url={rhcos_ign}" \
  --noautoconsole \
  --wait
```
# 18.4.12.5. Advanced RHCOS installation reference

This section illustrates the networking configuration and other advanced options that allow you to modify the Red Hat Enterprise Linux CoreOS (RHCOS) manual installation process. The following tables describe the kernel arguments and command-line options you can use with the RHCOS live installer and the **coreos-installer** command.

#### 18.4.12.5.1. Networking options for ISO installations

If you install RHCOS from an ISO image, you can add kernel arguments manually when you boot the image to configure networking for a node. If no networking arguments are specified, DHCP is activated in the initramfs when RHCOS detects that networking is required to fetch the Ignition config file.

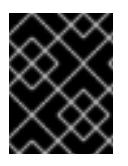

# IMPORTANT

When adding networking arguments manually, you must also add the **rd.neednet=1** kernel argument to bring the network up in the initramfs.

The following information provides examples for configuring networking on your RHCOS nodes for ISO installations. The examples describe how to use the **ip=** and **nameserver=** kernel arguments.

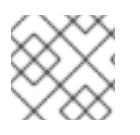

## **NOTE**

Ordering is important when adding the kernel arguments: **ip=** and **nameserver=**.

The networking options are passed to the **dracut** tool during system boot. For more information about the networking options supported by **dracut**, see the **dracut.cmdline** manual page.

The following examples are the networking options for ISO installation.

#### Configuring DHCP or static IP addresses

To configure an IP address, either use DHCP (**ip=dhcp**) or set an individual static IP address (**ip= <host\_ip>**). If setting a static IP, you must then identify the DNS server IP address ( **nameserver= <dns\_ip>**) on each node. The following example sets:

- The node's IP address to **10.10.10.2**
- The gateway address to **10.10.10.254**
- The netmask to **255.255.255.0**
- The hostname to **core0.example.com**
- The DNS server address to **4.4.4.41**
- The auto-configuration value to **none**. No auto-configuration is required when IP networking is configured statically.

ip=10.10.10.2::10.10.10.254:255.255.255.0:core0.example.com:enp1s0:none nameserver=4.4.4.41

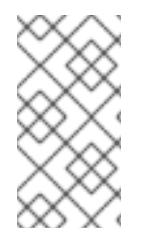

### **NOTE**

When you use DHCP to configure IP addressing for the RHCOS machines, the machines also obtain the DNS server information through DHCP. For DHCP-based deployments, you can define the DNS server address that is used by the RHCOS nodes through your DHCP server configuration.

#### Configuring an IP address without a static hostname

You can configure an IP address without assigning a static hostname. If a static hostname is not set by the user, it will be picked up and automatically set by a reverse DNS lookup. To configure an IP address without a static hostname refer to the following example:

- The node's IP address to **10.10.10.2**
- The gateway address to **10.10.10.254**
- The netmask to **255.255.255.0**
- The DNS server address to **4.4.4.41**
- The auto-configuration value to **none**. No auto-configuration is required when IP networking is configured statically.

ip=10.10.10.2::10.10.10.254:255.255.255.0::enp1s0:none nameserver=4.4.4.41

#### Specifying multiple network interfaces

You can specify multiple network interfaces by setting multiple **ip=** entries.

ip=10.10.10.2::10.10.10.254:255.255.255.0:core0.example.com:enp1s0:none ip=10.10.10.3::10.10.10.254:255.255.255.0:core0.example.com:enp2s0:none

#### Configuring default gateway and route

Optional: You can configure routes to additional networks by setting an **rd.route=** value.

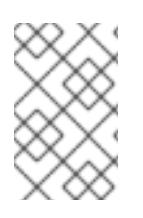

## **NOTE**

When you configure one or multiple networks, one default gateway is required. If the additional network gateway is different from the primary network gateway, the default gateway must be the primary network gateway.

Run the following command to configure the default gateway:

ip=::10.10.10.254::::

Enter the following command to configure the route for the additional network:

rd.route=20.20.20.0/24:20.20.20.254:enp2s0

#### Disabling DHCP on a single interface

You can disable DHCP on a single interface, such as when there are two or more network interfaces and only one interface is being used. In the example, the **enp1s0** interface has a static networking configuration and DHCP is disabled for **enp2s0**, which is not used:

ip=10.10.10.2::10.10.10.254:255.255.255.0:core0.example.com:enp1s0:none ip=::::core0.example.com:enp2s0:none

#### Combining DHCP and static IP configurations

You can combine DHCP and static IP configurations on systems with multiple network interfaces, for example:

ip=enp1s0:dhcp

ip=10.10.10.2::10.10.10.254:255.255.255.0:core0.example.com:enp2s0:none

#### Configuring VLANs on individual interfaces

Optional: You can configure VLANs on individual interfaces by using the **vlan=** parameter.

To configure a VLAN on a network interface and use a static IP address, run the following command:

ip=10.10.10.2::10.10.10.254:255.255.255.0:core0.example.com:enp2s0.100:none vlan=enp2s0.100:enp2s0

To configure a VLAN on a network interface and to use DHCP, run the following command:

ip=enp2s0.100:dhcp vlan=enp2s0.100:enp2s0

#### Providing multiple DNS servers

You can provide multiple DNS servers by adding a **nameserver=** entry for each server, for example:

nameserver=1.1.1.1 nameserver=8.8.8.8

# 18.4.13. Waiting for the bootstrap process to complete

The OpenShift Container Platform bootstrap process begins after the cluster nodes first boot into the persistent RHCOS environment that has been installed to disk. The configuration information provided through the Ignition config files is used to initialize the bootstrap process and install OpenShift Container Platform on the machines. You must wait for the bootstrap process to complete.

#### **Prerequisites**

- You have created the Ignition config files for your cluster.
- You have configured suitable network, DNS and load balancing infrastructure.
- You have obtained the installation program and generated the Ignition config files for your cluster.
- You installed RHCOS on your cluster machines and provided the Ignition config files that the OpenShift Container Platform installation program generated.
- Your machines have direct internet access or have an HTTP or HTTPS proxy available.

#### Procedure

1. Monitor the bootstrap process:

<span id="page-2686-0"></span>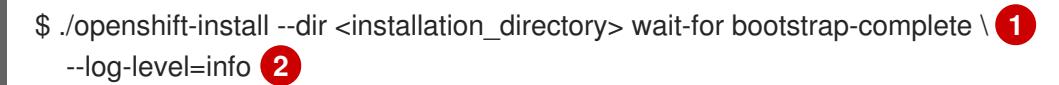

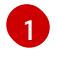

<span id="page-2686-1"></span>For **<installation\_directory>**, specify the path to the directory that you stored the installation files in.

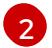

To view different installation details, specify **warn**, **debug**, or **error** instead of **info**.

#### Example output

INFO Waiting up to 30m0s for the Kubernetes API at https://api.test.example.com:6443... INFO API v1.28.5 up INFO Waiting up to 30m0s for bootstrapping to complete...

INFO It is now safe to remove the bootstrap resources

The command succeeds when the Kubernetes API server signals that it has been bootstrapped on the control plane machines.

2. After the bootstrap process is complete, remove the bootstrap machine from the load balancer.

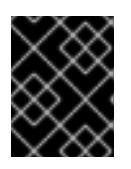

## IMPORTANT

You must remove the bootstrap machine from the load balancer at this point. You can also remove or reformat the bootstrap machine itself.

# 18.4.14. Logging in to the cluster by using the CLI

You can log in to your cluster as a default system user by exporting the cluster **kubeconfig** file. The **kubeconfig** file contains information about the cluster that is used by the CLI to connect a client to the correct cluster and API server. The file is specific to a cluster and is created during OpenShift Container Platform installation.

### **Prerequisites**

- You deployed an OpenShift Container Platform cluster.
- You installed the **oc** CLI.

#### Procedure

1. Export the **kubeadmin** credentials:

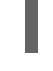

[1](#page-2687-0)

\$ export KUBECONFIG=<installation\_directory>/auth/kubeconfig **1**

<span id="page-2687-0"></span>For **<installation\_directory>**, specify the path to the directory that you stored the installation files in.

2. Verify you can run **oc** commands successfully using the exported configuration:

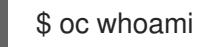

Example output

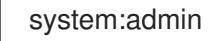

# 18.4.15. Approving the certificate signing requests for your machines

When you add machines to a cluster, two pending certificate signing requests (CSRs) are generated for each machine that you added. You must confirm that these CSRs are approved or, if necessary, approve them yourself. The client requests must be approved first, followed by the server requests.

#### **Prerequisites**

• You added machines to your cluster.

#### Procedure

1. Confirm that the cluster recognizes the machines:

\$ oc get nodes

Example output

```
NAME STATUS ROLES AGE VERSION
master-0 Ready master 63m v1.28.5
master-1 Ready master 63m v1.28.5
master-2 Ready master 64m v1.28.5
```
The output lists all of the machines that you created.

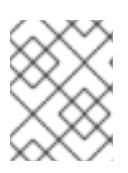

## **NOTE**

The preceding output might not include the compute nodes, also known as worker nodes, until some CSRs are approved.

2. Review the pending CSRs and ensure that you see the client requests with the **Pending** or **Approved** status for each machine that you added to the cluster:

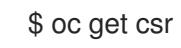

## Example output

NAME AGE REQUESTOR CONDITION csr-mddf5 20m system:node:master-01.example.com Approved,Issued csr-z5rln 16m system:node:worker-21.example.com Approved,Issued

3. If the CSRs were not approved, after all of the pending CSRs for the machines you added are in **Pending** status, approve the CSRs for your cluster machines:

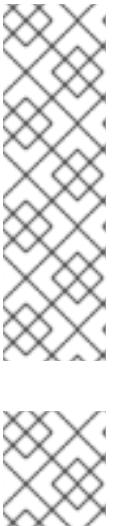

# **NOTE**

Because the CSRs rotate automatically, approve your CSRs within an hour of adding the machines to the cluster. If you do not approve them within an hour, the certificates will rotate, and more than two certificates will be present for each node. You must approve all of these certificates. After the client CSR is approved, the Kubelet creates a secondary CSR for the serving certificate, which requires manual approval. Then, subsequent serving certificate renewal requests are automatically approved by the **machine-approver** if the Kubelet requests a new certificate with identical parameters.

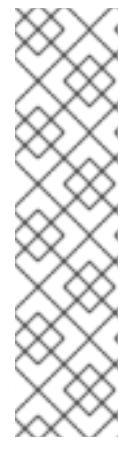

# **NOTE**

For clusters running on platforms that are not machine API enabled, such as bare metal and other user-provisioned infrastructure, you must implement a method of automatically approving the kubelet serving certificate requests (CSRs). If a request is not approved, then the **oc exec**, **oc rsh**, and **oc logs** commands cannot succeed, because a serving certificate is required when the API server connects to the kubelet. Any operation that contacts the Kubelet endpoint requires this certificate approval to be in place. The method must watch for new CSRs, confirm that the CSR was submitted by the **node-bootstrapper** service account in the **system:node** or **system:admin** groups, and confirm the identity of the node.

To approve them individually, run the following command for each valid CSR:

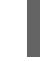

\$ oc adm certificate approve <csr\_name> **1**

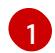

<span id="page-2688-0"></span>**<csr\_name>** is the name of a CSR from the list of current CSRs.

To approve all pending CSRs, run the following command:

\$ oc get csr -o go-template='{{range .items}}{{if not .status}}{{.metadata.name}}{{"\n"}} {{end}}{{end}}' | xargs --no-run-if-empty oc adm certificate approve

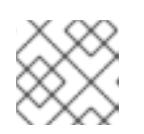

#### **NOTE**

Some Operators might not become available until some CSRs are approved.

4. Now that your client requests are approved, you must review the server requests for each machine that you added to the cluster:

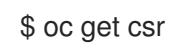

## Example output

NAME AGE REQUESTOR CONDITION csr-bfd72 5m26s system:node:ip-10-0-50-126.us-east-2.compute.internal Pending csr-c57lv 5m26s system:node:ip-10-0-95-157.us-east-2.compute.internal Pending ...

- 5. If the remaining CSRs are not approved, and are in the **Pending** status, approve the CSRs for your cluster machines:
	- To approve them individually, run the following command for each valid CSR:

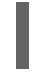

\$ oc adm certificate approve <csr\_name> **1**

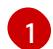

<span id="page-2689-0"></span>**<csr\_name>** is the name of a CSR from the list of current CSRs.

To approve all pending CSRs, run the following command:

\$ oc get csr -o go-template='{{range .items}}{{if not .status}}{{.metadata.name}}{{"\n"}} {{end}}{{end}}' | xargs oc adm certificate approve

6. After all client and server CSRs have been approved, the machines have the **Ready** status. Verify this by running the following command:

\$ oc get nodes

## Example output

NAME STATUS ROLES AGE VERSION master-0 Ready master 73m v1.28.5 master-1 Ready master 73m v1.28.5 master-2 Ready master 74m v1.28.5 worker-0 Ready worker 11m v1.28.5 worker-1 Ready worker 11m v1.28.5

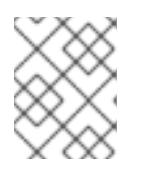

## **NOTE**

It can take a few minutes after approval of the server CSRs for the machines to transition to the **Ready** status.

#### Additional information

For more information on CSRs, see [Certificate](https://kubernetes.io/docs/reference/access-authn-authz/certificate-signing-requests/) Signing Requests .

# 18.4.16. Initial Operator configuration

After the control plane initializes, you must immediately configure some Operators so that they all become available.

### Prerequisites

Your control plane has initialized.

#### Procedure

1. Watch the cluster components come online:

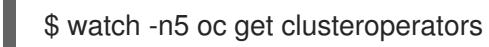

# Example output

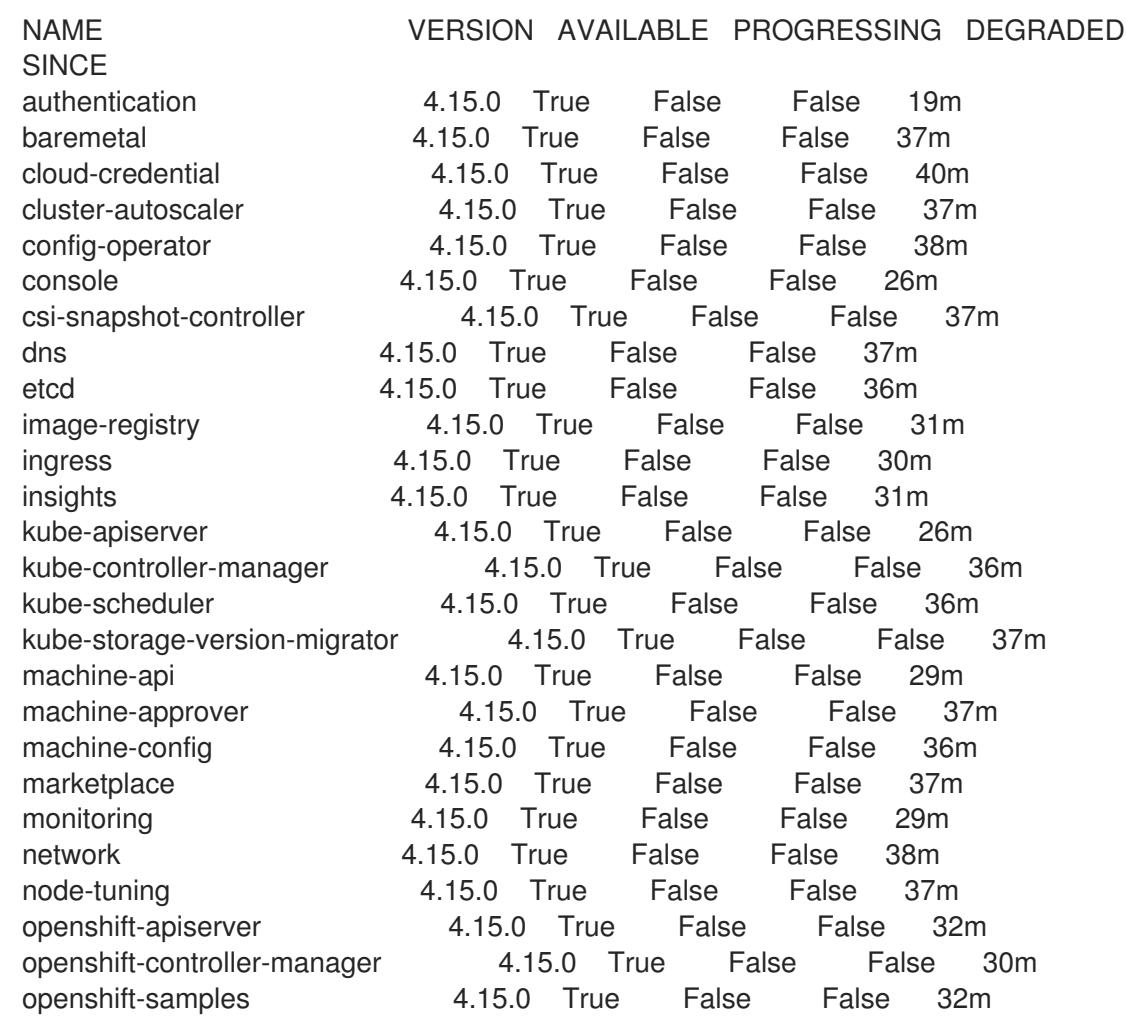

operator-lifecycle-manager 4.15.0 True False False 37m operator-lifecycle-manager-catalog 4.15.0 True False False 37m operator-lifecycle-manager-packageserver 4.15.0 True False False 32m service-ca 4.15.0 True False False 38m storage **4.15.0** True False False 37m

2. Configure the Operators that are not available.

## 18.4.16.1. Image registry storage configuration

The Image Registry Operator is not initially available for platforms that do not provide default storage. After installation, you must configure your registry to use storage so that the Registry Operator is made available.

Instructions are shown for configuring a persistent volume, which is required for production clusters. Where applicable, instructions are shown for configuring an empty directory as the storage location, which is available for only non-production clusters.

Additional instructions are provided for allowing the image registry to use block storage types by using the **Recreate** rollout strategy during upgrades.

### 18.4.16.1.1. Configuring registry storage for IBM Z

As a cluster administrator, following installation you must configure your registry to use storage.

#### **Prerequisites**

- You have access to the cluster as a user with the **cluster-admin** role.
- You have a cluster on IBM Z®.
- $\bullet$ You have provisioned persistent storage for your cluster, such as Red Hat OpenShift Data Foundation.

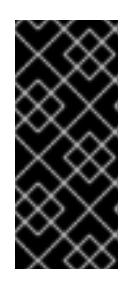

## IMPORTANT

OpenShift Container Platform supports **ReadWriteOnce** access for image registry storage when you have only one replica. **ReadWriteOnce** access also requires that the registry uses the **Recreate** rollout strategy. To deploy an image registry that supports high availability with two or more replicas, **ReadWriteMany** access is required.

Must have 100Gi capacity.

#### Procedure

1. To configure your registry to use storage, change the **spec.storage.pvc** in the **configs.imageregistry/cluster** resource.

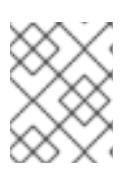

## **NOTE**

When you use shared storage, review your security settings to prevent outside access.

2. Verify that you do not have a registry pod:

\$ oc get pod -n openshift-image-registry -l docker-registry=default

### Example output

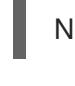

No resources found in openshift-image-registry namespace

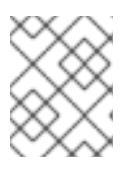

## **NOTE**

If you do have a registry pod in your output, you do not need to continue with this procedure.

3. Check the registry configuration:

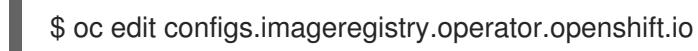

### Example output

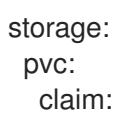

Leave the **claim** field blank to allow the automatic creation of an **image-registry-storage** PVC.

4. Check the **clusteroperator** status:

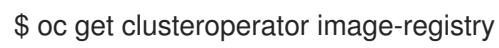

Example output

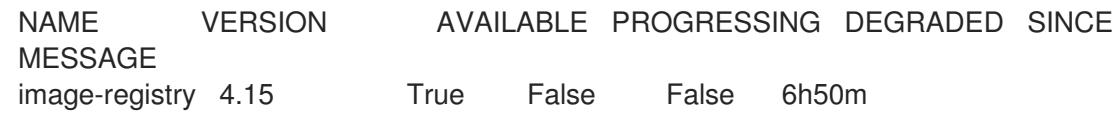

- 5. Ensure that your registry is set to managed to enable building and pushing of images.
	- Run:

\$ oc edit configs.imageregistry/cluster

Then, change the line

managementState: Removed

to

managementState: Managed

18.4.16.1.2. Configuring storage for the image registry in non-production clusters

You must configure storage for the Image Registry Operator. For non-production clusters, you can set the image registry to an empty directory. If you do so, all images are lost if you restart the registry.

#### Procedure

To set the image registry storage to an empty directory:

\$ oc patch configs.imageregistry.operator.openshift.io cluster --type merge --patch '{"spec": {"storage":{"emptyDir":{}}}}'

WARNING Configure this option for only non-production clusters. 

If you run this command before the Image Registry Operator initializes its components, the **oc patch** command fails with the following error:

Error from server (NotFound): configs.imageregistry.operator.openshift.io "cluster" not found

Wait a few minutes and run the command again.

## 18.4.17. Completing installation on user-provisioned infrastructure

After you complete the Operator configuration, you can finish installing the cluster on infrastructure that you provide.

#### **Prerequisites**

- Your control plane has initialized.
- You have completed the initial Operator configuration.

#### Procedure

1. Confirm that all the cluster components are online with the following command:

\$ watch -n5 oc get clusteroperators

#### Example output

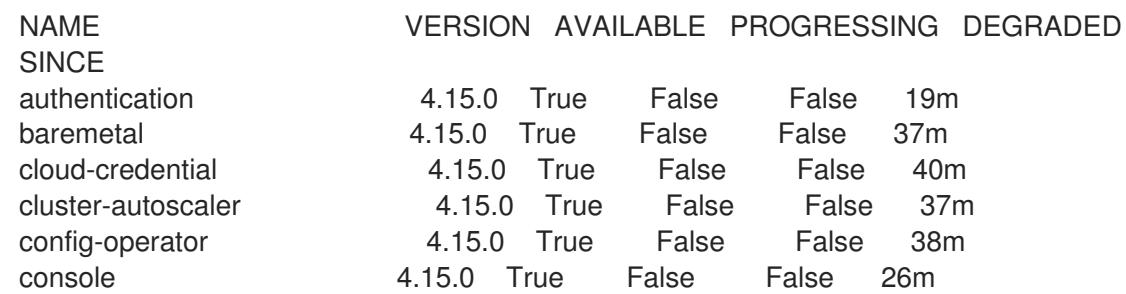

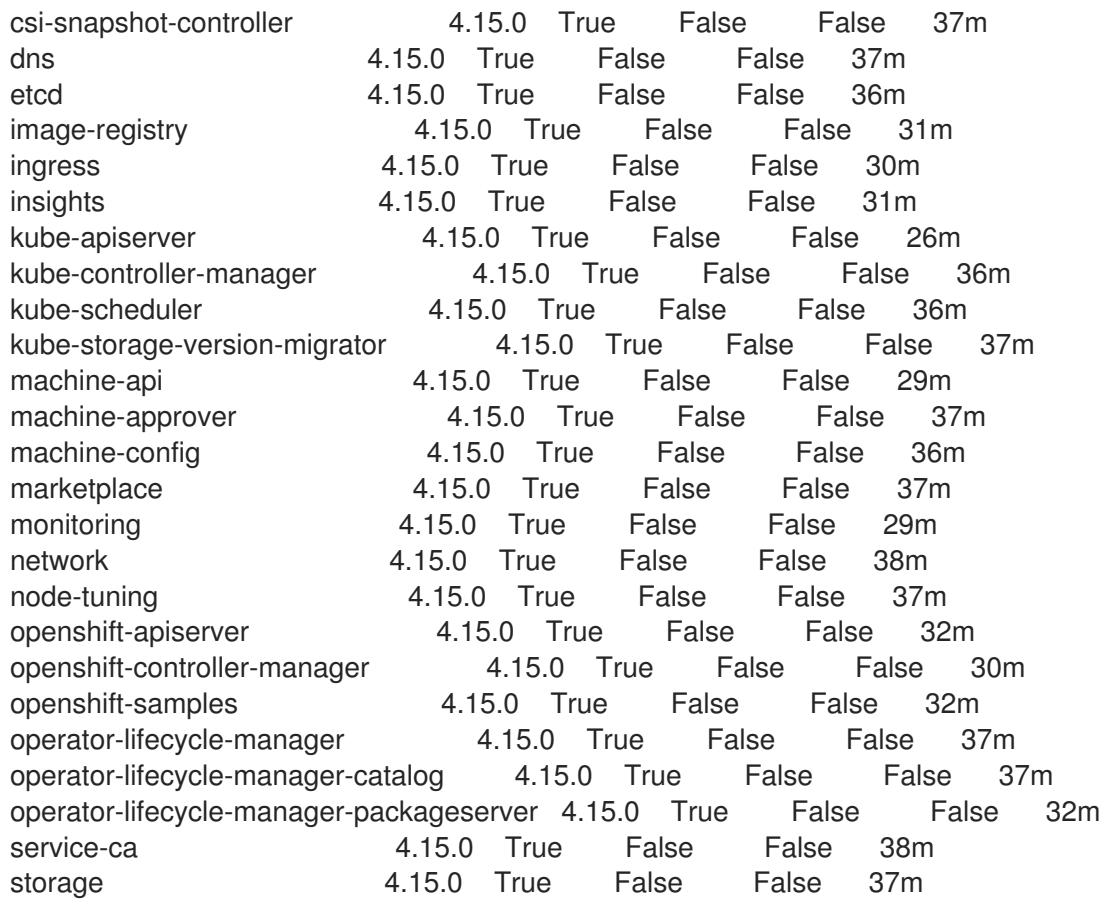

Alternatively, the following command notifies you when all of the clusters are available. It also retrieves and displays credentials:

\$ ./openshift-install --dir <installation\_directory> wait-for install-complete **1**

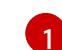

<span id="page-2694-0"></span>For **<installation\_directory>**, specify the path to the directory that you stored the installation files in.

#### Example output

INFO Waiting up to 30m0s for the cluster to initialize...

The command succeeds when the Cluster Version Operator finishes deploying the OpenShift Container Platform cluster from Kubernetes API server.

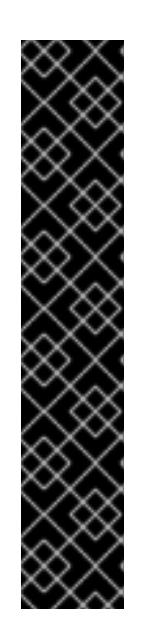

# IMPORTANT

- The Ignition config files that the installation program generates contain certificates that expire after 24 hours, which are then renewed at that time. If the cluster is shut down before renewing the certificates and the cluster is later restarted after the 24 hours have elapsed, the cluster automatically recovers the expired certificates. The exception is that you must manually approve the pending **node-bootstrapper** certificate signing requests (CSRs) to recover kubelet certificates. See the documentation for *Recovering from expired control plane certificates* for more information.
- It is recommended that you use Ignition config files within 12 hours after they are generated because the 24-hour certificate rotates from 16 to 22 hours after the cluster is installed. By using the Ignition config files within 12 hours, you can avoid installation failure if the certificate update runs during installation.
- 2. Confirm that the Kubernetes API server is communicating with the pods.
	- a. To view a list of all pods, use the following command:

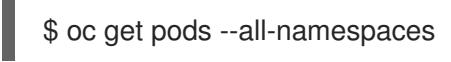

## Example output

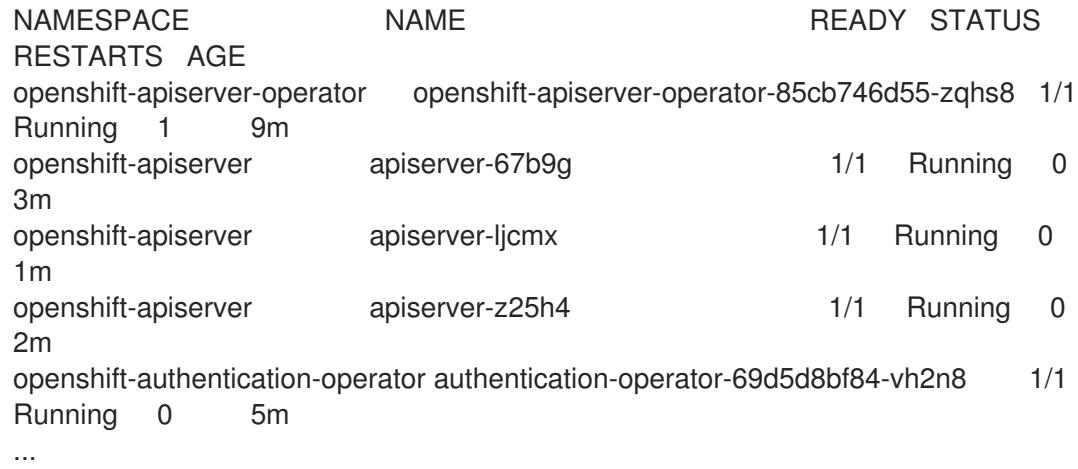

b. View the logs for a pod that is listed in the output of the previous command by using the following command:

\$ oc logs <pod\_name> -n <namespace> **1**

[1](#page-2695-0)

<span id="page-2695-0"></span>Specify the pod name and namespace, as shown in the output of the previous command.

If the pod logs display, the Kubernetes API server can communicate with the cluster machines.

3. For an installation with Fibre Channel Protocol (FCP), additional steps are required to enable multipathing. Do not enable multipathing during installation. See "Enabling multipathing with kernel arguments on RHCOS" in the *Postinstallation machine configuration tasks* documentation for more information.

# 18.4.18. Telemetry access for OpenShift Container Platform

In OpenShift Container Platform 4.15, the Telemetry service, which runs by default to provide metrics about cluster health and the success of updates, requires internet access. If your cluster is connected to the internet, Telemetry runs automatically, and your cluster is registered to [OpenShift](https://console.redhat.com/openshift) Cluster Manager.

After you confirm that your [OpenShift](https://console.redhat.com/openshift) Cluster Manager inventory is correct, either maintained automatically by Telemetry or manually by using OpenShift Cluster Manager, use [subscription](https://access.redhat.com/documentation/en-us/subscription_central/2020-04/html/getting_started_with_subscription_watch/con-how-to-select-datacollection-tool_assembly-requirements-and-your-responsibilities-ctxt#red_hat_openshift) watch to track your OpenShift Container Platform subscriptions at the account or multi-cluster level.

### Additional resources

- See About remote health [monitoring](https://access.redhat.com/documentation/en-us/openshift_container_platform/4.15/html-single/support/#about-remote-health-monitoring) for more information about the Telemetry service
- How to generate [SOSREPORT](https://access.redhat.com/solutions/4387261) within OpenShift4 nodes without SSH .

# 18.4.19. Next steps

- **[Customize](https://access.redhat.com/documentation/en-us/openshift_container_platform/4.15/html-single/postinstallation_configuration/#available_cluster_customizations) your cluster.**
- If necessary, you can opt out of remote health [reporting](https://access.redhat.com/documentation/en-us/openshift_container_platform/4.15/html-single/support/#opting-out-remote-health-reporting_opting-out-remote-health-reporting) .

# 18.5. INSTALLING A CLUSTER WITH RHEL KVM ON IBM Z AND IBM LINUXONE IN A RESTRICTED NETWORK

In OpenShift Container Platform version 4.15, you can install a cluster on IBM Z<sup>®</sup> or IBM® LinuxONE infrastructure that you provision in a restricted network.

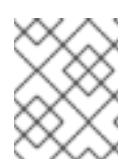

# **NOTE**

While this document refers to only IBM Z®, all information in it also applies to IBM® LinuxONE.

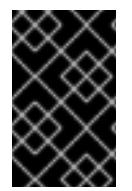

# IMPORTANT

Additional considerations exist for non-bare metal platforms. Review the information in the guidelines for deploying OpenShift Container Platform on [non-tested](https://access.redhat.com/articles/4207611) platforms before you install an OpenShift Container Platform cluster.

# 18.5.1. Prerequisites

- You reviewed details about the OpenShift Container Platform [installation](https://access.redhat.com/documentation/en-us/openshift_container_platform/4.15/html-single/architecture/#architecture-installation) and update processes.
- You read the [documentation](#page-92-0) on selecting a cluster installation method and preparing it for users.
- You [created](#page-128-0) a registry on your mirror host and obtained the **imageContentSources** data for your version of OpenShift Container Platform.
- You must move or remove any existing installation files, before you begin the installation process. This ensures that the required installation files are created and updated during the installation process.

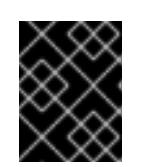

# IMPORTANT

Ensure that installation steps are done from a machine with access to the installation media.

- You provisioned persistent storage using OpenShift Data [Foundation](https://access.redhat.com/documentation/en-us/openshift_container_platform/4.15/html-single/storage/#persistent-storage-ocs) or other supported storage protocols for your cluster. To deploy a private image registry, you must set up persistent storage with **ReadWriteMany** access.
- If you use a firewall, you [configured](#page-3644-0) it to allow the sites that your cluster requires access to.

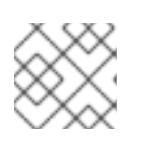

# **NOTE**

Be sure to also review this site list if you are configuring a proxy.

You provisioned a RHEL Kernel Virtual Machine (KVM) system that is hosted on the logical partition (LPAR) and based on RHEL 8.6 or later. See Red Hat [Enterprise](https://access.redhat.com/support/policy/updates/errata#RHEL8_and_9_Life_Cycle) Linux 8 and 9 Life Cycle.

# 18.5.2. About installations in restricted networks

In OpenShift Container Platform 4.15, you can perform an installation that does not require an active connection to the internet to obtain software components. Restricted network installations can be completed using installer-provisioned infrastructure or user-provisioned infrastructure, depending on the cloud platform to which you are installing the cluster.

If you choose to perform a restricted network installation on a cloud platform, you still require access to its cloud APIs. Some cloud functions, like Amazon Web Service's Route 53 DNS and IAM services, require internet access. Depending on your network, you might require less internet access for an installation on bare metal hardware, Nutanix, or on VMware vSphere.

To complete a restricted network installation, you must create a registry that mirrors the contents of the OpenShift image registry and contains the installation media. You can create this registry on a mirror host, which can access both the internet and your closed network, or by using other methods that meet your restrictions.

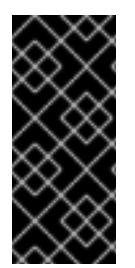

# IMPORTANT

Because of the complexity of the configuration for user-provisioned installations, consider completing a standard user-provisioned infrastructure installation before you attempt a restricted network installation using user-provisioned infrastructure. Completing this test installation might make it easier to isolate and troubleshoot any issues that might arise during your installation in a restricted network.

# 18.5.2.1. Additional limits

Clusters in restricted networks have the following additional limitations and restrictions:

- The **ClusterVersion** status includes an **Unable to retrieve available updates** error.
- By default, you cannot use the contents of the Developer Catalog because you cannot access the required image stream tags.

# 18.5.3. Internet access for OpenShift Container Platform

In OpenShift Container Platform 4.15, you require access to the internet to obtain the images that are necessary to install your cluster.

You must have internet access to:

- Access [OpenShift](https://console.redhat.com/openshift) Cluster Manager to download the installation program and perform subscription management. If the cluster has internet access and you do not disable Telemetry, that service automatically entitles your cluster.
- Access [Quay.io](http://quay.io) to obtain the packages that are required to install your cluster.
- Obtain the packages that are required to perform cluster updates.

### 18.5.4. Machine requirements for a cluster with user-provisioned infrastructure

For a cluster that contains user-provisioned infrastructure, you must deploy all of the required machines.

One or more KVM host machines based on RHEL 8.6 or later. Each RHEL KVM host machine must have libvirt installed and running. The virtual machines are provisioned under each RHEL KVM host machine.

#### 18.5.4.1. Required machines

The smallest OpenShift Container Platform clusters require the following hosts:

#### Table 18.46. Minimum required hosts

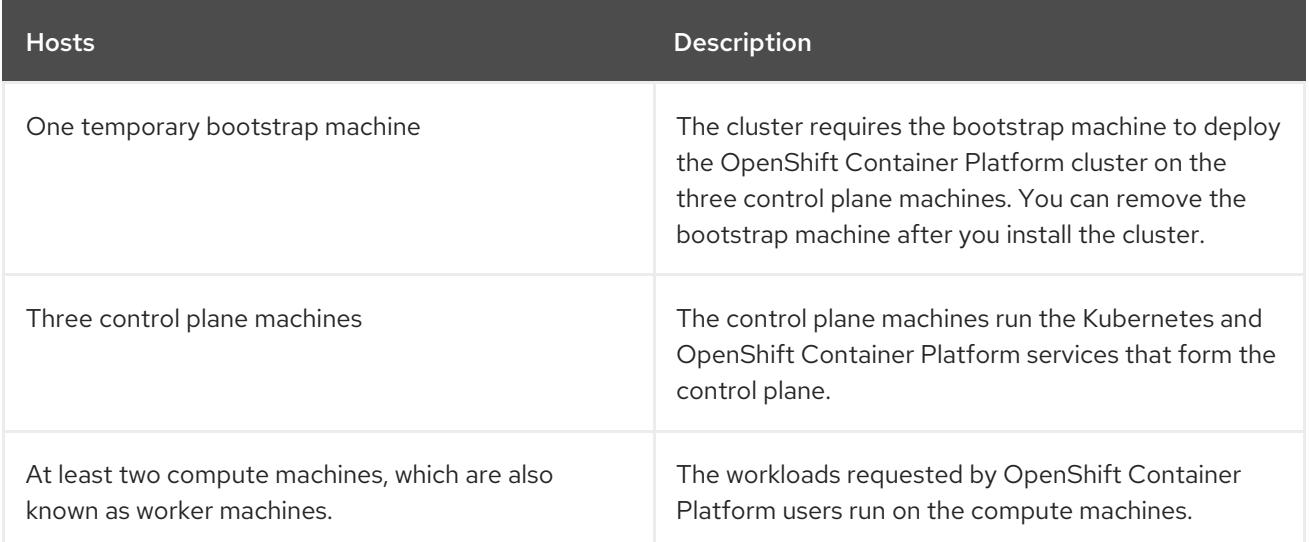

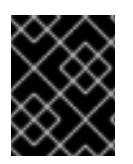

#### IMPORTANT

To improve high availability of your cluster, distribute the control plane machines over different RHEL instances on at least two physical machines.

The bootstrap, control plane, and compute machines must use Red Hat Enterprise Linux CoreOS (RHCOS) as the operating system.

See Red Hat Enterprise Linux [technology](https://access.redhat.com/articles/rhel-limits) capabilities and limits .

#### 18.5.4.2. Network connectivity requirements

The OpenShift Container Platform installer creates the Ignition files, which are necessary for all the Red

Hat Enterprise Linux CoreOS (RHCOS) virtual machines. The automated installation of OpenShift Container Platform is performed by the bootstrap machine. It starts the installation of OpenShift Container Platform on each node, starts the Kubernetes cluster, and then finishes. During this bootstrap, the virtual machine must have an established network connection either through a Dynamic Host Configuration Protocol (DHCP) server or static IP address.

## 18.5.4.3. IBM Z network connectivity requirements

To install on IBM Z® under RHEL KVM, you need:

- A RHEL KVM host configured with an OSA or RoCE network adapter.
- Either a RHEL KVM host that is configured to use bridged networking in libvirt or MacVTap to connect the network to the guests. See Types of virtual network [connections](https://access.redhat.com/documentation/en-us/red_hat_enterprise_linux/8/html-single/configuring_and_managing_virtualization/index#types-of-virtual-machine-network-connections_configuring-virtual-machine-network-connections) .

#### 18.5.4.4. Host machine resource requirements

The RHEL KVM host in your environment must meet the following requirements to host the virtual machines that you plan for the OpenShift Container Platform environment. See Getting started with [virtualization.](https://access.redhat.com/documentation/en-us/red_hat_enterprise_linux/8/html/configuring_and_managing_virtualization/getting-started-with-virtualization-in-rhel-8_configuring-and-managing-virtualization)

You can install OpenShift Container Platform version 4.15 on the following IBM® hardware:

- IBM® z16 (all models), IBM® z15 (all models), IBM® z14 (all models)
- IBM® LinuxONE 4 (all models), IBM® LinuxONE III (all models), IBM® LinuxONE Emperor II, IBM® LinuxONE Rockhopper II

#### 18.5.4.5. Minimum IBM Z system environment

#### Hardware requirements

- The equivalent of six Integrated Facilities for Linux (IFL), which are SMT2 enabled, for each cluster.
- At least one network connection to both connect to the **LoadBalancer** service and to serve data for traffic outside the cluster.

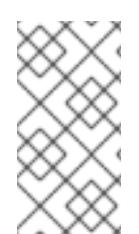

## **NOTE**

You can use dedicated or shared IFLs to assign sufficient compute resources. Resource sharing is one of the key strengths of IBM Z®. However, you must adjust capacity correctly on each hypervisor layer and ensure sufficient resources for every OpenShift Container Platform cluster.

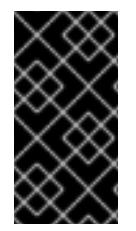

## IMPORTANT

Since the overall performance of the cluster can be impacted, the LPARs that are used to set up the OpenShift Container Platform clusters must provide sufficient compute capacity. In this context, LPAR weight management, entitlements, and CPU shares on the hypervisor level play an important role.

#### Operating system requirements

One LPAR running on RHEL 8.6 or later with KVM, which is managed by libvirt
One LPAR running on RHEL 8.6 or later with KVM, which is managed by libvirt

On your RHEL KVM host, set up:

- Three guest virtual machines for OpenShift Container Platform control plane machines
- Two guest virtual machines for OpenShift Container Platform compute machines
- One guest virtual machine for the temporary OpenShift Container Platform bootstrap machine

#### 18.5.4.6. Minimum resource requirements

Each cluster virtual machine must meet the following minimum requirements:

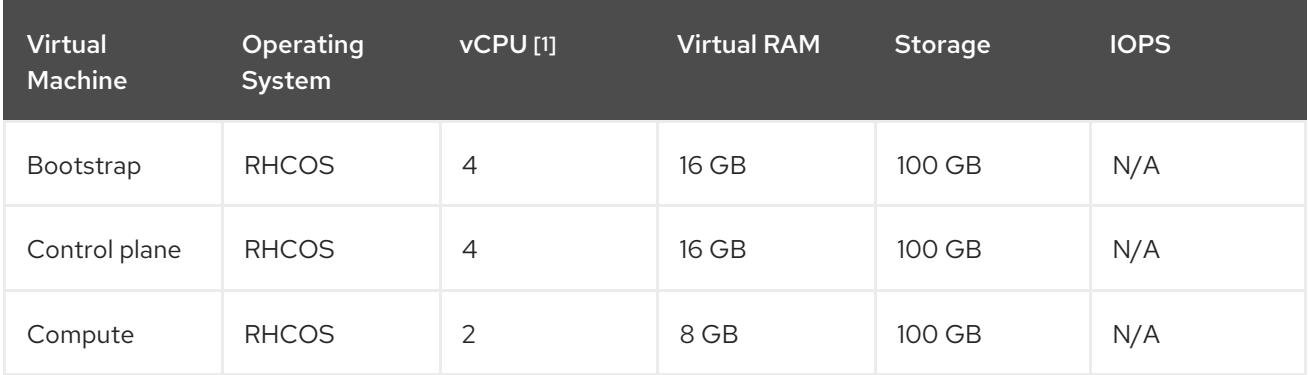

1. One physical core (IFL) provides two logical cores (threads) when SMT-2 is enabled. The hypervisor can provide two or more vCPUs.

#### 18.5.4.7. Preferred IBM Z system environment

#### Hardware requirements

- Three LPARS that each have the equivalent of six IFLs, which are SMT2 enabled, for each cluster.
- Two network connections to both connect to the **LoadBalancer** service and to serve data for traffic outside the cluster.

#### Operating system requirements

For high availability, two or three LPARs running on RHEL 8.6 or later with KVM, which are managed by libvirt.

On your RHEL KVM host, set up:

- Three guest virtual machines for OpenShift Container Platform control plane machines, distributed across the RHEL KVM host machines.
- At least six guest virtual machines for OpenShift Container Platform compute machines, distributed across the RHEL KVM host machines.
- One guest virtual machine for the temporary OpenShift Container Platform bootstrap machine.
- To ensure the availability of integral components in an overcommitted environment, increase the priority of the control plane by using **cpu\_shares**. Do the same for infrastructure nodes, if they exist. See [schedinfo](https://www.ibm.com/docs/en/linux-on-systems?topic=domain-schedinfo) in IBM® Documentation.

# 18.5.4.8. Preferred resource requirements

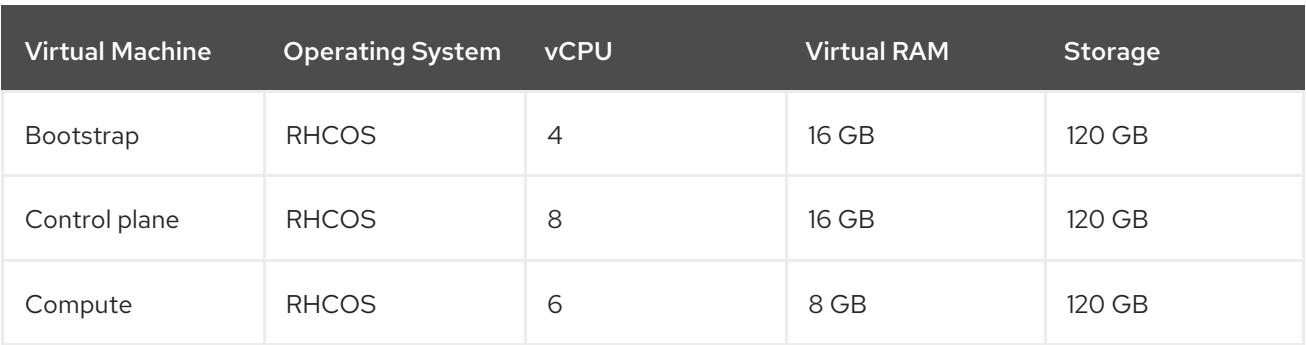

The preferred requirements for each cluster virtual machine are:

## 18.5.4.9. Certificate signing requests management

Because your cluster has limited access to automatic machine management when you use infrastructure that you provision, you must provide a mechanism for approving cluster certificate signing requests (CSRs) after installation. The **kube-controller-manager** only approves the kubelet client CSRs. The **machine-approver** cannot guarantee the validity of a serving certificate that is requested by using kubelet credentials because it cannot confirm that the correct machine issued the request. You must determine and implement a method of verifying the validity of the kubelet serving certificate requests and approving them.

#### Additional resources

● [Recommended](https://access.redhat.com/documentation/en-us/openshift_container_platform/4.15/html-single/scalability_and_performance/#ibm-z-recommended-host-practices) host practices for IBM Z<sup>®</sup> & IBM® LinuxONE environments

#### 18.5.4.10. Networking requirements for user-provisioned infrastructure

All the Red Hat Enterprise Linux CoreOS (RHCOS) machines require networking to be configured in **initramfs** during boot to fetch their Ignition config files.

During the initial boot, the machines require an IP address configuration that is set either through a DHCP server or statically by providing the required boot options. After a network connection is established, the machines download their Ignition config files from an HTTP or HTTPS server. The Ignition config files are then used to set the exact state of each machine. The Machine Config Operator completes more changes to the machines, such as the application of new certificates or keys, after installation.

It is recommended to use a DHCP server for long-term management of the cluster machines. Ensure that the DHCP server is configured to provide persistent IP addresses, DNS server information, and hostnames to the cluster machines.

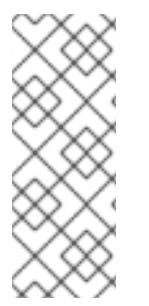

#### **NOTE**

If a DHCP service is not available for your user-provisioned infrastructure, you can instead provide the IP networking configuration and the address of the DNS server to the nodes at RHCOS install time. These can be passed as boot arguments if you are installing from an ISO image. See the *Installing RHCOS and starting the OpenShift Container Platform bootstrap process* section for more information about static IP provisioning and advanced networking options.

The Kubernetes API server must be able to resolve the node names of the cluster machines. If the API

servers and worker nodes are in different zones, you can configure a default DNS search zone to allow the API server to resolve the node names. Another supported approach is to always refer to hosts by their fully-qualified domain names in both the node objects and all DNS requests.

### 18.5.4.10.1. Setting the cluster node hostnames through DHCP

On Red Hat Enterprise Linux CoreOS (RHCOS) machines, the hostname is set through NetworkManager. By default, the machines obtain their hostname through DHCP. If the hostname is not provided by DHCP, set statically through kernel arguments, or another method, it is obtained through a reverse DNS lookup. Reverse DNS lookup occurs after the network has been initialized on a node and can take time to resolve. Other system services can start prior to this and detect the hostname as **localhost** or similar. You can avoid this by using DHCP to provide the hostname for each cluster node.

Additionally, setting the hostnames through DHCP can bypass any manual DNS record name configuration errors in environments that have a DNS split-horizon implementation.

#### 18.5.4.10.2. Network connectivity requirements

You must configure the network connectivity between machines to allow OpenShift Container Platform cluster components to communicate. Each machine must be able to resolve the hostnames of all other machines in the cluster.

This section provides details about the ports that are required.

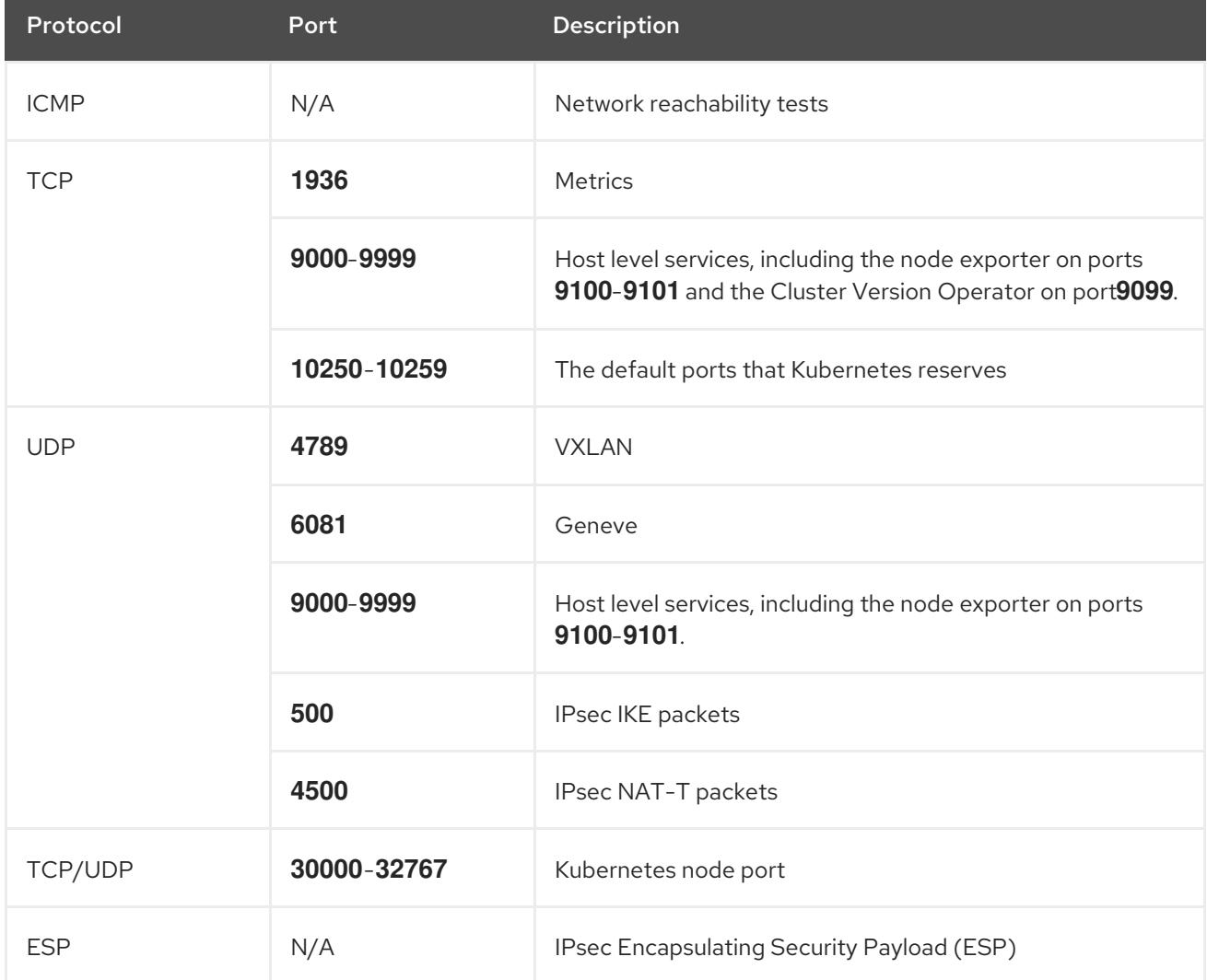

#### Table 18.47. Ports used for all-machine to all-machine communications

#### Table 18.48. Ports used for all-machine to control plane communications

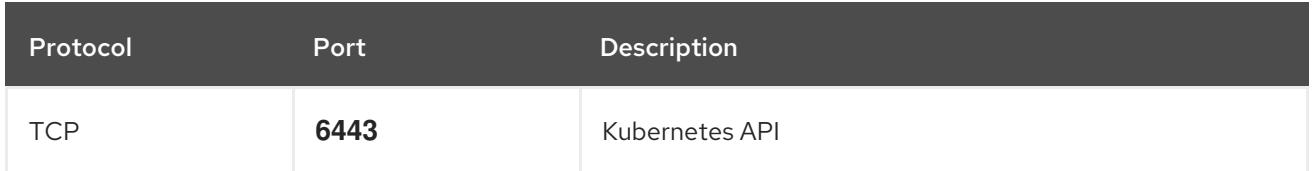

#### Table 18.49. Ports used for control plane machine to control plane machine communications

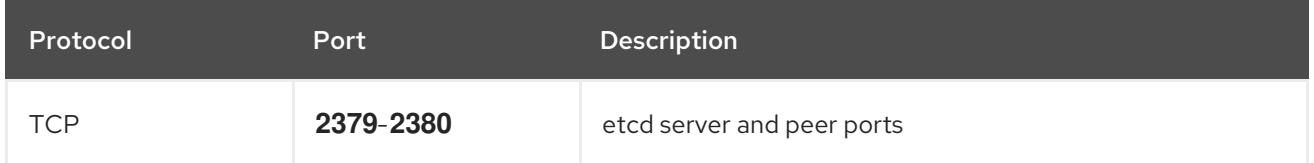

#### NTP configuration for user-provisioned infrastructure

OpenShift Container Platform clusters are configured to use a public Network Time Protocol (NTP) server by default. If you want to use a local enterprise NTP server, or if your cluster is being deployed in a disconnected network, you can configure the cluster to use a specific time server. For more information, see the documentation for *Configuring chrony time service* .

If a DHCP server provides NTP server information, the chrony time service on the Red Hat Enterprise Linux CoreOS (RHCOS) machines read the information and can sync the clock with the NTP servers.

#### Additional resources

**•** [Configuring](#page-3641-0) chrony time service

## 18.5.4.11. User-provisioned DNS requirements

In OpenShift Container Platform deployments, DNS name resolution is required for the following components:

- **•** The Kubernetes API
- The OpenShift Container Platform application wildcard
- The bootstrap, control plane, and compute machines

Reverse DNS resolution is also required for the Kubernetes API, the bootstrap machine, the control plane machines, and the compute machines.

DNS A/AAAA or CNAME records are used for name resolution and PTR records are used for reverse name resolution. The reverse records are important because Red Hat Enterprise Linux CoreOS (RHCOS) uses the reverse records to set the hostnames for all the nodes, unless the hostnames are provided by DHCP. Additionally, the reverse records are used to generate the certificate signing requests (CSR) that OpenShift Container Platform needs to operate.

The following DNS records are required for a user-provisioned OpenShift Container Platform cluster and they must be in place before installation. In each record, **<cluster name>** is the cluster name and **<base\_domain>** is the base domain that you specify in the **install-config.yaml** file. A complete DNS record takes the form: < component>.< cluster\_name>.<br/>base\_domain>..

#### Table 18.50. Required DNS records

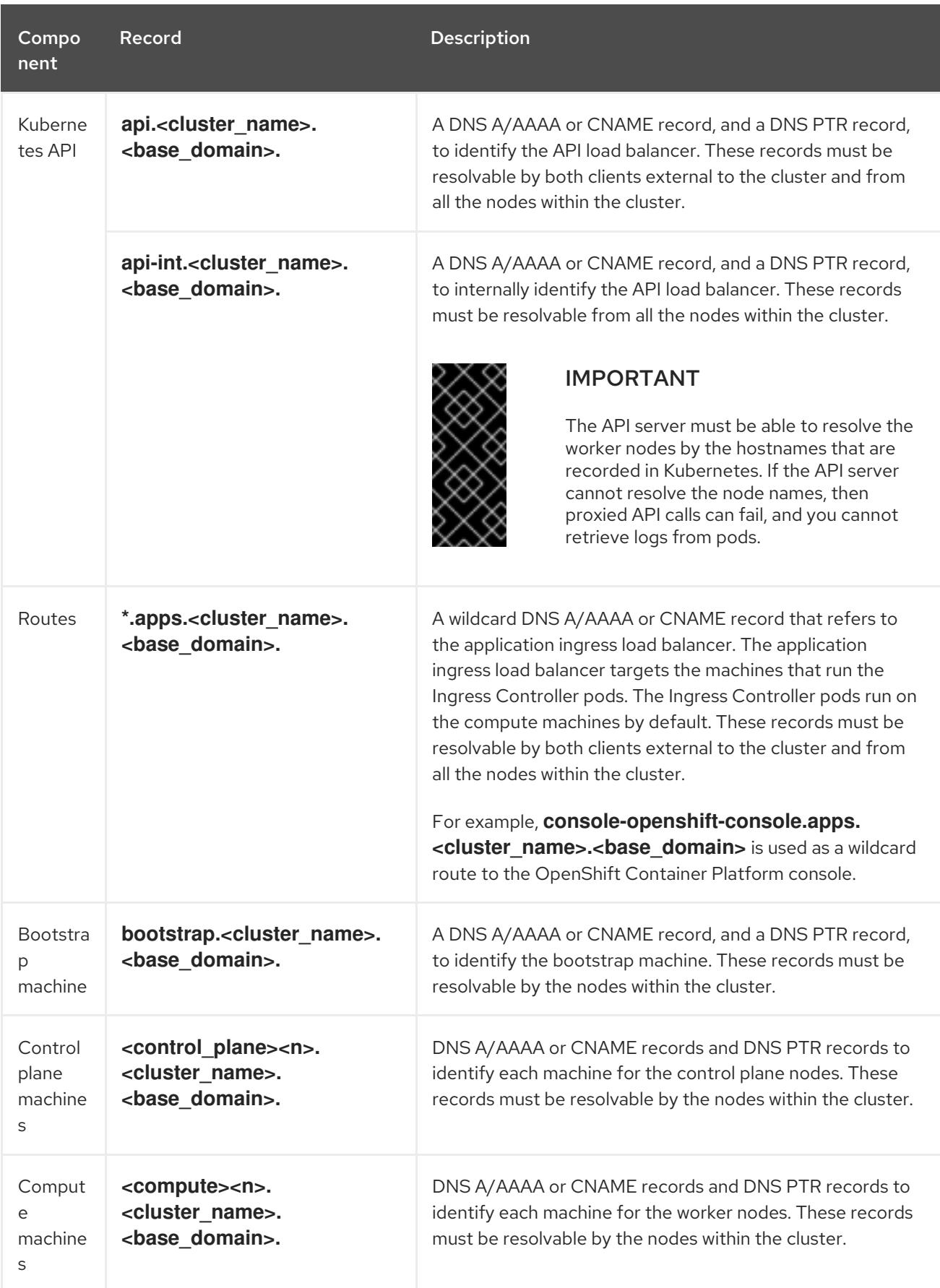

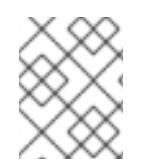

In OpenShift Container Platform 4.4 and later, you do not need to specify etcd host and SRV records in your DNS configuration.

# TIP

You can use the **dig** command to verify name and reverse name resolution. See the section on *Validating DNS resolution for user-provisioned infrastructure* for detailed validation steps.

#### 18.5.4.11.1. Example DNS configuration for user-provisioned clusters

This section provides A and PTR record configuration samples that meet the DNS requirements for deploying OpenShift Container Platform on user-provisioned infrastructure. The samples are not meant to provide advice for choosing one DNS solution over another.

In the examples, the cluster name is **ocp4** and the base domain is **example.com**.

### Example DNS A record configuration for a user-provisioned cluster

The following example is a BIND zone file that shows sample A records for name resolution in a userprovisioned cluster.

#### Example 18.10. Sample DNS zone database

```
1
    Provides name resolution for the Kubernetes API. The record refers to the IP address of the API
  $TTL 1W
  @ IN SOA ns1.example.com. root (
    2019070700 ; serial
    3H ; refresh (3 hours)
    30M ; retry (30 minutes)
    2W ; expiry (2 weeks)
    1W ) ; minimum (1 week)
   IN NS ns1.example.com.
   IN MX 10 smtp.example.com.
  ;
  ;
  ns1.example.com. IN A 192.168.1.5
  smtp.example.com. IN A 192.168.1.5
  ;
  helper.example.com. IN A 192.168.1.5
  helper.ocp4.example.com. IN A 192.168.1.5
  ;
  api.ocp4.example.com. IN A 192.168.1.5 1
  api-int.ocp4.example.com. IN A 192.168.1.5 2
  ;
  *.apps.ocp4.example.com. IN A 192.168.1.5 3
  ;
  bootstrap.ocp4.example.com. IN A 192.168.1.96 4
  ;
  control-plane0.ocp4.example.com. IN A 192.168.1.97 5
  control-plane1.ocp4.example.com. IN A 192.168.1.98 6
  control-plane2.ocp4.example.com. IN A 192.168.1.99 7
  ;
  compute0.ocp4.example.com. IN A 192.168.1.11 8
  compute1.ocp4.example.com. IN A 192.168.1.7 9
  ;
  ;EOF
```
<span id="page-2705-8"></span><span id="page-2705-7"></span><span id="page-2705-6"></span><span id="page-2705-5"></span><span id="page-2705-4"></span><span id="page-2705-3"></span><span id="page-2705-2"></span><span id="page-2705-1"></span>load balancer.

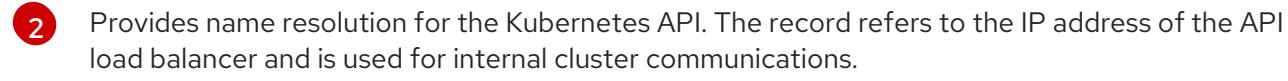

Provides name resolution for the wildcard routes. The record refers to the IP address of the application ingress load balancer. The application ingress load balancer targets the machines that run the Ingress Controller pods. The Ingress Controller pods run on the compute machines by default.

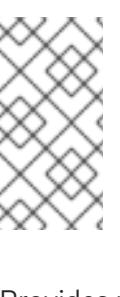

[3](#page-2705-2)

### **NOTE**

In the example, the same load balancer is used for the Kubernetes API and application ingress traffic. In production scenarios, you can deploy the API and application ingress load balancers separately so that you can scale the load balancer infrastructure for each in isolation.

[4](#page-2705-3) Provides name resolution for the bootstrap machine.

[5](#page-2705-4) [6](#page-2705-5) [7](#page-2705-6) Provides name resolution for the control plane machines.

[8](#page-2705-7) [9](#page-2705-8) Provides name resolution for the compute machines.

# Example DNS PTR record configuration for a user-provisioned cluster

The following example BIND zone file shows sample PTR records for reverse name resolution in a userprovisioned cluster.

#### Example 18.11. Sample DNS zone database for reverse records

<span id="page-2706-7"></span><span id="page-2706-6"></span><span id="page-2706-5"></span><span id="page-2706-4"></span><span id="page-2706-3"></span><span id="page-2706-2"></span><span id="page-2706-1"></span><span id="page-2706-0"></span>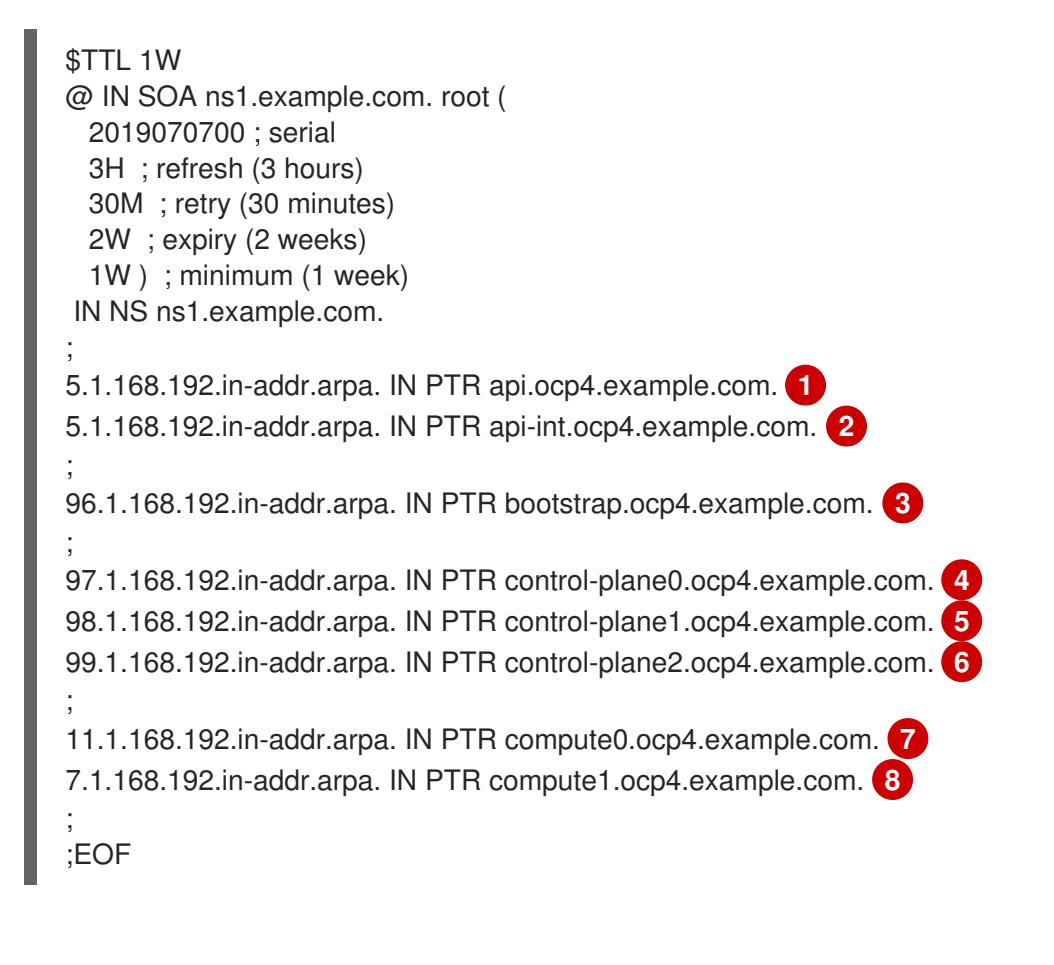

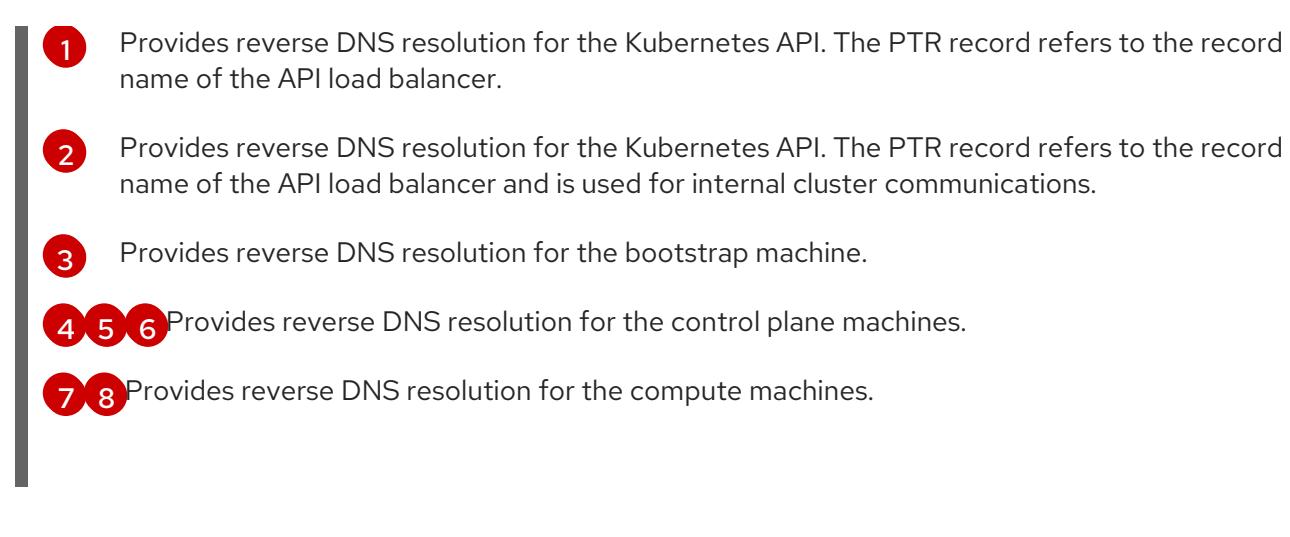

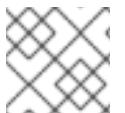

A PTR record is not required for the OpenShift Container Platform application wildcard.

## 18.5.4.12. Load balancing requirements for user-provisioned infrastructure

Before you install OpenShift Container Platform, you must provision the API and application Ingress load balancing infrastructure. In production scenarios, you can deploy the API and application Ingress load balancers separately so that you can scale the load balancer infrastructure for each in isolation.

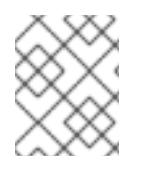

# **NOTE**

If you want to deploy the API and application Ingress load balancers with a Red Hat Enterprise Linux (RHEL) instance, you must purchase the RHEL subscription separately.

The load balancing infrastructure must meet the following requirements:

- 1. API load balancer: Provides a common endpoint for users, both human and machine, to interact with and configure the platform. Configure the following conditions:
	- Layer 4 load balancing only. This can be referred to as Raw TCP or SSL Passthrough mode.
	- A stateless load balancing algorithm. The options vary based on the load balancer implementation.

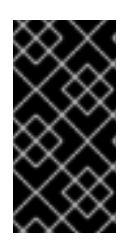

## IMPORTANT

Do not configure session persistence for an API load balancer. Configuring session persistence for a Kubernetes API server might cause performance issues from excess application traffic for your OpenShift Container Platform cluster and the Kubernetes API that runs inside the cluster.

Configure the following ports on both the front and back of the load balancers:

#### Table 18.51. API load balancer

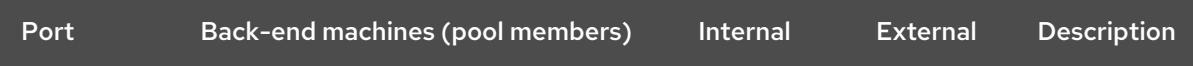

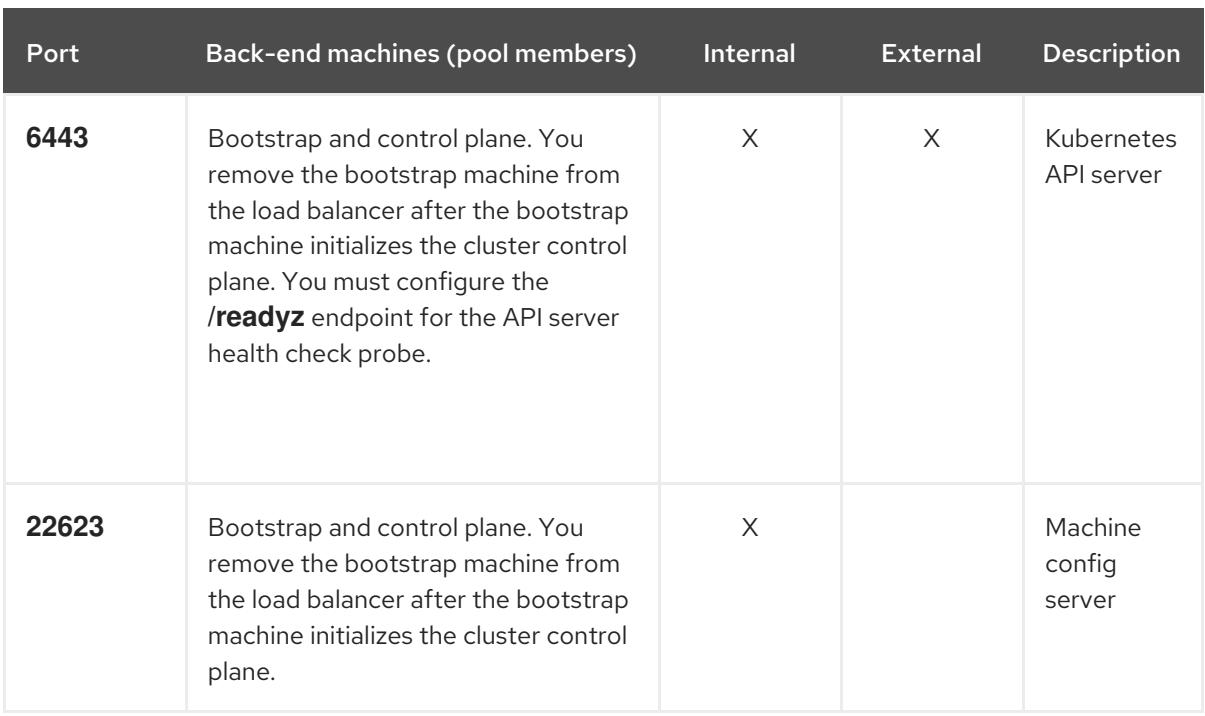

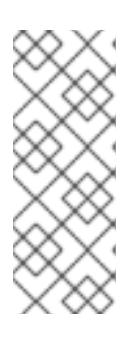

The load balancer must be configured to take a maximum of 30 seconds from the time the API server turns off the **/readyz** endpoint to the removal of the API server instance from the pool. Within the time frame after **/readyz** returns an error or becomes healthy, the endpoint must have been removed or added. Probing every 5 or 10 seconds, with two successful requests to become healthy and three to become unhealthy, are well-tested values.

2. **Application Ingress load balancer**: Provides an ingress point for application traffic flowing in from outside the cluster. A working configuration for the Ingress router is required for an OpenShift Container Platform cluster.

Configure the following conditions:

- Layer 4 load balancing only. This can be referred to as Raw TCP or SSL Passthrough mode.
- A connection-based or session-based persistence is recommended, based on the options available and types of applications that will be hosted on the platform.

## TIP

If the true IP address of the client can be seen by the application Ingress load balancer, enabling source IP-based session persistence can improve performance for applications that use endto-end TLS encryption.

Configure the following ports on both the front and back of the load balancers:

#### Table 18.52. Application Ingress load balancer

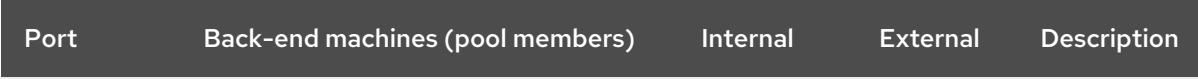

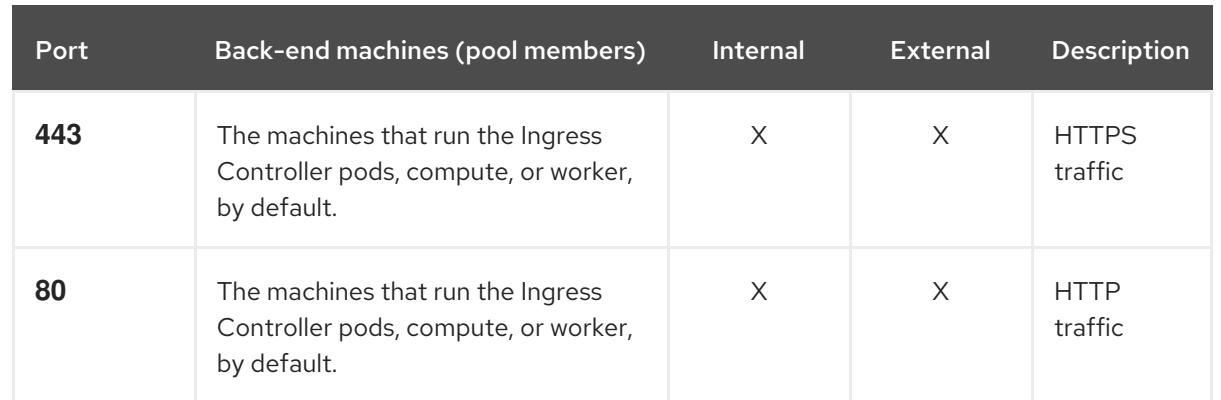

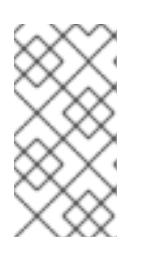

If you are deploying a three-node cluster with zero compute nodes, the Ingress Controller pods run on the control plane nodes. In three-node cluster deployments, you must configure your application Ingress load balancer to route HTTP and HTTPS traffic to the control plane nodes.

# 18.5.4.12.1. Example load balancer configuration for user-provisioned clusters

This section provides an example API and application Ingress load balancer configuration that meets the load balancing requirements for user-provisioned clusters. The sample is an **/etc/haproxy/haproxy.cfg** configuration for an HAProxy load balancer. The example is not meant to provide advice for choosing one load balancing solution over another.

In the example, the same load balancer is used for the Kubernetes API and application ingress traffic. In production scenarios, you can deploy the API and application ingress load balancers separately so that you can scale the load balancer infrastructure for each in isolation.

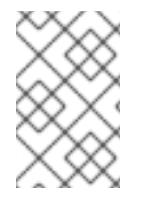

# **NOTE**

If you are using HAProxy as a load balancer and SELinux is set to **enforcing**, you must ensure that the HAProxy service can bind to the configured TCP port by running **setsebool -P haproxy\_connect\_any=1**.

# Example 18.12. Sample API and application Ingress load balancer configuration

global log 127.0.0.1 local2 pidfile /var/run/haproxy.pid maxconn 4000 daemon defaults mode http log global option dontlognull option http-server-close option redispatch retries 3 timeout http-request 10s timeout queue 1m timeout connect 10s timeout client 1m

<span id="page-2710-5"></span><span id="page-2710-4"></span><span id="page-2710-3"></span><span id="page-2710-2"></span><span id="page-2710-1"></span><span id="page-2710-0"></span>[1](#page-2710-0) [2](#page-2710-1) [4](#page-2710-2) The bootstrap entries must be in place before the OpenShift Container Platform cluster [3](#page-2710-3) [5](#page-2710-4) [6](#page-2710-5) Port **6443** handles the Kubernetes API traffic and points to the control plane machines. installation and they must be removed after the bootstrap process is complete. Port **22623** handles the machine config server traffic and points to the control plane machines. Port **443** handles the HTTPS traffic and points to the machines that run the Ingress Controller pods. The Ingress Controller pods run on the compute machines by default. Port **80** handles the HTTP traffic and points to the machines that run the Ingress Controller pods. The Ingress Controller pods run on the compute machines by default. timeout server 1m timeout http-keep-alive 10s timeout check 10s maxconn 3000 listen api-server-6443 **1** bind \*:6443 mode tcp option httpchk GET /readyz HTTP/1.0 option log-health-checks balance roundrobin server bootstrap bootstrap.ocp4.example.com:6443 verify none check check-ssl inter 10s fall 2 rise 3 backup **2** server master0 master0.ocp4.example.com:6443 weight 1 verify none check check-ssl inter 10s fall 2 rise 3 server master1 master1.ocp4.example.com:6443 weight 1 verify none check check-ssl inter 10s fall 2 rise 3 server master2 master2.ocp4.example.com:6443 weight 1 verify none check check-ssl inter 10s fall 2 rise 3 listen machine-config-server-22623 **3** bind \*:22623 mode tcp server bootstrap bootstrap.ocp4.example.com:22623 check inter 1s backup **4** server master0 master0.ocp4.example.com:22623 check inter 1s server master1 master1.ocp4.example.com:22623 check inter 1s server master2 master2.ocp4.example.com:22623 check inter 1s listen ingress-router-443 **5** bind \*:443 mode tcp balance source server compute0 compute0.ocp4.example.com:443 check inter 1s server compute1 compute1.ocp4.example.com:443 check inter 1s listen ingress-router-80 **6** bind \*:80 mode tcp balance source server compute0 compute0.ocp4.example.com:80 check inter 1s server compute1 compute1.ocp4.example.com:80 check inter 1s

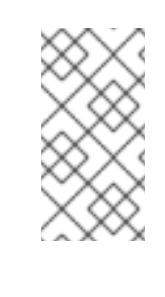

If you are deploying a three-node cluster with zero compute nodes, the Ingress Controller pods run on the control plane nodes. In three-node cluster deployments, you must configure your application Ingress load balancer to route HTTP and HTTPS traffic to the control plane nodes.

## TIP

If you are using HAProxy as a load balancer, you can check that the **haproxy** process is listening on ports **6443**, **22623**, **443**, and **80** by running **netstat -nltupe** on the HAProxy node.

# 18.5.5. Preparing the user-provisioned infrastructure

Before you install OpenShift Container Platform on user-provisioned infrastructure, you must prepare the underlying infrastructure.

This section provides details about the high-level steps required to set up your cluster infrastructure in preparation for an OpenShift Container Platform installation. This includes configuring IP networking and network connectivity for your cluster nodes, enabling the required ports through your firewall, and setting up the required DNS and load balancing infrastructure.

After preparation, your cluster infrastructure must meet the requirements outlined in the *Requirements for a cluster with user-provisioned infrastructure* section.

## Prerequisites

- You have reviewed the OpenShift Container Platform 4.x Tested [Integrations](https://access.redhat.com/articles/4128421) page.
- You have reviewed the infrastructure requirements detailed in the *Requirements for a cluster with user-provisioned infrastructure* section.

#### Procedure

- 1. If you are using DHCP to provide the IP networking configuration to your cluster nodes, configure your DHCP service.
	- a. Add persistent IP addresses for the nodes to your DHCP server configuration. In your configuration, match the MAC address of the relevant network interface to the intended IP address for each node.
	- b. When you use DHCP to configure IP addressing for the cluster machines, the machines also obtain the DNS server information through DHCP. Define the persistent DNS server address that is used by the cluster nodes through your DHCP server configuration.

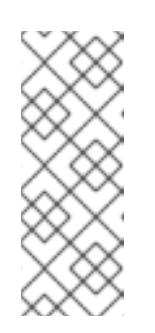

## **NOTE**

If you are not using a DHCP service, you must provide the IP networking configuration and the address of the DNS server to the nodes at RHCOS install time. These can be passed as boot arguments if you are installing from an ISO image. See the *Installing RHCOS and starting the OpenShift Container Platform bootstrap process* section for more information about static IP provisioning and advanced networking options.

c. Define the hostnames of your cluster nodes in your DHCP server configuration. See the *Setting the cluster node hostnames through DHCP* section for details about hostname considerations.

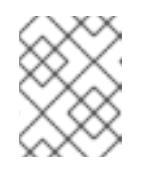

### **NOTE**

If you are not using a DHCP service, the cluster nodes obtain their hostname through a reverse DNS lookup.

- 2. Choose to perform either a fast track installation of Red Hat Enterprise Linux CoreOS (RHCOS) or a full installation of Red Hat Enterprise Linux CoreOS (RHCOS). For the full installation, you must set up an HTTP or HTTPS server to provide Ignition files and install images to the cluster nodes. For the fast track installation an HTTP or HTTPS server is not required, however, a DHCP server is required. See sections "Fast-track installation: Creating Red Hat Enterprise Linux CoreOS (RHCOS) machines" and "Full installation: Creating Red Hat Enterprise Linux CoreOS (RHCOS) machines".
- 3. Ensure that your network infrastructure provides the required network connectivity between the cluster components. See the *Networking requirements for user-provisioned infrastructure* section for details about the requirements.
- 4. Configure your firewall to enable the ports required for the OpenShift Container Platform cluster components to communicate. See *Networking requirements for user-provisioned infrastructure* section for details about the ports that are required.

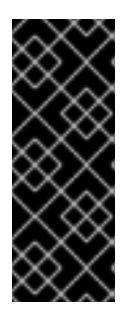

# IMPORTANT

By default, port **1936** is accessible for an OpenShift Container Platform cluster, because each control plane node needs access to this port.

Avoid using the Ingress load balancer to expose this port, because doing so might result in the exposure of sensitive information, such as statistics and metrics, related to Ingress Controllers.

- 5. Setup the required DNS infrastructure for your cluster.
	- a. Configure DNS name resolution for the Kubernetes API, the application wildcard, the bootstrap machine, the control plane machines, and the compute machines.
	- b. Configure reverse DNS resolution for the Kubernetes API, the bootstrap machine, the control plane machines, and the compute machines. See the *User-provisioned DNS requirements* section for more information about the OpenShift Container Platform DNS requirements.
- 6. Validate your DNS configuration.
	- a. From your installation node, run DNS lookups against the record names of the Kubernetes API, the wildcard routes, and the cluster nodes. Validate that the IP addresses in the responses correspond to the correct components.
	- b. From your installation node, run reverse DNS lookups against the IP addresses of the load balancer and the cluster nodes. Validate that the record names in the responses correspond to the correct components.

See the *Validating DNS resolution for user-provisioned infrastructure* section for detailed DNS validation steps.

7. Provision the required API and application ingress load balancing infrastructure. See the *Load balancing requirements for user-provisioned infrastructure* section for more information about the requirements.

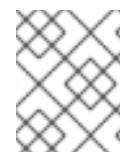

# **NOTE**

Some load balancing solutions require the DNS name resolution for the cluster nodes to be in place before the load balancing is initialized.

# 18.5.6. Validating DNS resolution for user-provisioned infrastructure

You can validate your DNS configuration before installing OpenShift Container Platform on userprovisioned infrastructure.

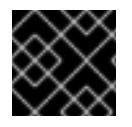

# IMPORTANT

The validation steps detailed in this section must succeed before you install your cluster.

## Prerequisites

You have configured the required DNS records for your user-provisioned infrastructure.

### Procedure

- 1. From your installation node, run DNS lookups against the record names of the Kubernetes API, the wildcard routes, and the cluster nodes. Validate that the IP addresses contained in the responses correspond to the correct components.
	- a. Perform a lookup against the Kubernetes API record name. Check that the result points to the IP address of the API load balancer:

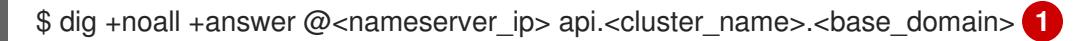

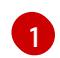

<span id="page-2713-0"></span>Replace <nameserver ip> with the IP address of the nameserver, <cluster\_name> with your cluster name, and **<base\_domain>** with your base domain name.

## Example output

api.ocp4.example.com. 604800 IN A 192.168.1.5

b. Perform a lookup against the Kubernetes internal API record name. Check that the result points to the IP address of the API load balancer:

\$ dig +noall +answer @<nameserver\_ip> api-int.<cluster\_name>.<base\_domain>

#### Example output

api-int.ocp4.example.com. 604800 IN A 192.168.1.5

c. Test an example **\*.apps.<cluster\_name>.<base\_domain>** DNS wildcard lookup. All of the application wildcard lookups must resolve to the IP address of the application ingress load balancer:

\$ dig +noall +answer @<nameserver\_ip> random.apps.<cluster\_name>.<base\_domain>

## Example output

random.apps.ocp4.example.com. 604800 IN A 192.168.1.5

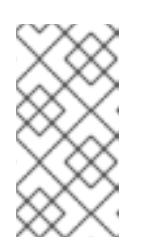

## **NOTE**

In the example outputs, the same load balancer is used for the Kubernetes API and application ingress traffic. In production scenarios, you can deploy the API and application ingress load balancers separately so that you can scale the load balancer infrastructure for each in isolation.

You can replace **random** with another wildcard value. For example, you can query the route to the OpenShift Container Platform console:

\$ dig +noall +answer @<nameserver\_ip> console-openshift-console.apps. <cluster\_name>.<base\_domain>

### Example output

console-openshift-console.apps.ocp4.example.com. 604800 IN A 192.168.1.5

d. Run a lookup against the bootstrap DNS record name. Check that the result points to the IP address of the bootstrap node:

\$ dig +noall +answer @<nameserver\_ip> bootstrap.<cluster\_name>.<base\_domain>

#### Example output

bootstrap.ocp4.example.com. 604800 IN A 192.168.1.96

- e. Use this method to perform lookups against the DNS record names for the control plane and compute nodes. Check that the results correspond to the IP addresses of each node.
- 2. From your installation node, run reverse DNS lookups against the IP addresses of the load balancer and the cluster nodes. Validate that the record names contained in the responses correspond to the correct components.
	- a. Perform a reverse lookup against the IP address of the API load balancer. Check that the response includes the record names for the Kubernetes API and the Kubernetes internal API:

 $$$  dig +noall +answer @<nameserver ip> -x 192.168.1.5

#### Example output

<span id="page-2714-1"></span><span id="page-2714-0"></span>5.1.168.192.in-addr.arpa. 604800 IN PTR api-int.ocp4.example.com. **1** 5.1.168.192.in-addr.arpa. 604800 IN PTR api.ocp4.example.com. **2**

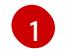

Provides the record name for the Kubernetes internal API.

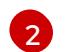

Provides the record name for the Kubernetes API.

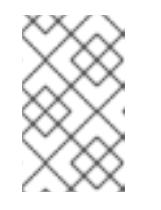

**NOTE** 

A PTR record is not required for the OpenShift Container Platform application wildcard. No validation step is needed for reverse DNS resolution against the IP address of the application ingress load balancer.

b. Perform a reverse lookup against the IP address of the bootstrap node. Check that the result points to the DNS record name of the bootstrap node:

\$ dig +noall +answer @<nameserver\_ip> -x 192.168.1.96

## Example output

96.1.168.192.in-addr.arpa. 604800 IN PTR bootstrap.ocp4.example.com.

c. Use this method to perform reverse lookups against the IP addresses for the control plane and compute nodes. Check that the results correspond to the DNS record names of each node.

# 18.5.7. Generating a key pair for cluster node SSH access

During an OpenShift Container Platform installation, you can provide an SSH public key to the installation program. The key is passed to the Red Hat Enterprise Linux CoreOS (RHCOS) nodes through their Ignition config files and is used to authenticate SSH access to the nodes. The key is added to the **~/.ssh/authorized\_keys** list for the **core** user on each node, which enables password-less authentication.

After the key is passed to the nodes, you can use the key pair to SSH in to the RHCOS nodes as the user **core**. To access the nodes through SSH, the private key identity must be managed by SSH for your local user.

If you want to SSH in to your cluster nodes to perform installation debugging or disaster recovery, you must provide the SSH public key during the installation process. The **./openshift-install gather** command also requires the SSH public key to be in place on the cluster nodes.

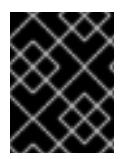

## IMPORTANT

Do not skip this procedure in production environments, where disaster recovery and debugging is required.

#### Procedure

1. If you do not have an existing SSH key pair on your local machine to use for authentication onto your cluster nodes, create one. For example, on a computer that uses a Linux operating system, run the following command:

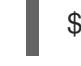

<span id="page-2715-0"></span>\$ ssh-keygen -t ed25519 -N '' -f <path>/<file\_name> **1**

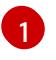

Specify the path and file name, such as ~/.ssh/id ed25519, of the new SSH key. If you have an existing key pair, ensure your public key is in the your **~/.ssh** directory.

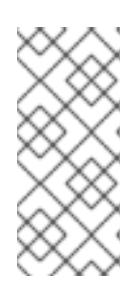

## **NOTE**

If you plan to install an OpenShift Container Platform cluster that uses the RHEL cryptographic libraries that have been submitted to NIST for FIPS 140-2/140-3 Validation on only the **x86\_64**, **ppc64le**, and **s390x** architectures, do not create a key that uses the **ed25519** algorithm. Instead, create a key that uses the **rsa** or **ecdsa** algorithm.

2. View the public SSH key:

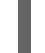

\$ cat <path>/<file\_name>.pub

For example, run the following to view the ~/.ssh/id ed25519.pub public key:

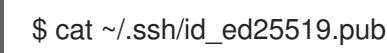

3. Add the SSH private key identity to the SSH agent for your local user, if it has not already been added. SSH agent management of the key is required for password-less SSH authentication onto your cluster nodes, or if you want to use the **./openshift-install gather** command.

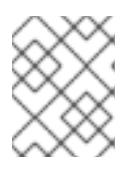

## **NOTE**

On some distributions, default SSH private key identities such as **~/.ssh/id\_rsa** and ~/.ssh/id dsa are managed automatically.

a. If the **ssh-agent** process is not already running for your local user, start it as a background task:

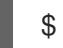

\$ eval "\$(ssh-agent -s)"

## Example output

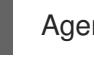

Agent pid 31874

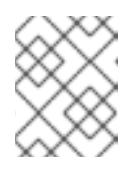

## **NOTE**

<span id="page-2716-0"></span>If your cluster is in FIPS mode, only use FIPS-compliant algorithms to generate the SSH key. The key must be either RSA or ECDSA.

4. Add your SSH private key to the **ssh-agent**:

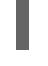

\$ ssh-add <path>/<file\_name> **1**

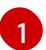

Specify the path and file name for your SSH private key, such as **~/.ssh/id\_ed25519**

# Example output

Identity added: /home/<you>/<path>/<file\_name> (<computer\_name>)

#### Next steps

When you install OpenShift Container Platform, provide the SSH public key to the installation program.

# 18.5.8. Manually creating the installation configuration file

Installing the cluster requires that you manually create the installation configuration file.

#### Prerequisites

- You have an SSH public key on your local machine to provide to the installation program. The key will be used for SSH authentication onto your cluster nodes for debugging and disaster recovery.
- You have obtained the OpenShift Container Platform installation program and the pull secret for your cluster.

#### Procedure

1. Create an installation directory to store your required installation assets in:

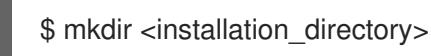

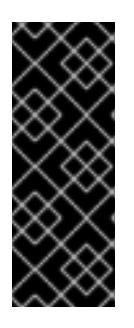

## IMPORTANT

You must create a directory. Some installation assets, like bootstrap X.509 certificates have short expiration intervals, so you must not reuse an installation directory. If you want to reuse individual files from another cluster installation, you can copy them into your directory. However, the file names for the installation assets might change between releases. Use caution when copying installation files from an earlier OpenShift Container Platform version.

2. Customize the sample **install-config.yaml** file template that is provided and save it in the **<installation\_directory>**.

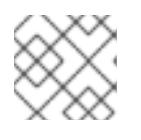

#### **NOTE**

You must name this configuration file **install-config.yaml**.

3. Back up the **install-config.yaml** file so that you can use it to install multiple clusters.

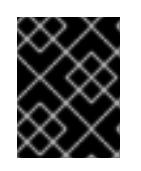

## IMPORTANT

The **install-config.yaml** file is consumed during the next step of the installation process. You must back it up now.

### Additional resources

Installation [configuration](#page-2869-0) parameters for IBM Z<sup>®</sup>

# 18.5.8.1. Sample install-config.yaml file for IBM Z

<span id="page-2718-17"></span><span id="page-2718-16"></span><span id="page-2718-15"></span><span id="page-2718-14"></span><span id="page-2718-13"></span><span id="page-2718-12"></span><span id="page-2718-11"></span>[1](#page-2718-0)

You can customize the **install-config.yaml** file to specify more details about your OpenShift Container Platform cluster's platform or modify the values of the required parameters.

<span id="page-2718-10"></span><span id="page-2718-9"></span><span id="page-2718-8"></span><span id="page-2718-7"></span><span id="page-2718-6"></span><span id="page-2718-5"></span><span id="page-2718-4"></span><span id="page-2718-3"></span><span id="page-2718-2"></span><span id="page-2718-1"></span><span id="page-2718-0"></span>The base domain of the cluster. All DNS records must be sub-domains of this base and include the cluster name. apiVersion: v1 baseDomain: example.com **1** compute: **2** - hyperthreading: Enabled **3** name: worker replicas: 0 **4** architecture: s390x controlPlane: **5** hyperthreading: Enabled **6** name: master replicas: 3 **7** architecture: s390x metadata: name: test **8** networking: clusterNetwork: - cidr: 10.128.0.0/14 **9** hostPrefix: 23 **10** networkType: OVNKubernetes **11** serviceNetwork: **12** - 172.30.0.0/16 platform: none: {} **13** fips: false **14** pullSecret: '{"auths":{"<local\_registry>": {"auth": "<credentials>","email": "you@example.com"}}}' **15** sshKey: 'ssh-ed25519 AAAA...' **16** additionalTrustBundle: | **17** -----BEGIN CERTIFICATE----- ZZZZZZZZZZZZZZZZZZZZZZZZZZZZZZZZZZZZZZZZZZZZZZZZZZZZZZZZZZZZZZZZ -----END CERTIFICATE---- imageContentSources: **18** - mirrors: - < local\_repository>/ocp4/openshift4 source: quay.io/openshift-release-dev/ocp-release - mirrors: - < local\_repository>/ocp4/openshift4 source: quay.io/openshift-release-dev/ocp-v4.0-art-dev

[2](#page-2718-1) [5](#page-2718-2) The **controlPlane** section is a single mapping, but the **compute** section is a sequence of mappings. To meet the requirements of the different data structures, the first line of the **compute** section must begin with a hyphen, **-**, and the first line of the **controlPlane** section must not. Only one control plane pool is used.

[3](#page-2718-3) [6](#page-2718-4) Specifies whether to enable or disable simultaneous multithreading (SMT), or hyperthreading. By

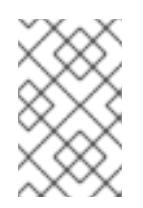

Simultaneous multithreading (SMT) is enabled by default. If SMT is not available on your OpenShift Container Platform nodes, the **hyperthreading** parameter has no effect.

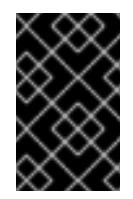

# IMPORTANT

If you disable **hyperthreading**, whether on your OpenShift Container Platform nodes or in the **install-config.yaml** file, ensure that your capacity planning accounts for the dramatically decreased machine performance.

[4](#page-2718-5)

You must set this value to **0** when you install OpenShift Container Platform on user-provisioned infrastructure. In installer-provisioned installations, the parameter controls the number of compute machines that the cluster creates and manages for you. In user-provisioned installations, you must manually deploy the compute machines before you finish installing the cluster.

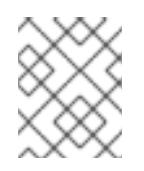

# **NOTE**

If you are installing a three-node cluster, do not deploy any compute machines when you install the Red Hat Enterprise Linux CoreOS (RHCOS) machines.

- [7](#page-2718-6) The number of control plane machines that you add to the cluster. Because the cluster uses these values as the number of etcd endpoints in the cluster, the value must match the number of control plane machines that you deploy.
- $\mathbf{R}$ The cluster name that you specified in your DNS records.
- $\left( 9\right)$  $\left( 9\right)$  $\left( 9\right)$ A block of IP addresses from which pod IP addresses are allocated. This block must not overlap with existing physical networks. These IP addresses are used for the pod network. If you need to access the pods from an external network, you must configure load balancers and routers to manage the traffic.

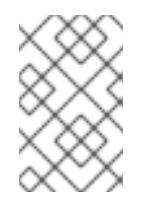

# NOTE

Class E CIDR range is reserved for a future use. To use the Class E CIDR range, you must ensure your networking environment accepts the IP addresses within the Class E CIDR range.

- [10](#page-2718-9) The subnet prefix length to assign to each individual node. For example, if **hostPrefix** is set to **23**, then each node is assigned a **/23** subnet out of the given **cidr**, which allows for 510 (2^(32 - 23) - 2) pod IP addresses. If you are required to provide access to nodes from an external network, configure load balancers and routers to manage the traffic.
- [11](#page-2718-10) The cluster network plugin to install. The default value **OVNKubernetes** is the only supported value.
- [12](#page-2718-11) The IP address pool to use for service IP addresses. You can enter only one IP address pool. This block must not overlap with existing physical networks. If you need to access the services from an external network, configure load balancers and routers to manage the traffic.
- [13](#page-2718-12) You must set the platform to **none**. You cannot provide additional platform configuration variables for IBM Z® infrastructure.

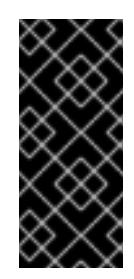

# IMPORTANT

Clusters that are installed with the platform type **none** are unable to use some features, such as managing compute machines with the Machine API. This limitation applies even if the compute machines that are attached to the cluster are installed on a platform that would normally support the feature. This parameter cannot be changed after installation.

[14](#page-2718-13)

Whether to enable or disable FIPS mode. By default, FIPS mode is not enabled. If FIPS mode is enabled, the Red Hat Enterprise Linux CoreOS (RHCOS) machines that OpenShift Container Platform runs on bypass the default Kubernetes cryptography suite and use the cryptography modules that are provided with RHCOS instead.

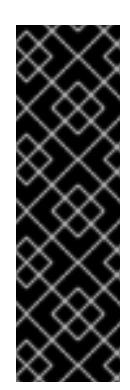

# IMPORTANT

To enable FIPS mode for your cluster, you must run the installation program from a Red Hat Enterprise Linux (RHEL) computer configured to operate in FIPS mode. For more [information](https://access.redhat.com/documentation/en-us/red_hat_enterprise_linux/9/html/security_hardening/assembly_installing-the-system-in-fips-mode_security-hardening) about configuring FIPS mode on RHEL, see Installing the system in FIPS mode. When running Red Hat Enterprise Linux (RHEL) or Red Hat Enterprise Linux CoreOS (RHCOS) booted in FIPS mode, OpenShift Container Platform core components use the RHEL cryptographic libraries that have been submitted to NIST for FIPS 140-2/140-3 Validation on only the x86\_64, ppc64le, and s390x architectures.

[15](#page-2718-14) For **<local\_registry>**, specify the registry domain name, and optionally the port, that your mirror registry uses to serve content. For example, **registry.example.com** or **registry.example.com:5000**. For **<credentials>**, specify the base64-encoded user name and password for your mirror registry.

The SSH public key for the **core** user in Red Hat Enterprise Linux CoreOS (RHCOS).

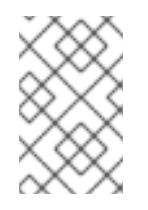

## **NOTE**

For production OpenShift Container Platform clusters on which you want to perform installation debugging or disaster recovery, specify an SSH key that your **ssh-agent** process uses.

[17](#page-2718-16) Add the **additionalTrustBundle** parameter and value. The value must be the contents of the certificate file that you used for your mirror registry. The certificate file can be an existing, trusted certificate authority or the self-signed certificate that you generated for the mirror registry.

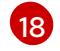

[16](#page-2718-15)

Provide the **imageContentSources** section according to the output of the command that you used to mirror the repository.

# IMPORTANT

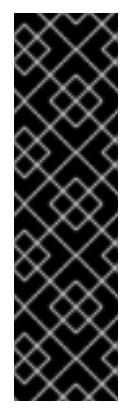

- When using the **oc adm release mirror** command, use the output from the **imageContentSources** section.
- When using **oc mirror** command, use the **repositoryDigestMirrors** section of the **ImageContentSourcePolicy** file that results from running the command.
- **ImageContentSourcePolicy** is deprecated. For more information see *Configuring image registry repository mirroring*.

# 18.5.8.2. Configuring the cluster-wide proxy during installation

Production environments can deny direct access to the internet and instead have an HTTP or HTTPS proxy available. You can configure a new OpenShift Container Platform cluster to use a proxy by configuring the proxy settings in the **install-config.yaml** file.

## **Prerequisites**

- You have an existing **install-config.yaml** file.
- You reviewed the sites that your cluster requires access to and determined whether any of them need to bypass the proxy. By default, all cluster egress traffic is proxied, including calls to hosting cloud provider APIs. You added sites to the **Proxy** object's **spec.noProxy** field to bypass the proxy if necessary.

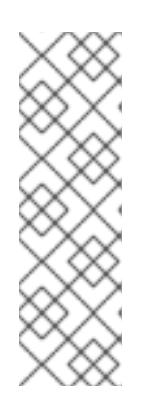

# **NOTE**

The **Proxy** object **status.noProxy** field is populated with the values of the **networking.machineNetwork[].cidr**, **networking.clusterNetwork[].cidr**, and **networking.serviceNetwork[]** fields from your installation configuration.

For installations on Amazon Web Services (AWS), Google Cloud Platform (GCP), Microsoft Azure, and Red Hat OpenStack Platform (RHOSP), the **Proxy** object **status.noProxy** field is also populated with the instance metadata endpoint (**169.254.169.254**).

# Procedure

1. Edit your **install-config.yaml** file and add the proxy settings. For example:

<span id="page-2721-4"></span><span id="page-2721-3"></span><span id="page-2721-2"></span><span id="page-2721-1"></span><span id="page-2721-0"></span>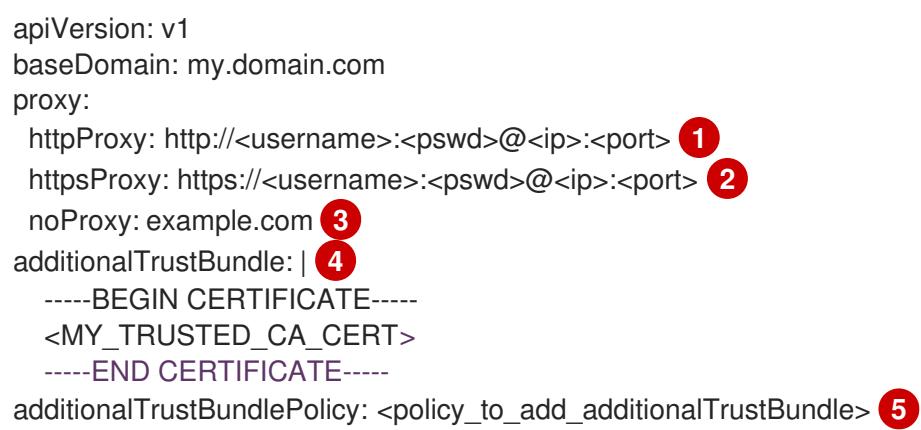

[1](#page-2721-0)

A proxy URL to use for creating HTTP connections outside the cluster. The URL scheme must be **http**.

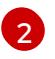

[3](#page-2721-2)

[4](#page-2721-3)

[5](#page-2721-4)

A proxy URL to use for creating HTTPS connections outside the cluster.

A comma-separated list of destination domain names, IP addresses, or other network CIDRs to exclude from proxying. Preface a domain with **.** to match subdomains only. For example, **.y.com** matches **x.y.com**, but not **y.com**. Use **\*** to bypass the proxy for all destinations.

If provided, the installation program generates a config map that is named **user-ca-bundle** in the **openshift-config** namespace that contains one or more additional CA certificates that are required for proxying HTTPS connections. The Cluster Network Operator then creates a **trusted-ca-bundle** config map that merges these contents with the Red Hat Enterprise Linux CoreOS (RHCOS) trust bundle, and this config map is referenced in the **trustedCA** field of the **Proxy** object. The **additionalTrustBundle** field is required unless the proxy's identity certificate is signed by an authority from the RHCOS trust bundle.

Optional: The policy to determine the configuration of the **Proxy** object to reference the **user-ca-bundle** config map in the **trustedCA** field. The allowed values are **Proxyonly** and **Always**. Use **Proxyonly** to reference the **user-ca-bundle** config map only when **http/https** proxy is configured. Use **Always** to always reference the **user-ca-bundle** config map. The default value is **Proxyonly**.

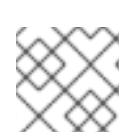

# **NOTE**

The installation program does not support the proxy **readinessEndpoints** field.

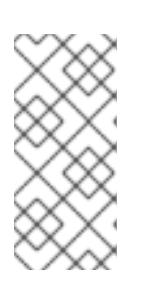

# **NOTE**

If the installer times out, restart and then complete the deployment by using the **wait-for** command of the installer. For example:

\$ ./openshift-install wait-for install-complete --log-level debug

2. Save the file and reference it when installing OpenShift Container Platform.

The installation program creates a cluster-wide proxy that is named **cluster** that uses the proxy settings in the provided **install-config.yaml** file. If no proxy settings are provided, a **cluster Proxy** object is still created, but it will have a nil **spec**.

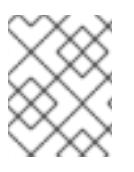

# **NOTE**

Only the **Proxy** object named **cluster** is supported, and no additional proxies can be created.

# 18.5.8.3. Configuring a three-node cluster

Optionally, you can deploy zero compute machines in a minimal three node cluster that consists of three control plane machines only. This provides smaller, more resource efficient clusters for cluster administrators and developers to use for testing, development, and production.

In three-node OpenShift Container Platform environments, the three control plane machines are

In three-node OpenShift Container Platform environments, the three control plane machines are schedulable, which means that your application workloads are scheduled to run on them.

### Prerequisites

You have an existing **install-config.yaml** file.

### Procedure

Ensure that the number of compute replicas is set to **0** in your **install-config.yaml** file, as shown in the following **compute** stanza:

compute: - name: worker platform: {} replicas: 0

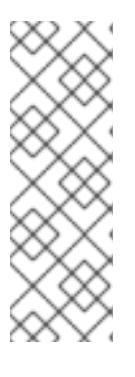

# **NOTE**

You must set the value of the **replicas** parameter for the compute machines to **0** when you install OpenShift Container Platform on user-provisioned infrastructure, regardless of the number of compute machines you are deploying. In installer-provisioned installations, the parameter controls the number of compute machines that the cluster creates and manages for you. This does not apply to user-provisioned installations, where the compute machines are deployed manually.

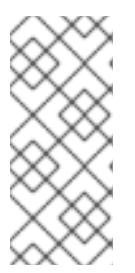

# **NOTE**

The preferred resource for control plane nodes is six vCPUs and 21 GB. For three control plane nodes this is the memory + vCPU equivalent of a minimum fivenode cluster. You should back the three nodes, each installed on a 120 GB disk, with three IFLs that are SMT2 enabled. The minimum tested setup is three vCPUs and 10 GB on a 120 GB disk for each control plane node.

For three-node cluster installations, follow these next steps:

- If you are deploying a three-node cluster with zero compute nodes, the Ingress Controller pods run on the control plane nodes. In three-node cluster deployments, you must configure your application ingress load balancer to route HTTP and HTTPS traffic to the control plane nodes. See the *Load balancing requirements for user-provisioned infrastructure* section for more information.
- When you create the Kubernetes manifest files in the following procedure, ensure that the **mastersSchedulable** parameter in the **<installation\_directory>/manifests/clusterscheduler-02-config.yml** file is set to **true**. This enables your application workloads to run on the control plane nodes.
- Do not deploy any compute nodes when you create the Red Hat Enterprise Linux CoreOS (RHCOS) machines.

The configuration for the cluster network is specified as part of the Cluster Network Operator (CNO)

# 18.5.9. Cluster Network Operator configuration

The configuration for the cluster network is specified as part of the Cluster Network Operator (CNO) configuration and stored in a custom resource (CR) object that is named **cluster**. The CR specifies the fields for the **Network** API in the **operator.openshift.io** API group.

The CNO configuration inherits the following fields during cluster installation from the **Network** API in the **Network.config.openshift.io** API group:

#### **clusterNetwork**

IP address pools from which pod IP addresses are allocated.

#### **serviceNetwork**

IP address pool for services.

#### **defaultNetwork.type**

Cluster network plugin. **OVNKubernetes** is the only supported plugin during installation.

You can specify the cluster network plugin configuration for your cluster by setting the fields for the **defaultNetwork** object in the CNO object named **cluster**.

### 18.5.9.1. Cluster Network Operator configuration object

The fields for the Cluster Network Operator (CNO) are described in the following table:

#### Table 18.53. Cluster Network Operator configuration object

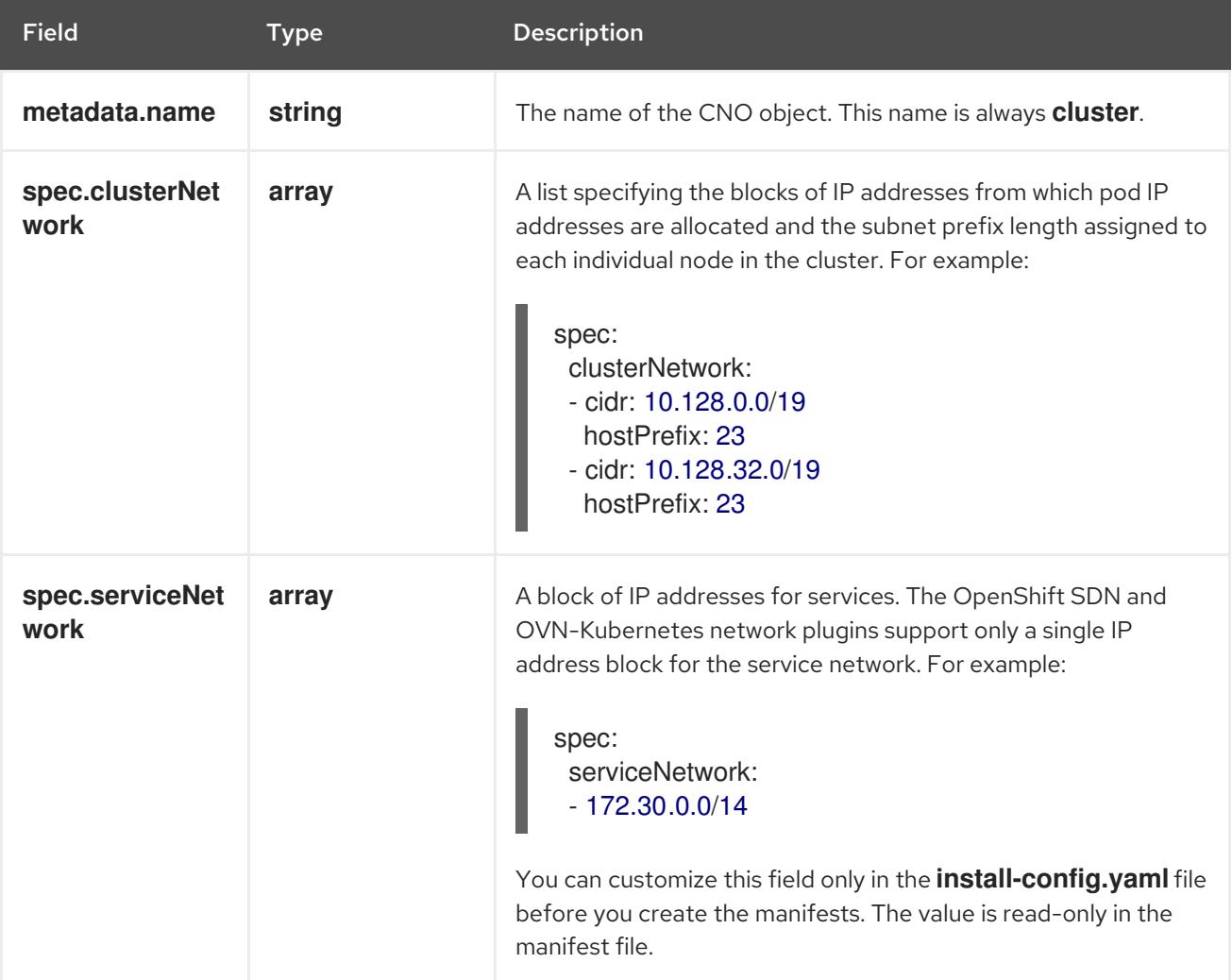

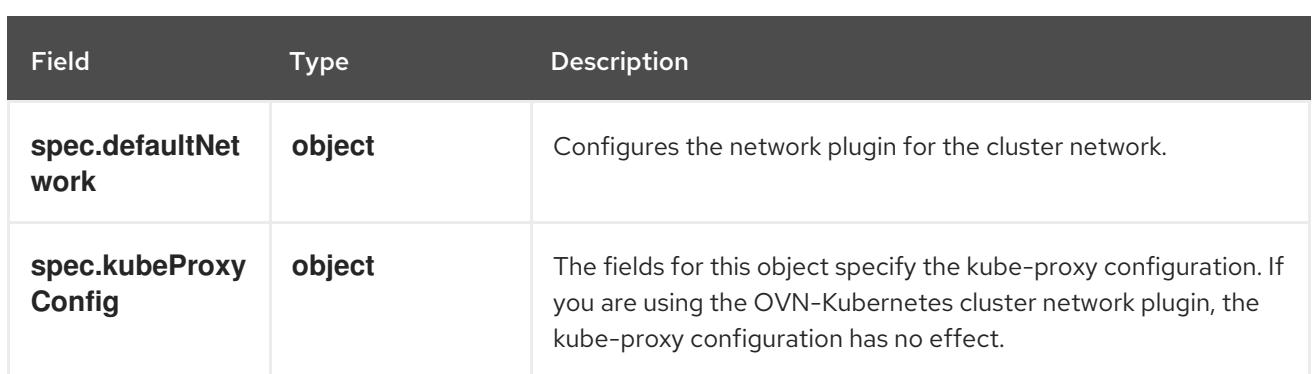

# defaultNetwork object configuration

The values for the **defaultNetwork** object are defined in the following table:

#### Table 18.54. **defaultNetwork** object

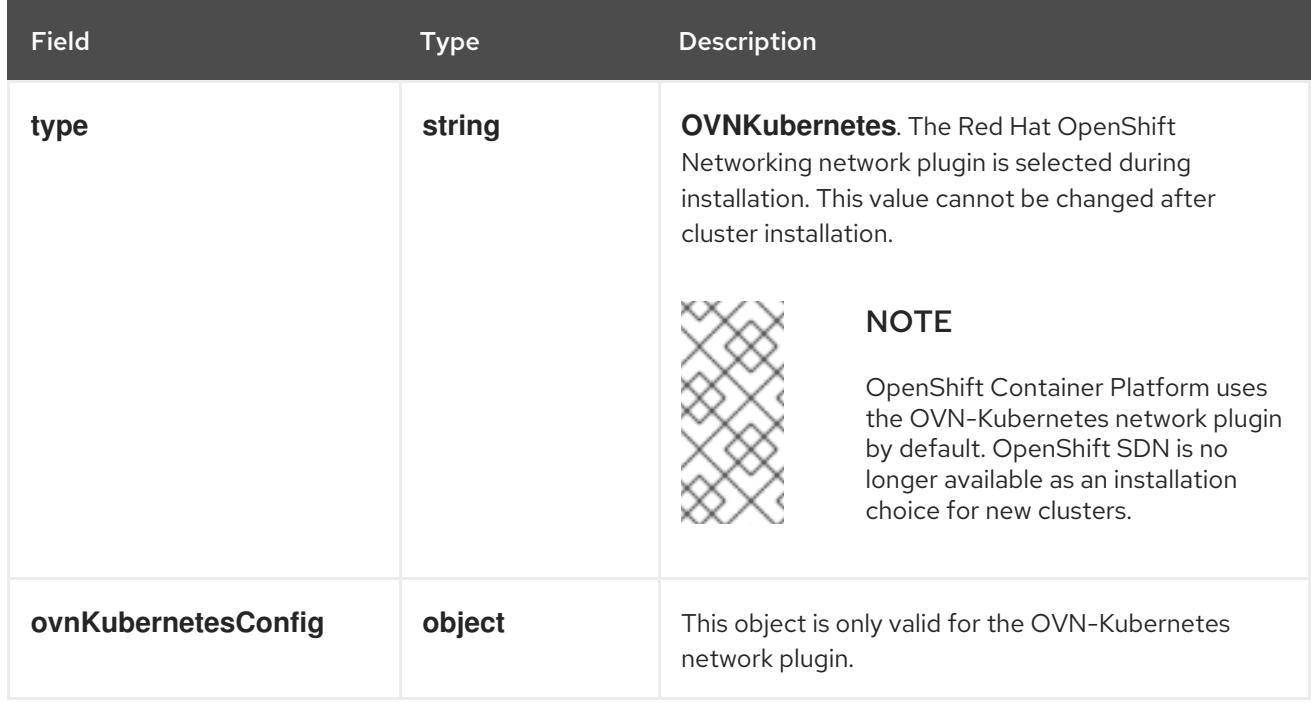

# Configuration for the OVN-Kubernetes network plugin

The following table describes the configuration fields for the OVN-Kubernetes network plugin:

## Table 18.55. **ovnKubernetesConfig** object

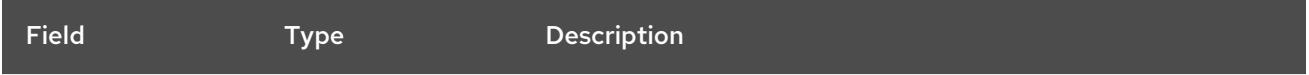

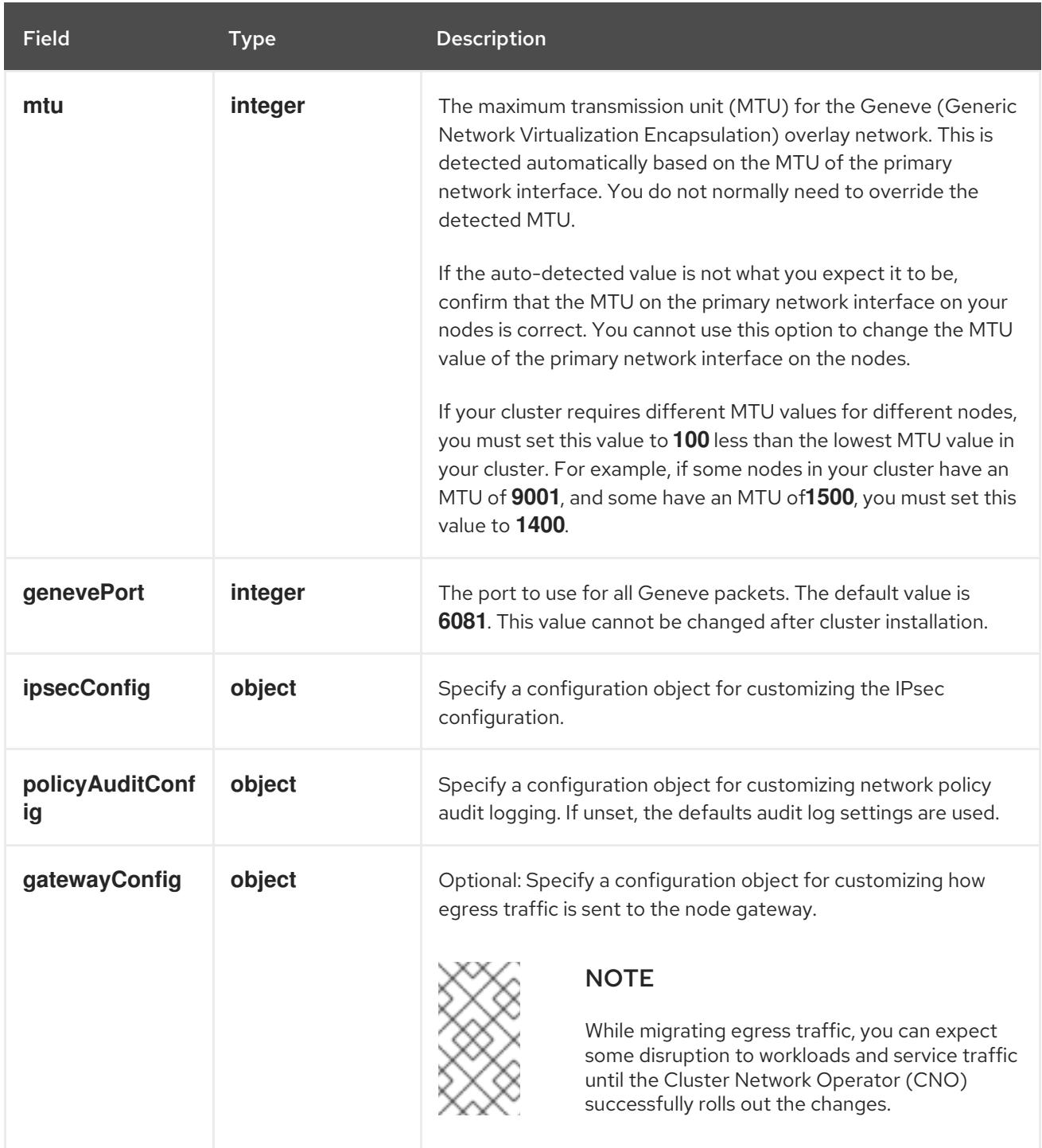

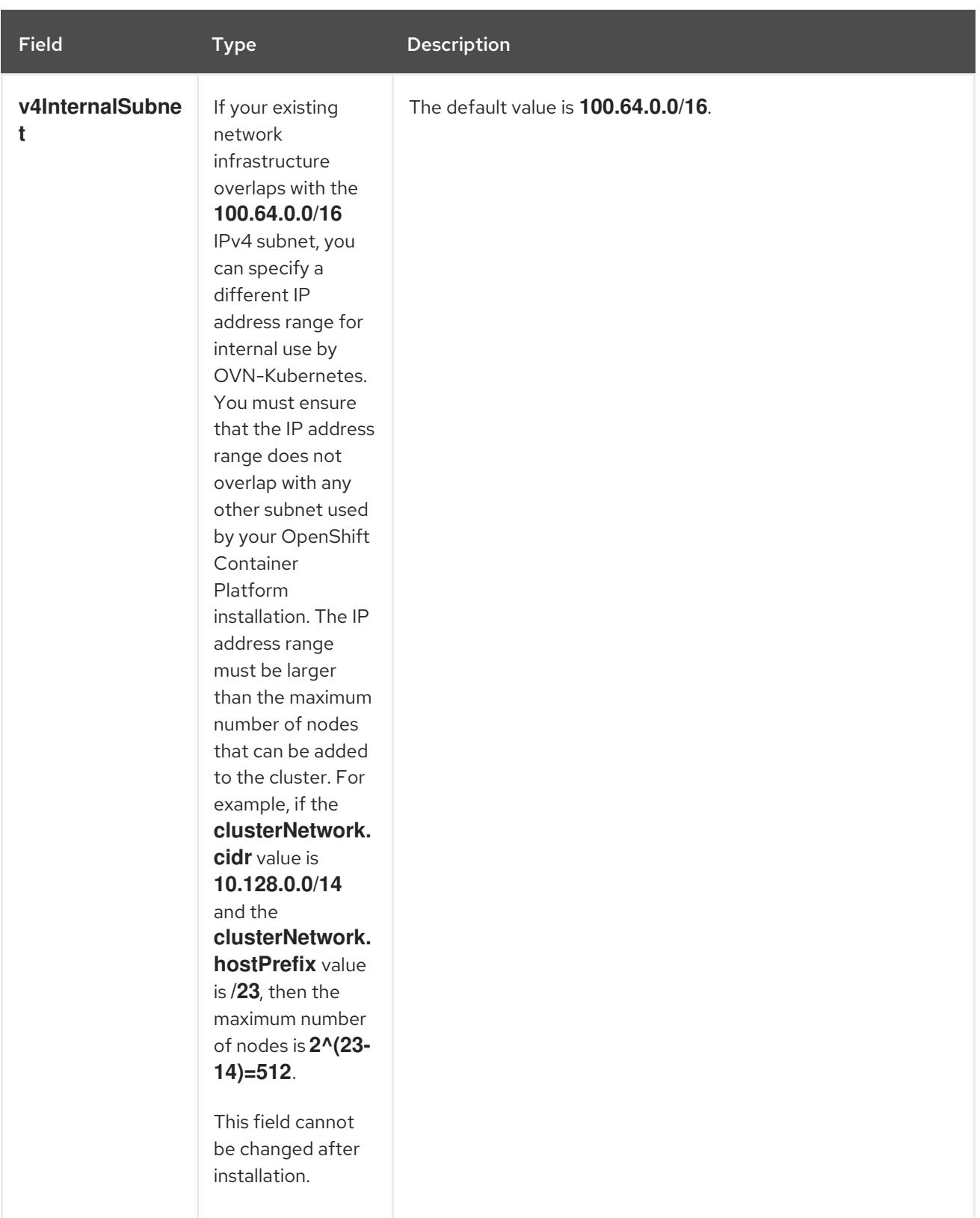

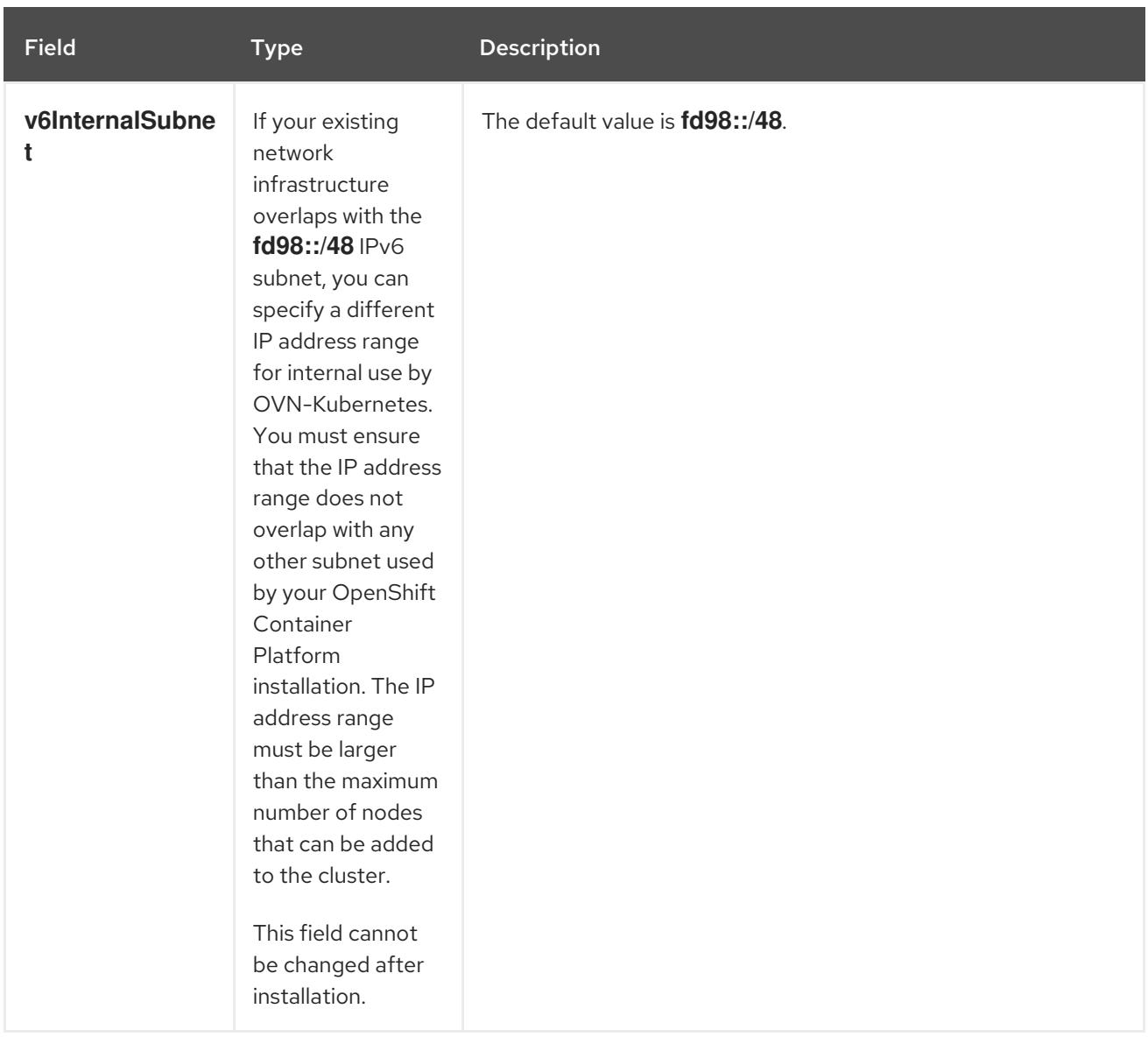

# Table 18.56. **policyAuditConfig** object

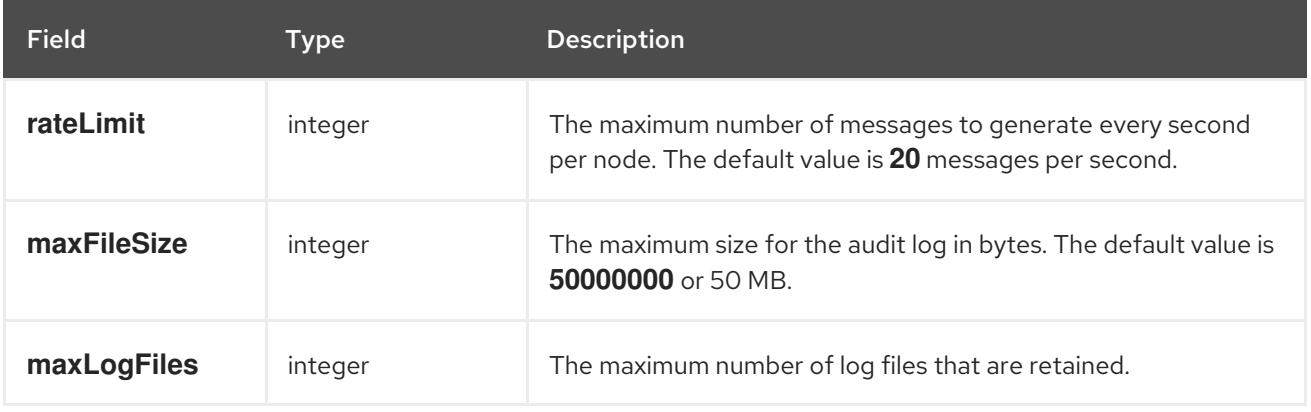

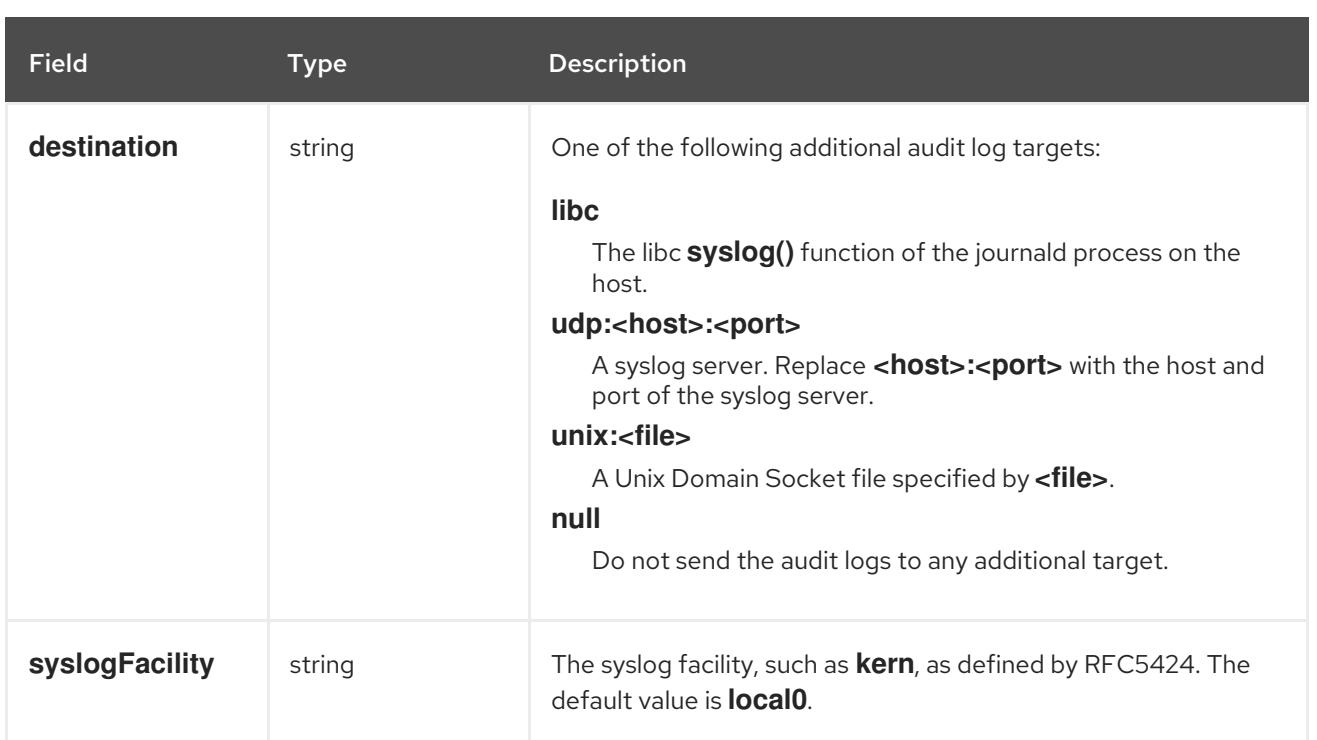

# Table 18.57. **gatewayConfig** object

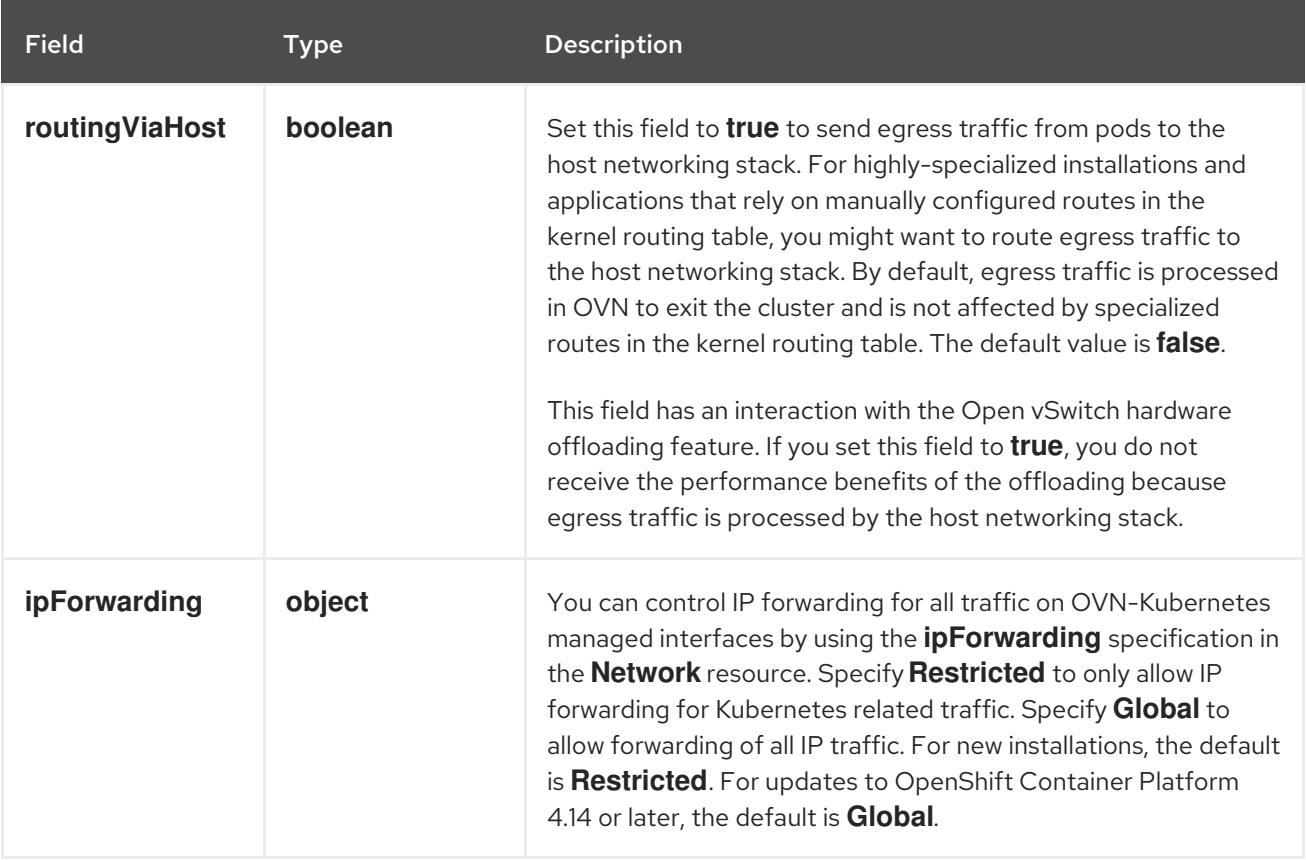

# Table 18.58. **ipsecConfig** object

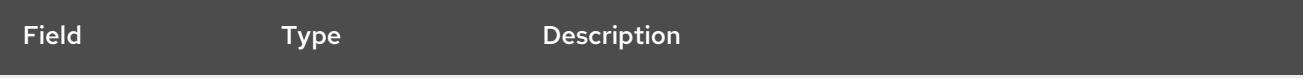

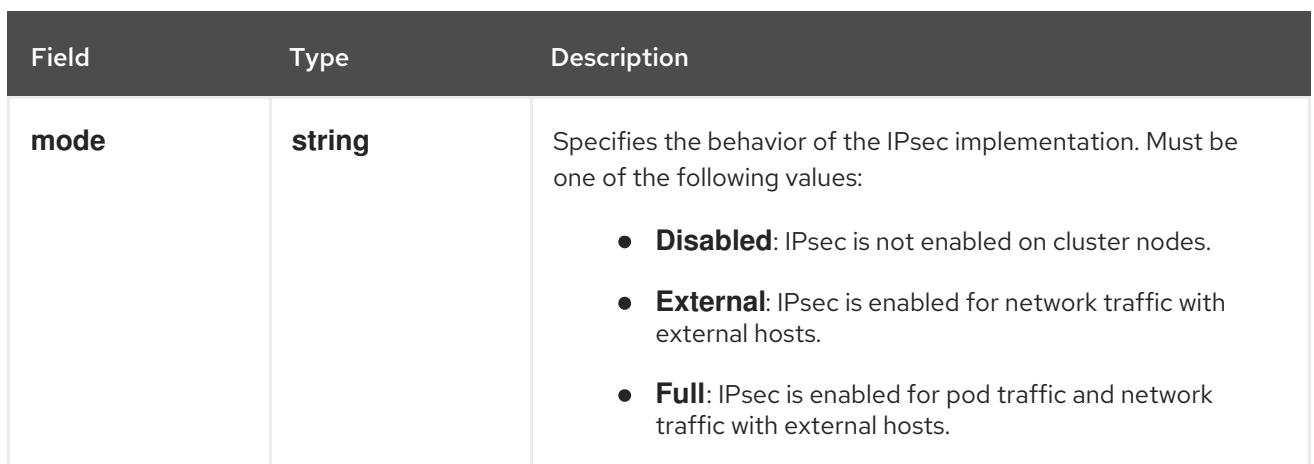

# Example OVN-Kubernetes configuration with IPSec enabled

defaultNetwork: type: OVNKubernetes ovnKubernetesConfig: mtu: 1400 genevePort: 6081 ipsecConfig: mode: Full

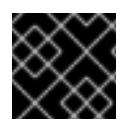

# IMPORTANT

Using OVNKubernetes can lead to a stack exhaustion problem on IBM Power®.

kubeProxyConfig object configuration (OpenShiftSDN container network interface only) The values for the **kubeProxyConfig** object are defined in the following table:

#### Table 18.59. **kubeProxyConfig** object

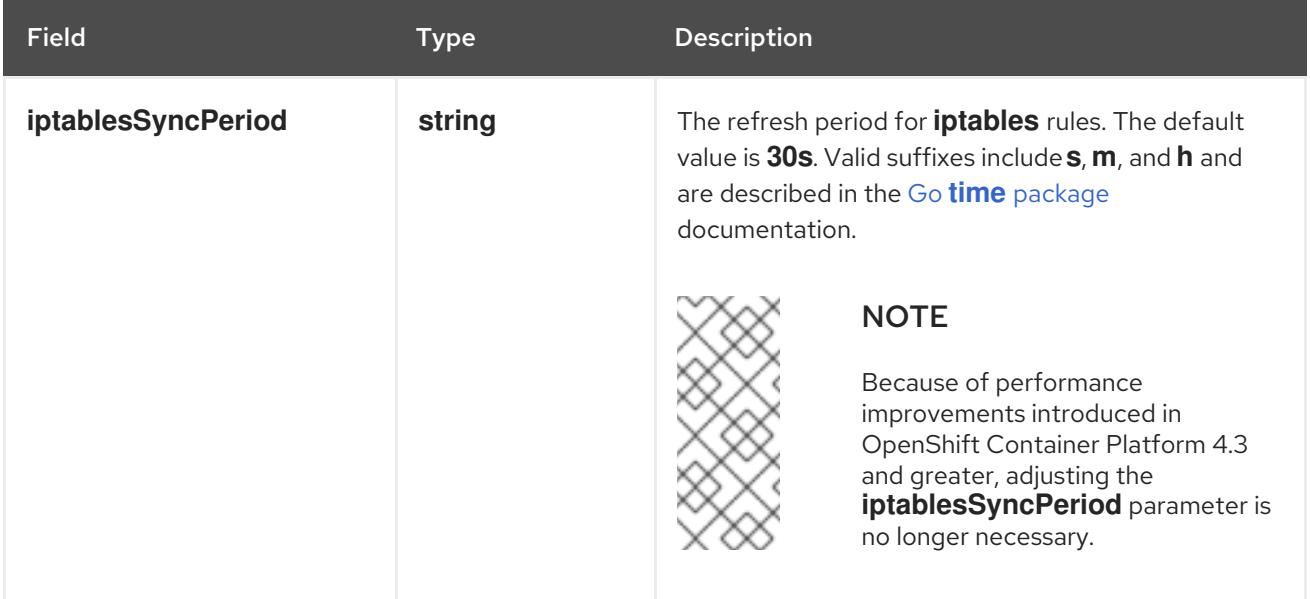

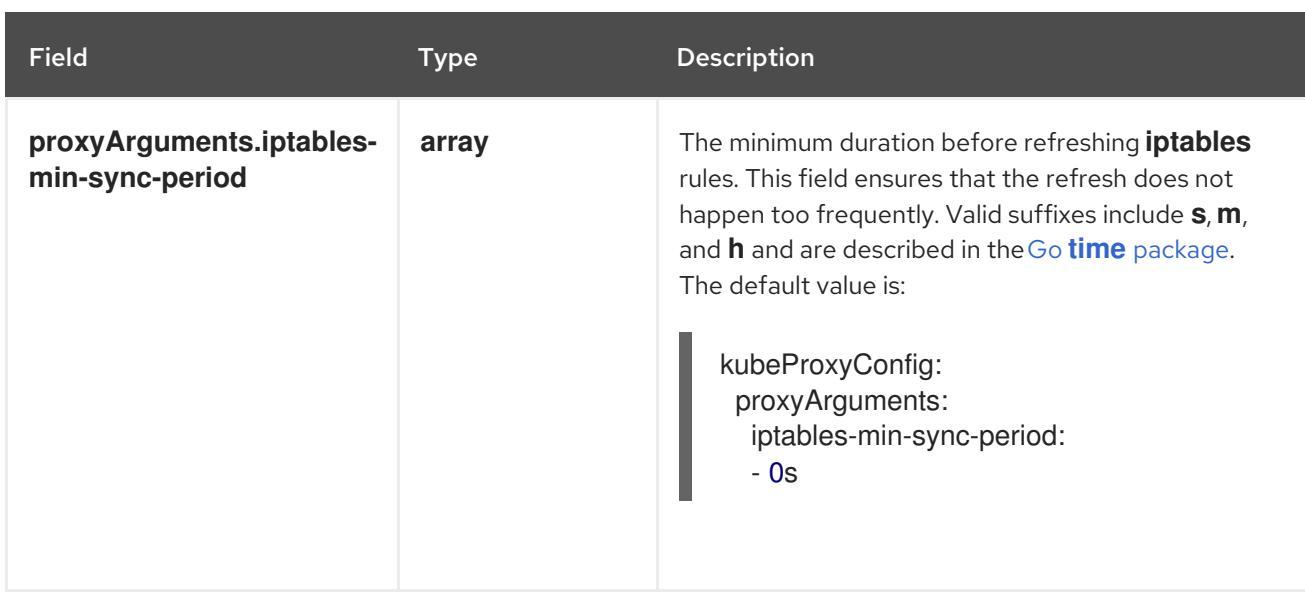

# 18.5.10. Creating the Kubernetes manifest and Ignition config files

Because you must modify some cluster definition files and manually start the cluster machines, you must generate the Kubernetes manifest and Ignition config files that the cluster needs to configure the machines.

The installation configuration file transforms into the Kubernetes manifests. The manifests wrap into the Ignition configuration files, which are later used to configure the cluster machines.

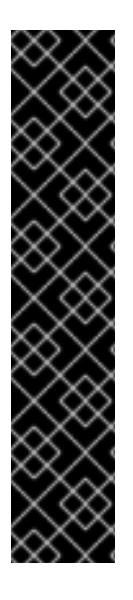

# IMPORTANT

- The Ignition config files that the OpenShift Container Platform installation program generates contain certificates that expire after 24 hours, which are then renewed at that time. If the cluster is shut down before renewing the certificates and the cluster is later restarted after the 24 hours have elapsed, the cluster automatically recovers the expired certificates. The exception is that you must manually approve the pending **node-bootstrapper** certificate signing requests (CSRs) to recover kubelet certificates. See the documentation for *Recovering from expired control plane certificates* for more information.
- It is recommended that you use Ignition config files within 12 hours after they are generated because the 24-hour certificate rotates from 16 to 22 hours after the cluster is installed. By using the Ignition config files within 12 hours, you can avoid installation failure if the certificate update runs during installation.

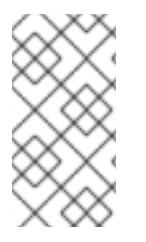

# **NOTE**

The installation program that generates the manifest and Ignition files is architecture specific and can be obtained from the client image [mirror](https://mirror.openshift.com/pub/openshift-v4/s390x/clients/ocp/latest/). The Linux version of the installation program runs on s390x only. This installer program is also available as a Mac OS version.

# **Prerequisites**

- You obtained the OpenShift Container Platform installation program. For a restricted network installation, these files are on your mirror host.
- You created the **install-config.yaml** installation configuration file.

#### Procedure

1. Change to the directory that contains the OpenShift Container Platform installation program and generate the Kubernetes manifests for the cluster:

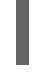

[1](#page-2732-0)

./openshift-install create manifests --dir <installation\_directory> **1** 

<span id="page-2732-0"></span>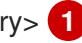

For **<installation\_directory>**, specify the installation directory that contains the **installconfig.yaml** file you created.

WARNING

If you are installing a three-node cluster, skip the following step to allow the control plane nodes to be schedulable. 

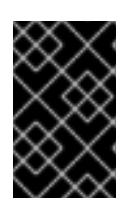

machines:

### IMPORTANT

When you configure control plane nodes from the default unschedulable to schedulable, additional subscriptions are required. This is because control plane nodes then become compute nodes.

2. Check that the **mastersSchedulable** parameter in the **<installation\_directory>/manifests/cluster-scheduler-02-config.yml** Kubernetes manifest file is set to **false**. This setting prevents pods from being scheduled on the control plane

- a. Open the **<installation\_directory>/manifests/cluster-scheduler-02-config.yml** file.
- b. Locate the **mastersSchedulable** parameter and ensure that it is set to **false**.
- c. Save and exit the file.
- 3. To create the Ignition configuration files, run the following command from the directory that contains the installation program:

./openshift-install create ignition-configs --dir <installation\_directory> **1** 

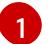

<span id="page-2732-1"></span>For **<installation\_directory>**, specify the same installation directory.

Ignition config files are created for the bootstrap, control plane, and compute nodes in the installation directory. The **kubeadmin-password** and **kubeconfig** files are created in the **./<installation\_directory>/auth** directory:

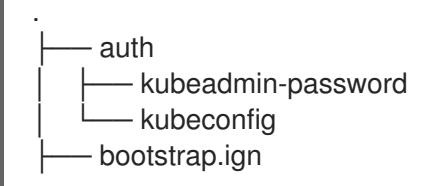

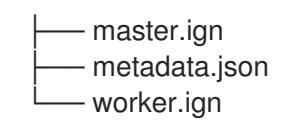

# 18.5.11. Installing RHCOS and starting the OpenShift Container Platform bootstrap process

To install OpenShift Container Platform on IBM Z® infrastructure that you provision, you must install Red Hat Enterprise Linux CoreOS (RHCOS) as Red Hat Enterprise Linux (RHEL) guest virtual machines. When you install RHCOS, you must provide the Ignition config file that was generated by the OpenShift Container Platform installation program for the type of machine you are installing. If you have configured suitable networking, DNS, and load balancing infrastructure, the OpenShift Container Platform bootstrap process begins automatically after the RHCOS machines have rebooted.

You can perform a fast-track installation of RHCOS that uses a prepackaged QEMU copy-on-write (QCOW2) disk image. Alternatively, you can perform a full installation on a new QCOW2 disk image.

To add further security to your system, you can optionally install RHCOS using IBM® Secure Execution before proceeding to the fast-track installation.

## 18.5.11.1. Installing RHCOS using IBM Secure Execution

Before you install RHCOS using IBM® Secure Execution, you must prepare the underlying infrastructure.

#### Prerequisites

- IBM® z15 or later, or IBM® LinuxONE III or later.
- Red Hat Enterprise Linux (RHEL) 8 or later.
- You have a bootstrap Ignition file. The file is not protected, enabling others to view and edit it.
- You have verified that the boot image has not been altered after installation.
- You must run all your nodes as IBM® Secure Execution quests.

#### Procedure

- 1. Prepare your RHEL KVM host to support IBM® Secure Execution.
	- By default, KVM hosts do not support quests in IBM® Secure Execution mode. To support guests in IBM® Secure Execution mode, KVM hosts must boot in LPAR mode with the kernel parameter specification **prot\_virt=1**. To enable **prot\_virt=1** on RHEL 8, follow these steps:
		- a. Navigate to **/boot/loader/entries/** to modify your bootloader configuration file **\*.conf**.
		- b. Add the kernel command line parameter **prot\_virt=1**.
		- c. Run the **zipl** command and reboot your system. KVM hosts that successfully start with support for IBM® Secure Execution for Linux issue the following kernel message:
			- prot\_virt: Reserving <amount>MB as ultravisor base storage.

d. To verify that the KVM host now supports IBM® Secure Execution, run the following command:

# cat /sys/firmware/uv/prot\_virt\_host

### Example output

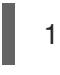

The value of this attribute is 1 for Linux instances that detect their environment as consistent with that of a secure host. For other instances, the value is 0.

2. Add your host keys to the KVM guest via Ignition.

During the first boot, RHCOS looks for your host keys to re-encrypt itself with them. RHCOS searches for files starting with **ibm-z-hostkey-** in the **/etc/se-hostkeys** directory. All host keys, for each machine the cluster is running on, must be loaded into the directory by the administrator. After first boot, you cannot run the VM on any other machines.

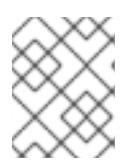

# **NOTE**

You need to prepare your Ignition file on a safe system. For example, another IBM® Secure Execution guest.

For example:

```
{
 "ignition": { "version": "3.0.0" },
 "storage": {
  "files": [
   {
     "path": "/etc/se-hostkeys/ibm-z-hostkey-<your-hostkey>.crt",
     "contents": {
      "source": "data:;base64, <br />base64 encoded hostkey document>"
     },
     "mode": 420
   },
    {
     "path": "/etc/se-hostkeys/ibm-z-hostkey-<your-hostkey>.crt",
     "contents": {
      "source": "data:;base64,<base64 encoded hostkey document>"
     },
     "mode": 420
   }
  ]
 }
}
\ddot{\phantom{0}}
```
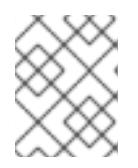

## **NOTE**

You can add as many host keys as required if you want your node to be able to run on multiple IBM Z® machines.

3. To generate the Base64 encoded string, run the following command:

# base64 <your-hostkey>.crt

Compared to guests not running IBM® Secure Execution, the first boot of the machine is longer because the entire image is encrypted with a randomly generated LUKS passphrase before the Ignition phase.

4. Add Ignition protection

To protect the secrets that are stored in the Ignition config file from being read or even modified, you must encrypt the Ignition config file.

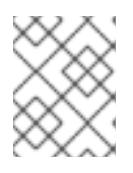

### **NOTE**

To achieve the desired security, Ignition logging and local login are disabled by default when running IBM® Secure Execution.

a. Fetch the public GPG key for the **secex-qemu.qcow2** image and encrypt the Ignition config with the key by running the following command:

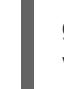

gpg --recipient-file /path/to/ignition.gpg.pub --yes --output /path/to/config.ign.gpg - verbose --armor --encrypt /path/to/config.ign

5. Follow the fast-track installation of RHCOS to install nodes by using the IBM® Secure Execution QCOW image.

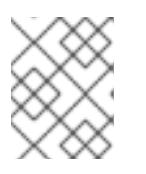

## **NOTE**

Before you start the VM, replace **serial=ignition** with **serial=ignition\_crypted**, and add the **launchSecurity** parameter.

## Verification

When you have completed the fast-track installation of RHCOS and Ignition runs at the first boot, verify if decryption is successful.

If the decryption is successful, you can expect an output similar to the following example:

#### Example output

[ 2.801433] systemd[1]: Starting coreos-ignition-setup-user.service - CoreOS Ignition User Config Setup...

[ 2.803959] coreos-secex-ignition-decrypt[731]: gpg: key <key\_name>: public key "Secure Execution (secex) 38.20230323.dev.0" imported

[ 2.808874] coreos-secex-ignition-decrypt[740]: gpg: encrypted with rsa4096 key, ID <key\_name>, created <yyyy-mm-dd>

[ OK ] Finished coreos-secex-igni...S Secex Ignition Config Decryptor.

If the decryption fails, you can expect an output similar to the following example:

#### Example output
Starting coreos-ignition-s…reOS Ignition User Config Setup...

[ 2.863675] coreos-secex-ignition-decrypt[729]: gpg: key <key\_name>: public key "Secure Execution (secex) 38.20230323.dev.0" imported

[ 2.869178] coreos-secex-ignition-decrypt [738]: gpg: encrypted with RSA key, ID <key\_name>

[ 2.870347] coreos-secex-ignition-decrypt<sup>[738]</sup>: gpg: public key decryption failed: No secret key

[ 2.870371] coreos-secex-ignition-decrypt[738]: gpg: decryption failed: No secret key

#### Additional resources

- [Introducing](https://www.ibm.com/docs/en/linux-on-systems?topic=virtualization-secure-execution) IBM® Secure Execution for Linux
- Linux as an IBM® Secure [Execution](https://www.ibm.com/docs/en/linux-on-systems?topic=ibmz-secure-execution) host or quest
- Setting up IBM® Secure [Execution](https://access.redhat.com/documentation/en-us/red_hat_enterprise_linux/9/html/configuring_and_managing_virtualization/securing-virtual-machines-in-rhel_configuring-and-managing-virtualization#setting-up-secure-execution-on-ibm-z_securing-virtual-machines-in-rhel) on IBM Z

### 18.5.11.2. Configuring NBDE with static IP in an IBM Z or IBM LinuxONE environment

Enabling NBDE disk encryption in an IBM Z® or IBM® LinuxONE environment requires additional steps, which are described in detail in this section.

#### **Prerequisites**

- You have set up the External Tang Server. See [Network-bound](https://access.redhat.com/documentation/en-us/red_hat_enterprise_linux/8/html/security_hardening/configuring-automated-unlocking-of-encrypted-volumes-using-policy-based-decryption_security-hardening#network-bound-disk-encryption_configuring-automated-unlocking-of-encrypted-volumes-using-policy-based-decryption) disk encryption for instructions.
- You have installed the **butane** utility.
- You have reviewed the instructions for how to create machine configs with Butane.

#### Procedure

1. Create Butane configuration files for the control plane and compute nodes. The following example of a Butane configuration for a control plane node creates a file named **master-storage.bu** for disk encryption:

```
variant: openshift
version: 4.15.0
metadata:
 name: master-storage
 labels:
  machineconfiguration.openshift.io/role: master
storage:
 luks:
  - clevis:
    tang:
      - thumbprint: QcPr_NHFJammnRCA3fFMVdNBwjs
       url: http://clevis.example.com:7500
     options: 1
      - --cipher
      - aes-cbc-essiv:sha256
   device: /dev/disk/by-partlabel/root
   label: luks-root
   name: root
```
<span id="page-2737-0"></span>wipe\_volume: true filesystems: - device: /dev/mapper/root format: xfs label: root wipe\_filesystem: true openshift: fips: true **2**

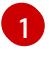

<span id="page-2737-1"></span>The cipher option is only required if FIPS mode is enabled. Omit the entry if FIPS is disabled.

[2](#page-2737-1)

Whether to enable or disable FIPS mode. By default, FIPS mode is not enabled. If FIPS mode is enabled, the Red Hat Enterprise Linux CoreOS (RHCOS) machines that OpenShift Container Platform runs on bypass the default Kubernetes cryptography suite and use the cryptography modules that are provided with RHCOS instead.

2. Create a customized initramfs file to boot the machine, by running the following command:

\$ coreos-installer pxe customize \ /root/rhcos-bootfiles/rhcos-<release>-live-initramfs.s390x.img \ --dest-device /dev/disk/by-id/scsi-<serial\_number> --dest-karg-append \ ip=<ip\_address>::<qateway\_ip>:<subnet\_mask>::<network\_device>:none \ --dest-karg-append nameserver=<nameserver\_ip> \ --dest-karg-append rd.neednet=1 -o \ /root/rhcos-bootfiles/<node\_name>-initramfs.s390x.img

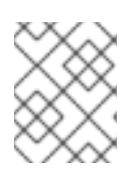

# **NOTE**

Before first boot, you must customize the initramfs for each node in the cluster, and add PXE kernel parameters.

3. Create a parameter file that includes **ignition.platform.id=metal** and **ignition.firstboot**.

<span id="page-2737-3"></span><span id="page-2737-2"></span>rd.neednet=1 \ console=ttysclp0 \ ignition.firstboot ignition.platform.id=metal \ coreos.live.rootfs\_url=http://<http\_server>/rhcos-<version>-live-rootfs.<architecture>.img \ **1** coreos.inst.ignition\_url=http://<http\_server>/master.ign \ **2**  $ip=10.19.17.2::10.19.17.1:255.255.255.0::enbdd0::none nameserver=10.19.17.1$ zfcp.allow lun scan=0  $\setminus$ rd.znet=qeth,0.0.bdd0,0.0.bdd1,0.0.bdd2,layer2=1 \ rd.zfcp=0.0.5677,0x600606680g7f0056,0x034F000000000000

Specify the location of the **rootfs** artifact for the **kernel** and **initramfs** you are booting. Only HTTP and HTTPS protocols are supported.

Specify the location of the Ignition config file. Use **master.ign** or **worker.ign**. Only HTTP and HTTPS protocols are supported.

[1](#page-2737-2)

[2](#page-2737-3)

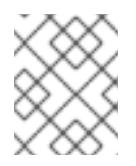

Write all options in the parameter file as a single line and make sure you have no newline characters.

### Additional resources

[Creating](#page-3620-0) machine configs with Butane

### 18.5.11.3. Fast-track installation by using a prepackaged QCOW2 disk image

Complete the following steps to create the machines in a fast-track installation of Red Hat Enterprise Linux CoreOS (RHCOS), importing a prepackaged Red Hat Enterprise Linux CoreOS (RHCOS) QEMU copy-on-write (QCOW2) disk image.

#### Prerequisites

- At least one LPAR running on RHEL 8.6 or later with KVM, referred to as RHEL KVM host in this procedure.
- The KVM/QEMU hypervisor is installed on the RHEL KVM host.
- A domain name server (DNS) that can perform hostname and reverse lookup for the nodes.
- A DHCP server that provides IP addresses.

#### Procedure

1. Obtain the RHEL QEMU copy-on-write (QCOW2) disk image file from the Product [Downloads](https://access.redhat.com/downloads/content/290) page on the Red Hat Customer Portal or from the [RHCOS](https://mirror.openshift.com/pub/openshift-v4/s390x/dependencies/rhcos/latest/) image mirror page.

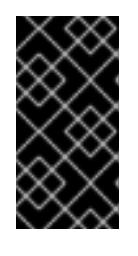

## IMPORTANT

The RHCOS images might not change with every release of OpenShift Container Platform. You must download images with the highest version that is less than or equal to the OpenShift Container Platform version that you install. Only use the appropriate RHCOS QCOW2 image described in the following procedure.

2. Download the QCOW2 disk image and Ignition files to a common directory on the RHEL KVM host.

For example: **/var/lib/libvirt/images**

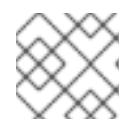

## **NOTE**

The Ignition files are generated by the OpenShift Container Platform installer.

3. Create a new disk image with the QCOW2 disk image backing file for each KVM guest node.

\$ qemu-img create -f qcow2 -F qcow2 -b /var/lib/libvirt/images/{source\_rhcos\_qemu} /var/lib/libvirt/images/{vmname}.qcow2 {size}

4. Create the new KVM guest nodes using the Ignition file and the new disk image.

<span id="page-2739-1"></span><span id="page-2739-0"></span>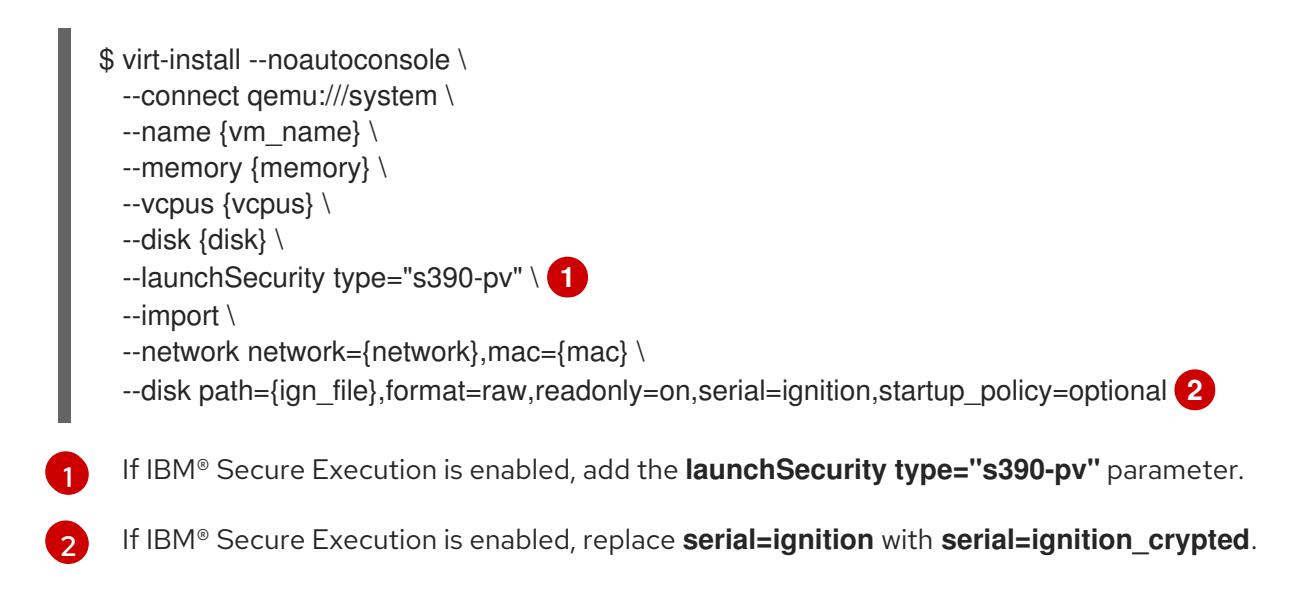

## 18.5.11.4. Full installation on a new QCOW2 disk image

Complete the following steps to create the machines in a full installation on a new QEMU copy-on-write (QCOW2) disk image.

### **Prerequisites**

- At least one LPAR running on RHEL 8.6 or later with KVM, referred to as RHEL KVM host in this procedure.
- The KVM/QEMU hypervisor is installed on the RHEL KVM host.
- A domain name server (DNS) that can perform hostname and reverse lookup for the nodes.
- An HTTP or HTTPS server is set up.

### Procedure

1. Obtain the RHEL kernel, initramfs, and rootfs files from the Product [Downloads](https://access.redhat.com/downloads/content/290) page on the Red Hat Customer Portal or from the [RHCOS](https://mirror.openshift.com/pub/openshift-v4/s390x/dependencies/rhcos/latest/) image mirror page.

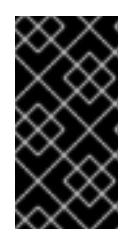

### IMPORTANT

The RHCOS images might not change with every release of OpenShift Container Platform. You must download images with the highest version that is less than or equal to the OpenShift Container Platform version that you install. Only use the appropriate RHCOS QCOW2 image described in the following procedure.

The file names contain the OpenShift Container Platform version number. They resemble the following examples:

- kernel: **rhcos-<version>-live-kernel-<architecture>**
- initramfs: **rhcos-<version>-live-initramfs.<architecture>.img**
- rootfs: **rhcos-<version>-live-rootfs.<architecture>.img**
- 2. Move the downloaded RHEL live kernel, initramfs, and rootfs as well as the Ignition files to an HTTP or HTTPS server before you launch **virt-install**.

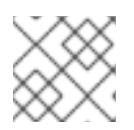

The Ignition files are generated by the OpenShift Container Platform installer.

- 3. Create the new KVM guest nodes using the RHEL kernel, initramfs, and Ignition files, the new disk image, and adjusted parm line arguments.
	- For **--location**, specify the location of the kernel/initrd on the HTTP or HTTPS server.
	- **•** For **coreos.inst.ignition** url=, specify the Ignition file for the machine role. Use **bootstrap.ign**, **master.ign**, or **worker.ign**. Only HTTP and HTTPS protocols are supported.
	- **•** For **coreos.live.rootfs** url=, specify the matching rootfs artifact for the kernel and initramfs you are booting. Only HTTP and HTTPS protocols are supported.

```
$ virt-install \
 --connect qemu:///system \
 --name {vm_name} \
 --vcpus {vcpus} \
 --memory {memory_mb} \
 --disk {vm_name}.gcow2,size={image_size| default(10,true)} \
 --network network={virt_network_parm} \
 --boot hd \
 --location {media_location}, kernel={rhcos_kernel}, initrd={rhcos_initrd} \
 --extra-args "rd.neednet=1 coreos.inst.install_dev=/dev/vda coreos.live.rootfs_url=
{rhcos_liveos} ip={ip}::{default_gateway}:{subnet_mask_length}:{vm_name}:enc1:none:
{MTU} nameserver={dns} coreos.inst.ignition_url={rhcos_ign}" \
  --noautoconsole \
  --wait
```
# 18.5.11.5. Advanced RHCOS installation reference

This section illustrates the networking configuration and other advanced options that allow you to modify the Red Hat Enterprise Linux CoreOS (RHCOS) manual installation process. The following tables describe the kernel arguments and command-line options you can use with the RHCOS live installer and the **coreos-installer** command.

## 18.5.11.5.1. Networking options for ISO installations

If you install RHCOS from an ISO image, you can add kernel arguments manually when you boot the image to configure networking for a node. If no networking arguments are specified, DHCP is activated in the initramfs when RHCOS detects that networking is required to fetch the Ignition config file.

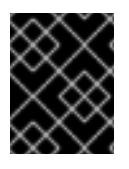

# IMPORTANT

When adding networking arguments manually, you must also add the **rd.neednet=1** kernel argument to bring the network up in the initramfs.

The following information provides examples for configuring networking on your RHCOS nodes for ISO installations. The examples describe how to use the **ip=** and **nameserver=** kernel arguments.

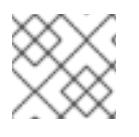

## **NOTE**

Ordering is important when adding the kernel arguments: **ip=** and **nameserver=**.

The networking options are passed to the **dracut** tool during system boot. For more information about the networking options supported by **dracut**, see the **dracut.cmdline** manual page.

The following examples are the networking options for ISO installation.

#### Configuring DHCP or static IP addresses

To configure an IP address, either use DHCP (**ip=dhcp**) or set an individual static IP address (**ip= <host\_ip>**). If setting a static IP, you must then identify the DNS server IP address ( **nameserver= <dns** ip>) on each node. The following example sets:

- The node's IP address to **10.10.10.2**
- The gateway address to **10.10.10.254**
- The netmask to **255.255.255.0**
- The hostname to **core0.example.com**
- The DNS server address to **4.4.4.41**
- The auto-configuration value to **none**. No auto-configuration is required when IP networking is configured statically.

ip=10.10.10.2::10.10.10.254:255.255.255.0:core0.example.com:enp1s0:none nameserver=4.4.4.41

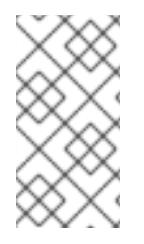

### **NOTE**

When you use DHCP to configure IP addressing for the RHCOS machines, the machines also obtain the DNS server information through DHCP. For DHCP-based deployments, you can define the DNS server address that is used by the RHCOS nodes through your DHCP server configuration.

#### Configuring an IP address without a static hostname

You can configure an IP address without assigning a static hostname. If a static hostname is not set by the user, it will be picked up and automatically set by a reverse DNS lookup. To configure an IP address without a static hostname refer to the following example:

- The node's IP address to **10.10.10.2**
- The gateway address to **10.10.10.254**
- The netmask to **255.255.255.0**
- The DNS server address to **4.4.4.41**
- The auto-configuration value to **none**. No auto-configuration is required when IP networking is configured statically.

ip=10.10.10.2::10.10.10.254:255.255.255.0::enp1s0:none nameserver=4.4.4.41

#### Specifying multiple network interfaces

You can specify multiple network interfaces by setting multiple **ip=** entries.

ip=10.10.10.2::10.10.10.254:255.255.255.0:core0.example.com:enp1s0:none ip=10.10.10.3::10.10.10.254:255.255.255.0:core0.example.com:enp2s0:none

#### Configuring default gateway and route

Optional: You can configure routes to additional networks by setting an **rd.route=** value.

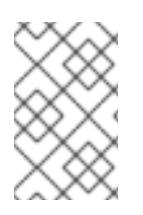

## **NOTE**

When you configure one or multiple networks, one default gateway is required. If the additional network gateway is different from the primary network gateway, the default gateway must be the primary network gateway.

Run the following command to configure the default gateway:

ip=::10.10.10.254::::

Enter the following command to configure the route for the additional network:

rd.route=20.20.20.0/24:20.20.20.254:enp2s0

#### Disabling DHCP on a single interface

You can disable DHCP on a single interface, such as when there are two or more network interfaces and only one interface is being used. In the example, the **enp1s0** interface has a static networking configuration and DHCP is disabled for **enp2s0**, which is not used:

ip=10.10.10.2::10.10.10.254:255.255.255.0:core0.example.com:enp1s0:none ip=::::core0.example.com:enp2s0:none

#### Combining DHCP and static IP configurations

You can combine DHCP and static IP configurations on systems with multiple network interfaces, for example:

ip=enp1s0:dhcp

ip=10.10.10.2::10.10.10.254:255.255.255.0:core0.example.com:enp2s0:none

#### Configuring VLANs on individual interfaces

Optional: You can configure VLANs on individual interfaces by using the **vlan=** parameter.

To configure a VLAN on a network interface and use a static IP address, run the following command:

ip=10.10.10.2::10.10.10.254:255.255.255.0:core0.example.com:enp2s0.100:none vlan=enp2s0.100:enp2s0

To configure a VLAN on a network interface and to use DHCP, run the following command:

ip=enp2s0.100:dhcp vlan=enp2s0.100:enp2s0

#### Providing multiple DNS servers

You can provide multiple DNS servers by adding a **nameserver=** entry for each server, for example:

nameserver=1.1.1.1 nameserver=8.8.8.8

# 18.5.12. Waiting for the bootstrap process to complete

The OpenShift Container Platform bootstrap process begins after the cluster nodes first boot into the persistent RHCOS environment that has been installed to disk. The configuration information provided through the Ignition config files is used to initialize the bootstrap process and install OpenShift Container Platform on the machines. You must wait for the bootstrap process to complete.

### **Prerequisites**

- You have created the Ignition config files for your cluster.
- You have configured suitable network, DNS and load balancing infrastructure.
- You have obtained the installation program and generated the Ignition config files for your cluster.
- You installed RHCOS on your cluster machines and provided the Ignition config files that the OpenShift Container Platform installation program generated.

#### Procedure

- <span id="page-2743-0"></span>1. Monitor the bootstrap process:
	- \$ ./openshift-install --dir <installation\_directory> wait-for bootstrap-complete \ 1 --log-level=info **2**

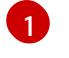

[2](#page-2743-1)

<span id="page-2743-1"></span>For **<installation\_directory>**, specify the path to the directory that you stored the installation files in.

To view different installation details, specify **warn**, **debug**, or **error** instead of **info**.

### Example output

INFO Waiting up to 30m0s for the Kubernetes API at https://api.test.example.com:6443... INFO API v1.28.5 up INFO Waiting up to 30m0s for bootstrapping to complete... INFO It is now safe to remove the bootstrap resources

The command succeeds when the Kubernetes API server signals that it has been bootstrapped on the control plane machines.

2. After the bootstrap process is complete, remove the bootstrap machine from the load balancer.

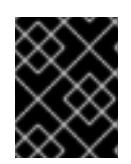

### IMPORTANT

You must remove the bootstrap machine from the load balancer at this point. You can also remove or reformat the bootstrap machine itself.

## 18.5.13. Logging in to the cluster by using the CLI

You can log in to your cluster as a default system user by exporting the cluster **kubeconfig** file. The **kubeconfig** file contains information about the cluster that is used by the CLI to connect a client to the correct cluster and API server. The file is specific to a cluster and is created during OpenShift Container Platform installation.

### Prerequisites

- You deployed an OpenShift Container Platform cluster.
- You installed the **oc** CLI.

#### Procedure

[1](#page-2744-0)

1. Export the **kubeadmin** credentials:

\$ export KUBECONFIG=<installation\_directory>/auth/kubeconfig **1**

<span id="page-2744-0"></span>For **<installation\_directory>**, specify the path to the directory that you stored the installation files in.

2. Verify you can run **oc** commands successfully using the exported configuration:

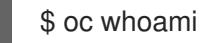

Example output

system:admin

# 18.5.14. Approving the certificate signing requests for your machines

When you add machines to a cluster, two pending certificate signing requests (CSRs) are generated for each machine that you added. You must confirm that these CSRs are approved or, if necessary, approve them yourself. The client requests must be approved first, followed by the server requests.

### Prerequisites

You added machines to your cluster.

#### Procedure

1. Confirm that the cluster recognizes the machines:

\$ oc get nodes

#### Example output

NAME STATUS ROLES AGE VERSION master-0 Ready master 63m v1.28.5 master-1 Ready master 63m v1.28.5 master-2 Ready master 64m v1.28.5

The output lists all of the machines that you created.

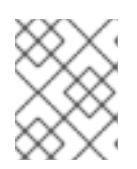

# **NOTE**

The preceding output might not include the compute nodes, also known as worker nodes, until some CSRs are approved.

2. Review the pending CSRs and ensure that you see the client requests with the **Pending** or **Approved** status for each machine that you added to the cluster:

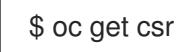

# Example output

NAME AGE REQUESTOR CONDITION csr-8b2br 15m system:serviceaccount:openshift-machine-config-operator:nodebootstrapper Pending csr-8vnps 15m system:serviceaccount:openshift-machine-config-operator:nodebootstrapper Pending ...

In this example, two machines are joining the cluster. You might see more approved CSRs in the list.

3. If the CSRs were not approved, after all of the pending CSRs for the machines you added are in **Pending** status, approve the CSRs for your cluster machines:

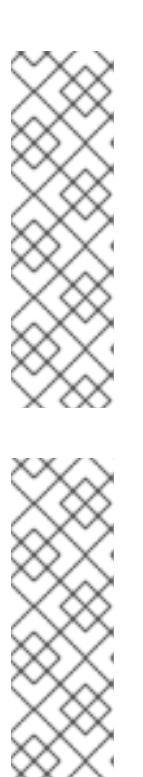

# **NOTE**

Because the CSRs rotate automatically, approve your CSRs within an hour of adding the machines to the cluster. If you do not approve them within an hour, the certificates will rotate, and more than two certificates will be present for each node. You must approve all of these certificates. After the client CSR is approved, the Kubelet creates a secondary CSR for the serving certificate, which requires manual approval. Then, subsequent serving certificate renewal requests are automatically approved by the **machine-approver** if the Kubelet requests a new certificate with identical parameters.

# **NOTE**

For clusters running on platforms that are not machine API enabled, such as bare metal and other user-provisioned infrastructure, you must implement a method of automatically approving the kubelet serving certificate requests (CSRs). If a request is not approved, then the **oc exec**, **oc rsh**, and **oc logs** commands cannot succeed, because a serving certificate is required when the API server connects to the kubelet. Any operation that contacts the Kubelet endpoint requires this certificate approval to be in place. The method must watch for new CSRs, confirm that the CSR was submitted by the **node-bootstrapper** service account in the **system:node** or **system:admin** groups, and confirm the identity of the node.

To approve them individually, run the following command for each valid CSR:

\$ oc adm certificate approve <csr\_name> **1**

<span id="page-2746-0"></span>**<csr\_name>** is the name of a CSR from the list of current CSRs.

To approve all pending CSRs, run the following command:

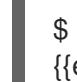

[1](#page-2746-0)

\$ oc get csr -o go-template='{{range .items}}{{if not .status}}{{.metadata.name}}{{"\n"}} {{end}}{{end}}' | xargs --no-run-if-empty oc adm certificate approve

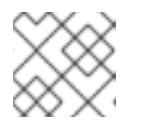

### **NOTE**

Some Operators might not become available until some CSRs are approved.

4. Now that your client requests are approved, you must review the server requests for each machine that you added to the cluster:

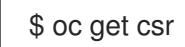

## Example output

NAME AGE REQUESTOR CONDITION csr-bfd72 5m26s system:node:ip-10-0-50-126.us-east-2.compute.internal Pending csr-c57lv 5m26s system:node:ip-10-0-95-157.us-east-2.compute.internal Pending ...

- 5. If the remaining CSRs are not approved, and are in the **Pending** status, approve the CSRs for your cluster machines:
	- To approve them individually, run the following command for each valid CSR:

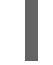

\$ oc adm certificate approve <csr\_name> **1**

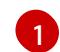

<span id="page-2746-1"></span>**<csr\_name>** is the name of a CSR from the list of current CSRs.

To approve all pending CSRs, run the following command:

\$ oc get csr -o go-template='{{range .items}}{{if not .status}}{{.metadata.name}}{{"\n"}} {{end}}{{end}}' | xargs oc adm certificate approve

6. After all client and server CSRs have been approved, the machines have the **Ready** status. Verify this by running the following command:

\$ oc get nodes

### Example output

NAME STATUS ROLES AGE VERSION master-0 Ready master 73m v1.28.5

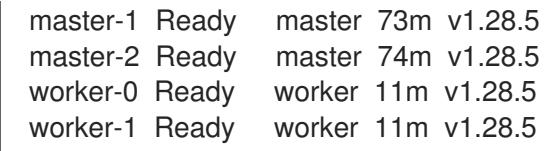

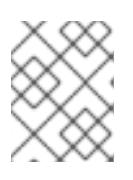

It can take a few minutes after approval of the server CSRs for the machines to transition to the **Ready** status.

### Additional information

For more information on CSRs, see [Certificate](https://kubernetes.io/docs/reference/access-authn-authz/certificate-signing-requests/) Signing Requests .

# 18.5.15. Initial Operator configuration

After the control plane initializes, you must immediately configure some Operators so that they all become available.

### Prerequisites

Your control plane has initialized.

#### Procedure

- 1. Watch the cluster components come online:
	- \$ watch -n5 oc get clusteroperators

### Example output

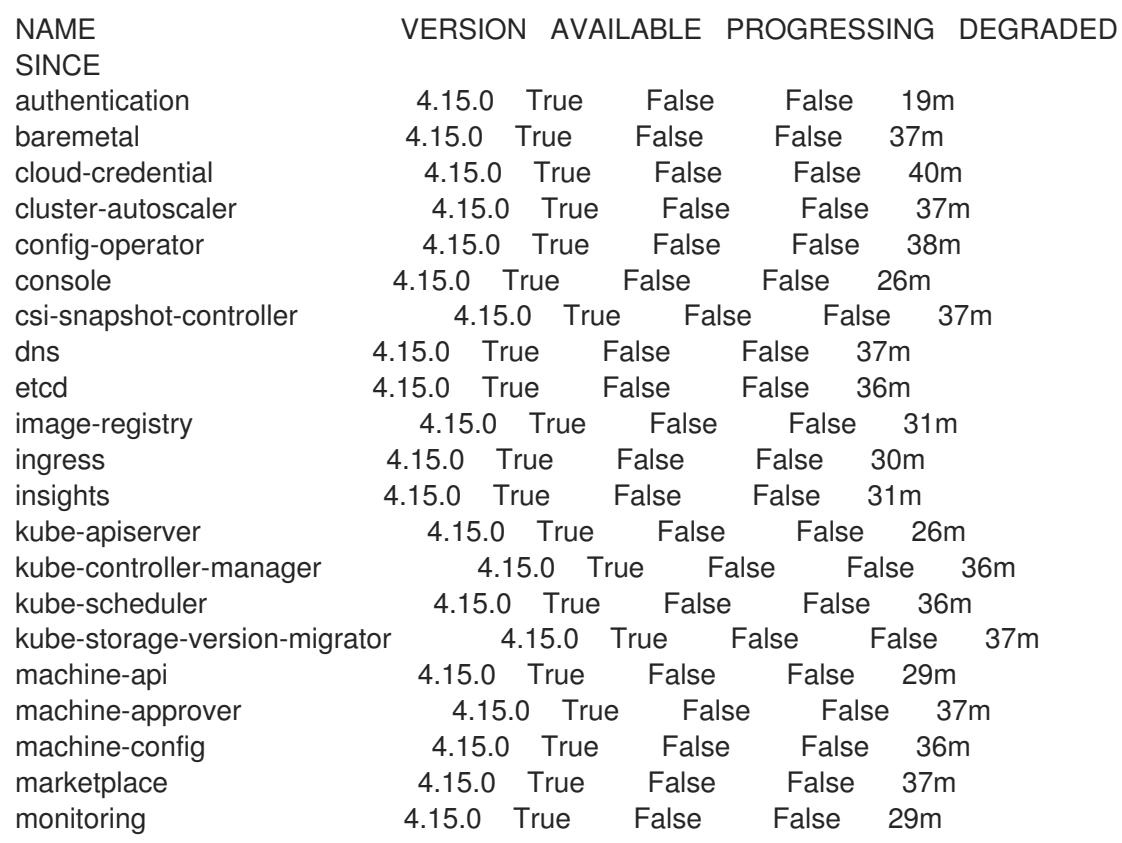

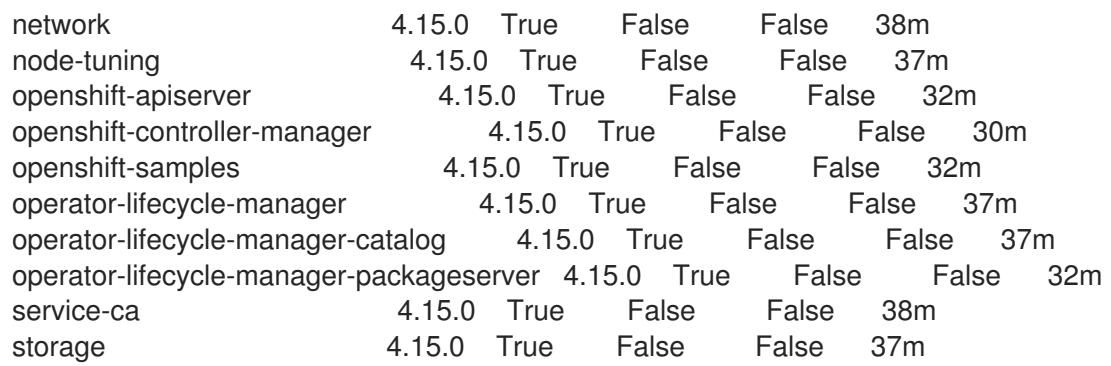

2. Configure the Operators that are not available.

## 18.5.15.1. Disabling the default OperatorHub catalog sources

Operator catalogs that source content provided by Red Hat and community projects are configured for OperatorHub by default during an OpenShift Container Platform installation. In a restricted network environment, you must disable the default catalogs as a cluster administrator.

### Procedure

Disable the sources for the default catalogs by adding **disableAllDefaultSources: true** to the **OperatorHub** object:

\$ oc patch OperatorHub cluster --type json \ -p '[{"op": "add", "path": "/spec/disableAllDefaultSources", "value": true}]'

## TIP

Alternatively, you can use the web console to manage catalog sources. From the Administration → Cluster Settings  $\rightarrow$  Configuration  $\rightarrow$  OperatorHub page, click the Sources tab, where you can create, update, delete, disable, and enable individual sources.

## 18.5.15.2. Image registry storage configuration

The Image Registry Operator is not initially available for platforms that do not provide default storage. After installation, you must configure your registry to use storage so that the Registry Operator is made available.

Instructions are shown for configuring a persistent volume, which is required for production clusters. Where applicable, instructions are shown for configuring an empty directory as the storage location, which is available for only non-production clusters.

Additional instructions are provided for allowing the image registry to use block storage types by using the **Recreate** rollout strategy during upgrades.

### 18.5.15.2.1. Configuring registry storage for IBM Z

As a cluster administrator, following installation you must configure your registry to use storage.

### **Prerequisites**

You have access to the cluster as a user with the **cluster-admin** role.

- You have a cluster on IBM  $Z^{\circ}$ .
- You have provisioned persistent storage for your cluster, such as Red Hat OpenShift Data Foundation.

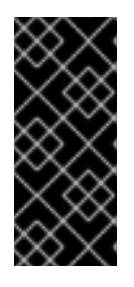

## IMPORTANT

OpenShift Container Platform supports **ReadWriteOnce** access for image registry storage when you have only one replica. **ReadWriteOnce** access also requires that the registry uses the **Recreate** rollout strategy. To deploy an image registry that supports high availability with two or more replicas, **ReadWriteMany** access is required.

Must have 100Gi capacity.

#### Procedure

1. To configure your registry to use storage, change the **spec.storage.pvc** in the **configs.imageregistry/cluster** resource.

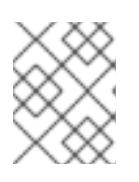

#### **NOTE**

When you use shared storage, review your security settings to prevent outside access.

2. Verify that you do not have a registry pod:

\$ oc get pod -n openshift-image-registry -l docker-registry=default

### Example output

No resources found in openshift-image-registry namespace

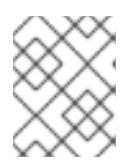

### **NOTE**

If you do have a registry pod in your output, you do not need to continue with this procedure.

3. Check the registry configuration:

\$ oc edit configs.imageregistry.operator.openshift.io

### Example output

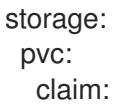

Leave the **claim** field blank to allow the automatic creation of an **image-registry-storage** PVC.

4. Check the **clusteroperator** status:

\$ oc get clusteroperator image-registry

## Example output

NAME VERSION AVAILABLE PROGRESSING DEGRADED SINCE MESSAGE image-registry 4.15 True False False 6h50m

5. Ensure that your registry is set to managed to enable building and pushing of images.

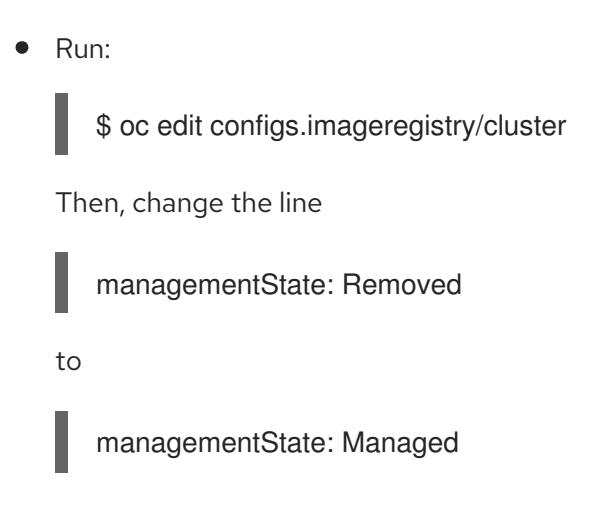

## 18.5.15.2.2. Configuring storage for the image registry in non-production clusters

You must configure storage for the Image Registry Operator. For non-production clusters, you can set the image registry to an empty directory. If you do so, all images are lost if you restart the registry.

## Procedure

To set the image registry storage to an empty directory:

\$ oc patch configs.imageregistry.operator.openshift.io cluster --type merge --patch '{"spec": {"storage":{"emptyDir":{}}}}'

WARNING

Configure this option for only non-production clusters. 

If you run this command before the Image Registry Operator initializes its components, the **oc patch** command fails with the following error:

Error from server (NotFound): configs.imageregistry.operator.openshift.io "cluster" not found

Wait a few minutes and run the command again.

# 18.5.16. Completing installation on user-provisioned infrastructure

After you complete the Operator configuration, you can finish installing the cluster on infrastructure that you provide.

### Prerequisites

- Your control plane has initialized.
- You have completed the initial Operator configuration.

### Procedure

1. Confirm that all the cluster components are online with the following command:

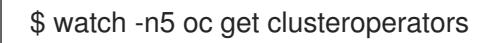

## Example output

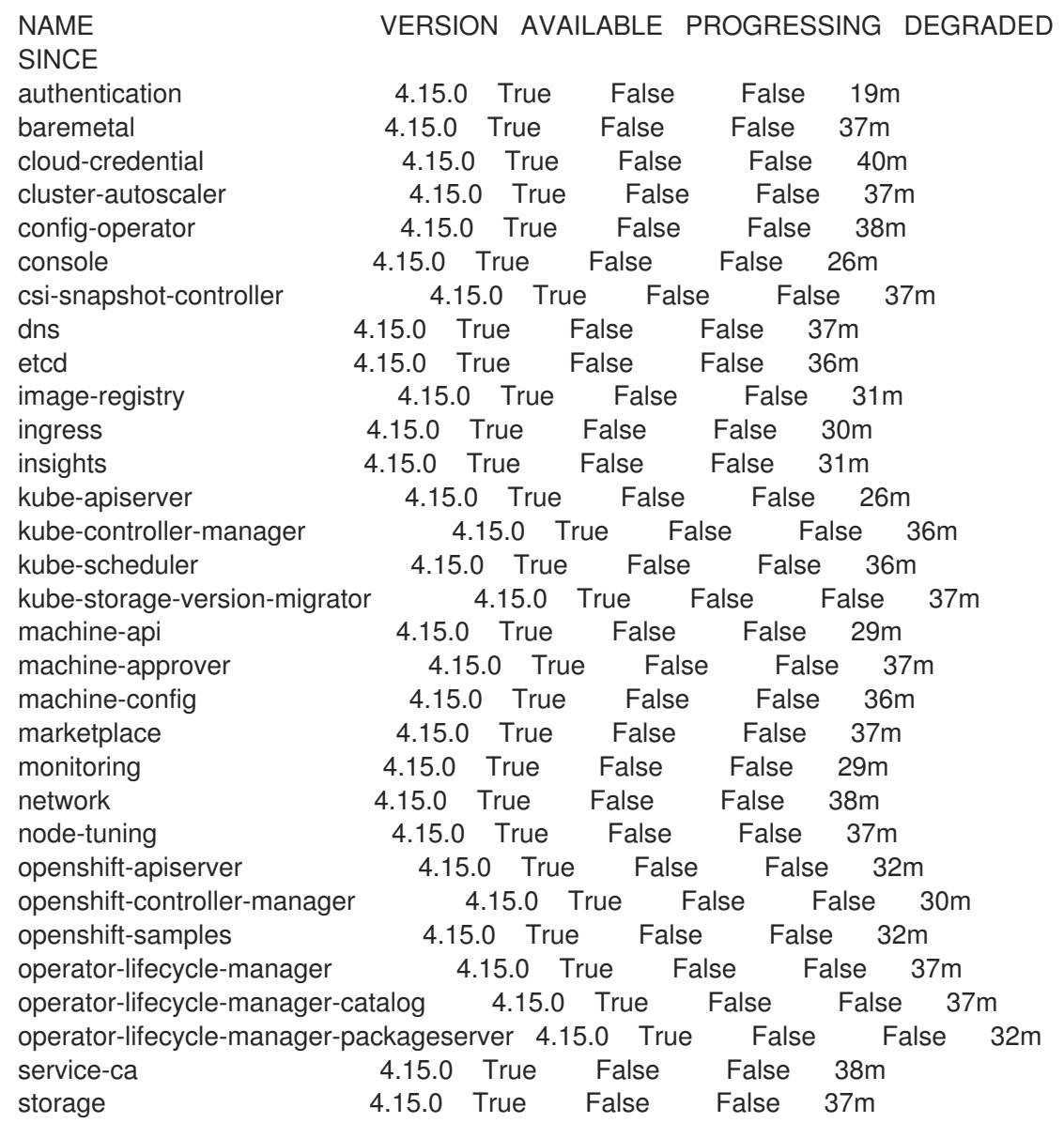

Alternatively, the following command notifies you when all of the clusters are available. It also retrieves and displays credentials:

./openshift-install --dir <installation\_directory> wait-for install-complete <sup>1</sup>

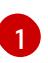

<span id="page-2752-0"></span>For **<installation directory>**, specify the path to the directory that you stored the installation files in.

## Example output

INFO Waiting up to 30m0s for the cluster to initialize...

The command succeeds when the Cluster Version Operator finishes deploying the OpenShift Container Platform cluster from Kubernetes API server.

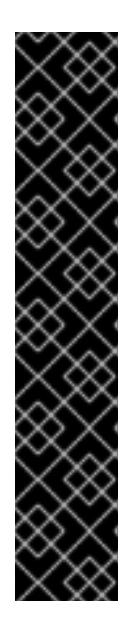

## IMPORTANT

- The Ignition config files that the installation program generates contain certificates that expire after 24 hours, which are then renewed at that time. If the cluster is shut down before renewing the certificates and the cluster is later restarted after the 24 hours have elapsed, the cluster automatically recovers the expired certificates. The exception is that you must manually approve the pending **node-bootstrapper** certificate signing requests (CSRs) to recover kubelet certificates. See the documentation for *Recovering from expired control plane certificates* for more information.
- It is recommended that you use Ignition config files within 12 hours after they are generated because the 24-hour certificate rotates from 16 to 22 hours after the cluster is installed. By using the Ignition config files within 12 hours, you can avoid installation failure if the certificate update runs during installation.
- 2. Confirm that the Kubernetes API server is communicating with the pods.
	- a. To view a list of all pods, use the following command:

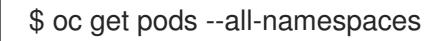

## Example output

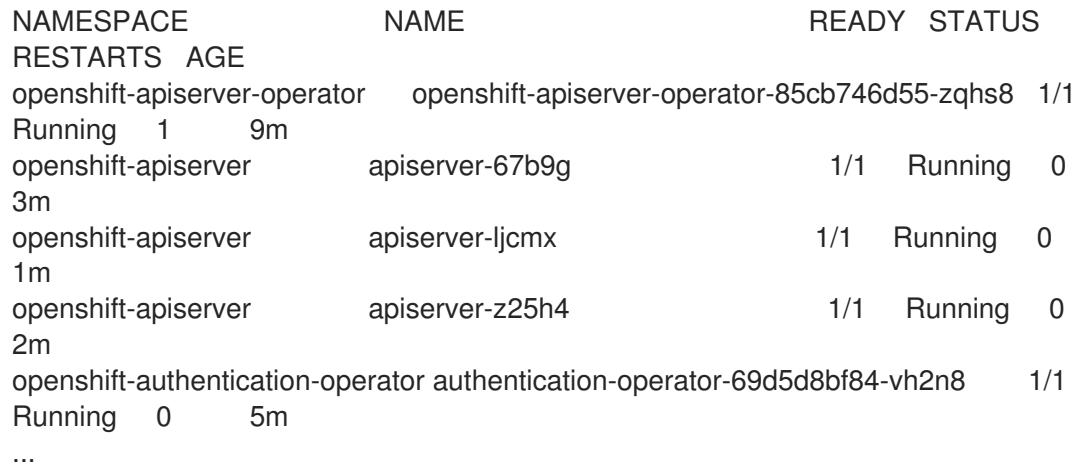

b. View the logs for a pod that is listed in the output of the previous command by using the

b. View the logs for a pod that is listed in the output of the previous command by using the following command:

[1](#page-2753-0)

<span id="page-2753-0"></span>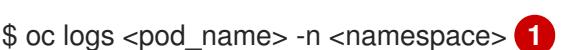

Specify the pod name and namespace, as shown in the output of the previous command.

If the pod logs display, the Kubernetes API server can communicate with the cluster machines.

- 3. For an installation with Fibre Channel Protocol (FCP), additional steps are required to enable multipathing. Do not enable multipathing during installation. See "Enabling multipathing with kernel arguments on RHCOS" in the *Postinstallation machine configuration tasks* documentation for more information.
- 4. Register your cluster on the Cluster [registration](https://console.redhat.com/openshift/register) page.

### Additional resources

How to generate [SOSREPORT](https://access.redhat.com/solutions/4387261) within OpenShift Container Platform version 4 nodes without SSH.

### 18.5.17. Next steps

- **[Customize](https://access.redhat.com/documentation/en-us/openshift_container_platform/4.15/html-single/postinstallation_configuration/#available_cluster_customizations) your cluster.**
- If the mirror registry that you used to install your cluster has a trusted CA, add it to the cluster by [configuring](https://access.redhat.com/documentation/en-us/openshift_container_platform/4.15/html-single/images/#images-configuration-cas_image-configuration) additional trust stores.
- If necessary, you can opt out of remote health [reporting](https://access.redhat.com/documentation/en-us/openshift_container_platform/4.15/html-single/support/#opting-out-remote-health-reporting_opting-out-remote-health-reporting) .
- **If necessary, see Registering your [disconnected](https://access.redhat.com/documentation/en-us/openshift_container_platform/4.15/html-single/support/#insights-operator-register-disconnected-cluster_opting-out-remote-health-reporting) cluster**

# 18.6. INSTALLING A CLUSTER IN AN LPAR ON IBM Z AND IBM LINUXONE

In OpenShift Container Platform version 4.15, you can install a cluster in a logical partition (LPAR) on IBM Z® or IBM® LinuxONE infrastructure that you provision.

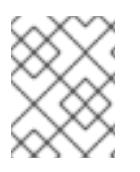

### **NOTE**

While this document refers only to IBM  $Z^{\circ}$ , all information in it also applies to IBM<sup>®</sup> LinuxONE.

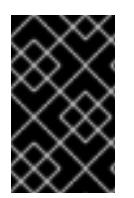

## IMPORTANT

Additional considerations exist for non-bare metal platforms. Review the information in the guidelines for deploying OpenShift Container Platform on [non-tested](https://access.redhat.com/articles/4207611) platforms before you install an OpenShift Container Platform cluster.

## 18.6.1. Prerequisites

- You reviewed details about the OpenShift Container Platform [installation](https://access.redhat.com/documentation/en-us/openshift_container_platform/4.15/html-single/architecture/#architecture-installation) and update processes.
- You read the [documentation](#page-92-0) on selecting a cluster installation method and preparing it for users.
- Before you begin the installation process, you must clean the installation directory. This ensures that the required installation files are created and updated during the installation process.
- You provisioned persistent storage using OpenShift Data [Foundation](https://access.redhat.com/documentation/en-us/openshift_container_platform/4.15/html-single/storage/#persistent-storage-ocs) or other supported storage protocols for your cluster. To deploy a private image registry, you must set up persistent storage with **ReadWriteMany** access.
- If you use a firewall, you [configured](#page-3644-0) it to allow the sites that your cluster requires access to.

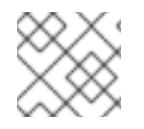

Be sure to also review this site list if you are configuring a proxy.

## 18.6.2. Internet access for OpenShift Container Platform

In OpenShift Container Platform 4.15, you require access to the internet to install your cluster.

You must have internet access to:

- Access [OpenShift](https://console.redhat.com/openshift) Cluster Manager to download the installation program and perform subscription management. If the cluster has internet access and you do not disable Telemetry, that service automatically entitles your cluster.
- Access [Quay.io](http://quay.io) to obtain the packages that are required to install your cluster.
- Obtain the packages that are required to perform cluster updates.

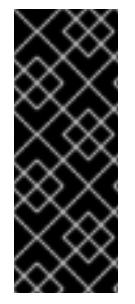

# IMPORTANT

If your cluster cannot have direct internet access, you can perform a restricted network installation on some types of infrastructure that you provision. During that process, you download the required content and use it to populate a mirror registry with the installation packages. With some installation types, the environment that you install your cluster in will not require internet access. Before you update the cluster, you update the content of the mirror registry.

# 18.6.3. Requirements for a cluster with user-provisioned infrastructure

For a cluster that contains user-provisioned infrastructure, you must deploy all of the required machines.

This section describes the requirements for deploying OpenShift Container Platform on userprovisioned infrastructure.

### 18.6.3.1. Required machines for cluster installation

The smallest OpenShift Container Platform clusters require the following hosts:

### Table 18.60. Minimum required hosts

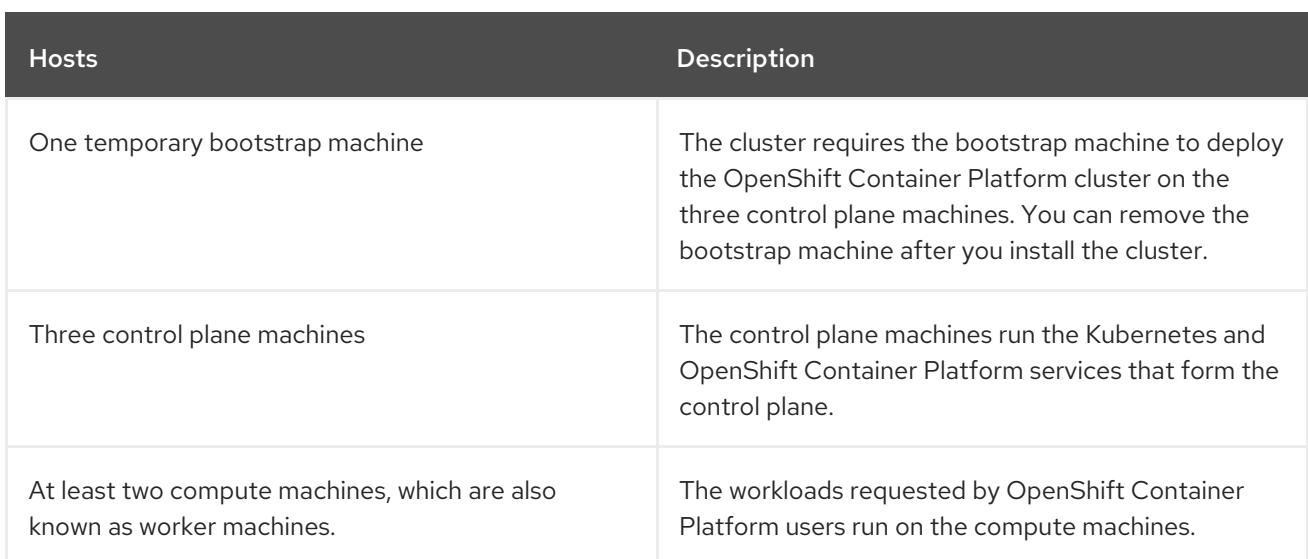

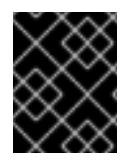

# IMPORTANT

To maintain high availability of your cluster, use separate physical hosts for these cluster machines.

The bootstrap and control plane machines must use Red Hat Enterprise Linux CoreOS (RHCOS) as the operating system. However, the compute machines can choose between Red Hat Enterprise Linux CoreOS (RHCOS), Red Hat Enterprise Linux (RHEL) 8.6 and later.

Note that RHCOS is based on Red Hat Enterprise Linux (RHEL) 9.2 and inherits all of its hardware certifications and requirements. See Red Hat Enterprise Linux [technology](https://access.redhat.com/articles/rhel-limits) capabilities and limits .

## 18.6.3.2. Minimum resource requirements for cluster installation

Each cluster machine must meet the following minimum requirements:

### Table 18.61. Minimum resource requirements

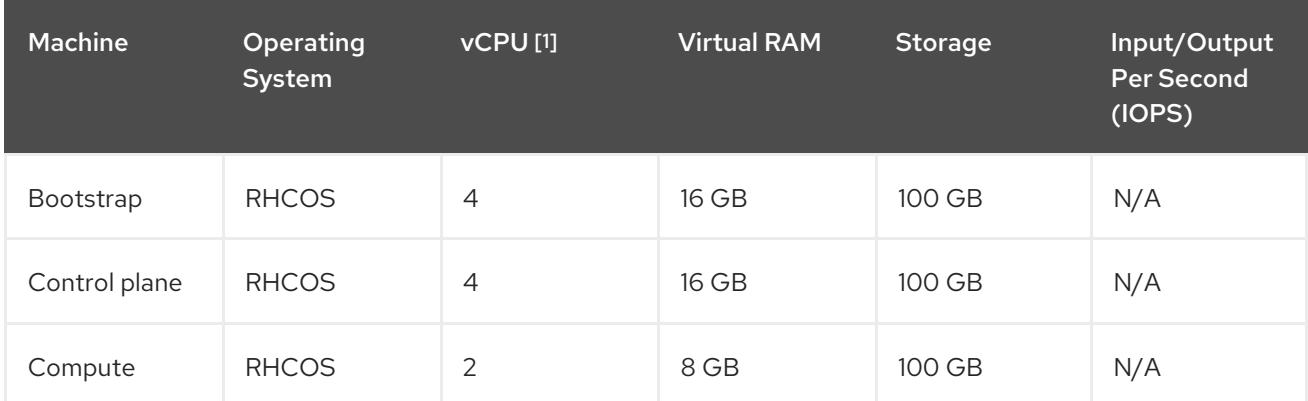

1. One physical core (IFL) provides two logical cores (threads) when SMT-2 is enabled. The hypervisor can provide two or more vCPUs.

If an instance type for your platform meets the minimum requirements for cluster machines, it is supported to use in OpenShift Container Platform.

### Additional resources

## [Optimizing](https://access.redhat.com/documentation/en-us/openshift_container_platform/4.15/html-single/scalability_and_performance/#optimizing-storage) storage

### 18.6.3.3. Minimum IBM Z system environment

You can install OpenShift Container Platform version 4.15 on the following IBM® hardware:

- $\bullet$  IBM® z16 (all models), IBM® z15 (all models), IBM® z14 (all models)
- IBM® LinuxONE 4 (all models), IBM® LinuxONE III (all models), IBM® LinuxONE Emperor II, IBM® LinuxONE Rockhopper II

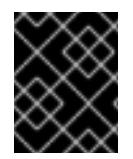

## IMPORTANT

When running OpenShift Container Platform on IBM Z<sup>®</sup> without a hypervisor use the Dynamic Partition Manager (DPM) to manage your machine.

#### Hardware requirements

- The equivalent of six Integrated Facilities for Linux (IFL), which are SMT2 enabled, for each cluster.
- At least one network connection to both connect to the **LoadBalancer** service and to serve data for traffic outside the cluster.

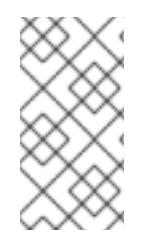

## **NOTE**

You can use dedicated or shared IFLs to assign sufficient compute resources. Resource sharing is one of the key strengths of IBM Z®. However, you must adjust capacity correctly on each hypervisor layer and ensure sufficient resources for every OpenShift Container Platform cluster.

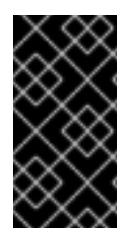

## IMPORTANT

Since the overall performance of the cluster can be impacted, the LPARs that are used to set up the OpenShift Container Platform clusters must provide sufficient compute capacity. In this context, LPAR weight management, entitlements, and CPU shares on the hypervisor level play an important role.

### Operating system requirements

- Five logical partitions (LPARs)
	- Three LPARs for OpenShift Container Platform control plane machines
	- Two LPARs for OpenShift Container Platform compute machines
- One machine for the temporary OpenShift Container Platform bootstrap machine

### IBM Z network connectivity requirements

To install on IBM Z® in an LPAR, you need:

- A direct-attached OSA or RoCE network adapter
- For a preferred setup, use OSA link aggregation.

### Disk storage

- FICON attached disk storage (DASDs). These can be dedicated DASDs that must be formatted as CDL, which is the default. To reach the minimum required DASD size for Red Hat Enterprise Linux CoreOS (RHCOS) installations, you need extended address volumes (EAV). If available, use HyperPAV to ensure optimal performance.
- FCP attached disk storage

#### Storage / Main Memory

- 16 GB for OpenShift Container Platform control plane machines
- 8 GB for OpenShift Container Platform compute machines
- 16 GB for the temporary OpenShift Container Platform bootstrap machine

#### Additional resources

- Processors [Resource/Systems](https://www.ibm.com/docs/en/systems-hardware/zsystems/3932-A02?topic=library-prsm-planning-guide) Manager Planning Guide in IBM® Documentation for PR/SM mode considerations.
- IBM Dynamic Partition [Manager](https://www.ibm.com/docs/en/systems-hardware/zsystems/3932-A02?topic=library-dynamic-partition-manager-dpm-guide) (DPM) Guide in IBM® Documentation for DPM mode considerations.
- Topics in LPAR [performance](https://www.vm.ibm.com/library/presentations/lparperf.pdf) for LPAR weight management and entitlements.
- [Recommended](https://access.redhat.com/documentation/en-us/openshift_container_platform/4.15/html-single/scalability_and_performance/#ibm-z-recommended-host-practices) host practices for IBM Z® & IBM® LinuxONE environments

### 18.6.3.4. Preferred IBM Z system environment

#### Hardware requirements

- Three LPARS that each have the equivalent of six IFLs, which are SMT2 enabled, for each cluster.
- Two network connections to both connect to the **LoadBalancer** service and to serve data for traffic outside the cluster.
- HiperSockets that are attached to a node directly as a device. To directly connect HiperSockets to a node, you must set up a gateway to the external network via a RHEL 8 guest to bridge to the HiperSockets network.

#### Operating system requirements

- Three LPARs for OpenShift Container Platform control plane machines.
- At least six LPARs for OpenShift Container Platform compute machines.
- One machine or LPAR for the temporary OpenShift Container Platform bootstrap machine.

#### IBM Z network connectivity requirements

To install on IBM Z® in an LPAR, you need:

- A direct-attached OSA or RoCE network adapter
- For a preferred setup, use OSA link aggregation.

### Disk storage

- FICON attached disk storage (DASDs). These can be dedicated DASDs that must be formatted as CDL, which is the default. To reach the minimum required DASD size for Red Hat Enterprise Linux CoreOS (RHCOS) installations, you need extended address volumes (EAV). If available, use HyperPAV to ensure optimal performance.
- FCP attached disk storage

### Storage / Main Memory

- 16 GB for OpenShift Container Platform control plane machines
- 8 GB for OpenShift Container Platform compute machines
- 16 GB for the temporary OpenShift Container Platform bootstrap machine

### 18.6.3.5. Certificate signing requests management

Because your cluster has limited access to automatic machine management when you use infrastructure that you provision, you must provide a mechanism for approving cluster certificate signing requests (CSRs) after installation. The **kube-controller-manager** only approves the kubelet client CSRs. The **machine-approver** cannot guarantee the validity of a serving certificate that is requested by using kubelet credentials because it cannot confirm that the correct machine issued the request. You must determine and implement a method of verifying the validity of the kubelet serving certificate requests and approving them.

### 18.6.3.6. Networking requirements for user-provisioned infrastructure

All the Red Hat Enterprise Linux CoreOS (RHCOS) machines require networking to be configured in **initramfs** during boot to fetch their Ignition config files.

During the initial boot, the machines require an HTTP or HTTPS server to establish a network connection to download their Ignition config files.

The machines are configured with static IP addresses. No DHCP server is required. Ensure that the machines have persistent IP addresses and hostnames.

The Kubernetes API server must be able to resolve the node names of the cluster machines. If the API servers and worker nodes are in different zones, you can configure a default DNS search zone to allow the API server to resolve the node names. Another supported approach is to always refer to hosts by their fully-qualified domain names in both the node objects and all DNS requests.

### 18.6.3.6.1. Network connectivity requirements

You must configure the network connectivity between machines to allow OpenShift Container Platform cluster components to communicate. Each machine must be able to resolve the hostnames of all other machines in the cluster.

This section provides details about the ports that are required.

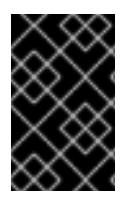

## IMPORTANT

In connected OpenShift Container Platform environments, all nodes are required to have internet access to pull images for platform containers and provide telemetry data to Red Hat.

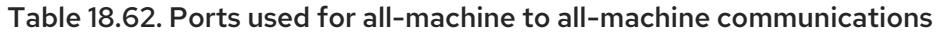

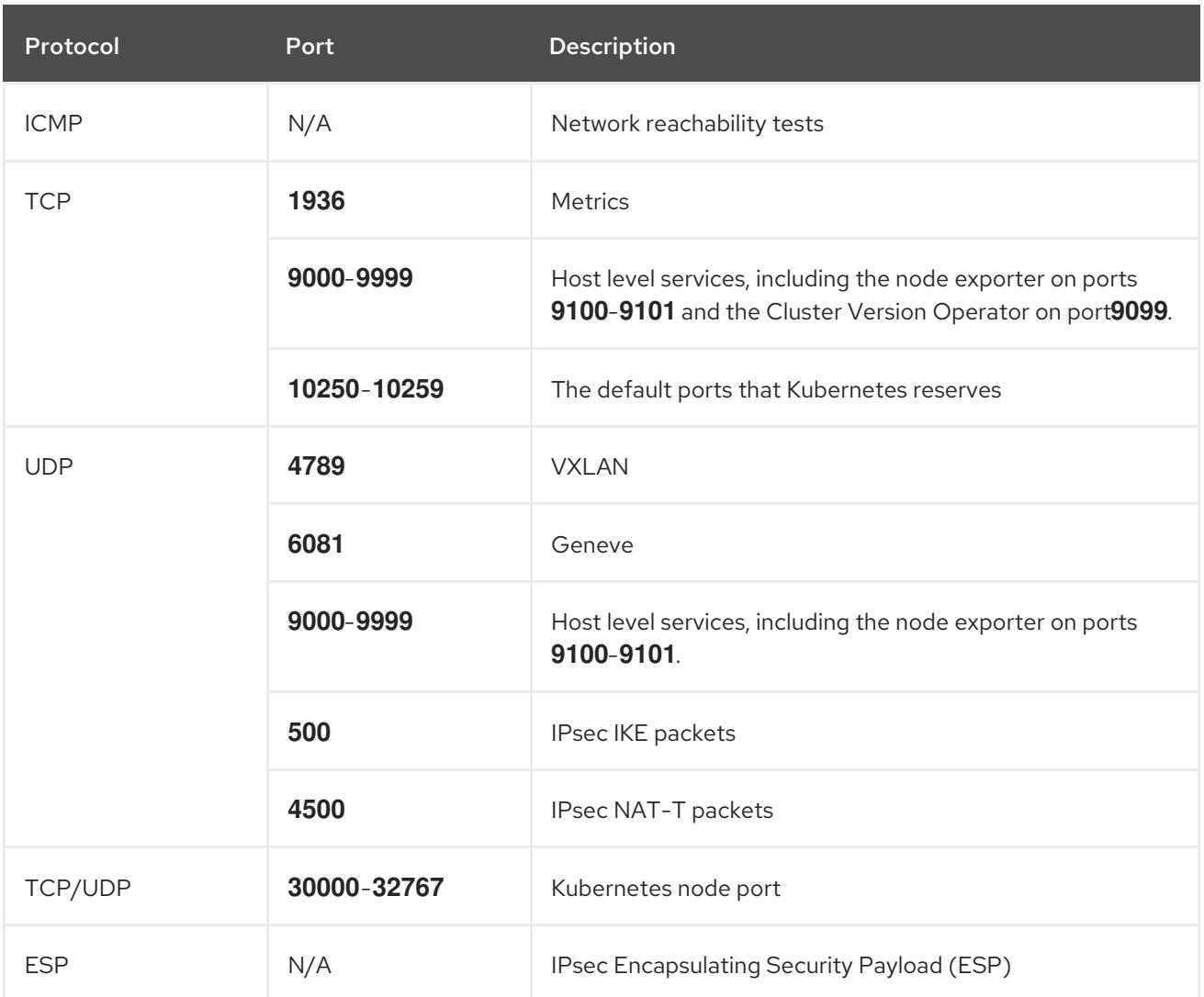

#### Table 18.63. Ports used for all-machine to control plane communications

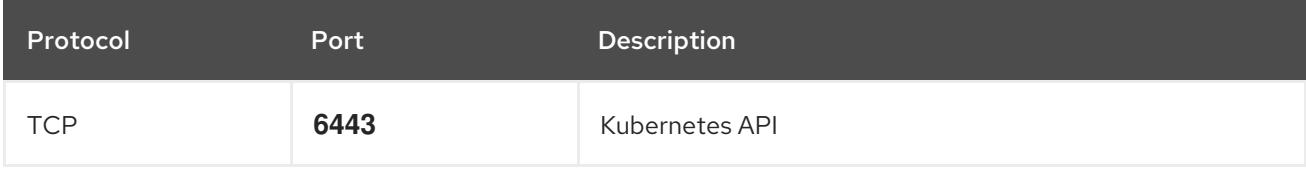

#### Table 18.64. Ports used for control plane machine to control plane machine communications

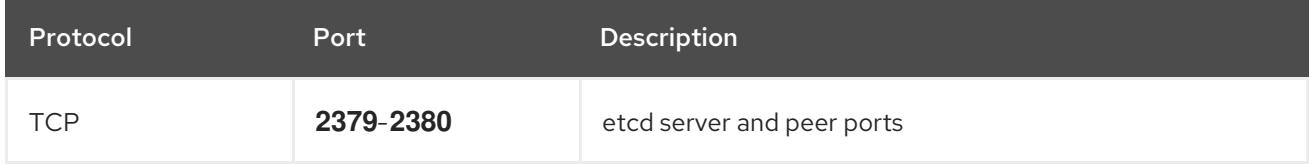

### NTP configuration for user-provisioned infrastructure

OpenShift Container Platform clusters are configured to use a public Network Time Protocol (NTP) server by default. If you want to use a local enterprise NTP server, or if your cluster is being deployed in a disconnected network, you can configure the cluster to use a specific time server. For more information, see the documentation for *Configuring chrony time service* .

#### Additional resources

### • [Configuring](#page-3641-0) chrony time service

## 18.6.3.7. User-provisioned DNS requirements

In OpenShift Container Platform deployments, DNS name resolution is required for the following components:

- The Kubernetes API
- The OpenShift Container Platform application wildcard
- The bootstrap, control plane, and compute machines

Reverse DNS resolution is also required for the Kubernetes API, the bootstrap machine, the control plane machines, and the compute machines.

DNS A/AAAA or CNAME records are used for name resolution and PTR records are used for reverse name resolution. The reverse records are important because Red Hat Enterprise Linux CoreOS (RHCOS) uses the reverse records to set the hostnames for all the nodes, unless the hostnames are provided by DHCP. Additionally, the reverse records are used to generate the certificate signing requests (CSR) that OpenShift Container Platform needs to operate.

The following DNS records are required for a user-provisioned OpenShift Container Platform cluster and they must be in place before installation. In each record, **<cluster name>** is the cluster name and **<base\_domain>** is the base domain that you specify in the **install-config.yaml** file. A complete DNS record takes the form: < component>.< cluster\_name>.<br/>base\_domain>..

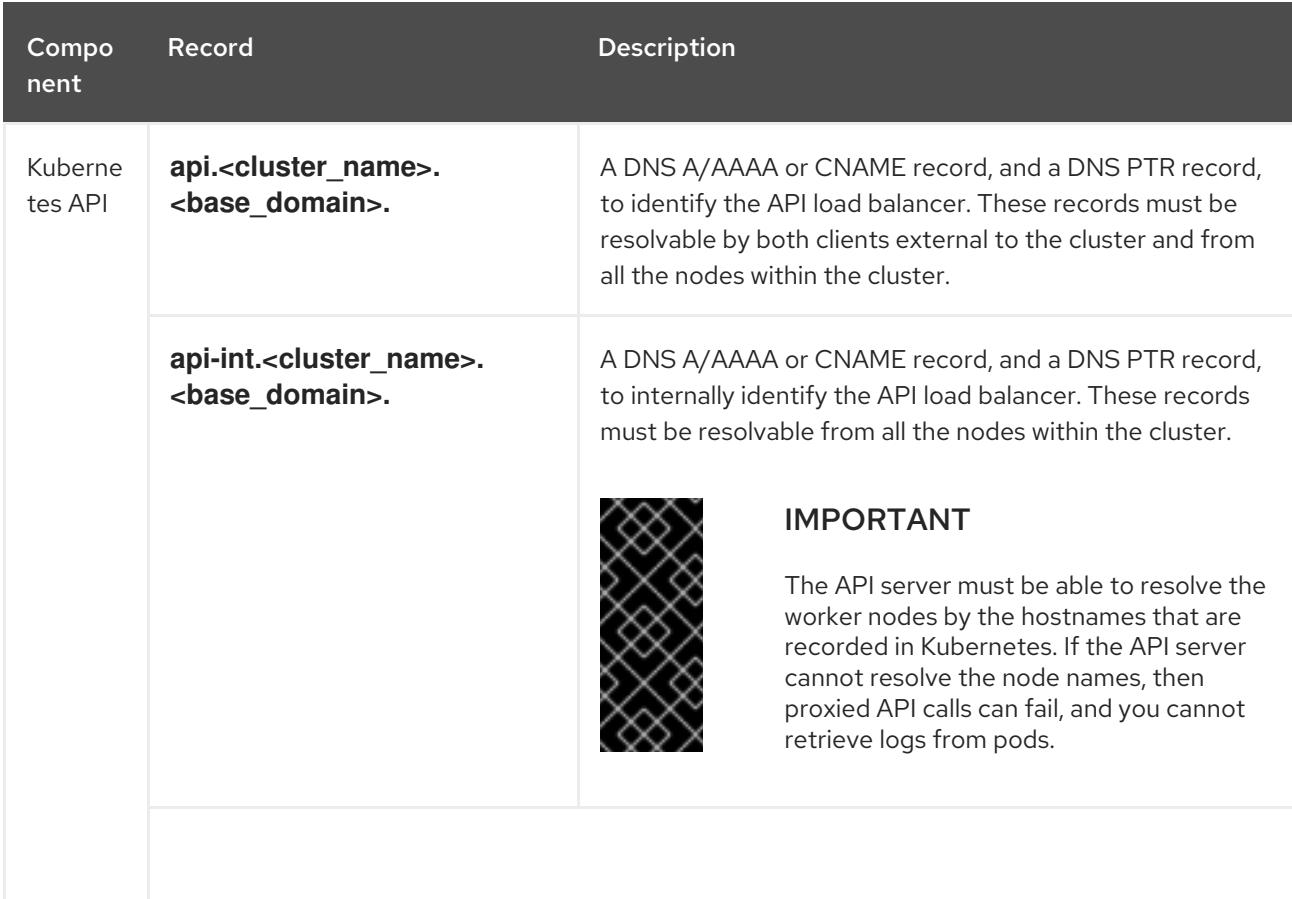

#### Table 18.65. Required DNS records

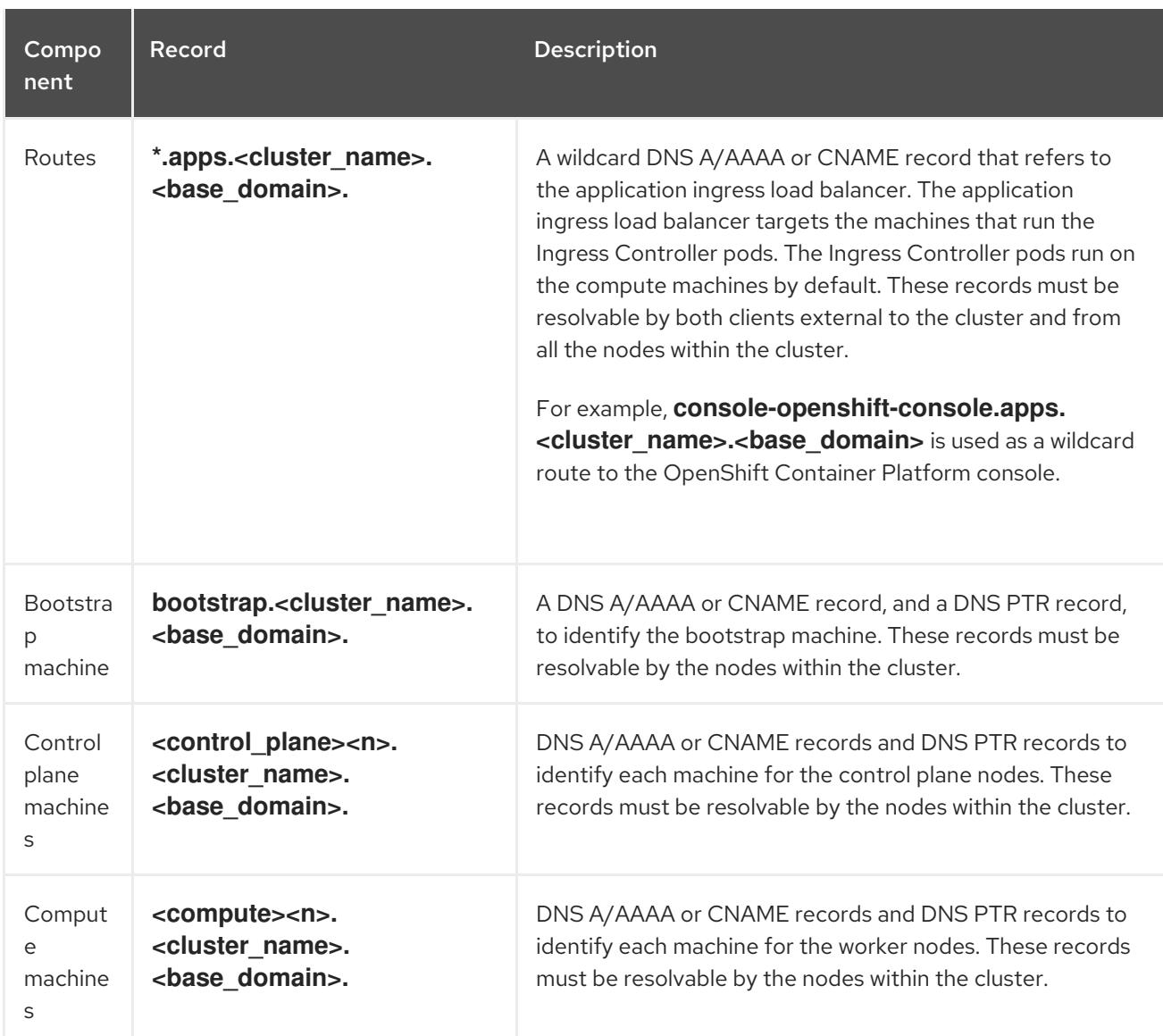

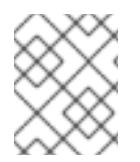

In OpenShift Container Platform 4.4 and later, you do not need to specify etcd host and SRV records in your DNS configuration.

# TIP

You can use the **dig** command to verify name and reverse name resolution. See the section on *Validating DNS resolution for user-provisioned infrastructure* for detailed validation steps.

# 18.6.3.7.1. Example DNS configuration for user-provisioned clusters

This section provides A and PTR record configuration samples that meet the DNS requirements for deploying OpenShift Container Platform on user-provisioned infrastructure. The samples are not meant to provide advice for choosing one DNS solution over another.

In the examples, the cluster name is **ocp4** and the base domain is **example.com**.

# Example DNS A record configuration for a user-provisioned cluster

The following example is a BIND zone file that shows sample A records for name resolution in a userprovisioned cluster.

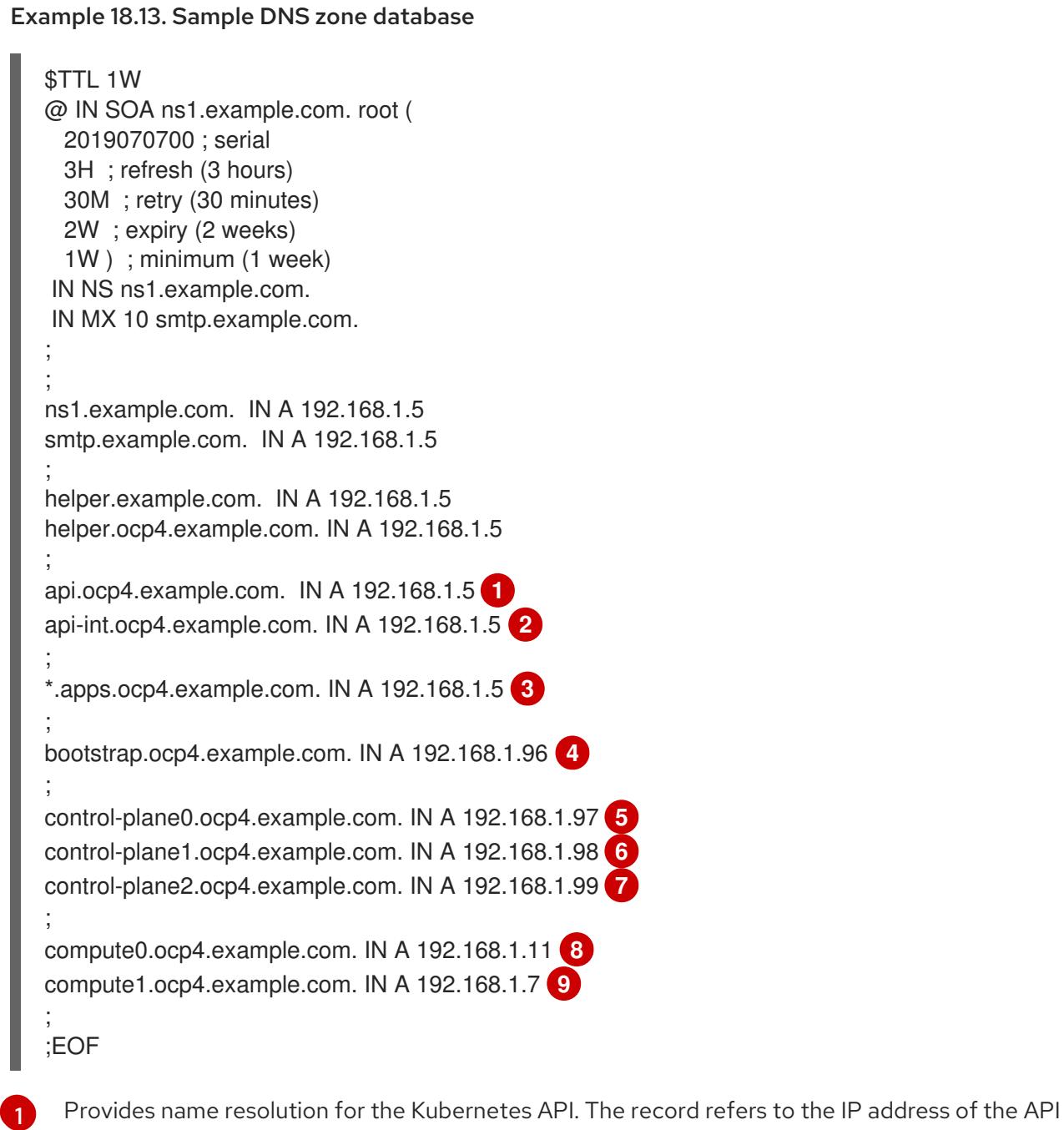

- <span id="page-2762-8"></span><span id="page-2762-7"></span><span id="page-2762-6"></span><span id="page-2762-5"></span><span id="page-2762-4"></span><span id="page-2762-3"></span><span id="page-2762-2"></span><span id="page-2762-1"></span><span id="page-2762-0"></span>load balancer.
- Provides name resolution for the Kubernetes API. The record refers to the IP address of the API load balancer and is used for internal cluster communications.
- [3](#page-2762-2) Provides name resolution for the wildcard routes. The record refers to the IP address of the application ingress load balancer. The application ingress load balancer targets the machines that run the Ingress Controller pods. The Ingress Controller pods run on the compute machines by default.

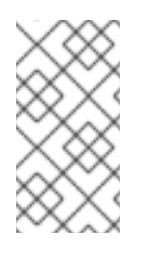

[2](#page-2762-1)

# **NOTE**

In the example, the same load balancer is used for the Kubernetes API and application ingress traffic. In production scenarios, you can deploy the API and application ingress load balancers separately so that you can scale the load balancer infrastructure for each in isolation.

[4](#page-2762-3) Provides name resolution for the bootstrap machine.

[5](#page-2762-4) [6](#page-2762-5) [7](#page-2762-6) Provides name resolution for the control plane machines.

[8](#page-2762-7) [9](#page-2762-8) Provides name resolution for the compute machines.

## Example DNS PTR record configuration for a user-provisioned cluster

The following example BIND zone file shows sample PTR records for reverse name resolution in a userprovisioned cluster.

<span id="page-2763-7"></span><span id="page-2763-6"></span><span id="page-2763-5"></span><span id="page-2763-4"></span><span id="page-2763-3"></span><span id="page-2763-2"></span><span id="page-2763-1"></span><span id="page-2763-0"></span>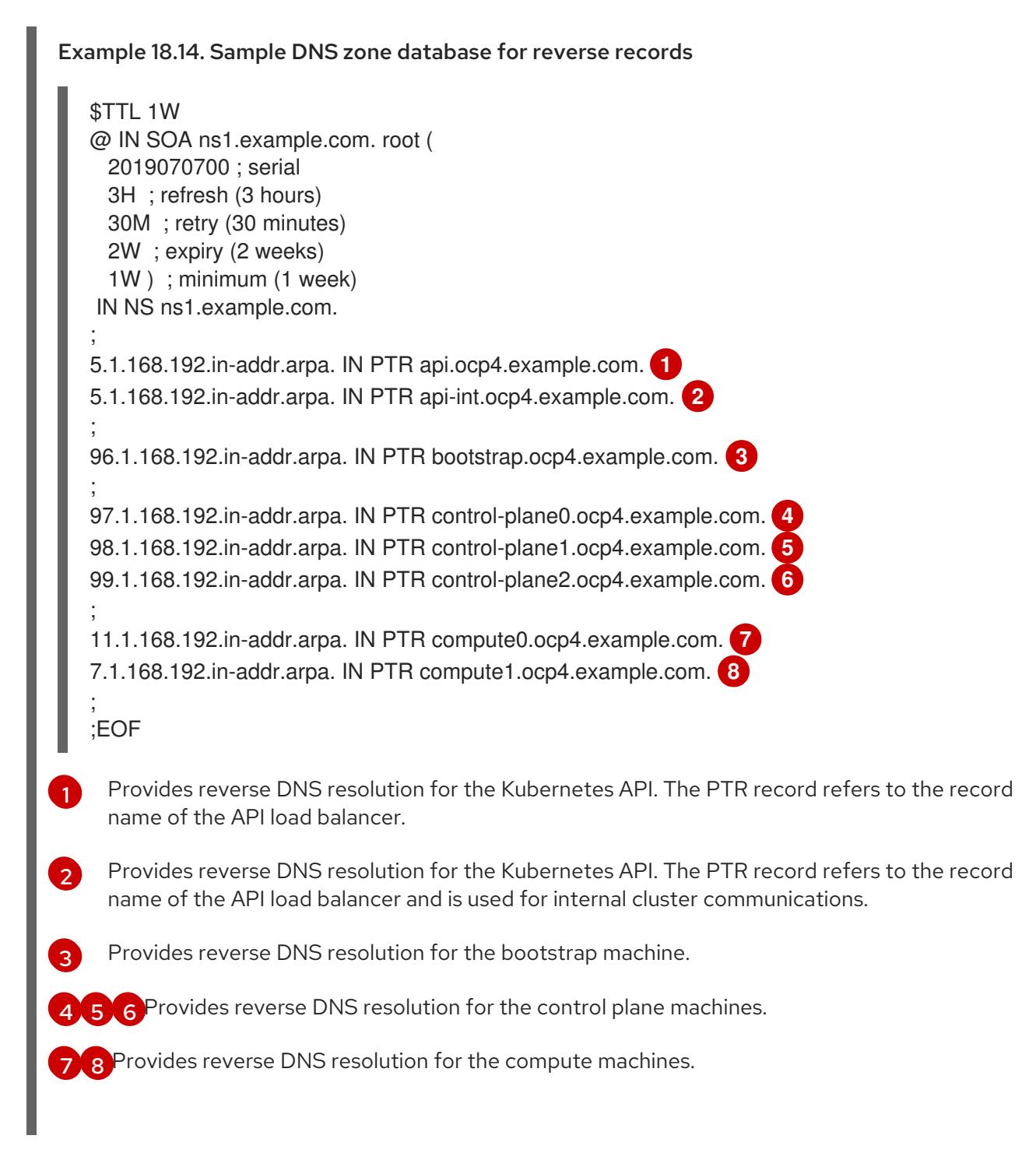

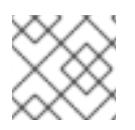

A PTR record is not required for the OpenShift Container Platform application wildcard.

## 18.6.3.8. Load balancing requirements for user-provisioned infrastructure

Before you install OpenShift Container Platform, you must provision the API and application Ingress load balancing infrastructure. In production scenarios, you can deploy the API and application Ingress load balancers separately so that you can scale the load balancer infrastructure for each in isolation.

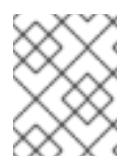

## **NOTE**

If you want to deploy the API and application Ingress load balancers with a Red Hat Enterprise Linux (RHEL) instance, you must purchase the RHEL subscription separately.

The load balancing infrastructure must meet the following requirements:

- 1. API load balancer: Provides a common endpoint for users, both human and machine, to interact with and configure the platform. Configure the following conditions:
	- Layer 4 load balancing only. This can be referred to as Raw TCP or SSL Passthrough mode.
	- A stateless load balancing algorithm. The options vary based on the load balancer implementation.

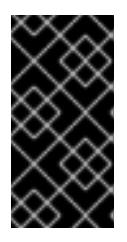

## IMPORTANT

Do not configure session persistence for an API load balancer. Configuring session persistence for a Kubernetes API server might cause performance issues from excess application traffic for your OpenShift Container Platform cluster and the Kubernetes API that runs inside the cluster.

Configure the following ports on both the front and back of the load balancers:

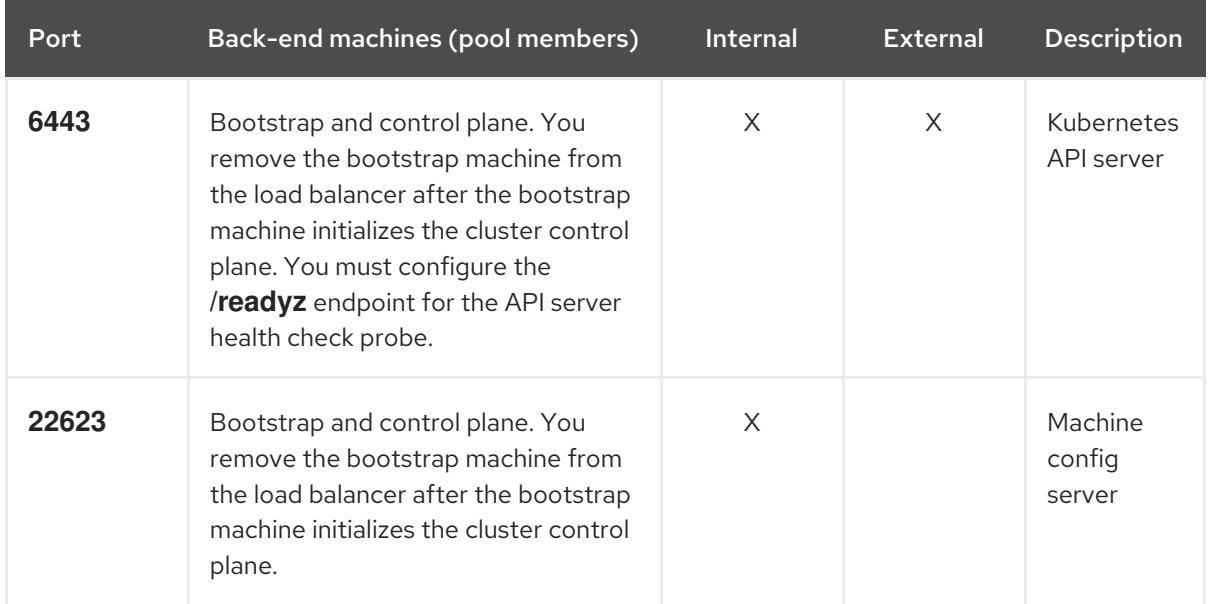

### Table 18.66. API load balancer

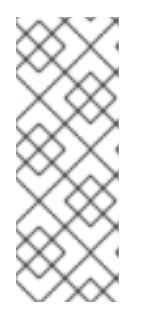

The load balancer must be configured to take a maximum of 30 seconds from the time the API server turns off the **/readyz** endpoint to the removal of the API server instance from the pool. Within the time frame after **/readyz** returns an error or becomes healthy, the endpoint must have been removed or added. Probing every 5 or 10 seconds, with two successful requests to become healthy and three to become unhealthy, are well-tested values.

2. Application Ingress load balancer: Provides an ingress point for application traffic flowing in from outside the cluster. A working configuration for the Ingress router is required for an OpenShift Container Platform cluster.

Configure the following conditions:

- Layer 4 load balancing only. This can be referred to as Raw TCP or SSL Passthrough mode.
- A connection-based or session-based persistence is recommended, based on the options available and types of applications that will be hosted on the platform.

## TIP

If the true IP address of the client can be seen by the application Ingress load balancer, enabling source IP-based session persistence can improve performance for applications that use endto-end TLS encryption.

Configure the following ports on both the front and back of the load balancers:

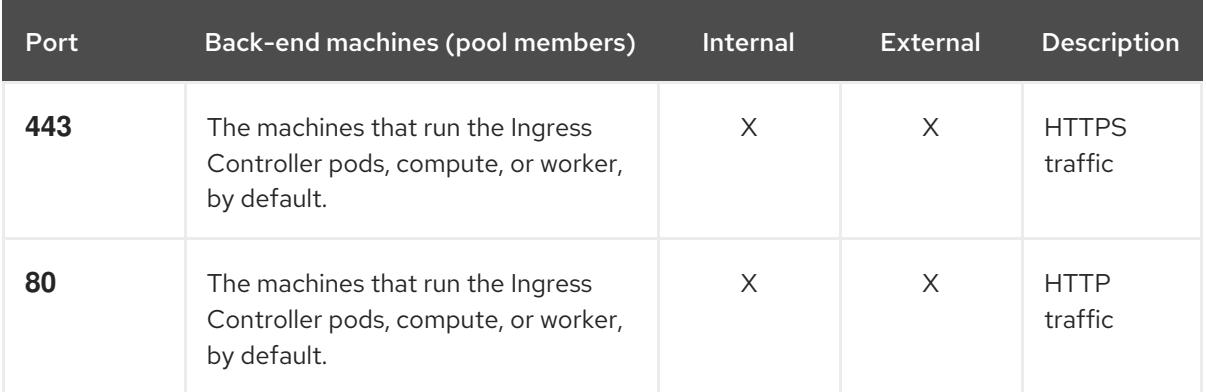

### Table 18.67. Application Ingress load balancer

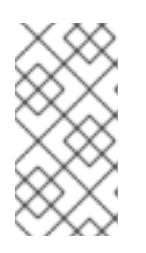

# **NOTE**

If you are deploying a three-node cluster with zero compute nodes, the Ingress Controller pods run on the control plane nodes. In three-node cluster deployments, you must configure your application Ingress load balancer to route HTTP and HTTPS traffic to the control plane nodes.

# 18.6.3.8.1. Example load balancer configuration for user-provisioned clusters

This section provides an example API and application Ingress load balancer configuration that meets the load balancing requirements for user-provisioned clusters. The sample is an **/etc/haproxy/haproxy.cfg** configuration for an HAProxy load balancer. The example is not meant to provide advice for choosing one load balancing solution over another.

In the example, the same load balancer is used for the Kubernetes API and application ingress traffic. In production scenarios, you can deploy the API and application ingress load balancers separately so that you can scale the load balancer infrastructure for each in isolation.

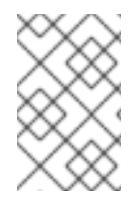

# **NOTE**

If you are using HAProxy as a load balancer and SELinux is set to **enforcing**, you must ensure that the HAProxy service can bind to the configured TCP port by running **setsebool -P haproxy\_connect\_any=1**.

Example 18.15. Sample API and application Ingress load balancer configuration

<span id="page-2766-1"></span><span id="page-2766-0"></span>global log 127.0.0.1 local2 pidfile /var/run/haproxy.pid maxconn 4000 daemon defaults mode http log global option dontlognull option http-server-close option redispatch retries 3 timeout http-request 10s timeout queue 1m timeout connect 10s timeout client 1m timeout server 1m timeout http-keep-alive 10s timeout check 10s maxconn 3000 listen api-server-6443 **1** bind \*:6443 mode tcp option httpchk GET /readyz HTTP/1.0 option log-health-checks balance roundrobin server bootstrap bootstrap.ocp4.example.com:6443 verify none check check-ssl inter 10s fall 2 rise 3 backup **2** server master0 master0.ocp4.example.com:6443 weight 1 verify none check check-ssl inter 10s fall 2 rise 3 server master1 master1.ocp4.example.com:6443 weight 1 verify none check check-ssl inter 10s fall 2 rise 3 server master2 master2.ocp4.example.com:6443 weight 1 verify none check check-ssl inter 10s fall 2 rise 3 listen machine-config-server-22623 **3** bind \*:22623 mode tcp server bootstrap bootstrap.ocp4.example.com:22623 check inter 1s backup **4** server master0 master0.ocp4.example.com:22623 check inter 1s server master1 master1.ocp4.example.com:22623 check inter 1s server master2 master2.ocp4.example.com:22623 check inter 1s listen ingress-router-443 **5**

<span id="page-2767-3"></span><span id="page-2767-2"></span><span id="page-2767-1"></span><span id="page-2767-0"></span>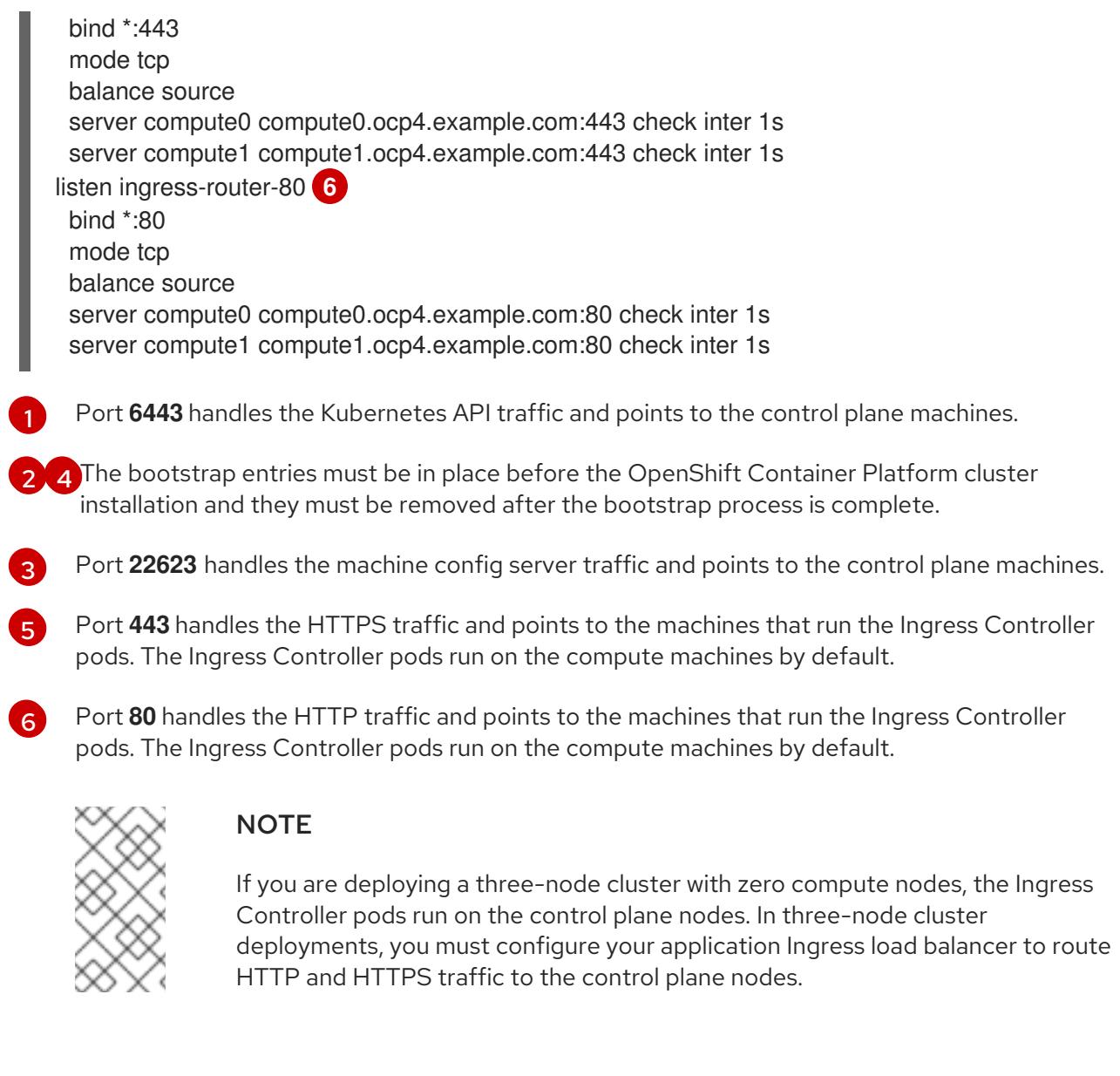

## TIP

If you are using HAProxy as a load balancer, you can check that the **haproxy** process is listening on ports **6443**, **22623**, **443**, and **80** by running **netstat -nltupe** on the HAProxy node.

# 18.6.4. Preparing the user-provisioned infrastructure

Before you install OpenShift Container Platform on user-provisioned infrastructure, you must prepare the underlying infrastructure.

This section provides details about the high-level steps required to set up your cluster infrastructure in preparation for an OpenShift Container Platform installation. This includes configuring IP networking and network connectivity for your cluster nodes, preparing a web server for the Ignition files, enabling the required ports through your firewall, and setting up the required DNS and load balancing infrastructure.

After preparation, your cluster infrastructure must meet the requirements outlined in the *Requirements for a cluster with user-provisioned infrastructure* section.

### Prerequisites

- You have reviewed the OpenShift Container Platform 4.x Tested [Integrations](https://access.redhat.com/articles/4128421) page.
- You have reviewed the infrastructure requirements detailed in the *Requirements for a cluster with user-provisioned infrastructure* section.

#### Procedure

- 1. Set up static IP addresses.
- 2. Set up an HTTP or HTTPS server to provide Ignition files to the cluster nodes.
- 3. Ensure that your network infrastructure provides the required network connectivity between the cluster components. See the *Networking requirements for user-provisioned infrastructure* section for details about the requirements.
- 4. Configure your firewall to enable the ports required for the OpenShift Container Platform cluster components to communicate. See *Networking requirements for user-provisioned infrastructure* section for details about the ports that are required.

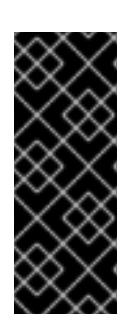

### IMPORTANT

By default, port **1936** is accessible for an OpenShift Container Platform cluster, because each control plane node needs access to this port.

Avoid using the Ingress load balancer to expose this port, because doing so might result in the exposure of sensitive information, such as statistics and metrics, related to Ingress Controllers.

- 5. Setup the required DNS infrastructure for your cluster.
	- a. Configure DNS name resolution for the Kubernetes API, the application wildcard, the bootstrap machine, the control plane machines, and the compute machines.
	- b. Configure reverse DNS resolution for the Kubernetes API, the bootstrap machine, the control plane machines, and the compute machines. See the *User-provisioned DNS requirements* section for more information about the OpenShift Container Platform DNS requirements.
- 6. Validate your DNS configuration.
	- a. From your installation node, run DNS lookups against the record names of the Kubernetes API, the wildcard routes, and the cluster nodes. Validate that the IP addresses in the responses correspond to the correct components.
	- b. From your installation node, run reverse DNS lookups against the IP addresses of the load balancer and the cluster nodes. Validate that the record names in the responses correspond to the correct components. See the *Validating DNS resolution for user-provisioned infrastructure* section for detailed DNS validation steps.
- 7. Provision the required API and application ingress load balancing infrastructure. See the *Load balancing requirements for user-provisioned infrastructure* section for more information about the requirements.

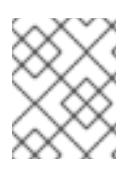

Some load balancing solutions require the DNS name resolution for the cluster nodes to be in place before the load balancing is initialized.

## 18.6.5. Validating DNS resolution for user-provisioned infrastructure

You can validate your DNS configuration before installing OpenShift Container Platform on userprovisioned infrastructure.

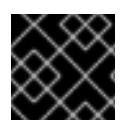

## IMPORTANT

The validation steps detailed in this section must succeed before you install your cluster.

### **Prerequisites**

You have configured the required DNS records for your user-provisioned infrastructure.

#### Procedure

- 1. From your installation node, run DNS lookups against the record names of the Kubernetes API, the wildcard routes, and the cluster nodes. Validate that the IP addresses contained in the responses correspond to the correct components.
	- a. Perform a lookup against the Kubernetes API record name. Check that the result points to the IP address of the API load balancer:

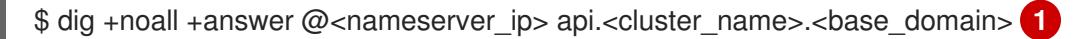

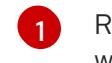

<span id="page-2769-0"></span>Replace **<nameserver** ip> with the IP address of the nameserver, **<cluster name>** with your cluster name, and **<base\_domain>** with your base domain name.

### Example output

api.ocp4.example.com. 604800 IN A 192.168.1.5

b. Perform a lookup against the Kubernetes internal API record name. Check that the result points to the IP address of the API load balancer:

\$ dig +noall +answer @<nameserver\_ip> api-int.<cluster\_name>.<base\_domain>

### Example output

api-int.ocp4.example.com. 604800 IN A 192.168.1.5

c. Test an example **\*.apps.<cluster\_name>.<base\_domain>** DNS wildcard lookup. All of the application wildcard lookups must resolve to the IP address of the application ingress load balancer:

\$ dig +noall +answer @<nameserver\_ip> random.apps.<cluster\_name>.<base\_domain>

### Example output

random.apps.ocp4.example.com. 604800 IN A 192.168.1.5

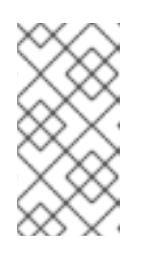

## **NOTE**

In the example outputs, the same load balancer is used for the Kubernetes API and application ingress traffic. In production scenarios, you can deploy the API and application ingress load balancers separately so that you can scale the load balancer infrastructure for each in isolation.

You can replace **random** with another wildcard value. For example, you can query the route to the OpenShift Container Platform console:

\$ dig +noall +answer @<nameserver\_ip> console-openshift-console.apps. <cluster\_name>.<base\_domain>

## Example output

console-openshift-console.apps.ocp4.example.com. 604800 IN A 192.168.1.5

d. Run a lookup against the bootstrap DNS record name. Check that the result points to the IP address of the bootstrap node:

\$ dig +noall +answer @<nameserver\_ip> bootstrap.<cluster\_name>.<base\_domain>

### Example output

bootstrap.ocp4.example.com. 604800 IN A 192.168.1.96

- e. Use this method to perform lookups against the DNS record names for the control plane and compute nodes. Check that the results correspond to the IP addresses of each node.
- 2. From your installation node, run reverse DNS lookups against the IP addresses of the load balancer and the cluster nodes. Validate that the record names contained in the responses correspond to the correct components.
	- a. Perform a reverse lookup against the IP address of the API load balancer. Check that the response includes the record names for the Kubernetes API and the Kubernetes internal API:

 $$$  dig +noall +answer @<nameserver ip> -x 192.168.1.5

### Example output

<span id="page-2770-0"></span>5.1.168.192.in-addr.arpa. 604800 IN PTR api-int.ocp4.example.com. **1** 5.1.168.192.in-addr.arpa. 604800 IN PTR api.ocp4.example.com. **2**

<span id="page-2770-1"></span>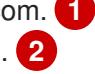

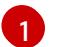

[2](#page-2770-1)

Provides the record name for the Kubernetes internal API.

Provides the record name for the Kubernetes API.

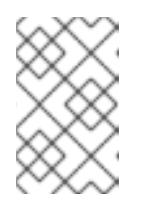

A PTR record is not required for the OpenShift Container Platform application wildcard. No validation step is needed for reverse DNS resolution against the IP address of the application ingress load balancer.

b. Perform a reverse lookup against the IP address of the bootstrap node. Check that the result points to the DNS record name of the bootstrap node:

 $$$  dig +noall +answer @<nameserver ip> -x 192.168.1.96

## Example output

96.1.168.192.in-addr.arpa. 604800 IN PTR bootstrap.ocp4.example.com.

c. Use this method to perform reverse lookups against the IP addresses for the control plane and compute nodes. Check that the results correspond to the DNS record names of each node.

# 18.6.6. Generating a key pair for cluster node SSH access

During an OpenShift Container Platform installation, you can provide an SSH public key to the installation program. The key is passed to the Red Hat Enterprise Linux CoreOS (RHCOS) nodes through their Ignition config files and is used to authenticate SSH access to the nodes. The key is added to the **~/.ssh/authorized\_keys** list for the **core** user on each node, which enables password-less authentication.

After the key is passed to the nodes, you can use the key pair to SSH in to the RHCOS nodes as the user **core**. To access the nodes through SSH, the private key identity must be managed by SSH for your local user.

If you want to SSH in to your cluster nodes to perform installation debugging or disaster recovery, you must provide the SSH public key during the installation process. The **./openshift-install gather** command also requires the SSH public key to be in place on the cluster nodes.

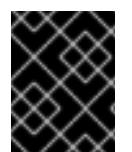

# IMPORTANT

Do not skip this procedure in production environments, where disaster recovery and debugging is required.

### Procedure

1. If you do not have an existing SSH key pair on your local machine to use for authentication onto your cluster nodes, create one. For example, on a computer that uses a Linux operating system, run the following command:

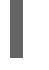

[1](#page-2771-0)

\$ ssh-keygen -t ed25519 -N '' -f <path>/<file\_name> **1**

<span id="page-2771-0"></span>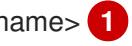

Specify the path and file name, such as **~/.ssh/id\_ed25519**, of the new SSH key. If you have an existing key pair, ensure your public key is in the your **~/.ssh** directory.
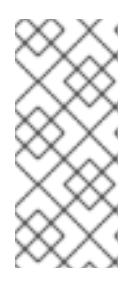

# **NOTE**

If you plan to install an OpenShift Container Platform cluster that uses the RHEL cryptographic libraries that have been submitted to NIST for FIPS 140-2/140-3 Validation on only the **x86\_64**, **ppc64le**, and **s390x** architectures, do not create a key that uses the **ed25519** algorithm. Instead, create a key that uses the **rsa** or **ecdsa** algorithm.

2. View the public SSH key:

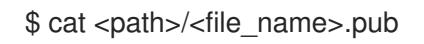

For example, run the following to view the **~/.ssh/id\_ed25519.pub** public key:

\$ cat ~/.ssh/id\_ed25519.pub

3. Add the SSH private key identity to the SSH agent for your local user, if it has not already been added. SSH agent management of the key is required for password-less SSH authentication onto your cluster nodes, or if you want to use the **./openshift-install gather** command.

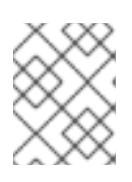

### **NOTE**

On some distributions, default SSH private key identities such as **~/.ssh/id\_rsa** and **~/.ssh/id\_dsa** are managed automatically.

a. If the **ssh-agent** process is not already running for your local user, start it as a background task:

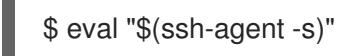

## Example output

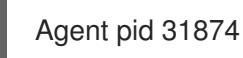

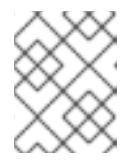

## **NOTE**

<span id="page-2772-0"></span>If your cluster is in FIPS mode, only use FIPS-compliant algorithms to generate the SSH key. The key must be either RSA or ECDSA.

### 4. Add your SSH private key to the **ssh-agent**:

ssh-add <path>/<file\_name> 1

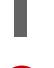

[1](#page-2772-0)

Specify the path and file name for your SSH private key, such as **~/.ssh/id\_ed25519**

## Example output

Identity added: /home/<you>/<path>/<file\_name> (<computer\_name>)

#### Next steps

When you install OpenShift Container Platform, provide the SSH public key to the installation program.

## 18.6.7. Obtaining the installation program

Before you install OpenShift Container Platform, download the installation file on the host you are using for installation.

### Prerequisites

You have a computer that runs Linux or macOS, with 500 MB of local disk space.

#### Procedure

- 1. Access the [Infrastructure](https://console.redhat.com/openshift/install) Provider page on the OpenShift Cluster Manager site. If you have a Red Hat account, log in with your credentials. If you do not, create an account.
- 2. Select your infrastructure provider.
- 3. Navigate to the page for your installation type, download the installation program that corresponds with your host operating system and architecture, and place the file in the directory where you will store the installation configuration files.

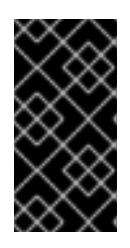

### IMPORTANT

The installation program creates several files on the computer that you use to install your cluster. You must keep the installation program and the files that the installation program creates after you finish installing the cluster. Both files are required to delete the cluster.

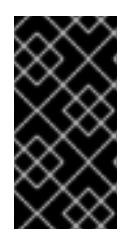

## IMPORTANT

Deleting the files created by the installation program does not remove your cluster, even if the cluster failed during installation. To remove your cluster, complete the OpenShift Container Platform uninstallation procedures for your specific cloud provider.

4. Extract the installation program. For example, on a computer that uses a Linux operating system, run the following command:

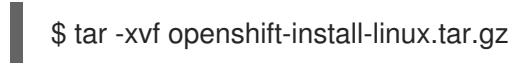

5. Download your installation pull secret from Red Hat [OpenShift](https://console.redhat.com/openshift/install/pull-secret) Cluster Manager . This pull secret allows you to authenticate with the services that are provided by the included authorities, including Quay.io, which serves the container images for OpenShift Container Platform components.

## 18.6.8. Installing the OpenShift CLI by downloading the binary

You can install the OpenShift CLI (**oc**) to interact with OpenShift Container Platform from a commandline interface. You can install **oc** on Linux, Windows, or macOS.

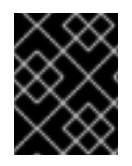

### IMPORTANT

If you installed an earlier version of **oc**, you cannot use it to complete all of the commands in OpenShift Container Platform 4.15. Download and install the new version of **oc**.

#### Installing the OpenShift CLI on Linux

You can install the OpenShift CLI (**oc**) binary on Linux by using the following procedure.

#### Procedure

- 1. Navigate to the OpenShift Container Platform [downloads](https://access.redhat.com/downloads/content/290) page on the Red Hat Customer Portal.
- 2. Select the architecture from the Product Variant drop-down list.
- 3. Select the appropriate version from the Version drop-down list.
- 4. Click Download Now next to the OpenShift v4.15 Linux Client entry and save the file.
- 5. Unpack the archive:

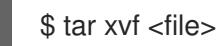

6. Place the **oc** binary in a directory that is on your **PATH**. To check your **PATH**, execute the following command:

\$ echo \$PATH

### Verification

After you install the OpenShift CLI, it is available using the **oc** command:

\$ oc <command>

#### Installing the OpenShift CLI on Windows

You can install the OpenShift CLI (**oc**) binary on Windows by using the following procedure.

#### Procedure

- 1. Navigate to the OpenShift Container Platform [downloads](https://access.redhat.com/downloads/content/290) page on the Red Hat Customer Portal.
- 2. Select the appropriate version from the Version drop-down list.
- 3. Click Download Now next to the OpenShift v4.15 Windows Client entry and save the file.
- 4. Unzip the archive with a ZIP program.
- 5. Move the **oc** binary to a directory that is on your **PATH**. To check your **PATH**, open the command prompt and execute the following command:

 $\therefore$  path

Verification

#### $V$ cilication

After you install the OpenShift CLI, it is available using the **oc** command:

C:\> oc <command>

### Installing the OpenShift CLI on macOS

You can install the OpenShift CLI (**oc**) binary on macOS by using the following procedure.

#### Procedure

- 1. Navigate to the OpenShift Container Platform [downloads](https://access.redhat.com/downloads/content/290) page on the Red Hat Customer Portal.
- 2. Select the appropriate version from the Version drop-down list.
- 3. Click Download Now next to the OpenShift v4.15 macOS Client entry and save the file.

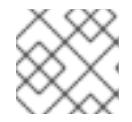

### **NOTE**

For macOS arm64, choose the OpenShift v4.15 macOS arm64 Cliententry.

- 4. Unpack and unzip the archive.
- 5. Move the **oc** binary to a directory on your PATH. To check your **PATH**, open a terminal and execute the following command:

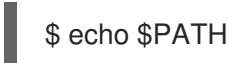

### Verification

After you install the OpenShift CLI, it is available using the **oc** command:

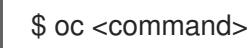

### 18.6.9. Manually creating the installation configuration file

Installing the cluster requires that you manually create the installation configuration file.

#### **Prerequisites**

- You have an SSH public key on your local machine to provide to the installation program. The key will be used for SSH authentication onto your cluster nodes for debugging and disaster recovery.
- You have obtained the OpenShift Container Platform installation program and the pull secret for your cluster.

#### Procedure

1. Create an installation directory to store your required installation assets in:

\$ mkdir <installation\_directory>

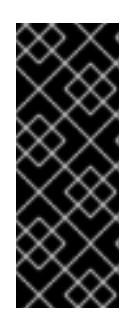

# IMPORTANT

You must create a directory. Some installation assets, like bootstrap X.509 certificates have short expiration intervals, so you must not reuse an installation directory. If you want to reuse individual files from another cluster installation, you can copy them into your directory. However, the file names for the installation assets might change between releases. Use caution when copying installation files from an earlier OpenShift Container Platform version.

2. Customize the sample **install-config.yaml** file template that is provided and save it in the **<installation\_directory>**.

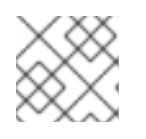

# **NOTE**

You must name this configuration file **install-config.yaml**.

3. Back up the **install-config.yaml** file so that you can use it to install multiple clusters.

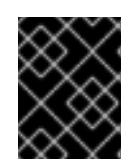

# IMPORTANT

The **install-config.yaml** file is consumed during the next step of the installation process. You must back it up now.

### Additional resources

 $\bullet$  Installation [configuration](#page-2869-0) parameters for IBM  $Z^\circ$ 

## 18.6.9.1. Sample install-config.yaml file for IBM Z

You can customize the **install-config.yaml** file to specify more details about your OpenShift Container Platform cluster's platform or modify the values of the required parameters.

<span id="page-2776-7"></span><span id="page-2776-6"></span><span id="page-2776-5"></span><span id="page-2776-4"></span><span id="page-2776-3"></span><span id="page-2776-2"></span><span id="page-2776-1"></span><span id="page-2776-0"></span>apiVersion: v1 baseDomain: example.com **1** compute: **2** - hyperthreading: Enabled **3** name: worker replicas: 0 **4** architecture: s390x controlPlane: **5** hyperthreading: Enabled **6** name: master replicas: 3 **7** architecture: s390x metadata: name: test **8** networking: clusterNetwork: - cidr: 10.128.0.0/14 **9** hostPrefix: 23 **10** networkType: OVNKubernetes **11** serviceNetwork: **12**

<span id="page-2777-5"></span><span id="page-2777-4"></span><span id="page-2777-3"></span><span id="page-2777-2"></span><span id="page-2777-1"></span><span id="page-2777-0"></span>- 172.30.0.0/16 platform: none: {} **13** fips: false **14** pullSecret: '{"auths": ...}' **15** sshKey: 'ssh-ed25519 AAAA...' **16**

<span id="page-2777-7"></span><span id="page-2777-6"></span>The base domain of the cluster. All DNS records must be sub-domains of this base and include the cluster name.

[2](#page-2776-1) [5](#page-2776-2) The **controlPlane** section is a single mapping, but the **compute** section is a sequence of mappings. To meet the requirements of the different data structures, the first line of the **compute** section must begin with a hyphen, **-**, and the first line of the **controlPlane** section must not. Only one control plane pool is used.

[3](#page-2776-3) [6](#page-2776-4) Specifies whether to enable or disable simultaneous multithreading (SMT), or hyperthreading. By default, SMT is enabled to increase the performance of the cores in your machines. You can disable it by setting the parameter value to **Disabled**. If you disable SMT, you must disable it in all cluster machines; this includes both control plane and compute machines.

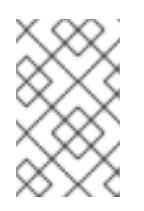

## **NOTE**

Simultaneous multithreading (SMT) is enabled by default. If SMT is not available on your OpenShift Container Platform nodes, the **hyperthreading** parameter has no effect.

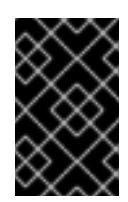

# IMPORTANT

If you disable **hyperthreading**, whether on your OpenShift Container Platform nodes or in the **install-config.yaml** file, ensure that your capacity planning accounts for the dramatically decreased machine performance.

[4](#page-2776-5)

[1](#page-2776-0)

You must set this value to **0** when you install OpenShift Container Platform on user-provisioned infrastructure. In installer-provisioned installations, the parameter controls the number of compute machines that the cluster creates and manages for you. In user-provisioned installations, you must manually deploy the compute machines before you finish installing the cluster.

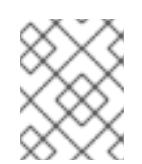

# **NOTE**

If you are installing a three-node cluster, do not deploy any compute machines when you install the Red Hat Enterprise Linux CoreOS (RHCOS) machines.

- [7](#page-2776-6) The number of control plane machines that you add to the cluster. Because the cluster uses these values as the number of etcd endpoints in the cluster, the value must match the number of control plane machines that you deploy.
- $\mathbf{R}$ The cluster name that you specified in your DNS records.
- [9](#page-2777-0) A block of IP addresses from which pod IP addresses are allocated. This block must not overlap with existing physical networks. These IP addresses are used for the pod network. If you need to access the pods from an external network, you must configure load balancers and routers to manage the traffic.

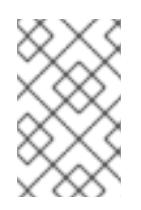

# NOTE

Class E CIDR range is reserved for a future use. To use the Class E CIDR range, you must ensure your networking environment accepts the IP addresses within the Class E CIDR range.

[10](#page-2777-1) The subnet prefix length to assign to each individual node. For example, if **hostPrefix** is set to **23**, then each node is assigned a **/23** subnet out of the given **cidr**, which allows for 510 (2^(32 - 23) - 2) pod IP addresses. If you are required to provide access to nodes from an external network, configure load balancers and routers to manage the traffic.

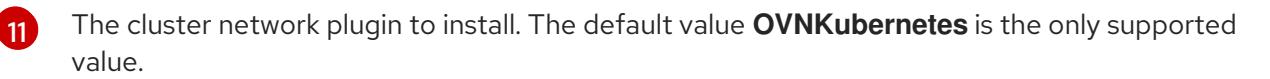

- [12](#page-2777-3) The IP address pool to use for service IP addresses. You can enter only one IP address pool. This block must not overlap with existing physical networks. If you need to access the services from an external network, configure load balancers and routers to manage the traffic.
- [13](#page-2777-4) You must set the platform to **none**. You cannot provide additional platform configuration variables for IBM Z® infrastructure.

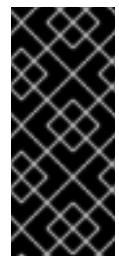

[14](#page-2777-5)

## IMPORTANT

Clusters that are installed with the platform type **none** are unable to use some features, such as managing compute machines with the Machine API. This limitation applies even if the compute machines that are attached to the cluster are installed on a platform that would normally support the feature. This parameter cannot be changed after installation.

Whether to enable or disable FIPS mode. By default, FIPS mode is not enabled. If FIPS mode is enabled, the Red Hat Enterprise Linux CoreOS (RHCOS) machines that OpenShift Container Platform runs on bypass the default Kubernetes cryptography suite and use the cryptography modules that are provided with RHCOS instead.

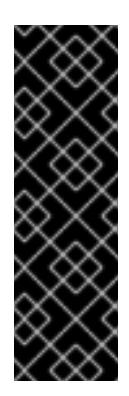

# IMPORTANT

To enable FIPS mode for your cluster, you must run the installation program from a Red Hat Enterprise Linux (RHEL) computer configured to operate in FIPS mode. For more [information](https://access.redhat.com/documentation/en-us/red_hat_enterprise_linux/9/html/security_hardening/assembly_installing-the-system-in-fips-mode_security-hardening) about configuring FIPS mode on RHEL, see Installing the system in FIPS mode. When running Red Hat Enterprise Linux (RHEL) or Red Hat Enterprise Linux CoreOS (RHCOS) booted in FIPS mode, OpenShift Container Platform core components use the RHEL cryptographic libraries that have been submitted to NIST for FIPS 140-2/140-3 Validation on only the x86\_64, ppc64le, and s390x architectures.

 $15$ The pull secret from Red Hat [OpenShift](https://console.redhat.com/openshift/install/pull-secret) Cluster Manager . This pull secret allows you to authenticate with the services that are provided by the included authorities, including Quay.io, which serves the container images for OpenShift Container Platform components.

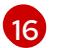

The SSH public key for the **core** user in Red Hat Enterprise Linux CoreOS (RHCOS).

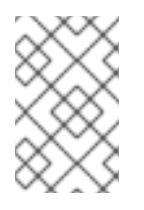

# **NOTE**

For production OpenShift Container Platform clusters on which you want to perform installation debugging or disaster recovery, specify an SSH key that your **ssh-agent** process uses.

## 18.6.9.2. Configuring the cluster-wide proxy during installation

Production environments can deny direct access to the internet and instead have an HTTP or HTTPS proxy available. You can configure a new OpenShift Container Platform cluster to use a proxy by configuring the proxy settings in the **install-config.yaml** file.

### **Prerequisites**

- You have an existing **install-config.yaml** file.
- You reviewed the sites that your cluster requires access to and determined whether any of them need to bypass the proxy. By default, all cluster egress traffic is proxied, including calls to hosting cloud provider APIs. You added sites to the **Proxy** object's **spec.noProxy** field to bypass the proxy if necessary.

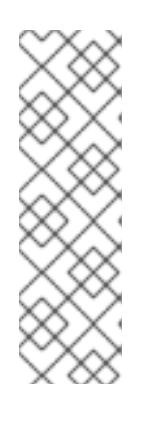

### **NOTE**

The **Proxy** object **status.noProxy** field is populated with the values of the **networking.machineNetwork[].cidr**, **networking.clusterNetwork[].cidr**, and **networking.serviceNetwork[]** fields from your installation configuration.

For installations on Amazon Web Services (AWS), Google Cloud Platform (GCP), Microsoft Azure, and Red Hat OpenStack Platform (RHOSP), the **Proxy** object **status.noProxy** field is also populated with the instance metadata endpoint (**169.254.169.254**).

### Procedure

1. Edit your **install-config.yaml** file and add the proxy settings. For example:

<span id="page-2779-2"></span><span id="page-2779-1"></span><span id="page-2779-0"></span>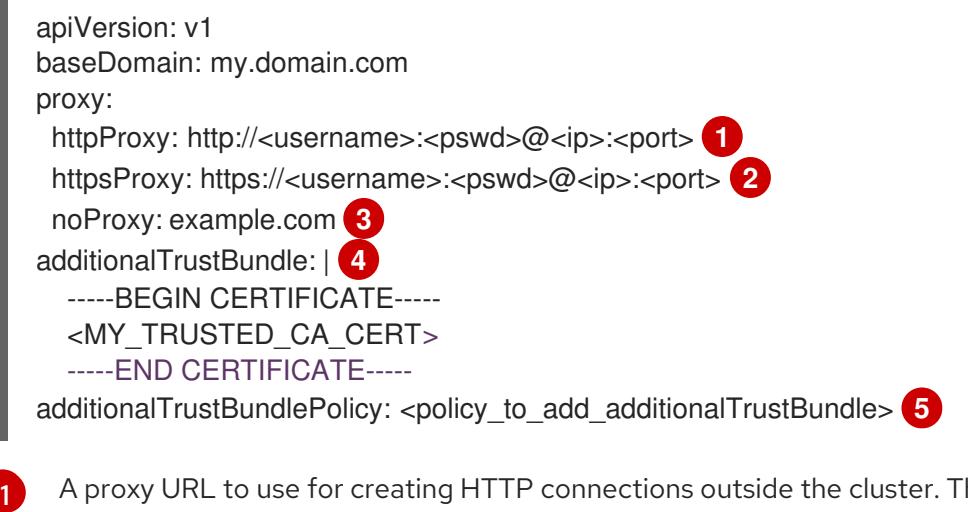

<span id="page-2779-4"></span><span id="page-2779-3"></span>A proxy URL to use for creating HTTP connections outside the cluster. The URL scheme must be **http**.

A proxy URL to use for creating HTTPS connections outside the cluster.

[2](#page-2779-1)

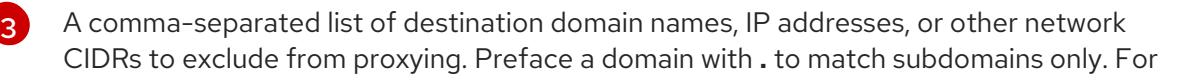

If provided, the installation program generates a config map that is named **user-ca-bundle** in the **openshift-config** namespace that contains one or more additional CA certificates that are required for proxying HTTPS connections. The Cluster Network Operator then creates a **trusted-ca-bundle** config map that merges these contents with the Red Hat Enterprise Linux CoreOS (RHCOS) trust bundle, and this config map is referenced in the **trustedCA** field of the **Proxy** object. The **additionalTrustBundle** field is required unless the proxy's identity certificate is signed by an authority from the RHCOS trust bundle.

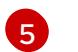

[4](#page-2779-3)

Optional: The policy to determine the configuration of the **Proxy** object to reference the **user-ca-bundle** config map in the **trustedCA** field. The allowed values are **Proxyonly** and **Always**. Use **Proxyonly** to reference the **user-ca-bundle** config map only when **http/https** proxy is configured. Use **Always** to always reference the **user-ca-bundle** config map. The default value is **Proxyonly**.

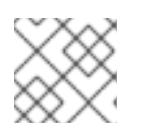

# **NOTE**

The installation program does not support the proxy **readinessEndpoints** field.

### **NOTE**

If the installer times out, restart and then complete the deployment by using the **wait-for** command of the installer. For example:

\$ ./openshift-install wait-for install-complete --log-level debug

2. Save the file and reference it when installing OpenShift Container Platform.

The installation program creates a cluster-wide proxy that is named **cluster** that uses the proxy settings in the provided **install-config.yaml** file. If no proxy settings are provided, a **cluster Proxy** object is still created, but it will have a nil **spec**.

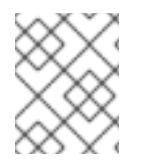

## **NOTE**

Only the **Proxy** object named **cluster** is supported, and no additional proxies can be created.

## 18.6.9.3. Configuring a three-node cluster

Optionally, you can deploy zero compute machines in a minimal three node cluster that consists of three control plane machines only. This provides smaller, more resource efficient clusters for cluster administrators and developers to use for testing, development, and production.

In three-node OpenShift Container Platform environments, the three control plane machines are schedulable, which means that your application workloads are scheduled to run on them.

### **Prerequisites**

You have an existing **install-config.yaml** file.

### Procedure

Ensure that the number of compute replicas is set to **0** in your **install-config.yaml** file, as shown in the following **compute** stanza:

compute: - name: worker platform: {} replicas: 0

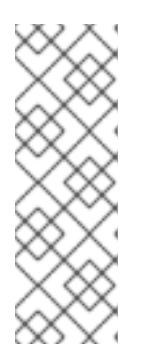

## **NOTE**

You must set the value of the **replicas** parameter for the compute machines to **0** when you install OpenShift Container Platform on user-provisioned infrastructure, regardless of the number of compute machines you are deploying. In installer-provisioned installations, the parameter controls the number of compute machines that the cluster creates and manages for you. This does not apply to user-provisioned installations, where the compute machines are deployed manually.

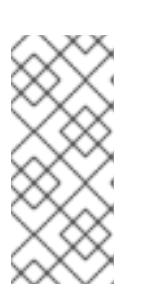

### **NOTE**

The preferred resource for control plane nodes is six vCPUs and 21 GB. For three control plane nodes this is the memory + vCPU equivalent of a minimum fivenode cluster. You should back the three nodes, each installed on a 120 GB disk, with three IFLs that are SMT2 enabled. The minimum tested setup is three vCPUs and 10 GB on a 120 GB disk for each control plane node.

For three-node cluster installations, follow these next steps:

- If you are deploying a three-node cluster with zero compute nodes, the Ingress Controller pods run on the control plane nodes. In three-node cluster deployments, you must configure your application ingress load balancer to route HTTP and HTTPS traffic to the control plane nodes. See the *Load balancing requirements for user-provisioned infrastructure* section for more information.
- When you create the Kubernetes manifest files in the following procedure, ensure that the **mastersSchedulable** parameter in the **<installation\_directory>/manifests/clusterscheduler-02-config.yml** file is set to **true**. This enables your application workloads to run on the control plane nodes.
- Do not deploy any compute nodes when you create the Red Hat Enterprise Linux CoreOS (RHCOS) machines.

# 18.6.10. Cluster Network Operator configuration

The configuration for the cluster network is specified as part of the Cluster Network Operator (CNO) configuration and stored in a custom resource (CR) object that is named **cluster**. The CR specifies the fields for the **Network** API in the **operator.openshift.io** API group.

The CNO configuration inherits the following fields during cluster installation from the **Network** API in the **Network.config.openshift.io** API group:

### **clusterNetwork**

IP address pools from which pod IP addresses are allocated.

### **serviceNetwork**

IP address pool for services.

#### **defaultNetwork.type**

Cluster network plugin. **OVNKubernetes** is the only supported plugin during installation.

You can specify the cluster network plugin configuration for your cluster by setting the fields for the **defaultNetwork** object in the CNO object named **cluster**.

### 18.6.10.1. Cluster Network Operator configuration object

The fields for the Cluster Network Operator (CNO) are described in the following table:

Table 18.68. Cluster Network Operator configuration object

| <b>Field</b>                    | <b>Type</b> | <b>Description</b>                                                                                                    |
|---------------------------------|-------------|----------------------------------------------------------------------------------------------------|
| metadata.name                   | string      | The name of the CNO object. This name is always <b>cluster</b> .                                                                                                    |
| spec.clusterNet<br>work         | array       | A list specifying the blocks of IP addresses from which pod IP<br>addresses are allocated and the subnet prefix length assigned to<br>each individual node in the cluster. For example:<br>spec:<br>clusterNetwork:<br>- cidr: 10.128.0.0/19<br>hostPrefix: 23<br>- cidr: 10.128.32.0/19<br>hostPrefix: 23                                                                                    |
| spec.serviceNet<br>work         | array       | A block of IP addresses for services. The OpenShift SDN and<br>OVN-Kubernetes network plugins support only a single IP<br>address block for the service network. For example:<br>spec:<br>serviceNetwork:<br>$-172.30.0.0/14$<br>You can customize this field only in the <b>install-config.yaml</b> file<br>before you create the manifests. The value is read-only in the<br>manifest file. |
| spec.defaultNet<br>work         | object      | Configures the network plugin for the cluster network.                                                                                                    |
| spec.kubeProxy<br><b>Config</b> | object      | The fields for this object specify the kube-proxy configuration. If<br>you are using the OVN-Kubernetes cluster network plugin, the<br>kube-proxy configuration has no effect.                                                                                                    |

### defaultNetwork object configuration

The values for the **defaultNetwork** object are defined in the following table:

### Table 18.69. **defaultNetwork** object

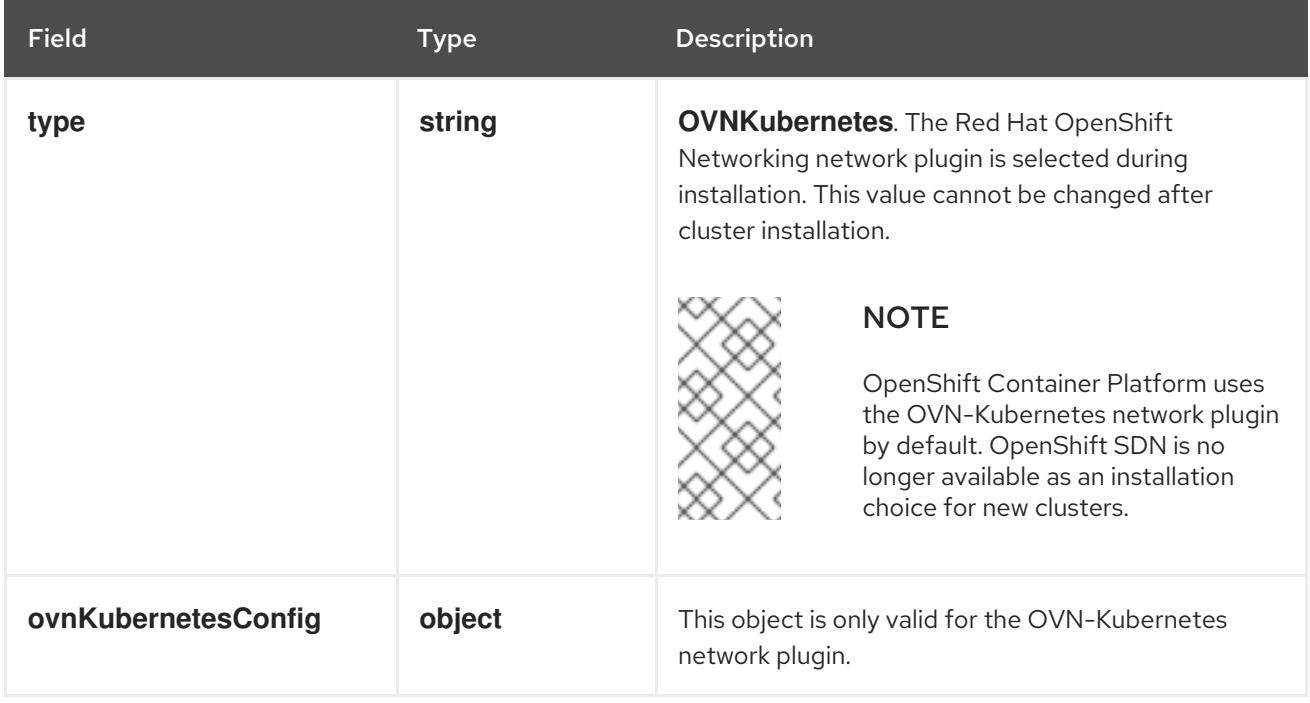

# Configuration for the OVN-Kubernetes network plugin

The following table describes the configuration fields for the OVN-Kubernetes network plugin:

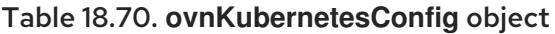

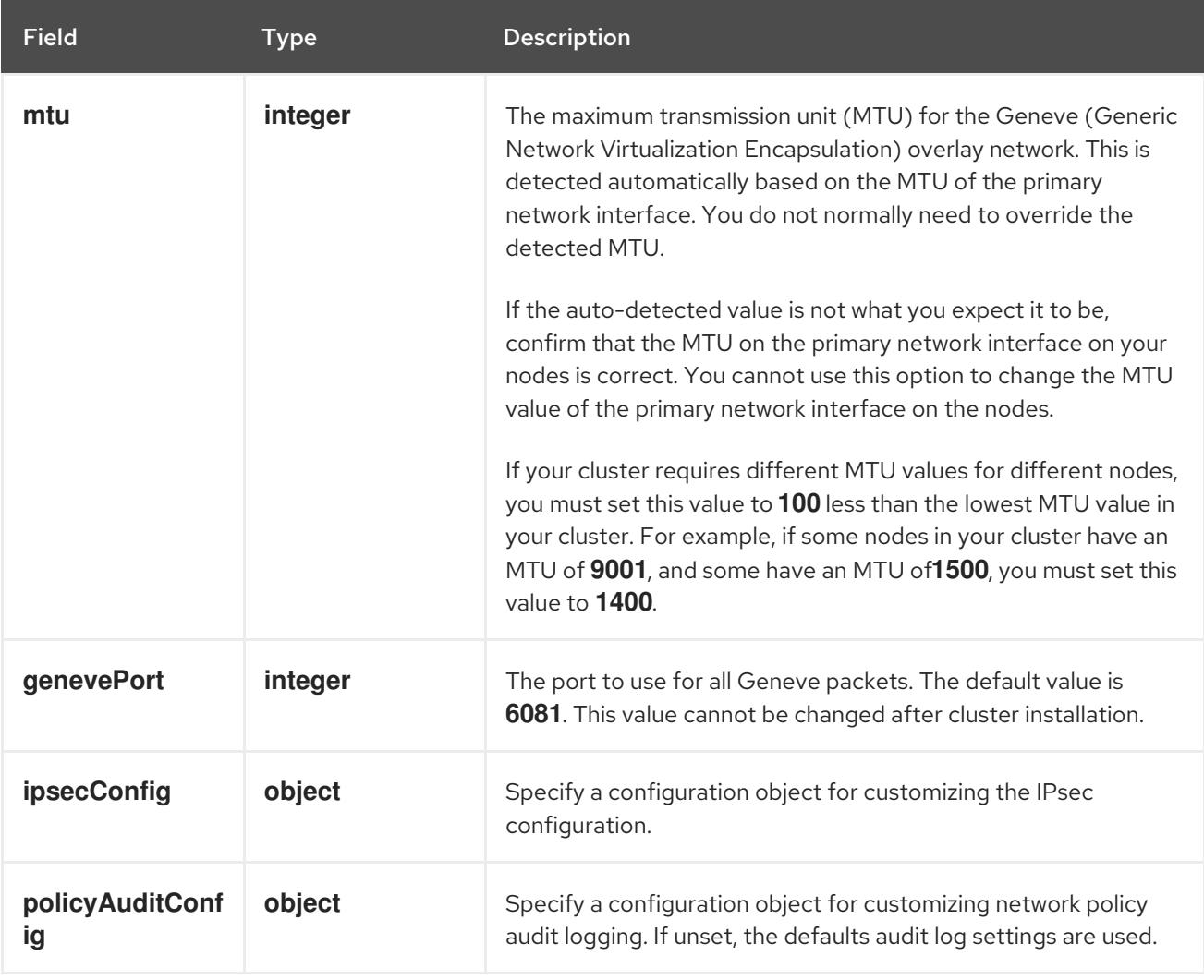

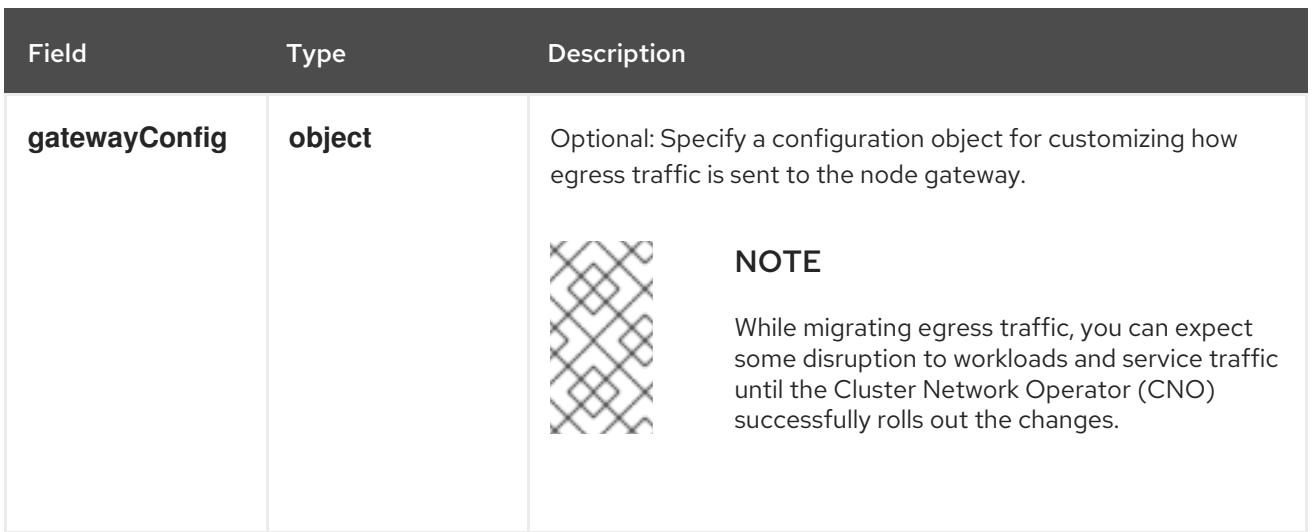

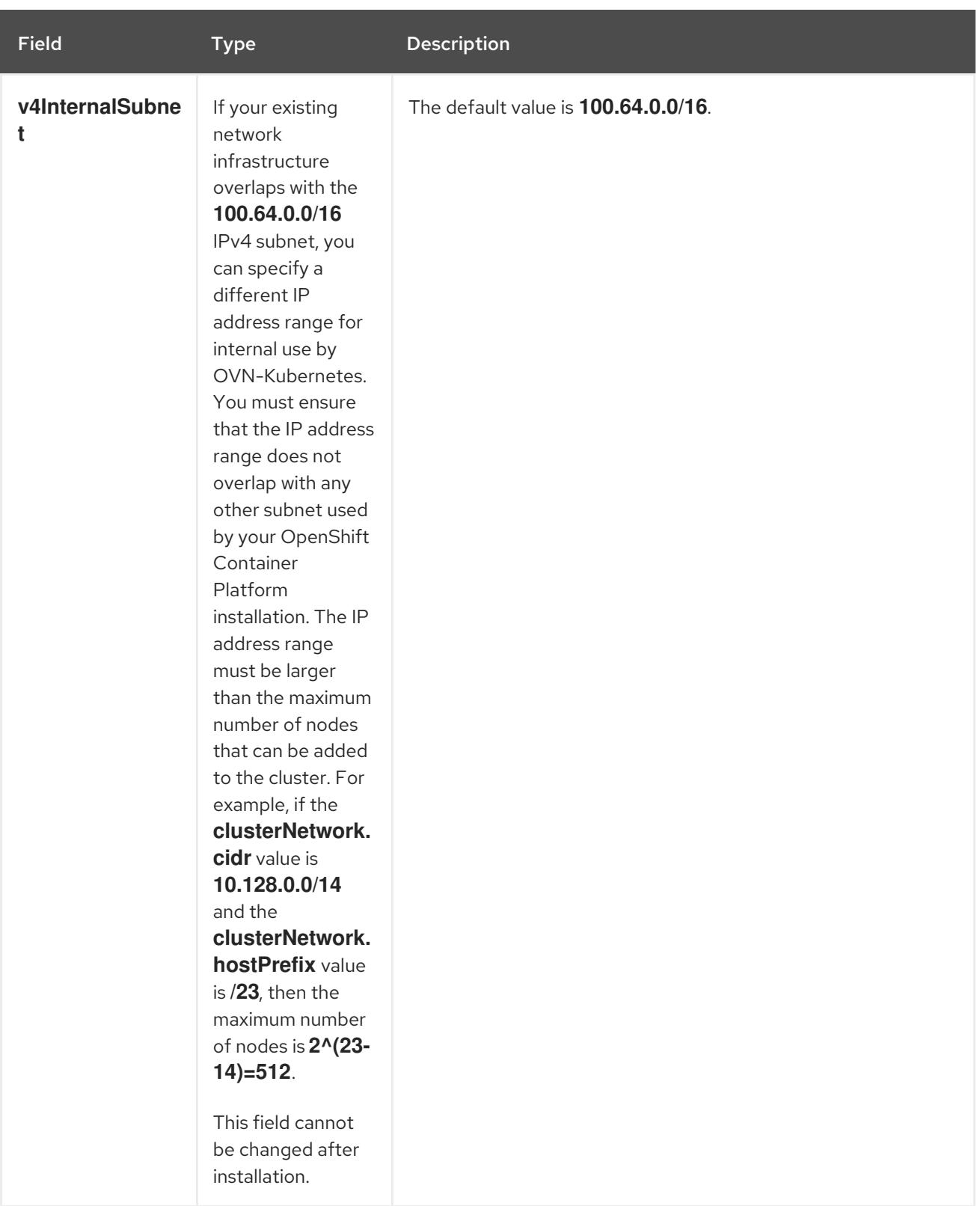

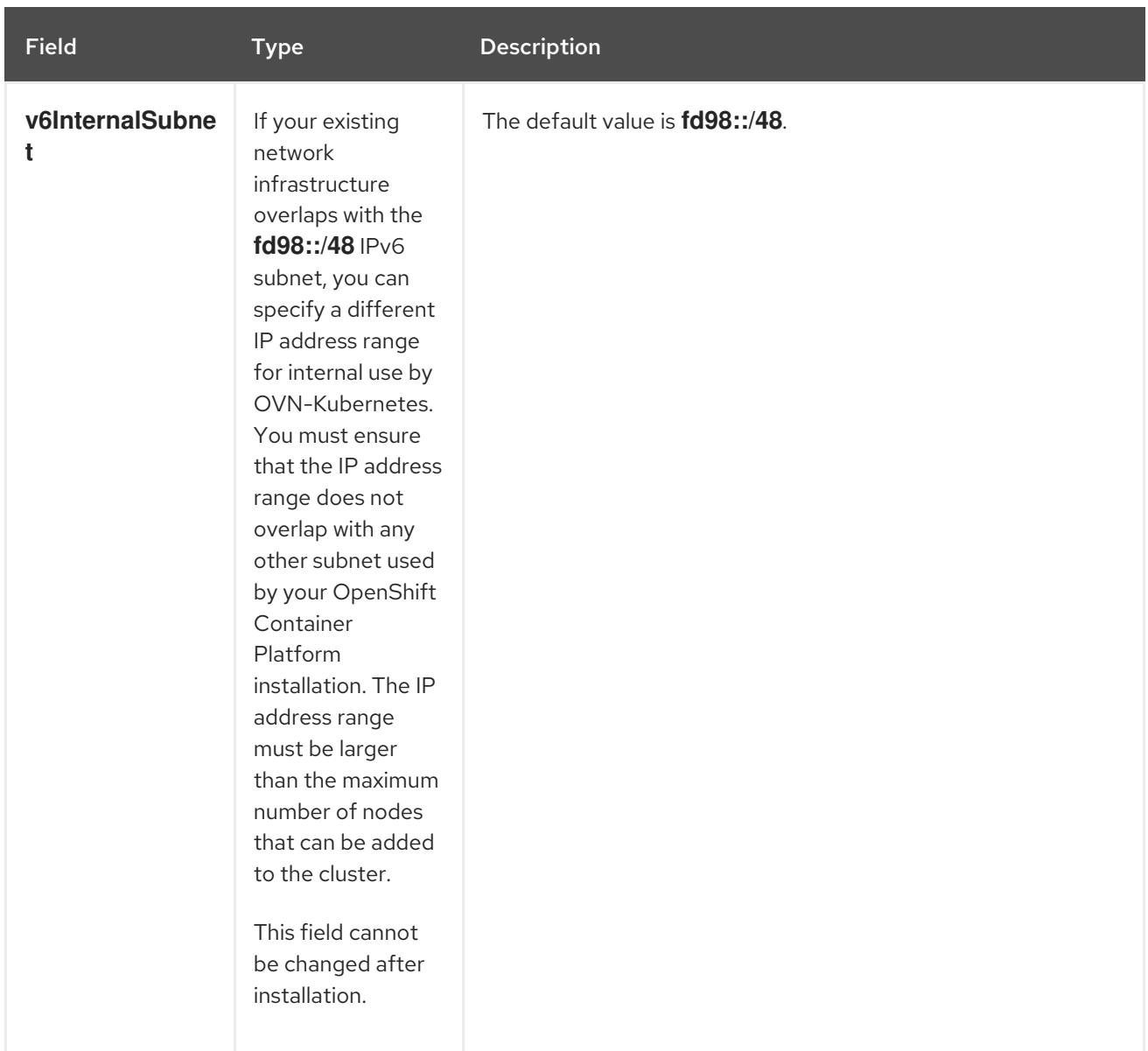

# Table 18.71. **policyAuditConfig** object

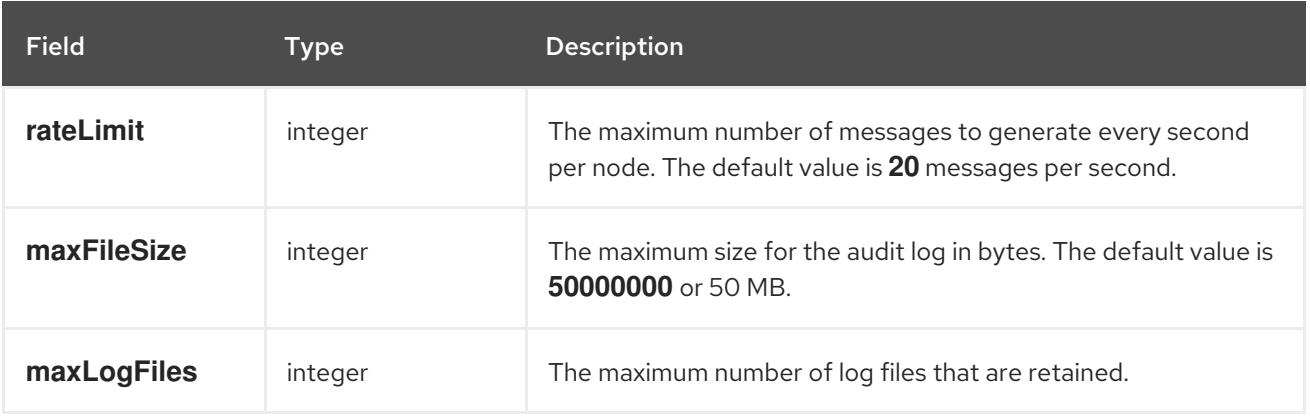

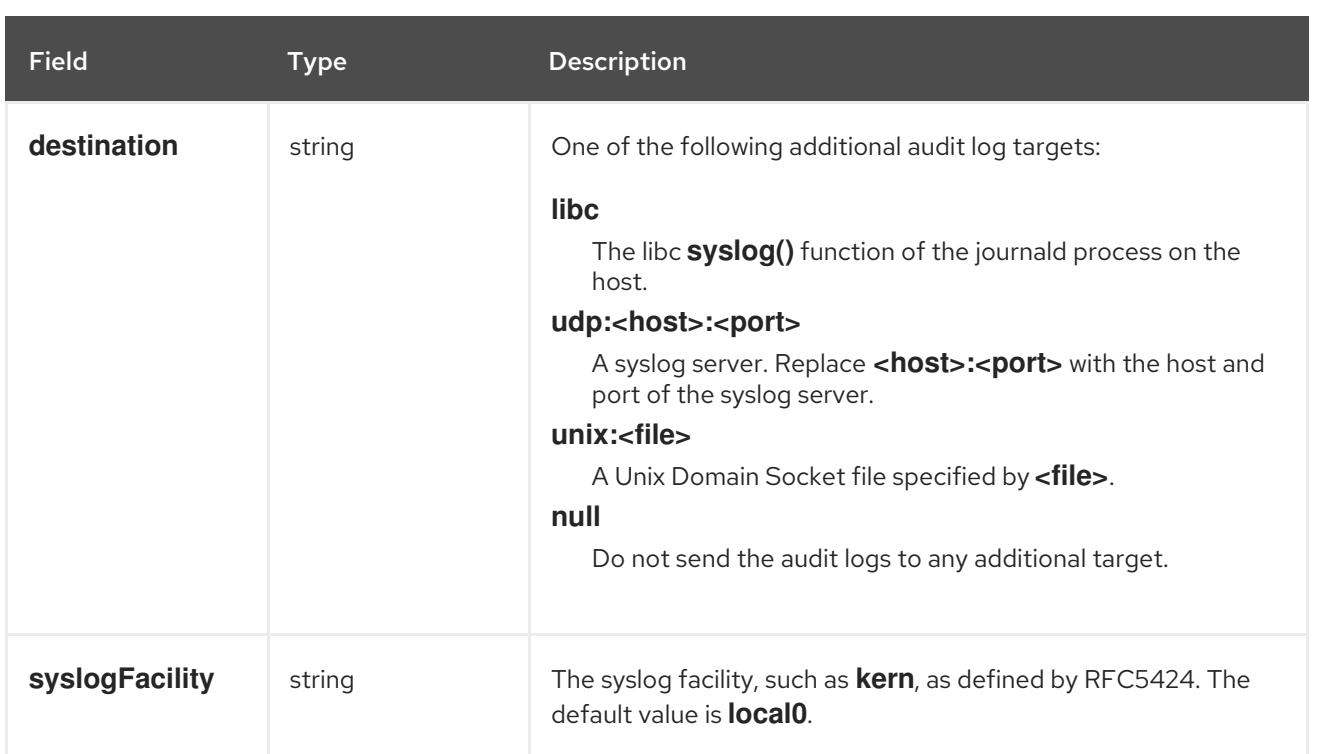

# Table 18.72. **gatewayConfig** object

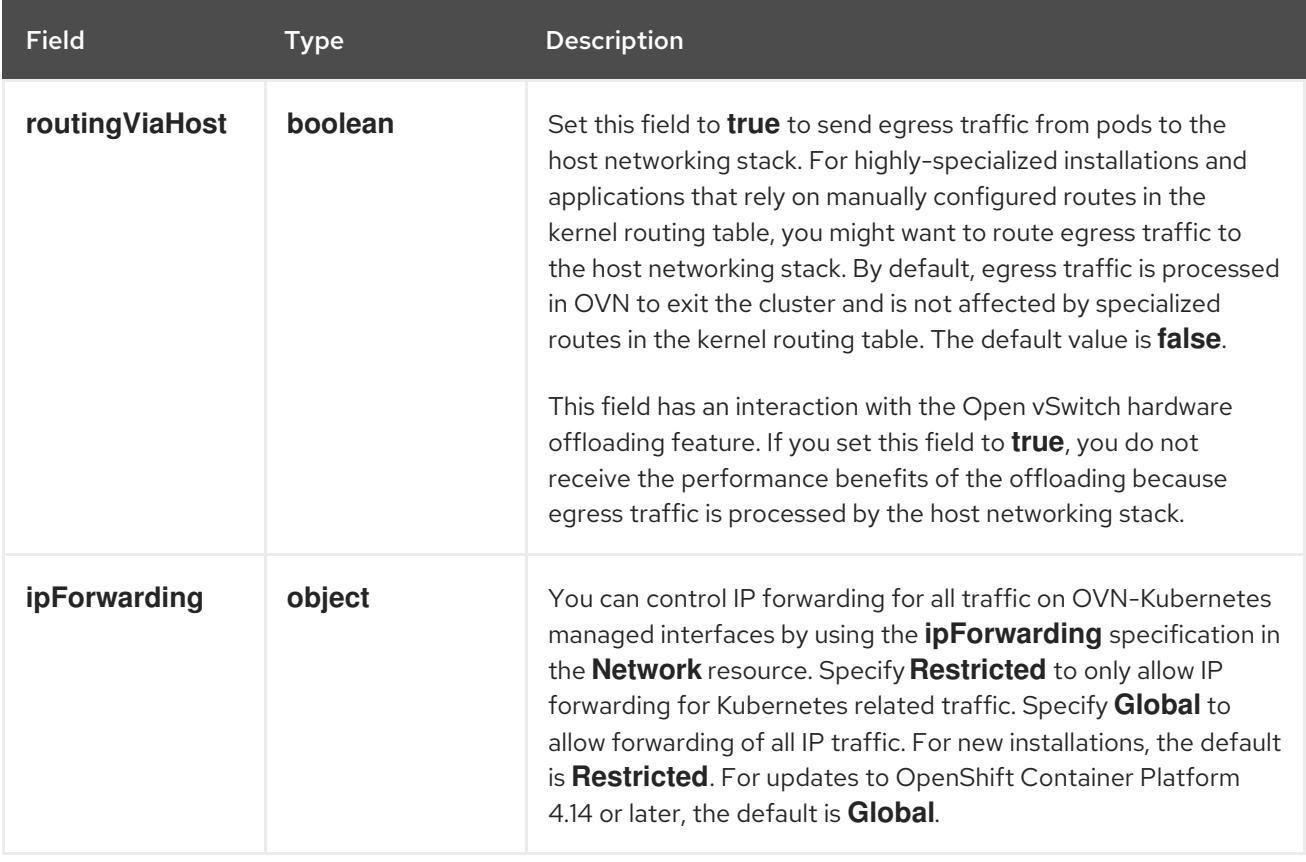

# Table 18.73. **ipsecConfig** object

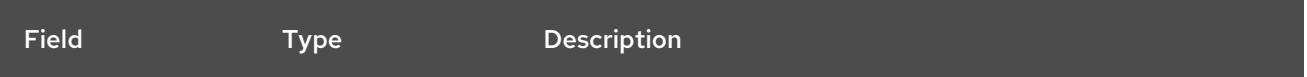

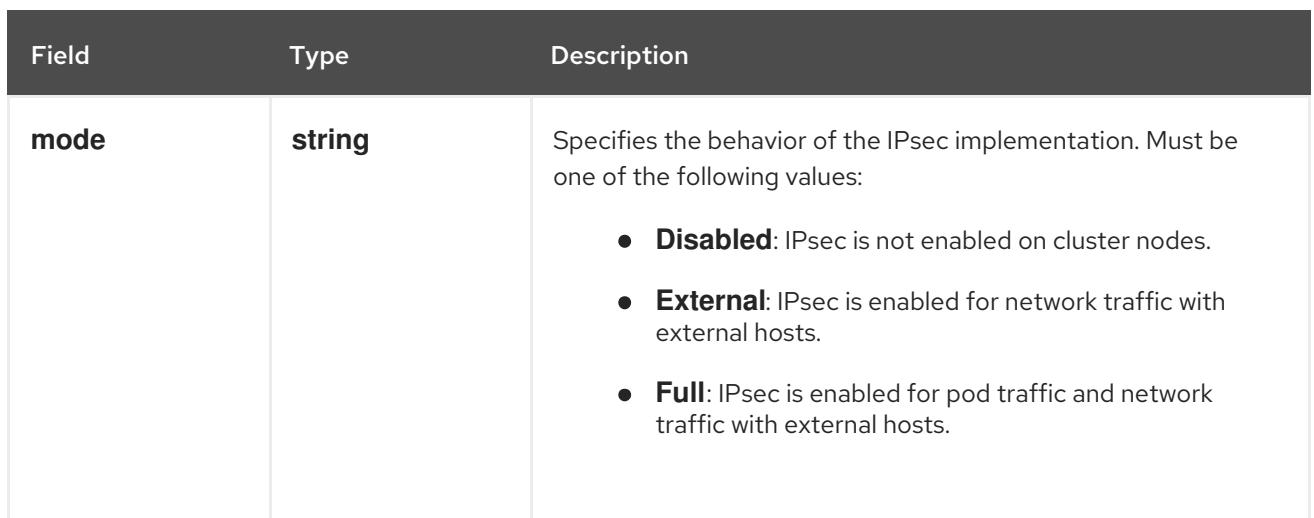

### Example OVN-Kubernetes configuration with IPSec enabled

defaultNetwork: type: OVNKubernetes ovnKubernetesConfig: mtu: 1400 genevePort: 6081 ipsecConfig: mode: Full

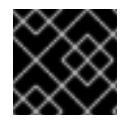

## IMPORTANT

Using OVNKubernetes can lead to a stack exhaustion problem on IBM Power®.

kubeProxyConfig object configuration (OpenShiftSDN container network interface only) The values for the **kubeProxyConfig** object are defined in the following table:

### Table 18.74. **kubeProxyConfig** object

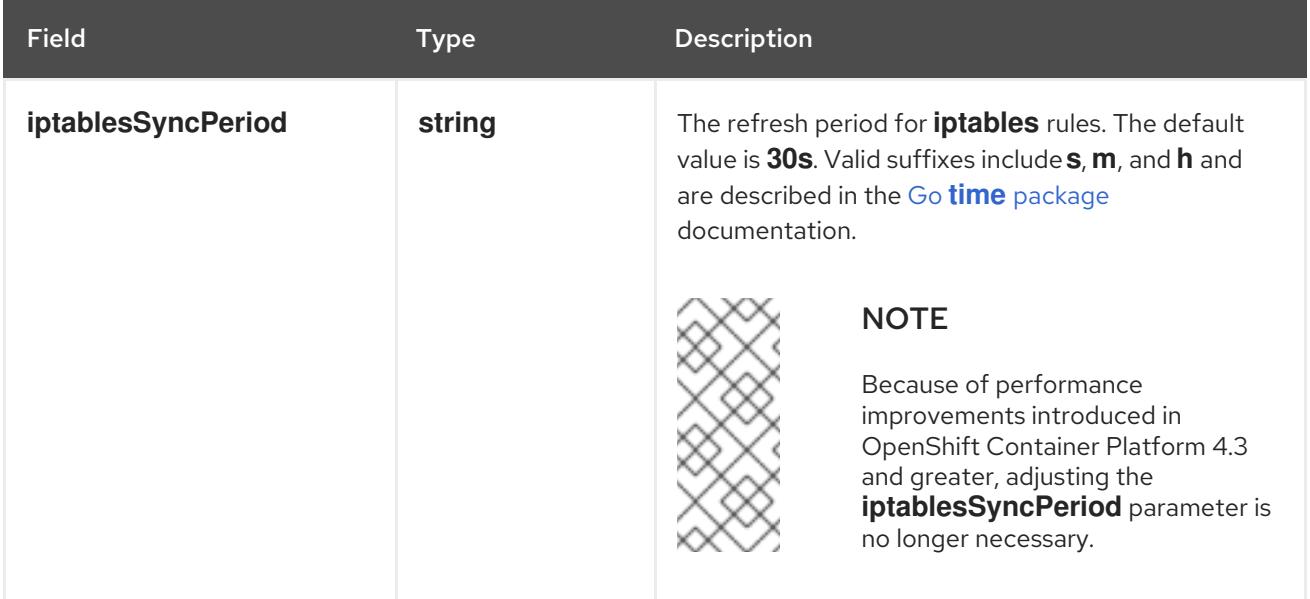

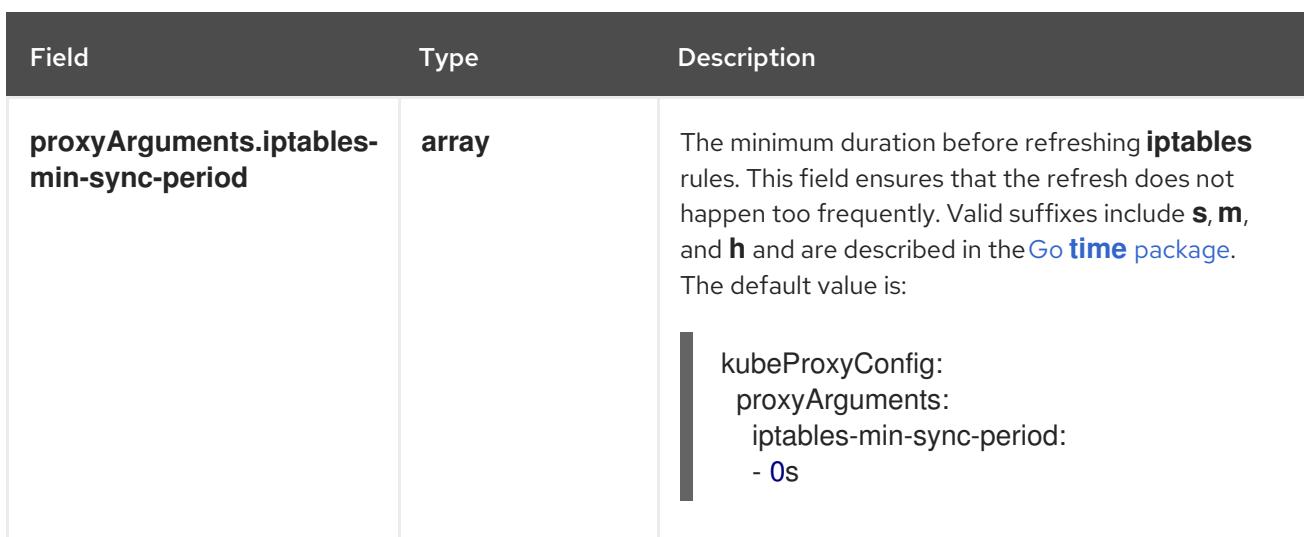

# 18.6.11. Creating the Kubernetes manifest and Ignition config files

Because you must modify some cluster definition files and manually start the cluster machines, you must generate the Kubernetes manifest and Ignition config files that the cluster needs to configure the machines.

The installation configuration file transforms into the Kubernetes manifests. The manifests wrap into the Ignition configuration files, which are later used to configure the cluster machines.

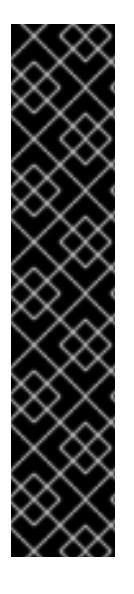

# IMPORTANT

- The Ignition config files that the OpenShift Container Platform installation program generates contain certificates that expire after 24 hours, which are then renewed at that time. If the cluster is shut down before renewing the certificates and the cluster is later restarted after the 24 hours have elapsed, the cluster automatically recovers the expired certificates. The exception is that you must manually approve the pending **node-bootstrapper** certificate signing requests (CSRs) to recover kubelet certificates. See the documentation for *Recovering from expired control plane certificates* for more information.
- It is recommended that you use Ignition config files within 12 hours after they are generated because the 24-hour certificate rotates from 16 to 22 hours after the cluster is installed. By using the Ignition config files within 12 hours, you can avoid installation failure if the certificate update runs during installation.

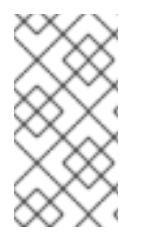

### **NOTE**

The installation program that generates the manifest and Ignition files is architecture specific and can be obtained from the client image [mirror](https://mirror.openshift.com/pub/openshift-v4/s390x/clients/ocp/latest/). The Linux version of the installation program runs on s390x only. This installer program is also available as a Mac OS version.

### **Prerequisites**

- You obtained the OpenShift Container Platform installation program.
- You created the **install-config.yaml** installation configuration file.

### Procedure

1. Change to the directory that contains the OpenShift Container Platform installation program and generate the Kubernetes manifests for the cluster:

\$ ./openshift-install create manifests --dir <installation\_directory> **1**

<span id="page-2790-0"></span>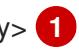

For **<installation\_directory>**, specify the installation directory that contains the **installconfig.yaml** file you created.

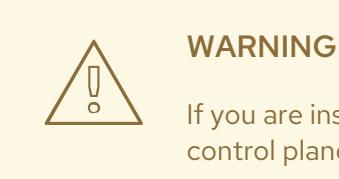

If you are installing a three-node cluster, skip the following step to allow the control plane nodes to be schedulable.

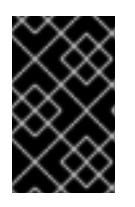

[1](#page-2790-0)

## IMPORTANT

When you configure control plane nodes from the default unschedulable to schedulable, additional subscriptions are required. This is because control plane nodes then become compute nodes.

- 2. Check that the **mastersSchedulable** parameter in the **<installation\_directory>/manifests/cluster-scheduler-02-config.yml** Kubernetes manifest file is set to **false**. This setting prevents pods from being scheduled on the control plane machines:
	- a. Open the **<installation\_directory>/manifests/cluster-scheduler-02-config.yml** file.
	- b. Locate the **mastersSchedulable** parameter and ensure that it is set to **false**.
	- c. Save and exit the file.
- 3. To create the Ignition configuration files, run the following command from the directory that contains the installation program:

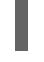

\$ ./openshift-install create ignition-configs --dir <installation\_directory> **1**

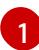

<span id="page-2790-1"></span>For **<installation directory>**, specify the same installation directory.

Ignition config files are created for the bootstrap, control plane, and compute nodes in the installation directory. The **kubeadmin-password** and **kubeconfig** files are created in the **./<installation\_directory>/auth** directory:

. auth kubeadmin-password kubeconfig bootstrap.ign

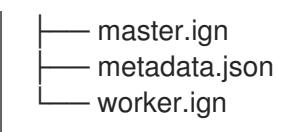

### 18.6.12. Configuring NBDE with static IP in an IBM Z or IBM LinuxONE environment

Enabling NBDE disk encryption in an IBM Z® or IBM® LinuxONE environment requires additional steps, which are described in detail in this section.

#### Prerequisites

- You have set up the External Tang Server. See [Network-bound](https://access.redhat.com/documentation/en-us/red_hat_enterprise_linux/8/html/security_hardening/configuring-automated-unlocking-of-encrypted-volumes-using-policy-based-decryption_security-hardening#network-bound-disk-encryption_configuring-automated-unlocking-of-encrypted-volumes-using-policy-based-decryption) disk encryption for instructions.
- You have installed the **butane** utility.
- You have reviewed the instructions for how to create machine configs with Butane.

#### Procedure

1. Create Butane configuration files for the control plane and compute nodes. The following example of a Butane configuration for a control plane node creates a file named **master-storage.bu** for disk encryption:

```
variant: openshift
version: 4.15.0
metadata:
 name: master-storage
 labels:
  machineconfiguration.openshift.io/role: master
storage:
 luks:
  - clevis:
    tang:
      - thumbprint: QcPr_NHFJammnRCA3fFMVdNBwjs
       url: http://clevis.example.com:7500
    options: 1
      - --cipher
       - aes-cbc-essiv:sha256
   device: /dev/disk/by-partlabel/root 2
   label: luks-root
   name: root
   wipe_volume: true
 filesystems:
  - device: /dev/mapper/root
   format: xfs
   label: root
   wipe_filesystem: true
openshift:
 fips: true 3
```
<span id="page-2791-2"></span><span id="page-2791-1"></span>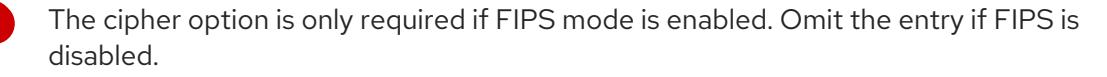

For installations on DASD-type disks, replace with **device: /dev/disk/by-label/root**.

[1](#page-2791-0)

[2](#page-2791-1)

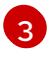

Whether to enable or disable FIPS mode. By default, FIPS mode is not enabled. If FIPS mode is enabled, the Red Hat Enterprise Linux CoreOS (RHCOS) machines that

2. Create a customized initramfs file to boot the machine, by running the following command:

\$ coreos-installer pxe customize \ /root/rhcos-bootfiles/rhcos-<release>-live-initramfs.s390x.img \ --dest-device /dev/disk/by-id/scsi-<serial\_number> --dest-karg-append \ ip=<ip\_address>::<gateway\_ip>:<subnet\_mask>::<network\_device>:none \ --dest-karg-append nameserver=<nameserver\_ip> \ --dest-karg-append rd.neednet=1 -o \ /root/rhcos-bootfiles/<node\_name>-initramfs.s390x.img

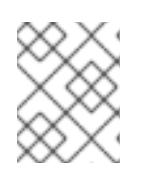

### **NOTE**

Before first boot, you must customize the initramfs for each node in the cluster, and add PXE kernel parameters.

3. Create a parameter file that includes **ignition.platform.id=metal** and **ignition.firstboot**.

### Example kernel parameter file for the control plane machine:

<span id="page-2792-2"></span><span id="page-2792-1"></span><span id="page-2792-0"></span>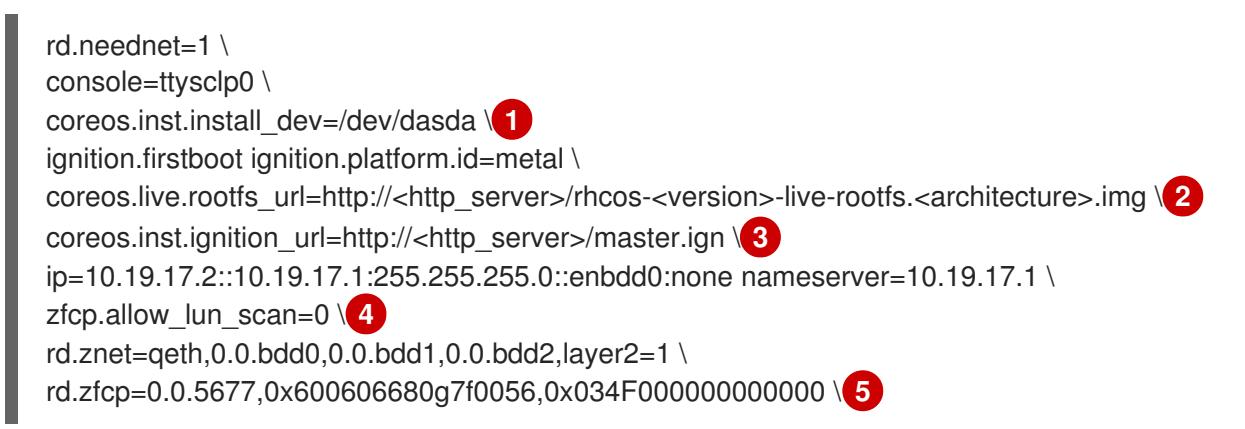

<span id="page-2792-3"></span>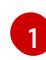

<span id="page-2792-4"></span>For installations on DASD-type disks, add **coreos.inst.install\_dev=/dev/dasda**. Omit this value for FCP-type disks.

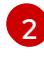

Specify the location of the **rootfs** artifact for the **kernel** and **initramfs** you are booting. Only HTTP and HTTPS protocols are supported.

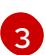

Specify the location of the Ignition config file. Use **master.ign** or **worker.ign**. Only HTTP and HTTPS protocols are supported.

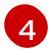

For installations on FCP-type disks, add **zfcp.allow\_lun\_scan=0**. Omit this value for DASD-type disks.

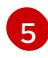

For installations on DASD-type disks, replace with **rd.dasd=0.0.3490** to specify the DASD device.

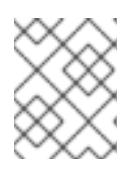

### **NOTE**

Write all options in the parameter file as a single line and make sure you have no newline characters.

### Additional resources

**•** [Creating](#page-3620-0) machine configs with Butane

# 18.6.13. Installing RHCOS and starting the OpenShift Container Platform bootstrap process

To install OpenShift Container Platform on IBM Z® infrastructure that you provision, you must install Red Hat Enterprise Linux CoreOS (RHCOS) in an LPAR. When you install RHCOS, you must provide the Ignition config file that was generated by the OpenShift Container Platform installation program for the type of machine you are installing. If you have configured suitable networking, DNS, and load balancing infrastructure, the OpenShift Container Platform bootstrap process begins automatically after the RHCOS guest machines have rebooted.

Complete the following steps to create the machines.

### Prerequisites

An HTTP or HTTPS server running on your provisioning machine that is accessible to the machines you create.

#### Procedure

- 1. Log in to Linux on your provisioning machine.
- 2. Obtain the Red Hat Enterprise Linux CoreOS (RHCOS) kernel, initramfs, and rootfs files from the [RHCOS](https://mirror.openshift.com/pub/openshift-v4/s390x/dependencies/rhcos/latest/) image mirror.

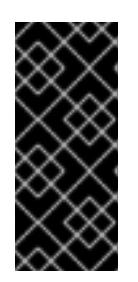

### IMPORTANT

The RHCOS images might not change with every release of OpenShift Container Platform. You must download images with the highest version that is less than or equal to the OpenShift Container Platform version that you install. Only use the appropriate kernel, initramfs, and rootfs artifacts described in the following procedure.

The file names contain the OpenShift Container Platform version number. They resemble the following examples:

- kernel: **rhcos-<version>-live-kernel-<architecture>**
- initramfs: **rhcos-<version>-live-initramfs.<architecture>.img**
- rootfs: **rhcos-<version>-live-rootfs.<architecture>.img**

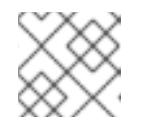

### **NOTE**

The rootfs image is the same for FCP and DASD.

- 3. Create parameter files. The following parameters are specific for a particular virtual machine:
	- For **ip=**, specify the following seven entries:
		- i. The IP address for the machine.
- ii. An empty string.
- iii. The gateway.
- iv. The netmask.
- v. The machine host and domain name in the form **hostname.domainname**. Omit this value to let RHCOS decide.
- vi. The network interface name. Omit this value to let RHCOS decide.
- vii. If you use static IP addresses, specify **none**.
- For **coreos.inst.ignition\_url=**, specify the Ignition file for the machine role. Use **bootstrap.ign**, **master.ign**, or **worker.ign**. Only HTTP and HTTPS protocols are supported.
- **For coreos.live.rootfs\_url=**, specify the matching rootfs artifact for the kernel and initramfs you are booting. Only HTTP and HTTPS protocols are supported.
- For installations on DASD-type disks, complete the following tasks:
	- i. For **coreos.inst.install\_dev=**, specify **/dev/dasda**.
	- ii. Use **rd.dasd=** to specify the DASD where RHCOS is to be installed.
	- iii. Leave all other parameters unchanged. Example parameter file, **bootstrap-0.parm**, for the bootstrap machine:

```
rd.neednet=1 \
console=ttysclp0 \
coreos.inst.install_dev=/dev/dasda \
coreos.live.rootfs_url=http://cl1.provide.example.com:8080/assets/rhcos-live-
rootfs.s390x.img \
coreos.inst.ignition_url=http://cl1.provide.example.com:8080/ignition/bootstrap.ign \
ip=172.18.78.2::172.18.78.1:255.255.255.0:::none nameserver=172.18.78.1 \
rd.znet=qeth,0.0.bdf0,0.0.bdf1,0.0.bdf2,layer2=1,portno=0 \
zfcp.allow lun scan=0 \
rd.dasd=0.0.3490
```
Write all options in the parameter file as a single line and make sure you have no newline characters.

- For installations on FCP-type disks, complete the following tasks:
	- i. Use **rd.zfcp=<adapter>,<wwpn>,<lun>** to specify the FCP disk where RHCOS is to be installed. For multipathing repeat this step for each additional path.

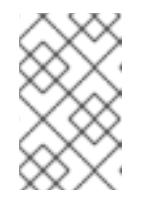

### **NOTE**

When you install with multiple paths, you must enable multipathing directly after the installation, not at a later point in time, as this can cause problems.

ii. Set the install device as: **coreos.inst.install dev=/dev/disk/by-id/scsi-<serial\_number>**.

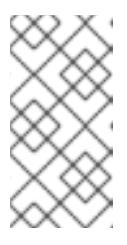

# **NOTE**

If additional LUNs are configured with NPIV, FCP requires **zfcp.allow lun scan=0**. If you must enable **zfcp.allow lun scan=1** because you use a CSI driver, for example, you must configure your NPIV so that each node cannot access the boot partition of another node.

iii. Leave all other parameters unchanged.

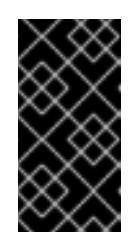

# IMPORTANT

Additional postinstallation steps are required to fully enable multipathing. For more information, see "Enabling multipathing with kernel arguments on RHCOS" in *Postinstallation machine configuration tasks*.

The following is an example parameter file **worker-1.parm** for a worker node with multipathing:

rd.neednet=1 \ console=ttysclp0 \ coreos.inst.install\_dev=/dev/disk/by-id/scsi-<serial\_number> \ coreos.live.rootfs\_url=http://cl1.provide.example.com:8080/assets/rhcos-liverootfs.s390x.img \ coreos.inst.ignition\_url=http://cl1.provide.example.com:8080/ignition/worker.ign \ ip=172.18.78.2::172.18.78.1:255.255.255.0:::none nameserver=172.18.78.1 \ rd.znet=qeth,0.0.bdf0,0.0.bdf1,0.0.bdf2,layer2=1,portno=0 \ zfcp.allow lun scan= $0 \setminus$ rd.zfcp=0.0.1987,0x50050763070bc5e3,0x4008400B00000000\ rd.zfcp=0.0.19C7,0x50050763070bc5e3,0x4008400B00000000\ rd.zfcp=0.0.1987,0x50050763071bc5e3,0x4008400B00000000\ rd.zfcp=0.0.19C7,0x50050763071bc5e3,0x4008400B00000000

Write all options in the parameter file as a single line and make sure you have no newline characters.

- 4. Transfer the initramfs, kernel, parameter files, and RHCOS images to the LPAR, for example with FTP. For details about how to transfer the files with FTP and boot, see [Installing](https://access.redhat.com/documentation/en-us/red_hat_enterprise_linux/8/html/performing_a_standard_rhel_8_installation/installing-in-an-lpar_installing-rhel) in an LPAR.
- 5. Boot the machine
- 6. Repeat this procedure for the other machines in the cluster.

### 18.6.13.1. Advanced RHCOS installation reference

This section illustrates the networking configuration and other advanced options that allow you to modify the Red Hat Enterprise Linux CoreOS (RHCOS) manual installation process. The following tables describe the kernel arguments and command-line options you can use with the RHCOS live installer and the **coreos-installer** command.

### 18.6.13.1.1. Networking and bonding options for ISO installations

If you install RHCOS from an ISO image, you can add kernel arguments manually when you boot the set the set of the set of the set of the set of the set of the set of the set of the set of the set of the set of the set of

If you install RHCOS from an ISO image, you can add kernel arguments manually when you boot the image to configure networking for a node. If no networking arguments are specified, DHCP is activated in the initramfs when RHCOS detects that networking is required to fetch the Ignition config file.

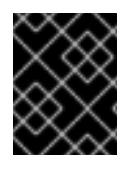

### IMPORTANT

When adding networking arguments manually, you must also add the **rd.neednet=1** kernel argument to bring the network up in the initramfs.

The following information provides examples for configuring networking and bonding on your RHCOS nodes for ISO installations. The examples describe how to use the **ip=**, **nameserver=**, and **bond=** kernel arguments.

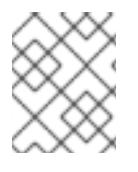

### **NOTE**

Ordering is important when adding the kernel arguments: **ip=**, **nameserver=**, and then **bond=**.

The networking options are passed to the **dracut** tool during system boot. For more information about the networking options supported by **dracut**, see the **[dracut.cmdline](https://www.man7.org/linux/man-pages/man7/dracut.cmdline.7.html)** manual page.

The following examples are the networking options for ISO installation.

### Configuring DHCP or static IP addresses

To configure an IP address, either use DHCP (**ip=dhcp**) or set an individual static IP address (**ip= <host\_ip>**). If setting a static IP, you must then identify the DNS server IP address ( **nameserver= <dns\_ip>**) on each node. The following example sets:

- The node's IP address to **10.10.10.2**
- The gateway address to **10.10.10.254**
- The netmask to **255.255.255.0**
- The hostname to **core0.example.com**
- The DNS server address to **4.4.4.41**
- The auto-configuration value to **none**. No auto-configuration is required when IP networking is configured statically.

ip=10.10.10.2::10.10.10.254:255.255.255.0:core0.example.com:enp1s0:none nameserver=4.4.4.41

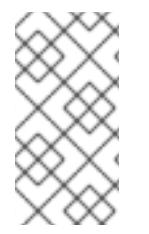

#### **NOTE**

When you use DHCP to configure IP addressing for the RHCOS machines, the machines also obtain the DNS server information through DHCP. For DHCP-based deployments, you can define the DNS server address that is used by the RHCOS nodes through your DHCP server configuration.

#### Configuring an IP address without a static hostname

You can configure an IP address without assigning a static hostname. If a static hostname is not set by the user, it will be picked up and automatically set by a reverse DNS lookup. To configure an IP address without a static hostname refer to the following example:

- The node's IP address to **10.10.10.2**
- The gateway address to **10.10.10.254**
- The netmask to **255.255.255.0**
- The DNS server address to **4.4.4.41**
- The auto-configuration value to **none**. No auto-configuration is required when IP networking is configured statically.

ip=10.10.10.2::10.10.10.254:255.255.255.0::enp1s0:none nameserver=4.4.4.41

### Specifying multiple network interfaces

You can specify multiple network interfaces by setting multiple **ip**= entries.

ip=10.10.10.2::10.10.10.254:255.255.255.0:core0.example.com:enp1s0:none ip=10.10.10.3::10.10.10.254:255.255.255.0:core0.example.com:enp2s0:none

### Configuring default gateway and route

Optional: You can configure routes to additional networks by setting an **rd.route=** value.

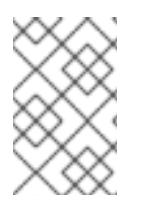

## **NOTE**

When you configure one or multiple networks, one default gateway is required. If the additional network gateway is different from the primary network gateway, the default gateway must be the primary network gateway.

Run the following command to configure the default gateway:

ip=::10.10.10.254::::

Enter the following command to configure the route for the additional network:

rd.route=20.20.20.0/24:20.20.20.254:enp2s0

### Disabling DHCP on a single interface

You can disable DHCP on a single interface, such as when there are two or more network interfaces and only one interface is being used. In the example, the **enp1s0** interface has a static networking configuration and DHCP is disabled for **enp2s0**, which is not used:

ip=10.10.10.2::10.10.10.254:255.255.255.0:core0.example.com:enp1s0:none ip=::::core0.example.com:enp2s0:none

### Combining DHCP and static IP configurations

You can combine DHCP and static IP configurations on systems with multiple network interfaces, for example:

### ip=enp1s0:dhcp

ip=10.10.10.2::10.10.10.254:255.255.255.0:core0.example.com:enp2s0:none

### Configuring VLANs on individual interfaces

Optional: You can configure VLANs on individual interfaces by using the **vlan=** parameter.

To configure a VLAN on a network interface and use a static IP address, run the following command:

ip=10.10.10.2::10.10.10.254:255.255.255.0:core0.example.com:enp2s0.100:none vlan=enp2s0.100:enp2s0

To configure a VLAN on a network interface and to use DHCP, run the following command:

ip=enp2s0.100:dhcp vlan=enp2s0.100:enp2s0

### Providing multiple DNS servers

You can provide multiple DNS servers by adding a **nameserver=** entry for each server, for example:

nameserver=1.1.1.1 nameserver=8.8.8.8

### Bonding multiple network interfaces to a single interface

Optional: You can bond multiple network interfaces to a single interface by using the **bond=** option. Refer to the following examples:

**The syntax for configuring a bonded interface is: <b>bond=<name>[:<network\_interfaces>] [:options]**

**<name>** is the bonding device name (**bond0**), **<network\_interfaces>** represents a commaseparated list of physical (ethernet) interfaces (**em1,em2**), and *options* is a comma-separated list of bonding options. Enter **modinfo bonding** to see available options.

- When you create a bonded interface using **bond=**, you must specify how the IP address is assigned and other information for the bonded interface.
	- To configure the bonded interface to use DHCP, set the bond's IP address to **dhcp**. For example:

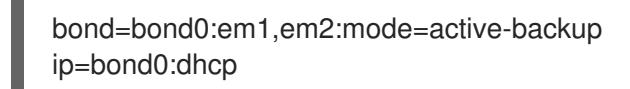

To configure the bonded interface to use a static IP address, enter the specific IP address you want and related information. For example:

bond=bond0:em1,em2:mode=active-backup,fail\_over\_mac=1 ip=10.10.10.2::10.10.10.254:255.255.255.0:core0.example.com:bond0:none

Always set the **fail\_over\_mac=1** option in active-backup mode, to avoid problems when shared OSA/RoCE cards are used.

### Bonding multiple network interfaces to a single interface

Optional: You can configure VLANs on bonded interfaces by using the **vlan=** parameter and to use DHCP, for example:

ip=bond0.100:dhcp bond=bond0:em1,em2:mode=active-backup vlan=bond0.100:bond0

Use the following example to configure the bonded interface with a VLAN and to use a static IP address:

ip=10.10.10.2::10.10.10.254:255.255.255.0:core0.example.com:bond0.100:none bond=bond0:em1,em2:mode=active-backup vlan=bond0.100:bond0

#### Using network teaming

Optional: You can use a network teaming as an alternative to bonding by using the **team=** parameter:

The syntax for configuring a team interface is: **team=name[:network\_interfaces]** *name* is the team device name (**team0**) and *network\_interfaces* represents a comma-separated list of physical (ethernet) interfaces (**em1, em2**).

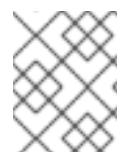

### **NOTE**

Teaming is planned to be deprecated when RHCOS switches to an upcoming version of RHEL. For more information, see this Red Hat [Knowledgebase](https://access.redhat.com/solutions/6509691) Article .

Use the following example to configure a network team:

team=team0:em1,em2 ip=team0:dhcp

### 18.6.14. Waiting for the bootstrap process to complete

The OpenShift Container Platform bootstrap process begins after the cluster nodes first boot into the persistent RHCOS environment that has been installed to disk. The configuration information provided through the Ignition config files is used to initialize the bootstrap process and install OpenShift Container Platform on the machines. You must wait for the bootstrap process to complete.

### Prerequisites

- You have created the Ignition config files for your cluster.
- You have configured suitable network, DNS and load balancing infrastructure.
- You have obtained the installation program and generated the Ignition config files for your cluster.
- You installed RHCOS on your cluster machines and provided the Ignition config files that the OpenShift Container Platform installation program generated.
- Your machines have direct internet access or have an HTTP or HTTPS proxy available.

### Procedure

1. Monitor the bootstrap process:

<span id="page-2800-0"></span>\$ ./openshift-install --dir <installation\_directory> wait-for bootstrap-complete \ **1** --log-level=info **2**

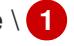

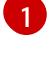

<span id="page-2800-1"></span>For **<installation\_directory>**, specify the path to the directory that you stored the installation files in.

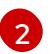

To view different installation details, specify **warn**, **debug**, or **error** instead of **info**.

### Example output

INFO Waiting up to 30m0s for the Kubernetes API at https://api.test.example.com:6443... INFO API v1.28.5 up INFO Waiting up to 30m0s for bootstrapping to complete...

INFO It is now safe to remove the bootstrap resources

The command succeeds when the Kubernetes API server signals that it has been bootstrapped on the control plane machines.

2. After the bootstrap process is complete, remove the bootstrap machine from the load balancer.

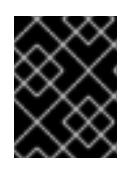

### IMPORTANT

You must remove the bootstrap machine from the load balancer at this point. You can also remove or reformat the bootstrap machine itself.

# 18.6.15. Logging in to the cluster by using the CLI

You can log in to your cluster as a default system user by exporting the cluster **kubeconfig** file. The **kubeconfig** file contains information about the cluster that is used by the CLI to connect a client to the correct cluster and API server. The file is specific to a cluster and is created during OpenShift Container Platform installation.

### **Prerequisites**

- You deployed an OpenShift Container Platform cluster.
- You installed the **oc** CLI.

### Procedure

1. Export the **kubeadmin** credentials:

\$ export KUBECONFIG=<installation\_directory>/auth/kubeconfig **1** 

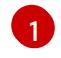

<span id="page-2800-2"></span>For **<installation directory>**, specify the path to the directory that you stored the installation files in.

2. Verify you can run **oc** commands successfully using the exported configuration:

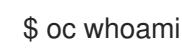

Example output

system:admin

## 18.6.16. Approving the certificate signing requests for your machines

When you add machines to a cluster, two pending certificate signing requests (CSRs) are generated for each machine that you added. You must confirm that these CSRs are approved or, if necessary, approve them yourself. The client requests must be approved first, followed by the server requests.

#### **Prerequisites**

• You added machines to your cluster.

#### Procedure

1. Confirm that the cluster recognizes the machines:

\$ oc get nodes

### Example output

NAME STATUS ROLES AGE VERSION master-0 Ready master 63m v1.28.5 master-1 Ready master 63m v1.28.5 master-2 Ready master 64m v1.28.5

The output lists all of the machines that you created.

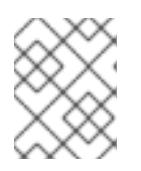

### **NOTE**

The preceding output might not include the compute nodes, also known as worker nodes, until some CSRs are approved.

2. Review the pending CSRs and ensure that you see the client requests with the **Pending** or **Approved** status for each machine that you added to the cluster:

\$ oc get csr

### Example output

NAME AGE REQUESTOR CONDITION csr-mddf5 20m system:node:master-01.example.com Approved,Issued csr-z5rln 16m system:node:worker-21.example.com Approved,Issued

3. If the CSRs were not approved, after all of the pending CSRs for the machines you added are in **Pending** status, approve the CSRs for your cluster machines:

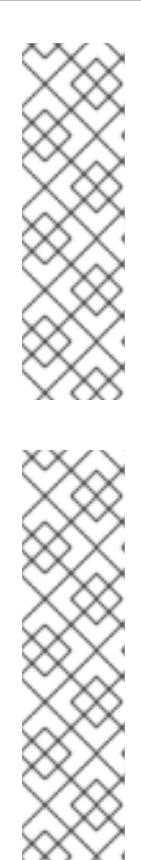

# **NOTE**

Because the CSRs rotate automatically, approve your CSRs within an hour of adding the machines to the cluster. If you do not approve them within an hour, the certificates will rotate, and more than two certificates will be present for each node. You must approve all of these certificates. After the client CSR is approved, the Kubelet creates a secondary CSR for the serving certificate, which requires manual approval. Then, subsequent serving certificate renewal requests are automatically approved by the **machine-approver** if the Kubelet requests a new certificate with identical parameters.

# **NOTE**

For clusters running on platforms that are not machine API enabled, such as bare metal and other user-provisioned infrastructure, you must implement a method of automatically approving the kubelet serving certificate requests (CSRs). If a request is not approved, then the **oc exec**, **oc rsh**, and **oc logs** commands cannot succeed, because a serving certificate is required when the API server connects to the kubelet. Any operation that contacts the Kubelet endpoint requires this certificate approval to be in place. The method must watch for new CSRs, confirm that the CSR was submitted by the **node-bootstrapper** service account in the **system:node** or **system:admin** groups, and confirm the identity of the node.

To approve them individually, run the following command for each valid CSR:

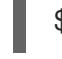

\$ oc adm certificate approve <csr\_name> **1**

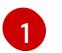

<span id="page-2802-0"></span>**<csr\_name>** is the name of a CSR from the list of current CSRs.

To approve all pending CSRs, run the following command:

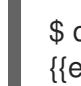

\$ oc get csr -o go-template='{{range .items}}{{if not .status}}{{.metadata.name}}{{"\n"}} {{end}}{{end}}' | xargs --no-run-if-empty oc adm certificate approve

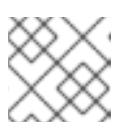

### **NOTE**

Some Operators might not become available until some CSRs are approved.

4. Now that your client requests are approved, you must review the server requests for each machine that you added to the cluster:

\$ oc get csr

## Example output

```
NAME AGE REQUESTOR CONDITION
csr-bfd72 5m26s system:node:ip-10-0-50-126.us-east-2.compute.internal
Pending
csr-c57lv 5m26s system:node:ip-10-0-95-157.us-east-2.compute.internal
Pending
...
```
- 5. If the remaining CSRs are not approved, and are in the **Pending** status, approve the CSRs for your cluster machines:
	- To approve them individually, run the following command for each valid CSR:

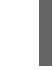

\$ oc adm certificate approve <csr\_name> **1**

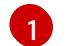

<span id="page-2803-0"></span>**<csr\_name>** is the name of a CSR from the list of current CSRs.

To approve all pending CSRs, run the following command:

\$ oc get csr -o go-template='{{range .items}}{{if not .status}}{{.metadata.name}}{{"\n"}} {{end}}{{end}}' | xargs oc adm certificate approve

6. After all client and server CSRs have been approved, the machines have the **Ready** status. Verify this by running the following command:

\$ oc get nodes

Example output

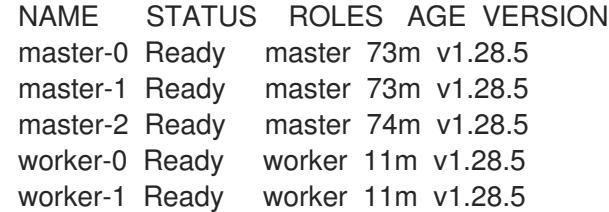

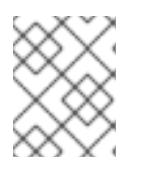

### **NOTE**

It can take a few minutes after approval of the server CSRs for the machines to transition to the **Ready** status.

#### Additional information

For more information on CSRs, see [Certificate](https://kubernetes.io/docs/reference/access-authn-authz/certificate-signing-requests/) Signing Requests .

### 18.6.17. Initial Operator configuration

After the control plane initializes, you must immediately configure some Operators so that they all become available.

#### **Prerequisites**

Your control plane has initialized.

#### Procedure

1. Watch the cluster components come online:

\$ watch -n5 oc get clusteroperators

### Example output

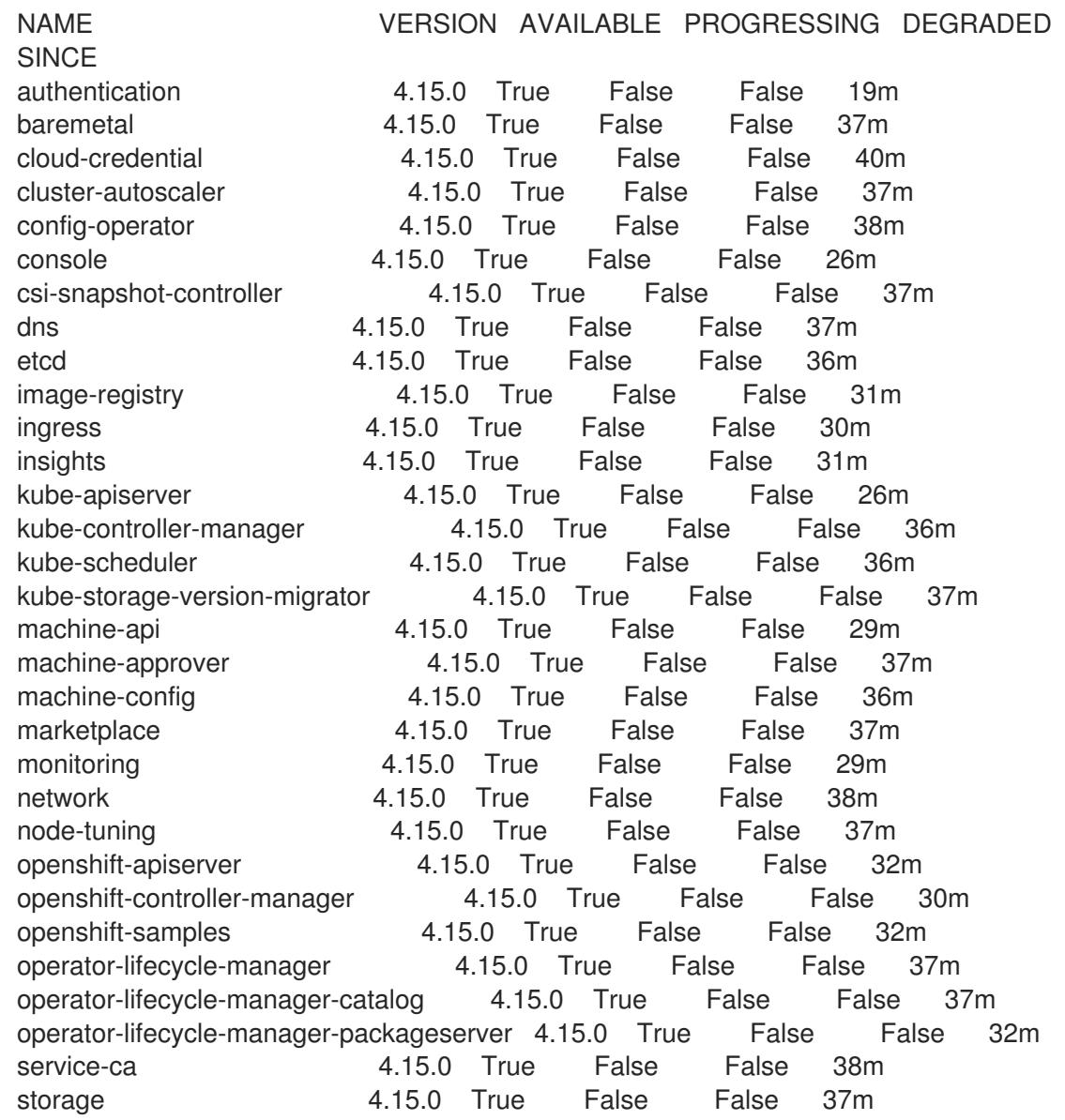

2. Configure the Operators that are not available.

### 18.6.17.1. Image registry storage configuration

The Image Registry Operator is not initially available for platforms that do not provide default storage. After installation, you must configure your registry to use storage so that the Registry Operator is made available.

Instructions are shown for configuring a persistent volume, which is required for production clusters. Where applicable, instructions are shown for configuring an empty directory as the storage location, which is available for only non-production clusters.

Additional instructions are provided for allowing the image registry to use block storage types by using the **Recreate** rollout strategy during upgrades.

### 18.6.17.1.1. Configuring registry storage for IBM Z

As a cluster administrator, following installation you must configure your registry to use storage.

### **Prerequisites**

- You have access to the cluster as a user with the **cluster-admin** role.
- You have a cluster on IBM Z<sup>®</sup>.
- You have provisioned persistent storage for your cluster, such as Red Hat OpenShift Data Foundation.

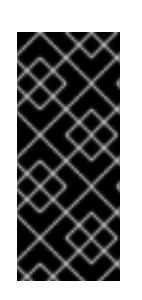

### IMPORTANT

OpenShift Container Platform supports **ReadWriteOnce** access for image registry storage when you have only one replica. **ReadWriteOnce** access also requires that the registry uses the **Recreate** rollout strategy. To deploy an image registry that supports high availability with two or more replicas, **ReadWriteMany** access is required.

 $\bullet$ Must have 100Gi capacity.

#### Procedure

1. To configure your registry to use storage, change the **spec.storage.pvc** in the **configs.imageregistry/cluster** resource.

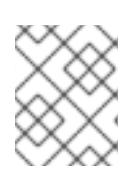

### **NOTE**

When you use shared storage, review your security settings to prevent outside access.

2. Verify that you do not have a registry pod:

\$ oc get pod -n openshift-image-registry -l docker-registry=default

### Example output

No resources found in openshift-image-registry namespace

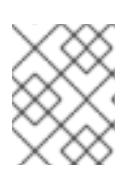

### **NOTE**

If you do have a registry pod in your output, you do not need to continue with this procedure.

3. Check the registry configuration:

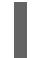

\$ oc edit configs.imageregistry.operator.openshift.io

### Example output

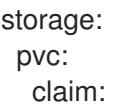

Leave the **claim** field blank to allow the automatic creation of an **image-registry-storage** PVC.

4. Check the **clusteroperator** status:

\$ oc get clusteroperator image-registry

#### Example output

NAME VERSION AVAILABLE PROGRESSING DEGRADED SINCE MESSAGE image-registry 4.15 True False False 6h50m

- 5. Ensure that your registry is set to managed to enable building and pushing of images.
	- Run:

\$ oc edit configs.imageregistry/cluster

Then, change the line

managementState: Removed

to

managementState: Managed

#### 18.6.17.1.2. Configuring storage for the image registry in non-production clusters

You must configure storage for the Image Registry Operator. For non-production clusters, you can set the image registry to an empty directory. If you do so, all images are lost if you restart the registry.

#### Procedure

To set the image registry storage to an empty directory:  $\bullet$ 

> \$ oc patch configs.imageregistry.operator.openshift.io cluster --type merge --patch '{"spec": {"storage":{"emptyDir":{}}}}'

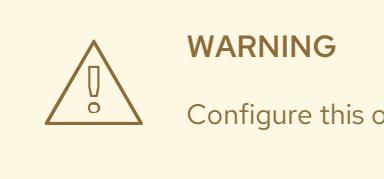

Configure this option for only non-production clusters.

If you run this command before the Image Registry Operator initializes its components, the **oc patch** command fails with the following error:

Error from server (NotFound): configs.imageregistry.operator.openshift.io "cluster" not found

Wait a few minutes and run the command again.

# 18.6.18. Completing installation on user-provisioned infrastructure

After you complete the Operator configuration, you can finish installing the cluster on infrastructure that you provide.

### Prerequisites

- Your control plane has initialized.
- You have completed the initial Operator configuration.

### Procedure

1. Confirm that all the cluster components are online with the following command:

\$ watch -n5 oc get clusteroperators

### Example output

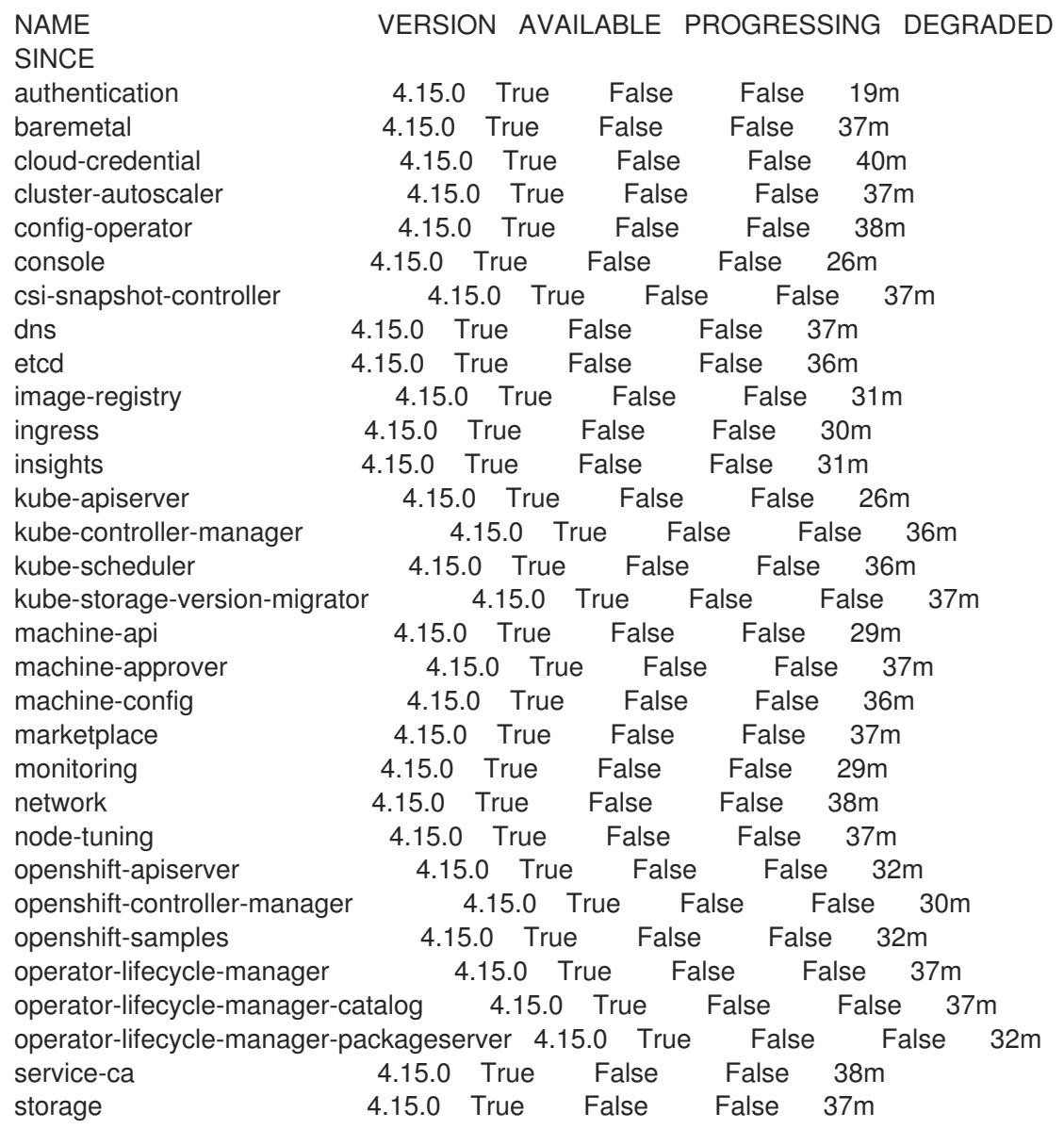
Alternatively, the following command notifies you when all of the clusters are available. It also retrieves and displays credentials:

./openshift-install --dir <installation\_directory> wait-for install-complete **1** 

<span id="page-2808-0"></span>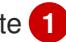

For **<installation directory>**, specify the path to the directory that you stored the installation files in.

### Example output

[1](#page-2808-0)

INFO Waiting up to 30m0s for the cluster to initialize...

The command succeeds when the Cluster Version Operator finishes deploying the OpenShift Container Platform cluster from Kubernetes API server.

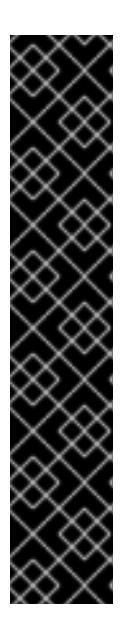

## IMPORTANT

- The Ignition config files that the installation program generates contain certificates that expire after 24 hours, which are then renewed at that time. If the cluster is shut down before renewing the certificates and the cluster is later restarted after the 24 hours have elapsed, the cluster automatically recovers the expired certificates. The exception is that you must manually approve the pending **node-bootstrapper** certificate signing requests (CSRs) to recover kubelet certificates. See the documentation for *Recovering from expired control plane certificates* for more information.
- It is recommended that you use Ignition config files within 12 hours after they are generated because the 24-hour certificate rotates from 16 to 22 hours after the cluster is installed. By using the Ignition config files within 12 hours, you can avoid installation failure if the certificate update runs during installation.
- 2. Confirm that the Kubernetes API server is communicating with the pods.
	- a. To view a list of all pods, use the following command:

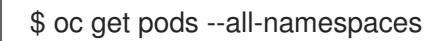

## Example output

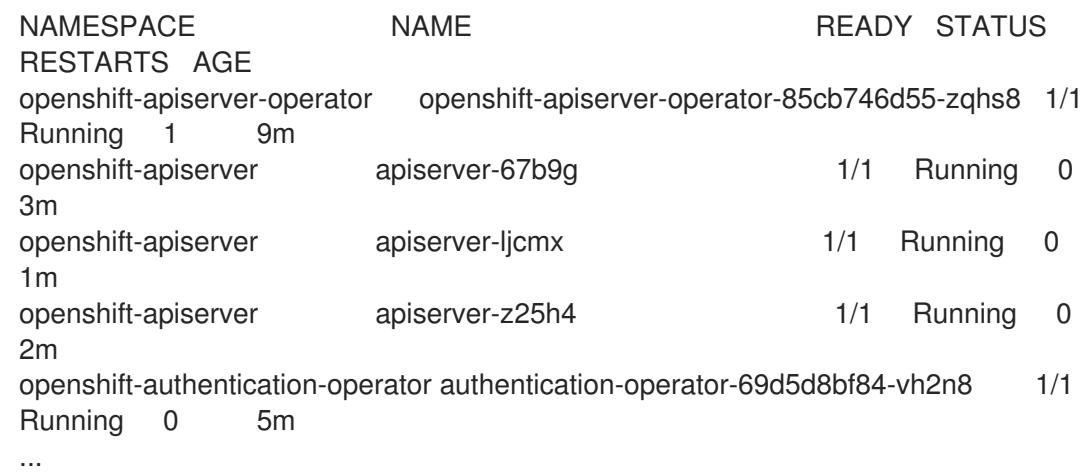

b. View the logs for a pod that is listed in the output of the previous command by using the following command:

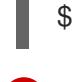

[1](#page-2809-0)

<span id="page-2809-0"></span>\$ oc logs <pod\_name> -n <namespace> **1**

Specify the pod name and namespace, as shown in the output of the previous command.

If the pod logs display, the Kubernetes API server can communicate with the cluster machines.

3. For an installation with Fibre Channel Protocol (FCP), additional steps are required to enable multipathing. Do not enable multipathing during installation. See "Enabling multipathing with kernel arguments on RHCOS" in the *Postinstallation machine configuration tasks* documentation for more information.

# 18.6.19. Telemetry access for OpenShift Container Platform

In OpenShift Container Platform 4.15, the Telemetry service, which runs by default to provide metrics about cluster health and the success of updates, requires internet access. If your cluster is connected to the internet, Telemetry runs automatically, and your cluster is registered to [OpenShift](https://console.redhat.com/openshift) Cluster Manager.

After you confirm that your [OpenShift](https://console.redhat.com/openshift) Cluster Manager inventory is correct, either maintained automatically by Telemetry or manually by using OpenShift Cluster Manager, use [subscription](https://access.redhat.com/documentation/en-us/subscription_central/2020-04/html/getting_started_with_subscription_watch/con-how-to-select-datacollection-tool_assembly-requirements-and-your-responsibilities-ctxt#red_hat_openshift) watch to track your OpenShift Container Platform subscriptions at the account or multi-cluster level.

### Additional resources

- See About remote health [monitoring](https://access.redhat.com/documentation/en-us/openshift_container_platform/4.15/html-single/support/#about-remote-health-monitoring) for more information about the Telemetry service
- How to generate [SOSREPORT](https://access.redhat.com/solutions/4387261) within OpenShift4 nodes without SSH .

## 18.6.20. Next steps

- Enabling [multipathing](https://access.redhat.com/documentation/en-us/openshift_container_platform/4.15/html-single/postinstallation_configuration/#rhcos-enabling-multipath_post-install-machine-configuration-tasks) with kernel arguments on RHCOS .
- **•** [Customize](https://access.redhat.com/documentation/en-us/openshift_container_platform/4.15/html-single/postinstallation_configuration/#available_cluster_customizations) your cluster.
- If necessary, you can opt out of remote health [reporting](https://access.redhat.com/documentation/en-us/openshift_container_platform/4.15/html-single/support/#opting-out-remote-health-reporting_opting-out-remote-health-reporting) .

# 18.7. INSTALLING A CLUSTER IN AN LPAR ON IBM Z AND IBM LINUXONE IN A RESTRICTED NETWORK

In OpenShift Container Platform version 4.15, you can install a cluster in a logical partition (LPAR) on IBM Z® or IBM® LinuxONE infrastructure that you provision in a restricted network.

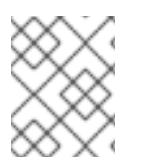

## **NOTE**

While this document refers to only IBM  $Z^{\circ}$ , all information in it also applies to IBM<sup>®</sup> LinuxONE.

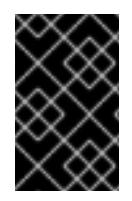

Additional considerations exist for non-bare metal platforms. Review the information in the guidelines for deploying OpenShift Container Platform on [non-tested](https://access.redhat.com/articles/4207611) platforms before you install an OpenShift Container Platform cluster.

## 18.7.1. Prerequisites

- You reviewed details about the OpenShift Container Platform [installation](https://access.redhat.com/documentation/en-us/openshift_container_platform/4.15/html-single/architecture/#architecture-installation) and update processes.
- You read the [documentation](#page-92-0) on selecting a cluster installation method and preparing it for users.
- You created a mirror registry for [installation](#page-128-0) in a restricted network and obtained the **imageContentSources** data for your version of OpenShift Container Platform.
- Before you begin the installation process, you must move or remove any existing installation files. This ensures that the required installation files are created and updated during the installation process.

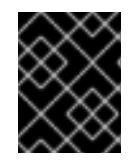

## IMPORTANT

Ensure that installation steps are done from a machine with access to the installation media.

- You provisioned persistent storage using OpenShift Data [Foundation](https://access.redhat.com/documentation/en-us/openshift_container_platform/4.15/html-single/storage/#persistent-storage-ocs) or other supported storage protocols for your cluster. To deploy a private image registry, you must set up persistent storage with **ReadWriteMany** access.
- If you use a firewall and plan to use the Telemetry service, you [configured](#page-3644-0) the firewall to allow the sites that your cluster requires access to.

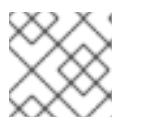

# **NOTE**

Be sure to also review this site list if you are configuring a proxy.

# 18.7.2. About installations in restricted networks

In OpenShift Container Platform 4.15, you can perform an installation that does not require an active connection to the internet to obtain software components. Restricted network installations can be completed using installer-provisioned infrastructure or user-provisioned infrastructure, depending on the cloud platform to which you are installing the cluster.

If you choose to perform a restricted network installation on a cloud platform, you still require access to its cloud APIs. Some cloud functions, like Amazon Web Service's Route 53 DNS and IAM services, require internet access. Depending on your network, you might require less internet access for an installation on bare metal hardware, Nutanix, or on VMware vSphere.

To complete a restricted network installation, you must create a registry that mirrors the contents of the OpenShift image registry and contains the installation media. You can create this registry on a mirror host, which can access both the internet and your closed network, or by using other methods that meet your restrictions.

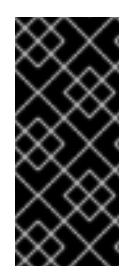

Because of the complexity of the configuration for user-provisioned installations, consider completing a standard user-provisioned infrastructure installation before you attempt a restricted network installation using user-provisioned infrastructure. Completing this test installation might make it easier to isolate and troubleshoot any issues that might arise during your installation in a restricted network.

## 18.7.2.1. Additional limits

Clusters in restricted networks have the following additional limitations and restrictions:

- The **ClusterVersion** status includes an **Unable to retrieve available updates** error.
- By default, you cannot use the contents of the Developer Catalog because you cannot access the required image stream tags.

# 18.7.3. Internet access for OpenShift Container Platform

In OpenShift Container Platform 4.15, you require access to the internet to obtain the images that are necessary to install your cluster.

You must have internet access to:

- Access [OpenShift](https://console.redhat.com/openshift) Cluster Manager to download the installation program and perform subscription management. If the cluster has internet access and you do not disable Telemetry, that service automatically entitles your cluster.
- Access [Quay.io](http://quay.io) to obtain the packages that are required to install your cluster.
- Obtain the packages that are required to perform cluster updates.

# 18.7.4. Requirements for a cluster with user-provisioned infrastructure

For a cluster that contains user-provisioned infrastructure, you must deploy all of the required machines.

This section describes the requirements for deploying OpenShift Container Platform on userprovisioned infrastructure.

## 18.7.4.1. Required machines for cluster installation

The smallest OpenShift Container Platform clusters require the following hosts:

### Table 18.75. Minimum required hosts

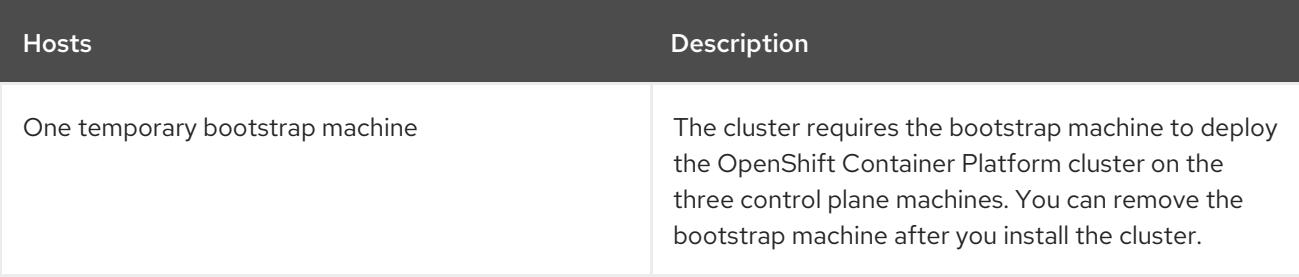

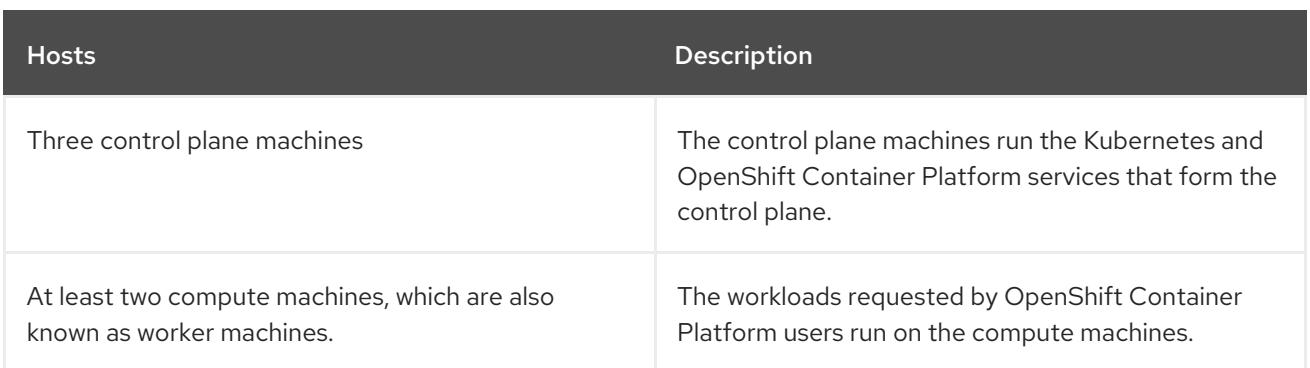

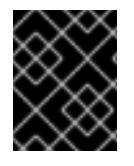

To maintain high availability of your cluster, use separate physical hosts for these cluster machines.

The bootstrap and control plane machines must use Red Hat Enterprise Linux CoreOS (RHCOS) as the operating system. However, the compute machines can choose between Red Hat Enterprise Linux CoreOS (RHCOS), Red Hat Enterprise Linux (RHEL) 8.6 and later.

Note that RHCOS is based on Red Hat Enterprise Linux (RHEL) 9.2 and inherits all of its hardware certifications and requirements. See Red Hat Enterprise Linux [technology](https://access.redhat.com/articles/rhel-limits) capabilities and limits .

### 18.7.4.2. Minimum resource requirements for cluster installation

Each cluster machine must meet the following minimum requirements:

### Table 18.76. Minimum resource requirements

| <b>Machine</b>   | Operating<br>System | <b>vCPU[1]</b> | <b>Virtual RAM</b> | <b>Storage</b> | Input/Output<br>Per Second<br>(IOPS) |
|------------------|---------------------|----------------|--------------------|----------------|--------------------------------------|
| <b>Bootstrap</b> | <b>RHCOS</b>        | $\overline{4}$ | 16 GB              | 100 GB         | N/A                                  |
| Control plane    | <b>RHCOS</b>        | $\overline{4}$ | 16 GB              | 100 GB         | N/A                                  |
| Compute          | <b>RHCOS</b>        | 2              | 8 GB               | 100 GB         | N/A                                  |

1. One physical core (IFL) provides two logical cores (threads) when SMT-2 is enabled. The hypervisor can provide two or more vCPUs.

If an instance type for your platform meets the minimum requirements for cluster machines, it is supported to use in OpenShift Container Platform.

### Additional resources

• [Optimizing](https://access.redhat.com/documentation/en-us/openshift_container_platform/4.15/html-single/scalability_and_performance/#optimizing-storage) storage

### 18.7.4.3. Minimum IBM Z system environment

You can install OpenShift Container Platform version 4.15 on the following IBM® hardware:

- $\bullet$  IBM® z16 (all models), IBM® z15 (all models), IBM® z14 (all models)
- IBM® LinuxONE 4 (all models), IBM® LinuxONE III (all models), IBM® LinuxONE Emperor II, IBM® LinuxONE Rockhopper II

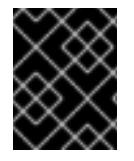

When running OpenShift Container Platform on IBM Z<sup>®</sup> without a hypervisor use the Dynamic Partition Manager (DPM) to manage your machine.

#### Hardware requirements

- The equivalent of six Integrated Facilities for Linux (IFL), which are SMT2 enabled, for each cluster.
- At least one network connection to both connect to the **LoadBalancer** service and to serve data for traffic outside the cluster.

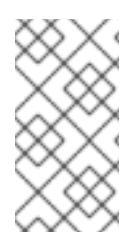

# **NOTE**

You can use dedicated or shared IFLs to assign sufficient compute resources. Resource sharing is one of the key strengths of IBM Z®. However, you must adjust capacity correctly on each hypervisor layer and ensure sufficient resources for every OpenShift Container Platform cluster.

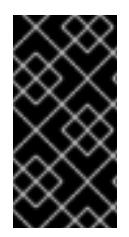

# IMPORTANT

Since the overall performance of the cluster can be impacted, the LPARs that are used to set up the OpenShift Container Platform clusters must provide sufficient compute capacity. In this context, LPAR weight management, entitlements, and CPU shares on the hypervisor level play an important role.

### Operating system requirements

- Five logical partitions (LPARs)
	- Three LPARs for OpenShift Container Platform control plane machines
	- Two LPARs for OpenShift Container Platform compute machines
- One machine for the temporary OpenShift Container Platform bootstrap machine

#### IBM Z network connectivity requirements

To install on IBM Z® in an LPAR, you need:

- A direct-attached OSA or RoCE network adapter
- For a preferred setup, use OSA link aggregation.

#### Disk storage

FICON attached disk storage (DASDs). These can be dedicated DASDs that must be formatted as CDL, which is the default. To reach the minimum required DASD size for Red Hat Enterprise Linux CoreOS (RHCOS) installations, you need extended address volumes (EAV). If available, use HyperPAV to ensure optimal performance.

● FCP attached disk storage

### Storage / Main Memory

- 16 GB for OpenShift Container Platform control plane machines
- 8 GB for OpenShift Container Platform compute machines
- 16 GB for the temporary OpenShift Container Platform bootstrap machine

### Additional resources

- Processors [Resource/Systems](https://www.ibm.com/docs/en/systems-hardware/zsystems/3932-A02?topic=library-prsm-planning-guide) Manager Planning Guide in IBM® Documentation for PR/SM mode considerations.
- IBM Dynamic Partition [Manager](https://www.ibm.com/docs/en/systems-hardware/zsystems/3932-A02?topic=library-dynamic-partition-manager-dpm-guide) (DPM) Guide in IBM® Documentation for DPM mode considerations.
- Topics in LPAR [performance](https://www.vm.ibm.com/library/presentations/lparperf.pdf) for LPAR weight management and entitlements.
- [Recommended](https://access.redhat.com/documentation/en-us/openshift_container_platform/4.15/html-single/scalability_and_performance/#ibm-z-recommended-host-practices) host practices for IBM Z<sup>®</sup> & IBM® LinuxONE environments

## 18.7.4.4. Preferred IBM Z system environment

### Hardware requirements

- Three LPARS that each have the equivalent of six IFLs, which are SMT2 enabled, for each cluster.
- Two network connections to both connect to the **LoadBalancer** service and to serve data for traffic outside the cluster.
- HiperSockets that are attached to a node directly as a device. To directly connect HiperSockets to a node, you must set up a gateway to the external network via a RHEL 8 guest to bridge to the HiperSockets network.

### Operating system requirements

- Three LPARs for OpenShift Container Platform control plane machines.
- At least six LPARs for OpenShift Container Platform compute machines.
- One machine or LPAR for the temporary OpenShift Container Platform bootstrap machine.

### IBM Z network connectivity requirements

To install on IBM Z® in an LPAR, you need:

- A direct-attached OSA or RoCE network adapter
- For a preferred setup, use OSA link aggregation.

### Disk storage

FICON attached disk storage (DASDs). These can be dedicated DASDs that must be formatted as CDL, which is the default. To reach the minimum required DASD size for Red Hat Enterprise Linux CoreOS (RHCOS) installations, you need extended address volumes (EAV). If available, use HyperPAV to ensure optimal performance.

FCP attached disk storage

### Storage / Main Memory

- 16 GB for OpenShift Container Platform control plane machines
- 8 GB for OpenShift Container Platform compute machines
- 16 GB for the temporary OpenShift Container Platform bootstrap machine

### 18.7.4.5. Certificate signing requests management

Because your cluster has limited access to automatic machine management when you use infrastructure that you provision, you must provide a mechanism for approving cluster certificate signing requests (CSRs) after installation. The **kube-controller-manager** only approves the kubelet client CSRs. The **machine-approver** cannot guarantee the validity of a serving certificate that is requested by using kubelet credentials because it cannot confirm that the correct machine issued the request. You must determine and implement a method of verifying the validity of the kubelet serving certificate requests and approving them.

### 18.7.4.6. Networking requirements for user-provisioned infrastructure

All the Red Hat Enterprise Linux CoreOS (RHCOS) machines require networking to be configured in **initramfs** during boot to fetch their Ignition config files.

During the initial boot, the machines require an IP address configuration that is set either through a DHCP server or statically by providing the required boot options. After a network connection is established, the machines download their Ignition config files from an HTTP or HTTPS server. The Ignition config files are then used to set the exact state of each machine. The Machine Config Operator completes more changes to the machines, such as the application of new certificates or keys, after installation.

It is recommended to use a DHCP server for long-term management of the cluster machines. Ensure that the DHCP server is configured to provide persistent IP addresses, DNS server information, and hostnames to the cluster machines.

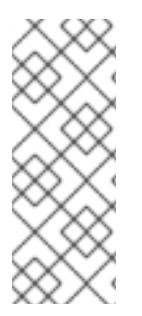

## **NOTE**

If a DHCP service is not available for your user-provisioned infrastructure, you can instead provide the IP networking configuration and the address of the DNS server to the nodes at RHCOS install time. These can be passed as boot arguments if you are installing from an ISO image. See the *Installing RHCOS and starting the OpenShift Container Platform bootstrap process* section for more information about static IP provisioning and advanced networking options.

The Kubernetes API server must be able to resolve the node names of the cluster machines. If the API servers and worker nodes are in different zones, you can configure a default DNS search zone to allow the API server to resolve the node names. Another supported approach is to always refer to hosts by their fully-qualified domain names in both the node objects and all DNS requests.

### 18.7.4.6.1. Setting the cluster node hostnames through DHCP

On Red Hat Enterprise Linux CoreOS (RHCOS) machines, the hostname is set through NetworkManager. By default, the machines obtain their hostname through DHCP. If the hostname is not provided by DHCP, set statically through kernel arguments, or another method, it is obtained through a

reverse DNS lookup. Reverse DNS lookup occurs after the network has been initialized on a node and can take time to resolve. Other system services can start prior to this and detect the hostname as **localhost** or similar. You can avoid this by using DHCP to provide the hostname for each cluster node.

Additionally, setting the hostnames through DHCP can bypass any manual DNS record name configuration errors in environments that have a DNS split-horizon implementation.

### 18.7.4.6.2. Network connectivity requirements

You must configure the network connectivity between machines to allow OpenShift Container Platform cluster components to communicate. Each machine must be able to resolve the hostnames of all other machines in the cluster.

This section provides details about the ports that are required.

Table 18.77. Ports used for all-machine to all-machine communications

| Protocol    | Port        | Description                                                                                                    |
|-------------|-------------|----------------------------------------------------------------------------------------------------|
| <b>ICMP</b> | N/A         | Network reachability tests                                                                                           |
| <b>TCP</b>  | 1936        | Metrics                                                                                                    |
|             | 9000-9999   | Host level services, including the node exporter on ports<br>9100-9101 and the Cluster Version Operator on port9099. |
|             | 10250-10259 | The default ports that Kubernetes reserves                                                                           |
| <b>UDP</b>  | 4789        | <b>VXLAN</b>                                                                                                    |
|             | 6081        | Geneve                                                                                                    |
|             | 9000-9999   | Host level services, including the node exporter on ports<br>9100-9101.                                              |
|             | 500         | IPsec IKE packets                                                                                                    |
|             | 4500        | IPsec NAT-T packets                                                                                                  |
| TCP/UDP     | 30000-32767 | Kubernetes node port                                                                                                 |
| <b>ESP</b>  | N/A         | IPsec Encapsulating Security Payload (ESP)                                                                           |

### Table 18.78. Ports used for all-machine to control plane communications

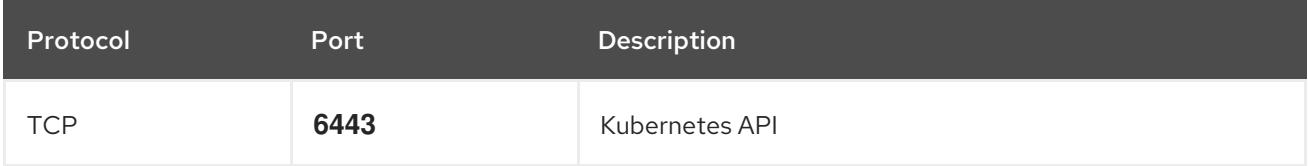

Table 18.79. Ports used for control plane machine to control plane machine communications

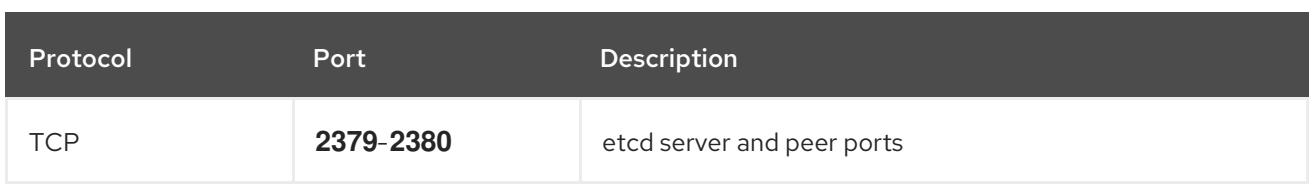

### NTP configuration for user-provisioned infrastructure

OpenShift Container Platform clusters are configured to use a public Network Time Protocol (NTP) server by default. If you want to use a local enterprise NTP server, or if your cluster is being deployed in a disconnected network, you can configure the cluster to use a specific time server. For more information, see the documentation for *Configuring chrony time service* .

### Additional resources

● [Configuring](#page-3641-0) chrony time service

## 18.7.4.7. User-provisioned DNS requirements

In OpenShift Container Platform deployments, DNS name resolution is required for the following components:

- The Kubernetes API
- The OpenShift Container Platform application wildcard
- The bootstrap, control plane, and compute machines

Reverse DNS resolution is also required for the Kubernetes API, the bootstrap machine, the control plane machines, and the compute machines.

DNS A/AAAA or CNAME records are used for name resolution and PTR records are used for reverse name resolution. The reverse records are important because Red Hat Enterprise Linux CoreOS (RHCOS) uses the reverse records to set the hostnames for all the nodes, unless the hostnames are provided by DHCP. Additionally, the reverse records are used to generate the certificate signing requests (CSR) that OpenShift Container Platform needs to operate.

The following DNS records are required for a user-provisioned OpenShift Container Platform cluster and they must be in place before installation. In each record, **<cluster name>** is the cluster name and **<base\_domain>** is the base domain that you specify in the **install-config.yaml** file. A complete DNS record takes the form: < component>.< cluster\_name>.<br/>base\_domain>..

## Table 18.80. Required DNS records

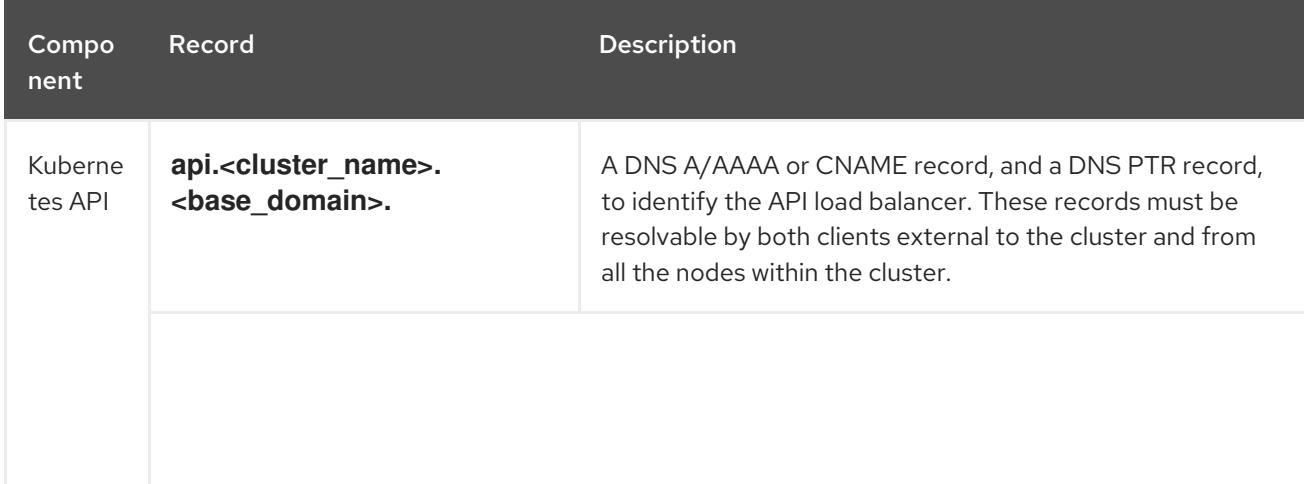

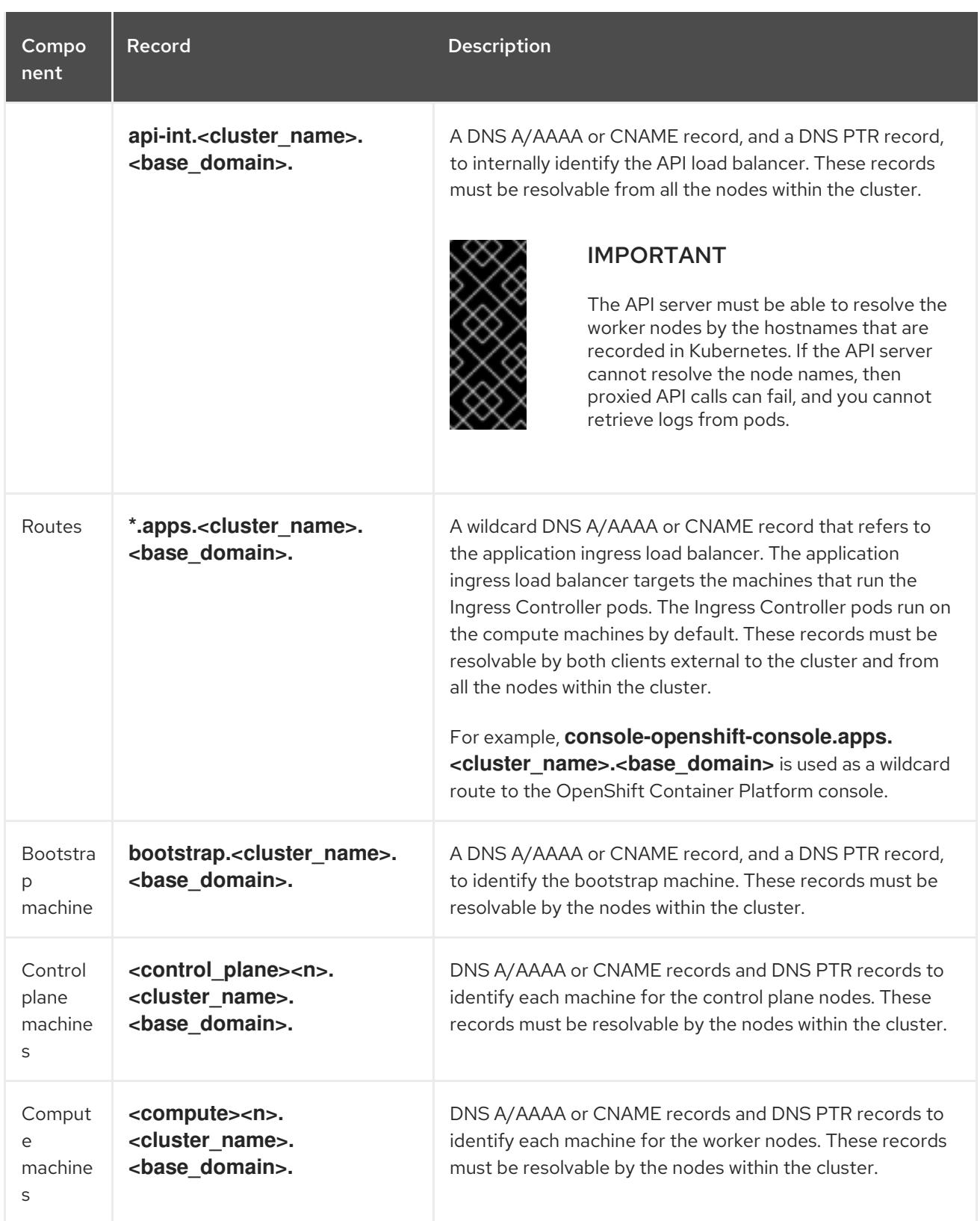

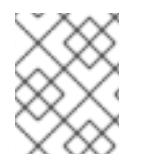

## **NOTE**

In OpenShift Container Platform 4.4 and later, you do not need to specify etcd host and SRV records in your DNS configuration.

### TIP

You can use the **dig** command to verify name and reverse name resolution. See the section on *Validating DNS resolution for user-provisioned infrastructure* for detailed validation steps.

### 18.7.4.7.1. Example DNS configuration for user-provisioned clusters

This section provides A and PTR record configuration samples that meet the DNS requirements for deploying OpenShift Container Platform on user-provisioned infrastructure. The samples are not meant to provide advice for choosing one DNS solution over another.

In the examples, the cluster name is **ocp4** and the base domain is **example.com**.

### Example DNS A record configuration for a user-provisioned cluster

The following example is a BIND zone file that shows sample A records for name resolution in a userprovisioned cluster.

```
1
2
Example 18.16. Sample DNS zone database
    Provides name resolution for the Kubernetes API. The record refers to the IP address of the API
    load balancer.
    Provides name resolution for the Kubernetes API. The record refers to the IP address of the API
    load balancer and is used for internal cluster communications.
   $TTL 1W
   @ IN SOA ns1.example.com. root (
    2019070700 ; serial
    3H ; refresh (3 hours)
    30M ; retry (30 minutes)
    2W ; expiry (2 weeks)
    1W ) ; minimum (1 week)
   IN NS ns1.example.com.
   IN MX 10 smtp.example.com.
   ;
   ;
   ns1.example.com. IN A 192.168.1.5
   smtp.example.com. IN A 192.168.1.5
   ;
   helper.example.com. IN A 192.168.1.5
   helper.ocp4.example.com. IN A 192.168.1.5
   ;
   api.ocp4.example.com. IN A 192.168.1.5 1
   api-int.ocp4.example.com. IN A 192.168.1.5 2
   ;
   *.apps.ocp4.example.com. IN A 192.168.1.5 3
   ;
   bootstrap.ocp4.example.com. IN A 192.168.1.96 4
   ;
   control-plane0.ocp4.example.com. IN A 192.168.1.97 5
   control-plane1.ocp4.example.com. IN A 192.168.1.98 6
   control-plane2.ocp4.example.com. IN A 192.168.1.99 7
   ;
   compute0.ocp4.example.com. IN A 192.168.1.11 8
   compute1.ocp4.example.com. IN A 192.168.1.7 9
   ;
   ;EOF
```
<span id="page-2819-8"></span><span id="page-2819-7"></span><span id="page-2819-6"></span><span id="page-2819-5"></span><span id="page-2819-4"></span><span id="page-2819-3"></span><span id="page-2819-2"></span>Provides name resolution for the wildcard routes. The record refers to the IP address of the

[3](#page-2819-2)

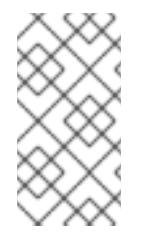

# **NOTE**

In the example, the same load balancer is used for the Kubernetes API and application ingress traffic. In production scenarios, you can deploy the API and application ingress load balancers separately so that you can scale the load balancer infrastructure for each in isolation.

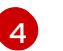

Provides name resolution for the bootstrap machine.

[5](#page-2819-4) [6](#page-2819-5) [7](#page-2819-6) Provides name resolution for the control plane machines.

[8](#page-2819-7) [9](#page-2819-8) Provides name resolution for the compute machines.

## Example DNS PTR record configuration for a user-provisioned cluster

The following example BIND zone file shows sample PTR records for reverse name resolution in a userprovisioned cluster.

# Example 18.17. Sample DNS zone database for reverse records \$TTL 1W @ IN SOA ns1.example.com. root ( 2019070700 ; serial 3H ; refresh (3 hours)

```
30M ; retry (30 minutes)
 2W ; expiry (2 weeks)
 1W ) ; minimum (1 week)
IN NS ns1.example.com.
;
5.1.168.192.in-addr.arpa. IN PTR api.ocp4.example.com. 1
5.1.168.192.in-addr.arpa. IN PTR api-int.ocp4.example.com. 2
;
96.1.168.192.in-addr.arpa. IN PTR bootstrap.ocp4.example.com. 3
;
97.1.168.192.in-addr.arpa. IN PTR control-plane0.ocp4.example.com. 4
98.1.168.192.in-addr.arpa. IN PTR control-plane1.ocp4.example.com. 5
99.1.168.192.in-addr.arpa. IN PTR control-plane2.ocp4.example.com. 6
;
11.1.168.192.in-addr.arpa. IN PTR compute0.ocp4.example.com. 7
```
; ;EOF

[1](#page-2820-0)

[2](#page-2820-1)

[3](#page-2820-2)

- Provides reverse DNS resolution for the Kubernetes API. The PTR record refers to the record name of the API load balancer.
- Provides reverse DNS resolution for the Kubernetes API. The PTR record refers to the record name of the API load balancer and is used for internal cluster communications.

Provides reverse DNS resolution for the bootstrap machine.

<span id="page-2820-7"></span><span id="page-2820-6"></span><span id="page-2820-5"></span><span id="page-2820-4"></span><span id="page-2820-3"></span><span id="page-2820-2"></span>7.1.168.192.in-addr.arpa. IN PTR compute1.ocp4.example.com. **8**

[4](#page-2820-3) [5](#page-2820-4) [6](#page-2820-5) Provides reverse DNS resolution for the control plane machines.

Provides reverse DNS resolution for the compute machines.

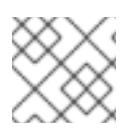

# **NOTE**

A PTR record is not required for the OpenShift Container Platform application wildcard.

## 18.7.4.8. Load balancing requirements for user-provisioned infrastructure

Before you install OpenShift Container Platform, you must provision the API and application Ingress load balancing infrastructure. In production scenarios, you can deploy the API and application Ingress load balancers separately so that you can scale the load balancer infrastructure for each in isolation.

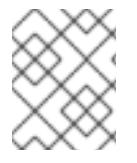

## **NOTE**

If you want to deploy the API and application Ingress load balancers with a Red Hat Enterprise Linux (RHEL) instance, you must purchase the RHEL subscription separately.

The load balancing infrastructure must meet the following requirements:

- 1. API load balancer: Provides a common endpoint for users, both human and machine, to interact with and configure the platform. Configure the following conditions:
	- Layer 4 load balancing only. This can be referred to as Raw TCP or SSL Passthrough mode.
	- A stateless load balancing algorithm. The options vary based on the load balancer implementation.

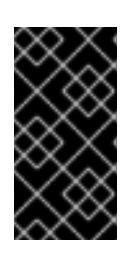

## IMPORTANT

Do not configure session persistence for an API load balancer. Configuring session persistence for a Kubernetes API server might cause performance issues from excess application traffic for your OpenShift Container Platform cluster and the Kubernetes API that runs inside the cluster.

Configure the following ports on both the front and back of the load balancers:

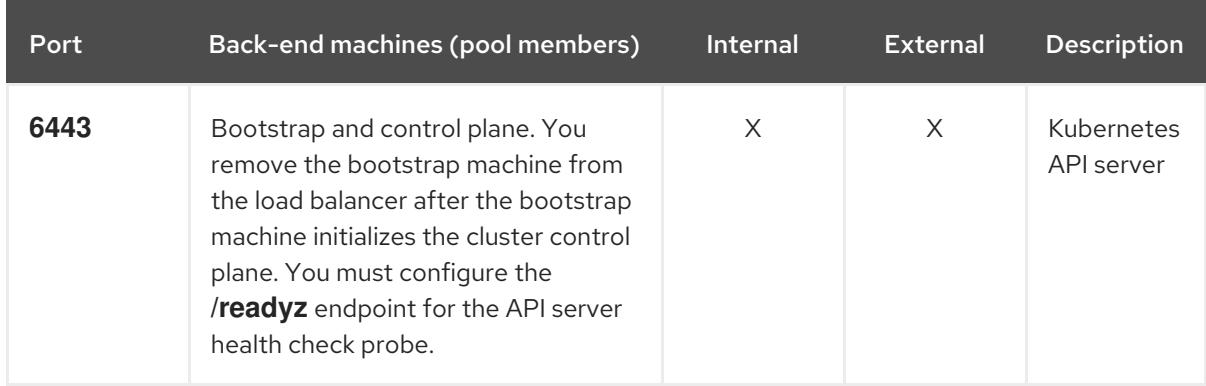

### Table 18.81. API load balancer

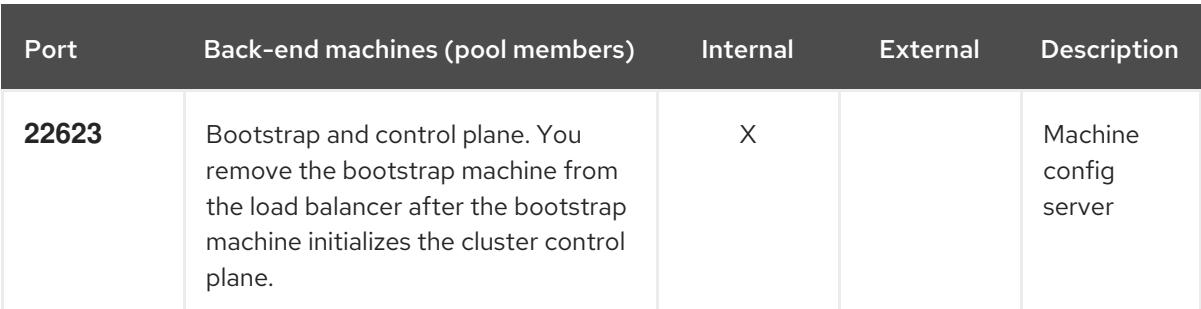

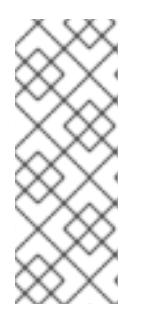

## **NOTE**

The load balancer must be configured to take a maximum of 30 seconds from the time the API server turns off the **/readyz** endpoint to the removal of the API server instance from the pool. Within the time frame after **/readyz** returns an error or becomes healthy, the endpoint must have been removed or added. Probing every 5 or 10 seconds, with two successful requests to become healthy and three to become unhealthy, are well-tested values.

2. Application Ingress load balancer: Provides an ingress point for application traffic flowing in from outside the cluster. A working configuration for the Ingress router is required for an OpenShift Container Platform cluster.

Configure the following conditions:

- Layer 4 load balancing only. This can be referred to as Raw TCP or SSL Passthrough mode.
- A connection-based or session-based persistence is recommended, based on the options available and types of applications that will be hosted on the platform.

## TIP

If the true IP address of the client can be seen by the application Ingress load balancer, enabling source IP-based session persistence can improve performance for applications that use endto-end TLS encryption.

Configure the following ports on both the front and back of the load balancers:

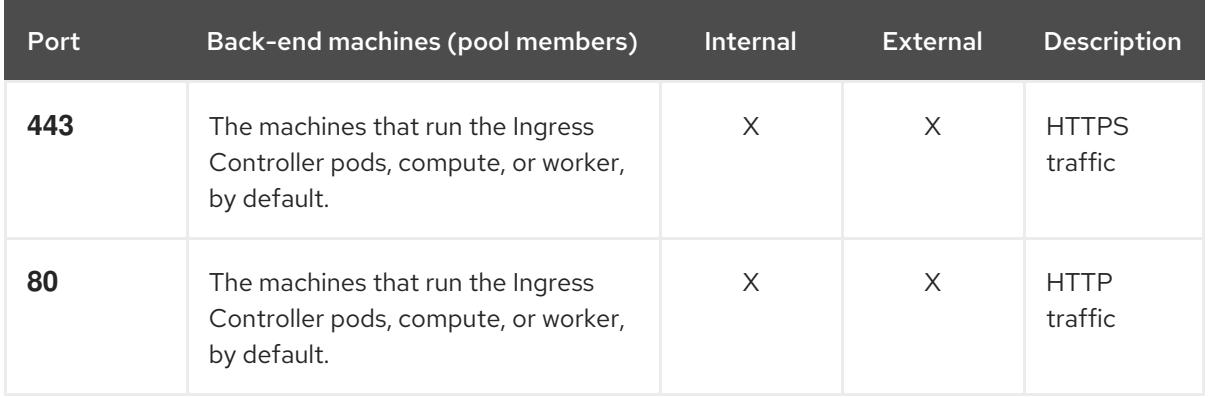

### Table 18.82. Application Ingress load balancer

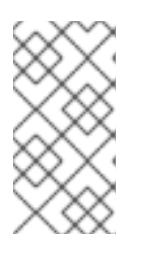

# **NOTE**

If you are deploying a three-node cluster with zero compute nodes, the Ingress Controller pods run on the control plane nodes. In three-node cluster deployments, you must configure your application Ingress load balancer to route HTTP and HTTPS traffic to the control plane nodes.

### 18.7.4.8.1. Example load balancer configuration for user-provisioned clusters

This section provides an example API and application Ingress load balancer configuration that meets the load balancing requirements for user-provisioned clusters. The sample is an **/etc/haproxy/haproxy.cfg** configuration for an HAProxy load balancer. The example is not meant to provide advice for choosing one load balancing solution over another.

In the example, the same load balancer is used for the Kubernetes API and application ingress traffic. In production scenarios, you can deploy the API and application ingress load balancers separately so that you can scale the load balancer infrastructure for each in isolation.

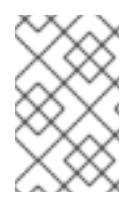

# **NOTE**

If you are using HAProxy as a load balancer and SELinux is set to **enforcing**, you must ensure that the HAProxy service can bind to the configured TCP port by running **setsebool -P haproxy\_connect\_any=1**.

## Example 18.18. Sample API and application Ingress load balancer configuration

global log 127.0.0.1 local2 pidfile /var/run/haproxy.pid maxconn 4000 daemon defaults mode http log global option dontlognull option http-server-close option redispatch retries 3 timeout http-request 10s timeout queue 1m timeout connect 10s timeout client 1m timeout server 1m timeout http-keep-alive 10s timeout check 10s maxconn 3000 listen api-server-6443 **1** bind \*:6443 mode tcp option httpchk GET /readyz HTTP/1.0 option log-health-checks balance roundrobin server bootstrap bootstrap.ocp4.example.com:6443 verify none check check-ssl inter 10s fall 2 rise 3 backup **2** server master0 master0.ocp4.example.com:6443 weight 1 verify none check check-ssl inter 10s

<span id="page-2824-5"></span><span id="page-2824-4"></span><span id="page-2824-3"></span><span id="page-2824-2"></span><span id="page-2824-1"></span><span id="page-2824-0"></span>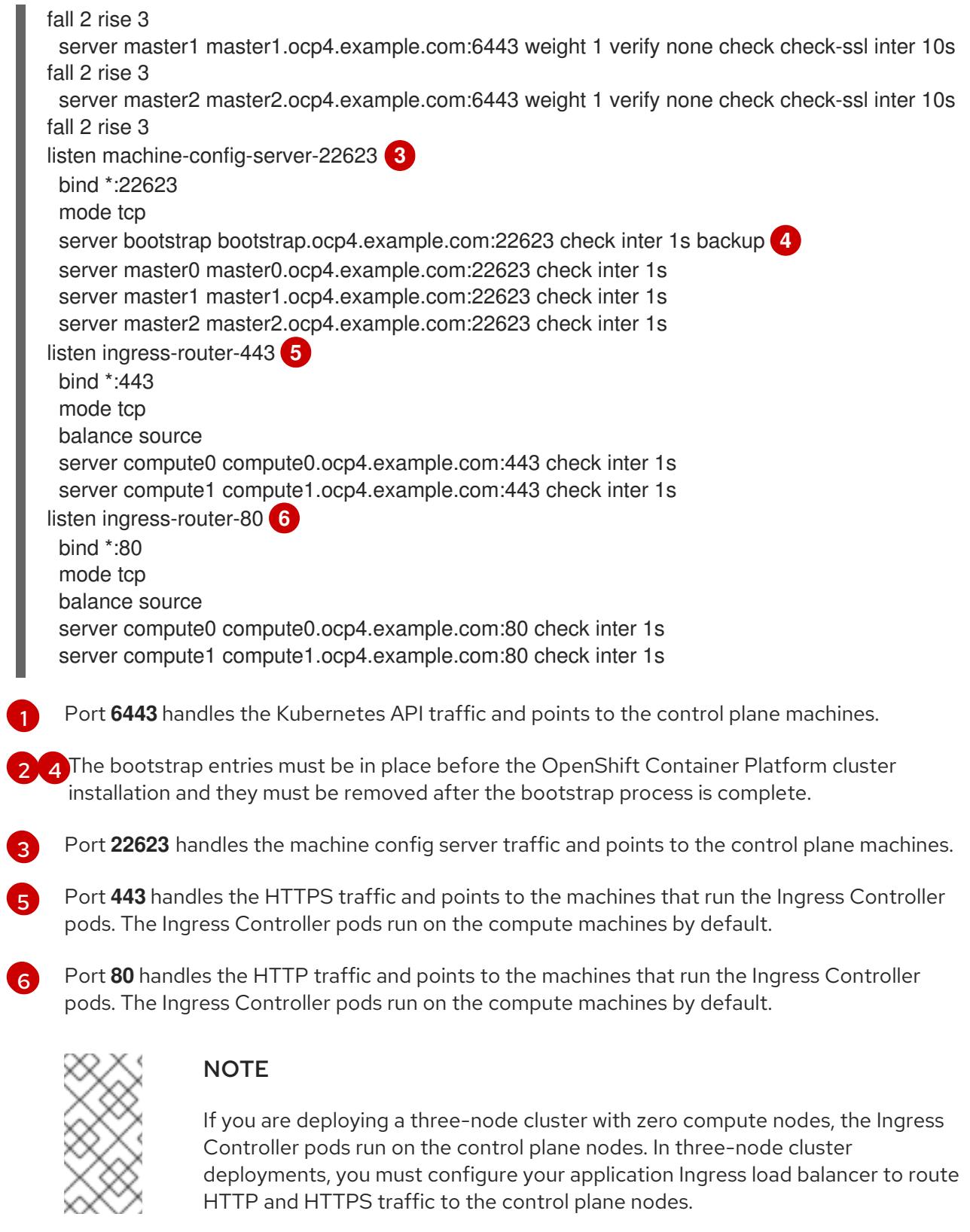

## TIP

If you are using HAProxy as a load balancer, you can check that the **haproxy** process is listening on ports **6443**, **22623**, **443**, and **80** by running **netstat -nltupe** on the HAProxy node.

# 18.7.5. Preparing the user-provisioned infrastructure

Before you install OpenShift Container Platform on user-provisioned infrastructure, you must prepare the underlying infrastructure.

This section provides details about the high-level steps required to set up your cluster infrastructure in preparation for an OpenShift Container Platform installation. This includes configuring IP networking and network connectivity for your cluster nodes, preparing a web server for the Ignition files, enabling the required ports through your firewall, and setting up the required DNS and load balancing infrastructure.

After preparation, your cluster infrastructure must meet the requirements outlined in the *Requirements for a cluster with user-provisioned infrastructure* section.

### Prerequisites

- You have reviewed the OpenShift Container Platform 4.x Tested [Integrations](https://access.redhat.com/articles/4128421) page.
- You have reviewed the infrastructure requirements detailed in the *Requirements for a cluster with user-provisioned infrastructure* section.

#### Procedure

- 1. Set up static IP addresses.
- 2. Set up an HTTP or HTTPS server to provide Ignition files to the cluster nodes.
- 3. Ensure that your network infrastructure provides the required network connectivity between the cluster components. See the *Networking requirements for user-provisioned infrastructure* section for details about the requirements.
- 4. Configure your firewall to enable the ports required for the OpenShift Container Platform cluster components to communicate. See *Networking requirements for user-provisioned infrastructure* section for details about the ports that are required.

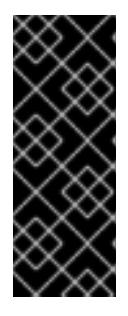

# IMPORTANT

By default, port **1936** is accessible for an OpenShift Container Platform cluster, because each control plane node needs access to this port.

Avoid using the Ingress load balancer to expose this port, because doing so might result in the exposure of sensitive information, such as statistics and metrics, related to Ingress Controllers.

5. Setup the required DNS infrastructure for your cluster.

responses correspond to the correct components.

- a. Configure DNS name resolution for the Kubernetes API, the application wildcard, the bootstrap machine, the control plane machines, and the compute machines.
- b. Configure reverse DNS resolution for the Kubernetes API, the bootstrap machine, the control plane machines, and the compute machines. See the *User-provisioned DNS requirements* section for more information about the OpenShift Container Platform DNS requirements.
- 6. Validate your DNS configuration.
	- a. From your installation node, run DNS lookups against the record names of the Kubernetes API, the wildcard routes, and the cluster nodes. Validate that the IP addresses in the

responses correspond to the correct components.

b. From your installation node, run reverse DNS lookups against the IP addresses of the load balancer and the cluster nodes. Validate that the record names in the responses correspond to the correct components.

See the *Validating DNS resolution for user-provisioned infrastructure* section for detailed DNS validation steps.

7. Provision the required API and application ingress load balancing infrastructure. See the *Load balancing requirements for user-provisioned infrastructure* section for more information about the requirements.

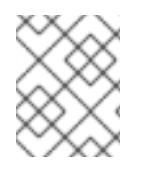

# **NOTE**

Some load balancing solutions require the DNS name resolution for the cluster nodes to be in place before the load balancing is initialized.

## 18.7.6. Validating DNS resolution for user-provisioned infrastructure

You can validate your DNS configuration before installing OpenShift Container Platform on userprovisioned infrastructure.

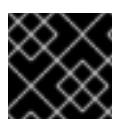

# IMPORTANT

The validation steps detailed in this section must succeed before you install your cluster.

### **Prerequisites**

You have configured the required DNS records for your user-provisioned infrastructure.

### Procedure

- 1. From your installation node, run DNS lookups against the record names of the Kubernetes API, the wildcard routes, and the cluster nodes. Validate that the IP addresses contained in the responses correspond to the correct components.
	- a. Perform a lookup against the Kubernetes API record name. Check that the result points to the IP address of the API load balancer:

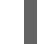

\$ dig +noall +answer @<nameserver\_ip> api.<cluster\_name>.<base\_domain> **1**

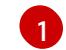

<span id="page-2826-0"></span>Replace **<nameserver** ip> with the IP address of the nameserver, **<cluster name>** with your cluster name, and **<base\_domain>** with your base domain name.

## Example output

api.ocp4.example.com. 604800 IN A 192.168.1.5

b. Perform a lookup against the Kubernetes internal API record name. Check that the result points to the IP address of the API load balancer:

\$ dig +noall +answer @<nameserver\_ip> api-int.<cluster\_name>.<base\_domain>

## Example output

api-int.ocp4.example.com. 604800 IN A 192.168.1.5

c. Test an example **\*.apps.<cluster\_name>.<base\_domain>** DNS wildcard lookup. All of the application wildcard lookups must resolve to the IP address of the application ingress load balancer:

\$ dig +noall +answer @<nameserver\_ip> random.apps.<cluster\_name>.<base\_domain>

### Example output

random.apps.ocp4.example.com. 604800 IN A 192.168.1.5

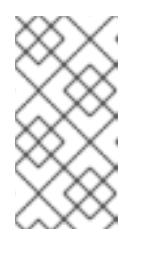

## **NOTE**

In the example outputs, the same load balancer is used for the Kubernetes API and application ingress traffic. In production scenarios, you can deploy the API and application ingress load balancers separately so that you can scale the load balancer infrastructure for each in isolation.

You can replace **random** with another wildcard value. For example, you can query the route to the OpenShift Container Platform console:

\$ dig +noall +answer @<nameserver\_ip> console-openshift-console.apps. <cluster\_name>.<base\_domain>

## Example output

console-openshift-console.apps.ocp4.example.com. 604800 IN A 192.168.1.5

d. Run a lookup against the bootstrap DNS record name. Check that the result points to the IP address of the bootstrap node:

\$ dig +noall +answer @<nameserver\_ip> bootstrap.<cluster\_name>.<base\_domain>

### Example output

bootstrap.ocp4.example.com. 604800 IN A 192.168.1.96

- e. Use this method to perform lookups against the DNS record names for the control plane and compute nodes. Check that the results correspond to the IP addresses of each node.
- 2. From your installation node, run reverse DNS lookups against the IP addresses of the load balancer and the cluster nodes. Validate that the record names contained in the responses correspond to the correct components.
	- a. Perform a reverse lookup against the IP address of the API load balancer. Check that the response includes the record names for the Kubernetes API and the Kubernetes internal API:

\$ dig +noall +answer @<nameserver  $ip > -x$  192.168.1.5

## Example output

<span id="page-2828-0"></span>5.1.168.192.in-addr.arpa. 604800 IN PTR api-int.ocp4.example.com. **1** 5.1.168.192.in-addr.arpa. 604800 IN PTR api.ocp4.example.com. **2**

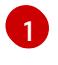

[2](#page-2828-1)

Provides the record name for the Kubernetes internal API.

Provides the record name for the Kubernetes API.

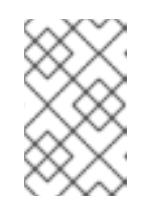

# <span id="page-2828-1"></span>**NOTE**

A PTR record is not required for the OpenShift Container Platform application wildcard. No validation step is needed for reverse DNS resolution against the IP address of the application ingress load balancer.

b. Perform a reverse lookup against the IP address of the bootstrap node. Check that the result points to the DNS record name of the bootstrap node:

\$ dig +noall +answer @<nameserver\_ip> -x 192.168.1.96

## Example output

96.1.168.192.in-addr.arpa. 604800 IN PTR bootstrap.ocp4.example.com.

c. Use this method to perform reverse lookups against the IP addresses for the control plane and compute nodes. Check that the results correspond to the DNS record names of each node.

# 18.7.7. Generating a key pair for cluster node SSH access

During an OpenShift Container Platform installation, you can provide an SSH public key to the installation program. The key is passed to the Red Hat Enterprise Linux CoreOS (RHCOS) nodes through their Ignition config files and is used to authenticate SSH access to the nodes. The key is added to the **~/.ssh/authorized\_keys** list for the **core** user on each node, which enables password-less authentication.

After the key is passed to the nodes, you can use the key pair to SSH in to the RHCOS nodes as the user **core**. To access the nodes through SSH, the private key identity must be managed by SSH for your local user.

If you want to SSH in to your cluster nodes to perform installation debugging or disaster recovery, you must provide the SSH public key during the installation process. The **./openshift-install gather** command also requires the SSH public key to be in place on the cluster nodes.

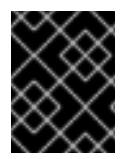

# IMPORTANT

Do not skip this procedure in production environments, where disaster recovery and debugging is required.

### Procedure

1. If you do not have an existing SSH key pair on your local machine to use for authentication onto your cluster nodes, create one. For example, on a computer that uses a Linux operating system, run the following command:

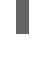

\$ ssh-keygen -t ed25519 -N '' -f <path>/<file\_name> **1**

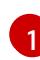

Specify the path and file name, such as ~/.ssh/id ed25519, of the new SSH key. If you have an existing key pair, ensure your public key is in the your **~/.ssh** directory.

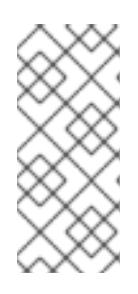

# <span id="page-2829-0"></span>**NOTE**

If you plan to install an OpenShift Container Platform cluster that uses the RHEL cryptographic libraries that have been submitted to NIST for FIPS 140-2/140-3 Validation on only the **x86\_64**, **ppc64le**, and **s390x** architectures, do not create a key that uses the **ed25519** algorithm. Instead, create a key that uses the **rsa** or **ecdsa** algorithm.

2. View the public SSH key:

\$ cat <path>/<file\_name>.pub

For example, run the following to view the **~/.ssh/id\_ed25519.pub** public key:

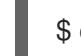

\$ cat ~/.ssh/id\_ed25519.pub

3. Add the SSH private key identity to the SSH agent for your local user, if it has not already been added. SSH agent management of the key is required for password-less SSH authentication onto your cluster nodes, or if you want to use the **./openshift-install gather** command.

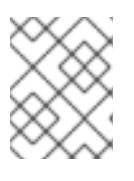

## **NOTE**

On some distributions, default SSH private key identities such as **~/.ssh/id\_rsa** and **~/.ssh/id\_dsa** are managed automatically.

a. If the **ssh-agent** process is not already running for your local user, start it as a background task:

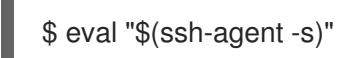

Example output

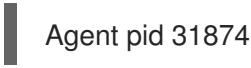

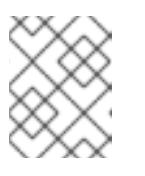

# **NOTE**

If your cluster is in FIPS mode, only use FIPS-compliant algorithms to generate the SSH key. The key must be either RSA or ECDSA.

4. Add your SSH private key to the **ssh-agent**:

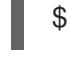

\$ ssh-add <path>/<file\_name> **1**

<span id="page-2830-0"></span>[1](#page-2830-0) Specify the path and file name for your SSH private key, such as **~/.ssh/id\_ed25519**

## Example output

Identity added: /home/<you>/<path>/<file\_name> (<computer\_name>)

#### Next steps

When you install OpenShift Container Platform, provide the SSH public key to the installation program.

# 18.7.8. Manually creating the installation configuration file

Installing the cluster requires that you manually create the installation configuration file.

### **Prerequisites**

- You have an SSH public key on your local machine to provide to the installation program. The key will be used for SSH authentication onto your cluster nodes for debugging and disaster recovery.
- You have obtained the OpenShift Container Platform installation program and the pull secret for your cluster.

#### Procedure

1. Create an installation directory to store your required installation assets in:

\$ mkdir <installation\_directory>

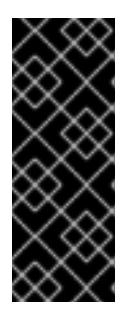

## IMPORTANT

You must create a directory. Some installation assets, like bootstrap X.509 certificates have short expiration intervals, so you must not reuse an installation directory. If you want to reuse individual files from another cluster installation, you can copy them into your directory. However, the file names for the installation assets might change between releases. Use caution when copying installation files from an earlier OpenShift Container Platform version.

2. Customize the sample **install-config.yaml** file template that is provided and save it in the **<installation\_directory>**.

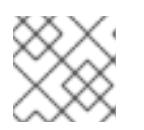

### **NOTE**

You must name this configuration file **install-config.yaml**.

3. Back up the **install-config.yaml** file so that you can use it to install multiple clusters.

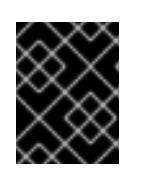

The **install-config.yaml** file is consumed during the next step of the installation process. You must back it up now.

### Additional resources

**•** Installation [configuration](#page-2869-0) parameters for IBM Z®

## 18.7.8.1. Sample install-config.yaml file for IBM Z

You can customize the **install-config.yaml** file to specify more details about your OpenShift Container Platform cluster's platform or modify the values of the required parameters.

<span id="page-2831-10"></span><span id="page-2831-9"></span><span id="page-2831-8"></span><span id="page-2831-7"></span><span id="page-2831-6"></span><span id="page-2831-5"></span><span id="page-2831-4"></span><span id="page-2831-3"></span><span id="page-2831-2"></span><span id="page-2831-1"></span><span id="page-2831-0"></span>apiVersion: v1 baseDomain: example.com **1** compute: **2** - hyperthreading: Enabled **3** name: worker replicas: 0 **4** architecture: s390x controlPlane: **5** hyperthreading: Enabled **6** name: master replicas: 3 **7** architecture: s390x metadata: name: test **8** networking: clusterNetwork: - cidr: 10.128.0.0/14 **9** hostPrefix: 23 **10** networkType: OVNKubernetes **11** serviceNetwork: **12** - 172.30.0.0/16 platform: none: {} **13** fips: false **14** pullSecret: '{"auths":{"<local\_registry>": {"auth": "<credentials>","email": "you@example.com"}}}' **15** sshKey: 'ssh-ed25519 AAAA...' **16** additionalTrustBundle: | **17** -----BEGIN CERTIFICATE----- ZZZZZZZZZZZZZZZZZZZZZZZZZZZZZZZZZZZZZZZZZZZZZZZZZZZZZZZZZZZZZZZZ -----END CERTIFICATE---- imageContentSources: **18** - mirrors: - <local\_repository>/ocp4/openshift4 source: quay.io/openshift-release-dev/ocp-release - mirrors: - < local\_repository>/ocp4/openshift4 source: quay.io/openshift-release-dev/ocp-v4.0-art-dev

<span id="page-2831-17"></span><span id="page-2831-16"></span><span id="page-2831-15"></span><span id="page-2831-14"></span><span id="page-2831-13"></span><span id="page-2831-12"></span><span id="page-2831-11"></span>The base domain of the cluster. All DNS records must be sub-domains of this base and include the

[1](#page-2831-0)

cluster name.

cluster name.

[2](#page-2831-1) [5](#page-2831-2) The **controlPlane** section is a single mapping, but the **compute** section is a sequence of mappings. To meet the requirements of the different data structures, the first line of the **compute** section must begin with a hyphen, **-**, and the first line of the **controlPlane** section must not. Only one control plane pool is used.

[3](#page-2831-3) [6](#page-2831-4) Specifies whether to enable or disable simultaneous multithreading (SMT), or hyperthreading. By default, SMT is enabled to increase the performance of the cores in your machines. You can disable it by setting the parameter value to **Disabled**. If you disable SMT, you must disable it in all cluster machines; this includes both control plane and compute machines.

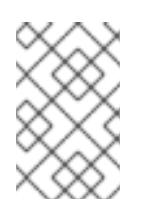

# **NOTE**

Simultaneous multithreading (SMT) is enabled by default. If SMT is not available on your OpenShift Container Platform nodes, the **hyperthreading** parameter has no effect.

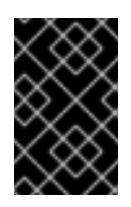

[4](#page-2831-5)

# IMPORTANT

If you disable **hyperthreading**, whether on your OpenShift Container Platform nodes or in the **install-config.yaml** file, ensure that your capacity planning accounts for the dramatically decreased machine performance.

You must set this value to **0** when you install OpenShift Container Platform on user-provisioned infrastructure. In installer-provisioned installations, the parameter controls the number of compute machines that the cluster creates and manages for you. In user-provisioned installations, you must manually deploy the compute machines before you finish installing the cluster.

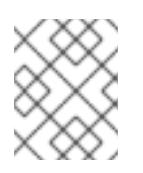

# **NOTE**

If you are installing a three-node cluster, do not deploy any compute machines when you install the Red Hat Enterprise Linux CoreOS (RHCOS) machines.

- [7](#page-2831-6) The number of control plane machines that you add to the cluster. Because the cluster uses these values as the number of etcd endpoints in the cluster, the value must match the number of control plane machines that you deploy.
- [8](#page-2831-7) The cluster name that you specified in your DNS records.
- [9](#page-2831-8) A block of IP addresses from which pod IP addresses are allocated. This block must not overlap with existing physical networks. These IP addresses are used for the pod network. If you need to access the pods from an external network, you must configure load balancers and routers to manage the traffic.

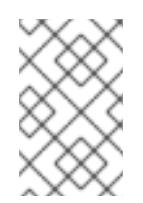

# **NOTE**

Class E CIDR range is reserved for a future use. To use the Class E CIDR range, you must ensure your networking environment accepts the IP addresses within the Class E CIDR range.

[10](#page-2831-9) The subnet prefix length to assign to each individual node. For example, if **hostPrefix** is set to **23**, then each node is assigned a **/23** subnet out of the given **cidr**, which allows for 510 (2^(32 - 23) - 2) pod IP addresses. If you are required to provide access to nodes from an external network,

configure load balancers and routers to manage the traffic.

[11](#page-2831-10) The cluster network plugin to install. The default value **OVNKubernetes** is the only supported value.

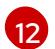

[13](#page-2831-12)

 $14)$  $14)$ 

The IP address pool to use for service IP addresses. You can enter only one IP address pool. This block must not overlap with existing physical networks. If you need to access the services from an external network, configure load balancers and routers to manage the traffic.

You must set the platform to **none**. You cannot provide additional platform configuration variables for IBM Z® infrastructure.

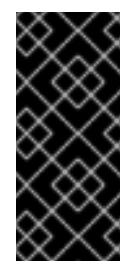

## IMPORTANT

Clusters that are installed with the platform type **none** are unable to use some features, such as managing compute machines with the Machine API. This limitation applies even if the compute machines that are attached to the cluster are installed on a platform that would normally support the feature. This parameter cannot be changed after installation.

Whether to enable or disable FIPS mode. By default, FIPS mode is not enabled. If FIPS mode is enabled, the Red Hat Enterprise Linux CoreOS (RHCOS) machines that OpenShift Container Platform runs on bypass the default Kubernetes cryptography suite and use the cryptography modules that are provided with RHCOS instead.

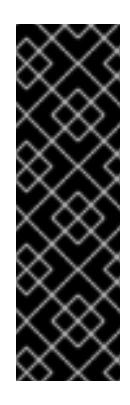

# IMPORTANT

To enable FIPS mode for your cluster, you must run the installation program from a Red Hat Enterprise Linux (RHEL) computer configured to operate in FIPS mode. For more [information](https://access.redhat.com/documentation/en-us/red_hat_enterprise_linux/9/html/security_hardening/assembly_installing-the-system-in-fips-mode_security-hardening) about configuring FIPS mode on RHEL, see Installing the system in FIPS mode. When running Red Hat Enterprise Linux (RHEL) or Red Hat Enterprise Linux CoreOS (RHCOS) booted in FIPS mode, OpenShift Container Platform core components use the RHEL cryptographic libraries that have been submitted to NIST for FIPS 140-2/140-3 Validation on only the x86\_64, ppc64le, and s390x architectures.

[15](#page-2831-14) For **<local registry>**, specify the registry domain name, and optionally the port, that your mirror registry uses to serve content. For example, **registry.example.com** or **registry.example.com:5000**. For **<credentials>**, specify the base64-encoded user name and password for your mirror registry.

The SSH public key for the **core** user in Red Hat Enterprise Linux CoreOS (RHCOS).

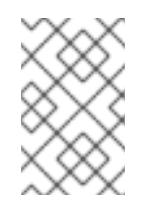

## **NOTE**

For production OpenShift Container Platform clusters on which you want to perform installation debugging or disaster recovery, specify an SSH key that your **ssh-agent** process uses.

Add the **additionalTrustBundle** parameter and value. The value must be the contents of the certificate file that you used for your mirror registry. The certificate file can be an existing, trusted certificate authority or the self-signed certificate that you generated for the mirror registry.

[18](#page-2831-17)

[17](#page-2831-16)

[16](#page-2831-15)

Provide the **imageContentSources** section according to the output of the command that you used to mirror the repository.

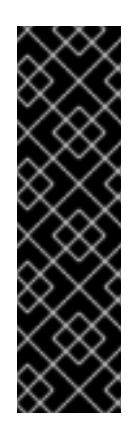

### IMPORTANT

- When using the **oc adm release mirror** command, use the output from the **imageContentSources** section.
- When using **oc mirror** command, use the **repositoryDigestMirrors** section of the **ImageContentSourcePolicy** file that results from running the command.
- **ImageContentSourcePolicy** is deprecated. For more information see *Configuring image registry repository mirroring*.

## 18.7.8.2. Configuring the cluster-wide proxy during installation

Production environments can deny direct access to the internet and instead have an HTTP or HTTPS proxy available. You can configure a new OpenShift Container Platform cluster to use a proxy by configuring the proxy settings in the **install-config.yaml** file.

### Prerequisites

- You have an existing **install-config.yaml** file.
- You reviewed the sites that your cluster requires access to and determined whether any of them need to bypass the proxy. By default, all cluster egress traffic is proxied, including calls to hosting cloud provider APIs. You added sites to the **Proxy** object's **spec.noProxy** field to bypass the proxy if necessary.

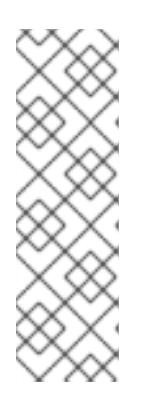

# **NOTE**

The **Proxy** object **status.noProxy** field is populated with the values of the **networking.machineNetwork[].cidr**, **networking.clusterNetwork[].cidr**, and **networking.serviceNetwork[]** fields from your installation configuration.

For installations on Amazon Web Services (AWS), Google Cloud Platform (GCP), Microsoft Azure, and Red Hat OpenStack Platform (RHOSP), the **Proxy** object **status.noProxy** field is also populated with the instance metadata endpoint (**169.254.169.254**).

## Procedure

1. Edit your **install-config.yaml** file and add the proxy settings. For example:

<span id="page-2834-2"></span><span id="page-2834-1"></span><span id="page-2834-0"></span>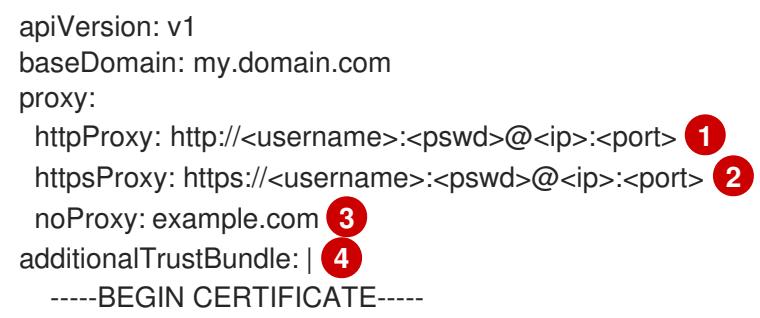

# <span id="page-2835-1"></span><span id="page-2835-0"></span><MY\_TRUSTED\_CA\_CERT>

-----END CERTIFICATE-----

additionalTrustBundlePolicy: <policy to add additionalTrustBundle> 5

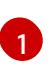

A proxy URL to use for creating HTTP connections outside the cluster. The URL scheme must be **http**.

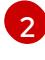

[3](#page-2834-2)

A proxy URL to use for creating HTTPS connections outside the cluster.

A comma-separated list of destination domain names, IP addresses, or other network CIDRs to exclude from proxying. Preface a domain with **.** to match subdomains only. For example, **.y.com** matches **x.y.com**, but not **y.com**. Use **\*** to bypass the proxy for all destinations.

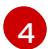

If provided, the installation program generates a config map that is named **user-ca-bundle** in the **openshift-config** namespace that contains one or more additional CA certificates that are required for proxying HTTPS connections. The Cluster Network Operator then creates a **trusted-ca-bundle** config map that merges these contents with the Red Hat Enterprise Linux CoreOS (RHCOS) trust bundle, and this config map is referenced in the **trustedCA** field of the **Proxy** object. The **additionalTrustBundle** field is required unless the proxy's identity certificate is signed by an authority from the RHCOS trust bundle.

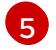

Optional: The policy to determine the configuration of the **Proxy** object to reference the **user-ca-bundle** config map in the **trustedCA** field. The allowed values are **Proxyonly** and **Always**. Use **Proxyonly** to reference the **user-ca-bundle** config map only when **http/https** proxy is configured. Use **Always** to always reference the **user-ca-bundle** config map. The default value is **Proxyonly**.

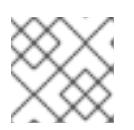

# **NOTE**

The installation program does not support the proxy **readinessEndpoints** field.

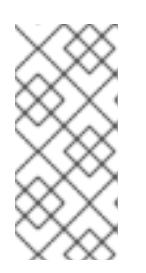

# **NOTE**

If the installer times out, restart and then complete the deployment by using the **wait-for** command of the installer. For example:

\$ ./openshift-install wait-for install-complete --log-level debug

2. Save the file and reference it when installing OpenShift Container Platform.

The installation program creates a cluster-wide proxy that is named **cluster** that uses the proxy settings in the provided **install-config.yaml** file. If no proxy settings are provided, a **cluster Proxy** object is still created, but it will have a nil **spec**.

 $\mathcal{O}_\mathcal{P}$  optionally, you can depend on a bare mathematic mathematic that consists of three consts of three consists of three consists of three consists of three controls of three controls of three controls of three

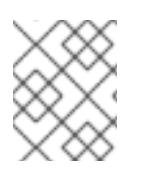

# **NOTE**

Only the **Proxy** object named **cluster** is supported, and no additional proxies can be created.

# 18.7.8.3. Configuring a three-node cluster

Optionally, you can deploy zero compute machines in a bare metal cluster that consists of three control plane machines only. This provides smaller, more resource efficient clusters for cluster administrators and developers to use for testing, development, and production.

In three-node OpenShift Container Platform environments, the three control plane machines are schedulable, which means that your application workloads are scheduled to run on them.

#### **Prerequisites**

You have an existing **install-config.yaml** file.

#### Procedure

Ensure that the number of compute replicas is set to **0** in your **install-config.yaml** file, as shown in the following **compute** stanza:

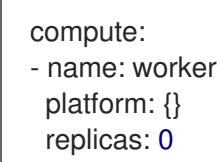

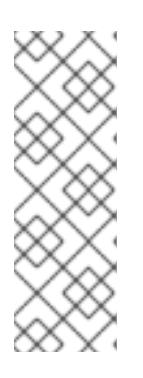

### **NOTE**

You must set the value of the **replicas** parameter for the compute machines to **0** when you install OpenShift Container Platform on user-provisioned infrastructure, regardless of the number of compute machines you are deploying. In installer-provisioned installations, the parameter controls the number of compute machines that the cluster creates and manages for you. This does not apply to user-provisioned installations, where the compute machines are deployed manually.

For three-node cluster installations, follow these next steps:

- If you are deploying a three-node cluster with zero compute nodes, the Ingress Controller pods run on the control plane nodes. In three-node cluster deployments, you must configure your application ingress load balancer to route HTTP and HTTPS traffic to the control plane nodes. See the *Load balancing requirements for user-provisioned infrastructure* section for more information.
- When you create the Kubernetes manifest files in the following procedure, ensure that the **mastersSchedulable** parameter in the **<installation\_directory>/manifests/clusterscheduler-02-config.yml** file is set to **true**. This enables your application workloads to run on the control plane nodes.
- Do not deploy any compute nodes when you create the Red Hat Enterprise Linux CoreOS (RHCOS) machines.

## 18.7.9. Cluster Network Operator configuration

The configuration for the cluster network is specified as part of the Cluster Network Operator (CNO) configuration and stored in a custom resource (CR) object that is named **cluster**. The CR specifies the fields for the **Network** API in the **operator.openshift.io** API group.

The CNO configuration inherits the following fields during cluster installation from the **Network** API in the **Network.config.openshift.io** API group:

#### **clusterNetwork**

IP address pools from which pod IP addresses are allocated.

#### **serviceNetwork**

IP address pool for services.

#### **defaultNetwork.type**

Cluster network plugin. **OVNKubernetes** is the only supported plugin during installation.

You can specify the cluster network plugin configuration for your cluster by setting the fields for the **defaultNetwork** object in the CNO object named **cluster**.

### 18.7.9.1. Cluster Network Operator configuration object

The fields for the Cluster Network Operator (CNO) are described in the following table:

Table 18.83. Cluster Network Operator configuration object

| <b>Field</b>             | <b>Type</b> | Description                                                                                                    |
|--------------------------|-------------|----------------------------------------------------------------------------------------------------|
| metadata.name            | string      | The name of the CNO object. This name is always <b>cluster</b> .                                                                                                    |
| spec.clusterNet<br>work  | array       | A list specifying the blocks of IP addresses from which pod IP<br>addresses are allocated and the subnet prefix length assigned to<br>each individual node in the cluster. For example:<br>spec:<br>clusterNetwork:<br>- cidr: 10.128.0.0/19<br>hostPrefix: 23<br>- cidr: 10.128.32.0/19<br>hostPrefix: 23                                                                                    |
| spec.serviceNet<br>work  | array       | A block of IP addresses for services. The OpenShift SDN and<br>OVN-Kubernetes network plugins support only a single IP<br>address block for the service network. For example:<br>spec:<br>serviceNetwork:<br>$-172.30.0.0/14$<br>You can customize this field only in the <b>install-config.yaml</b> file<br>before you create the manifests. The value is read-only in the<br>manifest file. |
| spec.defaultNet<br>work  | object      | Configures the network plugin for the cluster network.                                                                                                    |
| spec.kubeProxy<br>Config | object      | The fields for this object specify the kube-proxy configuration. If<br>you are using the OVN-Kubernetes cluster network plugin, the<br>kube-proxy configuration has no effect.                                                                                                    |

## defaultNetwork object configuration

The values for the **defaultNetwork** object are defined in the following table:

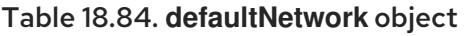

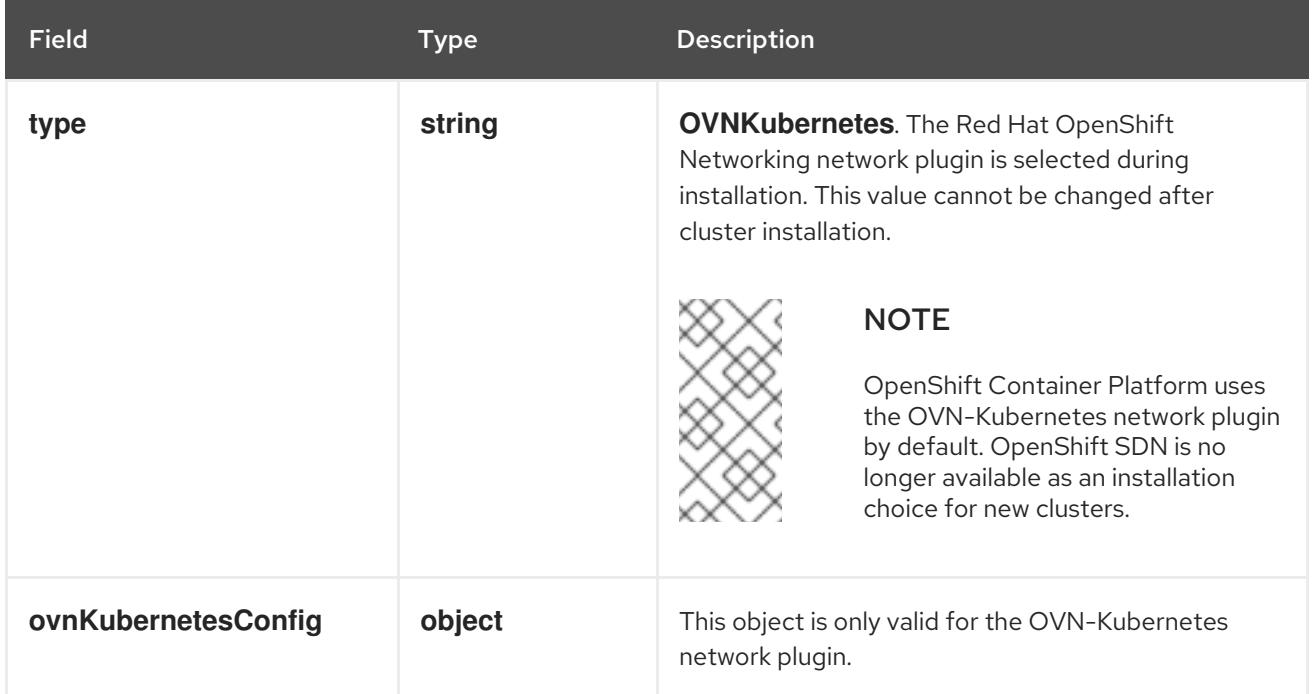

## Configuration for the OVN-Kubernetes network plugin

The following table describes the configuration fields for the OVN-Kubernetes network plugin:

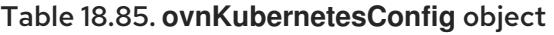

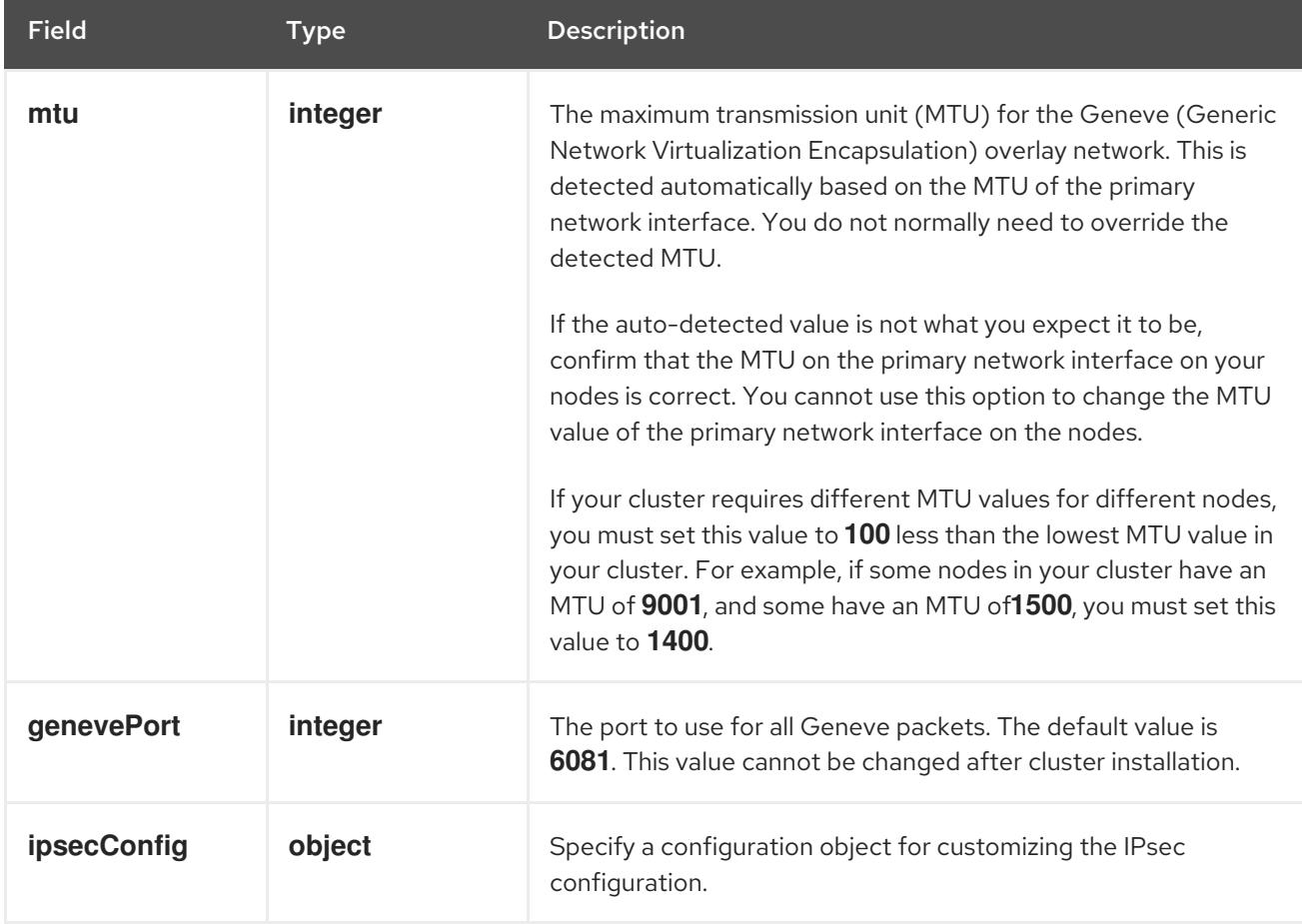

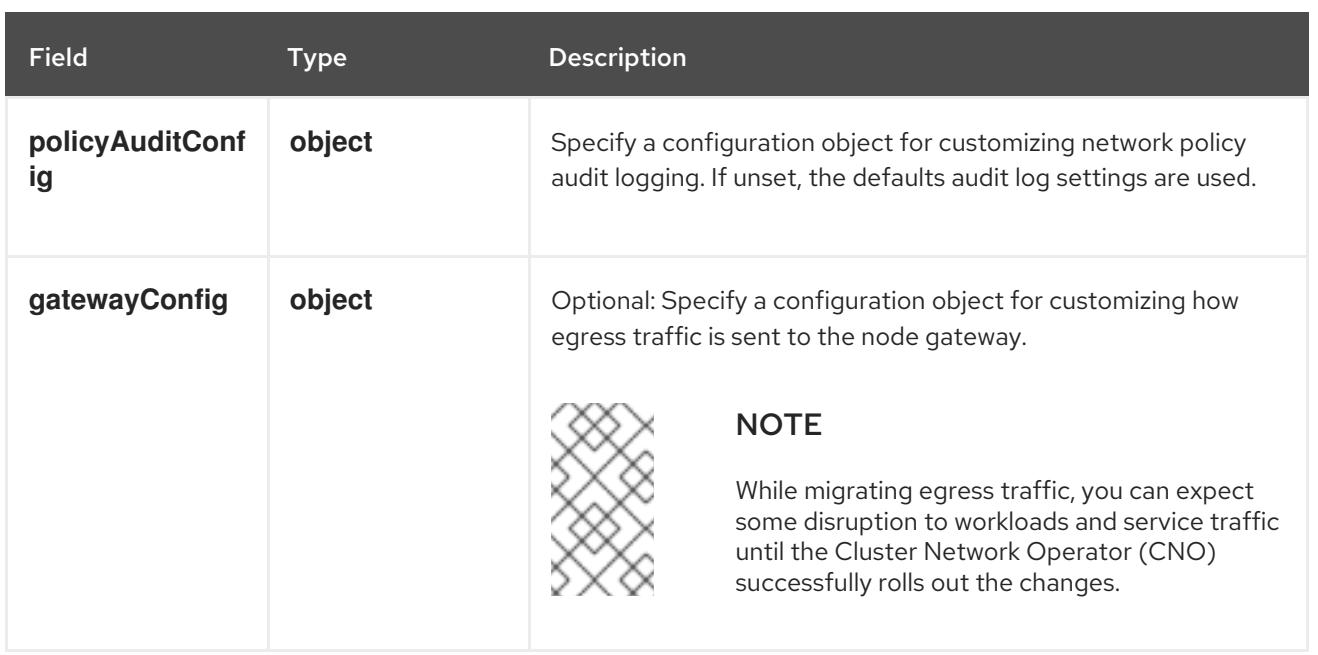

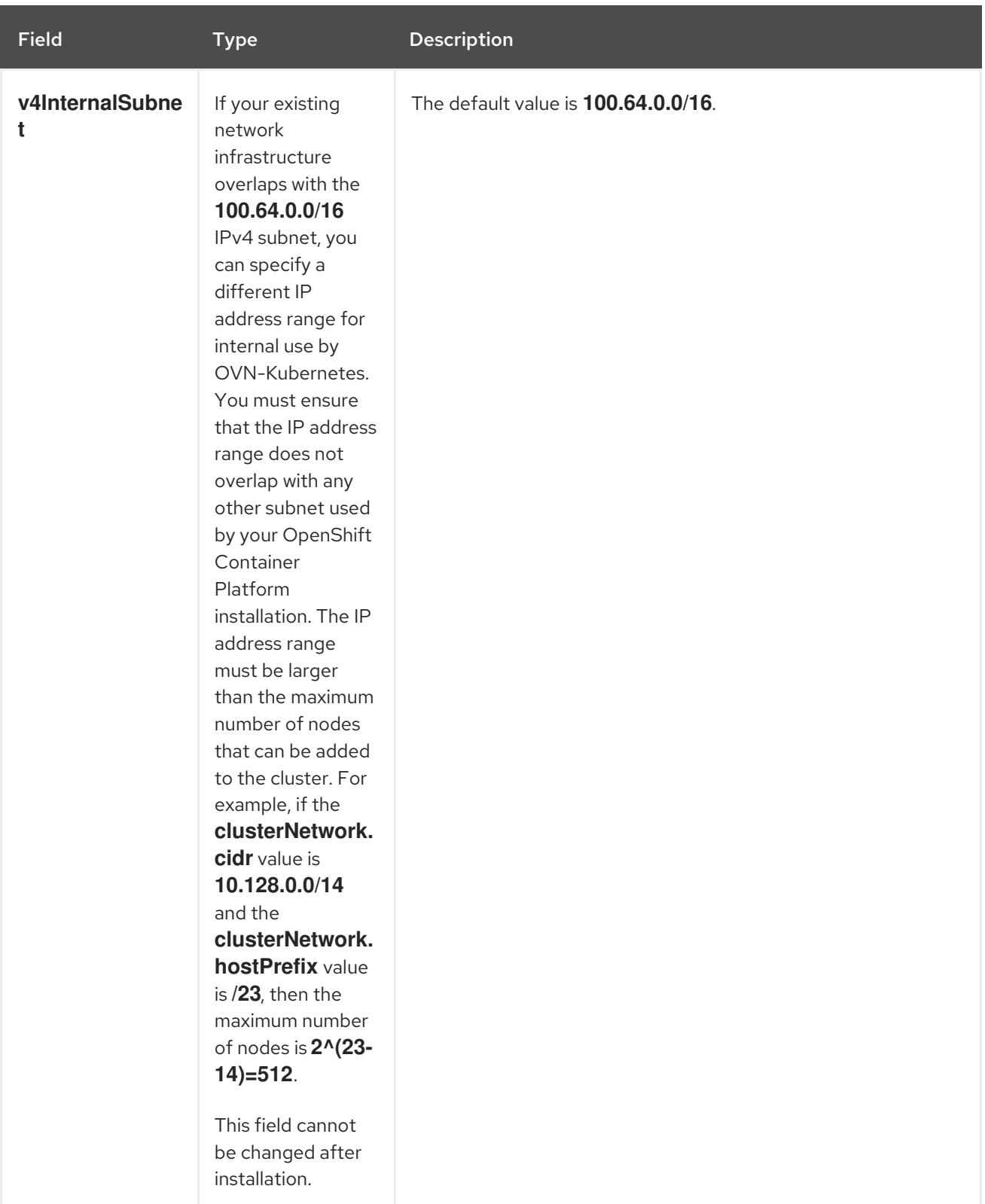

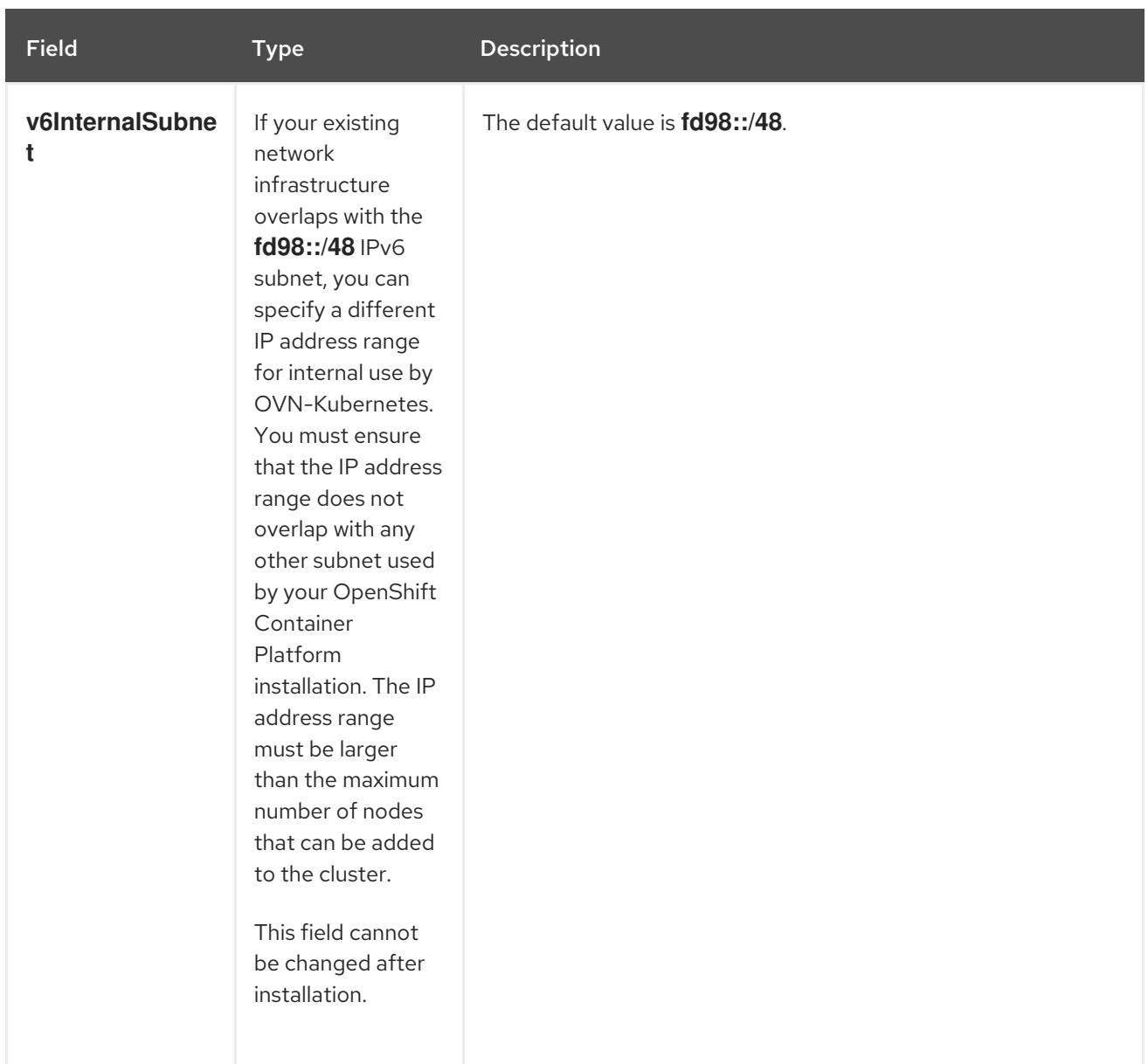

# Table 18.86. **policyAuditConfig** object

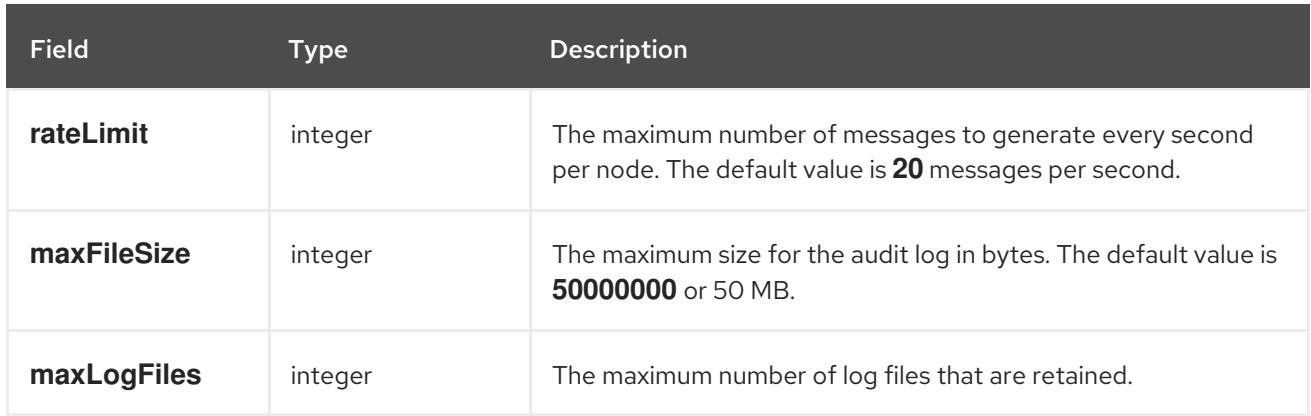

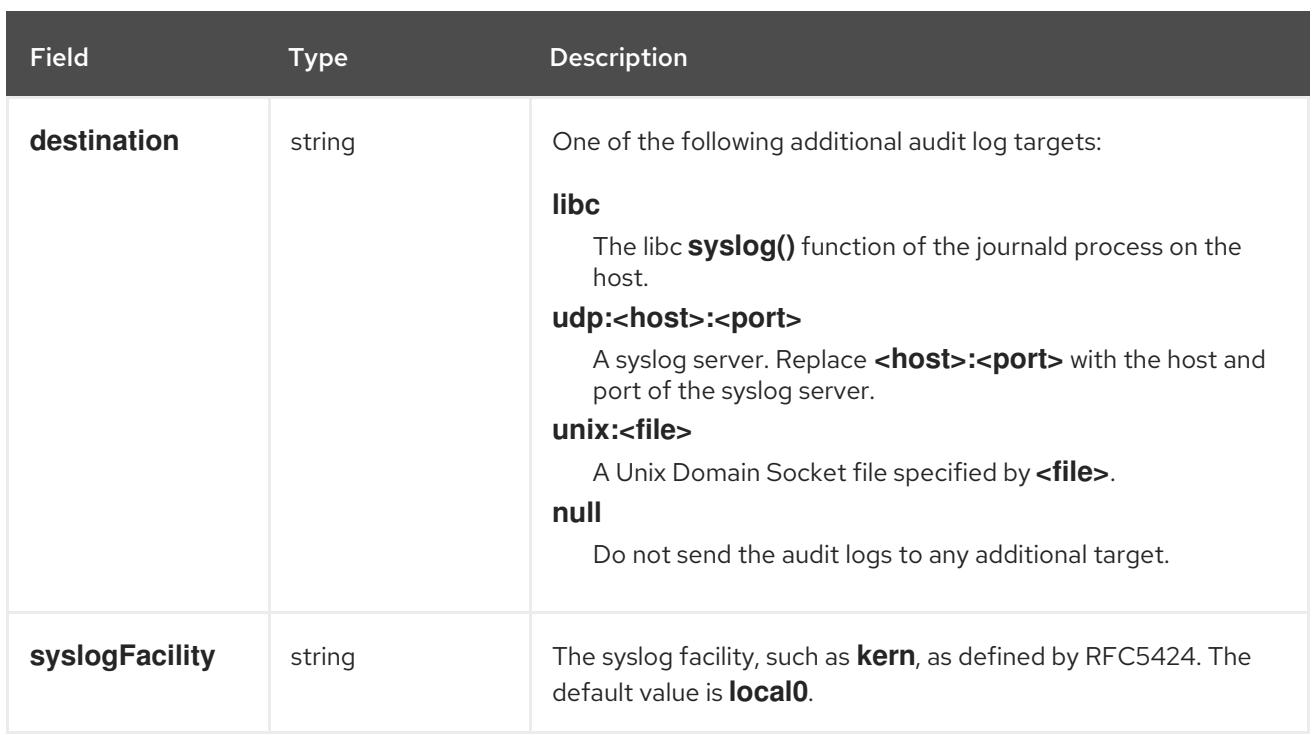

# Table 18.87. **gatewayConfig** object

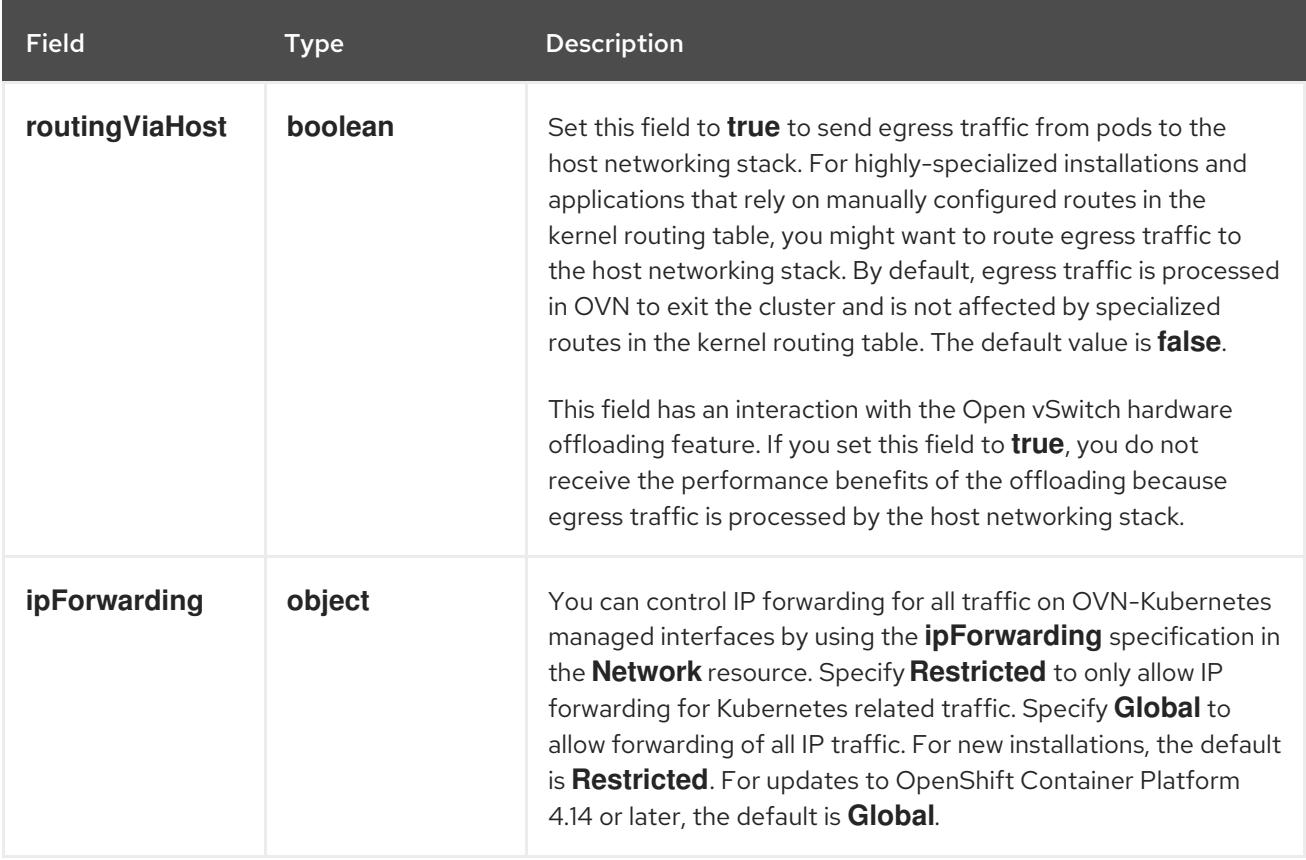

# Table 18.88. **ipsecConfig** object

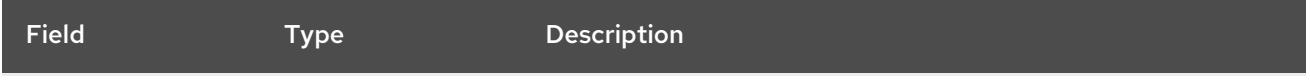

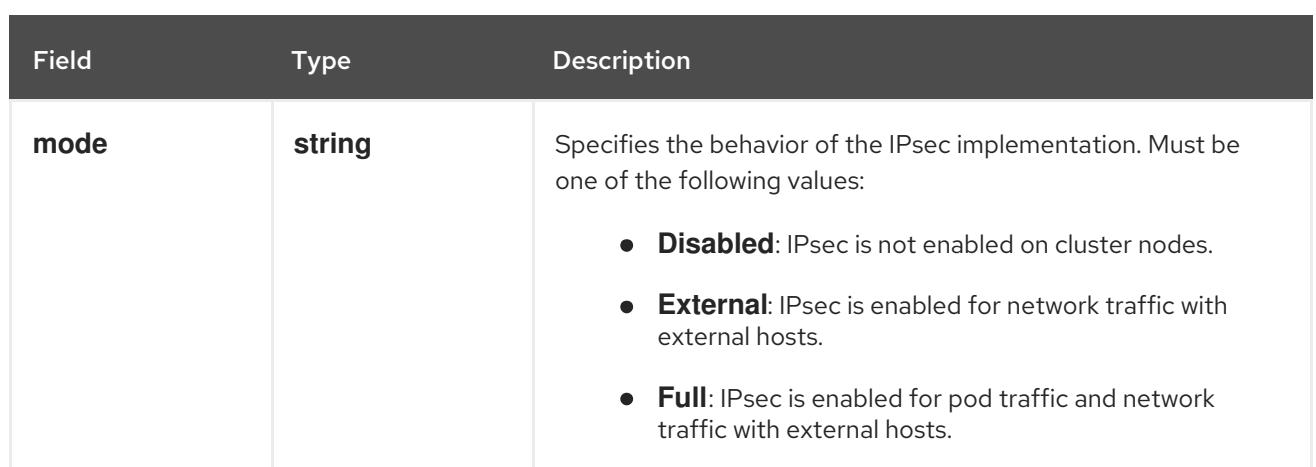

# Example OVN-Kubernetes configuration with IPSec enabled

defaultNetwork: type: OVNKubernetes ovnKubernetesConfig: mtu: 1400 genevePort: 6081 ipsecConfig: mode: Full

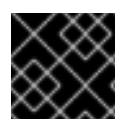

# IMPORTANT

Using OVNKubernetes can lead to a stack exhaustion problem on IBM Power®.

kubeProxyConfig object configuration (OpenShiftSDN container network interface only) The values for the **kubeProxyConfig** object are defined in the following table:

## Table 18.89. **kubeProxyConfig** object

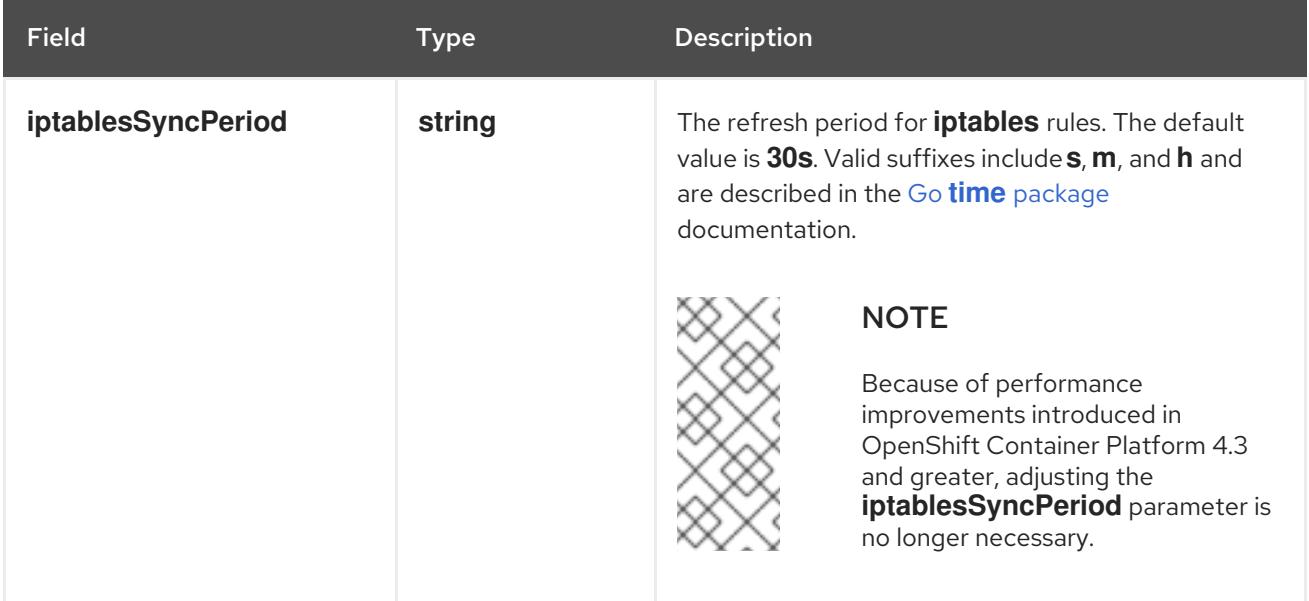
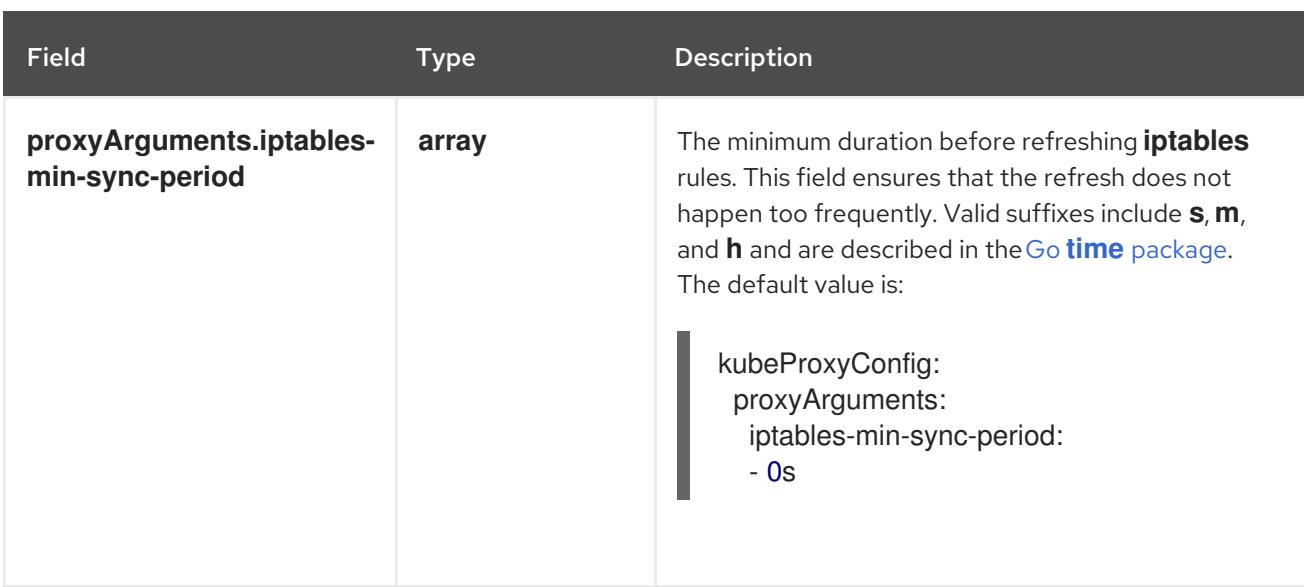

# 18.7.10. Creating the Kubernetes manifest and Ignition config files

Because you must modify some cluster definition files and manually start the cluster machines, you must generate the Kubernetes manifest and Ignition config files that the cluster needs to configure the machines.

The installation configuration file transforms into the Kubernetes manifests. The manifests wrap into the Ignition configuration files, which are later used to configure the cluster machines.

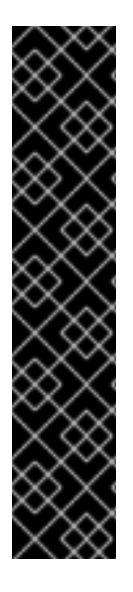

# IMPORTANT

- The Ignition config files that the OpenShift Container Platform installation program generates contain certificates that expire after 24 hours, which are then renewed at that time. If the cluster is shut down before renewing the certificates and the cluster is later restarted after the 24 hours have elapsed, the cluster automatically recovers the expired certificates. The exception is that you must manually approve the pending **node-bootstrapper** certificate signing requests (CSRs) to recover kubelet certificates. See the documentation for *Recovering from expired control plane certificates* for more information.
- It is recommended that you use Ignition config files within 12 hours after they are generated because the 24-hour certificate rotates from 16 to 22 hours after the cluster is installed. By using the Ignition config files within 12 hours, you can avoid installation failure if the certificate update runs during installation.

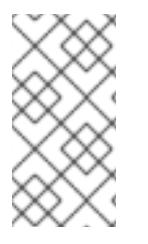

# **NOTE**

The installation program that generates the manifest and Ignition files is architecture specific and can be obtained from the client image [mirror](https://mirror.openshift.com/pub/openshift-v4/s390x/clients/ocp/latest/). The Linux version of the installation program runs on s390x only. This installer program is also available as a Mac OS version.

# **Prerequisites**

- You obtained the OpenShift Container Platform installation program. For a restricted network installation, these files are on your mirror host.
- You created the **install-config.yaml** installation configuration file.

#### Procedure

1. Change to the directory that contains the OpenShift Container Platform installation program and generate the Kubernetes manifests for the cluster:

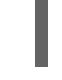

[1](#page-2845-0)

./openshift-install create manifests --dir <installation\_directory> **1** 

<span id="page-2845-0"></span>

For **<installation\_directory>**, specify the installation directory that contains the **installconfig.yaml** file you created.

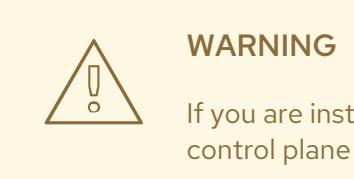

If you are installing a three-node cluster, skip the following step to allow the control plane nodes to be schedulable.

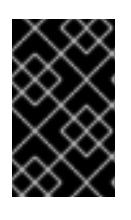

#### IMPORTANT

When you configure control plane nodes from the default unschedulable to schedulable, additional subscriptions are required. This is because control plane nodes then become compute nodes.

2. Check that the **mastersSchedulable** parameter in the **<installation\_directory>/manifests/cluster-scheduler-02-config.yml** Kubernetes manifest file is set to **false**. This setting prevents pods from being scheduled on the control plane machines:

- a. Open the **<installation\_directory>/manifests/cluster-scheduler-02-config.yml** file.
- b. Locate the **mastersSchedulable** parameter and ensure that it is set to **false**.
- c. Save and exit the file.
- 3. To create the Ignition configuration files, run the following command from the directory that contains the installation program:

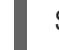

\$ ./openshift-install create ignition-configs --dir <installation\_directory> **1**

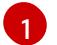

<span id="page-2845-1"></span>For **<installation\_directory>**, specify the same installation directory.

Ignition config files are created for the bootstrap, control plane, and compute nodes in the installation directory. The **kubeadmin-password** and **kubeconfig** files are created in the **./<installation\_directory>/auth** directory:

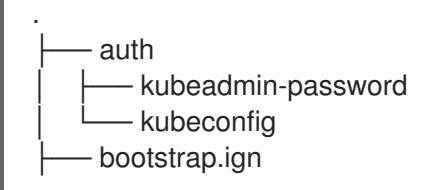

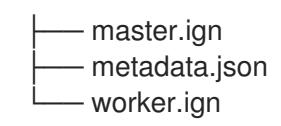

# 18.7.11. Configuring NBDE with static IP in an IBM Z or IBM LinuxONE environment

Enabling NBDE disk encryption in an IBM Z® or IBM® LinuxONE environment requires additional steps, which are described in detail in this section.

#### Prerequisites

- You have set up the External Tang Server. See [Network-bound](https://access.redhat.com/documentation/en-us/red_hat_enterprise_linux/8/html/security_hardening/configuring-automated-unlocking-of-encrypted-volumes-using-policy-based-decryption_security-hardening#network-bound-disk-encryption_configuring-automated-unlocking-of-encrypted-volumes-using-policy-based-decryption) disk encryption for instructions.
- You have installed the **butane** utility.
- You have reviewed the instructions for how to create machine configs with Butane.

#### Procedure

[1](#page-2846-0)

[2](#page-2846-1)

1. Create Butane configuration files for the control plane and compute nodes. The following example of a Butane configuration for a control plane node creates a file named **master-storage.bu** for disk encryption:

```
variant: openshift
version: 4.15.0
metadata:
 name: master-storage
 labels:
  machineconfiguration.openshift.io/role: master
storage:
 luks:
  - clevis:
    tang:
      - thumbprint: QcPr_NHFJammnRCA3fFMVdNBwjs
       url: http://clevis.example.com:7500
    options: 1
      - --cipher
       - aes-cbc-essiv:sha256
   device: /dev/disk/by-partlabel/root 2
   label: luks-root
   name: root
   wipe_volume: true
 filesystems:
  - device: /dev/mapper/root
   format: xfs
   label: root
   wipe_filesystem: true
openshift:
 fips: true 3
```
<span id="page-2846-2"></span><span id="page-2846-1"></span>The cipher option is only required if FIPS mode is enabled. Omit the entry if FIPS is disabled.

For installations on DASD-type disks, replace with **device: /dev/disk/by-label/root**.

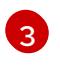

Whether to enable or disable FIPS mode. By default, FIPS mode is not enabled. If FIPS mode is enabled, the Red Hat Enterprise Linux CoreOS (RHCOS) machines that

2. Create a customized initramfs file to boot the machine, by running the following command:

\$ coreos-installer pxe customize \ /root/rhcos-bootfiles/rhcos-<release>-live-initramfs.s390x.img \ --dest-device /dev/disk/by-id/scsi-<serial\_number> --dest-karg-append \ ip=<ip\_address>::<gateway\_ip>:<subnet\_mask>::<network\_device>:none \ --dest-karg-append nameserver=<nameserver\_ip> \ --dest-karg-append rd.neednet=1 -o \ /root/rhcos-bootfiles/<node\_name>-initramfs.s390x.img

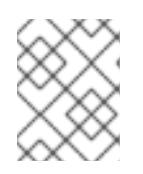

# **NOTE**

Before first boot, you must customize the initramfs for each node in the cluster, and add PXE kernel parameters.

3. Create a parameter file that includes **ignition.platform.id=metal** and **ignition.firstboot**.

## Example kernel parameter file for the control plane machine:

<span id="page-2847-2"></span><span id="page-2847-1"></span><span id="page-2847-0"></span>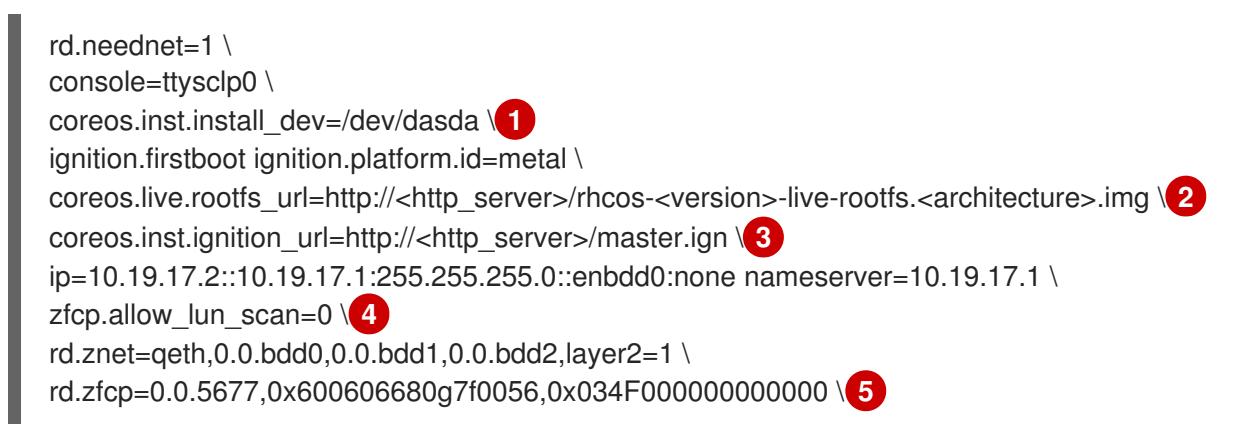

<span id="page-2847-3"></span>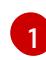

<span id="page-2847-4"></span>For installations on DASD-type disks, add **coreos.inst.install\_dev=/dev/dasda**. Omit this value for FCP-type disks.

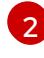

Specify the location of the **rootfs** artifact for the **kernel** and **initramfs** you are booting. Only HTTP and HTTPS protocols are supported.

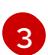

Specify the location of the Ignition config file. Use **master.ign** or **worker.ign**. Only HTTP and HTTPS protocols are supported.

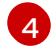

For installations on FCP-type disks, add **zfcp.allow\_lun\_scan=0**. Omit this value for DASD-type disks.

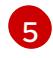

For installations on DASD-type disks, replace with **rd.dasd=0.0.3490** to specify the DASD device.

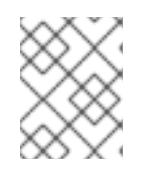

#### **NOTE**

Write all options in the parameter file as a single line and make sure you have no newline characters.

#### Additional resources

**•** [Creating](#page-3620-0) machine configs with Butane

# 18.7.12. Installing RHCOS and starting the OpenShift Container Platform bootstrap process

To install OpenShift Container Platform on IBM Z® infrastructure that you provision, you must install Red Hat Enterprise Linux CoreOS (RHCOS) in an LPAR. When you install RHCOS, you must provide the Ignition config file that was generated by the OpenShift Container Platform installation program for the type of machine you are installing. If you have configured suitable networking, DNS, and load balancing infrastructure, the OpenShift Container Platform bootstrap process begins automatically after the RHCOS guest machines have rebooted.

Complete the following steps to create the machines.

#### Prerequisites

An HTTP or HTTPS server running on your provisioning machine that is accessible to the machines you create.

#### Procedure

- 1. Log in to Linux on your provisioning machine.
- 2. Obtain the Red Hat Enterprise Linux CoreOS (RHCOS) kernel, initramfs, and rootfs files from the [RHCOS](https://mirror.openshift.com/pub/openshift-v4/s390x/dependencies/rhcos/latest/) image mirror.

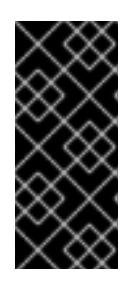

#### IMPORTANT

The RHCOS images might not change with every release of OpenShift Container Platform. You must download images with the highest version that is less than or equal to the OpenShift Container Platform version that you install. Only use the appropriate kernel, initramfs, and rootfs artifacts described in the following procedure.

The file names contain the OpenShift Container Platform version number. They resemble the following examples:

- kernel: **rhcos-<version>-live-kernel-<architecture>**
- initramfs: **rhcos-<version>-live-initramfs.<architecture>.img**
- rootfs: **rhcos-<version>-live-rootfs.<architecture>.img**

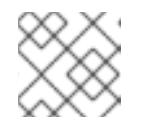

#### **NOTE**

The rootfs image is the same for FCP and DASD.

- 3. Create parameter files. The following parameters are specific for a particular virtual machine:
	- For **ip=**, specify the following seven entries:
		- i. The IP address for the machine.
- ii. An empty string.
- iii. The gateway.
- iv. The netmask.
- v. The machine host and domain name in the form **hostname.domainname**. Omit this value to let RHCOS decide.
- vi. The network interface name. Omit this value to let RHCOS decide.
- vii. If you use static IP addresses, specify **none**.
- **For coreos.inst.ignition url=**, specify the Ignition file for the machine role. Use **bootstrap.ign**, **master.ign**, or **worker.ign**. Only HTTP and HTTPS protocols are supported.
- **•** For **coreos.live.rootfs\_url=**, specify the matching rootfs artifact for the kernel and initramfs you are booting. Only HTTP and HTTPS protocols are supported.
- For installations on DASD-type disks, complete the following tasks:
	- i. For **coreos.inst.install\_dev=**, specify **/dev/dasda**.
	- ii. Use **rd.dasd=** to specify the DASD where RHCOS is to be installed.
	- iii. Leave all other parameters unchanged. Example parameter file, **bootstrap-0.parm**, for the bootstrap machine:

```
rd.neednet=1 \
console=ttysclp0 \
coreos.inst.install_dev=/dev/dasda \
coreos.live.rootfs_url=http://cl1.provide.example.com:8080/assets/rhcos-live-
rootfs.s390x.img \
coreos.inst.ignition_url=http://cl1.provide.example.com:8080/ignition/bootstrap.ign \
ip=172.18.78.2::172.18.78.1:255.255.255.0:::none nameserver=172.18.78.1 \
rd.znet=qeth,0.0.bdf0,0.0.bdf1,0.0.bdf2,layer2=1,portno=0 \
zfcp.allow lun scan=0 \setminusrd.dasd=0.0.3490
```
Write all options in the parameter file as a single line and make sure you have no newline characters.

- For installations on FCP-type disks, complete the following tasks:
	- i. Use **rd.zfcp=<adapter>,<wwpn>,<lun>** to specify the FCP disk where RHCOS is to be installed. For multipathing repeat this step for each additional path.

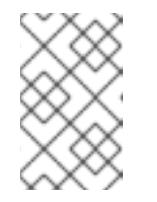

#### **NOTE**

When you install with multiple paths, you must enable multipathing directly after the installation, not at a later point in time, as this can cause problems.

ii. Set the install device as: **coreos.inst.install\_dev=/dev/disk/by-id/scsi- <serial\_number>**.

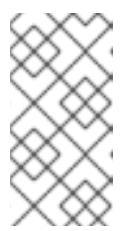

# **NOTE**

If additional LUNs are configured with NPIV, FCP requires **zfcp.allow lun scan=0**. If you must enable **zfcp.allow lun scan=1** because you use a CSI driver, for example, you must configure your NPIV so that each node cannot access the boot partition of another node.

iii. Leave all other parameters unchanged.

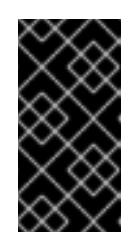

# IMPORTANT

Additional postinstallation steps are required to fully enable multipathing. For more information, see "Enabling multipathing with kernel arguments on RHCOS" in *Postinstallation machine configuration tasks*.

The following is an example parameter file **worker-1.parm** for a worker node with multipathing:

rd.neednet=1 \ console=ttysclp0 \ coreos.inst.install\_dev=/dev/disk/by-id/scsi-<serial\_number> \ coreos.live.rootfs\_url=http://cl1.provide.example.com:8080/assets/rhcos-liverootfs.s390x.img \ coreos.inst.ignition\_url=http://cl1.provide.example.com:8080/ignition/worker.ign \ ip=172.18.78.2::172.18.78.1:255.255.255.0:::none nameserver=172.18.78.1 \ rd.znet=qeth,0.0.bdf0,0.0.bdf1,0.0.bdf2,layer2=1,portno=0 \ zfcp.allow\_lun\_scan=0  $\setminus$ rd.zfcp=0.0.1987,0x50050763070bc5e3,0x4008400B00000000\ rd.zfcp=0.0.19C7,0x50050763070bc5e3,0x4008400B00000000\ rd.zfcp=0.0.1987,0x50050763071bc5e3,0x4008400B00000000\ rd.zfcp=0.0.19C7,0x50050763071bc5e3,0x4008400B00000000

Write all options in the parameter file as a single line and make sure you have no newline characters.

- 4. Transfer the initramfs, kernel, parameter files, and RHCOS images to the LPAR, for example with FTP. For details about how to transfer the files with FTP and boot, see [Installing](https://access.redhat.com/documentation/en-us/red_hat_enterprise_linux/8/html/performing_a_standard_rhel_8_installation/installing-in-an-lpar_installing-rhel) in an LPAR.
- 5. Boot the machine
- 6. Repeat this procedure for the other machines in the cluster.

# 18.7.12.1. Advanced RHCOS installation reference

This section illustrates the networking configuration and other advanced options that allow you to modify the Red Hat Enterprise Linux CoreOS (RHCOS) manual installation process. The following tables describe the kernel arguments and command-line options you can use with the RHCOS live installer and the **coreos-installer** command.

# 18.7.12.1.1. Networking and bonding options for ISO installations

If you install RHCOS from an ISO image, you can add kernel arguments manually when  $\mathcal{L}$ 

If you install RHCOS from an ISO image, you can add kernel arguments manually when you boot the image to configure networking for a node. If no networking arguments are specified, DHCP is activated in the initramfs when RHCOS detects that networking is required to fetch the Ignition config file.

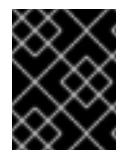

## IMPORTANT

When adding networking arguments manually, you must also add the **rd.neednet=1** kernel argument to bring the network up in the initramfs.

The following information provides examples for configuring networking and bonding on your RHCOS nodes for ISO installations. The examples describe how to use the **ip=**, **nameserver=**, and **bond=** kernel arguments.

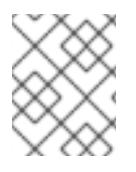

# **NOTE**

Ordering is important when adding the kernel arguments: **ip=**, **nameserver=**, and then **bond=**.

The networking options are passed to the **dracut** tool during system boot. For more information about the networking options supported by **dracut**, see the **[dracut.cmdline](https://www.man7.org/linux/man-pages/man7/dracut.cmdline.7.html)** manual page.

The following examples are the networking options for ISO installation.

#### Configuring DHCP or static IP addresses

To configure an IP address, either use DHCP (**ip=dhcp**) or set an individual static IP address (**ip= <host\_ip>**). If setting a static IP, you must then identify the DNS server IP address ( **nameserver= <dns\_ip>**) on each node. The following example sets:

- The node's IP address to **10.10.10.2**
- The gateway address to **10.10.10.254**
- The netmask to **255.255.255.0**
- The hostname to **core0.example.com**
- The DNS server address to **4.4.4.41**
- $\bullet$ The auto-configuration value to **none**. No auto-configuration is required when IP networking is configured statically.

ip=10.10.10.2::10.10.10.254:255.255.255.0:core0.example.com:enp1s0:none nameserver=4.4.4.41

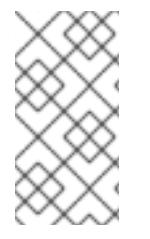

#### **NOTE**

When you use DHCP to configure IP addressing for the RHCOS machines, the machines also obtain the DNS server information through DHCP. For DHCP-based deployments, you can define the DNS server address that is used by the RHCOS nodes through your DHCP server configuration.

#### Configuring an IP address without a static hostname

You can configure an IP address without assigning a static hostname. If a static hostname is not set by

You can configure an IP address without assigning a static hostname. If a static hostname is not set by the user, it will be picked up and automatically set by a reverse DNS lookup. To configure an IP address without a static hostname refer to the following example:

- The node's IP address to **10.10.10.2**
- The gateway address to **10.10.10.254**
- The netmask to **255.255.255.0**
- The DNS server address to **4.4.4.41**
- The auto-configuration value to **none**. No auto-configuration is required when IP networking is configured statically.

ip=10.10.10.2::10.10.10.254:255.255.255.0::enp1s0:none nameserver=4.4.4.41

#### Specifying multiple network interfaces

You can specify multiple network interfaces by setting multiple **ip**= entries.

ip=10.10.10.2::10.10.10.254:255.255.255.0:core0.example.com:enp1s0:none ip=10.10.10.3::10.10.10.254:255.255.255.0:core0.example.com:enp2s0:none

#### Configuring default gateway and route

Optional: You can configure routes to additional networks by setting an **rd.route=** value.

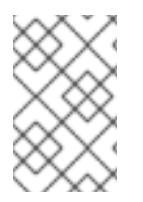

# **NOTE**

When you configure one or multiple networks, one default gateway is required. If the additional network gateway is different from the primary network gateway, the default gateway must be the primary network gateway.

Run the following command to configure the default gateway:

ip=::10.10.10.254::::

Enter the following command to configure the route for the additional network:

rd.route=20.20.20.0/24:20.20.20.254:enp2s0

#### Disabling DHCP on a single interface

You can disable DHCP on a single interface, such as when there are two or more network interfaces and only one interface is being used. In the example, the **enp1s0** interface has a static networking configuration and DHCP is disabled for **enp2s0**, which is not used:

ip=10.10.10.2::10.10.10.254:255.255.255.0:core0.example.com:enp1s0:none ip=::::core0.example.com:enp2s0:none

# Combining DHCP and static IP configurations

You can combine DHCP and static IP configurations on systems with multiple network interfaces, for example:

# ip=enp1s0:dhcp

ip=10.10.10.2::10.10.10.254:255.255.255.0:core0.example.com:enp2s0:none

#### Configuring VLANs on individual interfaces

Optional: You can configure VLANs on individual interfaces by using the **vlan=** parameter.

To configure a VLAN on a network interface and use a static IP address, run the following command:

ip=10.10.10.2::10.10.10.254:255.255.255.0:core0.example.com:enp2s0.100:none vlan=enp2s0.100:enp2s0

To configure a VLAN on a network interface and to use DHCP, run the following command:

ip=enp2s0.100:dhcp vlan=enp2s0.100:enp2s0

#### Providing multiple DNS servers

You can provide multiple DNS servers by adding a **nameserver=** entry for each server, for example:

nameserver=1.1.1.1 nameserver=8.8.8.8

#### Bonding multiple network interfaces to a single interface

Optional: You can bond multiple network interfaces to a single interface by using the **bond=** option. Refer to the following examples:

**The syntax for configuring a bonded interface is: <b>bond=<name>[:<network\_interfaces>] [:options]**

**<name>** is the bonding device name (**bond0**), **<network\_interfaces>** represents a commaseparated list of physical (ethernet) interfaces (**em1,em2**), and *options* is a comma-separated list of bonding options. Enter **modinfo bonding** to see available options.

- When you create a bonded interface using **bond=**, you must specify how the IP address is assigned and other information for the bonded interface.
	- To configure the bonded interface to use DHCP, set the bond's IP address to **dhcp**. For example:

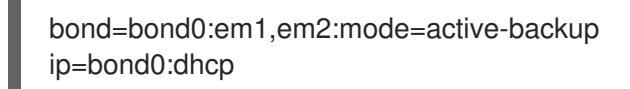

To configure the bonded interface to use a static IP address, enter the specific IP address you want and related information. For example:

bond=bond0:em1,em2:mode=active-backup,fail\_over\_mac=1 ip=10.10.10.2::10.10.10.254:255.255.255.0:core0.example.com:bond0:none

Always set the **fail\_over\_mac=1** option in active-backup mode, to avoid problems when shared OSA/RoCE cards are used.

#### Bonding multiple network interfaces to a single interface

Optional: You can configure VLANs on bonded interfaces by using the **vlan=** parameter and to use DHCP, for example:

ip=bond0.100:dhcp bond=bond0:em1,em2:mode=active-backup vlan=bond0.100:bond0

Use the following example to configure the bonded interface with a VLAN and to use a static IP address:

ip=10.10.10.2::10.10.10.254:255.255.255.0:core0.example.com:bond0.100:none bond=bond0:em1,em2:mode=active-backup vlan=bond0.100:bond0

#### Using network teaming

Optional: You can use a network teaming as an alternative to bonding by using the **team=** parameter:

The syntax for configuring a team interface is: **team=name[:network\_interfaces]** *name* is the team device name (**team0**) and *network\_interfaces* represents a comma-separated list of physical (ethernet) interfaces (**em1, em2**).

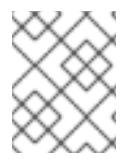

## **NOTE**

Teaming is planned to be deprecated when RHCOS switches to an upcoming version of RHEL. For more information, see this Red Hat [Knowledgebase](https://access.redhat.com/solutions/6509691) Article .

Use the following example to configure a network team:

team=team0:em1,em2 ip=team0:dhcp

# 18.7.13. Waiting for the bootstrap process to complete

The OpenShift Container Platform bootstrap process begins after the cluster nodes first boot into the persistent RHCOS environment that has been installed to disk. The configuration information provided through the Ignition config files is used to initialize the bootstrap process and install OpenShift Container Platform on the machines. You must wait for the bootstrap process to complete.

#### Prerequisites

- You have created the Ignition config files for your cluster.
- You have configured suitable network, DNS and load balancing infrastructure.
- You have obtained the installation program and generated the Ignition config files for your cluster.
- You installed RHCOS on your cluster machines and provided the Ignition config files that the OpenShift Container Platform installation program generated.

#### Procedure

- <span id="page-2854-1"></span><span id="page-2854-0"></span>1. Monitor the bootstrap process:
	- \$ ./openshift-install --dir <installation\_directory> wait-for bootstrap-complete \ **1** --log-level=info **2**

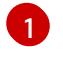

[2](#page-2854-1)

For **<installation directory>**, specify the path to the directory that you stored the installation files in.

To view different installation details, specify **warn**, **debug**, or **error** instead of **info**.

#### Example output

INFO Waiting up to 30m0s for the Kubernetes API at https://api.test.example.com:6443... INFO API v1.28.5 up INFO Waiting up to 30m0s for bootstrapping to complete... INFO It is now safe to remove the bootstrap resources

The command succeeds when the Kubernetes API server signals that it has been bootstrapped on the control plane machines.

2. After the bootstrap process is complete, remove the bootstrap machine from the load balancer.

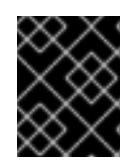

# IMPORTANT

You must remove the bootstrap machine from the load balancer at this point. You can also remove or reformat the bootstrap machine itself.

# 18.7.14. Logging in to the cluster by using the CLI

You can log in to your cluster as a default system user by exporting the cluster **kubeconfig** file. The **kubeconfig** file contains information about the cluster that is used by the CLI to connect a client to the correct cluster and API server. The file is specific to a cluster and is created during OpenShift Container Platform installation.

#### Prerequisites

- You deployed an OpenShift Container Platform cluster.
- You installed the **oc** CLI.

#### Procedure

1. Export the **kubeadmin** credentials:

\$ export KUBECONFIG=<installation\_directory>/auth/kubeconfig <sup>1</sup>

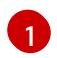

<span id="page-2855-0"></span>For **<installation directory>**, specify the path to the directory that you stored the installation files in.

2. Verify you can run **oc** commands successfully using the exported configuration:

\$ oc whoami

#### Example output

system:admin

# 18.7.15. Approving the certificate signing requests for your machines

When you add machines to a cluster, two pending certificate signing requests (CSRs) are generated for each machine that you added. You must confirm that these CSRs are approved or, if necessary, approve them yourself. The client requests must be approved first, followed by the server requests.

## **Prerequisites**

• You added machines to your cluster.

#### Procedure

1. Confirm that the cluster recognizes the machines:

\$ oc get nodes

# Example output

NAME STATUS ROLES AGE VERSION master-0 Ready master 63m v1.28.5 master-1 Ready master 63m v1.28.5 master-2 Ready master 64m v1.28.5

The output lists all of the machines that you created.

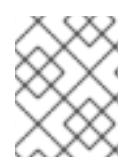

# **NOTE**

The preceding output might not include the compute nodes, also known as worker nodes, until some CSRs are approved.

2. Review the pending CSRs and ensure that you see the client requests with the **Pending** or **Approved** status for each machine that you added to the cluster:

\$ oc get csr

# Example output

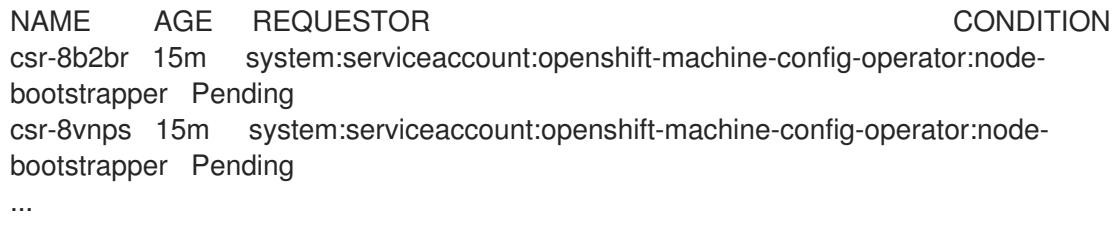

In this example, two machines are joining the cluster. You might see more approved CSRs in the list.

3. If the CSRs were not approved, after all of the pending CSRs for the machines you added are in **Pending** status, approve the CSRs for your cluster machines:

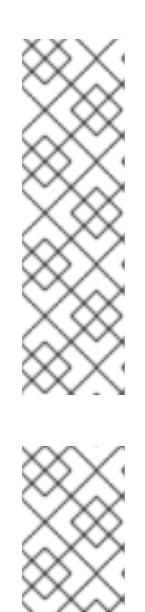

# **NOTE**

Because the CSRs rotate automatically, approve your CSRs within an hour of adding the machines to the cluster. If you do not approve them within an hour, the certificates will rotate, and more than two certificates will be present for each node. You must approve all of these certificates. After the client CSR is approved, the Kubelet creates a secondary CSR for the serving certificate, which requires manual approval. Then, subsequent serving certificate renewal requests are automatically approved by the **machine-approver** if the Kubelet requests a new certificate with identical parameters.

# **NOTE**

For clusters running on platforms that are not machine API enabled, such as bare metal and other user-provisioned infrastructure, you must implement a method of automatically approving the kubelet serving certificate requests (CSRs). If a request is not approved, then the **oc exec**, **oc rsh**, and **oc logs** commands cannot succeed, because a serving certificate is required when the API server connects to the kubelet. Any operation that contacts the Kubelet endpoint requires this certificate approval to be in place. The method must watch for new CSRs, confirm that the CSR was submitted by the **node-bootstrapper** service account in the **system:node** or **system:admin** groups, and confirm the identity of the node.

To approve them individually, run the following command for each valid CSR:

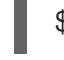

\$ oc adm certificate approve <csr\_name> **1**

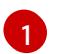

<span id="page-2857-0"></span>**<csr\_name>** is the name of a CSR from the list of current CSRs.

To approve all pending CSRs, run the following command:

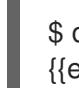

\$ oc get csr -o go-template='{{range .items}}{{if not .status}}{{.metadata.name}}{{"\n"}} {{end}}{{end}}' | xargs --no-run-if-empty oc adm certificate approve

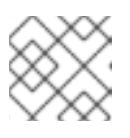

#### **NOTE**

Some Operators might not become available until some CSRs are approved.

4. Now that your client requests are approved, you must review the server requests for each machine that you added to the cluster:

\$ oc get csr

# Example output

```
NAME AGE REQUESTOR CONDITION
csr-bfd72 5m26s system:node:ip-10-0-50-126.us-east-2.compute.internal
Pending
csr-c57lv 5m26s system:node:ip-10-0-95-157.us-east-2.compute.internal
Pending
...
```
- 5. If the remaining CSRs are not approved, and are in the **Pending** status, approve the CSRs for your cluster machines:
	- To approve them individually, run the following command for each valid CSR:

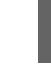

\$ oc adm certificate approve <csr\_name> **1**

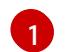

<span id="page-2858-0"></span>**<csr\_name>** is the name of a CSR from the list of current CSRs.

To approve all pending CSRs, run the following command:

\$ oc get csr -o go-template='{{range .items}}{{if not .status}}{{.metadata.name}}{{"\n"}} {{end}}{{end}}' | xargs oc adm certificate approve

6. After all client and server CSRs have been approved, the machines have the **Ready** status. Verify this by running the following command:

\$ oc get nodes

Example output

NAME STATUS ROLES AGE VERSION master-0 Ready master 73m v1.28.5 master-1 Ready master 73m v1.28.5 master-2 Ready master 74m v1.28.5 worker-0 Ready worker 11m v1.28.5 worker-1 Ready worker 11m v1.28.5

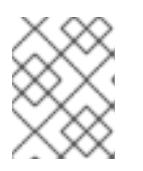

#### **NOTE**

It can take a few minutes after approval of the server CSRs for the machines to transition to the **Ready** status.

## Additional information

For more information on CSRs, see [Certificate](https://kubernetes.io/docs/reference/access-authn-authz/certificate-signing-requests/) Signing Requests .

# 18.7.16. Initial Operator configuration

After the control plane initializes, you must immediately configure some Operators so that they all become available.

#### **Prerequisites**

Your control plane has initialized.

#### Procedure

1. Watch the cluster components come online:

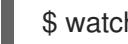

\$ watch -n5 oc get clusteroperators

# Example output

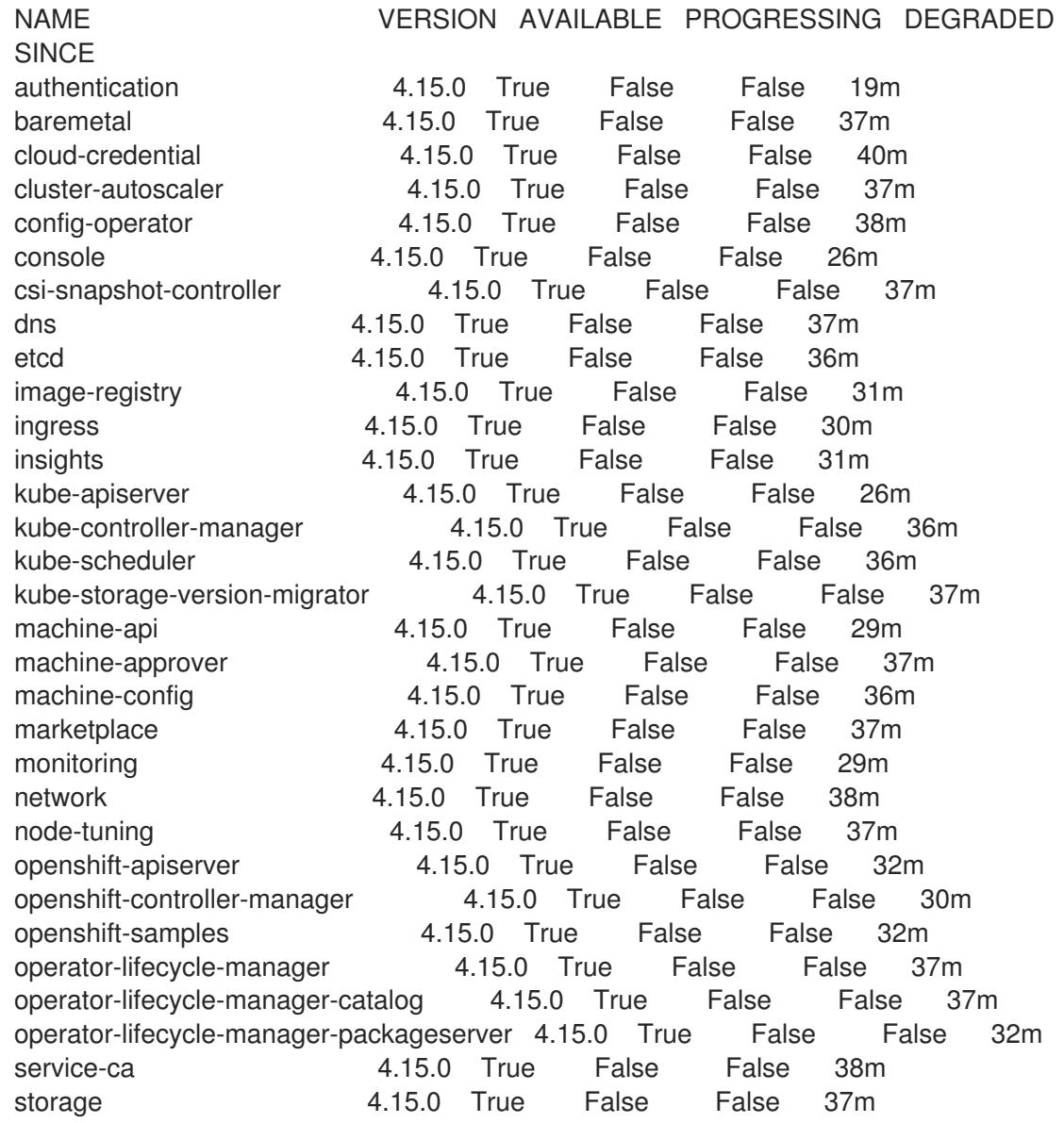

2. Configure the Operators that are not available.

# 18.7.16.1. Disabling the default OperatorHub catalog sources

Operator catalogs that source content provided by Red Hat and community projects are configured for OperatorHub by default during an OpenShift Container Platform installation. In a restricted network environment, you must disable the default catalogs as a cluster administrator.

#### Procedure

Disable the sources for the default catalogs by adding **disableAllDefaultSources: true** to the **OperatorHub** object:

\$ oc patch OperatorHub cluster --type json \ -p '[{"op": "add", "path": "/spec/disableAllDefaultSources", "value": true}]'

# TIP

Alternatively, you can use the web console to manage catalog sources. From the Administration → Cluster Settings  $\rightarrow$  Configuration  $\rightarrow$  OperatorHub page, click the Sources tab, where you can create, update, delete, disable, and enable individual sources.

# 18.7.16.2. Image registry storage configuration

The Image Registry Operator is not initially available for platforms that do not provide default storage. After installation, you must configure your registry to use storage so that the Registry Operator is made available.

Instructions are shown for configuring a persistent volume, which is required for production clusters. Where applicable, instructions are shown for configuring an empty directory as the storage location, which is available for only non-production clusters.

Additional instructions are provided for allowing the image registry to use block storage types by using the **Recreate** rollout strategy during upgrades.

## 18.7.16.2.1. Configuring registry storage for IBM Z

As a cluster administrator, following installation you must configure your registry to use storage.

#### **Prerequisites**

- You have access to the cluster as a user with the **cluster-admin** role.
- You have a cluster on IBM Z<sup>®</sup>.
- You have provisioned persistent storage for your cluster, such as Red Hat OpenShift Data Foundation.

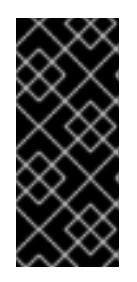

# IMPORTANT

OpenShift Container Platform supports **ReadWriteOnce** access for image registry storage when you have only one replica. **ReadWriteOnce** access also requires that the registry uses the **Recreate** rollout strategy. To deploy an image registry that supports high availability with two or more replicas, **ReadWriteMany** access is required.

Must have 100Gi capacity.

#### Procedure

1. To configure your registry to use storage, change the **spec.storage.pvc** in the **configs.imageregistry/cluster** resource.

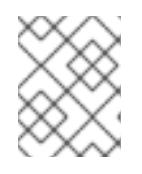

#### **NOTE**

When you use shared storage, review your security settings to prevent outside access.

2. Verify that you do not have a registry pod:

\$ oc get pod -n openshift-image-registry -l docker-registry=default

# Example output

No resources found in openshift-image-registry namespace

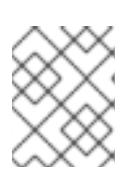

# **NOTE**

If you do have a registry pod in your output, you do not need to continue with this procedure.

3. Check the registry configuration:

\$ oc edit configs.imageregistry.operator.openshift.io

## Example output

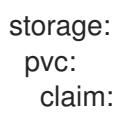

Leave the **claim** field blank to allow the automatic creation of an **image-registry-storage** PVC.

4. Check the **clusteroperator** status:

\$ oc get clusteroperator image-registry

#### Example output

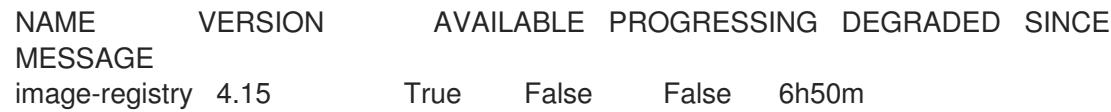

- 5. Ensure that your registry is set to managed to enable building and pushing of images.
	- Run:

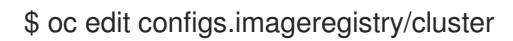

Then, change the line

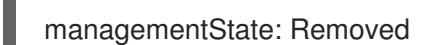

to

managementState: Managed

#### 18.7.16.2.2. Configuring storage for the image registry in non-production clusters

You must configure storage for the Image Registry Operator. For non-production clusters, you can set the image registry to an empty directory. If you do so, all images are lost if you restart the registry.

#### Procedure

To set the image registry storage to an empty directory:

\$ oc patch configs.imageregistry.operator.openshift.io cluster --type merge --patch '{"spec": {"storage":{"emptyDir":{}}}}'

WARNING

Configure this option for only non-production clusters. 

If you run this command before the Image Registry Operator initializes its components, the **oc patch** command fails with the following error:

Error from server (NotFound): configs.imageregistry.operator.openshift.io "cluster" not found

Wait a few minutes and run the command again.

# 18.7.17. Completing installation on user-provisioned infrastructure

After you complete the Operator configuration, you can finish installing the cluster on infrastructure that you provide.

#### Prerequisites

- Your control plane has initialized.
- You have completed the initial Operator configuration.

#### Procedure

1. Confirm that all the cluster components are online with the following command:

\$ watch -n5 oc get clusteroperators

#### Example output

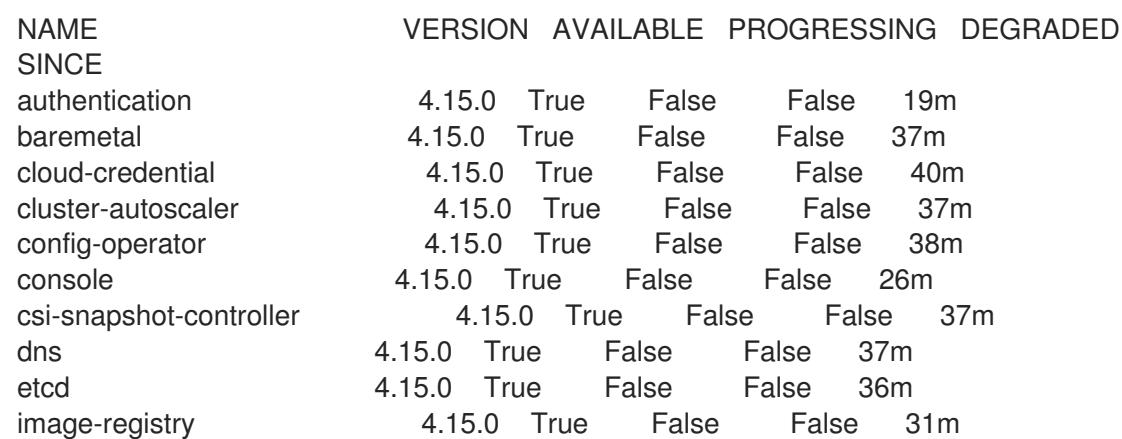

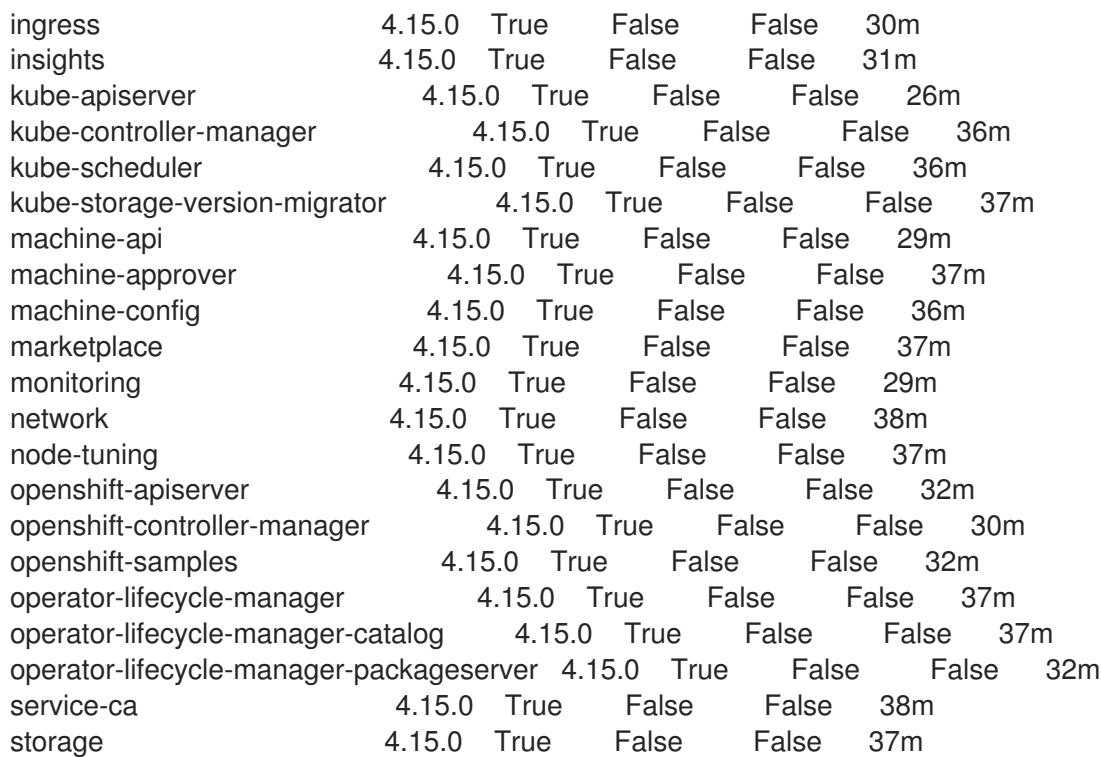

Alternatively, the following command notifies you when all of the clusters are available. It also retrieves and displays credentials:

\$ ./openshift-install --dir <installation\_directory> wait-for install-complete **1** 

<span id="page-2863-0"></span>For **<installation\_directory>**, specify the path to the directory that you stored the installation files in.

# Example output

[1](#page-2863-0)

INFO Waiting up to 30m0s for the cluster to initialize...

The command succeeds when the Cluster Version Operator finishes deploying the OpenShift Container Platform cluster from Kubernetes API server.

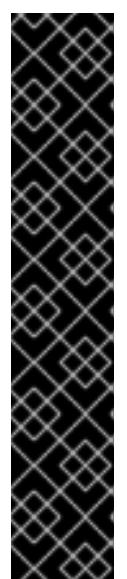

# IMPORTANT

- The Ignition config files that the installation program generates contain certificates that expire after 24 hours, which are then renewed at that time. If the cluster is shut down before renewing the certificates and the cluster is later restarted after the 24 hours have elapsed, the cluster automatically recovers the expired certificates. The exception is that you must manually approve the pending **node-bootstrapper** certificate signing requests (CSRs) to recover kubelet certificates. See the documentation for *Recovering from expired control plane certificates* for more information.
- It is recommended that you use Ignition config files within 12 hours after they are generated because the 24-hour certificate rotates from 16 to 22 hours after the cluster is installed. By using the Ignition config files within 12 hours, you can avoid installation failure if the certificate update runs during installation.
- 2. Confirm that the Kubernetes API server is communicating with the pods.
	- a. To view a list of all pods, use the following command:

\$ oc get pods --all-namespaces

#### Example output

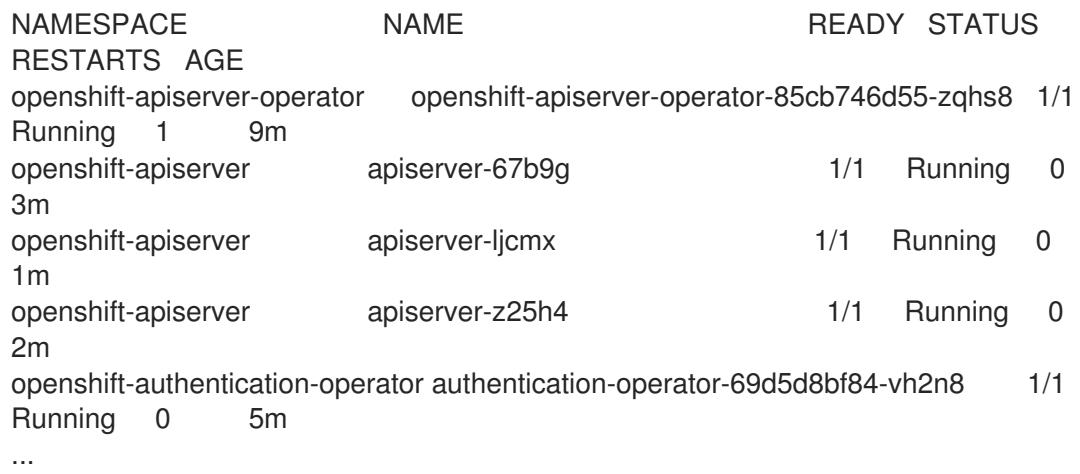

b. View the logs for a pod that is listed in the output of the previous command by using the following command:

<span id="page-2864-0"></span>\$ oc logs <pod\_name> -n <namespace> **1**

Specify the pod name and namespace, as shown in the output of the previous command.

If the pod logs display, the Kubernetes API server can communicate with the cluster machines.

- 3. For an installation with Fibre Channel Protocol (FCP), additional steps are required to enable multipathing. Do not enable multipathing during installation. See "Enabling multipathing with kernel arguments on RHCOS" in the *Postinstallation machine configuration tasks* documentation for more information.
- 4. Register your cluster on the Cluster [registration](https://console.redhat.com/openshift/register) page.

#### Additional resources

[1](#page-2864-0)

How to generate [SOSREPORT](https://access.redhat.com/solutions/4387261) within OpenShift Container Platform version 4 nodes without SSH.

# 18.7.18. Next steps

- **[Customize](https://access.redhat.com/documentation/en-us/openshift_container_platform/4.15/html-single/postinstallation_configuration/#available_cluster_customizations) your cluster.**
- If the mirror registry that you used to install your cluster has a trusted CA, add it to the cluster by [configuring](https://access.redhat.com/documentation/en-us/openshift_container_platform/4.15/html-single/images/#images-configuration-cas_image-configuration) additional trust stores.
- If necessary, you can opt out of remote health [reporting](https://access.redhat.com/documentation/en-us/openshift_container_platform/4.15/html-single/support/#opting-out-remote-health-reporting_opting-out-remote-health-reporting) .

If necessary, see Registering your [disconnected](https://access.redhat.com/documentation/en-us/openshift_container_platform/4.15/html-single/support/#insights-operator-register-disconnected-cluster_opting-out-remote-health-reporting) cluster

# 18.8. INSTALLATION CONFIGURATION PARAMETERS FOR IBM Z AND IBM LINUXONE

Before you deploy an OpenShift Container Platform cluster, you provide a customized **installconfig.yaml** installation configuration file that describes the details for your environment.

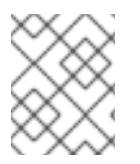

# **NOTE**

While this document refers only to IBM Z®, all information in it also applies to IBM® LinuxONE.

# 18.8.1. Available installation configuration parameters for IBM Z

The following tables specify the required, optional, and IBM Z-specific installation configuration parameters that you can set as part of the installation process.

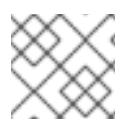

# **NOTE**

After installation, you cannot modify these parameters in the **install-config.yaml** file.

# 18.8.1.1. Required configuration parameters

Required installation configuration parameters are described in the following table:

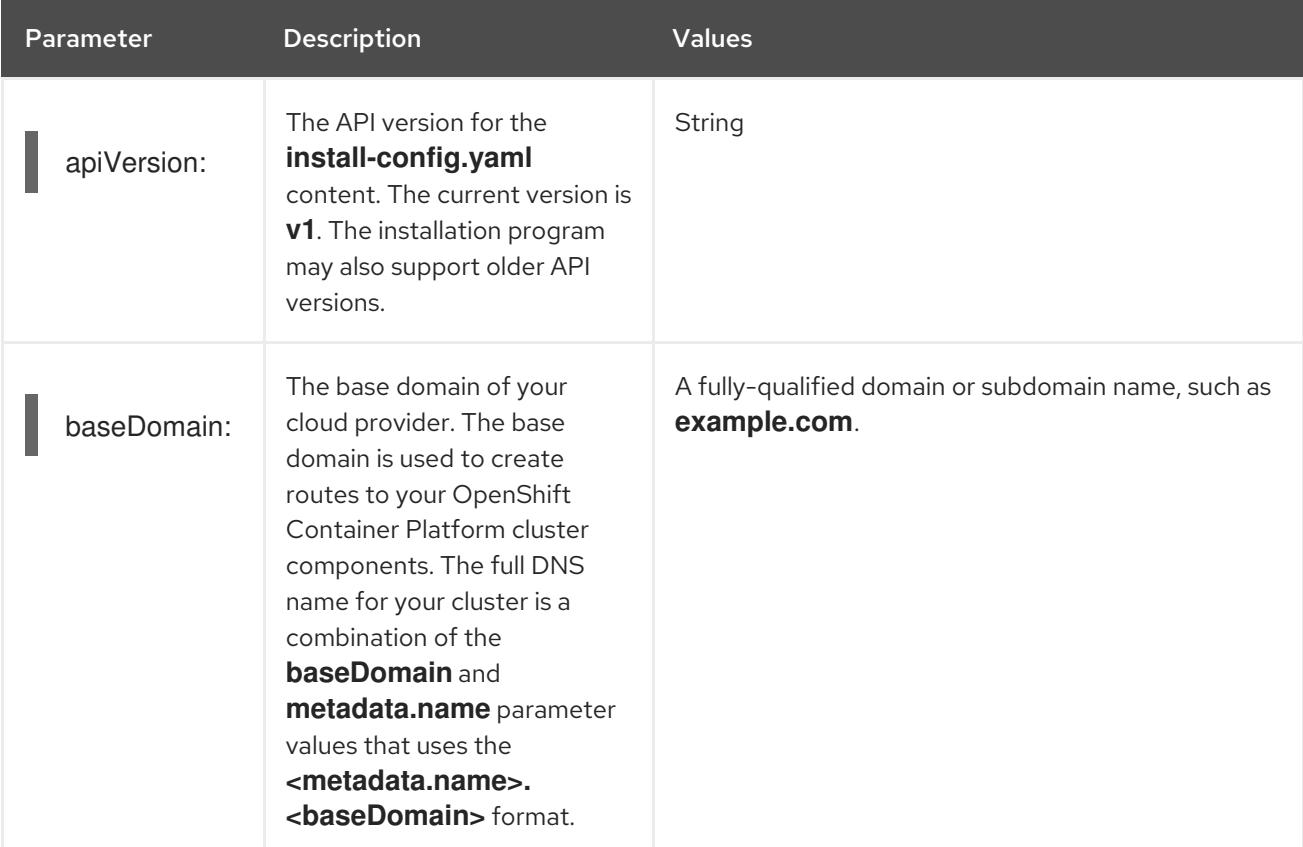

#### Table 18.90. Required parameters

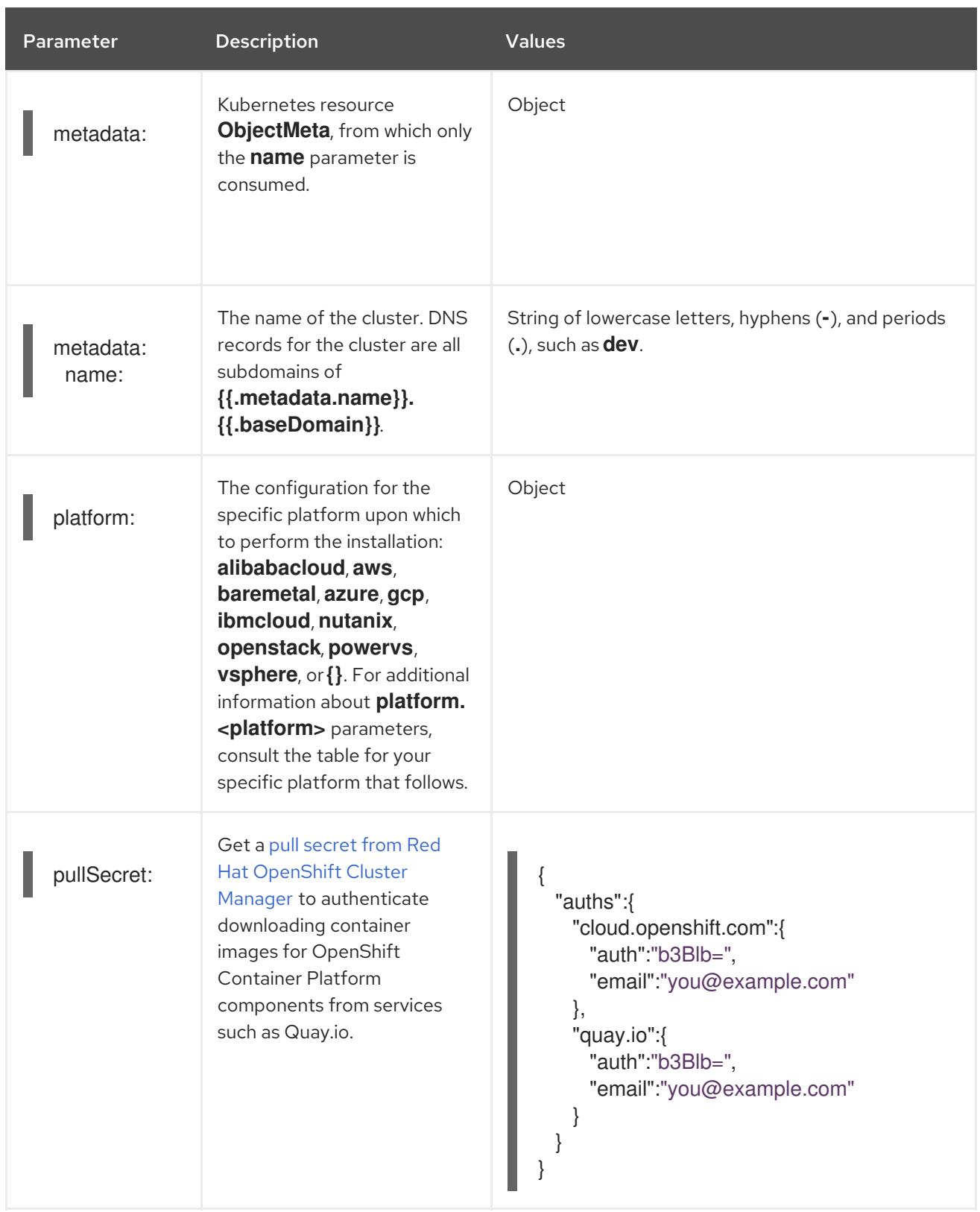

# 18.8.1.2. Network configuration parameters

You can customize your installation configuration based on the requirements of your existing network infrastructure. For example, you can expand the IP address block for the cluster network or provide different IP address blocks than the defaults.

If you use the Red Hat OpenShift Networking OVN-Kubernetes network plugin, both IPv4 and IPv6 address families are supported.

If you configure your cluster to use both IP address families, review the following requirements:

- Both IP families must use the same network interface for the default gateway.
- Both IP families must have the default gateway.
- You must specify IPv4 and IPv6 addresses in the same order for all network configuration parameters. For example, in the following configuration IPv4 addresses are listed before IPv6 addresses.

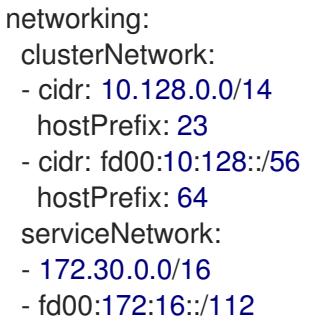

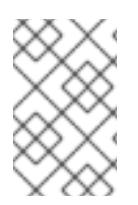

# **NOTE**

Globalnet is not supported with Red Hat OpenShift Data Foundation disaster recovery solutions. For regional disaster recovery scenarios, ensure that you use a nonoverlapping range of private IP addresses for the cluster and service networks in each cluster.

## Table 18.91. Network parameters

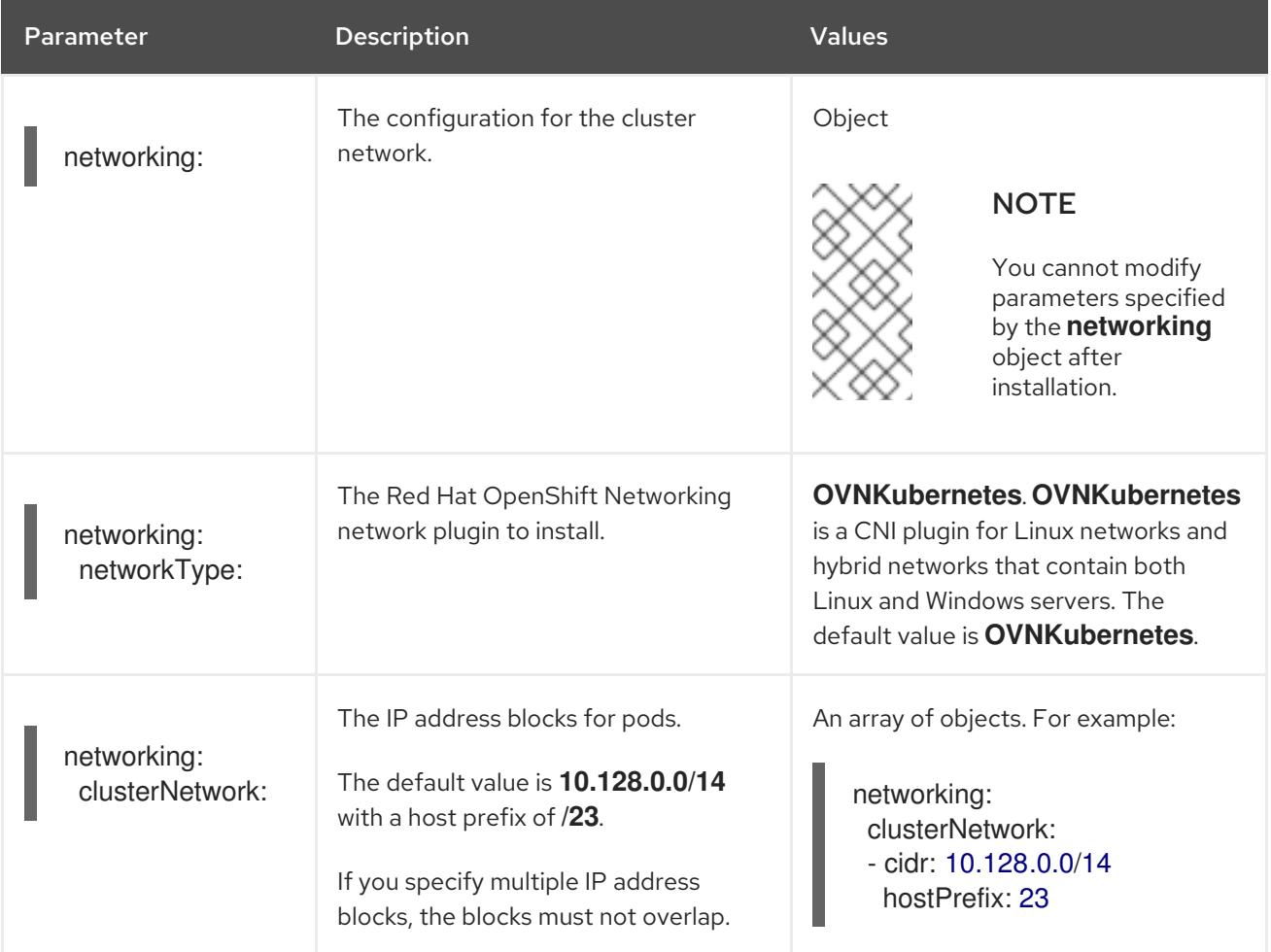

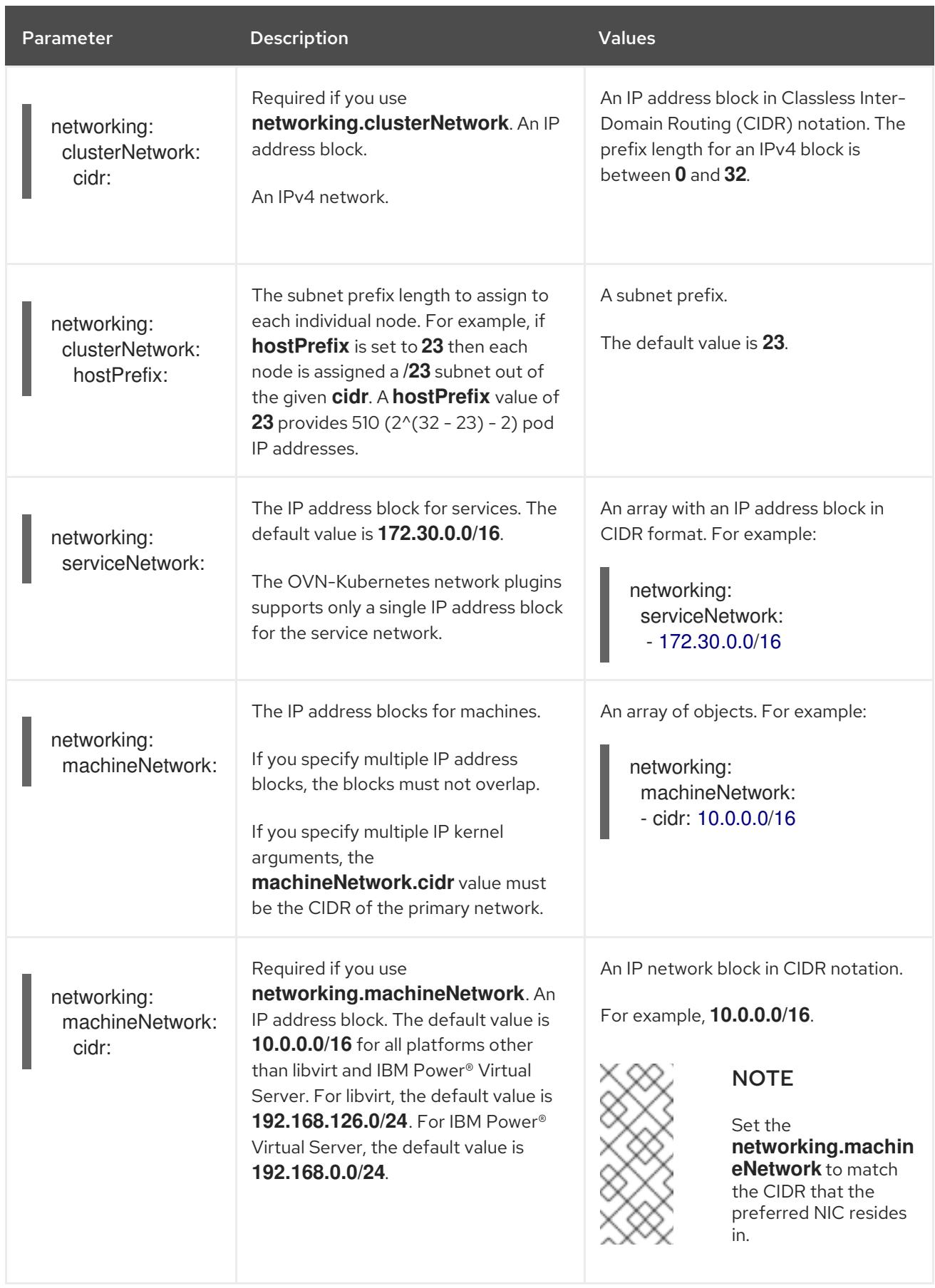

# 18.8.1.3. Optional configuration parameters

Optional installation configuration parameters are described in the following table:

# Table 18.92. Optional parameters

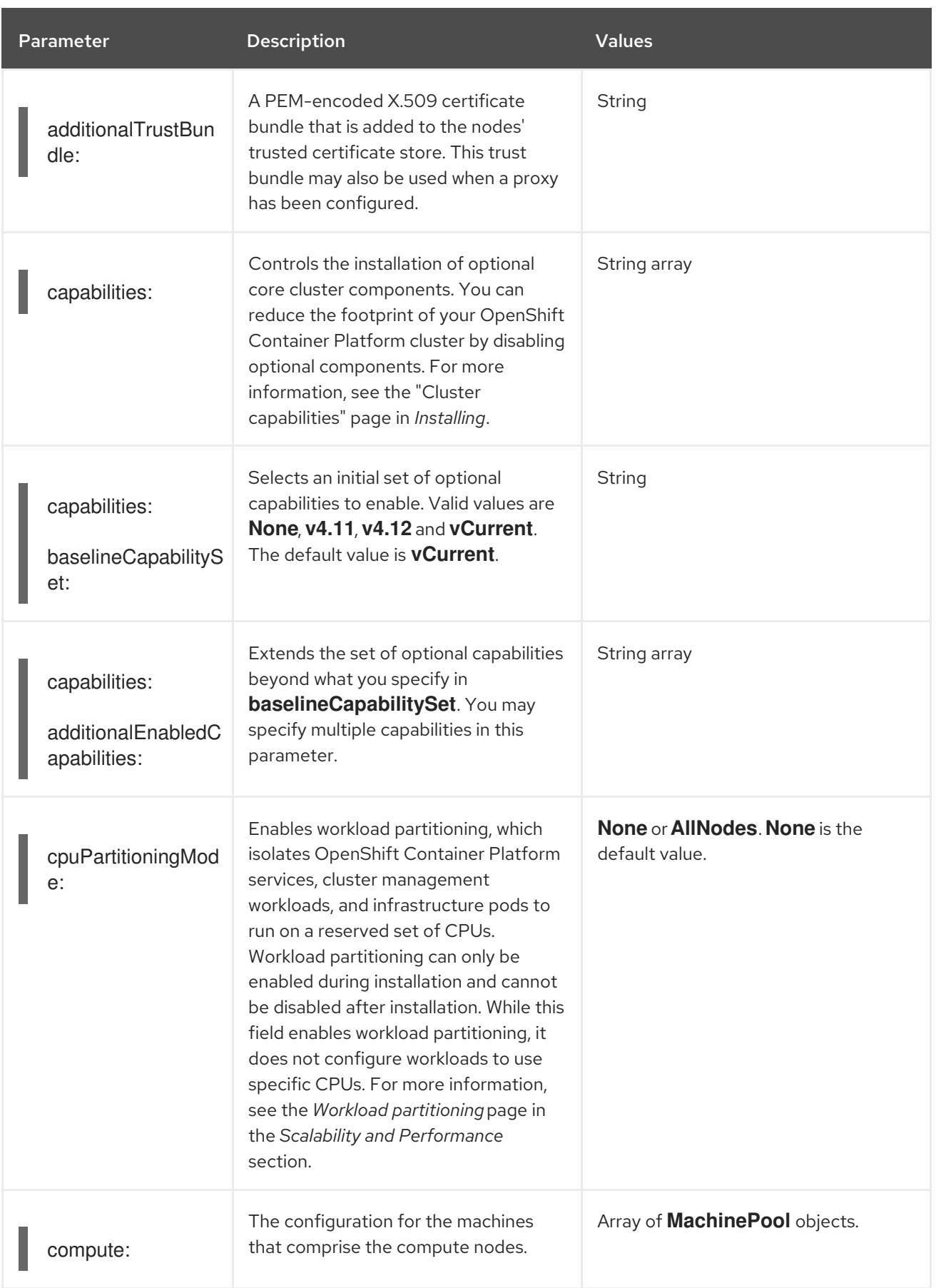

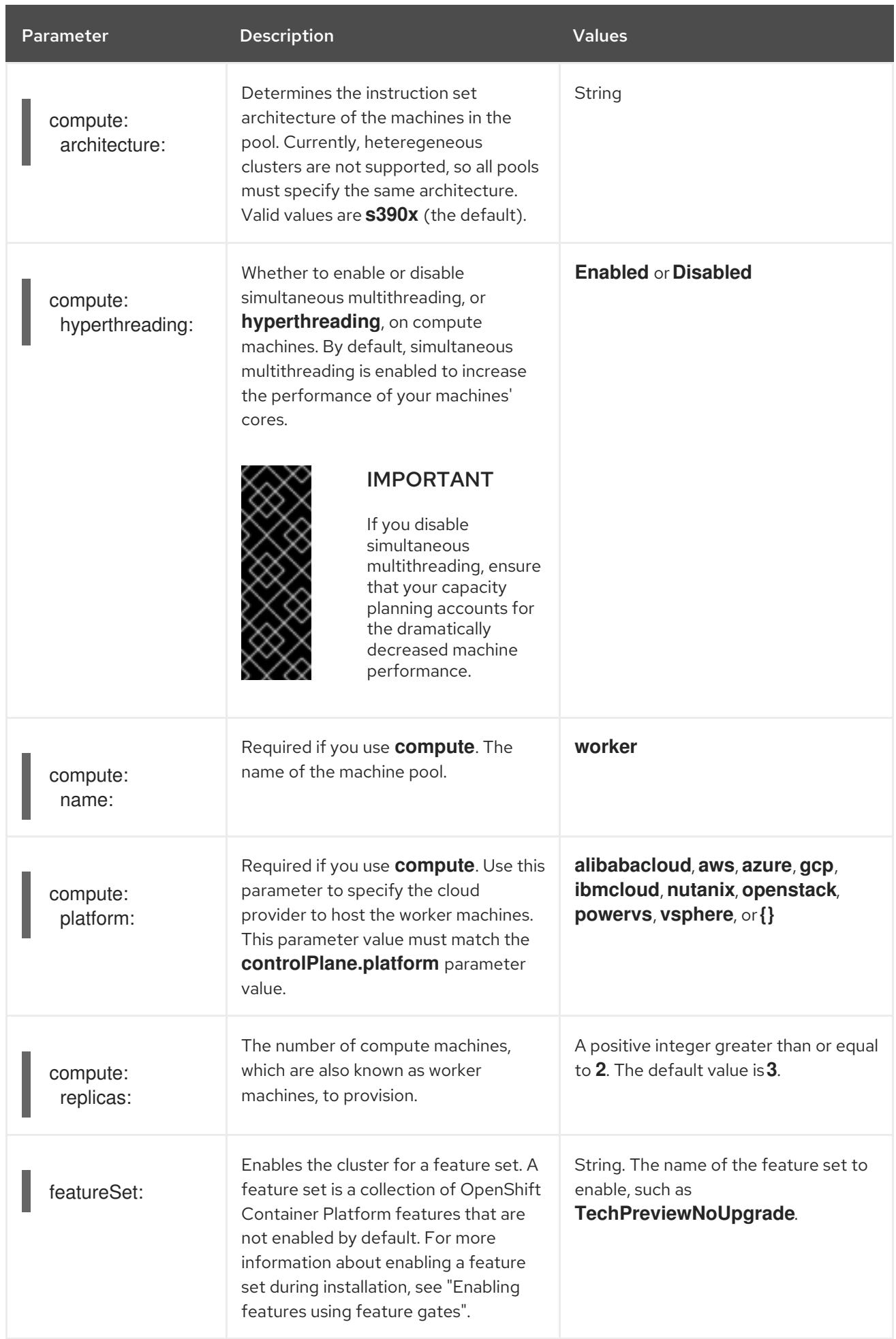

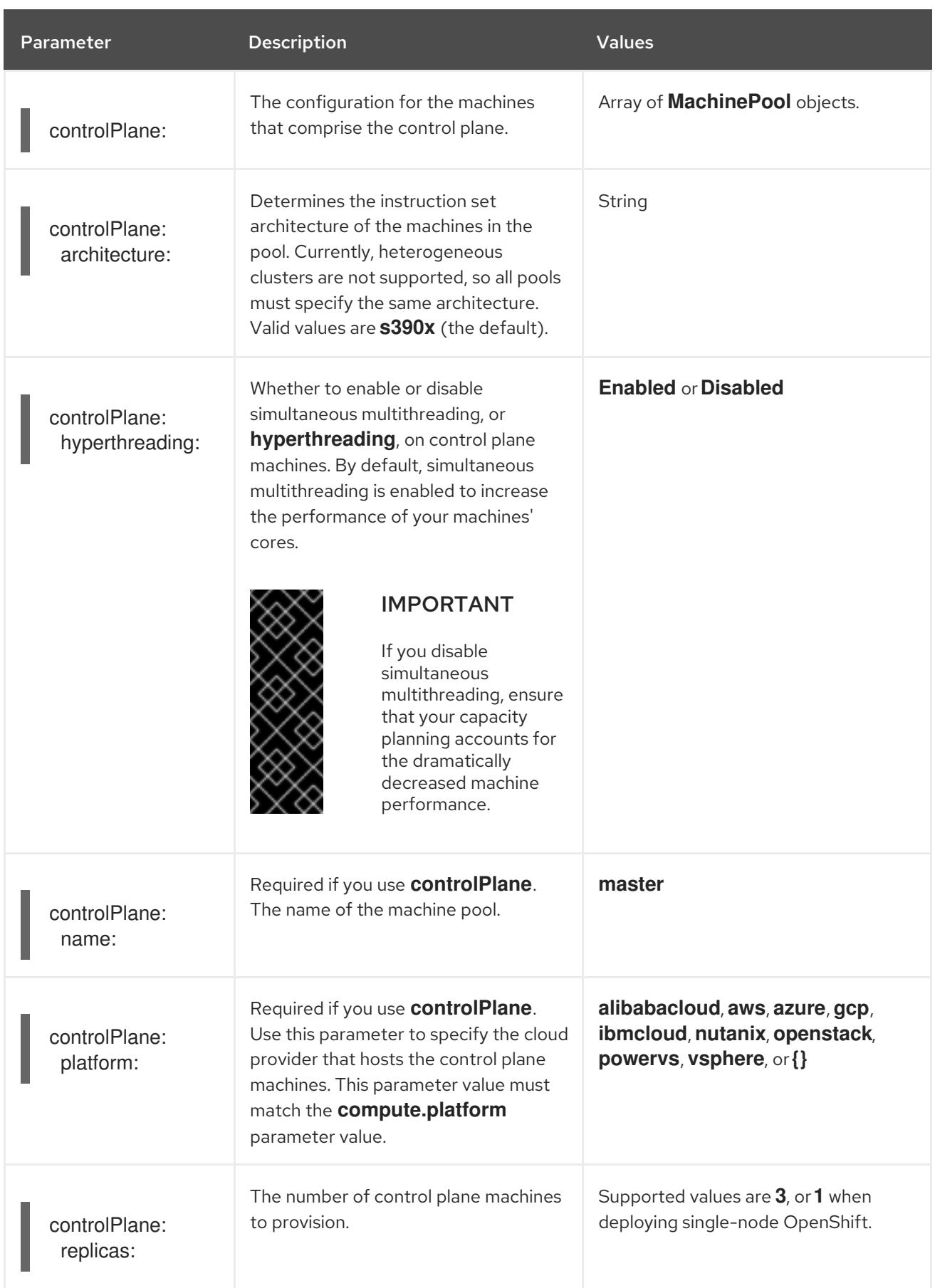

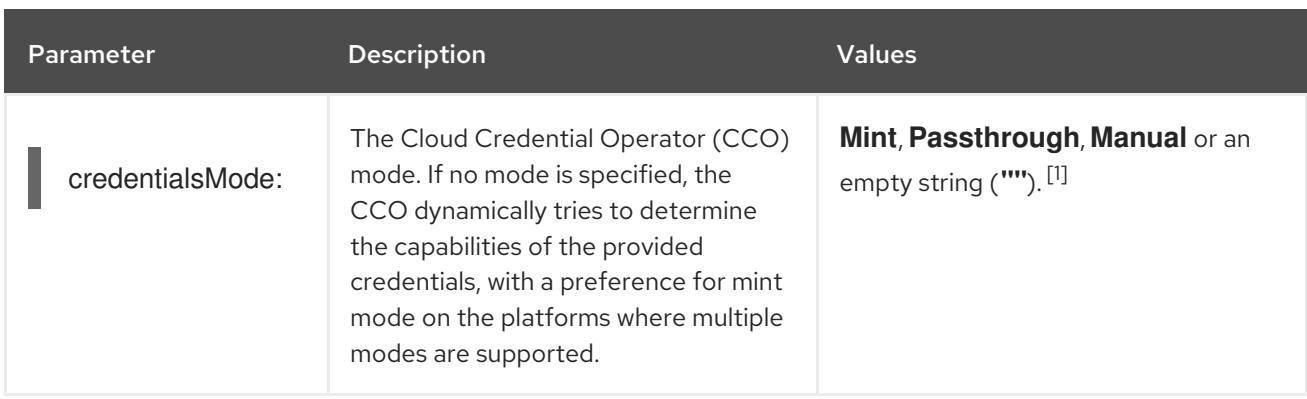

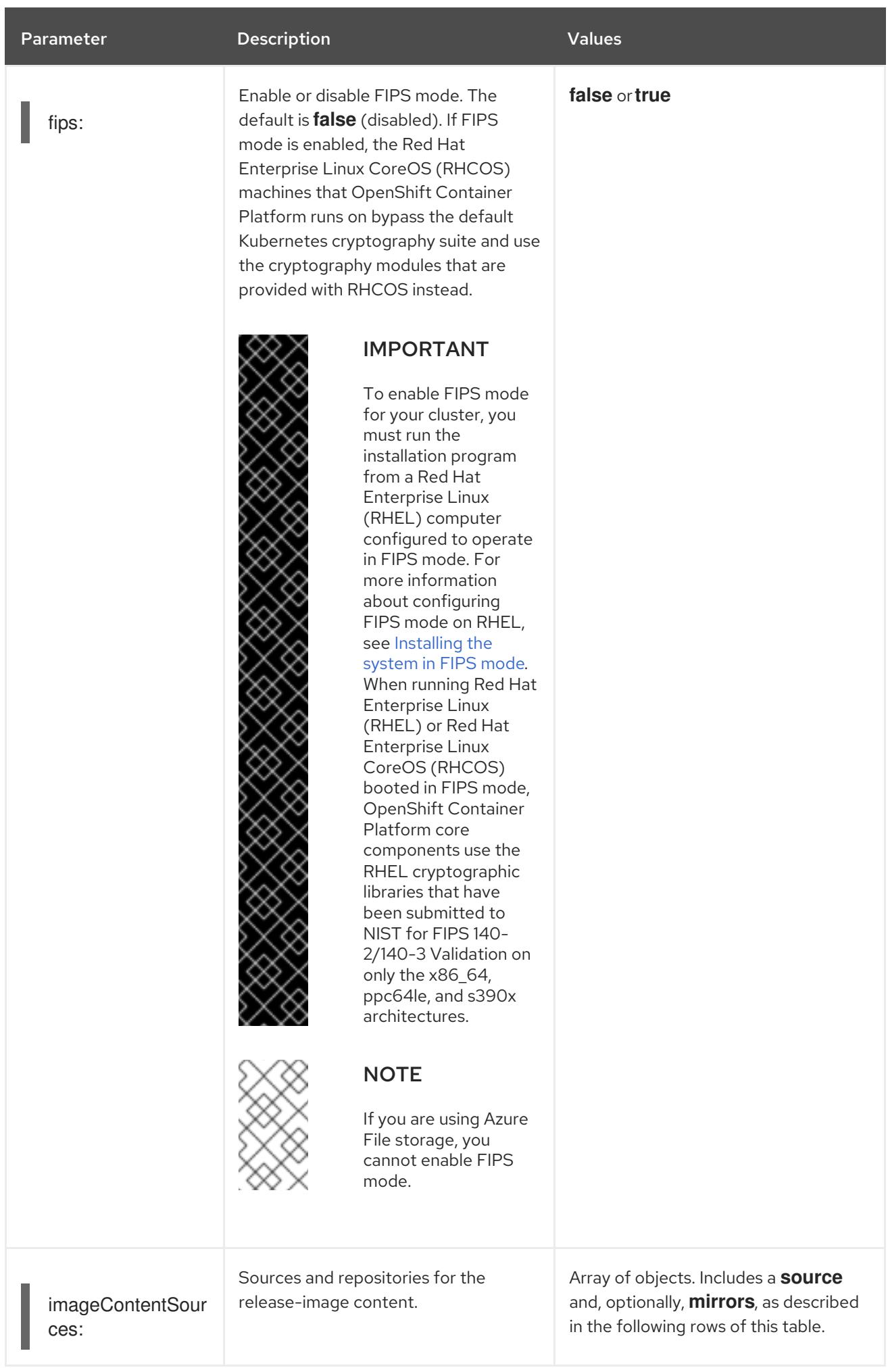

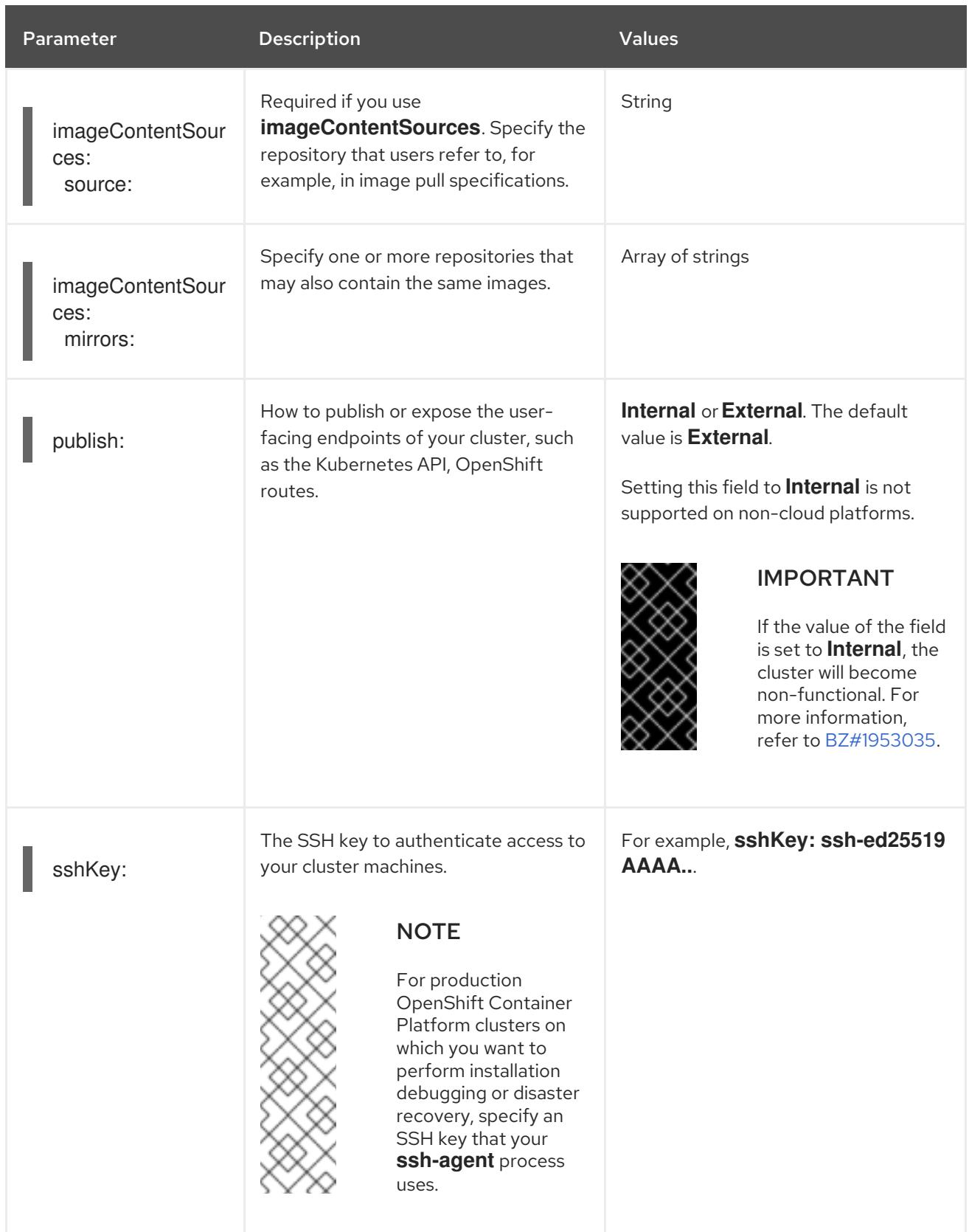

1. Not all CCO modes are supported for all cloud providers. For more information about CCO modes, see the "Managing cloud provider credentials" entry in the *Authentication and authorization* content.

# CHAPTER 19. INSTALLING ON IRM POWER

# 19.1. PREPARING TO INSTALL ON IBM POWER

# 19.1.1. Prerequisites

- You reviewed details about the OpenShift Container Platform [installation](https://access.redhat.com/documentation/en-us/openshift_container_platform/4.15/html-single/architecture/#architecture-installation) and update processes.
- You read the [documentation](#page-92-0) on selecting a cluster installation method and preparing it for users.

# 19.1.2. Choosing a method to install OpenShift Container Platform on IBM Power

You can install a cluster on IBM Power<sup>®</sup> infrastructure that you provision, by using one of the following methods:

- **[Installing](#page-2905-0) a cluster on IBM Power**<sup>®</sup>: You can install OpenShift Container Platform on IBM Power® infrastructure that you provision.
- **Installing a cluster on IBM Power® in a [restricted](#page-2965-0) networkYou can install OpenShift** Container Platform on IBM Power® infrastructure that you provision in a restricted or disconnected network, by using an internal mirror of the installation release content. You can use this method to install a cluster that does not require an active internet connection to obtain the software components. You can also use this installation method to ensure that your clusters only use container images that satisfy your organizational controls on external content.

# 19.2. INSTALLING A CLUSTER ON IBM POWER

In OpenShift Container Platform version 4.15, you can install a cluster on IBM Power<sup>®</sup> infrastructure that you provision.

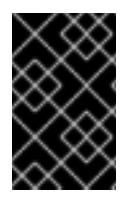

# IMPORTANT

Additional considerations exist for non-bare metal platforms. Review the information in the guidelines for deploying OpenShift Container Platform on [non-tested](https://access.redhat.com/articles/4207611) platforms before you install an OpenShift Container Platform cluster.

# 19.2.1. Prerequisites

- You reviewed details about the OpenShift Container Platform [installation](https://access.redhat.com/documentation/en-us/openshift_container_platform/4.15/html-single/architecture/#architecture-installation) and update processes.
- You read the [documentation](#page-92-0) on selecting a cluster installation method and preparing it for users.
- Before you begin the installation process, you must clean the installation directory. This ensures that the required installation files are created and updated during the installation process.
- You provisioned persistent storage using OpenShift Data [Foundation](https://access.redhat.com/documentation/en-us/openshift_container_platform/4.15/html-single/storage/#persistent-storage-ocs) or other supported storage protocols for your cluster. To deploy a private image registry, you must set up persistent storage with **ReadWriteMany** access.

If you use a firewall, you [configured](#page-3644-0) it to allow the sites that your cluster requires access to.

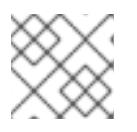

# **NOTE**

Be sure to also review this site list if you are configuring a proxy.

# 19.2.2. Internet access for OpenShift Container Platform

In OpenShift Container Platform 4.15, you require access to the internet to install your cluster.

You must have internet access to:

- Access [OpenShift](https://console.redhat.com/openshift) Cluster Manager to download the installation program and perform subscription management. If the cluster has internet access and you do not disable Telemetry, that service automatically entitles your cluster.
- Access [Quay.io](http://quay.io) to obtain the packages that are required to install your cluster.
- Obtain the packages that are required to perform cluster updates.

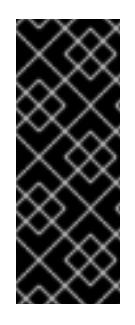

# IMPORTANT

If your cluster cannot have direct internet access, you can perform a restricted network installation on some types of infrastructure that you provision. During that process, you download the required content and use it to populate a mirror registry with the installation packages. With some installation types, the environment that you install your cluster in will not require internet access. Before you update the cluster, you update the content of the mirror registry.

# 19.2.3. Requirements for a cluster with user-provisioned infrastructure

For a cluster that contains user-provisioned infrastructure, you must deploy all of the required machines.

This section describes the requirements for deploying OpenShift Container Platform on userprovisioned infrastructure.

# 19.2.3.1. Required machines for cluster installation

The smallest OpenShift Container Platform clusters require the following hosts:

#### Table 19.1. Minimum required hosts

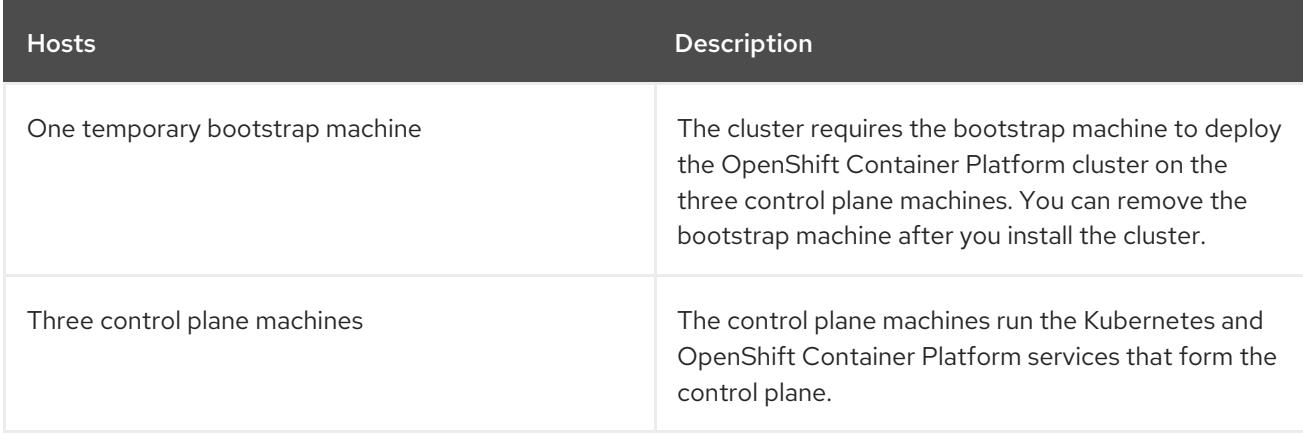

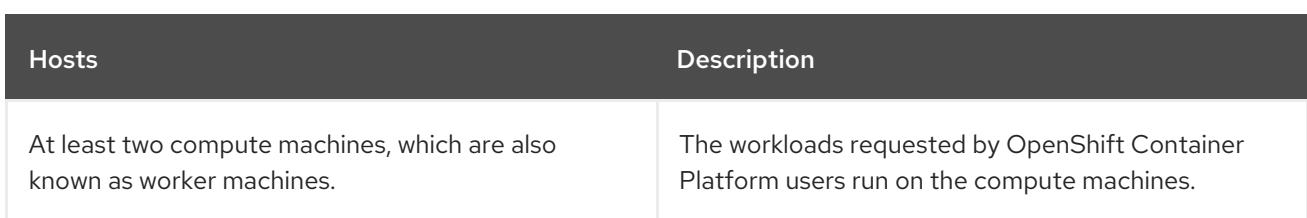

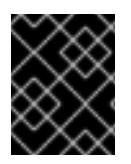

# IMPORTANT

To maintain high availability of your cluster, use separate physical hosts for these cluster machines.

The bootstrap, control plane, and compute machines must use Red Hat Enterprise Linux CoreOS (RHCOS) as the operating system.

Note that RHCOS is based on Red Hat Enterprise Linux (RHEL) 9.2 and inherits all of its hardware certifications and requirements. See Red Hat Enterprise Linux [technology](https://access.redhat.com/articles/rhel-limits) capabilities and limits .

# 19.2.3.2. Minimum resource requirements for cluster installation

Each cluster machine must meet the following minimum requirements:

#### Table 19.2. Minimum resource requirements

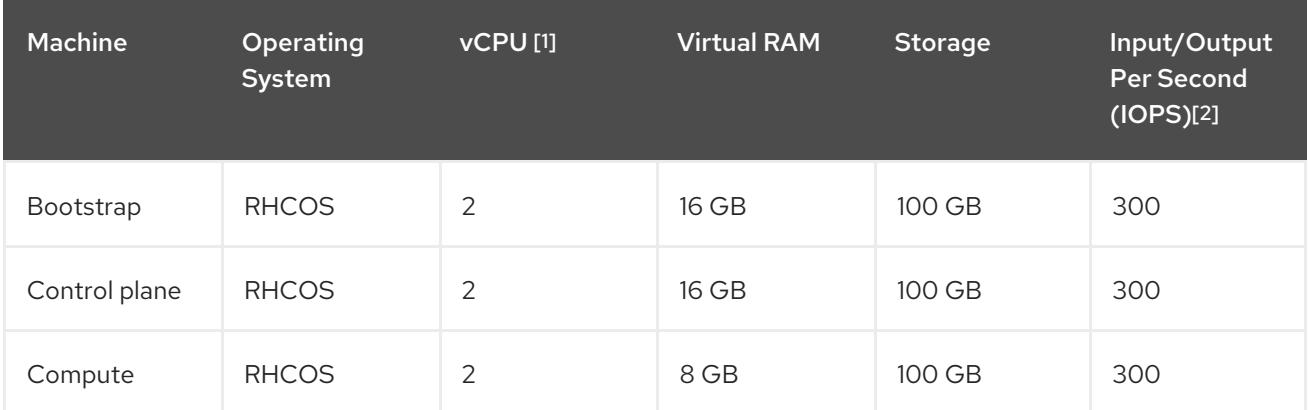

- 1. One vCPU is equivalent to one physical core when simultaneous multithreading (SMT), or hyperthreading, is not enabled. When enabled, use the following formula to calculate the corresponding ratio: (threads per core × cores) × sockets = vCPUs.
- 2. OpenShift Container Platform and Kubernetes are sensitive to disk performance, and faster storage is recommended, particularly for etcd on the control plane nodes. Note that on many cloud platforms, storage size and IOPS scale together, so you might need to over-allocate storage volume to obtain sufficient performance.

If an instance type for your platform meets the minimum requirements for cluster machines, it is supported to use in OpenShift Container Platform.

#### Additional resources

• [Optimizing](https://access.redhat.com/documentation/en-us/openshift_container_platform/4.15/html-single/scalability_and_performance/#optimizing-storage) storage

#### 19.2.3.3. Minimum IBM Power requirements

You can install OpenShift Container Platform version 4.15 on the following IBM® hardware:

● IBM Power<sup>®</sup>9 or IBM Power<sup>®</sup>10 processor-based systems

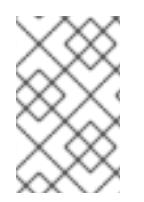

# **NOTE**

Support for RHCOS functionality for all IBM Power®8 models, IBM Power® AC922, IBM Power® IC922, and IBM Power® LC922 is deprecated in OpenShift Container Platform 4.15. Red Hat recommends that you use later hardware models.

#### Hardware requirements

**•** Six logical partitions (LPARs) across multiple PowerVM servers

#### Operating system requirements

● One instance of an IBM Power<sup>®</sup>9 or Power10 processor-based system

On your IBM Power® instance, set up:

- Three LPARs for OpenShift Container Platform control plane machines
- Two LPARs for OpenShift Container Platform compute machines
- One LPAR for the temporary OpenShift Container Platform bootstrap machine

#### Disk storage for the IBM Power guest virtual machines

Local storage, or storage provisioned by the Virtual I/O Server using vSCSI, NPIV (N-Port ID Virtualization) or SSP (shared storage pools)

#### Network for the PowerVM guest virtual machines

- Dedicated physical adapter, or SR-IOV virtual function
- Available by the Virtual I/O Server using Shared Ethernet Adapter
- Virtualized by the Virtual I/O Server using IBM® vNIC

#### Storage / main memory

- 100 GB / 16 GB for OpenShift Container Platform control plane machines
- 100 GB / 8 GB for OpenShift Container Platform compute machines
- 100 GB / 16 GB for the temporary OpenShift Container Platform bootstrap machine

#### 19.2.3.4. Recommended IBM Power system requirements

#### Hardware requirements

Six LPARs across multiple PowerVM servers

#### Operating system requirements

● One instance of an IBM Power®9 or IBM Power®10 processor-based system

On your IBM Power® instance, set up:

Three LPARs for OpenShift Container Platform control plane machines

- Two LPARs for OpenShift Container Platform compute machines
- One LPAR for the temporary OpenShift Container Platform bootstrap machine

#### Disk storage for the IBM Power guest virtual machines

Local storage, or storage provisioned by the Virtual I/O Server using vSCSI, NPIV (N-Port ID Virtualization) or SSP (shared storage pools)

#### Network for the PowerVM guest virtual machines

- Dedicated physical adapter, or SR-IOV virtual function
- Virtualized by the Virtual I/O Server using Shared Ethernet Adapter
- Virtualized by the Virtual I/O Server using IBM® vNIC

#### Storage / main memory

- 120 GB / 32 GB for OpenShift Container Platform control plane machines
- 120 GB / 32 GB for OpenShift Container Platform compute machines
- 120 GB / 16 GB for the temporary OpenShift Container Platform bootstrap machine

## 19.2.3.5. Certificate signing requests management

Because your cluster has limited access to automatic machine management when you use infrastructure that you provision, you must provide a mechanism for approving cluster certificate signing requests (CSRs) after installation. The **kube-controller-manager** only approves the kubelet client CSRs. The **machine-approver** cannot guarantee the validity of a serving certificate that is requested by using kubelet credentials because it cannot confirm that the correct machine issued the request. You must determine and implement a method of verifying the validity of the kubelet serving certificate requests and approving them.

# 19.2.3.6. Networking requirements for user-provisioned infrastructure

All the Red Hat Enterprise Linux CoreOS (RHCOS) machines require networking to be configured in **initramfs** during boot to fetch their Ignition config files.

During the initial boot, the machines require an IP address configuration that is set either through a DHCP server or statically by providing the required boot options. After a network connection is established, the machines download their Ignition config files from an HTTP or HTTPS server. The Ignition config files are then used to set the exact state of each machine. The Machine Config Operator completes more changes to the machines, such as the application of new certificates or keys, after installation.

It is recommended to use a DHCP server for long-term management of the cluster machines. Ensure that the DHCP server is configured to provide persistent IP addresses, DNS server information, and hostnames to the cluster machines.
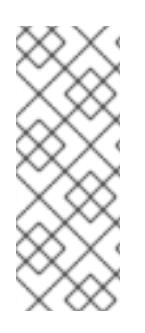

If a DHCP service is not available for your user-provisioned infrastructure, you can instead provide the IP networking configuration and the address of the DNS server to the nodes at RHCOS install time. These can be passed as boot arguments if you are installing from an ISO image. See the *Installing RHCOS and starting the OpenShift Container Platform bootstrap process* section for more information about static IP provisioning and advanced networking options.

The Kubernetes API server must be able to resolve the node names of the cluster machines. If the API servers and worker nodes are in different zones, you can configure a default DNS search zone to allow the API server to resolve the node names. Another supported approach is to always refer to hosts by their fully-qualified domain names in both the node objects and all DNS requests.

### 19.2.3.6.1. Setting the cluster node hostnames through DHCP

On Red Hat Enterprise Linux CoreOS (RHCOS) machines, the hostname is set through NetworkManager. By default, the machines obtain their hostname through DHCP. If the hostname is not provided by DHCP, set statically through kernel arguments, or another method, it is obtained through a reverse DNS lookup. Reverse DNS lookup occurs after the network has been initialized on a node and can take time to resolve. Other system services can start prior to this and detect the hostname as **localhost** or similar. You can avoid this by using DHCP to provide the hostname for each cluster node.

Additionally, setting the hostnames through DHCP can bypass any manual DNS record name configuration errors in environments that have a DNS split-horizon implementation.

## 19.2.3.6.2. Network connectivity requirements

You must configure the network connectivity between machines to allow OpenShift Container Platform cluster components to communicate. Each machine must be able to resolve the hostnames of all other machines in the cluster.

This section provides details about the ports that are required.

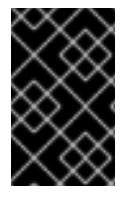

# IMPORTANT

In connected OpenShift Container Platform environments, all nodes are required to have internet access to pull images for platform containers and provide telemetry data to Red Hat.

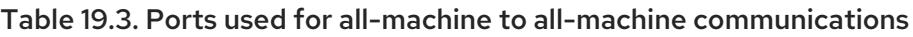

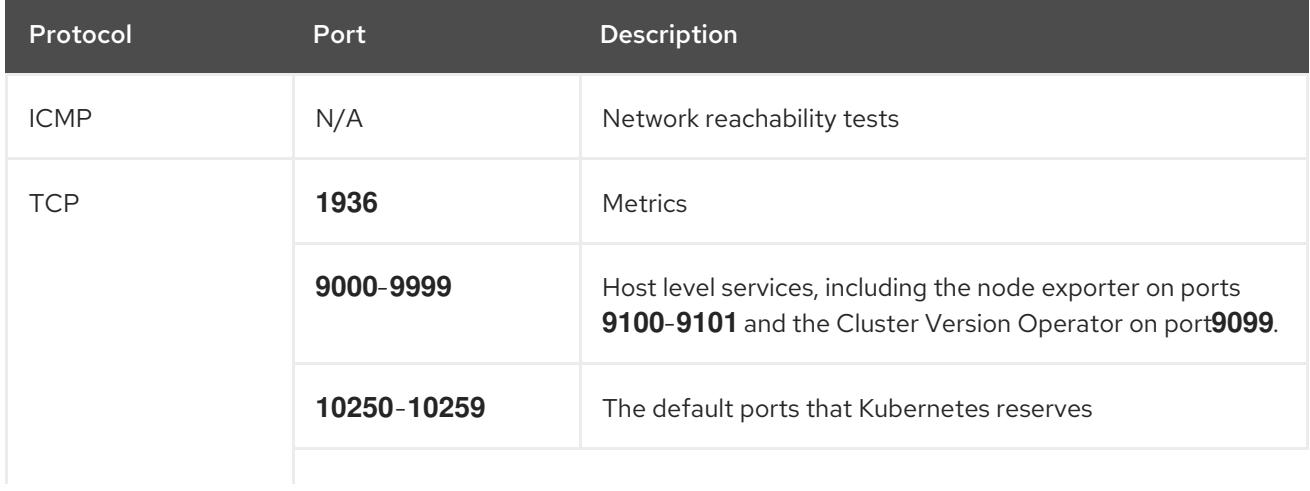

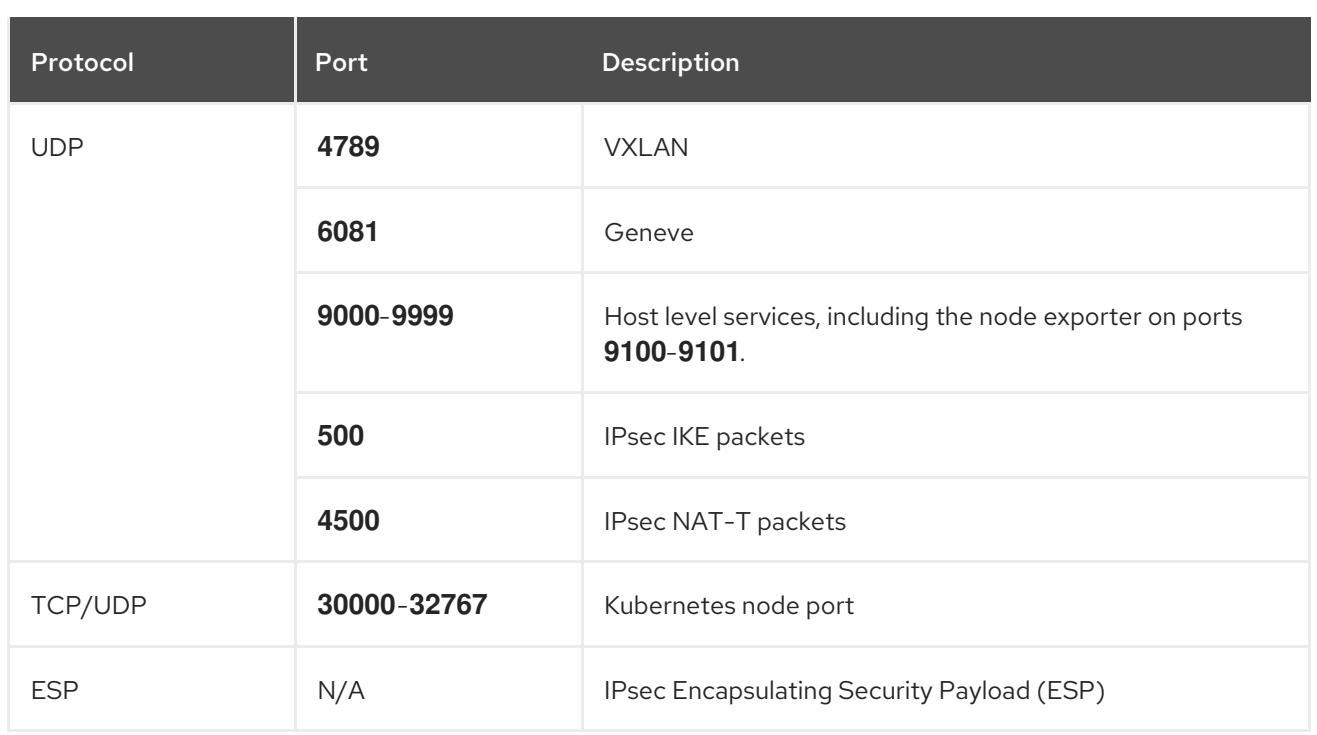

#### Table 19.4. Ports used for all-machine to control plane communications

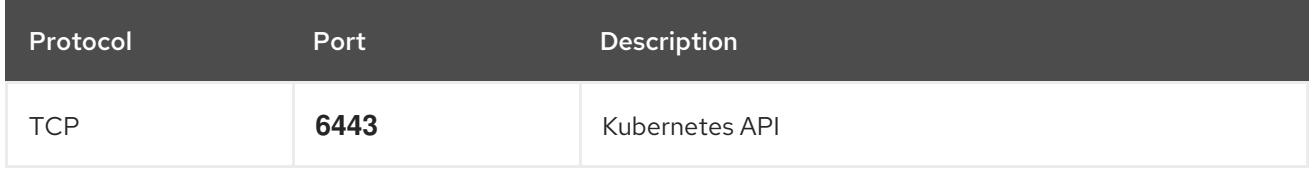

#### Table 19.5. Ports used for control plane machine to control plane machine communications

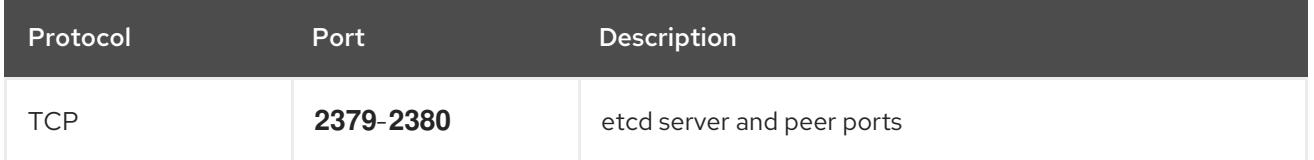

#### NTP configuration for user-provisioned infrastructure

OpenShift Container Platform clusters are configured to use a public Network Time Protocol (NTP) server by default. If you want to use a local enterprise NTP server, or if your cluster is being deployed in a disconnected network, you can configure the cluster to use a specific time server. For more information, see the documentation for *Configuring chrony time service* .

If a DHCP server provides NTP server information, the chrony time service on the Red Hat Enterprise Linux CoreOS (RHCOS) machines read the information and can sync the clock with the NTP servers.

#### Additional resources

[Configuring](#page-3641-0) chrony time service

#### 19.2.3.7. User-provisioned DNS requirements

In OpenShift Container Platform deployments, DNS name resolution is required for the following components:

• The Kubernetes API

- The OpenShift Container Platform application wildcard
- The bootstrap, control plane, and compute machines

Reverse DNS resolution is also required for the Kubernetes API, the bootstrap machine, the control plane machines, and the compute machines.

DNS A/AAAA or CNAME records are used for name resolution and PTR records are used for reverse name resolution. The reverse records are important because Red Hat Enterprise Linux CoreOS (RHCOS) uses the reverse records to set the hostnames for all the nodes, unless the hostnames are provided by DHCP. Additionally, the reverse records are used to generate the certificate signing requests (CSR) that OpenShift Container Platform needs to operate.

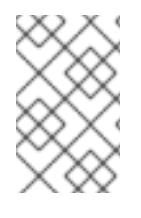

## **NOTE**

It is recommended to use a DHCP server to provide the hostnames to each cluster node. See the *DHCP recommendations for user-provisioned infrastructure* section for more information.

The following DNS records are required for a user-provisioned OpenShift Container Platform cluster and they must be in place before installation. In each record, **<cluster name>** is the cluster name and **<base\_domain>** is the base domain that you specify in the **install-config.yaml** file. A complete DNS record takes the form: < component>.< cluster\_name>.<br/>base\_domain>..

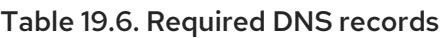

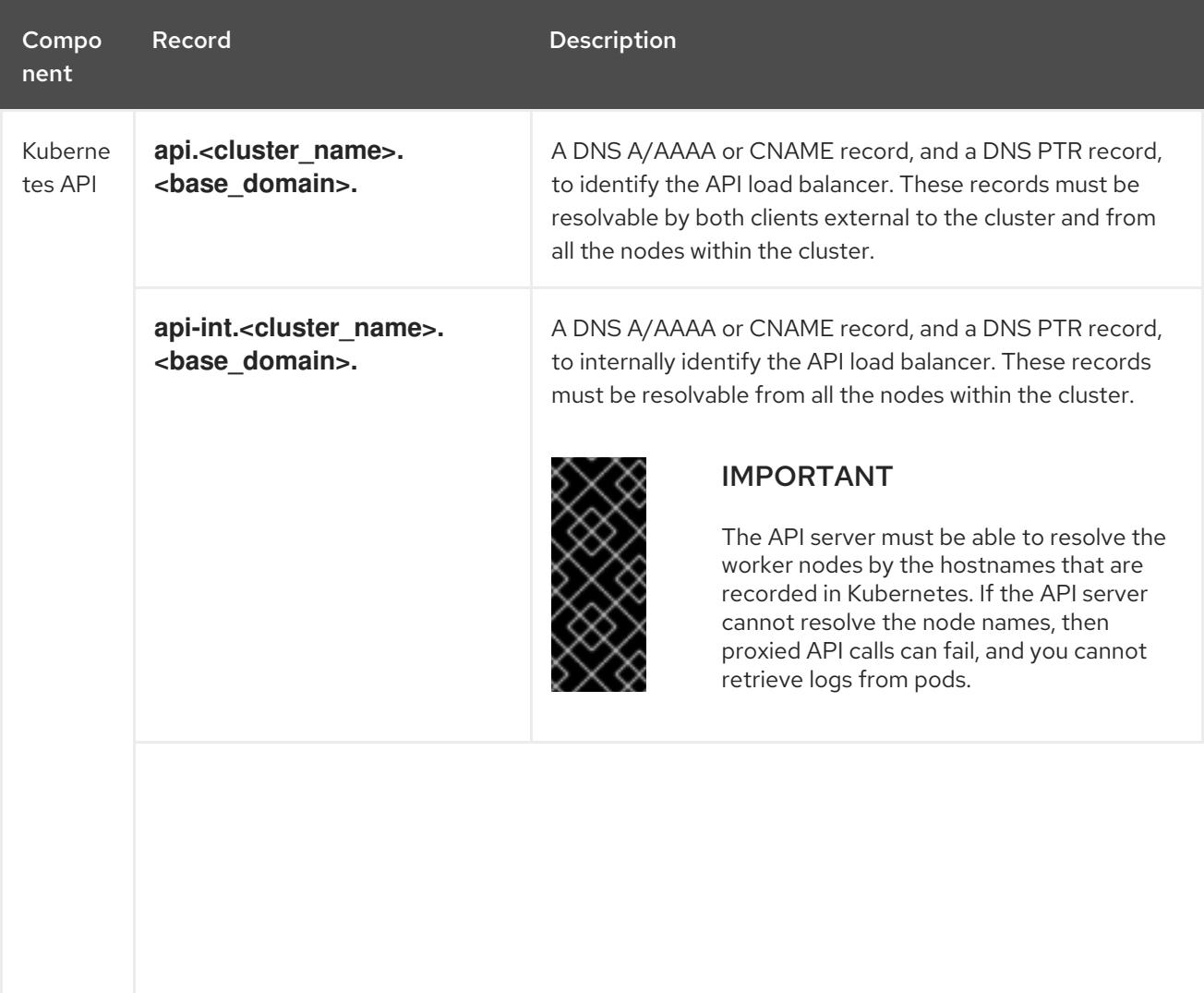

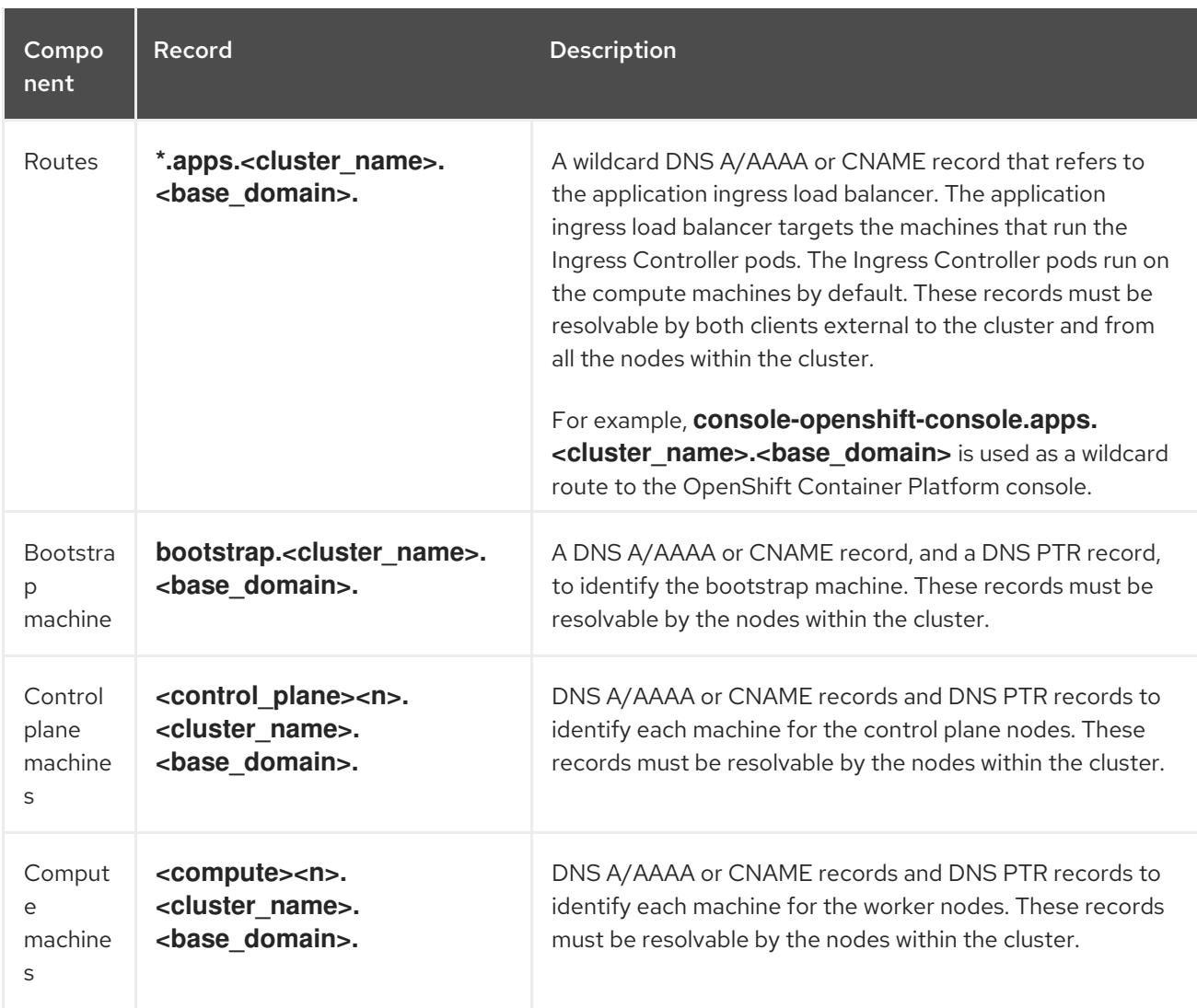

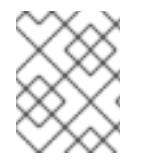

In OpenShift Container Platform 4.4 and later, you do not need to specify etcd host and SRV records in your DNS configuration.

### TIP

You can use the **dig** command to verify name and reverse name resolution. See the section on *Validating DNS resolution for user-provisioned infrastructure* for detailed validation steps.

#### 19.2.3.7.1. Example DNS configuration for user-provisioned clusters

This section provides A and PTR record configuration samples that meet the DNS requirements for deploying OpenShift Container Platform on user-provisioned infrastructure. The samples are not meant to provide advice for choosing one DNS solution over another.

In the examples, the cluster name is **ocp4** and the base domain is **example.com**.

### Example DNS A record configuration for a user-provisioned cluster

The following example is a BIND zone file that shows sample A records for name resolution in a userprovisioned cluster.

### Example 19.1. Sample DNS zone database

balancer targets the machines

<span id="page-2884-0"></span>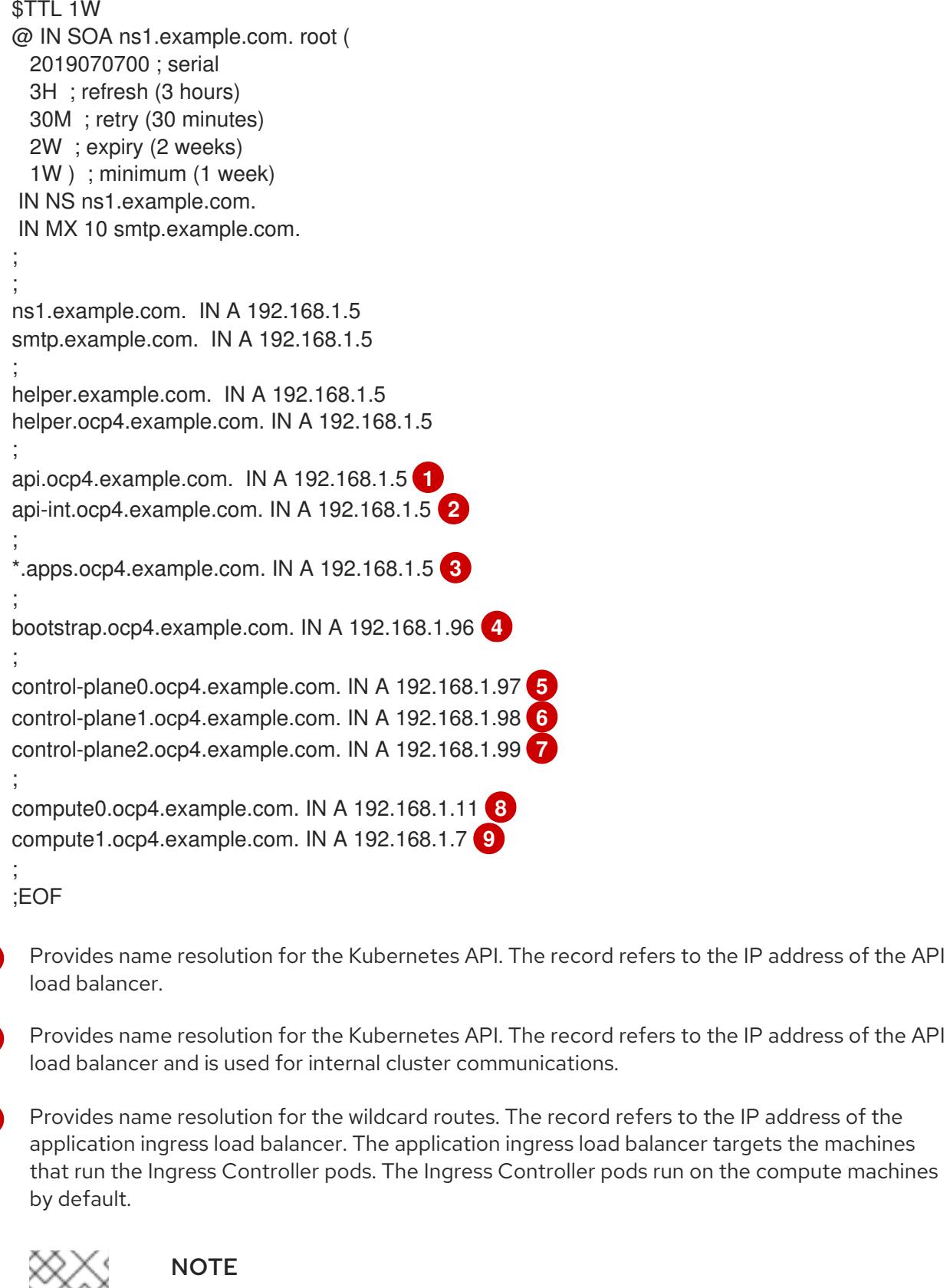

In the example, the same load balancer is used for the Kubernetes API and application ingress traffic. In production scenarios, you can deploy the API and application ingress load balancers separately so that you can scale the load balancer infrastructure for each in isolation.

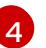

<span id="page-2884-8"></span><span id="page-2884-7"></span><span id="page-2884-6"></span><span id="page-2884-5"></span><span id="page-2884-4"></span><span id="page-2884-3"></span><span id="page-2884-2"></span><span id="page-2884-1"></span>[1](#page-2884-0)

[2](#page-2884-1)

[3](#page-2884-2)

Provides name resolution for the bootstrap machine.

[5](#page-2884-4) [6](#page-2884-5) [7](#page-2884-6) Provides name resolution for the control plane machines.

[8](#page-2884-7) [9](#page-2884-8) Provides name resolution for the compute machines.

## Example DNS PTR record configuration for a user-provisioned cluster

The following example BIND zone file shows sample PTR records for reverse name resolution in a userprovisioned cluster.

<span id="page-2885-5"></span><span id="page-2885-4"></span><span id="page-2885-3"></span><span id="page-2885-2"></span><span id="page-2885-1"></span><span id="page-2885-0"></span>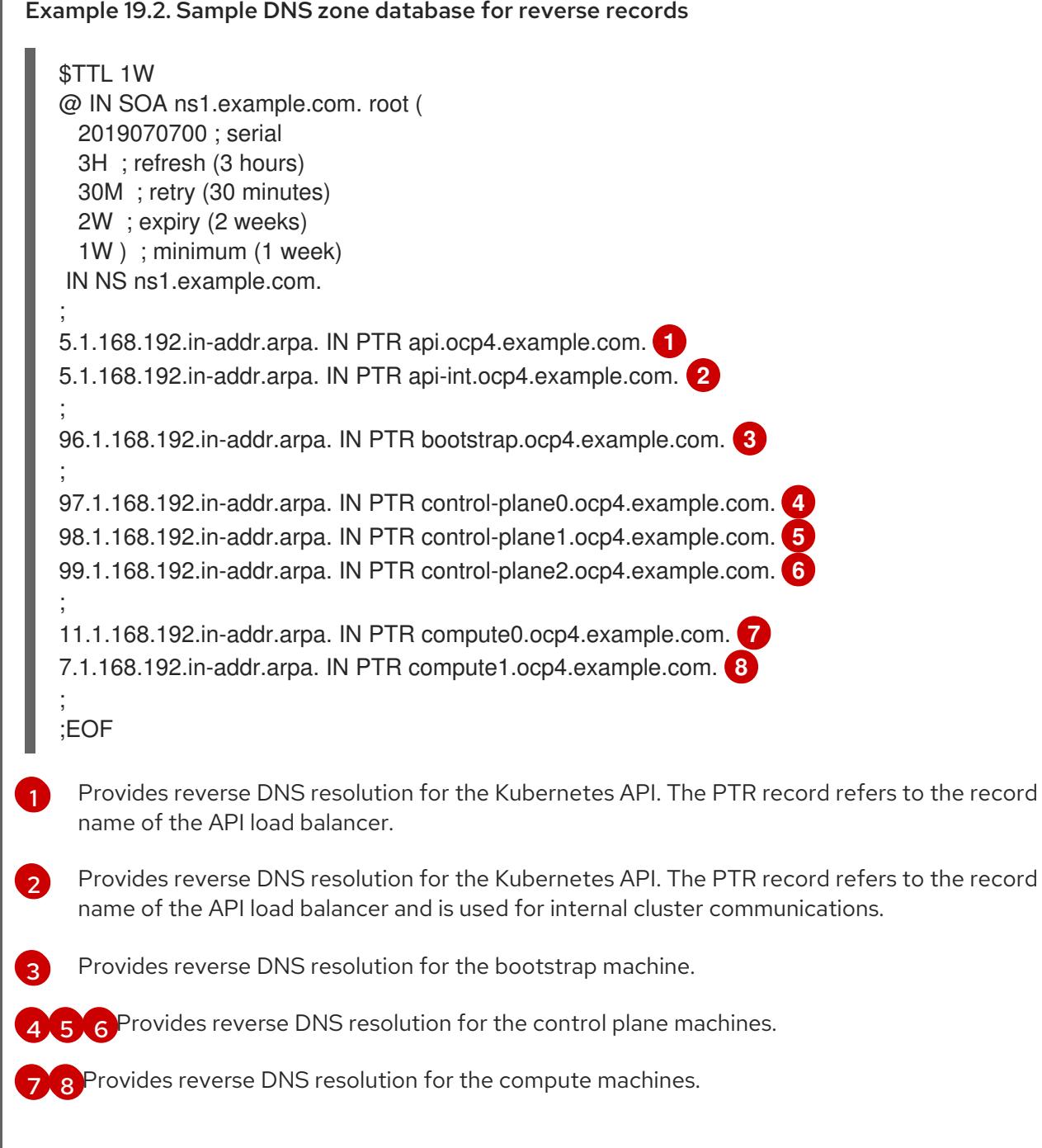

<span id="page-2885-7"></span><span id="page-2885-6"></span>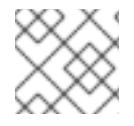

# **NOTE**

A PTR record is not required for the OpenShift Container Platform application wildcard.

### 19.2.3.8. Load balancing requirements for user-provisioned infrastructure

Before you install OpenShift Container Platform, you must provision the API and application Ingress load balancing infrastructure. In production scenarios, you can deploy the API and application Ingress load balancers separately so that you can scale the load balancer infrastructure for each in isolation.

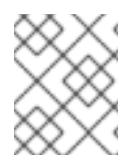

## **NOTE**

If you want to deploy the API and application Ingress load balancers with a Red Hat Enterprise Linux (RHEL) instance, you must purchase the RHEL subscription separately.

The load balancing infrastructure must meet the following requirements:

- 1. API load balancer: Provides a common endpoint for users, both human and machine, to interact with and configure the platform. Configure the following conditions:
	- Layer 4 load balancing only. This can be referred to as Raw TCP or SSL Passthrough mode.
	- A stateless load balancing algorithm. The options vary based on the load balancer implementation.

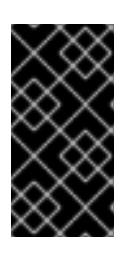

### IMPORTANT

Do not configure session persistence for an API load balancer. Configuring session persistence for a Kubernetes API server might cause performance issues from excess application traffic for your OpenShift Container Platform cluster and the Kubernetes API that runs inside the cluster.

Configure the following ports on both the front and back of the load balancers:

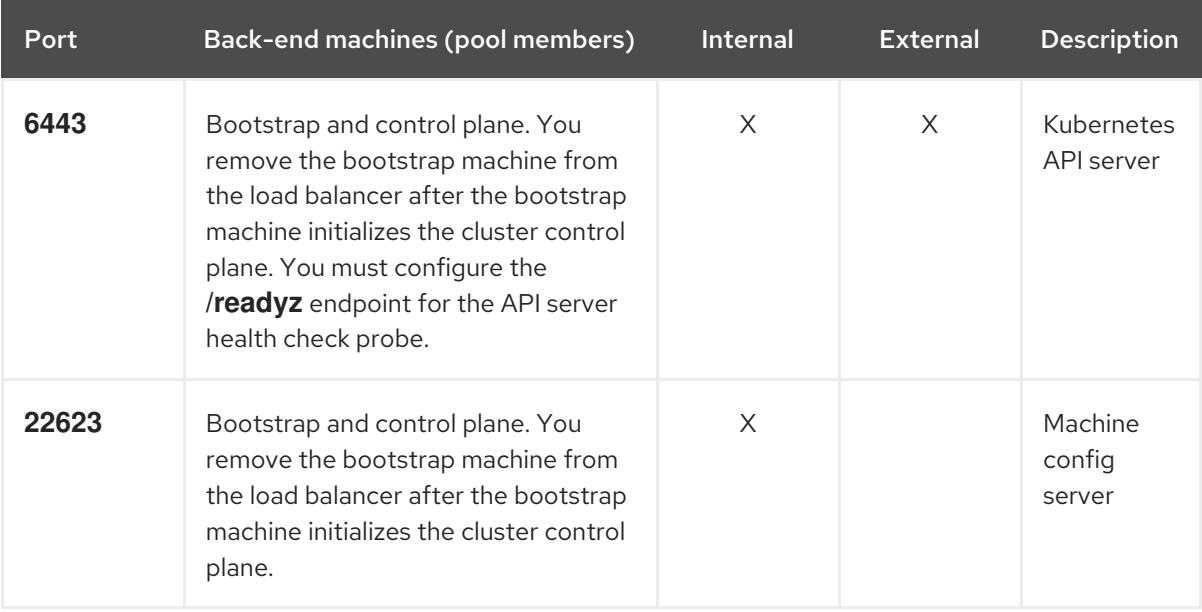

#### Table 19.7. API load balancer

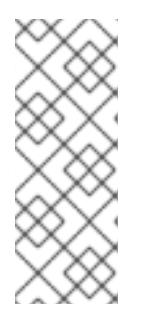

The load balancer must be configured to take a maximum of 30 seconds from the time the API server turns off the **/readyz** endpoint to the removal of the API server instance from the pool. Within the time frame after **/readyz** returns an error or becomes healthy, the endpoint must have been removed or added. Probing every 5 or 10 seconds, with two successful requests to become healthy and three to become unhealthy, are well-tested values.

2. Application Ingress load balancer: Provides an ingress point for application traffic flowing in from outside the cluster. A working configuration for the Ingress router is required for an OpenShift Container Platform cluster.

Configure the following conditions:

- Layer 4 load balancing only. This can be referred to as Raw TCP or SSL Passthrough mode.
- A connection-based or session-based persistence is recommended, based on the options available and types of applications that will be hosted on the platform.

## TIP

If the true IP address of the client can be seen by the application Ingress load balancer, enabling source IP-based session persistence can improve performance for applications that use endto-end TLS encryption.

Configure the following ports on both the front and back of the load balancers:

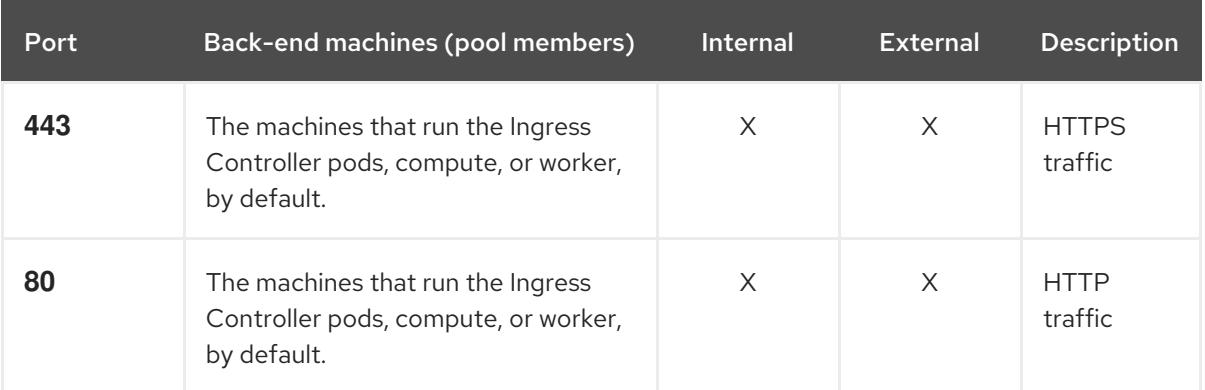

### Table 19.8. Application Ingress load balancer

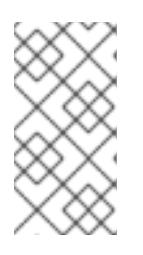

### **NOTE**

If you are deploying a three-node cluster with zero compute nodes, the Ingress Controller pods run on the control plane nodes. In three-node cluster deployments, you must configure your application Ingress load balancer to route HTTP and HTTPS traffic to the control plane nodes.

### 19.2.3.8.1. Example load balancer configuration for user-provisioned clusters

This section provides an example API and application Ingress load balancer configuration that meets the load balancing requirements for user-provisioned clusters. The sample is an **/etc/haproxy/haproxy.cfg** configuration for an HAProxy load balancer. The example is not meant to provide advice for choosing one load balancing solution over another.

In the example, the same load balancer is used for the Kubernetes API and application ingress traffic. In production scenarios, you can deploy the API and application ingress load balancers separately so that you can scale the load balancer infrastructure for each in isolation.

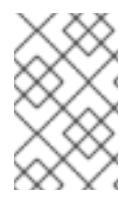

# **NOTE**

If you are using HAProxy as a load balancer and SELinux is set to **enforcing**, you must ensure that the HAProxy service can bind to the configured TCP port by running **setsebool -P haproxy\_connect\_any=1**.

Example 19.3. Sample API and application Ingress load balancer configuration

<span id="page-2888-1"></span><span id="page-2888-0"></span>global log 127.0.0.1 local2 pidfile /var/run/haproxy.pid maxconn 4000 daemon defaults mode http log global option dontlognull option http-server-close option redispatch retries 3 timeout http-request 10s timeout queue 1m timeout connect 10s timeout client 1m timeout server 1m timeout http-keep-alive 10s timeout check 10s maxconn 3000 listen api-server-6443 **1** bind \*:6443 mode tcp option httpchk GET /readyz HTTP/1.0 option log-health-checks balance roundrobin server bootstrap bootstrap.ocp4.example.com:6443 verify none check check-ssl inter 10s fall 2 rise 3 backup **2** server master0 master0.ocp4.example.com:6443 weight 1 verify none check check-ssl inter 10s fall 2 rise 3 server master1 master1.ocp4.example.com:6443 weight 1 verify none check check-ssl inter 10s fall 2 rise 3 server master2 master2.ocp4.example.com:6443 weight 1 verify none check check-ssl inter 10s fall 2 rise 3 listen machine-config-server-22623 **3** bind \*:22623 mode tcp server bootstrap bootstrap.ocp4.example.com:22623 check inter 1s backup **4** server master0 master0.ocp4.example.com:22623 check inter 1s server master1 master1.ocp4.example.com:22623 check inter 1s server master2 master2.ocp4.example.com:22623 check inter 1s listen ingress-router-443 **5**

<span id="page-2889-3"></span><span id="page-2889-2"></span><span id="page-2889-1"></span><span id="page-2889-0"></span>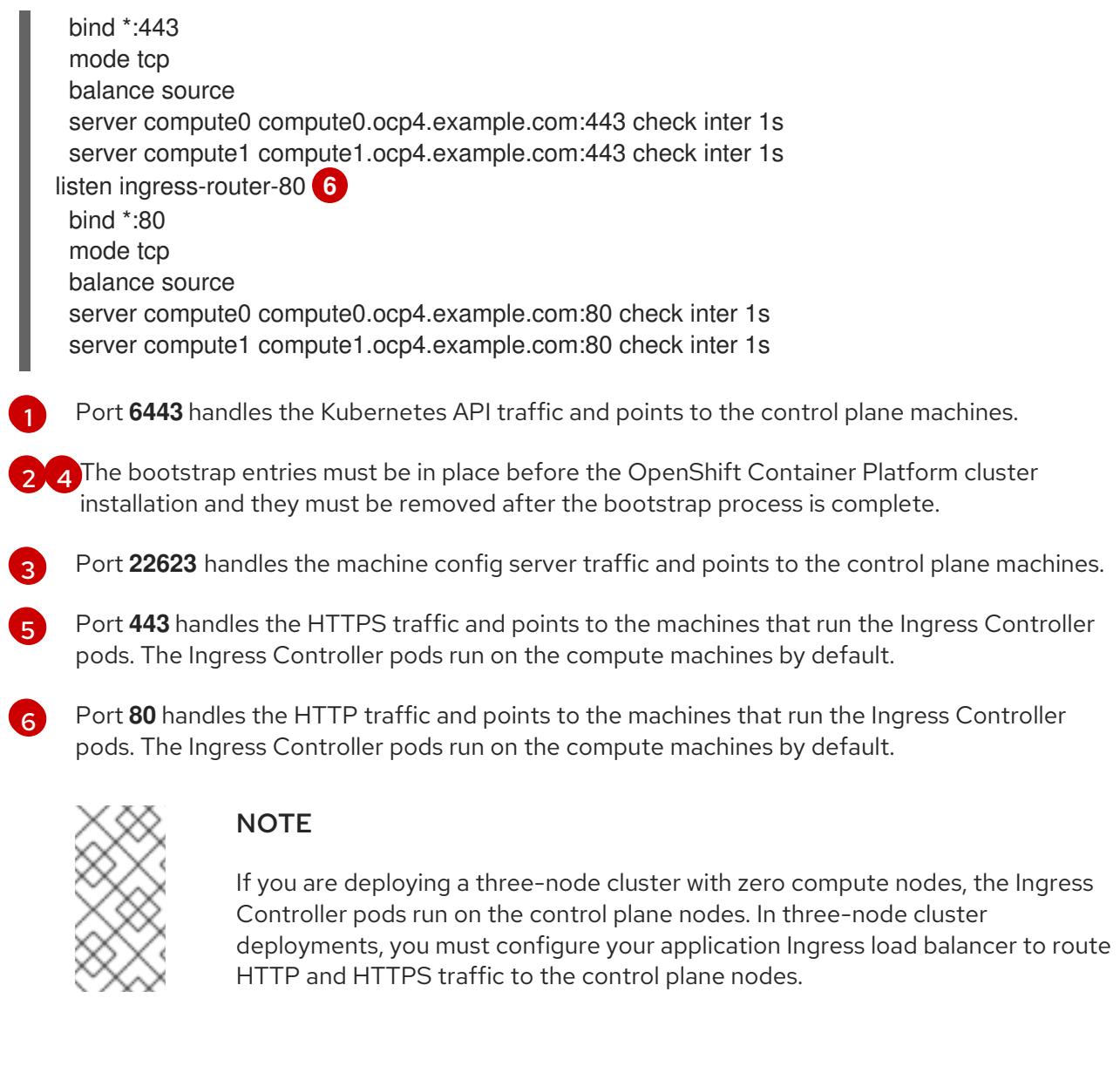

### TIP

If you are using HAProxy as a load balancer, you can check that the **haproxy** process is listening on ports **6443**, **22623**, **443**, and **80** by running **netstat -nltupe** on the HAProxy node.

### 19.2.4. Preparing the user-provisioned infrastructure

Before you install OpenShift Container Platform on user-provisioned infrastructure, you must prepare the underlying infrastructure.

This section provides details about the high-level steps required to set up your cluster infrastructure in preparation for an OpenShift Container Platform installation. This includes configuring IP networking and network connectivity for your cluster nodes, enabling the required ports through your firewall, and setting up the required DNS and load balancing infrastructure.

After preparation, your cluster infrastructure must meet the requirements outlined in the *Requirements for a cluster with user-provisioned infrastructure* section.

#### **Prerequisites**

- You have reviewed the OpenShift Container Platform 4.x Tested [Integrations](https://access.redhat.com/articles/4128421) page.
- You have reviewed the infrastructure requirements detailed in the *Requirements for a cluster with user-provisioned infrastructure* section.

#### Procedure

- 1. If you are using DHCP to provide the IP networking configuration to your cluster nodes, configure your DHCP service.
	- a. Add persistent IP addresses for the nodes to your DHCP server configuration. In your configuration, match the MAC address of the relevant network interface to the intended IP address for each node.
	- b. When you use DHCP to configure IP addressing for the cluster machines, the machines also obtain the DNS server information through DHCP. Define the persistent DNS server address that is used by the cluster nodes through your DHCP server configuration.

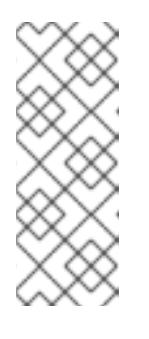

### **NOTE**

If you are not using a DHCP service, you must provide the IP networking configuration and the address of the DNS server to the nodes at RHCOS install time. These can be passed as boot arguments if you are installing from an ISO image. See the *Installing RHCOS and starting the OpenShift Container Platform bootstrap process* section for more information about static IP provisioning and advanced networking options.

c. Define the hostnames of your cluster nodes in your DHCP server configuration. See the *Setting the cluster node hostnames through DHCP* section for details about hostname considerations.

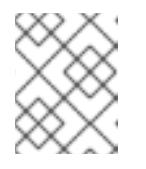

### **NOTE**

If you are not using a DHCP service, the cluster nodes obtain their hostname through a reverse DNS lookup.

- 2. Ensure that your network infrastructure provides the required network connectivity between the cluster components. See the *Networking requirements for user-provisioned infrastructure* section for details about the requirements.
- 3. Configure your firewall to enable the ports required for the OpenShift Container Platform cluster components to communicate. See *Networking requirements for user-provisioned infrastructure* section for details about the ports that are required.

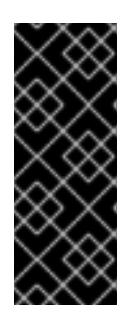

### IMPORTANT

By default, port **1936** is accessible for an OpenShift Container Platform cluster, because each control plane node needs access to this port.

Avoid using the Ingress load balancer to expose this port, because doing so might result in the exposure of sensitive information, such as statistics and metrics, related to Ingress Controllers.

4. Setup the required DNS infrastructure for your cluster.

- a. Configure DNS name resolution for the Kubernetes API, the application wildcard, the bootstrap machine, the control plane machines, and the compute machines.
- b. Configure reverse DNS resolution for the Kubernetes API, the bootstrap machine, the control plane machines, and the compute machines. See the *User-provisioned DNS requirements* section for more information about the OpenShift Container Platform DNS requirements.
- 5. Validate your DNS configuration.
	- a. From your installation node, run DNS lookups against the record names of the Kubernetes API, the wildcard routes, and the cluster nodes. Validate that the IP addresses in the responses correspond to the correct components.
	- b. From your installation node, run reverse DNS lookups against the IP addresses of the load balancer and the cluster nodes. Validate that the record names in the responses correspond to the correct components. See the *Validating DNS resolution for user-provisioned infrastructure* section for detailed DNS validation steps.
- 6. Provision the required API and application ingress load balancing infrastructure. See the *Load balancing requirements for user-provisioned infrastructure* section for more information about the requirements.

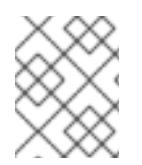

Some load balancing solutions require the DNS name resolution for the cluster nodes to be in place before the load balancing is initialized.

# 19.2.5. Validating DNS resolution for user-provisioned infrastructure

You can validate your DNS configuration before installing OpenShift Container Platform on userprovisioned infrastructure.

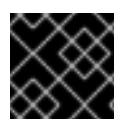

# IMPORTANT

The validation steps detailed in this section must succeed before you install your cluster.

#### Prerequisites

You have configured the required DNS records for your user-provisioned infrastructure.

#### Procedure

- 1. From your installation node, run DNS lookups against the record names of the Kubernetes API, the wildcard routes, and the cluster nodes. Validate that the IP addresses contained in the responses correspond to the correct components.
	- a. Perform a lookup against the Kubernetes API record name. Check that the result points to the IP address of the API load balancer:

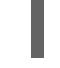

\$ dig +noall +answer @<nameserver\_ip> api.<cluster\_name>.<base\_domain> **1**

[1](#page-2891-0)

<span id="page-2891-0"></span>Replace **<nameserver\_ip>** with the IP address of the nameserver, **<cluster\_name>** with your cluster name, and **<base\_domain>** with your base domain name.

#### Example output

api.ocp4.example.com. 604800 IN A 192.168.1.5

b. Perform a lookup against the Kubernetes internal API record name. Check that the result points to the IP address of the API load balancer:

\$ dig +noall +answer @<nameserver\_ip> api-int.<cluster\_name>.<base\_domain>

#### Example output

api-int.ocp4.example.com. 604800 IN A 192.168.1.5

c. Test an example **\*.apps.<cluster\_name>.<base\_domain>** DNS wildcard lookup. All of the application wildcard lookups must resolve to the IP address of the application ingress load balancer:

\$ dig +noall +answer @<nameserver\_ip> random.apps.<cluster\_name>.<base\_domain>

#### Example output

random.apps.ocp4.example.com. 604800 IN A 192.168.1.5

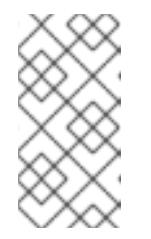

### **NOTE**

In the example outputs, the same load balancer is used for the Kubernetes API and application ingress traffic. In production scenarios, you can deploy the API and application ingress load balancers separately so that you can scale the load balancer infrastructure for each in isolation.

You can replace **random** with another wildcard value. For example, you can query the route to the OpenShift Container Platform console:

\$ dig +noall +answer @<nameserver\_ip> console-openshift-console.apps. <cluster\_name>.<br/>base\_domain>

#### Example output

console-openshift-console.apps.ocp4.example.com. 604800 IN A 192.168.1.5

d. Run a lookup against the bootstrap DNS record name. Check that the result points to the IP address of the bootstrap node:

\$ dig +noall +answer @<nameserver\_ip> bootstrap.<cluster\_name>.<base\_domain>

e. Use this method to perform lookups against the DNS record names for the control plane

#### Example output

bootstrap.ocp4.example.com. 604800 IN A 192.168.1.96

- e. Use this method to perform lookups against the DNS record names for the control plane and compute nodes. Check that the results correspond to the IP addresses of each node.
- 2. From your installation node, run reverse DNS lookups against the IP addresses of the load balancer and the cluster nodes. Validate that the record names contained in the responses correspond to the correct components.
	- a. Perform a reverse lookup against the IP address of the API load balancer. Check that the response includes the record names for the Kubernetes API and the Kubernetes internal API:

\$ dig +noall +answer @<nameserver\_ip> -x 192.168.1.5

## Example output

<span id="page-2893-0"></span>5.1.168.192.in-addr.arpa. 604800 IN PTR api-int.ocp4.example.com. **1** 5.1.168.192.in-addr.arpa. 604800 IN PTR api.ocp4.example.com. **2**

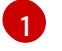

Provides the record name for the Kubernetes internal API.

[2](#page-2893-1)

Provides the record name for the Kubernetes API.

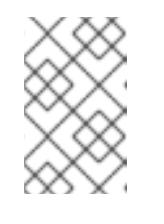

## <span id="page-2893-1"></span>**NOTE**

A PTR record is not required for the OpenShift Container Platform application wildcard. No validation step is needed for reverse DNS resolution against the IP address of the application ingress load balancer.

b. Perform a reverse lookup against the IP address of the bootstrap node. Check that the result points to the DNS record name of the bootstrap node:

 $$$  dig +noall +answer @<nameserver ip> -x 192.168.1.96

### Example output

96.1.168.192.in-addr.arpa. 604800 IN PTR bootstrap.ocp4.example.com.

c. Use this method to perform reverse lookups against the IP addresses for the control plane and compute nodes. Check that the results correspond to the DNS record names of each node.

# 19.2.6. Generating a key pair for cluster node SSH access

During an OpenShift Container Platform installation, you can provide an SSH public key to the installation program. The key is passed to the Red Hat Enterprise Linux CoreOS (RHCOS) nodes through their Ignition config files and is used to authenticate SSH access to the nodes. The key is added to the **~/.ssh/authorized\_keys** list for the **core** user on each node, which enables password-less authentication.

After the key is passed to the nodes, you can use the key pair to SSH in to the RHCOS nodes as the user **core**. To access the nodes through SSH, the private key identity must be managed by SSH for your local user.

If you want to SSH in to your cluster nodes to perform installation debugging or disaster recovery, you must provide the SSH public key during the installation process. The **./openshift-install gather** command also requires the SSH public key to be in place on the cluster nodes.

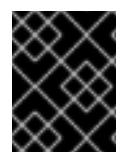

## IMPORTANT

Do not skip this procedure in production environments, where disaster recovery and debugging is required.

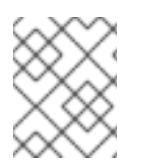

## **NOTE**

You must use a local key, not one that you configured with platform-specific approaches such as AWS key [pairs.](https://docs.aws.amazon.com/AWSEC2/latest/UserGuide/ec2-key-pairs.html)

### Procedure

1. If you do not have an existing SSH key pair on your local machine to use for authentication onto your cluster nodes, create one. For example, on a computer that uses a Linux operating system, run the following command:

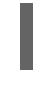

[1](#page-2894-0)

\$ ssh-keygen -t ed25519 -N '' -f <path>/<file\_name> **1**

<span id="page-2894-0"></span>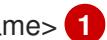

Specify the path and file name, such as ~/.ssh/id ed25519, of the new SSH key. If you have an existing key pair, ensure your public key is in the your **~/.ssh** directory.

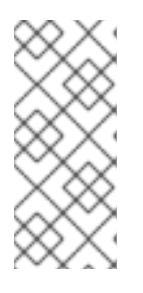

## **NOTE**

If you plan to install an OpenShift Container Platform cluster that uses the RHEL cryptographic libraries that have been submitted to NIST for FIPS 140-2/140-3 Validation on only the **x86\_64**, **ppc64le**, and **s390x** architectures, do not create a key that uses the **ed25519** algorithm. Instead, create a key that uses the **rsa** or **ecdsa** algorithm.

2. View the public SSH key:

\$ cat <path>/<file\_name>.pub

For example, run the following to view the ~/.ssh/id ed25519.pub public key:

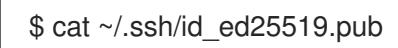

3. Add the SSH private key identity to the SSH agent for your local user, if it has not already been added. SSH agent management of the key is required for password-less SSH authentication onto your cluster nodes, or if you want to use the **./openshift-install gather** command.

a. If the **ssh-agent** process is not already running for your local user, start it as a background

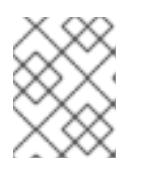

# **NOTE**

On some distributions, default SSH private key identities such as **~/.ssh/id\_rsa** and **~/.ssh/id\_dsa** are managed automatically.

a. If the **ssh-agent** process is not already running for your local user, start it as a background task:

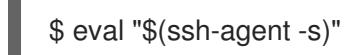

## Example output

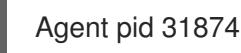

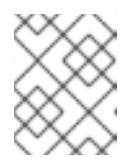

## **NOTE**

<span id="page-2895-0"></span>If your cluster is in FIPS mode, only use FIPS-compliant algorithms to generate the SSH key. The key must be either RSA or ECDSA.

4. Add your SSH private key to the **ssh-agent**:

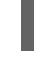

\$ ssh-add <path>/<file\_name> **1**

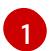

Specify the path and file name for your SSH private key, such as **~/.ssh/id\_ed25519**

### Example output

Identity added: /home/<you>/<path>/<file\_name> (<computer\_name>)

#### Next steps

When you install OpenShift Container Platform, provide the SSH public key to the installation program.

# 19.2.7. Obtaining the installation program

Before you install OpenShift Container Platform, download the installation file on the host you are using for installation.

#### **Prerequisites**

You have a computer that runs Linux or macOS, with 500 MB of local disk space.

#### Procedure

- 1. Access the [Infrastructure](https://console.redhat.com/openshift/install) Provider page on the OpenShift Cluster Manager site. If you have a Red Hat account, log in with your credentials. If you do not, create an account.
- 2. Select your infrastructure provider.
- 3. Navigate to the page for your installation type, download the installation program that corresponds with your host operating system and architecture, and place the file in the directory where you will store the installation configuration files.

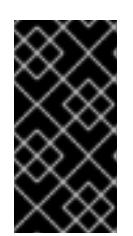

# IMPORTANT

The installation program creates several files on the computer that you use to install your cluster. You must keep the installation program and the files that the installation program creates after you finish installing the cluster. Both files are required to delete the cluster.

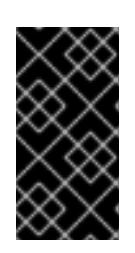

# IMPORTANT

Deleting the files created by the installation program does not remove your cluster, even if the cluster failed during installation. To remove your cluster, complete the OpenShift Container Platform uninstallation procedures for your specific cloud provider.

4. Extract the installation program. For example, on a computer that uses a Linux operating system, run the following command:

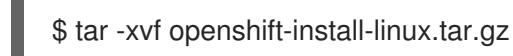

5. Download your installation pull secret from Red Hat [OpenShift](https://console.redhat.com/openshift/install/pull-secret) Cluster Manager . This pull secret allows you to authenticate with the services that are provided by the included authorities, including Quay.io, which serves the container images for OpenShift Container Platform components.

# 19.2.8. Installing the OpenShift CLI by downloading the binary

You can install the OpenShift CLI (**oc**) to interact with OpenShift Container Platform from a commandline interface. You can install **oc** on Linux, Windows, or macOS.

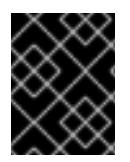

# IMPORTANT

If you installed an earlier version of **oc**, you cannot use it to complete all of the commands in OpenShift Container Platform 4.15. Download and install the new version of **oc**.

### Installing the OpenShift CLI on Linux

You can install the OpenShift CLI (**oc**) binary on Linux by using the following procedure.

### Procedure

- 1. Navigate to the OpenShift Container Platform [downloads](https://access.redhat.com/downloads/content/290) page on the Red Hat Customer Portal.
- 2. Select the architecture from the Product Variant drop-down list.
- 3. Select the appropriate version from the Version drop-down list.
- 4. Click Download Now next to the OpenShift v4.15 Linux Client entry and save the file.
- 5. Unpack the archive:

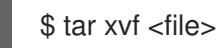

6. Place the **oc** binary in a directory that is on your **PATH**.

To check your **PATH**, execute the following command:

\$ echo \$PATH

### Verification

After you install the OpenShift CLI, it is available using the **oc** command:

\$ oc <command>

#### Installing the OpenShift CLI on Windows

You can install the OpenShift CLI (**oc**) binary on Windows by using the following procedure.

#### Procedure

- 1. Navigate to the OpenShift Container Platform [downloads](https://access.redhat.com/downloads/content/290) page on the Red Hat Customer Portal.
- 2. Select the appropriate version from the Version drop-down list.
- 3. Click Download Now next to the OpenShift v4.15 Windows Client entry and save the file.
- 4. Unzip the archive with a ZIP program.
- 5. Move the **oc** binary to a directory that is on your **PATH**. To check your **PATH**, open the command prompt and execute the following command:

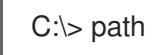

#### Verification

After you install the OpenShift CLI, it is available using the **oc** command:

C:\> oc <command>

#### Installing the OpenShift CLI on macOS

You can install the OpenShift CLI (**oc**) binary on macOS by using the following procedure.

#### Procedure

- 1. Navigate to the OpenShift Container Platform [downloads](https://access.redhat.com/downloads/content/290) page on the Red Hat Customer Portal.
- 2. Select the appropriate version from the Version drop-down list.
- 3. Click Download Now next to the OpenShift v4.15 macOS Client entry and save the file.

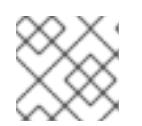

### **NOTE**

For macOS arm64, choose the OpenShift v4.15 macOS arm64 Cliententry.

4. Unpack and unzip the archive.

5. Move the **oc** binary to a directory on your PATH. To check your **PATH**, open a terminal and execute the following command:

\$ echo \$PATH

## Verification

After you install the OpenShift CLI, it is available using the **oc** command:

\$ oc <command>

# 19.2.9. Manually creating the installation configuration file

Installing the cluster requires that you manually create the installation configuration file.

### Prerequisites

- You have an SSH public key on your local machine to provide to the installation program. The key will be used for SSH authentication onto your cluster nodes for debugging and disaster recovery.
- You have obtained the OpenShift Container Platform installation program and the pull secret for your cluster.

### Procedure

1. Create an installation directory to store your required installation assets in:

\$ mkdir <installation\_directory>

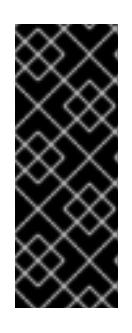

# IMPORTANT

You must create a directory. Some installation assets, like bootstrap X.509 certificates have short expiration intervals, so you must not reuse an installation directory. If you want to reuse individual files from another cluster installation, you can copy them into your directory. However, the file names for the installation assets might change between releases. Use caution when copying installation files from an earlier OpenShift Container Platform version.

2. Customize the sample **install-config.yaml** file template that is provided and save it in the **<installation\_directory>**.

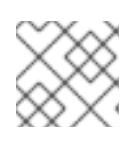

### **NOTE**

You must name this configuration file **install-config.yaml**.

3. Back up the **install-config.yaml** file so that you can use it to install multiple clusters.

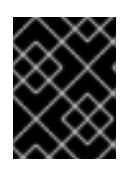

### IMPORTANT

The **install-config.yaml** file is consumed during the next step of the installation process. You must back it up now.

#### Additional resources

**•** Installation [configuration](#page-3000-0) parameters for IBM Power®

## 19.2.9.1. Sample install-config.yaml file for IBM Power

You can customize the **install-config.yaml** file to specify more details about your OpenShift Container Platform cluster's platform or modify the values of the required parameters.

<span id="page-2899-7"></span><span id="page-2899-6"></span><span id="page-2899-5"></span><span id="page-2899-4"></span><span id="page-2899-3"></span><span id="page-2899-2"></span><span id="page-2899-1"></span><span id="page-2899-0"></span>apiVersion: v1 baseDomain: example.com **1** compute: **2** - hyperthreading: Enabled **3** name: worker replicas: 0 **4** architecture: ppc64le controlPlane: **5** hyperthreading: Enabled **6** name: master replicas: 3 **7** architecture: ppc64le metadata: name: test **8** networking: clusterNetwork: - cidr: 10.128.0.0/14 **9** hostPrefix: 23 **10** networkType: OVNKubernetes **11** serviceNetwork: **12** - 172.30.0.0/16 platform: none: {} **13** fips: false **14** pullSecret: '{"auths": ...}' **15** sshKey: 'ssh-ed25519 AAAA...' **16**

<span id="page-2899-15"></span><span id="page-2899-14"></span><span id="page-2899-13"></span><span id="page-2899-12"></span><span id="page-2899-11"></span><span id="page-2899-10"></span><span id="page-2899-9"></span><span id="page-2899-8"></span>The base domain of the cluster. All DNS records must be sub-domains of this base and include the cluster name.

[2](#page-2899-1) [5](#page-2899-2) The **controlPlane** section is a single mapping, but the **compute** section is a sequence of mappings. To meet the requirements of the different data structures, the first line of the **compute** section must begin with a hyphen, **-**, and the first line of the **controlPlane** section must not. Only one control plane pool is used.

[3](#page-2899-3) [6](#page-2899-4) Simultaneous multithreading (SMT) is not supported.

[4](#page-2899-5) You must set this value to **0** when you install OpenShift Container Platform on user-provisioned infrastructure. In installer-provisioned installations, the parameter controls the number of compute machines that the cluster creates and manages for you. In user-provisioned installations, you must manually deploy the compute machines before you finish installing the cluster.

[1](#page-2899-0)

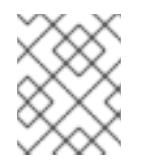

If you are installing a three-node cluster, do not deploy any compute machines when you install the Red Hat Enterprise Linux CoreOS (RHCOS) machines.

[7](#page-2899-6) The number of control plane machines that you add to the cluster. Because the cluster uses these values as the number of etcd endpoints in the cluster, the value must match the number of control plane machines that you deploy.

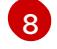

- The cluster name that you specified in your DNS records.
- [9](#page-2899-8) A block of IP addresses from which pod IP addresses are allocated. This block must not overlap with existing physical networks. These IP addresses are used for the pod network. If you need to access the pods from an external network, you must configure load balancers and routers to manage the traffic.

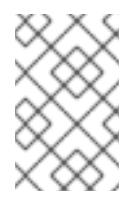

# **NOTE**

Class E CIDR range is reserved for a future use. To use the Class E CIDR range, you must ensure your networking environment accepts the IP addresses within the Class E CIDR range.

- [10](#page-2899-9) The subnet prefix length to assign to each individual node. For example, if **hostPrefix** is set to **23**, then each node is assigned a **/23** subnet out of the given **cidr**, which allows for 510 (2^(32 - 23) - 2) pod IP addresses. If you are required to provide access to nodes from an external network, configure load balancers and routers to manage the traffic.
- [11](#page-2899-10) The cluster network plugin to install. The default value **OVNKubernetes** is the only supported value.
- [12](#page-2899-11) The IP address pool to use for service IP addresses. You can enter only one IP address pool. This block must not overlap with existing physical networks. If you need to access the services from an external network, configure load balancers and routers to manage the traffic.
- [13](#page-2899-12) You must set the platform to **none**. You cannot provide additional platform configuration variables for IBM Power® infrastructure.

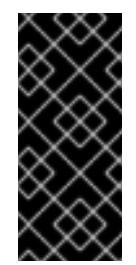

### IMPORTANT

Clusters that are installed with the platform type **none** are unable to use some features, such as managing compute machines with the Machine API. This limitation applies even if the compute machines that are attached to the cluster are installed on a platform that would normally support the feature. This parameter cannot be changed after installation.

[14](#page-2899-13) Whether to enable or disable FIPS mode. By default, FIPS mode is not enabled. If FIPS mode is enabled, the Red Hat Enterprise Linux CoreOS (RHCOS) machines that OpenShift Container Platform runs on bypass the default Kubernetes cryptography suite and use the cryptography modules that are provided with RHCOS instead.

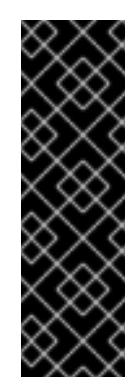

# IMPORTANT

To enable FIPS mode for your cluster, you must run the installation program from a Red Hat Enterprise Linux (RHEL) computer configured to operate in FIPS mode. For more [information](https://access.redhat.com/documentation/en-us/red_hat_enterprise_linux/9/html/security_hardening/assembly_installing-the-system-in-fips-mode_security-hardening) about configuring FIPS mode on RHEL, see Installing the system in FIPS mode. When running Red Hat Enterprise Linux (RHEL) or Red Hat Enterprise Linux CoreOS (RHCOS) booted in FIPS mode, OpenShift Container Platform core components use the RHEL cryptographic libraries that have been submitted to NIST for FIPS 140-2/140-3 Validation on only the x86\_64, ppc64le, and s390x architectures.

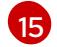

The pull secret from Red Hat [OpenShift](https://console.redhat.com/openshift/install/pull-secret) Cluster Manager . This pull secret allows you to authenticate with the services that are provided by the included authorities, including Quay.io, which serves the container images for OpenShift Container Platform components.

[16](#page-2899-15) The SSH public key for the **core** user in Red Hat Enterprise Linux CoreOS (RHCOS).

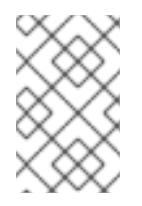

# **NOTE**

For production OpenShift Container Platform clusters on which you want to perform installation debugging or disaster recovery, specify an SSH key that your **ssh-agent** process uses.

# 19.2.9.2. Configuring the cluster-wide proxy during installation

Production environments can deny direct access to the internet and instead have an HTTP or HTTPS proxy available. You can configure a new OpenShift Container Platform cluster to use a proxy by configuring the proxy settings in the **install-config.yaml** file.

### **Prerequisites**

- You have an existing **install-config.yaml** file.
- You reviewed the sites that your cluster requires access to and determined whether any of them need to bypass the proxy. By default, all cluster egress traffic is proxied, including calls to hosting cloud provider APIs. You added sites to the **Proxy** object's **spec.noProxy** field to bypass the proxy if necessary.

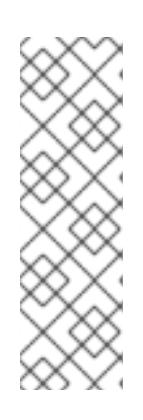

# **NOTE**

The **Proxy** object **status.noProxy** field is populated with the values of the **networking.machineNetwork[].cidr**, **networking.clusterNetwork[].cidr**, and **networking.serviceNetwork[]** fields from your installation configuration.

For installations on Amazon Web Services (AWS), Google Cloud Platform (GCP), Microsoft Azure, and Red Hat OpenStack Platform (RHOSP), the **Proxy** object **status.noProxy** field is also populated with the instance metadata endpoint (**169.254.169.254**).

# Procedure

1. Edit your **install-config.yaml** file and add the proxy settings. For example:

<span id="page-2902-2"></span><span id="page-2902-1"></span><span id="page-2902-0"></span>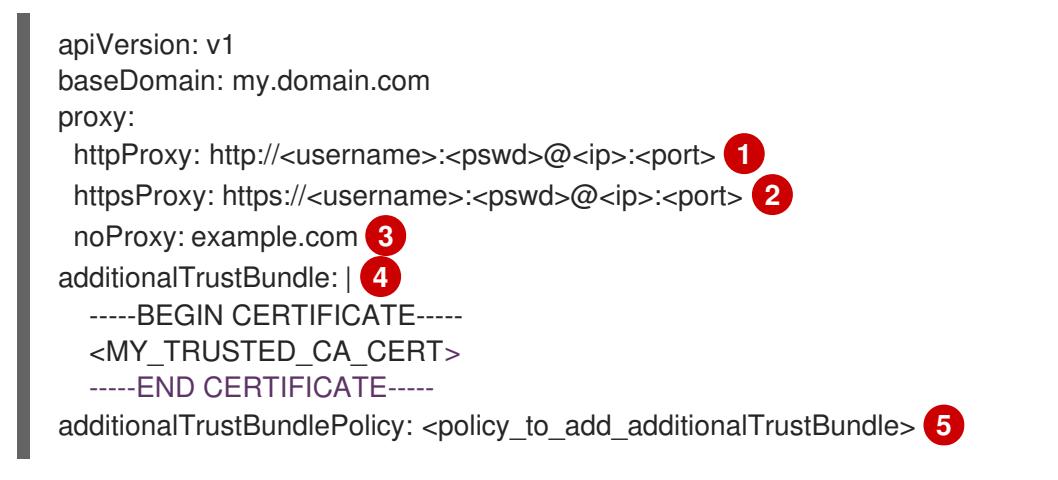

<span id="page-2902-4"></span><span id="page-2902-3"></span>A proxy URL to use for creating HTTP connections outside the cluster. The URL scheme must be **http**.

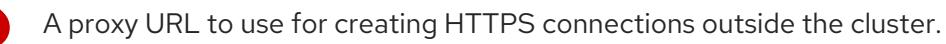

A comma-separated list of destination domain names, IP addresses, or other network CIDRs to exclude from proxying. Preface a domain with **.** to match subdomains only. For example, **.y.com** matches **x.y.com**, but not **y.com**. Use **\*** to bypass the proxy for all destinations.

If provided, the installation program generates a config map that is named **user-ca-bundle** in the **openshift-config** namespace that contains one or more additional CA certificates that are required for proxying HTTPS connections. The Cluster Network Operator then creates a **trusted-ca-bundle** config map that merges these contents with the Red Hat Enterprise Linux CoreOS (RHCOS) trust bundle, and this config map is referenced in the **trustedCA** field of the **Proxy** object. The **additionalTrustBundle** field is required unless the proxy's identity certificate is signed by an authority from the RHCOS trust bundle.

[5](#page-2902-4) Optional: The policy to determine the configuration of the **Proxy** object to reference the **user-ca-bundle** config map in the **trustedCA** field. The allowed values are **Proxyonly** and **Always**. Use **Proxyonly** to reference the **user-ca-bundle** config map only when **http/https** proxy is configured. Use **Always** to always reference the **user-ca-bundle** config map. The default value is **Proxyonly**.

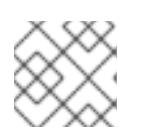

[1](#page-2902-0)

[2](#page-2902-1)

[3](#page-2902-2)

[4](#page-2902-3)

# **NOTE**

The installation program does not support the proxy **readinessEndpoints** field.

# **NOTE**

If the installer times out, restart and then complete the deployment by using the **wait-for** command of the installer. For example:

\$ ./openshift-install wait-for install-complete --log-level debug

2. Save the file and reference it when installing OpenShift Container Platform.

The installation program creates a cluster-wide proxy that is named **cluster** that uses the proxy settings in the provided **install-config.yaml** file. If no proxy settings are provided, a **cluster Proxy** object is still created, but it will have a nil **spec**.

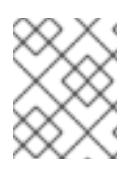

Only the **Proxy** object named **cluster** is supported, and no additional proxies can be created.

### 19.2.9.3. Configuring a three-node cluster

Optionally, you can deploy zero compute machines in a bare metal cluster that consists of three control plane machines only. This provides smaller, more resource efficient clusters for cluster administrators and developers to use for testing, development, and production.

In three-node OpenShift Container Platform environments, the three control plane machines are schedulable, which means that your application workloads are scheduled to run on them.

#### **Prerequisites**

You have an existing **install-config.yaml** file.

#### Procedure

Ensure that the number of compute replicas is set to **0** in your **install-config.yaml** file, as shown in the following **compute** stanza:

compute: - name: worker platform: {} replicas: 0

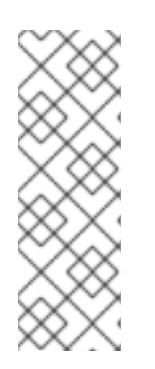

# **NOTE**

You must set the value of the **replicas** parameter for the compute machines to **0** when you install OpenShift Container Platform on user-provisioned infrastructure, regardless of the number of compute machines you are deploying. In installer-provisioned installations, the parameter controls the number of compute machines that the cluster creates and manages for you. This does not apply to user-provisioned installations, where the compute machines are deployed manually.

For three-node cluster installations, follow these next steps:

- If you are deploying a three-node cluster with zero compute nodes, the Ingress Controller pods run on the control plane nodes. In three-node cluster deployments, you must configure your application ingress load balancer to route HTTP and HTTPS traffic to the control plane nodes. See the *Load balancing requirements for user-provisioned infrastructure* section for more information.
- When you create the Kubernetes manifest files in the following procedure, ensure that the **mastersSchedulable** parameter in the **<installation\_directory>/manifests/clusterscheduler-02-config.yml** file is set to **true**. This enables your application workloads to run on the control plane nodes.
- Do not deploy any compute nodes when you create the Red Hat Enterprise Linux CoreOS (RHCOS) machines.

# 19.2.10. Cluster Network Operator configuration

The configuration for the cluster network is specified as part of the Cluster Network Operator (CNO) configuration and stored in a custom resource (CR) object that is named **cluster**. The CR specifies the fields for the **Network** API in the **operator.openshift.io** API group.

The CNO configuration inherits the following fields during cluster installation from the **Network** API in the **Network.config.openshift.io** API group:

#### **clusterNetwork**

IP address pools from which pod IP addresses are allocated.

#### **serviceNetwork**

IP address pool for services.

#### **defaultNetwork.type**

Cluster network plugin. **OVNKubernetes** is the only supported plugin during installation.

You can specify the cluster network plugin configuration for your cluster by setting the fields for the **defaultNetwork** object in the CNO object named **cluster**.

### 19.2.10.1. Cluster Network Operator configuration object

The fields for the Cluster Network Operator (CNO) are described in the following table:

#### Table 19.9. Cluster Network Operator configuration object

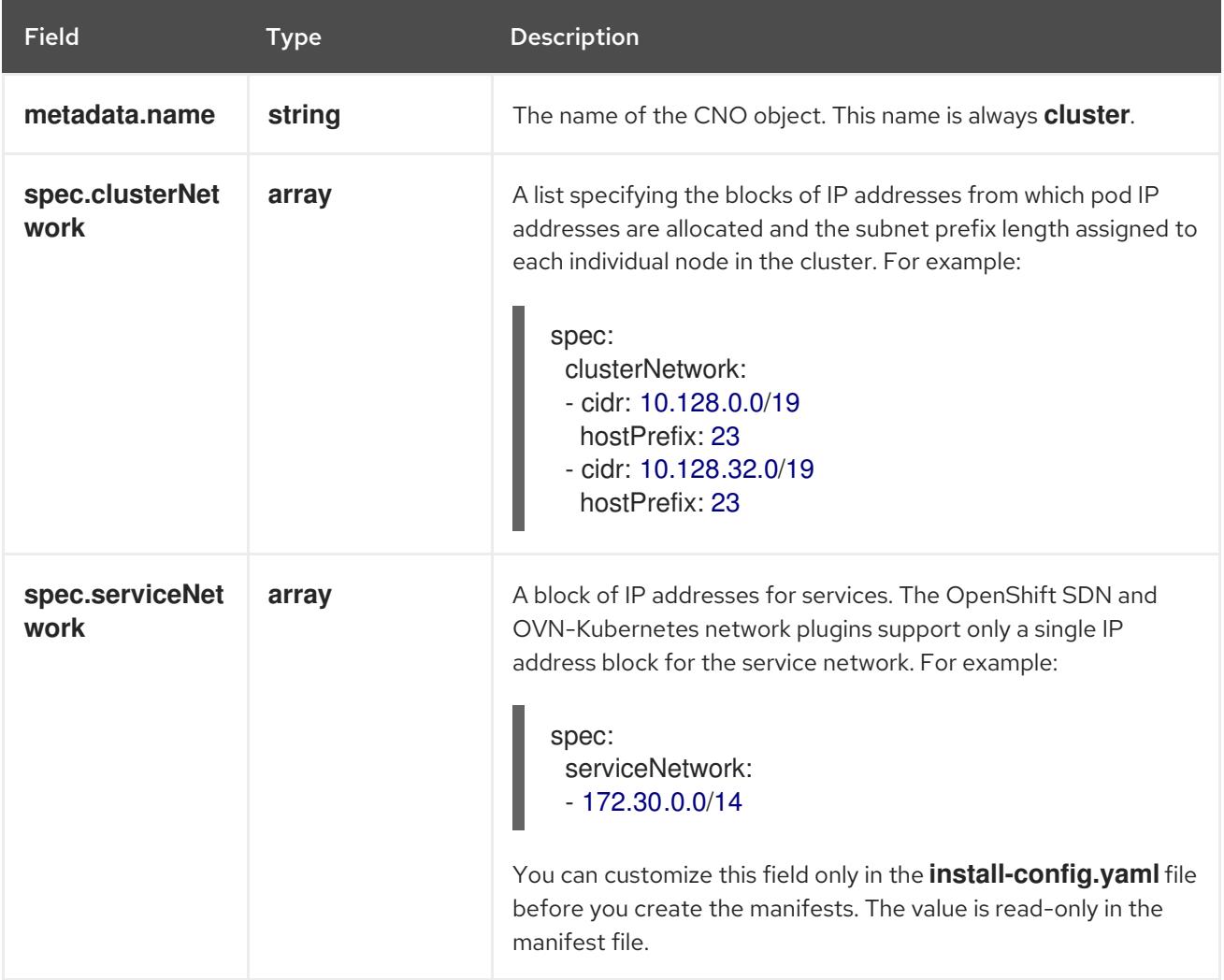

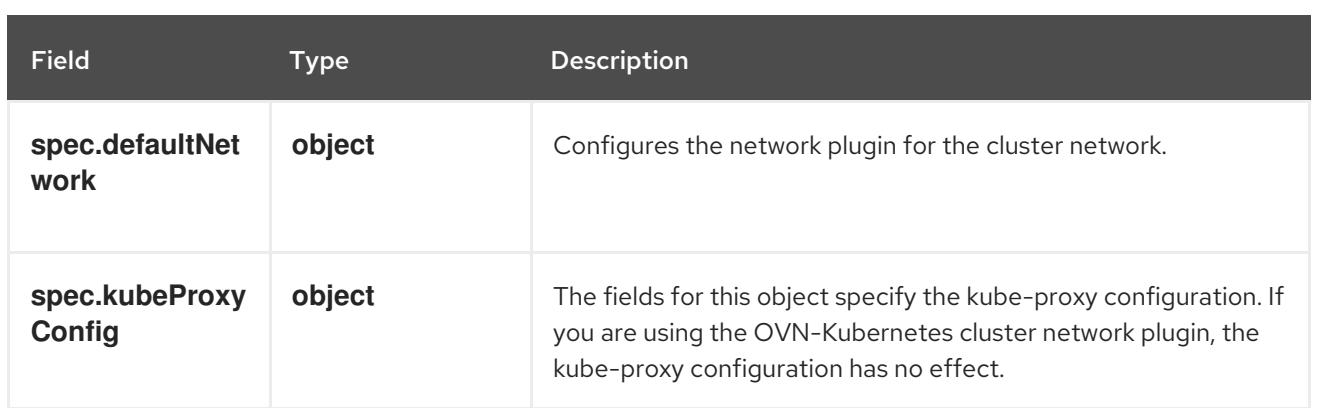

## defaultNetwork object configuration

The values for the **defaultNetwork** object are defined in the following table:

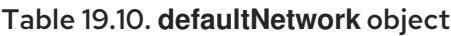

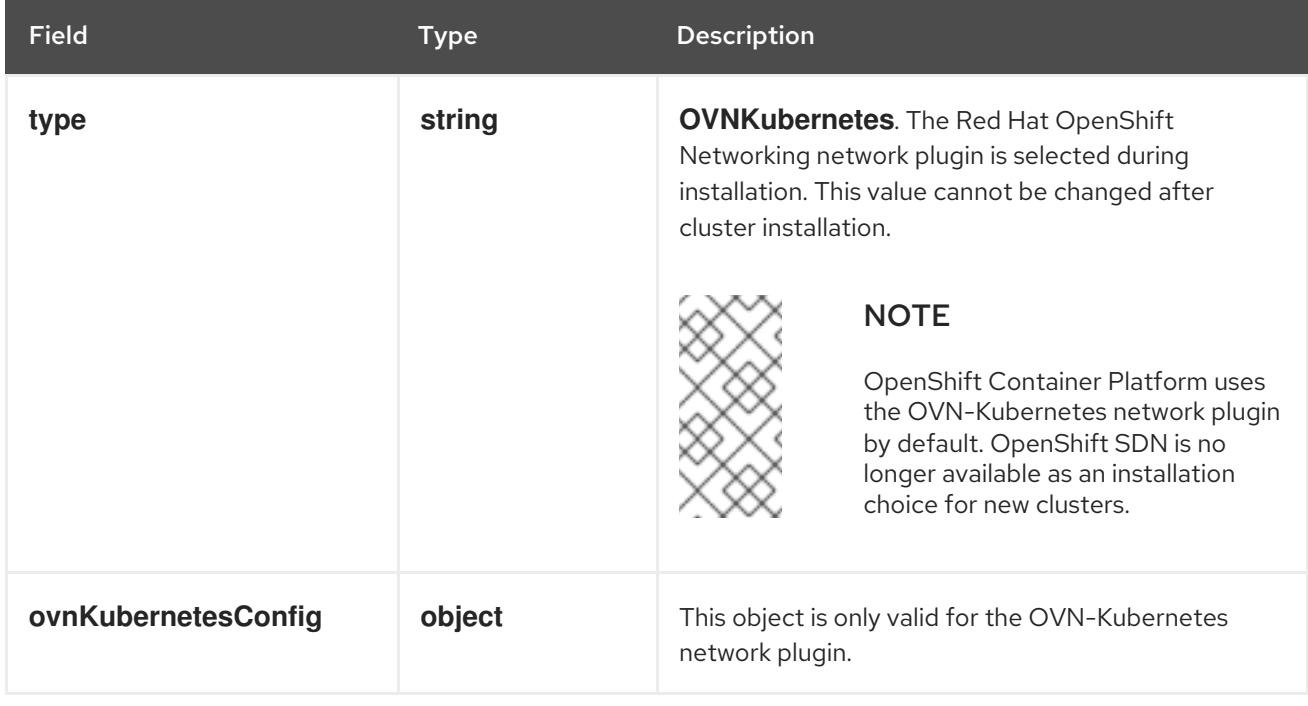

### Configuration for the OVN-Kubernetes network plugin

The following table describes the configuration fields for the OVN-Kubernetes network plugin:

## Table 19.11. **ovnKubernetesConfig** object

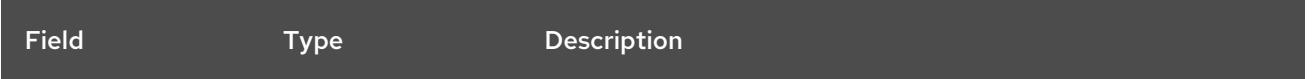

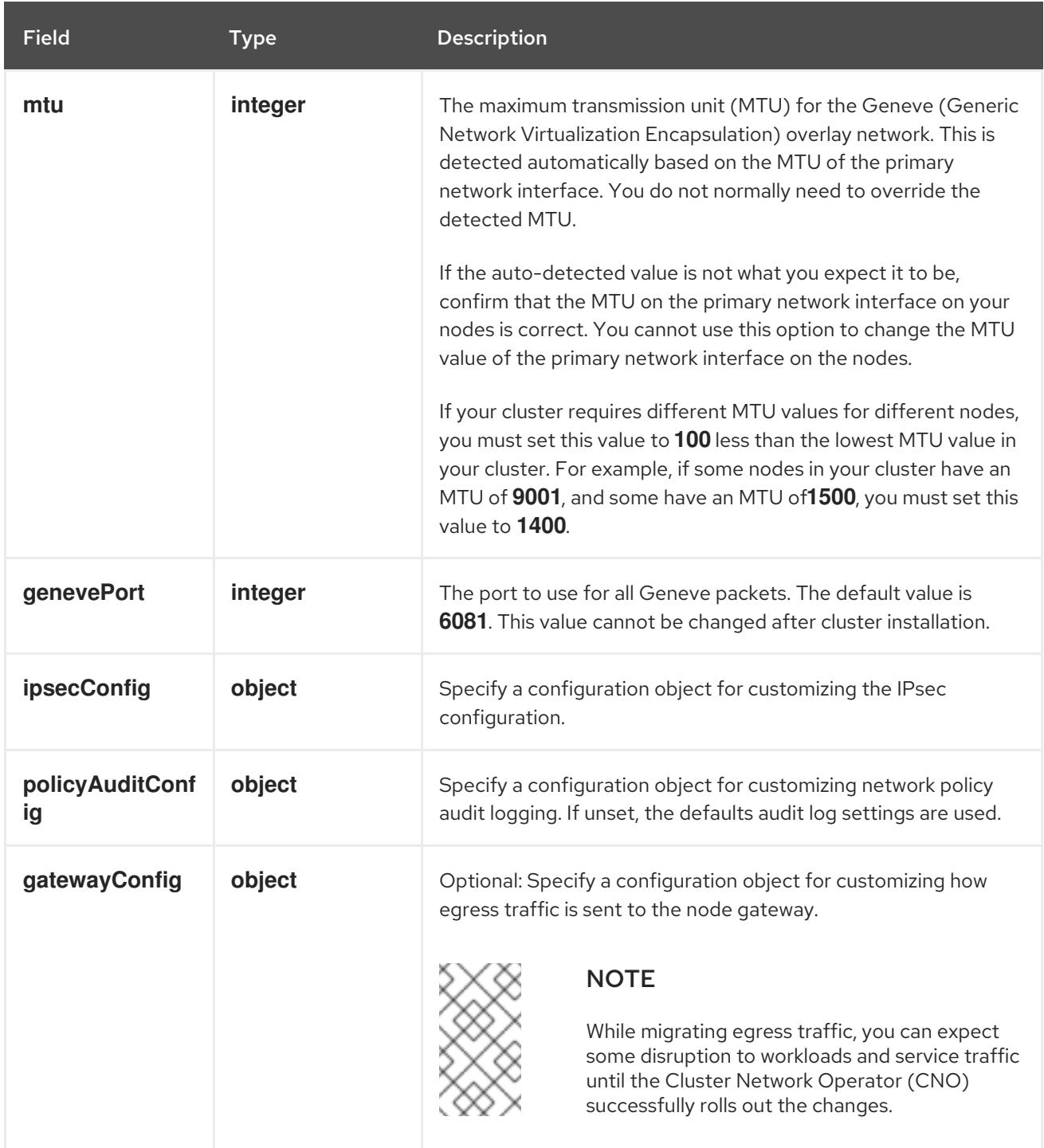

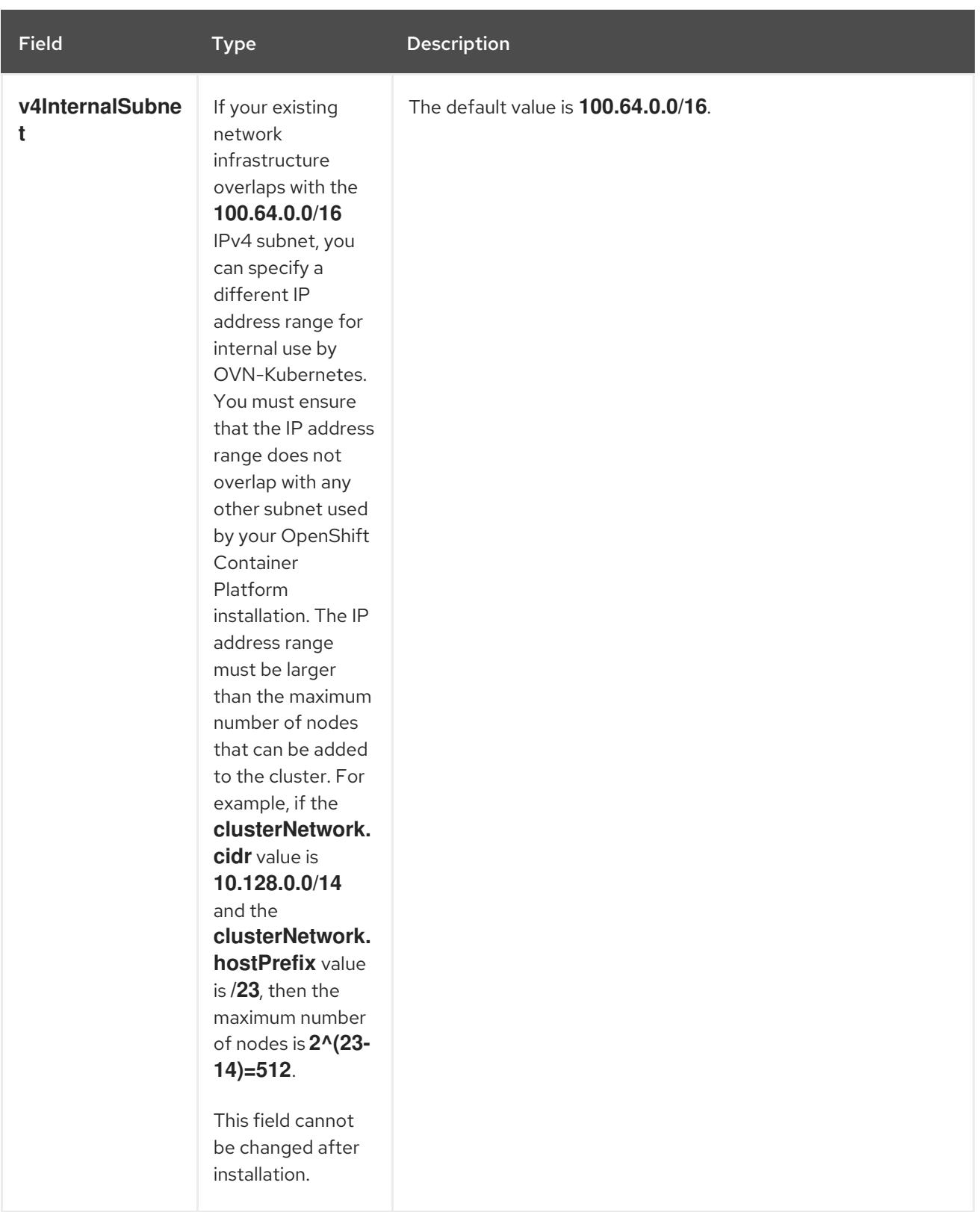

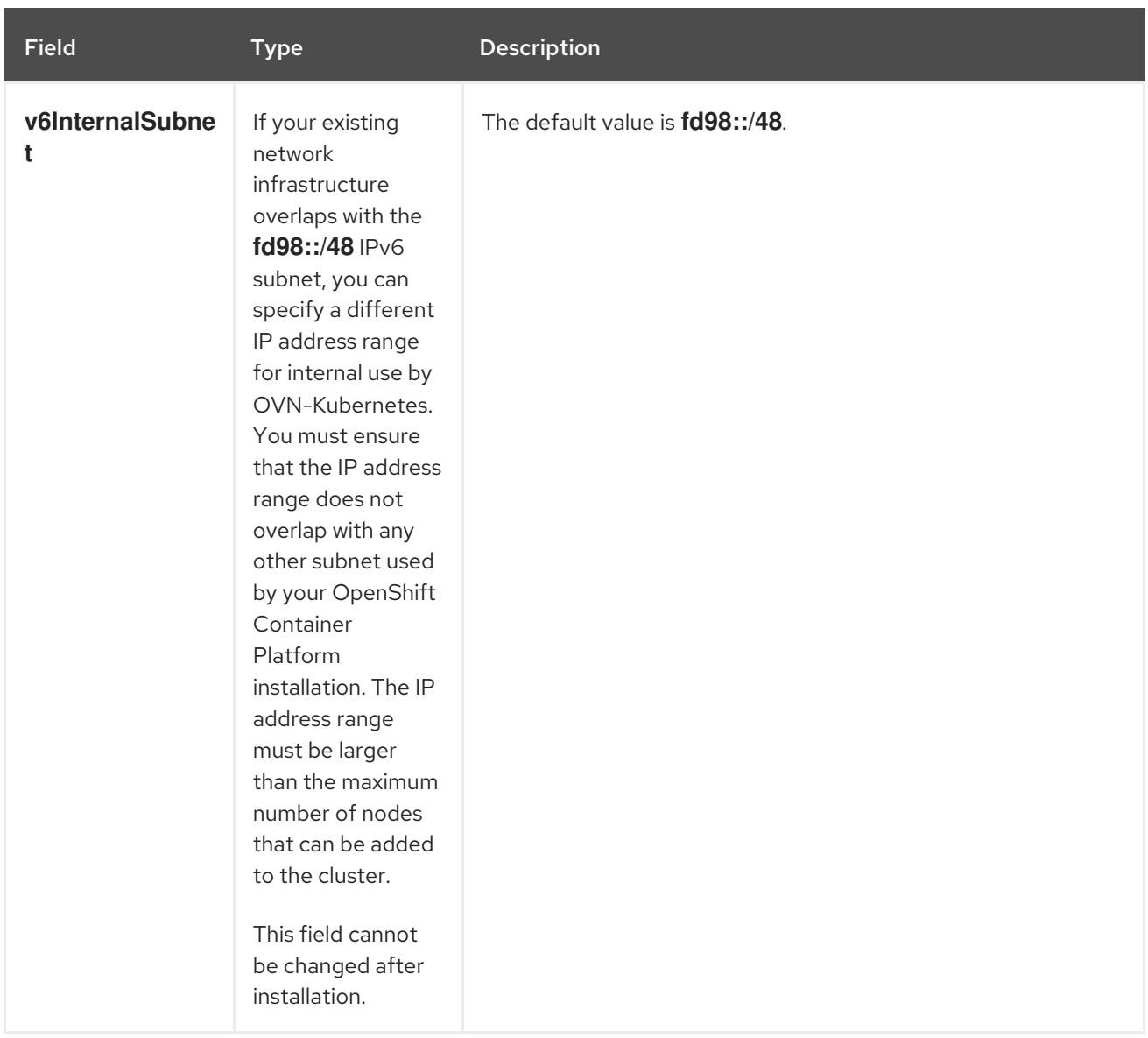

# Table 19.12. **policyAuditConfig** object

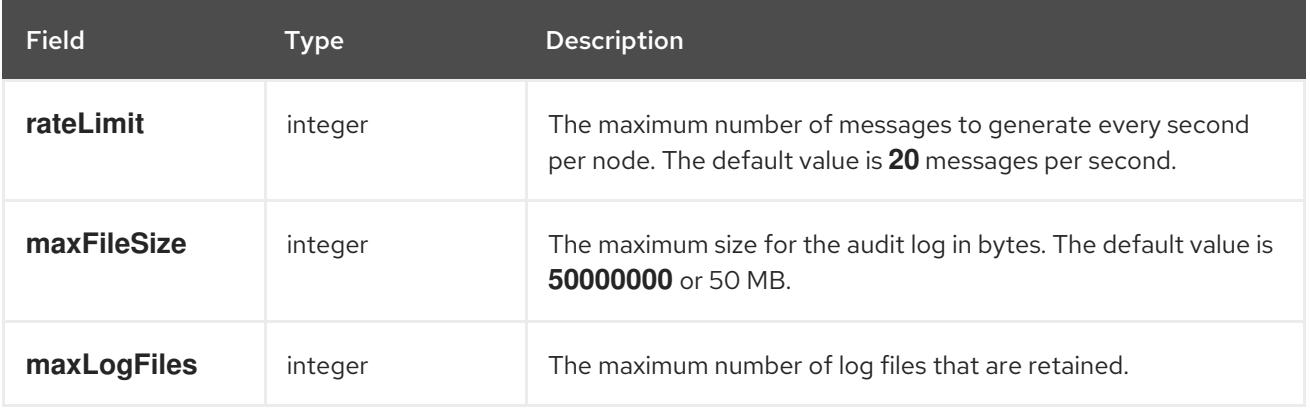

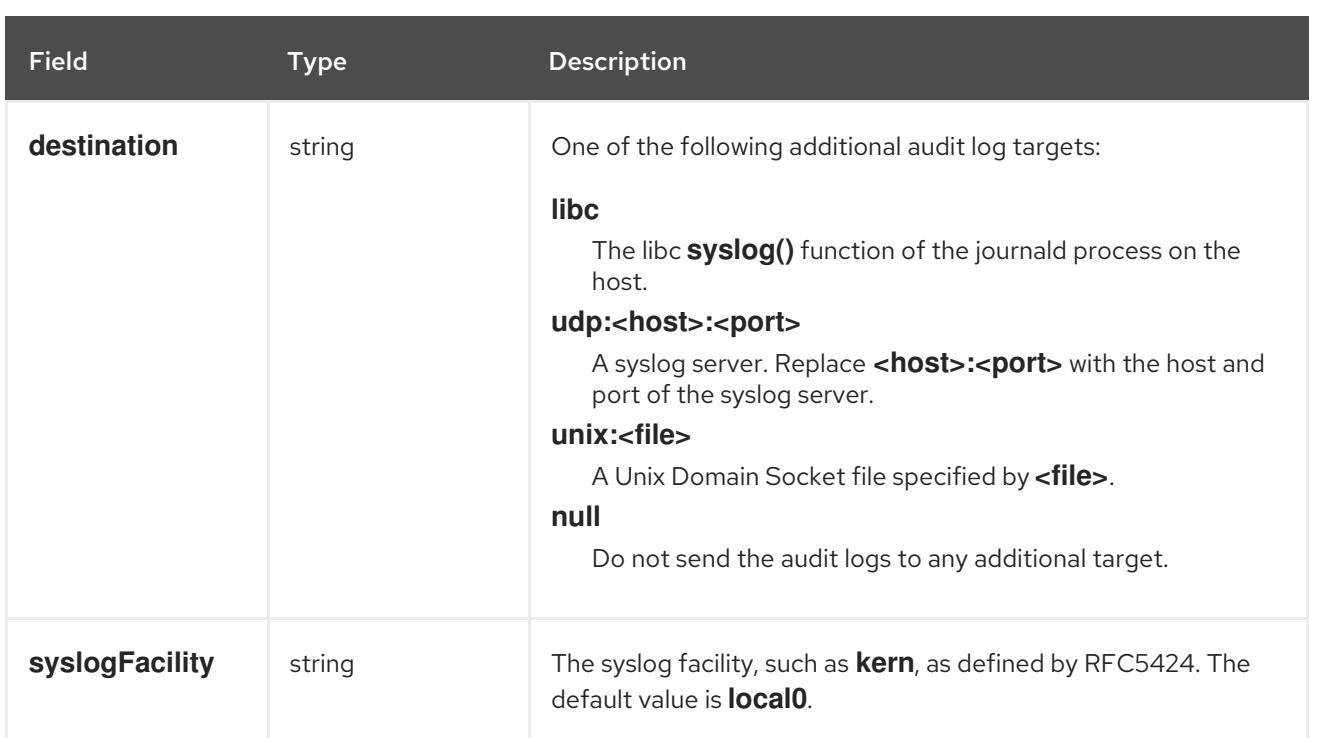

# Table 19.13. **gatewayConfig** object

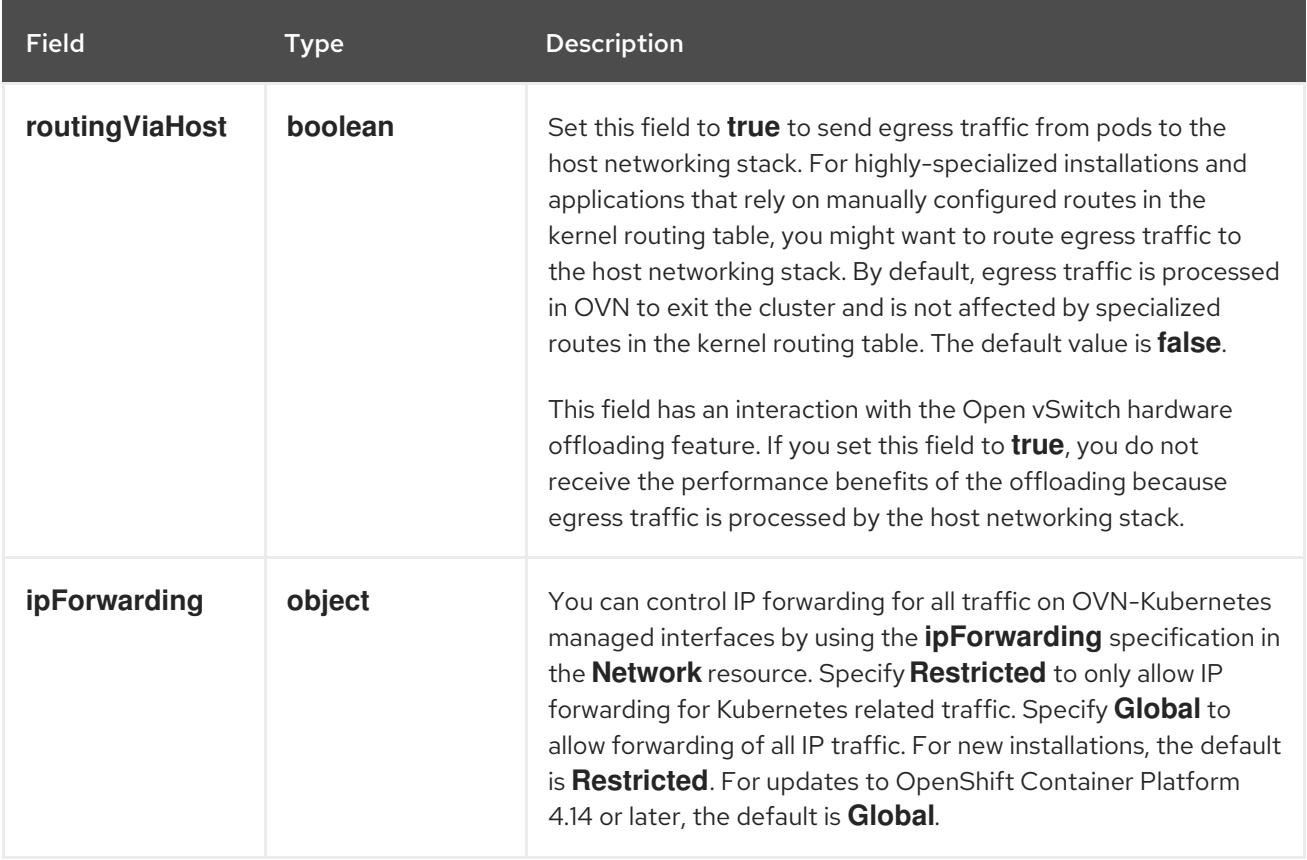

# Table 19.14. **ipsecConfig** object

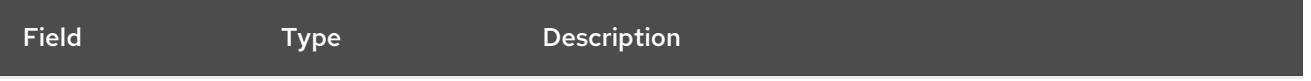

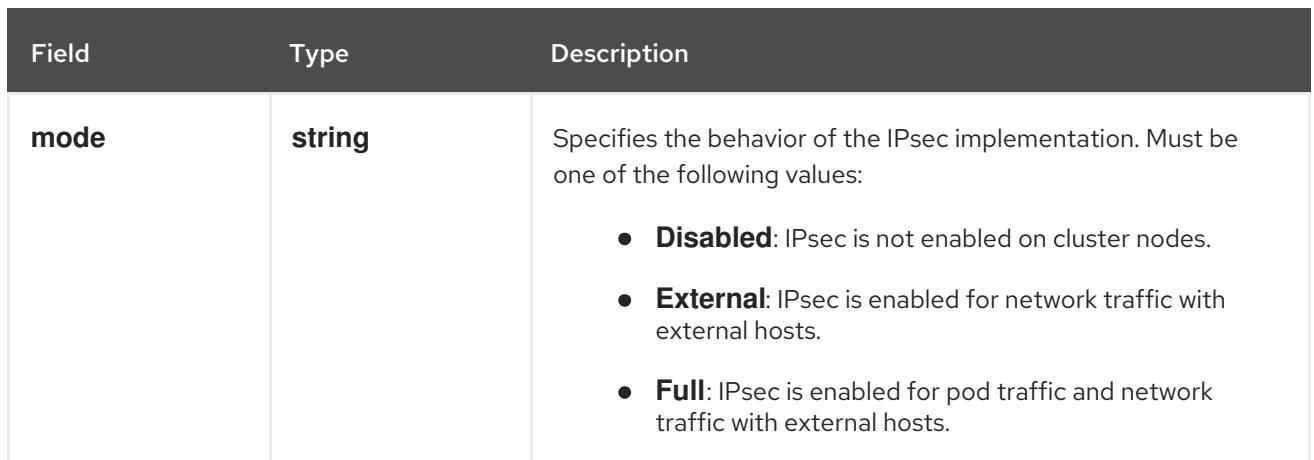

# Example OVN-Kubernetes configuration with IPSec enabled

defaultNetwork: type: OVNKubernetes ovnKubernetesConfig: mtu: 1400 genevePort: 6081 ipsecConfig: mode: Full

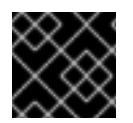

# IMPORTANT

Using OVNKubernetes can lead to a stack exhaustion problem on IBM Power®.

kubeProxyConfig object configuration (OpenShiftSDN container network interface only) The values for the **kubeProxyConfig** object are defined in the following table:

#### Table 19.15. **kubeProxyConfig** object

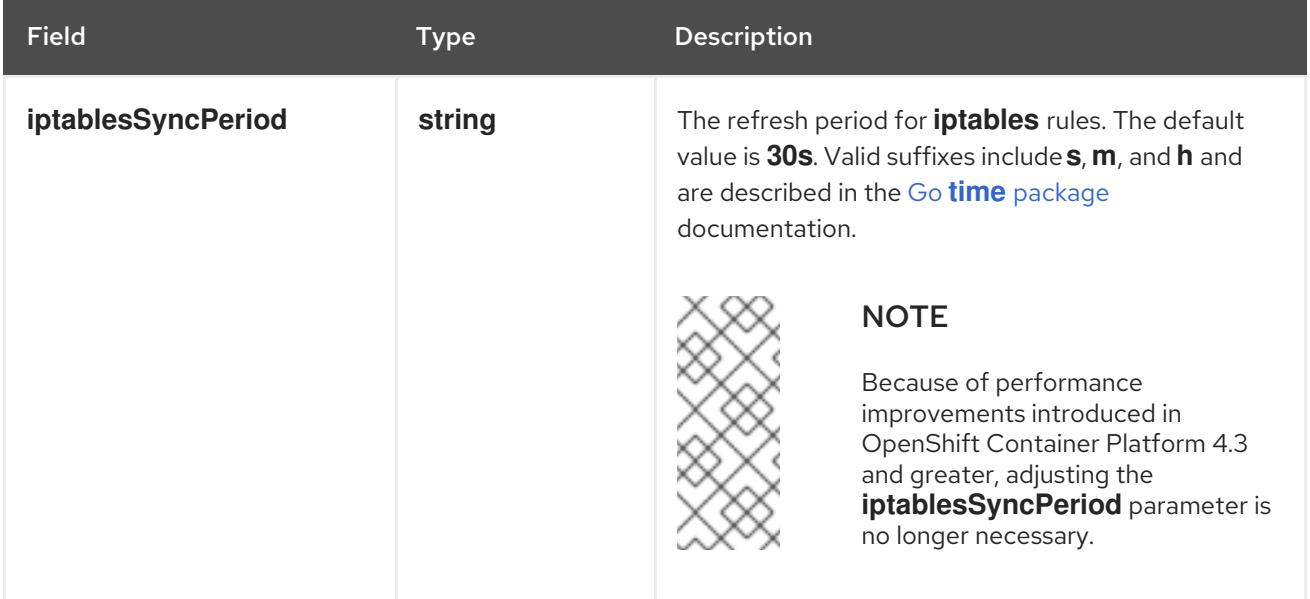

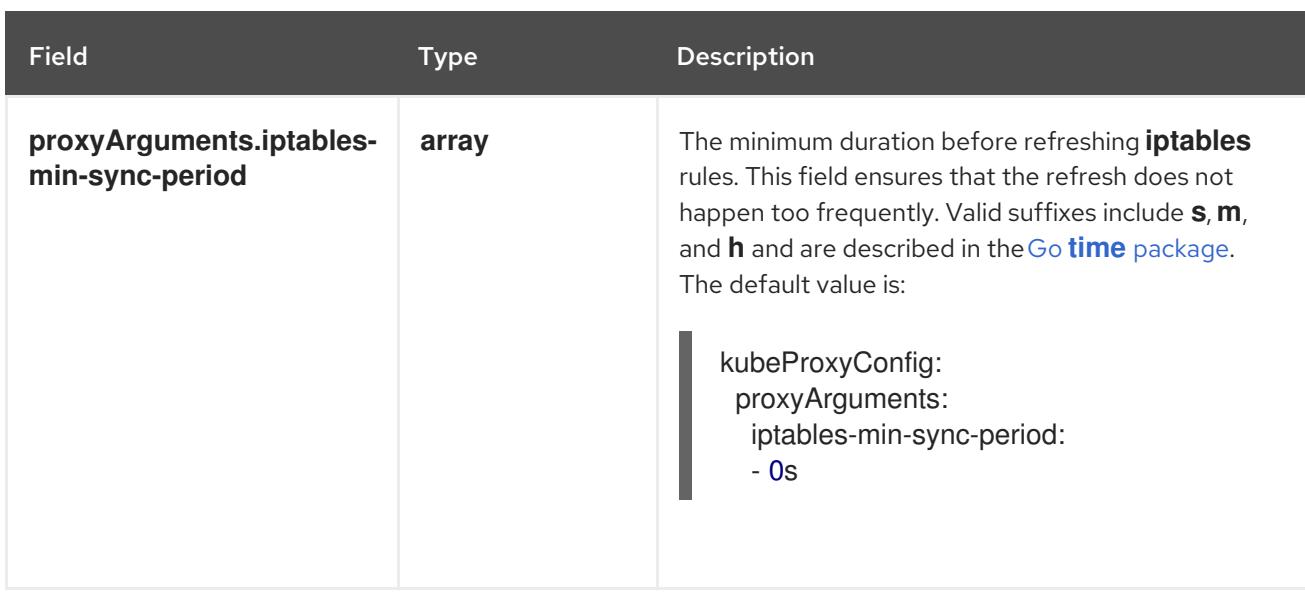

# 19.2.11. Creating the Kubernetes manifest and Ignition config files

Because you must modify some cluster definition files and manually start the cluster machines, you must generate the Kubernetes manifest and Ignition config files that the cluster needs to configure the machines.

The installation configuration file transforms into the Kubernetes manifests. The manifests wrap into the Ignition configuration files, which are later used to configure the cluster machines.

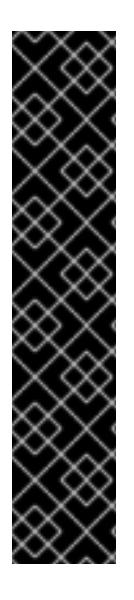

# IMPORTANT

- The Ignition config files that the OpenShift Container Platform installation program generates contain certificates that expire after 24 hours, which are then renewed at that time. If the cluster is shut down before renewing the certificates and the cluster is later restarted after the 24 hours have elapsed, the cluster automatically recovers the expired certificates. The exception is that you must manually approve the pending **node-bootstrapper** certificate signing requests (CSRs) to recover kubelet certificates. See the documentation for *Recovering from expired control plane certificates* for more information.
- It is recommended that you use Ignition config files within 12 hours after they are generated because the 24-hour certificate rotates from 16 to 22 hours after the cluster is installed. By using the Ignition config files within 12 hours, you can avoid installation failure if the certificate update runs during installation.

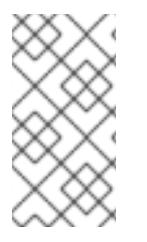

# **NOTE**

The installation program that generates the manifest and Ignition files is architecture specific and can be obtained from the client image [mirror](https://mirror.openshift.com/pub/openshift-v4/ppc64le/clients/ocp/latest/). The Linux version of the installation program (without an architecture postfix) runs on ppc64le only. This installer program is also available as a Mac OS version.

# Prerequisites

- You obtained the OpenShift Container Platform installation program.
- You created the **install-config.yaml** installation configuration file.

#### Procedure

1. Change to the directory that contains the OpenShift Container Platform installation program and generate the Kubernetes manifests for the cluster:

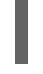

[1](#page-2912-0)

./openshift-install create manifests --dir <installation\_directory> **1** 

<span id="page-2912-0"></span>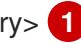

For **<installation\_directory>**, specify the installation directory that contains the **installconfig.yaml** file you created.

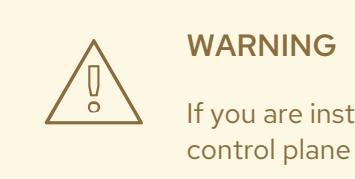

If you are installing a three-node cluster, skip the following step to allow the control plane nodes to be schedulable.

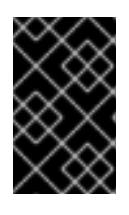

#### IMPORTANT

When you configure control plane nodes from the default unschedulable to schedulable, additional subscriptions are required. This is because control plane nodes then become compute nodes.

2. Check that the **mastersSchedulable** parameter in the **<installation\_directory>/manifests/cluster-scheduler-02-config.yml** Kubernetes manifest file is set to **false**. This setting prevents pods from being scheduled on the control plane machines:

- a. Open the **<installation\_directory>/manifests/cluster-scheduler-02-config.yml** file.
- b. Locate the **mastersSchedulable** parameter and ensure that it is set to **false**.
- c. Save and exit the file.
- 3. To create the Ignition configuration files, run the following command from the directory that contains the installation program:

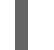

\$ ./openshift-install create ignition-configs --dir <installation\_directory> **1**

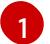

<span id="page-2912-1"></span>For **<installation\_directory>**, specify the same installation directory.

Ignition config files are created for the bootstrap, control plane, and compute nodes in the installation directory. The **kubeadmin-password** and **kubeconfig** files are created in the ./<installation directory>/auth directory:

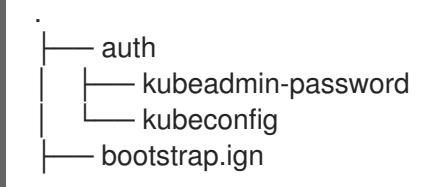

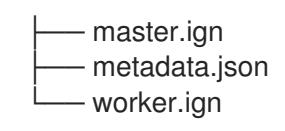

# 19.2.12. Installing RHCOS and starting the OpenShift Container Platform bootstrap process

To install OpenShift Container Platform on IBM Power® infrastructure that you provision, you must install Red Hat Enterprise Linux CoreOS (RHCOS) on the machines. When you install RHCOS, you must provide the Ignition config file that was generated by the OpenShift Container Platform installation program for the type of machine you are installing. If you have configured suitable networking, DNS, and load balancing infrastructure, the OpenShift Container Platform bootstrap process begins automatically after the RHCOS machines have rebooted.

Follow either the steps to use an ISO image or network PXE booting to install RHCOS on the machines.

### 19.2.12.1. Installing RHCOS by using an ISO image

You can use an ISO image to install RHCOS on the machines.

#### **Prerequisites**

- You have created the Ignition config files for your cluster.
- You have configured suitable network, DNS and load balancing infrastructure.
- You have an HTTP server that can be accessed from your computer, and from the machines that you create.
- You have reviewed the *Advanced RHCOS installation configuration* section for different ways to configure features, such as networking and disk partitioning.

#### Procedure

1. Obtain the SHA512 digest for each of your Ignition config files. For example, you can use the following on a system running Linux to get the SHA512 digest for your **bootstrap.ign** Ignition config file:

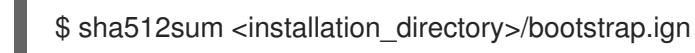

The digests are provided to the **coreos-installer** in a later step to validate the authenticity of the Ignition config files on the cluster nodes.

2. Upload the bootstrap, control plane, and compute node Ignition config files that the installation program created to your HTTP server. Note the URLs of these files.

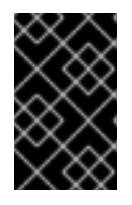

### IMPORTANT

You can add or change configuration settings in your Ignition configs before saving them to your HTTP server. If you plan to add more compute machines to your cluster after you finish installation, do not delete these files.

3. From the installation host, validate that the Ignition config files are available on the URLs. The following example gets the Ignition config file for the bootstrap node:

<span id="page-2914-0"></span>\$ curl -k http://<HTTP\_server>/bootstrap.ign **1**

## Example output

% Total % Received % Xferd Average Speed Time Time Time Current Dload Upload Total Spent Left Speed 0 0 0 0 0 0 0 0 0 --:--:-- --:--:-- --:--:-- 0{"ignition": {"version":"3.2.0"},"passwd":{"users":[{"name":"core","sshAuthorizedKeys":["ssh-rsa...

Replace **bootstrap.ign** with **master.ign** or **worker.ign** in the command to validate that the Ignition config files for the control plane and compute nodes are also available.

4. Although it is possible to obtain the RHCOS images that are required for your preferred method of installing operating system instances from the [RHCOS](https://mirror.openshift.com/pub/openshift-v4/ppc64le/dependencies/rhcos/) image mirror page, the recommended way to obtain the correct version of your RHCOS images are from the output of **openshiftinstall** command:

\$ openshift-install coreos print-stream-json | grep '\.iso[^.]'

## Example output

"location": "<url>/art/storage/releases/rhcos-4.15-aarch64/<release>/aarch64/rhcos- <release>-live.aarch64.iso",

"location": "<url>/art/storage/releases/rhcos-4.15-ppc64le/<release>/ppc64le/rhcos- <release>-live.ppc64le.iso",

"location": "<url>/art/storage/releases/rhcos-4.15-s390x/<release>/s390x/rhcos-<release> live.s390x.iso",

"location": "<url>/art/storage/releases/rhcos-4.15/<release>/x86\_64/rhcos-<release> live.x86\_64.iso",

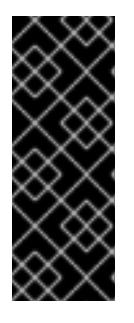

# IMPORTANT

The RHCOS images might not change with every release of OpenShift Container Platform. You must download images with the highest version that is less than or equal to the OpenShift Container Platform version that you install. Use the image versions that match your OpenShift Container Platform version if they are available. Use only ISO images for this procedure. RHCOS qcow2 images are not supported for this installation type.

ISO file names resemble the following example:

#### **rhcos-<version>-live.<architecture>.iso**

- 5. Use the ISO to start the RHCOS installation. Use one of the following installation options:
	- Burn the ISO image to a disk and boot it directly.
	- Use ISO redirection by using a lights-out management (LOM) interface.
- 6. Boot the RHCOS ISO image without specifying any options or interrupting the live boot sequence. Wait for the installer to boot into a shell prompt in the RHCOS live environment.

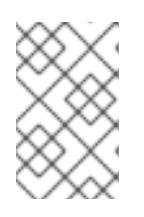

It is possible to interrupt the RHCOS installation boot process to add kernel arguments. However, for this ISO procedure you should use the **coreos-installer** command as outlined in the following steps, instead of adding kernel arguments.

7. Run the **coreos-installer** command and specify the options that meet your installation requirements. At a minimum, you must specify the URL that points to the Ignition config file for the node type, and the device that you are installing to:

<span id="page-2915-1"></span><span id="page-2915-0"></span>\$ sudo coreos-installer install --ignition-url=http://<HTTP\_server>/<node\_type>.ign <device> --ignition-hash=sha512-<digest> **1 2**

[1](#page-2914-0) [1](#page-2915-0) You must run the **coreos-installer** command by using **sudo**, because the **core** user does not have the required root privileges to perform the installation.

[2](#page-2915-1)

The **--ignition-hash** option is required when the Ignition config file is obtained through an HTTP URL to validate the authenticity of the Ignition config file on the cluster node. **<digest>** is the Ignition config file SHA512 digest obtained in a preceding step.

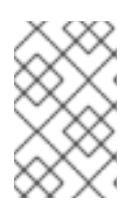

# **NOTE**

If you want to provide your Ignition config files through an HTTPS server that uses TLS, you can add the internal certificate authority (CA) to the system trust store before running **coreos-installer**.

The following example initializes a bootstrap node installation to the **/dev/sda** device. The Ignition config file for the bootstrap node is obtained from an HTTP web server with the IP address 192.168.1.2:

\$ sudo coreos-installer install --ignition-

url=http://192.168.1.2:80/installation\_directory/bootstrap.ign /dev/sda --ignition-hash=sha512 a5a2d43879223273c9b60af66b44202a1d1248fc01cf156c46d4a79f552b6bad47bc8cc78ddf011 6e80c59d2ea9e32ba53bc807afbca581aa059311def2c3e3b

8. Monitor the progress of the RHCOS installation on the console of the machine.

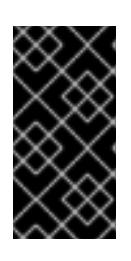

# IMPORTANT

Be sure that the installation is successful on each node before commencing with the OpenShift Container Platform installation. Observing the installation process can also help to determine the cause of RHCOS installation issues that might arise.

- 9. After RHCOS installs, you must reboot the system. During the system reboot, it applies the Ignition config file that you specified.
- 10. Check the console output to verify that Ignition ran.

# Example command
Ignition: ran on 2022/03/14 14:48:33 UTC (this boot) Ignition: user-provided config was applied

11. Continue to create the other machines for your cluster.

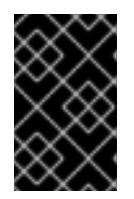

### IMPORTANT

You must create the bootstrap and control plane machines at this time. If the control plane machines are not made schedulable, also create at least two compute machines before you install OpenShift Container Platform.

If the required network, DNS, and load balancer infrastructure are in place, the OpenShift Container Platform bootstrap process begins automatically after the RHCOS nodes have rebooted.

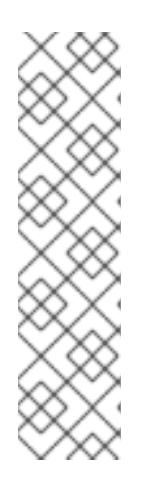

### **NOTE**

RHCOS nodes do not include a default password for the **core** user. You can access the nodes by running **ssh core@<node>.<cluster\_name>. <base\_domain>** as a user with access to the SSH private key that is paired to the public key that you specified in your **install\_config.yaml** file. OpenShift Container Platform 4 cluster nodes running RHCOS are immutable and rely on Operators to apply cluster changes. Accessing cluster nodes by using SSH is not recommended. However, when investigating installation issues, if the OpenShift Container Platform API is not available, or the kubelet is not properly functioning on a target node, SSH access might be required for debugging or disaster recovery.

### 19.2.12.1.1. Advanced RHCOS installation reference

This section illustrates the networking configuration and other advanced options that allow you to modify the Red Hat Enterprise Linux CoreOS (RHCOS) manual installation process. The following tables describe the kernel arguments and command-line options you can use with the RHCOS live installer and the **coreos-installer** command.

#### 19.2.12.1.1.1. Networking and bonding options for ISO installations

If you install RHCOS from an ISO image, you can add kernel arguments manually when you boot the image to configure networking for a node. If no networking arguments are specified, DHCP is activated in the initramfs when RHCOS detects that networking is required to fetch the Ignition config file.

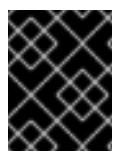

## IMPORTANT

When adding networking arguments manually, you must also add the **rd.neednet=1** kernel argument to bring the network up in the initramfs.

The following information provides examples for configuring networking and bonding on your RHCOS nodes for ISO installations. The examples describe how to use the **ip=**, **nameserver=**, and **bond=** kernel arguments.

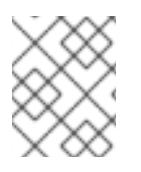

# **NOTE**

Ordering is important when adding the kernel arguments: **ip=**, **nameserver=**, and then **bond=**.

The networking options are passed to the **dracut** tool during system boot. For more information about the networking options supported by **dracut**, see the **[dracut.cmdline](https://www.man7.org/linux/man-pages/man7/dracut.cmdline.7.html)** manual page.

The following examples are the networking options for ISO installation.

Configuring DHCP or static IP addresses

To configure an IP address, either use DHCP (**ip=dhcp**) or set an individual static IP address (**ip= <host\_ip>**). If setting a static IP, you must then identify the DNS server IP address ( **nameserver= <dns\_ip>**) on each node. The following example sets:

- The node's IP address to **10.10.10.2**
- The gateway address to **10.10.10.254**
- The netmask to **255.255.255.0**
- The hostname to **core0.example.com**
- The DNS server address to **4.4.4.41**
- The auto-configuration value to **none**. No auto-configuration is required when IP networking is configured statically.

ip=10.10.10.2::10.10.10.254:255.255.255.0:core0.example.com:enp1s0:none nameserver=4.4.4.41

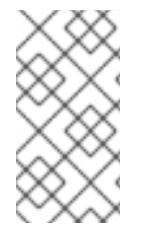

## **NOTE**

When you use DHCP to configure IP addressing for the RHCOS machines, the machines also obtain the DNS server information through DHCP. For DHCP-based deployments, you can define the DNS server address that is used by the RHCOS nodes through your DHCP server configuration.

Configuring an IP address without a static hostname

You can configure an IP address without assigning a static hostname. If a static hostname is not set by the user, it will be picked up and automatically set by a reverse DNS lookup. To configure an IP address without a static hostname refer to the following example:

- The node's IP address to **10.10.10.2**
- The gateway address to **10.10.10.254**
- The netmask to **255.255.255.0**
- The DNS server address to **4.4.4.41**
- The auto-configuration value to **none**. No auto-configuration is required when IP networking is configured statically.

ip=10.10.10.2::10.10.10.254:255.255.255.0::enp1s0:none nameserver=4.4.4.41

Specifying multiple network interfaces

You can specify multiple network interfaces by setting multiple **ip=** entries.

ip=10.10.10.2::10.10.10.254:255.255.255.0:core0.example.com:enp1s0:none ip=10.10.10.3::10.10.10.254:255.255.255.0:core0.example.com:enp2s0:none

Configuring default gateway and route Optional: You can configure routes to additional networks by setting an **rd.route=** value.

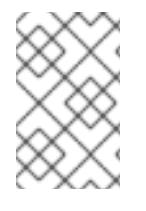

### **NOTE**

When you configure one or multiple networks, one default gateway is required. If the additional network gateway is different from the primary network gateway, the default gateway must be the primary network gateway.

Run the following command to configure the default gateway:

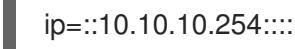

Enter the following command to configure the route for the additional network:

rd.route=20.20.20.0/24:20.20.20.254:enp2s0

#### Disabling DHCP on a single interface

You can disable DHCP on a single interface, such as when there are two or more network interfaces and only one interface is being used. In the example, the **enp1s0** interface has a static networking configuration and DHCP is disabled for **enp2s0**, which is not used:

ip=10.10.10.2::10.10.10.254:255.255.255.0:core0.example.com:enp1s0:none ip=::::core0.example.com:enp2s0:none

Combining DHCP and static IP configurations

You can combine DHCP and static IP configurations on systems with multiple network interfaces, for example:

ip=enp1s0:dhcp ip=10.10.10.2::10.10.10.254:255.255.255.0:core0.example.com:enp2s0:none

#### Configuring VLANs on individual interfaces

Optional: You can configure VLANs on individual interfaces by using the **vlan=** parameter.

To configure a VLAN on a network interface and use a static IP address, run the following command:

ip=10.10.10.2::10.10.10.254:255.255.255.0:core0.example.com:enp2s0.100:none vlan=enp2s0.100:enp2s0

To configure a VLAN on a network interface and to use DHCP, run the following command:

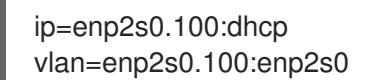

Providing multiple DNS servers

You can provide multiple DNS servers by adding a **nameserver=** entry for each server, for example:

nameserver=1.1.1.1 nameserver=8.8.8.8

Bonding multiple network interfaces to a single interface Optional: You can bond multiple network interfaces to a single interface by using the **bond=** option. Refer to the following examples:

● The syntax for configuring a bonded interface is: **bond=<name>[:<network\_interfaces>] [:options]**

**<name>** is the bonding device name (**bond0**), **<network\_interfaces>** represents a commaseparated list of physical (ethernet) interfaces (**em1,em2**), and *options* is a comma-separated list of bonding options. Enter **modinfo bonding** to see available options.

- When you create a bonded interface using **bond=**, you must specify how the IP address is assigned and other information for the bonded interface.
	- To configure the bonded interface to use DHCP, set the bond's IP address to **dhcp**. For example:

bond=bond0:em1,em2:mode=active-backup ip=bond0:dhcp

To configure the bonded interface to use a static IP address, enter the specific IP address you want and related information. For example:

bond=bond0:em1,em2:mode=active-backup ip=10.10.10.2::10.10.10.254:255.255.255.0:core0.example.com:bond0:none

Bonding multiple SR-IOV network interfaces to a dual port NIC interface

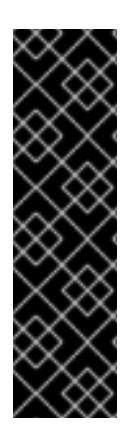

## IMPORTANT

Support for Day 1 operations associated with enabling NIC partitioning for SR-IOV devices is a Technology Preview feature only. Technology Preview features are not supported with Red Hat production service level agreements (SLAs) and might not be functionally complete. Red Hat does not recommend using them in production. These features provide early access to upcoming product features, enabling customers to test functionality and provide feedback during the development process.

For more information about the support scope of Red Hat Technology Preview features, see [Technology](https://access.redhat.com/support/offerings/techpreview/) Preview Features Support Scope .

Optional: You can bond multiple SR-IOV network interfaces to a dual port NIC interface by using the **bond=** option.

On each node, you must perform the following tasks:

- 1. Create the SR-IOV virtual functions (VFs) following the guidance in [Managing](https://access.redhat.com/documentation/en-us/red_hat_enterprise_linux/9/html/configuring_and_managing_virtualization/managing-virtual-devices_configuring-and-managing-virtualization#managing-sr-iov-devices_managing-virtual-devices) SR-IOV devices. Follow the procedure in the "Attaching SR-IOV networking devices to virtual machines" section.
- 2. Create the bond, attach the desired VFs to the bond and set the bond link state up following the guidance in [Configuring](https://access.redhat.com/documentation/en-us/red_hat_enterprise_linux/9/html/configuring_and_managing_networking/configuring-network-bonding_configuring-and-managing-networking) network bonding. Follow any of the described procedures to create the bond.

The following examples illustrate the syntax you must use:

- The syntax for configuring a bonded interface is **bond=<name>[:<network\_interfaces>] [:options]**. **<name>** is the bonding device name (**bond0**), **<network\_interfaces>** represents the virtual functions (VFs) by their known name in the kernel and shown in the output of the **ip link** command(**eno1f0**, **eno2f0**), and *options* is a comma-separated list of bonding options. Enter **modinfo bonding** to see available options.
- When you create a bonded interface using **bond=**, you must specify how the IP address is assigned and other information for the bonded interface.
	- To configure the bonded interface to use DHCP, set the bond's IP address to **dhcp**. For example:

bond=bond0:eno1f0,eno2f0:mode=active-backup ip=bond0:dhcp

To configure the bonded interface to use a static IP address, enter the specific IP address you want and related information. For example:

bond=bond0:eno1f0,eno2f0:mode=active-backup ip=10.10.10.2::10.10.10.254:255.255.255.0:core0.example.com:bond0:none

## 19.2.12.2. Installing RHCOS by using PXE booting

You can use PXE booting to install RHCOS on the machines.

#### Prerequisites

- You have created the Ignition config files for your cluster.
- You have configured suitable network, DNS and load balancing infrastructure.
- You have configured suitable PXE infrastructure.
- You have an HTTP server that can be accessed from your computer, and from the machines that you create.
- You have reviewed the *Advanced RHCOS installation configuration* section for different ways to configure features, such as networking and disk partitioning.

#### Procedure

1. Upload the bootstrap, control plane, and compute node Ignition config files that the installation program created to your HTTP server. Note the URLs of these files.

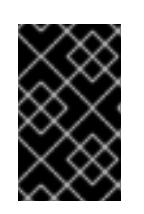

<span id="page-2921-0"></span>You can add or change configuration settings in your Ignition configs before saving them to your HTTP server. If you plan to add more compute machines to your cluster after you finish installation, do not delete these files.

2. From the installation host, validate that the Ignition config files are available on the URLs. The following example gets the Ignition config file for the bootstrap node:

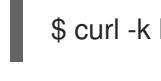

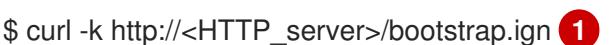

# Example output

% Total % Received % Xferd Average Speed Time Time Time Current Dload Upload Total Spent Left Speed 0 0 0 0 0 0 0 0 0 --:--:-- --:--:-- --:--:-- 0{"ignition": {"version":"3.2.0"},"passwd":{"users":[{"name":"core","sshAuthorizedKeys":["ssh-rsa...

Replace **bootstrap.ign** with **master.ign** or **worker.ign** in the command to validate that the Ignition config files for the control plane and compute nodes are also available.

3. Although it is possible to obtain the RHCOS **kernel**, **initramfs** and **rootfs** files that are required for your preferred method of installing operating system instances from the RHCOS image mirror page, the [recommended](https://mirror.openshift.com/pub/openshift-v4/ppc64le/dependencies/rhcos/) way to obtain the correct version of your RHCOS files are from the output of **openshift-install** command:

\$ openshift-install coreos print-stream-json | grep -Eo '"https.\*(kernel-|initramfs.|rootfs.)\w+ (\.img)?"'

## Example output

"<url>/art/storage/releases/rhcos-4.15-aarch64/<release>/aarch64/rhcos-<release>-livekernel-aarch64" "<url>/art/storage/releases/rhcos-4.15-aarch64/<release>/aarch64/rhcos-<release>-liveinitramfs.aarch64.img" "<url>/art/storage/releases/rhcos-4.15-aarch64/<release>/aarch64/rhcos-<release>-liverootfs.aarch64.img" "<url>/art/storage/releases/rhcos-4.15-ppc64le/49.84.202110081256-0/ppc64le/rhcos- <release>-live-kernel-ppc64le" "<url>/art/storage/releases/rhcos-4.15-ppc64le/<release>/ppc64le/rhcos-<release>-liveinitramfs.ppc64le.img" "<url>/art/storage/releases/rhcos-4.15-ppc64le/<release>/ppc64le/rhcos-<release>-liverootfs.ppc64le.img" "<url>/art/storage/releases/rhcos-4.15-s390x/<release>/s390x/rhcos-<release>-live-kernels390x" "<url>/art/storage/releases/rhcos-4.15-s390x/<release>/s390x/rhcos-<release>-liveinitramfs.s390x.img" "<url>/art/storage/releases/rhcos-4.15-s390x/<release>/s390x/rhcos-<release>-liverootfs.s390x.img" "<url>/art/storage/releases/rhcos-4.15/<release>/x86\_64/rhcos-<release>-live-kernelx86\_64" "<url>/art/storage/releases/rhcos-4.15/<release>/x86\_64/rhcos-<release>-liveinitramfs.x86\_64.img" "<url>/art/storage/releases/rhcos-4.15/<release>/x86\_64/rhcos-<release>-liverootfs.x86\_64.img"

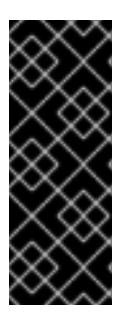

## IMPORTANT

The RHCOS artifacts might not change with every release of OpenShift Container Platform. You must download images with the highest version that is less than or equal to the OpenShift Container Platform version that you install. Only use the appropriate **kernel**, **initramfs**, and **rootfs** artifacts described below for this procedure. RHCOS QCOW2 images are not supported for this installation type.

The file names contain the OpenShift Container Platform version number. They resemble the following examples:

- **kernel**: **rhcos-<version>-live-kernel-<architecture>**
- **initramfs**: **rhcos-<version>-live-initramfs.<architecture>.img**
- **rootfs**: **rhcos-<version>-live-rootfs.<architecture>.img**
- 4. Upload the **rootfs**, **kernel**, and **initramfs** files to your HTTP server.

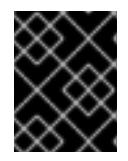

## IMPORTANT

If you plan to add more compute machines to your cluster after you finish installation, do not delete these files.

- 5. Configure the network boot infrastructure so that the machines boot from their local disks after RHCOS is installed on them.
- 6. Configure PXE installation for the RHCOS images and begin the installation. Modify the following example menu entry for your environment and verify that the image and Ignition files are properly accessible:

<span id="page-2922-0"></span>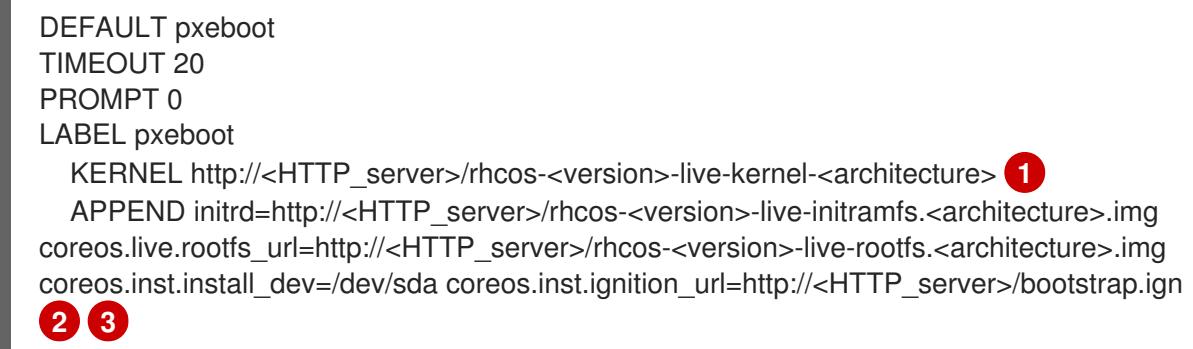

<span id="page-2922-2"></span><span id="page-2922-1"></span>**[1](#page-2922-0) 1** Specify the location of the live **kernel** file that you uploaded to your HTTP server. The URL must be HTTP, TFTP, or FTP; HTTPS and NFS are not supported.

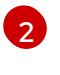

[3](#page-2922-2)

If you use multiple NICs, specify a single interface in the **ip** option. For example, to use DHCP on a NIC that is named **eno1**, set **ip=eno1:dhcp**.

Specify the locations of the RHCOS files that you uploaded to your HTTP server. The **initrd** parameter value is the location of the **initramfs** file, the **coreos.live.rootfs\_url**

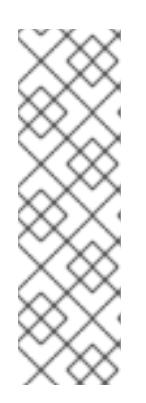

### **NOTE**

This configuration does not enable serial console access on machines with a graphical console. To configure a different console, add one or more **console=** arguments to the **APPEND** line. For example, add **console=tty0 console=ttyS0** to set the first PC serial port as the primary console and the graphical console as a secondary console. For more [information,](https://access.redhat.com/articles/7212) see How does one set up a serial terminal and/or console in Red Hat Enterprise Linux? and "Enabling the serial console for PXE and ISO installation" in the "Advanced RHCOS installation configuration" section.

7. Monitor the progress of the RHCOS installation on the console of the machine.

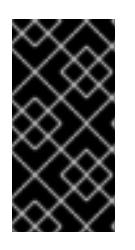

## IMPORTANT

Be sure that the installation is successful on each node before commencing with the OpenShift Container Platform installation. Observing the installation process can also help to determine the cause of RHCOS installation issues that might arise.

- 8. After RHCOS installs, the system reboots. During reboot, the system applies the Ignition config file that you specified.
- 9. Check the console output to verify that Ignition ran.

### Example command

Ignition: ran on 2022/03/14 14:48:33 UTC (this boot) Ignition: user-provided config was applied

10. Continue to create the machines for your cluster.

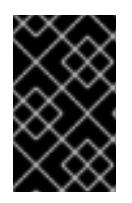

### IMPORTANT

You must create the bootstrap and control plane machines at this time. If the control plane machines are not made schedulable, also create at least two compute machines before you install the cluster.

If the required network, DNS, and load balancer infrastructure are in place, the OpenShift Container Platform bootstrap process begins automatically after the RHCOS nodes have rebooted.

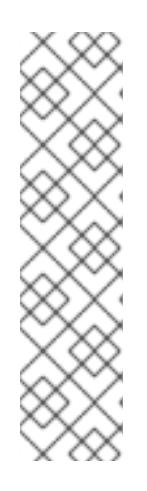

# **NOTE**

RHCOS nodes do not include a default password for the **core** user. You can access the nodes by running **ssh core@<node>.<cluster\_name>. <base\_domain>** as a user with access to the SSH private key that is paired to the public key that you specified in your **install\_config.yaml** file. OpenShift Container Platform 4 cluster nodes running RHCOS are immutable and rely on Operators to apply cluster changes. Accessing cluster nodes by using SSH is not recommended. However, when investigating installation issues, if the OpenShift Container Platform API is not available, or the kubelet is not properly functioning on a target node, SSH access might be required for debugging or disaster recovery.

# 19.2.12.3. Enabling multipathing with kernel arguments on RHCOS

In OpenShift Container Platform version 4.15, during installation, you can enable multipathing for provisioned nodes. RHCOS supports multipathing on the primary disk. Multipathing provides added benefits of stronger resilience to hardware failure to achieve higher host availability.

During the initial cluster creation, you might want to add kernel arguments to all master or worker nodes. To add kernel arguments to master or worker nodes, you can create a **MachineConfig** object and inject that object into the set of manifest files used by Ignition during cluster setup.

### Procedure

1. Change to the directory that contains the installation program and generate the Kubernetes manifests for the cluster:

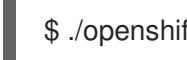

\$ ./openshift-install create manifests --dir <installation\_directory>

- 2. Decide if you want to add kernel arguments to worker or control plane nodes.
	- Create a machine config file. For example, create a **99-master-kargs-mpath.yaml** that instructs the cluster to add the **master** label and identify the multipath kernel argument:

```
apiVersion: machineconfiguration.openshift.io/v1
kind: MachineConfig
metadata:
 labels:
  machineconfiguration.openshift.io/role: "master"
 name: 99-master-kargs-mpath
spec:
 kernelArguments:
  - 'rd.multipath=default'
  - 'root=/dev/disk/by-label/dm-mpath-root'
```
- 3. To enable multipathing on worker nodes:
	- Create a machine config file. For example, create a **99-worker-kargs-mpath.yaml** that instructs the cluster to add the **worker** label and identify the multipath kernel argument:

apiVersion: machineconfiguration.openshift.io/v1 kind: MachineConfig metadata: labels:

machineconfiguration.openshift.io/role: "worker" name: 99-worker-kargs-mpath spec:

- kernelArguments:
- 'rd.multipath=default'
- 'root=/dev/disk/by-label/dm-mpath-root'

You can now continue on to create the cluster.

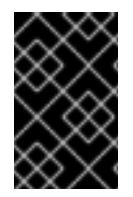

### IMPORTANT

Additional postinstallation steps are required to fully enable multipathing. For more information, see "Enabling multipathing with kernel arguments on RHCOS" in *Postinstallation machine configuration tasks* .

In case of MPIO failure, use the bootlist command to update the boot device list with alternate logical device names. The command displays a boot list and it designates the possible boot devices for when the system is booted in normal mode.

a. To display a boot list and specify the possible boot devices if the system is booted in normal mode, enter the following command:

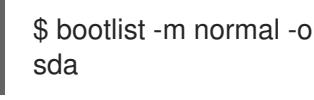

b. To update the boot list for normal mode and add alternate device names, enter the following command:

\$ bootlist -m normal -o /dev/sdc /dev/sdd /dev/sde sdc sdd sde

If the original boot disk path is down, the node reboots from the alternate device registered in the normal boot device list.

### 19.2.13. Waiting for the bootstrap process to complete

The OpenShift Container Platform bootstrap process begins after the cluster nodes first boot into the persistent RHCOS environment that has been installed to disk. The configuration information provided through the Ignition config files is used to initialize the bootstrap process and install OpenShift Container Platform on the machines. You must wait for the bootstrap process to complete.

#### Prerequisites

- You have created the Ignition config files for your cluster.
- You have configured suitable network, DNS and load balancing infrastructure.
- You have obtained the installation program and generated the Ignition config files for your cluster.
- You installed RHCOS on your cluster machines and provided the Ignition config files that the OpenShift Container Platform installation program generated.

Your machines have direct internet access or have an HTTP or HTTPS proxy available.

#### Procedure

1. Monitor the bootstrap process:

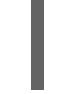

<span id="page-2926-0"></span>\$ ./openshift-install --dir <installation\_directory> wait-for bootstrap-complete \ **1** --log-level=info **2**

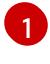

[2](#page-2926-1)

<span id="page-2926-1"></span>For **<installation\_directory>**, specify the path to the directory that you stored the installation files in.

To view different installation details, specify **warn**, **debug**, or **error** instead of **info**.

#### Example output

INFO Waiting up to 30m0s for the Kubernetes API at https://api.test.example.com:6443... INFO API v1.28.5 up INFO Waiting up to 30m0s for bootstrapping to complete... INFO It is now safe to remove the bootstrap resources

The command succeeds when the Kubernetes API server signals that it has been bootstrapped on the control plane machines.

2. After the bootstrap process is complete, remove the bootstrap machine from the load balancer.

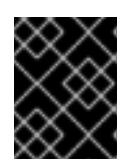

#### IMPORTANT

You must remove the bootstrap machine from the load balancer at this point. You can also remove or reformat the bootstrap machine itself.

### 19.2.14. Logging in to the cluster by using the CLI

You can log in to your cluster as a default system user by exporting the cluster **kubeconfig** file. The **kubeconfig** file contains information about the cluster that is used by the CLI to connect a client to the correct cluster and API server. The file is specific to a cluster and is created during OpenShift Container Platform installation.

#### Prerequisites

- You deployed an OpenShift Container Platform cluster.
- You installed the **oc** CLI.

#### Procedure

1. Export the **kubeadmin** credentials:

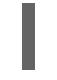

\$ export KUBECONFIG=<installation\_directory>/auth/kubeconfig **1** 

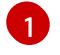

<span id="page-2926-2"></span>For **<installation directory>**, specify the path to the directory that you stored the installation files in.

2. Verify you can run **oc** commands successfully using the exported configuration:

Example output oc whoami system:admin

# 19.2.15. Approving the certificate signing requests for your machines

When you add machines to a cluster, two pending certificate signing requests (CSRs) are generated for each machine that you added. You must confirm that these CSRs are approved or, if necessary, approve them yourself. The client requests must be approved first, followed by the server requests.

#### Prerequisites

You added machines to your cluster.

#### Procedure

1. Confirm that the cluster recognizes the machines:

\$ oc get nodes

#### Example output

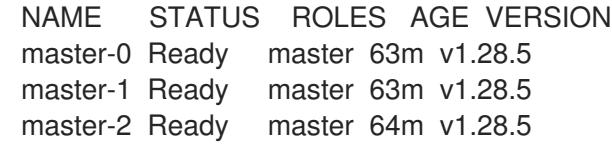

The output lists all of the machines that you created.

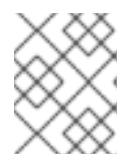

#### **NOTE**

The preceding output might not include the compute nodes, also known as worker nodes, until some CSRs are approved.

2. Review the pending CSRs and ensure that you see the client requests with the **Pending** or **Approved** status for each machine that you added to the cluster:

\$ oc get csr

#### Example output

```
NAME AGE REQUESTOR CONDITION
csr-8b2br 15m system:serviceaccount:openshift-machine-config-operator:node-
bootstrapper Pending
csr-8vnps 15m system:serviceaccount:openshift-machine-config-operator:node-
bootstrapper Pending
...
```
In this example, two machines are joining the cluster. You might see more approved CSRs in the list.

3. If the CSRs were not approved, after all of the pending CSRs for the machines you added are in **Pending** status, approve the CSRs for your cluster machines:

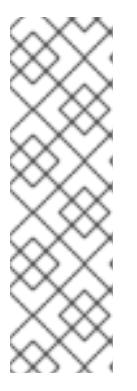

#### **NOTE**

Because the CSRs rotate automatically, approve your CSRs within an hour of adding the machines to the cluster. If you do not approve them within an hour, the certificates will rotate, and more than two certificates will be present for each node. You must approve all of these certificates. After the client CSR is approved, the Kubelet creates a secondary CSR for the serving certificate, which requires manual approval. Then, subsequent serving certificate renewal requests are automatically approved by the **machine-approver** if the Kubelet requests a new certificate with identical parameters.

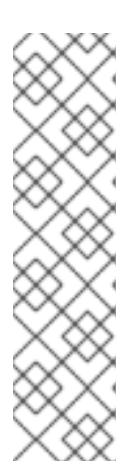

### **NOTE**

For clusters running on platforms that are not machine API enabled, such as bare metal and other user-provisioned infrastructure, you must implement a method of automatically approving the kubelet serving certificate requests (CSRs). If a request is not approved, then the **oc exec**, **oc rsh**, and **oc logs** commands cannot succeed, because a serving certificate is required when the API server connects to the kubelet. Any operation that contacts the Kubelet endpoint requires this certificate approval to be in place. The method must watch for new CSRs, confirm that the CSR was submitted by the **node-bootstrapper** service account in the **system:node** or **system:admin** groups, and confirm the identity of the node.

To approve them individually, run the following command for each valid CSR:

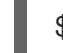

\$ oc adm certificate approve <csr\_name> **1**

[1](#page-2928-0)

<span id="page-2928-0"></span>**<csr\_name>** is the name of a CSR from the list of current CSRs.

To approve all pending CSRs, run the following command:

\$ oc get csr -o go-template='{{range .items}}{{if not .status}}{{.metadata.name}}{{"\n"}} {{end}}{{end}}' | xargs --no-run-if-empty oc adm certificate approve

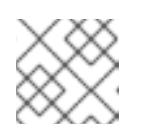

### **NOTE**

Some Operators might not become available until some CSRs are approved.

4. Now that your client requests are approved, you must review the server requests for each machine that you added to the cluster:

oc get csr

Example output

NAME AGE REQUESTOR CONDITION csr-bfd72 5m26s system:node:ip-10-0-50-126.us-east-2.compute.internal Pending csr-c57lv 5m26s system:node:ip-10-0-95-157.us-east-2.compute.internal Pending ...

- 5. If the remaining CSRs are not approved, and are in the **Pending** status, approve the CSRs for your cluster machines:
	- To approve them individually, run the following command for each valid CSR:

<span id="page-2929-0"></span>\$ oc adm certificate approve <csr\_name> **1**

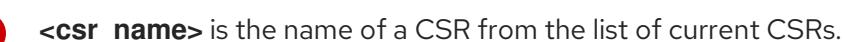

To approve all pending CSRs, run the following command:

\$ oc get csr -o go-template='{{range .items}}{{if not .status}}{{.metadata.name}}{{"\n"}} {{end}}{{end}}' | xargs oc adm certificate approve

6. After all client and server CSRs have been approved, the machines have the **Ready** status. Verify this by running the following command:

\$ oc get nodes

[1](#page-2929-0)

#### Example output

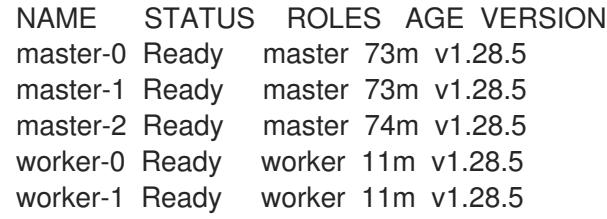

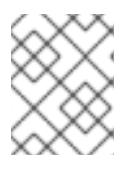

#### **NOTE**

It can take a few minutes after approval of the server CSRs for the machines to transition to the **Ready** status.

#### Additional information

For more information on CSRs, see [Certificate](https://kubernetes.io/docs/reference/access-authn-authz/certificate-signing-requests/) Signing Requests .

# 19.2.16. Initial Operator configuration

After the control plane initializes, you must immediately configure some Operators so that they all become available.

### Prerequisites

Your control plane has initialized.

#### Procedure

1. Watch the cluster components come online:

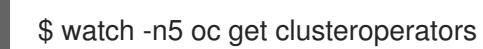

### Example output

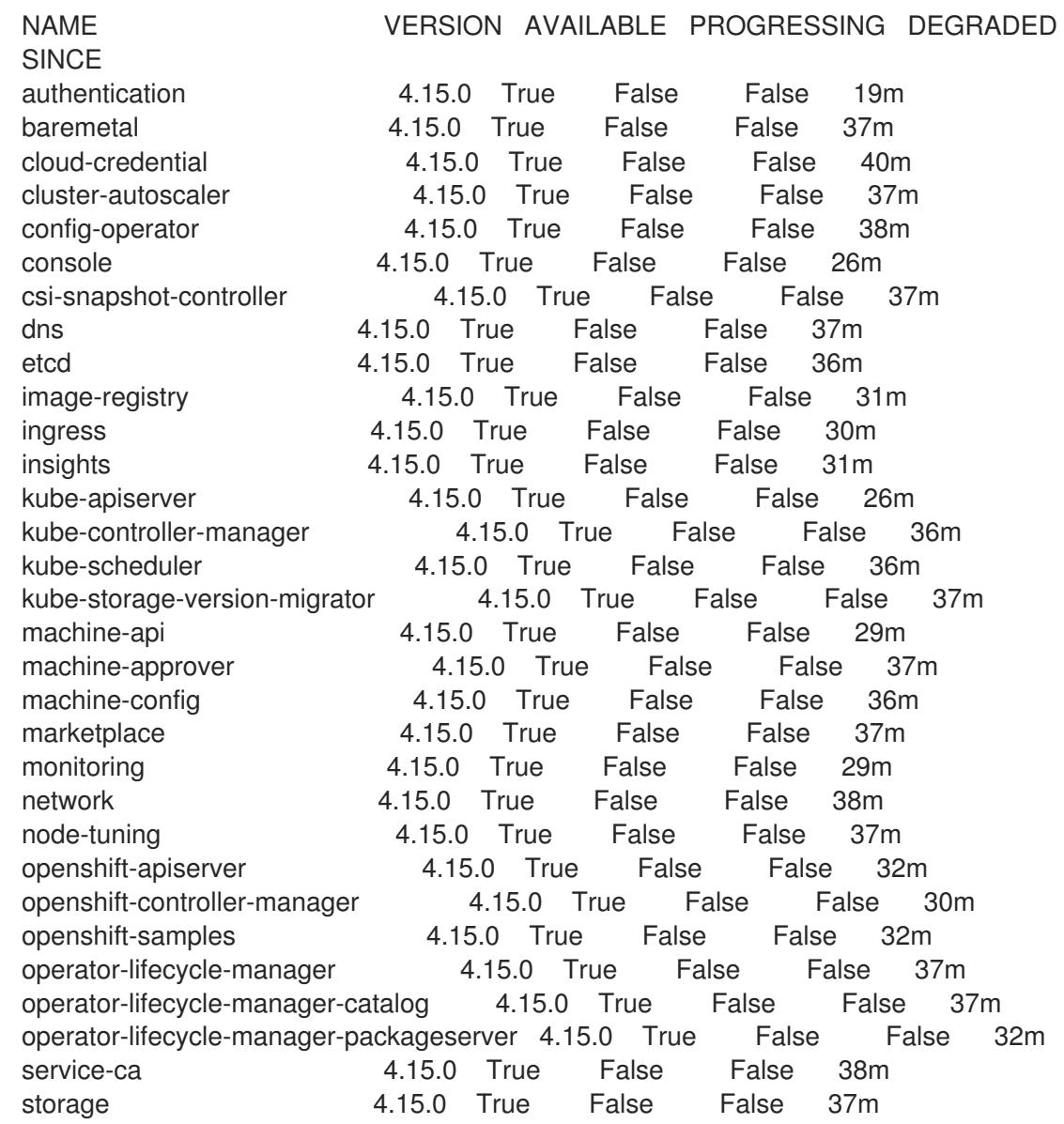

2. Configure the Operators that are not available.

### 19.2.16.1. Image registry storage configuration

The Image Registry Operator is not initially available for platforms that do not provide default storage. After installation, you must configure your registry to use storage so that the Registry Operator is made available.

Instructions are shown for configuring a persistent volume, which is required for production clusters. Where applicable, instructions are shown for configuring an empty directory as the storage location, which is available for only non-production clusters.

Additional instructions are provided for allowing the image registry to use block storage types by using

Additional instructions are provided for allowing the image registry to use block storage types by using the **Recreate** rollout strategy during upgrades.

### 19.2.16.1.1. Configuring registry storage for IBM Power

As a cluster administrator, following installation you must configure your registry to use storage.

#### **Prerequisites**

- You have access to the cluster as a user with the **cluster-admin** role.
- You have a cluster on IBM Power®.
- You have provisioned persistent storage for your cluster, such as Red Hat OpenShift Data Foundation.

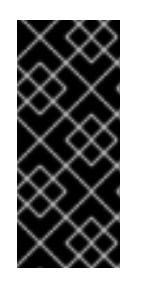

#### IMPORTANT

OpenShift Container Platform supports **ReadWriteOnce** access for image registry storage when you have only one replica. **ReadWriteOnce** access also requires that the registry uses the **Recreate** rollout strategy. To deploy an image registry that supports high availability with two or more replicas, **ReadWriteMany** access is required.

Must have 100Gi capacity.

#### Procedure

1. To configure your registry to use storage, change the **spec.storage.pvc** in the **configs.imageregistry/cluster** resource.

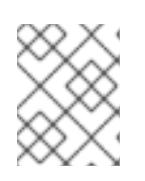

#### **NOTE**

When you use shared storage, review your security settings to prevent outside access.

2. Verify that you do not have a registry pod:

\$ oc get pod -n openshift-image-registry -l docker-registry=default

#### Example output

No resources found in openshift-image-registry namespace

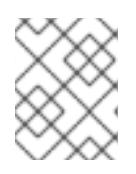

### **NOTE**

If you do have a registry pod in your output, you do not need to continue with this procedure.

3. Check the registry configuration:

oc edit configs.imageregistry.operator.openshift.io

### Example output

storage: pvc: claim:

Leave the **claim** field blank to allow the automatic creation of an **image-registry-storage** PVC.

4. Check the **clusteroperator** status:

\$ oc get clusteroperator image-registry

#### Example output

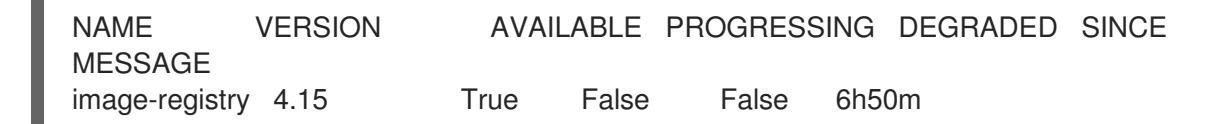

- 5. Ensure that your registry is set to managed to enable building and pushing of images.
	- Run: \$ oc edit configs.imageregistry/cluster Then, change the line managementState: Removed to managementState: Managed

#### 19.2.16.1.2. Configuring storage for the image registry in non-production clusters

You must configure storage for the Image Registry Operator. For non-production clusters, you can set the image registry to an empty directory. If you do so, all images are lost if you restart the registry.

#### Procedure

To set the image registry storage to an empty directory:  $\bullet$ 

> \$ oc patch configs.imageregistry.operator.openshift.io cluster --type merge --patch '{"spec": {"storage":{"emptyDir":{}}}}'

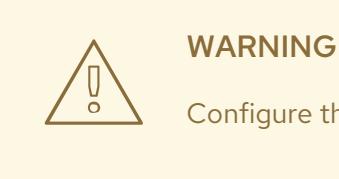

Configure this option for only non-production clusters.

If you run this command before the Image Registry Operator initializes its components, the **oc patch** command fails with the following error:

Error from server (NotFound): configs.imageregistry.operator.openshift.io "cluster" not found

Wait a few minutes and run the command again.

### 19.2.17. Completing installation on user-provisioned infrastructure

After you complete the Operator configuration, you can finish installing the cluster on infrastructure that you provide.

#### Prerequisites

- Your control plane has initialized.
- You have completed the initial Operator configuration.

#### Procedure

1. Confirm that all the cluster components are online with the following command:

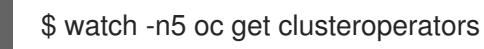

### Example output

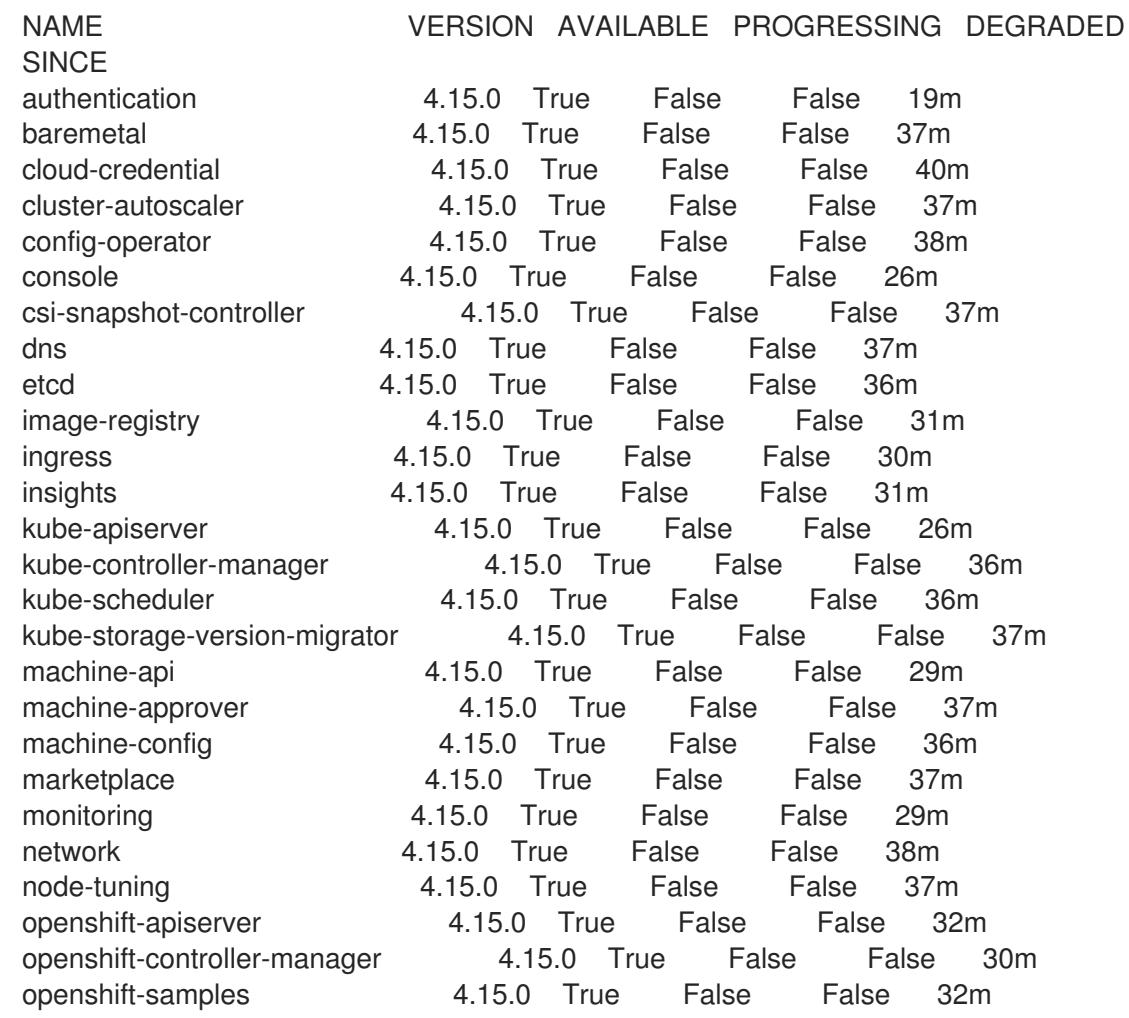

operator-lifecycle-manager 4.15.0 True False False 37m operator-lifecycle-manager-catalog 4.15.0 True False False 37m operator-lifecycle-manager-packageserver 4.15.0 True False False 32m service-ca **4.15.0** True False False 38m storage **4.15.0** True False False 37m

Alternatively, the following command notifies you when all of the clusters are available. It also retrieves and displays credentials:

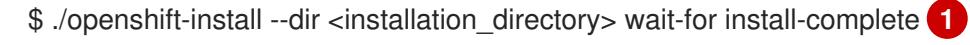

<span id="page-2934-0"></span>For **<installation\_directory>**, specify the path to the directory that you stored the installation files in.

### Example output

[1](#page-2934-0)

INFO Waiting up to 30m0s for the cluster to initialize...

The command succeeds when the Cluster Version Operator finishes deploying the OpenShift Container Platform cluster from Kubernetes API server.

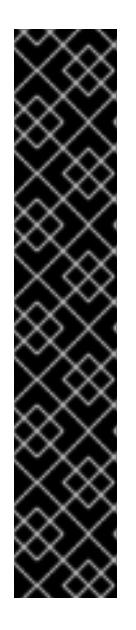

## IMPORTANT

- The Ignition config files that the installation program generates contain certificates that expire after 24 hours, which are then renewed at that time. If the cluster is shut down before renewing the certificates and the cluster is later restarted after the 24 hours have elapsed, the cluster automatically recovers the expired certificates. The exception is that you must manually approve the pending **node-bootstrapper** certificate signing requests (CSRs) to recover kubelet certificates. See the documentation for *Recovering from expired control plane certificates* for more information.
- It is recommended that you use Ignition config files within 12 hours after they are generated because the 24-hour certificate rotates from 16 to 22 hours after the cluster is installed. By using the Ignition config files within 12 hours, you can avoid installation failure if the certificate update runs during installation.
- 2. Confirm that the Kubernetes API server is communicating with the pods.
	- a. To view a list of all pods, use the following command:

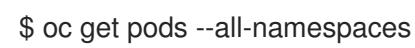

### Example output

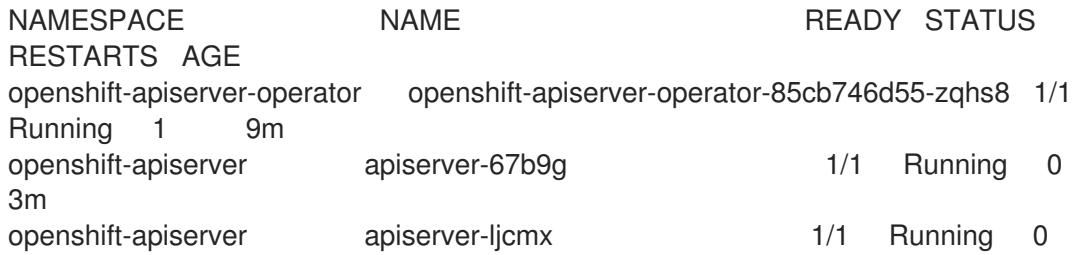

1m openshift-apiserver apiserver-z25h4 1/1 Running 0 2m openshift-authentication-operator authentication-operator-69d5d8bf84-vh2n8 1/1 Running 0 5m ...

b. View the logs for a pod that is listed in the output of the previous command by using the following command:

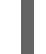

\$ oc logs <pod\_name> -n <namespace> **1**

[1](#page-2935-0)

<span id="page-2935-0"></span>Specify the pod name and namespace, as shown in the output of the previous command.

If the pod logs display, the Kubernetes API server can communicate with the cluster machines.

3. Additional steps are required to enable multipathing. Do not enable multipathing during installation.

See "Enabling multipathing with kernel arguments on RHCOS" in the *Postinstallation machine configuration tasks* documentation for more information.

## 19.2.18. Telemetry access for OpenShift Container Platform

In OpenShift Container Platform 4.15, the Telemetry service, which runs by default to provide metrics about cluster health and the success of updates, requires internet access. If your cluster is connected to the internet, Telemetry runs automatically, and your cluster is registered to [OpenShift](https://console.redhat.com/openshift) Cluster Manager.

After you confirm that your [OpenShift](https://console.redhat.com/openshift) Cluster Manager inventory is correct, either maintained automatically by Telemetry or manually by using OpenShift Cluster Manager, use [subscription](https://access.redhat.com/documentation/en-us/subscription_central/2020-04/html/getting_started_with_subscription_watch/con-how-to-select-datacollection-tool_assembly-requirements-and-your-responsibilities-ctxt#red_hat_openshift) watch to track your OpenShift Container Platform subscriptions at the account or multi-cluster level.

### Additional resources

See About remote health [monitoring](https://access.redhat.com/documentation/en-us/openshift_container_platform/4.15/html-single/support/#about-remote-health-monitoring) for more information about the Telemetry service

### 19.2.19. Next steps

- Enabling [multipathing](https://access.redhat.com/documentation/en-us/openshift_container_platform/4.15/html-single/postinstallation_configuration/#rhcos-enabling-multipath_post-install-machine-configuration-tasks) with kernel arguments on RHCOS .
- **[Customize](https://access.redhat.com/documentation/en-us/openshift_container_platform/4.15/html-single/postinstallation_configuration/#available_cluster_customizations) your cluster.**
- If necessary, you can opt out of remote health [reporting](https://access.redhat.com/documentation/en-us/openshift_container_platform/4.15/html-single/support/#opting-out-remote-health-reporting_opting-out-remote-health-reporting) .

# 19.3. INSTALLING A CLUSTER ON IBM POWER IN A RESTRICTED **NFTWORK**

In OpenShift Container Platform version 4.15, you can install a cluster on IBM Power® infrastructure that you provision in a restricted network.

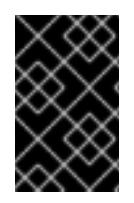

Additional considerations exist for non-bare metal platforms. Review the information in the guidelines for deploying OpenShift Container Platform on [non-tested](https://access.redhat.com/articles/4207611) platforms before you install an OpenShift Container Platform cluster.

### 19.3.1. Prerequisites

- You reviewed details about the OpenShift Container Platform [installation](https://access.redhat.com/documentation/en-us/openshift_container_platform/4.15/html-single/architecture/#architecture-installation) and update processes.
- You read the [documentation](#page-92-0) on selecting a cluster installation method and preparing it for users.
- You created a mirror registry for [installation](#page-128-0) in a restricted network and obtained the **imageContentSources** data for your version of OpenShift Container Platform.
- Before you begin the installation process, you must move or remove any existing installation files. This ensures that the required installation files are created and updated during the installation process.

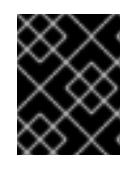

### IMPORTANT

Ensure that installation steps are performed on a machine with access to the installation media.

- You provisioned persistent storage using OpenShift Data [Foundation](https://access.redhat.com/documentation/en-us/openshift_container_platform/4.15/html-single/storage/#persistent-storage-ocs) or other supported storage protocols for your cluster. To deploy a private image registry, you must set up persistent storage with **ReadWriteMany** access.
- If you use a firewall and plan to use the Telemetry service, you [configured](#page-3644-0) the firewall to allow the sites that your cluster requires access to.

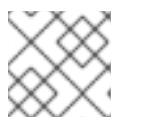

## **NOTE**

Be sure to also review this site list if you are configuring a proxy.

# 19.3.2. About installations in restricted networks

In OpenShift Container Platform 4.15, you can perform an installation that does not require an active connection to the internet to obtain software components. Restricted network installations can be completed using installer-provisioned infrastructure or user-provisioned infrastructure, depending on the cloud platform to which you are installing the cluster.

To complete a restricted network installation, you must create a registry that mirrors the contents of the OpenShift image registry and contains the installation media. You can create this registry on a mirror host, which can access both the internet and your closed network, or by using other methods that meet your restrictions.

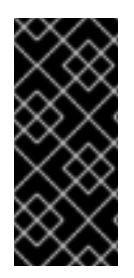

Because of the complexity of the configuration for user-provisioned installations, consider completing a standard user-provisioned infrastructure installation before you attempt a restricted network installation using user-provisioned infrastructure. Completing this test installation might make it easier to isolate and troubleshoot any issues that might arise during your installation in a restricted network.

### 19.3.2.1. Additional limits

Clusters in restricted networks have the following additional limitations and restrictions:

- The **ClusterVersion** status includes an **Unable to retrieve available updates** error.
- By default, you cannot use the contents of the Developer Catalog because you cannot access the required image stream tags.

## 19.3.3. Internet access for OpenShift Container Platform

In OpenShift Container Platform 4.15, you require access to the internet to obtain the images that are necessary to install your cluster.

You must have internet access to:

- Access [OpenShift](https://console.redhat.com/openshift) Cluster Manager to download the installation program and perform subscription management. If the cluster has internet access and you do not disable Telemetry, that service automatically entitles your cluster.
- Access [Quay.io](http://quay.io) to obtain the packages that are required to install your cluster.
- Obtain the packages that are required to perform cluster updates.

### 19.3.4. Requirements for a cluster with user-provisioned infrastructure

For a cluster that contains user-provisioned infrastructure, you must deploy all of the required machines.

This section describes the requirements for deploying OpenShift Container Platform on userprovisioned infrastructure.

#### 19.3.4.1. Required machines for cluster installation

The smallest OpenShift Container Platform clusters require the following hosts:

#### Table 19.16. Minimum required hosts

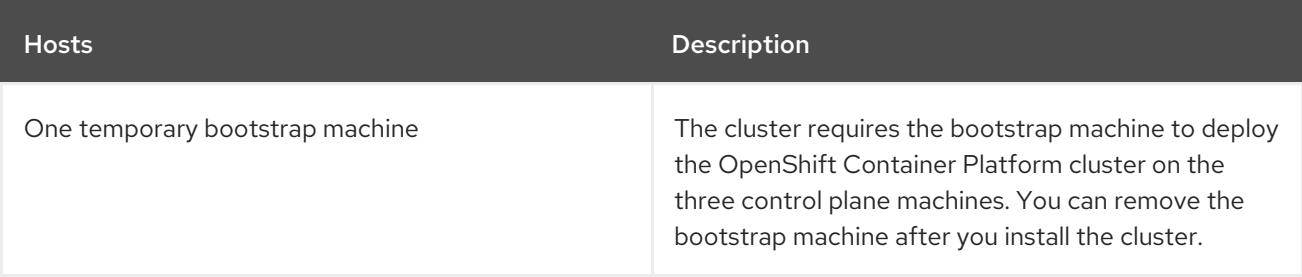

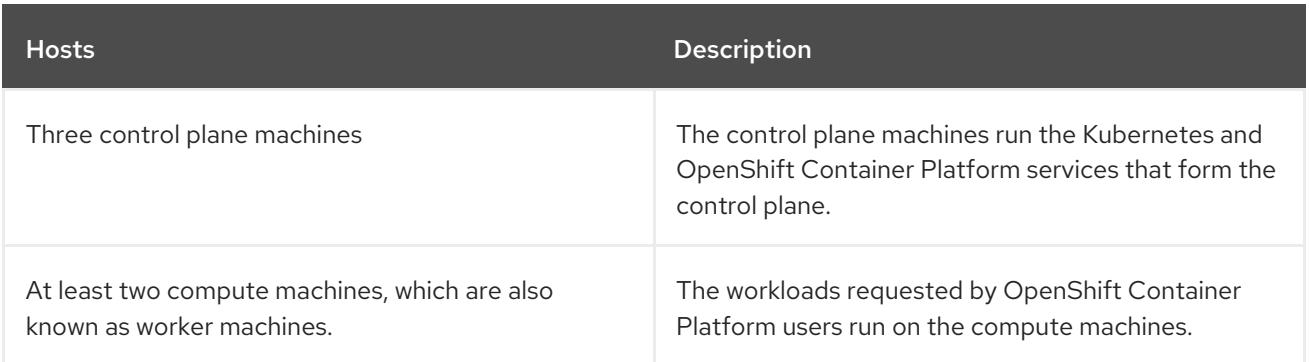

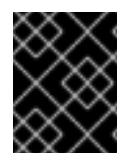

To maintain high availability of your cluster, use separate physical hosts for these cluster machines.

The bootstrap, control plane, and compute machines must use Red Hat Enterprise Linux CoreOS (RHCOS) as the operating system.

Note that RHCOS is based on Red Hat Enterprise Linux (RHEL) 9.2 and inherits all of its hardware certifications and requirements. See Red Hat Enterprise Linux [technology](https://access.redhat.com/articles/rhel-limits) capabilities and limits .

#### 19.3.4.2. Minimum resource requirements for cluster installation

Each cluster machine must meet the following minimum requirements:

#### Table 19.17. Minimum resource requirements

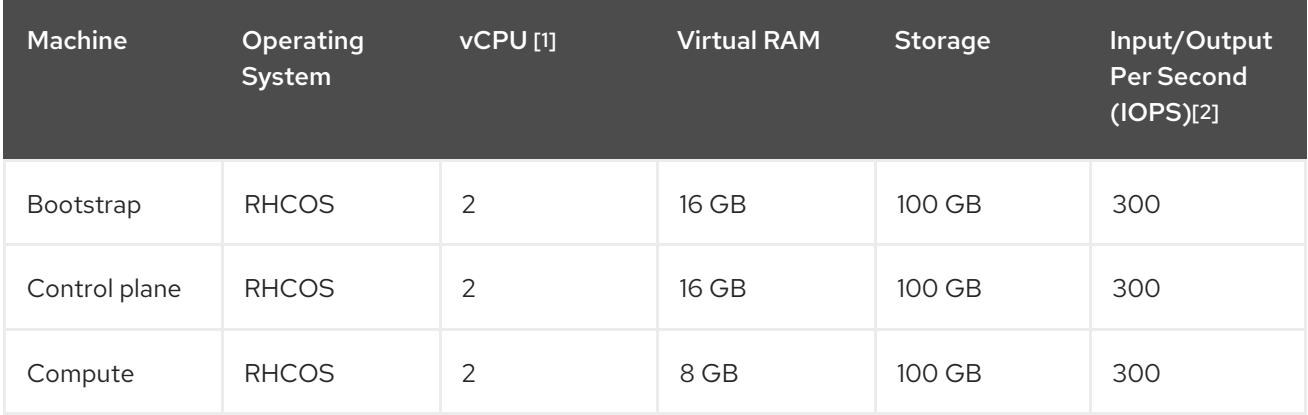

- 1. One vCPU is equivalent to one physical core when simultaneous multithreading (SMT), or hyperthreading, is not enabled. When enabled, use the following formula to calculate the corresponding ratio: (threads per core × cores) × sockets = vCPUs.
- 2. OpenShift Container Platform and Kubernetes are sensitive to disk performance, and faster storage is recommended, particularly for etcd on the control plane nodes. Note that on many cloud platforms, storage size and IOPS scale together, so you might need to over-allocate storage volume to obtain sufficient performance.

If an instance type for your platform meets the minimum requirements for cluster machines, it is supported to use in OpenShift Container Platform.

#### Additional resources

• [Optimizing](https://access.redhat.com/documentation/en-us/openshift_container_platform/4.15/html-single/scalability_and_performance/#optimizing-storage) storage

### 19.3.4.3. Minimum IBM Power requirements

You can install OpenShift Container Platform version 4.15 on the following IBM® hardware:

● IBM Power®9 or IBM Power®10 processor-based systems

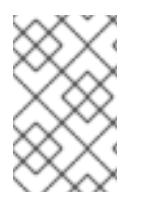

#### **NOTE**

Support for RHCOS functionality for all IBM Power®8 models, IBM Power® AC922, IBM Power® IC922, and IBM Power® LC922 is deprecated in OpenShift Container Platform 4.15. Red Hat recommends that you use later hardware models.

#### Hardware requirements

Six logical partitions (LPARs) across multiple PowerVM servers

#### Operating system requirements

● One instance of an IBM Power®9 or Power10 processor-based system

On your IBM Power® instance, set up:

- Three LPARs for OpenShift Container Platform control plane machines
- Two LPARs for OpenShift Container Platform compute machines
- One LPAR for the temporary OpenShift Container Platform bootstrap machine

#### Disk storage for the IBM Power guest virtual machines

Local storage, or storage provisioned by the Virtual I/O Server using vSCSI, NPIV (N-Port ID Virtualization) or SSP (shared storage pools)

#### Network for the PowerVM guest virtual machines

- Dedicated physical adapter, or SR-IOV virtual function
- Available by the Virtual I/O Server using Shared Ethernet Adapter
- Virtualized by the Virtual I/O Server using IBM® vNIC

#### Storage / main memory

- 100 GB / 16 GB for OpenShift Container Platform control plane machines
- 100 GB / 8 GB for OpenShift Container Platform compute machines
- 100 GB / 16 GB for the temporary OpenShift Container Platform bootstrap machine

#### 19.3.4.4. Recommended IBM Power system requirements

#### Hardware requirements

Six LPARs across multiple PowerVM servers

#### Operating system requirements

● One instance of an IBM Power®9 or IBM Power®10 processor-based system

On your IBM Power® instance, set up:

- Three LPARs for OpenShift Container Platform control plane machines
- Two LPARs for OpenShift Container Platform compute machines
- One LPAR for the temporary OpenShift Container Platform bootstrap machine

#### Disk storage for the IBM Power guest virtual machines

Local storage, or storage provisioned by the Virtual I/O Server using vSCSI, NPIV (N-Port ID Virtualization) or SSP (shared storage pools)

#### Network for the PowerVM guest virtual machines

- Dedicated physical adapter, or SR-IOV virtual function
- Virtualized by the Virtual I/O Server using Shared Ethernet Adapter
- Virtualized by the Virtual I/O Server using IBM® vNIC

#### Storage / main memory

- 120 GB / 32 GB for OpenShift Container Platform control plane machines
- 120 GB / 32 GB for OpenShift Container Platform compute machines
- 120 GB / 16 GB for the temporary OpenShift Container Platform bootstrap machine

#### 19.3.4.5. Certificate signing requests management

Because your cluster has limited access to automatic machine management when you use infrastructure that you provision, you must provide a mechanism for approving cluster certificate signing requests (CSRs) after installation. The **kube-controller-manager** only approves the kubelet client CSRs. The **machine-approver** cannot quarantee the validity of a serving certificate that is requested by using kubelet credentials because it cannot confirm that the correct machine issued the request. You must determine and implement a method of verifying the validity of the kubelet serving certificate requests and approving them.

### 19.3.4.6. Networking requirements for user-provisioned infrastructure

All the Red Hat Enterprise Linux CoreOS (RHCOS) machines require networking to be configured in **initramfs** during boot to fetch their Ignition config files.

During the initial boot, the machines require an IP address configuration that is set either through a DHCP server or statically by providing the required boot options. After a network connection is established, the machines download their Ignition config files from an HTTP or HTTPS server. The Ignition config files are then used to set the exact state of each machine. The Machine Config Operator completes more changes to the machines, such as the application of new certificates or keys, after installation.

It is recommended to use a DHCP server for long-term management of the cluster machines. Ensure that the DHCP server is configured to provide persistent IP addresses, DNS server information, and hostnames to the cluster machines.

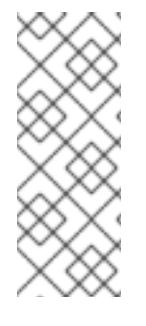

# **NOTE**

If a DHCP service is not available for your user-provisioned infrastructure, you can instead provide the IP networking configuration and the address of the DNS server to the nodes at RHCOS install time. These can be passed as boot arguments if you are installing from an ISO image. See the *Installing RHCOS and starting the OpenShift Container Platform bootstrap process* section for more information about static IP provisioning and advanced networking options.

The Kubernetes API server must be able to resolve the node names of the cluster machines. If the API servers and worker nodes are in different zones, you can configure a default DNS search zone to allow the API server to resolve the node names. Another supported approach is to always refer to hosts by their fully-qualified domain names in both the node objects and all DNS requests.

### 19.3.4.6.1. Setting the cluster node hostnames through DHCP

On Red Hat Enterprise Linux CoreOS (RHCOS) machines, the hostname is set through NetworkManager. By default, the machines obtain their hostname through DHCP. If the hostname is not provided by DHCP, set statically through kernel arguments, or another method, it is obtained through a reverse DNS lookup. Reverse DNS lookup occurs after the network has been initialized on a node and can take time to resolve. Other system services can start prior to this and detect the hostname as **localhost** or similar. You can avoid this by using DHCP to provide the hostname for each cluster node.

Additionally, setting the hostnames through DHCP can bypass any manual DNS record name configuration errors in environments that have a DNS split-horizon implementation.

#### 19.3.4.6.2. Network connectivity requirements

You must configure the network connectivity between machines to allow OpenShift Container Platform cluster components to communicate. Each machine must be able to resolve the hostnames of all other machines in the cluster.

This section provides details about the ports that are required.

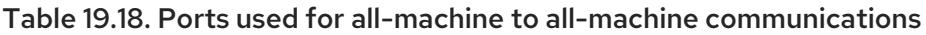

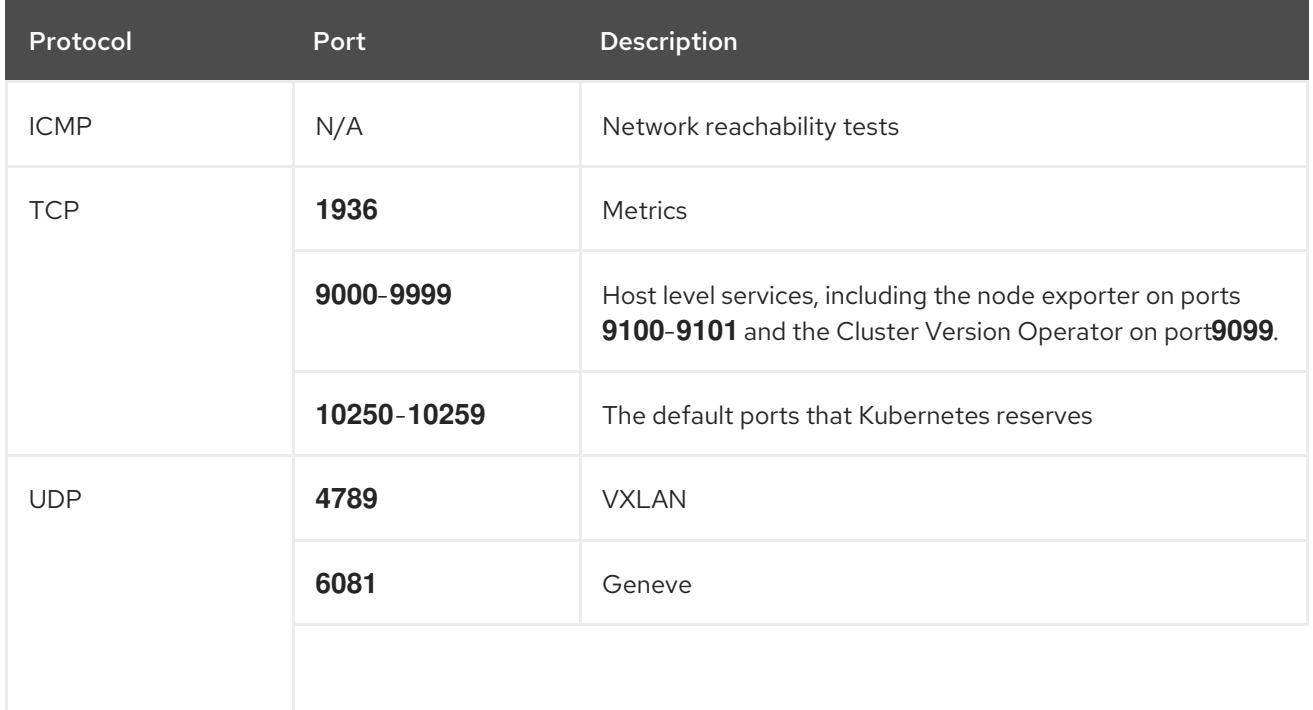

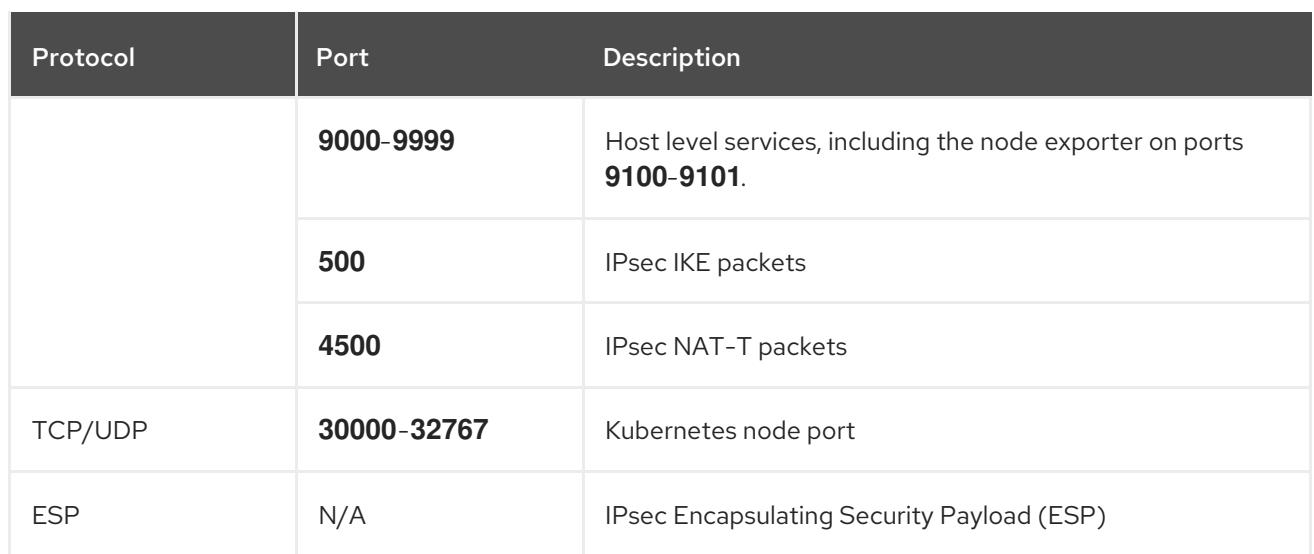

#### Table 19.19. Ports used for all-machine to control plane communications

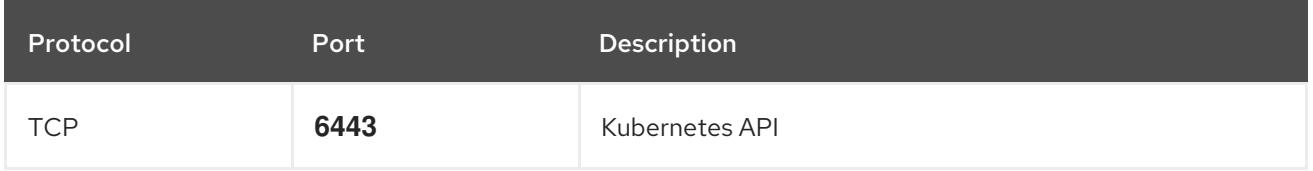

#### Table 19.20. Ports used for control plane machine to control plane machine communications

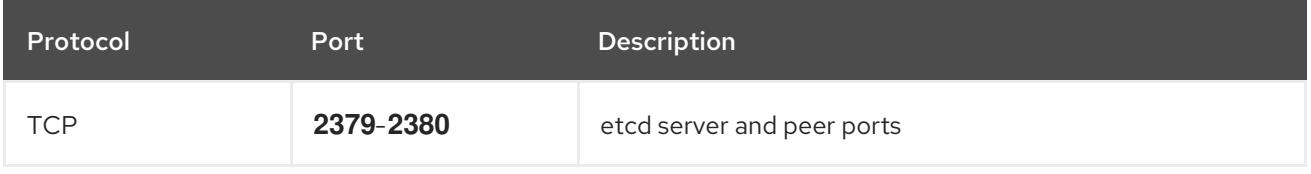

#### NTP configuration for user-provisioned infrastructure

OpenShift Container Platform clusters are configured to use a public Network Time Protocol (NTP) server by default. If you want to use a local enterprise NTP server, or if your cluster is being deployed in a disconnected network, you can configure the cluster to use a specific time server. For more information, see the documentation for *Configuring chrony time service* .

If a DHCP server provides NTP server information, the chrony time service on the Red Hat Enterprise Linux CoreOS (RHCOS) machines read the information and can sync the clock with the NTP servers.

### Additional resources

**•** [Configuring](#page-3641-0) chrony time service

### 19.3.4.7. User-provisioned DNS requirements

In OpenShift Container Platform deployments, DNS name resolution is required for the following components:

- The Kubernetes API
- The OpenShift Container Platform application wildcard
- The bootstrap, control plane, and compute machines

Reverse DNS resolution is also required for the Kubernetes API, the bootstrap machine, the control plane machines, and the compute machines.

DNS A/AAAA or CNAME records are used for name resolution and PTR records are used for reverse name resolution. The reverse records are important because Red Hat Enterprise Linux CoreOS (RHCOS) uses the reverse records to set the hostnames for all the nodes, unless the hostnames are provided by DHCP. Additionally, the reverse records are used to generate the certificate signing requests (CSR) that OpenShift Container Platform needs to operate.

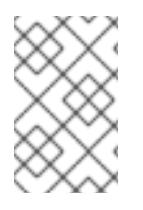

### **NOTE**

It is recommended to use a DHCP server to provide the hostnames to each cluster node. See the *DHCP recommendations for user-provisioned infrastructure* section for more information.

The following DNS records are required for a user-provisioned OpenShift Container Platform cluster and they must be in place before installation. In each record, **<cluster\_name>** is the cluster name and **<base\_domain>** is the base domain that you specify in the **install-config.yaml** file. A complete DNS record takes the form: < component>.< cluster\_name>.<br/>base\_domain>..

### Table 19.21. Required DNS records

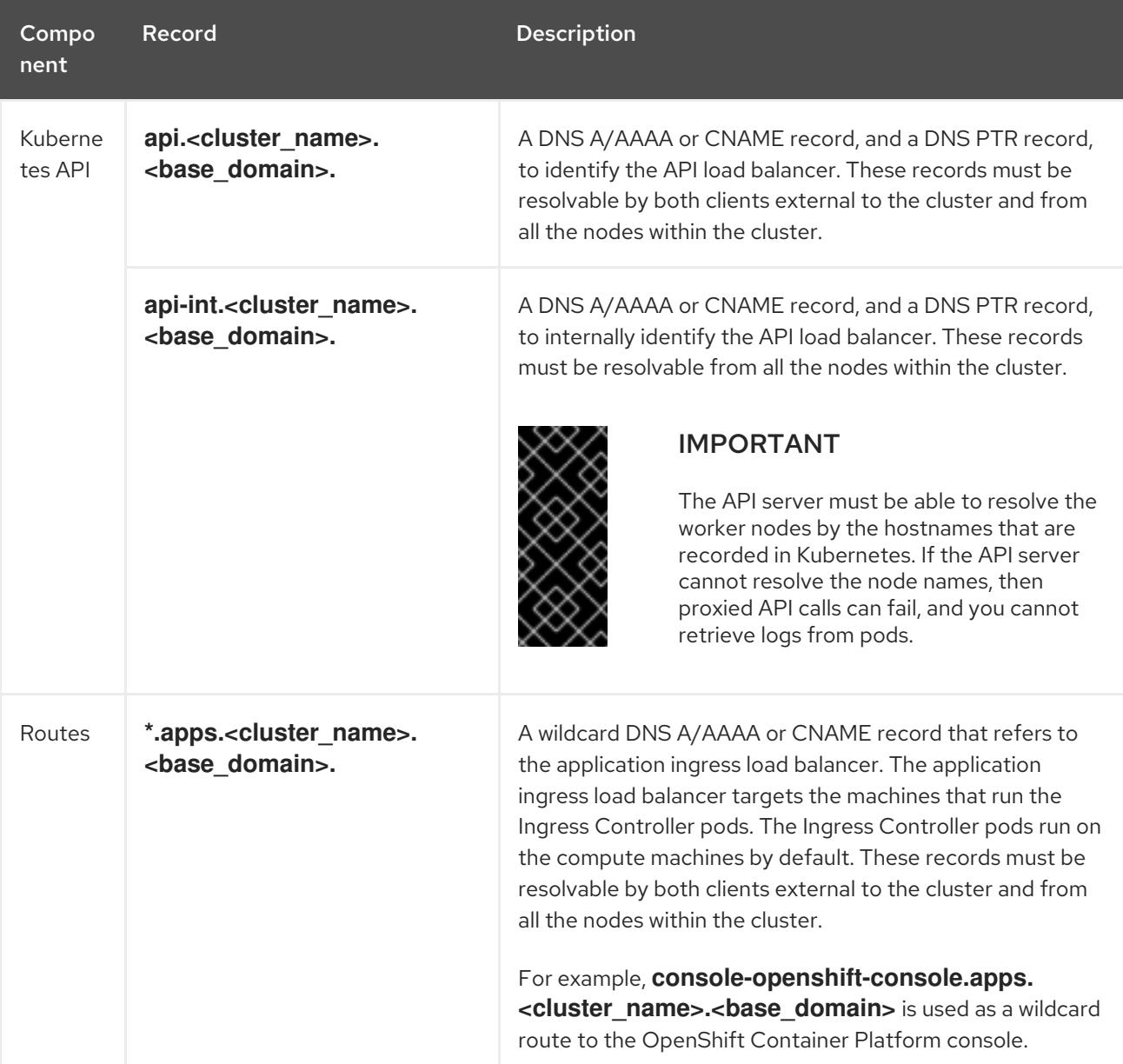

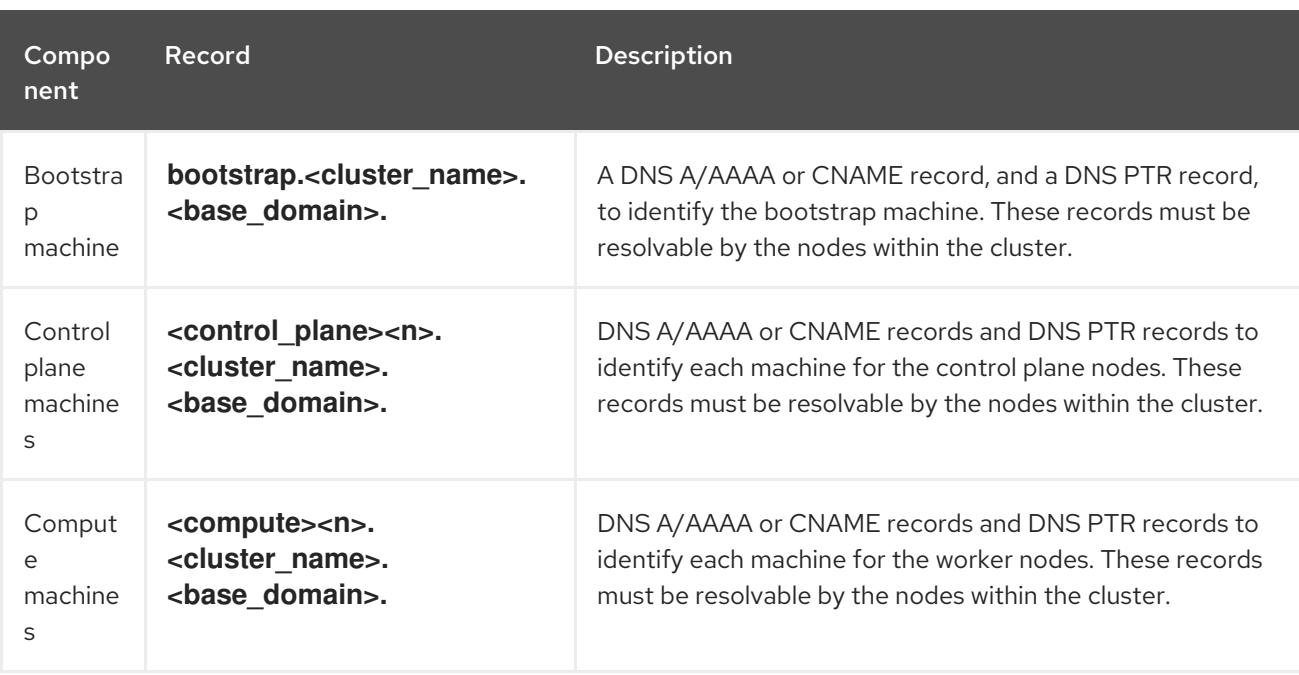

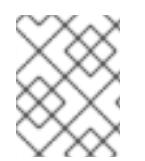

# **NOTE**

In OpenShift Container Platform 4.4 and later, you do not need to specify etcd host and SRV records in your DNS configuration.

### TIP

You can use the **dig** command to verify name and reverse name resolution. See the section on *Validating DNS resolution for user-provisioned infrastructure* for detailed validation steps.

### 19.3.4.7.1. Example DNS configuration for user-provisioned clusters

This section provides A and PTR record configuration samples that meet the DNS requirements for deploying OpenShift Container Platform on user-provisioned infrastructure. The samples are not meant to provide advice for choosing one DNS solution over another.

In the examples, the cluster name is **ocp4** and the base domain is **example.com**.

#### Example DNS A record configuration for a user-provisioned cluster

The following example is a BIND zone file that shows sample A records for name resolution in a userprovisioned cluster.

#### Example 19.4. Sample DNS zone database

```
$TTL 1W
@ IN SOA ns1.example.com. root (
 2019070700 ; serial
 3H ; refresh (3 hours)
 30M ; retry (30 minutes)
 2W ; expiry (2 weeks)
 1W ) ; minimum (1 week)
IN NS ns1.example.com.
IN MX 10 smtp.example.com.
;
```
;

<span id="page-2945-8"></span><span id="page-2945-7"></span><span id="page-2945-6"></span><span id="page-2945-5"></span><span id="page-2945-4"></span><span id="page-2945-3"></span><span id="page-2945-2"></span><span id="page-2945-1"></span><span id="page-2945-0"></span>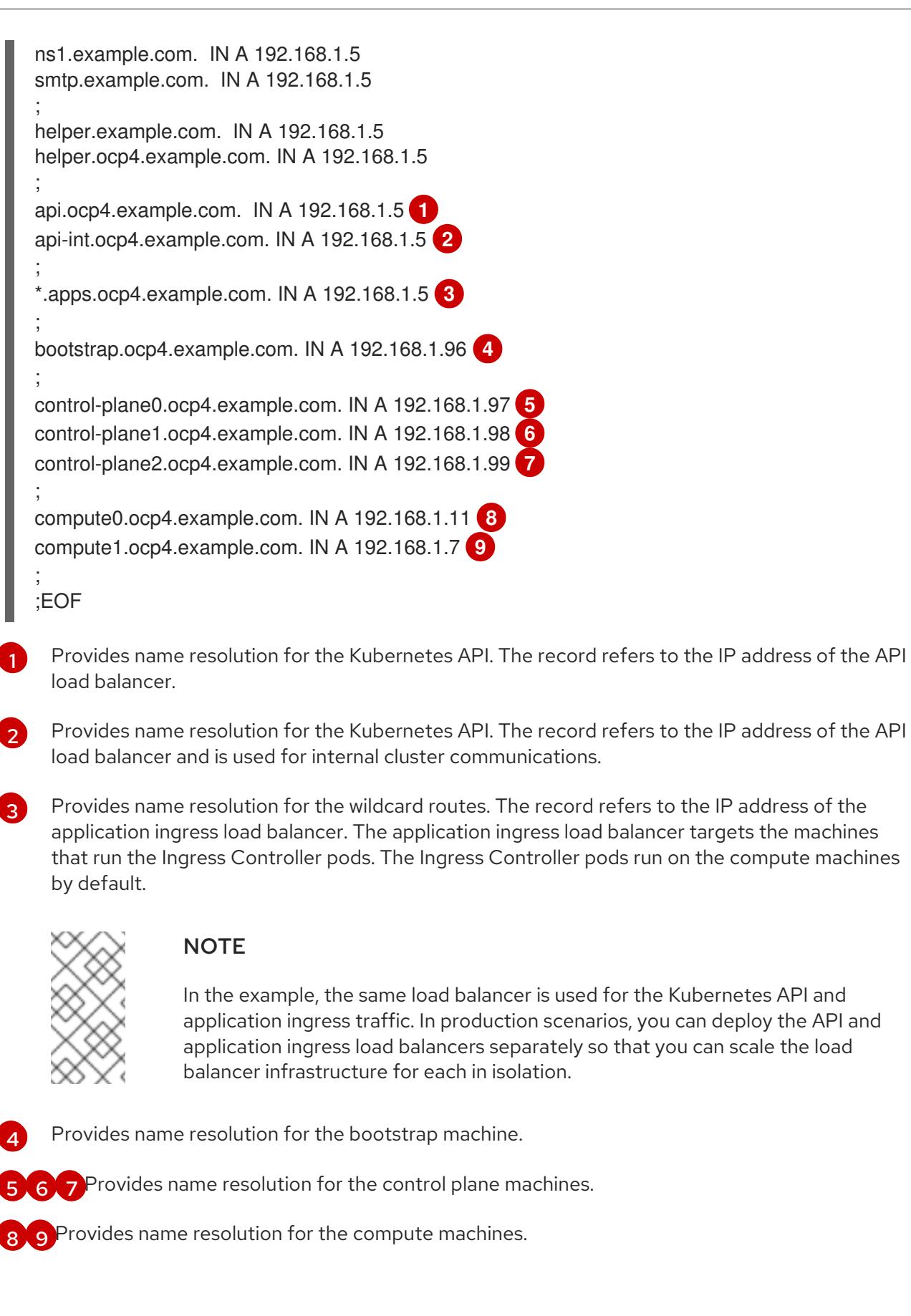

## Example DNS PTR record configuration for a user-provisioned cluster

The following example BIND zone file shows sample PTR records for reverse name resolution in a userprovisioned cluster.

### Example 19.5. Sample DNS zone database for reverse records

<span id="page-2946-6"></span><span id="page-2946-5"></span><span id="page-2946-4"></span><span id="page-2946-3"></span><span id="page-2946-2"></span><span id="page-2946-1"></span><span id="page-2946-0"></span>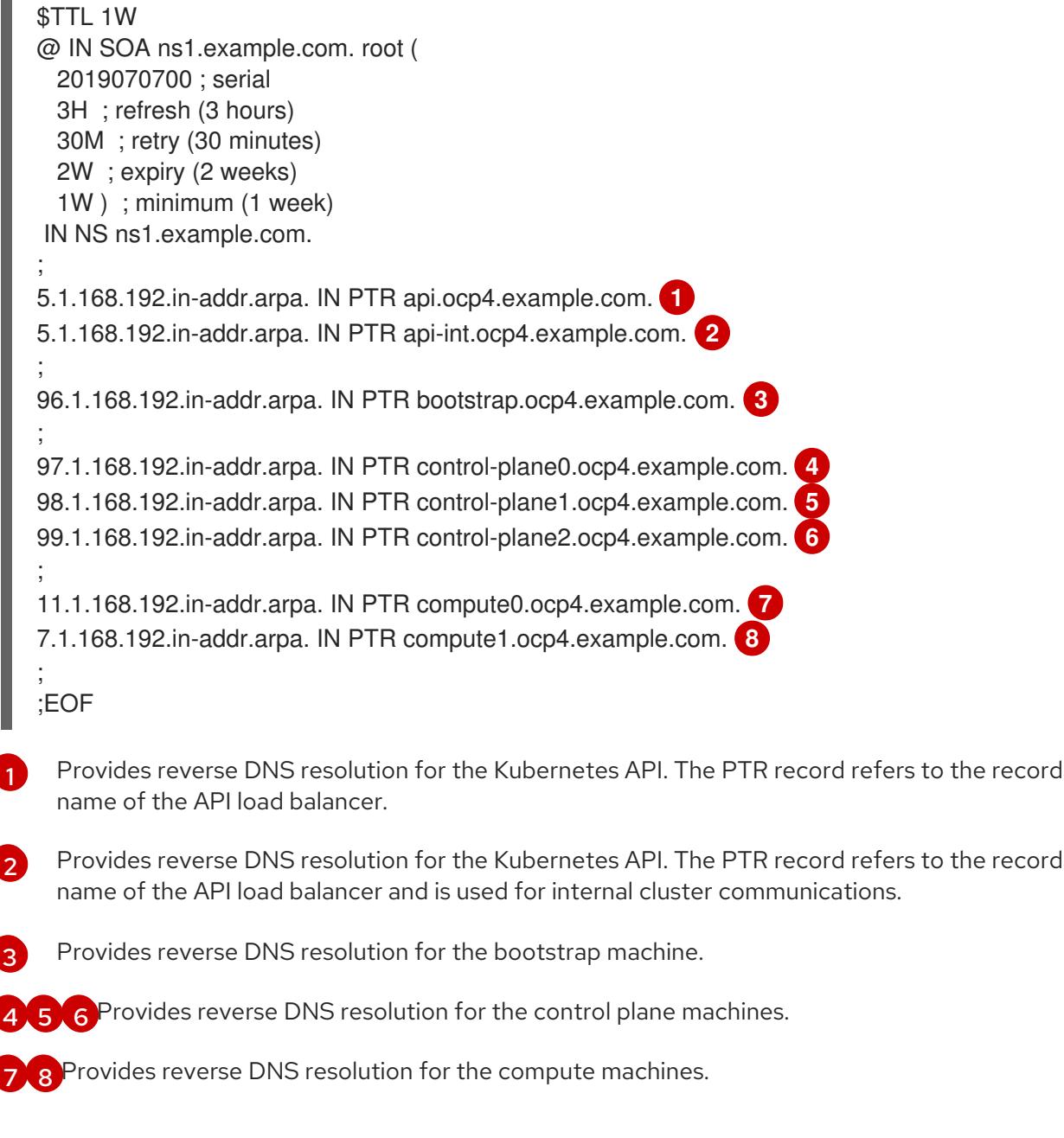

<span id="page-2946-7"></span>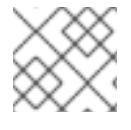

٠

## **NOTE**

A PTR record is not required for the OpenShift Container Platform application wildcard.

### 19.3.4.8. Load balancing requirements for user-provisioned infrastructure

Before you install OpenShift Container Platform, you must provision the API and application Ingress load balancing infrastructure. In production scenarios, you can deploy the API and application Ingress load balancers separately so that you can scale the load balancer infrastructure for each in isolation.

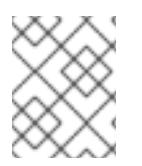

### **NOTE**

If you want to deploy the API and application Ingress load balancers with a Red Hat Enterprise Linux (RHEL) instance, you must purchase the RHEL subscription separately.

The load balancing infrastructure must meet the following requirements:

- 1. API load balancer: Provides a common endpoint for users, both human and machine, to interact with and configure the platform. Configure the following conditions:
	- Layer 4 load balancing only. This can be referred to as Raw TCP or SSL Passthrough mode.
	- A stateless load balancing algorithm. The options vary based on the load balancer implementation.

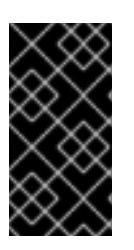

Do not configure session persistence for an API load balancer. Configuring session persistence for a Kubernetes API server might cause performance issues from excess application traffic for your OpenShift Container Platform cluster and the Kubernetes API that runs inside the cluster.

Configure the following ports on both the front and back of the load balancers:

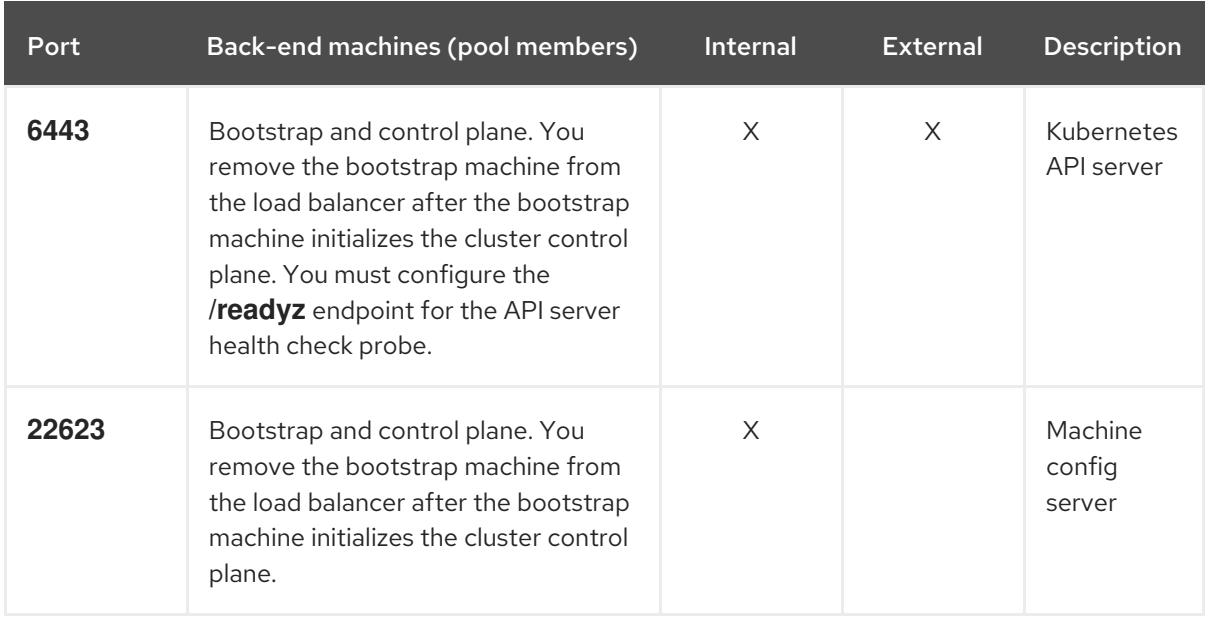

#### Table 19.22. API load balancer

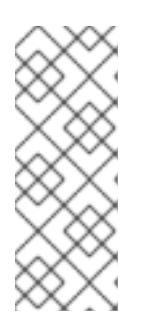

## **NOTE**

The load balancer must be configured to take a maximum of 30 seconds from the time the API server turns off the **/readyz** endpoint to the removal of the API server instance from the pool. Within the time frame after **/readyz** returns an error or becomes healthy, the endpoint must have been removed or added. Probing every 5 or 10 seconds, with two successful requests to become healthy and three to become unhealthy, are well-tested values.

- 2. Application Ingress load balancer: Provides an ingress point for application traffic flowing in from outside the cluster. A working configuration for the Ingress router is required for an OpenShift Container Platform cluster. Configure the following conditions:
	- Layer 4 load balancing only. This can be referred to as Raw TCP or SSL Passthrough mode.
	- A connection-based or session-based persistence is recommended, based on the options available and types of applications that will be hosted on the platform.

#### TIP

If the true IP address of the client can be seen by the application Ingress load balancer, enabling source IP-based session persistence can improve performance for applications that use endto-end TLS encryption.

Configure the following ports on both the front and back of the load balancers:

| Port | Back-end machines (pool members)                                                         | <b>Internal</b> | <b>External</b> | <b>Description</b>      |
|------|------------------------------------------------------------------------------------------|-----------------|-----------------|-------------------------|
| 443  | The machines that run the Ingress<br>Controller pods, compute, or worker,<br>by default. | X               | X               | <b>HTTPS</b><br>traffic |
| 80   | The machines that run the Ingress<br>Controller pods, compute, or worker,<br>by default. | X               | X               | <b>HTTP</b><br>traffic  |

Table 19.23. Application Ingress load balancer

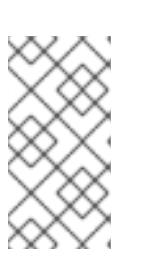

#### **NOTE**

If you are deploying a three-node cluster with zero compute nodes, the Ingress Controller pods run on the control plane nodes. In three-node cluster deployments, you must configure your application Ingress load balancer to route HTTP and HTTPS traffic to the control plane nodes.

#### 19.3.4.8.1. Example load balancer configuration for user-provisioned clusters

This section provides an example API and application Ingress load balancer configuration that meets the load balancing requirements for user-provisioned clusters. The sample is an **/etc/haproxy/haproxy.cfg** configuration for an HAProxy load balancer. The example is not meant to provide advice for choosing one load balancing solution over another.

In the example, the same load balancer is used for the Kubernetes API and application ingress traffic. In production scenarios, you can deploy the API and application ingress load balancers separately so that you can scale the load balancer infrastructure for each in isolation.

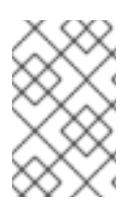

## **NOTE**

If you are using HAProxy as a load balancer and SELinux is set to **enforcing**, you must ensure that the HAProxy service can bind to the configured TCP port by running **setsebool -P haproxy\_connect\_any=1**.

### Example 19.6. Sample API and application Ingress load balancer configuration

global log 127.0.0.1 local2 pidfile /var/run/haproxy.pid maxconn 4000 daemon defaults

<span id="page-2949-5"></span><span id="page-2949-4"></span><span id="page-2949-3"></span><span id="page-2949-2"></span><span id="page-2949-1"></span><span id="page-2949-0"></span>[1](#page-2949-0) [2](#page-2949-1) [4](#page-2949-2) The bootstrap entries must be in place before the OpenShift Container Platform cluster [3](#page-2949-3) Port **6443** handles the Kubernetes API traffic and points to the control plane machines. installation and they must be removed after the bootstrap process is complete. Port **22623** handles the machine config server traffic and points to the control plane machines. mode http log global option dontlognull option http-server-close option redispatch retries 3 timeout http-request 10s timeout queue 1m timeout connect 10s timeout client 1m timeout server 1m timeout http-keep-alive 10s timeout check 10s maxconn 3000 listen api-server-6443 **1** bind \*:6443 mode tcp option httpchk GET /readyz HTTP/1.0 option log-health-checks balance roundrobin server bootstrap bootstrap.ocp4.example.com:6443 verify none check check-ssl inter 10s fall 2 rise 3 backup **2** server master0 master0.ocp4.example.com:6443 weight 1 verify none check check-ssl inter 10s fall 2 rise 3 server master1 master1.ocp4.example.com:6443 weight 1 verify none check check-ssl inter 10s fall 2 rise 3 server master2 master2.ocp4.example.com:6443 weight 1 verify none check check-ssl inter 10s fall 2 rise 3 listen machine-config-server-22623 **3** bind \*:22623 mode tcp server bootstrap bootstrap.ocp4.example.com:22623 check inter 1s backup **4** server master0 master0.ocp4.example.com:22623 check inter 1s server master1 master1.ocp4.example.com:22623 check inter 1s server master2 master2.ocp4.example.com:22623 check inter 1s listen ingress-router-443 **5** bind \*:443 mode tcp balance source server compute0 compute0.ocp4.example.com:443 check inter 1s server compute1 compute1.ocp4.example.com:443 check inter 1s listen ingress-router-80 **6** bind \*:80 mode tcp balance source server compute0 compute0.ocp4.example.com:80 check inter 1s server compute1 compute1.ocp4.example.com:80 check inter 1s

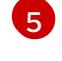

[6](#page-2949-5)

Port **443** handles the HTTPS traffic and points to the machines that run the Ingress Controller pods. The Ingress Controller pods run on the compute machines by default.

Port **80** handles the HTTP traffic and points to the machines that run the Ingress Controller pods. The Ingress Controller pods run on the compute machines by default.

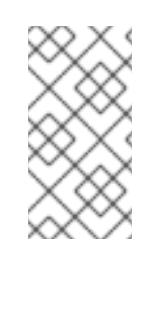

### **NOTE**

If you are deploying a three-node cluster with zero compute nodes, the Ingress Controller pods run on the control plane nodes. In three-node cluster deployments, you must configure your application Ingress load balancer to route HTTP and HTTPS traffic to the control plane nodes.

### TIP

If you are using HAProxy as a load balancer, you can check that the **haproxy** process is listening on ports **6443**, **22623**, **443**, and **80** by running **netstat -nltupe** on the HAProxy node.

## 19.3.5. Preparing the user-provisioned infrastructure

Before you install OpenShift Container Platform on user-provisioned infrastructure, you must prepare the underlying infrastructure.

This section provides details about the high-level steps required to set up your cluster infrastructure in preparation for an OpenShift Container Platform installation. This includes configuring IP networking and network connectivity for your cluster nodes, enabling the required ports through your firewall, and setting up the required DNS and load balancing infrastructure.

After preparation, your cluster infrastructure must meet the requirements outlined in the *Requirements for a cluster with user-provisioned infrastructure* section.

### **Prerequisites**

- You have reviewed the OpenShift Container Platform 4.x Tested [Integrations](https://access.redhat.com/articles/4128421) page.
- You have reviewed the infrastructure requirements detailed in the *Requirements for a cluster with user-provisioned infrastructure* section.

#### Procedure

- 1. If you are using DHCP to provide the IP networking configuration to your cluster nodes, configure your DHCP service.
	- a. Add persistent IP addresses for the nodes to your DHCP server configuration. In your configuration, match the MAC address of the relevant network interface to the intended IP address for each node.
	- b. When you use DHCP to configure IP addressing for the cluster machines, the machines also obtain the DNS server information through DHCP. Define the persistent DNS server address that is used by the cluster nodes through your DHCP server configuration.

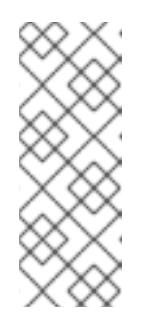

# **NOTE**

If you are not using a DHCP service, you must provide the IP networking configuration and the address of the DNS server to the nodes at RHCOS install time. These can be passed as boot arguments if you are installing from an ISO image. See the *Installing RHCOS and starting the OpenShift Container Platform bootstrap process* section for more information about static IP provisioning and advanced networking options.

c. Define the hostnames of your cluster nodes in your DHCP server configuration. See the *Setting the cluster node hostnames through DHCP* section for details about hostname considerations.

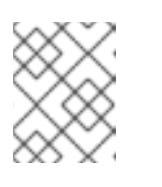

# **NOTE**

If you are not using a DHCP service, the cluster nodes obtain their hostname through a reverse DNS lookup.

- 2. Ensure that your network infrastructure provides the required network connectivity between the cluster components. See the *Networking requirements for user-provisioned infrastructure* section for details about the requirements.
- 3. Configure your firewall to enable the ports required for the OpenShift Container Platform cluster components to communicate. See *Networking requirements for user-provisioned infrastructure* section for details about the ports that are required.

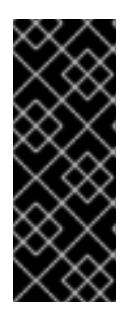

# IMPORTANT

By default, port **1936** is accessible for an OpenShift Container Platform cluster, because each control plane node needs access to this port.

Avoid using the Ingress load balancer to expose this port, because doing so might result in the exposure of sensitive information, such as statistics and metrics, related to Ingress Controllers.

- 4. Setup the required DNS infrastructure for your cluster.
	- a. Configure DNS name resolution for the Kubernetes API, the application wildcard, the bootstrap machine, the control plane machines, and the compute machines.
	- b. Configure reverse DNS resolution for the Kubernetes API, the bootstrap machine, the control plane machines, and the compute machines. See the *User-provisioned DNS requirements* section for more information about the OpenShift Container Platform DNS requirements.
- 5. Validate your DNS configuration.
	- a. From your installation node, run DNS lookups against the record names of the Kubernetes API, the wildcard routes, and the cluster nodes. Validate that the IP addresses in the responses correspond to the correct components.
	- b. From your installation node, run reverse DNS lookups against the IP addresses of the load balancer and the cluster nodes. Validate that the record names in the responses correspond to the correct components.

See the *Validating DNS resolution for user-provisioned infrastructure* section for detailed
See the *Validating DNS resolution for user-provisioned infrastructure* section for detailed DNS validation steps.

6. Provision the required API and application ingress load balancing infrastructure. See the *Load balancing requirements for user-provisioned infrastructure* section for more information about the requirements.

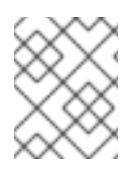

# **NOTE**

Some load balancing solutions require the DNS name resolution for the cluster nodes to be in place before the load balancing is initialized.

# 19.3.6. Validating DNS resolution for user-provisioned infrastructure

You can validate your DNS configuration before installing OpenShift Container Platform on userprovisioned infrastructure.

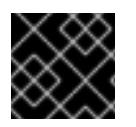

### IMPORTANT

The validation steps detailed in this section must succeed before you install your cluster.

#### **Prerequisites**

You have configured the required DNS records for your user-provisioned infrastructure.

#### Procedure

- 1. From your installation node, run DNS lookups against the record names of the Kubernetes API, the wildcard routes, and the cluster nodes. Validate that the IP addresses contained in the responses correspond to the correct components.
	- a. Perform a lookup against the Kubernetes API record name. Check that the result points to the IP address of the API load balancer:

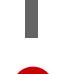

[1](#page-2952-0)

\$ dig +noall +answer @<nameserver\_ip> api.<cluster\_name>.<base\_domain> **1**

<span id="page-2952-0"></span>Replace **<nameserver** ip> with the IP address of the nameserver, **<cluster name>** with your cluster name, and <base domain> with your base domain name.

### Example output

api.ocp4.example.com. 604800 IN A 192.168.1.5

b. Perform a lookup against the Kubernetes internal API record name. Check that the result points to the IP address of the API load balancer:

\$ dig +noall +answer @<nameserver\_ip> api-int.<cluster\_name>.<base\_domain>

### Example output

api-int.ocp4.example.com. 604800 IN A 192.168.1.5

c. Test an example **\*.apps.<cluster\_name>.<base\_domain>** DNS wildcard lookup. All of the application wildcard lookups must resolve to the IP address of the application ingress load balancer:

\$ dig +noall +answer @<nameserver\_ip> random.apps.<cluster\_name>.<base\_domain>

#### Example output

random.apps.ocp4.example.com. 604800 IN A 192.168.1.5

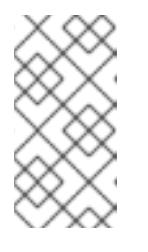

#### **NOTE**

In the example outputs, the same load balancer is used for the Kubernetes API and application ingress traffic. In production scenarios, you can deploy the API and application ingress load balancers separately so that you can scale the load balancer infrastructure for each in isolation.

You can replace **random** with another wildcard value. For example, you can query the route to the OpenShift Container Platform console:

\$ dig +noall +answer @<nameserver\_ip> console-openshift-console.apps. <cluster\_name>.<base\_domain>

#### Example output

console-openshift-console.apps.ocp4.example.com. 604800 IN A 192.168.1.5

d. Run a lookup against the bootstrap DNS record name. Check that the result points to the IP address of the bootstrap node:

\$ dig +noall +answer @<nameserver\_ip> bootstrap.<cluster\_name>.<base\_domain>

#### Example output

bootstrap.ocp4.example.com. 604800 IN A 192.168.1.96

- e. Use this method to perform lookups against the DNS record names for the control plane and compute nodes. Check that the results correspond to the IP addresses of each node.
- 2. From your installation node, run reverse DNS lookups against the IP addresses of the load balancer and the cluster nodes. Validate that the record names contained in the responses correspond to the correct components.
	- a. Perform a reverse lookup against the IP address of the API load balancer. Check that the response includes the record names for the Kubernetes API and the Kubernetes internal API:

 $$$  dig +noall +answer @<nameserver ip> -x 192.168.1.5

Example output

<span id="page-2954-0"></span>5.1.168.192.in-addr.arpa. 604800 IN PTR api-int.ocp4.example.com. **1** 5.1.168.192.in-addr.arpa. 604800 IN PTR api.ocp4.example.com. **2**

[1](#page-2954-0)

[2](#page-2954-1)

Provides the record name for the Kubernetes internal API.

Provides the record name for the Kubernetes API.

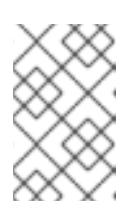

### <span id="page-2954-1"></span>**NOTE**

A PTR record is not required for the OpenShift Container Platform application wildcard. No validation step is needed for reverse DNS resolution against the IP address of the application ingress load balancer.

b. Perform a reverse lookup against the IP address of the bootstrap node. Check that the result points to the DNS record name of the bootstrap node:

 $$$  dig +noall +answer @<nameserver ip> -x 192.168.1.96

### Example output

96.1.168.192.in-addr.arpa. 604800 IN PTR bootstrap.ocp4.example.com.

c. Use this method to perform reverse lookups against the IP addresses for the control plane and compute nodes. Check that the results correspond to the DNS record names of each node.

## 19.3.7. Generating a key pair for cluster node SSH access

During an OpenShift Container Platform installation, you can provide an SSH public key to the installation program. The key is passed to the Red Hat Enterprise Linux CoreOS (RHCOS) nodes through their Ignition config files and is used to authenticate SSH access to the nodes. The key is added to the **~/.ssh/authorized\_keys** list for the **core** user on each node, which enables password-less authentication.

After the key is passed to the nodes, you can use the key pair to SSH in to the RHCOS nodes as the user **core**. To access the nodes through SSH, the private key identity must be managed by SSH for your local user.

If you want to SSH in to your cluster nodes to perform installation debugging or disaster recovery, you must provide the SSH public key during the installation process. The **./openshift-install gather** command also requires the SSH public key to be in place on the cluster nodes.

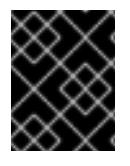

### IMPORTANT

Do not skip this procedure in production environments, where disaster recovery and debugging is required.

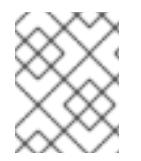

#### **NOTE**

You must use a local key, not one that you configured with platform-specific approaches such as AWS key [pairs.](https://docs.aws.amazon.com/AWSEC2/latest/UserGuide/ec2-key-pairs.html)

#### Procedure

1. If you do not have an existing SSH key pair on your local machine to use for authentication onto your cluster nodes, create one. For example, on a computer that uses a Linux operating system, run the following command:

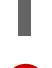

[1](#page-2955-0)

\$ ssh-keygen -t ed25519 -N '' -f <path>/<file\_name> **1**

<span id="page-2955-0"></span>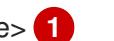

Specify the path and file name, such as ~/.ssh/id ed25519, of the new SSH key. If you have an existing key pair, ensure your public key is in the your **~/.ssh** directory.

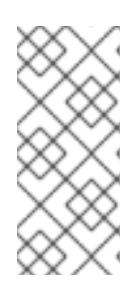

### **NOTE**

If you plan to install an OpenShift Container Platform cluster that uses the RHEL cryptographic libraries that have been submitted to NIST for FIPS 140-2/140-3 Validation on only the **x86\_64**, **ppc64le**, and **s390x** architectures, do not create a key that uses the **ed25519** algorithm. Instead, create a key that uses the **rsa** or **ecdsa** algorithm.

2. View the public SSH key:

\$ cat <path>/<file\_name>.pub

For example, run the following to view the **~/.ssh/id\_ed25519.pub** public key:

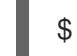

\$ cat ~/.ssh/id\_ed25519.pub

3. Add the SSH private key identity to the SSH agent for your local user, if it has not already been added. SSH agent management of the key is required for password-less SSH authentication onto your cluster nodes, or if you want to use the **./openshift-install gather** command.

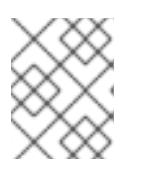

### **NOTE**

On some distributions, default SSH private key identities such as **~/.ssh/id\_rsa** and **~/.ssh/id\_dsa** are managed automatically.

a. If the **ssh-agent** process is not already running for your local user, start it as a background task:

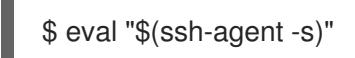

Example output

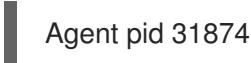

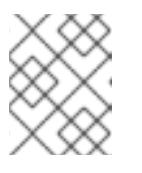

## **NOTE**

If your cluster is in FIPS mode, only use FIPS-compliant algorithms to generate the SSH key. The key must be either RSA or ECDSA.

4. Add your SSH private key to the **ssh-agent**:

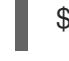

\$ ssh-add <path>/<file\_name> **1**

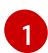

<span id="page-2956-0"></span>[1](#page-2956-0) Specify the path and file name for your SSH private key, such as **~/.ssh/id\_ed25519**

#### Example output

Identity added: /home/<you>/<path>/<file\_name> (<computer\_name>)

#### Next steps

When you install OpenShift Container Platform, provide the SSH public key to the installation program.

#### 19.3.8. Manually creating the installation configuration file

Installing the cluster requires that you manually create the installation configuration file.

#### **Prerequisites**

- You have an SSH public key on your local machine to provide to the installation program. The key will be used for SSH authentication onto your cluster nodes for debugging and disaster recovery.
- You have obtained the OpenShift Container Platform installation program and the pull secret for your cluster.

#### Procedure

1. Create an installation directory to store your required installation assets in:

\$ mkdir <installation\_directory>

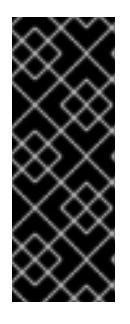

### IMPORTANT

You must create a directory. Some installation assets, like bootstrap X.509 certificates have short expiration intervals, so you must not reuse an installation directory. If you want to reuse individual files from another cluster installation, you can copy them into your directory. However, the file names for the installation assets might change between releases. Use caution when copying installation files from an earlier OpenShift Container Platform version.

2. Customize the sample **install-config.yaml** file template that is provided and save it in the **<installation\_directory>**.

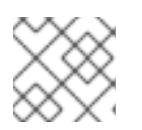

#### **NOTE**

You must name this configuration file **install-config.yaml**.

3. Back up the **install-config.yaml** file so that you can use it to install multiple clusters.

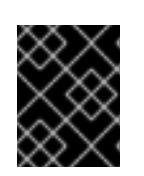

# IMPORTANT

The **install-config.yaml** file is consumed during the next step of the installation process. You must back it up now.

#### Additional resources

**•** Installation [configuration](#page-3000-0) parameters for IBM Power®

### 19.3.8.1. Sample install-config.yaml file for IBM Power

You can customize the **install-config.yaml** file to specify more details about your OpenShift Container Platform cluster's platform or modify the values of the required parameters.

<span id="page-2957-10"></span><span id="page-2957-9"></span><span id="page-2957-8"></span><span id="page-2957-7"></span><span id="page-2957-6"></span><span id="page-2957-5"></span><span id="page-2957-4"></span><span id="page-2957-3"></span><span id="page-2957-2"></span><span id="page-2957-1"></span><span id="page-2957-0"></span>The base domain of the cluster. All DNS records must be sub-domains of this base and include the apiVersion: v1 baseDomain: example.com **1** compute: **2** - hyperthreading: Enabled **3** name: worker replicas: 0 **4** architecture: ppc64le controlPlane: **5** hyperthreading: Enabled **6** name: master replicas: 3 **7** architecture: ppc64le metadata: name: test **8** networking: clusterNetwork: - cidr: 10.128.0.0/14 **9** hostPrefix: 23 **10** networkType: OVNKubernetes **11** serviceNetwork: **12** - 172.30.0.0/16 platform: none: {} **13** fips: false **14** pullSecret: '{"auths":{"<local\_registry>": {"auth": "<credentials>","email": "you@example.com"}}}' **15** sshKey: 'ssh-ed25519 AAAA...' **16** additionalTrustBundle: | **17** -----BEGIN CERTIFICATE----- ZZZZZZZZZZZZZZZZZZZZZZZZZZZZZZZZZZZZZZZZZZZZZZZZZZZZZZZZZZZZZZZZ -----END CERTIFICATE---- imageContentSources: **18** - mirrors: - < local\_registry>/< local\_repository\_name>/release source: quay.io/openshift-release-dev/ocp-release - mirrors: - < local\_registry>/< local\_repository\_name>/release source: quay.io/openshift-release-dev/ocp-v4.0-art-dev

<span id="page-2957-17"></span><span id="page-2957-16"></span><span id="page-2957-15"></span><span id="page-2957-14"></span><span id="page-2957-13"></span><span id="page-2957-12"></span><span id="page-2957-11"></span>[1](#page-2957-0)

cluster name.

cluster name.

- [2](#page-2957-1) [5](#page-2957-2) The **controlPlane** section is a single mapping, but the **compute** section is a sequence of mappings. To meet the requirements of the different data structures, the first line of the **compute** section must begin with a hyphen, **-**, and the first line of the **controlPlane** section must not. Only one control plane pool is used.
- [3](#page-2957-3) [6](#page-2957-4) Simultaneous multithreading (SMT) is not supported.
- [4](#page-2957-5) You must set this value to **0** when you install OpenShift Container Platform on user-provisioned infrastructure. In installer-provisioned installations, the parameter controls the number of compute machines that the cluster creates and manages for you. In user-provisioned installations, you must manually deploy the compute machines before you finish installing the cluster.

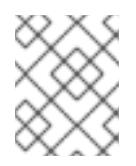

### **NOTE**

If you are installing a three-node cluster, do not deploy any compute machines when you install the Red Hat Enterprise Linux CoreOS (RHCOS) machines.

- [7](#page-2957-6) The number of control plane machines that you add to the cluster. Because the cluster uses these values as the number of etcd endpoints in the cluster, the value must match the number of control plane machines that you deploy.
- [8](#page-2957-7) The cluster name that you specified in your DNS records.
- [9](#page-2957-8) A block of IP addresses from which pod IP addresses are allocated. This block must not overlap with existing physical networks. These IP addresses are used for the pod network. If you need to access the pods from an external network, you must configure load balancers and routers to manage the traffic.

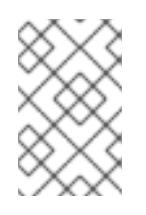

### **NOTE**

Class E CIDR range is reserved for a future use. To use the Class E CIDR range, you must ensure your networking environment accepts the IP addresses within the Class E CIDR range.

- [10](#page-2957-9) The subnet prefix length to assign to each individual node. For example, if **hostPrefix** is set to **23**, then each node is assigned a **/23** subnet out of the given **cidr**, which allows for 510 (2^(32 - 23) - 2) pod IP addresses. If you are required to provide access to nodes from an external network, configure load balancers and routers to manage the traffic.
- [11](#page-2957-10) The cluster network plugin to install. The default value **OVNKubernetes** is the only supported value.
- [12](#page-2957-11)

The IP address pool to use for service IP addresses. You can enter only one IP address pool. This block must not overlap with existing physical networks. If you need to access the services from an external network, configure load balancers and routers to manage the traffic.

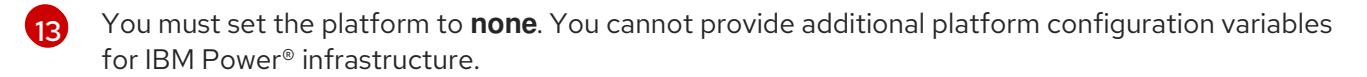

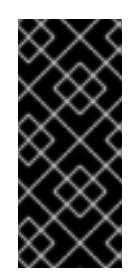

# IMPORTANT

Clusters that are installed with the platform type **none** are unable to use some features, such as managing compute machines with the Machine API. This limitation applies even if the compute machines that are attached to the cluster are installed on a platform that would normally support the feature. This parameter cannot be changed after installation.

[14](#page-2957-13)

Whether to enable or disable FIPS mode. By default, FIPS mode is not enabled. If FIPS mode is enabled, the Red Hat Enterprise Linux CoreOS (RHCOS) machines that OpenShift Container Platform runs on bypass the default Kubernetes cryptography suite and use the cryptography modules that are provided with RHCOS instead.

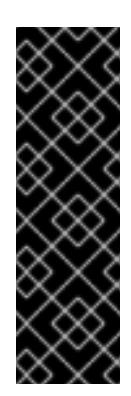

# IMPORTANT

To enable FIPS mode for your cluster, you must run the installation program from a Red Hat Enterprise Linux (RHEL) computer configured to operate in FIPS mode. For more [information](https://access.redhat.com/documentation/en-us/red_hat_enterprise_linux/9/html/security_hardening/assembly_installing-the-system-in-fips-mode_security-hardening) about configuring FIPS mode on RHEL, see Installing the system in FIPS mode. When running Red Hat Enterprise Linux (RHEL) or Red Hat Enterprise Linux CoreOS (RHCOS) booted in FIPS mode, OpenShift Container Platform core components use the RHEL cryptographic libraries that have been submitted to NIST for FIPS 140-2/140-3 Validation on only the x86\_64, ppc64le, and s390x architectures.

[15](#page-2957-14) For **<local\_registry>**, specify the registry domain name, and optionally the port, that your mirror registry uses to serve content. For example, **registry.example.com** or **registry.example.com:5000**. For **<credentials>**, specify the base64-encoded user name and password for your mirror registry.

The SSH public key for the **core** user in Red Hat Enterprise Linux CoreOS (RHCOS).

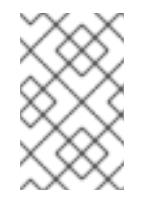

### **NOTE**

For production OpenShift Container Platform clusters on which you want to perform installation debugging or disaster recovery, specify an SSH key that your **ssh-agent** process uses.

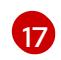

[18](#page-2957-17)

[16](#page-2957-15)

Provide the contents of the certificate file that you used for your mirror registry.

Provide the **imageContentSources** section according to the output of the command that you used to mirror the repository.

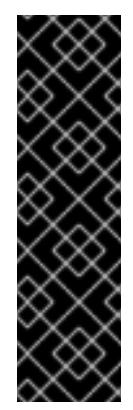

## IMPORTANT

- When using the **oc adm release mirror** command, use the output from the **imageContentSources** section.
- When using **oc mirror** command, use the **repositoryDigestMirrors** section of the **ImageContentSourcePolicy** file that results from running the command.
- **ImageContentSourcePolicy** is deprecated. For more information see *Configuring image registry repository mirroring*.

### 19.3.8.2. Configuring the cluster-wide proxy during installation

Production environments can deny direct access to the internet and instead have an HTTP or HTTPS proxy available. You can configure a new OpenShift Container Platform cluster to use a proxy by configuring the proxy settings in the **install-config.yaml** file.

#### Prerequisites

- You have an existing **install-config.yaml** file.
- You reviewed the sites that your cluster requires access to and determined whether any of them need to bypass the proxy. By default, all cluster egress traffic is proxied, including calls to hosting cloud provider APIs. You added sites to the **Proxy** object's **spec.noProxy** field to bypass the proxy if necessary.

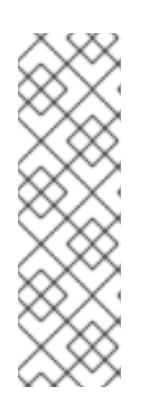

### **NOTE**

The **Proxy** object **status.noProxy** field is populated with the values of the **networking.machineNetwork[].cidr**, **networking.clusterNetwork[].cidr**, and **networking.serviceNetwork[]** fields from your installation configuration.

For installations on Amazon Web Services (AWS), Google Cloud Platform (GCP), Microsoft Azure, and Red Hat OpenStack Platform (RHOSP), the **Proxy** object **status.noProxy** field is also populated with the instance metadata endpoint (**169.254.169.254**).

#### Procedure

1. Edit your **install-config.yaml** file and add the proxy settings. For example:

<span id="page-2960-4"></span><span id="page-2960-3"></span><span id="page-2960-2"></span><span id="page-2960-1"></span><span id="page-2960-0"></span>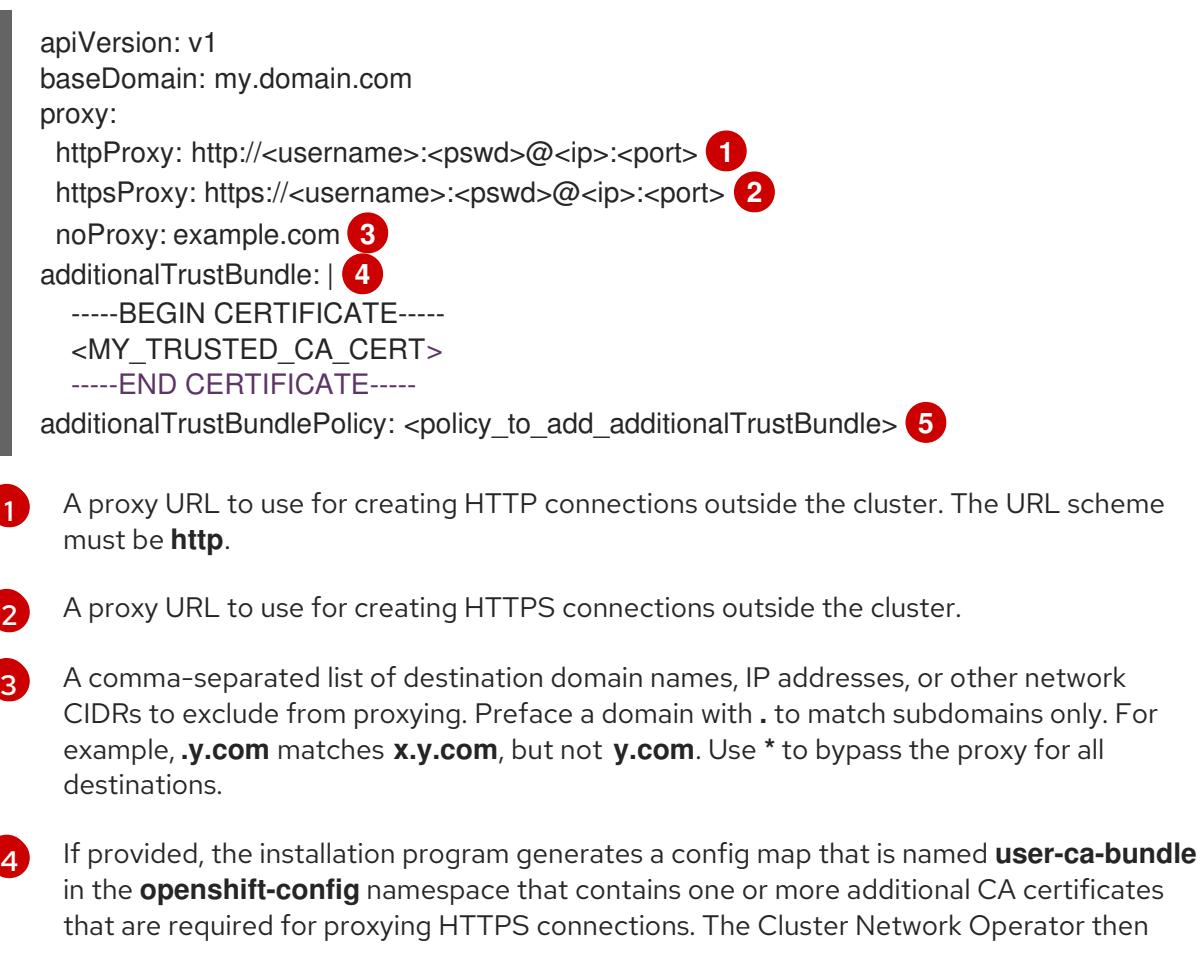

creates a **trusted-ca-bundle** config map that merges these contents with the Red Hat Enterprise Linux CoreOS (RHCOS) trust bundle, and this config map is referenced in the **trustedCA** field of the **Proxy** object. The **additionalTrustBundle** field is required unless the proxy's identity certificate is signed by an authority from the RHCOS trust bundle.

Optional: The policy to determine the configuration of the **Proxy** object to reference the **user-ca-bundle** config map in the **trustedCA** field. The allowed values are **Proxyonly** and **Always**. Use **Proxyonly** to reference the **user-ca-bundle** config map only when **http/https** proxy is configured. Use **Always** to always reference the **user-ca-bundle** config map. The default value is **Proxyonly**.

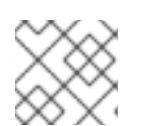

[5](#page-2960-4)

# **NOTE**

The installation program does not support the proxy **readinessEndpoints** field.

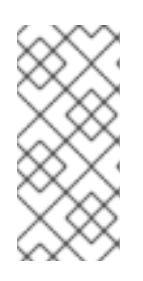

# **NOTE**

If the installer times out, restart and then complete the deployment by using the **wait-for** command of the installer. For example:

\$ ./openshift-install wait-for install-complete --log-level debug

2. Save the file and reference it when installing OpenShift Container Platform.

The installation program creates a cluster-wide proxy that is named **cluster** that uses the proxy settings in the provided **install-config.yaml** file. If no proxy settings are provided, a **cluster Proxy** object is still created, but it will have a nil **spec**.

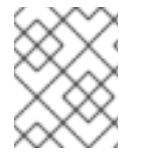

## **NOTE**

Only the **Proxy** object named **cluster** is supported, and no additional proxies can be created.

## 19.3.8.3. Configuring a three-node cluster

Optionally, you can deploy zero compute machines in a bare metal cluster that consists of three control plane machines only. This provides smaller, more resource efficient clusters for cluster administrators and developers to use for testing, development, and production.

In three-node OpenShift Container Platform environments, the three control plane machines are schedulable, which means that your application workloads are scheduled to run on them.

### **Prerequisites**

You have an existing **install-config.yaml** file.

### Procedure

Ensure that the number of compute replicas is set to **0** in your **install-config.yaml** file, as shown in the following **compute** stanza:

compute:

name: worker platform: {} replicas: 0

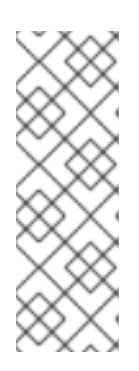

## **NOTE**

You must set the value of the **replicas** parameter for the compute machines to **0** when you install OpenShift Container Platform on user-provisioned infrastructure, regardless of the number of compute machines you are deploying. In installer-provisioned installations, the parameter controls the number of compute machines that the cluster creates and manages for you. This does not apply to user-provisioned installations, where the compute machines are deployed manually.

For three-node cluster installations, follow these next steps:

- If you are deploying a three-node cluster with zero compute nodes, the Ingress Controller pods run on the control plane nodes. In three-node cluster deployments, you must configure your application ingress load balancer to route HTTP and HTTPS traffic to the control plane nodes. See the *Load balancing requirements for user-provisioned infrastructure* section for more information.
- When you create the Kubernetes manifest files in the following procedure, ensure that the **mastersSchedulable** parameter in the **<installation\_directory>/manifests/clusterscheduler-02-config.yml** file is set to **true**. This enables your application workloads to run on the control plane nodes.
- Do not deploy any compute nodes when you create the Red Hat Enterprise Linux CoreOS (RHCOS) machines.

# 19.3.9. Cluster Network Operator configuration

The configuration for the cluster network is specified as part of the Cluster Network Operator (CNO) configuration and stored in a custom resource (CR) object that is named **cluster**. The CR specifies the fields for the **Network** API in the **operator.openshift.io** API group.

The CNO configuration inherits the following fields during cluster installation from the **Network** API in the **Network.config.openshift.io** API group:

### **clusterNetwork**

IP address pools from which pod IP addresses are allocated.

#### **serviceNetwork**

IP address pool for services.

#### **defaultNetwork.type**

Cluster network plugin. **OVNKubernetes** is the only supported plugin during installation.

You can specify the cluster network plugin configuration for your cluster by setting the fields for the **defaultNetwork** object in the CNO object named **cluster**.

### 19.3.9.1. Cluster Network Operator configuration object

The fields for the Cluster Network Operator (CNO) are described in the following table:

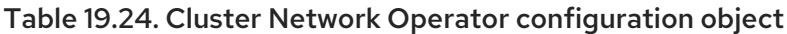

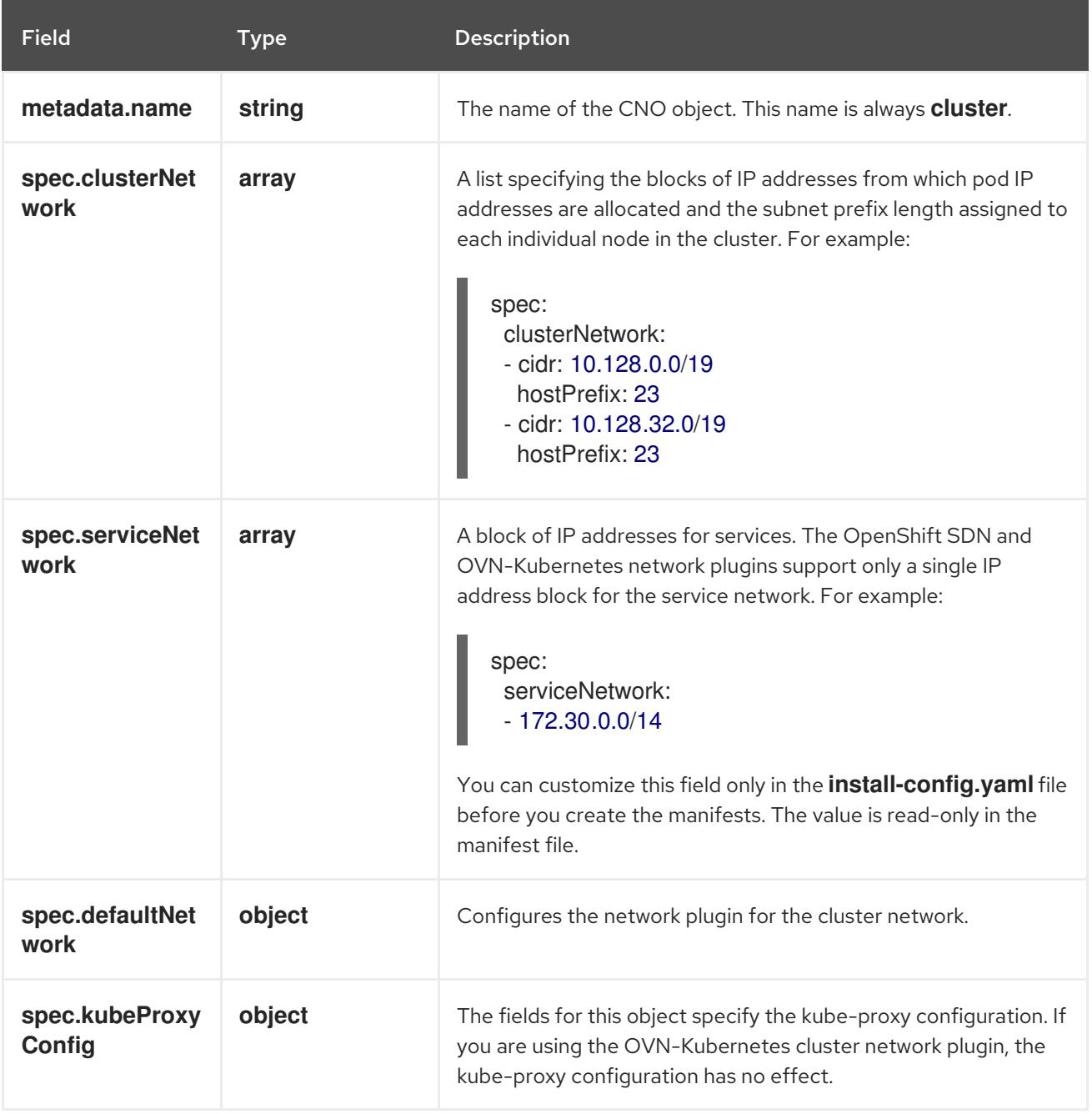

### defaultNetwork object configuration

The values for the **defaultNetwork** object are defined in the following table:

### Table 19.25. **defaultNetwork** object

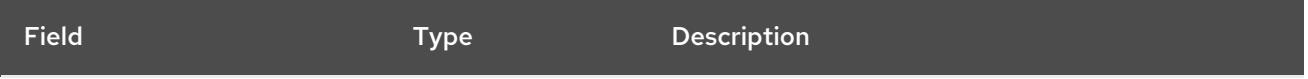

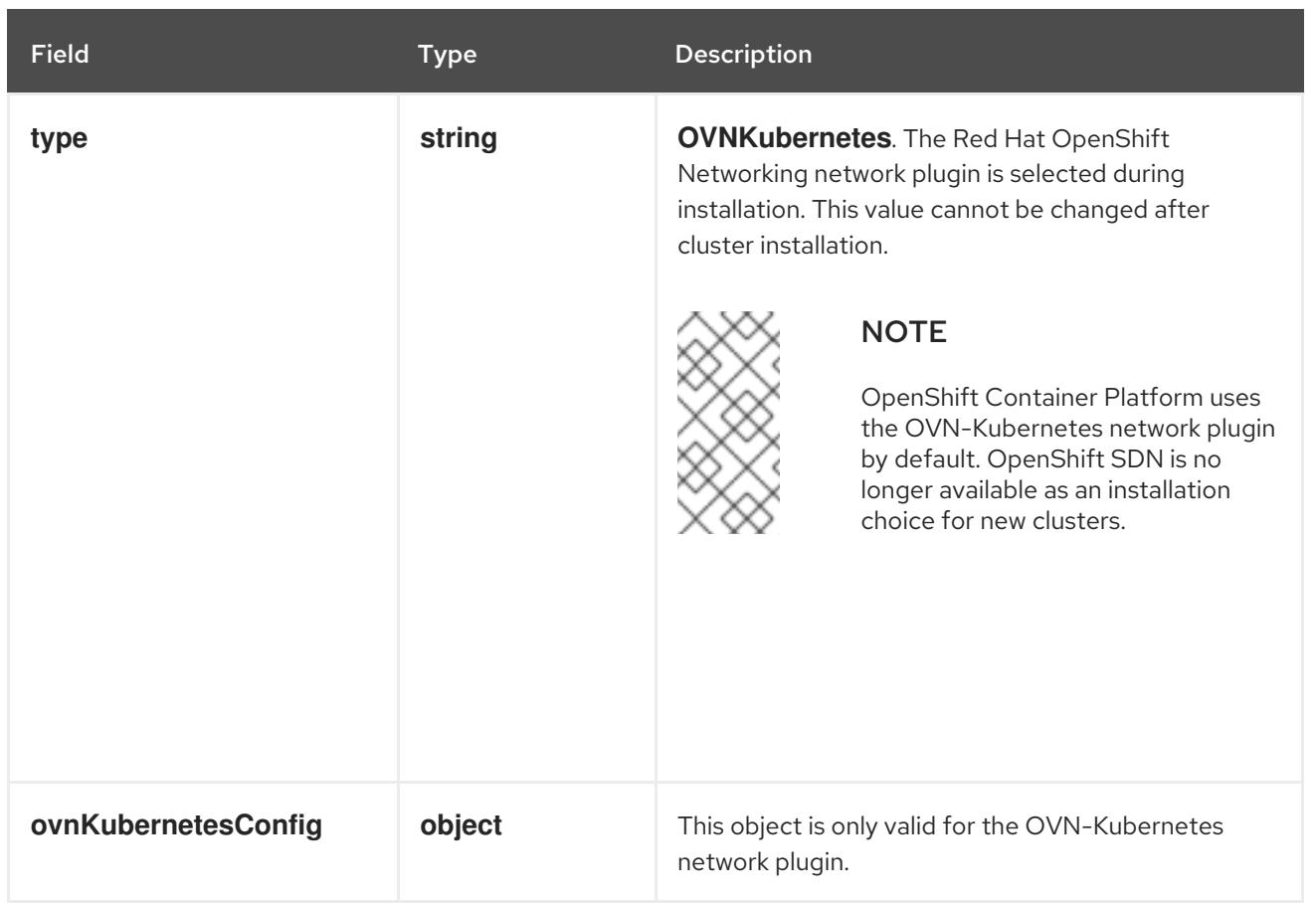

### Configuration for the OVN-Kubernetes network plugin

The following table describes the configuration fields for the OVN-Kubernetes network plugin:

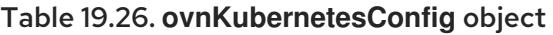

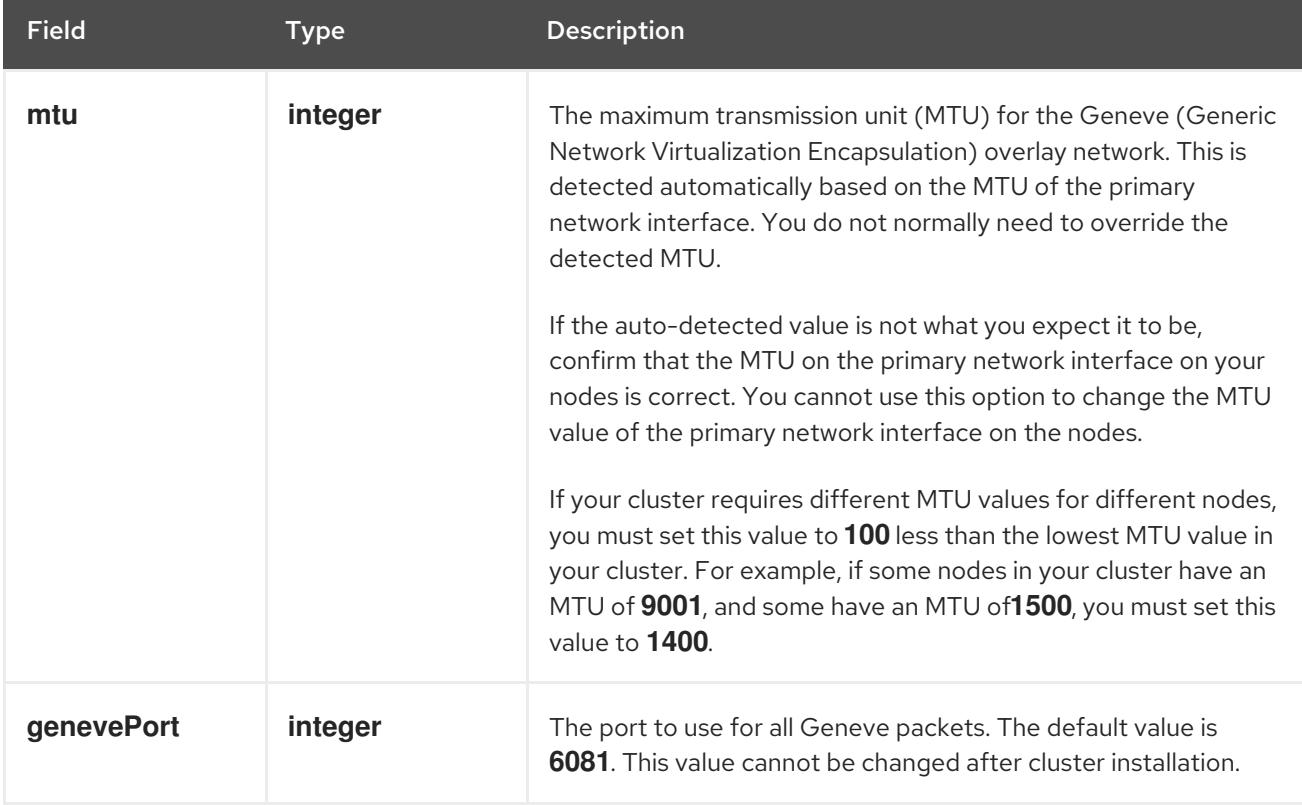

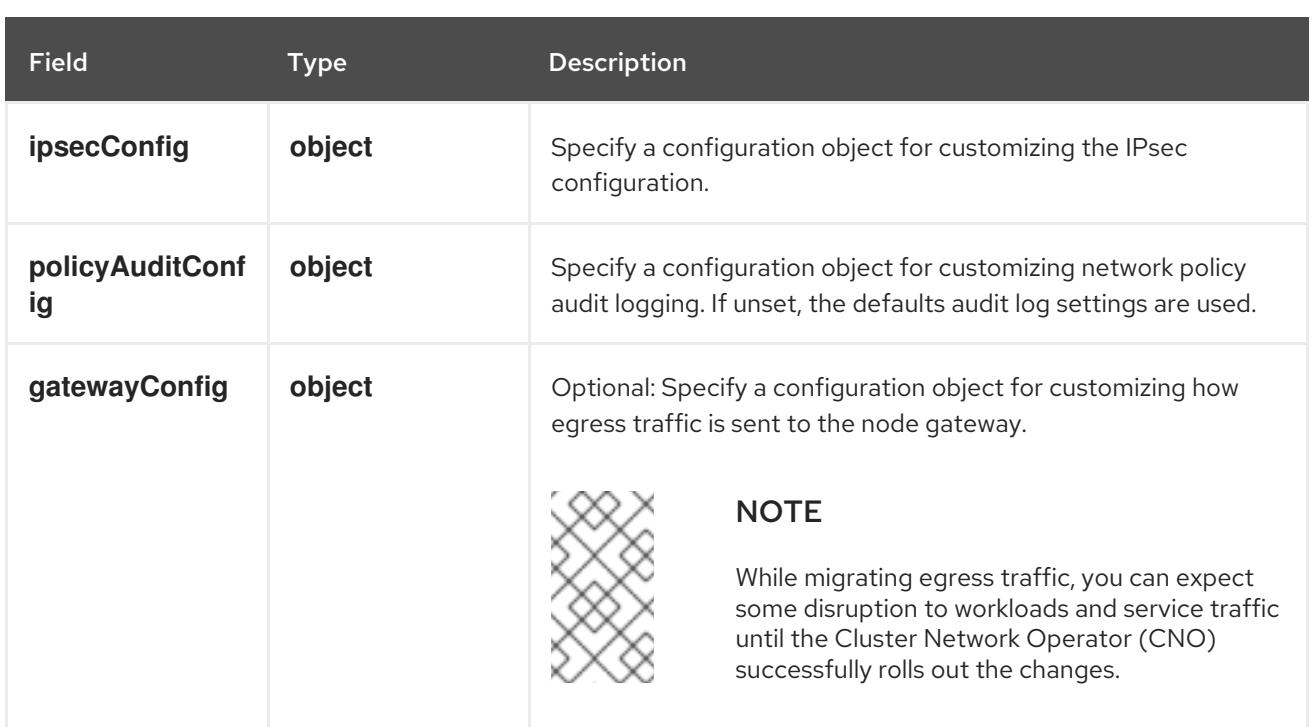

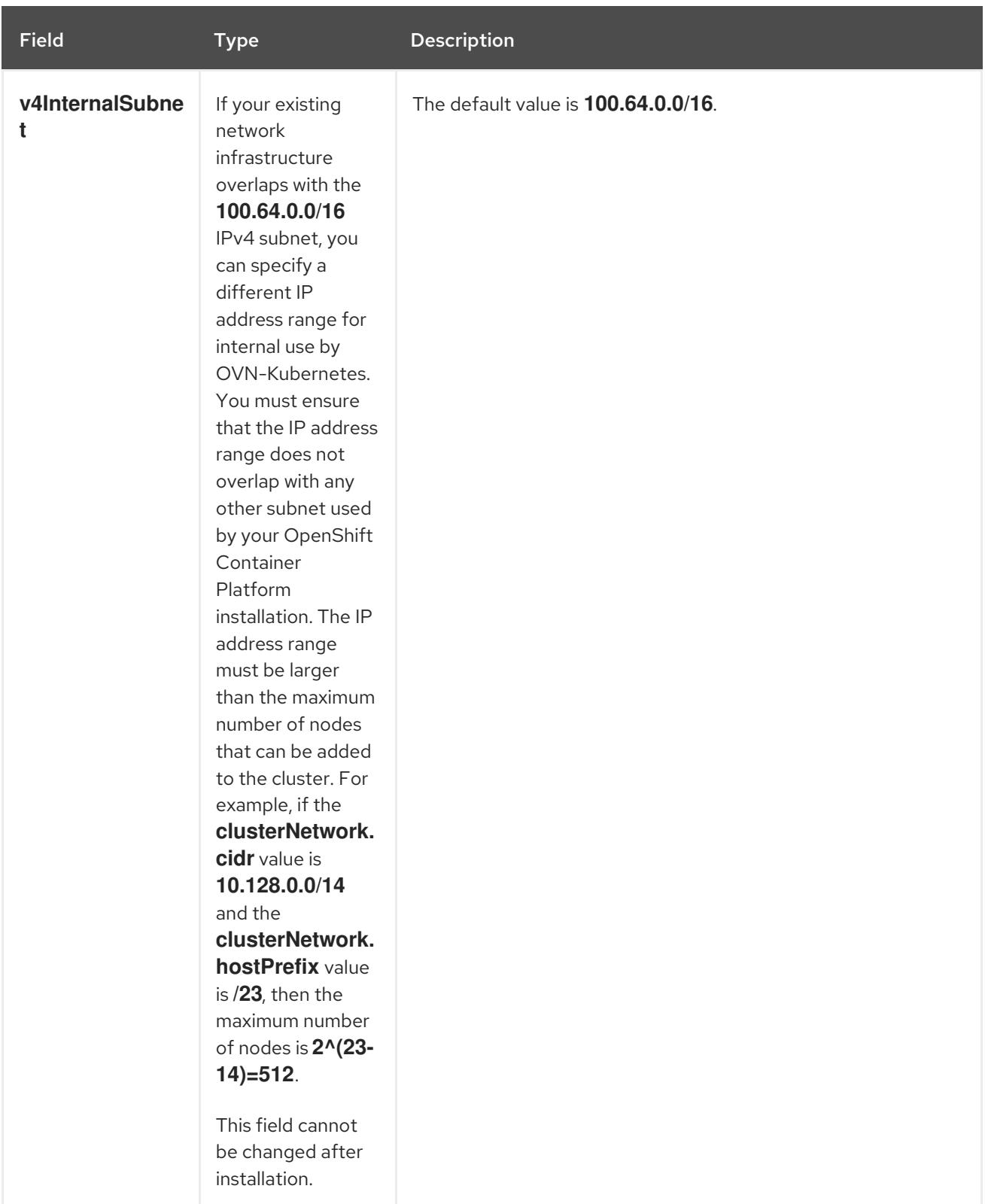

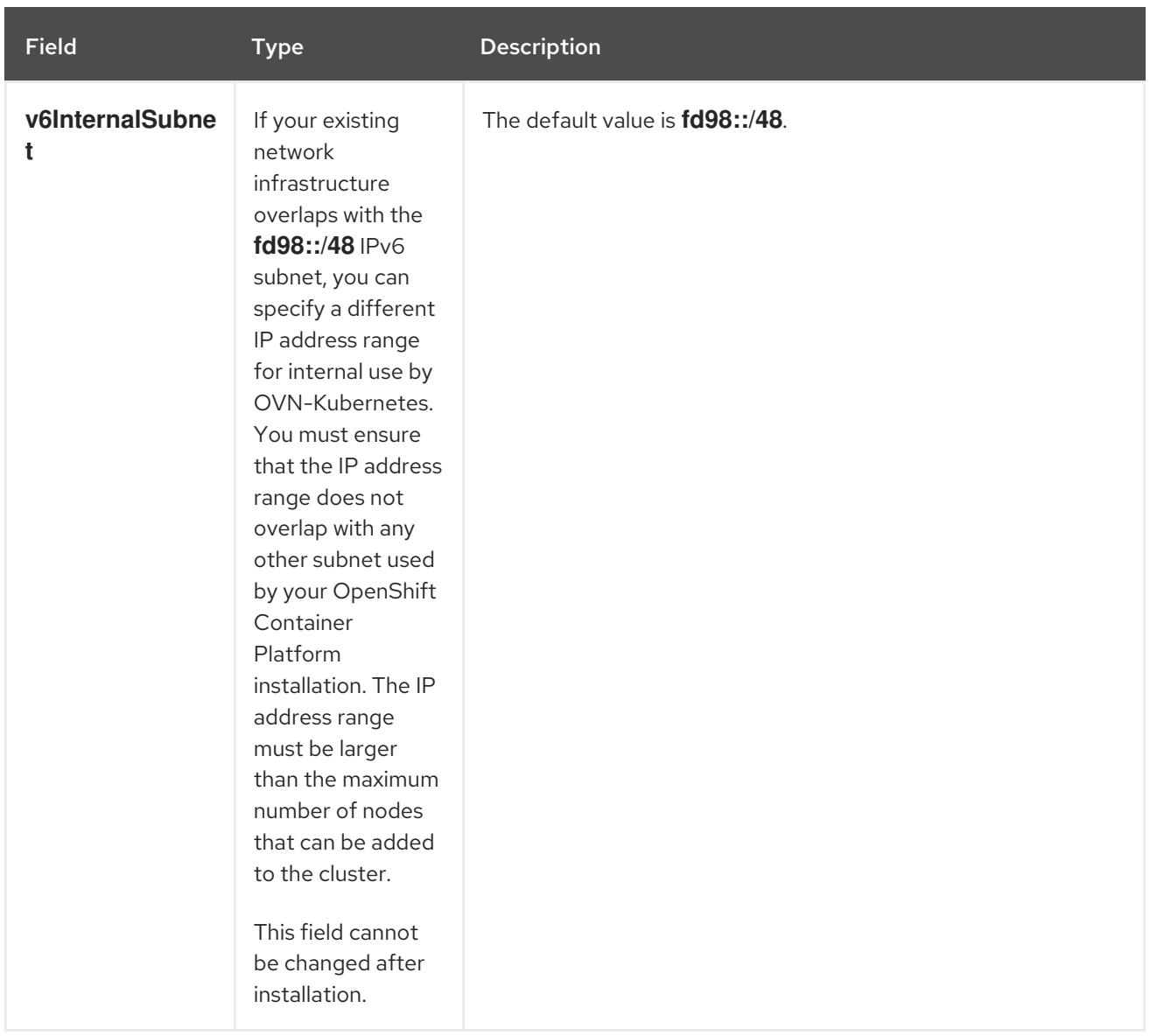

# Table 19.27. **policyAuditConfig** object

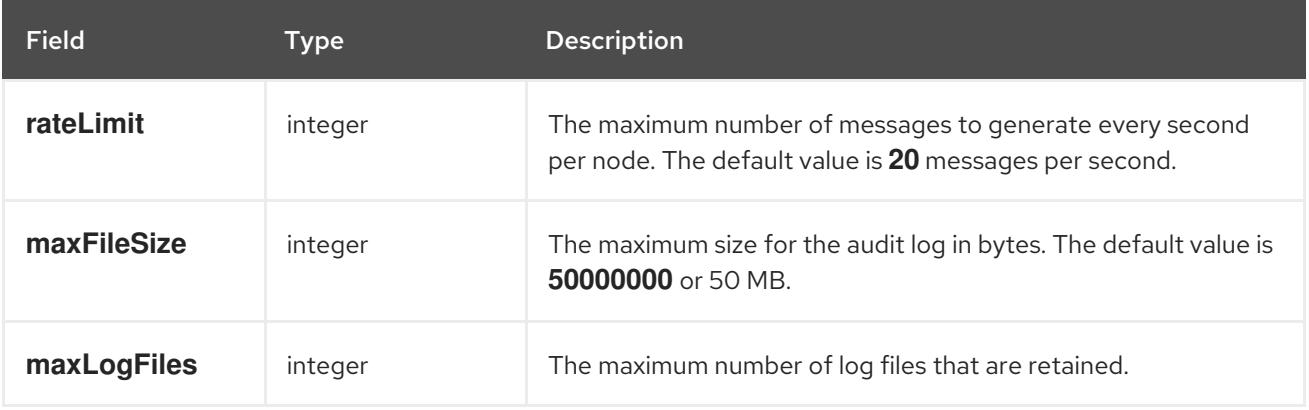

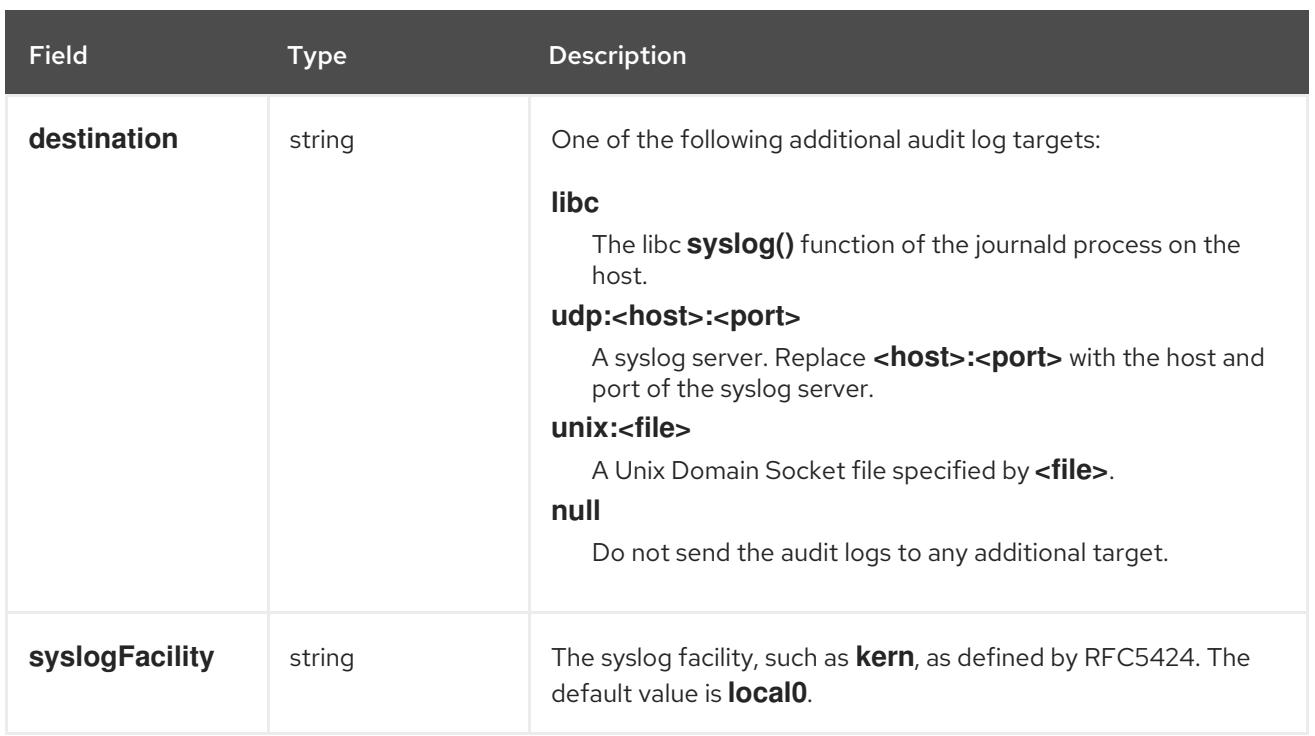

# Table 19.28. **gatewayConfig** object

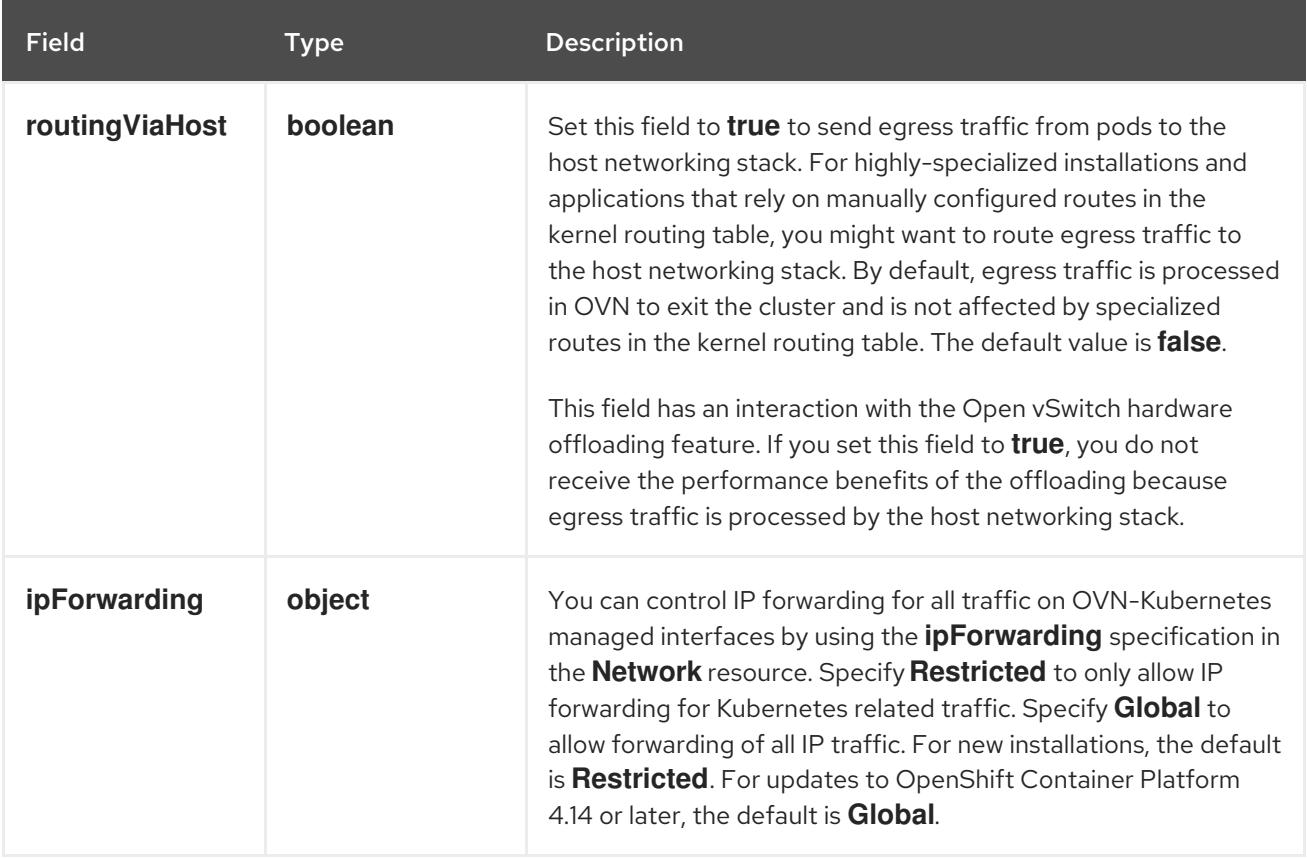

## Table 19.29. **ipsecConfig** object

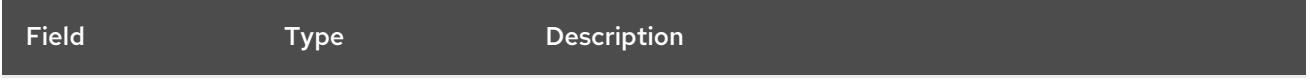

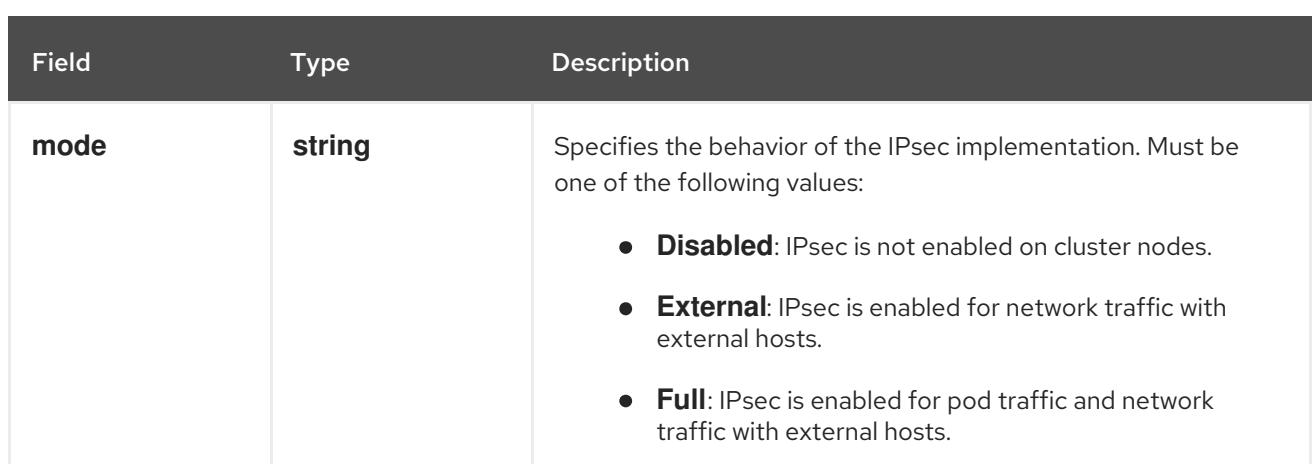

## Example OVN-Kubernetes configuration with IPSec enabled

defaultNetwork: type: OVNKubernetes ovnKubernetesConfig: mtu: 1400 genevePort: 6081 ipsecConfig: mode: Full

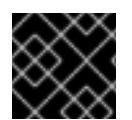

## IMPORTANT

Using OVNKubernetes can lead to a stack exhaustion problem on IBM Power®.

kubeProxyConfig object configuration (OpenShiftSDN container network interface only) The values for the **kubeProxyConfig** object are defined in the following table:

#### Table 19.30. **kubeProxyConfig** object

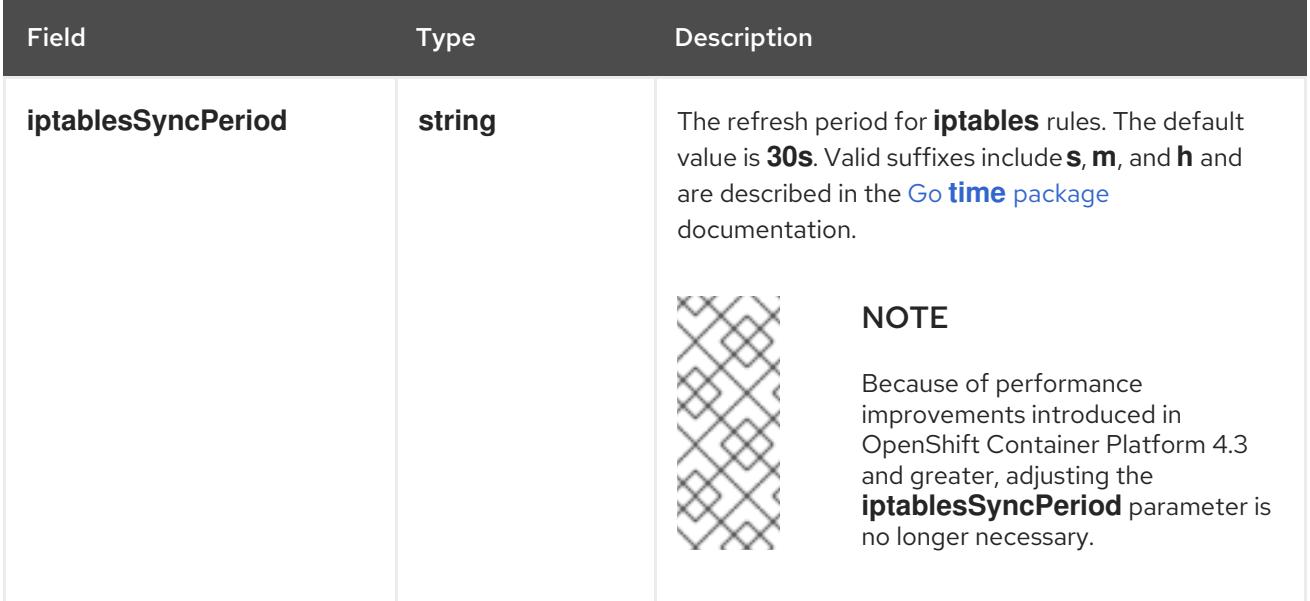

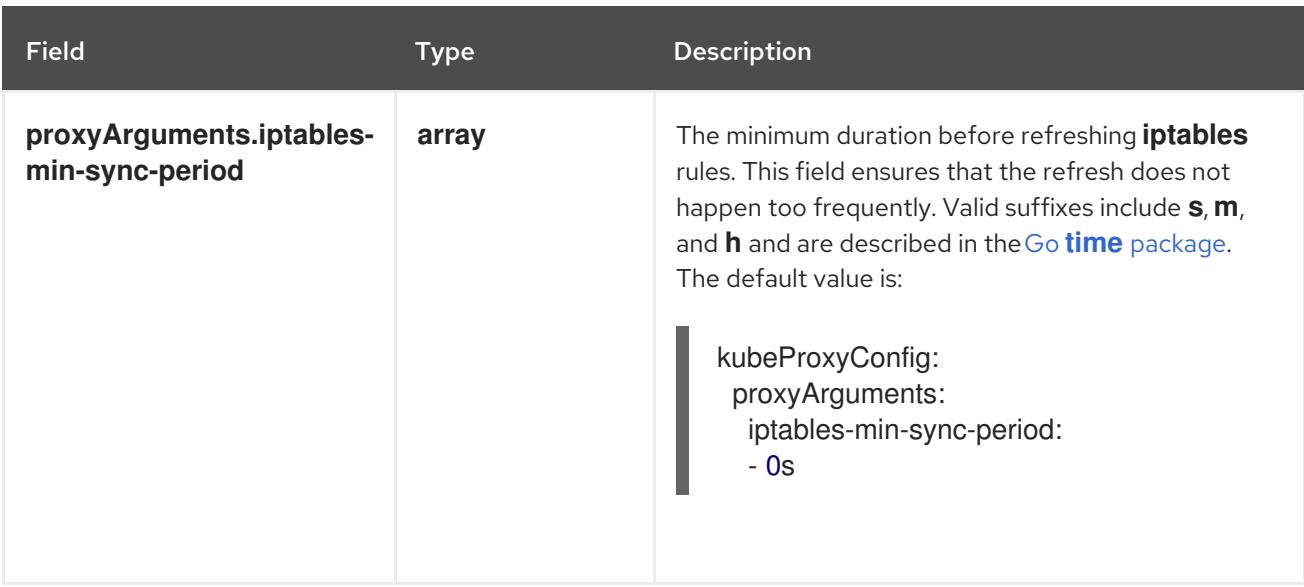

# 19.3.10. Creating the Kubernetes manifest and Ignition config files

Because you must modify some cluster definition files and manually start the cluster machines, you must generate the Kubernetes manifest and Ignition config files that the cluster needs to configure the machines.

The installation configuration file transforms into the Kubernetes manifests. The manifests wrap into the Ignition configuration files, which are later used to configure the cluster machines.

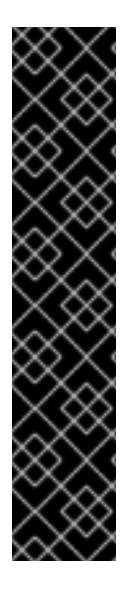

# IMPORTANT

- The Ignition config files that the OpenShift Container Platform installation program generates contain certificates that expire after 24 hours, which are then renewed at that time. If the cluster is shut down before renewing the certificates and the cluster is later restarted after the 24 hours have elapsed, the cluster automatically recovers the expired certificates. The exception is that you must manually approve the pending **node-bootstrapper** certificate signing requests (CSRs) to recover kubelet certificates. See the documentation for *Recovering from expired control plane certificates* for more information.
- It is recommended that you use Ignition config files within 12 hours after they are generated because the 24-hour certificate rotates from 16 to 22 hours after the cluster is installed. By using the Ignition config files within 12 hours, you can avoid installation failure if the certificate update runs during installation.

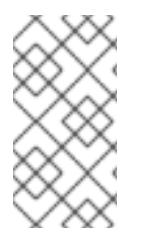

## **NOTE**

The installation program that generates the manifest and Ignition files is architecture specific and can be obtained from the client image [mirror](https://mirror.openshift.com/pub/openshift-v4/ppc64le/clients/ocp/latest/). The Linux version of the installation program (without an architecture postfix) runs on ppc64le only. This installer program is also available as a Mac OS version.

### **Prerequisites**

- You obtained the OpenShift Container Platform installation program. For a restricted network installation, these files are on your mirror host.
- You created the **install-config.yaml** installation configuration file.

#### Procedure

1. Change to the directory that contains the OpenShift Container Platform installation program and generate the Kubernetes manifests for the cluster:

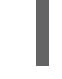

[1](#page-2971-0)

./openshift-install create manifests --dir <installation\_directory> **1** 

<span id="page-2971-0"></span>

For **<installation\_directory>**, specify the installation directory that contains the **installconfig.yaml** file you created.

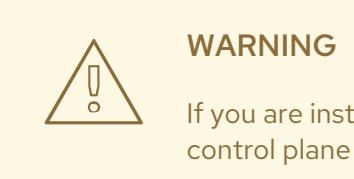

If you are installing a three-node cluster, skip the following step to allow the control plane nodes to be schedulable.

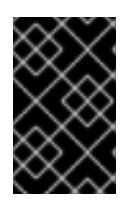

#### IMPORTANT

When you configure control plane nodes from the default unschedulable to schedulable, additional subscriptions are required. This is because control plane nodes then become compute nodes.

2. Check that the **mastersSchedulable** parameter in the **<installation\_directory>/manifests/cluster-scheduler-02-config.yml** Kubernetes manifest file is set to **false**. This setting prevents pods from being scheduled on the control plane machines:

- a. Open the **<installation\_directory>/manifests/cluster-scheduler-02-config.yml** file.
- b. Locate the **mastersSchedulable** parameter and ensure that it is set to **false**.
- c. Save and exit the file.
- 3. To create the Ignition configuration files, run the following command from the directory that contains the installation program:

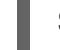

\$ ./openshift-install create ignition-configs --dir <installation\_directory> **1**

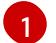

<span id="page-2971-1"></span>For **<installation\_directory>**, specify the same installation directory.

Ignition config files are created for the bootstrap, control plane, and compute nodes in the installation directory. The **kubeadmin-password** and **kubeconfig** files are created in the **./<installation\_directory>/auth** directory:

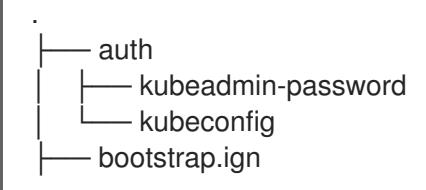

master.ign metadata.json worker.ian

# 19.3.11. Installing RHCOS and starting the OpenShift Container Platform bootstrap process

To install OpenShift Container Platform on IBM Power® infrastructure that you provision, you must install Red Hat Enterprise Linux CoreOS (RHCOS) on the machines. When you install RHCOS, you must provide the Ignition config file that was generated by the OpenShift Container Platform installation program for the type of machine you are installing. If you have configured suitable networking, DNS, and load balancing infrastructure, the OpenShift Container Platform bootstrap process begins automatically after the RHCOS machines have rebooted.

Follow either the steps to use an ISO image or network PXE booting to install RHCOS on the machines.

### 19.3.11.1. Installing RHCOS by using an ISO image

You can use an ISO image to install RHCOS on the machines.

#### **Prerequisites**

- You have created the Ignition config files for your cluster.
- You have configured suitable network, DNS and load balancing infrastructure.
- You have an HTTP server that can be accessed from your computer, and from the machines that you create.
- You have reviewed the *Advanced RHCOS installation configuration* section for different ways to configure features, such as networking and disk partitioning.

#### Procedure

1. Obtain the SHA512 digest for each of your Ignition config files. For example, you can use the following on a system running Linux to get the SHA512 digest for your **bootstrap.ign** Ignition config file:

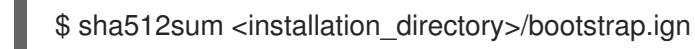

The digests are provided to the **coreos-installer** in a later step to validate the authenticity of the Ignition config files on the cluster nodes.

2. Upload the bootstrap, control plane, and compute node Ignition config files that the installation program created to your HTTP server. Note the URLs of these files.

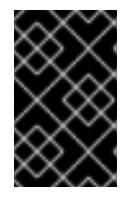

### IMPORTANT

You can add or change configuration settings in your Ignition configs before saving them to your HTTP server. If you plan to add more compute machines to your cluster after you finish installation, do not delete these files.

3. From the installation host, validate that the Ignition config files are available on the URLs. The following example gets the Ignition config file for the bootstrap node:

<span id="page-2973-0"></span>\$ curl -k http://<HTTP\_server>/bootstrap.ign **1**

### Example output

% Total % Received % Xferd Average Speed Time Time Time Current Dload Upload Total Spent Left Speed 0 0 0 0 0 0 0 0 --:--:-- --:--:-- --:--:-- 0{"ignition": {"version":"3.2.0"},"passwd":{"users":[{"name":"core","sshAuthorizedKeys":["ssh-rsa...

Replace **bootstrap.ign** with **master.ign** or **worker.ign** in the command to validate that the Ignition config files for the control plane and compute nodes are also available.

4. Although it is possible to obtain the RHCOS images that are required for your preferred method of installing operating system instances from the [RHCOS](https://mirror.openshift.com/pub/openshift-v4/ppc64le/dependencies/rhcos/) image mirror page, the recommended way to obtain the correct version of your RHCOS images are from the output of **openshiftinstall** command:

\$ openshift-install coreos print-stream-json | grep '\.iso[^.]'

#### Example output

"location": "<url>/art/storage/releases/rhcos-4.15-aarch64/<release>/aarch64/rhcos- <release>-live.aarch64.iso",

"location": "<url>/art/storage/releases/rhcos-4.15-ppc64le/<release>/ppc64le/rhcos- <release>-live.ppc64le.iso",

"location": "<url>/art/storage/releases/rhcos-4.15-s390x/<release>/s390x/rhcos-<release> live.s390x.iso",

"location": "<url>/art/storage/releases/rhcos-4.15/<release>/x86\_64/rhcos-<release> live.x86\_64.iso",

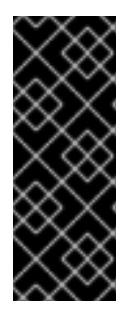

## IMPORTANT

The RHCOS images might not change with every release of OpenShift Container Platform. You must download images with the highest version that is less than or equal to the OpenShift Container Platform version that you install. Use the image versions that match your OpenShift Container Platform version if they are available. Use only ISO images for this procedure. RHCOS qcow2 images are not supported for this installation type.

ISO file names resemble the following example:

#### **rhcos-<version>-live.<architecture>.iso**

- 5. Use the ISO to start the RHCOS installation. Use one of the following installation options:
	- Burn the ISO image to a disk and boot it directly.
	- Use ISO redirection by using a lights-out management (LOM) interface.
- 6. Boot the RHCOS ISO image without specifying any options or interrupting the live boot sequence. Wait for the installer to boot into a shell prompt in the RHCOS live environment.

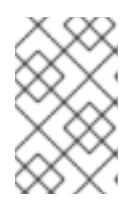

### **NOTE**

It is possible to interrupt the RHCOS installation boot process to add kernel arguments. However, for this ISO procedure you should use the **coreos-installer** command as outlined in the following steps, instead of adding kernel arguments.

7. Run the **coreos-installer** command and specify the options that meet your installation requirements. At a minimum, you must specify the URL that points to the Ignition config file for the node type, and the device that you are installing to:

<span id="page-2974-1"></span><span id="page-2974-0"></span>\$ sudo coreos-installer install --ignition-url=http://<HTTP\_server>/<node\_type>.ign <device> --ignition-hash=sha512-<digest> **1 2**

[1](#page-2973-0) [1](#page-2974-0) You must run the **coreos-installer** command by using **sudo**, because the **core** user does not have the required root privileges to perform the installation.

[2](#page-2974-1)

The **--ignition-hash** option is required when the Ignition config file is obtained through an HTTP URL to validate the authenticity of the Ignition config file on the cluster node. **<digest>** is the Ignition config file SHA512 digest obtained in a preceding step.

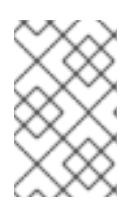

# **NOTE**

If you want to provide your Ignition config files through an HTTPS server that uses TLS, you can add the internal certificate authority (CA) to the system trust store before running **coreos-installer**.

The following example initializes a bootstrap node installation to the **/dev/sda** device. The Ignition config file for the bootstrap node is obtained from an HTTP web server with the IP address 192.168.1.2:

\$ sudo coreos-installer install --ignitionurl=http://192.168.1.2:80/installation\_directory/bootstrap.ign /dev/sda --ignition-hash=sha512 a5a2d43879223273c9b60af66b44202a1d1248fc01cf156c46d4a79f552b6bad47bc8cc78ddf011 6e80c59d2ea9e32ba53bc807afbca581aa059311def2c3e3b

8. Monitor the progress of the RHCOS installation on the console of the machine.

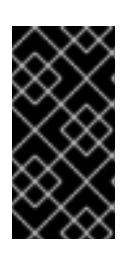

## IMPORTANT

Be sure that the installation is successful on each node before commencing with the OpenShift Container Platform installation. Observing the installation process can also help to determine the cause of RHCOS installation issues that might arise.

- 9. After RHCOS installs, you must reboot the system. During the system reboot, it applies the Ignition config file that you specified.
- 10. Check the console output to verify that Ignition ran.

## Example command

Ignition: ran on 2022/03/14 14:48:33 UTC (this boot) Ignition: user-provided config was applied

11. Continue to create the other machines for your cluster.

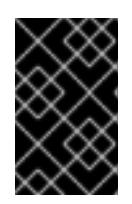

### IMPORTANT

You must create the bootstrap and control plane machines at this time. If the control plane machines are not made schedulable, also create at least two compute machines before you install OpenShift Container Platform.

If the required network, DNS, and load balancer infrastructure are in place, the OpenShift Container Platform bootstrap process begins automatically after the RHCOS nodes have rebooted.

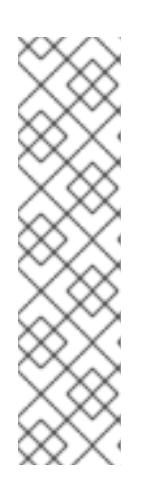

### **NOTE**

RHCOS nodes do not include a default password for the **core** user. You can access the nodes by running **ssh core@<node>.<cluster\_name>. <base\_domain>** as a user with access to the SSH private key that is paired to the public key that you specified in your **install\_config.yaml** file. OpenShift Container Platform 4 cluster nodes running RHCOS are immutable and rely on Operators to apply cluster changes. Accessing cluster nodes by using SSH is not recommended. However, when investigating installation issues, if the OpenShift Container Platform API is not available, or the kubelet is not properly functioning on a target node, SSH access might be required for debugging or disaster recovery.

### 19.3.11.1.1. Advanced RHCOS installation reference

This section illustrates the networking configuration and other advanced options that allow you to modify the Red Hat Enterprise Linux CoreOS (RHCOS) manual installation process. The following tables describe the kernel arguments and command-line options you can use with the RHCOS live installer and the **coreos-installer** command.

#### 19.3.11.1.1.1. Networking and bonding options for ISO installations

If you install RHCOS from an ISO image, you can add kernel arguments manually when you boot the image to configure networking for a node. If no networking arguments are specified, DHCP is activated in the initramfs when RHCOS detects that networking is required to fetch the Ignition config file.

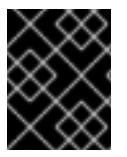

## IMPORTANT

When adding networking arguments manually, you must also add the **rd.neednet=1** kernel argument to bring the network up in the initramfs.

The following information provides examples for configuring networking and bonding on your RHCOS nodes for ISO installations. The examples describe how to use the **ip=**, **nameserver=**, and **bond=** kernel arguments.

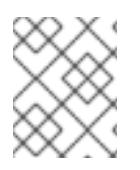

## **NOTE**

Ordering is important when adding the kernel arguments: **ip=**, **nameserver=**, and then **bond=**.

The networking options are passed to the **dracut** tool during system boot. For more information about the networking options supported by **dracut**, see the **[dracut.cmdline](https://www.man7.org/linux/man-pages/man7/dracut.cmdline.7.html)** manual page.

The following examples are the networking options for ISO installation.

Configuring DHCP or static IP addresses

To configure an IP address, either use DHCP (**ip=dhcp**) or set an individual static IP address (**ip= <host\_ip>**). If setting a static IP, you must then identify the DNS server IP address ( **nameserver= <dns\_ip>**) on each node. The following example sets:

- The node's IP address to **10.10.10.2**
- The gateway address to **10.10.10.254**
- The netmask to **255.255.255.0**
- The hostname to **core0.example.com**
- The DNS server address to **4.4.4.41**
- The auto-configuration value to **none**. No auto-configuration is required when IP networking is configured statically.

ip=10.10.10.2::10.10.10.254:255.255.255.0:core0.example.com:enp1s0:none nameserver=4.4.4.41

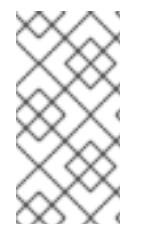

## **NOTE**

When you use DHCP to configure IP addressing for the RHCOS machines, the machines also obtain the DNS server information through DHCP. For DHCP-based deployments, you can define the DNS server address that is used by the RHCOS nodes through your DHCP server configuration.

Configuring an IP address without a static hostname

You can configure an IP address without assigning a static hostname. If a static hostname is not set by the user, it will be picked up and automatically set by a reverse DNS lookup. To configure an IP address without a static hostname refer to the following example:

- The node's IP address to **10.10.10.2**
- The gateway address to **10.10.10.254**
- The netmask to **255.255.255.0**
- The DNS server address to **4.4.4.41**
- The auto-configuration value to **none**. No auto-configuration is required when IP networking is configured statically.

ip=10.10.10.2::10.10.10.254:255.255.255.0::enp1s0:none nameserver=4.4.4.41

Specifying multiple network interfaces

You can specify multiple network interfaces by setting multiple **ip=** entries.

ip=10.10.10.2::10.10.10.254:255.255.255.0:core0.example.com:enp1s0:none ip=10.10.10.3::10.10.10.254:255.255.255.0:core0.example.com:enp2s0:none

Configuring default gateway and route Optional: You can configure routes to additional networks by setting an **rd.route=** value.

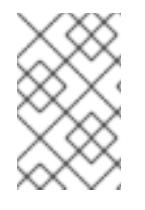

### **NOTE**

When you configure one or multiple networks, one default gateway is required. If the additional network gateway is different from the primary network gateway, the default gateway must be the primary network gateway.

Run the following command to configure the default gateway:

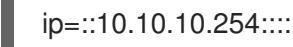

Enter the following command to configure the route for the additional network:

rd.route=20.20.20.0/24:20.20.20.254:enp2s0

#### Disabling DHCP on a single interface

You can disable DHCP on a single interface, such as when there are two or more network interfaces and only one interface is being used. In the example, the **enp1s0** interface has a static networking configuration and DHCP is disabled for **enp2s0**, which is not used:

ip=10.10.10.2::10.10.10.254:255.255.255.0:core0.example.com:enp1s0:none ip=::::core0.example.com:enp2s0:none

Combining DHCP and static IP configurations

You can combine DHCP and static IP configurations on systems with multiple network interfaces, for example:

ip=enp1s0:dhcp ip=10.10.10.2::10.10.10.254:255.255.255.0:core0.example.com:enp2s0:none

#### Configuring VLANs on individual interfaces

Optional: You can configure VLANs on individual interfaces by using the **vlan=** parameter.

To configure a VLAN on a network interface and use a static IP address, run the following command:

ip=10.10.10.2::10.10.10.254:255.255.255.0:core0.example.com:enp2s0.100:none vlan=enp2s0.100:enp2s0

To configure a VLAN on a network interface and to use DHCP, run the following command:

ip=enp2s0.100:dhcp vlan=enp2s0.100:enp2s0

Providing multiple DNS servers

You can provide multiple DNS servers by adding a **nameserver=** entry for each server, for example:

nameserver=1.1.1.1 nameserver=8.8.8.8

Bonding multiple network interfaces to a single interface

Optional: You can bond multiple network interfaces to a single interface by using the **bond=** option. Refer to the following examples:

● The syntax for configuring a bonded interface is: **bond=<name>[:<network\_interfaces>] [:options]**

**<name>** is the bonding device name (**bond0**), **<network\_interfaces>** represents a commaseparated list of physical (ethernet) interfaces (**em1,em2**), and *options* is a comma-separated list of bonding options. Enter **modinfo bonding** to see available options.

- When you create a bonded interface using **bond=**, you must specify how the IP address is assigned and other information for the bonded interface.
	- To configure the bonded interface to use DHCP, set the bond's IP address to **dhcp**. For example:

bond=bond0:em1,em2:mode=active-backup ip=bond0:dhcp

To configure the bonded interface to use a static IP address, enter the specific IP address you want and related information. For example:

bond=bond0:em1,em2:mode=active-backup ip=10.10.10.2::10.10.10.254:255.255.255.0:core0.example.com:bond0:none

Bonding multiple SR-IOV network interfaces to a dual port NIC interface

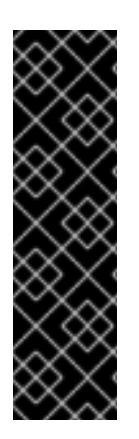

### IMPORTANT

Support for Day 1 operations associated with enabling NIC partitioning for SR-IOV devices is a Technology Preview feature only. Technology Preview features are not supported with Red Hat production service level agreements (SLAs) and might not be functionally complete. Red Hat does not recommend using them in production. These features provide early access to upcoming product features, enabling customers to test functionality and provide feedback during the development process.

For more information about the support scope of Red Hat Technology Preview features, see [Technology](https://access.redhat.com/support/offerings/techpreview/) Preview Features Support Scope .

Optional: You can bond multiple SR-IOV network interfaces to a dual port NIC interface by using the **bond=** option.

On each node, you must perform the following tasks:

- 1. Create the SR-IOV virtual functions (VFs) following the guidance in [Managing](https://access.redhat.com/documentation/en-us/red_hat_enterprise_linux/9/html/configuring_and_managing_virtualization/managing-virtual-devices_configuring-and-managing-virtualization#managing-sr-iov-devices_managing-virtual-devices) SR-IOV devices. Follow the procedure in the "Attaching SR-IOV networking devices to virtual machines" section.
- 2. Create the bond, attach the desired VFs to the bond and set the bond link state up following the guidance in [Configuring](https://access.redhat.com/documentation/en-us/red_hat_enterprise_linux/9/html/configuring_and_managing_networking/configuring-network-bonding_configuring-and-managing-networking) network bonding. Follow any of the described procedures to create the bond.

The following examples illustrate the syntax you must use:

- The syntax for configuring a bonded interface is **bond=<name>[:<network\_interfaces>] [:options]**. **<name>** is the bonding device name (**bond0**), **<network\_interfaces>** represents the virtual functions (VFs) by their known name in the kernel and shown in the output of the **ip link** command(**eno1f0**, **eno2f0**), and *options* is a comma-separated list of bonding options. Enter **modinfo bonding** to see available options.
- When you create a bonded interface using **bond=**, you must specify how the IP address is assigned and other information for the bonded interface.
	- To configure the bonded interface to use DHCP, set the bond's IP address to **dhcp**. For example:

bond=bond0:eno1f0,eno2f0:mode=active-backup ip=bond0:dhcp

To configure the bonded interface to use a static IP address, enter the specific IP address you want and related information. For example:

bond=bond0:eno1f0,eno2f0:mode=active-backup ip=10.10.10.2::10.10.10.254:255.255.255.0:core0.example.com:bond0:none

### 19.3.11.2. Installing RHCOS by using PXE booting

You can use PXE booting to install RHCOS on the machines.

#### **Prerequisites**

- You have created the Ignition config files for your cluster.
- You have configured suitable network, DNS and load balancing infrastructure.
- You have configured suitable PXE infrastructure.
- You have an HTTP server that can be accessed from your computer, and from the machines that you create.
- You have reviewed the *Advanced RHCOS installation configuration* section for different ways to configure features, such as networking and disk partitioning.

#### Procedure

1. Upload the bootstrap, control plane, and compute node Ignition config files that the installation program created to your HTTP server. Note the URLs of these files.

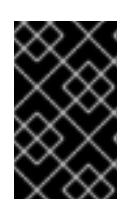

# IMPORTANT

<span id="page-2980-0"></span>You can add or change configuration settings in your Ignition configs before saving them to your HTTP server. If you plan to add more compute machines to your cluster after you finish installation, do not delete these files.

2. From the installation host, validate that the Ignition config files are available on the URLs. The following example gets the Ignition config file for the bootstrap node:

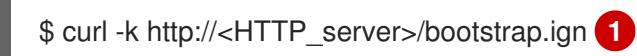

### Example output

% Total % Received % Xferd Average Speed Time Time Time Current Dload Upload Total Spent Left Speed 0 0 0 0 0 0 0 0 --:--:-- --:--:-- --:--:-- 0{"ignition": {"version":"3.2.0"},"passwd":{"users":[{"name":"core","sshAuthorizedKeys":["ssh-rsa...

Replace **bootstrap.ign** with **master.ign** or **worker.ign** in the command to validate that the Ignition config files for the control plane and compute nodes are also available.

3. Although it is possible to obtain the RHCOS **kernel**, **initramfs** and **rootfs** files that are required for your preferred method of installing operating system instances from the RHCOS image mirror page, the [recommended](https://mirror.openshift.com/pub/openshift-v4/ppc64le/dependencies/rhcos/) way to obtain the correct version of your RHCOS files are from the output of **openshift-install** command:

\$ openshift-install coreos print-stream-json | grep -Eo '"https.\*(kernel-|initramfs.|rootfs.)\w+ (\.img)?"'

### Example output

"<url>/art/storage/releases/rhcos-4.15-aarch64/<release>/aarch64/rhcos-<release>-livekernel-aarch64"

"<url>/art/storage/releases/rhcos-4.15-aarch64/<release>/aarch64/rhcos-<release>-liveinitramfs.aarch64.img"

"<url>/art/storage/releases/rhcos-4.15-aarch64/<release>/aarch64/rhcos-<release>-liverootfs.aarch64.img"

"<url>/art/storage/releases/rhcos-4.15-ppc64le/49.84.202110081256-0/ppc64le/rhcos- <release>-live-kernel-ppc64le"

"<url>/art/storage/releases/rhcos-4.15-ppc64le/<release>/ppc64le/rhcos-<release>-liveinitramfs.ppc64le.img"

"<url>/art/storage/releases/rhcos-4.15-ppc64le/<release>/ppc64le/rhcos-<release>-liverootfs.ppc64le.img"

"<url>/art/storage/releases/rhcos-4.15-s390x/<release>/s390x/rhcos-<release>-live-kernels390x"

"<url>/art/storage/releases/rhcos-4.15-s390x/<release>/s390x/rhcos-<release>-liveinitramfs.s390x.img"

"<url>/art/storage/releases/rhcos-4.15-s390x/<release>/s390x/rhcos-<release>-liverootfs.s390x.img"

"<url>/art/storage/releases/rhcos-4.15/<release>/x86\_64/rhcos-<release>-live-kernelx86\_64"

"<url>/art/storage/releases/rhcos-4.15/<release>/x86\_64/rhcos-<release>-live-

initramfs.x86\_64.img" "<url>/art/storage/releases/rhcos-4.15/<release>/x86\_64/rhcos-<release>-liverootfs.x86\_64.img"

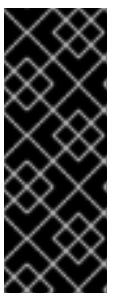

## IMPORTANT

The RHCOS artifacts might not change with every release of OpenShift Container Platform. You must download images with the highest version that is less than or equal to the OpenShift Container Platform version that you install. Only use the appropriate **kernel**, **initramfs**, and **rootfs** artifacts described below for this procedure. RHCOS QCOW2 images are not supported for this installation type.

The file names contain the OpenShift Container Platform version number. They resemble the following examples:

- **kernel**: **rhcos-<version>-live-kernel-<architecture>**
- **initramfs**: **rhcos-<version>-live-initramfs.<architecture>.img**
- **rootfs**: **rhcos-<version>-live-rootfs.<architecture>.img**
- 4. Upload the **rootfs**, **kernel**, and **initramfs** files to your HTTP server.

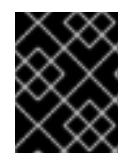

## IMPORTANT

If you plan to add more compute machines to your cluster after you finish installation, do not delete these files.

- 5. Configure the network boot infrastructure so that the machines boot from their local disks after RHCOS is installed on them.
- 6. Configure PXE installation for the RHCOS images and begin the installation. Modify the following example menu entry for your environment and verify that the image and Ignition files are properly accessible:

<span id="page-2981-0"></span>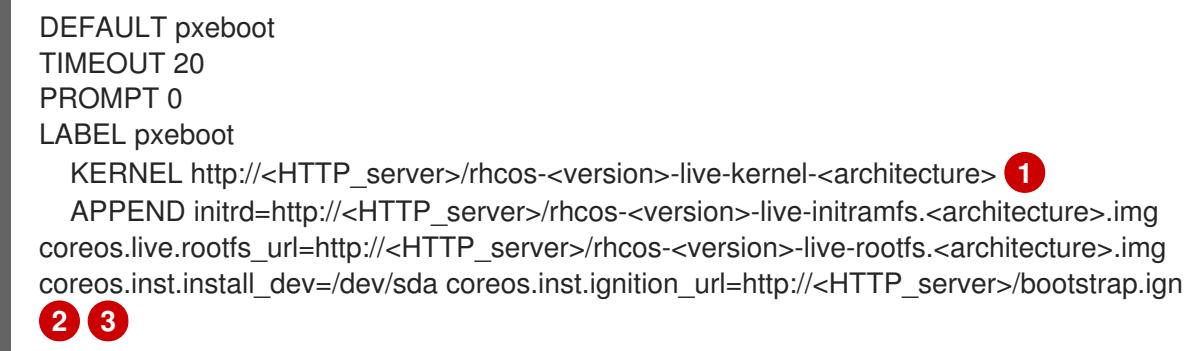

<span id="page-2981-2"></span><span id="page-2981-1"></span>**[1](#page-2981-0) 1** Specify the location of the live **kernel** file that you uploaded to your HTTP server. The URL must be HTTP, TFTP, or FTP; HTTPS and NFS are not supported.

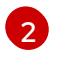

[3](#page-2981-2)

If you use multiple NICs, specify a single interface in the **ip** option. For example, to use DHCP on a NIC that is named **eno1**, set **ip=eno1:dhcp**.

#### Specify the locations of the RHCOS files that you uploaded to your HTTP server. The **initrd** parameter value is the location of the **initramfs** file, the **coreos.live.rootfs\_url**

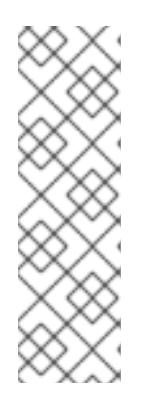

## **NOTE**

This configuration does not enable serial console access on machines with a graphical console. To configure a different console, add one or more **console=** arguments to the **APPEND** line. For example, add **console=tty0 console=ttyS0** to set the first PC serial port as the primary console and the graphical console as a secondary console. For more [information,](https://access.redhat.com/articles/7212) see How does one set up a serial terminal and/or console in Red Hat Enterprise Linux? and "Enabling the serial console for PXE and ISO installation" in the "Advanced RHCOS installation configuration" section.

7. Monitor the progress of the RHCOS installation on the console of the machine.

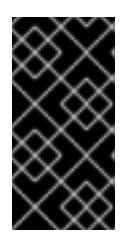

# IMPORTANT

Be sure that the installation is successful on each node before commencing with the OpenShift Container Platform installation. Observing the installation process can also help to determine the cause of RHCOS installation issues that might arise.

- 8. After RHCOS installs, the system reboots. During reboot, the system applies the Ignition config file that you specified.
- 9. Check the console output to verify that Ignition ran.

### Example command

Ignition: ran on 2022/03/14 14:48:33 UTC (this boot) Ignition: user-provided config was applied

10. Continue to create the machines for your cluster.

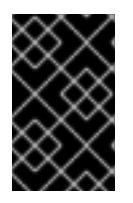

### IMPORTANT

You must create the bootstrap and control plane machines at this time. If the control plane machines are not made schedulable, also create at least two compute machines before you install the cluster.

If the required network, DNS, and load balancer infrastructure are in place, the OpenShift Container Platform bootstrap process begins automatically after the RHCOS nodes have rebooted.

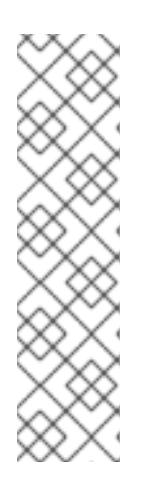

# **NOTE**

RHCOS nodes do not include a default password for the **core** user. You can access the nodes by running **ssh core@<node>.<cluster\_name>. <base\_domain>** as a user with access to the SSH private key that is paired to the public key that you specified in your **install\_config.yaml** file. OpenShift Container Platform 4 cluster nodes running RHCOS are immutable and rely on Operators to apply cluster changes. Accessing cluster nodes by using SSH is not recommended. However, when investigating installation issues, if the OpenShift Container Platform API is not available, or the kubelet is not properly functioning on a target node, SSH access might be required for debugging or disaster recovery.

# 19.3.11.3. Enabling multipathing with kernel arguments on RHCOS

In OpenShift Container Platform version 4.15, during installation, you can enable multipathing for provisioned nodes. RHCOS supports multipathing on the primary disk. Multipathing provides added benefits of stronger resilience to hardware failure to achieve higher host availability.

During the initial cluster creation, you might want to add kernel arguments to all master or worker nodes. To add kernel arguments to master or worker nodes, you can create a **MachineConfig** object and inject that object into the set of manifest files used by Ignition during cluster setup.

#### Procedure

1. Change to the directory that contains the installation program and generate the Kubernetes manifests for the cluster:

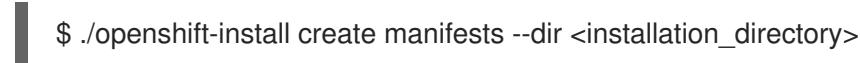

- 2. Decide if you want to add kernel arguments to worker or control plane nodes.
	- Create a machine config file. For example, create a **99-master-kargs-mpath.yaml** that instructs the cluster to add the **master** label and identify the multipath kernel argument:

```
apiVersion: machineconfiguration.openshift.io/v1
kind: MachineConfig
metadata:
 labels:
  machineconfiguration.openshift.io/role: "master"
 name: 99-master-kargs-mpath
spec:
 kernelArguments:
  - 'rd.multipath=default'
  - 'root=/dev/disk/by-label/dm-mpath-root'
```
- 3. To enable multipathing on worker nodes:
	- Create a machine config file. For example, create a **99-worker-kargs-mpath.yaml** that instructs the cluster to add the **worker** label and identify the multipath kernel argument:

apiVersion: machineconfiguration.openshift.io/v1 kind: MachineConfig metadata: labels:

machineconfiguration.openshift.io/role: "worker" name: 99-worker-kargs-mpath spec:

kernelArguments:

- 'rd.multipath=default'
- 'root=/dev/disk/by-label/dm-mpath-root'

You can now continue on to create the cluster.

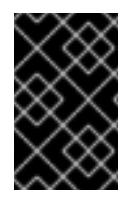

#### IMPORTANT

Additional postinstallation steps are required to fully enable multipathing. For more information, see "Enabling multipathing with kernel arguments on RHCOS" in *Postinstallation machine configuration tasks* .

In case of MPIO failure, use the bootlist command to update the boot device list with alternate logical device names. The command displays a boot list and it designates the possible boot devices for when the system is booted in normal mode.

a. To display a boot list and specify the possible boot devices if the system is booted in normal mode, enter the following command:

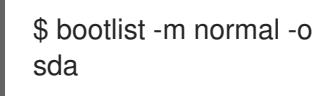

b. To update the boot list for normal mode and add alternate device names, enter the following command:

\$ bootlist -m normal -o /dev/sdc /dev/sdd /dev/sde sdc sdd sde

If the original boot disk path is down, the node reboots from the alternate device registered in the normal boot device list.

### 19.3.12. Waiting for the bootstrap process to complete

The OpenShift Container Platform bootstrap process begins after the cluster nodes first boot into the persistent RHCOS environment that has been installed to disk. The configuration information provided through the Ignition config files is used to initialize the bootstrap process and install OpenShift Container Platform on the machines. You must wait for the bootstrap process to complete.

#### **Prerequisites**

- You have created the Ignition config files for your cluster.
- You have configured suitable network, DNS and load balancing infrastructure.
- You have obtained the installation program and generated the Ignition config files for your cluster.
- You installed RHCOS on your cluster machines and provided the Ignition config files that the OpenShift Container Platform installation program generated.

#### Procedure

1. Monitor the bootstrap process:

<span id="page-2985-0"></span>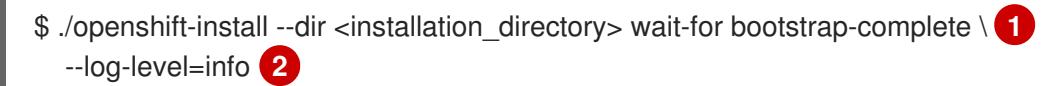

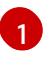

[2](#page-2985-1)

<span id="page-2985-1"></span>For **<installation directory>**, specify the path to the directory that you stored the installation files in.

To view different installation details, specify **warn**, **debug**, or **error** instead of **info**.

#### Example output

INFO Waiting up to 30m0s for the Kubernetes API at https://api.test.example.com:6443... INFO API v1.28.5 up INFO Waiting up to 30m0s for bootstrapping to complete... INFO It is now safe to remove the bootstrap resources

The command succeeds when the Kubernetes API server signals that it has been bootstrapped on the control plane machines.

2. After the bootstrap process is complete, remove the bootstrap machine from the load balancer.

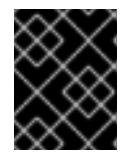

### IMPORTANT

You must remove the bootstrap machine from the load balancer at this point. You can also remove or reformat the bootstrap machine itself.

## 19.3.13. Logging in to the cluster by using the CLI

You can log in to your cluster as a default system user by exporting the cluster **kubeconfig** file. The **kubeconfig** file contains information about the cluster that is used by the CLI to connect a client to the correct cluster and API server. The file is specific to a cluster and is created during OpenShift Container Platform installation.

#### **Prerequisites**

- You deployed an OpenShift Container Platform cluster.
- You installed the **oc** CLI.

#### Procedure

1. Export the **kubeadmin** credentials:

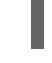

\$ export KUBECONFIG=<installation\_directory>/auth/kubeconfig <sup>1</sup>

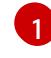

<span id="page-2985-2"></span>For **<installation\_directory>**, specify the path to the directory that you stored the installation files in.

2. Verify you can run **oc** commands successfully using the exported configuration:

\$ oc whoami

Example output

system:admin

## 19.3.14. Approving the certificate signing requests for your machines

When you add machines to a cluster, two pending certificate signing requests (CSRs) are generated for each machine that you added. You must confirm that these CSRs are approved or, if necessary, approve them yourself. The client requests must be approved first, followed by the server requests.

#### Prerequisites

• You added machines to your cluster.

#### Procedure

1. Confirm that the cluster recognizes the machines:

\$ oc get nodes

### Example output

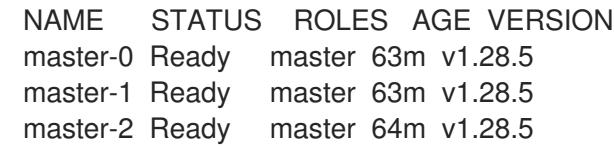

The output lists all of the machines that you created.

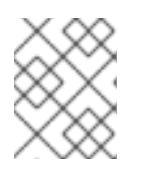

### **NOTE**

The preceding output might not include the compute nodes, also known as worker nodes, until some CSRs are approved.

2. Review the pending CSRs and ensure that you see the client requests with the **Pending** or **Approved** status for each machine that you added to the cluster:

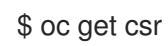

### Example output

NAME AGE REQUESTOR CONDITION csr-8b2br 15m system:serviceaccount:openshift-machine-config-operator:nodebootstrapper Pending csr-8vnps 15m system:serviceaccount:openshift-machine-config-operator:nodebootstrapper Pending ...

In this example, two machines are joining the cluster. You might see more approved CSRs in the list.

3. If the CSRs were not approved, after all of the pending CSRs for the machines you added are in **Pending** status, approve the CSRs for your cluster machines:

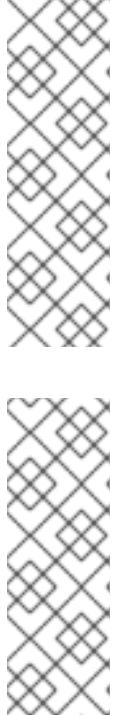

## **NOTE**

Because the CSRs rotate automatically, approve your CSRs within an hour of adding the machines to the cluster. If you do not approve them within an hour, the certificates will rotate, and more than two certificates will be present for each node. You must approve all of these certificates. After the client CSR is approved, the Kubelet creates a secondary CSR for the serving certificate, which requires manual approval. Then, subsequent serving certificate renewal requests are automatically approved by the **machine-approver** if the Kubelet requests a new certificate with identical parameters.

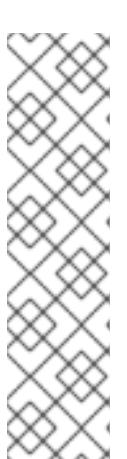

# **NOTE**

For clusters running on platforms that are not machine API enabled, such as bare metal and other user-provisioned infrastructure, you must implement a method of automatically approving the kubelet serving certificate requests (CSRs). If a request is not approved, then the **oc exec**, **oc rsh**, and **oc logs** commands cannot succeed, because a serving certificate is required when the API server connects to the kubelet. Any operation that contacts the Kubelet endpoint requires this certificate approval to be in place. The method must watch for new CSRs, confirm that the CSR was submitted by the **node-bootstrapper** service account in the **system:node** or **system:admin** groups, and confirm the identity of the node.

To approve them individually, run the following command for each valid CSR:

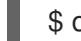

[1](#page-2987-0)

\$ oc adm certificate approve <csr\_name> **1**

<span id="page-2987-0"></span>**<csr\_name>** is the name of a CSR from the list of current CSRs.

To approve all pending CSRs, run the following command:

\$ oc get csr -o go-template='{{range .items}}{{if not .status}}{{.metadata.name}}{{"\n"}} {{end}}{{end}}' | xargs --no-run-if-empty oc adm certificate approve

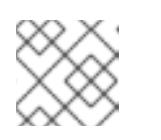

## **NOTE**

Some Operators might not become available until some CSRs are approved.

4. Now that your client requests are approved, you must review the server requests for each machine that you added to the cluster:

oc get csr

Example output
```
NAME AGE REQUESTOR CONDITION
csr-bfd72 5m26s system:node:ip-10-0-50-126.us-east-2.compute.internal
Pending
csr-c57lv 5m26s system:node:ip-10-0-95-157.us-east-2.compute.internal
Pending
...
```
- 5. If the remaining CSRs are not approved, and are in the **Pending** status, approve the CSRs for your cluster machines:
	- To approve them individually, run the following command for each valid CSR:

<span id="page-2988-0"></span>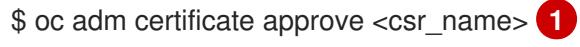

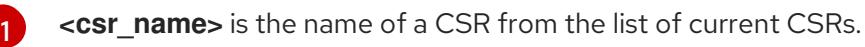

To approve all pending CSRs, run the following command:

\$ oc get csr -o go-template='{{range .items}}{{if not .status}}{{.metadata.name}}{{"\n"}} {{end}}{{end}}' | xargs oc adm certificate approve

6. After all client and server CSRs have been approved, the machines have the **Ready** status. Verify this by running the following command:

\$ oc get nodes

#### Example output

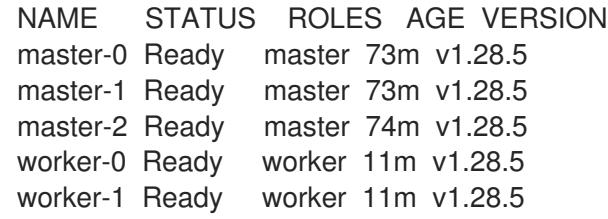

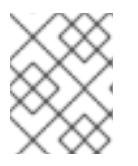

### **NOTE**

It can take a few minutes after approval of the server CSRs for the machines to transition to the **Ready** status.

#### Additional information

For more information on CSRs, see [Certificate](https://kubernetes.io/docs/reference/access-authn-authz/certificate-signing-requests/) Signing Requests .

### 19.3.15. Initial Operator configuration

After the control plane initializes, you must immediately configure some Operators so that they all become available.

#### Prerequisites

Your control plane has initialized.

### Procedure

1. Watch the cluster components come online:

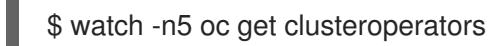

### Example output

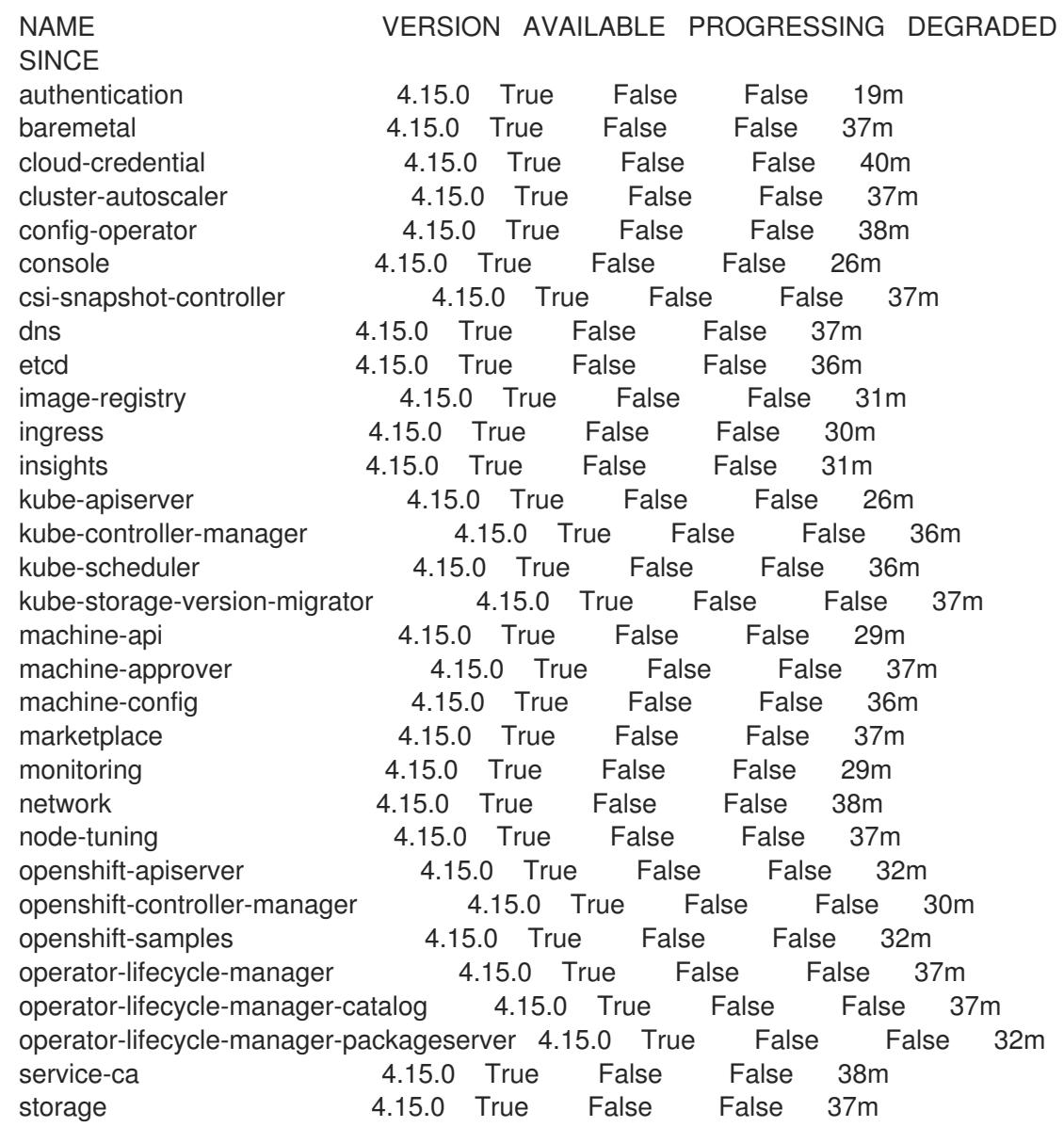

2. Configure the Operators that are not available.

#### 19.3.15.1. Disabling the default OperatorHub catalog sources

Operator catalogs that source content provided by Red Hat and community projects are configured for OperatorHub by default during an OpenShift Container Platform installation. In a restricted network environment, you must disable the default catalogs as a cluster administrator.

#### Procedure

Disable the sources for the default catalogs by adding **disableAllDefaultSources: true** to the **OperatorHub** object:

\$ oc patch OperatorHub cluster --type json \ -p '[{"op": "add", "path": "/spec/disableAllDefaultSources", "value": true}]'

### TIP

Alternatively, you can use the web console to manage catalog sources. From the Administration → Cluster Settings  $\rightarrow$  Configuration  $\rightarrow$  OperatorHub page, click the Sources tab, where you can create, update, delete, disable, and enable individual sources.

### 19.3.15.2. Image registry storage configuration

The Image Registry Operator is not initially available for platforms that do not provide default storage. After installation, you must configure your registry to use storage so that the Registry Operator is made available.

Instructions are shown for configuring a persistent volume, which is required for production clusters. Where applicable, instructions are shown for configuring an empty directory as the storage location, which is available for only non-production clusters.

Additional instructions are provided for allowing the image registry to use block storage types by using the **Recreate** rollout strategy during upgrades.

#### 19.3.15.2.1. Changing the image registry's management state

To start the image registry, you must change the Image Registry Operator configuration's **managementState** from **Removed** to **Managed**.

#### Procedure

 $\bullet$ Change **managementState** Image Registry Operator configuration from **Removed** to **Managed**. For example:

\$ oc patch configs.imageregistry.operator.openshift.io cluster --type merge --patch '{"spec": {"managementState":"Managed"}}'

#### 19.3.15.2.2. Configuring registry storage for IBM Power

As a cluster administrator, following installation you must configure your registry to use storage.

#### **Prerequisites**

- You have access to the cluster as a user with the **cluster-admin** role.
- You have a cluster on IBM Power<sup>®</sup>.
- You have provisioned persistent storage for your cluster, such as Red Hat OpenShift Data Foundation.

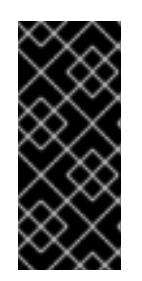

# IMPORTANT

OpenShift Container Platform supports **ReadWriteOnce** access for image registry storage when you have only one replica. **ReadWriteOnce** access also requires that the registry uses the **Recreate** rollout strategy. To deploy an image registry that supports high availability with two or more replicas, **ReadWriteMany** access is required.

Must have 100Gi capacity.

### Procedure

1. To configure your registry to use storage, change the **spec.storage.pvc** in the **configs.imageregistry/cluster** resource.

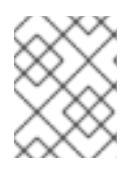

### **NOTE**

When you use shared storage, review your security settings to prevent outside access.

2. Verify that you do not have a registry pod:

\$ oc get pod -n openshift-image-registry -l docker-registry=default

### Example output

No resources found in openshift-image-registry namespace

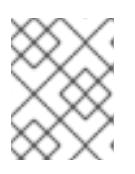

### **NOTE**

If you do have a registry pod in your output, you do not need to continue with this procedure.

3. Check the registry configuration:

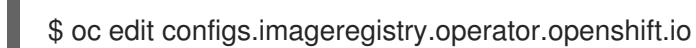

### Example output

storage: pvc: claim:

Leave the **claim** field blank to allow the automatic creation of an **image-registry-storage** PVC.

4. Check the **clusteroperator** status:

\$ oc get clusteroperator image-registry

### Example output

5. Ensure that your registry is set to managed to enable building and pushing of images. • Run: \$ oc edit configs.imageregistry/cluster Then, change the line managementState: Removed to managementState: Managed NAME VERSION AVAILABLE PROGRESSING DEGRADED SINCE MESSAGE image-registry 4.15 True False False 6h50m

#### 19.3.15.2.3. Configuring storage for the image registry in non-production clusters

You must configure storage for the Image Registry Operator. For non-production clusters, you can set the image registry to an empty directory. If you do so, all images are lost if you restart the registry.

#### Procedure

 $\bullet$ To set the image registry storage to an empty directory:

> \$ oc patch configs.imageregistry.operator.openshift.io cluster --type merge --patch '{"spec": {"storage":{"emptyDir":{}}}}'

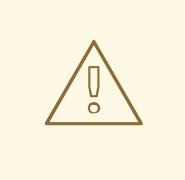

WARNING

Configure this option for only non-production clusters.

If you run this command before the Image Registry Operator initializes its components, the **oc patch** command fails with the following error:

Error from server (NotFound): configs.imageregistry.operator.openshift.io "cluster" not found

Wait a few minutes and run the command again.

### 19.3.16. Completing installation on user-provisioned infrastructure

After you complete the Operator configuration, you can finish installing the cluster on infrastructure that you provide.

#### Prerequisites

- Your control plane has initialized.
- You have completed the initial Operator configuration.

#### Procedure

1. Confirm that all the cluster components are online with the following command:

\$ watch -n5 oc get clusteroperators

### Example output

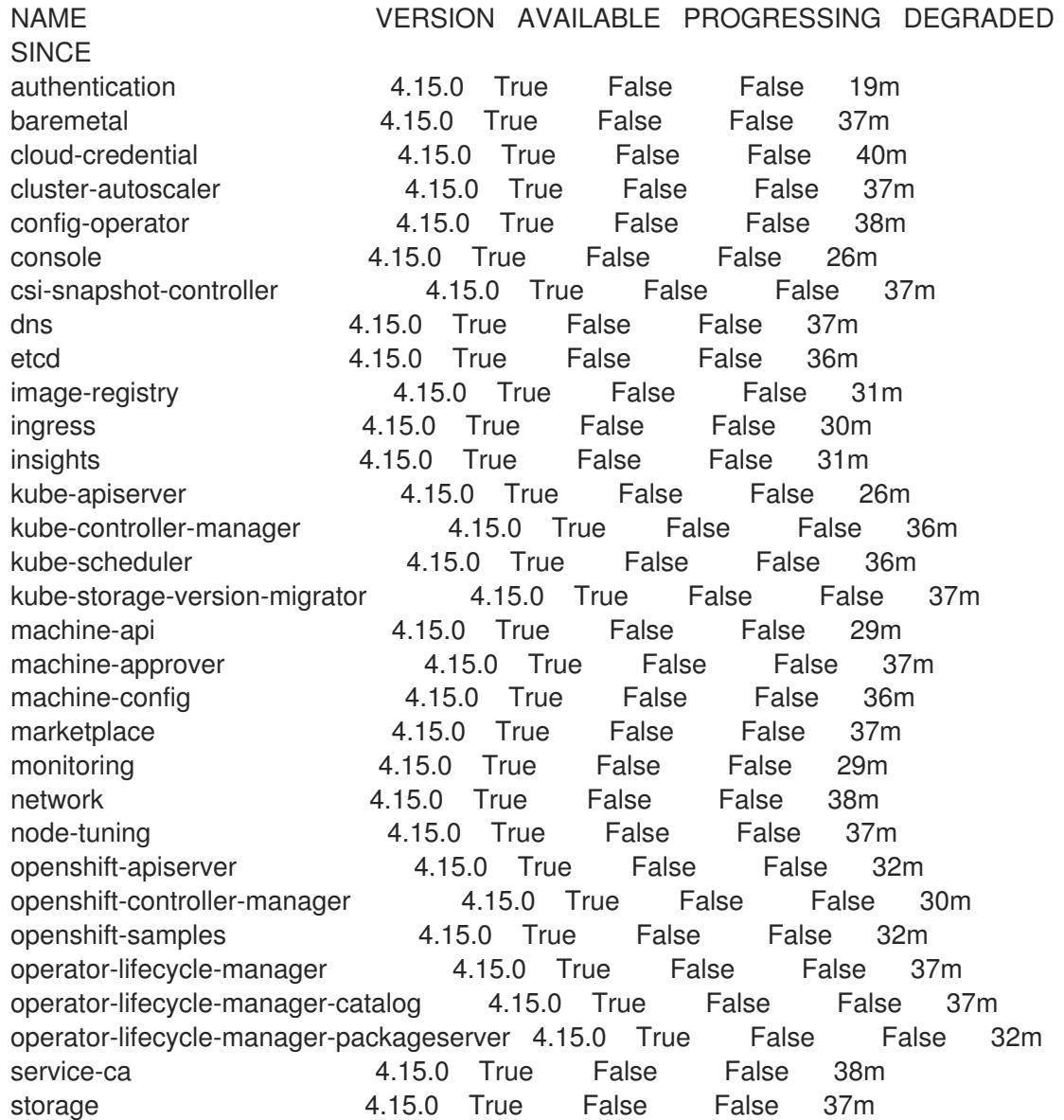

Alternatively, the following command notifies you when all of the clusters are available. It also retrieves and displays credentials:

\$ ./openshift-install --dir <installation\_directory> wait-for install-complete **1** 

<span id="page-2993-0"></span>For **<installation\_directory>**, specify the path to the directory that you stored the installation files in.

[1](#page-2993-0)

### Example output

INFO Waiting up to 30m0s for the cluster to initialize...

The command succeeds when the Cluster Version Operator finishes deploying the OpenShift Container Platform cluster from Kubernetes API server.

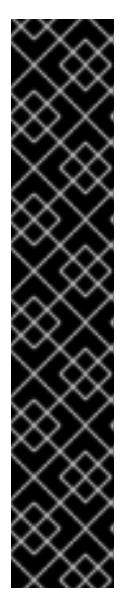

### IMPORTANT

- The Ignition config files that the installation program generates contain certificates that expire after 24 hours, which are then renewed at that time. If the cluster is shut down before renewing the certificates and the cluster is later restarted after the 24 hours have elapsed, the cluster automatically recovers the expired certificates. The exception is that you must manually approve the pending **node-bootstrapper** certificate signing requests (CSRs) to recover kubelet certificates. See the documentation for *Recovering from expired control plane certificates* for more information.
- It is recommended that you use Ignition config files within 12 hours after they are generated because the 24-hour certificate rotates from 16 to 22 hours after the cluster is installed. By using the Ignition config files within 12 hours, you can avoid installation failure if the certificate update runs during installation.
- 2. Confirm that the Kubernetes API server is communicating with the pods.
	- a. To view a list of all pods, use the following command:

\$ oc get pods --all-namespaces

### Example output

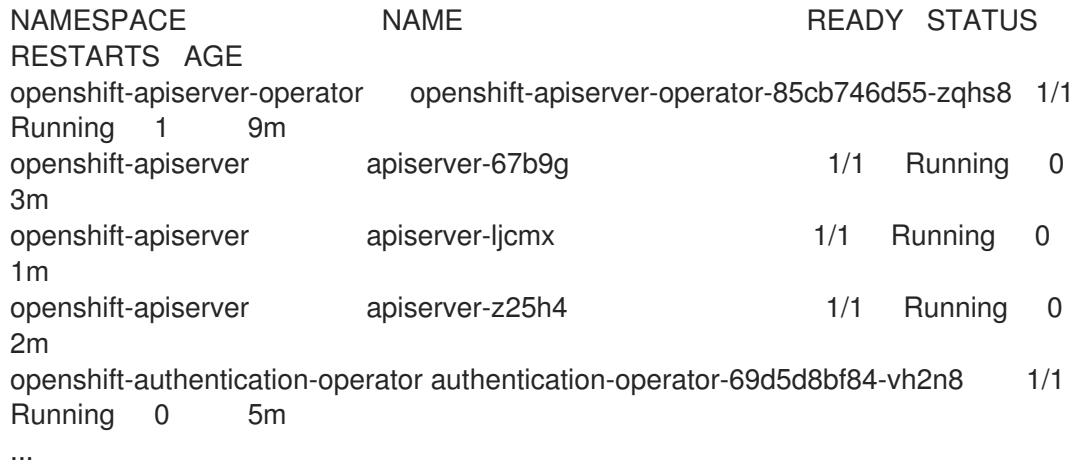

b. View the logs for a pod that is listed in the output of the previous command by using the following command:

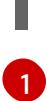

\$ oc logs <pod\_name> -n <namespace> **1**

<span id="page-2994-0"></span>Specify the pod name and namespace, as shown in the output of the previous command.

If the pod logs display, the Kubernetes API server can communicate with the cluster machines.

- 3. Additional steps are required to enable multipathing. Do not enable multipathing during installation. See "Enabling multipathing with kernel arguments on RHCOS" in the *Postinstallation machine configuration tasks* documentation for more information.
- 4. Register your cluster on the Cluster [registration](https://console.redhat.com/openshift/register) page.

### 19.3.17. Next steps

- Enabling [multipathing](https://access.redhat.com/documentation/en-us/openshift_container_platform/4.15/html-single/postinstallation_configuration/#rhcos-enabling-multipath_post-install-machine-configuration-tasks) with kernel arguments on RHCOS .
- **[Customize](https://access.redhat.com/documentation/en-us/openshift_container_platform/4.15/html-single/postinstallation_configuration/#available_cluster_customizations) your cluster.**
- If the mirror registry that you used to install your cluster has a trusted CA, add it to the cluster by [configuring](https://access.redhat.com/documentation/en-us/openshift_container_platform/4.15/html-single/images/#images-configuration-cas_image-configuration) additional trust stores.
- If necessary, you can opt out of remote health [reporting](https://access.redhat.com/documentation/en-us/openshift_container_platform/4.15/html-single/support/#opting-out-remote-health-reporting_opting-out-remote-health-reporting) .
- **If necessary, see Registering your [disconnected](https://access.redhat.com/documentation/en-us/openshift_container_platform/4.15/html-single/support/#insights-operator-register-disconnected-cluster_opting-out-remote-health-reporting) cluster**

# 19.4. INSTALLATION CONFIGURATION PARAMETERS FOR IBM POWER

Before you deploy an OpenShift Container Platform cluster, you provide a customized **installconfig.yaml** installation configuration file that describes the details for your environment.

### 19.4.1. Available installation configuration parameters for IBM Power

The following tables specify the required, optional, and IBM Power-specific installation configuration parameters that you can set as part of the installation process.

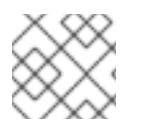

### **NOTE**

After installation, you cannot modify these parameters in the **install-config.yaml** file.

#### 19.4.1.1. Required configuration parameters

Required installation configuration parameters are described in the following table:

#### Table 19.31. Required parameters

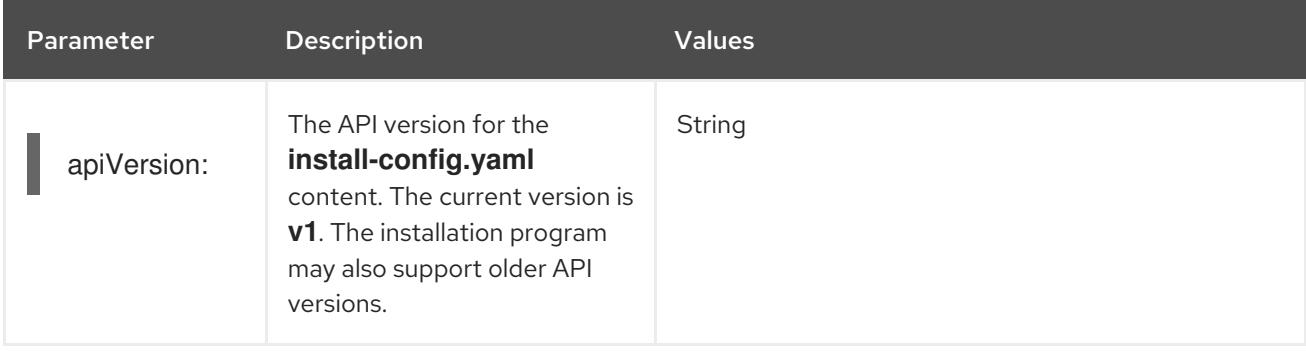

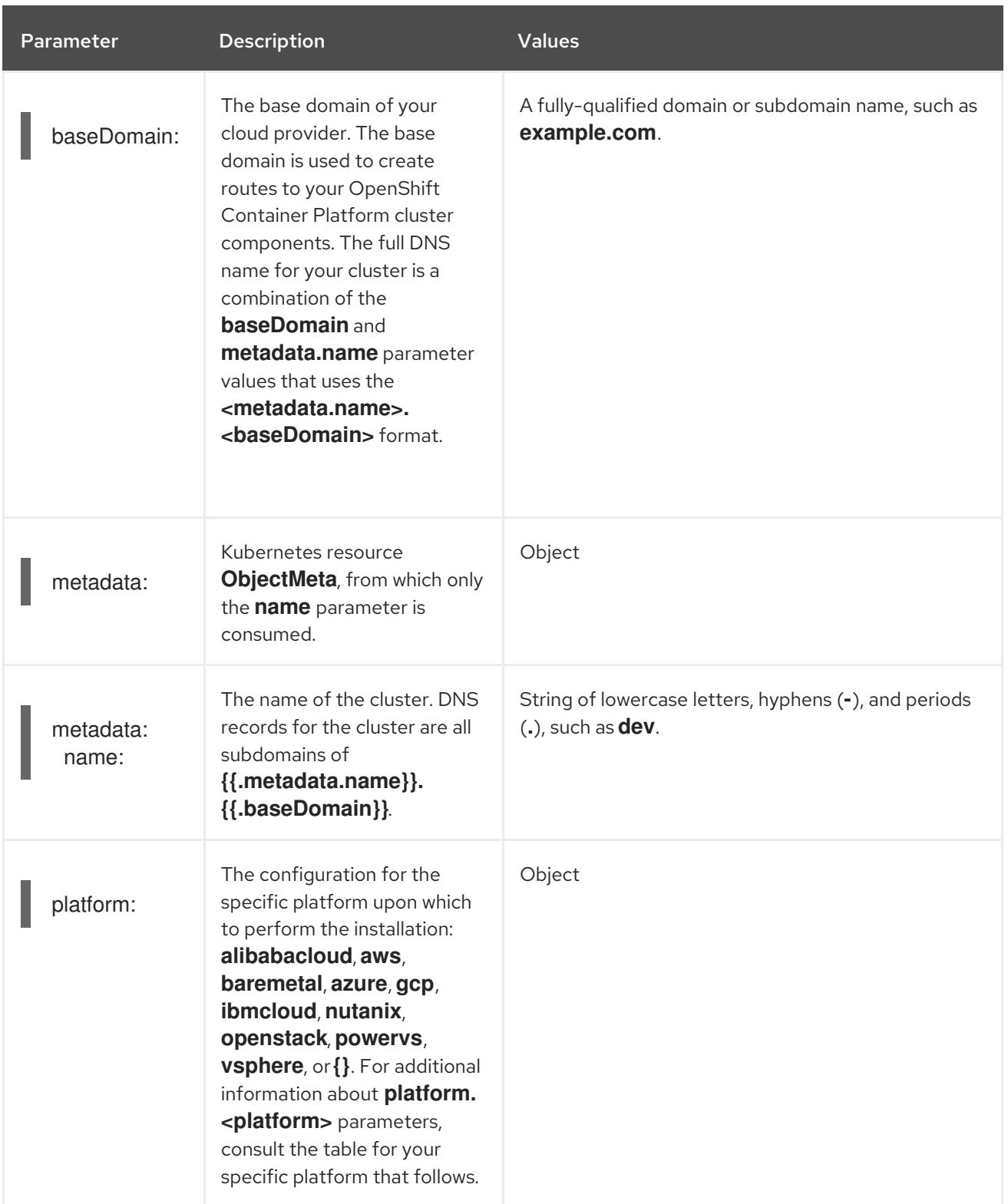

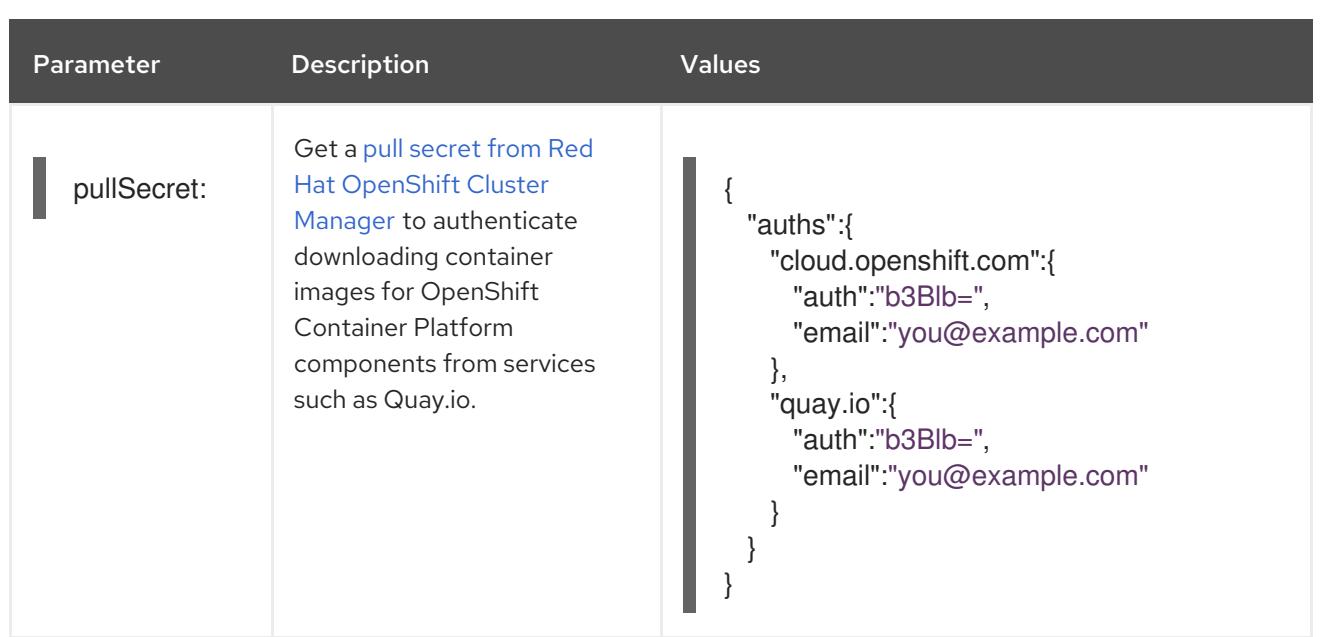

### 19.4.1.2. Network configuration parameters

You can customize your installation configuration based on the requirements of your existing network infrastructure. For example, you can expand the IP address block for the cluster network or provide different IP address blocks than the defaults.

If you use the Red Hat OpenShift Networking OVN-Kubernetes network plugin, both IPv4 and IPv6 address families are supported.

If you configure your cluster to use both IP address families, review the following requirements:

- Both IP families must use the same network interface for the default gateway.
- Both IP families must have the default gateway.
- You must specify IPv4 and IPv6 addresses in the same order for all network configuration parameters. For example, in the following configuration IPv4 addresses are listed before IPv6 addresses.
- networking: clusterNetwork: - cidr: 10.128.0.0/14 hostPrefix: 23 - cidr: fd00:10:128::/56 hostPrefix: 64 serviceNetwork: - 172.30.0.0/16 - fd00:172:16::/112

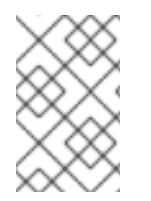

# **NOTE**

Globalnet is not supported with Red Hat OpenShift Data Foundation disaster recovery solutions. For regional disaster recovery scenarios, ensure that you use a nonoverlapping range of private IP addresses for the cluster and service networks in each cluster.

#### Table 19.32. Network parameters

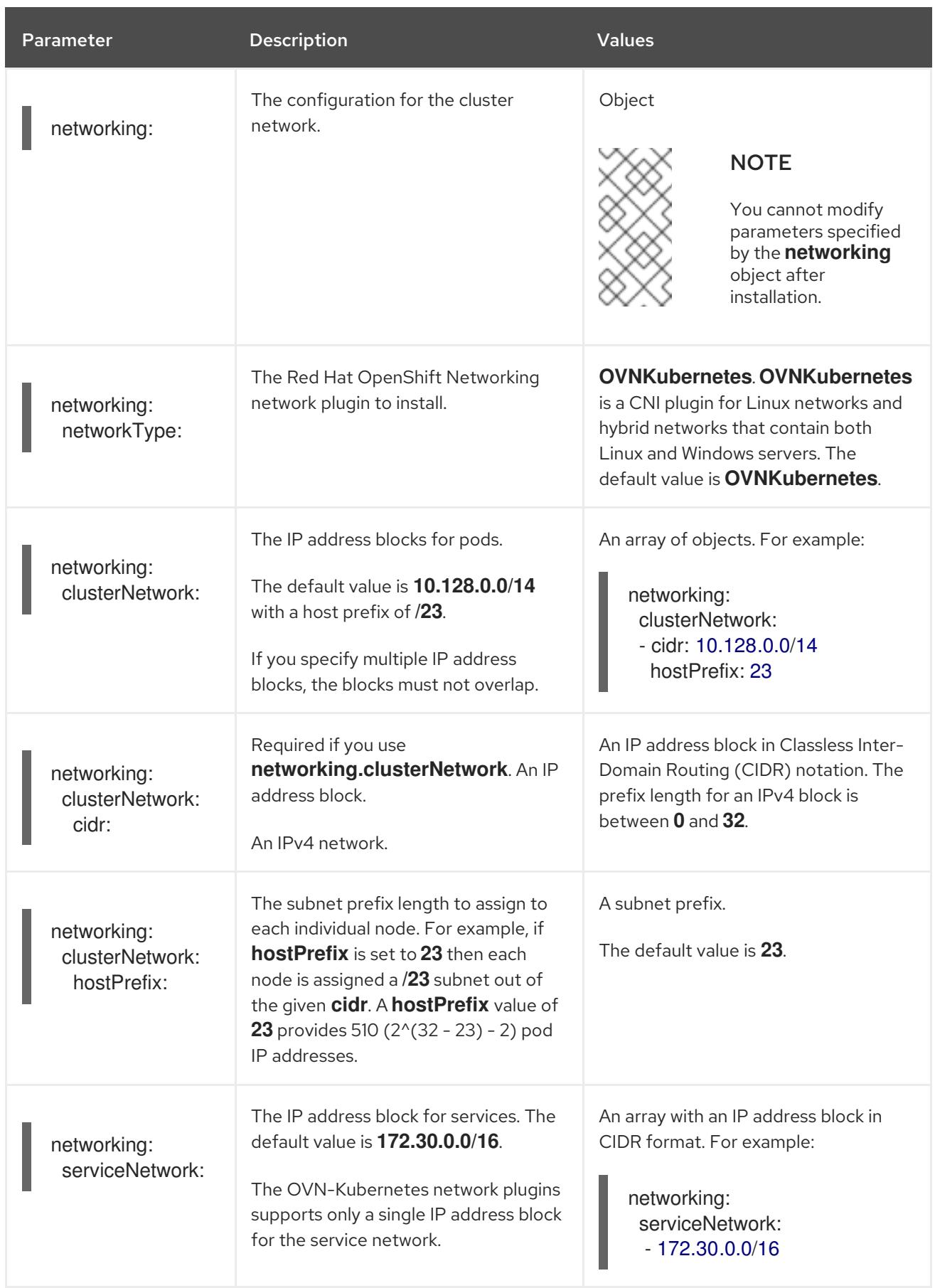

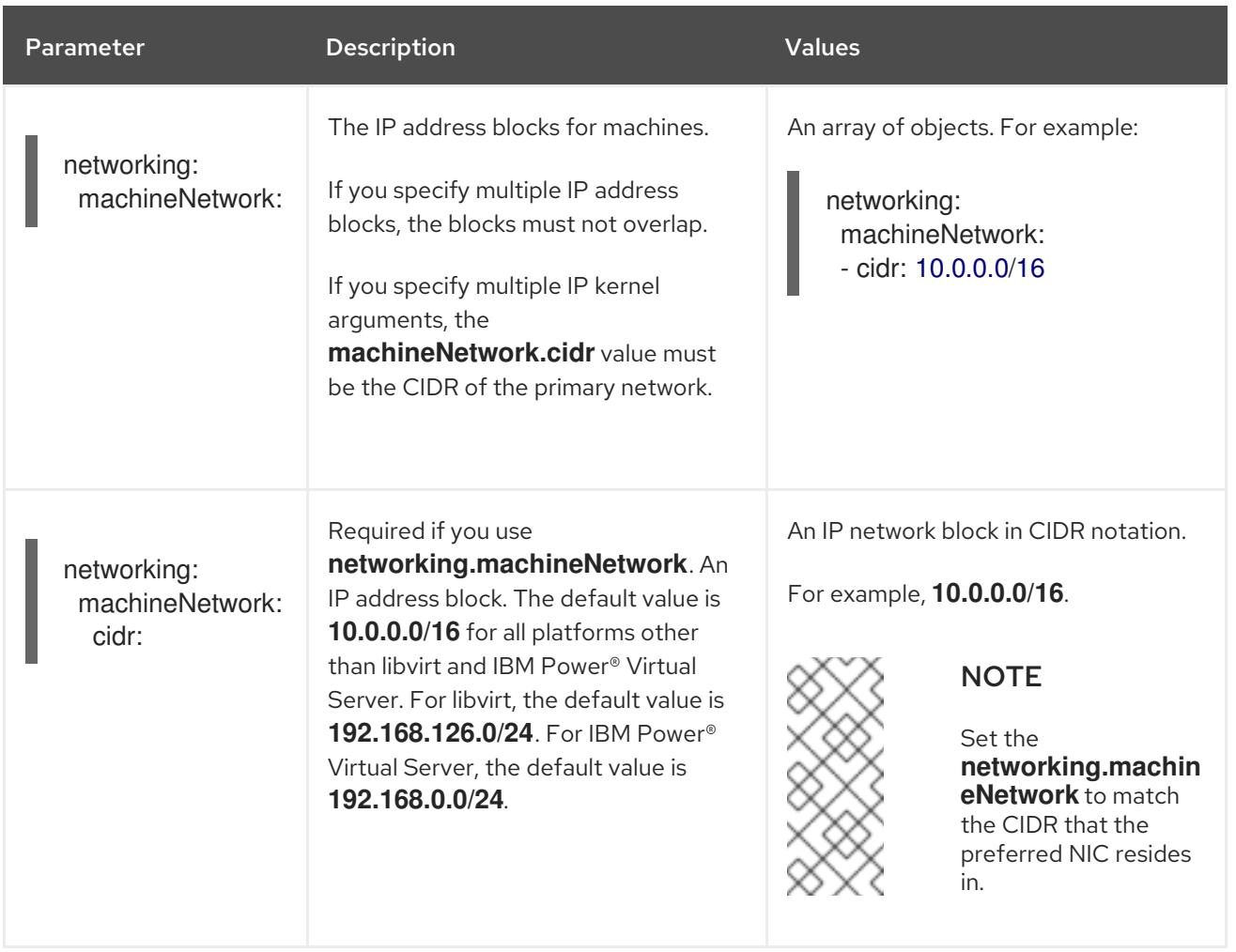

# 19.4.1.3. Optional configuration parameters

Optional installation configuration parameters are described in the following table:

### Table 19.33. Optional parameters

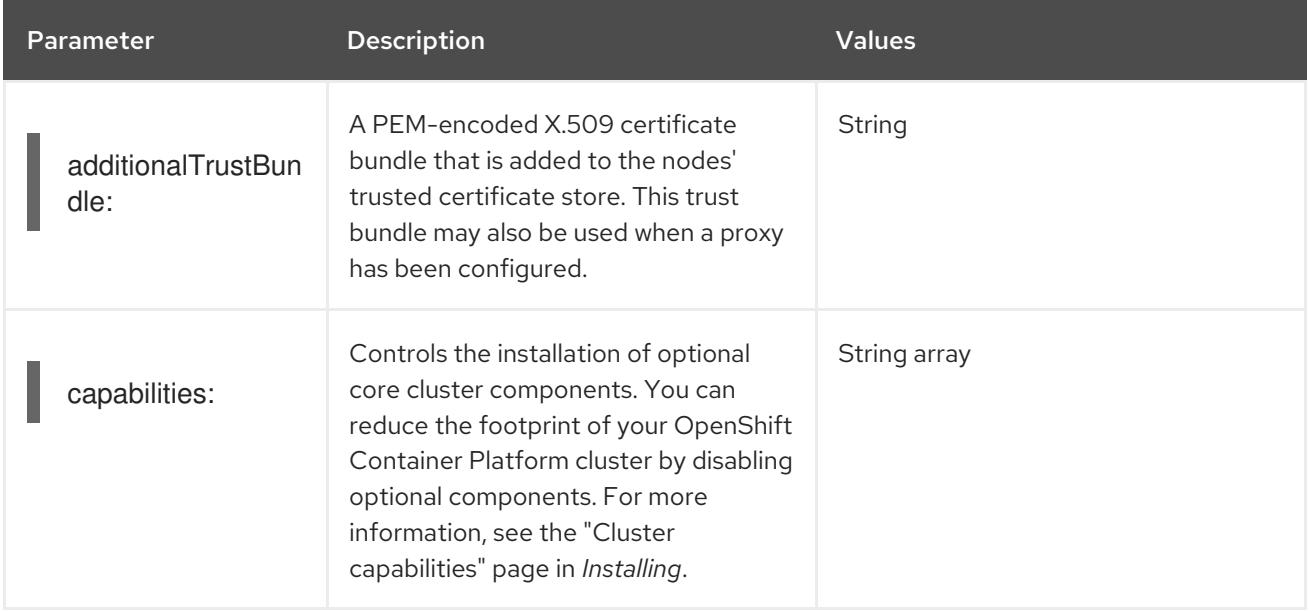

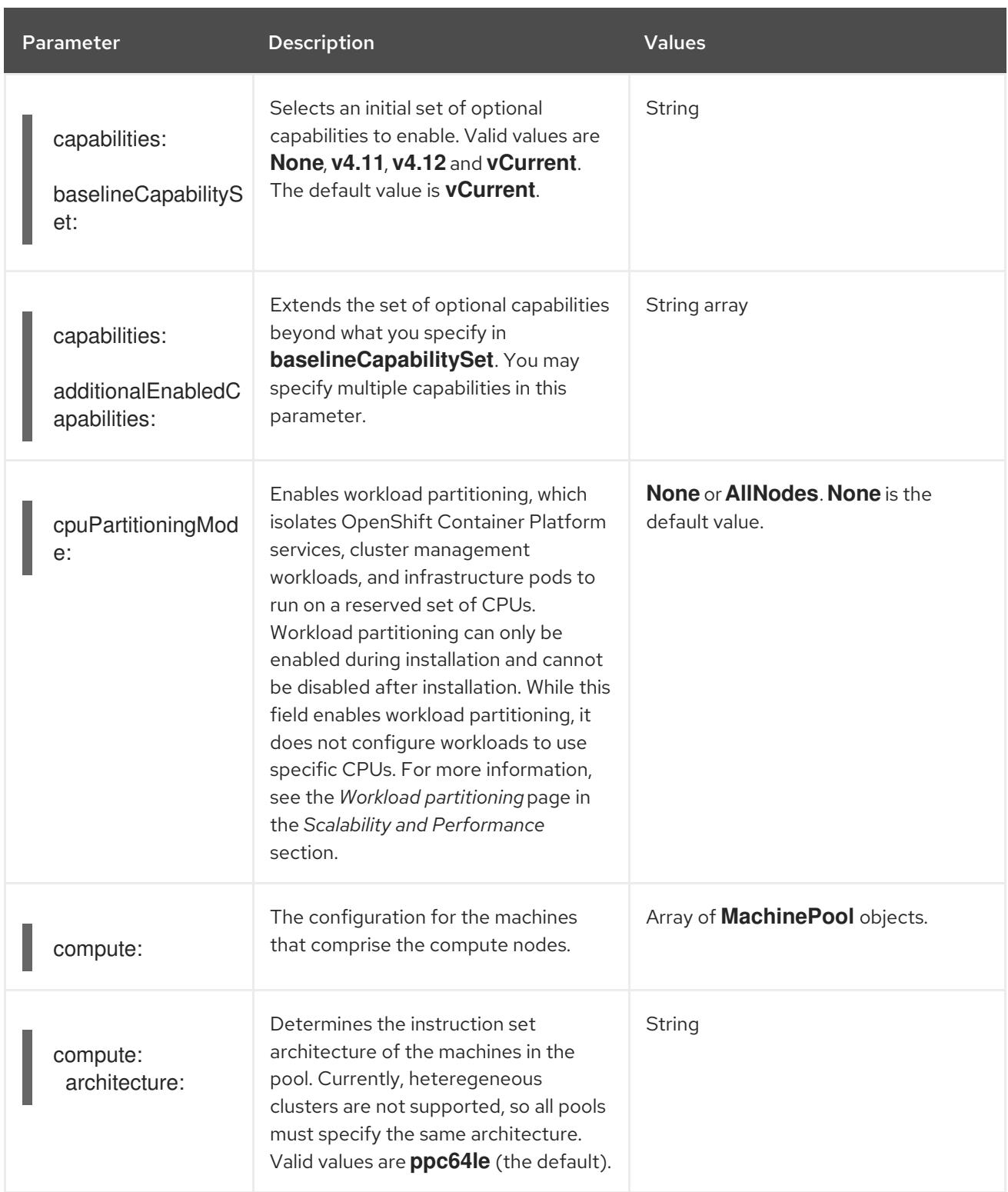

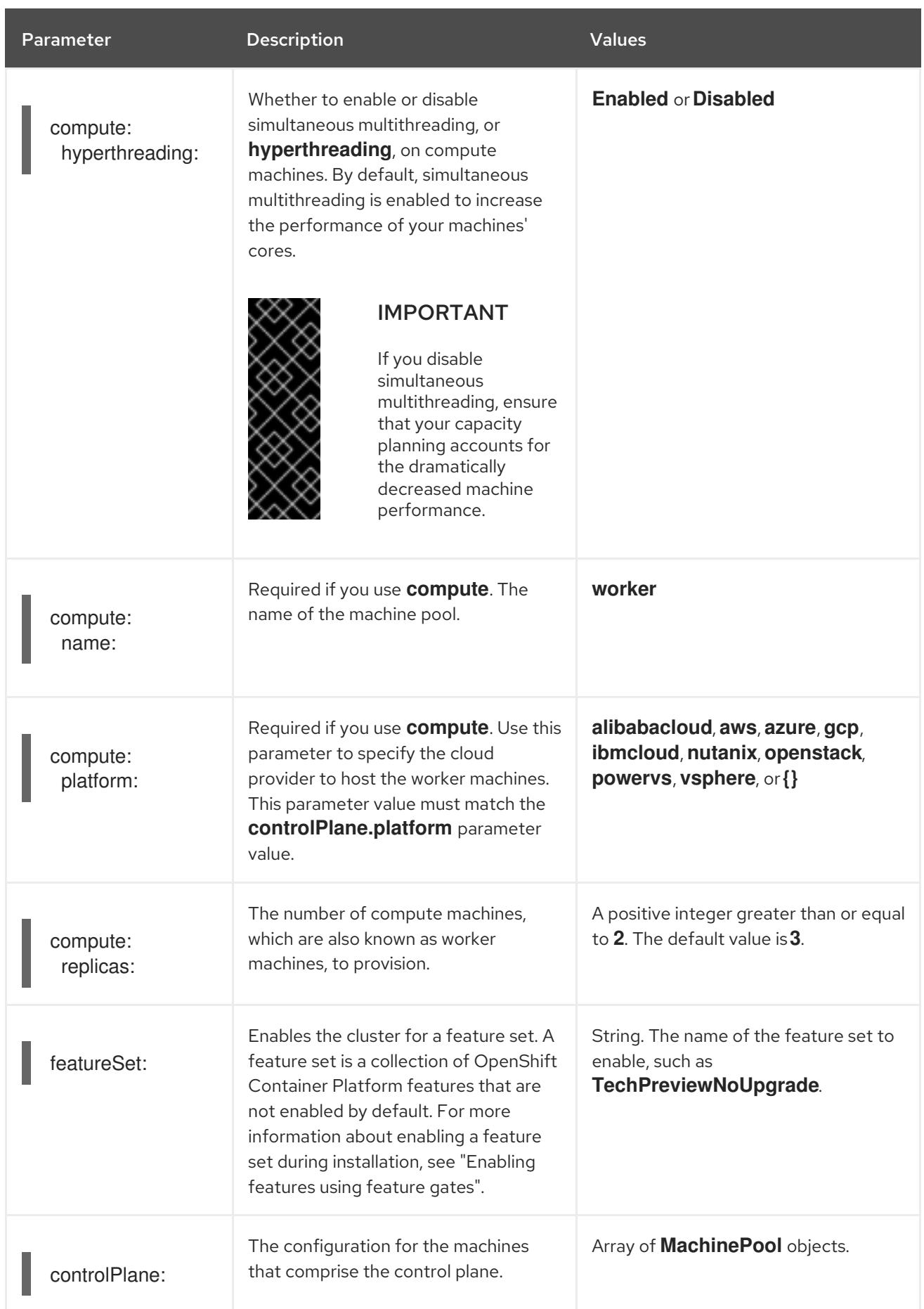

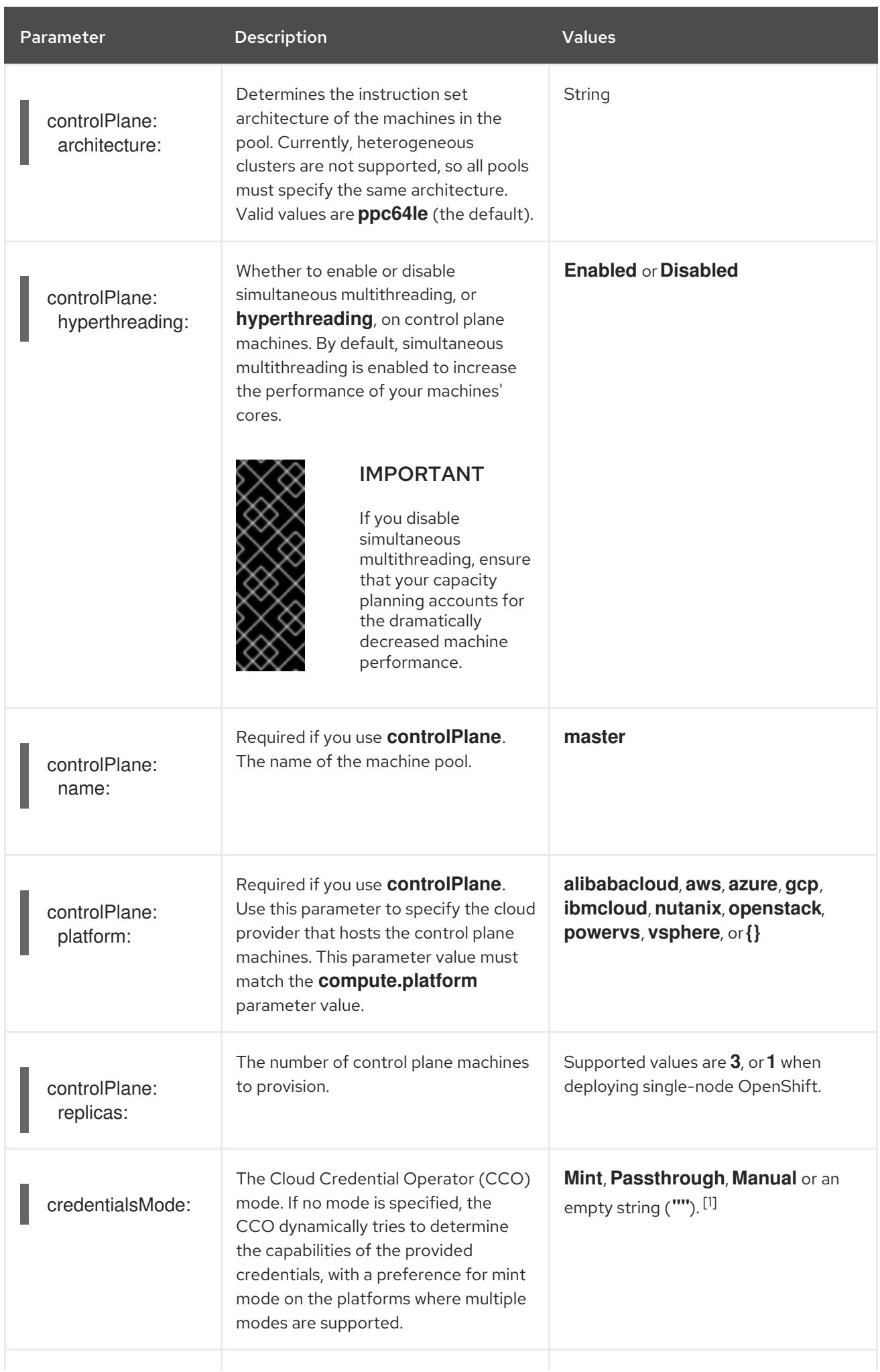

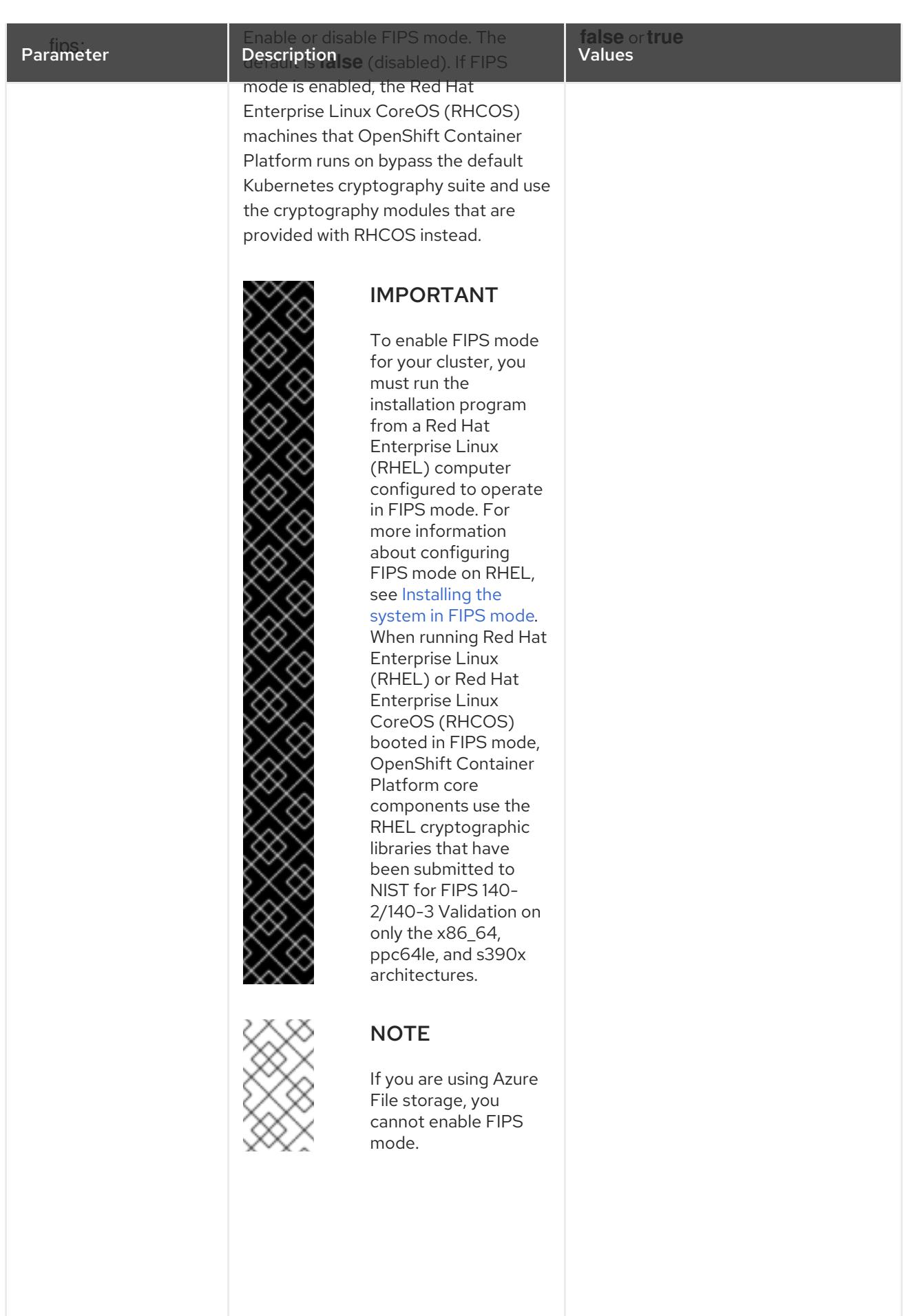

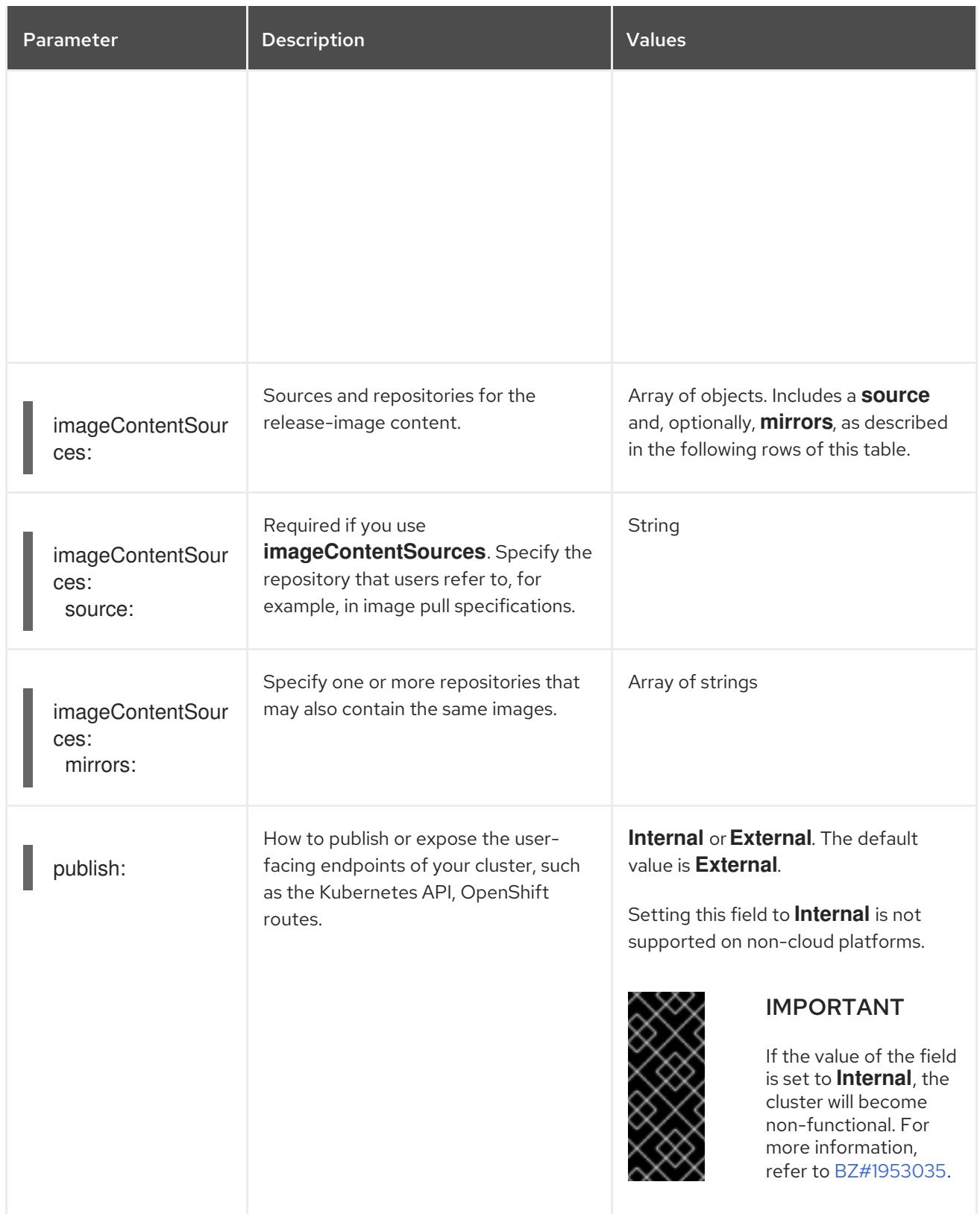

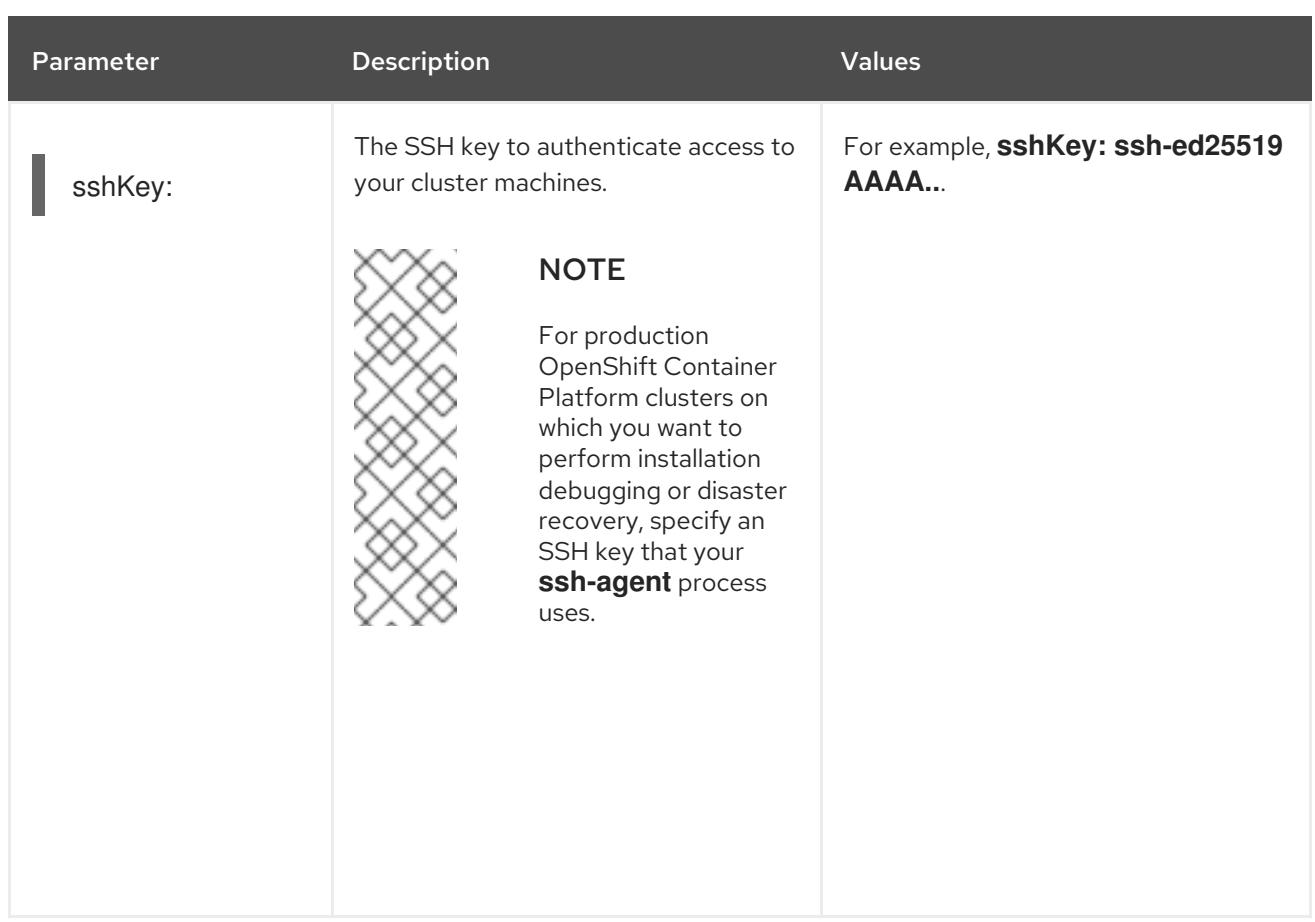

1. Not all CCO modes are supported for all cloud providers. For more information about CCO modes, see the "Managing cloud provider credentials" entry in the *Authentication and authorization* content.

# CHAPTER 20. INSTALLING ON IBM POWER VIRTUAL SERVER

# 20.1. PREPARING TO INSTALL ON IBM POWER VIRTUAL SERVER

The installation workflows documented in this section are for IBM Power® Virtual Server infrastructure environments.

# 20.1.1. Prerequisites

- You reviewed details about the OpenShift Container Platform [installation](https://access.redhat.com/documentation/en-us/openshift_container_platform/4.15/html-single/architecture/#architecture-installation) and update processes.
- You read the [documentation](#page-92-0) on selecting a cluster installation method and preparing it for users.

# 20.1.2. Requirements for installing OpenShift Container Platform on IBM Power Virtual Server

Before installing OpenShift Container Platform on IBM Power® Virtual Server you must create a service account and configure an IBM Cloud® account. See [Configuring](#page-3011-0) an IBM Cloud® account for details about creating an account, configuring DNS and supported IBM Power<sup>®</sup> Virtual Server regions.

You must manually manage your cloud credentials when installing a cluster to IBM Power<sup>®</sup> Virtual Server. Do this by configuring the Cloud Credential Operator (CCO) for manual mode before you install the cluster.

# 20.1.3. Choosing a method to install OpenShift Container Platform on IBM Power Virtual Server

You can install OpenShift Container Platform on IBM Power® Virtual Server using installer-provisioned infrastructure. This process involves using an installation program to provision the underlying infrastructure for your cluster. Installing OpenShift Container Platform on IBM Power® Virtual Server using user-provisioned infrastructure is not supported at this time.

See [Installation](https://access.redhat.com/documentation/en-us/openshift_container_platform/4.15/html-single/architecture/#installation-process_architecture-installation) process for more information about installer-provisioned installation processes.

# 20.1.3.1. Installing a cluster on installer-provisioned infrastructure

You can install a cluster on IBM Power® Virtual Server infrastructure that is provisioned by the OpenShift Container Platform installation program by using one of the following methods:

- **Installing a [customized](#page-3022-0) cluster on IBM Power<sup>®</sup> Virtual ServerYou can install a customized** cluster on IBM Power® Virtual Server infrastructure that the installation program provisions. The installation program allows for some customization to be applied at the installation stage. Many other customization options are available [post-installation](https://access.redhat.com/documentation/en-us/openshift_container_platform/4.15/html-single/postinstallation_configuration/#post-install-cluster-tasks).
- [Installing](#page-3038-0) a cluster on IBM Power<sup>®</sup> Virtual Server into an existing VPCYou can install OpenShift Container Platform on IBM Power® Virtual Server into an existing Virtual Private Cloud (VPC). You can use this installation method if you have constraints set by the guidelines of your company, such as limits when creating new accounts or infrastructure.
- **[Installing](#page-3055-0) a private cluster on IBM Power<sup>®</sup> Virtual ServerYou can install a private cluster on** IBM Power® Virtual Server. You can use this method to deploy OpenShift Container Platform on an internal network that is not visible to the internet.

● Installing a cluster on IBM Power<sup>®</sup> Virtual Server in a [restricted](#page-3073-0) networkYou can install OpenShift Container Platform on IBM Power® Virtual Server on installer-provisioned infrastructure by using an internal mirror of the installation release content. You can use this method to install a cluster that does not require an active internet connection to obtain the software components.

# <span id="page-3007-0"></span>20.1.4. Configuring the Cloud Credential Operator utility

The Cloud Credential Operator (CCO) manages cloud provider credentials as Kubernetes custom resource definitions (CRDs). To install a cluster on IBM Power® Virtual Server, you must set the CCO to **manual** mode as part of the installation process.

To create and manage cloud credentials from outside of the cluster when the Cloud Credential Operator (CCO) is operating in manual mode, extract and prepare the CCO utility (**ccoctl**) binary.

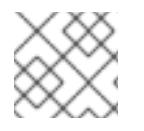

### **NOTE**

The **ccoctl** utility is a Linux binary that must run in a Linux environment.

#### **Prerequisites**

- You have access to an OpenShift Container Platform account with cluster administrator access.
- You have installed the OpenShift CLI (**oc**).

#### Procedure

1. Obtain the OpenShift Container Platform release image by running the following command:

\$ RELEASE\_IMAGE=\$(./openshift-install version | awk '/release image/ {print \$3}')

2. Obtain the CCO container image from the OpenShift Container Platform release image by running the following command:

\$ CCO\_IMAGE=\$(oc adm release info --image-for='cloud-credential-operator' \$RELEASE\_IMAGE -a ~/.pull-secret)

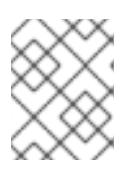

### **NOTE**

Ensure that the architecture of the **\$RELEASE\_IMAGE** matches the architecture of the environment in which you will use the **ccoctl** tool.

3. Extract the **ccoctl** binary from the CCO container image within the OpenShift Container Platform release image by running the following command:

\$ oc image extract \$CCO\_IMAGE --file="/usr/bin/ccoctl" -a ~/.pull-secret

4. Change the permissions to make **ccoctl** executable by running the following command:

\$ chmod 775 ccoctl

### Verification

To verify that **ccoctl** is ready to use, display the help file by running the following command:

\$ ccoctl --help

### Output of **ccoctl --help**

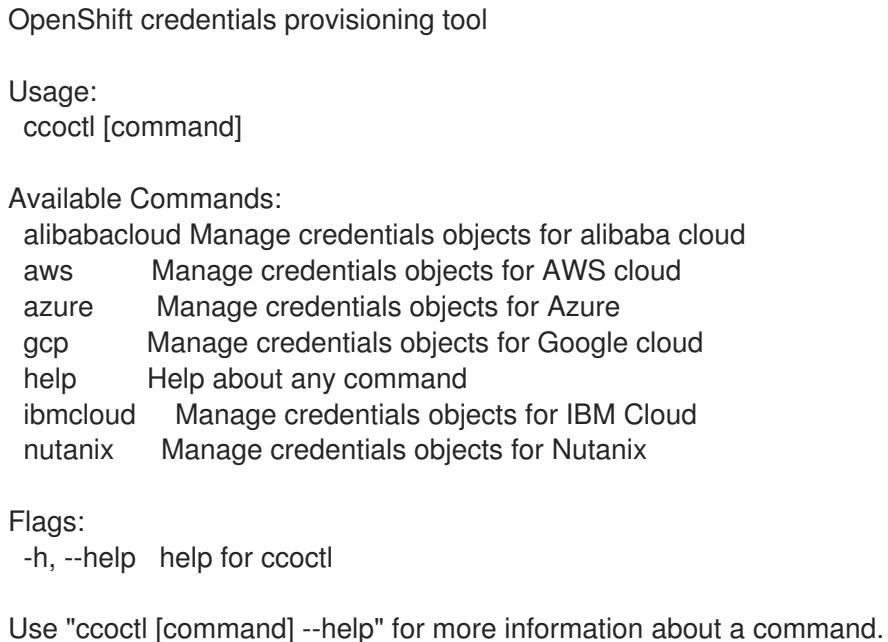

#### Additional resources

**•** [Rotating](https://access.redhat.com/documentation/en-us/openshift_container_platform/4.15/html-single/postinstallation_configuration/#refreshing-service-ids-ibm-cloud_post-install-cluster-tasks) API keys

# 20.1.5. Next steps

● [Configuring](#page-3011-0) an IBM Cloud® account

# 20.2. CONFIGURING AN IBM CLOUD ACCOUNT

Before you can install OpenShift Container Platform, you must configure an IBM Cloud® account.

### 20.2.1. Prerequisites

● You have an IBM Cloud® account with a subscription. You cannot install OpenShift Container Platform on a free or on a trial IBM Cloud® account.

# 20.2.2. Quotas and limits on IBM Power Virtual Server

The OpenShift Container Platform cluster uses several IBM Cloud® and IBM Power® Virtual Server components, and the default quotas and limits affect your ability to install OpenShift Container Platform clusters. If you use certain cluster configurations, deploy your cluster in certain regions, or run multiple clusters from your account, you might need to request additional resources for your IBM Cloud® account.

For a comprehensive list of the default IBM Cloud® quotas and service limits, see the IBM Cloud® documentation for [Quotas](https://cloud.ibm.com/docs/vpc?topic=vpc-quotas) and service limits .

#### Virtual Private Cloud

Each OpenShift Container Platform cluster creates its own Virtual Private Cloud (VPC). The default quota of VPCs per region is 10. If you have 10 VPCs created, you will need to increase your quota before attempting an installation.

#### Application load balancer

By default, each cluster creates two application load balancers (ALBs):

- Internal load balancer for the control plane API server
- External load balancer for the control plane API server

You can create additional **LoadBalancer** service objects to create additional ALBs. The default quota of VPC ALBs are 50 per region. To have more than 50 ALBs, you must increase this quota.

VPC ALBs are supported. Classic ALBs are not supported for IBM Power® Virtual Server.

#### Transit Gateways

Each OpenShift Container Platform cluster creates its own Transit Gateway to enable communication with a VPC. The default quota of transit gateways per account is 10. If you have 10 transit gateways created, you will need to increase your quota before attempting an installation.

#### Dynamic Host Configuration Protocol Service

There is a limit of one Dynamic Host Configuration Protocol (DHCP) service per IBM Power® Virtual Server instance.

#### **Networking**

Due to networking limitations, there is a restriction of one OpenShift cluster installed through IPI per zone per account. This is not configurable.

#### Virtual Server Instances

By default, a cluster creates server instances with the following resources :

- $\bullet$  0.5 CPUs
- 32 GB RAM
- System Type: **s922**
- Processor Type: **uncapped**, **shared**
- Storage Tier: **Tier-3**

The following nodes are created:

- One bootstrap machine, which is removed after the installation is complete
- Three control plane nodes
- Three compute nodes

For more information, see [Creating](https://cloud.ibm.com/docs/power-iaas?topic=power-iaas-creating-power-virtual-server) a Power Systems Virtual Server in the IBM Cloud<sup>®</sup> documentation.

### 20.2.3. Configuring DNS resolution

How you configure DNS resolution depends on the type of OpenShift Container Platform cluster you are installing:

- $\bullet$  If you are installing a public cluster, you use IBM Cloud® Internet Services (CIS).
- If you are installing a private cluster, you use IBM Cloud® DNS Services (DNS Services).

# 20.2.4. Using IBM Cloud Internet Services for DNS resolution

The installation program uses IBM Cloud® Internet Services (CIS) to configure cluster DNS resolution and provide name lookup for a public cluster.

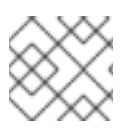

# **NOTE**

This offering does not support IPv6, so dual stack or IPv6 environments are not possible.

You must create a domain zone in CIS in the same account as your cluster. You must also ensure the zone is authoritative for the domain. You can do this using a root domain or subdomain.

#### **Prerequisites**

- You have installed the IBM [Cloud®](https://www.ibm.com/cloud/cli) CLI.
- You have an existing domain and registrar. For more information, see the IBM<sup>®</sup> [documentation](https://cloud.ibm.com/docs/dns?topic=dns-getting-started).

#### Procedure

- 1. Create a CIS instance to use with your cluster:
	- a. Install the CIS plugin:

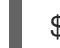

\$ ibmcloud plugin install cis

b. Log in to IBM Cloud® by using the CLI:

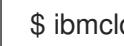

\$ ibmcloud login

c. Create the CIS instance:

\$ ibmcloud cis instance-create <instance\_name> standard **1**

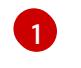

<span id="page-3010-0"></span>At a minimum, a **Standard** plan is required for CIS to manage the cluster subdomain and its DNS records.

- 2. Connect an existing domain to your CIS instance:
	- a. Set the context instance for CIS:

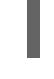

\$ ibmcloud cis instance-set <instance\_CRN> **1** 

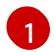

<span id="page-3010-1"></span>The instance CRN (Cloud Resource Name). For example: **ibmcloud cis instance-set crn:v1:bluemix:public:poweriaas:osa21:a/65b64c1f1c29460d8c2e4bbfbd893c2c:c09233ac-48a5-4ccb-a051 d1cfb3fc7eb5::**

<span id="page-3011-0"></span>b. Add the domain for CIS:

\$ ibmcloud cis domain-add <domain\_name> **1**

<span id="page-3011-1"></span>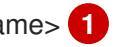

The fully qualified domain name. You can use either the root domain or subdomain value as the domain name, depending on which you plan to configure.

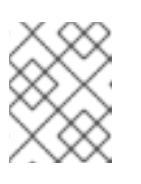

[1](#page-3011-1)

### **NOTE**

A root domain uses the form **openshiftcorp.com**. A subdomain uses the form **clusters.openshiftcorp.com**.

- 3. Open the CIS web [console](https://cloud.ibm.com/catalog/services/internet-services), navigate to the Overview page, and note your CIS name servers. These name servers will be used in the next step.
- 4. Configure the name servers for your domains or subdomains at the domain's registrar or DNS provider. For more information, see the IBM Cloud® [documentation](https://cloud.ibm.com/docs/cis?topic=cis-getting-started#configure-your-name-servers-with-the-registrar-or-existing-dns-provider).

# 20.2.5. IBM Cloud IAM Policies and API Key

To install OpenShift Container Platform into your IBM Cloud® account, the installation program requires an IAM API key, which provides authentication and authorization to access IBM Cloud® service APIs. You can use an existing IAM API key that contains the required policies or create a new one.

For an IBM Cloud® IAM overview, see the IBM Cloud® [documentation.](https://cloud.ibm.com/docs/account?topic=account-iamoverview)

### 20.2.5.1. Pre-requisite permissions

#### Table 20.1. Pre-requisite permissions

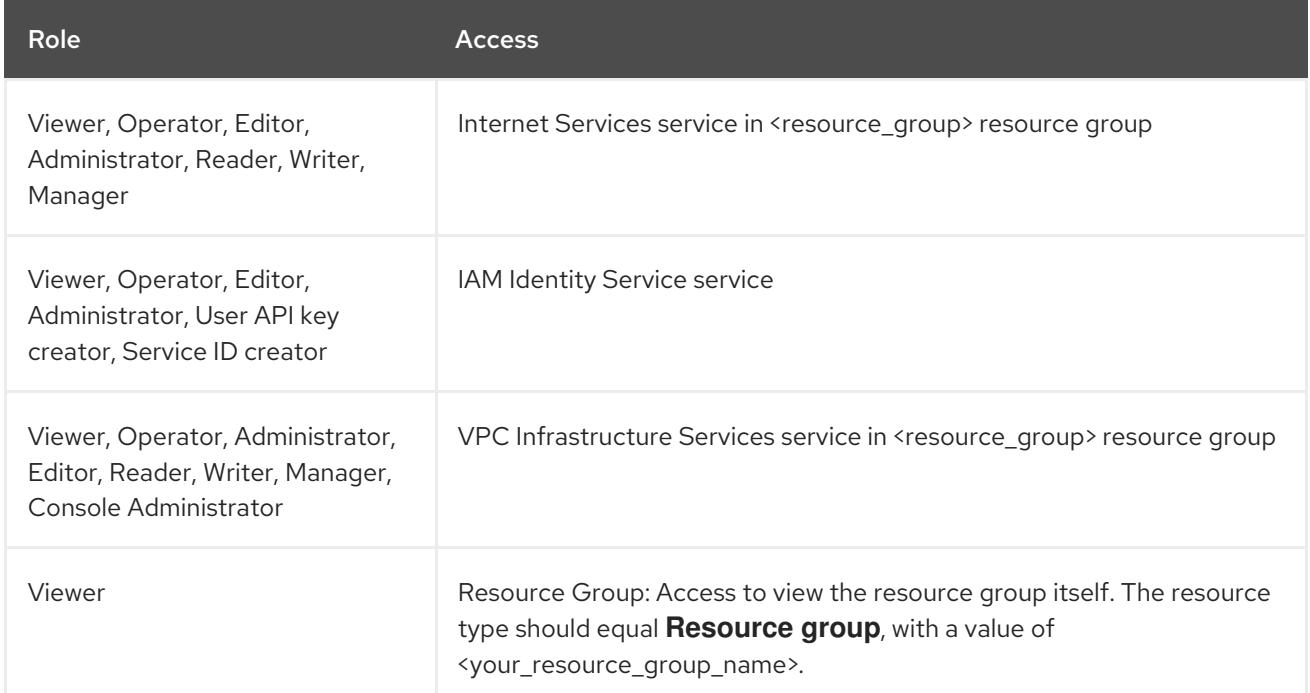

### 20.2.5.2. Cluster-creation permissions

#### Table 20.2. Cluster-creation permissions

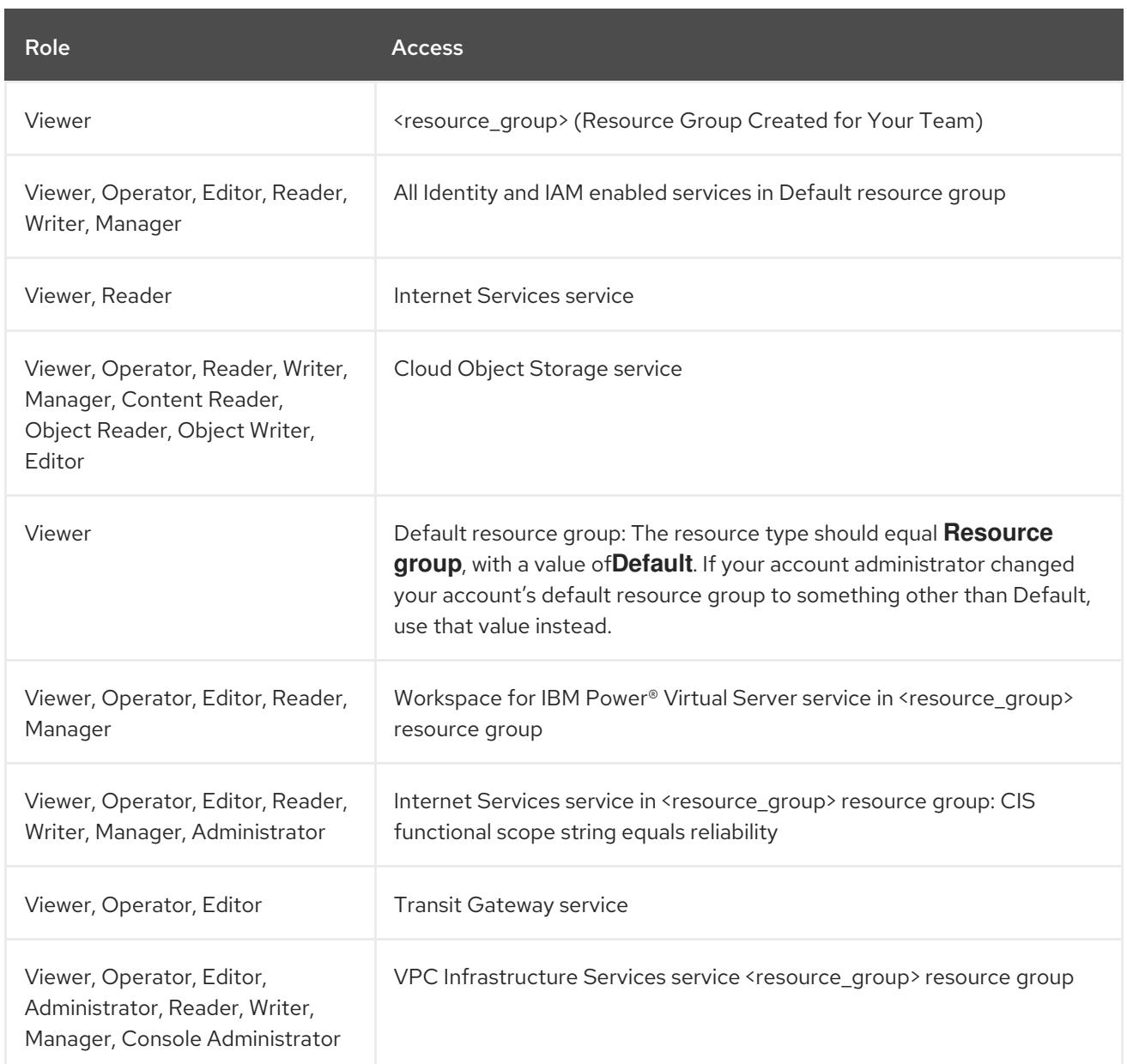

### 20.2.5.3. Access policy assignment

In IBM Cloud® IAM, access policies can be attached to different subjects:

- Access group (Recommended)
- **Service ID**
- User

The recommended method is to define IAM access policies in an [access](https://cloud.ibm.com/docs/account?topic=account-groups) group. This helps organize all the access required for OpenShift Container Platform and enables you to onboard users and service IDs to this group. You can also assign access to users and [service](https://cloud.ibm.com/docs/account?topic=account-assign-access-resources) IDs directly, if desired.

### 20.2.5.4. Creating an API key

You must create a user API key or a service ID API key for your IBM Cloud® account.

#### Prerequisites

- You have assigned the required access policies to your IBM Cloud® account.
- You have attached you IAM access policies to an access group, or other appropriate resource.

#### Procedure

Create an API key, depending on how you defined your IAM access policies. For example, if you assigned your access policies to a user, you must create a [user](https://cloud.ibm.com/docs/account?topic=account-userapikey) API key. If you assigned your access policies to a service ID, you must create a [service](https://cloud.ibm.com/docs/account?topic=account-serviceidapikeys) ID API key . If your access policies are assigned to an access group, you can use either API key type. For more information on IBM Cloud® API keys, see [Understanding](https://cloud.ibm.com/docs/account?topic=account-manapikey&interface=ui) API keys .

### 20.2.6. Supported IBM Power Virtual Server regions and zones

You can deploy an OpenShift Container Platform cluster to the following regions:

- **dal** (Dallas, USA)
	- **dal10**
	- **dal12**
- **eu-de** (Frankfurt, Germany)
	- **eu-de-1**
	- **eu-de-2**
- **mad** (Madrid, Spain)
	- **mad02**
	- **mad04**
- **sao** (Sao Paulo, Brazil)
	- **sao04**
- **wdc** (Washington DC, USA)
	- **wdc06**
	- **wdc07**

You might optionally specify the IBM Cloud® region in which the installer will create any VPC components. Supported regions in IBM Cloud® are:

- **us-south**
- **eu-de**
- **eu-es**
- **eu-gb**
- **jp-osa**
- **au-syd**
- **br-sao**
- **ca-tor**
- **jp-tok**

### 20.2.7. Next steps

● Creating an IBM Power<sup>®</sup> Virtual Server [workspace](#page-3014-0)

# <span id="page-3014-0"></span>20.3. CREATING AN IBM POWER VIRTUAL SERVER WORKSPACE

### 20.3.1. Creating an IBM Power Virtual Server workspace

Use the following procedure to create an IBM Power® Virtual Server workspace.

#### Procedure

- 1. To create an IBM Power® Virtual Server workspace, complete step 1 to step 5 from the IBM Cloud® documentation for [Creating](https://cloud.ibm.com/docs/power-iaas?topic=power-iaas-creating-power-virtual-server) an IBM Power® Virtual Server .
- 2. After it has finished provisioning, retrieve the 32-character alphanumeric Globally Unique Identifier (GUID) of your new workspace by entering the following command:

\$ ibmcloud resource service-instance <workspace name>

### 20.3.2. Next steps

**•** Installing a cluster on IBM Power<sup>®</sup> Virtual Server with [customizations](#page-3022-0)

# 20.4. INSTALLING A CLUSTER ON IBM POWER VIRTUAL SERVER WITH **CUSTOMIZATIONS**

In OpenShift Container Platform version 4.15, you can install a customized cluster on infrastructure that the installation program provisions on IBM Power Virtual Server. To customize the installation, you modify parameters in the **install-config.yaml** file before you install the cluster.

# 20.4.1. Prerequisites

- You reviewed details about the OpenShift Container Platform [installation](https://access.redhat.com/documentation/en-us/openshift_container_platform/4.15/html-single/architecture/#architecture-installation) and update processes.
- You read the [documentation](#page-92-0) on selecting a cluster installation method and preparing it for users.
- You [configured](#page-3011-0) an IBM Cloud® account to host the cluster.
- If you use a firewall, you [configured](#page-3644-0) it to allow the sites that your cluster requires access to.
- You configured the **ccoctl** utility before you installed the cluster. For more information, see [Configuring](#page-3007-0) the Cloud Credential Operator utility.

# 20.4.2. Internet access for OpenShift Container Platform

In OpenShift Container Platform 4.15, you require access to the internet to install your cluster.

You must have internet access to:

- Access [OpenShift](https://console.redhat.com/openshift) Cluster Manager to download the installation program and perform subscription management. If the cluster has internet access and you do not disable Telemetry, that service automatically entitles your cluster.
- Access [Quay.io](http://quay.io) to obtain the packages that are required to install your cluster.
- Obtain the packages that are required to perform cluster updates.

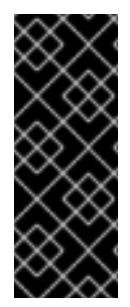

### IMPORTANT

If your cluster cannot have direct internet access, you can perform a restricted network installation on some types of infrastructure that you provision. During that process, you download the required content and use it to populate a mirror registry with the installation packages. With some installation types, the environment that you install your cluster in will not require internet access. Before you update the cluster, you update the content of the mirror registry.

# 20.4.3. Generating a key pair for cluster node SSH access

During an OpenShift Container Platform installation, you can provide an SSH public key to the installation program. The key is passed to the Red Hat Enterprise Linux CoreOS (RHCOS) nodes through their Ignition config files and is used to authenticate SSH access to the nodes. The key is added to the **~/.ssh/authorized\_keys** list for the **core** user on each node, which enables password-less authentication.

After the key is passed to the nodes, you can use the key pair to SSH in to the RHCOS nodes as the user **core**. To access the nodes through SSH, the private key identity must be managed by SSH for your local user.

If you want to SSH in to your cluster nodes to perform installation debugging or disaster recovery, you must provide the SSH public key during the installation process. The **./openshift-install gather** command also requires the SSH public key to be in place on the cluster nodes.

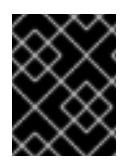

# IMPORTANT

Do not skip this procedure in production environments, where disaster recovery and debugging is required.

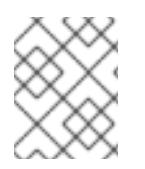

# **NOTE**

You must use a local key, not one that you configured with platform-specific approaches such as AWS key [pairs.](https://docs.aws.amazon.com/AWSEC2/latest/UserGuide/ec2-key-pairs.html)

#### Procedure

1. If you do not have an existing SSH key pair on your local machine to use for authentication onto your cluster nodes, create one. For example, on a computer that uses a Linux operating system, run the following command:

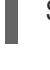

[1](#page-3016-0)

<span id="page-3016-0"></span>\$ ssh-keygen -t ed25519 -N '' -f <path>/<file\_name> **1**

Specify the path and file name, such as **~/.ssh/id\_ed25519**, of the new SSH key. If you have an existing key pair, ensure your public key is in the your **~/.ssh** directory.

2. View the public SSH key:

\$ cat <path>/<file\_name>.pub

For example, run the following to view the ~/.ssh/id ed25519.pub public key:

\$ cat ~/.ssh/id\_ed25519.pub

3. Add the SSH private key identity to the SSH agent for your local user, if it has not already been added. SSH agent management of the key is required for password-less SSH authentication onto your cluster nodes, or if you want to use the **./openshift-install gather** command.

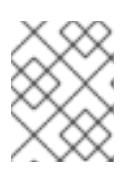

### **NOTE**

On some distributions, default SSH private key identities such as **~/.ssh/id\_rsa** and ~/.ssh/id dsa are managed automatically.

a. If the **ssh-agent** process is not already running for your local user, start it as a background task:

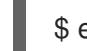

\$ eval "\$(ssh-agent -s)"

#### Example output

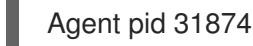

4. Add your SSH private key to the **ssh-agent**:

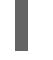

\$ ssh-add <path>/<file\_name> **1**

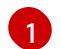

<span id="page-3016-1"></span>Specify the path and file name for your SSH private key, such as **~/.ssh/id\_ed25519**

#### Example output

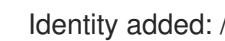

Identity added: /home/<you>/<path>/<file\_name> (<computer\_name>)

#### Next steps

When you install OpenShift Container Platform, provide the SSH public key to the installation program.

### 20.4.4. Obtaining the installation program

Before you install OpenShift Container Platform, download the installation file on the host you are using for installation.

### **Prerequisites**

You have a computer that runs Linux or macOS, with 500 MB of local disk space.

#### Procedure

- 1. Access the [Infrastructure](https://console.redhat.com/openshift/install) Provider page on the OpenShift Cluster Manager site. If you have a Red Hat account, log in with your credentials. If you do not, create an account.
- 2. Select your infrastructure provider.
- 3. Navigate to the page for your installation type, download the installation program that corresponds with your host operating system and architecture, and place the file in the directory where you will store the installation configuration files.

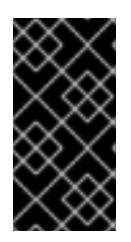

### IMPORTANT

The installation program creates several files on the computer that you use to install your cluster. You must keep the installation program and the files that the installation program creates after you finish installing the cluster. Both files are required to delete the cluster.

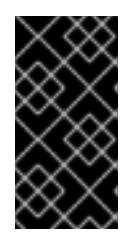

### IMPORTANT

Deleting the files created by the installation program does not remove your cluster, even if the cluster failed during installation. To remove your cluster, complete the OpenShift Container Platform uninstallation procedures for your specific cloud provider.

4. Extract the installation program. For example, on a computer that uses a Linux operating system, run the following command:

\$ tar -xvf openshift-install-linux.tar.gz

5. Download your installation pull secret from Red Hat [OpenShift](https://console.redhat.com/openshift/install/pull-secret) Cluster Manager . This pull secret allows you to authenticate with the services that are provided by the included authorities, including Quay.io, which serves the container images for OpenShift Container Platform components.

# 20.4.5. Exporting the API key

You must set the API key you created as a global variable; the installation program ingests the variable during startup to set the API key.

#### Prerequisites

● You have created either a user API key or service ID API key for your IBM Cloud® account.

#### Procedure

Export your API key for your account as a global variable:

\$ export IBMCLOUD\_API\_KEY=<api\_key>

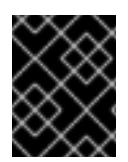

### IMPORTANT

You must set the variable name exactly as specified; the installation program expects the variable name to be present during startup.

# 20.4.6. Creating the installation configuration file

You can customize the OpenShift Container Platform cluster you install on

#### Prerequisites

You have the OpenShift Container Platform installation program and the pull secret for your cluster.

#### Procedure

- 1. Create the **install-config.yaml** file.
	- a. Change to the directory that contains the installation program and run the following command:

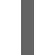

\$ ./openshift-install create install-config --dir <installation\_directory> **1**

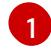

<span id="page-3018-0"></span>For **<installation directory>**, specify the directory name to store the files that the installation program creates.

When specifying the directory:

- Verify that the directory has the **execute** permission. This permission is required to run Terraform binaries under the installation directory.
- Use an empty directory. Some installation assets, such as bootstrap X.509 certificates, have short expiration intervals, therefore you must not reuse an installation directory. If you want to reuse individual files from another cluster installation, you can copy them into your directory. However, the file names for the installation assets might change between releases. Use caution when copying installation files from an earlier OpenShift Container Platform version.

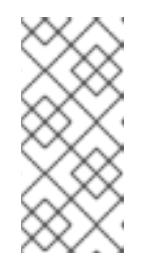

### **NOTE**

Always delete the **~/.powervs** directory to avoid reusing a stale configuration. Run the following command:

\$ rm -rf ~/.powervs

- b. At the prompts, provide the configuration details for your cloud:
	- i. Optional: Select an SSH key to use to access your cluster machines.

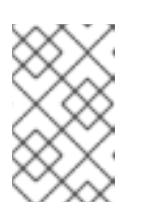

# **NOTE**

For production OpenShift Container Platform clusters on which you want to perform installation debugging or disaster recovery, specify an SSH key that your **ssh-agent** process uses.

- ii. Select powervs as the platform to target.
- iii. Select the region to deploy the cluster to.
- iv. Select the zone to deploy the cluster to.
- v. Select the base domain to deploy the cluster to. The base domain corresponds to the public DNS zone that you created for your cluster.
- vi. Enter a descriptive name for your cluster.
- 2. Modify the **install-config.yaml** file. You can find more information about the available parameters in the "Installation configuration parameters" section.
- 3. Back up the **install-config.yaml** file so that you can use it to install multiple clusters.

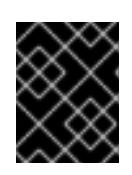

#### IMPORTANT

The **install-config.yaml** file is consumed during the installation process. If you want to reuse the file, you must back it up now.

#### Additional resources

**•** Installation [configuration](#page-3089-0) parameters for IBM Power<sup>®</sup> Virtual Server

#### 20.4.6.1. Sample customized install-config.yaml file for IBM Power Virtual Server

You can customize the **install-config.yaml** file to specify more details about your OpenShift Container Platform cluster's platform or modify the values of the required parameters.

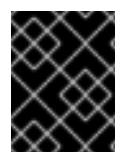

### IMPORTANT

This sample YAML file is provided for reference only. You must obtain your **installconfig.yaml** file by using the installation program and modify it.

apiVersion: v1 baseDomain: example.com compute: **1 2** - architecture: ppc64le hyperthreading: Enabled **3** name: worker platform: powervs: smtLevel: 8 **4** replicas: 3 controlPlane: **5 6** architecture: ppc64le hyperthreading: Enabled **7**

<span id="page-3020-6"></span><span id="page-3020-5"></span><span id="page-3020-4"></span><span id="page-3020-3"></span><span id="page-3020-2"></span><span id="page-3020-1"></span><span id="page-3020-0"></span>name: master platform: powervs: smtLevel: 8 **8** replicas: 3 metadata: creationTimestamp: null name: example-cluster-name networking: clusterNetwork: - cidr: 10.128.0.0/14 hostPrefix: 23 machineNetwork: - cidr: 192.168.0.0/24 networkType: OVNKubernetes **9** serviceNetwork: - 172.30.0.0/16 platform: powervs: userID: ibm-user-id region: powervs-region zone: powervs-zone powervsResourceGroup: "ibmcloud-resource-group" **10** serviceInstanceGUID: "powervs-region-service-instance-guid" vpcRegion : vpc-region publish: External pullSecret: '{"auths": ...}' **11** sshKey: ssh-ed25519 AAAA... **12**

<span id="page-3020-8"></span><span id="page-3020-7"></span>[1](#page-3020-0) [5](#page-3020-1) If you do not provide these parameters and values, the installation program provides the default value.

[2](#page-3020-0) [6](#page-3020-1) The **controlPlane** section is a single mapping, but the compute section is a sequence of mappings. To meet the requirements of the different data structures, the first line of the **compute** section must begin with a hyphen, **-**, and the first line of the **controlPlane** section must not. Although both sections currently define a single machine pool, it is possible that OpenShift Container Platform will support defining multiple compute pools during installation. Only one control plane pool is used.

[3](#page-3020-2) [7](#page-3020-3) Whether to enable or disable simultaneous multithreading, or **hyperthreading**. By default, simultaneous multithreading is enabled to increase the performance of your machines' cores. You can disable it by setting the parameter value to **Disabled**. If you disable simultaneous multithreading in some cluster machines, you must disable it in all cluster machines.

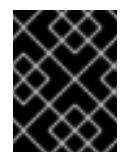

# IMPORTANT

If you disable simultaneous multithreading, ensure that your capacity planning accounts for the dramatically decreased machine performance.

[4](#page-3020-4) [8](#page-3020-5) The smtLevel specifies the level of SMT to set to the control plane and compute machines. The supported values are 1, 2, 4, 8, **'off'** and **'on'**. The default value is 8. The smtLevel **'off'** sets SMT to off and smtlevel **'on'** sets SMT to the default value 8 on the cluster nodes.

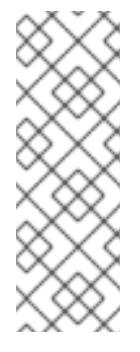

# **NOTE**

When simultaneous multithreading (SMT), or hyperthreading is not enabled, one vCPU is equivalent to one physical core. When enabled, total vCPUs is computed as: (Thread(s) per core \* Core(s) per socket) \* Socket(s). The smtLevel controls the threads per core. Lower SMT levels may require additional assigned cores when deploying the cluster nodes. You can do this by setting the **'processors'** parameter in the **install-config.yaml** file to an appropriate value to meet the requirements for deploying OpenShift Container Platform successfully.

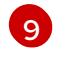

The cluster network plugin to install. The default value **OVNKubernetes** is the only supported value.

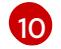

[11](#page-3020-8)

The name of an existing resource group.

Required. The installation program prompts you for this value.

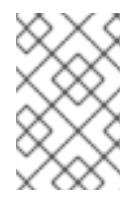

# **NOTE**

For production OpenShift Container Platform clusters on which you want to perform installation debugging or disaster recovery, specify an SSH key that your **ssh-agent** process uses.

# 20.4.6.2. Configuring the cluster-wide proxy during installation

Production environments can deny direct access to the internet and instead have an HTTP or HTTPS proxy available. You can configure a new OpenShift Container Platform cluster to use a proxy by configuring the proxy settings in the **install-config.yaml** file.

### **Prerequisites**

- You have an existing **install-config.yaml** file.
- You reviewed the sites that your cluster requires access to and determined whether any of them need to bypass the proxy. By default, all cluster egress traffic is proxied, including calls to hosting cloud provider APIs. You added sites to the **Proxy** object's **spec.noProxy** field to bypass the proxy if necessary.

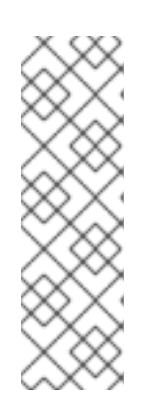

# **NOTE**

The **Proxy** object **status.noProxy** field is populated with the values of the **networking.machineNetwork[].cidr**, **networking.clusterNetwork[].cidr**, and **networking.serviceNetwork[]** fields from your installation configuration.

For installations on Amazon Web Services (AWS), Google Cloud Platform (GCP), Microsoft Azure, and Red Hat OpenStack Platform (RHOSP), the **Proxy** object **status.noProxy** field is also populated with the instance metadata endpoint (**169.254.169.254**).

### Procedure

1. Edit your **install-config.yaml** file and add the proxy settings. For example:

<span id="page-3022-4"></span><span id="page-3022-3"></span><span id="page-3022-2"></span><span id="page-3022-1"></span><span id="page-3022-0"></span>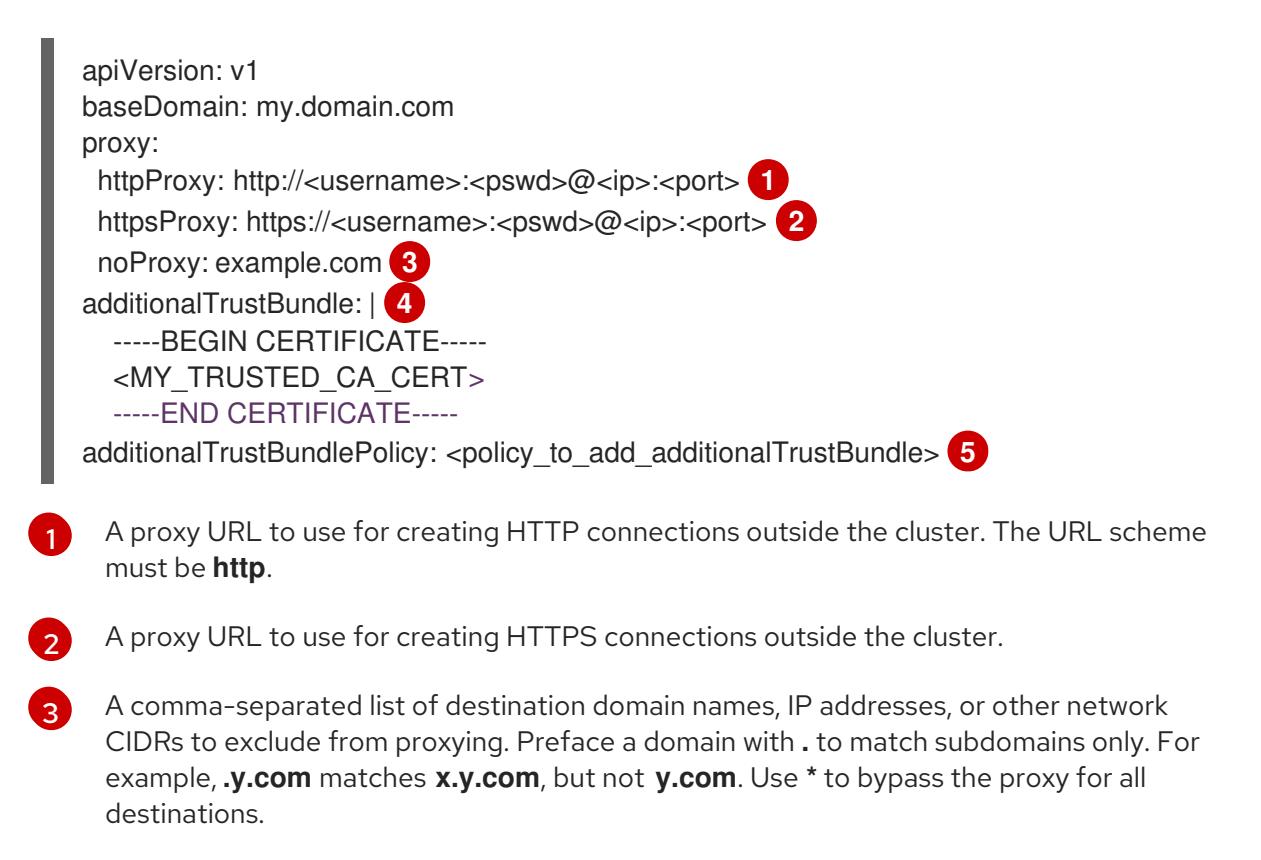

<span id="page-3022-5"></span>If provided, the installation program generates a config map that is named **user-ca-bundle** in the **openshift-config** namespace that contains one or more additional CA certificates that are required for proxying HTTPS connections. The Cluster Network Operator then creates a **trusted-ca-bundle** config map that merges these contents with the Red Hat Enterprise Linux CoreOS (RHCOS) trust bundle, and this config map is referenced in the **trustedCA** field of the **Proxy** object. The **additionalTrustBundle** field is required unless the proxy's identity certificate is signed by an authority from the RHCOS trust bundle.

[5](#page-3022-5) Optional: The policy to determine the configuration of the **Proxy** object to reference the **user-ca-bundle** config map in the **trustedCA** field. The allowed values are **Proxyonly** and **Always**. Use **Proxyonly** to reference the **user-ca-bundle** config map only when **http/https** proxy is configured. Use **Always** to always reference the **user-ca-bundle** config map. The default value is **Proxyonly**.

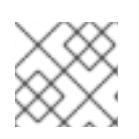

[4](#page-3022-4)

# **NOTE**

The installation program does not support the proxy **readinessEndpoints** field.

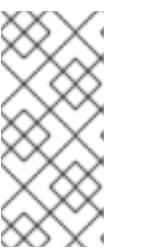

### **NOTE**

If the installer times out, restart and then complete the deployment by using the **wait-for** command of the installer. For example:

\$ ./openshift-install wait-for install-complete --log-level debug

2. Save the file and reference it when installing OpenShift Container Platform.

The installation program creates a cluster-wide proxy that is named **cluster** that uses the proxy settings in the provided **install-config.yaml** file. If no proxy settings are provided, a **cluster Proxy** object is still created, but it will have a nil **spec**.

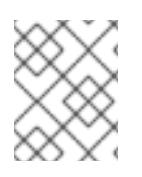

# **NOTE**

Only the **Proxy** object named **cluster** is supported, and no additional proxies can be created.

# 20.4.7. Manually creating IAM

Installing the cluster requires that the Cloud Credential Operator (CCO) operate in manual mode. While the installation program configures the CCO for manual mode, you must specify the identity and access management secrets for you cloud provider.

You can use the Cloud Credential Operator (CCO) utility (**ccoctl**) to create the required IBM Cloud® resources.

#### **Prerequisites**

- You have configured the **ccoctl** binary.
- You have an existing **install-config.yaml** file.

#### Procedure

1. Edit the **install-config.yaml** configuration file so that it contains the **credentialsMode** parameter set to **Manual**.

### Example **install-config.yaml** configuration file

<span id="page-3023-0"></span>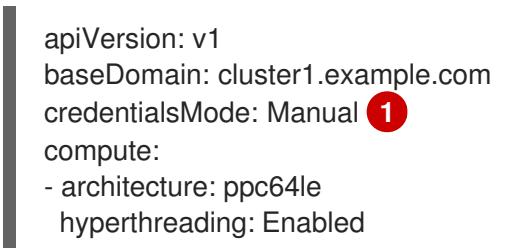

[1](#page-3023-0)

This line is added to set the **credentialsMode** parameter to **Manual**.

2. To generate the manifests, run the following command from the directory that contains the installation program:

\$ openshift-install create manifests --dir <installation\_directory>

3. From the directory that contains the installation program, set a **\$RELEASE\_IMAGE** variable with the release image from your installation file by running the following command:

\$ RELEASE\_IMAGE=\$(./openshift-install version | awk '/release image/ {print \$3}')

4. Extract the list of **CredentialsRequest** custom resources (CRs) from the OpenShift Container Platform release image by running the following command:

\$ oc adm release extract \ --from=\$RELEASE\_IMAGE \ --credentials-requests \
<span id="page-3024-0"></span>--included \ **1**

<span id="page-3024-1"></span>--install-config=<path\_to\_directory\_with\_installation\_configuration>/install-config.yaml \**2** --to=<path\_to\_directory\_for\_credentials\_requests> **3** 

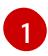

<span id="page-3024-2"></span>The **--included** parameter includes only the manifests that your specific cluster configuration requires.

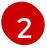

Specify the location of the **install-config.yaml** file.

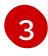

Specify the path to the directory where you want to store the **CredentialsRequest** objects. If the specified directory does not exist, this command creates it.

This command creates a YAML file for each **CredentialsRequest** object.

#### Sample **CredentialsRequest** object

- apiVersion: cloudcredential.openshift.io/v1 kind: CredentialsRequest metadata: labels: controller-tools.k8s.io: "1.0" name: openshift-image-registry-ibmcos namespace: openshift-cloud-credential-operator spec: secretRef: name: installer-cloud-credentials namespace: openshift-image-registry providerSpec: apiVersion: cloudcredential.openshift.io/v1 kind: IBMCloudProviderSpec policies: - attributes: - name: serviceName value: cloud-object-storage roles: - crn:v1:bluemix:public:iam::::role:Viewer - crn:v1:bluemix:public:iam::::role:Operator - crn:v1:bluemix:public:iam::::role:Editor - crn:v1:bluemix:public:iam::::serviceRole:Reader - crn:v1:bluemix:public:iam::::serviceRole:Writer - attributes: - name: resourceType value: resource-group roles: - crn:v1:bluemix:public:iam::::role:Viewer
- 5. Create the service ID for each credential request, assign the policies defined, create an API key, and generate the secret:

<span id="page-3024-3"></span>\$ ccoctl ibmcloud create-service-id \ --credentials-requests-dir=<path\_to\_credential\_requests\_directory> \**1** 

- <span id="page-3024-4"></span>--name=<cluster\_name> \ **2**
- <span id="page-3024-5"></span>--output-dir=<installation\_directory> \ 3
- <span id="page-3024-6"></span>--resource-group-name=<resource\_group\_name> **4**

[1](#page-3024-3)

[2](#page-3024-4)

[3](#page-3024-5)

Specify the directory containing the files for the component **CredentialsRequest** objects.

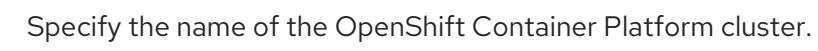

Optional: Specify the directory in which you want the **ccoctl** utility to create objects. By default, the utility creates objects in the directory in which the commands are run.

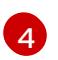

Optional: Specify the name of the resource group used for scoping the access policies.

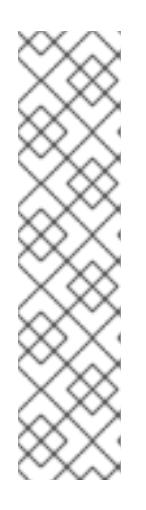

# **NOTE**

If your cluster uses Technology Preview features that are enabled by the **TechPreviewNoUpgrade** feature set, you must include the **--enable-techpreview** parameter.

If an incorrect resource group name is provided, the installation fails during the bootstrap phase. To find the correct resource group name, run the following command:

\$ grep resourceGroup <installation\_directory>/manifests/cluster-infrastructure-02-config.yml

### Verification

Ensure that the appropriate secrets were generated in your cluster's **manifests** directory.

# 20.4.8. Deploying the cluster

You can install OpenShift Container Platform on a compatible cloud platform.

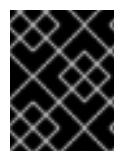

### IMPORTANT

You can run the **create cluster** command of the installation program only once, during initial installation.

#### **Prerequisites**

- You have configured an account with the cloud platform that hosts your cluster.
- You have the OpenShift Container Platform installation program and the pull secret for your cluster.
- You have verified that the cloud provider account on your host has the correct permissions to deploy the cluster. An account with incorrect permissions causes the installation process to fail with an error message that displays the missing permissions.

#### **Procedure**

Change to the directory that contains the installation program and initialize the cluster deployment:

<span id="page-3026-0"></span>\$ ./openshift-install create cluster --dir <installation\_directory> \ **1** --log-level=info **2**

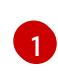

<span id="page-3026-1"></span>For **<installation directory>**, specify the location of your customized **./installconfig.yaml** file.

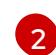

To view different installation details, specify **warn**, **debug**, or **error** instead of **info**.

### Verification

When the cluster deployment completes successfully:

- The terminal displays directions for accessing your cluster, including a link to the web console and credentials for the **kubeadmin** user.
- Credential information also outputs to **<installation directory>/.openshift install.log**.

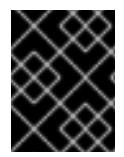

# IMPORTANT

Do not delete the installation program or the files that the installation program creates. Both are required to delete the cluster.

### Example output

... INFO Install complete! INFO To access the cluster as the system:admin user when using 'oc', run 'export KUBECONFIG=/home/myuser/install\_dir/auth/kubeconfig' INFO Access the OpenShift web-console here: https://console-openshiftconsole.apps.mycluster.example.com INFO Login to the console with user: "kubeadmin", and password: "password" INFO Time elapsed: 36m22s

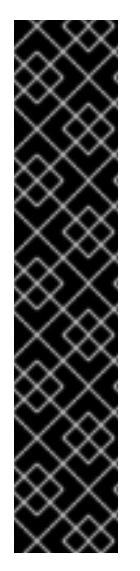

# IMPORTANT

- The Ignition config files that the installation program generates contain certificates that expire after 24 hours, which are then renewed at that time. If the cluster is shut down before renewing the certificates and the cluster is later restarted after the 24 hours have elapsed, the cluster automatically recovers the expired certificates. The exception is that you must manually approve the pending **node-bootstrapper** certificate signing requests (CSRs) to recover kubelet certificates. See the documentation for *Recovering from expired control plane certificates* for more information.
- It is recommended that you use Ignition config files within 12 hours after they are generated because the 24-hour certificate rotates from 16 to 22 hours after the cluster is installed. By using the Ignition config files within 12 hours, you can avoid installation failure if the certificate update runs during installation.

# 20.4.9. Installing the OpenShift CLI by downloading the binary

You can install the OpenShift CLI (**oc**) to interact with OpenShift Container Platform from a commandline interface. You can install **oc** on Linux, Windows, or macOS.

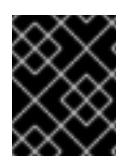

### IMPORTANT

If you installed an earlier version of **oc**, you cannot use it to complete all of the commands in OpenShift Container Platform 4.15. Download and install the new version of **oc**.

#### Installing the OpenShift CLI on Linux

You can install the OpenShift CLI (**oc**) binary on Linux by using the following procedure.

#### Procedure

- 1. Navigate to the OpenShift Container Platform [downloads](https://access.redhat.com/downloads/content/290) page on the Red Hat Customer Portal.
- 2. Select the architecture from the Product Variant drop-down list.
- 3. Select the appropriate version from the Version drop-down list.
- 4. Click Download Now next to the OpenShift v4.15 Linux Client entry and save the file.
- 5. Unpack the archive:

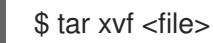

6. Place the **oc** binary in a directory that is on your **PATH**. To check your **PATH**, execute the following command:

\$ echo \$PATH

#### Verification

After you install the OpenShift CLI, it is available using the **oc** command:

\$ oc <command>

#### Installing the OpenShift CLI on Windows

You can install the OpenShift CLI (**oc**) binary on Windows by using the following procedure.

#### Procedure

- 1. Navigate to the OpenShift Container Platform [downloads](https://access.redhat.com/downloads/content/290) page on the Red Hat Customer Portal.
- 2. Select the appropriate version from the Version drop-down list.
- 3. Click Download Now next to the OpenShift v4.15 Windows Client entry and save the file.
- 4. Unzip the archive with a ZIP program.
- 5. Move the **oc** binary to a directory that is on your **PATH**. To check your **PATH**, open the command prompt and execute the following command:

 $C:$  path

### Verification

After you install the OpenShift CLI, it is available using the **oc** command:

C:\> oc <command>

### Installing the OpenShift CLI on macOS

You can install the OpenShift CLI (**oc**) binary on macOS by using the following procedure.

### Procedure

- 1. Navigate to the OpenShift Container Platform [downloads](https://access.redhat.com/downloads/content/290) page on the Red Hat Customer Portal.
- 2. Select the appropriate version from the Version drop-down list.
- 3. Click Download Now next to the OpenShift v4.15 macOS Client entry and save the file.

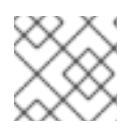

### **NOTE**

For macOS arm64, choose the OpenShift v4.15 macOS arm64 Cliententry.

- 4. Unpack and unzip the archive.
- 5. Move the **oc** binary to a directory on your PATH. To check your **PATH**, open a terminal and execute the following command:

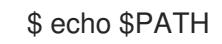

#### Verification

After you install the OpenShift CLI, it is available using the **oc** command:

\$ oc <command>

# 20.4.10. Logging in to the cluster by using the CLI

You can log in to your cluster as a default system user by exporting the cluster **kubeconfig** file. The **kubeconfig** file contains information about the cluster that is used by the CLI to connect a client to the correct cluster and API server. The file is specific to a cluster and is created during OpenShift Container Platform installation.

#### Prerequisites

- You deployed an OpenShift Container Platform cluster.
- You installed the **oc** CLI.

#### Procedure

1. Export the **kubeadmin** credentials:

<span id="page-3028-0"></span>\$ export KUBECONFIG=<installation\_directory>/auth/kubeconfig **1**

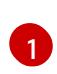

[1](#page-3028-0) For **<installation\_directory>**, specify the path to the directory that you stored the installation files in.

2. Verify you can run **oc** commands successfully using the exported configuration:

\$ oc whoami

Example output

system:admin

#### Additional resources

[Accessing](https://access.redhat.com/documentation/en-us/openshift_container_platform/4.15/html-single/web_console/#web-console) the web console

# 20.4.11. Telemetry access for OpenShift Container Platform

In OpenShift Container Platform 4.15, the Telemetry service, which runs by default to provide metrics about cluster health and the success of updates, requires internet access. If your cluster is connected to the internet, Telemetry runs automatically, and your cluster is registered to [OpenShift](https://console.redhat.com/openshift) Cluster Manager.

After you confirm that your [OpenShift](https://console.redhat.com/openshift) Cluster Manager inventory is correct, either maintained automatically by Telemetry or manually by using OpenShift Cluster Manager, use [subscription](https://access.redhat.com/documentation/en-us/subscription_central/2020-04/html/getting_started_with_subscription_watch/con-how-to-select-datacollection-tool_assembly-requirements-and-your-responsibilities-ctxt#red_hat_openshift) watch to track your OpenShift Container Platform subscriptions at the account or multi-cluster level.

#### Additional resources

About remote health [monitoring](https://access.redhat.com/documentation/en-us/openshift_container_platform/4.15/html-single/support/#about-remote-health-monitoring)

### 20.4.12. Next steps

- [Customize](https://access.redhat.com/documentation/en-us/openshift_container_platform/4.15/html-single/postinstallation_configuration/#available_cluster_customizations) your cluster
- If necessary, you can opt out of remote health [reporting](https://access.redhat.com/documentation/en-us/openshift_container_platform/4.15/html-single/support/#opting-out-remote-health-reporting_opting-out-remote-health-reporting)

# 20.5. INSTALLING A CLUSTER ON IBM POWER VIRTUAL SERVER INTO AN EXISTING VPC

In OpenShift Container Platform version 4.15, you can install a cluster into an existing Virtual Private Cloud (VPC) on IBM Cloud®. The installation program provisions the rest of the required infrastructure, which you can then further customize. To customize the installation, you modify parameters in the **install-config.yaml** file before you install the cluster.

### 20.5.1. Prerequisites

- You reviewed details about the OpenShift Container Platform [installation](https://access.redhat.com/documentation/en-us/openshift_container_platform/4.15/html-single/architecture/#architecture-installation) and update processes.
- You read the [documentation](#page-92-0) on selecting a cluster installation method and preparing it for users.
- You [configured](#page-3011-0) an IBM Cloud® account to host the cluster.
- If you use a firewall, you [configured](#page-3644-0) it to allow the sites that your cluster requires access to.
- You configured the **ccoctl** utility before you installed the cluster. For more information, see [Configuring](#page-3007-0) the Cloud Credential Operator utility.

### 20.5.2. About using a custom VPC

In OpenShift Container Platform 4.15, you can deploy a cluster using an existing IBM® Virtual Private Cloud (VPC).

Because the installation program cannot know what other components are in your existing subnets, it cannot choose subnet CIDRs and so forth. You must configure networking for the subnets to which you will install the cluster.

#### 20.5.2.1. Requirements for using your VPC

You must correctly configure the existing VPC and its subnets before you install the cluster. The installation program does not create a VPC or VPC subnet in this scenario.

The installation program cannot:

- Subdivide network ranges for the cluster to use
- Set route tables for the subnets
- Set VPC options like DHCP

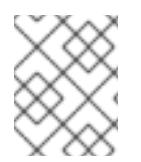

### **NOTE**

The installation program requires that you use the cloud-provided DNS server. Using a custom DNS server is not supported and causes the installation to fail.

#### 20.5.2.2. VPC validation

The VPC and all of the subnets must be in an existing resource group. The cluster is deployed to this resource group.

As part of the installation, specify the following in the **install-config.yaml** file:

- The name of the resource group
- The name of VPC
- The name of the VPC subnet

To ensure that the subnets that you provide are suitable, the installation program confirms that all of the subnets you specify exists.

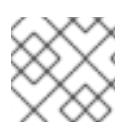

### **NOTE**

Subnet IDs are not supported.

#### 20.5.2.3. Isolation between clusters

If you deploy OpenShift Container Platform to an existing network, the isolation of cluster services is reduced in the following ways:

- ICMP Ingress is allowed to the entire network.
- TCP port 22 Ingress (SSH) is allowed to the entire network.
- Control plane TCP 6443 Ingress (Kubernetes API) is allowed to the entire network.
- Control plane TCP 22623 Ingress (MCS) is allowed to the entire network.

# 20.5.3. Internet access for OpenShift Container Platform

In OpenShift Container Platform 4.15, you require access to the internet to install your cluster.

You must have internet access to:

- Access [OpenShift](https://console.redhat.com/openshift) Cluster Manager to download the installation program and perform subscription management. If the cluster has internet access and you do not disable Telemetry, that service automatically entitles your cluster.
- Access [Quay.io](http://quay.io) to obtain the packages that are required to install your cluster.
- Obtain the packages that are required to perform cluster updates.

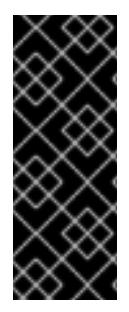

### IMPORTANT

If your cluster cannot have direct internet access, you can perform a restricted network installation on some types of infrastructure that you provision. During that process, you download the required content and use it to populate a mirror registry with the installation packages. With some installation types, the environment that you install your cluster in will not require internet access. Before you update the cluster, you update the content of the mirror registry.

# 20.5.4. Generating a key pair for cluster node SSH access

During an OpenShift Container Platform installation, you can provide an SSH public key to the installation program. The key is passed to the Red Hat Enterprise Linux CoreOS (RHCOS) nodes through their Ignition config files and is used to authenticate SSH access to the nodes. The key is added to the **~/.ssh/authorized\_keys** list for the **core** user on each node, which enables password-less authentication.

After the key is passed to the nodes, you can use the key pair to SSH in to the RHCOS nodes as the user **core**. To access the nodes through SSH, the private key identity must be managed by SSH for your local user.

If you want to SSH in to your cluster nodes to perform installation debugging or disaster recovery, you must provide the SSH public key during the installation process. The **./openshift-install gather** command also requires the SSH public key to be in place on the cluster nodes.

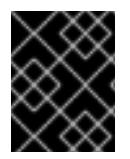

### IMPORTANT

Do not skip this procedure in production environments, where disaster recovery and debugging is required.

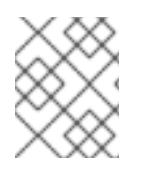

# **NOTE**

You must use a local key, not one that you configured with platform-specific approaches such as AWS key [pairs.](https://docs.aws.amazon.com/AWSEC2/latest/UserGuide/ec2-key-pairs.html)

### Procedure

1. If you do not have an existing SSH key pair on your local machine to use for authentication onto your cluster nodes, create one. For example, on a computer that uses a Linux operating system, run the following command:

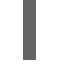

\$ ssh-keygen -t ed25519 -N '' -f <path>/<file\_name> **1**

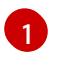

Specify the path and file name, such as **~/.ssh/id\_ed25519**, of the new SSH key. If you have an existing key pair, ensure your public key is in the your **~/.ssh** directory.

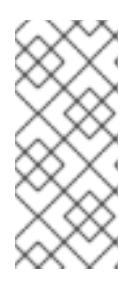

# <span id="page-3032-0"></span>**NOTE**

If you plan to install an OpenShift Container Platform cluster that uses the RHEL cryptographic libraries that have been submitted to NIST for FIPS 140-2/140-3 Validation on only the **x86\_64**, **ppc64le**, and **s390x** architectures, do not create a key that uses the **ed25519** algorithm. Instead, create a key that uses the **rsa** or **ecdsa** algorithm.

2. View the public SSH key:

\$ cat <path>/<file\_name>.pub

For example, run the following to view the ~/.ssh/id ed25519.pub public key:

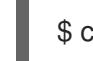

\$ cat ~/.ssh/id\_ed25519.pub

3. Add the SSH private key identity to the SSH agent for your local user, if it has not already been added. SSH agent management of the key is required for password-less SSH authentication onto your cluster nodes, or if you want to use the **./openshift-install gather** command.

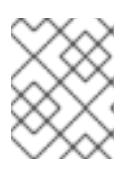

# **NOTE**

On some distributions, default SSH private key identities such as **~/.ssh/id\_rsa** and ~/.ssh/id dsa are managed automatically.

a. If the **ssh-agent** process is not already running for your local user, start it as a background task:

\$ eval "\$(ssh-agent -s)"

Example output

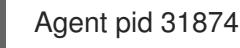

3029

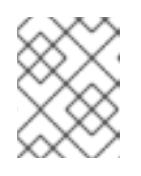

# **NOTE**

<span id="page-3033-0"></span>If your cluster is in FIPS mode, only use FIPS-compliant algorithms to generate the SSH key. The key must be either RSA or ECDSA.

4. Add your SSH private key to the **ssh-agent**:

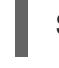

\$ ssh-add <path>/<file\_name> 1

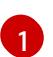

Specify the path and file name for your SSH private key, such as **~/.ssh/id\_ed25519**

#### Example output

Identity added: /home/<you>/<path>/<file\_name> (<computer\_name>)

#### Next steps

When you install OpenShift Container Platform, provide the SSH public key to the installation program.

### 20.5.5. Obtaining the installation program

Before you install OpenShift Container Platform, download the installation file on the host you are using for installation.

#### Prerequisites

You have a computer that runs Linux or macOS, with 500 MB of local disk space.

#### Procedure

- 1. Access the [Infrastructure](https://console.redhat.com/openshift/install) Provider page on the OpenShift Cluster Manager site. If you have a Red Hat account, log in with your credentials. If you do not, create an account.
- 2. Select your infrastructure provider.
- 3. Navigate to the page for your installation type, download the installation program that corresponds with your host operating system and architecture, and place the file in the directory where you will store the installation configuration files.

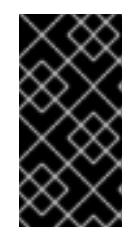

### IMPORTANT

The installation program creates several files on the computer that you use to install your cluster. You must keep the installation program and the files that the installation program creates after you finish installing the cluster. Both files are required to delete the cluster.

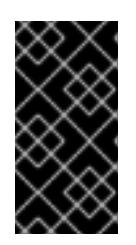

# IMPORTANT

Deleting the files created by the installation program does not remove your cluster, even if the cluster failed during installation. To remove your cluster, complete the OpenShift Container Platform uninstallation procedures for your specific cloud provider.

4. Extract the installation program. For example, on a computer that uses a Linux operating system, run the following command:

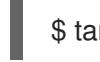

\$ tar -xvf openshift-install-linux.tar.gz

5. Download your installation pull secret from Red Hat [OpenShift](https://console.redhat.com/openshift/install/pull-secret) Cluster Manager . This pull secret allows you to authenticate with the services that are provided by the included authorities, including Quay.io, which serves the container images for OpenShift Container Platform components.

# 20.5.6. Exporting the API key

You must set the API key you created as a global variable; the installation program ingests the variable during startup to set the API key.

### **Prerequisites**

● You have created either a user API key or service ID API key for your IBM Cloud® account.

### Procedure

Export your API key for your account as a global variable:

\$ export IBMCLOUD API KEY=<api key>

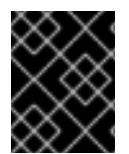

# IMPORTANT

You must set the variable name exactly as specified; the installation program expects the variable name to be present during startup.

# 20.5.7. Creating the installation configuration file

You can customize the OpenShift Container Platform cluster you install on

### **Prerequisites**

You have the OpenShift Container Platform installation program and the pull secret for your cluster.

### Procedure

- 1. Create the **install-config.yaml** file.
	- a. Change to the directory that contains the installation program and run the following command:

\$ ./openshift-install create install-config --dir <installation\_directory> **1**

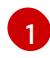

<span id="page-3035-0"></span>[1](#page-3035-0) For **<installation\_directory>**, specify the directory name to store the files that the installation program creates.

When specifying the directory:

- Verify that the directory has the **execute** permission. This permission is required to run Terraform binaries under the installation directory.
- Use an empty directory. Some installation assets, such as bootstrap X.509 certificates, have short expiration intervals, therefore you must not reuse an installation directory. If you want to reuse individual files from another cluster installation, you can copy them into your directory. However, the file names for the installation assets might change between releases. Use caution when copying installation files from an earlier OpenShift Container Platform version.
- b. At the prompts, provide the configuration details for your cloud:
	- i. Optional: Select an SSH key to use to access your cluster machines.

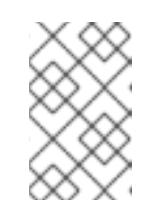

#### **NOTE**

For production OpenShift Container Platform clusters on which you want to perform installation debugging or disaster recovery, specify an SSH key that your **ssh-agent** process uses.

- ii. Enter a descriptive name for your cluster.
- 2. Modify the **install-config.yaml** file. You can find more information about the available parameters in the "Installation configuration parameters" section.
- 3. Back up the **install-config.yaml** file so that you can use it to install multiple clusters.

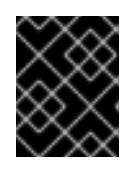

### IMPORTANT

The **install-config.yaml** file is consumed during the installation process. If you want to reuse the file, you must back it up now.

#### Additional resources

**•** Installation [configuration](#page-3089-0) parameters for IBM Power<sup>®</sup> Virtual Server

#### 20.5.7.1. Minimum resource requirements for cluster installation

Each cluster machine must meet the following minimum requirements:

#### Table 20.3. Minimum resource requirements

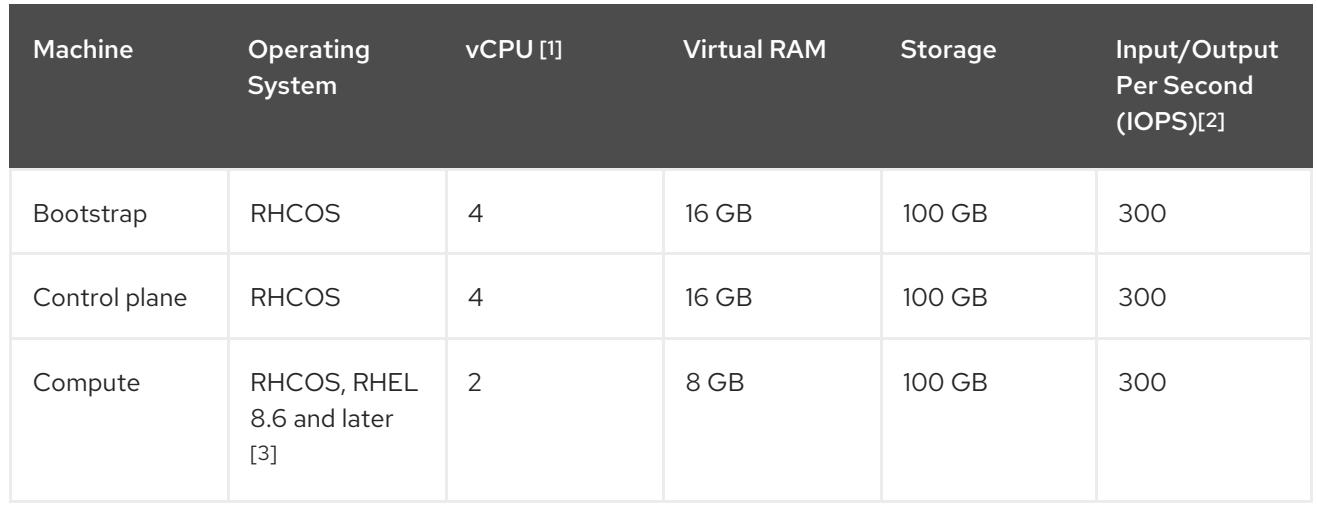

- 1. One vCPU is equivalent to one physical core when simultaneous multithreading (SMT), or hyperthreading, is not enabled. When enabled, use the following formula to calculate the corresponding ratio: (threads per core × cores) × sockets = vCPUs.
- 2. OpenShift Container Platform and Kubernetes are sensitive to disk performance, and faster storage is recommended, particularly for etcd on the control plane nodes which require a 10 ms p99 fsync duration. Note that on many cloud platforms, storage size and IOPS scale together, so you might need to over-allocate storage volume to obtain sufficient performance.
- 3. As with all user-provisioned installations, if you choose to use RHEL compute machines in your cluster, you take responsibility for all operating system life cycle management and maintenance, including performing system updates, applying patches, and completing all other required tasks. Use of RHEL 7 compute machines is deprecated and has been removed in OpenShift Container Platform 4.10 and later.

If an instance type for your platform meets the minimum requirements for cluster machines, it is supported to use in OpenShift Container Platform.

### Additional resources

• [Optimizing](https://access.redhat.com/documentation/en-us/openshift_container_platform/4.15/html-single/scalability_and_performance/#optimizing-storage) storage

# 20.5.7.2. Sample customized install-config.yaml file for IBM Power Virtual Server

You can customize the **install-config.yaml** file to specify more details about your OpenShift Container Platform cluster's platform or modify the values of the required parameters.

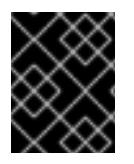

# IMPORTANT

This sample YAML file is provided for reference only. You must obtain your **installconfig.yaml** file by using the installation program and modify it.

apiVersion: v1 baseDomain: example.com compute: **1 2** - architecture: ppc64le hyperthreading: Enabled **3** name: worker platform:

<span id="page-3037-7"></span><span id="page-3037-6"></span><span id="page-3037-5"></span><span id="page-3037-4"></span><span id="page-3037-3"></span><span id="page-3037-2"></span><span id="page-3037-1"></span><span id="page-3037-0"></span>powervs: smtLevel: 8 **4** replicas: 3 controlPlane: **5 6** architecture: ppc64le hyperthreading: Enabled **7** name: master platform: powervs: smtLevel: 8 **8** replicas: 3 metadata: creationTimestamp: null name: example-cluster-existing-vpc networking: clusterNetwork: - cidr: 10.128.0.0/14 **9** hostPrefix: 23 machineNetwork: - cidr: 192.168.0.0/24 networkType: OVNKubernetes **10** serviceNetwork: - 172.30.0.0/16 platform: powervs: userID: ibm-user-id powervsResourceGroup: "ibmcloud-resource-group" region: powervs-region vpcRegion : vpc-region vpcName: name-of-existing-vpc **11** vpcSubnets: **12** - powervs-region-example-subnet-1 zone: powervs-zone serviceInstanceGUID: "powervs-region-service-instance-guid" credentialsMode: Manual publish: External **13** pullSecret: '{"auths": ...}' **14** fips: false sshKey: ssh-ed25519 AAAA... **15**

<span id="page-3037-12"></span><span id="page-3037-11"></span><span id="page-3037-10"></span><span id="page-3037-9"></span><span id="page-3037-8"></span>**[1](#page-3037-0) [5](#page-3037-1)** If you do not provide these parameters and values, the installation program provides the default value.

[2](#page-3037-0) [6](#page-3037-1) The **controlPlane** section is a single mapping, but the compute section is a sequence of mappings. To meet the requirements of the different data structures, the first line of the **compute** section must begin with a hyphen, **-**, and the first line of the **controlPlane** section must not. Both sections currently define a single machine pool. Only one control plane pool is used.

[3](#page-3037-2) [7](#page-3037-3) Whether to enable or disable simultaneous multithreading, or **hyperthreading**. By default, simultaneous multithreading is enabled to increase the performance of your machines' cores. You can disable it by setting the parameter value to **Disabled**. If you disable simultaneous multithreading in some cluster machines, you must disable it in all cluster machines.

[4](#page-3037-4) [8](#page-3037-5) The smtLevel specifies the level of SMT to set to the control plane and compute machines. The supported values are 1, 2, 4, 8, **'off'** and **'on'**. The default value is 8. The smtLevel **'off'** sets SMT to

off and smtlevel **'on'** sets SMT to the default value 8 on the cluster nodes.

off and smtlevel **'on'** sets SMT to the default value 8 on the cluster nodes.

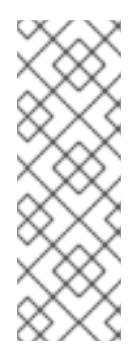

# **NOTE**

When simultaneous multithreading (SMT), or hyperthreading is not enabled, one vCPU is equivalent to one physical core. When enabled, total vCPUs is computed as (Thread(s) per core \* Core(s) per socket) \* Socket(s). The smtLevel controls the threads per core. Lower SMT levels may require additional assigned cores when deploying the cluster nodes. You can do this by setting the **'processors'** parameter in the **install-config.yaml** file to an appropriate value to meet the requirements for deploying OpenShift Container Platform successfully.

- $\mathsf{q}$ The machine CIDR must contain the subnets for the compute machines and control plane machines.
- [10](#page-3037-7) The cluster network plugin for installation. The supported value is **OVNKubernetes**.
- [11](#page-3037-8) Specify the name of an existing VPC.
- [12](#page-3037-9) Specify the name of the existing VPC subnet. The subnets must belong to the VPC that you specified. Specify a subnet for each availability zone in the region.
- [13](#page-3037-10) Specify how to publish the user-facing endpoints of your cluster.
- [14](#page-3037-11) Required. The installation program prompts you for this value.
- [15](#page-3037-12) Provide the **sshKey** value that you use to access the machines in your cluster.

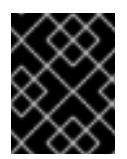

### IMPORTANT

If you disable simultaneous multithreading, ensure that your capacity planning accounts for the dramatically decreased machine performance.

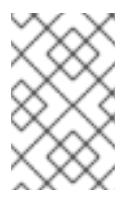

### **NOTE**

For production OpenShift Container Platform clusters on which you want to perform installation debugging or disaster recovery, specify an SSH key that your **ssh-agent** process uses.

### 20.5.7.3. Configuring the cluster-wide proxy during installation

Production environments can deny direct access to the internet and instead have an HTTP or HTTPS proxy available. You can configure a new OpenShift Container Platform cluster to use a proxy by configuring the proxy settings in the **install-config.yaml** file.

#### Prerequisites

- You have an existing **install-config.yaml** file.
- You reviewed the sites that your cluster requires access to and determined whether any of them need to bypass the proxy. By default, all cluster egress traffic is proxied, including calls to hosting cloud provider APIs. You added sites to the **Proxy** object's **spec.noProxy** field to bypass the proxy if necessary.

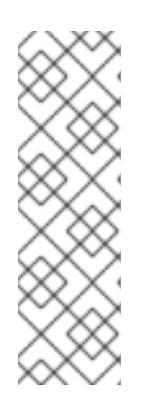

# **NOTE**

The **Proxy** object **status.noProxy** field is populated with the values of the **networking.machineNetwork[].cidr**, **networking.clusterNetwork[].cidr**, and **networking.serviceNetwork[]** fields from your installation configuration.

For installations on Amazon Web Services (AWS), Google Cloud Platform (GCP), Microsoft Azure, and Red Hat OpenStack Platform (RHOSP), the **Proxy** object **status.noProxy** field is also populated with the instance metadata endpoint (**169.254.169.254**).

### Procedure

1. Edit your **install-config.yaml** file and add the proxy settings. For example:

<span id="page-3039-2"></span><span id="page-3039-1"></span><span id="page-3039-0"></span>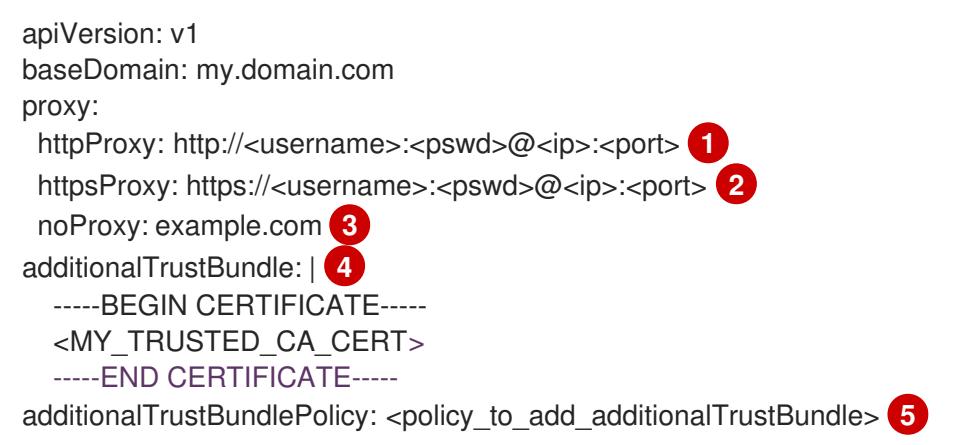

<span id="page-3039-4"></span><span id="page-3039-3"></span>A proxy URL to use for creating HTTP connections outside the cluster. The URL scheme must be **http**.

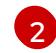

[1](#page-3039-0)

A proxy URL to use for creating HTTPS connections outside the cluster.

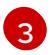

 $\mathbf{A}$ 

[5](#page-3039-4)

A comma-separated list of destination domain names, IP addresses, or other network CIDRs to exclude from proxying. Preface a domain with **.** to match subdomains only. For example, **.y.com** matches **x.y.com**, but not **y.com**. Use **\*** to bypass the proxy for all destinations.

If provided, the installation program generates a config map that is named **user-ca-bundle** in the **openshift-config** namespace that contains one or more additional CA certificates that are required for proxying HTTPS connections. The Cluster Network Operator then creates a **trusted-ca-bundle** config map that merges these contents with the Red Hat Enterprise Linux CoreOS (RHCOS) trust bundle, and this config map is referenced in the **trustedCA** field of the **Proxy** object. The **additionalTrustBundle** field is required unless the proxy's identity certificate is signed by an authority from the RHCOS trust bundle.

Optional: The policy to determine the configuration of the **Proxy** object to reference the **user-ca-bundle** config map in the **trustedCA** field. The allowed values are **Proxyonly** and **Always**. Use **Proxyonly** to reference the **user-ca-bundle** config map only when **http/https** proxy is configured. Use **Always** to always reference the **user-ca-bundle** config map. The default value is **Proxyonly**.

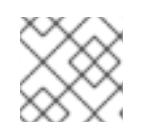

# **NOTE**

The installation program does not support the proxy **readinessEndpoints** field.

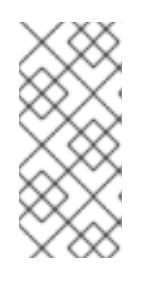

# **NOTE**

If the installer times out, restart and then complete the deployment by using the **wait-for** command of the installer. For example:

\$ ./openshift-install wait-for install-complete --log-level debug

2. Save the file and reference it when installing OpenShift Container Platform.

The installation program creates a cluster-wide proxy that is named **cluster** that uses the proxy settings in the provided **install-config.yaml** file. If no proxy settings are provided, a **cluster Proxy** object is still created, but it will have a nil **spec**.

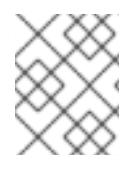

# **NOTE**

Only the **Proxy** object named **cluster** is supported, and no additional proxies can be created.

# 20.5.8. Manually creating IAM

Installing the cluster requires that the Cloud Credential Operator (CCO) operate in manual mode. While the installation program configures the CCO for manual mode, you must specify the identity and access management secrets for you cloud provider.

You can use the Cloud Credential Operator (CCO) utility (**ccoctl**) to create the required IBM Cloud® resources.

### **Prerequisites**

- You have configured the **ccoctl** binary.
- You have an existing **install-config.yaml** file.

# Procedure

1. Edit the **install-config.yaml** configuration file so that it contains the **credentialsMode** parameter set to **Manual**.

# Example **install-config.yaml** configuration file

<span id="page-3040-0"></span>apiVersion: v1 baseDomain: cluster1.example.com credentialsMode: Manual **1** compute: - architecture: ppc64le hyperthreading: Enabled

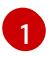

This line is added to set the **credentialsMode** parameter to **Manual**.

2. To generate the manifests, run the following command from the directory that contains the installation program:

\$ openshift-install create manifests --dir <installation\_directory>

3. From the directory that contains the installation program, set a **\$RELEASE\_IMAGE** variable with the release image from your installation file by running the following command:

\$ RELEASE\_IMAGE=\$(./openshift-install version | awk '/release image/ {print \$3}')

4. Extract the list of **CredentialsRequest** custom resources (CRs) from the OpenShift Container Platform release image by running the following command:

<span id="page-3041-0"></span>\$ oc adm release extract \ --from=\$RELEASE\_IMAGE \ --credentials-requests \ --included \ **1** --install-config=<path\_to\_directory\_with\_installation\_configuration>/install-config.yaml \**2** --to=<path\_to\_directory\_for\_credentials\_requests> 3

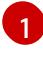

<span id="page-3041-2"></span><span id="page-3041-1"></span>The **--included** parameter includes only the manifests that your specific cluster configuration requires.

[2](#page-3041-1)

[3](#page-3041-2)

Specify the location of the **install-config.yaml** file.

Specify the path to the directory where you want to store the **CredentialsRequest** objects. If the specified directory does not exist, this command creates it.

This command creates a YAML file for each **CredentialsRequest** object.

### Sample **CredentialsRequest** object

apiVersion: cloudcredential.openshift.io/v1 kind: CredentialsRequest metadata: labels: controller-tools.k8s.io: "1.0" name: openshift-image-registry-ibmcos namespace: openshift-cloud-credential-operator spec: secretRef: name: installer-cloud-credentials namespace: openshift-image-registry providerSpec: apiVersion: cloudcredential.openshift.io/v1 kind: IBMCloudProviderSpec policies: - attributes: - name: serviceName value: cloud-object-storage roles: - crn:v1:bluemix:public:iam::::role:Viewer - crn:v1:bluemix:public:iam::::role:Operator - crn:v1:bluemix:public:iam::::role:Editor - crn:v1:bluemix:public:iam::::serviceRole:Reader - crn:v1:bluemix:public:iam::::serviceRole:Writer

- attributes:
- name: resourceType
- value: resource-group roles:
- crn:v1:bluemix:public:iam::::role:Viewer
- <span id="page-3042-0"></span>5. Create the service ID for each credential request, assign the policies defined, create an API key, and generate the secret:
	- \$ ccoctl ibmcloud create-service-id \ --credentials-requests-dir=<path\_to\_credential\_requests\_directory> \**1** --name=<cluster\_name> \ **2** --output-dir=<installation\_directory> \ 3 --resource-group-name=<resource\_group\_name> **4**

<span id="page-3042-2"></span><span id="page-3042-1"></span>Specify the directory containing the files for the component **CredentialsRequest** objects.

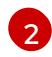

[3](#page-3042-2)

[4](#page-3042-3)

[1](#page-3042-0)

<span id="page-3042-3"></span>Specify the name of the OpenShift Container Platform cluster.

Optional: Specify the directory in which you want the **ccoctl** utility to create objects. By default, the utility creates objects in the directory in which the commands are run.

Optional: Specify the name of the resource group used for scoping the access policies.

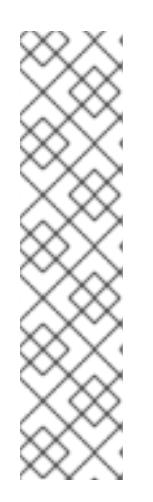

# **NOTE**

If your cluster uses Technology Preview features that are enabled by the **TechPreviewNoUpgrade** feature set, you must include the **--enable-techpreview** parameter.

If an incorrect resource group name is provided, the installation fails during the bootstrap phase. To find the correct resource group name, run the following command:

\$ grep resourceGroup <installation\_directory>/manifests/cluster-infrastructure-02-config.yml

# Verification

Ensure that the appropriate secrets were generated in your cluster's **manifests** directory.

# 20.5.9. Deploying the cluster

You can install OpenShift Container Platform on a compatible cloud platform.

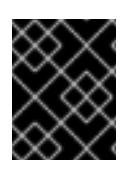

# IMPORTANT

You can run the **create cluster** command of the installation program only once, during initial installation.

### **Prerequisites**

- You have configured an account with the cloud platform that hosts your cluster.
- You have the OpenShift Container Platform installation program and the pull secret for your cluster.
- You have verified that the cloud provider account on your host has the correct permissions to deploy the cluster. An account with incorrect permissions causes the installation process to fail with an error message that displays the missing permissions.

#### Procedure

Change to the directory that contains the installation program and initialize the cluster deployment:

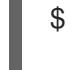

<span id="page-3043-1"></span><span id="page-3043-0"></span>\$ ./openshift-install create cluster --dir <installation\_directory> \ **1** --log-level=info **2**

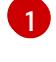

For **<installation directory>**, specify the location of your customized **./installconfig.yaml** file.

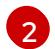

To view different installation details, specify **warn**, **debug**, or **error** instead of **info**.

#### Verification

When the cluster deployment completes successfully:

- The terminal displays directions for accessing your cluster, including a link to the web console and credentials for the **kubeadmin** user.
- **•** Credential information also outputs to **<installation directory>/.openshift install.log.**

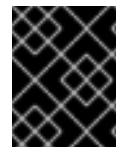

### IMPORTANT

Do not delete the installation program or the files that the installation program creates. Both are required to delete the cluster.

#### Example output

... INFO Install complete! INFO To access the cluster as the system:admin user when using 'oc', run 'export KUBECONFIG=/home/myuser/install\_dir/auth/kubeconfig' INFO Access the OpenShift web-console here: https://console-openshiftconsole.apps.mycluster.example.com INFO Login to the console with user: "kubeadmin", and password: "password" INFO Time elapsed: 36m22s

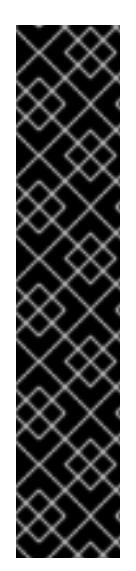

### IMPORTANT

- The Ignition config files that the installation program generates contain certificates that expire after 24 hours, which are then renewed at that time. If the cluster is shut down before renewing the certificates and the cluster is later restarted after the 24 hours have elapsed, the cluster automatically recovers the expired certificates. The exception is that you must manually approve the pending **node-bootstrapper** certificate signing requests (CSRs) to recover kubelet certificates. See the documentation for *Recovering from expired control plane certificates* for more information.
- It is recommended that you use Ignition config files within 12 hours after they are generated because the 24-hour certificate rotates from 16 to 22 hours after the cluster is installed. By using the Ignition config files within 12 hours, you can avoid installation failure if the certificate update runs during installation.

# 20.5.10. Installing the OpenShift CLI by downloading the binary

You can install the OpenShift CLI (**oc**) to interact with OpenShift Container Platform from a commandline interface. You can install **oc** on Linux, Windows, or macOS.

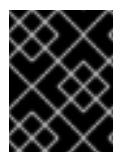

# IMPORTANT

If you installed an earlier version of **oc**, you cannot use it to complete all of the commands in OpenShift Container Platform 4.15. Download and install the new version of **oc**.

#### Installing the OpenShift CLI on Linux

You can install the OpenShift CLI (**oc**) binary on Linux by using the following procedure.

#### Procedure

- 1. Navigate to the OpenShift Container Platform [downloads](https://access.redhat.com/downloads/content/290) page on the Red Hat Customer Portal.
- 2. Select the architecture from the Product Variant drop-down list.
- 3. Select the appropriate version from the Version drop-down list.
- 4. Click Download Now next to the OpenShift v4.15 Linux Client entry and save the file.
- 5. Unpack the archive:

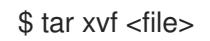

6. Place the **oc** binary in a directory that is on your **PATH**. To check your **PATH**, execute the following command:

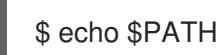

#### Verification

After you install the OpenShift CLI, it is available using the **oc** command:

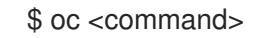

### Installing the OpenShift CLI on Windows

You can install the OpenShift CLI (**oc**) binary on Windows by using the following procedure.

#### Procedure

- 1. Navigate to the OpenShift Container Platform [downloads](https://access.redhat.com/downloads/content/290) page on the Red Hat Customer Portal.
- 2. Select the appropriate version from the Version drop-down list.
- 3. Click Download Now next to the OpenShift v4.15 Windows Client entry and save the file.
- 4. Unzip the archive with a ZIP program.
- 5. Move the **oc** binary to a directory that is on your **PATH**. To check your **PATH**, open the command prompt and execute the following command:

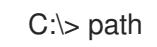

#### Verification

After you install the OpenShift CLI, it is available using the **oc** command:

C:\> oc <command>

#### Installing the OpenShift CLI on macOS

You can install the OpenShift CLI (**oc**) binary on macOS by using the following procedure.

#### Procedure

- 1. Navigate to the OpenShift Container Platform [downloads](https://access.redhat.com/downloads/content/290) page on the Red Hat Customer Portal.
- 2. Select the appropriate version from the Version drop-down list.
- 3. Click Download Now next to the OpenShift v4.15 macOS Client entry and save the file.

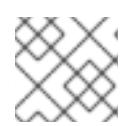

#### **NOTE**

For macOS arm64, choose the OpenShift v4.15 macOS arm64 Cliententry.

- 4. Unpack and unzip the archive.
- 5. Move the **oc** binary to a directory on your PATH. To check your **PATH**, open a terminal and execute the following command:

\$ echo \$PATH

#### Verification

After you install the OpenShift CLI, it is available using the **oc** command:

\$ oc <command>

# 20.5.11. Logging in to the cluster by using the CLI

You can log in to your cluster as a default system user by exporting the cluster **kubeconfig** file. The **kubeconfig** file contains information about the cluster that is used by the CLI to connect a client to the correct cluster and API server. The file is specific to a cluster and is created during OpenShift Container Platform installation.

#### **Prerequisites**

- You deployed an OpenShift Container Platform cluster.
- You installed the **oc** CLI.

#### Procedure

1. Export the **kubeadmin** credentials:

\$ export KUBECONFIG=<installation\_directory>/auth/kubeconfig **1**

[1](#page-3046-0)

<span id="page-3046-0"></span>For **<installation\_directory>**, specify the path to the directory that you stored the installation files in.

2. Verify you can run **oc** commands successfully using the exported configuration:

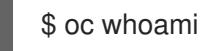

Example output

system:admin

#### Additional resources

[Accessing](https://access.redhat.com/documentation/en-us/openshift_container_platform/4.15/html-single/web_console/#web-console) the web console

# 20.5.12. Telemetry access for OpenShift Container Platform

In OpenShift Container Platform 4.15, the Telemetry service, which runs by default to provide metrics about cluster health and the success of updates, requires internet access. If your cluster is connected to the internet, Telemetry runs automatically, and your cluster is registered to [OpenShift](https://console.redhat.com/openshift) Cluster Manager.

After you confirm that your [OpenShift](https://console.redhat.com/openshift) Cluster Manager inventory is correct, either maintained automatically by Telemetry or manually by using OpenShift Cluster Manager, use [subscription](https://access.redhat.com/documentation/en-us/subscription_central/2020-04/html/getting_started_with_subscription_watch/con-how-to-select-datacollection-tool_assembly-requirements-and-your-responsibilities-ctxt#red_hat_openshift) watch to track your OpenShift Container Platform subscriptions at the account or multi-cluster level.

#### Additional resources

• About remote health [monitoring](https://access.redhat.com/documentation/en-us/openshift_container_platform/4.15/html-single/support/#about-remote-health-monitoring)

### 20.5.13. Next steps

- **•** [Customize](https://access.redhat.com/documentation/en-us/openshift_container_platform/4.15/html-single/postinstallation_configuration/#available_cluster_customizations) your cluster
- Optional: Opt out of remote health [reporting](https://access.redhat.com/documentation/en-us/openshift_container_platform/4.15/html-single/support/#opting-out-remote-health-reporting_opting-out-remote-health-reporting)

# 20.6. INSTALLING A PRIVATE CLUSTER ON IBM POWER VIRTUAL **SERVER**

In OpenShift Container Platform version 4.15, you can install a private cluster into an existing VPC and IBM Power® Virtual Server Workspace. The installation program provisions the rest of the required infrastructure, which you can further customize. To customize the installation, you modify parameters in the **install-config.yaml** file before you install the cluster.

### 20.6.1. Prerequisites

- You reviewed details about the OpenShift Container Platform [installation](https://access.redhat.com/documentation/en-us/openshift_container_platform/4.15/html-single/architecture/#architecture-installation) and update processes.
- You read the [documentation](#page-92-0) on selecting a cluster installation method and preparing it for users.
- You [configured](#page-3011-0) an IBM Cloud® account to host the cluster.
- If you use a firewall, you [configured](#page-3644-0) it to allow the sites that your cluster requires access to.
- You configured the **ccoctl** utility before you installed the cluster. For more information, see [Configuring](#page-3007-0) the Cloud Credential Operator utility.

### 20.6.2. Private clusters

You can deploy a private OpenShift Container Platform cluster that does not expose external endpoints. Private clusters are accessible from only an internal network and are not visible to the internet.

By default, OpenShift Container Platform is provisioned to use publicly-accessible DNS and endpoints. A private cluster sets the DNS, Ingress Controller, and API server to private when you deploy your cluster. This means that the cluster resources are only accessible from your internal network and are not visible to the internet.

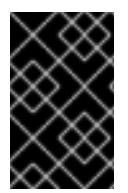

### IMPORTANT

If the cluster has any public subnets, load balancer services created by administrators might be publicly accessible. To ensure cluster security, verify that these services are explicitly annotated as private.

To deploy a private cluster, you must:

- Use existing networking that meets your requirements.
- Create a DNS zone using IBM Cloud® DNS Services and specify it as the base domain of the cluster. For more information, see "Using IBM Cloud® DNS Services to configure DNS resolution".
- Deploy from a machine that has access to:
	- The API services for the cloud to which you provision.
- **o** The hosts on the network that you provision.
- The internet to obtain installation media.

You can use any machine that meets these access requirements and follows your company's guidelines. For example, this machine can be a bastion host on your cloud network or a machine that has access to the network through a VPN.

## 20.6.3. Private clusters in IBM Power Virtual Server

To create a private cluster on IBM Power<sup>®</sup> Virtual Server, you must provide an existing private Virtual Private Cloud (VPC) and subnets to host the cluster. The installation program must also be able to resolve the DNS records that the cluster requires. The installation program configures the Ingress Operator and API server for only internal traffic.

The cluster still requires access to internet to access the IBM Cloud® APIs.

The following items are not required or created when you install a private cluster:

- Public subnets
- Public network load balancers, which support public Ingress
- A public DNS zone that matches the **baseDomain** for the cluster

You will also need to create an IBM® DNS service containing a DNS zone that matches your **baseDomain**. Unlike standard deployments on Power VS which use IBM® CIS for DNS, you must use IBM® DNS for your DNS service.

#### 20.6.3.1. Limitations

Private clusters on IBM Power® Virtual Server are subject only to the limitations associated with the existing VPC that was used for cluster deployment.

### 20.6.4. Requirements for using your VPC

You must correctly configure the existing VPC and its subnets before you install the cluster. The installation program does not create a VPC or VPC subnet in this scenario.

The installation program cannot:

- Subdivide network ranges for the cluster to use
- Set route tables for the subnets
- Set VPC options like DHCP

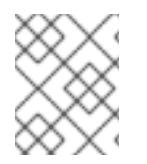

### **NOTE**

The installation program requires that you use the cloud-provided DNS server. Using a custom DNS server is not supported and causes the installation to fail.

#### 20.6.4.1. VPC validation

The VPC and all of the subnets must be in an existing resource group. The cluster is deployed to this resource group.

As part of the installation, specify the following in the **install-config.yaml** file:

- The name of the resource group
- The name of VPC
- The name of the VPC subnet

To ensure that the subnets that you provide are suitable, the installation program confirms that all of the subnets you specify exists.

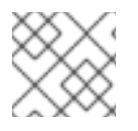

### **NOTE**

Subnet IDs are not supported.

### 20.6.4.2. Isolation between clusters

If you deploy OpenShift Container Platform to an existing network, the isolation of cluster services is reduced in the following ways:

- ICMP Ingress is allowed to the entire network.
- TCP port 22 Ingress (SSH) is allowed to the entire network.
- Control plane TCP 6443 Ingress (Kubernetes API) is allowed to the entire network.
- Control plane TCP 22623 Ingress (MCS) is allowed to the entire network.

# 20.6.5. Internet access for OpenShift Container Platform

In OpenShift Container Platform 4.15, you require access to the internet to install your cluster.

You must have internet access to:

- Access [OpenShift](https://console.redhat.com/openshift) Cluster Manager to download the installation program and perform subscription management. If the cluster has internet access and you do not disable Telemetry, that service automatically entitles your cluster.
- Access [Quay.io](http://quay.io) to obtain the packages that are required to install your cluster.
- Obtain the packages that are required to perform cluster updates.

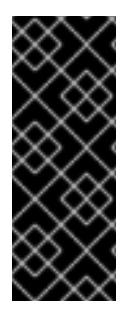

# IMPORTANT

If your cluster cannot have direct internet access, you can perform a restricted network installation on some types of infrastructure that you provision. During that process, you download the required content and use it to populate a mirror registry with the installation packages. With some installation types, the environment that you install your cluster in will not require internet access. Before you update the cluster, you update the content of the mirror registry.

# 20.6.6. Generating a key pair for cluster node SSH access

During an OpenShift Container Platform installation, you can provide an SSH public key to the installation program. The key is passed to the Red Hat Enterprise Linux CoreOS (RHCOS) nodes through their Ignition config files and is used to authenticate SSH access to the nodes. The key is added to the **~/.ssh/authorized\_keys** list for the **core** user on each node, which enables password-less authentication.

After the key is passed to the nodes, you can use the key pair to SSH in to the RHCOS nodes as the user **core**. To access the nodes through SSH, the private key identity must be managed by SSH for your local user.

If you want to SSH in to your cluster nodes to perform installation debugging or disaster recovery, you must provide the SSH public key during the installation process. The **./openshift-install gather** command also requires the SSH public key to be in place on the cluster nodes.

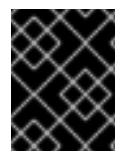

# IMPORTANT

Do not skip this procedure in production environments, where disaster recovery and debugging is required.

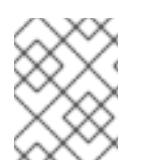

### **NOTE**

You must use a local key, not one that you configured with platform-specific approaches such as AWS key [pairs.](https://docs.aws.amazon.com/AWSEC2/latest/UserGuide/ec2-key-pairs.html)

### Procedure

1. If you do not have an existing SSH key pair on your local machine to use for authentication onto your cluster nodes, create one. For example, on a computer that uses a Linux operating system, run the following command:

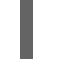

\$ ssh-keygen -t ed25519 -N '' -f <path>/<file\_name> **1**

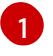

<span id="page-3050-0"></span>Specify the path and file name, such as **~/.ssh/id\_ed25519**, of the new SSH key. If you have an existing key pair, ensure your public key is in the your **~/.ssh** directory.

2. View the public SSH key:

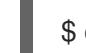

\$ cat <path>/<file\_name>.pub

For example, run the following to view the **~/.ssh/id\_ed25519.pub** public key:

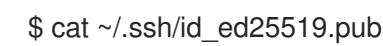

3. Add the SSH private key identity to the SSH agent for your local user, if it has not already been added. SSH agent management of the key is required for password-less SSH authentication onto your cluster nodes, or if you want to use the **./openshift-install gather** command.

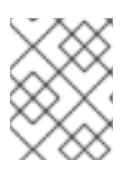

# **NOTE**

On some distributions, default SSH private key identities such as **~/.ssh/id\_rsa** and **~/.ssh/id\_dsa** are managed automatically.

a. If the **ssh-agent** process is not already running for your local user, start it as a background task:

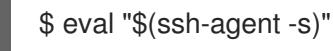

#### Example output

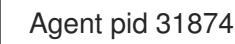

4. Add your SSH private key to the **ssh-agent**:

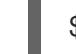

[1](#page-3051-0)

<span id="page-3051-0"></span>\$ ssh-add <path>/<file\_name> 1

Specify the path and file name for your SSH private key, such as **~/.ssh/id\_ed25519**

#### Example output

Identity added: /home/<you>/<path>/<file\_name> (<computer\_name>)

#### Next steps

When you install OpenShift Container Platform, provide the SSH public key to the installation program.

### 20.6.7. Obtaining the installation program

Before you install OpenShift Container Platform, download the installation file on the host you are using for installation.

#### Prerequisites

You have a computer that runs Linux or macOS, with 500 MB of local disk space.

#### Procedure

- 1. Access the [Infrastructure](https://console.redhat.com/openshift/install) Provider page on the OpenShift Cluster Manager site. If you have a Red Hat account, log in with your credentials. If you do not, create an account.
- 2. Select your infrastructure provider.
- 3. Navigate to the page for your installation type, download the installation program that corresponds with your host operating system and architecture, and place the file in the directory where you will store the installation configuration files.

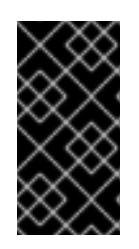

### IMPORTANT

The installation program creates several files on the computer that you use to install your cluster. You must keep the installation program and the files that the installation program creates after you finish installing the cluster. Both files are required to delete the cluster.

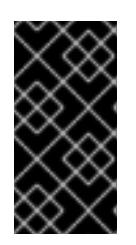

# IMPORTANT

Deleting the files created by the installation program does not remove your cluster, even if the cluster failed during installation. To remove your cluster, complete the OpenShift Container Platform uninstallation procedures for your specific cloud provider.

4. Extract the installation program. For example, on a computer that uses a Linux operating system, run the following command:

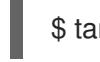

\$ tar -xvf openshift-install-linux.tar.gz

5. Download your installation pull secret from Red Hat [OpenShift](https://console.redhat.com/openshift/install/pull-secret) Cluster Manager . This pull secret allows you to authenticate with the services that are provided by the included authorities, including Quay.io, which serves the container images for OpenShift Container Platform components.

# 20.6.8. Exporting the API key

You must set the API key you created as a global variable; the installation program ingests the variable during startup to set the API key.

### **Prerequisites**

● You have created either a user API key or service ID API key for your IBM Cloud® account.

#### Procedure

Export your API key for your account as a global variable:

\$ export IBMCLOUD\_API\_KEY=<api\_key>

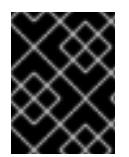

# IMPORTANT

You must set the variable name exactly as specified; the installation program expects the variable name to be present during startup.

# 20.6.9. Manually creating the installation configuration file

Installing the cluster requires that you manually create the installation configuration file.

### **Prerequisites**

- You have an SSH public key on your local machine to provide to the installation program. The key will be used for SSH authentication onto your cluster nodes for debugging and disaster recovery.
- You have obtained the OpenShift Container Platform installation program and the pull secret for your cluster.

#### Procedure

1. Create an installation directory to store your required installation assets in:

#### \$ mkdir <installation\_directory>

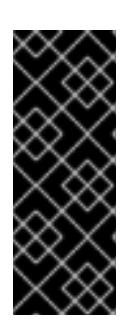

# IMPORTANT

You must create a directory. Some installation assets, like bootstrap X.509 certificates have short expiration intervals, so you must not reuse an installation directory. If you want to reuse individual files from another cluster installation, you can copy them into your directory. However, the file names for the installation assets might change between releases. Use caution when copying installation files from an earlier OpenShift Container Platform version.

2. Customize the sample **install-config.yaml** file template that is provided and save it in the **<installation\_directory>**.

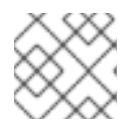

#### **NOTE**

You must name this configuration file **install-config.yaml**.

3. Back up the **install-config.yaml** file so that you can use it to install multiple clusters.

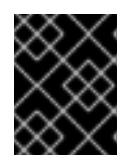

#### IMPORTANT

The **install-config.yaml** file is consumed during the next step of the installation process. You must back it up now.

#### Additional resources

**•** Installation [configuration](#page-3089-0) parameters for IBM Power<sup>®</sup> Virtual Server

#### 20.6.9.1. Minimum resource requirements for cluster installation

Each cluster machine must meet the following minimum requirements:

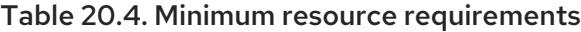

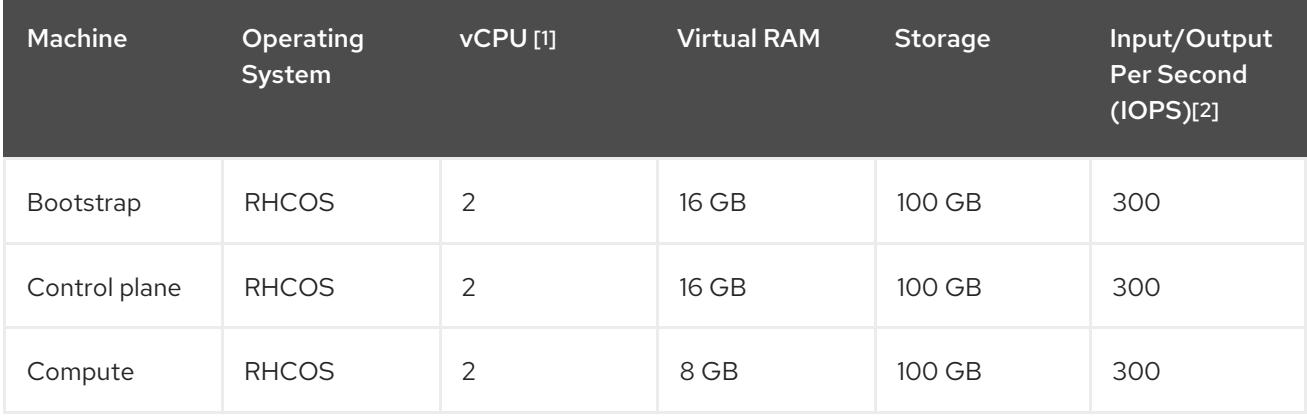

- 1. One vCPU is equivalent to one physical core when simultaneous multithreading (SMT), or hyperthreading, is not enabled. When enabled, use the following formula to calculate the corresponding ratio: (threads per core × cores) × sockets = vCPUs.
- 2. OpenShift Container Platform and Kubernetes are sensitive to disk performance, and faster storage is recommended, particularly for etcd on the control plane nodes. Note that on many

cloud platforms, storage size and IOPS scale together, so you might need to over-allocate storage volume to obtain sufficient performance.

If an instance type for your platform meets the minimum requirements for cluster machines, it is supported to use in OpenShift Container Platform.

#### Additional resources

• [Optimizing](https://access.redhat.com/documentation/en-us/openshift_container_platform/4.15/html-single/scalability_and_performance/#optimizing-storage) storage

#### 20.6.9.2. Sample customized install-config.yaml file for IBM Power Virtual Server

You can customize the **install-config.yaml** file to specify more details about your OpenShift Container Platform cluster's platform or modify the values of the required parameters.

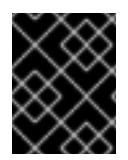

### IMPORTANT

This sample YAML file is provided for reference only. You must obtain your **installconfig.yaml** file by using the installation program and modify it.

<span id="page-3054-5"></span><span id="page-3054-4"></span><span id="page-3054-3"></span><span id="page-3054-2"></span><span id="page-3054-1"></span><span id="page-3054-0"></span>apiVersion: v1 baseDomain: example.com compute: **1 2** - architecture: ppc64le hyperthreading: Enabled **3** name: worker platform: powervs: smtLevel: 8 **4** replicas: 3 controlPlane: **5 6** architecture: ppc64le hyperthreading: Enabled **7** name: master platform: powervs: smtLevel: 8 **8** replicas: 3 metadata: creationTimestamp: null name: example-private-cluster-name networking: clusterNetwork: - cidr: 10.128.0.0/14 **9** hostPrefix: 23 machineNetwork: - cidr: 192.168.0.0/24 networkType: OVNKubernetes **10** serviceNetwork:  $-172.30.0.0/16$ platform: powervs: userID: ibm-user-id

<span id="page-3055-2"></span><span id="page-3055-1"></span><span id="page-3055-0"></span>powervsResourceGroup: "ibmcloud-resource-group" region: powervs-region vpcName: name-of-existing-vpc **11** vpcSubnets: - powervs-region-example-subnet-1 vpcRegion : vpc-region zone: powervs-zone serviceInstanceGUID: "powervs-region-service-instance-guid" publish: Internal **12** pullSecret: '{"auths": ...}' **13** sshKey: ssh-ed25519 AAAA... **14**

<span id="page-3055-5"></span><span id="page-3055-4"></span><span id="page-3055-3"></span>[1](#page-3054-0) [5](#page-3054-1) If you do not provide these parameters and values, the installation program provides the default value.

[2](#page-3054-0) [6](#page-3054-1) The **controlPlane** section is a single mapping, but the compute section is a sequence of mappings. To meet the requirements of the different data structures, the first line of the **compute** section must begin with a hyphen, **-**, and the first line of the **controlPlane** section must not. Both sections currently define a single machine pool. Only one control plane pool is used.

[3](#page-3054-2) [7](#page-3054-3) Whether to enable or disable simultaneous multithreading, or **hyperthreading**. By default, simultaneous multithreading is enabled to increase the performance of your machines' cores. You can disable it by setting the parameter value to **Disabled**. If you disable simultaneous multithreading in some cluster machines, you must disable it in all cluster machines.

[4](#page-3054-4) [8](#page-3054-5) The smtLevel specifies the level of SMT to set to the control plane and compute machines. The supported values are 1, 2, 4, 8, **'off'** and **'on'**. The default value is 8. The smtLevel **'off'** sets SMT to off and smtlevel **'on'** sets SMT to the default value 8 on the cluster nodes.

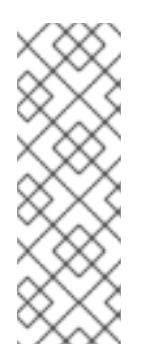

# **NOTE**

When simultaneous multithreading (SMT), or hyperthreading is not enabled, one vCPU is equivalent to one physical core. When enabled, total vCPUs is computed as (Thread(s) per core \* Core(s) per socket) \* Socket(s). The smtLevel controls the threads per core. Lower SMT levels may require additional assigned cores when deploying the cluster nodes. You can do this by setting the **'processors'** parameter in the **install-config.yaml** file to an appropriate value to meet the requirements for deploying OpenShift Container Platform successfully.

- $\mathsf{o}$ The machine CIDR must contain the subnets for the compute machines and control plane machines.
- [10](#page-3055-1) The cluster network plugin to install. The default value **OVNKubernetes** is the only supported value.
- [11](#page-3055-2) Specify the name of an existing VPC.
- [12](#page-3055-3) Specify how to publish the user-facing endpoints of your cluster. Set publish to **Internal** to deploy a private cluster.
- 12 ่ Required. The installation program prompts you for this value.
- [14](#page-3055-5) Provide the **sshKey** value that you use to access the machines in your cluster.

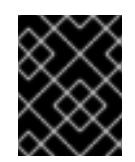

# IMPORTANT

If you disable simultaneous multithreading, ensure that your capacity planning accounts for the dramatically decreased machine performance.

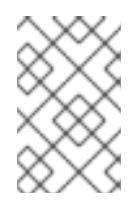

### **NOTE**

For production OpenShift Container Platform clusters on which you want to perform installation debugging or disaster recovery, specify an SSH key that your **ssh-agent** process uses.

### 20.6.9.3. Configuring the cluster-wide proxy during installation

Production environments can deny direct access to the internet and instead have an HTTP or HTTPS proxy available. You can configure a new OpenShift Container Platform cluster to use a proxy by configuring the proxy settings in the **install-config.yaml** file.

#### Prerequisites

- You have an existing **install-config.yaml** file.
- You reviewed the sites that your cluster requires access to and determined whether any of them need to bypass the proxy. By default, all cluster egress traffic is proxied, including calls to hosting cloud provider APIs. You added sites to the **Proxy** object's **spec.noProxy** field to bypass the proxy if necessary.

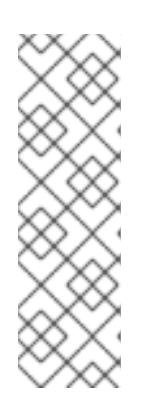

# **NOTE**

The **Proxy** object **status.noProxy** field is populated with the values of the **networking.machineNetwork[].cidr**, **networking.clusterNetwork[].cidr**, and **networking.serviceNetwork[]** fields from your installation configuration.

For installations on Amazon Web Services (AWS), Google Cloud Platform (GCP), Microsoft Azure, and Red Hat OpenStack Platform (RHOSP), the **Proxy** object **status.noProxy** field is also populated with the instance metadata endpoint (**169.254.169.254**).

### Procedure

1. Edit your **install-config.yaml** file and add the proxy settings. For example:

<span id="page-3056-4"></span><span id="page-3056-3"></span><span id="page-3056-2"></span><span id="page-3056-1"></span><span id="page-3056-0"></span>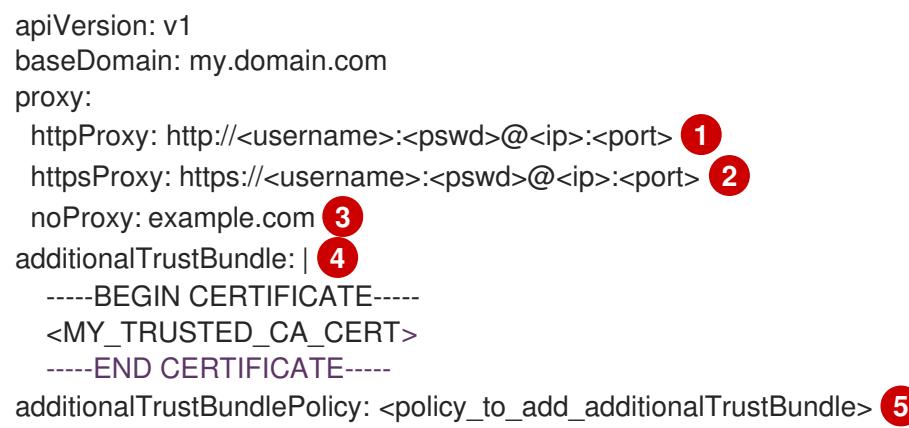

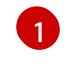

A proxy URL to use for creating HTTP connections outside the cluster. The URL scheme must be **http**.

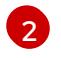

[3](#page-3056-2)

[4](#page-3056-3)

A proxy URL to use for creating HTTPS connections outside the cluster.

A comma-separated list of destination domain names, IP addresses, or other network CIDRs to exclude from proxying. Preface a domain with **.** to match subdomains only. For example, **.y.com** matches **x.y.com**, but not **y.com**. Use **\*** to bypass the proxy for all destinations.

If provided, the installation program generates a config map that is named **user-ca-bundle** in the **openshift-config** namespace that contains one or more additional CA certificates that are required for proxying HTTPS connections. The Cluster Network Operator then creates a **trusted-ca-bundle** config map that merges these contents with the Red Hat Enterprise Linux CoreOS (RHCOS) trust bundle, and this config map is referenced in the **trustedCA** field of the **Proxy** object. The **additionalTrustBundle** field is required unless the proxy's identity certificate is signed by an authority from the RHCOS trust bundle.

[5](#page-3056-4) Optional: The policy to determine the configuration of the **Proxy** object to reference the **user-ca-bundle** config map in the **trustedCA** field. The allowed values are **Proxyonly** and **Always**. Use **Proxyonly** to reference the **user-ca-bundle** config map only when **http/https** proxy is configured. Use **Always** to always reference the **user-ca-bundle** config map. The default value is **Proxyonly**.

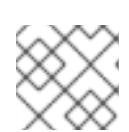

# **NOTE**

The installation program does not support the proxy **readinessEndpoints** field.

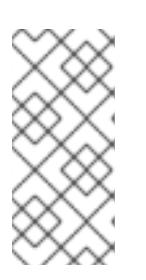

### **NOTE**

If the installer times out, restart and then complete the deployment by using the **wait-for** command of the installer. For example:

\$ ./openshift-install wait-for install-complete --log-level debug

2. Save the file and reference it when installing OpenShift Container Platform.

The installation program creates a cluster-wide proxy that is named **cluster** that uses the proxy settings in the provided **install-config.yaml** file. If no proxy settings are provided, a **cluster Proxy** object is still created, but it will have a nil **spec**.

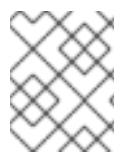

### **NOTE**

Only the **Proxy** object named **cluster** is supported, and no additional proxies can be created.

# 20.6.10. Manually creating IAM

Installing the cluster requires that the Cloud Credential Operator (CCO) operate in manual mode. While the installation program configures the CCO for manual mode, you must specify the identity and access management secrets for you cloud provider.

You can use the Cloud Credential Operator (CCO) utility (**ccoctl**) to create the required IBM Cloud® resources.

#### **Prerequisites**

- You have configured the **ccoctl** binary.
- You have an existing **install-config.yaml** file.

#### Procedure

1. Edit the **install-config.yaml** configuration file so that it contains the **credentialsMode** parameter set to **Manual**.

#### Example **install-config.yaml** configuration file

<span id="page-3058-0"></span>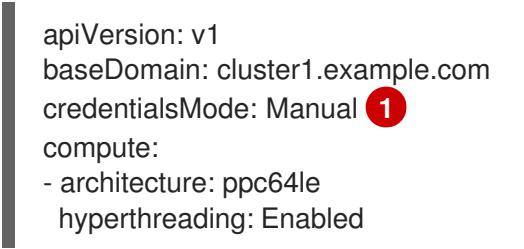

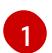

This line is added to set the **credentialsMode** parameter to **Manual**.

2. To generate the manifests, run the following command from the directory that contains the installation program:

\$ openshift-install create manifests --dir <installation\_directory>

3. From the directory that contains the installation program, set a **\$RELEASE\_IMAGE** variable with the release image from your installation file by running the following command:

\$ RELEASE\_IMAGE=\$(./openshift-install version | awk '/release image/ {print \$3}')

- 4. Extract the list of **CredentialsRequest** custom resources (CRs) from the OpenShift Container Platform release image by running the following command:
	- \$ oc adm release extract \
		- --from=\$RELEASE\_IMAGE \
		- --credentials-requests \
	- --included \ **1**

<span id="page-3058-3"></span><span id="page-3058-2"></span><span id="page-3058-1"></span>--install-config=<path\_to\_directory\_with\_installation\_configuration>/install-config.yaml \ **2** --to=<path\_to\_directory\_for\_credentials\_requests> **3**

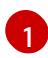

The **--included** parameter includes only the manifests that your specific cluster configuration requires.

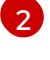

[3](#page-3058-3)

Specify the location of the **install-config.yaml** file.

Specify the path to the directory where you want to store the **CredentialsRequest** objects. If the specified directory does not exist, this command creates it.

This command creates a YAML file for each **CredentialsRequest** object.

#### Sample **CredentialsRequest** object

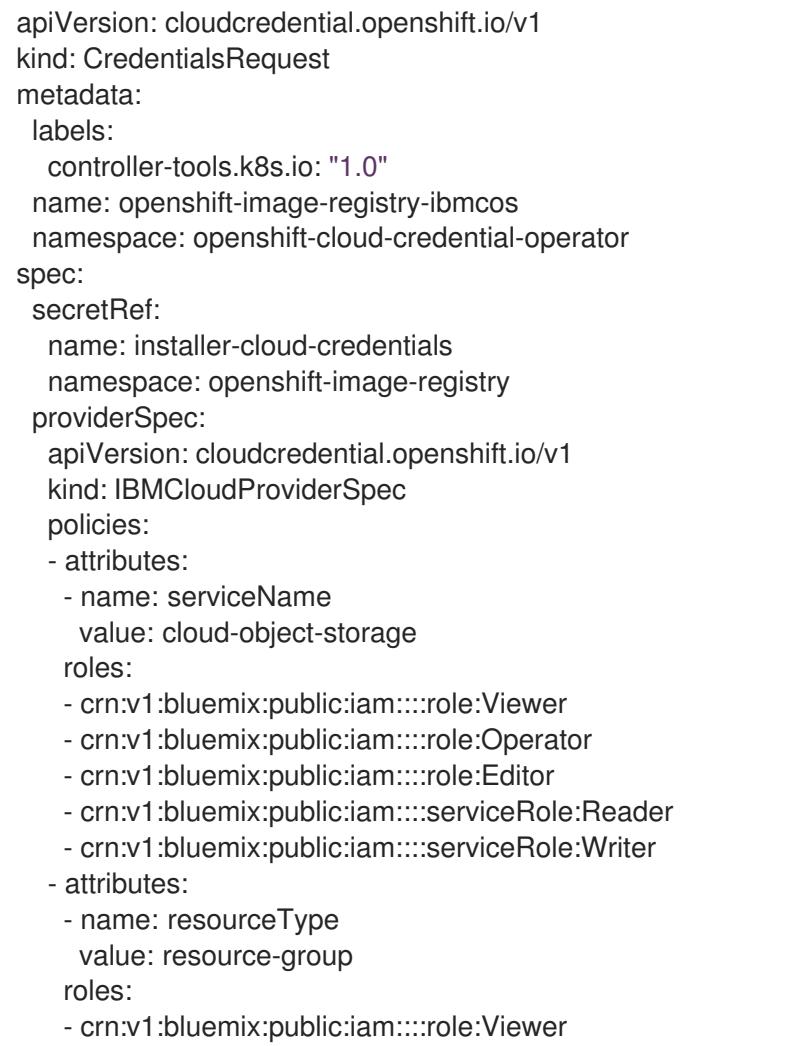

5. Create the service ID for each credential request, assign the policies defined, create an API key, and generate the secret:

<span id="page-3059-0"></span>\$ ccoctl ibmcloud create-service-id \ --credentials-requests-dir=<path\_to\_credential\_requests\_directory> \<sup>1</sup> --name=<cluster\_name> \ **2**

- <span id="page-3059-2"></span><span id="page-3059-1"></span>--output-dir=<installation\_directory> \ **3**
- <span id="page-3059-3"></span>--resource-group-name=<resource\_group\_name> **4**

Specify the directory containing the files for the component **CredentialsRequest** objects.

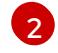

[3](#page-3059-2)

[1](#page-3059-0)

Specify the name of the OpenShift Container Platform cluster.

Optional: Specify the directory in which you want the **ccoctl** utility to create objects. By default, the utility creates objects in the directory in which the commands are run.

[4](#page-3059-3)

Optional: Specify the name of the resource group used for scoping the access policies.
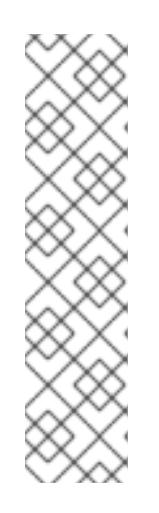

# **NOTE**

If your cluster uses Technology Preview features that are enabled by the **TechPreviewNoUpgrade** feature set, you must include the **--enable-techpreview** parameter.

If an incorrect resource group name is provided, the installation fails during the bootstrap phase. To find the correct resource group name, run the following command:

\$ grep resourceGroup <installation\_directory>/manifests/cluster-infrastructure-02-config.yml

# Verification

Ensure that the appropriate secrets were generated in your cluster's **manifests** directory.

# 20.6.11. Deploying the cluster

You can install OpenShift Container Platform on a compatible cloud platform.

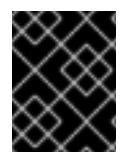

# IMPORTANT

You can run the **create cluster** command of the installation program only once, during initial installation.

### Prerequisites

- You have configured an account with the cloud platform that hosts your cluster.
- You have the OpenShift Container Platform installation program and the pull secret for your cluster.
- You have verified that the cloud provider account on your host has the correct permissions to deploy the cluster. An account with incorrect permissions causes the installation process to fail with an error message that displays the missing permissions.

### Procedure

Change to the directory that contains the installation program and initialize the cluster deployment:

<span id="page-3060-0"></span>\$ ./openshift-install create cluster --dir <installation\_directory> \ **1** --log-level=info **2**

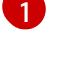

[2](#page-3060-1)

<span id="page-3060-1"></span>For **<installation\_directory>**, specify the location of your customized **./installconfig.yaml** file.

To view different installation details, specify **warn**, **debug**, or **error** instead of **info**.

# Verification

When the cluster deployment completes successfully:

- The terminal displays directions for accessing your cluster, including a link to the web console and credentials for the **kubeadmin** user.
- Credential information also outputs to **<installation directory>/.openshift install.log**.

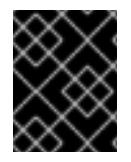

...

## IMPORTANT

Do not delete the installation program or the files that the installation program creates. Both are required to delete the cluster.

### Example output

INFO Install complete! INFO To access the cluster as the system:admin user when using 'oc', run 'export KUBECONFIG=/home/myuser/install\_dir/auth/kubeconfig' INFO Access the OpenShift web-console here: https://console-openshiftconsole.apps.mycluster.example.com INFO Login to the console with user: "kubeadmin", and password: "password" INFO Time elapsed: 36m22s

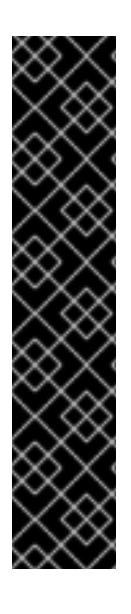

# IMPORTANT

- The Ignition config files that the installation program generates contain certificates that expire after 24 hours, which are then renewed at that time. If the cluster is shut down before renewing the certificates and the cluster is later restarted after the 24 hours have elapsed, the cluster automatically recovers the expired certificates. The exception is that you must manually approve the pending **node-bootstrapper** certificate signing requests (CSRs) to recover kubelet certificates. See the documentation for *Recovering from expired control plane certificates* for more information.
- **It is recommended that you use Ignition config files within 12 hours after they are** generated because the 24-hour certificate rotates from 16 to 22 hours after the cluster is installed. By using the Ignition config files within 12 hours, you can avoid installation failure if the certificate update runs during installation.

# 20.6.12. Installing the OpenShift CLI by downloading the binary

You can install the OpenShift CLI (**oc**) to interact with OpenShift Container Platform from a commandline interface. You can install **oc** on Linux, Windows, or macOS.

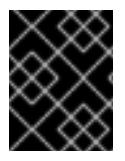

# IMPORTANT

If you installed an earlier version of **oc**, you cannot use it to complete all of the commands in OpenShift Container Platform 4.15. Download and install the new version of **oc**.

### Installing the OpenShift CLI on Linux

You can install the OpenShift CLI (**oc**) binary on Linux by using the following procedure.

#### Procedure

- 1. Navigate to the OpenShift Container Platform [downloads](https://access.redhat.com/downloads/content/290) page on the Red Hat Customer Portal.
- 2. Select the architecture from the Product Variant drop-down list.
- 3. Select the appropriate version from the Version drop-down list.
- 4. Click Download Now next to the OpenShift v4.15 Linux Client entry and save the file.
- 5. Unpack the archive:

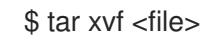

6. Place the **oc** binary in a directory that is on your **PATH**. To check your **PATH**, execute the following command:

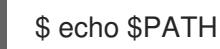

### Verification

After you install the OpenShift CLI, it is available using the **oc** command:

\$ oc <command>

### Installing the OpenShift CLI on Windows

You can install the OpenShift CLI (**oc**) binary on Windows by using the following procedure.

### Procedure

- 1. Navigate to the OpenShift Container Platform [downloads](https://access.redhat.com/downloads/content/290) page on the Red Hat Customer Portal.
- 2. Select the appropriate version from the Version drop-down list.
- 3. Click Download Now next to the OpenShift v4.15 Windows Client entry and save the file.
- 4. Unzip the archive with a ZIP program.
- 5. Move the **oc** binary to a directory that is on your **PATH**. To check your **PATH**, open the command prompt and execute the following command:

 $C:\rangle$  path

### Verification

After you install the OpenShift CLI, it is available using the **oc** command:

C:\> oc <command>

### Installing the OpenShift CLI on macOS

You can install the OpenShift CLI (**oc**) binary on macOS by using the following procedure.

### Procedure

- 1. Navigate to the OpenShift Container Platform [downloads](https://access.redhat.com/downloads/content/290) page on the Red Hat Customer Portal.
- 2. Select the appropriate version from the Version drop-down list.
- 3. Click Download Now next to the OpenShift v4.15 macOS Client entry and save the file.

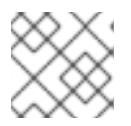

### **NOTE**

For macOS arm64, choose the OpenShift v4.15 macOS arm64 Cliententry.

- 4. Unpack and unzip the archive.
- 5. Move the **oc** binary to a directory on your PATH. To check your **PATH**, open a terminal and execute the following command:

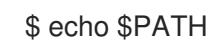

### Verification

After you install the OpenShift CLI, it is available using the **oc** command:

\$ oc <command>

# 20.6.13. Logging in to the cluster by using the CLI

You can log in to your cluster as a default system user by exporting the cluster **kubeconfig** file. The **kubeconfig** file contains information about the cluster that is used by the CLI to connect a client to the correct cluster and API server. The file is specific to a cluster and is created during OpenShift Container Platform installation.

#### Prerequisites

- You deployed an OpenShift Container Platform cluster.
- You installed the **oc** CLI.

#### Procedure

1. Export the **kubeadmin** credentials:

\$ export KUBECONFIG=<installation\_directory>/auth/kubeconfig <sup>1</sup>

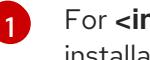

<span id="page-3063-0"></span>For **<installation\_directory>**, specify the path to the directory that you stored the installation files in.

2. Verify you can run **oc** commands successfully using the exported configuration:

\$ oc whoami

Example output

system:admin

### Additional resources

[Accessing](https://access.redhat.com/documentation/en-us/openshift_container_platform/4.15/html-single/web_console/#web-console) the web console

# 20.6.14. Telemetry access for OpenShift Container Platform

In OpenShift Container Platform 4.15, the Telemetry service, which runs by default to provide metrics about cluster health and the success of updates, requires internet access. If your cluster is connected to the internet, Telemetry runs automatically, and your cluster is registered to [OpenShift](https://console.redhat.com/openshift) Cluster Manager.

After you confirm that your [OpenShift](https://console.redhat.com/openshift) Cluster Manager inventory is correct, either maintained automatically by Telemetry or manually by using OpenShift Cluster Manager, use [subscription](https://access.redhat.com/documentation/en-us/subscription_central/2020-04/html/getting_started_with_subscription_watch/con-how-to-select-datacollection-tool_assembly-requirements-and-your-responsibilities-ctxt#red_hat_openshift) watch to track your OpenShift Container Platform subscriptions at the account or multi-cluster level.

#### Additional resources

About remote health [monitoring](https://access.redhat.com/documentation/en-us/openshift_container_platform/4.15/html-single/support/#about-remote-health-monitoring)

### 20.6.15. Next steps

- [Customize](https://access.redhat.com/documentation/en-us/openshift_container_platform/4.15/html-single/postinstallation_configuration/#available_cluster_customizations) your cluster
- Optional: Opt out of remote health [reporting](https://access.redhat.com/documentation/en-us/openshift_container_platform/4.15/html-single/support/#opting-out-remote-health-reporting_opting-out-remote-health-reporting)

# 20.7. INSTALLING A CLUSTER ON IBM POWER VIRTUAL SERVER IN A RESTRICTED NETWORK

In OpenShift Container Platform 4.15, you can install a cluster on IBM Cloud® in a restricted network by creating an internal mirror of the installation release content on an existing Virtual Private Cloud (VPC) on IBM Cloud®.

### 20.7.1. Prerequisites

- You reviewed details about the OpenShift Container Platform [installation](https://access.redhat.com/documentation/en-us/openshift_container_platform/4.15/html-single/architecture/#architecture-installation) and update processes.
- You read the [documentation](#page-92-0) on selecting a cluster installation method and preparing it for users.
- You [configured](#page-3011-0) an IBM Cloud® account to host the cluster.
- You mirrored the images for a [disconnected](#page-121-0) installation to your registry and obtained the **imageContentSources** data for your version of OpenShift Container Platform.

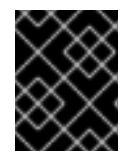

### IMPORTANT

Because the installation media is on the mirror host, you can use that computer to complete all installation steps.

- You have an existing VPC in IBM Cloud®. When installing a cluster in a restricted network, you cannot use the installer-provisioned VPC. You must use a user-provisioned VPC that satisfies one of the following requirements:
	- Contains the mirror registry
	- Has firewall rules or a peering connection to access the mirror registry hosted elsewhere
- If you use a firewall, you [configured](#page-3644-0) it to allow the sites that your cluster requires access to.
- You configured the **ccoctl** utility before you installed the cluster. For more information, see [Configuring](#page-3007-0) the Cloud Credential Operator utility.

# 20.7.2. About installations in restricted networks

In OpenShift Container Platform 4.15, you can perform an installation that does not require an active connection to the internet to obtain software components. Restricted network installations can be completed using installer-provisioned infrastructure or user-provisioned infrastructure, depending on the cloud platform to which you are installing the cluster.

If you choose to perform a restricted network installation on a cloud platform, you still require access to its cloud APIs. Some cloud functions, like Amazon Web Service's Route 53 DNS and IAM services, require internet access. Depending on your network, you might require less internet access for an installation on bare metal hardware, Nutanix, or on VMware vSphere.

To complete a restricted network installation, you must create a registry that mirrors the contents of the OpenShift image registry and contains the installation media. You can create this registry on a mirror host, which can access both the internet and your closed network, or by using other methods that meet your restrictions.

### 20.7.2.1. Additional limits

Clusters in restricted networks have the following additional limitations and restrictions:

- The **ClusterVersion** status includes an **Unable to retrieve available updates** error.
- By default, you cannot use the contents of the Developer Catalog because you cannot access the required image stream tags.

# 20.7.3. About using a custom VPC

In OpenShift Container Platform 4.15, you can deploy a cluster into the subnets of an existing IBM® Virtual Private Cloud (VPC).

### 20.7.3.1. Requirements for using your VPC

You must correctly configure the existing VPC and its subnets before you install the cluster. The installation program does not create a VPC or VPC subnet in this scenario.

The installation program cannot:

- Subdivide network ranges for the cluster to use
- Set route tables for the subnets
- Set VPC options like DHCP

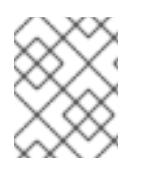

# **NOTE**

The installation program requires that you use the cloud-provided DNS server. Using a custom DNS server is not supported and causes the installation to fail.

# 20.7.3.2. VPC validation

The VPC and all of the subnets must be in an existing resource group. The cluster is deployed to this resource group.

As part of the installation, specify the following in the **install-config.yaml** file:

- The name of the resource group
- The name of VPC
- The name of the VPC subnet

To ensure that the subnets that you provide are suitable, the installation program confirms that all of the subnets you specify exists.

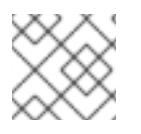

# **NOTE**

Subnet IDs are not supported.

# 20.7.3.3. Isolation between clusters

If you deploy OpenShift Container Platform to an existing network, the isolation of cluster services is reduced in the following ways:

- ICMP Ingress is allowed to the entire network.
- TCP port 22 Ingress (SSH) is allowed to the entire network.
- Control plane TCP 6443 Ingress (Kubernetes API) is allowed to the entire network.
- Control plane TCP 22623 Ingress (MCS) is allowed to the entire network.

# 20.7.4. Internet access for OpenShift Container Platform

In OpenShift Container Platform 4.15, you require access to the internet to obtain the images that are necessary to install your cluster.

You must have internet access to:

- Access [OpenShift](https://console.redhat.com/openshift) Cluster Manager to download the installation program and perform subscription management. If the cluster has internet access and you do not disable Telemetry, that service automatically entitles your cluster.
- Access [Quay.io](http://quay.io) to obtain the packages that are required to install your cluster.
- Obtain the packages that are required to perform cluster updates.

### 20.7.5. Generating a key pair for cluster node SSH access

During an OpenShift Container Platform installation, you can provide an SSH public key to the installation program. The key is passed to the Red Hat Enterprise Linux CoreOS (RHCOS) nodes through their Ignition config files and is used to authenticate SSH access to the nodes. The key is added to the **~/.ssh/authorized\_keys** list for the **core** user on each node, which enables password-less authentication.

After the key is passed to the nodes, you can use the key pair to SSH in to the RHCOS nodes as the user **core**. To access the nodes through SSH, the private key identity must be managed by SSH for your local user.

If you want to SSH in to your cluster nodes to perform installation debugging or disaster recovery, you must provide the SSH public key during the installation process. The **./openshift-install gather** command also requires the SSH public key to be in place on the cluster nodes.

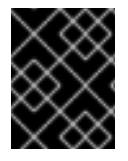

# IMPORTANT

Do not skip this procedure in production environments, where disaster recovery and debugging is required.

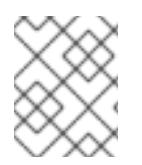

### **NOTE**

You must use a local key, not one that you configured with platform-specific approaches such as AWS key [pairs.](https://docs.aws.amazon.com/AWSEC2/latest/UserGuide/ec2-key-pairs.html)

### Procedure

1. If you do not have an existing SSH key pair on your local machine to use for authentication onto your cluster nodes, create one. For example, on a computer that uses a Linux operating system, run the following command:

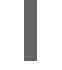

[1](#page-3067-0)

\$ ssh-keygen -t ed25519 -N '' -f <path>/<file\_name> **1**

<span id="page-3067-0"></span>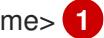

Specify the path and file name, such as **~/.ssh/id\_ed25519**, of the new SSH key. If you have an existing key pair, ensure your public key is in the your **~/.ssh** directory.

2. View the public SSH key:

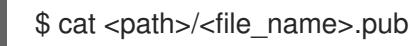

For example, run the following to view the **~/.ssh/id\_ed25519.pub** public key:

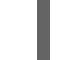

\$ cat ~/.ssh/id\_ed25519.pub

3. Add the SSH private key identity to the SSH agent for your local user, if it has not already been added. SSH agent management of the key is required for password-less SSH authentication onto your cluster nodes, or if you want to use the **./openshift-install gather** command.

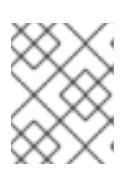

### **NOTE**

On some distributions, default SSH private key identities such as **~/.ssh/id\_rsa** and **~/.ssh/id\_dsa** are managed automatically.

a. If the **ssh-agent** process is not already running for your local user, start it as a background task:

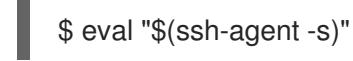

#### Example output

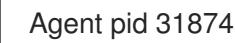

4. Add your SSH private key to the **ssh-agent**:

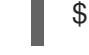

[1](#page-3068-0)

<span id="page-3068-0"></span>\$ ssh-add <path>/<file\_name> 1

Specify the path and file name for your SSH private key, such as **~/.ssh/id\_ed25519**

#### Example output

Identity added: /home/<you>/<path>/<file\_name> (<computer\_name>)

#### Next steps

When you install OpenShift Container Platform, provide the SSH public key to the installation program.

### 20.7.6. Exporting the API key

You must set the API key you created as a global variable; the installation program ingests the variable during startup to set the API key.

#### Prerequisites

● You have created either a user API key or service ID API key for your IBM Cloud® account.

#### Procedure

Export your API key for your account as a global variable:

\$ export IBMCLOUD\_API\_KEY=<api\_key>

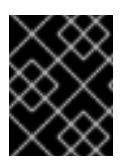

### IMPORTANT

You must set the variable name exactly as specified; the installation program expects the variable name to be present during startup.

You have the OpenShift Container Platform installation program and the pull secret for your

### 20.7.7. Creating the installation configuration file

You can customize the OpenShift Container Platform cluster you install on

#### Prerequisites

- You have the OpenShift Container Platform installation program and the pull secret for your cluster. For a restricted network installation, these files are on your mirror host.
- You have the **imageContentSources** values that were generated during mirror registry creation.
- You have obtained the contents of the certificate for your mirror registry.
- You have retrieved a Red Hat Enterprise Linux CoreOS (RHCOS) image and uploaded it to an accessible location.

#### Procedure

- 1. Create the **install-config.yaml** file.
	- a. Change to the directory that contains the installation program and run the following command:

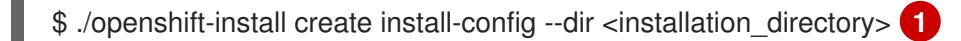

[1](#page-3069-0)

<span id="page-3069-0"></span>For **<installation directory>**, specify the directory name to store the files that the installation program creates.

When specifying the directory:

- Verify that the directory has the **execute** permission. This permission is required to run Terraform binaries under the installation directory.
- Use an empty directory. Some installation assets, such as bootstrap X.509 certificates, have short expiration intervals, therefore you must not reuse an installation directory. If you want to reuse individual files from another cluster installation, you can copy them into your directory. However, the file names for the installation assets might change between releases. Use caution when copying installation files from an earlier OpenShift Container Platform version.

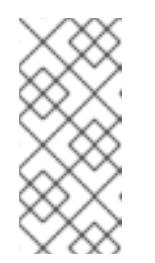

# **NOTE**

Always delete the **~/.powervs** directory to avoid reusing a stale configuration. Run the following command:

\$ rm -rf ~/.powervs

- b. At the prompts, provide the configuration details for your cloud:
	- i. Optional: Select an SSH key to use to access your cluster machines.

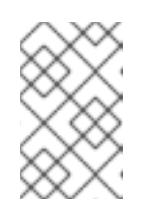

### **NOTE**

For production OpenShift Container Platform clusters on which you want to perform installation debugging or disaster recovery, specify an SSH key that your **ssh-agent** process uses.

ii. Select powervs as the platform to target.

- iii. Select the region to deploy the cluster to.
- iv. Select the zone to deploy the cluster to.
- v. Select the base domain to deploy the cluster to. The base domain corresponds to the public DNS zone that you created for your cluster.
- vi. Enter a descriptive name for your cluster.
- 2. Edit the **install-config.yaml** file to give the additional information that is required for an installation in a restricted network.
	- a. Update the **pullSecret** value to contain the authentication information for your registry:

pullSecret: '{"auths":{"<mirror\_host\_name>:5000": {"auth": "<credentials>","email": "you@example.com"}}}'

For **<mirror\_host\_name>**, specify the registry domain name that you specified in the certificate for your mirror registry, and for **<credentials>**, specify the base64-encoded user name and password for your mirror registry.

b. Add the **additionalTrustBundle** parameter and value.

additionalTrustBundle: | -----BEGIN CERTIFICATE-----

```
ZZZZZZZZZZZZZZZZZZZZZZZZZZZZZZZZZZZZZZZZZZZZZZZZZZZZZZZZZZZZZZZZ
-----END CERTIFICATE-----
```
The value must be the contents of the certificate file that you used for your mirror registry. The certificate file can be an existing, trusted certificate authority, or the self-signed certificate that you generated for the mirror registry.

c. Define the network and subnets for the VPC to install the cluster in under the parent **platform.ibmcloud** field:

vpcName: <existing\_vpc> vpcSubnets: <vpcSubnet>

For **platform.powervs.vpcName**, specify the name for the existing IBM Cloud®. For **platform.powervs.vpcSubnets**, specify the existing subnets.

d. Add the image content resources, which resemble the following YAML excerpt:

imageContentSources: - mirrors: - <mirror\_host\_name>:5000/<repo\_name>/release source: quay.io/openshift-release-dev/ocp-release - mirrors: - <mirror\_host\_name>:5000/<repo\_name>/release source: registry.redhat.io/ocp/release

For these values, use the **imageContentSources** that you recorded during mirror registry creation.

e. Optional: Set the publishing strategy to **Internal**:

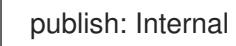

By setting this option, you create an internal Ingress Controller and a private load balancer.

- 3. Make any other modifications to the **install-config.yaml** file that you require. For more information about the parameters, see "Installation configuration parameters".
- 4. Back up the **install-config.yaml** file so that you can use it to install multiple clusters.

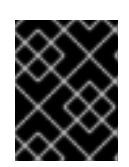

### IMPORTANT

The **install-config.yaml** file is consumed during the installation process. If you want to reuse the file, you must back it up now.

#### Additional resources

**•** Installation [configuration](#page-3089-0) parameters for IBM Power<sup>®</sup> Virtual Server

### 20.7.7.1. Minimum resource requirements for cluster installation

Each cluster machine must meet the following minimum requirements:

| <b>Machine</b>   | Operating<br>System | <b>vCPU[1]</b> | <b>Virtual RAM</b> | <b>Storage</b> | Input/Output<br><b>Per Second</b><br>(IOPS)[2] |
|------------------|---------------------|----------------|--------------------|----------------|------------------------------------------------|
| <b>Bootstrap</b> | <b>RHCOS</b>        | 2              | 16 GB              | 100 GB         | 300                                            |
| Control plane    | <b>RHCOS</b>        | 2              | 16 GB              | 100 GB         | 300                                            |
| Compute          | <b>RHCOS</b>        | $\overline{2}$ | 8 GB               | 100 GB         | 300                                            |

Table 20.5. Minimum resource requirements

- 1. One vCPU is equivalent to one physical core when simultaneous multithreading (SMT), or hyperthreading, is not enabled. When enabled, use the following formula to calculate the corresponding ratio: (threads per core × cores) × sockets = vCPUs.
- 2. OpenShift Container Platform and Kubernetes are sensitive to disk performance, and faster storage is recommended, particularly for etcd on the control plane nodes. Note that on many cloud platforms, storage size and IOPS scale together, so you might need to over-allocate storage volume to obtain sufficient performance.

If an instance type for your platform meets the minimum requirements for cluster machines, it is supported to use in OpenShift Container Platform.

### Additional resources

• [Optimizing](https://access.redhat.com/documentation/en-us/openshift_container_platform/4.15/html-single/scalability_and_performance/#optimizing-storage) storage

20.7.7.2. Sample customized install-config.yaml file for IBM Power Virtual Server

You can customize the **install-config.yaml** file to specify more details about your OpenShift Container Platform cluster's platform or modify the values of the required parameters.

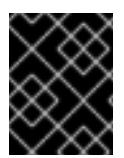

### IMPORTANT

This sample YAML file is provided for reference only. You must obtain your **installconfig.yaml** file by using the installation program and modify it.

<span id="page-3072-13"></span><span id="page-3072-12"></span><span id="page-3072-11"></span><span id="page-3072-10"></span><span id="page-3072-9"></span><span id="page-3072-8"></span><span id="page-3072-7"></span><span id="page-3072-6"></span><span id="page-3072-5"></span><span id="page-3072-4"></span><span id="page-3072-3"></span><span id="page-3072-2"></span><span id="page-3072-1"></span><span id="page-3072-0"></span>apiVersion: v1 baseDomain: example.com **1** controlPlane: **2 3** hyperthreading: Enabled **4** name: master platform: powervs: smtLevel: 8 **5** replicas: 3 compute: **6 7** - hyperthreading: Enabled **8** name: worker platform: powervs: smtLevel: 8 **9** ibmcloud: {} replicas: 3 metadata: name: example-restricted-cluster-name **10** networking: clusterNetwork: - cidr: 10.128.0.0/14 **11** hostPrefix: 23 machineNetwork: - cidr: 10.0.0.0/16 **12** networkType: OVNKubernetes **13** serviceNetwork: - 192.168.0.0/24 platform: powervs: userid: ibm-user-id powervsResourceGroup: "ibmcloud-resource-group" **14** region: "powervs-region" vpcRegion: "vpc-region" vpcName: name-of-existing-vpc **15** vpcSubnets: **16** - name-of-existing-vpc-subnet zone: "powervs-zone" serviceInstanceID: "service-instance-id" publish: Internal credentialsMode: Manual pullSecret: '{"auths":{"<local\_registry>": {"auth": "<credentials>","email": "you@example.com"}}}' **17** sshKey: ssh-ed25519 AAAA... **18** additionalTrustBundle: | **19** -----BEGIN CERTIFICATE-----

# <span id="page-3073-3"></span><span id="page-3073-2"></span><span id="page-3073-1"></span><span id="page-3073-0"></span>[1](#page-3072-0) [10](#page-3072-1) Required. <MY\_TRUSTED\_CA\_CERT> -----END CERTIFICATE---- imageContentSources: **20** - mirrors: - <local\_registry>/<local\_repository\_name>/release source: quay.io/openshift-release-dev/ocp-release - mirrors: - <local\_registry>/<local\_repository\_name>/release source: quay.io/openshift-release-dev/ocp-v4.0-art-dev

[2](#page-3072-2) [6](#page-3072-3) If you do not provide these parameters and values, the installation program provides the default value.

[3](#page-3072-2) [7](#page-3072-3) The **controlPlane** section is a single mapping, but the **compute** section is a sequence of mappings. To meet the requirements of the different data structures, the first line of the **compute** section must begin with a hyphen, **-**, and the first line of the **controlPlane** section must not. Only one control plane pool is used.

[4](#page-3072-4) [8](#page-3072-5) Enables or disables simultaneous multithreading, also known as Hyper-Threading. By default, simultaneous multithreading is enabled to increase the performance of your machines' cores. You can disable it by setting the parameter value to **Disabled**. If you disable simultaneous multithreading in some cluster machines, you must disable it in all cluster machines.

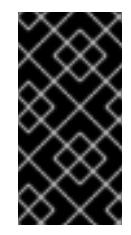

# IMPORTANT

If you disable simultaneous multithreading, ensure that your capacity planning accounts for the dramatically decreased machine performance. Use larger machine types, such as **n1-standard-8**, for your machines if you disable simultaneous multithreading.

[5](#page-3072-6) **[9](#page-3072-7)** The smtLevel specifies the level of SMT to set to the control plane and compute machines. The supported values are 1, 2, 4, 8, **'off'** and **'on'**. The default value is 8. The smtLevel **'off'** sets SMT to off and smtlevel **'on'** sets SMT to the default value 8 on the cluster nodes.

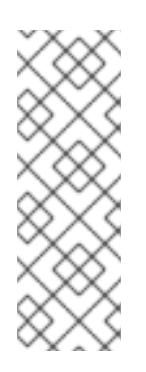

# **NOTE**

When simultaneous multithreading (SMT), or hyperthreading is not enabled, one vCPU is equivalent to one physical core. When enabled, total vCPUs is computed as (Thread(s) per core \* Core(s) per socket) \* Socket(s). The smtLevel controls the threads per core. Lower SMT levels may require additional assigned cores when deploying the cluster nodes. You can do this by setting the **'processors'** parameter in the **install-config.yaml** file to an appropriate value to meet the requirements for deploying OpenShift Container Platform successfully.

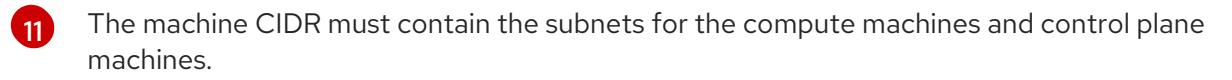

[12](#page-3072-9) The CIDR must contain the subnets defined in **platform.ibmcloud.controlPlaneSubnets** and **platform.ibmcloud.computeSubnets**.

1่ี่ The cluster network plugin to install. The default value **OVNKubernetes** is the only supported value.

- $14$ The name of an existing resource group. The existing VPC and subnets should be in this resource group. The cluster is deployed to this resource group.
- [15](#page-3072-12) Specify the name of an existing VPC.
- $16<sup>1</sup>$  $16<sup>1</sup>$ Specify the name of the existing VPC subnet. The subnets must belong to the VPC that you specified. Specify a subnet for each availability zone in the region.
- [17](#page-3073-0) For **<local\_registry>**, specify the registry domain name, and optionally the port, that your mirror registry uses to serve content. For example, registry.example.com or registry.example.com:5000. For **<credentials>**, specify the base64-encoded user name and password for your mirror registry.
- [18](#page-3073-1) You can optionally provide the **sshKey** value that you use to access the machines in your cluster.
- [19](#page-3073-2) Provide the contents of the certificate file that you used for your mirror registry.
- [20](#page-3073-3) Provide the **imageContentSources** section from the output of the command to mirror the repository.

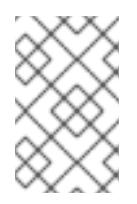

### **NOTE**

For production OpenShift Container Platform clusters on which you want to perform installation debugging or disaster recovery, specify an SSH key that your **ssh-agent** process uses.

### 20.7.7.3. Configuring the cluster-wide proxy during installation

Production environments can deny direct access to the internet and instead have an HTTP or HTTPS proxy available. You can configure a new OpenShift Container Platform cluster to use a proxy by configuring the proxy settings in the **install-config.yaml** file.

### **Prerequisites**

- You have an existing **install-config.yaml** file.
- You reviewed the sites that your cluster requires access to and determined whether any of them need to bypass the proxy. By default, all cluster egress traffic is proxied, including calls to hosting cloud provider APIs. You added sites to the **Proxy** object's **spec.noProxy** field to bypass the proxy if necessary.

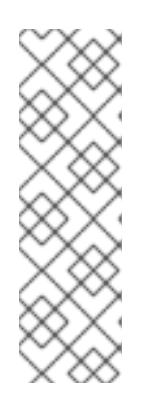

### **NOTE**

The **Proxy** object **status.noProxy** field is populated with the values of the **networking.machineNetwork[].cidr**, **networking.clusterNetwork[].cidr**, and **networking.serviceNetwork[]** fields from your installation configuration.

For installations on Amazon Web Services (AWS), Google Cloud Platform (GCP), Microsoft Azure, and Red Hat OpenStack Platform (RHOSP), the **Proxy** object **status.noProxy** field is also populated with the instance metadata endpoint (**169.254.169.254**).

### Procedure

1. Edit your **install-config.yaml** file and add the proxy settings. For example:

<span id="page-3075-2"></span><span id="page-3075-1"></span><span id="page-3075-0"></span>apiVersion: v1 baseDomain: my.domain.com proxy: httpProxy: http://<username>:<pswd>@<ip>:<port> **1** httpsProxy: https://<username>:<pswd>@<ip>:<port> **2** noProxy: example.com **3** additionalTrustBundle: | **4** -----BEGIN CERTIFICATE----- <MY\_TRUSTED\_CA\_CERT> -----END CERTIFICATE---- additionalTrustBundlePolicy: <policy\_to\_add\_additionalTrustBundle> **5**

<span id="page-3075-4"></span><span id="page-3075-3"></span>A proxy URL to use for creating HTTP connections outside the cluster. The URL scheme must be **http**.

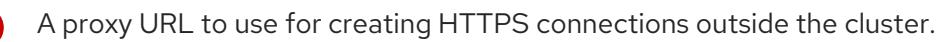

A comma-separated list of destination domain names, IP addresses, or other network CIDRs to exclude from proxying. Preface a domain with **.** to match subdomains only. For example, **.y.com** matches **x.y.com**, but not **y.com**. Use **\*** to bypass the proxy for all destinations.

If provided, the installation program generates a config map that is named **user-ca-bundle** in the **openshift-config** namespace that contains one or more additional CA certificates that are required for proxying HTTPS connections. The Cluster Network Operator then creates a **trusted-ca-bundle** config map that merges these contents with the Red Hat Enterprise Linux CoreOS (RHCOS) trust bundle, and this config map is referenced in the **trustedCA** field of the **Proxy** object. The **additionalTrustBundle** field is required unless the proxy's identity certificate is signed by an authority from the RHCOS trust bundle.

[5](#page-3075-4) Optional: The policy to determine the configuration of the **Proxy** object to reference the **user-ca-bundle** config map in the **trustedCA** field. The allowed values are **Proxyonly** and **Always**. Use **Proxyonly** to reference the **user-ca-bundle** config map only when **http/https** proxy is configured. Use **Always** to always reference the **user-ca-bundle** config map. The default value is **Proxyonly**.

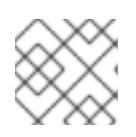

[1](#page-3075-0)

[2](#page-3075-1)

[3](#page-3075-2)

[4](#page-3075-3)

# **NOTE**

The installation program does not support the proxy **readinessEndpoints** field.

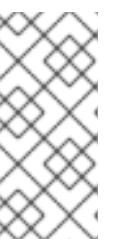

# **NOTE**

If the installer times out, restart and then complete the deployment by using the **wait-for** command of the installer. For example:

\$ ./openshift-install wait-for install-complete --log-level debug

2. Save the file and reference it when installing OpenShift Container Platform.

The installation program creates a cluster-wide proxy that is named **cluster** that uses the proxy settings in the provided **install-config.yaml** file. If no proxy settings are provided, a **cluster Proxy** object is still created, but it will have a nil **spec**.

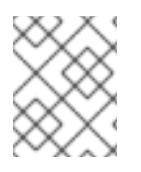

# **NOTE**

Only the **Proxy** object named **cluster** is supported, and no additional proxies can be created.

# 20.7.8. Manually creating IAM

Installing the cluster requires that the Cloud Credential Operator (CCO) operate in manual mode. While the installation program configures the CCO for manual mode, you must specify the identity and access management secrets for you cloud provider.

You can use the Cloud Credential Operator (CCO) utility (**ccoctl**) to create the required IBM Cloud® resources.

### **Prerequisites**

- You have configured the **ccoctl** binary.
- You have an existing **install-config.yaml** file.

### Procedure

1. Edit the **install-config.yaml** configuration file so that it contains the **credentialsMode** parameter set to **Manual**.

### Example **install-config.yaml** configuration file

<span id="page-3076-0"></span>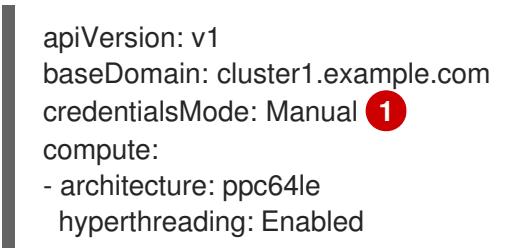

[1](#page-3076-0)

This line is added to set the **credentialsMode** parameter to **Manual**.

2. To generate the manifests, run the following command from the directory that contains the installation program:

\$ openshift-install create manifests --dir <installation\_directory>

3. From the directory that contains the installation program, set a **\$RELEASE\_IMAGE** variable with the release image from your installation file by running the following command:

\$ RELEASE\_IMAGE=\$(./openshift-install version | awk '/release image/ {print \$3}')

4. Extract the list of **CredentialsRequest** custom resources (CRs) from the OpenShift Container Platform release image by running the following command:

\$ oc adm release extract \ --from=\$RELEASE\_IMAGE \ --credentials-requests \

<span id="page-3077-0"></span>--included \ **1**

<span id="page-3077-1"></span>--install-config=<path\_to\_directory\_with\_installation\_configuration>/install-config.yaml \ <sup>2</sup> --to=<path\_to\_directory\_for\_credentials\_requests> **3**

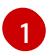

<span id="page-3077-2"></span>The **--included** parameter includes only the manifests that your specific cluster configuration requires.

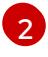

Specify the location of the **install-config.yaml** file.

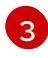

Specify the path to the directory where you want to store the **CredentialsRequest** objects. If the specified directory does not exist, this command creates it.

This command creates a YAML file for each **CredentialsRequest** object.

#### Sample **CredentialsRequest** object

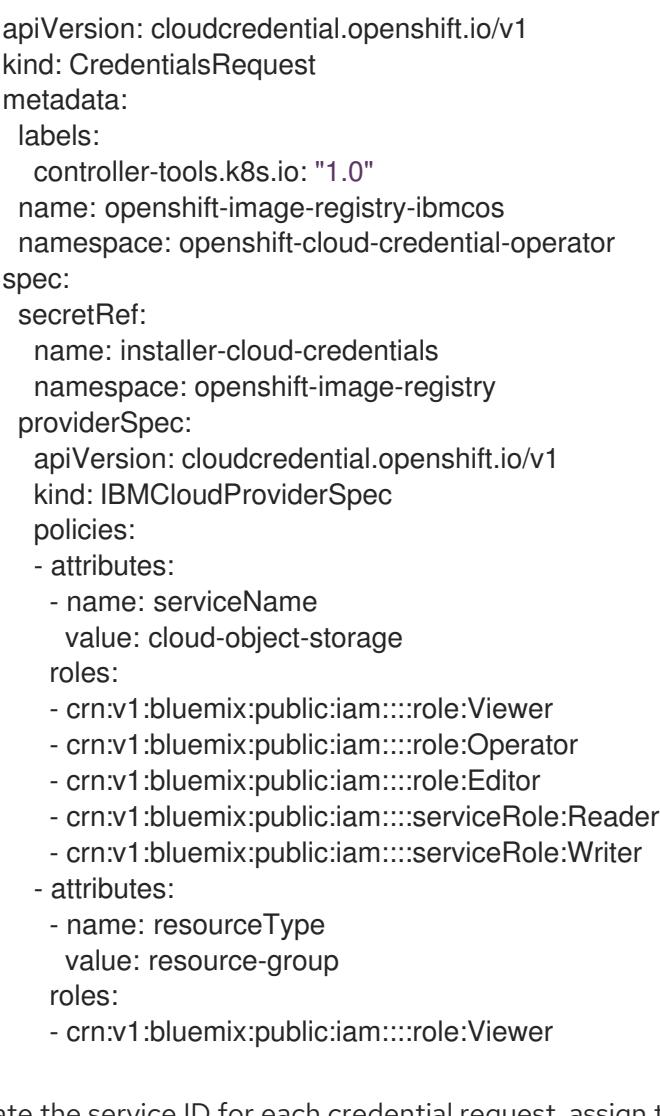

5. Create the service ID for each credential request, assign the policies defined, create an API key, and generate the secret:

\$ ccoctl ibmcloud create-service-id \

- <span id="page-3077-3"></span>--credentials-requests-dir=<path\_to\_credential\_requests\_directory> \<sup>1</sup>
- <span id="page-3077-4"></span>--name=<cluster\_name> \ **2**
- <span id="page-3077-5"></span>--output-dir=<installation\_directory> \ **3**
- <span id="page-3077-6"></span>--resource-group-name=<resource\_group\_name> **4**

[1](#page-3077-3) Specify the directory containing the files for the component **CredentialsRequest** objects.

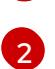

[4](#page-3077-6)

- Specify the name of the OpenShift Container Platform cluster.
- [3](#page-3077-5)

Optional: Specify the directory in which you want the **ccoctl** utility to create objects. By default, the utility creates objects in the directory in which the commands are run.

Optional: Specify the name of the resource group used for scoping the access policies.

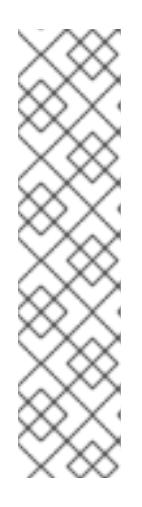

# **NOTE**

If your cluster uses Technology Preview features that are enabled by the **TechPreviewNoUpgrade** feature set, you must include the **--enable-techpreview** parameter.

If an incorrect resource group name is provided, the installation fails during the bootstrap phase. To find the correct resource group name, run the following command:

\$ grep resourceGroup <installation\_directory>/manifests/cluster-infrastructure-02-config.yml

### Verification

Ensure that the appropriate secrets were generated in your cluster's **manifests** directory.

# 20.7.9. Deploying the cluster

You can install OpenShift Container Platform on a compatible cloud platform.

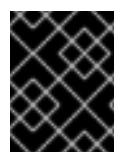

### IMPORTANT

You can run the **create cluster** command of the installation program only once, during initial installation.

### **Prerequisites**

- You have configured an account with the cloud platform that hosts your cluster.
- You have the OpenShift Container Platform installation program and the pull secret for your cluster.
- You have verified that the cloud provider account on your host has the correct permissions to deploy the cluster. An account with incorrect permissions causes the installation process to fail with an error message that displays the missing permissions.

### **Procedure**

Change to the directory that contains the installation program and initialize the cluster deployment:

<span id="page-3079-1"></span><span id="page-3079-0"></span>\$ ./openshift-install create cluster --dir <installation\_directory> \ **1** --log-level=info **2**

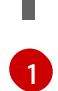

For **<installation\_directory>**, specify the location of your customized **./installconfig.yaml** file.

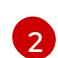

To view different installation details, specify **warn**, **debug**, or **error** instead of **info**.

### Verification

When the cluster deployment completes successfully:

- The terminal displays directions for accessing your cluster, including a link to the web console and credentials for the **kubeadmin** user.
- Credential information also outputs to **<installation directory>/.openshift install.log**.

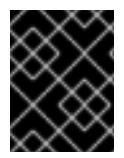

### IMPORTANT

Do not delete the installation program or the files that the installation program creates. Both are required to delete the cluster.

### Example output

... INFO Install complete! INFO To access the cluster as the system:admin user when using 'oc', run 'export KUBECONFIG=/home/myuser/install\_dir/auth/kubeconfig' INFO Access the OpenShift web-console here: https://console-openshiftconsole.apps.mycluster.example.com INFO Login to the console with user: "kubeadmin", and password: "password" INFO Time elapsed: 36m22s

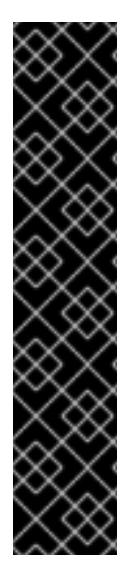

### IMPORTANT

- The Ignition config files that the installation program generates contain certificates that expire after 24 hours, which are then renewed at that time. If the cluster is shut down before renewing the certificates and the cluster is later restarted after the 24 hours have elapsed, the cluster automatically recovers the expired certificates. The exception is that you must manually approve the pending **node-bootstrapper** certificate signing requests (CSRs) to recover kubelet certificates. See the documentation for *Recovering from expired control plane certificates* for more information.
- It is recommended that you use Ignition config files within 12 hours after they are generated because the 24-hour certificate rotates from 16 to 22 hours after the cluster is installed. By using the Ignition config files within 12 hours, you can avoid installation failure if the certificate update runs during installation.

# 20.7.10. Installing the OpenShift CLI by downloading the binary

You can install the OpenShift CLI (**oc**) to interact with OpenShift Container Platform from a commandline interface. You can install **oc** on Linux, Windows, or macOS.

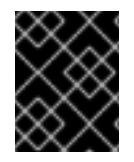

# IMPORTANT

If you installed an earlier version of **oc**, you cannot use it to complete all of the commands in OpenShift Container Platform 4.15. Download and install the new version of **oc**.

### Installing the OpenShift CLI on Linux

You can install the OpenShift CLI (**oc**) binary on Linux by using the following procedure.

### Procedure

- 1. Navigate to the OpenShift Container Platform [downloads](https://access.redhat.com/downloads/content/290) page on the Red Hat Customer Portal.
- 2. Select the architecture from the Product Variant drop-down list.
- 3. Select the appropriate version from the Version drop-down list.
- 4. Click Download Now next to the OpenShift v4.15 Linux Client entry and save the file.
- 5. Unpack the archive:

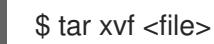

6. Place the **oc** binary in a directory that is on your **PATH**. To check your **PATH**, execute the following command:

\$ echo \$PATH

### Verification

After you install the OpenShift CLI, it is available using the **oc** command:

\$ oc <command>

#### Installing the OpenShift CLI on Windows

You can install the OpenShift CLI (**oc**) binary on Windows by using the following procedure.

### Procedure

- 1. Navigate to the OpenShift Container Platform [downloads](https://access.redhat.com/downloads/content/290) page on the Red Hat Customer Portal.
- 2. Select the appropriate version from the Version drop-down list.
- 3. Click Download Now next to the OpenShift v4.15 Windows Client entry and save the file.
- 4. Unzip the archive with a ZIP program.
- 5. Move the **oc** binary to a directory that is on your **PATH**. To check your **PATH**, open the command prompt and execute the following command:

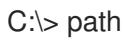

### Verification

After you install the OpenShift CLI, it is available using the **oc** command:

C:\> oc <command>

### Installing the OpenShift CLI on macOS

You can install the OpenShift CLI (**oc**) binary on macOS by using the following procedure.

#### Procedure

- 1. Navigate to the OpenShift Container Platform [downloads](https://access.redhat.com/downloads/content/290) page on the Red Hat Customer Portal.
- 2. Select the appropriate version from the Version drop-down list.
- 3. Click Download Now next to the OpenShift v4.15 macOS Client entry and save the file.

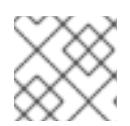

### **NOTE**

For macOS arm64, choose the OpenShift v4.15 macOS arm64 Cliententry.

- 4. Unpack and unzip the archive.
- 5. Move the **oc** binary to a directory on your PATH. To check your **PATH**, open a terminal and execute the following command:

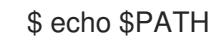

### Verification

After you install the OpenShift CLI, it is available using the **oc** command:

\$ oc <command>

### 20.7.11. Logging in to the cluster by using the CLI

You can log in to your cluster as a default system user by exporting the cluster **kubeconfig** file. The **kubeconfig** file contains information about the cluster that is used by the CLI to connect a client to the correct cluster and API server. The file is specific to a cluster and is created during OpenShift Container Platform installation.

### Prerequisites

- You deployed an OpenShift Container Platform cluster.
- You installed the **oc** CLI.

#### Procedure

1. Export the **kubeadmin** credentials:

<span id="page-3081-0"></span>\$ export KUBECONFIG=<installation\_directory>/auth/kubeconfig **1**

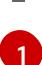

[1](#page-3081-0) For **<installation\_directory>**, specify the path to the directory that you stored the installation files in.

2. Verify you can run **oc** commands successfully using the exported configuration:

\$ oc whoami

Example output

system:admin

### Additional resources

[Accessing](https://access.redhat.com/documentation/en-us/openshift_container_platform/4.15/html-single/web_console/#web-console) the web console

# 20.7.12. Disabling the default OperatorHub catalog sources

Operator catalogs that source content provided by Red Hat and community projects are configured for OperatorHub by default during an OpenShift Container Platform installation. In a restricted network environment, you must disable the default catalogs as a cluster administrator.

### Procedure

- Disable the sources for the default catalogs by adding **disableAllDefaultSources: true** to the **OperatorHub** object:
	- \$ oc patch OperatorHub cluster --type json \ -p '[{"op": "add", "path": "/spec/disableAllDefaultSources", "value": true}]'

### TIP

Alternatively, you can use the web console to manage catalog sources. From the Administration → Cluster Settings  $\rightarrow$  Configuration  $\rightarrow$  OperatorHub page, click the Sources tab, where you can create, update, delete, disable, and enable individual sources.

# 20.7.13. Telemetry access for OpenShift Container Platform

In OpenShift Container Platform 4.15, the Telemetry service, which runs by default to provide metrics about cluster health and the success of updates, requires internet access. If your cluster is connected to the internet, Telemetry runs automatically, and your cluster is registered to [OpenShift](https://console.redhat.com/openshift) Cluster Manager.

After you confirm that your [OpenShift](https://console.redhat.com/openshift) Cluster Manager inventory is correct, either maintained automatically by Telemetry or manually by using OpenShift Cluster Manager, use [subscription](https://access.redhat.com/documentation/en-us/subscription_central/2020-04/html/getting_started_with_subscription_watch/con-how-to-select-datacollection-tool_assembly-requirements-and-your-responsibilities-ctxt#red_hat_openshift) watch to track your OpenShift Container Platform subscriptions at the account or multi-cluster level.

### Additional resources

• About remote health [monitoring](https://access.redhat.com/documentation/en-us/openshift_container_platform/4.15/html-single/support/#about-remote-health-monitoring)

# 20.7.14. Next steps

- [Customize](https://access.redhat.com/documentation/en-us/openshift_container_platform/4.15/html-single/postinstallation_configuration/#available_cluster_customizations) your cluster
- Optional: Opt out of remote health [reporting](https://access.redhat.com/documentation/en-us/openshift_container_platform/4.15/html-single/support/#opting-out-remote-health-reporting_opting-out-remote-health-reporting)
- Optional: Registering your [disconnected](https://access.redhat.com/documentation/en-us/openshift_container_platform/4.15/html-single/support/#insights-operator-register-disconnected-cluster_opting-out-remote-health-reporting) cluster

# 20.8. UNINSTALLING A CLUSTER ON IBM POWER VIRTUAL SERVER

You can remove a cluster that you deployed to IBM Power® Virtual Server.

### 20.8.1. Removing a cluster that uses installer-provisioned infrastructure

You can remove a cluster that uses installer-provisioned infrastructure from your cloud.

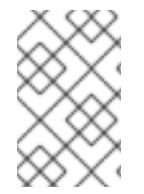

## **NOTE**

After uninstallation, check your cloud provider for any resources not removed properly, especially with User Provisioned Infrastructure (UPI) clusters. There might be resources that the installer did not create or that the installer is unable to access.

#### Prerequisites

- You have a copy of the installation program that you used to deploy the cluster.
- You have the files that the installation program generated when you created your cluster.
- You have configured the **ccoctl** binary.
- You have installed the IBM Cloud® CLI and installed or updated the VPC infrastructure service plugin. For more information see "Prerequisites" in the IBM Cloud® CLI [documentation](https://cloud.ibm.com/docs/vpc?topic=vpc-infrastructure-cli-plugin-vpc-reference&interface=ui#cli-ref-prereqs) .

#### Procedure

- 1. If the following conditions are met, this step is required:
	- The installer created a resource group as part of the installation process.
	- You or one of your applications created persistent volume claims (PVCs) after the cluster was deployed.

In which case, the PVCs are not removed when uninstalling the cluster, which might prevent the resource group from being successfully removed. To prevent a failure:

- a. Log in to the IBM Cloud® using the CLI.
- b. To list the PVCs, run the following command:

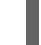

\$ ibmcloud is volumes --resource-group-name <infrastructure\_id>

For more information about listing volumes, see the IBM Cloud® CLI [documentation](https://cloud.ibm.com/docs/vpc?topic=vpc-infrastructure-cli-plugin-vpc-reference&interface=ui#volume-cli).

c. To delete the PVCs, run the following command:

\$ ibmcloud is volume-delete --force <volume\_id>

For more information about deleting volumes, see the IBM Cloud® CLI [documentation](https://cloud.ibm.com/docs/vpc?topic=vpc-infrastructure-cli-plugin-vpc-reference&interface=ui#volume-delete).

2. Export the API key that was created as part of the installation process.

\$ export IBMCLOUD API KEY=<api key>

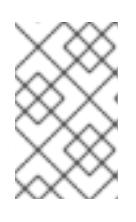

### **NOTE**

<span id="page-3084-1"></span><span id="page-3084-0"></span>You must set the variable name exactly as specified. The installation program expects the variable name to be present to remove the service IDs that were created when the cluster was installed.

3. From the directory that contains the installation program on the computer that you used to install the cluster, run the following command:

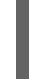

\$ ./openshift-install destroy cluster \ --dir <installation\_directory> --log-level info **1 2**

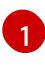

[2](#page-3084-1)

For **<installation directory>**, specify the path to the directory that you stored the installation files in.

To view different details, specify **warn**, **debug**, or **error** instead of **info**.

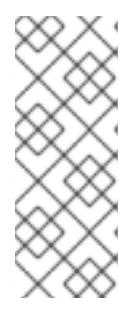

# **NOTE**

- You must specify the directory that contains the cluster definition files for your cluster. The installation program requires the **metadata.json** file in this directory to delete the cluster.
- You might have to run the **openshift-install destroy** command up to three times to ensure a proper cleanup.
- 4. Remove the manual CCO credentials that were created for the cluster:

\$ ccoctl ibmcloud delete-service-id \ --credentials-requests-dir <path\_to\_credential\_requests\_directory> \ --name <cluster\_name>

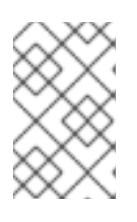

### **NOTE**

If your cluster uses Technology Preview features that are enabled by the **TechPreviewNoUpgrade** feature set, you must include the **--enable-techpreview** parameter.

5. Optional: Delete the **<installation directory>** directory and the OpenShift Container Platform installation program.

# 20.9. INSTALLATION CONFIGURATION PARAMETERS FOR IBM POWER VIRTUAL SERVER

Before you deploy an OpenShift Container Platform on IBM Power® Virtual Server, you provide

parameters to customize your cluster and the platform that hosts it. When you create the **installconfig.yaml** file, you provide values for the required parameters through the command line. You can then modify the **install-config.yaml** file to customize your cluster further.

# 20.9.1. Available installation configuration parameters for IBM Power Virtual Server

The following tables specify the required, optional, and IBM Power Virtual Server-specific installation configuration parameters that you can set as part of the installation process.

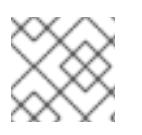

# **NOTE**

After installation, you cannot modify these parameters in the **install-config.yaml** file.

### 20.9.1.1. Required configuration parameters

Required installation configuration parameters are described in the following table:

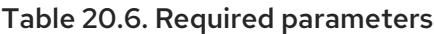

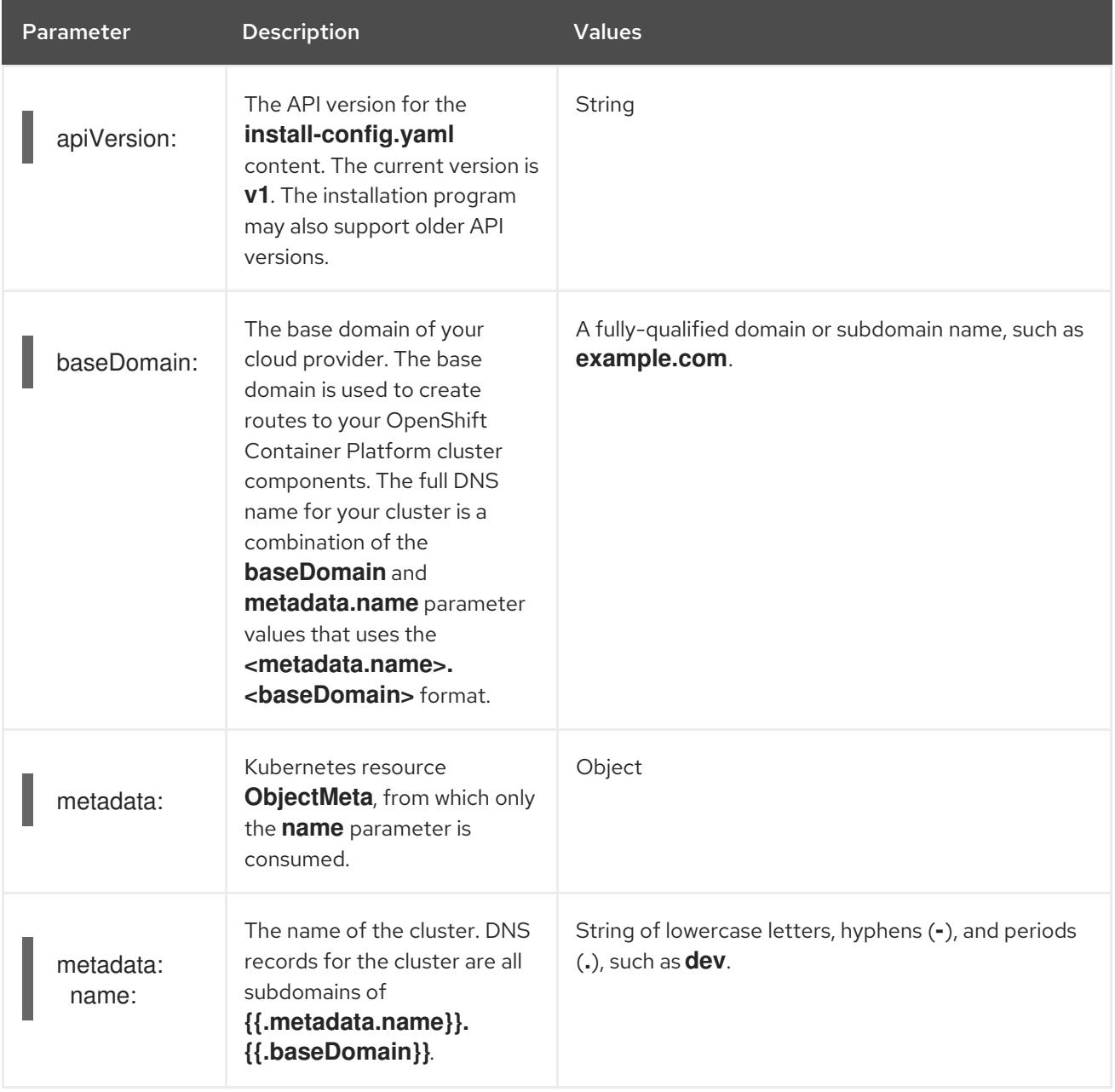

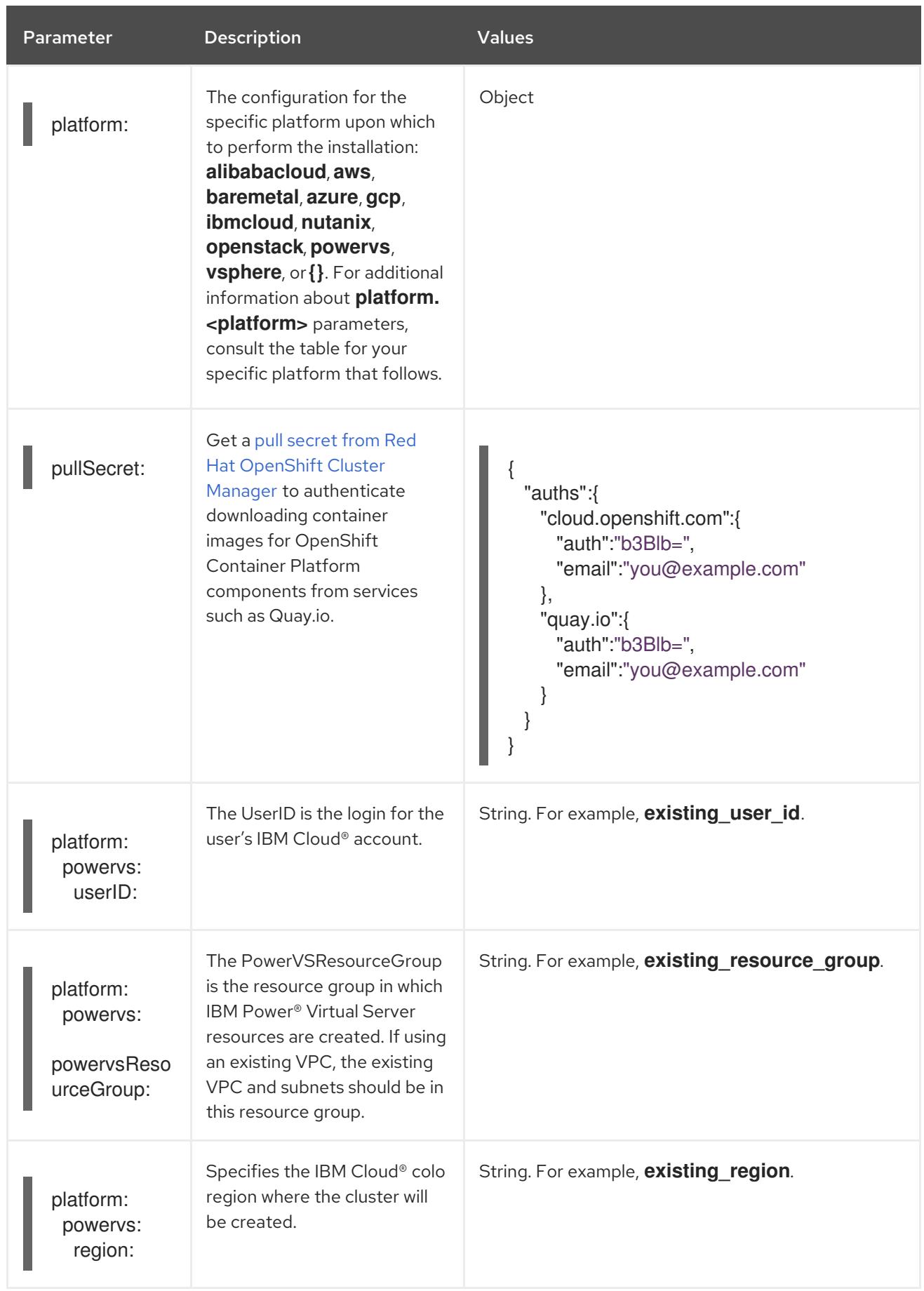

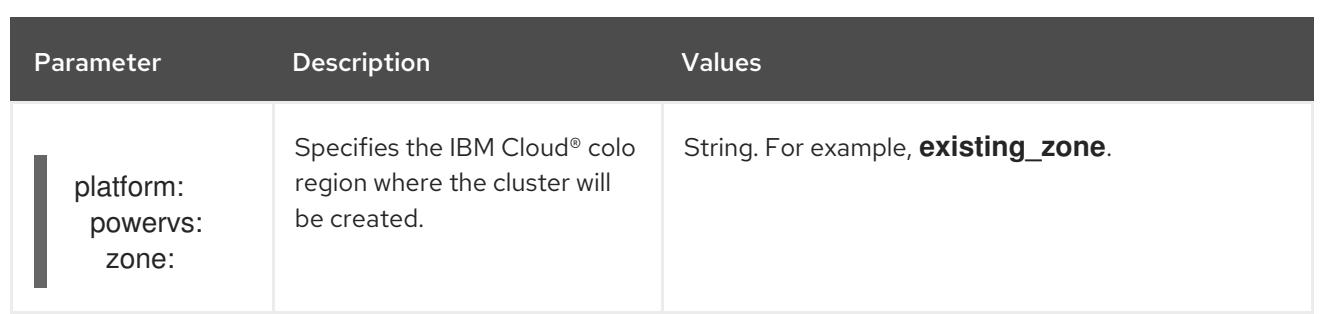

# 20.9.1.2. Network configuration parameters

You can customize your installation configuration based on the requirements of your existing network infrastructure. For example, you can expand the IP address block for the cluster network or provide different IP address blocks than the defaults.

Only IPv4 addresses are supported.

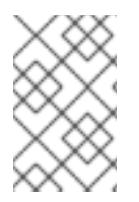

# **NOTE**

Globalnet is not supported with Red Hat OpenShift Data Foundation disaster recovery solutions. For regional disaster recovery scenarios, ensure that you use a nonoverlapping range of private IP addresses for the cluster and service networks in each cluster.

### Table 20.7. Network parameters

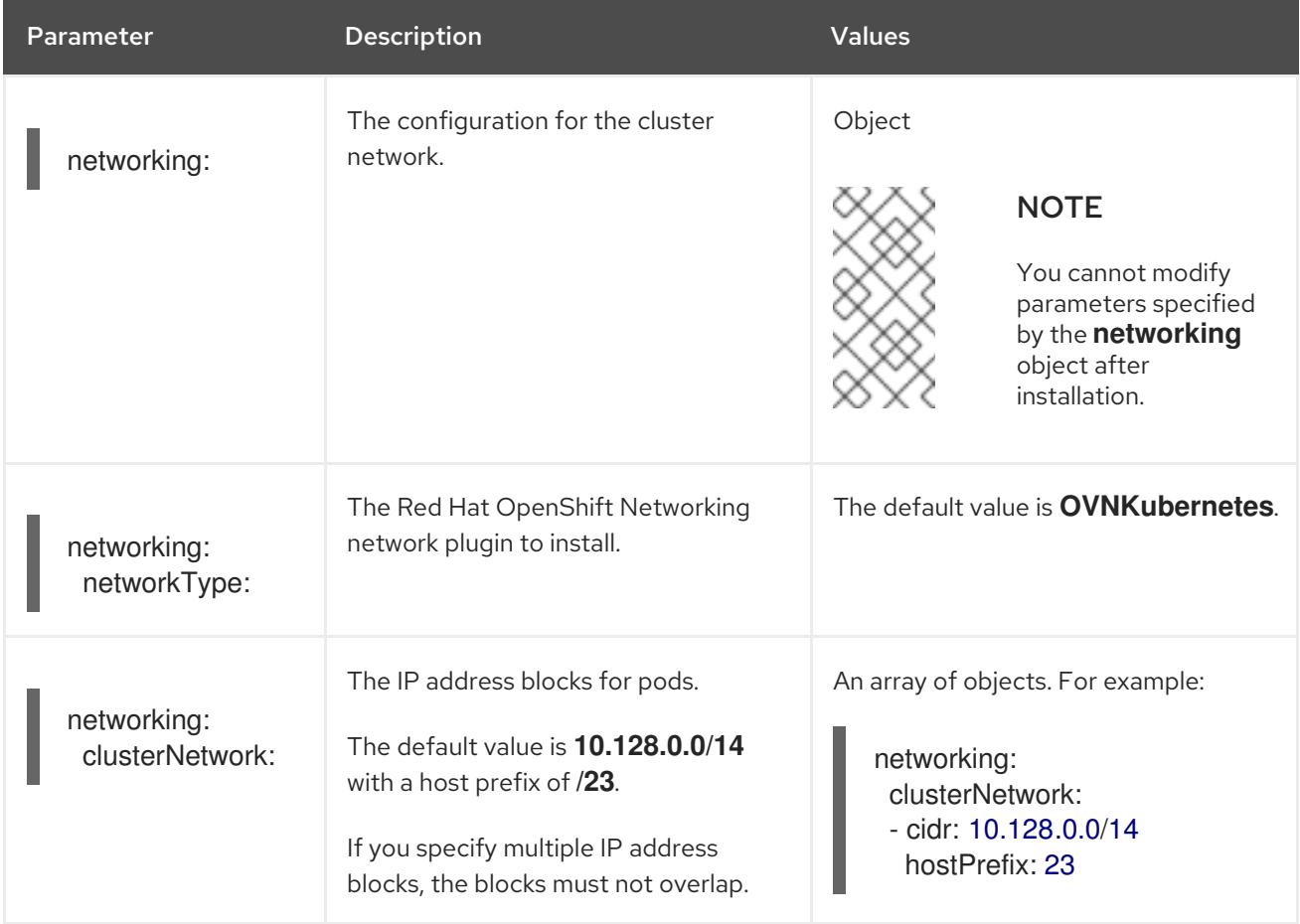

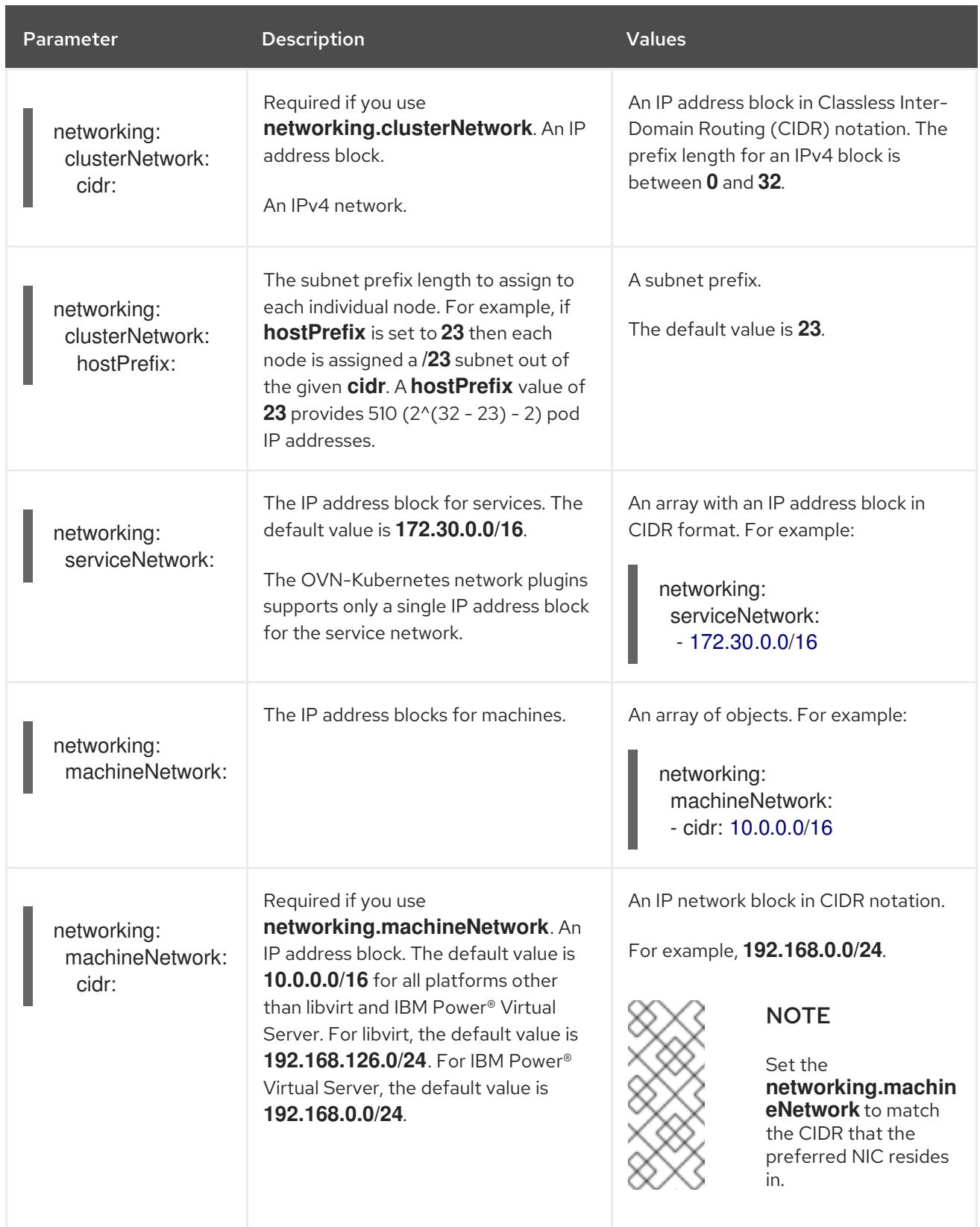

# 20.9.1.3. Optional configuration parameters

Optional installation configuration parameters are described in the following table:

# Table 20.8. Optional parameters

<span id="page-3089-0"></span>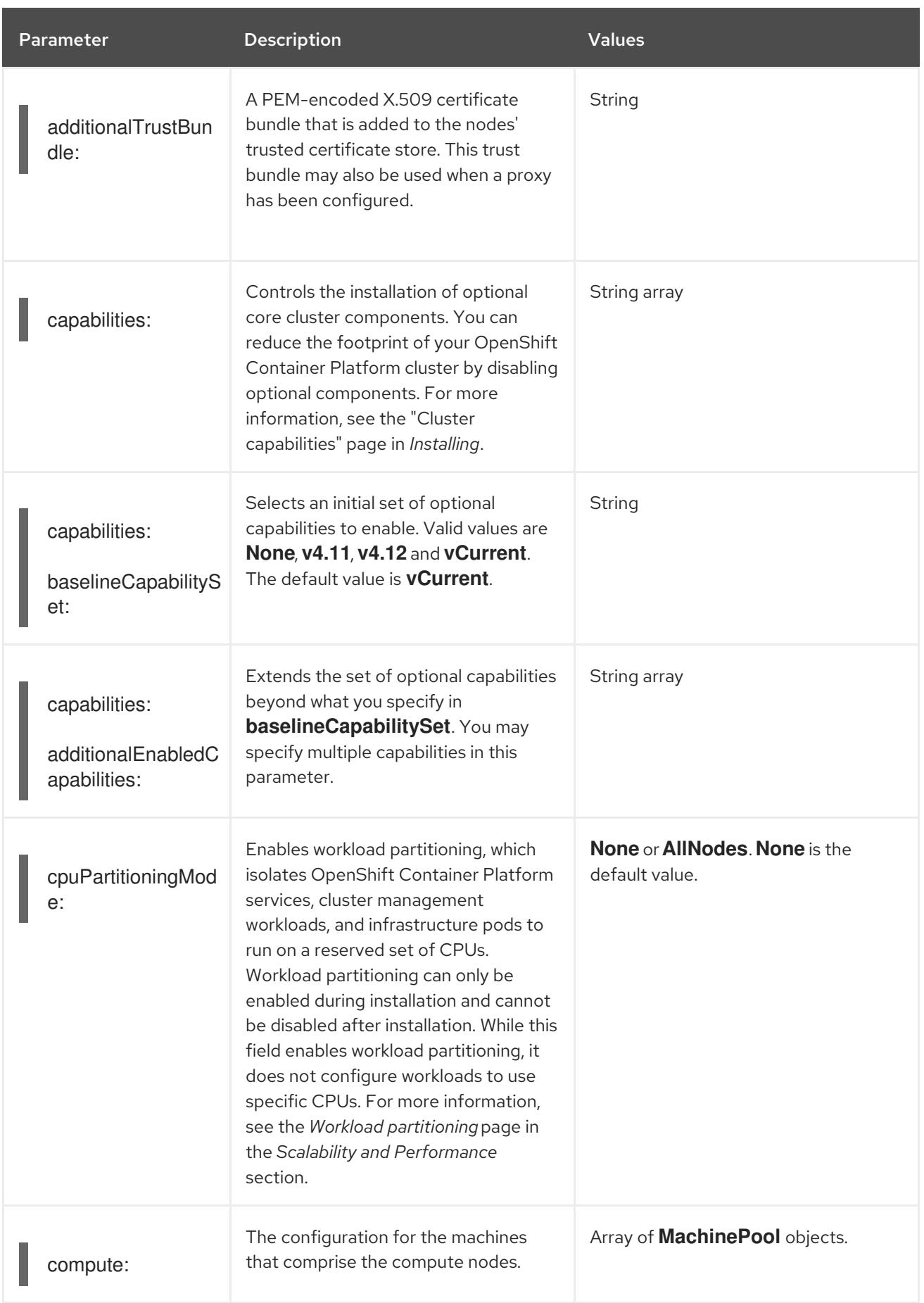

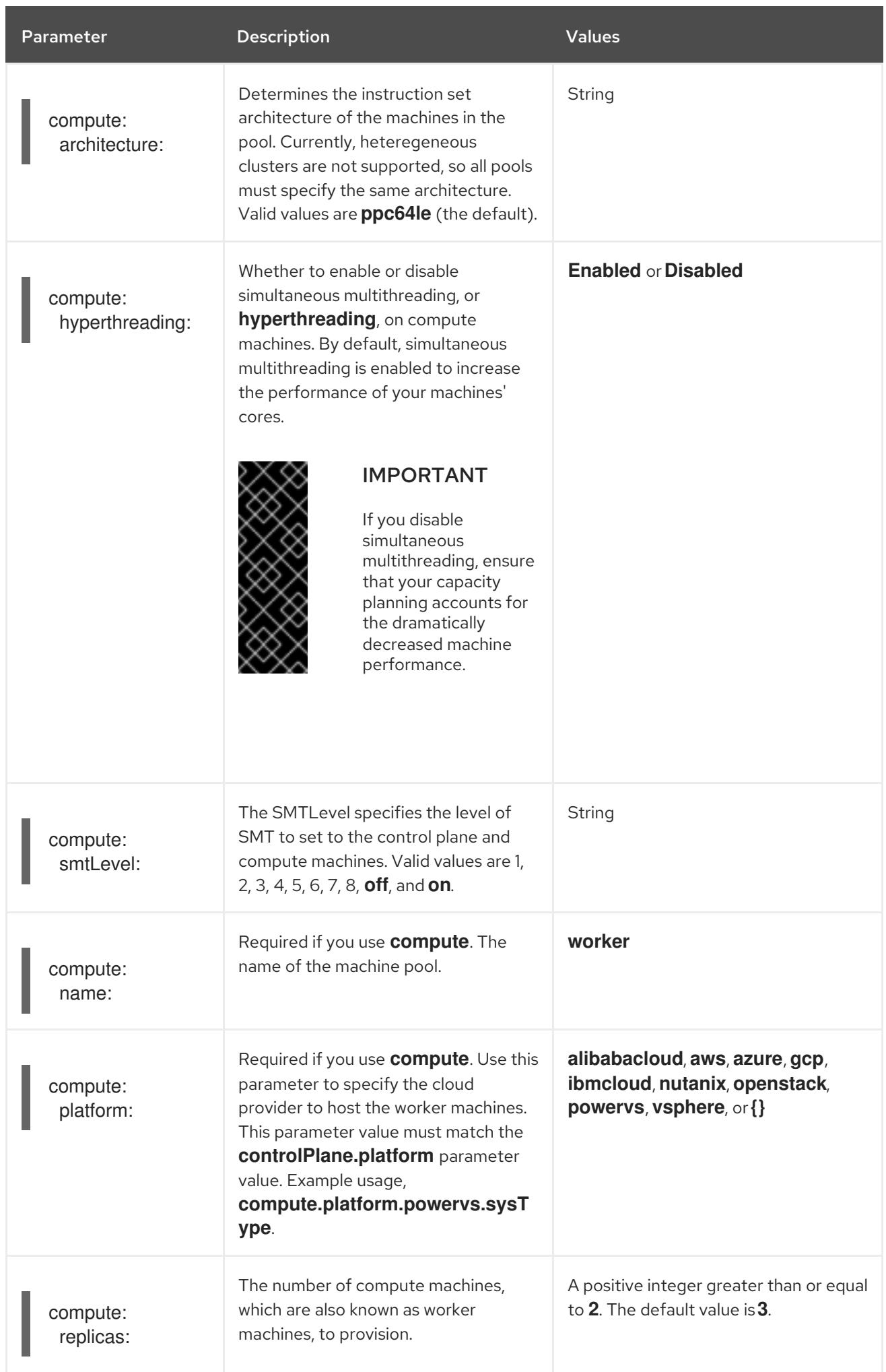

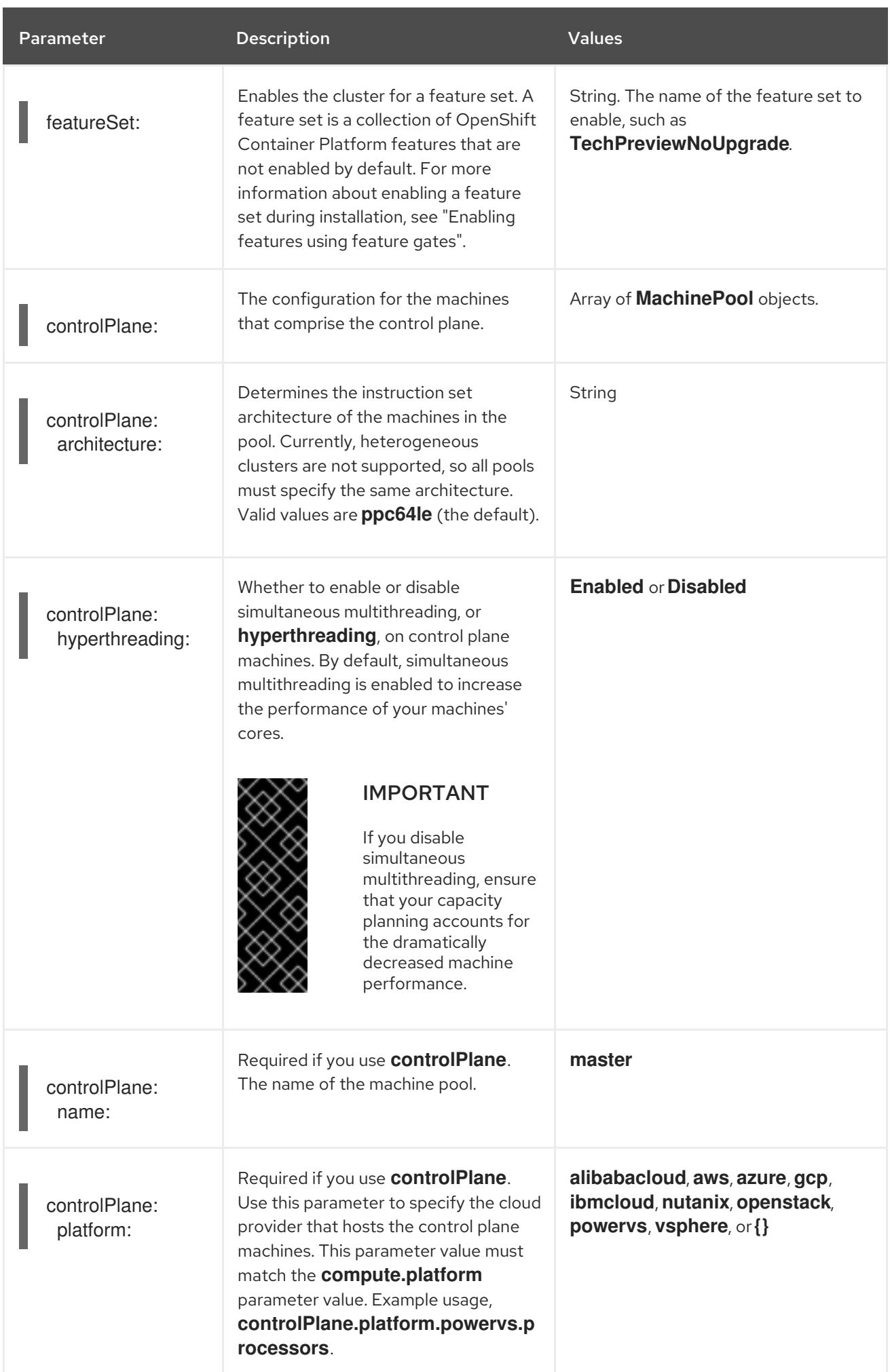

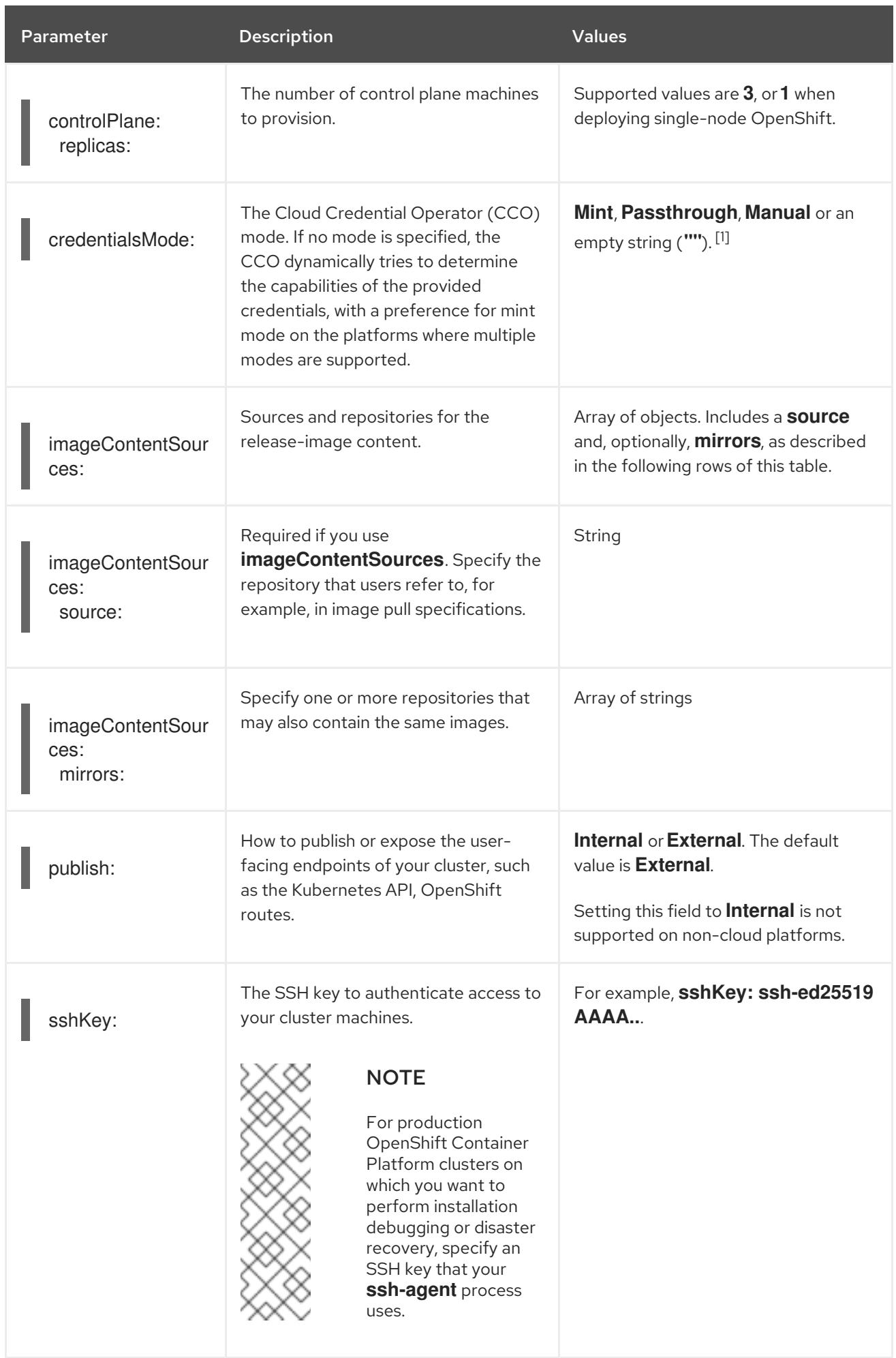

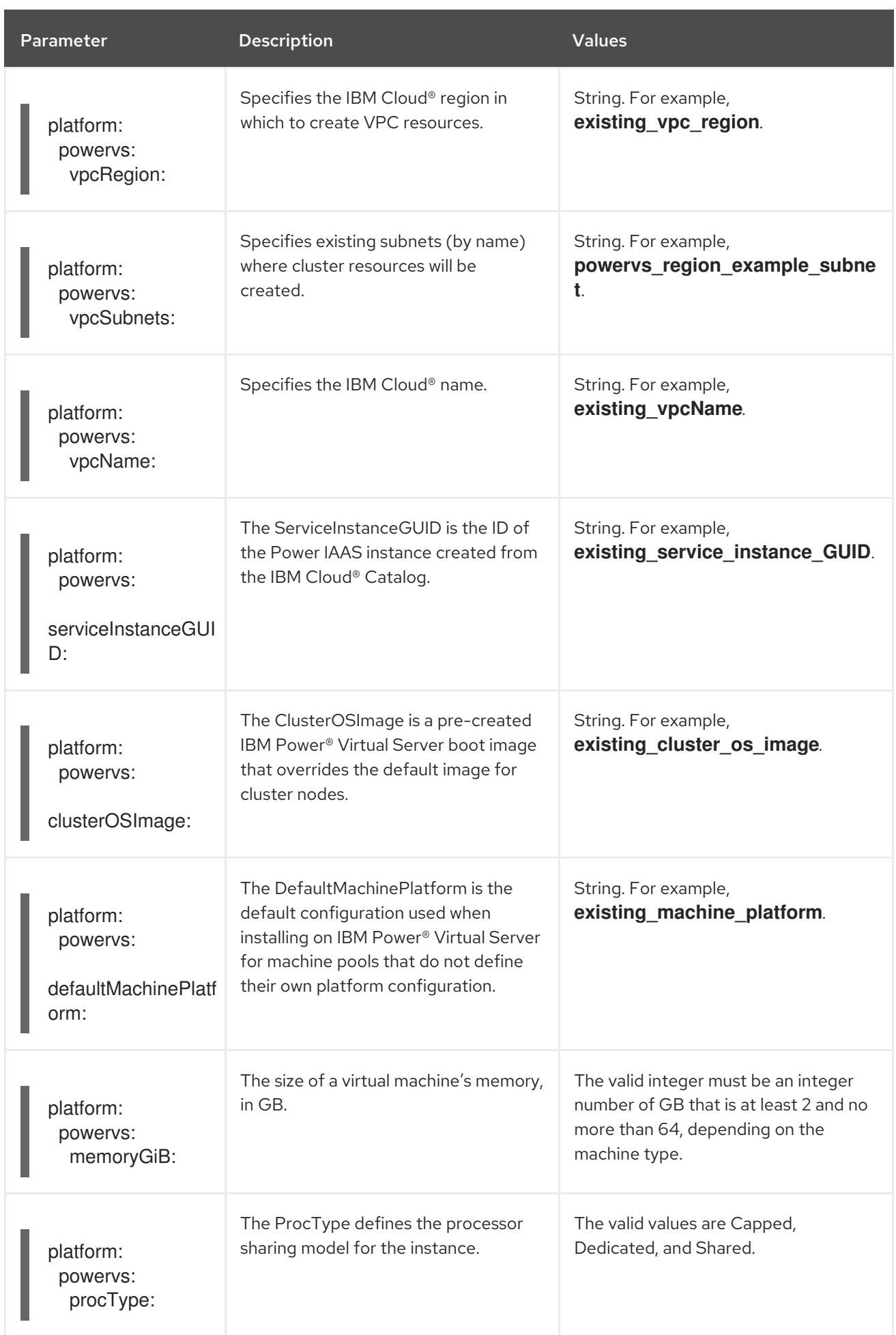

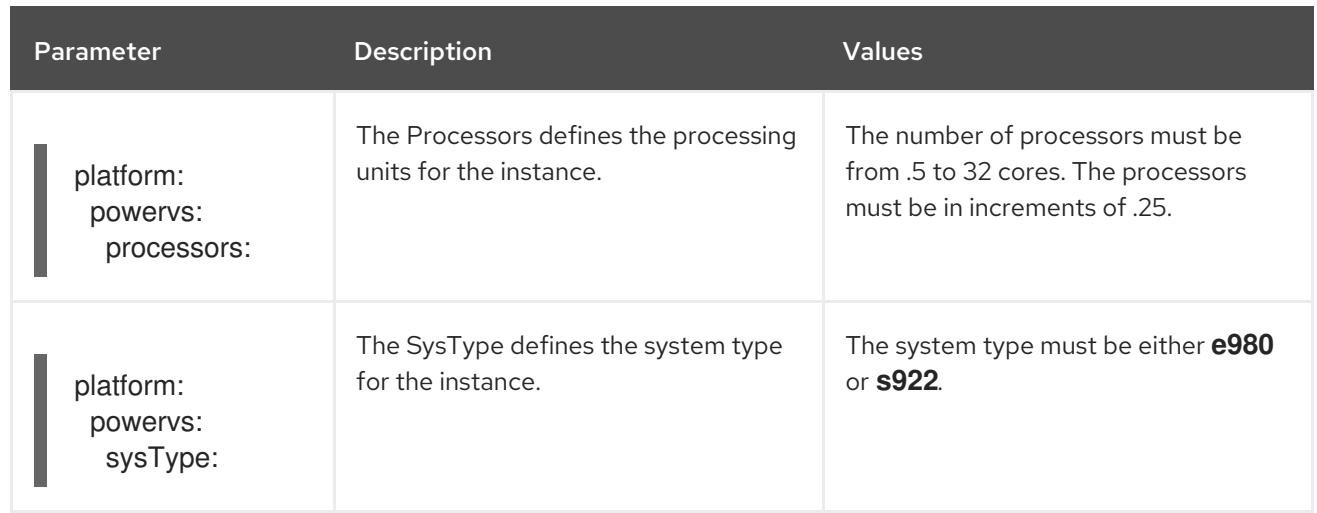

1. Not all CCO modes are supported for all cloud providers. For more information about CCO modes, see the "Managing cloud provider credentials" entry in the *Authentication and authorization* content.

# CHAPTER 21. INSTALLING ON OPENSTACK

# 21.1. PREPARING TO INSTALL ON OPENSTACK

You can install OpenShift Container Platform on Red Hat OpenStack Platform (RHOSP).

# 21.1.1. Prerequisites

- You reviewed details about the OpenShift Container Platform [installation](https://access.redhat.com/documentation/en-us/openshift_container_platform/4.15/html-single/architecture/#architecture-installation) and update processes.
- You read the [documentation](#page-92-0) on selecting a cluster installation method and preparing it for users.

# 21.1.2. Choosing a method to install OpenShift Container Platform on OpenStack

You can install OpenShift Container Platform on installer-provisioned or user-provisioned infrastructure. The default installation type uses installer-provisioned infrastructure, where the installation program provisions the underlying infrastructure for the cluster. You can also install OpenShift Container Platform on infrastructure that you provision. If you do not use infrastructure that the installation program provisions, you must manage and maintain the cluster resources yourself.

See [Installation](https://access.redhat.com/documentation/en-us/openshift_container_platform/4.15/html-single/architecture/#installation-process_architecture-installation) process for more information about installer-provisioned and user-provisioned installation processes.

### 21.1.2.1. Installing a cluster on installer-provisioned infrastructure

You can install a cluster on Red Hat OpenStack Platform (RHOSP) infrastructure that is provisioned by the OpenShift Container Platform installation program, by using one of the following methods:

- **Installing a cluster on OpenStack with [customizations](#page-3120-0)** You can install a customized cluster on RHOSP. The installation program allows for some customization to be applied at the installation stage. Many other customization options are available [post-installation.](https://access.redhat.com/documentation/en-us/openshift_container_platform/4.15/html-single/postinstallation_configuration/#post-install-cluster-tasks)
- **Installing a cluster on [OpenStack](#page-3185-0) in a restricted network** You can install OpenShift Container Platform on RHOSP in a restricted or disconnected network by creating an internal mirror of the installation release content. You can use this method to install a cluster that does not require an active internet connection to obtain the software components. You can also use this installation method to ensure that your clusters only use container images that satisfy your organizational controls on external content.

# 21.1.2.2. Installing a cluster on user-provisioned infrastructure

You can install a cluster on RHOSP infrastructure that you provision, by using one of the following methods:

**• Installing a cluster on OpenStack on your own [infrastructure](#page-3156-0) You can install OpenShift** Container Platform on user-provisioned RHOSP infrastructure. By using this installation method, you can integrate your cluster with existing infrastructure and modifications. For installations on user-provisioned infrastructure, you must create all RHOSP resources, like Nova servers, Neutron ports, and security groups. You can use the provided Ansible playbooks to assist with the deployment process.
# 21.1.3. Scanning RHOSP endpoints for legacy HTTPS certificates

Beginning with OpenShift Container Platform 4.10, HTTPS certificates must contain subject alternative name (SAN) fields. Run the following script to scan each HTTPS endpoint in a Red Hat OpenStack Platform (RHOSP) catalog for legacy certificates that only contain the **CommonName** field.

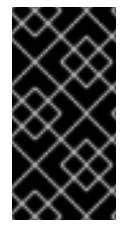

## IMPORTANT

OpenShift Container Platform does not check the underlying RHOSP infrastructure for legacy certificates prior to installation or updates. Use the provided script to check for these certificates yourself. Failing to update legacy certificates prior to installing or updating a cluster will result in cluster dysfunction.

#### **Prerequisites**

- On the machine where you run the script, have the following software:
	- **o** Bash version 4.0 or greater
	- **grep**
	- **o** [OpenStack](https://access.redhat.com/documentation/en-us/red_hat_openstack_platform/16.2/html/command_line_interface_reference/the_openstack_client) client
	- **[jq](https://stedolan.github.io/jq/)**
	- [OpenSSL](https://www.openssl.org/) version 1.1.1l or greater
- Populate the machine with RHOSP credentials for the target cloud.

#### Procedure

1. Save the following script to your machine:

```
#!/usr/bin/env bash
set -Eeuo pipefail
declare catalog san
catalog="$(mktemp)"
san="$(mktemp)"
readonly catalog san
declare invalid=0
openstack catalog list --format json --column Name --column Endpoints \
| jq -r '.[] | .Name as $name | .Endpoints[] | select(.interface=="public") | [$name, .interface,
.url] | \overline{\text{join}}("")' \setminus| sort \
> "$catalog"
while read -r name interface url; do
# Ignore HTTP
if [[ ${url#"http://"} != "$url" ]]; then
 continue
fi
```

```
# Remove the schema from the URL
noschema=${url#"https://"}
# If the schema was not HTTPS, error
if [[ "$noschema" == "$url" ]]; then
 echo "ERROR (unknown schema): $name $interface $url"
 exit 2
fi
# Remove the path and only keep host and port
noschema="${noschema%%/*}"
host="${noschema%%:*}"
port="${noschema##*:}"
# Add the port if was implicit
if [[ "$port" == "$host" ]; then
 port='443'
fi
# Get the SAN fields
openssl s_client -showcerts -servername "$host" -connect "$host:$port" </dev/null
2>/dev/null \
 | openssl x509 -noout -ext subjectAltName \
 > "$san"
# openssl returns the empty string if no SAN is found.
# If a SAN is found, openssl is expected to return something like:
#
# X509v3 Subject Alternative Name:
# DNS:standalone, DNS:osp1, IP Address:192.168.2.1, IP Address:10.254.1.2
if [[ "$(grep -c "Subject Alternative Name" "$san" || true)" -gt 0 ]]; then
 echo "PASS: $name $interface $url"
else
 invalid=$((invalid+1))
 echo "INVALID: $name $interface $url"
fi
done < "$catalog"
# clean up temporary files
rm "$catalog" "$san"
if [[ $invalid -gt 0 ]]; then
echo "${invalid} legacy certificates were detected. Update your certificates to include a SAN
field."
exit 1
else
echo "All HTTPS certificates for this cloud are valid."
fi
```
- 2. Run the script.
- 3. Replace any certificates that the script reports as **INVALID** with certificates that contain SAN fields.

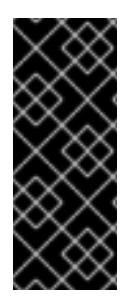

# IMPORTANT

You must replace all legacy HTTPS certificates before you install OpenShift Container Platform 4.10 or update a cluster to that version. Legacy certificates will be rejected with the following message:

x509: certificate relies on legacy Common Name field, use SANs instead

## 21.1.3.1. Scanning RHOSP endpoints for legacy HTTPS certificates manually

Beginning with OpenShift Container Platform 4.10, HTTPS certificates must contain subject alternative name (SAN) fields. If you do not have access to the prerequisite tools that are listed in "Scanning RHOSP endpoints for legacy HTTPS certificates", perform the following steps to scan each HTTPS endpoint in a Red Hat OpenStack Platform (RHOSP) catalog for legacy certificates that only contain the **CommonName** field.

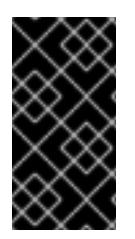

# IMPORTANT

OpenShift Container Platform does not check the underlying RHOSP infrastructure for legacy certificates prior to installation or updates. Use the following steps to check for these certificates yourself. Failing to update legacy certificates prior to installing or updating a cluster will result in cluster dysfunction.

#### Procedure

1. On a command line, run the following command to view the URL of RHOSP public endpoints:

\$ openstack catalog list

Record the URL for each HTTPS endpoint that the command returns.

2. For each public endpoint, note the host and the port.

#### TIP

Determine the host of an endpoint by removing the scheme, the port, and the path.

- 3. For each endpoint, run the following commands to extract the SAN field of the certificate:
	- a. Set a **host** variable:

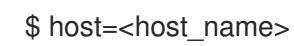

b. Set a **port** variable:

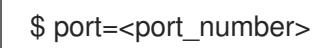

If the URL of the endpoint does not have a port, use the value **443**.

c. Retrieve the SAN field of the certificate:

\$ openssl s\_client -showcerts -servername "\$host" -connect "\$host:\$port" </dev/null  $2$ >/dev/null \

| openssl x509 -noout -ext subjectAltName

#### Example output

X509v3 Subject Alternative Name: DNS:your.host.example.net

For each endpoint, look for output that resembles the previous example. If there is no output for an endpoint, the certificate of that endpoint is invalid and must be re-issued.

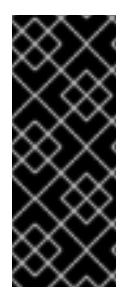

# IMPORTANT

You must replace all legacy HTTPS certificates before you install OpenShift Container Platform 4.10 or update a cluster to that version. Legacy certificates are rejected with the following message:

x509: certificate relies on legacy Common Name field, use SANs instead

# 21.2. PREPARING TO INSTALL A CLUSTER THAT USES SR-IOV OR OVS-DPDK ON OPENSTACK

Before you install a OpenShift Container Platform cluster that uses single-root I/O virtualization (SR-IOV) or Open vSwitch with the Data Plane Development Kit (OVS-DPDK) on Red Hat OpenStack Platform (RHOSP), you must understand the requirements for each technology and then perform preparatory tasks.

# 21.2.1. Requirements for clusters on RHOSP that use either SR-IOV or OVS-DPDK

If you use SR-IOV or OVS-DPDK with your deployment, you must meet the following requirements:

RHOSP compute nodes must use a flavor that supports huge pages.

## 21.2.1.1. Requirements for clusters on RHOSP that use SR-IOV

To use single-root I/O virtualization (SR-IOV) with your deployment, you must meet the following requirements:

- Plan your Red Hat OpenStack Platform (RHOSP) SR-IOV [deployment](https://access.redhat.com/documentation/en-us/red_hat_openstack_platform/16.2/html-single/network_functions_virtualization_planning_and_configuration_guide/index#assembly_sriov_parameters) .
- OpenShift Container Platform must support the NICs that you use. For a list of supported NICs, see "About Single Root I/O Virtualization (SR-IOV) hardware networks" in the "Hardware networks" subsection of the "Networking" documentation.
- For each node that will have an attached SR-IOV NIC, your RHOSP cluster must have:
	- o One instance from the RHOSP quota
	- One port attached to the machines subnet
	- One port for each SR-IOV Virtual Function
- A flavor with at least 16 GB memory, 4 vCPUs, and 25 GB storage space
- SR-IOV deployments often employ performance optimizations, such as dedicated or isolated CPUs. For maximum performance, configure your underlying RHOSP deployment to use these optimizations, and then run OpenShift Container Platform compute machines on the optimized infrastructure.
	- For more information about configuring performant RHOSP compute nodes, see Configuring Compute nodes for [performance.](https://access.redhat.com/documentation/en-us/red_hat_openstack_platform/16.1/html-single/configuring_the_compute_service_for_instance_creation/configuring-compute-nodes-for-performance#configuring-compute-nodes-for-performance)

#### 21.2.1.2. Requirements for clusters on RHOSP that use OVS-DPDK

To use Open vSwitch with the Data Plane Development Kit (OVS-DPDK) with your deployment, you must meet the following requirements:

- Plan your Red Hat OpenStack Platform (RHOSP) OVS-DPDK deployment by referring to Planning your OVS-DPDK [deployment](https://access.redhat.com/documentation/en-us/red_hat_openstack_platform/16.2/html/network_functions_virtualization_planning_and_configuration_guide/assembly_ovsdpdk_parameters) in the Network Functions Virtualization Planning and Configuration Guide.
- Configure your RHOSP OVS-DPDK deployment according to Configuring an OVS-DPDK deployment in the Network Functions Virtualization Planning and [Configuration](https://access.redhat.com/documentation/en-us/red_hat_openstack_platform/16.2/html/network_functions_virtualization_planning_and_configuration_guide/part-dpdk-configure) Guide.

#### 21.2.2. Preparing to install a cluster that uses SR-IOV

You must configure RHOSP before you install a cluster that uses SR-IOV on it.

When installing a cluster using SR-IOV, you must deploy clusters using cgroup v1. For more information, [Enabling](#page-3647-0) Linux control group version 1 (cgroup v1).

#### 21.2.2.1. Creating SR-IOV networks for compute machines

If your Red Hat OpenStack Platform (RHOSP) deployment supports single root I/O [virtualization](https://access.redhat.com/documentation/en-us/red_hat_openstack_platform/16.1/html-single/network_functions_virtualization_planning_and_configuration_guide/index#assembly_sriov_parameters) (SR-IOV), you can provision SR-IOV networks that compute machines run on.

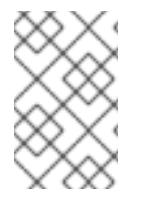

#### **NOTE**

The following instructions entail creating an external flat network and an external, VLANbased network that can be attached to a compute machine. Depending on your RHOSP deployment, other network types might be required.

#### Prerequisites

Your cluster supports SR-IOV.

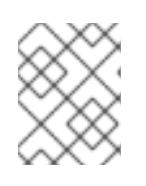

#### **NOTE**

If you are unsure about what your cluster supports, review the OpenShift Container Platform SR-IOV hardware networks documentation.

You created radio and uplink provider networks as part of your RHOSP deployment. The names **radio** and **uplink** are used in all example commands to represent these networks.

#### Procedure

1. On a command line, create a radio RHOSP network:

\$ openstack network create radio --provider-physical-network radio --provider-network-type flat --external

2. Create an uplink RHOSP network:

\$ openstack network create uplink --provider-physical-network uplink --provider-network-type vlan --external

3. Create a subnet for the radio network:

\$ openstack subnet create --network radio --subnet-range <radio\_network\_subnet\_range> radio

4. Create a subnet for the uplink network:

\$ openstack subnet create --network uplink --subnet-range <uplink\_network\_subnet\_range> uplink

#### 21.2.3. Preparing to install a cluster that uses OVS-DPDK

You must configure RHOSP before you install a cluster that uses SR-IOV on it.

Complete Creating a flavor and deploying an instance for [OVS-DPDK](https://access.redhat.com/documentation/en-us/red_hat_openstack_platform/16.2/html/network_functions_virtualization_planning_and_configuration_guide/part-dpdk-configure#p-ovs-dpdk-flavor-deploy-instance) before you install a cluster on RHOSP.

After you perform preinstallation tasks, install your cluster by following the most relevant OpenShift Container Platform on RHOSP installation instructions. Then, perform the tasks under "Next steps" on this page.

#### 21.2.4. Next steps

- For either type of deployment:
	- [Configure](https://access.redhat.com/documentation/en-us/openshift_container_platform/4.15/html-single/scalability_and_performance/#what-huge-pages-do_huge-pages) the Node Tuning Operator with huge pages support .
- To complete SR-IOV configuration after you deploy your cluster:
	- o Install the SR-IOV [Operator](https://access.redhat.com/documentation/en-us/openshift_container_platform/4.15/html-single/networking/#installing-sr-iov-operator_installing-sriov-operator).
	- [Configure](https://access.redhat.com/documentation/en-us/openshift_container_platform/4.15/html-single/networking/#nw-sriov-networknodepolicy-object_configuring-sriov-device) your SR-IOV network device .
	- Create SR-IOV compute [machines.](https://access.redhat.com/documentation/en-us/openshift_container_platform/4.15/html-single/machine_management/#machineset-yaml-osp-sr-iov_creating-machineset-osp)
- Consult the following references after you deploy your cluster to improve its performance:
	- A test pod template for clusters that use [OVS-DPDK](https://access.redhat.com/documentation/en-us/openshift_container_platform/4.15/html-single/networking/#nw-openstack-ovs-dpdk-testpmd-pod_using-dpdk-and-rdma) on OpenStack .
	- A test pod template for clusters that use SR-IOV on [OpenStack](https://access.redhat.com/documentation/en-us/openshift_container_platform/4.15/html-single/networking/#nw-openstack-sr-iov-testpmd-pod_add-pod) .
	- A [performance](https://access.redhat.com/documentation/en-us/openshift_container_platform/4.15/html-single/scalability_and_performance/#installation-openstack-ovs-dpdk-performance-profile_cnf-low-latency-perf-profile) profile template for clusters that use OVS-DPDK on OpenStack .

# 21.3. INSTALLING A CLUSTER ON OPENSTACK WITH **CUSTOMIZATIONS**

In OpenShift Container Platform version 4.15, you can install a customized cluster on Red Hat OpenStack Platform (RHOSP). To customize the installation, modify parameters in the **installconfig.yaml** before you install the cluster.

# 21.3.1. Prerequisites

- You reviewed details about the OpenShift Container Platform [installation](https://access.redhat.com/documentation/en-us/openshift_container_platform/4.15/html-single/architecture/#architecture-installation) and update processes.
- You read the [documentation](#page-92-0) on selecting a cluster installation method and preparing it for users.
- You verified that OpenShift Container Platform 4.15 is compatible with your RHOSP version by using the [Supported](https://access.redhat.com/documentation/en-us/openshift_container_platform/4.15/html-single/architecture/#supported-platforms-for-openshift-clusters_architecture-installation) platforms for OpenShift clusters section. You can also compare platform support across different versions by viewing the [OpenShift](https://access.redhat.com/articles/4679401) Container Platform on RHOSP support matrix.
- You have a storage service installed in RHOSP, such as block storage (Cinder) or object storage (Swift). Object storage is the recommended storage technology for OpenShift Container Platform registry cluster deployment. For more information, see [Optimizing](https://access.redhat.com/documentation/en-us/openshift_container_platform/4.15/html-single/scalability_and_performance/#optimizing-storage) storage.
- You understand performance and scalability practices for cluster scaling, control plane sizing, and etcd. For more information, see [Recommended](https://access.redhat.com/documentation/en-us/openshift_container_platform/4.15/html-single/scalability_and_performance/#recommended-host-practices) practices for scaling the cluster.
- You have the metadata service enabled in RHOSP.

# 21.3.2. Resource guidelines for installing OpenShift Container Platform on RHOSP

To support an OpenShift Container Platform installation, your Red Hat OpenStack Platform (RHOSP) quota must meet the following requirements:

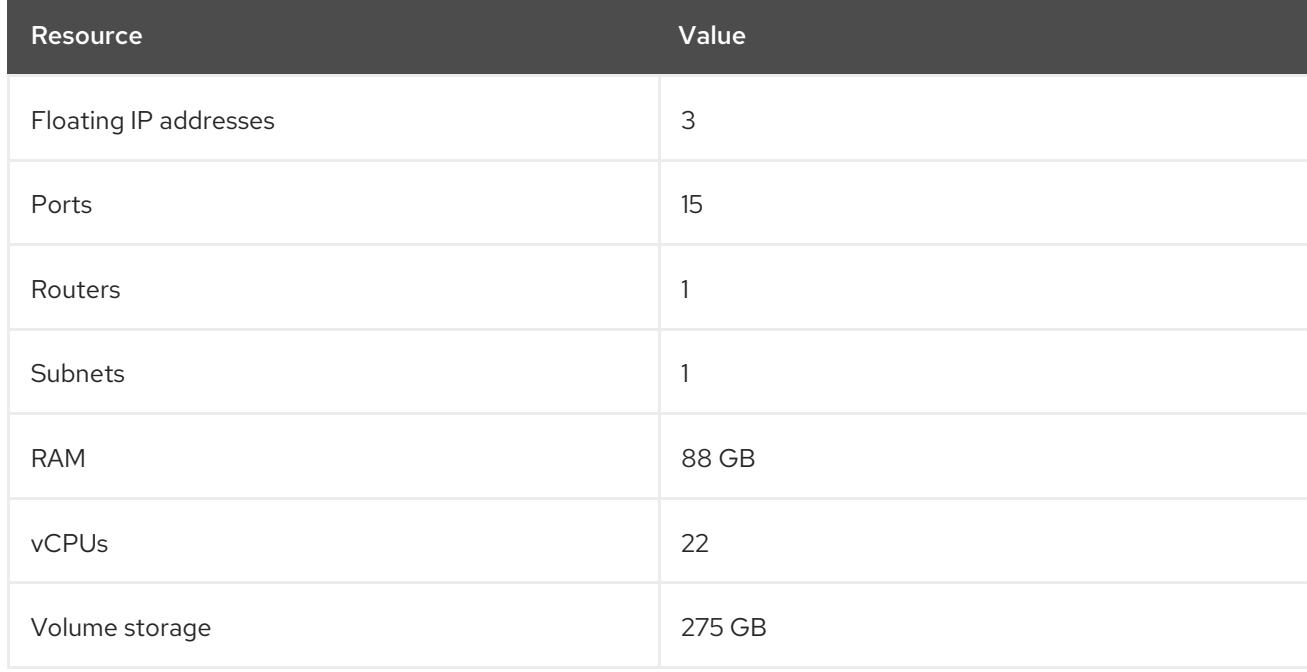

# Table 21.1. Recommended resources for a default OpenShift Container Platform cluster on RHOSP

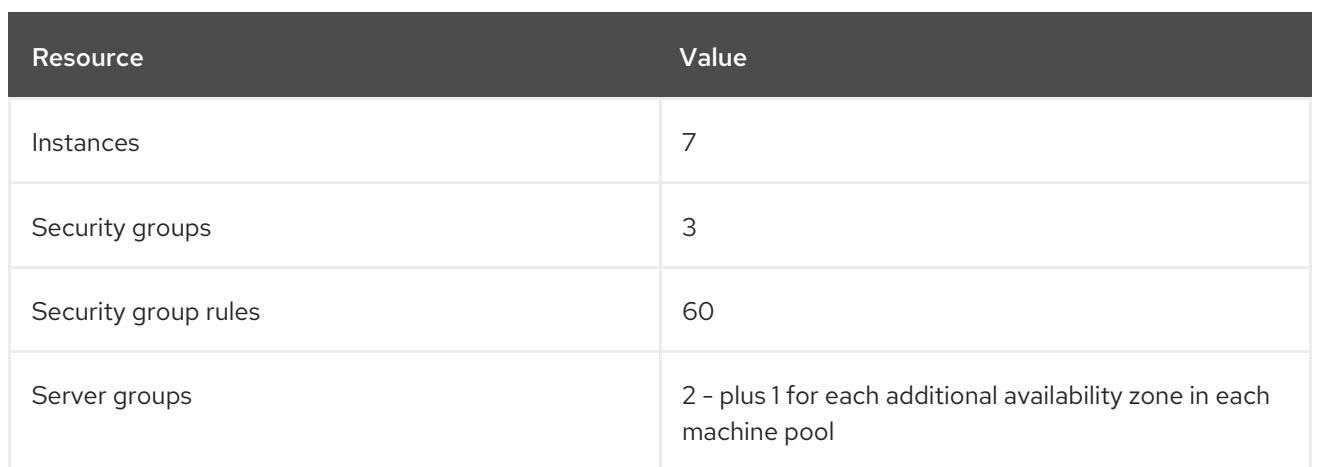

A cluster might function with fewer than recommended resources, but its performance is not guaranteed.

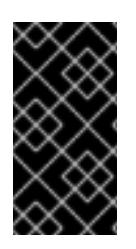

# IMPORTANT

If RHOSP object storage (Swift) is available and operated by a user account with the **swiftoperator** role, it is used as the default backend for the OpenShift Container Platform image registry. In this case, the volume storage requirement is 175 GB. Swift space requirements vary depending on the size of the image registry.

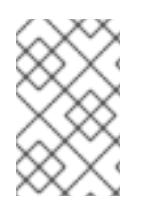

## **NOTE**

By default, your security group and security group rule quotas might be low. If you encounter problems, run **openstack quota set --secgroups 3 --secgroup-rules 60 <project>** as an administrator to increase them.

An OpenShift Container Platform deployment comprises control plane machines, compute machines, and a bootstrap machine.

## 21.3.2.1. Control plane machines

By default, the OpenShift Container Platform installation process creates three control plane machines.

Each machine requires:

- An instance from the RHOSP quota
- A port from the RHOSP quota
- A flavor with at least 16 GB memory and 4 vCPUs
- At least 100 GB storage space from the RHOSP quota

## 21.3.2.2. Compute machines

By default, the OpenShift Container Platform installation process creates three compute machines.

Each machine requires:

An instance from the RHOSP quota

- A port from the RHOSP quota
- A flavor with at least 8 GB memory and 2 vCPUs
- At least 100 GB storage space from the RHOSP quota

#### TIP

Compute machines host the applications that you run on OpenShift Container Platform; aim to run as many as you can.

#### 21.3.2.3. Bootstrap machine

During installation, a bootstrap machine is temporarily provisioned to stand up the control plane. After the production control plane is ready, the bootstrap machine is deprovisioned.

The bootstrap machine requires:

- An instance from the RHOSP quota
- A port from the RHOSP quota
- A flavor with at least 16 GB memory and 4 vCPUs
- At least 100 GB storage space from the RHOSP quota

#### 21.3.2.4. Load balancing requirements for user-provisioned infrastructure

Before you install OpenShift Container Platform, you can provision your own API and application ingress load balancing infrastructure to use in place of the default, internal load balancing solution. In production scenarios, you can deploy the API and application Ingress load balancers separately so that you can scale the load balancer infrastructure for each in isolation.

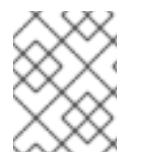

#### **NOTE**

If you want to deploy the API and application Ingress load balancers with a Red Hat Enterprise Linux (RHEL) instance, you must purchase the RHEL subscription separately.

The load balancing infrastructure must meet the following requirements:

- 1. API load balancer: Provides a common endpoint for users, both human and machine, to interact with and configure the platform. Configure the following conditions:
	- Layer 4 load balancing only. This can be referred to as Raw TCP or SSL Passthrough mode.
	- A stateless load balancing algorithm. The options vary based on the load balancer implementation.

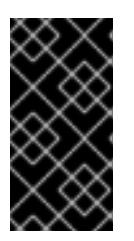

#### IMPORTANT

Do not configure session persistence for an API load balancer. Configuring session persistence for a Kubernetes API server might cause performance issues from excess application traffic for your OpenShift Container Platform cluster and the Kubernetes API that runs inside the cluster.

Configure the following ports on both the front and back of the load balancers:

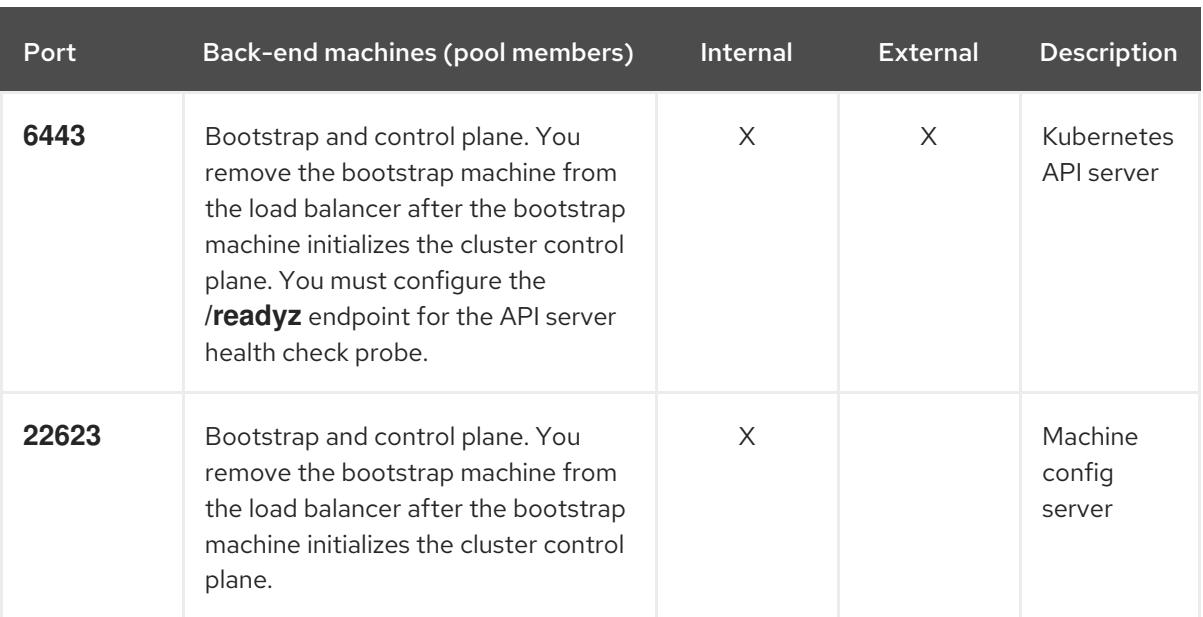

#### Table 21.2. API load balancer

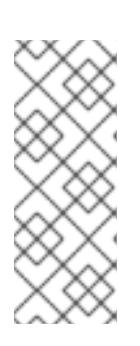

## **NOTE**

The load balancer must be configured to take a maximum of 30 seconds from the time the API server turns off the **/readyz** endpoint to the removal of the API server instance from the pool. Within the time frame after **/readyz** returns an error or becomes healthy, the endpoint must have been removed or added. Probing every 5 or 10 seconds, with two successful requests to become healthy and three to become unhealthy, are well-tested values.

2. Application Ingress load balancer: Provides an ingress point for application traffic flowing in from outside the cluster. A working configuration for the Ingress router is required for an OpenShift Container Platform cluster.

Configure the following conditions:

- Layer 4 load balancing only. This can be referred to as Raw TCP or SSL Passthrough mode.
- A connection-based or session-based persistence is recommended, based on the options available and types of applications that will be hosted on the platform.

## TIP

If the true IP address of the client can be seen by the application Ingress load balancer, enabling source IP-based session persistence can improve performance for applications that use endto-end TLS encryption.

Configure the following ports on both the front and back of the load balancers:

Table 21.3. Application Ingress load balancer

| Port | <b>Internal</b> | External | <b>Description</b> |
|------|-----------------|----------|--------------------|
|      |                 |          |                    |

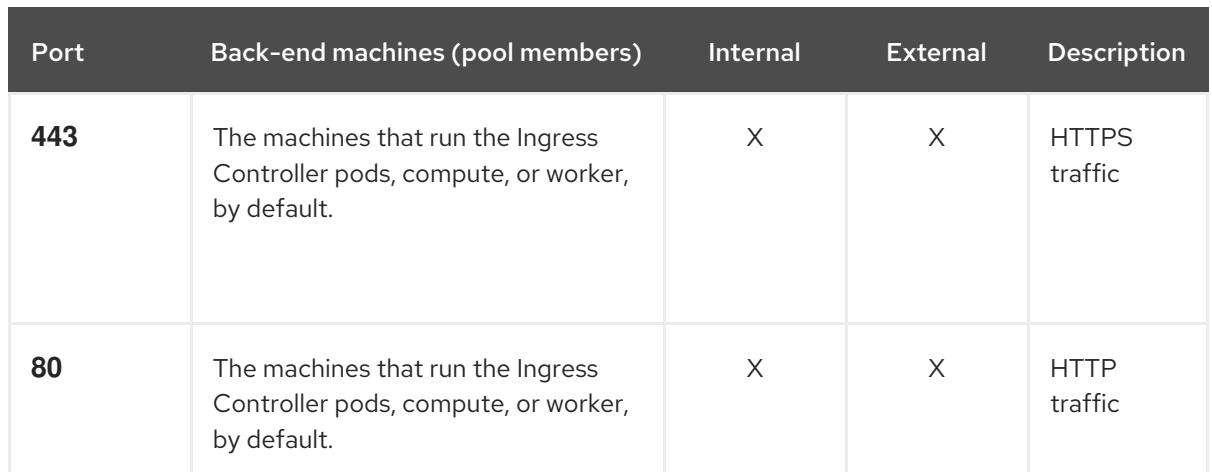

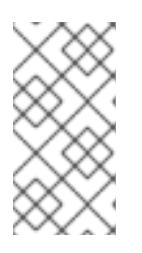

# **NOTE**

If you are deploying a three-node cluster with zero compute nodes, the Ingress Controller pods run on the control plane nodes. In three-node cluster deployments, you must configure your application Ingress load balancer to route HTTP and HTTPS traffic to the control plane nodes.

## 21.3.2.4.1. Example load balancer configuration for clusters that are deployed with user-managed load balancers

This section provides an example API and application Ingress load balancer configuration that meets the load balancing requirements for clusters that are deployed with user-managed load balancers. The sample is an **/etc/haproxy/haproxy.cfg** configuration for an HAProxy load balancer. The example is not meant to provide advice for choosing one load balancing solution over another.

In the example, the same load balancer is used for the Kubernetes API and application ingress traffic. In production scenarios, you can deploy the API and application ingress load balancers separately so that you can scale the load balancer infrastructure for each in isolation.

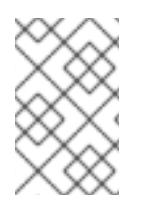

# **NOTE**

If you are using HAProxy as a load balancer and SELinux is set to **enforcing**, you must ensure that the HAProxy service can bind to the configured TCP port by running **setsebool -P haproxy\_connect\_any=1**.

Example 21.1. Sample API and application Ingress load balancer configuration

global log 127.0.0.1 local2 pidfile /var/run/haproxy.pid maxconn 4000 daemon defaults mode http log alobal option dontlognull option http-server-close option redispatch retries 3 timeout http-request 10s

<span id="page-3107-5"></span><span id="page-3107-4"></span><span id="page-3107-3"></span><span id="page-3107-2"></span><span id="page-3107-1"></span><span id="page-3107-0"></span>[1](#page-3107-0) [2](#page-3107-1) [4](#page-3107-2) The bootstrap entries must be in place before the OpenShift Container Platform cluster [3](#page-3107-3) [5](#page-3107-4) [6](#page-3107-5) Port **6443** handles the Kubernetes API traffic and points to the control plane machines. installation and they must be removed after the bootstrap process is complete. Port **22623** handles the machine config server traffic and points to the control plane machines. Port **443** handles the HTTPS traffic and points to the machines that run the Ingress Controller pods. The Ingress Controller pods run on the compute machines by default. Port **80** handles the HTTP traffic and points to the machines that run the Ingress Controller pods. The Ingress Controller pods run on the compute machines by default. timeout queue 1m timeout connect 10s timeout client 1m timeout server 1m timeout http-keep-alive 10s timeout check 10s maxconn 3000 listen api-server-6443 **1** bind \*:6443 mode tcp option httpchk GET /readyz HTTP/1.0 option log-health-checks balance roundrobin server bootstrap bootstrap.ocp4.example.com:6443 verify none check check-ssl inter 10s fall 2 rise 3 backup **2** server master0 master0.ocp4.example.com:6443 weight 1 verify none check check-ssl inter 10s fall 2 rise 3 server master1 master1.ocp4.example.com:6443 weight 1 verify none check check-ssl inter 10s fall 2 rise 3 server master2 master2.ocp4.example.com:6443 weight 1 verify none check check-ssl inter 10s fall 2 rise 3 listen machine-config-server-22623 **3** bind \*:22623 mode tcp server bootstrap bootstrap.ocp4.example.com:22623 check inter 1s backup **4** server master0 master0.ocp4.example.com:22623 check inter 1s server master1 master1.ocp4.example.com:22623 check inter 1s server master2 master2.ocp4.example.com:22623 check inter 1s listen ingress-router-443 **5** bind \*:443 mode tcp balance source server compute0 compute0.ocp4.example.com:443 check inter 1s server compute1 compute1.ocp4.example.com:443 check inter 1s listen ingress-router-80 **6** bind \*:80 mode tcp balance source server compute0 compute0.ocp4.example.com:80 check inter 1s server compute1 compute1.ocp4.example.com:80 check inter 1s

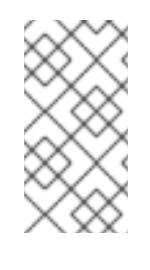

# NOTE

If you are deploying a three-node cluster with zero compute nodes, the Ingress Controller pods run on the control plane nodes. In three-node cluster deployments, you must configure your application Ingress load balancer to route HTTP and HTTPS traffic to the control plane nodes.

## TIP

If you are using HAProxy as a load balancer, you can check that the **haproxy** process is listening on ports **6443**, **22623**, **443**, and **80** by running **netstat -nltupe** on the HAProxy node.

# 21.3.3. Internet access for OpenShift Container Platform

In OpenShift Container Platform 4.15, you require access to the internet to install your cluster.

You must have internet access to:

- Access [OpenShift](https://console.redhat.com/openshift) Cluster Manager to download the installation program and perform subscription management. If the cluster has internet access and you do not disable Telemetry, that service automatically entitles your cluster.
- Access [Quay.io](http://quay.io) to obtain the packages that are required to install your cluster.
- Obtain the packages that are required to perform cluster updates.

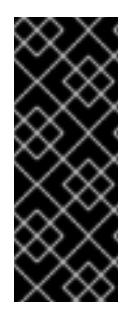

## IMPORTANT

If your cluster cannot have direct internet access, you can perform a restricted network installation on some types of infrastructure that you provision. During that process, you download the required content and use it to populate a mirror registry with the installation packages. With some installation types, the environment that you install your cluster in will not require internet access. Before you update the cluster, you update the content of the mirror registry.

# 21.3.4. Enabling Swift on RHOSP

Swift is operated by a user account with the **swiftoperator** role. Add the role to an account before you run the installation program.

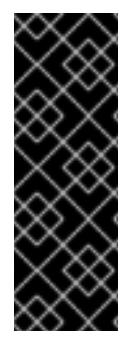

# IMPORTANT

If the Red Hat [OpenStack](https://access.redhat.com/documentation/en-us/red_hat_openstack_platform/16.0/html-single/storage_guide/index#ch-manage-containers) Platform (RHOSP) object storage service , commonly known as Swift, is available, OpenShift Container Platform uses it as the image registry storage. If it is unavailable, the installation program relies on the RHOSP block storage service, commonly known as Cinder.

If Swift is present and you want to use it, you must enable access to it. If it is not present, or if you do not want to use it, skip this section.

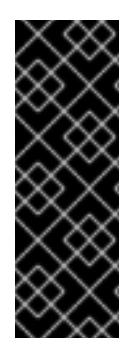

# IMPORTANT

RHOSP 17 sets the **rgw\_max\_attr\_size** parameter of Ceph RGW to 256 characters. This setting causes issues with uploading container images to the OpenShift Container Platform registry. You must set the value of **rgw\_max\_attr\_size** to at least 1024 characters.

Before installation, check if your RHOSP deployment is affected by this problem. If it is, reconfigure Ceph RGW.

#### **Prerequisites**

- You have a RHOSP administrator account on the target environment.
- The Swift service is installed.
- On Ceph [RGW,](https://access.redhat.com/documentation/en-us/red_hat_openstack_platform/16.0/html-single/deploying_an_overcloud_with_containerized_red_hat_ceph/index#ceph-rgw) the **account in url** option is enabled.

#### Procedure

To enable Swift on RHOSP:

1. As an administrator in the RHOSP CLI, add the **swiftoperator** role to the account that will access Swift:

\$ openstack role add --user <user> --project <project> swiftoperator

Your RHOSP deployment can now use Swift for the image registry.

# 21.3.5. Configuring an image registry with custom storage on clusters that run on **RHOSP**

After you install a cluster on Red Hat OpenStack Platform (RHOSP), you can use a Cinder volume that is in a specific availability zone for registry storage.

#### Procedure

1. Create a YAML file that specifies the storage class and availability zone to use. For example:

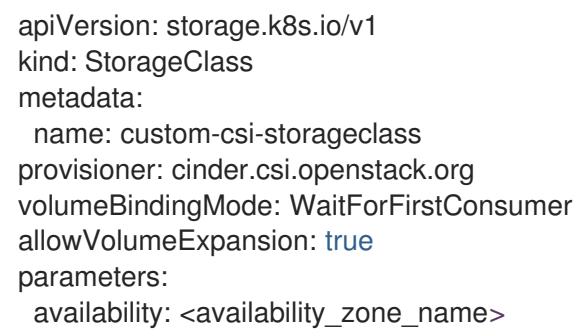

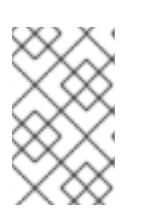

## **NOTE**

OpenShift Container Platform does not verify the existence of the availability zone you choose. Verify the name of the availability zone before you apply the configuration.

2. From a command line, apply the configuration:

\$ oc apply -f <storage\_class\_file\_name>

#### Example output

- storageclass.storage.k8s.io/custom-csi-storageclass created
- 3. Create a YAML file that specifies a persistent volume claim (PVC) that uses your storage class and the **openshift-image-registry** namespace. For example:

<span id="page-3110-0"></span>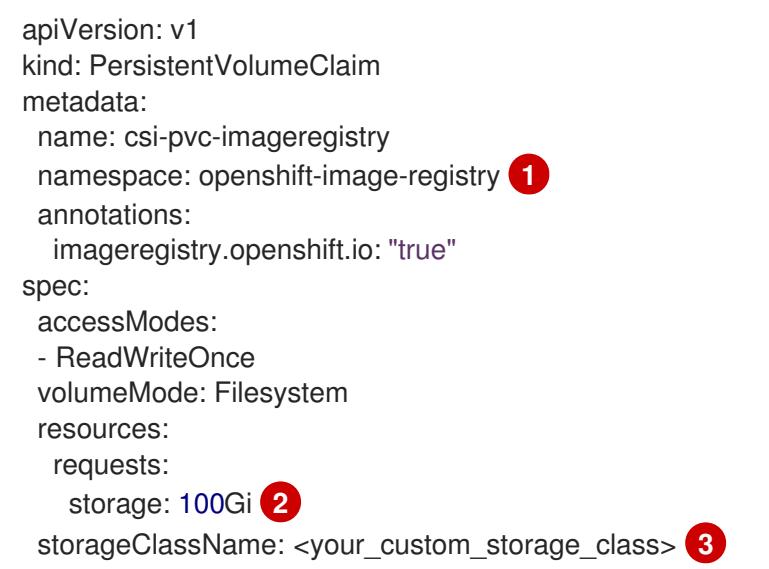

<span id="page-3110-2"></span><span id="page-3110-1"></span>Enter the namespace **openshift-image-registry**. This namespace allows the Cluster Image Registry Operator to consume the PVC.

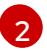

[1](#page-3110-0)

Optional: Adjust the volume size.

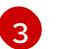

Enter the name of the storage class that you created.

4. From a command line, apply the configuration:

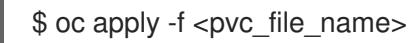

#### Example output

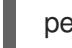

persistentvolumeclaim/csi-pvc-imageregistry created

5. Replace the original persistent volume claim in the image registry configuration with the new claim:

\$ oc patch configs.imageregistry.operator.openshift.io/cluster --type 'json' -p='[{"op": "replace", "path": "/spec/storage/pvc/claim", "value": "csi-pvc-imageregistry"}]'

#### Example output

config.imageregistry.operator.openshift.io/cluster patched

Over the next several minutes, the configuration is updated.

#### Verification

To confirm that the registry is using the resources that you defined:

1. Verify that the PVC claim value is identical to the name that you provided in your PVC definition:

\$ oc get configs.imageregistry.operator.openshift.io/cluster -o yaml

#### Example output

```
...
status:
  ...
  managementState: Managed
  pvc:
   claim: csi-pvc-imageregistry
...
```
2. Verify that the status of the PVC is **Bound**:

\$ oc get pvc -n openshift-image-registry csi-pvc-imageregistry

#### Example output

NAME STATUS VOLUME CAPACITY ACCESS MODES STORAGECLASS AGE csi-pvc-imageregistry Bound pvc-72a8f9c9-f462-11e8-b6b6-fa163e18b7b5 100Gi RWO custom-csi-storageclass 11m

## 21.3.6. Verifying external network access

The OpenShift Container Platform installation process requires external network access. You must provide an external network value to it, or deployment fails. Before you begin the process, verify that a network with the external router type exists in Red Hat OpenStack Platform (RHOSP).

#### Prerequisites

Configure [OpenStack's](https://docs.openstack.org/neutron/rocky/admin/config-dns-res.html#case-2-dhcp-agents-forward-dns-queries-from-instances) networking service to have DHCP agents forward instances' DNS queries

#### Procedure

1. Using the RHOSP CLI, verify the name and ID of the 'External' network:

\$ openstack network list --long -c ID -c Name -c "Router Type"

#### Example output

+--------------------------------------+----------------+-------------+ | ID | Name | Router Type | +--------------------------------------+----------------+-------------+ | 148a8023-62a7-4672-b018-003462f8d7dc | public\_network | External | +--------------------------------------+----------------+-------------+

A network with an external router type appears in the network list. If at least one does not, see [Creating](https://access.redhat.com/documentation/en-us/red_hat_openstack_platform/16.0/html/director_installation_and_usage/performing-overcloud-post-installation-tasks#creating-a-default-floating-ip-network) a default floating IP network and [Creating](https://access.redhat.com/documentation/en-us/red_hat_openstack_platform/16.0/html/director_installation_and_usage/performing-overcloud-post-installation-tasks#creating-a-default-provider-network) a default provider network .

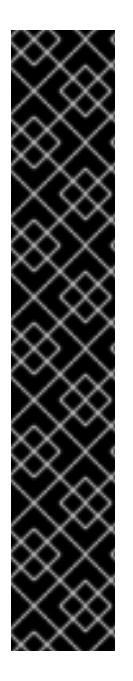

# IMPORTANT

If the external network's CIDR range overlaps one of the default network ranges, you must change the matching network ranges in the **install-config.yaml** file before you start the installation process.

The default network ranges are:

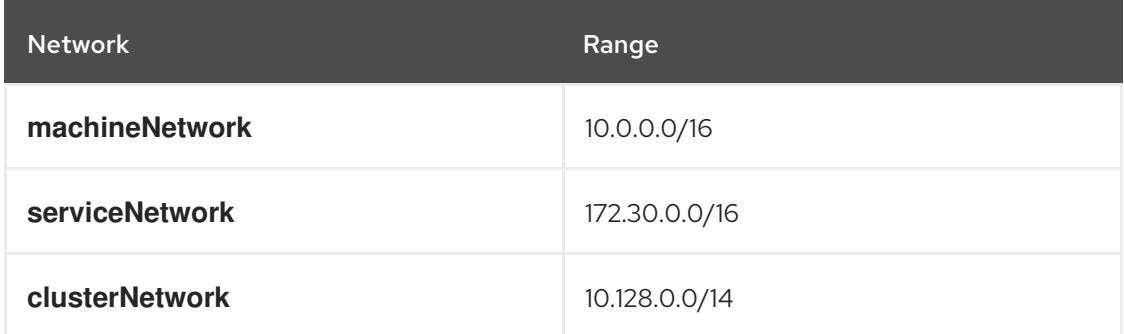

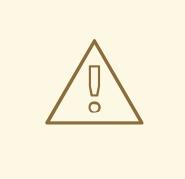

## WARNING

If the installation program finds multiple networks with the same name, it sets one of them at random. To avoid this behavior, create unique names for resources in RHOSP.

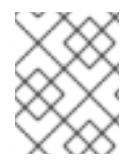

# **NOTE**

If the Neutron trunk service plugin is enabled, a trunk port is created by default. For more information, see [Neutron](https://wiki.openstack.org/wiki/Neutron/TrunkPort) trunk port.

# 21.3.7. Defining parameters for the installation program

The OpenShift Container Platform installation program relies on a file that is called **clouds.yaml**. The file describes Red Hat OpenStack Platform (RHOSP) configuration parameters, including the project name, log in information, and authorization service URLs.

## Procedure

- 1. Create the **clouds.yaml** file:
	- If your RHOSP distribution includes the Horizon web UI, generate a **clouds.yaml** file in it.

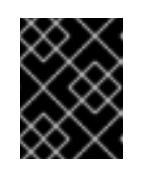

# IMPORTANT

Remember to add a password to the **auth** field. You can also keep secrets in a [separate](https://docs.openstack.org/os-client-config/latest/user/configuration.html#splitting-secrets) file from **clouds.yaml**.

If your RHOSP distribution does not include the Horizon web UI, or you do not want to use Horizon, create the file yourself. For detailed information about **clouds.yaml**, see Config files in the RHOSP [documentation.](https://docs.openstack.org/openstacksdk/latest/user/config/configuration.html#config-files)

clouds: shiftstack: auth: auth\_url: http://10.10.14.42:5000/v3 project\_name: shiftstack username: <username> password: <password> user\_domain\_name: Default project\_domain\_name: Default dev-env: region\_name: RegionOne auth: username: <username> password: <password> project\_name: 'devonly' auth\_url: 'https://10.10.14.22:5001/v2.0'

- 2. If your RHOSP installation uses self-signed certificate authority (CA) certificates for endpoint authentication:
	- a. Copy the certificate authority file to your machine.
	- b. Add the **cacerts** key to the **clouds.yaml** file. The value must be an absolute, non-rootaccessible path to the CA certificate:

clouds: shiftstack: ... cacert: "/etc/pki/ca-trust/source/anchors/ca.crt.pem"

#### TIP

After you run the installer with a custom CA certificate, you can update the certificate by editing the value of the **ca-cert.pem** key in the **cloud-provider-config** keymap. On a command line, run:

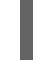

\$ oc edit configmap -n openshift-config cloud-provider-config

- 3. Place the **clouds.yaml** file in one of the following locations:
	- a. The value of the **OS\_CLIENT\_CONFIG\_FILE** environment variable
	- b. The current directory
	- c. A Unix-specific user configuration directory, for example **~/.config/openstack/clouds.yaml**

d. A Unix-specific site configuration directory, for example **/etc/openstack/clouds.yaml** The installation program searches for **clouds.yaml** in that order.

# 21.3.8. Setting OpenStack Cloud Controller Manager options

Optionally, you can edit the OpenStack Cloud Controller Manager (CCM) configuration for your cluster. This configuration controls how OpenShift Container Platform interacts with Red Hat OpenStack Platform (RHOSP).

For a complete list of configuration parameters, see the "OpenStack Cloud Controller Manager reference guide" page in the "Installing on OpenStack" documentation.

#### Procedure

[1](#page-3114-0)

[2](#page-3114-1)

[3](#page-3114-2)

[4](#page-3114-3)

 $5<sup>1</sup>$  $5<sup>1</sup>$ 

1. If you have not already generated manifest files for your cluster, generate them by running the following command:

\$ openshift-install --dir <destination\_directory> create manifests

2. In a text editor, open the cloud-provider configuration manifest file. For example:

\$ vi openshift/manifests/cloud-provider-config.yaml

3. Modify the options according to the CCM reference guide. Configuring Octavia for load balancing is a common case. For example:

<span id="page-3114-2"></span><span id="page-3114-1"></span><span id="page-3114-0"></span>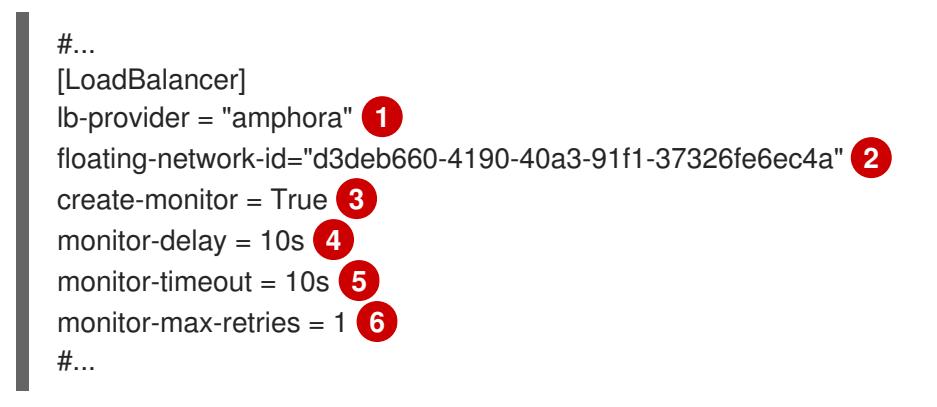

<span id="page-3114-5"></span><span id="page-3114-4"></span><span id="page-3114-3"></span>This property sets the Octavia provider that your load balancer uses. It accepts **"ovn"** or **"amphora"** as values. If you choose to use OVN, you must also set **lb-method** to **SOURCE\_IP\_PORT**.

This property is required if you want to use multiple external networks with your cluster. The cloud provider creates floating IP addresses on the network that is specified here.

This property controls whether the cloud provider creates health monitors for Octavia load balancers. Set the value to **True** to create health monitors. As of RHOSP 16.2, this feature is only available for the Amphora provider.

This property sets the frequency with which endpoints are monitored. The value must be in the **time.ParseDuration()** format. This property is required if the value of the **createmonitor** property is **True**.

This property sets the time that monitoring requests are open before timing out. The value must be in the **time.ParseDuration()** format. This property is required if the value of the **create-monitor** property is **True**.

This property defines how many successful monitoring requests are required before a load balancer is marked as online. The value must be an integer. This property is required if the

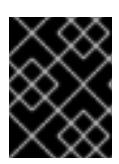

## IMPORTANT

Prior to saving your changes, verify that the file is structured correctly. Clusters might fail if properties are not placed in the appropriate section.

## IMPORTANT

You must set the value of the **create-monitor** property to **True** if you use services that have the value of the **.spec.externalTrafficPolicy** property set to **Local**. The OVN Octavia provider in RHOSP 16.2 does not support health monitors. Therefore, services that have **ETP** parameter values set to **Local** might not respond when the **lb-provider** value is set to **"ovn"**.

4. Save the changes to the file and proceed with installation.

#### TIP

You can update your cloud provider configuration after you run the installer. On a command line, run:

\$ oc edit configmap -n openshift-config cloud-provider-config

After you save your changes, your cluster will take some time to reconfigure itself. The process is complete if none of your nodes have a **SchedulingDisabled** status.

## 21.3.9. Obtaining the installation program

Before you install OpenShift Container Platform, download the installation file on the host you are using for installation.

#### Prerequisites

You have a computer that runs Linux or macOS, with 500 MB of local disk space.

#### Procedure

- 1. Access the [Infrastructure](https://console.redhat.com/openshift/install) Provider page on the OpenShift Cluster Manager site. If you have a Red Hat account, log in with your credentials. If you do not, create an account.
- 2. Select your infrastructure provider.
- 3. Navigate to the page for your installation type, download the installation program that corresponds with your host operating system and architecture, and place the file in the directory where you will store the installation configuration files.

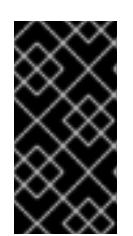

# IMPORTANT

The installation program creates several files on the computer that you use to install your cluster. You must keep the installation program and the files that the installation program creates after you finish installing the cluster. Both files are required to delete the cluster.

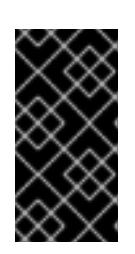

## IMPORTANT

Deleting the files created by the installation program does not remove your cluster, even if the cluster failed during installation. To remove your cluster, complete the OpenShift Container Platform uninstallation procedures for your specific cloud provider.

4. Extract the installation program. For example, on a computer that uses a Linux operating system, run the following command:

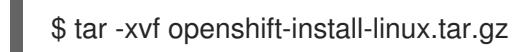

5. Download your installation pull secret from Red Hat [OpenShift](https://console.redhat.com/openshift/install/pull-secret) Cluster Manager . This pull secret allows you to authenticate with the services that are provided by the included authorities, including Quay.io, which serves the container images for OpenShift Container Platform components.

# 21.3.10. Creating the installation configuration file

You can customize the OpenShift Container Platform cluster you install on Red Hat OpenStack Platform (RHOSP).

#### Prerequisites

You have the OpenShift Container Platform installation program and the pull secret for your cluster.

#### Procedure

- 1. Create the **install-config.yaml** file.
	- a. Change to the directory that contains the installation program and run the following command:

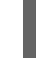

\$ ./openshift-install create install-config --dir <installation\_directory> **1**

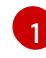

<span id="page-3116-0"></span>For **<installation directory>**, specify the directory name to store the files that the installation program creates.

When specifying the directory:

- Verify that the directory has the **execute** permission. This permission is required to run Terraform binaries under the installation directory.
- Use an empty directory. Some installation assets, such as bootstrap X.509 certificates, have short expiration intervals, therefore you must not reuse an installation directory. If

you want to reuse individual files from another cluster installation, you can copy them into your directory. However, the file names for the installation assets might change between releases. Use caution when copying installation files from an earlier OpenShift Container Platform version.

- b. At the prompts, provide the configuration details for your cloud:
	- i. Optional: Select an SSH key to use to access your cluster machines.

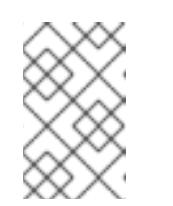

#### **NOTE**

For production OpenShift Container Platform clusters on which you want to perform installation debugging or disaster recovery, specify an SSH key that your **ssh-agent** process uses.

- ii. Select openstack as the platform to target.
- iii. Specify the Red Hat OpenStack Platform (RHOSP) external network name to use for installing the cluster.
- iv. Specify the floating IP address to use for external access to the OpenShift API.
- v. Specify a RHOSP flavor with at least 16 GB RAM to use for control plane nodes and 8 GB RAM for compute nodes.
- vi. Select the base domain to deploy the cluster to. All DNS records will be sub-domains of this base and will also include the cluster name.
- vii. Enter a name for your cluster. The name must be 14 or fewer characters long.
- 2. Modify the **install-config.yaml** file. You can find more information about the available parameters in the "Installation configuration parameters" section.
- 3. Back up the **install-config.yaml** file so that you can use it to install multiple clusters.

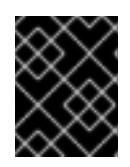

#### IMPORTANT

The **install-config.yaml** file is consumed during the installation process. If you want to reuse the file, you must back it up now.

#### Additional resources

**•** Installation [configuration](#page-3219-0) parameters for OpenStack

#### 21.3.10.1. Configuring the cluster-wide proxy during installation

Production environments can deny direct access to the internet and instead have an HTTP or HTTPS proxy available. You can configure a new OpenShift Container Platform cluster to use a proxy by configuring the proxy settings in the **install-config.yaml** file.

#### **Prerequisites**

- You have an existing **install-config.yaml** file.
- You reviewed the sites that your cluster requires access to and determined whether any of

them need to bypass the proxy. By default, all cluster egress traffic is proxied, including calls to hosting cloud provider APIs. You added sites to the **Proxy** object's **spec.noProxy** field to bypass the proxy if necessary.

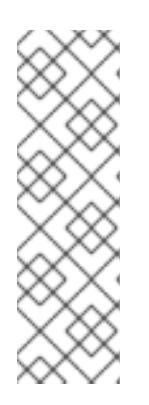

## **NOTE**

The **Proxy** object **status.noProxy** field is populated with the values of the **networking.machineNetwork[].cidr**, **networking.clusterNetwork[].cidr**, and **networking.serviceNetwork[]** fields from your installation configuration.

<span id="page-3118-4"></span>For installations on Amazon Web Services (AWS), Google Cloud Platform (GCP), Microsoft Azure, and Red Hat OpenStack Platform (RHOSP), the **Proxy** object **status.noProxy** field is also populated with the instance metadata endpoint (**169.254.169.254**).

#### Procedure

1. Edit your **install-config.yaml** file and add the proxy settings. For example:

<span id="page-3118-3"></span><span id="page-3118-2"></span><span id="page-3118-1"></span><span id="page-3118-0"></span>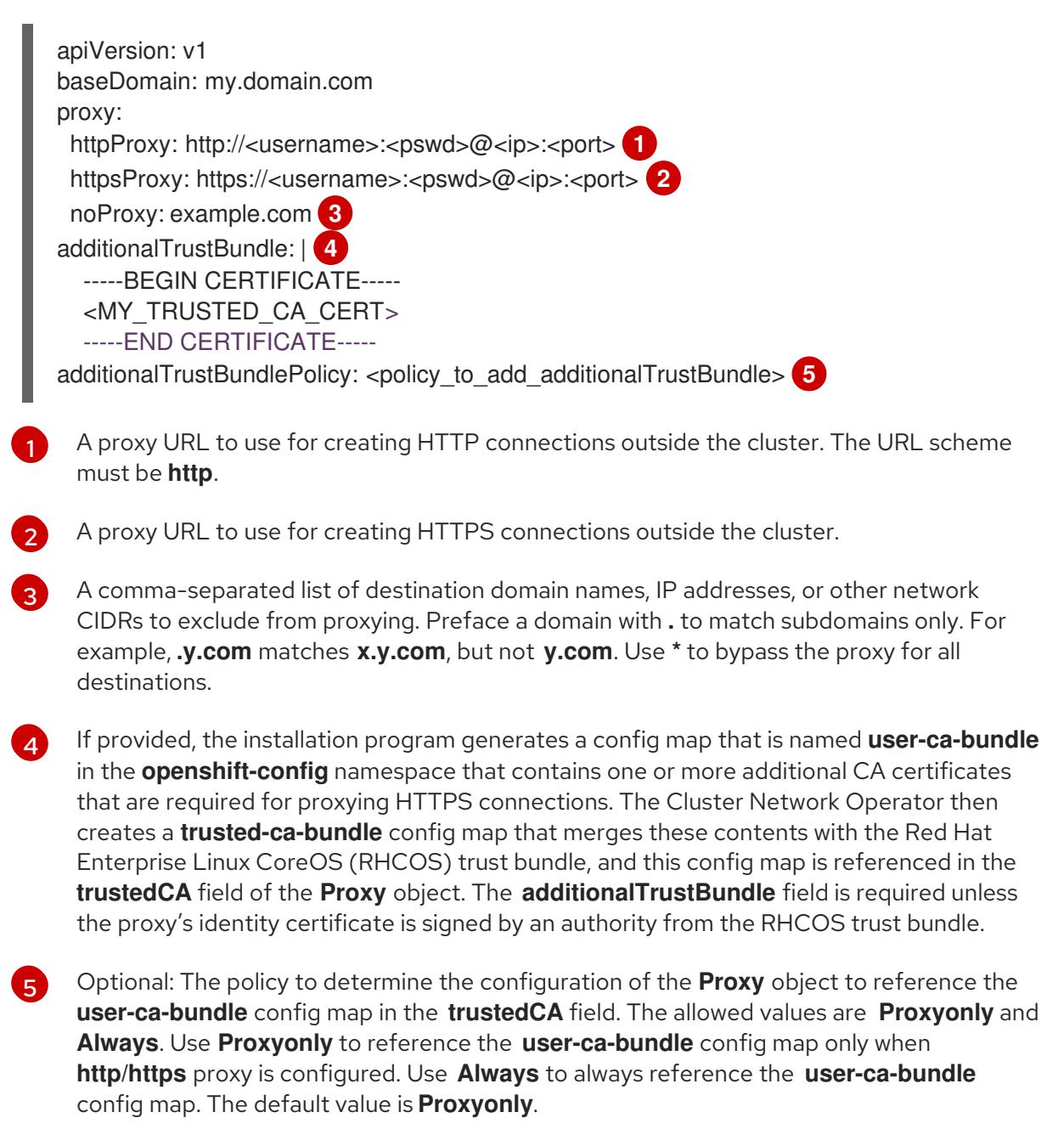

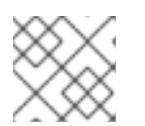

# **NOTE**

The installation program does not support the proxy **readinessEndpoints** field.

**NOTE** 

If the installer times out, restart and then complete the deployment by using the **wait-for** command of the installer. For example:

\$ ./openshift-install wait-for install-complete --log-level debug

2. Save the file and reference it when installing OpenShift Container Platform.

The installation program creates a cluster-wide proxy that is named **cluster** that uses the proxy settings in the provided **install-config.yaml** file. If no proxy settings are provided, a **cluster Proxy** object is still created, but it will have a nil **spec**.

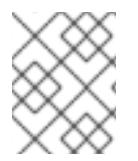

# **NOTE**

Only the **Proxy** object named **cluster** is supported, and no additional proxies can be created.

# 21.3.10.2. Custom subnets in RHOSP deployments

Optionally, you can deploy a cluster on a Red Hat OpenStack Platform (RHOSP) subnet of your choice. The subnet's GUID is passed as the value of **platform.openstack.machinesSubnet** in the **installconfig.yaml** file.

This subnet is used as the cluster's primary subnet. By default, nodes and ports are created on it. You can create nodes and ports on a different RHOSP subnet by setting the value of the **platform.openstack.machinesSubnet** property to the subnet's UUID.

Before you run the OpenShift Container Platform installer with a custom subnet, verify that your configuration meets the following requirements:

- The subnet that is used by **platform.openstack.machinesSubnet** has DHCP enabled.
- The CIDR of **platform.openstack.machinesSubnet** matches the CIDR of **networking.machineNetwork**.
- The installation program user has permission to create ports on this network, including ports with fixed IP addresses.

Clusters that use custom subnets have the following limitations:

- If you plan to install a cluster that uses floating IP addresses, the **platform.openstack.machinesSubnet** subnet must be attached to a router that is connected to the **externalNetwork** network.
- If the **platform.openstack.machinesSubnet** value is set in the **install-config.yaml** file, the installation program does not create a private network or subnet for your RHOSP machines.
- You cannot use the **platform.openstack.externalDNS** property at the same time as a custom subnet. To add DNS to a cluster that uses a custom subnet, configure DNS on the RHOSP network.

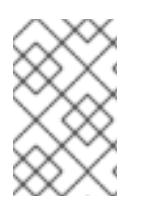

# **NOTE**

By default, the API VIP takes x.x.x.5 and the Ingress VIP takes x.x.x.7 from your network's CIDR block. To override these default values, set values for **platform.openstack.apiVIPs** and **platform.openstack.ingressVIPs** that are outside of the DHCP allocation pool.

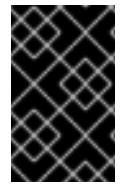

# IMPORTANT

The CIDR ranges for networks are not adjustable after cluster installation. Red Hat does not provide direct guidance on determining the range during cluster installation because it requires careful consideration of the number of created pods per namespace.

## 21.3.10.3. Deploying a cluster with bare metal machines

If you want your cluster to use bare metal machines, modify the **install-config.yaml** file. Your cluster can have both control plane and compute machines running on bare metal, or just compute machines.

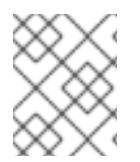

## **NOTE**

Be sure that your **install-config.yaml** file reflects whether the RHOSP network that you use for bare metal workers supports floating IP addresses or not.

#### Prerequisites

- The RHOSP Bare Metal service [\(Ironic\)](https://access.redhat.com/documentation/en-us/red_hat_openstack_platform/16.1/html/bare_metal_provisioning/index) is enabled and accessible via the RHOSP Compute API.
- Bare metal is available as a [RHOSP](https://access.redhat.com/documentation/en-us/red_hat_openstack_platform/16.1/html/bare_metal_provisioning/configuring-the-bare-metal-provisioning-service-after-deployment#creating-the-bare-metal-flavor_bare-metal-post-deployment) flavor.
- If your cluster runs on an RHOSP version that is more than 16.1.6 and less than 16.2.4, bare metal workers do not function due to a [known](https://bugzilla.redhat.com/show_bug.cgi?id=2033953) issue that causes the metadata service to be unavailable for services on OpenShift Container Platform nodes.
- The RHOSP network supports both VM and bare metal server attachment.
- Your network configuration does not rely on a provider network. Provider networks are not supported.
- If you want to deploy the machines on a pre-existing network, a RHOSP subnet is provisioned.
- If you want to deploy the machines on an installer-provisioned network, the RHOSP Bare Metal service (Ironic) is able to listen for and interact with Preboot eXecution Environment (PXE) boot machines that run on tenant networks.
- You created an **install-config.yaml** file as part of the OpenShift Container Platform installation process.

## Procedure

- 1. In the **install-config.yaml** file, edit the flavors for machines:
	- a. If you want to use bare-metal control plane machines, change the value of **controlPlane.platform.openstack.type** to a bare metal flavor.
	- b. Change the value of **compute.platform.openstack.type** to a bare metal flavor.

c. If you want to deploy your machines on a pre-existing network, change the value of **platform.openstack.machinesSubnet** to the RHOSP subnet UUID of the network. Control plane and compute machines must use the same subnet.

#### An example bare metal **install-config.yaml** file

<span id="page-3121-0"></span>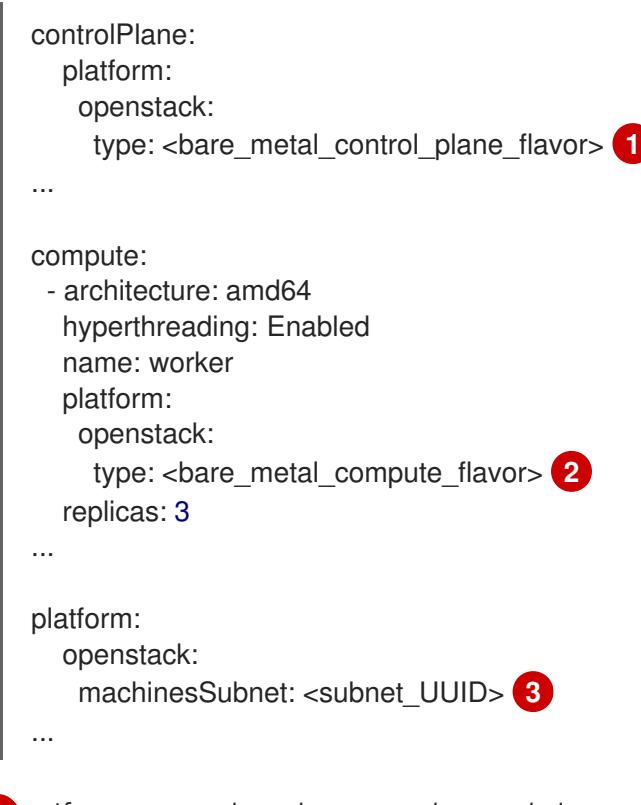

[1](#page-3121-0)

<span id="page-3121-2"></span><span id="page-3121-1"></span>If you want to have bare-metal control plane machines, change this value to a bare metal flavor.

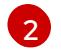

[3](#page-3121-2)

Change this value to a bare metal flavor to use for compute machines.

If you want to use a pre-existing network, change this value to the UUID of the RHOSP subnet.

Use the updated **install-config.yaml** file to complete the installation process. The compute machines that are created during deployment use the flavor that you added to the file.

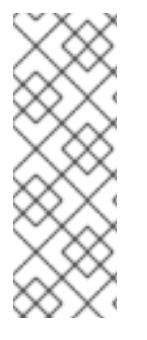

# **NOTE**

The installer may time out while waiting for bare metal machines to boot.

If the installer times out, restart and then complete the deployment by using the **wait-for** command of the installer. For example:

\$ ./openshift-install wait-for install-complete --log-level debug

# 21.3.10.4. Cluster deployment on RHOSP provider networks

You can deploy your OpenShift Container Platform clusters on Red Hat OpenStack Platform (RHOSP) with a primary network interface on a provider network. Provider networks are commonly used to give projects direct access to a public network that can be used to reach the internet. You can also share provider networks among projects as part of the network creation process.

RHOSP provider networks map directly to an existing physical network in the data center. A RHOSP administrator must create them.

In the following example, OpenShift Container Platform workloads are connected to a data center by using a provider network:

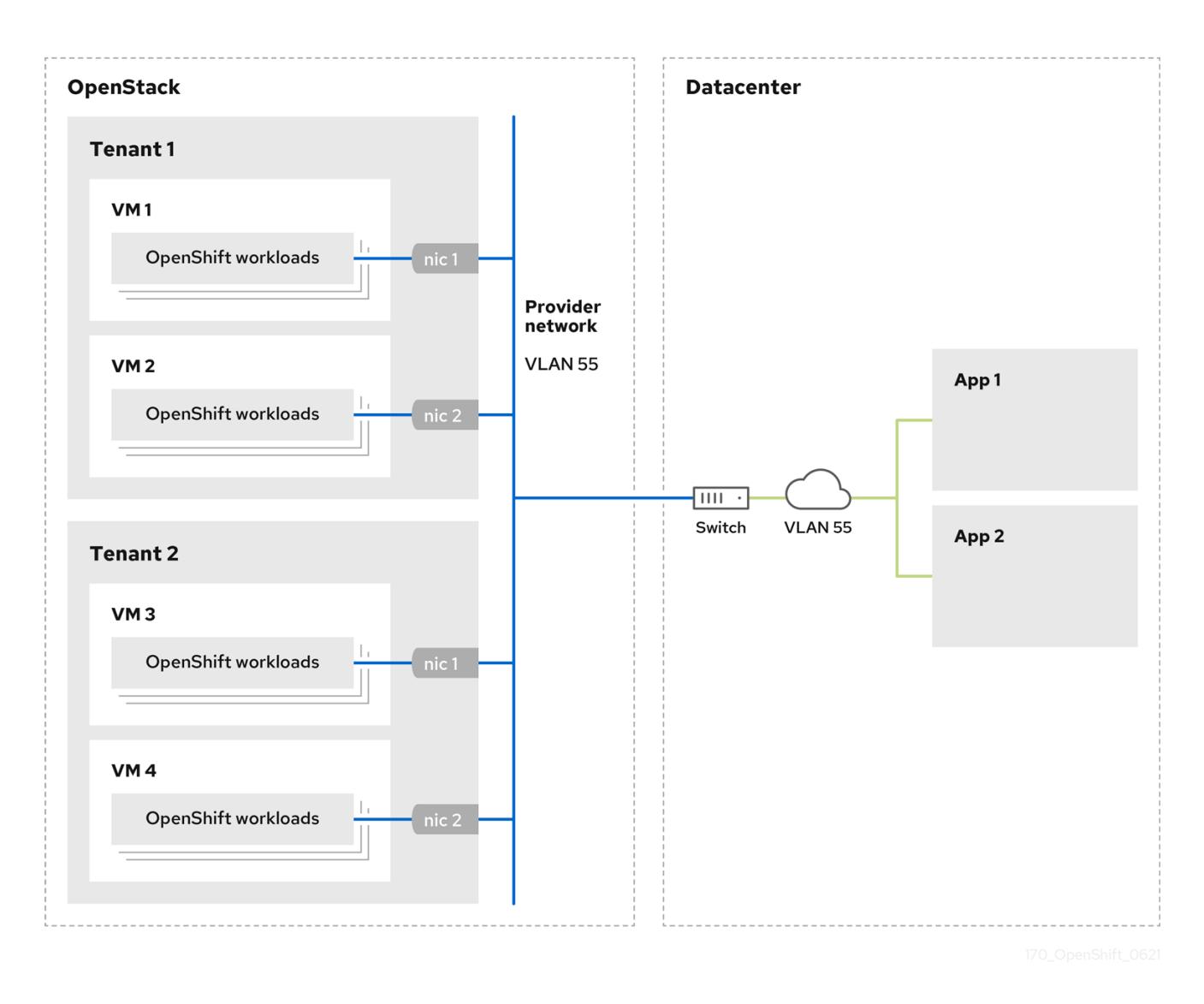

OpenShift Container Platform clusters that are installed on provider networks do not require tenant networks or floating IP addresses. The installer does not create these resources during installation.

Example provider network types include flat (untagged) and VLAN (802.1Q tagged).

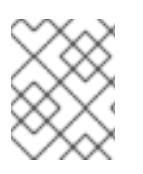

# **NOTE**

A cluster can support as many provider network connections as the network type allows. For example, VLAN networks typically support up to 4096 connections.

You can learn more about provider and tenant networks in the RHOSP [documentation](https://access.redhat.com/documentation/en-us/red_hat_openstack_platform/16.1/html/networking_guide/networking-overview_rhosp-network#tenant-provider-networks_network-overview).

#### 21.3.10.4.1. RHOSP provider network requirements for cluster installation

Before you install an OpenShift Container Platform cluster, your Red Hat OpenStack Platform (RHOSP) deployment and provider network must meet a number of conditions:

- The RHOSP [networking](https://access.redhat.com/documentation/en-us/red_hat_openstack_platform/16.1/html/networking_guide/networking-overview_rhosp-network#install-networking_network-overview) service (Neutron) is enabled and accessible through the RHOSP networking API.
- The RHOSP [networking](https://access.redhat.com/documentation/en-us/red_hat_openstack_platform/16.1/html/networking_guide/config-allowed-address-pairs_rhosp-network#overview-allow-addr-pairs_config-allowed-address-pairs) service has the port security and allowed address pairs extensions enabled.
- The provider network can be shared with other tenants.

#### TIP

Use the **openstack network create** command with the **--share** flag to create a network that can be shared.

The RHOSP project that you use to install the cluster must own the provider network, as well as an appropriate subnet.

#### TIP

To create a network for a project that is named "openshift," enter the following command

\$ openstack network create --project openshift

To create a subnet for a project that is named "openshift," enter the following command

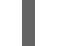

\$ openstack subnet create --project openshift

To learn more about creating networks on RHOSP, read the provider networks [documentation](https://access.redhat.com/documentation/en-us/red_hat_openstack_platform/16.1/html/networking_guide/networking-overview_rhosp-network#tenant-provider-networks_network-overview) .

If the cluster is owned by the **admin** user, you must run the installer as that user to create ports on the network.

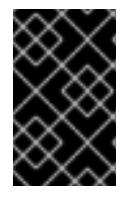

#### IMPORTANT

Provider networks must be owned by the RHOSP project that is used to create the cluster. If they are not, the RHOSP Compute service (Nova) cannot request a port from that network.

Verify that the provider network can reach the RHOSP metadata service IP address, which is **169.254.169.254** by default.

Depending on your RHOSP SDN and networking service configuration, you might need to provide the route when you create the subnet. For example:

\$ openstack subnet create --dhcp --host-route destination=169.254.169.254/32,gateway=192.0.2.2 ...

Optional: To secure the network, create [role-based](https://access.redhat.com/documentation/en-us/red_hat_openstack_platform/16.1/html/networking_guide/config-rbac-policies_rhosp-network#proc_create-rbac-policies_config-rbac-policies) access control (RBAC) rules that limit network access to a single project.

#### 21.3.10.4.2. Deploying a cluster that has a primary interface on a provider network

You can deploy an OpenShift Container Platform cluster that has its primary network interface on an Red Hat OpenStack Platform (RHOSP) provider network.

#### Prerequisites

Your Red Hat OpenStack Platform (RHOSP) deployment is configured as described by "RHOSP provider network requirements for cluster installation".

#### Procedure

- 1. In a text editor, open the **install-config.yaml** file.
- 2. Set the value of the **platform.openstack.apiVIPs** property to the IP address for the API VIP.
- 3. Set the value of the **platform.openstack.ingressVIPs** property to the IP address for the Ingress VIP.
- 4. Set the value of the **platform.openstack.machinesSubnet** property to the UUID of the provider network subnet.
- 5. Set the value of the **networking.machineNetwork.cidr** property to the CIDR block of the provider network subnet.

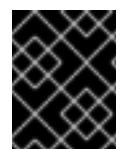

## IMPORTANT

The **platform.openstack.apiVIPs** and **platform.openstack.ingressVIPs** properties must both be unassigned IP addresses from the **networking.machineNetwork.cidr** block.

Section of an installation configuration file for a cluster that relies on a RHOSP provider network

```
...
platform:
 openstack:
  apiVIPs: 1
   - 192.0.2.13
  ingressVIPs: 2
   - 192.0.2.23
  machinesSubnet: fa806b2f-ac49-4bce-b9db-124bc64209bf
  # ...
networking:
 machineNetwork:
 - cidr: 192.0.2.0/24
```
[1](#page-3124-0) [2](#page-3124-1) In OpenShift Container Platform 4.12 and later, the **apiVIP** and **ingressVIP** configuration settings are deprecated. Instead, use a list format to enter values in the **apiVIPs** and **ingressVIPs** configuration settings.

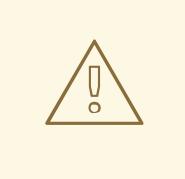

## WARNING

You cannot set the **platform.openstack.externalNetwork** or **platform.openstack.externalDNS** parameters while using a provider network for the primary network interface.

When you deploy the cluster, the installer uses the **install-config.yaml** file to deploy the cluster on the provider network.

#### TIP

You can add additional networks, including provider networks, to the **platform.openstack.additionalNetworkIDs** list.

After you deploy your cluster, you can attach pods to additional networks. For more information, see [Understanding](https://access.redhat.com/documentation/en-us/openshift_container_platform/4.15/html-single/networking/#understanding-multiple-networks) multiple networks .

#### 21.3.10.5. Sample customized install-config.yaml file for RHOSP

The following example **install-config.yaml** files demonstrate all of the possible Red Hat OpenStack Platform (RHOSP) customization options.

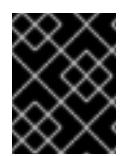

## IMPORTANT

This sample file is provided for reference only. You must obtain your **install-config.yaml** file by using the installation program.

#### Example 21.2. Example single stack**install-config.yaml** file

apiVersion: v1 baseDomain: example.com controlPlane: name: master platform: {} replicas: 3 compute: - name: worker platform: openstack: type: ml.large replicas: 3 metadata: name: example networking: clusterNetwork: - cidr: 10.128.0.0/14 hostPrefix: 23 machineNetwork: - cidr: 10.0.0.0/16

serviceNetwork: - 172.30.0.0/16 networkType: OVNKubernetes platform: openstack: cloud: mycloud externalNetwork: external computeFlavor: m1.xlarge apiFloatingIP: 128.0.0.1

fips: false

pullSecret: '{"auths": ...}' sshKey: ssh-ed25519 AAAA...

#### Example 21.3. Example dual stack **install-config.yaml** file

apiVersion: v1 baseDomain: example.com controlPlane: name: master platform: {} replicas: 3 compute: - name: worker platform: openstack: type: ml.large replicas: 3 metadata: name: example networking: clusterNetwork: - cidr: 10.128.0.0/14 hostPrefix: 23 - cidr: fd01::/48 hostPrefix: 64 machineNetwork: - cidr: 192.168.25.0/24 - cidr: fd2e:6f44:5dd8:c956::/64 serviceNetwork:  $-172.30.0.0/16$ - fd02::/112 networkType: OVNKubernetes platform: openstack: cloud: mycloud externalNetwork: external computeFlavor: m1.xlarge apiVIPs: - 192.168.25.10 - fd2e:6f44:5dd8:c956:f816:3eff:fec3:5955 ingressVIPs: - 192.168.25.132 - fd2e:6f44:5dd8:c956:f816:3eff:fe40:aecb controlPlanePort:

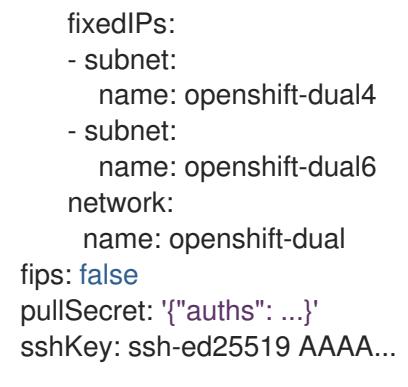

## 21.3.10.6. Optional: Configuring a cluster with dual-stack networking

You can create a dual-stack cluster on RHOSP. However, the dual-stack configuration is enabled only if you are using an RHOSP network with IPv4 and IPv6 subnets.

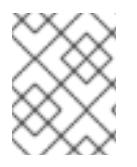

## **NOTE**

RHOSP does not support the conversion of an IPv4 single-stack cluster to a dual-stack cluster network.

#### 21.3.10.6.1. Deploying the dual-stack cluster

#### Procedure

1. Create a network with IPv4 and IPv6 subnets. The available address modes for the **ipv6-ramode** and **ipv6-address-mode** fields are: **dhcpv6-stateful**, **dhcpv6-stateless**, and **slaac**.

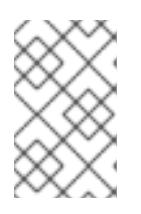

#### **NOTE**

The dualstack network MTU must accommodate both the minimum MTU for IPv6, which is 1280, and the OVN-Kubernetes encapsulation overhead, which is 100.

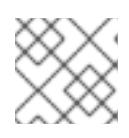

## **NOTE**

DHCP must be enabled on the subnets.

- 2. Create the API and Ingress VIPs ports.
- 3. Add the IPv6 subnet to the router to enable router advertisements. If you are using a provider network, you can enable router advertisements by adding the network as an external gateway, which also enables external connectivity.
- 4. To configure IPv4 and IPv6 address endpoints for cluster nodes, edit the **install-config.yaml** file. The following is an example of an **install-config.yaml** file:

#### Example **install-config.yaml**

apiVersion: v1 baseDomain: mydomain.test compute:

<span id="page-3128-2"></span><span id="page-3128-1"></span><span id="page-3128-0"></span>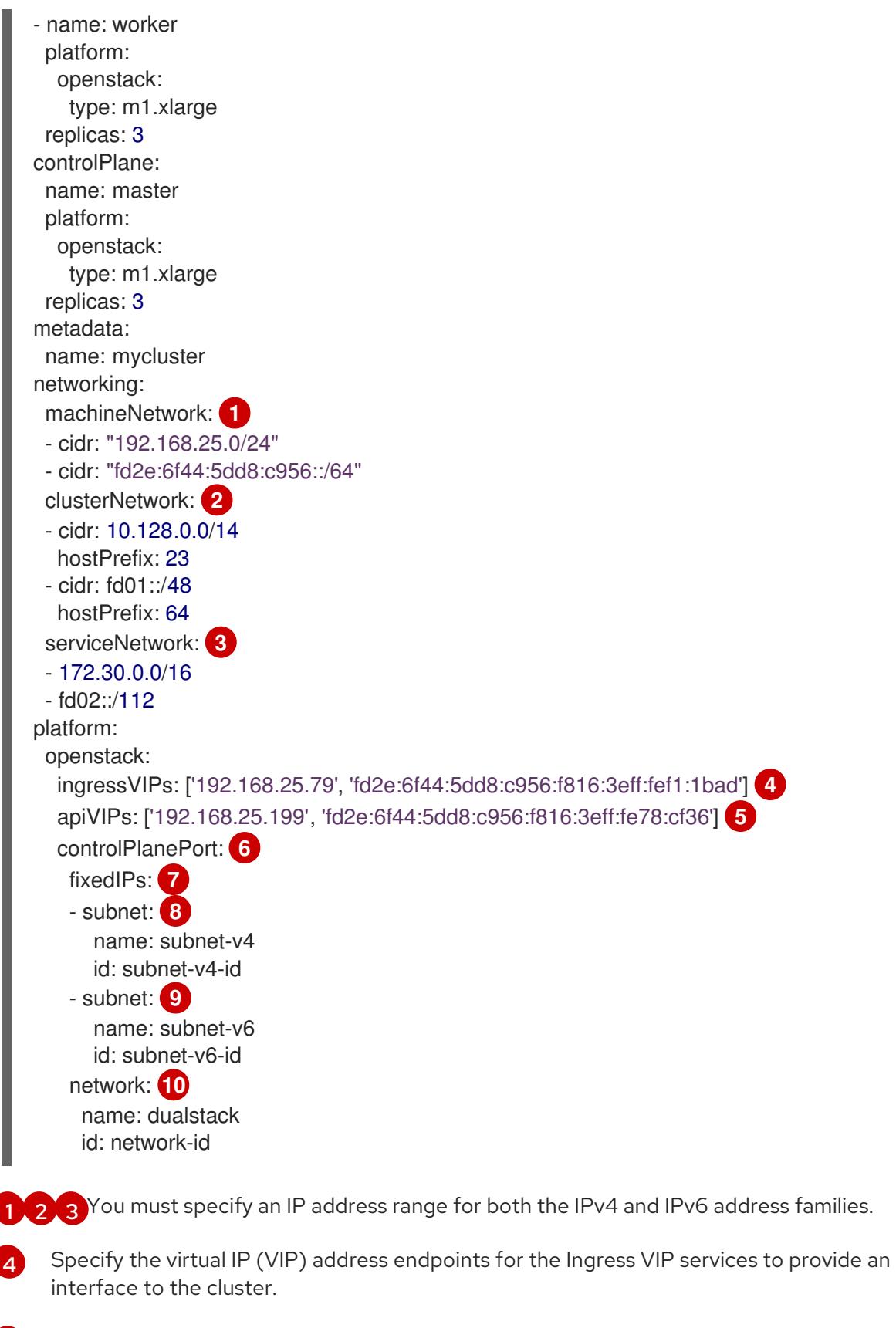

<span id="page-3128-9"></span><span id="page-3128-8"></span><span id="page-3128-7"></span><span id="page-3128-6"></span><span id="page-3128-5"></span><span id="page-3128-4"></span><span id="page-3128-3"></span>Specify the virtual IP (VIP) address endpoints for the API VIP services to provide an interface to the cluster.

[6](#page-3128-5)

[7](#page-3128-6)

[5](#page-3128-4)

Specify the dual-stack network details that are used by all of the nodes across the cluster.

The CIDR of any subnet specified in this field must match the CIDRs listed on **networks.machineNetwork**.

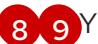

[8](#page-3128-7) [9](#page-3128-8) You can specify a value for either **name** or **id**, or both.

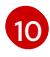

Specifying the **network** under the **ControlPlanePort** field is optional.

Alternatively, if you want an IPv6 primary dual-stack cluster, edit the **install-config.yaml** file following the example below:

#### Example **install-config.yaml**

<span id="page-3129-1"></span><span id="page-3129-0"></span>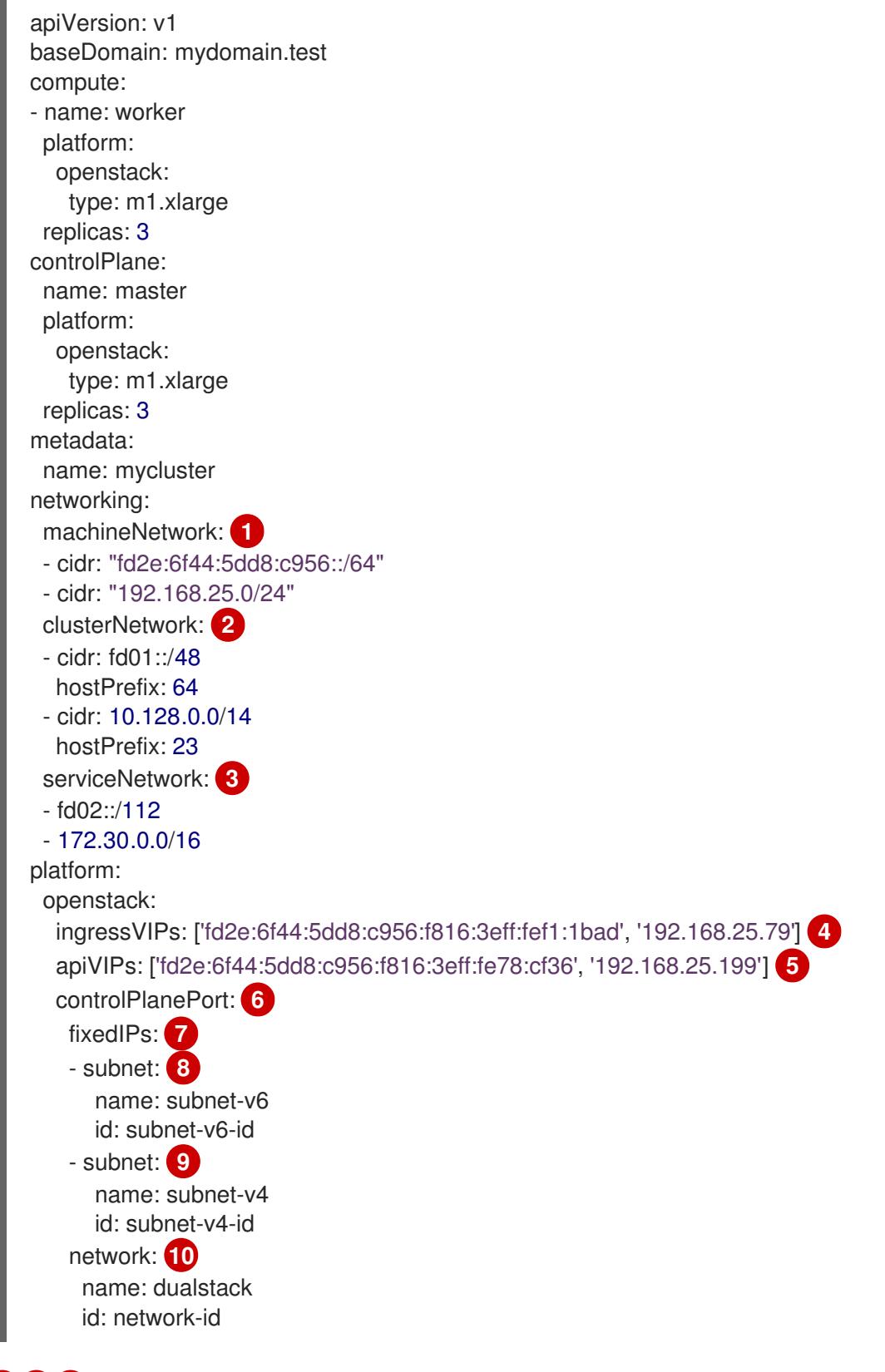

<span id="page-3129-9"></span><span id="page-3129-8"></span><span id="page-3129-7"></span><span id="page-3129-6"></span><span id="page-3129-5"></span><span id="page-3129-4"></span><span id="page-3129-3"></span><span id="page-3129-2"></span>[1](#page-3129-0) [2](#page-3129-1) [3](#page-3129-2) You must specify an IP address range for both the IPv4 and IPv6 address families.

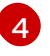

Specify the virtual IP (VIP) address endpoints for the Ingress VIP services to provide an interface to the cluster.

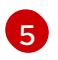

Specify the virtual IP (VIP) address endpoints for the API VIP services to provide an interface to the cluster.

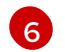

Specify the dual-stack network details that are used by all the nodes across the cluster.

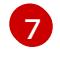

The CIDR of any subnet specified in this field must match the CIDRs listed on **networks.machineNetwork**.

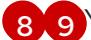

[8](#page-3129-7) [9](#page-3129-8) You can specify a value for either **name** or **id**, or both.

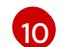

Specifying the **network** under the **ControlPlanePort** field is optional.

## 21.3.10.7. Installation configuration for a cluster on OpenStack with a user-managed load balancer

The following example **install-config.yaml** file demonstrates how to configure a cluster that uses an external, user-managed load balancer rather than the default internal load balancer.

<span id="page-3130-1"></span><span id="page-3130-0"></span>apiVersion: v1 baseDomain: mydomain.test compute: - name: worker platform: openstack: type: m1.xlarge replicas: 3 controlPlane: name: master platform: openstack: type: m1.xlarge replicas: 3 metadata: name: mycluster networking: clusterNetwork: - cidr: 10.128.0.0/14 hostPrefix: 23 machineNetwork: - cidr: 192.168.10.0/24 platform: openstack: cloud: mycloud machinesSubnet: 8586bf1a-cc3c-4d40-bdf6-c243decc603a **1** apiVIPs: - 192.168.10.5 ingressVIPs: - 192.168.10.7 loadBalancer: type: UserManaged **2**

[1](#page-3130-0) Regardless of which load balancer you use, the load balancer is deployed to this subnet.

[2](#page-3130-1) The **UserManaged** value indicates that you are using an user-managed load balancer.

#### 21.3.11. Generating a key pair for cluster node SSH access

During an OpenShift Container Platform installation, you can provide an SSH public key to the installation program. The key is passed to the Red Hat Enterprise Linux CoreOS (RHCOS) nodes through their Ignition config files and is used to authenticate SSH access to the nodes. The key is added to the **~/.ssh/authorized\_keys** list for the **core** user on each node, which enables password-less authentication.

After the key is passed to the nodes, you can use the key pair to SSH in to the RHCOS nodes as the user **core**. To access the nodes through SSH, the private key identity must be managed by SSH for your local user.

If you want to SSH in to your cluster nodes to perform installation debugging or disaster recovery, you must provide the SSH public key during the installation process. The **./openshift-install gather** command also requires the SSH public key to be in place on the cluster nodes.

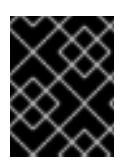

#### IMPORTANT

Do not skip this procedure in production environments, where disaster recovery and debugging is required.

#### **Procedure**

1. If you do not have an existing SSH key pair on your local machine to use for authentication onto your cluster nodes, create one. For example, on a computer that uses a Linux operating system, run the following command:

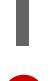

[1](#page-3131-0)

\$ ssh-keygen -t ed25519 -N '' -f <path>/<file\_name> **1**

Specify the path and file name, such as ~/.ssh/id ed25519, of the new SSH key. If you have an existing key pair, ensure your public key is in the your **~/.ssh** directory.

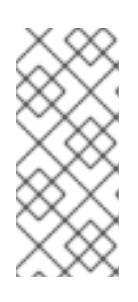

#### <span id="page-3131-0"></span>**NOTE**

If you plan to install an OpenShift Container Platform cluster that uses the RHEL cryptographic libraries that have been submitted to NIST for FIPS 140-2/140-3 Validation on only the **x86\_64**, **ppc64le**, and **s390x** architectures, do not create a key that uses the **ed25519** algorithm. Instead, create a key that uses the **rsa** or **ecdsa** algorithm.

2. View the public SSH key:

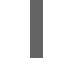

\$ cat <path>/<file\_name>.pub

For example, run the following to view the **~/.ssh/id\_ed25519.pub** public key:

\$ cat ~/.ssh/id\_ed25519.pub
3. Add the SSH private key identity to the SSH agent for your local user, if it has not already been added. SSH agent management of the key is required for password-less SSH authentication onto your cluster nodes, or if you want to use the **./openshift-install gather** command.

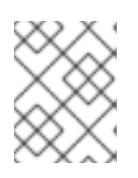

## **NOTE**

On some distributions, default SSH private key identities such as **~/.ssh/id\_rsa** and ~/.ssh/id dsa are managed automatically.

a. If the **ssh-agent** process is not already running for your local user, start it as a background task:

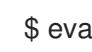

\$ eval "\$(ssh-agent -s)"

## Example output

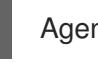

Agent pid 31874

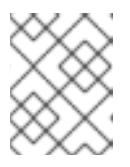

### **NOTE**

<span id="page-3132-0"></span>If your cluster is in FIPS mode, only use FIPS-compliant algorithms to generate the SSH key. The key must be either RSA or ECDSA.

4. Add your SSH private key to the **ssh-agent**:

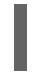

[1](#page-3132-0)

\$ ssh-add <path>/<file\_name> **1**

Specify the path and file name for your SSH private key, such as **~/.ssh/id\_ed25519**

## Example output

Identity added: /home/<you>/<path>/<file\_name> (<computer\_name>)

### Next steps

When you install OpenShift Container Platform, provide the SSH public key to the installation program.

## 21.3.12. Enabling access to the environment

At deployment, all OpenShift Container Platform machines are created in a Red Hat OpenStack Platform (RHOSP)-tenant network. Therefore, they are not accessible directly in most RHOSP deployments.

You can configure OpenShift Container Platform API and application access by using floating IP addresses (FIPs) during installation. You can also complete an installation without configuring FIPs, but the installer will not configure a way to reach the API or applications externally.

## 21.3.12.1. Enabling access with floating IP addresses

Create floating IP (FIP) addresses for external access to the OpenShift Container Platform API and cluster applications.

## Procedure

1. Using the Red Hat OpenStack Platform (RHOSP) CLI, create the API FIP:

\$ openstack floating ip create --description "API <cluster\_name>.<base\_domain>" <external\_network>

2. Using the Red Hat OpenStack Platform (RHOSP) CLI, create the apps, or Ingress, FIP:

\$ openstack floating ip create --description "Ingress <cluster\_name>.<base\_domain>" <external\_network>

3. Add records that follow these patterns to your DNS server for the API and Ingress FIPs:

api.<cluster\_name>.<br/>base\_domain>. IN A <API\_FIP> \*.apps.<cluster\_name>.<br/>base\_domain>. IN A <apps\_FIP>

## **NOTE**

If you do not control the DNS server, you can access the cluster by adding the cluster domain names such as the following to your **/etc/hosts** file:

- **<api\_floating\_ip> api.<cluster\_name>.<base\_domain>**
- **<application\_floating\_ip> grafana-openshift-monitoring.apps. <cluster\_name>.<base\_domain>**
- **<application\_floating\_ip> prometheus-k8s-openshift-monitoring.apps. <cluster\_name>.<base\_domain>**
- **<application\_floating\_ip> oauth-openshift.apps.<cluster\_name>. <base\_domain>**
- **<application\_floating\_ip> console-openshift-console.apps. <cluster\_name>.<base\_domain>**
- **application\_floating\_ip integrated-oauth-server-openshiftauthentication.apps.<cluster\_name>.<base\_domain>**

The cluster domain names in the **/etc/hosts** file grant access to the web console and the monitoring interface of your cluster locally. You can also use the **kubectl** or **oc**. You can access the user applications by using the additional entries pointing to the <application\_floating\_ip>. This action makes the API and applications accessible to only you, which is not suitable for production deployment, but does allow installation for development and testing.

- 4. Add the FIPs to the **install-config.yaml** file as the values of the following parameters:
	- **platform.openstack.ingressFloatingIP**
	- **platform.openstack.apiFloatingIP**

If you use these values, you must also enter an external network as the value of the **platform.openstack.externalNetwork** parameter in the **install-config.yaml** file.

## TIP

You can make OpenShift Container Platform resources available outside of the cluster by assigning a floating IP address and updating your firewall configuration.

## 21.3.12.2. Completing installation without floating IP addresses

You can install OpenShift Container Platform on Red Hat OpenStack Platform (RHOSP) without providing floating IP addresses.

In the **install-config.yaml** file, do not define the following parameters:

- **platform.openstack.ingressFloatingIP**
- **platform.openstack.apiFloatingIP**

If you cannot provide an external network, you can also leave **platform.openstack.externalNetwork** blank. If you do not provide a value for **platform.openstack.externalNetwork**, a router is not created for you, and, without additional action, the installer will fail to retrieve an image from Glance. You must configure external connectivity on your own.

If you run the installer from a system that cannot reach the cluster API due to a lack of floating IP addresses or name resolution, installation fails. To prevent installation failure in these cases, you can use a proxy network or run the installer from a system that is on the same network as your machines.

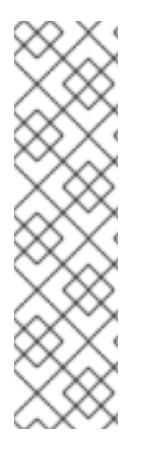

# **NOTE**

You can enable name resolution by creating DNS records for the API and Ingress ports. For example:

api.<cluster\_name>.<br/>base\_domain>. IN A <api\_port\_IP> \*.apps.<cluster\_name>.<base\_domain>. IN A <ingress\_port\_IP>

If you do not control the DNS server, you can add the record to your **/etc/hosts** file. This action makes the API accessible to only you, which is not suitable for production deployment but does allow installation for development and testing.

# 21.3.13. Deploying the cluster

You can install OpenShift Container Platform on a compatible cloud platform.

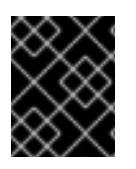

## IMPORTANT

You can run the **create cluster** command of the installation program only once, during initial installation.

## Prerequisites

You have the OpenShift Container Platform installation program and the pull secret for your cluster.

You have verified that the cloud provider account on your host has the correct permissions to deploy the cluster. An account with incorrect permissions causes the installation process to fail with an error message that displays the missing permissions.

### Procedure

Change to the directory that contains the installation program and initialize the cluster deployment:

<span id="page-3135-1"></span><span id="page-3135-0"></span>\$ ./openshift-install create cluster --dir <installation\_directory> \ **1** --log-level=info **2**

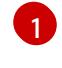

For **<installation directory>**, specify the location of your customized **./installconfig.yaml** file.

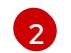

To view different installation details, specify **warn**, **debug**, or **error** instead of **info**.

## Verification

When the cluster deployment completes successfully:

- The terminal displays directions for accessing your cluster, including a link to the web console and credentials for the **kubeadmin** user.
- Credential information also outputs to **<installation\_directory>/.openshift\_install.log**.

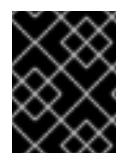

## IMPORTANT

Do not delete the installation program or the files that the installation program creates. Both are required to delete the cluster.

## Example output

... INFO Install complete! INFO To access the cluster as the system:admin user when using 'oc', run 'export KUBECONFIG=/home/myuser/install\_dir/auth/kubeconfig' INFO Access the OpenShift web-console here: https://console-openshiftconsole.apps.mycluster.example.com INFO Login to the console with user: "kubeadmin", and password: "password" INFO Time elapsed: 36m22s

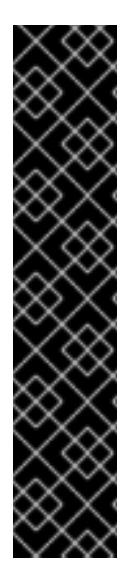

## IMPORTANT

- The Ignition config files that the installation program generates contain certificates that expire after 24 hours, which are then renewed at that time. If the cluster is shut down before renewing the certificates and the cluster is later restarted after the 24 hours have elapsed, the cluster automatically recovers the expired certificates. The exception is that you must manually approve the pending **node-bootstrapper** certificate signing requests (CSRs) to recover kubelet certificates. See the documentation for *Recovering from expired control plane certificates* for more information.
- It is recommended that you use Ignition config files within 12 hours after they are generated because the 24-hour certificate rotates from 16 to 22 hours after the cluster is installed. By using the Ignition config files within 12 hours, you can avoid installation failure if the certificate update runs during installation.

# 21.3.14. Verifying cluster status

You can verify your OpenShift Container Platform cluster's status during or after installation.

### Procedure

1. In the cluster environment, export the administrator's kubeconfig file:

\$ export KUBECONFIG=<installation\_directory>/auth/kubeconfig <sup>1</sup>

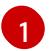

<span id="page-3136-0"></span>For **<installation directory>**, specify the path to the directory that you stored the installation files in.

The **kubeconfig** file contains information about the cluster that is used by the CLI to connect a client to the correct cluster and API server.

2. View the control plane and compute machines created after a deployment:

\$ oc get nodes

3. View your cluster's version:

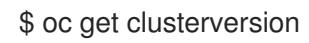

4. View your Operators' status:

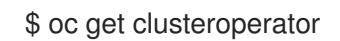

5. View all running pods in the cluster:

\$ oc get pods -A

## 21.3.15. Logging in to the cluster by using the CLI

You can log in to your cluster as a default system user by exporting the cluster **kubeconfig** file. The **kubeconfig** file contains information about the cluster that is used by the CLI to connect a client to the correct cluster and API server. The file is specific to a cluster and is created during OpenShift Container Platform installation.

### **Prerequisites**

- You deployed an OpenShift Container Platform cluster.
- You installed the **oc** CLI.

#### Procedure

[1](#page-3137-0)

1. Export the **kubeadmin** credentials:

\$ export KUBECONFIG=<installation\_directory>/auth/kubeconfig **1**

<span id="page-3137-0"></span>For **<installation directory>**, specify the path to the directory that you stored the installation files in.

2. Verify you can run **oc** commands successfully using the exported configuration:

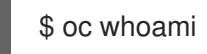

Example output

system:admin

#### Additional resources

See [Accessing](https://access.redhat.com/documentation/en-us/openshift_container_platform/4.15/html-single/web_console/#web-console) the web console for more details about accessing and understanding the OpenShift Container Platform web console.

## 21.3.16. Telemetry access for OpenShift Container Platform

In OpenShift Container Platform 4.15, the Telemetry service, which runs by default to provide metrics about cluster health and the success of updates, requires internet access. If your cluster is connected to the internet, Telemetry runs automatically, and your cluster is registered to [OpenShift](https://console.redhat.com/openshift) Cluster Manager.

After you confirm that your [OpenShift](https://console.redhat.com/openshift) Cluster Manager inventory is correct, either maintained automatically by Telemetry or manually by using OpenShift Cluster Manager, use [subscription](https://access.redhat.com/documentation/en-us/subscription_central/2020-04/html/getting_started_with_subscription_watch/con-how-to-select-datacollection-tool_assembly-requirements-and-your-responsibilities-ctxt#red_hat_openshift) watch to track your OpenShift Container Platform subscriptions at the account or multi-cluster level.

### Additional resources

See About remote health [monitoring](https://access.redhat.com/documentation/en-us/openshift_container_platform/4.15/html-single/support/#about-remote-health-monitoring) for more information about the Telemetry service

## 21.3.17. Next steps

- **[Customize](https://access.redhat.com/documentation/en-us/openshift_container_platform/4.15/html-single/postinstallation_configuration/#available_cluster_customizations) your cluster.**
- If necessary, you can opt out of remote health [reporting](https://access.redhat.com/documentation/en-us/openshift_container_platform/4.15/html-single/support/#opting-out-remote-health-reporting_opting-out-remote-health-reporting) .
- If you need to enable external access to node ports, [configure](https://access.redhat.com/documentation/en-us/openshift_container_platform/4.15/html-single/networking/#nw-using-nodeport_configuring-ingress-cluster-traffic-nodeport) ingress cluster traffic by using a node port.

If you did not configure RHOSP to accept application traffic over floating IP addresses, configure RHOSP access with floating IP [addresses](https://access.redhat.com/documentation/en-us/openshift_container_platform/4.15/html-single/postinstallation_configuration/#installation-osp-configuring-api-floating-ip_post-install-network-configuration) .

# 21.4. INSTALLING A CLUSTER ON OPENSTACK ON YOUR OWN INFRASTRUCTURE

In OpenShift Container Platform version 4.15, you can install a cluster on Red Hat OpenStack Platform (RHOSP) that runs on user-provisioned infrastructure.

Using your own infrastructure allows you to integrate your cluster with existing infrastructure and modifications. The process requires more labor on your part than installer-provisioned installations, because you must create all RHOSP resources, like Nova servers, Neutron ports, and security groups. However, Red Hat provides Ansible playbooks to help you in the deployment process.

## 21.4.1. Prerequisites

- You reviewed details about the OpenShift Container Platform [installation](https://access.redhat.com/documentation/en-us/openshift_container_platform/4.15/html-single/architecture/#architecture-installation) and update processes.
- You read the [documentation](#page-92-0) on selecting a cluster installation method and preparing it for users.
- You verified that OpenShift Container Platform 4.15 is compatible with your RHOSP version by using the [Supported](https://access.redhat.com/documentation/en-us/openshift_container_platform/4.15/html-single/architecture/#supported-platforms-for-openshift-clusters_architecture-installation) platforms for OpenShift clusters section. You can also compare platform support across different versions by viewing the [OpenShift](https://access.redhat.com/articles/4679401) Container Platform on RHOSP support matrix.
- You have an RHOSP account where you want to install OpenShift Container Platform.
- You understand performance and scalability practices for cluster scaling, control plane sizing, and etcd. For more information, see [Recommended](https://access.redhat.com/documentation/en-us/openshift_container_platform/4.15/html-single/scalability_and_performance/#recommended-host-practices) practices for scaling the cluster.
- On the machine from which you run the installation program, you have:
	- A single directory in which you can keep the files you create during the installation process
	- o Python 3

## 21.4.2. Internet access for OpenShift Container Platform

In OpenShift Container Platform 4.15, you require access to the internet to install your cluster.

You must have internet access to:

- Access [OpenShift](https://console.redhat.com/openshift) Cluster Manager to download the installation program and perform subscription management. If the cluster has internet access and you do not disable Telemetry, that service automatically entitles your cluster.
- Access [Quay.io](http://quay.io) to obtain the packages that are required to install your cluster.
- Obtain the packages that are required to perform cluster updates.

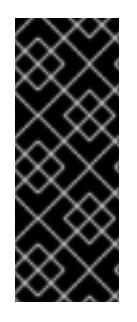

# IMPORTANT

If your cluster cannot have direct internet access, you can perform a restricted network installation on some types of infrastructure that you provision. During that process, you download the required content and use it to populate a mirror registry with the installation packages. With some installation types, the environment that you install your cluster in will not require internet access. Before you update the cluster, you update the content of the mirror registry.

# 21.4.3. Resource guidelines for installing OpenShift Container Platform on RHOSP

To support an OpenShift Container Platform installation, your Red Hat OpenStack Platform (RHOSP) quota must meet the following requirements:

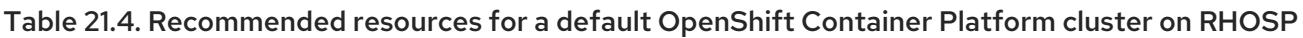

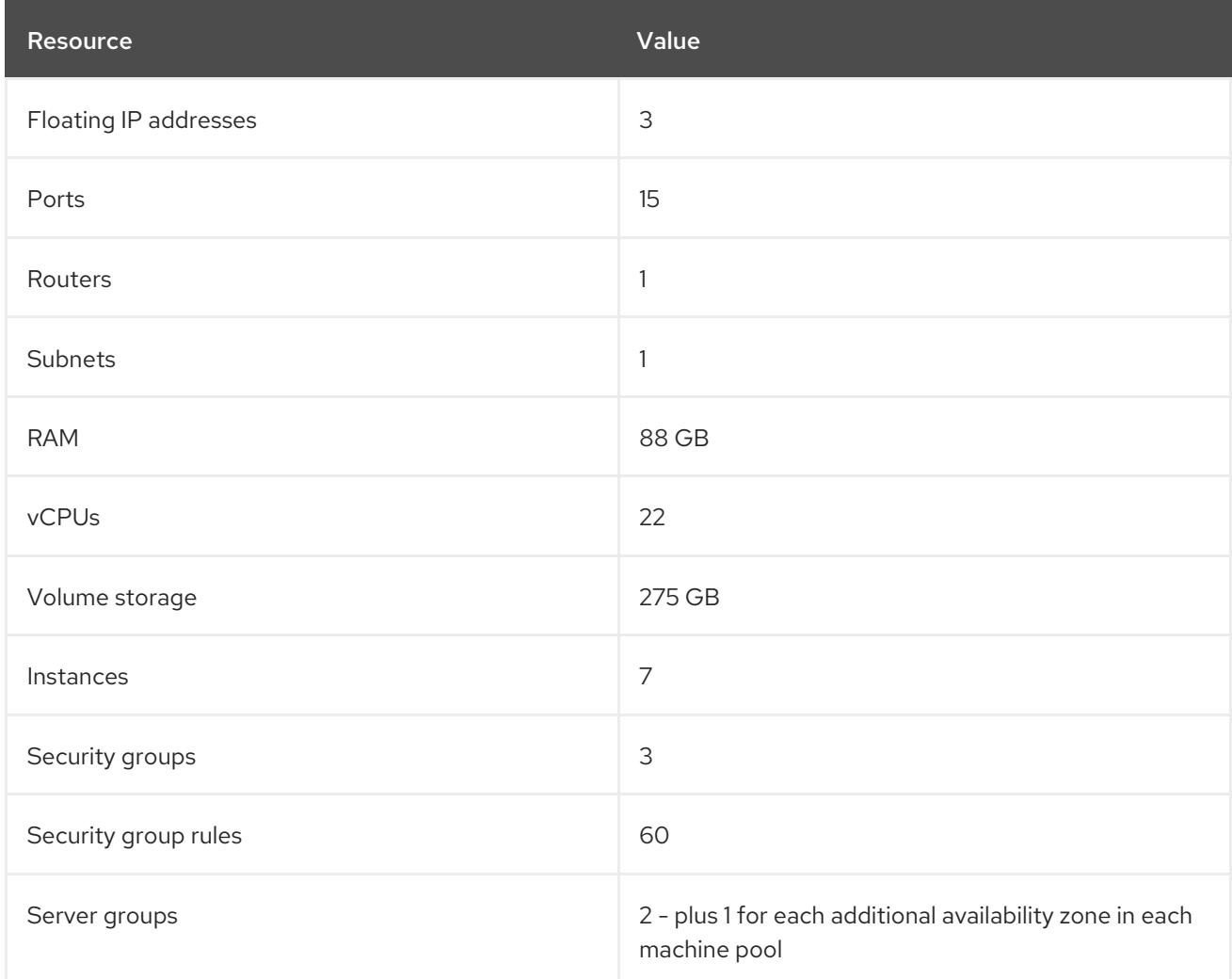

A cluster might function with fewer than recommended resources, but its performance is not guaranteed.

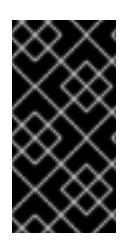

## IMPORTANT

If RHOSP object storage (Swift) is available and operated by a user account with the **swiftoperator** role, it is used as the default backend for the OpenShift Container Platform image registry. In this case, the volume storage requirement is 175 GB. Swift space requirements vary depending on the size of the image registry.

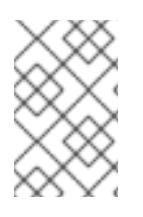

## **NOTE**

By default, your security group and security group rule quotas might be low. If you encounter problems, run **openstack quota set --secgroups 3 --secgroup-rules 60 <project>** as an administrator to increase them.

An OpenShift Container Platform deployment comprises control plane machines, compute machines, and a bootstrap machine.

## 21.4.3.1. Control plane machines

By default, the OpenShift Container Platform installation process creates three control plane machines.

Each machine requires:

- An instance from the RHOSP quota
- A port from the RHOSP quota
- A flavor with at least 16 GB memory and 4 vCPUs
- At least 100 GB storage space from the RHOSP quota

## 21.4.3.2. Compute machines

By default, the OpenShift Container Platform installation process creates three compute machines.

Each machine requires:

- An instance from the RHOSP quota
- A port from the RHOSP quota
- A flavor with at least 8 GB memory and 2 vCPUs
- At least 100 GB storage space from the RHOSP quota

### TIP

Compute machines host the applications that you run on OpenShift Container Platform; aim to run as many as you can.

## 21.4.3.3. Bootstrap machine

During installation, a bootstrap machine is temporarily provisioned to stand up the control plane. After the production control plane is ready, the bootstrap machine is deprovisioned.

The bootstrap machine requires:

- An instance from the RHOSP quota
- A port from the RHOSP quota
- A flavor with at least 16 GB memory and 4 vCPUs
- At least 100 GB storage space from the RHOSP quota

# 21.4.4. Downloading playbook dependencies

The Ansible playbooks that simplify the installation process on user-provisioned infrastructure require several Python modules. On the machine where you will run the installer, add the modules' repositories and then download them.

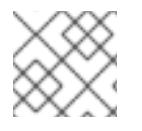

# **NOTE**

These instructions assume that you are using Red Hat Enterprise Linux (RHEL) 8.

### Prerequisites

• Python 3 is installed on your machine.

### Procedure

- 1. On a command line, add the repositories:
	- a. Register with Red Hat Subscription Manager:

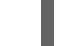

\$ sudo subscription-manager register # If not done already

b. Pull the latest subscription data:

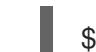

\$ sudo subscription-manager attach --pool=\$YOUR\_POOLID # If not done already

c. Disable the current repositories:

\$ sudo subscription-manager repos --disable=\* # If not done already

- d. Add the required repositories:
	- \$ sudo subscription-manager repos \ --enable=rhel-8-for-x86\_64-baseos-rpms \ --enable=openstack-16-tools-for-rhel-8-x86\_64-rpms \ --enable=ansible-2.9-for-rhel-8-x86\_64-rpms \ --enable=rhel-8-for-x86\_64-appstream-rpms
- 2. Install the modules:

\$ sudo yum install python3-openstackclient ansible python3-openstacksdk python3-netaddr ansible-collections-openstack

3. Ensure that the **python** command points to **python3**:

\$ sudo alternatives --set python /usr/bin/python3

## 21.4.5. Downloading the installation playbooks

Download Ansible playbooks that you can use to install OpenShift Container Platform on your own Red Hat OpenStack Platform (RHOSP) infrastructure.

### **Prerequisites**

The curl command-line tool is available on your machine.

### Procedure

To download the playbooks to your working directory, run the following script from a command line:

\$ xargs -n 1 curl -O <<< '

https://raw.githubusercontent.com/openshift/installer/release-

4.15/upi/openstack/bootstrap.yaml

https://raw.githubusercontent.com/openshift/installer/release-

4.15/upi/openstack/common.yaml

https://raw.githubusercontent.com/openshift/installer/release-

4.15/upi/openstack/compute-nodes.yaml

https://raw.githubusercontent.com/openshift/installer/release-4.15/upi/openstack/controlplane.yaml

https://raw.githubusercontent.com/openshift/installer/release-4.15/upi/openstack/downbootstrap.yaml

https://raw.githubusercontent.com/openshift/installer/release-4.15/upi/openstack/downcompute-nodes.yaml

https://raw.githubusercontent.com/openshift/installer/release-4.15/upi/openstack/downcontrol-plane.yaml

https://raw.githubusercontent.com/openshift/installer/release-4.15/upi/openstack/downnetwork.yaml

https://raw.githubusercontent.com/openshift/installer/release-4.15/upi/openstack/downsecurity-groups.yaml

https://raw.githubusercontent.com/openshift/installer/release-4.15/upi/openstack/downcontainers.yaml

https://raw.githubusercontent.com/openshift/installer/release-

- 4.15/upi/openstack/inventory.yaml
	- https://raw.githubusercontent.com/openshift/installer/release-
- 4.15/upi/openstack/network.yaml

https://raw.githubusercontent.com/openshift/installer/release-

4.15/upi/openstack/security-groups.yaml

https://raw.githubusercontent.com/openshift/installer/release-4.15/upi/openstack/updatenetwork-resources.yaml'

The playbooks are downloaded to your machine.

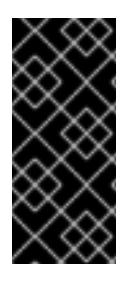

## IMPORTANT

During the installation process, you can modify the playbooks to configure your deployment.

Retain all playbooks for the life of your cluster. You must have the playbooks to remove your OpenShift Container Platform cluster from RHOSP.

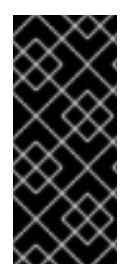

# IMPORTANT

You must match any edits you make in the **bootstrap.yaml**, **compute-nodes.yaml**, **control-plane.yaml**, **network.yaml**, and **security-groups.yaml** files to the corresponding playbooks that are prefixed with **down-**. For example, edits to the **bootstrap.yaml** file must be reflected in the **down-bootstrap.yaml** file, too. If you do not edit both files, the supported cluster removal process will fail.

# 21.4.6. Obtaining the installation program

Before you install OpenShift Container Platform, download the installation file on the host you are using for installation.

### Prerequisites

You have a computer that runs Linux or macOS, with 500 MB of local disk space.

### **Procedure**

- 1. Access the [Infrastructure](https://console.redhat.com/openshift/install) Provider page on the OpenShift Cluster Manager site. If you have a Red Hat account, log in with your credentials. If you do not, create an account.
- 2. Select your infrastructure provider.
- 3. Navigate to the page for your installation type, download the installation program that corresponds with your host operating system and architecture, and place the file in the directory where you will store the installation configuration files.

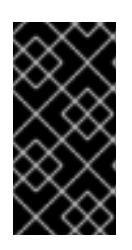

## IMPORTANT

The installation program creates several files on the computer that you use to install your cluster. You must keep the installation program and the files that the installation program creates after you finish installing the cluster. Both files are required to delete the cluster.

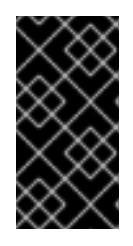

## IMPORTANT

Deleting the files created by the installation program does not remove your cluster, even if the cluster failed during installation. To remove your cluster, complete the OpenShift Container Platform uninstallation procedures for your specific cloud provider.

4. Extract the installation program. For example, on a computer that uses a Linux operating system, run the following command:

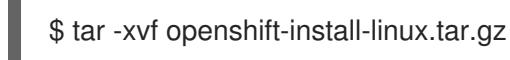

5. Download your installation pull secret from Red Hat [OpenShift](https://console.redhat.com/openshift/install/pull-secret) Cluster Manager . This pull secret allows you to authenticate with the services that are provided by the included authorities, including Quay.io, which serves the container images for OpenShift Container Platform components.

# 21.4.7. Generating a key pair for cluster node SSH access

During an OpenShift Container Platform installation, you can provide an SSH public key to the installation program. The key is passed to the Red Hat Enterprise Linux CoreOS (RHCOS) nodes through their Ignition config files and is used to authenticate SSH access to the nodes. The key is added to the **~/.ssh/authorized\_keys** list for the **core** user on each node, which enables password-less authentication.

After the key is passed to the nodes, you can use the key pair to SSH in to the RHCOS nodes as the user **core**. To access the nodes through SSH, the private key identity must be managed by SSH for your local user.

If you want to SSH in to your cluster nodes to perform installation debugging or disaster recovery, you must provide the SSH public key during the installation process. The **./openshift-install gather** command also requires the SSH public key to be in place on the cluster nodes.

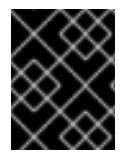

## IMPORTANT

Do not skip this procedure in production environments, where disaster recovery and debugging is required.

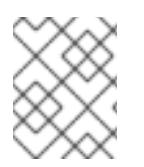

## **NOTE**

You must use a local key, not one that you configured with platform-specific approaches such as AWS key [pairs.](https://docs.aws.amazon.com/AWSEC2/latest/UserGuide/ec2-key-pairs.html)

## Procedure

1. If you do not have an existing SSH key pair on your local machine to use for authentication onto your cluster nodes, create one. For example, on a computer that uses a Linux operating system, run the following command:

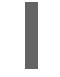

\$ ssh-keygen -t ed25519 -N '' -f <path>/<file\_name> **1**

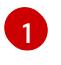

Specify the path and file name, such as ~/.ssh/id ed25519, of the new SSH key. If you have an existing key pair, ensure your public key is in the your **~/.ssh** directory.

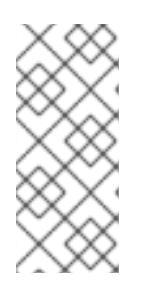

## <span id="page-3144-0"></span>**NOTE**

If you plan to install an OpenShift Container Platform cluster that uses the RHEL cryptographic libraries that have been submitted to NIST for FIPS 140-2/140-3 Validation on only the **x86\_64**, **ppc64le**, and **s390x** architectures, do not create a key that uses the **ed25519** algorithm. Instead, create a key that uses the **rsa** or **ecdsa** algorithm.

2. View the public SSH key:

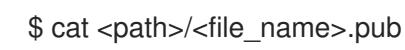

For example, run the following to view the **~/.ssh/id\_ed25519.pub** public key:

3. Add the SSH private key identity to the SSH agent for your local user, if it has not already been

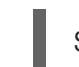

\$ cat ~/.ssh/id\_ed25519.pub

3. Add the SSH private key identity to the SSH agent for your local user, if it has not already been added. SSH agent management of the key is required for password-less SSH authentication onto your cluster nodes, or if you want to use the **./openshift-install gather** command.

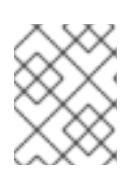

### **NOTE**

On some distributions, default SSH private key identities such as **~/.ssh/id\_rsa** and **~/.ssh/id\_dsa** are managed automatically.

a. If the **ssh-agent** process is not already running for your local user, start it as a background task:

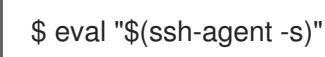

## Example output

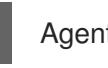

Agent pid 31874

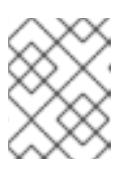

## **NOTE**

<span id="page-3145-0"></span>If your cluster is in FIPS mode, only use FIPS-compliant algorithms to generate the SSH key. The key must be either RSA or ECDSA.

4. Add your SSH private key to the **ssh-agent**:

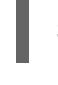

[1](#page-3145-0)

\$ ssh-add <path>/<file\_name> 1

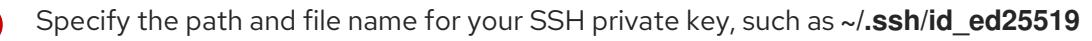

## Example output

Identity added: /home/<you>/<path>/<file\_name> (<computer\_name>)

### Next steps

When you install OpenShift Container Platform, provide the SSH public key to the installation program.

## 21.4.8. Creating the Red Hat Enterprise Linux CoreOS (RHCOS) image

The OpenShift Container Platform installation program requires that a Red Hat Enterprise Linux CoreOS (RHCOS) image be present in the Red Hat OpenStack Platform (RHOSP) cluster. Retrieve the latest RHCOS image, then upload it using the RHOSP CLI.

## Prerequisites

• The RHOSP CLL is installed.

## Procedure

1. Log in to the Red Hat Customer Portal's Product [Downloads](https://access.redhat.com/downloads/content/290) page.

2. Under Version, select the most recent release of OpenShift Container Platform 4.15 for Red Hat Enterprise Linux (RHEL) 8.

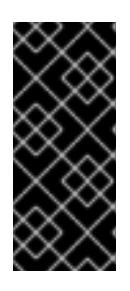

## IMPORTANT

The RHCOS images might not change with every release of OpenShift Container Platform. You must download images with the highest version that is less than or equal to the OpenShift Container Platform version that you install. Use the image versions that match your OpenShift Container Platform version if they are available.

- 3. Download the *Red Hat Enterprise Linux CoreOS (RHCOS) - OpenStack Image (QCOW)* .
- 4. Decompress the image.

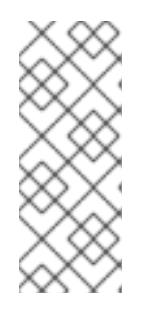

## **NOTE**

You must decompress the RHOSP image before the cluster can use it. The name of the downloaded file might not contain a compression extension, like **.gz** or **.tgz**. To find out if or how the file is compressed, in a command line, enter:

\$ file <name\_of\_downloaded\_file>

5. From the image that you downloaded, create an image that is named **rhcos** in your cluster by using the RHOSP CLI:

\$ openstack image create --container-format=bare --disk-format=qcow2 --file rhcos- \${RHCOS\_VERSION}-openstack.qcow2 rhcos

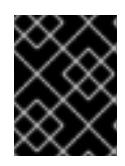

## IMPORTANT

Depending on your RHOSP environment, you might be able to upload the image in either **.raw** or **.qcow2** [formats](https://access.redhat.com/documentation/en-us/red_hat_openstack_platform/15/html/instances_and_images_guide/index). If you use Ceph, you must use the **.raw** format.

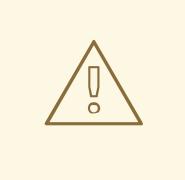

## WARNING

If the installation program finds multiple images with the same name, it chooses one of them at random. To avoid this behavior, create unique names for resources in RHOSP.

After you upload the image to RHOSP, it is usable in the installation process.

# 21.4.9. Verifying external network access

The OpenShift Container Platform installation process requires external network access. You must provide an external network value to it, or deployment fails. Before you begin the process, verify that a network with the external router type exists in Red Hat OpenStack Platform (RHOSP).

### **Prerequisites**

Configure [OpenStack's](https://docs.openstack.org/neutron/rocky/admin/config-dns-res.html#case-2-dhcp-agents-forward-dns-queries-from-instances) networking service to have DHCP agents forward instances' DNS queries

#### Procedure

1. Using the RHOSP CLI, verify the name and ID of the 'External' network:

\$ openstack network list --long -c ID -c Name -c "Router Type"

#### Example output

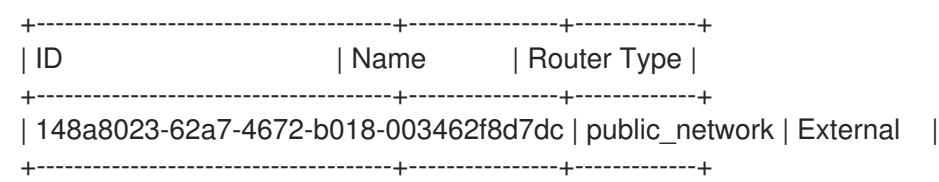

A network with an external router type appears in the network list. If at least one does not, see Creating a default floating IP network and [Creating](https://access.redhat.com/documentation/en-us/red_hat_openstack_platform/16.0/html/director_installation_and_usage/performing-overcloud-post-installation-tasks#creating-a-default-floating-ip-network) a default provider network .

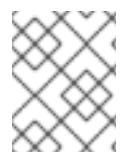

### **NOTE**

If the Neutron trunk service plugin is enabled, a trunk port is created by default. For more information, see [Neutron](https://wiki.openstack.org/wiki/Neutron/TrunkPort) trunk port.

## 21.4.10. Enabling access to the environment

At deployment, all OpenShift Container Platform machines are created in a Red Hat OpenStack Platform (RHOSP)-tenant network. Therefore, they are not accessible directly in most RHOSP deployments.

You can configure OpenShift Container Platform API and application access by using floating IP addresses (FIPs) during installation. You can also complete an installation without configuring FIPs, but the installer will not configure a way to reach the API or applications externally.

## 21.4.10.1. Enabling access with floating IP addresses

Create floating IP (FIP) addresses for external access to the OpenShift Container Platform API, cluster applications, and the bootstrap process.

### Procedure

1. Using the Red Hat OpenStack Platform (RHOSP) CLI, create the API FIP:

\$ openstack floating ip create --description "API <cluster\_name>.<base\_domain>" <external\_network>

2. Using the Red Hat OpenStack Platform (RHOSP) CLI, create the apps, or Ingress, FIP:

\$ openstack floating ip create --description "Ingress <cluster\_name>.<base\_domain>" <external\_network>

3. By using the Red Hat OpenStack Platform (RHOSP) CLI, create the bootstrap FIP:

\$ openstack floating ip create --description "bootstrap machine" <external\_network>

4. Add records that follow these patterns to your DNS server for the API and Ingress FIPs:

api.<cluster\_name>.<br/>base\_domain>. IN A <API\_FIP> \*.apps.<cluster\_name>.<br/>base\_domain>. IN A <apps\_FIP>

#### **NOTE**

If you do not control the DNS server, you can access the cluster by adding the cluster domain names such as the following to your **/etc/hosts** file:

- **<api\_floating\_ip> api.<cluster\_name>.<base\_domain>**
- **<application\_floating\_ip> grafana-openshift-monitoring.apps. <cluster\_name>.<base\_domain>**
- **<application\_floating\_ip> prometheus-k8s-openshift-monitoring.apps. <cluster\_name>.<base\_domain>**
- **<application\_floating\_ip> oauth-openshift.apps.<cluster\_name>. <base\_domain>**
- **<application\_floating\_ip> console-openshift-console.apps. <cluster\_name>.<base\_domain>**
- **application\_floating\_ip integrated-oauth-server-openshiftauthentication.apps.<cluster\_name>.<base\_domain>**

The cluster domain names in the **/etc/hosts** file grant access to the web console and the monitoring interface of your cluster locally. You can also use the **kubectl** or **oc**. You can access the user applications by using the additional entries pointing to the <application\_floating\_ip>. This action makes the API and applications accessible to only you, which is not suitable for production deployment, but does allow installation for development and testing.

- 5. Add the FIPs to the **inventory.yaml** file as the values of the following variables:
	- **os\_api\_fip**
	- **os\_bootstrap\_fip**
	- os ingress fip

If you use these values, you must also enter an external network as the value of the **os\_external\_network** variable in the **inventory.yaml** file.

### TIP

You can make OpenShift Container Platform resources available outside of the cluster by assigning a floating IP address and updating your firewall configuration.

# 21.4.10.2. Completing installation without floating IP addresses

You can install OpenShift Container Platform on Red Hat OpenStack Platform (RHOSP) without providing floating IP addresses.

In the **inventory.yaml** file, do not define the following variables:

- **os\_api\_fip**
- **os\_bootstrap\_fip**
- **os\_ingress\_fip**

If you cannot provide an external network, you can also leave **os\_external\_network** blank. If you do not provide a value for **os external network**, a router is not created for you, and, without additional action, the installer will fail to retrieve an image from Glance. Later in the installation process, when you create network resources, you must configure external connectivity on your own.

If you run the installer with the **wait-for** command from a system that cannot reach the cluster API due to a lack of floating IP addresses or name resolution, installation fails. To prevent installation failure in these cases, you can use a proxy network or run the installer from a system that is on the same network as your machines.

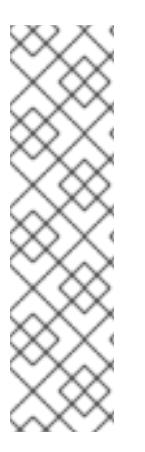

## **NOTE**

You can enable name resolution by creating DNS records for the API and Ingress ports. For example:

api.<cluster\_name>.<base\_domain>. IN A <api\_port\_IP> \*.apps.<cluster\_name>.<base\_domain>. IN A <ingress\_port\_IP>

If you do not control the DNS server, you can add the record to your **/etc/hosts** file. This action makes the API accessible to only you, which is not suitable for production deployment but does allow installation for development and testing.

# 21.4.11. Defining parameters for the installation program

The OpenShift Container Platform installation program relies on a file that is called **clouds.yaml**. The file describes Red Hat OpenStack Platform (RHOSP) configuration parameters, including the project name, log in information, and authorization service URLs.

## Procedure

- 1. Create the **clouds.yaml** file:
	- If your RHOSP distribution includes the Horizon web UI, generate a **clouds.yaml** file in it.

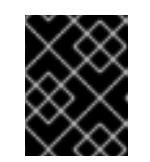

## IMPORTANT

Remember to add a password to the **auth** field. You can also keep secrets in a [separate](https://docs.openstack.org/os-client-config/latest/user/configuration.html#splitting-secrets) file from **clouds.yaml**.

If your RHOSP distribution does not include the Horizon web UI, or you do not want to use Horizon, create the file yourself. For detailed information about **clouds.yaml**, see Config files in the RHOSP [documentation.](https://docs.openstack.org/openstacksdk/latest/user/config/configuration.html#config-files)

- clouds: shiftstack: auth: auth\_url: http://10.10.14.42:5000/v3 project\_name: shiftstack username: <username> password: <password> user\_domain\_name: Default project\_domain\_name: Default dev-env: region\_name: RegionOne auth: username: <username> password: <password> project\_name: 'devonly' auth\_url: 'https://10.10.14.22:5001/v2.0'
- 2. If your RHOSP installation uses self-signed certificate authority (CA) certificates for endpoint authentication:
	- a. Copy the certificate authority file to your machine.
	- b. Add the **cacerts** key to the **clouds.yaml** file. The value must be an absolute, non-rootaccessible path to the CA certificate:

clouds: shiftstack: ... cacert: "/etc/pki/ca-trust/source/anchors/ca.crt.pem"

### TIP

After you run the installer with a custom CA certificate, you can update the certificate by editing the value of the **ca-cert.pem** key in the **cloud-provider-config** keymap. On a command line, run:

\$ oc edit configmap -n openshift-config cloud-provider-config

- 3. Place the **clouds.yaml** file in one of the following locations:
	- a. The value of the **OS\_CLIENT\_CONFIG\_FILE** environment variable
	- b. The current directory
	- c. A Unix-specific user configuration directory, for example **~/.config/openstack/clouds.yaml**
	- d. A Unix-specific site configuration directory, for example **/etc/openstack/clouds.yaml** The installation program searches for **clouds.yaml** in that order.

## 21.4.12. Creating network resources on RHOSP

Create the network resources that an OpenShift Container Platform on Red Hat OpenStack Platform (RHOSP) installation on your own infrastructure requires. To save time, run supplied Ansible playbooks that generate security groups, networks, subnets, routers, and ports.

### Prerequisites

- You downloaded the modules in "Downloading playbook dependencies".
- You downloaded the playbooks in "Downloading the installation playbooks".

### Procedure

- 1. For a dual stack cluster deployment, edit the **inventory.yaml** file and uncomment the **os** subnet6 attribute.
- 2. On a command line, create the network resources by running the following command:

\$ ansible-playbook -i inventory.yaml network.yaml

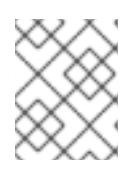

## **NOTE**

The API and Ingress VIP fields will be overwritten in the **inventory.yaml** playbook with the IP addresses assigned to the network ports.

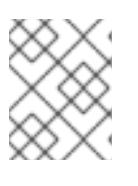

### **NOTE**

The resources created by the **network.yaml** playbook are deleted by the **downnetwork.yaml** playbook.

## 21.4.13. Creating the installation configuration file

You can customize the OpenShift Container Platform cluster you install on Red Hat OpenStack Platform (RHOSP).

### Prerequisites

You have the OpenShift Container Platform installation program and the pull secret for your cluster.

### Procedure

- 1. Create the **install-config.yaml** file.
	- a. Change to the directory that contains the installation program and run the following command:

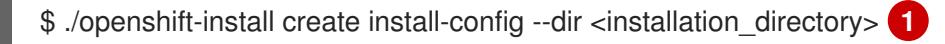

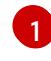

<span id="page-3151-0"></span>For **<installation directory>**, specify the directory name to store the files that the installation program creates.

When specifying the directory:

- Verify that the directory has the **execute** permission. This permission is required to run Terraform binaries under the installation directory.
- Use an empty directory. Some installation assets, such as bootstrap X.509 certificates,

have short expiration intervals, therefore you must not reuse an installation directory. If you want to reuse individual files from another cluster installation, you can copy them into your directory. However, the file names for the installation assets might change between releases. Use caution when copying installation files from an earlier OpenShift Container Platform version.

- b. At the prompts, provide the configuration details for your cloud:
	- i. Optional: Select an SSH key to use to access your cluster machines.

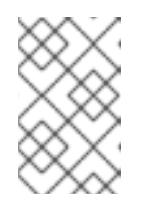

#### **NOTE**

For production OpenShift Container Platform clusters on which you want to perform installation debugging or disaster recovery, specify an SSH key that your **ssh-agent** process uses.

- ii. Select openstack as the platform to target.
- iii. Specify the Red Hat OpenStack Platform (RHOSP) external network name to use for installing the cluster.
- iv. Specify the floating IP address to use for external access to the OpenShift API.
- v. Specify a RHOSP flavor with at least 16 GB RAM to use for control plane nodes and 8 GB RAM for compute nodes.
- vi. Select the base domain to deploy the cluster to. All DNS records will be sub-domains of this base and will also include the cluster name.
- vii. Enter a name for your cluster. The name must be 14 or fewer characters long.
- 2. Modify the **install-config.yaml** file. You can find more information about the available parameters in the "Installation configuration parameters" section.
- 3. Back up the **install-config.yaml** file so that you can use it to install multiple clusters.

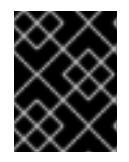

## IMPORTANT

The **install-config.yaml** file is consumed during the installation process. If you want to reuse the file, you must back it up now.

You now have the file **install-config.yaml** in the directory that you specified.

### Additional resources

**•** Installation [configuration](#page-3219-0) parameters for OpenStack

### 21.4.13.1. Custom subnets in RHOSP deployments

Optionally, you can deploy a cluster on a Red Hat OpenStack Platform (RHOSP) subnet of your choice. The subnet's GUID is passed as the value of **platform.openstack.machinesSubnet** in the **installconfig.yaml** file.

This subnet is used as the cluster's primary subnet. By default, nodes and ports are created on it. You

This subnet is used as the cluster's primary subnet. By default, nodes and ports are created on it. You can create nodes and ports on a different RHOSP subnet by setting the value of the **platform.openstack.machinesSubnet** property to the subnet's UUID.

Before you run the OpenShift Container Platform installer with a custom subnet, verify that your configuration meets the following requirements:

- The subnet that is used by **platform.openstack.machinesSubnet** has DHCP enabled.
- The CIDR of **platform.openstack.machinesSubnet** matches the CIDR of **networking.machineNetwork**.
- The installation program user has permission to create ports on this network, including ports with fixed IP addresses.

Clusters that use custom subnets have the following limitations:

- If you plan to install a cluster that uses floating IP addresses, the **platform.openstack.machinesSubnet** subnet must be attached to a router that is connected to the **externalNetwork** network.
- If the **platform.openstack.machinesSubnet** value is set in the **install-config.yaml** file, the installation program does not create a private network or subnet for your RHOSP machines.
- You cannot use the **platform.openstack.externalDNS** property at the same time as a custom subnet. To add DNS to a cluster that uses a custom subnet, configure DNS on the RHOSP network.

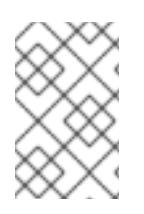

# **NOTE**

By default, the API VIP takes x.x.x.5 and the Ingress VIP takes x.x.x.7 from your network's CIDR block. To override these default values, set values for **platform.openstack.apiVIPs** and **platform.openstack.ingressVIPs** that are outside of the DHCP allocation pool.

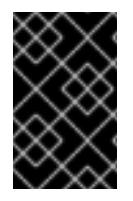

## IMPORTANT

The CIDR ranges for networks are not adjustable after cluster installation. Red Hat does not provide direct guidance on determining the range during cluster installation because it requires careful consideration of the number of created pods per namespace.

## 21.4.13.2. Sample customized install-config.yaml file for RHOSP

The following example **install-config.yaml** files demonstrate all of the possible Red Hat OpenStack Platform (RHOSP) customization options.

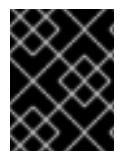

## IMPORTANT

This sample file is provided for reference only. You must obtain your **install-config.yaml** file by using the installation program.

## Example 21.4. Example single stack**install-config.yaml** file

apiVersion: v1 baseDomain: example.com controlPlane:

name: master platform: {} replicas: 3 compute: - name: worker platform: openstack: type: ml.large replicas: 3 metadata: name: example networking: clusterNetwork: - cidr: 10.128.0.0/14 hostPrefix: 23 machineNetwork: - cidr: 10.0.0.0/16 serviceNetwork: - 172.30.0.0/16 networkType: OVNKubernetes platform: openstack: cloud: mycloud externalNetwork: external computeFlavor: m1.xlarge apiFloatingIP: 128.0.0.1 fips: false pullSecret: '{"auths": ...}' sshKey: ssh-ed25519 AAAA...

#### Example 21.5. Example dual stack **install-config.yaml** file

apiVersion: v1 baseDomain: example.com controlPlane: name: master platform: {} replicas: 3 compute: - name: worker platform: openstack: type: ml.large replicas: 3 metadata: name: example networking: clusterNetwork: - cidr: 10.128.0.0/14 hostPrefix: 23 - cidr: fd01::/48 hostPrefix: 64 machineNetwork: - cidr: 192.168.25.0/24

```
- cidr: fd2e:6f44:5dd8:c956::/64
 serviceNetwork:
 - 172.30.0.0/16
 - fd02::/112
 networkType: OVNKubernetes
platform:
 openstack:
  cloud: mycloud
  externalNetwork: external
  computeFlavor: m1.xlarge
  apiVIPs:
  - 192.168.25.10
  - fd2e:6f44:5dd8:c956:f816:3eff:fec3:5955
  ingressVIPs:
  - 192.168.25.132
  - fd2e:6f44:5dd8:c956:f816:3eff:fe40:aecb
  controlPlanePort:
   fixedIPs:
   - subnet:
      name: openshift-dual4
   - subnet:
      name: openshift-dual6
   network:
    name: openshift-dual
fips: false
pullSecret: '{"auths": ...}'
sshKey: ssh-ed25519 AAAA...
```
## 21.4.13.3. Setting a custom subnet for machines

The IP range that the installation program uses by default might not match the Neutron subnet that you create when you install OpenShift Container Platform. If necessary, update the CIDR value for new machines by editing the installation configuration file.

### Prerequisites

- You have the **install-config.yaml** file that was generated by the OpenShift Container Platform installation program.
- You have Python 3 installed.

#### Procedure

- 1. On a command line, browse to the directory that contains the **install-config.yaml** and **inventory.yaml** files.
- 2. From that directory, either run a script to edit the **install-config.yaml** file or update the file manually:
	- To set the value by using a script, run the following command:

\$ python -c 'import yaml path = "install-config.yaml"  $data =$ yaml.safe\_load(open(path)) <span id="page-3156-0"></span>inventory = yaml.safe\_load(open("inventory.yaml"))["all"]["hosts"]["localhost"] machine\_net = [{"cidr": inventory["os\_subnet\_range"]}] api\_vips = [inventory["os\_apiVIP"]] ingress\_vips = [inventory["os\_ingressVIP"]] ctrl\_plane\_port = {"network": {"name": inventory["os\_network"]}, "fixedIPs": [{"subnet": {"name": inventory["os\_subnet"]}}]} if inventory.get("os\_subnet6"): **1** machine\_net.append({"cidr": inventory["os\_subnet6\_range"]}) api\_vips.append(inventory["os\_apiVIP6"]) ingress\_vips.append(inventory["os\_ingressVIP6"]) data["networking"]["networkType"] = "OVNKubernetes" data["networking"]["clusterNetwork"].append({"cidr": inventory["cluster\_network6\_cidr"], "hostPrefix": inventory["cluster\_network6\_prefix"]}) data["networking"]["serviceNetwork"].append(inventory["service\_subnet6\_range"]) ctrl\_plane\_port["fixedIPs"].append({"subnet": {"name": inventory["os\_subnet6"]}}) data["networking"]["machineNetwork"] = machine\_net data["platform"]["openstack"]["apiVIPs"] = api\_vips data["platform"]["openstack"]["ingressVIPs"] = ingress\_vips data["platform"]["openstack"]["controlPlanePort"] = ctrl\_plane\_port del data["platform"]["openstack"]["externalDNS"] open(path, "w").write(yaml.dump(data, default\_flow\_style=False))'

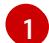

Applies to dual stack (IPv4/IPv6) environments.

## 21.4.13.4. Emptying compute machine pools

To proceed with an installation that uses your own infrastructure, set the number of compute machines in the installation configuration file to zero. Later, you create these machines manually.

#### Prerequisites

You have the **install-config.yaml** file that was generated by the OpenShift Container Platform installation program.

#### Procedure

- 1. On a command line, browse to the directory that contains **install-config.yaml**.
- 2. From that directory, either run a script to edit the **install-config.yaml** file or update the file manually:
	- To set the value by using a script, run:

```
$ python -c '
import yaml;
path = "install-config.yaml";
data = yaml.safe_load(open(path));
data["compute"][0]["replicas"] = 0;
open(path, "w").write(yaml.dump(data, default_flow_style=False))'
```
To set the value manually, open the file and set the value of **compute.<first entry>.replicas** to **0**.

### 21.4.13.5. Cluster deployment on RHOSP provider networks

You can deploy your OpenShift Container Platform clusters on Red Hat OpenStack Platform (RHOSP) with a primary network interface on a provider network. Provider networks are commonly used to give projects direct access to a public network that can be used to reach the internet. You can also share provider networks among projects as part of the network creation process.

RHOSP provider networks map directly to an existing physical network in the data center. A RHOSP administrator must create them.

In the following example, OpenShift Container Platform workloads are connected to a data center by using a provider network:

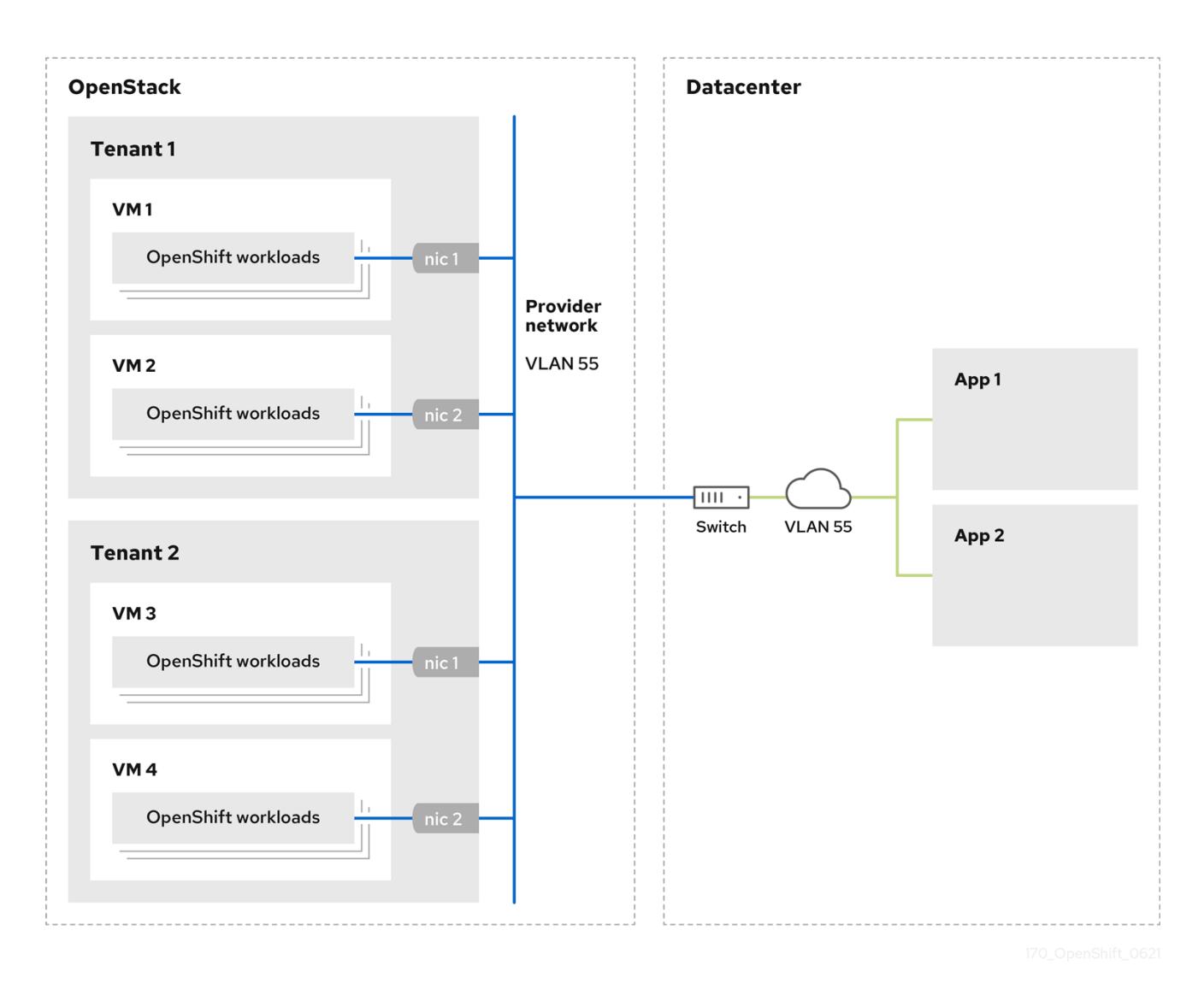

OpenShift Container Platform clusters that are installed on provider networks do not require tenant networks or floating IP addresses. The installer does not create these resources during installation.

Example provider network types include flat (untagged) and VLAN (802.1Q tagged).

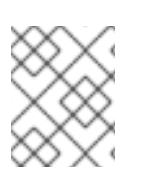

## **NOTE**

A cluster can support as many provider network connections as the network type allows. For example, VLAN networks typically support up to 4096 connections.

You can learn more about provider and tenant networks in the RHOSP [documentation](https://access.redhat.com/documentation/en-us/red_hat_openstack_platform/16.1/html/networking_guide/networking-overview_rhosp-network#tenant-provider-networks_network-overview).

### 21.4.13.5.1. RHOSP provider network requirements for cluster installation

Before you install an OpenShift Container Platform cluster, your Red Hat OpenStack Platform (RHOSP) deployment and provider network must meet a number of conditions:

- The RHOSP [networking](https://access.redhat.com/documentation/en-us/red_hat_openstack_platform/16.1/html/networking_guide/networking-overview_rhosp-network#install-networking_network-overview) service (Neutron) is enabled and accessible through the RHOSP networking API.
- The RHOSP [networking](https://access.redhat.com/documentation/en-us/red_hat_openstack_platform/16.1/html/networking_guide/config-allowed-address-pairs_rhosp-network#overview-allow-addr-pairs_config-allowed-address-pairs) service has the port security and allowed address pairs extensions enabled.
- The provider network can be shared with other tenants.

#### TIP

Use the **openstack network create** command with the **--share** flag to create a network that can be shared.

The RHOSP project that you use to install the cluster must own the provider network, as well as an appropriate subnet.

#### TIP

To create a network for a project that is named "openshift," enter the following command

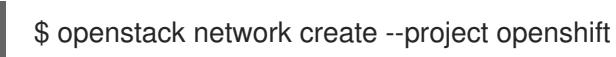

To create a subnet for a project that is named "openshift," enter the following command

\$ openstack subnet create --project openshift

To learn more about creating networks on RHOSP, read the provider networks [documentation](https://access.redhat.com/documentation/en-us/red_hat_openstack_platform/16.1/html/networking_guide/networking-overview_rhosp-network#tenant-provider-networks_network-overview) .

If the cluster is owned by the **admin** user, you must run the installer as that user to create ports on the network.

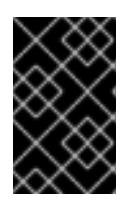

### IMPORTANT

Provider networks must be owned by the RHOSP project that is used to create the cluster. If they are not, the RHOSP Compute service (Nova) cannot request a port from that network.

Verify that the provider network can reach the RHOSP metadata service IP address, which is **169.254.169.254** by default.

Depending on your RHOSP SDN and networking service configuration, you might need to provide the route when you create the subnet. For example:

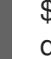

\$ openstack subnet create --dhcp --host-route destination=169.254.169.254/32,gateway=192.0.2.2 ...

Optional: To secure the network, create [role-based](https://access.redhat.com/documentation/en-us/red_hat_openstack_platform/16.1/html/networking_guide/config-rbac-policies_rhosp-network#proc_create-rbac-policies_config-rbac-policies) access control (RBAC) rules that limit network access to a single project.

### 21.4.13.5.2. Deploying a cluster that has a primary interface on a provider network

You can deploy an OpenShift Container Platform cluster that has its primary network interface on an Red Hat OpenStack Platform (RHOSP) provider network.

#### **Prerequisites**

Your Red Hat OpenStack Platform (RHOSP) deployment is configured as described by "RHOSP provider network requirements for cluster installation".

#### Procedure

- 1. In a text editor, open the **install-config.yaml** file.
- 2. Set the value of the **platform.openstack.apiVIPs** property to the IP address for the API VIP.
- 3. Set the value of the **platform.openstack.ingressVIPs** property to the IP address for the Ingress VIP.
- 4. Set the value of the **platform.openstack.machinesSubnet** property to the UUID of the provider network subnet.
- 5. Set the value of the **networking.machineNetwork.cidr** property to the CIDR block of the provider network subnet.

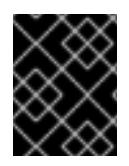

### IMPORTANT

The **platform.openstack.apiVIPs** and **platform.openstack.ingressVIPs** properties must both be unassigned IP addresses from the **networking.machineNetwork.cidr** block.

Section of an installation configuration file for a cluster that relies on a RHOSP provider network

<span id="page-3159-1"></span><span id="page-3159-0"></span>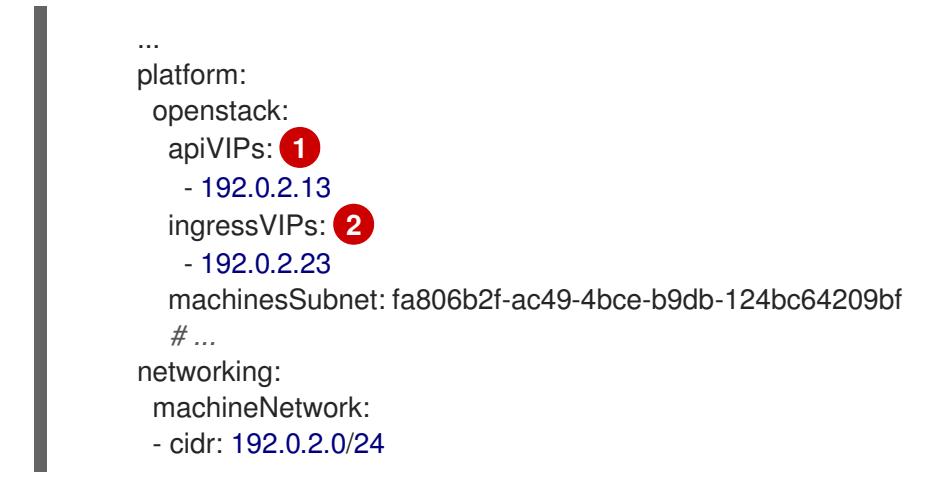

[1](#page-3159-0) [2](#page-3159-1) In OpenShift Container Platform 4.12 and later, the **apiVIP** and **ingressVIP** configuration settings are deprecated. Instead, use a list format to enter values in the **apiVIPs** and **ingressVIPs** configuration settings.

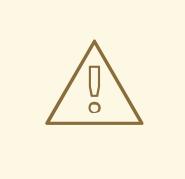

## WARNING

You cannot set the **platform.openstack.externalNetwork** or **platform.openstack.externalDNS** parameters while using a provider network for the primary network interface.

When you deploy the cluster, the installer uses the **install-config.yaml** file to deploy the cluster on the provider network.

### TIP

You can add additional networks, including provider networks, to the **platform.openstack.additionalNetworkIDs** list.

After you deploy your cluster, you can attach pods to additional networks. For more information, see [Understanding](https://access.redhat.com/documentation/en-us/openshift_container_platform/4.15/html-single/networking/#understanding-multiple-networks) multiple networks .

## 21.4.14. Creating the Kubernetes manifest and Ignition config files

Because you must modify some cluster definition files and manually start the cluster machines, you must generate the Kubernetes manifest and Ignition config files that the cluster needs to configure the machines.

The installation configuration file transforms into the Kubernetes manifests. The manifests wrap into the Ignition configuration files, which are later used to configure the cluster machines.

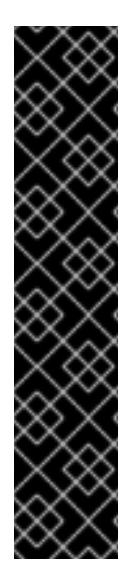

## IMPORTANT

- The Ignition config files that the OpenShift Container Platform installation program generates contain certificates that expire after 24 hours, which are then renewed at that time. If the cluster is shut down before renewing the certificates and the cluster is later restarted after the 24 hours have elapsed, the cluster automatically recovers the expired certificates. The exception is that you must manually approve the pending **node-bootstrapper** certificate signing requests (CSRs) to recover kubelet certificates. See the documentation for *Recovering from expired control plane certificates* for more information.
- It is recommended that you use Ignition config files within 12 hours after they are generated because the 24-hour certificate rotates from 16 to 22 hours after the cluster is installed. By using the Ignition config files within 12 hours, you can avoid installation failure if the certificate update runs during installation.

### Prerequisites

- You obtained the OpenShift Container Platform installation program.
- You created the **install-config.yaml** installation configuration file.

#### Procedure

[1](#page-3161-0)

1. Change to the directory that contains the OpenShift Container Platform installation program and generate the Kubernetes manifests for the cluster:

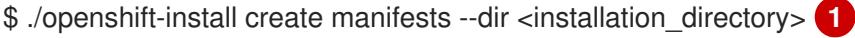

<span id="page-3161-0"></span>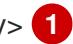

For **<installation directory>**, specify the installation directory that contains the **installconfig.yaml** file you created.

2. Remove the Kubernetes manifest files that define the control plane machines, compute machine sets, and control plane machine sets:

\$ rm -f openshift/99\_openshift-cluster-api\_master-machines-\*.yaml openshift/99\_openshiftcluster-api\_worker-machineset-\*.yaml openshift/99\_openshift-machine-api\_master-controlplane-machine-set.yaml

Because you create and manage these resources yourself, you do not have to initialize them.

- You can preserve the compute machine set files to create compute machines by using the machine API, but you must update references to them to match your environment.
- 3. Check that the **mastersSchedulable** parameter in the **<installation\_directory>/manifests/cluster-scheduler-02-config.yml** Kubernetes manifest file is set to **false**. This setting prevents pods from being scheduled on the control plane machines:
	- a. Open the **<installation\_directory>/manifests/cluster-scheduler-02-config.yml** file.
	- b. Locate the **mastersSchedulable** parameter and ensure that it is set to **false**.
	- c. Save and exit the file.
- 4. To create the Ignition configuration files, run the following command from the directory that contains the installation program:

<span id="page-3161-1"></span>\$ ./openshift-install create ignition-configs --dir <installation\_directory> **1**

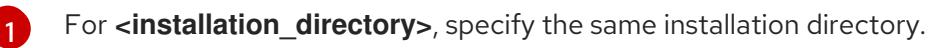

Ignition config files are created for the bootstrap, control plane, and compute nodes in the installation directory. The **kubeadmin-password** and **kubeconfig** files are created in the **./<installation\_directory>/auth** directory:

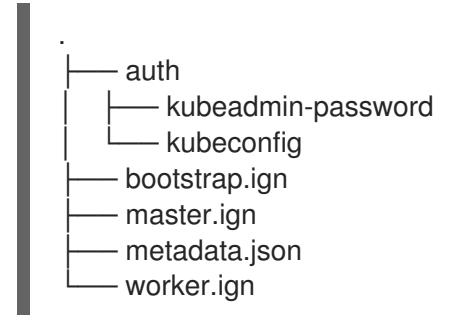

5. Export the metadata file's **infraID** key as an environment variable:

\$ export INFRA\_ID=\$(jq -r .infraID metadata.json)

### TIP

Extract the **infraID** key from **metadata.json** and use it as a prefix for all of the RHOSP resources that you create. By doing so, you avoid name conflicts when making multiple deployments in the same project.

### 21.4.15. Preparing the bootstrap Ignition files

The OpenShift Container Platform installation process relies on bootstrap machines that are created from a bootstrap Ignition configuration file.

Edit the file and upload it. Then, create a secondary bootstrap Ignition configuration file that Red Hat OpenStack Platform (RHOSP) uses to download the primary file.

#### Prerequisites

- You have the bootstrap Ignition file that the installer program generates, **bootstrap.ign**.
- The infrastructure ID from the installer's metadata file is set as an environment variable (**\$INFRA\_ID**).
	- <sup>o</sup> If the variable is not set, see Creating the Kubernetes manifest and Ignition config files.
- You have an HTTP(S)-accessible way to store the bootstrap Ignition file.
	- The documented procedure uses the RHOSP image service (Glance), but you can also use the RHOSP storage service (Swift), Amazon S3, an internal HTTP server, or an ad hoc Nova server.

#### Procedure

1. Run the following Python script. The script modifies the bootstrap Ignition file to set the hostname and, if available, CA certificate file when it runs:

```
import base64
import json
import os
with open('bootstrap.ign', 'r') as f:
  ignition = json.load(f)files = ignition['storage'].get('files', [])
infra_id = os.environ.get('INFRA_ID', 'openshift').encode()
hostname b64 = base64.standard b64encode(infra id + b'-bootstrap\ln).decode().strip()
files.append(
{
   'path': '/etc/hostname',
  'mode': 420,
  'contents': {
     'source': 'data:text/plain;charset=utf-8;base64,' + hostname_b64
  }
})
```

```
ca_cert_path = os.environ.get('OS_CACERT', '')
if ca_cert_path:
  with open(ca_cert_path, 'r') as f:
     ca_cert = f.read().encode()
     ca_cert_b64 = base64.standard_b64encode(ca_cert).decode().strip()
  files.append(
   {
     'path': '/opt/openshift/tls/cloud-ca-cert.pem',
     'mode': 420,
     'contents': {
        'source': 'data:text/plain;charset=utf-8;base64,' + ca_cert_b64
     }
  })
ignition['storage']['files'] = files;
with open('bootstrap.ign', 'w') as f:
  json.dump(ignition, f)
```
2. Using the RHOSP CLI, create an image that uses the bootstrap Ignition file:

\$ openstack image create --disk-format=raw --container-format=bare --file bootstrap.ign <image\_name>

3. Get the image's details:

\$ openstack image show <image\_name>

Make a note of the **file** value; it follows the pattern **v2/images/<image ID>/file**.

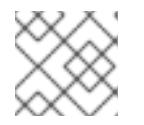

## **NOTE**

Verify that the image you created is active.

4. Retrieve the image service's public address:

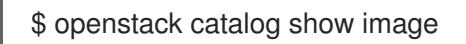

- 5. Combine the public address with the image **file** value and save the result as the storage location. The location follows the pattern **<image\_service\_public\_URL>/v2/images/<image\_ID>/file**.
- 6. Generate an auth token and save the token ID:

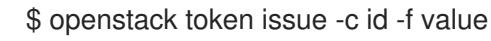

7. Insert the following content into a file called **\$INFRA\_ID-bootstrap-ignition.json** and edit the placeholders to match your own values:

```
{
 "ignition": {
```
<span id="page-3164-2"></span><span id="page-3164-1"></span><span id="page-3164-0"></span>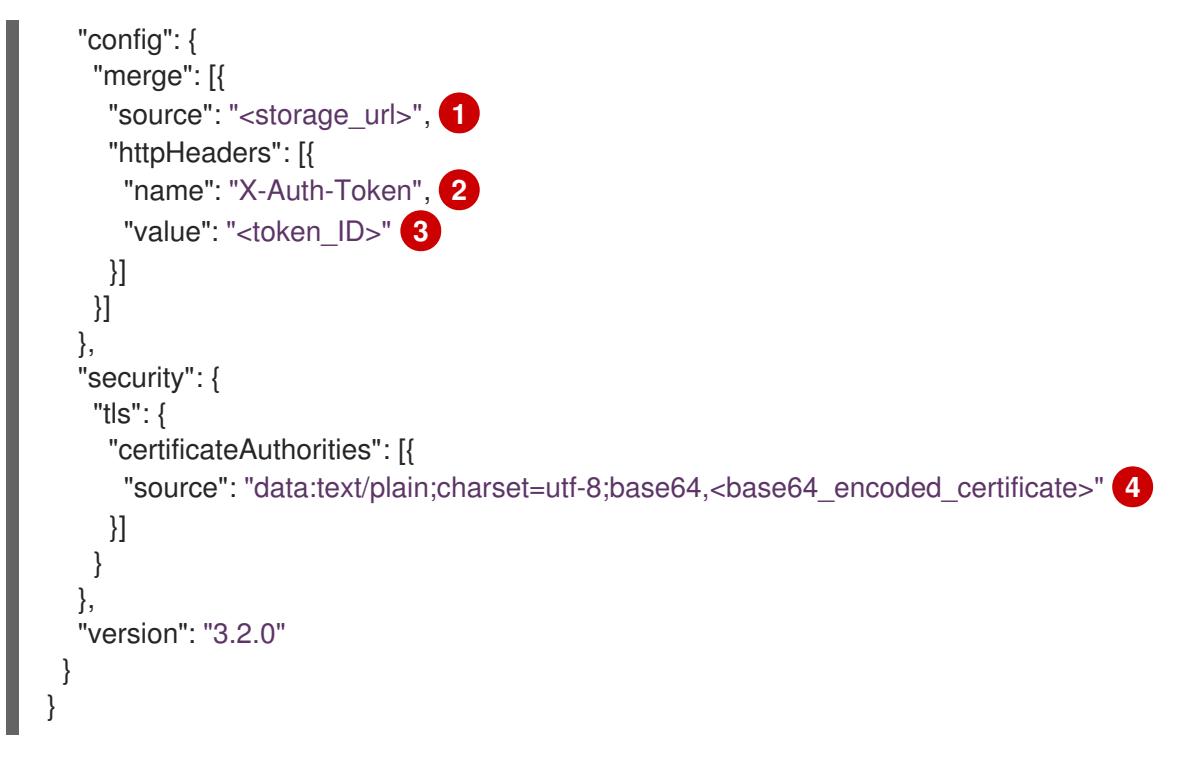

<span id="page-3164-3"></span>Replace the value of **ignition.config.merge.source** with the bootstrap Ignition file storage URL.

Set **name** in **httpHeaders** to **"X-Auth-Token"**.

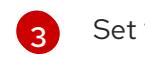

[1](#page-3164-0)

[2](#page-3164-1)

 $\mathbf{A}$ 

Set **value** in **httpHeaders** to your token's ID.

If the bootstrap Ignition file server uses a self-signed certificate, include the base64 encoded certificate.

8. Save the secondary Ignition config file.

The bootstrap Ignition data will be passed to RHOSP during installation.

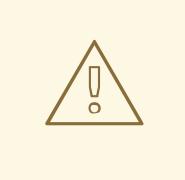

## WARNING

The bootstrap Ignition file contains sensitive information, like **clouds.yaml** credentials. Ensure that you store it in a secure place, and delete it after you complete the installation process.

# 21.4.16. Creating control plane Ignition config files on RHOSP

Installing OpenShift Container Platform on Red Hat OpenStack Platform (RHOSP) on your own infrastructure requires control plane Ignition config files. You must create multiple config files.

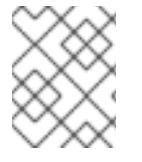

## **NOTE**

As with the bootstrap Ignition configuration, you must explicitly define a hostname for each control plane machine.

### **Prerequisites**

- The infrastructure ID from the installation program's metadata file is set as an environment variable (**\$INFRA\_ID**).
	- If the variable is not set, see "Creating the Kubernetes manifest and Ignition config files".

### Procedure

On a command line, run the following Python script:

```
$ for index in $(seq 0 2); do
  MASTER_HOSTNAME="$INFRA_ID-master-$index\n"
  python -c "import base64, json, sys;
ignition = json.load(sys.stdin);
storage = ignition.get('storage', {});
files = storage.get('files', []);
files.append({'path': '/etc/hostname', 'mode': 420, 'contents': {'source':
'data:text/plain;charset=utf-8;base64,' +
base64.standard_b64encode(b'$MASTER_HOSTNAME').decode().strip(), 'verification': {}},
'filesystem': 'root'});
storage['files'] = files;
ignition['storage'] = storage
json.dump(ignition, sys.stdout)" <master.ign >"$INFRA_ID-master-$index-ignition.json"
done
```
You now have three control plane Ignition files: <INFRA ID>-master-0-ignition.json, **<INFRA\_ID>-master-1-ignition.json**, and **<INFRA\_ID>-master-2-ignition.json**.

## 21.4.17. Updating network resources on RHOSP

Update the network resources that an OpenShift Container Platform on Red Hat OpenStack Platform (RHOSP) installation on your own infrastructure requires.

### **Prerequisites**

- Python 3 is installed on your machine.
- You downloaded the modules in "Downloading playbook dependencies".
- You downloaded the playbooks in "Downloading the installation playbooks".

#### Procedure

1. Optional: Add an external network value to the **inventory.yaml** playbook:

### Example external network value in the **inventory.yaml** Ansible Playbook

... *# The public network providing connectivity to the cluster. If not # provided, the cluster external connectivity must be provided in another # way.*

*# Required for os\_api\_fip, os\_ingress\_fip, os\_bootstrap\_fip.* os\_external\_network: 'external'

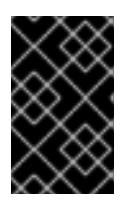

...

## IMPORTANT

If you did not provide a value for **os\_external\_network** in the **inventory.yaml** file, you must ensure that VMs can access Glance and an external connection yourself.

2. Optional: Add external network and floating IP (FIP) address values to the **inventory.yaml** playbook:

## Example FIP values in the **inventory.yaml** Ansible Playbook

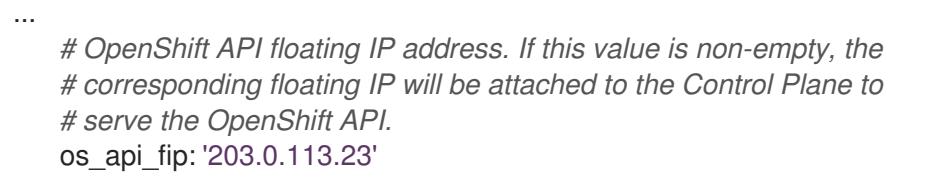

*# OpenShift Ingress floating IP address. If this value is non-empty, the # corresponding floating IP will be attached to the worker nodes to serve # the applications.* os\_ingress\_fip: '203.0.113.19'

*# If this value is non-empty, the corresponding floating IP will be # attached to the bootstrap machine. This is needed for collecting logs # in case of install failure.* os\_bootstrap\_fip: '203.0.113.20'

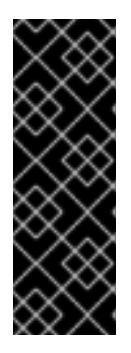

# IMPORTANT

If you do not define values for **os\_api\_fip** and **os\_ingress\_fip**, you must perform postinstallation network configuration.

If you do not define a value for **os bootstrap fip**, the installation program cannot download debugging information from failed installations.

<span id="page-3166-0"></span>See "Enabling access to the environment" for more information.

3. On a command line, create security groups by running the **security-groups.yaml** playbook:

\$ ansible-playbook -i inventory.yaml security-groups.yaml

4. On a command line, update the network resources by running the **update-networkresources.yaml** playbook:

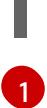

\$ ansible-playbook -i inventory.yaml update-network-resources.yaml **1**

This playbook will add tags to the network, subnets, ports, and router. It also attaches floating IP addresses to the API and Ingress ports and sets the security groups for those ports.

5. Optional: If you want to control the default resolvers that Nova servers use, run the RHOSP CLI command:

\$ openstack subnet set --dns-nameserver <server\_1> --dns-nameserver <server\_2> "\$INFRA\_ID-nodes"

6. Optional: You can use the **inventory.yaml** file that you created to customize your installation. For example, you can deploy a cluster that uses bare metal machines.

#### 21.4.17.1. Deploying a cluster with bare metal machines

If you want your cluster to use bare metal machines, modify the **inventory.yaml** file. Your cluster can have both control plane and compute machines running on bare metal, or just compute machines.

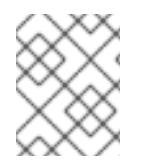

### **NOTE**

Be sure that your **install-config.yaml** file reflects whether the RHOSP network that you use for bare metal workers supports floating IP addresses or not.

#### Prerequisites

- The RHOSP Bare Metal service [\(Ironic\)](https://access.redhat.com/documentation/en-us/red_hat_openstack_platform/16.1/html/bare_metal_provisioning/index) is enabled and accessible via the RHOSP Compute API.
- Bare metal is available as a [RHOSP](https://access.redhat.com/documentation/en-us/red_hat_openstack_platform/16.1/html/bare_metal_provisioning/configuring-the-bare-metal-provisioning-service-after-deployment#creating-the-bare-metal-flavor_bare-metal-post-deployment) flavor.
- If your cluster runs on an RHOSP version that is more than 16.1.6 and less than 16.2.4, bare metal workers do not function due to a [known](https://bugzilla.redhat.com/show_bug.cgi?id=2033953) issue that causes the metadata service to be unavailable for services on OpenShift Container Platform nodes.
- The RHOSP network supports both VM and bare metal server attachment.
- Your network configuration does not rely on a provider network. Provider networks are not supported.
- If you want to deploy the machines on a pre-existing network, a RHOSP subnet is provisioned.
- If you want to deploy the machines on an installer-provisioned network, the RHOSP Bare Metal service (Ironic) is able to listen for and interact with Preboot eXecution Environment (PXE) boot machines that run on tenant networks.
- You created an **inventory.yaml** file as part of the OpenShift Container Platform installation process.

#### Procedure

- 1. In the **inventory.yaml** file, edit the flavors for machines:
	- a. If you want to use bare-metal control plane machines, change the value of **os\_flavor\_master** to a bare metal flavor.
	- b. Change the value of **os\_flavor\_worker** to a bare metal flavor.

#### An example bare metal **inventory.yaml** file

all:
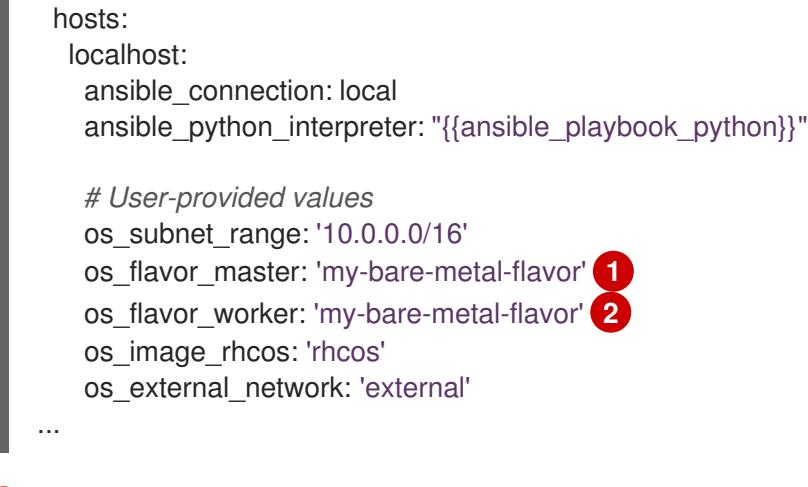

<span id="page-3168-1"></span><span id="page-3168-0"></span>[1](#page-3168-0)

If you want to have bare-metal control plane machines, change this value to a bare metal flavor.

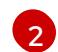

Change this value to a bare metal flavor to use for compute machines.

Use the updated **inventory.yaml** file to complete the installation process. Machines that are created during deployment use the flavor that you added to the file.

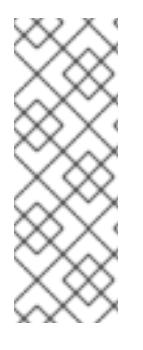

## **NOTE**

The installer may time out while waiting for bare metal machines to boot.

If the installer times out, restart and then complete the deployment by using the **wait-for** command of the installer. For example:

\$ ./openshift-install wait-for install-complete --log-level debug

## 21.4.18. Creating the bootstrap machine on RHOSP

Create a bootstrap machine and give it the network access it needs to run on Red Hat OpenStack Platform (RHOSP). Red Hat provides an Ansible playbook that you run to simplify this process.

#### **Prerequisites**

- You downloaded the modules in "Downloading playbook dependencies".
- You downloaded the playbooks in "Downloading the installation playbooks".
- The **inventory.yaml**, **common.yaml**, and **bootstrap.yaml** Ansible playbooks are in a common directory.
- The **metadata.json** file that the installation program created is in the same directory as the Ansible playbooks.

#### Procedure

- 1. On a command line, change the working directory to the location of the playbooks.
- 2. On a command line, run the **bootstrap.yaml** playbook:

\$ ansible-playbook -i inventory.yaml bootstrap.yaml

3. After the bootstrap server is active, view the logs to verify that the Ignition files were received:

\$ openstack console log show "\$INFRA\_ID-bootstrap"

## 21.4.19. Creating the control plane machines on RHOSP

Create three control plane machines by using the Ignition config files that you generated. Red Hat provides an Ansible playbook that you run to simplify this process.

#### **Prerequisites**

- You downloaded the modules in "Downloading playbook dependencies".
- You downloaded the playbooks in "Downloading the installation playbooks".
- The infrastructure ID from the installation program's metadata file is set as an environment variable (**\$INFRA\_ID**).
- The **inventory.yaml**, **common.yaml**, and **control-plane.yaml** Ansible playbooks are in a common directory.
- You have the three Ignition files that were created in "Creating control plane Ignition config files".

#### Procedure

- 1. On a command line, change the working directory to the location of the playbooks.
- 2. If the control plane Ignition config files aren't already in your working directory, copy them into it.
- 3. On a command line, run the **control-plane.yaml** playbook:

\$ ansible-playbook -i inventory.yaml control-plane.yaml

4. Run the following command to monitor the bootstrapping process:

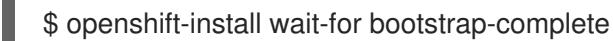

You will see messages that confirm that the control plane machines are running and have joined the cluster:

INFO API v1.28.5 up INFO Waiting up to 30m0s for bootstrapping to complete...

... INFO It is now safe to remove the bootstrap resources

## 21.4.20. Logging in to the cluster by using the CLI

You can log in to your cluster as a default system user by exporting the cluster **kubeconfig** file. The **kubeconfig** file contains information about the cluster that is used by the CLI to connect a client to the correct cluster and API server. The file is specific to a cluster and is created during OpenShift Container Platform installation.

#### Prerequisites

- You deployed an OpenShift Container Platform cluster.
- You installed the **oc** CLI.

#### Procedure

[1](#page-3170-0)

1. Export the **kubeadmin** credentials:

\$ export KUBECONFIG=<installation\_directory>/auth/kubeconfig **1**

<span id="page-3170-0"></span>For **<installation directory>**, specify the path to the directory that you stored the installation files in.

2. Verify you can run **oc** commands successfully using the exported configuration:

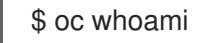

Example output

system:admin

## 21.4.21. Deleting bootstrap resources from RHOSP

Delete the bootstrap resources that you no longer need.

#### **Prerequisites**

- You downloaded the modules in "Downloading playbook dependencies".
- You downloaded the playbooks in "Downloading the installation playbooks".
- The **inventory.yaml**, **common.yaml**, and **down-bootstrap.yaml** Ansible playbooks are in a common directory.
- The control plane machines are running.
	- If you do not know the status of the machines, see "Verifying cluster status".

#### Procedure

- 1. On a command line, change the working directory to the location of the playbooks.
- 2. On a command line, run the **down-bootstrap.yaml** playbook:

\$ ansible-playbook -i inventory.yaml down-bootstrap.yaml

The bootstrap port, server, and floating IP address are deleted.

# WARNING

If you did not disable the bootstrap Ignition file URL earlier, do so now.

## 21.4.22. Creating compute machines on RHOSP

After standing up the control plane, create compute machines. Red Hat provides an Ansible playbook that you run to simplify this process.

#### **Prerequisites**

- You downloaded the modules in "Downloading playbook dependencies".
- You downloaded the playbooks in "Downloading the installation playbooks".
- The **inventory.yaml**, **common.yaml**, and **compute-nodes.yaml** Ansible playbooks are in a common directory.
- The **metadata.json** file that the installation program created is in the same directory as the Ansible playbooks.
- The control plane is active.

#### Procedure

- 1. On a command line, change the working directory to the location of the playbooks.
- 2. On a command line, run the playbook:

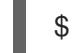

\$ ansible-playbook -i inventory.yaml compute-nodes.yaml

#### Next steps

Approve the certificate signing requests for the machines.

## 21.4.23. Approving the certificate signing requests for your machines

When you add machines to a cluster, two pending certificate signing requests (CSRs) are generated for each machine that you added. You must confirm that these CSRs are approved or, if necessary, approve them yourself. The client requests must be approved first, followed by the server requests.

#### Prerequisites

• You added machines to your cluster.

#### Procedure

1. Confirm that the cluster recognizes the machines:

\$ oc get nodes

#### Example output

NAME STATUS ROLES AGE VERSION master-0 Ready master 63m v1.28.5 master-1 Ready master 63m v1.28.5 master-2 Ready master 64m v1.28.5

The output lists all of the machines that you created.

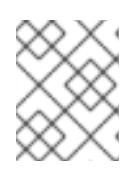

#### **NOTE**

The preceding output might not include the compute nodes, also known as worker nodes, until some CSRs are approved.

2. Review the pending CSRs and ensure that you see the client requests with the **Pending** or **Approved** status for each machine that you added to the cluster:

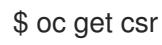

#### Example output

NAME AGE REQUESTOR CONDITION csr-8b2br 15m system:serviceaccount:openshift-machine-config-operator:nodebootstrapper Pending csr-8vnps 15m system:serviceaccount:openshift-machine-config-operator:nodebootstrapper Pending ...

In this example, two machines are joining the cluster. You might see more approved CSRs in the list.

3. If the CSRs were not approved, after all of the pending CSRs for the machines you added are in **Pending** status, approve the CSRs for your cluster machines:

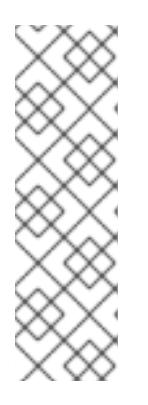

## **NOTE**

Because the CSRs rotate automatically, approve your CSRs within an hour of adding the machines to the cluster. If you do not approve them within an hour, the certificates will rotate, and more than two certificates will be present for each node. You must approve all of these certificates. After the client CSR is approved, the Kubelet creates a secondary CSR for the serving certificate, which requires manual approval. Then, subsequent serving certificate renewal requests are automatically approved by the **machine-approver** if the Kubelet requests a new certificate with identical parameters.

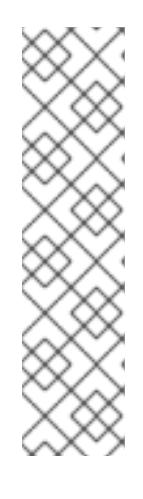

## **NOTE**

For clusters running on platforms that are not machine API enabled, such as bare metal and other user-provisioned infrastructure, you must implement a method of automatically approving the kubelet serving certificate requests (CSRs). If a request is not approved, then the **oc exec**, **oc rsh**, and **oc logs** commands cannot succeed, because a serving certificate is required when the API server connects to the kubelet. Any operation that contacts the Kubelet endpoint requires this certificate approval to be in place. The method must watch for new CSRs, confirm that the CSR was submitted by the **node-bootstrapper** service account in the **system:node** or **system:admin** groups, and confirm the identity of the node.

To approve them individually, run the following command for each valid CSR:

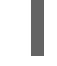

\$ oc adm certificate approve <csr\_name> **1**

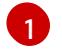

<span id="page-3173-0"></span>**<csr\_name>** is the name of a CSR from the list of current CSRs.

To approve all pending CSRs, run the following command:

\$ oc get csr -o go-template='{{range .items}}{{if not .status}}{{.metadata.name}}{{"\n"}} {{end}}{{end}}' | xargs --no-run-if-empty oc adm certificate approve

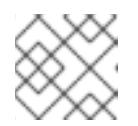

#### **NOTE**

Some Operators might not become available until some CSRs are approved.

4. Now that your client requests are approved, you must review the server requests for each machine that you added to the cluster:

\$ oc get csr

#### Example output

[1](#page-3173-1)

NAME AGE REQUESTOR CONDITION csr-bfd72 5m26s system:node:ip-10-0-50-126.us-east-2.compute.internal Pending csr-c57lv 5m26s system:node:ip-10-0-95-157.us-east-2.compute.internal Pending ...

- 5. If the remaining CSRs are not approved, and are in the **Pending** status, approve the CSRs for your cluster machines:
	- To approve them individually, run the following command for each valid CSR:

\$ oc adm certificate approve <csr\_name> **1**

<span id="page-3173-1"></span>**<csr\_name>** is the name of a CSR from the list of current CSRs.

To approve all pending CSRs, run the following command:

\$ oc get csr -o go-template='{{range .items}}{{if not .status}}{{.metadata.name}}{{"\n"}} {{end}}{{end}}' | xargs oc adm certificate approve

6. After all client and server CSRs have been approved, the machines have the **Ready** status. Verify this by running the following command:

\$ oc get nodes

Example output

NAME STATUS ROLES AGE VERSION master-0 Ready master 73m v1.28.5 master-1 Ready master 73m v1.28.5 master-2 Ready master 74m v1.28.5 worker-0 Ready worker 11m v1.28.5 worker-1 Ready worker 11m v1.28.5

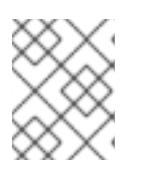

#### **NOTE**

It can take a few minutes after approval of the server CSRs for the machines to transition to the **Ready** status.

#### Additional information

For more information on CSRs, see [Certificate](https://kubernetes.io/docs/reference/access-authn-authz/certificate-signing-requests/) Signing Requests .

## 21.4.24. Verifying a successful installation

Verify that the OpenShift Container Platform installation is complete.

#### Prerequisites

You have the installation program (**openshift-install**)

#### Procedure

 $\bullet$ On a command line, enter:

\$ openshift-install --log-level debug wait-for install-complete

The program outputs the console URL, as well as the administrator's login information.

## 21.4.25. Telemetry access for OpenShift Container Platform

In OpenShift Container Platform 4.15, the Telemetry service, which runs by default to provide metrics about cluster health and the success of updates, requires internet access. If your cluster is connected to the internet, Telemetry runs automatically, and your cluster is registered to [OpenShift](https://console.redhat.com/openshift) Cluster Manager. After you confirm that your [OpenShift](https://console.redhat.com/openshift) Cluster Manager inventory is correct, either maintained automatically by Telemetry or manually by using OpenShift Cluster Manager, use [subscription](https://access.redhat.com/documentation/en-us/subscription_central/2020-04/html/getting_started_with_subscription_watch/con-how-to-select-datacollection-tool_assembly-requirements-and-your-responsibilities-ctxt#red_hat_openshift) watch to track your OpenShift Container Platform subscriptions at the account or multi-cluster level.

#### Additional resources

See About remote health [monitoring](https://access.redhat.com/documentation/en-us/openshift_container_platform/4.15/html-single/support/#about-remote-health-monitoring) for more information about the Telemetry service

## 21.4.26. Next steps

- **•** [Customize](https://access.redhat.com/documentation/en-us/openshift_container_platform/4.15/html-single/postinstallation_configuration/#available_cluster_customizations) your cluster.
- If necessary, you can opt out of remote health [reporting](https://access.redhat.com/documentation/en-us/openshift_container_platform/4.15/html-single/support/#opting-out-remote-health-reporting_opting-out-remote-health-reporting) .
- If you need to enable external access to node ports, [configure](https://access.redhat.com/documentation/en-us/openshift_container_platform/4.15/html-single/networking/#nw-using-nodeport_configuring-ingress-cluster-traffic-nodeport) ingress cluster traffic by using a node port.
- If you did not configure RHOSP to accept application traffic over floating IP addresses, configure RHOSP access with floating IP [addresses](https://access.redhat.com/documentation/en-us/openshift_container_platform/4.15/html-single/postinstallation_configuration/#installation-osp-configuring-api-floating-ip_post-install-network-configuration) .

## 21.5. INSTALLING A CLUSTER ON OPENSTACK IN A RESTRICTED **NFTWORK**

In OpenShift Container Platform 4.15, you can install a cluster on Red Hat OpenStack Platform (RHOSP) in a restricted network by creating an internal mirror of the installation release content.

## 21.5.1. Prerequisites

- You reviewed details about the OpenShift Container Platform [installation](https://access.redhat.com/documentation/en-us/openshift_container_platform/4.15/html-single/architecture/#architecture-installation) and update processes.
- You read the [documentation](#page-92-0) on selecting a cluster installation method and preparing it for users.
- You verified that OpenShift Container Platform 4.15 is compatible with your RHOSP version by using the [Supported](https://access.redhat.com/documentation/en-us/openshift_container_platform/4.15/html-single/architecture/#supported-platforms-for-openshift-clusters_architecture-installation) platforms for OpenShift clusters section. You can also compare platform support across different versions by viewing the [OpenShift](https://access.redhat.com/articles/4679401) Container Platform on RHOSP support matrix.
- You [created](#page-128-0) a registry on your mirror host and obtained the **imageContentSources** data for your version of OpenShift Container Platform.

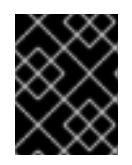

## IMPORTANT

Because the installation media is on the mirror host, you can use that computer to complete all installation steps.

- You understand performance and scalability practices for cluster scaling, control plane sizing, and etcd. For more information, see [Recommended](https://access.redhat.com/documentation/en-us/openshift_container_platform/4.15/html-single/scalability_and_performance/#recommended-host-practices) practices for scaling the cluster.
- You have the metadata service enabled in RHOSP.

## 21.5.2. About installations in restricted networks

In OpenShift Container Platform 4.15, you can perform an installation that does not require an active connection to the internet to obtain software components. Restricted network installations can be completed using installer-provisioned infrastructure or user-provisioned infrastructure, depending on the cloud platform to which you are installing the cluster.

If you choose to perform a restricted network installation on a cloud platform, you still require access to its cloud APIs. Some cloud functions, like Amazon Web Service's Route 53 DNS and IAM services, require internet access. Depending on your network, you might require less internet access for an installation on bare metal hardware, Nutanix, or on VMware vSphere.

To complete a restricted network installation, you must create a registry that mirrors the contents of the OpenShift image registry and contains the installation media. You can create this registry on a mirror host, which can access both the internet and your closed network, or by using other methods that meet your restrictions.

#### 21.5.2.1. Additional limits

Clusters in restricted networks have the following additional limitations and restrictions:

- The **ClusterVersion** status includes an **Unable to retrieve available updates** error.
- By default, you cannot use the contents of the Developer Catalog because you cannot access the required image stream tags.

## 21.5.3. Resource guidelines for installing OpenShift Container Platform on RHOSP

To support an OpenShift Container Platform installation, your Red Hat OpenStack Platform (RHOSP) quota must meet the following requirements:

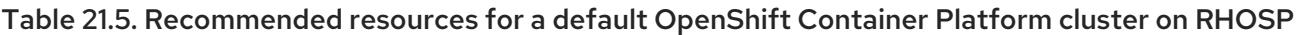

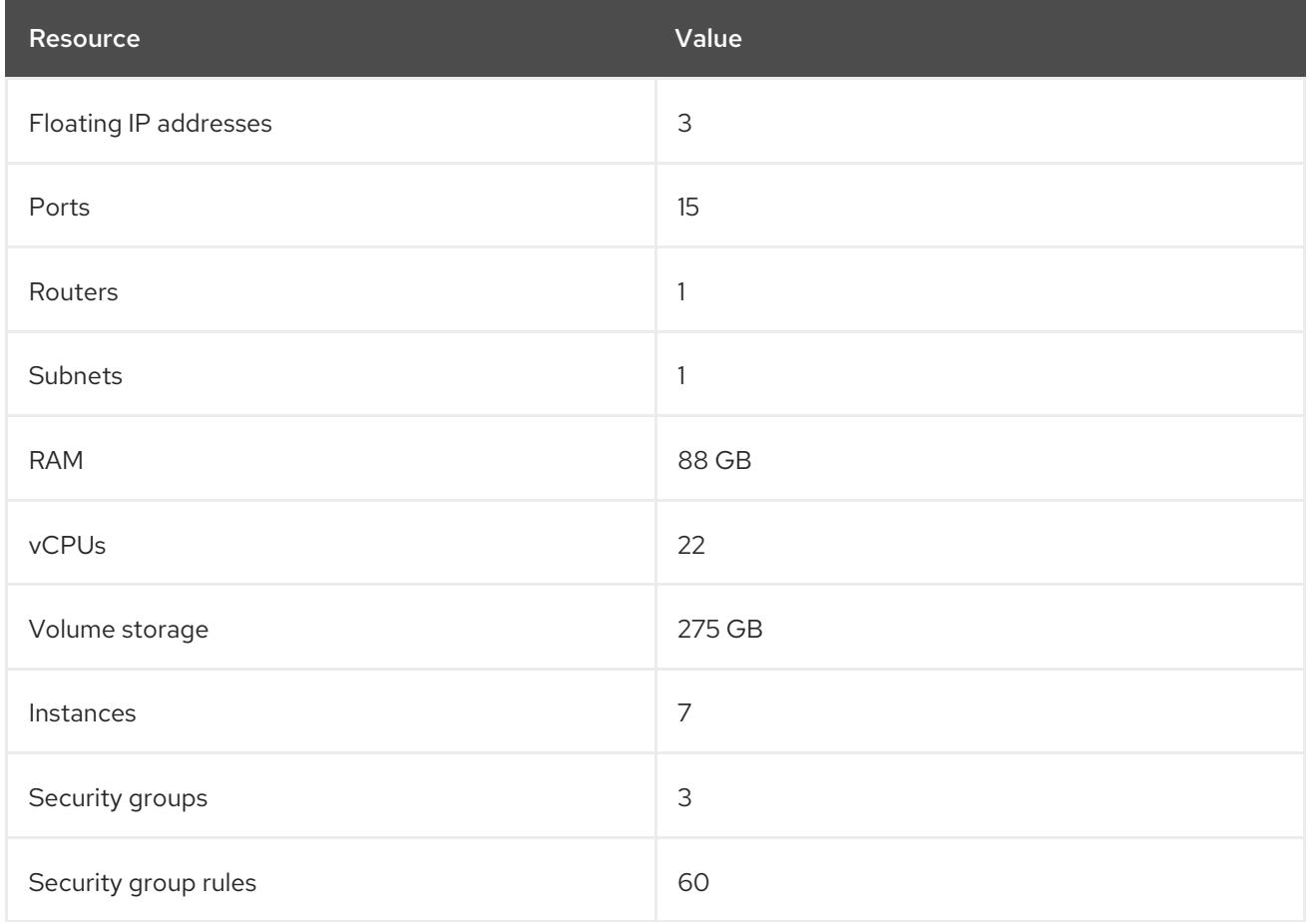

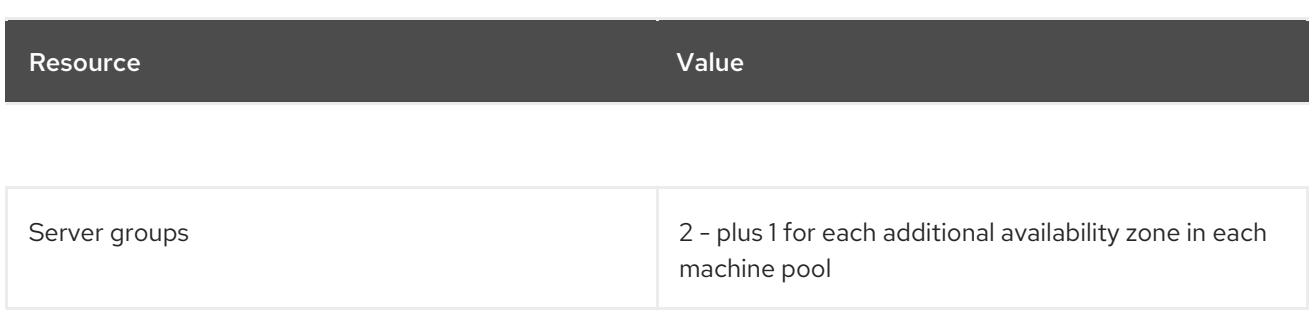

A cluster might function with fewer than recommended resources, but its performance is not guaranteed.

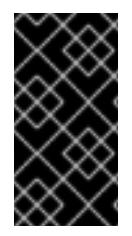

## IMPORTANT

If RHOSP object storage (Swift) is available and operated by a user account with the **swiftoperator** role, it is used as the default backend for the OpenShift Container Platform image registry. In this case, the volume storage requirement is 175 GB. Swift space requirements vary depending on the size of the image registry.

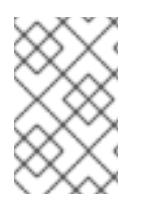

## **NOTE**

By default, your security group and security group rule quotas might be low. If you encounter problems, run **openstack quota set --secgroups 3 --secgroup-rules 60 <project>** as an administrator to increase them.

An OpenShift Container Platform deployment comprises control plane machines, compute machines, and a bootstrap machine.

#### 21.5.3.1. Control plane machines

By default, the OpenShift Container Platform installation process creates three control plane machines.

Each machine requires:

- An instance from the RHOSP quota
- A port from the RHOSP quota
- A flavor with at least 16 GB memory and 4 vCPUs
- At least 100 GB storage space from the RHOSP quota

#### 21.5.3.2. Compute machines

By default, the OpenShift Container Platform installation process creates three compute machines.

Each machine requires:

- An instance from the RHOSP quota
- A port from the RHOSP quota
- A flavor with at least 8 GB memory and 2 vCPUs
- At least 100 GB storage space from the RHOSP quota

## TIP

Compute machines host the applications that you run on OpenShift Container Platform; aim to run as many as you can.

#### 21.5.3.3. Bootstrap machine

During installation, a bootstrap machine is temporarily provisioned to stand up the control plane. After the production control plane is ready, the bootstrap machine is deprovisioned.

The bootstrap machine requires:

- An instance from the RHOSP quota
- A port from the RHOSP quota
- A flavor with at least 16 GB memory and 4 vCPUs
- At least 100 GB storage space from the RHOSP quota

## 21.5.4. Internet access for OpenShift Container Platform

In OpenShift Container Platform 4.15, you require access to the internet to obtain the images that are necessary to install your cluster.

You must have internet access to:

- Access [OpenShift](https://console.redhat.com/openshift) Cluster Manager to download the installation program and perform subscription management. If the cluster has internet access and you do not disable Telemetry, that service automatically entitles your cluster.
- Access [Quay.io](http://quay.io) to obtain the packages that are required to install your cluster.
- Obtain the packages that are required to perform cluster updates.

## 21.5.5. Enabling Swift on RHOSP

Swift is operated by a user account with the **swiftoperator** role. Add the role to an account before you run the installation program.

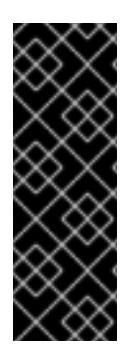

## IMPORTANT

If the Red Hat [OpenStack](https://access.redhat.com/documentation/en-us/red_hat_openstack_platform/16.0/html-single/storage_guide/index#ch-manage-containers) Platform (RHOSP) object storage service , commonly known as Swift, is available, OpenShift Container Platform uses it as the image registry storage. If it is unavailable, the installation program relies on the RHOSP block storage service, commonly known as Cinder.

If Swift is present and you want to use it, you must enable access to it. If it is not present, or if you do not want to use it, skip this section.

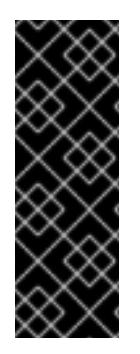

## IMPORTANT

RHOSP 17 sets the **rgw\_max\_attr\_size** parameter of Ceph RGW to 256 characters. This setting causes issues with uploading container images to the OpenShift Container Platform registry. You must set the value of **rgw\_max\_attr\_size** to at least 1024 characters.

Before installation, check if your RHOSP deployment is affected by this problem. If it is, reconfigure Ceph RGW.

#### **Prerequisites**

- You have a RHOSP administrator account on the target environment.
- The Swift service is installed.
- On Ceph [RGW,](https://access.redhat.com/documentation/en-us/red_hat_openstack_platform/16.0/html-single/deploying_an_overcloud_with_containerized_red_hat_ceph/index#ceph-rgw) the **account in url** option is enabled.

#### Procedure

To enable Swift on RHOSP:

1. As an administrator in the RHOSP CLI, add the **swiftoperator** role to the account that will access Swift:

\$ openstack role add --user <user> --project <project> swiftoperator

Your RHOSP deployment can now use Swift for the image registry.

#### 21.5.6. Defining parameters for the installation program

The OpenShift Container Platform installation program relies on a file that is called **clouds.yaml**. The file describes Red Hat OpenStack Platform (RHOSP) configuration parameters, including the project name, log in information, and authorization service URLs.

#### Procedure

- 1. Create the **clouds.yaml** file:
	- If your RHOSP distribution includes the Horizon web UI, generate a **clouds.yaml** file in it.

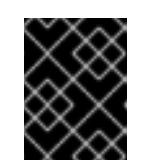

#### IMPORTANT

Remember to add a password to the **auth** field. You can also keep secrets in a [separate](https://docs.openstack.org/os-client-config/latest/user/configuration.html#splitting-secrets) file from **clouds.yaml**.

If your RHOSP distribution does not include the Horizon web UI, or you do not want to use Horizon, create the file yourself. For detailed information about **clouds.yaml**, see Config files in the RHOSP [documentation.](https://docs.openstack.org/openstacksdk/latest/user/config/configuration.html#config-files)

clouds: shiftstack: auth: auth\_url: http://10.10.14.42:5000/v3 project\_name: shiftstack

username: <username> password: <password> user\_domain\_name: Default project\_domain\_name: Default dev-env: region\_name: RegionOne auth: username: <username> password: <password> project\_name: 'devonly' auth\_url: 'https://10.10.14.22:5001/v2.0'

- 2. If your RHOSP installation uses self-signed certificate authority (CA) certificates for endpoint authentication:
	- a. Copy the certificate authority file to your machine.
	- b. Add the **cacerts** key to the **clouds.yaml** file. The value must be an absolute, non-rootaccessible path to the CA certificate:

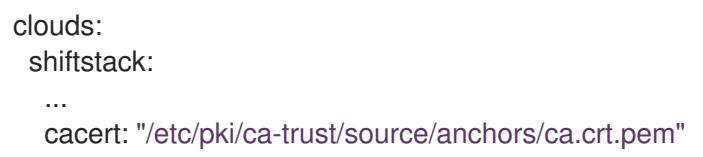

## TIP

After you run the installer with a custom CA certificate, you can update the certificate by editing the value of the **ca-cert.pem** key in the **cloud-provider-config** keymap. On a command line, run:

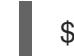

\$ oc edit configmap -n openshift-config cloud-provider-config

- 3. Place the **clouds.yaml** file in one of the following locations:
	- a. The value of the **OS\_CLIENT\_CONFIG\_FILE** environment variable
	- b. The current directory
	- c. A Unix-specific user configuration directory, for example **~/.config/openstack/clouds.yaml**
	- d. A Unix-specific site configuration directory, for example **/etc/openstack/clouds.yaml** The installation program searches for **clouds.yaml** in that order.

## 21.5.7. Setting OpenStack Cloud Controller Manager options

Optionally, you can edit the OpenStack Cloud Controller Manager (CCM) configuration for your cluster. This configuration controls how OpenShift Container Platform interacts with Red Hat OpenStack Platform (RHOSP).

For a complete list of configuration parameters, see the "OpenStack Cloud Controller Manager reference guide" page in the "Installing on OpenStack" documentation.

#### Procedure

<span id="page-3181-5"></span><span id="page-3181-4"></span><span id="page-3181-3"></span><span id="page-3181-2"></span><span id="page-3181-1"></span><span id="page-3181-0"></span>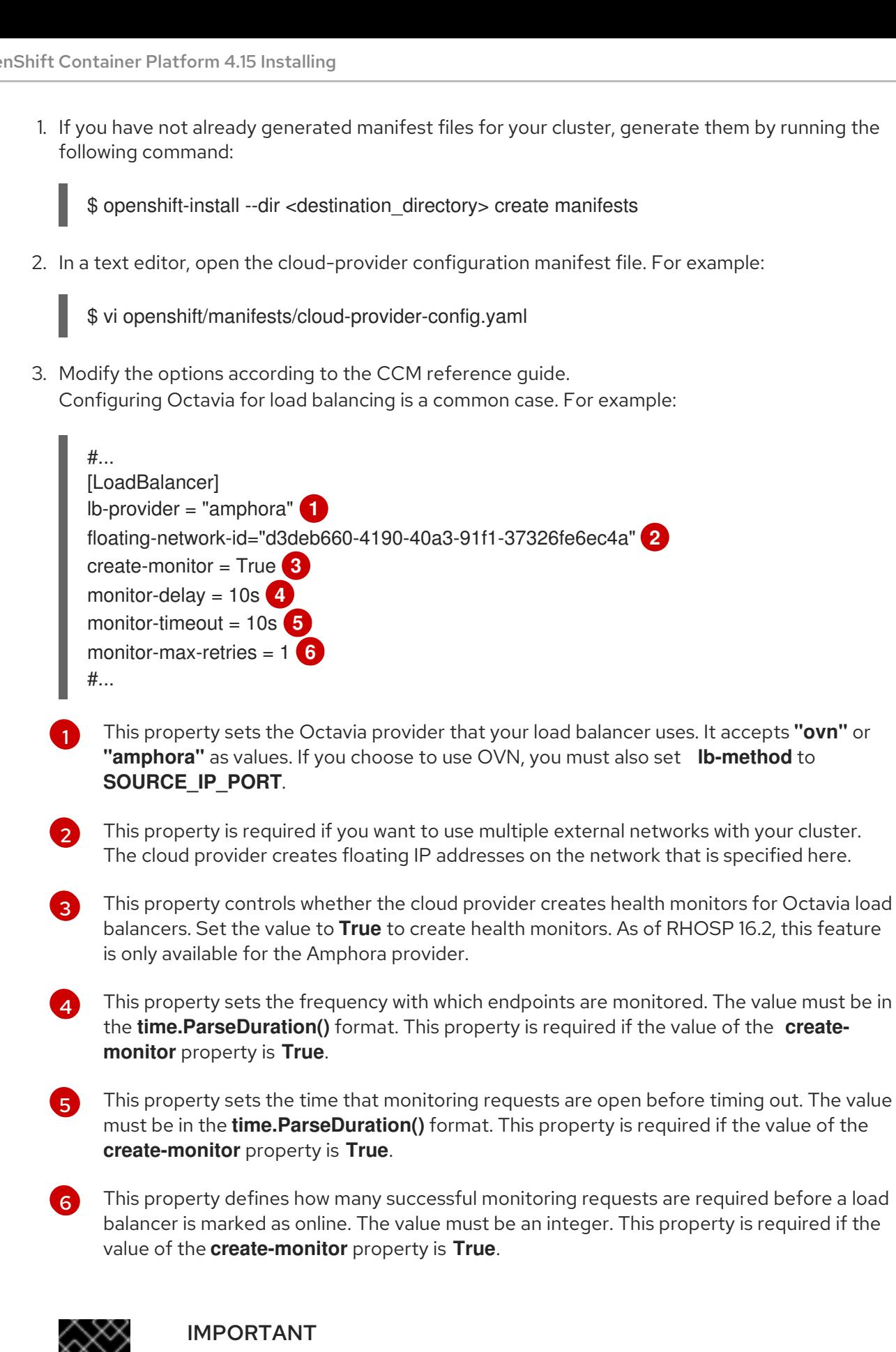

Prior to saving your changes, verify that the file is structured correctly. Clusters might fail if properties are not placed in the appropriate section.

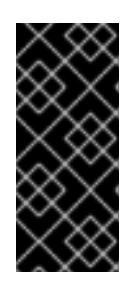

## IMPORTANT

You must set the value of the **create-monitor** property to **True** if you use services that have the value of the **.spec.externalTrafficPolicy** property set to **Local**. The OVN Octavia provider in RHOSP 16.2 does not support health monitors. Therefore, services that have **ETP** parameter values set to **Local** might not respond when the **lb-provider** value is set to **"ovn"**.

4. Save the changes to the file and proceed with installation.

## TIP

You can update your cloud provider configuration after you run the installer. On a command line, run:

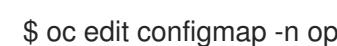

\$ oc edit configmap -n openshift-config cloud-provider-config

After you save your changes, your cluster will take some time to reconfigure itself. The process is complete if none of your nodes have a **SchedulingDisabled** status.

## 21.5.8. Creating the RHCOS image for restricted network installations

Download the Red Hat Enterprise Linux CoreOS (RHCOS) image to install OpenShift Container Platform on a restricted network Red Hat OpenStack Platform (RHOSP) environment.

#### Prerequisites

Obtain the OpenShift Container Platform installation program. For a restricted network installation, the program is on your mirror registry host.

#### Procedure

- 1. Log in to the Red Hat Customer Portal's Product [Downloads](https://access.redhat.com/downloads/content/290) page.
- 2. Under Version, select the most recent release of OpenShift Container Platform 4.15 for RHEL 8.

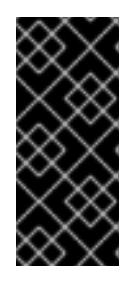

#### IMPORTANT

The RHCOS images might not change with every release of OpenShift Container Platform. You must download images with the highest version that is less than or equal to the OpenShift Container Platform version that you install. Use the image versions that match your OpenShift Container Platform version if they are available.

- 3. Download the Red Hat Enterprise Linux CoreOS (RHCOS) OpenStack Image (QCOW) image.
- 4. Decompress the image.

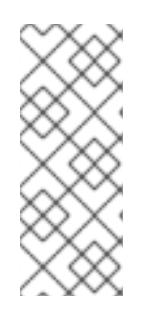

## **NOTE**

find out if or how the file is compressed, in a command line, enter:

\$ file <name\_of\_downloaded\_file>

5. Upload the image that you decompressed to a location that is accessible from the bastion server, like Glance. For example:

\$ openstack image create --file rhcos-44.81.202003110027-0-openstack.x86\_64.qcow2 - disk-format qcow2 rhcos-\${RHCOS\_VERSION}

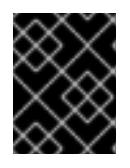

## IMPORTANT

Depending on your RHOSP environment, you might be able to upload the image in either **.raw** or **.qcow2** [formats](https://access.redhat.com/documentation/en-us/red_hat_openstack_platform/15/html/instances_and_images_guide/index). If you use Ceph, you must use the **.raw** format.

You must decompress the image before the cluster can use it. The name of the downloaded file might not contain a compression extension, like **.gz** or **.tgz**. To

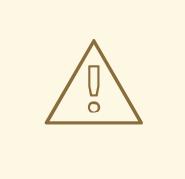

#### WARNING

If the installation program finds multiple images with the same name, it chooses one of them at random. To avoid this behavior, create unique names for resources in RHOSP.

The image is now available for a restricted installation. Note the image name or location for use in OpenShift Container Platform deployment.

## 21.5.9. Creating the installation configuration file

You can customize the OpenShift Container Platform cluster you install on Red Hat OpenStack Platform (RHOSP).

#### **Prerequisites**

- You have the OpenShift Container Platform installation program and the pull secret for your cluster. For a restricted network installation, these files are on your mirror host.
- You have the **imageContentSources** values that were generated during mirror registry creation.
- You have obtained the contents of the certificate for your mirror registry.
- You have retrieved a Red Hat Enterprise Linux CoreOS (RHCOS) image and uploaded it to an accessible location.

#### Procedure

- 1. Create the **install-config.yaml** file.
	- a. Change to the directory that contains the installation program and run the following command:

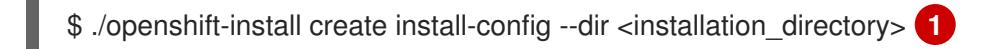

<span id="page-3184-0"></span>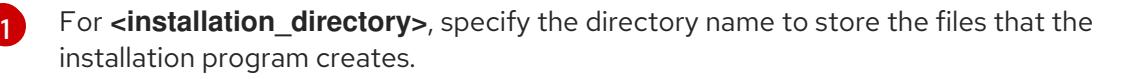

When specifying the directory:

- Verify that the directory has the **execute** permission. This permission is required to run Terraform binaries under the installation directory.
- Use an empty directory. Some installation assets, such as bootstrap X.509 certificates, have short expiration intervals, therefore you must not reuse an installation directory. If you want to reuse individual files from another cluster installation, you can copy them into your directory. However, the file names for the installation assets might change between releases. Use caution when copying installation files from an earlier OpenShift Container Platform version.
- b. At the prompts, provide the configuration details for your cloud:
	- i. Optional: Select an SSH key to use to access your cluster machines.

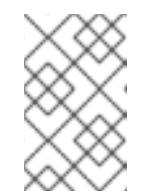

#### **NOTE**

For production OpenShift Container Platform clusters on which you want to perform installation debugging or disaster recovery, specify an SSH key that your **ssh-agent** process uses.

- ii. Select openstack as the platform to target.
- iii. Specify the Red Hat OpenStack Platform (RHOSP) external network name to use for installing the cluster.
- iv. Specify the floating IP address to use for external access to the OpenShift API.
- v. Specify a RHOSP flavor with at least 16 GB RAM to use for control plane nodes and 8 GB RAM for compute nodes.
- vi. Select the base domain to deploy the cluster to. All DNS records will be sub-domains of this base and will also include the cluster name.
- vii. Enter a name for your cluster. The name must be 14 or fewer characters long.
- 2. In the **install-config.yaml** file, set the value of **platform.openstack.clusterOSImage** to the image location or name. For example:

#### platform:

openstack:

clusterOSImage: http://mirror.example.com/images/rhcos-43.81.201912131630.0 openstack.x86\_64.qcow2.gz? sha256=ffebbd68e8a1f2a245ca19522c16c86f67f9ac8e4e0c1f0a812b068b16f7265d

- 3. Edit the **install-config.yaml** file to give the additional information that is required for an installation in a restricted network.
	- a. Update the **pullSecret** value to contain the authentication information for your registry:

pullSecret: '{"auths":{"<mirror\_host\_name>:5000": {"auth": "<credentials>","email": "you@example.com"}}}'

For **<mirror** host name>, specify the registry domain name that you specified in the certificate for your mirror registry, and for **<credentials>**, specify the base64-encoded user name and password for your mirror registry.

b. Add the **additionalTrustBundle** parameter and value.

additionalTrustBundle: | -----BEGIN CERTIFICATE----- ZZZZZZZZZZZZZZZZZZZZZZZZZZZZZZZZZZZZZZZZZZZZZZZZZZZZZZZZZZZZZZZZ -----END CERTIFICATE-----

The value must be the contents of the certificate file that you used for your mirror registry. The certificate file can be an existing, trusted certificate authority, or the self-signed certificate that you generated for the mirror registry.

c. Add the image content resources, which resemble the following YAML excerpt:

imageContentSources: - mirrors: - <mirror\_host\_name>:5000/<repo\_name>/release source: quay.io/openshift-release-dev/ocp-release - mirrors: - <mirror\_host\_name>:5000/<repo\_name>/release source: registry.redhat.io/ocp/release

For these values, use the **imageContentSources** that you recorded during mirror registry creation.

d. Optional: Set the publishing strategy to **Internal**:

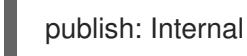

By setting this option, you create an internal Ingress Controller and a private load balancer.

- 4. Make any other modifications to the **install-config.yaml** file that you require. For more information about the parameters, see "Installation configuration parameters".
- 5. Back up the **install-config.yaml** file so that you can use it to install multiple clusters.

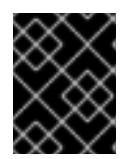

#### IMPORTANT

The **install-config.yaml** file is consumed during the installation process. If you want to reuse the file, you must back it up now.

#### Additional resources

**•** Installation [configuration](#page-3219-0) parameters for OpenStack

## 21.5.9.1. Configuring the cluster-wide proxy during installation

Production environments can deny direct access to the internet and instead have an HTTP or HTTPS proxy available. You can configure a new OpenShift Container Platform cluster to use a proxy by configuring the proxy settings in the **install-config.yaml** file.

#### **Prerequisites**

- You have an existing **install-config.yaml** file.
- You reviewed the sites that your cluster requires access to and determined whether any of them need to bypass the proxy. By default, all cluster egress traffic is proxied, including calls to hosting cloud provider APIs. You added sites to the **Proxy** object's **spec.noProxy** field to bypass the proxy if necessary.

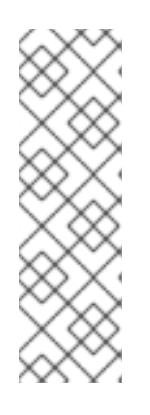

#### **NOTE**

The **Proxy** object **status.noProxy** field is populated with the values of the **networking.machineNetwork[].cidr**, **networking.clusterNetwork[].cidr**, and **networking.serviceNetwork[]** fields from your installation configuration.

For installations on Amazon Web Services (AWS), Google Cloud Platform (GCP), Microsoft Azure, and Red Hat OpenStack Platform (RHOSP), the **Proxy** object **status.noProxy** field is also populated with the instance metadata endpoint (**169.254.169.254**).

#### Procedure

1. Edit your **install-config.yaml** file and add the proxy settings. For example:

<span id="page-3186-4"></span><span id="page-3186-3"></span><span id="page-3186-2"></span><span id="page-3186-1"></span><span id="page-3186-0"></span>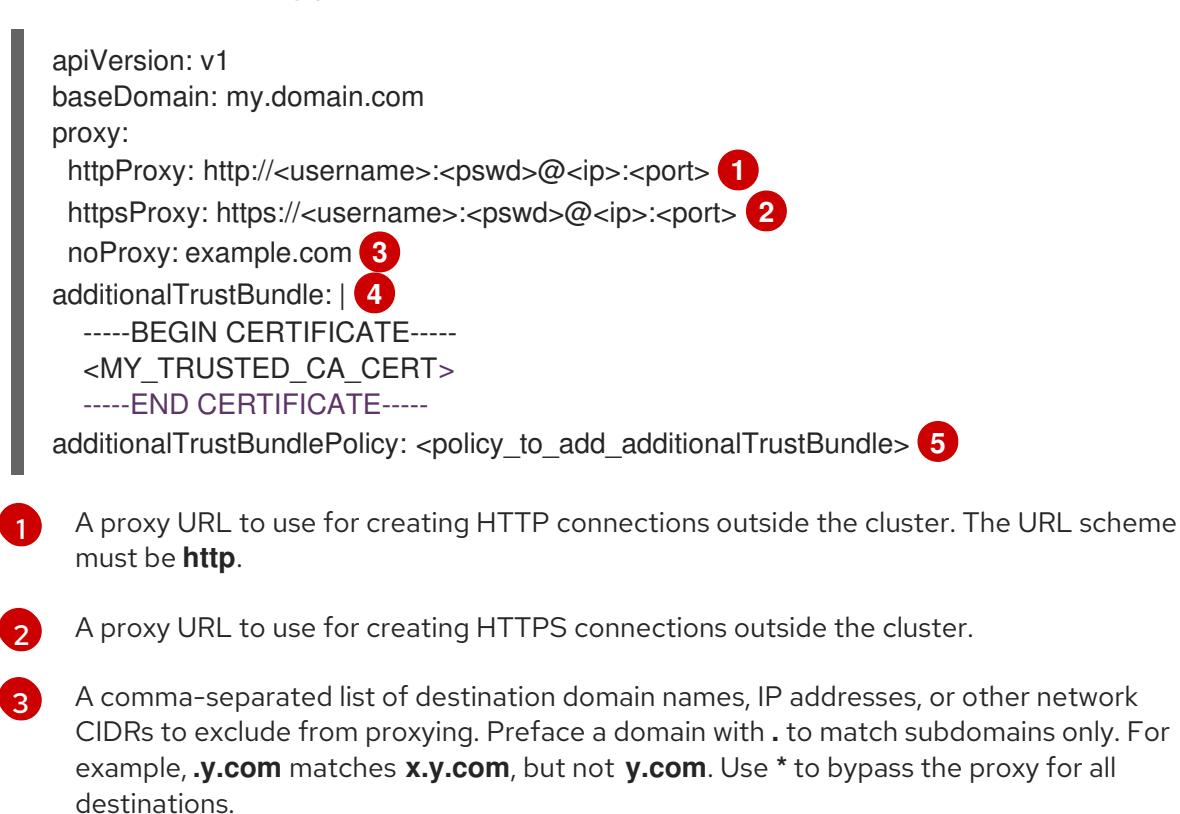

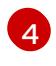

If provided, the installation program generates a config map that is named **user-ca-bundle** in the **openshift-config** namespace that contains one or more additional CA certificates

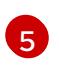

Optional: The policy to determine the configuration of the **Proxy** object to reference the **user-ca-bundle** config map in the **trustedCA** field. The allowed values are **Proxyonly** and **Always**. Use **Proxyonly** to reference the **user-ca-bundle** config map only when **http/https** proxy is configured. Use **Always** to always reference the **user-ca-bundle** config map. The default value is **Proxyonly**.

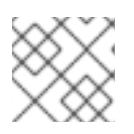

## **NOTE**

The installation program does not support the proxy **readinessEndpoints** field.

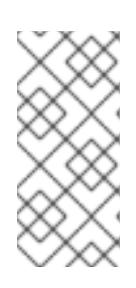

## **NOTE**

If the installer times out, restart and then complete the deployment by using the **wait-for** command of the installer. For example:

\$ ./openshift-install wait-for install-complete --log-level debug

2. Save the file and reference it when installing OpenShift Container Platform.

The installation program creates a cluster-wide proxy that is named **cluster** that uses the proxy settings in the provided **install-config.yaml** file. If no proxy settings are provided, a **cluster Proxy** object is still created, but it will have a nil **spec**.

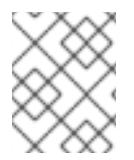

## **NOTE**

Only the **Proxy** object named **cluster** is supported, and no additional proxies can be created.

#### 21.5.9.2. Sample customized **install-config.yaml** file for restricted OpenStack installations

This sample **install-config.yaml** demonstrates all of the possible Red Hat OpenStack Platform (RHOSP) customization options.

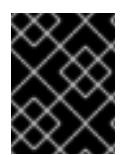

#### IMPORTANT

This sample file is provided for reference only. You must obtain your **install-config.yaml** file by using the installation program.

apiVersion: v1 baseDomain: example.com controlPlane: name: master platform: {} replicas: 3 compute: - name: worker platform: openstack: type: ml.large

replicas: 3 metadata: name: example networking: clusterNetwork: - cidr: 10.128.0.0/14 hostPrefix: 23 machineNetwork: - cidr: 10.0.0.0/16 serviceNetwork: - 172.30.0.0/16 networkType: OVNKubernetes platform: openstack: region: region1 cloud: mycloud externalNetwork: external computeFlavor: m1.xlarge apiFloatingIP: 128.0.0.1 fips: false pullSecret: '{"auths": ...}' sshKey: ssh-ed25519 AAAA... additionalTrustBundle: |

-----BEGIN CERTIFICATE-----

```
ZZZZZZZZZZZZZZZZZZZZZZZZZZZZZZZZZZZZZZZZZZZZZZZZZZZZZZZZZZZZZZZZ
```

```
-----END CERTIFICATE-----
```
imageContentSources:

- mirrors:

- <mirror\_registry>/<repo\_name>/release

source: quay.io/openshift-release-dev/ocp-release

- mirrors:

- <mirror\_registry>/<repo\_name>/release

source: quay.io/openshift-release-dev/ocp-v4.0-art-dev

## 21.5.10. Generating a key pair for cluster node SSH access

During an OpenShift Container Platform installation, you can provide an SSH public key to the installation program. The key is passed to the Red Hat Enterprise Linux CoreOS (RHCOS) nodes through their Ignition config files and is used to authenticate SSH access to the nodes. The key is added to the **~/.ssh/authorized\_keys** list for the **core** user on each node, which enables password-less authentication.

After the key is passed to the nodes, you can use the key pair to SSH in to the RHCOS nodes as the user **core**. To access the nodes through SSH, the private key identity must be managed by SSH for your local user.

If you want to SSH in to your cluster nodes to perform installation debugging or disaster recovery, you must provide the SSH public key during the installation process. The **./openshift-install gather** command also requires the SSH public key to be in place on the cluster nodes.

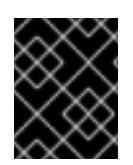

## IMPORTANT

Do not skip this procedure in production environments, where disaster recovery and debugging is required.

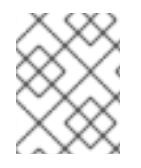

## **NOTE**

You must use a local key, not one that you configured with platform-specific approaches such as AWS key [pairs.](https://docs.aws.amazon.com/AWSEC2/latest/UserGuide/ec2-key-pairs.html)

#### Procedure

1. If you do not have an existing SSH key pair on your local machine to use for authentication onto your cluster nodes, create one. For example, on a computer that uses a Linux operating system, run the following command:

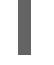

[1](#page-3189-0)

\$ ssh-keygen -t ed25519 -N '' -f <path>/<file\_name> **1**

Specify the path and file name, such as **~/.ssh/id\_ed25519**, of the new SSH key. If you have an existing key pair, ensure your public key is in the your **~/.ssh** directory.

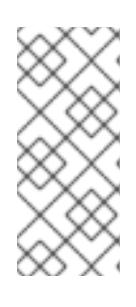

## <span id="page-3189-0"></span>**NOTE**

If you plan to install an OpenShift Container Platform cluster that uses the RHEL cryptographic libraries that have been submitted to NIST for FIPS 140-2/140-3 Validation on only the **x86\_64**, **ppc64le**, and **s390x** architectures, do not create a key that uses the **ed25519** algorithm. Instead, create a key that uses the **rsa** or **ecdsa** algorithm.

2. View the public SSH key:

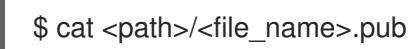

For example, run the following to view the **~/.ssh/id\_ed25519.pub** public key:

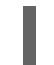

\$ cat ~/.ssh/id\_ed25519.pub

3. Add the SSH private key identity to the SSH agent for your local user, if it has not already been added. SSH agent management of the key is required for password-less SSH authentication onto your cluster nodes, or if you want to use the **./openshift-install gather** command.

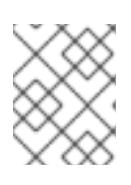

## **NOTE**

On some distributions, default SSH private key identities such as **~/.ssh/id\_rsa** and **~/.ssh/id\_dsa** are managed automatically.

a. If the **ssh-agent** process is not already running for your local user, start it as a background task:

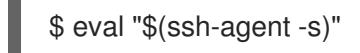

#### Example output

## Agent pid 31874

Example output

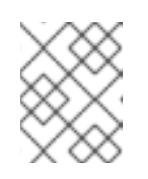

## **NOTE**

<span id="page-3190-0"></span>If your cluster is in FIPS mode, only use FIPS-compliant algorithms to generate the SSH key. The key must be either RSA or ECDSA.

4. Add your SSH private key to the **ssh-agent**:

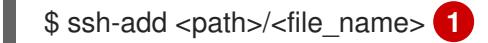

Specify the path and file name for your SSH private key, such as **~/.ssh/id\_ed25519**

#### Example output

Identity added: /home/<you>/<path>/<file\_name> (<computer\_name>)

#### Next steps

[1](#page-3190-0)

When you install OpenShift Container Platform, provide the SSH public key to the installation program.

#### 21.5.11. Enabling access to the environment

At deployment, all OpenShift Container Platform machines are created in a Red Hat OpenStack Platform (RHOSP)-tenant network. Therefore, they are not accessible directly in most RHOSP deployments.

You can configure OpenShift Container Platform API and application access by using floating IP addresses (FIPs) during installation. You can also complete an installation without configuring FIPs, but the installer will not configure a way to reach the API or applications externally.

#### 21.5.11.1. Enabling access with floating IP addresses

Create floating IP (FIP) addresses for external access to the OpenShift Container Platform API and cluster applications.

#### Procedure

1. Using the Red Hat OpenStack Platform (RHOSP) CLI, create the API FIP:

\$ openstack floating ip create --description "API <cluster\_name>.<br/>base\_domain>" <external\_network>

2. Using the Red Hat OpenStack Platform (RHOSP) CLI, create the apps, or Ingress, FIP:

\$ openstack floating ip create --description "Ingress <cluster\_name>.<base\_domain>" <external\_network>

3. Add records that follow these patterns to your DNS server for the API and Ingress FIPs:

api.<cluster\_name>.<br/>base\_domain>. IN A <API\_FIP> \*.apps.<cluster\_name>.<br/>base\_domain>. IN A <apps\_FIP>

## **NOTE**

If you do not control the DNS server, you can access the cluster by adding the cluster domain names such as the following to your **/etc/hosts** file:

- **<api\_floating\_ip> api.<cluster\_name>.<base\_domain>**
- **<application\_floating\_ip> grafana-openshift-monitoring.apps. <cluster\_name>.<base\_domain>**
- **<application\_floating\_ip> prometheus-k8s-openshift-monitoring.apps. <cluster\_name>.<base\_domain>**
- <application floating ip> oauth-openshift.apps.<cluster name>. **<base\_domain>**
- **<application\_floating\_ip> console-openshift-console.apps. <cluster\_name>.<base\_domain>**
- **application\_floating\_ip integrated-oauth-server-openshiftauthentication.apps.<cluster\_name>.<base\_domain>**

The cluster domain names in the **/etc/hosts** file grant access to the web console and the monitoring interface of your cluster locally. You can also use the **kubectl** or **oc**. You can access the user applications by using the additional entries pointing to the <application\_floating\_ip>. This action makes the API and applications accessible to only you, which is not suitable for production deployment, but does allow installation for development and testing.

- 4. Add the FIPs to the **install-config.yaml** file as the values of the following parameters:
	- **platform.openstack.ingressFloatingIP**
	- **platform.openstack.apiFloatingIP**

If you use these values, you must also enter an external network as the value of the **platform.openstack.externalNetwork** parameter in the **install-config.yaml** file.

#### TIP

You can make OpenShift Container Platform resources available outside of the cluster by assigning a floating IP address and updating your firewall configuration.

#### 21.5.11.2. Completing installation without floating IP addresses

You can install OpenShift Container Platform on Red Hat OpenStack Platform (RHOSP) without providing floating IP addresses.

In the **install-config.yaml** file, do not define the following parameters:

**platform.openstack.ingressFloatingIP**

#### **platform.openstack.apiFloatingIP**

If you cannot provide an external network, you can also leave **platform.openstack.externalNetwork** blank. If you do not provide a value for **platform.openstack.externalNetwork**, a router is not created for you, and, without additional action, the installer will fail to retrieve an image from Glance. You must configure external connectivity on your own.

If you run the installer from a system that cannot reach the cluster API due to a lack of floating IP addresses or name resolution, installation fails. To prevent installation failure in these cases, you can use a proxy network or run the installer from a system that is on the same network as your machines.

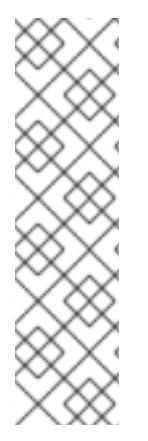

## **NOTE**

You can enable name resolution by creating DNS records for the API and Ingress ports. For example:

api.<cluster\_name>.<br/>base\_domain>. IN A <api\_port\_IP> \*.apps.<cluster\_name>.<br/>base\_domain>. IN A <ingress\_port\_IP>

If you do not control the DNS server, you can add the record to your **/etc/hosts** file. This action makes the API accessible to only you, which is not suitable for production deployment but does allow installation for development and testing.

## 21.5.12. Deploying the cluster

You can install OpenShift Container Platform on a compatible cloud platform.

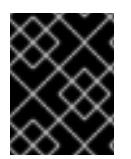

#### IMPORTANT

You can run the **create cluster** command of the installation program only once, during initial installation.

#### **Prerequisites**

- You have the OpenShift Container Platform installation program and the pull secret for your cluster.
- You have verified that the cloud provider account on your host has the correct permissions to deploy the cluster. An account with incorrect permissions causes the installation process to fail with an error message that displays the missing permissions.

#### Procedure

Change to the directory that contains the installation program and initialize the cluster deployment:

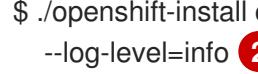

<span id="page-3192-0"></span>\$ ./openshift-install create cluster --dir <installation\_directory> \ **1** --log-level=info **2**

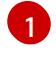

<span id="page-3192-1"></span>For **<installation\_directory>**, specify the location of your customized **./installconfig.yaml** file.

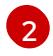

To view different installation details, specify **warn**, **debug**, or **error** instead of **info**.

## Verification

When the cluster deployment completes successfully:

- The terminal displays directions for accessing your cluster, including a link to the web console and credentials for the **kubeadmin** user.
- **•** Credential information also outputs to **<installation directory>/.openshift install.log.**

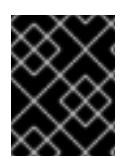

## IMPORTANT

Do not delete the installation program or the files that the installation program creates. Both are required to delete the cluster.

## Example output

... INFO Install complete! INFO To access the cluster as the system:admin user when using 'oc', run 'export KUBECONFIG=/home/myuser/install\_dir/auth/kubeconfig' INFO Access the OpenShift web-console here: https://console-openshiftconsole.apps.mycluster.example.com INFO Login to the console with user: "kubeadmin", and password: "password" INFO Time elapsed: 36m22s

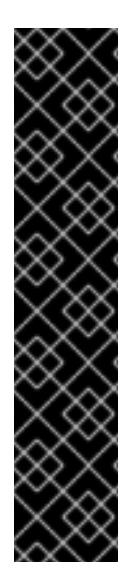

## IMPORTANT

- The Ignition config files that the installation program generates contain certificates that expire after 24 hours, which are then renewed at that time. If the cluster is shut down before renewing the certificates and the cluster is later restarted after the 24 hours have elapsed, the cluster automatically recovers the expired certificates. The exception is that you must manually approve the pending **node-bootstrapper** certificate signing requests (CSRs) to recover kubelet certificates. See the documentation for *Recovering from expired control plane certificates* for more information.
- It is recommended that you use Ignition config files within 12 hours after they are generated because the 24-hour certificate rotates from 16 to 22 hours after the cluster is installed. By using the Ignition config files within 12 hours, you can avoid installation failure if the certificate update runs during installation.

## 21.5.13. Verifying cluster status

You can verify your OpenShift Container Platform cluster's status during or after installation.

#### Procedure

1. In the cluster environment, export the administrator's kubeconfig file:

\$ export KUBECONFIG=<installation\_directory>/auth/kubeconfig <sup>1</sup>

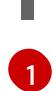

<span id="page-3193-0"></span>For **<installation\_directory>**, specify the path to the directory that you stored the installation files in.

The **kubeconfig** file contains information about the cluster that is used by the CLI to connect a client to the correct cluster and API server.

2. View the control plane and compute machines created after a deployment:

\$ oc get nodes

3. View your cluster's version:

\$ oc get clusterversion

4. View your Operators' status:

\$ oc get clusteroperator

5. View all running pods in the cluster:

\$ oc get pods -A

## 21.5.14. Logging in to the cluster by using the CLI

You can log in to your cluster as a default system user by exporting the cluster **kubeconfig** file. The **kubeconfig** file contains information about the cluster that is used by the CLI to connect a client to the correct cluster and API server. The file is specific to a cluster and is created during OpenShift Container Platform installation.

#### **Prerequisites**

- You deployed an OpenShift Container Platform cluster.
- You installed the **oc** CLI.

#### Procedure

1. Export the **kubeadmin** credentials:

\$ export KUBECONFIG=<installation\_directory>/auth/kubeconfig **1**

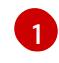

<span id="page-3194-0"></span>For **<installation directory>**, specify the path to the directory that you stored the installation files in.

2. Verify you can run **oc** commands successfully using the exported configuration:

\$ oc whoami

#### Example output

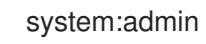

#### Additional resources

• See [Accessing](https://access.redhat.com/documentation/en-us/openshift_container_platform/4.15/html-single/web_console/#web-console) the web console for more details about accessing and understanding the OpenShift Container Platform web console.

## 21.5.15. Disabling the default OperatorHub catalog sources

Operator catalogs that source content provided by Red Hat and community projects are configured for OperatorHub by default during an OpenShift Container Platform installation. In a restricted network environment, you must disable the default catalogs as a cluster administrator.

#### Procedure

- Disable the sources for the default catalogs by adding **disableAllDefaultSources: true** to the **OperatorHub** object:
	- \$ oc patch OperatorHub cluster --type json \ -p '[{"op": "add", "path": "/spec/disableAllDefaultSources", "value": true}]'

#### TIP

Alternatively, you can use the web console to manage catalog sources. From the Administration → Cluster Settings  $\rightarrow$  Configuration  $\rightarrow$  OperatorHub page, click the Sources tab, where you can create, update, delete, disable, and enable individual sources.

## 21.5.16. Telemetry access for OpenShift Container Platform

In OpenShift Container Platform 4.15, the Telemetry service, which runs by default to provide metrics about cluster health and the success of updates, requires internet access. If your cluster is connected to the internet, Telemetry runs automatically, and your cluster is registered to [OpenShift](https://console.redhat.com/openshift) Cluster Manager.

After you confirm that your [OpenShift](https://console.redhat.com/openshift) Cluster Manager inventory is correct, either maintained automatically by Telemetry or manually by using OpenShift Cluster Manager, use [subscription](https://access.redhat.com/documentation/en-us/subscription_central/2020-04/html/getting_started_with_subscription_watch/con-how-to-select-datacollection-tool_assembly-requirements-and-your-responsibilities-ctxt#red_hat_openshift) watch to track your OpenShift Container Platform subscriptions at the account or multi-cluster level.

#### Additional resources

See About remote health [monitoring](https://access.redhat.com/documentation/en-us/openshift_container_platform/4.15/html-single/support/#about-remote-health-monitoring) for more information about the Telemetry service

#### 21.5.17. Next steps

- **[Customize](https://access.redhat.com/documentation/en-us/openshift_container_platform/4.15/html-single/postinstallation_configuration/#available_cluster_customizations) your cluster.**
- If the mirror registry that you used to install your cluster has a trusted CA, add it to the cluster by [configuring](https://access.redhat.com/documentation/en-us/openshift_container_platform/4.15/html-single/images/#images-configuration-cas_image-configuration) additional trust stores.
- If necessary, you can opt out of remote health [reporting](https://access.redhat.com/documentation/en-us/openshift_container_platform/4.15/html-single/support/#opting-out-remote-health-reporting_opting-out-remote-health-reporting) .
- If necessary, see Registering your [disconnected](https://access.redhat.com/documentation/en-us/openshift_container_platform/4.15/html-single/support/#insights-operator-register-disconnected-cluster_opting-out-remote-health-reporting) cluster
- [Configure](https://access.redhat.com/documentation/en-us/openshift_container_platform/4.15/html-single/postinstallation_configuration/#post-install-must-gather-disconnected) image streams for the Cluster Samples Operator and the **must-gather**tool.
- Learn how to use Operator Lifecycle Manager (OLM) on [restricted](https://access.redhat.com/documentation/en-us/openshift_container_platform/4.15/html-single/operators/#olm-restricted-networks) networks .
- If you did not configure RHOSP to accept application traffic over floating IP addresses, configure RHOSP access with floating IP [addresses](https://access.redhat.com/documentation/en-us/openshift_container_platform/4.15/html-single/postinstallation_configuration/#installation-osp-configuring-api-floating-ip_post-install-network-configuration) .

# 21.6. OPENSTACK CLOUD CONTROLLER MANAGER REFERENCE GUIDE

## 21.6.1. The OpenStack Cloud Controller Manager

Beginning with OpenShift Container Platform 4.12, clusters that run on Red Hat OpenStack Platform (RHOSP) were switched from the legacy OpenStack cloud provider to the external OpenStack Cloud Controller Manager (CCM). This change follows the move in Kubernetes from in-tree, legacy cloud providers to external cloud providers that are implemented by using the Cloud [Controller](https://kubernetes.io/docs/concepts/architecture/cloud-controller/) Manager.

To preserve user-defined configurations for the legacy cloud provider, existing configurations are mapped to new ones as part of the migration process. It searches for a configuration called **cloudprovider-config** in the **openshift-config** namespace.

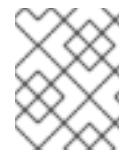

## **NOTE**

The config map name **cloud-provider-config** is not statically configured. It is derived from the **spec.cloudConfig.name** value in the **infrastructure/cluster** CRD.

Found configurations are synchronized to the **cloud-conf** config map in the **openshift-cloudcontroller-manager** namespace.

As part of this synchronization, the OpenStack CCM Operator alters the new config map such that its properties are compatible with the external cloud provider. The file is changed in the following ways:

- The **[Global] secret-name**, **[Global] secret-namespace**, and **[Global] kubeconfig-path** options are removed. They do not apply to the external cloud provider.
- The **[Global] use-clouds**, **[Global] clouds-file**, and **[Global] cloud** options are added.
- The entire **[BlockStorage]** section is removed. External cloud providers no longer perform storage operations. Block storage configuration is managed by the Cinder CSI driver.

Additionally, the CCM Operator enforces a number of default options. Values for these options are always overriden as follows:

[Global]  $use-clouds = true$ clouds-file = /etc/openstack/secret/clouds.yaml cloud = openstack ... [LoadBalancer] enabled = true

The **clouds-value** value, **/etc/openstack/secret/clouds.yaml**, is mapped to the **openstack-cloudcredentials** config in the **openshift-cloud-controller-manager** namespace. You can modify the RHOSP cloud in this file as you do any other **clouds.yaml** file.

## 21.6.2. The OpenStack Cloud Controller Manager (CCM) config map

An OpenStack CCM config map defines how your cluster interacts with your RHOSP cloud. By default, this configuration is stored under the **cloud.conf** key in the **cloud-conf** config map in the **openshiftcloud-controller-manager** namespace.

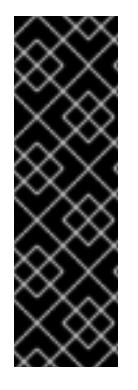

## IMPORTANT

The **cloud-conf** config map is generated from the **cloud-provider-config** config map in the **openshift-config** namespace.

To change the settings that are described by the **cloud-conf** config map, modify the **cloud-provider-config** config map.

As part of this synchronization, the CCM Operator overrides some options. For more information, see "The RHOSP Cloud Controller Manager".

For example:

#### An example **cloud-conf** config map

<span id="page-3197-0"></span>apiVersion: v1 data: cloud.conf: | [Global] **1** secret-name = openstack-credentials secret-namespace = kube-system region = regionOne [LoadBalancer]  $enabeled = True$ kind: ConfigMap metadata: creationTimestamp: "2022-12-20T17:01:08Z" name: cloud-conf namespace: openshift-cloud-controller-manager resourceVersion: "2519" uid: cbbeedaf-41ed-41c2-9f37-4885732d3677

Set global options by using a **clouds.yaml** file rather than modifying the config map.

The following options are present in the config map. Except when indicated otherwise, they are mandatory for clusters that run on RHOSP.

#### 21.6.2.1. Load balancer options

CCM supports several load balancer options for deployments that use Octavia.

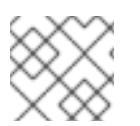

[1](#page-3197-0)

## **NOTE**

Neutron-LBaaS support is deprecated.

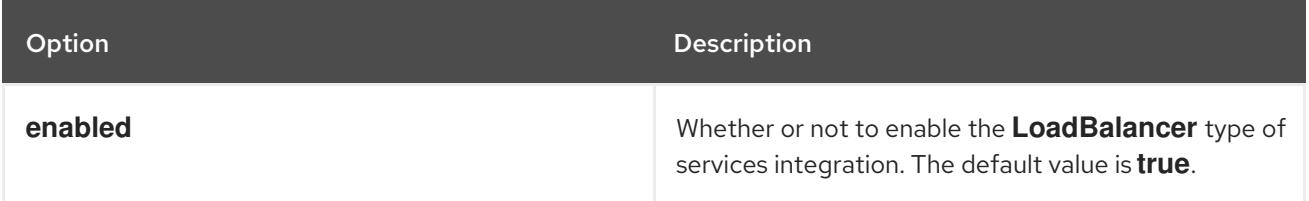

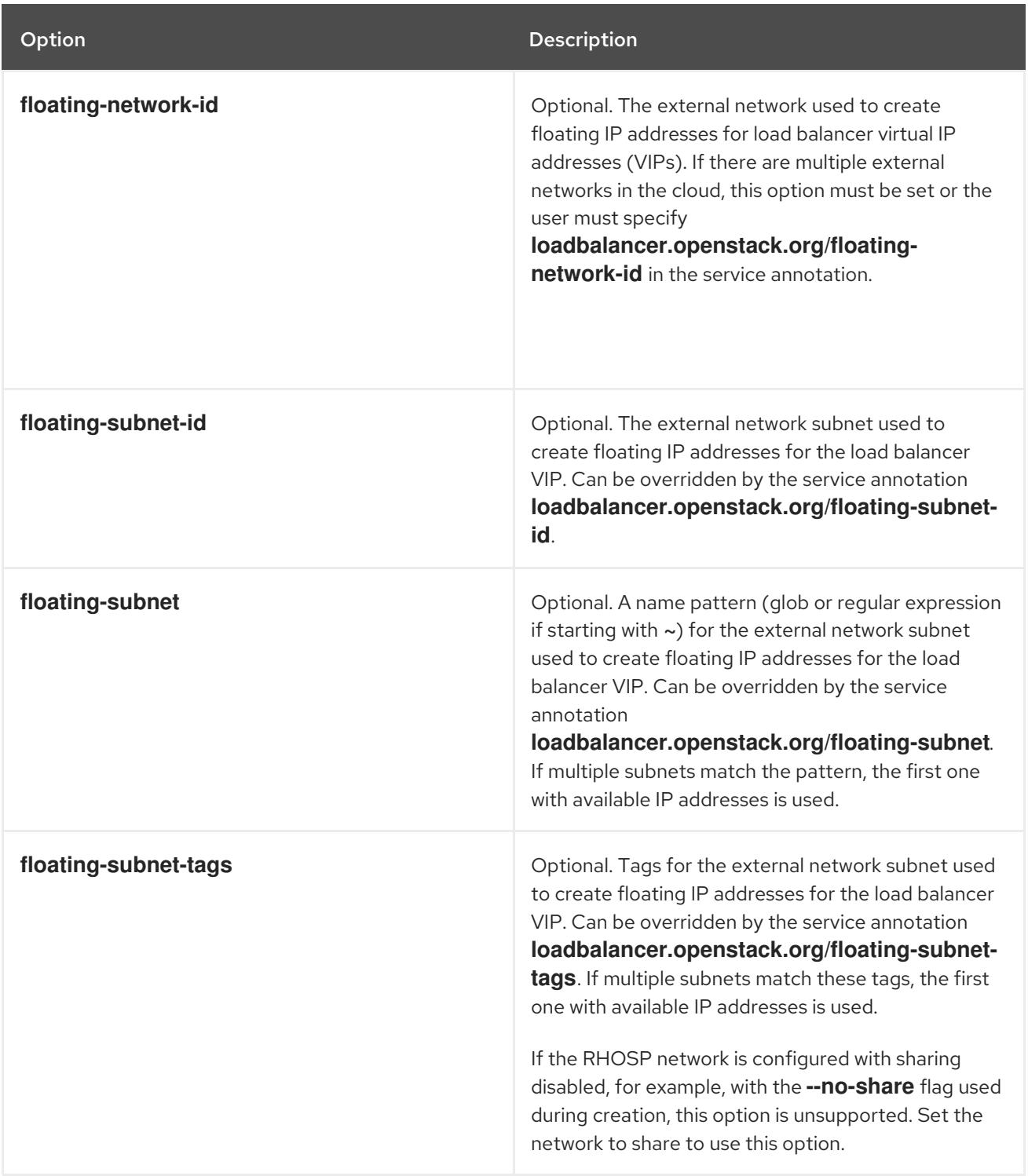

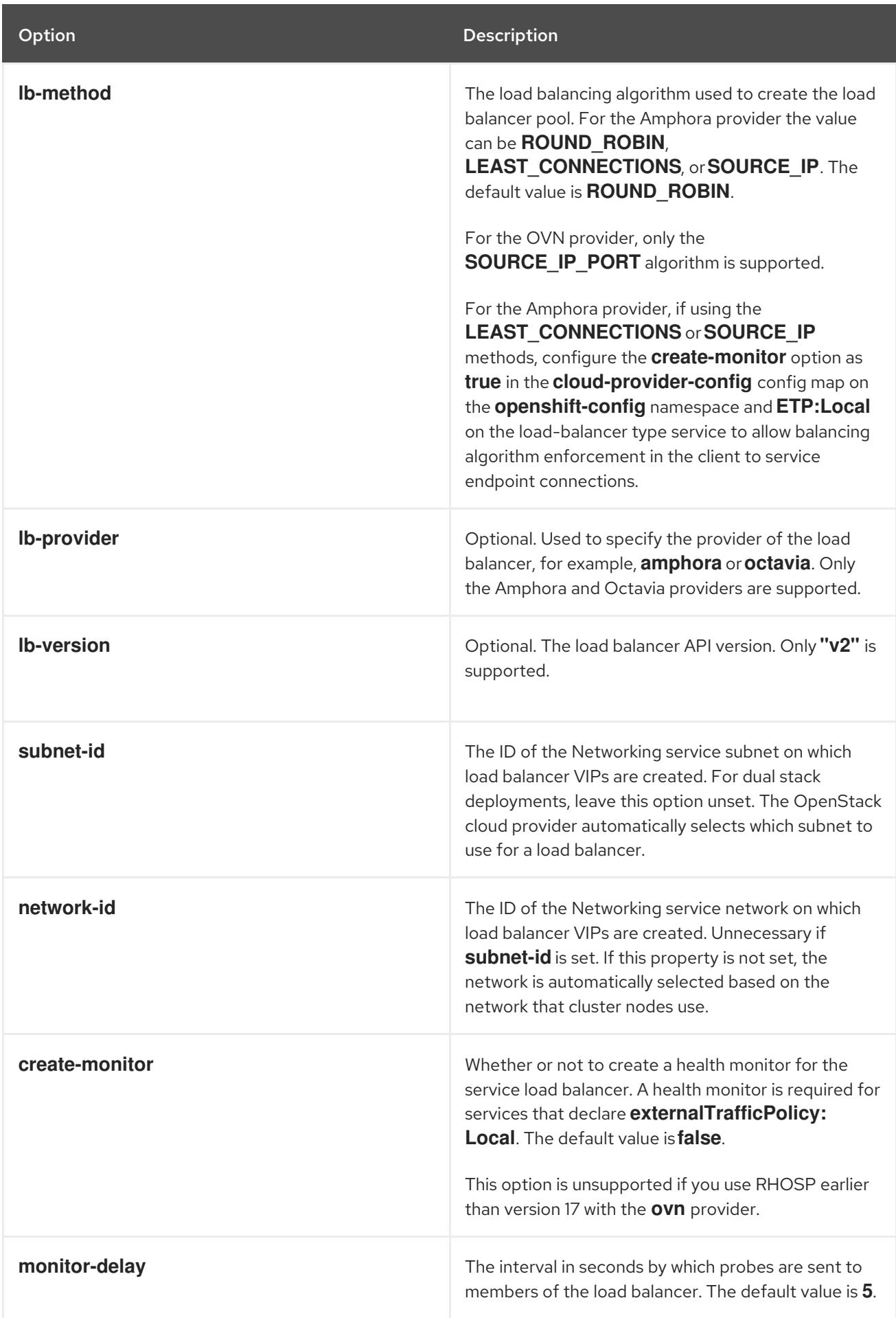

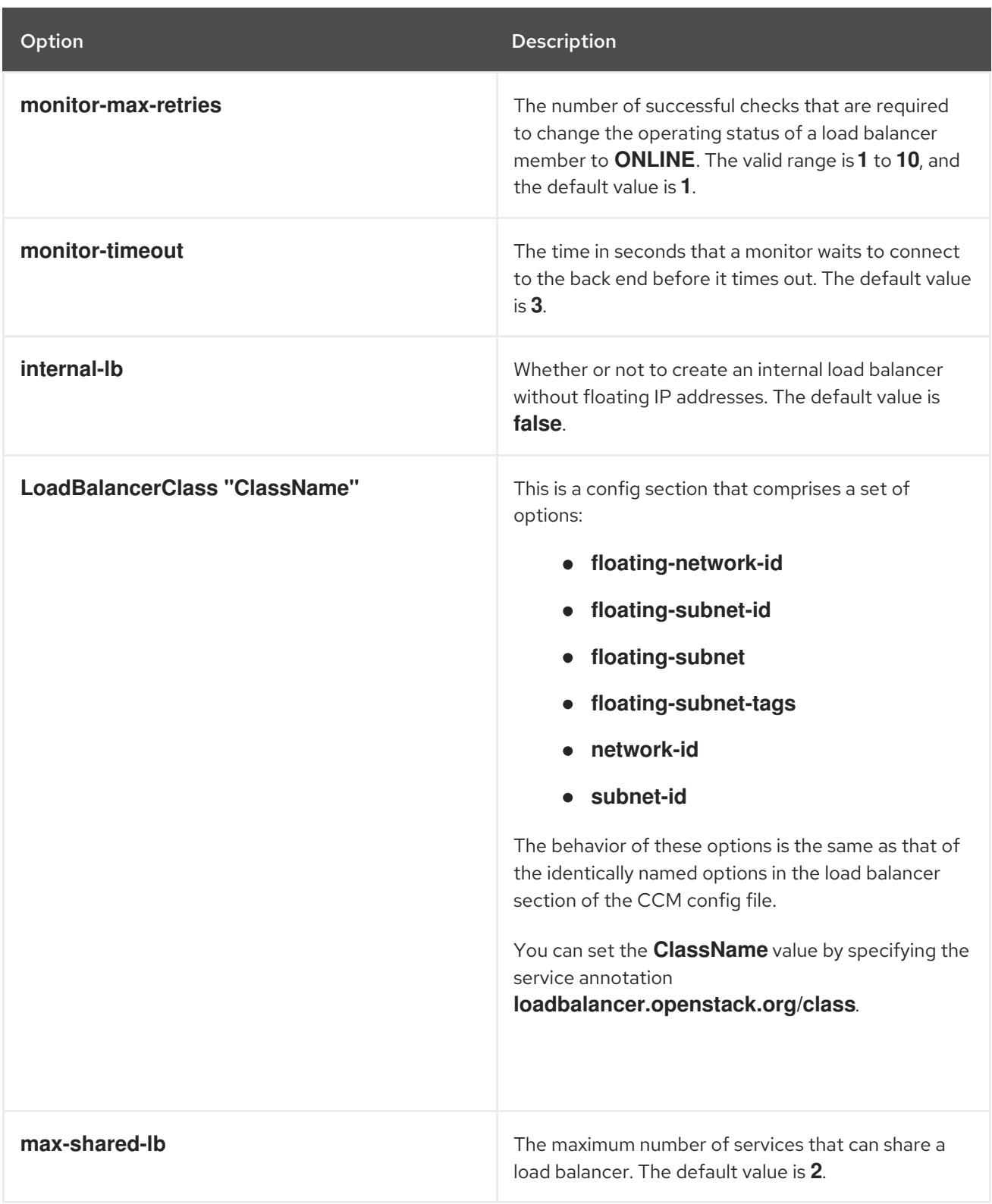

## 21.6.2.2. Options that the Operator overrides

The CCM Operator overrides the following options, which you might recognize from configuring RHOSP. Do not configure them yourself. They are included in this document for informational purposes only.

Option Description Description

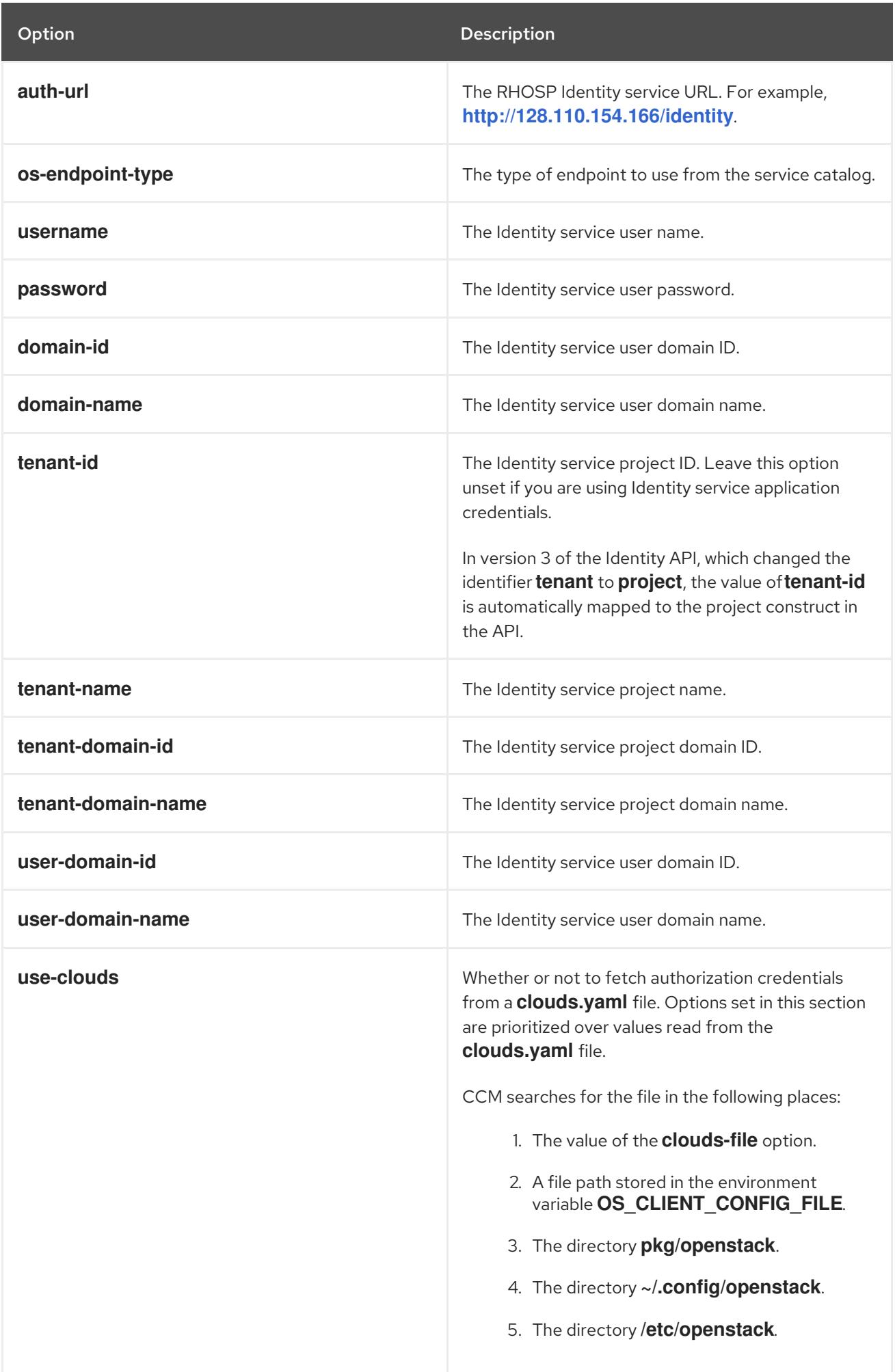

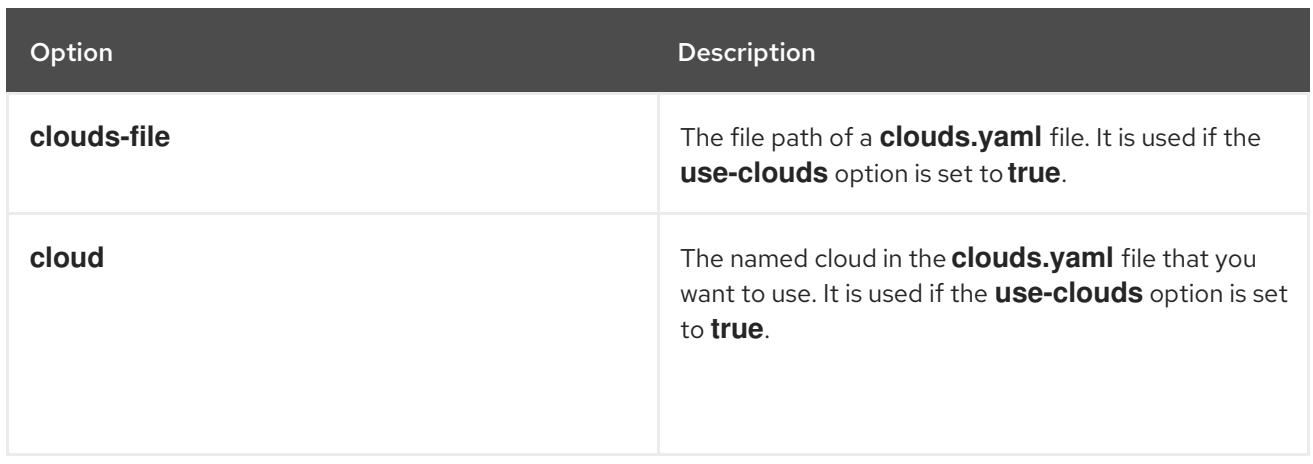

# 21.7. DEPLOYING ON OPENSTACK WITH ROOTVOLUME AND ETCD ON LOCAL DISK

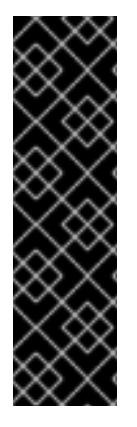

#### IMPORTANT

Deploying on Red Hat OpenStack Platform (RHOSP) with rootVolume and etcd on local disk is a Technology Preview feature only. Technology Preview features are not supported with Red Hat production service level agreements (SLAs) and might not be functionally complete. Red Hat does not recommend using them in production. These features provide early access to upcoming product features, enabling customers to test functionality and provide feedback during the development process.

For more information about the support scope of Red Hat Technology Preview features, see [Technology](https://access.redhat.com/support/offerings/techpreview/) Preview Features Support Scope .

As a day 2 operation, you can resolve and prevent performance issues of your Red Hat OpenStack Platform (RHOSP) installation by moving etcd from a root volume (provided by OpenStack Cinder) to a dedicated ephemeral local disk.

## 21.7.1. Deploying RHOSP on local disk

If you have an existing RHOSP cloud, you can move etcd from that cloud to a dedicated ephemeral local disk.

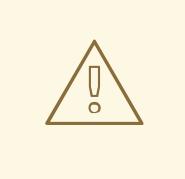

## WARNING

This procedure is for testing etcd on a local disk only and should not be used on production clusters. In certain cases, complete loss of the control plane can occur. For more information, see "Overview of backup and restore operation" under "Backup and restore".

#### Prerequisites

You have an OpenStack cloud with a working Cinder.

- Your OpenStack cloud has at least 75 GB of available storage to accommodate 3 root volumes for the OpenShift control plane.
- The OpenStack cloud is deployed with Nova ephemeral storage that uses a local storage backend and not **rbd**.

#### Procedure

1. Create a Nova flavor for the control plane with at least 10 GB of ephemeral disk by running the following command, replacing the values for **--ram**, **--disk**, and <flavor\_name> based on your environment:

\$ openstack flavor create --<ram 16384> --<disk 0> --ephemeral 10 --vcpus 4 <flavor\_name>

2. Deploy a cluster with root volumes for the control plane; for example:

#### Example YAML file

*# ...* controlPlane: name: master platform: openstack: type: \${CONTROL\_PLANE\_FLAVOR} rootVolume: size: 25 types: - \${CINDER\_TYPE} replicas: 3 *# ...*

3. Deploy the cluster you created by running the following command:

\$ openshift-install create cluster --dir <installation\_directory> **1**

<span id="page-3203-0"></span>For **<installation\_directory>**, specify the location of the customized **./install-config.yaml** file that you previously created.

4. Verify that the cluster you deployed is healthy before proceeding to the next step by running the following command:

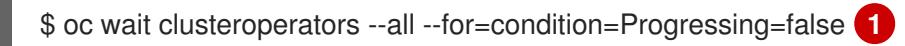

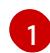

 $\lceil$ 

[1](#page-3203-0)

<span id="page-3203-1"></span>Ensures that the cluster operators are finished progressing and that the cluster is not deploying or updating.

5. Edit the **ControlPlaneMachineSet**(CPMS) to add the additional block ephemeral device that is used by etcd by running the following command:

\$ oc patch ControlPlaneMachineSet/cluster -n openshift-machine-api --type json -p ' **1**
<span id="page-3204-2"></span><span id="page-3204-1"></span><span id="page-3204-0"></span>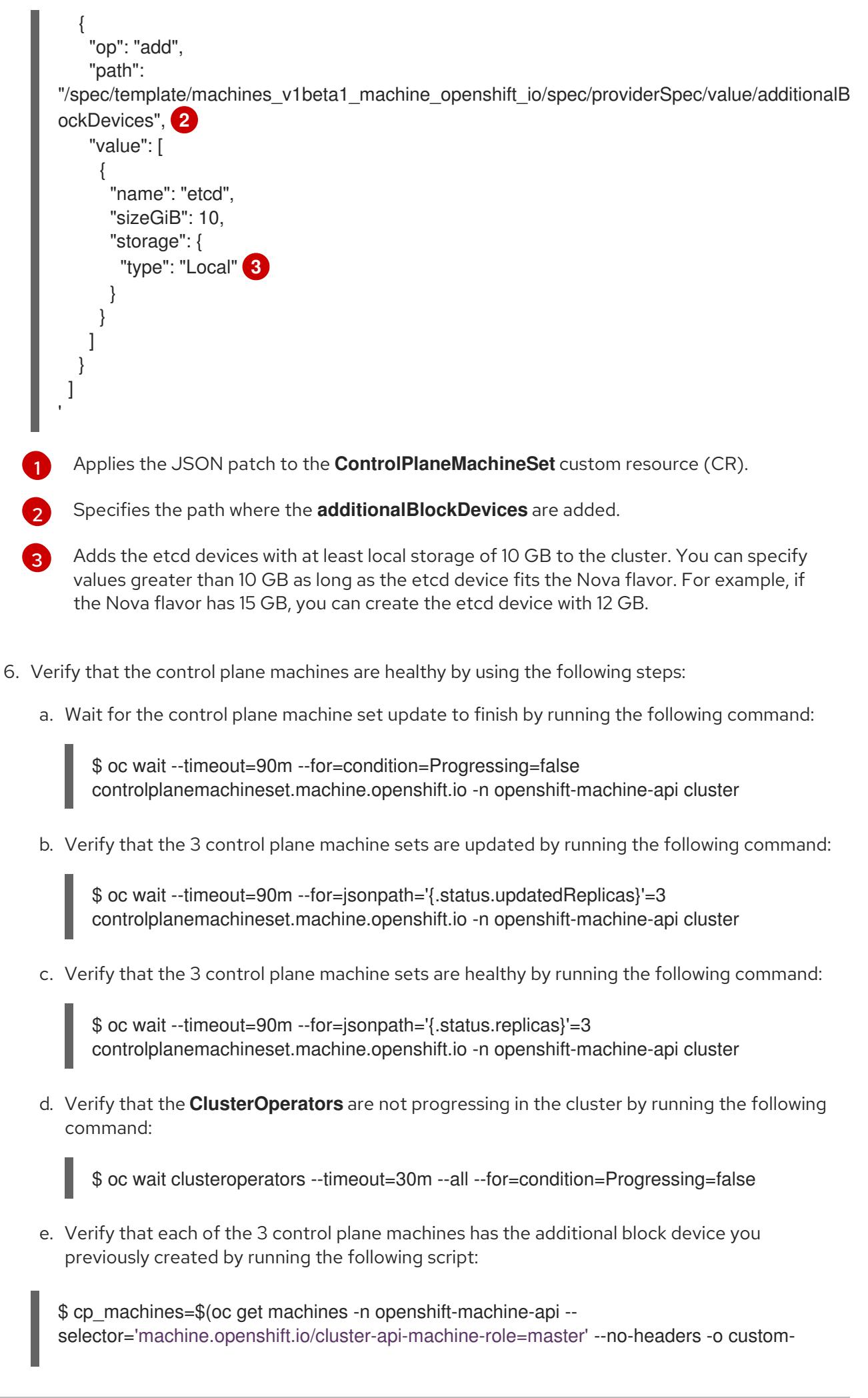

<span id="page-3205-1"></span><span id="page-3205-0"></span>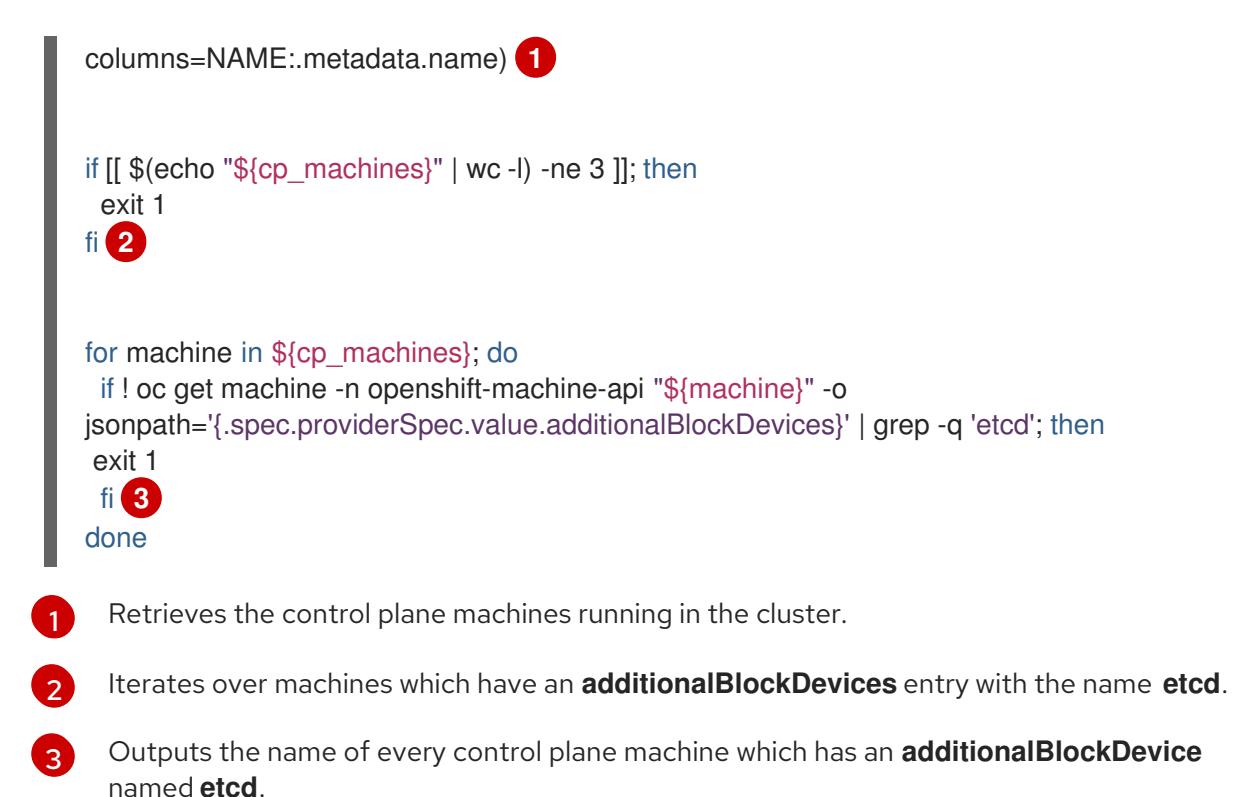

<span id="page-3205-2"></span>7. Create a file named **98-var-lib-etcd.yaml** by using the following YAML file:

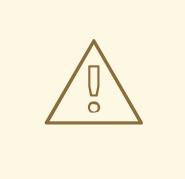

#### WARNING

This procedure is for testing etcd on a local disk and should not be used on a production cluster. In certain cases, complete loss of the control plane can occur. For more information, see "Overview of backup and restore operation" under "Backup and restore".

```
apiVersion: machineconfiguration.openshift.io/v1
kind: MachineConfig
metadata:
 labels:
  machineconfiguration.openshift.io/role: master
 name: 98-var-lib-etcd
spec:
 config:
  ignition:
   version: 3.4.0
  systemd:
   units:
   - contents: |
      [Unit]
      Description=Mount local-etcd to /var/lib/etcd
      [Mount]
      What=/dev/disk/by-label/local-etcd 1
```
<span id="page-3206-4"></span><span id="page-3206-3"></span><span id="page-3206-2"></span><span id="page-3206-1"></span><span id="page-3206-0"></span>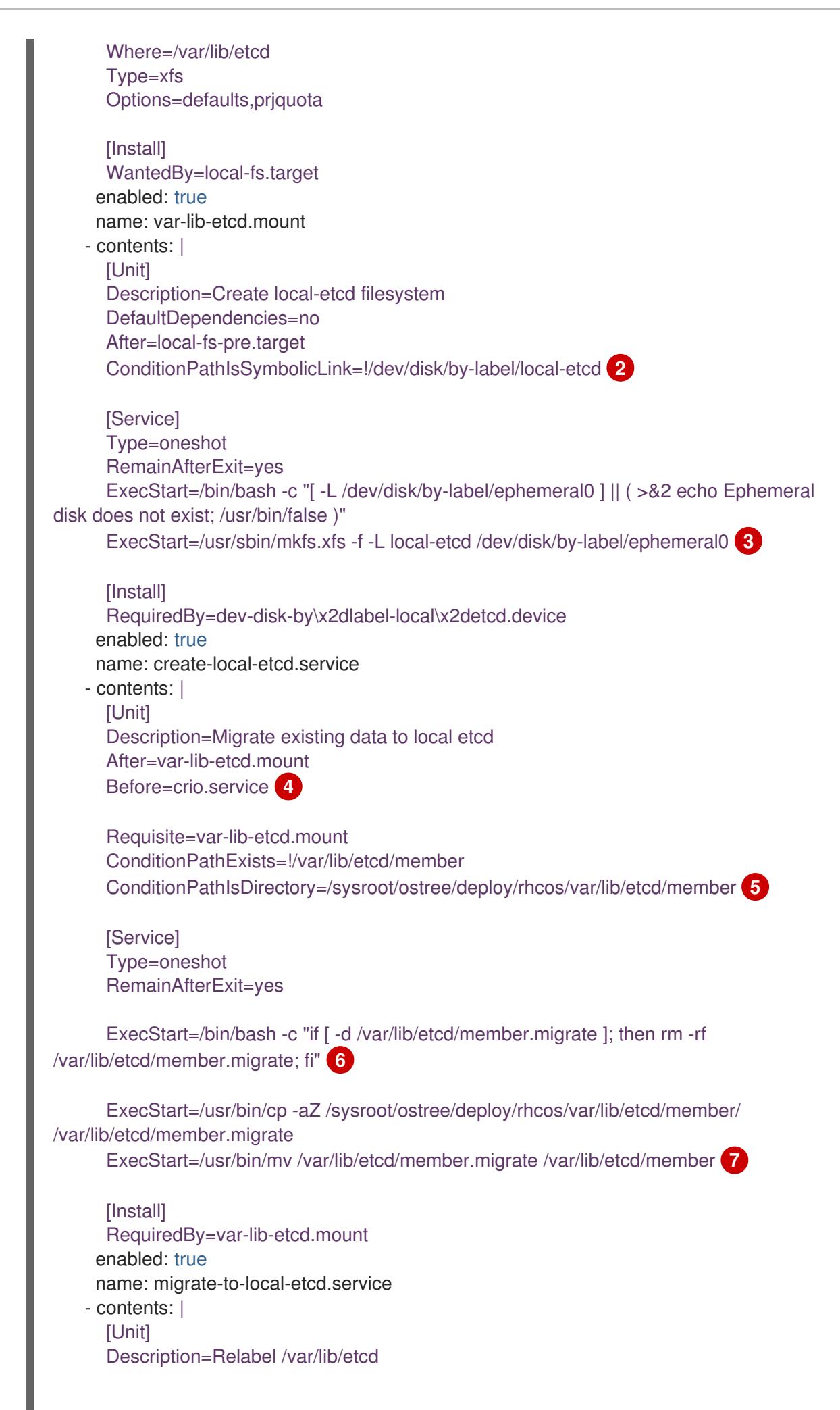

<span id="page-3207-2"></span><span id="page-3207-1"></span><span id="page-3207-0"></span>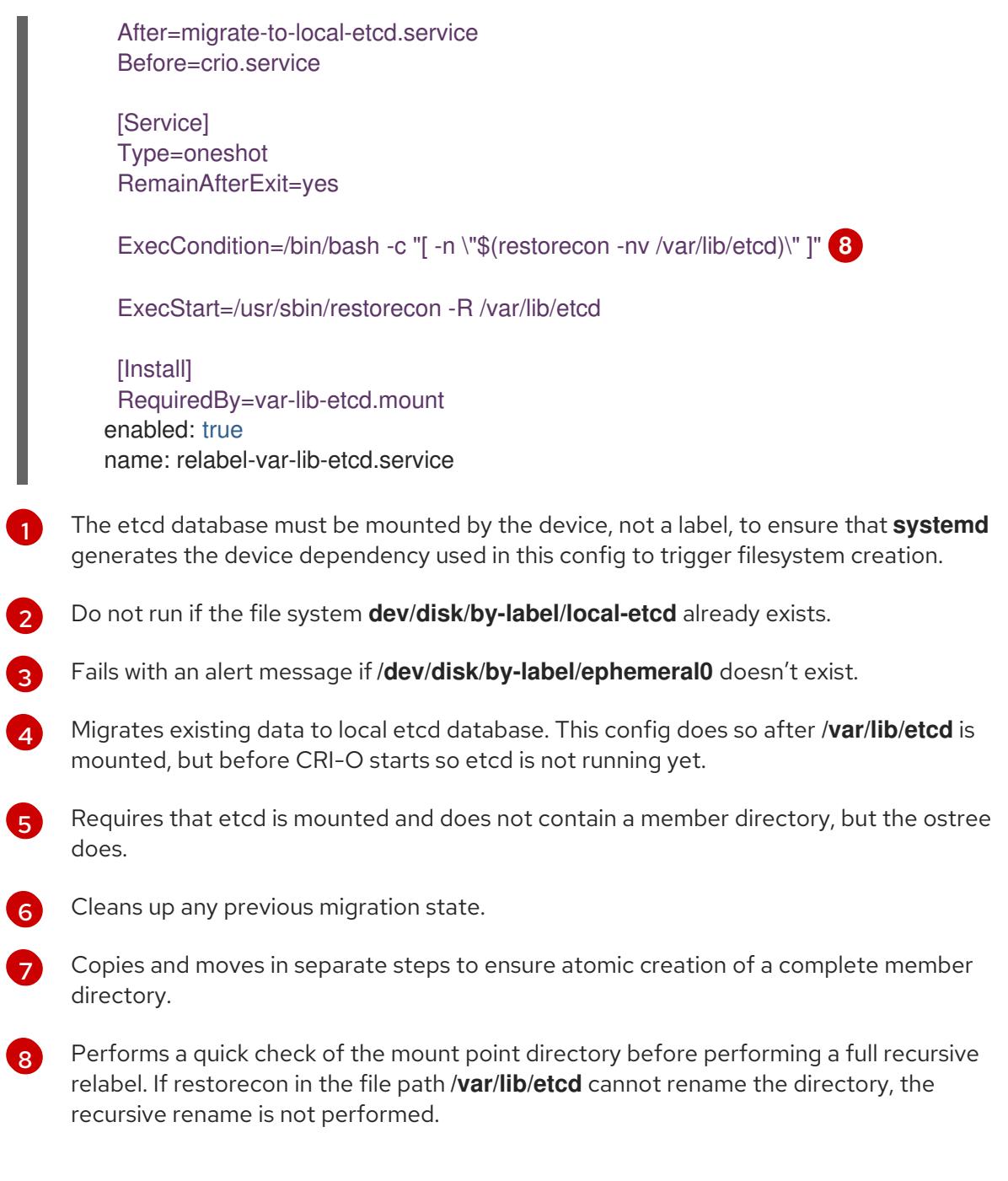

8. Create the new **MachineConfig** object by running the following command:

\$ oc create -f 98-var-lib-etcd.yaml

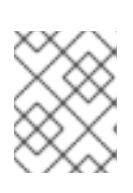

### **NOTE**

Moving the etcd database onto the local disk of each control plane machine takes time.

- 9. Verify that the etcd databases has been transferred to the local disk of each control plane by running the following commands:
	- a. Verify that the cluster is still updating by running the following command:

\$ oc wait --timeout=45m --for=condition=Updating=false machineconfigpool/master

b. Verify that the cluster is ready by running the following command:

\$ oc wait node --selector='node-role.kubernetes.io/master' --for condition=Ready - timeout=30s

c. Verify that the cluster Operators are running in the cluster by running the following command:

\$ oc wait clusteroperators --timeout=30m --all --for=condition=Progressing=false

#### 21.7.2. Additional resources

- [Recommended](https://access.redhat.com/documentation/en-us/openshift_container_platform/4.15/html-single/scalability_and_performance/#recommended-etcd-practices) etcd practices
- [Overview](https://access.redhat.com/documentation/en-us/openshift_container_platform/4.15/html-single/backup_and_restore/#backup-restore-operations-overview) of backup and restore options

# 21.8. UNINSTALLING A CLUSTER ON OPENSTACK

You can remove a cluster that you deployed to Red Hat OpenStack Platform (RHOSP).

### 21.8.1. Removing a cluster that uses installer-provisioned infrastructure

You can remove a cluster that uses installer-provisioned infrastructure from your cloud.

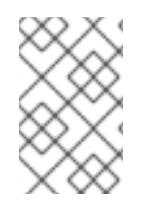

### **NOTE**

After uninstallation, check your cloud provider for any resources not removed properly, especially with User Provisioned Infrastructure (UPI) clusters. There might be resources that the installer did not create or that the installer is unable to access.

#### **Prerequisites**

- You have a copy of the installation program that you used to deploy the cluster.
- You have the files that the installation program generated when you created your cluster.

#### Procedure

1. From the directory that contains the installation program on the computer that you used to install the cluster, run the following command:

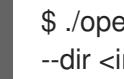

\$ ./openshift-install destroy cluster \ --dir <installation\_directory> --log-level info **1 2**

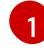

<span id="page-3208-1"></span><span id="page-3208-0"></span>For **<installation directory>**, specify the path to the directory that you stored the installation files in.

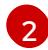

To view different details, specify **warn**, **debug**, or **error** instead of **info**.

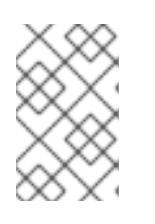

### **NOTE**

You must specify the directory that contains the cluster definition files for your cluster. The installation program requires the **metadata.json** file in this directory to delete the cluster.

2. Optional: Delete the **<installation directory>** directory and the OpenShift Container Platform installation program.

# 21.9. UNINSTALLING A CLUSTER ON RHOSP FROM YOUR OWN INFRASTRUCTURE

You can remove a cluster that you deployed to Red Hat OpenStack Platform (RHOSP) on userprovisioned infrastructure.

### 21.9.1. Downloading playbook dependencies

The Ansible playbooks that simplify the removal process on user-provisioned infrastructure require several Python modules. On the machine where you will run the process, add the modules' repositories and then download them.

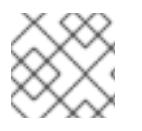

### **NOTE**

These instructions assume that you are using Red Hat Enterprise Linux (RHEL) 8.

#### **Prerequisites**

• Python 3 is installed on your machine.

#### Procedure

- 1. On a command line, add the repositories:
	- a. Register with Red Hat Subscription Manager:

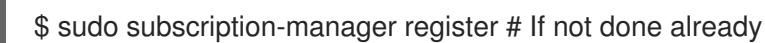

b. Pull the latest subscription data:

\$ sudo subscription-manager attach --pool=\$YOUR\_POOLID # If not done already

c. Disable the current repositories:

\$ sudo subscription-manager repos --disable=\* # If not done already

- d. Add the required repositories:
	- \$ sudo subscription-manager repos \
	- --enable=rhel-8-for-x86\_64-baseos-rpms \
	- --enable=openstack-16-tools-for-rhel-8-x86\_64-rpms \
	- --enable=ansible-2.9-for-rhel-8-x86\_64-rpms \
	- --enable=rhel-8-for-x86\_64-appstream-rpms

2. Install the modules:

\$ sudo yum install python3-openstackclient ansible python3-openstacksdk

3. Ensure that the **python** command points to **python3**:

\$ sudo alternatives --set python /usr/bin/python3

#### 21.9.2. Removing a cluster from RHOSP that uses your own infrastructure

You can remove an OpenShift Container Platform cluster on Red Hat OpenStack Platform (RHOSP) that uses your own infrastructure. To complete the removal process quickly, run several Ansible playbooks.

#### **Prerequisites**

- Python 3 is installed on your machine.
- You downloaded the modules in "Downloading playbook dependencies."
- You have the playbooks that you used to install the cluster.
- You modified the playbooks that are prefixed with **down-** to reflect any changes that you made to their corresponding installation playbooks. For example, changes to the **bootstrap.yaml** file are reflected in the **down-bootstrap.yaml** file.
- All of the playbooks are in a common directory.

#### Procedure

1. On a command line, run the playbooks that you downloaded:

\$ ansible-playbook -i inventory.yaml \ down-bootstrap.yaml \ down-control-plane.yaml \ down-compute-nodes.yaml \ down-load-balancers.yaml \ down-network.yaml \ down-security-groups.yaml

2. Remove any DNS record changes you made for the OpenShift Container Platform installation.

OpenShift Container Platform is removed from your infrastructure.

## 21.10. INSTALLATION CONFIGURATION PARAMETERS FOR **OPFNSTACK**

Before you deploy an OpenShift Container Platform cluster on Red Hat OpenStack Platform (RHOSP), you provide parameters to customize your cluster and the platform that hosts it. When you create the **install-config.yaml** file, you provide values for the required parameters through the command line. You can then modify the **install-config.yaml** file to customize your cluster further.

### 21.10.1. Available installation configuration parameters for OpenStack

The following tables specify the required, optional, and OpenStack-specific installation configuration parameters that you can set as part of the installation process.

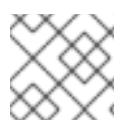

### **NOTE**

After installation, you cannot modify these parameters in the **install-config.yaml** file.

### 21.10.1.1. Required configuration parameters

Required installation configuration parameters are described in the following table:

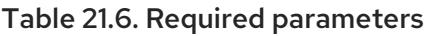

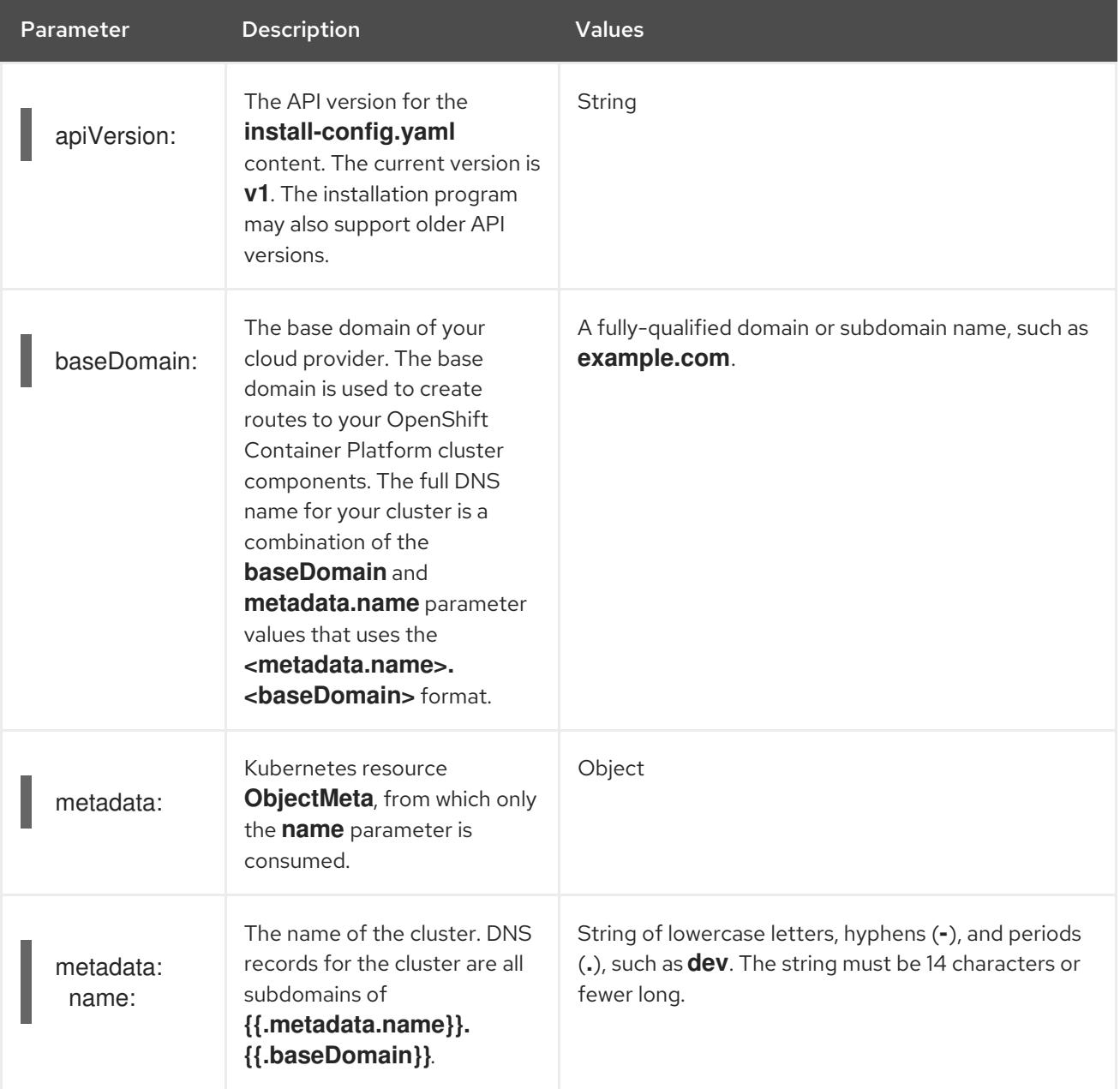

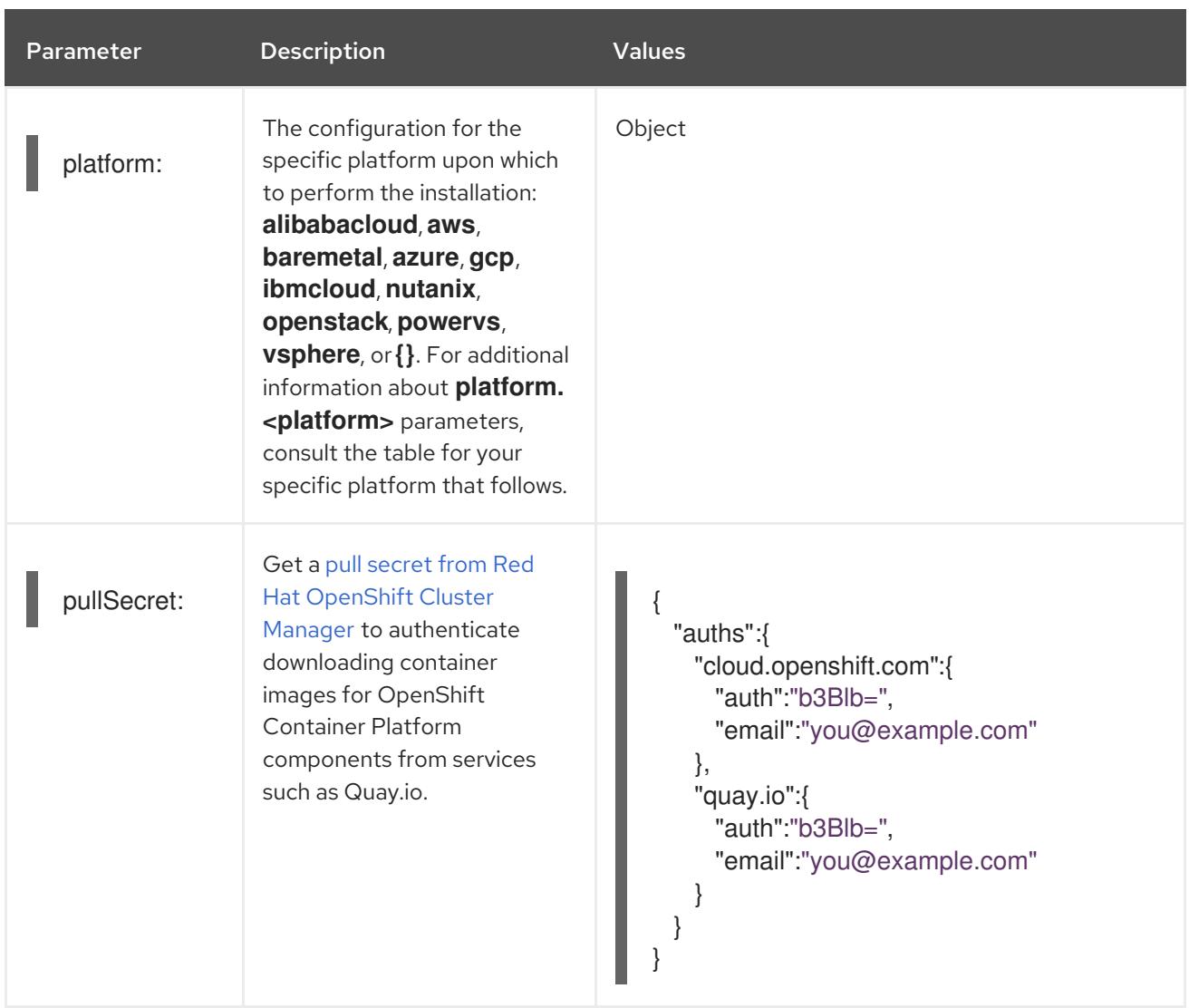

#### 21.10.1.2. Network configuration parameters

You can customize your installation configuration based on the requirements of your existing network infrastructure. For example, you can expand the IP address block for the cluster network or provide different IP address blocks than the defaults.

Only IPv4 addresses are supported.

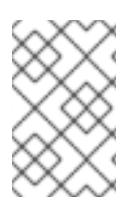

#### **NOTE**

Globalnet is not supported with Red Hat OpenShift Data Foundation disaster recovery solutions. For regional disaster recovery scenarios, ensure that you use a nonoverlapping range of private IP addresses for the cluster and service networks in each cluster.

#### Table 21.7. Network parameters

Parameter **Description** Description Values

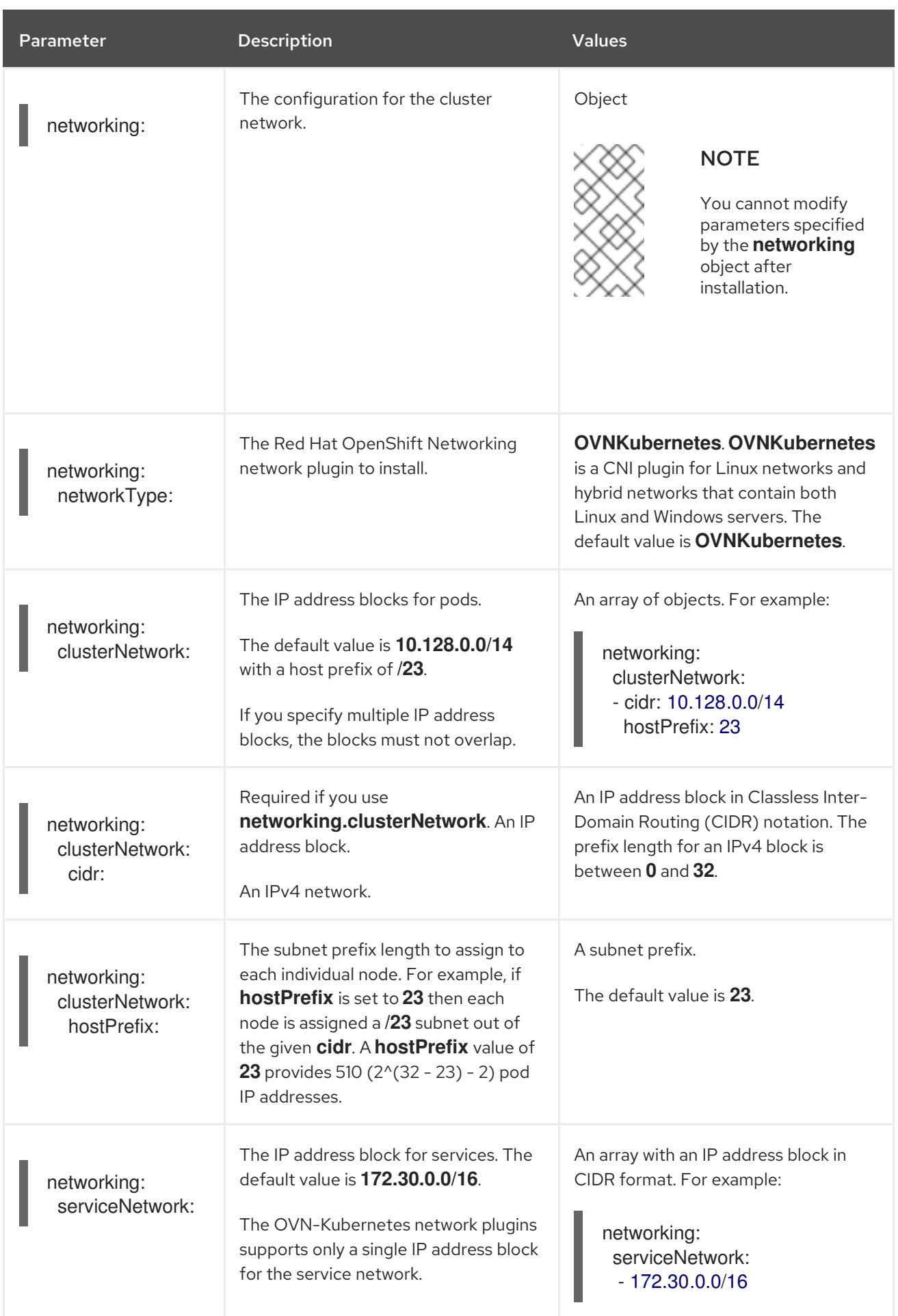

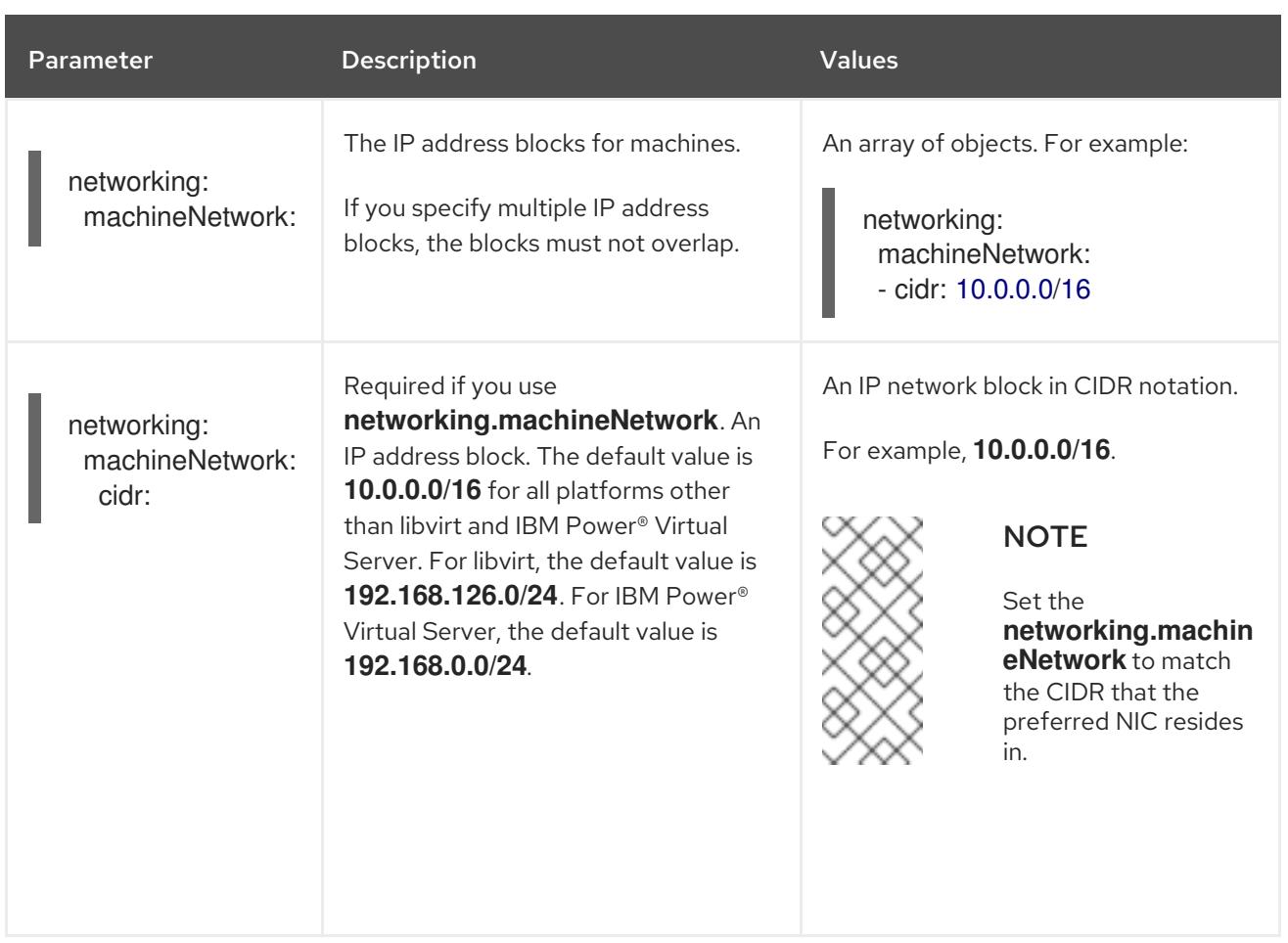

# 21.10.1.3. Optional configuration parameters

Optional installation configuration parameters are described in the following table:

### Table 21.8. Optional parameters

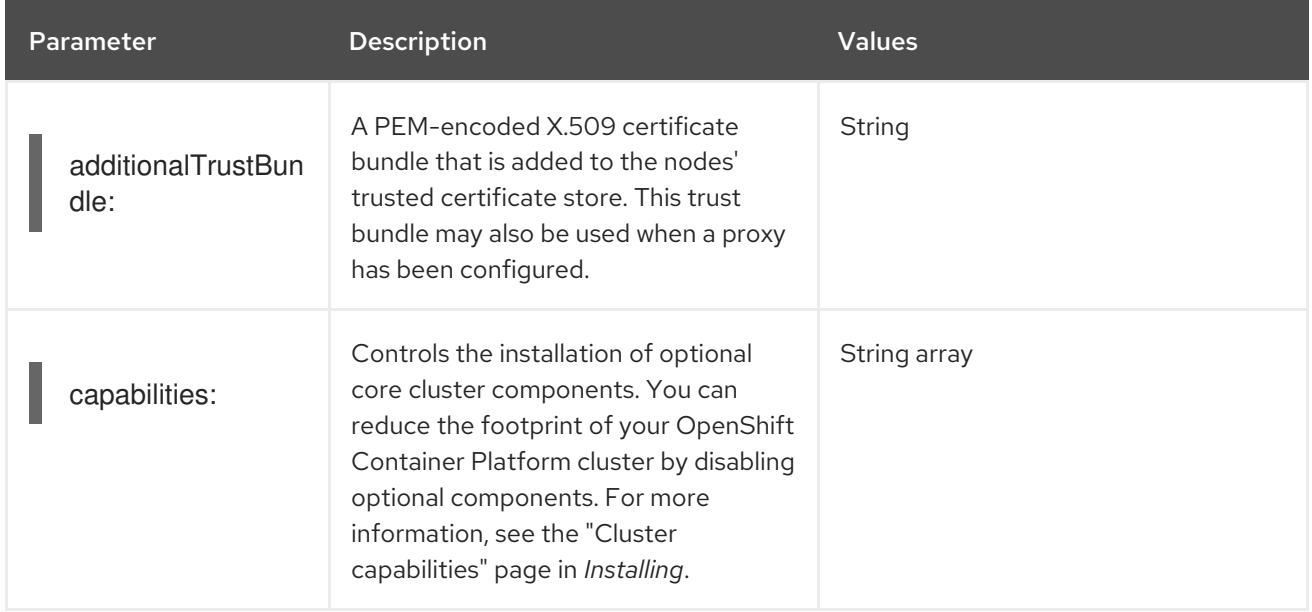

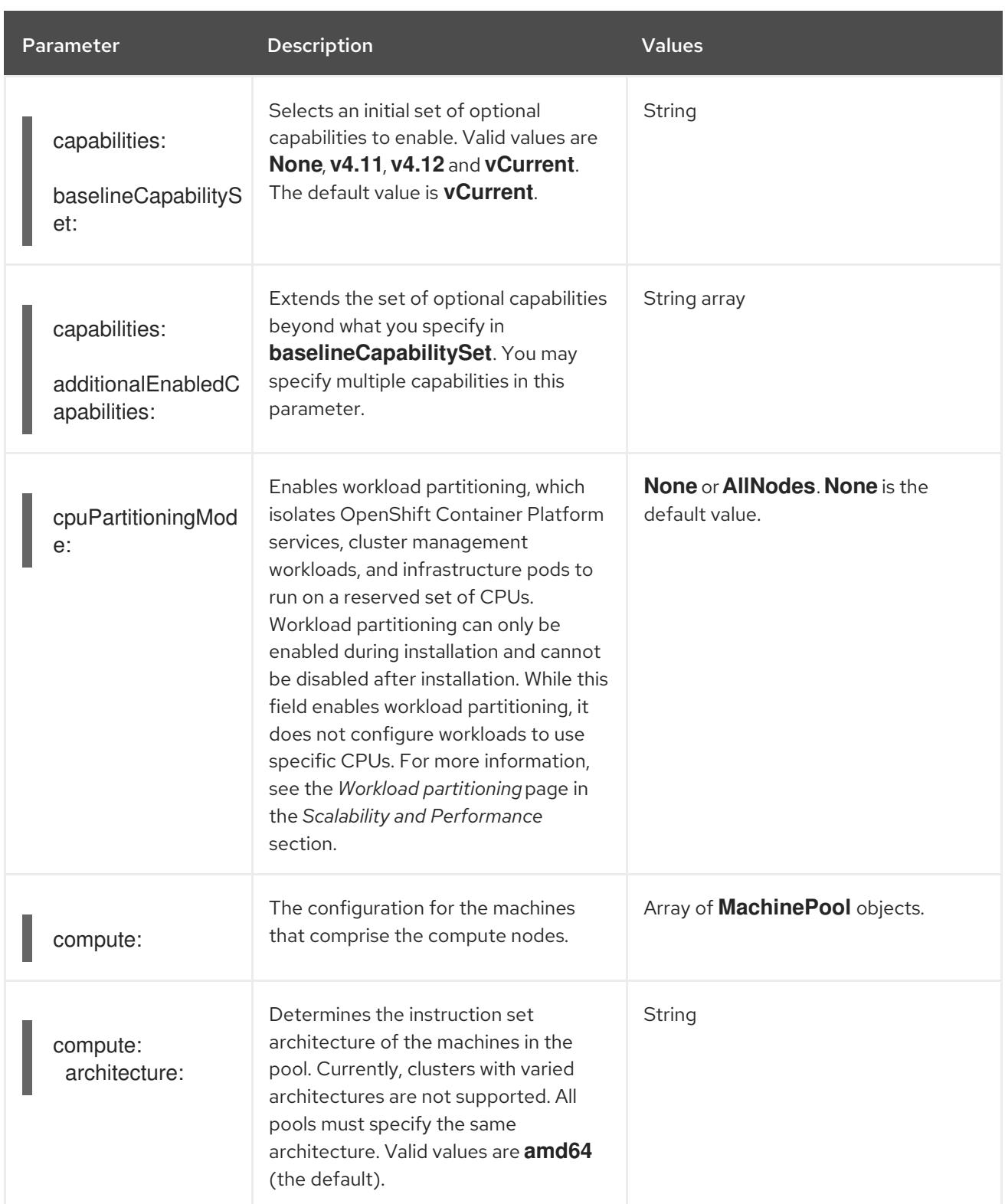

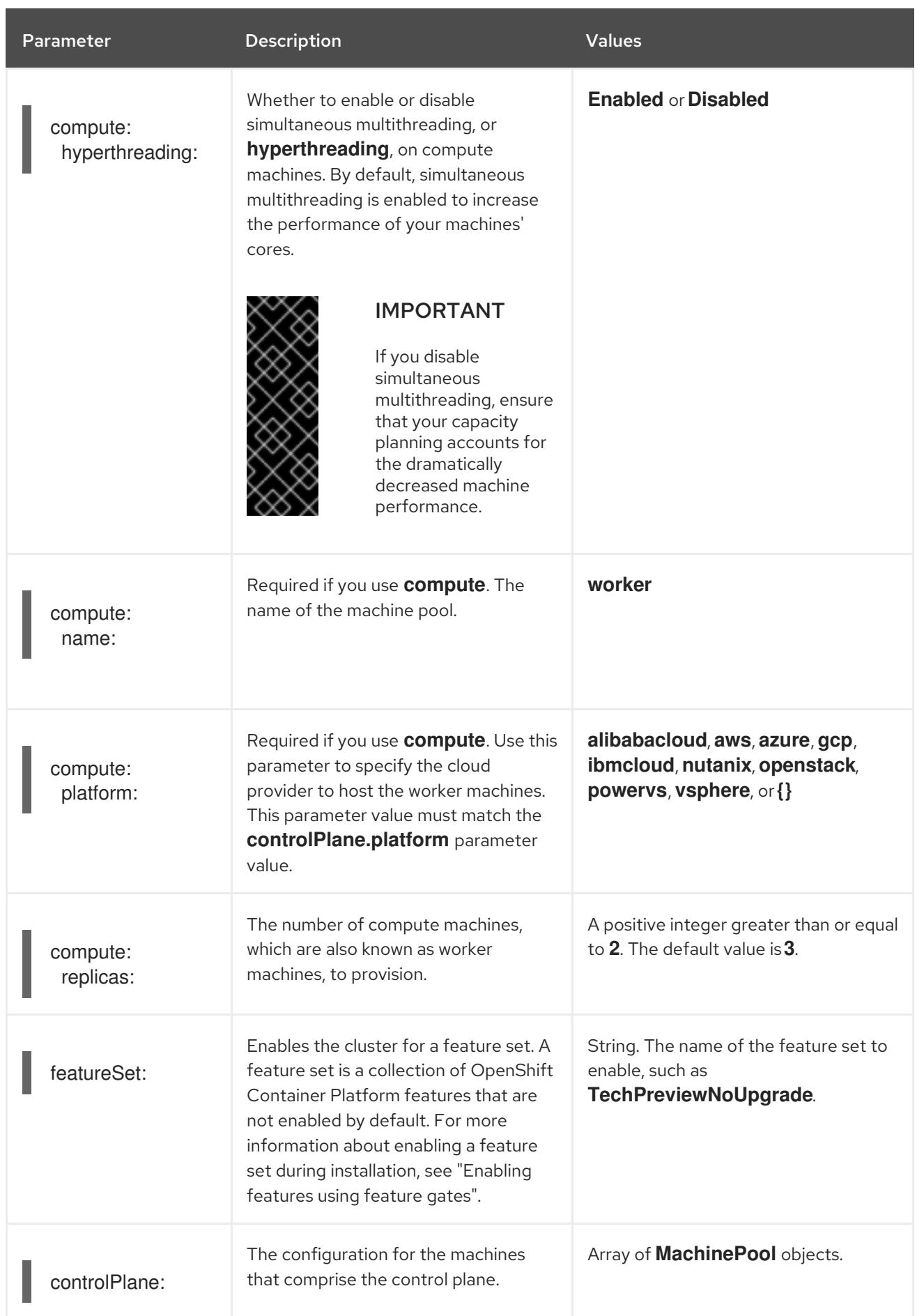

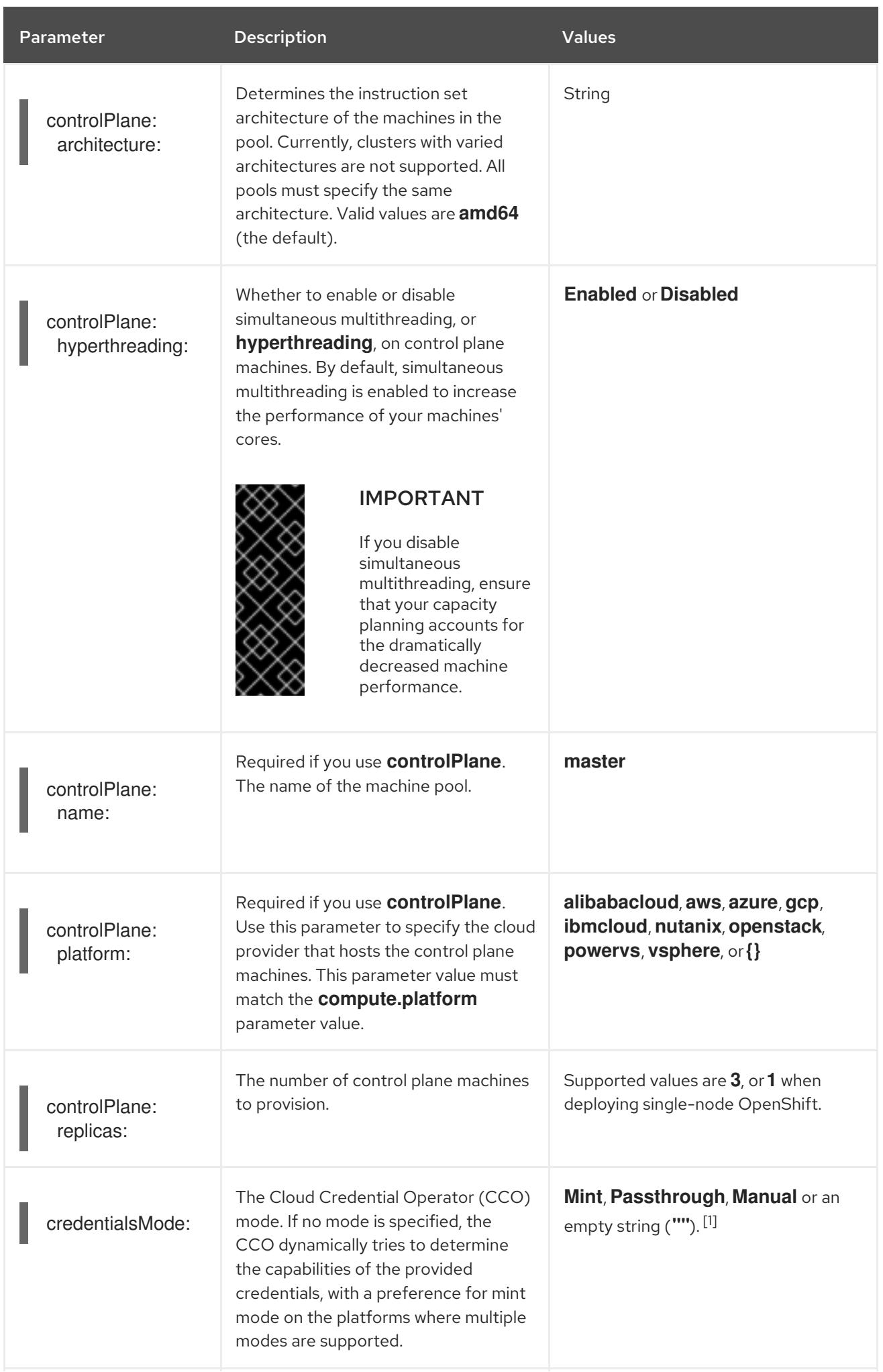

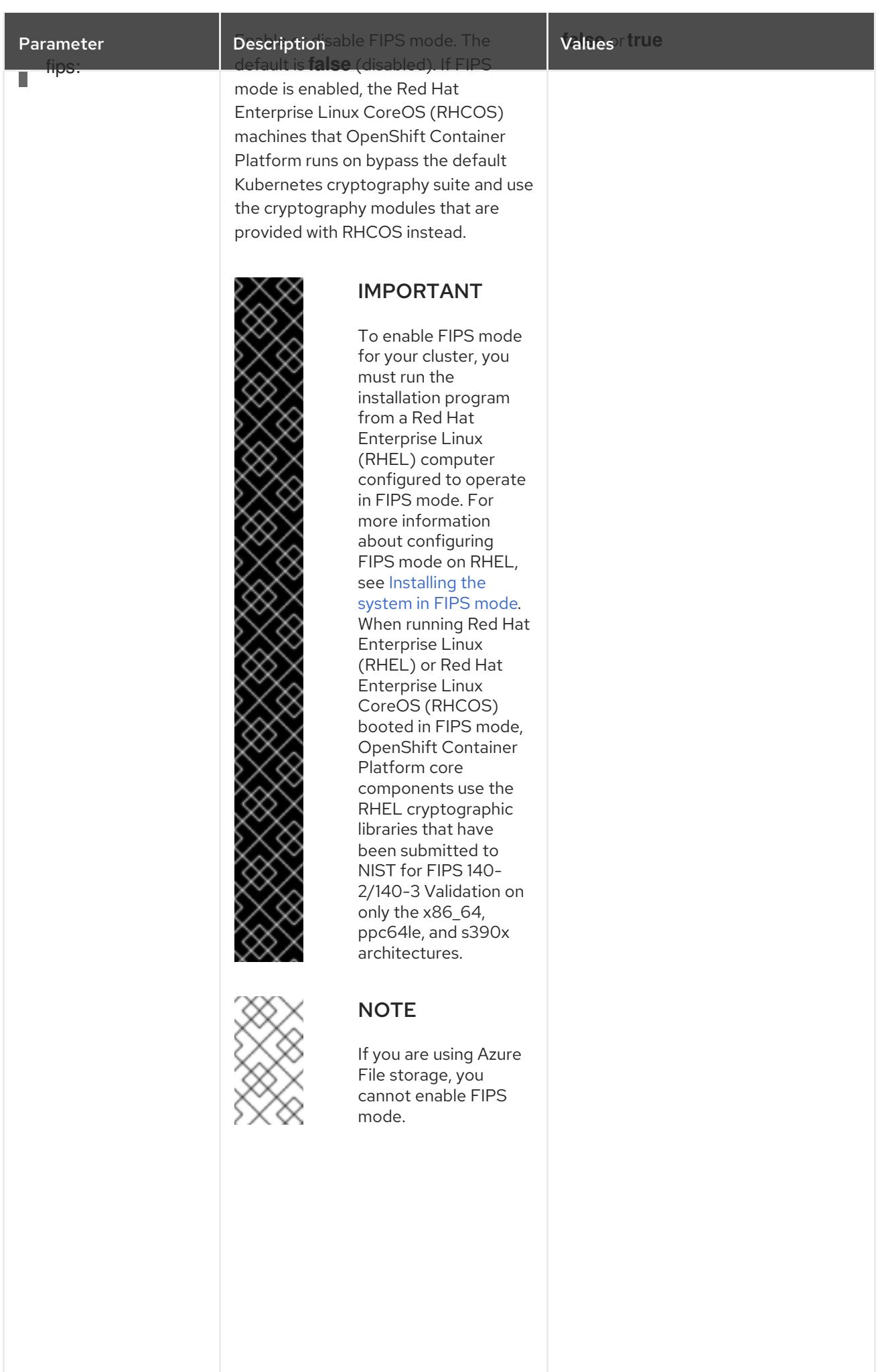

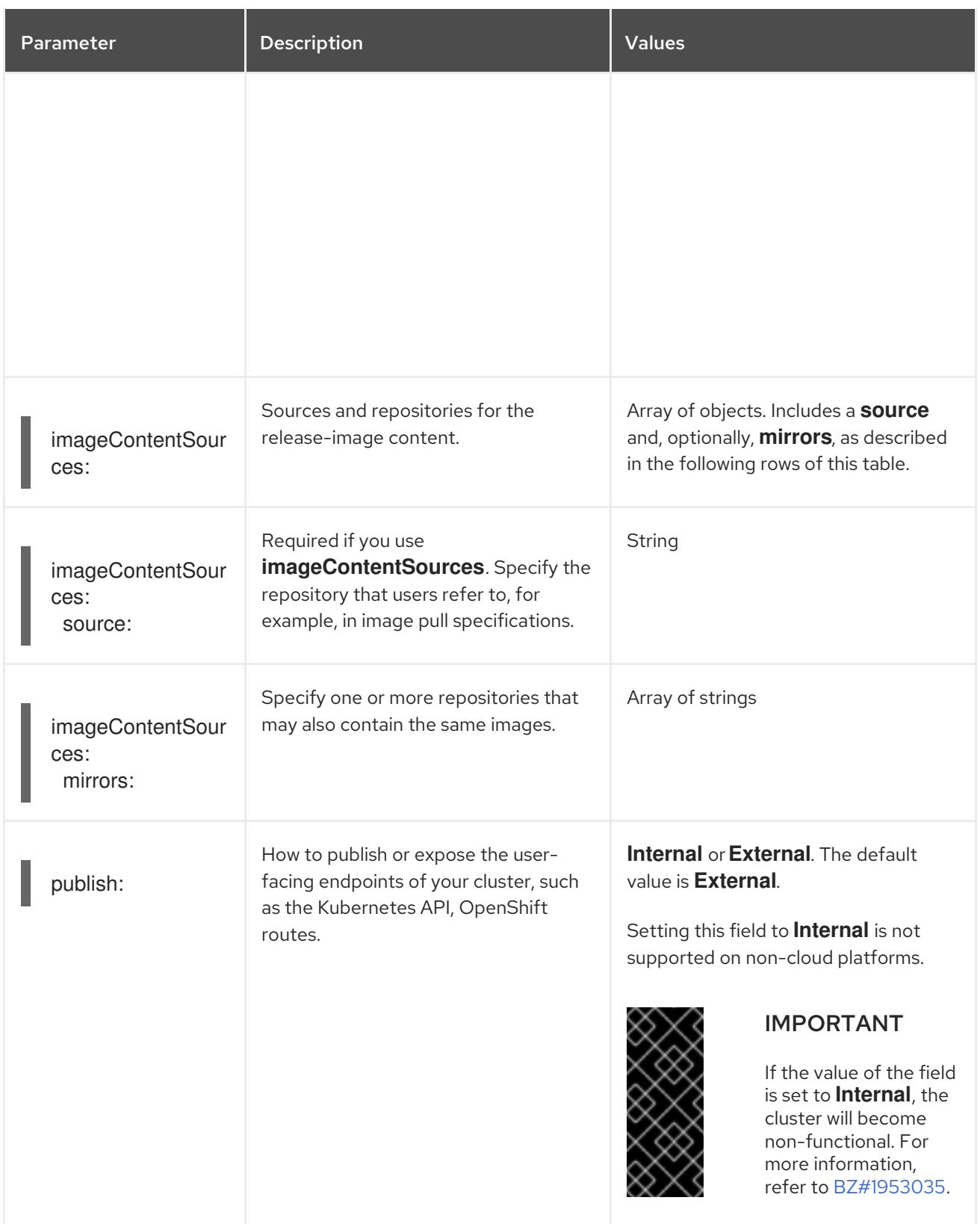

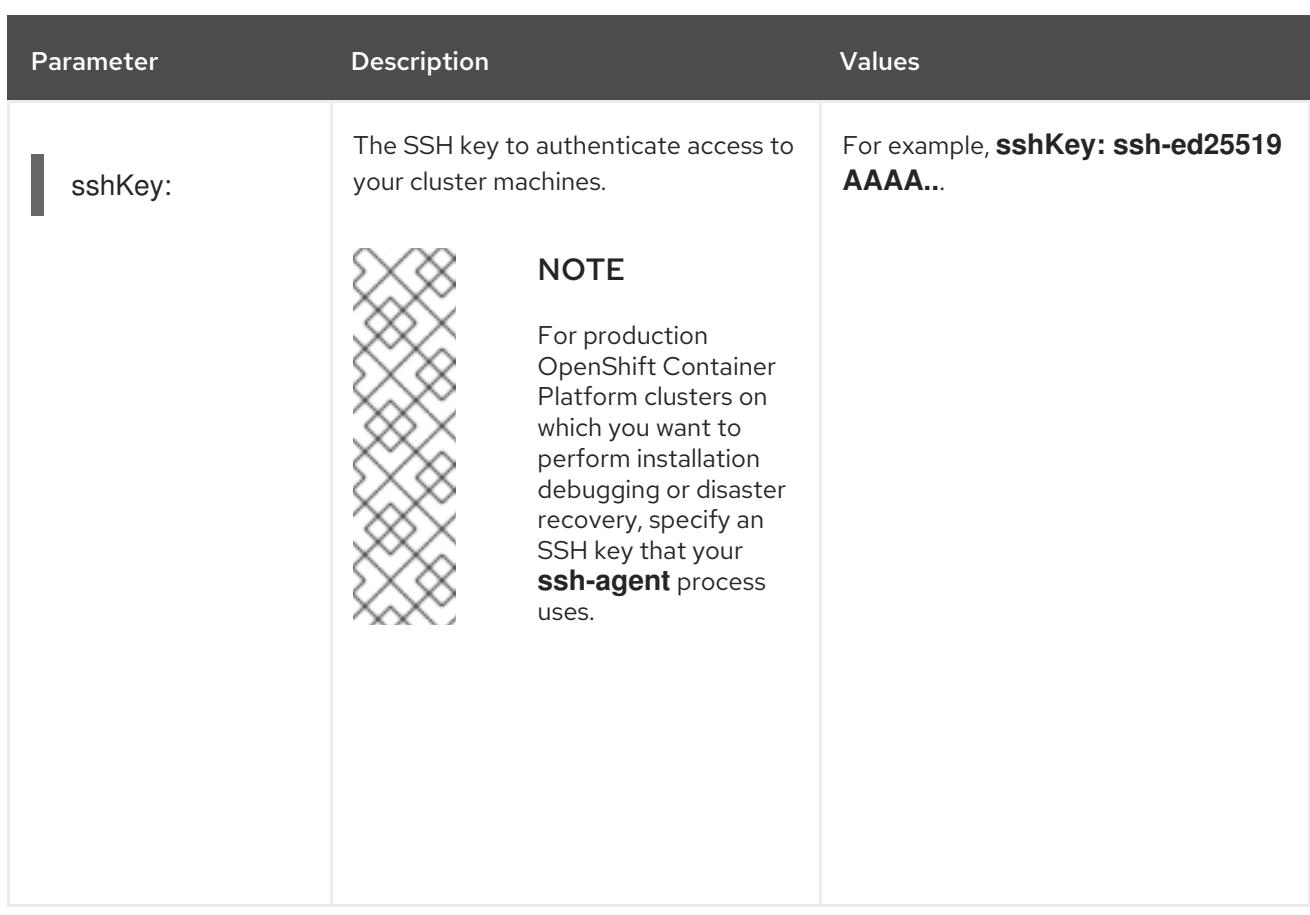

1. Not all CCO modes are supported for all cloud providers. For more information about CCO modes, see the "Managing cloud provider credentials" entry in the *Authentication and authorization* content.

### 21.10.1.4. Additional Red Hat OpenStack Platform (RHOSP) configuration parameters

Additional RHOSP configuration parameters are described in the following table:

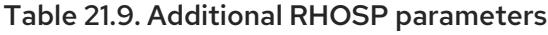

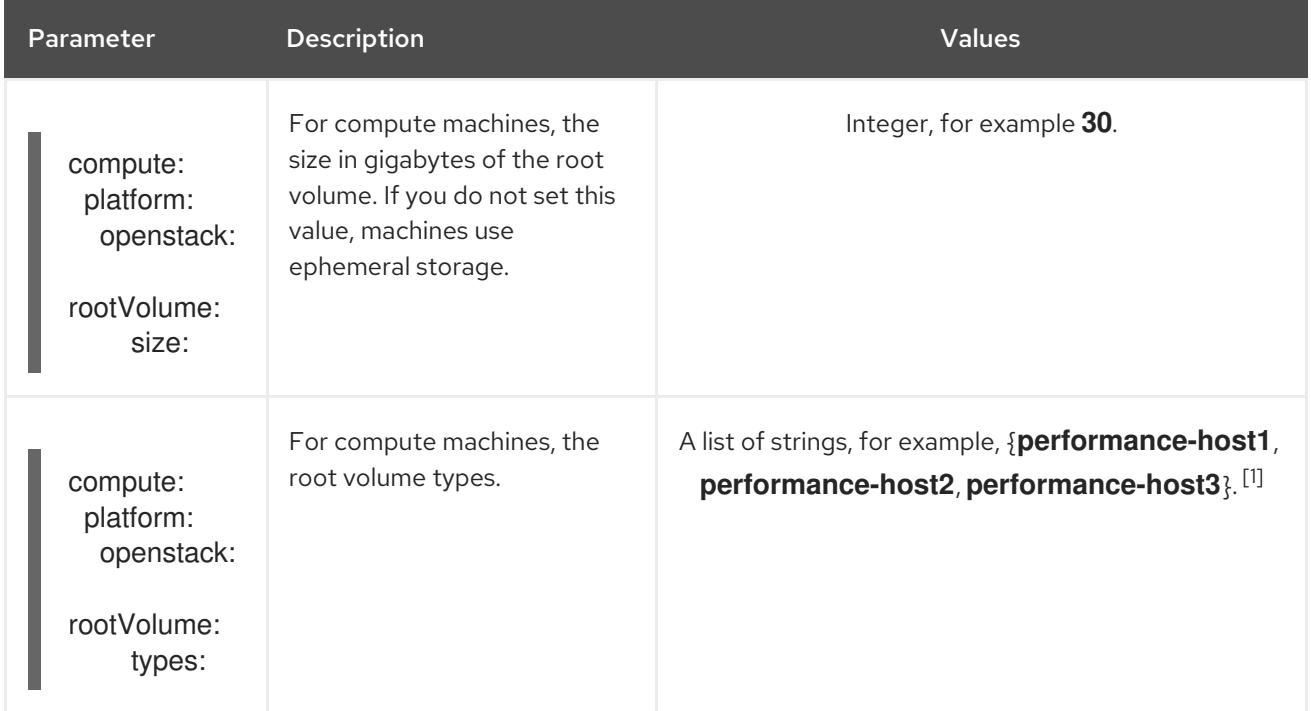

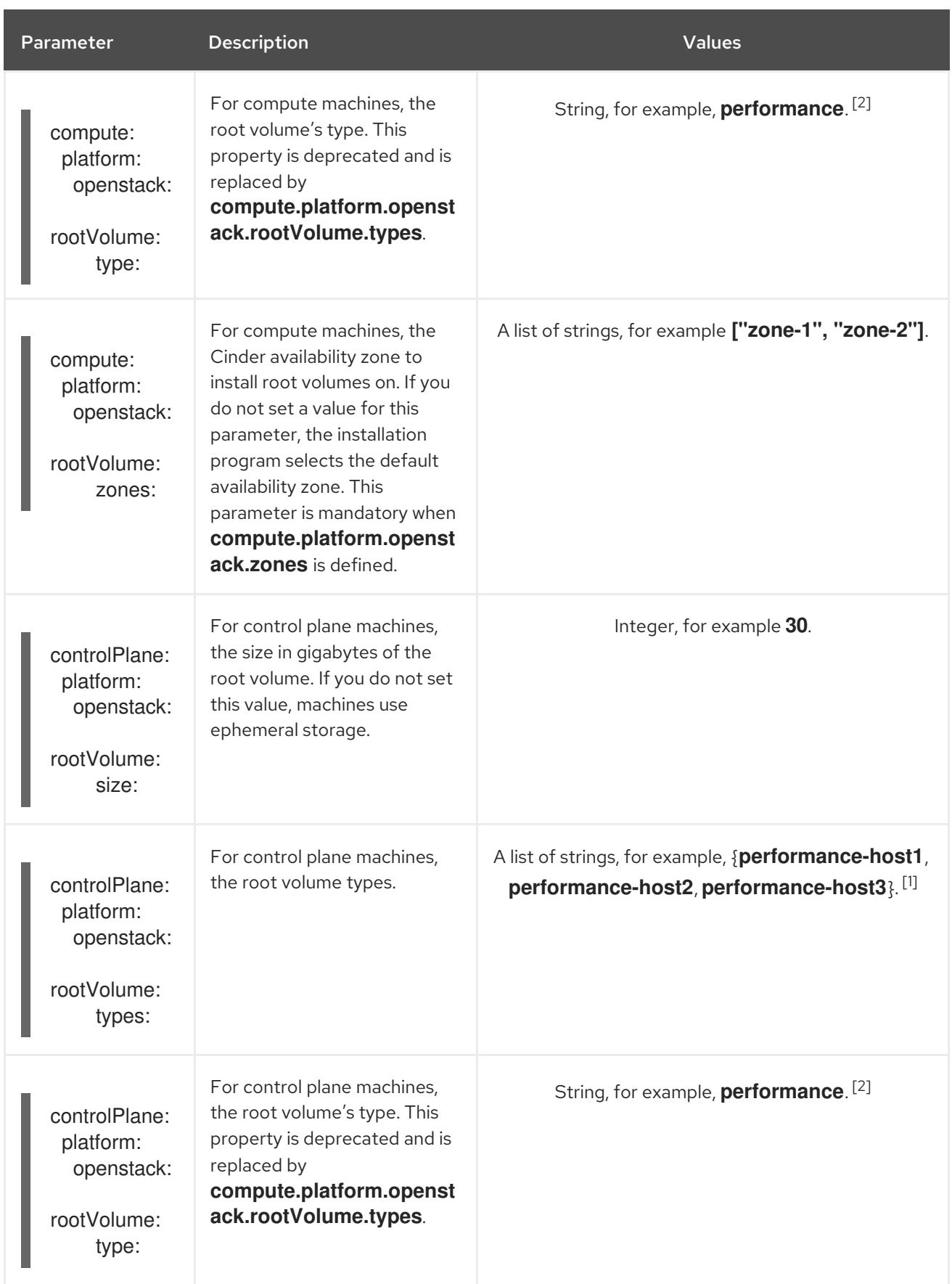

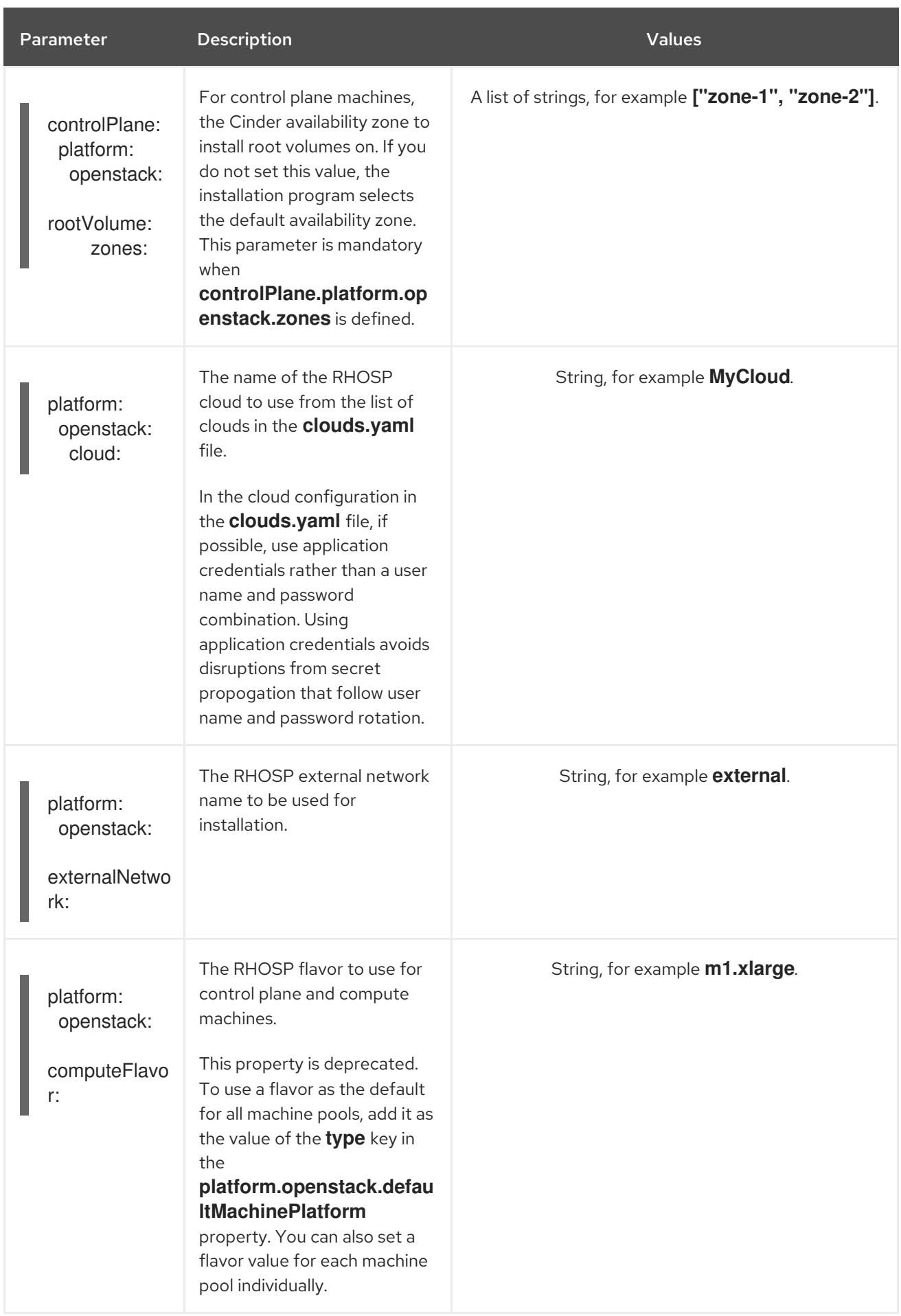

1. If the machine pool defines **zones**, the count of types can either be a single item or match the

- 1. If the machine pool defines **zones**, the count of types can either be a single item or match the number of items in **zones**. For example, the count of types cannot be 2 if there are 3 items in **zones**.
- 2. If you have any existing reference to this property, the installer populates the corresponding value in the **controlPlane.platform.openstack.rootVolume.types** field.

#### 21.10.1.5. Optional RHOSP configuration parameters

Optional RHOSP configuration parameters are described in the following table:

Table 21.10. Optional RHOSP parameters

| Parameter                                                              | <b>Description</b>                                                                                                    | <b>Values</b>                                                                                 |
|------------------------------------------------------------------------|----------------------------------------------------------------------------------------------------|-----------------------------------------------------------------------------------------------|
| compute:<br>platform:<br>openstack:<br>additionalNet<br>workIDs:       | Additional networks that are<br>associated with compute<br>machines. Allowed address<br>pairs are not created for<br>additional networks.                                                                                          | A list of one or more UUIDs as strings. For example,<br>fa806b2f-ac49-4bce-b9db-124bc64209bf. |
| compute:<br>platform:<br>openstack:<br>additionalSecu<br>rityGroupIDs: | Additional security groups<br>that are associated with<br>compute machines.                                                                                                    | A list of one or more UUIDs as strings. For example,<br>7ee219f3-d2e9-48a1-96c2-e7429f1b0da7. |
| compute:<br>platform:<br>openstack:<br>zones:                          | RHOSP Compute (Nova)<br>availability zones (AZs) to<br>install machines on. If this<br>parameter is not set, the<br>installation program relies on<br>the default settings for Nova<br>that the RHOSP administrator<br>configured. | A list of strings. For example, ["zone-1", "zone-2"].                                         |

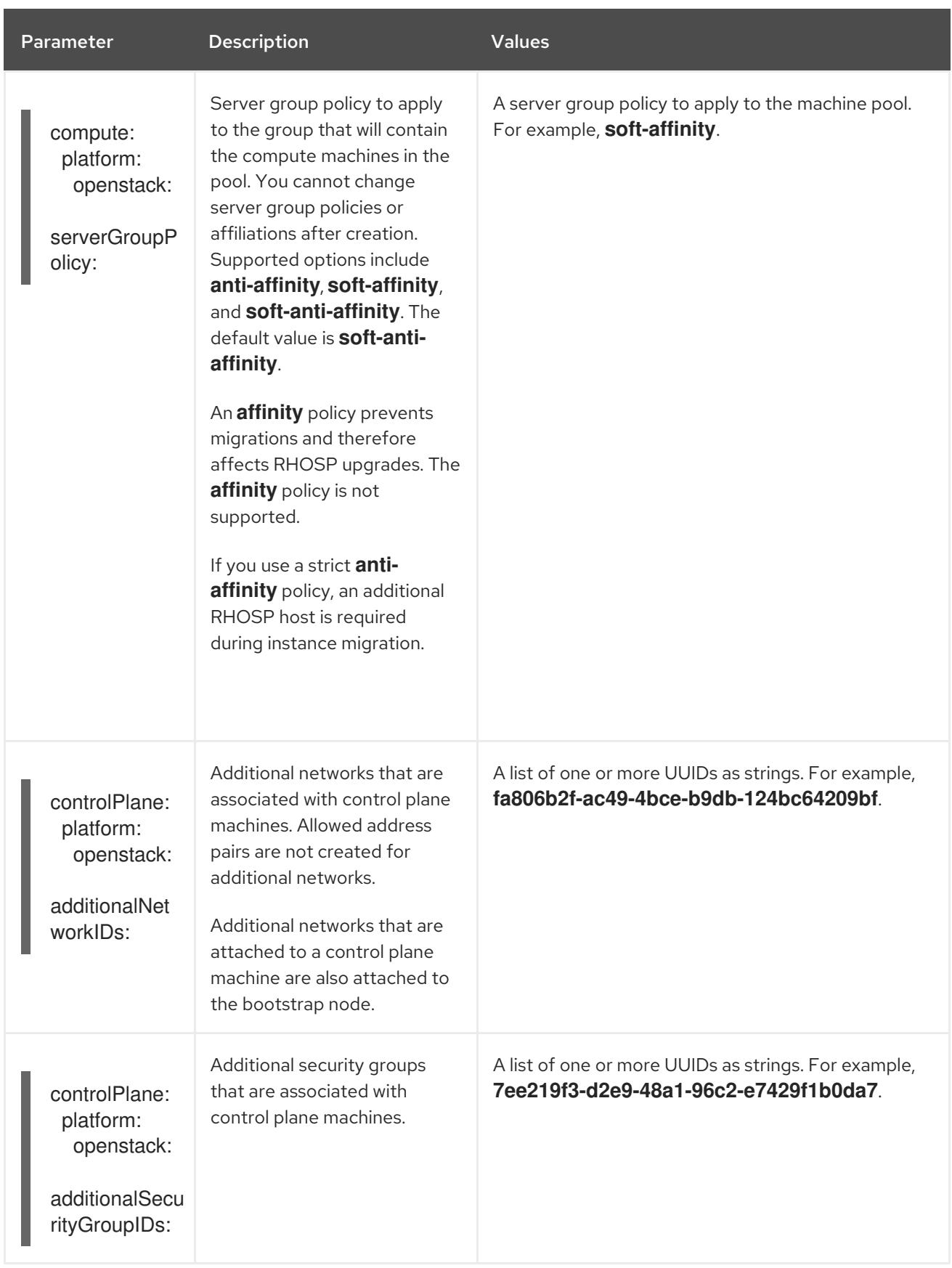

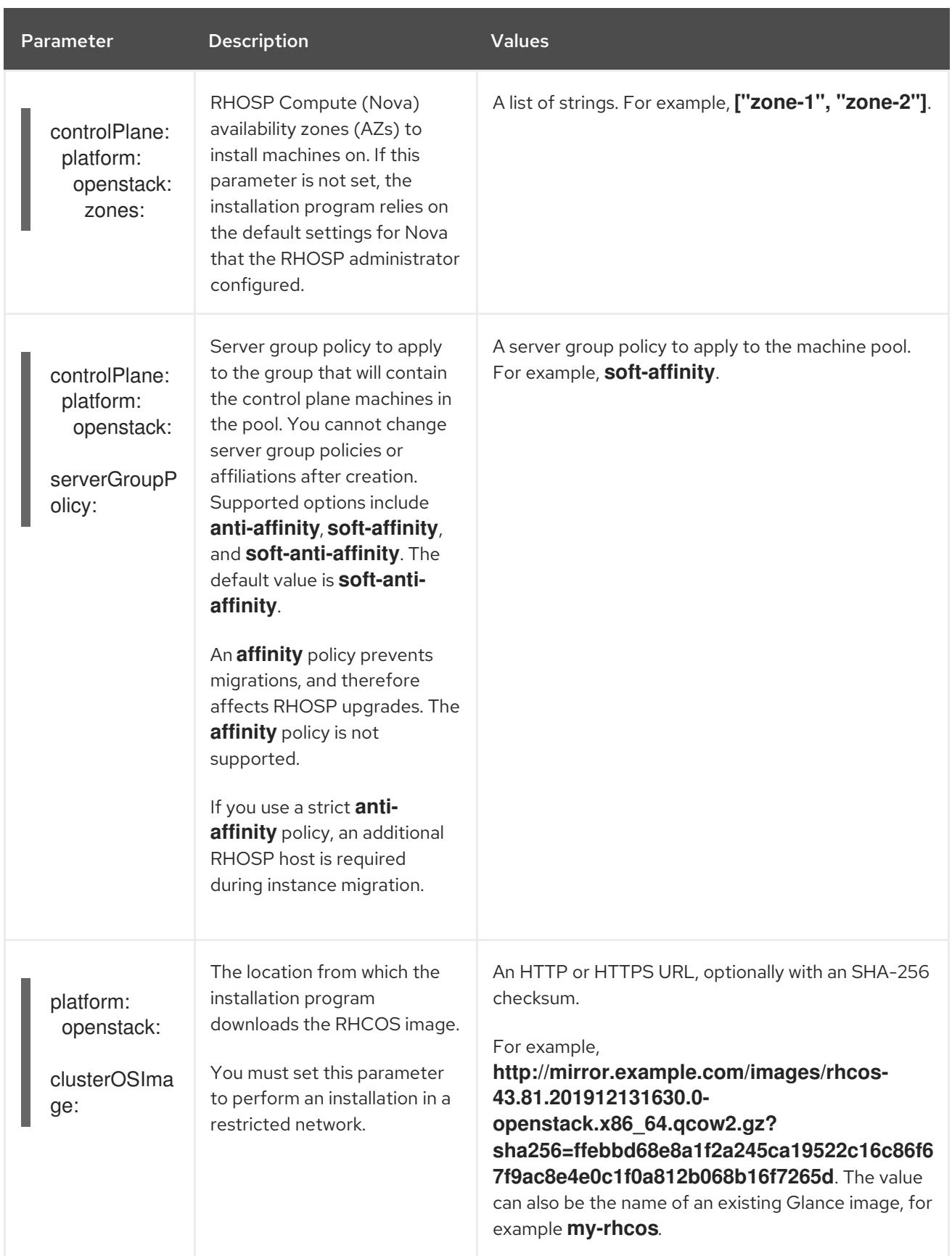

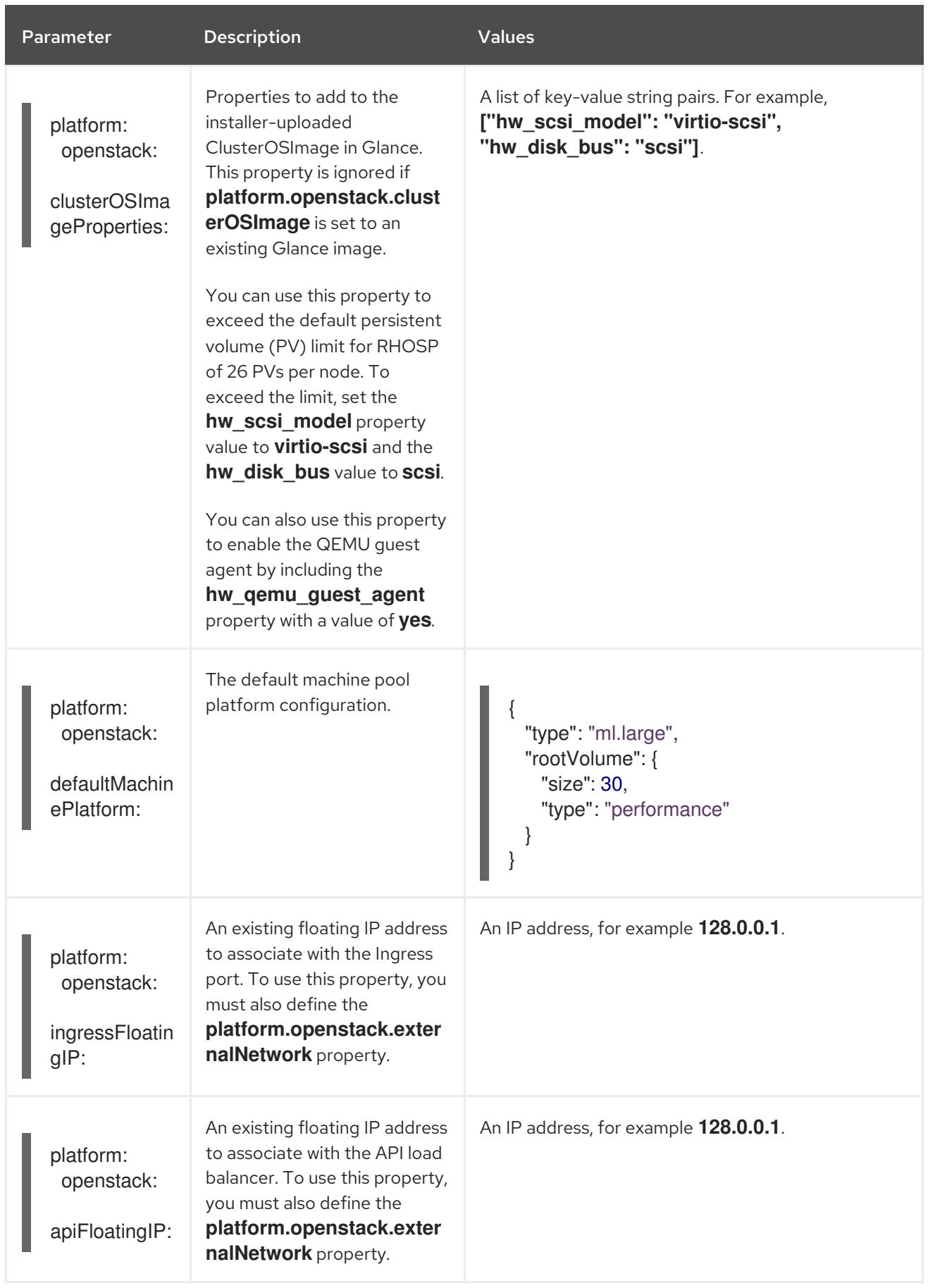

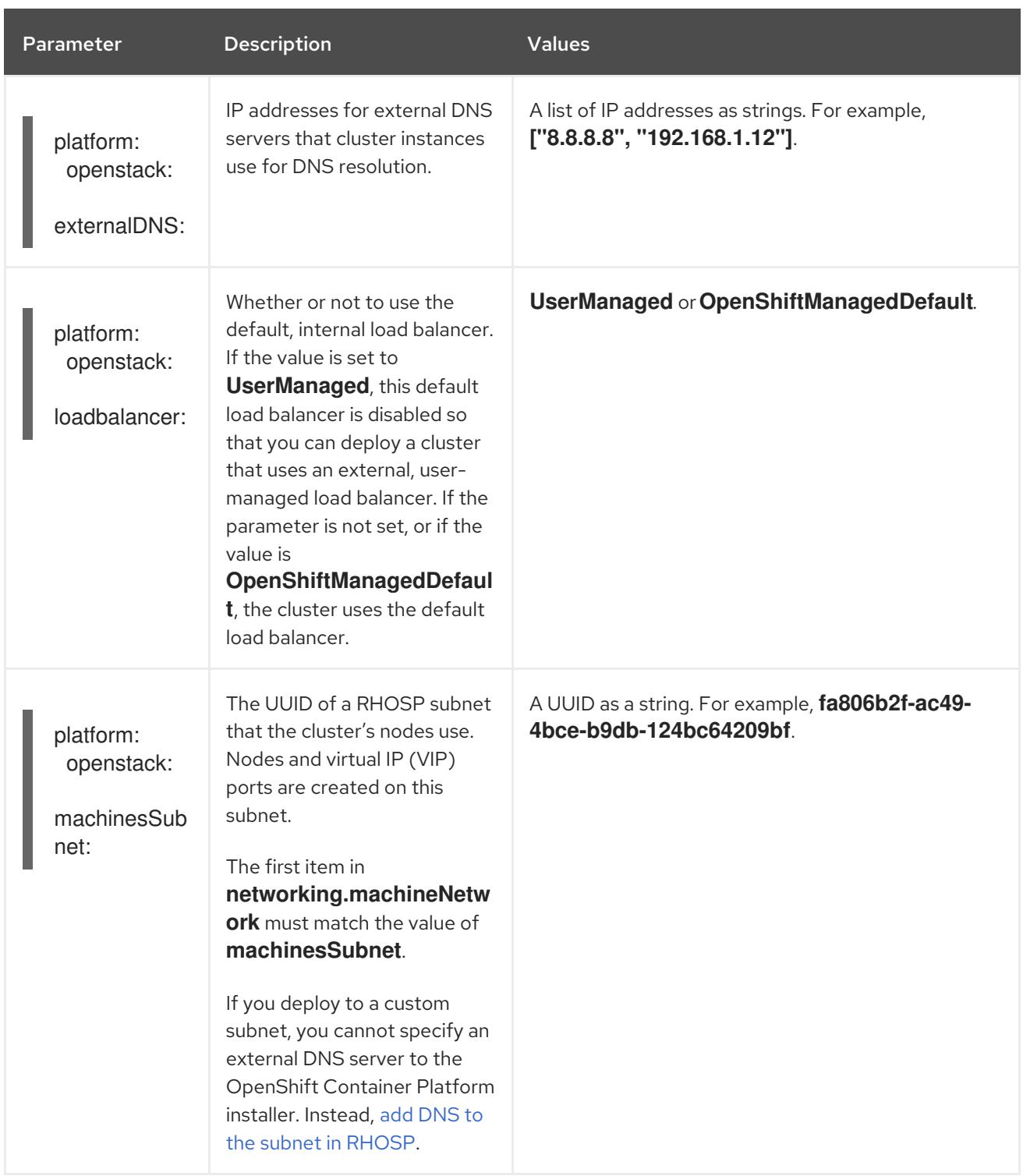

# CHAPTER 22. INSTALLING ON OCI

# 22.1. INSTALLING A CLUSTER ON ORACLE CLOUD INFRASTRUCTURE (OCI) BY USING THE ASSISTED INSTALLER

From OpenShift Container Platform 4.15 and later versions, you can use the Assisted Installer to install a cluster on Oracle® Cloud Infrastructure (OCI) by using infrastructure that you provide.

### 22.1.1. The Assisted Installer and OCI overview

You can run cluster workloads on Oracle® Cloud Infrastructure (OCI) infrastructure that supports dedicated, hybrid, public, and multiple cloud environments. Both Red Hat and Oracle test, validate, and support running OCI in an OpenShift Container Platform cluster on OCI.

The Assisted Installer supports the OCI platform, and you can use the Assisted Installer to access an intuitive interactive workflow for the purposes of automating cluster installation tasks on OCI.

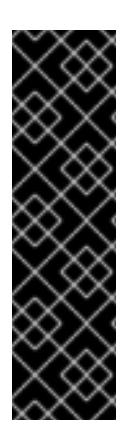

### IMPORTANT

Using the Assisted Installer to install an OpenShift Container Platform cluster on OCI is a Technology Preview feature only. Technology Preview features are not supported with Red Hat production service level agreements (SLAs) and might not be functionally complete. Red Hat does not recommend using them in production. These features provide early access to upcoming product features, enabling customers to test functionality and provide feedback during the development process.

For more information about the support scope of Red Hat Technology Preview features, see [Technology](https://access.redhat.com/support/offerings/techpreview/) Preview Features Support Scope .

OCI provides services that can meet your needs for regulatory compliance, performance, and costeffectiveness. You can access OCI Resource Manager configurations to provision and configure OCI resources.

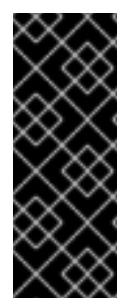

### IMPORTANT

The steps for provisioning OCI resources are provided as an example only. You can also choose to create the required resources through other methods; the scripts are just an example. Installing a cluster with infrastructure that you provide requires knowledge of the cloud provider and the installation process on OpenShift Container Platform. You can access OCI Resource Manager configurations to complete these steps, or use the configurations to model your own custom script.

Follow the steps in the *Installing a cluster on Oracle Cloud Infrastructure (OCI) by using the Assisted Installer* document to understand how to use the Assisted Installer to install a OpenShift Container Platform cluster on OCI. This document demonstrates the use of the OCI Cloud Controller Manager (CCM) and Oracle's Container Storage Interface (CSI) objects to link your OpenShift Container Platform cluster with the OCI API.

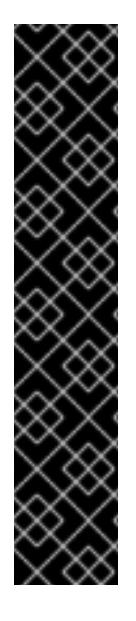

### IMPORTANT

To ensure the best performance conditions for your cluster workloads that operate on OCI, ensure that volume performance units (VPUs) for your block volume are sized for your workloads. The following list provides guidance for selecting the VPUs needed for specific performance needs:

- Test or proof of concept environment: 100 GB, and 20 to 30 VPUs.
- Basic environment: 500 GB, and 60 VPUs.
- Heavy production environment: More than 500 GB, and 100 or more VPUs.

Consider reserving additional VPUs to provide sufficient capacity for updates and scaling activities. For more information about VPUs, see Volume Performance Units (Oracle documentation).

If you are unfamiliar with the OpenShift Container Platform Assisted Installer, see "Assisted Installer for OpenShift Container Platform".

#### Additional resources

- Assisted Installer for [OpenShift](https://access.redhat.com/documentation/en-us/assisted_installer_for_openshift_container_platform/) Container Platform
- **•** Internet access for [OpenShift](#page-3553-0) Container Platform
- Volume Performance Units (Oracle [documentation\)](https://docs.oracle.com/en-us/iaas/Content/Block/Concepts/blockvolumeperformance.htm#vpus)
- **Instance Sizing [Recommendations](https://docs.oracle.com/iaas/Content/openshift-on-oci/installing-agent-about-instance-configurations.htm) for OpenShift Container Platform on OCI Nodes (Oracle)** documentation

#### 22.1.2. Creating OCI resources and services

Create Oracle® Cloud Infrastructure (OCI) resources and services so that you can establish infrastructure with governance standards that meets your organization's requirements.

#### Prerequisites

You configured an OCI account to host the cluster. See Prerequisites (Oracle [documentation\)](https://docs.oracle.com/iaas/Content/openshift-on-oci/install-prereq.htm).

#### Procedure

- 1. Log in to your Oracle Cloud [Infrastructure](https://cloud.oracle.com/a/) (OCI) account with administrator privileges.
- 2. Download an archive file from an Oracle resource. The archive file includes files for creating cluster resources and custom manifests. The archive file also includes a script, and when you run the script, the script creates OCI resources, such as DNS records, an instance, and so on. For more information, see Configuration Files (Oracle [documentation\)](https://docs.oracle.com/iaas/Content/openshift-on-oci/install-prereq.htm#install-configuration-files).

### 22.1.3. Using the Assisted Installer to generate an OCI-compatible discovery ISO image

Generate a discovery ISO image and upload the image to Oracle® Cloud Infrastructure (OCI), so that the agent can perform hardware and network validation checks before you install an OpenShift Container Platform cluster on OCI.

From the OCI web console, you must create the following resources:

- A compartment for better organizing, restricting access, and setting usage limits to OCI resources.
- An object storage bucket for safely and securely storing the discovery ISO image. You can access the image at a later stage for the purposes of booting the instances, so that you can then create your cluster.

#### Prerequisites

- You created a child compartment and an object storage bucket on OCI. See Provisioning Cloud Infrastructure (OCI Console) in the Oracle [documentation.](https://docs.oracle.com/iaas/Content/openshift-on-oci/installing-assisted.htm#provisioning-cloud-infrastructure)
- You reviewed details about the OpenShift Container Platform installation and update processes.
- If you use a firewall and you plan to use a Telemetry service, you configured your firewall to allow OpenShift Container Platform to access the sites required.
- Before you create a virtual machines (VM), see Cloud instance types (Red Hat [Ecosystem](https://catalog.redhat.com/cloud/detail/216977) Catalog portal) to identify the supported OCI VM shapes.

#### Procedure

- 1. From the Install [OpenShift](https://console.redhat.com/openshift/assisted-installer/clusters/~new) with the Assisted Installerpage on the Hybrid Cloud Console, generate the discovery ISO image by completing all the required Assisted Installer steps.
	- a. In the Cluster Details step, complete the following fields:

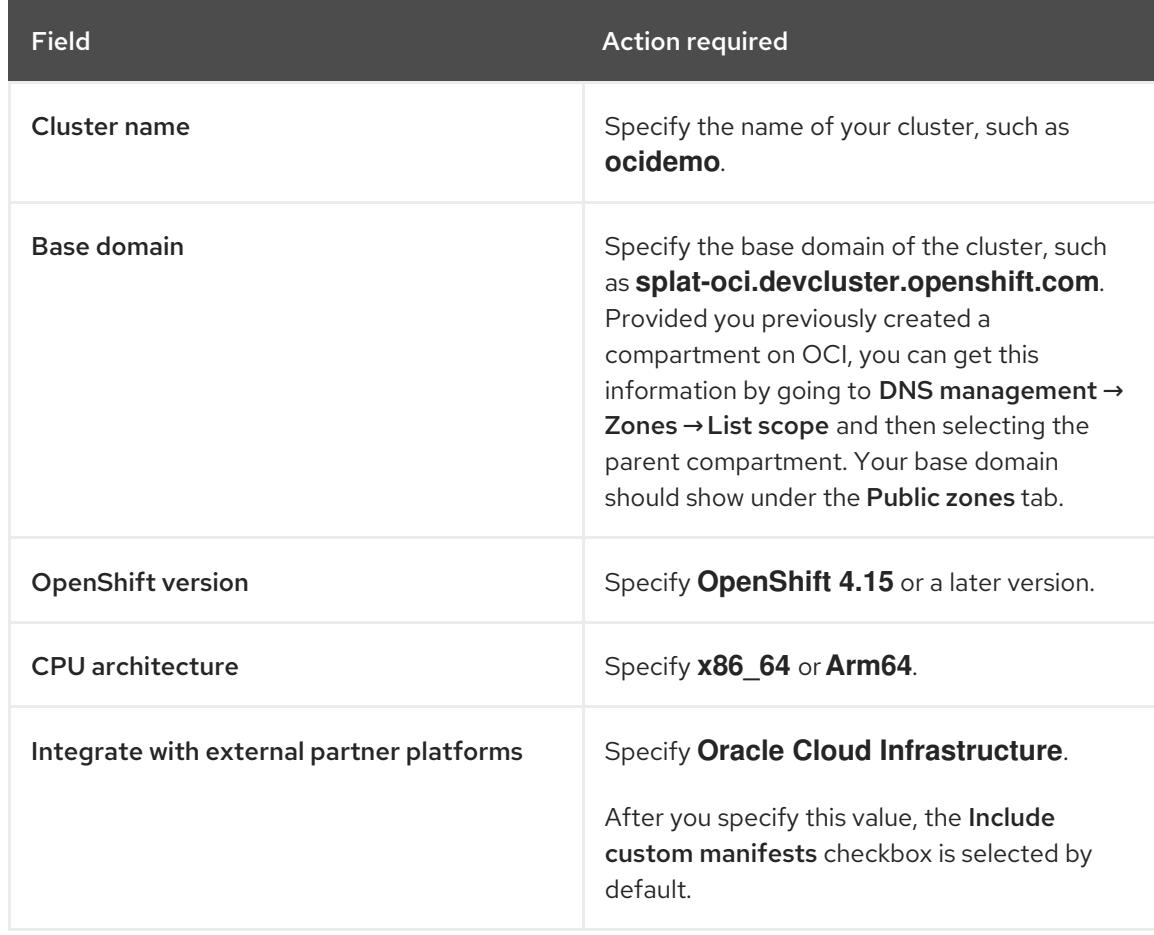

- b. On the Operators page, click Next.
- c. On the Host Discovery page, click Add hosts.
- d. For the SSH public keyfield, add your SSH key from your local system.

#### TIP

You can create an SSH authentication key pair by using the **ssh-keygen** tool.

- e. Click Generate Discovery ISO to generate the discovery ISO image file.
- f. Download the file to your local system.
- 2. Upload the discovery ISO image to the OCI bucket. See Uploading an Object Storage Object to a Bucket (Oracle [documentation\).](https://docs.public.oneportal.content.oci.oraclecloud.com/en-us/iaas/Content/Object/Tasks/managingobjects_topic-To_upload_objects_to_a_bucket.htm)
	- a. You must create a pre-authenticated request for your uploaded discovery ISO image. Ensure that you make note of the URL from the pre-authenticated request, because you must specify the URL at a later stage when you create an OCI stack.

#### Additional resources

- **[Installation](https://access.redhat.com/documentation/en-us/openshift_container_platform/4.15/html-single/architecture/#architecture-installation) and update**
- [Configuring](#page-3644-0) your firewall

### 22.1.4. Provisioning OCI infrastructure for your cluster

By using the Assisted Installer to create details for your OpenShift Container Platform cluster, you can specify these details in a stack. A stack is an OCI feature where you can automate the provisioning of all necessary OCI infrastructure resources, such as the custom image, that are required for installing an OpenShift Container Platform cluster on OCI.

The Oracle® Cloud Infrastructure (OCI) Compute Service creates a virtual machine (VM) instance on OCI. This instance can then automatically attach to a virtual network interface controller (vNIC) in the virtual cloud network (VNC) subnet. On specifying the IP address of your OpenShift Container Platform cluster in the custom manifest template files, the OCI instance can communicate with your cluster over the VNC.

#### **Prerequisites**

You uploaded the discovery ISO image to the OCI bucket. For more information, see "Using the Assisted Installer to generate an OCI-compatible discovery ISO image".

#### Procedure

- 1. Complete the steps for provisioning OCI infrastructure for your OpenShift Container Platform cluster. See Creating OpenShift Container Platform Infrastructure Using Resource Manager (Oracle [documentation\).](https://docs.oracle.com/iaas/Content/openshift-on-oci/installing-assisted.htm#install-cluster-apply-stack)
- 2. Create a stack, and then edit the custom manifest files according to the steps in the Editing the OpenShift Custom Manifests (Oracle [documentation\).](https://docs.oracle.com/iaas/Content/openshift-on-oci/installing-assisted.htm#install-cluster-edit-manifests)

### 22.1.5. Completing the remaining Assisted Installer steps

After you provision Oracle® Cloud Infrastructure (OCI) resources and upload OpenShift Container Platform custom manifest configuration files to OCI, you must complete the remaining cluster installation steps on the Assisted Installer before you can create an instance OCI.

#### Prerequisites

You created a resource stack on OCI that includes the custom manifest configuration files and OCI Resource Manager configuration resources. See "Provisioning OCI infrastructure for your cluster".

#### Procedure

- 1. From the Red Hat Hybrid Cloud [Console](https://console.redhat.com/) web console, go to the Host discovery page.
- 2. Under the Role column, select either **Control plane node** or **Worker** for each targeted hostname.

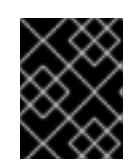

#### IMPORTANT

Before, you can continue to the next steps, wait for each node to reach the **Ready** status.

- 3. Accept the default settings for the Storage and Networking steps, and then click Next.
- 4. On the Custom manifests page, in the Folder field, select **manifest**. This is the Assisted Installer folder where you want to save the custom manifest file.
	- a. In the File name field, enter a value such as **oci-ccm.yml**.
	- b. From the Content section, click Browse, and select the CCM manifest from your drive located in **custom\_manifest/manifests/oci-ccm.yml**.
- 5. Expand the next Custom manifest section and repeat the same steps for the following manifests:
	- CSI driver manifest: **custom\_manifest/manifests/oci-csi.yml**
	- CCM machine configuration: **custom\_manifest/openshift/machineconfig-ccm.yml**
	- CSI driver machine configuration: **custom\_manifest/openshift/machineconfig-csi.yml**
- 6. From the Review and createpage, click Install clusterto create your OpenShift Container Platform cluster on OCI.

After the cluster installation and initialization operations, the Assisted Installer indicates the completion of the cluster installation operation. For more information, see "Completing the installation" section in the *Assisted Installer for OpenShift Container Platform* document.

#### Additional resources

Assisted Installer for [OpenShift](https://access.redhat.com/documentation/en-us/assisted_installer_for_openshift_container_platform/) Container Platform

### 22.1.6. Verifying a successful cluster installation on OCI

Verify that your cluster was installed and is running effectively on Oracle® Cloud Infrastructure (OCI).

#### Procedure

- 1. From the Hybrid Cloud Console, go to Clusters > Assisted Clusters and select your cluster's name.
- 2. Check that the Installation progress bar is at 100% and a message displays indicating "Installation completed successfully".
- 3. To access the OpenShift Container Platform web console, click the provided Web Console URL.
- 4. Go to the Nodes menu page.
- 5. Locate your node from the Nodes table.
- 6. From the Overview tab, check that your node has a **Ready** status.
- 7. Select the YAML tab.
- 8. Check the **labels** parameter, and verify that the listed labels apply to your configuration. For example, the **topology.kubernetes.io/region=us-sanjose-1** label indicates in what OCI region the node was deployed.

#### 22.1.7. Troubleshooting the installation of a cluster on OCI

If you experience issues with using the Assisted Installer to install an OpenShift Container Platform cluster on Oracle® Cloud Infrastructure (OCI), read the following sections to troubleshoot common problems.

#### The Ingress Load Balancer in OCI is not at a healthy status

This issue is classed as a **Warning** because by using the Resource Manager to create a stack, you created a pool of compute nodes, 3 by default, that are automatically added as backend listeners for the Ingress Load Balancer. By default, the OpenShift Container Platform deploys 2 router pods, which are based on the default values from the OpenShift Container Platform manifest files. The **Warning** is expected because a mismatch exists with the number of router pods available, two, to run on the three compute nodes.

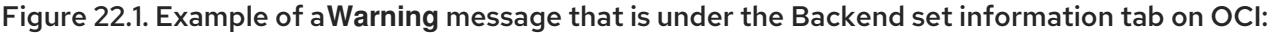

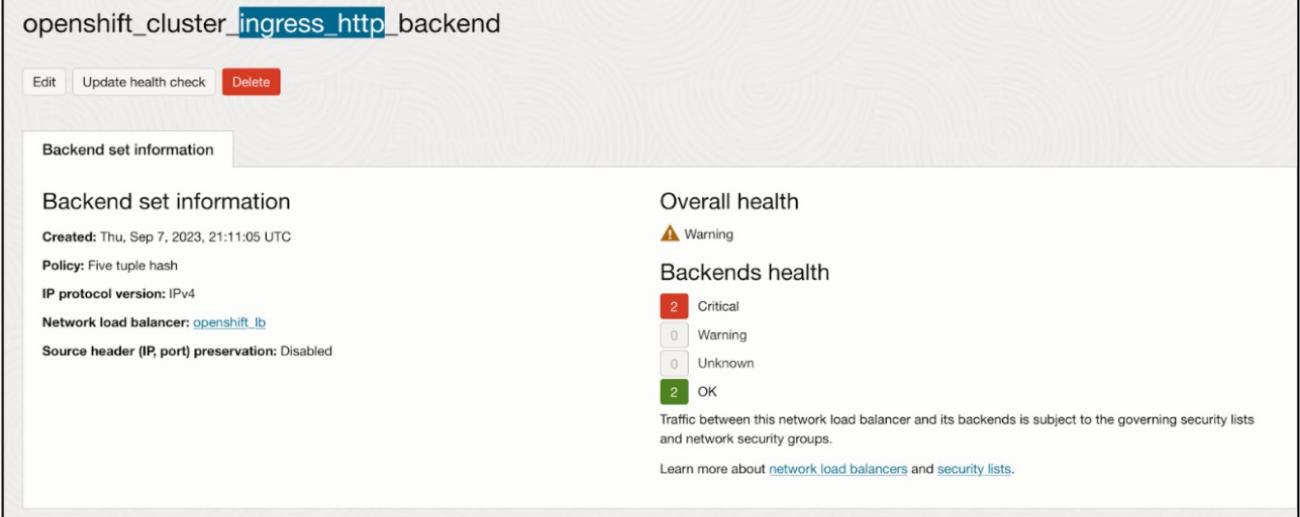

You do not need to modify the Ingress Load Balancer configuration. Instead, you can point the Ingress

Load Balancer to specific compute nodes that operate in your cluster on OpenShift Container Platform. To do this, use placement mechanisms, such as annotations, on OpenShift Container Platform to ensure router pods only run on the compute nodes that you originally configured on the Ingress Load Balancer as backend listeners.

OCI create stack operation fails with an Error: 400-InvalidParameter message On attempting to create a stack on OCI, you identified that the Logs section of the job outputs an error message. For example:

Error: 400-InvalidParameter, DNS Label oci-demo does not follow Oracle requirements Suggestion: Please update the parameter(s) in the Terraform config as per error message DNS Label oci-demo does not follow Oracle requirements Documentation: https://registry.terraform.io/providers/oracle/oci/latest/docs/resources/core\_vcn

Go to the Install [OpenShift](https://console.redhat.com/openshift/assisted-installer/clusters/~new) with the Assisted Installerpage on the Hybrid Cloud Console, and check the Cluster name field on the Cluster Details step. Remove any special characters, such as a hyphen (**-**), from the name, because these special characters are not compatible with the OCI naming conventions. For example, change **oci-demo** to **ocidemo**.

#### Additional resources

- [Troubleshooting](https://docs.oracle.com/iaas/Content/openshift-on-oci/openshift-troubleshooting.htm) OpenShift Container Platform on OCI (Oracle documentation)
- **•** Installing an [on-premise](#page-2277-0) cluster using the Assisted Installer

# 22.2. INSTALLING A CLUSTER ON ORACLE CLOUD INFRASTRUCTURE (OCI) BY USING THE AGENT-BASED INSTALLER

In OpenShift Container Platform 4.15, you can use the Agent-based Installer to install a cluster on Oracle® Cloud Infrastructure (OCI), so that you can run cluster workloads on infrastructure that supports dedicated, hybrid, public, and multiple cloud environments.

### 22.2.1. The Agent-based Installer and OCI overview

You can install an OpenShift Container Platform cluster on Oracle® Cloud Infrastructure (OCI) by using the Agent-based Installer. Both Red Hat and Oracle test, validate, and support running OCI and Oracle® Cloud VMware Solution (OCVS) workloads in an OpenShift Container Platform cluster on OCI.

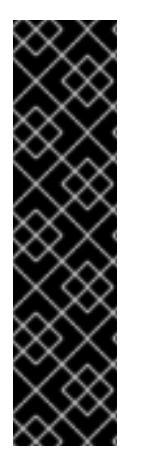

### IMPORTANT

Using the Agent-based Installer to install an OpenShift Container Platform cluster on OCI that is configured with a virtual machine (VM) compute instance is a Technology Preview feature only. Technology Preview features are not supported with Red Hat production service level agreements (SLAs) and might not be functionally complete. Red Hat does not recommend using them in production. These features provide early access to upcoming product features, enabling customers to test functionality and provide feedback during the development process.

For more information about the support scope of Red Hat Technology Preview features, see [Technology](https://access.redhat.com/support/offerings/techpreview/) Preview Features Support Scope .

The Agent-based installer provides the ease of use of the Assisted Installation service, but with the capability to install a cluster in either a connected or disconnected environment.

OCI provides services that can meet your regulatory compliance, performance, and cost-effectiveness needs. OCI supports 64-bit **x86** instances and 64-bit **ARM** instances. Additionally, OCI provides an OCVS service where you can move VMware workloads to OCI with minimal application re-architecture.

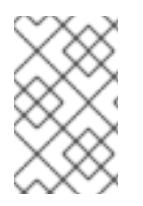

### **NOTE**

Consider selecting a nonvolatile memory express (NVMe) drive or a solid-state drive (SSD) for your boot disk, because these drives offer low latency and high throughput capabilities for your boot disk.

By running your OpenShift Container Platform cluster on OCI, you can access the following capabilities:

- Compute flexible shapes, where you can customize the number of Oracle® CPUs (OCPUs) and memory resources for your VM. With access to this capability, a cluster's workload can perform operations in a resource-balanced environment. You can find all RHEL-certified OCI shapes by going to the Oracle page on the Red Hat Ecosystem Catalog portal.
- Block Volume storage, where you can configure scaling and auto-tuning settings for your storage volume, so that the Block Volume service automatically adjusts the performance level to optimize performance.
- OCVS, where you can deploy a cluster in a public-cloud environment that operates on a VMware® vSphere software-defined data center (SDDC). You continue to retain fulladministrative control over your VMware vSphere environment, but you can use OCI services to improve your applications on flexible, scalable, and secure infrastructure.

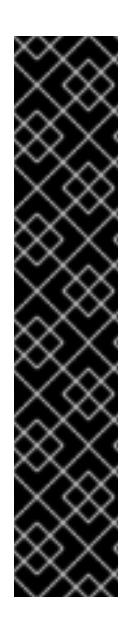

### IMPORTANT

To ensure the best performance conditions for your cluster workloads that operate on OCI and on the OCVS service, ensure volume performance units (VPUs) for your block volume is sized for your workloads. The following list provides some guidance in selecting the VPUs needed for specific performance needs:

Test or proof of concept environment: 100 GB, and 20 to 30 VPUs.

Instance Sizing Recommendations for OpenShift Container Platform on OCI Nodes (Oracle

- Basic environment: 500 GB, and 60 VPUs.
- Heavy production environment: More than 500 GB, and 100 or more VPUs.

Consider reserving additional VPUs to provide sufficient capacity for updates and scaling activities. For more information about VPUs, see Volume Performance Units (Oracle documentation).

#### Additional resources

- **•** [Installation](https://access.redhat.com/documentation/en-us/openshift_container_platform/4.15/html-single/architecture/#installation-process_architecture-installation) process
- Internet access for [OpenShift](#page-3553-0) Container Platform
- [Understanding](#page-2281-0) the Agent-based Installer
- Overview of the Compute Service (Oracle [documentation\)](https://docs.oracle.com/en-us/iaas/Content/Compute/Concepts/computeoverview.htm)
- Volume Performance Units (Oracle [documentation\)](https://docs.oracle.com/en-us/iaas/Content/Block/Concepts/blockvolumeperformance.htm#vpus)

**• Instance Sizing [Recommendations](https://docs.oracle.com/iaas/Content/openshift-on-oci/installing-agent-about-instance-configurations.htm) for OpenShift Container Platform on OCI Nodes (Oracle** documentation)

### 22.2.2. Creating OCI infrastructure resources and services

You must create an OCI environment on your virtual machine (VM) shape. By creating this environment, you can install OpenShift Container Platform and deploy a cluster on an infrastructure that supports a wide range of cloud options and strong security policies. Having prior knowledge of OCI components can help you with understanding the concept of OCI resources and how you can configure them to meet your organizational needs.

The Agent-based installer method for installing an OpenShift Container Platform cluster on OCI requires that you manually create OCI resources and services.

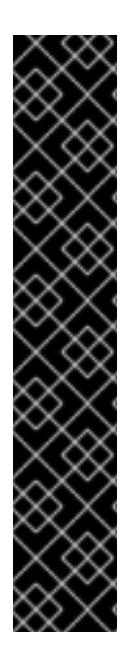

### IMPORTANT

To ensure compatibility with OpenShift Container Platform, you must set **A** as the record type for each DNS record and name records as follows:

- **api.<cluster\_name>.<br />base\_domain>**, which targets the **apiVIP** parameter of the API load balancer.
- **•** api-int.<cluster name>.<base domain>, which targets the apiVIP parameter of the API load balancer.
- **\*.apps.<cluster\_name>.<base\_domain>**, which targets the **ingressVIP** parameter of the Ingress load balancer.

The **api.\*** and **api-int.\*** DNS records relate to control plane machines, so you must ensure that all nodes in your installed OpenShift Container Platform cluster can access these DNS records.

#### **Prerequisites**

You configured an OCI account to host the OpenShift Container Platform cluster. See Prerequisites (Oracle [documentation\)](https://docs.oracle.com/iaas/Content/openshift-on-oci/install-prereq.htm).

#### Procedure

Create the required OCI resources and services. See OCI Resources Needed for Using the Agent-based Installer (Oracle [documentation\).](https://docs.oracle.com/iaas/Content/openshift-on-oci/agent-prereq.htm)

#### Additional resources

Learn About Oracle Cloud Basics (Oracle [documentation\)](https://docs.oracle.com/en-us/iaas/Content/GSG/Concepts/concepts.htm)

### 22.2.3. Creating configuration files for installing a cluster on OCI

You need to create the **install-config.yaml** and the **agent-config.yaml** configuration files so that you can use the Agent-based Installer to generate a bootable ISO image. The Agent-based installation comprises a bootable ISO that has the Assisted discovery agent and the Assisted Service. Both of these components are required to perform the cluster installation, but the latter component runs on only one of the hosts.

At a later stage, you must follow the steps in the Oracle documentation for uploading your generated

At a later stage, you must follow the steps in the Oracle documentation for uploading your generated agent ISO image to Oracle's default Object Storage bucket, which is the initial step for integrating your OpenShift Container Platform cluster on Oracle® Cloud Infrastructure (OCI).

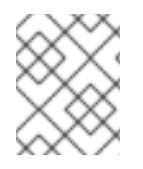

### **NOTE**

You can also use the Agent-based Installer to generate or accept Zero Touch Provisioning (ZTP) custom resources.

#### **Prerequisites**

- You reviewed details about the OpenShift Container Platform installation and update processes.
- You read the documentation on selecting a cluster installation method and preparing the method for users.
- You have read the "Preparing to install with the Agent-based Installer" documentation.
- You downloaded the Agent-Based Installer and the command-line interface (CLI) from the Red Hat Hybrid Cloud Console.
- You have logged in to the OpenShift Container Platform with administrator privileges.

#### Procedure

1. For a disconnected environment, mirror the Mirror registry for Red Hat OpenShift to your local container image registry.

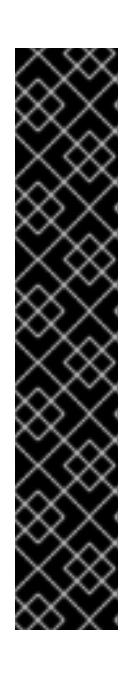

### IMPORTANT

Check that your **openshift-install** binary version relates to your local image container registry and not a shared registry, such as Red Hat Quay.

\$ ./openshift-install version

#### Example output for a shared registry binary

./openshift-install 4.15.0 built from commit ae7977b7d1ca908674a0d45c5c243c766fa4b2ca release image registry.ci.openshift.org/origin/release:4.15ocprelease@sha256:0da6316466d60a3a4535d5fed3589feb0391989982fba59d47d 4c729912d6363 release architecture amd64

2. Configure the **install-config.yaml** configuration file to meet the needs of your organization.

#### Example **install-config.yaml** configuration file that demonstrates setting an external platform

*# install-config.yaml* apiVersion: v1 baseDomain: <br />base\_domain> 1

<span id="page-3238-2"></span><span id="page-3238-1"></span><span id="page-3238-0"></span>networking: clusterNetwork: - cidr: 10.128.0.0/14 hostPrefix: 23 network type: OVNKubernetes machineNetwork: - cidr: <ip\_address\_from\_cidr> 2 serviceNetwork: - 172.30.0.0/16 compute: - architecture: amd64 **3** hyperthreading: Enabled name: worker replicas: 0 controlPlane: architecture: amd64 **4** hyperthreading: Enabled name: master replicas: 3 platform: external: platformName: oci **5** cloudControllerManager: External sshKey: <public\_ssh\_key> **6** pullSecret: '<pull\_secret>' **7** *# ...*

- <span id="page-3238-6"></span><span id="page-3238-5"></span><span id="page-3238-4"></span><span id="page-3238-3"></span>The base domain of your cloud provider.
- The IP address from the virtual cloud network (VCN) that the CIDR allocates to resources and components that operate on your network.
- [3](#page-3238-2) [4](#page-3238-3) Depending on your infrastructure, you can select either **x86\_64**, or **amd64**.

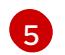

[1](#page-3238-0)

[2](#page-3238-1)

Set **OCI** as the external platform, so that OpenShift Container Platform can integrate with OCI.

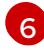

[7](#page-3238-6)

Specify your SSH public key.

The pull secret that you need for authenticate purposes when downloading container images for OpenShift Container Platform components and services, such as Quay.io. See Install [OpenShift](https://console.redhat.com/openshift/install/pull-secret) Container Platform 4 from the Red Hat Hybrid Cloud Console.

3. Create a directory on your local system named **openshift**.

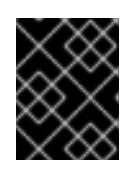

### IMPORTANT

Do not move the **install-config.yaml** and **agent-config.yaml** configuration files to the **openshift** directory.

4. Complete the steps in the ["Configuration](https://docs.oracle.com/iaas/Content/openshift-on-oci/install-prereq.htm#install-configuration-files) Files" section of the *Oracle* documentation to download Oracle Cloud Controller Manager (CCM) and Oracle Container Storage Interface (CSI) manifests as an archive file and save the archive file in your **openshift** directory. You need the Oracle CCM manifests for deploying the Oracle CCM during cluster installation so that

OpenShift Container Platform can connect to the external OCI platform. You need the Oracle CSI custom manifests for deploying the Oracle CSI driver during cluster installation so that OpenShift Container Platform can claim required objects from OCI.

- 5. Access the custom manifest files that are provided in the ["Configuration](https://docs.oracle.com/iaas/Content/openshift-on-oci/install-prereq.htm#install-configuration-files) Files" section of the *Oracle* documentation.
	- a. Change the **oci-cloud-controller-manager** secret that is defined in the **oci-ccm.yml** configuration file to match your organization's region, compartment OCID, VCN OCID, and the subnet OCID from the load balancer.
- 6. Use the Agent-based Installer to generate a minimal ISO image, which excludes the rootfs image, by entering the following command in your OpenShift Container Platform CLI. You can use this image later in the process to boot all your cluster's nodes.

\$ ./openshift-install agent create image --log-level debug

The command also completes the following actions:

- **•** Creates a subdirectory, ./<installation directory>/auth directory:, and places kubeadmin**password** and **kubeconfig** files in the subdirectory.
- Creates a **rendezvousIP** file based on the IP address that you specified in the **agentconfig.yaml** configuration file.
- Optional: Any modifications you made to **agent-config.yaml** and **install-config.yaml** configuration files get imported to the Zero Touch Provisioning (ZTP) custom resources.

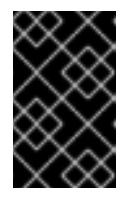

#### IMPORTANT

The Agent-based Installer uses Red Hat Enterprise Linux CoreOS (RHCOS). The rootfs image, which is mentioned in a later listed item, is required for booting, recovering, and repairing your operating system.

7. Configure the **agent-config.yaml** configuration file to meet your organization's requirements.

Example **agent-config.yaml** configuration file that sets values for an IPv4 formatted network.

<span id="page-3239-2"></span><span id="page-3239-1"></span><span id="page-3239-0"></span>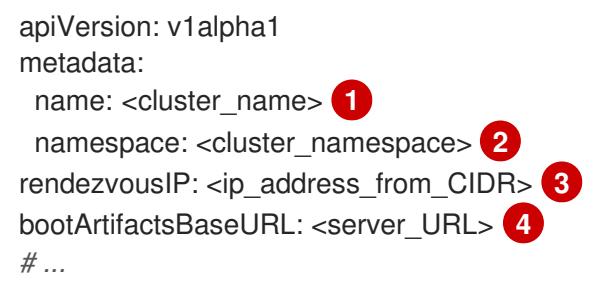

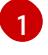

[2](#page-3239-1)

 $\mathbf{a}$ 

The cluster name that you specified in your DNS record.

The namespace of your cluster on OpenShift Container Platform.

If you use IPv4 as the network IP address format, ensure that you set the **rendezvousIP** parameter to an IPv4 address that the VCN's Classless Inter-Domain Routing (CIDR) method allocates on your network. Also ensure that at least one instance from the pool of
instances that you booted with the ISO matches the IP address value you set for **rendezvousIP**.

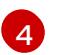

The URL of the server where you want to upload the rootfs image.

- 8. Apply one of the following two updates to your **agent-config.yaml** configuration file:
	- For a disconnected network: After you run the command to generate a minimal ISO Image, the Agent-based installer saves the rootfs image into the **./<installation directory>/bootartifacts** directory on your local system. Use your preferred web server, such as any Hypertext Transfer Protocol daemon (**httpd**), to upload rootfs to the location stated in the **bootArtifactsBaseURL** parameter in the **agent-config.yaml** configuration file. For example, if the **bootArtifactsBaseURL** parameter states **http://192.168.122.20**, you would upload the generated rootfs image to this location, so that the Agent-based installer can access the image from **http://192.168.122.20/agent.x86\_64-rootfs.img**. After the Agent-based installer boots the minimal ISO for the external platform, the Agent-based Installer downloads the rootfs image from the **http://192.168.122.20/agent.x86\_64 rootfs.img** location into the system memory.

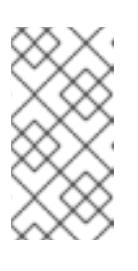

### **NOTE**

The Agent-based Installer also adds the value of the **bootArtifactsBaseURL** to the minimal ISO Image's configuration, so that when the Operator boots a cluster's node, the Agent-based Installer downloads the rootfs image into system memory.

For a connected network: You do not need to specify the **bootArtifactsBaseURL** parameter in the **agent-config.yaml** configuration file. The default behavior of the Agentbased Installer reads the rootfs URL location from **https://rhcos.mirror.openshift.com**. After the Agent-based Installer boots the minimal ISO for the external platform, the Agentbased Installer then downloads the rootfs file into your system's memory from the default RHCOS URL.

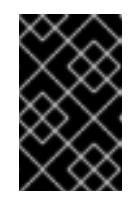

### IMPORTANT

Consider that the full ISO image, which is in excess of **1** GB, includes the rootfs image. The image is larger than the minimal ISO Image, which is typically less than **150** MB.

### Additional resources

- About OpenShift Container Platform [installation](https://access.redhat.com/documentation/en-us/openshift_container_platform/4.15/html-single/architecture/#installation-overview_architecture-installation)
- Selecting a cluster [installation](#page-89-0) type
- **•** Preparing to install with the [Agent-based](#page-2279-0) Installer
- Downloading the [Agent-based](#page-2305-0) Installer
- Mirroring the [OpenShift](#page-128-0) Container Platform image repository
- Optional: Using ZTP [manifests](#page-2312-0)

# 22.2.4. Configuring your firewall for OpenShift Container Platform

Before you install OpenShift Container Platform, you must configure your firewall to grant access to the sites that OpenShift Container Platform requires. When using a firewall, make additional configurations to the firewall so that OpenShift Container Platform can access the sites that it requires to function.

For a disconnected environment, you must mirror content from both Red Hat and Oracle. This environment requires that you create firewall rules to expose your firewall to specific ports and registries.

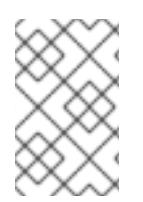

### **NOTE**

If your environment has a dedicated load balancer in front of your OpenShift Container Platform cluster, review the allowlists between your firewall and load balancer to prevent unwanted network restrictions to your cluster.

### Procedure

1. Set the following registry URLs for your firewall's allowlist:

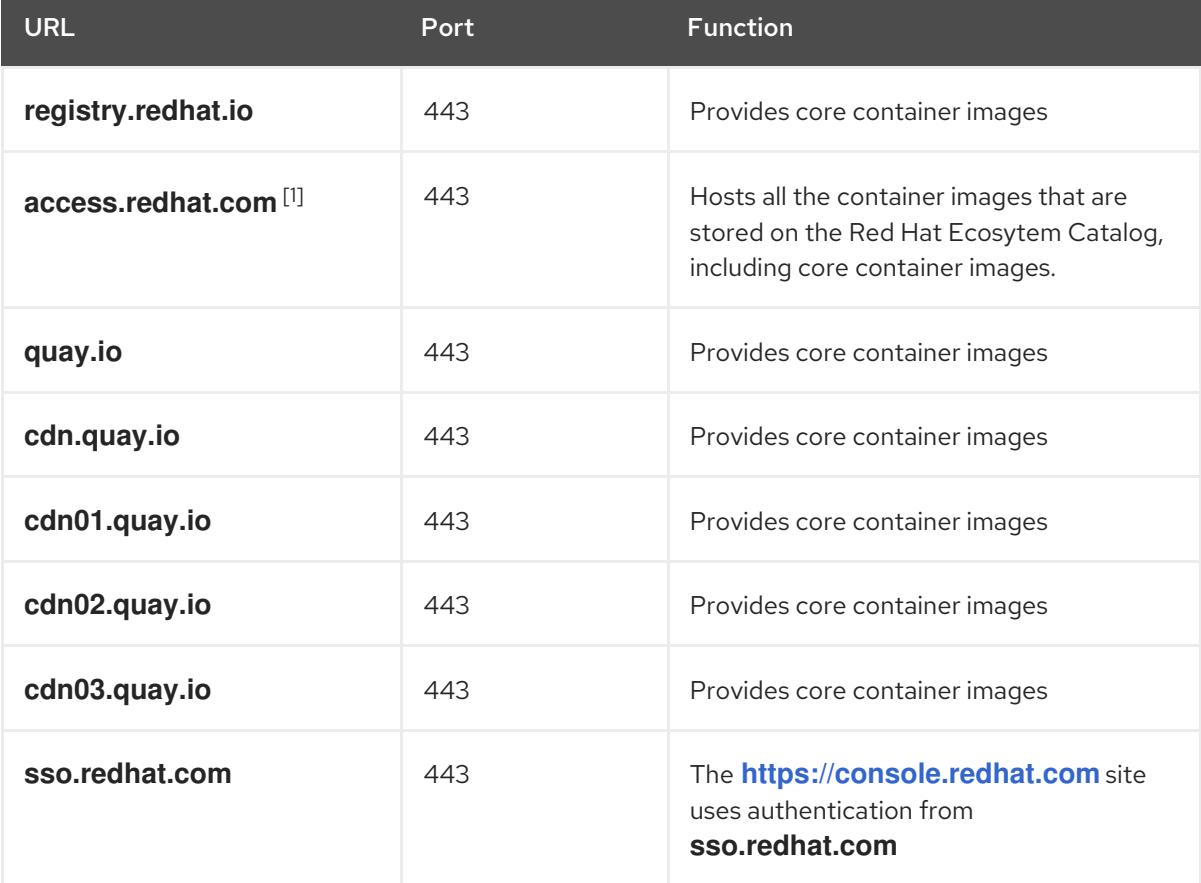

1. In a firewall environment, ensure that the **access.redhat.com** resource is on the allowlist. This resource hosts a signature store that a container client requires for verifying images when pulling them from **registry.access.redhat.com**.

You can use the wildcards **\*.quay.io** and **\*.openshiftapps.com** instead of **cdn.quay.io** and **cdn0[1-3].quay.io** in your allowlist. When you add a site, such as **quay.io**, to your allowlist, do not add a wildcard entry, such as **\*.quay.io**, to your denylist. In most cases, image registries use a content delivery network (CDN) to serve images. If a firewall blocks access, image downloads are denied when the initial download request redirects to a hostname such as **cdn01.quay.io**.

2. Set your firewall's allowlist to include any site that provides resources for a language or framework that your builds require.

3. If you do not disable Telemetry, you must grant access to the following URLs to access Red Hat Insights:

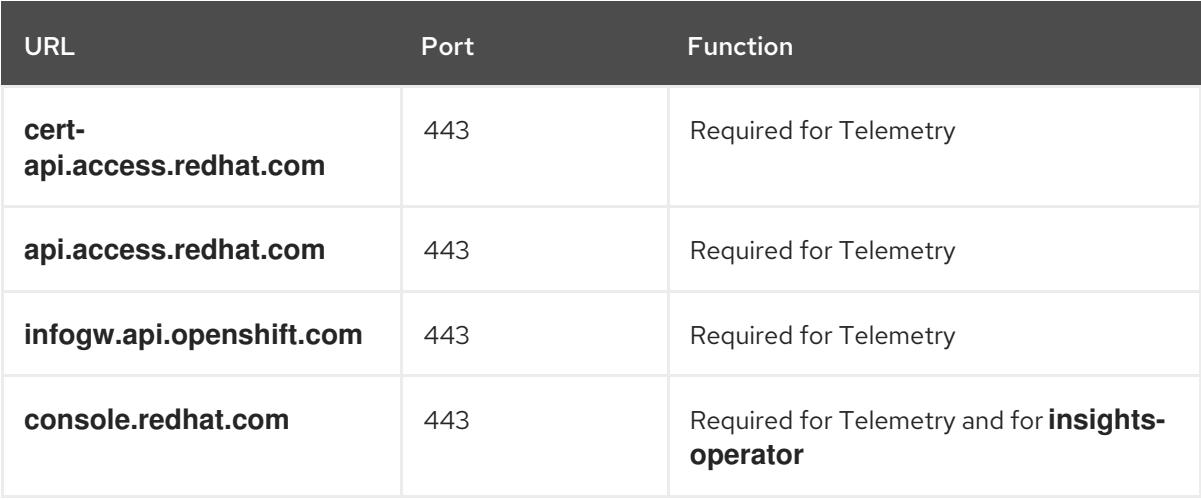

4. Set your firewall's allowlist to include the following registry URLs:

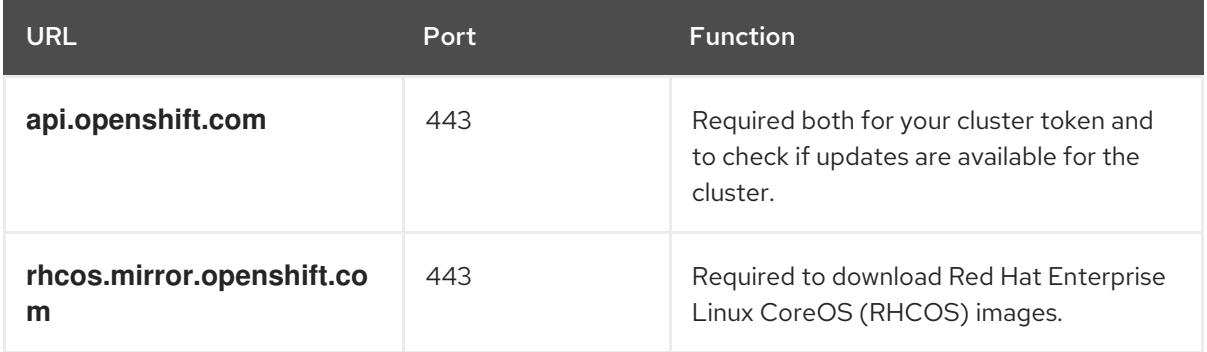

5. Set your firewall's allowlist to include the following external URLs. Each repository URL hosts OCI containers. Consider mirroring images to as few repositories as possible to reduce any performance issues.

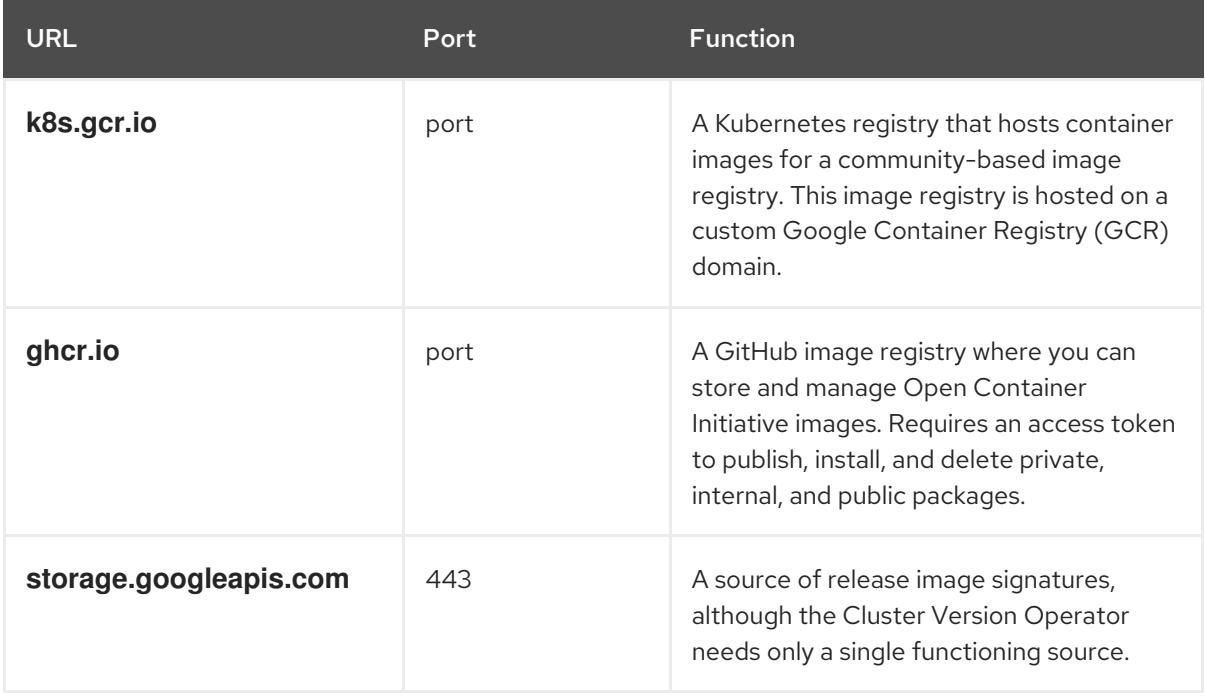

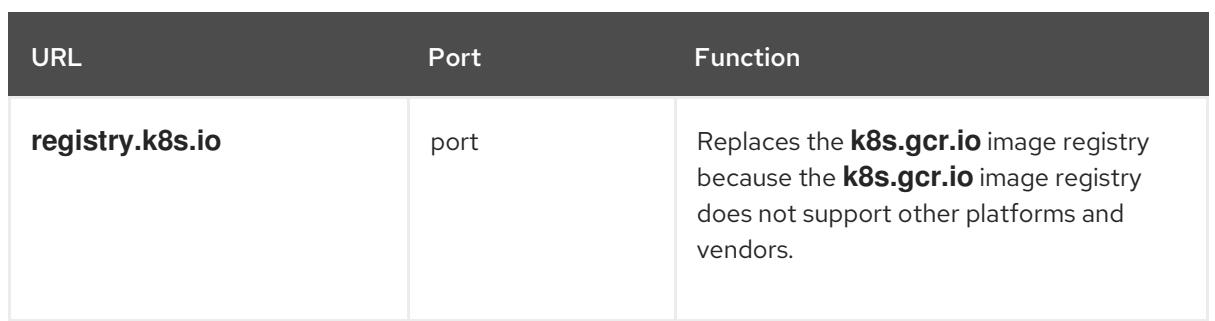

# 22.2.5. Running a cluster on OCI

To run a cluster on Oracle® Cloud Infrastructure (OCI), you must upload the generated agent ISO image to the default Object Storage bucket on OCI. Additionally, you must create a compute instance from the supplied base image, so that your OpenShift Container Platform and OCI can communicate with each other for the purposes of running the cluster on OCI.

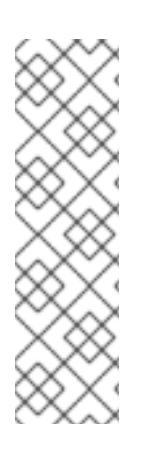

# **NOTE**

OCI supports the following OpenShift Container Platform cluster topologies:

- **•** Installing an OpenShift Container Platform cluster on a single node.
- A highly-availabile cluster that has a minimum of three control plane instances and two compute instances.
- A compact three-node cluster that has a minimum of three control plane instances.

### **Prerequisites**

You generated an agent ISO image. See the "Creating configuration files for installing a cluster on OCI" section.

### Procedure

- 1. Upload the agent ISO image to Oracle's default Object Storage bucket and import the agent ISO image as a custom image to this bucket. Ensure you that you configure the custom image to boot in Unified Extensible Firmware Interface (UEFI) mode. For more information, see Creating the OpenShift Container Platform ISO Image (Oracle [documentation\)](https://docs.oracle.com/iaas/Content/openshift-on-oci/installing-agent-image-creation.htm) .
- 2. Create a compute instance from the supplied base image for your cluster topology. See Creating the OpenShift Container Platform cluster on OCI (Oracle [documentation\)](https://docs.oracle.com/iaas/Content/openshift-on-oci/installing-agent-first-node.htm) .

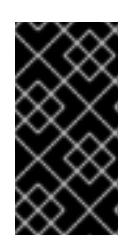

# IMPORTANT

Before you create the compute instance, check that you have enough memory and disk resources for your cluster. Additionally, ensure that at least one compute instance has the same IP address as the address stated under **rendezvousIP** in the **agent-config.yaml** file.

### Additional resources

• [Recommended](#page-2282-0) resources for topologies

- **Instance Sizing [Recommendations](https://docs.oracle.com/iaas/Content/openshift-on-oci/installing-agent-about-instance-configurations.htm) for OpenShift Container Platform on OCI Nodes (Oracle** documentation)
- [Troubleshooting](https://docs.oracle.com/iaas/Content/openshift-on-oci/openshift-troubleshooting.htm) OpenShift Container Platform on OCI (Oracle documentation)

# 22.2.6. Verifying that your Agent-based cluster installation runs on OCI

Verify that your cluster was installed and is running effectively on Oracle® Cloud Infrastructure (OCI).

#### Prerequisites

- You created all the required OCI resources and services. See the "Creating OCI infrastructure resources and services" section.
- You created **install-config.yaml** and **agent-config.yaml** configuration files. See the "Creating configuration files for installing a cluster on OCI" section.
- You uploaded the agent ISO image to Oracle's default Object Storage bucket, and you created a compute instance on OCI. For more information, see "Running a cluster on OCI".

#### Procedure

After you deploy the compute instance on a self-managed node in your OpenShift Container Platform cluster, you can monitor the cluster's status by choosing one of the following options:

From the OpenShift Container Platform CLI, enter the following command:

\$ ./openshift-install agent wait-for install-complete --log-level debug

Check the status of the **rendezvous** host node that runs the bootstrap node. After the host reboots, the host forms part of the cluster.

Use the **kubeconfig** API to check the status of various OpenShift Container Platform components. For the **KUBECONFIG** environment variable, set the relative path of the cluster's **kubeconfig** configuration file:

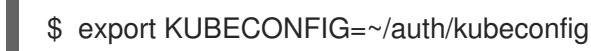

Check the status of each of the cluster's self-managed nodes. CCM applies a label to each node to designate the node as running in a cluster on OCI.

\$ oc get nodes -A

### Output example

NAME STATUS ROLES AGE VERSION main-0.private.agenttest.oraclevcn.com Ready control-plane, master 7m v1.27.4+6eeca63 main-1.private.agenttest.oraclevcn.com Ready control-plane, master 15m v1.27.4+d7fa83f main-2.private.agenttest.oraclevcn.com Ready control-plane, master 15m v1.27.4+d7fa83f

Check the status of each of the cluster's Operators, with the CCM Operator status being a good indicator that your cluster is running.

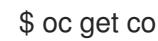

### Truncated output example

NAME VERSION AVAILABLE PROGRESSING DEGRADED SINCE MESSAGE authentication 4.15.0-0 True False False 6m18s baremetal 4.15.0-0 True False False 2m42s<br>network 4.15.0-0 True True False 5m58s I network 4.15.0-0 True True False 5m58s Progressing: … …

### Additional resources

Gathering log data from a failed [Agent-based](#page-2320-0) installation

# CHAPTER 23. INSTALLING ON VSPHERE

# 23.1. INSTALLATION METHODS

You can install an OpenShift Container Platform cluster on vSphere using a variety of different installation methods. Each method has qualities that can make them more suitable for different use cases, such as installing a cluster in a disconnected environment or installing a cluster with minimal configuration and provisioning.

# 23.1.1. Assisted Installer

You can install OpenShift Container Platform with the [Assisted](https://access.redhat.com/documentation/en-us/assisted_installer_for_openshift_container_platform) Installer. This method requires no setup for the installer and is ideal for connected environments like vSphere. Installing with the Assisted Installer also provides integration with vSphere, enabling [autoscaling.](#page-2277-0) See Installing an on-premise cluster using the Assisted Installer for additional details.

# 23.1.2. Agent-based Installer

You can install an OpenShift Container Platform cluster on vSphere using the Agent-based Installer. The Agent-based Installer can be used to boot an on-premises server in a disconnected environment by using a bootable image. With the Agent-based Installer, users also have the flexibility to provision infrastructure, customize network configurations, and customize installations within a disconnected environment. See Preparing to install with the [Agent-based](#page-2290-0) Installer for additional details.

# 23.1.3. Installer-provisioned infrastructure installation

You can install OpenShift Container Platform on vSphere by using installer-provisioned infrastructure. Installer-provisioned infrastructure allows the installation program to preconfigure and automate the provisioning of resources required by OpenShift Container Platform. Installer-provisioned infrastructure is useful for installing in environments with disconnected networks, where the installation program provisions the underlying infrastructure for the cluster.

- **[Installing](#page-3282-0) a cluster on vSphere:** You can install OpenShift Container Platform on vSphere by using installer-provisioned infrastructure installation with no customization.
- Installing a cluster on vSphere with [customizations](#page-3299-0) You can install OpenShift Container Platform on vSphere by using installer-provisioned infrastructure installation with the default customization options.
- **Installing a cluster on vSphere with network [customizations](#page-3330-0) You can install OpenShift** Container Platform on installer-provisioned vSphere infrastructure, with network customizations. You can customize your OpenShift Container Platform network configuration during installation, so that your cluster can coexist with your existing IP address allocations and adhere to your network requirements.
- **Installing a cluster on vSphere in a [restricted](#page-3362-0) network You can install a cluster on VMware** vSphere infrastructure in a restricted network by creating an internal mirror of the installation release content. You can use this method to deploy OpenShift Container Platform on an internal network that is not visible to the internet.

# 23.1.4. User-provisioned infrastructure installation

You can install OpenShift Container Platform on vSphere by using user-provisioned infrastructure. User-provisioned infrastructure requires the user to provision all resources required by OpenShift

Container Platform. If you do not use infrastructure that the installation program provisions, you must manage and maintain the cluster resources yourself.

- Installing a cluster on vSphere with [user-provisioned](#page-3433-0) infrastructure You can install OpenShift Container Platform on VMware vSphere infrastructure that you provision.
- **•** Installing a cluster on vSphere with network customizations with [user-provisioned](#page-3471-0) infrastructure: You can install OpenShift Container Platform on VMware vSphere infrastructure that you provision with customized network configuration options.
- **Installing a cluster on vSphere in a restricted network with [user-provisioned](#page-3510-0) infrastructure** OpenShift Container Platform can be installed on VMware vSphere infrastructure that you provision in a restricted network.

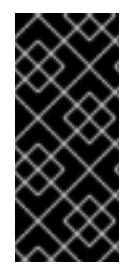

# IMPORTANT

The steps for performing a user-provisioned infrastructure installation are provided as an example only. Installing a cluster with infrastructure you provide requires knowledge of the vSphere platform and the installation process of OpenShift Container Platform. Use the user-provisioned infrastructure installation instructions as a guide; you are free to create the required resources through other methods.

### 23.1.5. Additional resources

**•** [Installation](https://access.redhat.com/documentation/en-us/openshift_container_platform/4.15/html-single/architecture/#installation-process_architecture-installation) process

# 23.2. INSTALLER-PROVISIONED INFRASTRUCTURE

### 23.2.1. vSphere installation requirements

Before you begin an installation using installer-provisioned infrastructure, be sure that your vSphere environment meets the following installation requirements.

### 23.2.1.1. VMware vSphere infrastructure requirements

You must install an OpenShift Container Platform cluster on one of the following versions of a VMware vSphere instance that meets the requirements for the components that you use:

- Version 7.0 Update 2 or later
- Version 8.0 Update 1 or later

Both of these releases support Container Storage Interface (CSI) migration, which is enabled by default on OpenShift Container Platform 4.15.

You can host the VMware vSphere infrastructure on-premise or on a VMware Cloud Verified [provider](https://cloud.vmware.com/providers) that meets the requirements outlined in the following tables:

#### Table 23.1. Version requirements for vSphere virtual environments

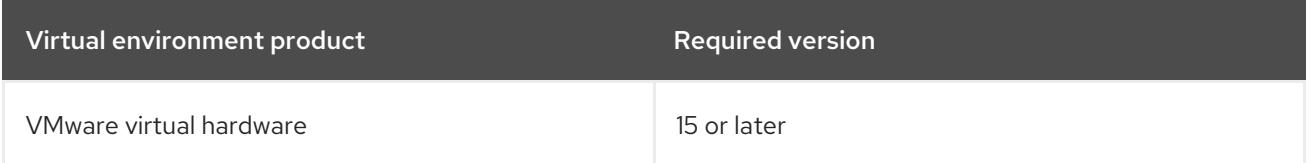

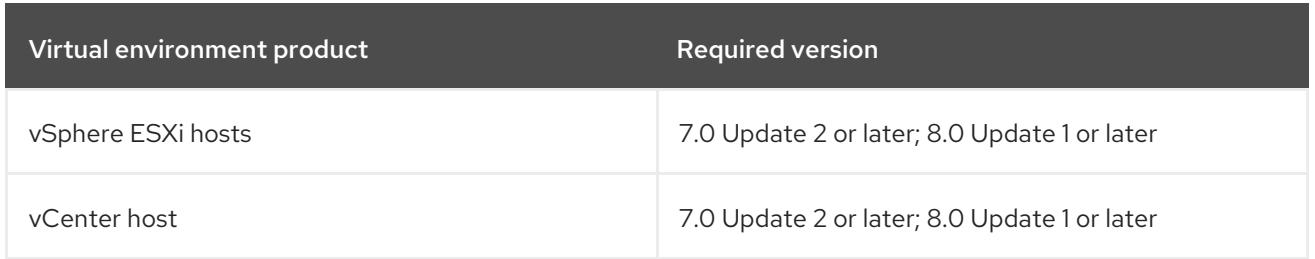

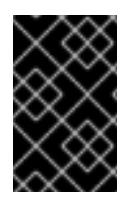

# IMPORTANT

You must ensure that the time on your ESXi hosts is synchronized before you install OpenShift Container Platform. See Edit Time [Configuration](https://docs.vmware.com/en/VMware-vSphere/6.7/com.vmware.vsphere.vcenterhost.doc/GUID-8756D419-A878-4AE0-9183-C6D5A91A8FB1.html) for a Host in the VMware documentation.

# Table 23.2. Minimum supported vSphere version for VMware components

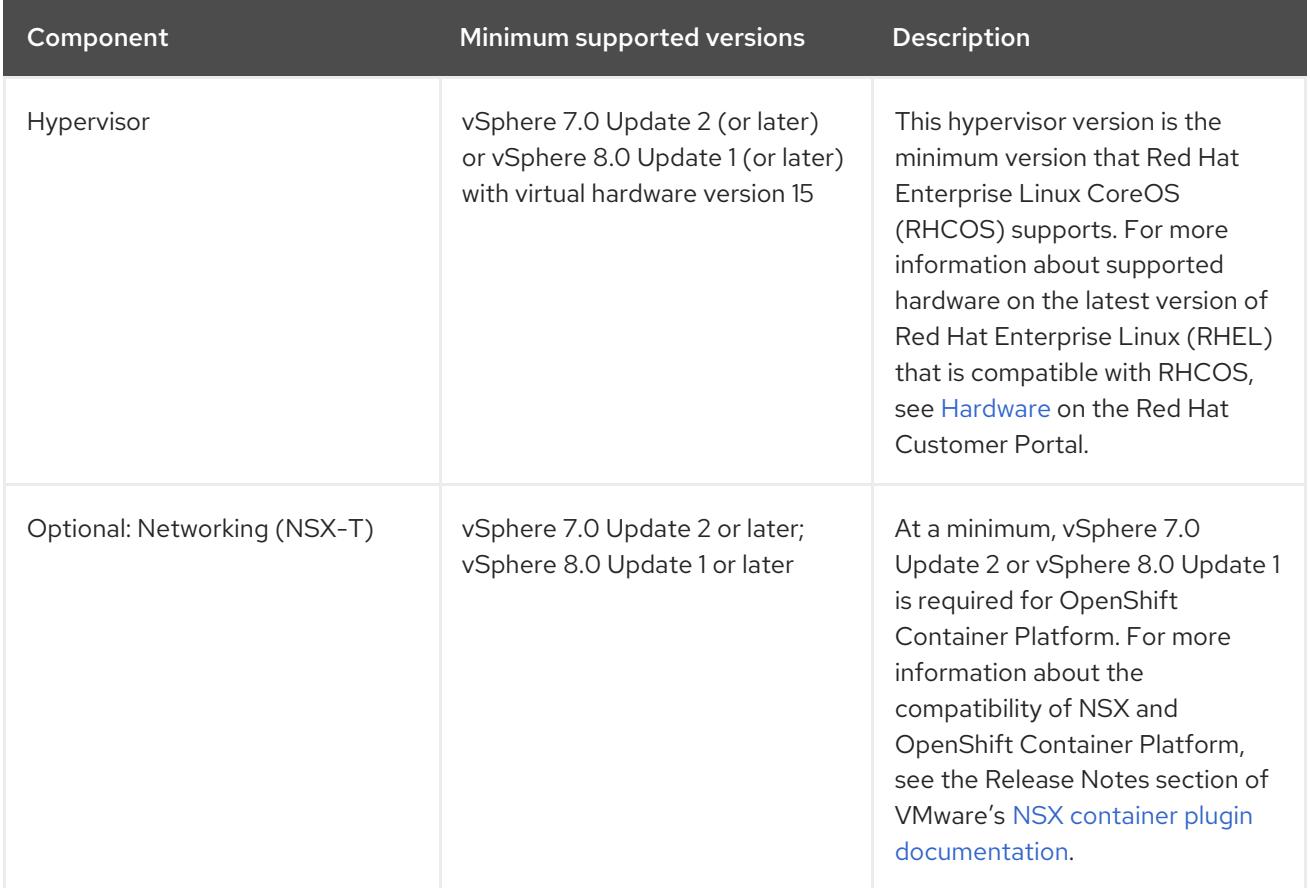

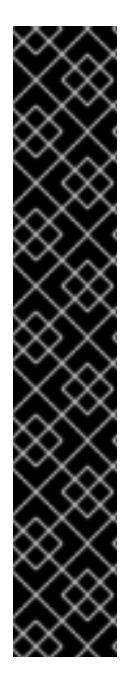

# IMPORTANT

To ensure the best performance conditions for your cluster workloads that operate on Oracle® Cloud Infrastructure (OCI) and on the Oracle® Cloud VMware Solution (OCVS) service, ensure volume performance units (VPUs) for your block volume are sized for your workloads.

The following list provides some guidance in selecting the VPUs needed for specific performance needs:

- Test or proof of concept environment: 100 GB, and 20 to 30 VPUs.
- Base-production environment: 500 GB, and 60 VPUs.
- Heavy-use production environment: More than 500 GB, and 100 or more VPUs.

Consider allocating additional VPUs to give enough capacity for updates and scaling activities. See Block Volume Performance Levels (Oracle [documentation\).](https://docs.oracle.com/en-us/iaas/Content/Block/Concepts/blockvolumeperformance.htm)

### 23.2.1.2. Network connectivity requirements

You must configure the network connectivity between machines to allow OpenShift Container Platform cluster components to communicate.

Review the following details about the required network ports.

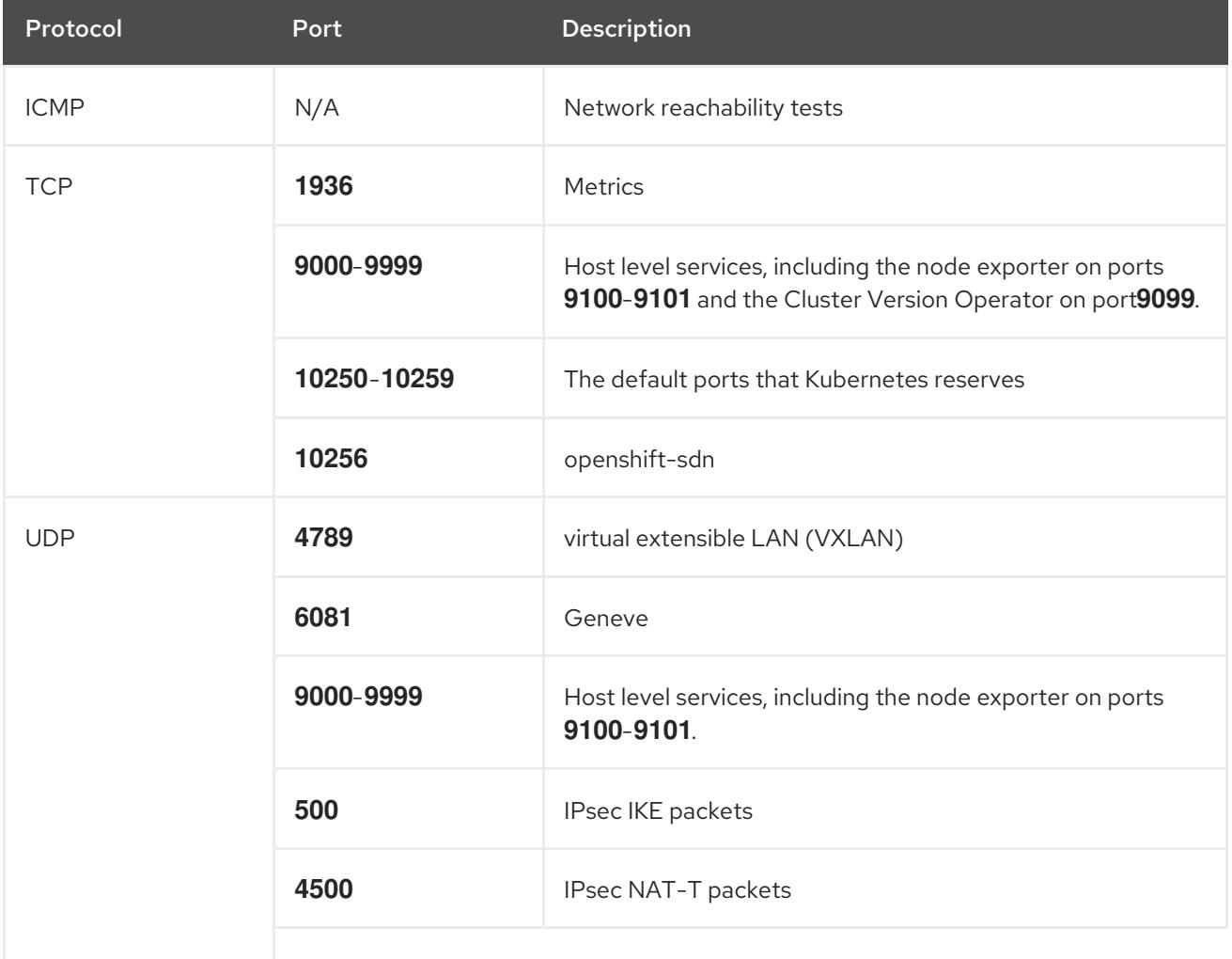

#### Table 23.3. Ports used for all-machine to all-machine communications

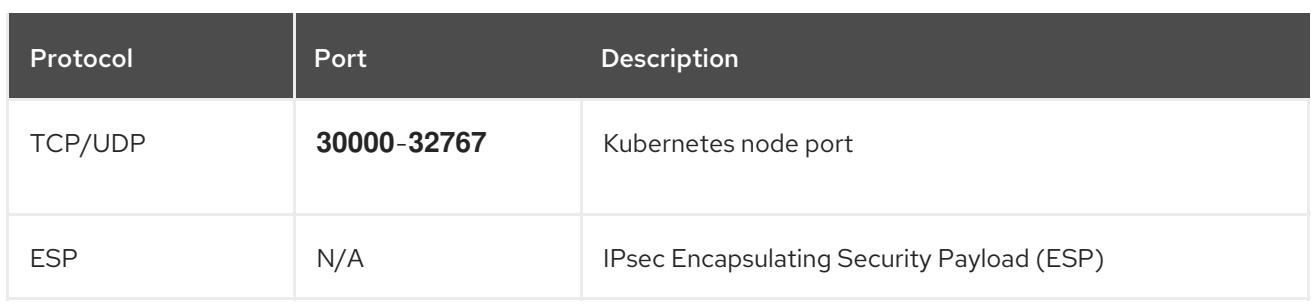

### Table 23.4. Ports used for all-machine to control plane communications

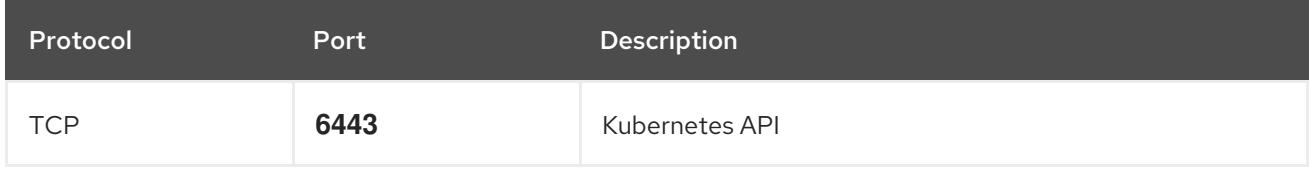

### Table 23.5. Ports used for control plane machine to control plane machine communications

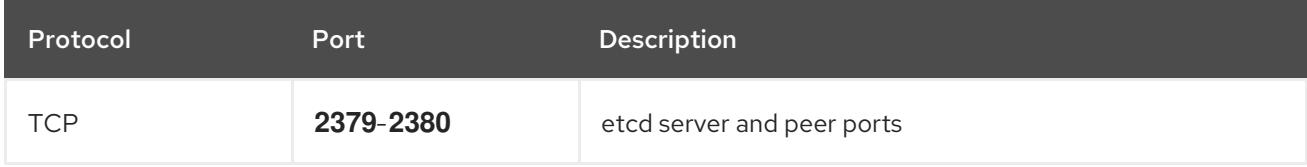

# 23.2.1.3. VMware vSphere CSI Driver Operator requirements

To install the vSphere Container Storage Interface (CSI) Driver Operator, the following requirements must be met:

- VMware vSphere version: 7.0 Update 2 or later; 8.0 Update 1 or later
- vCenter version: 7.0 Update 2 or later; 8.0 Update 1 or later
- Virtual machines of hardware version 15 or later
- No third-party vSphere CSI driver already installed in the cluster

If a third-party vSphere CSI driver is present in the cluster, OpenShift Container Platform does not overwrite it. The presence of a third-party vSphere CSI driver prevents OpenShift Container Platform from updating to OpenShift Container Platform 4.13 or later.

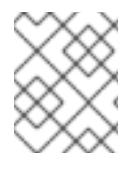

### **NOTE**

The VMware vSphere CSI Driver Operator is supported only on clusters deployed with **platform: vsphere** in the installation manifest.

You can create a custom role for the Container Storage Interface (CSI) driver, the vSphere CSI Driver Operator, and the vSphere Problem Detector Operator. The custom role can include privilege sets that assign a minimum set of permissions to each vSphere object. This means that the CSI driver, the vSphere CSI Driver Operator, and the vSphere Problem Detector Operator can establish a basic interaction with these objects.

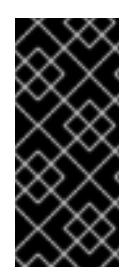

# IMPORTANT

Installing an OpenShift Container Platform cluster in a vCenter is tested against a full list of privileges as described in the "Required vCenter account privileges" section. By adhering to the full list of privileges, you can reduce the possibility of unexpected and unsupported behaviors that might occur when creating a custom role with a set of restricted privileges.

### Additional resources

- To remove a third-party vSphere CSI driver, see Removing a [third-party](https://access.redhat.com/documentation/en-us/openshift_container_platform/4.15/html-single/storage/#persistent-storage-csi-vsphere-install-issues_persistent-storage-csi-vsphere) vSphere CSI Driver .
- To update the hardware version for your vSphere nodes, see Updating [hardware](https://access.redhat.com/documentation/en-us/openshift_container_platform/4.15/html-single/updating_clusters/#updating-hardware-on-nodes-running-on-vsphere) on nodes running in vSphere.
- Minimum permissions for the storage [components](#page-3266-0)

### 23.2.1.4. vCenter requirements

Before you install an OpenShift Container Platform cluster on your vCenter that uses infrastructure that the installer provisions, you must prepare your environment.

### Required vCenter account privileges

To install an OpenShift Container Platform cluster in a vCenter, the installation program requires access to an account with privileges to read and create the required resources. Using an account that has global administrative privileges is the simplest way to access all of the necessary permissions.

If you cannot use an account with global administrative privileges, you must create roles to grant the privileges necessary for OpenShift Container Platform cluster installation. While most of the privileges are always required, some are required only if you plan for the installation program to provision a folder to contain the OpenShift Container Platform cluster on your vCenter instance, which is the default behavior. You must create or amend vSphere roles for the specified objects to grant the required privileges.

An additional role is required if the installation program is to create a vSphere virtual machine folder.

# Example 23.1. Roles and privileges required for installation in vSphere API

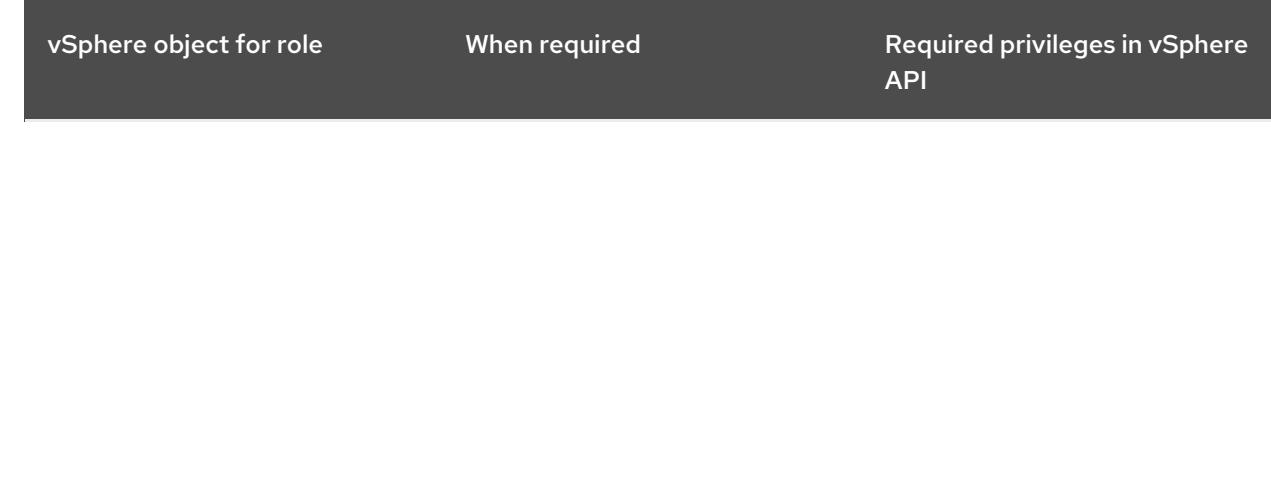

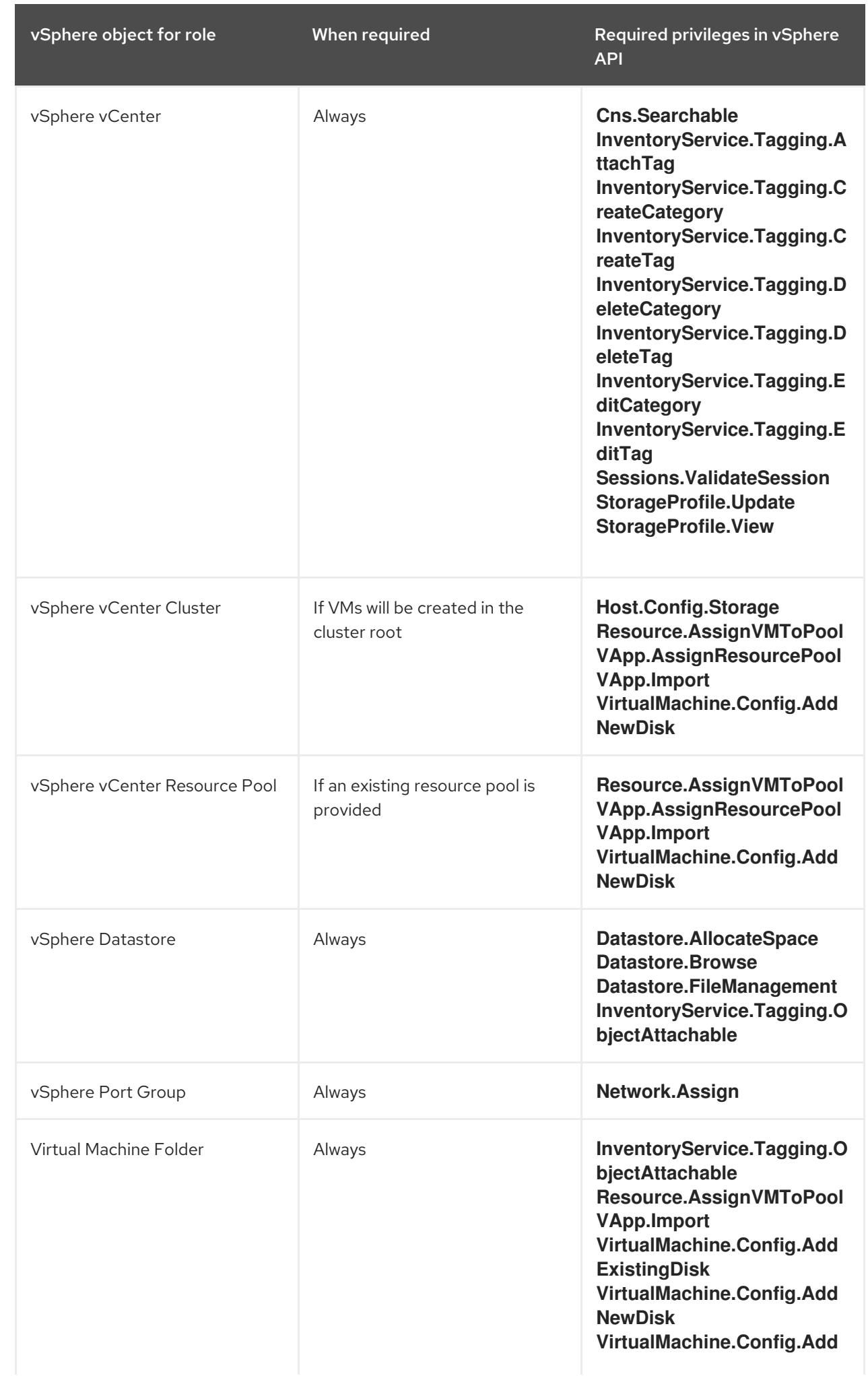

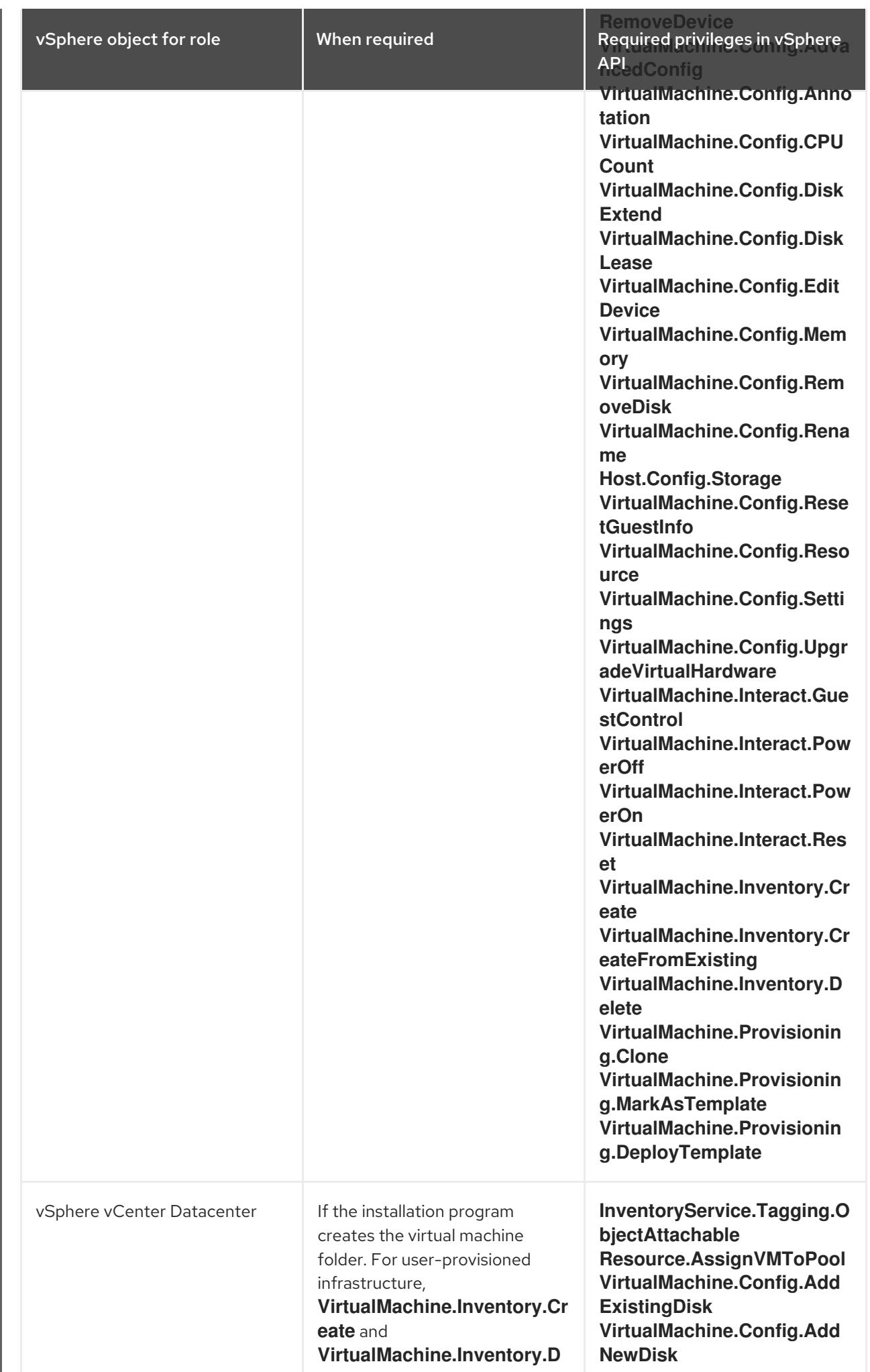

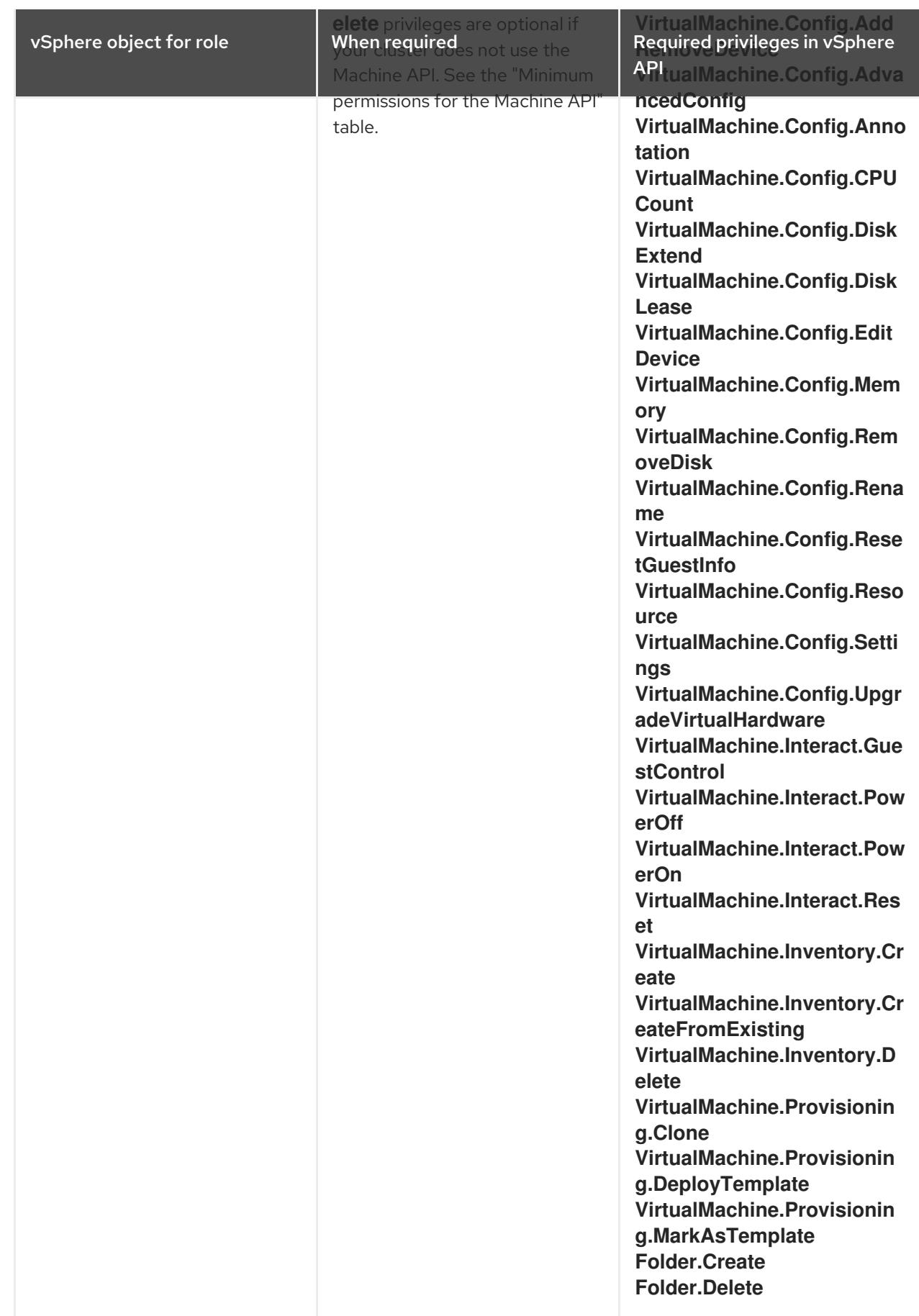

Example 23.2. Roles and privileges required for installation in vCenter graphical user interface (GUI)

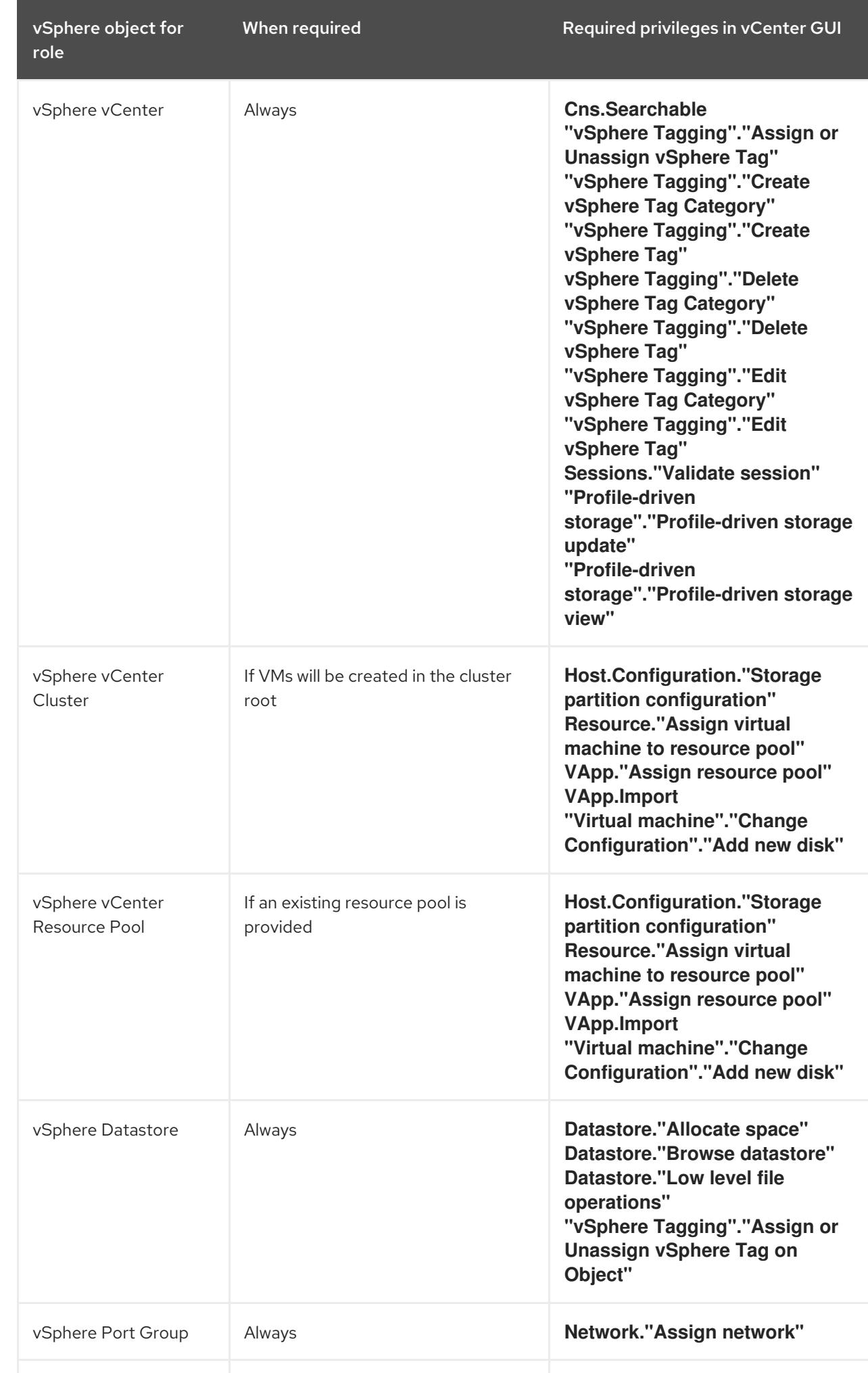

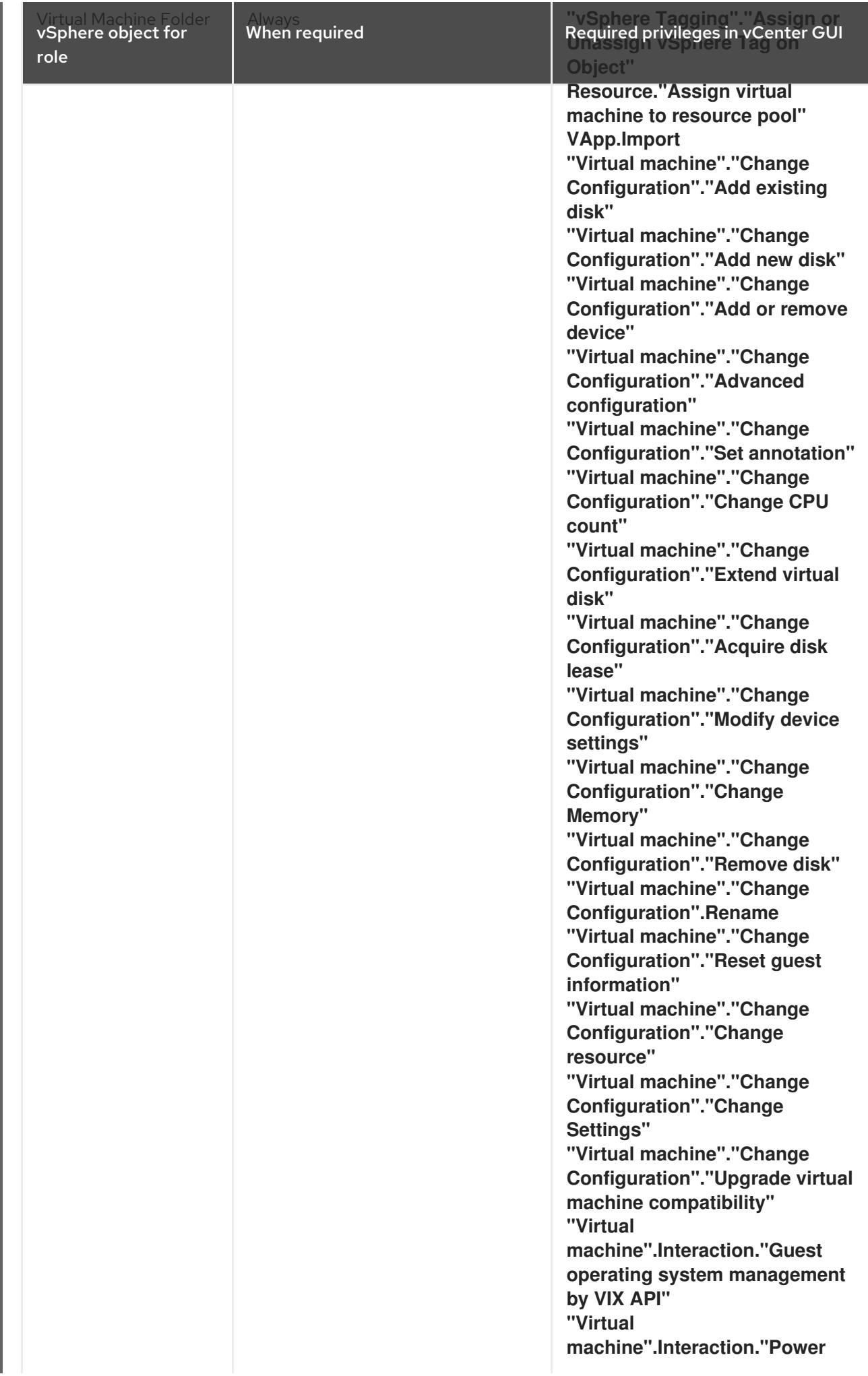

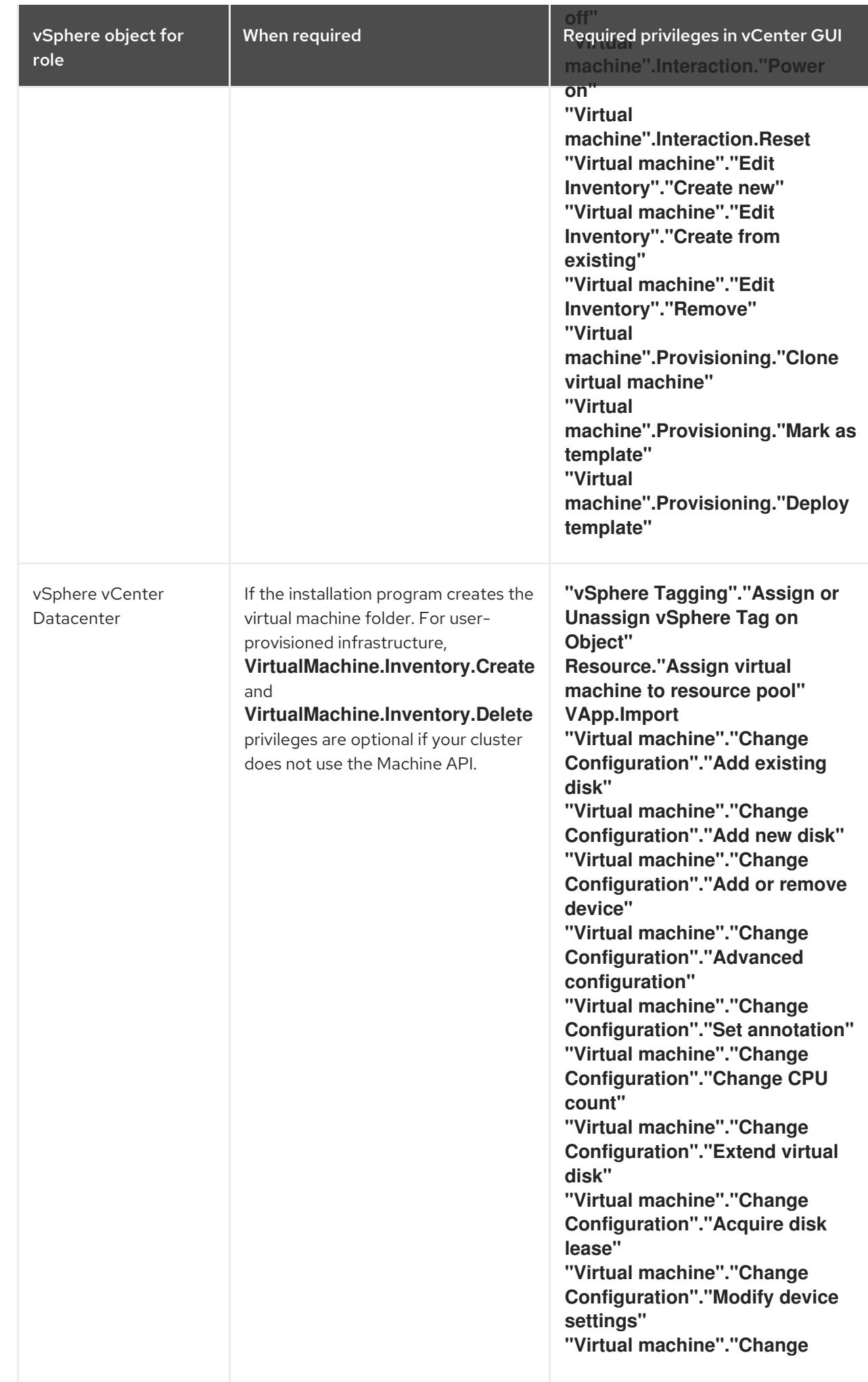

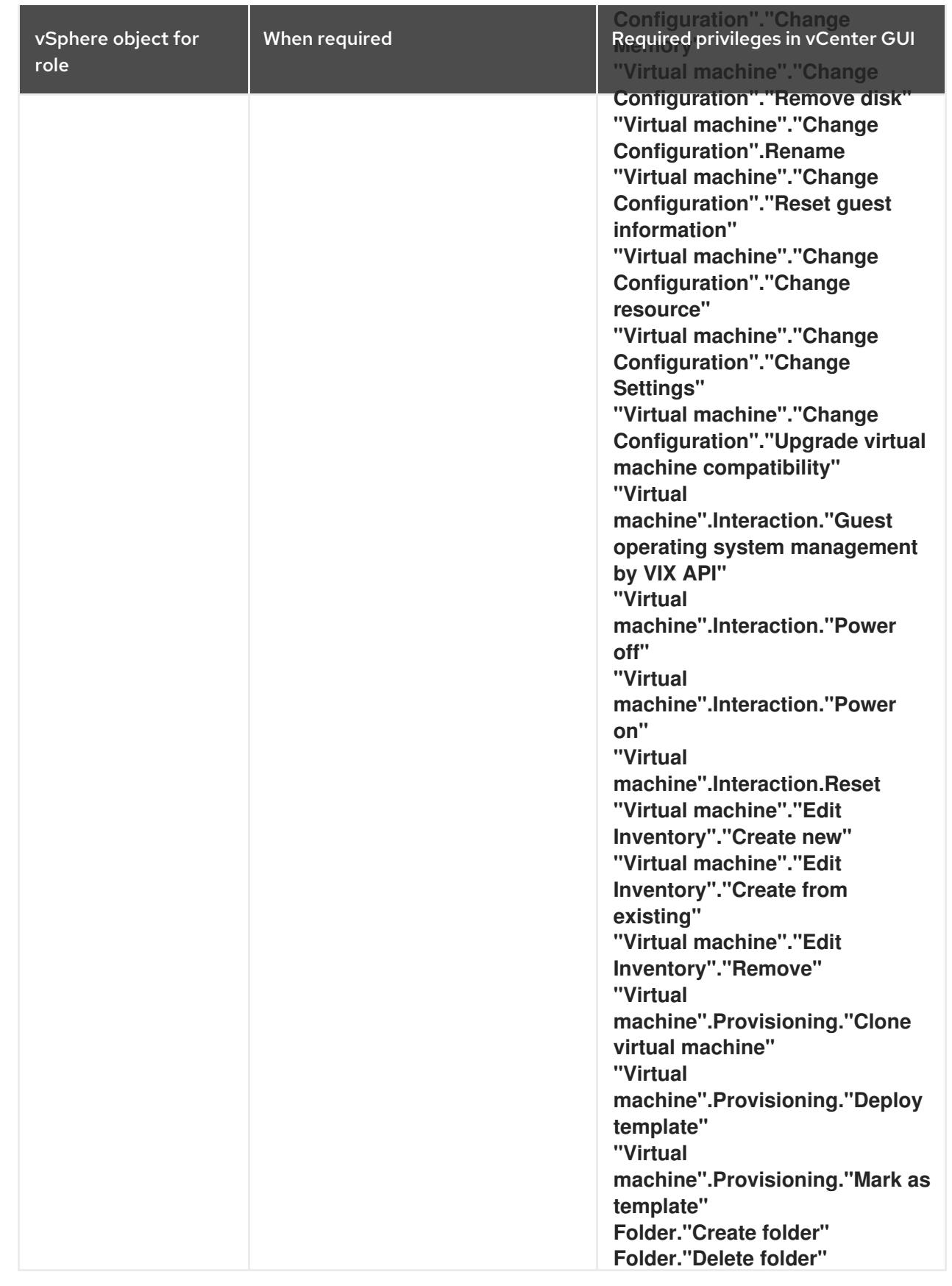

Additionally, the user requires some **ReadOnly** permissions, and some of the roles require permission to propogate the permissions to child objects. These settings vary depending on whether or not you install the cluster into an existing folder.

Example 23.3. Required permissions and propagation settings

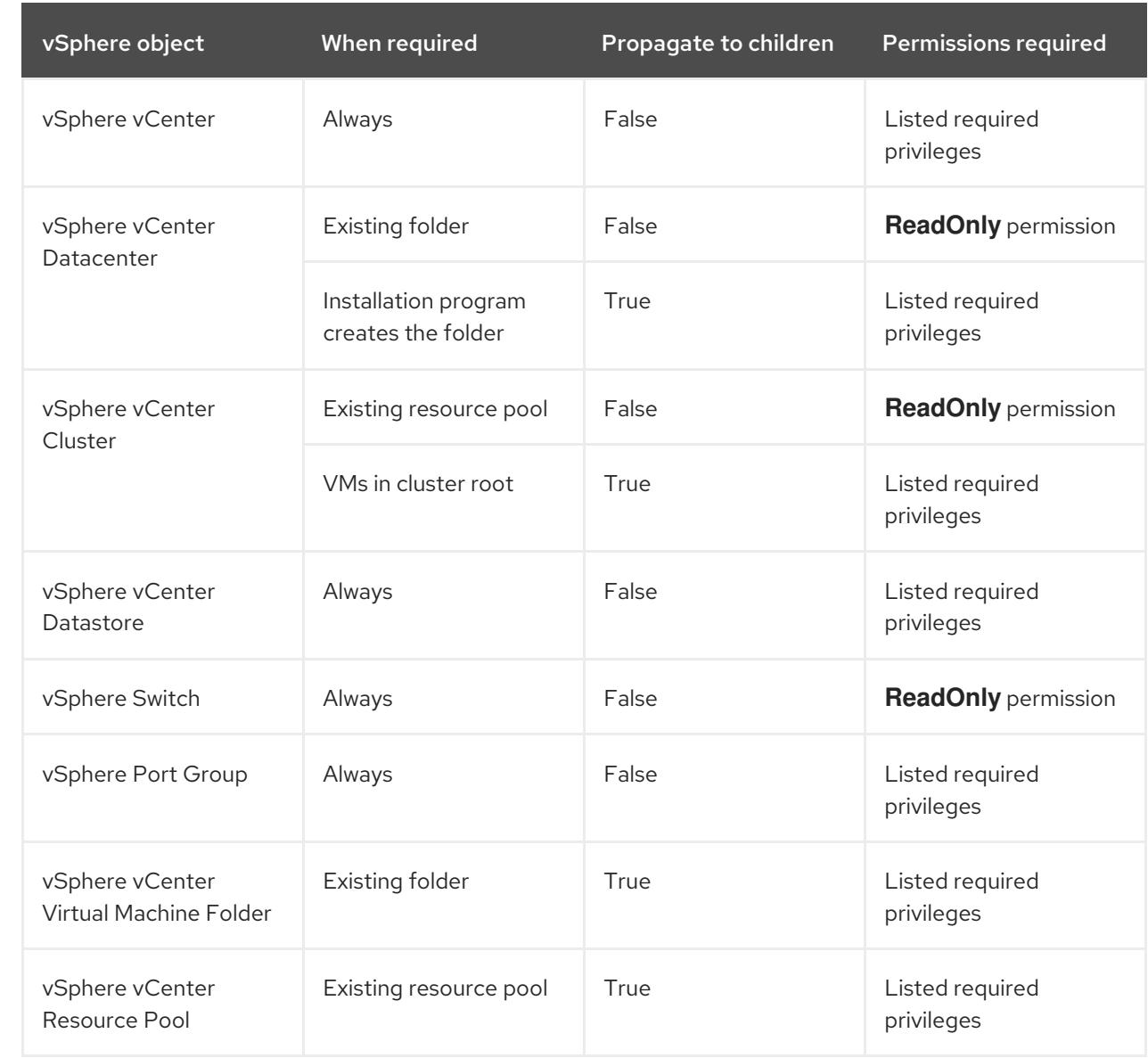

For more information about creating an account with only the required privileges, see vSphere Permissions and User Management Tasks in the vSphere [documentation.](https://docs.vmware.com/en/VMware-vSphere/7.0/com.vmware.vsphere.security.doc/GUID-5372F580-5C23-4E9C-8A4E-EF1B4DD9033E.html)

### Minimum required vCenter account privileges

After you create a custom role and assign privileges to it, you can create permissions by selecting specific vSphere objects and then assigning the custom role to a user or group for each object.

Before you create permissions or request for the creation of permissions for a vSphere object, determine what minimum permissions apply to the vSphere object. By doing this task, you can ensure a basic interaction exists between a vSphere object and OpenShift Container Platform architecture.

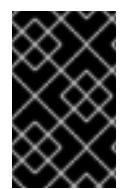

### IMPORTANT

If you create a custom role and you do not assign privileges to it, the vSphere Server by default assigns a **Read Only** role to the custom role. Note that for the cloud provider API, the custom role only needs to inherit the privileges of the **Read Only** role.

Consider creating a custom role when an account with global administrative privileges does not meet your needs.

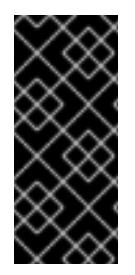

### IMPORTANT

Accounts that are not configured with the required privileges are unsupported. Installing an OpenShift Container Platform cluster in a vCenter is tested against a full list of privileges as described in the "Required vCenter account privileges" section. By adhering to the full list of privileges, you can reduce the possibility of unexpected behaviors that might occur when creating a custom role with a restricted set of privileges.

The following tables list the minimum permissions for a vSphere object that interacts with specific OpenShift Container Platform architecture.

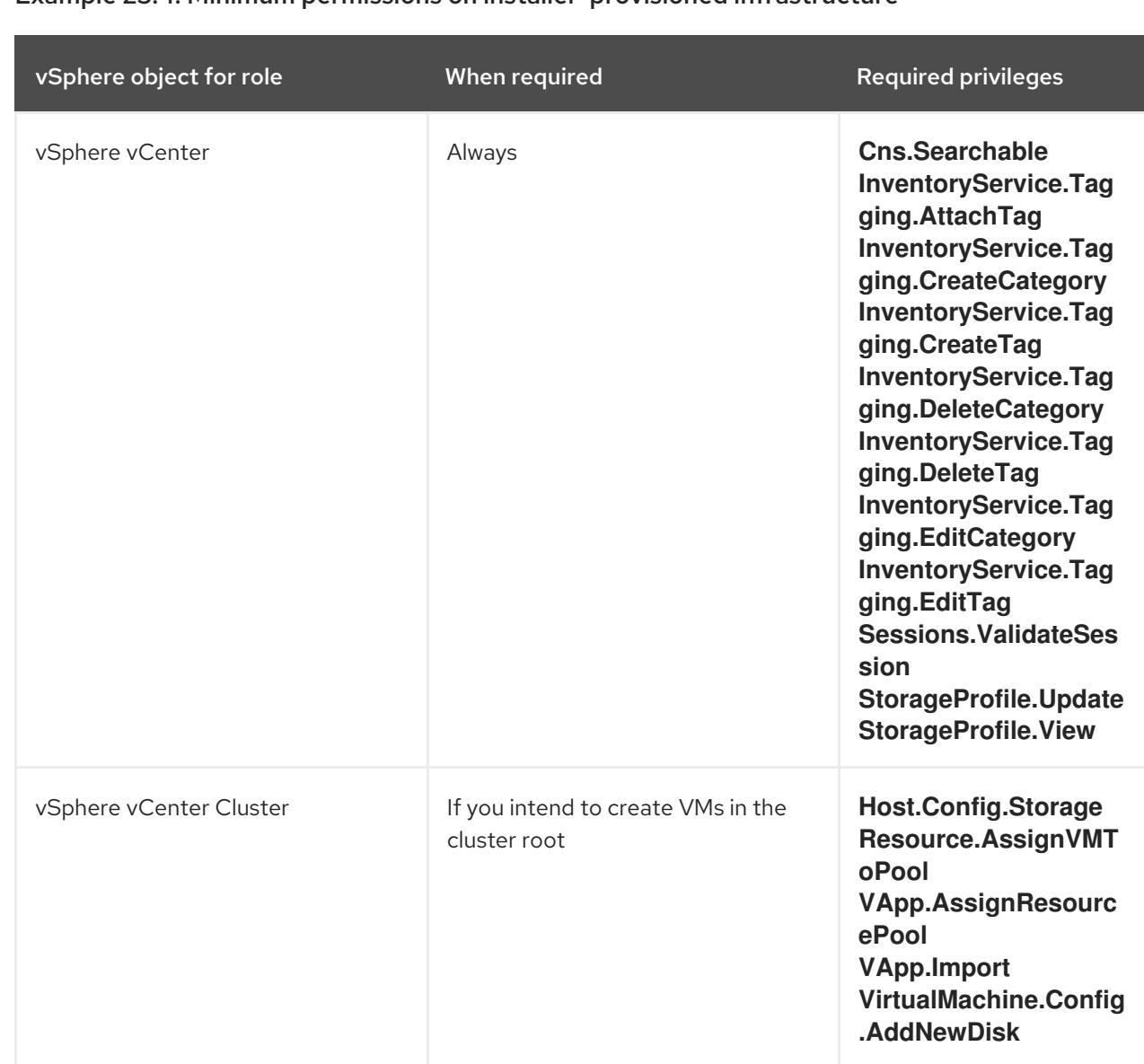

# Example 23.4. Minimum permissions on installer-provisioned infrastructure

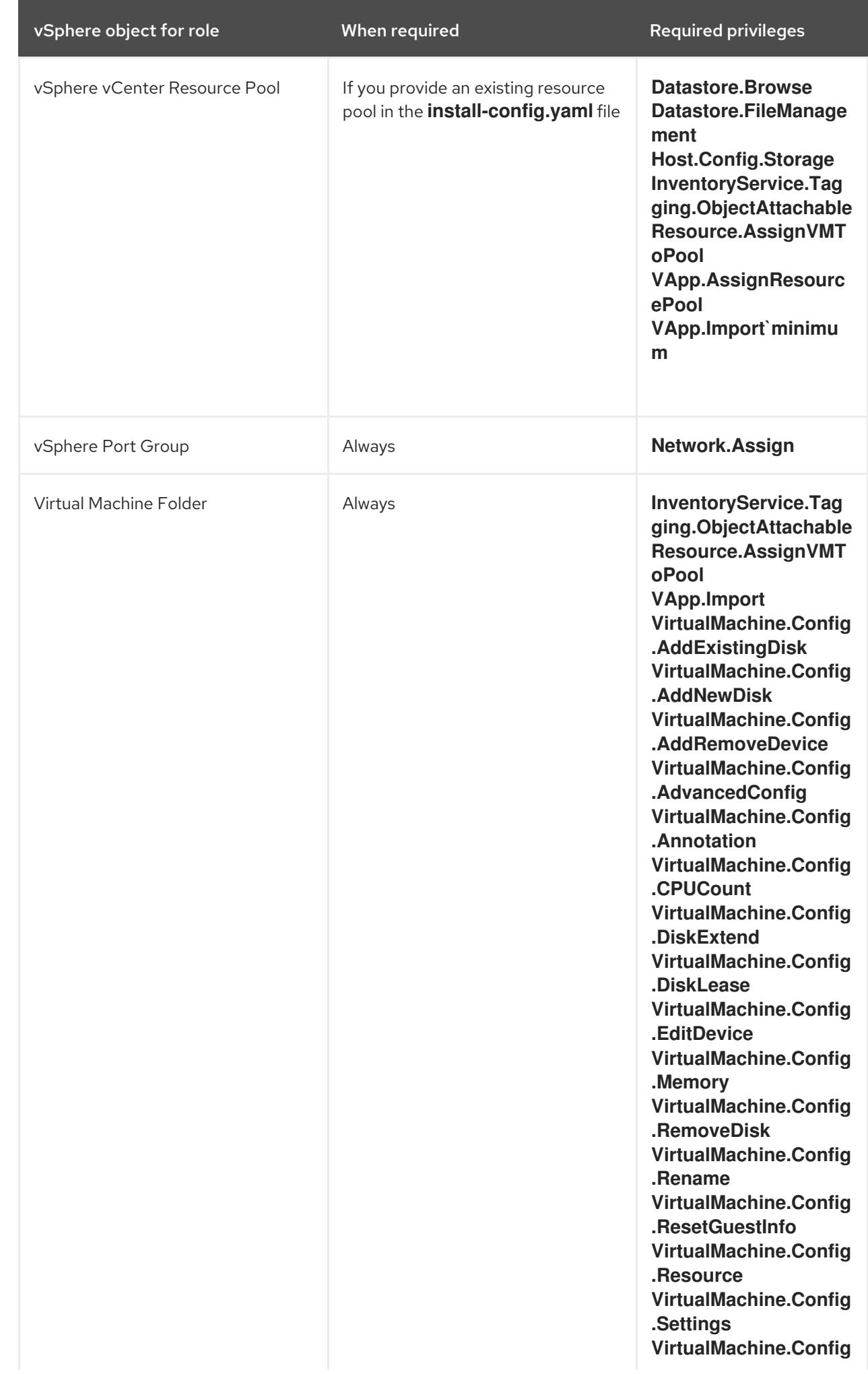

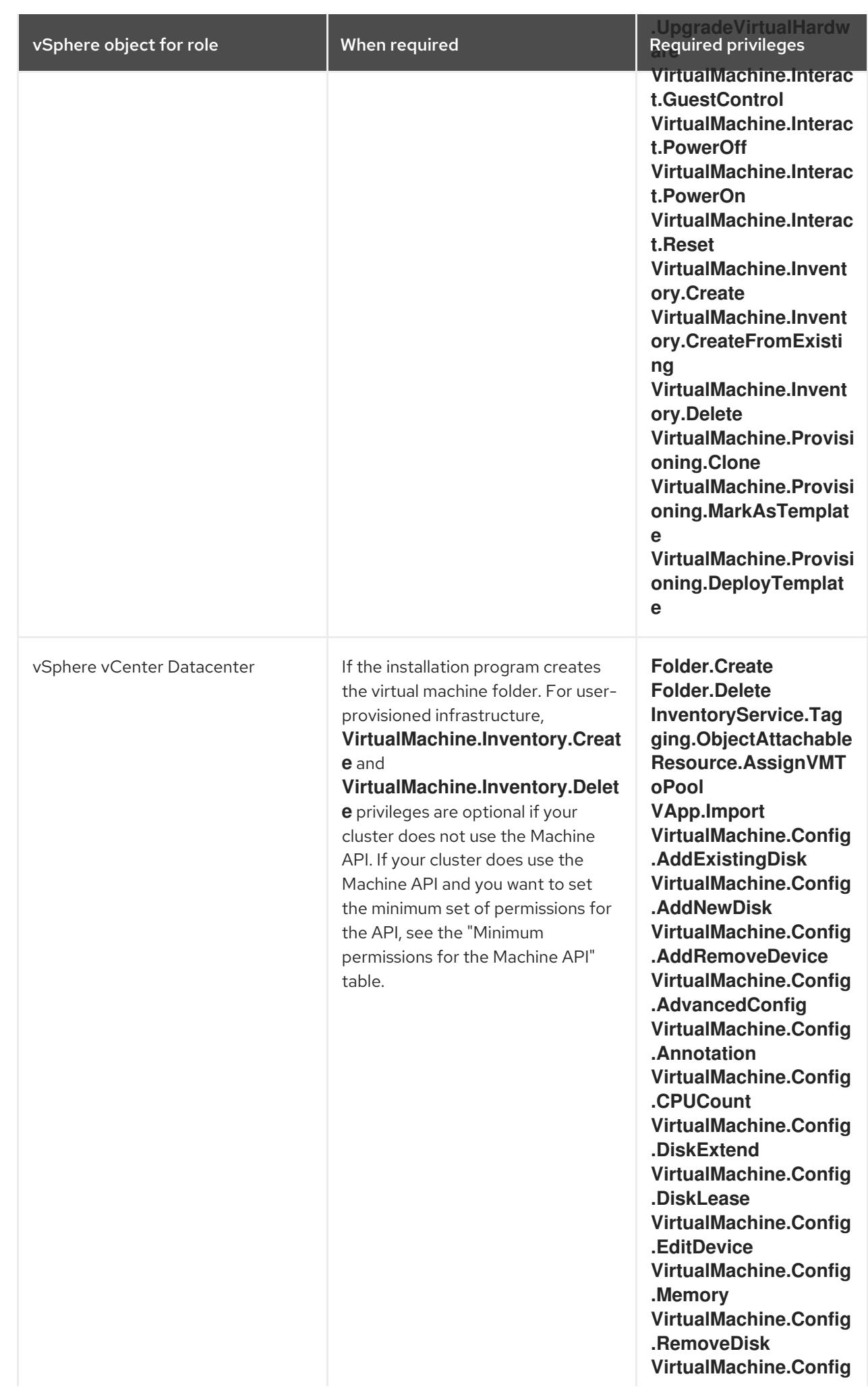

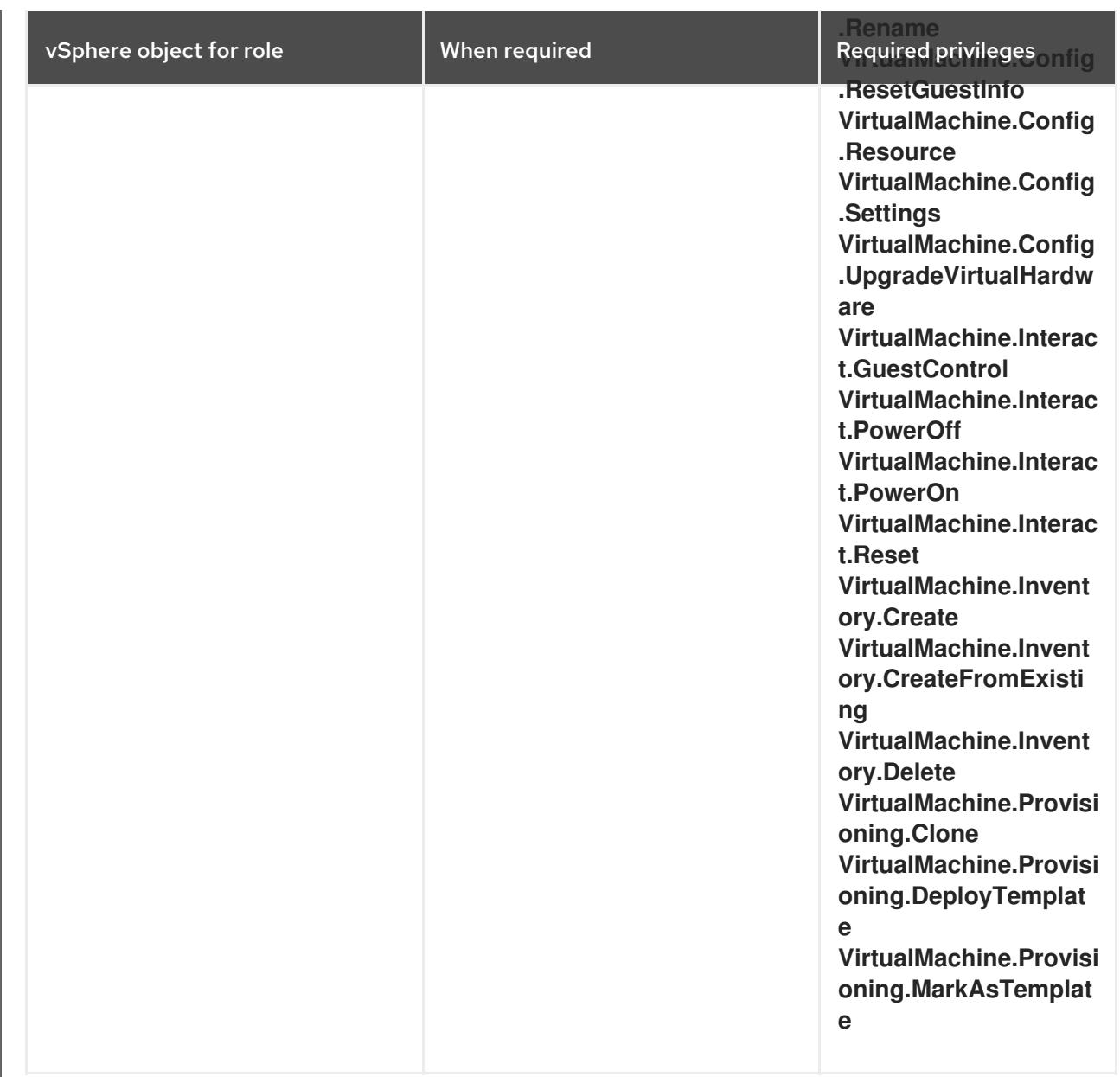

# Example 23.5. Minimum permissions for post-installation management of components

vSphere object for role **When required** Required Required privileges

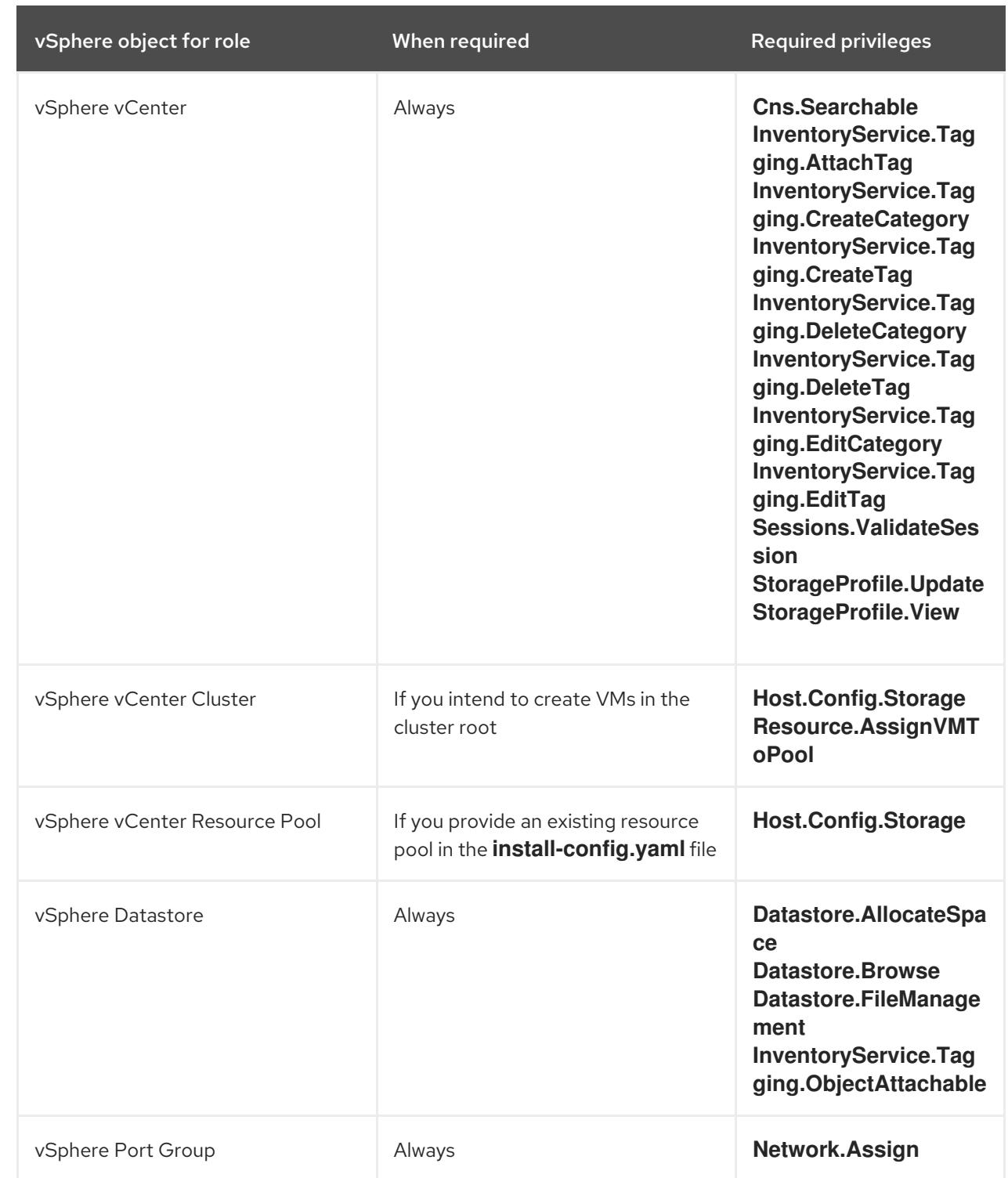

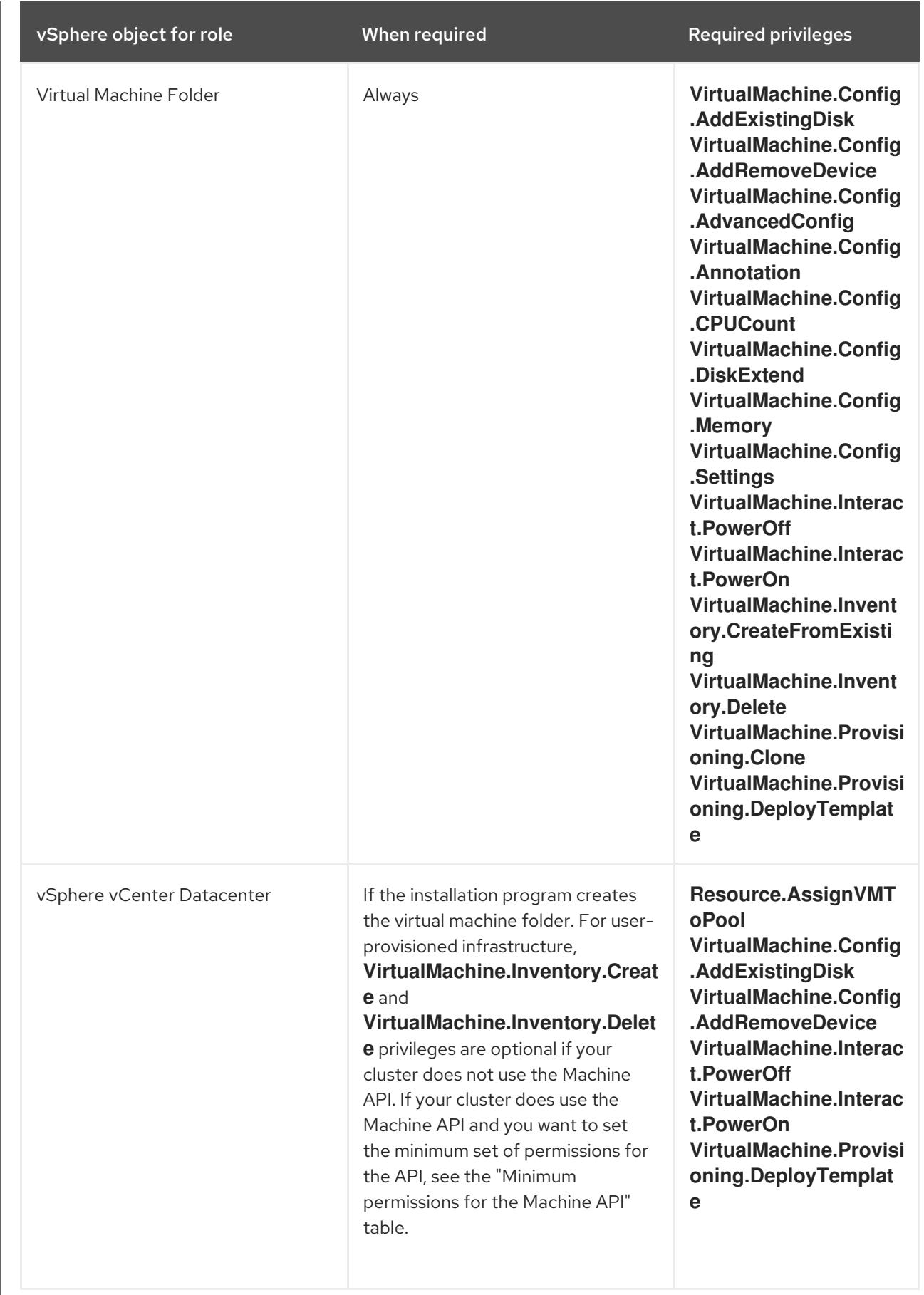

Example 23.6. Minimum permissions for the storage components

<span id="page-3266-0"></span>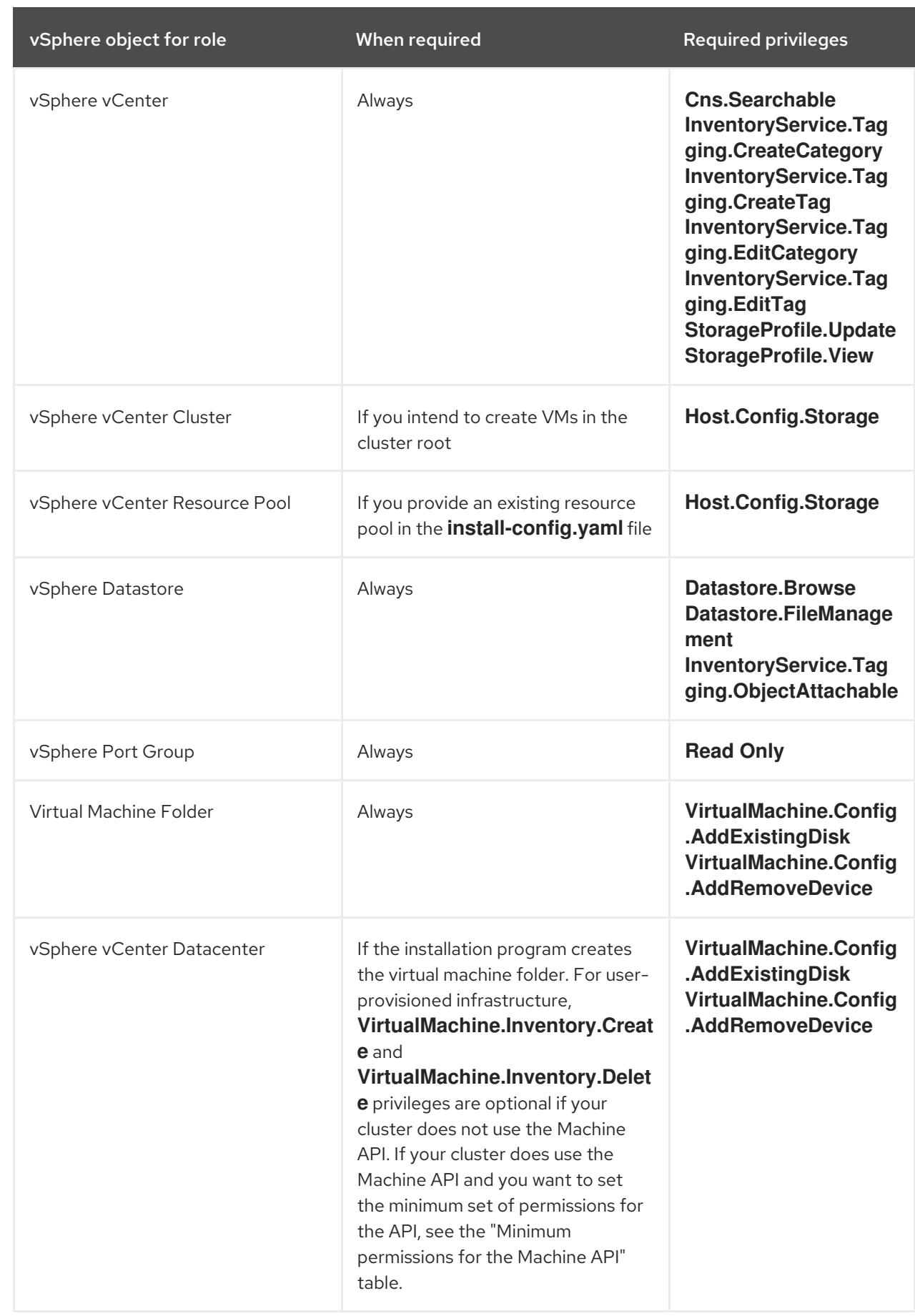

Example 23.7. Minimum permissions for the Machine API

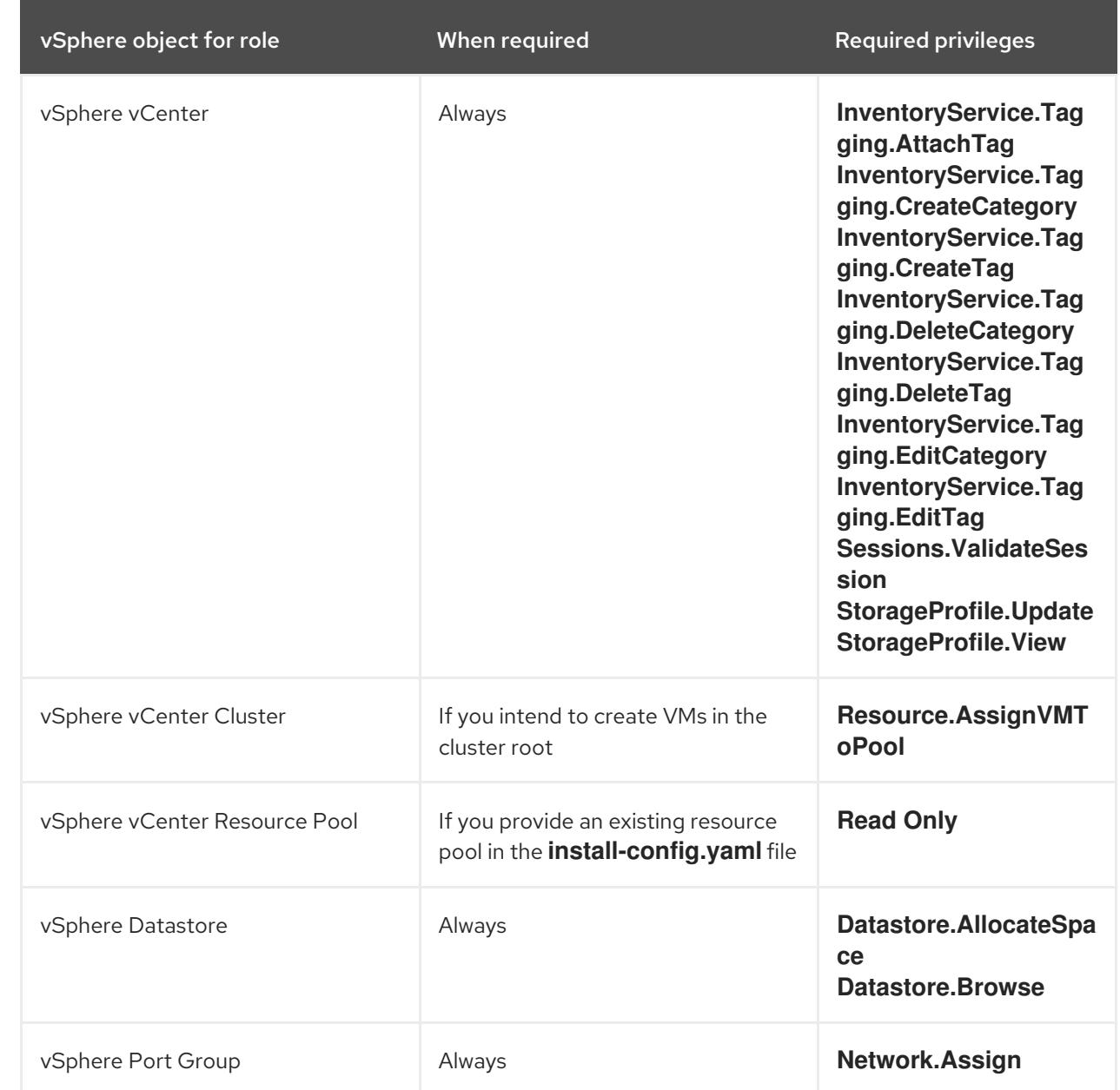

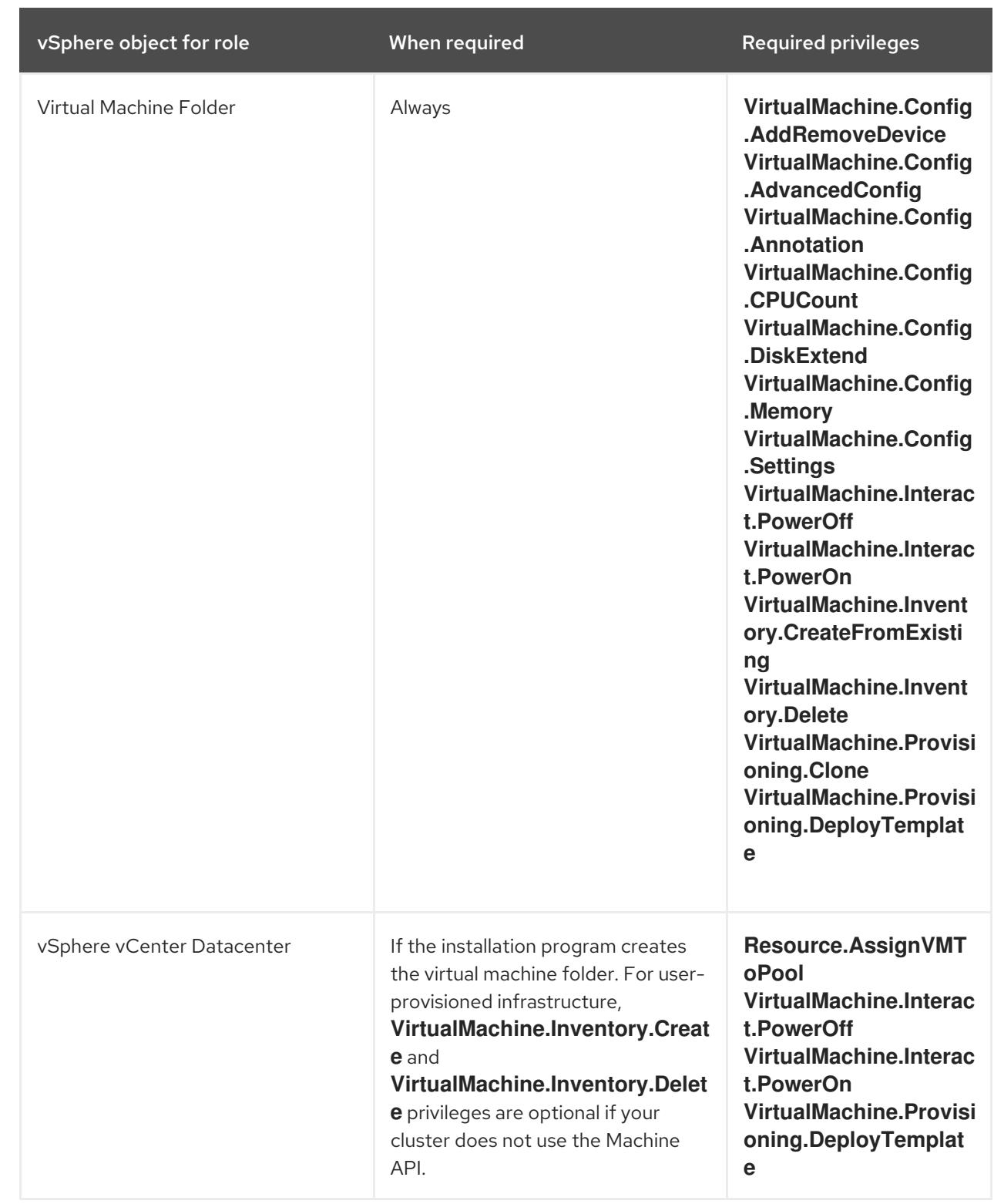

### Using OpenShift Container Platform with vMotion

If you intend on using vMotion in your vSphere environment, consider the following before installing an OpenShift Container Platform cluster.

OpenShift Container Platform generally supports compute-only vMotion, where *generally* implies that you meet all VMware best practices for vMotion. To help ensure the uptime of your compute and control plane nodes, ensure that you follow the VMware best practices for vMotion, and use VMware anti-affinity rules to improve the availability of OpenShift Container Platform during maintenance or hardware issues.

For more information about vMotion and anti-affinity rules, see the VMware vSphere documentation for vMotion networking [requirements](https://docs.vmware.com/en/VMware-vSphere/7.0/com.vmware.vsphere.vcenterhost.doc/GUID-3B41119A-1276-404B-8BFB-A32409052449.html) and VM [anti-affinity](https://docs.vmware.com/en/VMware-vSphere/7.0/com.vmware.vsphere.resmgmt.doc/GUID-FBE46165-065C-48C2-B775-7ADA87FF9A20.html) rules.

- Using Storage vMotion can cause issues and is not supported. If you are using vSphere volumes in your pods, migrating a VM across datastores, either manually or through Storage vMotion, causes invalid references within OpenShift Container Platform persistent volume (PV) objects that can result in data loss.
- OpenShift Container Platform does not support selective migration of VMDKs across datastores, using datastore clusters for VM provisioning or for dynamic or static provisioning of PVs, or using a datastore that is part of a datastore cluster for dynamic or static provisioning of PVs.

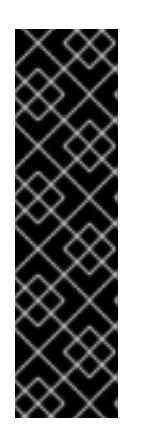

# IMPORTANT

You can specify the path of any datastore that exists in a datastore cluster. By default, Storage Distributed Resource Scheduler (SDRS), which uses Storage vMotion, is automatically enabled for a datastore cluster. Red Hat does not support Storage vMotion, so you must disable Storage DRS to avoid data loss issues for your OpenShift Container Platform cluster.

If you must specify VMs across multiple datastores, use a **datastore** object to specify a failure domain in your cluster's **install-config.yaml** configuration file. For more information, see "VMware vSphere region and zone enablement".

### Cluster resources

When you deploy an OpenShift Container Platform cluster that uses installer-provisioned infrastructure, the installation program must be able to create several resources in your vCenter instance.

A standard OpenShift Container Platform installation creates the following vCenter resources:

- **1** Folder
- 1 Tag category
- 1 Tag
- Virtual machines:
	- 1 template
	- 1 temporary bootstrap node
	- 3 control plane nodes
	- 3 compute machines

Although these resources use 856 GB of storage, the bootstrap node is destroyed during the cluster installation process. A minimum of 800 GB of storage is required to use a standard cluster.

If you deploy more compute machines, the OpenShift Container Platform cluster will use more storage.

### Cluster limits

Available resources vary between clusters. The number of possible clusters within a vCenter is limited primarily by available storage space and any limitations on the number of required resources. Be sure to consider both limitations to the vCenter resources that the cluster creates and the resources that you require to deploy a cluster, such as IP addresses and networks.

### Networking requirements

Use Dynamic Host Configuration Protocol (DHCP) for the network and ensure that the DHCP server is configured to provide persistent IP addresses to the cluster machines.

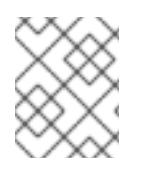

### **NOTE**

You do not need to use the DHCP for the network if you want to provision nodes with static IP addresses.

Configure the default gateway to use the DHCP server. All nodes must be in the same VLAN. You cannot scale the cluster using a second VLAN as a Day 2 operation.

You must use the Dynamic Host Configuration Protocol (DHCP) for the network and ensure that the DHCP server is configured to provide persistent IP addresses to the cluster machines. In the DHCP lease, you must configure the DHCP to use the default gateway. All nodes must be in the same VLAN. You cannot scale the cluster using a second VLAN as a Day 2 operation.

If you are installing to a restricted environment, the VM in your restricted network must have access to vCenter so that it can provision and manage nodes, persistent volume claims (PVCs), and other resources.

Additionally, you must create the following networking resources before you install the OpenShift Container Platform cluster:

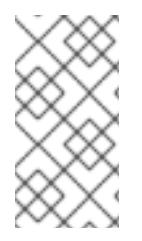

# **NOTE**

It is recommended that each OpenShift Container Platform node in the cluster must have access to a Network Time Protocol (NTP) server that is discoverable via DHCP. Installation is possible without an NTP server. However, asynchronous server clocks will cause errors, which NTP server prevents.

### Required IP Addresses

For a network that uses DHCP, an installer-provisioned vSphere installation requires two static IP addresses:

- The **API** address is used to access the cluster API.
- The Ingress address is used for cluster ingress traffic.

You must provide these IP addresses to the installation program when you install the OpenShift Container Platform cluster.

#### DNS records

You must create DNS records for two static IP addresses in the appropriate DNS server for the vCenter instance that hosts your OpenShift Container Platform cluster. In each record, **<cluster\_name>** is the cluster name and **<base\_domain>** is the cluster base domain that you specify when you install the cluster. A complete DNS record takes the form: **<component>.<cluster\_name>.<br/>shase\_domain>..** 

### Table 23.6. Required DNS records

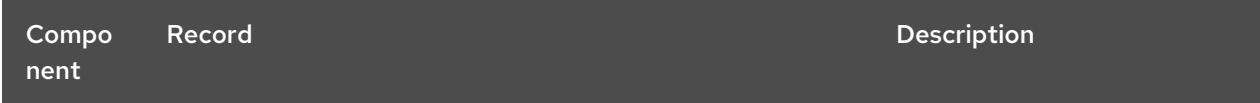

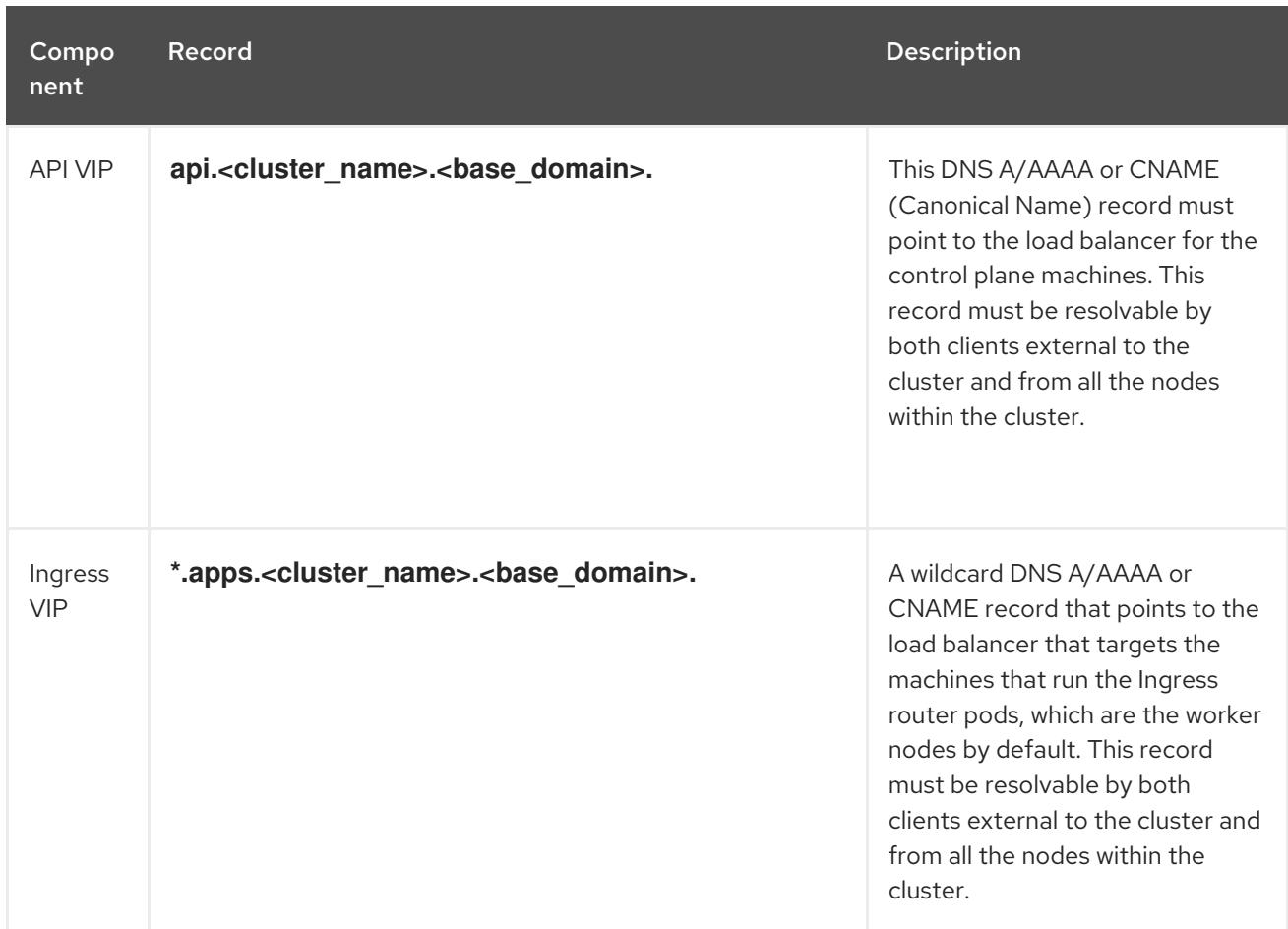

### Static IP addresses for vSphere nodes

You can provision bootstrap, control plane, and compute nodes to be configured with static IP addresses in environments where Dynamic Host Configuration Protocol (DHCP) does not exist. To configure this environment, you must provide values to the **platform.vsphere.hosts.role** parameter in the **install-config.yaml** file.

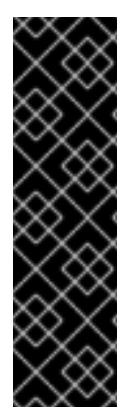

# IMPORTANT

Static IP addresses for vSphere nodes is a Technology Preview feature only. Technology Preview features are not supported with Red Hat production service level agreements (SLAs) and might not be functionally complete. Red Hat does not recommend using them in production. These features provide early access to upcoming product features, enabling customers to test functionality and provide feedback during the development process.

For more information about the support scope of Red Hat Technology Preview features, see [Technology](https://access.redhat.com/support/offerings/techpreview/) Preview Features Support Scope .

By default, the installation program is configured to use the DHCP for the network, but this network has limited configurable capabilities.

After you define one or more machine pools in your **install-config.yaml** file, you can define network definitions for nodes on your network. Ensure that the number of network definitions matches the number of machine pools that you configured for your cluster.

The following example shows a network configuration for a node with the role **compute**:

---

<span id="page-3272-2"></span><span id="page-3272-1"></span><span id="page-3272-0"></span>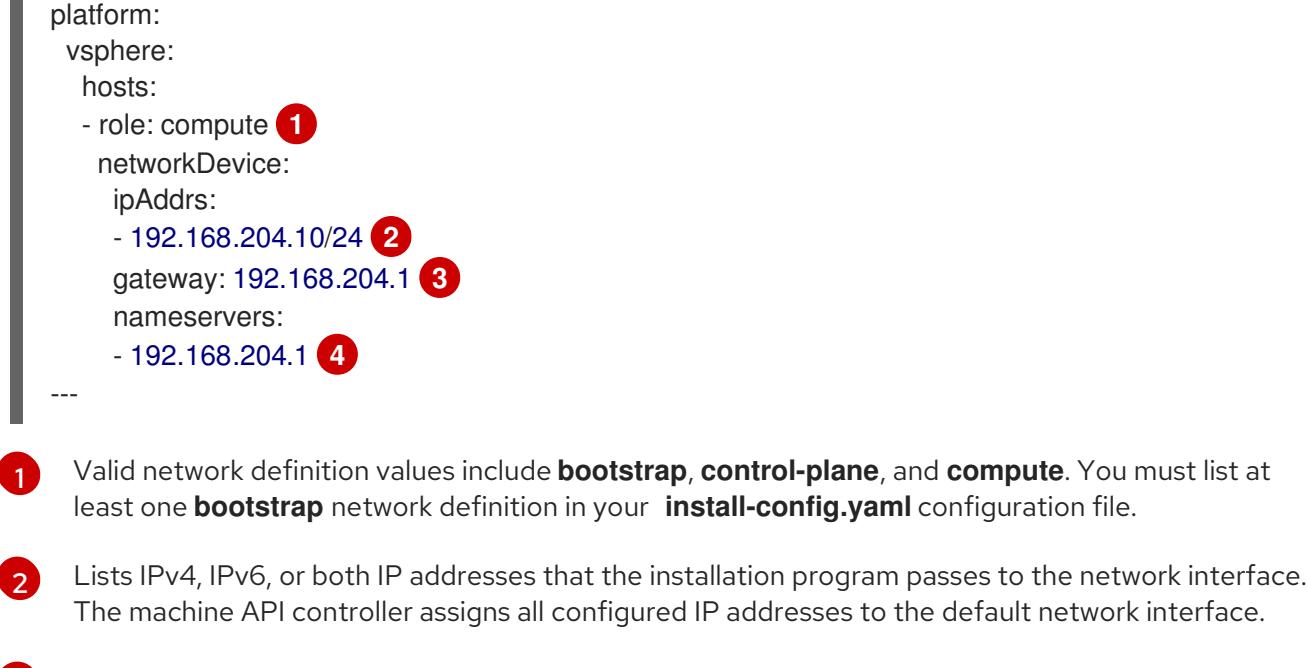

- <span id="page-3272-3"></span> $\overline{R}$ The default gateway for the network interface.
	- Lists up to 3 DNS nameservers.

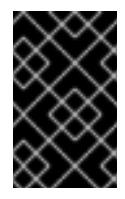

[4](#page-3272-3)

### IMPORTANT

To enable the Technology Preview feature of static IP addresses for vSphere nodes for your cluster, you must include **featureSet:TechPreviewNoUpgrade** as the initial entry in the **install-config.yaml** file.

After you deployed your cluster to run nodes with static IP addresses, you can scale a machine to use one of these static IP addresses. Additionally, you can use a machine set to configure a machine to use one of the configured static IP addresses.

### Additional resources

- **•** Scaling machines to use static IP [addresses](https://access.redhat.com/documentation/en-us/openshift_container_platform/4.15/html-single/postinstallation_configuration/#nodes-vsphere-scaling-machines-static-ip_post-install-node-tasks)
- Using a machine set to scale machines with [configured](https://access.redhat.com/documentation/en-us/openshift_container_platform/4.15/html-single/postinstallation_configuration/#nodes-vsphere-machine-set-scaling-static-ip_post-install-node-tasks) static IP addresses

# 23.2.2. Preparing to install a cluster using installer-provisioned infrastructure

You prepare to install an OpenShift Container Platform cluster on vSphere by completing the following steps:

Downloading the installation program.

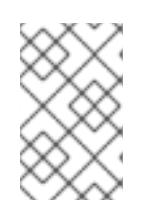

### **NOTE**

If you are installing in a disconnected environment, you extract the installation program from the mirrored content. For more information, see Mirroring images for a [disconnected](#page-128-1) installation.

Installing the OpenShift CLI (**oc**).

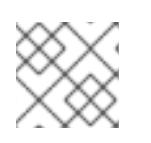

# **NOTE**

If you are installing in a disconnected environment, install **oc** to the mirror host.

- Generating an SSH key pair. You can use this key pair to authenticate into the OpenShift Container Platform cluster's nodes after it is deployed.
- Adding your vCenter's trusted root CA certificates to your system trust.

### 23.2.2.1. Obtaining the installation program

Before you install OpenShift Container Platform, download the installation file on the host you are using for installation.

### Prerequisites

You have a machine that runs Linux, for example Red Hat Enterprise Linux 8, with 500 MB of local disk space.

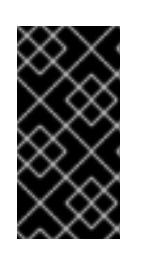

### IMPORTANT

If you attempt to run the installation program on macOS, a known issue related to the **golang** compiler causes the installation of the OpenShift Container Platform cluster to fail. For more information about this issue, see the section named "Known Issues" in the *OpenShift Container Platform 4.15 release notes* document.

### Procedure

- 1. Access the [Infrastructure](https://console.redhat.com/openshift/install) Provider page on the OpenShift Cluster Manager site. If you have a Red Hat account, log in with your credentials. If you do not, create an account.
- 2. Select your infrastructure provider.
- 3. Navigate to the page for your installation type, download the installation program that corresponds with your host operating system and architecture, and place the file in the directory where you will store the installation configuration files.

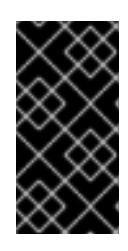

### IMPORTANT

The installation program creates several files on the computer that you use to install your cluster. You must keep the installation program and the files that the installation program creates after you finish installing the cluster. Both files are required to delete the cluster.

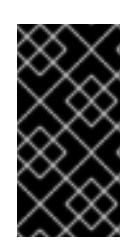

# IMPORTANT

Deleting the files created by the installation program does not remove your cluster, even if the cluster failed during installation. To remove your cluster, complete the OpenShift Container Platform uninstallation procedures for your specific cloud provider.

4. Extract the installation program. For example, on a computer that uses a Linux operating system, run the following command:

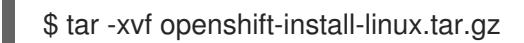

5. Download your installation pull secret from Red Hat [OpenShift](https://console.redhat.com/openshift/install/pull-secret) Cluster Manager . This pull secret allows you to authenticate with the services that are provided by the included authorities, including Quay.io, which serves the container images for OpenShift Container Platform components.

### 23.2.2.2. Installing the OpenShift CLI by downloading the binary

You can install the OpenShift CLI (**oc**) to interact with OpenShift Container Platform from a commandline interface. You can install **oc** on Linux, Windows, or macOS.

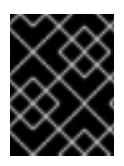

### IMPORTANT

If you installed an earlier version of **oc**, you cannot use it to complete all of the commands in OpenShift Container Platform 4.15. Download and install the new version of **oc**.

#### Installing the OpenShift CLI on Linux

You can install the OpenShift CLI (**oc**) binary on Linux by using the following procedure.

#### Procedure

- 1. Navigate to the OpenShift Container Platform [downloads](https://access.redhat.com/downloads/content/290) page on the Red Hat Customer Portal.
- 2. Select the architecture from the Product Variant drop-down list.
- 3. Select the appropriate version from the Version drop-down list.
- 4. Click Download Now next to the OpenShift v4.15 Linux Client entry and save the file.
- 5. Unpack the archive:

\$ tar xvf <file>

6. Place the **oc** binary in a directory that is on your **PATH**. To check your **PATH**, execute the following command:

\$ echo \$PATH

#### Verification

After you install the OpenShift CLI, it is available using the **oc** command:

\$ oc <command>

#### Installing the OpenShift CLI on Windows

You can install the OpenShift CLI (**oc**) binary on Windows by using the following procedure.

#### Procedure

1. Navigate to the OpenShift Container Platform [downloads](https://access.redhat.com/downloads/content/290) page on the Red Hat Customer Portal.

- 2. Select the appropriate version from the Version drop-down list.
- 3. Click Download Now next to the OpenShift v4.15 Windows Client entry and save the file.
- 4. Unzip the archive with a ZIP program.
- 5. Move the **oc** binary to a directory that is on your **PATH**. To check your **PATH**, open the command prompt and execute the following command:

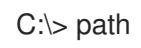

### Verification

After you install the OpenShift CLI, it is available using the **oc** command:

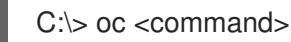

### Installing the OpenShift CLI on macOS

You can install the OpenShift CLI (**oc**) binary on macOS by using the following procedure.

#### Procedure

- 1. Navigate to the OpenShift Container Platform [downloads](https://access.redhat.com/downloads/content/290) page on the Red Hat Customer Portal.
- 2. Select the appropriate version from the Version drop-down list.
- 3. Click Download Now next to the OpenShift v4.15 macOS Client entry and save the file.

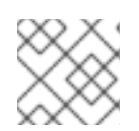

### **NOTE**

For macOS arm64, choose the OpenShift v4.15 macOS arm64 Cliententry.

- 4. Unpack and unzip the archive.
- 5. Move the **oc** binary to a directory on your PATH. To check your **PATH**, open a terminal and execute the following command:

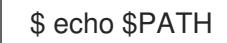

### Verification

After you install the OpenShift CLI, it is available using the **oc** command:

\$ oc <command>

### 23.2.2.3. Generating a key pair for cluster node SSH access

During an OpenShift Container Platform installation, you can provide an SSH public key to the installation program. The key is passed to the Red Hat Enterprise Linux CoreOS (RHCOS) nodes through their Ignition config files and is used to authenticate SSH access to the nodes. The key is added
to the **~/.ssh/authorized\_keys** list for the **core** user on each node, which enables password-less authentication.

After the key is passed to the nodes, you can use the key pair to SSH in to the RHCOS nodes as the user **core**. To access the nodes through SSH, the private key identity must be managed by SSH for your local user.

If you want to SSH in to your cluster nodes to perform installation debugging or disaster recovery, you must provide the SSH public key during the installation process. The **./openshift-install gather** command also requires the SSH public key to be in place on the cluster nodes.

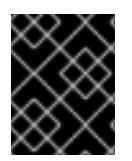

## IMPORTANT

Do not skip this procedure in production environments, where disaster recovery and debugging is required.

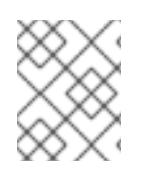

# **NOTE**

You must use a local key, not one that you configured with platform-specific approaches such as AWS key [pairs.](https://docs.aws.amazon.com/AWSEC2/latest/UserGuide/ec2-key-pairs.html)

#### Procedure

1. If you do not have an existing SSH key pair on your local machine to use for authentication onto your cluster nodes, create one. For example, on a computer that uses a Linux operating system, run the following command:

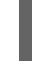

[1](#page-3276-0)

\$ ssh-keygen -t ed25519 -N '' -f <path>/<file\_name> **1**

<span id="page-3276-0"></span>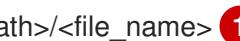

Specify the path and file name, such as ~/.ssh/id ed25519, of the new SSH key. If you have an existing key pair, ensure your public key is in the your **~/.ssh** directory.

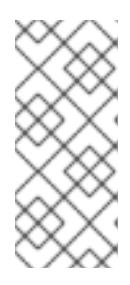

## **NOTE**

If you plan to install an OpenShift Container Platform cluster that uses the RHEL cryptographic libraries that have been submitted to NIST for FIPS 140-2/140-3 Validation on only the **x86\_64**, **ppc64le**, and **s390x** architectures, do not create a key that uses the **ed25519** algorithm. Instead, create a key that uses the **rsa** or **ecdsa** algorithm.

2. View the public SSH key:

cat <path>/<file\_name>.pub

For example, run the following to view the **~/.ssh/id\_ed25519.pub** public key:

\$ cat ~/.ssh/id\_ed25519.pub

3. Add the SSH private key identity to the SSH agent for your local user, if it has not already been added. SSH agent management of the key is required for password-less SSH authentication onto your cluster nodes, or if you want to use the **./openshift-install gather** command.

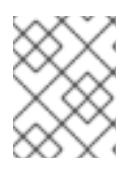

# **NOTE**

On some distributions, default SSH private key identities such as **~/.ssh/id\_rsa** and ~/.ssh/id dsa are managed automatically.

a. If the **ssh-agent** process is not already running for your local user, start it as a background task:

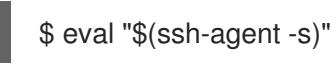

## Example output

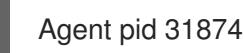

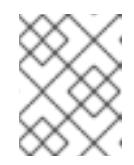

# **NOTE**

<span id="page-3277-0"></span>If your cluster is in FIPS mode, only use FIPS-compliant algorithms to generate the SSH key. The key must be either RSA or ECDSA.

4. Add your SSH private key to the **ssh-agent**:

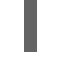

[1](#page-3277-0)

\$ ssh-add <path>/<file\_name> 1

Specify the path and file name for your SSH private key, such as **~/.ssh/id\_ed25519**

## Example output

Identity added: /home/<you>/<path>/<file\_name> (<computer\_name>)

#### Next steps

When you install OpenShift Container Platform, provide the SSH public key to the installation program.

#### 23.2.2.4. Adding vCenter root CA certificates to your system trust

Because the installation program requires access to your vCenter's API, you must add your vCenter's trusted root CA certificates to your system trust before you install an OpenShift Container Platform cluster.

#### Procedure

- 1. From the vCenter home page, download the vCenter's root CA certificates. Click Download trusted root CA certificates in the vSphere Web Services SDK section. The **<vCenter>/certs/download.zip** file downloads.
- 2. Extract the compressed file that contains the vCenter root CA certificates. The contents of the compressed file resemble the following file structure:

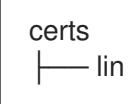

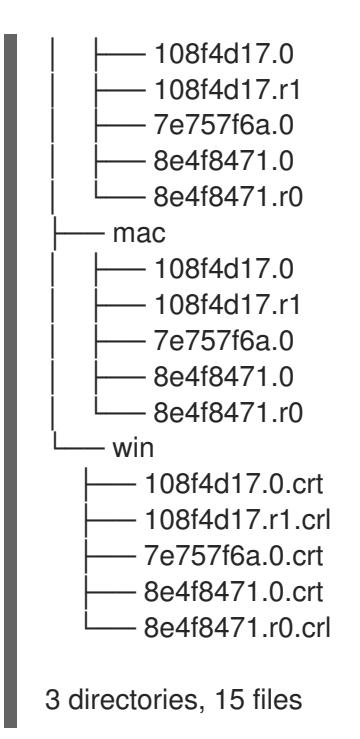

3. Add the files for your operating system to the system trust. For example, on a Fedora operating system, run the following command:

# cp certs/lin/\* /etc/pki/ca-trust/source/anchors

4. Update your system trust. For example, on a Fedora operating system, run the following command:

# update-ca-trust extract

## 23.2.3. Installing a cluster on vSphere

In OpenShift Container Platform version 4.15, you can install a cluster on your VMware vSphere instance by using installer-provisioned infrastructure.

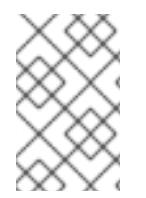

## **NOTE**

OpenShift Container Platform supports deploying a cluster to a single VMware vCenter only. Deploying a cluster with machines/machine sets on multiple vCenters is not supported.

#### 23.2.3.1. Prerequisites

- You have completed the tasks in Preparing to install a cluster using [installer-provisioned](#page-3275-0) infrastructure.
- You reviewed your VMware platform licenses. Red Hat does not place any restrictions on your VMware licenses, but some VMware infrastructure components require licensing.
- You reviewed details about the OpenShift Container Platform [installation](https://access.redhat.com/documentation/en-us/openshift_container_platform/4.15/html-single/architecture/#architecture-installation) and update processes.
- You read the [documentation](#page-92-0) on selecting a cluster installation method and preparing it for users.
- You provisioned [persistent](https://access.redhat.com/documentation/en-us/openshift_container_platform/4.15/html-single/storage/#understanding-persistent-storage) storage for your cluster. To deploy a private image registry, your storage must provide **ReadWriteMany** access modes.
- The OpenShift Container Platform installer requires access to port 443 on the vCenter and ESXi hosts. You verified that port 443 is accessible.
- If you use a firewall, you confirmed with the administrator that port 443 is accessible. Control plane nodes must be able to reach vCenter and ESXi hosts on port 443 for the installation to succeed.
- If you use a firewall, you [configured](#page-3644-0) it to allow the sites that your cluster requires access to.

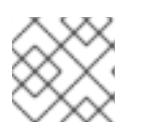

# **NOTE**

Be sure to also review this site list if you are configuring a proxy.

## 23.2.3.2. Internet access for OpenShift Container Platform

In OpenShift Container Platform 4.15, you require access to the internet to install your cluster.

You must have internet access to:

- Access [OpenShift](https://console.redhat.com/openshift) Cluster Manager to download the installation program and perform subscription management. If the cluster has internet access and you do not disable Telemetry, that service automatically entitles your cluster.
- Access [Quay.io](http://quay.io) to obtain the packages that are required to install your cluster.
- Obtain the packages that are required to perform cluster updates.

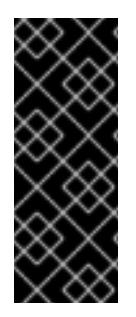

## IMPORTANT

If your cluster cannot have direct internet access, you can perform a restricted network installation on some types of infrastructure that you provision. During that process, you download the required content and use it to populate a mirror registry with the installation packages. With some installation types, the environment that you install your cluster in will not require internet access. Before you update the cluster, you update the content of the mirror registry.

## 23.2.3.3. Deploying the cluster

You can install OpenShift Container Platform on a compatible cloud platform.

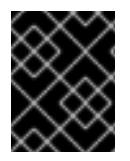

## IMPORTANT

You can run the **create cluster** command of the installation program only once, during initial installation.

#### Prerequisites

You have the OpenShift Container Platform installation program and the pull secret for your cluster.

You have verified that the cloud provider account on your host has the correct permissions to

- You have verified that the cloud provider account on your host has the correct permissions to deploy the cluster. An account with incorrect permissions causes the installation process to fail with an error message that displays the missing permissions.
- Optional: Before you create the cluster, configure an external load balancer in place of the default load balancer.

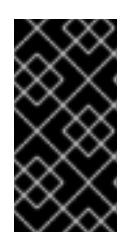

## IMPORTANT

You do not need to specify API and Ingress static addresses for your installation program. If you choose this configuration, you must take additional actions to define network targets that accept an IP address from each referenced vSphere subnet. See the section "Configuring an external load balancer".

## Procedure

1. Change to the directory that contains the installation program and initialize the cluster deployment:

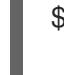

<span id="page-3280-0"></span>\$ ./openshift-install create cluster --dir <installation\_directory> \ **1** --log-level=info **2**

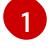

<span id="page-3280-1"></span>For **<installation\_directory>**, specify the directory name to store the files that the installation program creates.

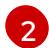

To view different installation details, specify **warn**, **debug**, or **error** instead of **info**.

When specifying the directory:

- Verify that the directory has the **execute** permission. This permission is required to run Terraform binaries under the installation directory.
- Use an empty directory. Some installation assets, such as bootstrap X.509 certificates, have short expiration intervals, therefore you must not reuse an installation directory. If you want to reuse individual files from another cluster installation, you can copy them into your directory. However, the file names for the installation assets might change between releases. Use caution when copying installation files from an earlier OpenShift Container Platform version.
- 2. Provide values at the prompts:
	- a. Optional: Select an SSH key to use to access your cluster machines.

d. Specify the user name and password for the vCenter account that has the required

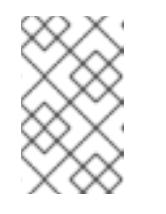

#### **NOTE**

For production OpenShift Container Platform clusters on which you want to perform installation debugging or disaster recovery, specify an SSH key that your **ssh-agent** process uses.

- b. Select vsphere as the platform to target.
- c. Specify the name of your vCenter instance.

d. Specify the user name and password for the vCenter account that has the required permissions to create the cluster.

The installation program connects to your vCenter instance.

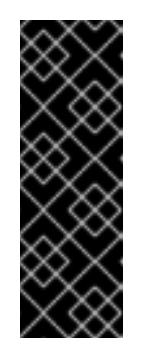

# IMPORTANT

Some VMware vCenter Single Sign-On (SSO) environments with Active Directory (AD) integration might primarily require you to use the traditional login method, which requires the **<domain>\** construct.

To ensure that vCenter account permission checks complete properly, consider using the User Principal Name (UPN) login method, such as **<username>@<fully\_qualified\_domainname>**.

- e. Select the data center in your vCenter instance to connect to.
- f. Select the default vCenter datastore to use.

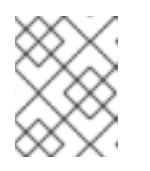

# **NOTE**

Datastore and cluster names cannot exceed 60 characters; therefore, ensure the combined string length does not exceed the 60 character limit.

- g. Select the vCenter cluster to install the OpenShift Container Platform cluster in. The installation program uses the root resource pool of the vSphere cluster as the default resource pool.
- h. Select the network in the vCenter instance that contains the virtual IP addresses and DNS records that you configured.
- i. Enter the virtual IP address that you configured for control plane API access.
- j. Enter the virtual IP address that you configured for cluster ingress.
- k. Enter the base domain. This base domain must be the same one that you used in the DNS records that you configured.
- l. Enter a descriptive name for your cluster. The cluster name must be the same one that you used in the DNS records that you configured.

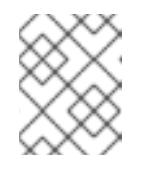

#### **NOTE**

Datastore and cluster names cannot exceed 60 characters; therefore, ensure the combined string length does not exceed the 60 character limit.

m. Paste the pull secret from Red Hat [OpenShift](https://console.redhat.com/openshift/install/pull-secret) Cluster Manager .

### Verification

When the cluster deployment completes successfully:

- The terminal displays directions for accessing your cluster, including a link to the web console and credentials for the **kubeadmin** user.
- Credential information also outputs to **<installation directory>/.openshift install.log**.

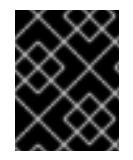

# IMPORTANT

Do not delete the installation program or the files that the installation program creates. Both are required to delete the cluster.

# Example output

...

INFO Install complete! INFO To access the cluster as the system:admin user when using 'oc', run 'export KUBECONFIG=/home/myuser/install\_dir/auth/kubeconfig' INFO Access the OpenShift web-console here: https://console-openshiftconsole.apps.mycluster.example.com INFO Login to the console with user: "kubeadmin", and password: "password" INFO Time elapsed: 36m22s

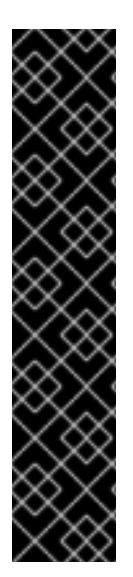

# IMPORTANT

- The Ignition config files that the installation program generates contain certificates that expire after 24 hours, which are then renewed at that time. If the cluster is shut down before renewing the certificates and the cluster is later restarted after the 24 hours have elapsed, the cluster automatically recovers the expired certificates. The exception is that you must manually approve the pending **node-bootstrapper** certificate signing requests (CSRs) to recover kubelet certificates. See the documentation for *Recovering from expired control plane certificates* for more information.
- **It is recommended that you use Ignition config files within 12 hours after they are** generated because the 24-hour certificate rotates from 16 to 22 hours after the cluster is installed. By using the Ignition config files within 12 hours, you can avoid installation failure if the certificate update runs during installation.

# 23.2.3.4. Logging in to the cluster by using the CLI

You can log in to your cluster as a default system user by exporting the cluster **kubeconfig** file. The **kubeconfig** file contains information about the cluster that is used by the CLI to connect a client to the correct cluster and API server. The file is specific to a cluster and is created during OpenShift Container Platform installation.

## **Prerequisites**

- You deployed an OpenShift Container Platform cluster.
- You installed the **oc** CLI.

#### Procedure

1. Export the **kubeadmin** credentials:

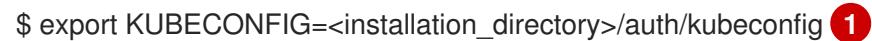

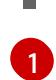

<span id="page-3282-0"></span>For **<installation directory>**, specify the path to the directory that you stored the installation files in.

2. Verify you can run **oc** commands successfully using the exported configuration:

oc whoami

Example output

system:admin

## 23.2.3.5. Creating registry storage

After you install the cluster, you must create storage for the registry Operator.

#### 23.2.3.5.1. Image registry removed during installation

On platforms that do not provide shareable object storage, the OpenShift Image Registry Operator bootstraps itself as **Removed**. This allows **openshift-installer** to complete installations on these platform types.

After installation, you must edit the Image Registry Operator configuration to switch the **managementState** from **Removed** to **Managed**.

#### 23.2.3.5.2. Image registry storage configuration

The Image Registry Operator is not initially available for platforms that do not provide default storage. After installation, you must configure your registry to use storage so that the Registry Operator is made available.

Instructions are shown for configuring a persistent volume, which is required for production clusters. Where applicable, instructions are shown for configuring an empty directory as the storage location, which is available for only non-production clusters.

Additional instructions are provided for allowing the image registry to use block storage types by using the **Recreate** rollout strategy during upgrades.

#### 23.2.3.5.2.1. Configuring registry storage for VMware vSphere

As a cluster administrator, following installation you must configure your registry to use storage.

#### **Prerequisites**

- Cluster administrator permissions.
- A cluster on VMware vSphere.
- Persistent storage provisioned for your cluster, such as Red Hat OpenShift Data Foundation.

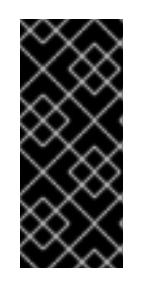

## IMPORTANT

OpenShift Container Platform supports **ReadWriteOnce** access for image registry storage when you have only one replica. **ReadWriteOnce** access also requires that the registry uses the **Recreate** rollout strategy. To deploy an image registry that supports high availability with two or more replicas, **ReadWriteMany** access is required.

Must have "100Gi" capacity.

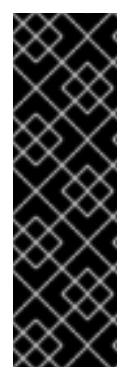

## IMPORTANT

Testing shows issues with using the NFS server on RHEL as storage backend for core services. This includes the OpenShift Container Registry and Quay, Prometheus for monitoring storage, and Elasticsearch for logging storage. Therefore, using RHEL NFS to back PVs used by core services is not recommended.

Other NFS implementations on the marketplace might not have these issues. Contact the individual NFS implementation vendor for more information on any testing that was possibly completed against these OpenShift Container Platform core components.

#### Procedure

1. To configure your registry to use storage, change the **spec.storage.pvc** in the **configs.imageregistry/cluster** resource.

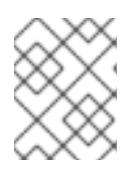

## **NOTE**

When you use shared storage, review your security settings to prevent outside access.

2. Verify that you do not have a registry pod:

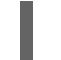

\$ oc get pod -n openshift-image-registry -l docker-registry=default

#### Example output

No resourses found in openshift-image-registry namespace

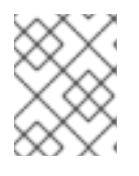

#### **NOTE**

If you do have a registry pod in your output, you do not need to continue with this procedure.

3. Check the registry configuration:

\$ oc edit configs.imageregistry.operator.openshift.io

#### Example output

<span id="page-3284-0"></span>storage: pvc: claim: **1**

[1](#page-3284-0)

Leave the **claim** field blank to allow the automatic creation of an **image-registry-storage** persistent volume claim (PVC). The PVC is generated based on the default storage class. However, be aware that the default storage class might provide ReadWriteOnce (RWO) volumes, such as a RADOS Block Device (RBD), which can cause issues when you replicate to more than one replica.

4. Check the **clusteroperator** status:

\$ oc get clusteroperator image-registry

### Example output

NAME VERSION AVAILABLE PROGRESSING DEGRADED SINCE MESSAGE image-registry 4.7 True False False 6h50m

### 23.2.3.5.2.2. Configuring block registry storage for VMware vSphere

To allow the image registry to use block storage types such as vSphere Virtual Machine Disk (VMDK) during upgrades as a cluster administrator, you can use the **Recreate** rollout strategy.

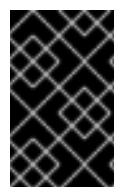

# IMPORTANT

Block storage volumes are supported but not recommended for use with image registry on production clusters. An installation where the registry is configured on block storage is not highly available because the registry cannot have more than one replica.

#### Procedure

1. Enter the following command to set the image registry storage as a block storage type, patch the registry so that it uses the **Recreate** rollout strategy, and runs with only **1** replica:

\$ oc patch config.imageregistry.operator.openshift.io/cluster --type=merge -p '{"spec": {"rolloutStrategy":"Recreate","replicas":1}}'

- 2. Provision the PV for the block storage device, and create a PVC for that volume. The requested block volume uses the ReadWriteOnce (RWO) access mode.
	- a. Create a **pvc.yaml** file with the following contents to define a VMware vSphere **PersistentVolumeClaim** object:

<span id="page-3285-1"></span><span id="page-3285-0"></span>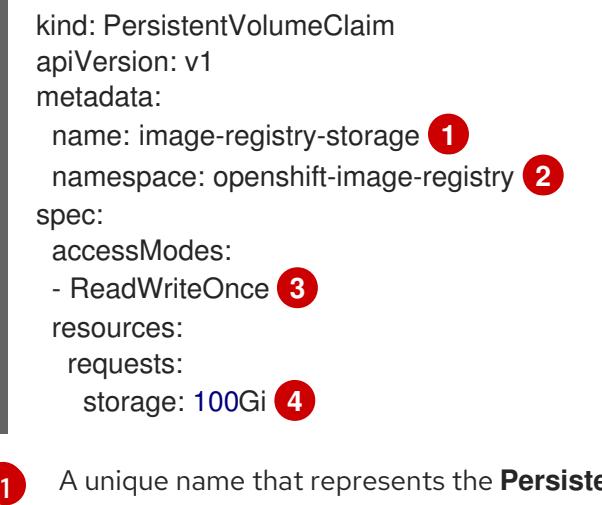

<span id="page-3285-3"></span><span id="page-3285-2"></span>**entVolumeClaim** object.

The namespace for the **PersistentVolumeClaim** object, which is **openshift-imageregistry**.

3282

[2](#page-3285-1)

[3](#page-3285-2)

The access mode of the persistent volume claim. With **ReadWriteOnce**, the volume can be mounted with read and write permissions by a single node.

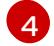

The size of the persistent volume claim.

b. Enter the following command to create the **PersistentVolumeClaim** object from the file:

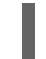

\$ oc create -f pvc.yaml -n openshift-image-registry

3. Enter the following command to edit the registry configuration so that it references the correct PVC:

\$ oc edit config.imageregistry.operator.openshift.io -o yaml

#### Example output

<span id="page-3286-0"></span>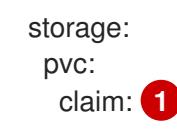

[1](#page-3286-0)

By creating a custom PVC, you can leave the **claim** field blank for the default automatic creation of an **image-registry-storage** PVC.

For instructions about configuring registry storage so that it references the correct PVC, see [Configuring](https://access.redhat.com/documentation/en-us/openshift_container_platform/4.15/html-single/registry/#registry-configuring-storage-vsphere_configuring-registry-storage-vsphere) the registry for vSphere.

#### 23.2.3.6. Telemetry access for OpenShift Container Platform

In OpenShift Container Platform 4.15, the Telemetry service, which runs by default to provide metrics about cluster health and the success of updates, requires internet access. If your cluster is connected to the internet, Telemetry runs automatically, and your cluster is registered to [OpenShift](https://console.redhat.com/openshift) Cluster Manager.

After you confirm that your [OpenShift](https://console.redhat.com/openshift) Cluster Manager inventory is correct, either maintained automatically by Telemetry or manually by using OpenShift Cluster Manager, use [subscription](https://access.redhat.com/documentation/en-us/subscription_central/2020-04/html/getting_started_with_subscription_watch/con-how-to-select-datacollection-tool_assembly-requirements-and-your-responsibilities-ctxt#red_hat_openshift) watch to track your OpenShift Container Platform subscriptions at the account or multi-cluster level.

#### Additional resources

See About remote health [monitoring](https://access.redhat.com/documentation/en-us/openshift_container_platform/4.15/html-single/support/#about-remote-health-monitoring) for more information about the Telemetry service

#### 23.2.3.7. Next steps

- **[Customize](https://access.redhat.com/documentation/en-us/openshift_container_platform/4.15/html-single/postinstallation_configuration/#available_cluster_customizations) your cluster.**
- If necessary, you can opt out of remote health [reporting](https://access.redhat.com/documentation/en-us/openshift_container_platform/4.15/html-single/support/#opting-out-remote-health-reporting_opting-out-remote-health-reporting) .
- **•** Set up your registry and [configure](https://access.redhat.com/documentation/en-us/openshift_container_platform/4.15/html-single/registry/#configuring-registry-storage-vsphere) registry storage.
- Optional: View the events from the vSphere Problem Detector [Operator](#page-3533-0) to determine if the cluster has permission or storage configuration issues.

#### 23.2.4. Installing a cluster on vSphere with customizations

In OpenShift Container Platform version 4.15, you can install a cluster on your VMware vSphere instance by using installer-provisioned infrastructure. To customize the installation, you modify parameters in the **install-config.yaml** file before you install the cluster.

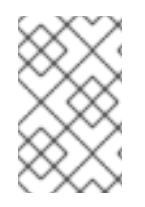

# **NOTE**

OpenShift Container Platform supports deploying a cluster to a single VMware vCenter only. Deploying a cluster with machines/machine sets on multiple vCenters is not supported.

## 23.2.4.1. Prerequisites

- You have completed the tasks in Preparing to install a cluster using [installer-provisioned](#page-3275-0) infrastructure.
- You reviewed your VMware platform licenses. Red Hat does not place any restrictions on your VMware licenses, but some VMware infrastructure components require licensing.
- You reviewed details about the OpenShift Container Platform [installation](https://access.redhat.com/documentation/en-us/openshift_container_platform/4.15/html-single/architecture/#architecture-installation) and update processes.
- You read the [documentation](#page-92-0) on selecting a cluster installation method and preparing it for users.
- You provisioned [persistent](https://access.redhat.com/documentation/en-us/openshift_container_platform/4.15/html-single/storage/#understanding-persistent-storage) storage for your cluster. To deploy a private image registry, your storage must provide **ReadWriteMany** access modes.
- The OpenShift Container Platform installer requires access to port 443 on the vCenter and ESXi hosts. You verified that port 443 is accessible.
- If you use a firewall, you confirmed with the administrator that port 443 is accessible. Control plane nodes must be able to reach vCenter and ESXi hosts on port 443 for the installation to succeed.
- If you use a firewall, you [configured](#page-3644-0) it to allow the sites that your cluster requires access to.

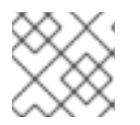

## **NOTE**

Be sure to also review this site list if you are configuring a proxy.

## 23.2.4.2. Internet access for OpenShift Container Platform

In OpenShift Container Platform 4.15, you require access to the internet to install your cluster.

You must have internet access to:

- Access [OpenShift](https://console.redhat.com/openshift) Cluster Manager to download the installation program and perform subscription management. If the cluster has internet access and you do not disable Telemetry, that service automatically entitles your cluster.
- **Access [Quay.io](http://quay.io) to obtain the packages that are required to install your cluster.**
- Obtain the packages that are required to perform cluster updates.

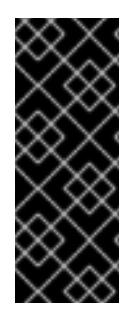

# IMPORTANT

If your cluster cannot have direct internet access, you can perform a restricted network installation on some types of infrastructure that you provision. During that process, you download the required content and use it to populate a mirror registry with the installation packages. With some installation types, the environment that you install your cluster in will not require internet access. Before you update the cluster, you update the content of the mirror registry.

## 23.2.4.3. VMware vSphere region and zone enablement

You can deploy an OpenShift Container Platform cluster to multiple vSphere datacenters that run in a single VMware vCenter. Each datacenter can run multiple clusters. This configuration reduces the risk of a hardware failure or network outage that can cause your cluster to fail. To enable regions and zones, you must define multiple failure domains for your OpenShift Container Platform cluster.

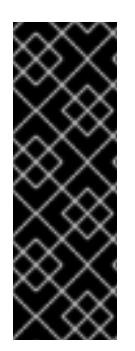

# IMPORTANT

The VMware vSphere region and zone enablement feature requires the vSphere Container Storage Interface (CSI) driver as the default storage driver in the cluster. As a result, the feature is only available on a newly installed cluster.

For a cluster that was upgraded from a previous release, you must enable CSI automatic migration for the cluster. You can then configure multiple regions and zones for the upgraded cluster.

The default installation configuration deploys a cluster to a single vSphere datacenter. If you want to deploy a cluster to multiple vSphere datacenters, you must create an installation configuration file that enables the region and zone feature.

The default **install-config.yaml** file includes **vcenters** and **failureDomains** fields, where you can specify multiple vSphere datacenters and clusters for your OpenShift Container Platform cluster. You can leave these fields blank if you want to install an OpenShift Container Platform cluster in a vSphere environment that consists of single datacenter.

The following list describes terms associated with defining zones and regions for your cluster:

- Failure domain: Establishes the relationships between a region and zone. You define a failure domain by using vCenter objects, such as a **datastore** object. A failure domain defines the vCenter location for OpenShift Container Platform cluster nodes.
- **•** Region: Specifies a vCenter datacenter. You define a region by using a tag from the **openshiftregion** tag category.
- Zone: Specifies a vCenter cluster. You define a zone by using a tag from the **openshift-zone** tag category.

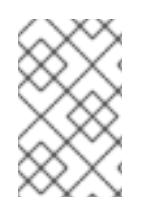

## **NOTE**

If you plan on specifying more than one failure domain in your **install-config.yaml** file, you must create tag categories, zone tags, and region tags in advance of creating the configuration file.

You must create a vCenter tag for each vCenter datacenter, which represents a region. Additionally, you

You must create a vCenter tag for each vCenter datacenter, which represents a region. Additionally, you must create a vCenter tag for each cluster than runs in a datacenter, which represents a zone. After you create the tags, you must attach each tag to their respective datacenters and clusters.

The following table outlines an example of the relationship among regions, zones, and tags for a configuration with multiple vSphere datacenters running in a single VMware vCenter.

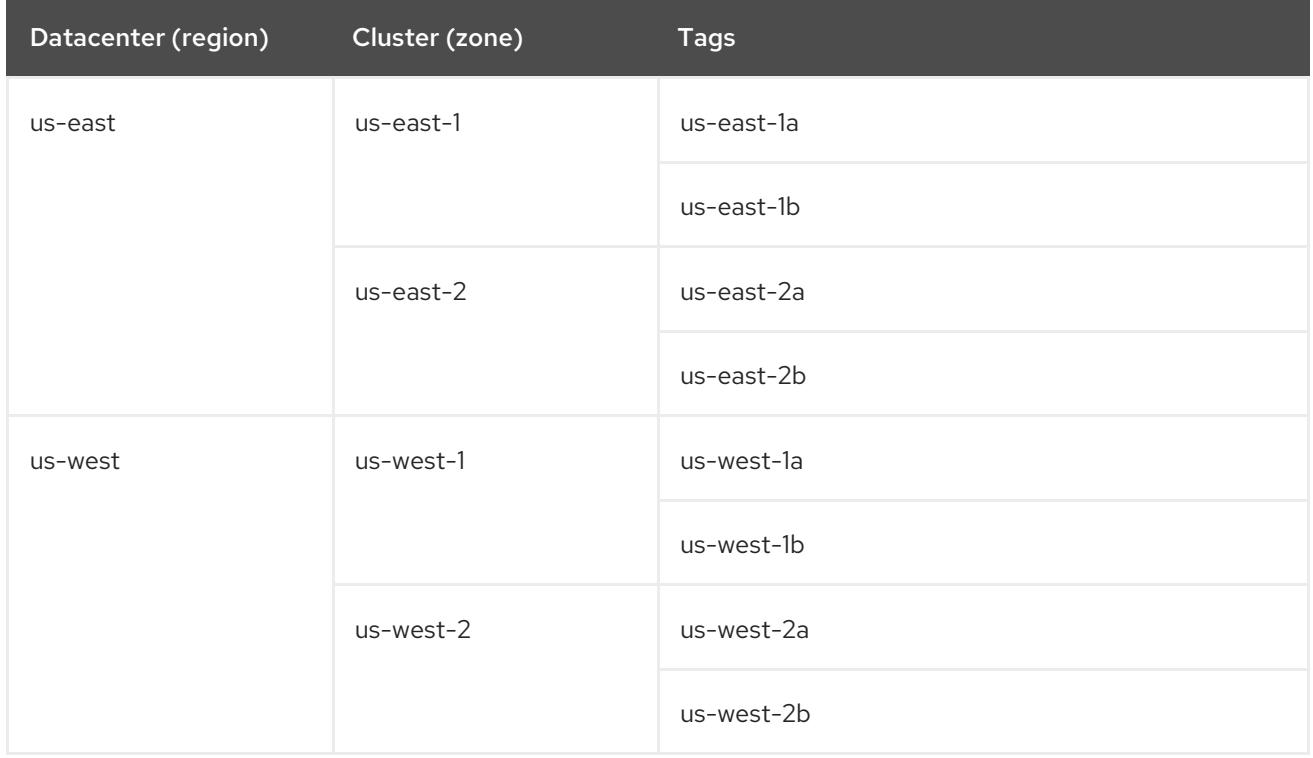

#### Additional resources

- Additional VMware vSphere [configuration](#page-3547-0) parameters
- Deprecated VMware vSphere [configuration](#page-3550-0) parameters
- vSphere [automatic](https://access.redhat.com/documentation/en-us/openshift_container_platform/4.15/html-single/storage/#persistent-storage-csi-migration-sc-vsphere_persistent-storage-csi-migration) migration
- VMware vSphere CSI Driver [Operator](https://access.redhat.com/documentation/en-us/openshift_container_platform/4.15/html-single/storage/#persistent-storage-csi-vsphere-top-aware_persistent-storage-csi-vsphere)

#### 23.2.4.4. Creating the installation configuration file

You can customize the OpenShift Container Platform cluster you install on VMware vSphere.

#### **Prerequisites**

You have the OpenShift Container Platform installation program and the pull secret for your cluster.

#### Procedure

- 1. Create the **install-config.yaml** file.
	- a. Change to the directory that contains the installation program and run the following command:

<span id="page-3289-0"></span>\$ ./openshift-install create install-config --dir <installation\_directory> **1**

[1](#page-3289-0) For **<installation\_directory>**, specify the directory name to store the files that the installation program creates.

When specifying the directory:

- Verify that the directory has the **execute** permission. This permission is required to run Terraform binaries under the installation directory.
- Use an empty directory. Some installation assets, such as bootstrap X.509 certificates, have short expiration intervals, therefore you must not reuse an installation directory. If you want to reuse individual files from another cluster installation, you can copy them into your directory. However, the file names for the installation assets might change between releases. Use caution when copying installation files from an earlier OpenShift Container Platform version.
- b. At the prompts, provide the configuration details for your cloud:
	- i. Optional: Select an SSH key to use to access your cluster machines.

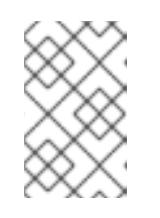

## **NOTE**

For production OpenShift Container Platform clusters on which you want to perform installation debugging or disaster recovery, specify an SSH key that your **ssh-agent** process uses.

- ii. Select vsphere as the platform to target.
- iii. Specify the name of your vCenter instance.
- iv. Specify the user name and password for the vCenter account that has the required permissions to create the cluster. The installation program connects to your vCenter instance.
- v. Select the data center in your vCenter instance to connect to.

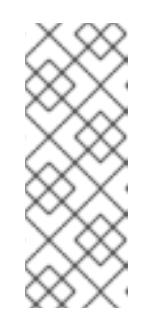

## **NOTE**

After you create the installation configuration file, you can modify the file to create a multiple vSphere datacenters environment. This means that you can deploy an OpenShift Container Platform cluster to multiple vSphere datacenters that run in a single VMware vCenter. For more information about creating this environment, see the section named *VMware vSphere region and zone enablement*.

vi. Select the default vCenter datastore to use.

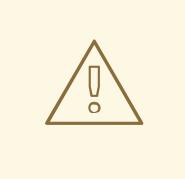

## WARNING

You can specify the path of any datastore that exists in a datastore cluster. By default, Storage Distributed Resource Scheduler (SDRS), which uses Storage vMotion, is automatically enabled for a datastore cluster. Red Hat does not support Storage vMotion, so you must disable Storage DRS to avoid data loss issues for your OpenShift Container Platform cluster.

You cannot specify more than one datastore path. If you must specify VMs across multiple datastores, use a **datastore** object to specify a failure domain in your cluster's **install-config.yaml** configuration file. For more information, see "VMware vSphere region and zone enablement".

- vii. Select the vCenter cluster to install the OpenShift Container Platform cluster in. The installation program uses the root resource pool of the vSphere cluster as the default resource pool.
- viii. Select the network in the vCenter instance that contains the virtual IP addresses and DNS records that you configured.
- ix. Enter the virtual IP address that you configured for control plane API access.
- x. Enter the virtual IP address that you configured for cluster ingress.
- xi. Enter the base domain. This base domain must be the same one that you used in the DNS records that you configured.
- xii. Enter a descriptive name for your cluster. The cluster name you enter must match the cluster name you specified when configuring the DNS records.
- 2. Modify the **install-config.yaml** file. You can find more information about the available parameters in the "Installation configuration parameters" section.

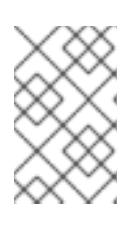

## **NOTE**

If you are installing a three-node cluster, be sure to set the **compute.replicas** parameter to **0**. This ensures that the cluster's control planes are schedulable. For more information, see "Installing a three-node cluster on vSphere".

3. Back up the **install-config.yaml** file so that you can use it to install multiple clusters.

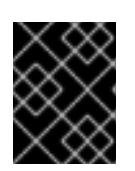

## IMPORTANT

The **install-config.yaml** file is consumed during the installation process. If you want to reuse the file, you must back it up now.

#### Additional resources

#### **•** Installation [configuration](#page-3544-0) parameters

#### 23.2.4.4.1. Sample install-config.yaml file for an installer-provisioned VMware vSphere cluster

You can customize the **install-config.yaml** file to specify more details about your OpenShift Container Platform cluster's platform or modify the values of the required parameters.

<span id="page-3292-8"></span><span id="page-3292-7"></span><span id="page-3292-6"></span><span id="page-3292-5"></span><span id="page-3292-4"></span><span id="page-3292-3"></span><span id="page-3292-2"></span><span id="page-3292-1"></span><span id="page-3292-0"></span>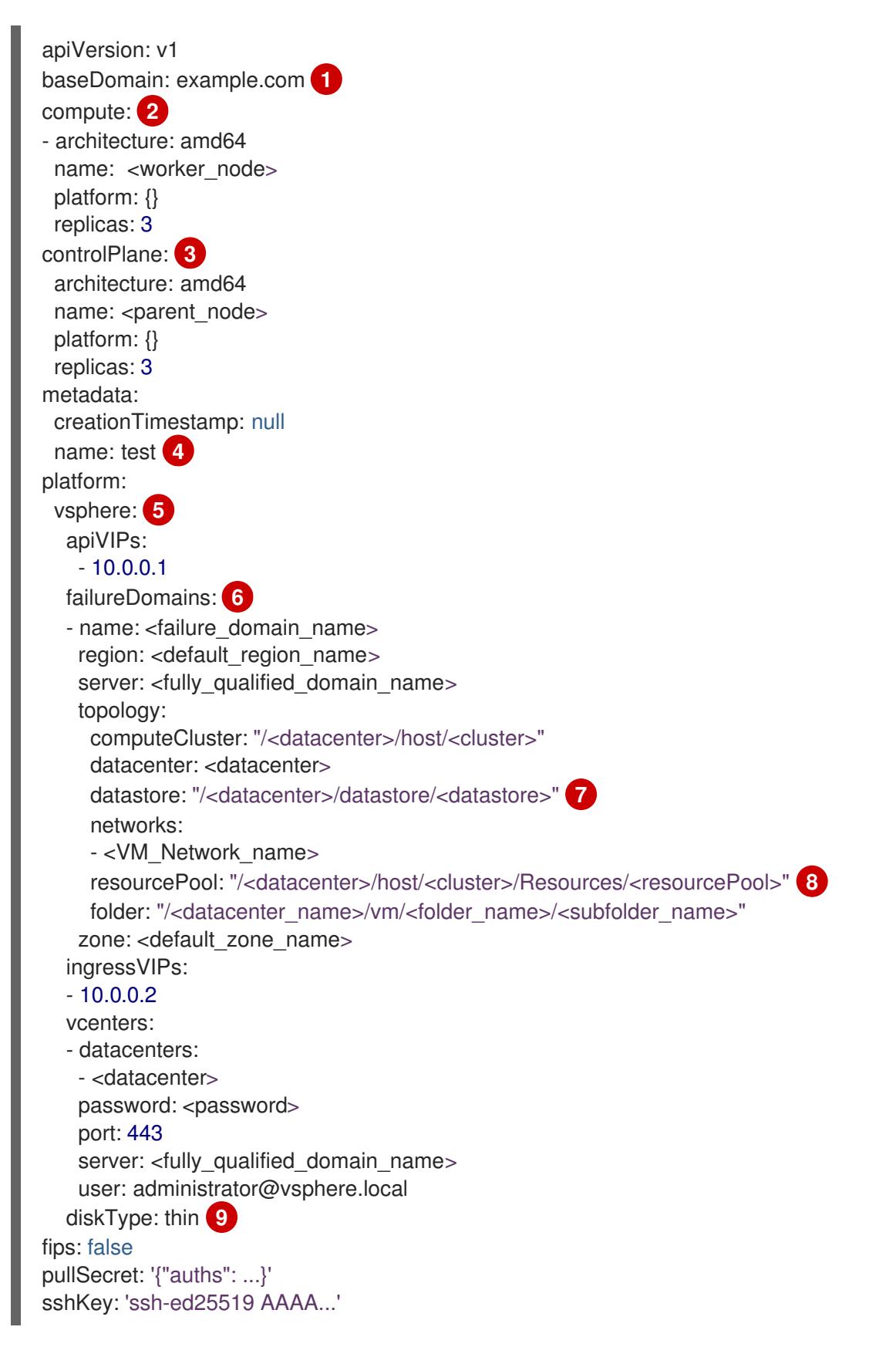

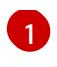

The base domain of the cluster. All DNS records must be sub-domains of this base and include the cluster name.

[2](#page-3292-1) [3](#page-3292-2) The **controlPlane** section is a single mapping, but the **compute** section is a sequence of mappings. To meet the requirements of the different data structures, the first line of the **compute** section must begin with a hyphen, **-**, and the first line of the **controlPlane** section must not. Only one control plane pool is used.

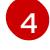

The cluster name that you specified in your DNS records.

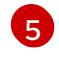

 $\overline{7}$  $\overline{7}$  $\overline{7}$ 

Optional: Provides additional configuration for the machine pool parameters for the compute and control plane machines.

[6](#page-3292-5) Establishes the relationships between a region and zone. You define a failure domain by using vCenter objects, such as a **datastore** object. A failure domain defines the vCenter location for OpenShift Container Platform cluster nodes.

The path to the vSphere datastore that holds virtual machine files, templates, and ISO images.

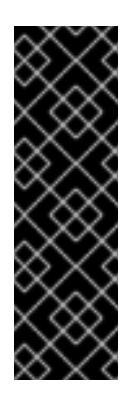

## IMPORTANT

You can specify the path of any datastore that exists in a datastore cluster. By default, Storage vMotion is automatically enabled for a datastore cluster. Red Hat does not support Storage vMotion, so you must disable Storage vMotion to avoid data loss issues for your OpenShift Container Platform cluster.

If you must specify VMs across multiple datastores, use a **datastore** object to specify a failure domain in your cluster's **install-config.yaml** configuration file. For more information, see "VMware vSphere region and zone enablement".

 $\mathbf{R}$ Optional: Provides an existing resource pool for machine creation. If you do not specify a value, the installation program uses the root resource pool of the vSphere cluster.

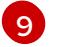

The vSphere disk provisioning method.

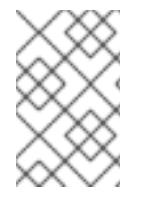

## **NOTE**

In OpenShift Container Platform 4.12 and later, the **apiVIP** and **ingressVIP** configuration settings are deprecated. Instead, use a list format to enter values in the **apiVIPs** and **ingressVIPs** configuration settings.

#### 23.2.4.4.2. Configuring the cluster-wide proxy during installation

Production environments can deny direct access to the internet and instead have an HTTP or HTTPS proxy available. You can configure a new OpenShift Container Platform cluster to use a proxy by configuring the proxy settings in the **install-config.yaml** file.

## **Prerequisites**

- You have an existing **install-config.yaml** file.
- You reviewed the sites that your cluster requires access to and determined whether any of them need to bypass the proxy. By default, all cluster egress traffic is proxied, including calls to hosting cloud provider APIs. You added sites to the **Proxy** object's **spec.noProxy** field to

bypass the proxy if necessary.

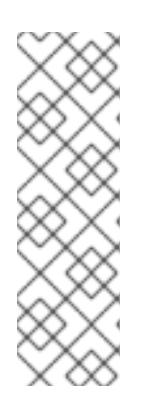

# **NOTE**

The **Proxy** object **status.noProxy** field is populated with the values of the **networking.machineNetwork[].cidr**, **networking.clusterNetwork[].cidr**, and **networking.serviceNetwork[]** fields from your installation configuration.

For installations on Amazon Web Services (AWS), Google Cloud Platform (GCP), Microsoft Azure, and Red Hat OpenStack Platform (RHOSP), the **Proxy** object **status.noProxy** field is also populated with the instance metadata endpoint (**169.254.169.254**).

## Procedure

[1](#page-3294-0)

[3](#page-3294-2)

[4](#page-3294-3)

1. Edit your **install-config.yaml** file and add the proxy settings. For example:

<span id="page-3294-2"></span><span id="page-3294-1"></span><span id="page-3294-0"></span>apiVersion: v1 baseDomain: my.domain.com proxy: httpProxy: http://<username>:<pswd>@<ip>:<port> **1** httpsProxy: https://<username>:<pswd>@<ip>:<port> 2 noProxy: example.com **3** additionalTrustBundle: | **4** -----BEGIN CERTIFICATE----- <MY\_TRUSTED\_CA\_CERT> -----END CERTIFICATE---- additionalTrustBundlePolicy: <policy\_to\_add\_additionalTrustBundle> **5**

<span id="page-3294-4"></span><span id="page-3294-3"></span>A proxy URL to use for creating HTTP connections outside the cluster. The URL scheme must be **http**.

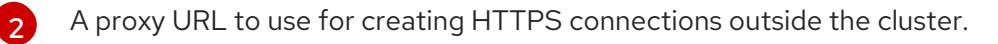

A comma-separated list of destination domain names, IP addresses, or other network CIDRs to exclude from proxying. Preface a domain with **.** to match subdomains only. For example, **.y.com** matches **x.y.com**, but not **y.com**. Use **\*** to bypass the proxy for all destinations. You must include vCenter's IP address and the IP range that you use for its machines.

If provided, the installation program generates a config map that is named **user-ca-bundle** in the **openshift-config** namespace that contains one or more additional CA certificates that are required for proxying HTTPS connections. The Cluster Network Operator then creates a **trusted-ca-bundle** config map that merges these contents with the Red Hat Enterprise Linux CoreOS (RHCOS) trust bundle, and this config map is referenced in the **trustedCA** field of the **Proxy** object. The **additionalTrustBundle** field is required unless the proxy's identity certificate is signed by an authority from the RHCOS trust bundle.

[5](#page-3294-4) Optional: The policy to determine the configuration of the **Proxy** object to reference the **user-ca-bundle** config map in the **trustedCA** field. The allowed values are **Proxyonly** and **Always**. Use **Proxyonly** to reference the **user-ca-bundle** config map only when **http/https** proxy is configured. Use **Always** to always reference the **user-ca-bundle** config map. The default value is **Proxyonly**.

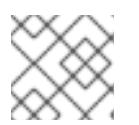

# **NOTE**

The installation program does not support the proxy **readinessEndpoints** field.

# **NOTE**

If the installer times out, restart and then complete the deployment by using the **wait-for** command of the installer. For example:

\$ ./openshift-install wait-for install-complete --log-level debug

2. Save the file and reference it when installing OpenShift Container Platform.

The installation program creates a cluster-wide proxy that is named **cluster** that uses the proxy settings in the provided **install-config.yaml** file. If no proxy settings are provided, a **cluster Proxy** object is still created, but it will have a nil **spec**.

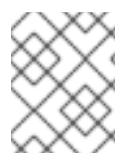

# **NOTE**

Only the **Proxy** object named **cluster** is supported, and no additional proxies can be created.

# 23.2.4.4.3. Configuring regions and zones for a VMware vCenter

You can modify the default installation configuration file, so that you can deploy an OpenShift Container Platform cluster to multiple vSphere datacenters that run in a single VMware vCenter.

The default **install-config.yaml** file configuration from the previous release of OpenShift Container Platform is deprecated. You can continue to use the deprecated default configuration, but the **openshift-installer** will prompt you with a warning message that indicates the use of deprecated fields in the configuration file.

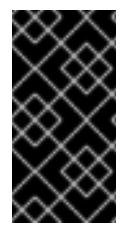

# IMPORTANT

The example uses the **govc** command. The **govc** command is an open source command available from VMware; it is not available from Red Hat. The Red Hat support team does not maintain the **govc** command. Instructions for downloading and installing **govc** are found on the VMware documentation website

# **Prerequisites**

You have an existing **install-config.yaml** installation configuration file.

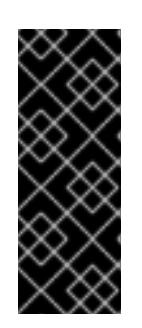

# IMPORTANT

You must specify at least one failure domain for your OpenShift Container Platform cluster, so that you can provision datacenter objects for your VMware vCenter server. Consider specifying multiple failure domains if you need to provision virtual machine nodes in different datacenters, clusters, datastores, and other components. To enable regions and zones, you must define multiple failure domains for your OpenShift Container Platform cluster.

# Procedure

1. Enter the following **govc** command-line tool commands to create the **openshift-region** and **openshift-zone** vCenter tag categories:

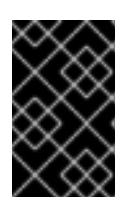

# IMPORTANT

If you specify different names for the **openshift-region** and **openshift-zone** vCenter tag categories, the installation of the OpenShift Container Platform cluster fails.

\$ govc tags.category.create -d "OpenShift region" openshift-region

\$ govc tags.category.create -d "OpenShift zone" openshift-zone

2. To create a region tag for each region vSphere datacenter where you want to deploy your cluster, enter the following command in your terminal:

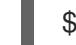

\$ govc tags.create -c <region\_tag\_category> <region\_tag>

3. To create a zone tag for each vSphere cluster where you want to deploy your cluster, enter the following command:

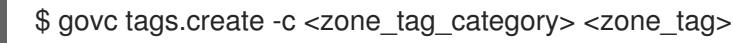

4. Attach region tags to each vCenter datacenter object by entering the following command:

\$ govc tags.attach -c <region\_tag\_category> <region\_tag\_1> /<datacenter\_1>

5. Attach the zone tags to each vCenter datacenter object by entering the following command:

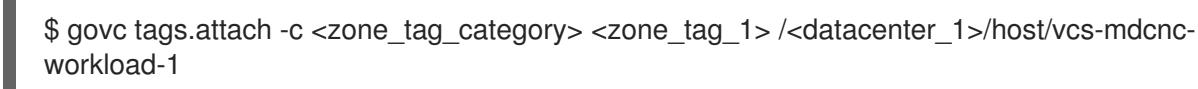

6. Change to the directory that contains the installation program and initialize the cluster deployment according to your chosen installation requirements.

#### Sample **install-config.yaml** file with multiple datacenters defined in a vSphere center

```
---
compute:
---
 vsphere:
   zones:
     - "<machine_pool_zone_1>"
     - "<machine_pool_zone_2>"
---
controlPlane:
---
vsphere:
   zones:
     - "<machine_pool_zone_1>"
     - "<machine_pool_zone_2>"
---
```

```
platform:
 vsphere:
  vcenters:
---
  datacenters:
   - <datacenter1_name>
   - <datacenter2_name>
  failureDomains:
  - name: <machine_pool_zone_1>
   region: \leqregion tag 1zone: <zone_tag_1>
   server: <fully_qualified_domain_name>
   topology:
    datacenter: <datacenter1>
    computeCluster: "/<datacenter1>/host/<cluster1>"
    networks:
    - <VM_Network1_name>
    datastore: "/<datacenter1>/datastore/<datastore1>"
    resourcePool: "/<datacenter1>/host/<cluster1>/Resources/<resourcePool1>"
    folder: "/<datacenter1>/vm/<folder1>"
  - name: <machine_pool_zone_2>
   region: <region_tag_2>
   zone: <zone_tag_2>
   server: <fully_qualified_domain_name>
   topology:
    datacenter: <datacenter2>
    computeCluster: "/<datacenter2>/host/<cluster2>"
    networks:
    - <VM_Network2_name>
    datastore: "/<datacenter2>/datastore/<datastore2>"
    resourcePool: "/<datacenter2>/host/<cluster2>/Resources/<resourcePool2>"
    folder: "/<datacenter2>/vm/<folder2>"
---
```
# 23.2.4.5. Deploying the cluster

You can install OpenShift Container Platform on a compatible cloud platform.

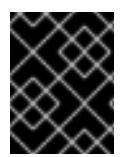

## IMPORTANT

You can run the **create cluster** command of the installation program only once, during initial installation.

#### **Prerequisites**

- You have the OpenShift Container Platform installation program and the pull secret for your cluster.
- You have verified that the cloud provider account on your host has the correct permissions to deploy the cluster. An account with incorrect permissions causes the installation process to fail with an error message that displays the missing permissions.
- Optional: Before you create the cluster, configure an external load balancer in place of the default load balancer.

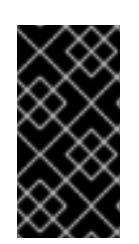

You do not need to specify API and Ingress static addresses for your installation program. If you choose this configuration, you must take additional actions to define network targets that accept an IP address from each referenced vSphere subnet. See the section "Configuring an external load balancer".

#### Procedure

Change to the directory that contains the installation program and initialize the cluster deployment:

<span id="page-3298-1"></span><span id="page-3298-0"></span>\$ ./openshift-install create cluster --dir <installation\_directory> \ **1** --log-level=info **2**

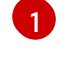

For **<installation directory>**, specify the location of your customized **./installconfig.yaml** file.

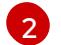

To view different installation details, specify **warn**, **debug**, or **error** instead of **info**.

## Verification

When the cluster deployment completes successfully:

IMPORTANT

- The terminal displays directions for accessing your cluster, including a link to the web console and credentials for the **kubeadmin** user.
- Credential information also outputs to **<installation\_directory>/.openshift\_install.log**.

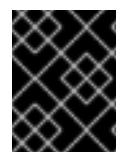

## IMPORTANT

Do not delete the installation program or the files that the installation program creates. Both are required to delete the cluster.

#### Example output

... INFO Install complete! INFO To access the cluster as the system:admin user when using 'oc', run 'export KUBECONFIG=/home/myuser/install\_dir/auth/kubeconfig' INFO Access the OpenShift web-console here: https://console-openshiftconsole.apps.mycluster.example.com INFO Login to the console with user: "kubeadmin", and password: "password" INFO Time elapsed: 36m22s

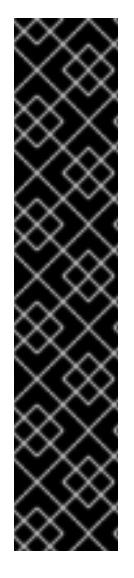

# IMPORTANT

- The Ignition config files that the installation program generates contain certificates that expire after 24 hours, which are then renewed at that time. If the cluster is shut down before renewing the certificates and the cluster is later restarted after the 24 hours have elapsed, the cluster automatically recovers the expired certificates. The exception is that you must manually approve the pending **node-bootstrapper** certificate signing requests (CSRs) to recover kubelet certificates. See the documentation for *Recovering from expired control plane certificates* for more information.
- It is recommended that you use Ignition config files within 12 hours after they are generated because the 24-hour certificate rotates from 16 to 22 hours after the cluster is installed. By using the Ignition config files within 12 hours, you can avoid installation failure if the certificate update runs during installation.

# 23.2.4.6. Logging in to the cluster by using the CLI

You can log in to your cluster as a default system user by exporting the cluster **kubeconfig** file. The **kubeconfig** file contains information about the cluster that is used by the CLI to connect a client to the correct cluster and API server. The file is specific to a cluster and is created during OpenShift Container Platform installation.

#### Prerequisites

- You deployed an OpenShift Container Platform cluster.
- You installed the **oc** CLI.

#### Procedure

[1](#page-3299-0)

1. Export the **kubeadmin** credentials:

\$ export KUBECONFIG=<installation\_directory>/auth/kubeconfig **1** 

<span id="page-3299-0"></span>For **<installation\_directory>**, specify the path to the directory that you stored the installation files in.

2. Verify you can run **oc** commands successfully using the exported configuration:

oc whoami

Example output

system:admin

## 23.2.4.7. Creating registry storage

After you install the cluster, you must create storage for the registry Operator.

## 23.2.4.7.1. Image registry removed during installation

On platforms that do not provide shareable object storage, the OpenShift Image Registry Operator

On platforms that do not provide shareable object storage, the OpenShift Image Registry Operator bootstraps itself as **Removed**. This allows **openshift-installer** to complete installations on these platform types.

After installation, you must edit the Image Registry Operator configuration to switch the **managementState** from **Removed** to **Managed**.

#### 23.2.4.7.2. Image registry storage configuration

The Image Registry Operator is not initially available for platforms that do not provide default storage. After installation, you must configure your registry to use storage so that the Registry Operator is made available.

Instructions are shown for configuring a persistent volume, which is required for production clusters. Where applicable, instructions are shown for configuring an empty directory as the storage location, which is available for only non-production clusters.

Additional instructions are provided for allowing the image registry to use block storage types by using the **Recreate** rollout strategy during upgrades.

## 23.2.4.7.2.1. Configuring registry storage for VMware vSphere

As a cluster administrator, following installation you must configure your registry to use storage.

#### Prerequisites

- Cluster administrator permissions.
- A cluster on VMware vSphere.
- Persistent storage provisioned for your cluster, such as Red Hat OpenShift Data Foundation.

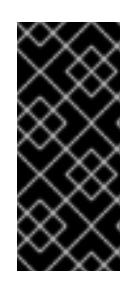

## IMPORTANT

OpenShift Container Platform supports **ReadWriteOnce** access for image registry storage when you have only one replica. **ReadWriteOnce** access also requires that the registry uses the **Recreate** rollout strategy. To deploy an image registry that supports high availability with two or more replicas, **ReadWriteMany** access is required.

Must have "100Gi" capacity.

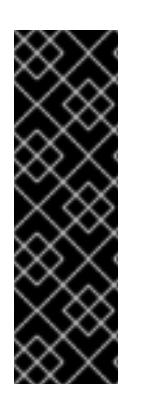

# IMPORTANT

Testing shows issues with using the NFS server on RHEL as storage backend for core services. This includes the OpenShift Container Registry and Quay, Prometheus for monitoring storage, and Elasticsearch for logging storage. Therefore, using RHEL NFS to back PVs used by core services is not recommended.

Other NFS implementations on the marketplace might not have these issues. Contact the individual NFS implementation vendor for more information on any testing that was possibly completed against these OpenShift Container Platform core components.

## Procedure

1. To configure your registry to use storage, change the **spec.storage.pvc** in the **configs.imageregistry/cluster** resource.

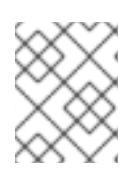

# **NOTE**

When you use shared storage, review your security settings to prevent outside access.

2. Verify that you do not have a registry pod:

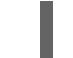

\$ oc get pod -n openshift-image-registry -l docker-registry=default

# Example output

No resourses found in openshift-image-registry namespace

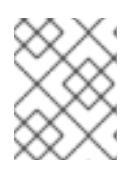

## **NOTE**

If you do have a registry pod in your output, you do not need to continue with this procedure.

3. Check the registry configuration:

\$ oc edit configs.imageregistry.operator.openshift.io

## Example output

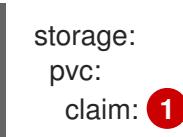

[1](#page-3301-0)

<span id="page-3301-0"></span>Leave the **claim** field blank to allow the automatic creation of an **image-registry-storage** persistent volume claim (PVC). The PVC is generated based on the default storage class. However, be aware that the default storage class might provide ReadWriteOnce (RWO) volumes, such as a RADOS Block Device (RBD), which can cause issues when you replicate to more than one replica.

#### 4. Check the **clusteroperator** status:

\$ oc get clusteroperator image-registry

#### Example output

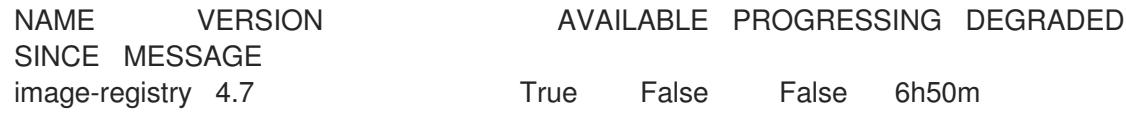

#### 23.2.4.7.2.2. Configuring block registry storage for VMware vSphere

To allow the image registry to use block storage types such as vSphere Virtual Machine Disk (VMDK)

To allow the image registry to use block storage types such as vSphere Virtual Machine Disk (VMDK) during upgrades as a cluster administrator, you can use the **Recreate** rollout strategy.

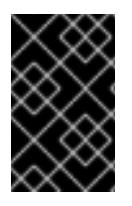

## IMPORTANT

Block storage volumes are supported but not recommended for use with image registry on production clusters. An installation where the registry is configured on block storage is not highly available because the registry cannot have more than one replica.

#### Procedure

1. Enter the following command to set the image registry storage as a block storage type, patch the registry so that it uses the **Recreate** rollout strategy, and runs with only **1** replica:

\$ oc patch config.imageregistry.operator.openshift.io/cluster --type=merge -p '{"spec": {"rolloutStrategy":"Recreate","replicas":1}}'

- 2. Provision the PV for the block storage device, and create a PVC for that volume. The requested block volume uses the ReadWriteOnce (RWO) access mode.
	- a. Create a **pvc.yaml** file with the following contents to define a VMware vSphere **PersistentVolumeClaim** object:

<span id="page-3302-1"></span><span id="page-3302-0"></span>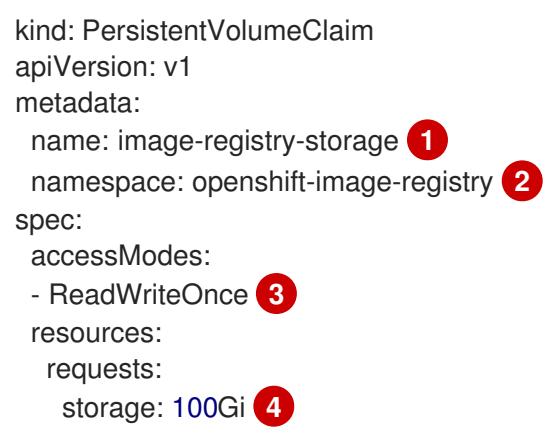

<span id="page-3302-3"></span><span id="page-3302-2"></span>A unique name that represents the **PersistentVolumeClaim** object.

The namespace for the **PersistentVolumeClaim** object, which is **openshift-imageregistry**.

The access mode of the persistent volume claim. With **ReadWriteOnce**, the volume can be mounted with read and write permissions by a single node.

[4](#page-3302-3)

The size of the persistent volume claim.

b. Enter the following command to create the **PersistentVolumeClaim** object from the file:

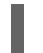

[1](#page-3302-0)

[2](#page-3302-1)

[3](#page-3302-2)

\$ oc create -f pvc.yaml -n openshift-image-registry

3. Enter the following command to edit the registry configuration so that it references the correct PVC:

\$ oc edit config.imageregistry.operator.openshift.io -o yaml

# Example output

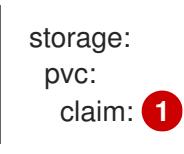

[1](#page-3303-0)

<span id="page-3303-0"></span>By creating a custom PVC, you can leave the **claim** field blank for the default automatic creation of an **image-registry-storage** PVC.

For instructions about configuring registry storage so that it references the correct PVC, see [Configuring](https://access.redhat.com/documentation/en-us/openshift_container_platform/4.15/html-single/registry/#registry-configuring-storage-vsphere_configuring-registry-storage-vsphere) the registry for vSphere.

# 23.2.4.8. Telemetry access for OpenShift Container Platform

In OpenShift Container Platform 4.15, the Telemetry service, which runs by default to provide metrics about cluster health and the success of updates, requires internet access. If your cluster is connected to the internet, Telemetry runs automatically, and your cluster is registered to [OpenShift](https://console.redhat.com/openshift) Cluster Manager.

After you confirm that your [OpenShift](https://console.redhat.com/openshift) Cluster Manager inventory is correct, either maintained automatically by Telemetry or manually by using OpenShift Cluster Manager, use [subscription](https://access.redhat.com/documentation/en-us/subscription_central/2020-04/html/getting_started_with_subscription_watch/con-how-to-select-datacollection-tool_assembly-requirements-and-your-responsibilities-ctxt#red_hat_openshift) watch to track your OpenShift Container Platform subscriptions at the account or multi-cluster level.

#### Additional resources

See About remote health [monitoring](https://access.redhat.com/documentation/en-us/openshift_container_platform/4.15/html-single/support/#about-remote-health-monitoring) for more information about the Telemetry service

## 23.2.4.9. Services for an external load balancer

You can configure an OpenShift Container Platform cluster to use an external load balancer in place of the default load balancer.

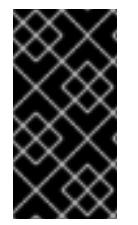

# IMPORTANT

Configuring an external load balancer depends on your vendor's load balancer.

The information and examples in this section are for guideline purposes only. Consult the vendor documentation for more specific information about the vendor's load balancer.

Red Hat supports the following services for an external load balancer:

- Ingress Controller
- OpenShift API
- OpenShift MachineConfig API

You can choose whether you want to configure one or all of these services for an external load balancer. Configuring only the Ingress Controller service is a common configuration option. To better understand each service, view the following diagrams:

#### Figure 23.1. Example network workflow that shows an Ingress Controller operating in an OpenShift Container Platform environment

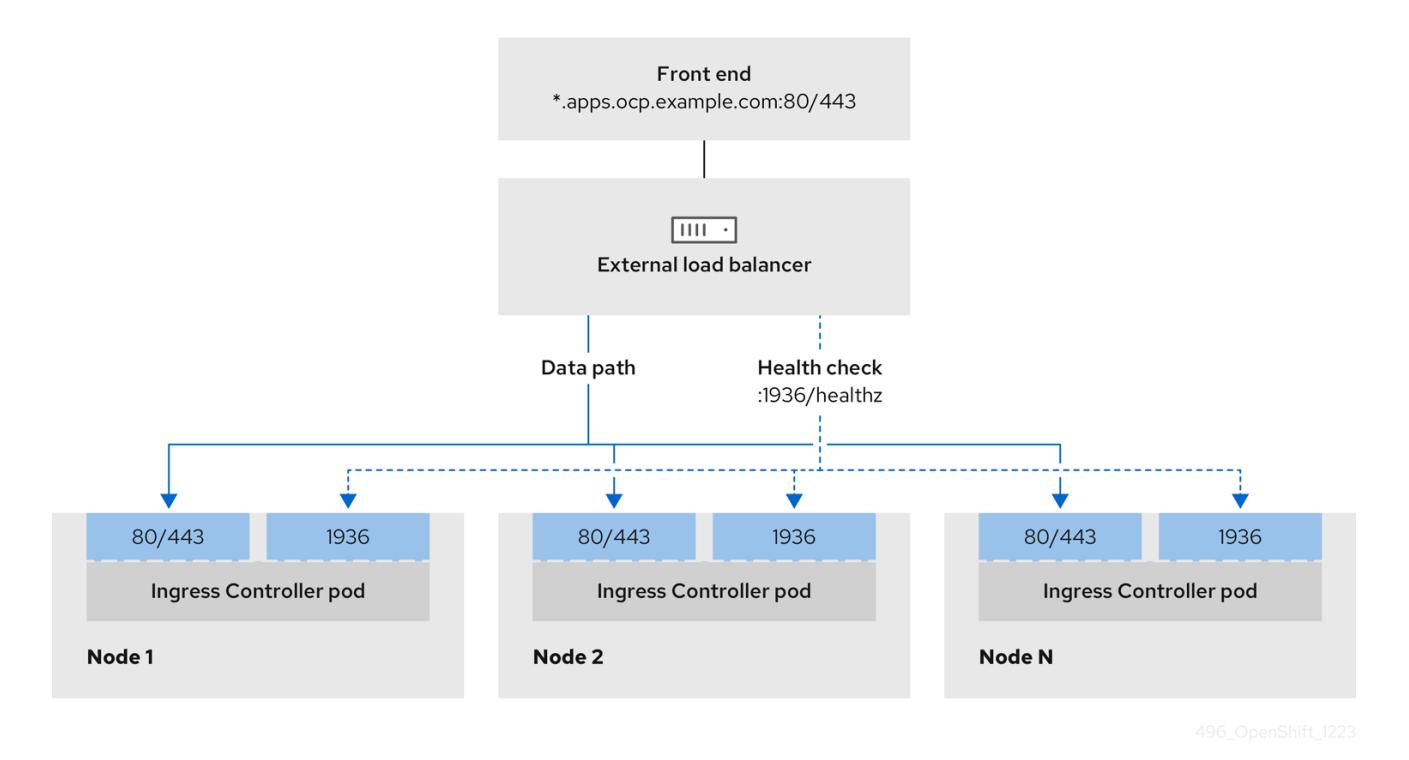

Figure 23.2. Example network workflow that shows an OpenShift API operating in an OpenShift Container Platform environment

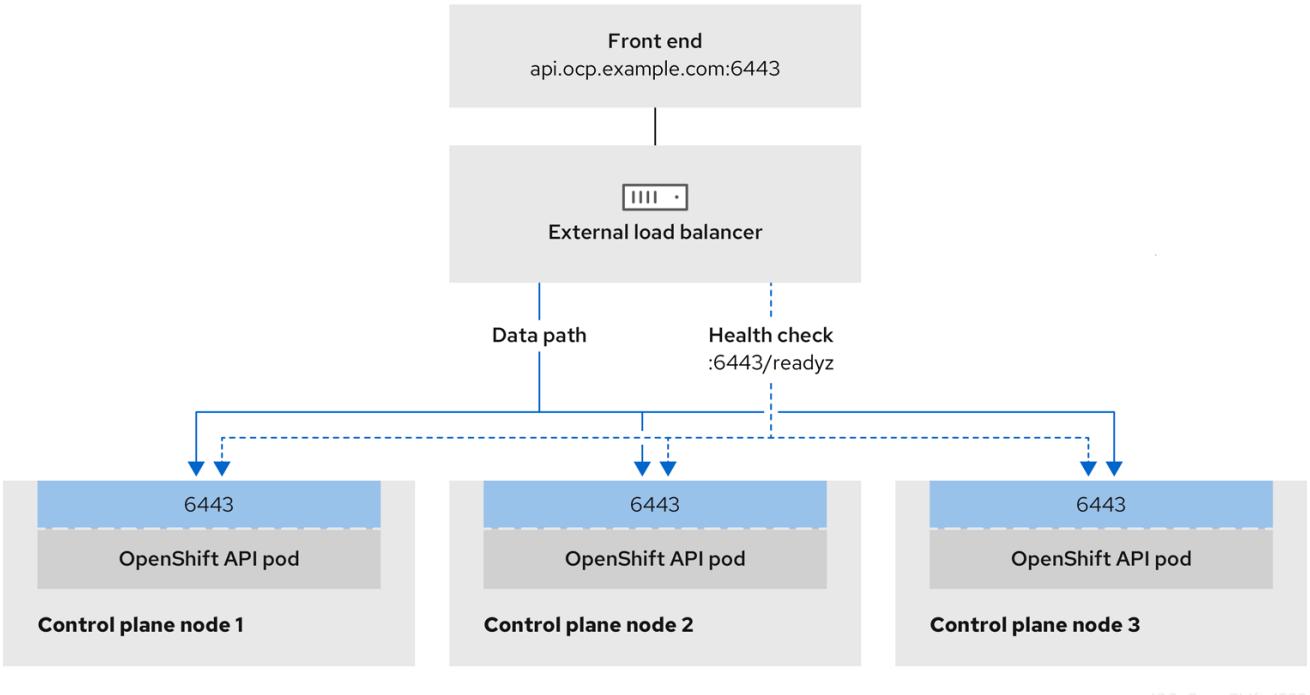

Figure 23.3. Example network workflow that shows an OpenShift MachineConfig API operating in an OpenShift Container Platform environment

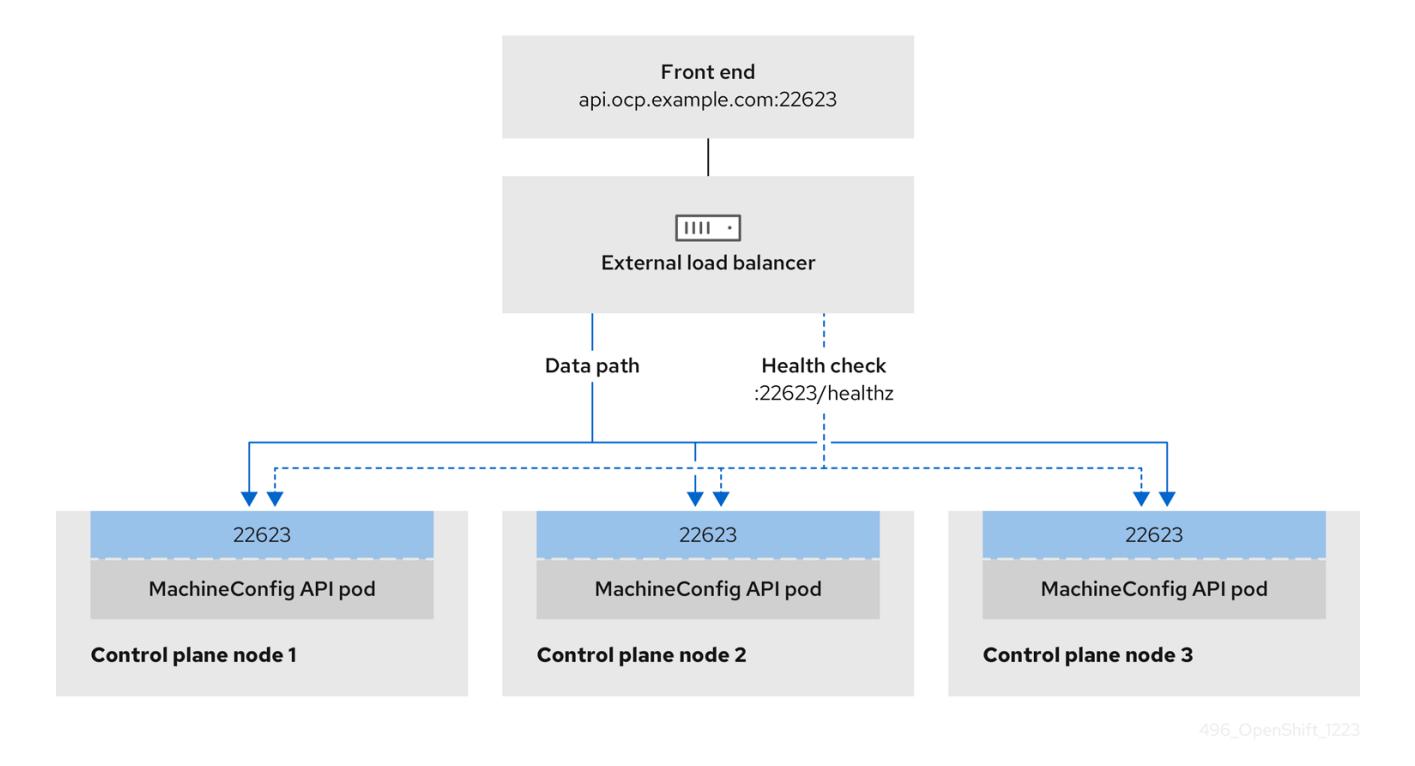

The following configuration options are supported for external load balancers:

- Use a node selector to map the Ingress Controller to a specific set of nodes. You must assign a static IP address to each node in this set, or configure each node to receive the same IP address from the Dynamic Host Configuration Protocol (DHCP). Infrastructure nodes commonly receive this type of configuration.
- Target all IP addresses on a subnet. This configuration can reduce maintenance overhead, because you can create and destroy nodes within those networks without reconfiguring the load balancer targets. If you deploy your ingress pods by using a machine set on a smaller network, such as a **/27** or **/28**, you can simplify your load balancer targets.

#### TIP

You can list all IP addresses that exist in a network by checking the machine config pool's resources.

Before you configure an external load balancer for your OpenShift Container Platform cluster, consider the following information:

- For a front-end IP address, you can use the same IP address for the front-end IP address, the Ingress Controller's load balancer, and API load balancer. Check the vendor's documentation for this capability.
- For a back-end IP address, ensure that an IP address for an OpenShift Container Platform control plane node does not change during the lifetime of the external load balancer. You can achieve this by completing one of the following actions:
	- Assign a static IP address to each control plane node.
- Configure each node to receive the same IP address from the DHCP every time the node requests a DHCP lease. Depending on the vendor, the DHCP lease might be in the form of an IP reservation or a static DHCP assignment.
- Manually define each node that runs the Ingress Controller in the external load balancer for the Ingress Controller back-end service. For example, if the Ingress Controller moves to an undefined node, a connection outage can occur.

### 23.2.4.9.1. Configuring an external load balancer

You can configure an OpenShift Container Platform cluster to use an external load balancer in place of the default load balancer.

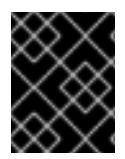

# IMPORTANT

Before you configure an external load balancer, ensure that you read the "Services for an external load balancer" section.

Read the following prerequisites that apply to the service that you want to configure for your external load balancer.

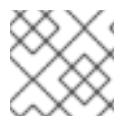

## **NOTE**

MetalLB, that runs on a cluster, functions as an external load balancer.

#### OpenShift API prerequisites

- You defined a front-end IP address.
- TCP ports 6443 and 22623 are exposed on the front-end IP address of your load balancer. Check the following items:
	- Port 6443 provides access to the OpenShift API service.
	- Port 22623 can provide ignition startup configurations to nodes.
- The front-end IP address and port 6443 are reachable by all users of your system with a location external to your OpenShift Container Platform cluster.
- The front-end IP address and port 22623 are reachable only by OpenShift Container Platform nodes.
- The load balancer backend can communicate with OpenShift Container Platform control plane nodes on port 6443 and 22623.

#### Ingress Controller prerequisites

- You defined a front-end IP address.
- TCP ports 443 and 80 are exposed on the front-end IP address of your load balancer.
- The front-end IP address, port 80 and port 443 are be reachable by all users of your system with a location external to your OpenShift Container Platform cluster.
- The front-end IP address, port 80 and port 443 are reachable to all nodes that operate in your OpenShift Container Platform cluster.
- The load balancer backend can communicate with OpenShift Container Platform nodes that run the Ingress Controller on ports 80, 443, and 1936.

## Prerequisite for health check URL specifications

You can configure most load balancers by setting health check URLs that determine if a service is available or unavailable. OpenShift Container Platform provides these health checks for the OpenShift API, Machine Configuration API, and Ingress Controller backend services.

The following examples demonstrate health check specifications for the previously listed backend services:

# Example of a Kubernetes API health check specification

Path: HTTPS:6443/readyz Healthy threshold: 2 Unhealthy threshold: 2 Timeout: 10 Interval: 10

# Example of a Machine Config API health check specification

Path: HTTPS:22623/healthz Healthy threshold: 2 Unhealthy threshold: 2 Timeout: 10 Interval: 10

## Example of an Ingress Controller health check specification

Path: HTTP:1936/healthz/ready Healthy threshold: 2 Unhealthy threshold: 2 Timeout: 5 Interval: 10

## Procedure

1. Configure the HAProxy Ingress Controller, so that you can enable access to the cluster from your load balancer on ports 6443, 443, and 80:

## Example HAProxy configuration

 $#...$ listen my-cluster-api-6443 bind 192.168.1.100:6443 mode tcp balance roundrobin option httpchk http-check connect http-check send meth GET uri /readyz http-check expect status 200

server my-cluster-master-2 192.168.1.101:6443 check inter 10s rise 2 fall 2 server my-cluster-master-0 192.168.1.102:6443 check inter 10s rise 2 fall 2 server my-cluster-master-1 192.168.1.103:6443 check inter 10s rise 2 fall 2 listen my-cluster-machine-config-api-22623 bind 192.168.1.100:22623 mode tcp balance roundrobin option httpchk http-check connect http-check send meth GET uri /healthz http-check expect status 200 server my-cluster-master-2 192.168.1.101:22623 check inter 10s rise 2 fall 2 server my-cluster-master-0 192.168.1.102:22623 check inter 10s rise 2 fall 2 server my-cluster-master-1 192.168.1.103:22623 check inter 10s rise 2 fall 2 listen my-cluster-apps-443 bind 192.168.1.100:443 mode tcp balance roundrobin option httpchk http-check connect http-check send meth GET uri /healthz/ready http-check expect status 200 server my-cluster-worker-0 192.168.1.111:443 check port 1936 inter 10s rise 2 fall 2 server my-cluster-worker-1 192.168.1.112:443 check port 1936 inter 10s rise 2 fall 2 server my-cluster-worker-2 192.168.1.113:443 check port 1936 inter 10s rise 2 fall 2 listen my-cluster-apps-80 bind 192.168.1.100:80 mode tcp balance roundrobin option httpchk http-check connect http-check send meth GET uri /healthz/ready http-check expect status 200 server my-cluster-worker-0 192.168.1.111:80 check port 1936 inter 10s rise 2 fall 2 server my-cluster-worker-1 192.168.1.112:80 check port 1936 inter 10s rise 2 fall 2 server my-cluster-worker-2 192.168.1.113:80 check port 1936 inter 10s rise 2 fall 2 # ...

- 2. Use the **curl** CLI command to verify that the external load balancer and its resources are operational:
	- a. Verify that the cluster machine configuration API is accessible to the Kubernetes API server resource, by running the following command and observing the response:

\$ curl https://<loadbalancer\_ip\_address>:6443/version --insecure

If the configuration is correct, you receive a JSON object in response:

```
{
"major": "1",
"minor": "11+",
"gitVersion": "v1.11.0+ad103ed",
"gitCommit": "ad103ed",
```

```
"gitTreeState": "clean",
"buildDate": "2019-01-09T06:44:10Z",
"goVersion": "go1.10.3",
"compiler": "gc",
 "platform": "linux/amd64"
}
```
b. Verify that the cluster machine configuration API is accessible to the Machine config server resource, by running the following command and observing the output:

\$ curl -v https://<loadbalancer\_ip\_address>:22623/healthz --insecure

If the configuration is correct, the output from the command shows the following response:

HTTP/1.1 200 OK Content-Length: 0

c. Verify that the controller is accessible to the Ingress Controller resource on port 80, by running the following command and observing the output:

\$ curl -I -L -H "Host: console-openshift-console.apps.<cluster\_name>.<base\_domain>" http://<load\_balancer\_front\_end\_IP\_address>

If the configuration is correct, the output from the command shows the following response:

HTTP/1.1 302 Found content-length: 0 location: https://console-openshift-console.apps.ocp4.private.opequon.net/ cache-control: no-cache

d. Verify that the controller is accessible to the Ingress Controller resource on port 443, by running the following command and observing the output:

\$ curl -I -L --insecure --resolve console-openshift-console.apps.<cluster\_name>. <base\_domain>:443:<Load Balancer Front End IP Address> https://console-openshiftconsole.apps.<cluster\_name>.<br/>base\_domain>

If the configuration is correct, the output from the command shows the following response:

HTTP/1.1 200 OK referrer-policy: strict-origin-when-cross-origin set-cookie: csrftoken=UlYWOyQ62LWjw2h003xtYSKlh1a0Py2hhctw0WmV2YEdhJjFyQwWcGBsja261dG LgaYO0nxzVErhiXt6QepA7g==; Path=/; Secure; SameSite=Lax x-content-type-options: nosniff x-dns-prefetch-control: off x-frame-options: DENY x-xss-protection: 1; mode=block date: Wed, 04 Oct 2023 16:29:38 GMT content-type: text/html; charset=utf-8 set-cookie: 1e2670d92730b515ce3a1bb65da45062=1bf5e9573c9a2760c964ed1659cc1673; path=/; HttpOnly; Secure; SameSite=None cache-control: private

3. Configure the DNS records for your cluster to target the front-end IP addresses of the external load balancer. You must update records to your DNS server for the cluster API and applications over the load balancer.

## Examples of modified DNS records

<load\_balancer\_ip\_address> A api.<cluster\_name>.<base\_domain> A record pointing to Load Balancer Front End

<load\_balancer\_ip\_address> A apps.<cluster\_name>.<base\_domain> A record pointing to Load Balancer Front End

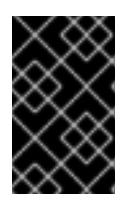

## IMPORTANT

DNS propagation might take some time for each DNS record to become available. Ensure that each DNS record propagates before validating each record.

- 4. Use the **curl** CLI command to verify that the external load balancer and DNS record configuration are operational:
	- a. Verify that you can access the cluster API, by running the following command and observing the output:

\$ curl https://api.<cluster\_name>.<base\_domain>:6443/version --insecure

If the configuration is correct, you receive a JSON object in response:

```
{
 "major": "1",
"minor": "11+",
"gitVersion": "v1.11.0+ad103ed",
"gitCommit": "ad103ed",
 "gitTreeState": "clean",
"buildDate": "2019-01-09T06:44:10Z",
"goVersion": "go1.10.3",
"compiler": "gc",
"platform": "linux/amd64"
}
```
b. Verify that you can access the cluster machine configuration, by running the following command and observing the output:

\$ curl -v https://api.<cluster\_name>.<base\_domain>:22623/healthz --insecure

If the configuration is correct, the output from the command shows the following response:

HTTP/1.1 200 OK Content-Length: 0

c. Verify that you can access each cluster application on port, by running the following command and observing the output:

\$ curl http://console-openshift-console.apps.<cluster\_name>.<base\_domain> -I -L - insecure

If the configuration is correct, the output from the command shows the following response:

HTTP/1.1 302 Found content-length: 0 location: https://console-openshift-console.apps.<cluster-name>.<br/>base domain>/ cache-control: no-cacheHTTP/1.1 200 OK referrer-policy: strict-origin-when-cross-origin set-cookie: csrftoken=39HoZgztDnzjJkq/JuLJMeoKNXlfiVv2YgZc09c3TBOBU4NI6kDXaJH1LdicNhN1UsQ Wzon4Dor9GWGfopaTEQ==; Path=/; Secure x-content-type-options: nosniff x-dns-prefetch-control: off x-frame-options: DENY x-xss-protection: 1; mode=block date: Tue, 17 Nov 2020 08:42:10 GMT content-type: text/html; charset=utf-8 set-cookie: 1e2670d92730b515ce3a1bb65da45062=9b714eb87e93cf34853e87a92d6894be; path=/; HttpOnly; Secure; SameSite=None cache-control: private

d. Verify that you can access each cluster application on port 443, by running the following command and observing the output:

\$ curl https://console-openshift-console.apps.<cluster\_name>.<base\_domain> -I -L - insecure

If the configuration is correct, the output from the command shows the following response:

HTTP/1.1 200 OK referrer-policy: strict-origin-when-cross-origin set-cookie: csrftoken=UlYWOyQ62LWjw2h003xtYSKlh1a0Py2hhctw0WmV2YEdhJjFyQwWcGBsja261dG LgaYO0nxzVErhiXt6QepA7g==; Path=/; Secure; SameSite=Lax x-content-type-options: nosniff x-dns-prefetch-control: off x-frame-options: DENY x-xss-protection: 1; mode=block date: Wed, 04 Oct 2023 16:29:38 GMT content-type: text/html; charset=utf-8 set-cookie: 1e2670d92730b515ce3a1bb65da45062=1bf5e9573c9a2760c964ed1659cc1673; path=/; HttpOnly; Secure; SameSite=None cache-control: private

#### 23.2.4.10. Next steps

**[Customize](https://access.redhat.com/documentation/en-us/openshift_container_platform/4.15/html-single/postinstallation_configuration/#available_cluster_customizations) your cluster.**
- If necessary, you can opt out of remote health [reporting](https://access.redhat.com/documentation/en-us/openshift_container_platform/4.15/html-single/support/#opting-out-remote-health-reporting_opting-out-remote-health-reporting) .
- Set up your registry and [configure](https://access.redhat.com/documentation/en-us/openshift_container_platform/4.15/html-single/registry/#configuring-registry-storage-vsphere) registry storage.
- Optional: View the events from the vSphere Problem Detector [Operator](#page-3533-0) to determine if the cluster has permission or storage configuration issues.

## 23.2.5. Installing a cluster on vSphere with network customizations

In OpenShift Container Platform version 4.15, you can install a cluster on your VMware vSphere instance by using installer-provisioned infrastructure with customized network configuration options. By customizing your network configuration, your cluster can coexist with existing IP address allocations in your environment and integrate with existing MTU and VXLAN configurations. To customize the installation, you modify parameters in the **install-config.yaml** file before you install the cluster.

You must set most of the network configuration parameters during installation, and you can modify only **kubeProxy** configuration parameters in a running cluster.

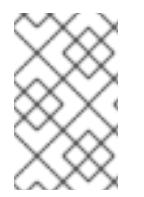

# **NOTE**

OpenShift Container Platform supports deploying a cluster to a single VMware vCenter only. Deploying a cluster with machines/machine sets on multiple vCenters is not supported.

## 23.2.5.1. Prerequisites

- You have completed the tasks in Preparing to install a cluster using [installer-provisioned](#page-3275-0) infrastructure.
- You reviewed your VMware platform licenses. Red Hat does not place any restrictions on your VMware licenses, but some VMware infrastructure components require licensing.
- You reviewed details about the OpenShift Container Platform [installation](https://access.redhat.com/documentation/en-us/openshift_container_platform/4.15/html-single/architecture/#architecture-installation) and update processes.
- You read the [documentation](#page-92-0) on selecting a cluster installation method and preparing it for users.
- You provisioned [persistent](https://access.redhat.com/documentation/en-us/openshift_container_platform/4.15/html-single/storage/#understanding-persistent-storage) storage for your cluster. To deploy a private image registry, your storage must provide **ReadWriteMany** access modes.
- The OpenShift Container Platform installer requires access to port 443 on the vCenter and ESXi hosts. You verified that port 443 is accessible.
- If you use a firewall, confirm with the administrator that port 443 is accessible. Control plane nodes must be able to reach vCenter and ESXi hosts on port 443 for the installation to succeed.
- If you use a firewall, you [configured](#page-3644-0) it to allow the sites that your cluster requires access to.

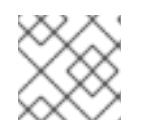

## **NOTE**

Be sure to also review this site list if you are configuring a proxy.

#### 23.2.5.2. Internet access for OpenShift Container Platform

In OpenShift Container Platform 4.15, you require access to the internet to install your cluster.

You must have internet access to:

- Access [OpenShift](https://console.redhat.com/openshift) Cluster Manager to download the installation program and perform subscription management. If the cluster has internet access and you do not disable Telemetry, that service automatically entitles your cluster.
- Access [Quay.io](http://quay.io) to obtain the packages that are required to install your cluster.
- Obtain the packages that are required to perform cluster updates.

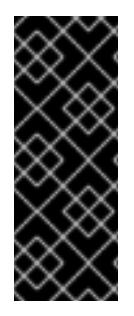

## IMPORTANT

If your cluster cannot have direct internet access, you can perform a restricted network installation on some types of infrastructure that you provision. During that process, you download the required content and use it to populate a mirror registry with the installation packages. With some installation types, the environment that you install your cluster in will not require internet access. Before you update the cluster, you update the content of the mirror registry.

## 23.2.5.3. VMware vSphere region and zone enablement

You can deploy an OpenShift Container Platform cluster to multiple vSphere datacenters that run in a single VMware vCenter. Each datacenter can run multiple clusters. This configuration reduces the risk of a hardware failure or network outage that can cause your cluster to fail. To enable regions and zones, you must define multiple failure domains for your OpenShift Container Platform cluster.

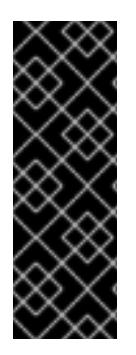

## IMPORTANT

The VMware vSphere region and zone enablement feature requires the vSphere Container Storage Interface (CSI) driver as the default storage driver in the cluster. As a result, the feature is only available on a newly installed cluster.

For a cluster that was upgraded from a previous release, you must enable CSI automatic migration for the cluster. You can then configure multiple regions and zones for the upgraded cluster.

The default installation configuration deploys a cluster to a single vSphere datacenter. If you want to deploy a cluster to multiple vSphere datacenters, you must create an installation configuration file that enables the region and zone feature.

The default **install-config.yaml** file includes **vcenters** and **failureDomains** fields, where you can specify multiple vSphere datacenters and clusters for your OpenShift Container Platform cluster. You can leave these fields blank if you want to install an OpenShift Container Platform cluster in a vSphere environment that consists of single datacenter.

The following list describes terms associated with defining zones and regions for your cluster:

- Failure domain: Establishes the relationships between a region and zone. You define a failure domain by using vCenter objects, such as a **datastore** object. A failure domain defines the vCenter location for OpenShift Container Platform cluster nodes.
- Region: Specifies a vCenter datacenter. You define a region by using a tag from the **openshiftregion** tag category.

Zone: Specifies a vCenter cluster. You define a zone by using a tag from the **openshift-zone** tag category.

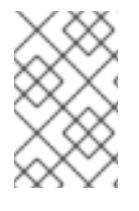

## **NOTE**

If you plan on specifying more than one failure domain in your **install-config.yaml** file, you must create tag categories, zone tags, and region tags in advance of creating the configuration file.

You must create a vCenter tag for each vCenter datacenter, which represents a region. Additionally, you must create a vCenter tag for each cluster than runs in a datacenter, which represents a zone. After you create the tags, you must attach each tag to their respective datacenters and clusters.

The following table outlines an example of the relationship among regions, zones, and tags for a configuration with multiple vSphere datacenters running in a single VMware vCenter.

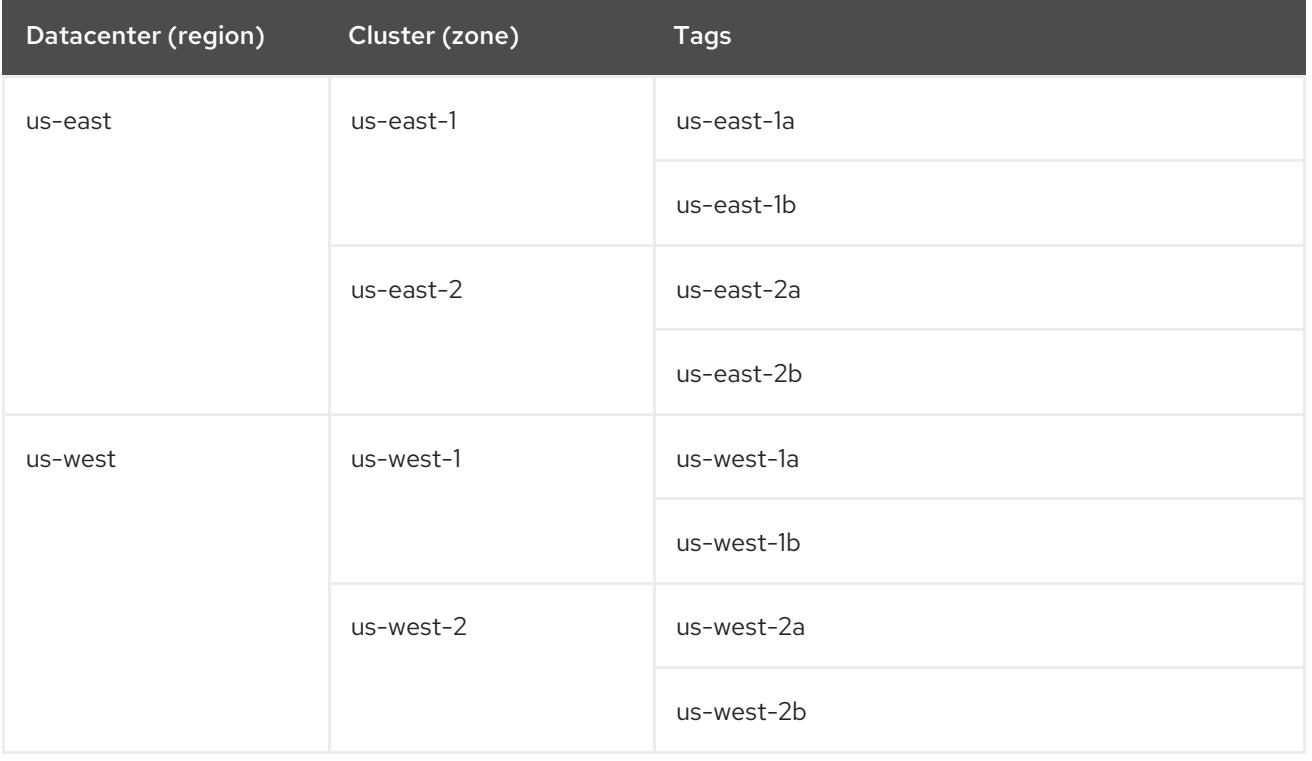

#### Additional resources

- Additional VMware vSphere [configuration](#page-3547-0) parameters
- Deprecated VMware vSphere [configuration](#page-3550-0) parameters
- vSphere [automatic](https://access.redhat.com/documentation/en-us/openshift_container_platform/4.15/html-single/storage/#persistent-storage-csi-migration-sc-vsphere_persistent-storage-csi-migration) migration
- **VMware vSphere CSI Driver [Operator](https://access.redhat.com/documentation/en-us/openshift_container_platform/4.15/html-single/storage/#persistent-storage-csi-vsphere-top-aware_persistent-storage-csi-vsphere)**

#### 23.2.5.4. Creating the installation configuration file

You can customize the OpenShift Container Platform cluster you install on VMware vSphere.

#### **Prerequisites**

You have the OpenShift Container Platform installation program and the pull secret for your cluster.

## Procedure

- 1. Create the **install-config.yaml** file.
	- a. Change to the directory that contains the installation program and run the following command:

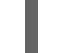

\$ ./openshift-install create install-config --dir <installation\_directory> **1**

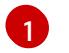

<span id="page-3315-0"></span>For **<installation directory>**, specify the directory name to store the files that the installation program creates.

When specifying the directory:

- Verify that the directory has the **execute** permission. This permission is required to run Terraform binaries under the installation directory.
- Use an empty directory. Some installation assets, such as bootstrap X.509 certificates, have short expiration intervals, therefore you must not reuse an installation directory. If you want to reuse individual files from another cluster installation, you can copy them into your directory. However, the file names for the installation assets might change between releases. Use caution when copying installation files from an earlier OpenShift Container Platform version.
- b. At the prompts, provide the configuration details for your cloud:
	- i. Optional: Select an SSH key to use to access your cluster machines.

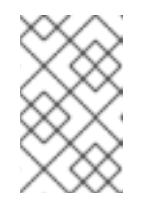

## **NOTE**

For production OpenShift Container Platform clusters on which you want to perform installation debugging or disaster recovery, specify an SSH key that your **ssh-agent** process uses.

- ii. Select vsphere as the platform to target.
- iii. Specify the name of your vCenter instance.
- iv. Specify the user name and password for the vCenter account that has the required permissions to create the cluster. The installation program connects to your vCenter instance.
- v. Select the data center in your vCenter instance to connect to.

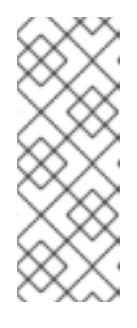

# **NOTE**

After you create the installation configuration file, you can modify the file to create a multiple vSphere datacenters environment. This means that you can deploy an OpenShift Container Platform cluster to multiple vSphere datacenters that run in a single VMware vCenter. For more information about creating this environment, see the section named *VMware vSphere region and zone enablement*.

vi. Select the default vCenter datastore to use.

# WARNING

You can specify the path of any datastore that exists in a datastore cluster. By default, Storage Distributed Resource Scheduler (SDRS), which uses Storage vMotion, is automatically enabled for a datastore cluster. Red Hat does not support Storage vMotion, so you must disable Storage DRS to avoid data loss issues for your OpenShift Container Platform cluster.

You cannot specify more than one datastore path. If you must specify VMs across multiple datastores, use a **datastore** object to specify a failure domain in your cluster's **install-config.yaml** configuration file. For more information, see "VMware vSphere region and zone enablement".

- vii. Select the vCenter cluster to install the OpenShift Container Platform cluster in. The installation program uses the root resource pool of the vSphere cluster as the default resource pool.
- viii. Select the network in the vCenter instance that contains the virtual IP addresses and DNS records that you configured.
- ix. Enter the virtual IP address that you configured for control plane API access.
- x. Enter the virtual IP address that you configured for cluster ingress.
- xi. Enter the base domain. This base domain must be the same one that you used in the DNS records that you configured.
- xii. Enter a descriptive name for your cluster. The cluster name you enter must match the cluster name you specified when configuring the DNS records.
- 2. Modify the **install-config.yaml** file. You can find more information about the available parameters in the "Installation configuration parameters" section.
- 3. Back up the **install-config.yaml** file so that you can use it to install multiple clusters.

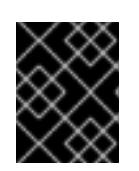

# IMPORTANT

The **install-config.yaml** file is consumed during the installation process. If you want to reuse the file, you must back it up now.

#### Additional resources

**•** Installation [configuration](#page-3544-0) parameters

## 23.2.5.4.1. Sample install-config.yaml file for an installer-provisioned VMware vSphere cluster

You can customize the **install-config.yaml** file to specify more details about your OpenShift Container Platform cluster's platform or modify the values of the required parameters.

<span id="page-3317-5"></span><span id="page-3317-4"></span><span id="page-3317-3"></span><span id="page-3317-2"></span><span id="page-3317-1"></span><span id="page-3317-0"></span>apiVersion: v1 baseDomain: example.com **1** compute: **2** - architecture: amd64 name: <worker\_node> platform: {} replicas: 3 controlPlane: **3** architecture: amd64 name: <parent\_node> platform: {} replicas: 3 metadata: creationTimestamp: null name: test **4** networking: clusterNetwork: - cidr: 10.128.0.0/14 hostPrefix: 23 machineNetwork: - cidr: 10.0.0.0/16 networkType: OVNKubernetes **5** serviceNetwork: - 172.30.0.0/16 platform: vsphere: **6** apiVIPs: - 10.0.0.1 failureDomains: **7** - name: <failure\_domain\_name> region: < default\_region\_name> server: <fully\_qualified\_domain\_name> topology: computeCluster: "/<datacenter>/host/<cluster>" datacenter: <datacenter> datastore: "/<datacenter>/datastore/<datastore>" **8** networks: - <VM\_Network\_name> resourcePool: "/<datacenter>/host/<cluster>/Resources/<resourcePool>" **9** folder: "/<datacenter\_name>/vm/<folder\_name>/<subfolder\_name>"

```
zone: < default_zone_name>
  ingressVIPs:
  -10.0.0.2vcenters:
  - datacenters:
   - <datacenter>
   password: <password>
   port: 443
   server: <fully_qualified_domain_name>
   user: administrator@vsphere.local
  diskType: thin 10
fips: false
pullSecret: '{"auths": ...}'
sshKey: 'ssh-ed25519 AAAA...'
```
<span id="page-3318-3"></span>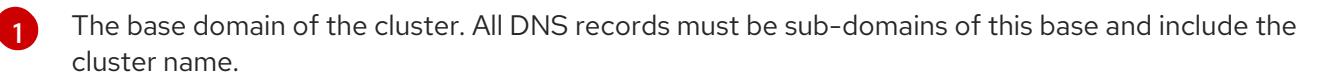

[2](#page-3317-1) [3](#page-3317-2) The **controlPlane** section is a single mapping, but the **compute** section is a sequence of mappings. To meet the requirements of the different data structures, the first line of the **compute** section must begin with a hyphen, **-**, and the first line of the **controlPlane** section must not. Only one control plane pool is used.

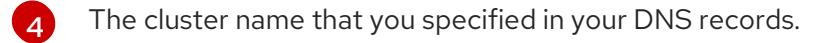

Optional: Provides additional configuration for the machine pool parameters for the compute and control plane machines.

[7](#page-3318-0) Establishes the relationships between a region and zone. You define a failure domain by using vCenter objects, such as a **datastore** object. A failure domain defines the vCenter location for OpenShift Container Platform cluster nodes.

 $\mathbf{R}$ The path to the vSphere datastore that holds virtual machine files, templates, and ISO images.

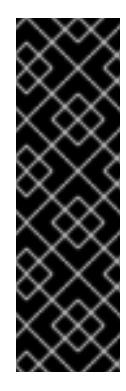

#### IMPORTANT

You can specify the path of any datastore that exists in a datastore cluster. By default, Storage vMotion is automatically enabled for a datastore cluster. Red Hat does not support Storage vMotion, so you must disable Storage vMotion to avoid data loss issues for your OpenShift Container Platform cluster.

If you must specify VMs across multiple datastores, use a **datastore** object to specify a failure domain in your cluster's **install-config.yaml** configuration file. For more information, see "VMware vSphere region and zone enablement".

[9](#page-3318-2) Optional: Provides an existing resource pool for machine creation. If you do not specify a value, the installation program uses the root resource pool of the vSphere cluster.

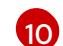

[5](#page-3317-5)

[6](#page-3317-4)

The vSphere disk provisioning method.

The cluster network plugin to install. The default value **OVNKubernetes** is the only supported value.

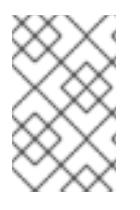

# **NOTE**

In OpenShift Container Platform 4.12 and later, the **apiVIP** and **ingressVIP** configuration settings are deprecated. Instead, use a list format to enter values in the **apiVIPs** and **ingressVIPs** configuration settings.

## 23.2.5.4.2. Configuring the cluster-wide proxy during installation

Production environments can deny direct access to the internet and instead have an HTTP or HTTPS proxy available. You can configure a new OpenShift Container Platform cluster to use a proxy by configuring the proxy settings in the **install-config.yaml** file.

## **Prerequisites**

- You have an existing **install-config.yaml** file.
- You reviewed the sites that your cluster requires access to and determined whether any of them need to bypass the proxy. By default, all cluster egress traffic is proxied, including calls to hosting cloud provider APIs. You added sites to the **Proxy** object's **spec.noProxy** field to bypass the proxy if necessary.

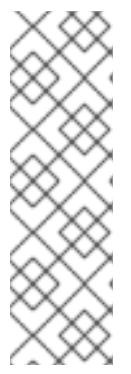

## **NOTE**

The **Proxy** object **status.noProxy** field is populated with the values of the **networking.machineNetwork[].cidr**, **networking.clusterNetwork[].cidr**, and **networking.serviceNetwork[]** fields from your installation configuration.

For installations on Amazon Web Services (AWS), Google Cloud Platform (GCP), Microsoft Azure, and Red Hat OpenStack Platform (RHOSP), the **Proxy** object **status.noProxy** field is also populated with the instance metadata endpoint (**169.254.169.254**).

## Procedure

1. Edit your **install-config.yaml** file and add the proxy settings. For example:

<span id="page-3319-4"></span><span id="page-3319-3"></span><span id="page-3319-2"></span><span id="page-3319-1"></span><span id="page-3319-0"></span>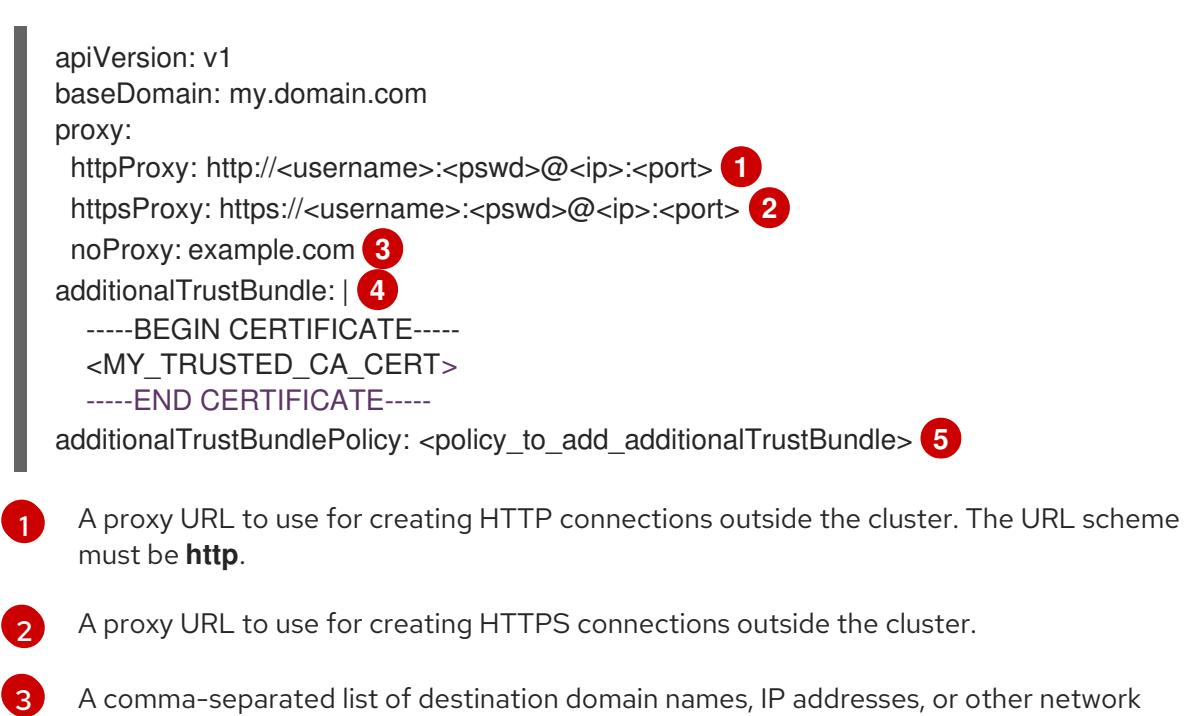

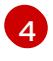

If provided, the installation program generates a config map that is named **user-ca-bundle** in the **openshift-config** namespace that contains one or more additional CA certificates

[5](#page-3319-4)

Optional: The policy to determine the configuration of the **Proxy** object to reference the **user-ca-bundle** config map in the **trustedCA** field. The allowed values are **Proxyonly** and **Always**. Use **Proxyonly** to reference the **user-ca-bundle** config map only when **http/https** proxy is configured. Use **Always** to always reference the **user-ca-bundle** config map. The default value is **Proxyonly**.

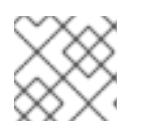

## **NOTE**

The installation program does not support the proxy **readinessEndpoints** field.

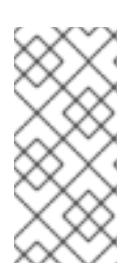

## **NOTE**

If the installer times out, restart and then complete the deployment by using the **wait-for** command of the installer. For example:

\$ ./openshift-install wait-for install-complete --log-level debug

2. Save the file and reference it when installing OpenShift Container Platform.

The installation program creates a cluster-wide proxy that is named **cluster** that uses the proxy settings in the provided **install-config.yaml** file. If no proxy settings are provided, a **cluster Proxy** object is still created, but it will have a nil **spec**.

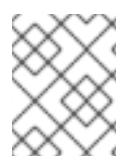

# **NOTE**

Only the **Proxy** object named **cluster** is supported, and no additional proxies can be created.

## 23.2.5.4.3. Optional: Deploying with dual-stack networking

For dual-stack networking in OpenShift Container Platform clusters, you can configure IPv4 and IPv6 address endpoints for cluster nodes. To configure IPv4 and IPv6 address endpoints for cluster nodes, edit the **machineNetwork**, **clusterNetwork**, and **serviceNetwork** configuration settings in the **installconfig.yaml** file. Each setting must have two CIDR entries each. For a cluster with the IPv4 family as the primary address family, specify the IPv4 setting first. For a cluster with the IPv6 family as the primary address family, specify the IPv6 setting first.

```
machineNetwork:
- cidr: {{ extcidrnet }}
- cidr: {{ extcidrnet6 }}
clusterNetwork:
- cidr: 10.128.0.0/14
 hostPrefix: 23
- cidr: fd02::/48
 hostPrefix: 64
serviceNetwork:
- 172.30.0.0/16
- fd03::/112
```
To provide an interface to the cluster for applications that use IPv4 and IPv6 addresses, configure IPv4

and IPv6 virtual IP (VIP) address endpoints for the Ingress VIP and API VIP services. To configure IPv4 and IPv6 address endpoints, edit the **apiVIPs** and **ingressVIPs** configuration settings in the **installconfig.yaml** file . The **apiVIPs** and **ingressVIPs** configuration settings use a list format. The order of the list indicates the primary and secondary VIP address for each service.

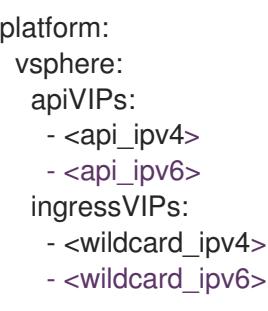

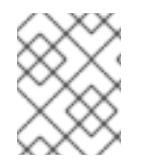

# **NOTE**

For a cluster with dual-stack networking configuration, you must assign both IPv4 and IPv6 addresses to the same interface.

## 23.2.5.4.4. Configuring regions and zones for a VMware vCenter

You can modify the default installation configuration file, so that you can deploy an OpenShift Container Platform cluster to multiple vSphere datacenters that run in a single VMware vCenter.

The default **install-config.yaml** file configuration from the previous release of OpenShift Container Platform is deprecated. You can continue to use the deprecated default configuration, but the **openshift-installer** will prompt you with a warning message that indicates the use of deprecated fields in the configuration file.

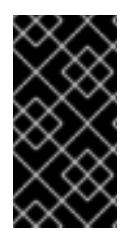

## IMPORTANT

The example uses the **govc** command. The **govc** command is an open source command available from VMware; it is not available from Red Hat. The Red Hat support team does not maintain the **govc** command. Instructions for downloading and installing **govc** are found on the VMware documentation website

## **Prerequisites**

You have an existing **install-config.yaml** installation configuration file.

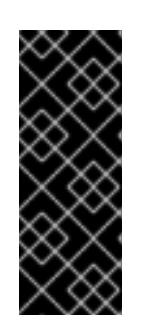

## IMPORTANT

You must specify at least one failure domain for your OpenShift Container Platform cluster, so that you can provision datacenter objects for your VMware vCenter server. Consider specifying multiple failure domains if you need to provision virtual machine nodes in different datacenters, clusters, datastores, and other components. To enable regions and zones, you must define multiple failure domains for your OpenShift Container Platform cluster.

## Procedure

1. Enter the following **govc** command-line tool commands to create the **openshift-region** and **openshift-zone** vCenter tag categories:

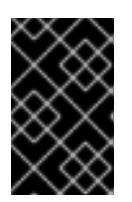

# IMPORTANT

If you specify different names for the **openshift-region** and **openshift-zone** vCenter tag categories, the installation of the OpenShift Container Platform cluster fails.

\$ govc tags.category.create -d "OpenShift region" openshift-region

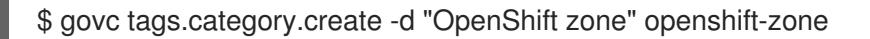

2. To create a region tag for each region vSphere datacenter where you want to deploy your cluster, enter the following command in your terminal:

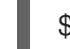

\$ govc tags.create -c <region\_tag\_category> <region\_tag>

3. To create a zone tag for each vSphere cluster where you want to deploy your cluster, enter the following command:

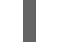

\$ govc tags.create -c <zone\_tag\_category> <zone\_tag>

4. Attach region tags to each vCenter datacenter object by entering the following command:

\$ govc tags.attach -c <region\_tag\_category> <region\_tag\_1> /<datacenter\_1>

5. Attach the zone tags to each vCenter datacenter object by entering the following command:

\$ govc tags.attach -c <zone\_tag\_category> <zone\_tag\_1> /<datacenter\_1>/host/vcs-mdcncworkload-1

6. Change to the directory that contains the installation program and initialize the cluster deployment according to your chosen installation requirements.

#### Sample **install-config.yaml** file with multiple datacenters defined in a vSphere center

```
---
compute:
---
 vsphere:
   zones:
     - "<machine_pool_zone_1>"
    - "<machine_pool_zone_2>"
---
controlPlane:
---
vsphere:
   zones:
     - "<machine_pool_zone_1>"
     - "<machine_pool_zone_2>"
---
platform:
 vsphere:
  vcenters:
---
```

```
datacenters:
   - <datacenter1_name>
   - <datacenter2_name>
  failureDomains:
  - name: <machine_pool_zone_1>
   region: <region_tag_1>
   zone: <zone_tag_1>
   server: <fully_qualified_domain_name>
   topology:
    datacenter: <datacenter1>
    computeCluster: "/<datacenter1>/host/<cluster1>"
    networks:
    - <VM_Network1_name>
    datastore: "/<datacenter1>/datastore/<datastore1>"
    resourcePool: "/<datacenter1>/host/<cluster1>/Resources/<resourcePool1>"
    folder: "/<datacenter1>/vm/<folder1>"
  - name: <machine_pool_zone_2>
   region: <region_tag_2>
   zone: <zone_tag_2>
   server: <fully_qualified_domain_name>
   topology:
    datacenter: <datacenter2>
    computeCluster: "/<datacenter2>/host/<cluster2>"
    networks:
    - <VM_Network2_name>
    datastore: "/<datacenter2>/datastore/<datastore2>"
    resourcePool: "/<datacenter2>/host/<cluster2>/Resources/<resourcePool2>"
    folder: "/<datacenter2>/vm/<folder2>"
---
```
## 23.2.5.5. Network configuration phases

There are two phases prior to OpenShift Container Platform installation where you can customize the network configuration.

#### Phase 1

You can customize the following network-related fields in the **install-config.yaml** file before you create the manifest files:

- **networking.networkType**
- **networking.clusterNetwork**
- **networking.serviceNetwork**
- **networking.machineNetwork** For more information on these fields, refer to *Installation configuration parameters*.

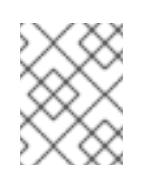

#### **NOTE**

Set the **networking.machineNetwork** to match the CIDR that the preferred NIC resides in.

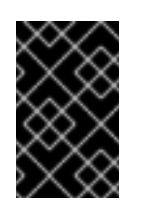

# IMPORTANT

The CIDR range **172.17.0.0/16** is reserved by libVirt. You cannot use this range or any range that overlaps with this range for any networks in your cluster.

## Phase 2

After creating the manifest files by running **openshift-install create manifests**, you can define a customized Cluster Network Operator manifest with only the fields you want to modify. You can use the manifest to specify advanced network configuration.

You cannot override the values specified in phase 1 in the **install-config.yaml** file during phase 2. However, you can further customize the network plugin during phase 2.

## 23.2.5.6. Specifying advanced network configuration

You can use advanced network configuration for your network plugin to integrate your cluster into your existing network environment. You can specify advanced network configuration only before you install the cluster.

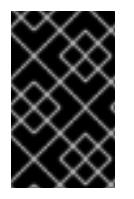

## IMPORTANT

Customizing your network configuration by modifying the OpenShift Container Platform manifest files created by the installation program is not supported. Applying a manifest file that you create, as in the following procedure, is supported.

#### **Prerequisites**

You have created the **install-config.yaml** file and completed any modifications to it.

#### Procedure

[1](#page-3324-0)

1. Change to the directory that contains the installation program and create the manifests:

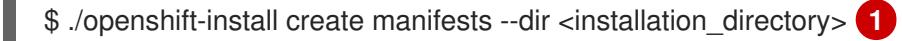

<span id="page-3324-0"></span>**<installation\_directory>** specifies the name of the directory that contains the **installconfig.yaml** file for your cluster.

2. Create a stub manifest file for the advanced network configuration that is named **clusternetwork-03-config.yml** in the **<installation\_directory>/manifests/** directory:

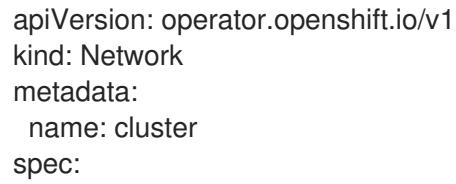

3. Specify the advanced network configuration for your cluster in the **cluster-network-03 config.yml** file, such as in the following example:

Enable IPsec for the OVN-Kubernetes network provider

apiVersion: operator.openshift.io/v1 kind: Network metadata: name: cluster spec: defaultNetwork: ovnKubernetesConfig: ipsecConfig: mode: Full

- 4. Optional: Back up the **manifests/cluster-network-03-config.yml** file. The installation program consumes the **manifests/** directory when you create the Ignition config files.
- 5. Remove the Kubernetes manifest files that define the control plane machines and compute machineSets:

\$ rm -f openshift/99\_openshift-cluster-api\_master-machines-\*.yaml openshift/99\_openshiftcluster-api\_worker-machineset-\*.yaml

Because you create and manage these resources yourself, you do not have to initialize them.

You can preserve the MachineSet files to create compute machines by using the machine API, but you must update references to them to match your environment.

## 23.2.5.7. Cluster Network Operator configuration

The configuration for the cluster network is specified as part of the Cluster Network Operator (CNO) configuration and stored in a custom resource (CR) object that is named **cluster**. The CR specifies the fields for the **Network** API in the **operator.openshift.io** API group.

The CNO configuration inherits the following fields during cluster installation from the **Network** API in the **Network.config.openshift.io** API group:

#### **clusterNetwork**

IP address pools from which pod IP addresses are allocated.

#### **serviceNetwork**

IP address pool for services.

#### **defaultNetwork.type**

Cluster network plugin. **OVNKubernetes** is the only supported plugin during installation.

You can specify the cluster network plugin configuration for your cluster by setting the fields for the **defaultNetwork** object in the CNO object named **cluster**.

#### 23.2.5.7.1. Cluster Network Operator configuration object

The fields for the Cluster Network Operator (CNO) are described in the following table:

#### Table 23.7. Cluster Network Operator configuration object

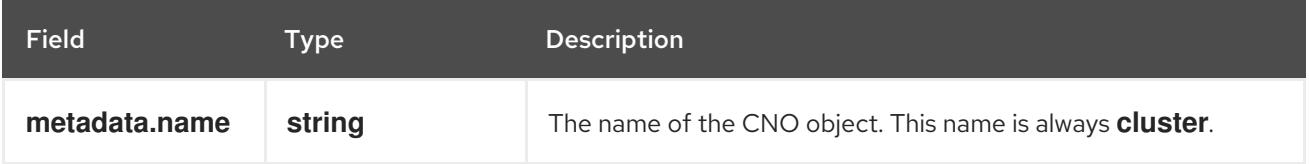

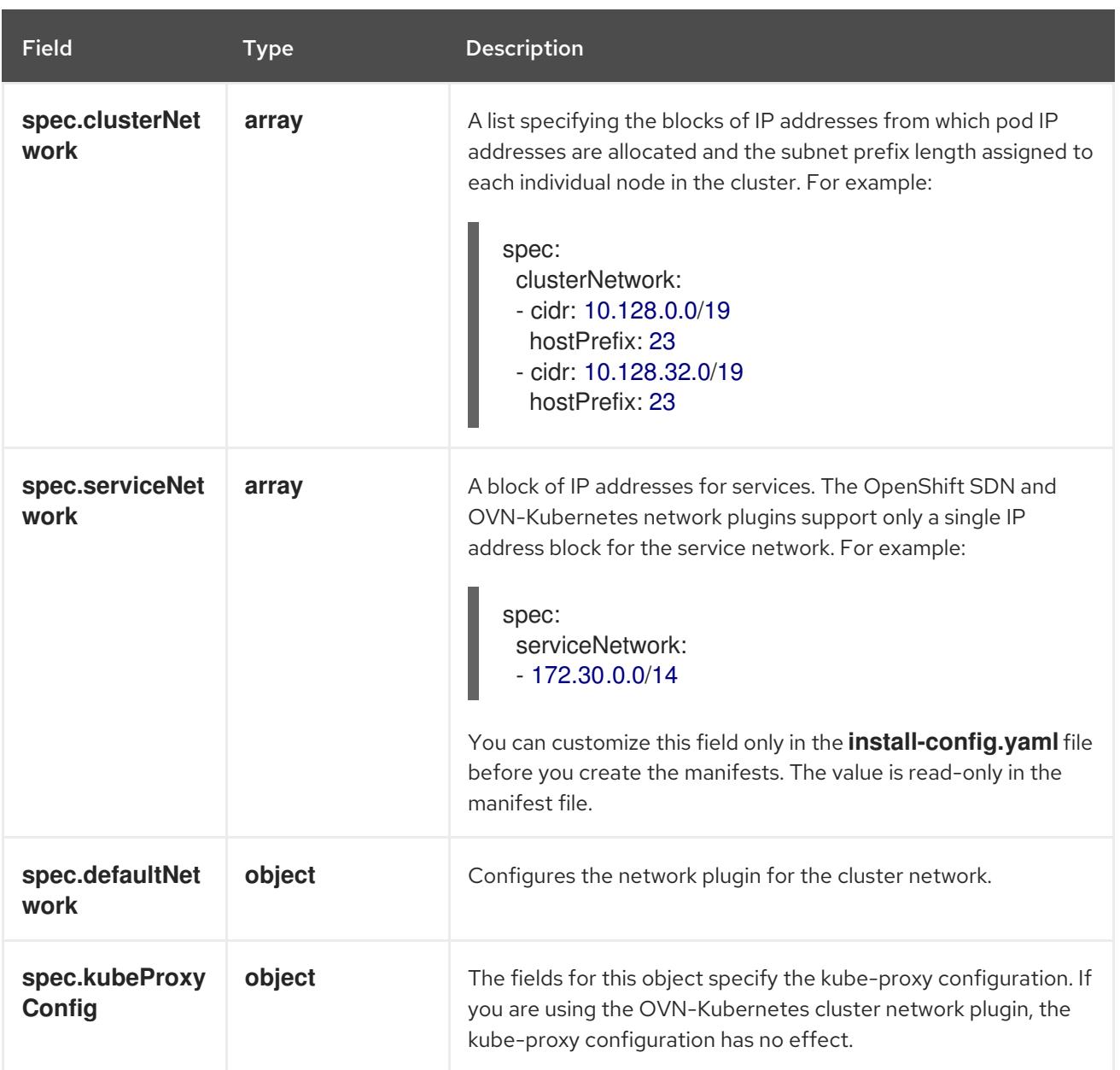

#### defaultNetwork object configuration

The values for the **defaultNetwork** object are defined in the following table:

# Table 23.8. **defaultNetwork** object

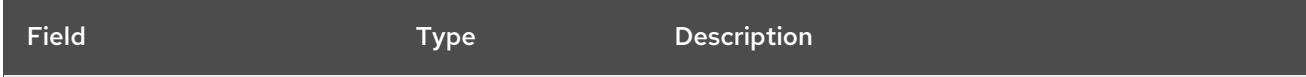

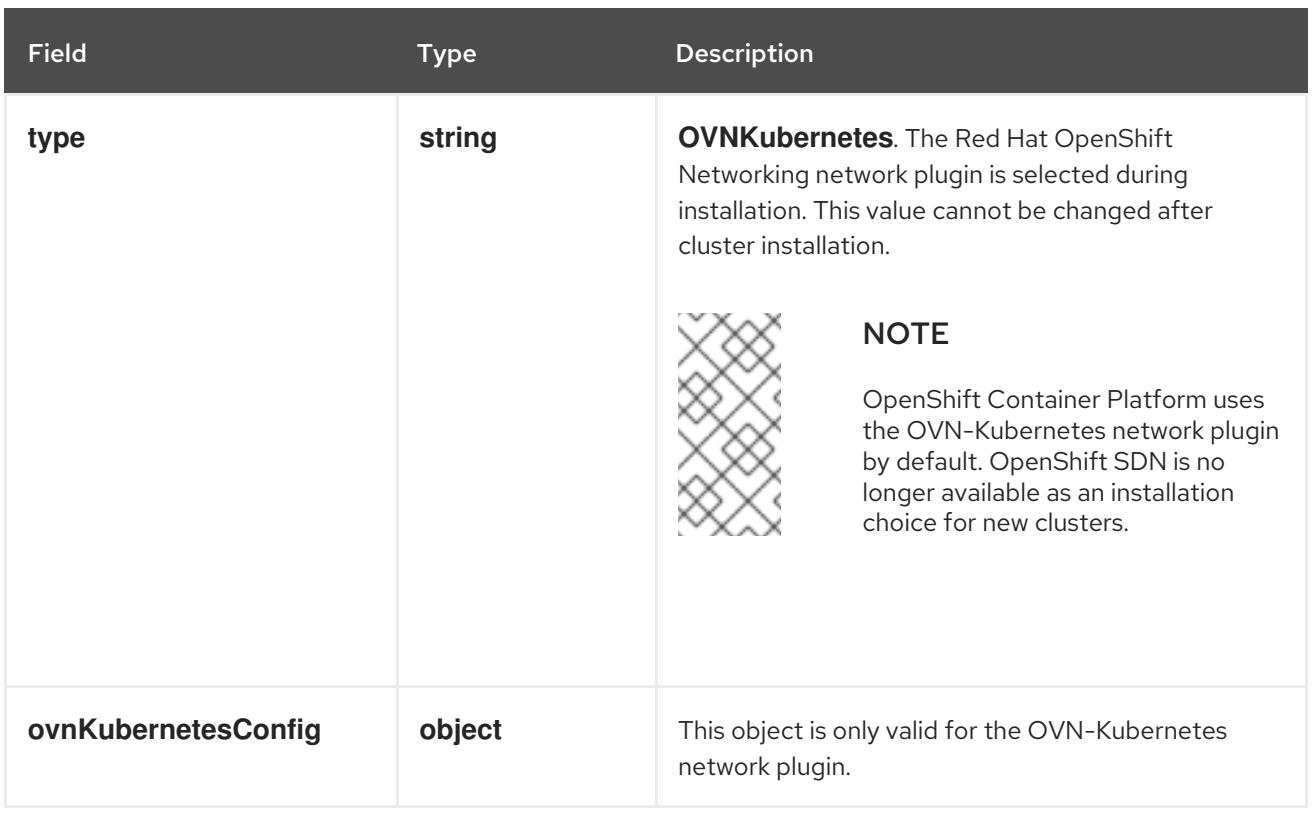

# Configuration for the OVN-Kubernetes network plugin

The following table describes the configuration fields for the OVN-Kubernetes network plugin:

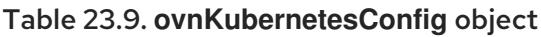

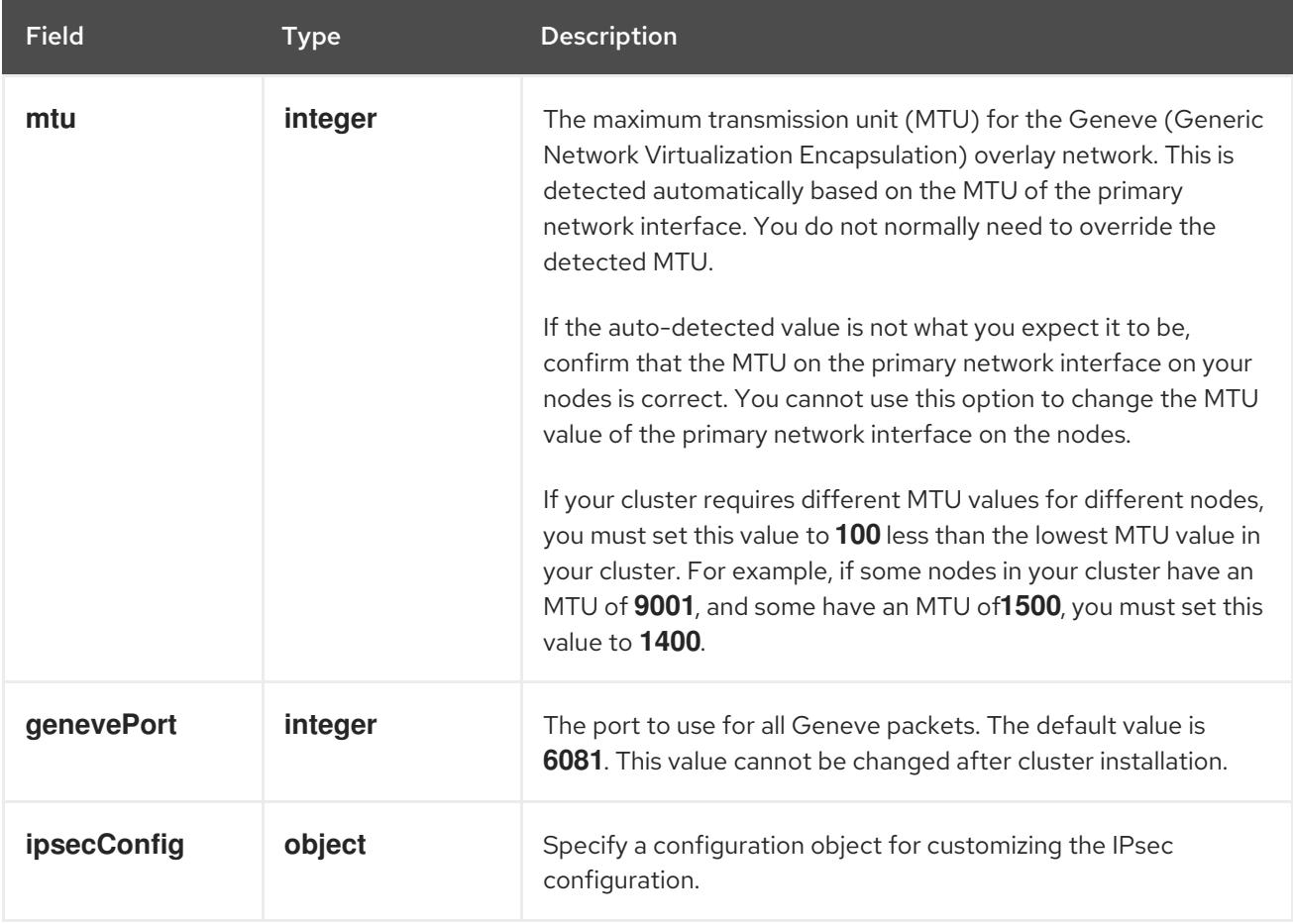

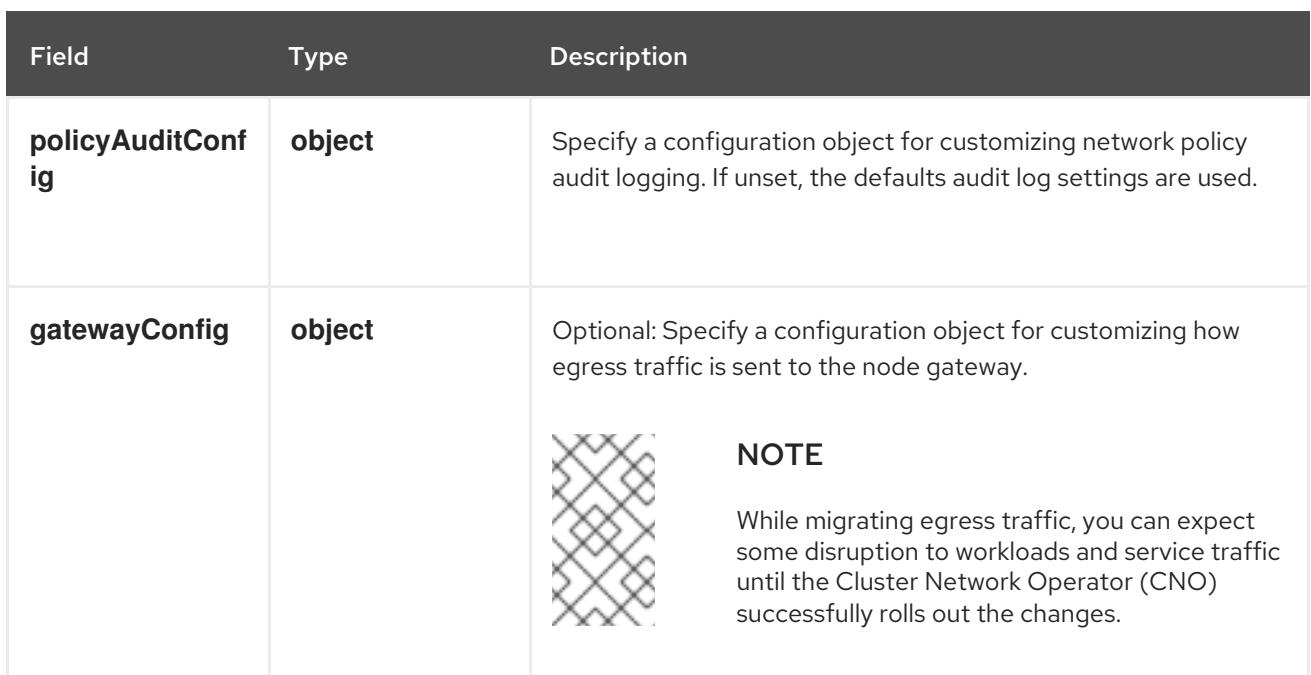

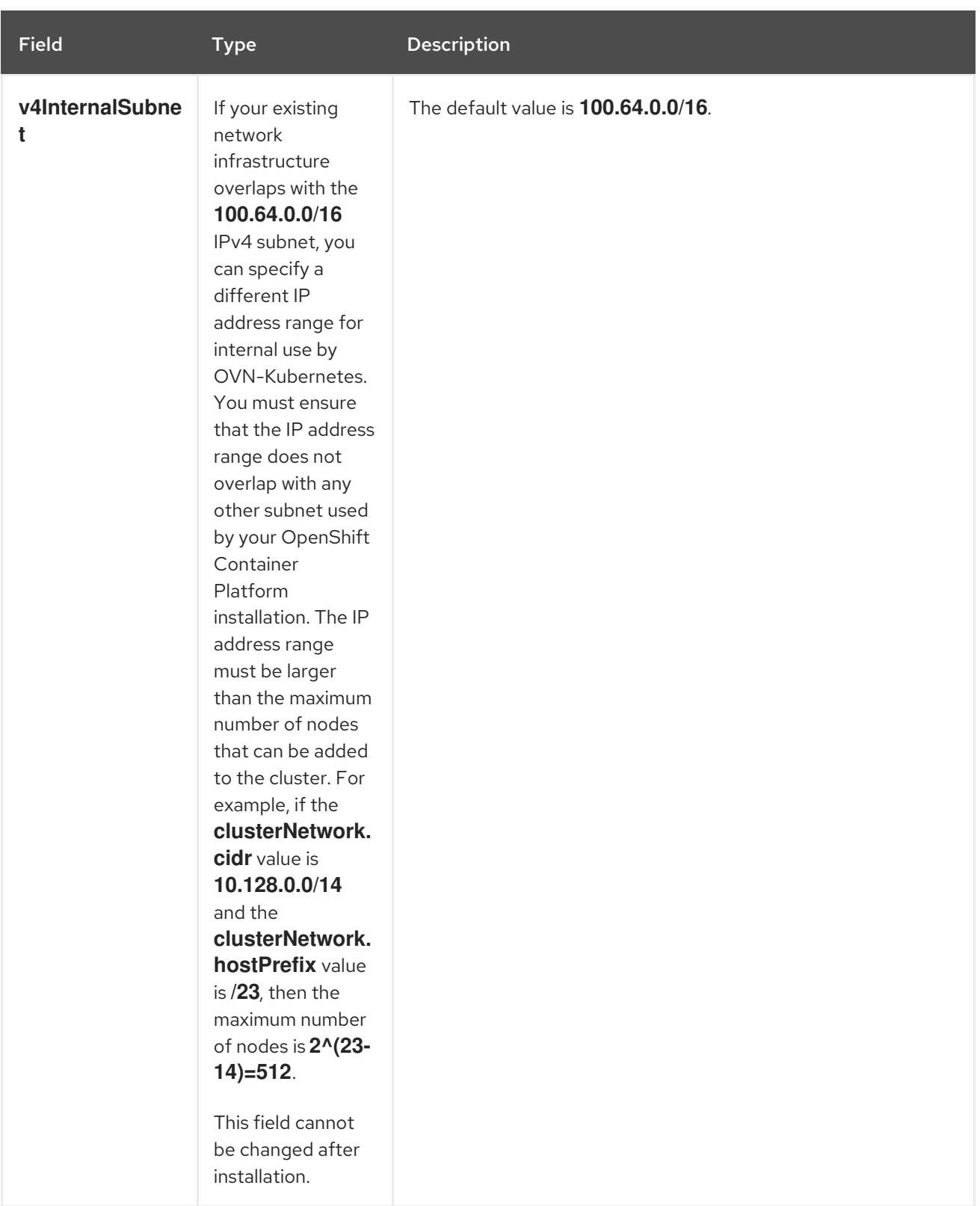

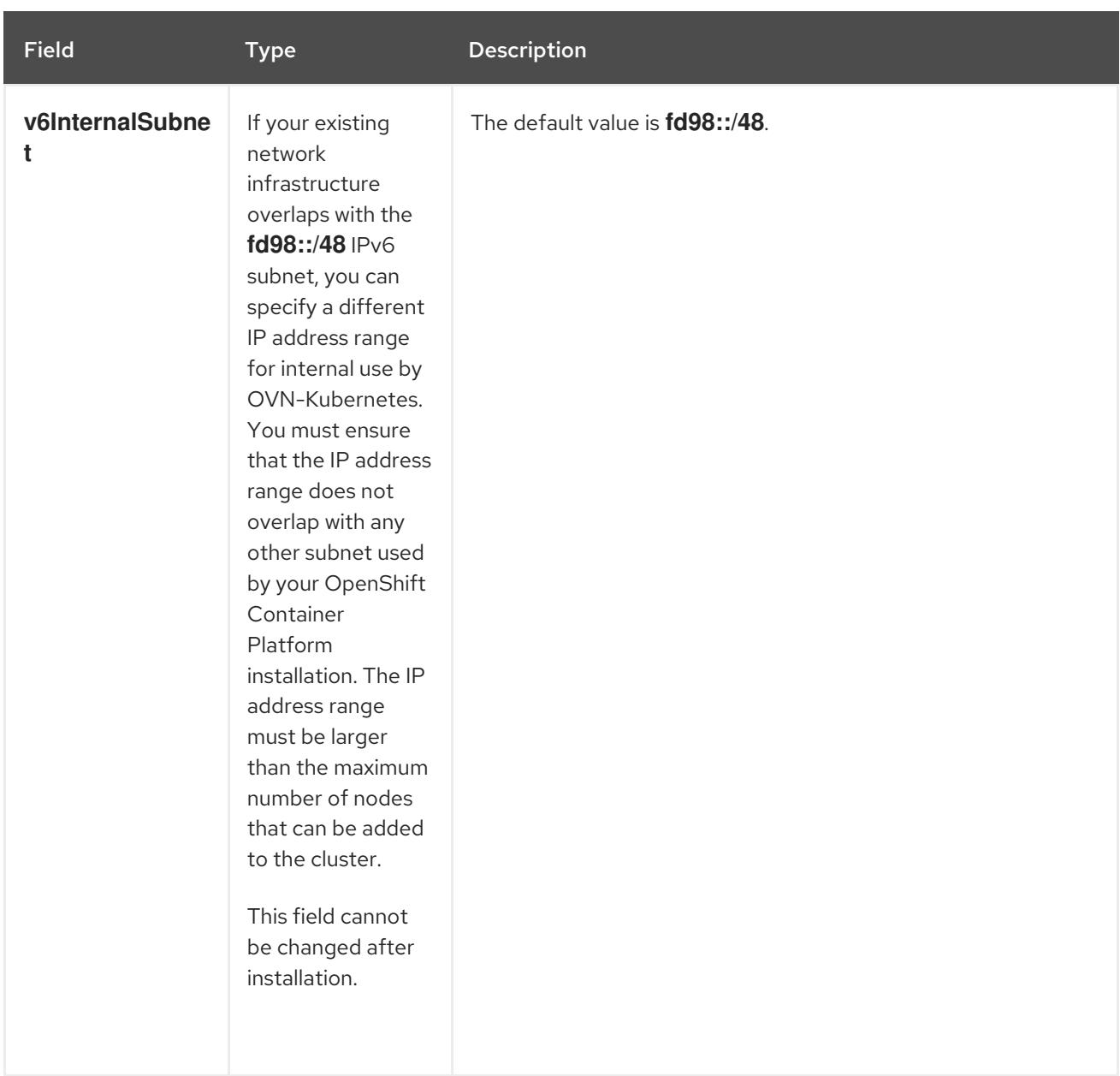

# Table 23.10. **policyAuditConfig** object

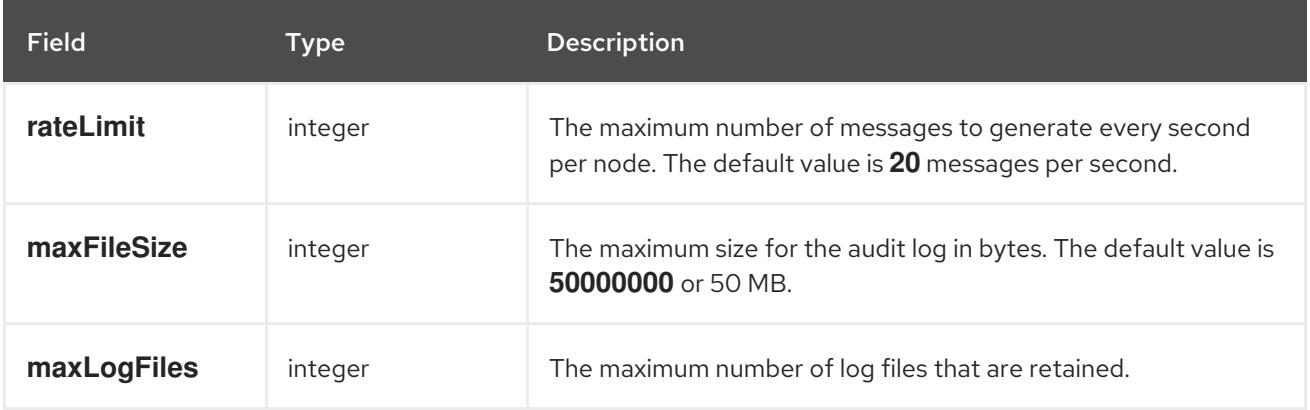

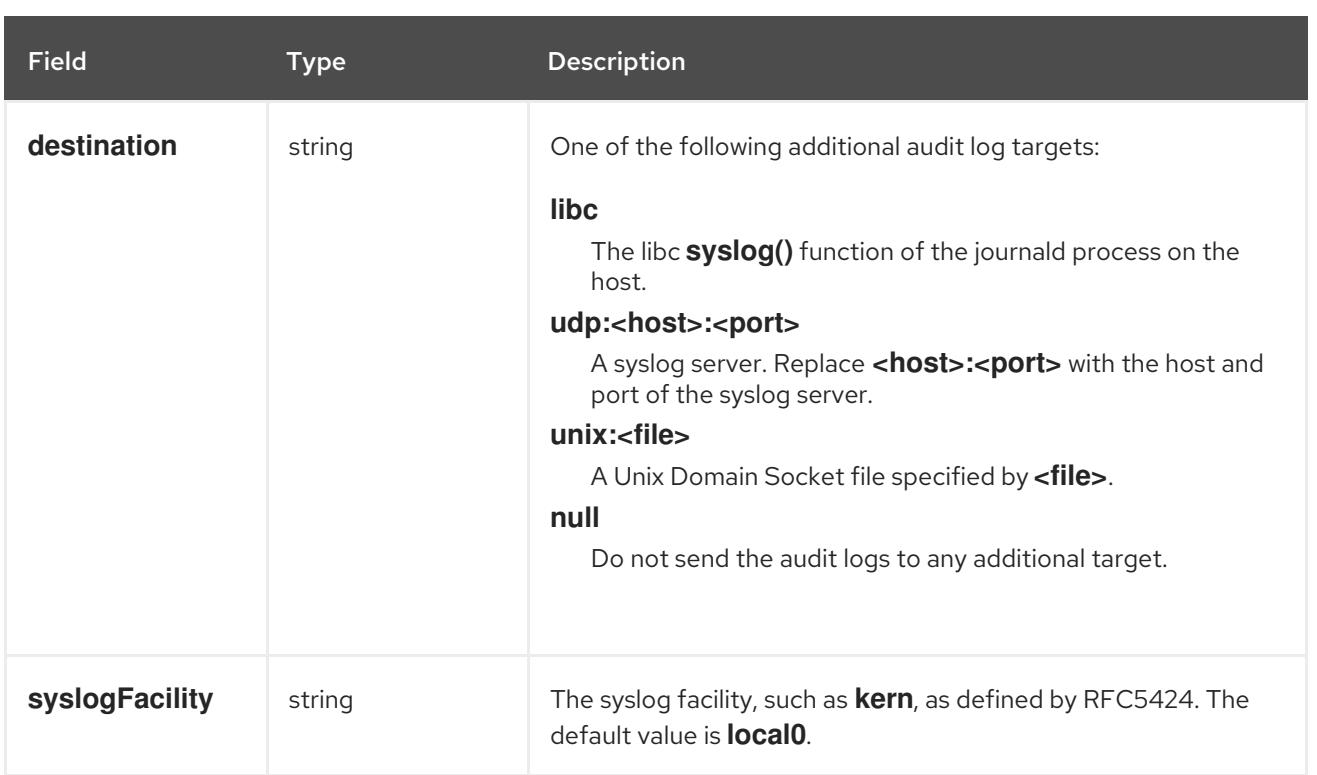

# Table 23.11. **gatewayConfig** object

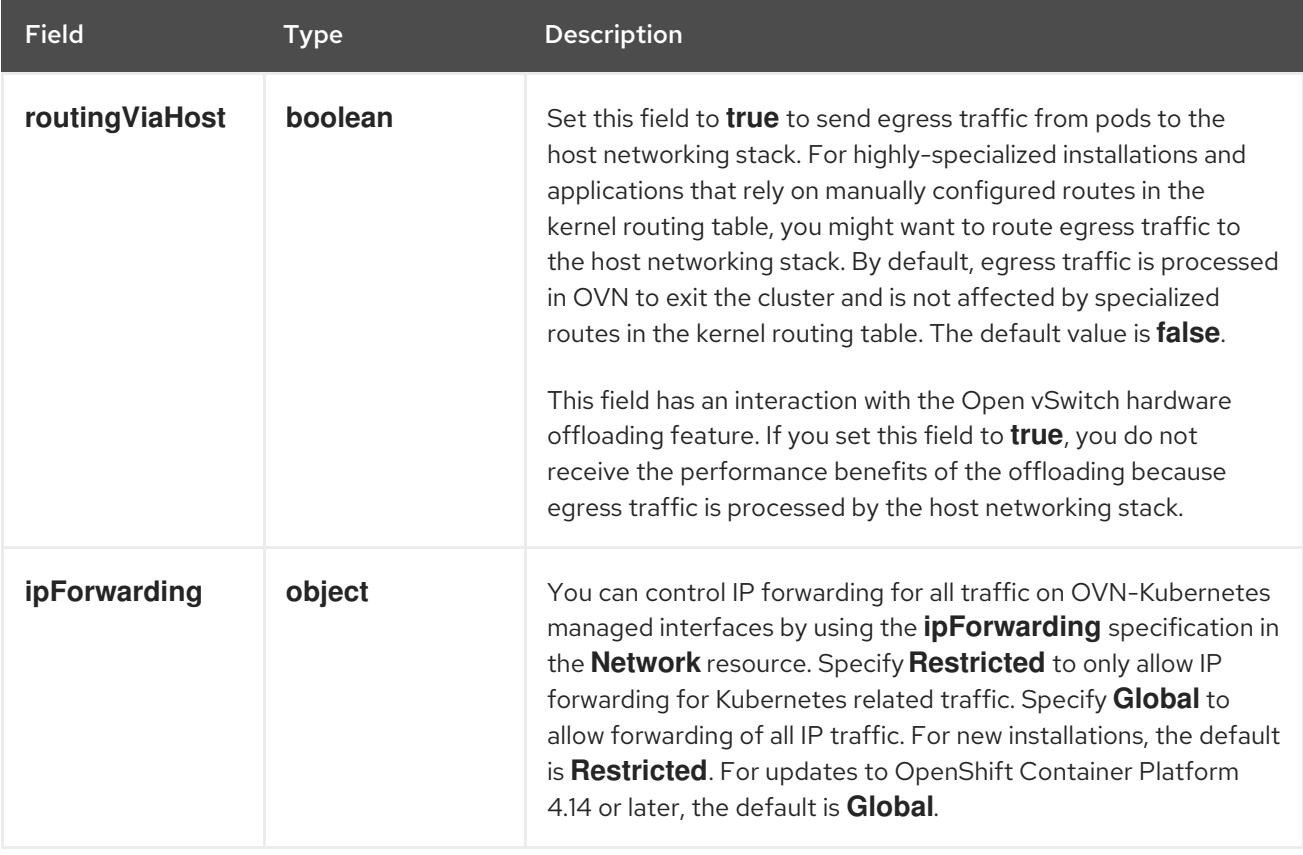

# Table 23.12. **ipsecConfig** object

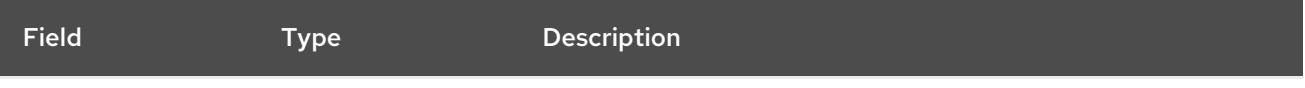

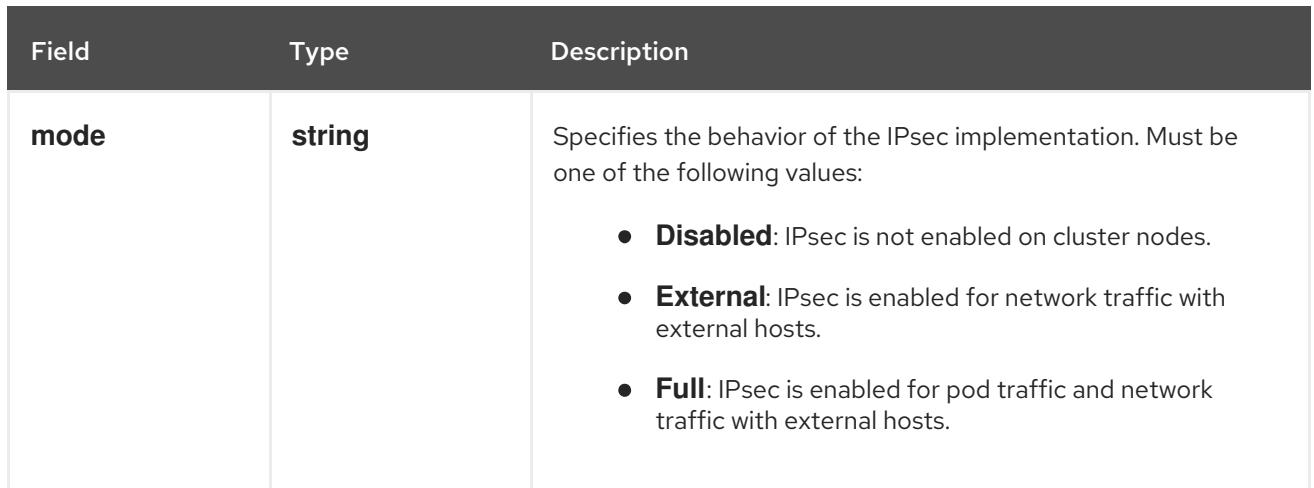

## Example OVN-Kubernetes configuration with IPSec enabled

defaultNetwork: type: OVNKubernetes ovnKubernetesConfig: mtu: 1400 genevePort: 6081 ipsecConfig: mode: Full

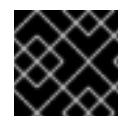

## IMPORTANT

Using OVNKubernetes can lead to a stack exhaustion problem on IBM Power®.

kubeProxyConfig object configuration (OpenShiftSDN container network interface only) The values for the **kubeProxyConfig** object are defined in the following table:

#### Table 23.13. **kubeProxyConfig** object

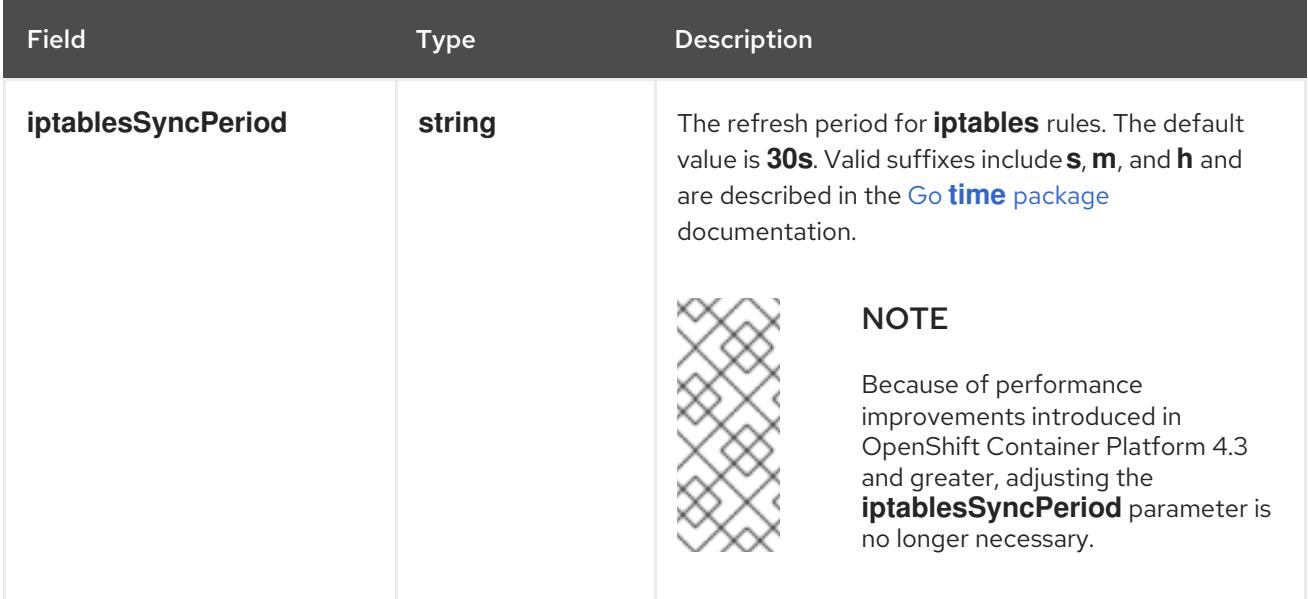

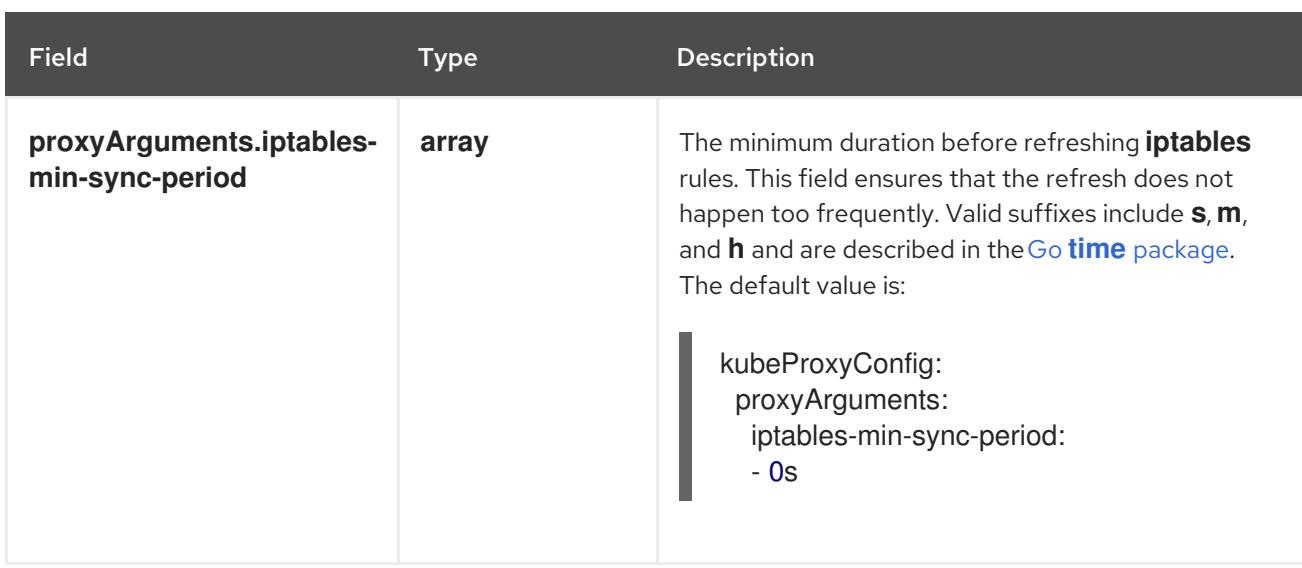

## 23.2.5.8. Deploying the cluster

You can install OpenShift Container Platform on a compatible cloud platform.

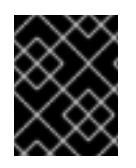

## IMPORTANT

You can run the **create cluster** command of the installation program only once, during initial installation.

#### Prerequisites

- You have the OpenShift Container Platform installation program and the pull secret for your cluster.
- You have verified that the cloud provider account on your host has the correct permissions to deploy the cluster. An account with incorrect permissions causes the installation process to fail with an error message that displays the missing permissions.
- Optional: Before you create the cluster, configure an external load balancer in place of the default load balancer.

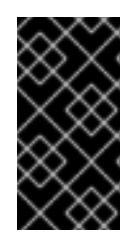

## IMPORTANT

You do not need to specify API and Ingress static addresses for your installation program. If you choose this configuration, you must take additional actions to define network targets that accept an IP address from each referenced vSphere subnet. See the section "Configuring an external load balancer".

#### Procedure

[1](#page-3333-0)

Change to the directory that contains the installation program and initialize the cluster deployment:

<span id="page-3333-1"></span><span id="page-3333-0"></span>\$ ./openshift-install create cluster --dir <installation\_directory> \ **1** --log-level=info **2**

For **<installation directory>**, specify the location of your customized **./installconfig.yaml** file.

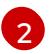

[2](#page-3333-1) To view different installation details, specify **warn**, **debug**, or **error** instead of **info**.

## Verification

When the cluster deployment completes successfully:

- The terminal displays directions for accessing your cluster, including a link to the web console and credentials for the **kubeadmin** user.
- Credential information also outputs to **<installation\_directory>/.openshift\_install.log**.

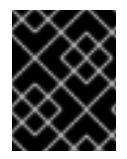

## IMPORTANT

Do not delete the installation program or the files that the installation program creates. Both are required to delete the cluster.

## Example output

... INFO Install complete! INFO To access the cluster as the system:admin user when using 'oc', run 'export KUBECONFIG=/home/myuser/install\_dir/auth/kubeconfig' INFO Access the OpenShift web-console here: https://console-openshiftconsole.apps.mycluster.example.com INFO Login to the console with user: "kubeadmin", and password: "password" INFO Time elapsed: 36m22s

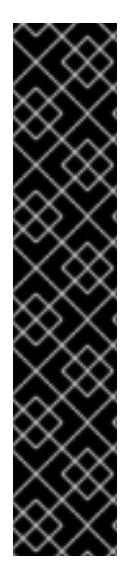

# IMPORTANT

- The Ignition config files that the installation program generates contain certificates that expire after 24 hours, which are then renewed at that time. If the cluster is shut down before renewing the certificates and the cluster is later restarted after the 24 hours have elapsed, the cluster automatically recovers the expired certificates. The exception is that you must manually approve the pending **node-bootstrapper** certificate signing requests (CSRs) to recover kubelet certificates. See the documentation for *Recovering from expired control plane certificates* for more information.
- **It is recommended that you use Ignition config files within 12 hours after they are** generated because the 24-hour certificate rotates from 16 to 22 hours after the cluster is installed. By using the Ignition config files within 12 hours, you can avoid installation failure if the certificate update runs during installation.

## 23.2.5.9. Logging in to the cluster by using the CLI

You can log in to your cluster as a default system user by exporting the cluster **kubeconfig** file. The **kubeconfig** file contains information about the cluster that is used by the CLI to connect a client to the correct cluster and API server. The file is specific to a cluster and is created during OpenShift Container Platform installation.

#### **Prerequisites**

You deployed an OpenShift Container Platform cluster.

You installed the **oc** CLI.

## Procedure

1. Export the **kubeadmin** credentials:

\$ export KUBECONFIG=<installation\_directory>/auth/kubeconfig **1**

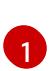

<span id="page-3335-0"></span>For **<installation directory>**, specify the path to the directory that you stored the installation files in.

2. Verify you can run **oc** commands successfully using the exported configuration:

\$ oc whoami

Example output

system:admin

## 23.2.5.10. Creating registry storage

After you install the cluster, you must create storage for the registry Operator.

#### 23.2.5.10.1. Image registry removed during installation

On platforms that do not provide shareable object storage, the OpenShift Image Registry Operator bootstraps itself as **Removed**. This allows **openshift-installer** to complete installations on these platform types.

After installation, you must edit the Image Registry Operator configuration to switch the **managementState** from **Removed** to **Managed**.

#### 23.2.5.10.2. Image registry storage configuration

The Image Registry Operator is not initially available for platforms that do not provide default storage. After installation, you must configure your registry to use storage so that the Registry Operator is made available.

Instructions are shown for configuring a persistent volume, which is required for production clusters. Where applicable, instructions are shown for configuring an empty directory as the storage location, which is available for only non-production clusters.

Additional instructions are provided for allowing the image registry to use block storage types by using the **Recreate** rollout strategy during upgrades.

#### 23.2.5.10.2.1. Configuring registry storage for VMware vSphere

As a cluster administrator, following installation you must configure your registry to use storage.

#### **Prerequisites**

Cluster administrator permissions.

- A cluster on VMware vSphere.
- Persistent storage provisioned for your cluster, such as Red Hat OpenShift Data Foundation.

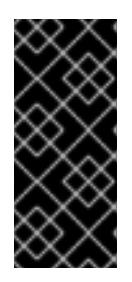

## IMPORTANT

OpenShift Container Platform supports **ReadWriteOnce** access for image registry storage when you have only one replica. **ReadWriteOnce** access also requires that the registry uses the **Recreate** rollout strategy. To deploy an image registry that supports high availability with two or more replicas, **ReadWriteMany** access is required.

Must have "100Gi" capacity.

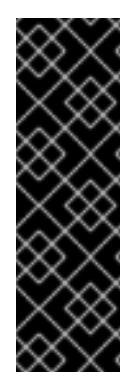

## IMPORTANT

Testing shows issues with using the NFS server on RHEL as storage backend for core services. This includes the OpenShift Container Registry and Quay, Prometheus for monitoring storage, and Elasticsearch for logging storage. Therefore, using RHEL NFS to back PVs used by core services is not recommended.

Other NFS implementations on the marketplace might not have these issues. Contact the individual NFS implementation vendor for more information on any testing that was possibly completed against these OpenShift Container Platform core components.

#### Procedure

1. To configure your registry to use storage, change the **spec.storage.pvc** in the **configs.imageregistry/cluster** resource.

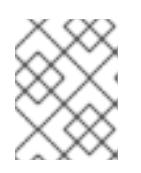

#### **NOTE**

When you use shared storage, review your security settings to prevent outside access.

2. Verify that you do not have a registry pod:

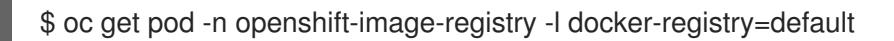

#### Example output

No resourses found in openshift-image-registry namespace

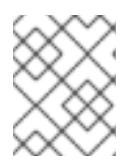

## **NOTE**

If you do have a registry pod in your output, you do not need to continue with this procedure.

3. Check the registry configuration:

\$ oc edit configs.imageregistry.operator.openshift.io

## Example output

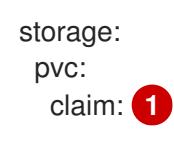

<span id="page-3337-0"></span>Leave the **claim** field blank to allow the automatic creation of an **image-registry-storage** persistent volume claim (PVC). The PVC is generated based on the default storage class. However, be aware that the default storage class might provide ReadWriteOnce (RWO) volumes, such as a RADOS Block Device (RBD), which can cause issues when you replicate to more than one replica.

4. Check the **clusteroperator** status:

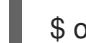

[1](#page-3337-0)

\$ oc get clusteroperator image-registry

#### Example output

NAME VERSION AVAILABLE PROGRESSING DEGRADED SINCE MESSAGE image-registry 4.7 True False False 6h50m

#### 23.2.5.10.2.2. Configuring block registry storage for VMware vSphere

To allow the image registry to use block storage types such as vSphere Virtual Machine Disk (VMDK) during upgrades as a cluster administrator, you can use the **Recreate** rollout strategy.

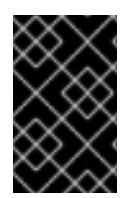

## IMPORTANT

Block storage volumes are supported but not recommended for use with image registry on production clusters. An installation where the registry is configured on block storage is not highly available because the registry cannot have more than one replica.

#### Procedure

1. Enter the following command to set the image registry storage as a block storage type, patch the registry so that it uses the **Recreate** rollout strategy, and runs with only **1** replica:

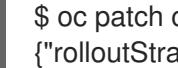

\$ oc patch config.imageregistry.operator.openshift.io/cluster --type=merge -p '{"spec": {"rolloutStrategy":"Recreate","replicas":1}}'

- 2. Provision the PV for the block storage device, and create a PVC for that volume. The requested block volume uses the ReadWriteOnce (RWO) access mode.
	- a. Create a **pvc.yaml** file with the following contents to define a VMware vSphere **PersistentVolumeClaim** object:

kind: PersistentVolumeClaim apiVersion: v1 metadata: name: image-registry-storage **1** namespace: openshift-image-registry **2**

<span id="page-3338-3"></span><span id="page-3338-2"></span><span id="page-3338-1"></span><span id="page-3338-0"></span>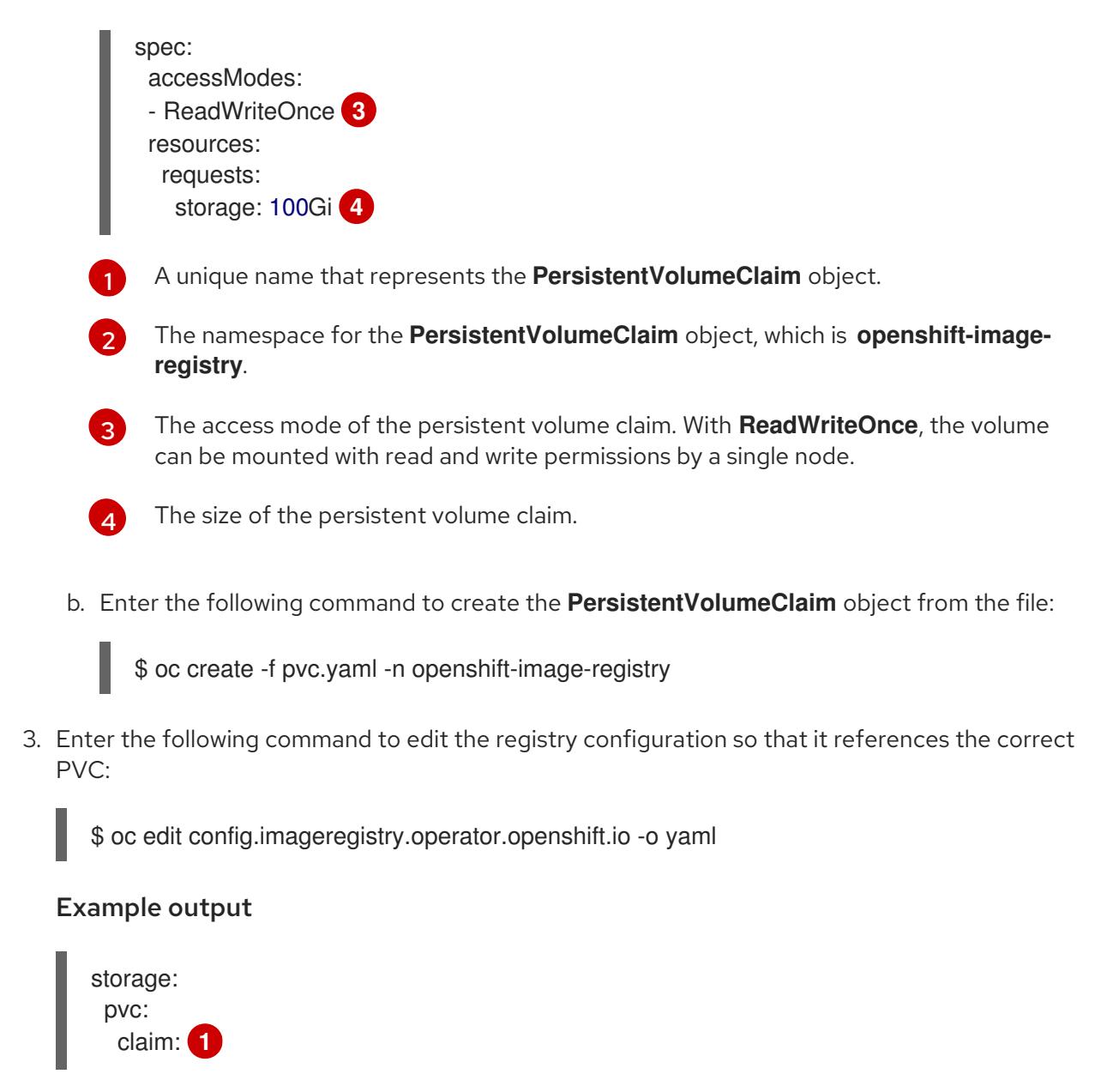

[1](#page-3338-4)

<span id="page-3338-4"></span>By creating a custom PVC, you can leave the **claim** field blank for the default automatic creation of an **image-registry-storage** PVC.

For instructions about configuring registry storage so that it references the correct PVC, see [Configuring](https://access.redhat.com/documentation/en-us/openshift_container_platform/4.15/html-single/registry/#registry-configuring-storage-vsphere_configuring-registry-storage-vsphere) the registry for vSphere.

## 23.2.5.11. Telemetry access for OpenShift Container Platform

In OpenShift Container Platform 4.15, the Telemetry service, which runs by default to provide metrics about cluster health and the success of updates, requires internet access. If your cluster is connected to the internet, Telemetry runs automatically, and your cluster is registered to [OpenShift](https://console.redhat.com/openshift) Cluster Manager.

After you confirm that your [OpenShift](https://console.redhat.com/openshift) Cluster Manager inventory is correct, either maintained automatically by Telemetry or manually by using OpenShift Cluster Manager, use [subscription](https://access.redhat.com/documentation/en-us/subscription_central/2020-04/html/getting_started_with_subscription_watch/con-how-to-select-datacollection-tool_assembly-requirements-and-your-responsibilities-ctxt#red_hat_openshift) watch to track your OpenShift Container Platform subscriptions at the account or multi-cluster level.

#### Additional resources

See About remote health [monitoring](https://access.redhat.com/documentation/en-us/openshift_container_platform/4.15/html-single/support/#about-remote-health-monitoring) for more information about the Telemetry service

## 23.2.5.12. Services for an external load balancer

You can configure an OpenShift Container Platform cluster to use an external load balancer in place of the default load balancer.

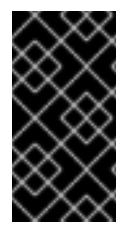

## IMPORTANT

Configuring an external load balancer depends on your vendor's load balancer.

The information and examples in this section are for guideline purposes only. Consult the vendor documentation for more specific information about the vendor's load balancer.

Red Hat supports the following services for an external load balancer:

- Ingress Controller
- OpenShift API
- OpenShift MachineConfig API

You can choose whether you want to configure one or all of these services for an external load balancer. Configuring only the Ingress Controller service is a common configuration option. To better understand each service, view the following diagrams:

## Figure 23.4. Example network workflow that shows an Ingress Controller operating in an OpenShift Container Platform environment

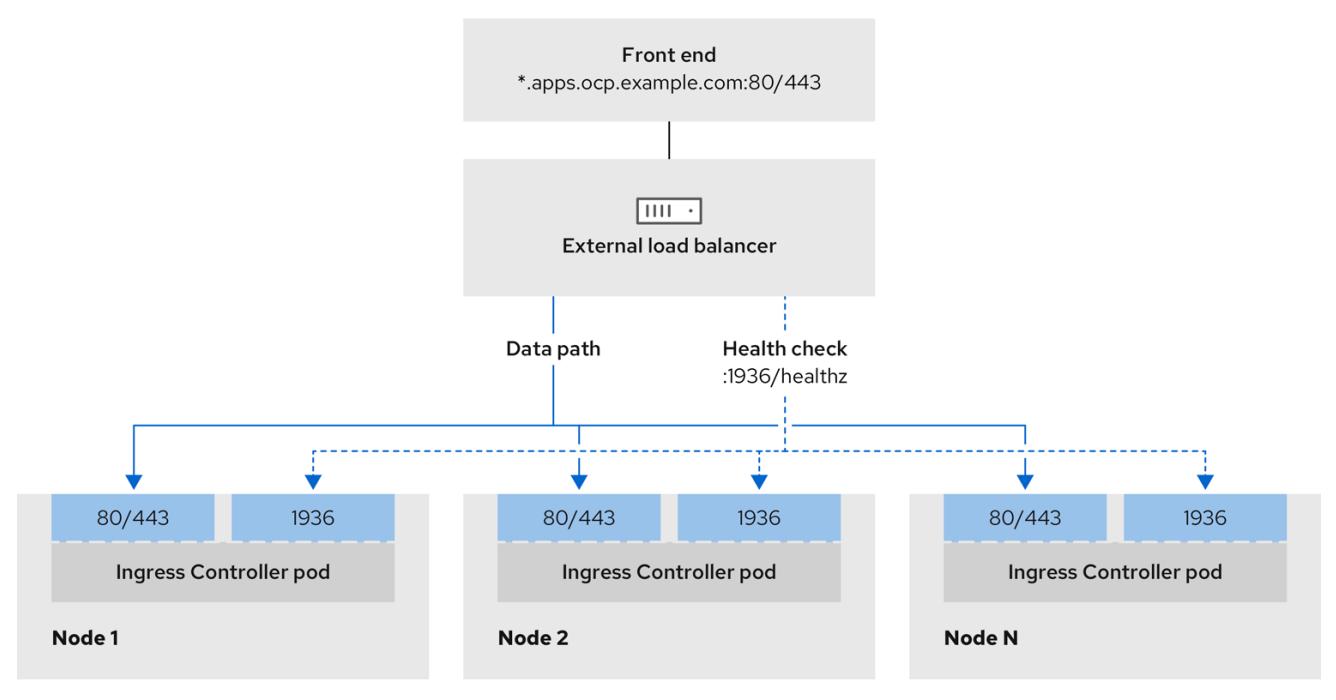

## Figure 23.5. Example network workflow that shows an OpenShift API operating in an OpenShift Container Platform environment

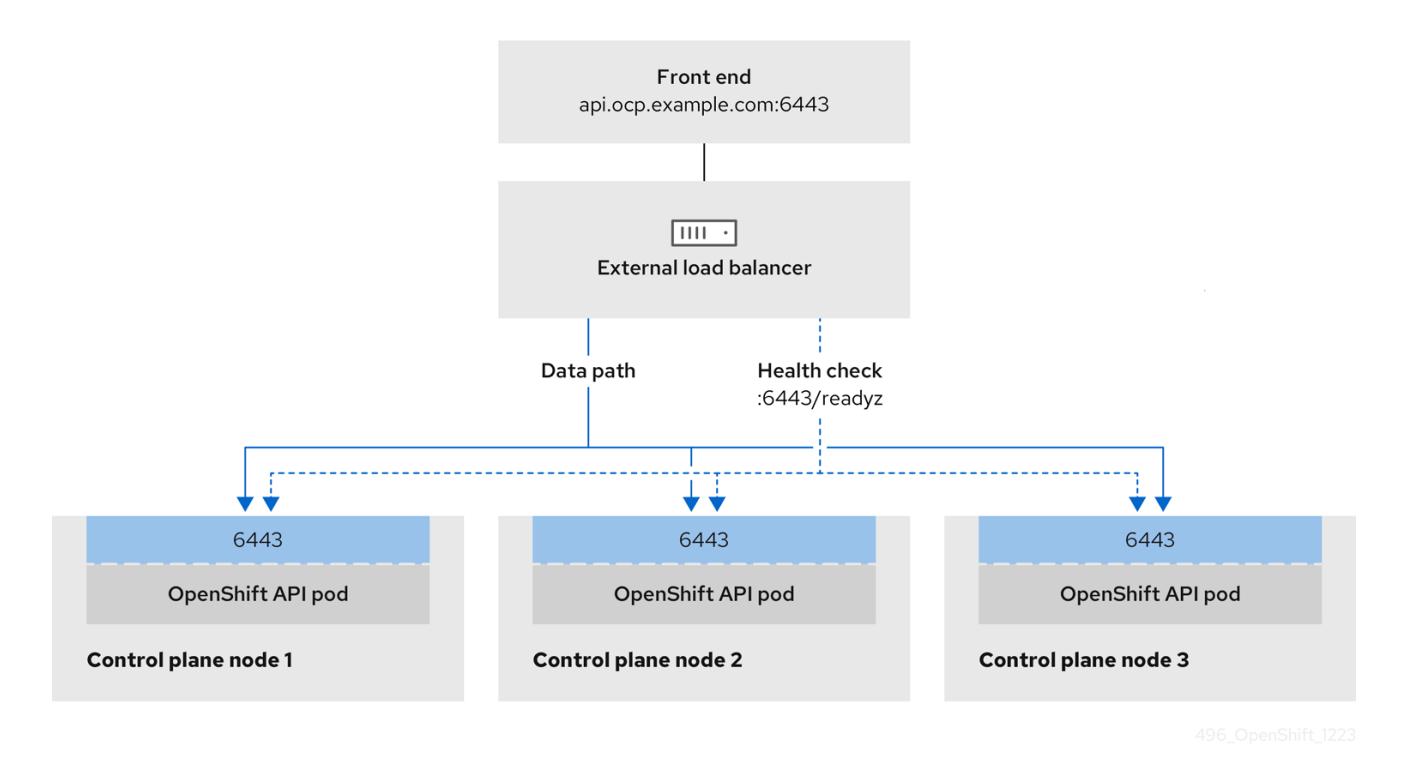

Figure 23.6. Example network workflow that shows an OpenShift MachineConfig API operating in an OpenShift Container Platform environment

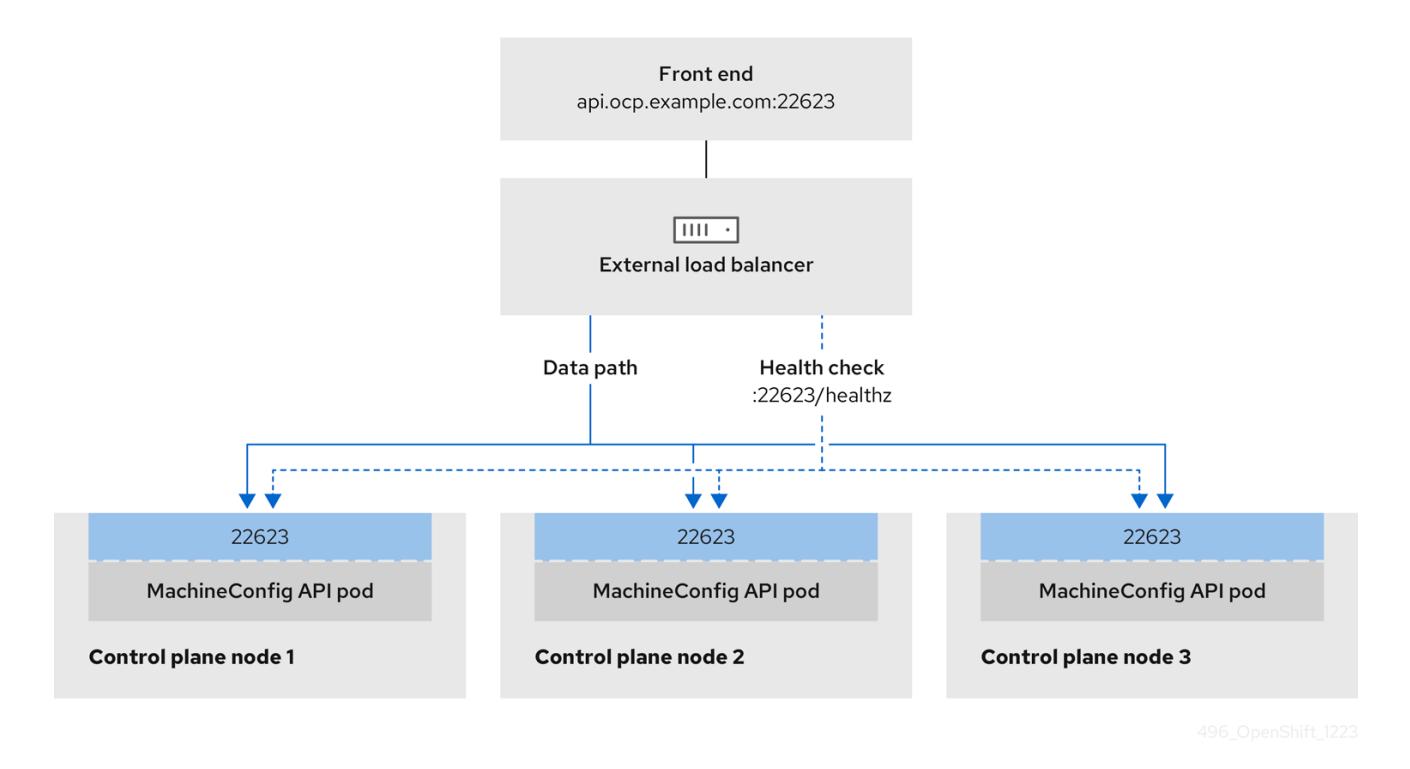

The following configuration options are supported for external load balancers:

Use a node selector to map the Ingress Controller to a specific set of nodes. You must assign a static IP address to each node in this set, or configure each node to receive the same IP address from the Dynamic Host Configuration Protocol (DHCP). Infrastructure nodes commonly receive this type of configuration.

Target all IP addresses on a subnet. This configuration can reduce maintenance overhead, because you can create and destroy nodes within those networks without reconfiguring the load balancer targets. If you deploy your ingress pods by using a machine set on a smaller network, such as a **/27** or **/28**, you can simplify your load balancer targets.

## TIP

You can list all IP addresses that exist in a network by checking the machine config pool's resources.

Before you configure an external load balancer for your OpenShift Container Platform cluster, consider the following information:

- For a front-end IP address, you can use the same IP address for the front-end IP address, the Ingress Controller's load balancer, and API load balancer. Check the vendor's documentation for this capability.
- For a back-end IP address, ensure that an IP address for an OpenShift Container Platform control plane node does not change during the lifetime of the external load balancer. You can achieve this by completing one of the following actions:
	- Assign a static IP address to each control plane node.
	- Configure each node to receive the same IP address from the DHCP every time the node requests a DHCP lease. Depending on the vendor, the DHCP lease might be in the form of an IP reservation or a static DHCP assignment.
- Manually define each node that runs the Ingress Controller in the external load balancer for the Ingress Controller back-end service. For example, if the Ingress Controller moves to an undefined node, a connection outage can occur.

## 23.2.5.12.1. Configuring an external load balancer

You can configure an OpenShift Container Platform cluster to use an external load balancer in place of the default load balancer.

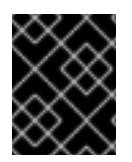

## IMPORTANT

Before you configure an external load balancer, ensure that you read the "Services for an external load balancer" section.

Read the following prerequisites that apply to the service that you want to configure for your external load balancer.

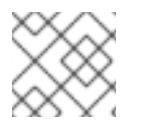

## **NOTE**

MetalLB, that runs on a cluster, functions as an external load balancer.

## OpenShift API prerequisites

- You defined a front-end IP address.
- TCP ports 6443 and 22623 are exposed on the front-end IP address of your load balancer. Check the following items:
- Port 6443 provides access to the OpenShift API service.
- Port 22623 can provide ignition startup configurations to nodes.
- The front-end IP address and port 6443 are reachable by all users of your system with a location external to your OpenShift Container Platform cluster.
- The front-end IP address and port 22623 are reachable only by OpenShift Container Platform nodes.
- The load balancer backend can communicate with OpenShift Container Platform control plane nodes on port 6443 and 22623.

#### Ingress Controller prerequisites

- You defined a front-end IP address.
- TCP ports 443 and 80 are exposed on the front-end IP address of your load balancer.
- The front-end IP address, port 80 and port 443 are be reachable by all users of your system with a location external to your OpenShift Container Platform cluster.
- The front-end IP address, port 80 and port 443 are reachable to all nodes that operate in your OpenShift Container Platform cluster.
- The load balancer backend can communicate with OpenShift Container Platform nodes that run the Ingress Controller on ports 80, 443, and 1936.

#### Prerequisite for health check URL specifications

You can configure most load balancers by setting health check URLs that determine if a service is available or unavailable. OpenShift Container Platform provides these health checks for the OpenShift API, Machine Configuration API, and Ingress Controller backend services.

The following examples demonstrate health check specifications for the previously listed backend services:

#### Example of a Kubernetes API health check specification

Path: HTTPS:6443/readyz Healthy threshold: 2 Unhealthy threshold: 2 Timeout: 10 Interval: 10

#### Example of a Machine Config API health check specification

Path: HTTPS:22623/healthz Healthy threshold: 2 Unhealthy threshold: 2 Timeout: 10 Interval: 10

#### Example of an Ingress Controller health check specification

Path: HTTP:1936/healthz/ready

Healthy threshold: 2 Unhealthy threshold: 2 Timeout: 5 Interval: 10

## Procedure

1. Configure the HAProxy Ingress Controller, so that you can enable access to the cluster from your load balancer on ports 6443, 443, and 80:

# Example HAProxy configuration

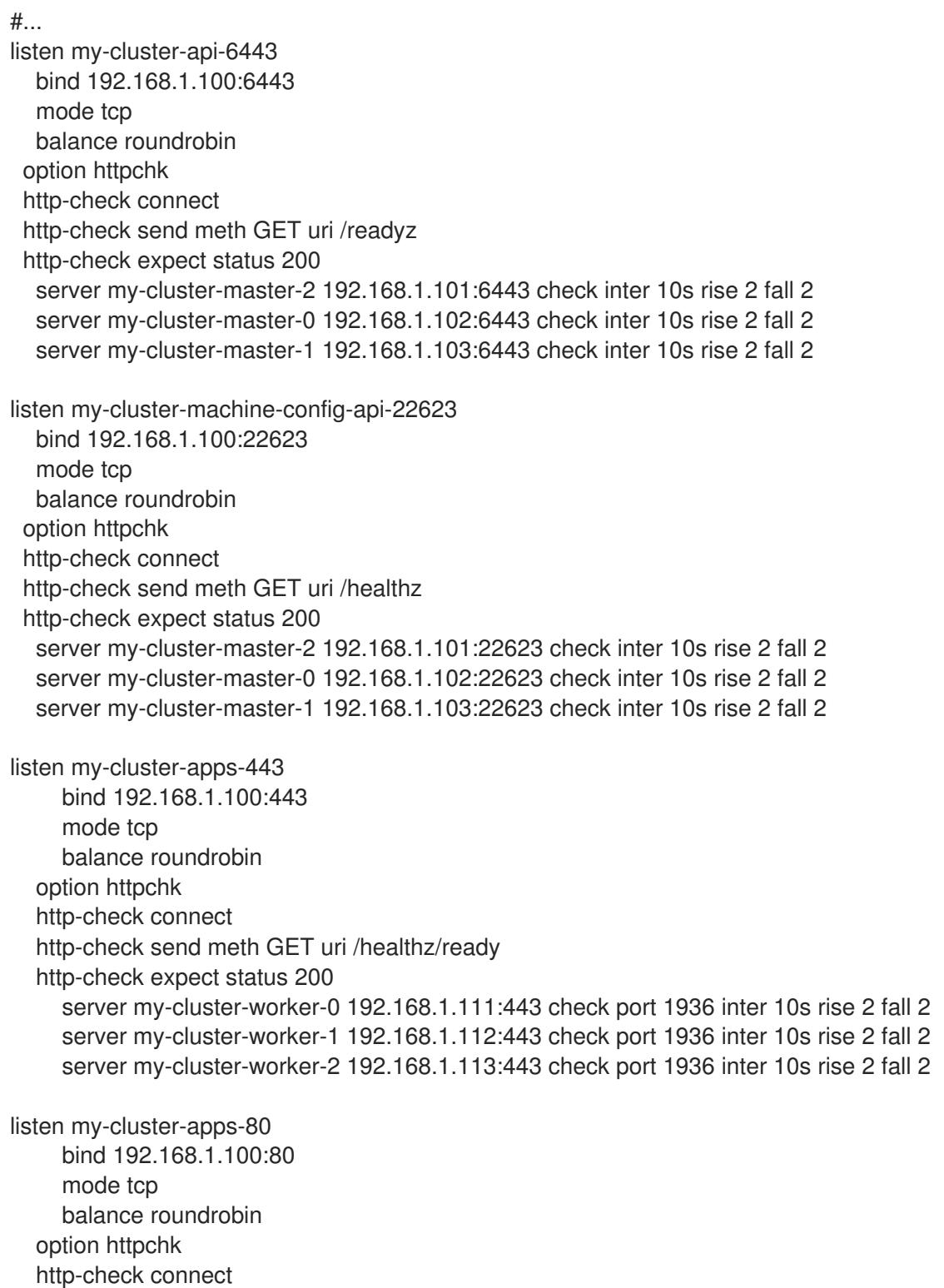

```
http-check send meth GET uri /healthz/ready
  http-check expect status 200
    server my-cluster-worker-0 192.168.1.111:80 check port 1936 inter 10s rise 2 fall 2
    server my-cluster-worker-1 192.168.1.112:80 check port 1936 inter 10s rise 2 fall 2
    server my-cluster-worker-2 192.168.1.113:80 check port 1936 inter 10s rise 2 fall 2
# ...
```
- 2. Use the **curl** CLI command to verify that the external load balancer and its resources are operational:
	- a. Verify that the cluster machine configuration API is accessible to the Kubernetes API server resource, by running the following command and observing the response:

\$ curl https://<loadbalancer\_ip\_address>:6443/version --insecure

If the configuration is correct, you receive a JSON object in response:

{ "major": "1", "minor": "11+", "gitVersion": "v1.11.0+ad103ed", "gitCommit": "ad103ed", "gitTreeState": "clean", "buildDate": "2019-01-09T06:44:10Z", "goVersion": "go1.10.3", "compiler": "gc", "platform": "linux/amd64" }

b. Verify that the cluster machine configuration API is accessible to the Machine config server resource, by running the following command and observing the output:

\$ curl -v https://<loadbalancer\_ip\_address>:22623/healthz --insecure

If the configuration is correct, the output from the command shows the following response:

HTTP/1.1 200 OK Content-Length: 0

c. Verify that the controller is accessible to the Ingress Controller resource on port 80, by running the following command and observing the output:

\$ curl -I -L -H "Host: console-openshift-console.apps.<cluster\_name>.<base\_domain>" http://<load\_balancer\_front\_end\_IP\_address>

If the configuration is correct, the output from the command shows the following response:

HTTP/1.1 302 Found content-length: 0 location: https://console-openshift-console.apps.ocp4.private.opequon.net/ cache-control: no-cache

d. Verify that the controller is accessible to the Ingress Controller resource on port 443, by running the following command and observing the output:

\$ curl -I -L --insecure --resolve console-openshift-console.apps.<cluster\_name>. <base\_domain>:443:<Load Balancer Front End IP Address> https://console-openshiftconsole.apps.<cluster\_name>.<br/>base\_domain>

If the configuration is correct, the output from the command shows the following response:

HTTP/1.1 200 OK referrer-policy: strict-origin-when-cross-origin set-cookie: csrftoken=UlYWOyQ62LWjw2h003xtYSKlh1a0Py2hhctw0WmV2YEdhJjFyQwWcGBsja261dG LgaYO0nxzVErhiXt6QepA7g==; Path=/; Secure; SameSite=Lax x-content-type-options: nosniff x-dns-prefetch-control: off x-frame-options: DENY x-xss-protection: 1; mode=block date: Wed, 04 Oct 2023 16:29:38 GMT content-type: text/html; charset=utf-8 set-cookie: 1e2670d92730b515ce3a1bb65da45062=1bf5e9573c9a2760c964ed1659cc1673; path=/; HttpOnly; Secure; SameSite=None cache-control: private

3. Configure the DNS records for your cluster to target the front-end IP addresses of the external load balancer. You must update records to your DNS server for the cluster API and applications over the load balancer.

## Examples of modified DNS records

<load\_balancer\_ip\_address> A api.<cluster\_name>.<base\_domain> A record pointing to Load Balancer Front End

<load\_balancer\_ip\_address> A apps.<cluster\_name>.<base\_domain> A record pointing to Load Balancer Front End

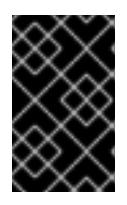

## IMPORTANT

DNS propagation might take some time for each DNS record to become available. Ensure that each DNS record propagates before validating each record.

- 4. Use the **curl** CLI command to verify that the external load balancer and DNS record configuration are operational:
	- a. Verify that you can access the cluster API, by running the following command and observing the output:

\$ curl https://api.<cluster\_name>.<base\_domain>:6443/version --insecure

If the configuration is correct, you receive a JSON object in response:

```
{
 "major": "1",
"minor": "11+",
"gitVersion": "v1.11.0+ad103ed",
"gitCommit": "ad103ed",
"gitTreeState": "clean",
"buildDate": "2019-01-09T06:44:10Z",
"goVersion": "go1.10.3",
"compiler": "gc",
"platform": "linux/amd64"
}
```
b. Verify that you can access the cluster machine configuration, by running the following command and observing the output:

\$ curl -v https://api.<cluster\_name>.<base\_domain>:22623/healthz --insecure

If the configuration is correct, the output from the command shows the following response:

HTTP/1.1 200 OK Content-Length: 0

c. Verify that you can access each cluster application on port, by running the following command and observing the output:

\$ curl http://console-openshift-console.apps.<cluster\_name>.<base\_domain> -I -L - insecure

If the configuration is correct, the output from the command shows the following response:

HTTP/1.1 302 Found content-length: 0 location: https://console-openshift-console.apps.<cluster-name>.<br/>base domain>/ cache-control: no-cacheHTTP/1.1 200 OK referrer-policy: strict-origin-when-cross-origin set-cookie: csrftoken=39HoZgztDnzjJkq/JuLJMeoKNXlfiVv2YgZc09c3TBOBU4NI6kDXaJH1LdicNhN1UsQ Wzon4Dor9GWGfopaTEQ==; Path=/; Secure x-content-type-options: nosniff x-dns-prefetch-control: off x-frame-options: DENY x-xss-protection: 1; mode=block date: Tue, 17 Nov 2020 08:42:10 GMT content-type: text/html; charset=utf-8 set-cookie: 1e2670d92730b515ce3a1bb65da45062=9b714eb87e93cf34853e87a92d6894be; path=/; HttpOnly; Secure; SameSite=None cache-control: private

d. Verify that you can access each cluster application on port 443, by running the following command and observing the output:

\$ curl https://console-openshift-console.apps.<cluster\_name>.<base\_domain> -I -L - insecure

If the configuration is correct, the output from the command shows the following response:

HTTP/1.1 200 OK referrer-policy: strict-origin-when-cross-origin set-cookie: csrftoken=UlYWOyQ62LWjw2h003xtYSKlh1a0Py2hhctw0WmV2YEdhJjFyQwWcGBsja261dG LgaYO0nxzVErhiXt6QepA7g==; Path=/; Secure; SameSite=Lax x-content-type-options: nosniff x-dns-prefetch-control: off x-frame-options: DENY x-xss-protection: 1; mode=block date: Wed, 04 Oct 2023 16:29:38 GMT content-type: text/html; charset=utf-8 set-cookie: 1e2670d92730b515ce3a1bb65da45062=1bf5e9573c9a2760c964ed1659cc1673; path=/; HttpOnly; Secure; SameSite=None cache-control: private

## 23.2.5.13. Configuring network components to run on the control plane

You can configure networking components to run exclusively on the control plane nodes. By default, OpenShift Container Platform allows any node in the machine config pool to host the **ingressVIP** virtual IP address. However, some environments deploy worker nodes in separate subnets from the control plane nodes, which requires configuring the **ingressVIP** virtual IP address to run on the control plane nodes.

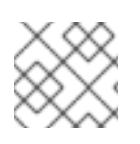

# **NOTE**

You can scale the remote workers by creating a worker machineset in a separate subnet.

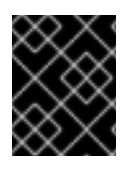

## IMPORTANT

When deploying remote workers in separate subnets, you must place the **ingressVIP** virtual IP address exclusively with the control plane nodes.
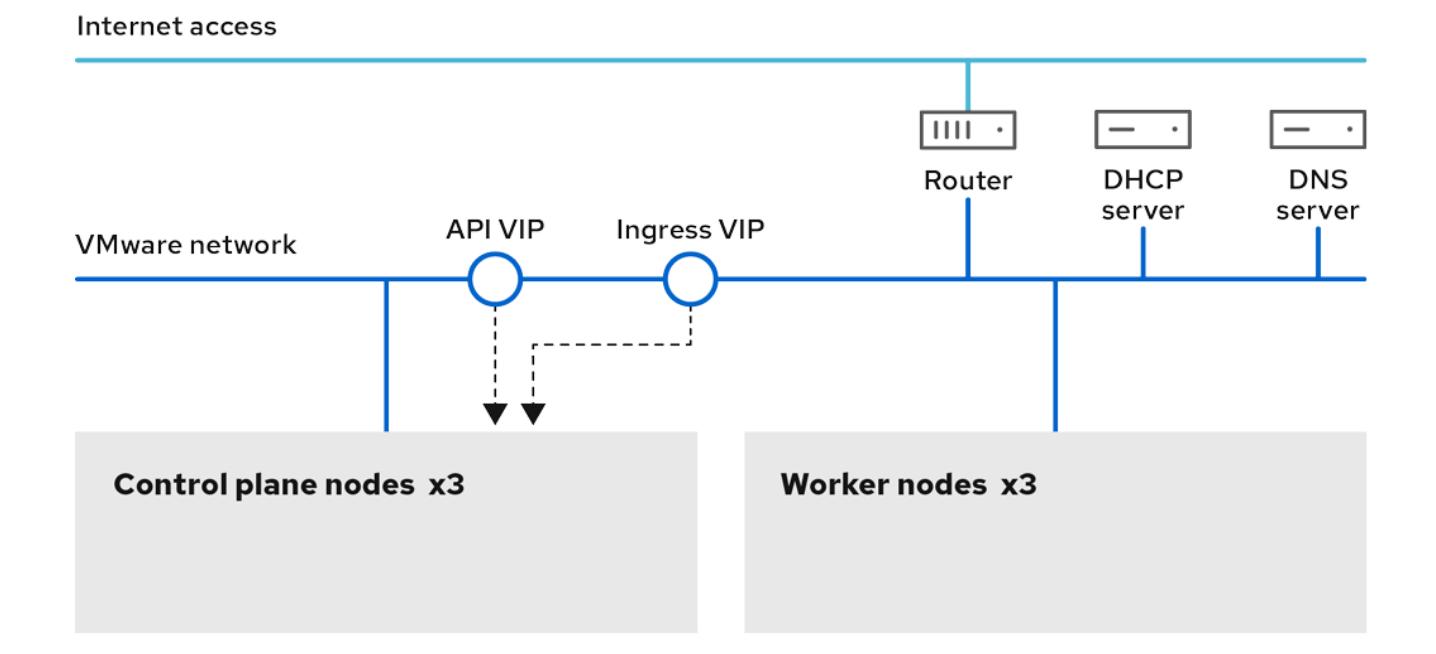

#### Procedure

1. Change to the directory storing the **install-config.yaml** file:

\$ cd ~/clusterconfigs

2. Switch to the **manifests** subdirectory:

\$ cd manifests

3. Create a file named **cluster-network-avoid-workers-99-config.yaml**:

\$ touch cluster-network-avoid-workers-99-config.yaml

4. Open the **cluster-network-avoid-workers-99-config.yaml** file in an editor and enter a custom resource (CR) that describes the Operator configuration:

```
apiVersion: machineconfiguration.openshift.io/v1
kind: MachineConfig
metadata:
 name: 50-worker-fix-ipi-rwn
 labels:
  machineconfiguration.openshift.io/role: worker
spec:
 config:
  ignition:
   version: 3.2.0
  storage:
   files:
     - path: /etc/kubernetes/manifests/keepalived.yaml
      mode: 0644
      contents:
       source: data:,
```
This manifest places the **ingressVIP** virtual IP address on the control plane nodes. Additionally, this manifest deploys the following processes on the control plane nodes only:

- **openshift-ingress-operator**
- **keepalived**
- 5. Save the **cluster-network-avoid-workers-99-config.yaml** file.
- 6. Create a **manifests/cluster-ingress-default-ingresscontroller.yaml** file:

```
apiVersion: operator.openshift.io/v1
kind: IngressController
metadata:
 name: default
 namespace: openshift-ingress-operator
spec:
 nodePlacement:
  nodeSelector:
   matchLabels:
     node-role.kubernetes.io/master: ""
```
- 7. Consider backing up the **manifests** directory. The installer deletes the **manifests/** directory when creating the cluster.
- 8. Modify the **cluster-scheduler-02-config.yml** manifest to make the control plane nodes schedulable by setting the **mastersSchedulable** field to **true**. Control plane nodes are not schedulable by default. For example:

\$ sed -i "s;mastersSchedulable: false;mastersSchedulable: true;g" clusterconfigs/manifests/cluster-scheduler-02-config.yml

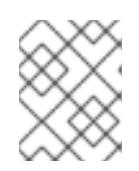

## **NOTE**

If control plane nodes are not schedulable after completing this procedure, deploying the cluster will fail.

## 23.2.5.14. Next steps

- **[Customize](https://access.redhat.com/documentation/en-us/openshift_container_platform/4.15/html-single/postinstallation_configuration/#available_cluster_customizations) your cluster.**
- If necessary, you can opt out of remote health [reporting](https://access.redhat.com/documentation/en-us/openshift_container_platform/4.15/html-single/support/#opting-out-remote-health-reporting_opting-out-remote-health-reporting) .
- Set up your registry and [configure](https://access.redhat.com/documentation/en-us/openshift_container_platform/4.15/html-single/registry/#configuring-registry-storage-vsphere) registry storage.
- Optional: View the events from the vSphere Problem Detector [Operator](#page-3533-0) to determine if the cluster has permission or storage configuration issues.

## 23.2.6. Installing a cluster on vSphere in a restricted network

In OpenShift Container Platform 4.15, you can install a cluster on VMware vSphere infrastructure in a restricted network by creating an internal mirror of the installation release content.

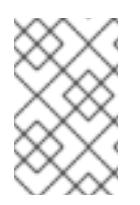

## **NOTE**

OpenShift Container Platform supports deploying a cluster to a single VMware vCenter only. Deploying a cluster with machines/machine sets on multiple vCenters is not supported.

#### 23.2.6.1. Prerequisites

- You have completed the tasks in Preparing to install a cluster using [installer-provisioned](#page-3275-0) infrastructure.
- You reviewed your VMware platform licenses. Red Hat does not place any restrictions on your VMware licenses, but some VMware infrastructure components require licensing.
- You reviewed details about the OpenShift Container Platform [installation](https://access.redhat.com/documentation/en-us/openshift_container_platform/4.15/html-single/architecture/#architecture-installation) and update processes.
- You read the [documentation](#page-92-0) on selecting a cluster installation method and preparing it for users.
- You [created](#page-128-0) a registry on your mirror host and obtained the **imageContentSources** data for your version of OpenShift Container Platform.

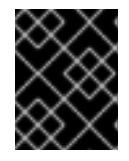

## IMPORTANT

Because the installation media is on the mirror host, you can use that computer to complete all installation steps.

- You provisioned [persistent](https://access.redhat.com/documentation/en-us/openshift_container_platform/4.15/html-single/storage/#understanding-persistent-storage) storage for your cluster. To deploy a private image registry, your storage must provide the ReadWriteMany access mode.
- The OpenShift Container Platform installer requires access to port 443 on the vCenter and ESXi hosts. You verified that port 443 is accessible.
- If you use a firewall, you confirmed with the administrator that port 443 is accessible. Control plane nodes must be able to reach vCenter and ESXi hosts on port 443 for the installation to succeed.
- If you use a firewall and plan to use the Telemetry service, you [configured](#page-3644-0) the firewall to allow the sites that your cluster requires access to.

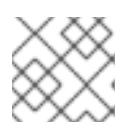

## **NOTE**

If you are configuring a proxy, be sure to also review this site list.

## 23.2.6.2. About installations in restricted networks

In OpenShift Container Platform 4.15, you can perform an installation that does not require an active connection to the internet to obtain software components. Restricted network installations can be completed using installer-provisioned infrastructure or user-provisioned infrastructure, depending on the cloud platform to which you are installing the cluster.

If you choose to perform a restricted network installation on a cloud platform, you still require access to its cloud APIs. Some cloud functions, like Amazon Web Service's Route 53 DNS and IAM services, require internet access. Depending on your network, you might require less internet access for an installation on

bare metal hardware, Nutanix, or on VMware vSphere.

To complete a restricted network installation, you must create a registry that mirrors the contents of the OpenShift image registry and contains the installation media. You can create this registry on a mirror host, which can access both the internet and your closed network, or by using other methods that meet your restrictions.

#### 23.2.6.2.1. Additional limits

Clusters in restricted networks have the following additional limitations and restrictions:

- The **ClusterVersion** status includes an **Unable to retrieve available updates** error.
- By default, you cannot use the contents of the Developer Catalog because you cannot access the required image stream tags.

## 23.2.6.3. Internet access for OpenShift Container Platform

In OpenShift Container Platform 4.15, you require access to the internet to obtain the images that are necessary to install your cluster.

You must have internet access to:

- Access [OpenShift](https://console.redhat.com/openshift) Cluster Manager to download the installation program and perform subscription management. If the cluster has internet access and you do not disable Telemetry, that service automatically entitles your cluster.
- Access [Quay.io](http://quay.io) to obtain the packages that are required to install your cluster.
- Obtain the packages that are required to perform cluster updates.

#### 23.2.6.4. Creating the RHCOS image for restricted network installations

Download the Red Hat Enterprise Linux CoreOS (RHCOS) image to install OpenShift Container Platform on a restricted network VMware vSphere environment.

#### Prerequisites

Obtain the OpenShift Container Platform installation program. For a restricted network installation, the program is on your mirror registry host.

#### Procedure

- 1. Log in to the Red Hat Customer Portal's Product [Downloads](https://access.redhat.com/downloads/content/290) page.
- 2. Under Version, select the most recent release of OpenShift Container Platform 4.15 for RHEL 8.

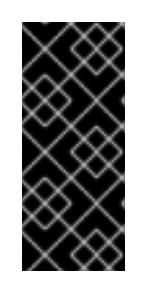

## IMPORTANT

The RHCOS images might not change with every release of OpenShift Container Platform. You must download images with the highest version that is less than or equal to the OpenShift Container Platform version that you install. Use the image versions that match your OpenShift Container Platform version if they are available.

- 3. Download the Red Hat Enterprise Linux CoreOS (RHCOS) vSphereimage.
- 4. Upload the image you downloaded to a location that is accessible from the bastion server.

The image is now available for a restricted installation. Note the image name or location for use in OpenShift Container Platform deployment.

#### 23.2.6.5. VMware vSphere region and zone enablement

You can deploy an OpenShift Container Platform cluster to multiple vSphere datacenters that run in a single VMware vCenter. Each datacenter can run multiple clusters. This configuration reduces the risk of a hardware failure or network outage that can cause your cluster to fail. To enable regions and zones, you must define multiple failure domains for your OpenShift Container Platform cluster.

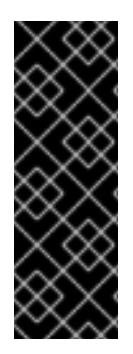

#### IMPORTANT

The VMware vSphere region and zone enablement feature requires the vSphere Container Storage Interface (CSI) driver as the default storage driver in the cluster. As a result, the feature is only available on a newly installed cluster.

For a cluster that was upgraded from a previous release, you must enable CSI automatic migration for the cluster. You can then configure multiple regions and zones for the upgraded cluster.

The default installation configuration deploys a cluster to a single vSphere datacenter. If you want to deploy a cluster to multiple vSphere datacenters, you must create an installation configuration file that enables the region and zone feature.

The default **install-config.yaml** file includes **vcenters** and **failureDomains** fields, where you can specify multiple vSphere datacenters and clusters for your OpenShift Container Platform cluster. You can leave these fields blank if you want to install an OpenShift Container Platform cluster in a vSphere environment that consists of single datacenter.

The following list describes terms associated with defining zones and regions for your cluster:

- Failure domain: Establishes the relationships between a region and zone. You define a failure domain by using vCenter objects, such as a **datastore** object. A failure domain defines the vCenter location for OpenShift Container Platform cluster nodes.
- Region: Specifies a vCenter datacenter. You define a region by using a tag from the **openshiftregion** tag category.
- Zone: Specifies a vCenter cluster. You define a zone by using a tag from the **openshift-zone** tag category.

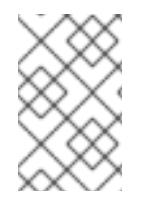

## **NOTE**

If you plan on specifying more than one failure domain in your **install-config.yaml** file, you must create tag categories, zone tags, and region tags in advance of creating the configuration file.

You must create a vCenter tag for each vCenter datacenter, which represents a region. Additionally, you must create a vCenter tag for each cluster than runs in a datacenter, which represents a zone. After you create the tags, you must attach each tag to their respective datacenters and clusters.

The following table outlines an example of the relationship among regions, zones, and tags for a configuration with multiple vSphere datacenters running in a single VMware vCenter.

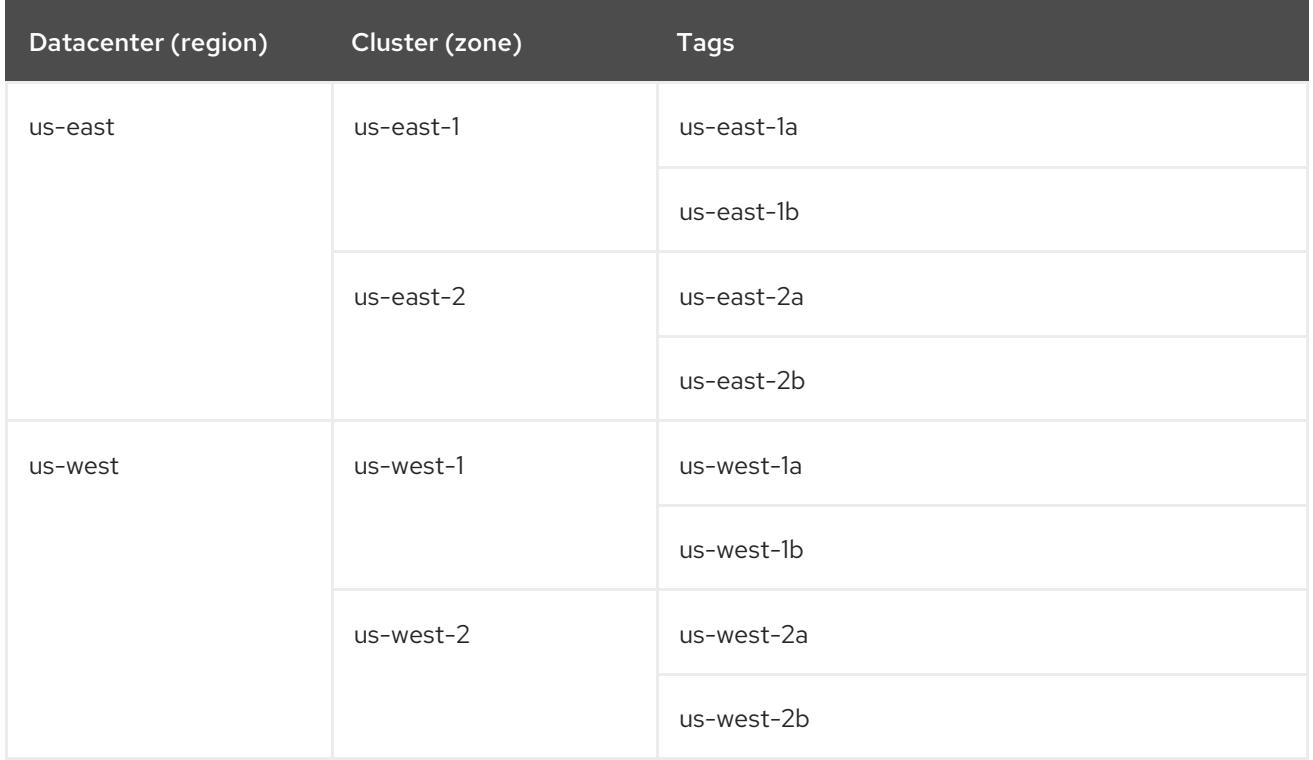

#### Additional resources

- Additional VMware vSphere [configuration](#page-3547-0) parameters
- Deprecated VMware vSphere [configuration](#page-3550-0) parameters
- vSphere [automatic](https://access.redhat.com/documentation/en-us/openshift_container_platform/4.15/html-single/storage/#persistent-storage-csi-migration-sc-vsphere_persistent-storage-csi-migration) migration
- VMware vSphere CSI Driver [Operator](https://access.redhat.com/documentation/en-us/openshift_container_platform/4.15/html-single/storage/#persistent-storage-csi-vsphere-top-aware_persistent-storage-csi-vsphere)

#### 23.2.6.6. Creating the installation configuration file

You can customize the OpenShift Container Platform cluster you install on VMware vSphere.

#### Prerequisites

- You have the OpenShift Container Platform installation program and the pull secret for your cluster. For a restricted network installation, these files are on your mirror host.
- You have the **imageContentSources** values that were generated during mirror registry creation.
- You have obtained the contents of the certificate for your mirror registry.
- You have retrieved a Red Hat Enterprise Linux CoreOS (RHCOS) image and uploaded it to an accessible location.

#### Procedure

1. Create the **install-config.yaml** file.

a. Change to the directory that contains the installation program and run the following command:

\$ ./openshift-install create install-config --dir <installation\_directory> **1**

<span id="page-3354-0"></span>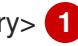

[1](#page-3354-0)

For **<installation\_directory>**, specify the directory name to store the files that the installation program creates.

When specifying the directory:

- Verify that the directory has the **execute** permission. This permission is required to run Terraform binaries under the installation directory.
- Use an empty directory. Some installation assets, such as bootstrap X.509 certificates, have short expiration intervals, therefore you must not reuse an installation directory. If you want to reuse individual files from another cluster installation, you can copy them into your directory. However, the file names for the installation assets might change between releases. Use caution when copying installation files from an earlier OpenShift Container Platform version.
- b. At the prompts, provide the configuration details for your cloud:
	- i. Optional: Select an SSH key to use to access your cluster machines.

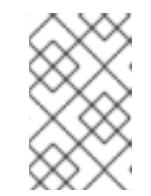

#### **NOTE**

For production OpenShift Container Platform clusters on which you want to perform installation debugging or disaster recovery, specify an SSH key that your **ssh-agent** process uses.

- ii. Select vsphere as the platform to target.
- iii. Specify the name of your vCenter instance.
- iv. Specify the user name and password for the vCenter account that has the required permissions to create the cluster. The installation program connects to your vCenter instance.
- v. Select the data center in your vCenter instance to connect to.

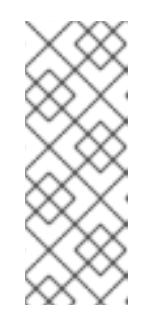

## **NOTE**

After you create the installation configuration file, you can modify the file to create a multiple vSphere datacenters environment. This means that you can deploy an OpenShift Container Platform cluster to multiple vSphere datacenters that run in a single VMware vCenter. For more information about creating this environment, see the section named *VMware vSphere region and zone enablement*.

vi. Select the default vCenter datastore to use.

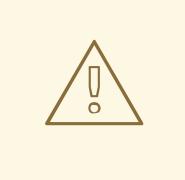

#### WARNING

You can specify the path of any datastore that exists in a datastore cluster. By default, Storage Distributed Resource Scheduler (SDRS), which uses Storage vMotion, is automatically enabled for a datastore cluster. Red Hat does not support Storage vMotion, so you must disable Storage DRS to avoid data loss issues for your OpenShift Container Platform cluster.

You cannot specify more than one datastore path. If you must specify VMs across multiple datastores, use a **datastore** object to specify a failure domain in your cluster's **install-config.yaml** configuration file. For more information, see "VMware vSphere region and zone enablement".

- vii. Select the vCenter cluster to install the OpenShift Container Platform cluster in. The installation program uses the root resource pool of the vSphere cluster as the default resource pool.
- viii. Select the network in the vCenter instance that contains the virtual IP addresses and DNS records that you configured.
- ix. Enter the virtual IP address that you configured for control plane API access.
- x. Enter the virtual IP address that you configured for cluster ingress.
- xi. Enter the base domain. This base domain must be the same one that you used in the DNS records that you configured.
- xii. Enter a descriptive name for your cluster.

The cluster name you enter must match the cluster name you specified when configuring the DNS records.

2. In the **install-config.yaml** file, set the value of **platform.vsphere.clusterOSImage** to the image location or name. For example:

# platform:

vsphere:

clusterOSImage: http://mirror.example.com/images/rhcos-43.81.201912131630.0 vmware.x86\_64.ova?

- sha256=ffebbd68e8a1f2a245ca19522c16c86f67f9ac8e4e0c1f0a812b068b16f7265d
- 3. Edit the **install-config.yaml** file to give the additional information that is required for an installation in a restricted network.
	- a. Update the **pullSecret** value to contain the authentication information for your registry:

pullSecret: '{"auths":{"<mirror\_host\_name>:5000": {"auth": "<credentials>","email": "you@example.com"}}}'

For **<mirror\_host\_name>**, specify the registry domain name that you specified in the

For **<mirror\_nost\_name>**, specity the registry domain name that you specified in the certificate for your mirror registry, and for **<credentials>**, specify the base64-encoded user name and password for your mirror registry.

b. Add the **additionalTrustBundle** parameter and value.

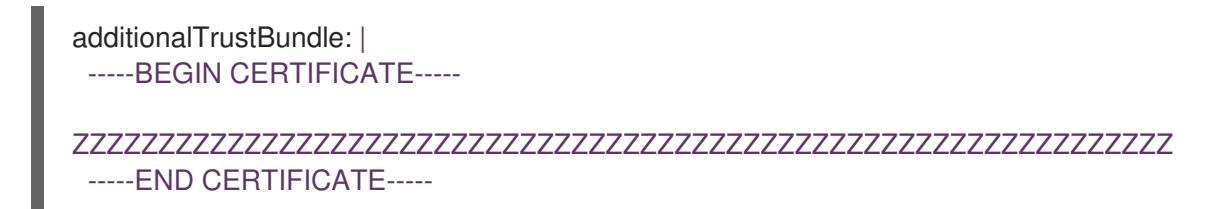

The value must be the contents of the certificate file that you used for your mirror registry. The certificate file can be an existing, trusted certificate authority, or the self-signed certificate that you generated for the mirror registry.

c. Add the image content resources, which resemble the following YAML excerpt:

imageContentSources: - mirrors:

- <mirror\_host\_name>:5000/<repo\_name>/release

- source: quay.io/openshift-release-dev/ocp-release
- mirrors:

- <mirror\_host\_name>:5000/<repo\_name>/release

source: registry.redhat.io/ocp/release

For these values, use the **imageContentSources** that you recorded during mirror registry creation.

d. Optional: Set the publishing strategy to **Internal**:

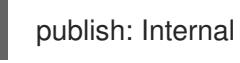

By setting this option, you create an internal Ingress Controller and a private load balancer.

- 4. Make any other modifications to the **install-config.yaml** file that you require. For more information about the parameters, see "Installation configuration parameters".
- 5. Back up the **install-config.yaml** file so that you can use it to install multiple clusters.

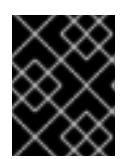

## IMPORTANT

The **install-config.yaml** file is consumed during the installation process. If you want to reuse the file, you must back it up now.

## Additional resources

**•** Installation [configuration](#page-3544-0) parameters

#### 23.2.6.6.1. Sample install-config.yaml file for an installer-provisioned VMware vSphere cluster

You can customize the **install-config.yaml** file to specify more details about your OpenShift Container Platform cluster's platform or modify the values of the required parameters.

apiVersion: v1

```
baseDomain: example.com 1
compute: 2
- architecture: amd64
 name: <worker_node>
 platform: {}
 replicas: 3
controlPlane: 3
 architecture: amd64
 name: <parent_node>
 platform: {}
 replicas: 3
metadata:
 creationTimestamp: null
 name: test 4
platform:
 vsphere: 5
  apiVIPs:
   - 10.0.0.1
  failureDomains: 6
  - name: <failure_domain_name>
   region: <default_region_name>
   server: <fully_qualified_domain_name>
   topology:
    computeCluster: "/<datacenter>/host/<cluster>"
    datacenter: <datacenter>
    datastore: "/<datacenter>/datastore/<datastore>" 7
    networks:
    - <VM_Network_name>
    resourcePool: "/<datacenter>/host/<cluster>/Resources/<resourcePool>" 8
    folder: "/<datacenter_name>/vm/<folder_name>/<subfolder_name>"
   zone: < default_zone_name>
  ingressVIPs:
  -10.0.0.2vcenters:
  - datacenters:
   - <datacenter>
   password: <password>
   port: 443
   server: <fully_qualified_domain_name>
   user: administrator@vsphere.local
  diskType: thin 9
  clusterOSImage: http://mirror.example.com/images/rhcos-47.83.202103221318-0-
vmware.x86_64.ova 10
fips: false
pullSecret: '{"auths":{"<local_registry>": {"auth": "<credentials>","email": "you@example.com"}}}' 11
sshKey: 'ssh-ed25519 AAAA...'
additionalTrustBundle: | 12
 -----BEGIN CERTIFICATE-----
 ZZZZZZZZZZZZZZZZZZZZZZZZZZZZZZZZZZZZZZZZZZZZZZZZZZZZZZZZZZZZZZZZ
 -----END CERTIFICATE-----
imageContentSources: 13
- mirrors:
 - <mirror_host_name>:<mirror_port>/<repo_name>/release
 source: <source_image_1>
```
- mirrors: - <mirror\_host\_name>:<mirror\_port>/<repo\_name>/release-images source: <source\_image\_2>
- [1](#page-3357-0) The base domain of the cluster. All DNS records must be sub-domains of this base and include the cluster name.
- [2](#page-3357-1) [3](#page-3357-2) The **controlPlane** section is a single mapping, but the **compute** section is a sequence of mappings. To meet the requirements of the different data structures, the first line of the **compute** section must begin with a hyphen, **-**, and the first line of the **controlPlane** section must not. Only one control plane pool is used.
- [4](#page-3357-3) The cluster name that you specified in your DNS records.
- [5](#page-3357-4) Optional: Provides additional configuration for the machine pool parameters for the compute and control plane machines.
- [6](#page-3357-5) Establishes the relationships between a region and zone. You define a failure domain by using vCenter objects, such as a **datastore** object. A failure domain defines the vCenter location for OpenShift Container Platform cluster nodes.
- [7](#page-3357-6) The path to the vSphere datastore that holds virtual machine files, templates, and ISO images.

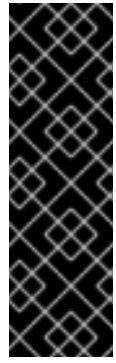

## IMPORTANT

You can specify the path of any datastore that exists in a datastore cluster. By default, Storage vMotion is automatically enabled for a datastore cluster. Red Hat does not support Storage vMotion, so you must disable Storage vMotion to avoid data loss issues for your OpenShift Container Platform cluster.

If you must specify VMs across multiple datastores, use a **datastore** object to specify a failure domain in your cluster's **install-config.yaml** configuration file. For more information, see "VMware vSphere region and zone enablement".

- [8](#page-3357-7) Optional: Provides an existing resource pool for machine creation. If you do not specify a value, the installation program uses the root resource pool of the vSphere cluster.
- [9](#page-3357-8) The vSphere disk provisioning method.
- [10](#page-3357-9) The location of the Red Hat Enterprise Linux CoreOS (RHCOS) image that is accessible from the bastion server.
- [11](#page-3357-10) For **<local\_registry>**, specify the registry domain name, and optionally the port, that your mirror registry uses to serve content. For example **registry.example.com** or **registry.example.com:5000**. For **<credentials>**, specify the base64-encoded user name and password for your mirror registry.
- $12<sup>2</sup>$  $12<sup>2</sup>$ Provide the contents of the certificate file that you used for your mirror registry.
- [13](#page-3357-12) Provide the **imageContentSources** section from the output of the command to mirror the repository.

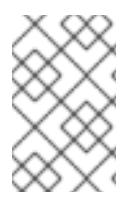

## **NOTE**

In OpenShift Container Platform 4.12 and later, the **apiVIP** and **ingressVIP** configuration settings are deprecated. Instead, use a list format to enter values in the **apiVIPs** and **ingressVIPs** configuration settings.

#### 23.2.6.6.2. Configuring the cluster-wide proxy during installation

Production environments can deny direct access to the internet and instead have an HTTP or HTTPS proxy available. You can configure a new OpenShift Container Platform cluster to use a proxy by configuring the proxy settings in the **install-config.yaml** file.

#### **Prerequisites**

- You have an existing **install-config.yaml** file.
- You reviewed the sites that your cluster requires access to and determined whether any of them need to bypass the proxy. By default, all cluster egress traffic is proxied, including calls to hosting cloud provider APIs. You added sites to the **Proxy** object's **spec.noProxy** field to bypass the proxy if necessary.

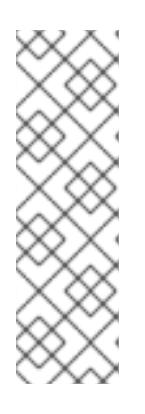

## **NOTE**

The **Proxy** object **status.noProxy** field is populated with the values of the **networking.machineNetwork[].cidr**, **networking.clusterNetwork[].cidr**, and **networking.serviceNetwork[]** fields from your installation configuration.

For installations on Amazon Web Services (AWS), Google Cloud Platform (GCP), Microsoft Azure, and Red Hat OpenStack Platform (RHOSP), the **Proxy** object **status.noProxy** field is also populated with the instance metadata endpoint (**169.254.169.254**).

## Procedure

1. Edit your **install-config.yaml** file and add the proxy settings. For example:

<span id="page-3359-4"></span><span id="page-3359-3"></span><span id="page-3359-2"></span><span id="page-3359-1"></span><span id="page-3359-0"></span>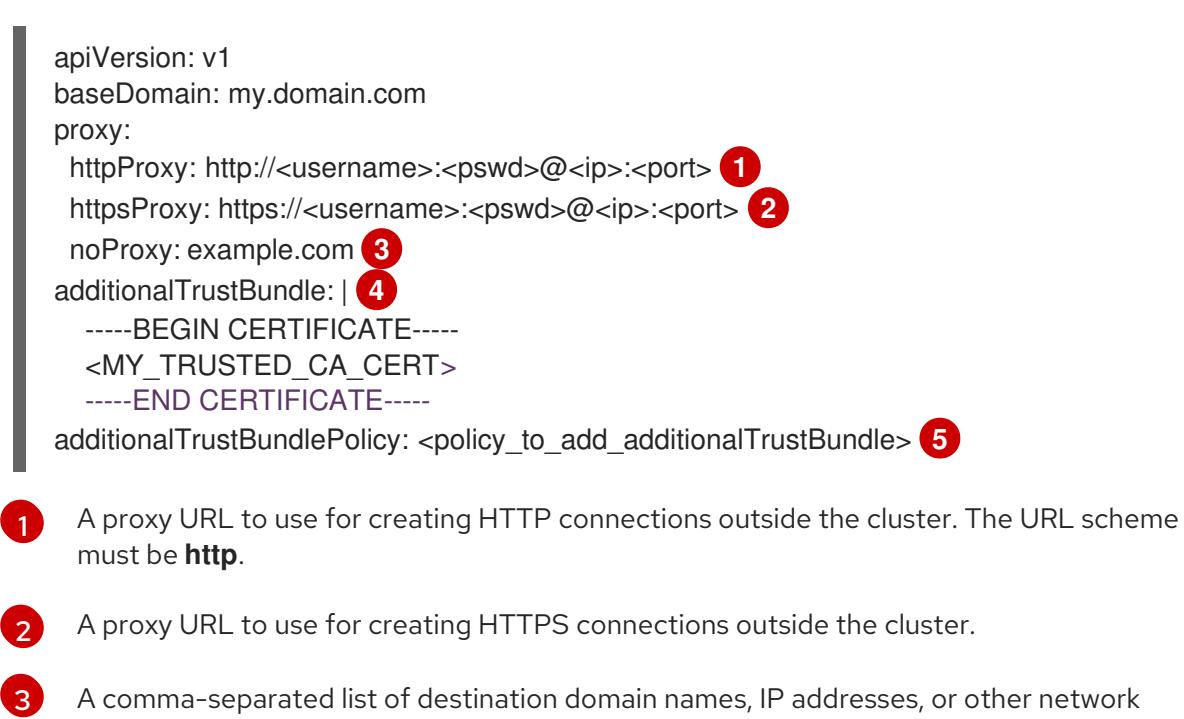

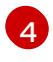

If provided, the installation program generates a config map that is named **user-ca-bundle** in the **openshift-config** namespace that contains one or more additional CA certificates

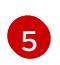

Optional: The policy to determine the configuration of the **Proxy** object to reference the **user-ca-bundle** config map in the **trustedCA** field. The allowed values are **Proxyonly** and **Always**. Use **Proxyonly** to reference the **user-ca-bundle** config map only when **http/https** proxy is configured. Use **Always** to always reference the **user-ca-bundle** config map. The default value is **Proxyonly**.

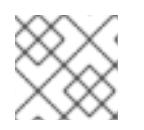

# **NOTE**

The installation program does not support the proxy **readinessEndpoints** field.

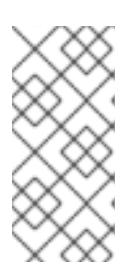

# **NOTE**

If the installer times out, restart and then complete the deployment by using the **wait-for** command of the installer. For example:

\$ ./openshift-install wait-for install-complete --log-level debug

2. Save the file and reference it when installing OpenShift Container Platform.

The installation program creates a cluster-wide proxy that is named **cluster** that uses the proxy settings in the provided **install-config.yaml** file. If no proxy settings are provided, a **cluster Proxy** object is still created, but it will have a nil **spec**.

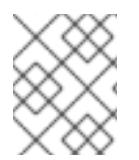

# **NOTE**

Only the **Proxy** object named **cluster** is supported, and no additional proxies can be created.

## 23.2.6.6.3. Configuring regions and zones for a VMware vCenter

You can modify the default installation configuration file, so that you can deploy an OpenShift Container Platform cluster to multiple vSphere datacenters that run in a single VMware vCenter.

The default **install-config.yaml** file configuration from the previous release of OpenShift Container Platform is deprecated. You can continue to use the deprecated default configuration, but the **openshift-installer** will prompt you with a warning message that indicates the use of deprecated fields in the configuration file.

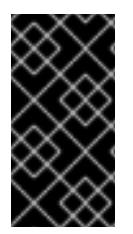

# IMPORTANT

The example uses the **govc** command. The **govc** command is an open source command available from VMware; it is not available from Red Hat. The Red Hat support team does not maintain the **govc** command. Instructions for downloading and installing **govc** are found on the VMware documentation website

## **Prerequisites**

You have an existing **install-config.yaml** installation configuration file.

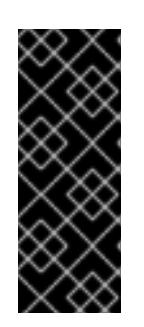

# IMPORTANT

You must specify at least one failure domain for your OpenShift Container Platform cluster, so that you can provision datacenter objects for your VMware vCenter server. Consider specifying multiple failure domains if you need to provision virtual machine nodes in different datacenters, clusters, datastores, and other components. To enable regions and zones, you must define multiple failure domains for your OpenShift Container Platform cluster.

## Procedure

1. Enter the following **govc** command-line tool commands to create the **openshift-region** and **openshift-zone** vCenter tag categories:

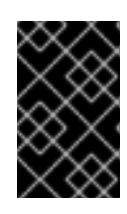

## IMPORTANT

If you specify different names for the **openshift-region** and **openshift-zone** vCenter tag categories, the installation of the OpenShift Container Platform cluster fails.

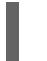

\$ govc tags.category.create -d "OpenShift region" openshift-region

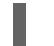

\$ govc tags.category.create -d "OpenShift zone" openshift-zone

2. To create a region tag for each region vSphere datacenter where you want to deploy your cluster, enter the following command in your terminal:

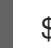

\$ govc tags.create -c <region\_tag\_category> <region\_tag>

3. To create a zone tag for each vSphere cluster where you want to deploy your cluster, enter the following command:

\$ govc tags.create -c <zone\_tag\_category> <zone\_tag>

4. Attach region tags to each vCenter datacenter object by entering the following command:

\$ govc tags.attach -c <region\_tag\_category> <region\_tag\_1> /<datacenter\_1>

5. Attach the zone tags to each vCenter datacenter object by entering the following command:

\$ govc tags.attach -c <zone\_tag\_category> <zone\_tag\_1> /<datacenter\_1>/host/vcs-mdcncworkload-1

6. Change to the directory that contains the installation program and initialize the cluster deployment according to your chosen installation requirements.

#### Sample **install-config.yaml** file with multiple datacenters defined in a vSphere center

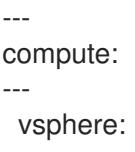

```
zones:
    - "<machine_pool_zone_1>"
    - "<machine_pool_zone_2>"
---
controlPlane:
---
vsphere:
   zones:
    - "<machine_pool_zone_1>"
    - "<machine_pool_zone_2>"
---
platform:
 vsphere:
  vcenters:
---
  datacenters:
   - <datacenter1_name>
   - <datacenter2_name>
  failureDomains:
  - name: <machine_pool_zone_1>
   region: \leqregion tag 1zone: <zone_tag_1>
   server: <fully_qualified_domain_name>
   topology:
    datacenter: <datacenter1>
    computeCluster: "/<datacenter1>/host/<cluster1>"
    networks:
    - <VM_Network1_name>
    datastore: "/<datacenter1>/datastore/<datastore1>"
    resourcePool: "/<datacenter1>/host/<cluster1>/Resources/<resourcePool1>"
    folder: "/<datacenter1>/vm/<folder1>"
  - name: <machine_pool_zone_2>
   region: <region_tag_2>
   zone: <zone_tag_2>
   server: <fully_qualified_domain_name>
   topology:
    datacenter: <datacenter2>
    computeCluster: "/<datacenter2>/host/<cluster2>"
    networks:
    - <VM_Network2_name>
    datastore: "/<datacenter2>/datastore/<datastore2>"
    resourcePool: "/<datacenter2>/host/<cluster2>/Resources/<resourcePool2>"
    folder: "/<datacenter2>/vm/<folder2>"
---
```
## 23.2.6.7. Deploying the cluster

You can install OpenShift Container Platform on a compatible cloud platform.

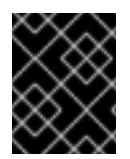

## IMPORTANT

You can run the **create cluster** command of the installation program only once, during initial installation.

#### Prerequisites

- You have the OpenShift Container Platform installation program and the pull secret for your cluster.
- You have verified that the cloud provider account on your host has the correct permissions to deploy the cluster. An account with incorrect permissions causes the installation process to fail with an error message that displays the missing permissions.
- Optional: Before you create the cluster, configure an external load balancer in place of the default load balancer.

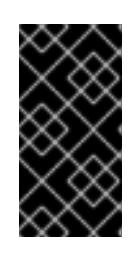

## IMPORTANT

You do not need to specify API and Ingress static addresses for your installation program. If you choose this configuration, you must take additional actions to define network targets that accept an IP address from each referenced vSphere subnet. See the section "Configuring an external load balancer".

#### Procedure

- Change to the directory that contains the installation program and initialize the cluster deployment:
	- --log-level=info **2**

<span id="page-3363-0"></span>\$ ./openshift-install create cluster --dir <installation\_directory> \ **1**

<span id="page-3363-1"></span>

For **<installation\_directory>**, specify the location of your customized **./installconfig.yaml** file.

To view different installation details, specify **warn**, **debug**, or **error** instead of **info**.

## Verification

[1](#page-3363-0)

[2](#page-3363-1)

When the cluster deployment completes successfully:

- The terminal displays directions for accessing your cluster, including a link to the web console and credentials for the **kubeadmin** user.
- **•** Credential information also outputs to **<installation directory>/.openshift install.log.**

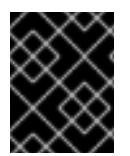

#### IMPORTANT

Do not delete the installation program or the files that the installation program creates. Both are required to delete the cluster.

#### Example output

... INFO Install complete! INFO To access the cluster as the system:admin user when using 'oc', run 'export KUBECONFIG=/home/myuser/install\_dir/auth/kubeconfig' INFO Access the OpenShift web-console here: https://console-openshiftconsole.apps.mycluster.example.com INFO Login to the console with user: "kubeadmin", and password: "password" INFO Time elapsed: 36m22s

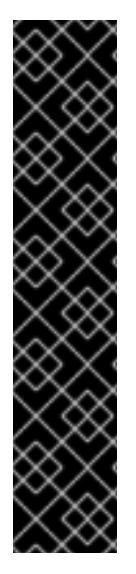

## IMPORTANT

- The Ignition config files that the installation program generates contain certificates that expire after 24 hours, which are then renewed at that time. If the cluster is shut down before renewing the certificates and the cluster is later restarted after the 24 hours have elapsed, the cluster automatically recovers the expired certificates. The exception is that you must manually approve the pending **node-bootstrapper** certificate signing requests (CSRs) to recover kubelet certificates. See the documentation for *Recovering from expired control plane certificates* for more information.
- It is recommended that you use Ignition config files within 12 hours after they are generated because the 24-hour certificate rotates from 16 to 22 hours after the cluster is installed. By using the Ignition config files within 12 hours, you can avoid installation failure if the certificate update runs during installation.

## 23.2.6.8. Logging in to the cluster by using the CLI

You can log in to your cluster as a default system user by exporting the cluster **kubeconfig** file. The **kubeconfig** file contains information about the cluster that is used by the CLI to connect a client to the correct cluster and API server. The file is specific to a cluster and is created during OpenShift Container Platform installation.

#### Prerequisites

- You deployed an OpenShift Container Platform cluster.
- You installed the **oc** CLI.

#### Procedure

1. Export the **kubeadmin** credentials:

\$ export KUBECONFIG=<installation\_directory>/auth/kubeconfig 1

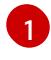

<span id="page-3364-0"></span>For **<installation directory>**, specify the path to the directory that you stored the installation files in.

2. Verify you can run **oc** commands successfully using the exported configuration:

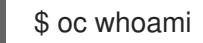

## Example output

system:admin

## 23.2.6.9. Disabling the default OperatorHub catalog sources

Operator catalogs that source content provided by Red Hat and community projects are configured for OperatorHub by default during an OpenShift Container Platform installation. In a restricted network environment, you must disable the default catalogs as a cluster administrator.

#### Procedure

- Disable the sources for the default catalogs by adding **disableAllDefaultSources: true** to the **OperatorHub** object:
	- \$ oc patch OperatorHub cluster --type json \ -p '[{"op": "add", "path": "/spec/disableAllDefaultSources", "value": true}]'

#### TIP

Alternatively, you can use the web console to manage catalog sources. From the Administration → Cluster Settings  $\rightarrow$  Configuration  $\rightarrow$  OperatorHub page, click the Sources tab, where you can create, update, delete, disable, and enable individual sources.

#### 23.2.6.10. Creating registry storage

After you install the cluster, you must create storage for the Registry Operator.

#### 23.2.6.10.1. Image registry removed during installation

On platforms that do not provide shareable object storage, the OpenShift Image Registry Operator bootstraps itself as **Removed**. This allows **openshift-installer** to complete installations on these platform types.

After installation, you must edit the Image Registry Operator configuration to switch the **managementState** from **Removed** to **Managed**.

#### 23.2.6.10.2. Image registry storage configuration

The Image Registry Operator is not initially available for platforms that do not provide default storage. After installation, you must configure your registry to use storage so that the Registry Operator is made available.

Instructions are shown for configuring a persistent volume, which is required for production clusters. Where applicable, instructions are shown for configuring an empty directory as the storage location, which is available for only non-production clusters.

Additional instructions are provided for allowing the image registry to use block storage types by using the **Recreate** rollout strategy during upgrades.

#### 23.2.6.10.2.1. Configuring registry storage for VMware vSphere

As a cluster administrator, following installation you must configure your registry to use storage.

#### **Prerequisites**

- Cluster administrator permissions.
- A cluster on VMware vSphere.
- Persistent storage provisioned for your cluster, such as Red Hat OpenShift Data Foundation.

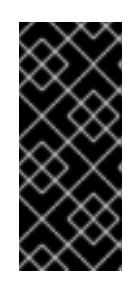

# IMPORTANT

OpenShift Container Platform supports **ReadWriteOnce** access for image registry storage when you have only one replica. **ReadWriteOnce** access also requires that the registry uses the **Recreate** rollout strategy. To deploy an image registry that supports high availability with two or more replicas, **ReadWriteMany** access is required.

Must have "100Gi" capacity.

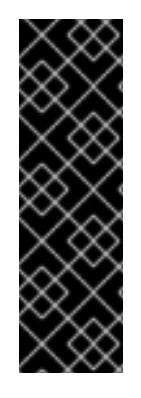

## IMPORTANT

Testing shows issues with using the NFS server on RHEL as storage backend for core services. This includes the OpenShift Container Registry and Quay, Prometheus for monitoring storage, and Elasticsearch for logging storage. Therefore, using RHEL NFS to back PVs used by core services is not recommended.

Other NFS implementations on the marketplace might not have these issues. Contact the individual NFS implementation vendor for more information on any testing that was possibly completed against these OpenShift Container Platform core components.

## Procedure

1. To configure your registry to use storage, change the **spec.storage.pvc** in the **configs.imageregistry/cluster** resource.

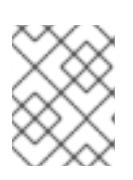

## **NOTE**

When you use shared storage, review your security settings to prevent outside access.

2. Verify that you do not have a registry pod:

\$ oc get pod -n openshift-image-registry -l docker-registry=default

## Example output

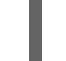

No resourses found in openshift-image-registry namespace

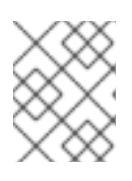

## **NOTE**

If you do have a registry pod in your output, you do not need to continue with this procedure.

3. Check the registry configuration:

\$ oc edit configs.imageregistry.operator.openshift.io

## Example output

<span id="page-3367-0"></span>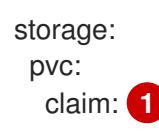

[1](#page-3367-0) Leave the **claim** field blank to allow the automatic creation of an **image-registry-storage** persistent volume claim (PVC). The PVC is generated based on the default storage class. However, be aware that the default storage class might provide ReadWriteOnce (RWO) volumes, such as a RADOS Block Device (RBD), which can cause issues when you replicate to more than one replica.

4. Check the **clusteroperator** status:

\$ oc get clusteroperator image-registry

#### Example output

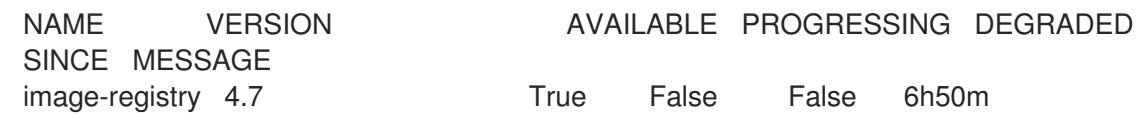

#### 23.2.6.11. Telemetry access for OpenShift Container Platform

In OpenShift Container Platform 4.15, the Telemetry service, which runs by default to provide metrics about cluster health and the success of updates, requires internet access. If your cluster is connected to the internet, Telemetry runs automatically, and your cluster is registered to [OpenShift](https://console.redhat.com/openshift) Cluster Manager.

After you confirm that your [OpenShift](https://console.redhat.com/openshift) Cluster Manager inventory is correct, either maintained automatically by Telemetry or manually by using OpenShift Cluster Manager, use [subscription](https://access.redhat.com/documentation/en-us/subscription_central/2020-04/html/getting_started_with_subscription_watch/con-how-to-select-datacollection-tool_assembly-requirements-and-your-responsibilities-ctxt#red_hat_openshift) watch to track your OpenShift Container Platform subscriptions at the account or multi-cluster level.

#### Additional resources

See About remote health [monitoring](https://access.redhat.com/documentation/en-us/openshift_container_platform/4.15/html-single/support/#about-remote-health-monitoring) for more information about the Telemetry service

#### 23.2.6.12. Services for an external load balancer

You can configure an OpenShift Container Platform cluster to use an external load balancer in place of the default load balancer.

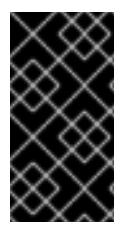

#### IMPORTANT

Configuring an external load balancer depends on your vendor's load balancer.

The information and examples in this section are for guideline purposes only. Consult the vendor documentation for more specific information about the vendor's load balancer.

Red Hat supports the following services for an external load balancer:

- Ingress Controller
- OpenShift API

 $\bullet$ OpenShift MachineConfig API

You can choose whether you want to configure one or all of these services for an external load balancer. Configuring only the Ingress Controller service is a common configuration option. To better understand each service, view the following diagrams:

#### Figure 23.7. Example network workflow that shows an Ingress Controller operating in an OpenShift Container Platform environment

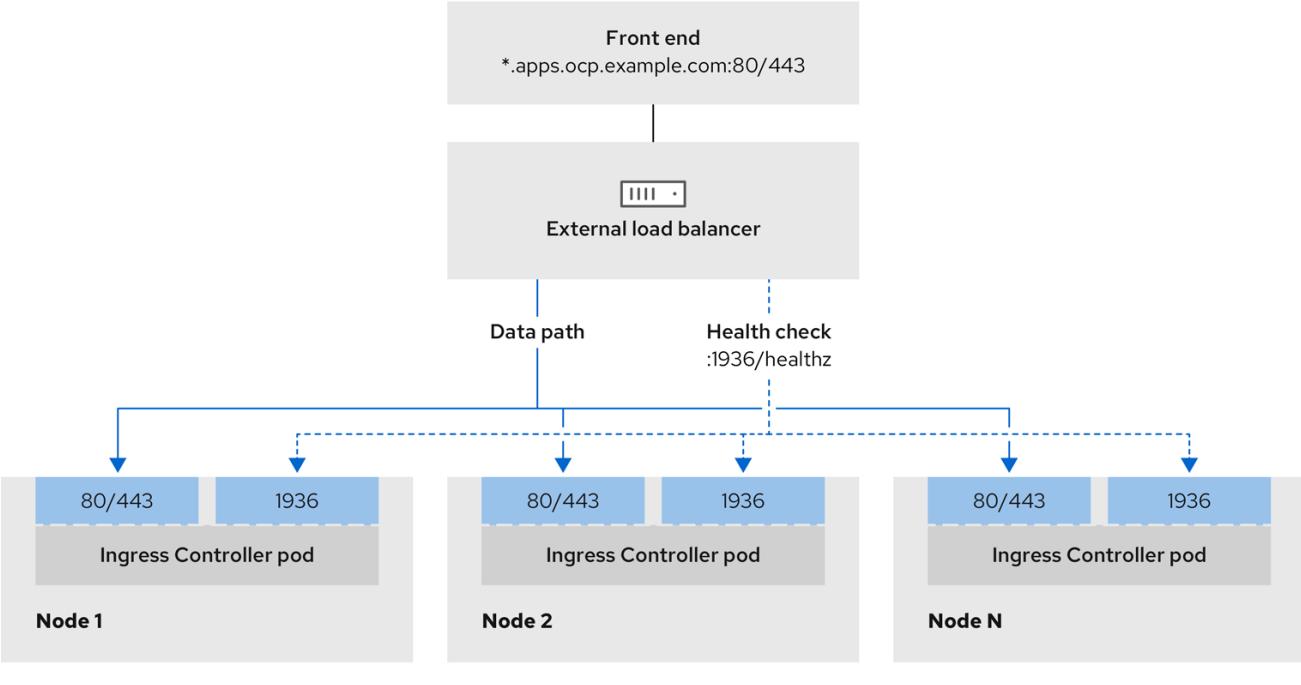

## Figure 23.8. Example network workflow that shows an OpenShift API operating in an OpenShift Container Platform environment

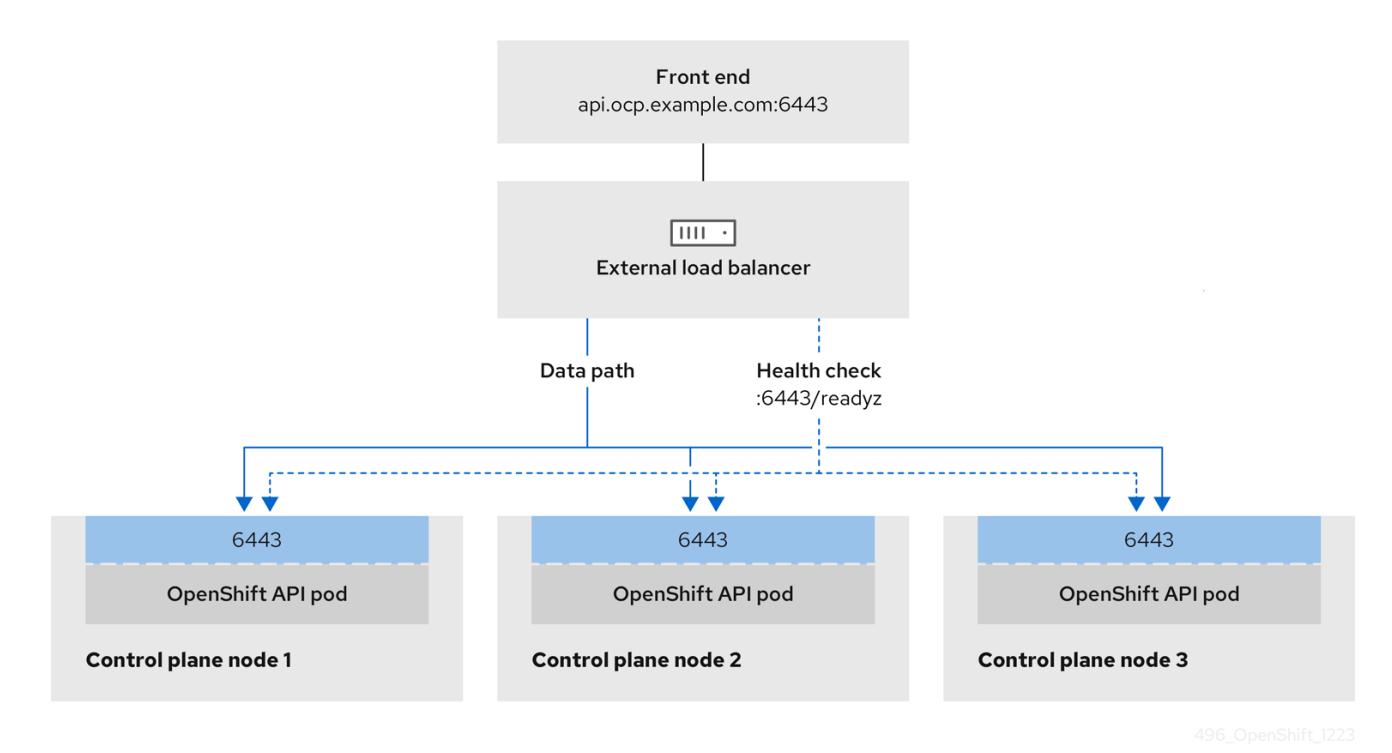

Figure 23.9. Example network workflow that shows an OpenShift MachineConfig API operating in an OpenShift Container Platform environment

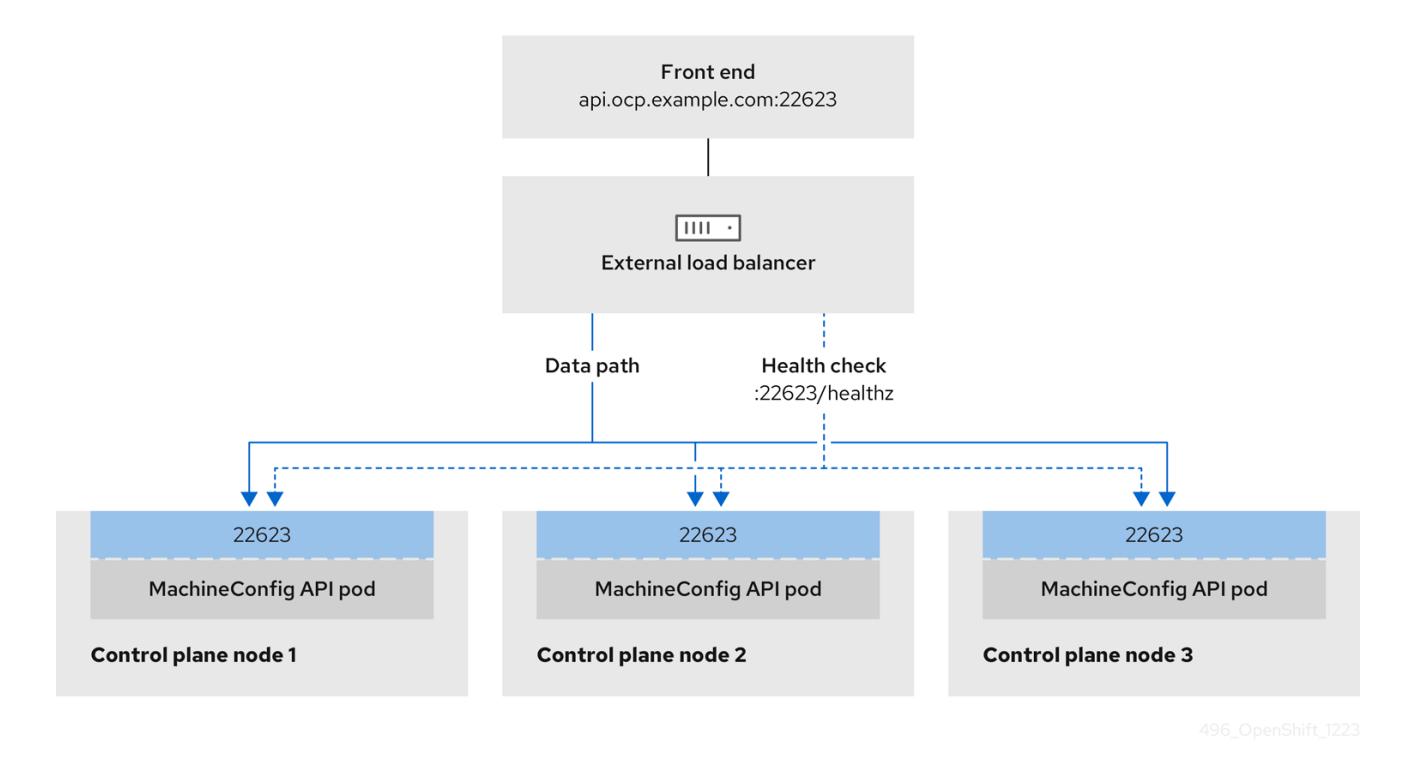

The following configuration options are supported for external load balancers:

- Use a node selector to map the Ingress Controller to a specific set of nodes. You must assign a static IP address to each node in this set, or configure each node to receive the same IP address from the Dynamic Host Configuration Protocol (DHCP). Infrastructure nodes commonly receive this type of configuration.
- Target all IP addresses on a subnet. This configuration can reduce maintenance overhead, because you can create and destroy nodes within those networks without reconfiguring the load balancer targets. If you deploy your ingress pods by using a machine set on a smaller network, such as a **/27** or **/28**, you can simplify your load balancer targets.

#### TIP

You can list all IP addresses that exist in a network by checking the machine config pool's resources.

Before you configure an external load balancer for your OpenShift Container Platform cluster, consider the following information:

- For a front-end IP address, you can use the same IP address for the front-end IP address, the Ingress Controller's load balancer, and API load balancer. Check the vendor's documentation for this capability.
- For a back-end IP address, ensure that an IP address for an OpenShift Container Platform control plane node does not change during the lifetime of the external load balancer. You can achieve this by completing one of the following actions:
	- Assign a static IP address to each control plane node.
- Configure each node to receive the same IP address from the DHCP every time the node requests a DHCP lease. Depending on the vendor, the DHCP lease might be in the form of an IP reservation or a static DHCP assignment.
- Manually define each node that runs the Ingress Controller in the external load balancer for the Ingress Controller back-end service. For example, if the Ingress Controller moves to an undefined node, a connection outage can occur.

#### 23.2.6.12.1. Configuring an external load balancer

You can configure an OpenShift Container Platform cluster to use an external load balancer in place of the default load balancer.

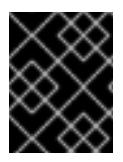

## IMPORTANT

Before you configure an external load balancer, ensure that you read the "Services for an external load balancer" section.

Read the following prerequisites that apply to the service that you want to configure for your external load balancer.

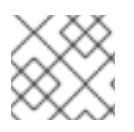

## **NOTE**

MetalLB, that runs on a cluster, functions as an external load balancer.

#### OpenShift API prerequisites

- You defined a front-end IP address.
- TCP ports 6443 and 22623 are exposed on the front-end IP address of your load balancer. Check the following items:
	- Port 6443 provides access to the OpenShift API service.
	- Port 22623 can provide ignition startup configurations to nodes.
- The front-end IP address and port 6443 are reachable by all users of your system with a location external to your OpenShift Container Platform cluster.
- The front-end IP address and port 22623 are reachable only by OpenShift Container Platform nodes.
- The load balancer backend can communicate with OpenShift Container Platform control plane nodes on port 6443 and 22623.

#### Ingress Controller prerequisites

- You defined a front-end IP address.
- TCP ports 443 and 80 are exposed on the front-end IP address of your load balancer.
- The front-end IP address, port 80 and port 443 are be reachable by all users of your system with a location external to your OpenShift Container Platform cluster.
- The front-end IP address, port 80 and port 443 are reachable to all nodes that operate in your OpenShift Container Platform cluster.
- The load balancer backend can communicate with OpenShift Container Platform nodes that run the Ingress Controller on ports 80, 443, and 1936.

#### Prerequisite for health check URL specifications

You can configure most load balancers by setting health check URLs that determine if a service is available or unavailable. OpenShift Container Platform provides these health checks for the OpenShift API, Machine Configuration API, and Ingress Controller backend services.

The following examples demonstrate health check specifications for the previously listed backend services:

#### Example of a Kubernetes API health check specification

Path: HTTPS:6443/readyz Healthy threshold: 2 Unhealthy threshold: 2 Timeout: 10 Interval: 10

#### Example of a Machine Config API health check specification

Path: HTTPS:22623/healthz Healthy threshold: 2 Unhealthy threshold: 2 Timeout: 10 Interval: 10

## Example of an Ingress Controller health check specification

Path: HTTP:1936/healthz/ready Healthy threshold: 2 Unhealthy threshold: 2 Timeout: 5 Interval: 10

#### Procedure

1. Configure the HAProxy Ingress Controller, so that you can enable access to the cluster from your load balancer on ports 6443, 443, and 80:

#### Example HAProxy configuration

#... listen my-cluster-api-6443 bind 192.168.1.100:6443 mode tcp balance roundrobin option httpchk http-check connect http-check send meth GET uri /readyz

http-check expect status 200 server my-cluster-master-2 192.168.1.101:6443 check inter 10s rise 2 fall 2 server my-cluster-master-0 192.168.1.102:6443 check inter 10s rise 2 fall 2 server my-cluster-master-1 192.168.1.103:6443 check inter 10s rise 2 fall 2 listen my-cluster-machine-config-api-22623 bind 192.168.1.100:22623 mode tcp balance roundrobin option httpchk http-check connect http-check send meth GET uri /healthz http-check expect status 200 server my-cluster-master-2 192.168.1.101:22623 check inter 10s rise 2 fall 2 server my-cluster-master-0 192.168.1.102:22623 check inter 10s rise 2 fall 2 server my-cluster-master-1 192.168.1.103:22623 check inter 10s rise 2 fall 2 listen my-cluster-apps-443 bind 192.168.1.100:443 mode tcp balance roundrobin option httpchk http-check connect http-check send meth GET uri /healthz/ready http-check expect status 200 server my-cluster-worker-0 192.168.1.111:443 check port 1936 inter 10s rise 2 fall 2 server my-cluster-worker-1 192.168.1.112:443 check port 1936 inter 10s rise 2 fall 2 server my-cluster-worker-2 192.168.1.113:443 check port 1936 inter 10s rise 2 fall 2 listen my-cluster-apps-80 bind 192.168.1.100:80 mode tcp balance roundrobin option httpchk http-check connect http-check send meth GET uri /healthz/ready http-check expect status 200 server my-cluster-worker-0 192.168.1.111:80 check port 1936 inter 10s rise 2 fall 2 server my-cluster-worker-1 192.168.1.112:80 check port 1936 inter 10s rise 2 fall 2 server my-cluster-worker-2 192.168.1.113:80 check port 1936 inter 10s rise 2 fall 2 # ...

- 2. Use the **curl** CLI command to verify that the external load balancer and its resources are operational:
	- a. Verify that the cluster machine configuration API is accessible to the Kubernetes API server resource, by running the following command and observing the response:

\$ curl https://<loadbalancer\_ip\_address>:6443/version --insecure

If the configuration is correct, you receive a JSON object in response:

```
{
"major": "1",
"minor": "11+",
"gitVersion": "v1.11.0+ad103ed",
```
"gitCommit": "ad103ed", "gitTreeState": "clean", "buildDate": "2019-01-09T06:44:10Z", "goVersion": "go1.10.3", "compiler": "gc", "platform": "linux/amd64" }

b. Verify that the cluster machine configuration API is accessible to the Machine config server resource, by running the following command and observing the output:

\$ curl -v https://<loadbalancer\_ip\_address>:22623/healthz --insecure

If the configuration is correct, the output from the command shows the following response:

HTTP/1.1 200 OK Content-Length: 0

c. Verify that the controller is accessible to the Ingress Controller resource on port 80, by running the following command and observing the output:

\$ curl -I -L -H "Host: console-openshift-console.apps.<cluster\_name>.<base\_domain>" http://<load\_balancer\_front\_end\_IP\_address>

If the configuration is correct, the output from the command shows the following response:

HTTP/1.1 302 Found content-length: 0 location: https://console-openshift-console.apps.ocp4.private.opequon.net/ cache-control: no-cache

d. Verify that the controller is accessible to the Ingress Controller resource on port 443, by running the following command and observing the output:

\$ curl -I -L --insecure --resolve console-openshift-console.apps.<cluster\_name>. <base\_domain>:443:<Load Balancer Front End IP Address> https://console-openshiftconsole.apps.<cluster\_name>.<br/>base\_domain>

If the configuration is correct, the output from the command shows the following response:

HTTP/1.1 200 OK referrer-policy: strict-origin-when-cross-origin set-cookie: csrftoken=UlYWOyQ62LWjw2h003xtYSKlh1a0Py2hhctw0WmV2YEdhJjFyQwWcGBsja261dG LgaYO0nxzVErhiXt6QepA7g==; Path=/; Secure; SameSite=Lax x-content-type-options: nosniff x-dns-prefetch-control: off x-frame-options: DENY x-xss-protection: 1; mode=block date: Wed, 04 Oct 2023 16:29:38 GMT content-type: text/html; charset=utf-8 set-cookie:

1e2670d92730b515ce3a1bb65da45062=1bf5e9573c9a2760c964ed1659cc1673; path=/; HttpOnly; Secure; SameSite=None cache-control: private

3. Configure the DNS records for your cluster to target the front-end IP addresses of the external load balancer. You must update records to your DNS server for the cluster API and applications over the load balancer.

#### Examples of modified DNS records

<load\_balancer\_ip\_address> A api.<cluster\_name>.<base\_domain> A record pointing to Load Balancer Front End

<load\_balancer\_ip\_address> A apps.<cluster\_name>.<base\_domain> A record pointing to Load Balancer Front End

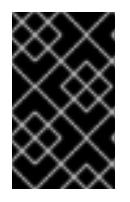

#### IMPORTANT

DNS propagation might take some time for each DNS record to become available. Ensure that each DNS record propagates before validating each record.

- 4. Use the **curl** CLI command to verify that the external load balancer and DNS record configuration are operational:
	- a. Verify that you can access the cluster API, by running the following command and observing the output:

\$ curl https://api.<cluster\_name>.<base\_domain>:6443/version --insecure

If the configuration is correct, you receive a JSON object in response:

```
{
 "major": "1",
"minor": "11+",
"gitVersion": "v1.11.0+ad103ed",
"gitCommit": "ad103ed",
"gitTreeState": "clean",
"buildDate": "2019-01-09T06:44:10Z",
"goVersion": "go1.10.3",
"compiler": "gc",
"platform": "linux/amd64"
}
```
b. Verify that you can access the cluster machine configuration, by running the following command and observing the output:

\$ curl -v https://api.<cluster\_name>.<base\_domain>:22623/healthz --insecure

If the configuration is correct, the output from the command shows the following response:

HTTP/1.1 200 OK Content-Length: 0

c. Verify that you can access each cluster application on port, by running the following command and observing the output:

\$ curl http://console-openshift-console.apps.<cluster\_name>.<base\_domain> -I -L - insecure

If the configuration is correct, the output from the command shows the following response:

HTTP/1.1 302 Found content-length: 0 location: https://console-openshift-console.apps.<cluster-name>.<br/>base domain>/ cache-control: no-cacheHTTP/1.1 200 OK referrer-policy: strict-origin-when-cross-origin set-cookie: csrftoken=39HoZgztDnzjJkq/JuLJMeoKNXlfiVv2YgZc09c3TBOBU4NI6kDXaJH1LdicNhN1UsQ Wzon4Dor9GWGfopaTEQ==; Path=/; Secure x-content-type-options: nosniff x-dns-prefetch-control: off x-frame-options: DENY x-xss-protection: 1; mode=block date: Tue, 17 Nov 2020 08:42:10 GMT content-type: text/html; charset=utf-8 set-cookie: 1e2670d92730b515ce3a1bb65da45062=9b714eb87e93cf34853e87a92d6894be; path=/; HttpOnly; Secure; SameSite=None cache-control: private

d. Verify that you can access each cluster application on port 443, by running the following command and observing the output:

\$ curl https://console-openshift-console.apps.<cluster\_name>.<base\_domain> -I -L - insecure

If the configuration is correct, the output from the command shows the following response:

HTTP/1.1 200 OK referrer-policy: strict-origin-when-cross-origin set-cookie: csrftoken=UlYWOyQ62LWjw2h003xtYSKlh1a0Py2hhctw0WmV2YEdhJjFyQwWcGBsja261dG LgaYO0nxzVErhiXt6QepA7g==; Path=/; Secure; SameSite=Lax x-content-type-options: nosniff x-dns-prefetch-control: off x-frame-options: DENY x-xss-protection: 1; mode=block date: Wed, 04 Oct 2023 16:29:38 GMT content-type: text/html; charset=utf-8 set-cookie: 1e2670d92730b515ce3a1bb65da45062=1bf5e9573c9a2760c964ed1659cc1673; path=/; HttpOnly; Secure; SameSite=None cache-control: private

## 23.2.6.13. Next steps

- **[Customize](#page-3630-0) your cluster.**
- If necessary, you can opt out of remote health [reporting](https://access.redhat.com/documentation/en-us/openshift_container_platform/4.15/html-single/support/#opting-out-remote-health-reporting_opting-out-remote-health-reporting) .
- If necessary, see Registering your [disconnected](https://access.redhat.com/documentation/en-us/openshift_container_platform/4.15/html-single/support/#insights-operator-register-disconnected-cluster_opting-out-remote-health-reporting) cluster.
- Set up your registry and [configure](https://access.redhat.com/documentation/en-us/openshift_container_platform/4.15/html-single/registry/#configuring-registry-storage-vsphere) registry storage.

# 23.3. USER-PROVISIONED INFRASTRUCTURE

#### 23.3.1. vSphere installation requirements for user-provisioned infrastructure

Before you begin an installation on infrastructure that you provision, be sure that your vSphere environment meets the following installation requirements.

#### 23.3.1.1. VMware vSphere infrastructure requirements

You must install an OpenShift Container Platform cluster on one of the following versions of a VMware vSphere instance that meets the requirements for the components that you use:

- Version 7.0 Update 2 or later
- Version 8.0 Update 1 or later

Both of these releases support Container Storage Interface (CSI) migration, which is enabled by default on OpenShift Container Platform 4.15.

You can host the VMware vSphere infrastructure on-premise or on a VMware Cloud Verified [provider](https://cloud.vmware.com/providers) that meets the requirements outlined in the following tables:

#### Table 23.14. Version requirements for vSphere virtual environments

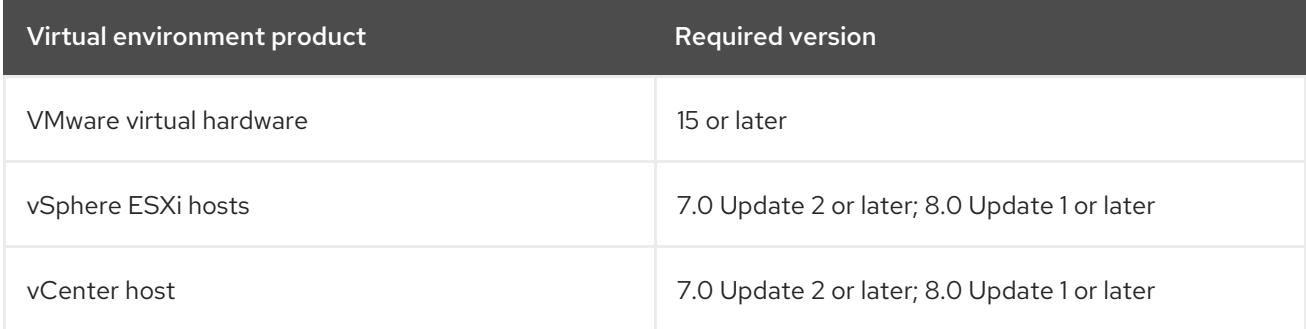

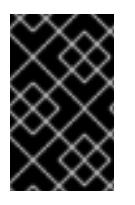

## IMPORTANT

You must ensure that the time on your ESXi hosts is synchronized before you install OpenShift Container Platform. See Edit Time [Configuration](https://docs.vmware.com/en/VMware-vSphere/6.7/com.vmware.vsphere.vcenterhost.doc/GUID-8756D419-A878-4AE0-9183-C6D5A91A8FB1.html) for a Host in the VMware documentation.

Table 23.15. Minimum supported vSphere version for VMware components

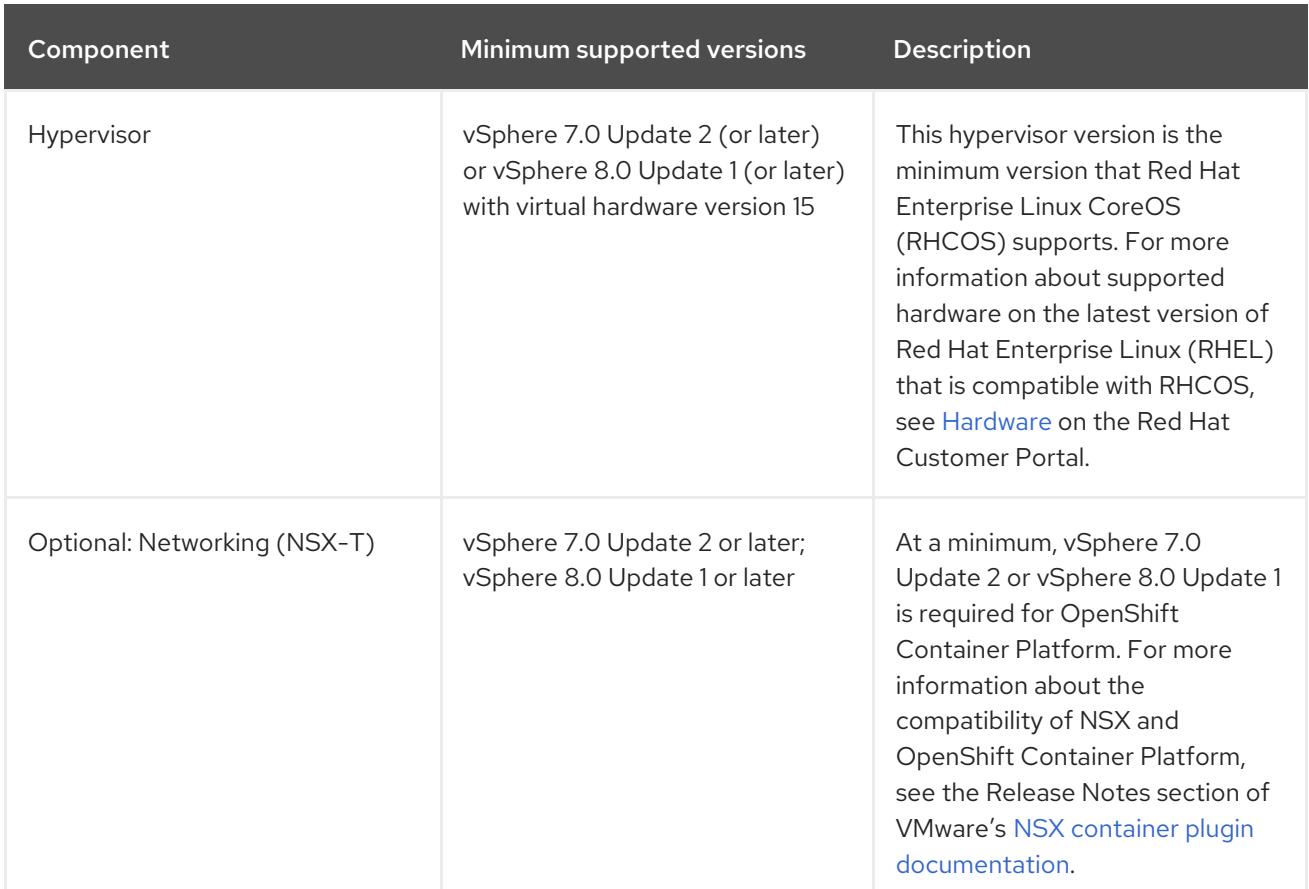

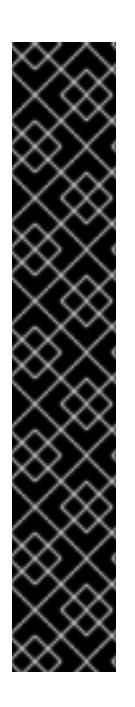

# IMPORTANT

To ensure the best performance conditions for your cluster workloads that operate on Oracle® Cloud Infrastructure (OCI) and on the Oracle® Cloud VMware Solution (OCVS) service, ensure volume performance units (VPUs) for your block volume are sized for your workloads.

The following list provides some guidance in selecting the VPUs needed for specific performance needs:

- Test or proof of concept environment: 100 GB, and 20 to 30 VPUs.
- Base-production environment: 500 GB, and 60 VPUs.
- Heavy-use production environment: More than 500 GB, and 100 or more VPUs.

Consider allocating additional VPUs to give enough capacity for updates and scaling activities. See Block Volume Performance Levels (Oracle [documentation\).](https://docs.oracle.com/en-us/iaas/Content/Block/Concepts/blockvolumeperformance.htm)

## 23.3.1.2. VMware vSphere CSI Driver Operator requirements

To install the vSphere Container Storage Interface (CSI) Driver Operator, the following requirements must be met:

- VMware vSphere version: 7.0 Update 2 or later; 8.0 Update 1 or later
- vCenter version: 7.0 Update 2 or later; 8.0 Update 1 or later
- Virtual machines of hardware version 15 or later

No third-party vSphere CSI driver already installed in the cluster

If a third-party vSphere CSI driver is present in the cluster, OpenShift Container Platform does not overwrite it. The presence of a third-party vSphere CSI driver prevents OpenShift Container Platform from updating to OpenShift Container Platform 4.13 or later.

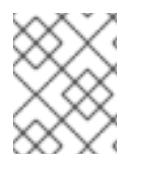

## **NOTE**

The VMware vSphere CSI Driver Operator is supported only on clusters deployed with **platform: vsphere** in the installation manifest.

You can create a custom role for the Container Storage Interface (CSI) driver, the vSphere CSI Driver Operator, and the vSphere Problem Detector Operator. The custom role can include privilege sets that assign a minimum set of permissions to each vSphere object. This means that the CSI driver, the vSphere CSI Driver Operator, and the vSphere Problem Detector Operator can establish a basic interaction with these objects.

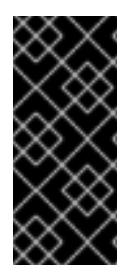

## IMPORTANT

Installing an OpenShift Container Platform cluster in a vCenter is tested against a full list of privileges as described in the "Required vCenter account privileges" section. By adhering to the full list of privileges, you can reduce the possibility of unexpected and unsupported behaviors that might occur when creating a custom role with a set of restricted privileges.

#### Additional resources

- To remove a third-party vSphere CSI driver, see Removing a [third-party](https://access.redhat.com/documentation/en-us/openshift_container_platform/4.15/html-single/storage/#persistent-storage-csi-vsphere-install-issues_persistent-storage-csi-vsphere) vSphere CSI Driver .
- To update the hardware version for your vSphere nodes, see Updating [hardware](https://access.redhat.com/documentation/en-us/openshift_container_platform/4.15/html-single/updating_clusters/#updating-hardware-on-nodes-running-on-vsphere) on nodes running in vSphere.
- Minimum permissions for the storage [components](#page-3389-0)

#### 23.3.1.3. Requirements for a cluster with user-provisioned infrastructure

For a cluster that contains user-provisioned infrastructure, you must deploy all of the required machines.

This section describes the requirements for deploying OpenShift Container Platform on userprovisioned infrastructure.

#### 23.3.1.3.1. vCenter requirements

Before you install an OpenShift Container Platform cluster on your vCenter that uses infrastructure that you provided, you must prepare your environment.

#### Required vCenter account privileges

To install an OpenShift Container Platform cluster in a vCenter, your vSphere account must include privileges for reading and creating the required resources. Using an account that has global administrative privileges is the simplest way to access all of the necessary permissions.

#### Example 23.8. Roles and privileges required for installation in vSphere API

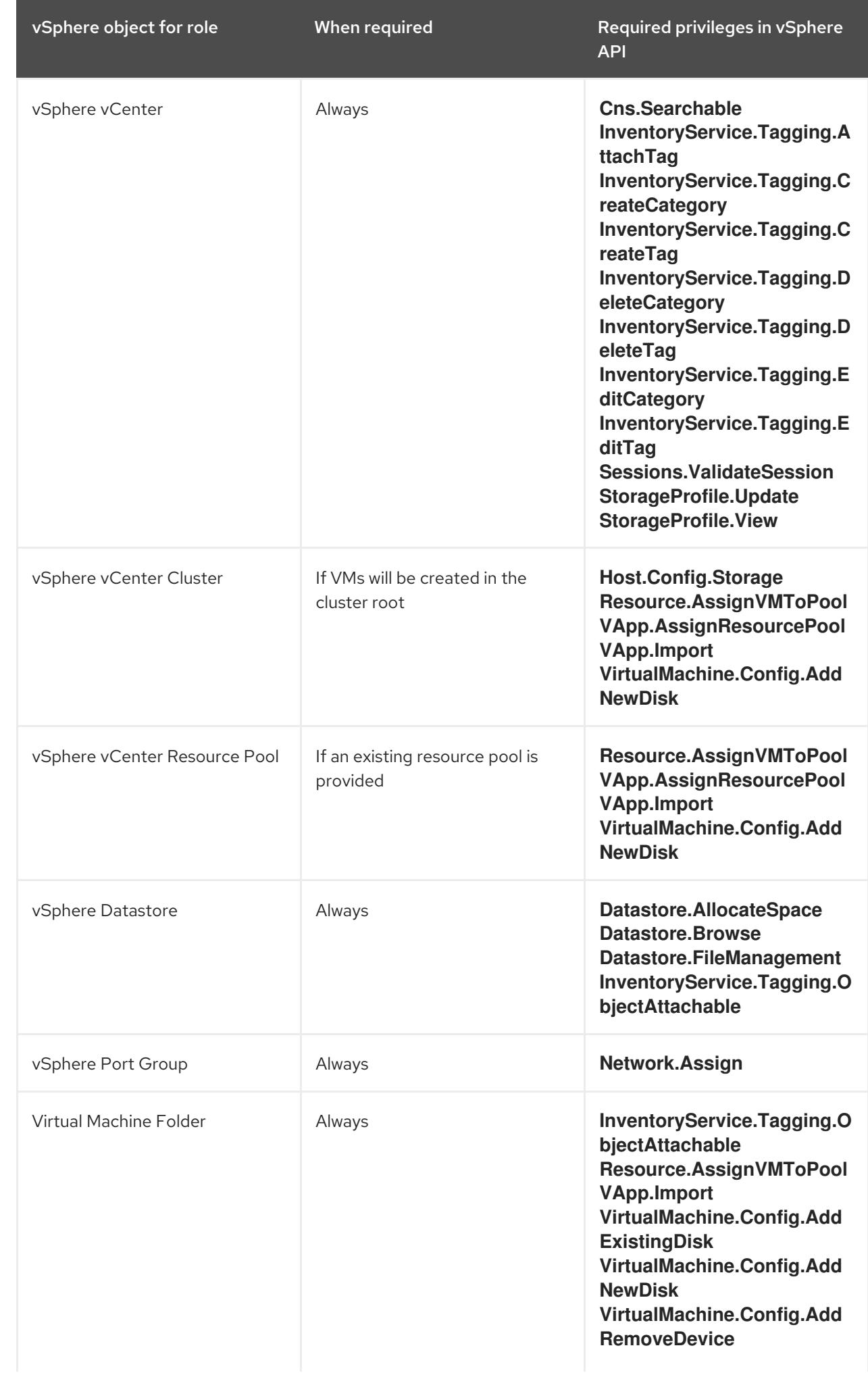

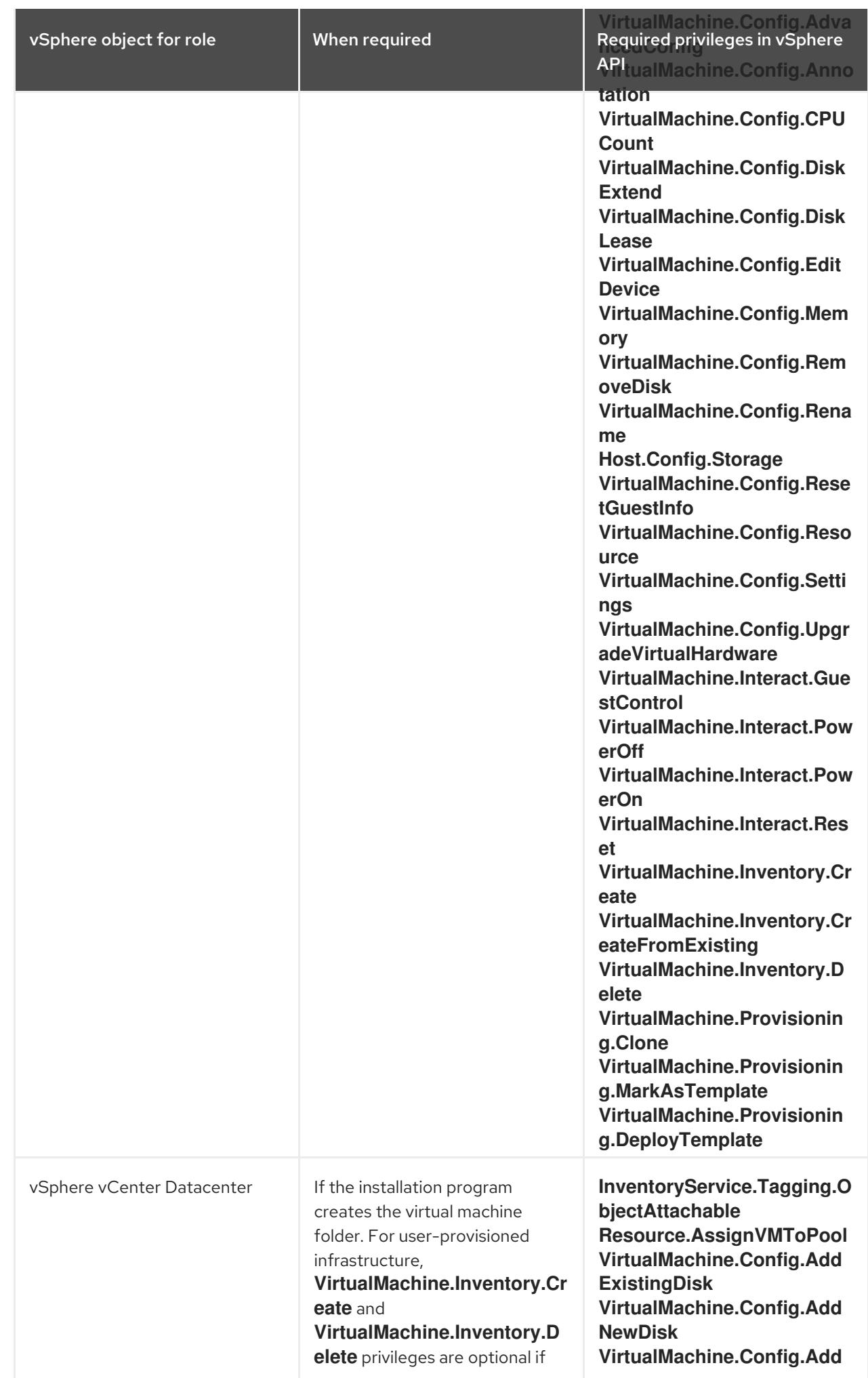

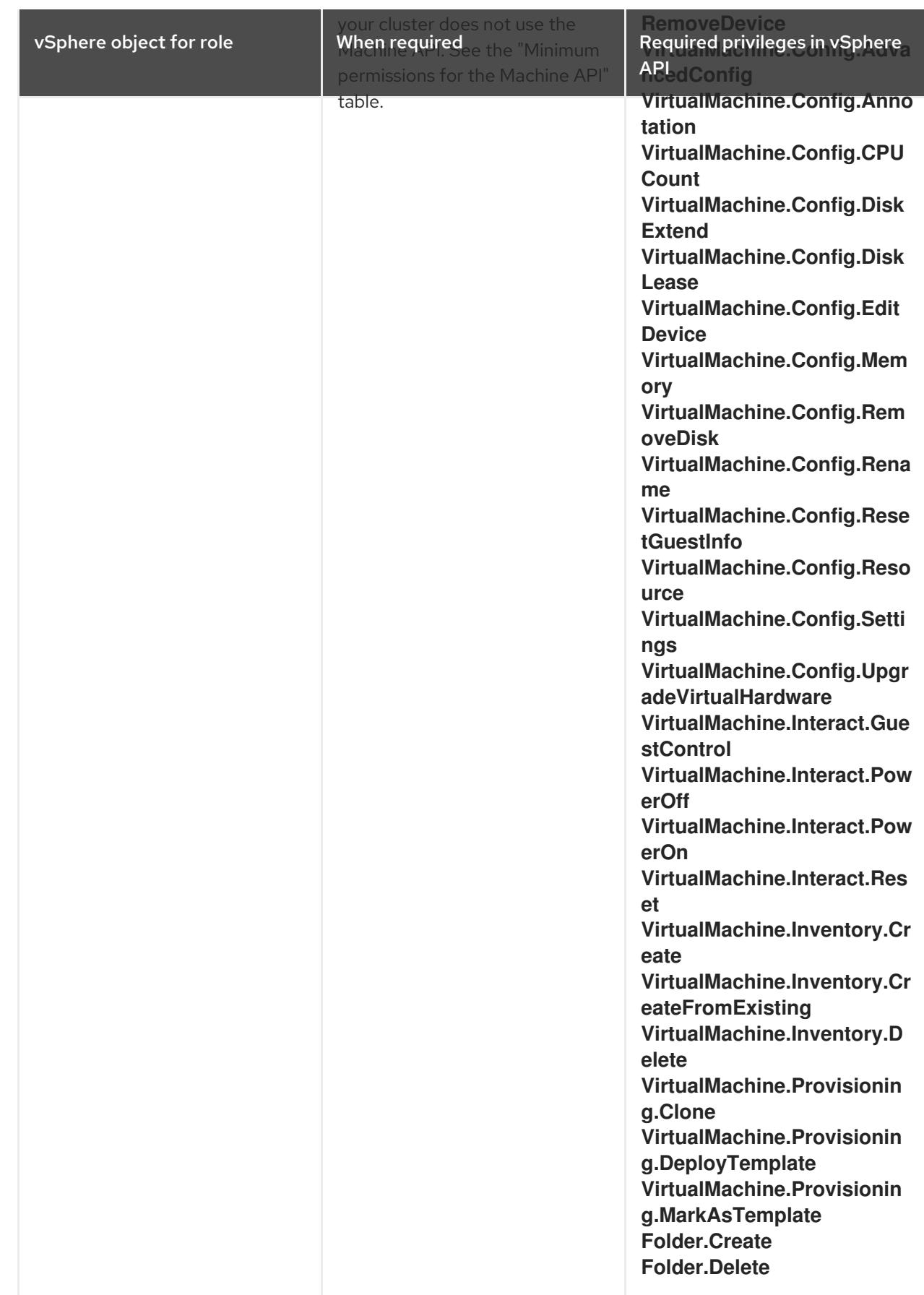

Example 23.9. Roles and privileges required for installation in vCenter graphical user interface (GUI)

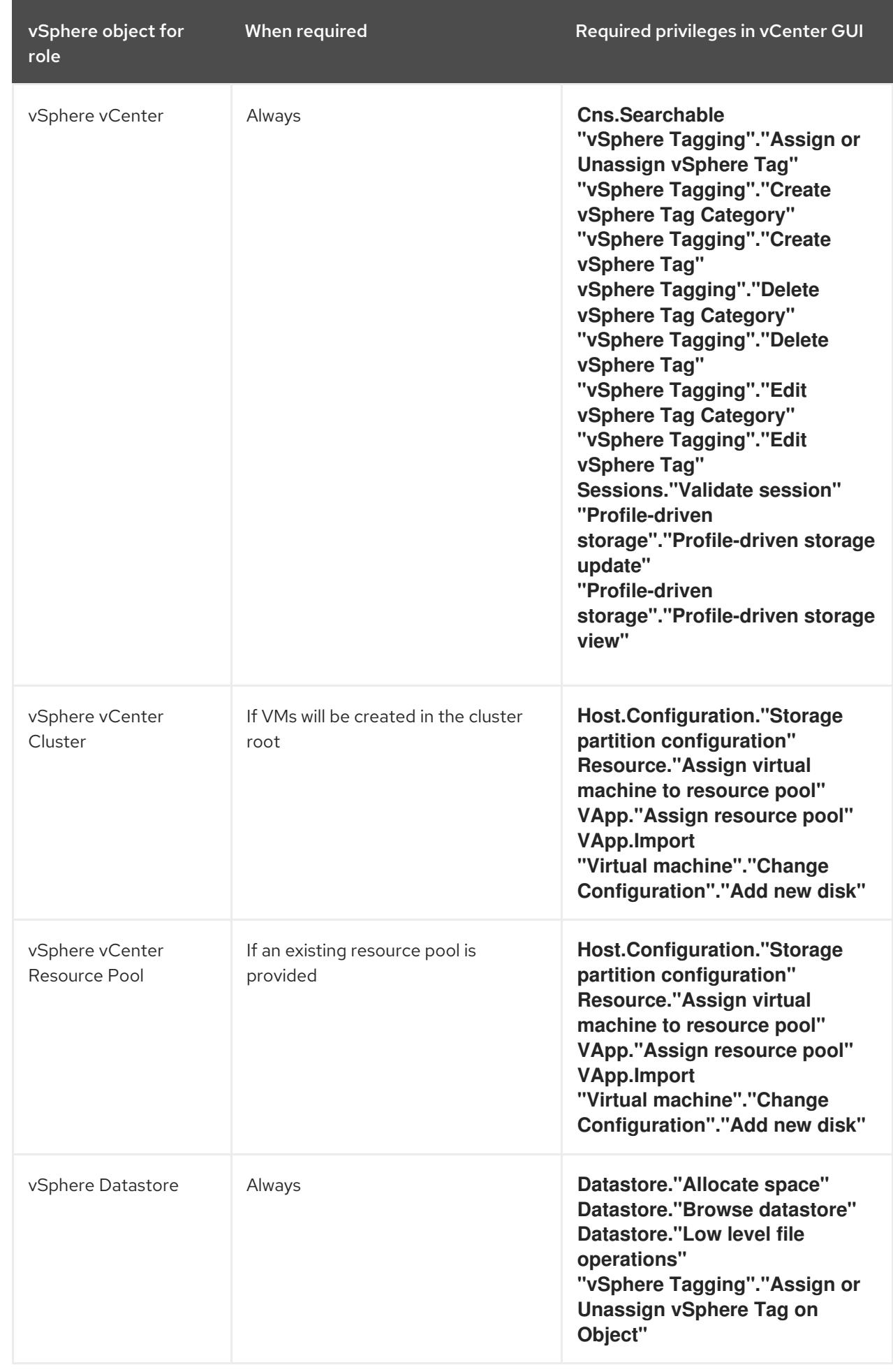

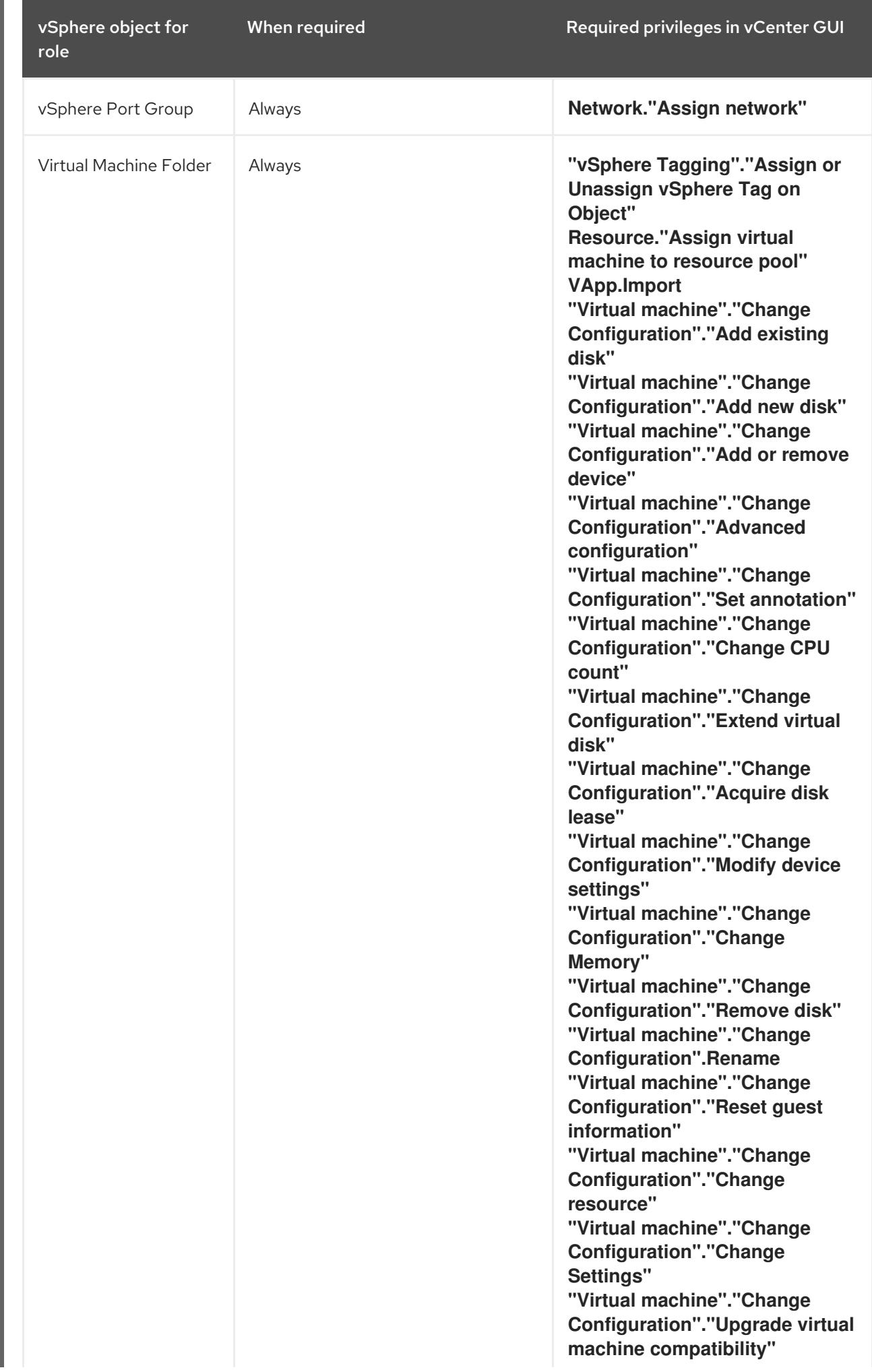
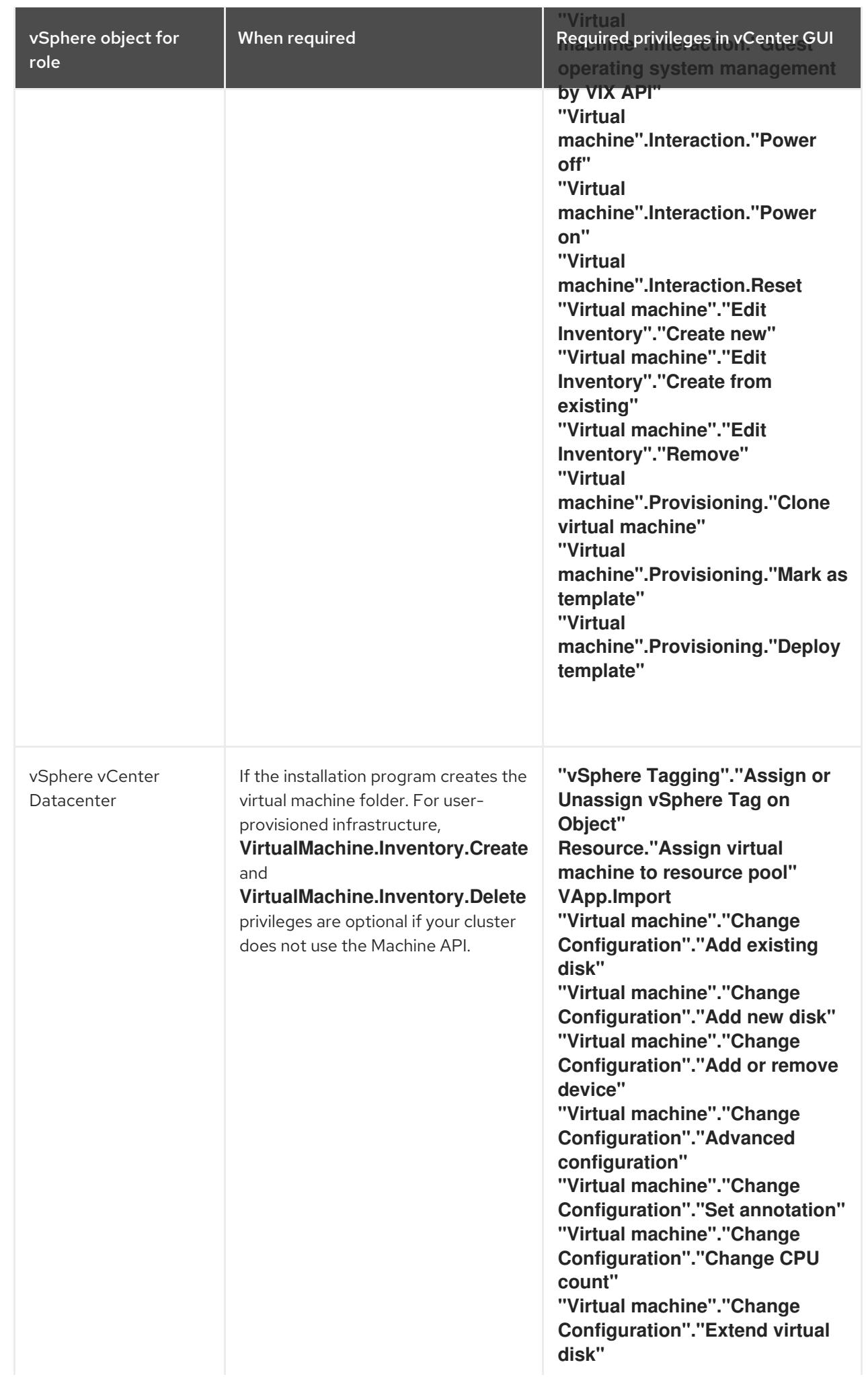

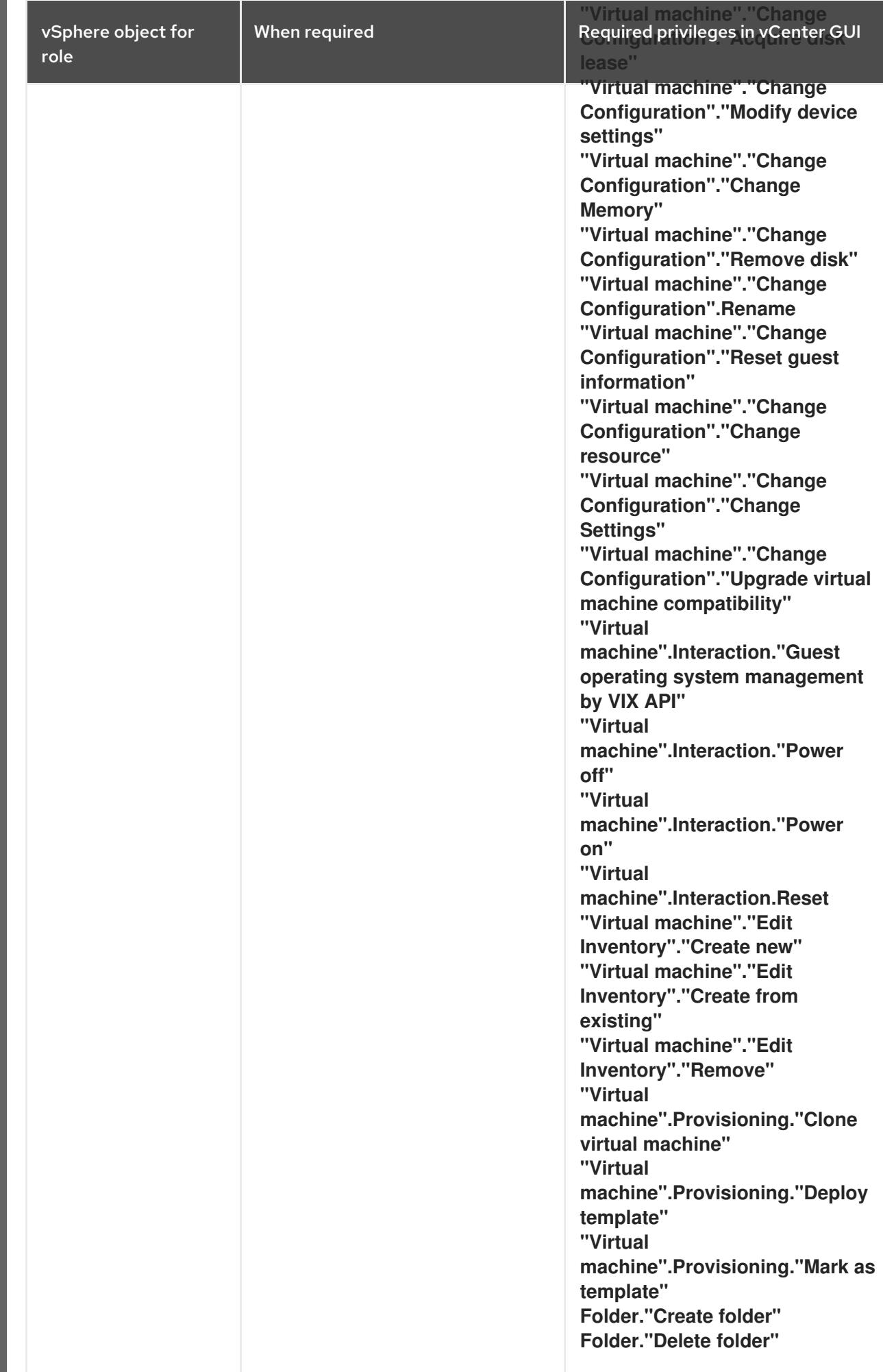

Additionally, the user requires some **ReadOnly** permissions, and some of the roles require permission to propogate the permissions to child objects. These settings vary depending on whether or not you install the cluster into an existing folder.

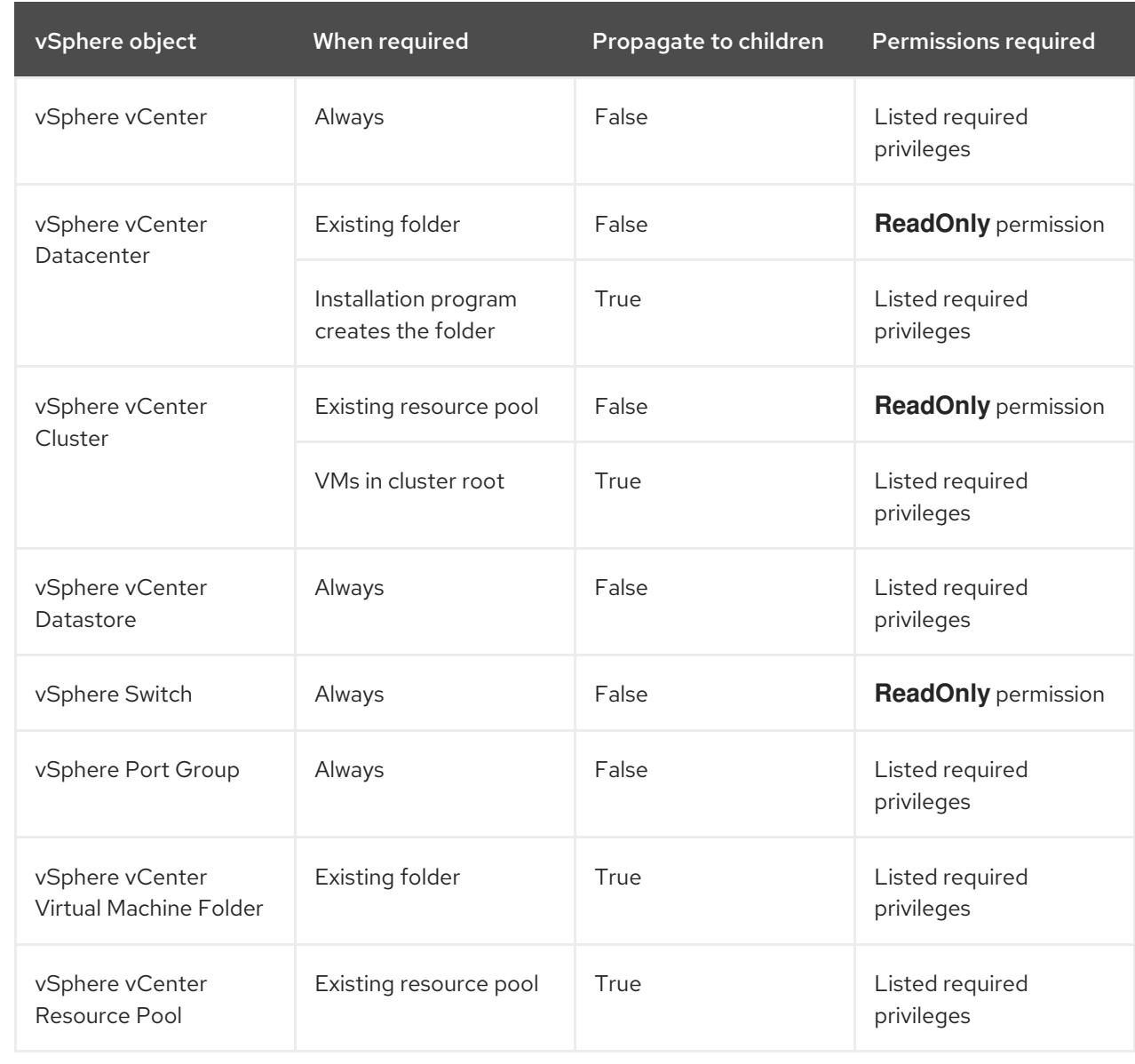

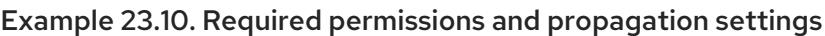

П

For more information about creating an account with only the required privileges, see vSphere Permissions and User Management Tasks in the vSphere [documentation.](https://docs.vmware.com/en/VMware-vSphere/7.0/com.vmware.vsphere.security.doc/GUID-5372F580-5C23-4E9C-8A4E-EF1B4DD9033E.html)

#### Minimum required vCenter account privileges

After you create a custom role and assign privileges to it, you can create permissions by selecting specific vSphere objects and then assigning the custom role to a user or group for each object.

Before you create permissions or request for the creation of permissions for a vSphere object, determine what minimum permissions apply to the vSphere object. By doing this task, you can ensure a basic interaction exists between a vSphere object and OpenShift Container Platform architecture.

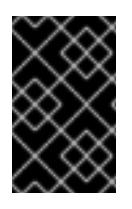

# IMPORTANT

If you create a custom role and you do not assign privileges to it, the vSphere Server by default assigns a **Read Only** role to the custom role. Note that for the cloud provider API, the custom role only needs to inherit the privileges of the **Read Only** role.

Consider creating a custom role when an account with global administrative privileges does not meet your needs.

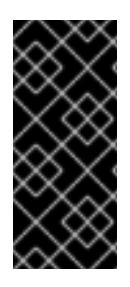

# IMPORTANT

Accounts that are not configured with the required privileges are unsupported. Installing an OpenShift Container Platform cluster in a vCenter is tested against a full list of privileges as described in the "Required vCenter account privileges" section. By adhering to the full list of privileges, you can reduce the possibility of unexpected behaviors that might occur when creating a custom role with a restricted set of privileges.

The following tables list the minimum permissions for a vSphere object that interacts with specific OpenShift Container Platform architecture.

# Example 23.11. Minimum permissions for post-installation management of components

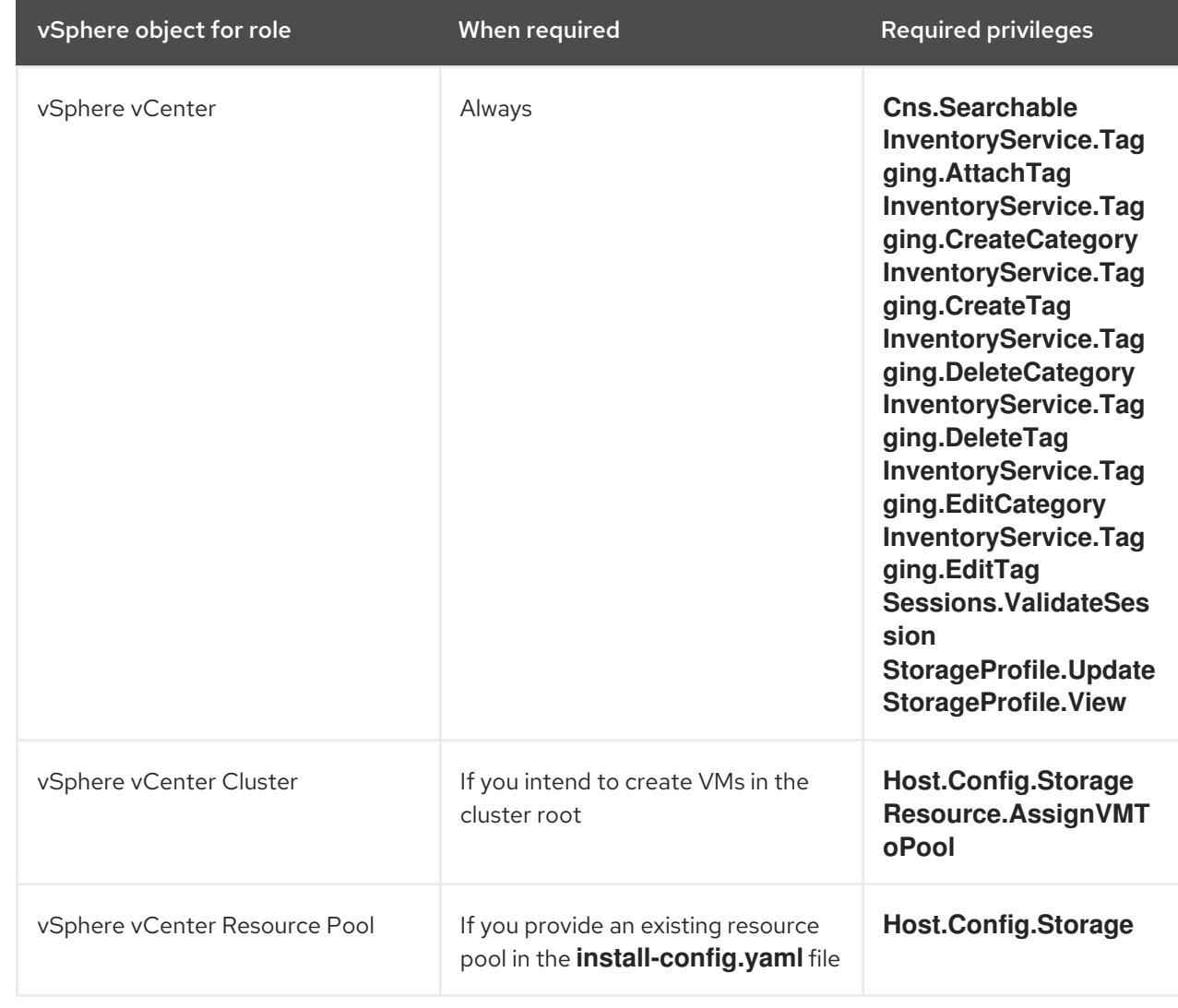

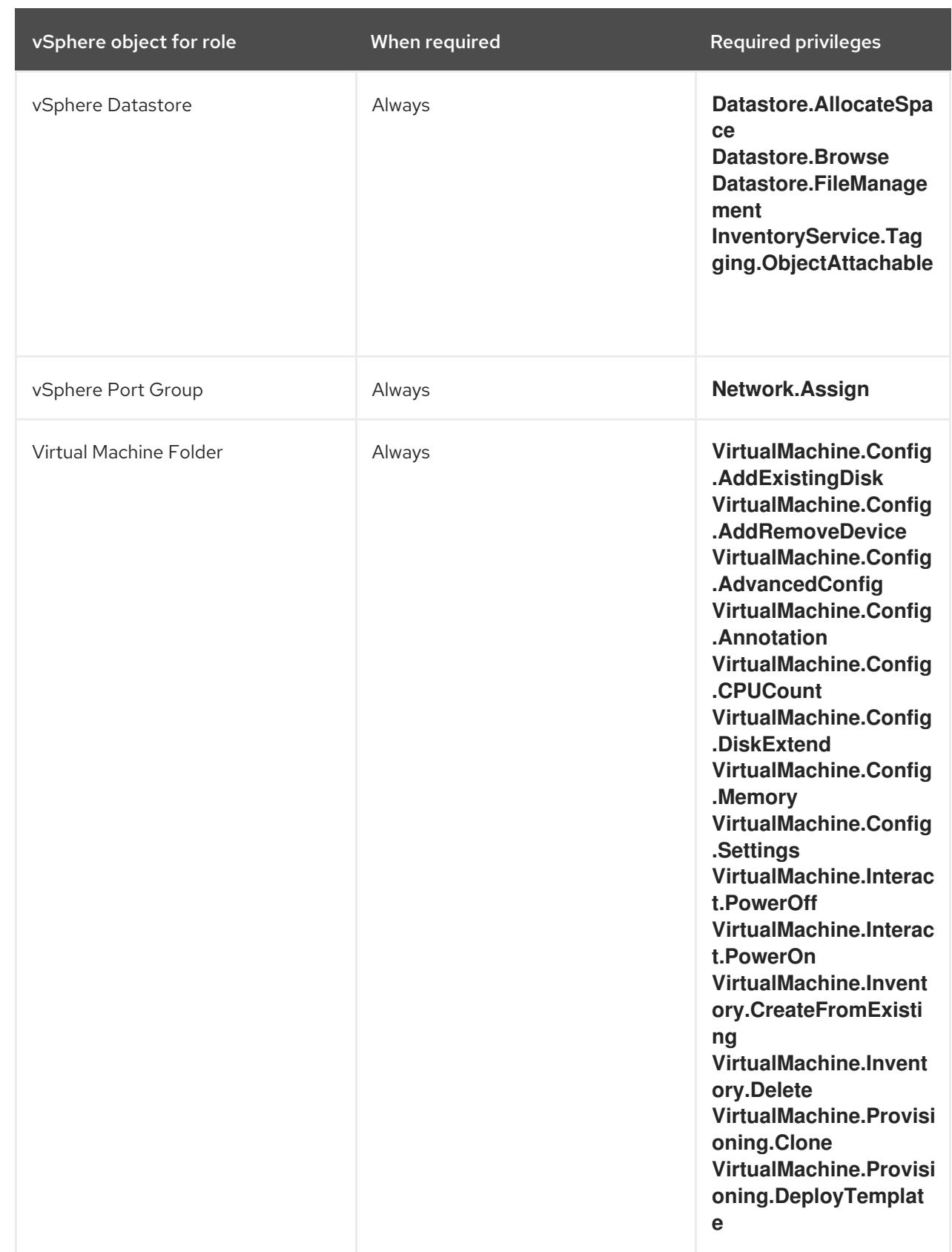

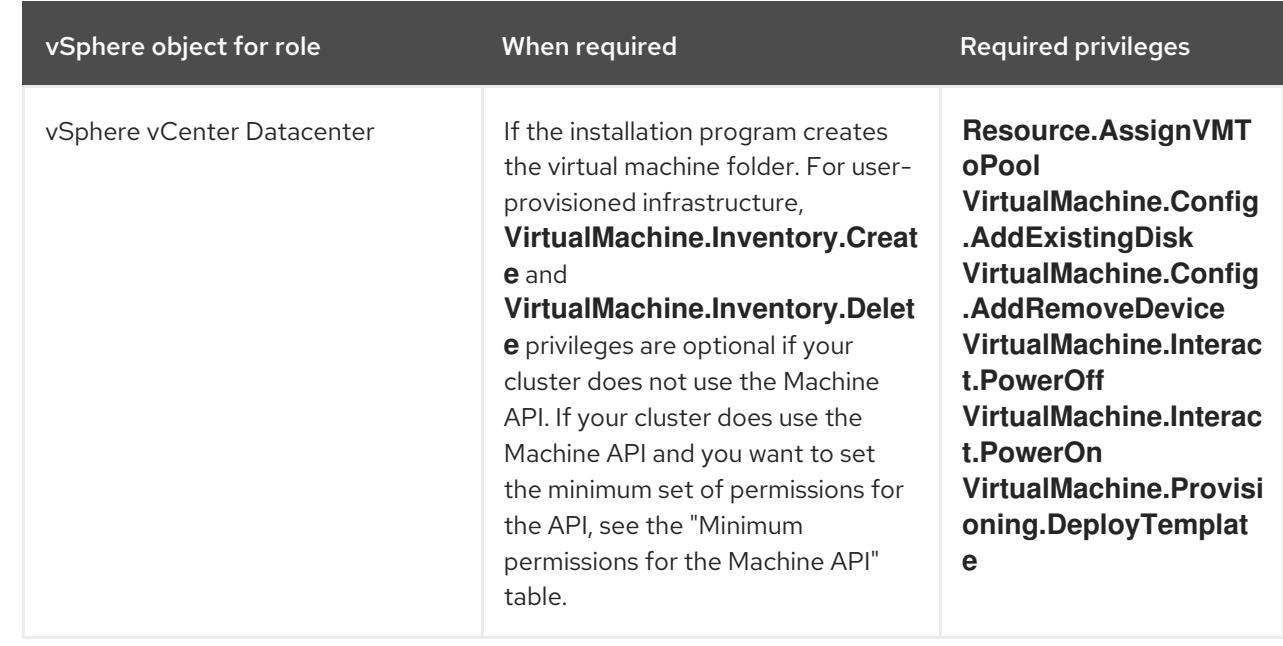

# Example 23.12. Minimum permissions for the storage components

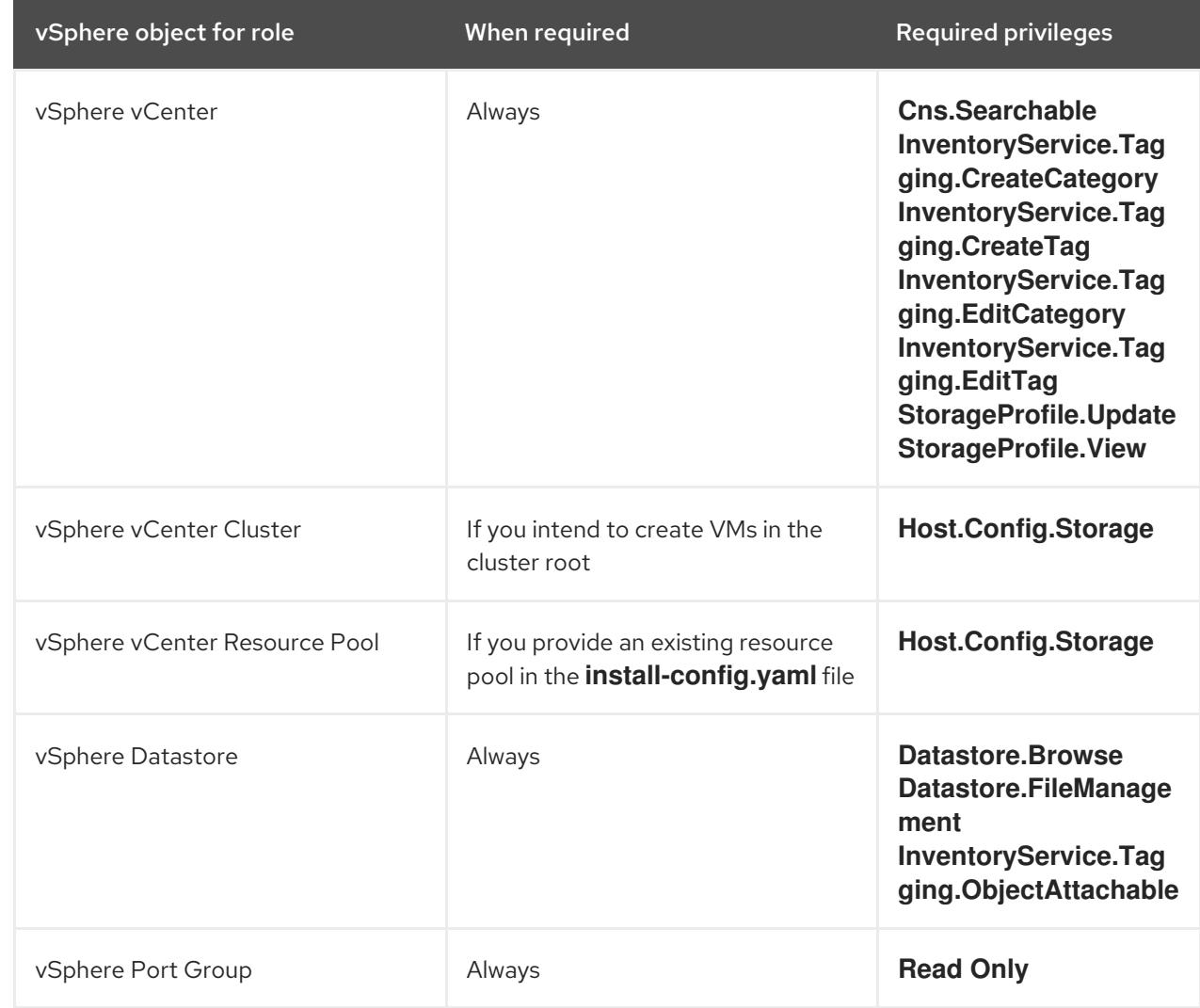

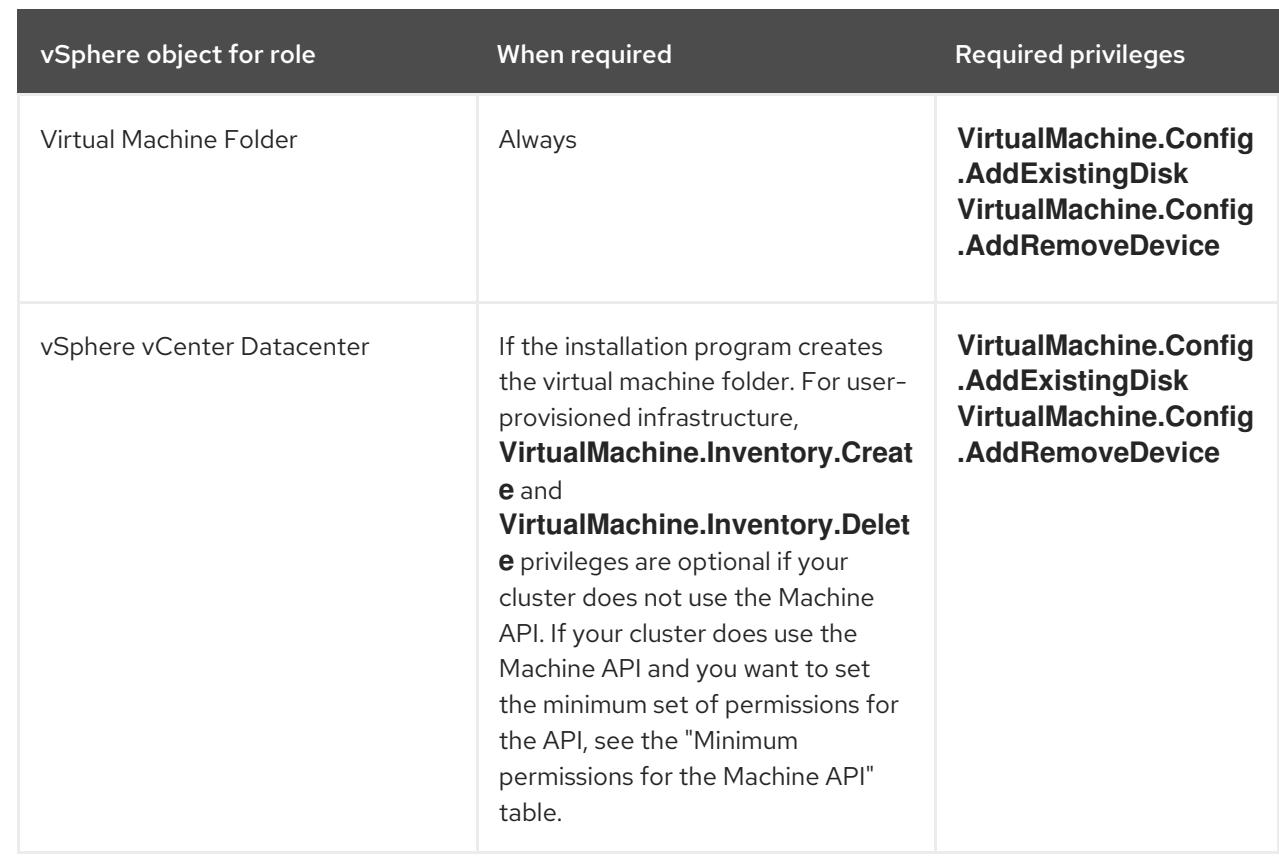

# Example 23.13. Minimum permissions for the Machine API

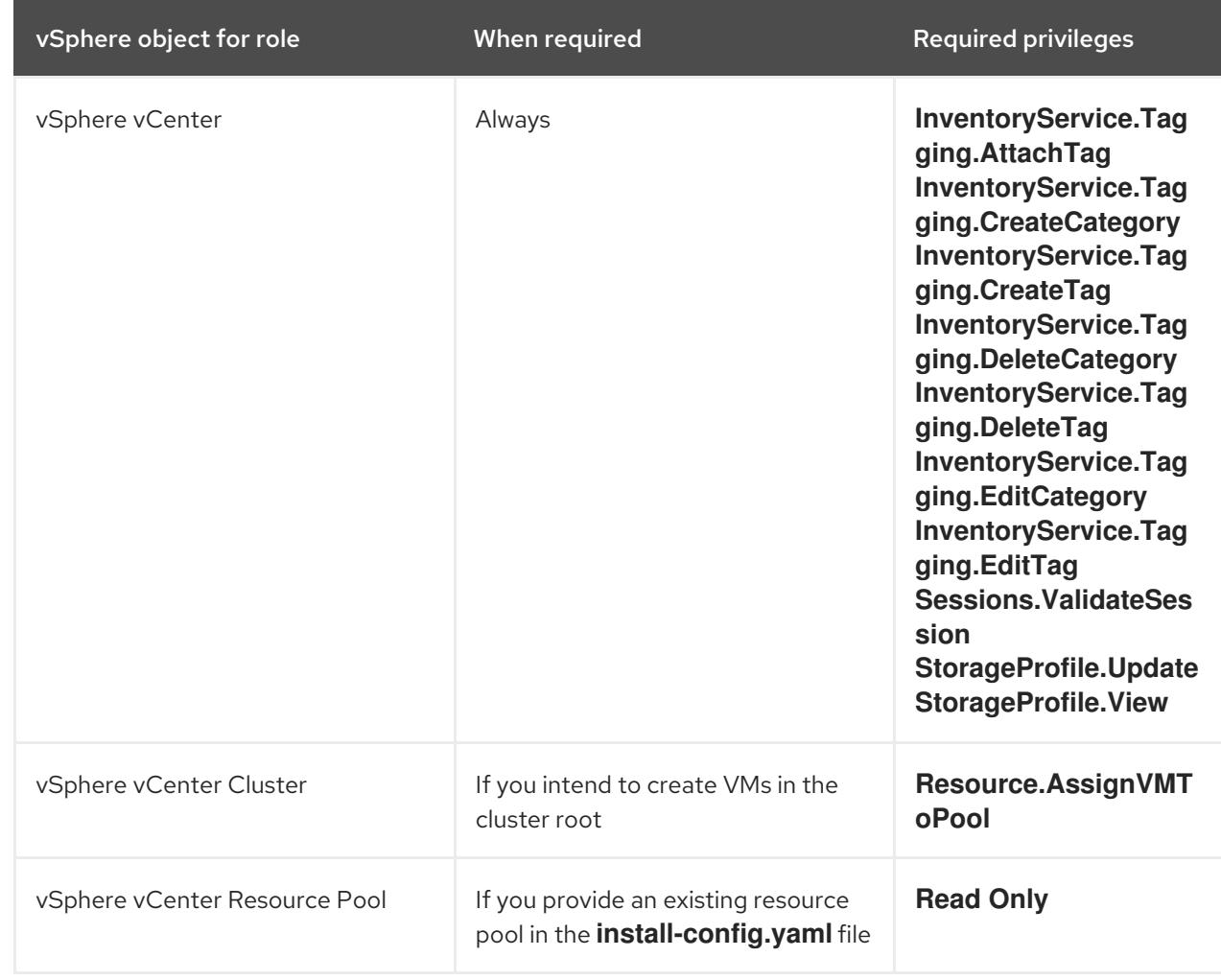

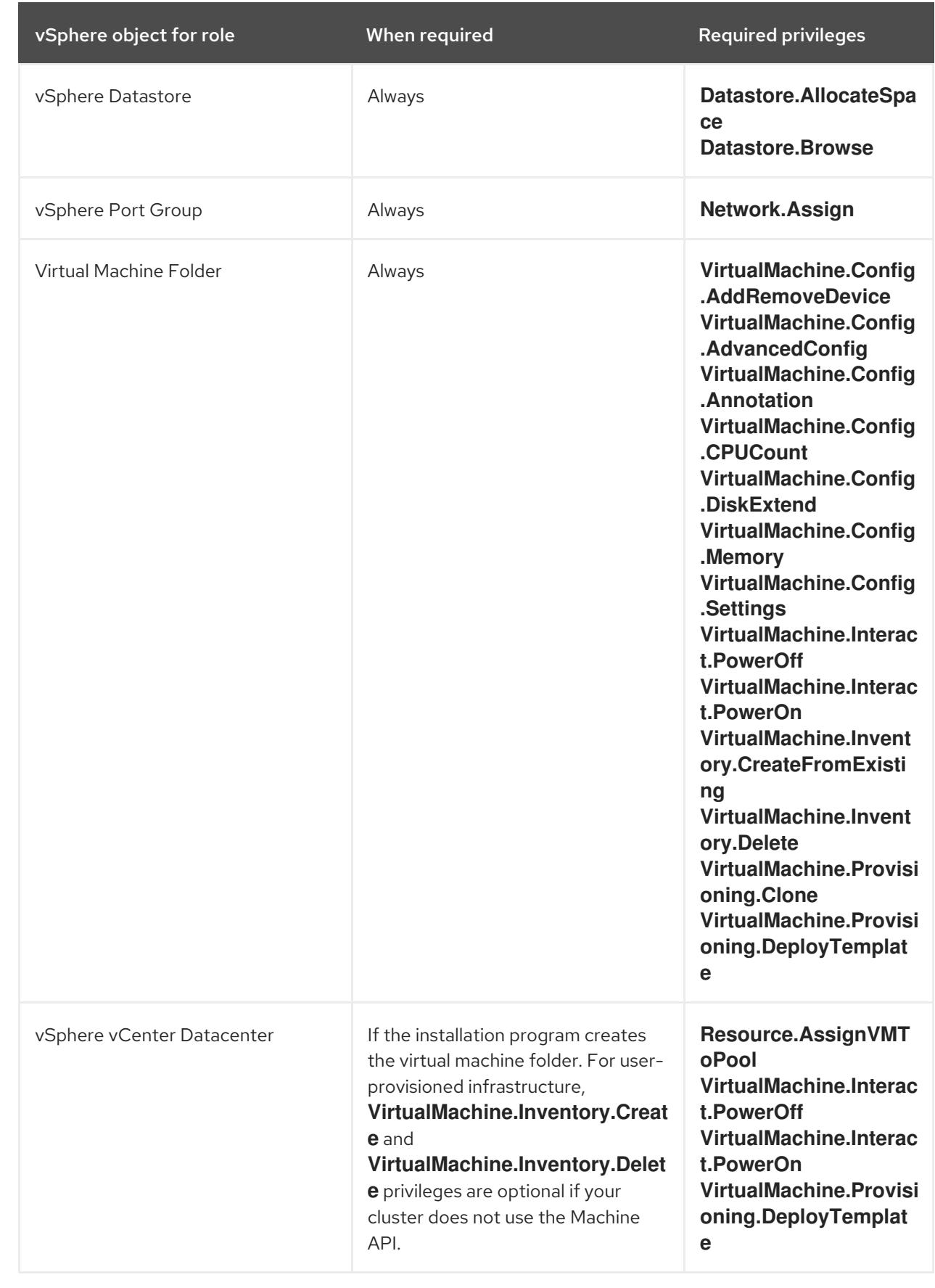

# Using OpenShift Container Platform with vMotion

If you intend on using vMotion in your vSphere environment, consider the following before installing an OpenShift Container Platform cluster.

OpenShift Container Platform generally supports compute-only vMotion, where *generally* implies that you meet all VMware best practices for vMotion. To help ensure the uptime of your compute and control plane nodes, ensure that you follow the VMware best practices for vMotion, and use VMware anti-affinity rules to improve the availability of OpenShift Container Platform during maintenance or hardware issues.

For more information about vMotion and anti-affinity rules, see the VMware vSphere documentation for vMotion networking [requirements](https://docs.vmware.com/en/VMware-vSphere/7.0/com.vmware.vsphere.vcenterhost.doc/GUID-3B41119A-1276-404B-8BFB-A32409052449.html) and VM [anti-affinity](https://docs.vmware.com/en/VMware-vSphere/7.0/com.vmware.vsphere.resmgmt.doc/GUID-FBE46165-065C-48C2-B775-7ADA87FF9A20.html) rules.

- Using Storage vMotion can cause issues and is not supported. If you are using vSphere volumes in your pods, migrating a VM across datastores, either manually or through Storage vMotion, causes invalid references within OpenShift Container Platform persistent volume (PV) objects that can result in data loss.
- OpenShift Container Platform does not support selective migration of VMDKs across datastores, using datastore clusters for VM provisioning or for dynamic or static provisioning of PVs, or using a datastore that is part of a datastore cluster for dynamic or static provisioning of PVs.

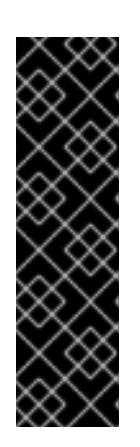

# IMPORTANT

You can specify the path of any datastore that exists in a datastore cluster. By default, Storage Distributed Resource Scheduler (SDRS), which uses Storage vMotion, is automatically enabled for a datastore cluster. Red Hat does not support Storage vMotion, so you must disable Storage DRS to avoid data loss issues for your OpenShift Container Platform cluster.

If you must specify VMs across multiple datastores, use a **datastore** object to specify a failure domain in your cluster's **install-config.yaml** configuration file. For more information, see "VMware vSphere region and zone enablement".

## Cluster resources

When you deploy an OpenShift Container Platform cluster that uses infrastructure that you provided, you must create the following resources in your vCenter instance:

- 1 Folder
- 1 Tag category
- 1 Tag
- Virtual machines:
	- 1 template
	- 1 temporary bootstrap node
	- 3 control plane nodes
	- 3 compute machines

Although these resources use 856 GB of storage, the bootstrap node is destroyed during the cluster installation process. A minimum of 800 GB of storage is required to use a standard cluster.

If you deploy more compute machines, the OpenShift Container Platform cluster will use more storage.

#### Cluster limits

Available resources vary between clusters. The number of possible clusters within a vCenter is limited primarily by available storage space and any limitations on the number of required resources. Be sure to consider both limitations to the vCenter resources that the cluster creates and the resources that you require to deploy a cluster, such as IP addresses and networks.

#### Networking requirements

Use Dynamic Host Configuration Protocol (DHCP) for the network and ensure that the DHCP server is configured to provide persistent IP addresses to the cluster machines.

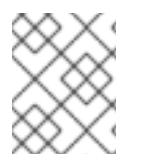

### **NOTE**

You do not need to use the DHCP for the network if you want to provision nodes with static IP addresses.

Configure the default gateway to use the DHCP server. All nodes must be in the same VLAN. You cannot scale the cluster using a second VLAN as a Day 2 operation.

You must use the Dynamic Host Configuration Protocol (DHCP) for the network and ensure that the DHCP server is configured to provide persistent IP addresses to the cluster machines. In the DHCP lease, you must configure the DHCP to use the default gateway. All nodes must be in the same VLAN. You cannot scale the cluster using a second VLAN as a Day 2 operation.

If you are installing to a restricted environment, the VM in your restricted network must have access to vCenter so that it can provision and manage nodes, persistent volume claims (PVCs), and other resources.

Additionally, you must create the following networking resources before you install the OpenShift Container Platform cluster:

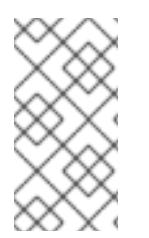

# **NOTE**

It is recommended that each OpenShift Container Platform node in the cluster must have access to a Network Time Protocol (NTP) server that is discoverable via DHCP. Installation is possible without an NTP server. However, asynchronous server clocks will cause errors, which NTP server prevents.

#### DNS records

You must create DNS records for two static IP addresses in the appropriate DNS server for the vCenter instance that hosts your OpenShift Container Platform cluster. In each record, **<cluster\_name>** is the cluster name and **<base\_domain>** is the cluster base domain that you specify when you install the cluster. A complete DNS record takes the form: **<component>.<cluster\_name>.<base\_domain>.**.

#### Table 23.16. Required DNS records

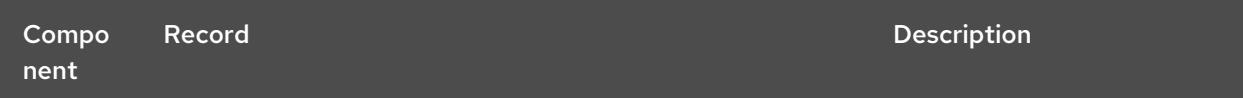

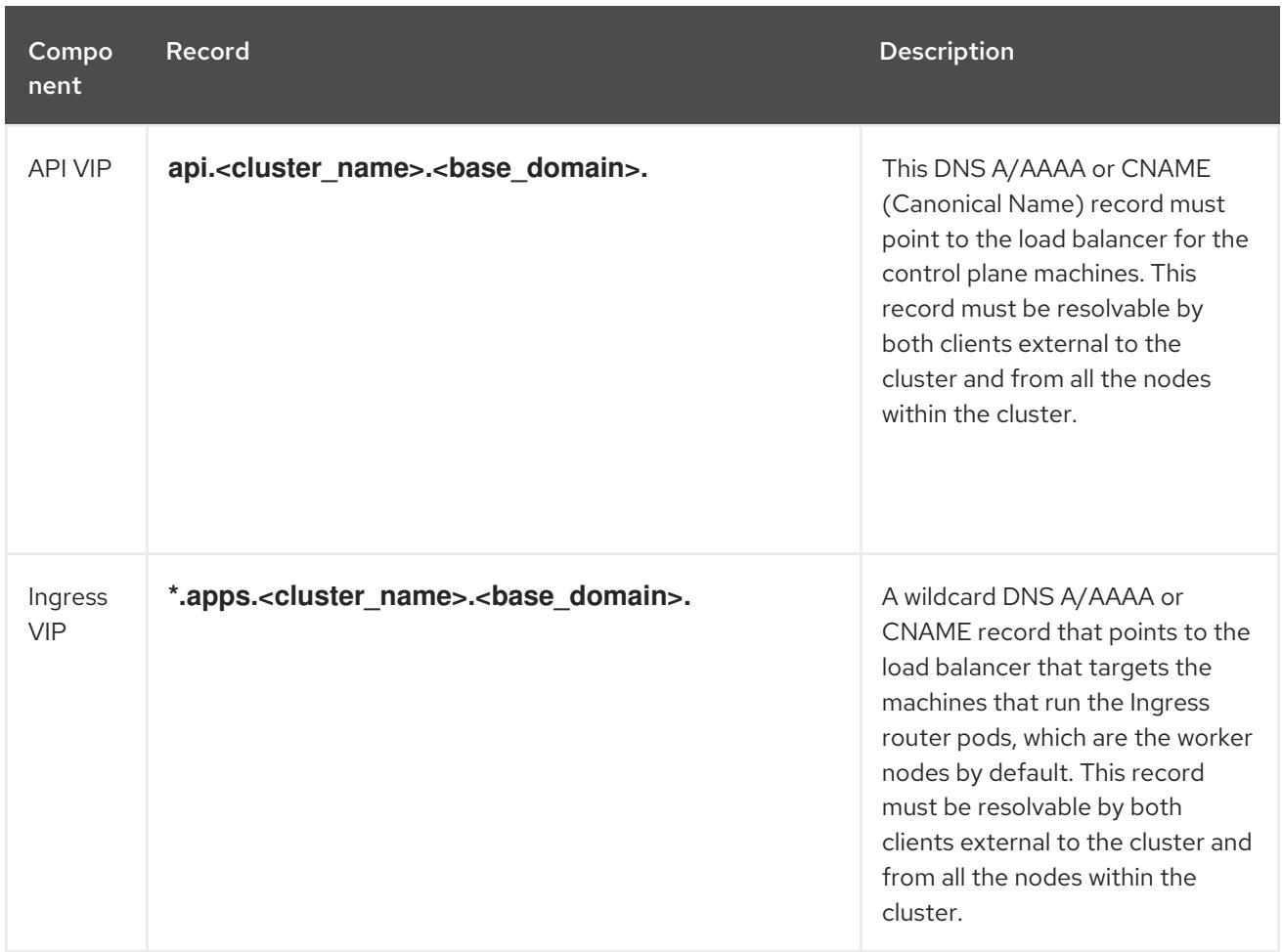

#### Additional resources

Creating a [compute](https://access.redhat.com/documentation/en-us/openshift_container_platform/4.15/html-single/machine_management/#creating-machineset-vsphere_creating-machineset-vsphere) machine set on vSphere

# 23.3.1.3.2. Required machines for cluster installation

The smallest OpenShift Container Platform clusters require the following hosts:

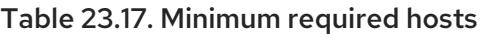

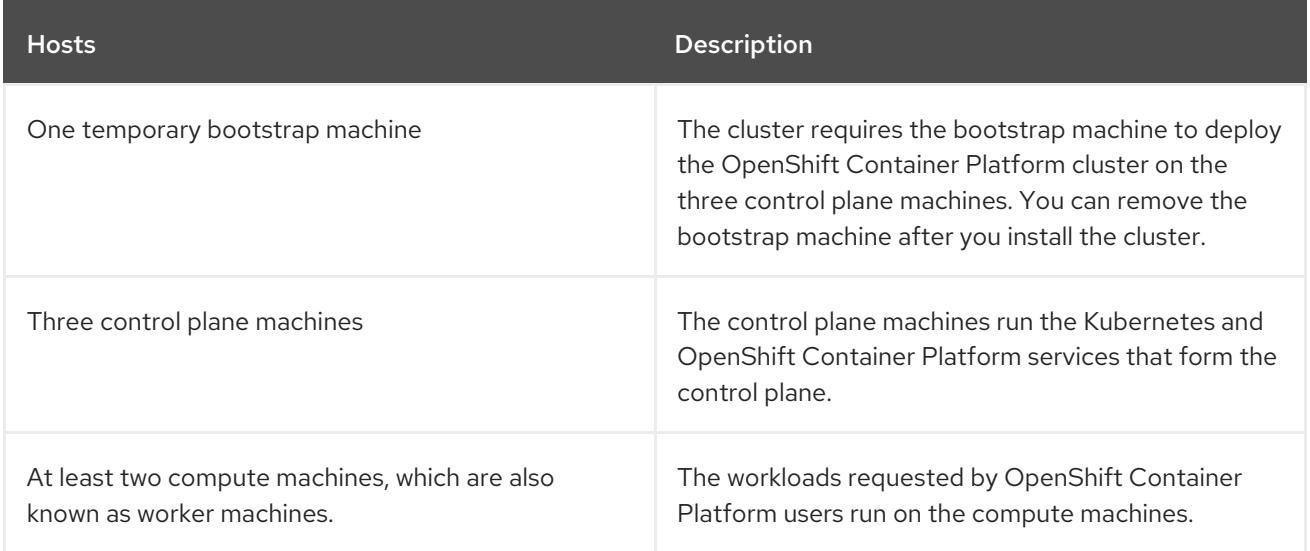

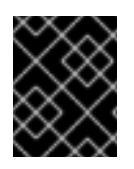

# IMPORTANT

To maintain high availability of your cluster, use separate physical hosts for these cluster machines.

The bootstrap and control plane machines must use Red Hat Enterprise Linux CoreOS (RHCOS) as the operating system. However, the compute machines can choose between Red Hat Enterprise Linux CoreOS (RHCOS), Red Hat Enterprise Linux (RHEL) 8.6 and later.

Note that RHCOS is based on Red Hat Enterprise Linux (RHEL) 9.2 and inherits all of its hardware certifications and requirements. See Red Hat Enterprise Linux [technology](https://access.redhat.com/articles/rhel-limits) capabilities and limits .

#### 23.3.1.3.3. Minimum resource requirements for cluster installation

Each cluster machine must meet the following minimum requirements:

Table 23.18. Minimum resource requirements

| <b>Machine</b> | Operating<br>System                   | <b>vCPU</b>    | <b>Virtual RAM</b> | <b>Storage</b> | Input/Output<br>Per Second<br>$(IOPS)$ [1] |
|----------------|---------------------------------------|----------------|--------------------|----------------|--------------------------------------------|
| Bootstrap      | <b>RHCOS</b>                          | $\overline{4}$ | 16 GB              | 100 GB         | 300                                        |
| Control plane  | <b>RHCOS</b>                          | $\overline{4}$ | 16 GB              | 100 GB         | 300                                        |
| Compute        | RHCOS, RHEL<br>8.6 and later<br>$[2]$ | 2              | 8 GB               | 100 GB         | 300                                        |

- 1. OpenShift Container Platform and Kubernetes are sensitive to disk performance, and faster storage is recommended, particularly for etcd on the control plane nodes which require a 10 ms p99 fsync duration. Note that on many cloud platforms, storage size and IOPS scale together, so you might need to over-allocate storage volume to obtain sufficient performance.
- 2. As with all user-provisioned installations, if you choose to use RHEL compute machines in your cluster, you take responsibility for all operating system life cycle management and maintenance, including performing system updates, applying patches, and completing all other required tasks. Use of RHEL 7 compute machines is deprecated and has been removed in OpenShift Container Platform 4.10 and later.

If an instance type for your platform meets the minimum requirements for cluster machines, it is supported to use in OpenShift Container Platform.

## Additional resources

• [Optimizing](https://access.redhat.com/documentation/en-us/openshift_container_platform/4.15/html-single/scalability_and_performance/#optimizing-storage) storage

## 23.3.1.3.4. Requirements for encrypting virtual machines

You can encrypt your virtual machines prior to installing OpenShift Container Platform 4.15 by meeting the following requirements.

You have configured a Standard key provider in vSphere. For more [information,](https://docs.vmware.com/en/VMware-vSphere/7.0/com.vmware.vsphere.vsan.doc/GUID-AC06B3C3-901F-402E-B25F-1EE7809D1264.html) see Adding a KMS to vCenter Server.

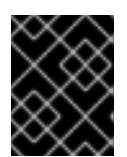

# IMPORTANT

The Native key provider in vCenter is not supported. For more information, see vSphere Native Key Provider [Overview.](https://docs.vmware.com/en/VMware-vSphere/7.0/com.vmware.vsphere.security.doc/GUID-54B9FBA2-FDB1-400B-A6AE-81BF3AC9DF97.html)

- You have enabled host encryption mode on all of the ESXi hosts that are hosting the cluster. For more information, see Enabling host [encryption](https://docs.vmware.com/en/VMware-vSphere/7.0/com.vmware.vsphere.security.doc/GUID-A9E1F016-51B3-472F-B8DE-803F6BDB70BC.html) mode .
- You have a vSphere account which has all cryptographic privileges enabled. For more information, see [Cryptographic](https://docs.vmware.com/en/VMware-vSphere/7.0/com.vmware.vsphere.security.doc/GUID-660CCB35-847F-46B3-81CA-10DDDB9D7AA9.html) Operations Privileges.

When you deploy the OVF template in the section titled "Installing RHCOS and starting the OpenShift Container Platform bootstrap process", select the option to "Encrypt this virtual machine" when you are selecting storage for the OVF template. After completing cluster installation, create a storage class that uses the encryption storage policy you used to encrypt the virtual machines.

#### Additional resources

• Creating an [encrypted](https://access.redhat.com/documentation/en-us/openshift_container_platform/4.15/html-single/storage/#vsphere-pv-encryption) storage class

#### 23.3.1.3.5. Certificate signing requests management

Because your cluster has limited access to automatic machine management when you use infrastructure that you provision, you must provide a mechanism for approving cluster certificate signing requests (CSRs) after installation. The **kube-controller-manager** only approves the kubelet client CSRs. The **machine-approver** cannot guarantee the validity of a serving certificate that is requested by using kubelet credentials because it cannot confirm that the correct machine issued the request. You must determine and implement a method of verifying the validity of the kubelet serving certificate requests and approving them.

#### 23.3.1.3.6. Networking requirements for user-provisioned infrastructure

All the Red Hat Enterprise Linux CoreOS (RHCOS) machines require networking to be configured in **initramfs** during boot to fetch their Ignition config files.

During the initial boot, the machines require an IP address configuration that is set either through a DHCP server or statically by providing the required boot options. After a network connection is established, the machines download their Ignition config files from an HTTP or HTTPS server. The Ignition config files are then used to set the exact state of each machine. The Machine Config Operator completes more changes to the machines, such as the application of new certificates or keys, after installation.

It is recommended to use a DHCP server for long-term management of the cluster machines. Ensure that the DHCP server is configured to provide persistent IP addresses, DNS server information, and hostnames to the cluster machines.

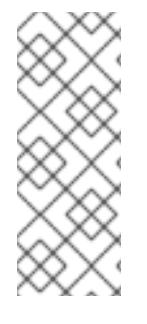

If a DHCP service is not available for your user-provisioned infrastructure, you can instead provide the IP networking configuration and the address of the DNS server to the nodes at RHCOS install time. These can be passed as boot arguments if you are installing from an ISO image. See the *Installing RHCOS and starting the OpenShift Container Platform bootstrap process* section for more information about static IP provisioning and advanced networking options.

The Kubernetes API server must be able to resolve the node names of the cluster machines. If the API servers and worker nodes are in different zones, you can configure a default DNS search zone to allow the API server to resolve the node names. Another supported approach is to always refer to hosts by their fully-qualified domain names in both the node objects and all DNS requests.

#### 23.3.1.3.6.1. Setting the cluster node hostnames through DHCP

On Red Hat Enterprise Linux CoreOS (RHCOS) machines, the hostname is set through NetworkManager. By default, the machines obtain their hostname through DHCP. If the hostname is not provided by DHCP, set statically through kernel arguments, or another method, it is obtained through a reverse DNS lookup. Reverse DNS lookup occurs after the network has been initialized on a node and can take time to resolve. Other system services can start prior to this and detect the hostname as **localhost** or similar. You can avoid this by using DHCP to provide the hostname for each cluster node.

Additionally, setting the hostnames through DHCP can bypass any manual DNS record name configuration errors in environments that have a DNS split-horizon implementation.

#### 23.3.1.3.6.2. Network connectivity requirements

You must configure the network connectivity between machines to allow OpenShift Container Platform cluster components to communicate. Each machine must be able to resolve the hostnames of all other machines in the cluster.

This section provides details about the ports that are required.

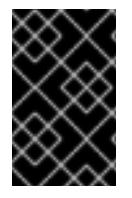

## IMPORTANT

In connected OpenShift Container Platform environments, all nodes are required to have internet access to pull images for platform containers and provide telemetry data to Red Hat.

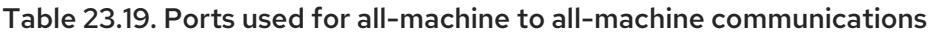

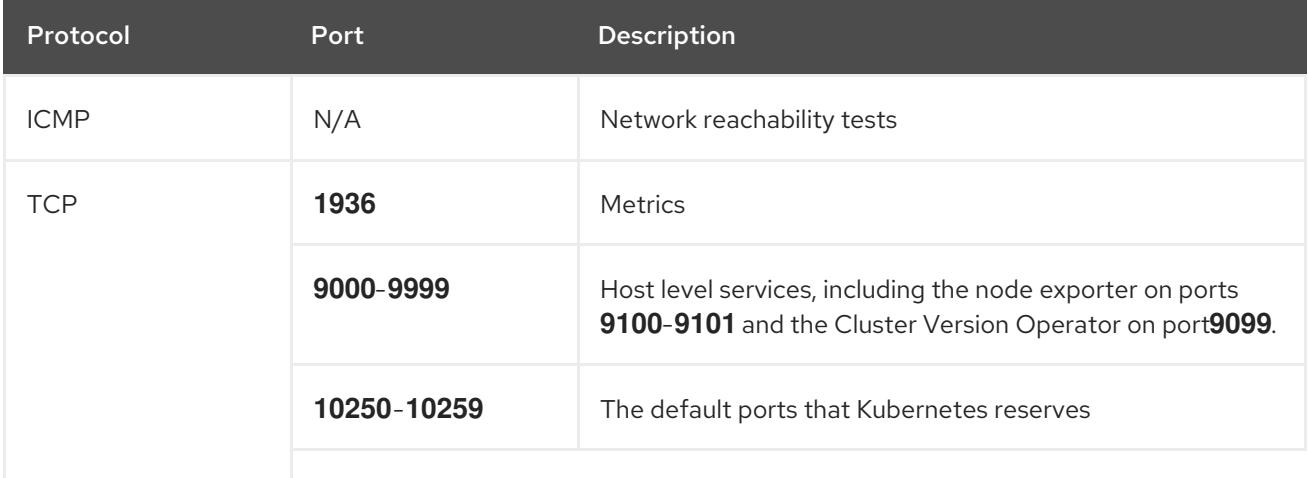

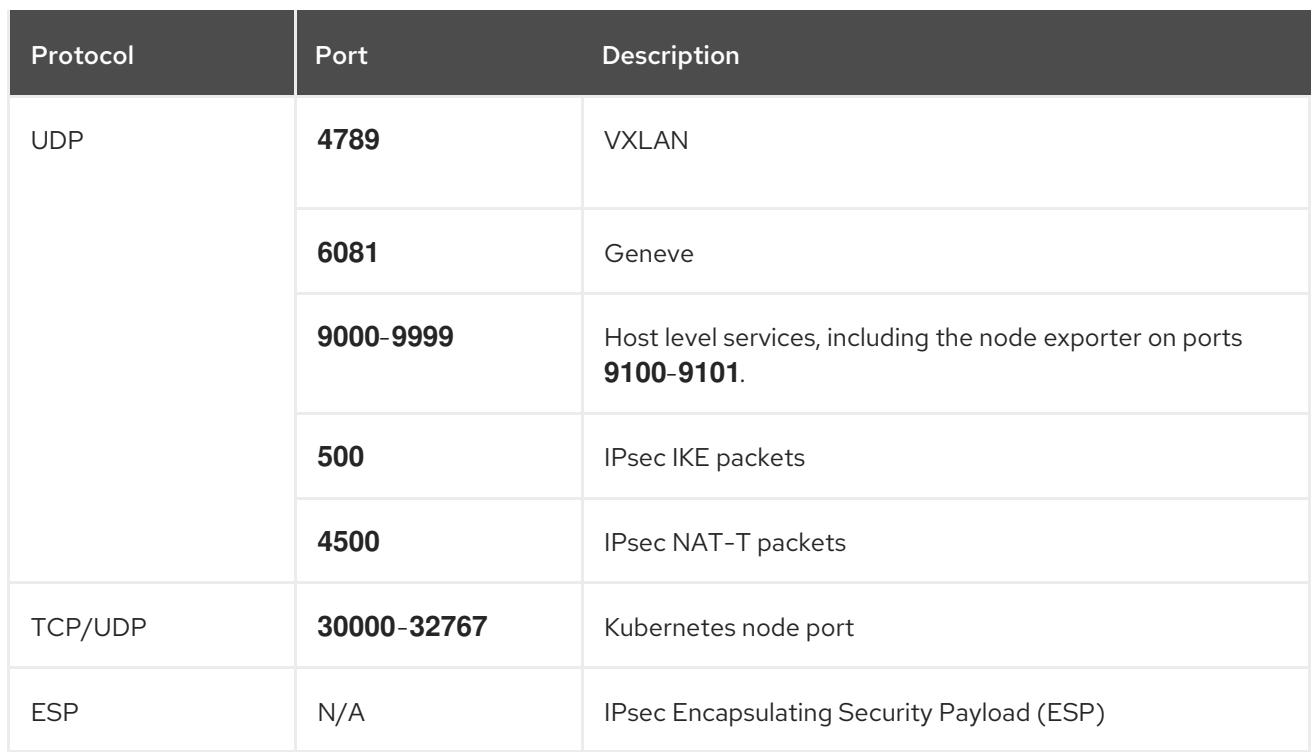

#### Table 23.20. Ports used for all-machine to control plane communications

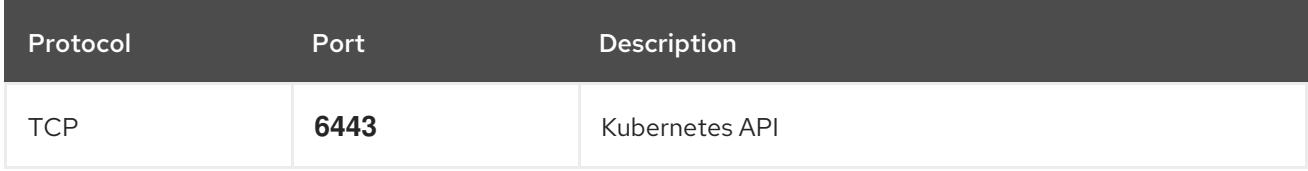

#### Table 23.21. Ports used for control plane machine to control plane machine communications

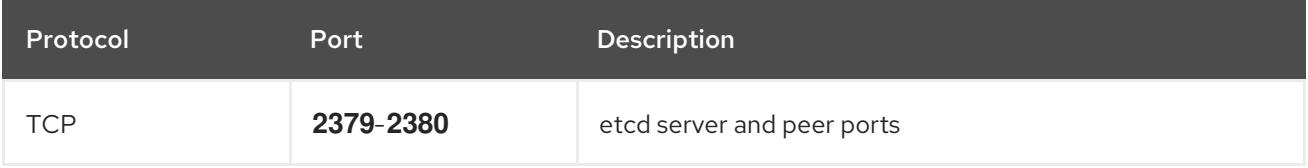

Ethernet adaptor hardware address requirements

When provisioning VMs for the cluster, the ethernet interfaces configured for each VM must use a MAC address from the VMware Organizationally Unique Identifier (OUI) allocation ranges:

- **00:05:69:00:00:00** to **00:05:69:FF:FF:FF**
- **00:0c:29:00:00:00** to **00:0c:29:FF:FF:FF**
- **00:1c:14:00:00:00** to **00:1c:14:FF:FF:FF**
- **00:50:56:00:00:00** to **00:50:56:3F:FF:FF**

If a MAC address outside the VMware OUI is used, the cluster installation will not succeed.

NTP configuration for user-provisioned infrastructure

OpenShift Container Platform clusters are configured to use a public Network Time Protocol (NTP) server by default. If you want to use a local enterprise NTP server, or if your cluster is being deployed in a disconnected network, you can configure the cluster to use a specific time server. For more information, see the documentation for *Configuring chrony time service* .

If a DHCP server provides NTP server information, the chrony time service on the Red Hat Enterprise Linux CoreOS (RHCOS) machines read the information and can sync the clock with the NTP servers.

#### Additional resources

**•** [Configuring](#page-3641-0) chrony time service

#### 23.3.1.3.7. User-provisioned DNS requirements

In OpenShift Container Platform deployments, DNS name resolution is required for the following components:

- The Kubernetes API
- The OpenShift Container Platform application wildcard
- The bootstrap, control plane, and compute machines

Reverse DNS resolution is also required for the Kubernetes API, the bootstrap machine, the control plane machines, and the compute machines.

DNS A/AAAA or CNAME records are used for name resolution and PTR records are used for reverse name resolution. The reverse records are important because Red Hat Enterprise Linux CoreOS (RHCOS) uses the reverse records to set the hostnames for all the nodes, unless the hostnames are provided by DHCP. Additionally, the reverse records are used to generate the certificate signing requests (CSR) that OpenShift Container Platform needs to operate.

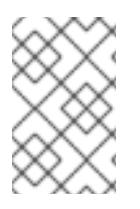

# **NOTE**

It is recommended to use a DHCP server to provide the hostnames to each cluster node. See the *DHCP recommendations for user-provisioned infrastructure* section for more information.

The following DNS records are required for a user-provisioned OpenShift Container Platform cluster and they must be in place before installation. In each record, **<cluster name>** is the cluster name and **<base\_domain>** is the base domain that you specify in the **install-config.yaml** file. A complete DNS record takes the form: < component>.< cluster\_name>.<br/>base\_domain>..

## Table 23.22. Required DNS records

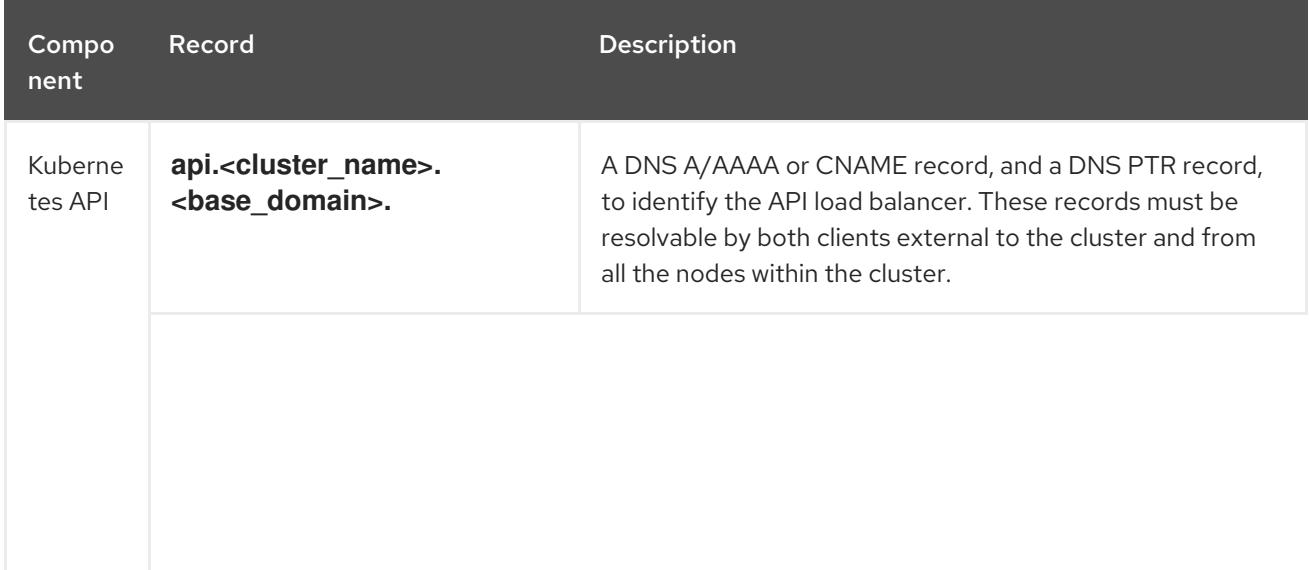

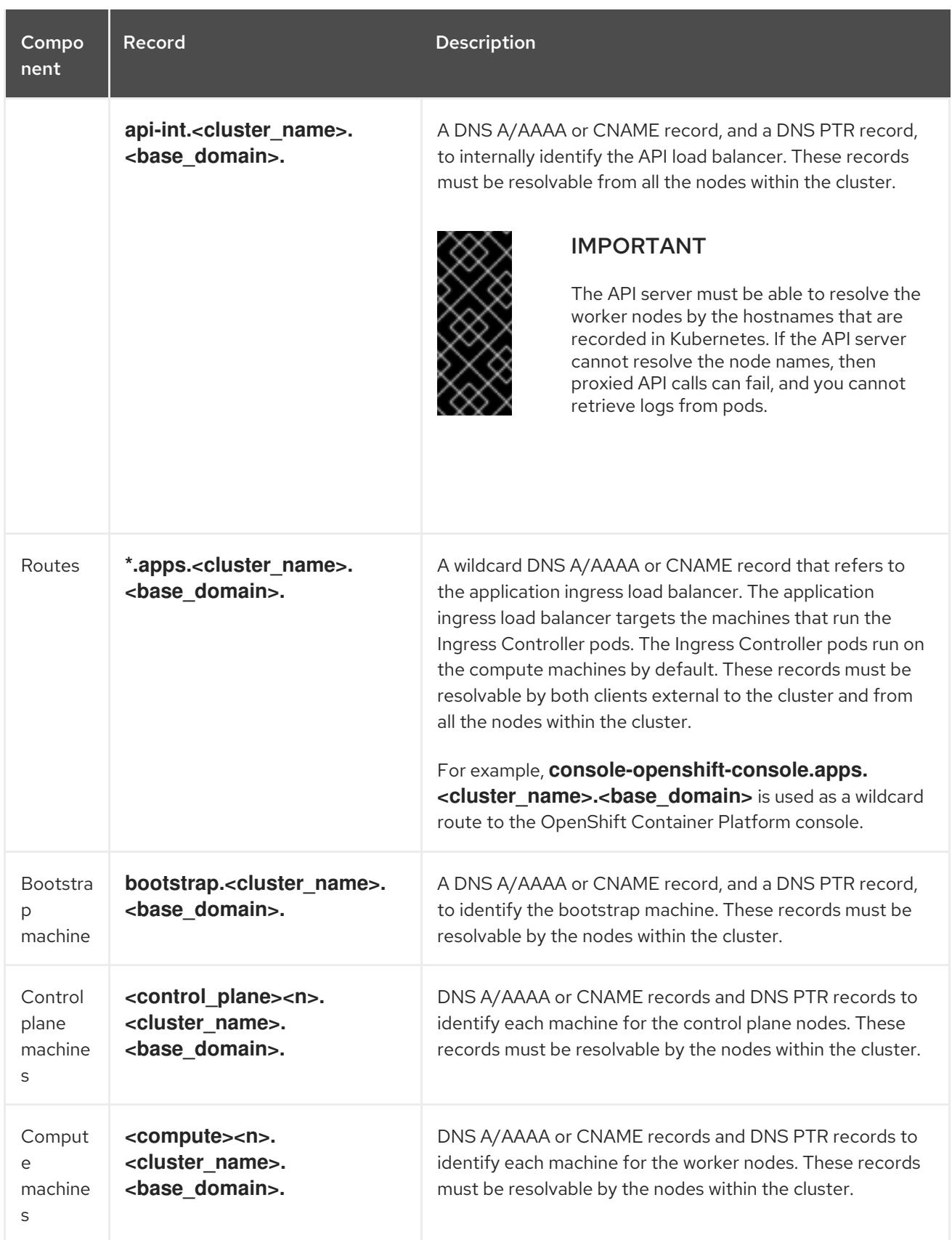

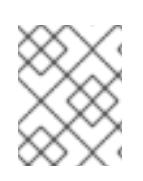

In OpenShift Container Platform 4.4 and later, you do not need to specify etcd host and SRV records in your DNS configuration.

# TIP

You can use the **dig** command to verify name and reverse name resolution. See the section on *Validating DNS resolution for user-provisioned infrastructure* for detailed validation steps.

#### 23.3.1.3.7.1. Example DNS configuration for user-provisioned clusters

This section provides A and PTR record configuration samples that meet the DNS requirements for deploying OpenShift Container Platform on user-provisioned infrastructure. The samples are not meant to provide advice for choosing one DNS solution over another.

In the examples, the cluster name is **ocp4** and the base domain is **example.com**.

#### Example DNS A record configuration for a user-provisioned cluster

The following example is a BIND zone file that shows sample A records for name resolution in a userprovisioned cluster.

#### Example 23.14. Sample DNS zone database

```
1
  Provides name resolution for the Kubernetes API. The record refers to the IP address of the API
$TTL 1W
@ IN SOA ns1.example.com. root (
  2019070700 ; serial
  3H ; refresh (3 hours)
  30M ; retry (30 minutes)
  2W ; expiry (2 weeks)
  1W ) ; minimum (1 week)
 IN NS ns1.example.com.
 IN MX 10 smtp.example.com.
;
;
ns1.example.com. IN A 192.168.1.5
smtp.example.com. IN A 192.168.1.5
;
helper.example.com. IN A 192.168.1.5
helper.ocp4.example.com. IN A 192.168.1.5
;
api.ocp4.example.com. IN A 192.168.1.5 1
api-int.ocp4.example.com. IN A 192.168.1.5 2
;
*.apps.ocp4.example.com. IN A 192.168.1.5 3
;
bootstrap.ocp4.example.com. IN A 192.168.1.96 4
;
control-plane0.ocp4.example.com. IN A 192.168.1.97 5
control-plane1.ocp4.example.com. IN A 192.168.1.98 6
control-plane2.ocp4.example.com. IN A 192.168.1.99 7
;
compute0.ocp4.example.com. IN A 192.168.1.11 8
compute1.ocp4.example.com. IN A 192.168.1.7 9
;
;EOF
```
<span id="page-3401-8"></span><span id="page-3401-7"></span><span id="page-3401-6"></span><span id="page-3401-5"></span><span id="page-3401-4"></span><span id="page-3401-3"></span><span id="page-3401-2"></span><span id="page-3401-1"></span>load balancer.

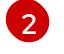

[3](#page-3401-2)

Provides name resolution for the Kubernetes API. The record refers to the IP address of the API load balancer and is used for internal cluster communications.

Provides name resolution for the wildcard routes. The record refers to the IP address of the application ingress load balancer. The application ingress load balancer targets the machines that run the Ingress Controller pods. The Ingress Controller pods run on the compute machines by default.

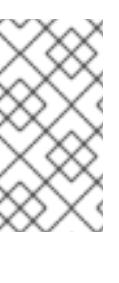

### **NOTE**

In the example, the same load balancer is used for the Kubernetes API and application ingress traffic. In production scenarios, you can deploy the API and application ingress load balancers separately so that you can scale the load balancer infrastructure for each in isolation.

[4](#page-3401-3) Provides name resolution for the bootstrap machine.

[5](#page-3401-4) [6](#page-3401-5) [7](#page-3401-6) Provides name resolution for the control plane machines.

[8](#page-3401-7) **[9](#page-3401-8)** Provides name resolution for the compute machines.

# Example DNS PTR record configuration for a user-provisioned cluster

The following example BIND zone file shows sample PTR records for reverse name resolution in a userprovisioned cluster.

#### Example 23.15. Sample DNS zone database for reverse records

<span id="page-3402-7"></span><span id="page-3402-6"></span><span id="page-3402-5"></span><span id="page-3402-4"></span><span id="page-3402-3"></span><span id="page-3402-2"></span><span id="page-3402-1"></span><span id="page-3402-0"></span>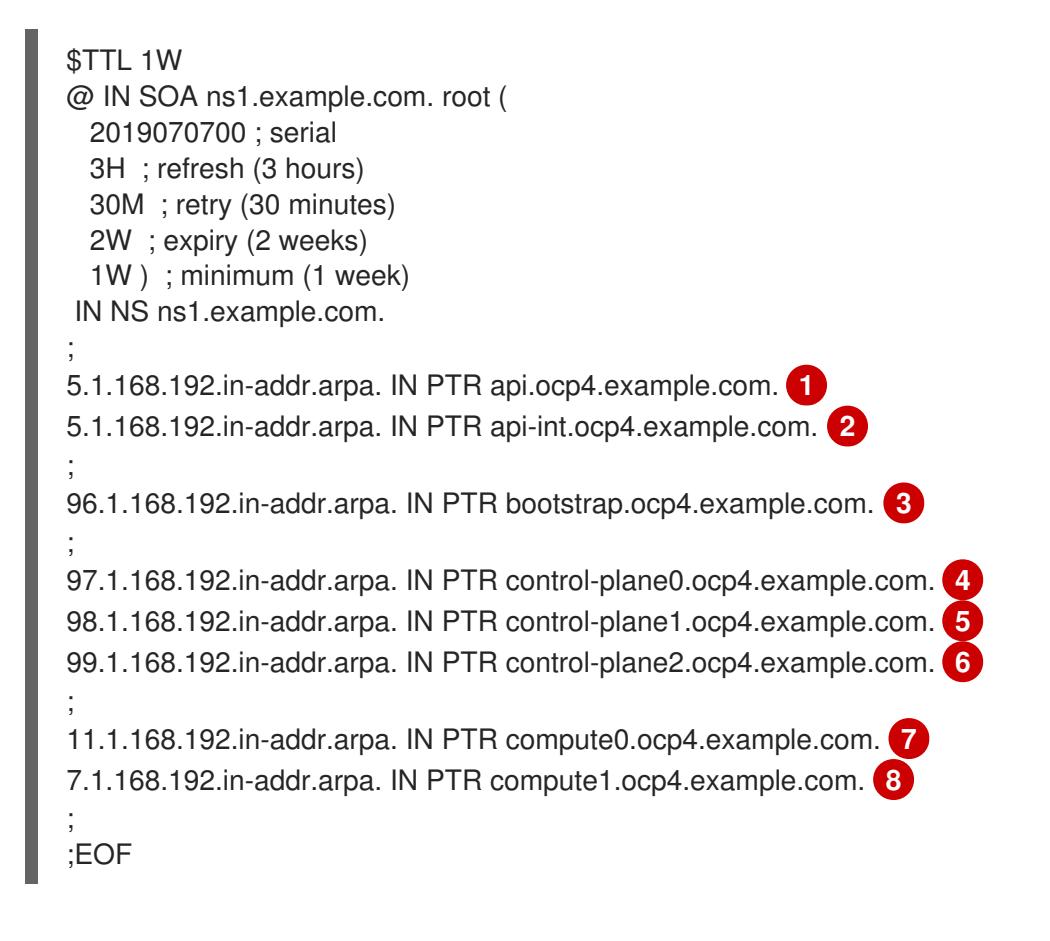

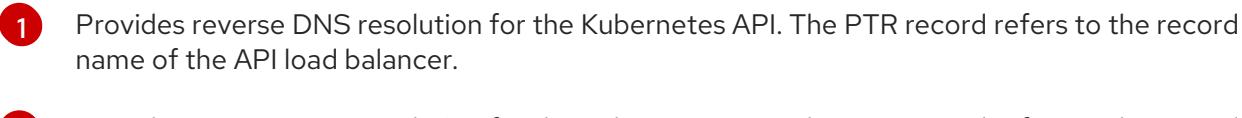

Provides reverse DNS resolution for the Kubernetes API. The PTR record refers to the record name of the API load balancer and is used for internal cluster communications.

Provides reverse DNS resolution for the bootstrap machine.

[4](#page-3402-3) [5](#page-3402-4) [6](#page-3402-5) Provides reverse DNS resolution for the control plane machines.

[7](#page-3402-6) [8](#page-3402-7) Provides reverse DNS resolution for the compute machines.

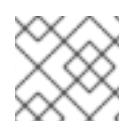

[2](#page-3402-1)

[3](#page-3402-2)

# **NOTE**

A PTR record is not required for the OpenShift Container Platform application wildcard.

#### 23.3.1.3.8. Load balancing requirements for user-provisioned infrastructure

Before you install OpenShift Container Platform, you must provision the API and application Ingress load balancing infrastructure. In production scenarios, you can deploy the API and application Ingress load balancers separately so that you can scale the load balancer infrastructure for each in isolation.

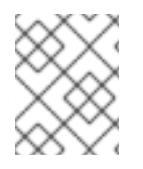

# **NOTE**

If you want to deploy the API and application Ingress load balancers with a Red Hat Enterprise Linux (RHEL) instance, you must purchase the RHEL subscription separately.

The load balancing infrastructure must meet the following requirements:

- 1. API load balancer: Provides a common endpoint for users, both human and machine, to interact with and configure the platform. Configure the following conditions:
	- Layer 4 load balancing only. This can be referred to as Raw TCP or SSL Passthrough mode.
	- A stateless load balancing algorithm. The options vary based on the load balancer implementation.

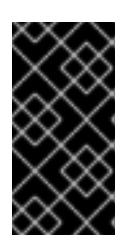

## IMPORTANT

Do not configure session persistence for an API load balancer. Configuring session persistence for a Kubernetes API server might cause performance issues from excess application traffic for your OpenShift Container Platform cluster and the Kubernetes API that runs inside the cluster.

Configure the following ports on both the front and back of the load balancers:

#### Table 23.23. API load balancer

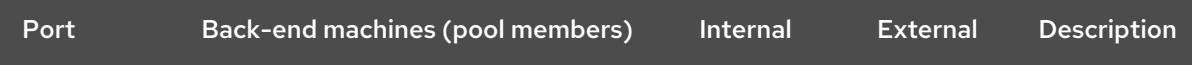

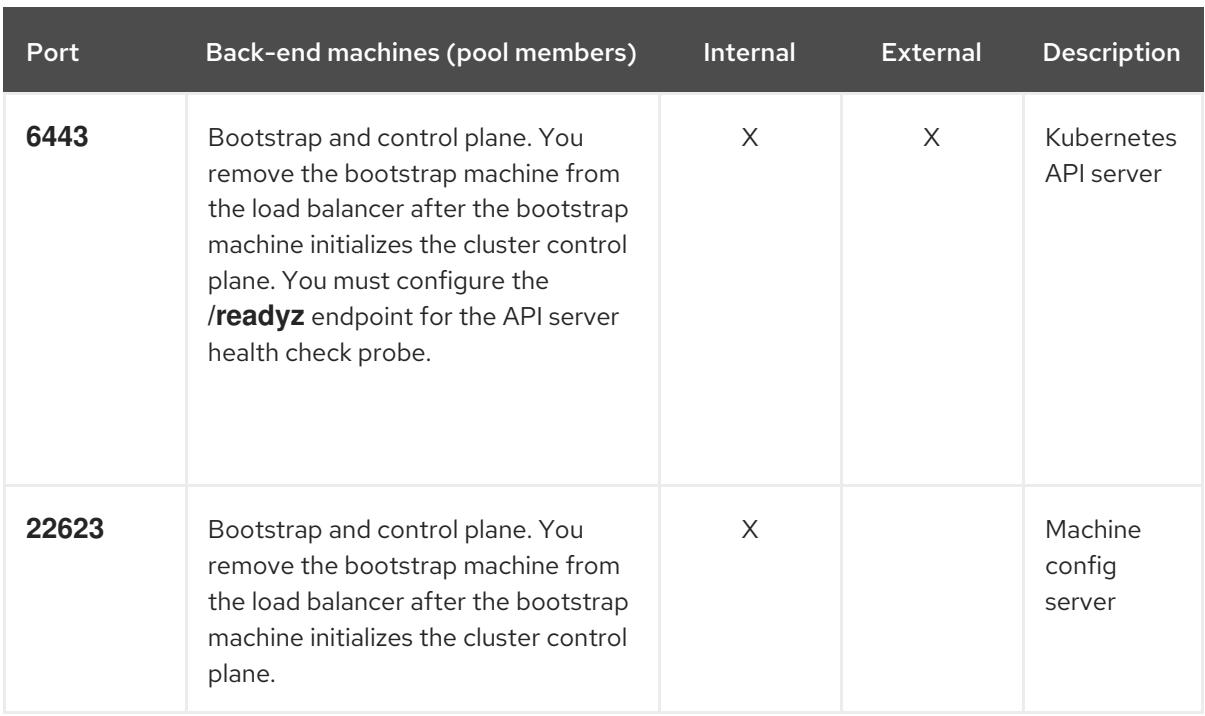

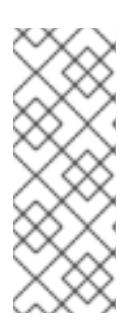

The load balancer must be configured to take a maximum of 30 seconds from the time the API server turns off the **/readyz** endpoint to the removal of the API server instance from the pool. Within the time frame after **/readyz** returns an error or becomes healthy, the endpoint must have been removed or added. Probing every 5 or 10 seconds, with two successful requests to become healthy and three to become unhealthy, are well-tested values.

2. Application Ingress load balancer: Provides an ingress point for application traffic flowing in from outside the cluster. A working configuration for the Ingress router is required for an OpenShift Container Platform cluster.

Configure the following conditions:

- Layer 4 load balancing only. This can be referred to as Raw TCP or SSL Passthrough mode.
- A connection-based or session-based persistence is recommended, based on the options available and types of applications that will be hosted on the platform.

## TIP

If the true IP address of the client can be seen by the application Ingress load balancer, enabling source IP-based session persistence can improve performance for applications that use endto-end TLS encryption.

Configure the following ports on both the front and back of the load balancers:

#### Table 23.24. Application Ingress load balancer

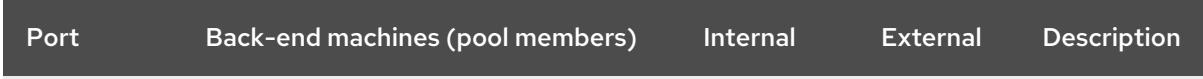

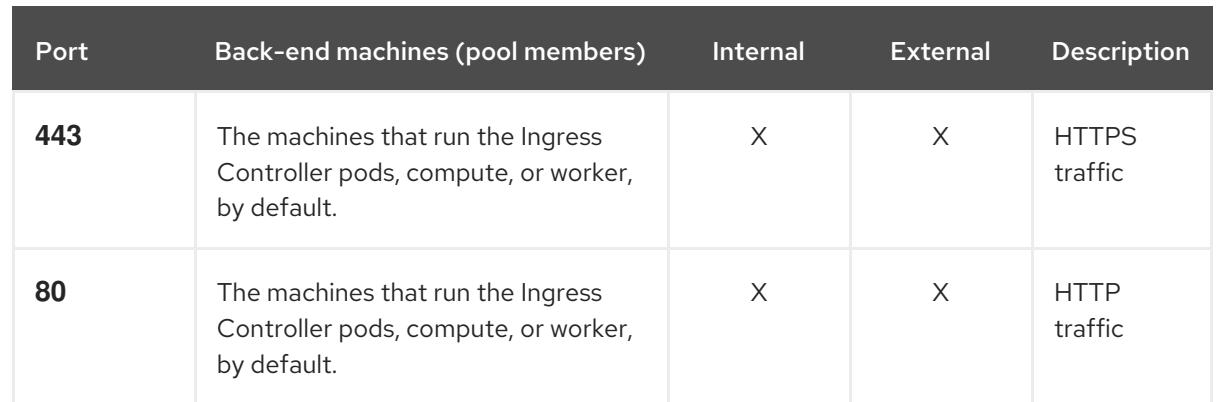

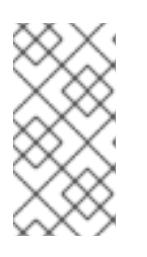

If you are deploying a three-node cluster with zero compute nodes, the Ingress Controller pods run on the control plane nodes. In three-node cluster deployments, you must configure your application Ingress load balancer to route HTTP and HTTPS traffic to the control plane nodes.

## 23.3.1.3.8.1. Example load balancer configuration for user-provisioned clusters

This section provides an example API and application Ingress load balancer configuration that meets the load balancing requirements for user-provisioned clusters. The sample is an **/etc/haproxy/haproxy.cfg** configuration for an HAProxy load balancer. The example is not meant to provide advice for choosing one load balancing solution over another.

In the example, the same load balancer is used for the Kubernetes API and application ingress traffic. In production scenarios, you can deploy the API and application ingress load balancers separately so that you can scale the load balancer infrastructure for each in isolation.

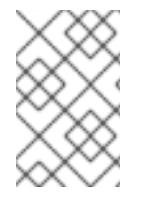

# **NOTE**

If you are using HAProxy as a load balancer and SELinux is set to **enforcing**, you must ensure that the HAProxy service can bind to the configured TCP port by running **setsebool -P haproxy\_connect\_any=1**.

## Example 23.16. Sample API and application Ingress load balancer configuration

global log 127.0.0.1 local2 pidfile /var/run/haproxy.pid maxconn 4000 daemon defaults mode http log alobal option dontlognull option http-server-close option redispatch retries 3 timeout http-request 10s timeout queue 1m timeout connect 10s timeout client 1m

<span id="page-3406-5"></span><span id="page-3406-4"></span><span id="page-3406-3"></span><span id="page-3406-2"></span><span id="page-3406-1"></span><span id="page-3406-0"></span>[1](#page-3406-0) [2](#page-3406-1) [4](#page-3406-2) The bootstrap entries must be in place before the OpenShift Container Platform cluster  $\mathbf{3}^{\mathsf{T}}$  $\mathbf{3}^{\mathsf{T}}$  $\mathbf{3}^{\mathsf{T}}$ [5](#page-3406-4) [6](#page-3406-5) Port **6443** handles the Kubernetes API traffic and points to the control plane machines. installation and they must be removed after the bootstrap process is complete. Port **22623** handles the machine config server traffic and points to the control plane machines. Port **443** handles the HTTPS traffic and points to the machines that run the Ingress Controller pods. The Ingress Controller pods run on the compute machines by default. Port **80** handles the HTTP traffic and points to the machines that run the Ingress Controller pods. The Ingress Controller pods run on the compute machines by default. timeout server 1m timeout http-keep-alive 10s timeout check 10s maxconn 3000 listen api-server-6443 **1** bind \*:6443 mode tcp option httpchk GET /readyz HTTP/1.0 option log-health-checks balance roundrobin server bootstrap bootstrap.ocp4.example.com:6443 verify none check check-ssl inter 10s fall 2 rise 3 backup **2** server master0 master0.ocp4.example.com:6443 weight 1 verify none check check-ssl inter 10s fall 2 rise 3 server master1 master1.ocp4.example.com:6443 weight 1 verify none check check-ssl inter 10s fall 2 rise 3 server master2 master2.ocp4.example.com:6443 weight 1 verify none check check-ssl inter 10s fall 2 rise 3 listen machine-config-server-22623 **3** bind \*:22623 mode tcp server bootstrap bootstrap.ocp4.example.com:22623 check inter 1s backup **4** server master0 master0.ocp4.example.com:22623 check inter 1s server master1 master1.ocp4.example.com:22623 check inter 1s server master2 master2.ocp4.example.com:22623 check inter 1s listen ingress-router-443 **5** bind \*:443 mode tcp balance source server compute0 compute0.ocp4.example.com:443 check inter 1s server compute1 compute1.ocp4.example.com:443 check inter 1s listen ingress-router-80 **6** bind \*:80 mode tcp balance source server compute0 compute0.ocp4.example.com:80 check inter 1s server compute1 compute1.ocp4.example.com:80 check inter 1s

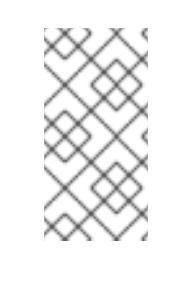

If you are deploying a three-node cluster with zero compute nodes, the Ingress Controller pods run on the control plane nodes. In three-node cluster deployments, you must configure your application Ingress load balancer to route HTTP and HTTPS traffic to the control plane nodes.

### TIP

If you are using HAProxy as a load balancer, you can check that the **haproxy** process is listening on ports **6443**, **22623**, **443**, and **80** by running **netstat -nltupe** on the HAProxy node.

# 23.3.2. Preparing to install a cluster using user-provisioned infrastructure

You prepare to install an OpenShift Container Platform cluster on vSphere by completing the following steps:

Downloading the installation program.

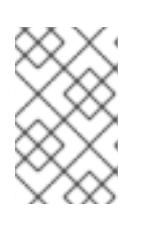

# **NOTE**

If you are installing in a disconnected environment, you extract the installation program from the mirrored content. For more information, see Mirroring images for a [disconnected](#page-128-0) installation.

Installing the OpenShift CLI (**oc**).

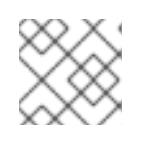

## **NOTE**

If you are installing in a disconnected environment, install **oc** to the mirror host.

- Generating an SSH key pair. You can use this key pair to authenticate into the OpenShift Container Platform cluster's nodes after it is deployed.
- Preparing the user-provisioned infrastructure.
- Validating DNS resolution.

## 23.3.2.1. Obtaining the installation program

Before you install OpenShift Container Platform, download the installation file on the host you are using for installation.

#### **Prerequisites**

You have a computer that runs Linux or macOS, with 500 MB of local disk space.

## Procedure

1. Access the [Infrastructure](https://console.redhat.com/openshift/install) Provider page on the OpenShift Cluster Manager site. If you have a Red Hat account, log in with your credentials. If you do not, create an account.

- 2. Select your infrastructure provider.
- 3. Navigate to the page for your installation type, download the installation program that corresponds with your host operating system and architecture, and place the file in the directory where you will store the installation configuration files.

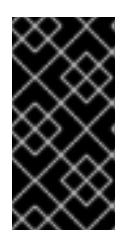

## IMPORTANT

The installation program creates several files on the computer that you use to install your cluster. You must keep the installation program and the files that the installation program creates after you finish installing the cluster. Both files are required to delete the cluster.

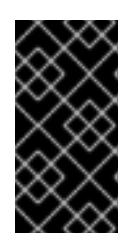

#### IMPORTANT

Deleting the files created by the installation program does not remove your cluster, even if the cluster failed during installation. To remove your cluster, complete the OpenShift Container Platform uninstallation procedures for your specific cloud provider.

4. Extract the installation program. For example, on a computer that uses a Linux operating system, run the following command:

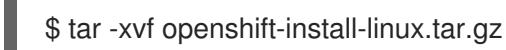

5. Download your installation pull secret from Red Hat [OpenShift](https://console.redhat.com/openshift/install/pull-secret) Cluster Manager . This pull secret allows you to authenticate with the services that are provided by the included authorities, including Quay.io, which serves the container images for OpenShift Container Platform components.

## 23.3.2.2. Installing the OpenShift CLI by downloading the binary

You can install the OpenShift CLI (**oc**) to interact with OpenShift Container Platform from a commandline interface. You can install **oc** on Linux, Windows, or macOS.

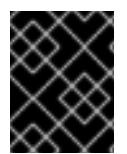

## IMPORTANT

If you installed an earlier version of **oc**, you cannot use it to complete all of the commands in OpenShift Container Platform 4.15. Download and install the new version of **oc**.

#### Installing the OpenShift CLI on Linux

You can install the OpenShift CLI (**oc**) binary on Linux by using the following procedure.

#### Procedure

- 1. Navigate to the OpenShift Container Platform [downloads](https://access.redhat.com/downloads/content/290) page on the Red Hat Customer Portal.
- 2. Select the architecture from the Product Variant drop-down list.
- 3. Select the appropriate version from the Version drop-down list.
- 4. Click Download Now next to the OpenShift v4.15 Linux Client entry and save the file.

5. Unpack the archive:

\$ tar xvf <file>

6. Place the **oc** binary in a directory that is on your **PATH**. To check your **PATH**, execute the following command:

\$ echo \$PATH

#### Verification

After you install the OpenShift CLI, it is available using the **oc** command:

\$ oc <command>

#### Installing the OpenShift CLI on Windows

You can install the OpenShift CLI (**oc**) binary on Windows by using the following procedure.

#### Procedure

- 1. Navigate to the OpenShift Container Platform [downloads](https://access.redhat.com/downloads/content/290) page on the Red Hat Customer Portal.
- 2. Select the appropriate version from the Version drop-down list.
- 3. Click Download Now next to the OpenShift v4.15 Windows Client entry and save the file.
- 4. Unzip the archive with a ZIP program.
- 5. Move the **oc** binary to a directory that is on your **PATH**. To check your **PATH**, open the command prompt and execute the following command:

C:\> path

#### Verification

After you install the OpenShift CLI, it is available using the **oc** command:

C:\> oc <command>

#### Installing the OpenShift CLI on macOS

You can install the OpenShift CLI (**oc**) binary on macOS by using the following procedure.

#### Procedure

- 1. Navigate to the OpenShift Container Platform [downloads](https://access.redhat.com/downloads/content/290) page on the Red Hat Customer Portal.
- 2. Select the appropriate version from the Version drop-down list.
- 3. Click Download Now next to the OpenShift v4.15 macOS Client entry and save the file.

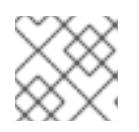

For macOS arm64, choose the OpenShift v4.15 macOS arm64 Cliententry.

- 4. Unpack and unzip the archive.
- 5. Move the **oc** binary to a directory on your PATH. To check your **PATH**, open a terminal and execute the following command:

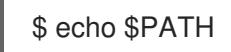

#### Verification

After you install the OpenShift CLI, it is available using the **oc** command:

\$ oc <command>

#### 23.3.2.3. Generating a key pair for cluster node SSH access

During an OpenShift Container Platform installation, you can provide an SSH public key to the installation program. The key is passed to the Red Hat Enterprise Linux CoreOS (RHCOS) nodes through their Ignition config files and is used to authenticate SSH access to the nodes. The key is added to the **~/.ssh/authorized\_keys** list for the **core** user on each node, which enables password-less authentication.

After the key is passed to the nodes, you can use the key pair to SSH in to the RHCOS nodes as the user **core**. To access the nodes through SSH, the private key identity must be managed by SSH for your local user.

If you want to SSH in to your cluster nodes to perform installation debugging or disaster recovery, you must provide the SSH public key during the installation process. The **./openshift-install gather** command also requires the SSH public key to be in place on the cluster nodes.

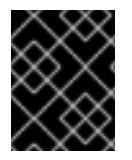

## IMPORTANT

Do not skip this procedure in production environments, where disaster recovery and debugging is required.

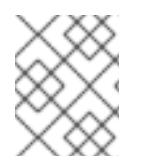

#### **NOTE**

You must use a local key, not one that you configured with platform-specific approaches such as AWS key [pairs.](https://docs.aws.amazon.com/AWSEC2/latest/UserGuide/ec2-key-pairs.html)

#### Procedure

1. If you do not have an existing SSH key pair on your local machine to use for authentication onto your cluster nodes, create one. For example, on a computer that uses a Linux operating system, run the following command:

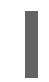

\$ ssh-keygen -t ed25519 -N '' -f <path>/<file\_name> **1**

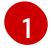

<span id="page-3410-0"></span>Specify the path and file name, such as **~/.ssh/id\_ed25519**, of the new SSH key. If you have an existing key pair, ensure your public key is in the your **~/.ssh** directory.

<span id="page-3411-1"></span>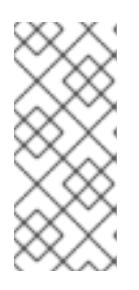

If you plan to install an OpenShift Container Platform cluster that uses the RHEL cryptographic libraries that have been submitted to NIST for FIPS 140-2/140-3 Validation on only the **x86\_64**, **ppc64le**, and **s390x** architectures, do not create a key that uses the **ed25519** algorithm. Instead, create a key that uses the **rsa** or **ecdsa** algorithm.

2. View the public SSH key:

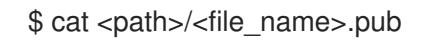

For example, run the following to view the ~/.ssh/id ed25519.pub public key:

\$ cat ~/.ssh/id\_ed25519.pub

3. Add the SSH private key identity to the SSH agent for your local user, if it has not already been added. SSH agent management of the key is required for password-less SSH authentication onto your cluster nodes, or if you want to use the **./openshift-install gather** command.

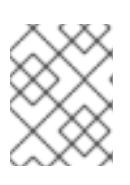

# **NOTE**

On some distributions, default SSH private key identities such as **~/.ssh/id\_rsa** and **~/.ssh/id\_dsa** are managed automatically.

a. If the **ssh-agent** process is not already running for your local user, start it as a background task:

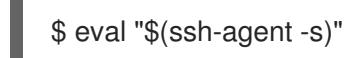

# Example output

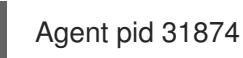

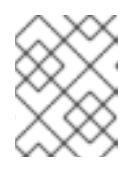

## **NOTE**

<span id="page-3411-0"></span>If your cluster is in FIPS mode, only use FIPS-compliant algorithms to generate the SSH key. The key must be either RSA or ECDSA.

4. Add your SSH private key to the **ssh-agent**:

ssh-add <path>/<file\_name> 1

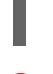

[1](#page-3411-0)

Specify the path and file name for your SSH private key, such as **~/.ssh/id\_ed25519**

## Example output

Identity added: /home/<you>/<path>/<file\_name> (<computer\_name>)

#### Next steps

When you install OpenShift Container Platform, provide the SSH public key to the installation program. If you install a cluster on infrastructure that you provision, you must provide the key to the installation program.

# 23.3.2.4. Preparing the user-provisioned infrastructure

Before you install OpenShift Container Platform on user-provisioned infrastructure, you must prepare the underlying infrastructure.

This section provides details about the high-level steps required to set up your cluster infrastructure in preparation for an OpenShift Container Platform installation. This includes configuring IP networking and network connectivity for your cluster nodes, enabling the required ports through your firewall, and setting up the required DNS and load balancing infrastructure.

After preparation, your cluster infrastructure must meet the requirements outlined in the *Requirements for a cluster with user-provisioned infrastructure* section.

#### **Prerequisites**

- You have reviewed the OpenShift Container Platform 4.x Tested [Integrations](https://access.redhat.com/articles/4128421) page.
- You have reviewed the infrastructure requirements detailed in the *Requirements for a cluster with user-provisioned infrastructure* section.

#### Procedure

- 1. If you are using DHCP to provide the IP networking configuration to your cluster nodes, configure your DHCP service.
	- a. Add persistent IP addresses for the nodes to your DHCP server configuration. In your configuration, match the MAC address of the relevant network interface to the intended IP address for each node.
	- b. When you use DHCP to configure IP addressing for the cluster machines, the machines also obtain the DNS server information through DHCP. Define the persistent DNS server address that is used by the cluster nodes through your DHCP server configuration.

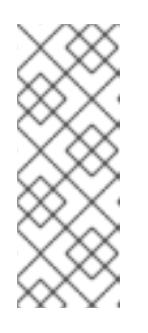

## **NOTE**

If you are not using a DHCP service, you must provide the IP networking configuration and the address of the DNS server to the nodes at RHCOS install time. These can be passed as boot arguments if you are installing from an ISO image. See the *Installing RHCOS and starting the OpenShift Container Platform bootstrap process* section for more information about static IP provisioning and advanced networking options.

c. Define the hostnames of your cluster nodes in your DHCP server configuration. See the *Setting the cluster node hostnames through DHCP* section for details about hostname considerations.

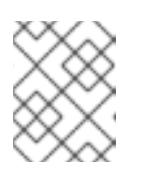

# **NOTE**

If you are not using a DHCP service, the cluster nodes obtain their hostname through a reverse DNS lookup.

- 2. Ensure that your network infrastructure provides the required network connectivity between the cluster components. See the *Networking requirements for user-provisioned infrastructure* section for details about the requirements.
- 3. Configure your firewall to enable the ports required for the OpenShift Container Platform cluster components to communicate. See *Networking requirements for user-provisioned infrastructure* section for details about the ports that are required.

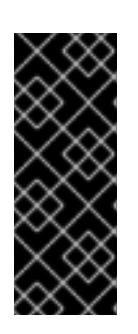

# IMPORTANT

By default, port **1936** is accessible for an OpenShift Container Platform cluster, because each control plane node needs access to this port.

Avoid using the Ingress load balancer to expose this port, because doing so might result in the exposure of sensitive information, such as statistics and metrics, related to Ingress Controllers.

- 4. Setup the required DNS infrastructure for your cluster.
	- a. Configure DNS name resolution for the Kubernetes API, the application wildcard, the bootstrap machine, the control plane machines, and the compute machines.
	- b. Configure reverse DNS resolution for the Kubernetes API, the bootstrap machine, the control plane machines, and the compute machines. See the *User-provisioned DNS requirements* section for more information about the OpenShift Container Platform DNS requirements.
- 5. Validate your DNS configuration.
	- a. From your installation node, run DNS lookups against the record names of the Kubernetes API, the wildcard routes, and the cluster nodes. Validate that the IP addresses in the responses correspond to the correct components.
	- b. From your installation node, run reverse DNS lookups against the IP addresses of the load balancer and the cluster nodes. Validate that the record names in the responses correspond to the correct components.

See the *Validating DNS resolution for user-provisioned infrastructure* section for detailed DNS validation steps.

6. Provision the required API and application ingress load balancing infrastructure. See the *Load balancing requirements for user-provisioned infrastructure* section for more information about the requirements.

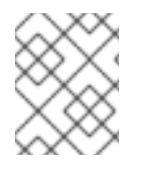

# **NOTE**

Some load balancing solutions require the DNS name resolution for the cluster nodes to be in place before the load balancing is initialized.

## 23.3.2.5. Validating DNS resolution for user-provisioned infrastructure

You can validate your DNS configuration before installing OpenShift Container Platform on userprovisioned infrastructure.

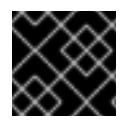

# IMPORTANT

The validation steps detailed in this section must succeed before you install your cluster.

#### **Prerequisites**

You have configured the required DNS records for your user-provisioned infrastructure.

#### Procedure

- 1. From your installation node, run DNS lookups against the record names of the Kubernetes API, the wildcard routes, and the cluster nodes. Validate that the IP addresses contained in the responses correspond to the correct components.
	- a. Perform a lookup against the Kubernetes API record name. Check that the result points to the IP address of the API load balancer:

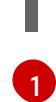

\$ dig +noall +answer @<nameserver\_ip> api.<cluster\_name>.<base\_domain> **1**

<span id="page-3414-0"></span>Replace **<nameserver** ip> with the IP address of the nameserver, **<cluster name>** with your cluster name, and <base\_domain> with your base domain name.

#### Example output

api.ocp4.example.com. 604800 IN A 192.168.1.5

b. Perform a lookup against the Kubernetes internal API record name. Check that the result points to the IP address of the API load balancer:

\$ dig +noall +answer @<nameserver\_ip> api-int.<cluster\_name>.<base\_domain>

#### Example output

api-int.ocp4.example.com. 604800 IN A 192.168.1.5

c. Test an example **\*.apps.<cluster\_name>.<base\_domain>** DNS wildcard lookup. All of the application wildcard lookups must resolve to the IP address of the application ingress load balancer:

\$ dig +noall +answer @<nameserver\_ip> random.apps.<cluster\_name>.<base\_domain>

#### Example output

random.apps.ocp4.example.com. 604800 IN A 192.168.1.5

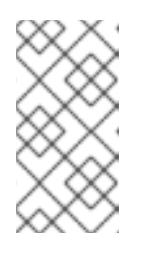

## **NOTE**

In the example outputs, the same load balancer is used for the Kubernetes API and application ingress traffic. In production scenarios, you can deploy the API and application ingress load balancers separately so that you can scale the load balancer infrastructure for each in isolation.

You can replace **random** with another wildcard value. For example, you can query the route to the OpenShift Container Platform console:

\$ dig +noall +answer @<nameserver\_ip> console-openshift-console.apps. <cluster\_name>.<base\_domain>

#### Example output

console-openshift-console.apps.ocp4.example.com. 604800 IN A 192.168.1.5

d. Run a lookup against the bootstrap DNS record name. Check that the result points to the IP address of the bootstrap node:

\$ dig +noall +answer @<nameserver\_ip> bootstrap.<cluster\_name>.<br/>base\_domain>

#### Example output

bootstrap.ocp4.example.com. 604800 IN A 192.168.1.96

- e. Use this method to perform lookups against the DNS record names for the control plane and compute nodes. Check that the results correspond to the IP addresses of each node.
- 2. From your installation node, run reverse DNS lookups against the IP addresses of the load balancer and the cluster nodes. Validate that the record names contained in the responses correspond to the correct components.
	- a. Perform a reverse lookup against the IP address of the API load balancer. Check that the response includes the record names for the Kubernetes API and the Kubernetes internal API:

\$ dig +noall +answer @<nameserver\_ip> -x 192.168.1.5

#### Example output

<span id="page-3415-0"></span>5.1.168.192.in-addr.arpa. 604800 IN PTR api-int.ocp4.example.com. **1** 5.1.168.192.in-addr.arpa. 604800 IN PTR api.ocp4.example.com. **2**

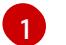

Provides the record name for the Kubernetes internal API.

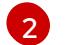

Provides the record name for the Kubernetes API.

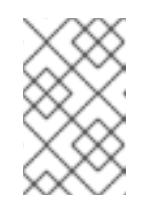

## <span id="page-3415-1"></span>**NOTE**

A PTR record is not required for the OpenShift Container Platform application wildcard. No validation step is needed for reverse DNS resolution against the IP address of the application ingress load balancer.

b. Perform a reverse lookup against the IP address of the bootstrap node. Check that the result points to the DNS record name of the bootstrap node:

 $$$  dig +noall +answer @<nameserver ip> -x 192.168.1.96

#### Example output

96.1.168.192.in-addr.arpa. 604800 IN PTR bootstrap.ocp4.example.com.

c. Use this method to perform reverse lookups against the IP addresses for the control plane and compute nodes. Check that the results correspond to the DNS record names of each node.

#### 23.3.3. Installing a cluster on vSphere with user-provisioned infrastructure

In OpenShift Container Platform version 4.15, you can install a cluster on VMware vSphere infrastructure that you provision.

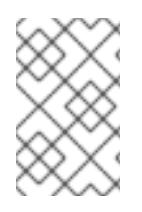

#### **NOTE**

OpenShift Container Platform supports deploying a cluster to a single VMware vCenter only. Deploying a cluster with machines/machine sets on multiple vCenters is not supported.

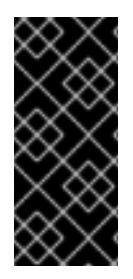

#### IMPORTANT

The steps for performing a user-provisioned infrastructure installation are provided as an example only. Installing a cluster with infrastructure you provide requires knowledge of the vSphere platform and the installation process of OpenShift Container Platform. Use the user-provisioned infrastructure installation instructions as a guide; you are free to create the required resources through other methods.

#### 23.3.3.1. Prerequisites

- You have completed the tasks in Preparing to install a cluster using [user-provisioned](#page-3411-1) infrastructure.
- You reviewed your VMware platform licenses. Red Hat does not place any restrictions on your VMware licenses, but some VMware infrastructure components require licensing.
- You reviewed details about the OpenShift Container Platform [installation](https://access.redhat.com/documentation/en-us/openshift_container_platform/4.15/html-single/architecture/#architecture-installation) and update processes.
- You read the [documentation](#page-92-0) on selecting a cluster installation method and preparing it for users.
- You provisioned [persistent](https://access.redhat.com/documentation/en-us/openshift_container_platform/4.15/html-single/storage/#understanding-persistent-storage) storage for your cluster. To deploy a private image registry, your storage must provide **ReadWriteMany** access modes.
- Completing the installation requires that you upload the Red Hat Enterprise Linux CoreOS (RHCOS) OVA on vSphere hosts. The machine from which you complete this process requires access to port 443 on the vCenter and ESXi hosts. You verified that port 443 is accessible.
- If you use a firewall, you confirmed with the administrator that port 443 is accessible. Control plane nodes must be able to reach vCenter and ESXi hosts on port 443 for the installation to succeed.
- If you use a firewall, you [configured](#page-3644-0) it to allow the sites that your cluster requires access to.

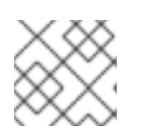

Be sure to also review this site list if you are configuring a proxy.

# 23.3.3.2. Internet access for OpenShift Container Platform

In OpenShift Container Platform 4.15, you require access to the internet to install your cluster.

You must have internet access to:

- Access [OpenShift](https://console.redhat.com/openshift) Cluster Manager to download the installation program and perform subscription management. If the cluster has internet access and you do not disable Telemetry, that service automatically entitles your cluster.
- Access [Quay.io](http://quay.io) to obtain the packages that are required to install your cluster.
- Obtain the packages that are required to perform cluster updates.

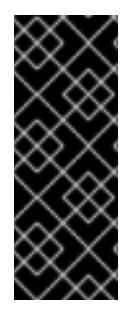

# IMPORTANT

If your cluster cannot have direct internet access, you can perform a restricted network installation on some types of infrastructure that you provision. During that process, you download the required content and use it to populate a mirror registry with the installation packages. With some installation types, the environment that you install your cluster in will not require internet access. Before you update the cluster, you update the content of the mirror registry.

# 23.3.3.3. VMware vSphere region and zone enablement

You can deploy an OpenShift Container Platform cluster to multiple vSphere datacenters that run in a single VMware vCenter. Each datacenter can run multiple clusters. This configuration reduces the risk of a hardware failure or network outage that can cause your cluster to fail. To enable regions and zones, you must define multiple failure domains for your OpenShift Container Platform cluster.

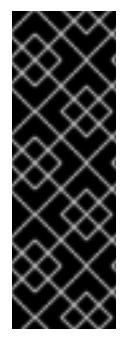

# IMPORTANT

The VMware vSphere region and zone enablement feature requires the vSphere Container Storage Interface (CSI) driver as the default storage driver in the cluster. As a result, the feature is only available on a newly installed cluster.

For a cluster that was upgraded from a previous release, you must enable CSI automatic migration for the cluster. You can then configure multiple regions and zones for the upgraded cluster.

The default installation configuration deploys a cluster to a single vSphere datacenter. If you want to deploy a cluster to multiple vSphere datacenters, you must create an installation configuration file that enables the region and zone feature.

The default **install-config.yaml** file includes **vcenters** and **failureDomains** fields, where you can specify multiple vSphere datacenters and clusters for your OpenShift Container Platform cluster. You can leave these fields blank if you want to install an OpenShift Container Platform cluster in a vSphere environment that consists of single datacenter.

The following list describes terms associated with defining zones and regions for your cluster:

- Failure domain: Establishes the relationships between a region and zone. You define a failure domain by using vCenter objects, such as a **datastore** object. A failure domain defines the vCenter location for OpenShift Container Platform cluster nodes.
- **•** Region: Specifies a vCenter datacenter. You define a region by using a tag from the **openshiftregion** tag category.
- Zone: Specifies a vCenter cluster. You define a zone by using a tag from the **openshift-zone** tag category.

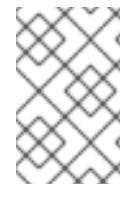

If you plan on specifying more than one failure domain in your **install-config.yaml** file, you must create tag categories, zone tags, and region tags in advance of creating the configuration file.

You must create a vCenter tag for each vCenter datacenter, which represents a region. Additionally, you must create a vCenter tag for each cluster than runs in a datacenter, which represents a zone. After you create the tags, you must attach each tag to their respective datacenters and clusters.

The following table outlines an example of the relationship among regions, zones, and tags for a configuration with multiple vSphere datacenters running in a single VMware vCenter.

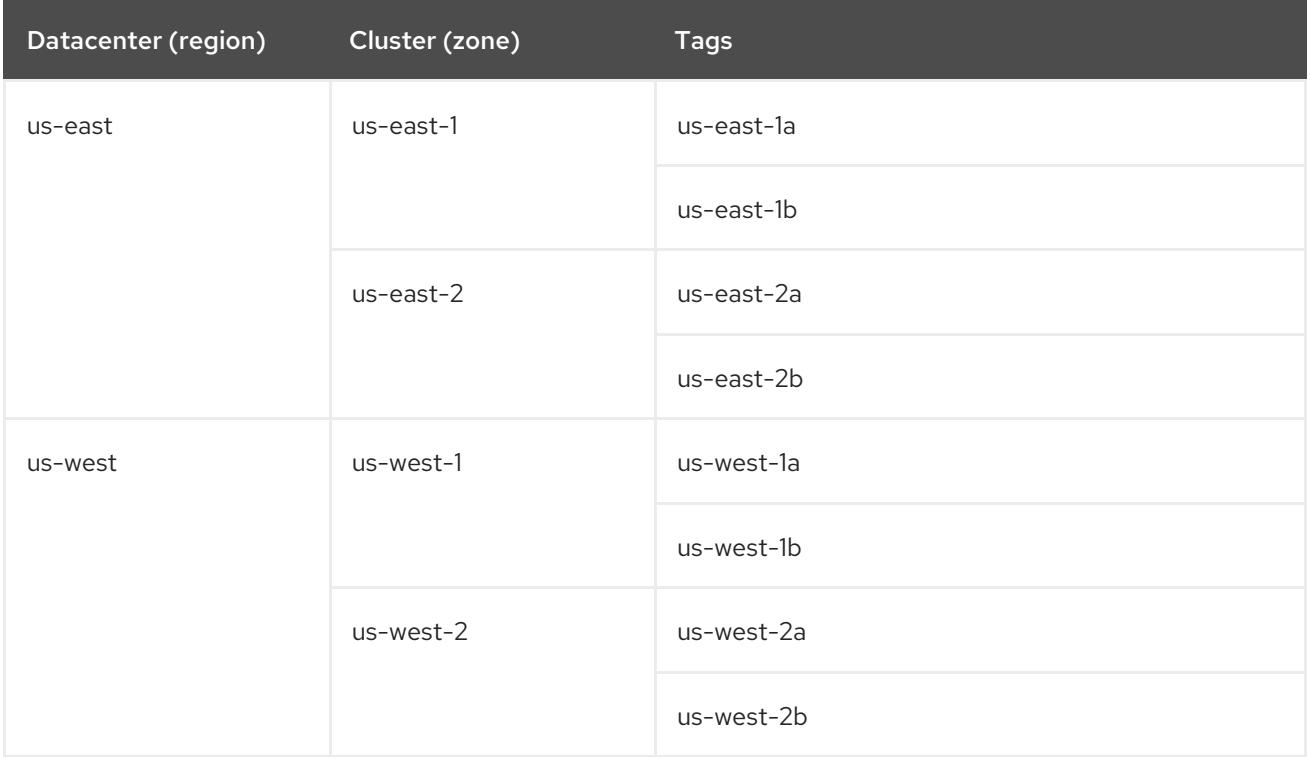

## Additional resources

- Additional VMware vSphere [configuration](#page-3547-0) parameters
- Deprecated VMware vSphere [configuration](#page-3550-0) parameters
- vSphere [automatic](https://access.redhat.com/documentation/en-us/openshift_container_platform/4.15/html-single/storage/#persistent-storage-csi-migration-sc-vsphere_persistent-storage-csi-migration) migration
- VMware vSphere CSI Driver [Operator](https://access.redhat.com/documentation/en-us/openshift_container_platform/4.15/html-single/storage/#persistent-storage-csi-vsphere-top-aware_persistent-storage-csi-vsphere)

# 23.3.3.4. Manually creating the installation configuration file

Installing the cluster requires that you manually create the installation configuration file.

#### **Prerequisites**

- You have an SSH public key on your local machine to provide to the installation program. The key will be used for SSH authentication onto your cluster nodes for debugging and disaster recovery.
- You have obtained the OpenShift Container Platform installation program and the pull secret for your cluster.

#### Procedure

1. Create an installation directory to store your required installation assets in:

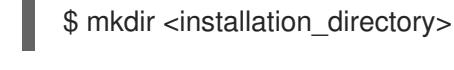

# IMPORTANT

You must create a directory. Some installation assets, like bootstrap X.509 certificates have short expiration intervals, so you must not reuse an installation directory. If you want to reuse individual files from another cluster installation, you can copy them into your directory. However, the file names for the installation assets might change between releases. Use caution when copying installation files from an earlier OpenShift Container Platform version.

2. Customize the sample **install-config.yaml** file template that is provided and save it in the **<installation\_directory>**.

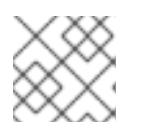

## **NOTE**

You must name this configuration file **install-config.yaml**.

- 3. If you are installing a three-node cluster, modify the **install-config.yaml** file by setting the **compute.replicas** parameter to **0**. This ensures that the cluster's control planes are schedulable. For more information, see "Installing a three-node cluster on vSphere".
- 4. Back up the **install-config.yaml** file so that you can use it to install multiple clusters.

You can customize the **install-config.yaml** file to specify more details about your OpenShift Container

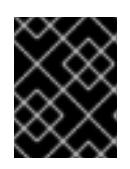

## IMPORTANT

The **install-config.yaml** file is consumed during the next step of the installation process. You must back it up now.

#### Additional resources

**•** Installation [configuration](#page-3544-0) parameters

#### 23.3.3.4.1. Sample **install-config.yaml** file for VMware vSphere
You can customize the **install-config.yaml** file to specify more details about your OpenShift Container Platform cluster's platform or modify the values of the required parameters.

<span id="page-3420-6"></span><span id="page-3420-5"></span><span id="page-3420-4"></span><span id="page-3420-3"></span><span id="page-3420-2"></span><span id="page-3420-1"></span><span id="page-3420-0"></span>additionalTrustBundlePolicy: Proxyonly apiVersion: v1 baseDomain: example.com **1** compute: **2** - architecture: amd64 name: <worker\_node> platform: {} replicas: 0 **3** controlPlane: **4** architecture: amd64 name: <parent\_node> platform: {} replicas: 3 **5** metadata: creationTimestamp: null name: test **6** networking: -- platform: vsphere: failureDomains: **7** - name: <failure\_domain\_name> region: < default\_region\_name> server: <fully\_qualified\_domain\_name> topology: computeCluster: "/<datacenter>/host/<cluster>" datacenter: <datacenter> **8** datastore: "/<datacenter>/datastore/<datastore>" **9** networks: - <VM\_Network\_name> resourcePool: "/<datacenter>/host/<cluster>/Resources/<resourcePool>" **10** folder: "/<datacenter\_name>/vm/<folder\_name>/<subfolder\_name>" **11** zone: < default\_zone\_name> vcenters: - datacenters: - <datacenter> password: <password> **12** port: 443 server: <fully\_qualified\_domain\_name> **13** user: administrator@vsphere.local diskType: thin **14** fips: false **15** pullSecret: '{"auths": ...}' **16** sshKey: 'ssh-ed25519 AAAA...' **17**

<span id="page-3420-16"></span><span id="page-3420-15"></span><span id="page-3420-14"></span><span id="page-3420-13"></span><span id="page-3420-12"></span><span id="page-3420-11"></span><span id="page-3420-10"></span><span id="page-3420-9"></span><span id="page-3420-8"></span><span id="page-3420-7"></span>The base domain of the cluster. All DNS records must be sub-domains of this base and include the cluster name.

[1](#page-3420-0)

[2](#page-3420-1) [4](#page-3420-2) The **controlPlane** section is a single mapping, but the compute section is a sequence of mappings. To meet the requirements of the different data structures, the first line of the **compute** section must begin with a hyphen, **-**, and the first line of the **controlPlane** section must not. Both sections

define a single machine pool, so only one control plane is used. OpenShift Container Platform does not support defining multiple compute pools.

- [3](#page-3420-3) You must set the value of the **replicas** parameter to **0**. This parameter controls the number of workers that the cluster creates and manages for you, which are functions that the cluster does not perform when you use user-provisioned infrastructure. You must manually deploy worker machines for the cluster to use before you finish installing OpenShift Container Platform.
- [5](#page-3420-4) The number of control plane machines that you add to the cluster. Because the cluster uses this values as the number of etcd endpoints in the cluster, the value must match the number of control plane machines that you deploy.
- [6](#page-3420-5) The cluster name that you specified in your DNS records.
- [7](#page-3420-6) Establishes the relationships between a region and zone. You define a failure domain by using vCenter objects, such as a **datastore** object. A failure domain defines the vCenter location for OpenShift Container Platform cluster nodes.
- [8](#page-3420-7) The vSphere datacenter.
- [9](#page-3420-8) The path to the vSphere datastore that holds virtual machine files, templates, and ISO images.

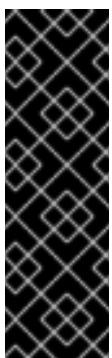

### IMPORTANT

You can specify the path of any datastore that exists in a datastore cluster. By default, Storage vMotion is automatically enabled for a datastore cluster. Red Hat does not support Storage vMotion, so you must disable Storage vMotion to avoid data loss issues for your OpenShift Container Platform cluster.

If you must specify VMs across multiple datastores, use a **datastore** object to specify a failure domain in your cluster's **install-config.yaml** configuration file. For more information, see "VMware vSphere region and zone enablement".

- [10](#page-3420-9) Optional: For installer-provisioned infrastructure, the absolute path of an existing resource pool where the installation program creates the virtual machines, for example, **/<datacenter\_name>/host/<cluster\_name>/Resources/<resource\_pool\_name>/<optional\_nes ted\_resource\_pool\_name>**. If you do not specify a value, resources are installed in the root of the cluster **/example\_datacenter/host/example\_cluster/Resources**.
- [11](#page-3420-10) Optional: For installer-provisioned infrastructure, the absolute path of an existing folder where the installation program creates the virtual machines, for example, **/<datacenter\_name>/vm/<folder\_name>/<subfolder\_name>**. If you do not provide this value, the installation program creates a top-level folder in the datacenter virtual machine folder that is named with the infrastructure ID. If you are providing the infrastructure for the cluster and you do not want to use the default **StorageClass** object, named **thin**, you can omit the **folder** parameter from the **install-config.yaml** file.

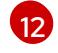

[13](#page-3420-12)

- The password associated with the vSphere user.
- The fully-qualified hostname or IP address of the vCenter server.

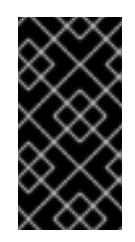

# IMPORTANT

The Cluster Cloud Controller Manager Operator performs a connectivity check on a provided hostname or IP address. Ensure that you specify a hostname or an IP address to a reachable vCenter server. If you provide metadata to a non-existent vCenter server, installation of the cluster fails at the bootstrap stage.

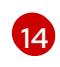

[15](#page-3420-14)

The vSphere disk provisioning method.

Whether to enable or disable FIPS mode. By default, FIPS mode is not enabled. If FIPS mode is enabled, the Red Hat Enterprise Linux CoreOS (RHCOS) machines that OpenShift Container Platform runs on bypass the default Kubernetes cryptography suite and use the cryptography modules that are provided with RHCOS instead.

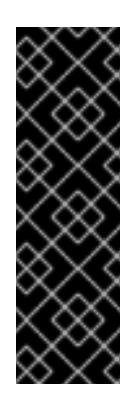

# IMPORTANT

To enable FIPS mode for your cluster, you must run the installation program from a Red Hat Enterprise Linux (RHEL) computer configured to operate in FIPS mode. For more [information](https://access.redhat.com/documentation/en-us/red_hat_enterprise_linux/9/html/security_hardening/assembly_installing-the-system-in-fips-mode_security-hardening) about configuring FIPS mode on RHEL, see Installing the system in FIPS mode. When running Red Hat Enterprise Linux (RHEL) or Red Hat Enterprise Linux CoreOS (RHCOS) booted in FIPS mode, OpenShift Container Platform core components use the RHEL cryptographic libraries that have been submitted to NIST for FIPS 140-2/140-3 Validation on only the x86\_64, ppc64le, and s390x architectures.

- [16](#page-3420-15) The pull secret that you obtained from [OpenShift](https://console.redhat.com/openshift) Cluster Manager. This pull secret allows you to authenticate with the services that are provided by the included authorities, including Quay.io, which serves the container images for OpenShift Container Platform components.
- [17](#page-3420-16) The public portion of the default SSH key for the **core** user in Red Hat Enterprise Linux CoreOS (RHCOS).

### 23.3.3.4.2. Configuring the cluster-wide proxy during installation

Production environments can deny direct access to the internet and instead have an HTTP or HTTPS proxy available. You can configure a new OpenShift Container Platform cluster to use a proxy by configuring the proxy settings in the **install-config.yaml** file.

### Prerequisites

- You have an existing **install-config.yaml** file.
- You reviewed the sites that your cluster requires access to and determined whether any of them need to bypass the proxy. By default, all cluster egress traffic is proxied, including calls to hosting cloud provider APIs. You added sites to the **Proxy** object's **spec.noProxy** field to bypass the proxy if necessary.

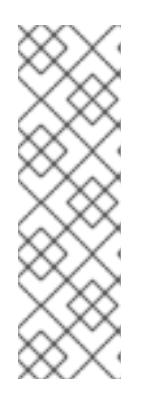

# **NOTE**

The **Proxy** object **status.noProxy** field is populated with the values of the **networking.machineNetwork[].cidr**, **networking.clusterNetwork[].cidr**, and **networking.serviceNetwork[]** fields from your installation configuration.

For installations on Amazon Web Services (AWS), Google Cloud Platform (GCP), Microsoft Azure, and Red Hat OpenStack Platform (RHOSP), the **Proxy** object **status.noProxy** field is also populated with the instance metadata endpoint (**169.254.169.254**).

### Procedure

1. Edit your **install-config.yaml** file and add the proxy settings. For example:

<span id="page-3423-2"></span><span id="page-3423-1"></span><span id="page-3423-0"></span>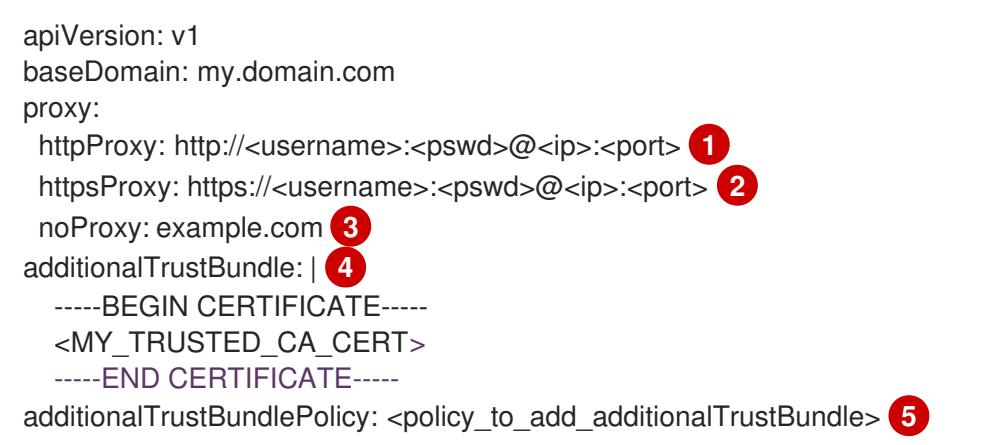

<span id="page-3423-4"></span><span id="page-3423-3"></span>A proxy URL to use for creating HTTP connections outside the cluster. The URL scheme must be **http**.

- A proxy URL to use for creating HTTPS connections outside the cluster.
- [3](#page-3423-2)

[4](#page-3423-3)

[2](#page-3423-1)

[1](#page-3423-0)

A comma-separated list of destination domain names, IP addresses, or other network CIDRs to exclude from proxying. Preface a domain with **.** to match subdomains only. For example, **.y.com** matches **x.y.com**, but not **y.com**. Use **\*** to bypass the proxy for all destinations. You must include vCenter's IP address and the IP range that you use for its machines.

If provided, the installation program generates a config map that is named **user-ca-bundle** in the **openshift-config** namespace that contains one or more additional CA certificates that are required for proxying HTTPS connections. The Cluster Network Operator then creates a **trusted-ca-bundle** config map that merges these contents with the Red Hat Enterprise Linux CoreOS (RHCOS) trust bundle, and this config map is referenced in the **trustedCA** field of the **Proxy** object. The **additionalTrustBundle** field is required unless the proxy's identity certificate is signed by an authority from the RHCOS trust bundle.

[5](#page-3423-4) Optional: The policy to determine the configuration of the **Proxy** object to reference the **user-ca-bundle** config map in the **trustedCA** field. The allowed values are **Proxyonly** and **Always**. Use **Proxyonly** to reference the **user-ca-bundle** config map only when **http/https** proxy is configured. Use **Always** to always reference the **user-ca-bundle** config map. The default value is **Proxyonly**.

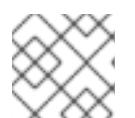

# **NOTE**

The installation program does not support the proxy **readinessEndpoints** field.

# **NOTE**

If the installer times out, restart and then complete the deployment by using the **wait-for** command of the installer. For example:

\$ ./openshift-install wait-for install-complete --log-level debug

2. Save the file and reference it when installing OpenShift Container Platform.

The installation program creates a cluster-wide proxy that is named **cluster** that uses the proxy settings in the provided **install-config.yaml** file. If no proxy settings are provided, a **cluster Proxy** object is still created, but it will have a nil **spec**.

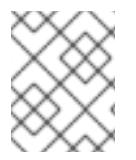

# **NOTE**

Only the **Proxy** object named **cluster** is supported, and no additional proxies can be created.

#### 23.3.3.4.3. Configuring regions and zones for a VMware vCenter

You can modify the default installation configuration file, so that you can deploy an OpenShift Container Platform cluster to multiple vSphere datacenters that run in a single VMware vCenter.

The default **install-config.yaml** file configuration from the previous release of OpenShift Container Platform is deprecated. You can continue to use the deprecated default configuration, but the **openshift-installer** will prompt you with a warning message that indicates the use of deprecated fields in the configuration file.

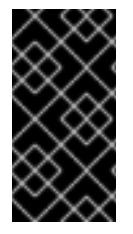

# IMPORTANT

The example uses the **govc** command. The **govc** command is an open source command available from VMware; it is not available from Red Hat. The Red Hat support team does not maintain the **govc** command. Instructions for downloading and installing **govc** are found on the VMware documentation website

#### **Prerequisites**

You have an existing **install-config.yaml** installation configuration file.

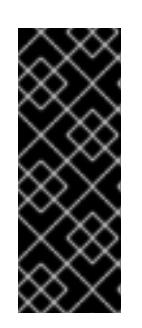

# IMPORTANT

You must specify at least one failure domain for your OpenShift Container Platform cluster, so that you can provision datacenter objects for your VMware vCenter server. Consider specifying multiple failure domains if you need to provision virtual machine nodes in different datacenters, clusters, datastores, and other components. To enable regions and zones, you must define multiple failure domains for your OpenShift Container Platform cluster.

Procedure

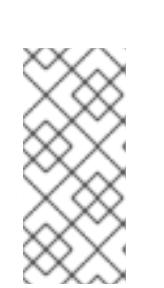

1. Enter the following **govc** command-line tool commands to create the **openshift-region** and **openshift-zone** vCenter tag categories:

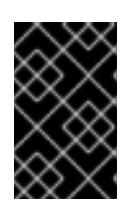

# IMPORTANT

If you specify different names for the **openshift-region** and **openshift-zone** vCenter tag categories, the installation of the OpenShift Container Platform cluster fails.

\$ govc tags.category.create -d "OpenShift region" openshift-region

\$ govc tags.category.create -d "OpenShift zone" openshift-zone

2. To create a region tag for each region vSphere datacenter where you want to deploy your cluster, enter the following command in your terminal:

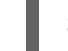

\$ govc tags.create -c <region\_tag\_category> <region\_tag>

3. To create a zone tag for each vSphere cluster where you want to deploy your cluster, enter the following command:

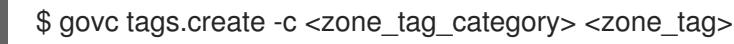

4. Attach region tags to each vCenter datacenter object by entering the following command:

\$ govc tags.attach -c <region\_tag\_category> <region\_tag\_1> /<datacenter\_1>

5. Attach the zone tags to each vCenter datacenter object by entering the following command:

\$ govc tags.attach -c <zone\_tag\_category> <zone\_tag\_1> /<datacenter\_1>/host/vcs-mdcncworkload-1

6. Change to the directory that contains the installation program and initialize the cluster deployment according to your chosen installation requirements.

#### Sample **install-config.yaml** file with multiple datacenters defined in a vSphere center

```
---
compute:
---
 vsphere:
   zones:
     - "<machine_pool_zone_1>"
     - "<machine_pool_zone_2>"
---
controlPlane:
---
vsphere:
   zones:
     - "<machine_pool_zone_1>"
     - "<machine_pool_zone_2>"
---
```

```
platform:
 vsphere:
  vcenters:
---
  datacenters:
   - <datacenter1_name>
   - <datacenter2_name>
  failureDomains:
  - name: <machine_pool_zone_1>
   region: <region_tag_1>
   zone: <zone_tag_1>
   server: <fully_qualified_domain_name>
   topology:
    datacenter: <datacenter1>
    computeCluster: "/<datacenter1>/host/<cluster1>"
    networks:
    - <VM_Network1_name>
    datastore: "/<datacenter1>/datastore/<datastore1>"
    resourcePool: "/<datacenter1>/host/<cluster1>/Resources/<resourcePool1>"
    folder: "/<datacenter1>/vm/<folder1>"
  - name: <machine_pool_zone_2>
   region: <region_tag_2>
   zone: <zone_tag_2>
   server: <fully_qualified_domain_name>
   topology:
    datacenter: <datacenter2>
    computeCluster: "/<datacenter2>/host/<cluster2>"
    networks:
    - <VM_Network2_name>
    datastore: "/<datacenter2>/datastore/<datastore2>"
    resourcePool: "/<datacenter2>/host/<cluster2>/Resources/<resourcePool2>"
    folder: "/<datacenter2>/vm/<folder2>"
---
```
### 23.3.3.5. Creating the Kubernetes manifest and Ignition config files

Because you must modify some cluster definition files and manually start the cluster machines, you must generate the Kubernetes manifest and Ignition config files that the cluster needs to configure the machines.

The installation configuration file transforms into the Kubernetes manifests. The manifests wrap into the Ignition configuration files, which are later used to configure the cluster machines.

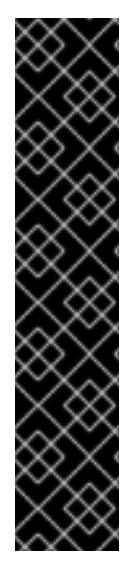

# IMPORTANT

- The Ignition config files that the OpenShift Container Platform installation program generates contain certificates that expire after 24 hours, which are then renewed at that time. If the cluster is shut down before renewing the certificates and the cluster is later restarted after the 24 hours have elapsed, the cluster automatically recovers the expired certificates. The exception is that you must manually approve the pending **node-bootstrapper** certificate signing requests (CSRs) to recover kubelet certificates. See the documentation for *Recovering from expired control plane certificates* for more information.
- It is recommended that you use Ignition config files within 12 hours after they are generated because the 24-hour certificate rotates from 16 to 22 hours after the cluster is installed. By using the Ignition config files within 12 hours, you can avoid installation failure if the certificate update runs during installation.

#### **Prerequisites**

- You obtained the OpenShift Container Platform installation program.
- You created the **install-config.yaml** installation configuration file.

#### Procedure

1. Change to the directory that contains the OpenShift Container Platform installation program and generate the Kubernetes manifests for the cluster:

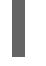

<span id="page-3427-0"></span>./openshift-install create manifests --dir <installation\_directory> 1

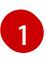

For **<installation\_directory>**, specify the installation directory that contains the **installconfig.yaml** file you created.

2. Remove the Kubernetes manifest files that define the control plane machines, compute machine sets, and control plane machine sets:

\$ rm -f openshift/99\_openshift-cluster-api\_master-machines-\*.yaml openshift/99\_openshiftcluster-api\_worker-machineset-\*.yaml openshift/99\_openshift-machine-api\_master-controlplane-machine-set.yaml

Because you create and manage these resources yourself, you do not have to initialize them.

• You can preserve the compute machine set files to create compute machines by using the machine API, but you must update references to them to match your environment.

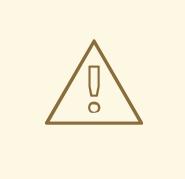

WARNING

If you are installing a three-node cluster, skip the following step to allow the control plane nodes to be schedulable.

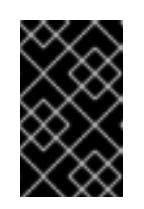

# IMPORTANT

When you configure control plane nodes from the default unschedulable to schedulable, additional subscriptions are required. This is because control plane nodes then become compute nodes.

- 3. Check that the **mastersSchedulable** parameter in the **<installation\_directory>/manifests/cluster-scheduler-02-config.yml** Kubernetes manifest file is set to **false**. This setting prevents pods from being scheduled on the control plane machines:
	- a. Open the **<installation\_directory>/manifests/cluster-scheduler-02-config.yml** file.
	- b. Locate the **mastersSchedulable** parameter and ensure that it is set to **false**.
	- c. Save and exit the file.
- 4. To create the Ignition configuration files, run the following command from the directory that contains the installation program:

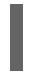

[1](#page-3428-0)

./openshift-install create ignition-configs --dir <installation\_directory> **1** 

<span id="page-3428-0"></span>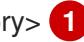

For **<installation directory>**, specify the same installation directory.

Ignition config files are created for the bootstrap, control plane, and compute nodes in the installation directory. The **kubeadmin-password** and **kubeconfig** files are created in the ./<installation directory>/auth directory:

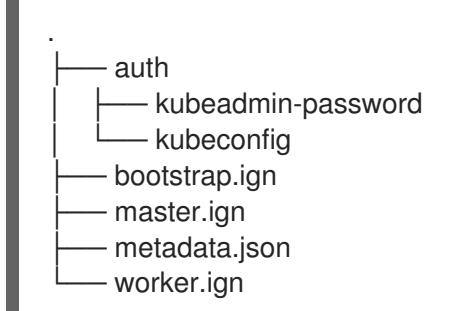

### 23.3.3.6. Extracting the infrastructure name

The Ignition config files contain a unique cluster identifier that you can use to uniquely identify your cluster in VMware vSphere. If you plan to use the cluster identifier as the name of your virtual machine folder, you must extract it.

#### **Prerequisites**

- You obtained the OpenShift Container Platform installation program and the pull secret for your cluster.
- You generated the Ignition config files for your cluster.
- You installed the **jq** package.

#### Procedure

To extract and view the infrastructure name from the Ignition config file metadata, run the following command:

\$ jq -r .infraID <installation\_directory>/metadata.json

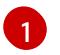

[1](#page-3429-1)

<span id="page-3429-0"></span>For **<installation\_directory>**, specify the path to the directory that you stored the installation files in.

#### Example output

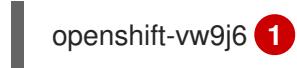

<span id="page-3429-1"></span>The output of this command is your cluster name and a random string.

# 23.3.3.7. Installing RHCOS and starting the OpenShift Container Platform bootstrap process

To install OpenShift Container Platform on user-provisioned infrastructure on VMware vSphere, you must install Red Hat Enterprise Linux CoreOS (RHCOS) on vSphere hosts. When you install RHCOS, you must provide the Ignition config file that was generated by the OpenShift Container Platform installation program for the type of machine you are installing. If you have configured suitable networking, DNS, and load balancing infrastructure, the OpenShift Container Platform bootstrap process begins automatically after the RHCOS machines have rebooted.

#### **Prerequisites**

- You have obtained the Ignition config files for your cluster.
- You have access to an HTTP server that you can access from your computer and that the machines that you create can access.
- You have created a [vSphere](https://docs.vmware.com/en/VMware-vSphere/6.0/com.vmware.vsphere.vcenterhost.doc/GUID-B1018F28-3F14-4DFE-9B4B-F48BBDB72C10.html) cluster.

#### Procedure

- 1. Upload the bootstrap Ignition config file, which is named **<installation\_directory>/bootstrap.ign**, that the installation program created to your HTTP server. Note the URL of this file.
- 2. Save the following secondary Ignition config file for your bootstrap node to your computer as **<installation\_directory>/merge-bootstrap.ign**:

```
{
 "ignition": {
  "config": {
   "merge": [
     {
       "source": "<bootstrap_ignition_config_url>", 1
      "verification": {}
     }
   ]
  },
```
<span id="page-3430-0"></span>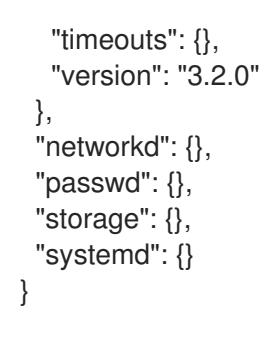

Specify the URL of the bootstrap Ignition config file that you hosted.

When you create the virtual machine (VM) for the bootstrap machine, you use this Ignition config file.

- 3. Locate the following Ignition config files that the installation program created:
	- **<installation\_directory>/master.ign**
	- **<installation\_directory>/worker.ign**
	- **<installation\_directory>/merge-bootstrap.ign**
- 4. Convert the Ignition config files to Base64 encoding. Later in this procedure, you must add these files to the extra configuration parameter **guestinfo.ignition.config.data** in your VM. For example, if you use a Linux operating system, you can use the **base64** command to encode the files.

\$ base64 -w0 <installation\_directory>/master.ign > <installation\_directory>/master.64

\$ base64 -w0 <installation\_directory>/worker.ign > <installation\_directory>/worker.64

\$ base64 -w0 <installation\_directory>/merge-bootstrap.ign > <installation\_directory>/mergebootstrap.64

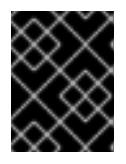

# IMPORTANT

If you plan to add more compute machines to your cluster after you finish installation, do not delete these files.

5. Obtain the RHCOS OVA image. Images are available from the [RHCOS](https://mirror.openshift.com/pub/openshift-v4/dependencies/rhcos/4.15/) image mirror page.

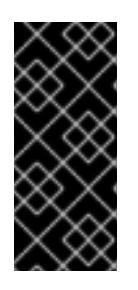

### IMPORTANT

The RHCOS images might not change with every release of OpenShift Container Platform. You must download an image with the highest version that is less than or equal to the OpenShift Container Platform version that you install. Use the image version that matches your OpenShift Container Platform version if it is available.

The filename contains the OpenShift Container Platform version number in the format **rhcosvmware.<architecture>.ova**.

6. In the vSphere Client, create a folder in your datacenter to store your VMs.

- a. Click the VMs and Templates view.
- b. Right-click the name of your datacenter.
- c. Click New Folder → New VM and Template Folder.
- d. In the window that is displayed, enter the folder name. If you did not specify an existing folder in the **install-config.yaml** file, then create a folder with the same name as the infrastructure ID. You use this folder name so vCenter dynamically provisions storage in the appropriate location for its Workspace configuration.
- 7. In the vSphere Client, create a template for the OVA image and then clone the template as needed.

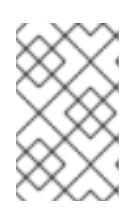

#### **NOTE**

In the following steps, you create a template and then clone the template for all of your cluster machines. You then provide the location for the Ignition config file for that cloned machine type when you provision the VMs.

- a. From the Hosts and Clusters tab, right-click your cluster name and select Deploy OVF Template.
- b. On the Select an OVF tab, specify the name of the RHCOS OVA file that you downloaded.
- c. On the Select a name and foldertab, set a Virtual machine namefor your template, such as **Template-RHCOS**. Click the name of your vSphere cluster and select the folder you created in the previous step.
- d. On the Select a compute resource tab, click the name of your vSphere cluster.
- e. On the Select storage tab, configure the storage options for your VM.
	- **•** Select Thin Provision or Thick Provision, based on your storage preferences.
	- Select the datastore that you specified in your **install-config.yaml** file.
	- **If you want to encrypt your virtual machines, select Encrypt this virtual machine.** See the section titled "Requirements for encrypting virtual machines" for more information.
- f. On the Select network tab, specify the network that you configured for the cluster, if available.
- g. When creating the OVF template, do not specify values on the Customize template tab or configure the template any further.

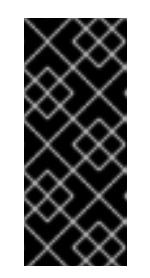

#### IMPORTANT

Do not start the original VM template. The VM template must remain off and must be cloned for new RHCOS machines. Starting the VM template configures the VM template as a VM on the platform, which prevents it from being used as a template that compute machine sets can apply configurations to.

8. Optional: Update the configured virtual hardware version in the VM template, if necessary.

8. Optional: Update the configured virtual hardware version in the VM template, if necessary. Follow [Upgrading](https://kb.vmware.com/s/article/1010675) a virtual machine to the latest hardware version in the VMware documentation for more information.

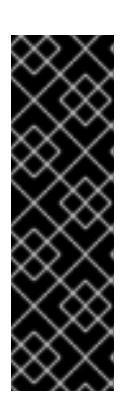

# IMPORTANT

It is recommended that you update the hardware version of the VM template to version 15 before creating VMs from it, if necessary. Using hardware version 13 for your cluster nodes running on vSphere is now deprecated. If your imported template defaults to hardware version 13, you must ensure that your ESXi host is on 6.7U3 or later before upgrading the VM template to hardware version 15. If your vSphere version is less than 6.7U3, you can skip this upgrade step; however, a future version of OpenShift Container Platform is scheduled to remove support for hardware version 13 and vSphere versions less than 6.7U3.

- 9. After the template deploys, deploy a VM for a machine in the cluster.
	- a. Right-click the template name and click Clone  $\rightarrow$  Clone to Virtual Machine.
	- b. On the Select a name and foldertab, specify a name for the VM. You might include the machine type in the name, such as **control-plane-0** or **compute-1**.

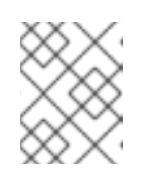

### **NOTE**

Ensure that all virtual machine names across a vSphere installation are unique.

- c. On the Select a name and foldertab, select the name of the folder that you created for the cluster.
- d. On the Select a compute resourcetab, select the name of a host in your datacenter.
- e. On the Select clone options tab, select Customize this virtual machine's hardware.
- f. On the Customize hardware tab, click Advanced Parameters.

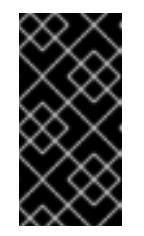

### IMPORTANT

The following configuration suggestions are for example purposes only. As a cluster administrator, you must configure resources according to the resource demands placed on your cluster. To best manage cluster resources, consider creating a resource pool from the cluster's root resource pool.

- Optional: Override default DHCP networking in vSphere. To enable static IP networking:
	- Set your static IP configuration:

#### Example command

\$ export IPCFG="ip=<ip>::<gateway>:<netmask>:<hostname>:<iface>:none nameserver=srv1 [nameserver=srv2 [nameserver=srv3 [...]]]"

### Example command

\$ export IPCFG="ip=192.168.100.101::192.168.100.254:255.255.255.0:::none nameserver=8.8.8.8"

Set the **guestinfo.afterburn.initrd.network-kargs** property before you boot a VM from an OVA in vSphere:

#### Example command

\$ govc vm.change -vm "<vm\_name>" -e "guestinfo.afterburn.initrd.networkkargs=\${IPCFG}"

- Add the following configuration parameter names and values by specifying data in the Attribute and Values fields. Ensure that you select the Add button for each parameter that you create.
	- **guestinfo.ignition.config.data**: Locate the base-64 encoded files that you created previously in this procedure, and paste the contents of the base64 encoded Ignition config file for this machine type.
	- **guestinfo.ignition.config.data.encoding**: Specify **base64**.
	- **disk.EnableUUID**: Specify **TRUE**.
	- **stealclock.enable**: If this parameter was not defined, add it and specify **TRUE**.
	- Create a child resource pool from the cluster's root resource pool. Perform resource allocation in this child resource pool.
- g. In the Virtual Hardware panel of the Customize hardware tab, modify the specified values as required. Ensure that the amount of RAM, CPU, and disk storage meets the minimum requirements for the machine type.
- h. Complete the remaining configuration steps. On clicking the Finish button, you have completed the cloning operation.
- i. From the Virtual Machines tab, right-click on your VM and then select Power  $\rightarrow$  Power On.
- j. Check the console output to verify that Ignition ran.

#### Example command

Ignition: ran on 2022/03/14 14:48:33 UTC (this boot) Ignition: user-provided config was applied

#### Next steps

Create the rest of the machines for your cluster by following the preceding steps for each machine.

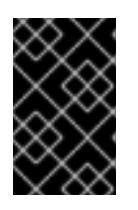

#### IMPORTANT

You must create the bootstrap and control plane machines at this time. Because some pods are deployed on compute machines by default, also create at least two compute machines before you install the cluster.

### 23.3.3.8. Adding more compute machines to a cluster in vSphere

You can add more compute machines to a user-provisioned OpenShift Container Platform cluster on VMware vSphere.

After your vSphere template deploys in your OpenShift Container Platform cluster, you can deploy a virtual machine (VM) for a machine in that cluster.

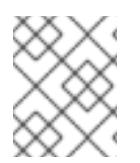

# **NOTE**

If you are installing a three-node cluster, skip this step. A three-node cluster consists of three control plane machines, which also act as compute machines.

#### **Prerequisites**

- Obtain the base64-encoded Ignition file for your compute machines.
- You have access to the vSphere template that you created for your cluster.

#### Procedure

- 1. Right-click the template's name and click Clone  $\rightarrow$  Clone to Virtual Machine
- 2. On the Select a name and foldertab, specify a name for the VM. You might include the machine type in the name, such as **compute-1**.

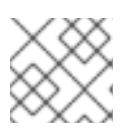

### **NOTE**

Ensure that all virtual machine names across a vSphere installation are unique.

- 3. On the Select a name and foldertab, select the name of the folder that you created for the cluster.
- 4. On the Select a compute resourcetab, select the name of a host in your datacenter.
- 5. On the Select storage tab, select storage for your configuration and disk files.
- 6. On the Select clone options tab, select Customize this virtual machine's hardware.
- 7. On the Customize hardware tab, click Advanced Parameters.
	- Add the following configuration parameter names and values by specifying data in the Attribute and Values fields. Ensure that you select the Add button for each parameter that you create.
		- **guestinfo.ignition.config.data**: Paste the contents of the base64-encoded compute Ignition config file for this machine type.
		- **guestinfo.ignition.config.data.encoding**: Specify **base64**.
		- **disk.EnableUUID**: Specify **TRUE**.
- 8. In the Virtual Hardware panel of the Customize hardware tab, modify the specified values as required. Ensure that the amount of RAM, CPU, and disk storage meets the minimum requirements for the machine type. If many networks exist, select Add New Device > Network

Adapter, and then enter your network information in the fields provided by the New Network menu item.

- 9. Complete the remaining configuration steps. On clicking the Finish button, you have completed the cloning operation.
- 10. From the Virtual Machines tab, right-click on your VM and then select Power → Power On.

#### Next steps

Continue to create more compute machines for your cluster.

### 23.3.3.9. Disk partitioning

In most cases, data partitions are originally created by installing RHCOS, rather than by installing another operating system. In such cases, the OpenShift Container Platform installer should be allowed to configure your disk partitions.

However, there are two cases where you might want to intervene to override the default partitioning when installing an OpenShift Container Platform node:

Create separate partitions: For greenfield installations on an empty disk, you might want to add separate storage to a partition. This is officially supported for making **/var** or a subdirectory of **/var**, such as **/var/lib/etcd**, a separate partition, but not both.

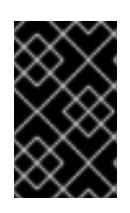

### IMPORTANT

For disk sizes larger than 100GB, and especially disk sizes larger than 1TB, create a separate **/var** partition. See "Creating a separate **/var** partition" and this Red Hat [Knowledgebase](https://access.redhat.com/solutions/5587281) article for more information.

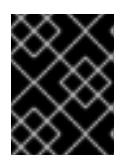

### IMPORTANT

Kubernetes supports only two file system partitions. If you add more than one partition to the original configuration, Kubernetes cannot monitor all of them.

Retain existing partitions: For a brownfield installation where you are reinstalling OpenShift Container Platform on an existing node and want to retain data partitions installed from your previous operating system, there are both boot arguments and options to **coreos-installer** that allow you to retain existing data partitions.

#### Creating a separate**/var** partition

In general, disk partitioning for OpenShift Container Platform should be left to the installer. However, there are cases where you might want to create separate partitions in a part of the filesystem that you expect to grow.

OpenShift Container Platform supports the addition of a single partition to attach storage to either the **/var** partition or a subdirectory of **/var**. For example:

- **/var/lib/containers**: Holds container-related content that can grow as more images and containers are added to a system.
- **/var/lib/etcd**: Holds data that you might want to keep separate for purposes such as performance optimization of etcd storage.

**/var**: Holds data that you might want to keep separate for purposes such as auditing.

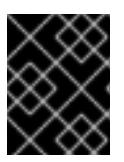

# IMPORTANT

For disk sizes larger than 100GB, and especially larger than 1TB, create a separate **/var** partition.

Storing the contents of a **/var** directory separately makes it easier to grow storage for those areas as needed and reinstall OpenShift Container Platform at a later date and keep that data intact. With this method, you will not have to pull all your containers again, nor will you have to copy massive log files when you update systems.

Because **/var** must be in place before a fresh installation of Red Hat Enterprise Linux CoreOS (RHCOS), the following procedure sets up the separate **/var** partition by creating a machine config manifest that is inserted during the **openshift-install** preparation phases of an OpenShift Container Platform installation.

### Procedure

1. Create a directory to hold the OpenShift Container Platform installation files:

\$ mkdir \$HOME/clusterconfig

2. Run **openshift-install** to create a set of files in the **manifest** and **openshift** subdirectories. Answer the system questions as you are prompted:

\$ openshift-install create manifests --dir \$HOME/clusterconfig ? SSH Public Key ... \$ ls \$HOME/clusterconfig/openshift/ 99\_kubeadmin-password-secret.yaml 99 openshift-cluster-api\_master-machines-0.yaml 99 openshift-cluster-api\_master-machines-1.yaml 99 openshift-cluster-api\_master-machines-2.yaml ...

3. Create a Butane config that configures the additional partition. For example, name the file **\$HOME/clusterconfig/98-var-partition.bu**, change the disk device name to the name of the storage device on the **worker** systems, and set the storage size as appropriate. This example places the **/var** directory on a separate partition:

<span id="page-3436-0"></span>variant: openshift version: 4.15.0 metadata: labels: machineconfiguration.openshift.io/role: worker name: 98-var-partition storage: disks: - device: /dev/disk/by-id/<device\_name> **1** partitions: - label: var start\_mib: <partition\_start\_offset> 2 size\_mib: <partition\_size> **3** number: 5

<span id="page-3437-1"></span><span id="page-3437-0"></span>filesystems: - device: /dev/disk/by-partlabel/var path: /var format: xfs mount\_options: [defaults, prjquota] **4** with\_mount\_unit: true

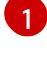

[2](#page-3437-0)

<span id="page-3437-2"></span>The storage device name of the disk that you want to partition.

When adding a data partition to the boot disk, a minimum value of 25000 mebibytes is recommended. The root file system is automatically resized to fill all available space up to the specified offset. If no value is specified, or if the specified value is smaller than the recommended minimum, the resulting root file system will be too small, and future reinstalls of RHCOS might overwrite the beginning of the data partition.

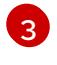

[4](#page-3437-2)

The size of the data partition in mebibytes.

The **prjquota** mount option must be enabled for filesystems used for container storage.

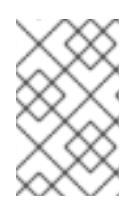

### **NOTE**

When creating a separate **/var** partition, you cannot use different instance types for worker nodes, if the different instance types do not have the same device name.

4. Create a manifest from the Butane config and save it to the **clusterconfig/openshift** directory. For example, run the following command:

\$ butane \$HOME/clusterconfig/98-var-partition.bu -o \$HOME/clusterconfig/openshift/98-varpartition.yaml

5. Run **openshift-install** again to create Ignition configs from a set of files in the **manifest** and **openshift** subdirectories:

\$ openshift-install create ignition-configs --dir \$HOME/clusterconfig \$ ls \$HOME/clusterconfig/ auth bootstrap.ign master.ign metadata.json worker.ign

Now you can use the Ignition config files as input to the vSphere installation procedures to install Red Hat Enterprise Linux CoreOS (RHCOS) systems.

### 23.3.3.10. Waiting for the bootstrap process to complete

The OpenShift Container Platform bootstrap process begins after the cluster nodes first boot into the persistent RHCOS environment that has been installed to disk. The configuration information provided through the Ignition config files is used to initialize the bootstrap process and install OpenShift Container Platform on the machines. You must wait for the bootstrap process to complete.

#### **Prerequisites**

- You have created the Ignition config files for your cluster.
- You have configured suitable network, DNS and load balancing infrastructure.
- You have obtained the installation program and generated the Ignition config files for your cluster.
- You installed RHCOS on your cluster machines and provided the Ignition config files that the OpenShift Container Platform installation program generated.
- Your machines have direct internet access or have an HTTP or HTTPS proxy available.

#### Procedure

1. Monitor the bootstrap process:

<span id="page-3438-0"></span>\$ ./openshift-install --dir <installation\_directory> wait-for bootstrap-complete \ **1** --log-level=info **2**

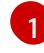

[2](#page-3438-1)

<span id="page-3438-1"></span>For **<installation directory>**, specify the path to the directory that you stored the installation files in.

To view different installation details, specify **warn**, **debug**, or **error** instead of **info**.

#### Example output

INFO Waiting up to 30m0s for the Kubernetes API at https://api.test.example.com:6443... INFO API v1.28.5 up INFO Waiting up to 30m0s for bootstrapping to complete...

INFO It is now safe to remove the bootstrap resources

The command succeeds when the Kubernetes API server signals that it has been bootstrapped on the control plane machines.

2. After the bootstrap process is complete, remove the bootstrap machine from the load balancer.

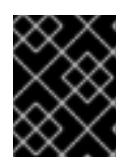

#### IMPORTANT

You must remove the bootstrap machine from the load balancer at this point. You can also remove or reformat the bootstrap machine itself.

#### 23.3.3.11. Logging in to the cluster by using the CLI

You can log in to your cluster as a default system user by exporting the cluster **kubeconfig** file. The **kubeconfig** file contains information about the cluster that is used by the CLI to connect a client to the correct cluster and API server. The file is specific to a cluster and is created during OpenShift Container Platform installation.

#### **Prerequisites**

- You deployed an OpenShift Container Platform cluster.
- You installed the **oc** CLI.

#### Procedure

1. Export the **kubeadmin** credentials:

\$ export KUBECONFIG=<installation\_directory>/auth/kubeconfig **1**

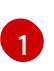

<span id="page-3439-0"></span>[1](#page-3439-0) For **<installation\_directory>**, specify the path to the directory that you stored the installation files in.

2. Verify you can run **oc** commands successfully using the exported configuration:

\$ oc whoami

Example output

system:admin

### 23.3.3.12. Approving the certificate signing requests for your machines

When you add machines to a cluster, two pending certificate signing requests (CSRs) are generated for each machine that you added. You must confirm that these CSRs are approved or, if necessary, approve them yourself. The client requests must be approved first, followed by the server requests.

#### **Prerequisites**

• You added machines to your cluster.

#### Procedure

1. Confirm that the cluster recognizes the machines:

\$ oc get nodes

#### Example output

NAME STATUS ROLES AGE VERSION master-0 Ready master 63m v1.28.5 master-1 Ready master 63m v1.28.5 master-2 Ready master 64m v1.28.5

The output lists all of the machines that you created.

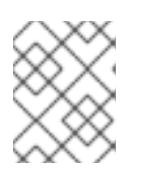

### **NOTE**

The preceding output might not include the compute nodes, also known as worker nodes, until some CSRs are approved.

2. Review the pending CSRs and ensure that you see the client requests with the **Pending** or **Approved** status for each machine that you added to the cluster:

\$ oc get csr

Example output

NAME AGE REQUESTOR CONDITION csr-8b2br 15m system:serviceaccount:openshift-machine-config-operator:nodebootstrapper Pending csr-8vnps 15m system:serviceaccount:openshift-machine-config-operator:nodebootstrapper Pending ...

In this example, two machines are joining the cluster. You might see more approved CSRs in the list.

3. If the CSRs were not approved, after all of the pending CSRs for the machines you added are in **Pending** status, approve the CSRs for your cluster machines:

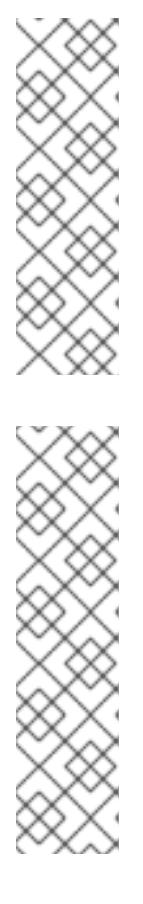

# **NOTE**

Because the CSRs rotate automatically, approve your CSRs within an hour of adding the machines to the cluster. If you do not approve them within an hour, the certificates will rotate, and more than two certificates will be present for each node. You must approve all of these certificates. After the client CSR is approved, the Kubelet creates a secondary CSR for the serving certificate, which requires manual approval. Then, subsequent serving certificate renewal requests are automatically approved by the **machine-approver** if the Kubelet requests a new certificate with identical parameters.

# **NOTE**

For clusters running on platforms that are not machine API enabled, such as bare metal and other user-provisioned infrastructure, you must implement a method of automatically approving the kubelet serving certificate requests (CSRs). If a request is not approved, then the **oc exec**, **oc rsh**, and **oc logs** commands cannot succeed, because a serving certificate is required when the API server connects to the kubelet. Any operation that contacts the Kubelet endpoint requires this certificate approval to be in place. The method must watch for new CSRs, confirm that the CSR was submitted by the **node-bootstrapper** service account in the **system:node** or **system:admin** groups, and confirm the identity of the node.

To approve them individually, run the following command for each valid CSR:

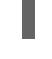

\$ oc adm certificate approve <csr\_name> **1**

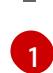

<span id="page-3440-0"></span>**<csr\_name>** is the name of a CSR from the list of current CSRs.

To approve all pending CSRs, run the following command:

\$ oc get csr -o go-template='{{range .items}}{{if not .status}}{{.metadata.name}}{{"\n"}} {{end}}{{end}}' | xargs --no-run-if-empty oc adm certificate approve

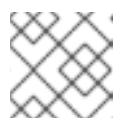

### **NOTE**

Some Operators might not become available until some CSRs are approved.

4. Now that your client requests are approved, you must review the server requests for each machine that you added to the cluster:

\$ oc get csr

### Example output

```
NAME AGE REQUESTOR CONDITION
csr-bfd72 5m26s system:node:ip-10-0-50-126.us-east-2.compute.internal
Pending
csr-c57lv 5m26s system:node:ip-10-0-95-157.us-east-2.compute.internal
Pending
...
```
- 5. If the remaining CSRs are not approved, and are in the **Pending** status, approve the CSRs for your cluster machines:
	- To approve them individually, run the following command for each valid CSR:

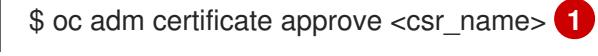

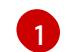

<span id="page-3441-0"></span>**<csr\_name>** is the name of a CSR from the list of current CSRs.

To approve all pending CSRs, run the following command:

\$ oc get csr -o go-template='{{range .items}}{{if not .status}}{{.metadata.name}}{{"\n"}} {{end}}{{end}}' | xargs oc adm certificate approve

6. After all client and server CSRs have been approved, the machines have the **Ready** status. Verify this by running the following command:

\$ oc get nodes

### Example output

NAME STATUS ROLES AGE VERSION master-0 Ready master 73m v1.28.5 master-1 Ready master 73m v1.28.5 master-2 Ready master 74m v1.28.5 worker-0 Ready worker 11m v1.28.5 worker-1 Ready worker 11m v1.28.5

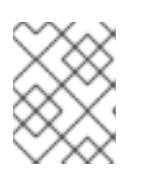

# **NOTE**

It can take a few minutes after approval of the server CSRs for the machines to transition to the **Ready** status.

### Additional information

For more information on CSRs, see [Certificate](https://kubernetes.io/docs/reference/access-authn-authz/certificate-signing-requests/) Signing Requests .

# 23.3.3.13. Initial Operator configuration

After the control plane initializes, you must immediately configure some Operators so that they all become available.

#### Prerequisites

Your control plane has initialized.

### Procedure

1. Watch the cluster components come online:

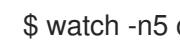

\$ watch -n5 oc get clusteroperators

# Example output

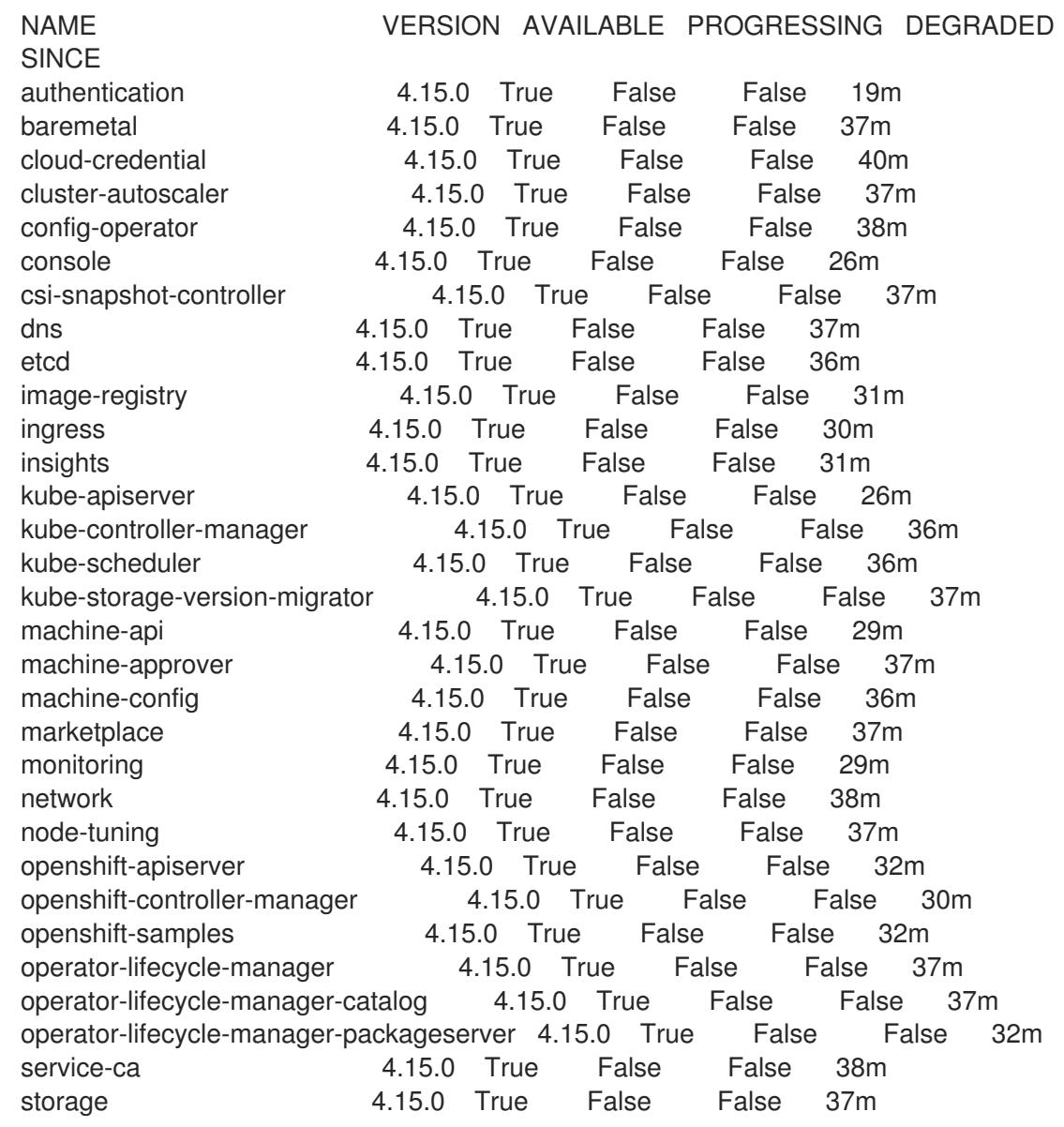

2. Configure the Operators that are not available.

### 23.3.3.13.1. Image registry removed during installation

On platforms that do not provide shareable object storage, the OpenShift Image Registry Operator bootstraps itself as **Removed**. This allows **openshift-installer** to complete installations on these platform types.

After installation, you must edit the Image Registry Operator configuration to switch the **managementState** from **Removed** to **Managed**.

#### 23.3.3.13.2. Image registry storage configuration

The Image Registry Operator is not initially available for platforms that do not provide default storage. After installation, you must configure your registry to use storage so that the Registry Operator is made available.

Instructions are shown for configuring a persistent volume, which is required for production clusters. Where applicable, instructions are shown for configuring an empty directory as the storage location, which is available for only non-production clusters.

Additional instructions are provided for allowing the image registry to use block storage types by using the **Recreate** rollout strategy during upgrades.

### 23.3.3.13.2.1. Configuring registry storage for VMware vSphere

As a cluster administrator, following installation you must configure your registry to use storage.

### Prerequisites

- Cluster administrator permissions.
- A cluster on VMware vSphere.
- Persistent storage provisioned for your cluster, such as Red Hat OpenShift Data Foundation.

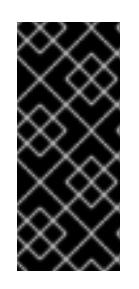

### IMPORTANT

OpenShift Container Platform supports **ReadWriteOnce** access for image registry storage when you have only one replica. **ReadWriteOnce** access also requires that the registry uses the **Recreate** rollout strategy. To deploy an image registry that supports high availability with two or more replicas, **ReadWriteMany** access is required.

Must have "100Gi" capacity.

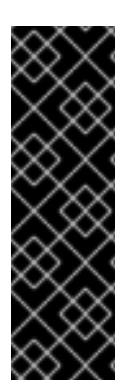

# IMPORTANT

Testing shows issues with using the NFS server on RHEL as storage backend for core services. This includes the OpenShift Container Registry and Quay, Prometheus for monitoring storage, and Elasticsearch for logging storage. Therefore, using RHEL NFS to back PVs used by core services is not recommended.

Other NFS implementations on the marketplace might not have these issues. Contact the individual NFS implementation vendor for more information on any testing that was possibly completed against these OpenShift Container Platform core components.

### Procedure

1. To configure your registry to use storage, change the **spec.storage.pvc** in the **configs.imageregistry/cluster** resource.

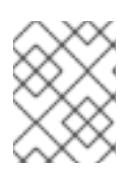

### **NOTE**

When you use shared storage, review your security settings to prevent outside access.

2. Verify that you do not have a registry pod:

\$ oc get pod -n openshift-image-registry -l docker-registry=default

# Example output

No resourses found in openshift-image-registry namespace

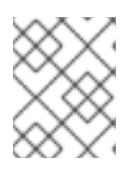

### **NOTE**

If you do have a registry pod in your output, you do not need to continue with this procedure.

3. Check the registry configuration:

\$ oc edit configs.imageregistry.operator.openshift.io

### Example output

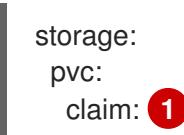

[1](#page-3444-0)

<span id="page-3444-0"></span>Leave the **claim** field blank to allow the automatic creation of an **image-registry-storage** persistent volume claim (PVC). The PVC is generated based on the default storage class. However, be aware that the default storage class might provide ReadWriteOnce (RWO) volumes, such as a RADOS Block Device (RBD), which can cause issues when you replicate to more than one replica.

#### 4. Check the **clusteroperator** status:

\$ oc get clusteroperator image-registry

#### Example output

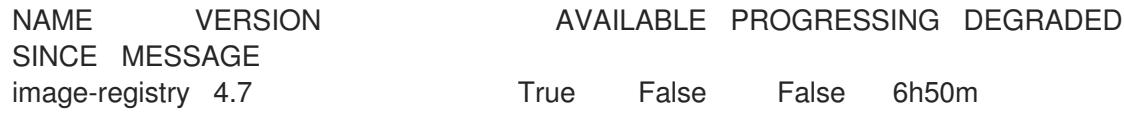

23.3.3.13.2.2. Configuring storage for the image registry in non-production clusters

You must configure storage for the Image Registry Operator. For non-production clusters, you can set

You must configure storage for the Image Registry Operator. For non-production clusters, you can set the image registry to an empty directory. If you do so, all images are lost if you restart the registry.

#### Procedure

To set the image registry storage to an empty directory:

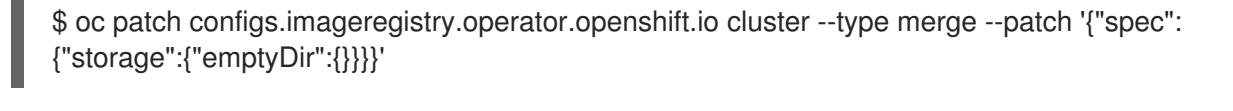

WARNING Configure this option for only non-production clusters. 

If you run this command before the Image Registry Operator initializes its components, the **oc patch** command fails with the following error:

Error from server (NotFound): configs.imageregistry.operator.openshift.io "cluster" not found

Wait a few minutes and run the command again.

### 23.3.3.13.2.3. Configuring block registry storage for VMware vSphere

To allow the image registry to use block storage types such as vSphere Virtual Machine Disk (VMDK) during upgrades as a cluster administrator, you can use the **Recreate** rollout strategy.

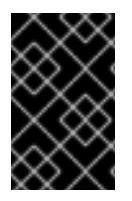

# IMPORTANT

Block storage volumes are supported but not recommended for use with image registry on production clusters. An installation where the registry is configured on block storage is not highly available because the registry cannot have more than one replica.

#### Procedure

1. Enter the following command to set the image registry storage as a block storage type, patch the registry so that it uses the **Recreate** rollout strategy, and runs with only **1** replica:

\$ oc patch config.imageregistry.operator.openshift.io/cluster --type=merge -p '{"spec": {"rolloutStrategy":"Recreate","replicas":1}}'

- 2. Provision the PV for the block storage device, and create a PVC for that volume. The requested block volume uses the ReadWriteOnce (RWO) access mode.
	- a. Create a **pvc.yaml** file with the following contents to define a VMware vSphere **PersistentVolumeClaim** object:

kind: PersistentVolumeClaim apiVersion: v1 metadata:

<span id="page-3446-3"></span><span id="page-3446-2"></span><span id="page-3446-1"></span><span id="page-3446-0"></span>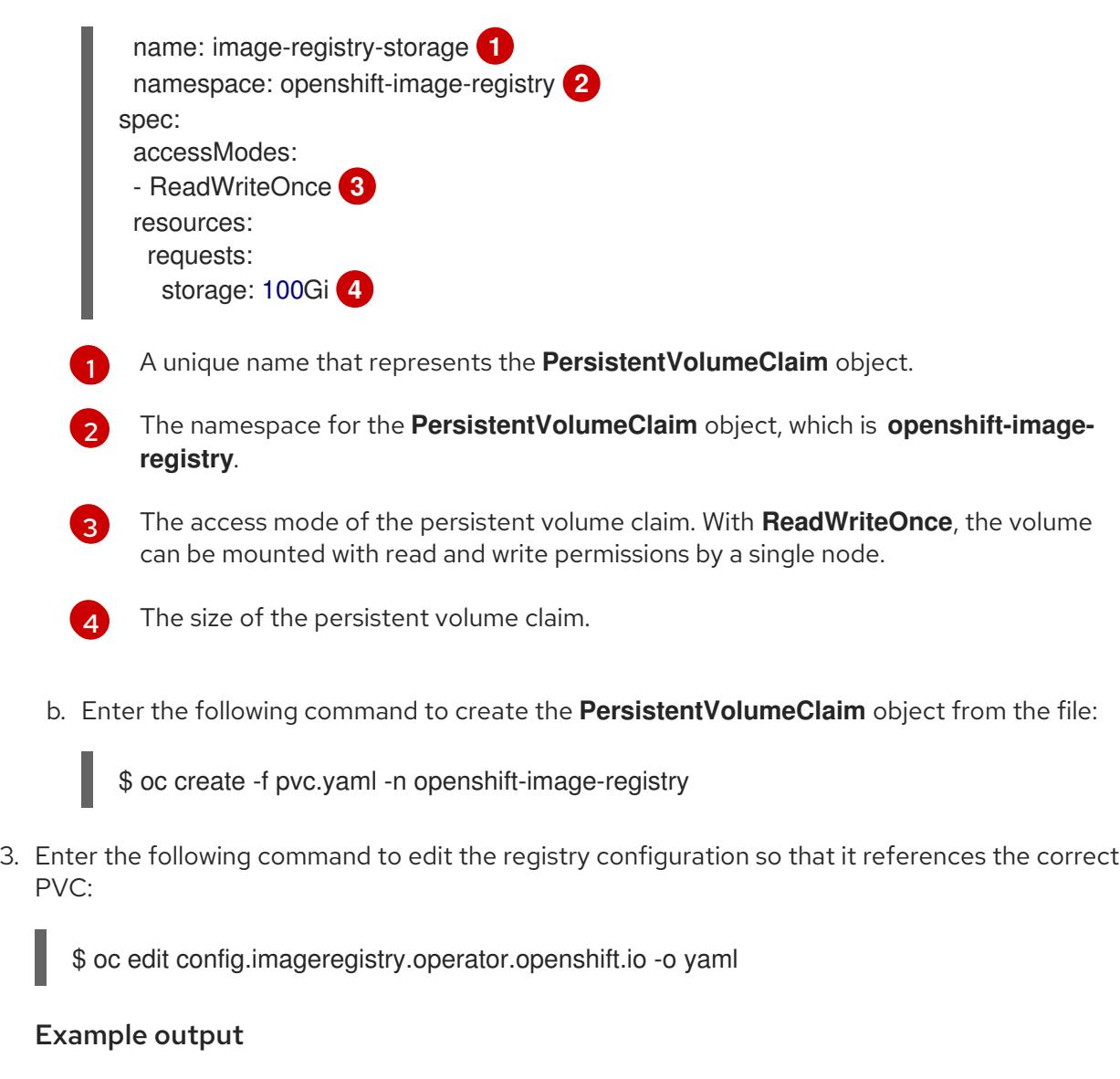

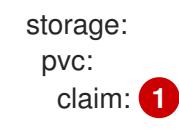

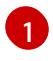

<span id="page-3446-4"></span>By creating a custom PVC, you can leave the **claim** field blank for the default automatic creation of an **image-registry-storage** PVC.

For instructions about configuring registry storage so that it references the correct PVC, see [Configuring](https://access.redhat.com/documentation/en-us/openshift_container_platform/4.15/html-single/registry/#registry-configuring-storage-vsphere_configuring-registry-storage-vsphere) the registry for vSphere.

### 23.3.3.14. Completing installation on user-provisioned infrastructure

After you complete the Operator configuration, you can finish installing the cluster on infrastructure that you provide.

#### Prerequisites

- Your control plane has initialized.
- You have completed the initial Operator configuration.

#### Procedure

1. Confirm that all the cluster components are online with the following command:

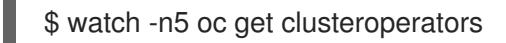

### Example output

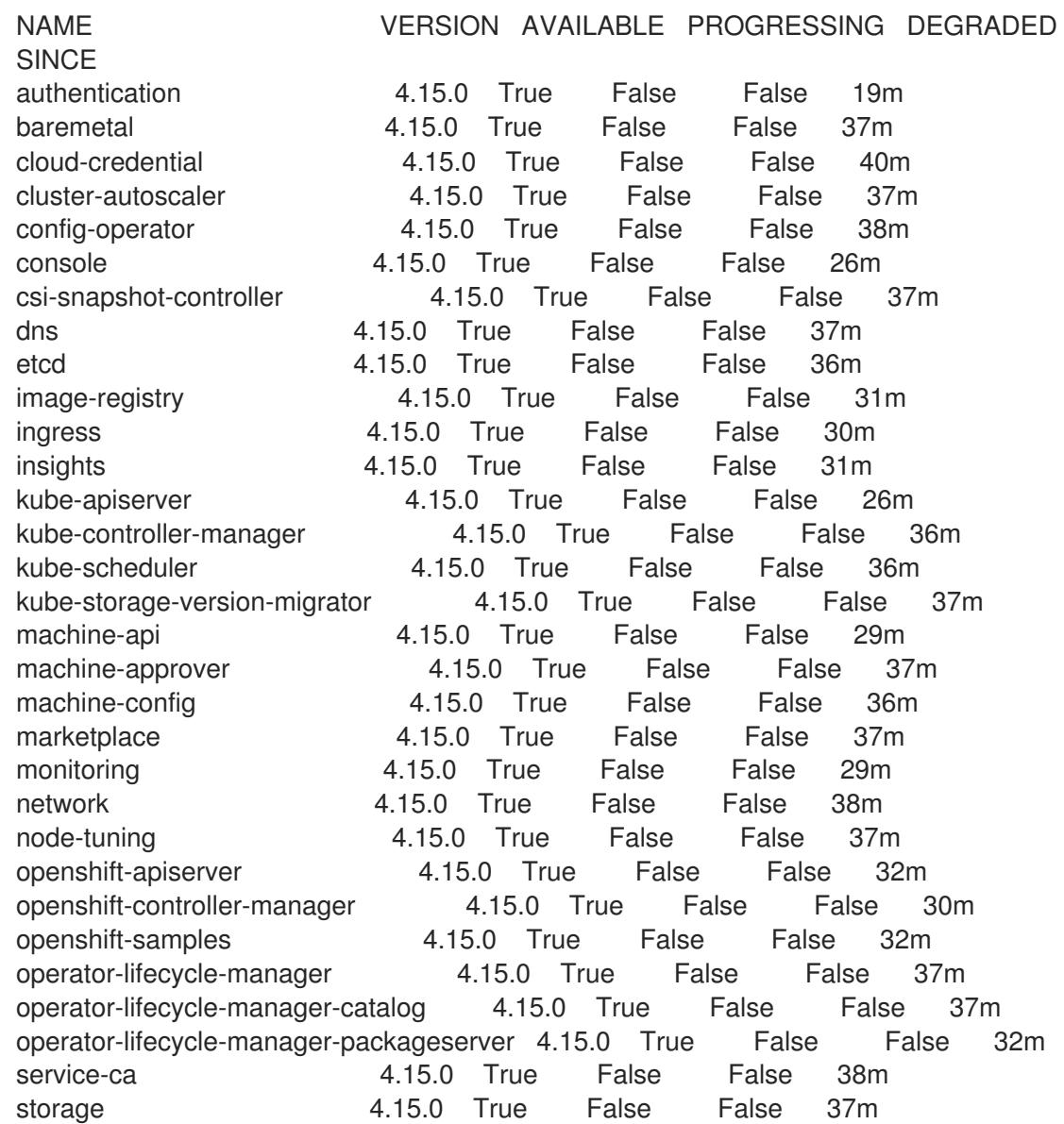

Alternatively, the following command notifies you when all of the clusters are available. It also retrieves and displays credentials:

\$ ./openshift-install --dir <installation\_directory> wait-for install-complete **1**

<span id="page-3447-0"></span>For **<installation\_directory>**, specify the path to the directory that you stored the installation files in.

### Example output

[1](#page-3447-0)

INFO Waiting up to 30m0s for the cluster to initialize...

The command succeeds when the Cluster Version Operator finishes deploying the OpenShift Container Platform cluster from Kubernetes API server.

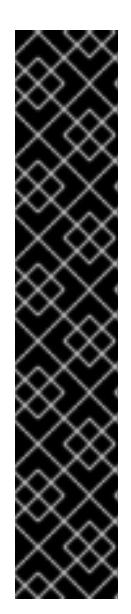

### IMPORTANT

- The Ignition config files that the installation program generates contain certificates that expire after 24 hours, which are then renewed at that time. If the cluster is shut down before renewing the certificates and the cluster is later restarted after the 24 hours have elapsed, the cluster automatically recovers the expired certificates. The exception is that you must manually approve the pending **node-bootstrapper** certificate signing requests (CSRs) to recover kubelet certificates. See the documentation for *Recovering from expired control plane certificates* for more information.
- It is recommended that you use Ignition config files within 12 hours after they are generated because the 24-hour certificate rotates from 16 to 22 hours after the cluster is installed. By using the Ignition config files within 12 hours, you can avoid installation failure if the certificate update runs during installation.
- 2. Confirm that the Kubernetes API server is communicating with the pods.
	- a. To view a list of all pods, use the following command:

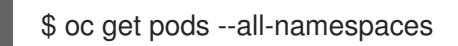

### Example output

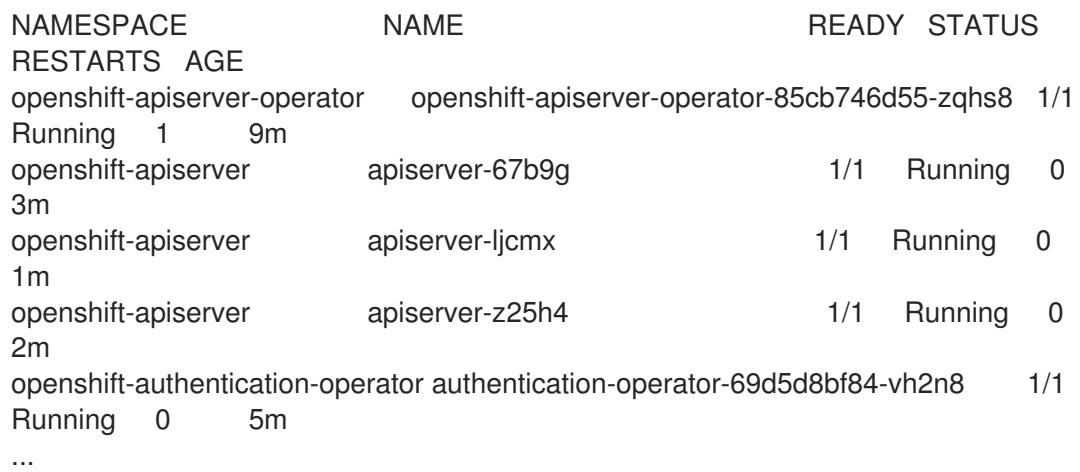

b. View the logs for a pod that is listed in the output of the previous command by using the following command:

\$ oc logs <pod\_name> -n <namespace> **1**

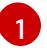

<span id="page-3448-0"></span>Specify the pod name and namespace, as shown in the output of the previous command.

If the pod logs display, the Kubernetes API server can communicate with the cluster machines.

3. For an installation with Fibre Channel Protocol (FCP), additional steps are required to enable

3. For an installation with Fibre Channel Protocol (FCP), additional steps are required to enable multipathing. Do not enable multipathing during installation. See "Enabling multipathing with kernel arguments on RHCOS" in the *Postinstallation machine configuration tasks* documentation for more information.

You can add extra compute machines after the cluster [installation](https://access.redhat.com/documentation/en-us/openshift_container_platform/4.15/html-single/machine_management/#adding-vsphere-compute-user-infra) is completed by following Adding compute machines to vSphere.

# 23.3.3.15. Configuring vSphere DRS anti-affinity rules for control plane nodes

vSphere Distributed Resource Scheduler (DRS) anti-affinity rules can be configured to support higher availability of OpenShift Container Platform Control Plane nodes. Anti-affinity rules ensure that the vSphere Virtual Machines for the OpenShift Container Platform Control Plane nodes are not scheduled to the same vSphere Host.

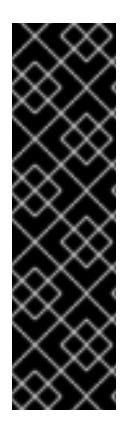

# IMPORTANT

- The following information applies to compute DRS only and does not apply to storage DRS.
- The **govc** command is an open-source command available from VMware; it is not available from Red Hat. The **govc** command is not supported by the Red Hat support.
- **Instructions for downloading and installing govc** are found on the VMware documentation website.

Create an anti-affinity rule by running the following command:

#### Example command

```
$ govc cluster.rule.create \
 -name openshift4-control-plane-group \
 -dc MyDatacenter -cluster MyCluster \
 -enable \
 -anti-affinity master-0 master-1 master-2
```
After creating the rule, your control plane nodes are automatically migrated by vSphere so they are not running on the same hosts. This might take some time while vSphere reconciles the new rule. Successful command completion is shown in the following procedure.

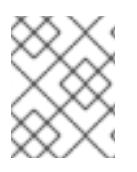

### **NOTE**

The migration occurs automatically and might cause brief OpenShift API outage or latency until the migration finishes.

The vSphere DRS anti-affinity rules need to be updated manually in the event of a control plane VM name change or migration to a new vSphere Cluster.

#### Procedure

1. Remove any existing DRS anti-affinity rule by running the following command:

\$ govc cluster.rule.remove \ -name openshift4-control-plane-group \ -dc MyDatacenter -cluster MyCluster

### Example Output

[13-10-22 09:33:24] Reconfigure /MyDatacenter/host/MyCluster...OK

2. Create the rule again with updated names by running the following command:

```
$ govc cluster.rule.create \
 -name openshift4-control-plane-group \
 -dc MyDatacenter -cluster MyOtherCluster \
 -enable \
 -anti-affinity master-0 master-1 master-2
```
# 23.3.3.16. Telemetry access for OpenShift Container Platform

In OpenShift Container Platform 4.15, the Telemetry service, which runs by default to provide metrics about cluster health and the success of updates, requires internet access. If your cluster is connected to the internet, Telemetry runs automatically, and your cluster is registered to [OpenShift](https://console.redhat.com/openshift) Cluster Manager.

After you confirm that your [OpenShift](https://console.redhat.com/openshift) Cluster Manager inventory is correct, either maintained automatically by Telemetry or manually by using OpenShift Cluster Manager, use [subscription](https://access.redhat.com/documentation/en-us/subscription_central/2020-04/html/getting_started_with_subscription_watch/con-how-to-select-datacollection-tool_assembly-requirements-and-your-responsibilities-ctxt#red_hat_openshift) watch to track your OpenShift Container Platform subscriptions at the account or multi-cluster level.

#### Additional resources

See About remote health [monitoring](https://access.redhat.com/documentation/en-us/openshift_container_platform/4.15/html-single/support/#about-remote-health-monitoring) for more information about the Telemetry service

### 23.3.3.17. Next steps

- **[Customize](https://access.redhat.com/documentation/en-us/openshift_container_platform/4.15/html-single/postinstallation_configuration/#available_cluster_customizations) your cluster.**
- If necessary, you can opt out of remote health [reporting](https://access.redhat.com/documentation/en-us/openshift_container_platform/4.15/html-single/support/#opting-out-remote-health-reporting_opting-out-remote-health-reporting) .
- **•** Set up your registry and [configure](https://access.redhat.com/documentation/en-us/openshift_container_platform/4.15/html-single/registry/#configuring-registry-storage-vsphere) registry storage.
- Optional: View the events from the vSphere Problem Detector [Operator](#page-3533-0) to determine if the cluster has permission or storage configuration issues.
- Optional: if you created encrypted virtual machines, create an [encrypted](https://access.redhat.com/documentation/en-us/openshift_container_platform/4.15/html-single/storage/#vsphere-pv-encryption) storage class .

### 23.3.4. Installing a cluster on vSphere with network customizations

In OpenShift Container Platform version 4.15, you can install a cluster on VMware vSphere infrastructure that you provision with customized network configuration options. By customizing your network configuration, your cluster can coexist with existing IP address allocations in your environment and integrate with existing MTU and VXLAN configurations.

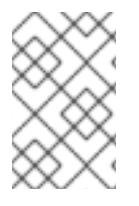

# **NOTE**

OpenShift Container Platform supports deploying a cluster to a single VMware vCenter only. Deploying a cluster with machines/machine sets on multiple vCenters is not supported.

You must set most of the network configuration parameters during installation, and you can modify only **kubeProxy** configuration parameters in a running cluster.

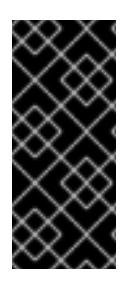

# IMPORTANT

The steps for performing a user-provisioned infrastructure installation are provided as an example only. Installing a cluster with infrastructure you provide requires knowledge of the vSphere platform and the installation process of OpenShift Container Platform. Use the user-provisioned infrastructure installation instructions as a guide; you are free to create the required resources through other methods.

### 23.3.4.1. Prerequisites

- You have completed the tasks in Preparing to install a cluster using [user-provisioned](#page-3411-0) infrastructure.
- You reviewed your VMware platform licenses. Red Hat does not place any restrictions on your VMware licenses, but some VMware infrastructure components require licensing.
- You reviewed details about the OpenShift Container Platform [installation](https://access.redhat.com/documentation/en-us/openshift_container_platform/4.15/html-single/architecture/#architecture-installation) and update processes.
- You read the [documentation](#page-92-0) on selecting a cluster installation method and preparing it for users.
- Completing the installation requires that you upload the Red Hat Enterprise Linux CoreOS (RHCOS) OVA on vSphere hosts. The machine from which you complete this process requires access to port 443 on the vCenter and ESXi hosts. Verify that port 443 is accessible.
- If you use a firewall, you confirmed with the administrator that port 443 is accessible. Control plane nodes must be able to reach vCenter and ESXi hosts on port 443 for the installation to succeed.
- If you use a firewall, you [configured](#page-3644-0) it to allow the sites that your cluster requires access to.

### 23.3.4.2. Internet access for OpenShift Container Platform

In OpenShift Container Platform 4.15, you require access to the internet to install your cluster.

You must have internet access to:

- Access [OpenShift](https://console.redhat.com/openshift) Cluster Manager to download the installation program and perform subscription management. If the cluster has internet access and you do not disable Telemetry, that service automatically entitles your cluster.
- Access [Quay.io](http://quay.io) to obtain the packages that are required to install your cluster.
- Obtain the packages that are required to perform cluster updates.

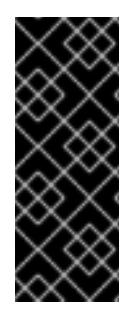

# IMPORTANT

If your cluster cannot have direct internet access, you can perform a restricted network installation on some types of infrastructure that you provision. During that process, you download the required content and use it to populate a mirror registry with the installation packages. With some installation types, the environment that you install your cluster in will not require internet access. Before you update the cluster, you update the content of the mirror registry.

### 23.3.4.3. VMware vSphere region and zone enablement

You can deploy an OpenShift Container Platform cluster to multiple vSphere datacenters that run in a single VMware vCenter. Each datacenter can run multiple clusters. This configuration reduces the risk of a hardware failure or network outage that can cause your cluster to fail. To enable regions and zones, you must define multiple failure domains for your OpenShift Container Platform cluster.

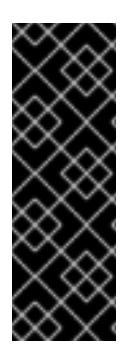

### IMPORTANT

The VMware vSphere region and zone enablement feature requires the vSphere Container Storage Interface (CSI) driver as the default storage driver in the cluster. As a result, the feature is only available on a newly installed cluster.

For a cluster that was upgraded from a previous release, you must enable CSI automatic migration for the cluster. You can then configure multiple regions and zones for the upgraded cluster.

The default installation configuration deploys a cluster to a single vSphere datacenter. If you want to deploy a cluster to multiple vSphere datacenters, you must create an installation configuration file that enables the region and zone feature.

The default **install-config.yaml** file includes **vcenters** and **failureDomains** fields, where you can specify multiple vSphere datacenters and clusters for your OpenShift Container Platform cluster. You can leave these fields blank if you want to install an OpenShift Container Platform cluster in a vSphere environment that consists of single datacenter.

The following list describes terms associated with defining zones and regions for your cluster:

- Failure domain: Establishes the relationships between a region and zone. You define a failure domain by using vCenter objects, such as a **datastore** object. A failure domain defines the vCenter location for OpenShift Container Platform cluster nodes.
- **•** Region: Specifies a vCenter datacenter. You define a region by using a tag from the **openshiftregion** tag category.
- Zone: Specifies a vCenter cluster. You define a zone by using a tag from the **openshift-zone** tag category.

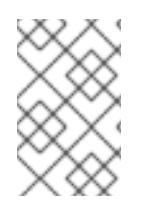

### **NOTE**

If you plan on specifying more than one failure domain in your **install-config.yaml** file, you must create tag categories, zone tags, and region tags in advance of creating the configuration file.

You must create a vCenter tag for each vCenter datacenter, which represents a region. Additionally, you

You must create a vCenter tag for each vCenter datacenter, which represents a region. Additionally, you must create a vCenter tag for each cluster than runs in a datacenter, which represents a zone. After you create the tags, you must attach each tag to their respective datacenters and clusters.

The following table outlines an example of the relationship among regions, zones, and tags for a configuration with multiple vSphere datacenters running in a single VMware vCenter.

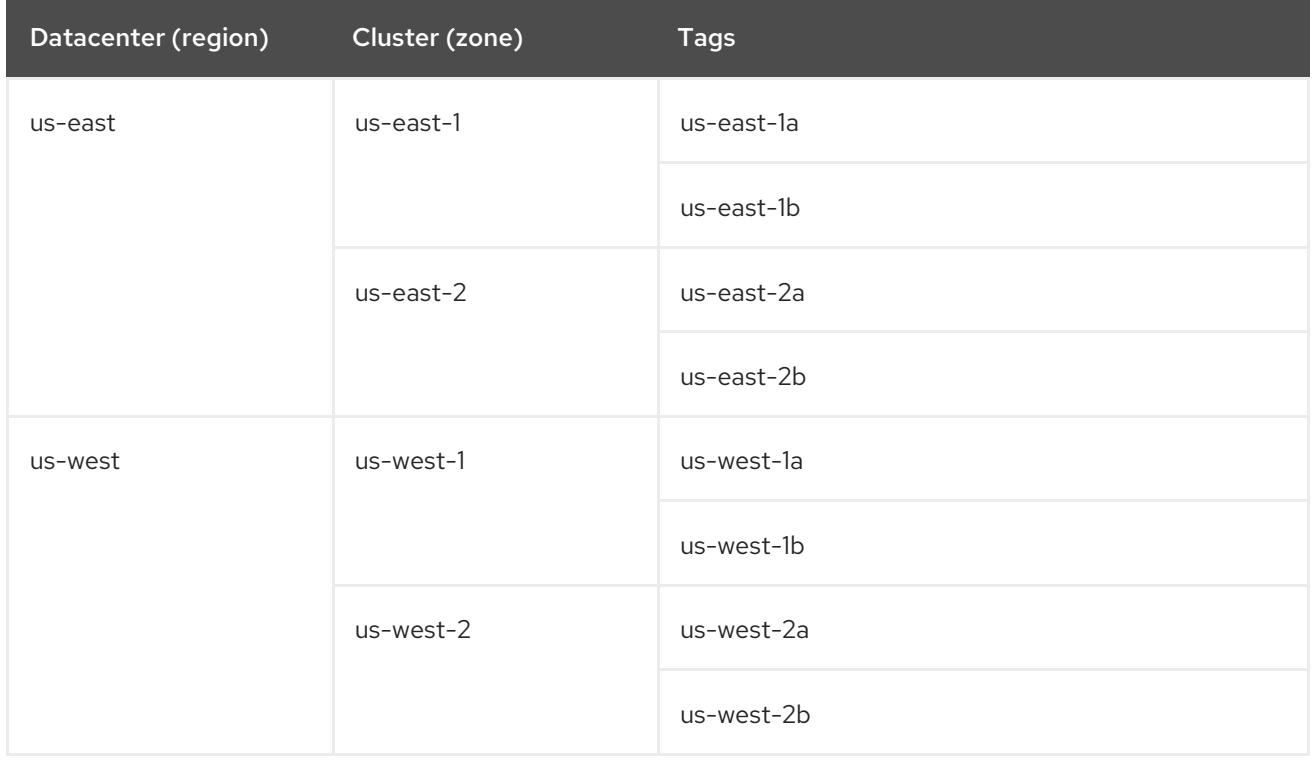

#### Additional resources

- Additional VMware vSphere [configuration](#page-3547-0) parameters
- Deprecated VMware vSphere [configuration](#page-3550-0) parameters
- vSphere [automatic](https://access.redhat.com/documentation/en-us/openshift_container_platform/4.15/html-single/storage/#persistent-storage-csi-migration-sc-vsphere_persistent-storage-csi-migration) migration
- VMware vSphere CSI Driver [Operator](https://access.redhat.com/documentation/en-us/openshift_container_platform/4.15/html-single/storage/#persistent-storage-csi-vsphere-top-aware_persistent-storage-csi-vsphere)

#### 23.3.4.4. Manually creating the installation configuration file

Installing the cluster requires that you manually create the installation configuration file.

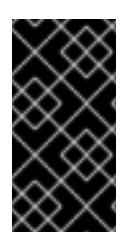

### IMPORTANT

The Cluster Cloud Controller Manager Operator performs a connectivity check on a provided hostname or IP address. Ensure that you specify a hostname or an IP address to a reachable vCenter server. If you provide metadata to a non-existent vCenter server, installation of the cluster fails at the bootstrap stage.

#### **Prerequisites**

You have an SSH public key on your local machine to provide to the installation program. The key will be used for SSH authentication onto your cluster nodes for debugging and disaster recovery.

You have obtained the OpenShift Container Platform installation program and the pull secret for your cluster.

### Procedure

1. Create an installation directory to store your required installation assets in:

\$ mkdir <installation\_directory>

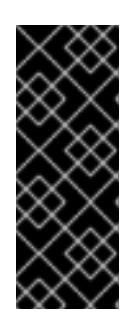

### IMPORTANT

You must create a directory. Some installation assets, like bootstrap X.509 certificates have short expiration intervals, so you must not reuse an installation directory. If you want to reuse individual files from another cluster installation, you can copy them into your directory. However, the file names for the installation assets might change between releases. Use caution when copying installation files from an earlier OpenShift Container Platform version.

2. Customize the sample **install-config.yaml** file template that is provided and save it in the **<installation\_directory>**.

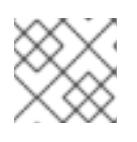

# **NOTE**

You must name this configuration file **install-config.yaml**.

3. Back up the **install-config.yaml** file so that you can use it to install multiple clusters.

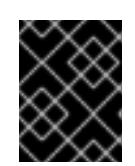

### IMPORTANT

The **install-config.yaml** file is consumed during the next step of the installation process. You must back it up now.

#### Additional resources

Installation [configuration](#page-3544-0) parameters  $\bullet$ 

#### 23.3.4.4.1. Sample **install-config.yaml** file for VMware vSphere

You can customize the **install-config.yaml** file to specify more details about your OpenShift Container Platform cluster's platform or modify the values of the required parameters.

additionalTrustBundlePolicy: Proxyonly apiVersion: v1 baseDomain: example.com **1** compute: **2** - architecture: amd64 name: <worker\_node> platform: {} replicas: 0 **3** controlPlane: **4** architecture: amd64 name: <parent\_node>

<span id="page-3455-5"></span><span id="page-3455-4"></span><span id="page-3455-3"></span><span id="page-3455-2"></span><span id="page-3455-1"></span><span id="page-3455-0"></span>platform: {} replicas: 3 **5** metadata: creationTimestamp: null name: test **6** networking: -- platform: vsphere: failureDomains: **7** - name: <failure\_domain\_name> region: <default\_region\_name> server: <fully\_qualified\_domain\_name> topology: computeCluster: "/<datacenter>/host/<cluster>" datacenter: <datacenter> **8** datastore: "/<datacenter>/datastore/<datastore>" **9** networks: - <VM\_Network\_name> resourcePool: "/<datacenter>/host/<cluster>/Resources/<resourcePool>" **10** folder: "/<datacenter\_name>/vm/<folder\_name>/<subfolder\_name>" **11** zone: < default\_zone\_name> vcenters: - datacenters: - <datacenter> password: <password> **12** port: 443 server: <fully\_qualified\_domain\_name> **13** user: administrator@vsphere.local diskType: thin **14** fips: false **15** pullSecret: '{"auths": ...}' **16** sshKey: 'ssh-ed25519 AAAA...' **17**

[1](#page-3455-0) The base domain of the cluster. All DNS records must be sub-domains of this base and include the cluster name.

[2](#page-3455-1) [4](#page-3455-2) The **controlPlane** section is a single mapping, but the compute section is a sequence of mappings. To meet the requirements of the different data structures, the first line of the **compute** section must begin with a hyphen, **-**, and the first line of the **controlPlane** section must not. Both sections define a single machine pool, so only one control plane is used. OpenShift Container Platform does not support defining multiple compute pools.

- [3](#page-3455-3) You must set the value of the **replicas** parameter to **0**. This parameter controls the number of workers that the cluster creates and manages for you, which are functions that the cluster does not perform when you use user-provisioned infrastructure. You must manually deploy worker machines for the cluster to use before you finish installing OpenShift Container Platform.
- [5](#page-3455-4) The number of control plane machines that you add to the cluster. Because the cluster uses this values as the number of etcd endpoints in the cluster, the value must match the number of control plane machines that you deploy.
	- The cluster name that you specified in your DNS records.

[6](#page-3455-5)
Establishes the relationships between a region and zone. You define a failure domain by using vCenter objects, such as a **datastore** object. A failure domain defines the vCenter location for

- [8](#page-3455-1) The vSphere datacenter.
	- The path to the vSphere datastore that holds virtual machine files, templates, and ISO images.

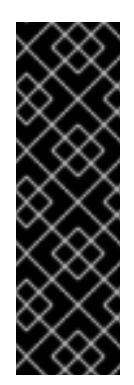

[7](#page-3455-0)

 $\mathbf{9}$  $\mathbf{9}$  $\mathbf{9}$ 

# IMPORTANT

You can specify the path of any datastore that exists in a datastore cluster. By default, Storage vMotion is automatically enabled for a datastore cluster. Red Hat does not support Storage vMotion, so you must disable Storage vMotion to avoid data loss issues for your OpenShift Container Platform cluster.

If you must specify VMs across multiple datastores, use a **datastore** object to specify a failure domain in your cluster's **install-config.yaml** configuration file. For more information, see "VMware vSphere region and zone enablement".

[10](#page-3455-3) Optional: For installer-provisioned infrastructure, the absolute path of an existing resource pool where the installation program creates the virtual machines, for example, **/<datacenter\_name>/host/<cluster\_name>/Resources/<resource\_pool\_name>/<optional\_nes ted resource pool name>**. If you do not specify a value, resources are installed in the root of the cluster **/example\_datacenter/host/example\_cluster/Resources**.

[11](#page-3455-4) Optional: For installer-provisioned infrastructure, the absolute path of an existing folder where the installation program creates the virtual machines, for example, **/<datacenter\_name>/vm/<folder\_name>/<subfolder\_name>.** If you do not provide this value, the

installation program creates a top-level folder in the datacenter virtual machine folder that is named with the infrastructure ID. If you are providing the infrastructure for the cluster and you do not want to use the default **StorageClass** object, named **thin**, you can omit the **folder** parameter from the **install-config.yaml** file.

[12](#page-3455-5)

[13](#page-3455-6)

The password associated with the vSphere user.

The fully-qualified hostname or IP address of the vCenter server.

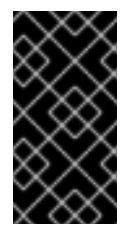

# IMPORTANT

The Cluster Cloud Controller Manager Operator performs a connectivity check on a provided hostname or IP address. Ensure that you specify a hostname or an IP address to a reachable vCenter server. If you provide metadata to a non-existent vCenter server, installation of the cluster fails at the bootstrap stage.

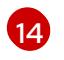

The vSphere disk provisioning method.

[15](#page-3455-8) Whether to enable or disable FIPS mode. By default, FIPS mode is not enabled. If FIPS mode is enabled, the Red Hat Enterprise Linux CoreOS (RHCOS) machines that OpenShift Container Platform runs on bypass the default Kubernetes cryptography suite and use the cryptography modules that are provided with RHCOS instead.

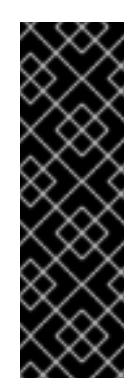

# IMPORTANT

To enable FIPS mode for your cluster, you must run the installation program from a Red Hat Enterprise Linux (RHEL) computer configured to operate in FIPS mode. For more [information](https://access.redhat.com/documentation/en-us/red_hat_enterprise_linux/9/html/security_hardening/assembly_installing-the-system-in-fips-mode_security-hardening) about configuring FIPS mode on RHEL, see Installing the system in FIPS mode. When running Red Hat Enterprise Linux (RHEL) or Red Hat Enterprise Linux CoreOS (RHCOS) booted in FIPS mode, OpenShift Container Platform core components use the RHEL cryptographic libraries that have been submitted to NIST for FIPS 140-2/140-3 Validation on only the x86\_64, ppc64le, and s390x architectures.

- [16](#page-3455-9) The pull secret that you obtained from [OpenShift](https://console.redhat.com/openshift) Cluster Manager. This pull secret allows you to authenticate with the services that are provided by the included authorities, including Quay.io, which serves the container images for OpenShift Container Platform components.
- [17](#page-3455-10) The public portion of the default SSH key for the **core** user in Red Hat Enterprise Linux CoreOS (RHCOS).

# 23.3.4.4.2. Configuring the cluster-wide proxy during installation

Production environments can deny direct access to the internet and instead have an HTTP or HTTPS proxy available. You can configure a new OpenShift Container Platform cluster to use a proxy by configuring the proxy settings in the **install-config.yaml** file.

#### Prerequisites

- You have an existing **install-config.yaml** file.
- You reviewed the sites that your cluster requires access to and determined whether any of them need to bypass the proxy. By default, all cluster egress traffic is proxied, including calls to hosting cloud provider APIs. You added sites to the **Proxy** object's **spec.noProxy** field to bypass the proxy if necessary.

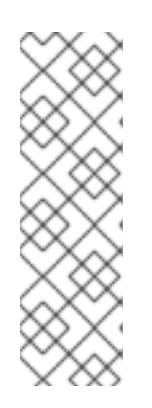

# **NOTE**

The **Proxy** object **status.noProxy** field is populated with the values of the **networking.machineNetwork[].cidr**, **networking.clusterNetwork[].cidr**, and **networking.serviceNetwork[]** fields from your installation configuration.

For installations on Amazon Web Services (AWS), Google Cloud Platform (GCP), Microsoft Azure, and Red Hat OpenStack Platform (RHOSP), the **Proxy** object **status.noProxy** field is also populated with the instance metadata endpoint (**169.254.169.254**).

# Procedure

1. Edit your **install-config.yaml** file and add the proxy settings. For example:

apiVersion: v1 baseDomain: my.domain.com proxy: httpProxy: http://<username>:<pswd>@<ip>:<port> httpsProxy: https://<username>:<pswd>@<ip>:<port> **2** noProxy: example.com **3**

<span id="page-3458-4"></span><span id="page-3458-3"></span><span id="page-3458-2"></span><span id="page-3458-1"></span><span id="page-3458-0"></span>A proxy URL to use for creating HTTP connections outside the cluster. The URL scheme must be **http**. A proxy URL to use for creating HTTPS connections outside the cluster. A comma-separated list of destination domain names, IP addresses, or other network CIDRs to exclude from proxying. Preface a domain with **.** to match subdomains only. For example, **.y.com** matches **x.y.com**, but not **y.com**. Use **\*** to bypass the proxy for all destinations. You must include vCenter's IP address and the IP range that you use for its machines. If provided, the installation program generates a config map that is named **user-ca-bundle** in the **openshift-config** namespace that contains one or more additional CA certificates that are required for proxying HTTPS connections. The Cluster Network Operator then creates a **trusted-ca-bundle** config map that merges these contents with the Red Hat Enterprise Linux CoreOS (RHCOS) trust bundle, and this config map is referenced in the **trustedCA** field of the **Proxy** object. The **additionalTrustBundle** field is required unless additionalTrustBundle: | **4** -----BEGIN CERTIFICATE----- <MY\_TRUSTED\_CA\_CERT> -----END CERTIFICATE---- additionalTrustBundlePolicy: <policy\_to\_add\_additionalTrustBundle> **5**

Optional: The policy to determine the configuration of the **Proxy** object to reference the **user-ca-bundle** config map in the **trustedCA** field. The allowed values are **Proxyonly** and **Always**. Use **Proxyonly** to reference the **user-ca-bundle** config map only when **http/https** proxy is configured. Use **Always** to always reference the **user-ca-bundle** config map. The default value is **Proxyonly**.

the proxy's identity certificate is signed by an authority from the RHCOS trust bundle.

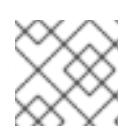

[1](#page-3458-0)

[2](#page-3458-1)

[3](#page-3458-2)

[4](#page-3458-3)

[5](#page-3458-4)

# **NOTE**

The installation program does not support the proxy **readinessEndpoints** field.

# **NOTE**

If the installer times out, restart and then complete the deployment by using the **wait-for** command of the installer. For example:

\$ ./openshift-install wait-for install-complete --log-level debug

2. Save the file and reference it when installing OpenShift Container Platform.

The installation program creates a cluster-wide proxy that is named **cluster** that uses the proxy settings in the provided **install-config.yaml** file. If no proxy settings are provided, a **cluster Proxy** object is still created, but it will have a nil **spec**.

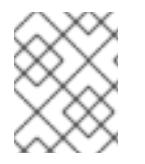

# **NOTE**

Only the **Proxy** object named **cluster** is supported, and no additional proxies can be created.

### 23.3.4.4.3. Configuring regions and zones for a VMware vCenter

You can modify the default installation configuration file, so that you can deploy an OpenShift Container Platform cluster to multiple vSphere datacenters that run in a single VMware vCenter.

The default **install-config.yaml** file configuration from the previous release of OpenShift Container Platform is deprecated. You can continue to use the deprecated default configuration, but the **openshift-installer** will prompt you with a warning message that indicates the use of deprecated fields in the configuration file.

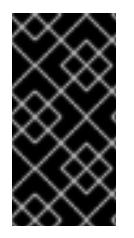

## IMPORTANT

The example uses the **govc** command. The **govc** command is an open source command available from VMware; it is not available from Red Hat. The Red Hat support team does not maintain the **govc** command. Instructions for downloading and installing **govc** are found on the VMware documentation website

#### **Prerequisites**

You have an existing **install-config.yaml** installation configuration file.

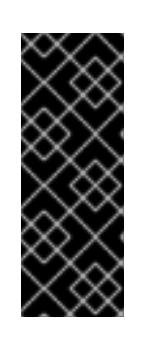

### IMPORTANT

You must specify at least one failure domain for your OpenShift Container Platform cluster, so that you can provision datacenter objects for your VMware vCenter server. Consider specifying multiple failure domains if you need to provision virtual machine nodes in different datacenters, clusters, datastores, and other components. To enable regions and zones, you must define multiple failure domains for your OpenShift Container Platform cluster.

#### Procedure

1. Enter the following **govc** command-line tool commands to create the **openshift-region** and **openshift-zone** vCenter tag categories:

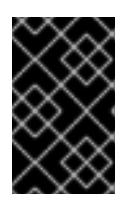

# IMPORTANT

If you specify different names for the **openshift-region** and **openshift-zone** vCenter tag categories, the installation of the OpenShift Container Platform cluster fails.

govc tags.category.create -d "OpenShift region" openshift-region

\$ govc tags.category.create -d "OpenShift zone" openshift-zone

2. To create a region tag for each region vSphere datacenter where you want to deploy your cluster, enter the following command in your terminal:

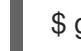

\$ govc tags.create -c <region\_tag\_category> <region\_tag>

3. To create a zone tag for each vSphere cluster where you want to deploy your cluster, enter the following command:

\$ govc tags.create -c <zone\_tag\_category> <zone\_tag>

4. Attach region tags to each vCenter datacenter object by entering the following command:

\$ govc tags.attach -c <region\_tag\_category> <region\_tag\_1> /<datacenter\_1>

5. Attach the zone tags to each vCenter datacenter object by entering the following command:

\$ govc tags.attach -c <zone\_tag\_category> <zone\_tag\_1> /<datacenter\_1>/host/vcs-mdcncworkload-1

6. Change to the directory that contains the installation program and initialize the cluster deployment according to your chosen installation requirements.

#### Sample **install-config.yaml** file with multiple datacenters defined in a vSphere center

```
---
compute:
---
 vsphere:
   zones:
    - "<machine_pool_zone_1>"
    - "<machine_pool_zone_2>"
---
controlPlane:
---
vsphere:
   zones:
    - "<machine_pool_zone_1>"
    - "<machine_pool_zone_2>"
---
platform:
 vsphere:
  vcenters:
---
  datacenters:
   - <datacenter1_name>
   - <datacenter2_name>
  failureDomains:
  - name: <machine_pool_zone_1>
   region: <region_tag_1>
   zone: <zone_tag_1>
   server: <fully_qualified_domain_name>
   topology:
    datacenter: <datacenter1>
    computeCluster: "/<datacenter1>/host/<cluster1>"
    networks:
    - <VM_Network1_name>
    datastore: "/<datacenter1>/datastore/<datastore1>"
    resourcePool: "/<datacenter1>/host/<cluster1>/Resources/<resourcePool1>"
    folder: "/<datacenter1>/vm/<folder1>"
  - name: <machine_pool_zone_2>
   region: <region_tag_2>
   zone: <zone_tag_2>
```

```
server: <fully_qualified_domain_name>
   topology:
    datacenter: <datacenter2>
    computeCluster: "/<datacenter2>/host/<cluster2>"
    networks:
    - <VM_Network2_name>
    datastore: "/<datacenter2>/datastore/<datastore2>"
    resourcePool: "/<datacenter2>/host/<cluster2>/Resources/<resourcePool2>"
    folder: "/<datacenter2>/vm/<folder2>"
---
```
# 23.3.4.5. Network configuration phases

There are two phases prior to OpenShift Container Platform installation where you can customize the network configuration.

#### Phase 1

You can customize the following network-related fields in the **install-config.yaml** file before you create the manifest files:

- **networking.networkType**
- **networking.clusterNetwork**
- **networking.serviceNetwork**

#### **networking.machineNetwork**

For more information on these fields, refer to *Installation configuration parameters*.

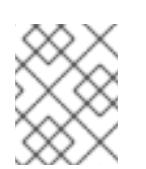

# **NOTE**

Set the **networking.machineNetwork** to match the CIDR that the preferred NIC resides in.

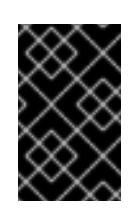

# IMPORTANT

The CIDR range **172.17.0.0/16** is reserved by libVirt. You cannot use this range or any range that overlaps with this range for any networks in your cluster.

#### Phase 2

After creating the manifest files by running **openshift-install create manifests**, you can define a customized Cluster Network Operator manifest with only the fields you want to modify. You can use the manifest to specify advanced network configuration.

You cannot override the values specified in phase 1 in the **install-config.yaml** file during phase 2. However, you can further customize the network plugin during phase 2.

# 23.3.4.6. Specifying advanced network configuration

You can use advanced network configuration for your network plugin to integrate your cluster into your existing network environment. You can specify advanced network configuration only before you install the cluster.

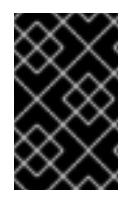

# IMPORTANT

Customizing your network configuration by modifying the OpenShift Container Platform manifest files created by the installation program is not supported. Applying a manifest file that you create, as in the following procedure, is supported.

#### **Prerequisites**

You have created the **install-config.yaml** file and completed any modifications to it.

### Procedure

1. Change to the directory that contains the installation program and create the manifests:

[1](#page-3462-0)

<span id="page-3462-0"></span>\$ ./openshift-install create manifests --dir <installation\_directory> **1**

**<installation\_directory>** specifies the name of the directory that contains the **installconfig.yaml** file for your cluster.

2. Create a stub manifest file for the advanced network configuration that is named **clusternetwork-03-config.yml** in the **<installation\_directory>/manifests/** directory:

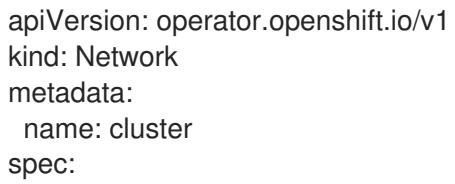

3. Specify the advanced network configuration for your cluster in the **cluster-network-03 config.yml** file, such as in the following example:

# Enable IPsec for the OVN-Kubernetes network provider

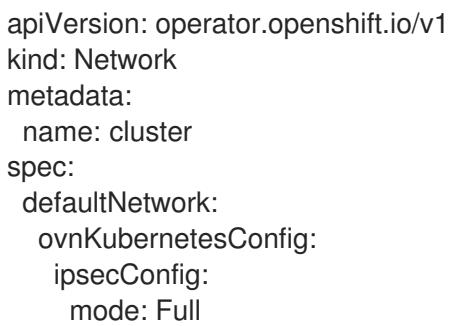

- 4. Optional: Back up the **manifests/cluster-network-03-config.yml** file. The installation program consumes the **manifests/** directory when you create the Ignition config files.
- 5. Remove the Kubernetes manifest files that define the control plane machines and compute machineSets:

\$ rm -f openshift/99\_openshift-cluster-api\_master-machines-\*.yaml openshift/99\_openshiftcluster-api\_worker-machineset-\*.yaml

Because you create and manage these resources yourself, you do not have to initialize them.

You can preserve the MachineSet files to create compute machines by using the machine API, but you must update references to them to match your environment.

# 23.3.4.7. Cluster Network Operator configuration

The configuration for the cluster network is specified as part of the Cluster Network Operator (CNO) configuration and stored in a custom resource (CR) object that is named **cluster**. The CR specifies the fields for the **Network** API in the **operator.openshift.io** API group.

The CNO configuration inherits the following fields during cluster installation from the **Network** API in the **Network.config.openshift.io** API group:

#### **clusterNetwork**

IP address pools from which pod IP addresses are allocated.

#### **serviceNetwork**

IP address pool for services.

#### **defaultNetwork.type**

Cluster network plugin. **OVNKubernetes** is the only supported plugin during installation.

You can specify the cluster network plugin configuration for your cluster by setting the fields for the **defaultNetwork** object in the CNO object named **cluster**.

#### 23.3.4.7.1. Cluster Network Operator configuration object

The fields for the Cluster Network Operator (CNO) are described in the following table:

#### Table 23.25. Cluster Network Operator configuration object

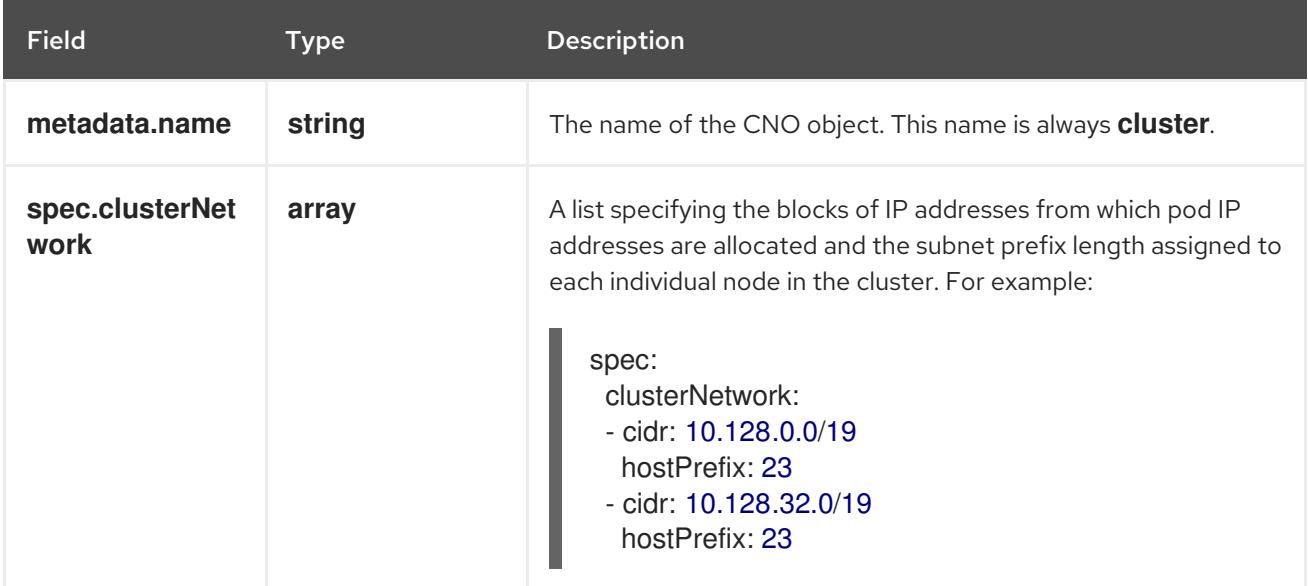

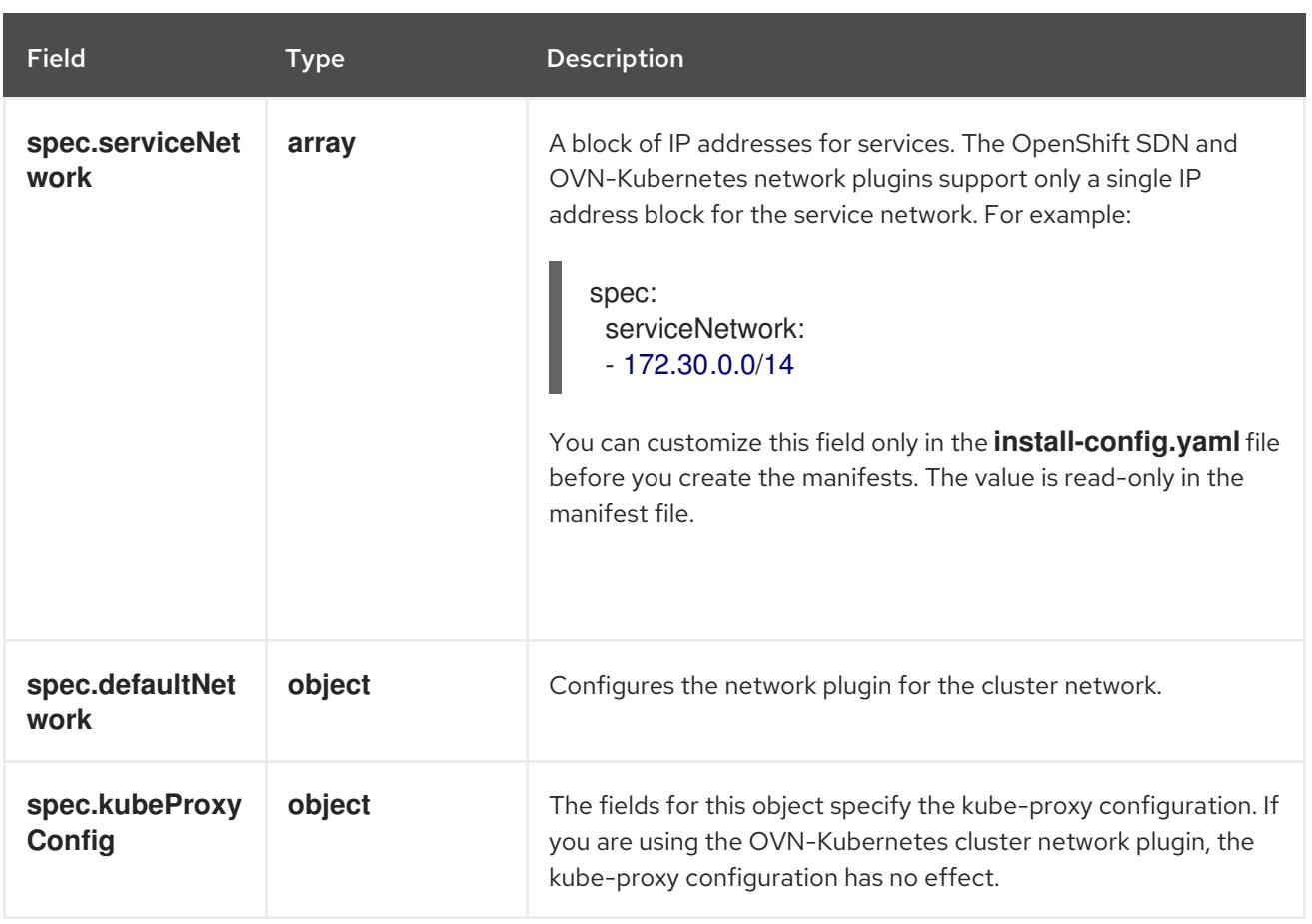

## defaultNetwork object configuration

The values for the **defaultNetwork** object are defined in the following table:

### Table 23.26. **defaultNetwork** object

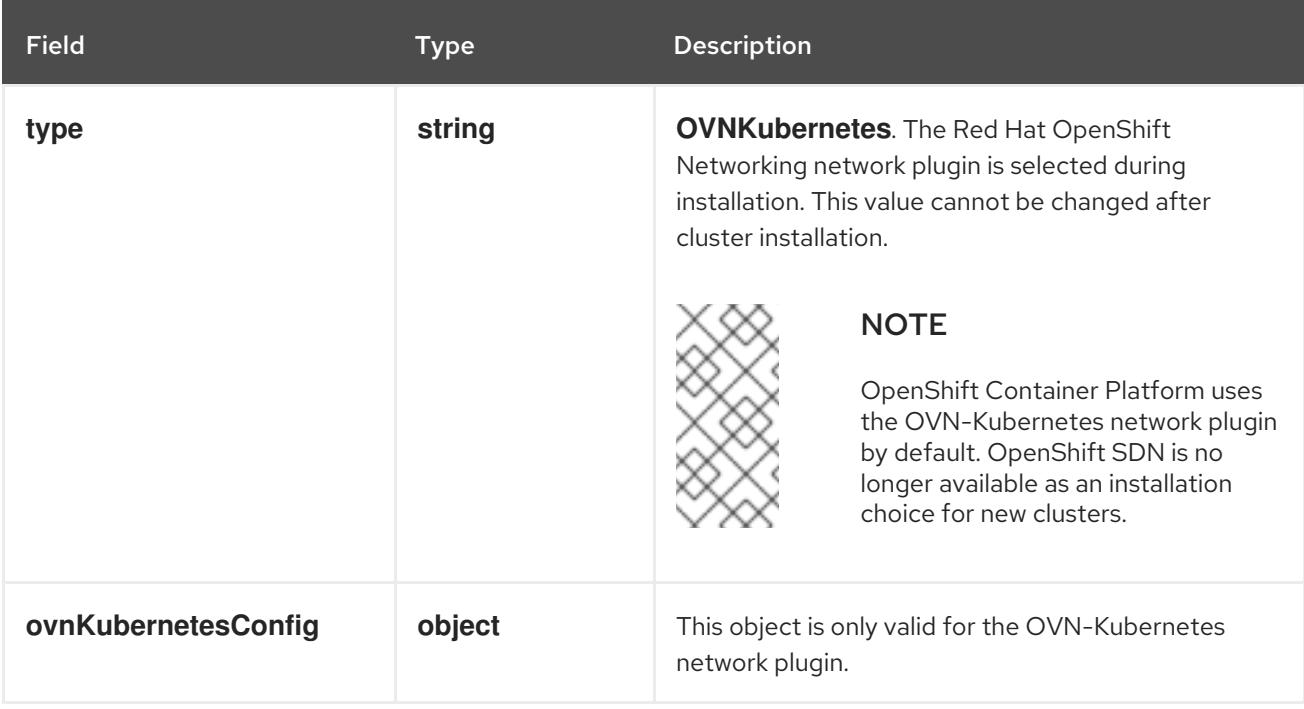

#### Configuration for the OVN-Kubernetes network plugin

The following table describes the configuration fields for the OVN-Kubernetes network plugin:

### Table 23.27. **ovnKubernetesConfig** object

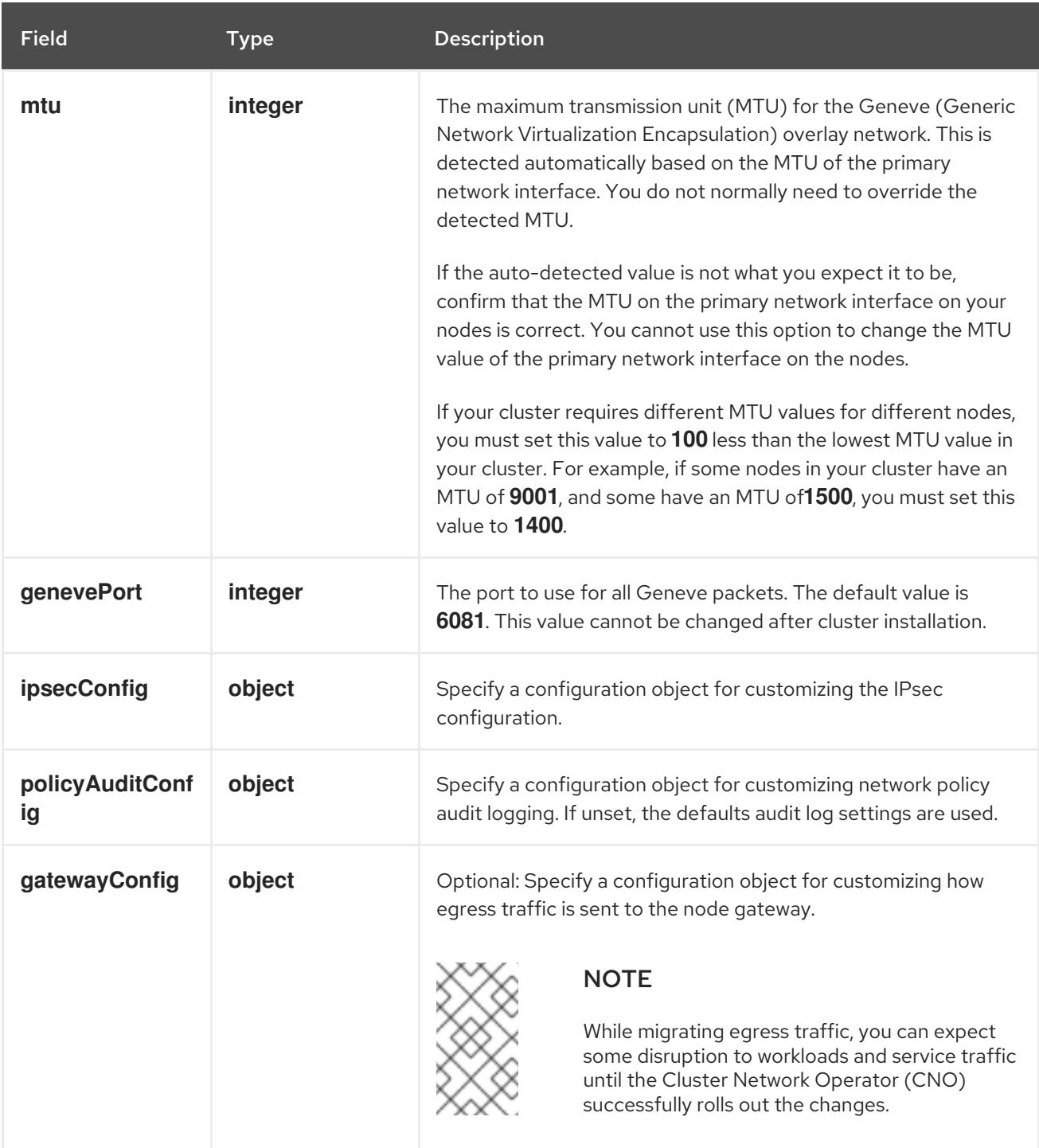

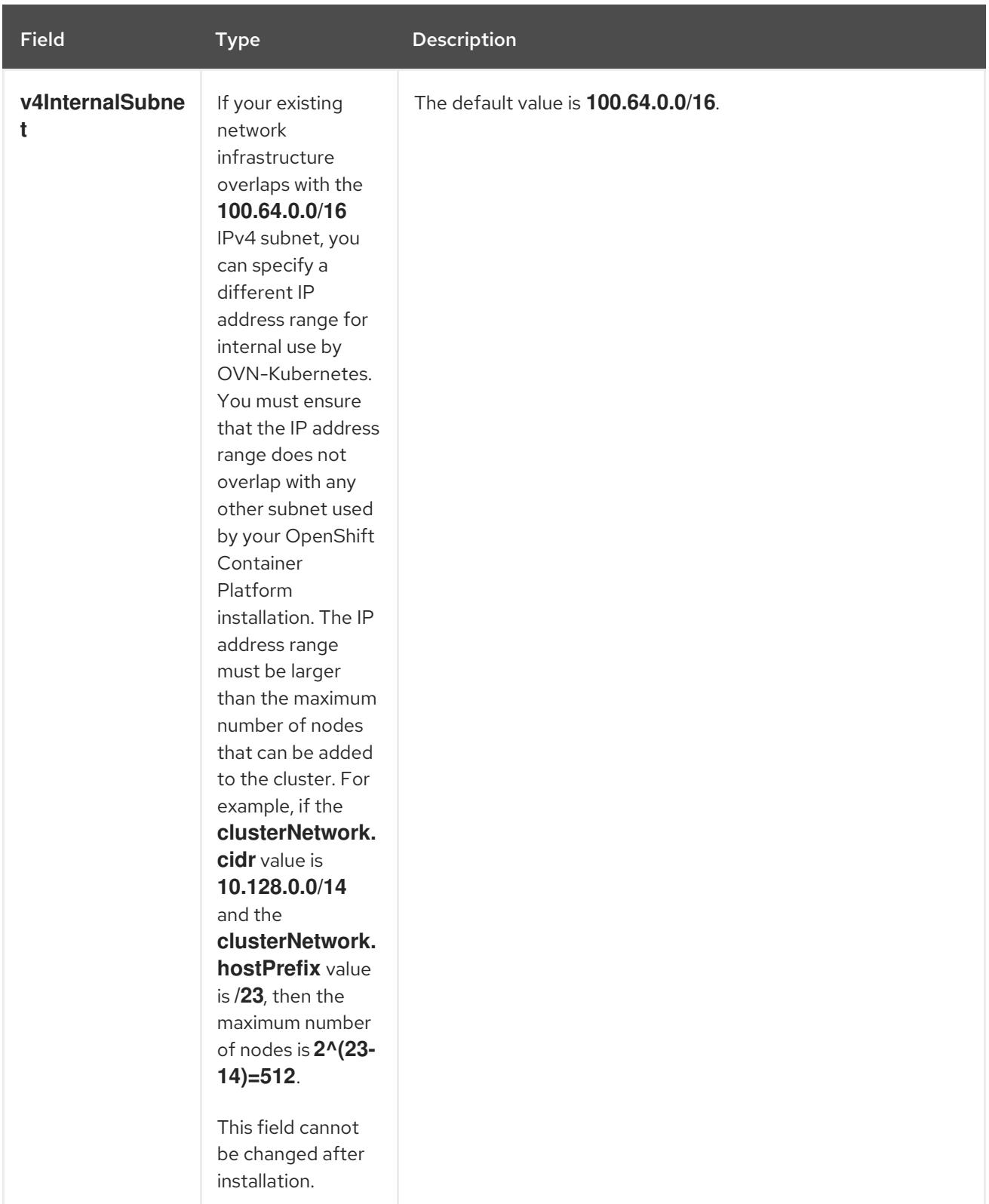

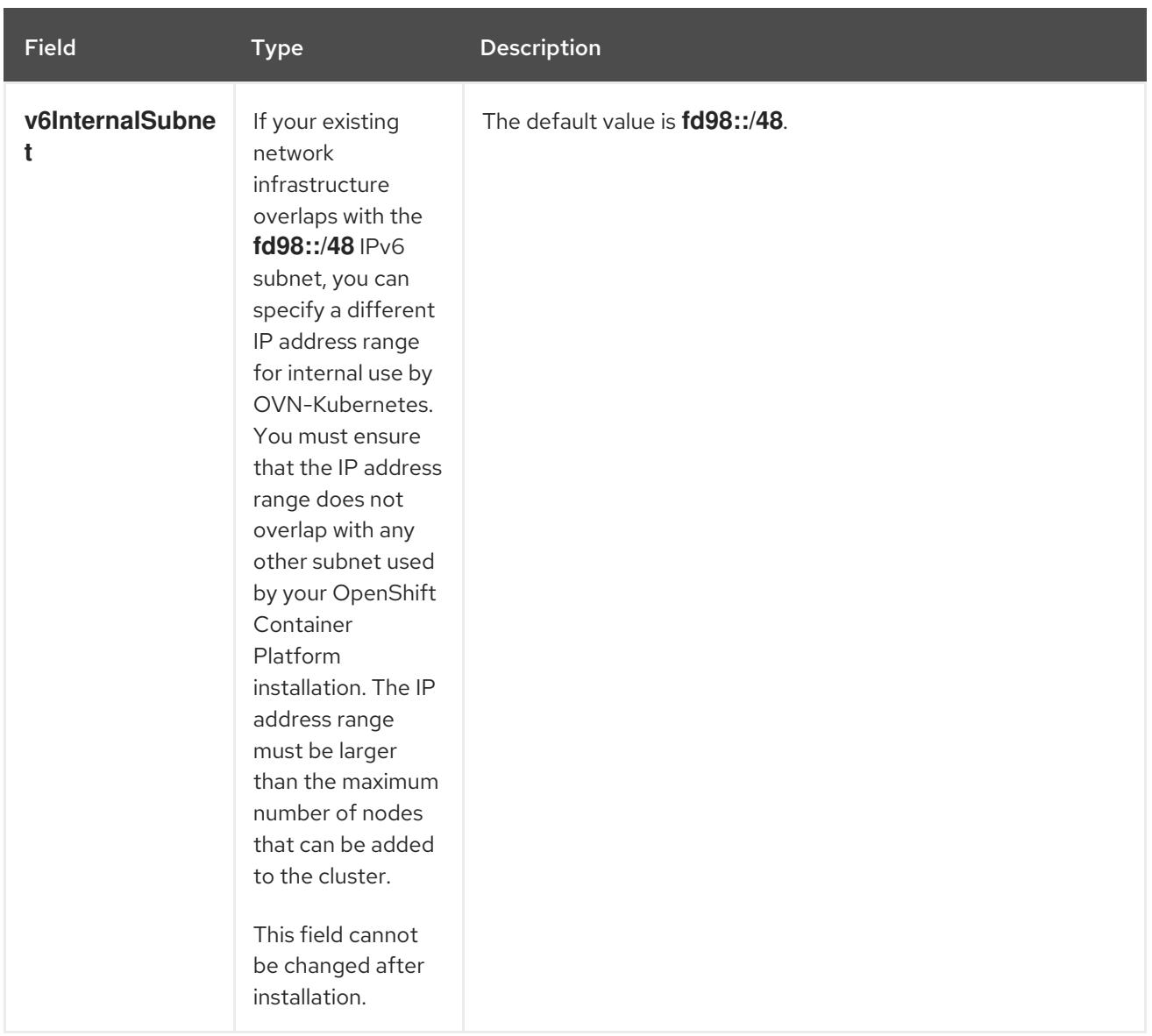

# Table 23.28. **policyAuditConfig** object

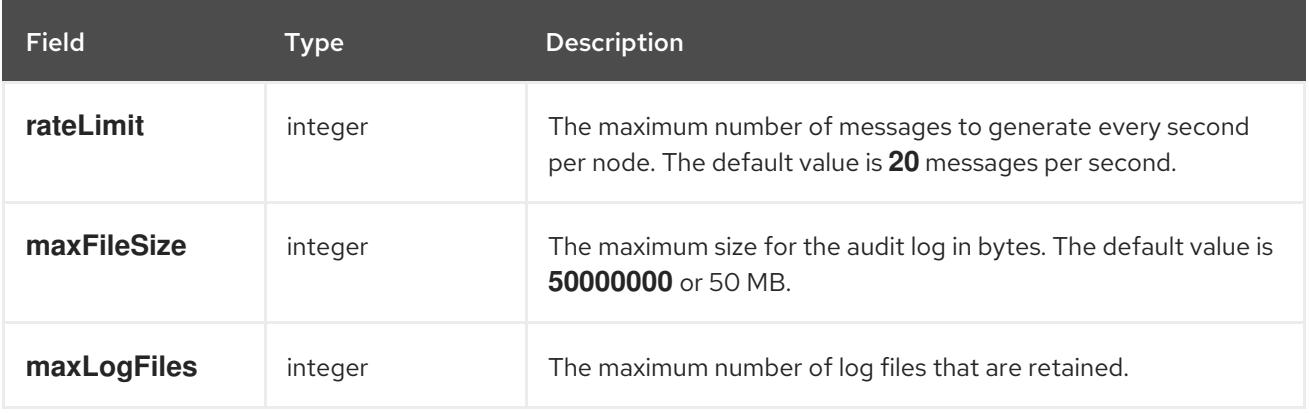

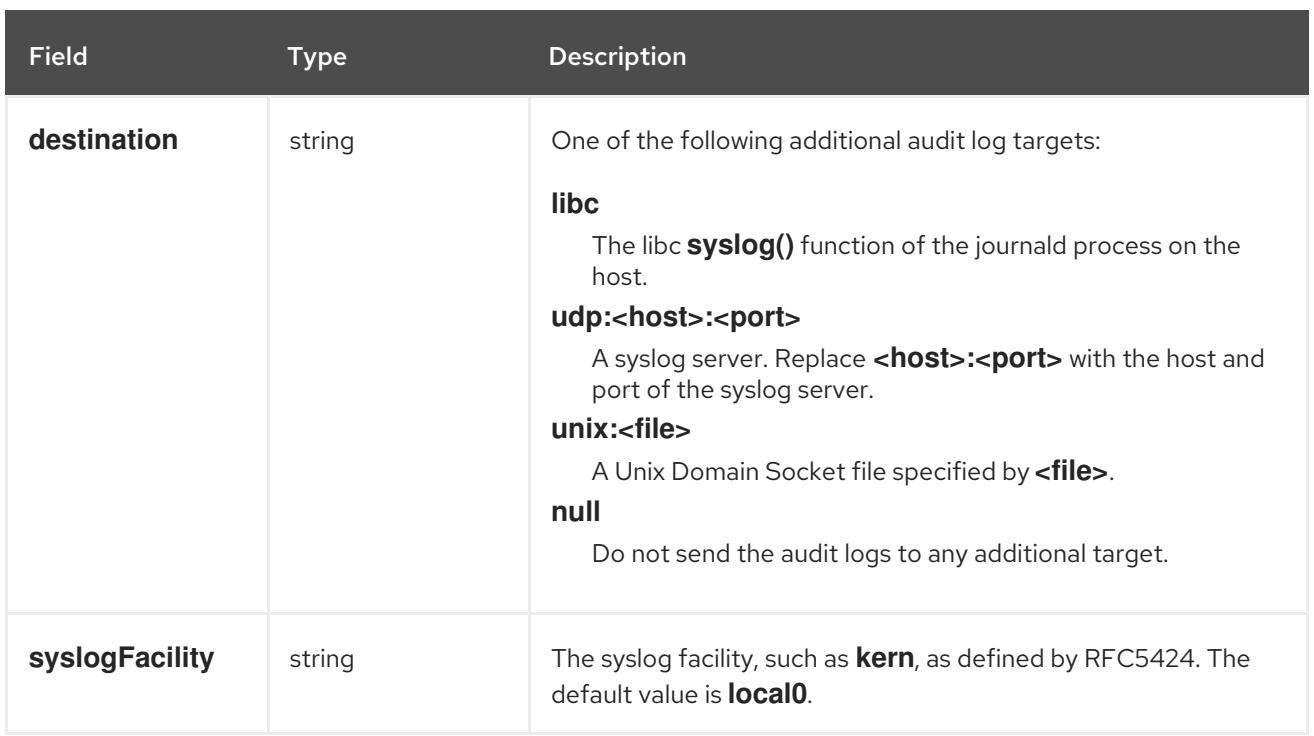

# Table 23.29. **gatewayConfig** object

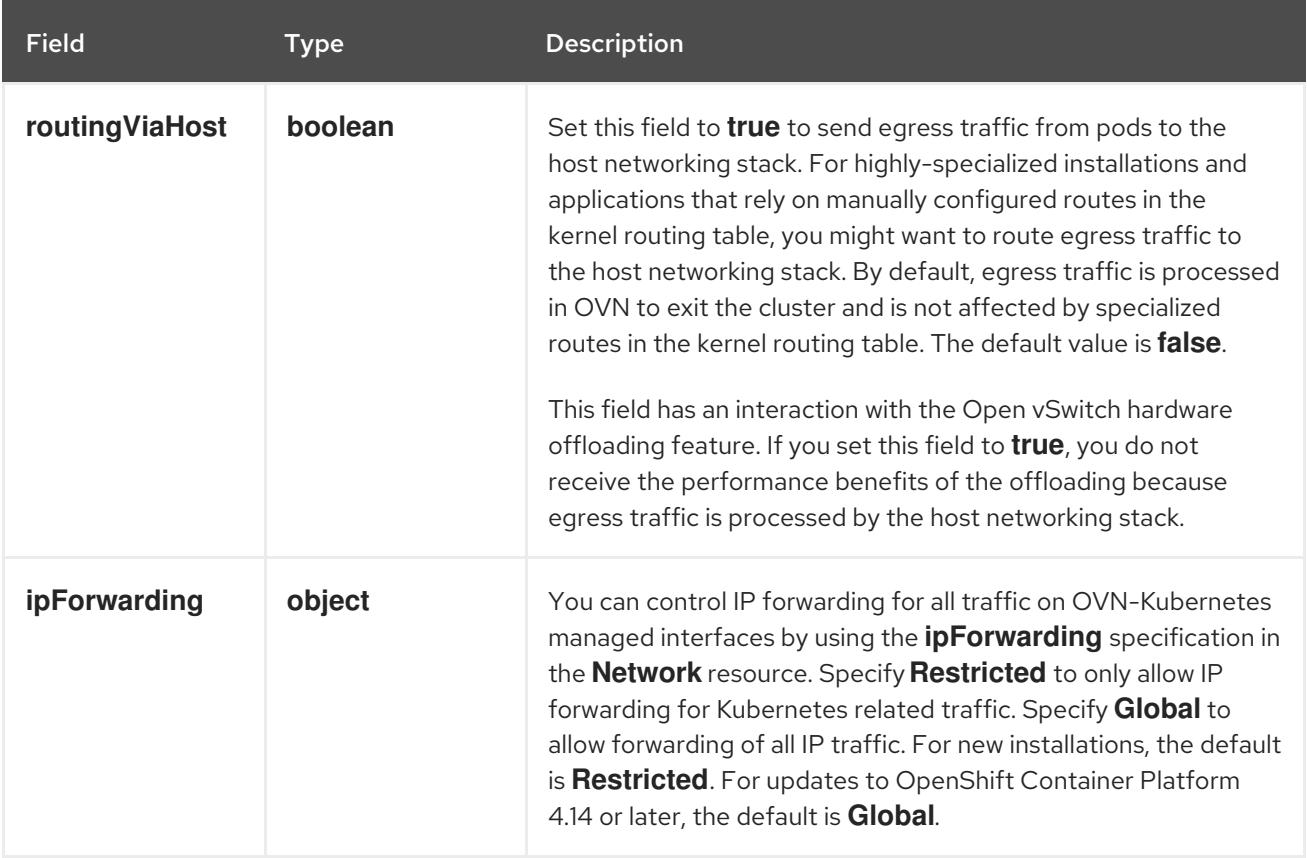

# Table 23.30. **ipsecConfig** object

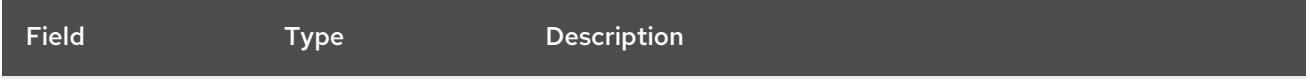

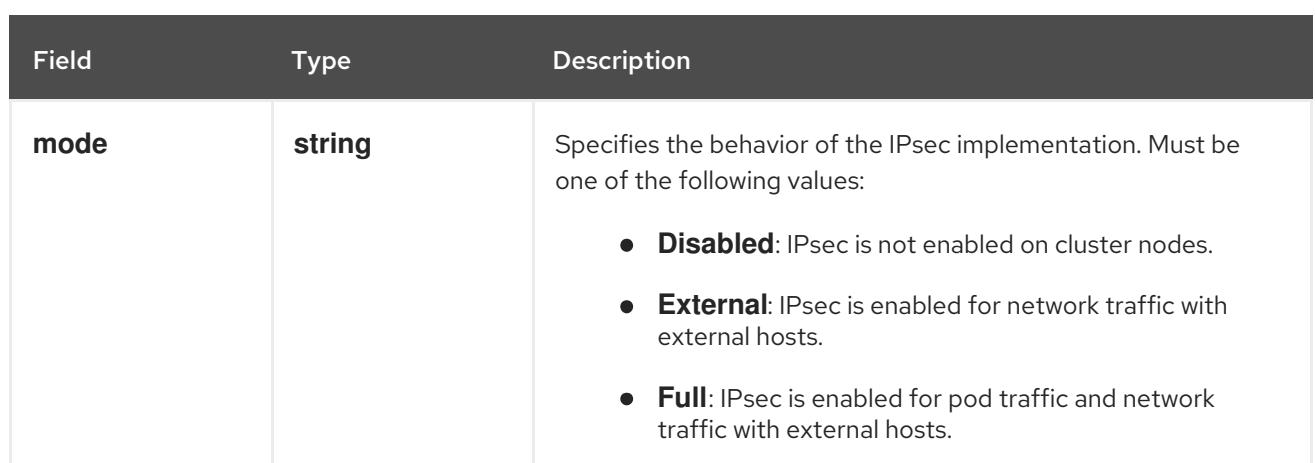

# Example OVN-Kubernetes configuration with IPSec enabled

defaultNetwork: type: OVNKubernetes ovnKubernetesConfig: mtu: 1400 genevePort: 6081 ipsecConfig: mode: Full

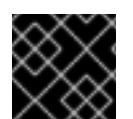

# IMPORTANT

Using OVNKubernetes can lead to a stack exhaustion problem on IBM Power®.

kubeProxyConfig object configuration (OpenShiftSDN container network interface only) The values for the **kubeProxyConfig** object are defined in the following table:

# Table 23.31. **kubeProxyConfig** object

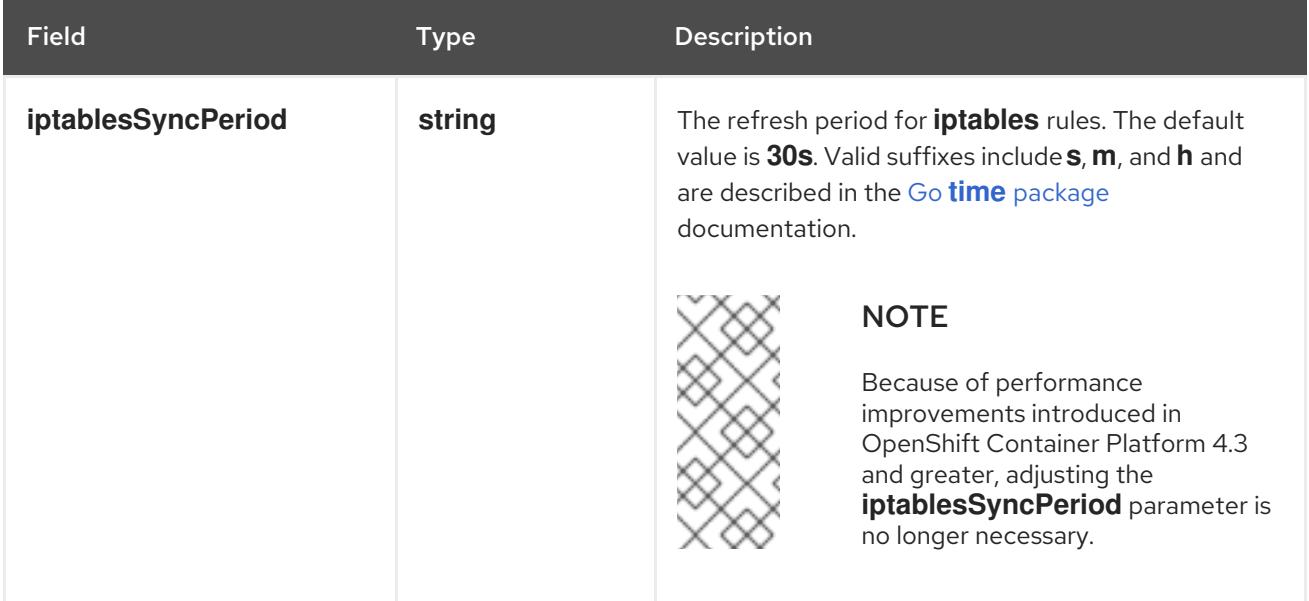

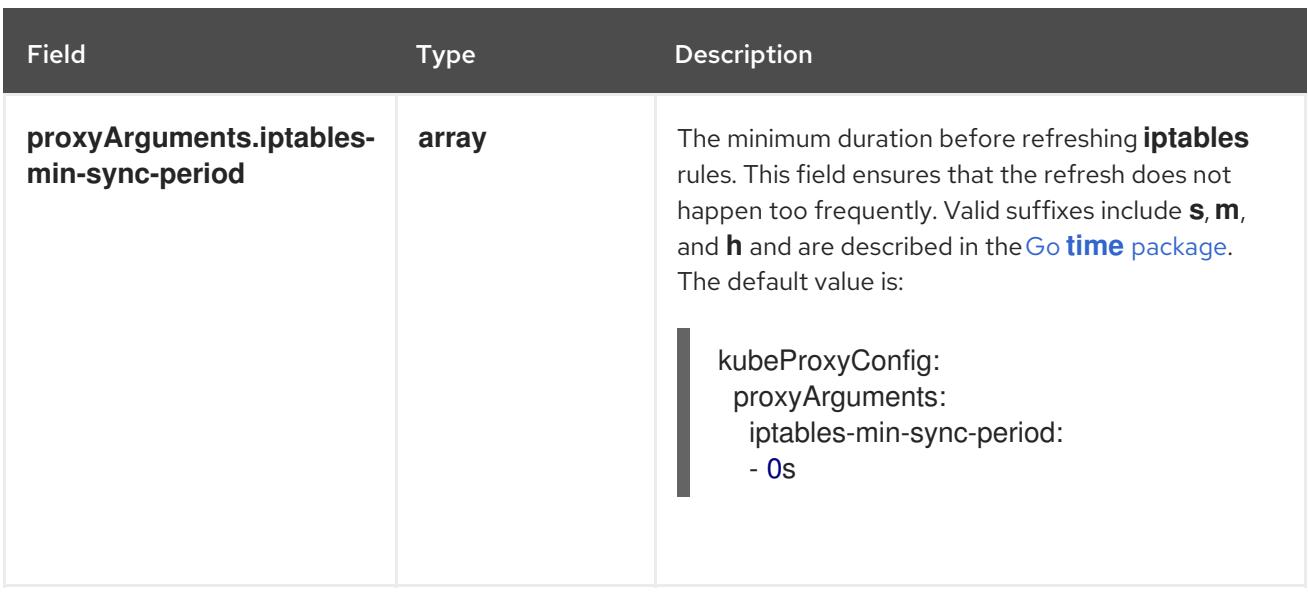

# 23.3.4.8. Creating the Ignition config files

Because you must manually start the cluster machines, you must generate the Ignition config files that the cluster needs to make its machines.

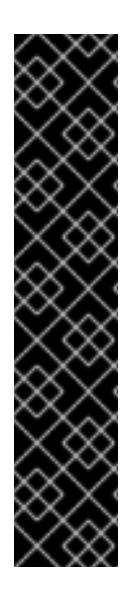

# IMPORTANT

- The Ignition config files that the installation program generates contain certificates that expire after 24 hours, which are then renewed at that time. If the cluster is shut down before renewing the certificates and the cluster is later restarted after the 24 hours have elapsed, the cluster automatically recovers the expired certificates. The exception is that you must manually approve the pending **node-bootstrapper** certificate signing requests (CSRs) to recover kubelet certificates. See the documentation for *Recovering from expired control plane certificates* for more information.
- It is recommended that you use Ignition config files within 12 hours after they are generated because the 24-hour certificate rotates from 16 to 22 hours after the cluster is installed. By using the Ignition config files within 12 hours, you can avoid installation failure if the certificate update runs during installation.

#### **Prerequisites**

Obtain the OpenShift Container Platform installation program and the pull secret for your cluster.

#### Procedure

[1](#page-3470-0)

• Obtain the Ignition config files:

\$ ./openshift-install create ignition-configs --dir <installation\_directory> **1**

<span id="page-3470-0"></span>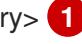

For **<installation\_directory>**, specify the directory name to store the files that the installation program creates.

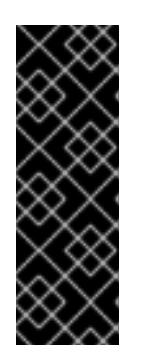

# IMPORTANT

If you created an **install-config.yaml** file, specify the directory that contains it. Otherwise, specify an empty directory. Some installation assets, like bootstrap X.509 certificates have short expiration intervals, so you must not reuse an installation directory. If you want to reuse individual files from another cluster installation, you can copy them into your directory. However, the file names for the installation assets might change between releases. Use caution when copying installation files from an earlier OpenShift Container Platform version.

The following files are generated in the directory:

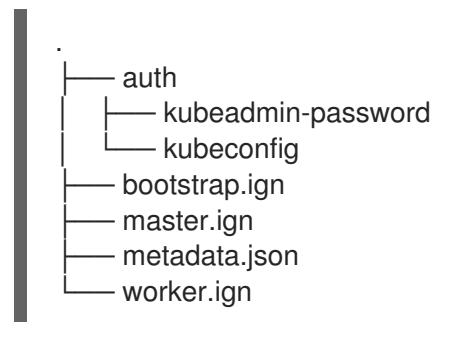

# 23.3.4.9. Extracting the infrastructure name

The Ignition config files contain a unique cluster identifier that you can use to uniquely identify your cluster in VMware vSphere. If you plan to use the cluster identifier as the name of your virtual machine folder, you must extract it.

# **Prerequisites**

- You obtained the OpenShift Container Platform installation program and the pull secret for your cluster.
- You generated the Ignition config files for your cluster.
- You installed the **jq** package.

#### Procedure

To extract and view the infrastructure name from the Ignition config file metadata, run the following command:

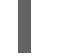

\$ jq -r .infraID <installation\_directory>/metadata.json **1** 

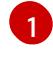

<span id="page-3471-0"></span>For **<installation\_directory>**, specify the path to the directory that you stored the installation files in.

#### Example output

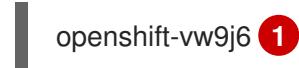

[1](#page-3471-1)

<span id="page-3471-1"></span>The output of this command is your cluster name and a random string.

# 23.3.4.10. Installing RHCOS and starting the OpenShift Container Platform bootstrap process

To install OpenShift Container Platform on user-provisioned infrastructure on VMware vSphere, you must install Red Hat Enterprise Linux CoreOS (RHCOS) on vSphere hosts. When you install RHCOS, you must provide the Ignition config file that was generated by the OpenShift Container Platform installation program for the type of machine you are installing. If you have configured suitable networking, DNS, and load balancing infrastructure, the OpenShift Container Platform bootstrap process begins automatically after the RHCOS machines have rebooted.

# Prerequisites

- You have obtained the Ignition config files for your cluster.
- You have access to an HTTP server that you can access from your computer and that the machines that you create can access.
- You have created a [vSphere](https://docs.vmware.com/en/VMware-vSphere/6.0/com.vmware.vsphere.vcenterhost.doc/GUID-B1018F28-3F14-4DFE-9B4B-F48BBDB72C10.html) cluster.

# Procedure

- 1. Upload the bootstrap Ignition config file, which is named **<installation\_directory>/bootstrap.ign**, that the installation program created to your HTTP server. Note the URL of this file.
- 2. Save the following secondary Ignition config file for your bootstrap node to your computer as **<installation\_directory>/merge-bootstrap.ign**:

```
{
 "ignition": {
  "config": {
   "merge": [
     {
      "source": "<bootstrap_ignition_config_url>",
      "verification": {}
     }
   ]
  },
  "timeouts": {},
  "version": "3.2.0"
 },
 "networkd": {},
 "passwd": {},
 "storage": {},
 "systemd": {}
}
```
[1](#page-3472-0)

Specify the URL of the bootstrap Ignition config file that you hosted.

When you create the virtual machine (VM) for the bootstrap machine, you use this Ignition config file.

- 3. Locate the following Ignition config files that the installation program created:
	- **<installation\_directory>/master.ign**
- **<installation\_directory>/worker.ign**
- **<installation\_directory>/merge-bootstrap.ign**
- 4. Convert the Ignition config files to Base64 encoding. Later in this procedure, you must add these files to the extra configuration parameter **guestinfo.ignition.config.data** in your VM. For example, if you use a Linux operating system, you can use the **base64** command to encode the files.

\$ base64 -w0 <installation\_directory>/master.ign > <installation\_directory>/master.64

\$ base64 -w0 <installation\_directory>/worker.ign > <installation\_directory>/worker.64

\$ base64 -w0 <installation\_directory>/merge-bootstrap.ign > <installation\_directory>/mergebootstrap.64

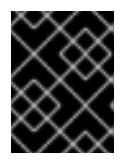

### IMPORTANT

If you plan to add more compute machines to your cluster after you finish installation, do not delete these files.

5. Obtain the RHCOS OVA image. Images are available from the [RHCOS](https://mirror.openshift.com/pub/openshift-v4/dependencies/rhcos/4.15/) image mirror page.

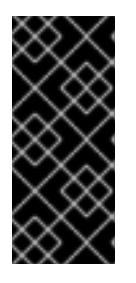

# IMPORTANT

The RHCOS images might not change with every release of OpenShift Container Platform. You must download an image with the highest version that is less than or equal to the OpenShift Container Platform version that you install. Use the image version that matches your OpenShift Container Platform version if it is available.

The filename contains the OpenShift Container Platform version number in the format **rhcosvmware.<architecture>.ova**.

- 6. In the vSphere Client, create a folder in your datacenter to store your VMs.
	- a. Click the VMs and Templates view.
	- b. Right-click the name of your datacenter.
	- c. Click New Folder → New VM and Template Folder.
	- d. In the window that is displayed, enter the folder name. If you did not specify an existing folder in the **install-config.yaml** file, then create a folder with the same name as the infrastructure ID. You use this folder name so vCenter dynamically provisions storage in the appropriate location for its Workspace configuration.
- 7. In the vSphere Client, create a template for the OVA image and then clone the template as needed.

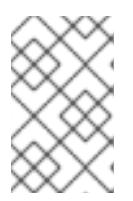

# **NOTE**

In the following steps, you create a template and then clone the template for all of your cluster machines. You then provide the location for the Ignition config file for that cloned machine type when you provision the VMs.

- a. From the Hosts and Clusters tab, right-click your cluster name and select Deploy OVF Template.
- b. On the Select an OVF tab, specify the name of the RHCOS OVA file that you downloaded.
- c. On the Select a name and foldertab, set a Virtual machine namefor your template, such as **Template-RHCOS**. Click the name of your vSphere cluster and select the folder you created in the previous step.
- d. On the Select a compute resource tab, click the name of your vSphere cluster.
- e. On the Select storage tab, configure the storage options for your VM.
	- Select Thin Provision or Thick Provision, based on your storage preferences.
	- Select the datastore that you specified in your **install-config.yaml** file.
	- **If you want to encrypt your virtual machines, select Encrypt this virtual machine.** See the section titled "Requirements for encrypting virtual machines" for more information.
- f. On the Select network tab, specify the network that you configured for the cluster, if available.
- g. When creating the OVF template, do not specify values on the Customize template tab or configure the template any further.

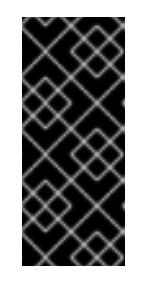

#### IMPORTANT

Do not start the original VM template. The VM template must remain off and must be cloned for new RHCOS machines. Starting the VM template configures the VM template as a VM on the platform, which prevents it from being used as a template that compute machine sets can apply configurations to.

8. Optional: Update the configured virtual hardware version in the VM template, if necessary. Follow [Upgrading](https://kb.vmware.com/s/article/1010675) a virtual machine to the latest hardware version in the VMware documentation for more information.

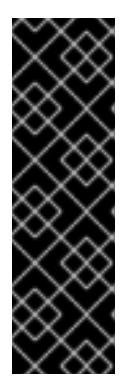

# IMPORTANT

It is recommended that you update the hardware version of the VM template to version 15 before creating VMs from it, if necessary. Using hardware version 13 for your cluster nodes running on vSphere is now deprecated. If your imported template defaults to hardware version 13, you must ensure that your ESXi host is on 6.7U3 or later before upgrading the VM template to hardware version 15. If your vSphere version is less than 6.7U3, you can skip this upgrade step; however, a future version of OpenShift Container Platform is scheduled to remove support for hardware version 13 and vSphere versions less than 6.7U3.

- 9. After the template deploys, deploy a VM for a machine in the cluster.
	- a. Right-click the template name and click Clone → Clone to Virtual Machine
	- b. On the Select a name and foldertab, specify a name for the VM. You might include the machine type in the name, such as **control-plane-0** or **compute-1**.

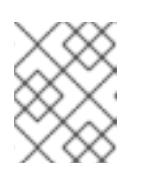

### **NOTE**

Ensure that all virtual machine names across a vSphere installation are unique.

- c. On the Select a name and foldertab, select the name of the folder that you created for the cluster.
- d. On the **Select a compute resource** tab, select the name of a host in your datacenter.
- e. On the Select clone options tab, select Customize this virtual machine's hardware.
- f. On the Customize hardware tab, click Advanced Parameters.

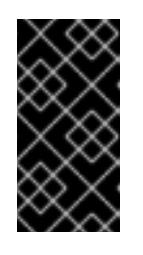

#### IMPORTANT

The following configuration suggestions are for example purposes only. As a cluster administrator, you must configure resources according to the resource demands placed on your cluster. To best manage cluster resources, consider creating a resource pool from the cluster's root resource pool.

- Optional: Override default DHCP networking in vSphere. To enable static IP networking:
	- o Set your static IP configuration:

#### Example command

\$ export IPCFG="ip=<ip>::<gateway>:<netmask>:<hostname>:<iface>:none nameserver=srv1 [nameserver=srv2 [nameserver=srv3 [...]]]"

#### Example command

\$ export IPCFG="ip=192.168.100.101::192.168.100.254:255.255.255.0:::none nameserver=8.8.8.8"

Set the **guestinfo.afterburn.initrd.network-kargs** property before you boot a VM from an OVA in vSphere:

#### Example command

\$ govc vm.change -vm "<vm\_name>" -e "guestinfo.afterburn.initrd.networkkargs=\${IPCFG}"

- Add the following configuration parameter names and values by specifying data in the Attribute and Values fields. Ensure that you select the Add button for each parameter that you create.
	- **guestinfo.ignition.config.data**: Locate the base-64 encoded files that you created previously in this procedure, and paste the contents of the base64 encoded Ignition config file for this machine type.
	- **guestinfo.ignition.config.data.encoding**: Specify **base64**.
	- **disk.EnableUUID**: Specify **TRUE**.
	- **stealclock.enable**: If this parameter was not defined, add it and specify **TRUE**.
	- Create a child resource pool from the cluster's root resource pool. Perform resource allocation in this child resource pool.
- g. In the Virtual Hardware panel of the Customize hardware tab, modify the specified values as required. Ensure that the amount of RAM, CPU, and disk storage meets the minimum requirements for the machine type.
- h. Complete the remaining configuration steps. On clicking the Finish button, you have completed the cloning operation.
- i. From the Virtual Machines tab, right-click on your VM and then select Power  $\rightarrow$  Power On.
- j. Check the console output to verify that Ignition ran.

### Example command

Ignition: ran on 2022/03/14 14:48:33 UTC (this boot) Ignition: user-provided config was applied

#### Next steps

• Create the rest of the machines for your cluster by following the preceding steps for each machine.

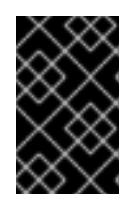

# IMPORTANT

You must create the bootstrap and control plane machines at this time. Because some pods are deployed on compute machines by default, also create at least two compute machines before you install the cluster.

# 23.3.4.11. Adding more compute machines to a cluster in vSphere

You can add more compute machines to a user-provisioned OpenShift Container Platform cluster on VMware vSphere.

After your vSphere template deploys in your OpenShift Container Platform cluster, you can deploy a virtual machine (VM) for a machine in that cluster.

#### Prerequisites

Obtain the base64-encoded Ignition file for your compute machines.

You have access to the vSphere template that you created for your cluster.

#### Procedure

- 1. Right-click the template's name and click Clone  $\rightarrow$  Clone to Virtual Machine.
- 2. On the Select a name and foldertab, specify a name for the VM. You might include the machine type in the name, such as **compute-1**.

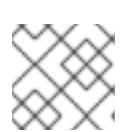

# **NOTE**

Ensure that all virtual machine names across a vSphere installation are unique.

- 3. On the Select a name and foldertab, select the name of the folder that you created for the cluster.
- 4. On the Select a compute resourcetab, select the name of a host in your datacenter.
- 5. On the Select storage tab, select storage for your configuration and disk files.
- 6. On the Select clone options tab, select Customize this virtual machine's hardware.
- 7. On the Customize hardware tab, click Advanced Parameters.
	- Add the following configuration parameter names and values by specifying data in the Attribute and Values fields. Ensure that you select the Add button for each parameter that you create.
		- **guestinfo.ignition.config.data**: Paste the contents of the base64-encoded compute Ignition config file for this machine type.
		- **guestinfo.ignition.config.data.encoding**: Specify **base64**.
		- **disk.EnableUUID**: Specify **TRUE**.
- 8. In the Virtual Hardware panel of the Customize hardware tab, modify the specified values as required. Ensure that the amount of RAM, CPU, and disk storage meets the minimum requirements for the machine type. If many networks exist, select Add New Device > Network Adapter, and then enter your network information in the fields provided by the New Network menu item.
- 9. Complete the remaining configuration steps. On clicking the Finish button, you have completed the cloning operation.
- 10. From the Virtual Machines tab, right-click on your VM and then select Power → Power On.

#### Next steps

Continue to create more compute machines for your cluster.

# 23.3.4.12. Disk partitioning

In most cases, data partitions are originally created by installing RHCOS, rather than by installing another operating system. In such cases, the OpenShift Container Platform installer should be allowed to configure your disk partitions.

However, there are two cases where you might want to intervene to override the default partitioning when installing an OpenShift Container Platform node:

Create separate partitions: For greenfield installations on an empty disk, you might want to add separate storage to a partition. This is officially supported for making **/var** or a subdirectory of **/var**, such as **/var/lib/etcd**, a separate partition, but not both.

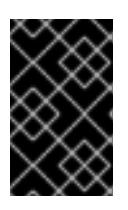

# IMPORTANT

For disk sizes larger than 100GB, and especially disk sizes larger than 1TB, create a separate **/var** partition. See "Creating a separate **/var** partition" and this Red Hat [Knowledgebase](https://access.redhat.com/solutions/5587281) article for more information.

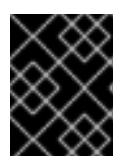

### IMPORTANT

Kubernetes supports only two file system partitions. If you add more than one partition to the original configuration, Kubernetes cannot monitor all of them.

Retain existing partitions: For a brownfield installation where you are reinstalling OpenShift Container Platform on an existing node and want to retain data partitions installed from your previous operating system, there are both boot arguments and options to **coreos-installer** that allow you to retain existing data partitions.

#### Creating a separate**/var** partition

In general, disk partitioning for OpenShift Container Platform should be left to the installer. However, there are cases where you might want to create separate partitions in a part of the filesystem that you expect to grow.

OpenShift Container Platform supports the addition of a single partition to attach storage to either the **/var** partition or a subdirectory of **/var**. For example:

- **/var/lib/containers**: Holds container-related content that can grow as more images and containers are added to a system.
- **/var/lib/etcd**: Holds data that you might want to keep separate for purposes such as performance optimization of etcd storage.
- **/var**: Holds data that you might want to keep separate for purposes such as auditing.

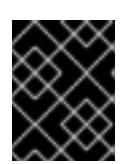

#### IMPORTANT

For disk sizes larger than 100GB, and especially larger than 1TB, create a separate **/var** partition.

Storing the contents of a **/var** directory separately makes it easier to grow storage for those areas as needed and reinstall OpenShift Container Platform at a later date and keep that data intact. With this method, you will not have to pull all your containers again, nor will you have to copy massive log files when you update systems.

Because **/var** must be in place before a fresh installation of Red Hat Enterprise Linux CoreOS (RHCOS), the following procedure sets up the separate **/var** partition by creating a machine config manifest that is inserted during the **openshift-install** preparation phases of an OpenShift Container Platform installation.

#### Procedure

Procedure

1. Create a directory to hold the OpenShift Container Platform installation files:

\$ mkdir \$HOME/clusterconfig

- 2. Run **openshift-install** to create a set of files in the **manifest** and **openshift** subdirectories. Answer the system questions as you are prompted:
	- \$ openshift-install create manifests --dir \$HOME/clusterconfig ? SSH Public Key ... \$ ls \$HOME/clusterconfig/openshift/ 99\_kubeadmin-password-secret.yaml 99\_openshift-cluster-api\_master-machines-0.yaml 99\_openshift-cluster-api\_master-machines-1.yaml 99 openshift-cluster-api\_master-machines-2.yaml ...
- 3. Create a Butane config that configures the additional partition. For example, name the file **\$HOME/clusterconfig/98-var-partition.bu**, change the disk device name to the name of the storage device on the **worker** systems, and set the storage size as appropriate. This example places the **/var** directory on a separate partition:

<span id="page-3479-0"></span>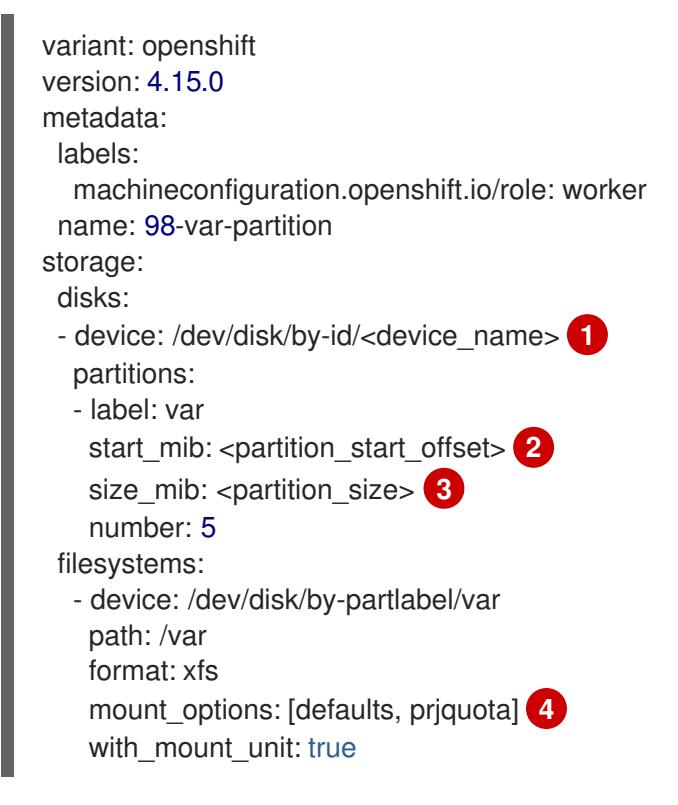

<span id="page-3479-2"></span><span id="page-3479-1"></span>[1](#page-3479-0)

[2](#page-3479-1)

<span id="page-3479-3"></span>The storage device name of the disk that you want to partition.

When adding a data partition to the boot disk, a minimum value of 25000 mebibytes is recommended. The root file system is automatically resized to fill all available space up to the specified offset. If no value is specified, or if the specified value is smaller than the recommended minimum, the resulting root file system will be too small, and future reinstalls of RHCOS might overwrite the beginning of the data partition.

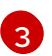

[4](#page-3479-3)

The size of the data partition in mebibytes.

The **prjquota** mount option must be enabled for filesystems used for container storage.

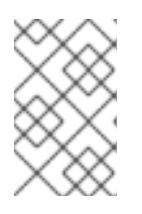

# **NOTE**

When creating a separate **/var** partition, you cannot use different instance types for worker nodes, if the different instance types do not have the same device name.

4. Create a manifest from the Butane config and save it to the **clusterconfig/openshift** directory. For example, run the following command:

\$ butane \$HOME/clusterconfig/98-var-partition.bu -o \$HOME/clusterconfig/openshift/98-varpartition.yaml

5. Run **openshift-install** again to create Ignition configs from a set of files in the **manifest** and **openshift** subdirectories:

\$ openshift-install create ignition-configs --dir \$HOME/clusterconfig \$ ls \$HOME/clusterconfig/ auth bootstrap.ign master.ign metadata.json worker.ign

Now you can use the Ignition config files as input to the vSphere installation procedures to install Red Hat Enterprise Linux CoreOS (RHCOS) systems.

# 23.3.4.13. Waiting for the bootstrap process to complete

The OpenShift Container Platform bootstrap process begins after the cluster nodes first boot into the persistent RHCOS environment that has been installed to disk. The configuration information provided through the Ignition config files is used to initialize the bootstrap process and install OpenShift Container Platform on the machines. You must wait for the bootstrap process to complete.

#### **Prerequisites**

- You have created the Ignition config files for your cluster.
- You have configured suitable network, DNS and load balancing infrastructure.
- You have obtained the installation program and generated the Ignition config files for your cluster.
- You installed RHCOS on your cluster machines and provided the Ignition config files that the OpenShift Container Platform installation program generated.
- Your machines have direct internet access or have an HTTP or HTTPS proxy available.

#### Procedure

1. Monitor the bootstrap process:

<span id="page-3480-0"></span>\$ ./openshift-install --dir <installation\_directory> wait-for bootstrap-complete \ **1** --log-level=info **2**

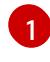

<span id="page-3480-1"></span>For **<installation directory>**, specify the path to the directory that you stored the installation files in.

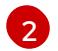

To view different installation details, specify **warn**, **debug**, or **error** instead of **info**.

# Example output

INFO Waiting up to 30m0s for the Kubernetes API at https://api.test.example.com:6443... INFO API v1.28.5 up INFO Waiting up to 30m0s for bootstrapping to complete... INFO It is now safe to remove the bootstrap resources

The command succeeds when the Kubernetes API server signals that it has been bootstrapped on the control plane machines.

2. After the bootstrap process is complete, remove the bootstrap machine from the load balancer.

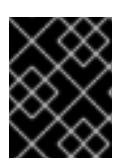

# IMPORTANT

You must remove the bootstrap machine from the load balancer at this point. You can also remove or reformat the bootstrap machine itself.

# 23.3.4.14. Logging in to the cluster by using the CLI

You can log in to your cluster as a default system user by exporting the cluster **kubeconfig** file. The **kubeconfig** file contains information about the cluster that is used by the CLI to connect a client to the correct cluster and API server. The file is specific to a cluster and is created during OpenShift Container Platform installation.

### **Prerequisites**

- You deployed an OpenShift Container Platform cluster.
- You installed the **oc** CLI.

#### Procedure

1. Export the **kubeadmin** credentials:

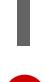

[1](#page-3481-0)

\$ export KUBECONFIG=<installation\_directory>/auth/kubeconfig **1**

<span id="page-3481-0"></span>For **<installation\_directory>**, specify the path to the directory that you stored the installation files in.

2. Verify you can run **oc** commands successfully using the exported configuration:

\$ oc whoami

# Example output

system:admin

# 23.3.4.15. Approving the certificate signing requests for your machines

When you add machines to a cluster, two pending certificate signing requests (CSRs) are generated for each machine that you added. You must confirm that these CSRs are approved or, if necessary, approve them yourself. The client requests must be approved first, followed by the server requests.

#### Prerequisites

• You added machines to your cluster.

#### Procedure

1. Confirm that the cluster recognizes the machines:

\$ oc get nodes

Example output

NAME STATUS ROLES AGE VERSION master-0 Ready master 63m v1.28.5 master-1 Ready master 63m v1.28.5 master-2 Ready master 64m v1.28.5

The output lists all of the machines that you created.

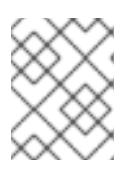

# **NOTE**

The preceding output might not include the compute nodes, also known as worker nodes, until some CSRs are approved.

2. Review the pending CSRs and ensure that you see the client requests with the **Pending** or **Approved** status for each machine that you added to the cluster:

\$ oc get csr

# Example output

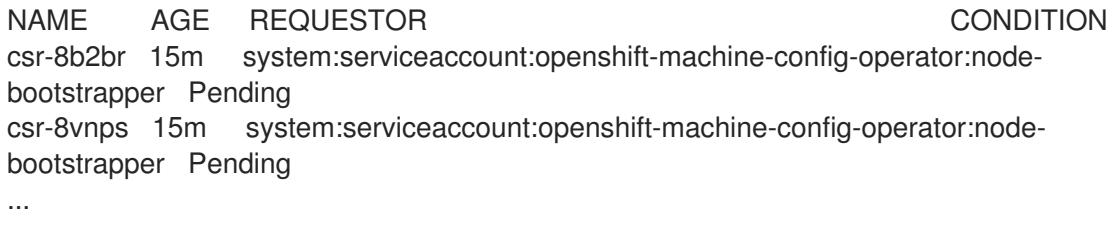

In this example, two machines are joining the cluster. You might see more approved CSRs in the list.

3. If the CSRs were not approved, after all of the pending CSRs for the machines you added are in **Pending** status, approve the CSRs for your cluster machines:

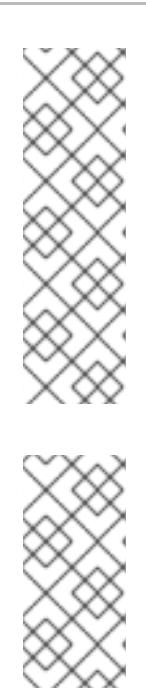

# **NOTE**

Because the CSRs rotate automatically, approve your CSRs within an hour of adding the machines to the cluster. If you do not approve them within an hour, the certificates will rotate, and more than two certificates will be present for each node. You must approve all of these certificates. After the client CSR is approved, the Kubelet creates a secondary CSR for the serving certificate, which requires manual approval. Then, subsequent serving certificate renewal requests are automatically approved by the **machine-approver** if the Kubelet requests a new certificate with identical parameters.

# **NOTE**

For clusters running on platforms that are not machine API enabled, such as bare metal and other user-provisioned infrastructure, you must implement a method of automatically approving the kubelet serving certificate requests (CSRs). If a request is not approved, then the **oc exec**, **oc rsh**, and **oc logs** commands cannot succeed, because a serving certificate is required when the API server connects to the kubelet. Any operation that contacts the Kubelet endpoint requires this certificate approval to be in place. The method must watch for new CSRs, confirm that the CSR was submitted by the **node-bootstrapper** service account in the **system:node** or **system:admin** groups, and confirm the identity of the node.

To approve them individually, run the following command for each valid CSR:

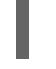

\$ oc adm certificate approve <csr\_name> **1**

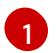

<span id="page-3483-0"></span>**<csr\_name>** is the name of a CSR from the list of current CSRs.

To approve all pending CSRs, run the following command:

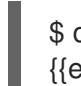

\$ oc get csr -o go-template='{{range .items}}{{if not .status}}{{.metadata.name}}{{"\n"}} {{end}}{{end}}' | xargs --no-run-if-empty oc adm certificate approve

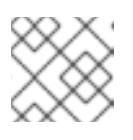

#### **NOTE**

Some Operators might not become available until some CSRs are approved.

4. Now that your client requests are approved, you must review the server requests for each machine that you added to the cluster:

\$ oc get csr

# Example output

```
NAME AGE REQUESTOR CONDITION
csr-bfd72 5m26s system:node:ip-10-0-50-126.us-east-2.compute.internal
Pending
csr-c57lv 5m26s system:node:ip-10-0-95-157.us-east-2.compute.internal
Pending
...
```
- 5. If the remaining CSRs are not approved, and are in the **Pending** status, approve the CSRs for your cluster machines:
	- To approve them individually, run the following command for each valid CSR:

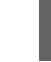

\$ oc adm certificate approve <csr\_name> **1**

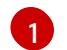

<span id="page-3484-0"></span>**<csr\_name>** is the name of a CSR from the list of current CSRs.

To approve all pending CSRs, run the following command:

\$ oc get csr -o go-template='{{range .items}}{{if not .status}}{{.metadata.name}}{{"\n"}} {{end}}{{end}}' | xargs oc adm certificate approve

6. After all client and server CSRs have been approved, the machines have the **Ready** status. Verify this by running the following command:

\$ oc get nodes

Example output

NAME STATUS ROLES AGE VERSION master-0 Ready master 73m v1.28.5 master-1 Ready master 73m v1.28.5 master-2 Ready master 74m v1.28.5 worker-0 Ready worker 11m v1.28.5 worker-1 Ready worker 11m v1.28.5

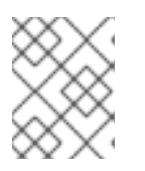

#### **NOTE**

It can take a few minutes after approval of the server CSRs for the machines to transition to the **Ready** status.

### Additional information

For more information on CSRs, see [Certificate](https://kubernetes.io/docs/reference/access-authn-authz/certificate-signing-requests/) Signing Requests .

#### 23.3.4.15.1. Initial Operator configuration

After the control plane initializes, you must immediately configure some Operators so that they all become available.

#### **Prerequisites**

Your control plane has initialized.

#### Procedure

1. Watch the cluster components come online:

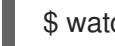

\$ watch -n5 oc get clusteroperators

# Example output

NAME VERSION AVAILABLE PROGRESSING DEGRADED **SINCE** authentication 4.15.0 True False False 19m baremetal 4.15.0 True False False 37m cloud-credential 4.15.0 True False False 40m cluster-autoscaler 4.15.0 True False False 37m config-operator 4.15.0 True False False 38m console 4.15.0 True False False 26m csi-snapshot-controller 4.15.0 True False False 37m dns 4.15.0 True False False 37m etcd 4.15.0 True False False 36m image-registry 4.15.0 True False False 31m ingress 4.15.0 True False False 30m insights 4.15.0 True False False 31m kube-apiserver 4.15.0 True False False 26m kube-controller-manager 4.15.0 True False False 36m kube-scheduler 4.15.0 True False False 36m kube-storage-version-migrator 4.15.0 True False False 37m machine-api 4.15.0 True False False 29m machine-approver 4.15.0 True False False 37m machine-config and the 4.15.0 True False False 36m marketplace **4.15.0** True False False 37m monitoring 4.15.0 True False False 29m network **4.15.0** True False False 38m node-tuning 4.15.0 True False False 37m openshift-apiserver 4.15.0 True False False 32m openshift-controller-manager 4.15.0 True False False 30m openshift-samples 4.15.0 True False False 32m operator-lifecycle-manager 4.15.0 True False False 37m operator-lifecycle-manager-catalog 4.15.0 True False False 37m operator-lifecycle-manager-packageserver 4.15.0 True False False 32m service-ca 4.15.0 True False False 38m storage **4.15.0** True False False 37m

2. Configure the Operators that are not available.

# 23.3.4.15.2. Image registry removed during installation

On platforms that do not provide shareable object storage, the OpenShift Image Registry Operator bootstraps itself as **Removed**. This allows **openshift-installer** to complete installations on these platform types.

After installation, you must edit the Image Registry Operator configuration to switch the **managementState** from **Removed** to **Managed**.

#### 23.3.4.15.3. Image registry storage configuration

The Image Registry Operator is not initially available for platforms that do not provide default storage. After installation, you must configure your registry to use storage so that the Registry Operator is made available.

Instructions are shown for configuring a persistent volume, which is required for production clusters.

Instructions are shown for configuring a persistent volume, which is required for production clusters. Where applicable, instructions are shown for configuring an empty directory as the storage location, which is available for only non-production clusters.

Additional instructions are provided for allowing the image registry to use block storage types by using the **Recreate** rollout strategy during upgrades.

### 23.3.4.15.3.1. Configuring block registry storage for VMware vSphere

To allow the image registry to use block storage types such as vSphere Virtual Machine Disk (VMDK) during upgrades as a cluster administrator, you can use the **Recreate** rollout strategy.

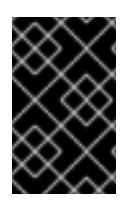

# IMPORTANT

Block storage volumes are supported but not recommended for use with image registry on production clusters. An installation where the registry is configured on block storage is not highly available because the registry cannot have more than one replica.

#### Procedure

<span id="page-3486-3"></span>[4](#page-3486-3)

1. Enter the following command to set the image registry storage as a block storage type, patch the registry so that it uses the **Recreate** rollout strategy, and runs with only **1** replica:

\$ oc patch config.imageregistry.operator.openshift.io/cluster --type=merge -p '{"spec": {"rolloutStrategy":"Recreate","replicas":1}}'

- 2. Provision the PV for the block storage device, and create a PVC for that volume. The requested block volume uses the ReadWriteOnce (RWO) access mode.
	- a. Create a **pvc.yaml** file with the following contents to define a VMware vSphere **PersistentVolumeClaim** object:

<span id="page-3486-2"></span><span id="page-3486-1"></span><span id="page-3486-0"></span>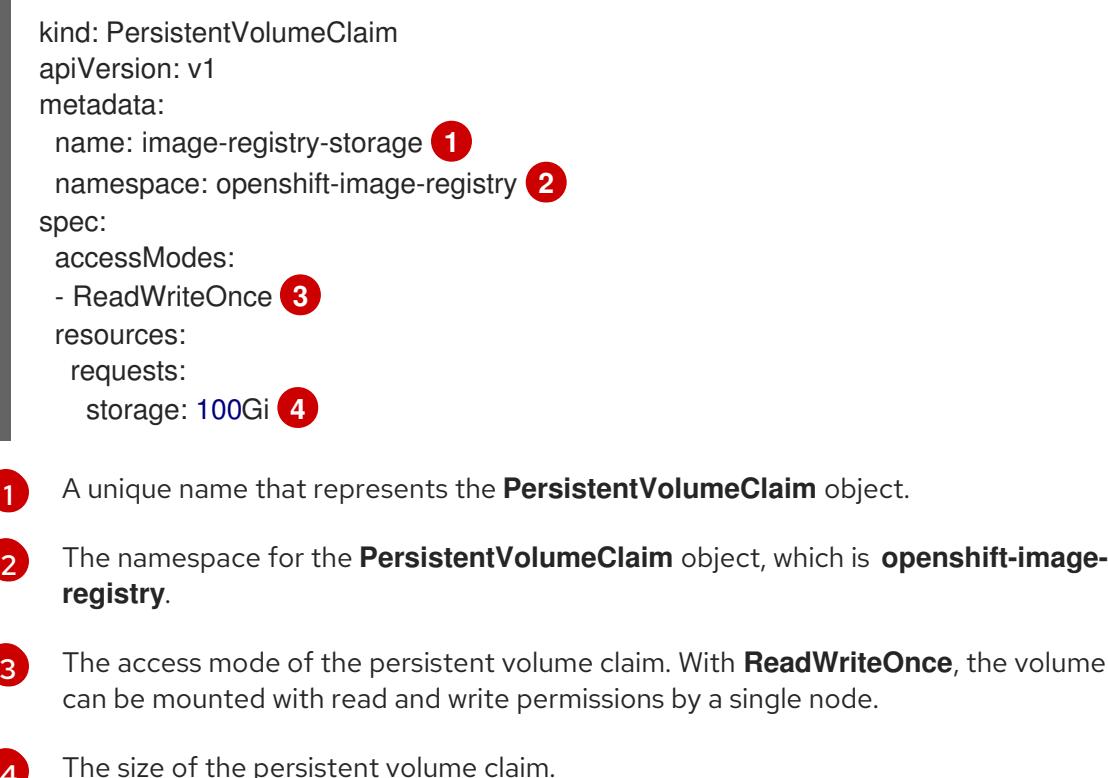

b. Enter the following command to create the **PersistentVolumeClaim** object from the file:

\$ oc create -f pvc.yaml -n openshift-image-registry

3. Enter the following command to edit the registry configuration so that it references the correct PVC:

\$ oc edit config.imageregistry.operator.openshift.io -o yaml

### Example output

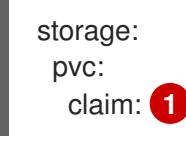

[1](#page-3487-0)

<span id="page-3487-0"></span>By creating a custom PVC, you can leave the **claim** field blank for the default automatic creation of an **image-registry-storage** PVC.

For instructions about configuring registry storage so that it references the correct PVC, see [Configuring](https://access.redhat.com/documentation/en-us/openshift_container_platform/4.15/html-single/registry/#registry-configuring-storage-vsphere_configuring-registry-storage-vsphere) the registry for vSphere.

### 23.3.4.16. Completing installation on user-provisioned infrastructure

After you complete the Operator configuration, you can finish installing the cluster on infrastructure that you provide.

#### **Prerequisites**

- Your control plane has initialized.
- You have completed the initial Operator configuration.

#### Procedure

1. Confirm that all the cluster components are online with the following command:

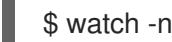

\$ watch -n5 oc get clusteroperators

#### Example output

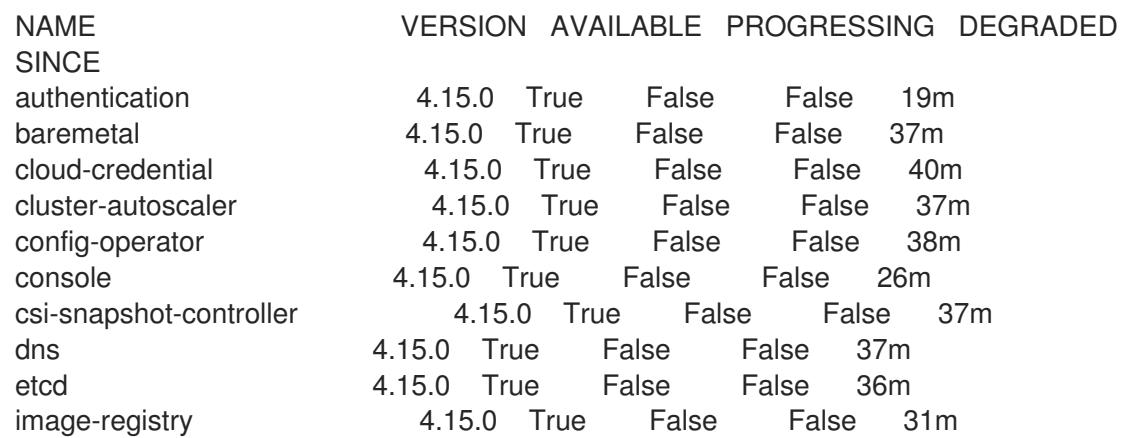

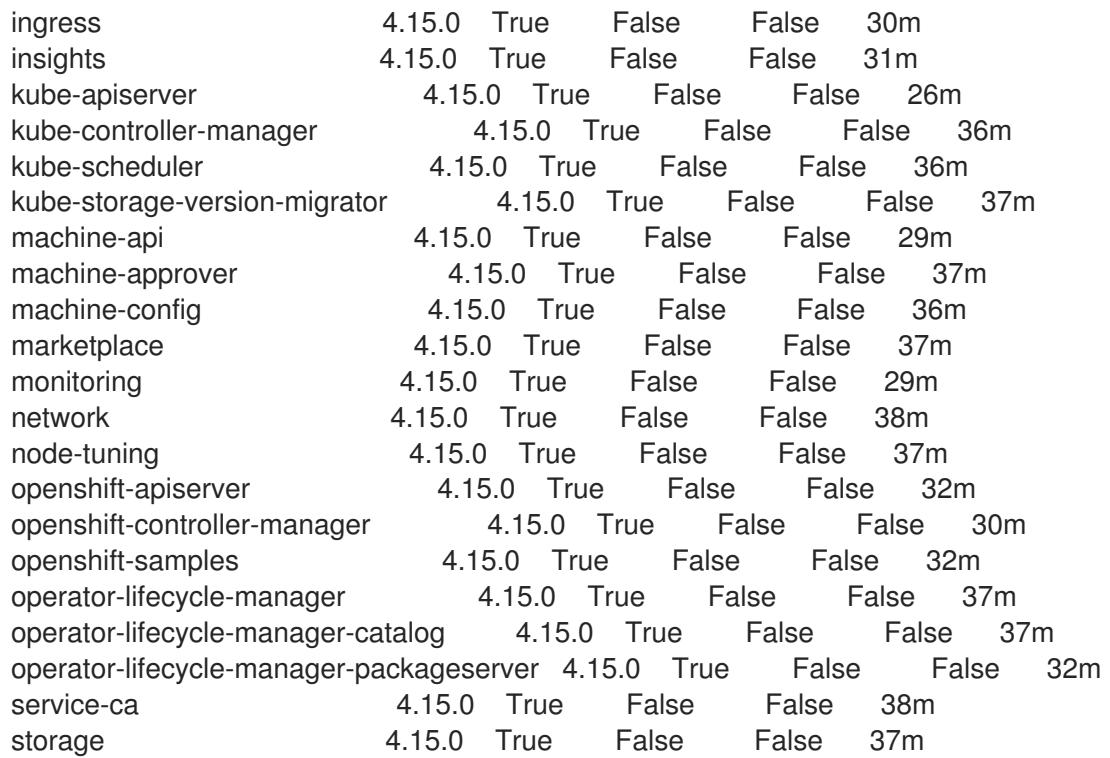

Alternatively, the following command notifies you when all of the clusters are available. It also retrieves and displays credentials:

\$ ./openshift-install --dir <installation\_directory> wait-for install-complete **1** 

<span id="page-3488-0"></span>For **<installation\_directory>**, specify the path to the directory that you stored the installation files in.

# Example output

[1](#page-3488-0)

INFO Waiting up to 30m0s for the cluster to initialize...

The command succeeds when the Cluster Version Operator finishes deploying the OpenShift Container Platform cluster from Kubernetes API server.

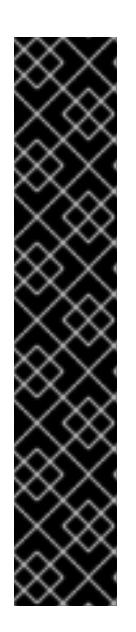

# IMPORTANT

- The Ignition config files that the installation program generates contain certificates that expire after 24 hours, which are then renewed at that time. If the cluster is shut down before renewing the certificates and the cluster is later restarted after the 24 hours have elapsed, the cluster automatically recovers the expired certificates. The exception is that you must manually approve the pending **node-bootstrapper** certificate signing requests (CSRs) to recover kubelet certificates. See the documentation for *Recovering from expired control plane certificates* for more information.
- It is recommended that you use Ignition config files within 12 hours after they are generated because the 24-hour certificate rotates from 16 to 22 hours after the cluster is installed. By using the Ignition config files within 12 hours, you can avoid installation failure if the certificate update runs during installation.
- 2. Confirm that the Kubernetes API server is communicating with the pods.
	- a. To view a list of all pods, use the following command:

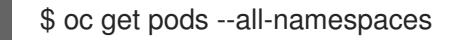

#### Example output

[1](#page-3489-0)

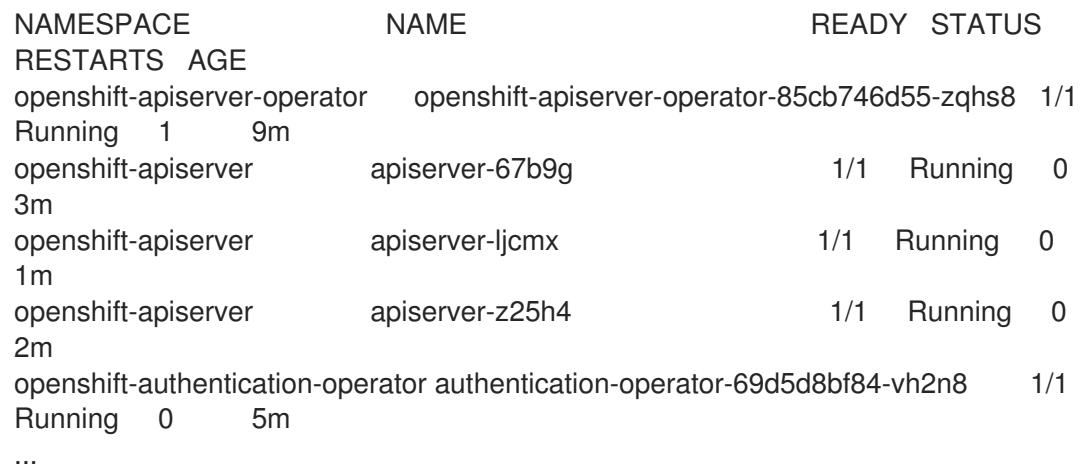

b. View the logs for a pod that is listed in the output of the previous command by using the following command:

<span id="page-3489-0"></span>\$ oc logs <pod\_name> -n <namespace> **1**

Specify the pod name and namespace, as shown in the output of the previous command.

If the pod logs display, the Kubernetes API server can communicate with the cluster machines.

3. For an installation with Fibre Channel Protocol (FCP), additional steps are required to enable multipathing. Do not enable multipathing during installation. See "Enabling multipathing with kernel arguments on RHCOS" in the *Postinstallation machine configuration tasks* documentation for more information.

You can add extra compute machines after the cluster [installation](https://access.redhat.com/documentation/en-us/openshift_container_platform/4.15/html-single/machine_management/#adding-vsphere-compute-user-infra) is completed by following Adding compute machines to vSphere.

#### 23.3.4.17. Configuring vSphere DRS anti-affinity rules for control plane nodes

vSphere Distributed Resource Scheduler (DRS) anti-affinity rules can be configured to support higher availability of OpenShift Container Platform Control Plane nodes. Anti-affinity rules ensure that the vSphere Virtual Machines for the OpenShift Container Platform Control Plane nodes are not scheduled to the same vSphere Host.

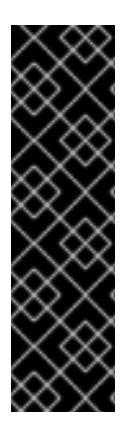

# IMPORTANT

- The following information applies to compute DRS only and does not apply to storage DRS.
- The **govc** command is an open-source command available from VMware; it is not available from Red Hat. The **govc** command is not supported by the Red Hat support.
- Instructions for downloading and installing **govc** are found on the VMware documentation website.

Create an anti-affinity rule by running the following command:

# Example command

\$ govc cluster.rule.create \ -name openshift4-control-plane-group \ -dc MyDatacenter -cluster MyCluster \ -enable \ -anti-affinity master-0 master-1 master-2

After creating the rule, your control plane nodes are automatically migrated by vSphere so they are not running on the same hosts. This might take some time while vSphere reconciles the new rule. Successful command completion is shown in the following procedure.

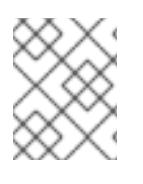

# **NOTE**

The migration occurs automatically and might cause brief OpenShift API outage or latency until the migration finishes.

The vSphere DRS anti-affinity rules need to be updated manually in the event of a control plane VM name change or migration to a new vSphere Cluster.

# Procedure

1. Remove any existing DRS anti-affinity rule by running the following command:

\$ govc cluster.rule.remove \ -name openshift4-control-plane-group \ -dc MyDatacenter -cluster MyCluster

# Example Output

[13-10-22 09:33:24] Reconfigure /MyDatacenter/host/MyCluster...OK

2. Create the rule again with updated names by running the following command:

\$ govc cluster.rule.create \ -name openshift4-control-plane-group \ -dc MyDatacenter -cluster MyOtherCluster \ -enable \ -anti-affinity master-0 master-1 master-2

# 23.3.4.18. Telemetry access for OpenShift Container Platform

In OpenShift Container Platform 4.15, the Telemetry service, which runs by default to provide metrics about cluster health and the success of updates, requires internet access. If your cluster is connected to the internet, Telemetry runs automatically, and your cluster is registered to [OpenShift](https://console.redhat.com/openshift) Cluster Manager.

After you confirm that your [OpenShift](https://console.redhat.com/openshift) Cluster Manager inventory is correct, either maintained automatically by Telemetry or manually by using OpenShift Cluster Manager, use [subscription](https://access.redhat.com/documentation/en-us/subscription_central/2020-04/html/getting_started_with_subscription_watch/con-how-to-select-datacollection-tool_assembly-requirements-and-your-responsibilities-ctxt#red_hat_openshift) watch to track your OpenShift Container Platform subscriptions at the account or multi-cluster level.

#### Additional resources

See About remote health [monitoring](https://access.redhat.com/documentation/en-us/openshift_container_platform/4.15/html-single/support/#about-remote-health-monitoring) for more information about the Telemetry service

#### 23.3.4.19. Next steps

- **[Customize](https://access.redhat.com/documentation/en-us/openshift_container_platform/4.15/html-single/postinstallation_configuration/#available_cluster_customizations) your cluster.**
- If necessary, you can opt out of remote health [reporting](https://access.redhat.com/documentation/en-us/openshift_container_platform/4.15/html-single/support/#opting-out-remote-health-reporting_opting-out-remote-health-reporting) .
- Set up your registry and [configure](https://access.redhat.com/documentation/en-us/openshift_container_platform/4.15/html-single/registry/#configuring-registry-storage-vsphere) registry storage.
- Optional: View the events from the vSphere Problem Detector [Operator](#page-3533-0) to determine if the cluster has permission or storage configuration issues.
- Optional: if you created encrypted virtual machines, create an [encrypted](https://access.redhat.com/documentation/en-us/openshift_container_platform/4.15/html-single/storage/#vsphere-pv-encryption) storage class .

# 23.3.5. Installing a cluster on vSphere in a restricted network with user-provisioned infrastructure

In OpenShift Container Platform version 4.15, you can install a cluster on VMware vSphere infrastructure that you provision in a restricted network.

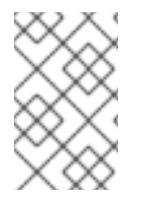

#### **NOTE**

OpenShift Container Platform supports deploying a cluster to a single VMware vCenter only. Deploying a cluster with machines/machine sets on multiple vCenters is not supported.

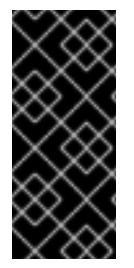

#### IMPORTANT

The steps for performing a user-provisioned infrastructure installation are provided as an example only. Installing a cluster with infrastructure you provide requires knowledge of the vSphere platform and the installation process of OpenShift Container Platform. Use the user-provisioned infrastructure installation instructions as a guide; you are free to create the required resources through other methods.

#### 23.3.5.1. Prerequisites

- You have completed the tasks in Preparing to install a cluster using [user-provisioned](#page-3411-0) infrastructure.
- You reviewed your VMware platform licenses. Red Hat does not place any restrictions on your VMware licenses, but some VMware infrastructure components require licensing.
- You reviewed details about the OpenShift Container Platform [installation](https://access.redhat.com/documentation/en-us/openshift_container_platform/4.15/html-single/architecture/#architecture-installation) and update processes.
- You read the [documentation](#page-92-0) on selecting a cluster installation method and preparing it for users.
- You [created](#page-128-0) a registry on your mirror host and obtained the **imageContentSources** data for your version of OpenShift Container Platform.

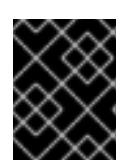

# IMPORTANT

Because the installation media is on the mirror host, you can use that computer to complete all installation steps.

- You provisioned [persistent](https://access.redhat.com/documentation/en-us/openshift_container_platform/4.15/html-single/storage/#understanding-persistent-storage) storage for your cluster. To deploy a private image registry, your storage must provide **ReadWriteMany** access modes.
- Completing the installation requires that you upload the Red Hat Enterprise Linux CoreOS (RHCOS) OVA on vSphere hosts. The machine from which you complete this process requires access to port 443 on the vCenter and ESXi hosts. You verified that port 443 is accessible.
- If you use a firewall, you confirmed with the administrator that port 443 is accessible. Control plane nodes must be able to reach vCenter and ESXi hosts on port 443 for the installation to succeed.
- If you use a firewall and plan to use the Telemetry service, you [configured](#page-3644-0) the firewall to allow the sites that your cluster requires access to.

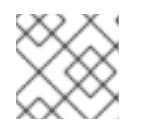

# **NOTE**

Be sure to also review this site list if you are configuring a proxy.

### 23.3.5.2. About installations in restricted networks

In OpenShift Container Platform 4.15, you can perform an installation that does not require an active connection to the internet to obtain software components. Restricted network installations can be completed using installer-provisioned infrastructure or user-provisioned infrastructure, depending on the cloud platform to which you are installing the cluster.

If you choose to perform a restricted network installation on a cloud platform, you still require access to its cloud APIs. Some cloud functions, like Amazon Web Service's Route 53 DNS and IAM services, require internet access. Depending on your network, you might require less internet access for an installation on bare metal hardware, Nutanix, or on VMware vSphere.

To complete a restricted network installation, you must create a registry that mirrors the contents of the OpenShift image registry and contains the installation media. You can create this registry on a mirror host, which can access both the internet and your closed network, or by using other methods that meet your restrictions.

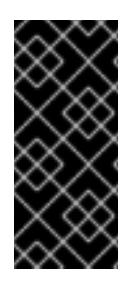

# IMPORTANT

Because of the complexity of the configuration for user-provisioned installations, consider completing a standard user-provisioned infrastructure installation before you attempt a restricted network installation using user-provisioned infrastructure. Completing this test installation might make it easier to isolate and troubleshoot any issues that might arise during your installation in a restricted network.

### 23.3.5.2.1. Additional limits

Clusters in restricted networks have the following additional limitations and restrictions:

- The **ClusterVersion** status includes an **Unable to retrieve available updates** error.
- By default, you cannot use the contents of the Developer Catalog because you cannot access the required image stream tags.

### 23.3.5.3. Internet access for OpenShift Container Platform

In OpenShift Container Platform 4.15, you require access to the internet to obtain the images that are necessary to install your cluster.

You must have internet access to:

- Access [OpenShift](https://console.redhat.com/openshift) Cluster Manager to download the installation program and perform subscription management. If the cluster has internet access and you do not disable Telemetry, that service automatically entitles your cluster.
- Access [Quay.io](http://quay.io) to obtain the packages that are required to install your cluster.
- Obtain the packages that are required to perform cluster updates.

### 23.3.5.4. VMware vSphere region and zone enablement

You can deploy an OpenShift Container Platform cluster to multiple vSphere datacenters that run in a single VMware vCenter. Each datacenter can run multiple clusters. This configuration reduces the risk of a hardware failure or network outage that can cause your cluster to fail. To enable regions and zones, you must define multiple failure domains for your OpenShift Container Platform cluster.

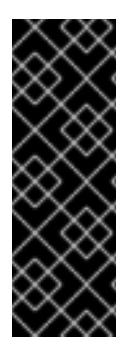

### IMPORTANT

The VMware vSphere region and zone enablement feature requires the vSphere Container Storage Interface (CSI) driver as the default storage driver in the cluster. As a result, the feature is only available on a newly installed cluster.

For a cluster that was upgraded from a previous release, you must enable CSI automatic migration for the cluster. You can then configure multiple regions and zones for the upgraded cluster.

The default installation configuration deploys a cluster to a single vSphere datacenter. If you want to deploy a cluster to multiple vSphere datacenters, you must create an installation configuration file that enables the region and zone feature.

The default **install-config.yaml** file includes **vcenters** and **failureDomains** fields, where you can specify multiple vSphere datacenters and clusters for your OpenShift Container Platform cluster. You can leave

these fields blank if you want to install an OpenShift Container Platform cluster in a vSphere environment that consists of single datacenter.

The following list describes terms associated with defining zones and regions for your cluster:

- Failure domain: Establishes the relationships between a region and zone. You define a failure domain by using vCenter objects, such as a **datastore** object. A failure domain defines the vCenter location for OpenShift Container Platform cluster nodes.
- **•** Region: Specifies a vCenter datacenter. You define a region by using a tag from the **openshiftregion** tag category.
- Zone: Specifies a vCenter cluster. You define a zone by using a tag from the **openshift-zone** tag category.

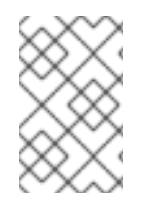

### **NOTE**

If you plan on specifying more than one failure domain in your **install-config.yaml** file, you must create tag categories, zone tags, and region tags in advance of creating the configuration file.

You must create a vCenter tag for each vCenter datacenter, which represents a region. Additionally, you must create a vCenter tag for each cluster than runs in a datacenter, which represents a zone. After you create the tags, you must attach each tag to their respective datacenters and clusters.

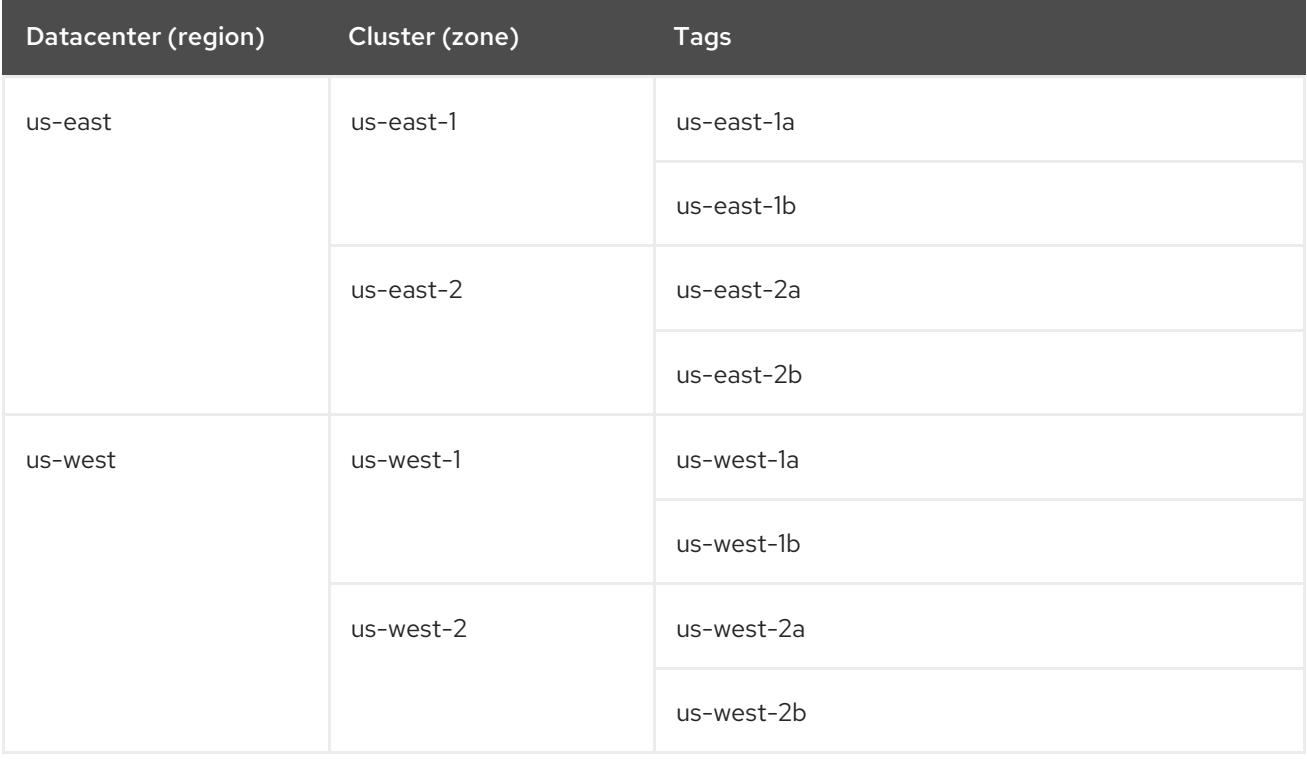

The following table outlines an example of the relationship among regions, zones, and tags for a configuration with multiple vSphere datacenters running in a single VMware vCenter.

#### Additional resources

- Additional VMware vSphere [configuration](#page-3547-0) parameters
- Deprecated VMware vSphere [configuration](#page-3550-0) parameters
- vSphere [automatic](https://access.redhat.com/documentation/en-us/openshift_container_platform/4.15/html-single/storage/#persistent-storage-csi-migration-sc-vsphere_persistent-storage-csi-migration) migration
- VMware vSphere CSI Driver [Operator](https://access.redhat.com/documentation/en-us/openshift_container_platform/4.15/html-single/storage/#persistent-storage-csi-vsphere-top-aware_persistent-storage-csi-vsphere)

### 23.3.5.5. Manually creating the installation configuration file

Installing the cluster requires that you manually create the installation configuration file.

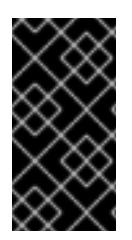

# IMPORTANT

The Cluster Cloud Controller Manager Operator performs a connectivity check on a provided hostname or IP address. Ensure that you specify a hostname or an IP address to a reachable vCenter server. If you provide metadata to a non-existent vCenter server, installation of the cluster fails at the bootstrap stage.

#### **Prerequisites**

- You have an SSH public key on your local machine to provide to the installation program. The key will be used for SSH authentication onto your cluster nodes for debugging and disaster recovery.
- You have obtained the OpenShift Container Platform installation program and the pull secret for your cluster.
- Obtain the **imageContentSources** section from the output of the command to mirror the repository.
- Obtain the contents of the certificate for your mirror registry.

#### Procedure

1. Create an installation directory to store your required installation assets in:

\$ mkdir <installation\_directory>

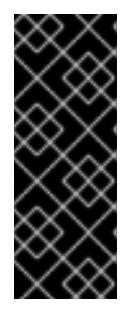

### IMPORTANT

You must create a directory. Some installation assets, like bootstrap X.509 certificates have short expiration intervals, so you must not reuse an installation directory. If you want to reuse individual files from another cluster installation, you can copy them into your directory. However, the file names for the installation assets might change between releases. Use caution when copying installation files from an earlier OpenShift Container Platform version.

2. Customize the sample **install-config.yaml** file template that is provided and save it in the **<installation\_directory>**.

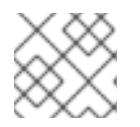

### **NOTE**

You must name this configuration file **install-config.yaml**.

Unless you use a registry that RHCOS trusts by default, such as **docker.io**, you must provide

- Unless you use a registry that RHCOS trusts by default, such as **docker.io**, you must provide the contents of the certificate for your mirror repository in the **additionalTrustBundle** section. In most cases, you must provide the certificate for your mirror.
- You must include the **imageContentSources** section from the output of the command to mirror the repository.

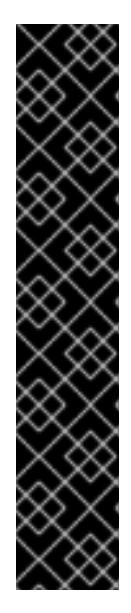

# IMPORTANT

- The **ImageContentSourcePolicy** file is generated as an output of **oc mirror** after the mirroring process is finished.
- The **oc mirror** command generates an **ImageContentSourcePolicy** file which contains the YAML needed to define **ImageContentSourcePolicy**. Copy the text from this file and paste it into your **install-config.yaml** file.
- You must run the 'oc mirror' command twice. The first time you run the **oc mirror** command, you get a full **ImageContentSourcePolicy** file. The second time you run the **oc mirror** command, you only get the difference between the first and second run. Because of this behavior, you must always keep a backup of these files in case you need to merge them into one complete **ImageContentSourcePolicy** file. Keeping a backup of these two output files ensures that you have a complete **ImageContentSourcePolicy** file.
- 3. Back up the **install-config.yaml** file so that you can use it to install multiple clusters.

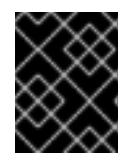

# IMPORTANT

The **install-config.yaml** file is consumed during the next step of the installation process. You must back it up now.

### Additional resources

**•** Installation [configuration](#page-3544-0) parameters

### 23.3.5.5.1. Sample **install-config.yaml** file for VMware vSphere

You can customize the **install-config.yaml** file to specify more details about your OpenShift Container Platform cluster's platform or modify the values of the required parameters.

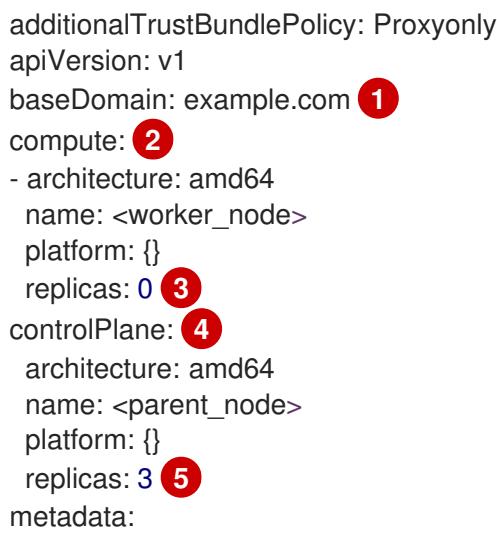

<span id="page-3497-10"></span><span id="page-3497-9"></span><span id="page-3497-8"></span><span id="page-3497-7"></span><span id="page-3497-6"></span><span id="page-3497-5"></span><span id="page-3497-4"></span><span id="page-3497-3"></span><span id="page-3497-2"></span><span id="page-3497-1"></span><span id="page-3497-0"></span>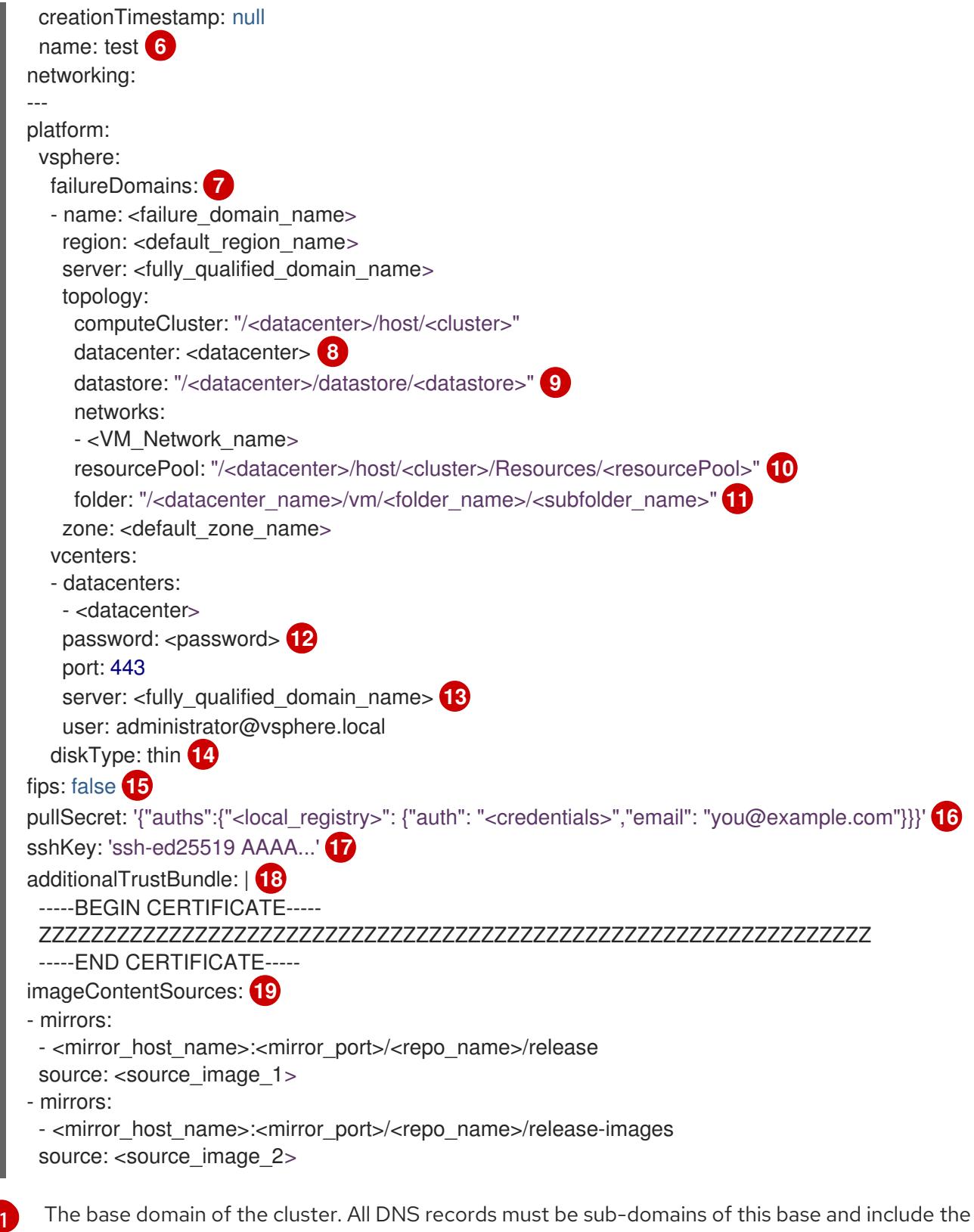

<span id="page-3497-18"></span><span id="page-3497-17"></span><span id="page-3497-16"></span><span id="page-3497-15"></span><span id="page-3497-14"></span><span id="page-3497-13"></span><span id="page-3497-12"></span><span id="page-3497-11"></span>cluster name.

[2](#page-3497-1) [4](#page-3497-2) The **controlPlane** section is a single mapping, but the compute section is a sequence of mappings. To meet the requirements of the different data structures, the first line of the **compute** section must begin with a hyphen, **-**, and the first line of the **controlPlane** section must not. Both sections define a single machine pool, so only one control plane is used. OpenShift Container Platform does not support defining multiple compute pools.

[3](#page-3497-3) You must set the value of the **replicas** parameter to **0**. This parameter controls the number of workers that the cluster creates and manages for you, which are functions that the cluster does not perform when you use user-provisioned infrastructure. You must manually deploy worker machines

for the cluster to use before you finish installing OpenShift Container Platform.

- [5](#page-3497-4) The number of control plane machines that you add to the cluster. Because the cluster uses this values as the number of etcd endpoints in the cluster, the value must match the number of control plane machines that you deploy.
- $\sigma$ The cluster name that you specified in your DNS records.
- [7](#page-3497-6) Establishes the relationships between a region and zone. You define a failure domain by using vCenter objects, such as a **datastore** object. A failure domain defines the vCenter location for OpenShift Container Platform cluster nodes.
- [8](#page-3497-7) The vSphere datacenter.
- [9](#page-3497-8) The path to the vSphere datastore that holds virtual machine files, templates, and ISO images.

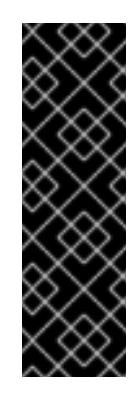

#### IMPORTANT

You can specify the path of any datastore that exists in a datastore cluster. By default, Storage vMotion is automatically enabled for a datastore cluster. Red Hat does not support Storage vMotion, so you must disable Storage vMotion to avoid data loss issues for your OpenShift Container Platform cluster.

If you must specify VMs across multiple datastores, use a **datastore** object to specify a failure domain in your cluster's **install-config.yaml** configuration file. For more information, see "VMware vSphere region and zone enablement".

[10](#page-3497-9) Optional: For installer-provisioned infrastructure, the absolute path of an existing resource pool where the installation program creates the virtual machines, for example, **/<datacenter\_name>/host/<cluster\_name>/Resources/<resource\_pool\_name>/<optional\_nes ted\_resource\_pool\_name>**. If you do not specify a value, resources are installed in the root of the cluster **/example\_datacenter/host/example\_cluster/Resources**.

[11](#page-3497-10) Optional: For installer-provisioned infrastructure, the absolute path of an existing folder where the installation program creates the virtual machines, for example, **/<datacenter\_name>/vm/<folder\_name>/<subfolder\_name>**. If you do not provide this value, the installation program creates a top-level folder in the datacenter virtual machine folder that is named with the infrastructure ID. If you are providing the infrastructure for the cluster and you do not want to use the default **StorageClass** object, named **thin**, you can omit the **folder** parameter from the **install-config.yaml** file.

[12](#page-3497-11) The password associated with the vSphere user.

[13](#page-3497-12) The fully-qualified hostname or IP address of the vCenter server.

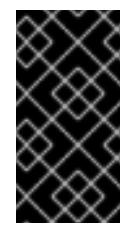

### IMPORTANT

The Cluster Cloud Controller Manager Operator performs a connectivity check on a provided hostname or IP address. Ensure that you specify a hostname or an IP address to a reachable vCenter server. If you provide metadata to a non-existent vCenter server, installation of the cluster fails at the bootstrap stage.

[14](#page-3497-13)

[15](#page-3497-14)

The vSphere disk provisioning method.

Whether to enable or disable FIPS mode. By default, FIPS mode is not enabled. If FIPS mode is enabled, the Red Hat Enterprise Linux CoreOS (RHCOS) machines that OpenShift Container

enabled, the Red Hat Enterprise Linux CoreOS (RHCOS) machines that OpenShift Container Platform runs on bypass the default Kubernetes cryptography suite and use the cryptography modules that are provided with RHCOS instead.

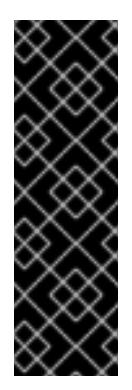

# IMPORTANT

To enable FIPS mode for your cluster, you must run the installation program from a Red Hat Enterprise Linux (RHEL) computer configured to operate in FIPS mode. For more [information](https://access.redhat.com/documentation/en-us/red_hat_enterprise_linux/9/html/security_hardening/assembly_installing-the-system-in-fips-mode_security-hardening) about configuring FIPS mode on RHEL, see Installing the system in FIPS mode. When running Red Hat Enterprise Linux (RHEL) or Red Hat Enterprise Linux CoreOS (RHCOS) booted in FIPS mode, OpenShift Container Platform core components use the RHEL cryptographic libraries that have been submitted to NIST for FIPS 140-2/140-3 Validation on only the x86\_64, ppc64le, and s390x architectures.

[16](#page-3497-15) For **<local registry>**, specify the registry domain name, and optionally the port, that your mirror registry uses to serve content. For example **registry.example.com** or **registry.example.com:5000**. For **<credentials>**, specify the base64-encoded user name and password for your mirror registry.

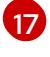

The public portion of the default SSH key for the **core** user in Red Hat Enterprise Linux CoreOS (RHCOS).

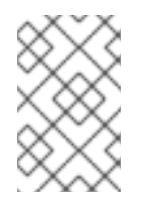

# **NOTE**

For production OpenShift Container Platform clusters on which you want to perform installation debugging or disaster recovery, specify an SSH key that your **ssh-agent** process uses.

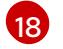

[19](#page-3497-18)

Provide the contents of the certificate file that you used for your mirror registry.

Provide the **imageContentSources** section from the output of the command to mirror the repository.

### 23.3.5.5.2. Configuring the cluster-wide proxy during installation

Production environments can deny direct access to the internet and instead have an HTTP or HTTPS proxy available. You can configure a new OpenShift Container Platform cluster to use a proxy by configuring the proxy settings in the **install-config.yaml** file.

#### **Prerequisites**

- You have an existing **install-config.yaml** file.
- You reviewed the sites that your cluster requires access to and determined whether any of them need to bypass the proxy. By default, all cluster egress traffic is proxied, including calls to hosting cloud provider APIs. You added sites to the **Proxy** object's **spec.noProxy** field to bypass the proxy if necessary.

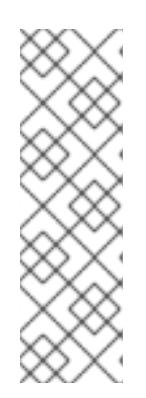

# **NOTE**

The **Proxy** object **status.noProxy** field is populated with the values of the **networking.machineNetwork[].cidr**, **networking.clusterNetwork[].cidr**, and **networking.serviceNetwork[]** fields from your installation configuration.

For installations on Amazon Web Services (AWS), Google Cloud Platform (GCP), Microsoft Azure, and Red Hat OpenStack Platform (RHOSP), the **Proxy** object **status.noProxy** field is also populated with the instance metadata endpoint (**169.254.169.254**).

#### Procedure

1. Edit your **install-config.yaml** file and add the proxy settings. For example:

<span id="page-3500-2"></span><span id="page-3500-1"></span><span id="page-3500-0"></span>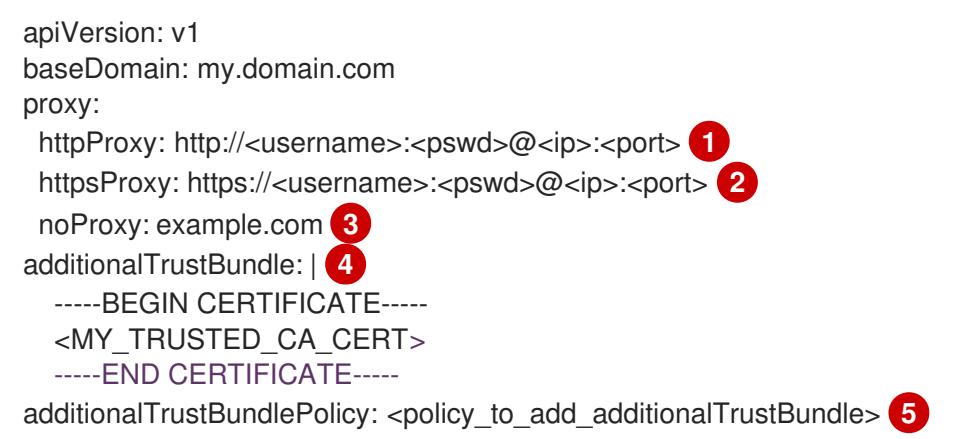

<span id="page-3500-4"></span><span id="page-3500-3"></span>A proxy URL to use for creating HTTP connections outside the cluster. The URL scheme must be **http**.

- A proxy URL to use for creating HTTPS connections outside the cluster.
- [3](#page-3500-2)

[4](#page-3500-3)

[5](#page-3500-4)

[2](#page-3500-1)

[1](#page-3500-0)

A comma-separated list of destination domain names, IP addresses, or other network CIDRs to exclude from proxying. Preface a domain with **.** to match subdomains only. For example, **.y.com** matches **x.y.com**, but not **y.com**. Use **\*** to bypass the proxy for all destinations. You must include vCenter's IP address and the IP range that you use for its machines.

If provided, the installation program generates a config map that is named **user-ca-bundle** in the **openshift-config** namespace that contains one or more additional CA certificates that are required for proxying HTTPS connections. The Cluster Network Operator then creates a **trusted-ca-bundle** config map that merges these contents with the Red Hat Enterprise Linux CoreOS (RHCOS) trust bundle, and this config map is referenced in the **trustedCA** field of the **Proxy** object. The **additionalTrustBundle** field is required unless the proxy's identity certificate is signed by an authority from the RHCOS trust bundle.

Optional: The policy to determine the configuration of the **Proxy** object to reference the **user-ca-bundle** config map in the **trustedCA** field. The allowed values are **Proxyonly** and **Always**. Use **Proxyonly** to reference the **user-ca-bundle** config map only when **http/https** proxy is configured. Use **Always** to always reference the **user-ca-bundle** config map. The default value is **Proxyonly**.

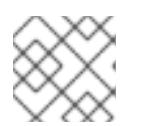

# **NOTE**

The installation program does not support the proxy **readinessEndpoints** field.

# **NOTE**

If the installer times out, restart and then complete the deployment by using the **wait-for** command of the installer. For example:

\$ ./openshift-install wait-for install-complete --log-level debug

2. Save the file and reference it when installing OpenShift Container Platform.

The installation program creates a cluster-wide proxy that is named **cluster** that uses the proxy settings in the provided **install-config.yaml** file. If no proxy settings are provided, a **cluster Proxy** object is still created, but it will have a nil **spec**.

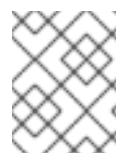

# **NOTE**

Only the **Proxy** object named **cluster** is supported, and no additional proxies can be created.

# 23.3.5.5.3. Configuring regions and zones for a VMware vCenter

You can modify the default installation configuration file, so that you can deploy an OpenShift Container Platform cluster to multiple vSphere datacenters that run in a single VMware vCenter.

The default **install-config.yaml** file configuration from the previous release of OpenShift Container Platform is deprecated. You can continue to use the deprecated default configuration, but the **openshift-installer** will prompt you with a warning message that indicates the use of deprecated fields in the configuration file.

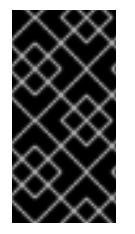

# IMPORTANT

The example uses the **govc** command. The **govc** command is an open source command available from VMware; it is not available from Red Hat. The Red Hat support team does not maintain the **govc** command. Instructions for downloading and installing **govc** are found on the VMware documentation website

# **Prerequisites**

You have an existing **install-config.yaml** installation configuration file.

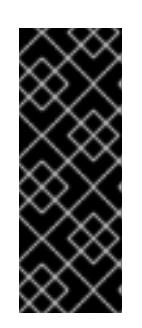

# IMPORTANT

You must specify at least one failure domain for your OpenShift Container Platform cluster, so that you can provision datacenter objects for your VMware vCenter server. Consider specifying multiple failure domains if you need to provision virtual machine nodes in different datacenters, clusters, datastores, and other components. To enable regions and zones, you must define multiple failure domains for your OpenShift Container Platform cluster.

# Procedure

1. Enter the following **govc** command-line tool commands to create the **openshift-region** and **openshift-zone** vCenter tag categories:

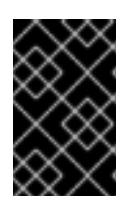

# IMPORTANT

If you specify different names for the **openshift-region** and **openshift-zone** vCenter tag categories, the installation of the OpenShift Container Platform cluster fails.

\$ govc tags.category.create -d "OpenShift region" openshift-region

\$ govc tags.category.create -d "OpenShift zone" openshift-zone

2. To create a region tag for each region vSphere datacenter where you want to deploy your cluster, enter the following command in your terminal:

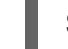

\$ govc tags.create -c <region\_tag\_category> <region\_tag>

3. To create a zone tag for each vSphere cluster where you want to deploy your cluster, enter the following command:

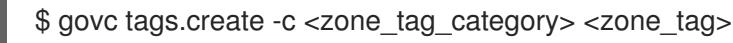

4. Attach region tags to each vCenter datacenter object by entering the following command:

\$ govc tags.attach -c <region\_tag\_category> <region\_tag\_1> /<datacenter\_1>

5. Attach the zone tags to each vCenter datacenter object by entering the following command:

\$ govc tags.attach -c <zone\_tag\_category> <zone\_tag\_1> /<datacenter\_1>/host/vcs-mdcncworkload-1

6. Change to the directory that contains the installation program and initialize the cluster deployment according to your chosen installation requirements.

#### Sample **install-config.yaml** file with multiple datacenters defined in a vSphere center

```
---
compute:
---
 vsphere:
   zones:
     - "<machine_pool_zone_1>"
     - "<machine_pool_zone_2>"
---
controlPlane:
---
vsphere:
   zones:
     - "<machine_pool_zone_1>"
     - "<machine_pool_zone_2>"
---
```

```
platform:
 vsphere:
  vcenters:
---
  datacenters:
   - <datacenter1_name>
   - <datacenter2_name>
  failureDomains:
  - name: <machine_pool_zone_1>
   region: \leqregion tag 1zone: <zone_tag_1>
   server: <fully_qualified_domain_name>
   topology:
    datacenter: <datacenter1>
    computeCluster: "/<datacenter1>/host/<cluster1>"
    networks:
    - <VM_Network1_name>
    datastore: "/<datacenter1>/datastore/<datastore1>"
    resourcePool: "/<datacenter1>/host/<cluster1>/Resources/<resourcePool1>"
    folder: "/<datacenter1>/vm/<folder1>"
  - name: <machine_pool_zone_2>
   region: <region_tag_2>
   zone: <zone_tag_2>
   server: <fully_qualified_domain_name>
   topology:
    datacenter: <datacenter2>
    computeCluster: "/<datacenter2>/host/<cluster2>"
    networks:
    - <VM_Network2_name>
    datastore: "/<datacenter2>/datastore/<datastore2>"
    resourcePool: "/<datacenter2>/host/<cluster2>/Resources/<resourcePool2>"
    folder: "/<datacenter2>/vm/<folder2>"
---
```
# 23.3.5.6. Creating the Kubernetes manifest and Ignition config files

Because you must modify some cluster definition files and manually start the cluster machines, you must generate the Kubernetes manifest and Ignition config files that the cluster needs to configure the machines.

The installation configuration file transforms into the Kubernetes manifests. The manifests wrap into the Ignition configuration files, which are later used to configure the cluster machines.

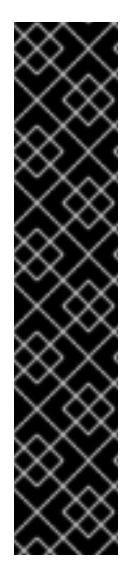

# IMPORTANT

- The Ignition config files that the OpenShift Container Platform installation program generates contain certificates that expire after 24 hours, which are then renewed at that time. If the cluster is shut down before renewing the certificates and the cluster is later restarted after the 24 hours have elapsed, the cluster automatically recovers the expired certificates. The exception is that you must manually approve the pending **node-bootstrapper** certificate signing requests (CSRs) to recover kubelet certificates. See the documentation for *Recovering from expired control plane certificates* for more information.
- It is recommended that you use Ignition config files within 12 hours after they are generated because the 24-hour certificate rotates from 16 to 22 hours after the cluster is installed. By using the Ignition config files within 12 hours, you can avoid installation failure if the certificate update runs during installation.

#### Prerequisites

- You obtained the OpenShift Container Platform installation program. For a restricted network installation, these files are on your mirror host.
- You created the **install-config.yaml** installation configuration file.

#### Procedure

1. Change to the directory that contains the OpenShift Container Platform installation program and generate the Kubernetes manifests for the cluster:

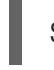

<span id="page-3504-0"></span>./openshift-install create manifests --dir <installation\_directory>

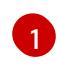

For **<installation\_directory>**, specify the installation directory that contains the **installconfig.yaml** file you created.

2. Remove the Kubernetes manifest files that define the control plane machines, compute machine sets, and control plane machine sets:

\$ rm -f openshift/99\_openshift-cluster-api\_master-machines-\*.yaml openshift/99\_openshiftcluster-api\_worker-machineset-\*.yaml openshift/99\_openshift-machine-api\_master-controlplane-machine-set.yaml

Because you create and manage these resources yourself, you do not have to initialize them.

- You can preserve the compute machine set files to create compute machines by using the machine API, but you must update references to them to match your environment.
- 3. Check that the **mastersSchedulable** parameter in the **<installation\_directory>/manifests/cluster-scheduler-02-config.yml** Kubernetes manifest file is set to **false**. This setting prevents pods from being scheduled on the control plane machines:
	- a. Open the **<installation\_directory>/manifests/cluster-scheduler-02-config.yml** file.
	- b. Locate the **mastersSchedulable** parameter and ensure that it is set to **false**.
	- c. Save and exit the file.

[1](#page-3505-0)

4. To create the Ignition configuration files, run the following command from the directory that contains the installation program:

\$ ./openshift-install create ignition-configs --dir <installation\_directory> **1**

<span id="page-3505-0"></span>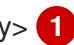

For **<installation directory>**, specify the same installation directory.

Ignition config files are created for the bootstrap, control plane, and compute nodes in the installation directory. The **kubeadmin-password** and **kubeconfig** files are created in the ./<installation directory>/auth directory:

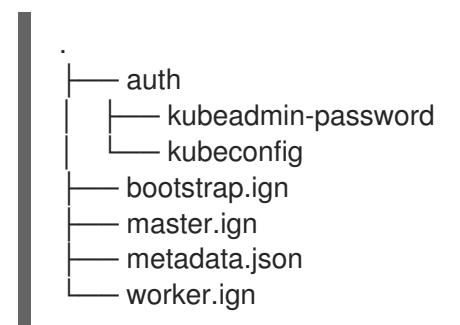

### 23.3.5.7. Configuring chrony time service

You must set the time server and related settings used by the chrony time service (**chronyd**) by modifying the contents of the **chrony.conf** file and passing those contents to your nodes as a machine config.

#### Procedure

1. Create a Butane config including the contents of the **chrony.conf** file. For example, to configure chrony on worker nodes, create a **99-worker-chrony.bu** file.

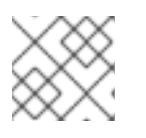

#### **NOTE**

See "Creating machine configs with Butane" for information about Butane.

<span id="page-3505-4"></span><span id="page-3505-3"></span><span id="page-3505-2"></span><span id="page-3505-1"></span>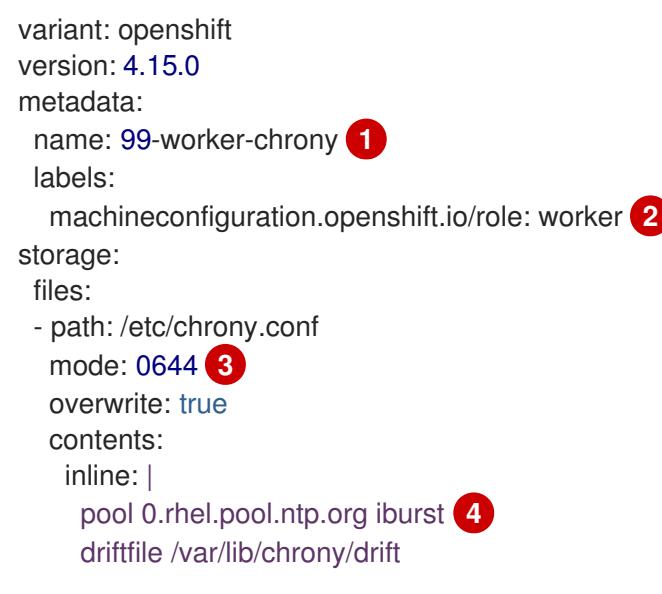

#### makestep 1.0 3 rtcsync logdir /var/log/chrony

[1](#page-3505-1) [2](#page-3505-2) On control plane nodes, substitute **master** for **worker** in both of these locations.

Specify an octal value mode for the **mode** field in the machine config file. After creating the file and applying the changes, the **mode** is converted to a decimal value. You can check the YAML file with the command **oc get mc <mc-name> -o yaml**.

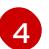

[3](#page-3505-3)

Specify any valid, reachable time source, such as the one provided by your DHCP server.

2. Use Butane to generate a **MachineConfig** object file, **99-worker-chrony.yaml**, containing the configuration to be delivered to the nodes:

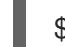

\$ butane 99-worker-chrony.bu -o 99-worker-chrony.yaml

- 3. Apply the configurations in one of two ways:
	- If the cluster is not running yet, after you generate manifest files, add the **MachineConfig** object file to the **<installation\_directory>/openshift** directory, and then continue to create the cluster.
	- If the cluster is already running, apply the file:

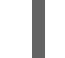

\$ oc apply -f ./99-worker-chrony.yaml

#### 23.3.5.8. Extracting the infrastructure name

The Ignition config files contain a unique cluster identifier that you can use to uniquely identify your cluster in VMware vSphere. If you plan to use the cluster identifier as the name of your virtual machine folder, you must extract it.

#### Prerequisites

- You obtained the OpenShift Container Platform installation program and the pull secret for your cluster.
- You generated the Ignition config files for your cluster.
- You installed the **jq** package.

#### Procedure

To extract and view the infrastructure name from the Ignition config file metadata, run the following command:

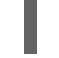

[1](#page-3506-0)

\$ jq -r .infraID <installation\_directory>/metadata.json **1** 

<span id="page-3506-0"></span>For **<installation directory>**, specify the path to the directory that you stored the installation files in.

### Example output

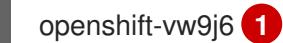

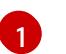

<span id="page-3507-0"></span>The output of this command is your cluster name and a random string.

#### 23.3.5.9. Installing RHCOS and starting the OpenShift Container Platform bootstrap process

To install OpenShift Container Platform on user-provisioned infrastructure on VMware vSphere, you must install Red Hat Enterprise Linux CoreOS (RHCOS) on vSphere hosts. When you install RHCOS, you must provide the Ignition config file that was generated by the OpenShift Container Platform installation program for the type of machine you are installing. If you have configured suitable networking, DNS, and load balancing infrastructure, the OpenShift Container Platform bootstrap process begins automatically after the RHCOS machines have rebooted.

#### **Prerequisites**

- You have obtained the Ignition config files for your cluster.
- You have access to an HTTP server that you can access from your computer and that the machines that you create can access.
- You have created a [vSphere](https://docs.vmware.com/en/VMware-vSphere/6.0/com.vmware.vsphere.vcenterhost.doc/GUID-B1018F28-3F14-4DFE-9B4B-F48BBDB72C10.html) cluster.

#### Procedure

- 1. Upload the bootstrap Ignition config file, which is named **<installation\_directory>/bootstrap.ign**, that the installation program created to your HTTP server. Note the URL of this file.
- 2. Save the following secondary Ignition config file for your bootstrap node to your computer as **<installation\_directory>/merge-bootstrap.ign**:

```
1
    Specify the URL of the bootstrap Ignition config file that you hosted.
   {
    "ignition": {
     "config": {
       "merge": [
        {
         "source": "<bootstrap_ignition_config_url>", 1
         "verification": {}
        }
      ]
     },
     "timeouts": {},
     "version": "3.2.0"
    },
    "networkd": {},
    "passwd": {},
    "storage": {},
    "systemd": {}
   }
```
When you create the virtual machine (VM) for the bootstrap machine, you use this Ignition config file.

- 3. Locate the following Ignition config files that the installation program created:
	- **<installation\_directory>/master.ign**
	- **<installation\_directory>/worker.ign**
	- **<installation\_directory>/merge-bootstrap.ign**
- 4. Convert the Ignition config files to Base64 encoding. Later in this procedure, you must add these files to the extra configuration parameter **guestinfo.ignition.config.data** in your VM. For example, if you use a Linux operating system, you can use the **base64** command to encode the files.

\$ base64 -w0 <installation\_directory>/master.ign > <installation\_directory>/master.64

\$ base64 -w0 <installation\_directory>/worker.ign > <installation\_directory>/worker.64

\$ base64 -w0 <installation\_directory>/merge-bootstrap.ign > <installation\_directory>/mergebootstrap.64

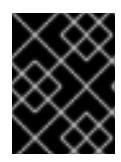

#### IMPORTANT

If you plan to add more compute machines to your cluster after you finish installation, do not delete these files.

5. Obtain the RHCOS OVA image. Images are available from the [RHCOS](https://mirror.openshift.com/pub/openshift-v4/dependencies/rhcos/4.15/) image mirror page.

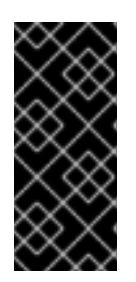

#### IMPORTANT

The RHCOS images might not change with every release of OpenShift Container Platform. You must download an image with the highest version that is less than or equal to the OpenShift Container Platform version that you install. Use the image version that matches your OpenShift Container Platform version if it is available.

The filename contains the OpenShift Container Platform version number in the format **rhcosvmware.<architecture>.ova**.

- 6. In the vSphere Client, create a folder in your datacenter to store your VMs.
	- a. Click the VMs and Templates view.
	- b. Right-click the name of your datacenter.
	- c. Click New Folder → New VM and Template Folder.
	- d. In the window that is displayed, enter the folder name. If you did not specify an existing folder in the **install-config.yaml** file, then create a folder with the same name as the infrastructure ID. You use this folder name so vCenter dynamically provisions storage in the appropriate location for its Workspace configuration.

7. In the vSphere Client, create a template for the OVA image and then clone the template as needed.

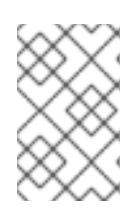

# **NOTE**

In the following steps, you create a template and then clone the template for all of your cluster machines. You then provide the location for the Ignition config file for that cloned machine type when you provision the VMs.

- a. From the Hosts and Clusters tab, right-click your cluster name and select Deploy OVF Template.
- b. On the Select an OVF tab, specify the name of the RHCOS OVA file that you downloaded.
- c. On the Select a name and foldertab, set a Virtual machine namefor your template, such as **Template-RHCOS**. Click the name of your vSphere cluster and select the folder you created in the previous step.
- d. On the Select a compute resource tab, click the name of your vSphere cluster.
- e. On the Select storage tab, configure the storage options for your VM.
	- **•** Select Thin Provision or Thick Provision, based on your storage preferences.
	- Select the datastore that you specified in your **install-config.yaml** file.
	- **If you want to encrypt your virtual machines, select Encrypt this virtual machine.** See the section titled "Requirements for encrypting virtual machines" for more information.
- f. On the Select network tab, specify the network that you configured for the cluster, if available.
- g. When creating the OVF template, do not specify values on the Customize template tab or configure the template any further.

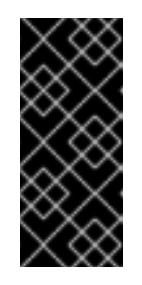

# IMPORTANT

Do not start the original VM template. The VM template must remain off and must be cloned for new RHCOS machines. Starting the VM template configures the VM template as a VM on the platform, which prevents it from being used as a template that compute machine sets can apply configurations to.

8. Optional: Update the configured virtual hardware version in the VM template, if necessary. Follow [Upgrading](https://kb.vmware.com/s/article/1010675) a virtual machine to the latest hardware version in the VMware documentation for more information.

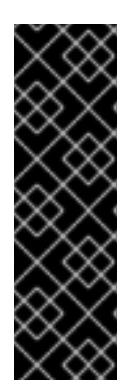

# IMPORTANT

It is recommended that you update the hardware version of the VM template to version 15 before creating VMs from it, if necessary. Using hardware version 13 for your cluster nodes running on vSphere is now deprecated. If your imported template defaults to hardware version 13, you must ensure that your ESXi host is on 6.7U3 or later before upgrading the VM template to hardware version 15. If your vSphere version is less than 6.7U3, you can skip this upgrade step; however, a future version of OpenShift Container Platform is scheduled to remove support for hardware version 13 and vSphere versions less than 6.7U3.

- 9. After the template deploys, deploy a VM for a machine in the cluster.
	- a. Right-click the template name and click Clone  $\rightarrow$  Clone to Virtual Machine
	- b. On the Select a name and foldertab, specify a name for the VM. You might include the machine type in the name, such as **control-plane-0** or **compute-1**.

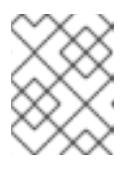

# **NOTE**

Ensure that all virtual machine names across a vSphere installation are unique.

- c. On the Select a name and foldertab, select the name of the folder that you created for the cluster.
- d. On the Select a compute resourcetab, select the name of a host in your datacenter.
- e. On the Select clone options tab, select Customize this virtual machine's hardware.
- f. On the Customize hardware tab, click Advanced Parameters.

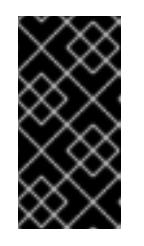

# IMPORTANT

The following configuration suggestions are for example purposes only. As a cluster administrator, you must configure resources according to the resource demands placed on your cluster. To best manage cluster resources, consider creating a resource pool from the cluster's root resource pool.

- Optional: Override default DHCP networking in vSphere. To enable static IP networking:
	- Set your static IP configuration:

#### Example command

\$ export IPCFG="ip=<ip>::<gateway>:<netmask>:<hostname>:<iface>:none nameserver=srv1 [nameserver=srv2 [nameserver=srv3 [...]]]"

### Example command

\$ export IPCFG="ip=192.168.100.101::192.168.100.254:255.255.255.0:::none nameserver=8.8.8.8"

Set the **guestinfo.afterburn.initrd.network-kargs** property before you boot a VM from an OVA in vSphere:

#### Example command

\$ govc vm.change -vm "<vm\_name>" -e "guestinfo.afterburn.initrd.networkkargs=\${IPCFG}"

- Add the following configuration parameter names and values by specifying data in the Attribute and Values fields. Ensure that you select the Add button for each parameter that you create.
	- **guestinfo.ignition.config.data**: Locate the base-64 encoded files that you created previously in this procedure, and paste the contents of the base64 encoded Ignition config file for this machine type.
	- **guestinfo.ignition.config.data.encoding**: Specify **base64**.
	- **disk.EnableUUID**: Specify **TRUE**.
	- **stealclock.enable**: If this parameter was not defined, add it and specify **TRUE**.
	- Create a child resource pool from the cluster's root resource pool. Perform resource allocation in this child resource pool.
- g. In the Virtual Hardware panel of the Customize hardware tab, modify the specified values as required. Ensure that the amount of RAM, CPU, and disk storage meets the minimum requirements for the machine type.
- h. Complete the remaining configuration steps. On clicking the Finish button, you have completed the cloning operation.
- i. From the Virtual Machines tab, right-click on your VM and then select Power  $\rightarrow$  Power On.
- j. Check the console output to verify that Ignition ran.

#### Example command

Ignition: ran on 2022/03/14 14:48:33 UTC (this boot) Ignition: user-provided config was applied

#### Next steps

Create the rest of the machines for your cluster by following the preceding steps for each machine.

You can add more compute machines to a user-provisioned OpenShift Container Platform cluster on

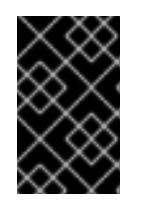

### IMPORTANT

You must create the bootstrap and control plane machines at this time. Because some pods are deployed on compute machines by default, also create at least two compute machines before you install the cluster.

#### 23.3.5.10. Adding more compute machines to a cluster in vSphere

You can add more compute machines to a user-provisioned OpenShift Container Platform cluster on VMware vSphere.

After your vSphere template deploys in your OpenShift Container Platform cluster, you can deploy a virtual machine (VM) for a machine in that cluster.

#### **Prerequisites**

- Obtain the base64-encoded Ignition file for your compute machines.
- You have access to the vSphere template that you created for your cluster.

#### Procedure

- 1. Right-click the template's name and click Clone  $\rightarrow$  Clone to Virtual Machine.
- 2. On the Select a name and foldertab, specify a name for the VM. You might include the machine type in the name, such as **compute-1**.

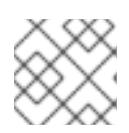

# **NOTE**

Ensure that all virtual machine names across a vSphere installation are unique.

- 3. On the Select a name and foldertab, select the name of the folder that you created for the cluster.
- 4. On the Select a compute resourcetab, select the name of a host in your datacenter.
- 5. On the Select storage tab, select storage for your configuration and disk files.
- 6. On the Select clone options tab, select Customize this virtual machine's hardware.
- 7. On the Customize hardware tab, click Advanced Parameters.
	- Add the following configuration parameter names and values by specifying data in the Attribute and Values fields. Ensure that you select the Add button for each parameter that you create.
		- **guestinfo.ignition.config.data**: Paste the contents of the base64-encoded compute Ignition config file for this machine type.
		- **guestinfo.ignition.config.data.encoding**: Specify **base64**.
		- **disk.EnableUUID**: Specify **TRUE**.
- 8. In the Virtual Hardware panel of the Customize hardware tab, modify the specified values as required. Ensure that the amount of RAM, CPU, and disk storage meets the minimum requirements for the machine type. If many networks exist, select Add New Device > Network Adapter, and then enter your network information in the fields provided by the New Network menu item.
- 9. Complete the remaining configuration steps. On clicking the Finish button, you have completed the cloning operation.
- 10. From the Virtual Machines tab, right-click on your  $VM$  and then select Power → Power On.

#### Next steps

Continue to create more compute machines for your cluster.

#### 23.3.5.11. Disk partitioning

In most cases, data partitions are originally created by installing RHCOS, rather than by installing another operating system. In such cases, the OpenShift Container Platform installer should be allowed to configure your disk partitions.

However, there are two cases where you might want to intervene to override the default partitioning when installing an OpenShift Container Platform node:

Create separate partitions: For greenfield installations on an empty disk, you might want to add separate storage to a partition. This is officially supported for making **/var** or a subdirectory of **/var**, such as **/var/lib/etcd**, a separate partition, but not both.

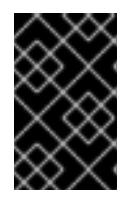

#### IMPORTANT

For disk sizes larger than 100GB, and especially disk sizes larger than 1TB, create a separate **/var** partition. See "Creating a separate **/var** partition" and this Red Hat [Knowledgebase](https://access.redhat.com/solutions/5587281) article for more information.

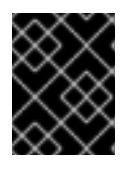

#### IMPORTANT

Kubernetes supports only two file system partitions. If you add more than one partition to the original configuration, Kubernetes cannot monitor all of them.

Retain existing partitions: For a brownfield installation where you are reinstalling OpenShift Container Platform on an existing node and want to retain data partitions installed from your previous operating system, there are both boot arguments and options to **coreos-installer** that allow you to retain existing data partitions.

#### Creating a separate**/var** partition

In general, disk partitioning for OpenShift Container Platform should be left to the installer. However, there are cases where you might want to create separate partitions in a part of the filesystem that you expect to grow.

OpenShift Container Platform supports the addition of a single partition to attach storage to either the **/var** partition or a subdirectory of **/var**. For example:

- **/var/lib/containers**: Holds container-related content that can grow as more images and containers are added to a system.
- **/var/lib/etcd**: Holds data that you might want to keep separate for purposes such as performance optimization of etcd storage.
- **/var**: Holds data that you might want to keep separate for purposes such as auditing.

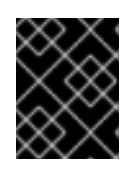

### IMPORTANT

For disk sizes larger than 100GB, and especially larger than 1TB, create a separate **/var** partition.

Storing the contents of a **/var** directory separately makes it easier to grow storage for those areas as

needed and reinstall OpenShift Container Platform at a later date and keep that data intact. With this method, you will not have to pull all your containers again, nor will you have to copy massive log files when you update systems.

Because **/var** must be in place before a fresh installation of Red Hat Enterprise Linux CoreOS (RHCOS), the following procedure sets up the separate **/var** partition by creating a machine config manifest that is inserted during the **openshift-install** preparation phases of an OpenShift Container Platform installation.

### Procedure

1. Create a directory to hold the OpenShift Container Platform installation files:

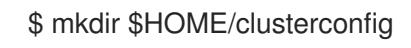

- 2. Run **openshift-install** to create a set of files in the **manifest** and **openshift** subdirectories. Answer the system questions as you are prompted:
	- \$ openshift-install create manifests --dir \$HOME/clusterconfig ? SSH Public Key ... \$ ls \$HOME/clusterconfig/openshift/ 99\_kubeadmin-password-secret.yaml 99 openshift-cluster-api\_master-machines-0.yaml 99 openshift-cluster-api\_master-machines-1.yaml 99 openshift-cluster-api\_master-machines-2.yaml ...
- 3. Create a Butane config that configures the additional partition. For example, name the file **\$HOME/clusterconfig/98-var-partition.bu**, change the disk device name to the name of the storage device on the **worker** systems, and set the storage size as appropriate. This example places the **/var** directory on a separate partition:

<span id="page-3514-0"></span>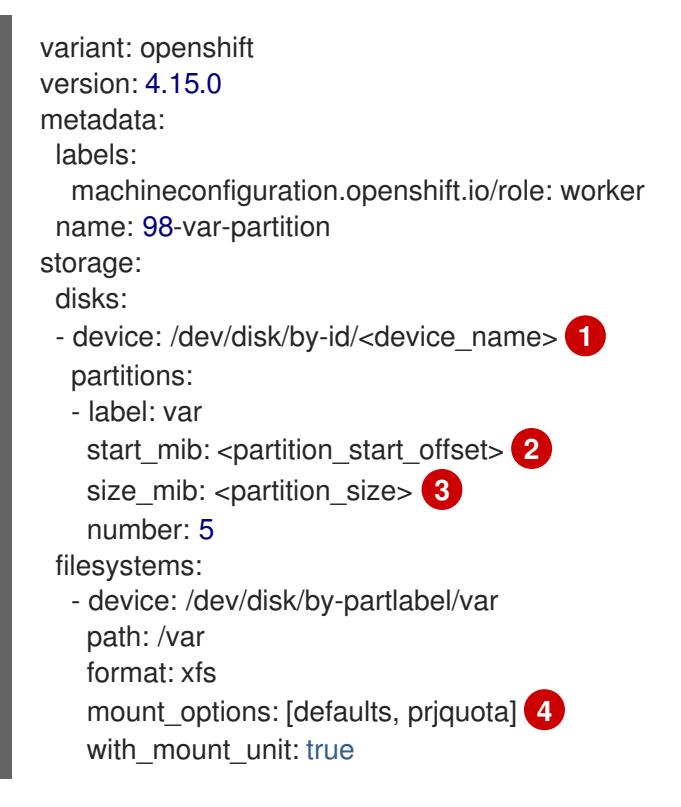

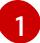

<span id="page-3514-3"></span><span id="page-3514-2"></span><span id="page-3514-1"></span>The storage device name of the disk that you want to partition.

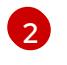

When adding a data partition to the boot disk, a minimum value of 25000 mebibytes is recommended. The root file system is automatically resized to fill all available space up to

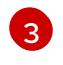

[4](#page-3514-3)

The size of the data partition in mebibytes.

The **prjquota** mount option must be enabled for filesystems used for container storage.

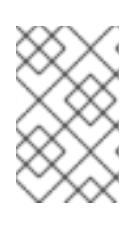

# **NOTE**

When creating a separate **/var** partition, you cannot use different instance types for worker nodes, if the different instance types do not have the same device name.

4. Create a manifest from the Butane config and save it to the **clusterconfig/openshift** directory. For example, run the following command:

\$ butane \$HOME/clusterconfig/98-var-partition.bu -o \$HOME/clusterconfig/openshift/98-varpartition.yaml

5. Run **openshift-install** again to create Ignition configs from a set of files in the **manifest** and **openshift** subdirectories:

\$ openshift-install create ignition-configs --dir \$HOME/clusterconfig \$ ls \$HOME/clusterconfig/ auth bootstrap.ign master.ign metadata.json worker.ign

Now you can use the Ignition config files as input to the vSphere installation procedures to install Red Hat Enterprise Linux CoreOS (RHCOS) systems.

### 23.3.5.12. Waiting for the bootstrap process to complete

The OpenShift Container Platform bootstrap process begins after the cluster nodes first boot into the persistent RHCOS environment that has been installed to disk. The configuration information provided through the Ignition config files is used to initialize the bootstrap process and install OpenShift Container Platform on the machines. You must wait for the bootstrap process to complete.

#### Prerequisites

- You have created the Ignition config files for your cluster.
- You have configured suitable network, DNS and load balancing infrastructure.
- You have obtained the installation program and generated the Ignition config files for your cluster.
- You installed RHCOS on your cluster machines and provided the Ignition config files that the OpenShift Container Platform installation program generated.

#### Procedure

1. Monitor the bootstrap process:

<span id="page-3516-0"></span>\$ ./openshift-install --dir <installation\_directory> wait-for bootstrap-complete \ **1** --log-level=info **2**

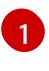

<span id="page-3516-1"></span>For **<installation directory>**, specify the path to the directory that you stored the installation files in.

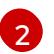

To view different installation details, specify **warn**, **debug**, or **error** instead of **info**.

#### Example output

INFO Waiting up to 30m0s for the Kubernetes API at https://api.test.example.com:6443... INFO API v1.28.5 up INFO Waiting up to 30m0s for bootstrapping to complete...

INFO It is now safe to remove the bootstrap resources

The command succeeds when the Kubernetes API server signals that it has been bootstrapped on the control plane machines.

2. After the bootstrap process is complete, remove the bootstrap machine from the load balancer.

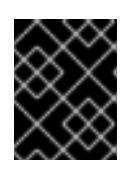

#### IMPORTANT

You must remove the bootstrap machine from the load balancer at this point. You can also remove or reformat the bootstrap machine itself.

#### 23.3.5.13. Logging in to the cluster by using the CLI

You can log in to your cluster as a default system user by exporting the cluster **kubeconfig** file. The **kubeconfig** file contains information about the cluster that is used by the CLI to connect a client to the correct cluster and API server. The file is specific to a cluster and is created during OpenShift Container Platform installation.

#### Prerequisites

- You deployed an OpenShift Container Platform cluster.
- You installed the **oc** CLI.

#### Procedure

[1](#page-3516-2)

1. Export the **kubeadmin** credentials:

\$ export KUBECONFIG=<installation\_directory>/auth/kubeconfig 1

<span id="page-3516-2"></span>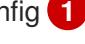

For **<installation\_directory>**, specify the path to the directory that you stored the installation files in.

2. Verify you can run **oc** commands successfully using the exported configuration:

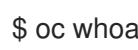

oc whoami

Example output

system:admin

# 23.3.5.14. Approving the certificate signing requests for your machines

When you add machines to a cluster, two pending certificate signing requests (CSRs) are generated for each machine that you added. You must confirm that these CSRs are approved or, if necessary, approve them yourself. The client requests must be approved first, followed by the server requests.

#### **Prerequisites**

• You added machines to your cluster.

#### Procedure

1. Confirm that the cluster recognizes the machines:

\$ oc get nodes

#### Example output

NAME STATUS ROLES AGE VERSION master-0 Ready master 63m v1.28.5 master-1 Ready master 63m v1.28.5 master-2 Ready master 64m v1.28.5

The output lists all of the machines that you created.

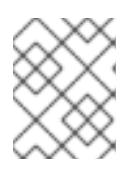

#### **NOTE**

The preceding output might not include the compute nodes, also known as worker nodes, until some CSRs are approved.

2. Review the pending CSRs and ensure that you see the client requests with the **Pending** or **Approved** status for each machine that you added to the cluster:

\$ oc get csr

#### Example output

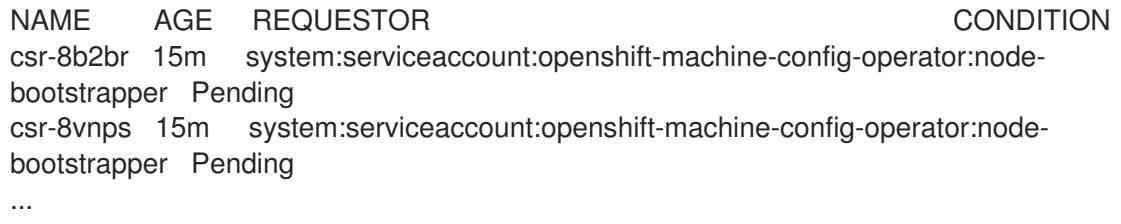

In this example, two machines are joining the cluster. You might see more approved CSRs in the list.

3. If the CSRs were not approved, after all of the pending CSRs for the machines you added are in **Pending** status, approve the CSRs for your cluster machines:

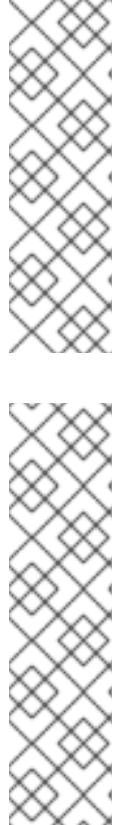

# **NOTE**

Because the CSRs rotate automatically, approve your CSRs within an hour of adding the machines to the cluster. If you do not approve them within an hour, the certificates will rotate, and more than two certificates will be present for each node. You must approve all of these certificates. After the client CSR is approved, the Kubelet creates a secondary CSR for the serving certificate, which requires manual approval. Then, subsequent serving certificate renewal requests are automatically approved by the **machine-approver** if the Kubelet requests a new certificate with identical parameters.

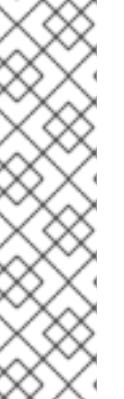

# **NOTE**

For clusters running on platforms that are not machine API enabled, such as bare metal and other user-provisioned infrastructure, you must implement a method of automatically approving the kubelet serving certificate requests (CSRs). If a request is not approved, then the **oc exec**, **oc rsh**, and **oc logs** commands cannot succeed, because a serving certificate is required when the API server connects to the kubelet. Any operation that contacts the Kubelet endpoint requires this certificate approval to be in place. The method must watch for new CSRs, confirm that the CSR was submitted by the **node-bootstrapper** service account in the **system:node** or **system:admin** groups, and confirm the identity of the node.

To approve them individually, run the following command for each valid CSR:

\$ oc adm certificate approve <csr\_name> **1**

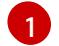

<span id="page-3518-0"></span>**<csr\_name>** is the name of a CSR from the list of current CSRs.

To approve all pending CSRs, run the following command:

\$ oc get csr -o go-template='{{range .items}}{{if not .status}}{{.metadata.name}}{{"\n"}} {{end}}{{end}}' | xargs --no-run-if-empty oc adm certificate approve

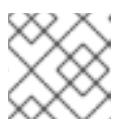

### **NOTE**

Some Operators might not become available until some CSRs are approved.

4. Now that your client requests are approved, you must review the server requests for each machine that you added to the cluster:

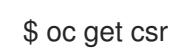

### Example output

NAME AGE REQUESTOR CONDITION csr-bfd72 5m26s system:node:ip-10-0-50-126.us-east-2.compute.internal Pending

csr-c57lv 5m26s system:node:ip-10-0-95-157.us-east-2.compute.internal Pending ...

- 5. If the remaining CSRs are not approved, and are in the **Pending** status, approve the CSRs for your cluster machines:
	- To approve them individually, run the following command for each valid CSR:

\$ oc adm certificate approve <csr\_name> **1**

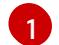

<span id="page-3519-0"></span>**<csr\_name>** is the name of a CSR from the list of current CSRs.

To approve all pending CSRs, run the following command:

\$ oc get csr -o go-template='{{range .items}}{{if not .status}}{{.metadata.name}}{{"\n"}} {{end}}{{end}}' | xargs oc adm certificate approve

6. After all client and server CSRs have been approved, the machines have the **Ready** status. Verify this by running the following command:

\$ oc get nodes

#### Example output

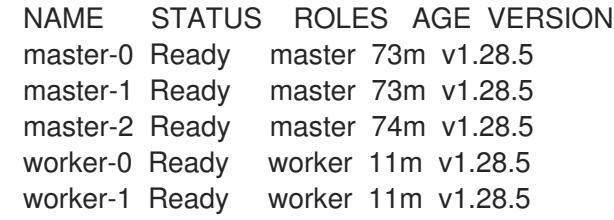

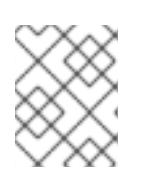

### **NOTE**

It can take a few minutes after approval of the server CSRs for the machines to transition to the **Ready** status.

#### Additional information

For more information on CSRs, see [Certificate](https://kubernetes.io/docs/reference/access-authn-authz/certificate-signing-requests/) Signing Requests .

### 23.3.5.15. Initial Operator configuration

After the control plane initializes, you must immediately configure some Operators so that they all become available.

#### **Prerequisites**

Your control plane has initialized.

#### Procedure

1. Watch the cluster components come online:

\$ watch -n5 oc get clusteroperators

# Example output

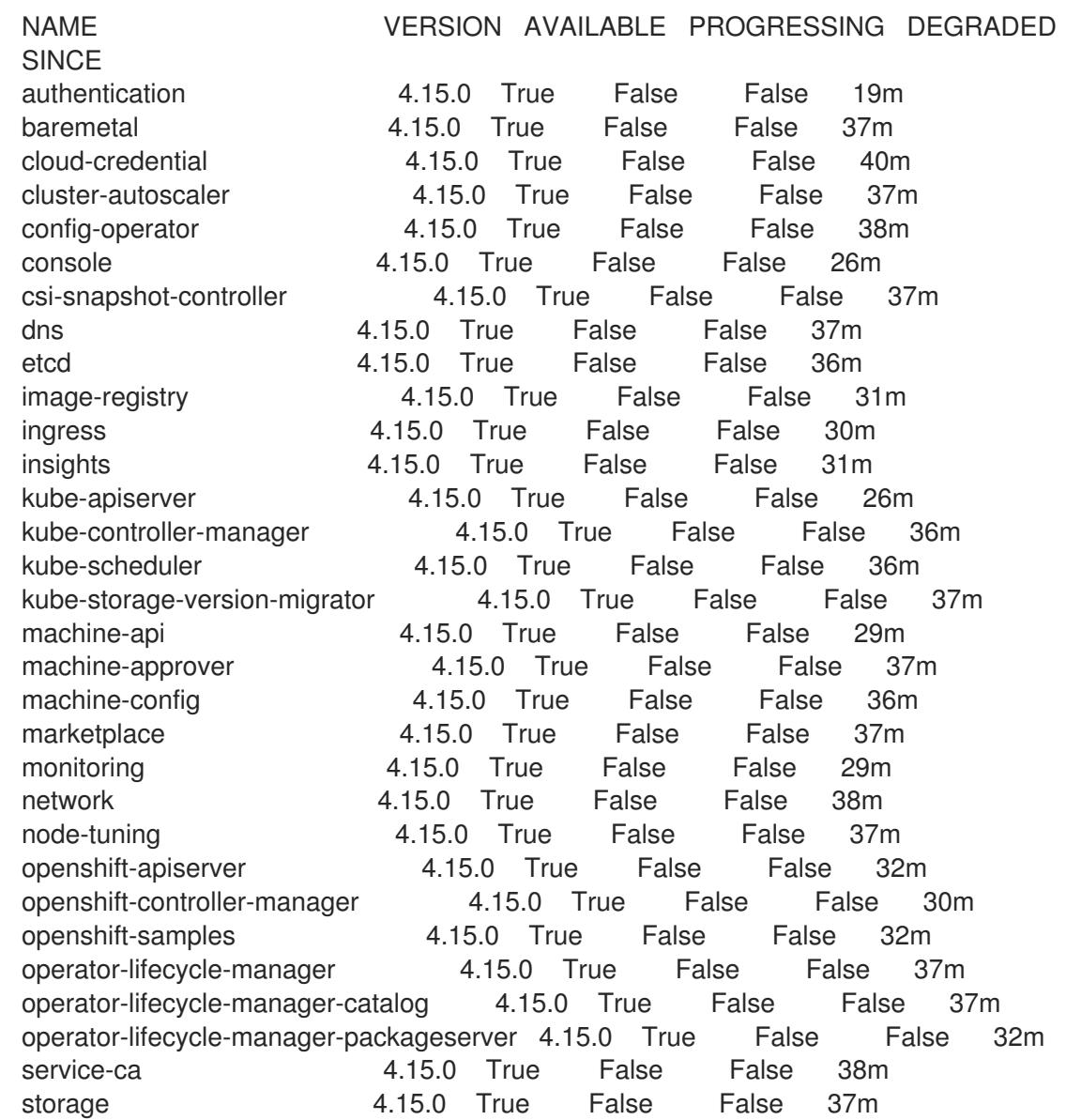

2. Configure the Operators that are not available.

### 23.3.5.15.1. Disabling the default OperatorHub catalog sources

Operator catalogs that source content provided by Red Hat and community projects are configured for OperatorHub by default during an OpenShift Container Platform installation. In a restricted network environment, you must disable the default catalogs as a cluster administrator.

### Procedure

Disable the sources for the default catalogs by adding **disableAllDefaultSources: true** to the **OperatorHub** object:

\$ oc patch OperatorHub cluster --type json \ -p '[{"op": "add", "path": "/spec/disableAllDefaultSources", "value": true}]'

#### TIP

Alternatively, you can use the web console to manage catalog sources. From the Administration → Cluster Settings  $\rightarrow$  Configuration  $\rightarrow$  OperatorHub page, click the Sources tab, where you can create, update, delete, disable, and enable individual sources.

#### 23.3.5.15.2. Image registry storage configuration

The Image Registry Operator is not initially available for platforms that do not provide default storage. After installation, you must configure your registry to use storage so that the Registry Operator is made available.

Instructions are shown for configuring a persistent volume, which is required for production clusters. Where applicable, instructions are shown for configuring an empty directory as the storage location, which is available for only non-production clusters.

Additional instructions are provided for allowing the image registry to use block storage types by using the **Recreate** rollout strategy during upgrades.

#### 23.3.5.15.2.1. Configuring registry storage for VMware vSphere

As a cluster administrator, following installation you must configure your registry to use storage.

#### **Prerequisites**

- Cluster administrator permissions.
- A cluster on VMware vSphere.
- Persistent storage provisioned for your cluster, such as Red Hat OpenShift Data Foundation.

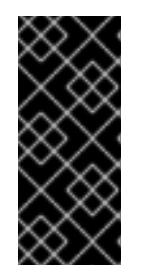

#### IMPORTANT

OpenShift Container Platform supports **ReadWriteOnce** access for image registry storage when you have only one replica. **ReadWriteOnce** access also requires that the registry uses the **Recreate** rollout strategy. To deploy an image registry that supports high availability with two or more replicas, **ReadWriteMany** access is required.

Must have "100Gi" capacity.

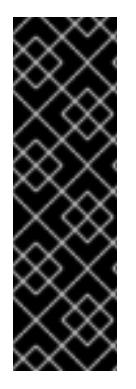

#### IMPORTANT

Testing shows issues with using the NFS server on RHEL as storage backend for core services. This includes the OpenShift Container Registry and Quay, Prometheus for monitoring storage, and Elasticsearch for logging storage. Therefore, using RHEL NFS to back PVs used by core services is not recommended.

Other NFS implementations on the marketplace might not have these issues. Contact the individual NFS implementation vendor for more information on any testing that was possibly completed against these OpenShift Container Platform core components.

#### Procedure

1. To configure your registry to use storage, change the **spec.storage.pvc** in the **configs.imageregistry/cluster** resource.

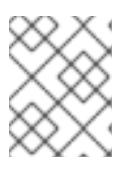

#### **NOTE**

When you use shared storage, review your security settings to prevent outside access.

2. Verify that you do not have a registry pod:

\$ oc get pod -n openshift-image-registry -l docker-registry=default

#### Example output

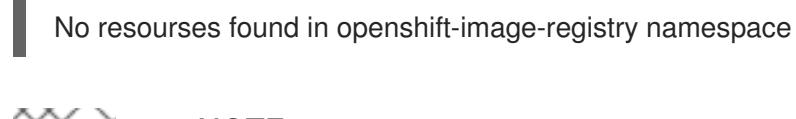

# **NOTE**

If you do have a registry pod in your output, you do not need to continue with this procedure.

3. Check the registry configuration:

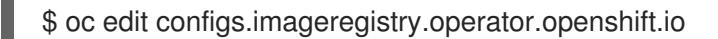

#### Example output

<span id="page-3522-0"></span>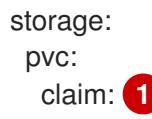

[1](#page-3522-0)

Leave the **claim** field blank to allow the automatic creation of an **image-registry-storage** persistent volume claim (PVC). The PVC is generated based on the default storage class. However, be aware that the default storage class might provide ReadWriteOnce (RWO) volumes, such as a RADOS Block Device (RBD), which can cause issues when you replicate to more than one replica.

4. Check the **clusteroperator** status:

\$ oc get clusteroperator image-registry

#### Example output

SINCE MESSAGE

NAME VERSION AVAILABLE PROGRESSING DEGRADED

image-registry 4.7 True False False 6h50m

#### 23.3.5.15.2.2. Configuring storage for the image registry in non-production clusters

You must configure storage for the Image Registry Operator. For non-production clusters, you can set the image registry to an empty directory. If you do so, all images are lost if you restart the registry.

#### Procedure

To set the image registry storage to an empty directory:

\$ oc patch configs.imageregistry.operator.openshift.io cluster --type merge --patch '{"spec": {"storage":{"emptyDir":{}}}}'

WARNING Configure this option for only non-production clusters. 

If you run this command before the Image Registry Operator initializes its components, the **oc patch** command fails with the following error:

Error from server (NotFound): configs.imageregistry.operator.openshift.io "cluster" not found

Wait a few minutes and run the command again.

#### 23.3.5.15.2.3. Configuring block registry storage for VMware vSphere

To allow the image registry to use block storage types such as vSphere Virtual Machine Disk (VMDK) during upgrades as a cluster administrator, you can use the **Recreate** rollout strategy.

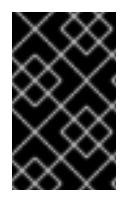

### IMPORTANT

Block storage volumes are supported but not recommended for use with image registry on production clusters. An installation where the registry is configured on block storage is not highly available because the registry cannot have more than one replica.

#### Procedure

1. Enter the following command to set the image registry storage as a block storage type, patch the registry so that it uses the **Recreate** rollout strategy, and runs with only **1** replica:

\$ oc patch config.imageregistry.operator.openshift.io/cluster --type=merge -p '{"spec": {"rolloutStrategy":"Recreate","replicas":1}}'

- 2. Provision the PV for the block storage device, and create a PVC for that volume. The requested block volume uses the ReadWriteOnce (RWO) access mode.
	- a. Create a **pvc.yaml** file with the following contents to define a VMware vSphere **PersistentVolumeClaim** object:

kind: PersistentVolumeClaim apiVersion: v1 metadata:

<span id="page-3524-3"></span><span id="page-3524-2"></span><span id="page-3524-1"></span><span id="page-3524-0"></span>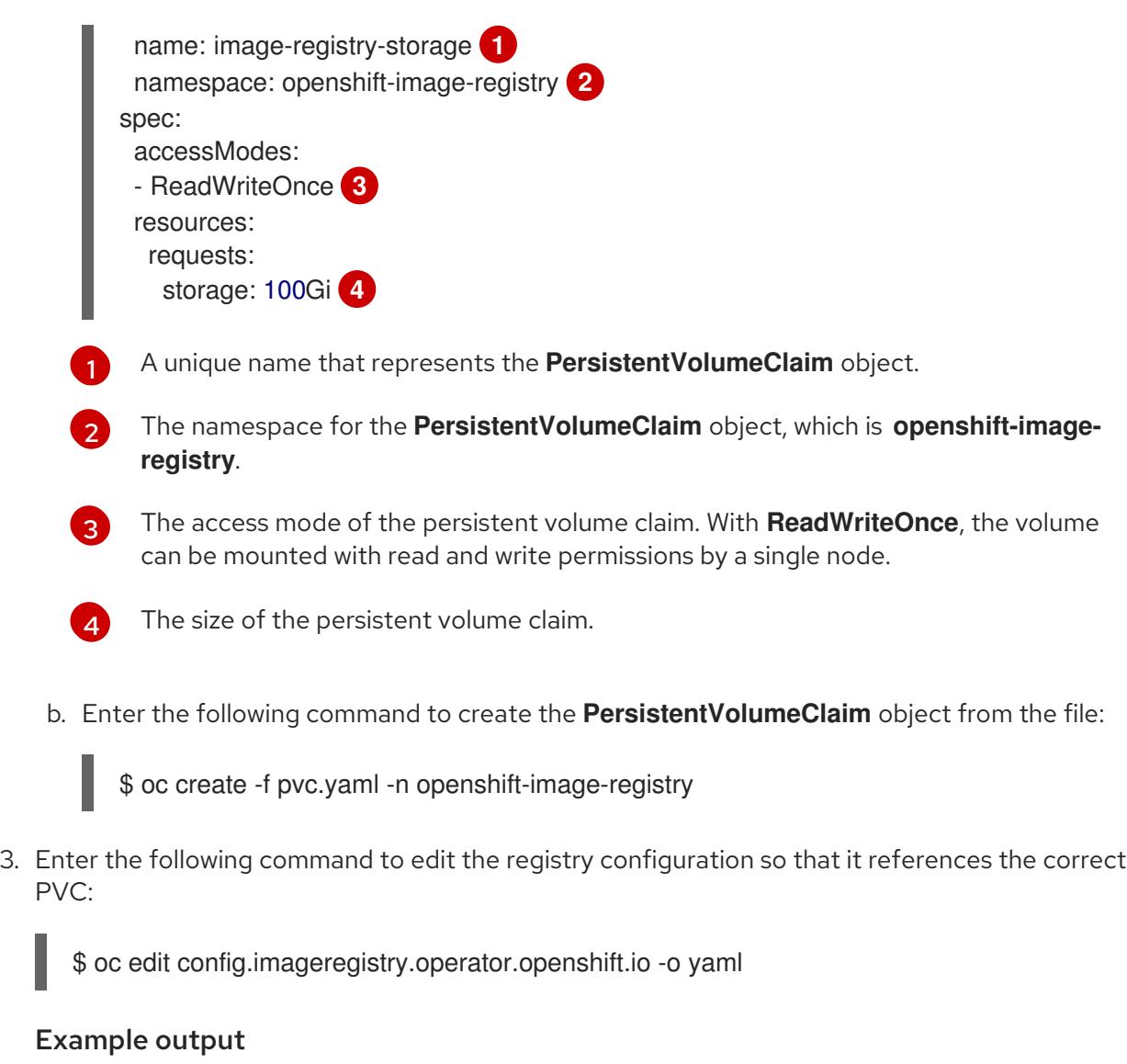

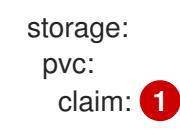

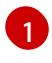

<span id="page-3524-4"></span>By creating a custom PVC, you can leave the **claim** field blank for the default automatic creation of an **image-registry-storage** PVC.

For instructions about configuring registry storage so that it references the correct PVC, see [Configuring](https://access.redhat.com/documentation/en-us/openshift_container_platform/4.15/html-single/registry/#registry-configuring-storage-vsphere_configuring-registry-storage-vsphere) the registry for vSphere.

### 23.3.5.16. Completing installation on user-provisioned infrastructure

After you complete the Operator configuration, you can finish installing the cluster on infrastructure that you provide.

#### Prerequisites

- Your control plane has initialized.
- You have completed the initial Operator configuration.

#### Procedure

1. Confirm that all the cluster components are online with the following command:

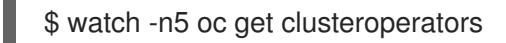

#### Example output

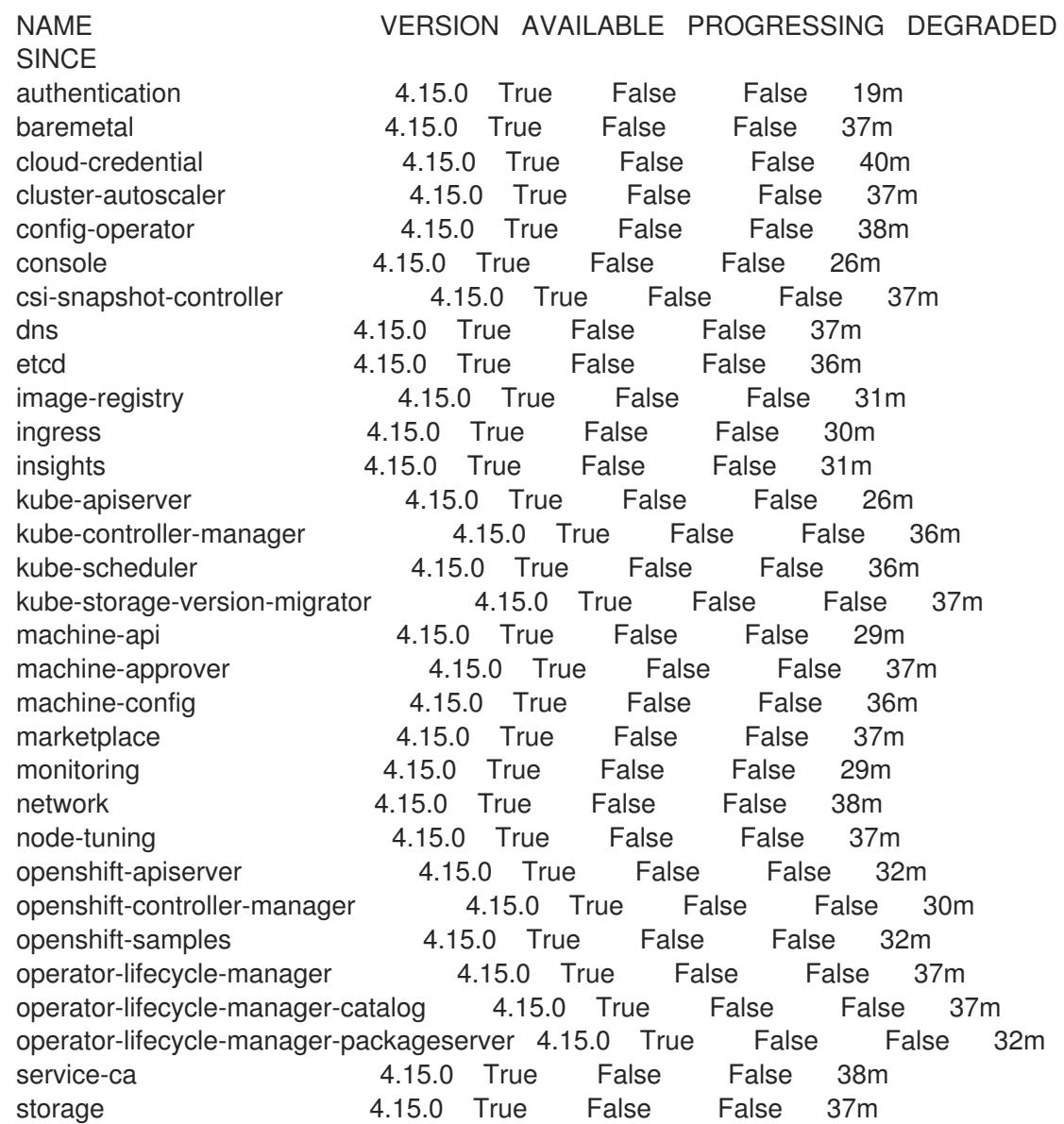

Alternatively, the following command notifies you when all of the clusters are available. It also retrieves and displays credentials:

\$ ./openshift-install --dir <installation\_directory> wait-for install-complete **1**

<span id="page-3525-0"></span>For **<installation\_directory>**, specify the path to the directory that you stored the installation files in.

### Example output

[1](#page-3525-0)

INFO Waiting up to 30m0s for the cluster to initialize...

The command succeeds when the Cluster Version Operator finishes deploying the OpenShift Container Platform cluster from Kubernetes API server.

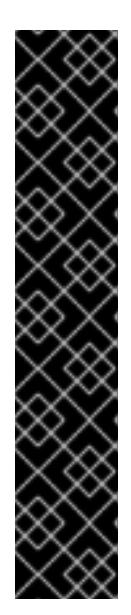

# IMPORTANT

- The Ignition config files that the installation program generates contain certificates that expire after 24 hours, which are then renewed at that time. If the cluster is shut down before renewing the certificates and the cluster is later restarted after the 24 hours have elapsed, the cluster automatically recovers the expired certificates. The exception is that you must manually approve the pending **node-bootstrapper** certificate signing requests (CSRs) to recover kubelet certificates. See the documentation for *Recovering from expired control plane certificates* for more information.
- It is recommended that you use Ignition config files within 12 hours after they are generated because the 24-hour certificate rotates from 16 to 22 hours after the cluster is installed. By using the Ignition config files within 12 hours, you can avoid installation failure if the certificate update runs during installation.
- 2. Confirm that the Kubernetes API server is communicating with the pods.
	- a. To view a list of all pods, use the following command:

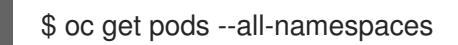

#### Example output

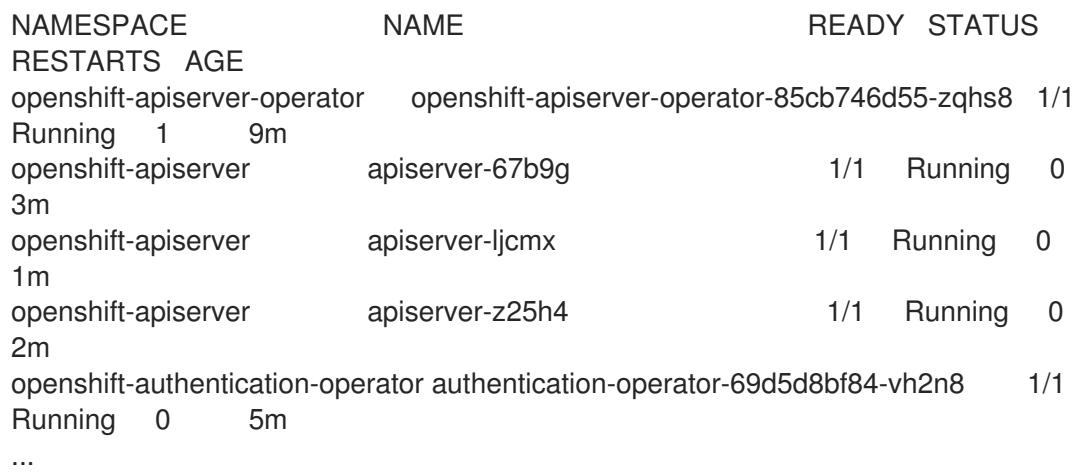

b. View the logs for a pod that is listed in the output of the previous command by using the following command:

\$ oc logs <pod\_name> -n <namespace> **1**

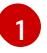

<span id="page-3526-0"></span>Specify the pod name and namespace, as shown in the output of the previous command.

If the pod logs display, the Kubernetes API server can communicate with the cluster machines.

3. For an installation with Fibre Channel Protocol (FCP), additional steps are required to enable

- 3. For an installation with Fibre Channel Protocol (FCP), additional steps are required to enable multipathing. Do not enable multipathing during installation. See "Enabling multipathing with kernel arguments on RHCOS" in the *Postinstallation machine configuration tasks* documentation for more information.
- 4. Register your cluster on the Cluster [registration](https://console.redhat.com/openshift/register) page.

You can add extra compute machines after the cluster [installation](https://access.redhat.com/documentation/en-us/openshift_container_platform/4.15/html-single/machine_management/#adding-vsphere-compute-user-infra) is completed by following Adding compute machines to vSphere.

# 23.3.5.17. Configuring vSphere DRS anti-affinity rules for control plane nodes

vSphere Distributed Resource Scheduler (DRS) anti-affinity rules can be configured to support higher availability of OpenShift Container Platform Control Plane nodes. Anti-affinity rules ensure that the vSphere Virtual Machines for the OpenShift Container Platform Control Plane nodes are not scheduled to the same vSphere Host.

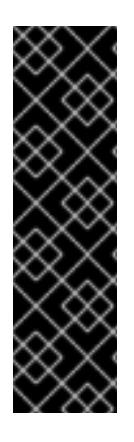

# IMPORTANT

- The following information applies to compute DRS only and does not apply to storage DRS.
- The **govc** command is an open-source command available from VMware; it is not available from Red Hat. The **govc** command is not supported by the Red Hat support.
- Instructions for downloading and installing **govc** are found on the VMware documentation website.

Create an anti-affinity rule by running the following command:

#### Example command

```
$ govc cluster.rule.create \
 -name openshift4-control-plane-group \
 -dc MyDatacenter -cluster MyCluster \
 -enable \
 -anti-affinity master-0 master-1 master-2
```
After creating the rule, your control plane nodes are automatically migrated by vSphere so they are not running on the same hosts. This might take some time while vSphere reconciles the new rule. Successful command completion is shown in the following procedure.

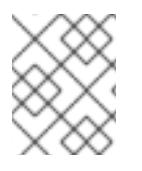

#### **NOTE**

The migration occurs automatically and might cause brief OpenShift API outage or latency until the migration finishes.

The vSphere DRS anti-affinity rules need to be updated manually in the event of a control plane VM name change or migration to a new vSphere Cluster.

#### Procedure

1. Remove any existing DRS anti-affinity rule by running the following command:
\$ govc cluster.rule.remove \ -name openshift4-control-plane-group \ -dc MyDatacenter -cluster MyCluster

### Example Output

[13-10-22 09:33:24] Reconfigure /MyDatacenter/host/MyCluster...OK

2. Create the rule again with updated names by running the following command:

```
$ govc cluster.rule.create \
 -name openshift4-control-plane-group \
 -dc MyDatacenter -cluster MyOtherCluster \
 -enable \
 -anti-affinity master-0 master-1 master-2
```
### 23.3.5.18. Telemetry access for OpenShift Container Platform

In OpenShift Container Platform 4.15, the Telemetry service, which runs by default to provide metrics about cluster health and the success of updates, requires internet access. If your cluster is connected to the internet, Telemetry runs automatically, and your cluster is registered to [OpenShift](https://console.redhat.com/openshift) Cluster Manager.

After you confirm that your [OpenShift](https://console.redhat.com/openshift) Cluster Manager inventory is correct, either maintained automatically by Telemetry or manually by using OpenShift Cluster Manager, use [subscription](https://access.redhat.com/documentation/en-us/subscription_central/2020-04/html/getting_started_with_subscription_watch/con-how-to-select-datacollection-tool_assembly-requirements-and-your-responsibilities-ctxt#red_hat_openshift) watch to track your OpenShift Container Platform subscriptions at the account or multi-cluster level.

#### Additional resources

See About remote health [monitoring](https://access.redhat.com/documentation/en-us/openshift_container_platform/4.15/html-single/support/#about-remote-health-monitoring) for more information about the Telemetry service

### 23.3.5.19. Next steps

- **[Customize](https://access.redhat.com/documentation/en-us/openshift_container_platform/4.15/html-single/postinstallation_configuration/#available_cluster_customizations) your cluster.**
- If the mirror registry that you used to install your cluster has a trusted CA, add it to the cluster by [configuring](https://access.redhat.com/documentation/en-us/openshift_container_platform/4.15/html-single/images/#images-configuration-cas_image-configuration) additional trust stores.
- If necessary, you can opt out of remote health [reporting](https://access.redhat.com/documentation/en-us/openshift_container_platform/4.15/html-single/support/#opting-out-remote-health-reporting_opting-out-remote-health-reporting) .
- Optional: View the events from the vSphere Problem Detector [Operator](#page-3533-0) to determine if the cluster has permission or storage configuration issues.
- Optional: if you created encrypted virtual machines, create an [encrypted](https://access.redhat.com/documentation/en-us/openshift_container_platform/4.15/html-single/storage/#vsphere-pv-encryption) storage class .

# 23.4. INSTALLING A CLUSTER ON VSPHERE USING THE ASSISTED INSTALLER

You can install OpenShift Container Platform on on-premise hardware or on-premise VMs by using the Assisted Installer. Installing OpenShift Container Platform by using the Assisted Installer supports **x86\_64**, **AArch64**, **ppc64le**, and **s390x** CPU architectures.

The Assisted Installer is a user-friendly installation solution offered on the Red Hat Hybrid Cloud Console. The Assisted Installer supports the various deployment platforms with a focus on the following infrastructures:

- Bare metal
- Nutanix
- vSphere

### 23.4.1. Additional resources

**• Installing [OpenShift](https://access.redhat.com/documentation/en-us/assisted_installer_for_openshift_container_platform/2024/html/installing_openshift_container_platform_with_the_assisted_installer/index) Container Platform with the Assisted Installer** 

# 23.5. INSTALLING A CLUSTER ON VSPHERE USING THE AGENT-**BASED INSTALLER**

The Agent-based installation method provides the flexibility to boot your on-premises servers in any way that you choose. It combines the ease of use of the Assisted Installation service with the ability to run offline, including in air-gapped environments.

Agent-based installation is a subcommand of the OpenShift Container Platform installer. It generates a bootable ISO image containing all of the information required to deploy an OpenShift Container Platform cluster with an available release image.

### 23.5.1. Additional resources

**•** Preparing to install with the [Agent-based](#page-2290-0) Installer

# 23.6. INSTALLING A THREE-NODE CLUSTER ON VSPHERE

In OpenShift Container Platform version 4.15, you can install a three-node cluster on VMware vSphere. A three-node cluster consists of three control plane machines, which also act as compute machines. This type of cluster provides a smaller, more resource efficient cluster, for cluster administrators and developers to use for testing, development, and production.

You can install a three-node cluster using either installer-provisioned or user-provisioned infrastructure.

### 23.6.1. Configuring a three-node cluster

You configure a three-node cluster by setting the number of worker nodes to **0** in the **installconfig.yaml** file before deploying the cluster. Setting the number of worker nodes to **0** ensures that the control plane machines are schedulable. This allows application workloads to be scheduled to run from the control plane nodes.

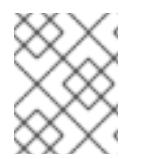

### **NOTE**

Because application workloads run from control plane nodes, additional subscriptions are required, as the control plane nodes are considered to be compute nodes.

### **Prerequisites**

You have an existing **install-config.yaml** file.

#### Procedure

1. Set the number of compute replicas to **0** in your **install-config.yaml** file, as shown in the following **compute** stanza:

#### Example **install-config.yaml** file for a three-node cluster

```
apiVersion: v1
baseDomain: example.com
compute:
- name: worker
 platform: {}
 replicas: 0
# ...
```
- 2. If you are deploying a cluster with user-provisioned infrastructure:
	- Configure your application ingress load balancer to route HTTP and HTTPS traffic to the control plane nodes. In a three-node cluster, the Ingress Controller pods run on the control plane nodes. For more information, see the "Load balancing requirements for userprovisioned infrastructure".
	- After you create the Kubernetes manifest files, make sure that the **spec.mastersSchedulable** parameter is set to **true** in **cluster-scheduler-02-config.yml** file. You can locate this file in **<installation directory>/manifests**. For more information, see "Creating the Kubernetes manifest and Ignition config files" in "Installing a cluster on vSphere with user-provisioned infrastructure".
	- Do not create additional worker nodes.

#### Example **cluster-scheduler-02-config.yml** file for a three-node cluster

```
apiVersion: config.openshift.io/v1
kind: Scheduler
metadata:
creationTimestamp: null
 name: cluster
spec:
 mastersSchedulable: true
 policy:
  name: ""
status: {}
```
### 23.6.2. Next steps

- **•** Installing a cluster on vSphere with [customizations](#page-3299-0)
- **•** Installing a cluster on vSphere with [user-provisioned](#page-3433-0) infrastructure

## 23.7. UNINSTALLING A CLUSTER ON VSPHERE THAT USES INSTALLER-PROVISIONED INFRASTRUCTURE

You can remove a cluster that you deployed in your VMware vSphere instance by using installerprovisioned infrastructure.

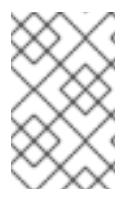

### **NOTE**

When you run the **openshift-install destroy cluster** command to uninstall OpenShift Container Platform, vSphere volumes are not automatically deleted. The cluster administrator must manually find the vSphere volumes and delete them.

### 23.7.1. Removing a cluster that uses installer-provisioned infrastructure

You can remove a cluster that uses installer-provisioned infrastructure from your cloud.

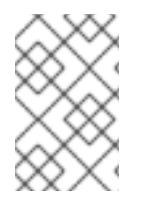

### **NOTE**

After uninstallation, check your cloud provider for any resources not removed properly, especially with User Provisioned Infrastructure (UPI) clusters. There might be resources that the installer did not create or that the installer is unable to access.

#### **Prerequisites**

- You have a copy of the installation program that you used to deploy the cluster.
- You have the files that the installation program generated when you created your cluster.

#### Procedure

- 1. From the directory that contains the installation program on the computer that you used to install the cluster, run the following command:
	- - \$ ./openshift-install destroy cluster \
		- --dir <installation\_directory> --log-level info **1 2**
	- [1](#page-3531-0)

For **<installation\_directory>**, specify the path to the directory that you stored the installation files in.

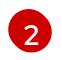

To view different details, specify **warn**, **debug**, or **error** instead of **info**.

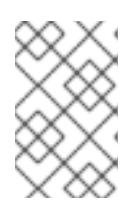

### <span id="page-3531-1"></span><span id="page-3531-0"></span>**NOTE**

You must specify the directory that contains the cluster definition files for your cluster. The installation program requires the **metadata.json** file in this directory to delete the cluster.

2. Optional: Delete the **<installation\_directory>** directory and the OpenShift Container Platform installation program.

# 23.8. USING THE VSPHERE PROBLEM DETECTOR OPERATOR

### 23.8.1. About the vSphere Problem Detector Operator

The vSphere Problem Detector Operator checks clusters that are deployed on vSphere for common installation and misconfiguration issues that are related to storage.

The Operator runs in the **openshift-cluster-storage-operator** namespace and is started by the Cluster

Storage Operator when the Cluster Storage Operator detects that the cluster is deployed on vSphere. The vSphere Problem Detector Operator communicates with the vSphere vCenter Server to determine the virtual machines in the cluster, the default datastore, and other information about the vSphere vCenter Server configuration. The Operator uses the credentials from the Cloud Credential Operator to connect to vSphere.

The Operator runs the checks according to the following schedule:

- The checks run every 8 hours.
- If any check fails, the Operator runs the checks again in intervals of 1 minute, 2 minutes, 4, 8, and so on. The Operator doubles the interval up to a maximum interval of 8 hours.
- When all checks pass, the schedule returns to an 8 hour interval.

The Operator increases the frequency of the checks after a failure so that the Operator can report success quickly after the failure condition is remedied. You can run the Operator manually for immediate troubleshooting information.

### 23.8.2. Running the vSphere Problem Detector Operator checks

You can override the schedule for running the vSphere Problem Detector Operator checks and run the checks immediately.

The vSphere Problem Detector Operator automatically runs the checks every 8 hours. However, when the Operator starts, it runs the checks immediately. The Operator is started by the Cluster Storage Operator when the Cluster Storage Operator starts and determines that the cluster is running on vSphere. To run the checks immediately, you can scale the vSphere Problem Detector Operator to **0** and back to **1** so that it restarts the vSphere Problem Detector Operator.

#### Prerequisites

Access to the cluster as a user with the **cluster-admin** role.

#### Procedure

1. Scale the Operator to **0**:

\$ oc scale deployment/vsphere-problem-detector-operator --replicas=0 \ -n openshift-cluster-storage-operator

If the deployment does not scale to zero immediately, you can run the following command to wait for the pods to exit:

\$ oc wait pods -l name=vsphere-problem-detector-operator \ --for=delete --timeout=5m -n openshift-cluster-storage-operator

2. Scale the Operator back to **1**:

\$ oc scale deployment/vsphere-problem-detector-operator --replicas=1 \ -n openshift-cluster-storage-operator

3. Delete the old leader lock to speed up the new leader election for the Cluster Storage Operator:

\$ oc delete -n openshift-cluster-storage-operator \ cm vsphere-problem-detector-lock

#### Verification

View the events or logs that are generated by the vSphere Problem Detector Operator. Confirm that the events or logs have recent timestamps.

### <span id="page-3533-0"></span>23.8.3. Viewing the events from the vSphere Problem Detector Operator

After the vSphere Problem Detector Operator runs and performs the configuration checks, it creates events that can be viewed from the command line or from the OpenShift Container Platform web console.

#### Procedure

To view the events by using the command line, run the following command:

\$ oc get event -n openshift-cluster-storage-operator \ --sort-by={.metadata.creationTimestamp}

#### Example output

16m Normal Started pod/vsphere-problem-detector-operator-xxxxx Started container vsphere-problem-detector 16m Normal Created pod/vsphere-problem-detector-operator-xxxxx Created container vsphere-problem-detector 16m Normal LeaderElection configmap/vsphere-problem-detector-lock vsphereproblem-detector-operator-xxxxx became leader

• To view the events by using the OpenShift Container Platform web console, navigate to Home → Events and select **openshift-cluster-storage-operator** from the Project menu.

### 23.8.4. Viewing the logs from the vSphere Problem Detector Operator

After the vSphere Problem Detector Operator runs and performs the configuration checks, it creates log records that can be viewed from the command line or from the OpenShift Container Platform web console.

#### Procedure

To view the logs by using the command line, run the following command:

\$ oc logs deployment/vsphere-problem-detector-operator \ -n openshift-cluster-storage-operator

#### Example output

```
I0108 08:32:28.445696 1 operator.go:209] ClusterInfo passed
I0108 08:32:28.451029 1 datastore.go:57] CheckStorageClasses checked 1 storage
classes, 0 problems found
I0108 08:32:28.451047 1 operator.go:209] CheckStorageClasses passed
```
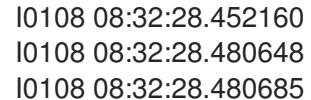

I0108 08:32:28.452160 1 operator.go:209] CheckDefaultDatastore passed I0108 08:32:28.480648 1 operator.go:271] CheckNodeDiskUUID:<host\_name> passed

- I0108 08:32:28.480685 1 operator.go:271] CheckNodeProviderID:<host\_name> passed
- To view the Operator logs with the OpenShift Container Platform web console, perform the following steps:
	- a. Navigate to Workloads → Pods.
	- b. Select **openshift-cluster-storage-operator** from the Projects menu.
	- c. Click the link for the **vsphere-problem-detector-operator** pod.
	- d. Click the Logs tab on the Pod details page to view the logs.

### 23.8.5. Configuration checks run by the vSphere Problem Detector Operator

The following tables identify the configuration checks that the vSphere Problem Detector Operator runs. Some checks verify the configuration of the cluster. Other checks verify the configuration of each node in the cluster.

#### Table 23.32. Cluster configuration checks

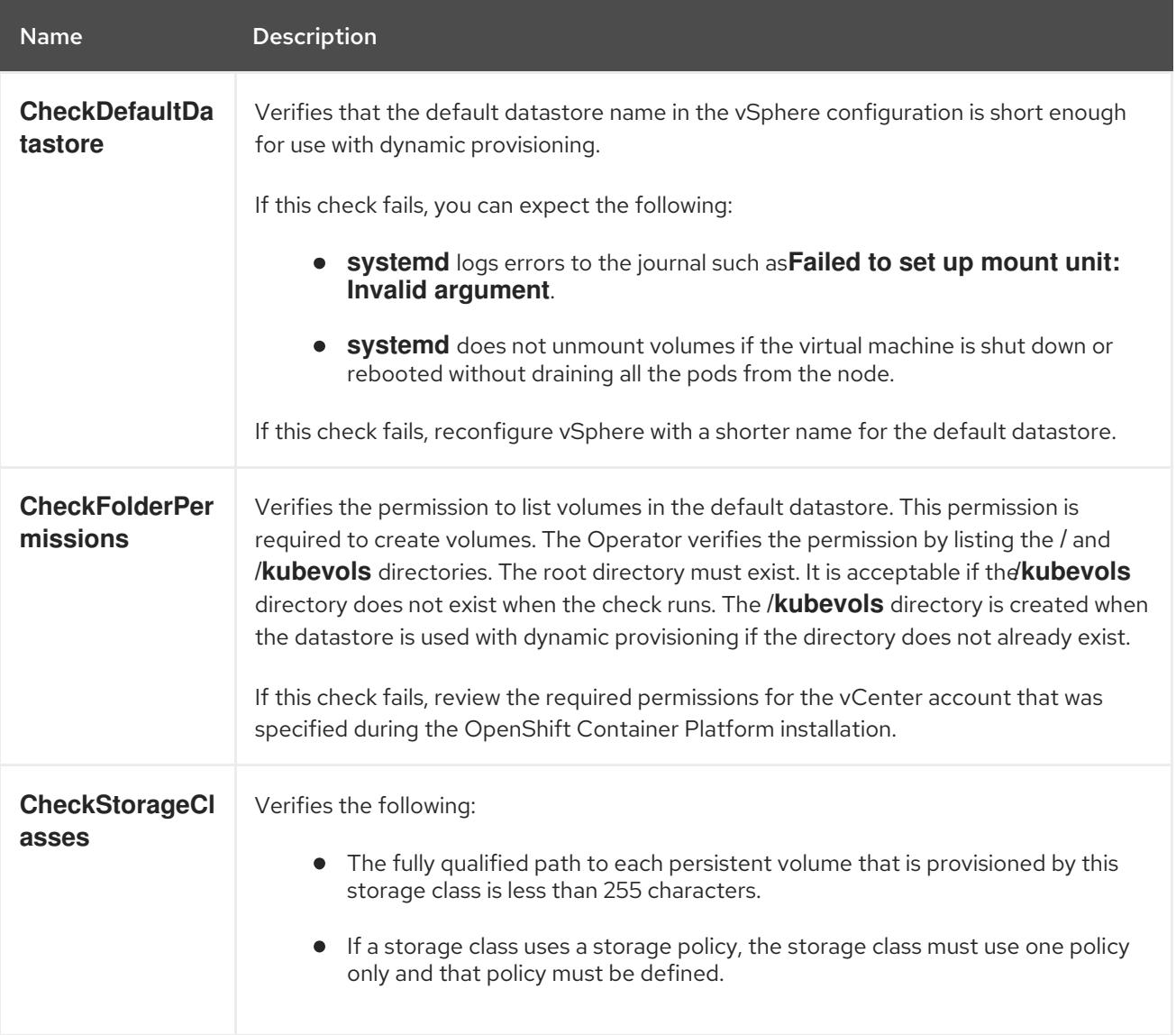

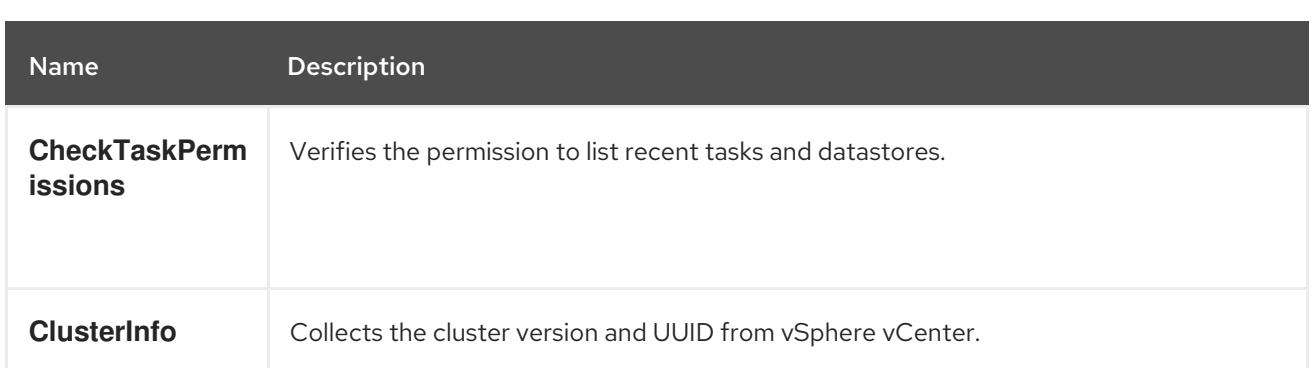

#### Table 23.33. Node configuration checks

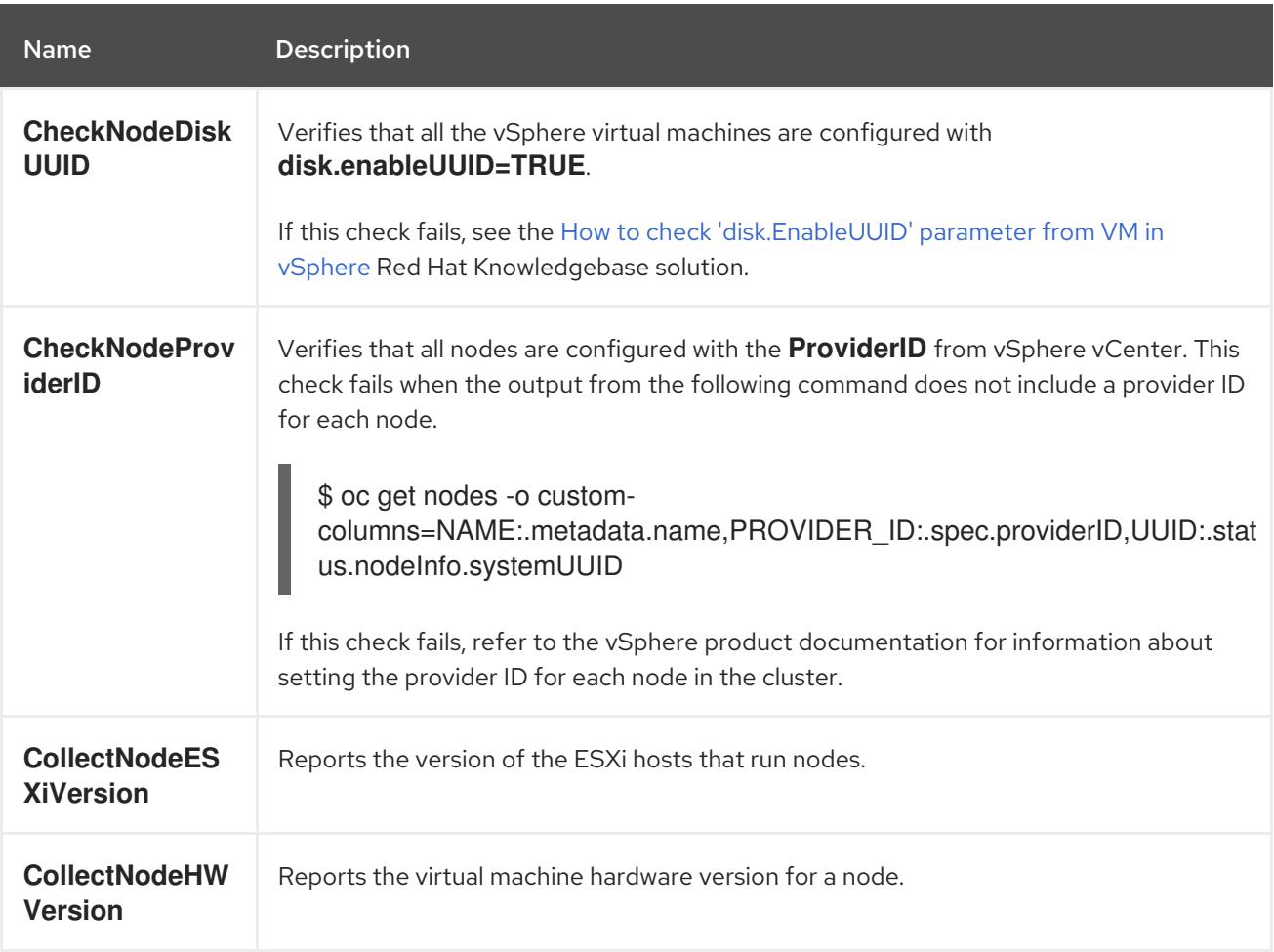

### 23.8.6. About the storage class configuration check

The names for persistent volumes that use vSphere storage are related to the datastore name and cluster ID.

When a persistent volume is created, **systemd** creates a mount unit for the persistent volume. The **systemd** process has a 255 character limit for the length of the fully qualified path to the VDMK file that is used for the persistent volume.

The fully qualified path is based on the naming conventions for **systemd** and vSphere. The naming conventions use the following pattern:

/var/lib/kubelet/plugins/kubernetes.io/vsphere-volume/mounts/[<datastore>] 00000000-0000-0000- 0000-000000000000/<cluster\_id>-dynamic-pvc-00000000-0000-0000-0000-000000000000.vmdk

- The naming conventions require 205 characters of the 255 character limit.
- The datastore name and the cluster ID are determined from the deployment.
- The datastore name and cluster ID are substituted into the preceding pattern. Then the path is processed with the **systemd-escape** command to escape special characters. For example, a hyphen character uses four characters after it is escaped. The escaped value is **\x2d**.
- After processing with **systemd-escape** to ensure that **systemd** can access the fully qualified path to the VDMK file, the length of the path must be less than 255 characters.

#### 23.8.7. Metrics for the vSphere Problem Detector Operator

The vSphere Problem Detector Operator exposes the following metrics for use by the OpenShift Container Platform monitoring stack.

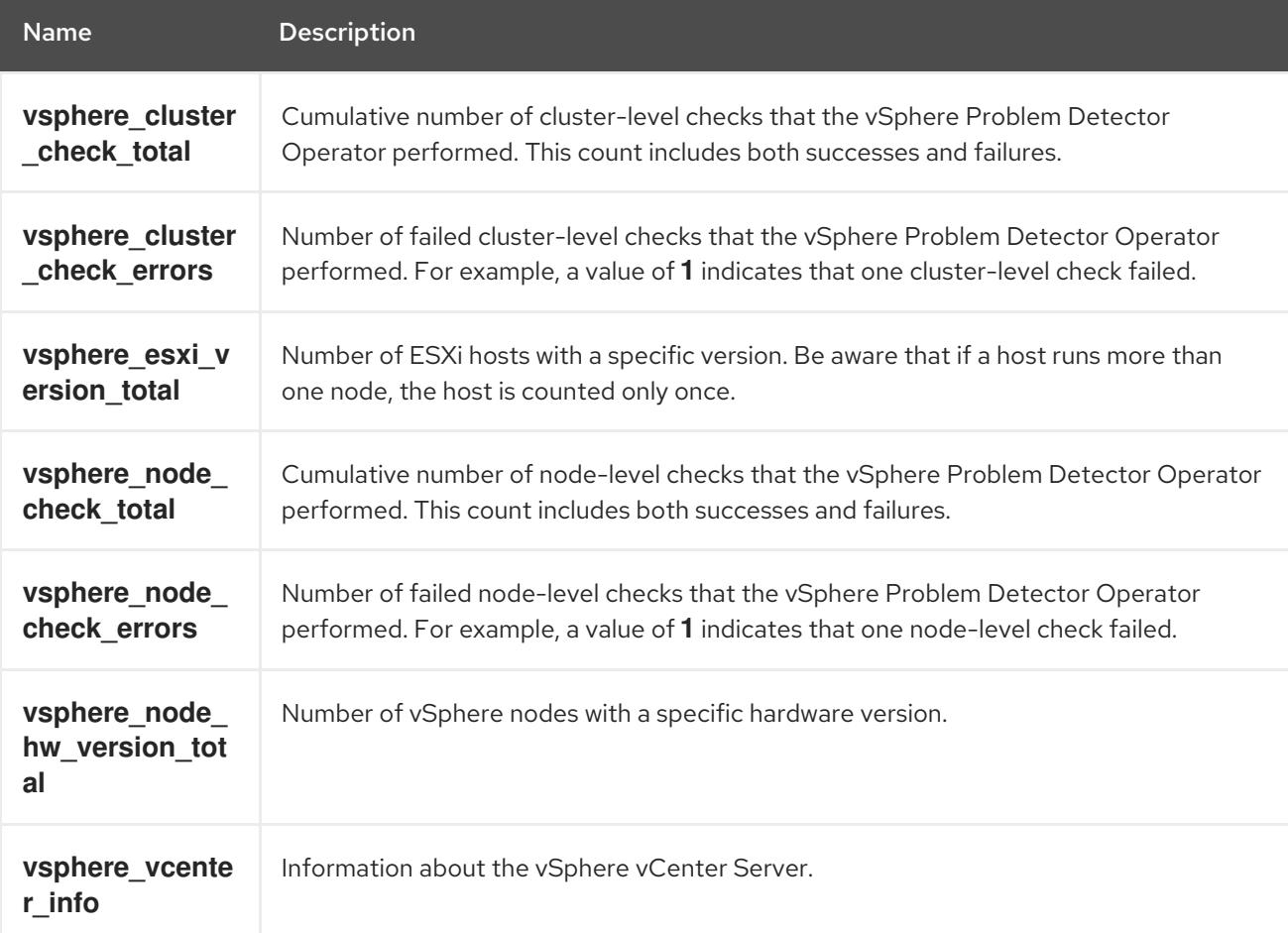

#### Table 23.34. Metrics exposed by the vSphere Problem Detector Operator

#### 23.8.8. Additional resources

**•** [Monitoring](https://access.redhat.com/documentation/en-us/openshift_container_platform/4.15/html-single/monitoring/#monitoring-overview) overview

### 23.9. INSTALLATION CONFIGURATION PARAMETERS FOR VSPHERE

Before you deploy an OpenShift Container Platform cluster on vSphere, you provide parameters to customize your cluster and the platform that hosts it. When you create the **install-config.yaml** file, you provide values for the required parameters through the command line. You can then modify the **installconfig.yaml** file to customize your cluster further.

### 23.9.1. Available installation configuration parameters for vSphere

The following tables specify the required, optional, and vSphere-specific installation configuration parameters that you can set as part of the installation process.

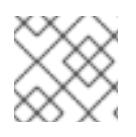

### **NOTE**

After installation, you cannot modify these parameters in the **install-config.yaml** file.

### 23.9.1.1. Required configuration parameters

Required installation configuration parameters are described in the following table:

Table 23.35. Required parameters

| Parameter |                    | Description                                                                                                    | <b>Values</b>                                                       |
|-----------|--------------------|----------------------------------------------------------------------------------------------------|---------------------------------------------------------------------|
|           | apiVersion:        | The API version for the<br>install-config.yaml<br>content. The current version is<br>v1. The installation program<br>may also support older API<br>versions.                                                                                                    | String                                                              |
|           | baseDomain:        | The base domain of your<br>cloud provider. The base<br>domain is used to create<br>routes to your OpenShift<br>Container Platform cluster<br>components. The full DNS<br>name for your cluster is a<br>combination of the<br>baseDomain and<br>metadata.name parameter<br>values that uses the<br><metadata.name>.<br/><basedomain>format.</basedomain></metadata.name> | A fully-qualified domain or subdomain name, such as<br>example.com. |
|           | metadata:          | Kubernetes resource<br>ObjectMeta, from which only<br>the name parameter is<br>consumed.                                                                                                    | Object                                                              |
|           | metadata:<br>name: | The name of the cluster. DNS<br>records for the cluster are all<br>subdomains of<br>{{.metadata.name}}.<br>{{.baseDomain}}.                                                                                                    | String of lowercase letters and hyphens (-), such as<br>dev.        |

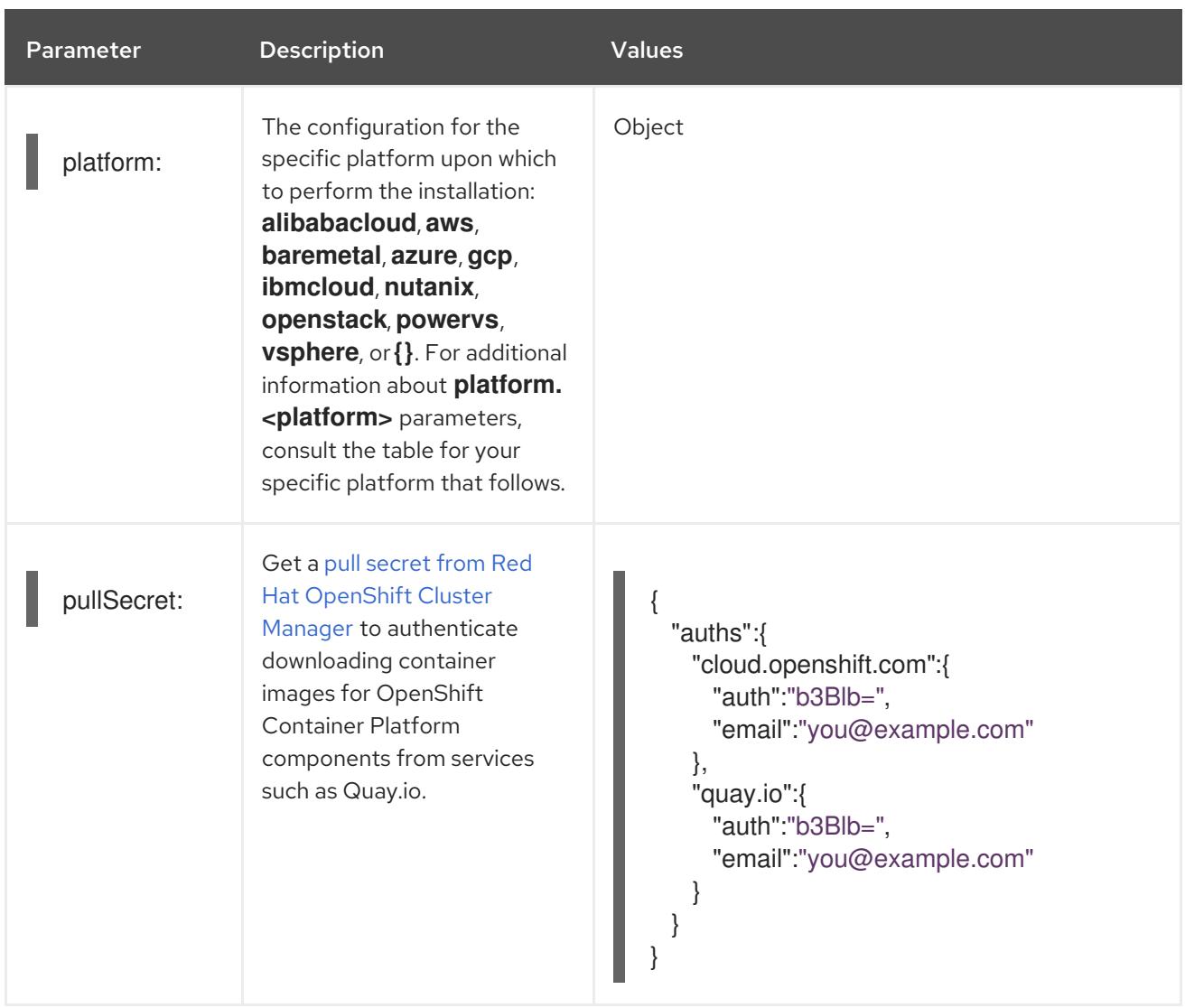

### 23.9.1.2. Network configuration parameters

You can customize your installation configuration based on the requirements of your existing network infrastructure. For example, you can expand the IP address block for the cluster network or provide different IP address blocks than the defaults.

If you use the Red Hat OpenShift Networking OVN-Kubernetes network plugin, both IPv4 and IPv6 address families are supported.

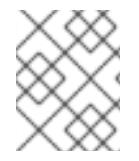

#### **NOTE**

On VMware vSphere, dual-stack networking can specify either IPv4 or IPv6 as the primary address family.

If you configure your cluster to use both IP address families, review the following requirements:

- Both IP families must use the same network interface for the default gateway.
- Both IP families must have the default gateway.
- You must specify IPv4 and IPv6 addresses in the same order for all network configuration parameters. For example, in the following configuration IPv4 addresses are listed before IPv6 addresses.

networking: clusterNetwork: - cidr: 10.128.0.0/14 hostPrefix: 23 - cidr: fd00:10:128::/56 hostPrefix: 64 serviceNetwork: - 172.30.0.0/16 - fd00:172:16::/112

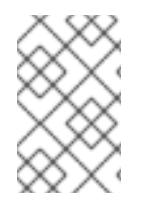

#### **NOTE**

Globalnet is not supported with Red Hat OpenShift Data Foundation disaster recovery solutions. For regional disaster recovery scenarios, ensure that you use a nonoverlapping range of private IP addresses for the cluster and service networks in each cluster.

### Table 23.36. Network parameters

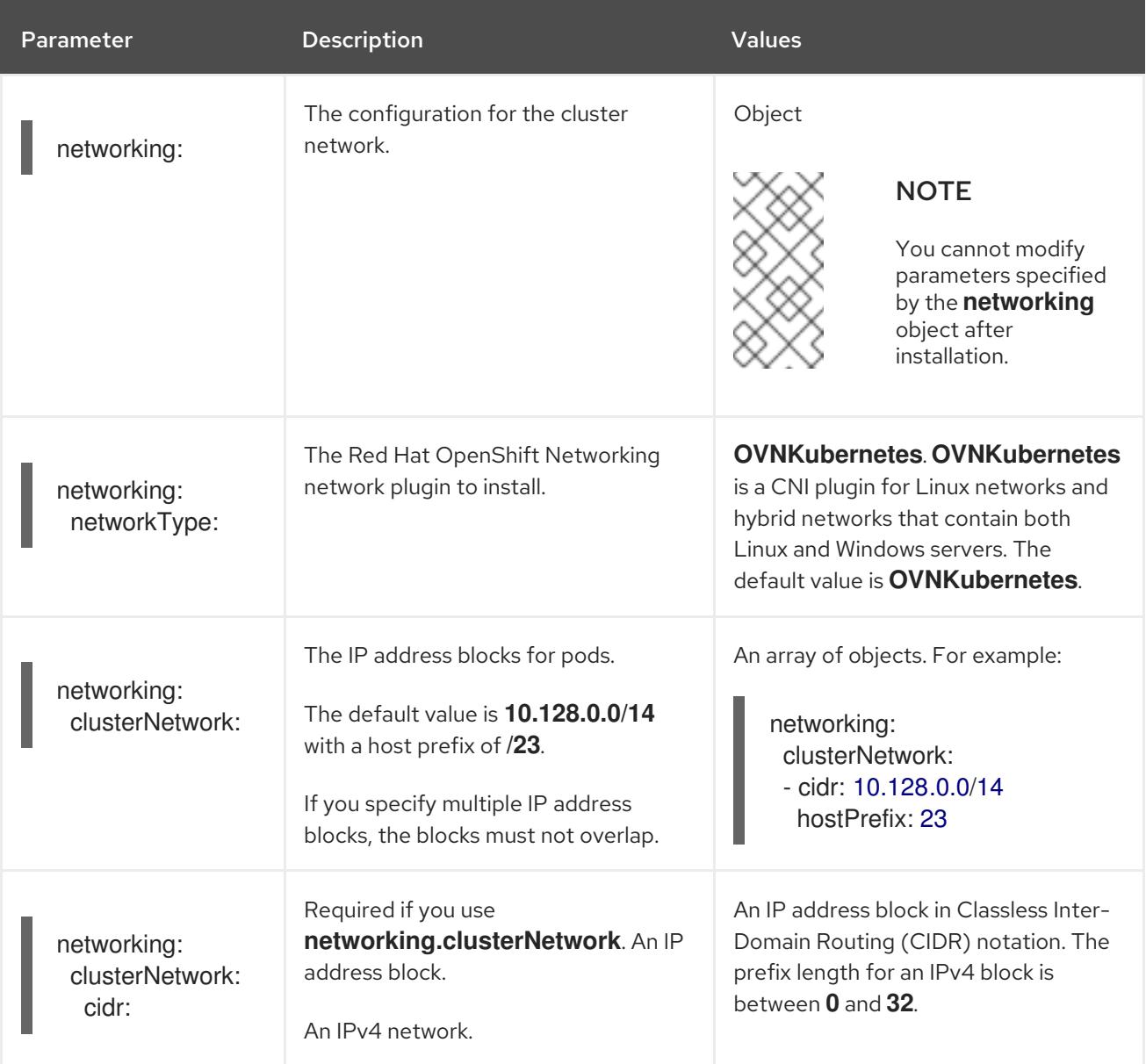

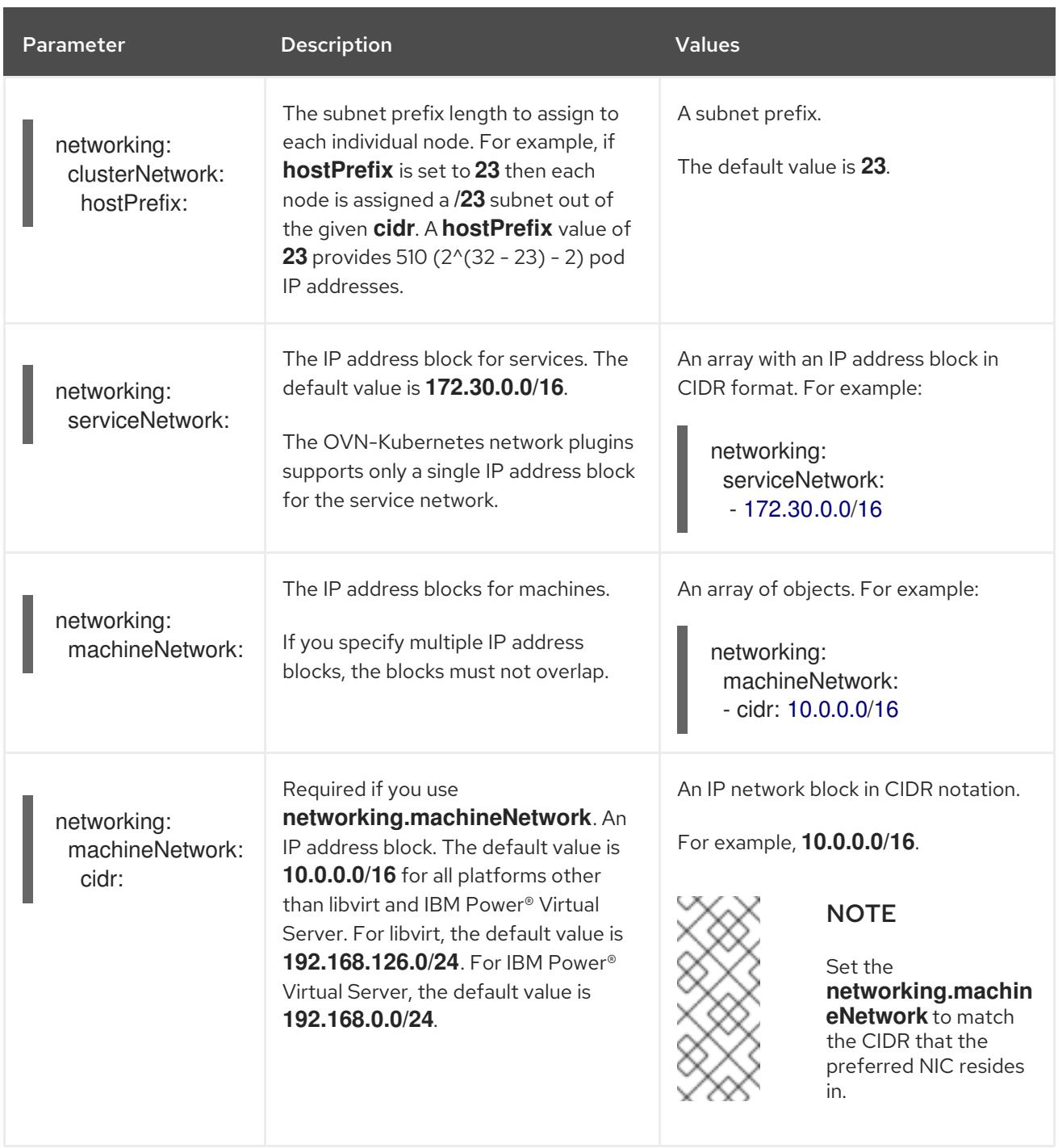

### 23.9.1.3. Optional configuration parameters

Optional installation configuration parameters are described in the following table:

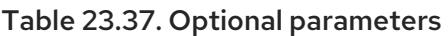

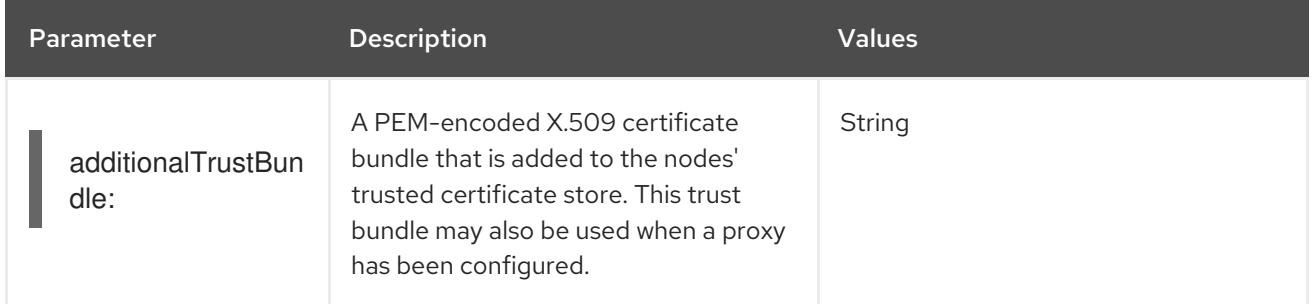

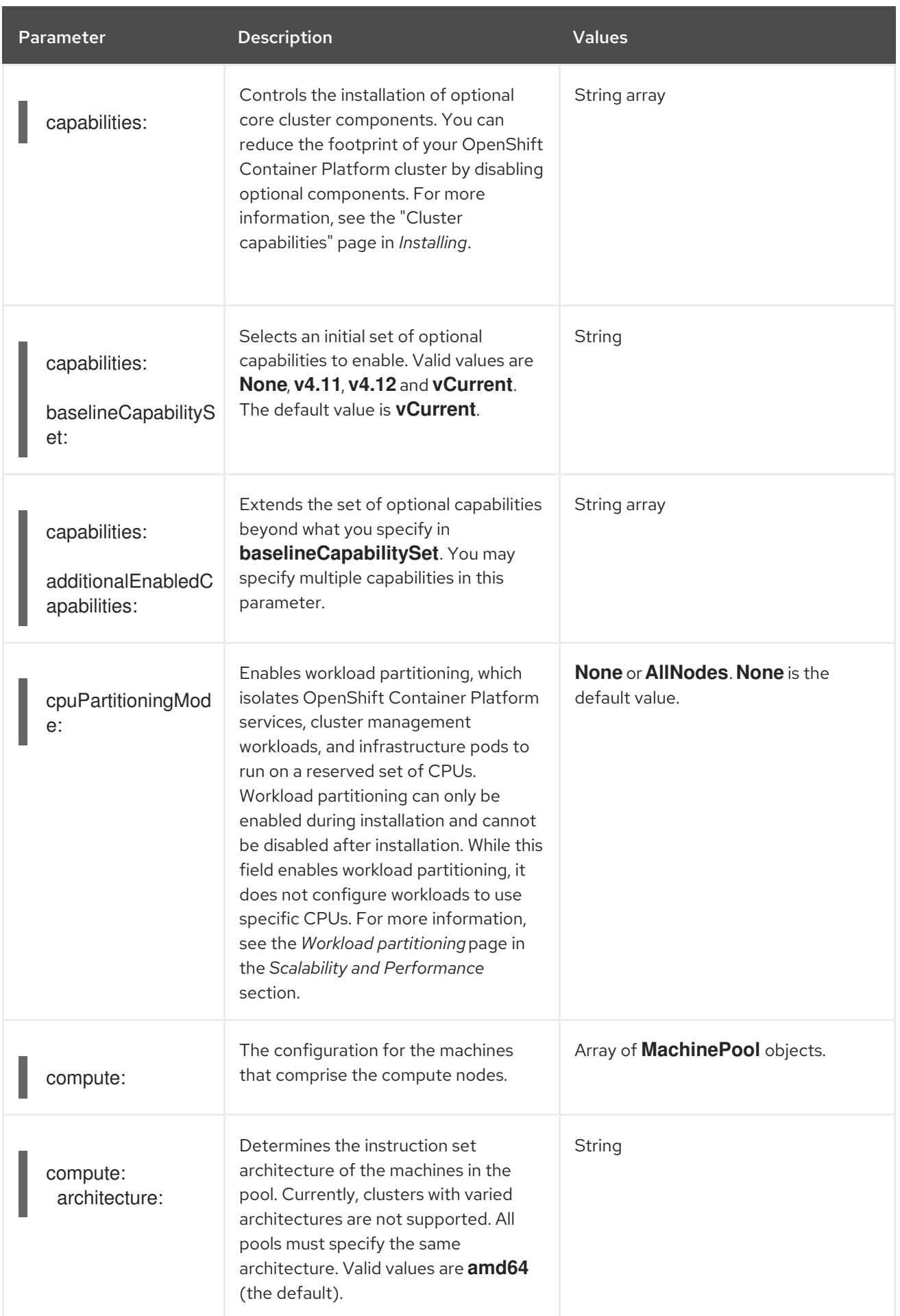

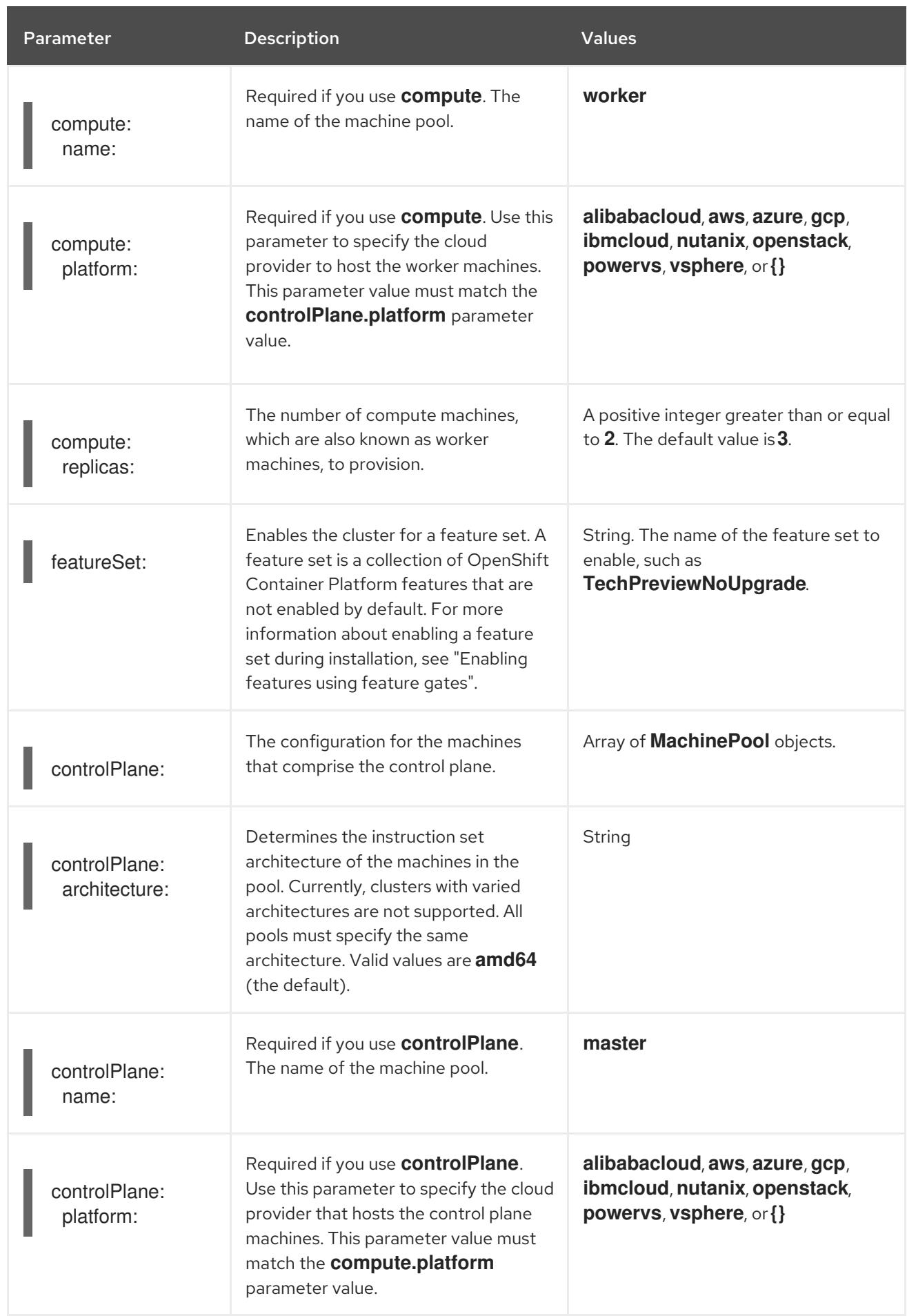

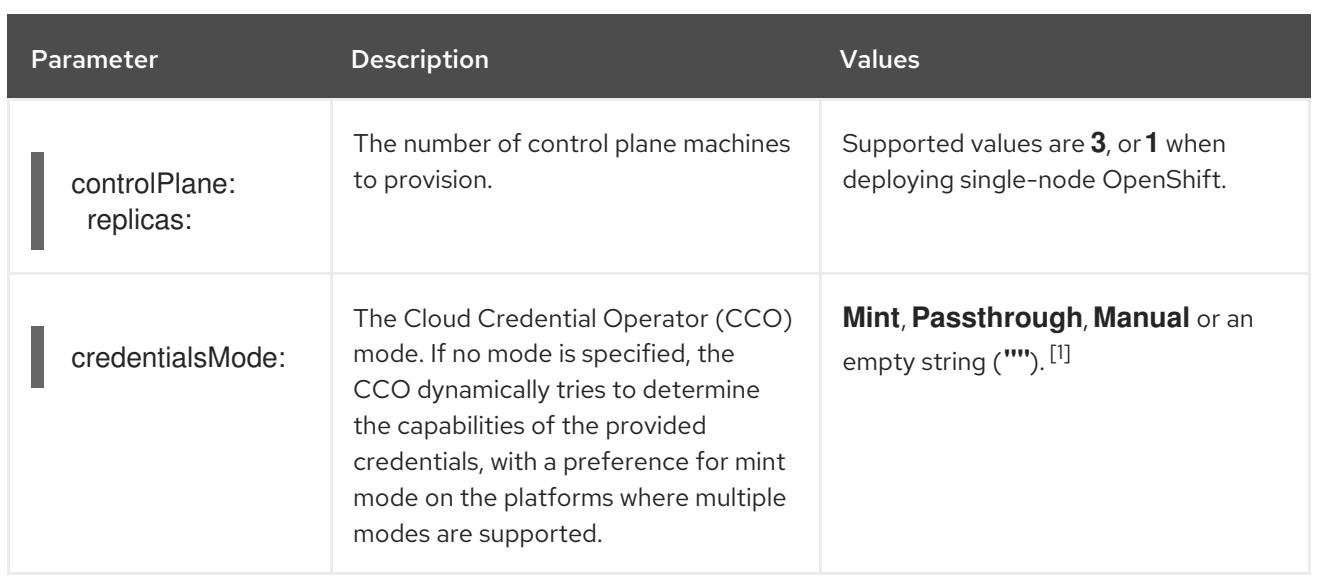

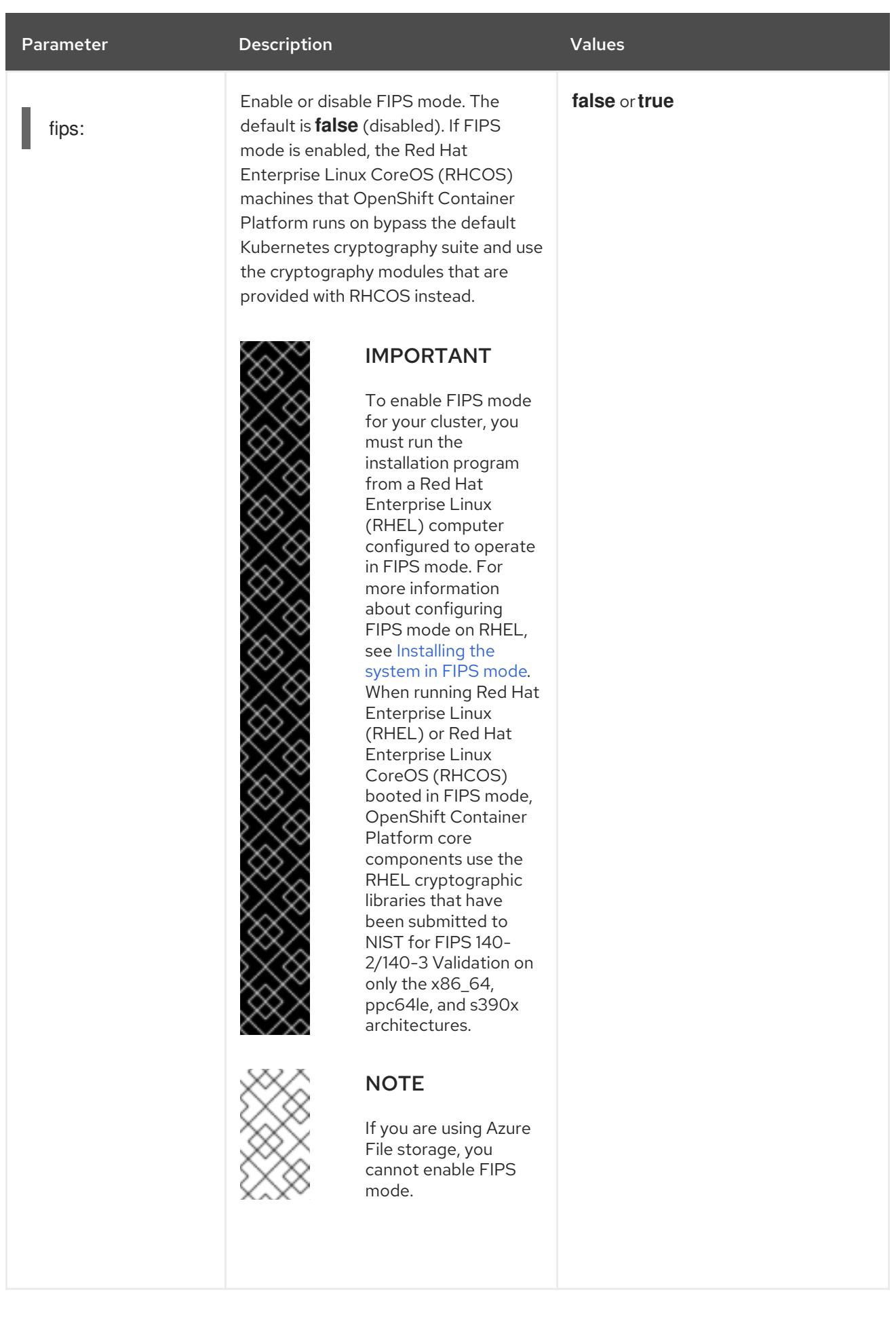

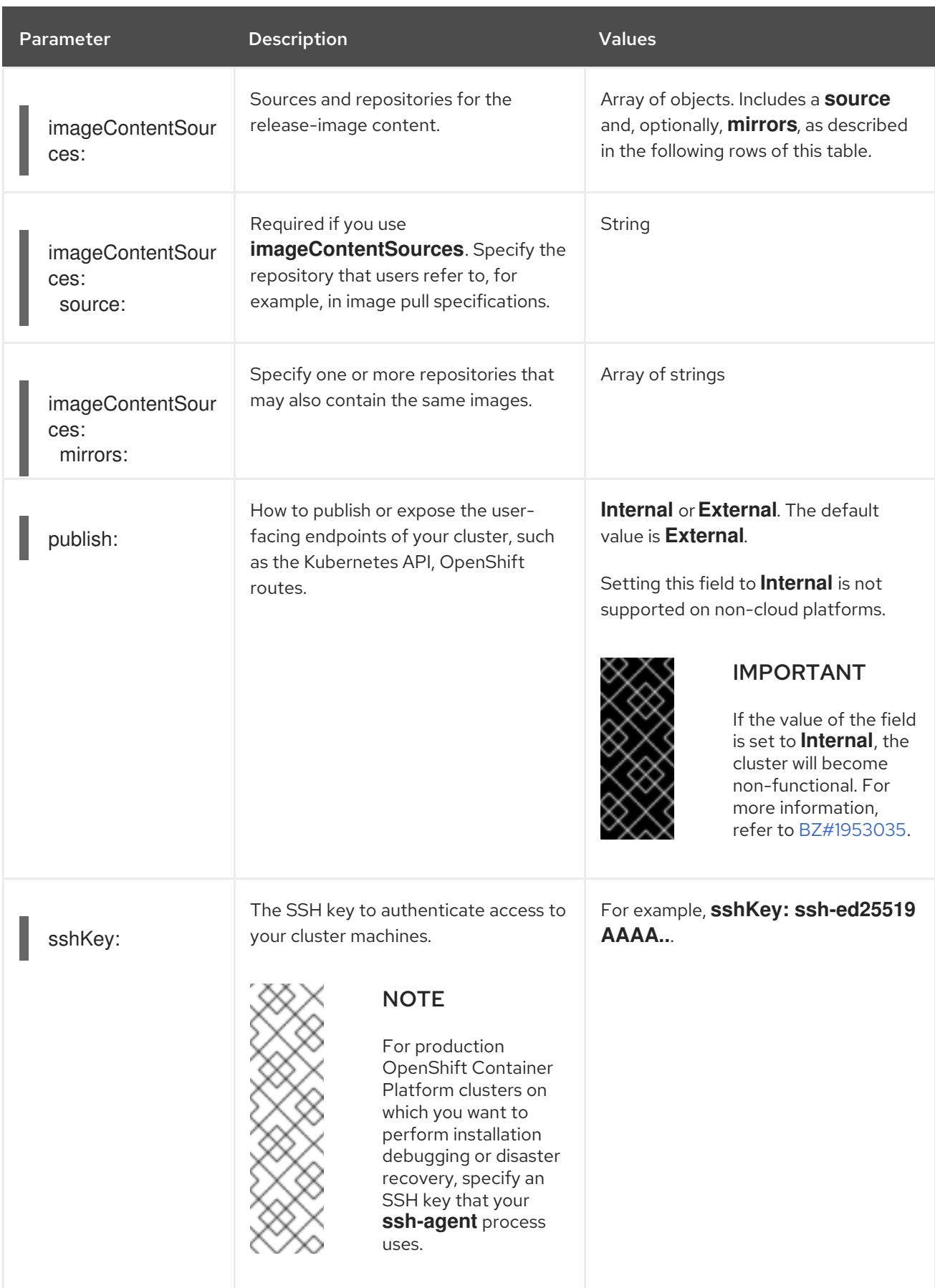

1. Not all CCO modes are supported for all cloud providers. For more information about CCO modes, see the "Managing cloud provider credentials" entry in the *Authentication and authorization* content.

### 23.9.1.4. Additional VMware vSphere configuration parameters

Additional VMware vSphere configuration parameters are described in the following table:

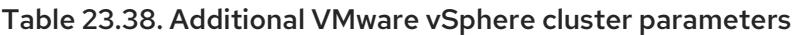

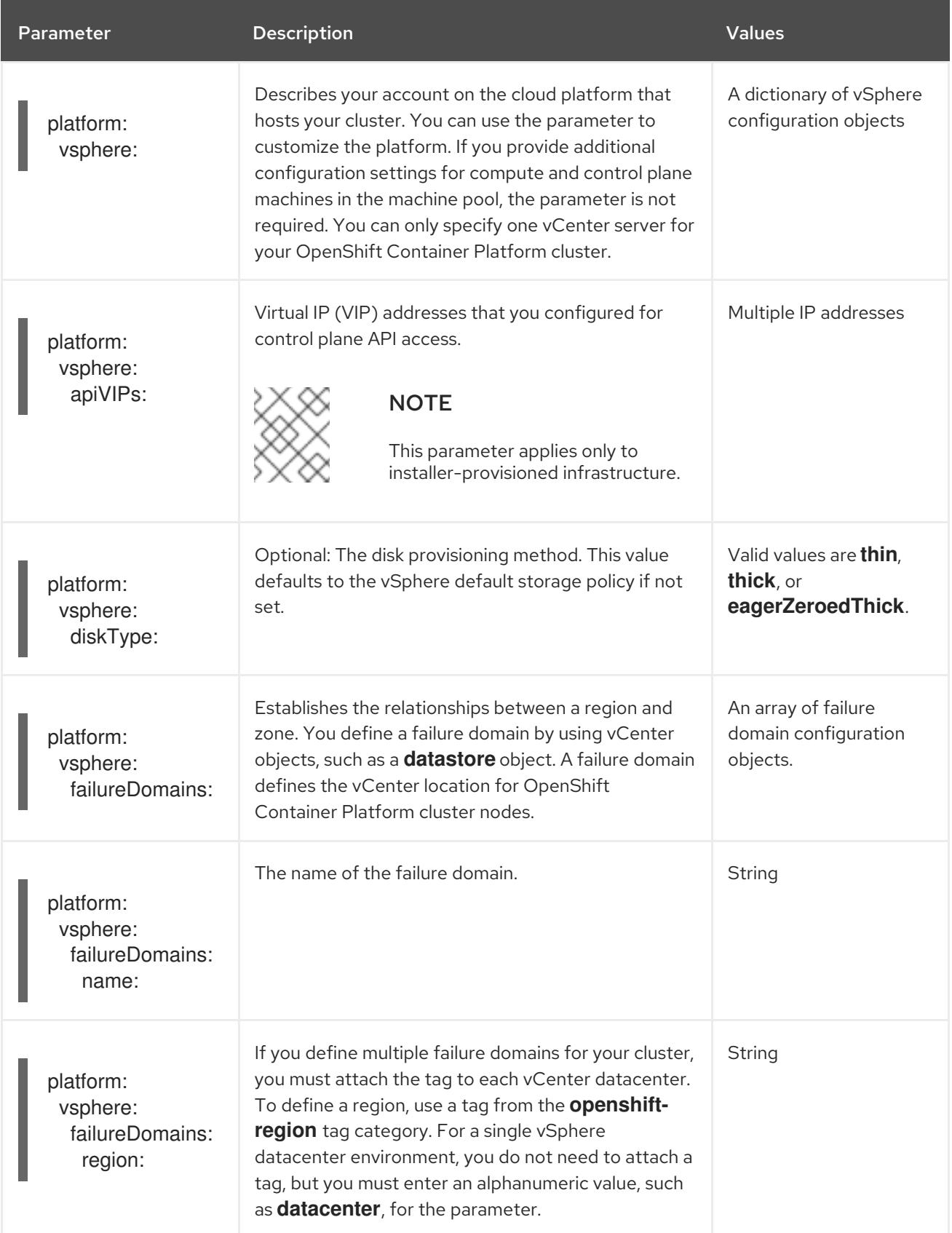

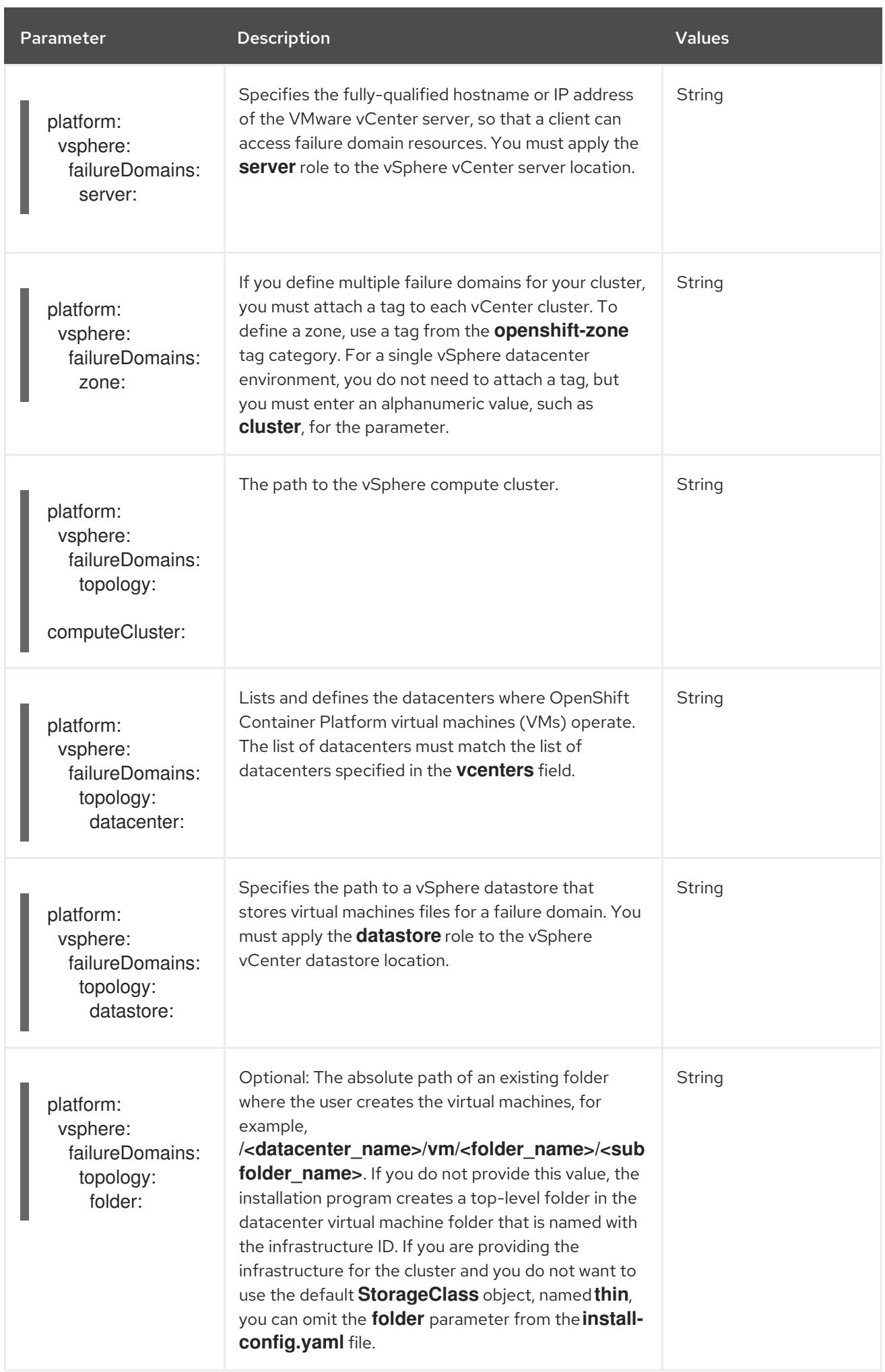

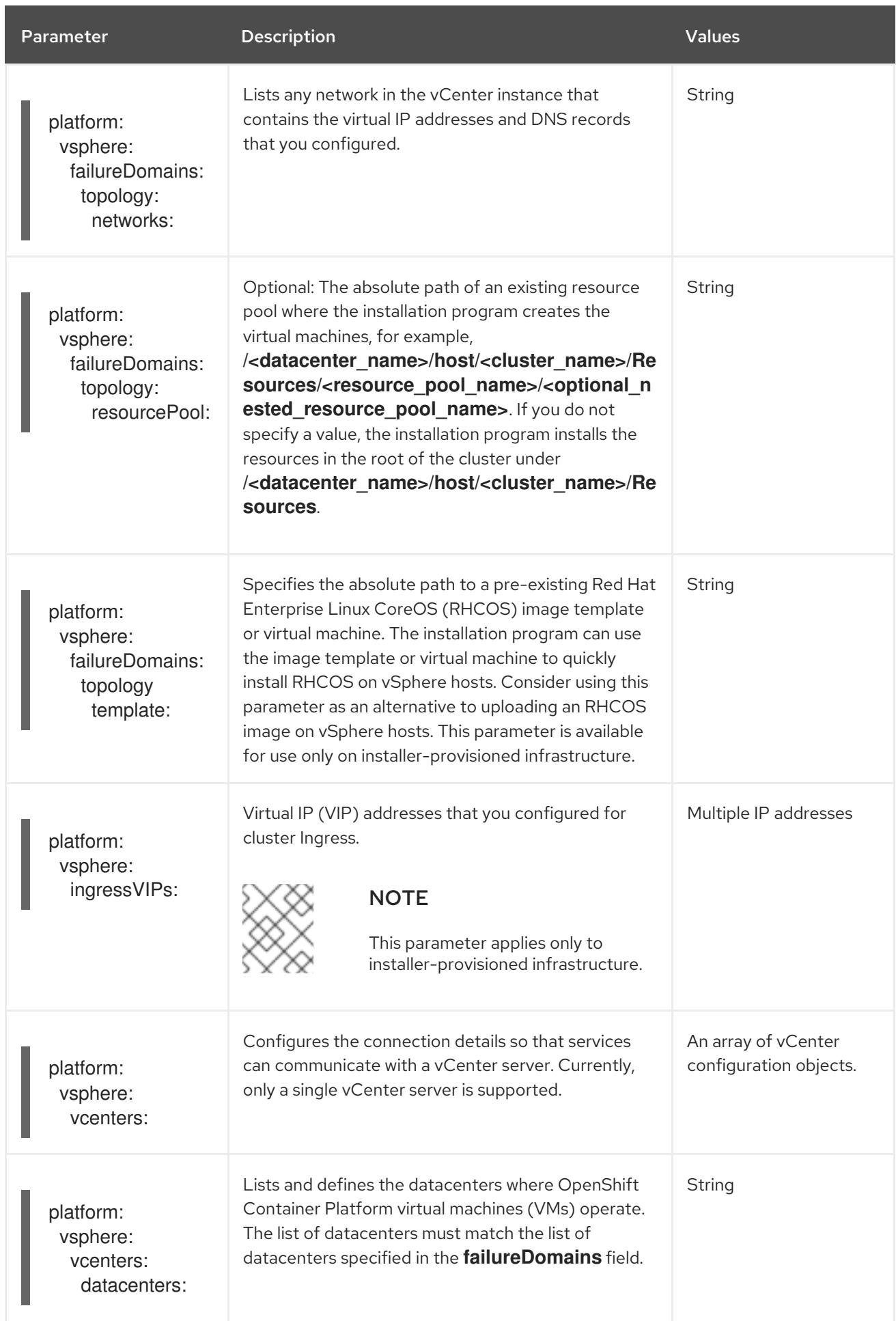

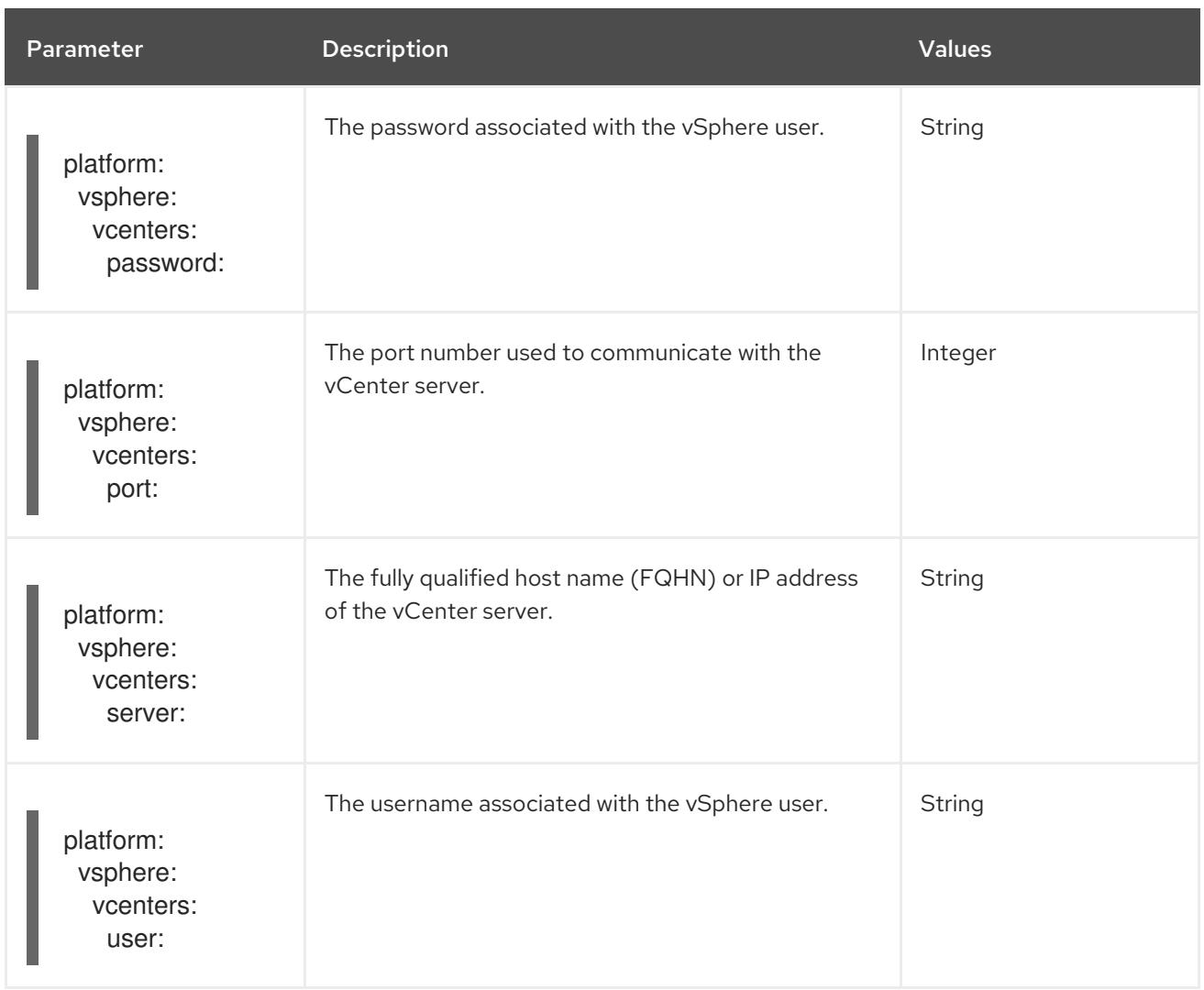

### 23.9.1.5. Deprecated VMware vSphere configuration parameters

In OpenShift Container Platform 4.13, the following vSphere configuration parameters are deprecated. You can continue to use these parameters, but the installation program does not automatically specify these parameters in the **install-config.yaml** file.

The following table lists each deprecated vSphere configuration parameter:

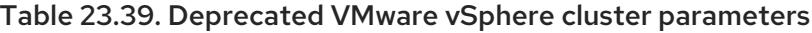

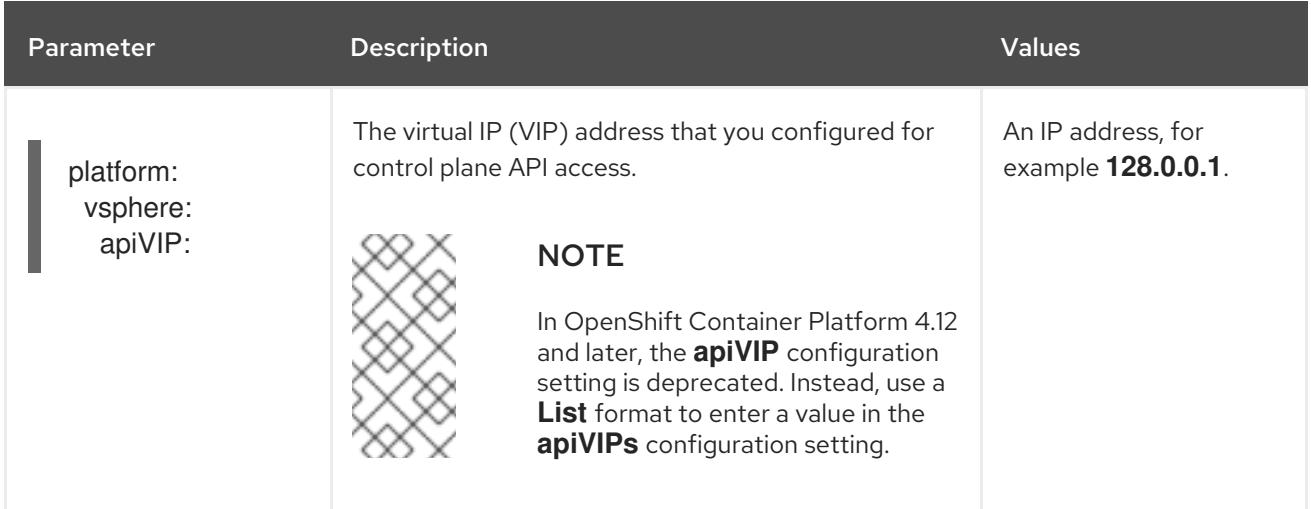

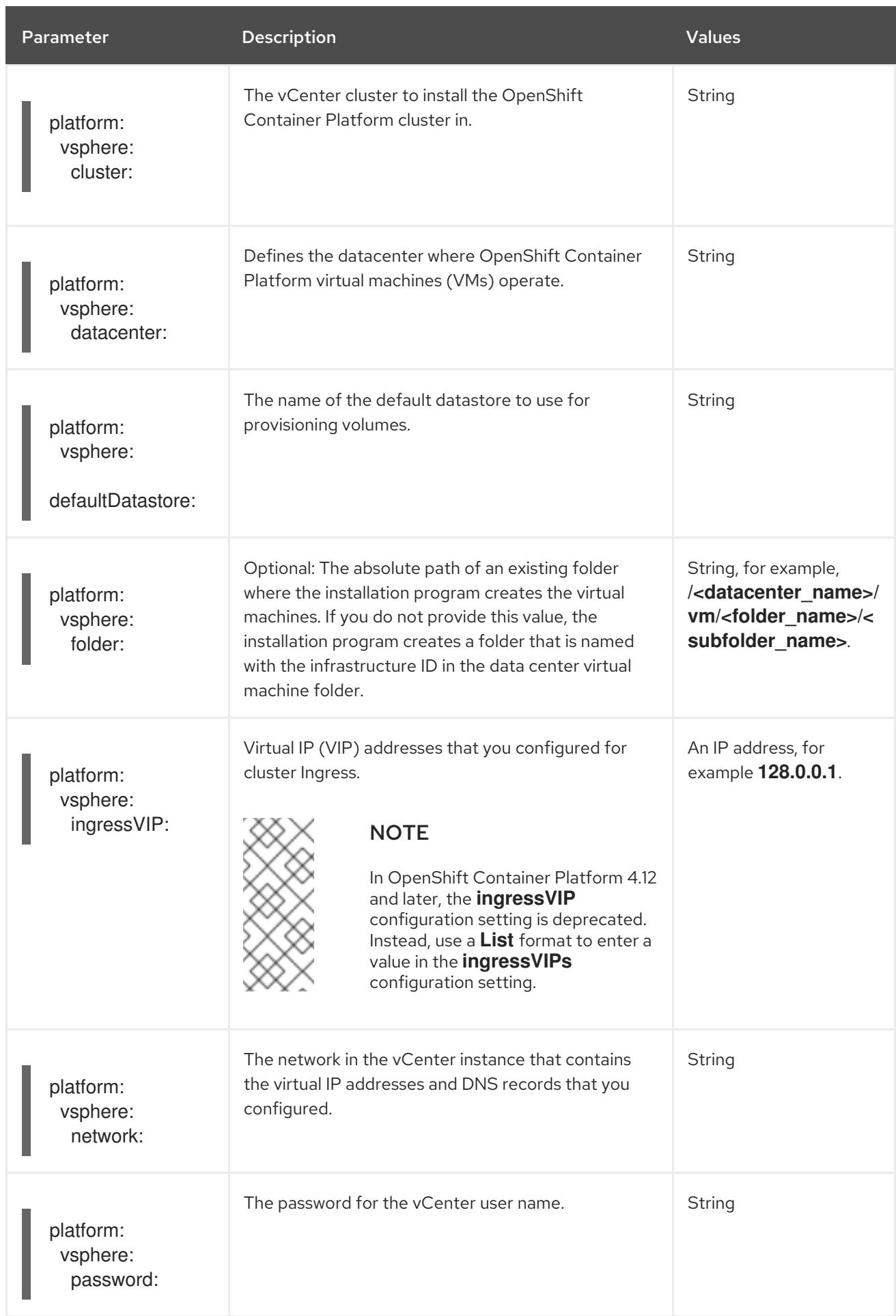

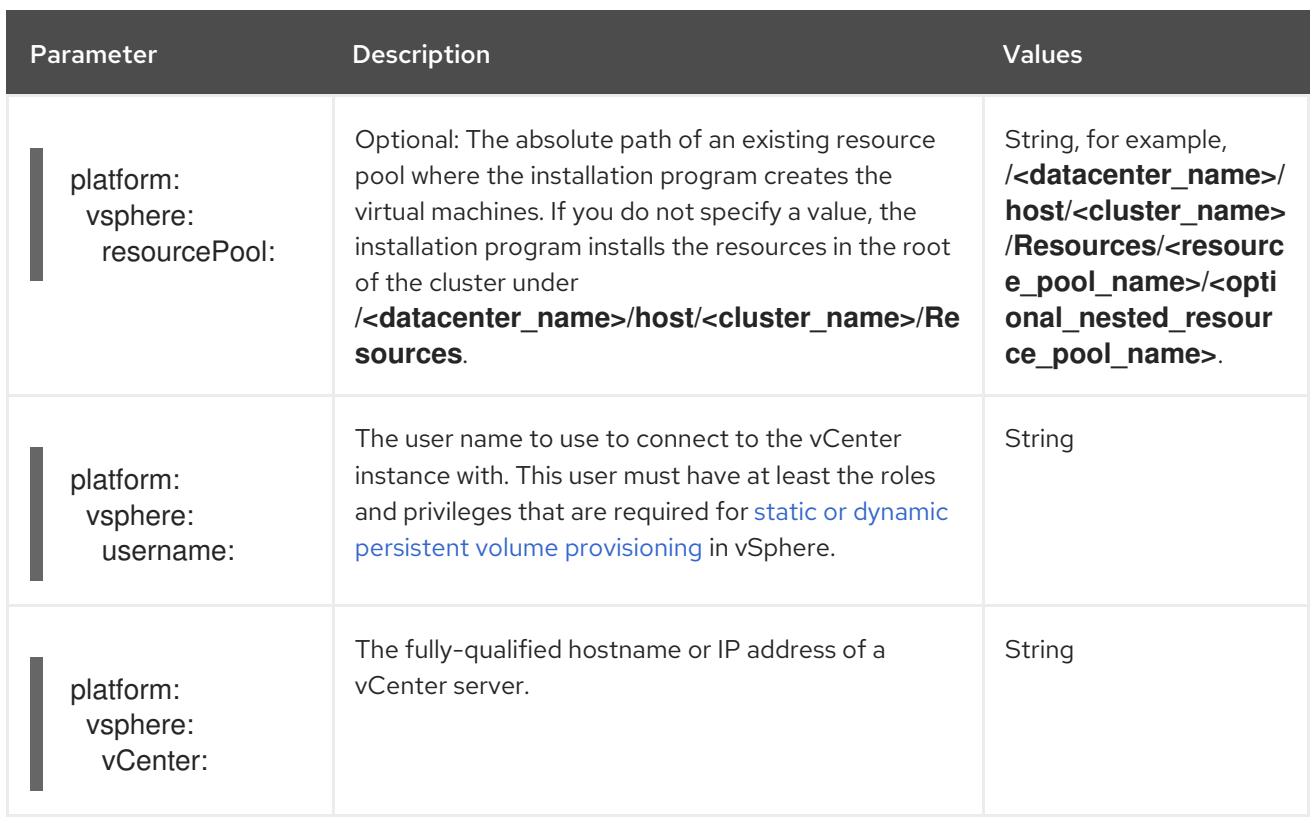

### 23.9.1.6. Optional VMware vSphere machine pool configuration parameters

Optional VMware vSphere machine pool configuration parameters are described in the following table:

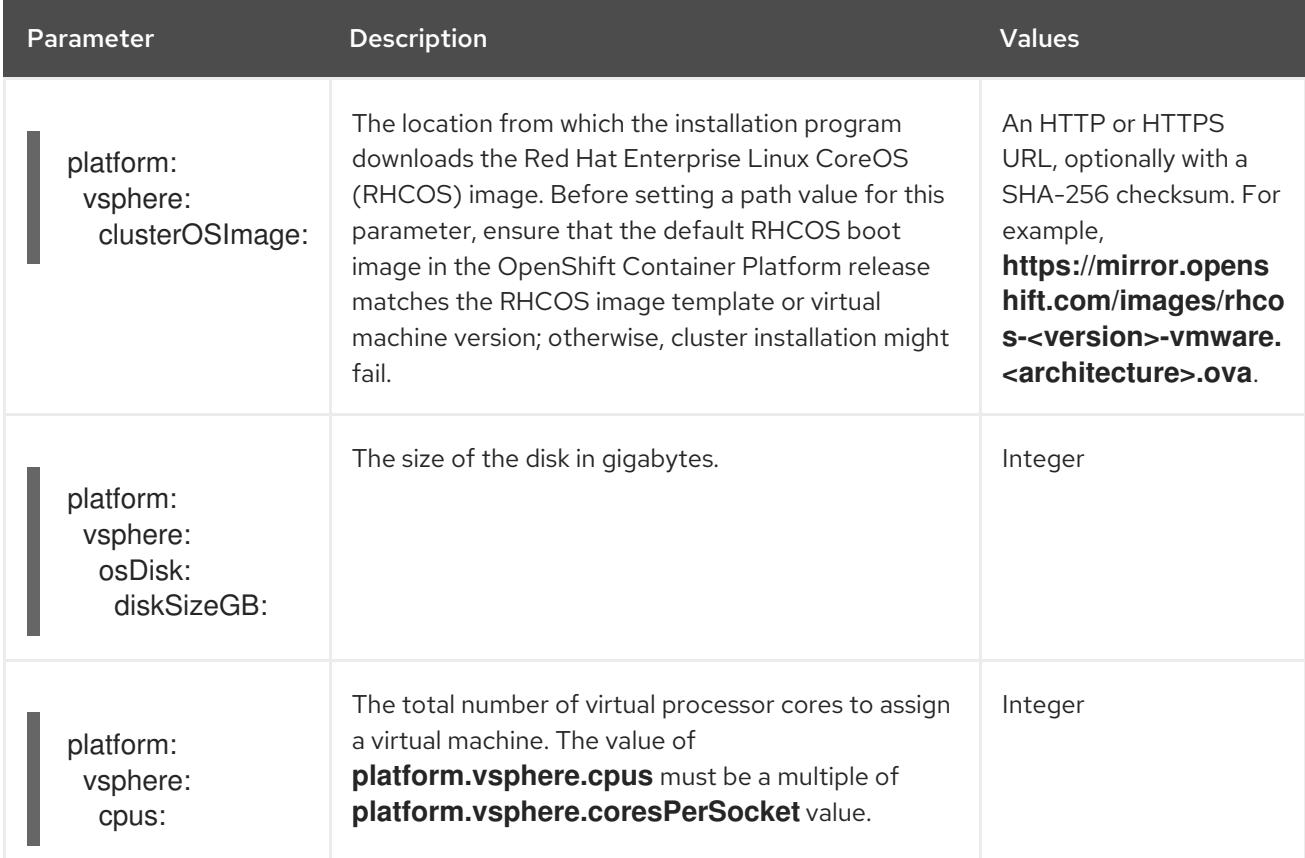

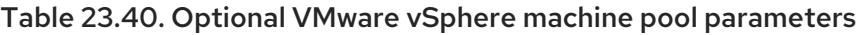

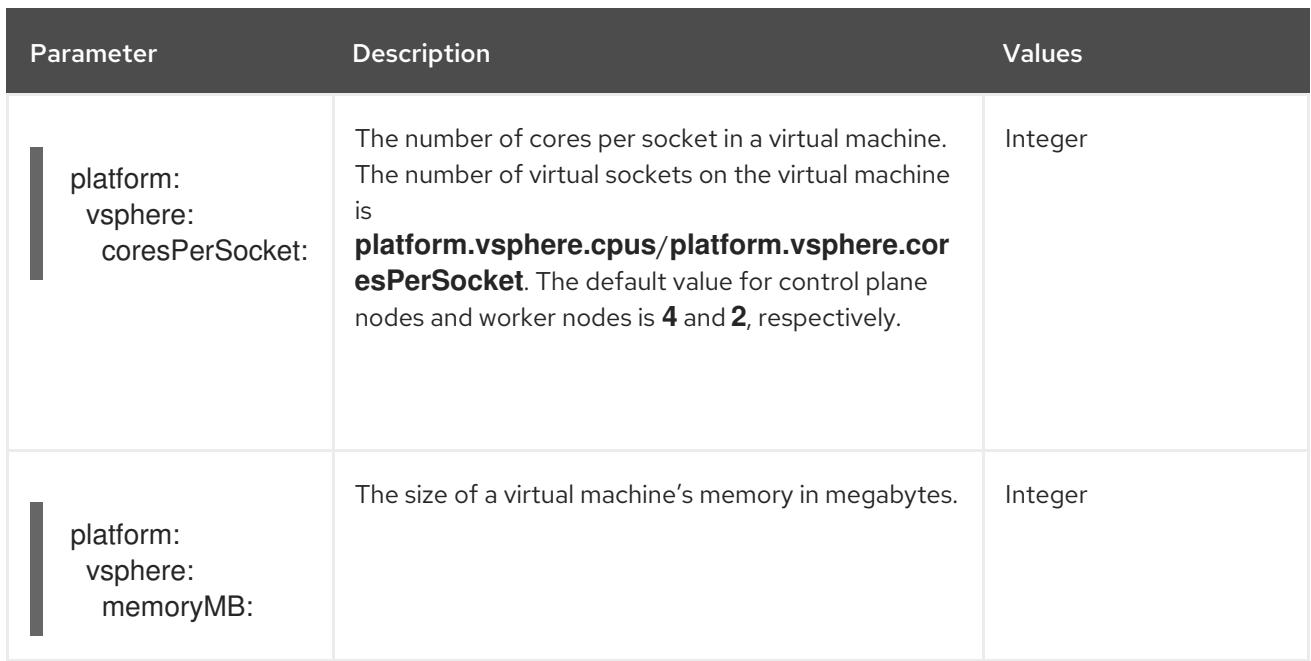

# CHAPTER 24. INSTALLING ON ANY PLATFORM

# 24.1. INSTALLING A CLUSTER ON ANY PLATFORM

In OpenShift Container Platform version 4.15, you can install a cluster on any infrastructure that you provision, including virtualization and cloud environments.

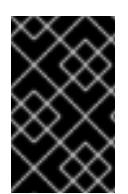

### IMPORTANT

Review the [information](https://access.redhat.com/articles/4207611) in the guidelines for deploying OpenShift Container Platform on non-tested platforms before you attempt to install an OpenShift Container Platform cluster in virtualized or cloud environments.

### 24.1.1. Prerequisites

- You reviewed details about the OpenShift Container Platform [installation](https://access.redhat.com/documentation/en-us/openshift_container_platform/4.15/html-single/architecture/#architecture-installation) and update processes.
- You read the [documentation](#page-92-0) on selecting a cluster installation method and preparing it for users.
- If you use a firewall, you [configured](#page-3644-0) it to allow the sites that your cluster requires access to.

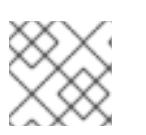

**NOTE** 

Be sure to also review this site list if you are configuring a proxy.

### 24.1.2. Internet access for OpenShift Container Platform

In OpenShift Container Platform 4.15, you require access to the internet to install your cluster.

You must have internet access to:

- Access [OpenShift](https://console.redhat.com/openshift) Cluster Manager to download the installation program and perform subscription management. If the cluster has internet access and you do not disable Telemetry, that service automatically entitles your cluster.
- Access [Quay.io](http://quay.io) to obtain the packages that are required to install your cluster.
- Obtain the packages that are required to perform cluster updates.

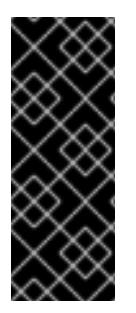

### IMPORTANT

If your cluster cannot have direct internet access, you can perform a restricted network installation on some types of infrastructure that you provision. During that process, you download the required content and use it to populate a mirror registry with the installation packages. With some installation types, the environment that you install your cluster in will not require internet access. Before you update the cluster, you update the content of the mirror registry.

### 24.1.3. Requirements for a cluster with user-provisioned infrastructure

For a cluster that contains user-provisioned infrastructure, you must deploy all of the required machines.

This section describes the requirements for deploying OpenShift Container Platform on userprovisioned infrastructure.

### 24.1.3.1. Required machines for cluster installation

The smallest OpenShift Container Platform clusters require the following hosts:

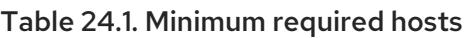

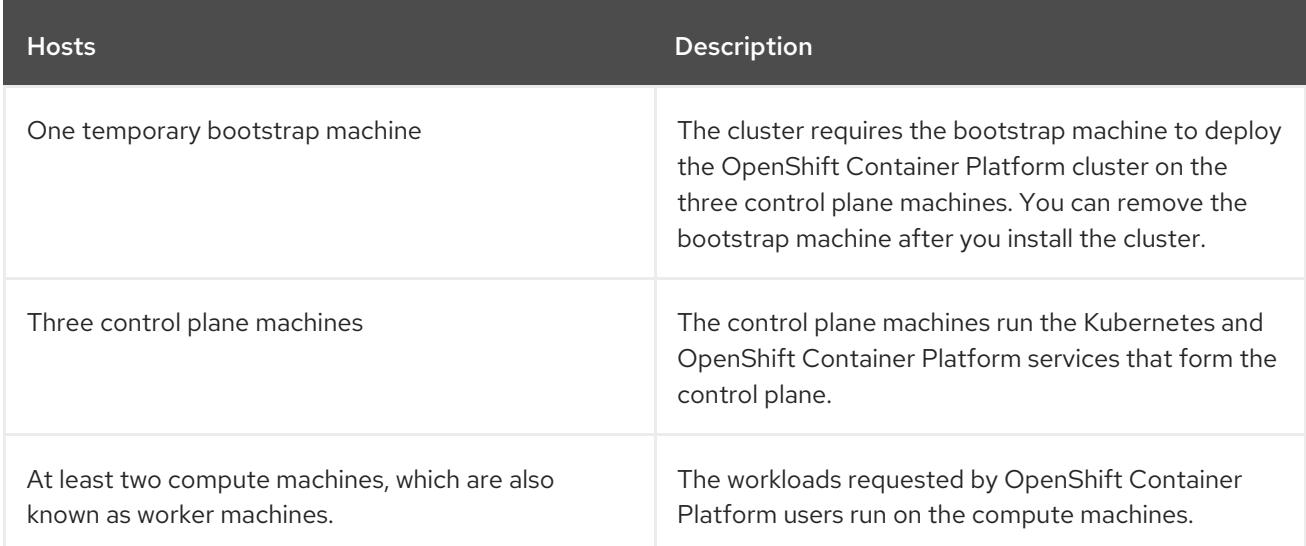

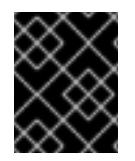

### IMPORTANT

To maintain high availability of your cluster, use separate physical hosts for these cluster machines.

The bootstrap and control plane machines must use Red Hat Enterprise Linux CoreOS (RHCOS) as the operating system. However, the compute machines can choose between Red Hat Enterprise Linux CoreOS (RHCOS), Red Hat Enterprise Linux (RHEL) 8.6 and later.

Note that RHCOS is based on Red Hat Enterprise Linux (RHEL) 9.2 and inherits all of its hardware certifications and requirements. See Red Hat Enterprise Linux [technology](https://access.redhat.com/articles/rhel-limits) capabilities and limits .

### 24.1.3.2. Minimum resource requirements for cluster installation

Each cluster machine must meet the following minimum requirements:

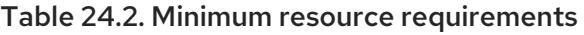

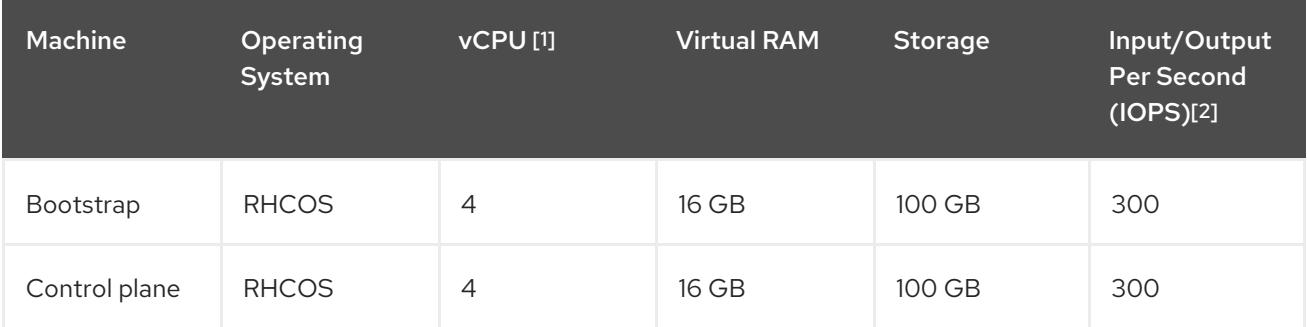

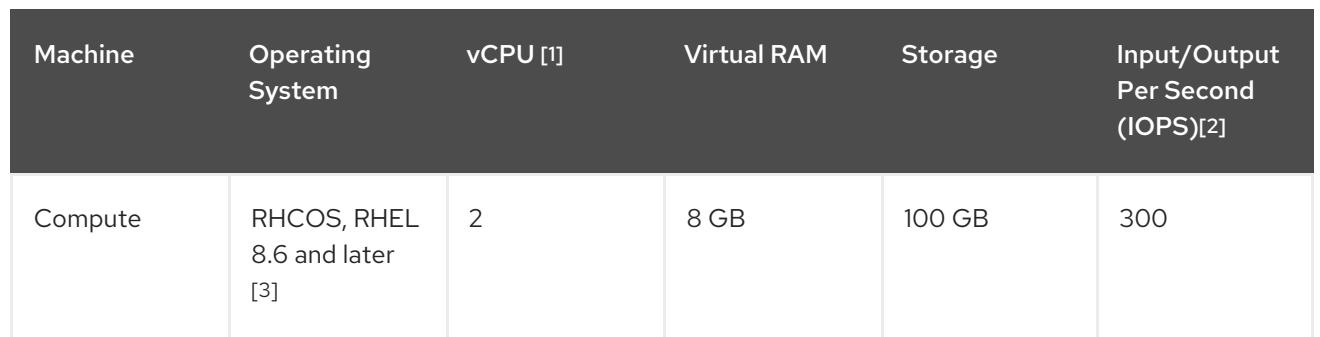

- 1. One vCPU is equivalent to one physical core when simultaneous multithreading (SMT), or hyperthreading, is not enabled. When enabled, use the following formula to calculate the corresponding ratio: (threads per core × cores) × sockets = vCPUs.
- 2. OpenShift Container Platform and Kubernetes are sensitive to disk performance, and faster storage is recommended, particularly for etcd on the control plane nodes which require a 10 ms p99 fsync duration. Note that on many cloud platforms, storage size and IOPS scale together, so you might need to over-allocate storage volume to obtain sufficient performance.
- 3. As with all user-provisioned installations, if you choose to use RHEL compute machines in your cluster, you take responsibility for all operating system life cycle management and maintenance, including performing system updates, applying patches, and completing all other required tasks. Use of RHEL 7 compute machines is deprecated and has been removed in OpenShift Container Platform 4.10 and later.

If an instance type for your platform meets the minimum requirements for cluster machines, it is supported to use in OpenShift Container Platform.

### 24.1.3.3. Certificate signing requests management

Because your cluster has limited access to automatic machine management when you use infrastructure that you provision, you must provide a mechanism for approving cluster certificate signing requests (CSRs) after installation. The **kube-controller-manager** only approves the kubelet client CSRs. The **machine-approver** cannot guarantee the validity of a serving certificate that is requested by using kubelet credentials because it cannot confirm that the correct machine issued the request. You must determine and implement a method of verifying the validity of the kubelet serving certificate requests and approving them.

### 24.1.3.4. Networking requirements for user-provisioned infrastructure

All the Red Hat Enterprise Linux CoreOS (RHCOS) machines require networking to be configured in **initramfs** during boot to fetch their Ignition config files.

During the initial boot, the machines require an IP address configuration that is set either through a DHCP server or statically by providing the required boot options. After a network connection is established, the machines download their Ignition config files from an HTTP or HTTPS server. The Ignition config files are then used to set the exact state of each machine. The Machine Config Operator completes more changes to the machines, such as the application of new certificates or keys, after installation.

It is recommended to use a DHCP server for long-term management of the cluster machines. Ensure that the DHCP server is configured to provide persistent IP addresses, DNS server information, and hostnames to the cluster machines.

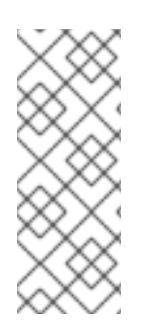

### **NOTE**

If a DHCP service is not available for your user-provisioned infrastructure, you can instead provide the IP networking configuration and the address of the DNS server to the nodes at RHCOS install time. These can be passed as boot arguments if you are installing from an ISO image. See the *Installing RHCOS and starting the OpenShift Container Platform bootstrap process* section for more information about static IP provisioning and advanced networking options.

The Kubernetes API server must be able to resolve the node names of the cluster machines. If the API servers and worker nodes are in different zones, you can configure a default DNS search zone to allow the API server to resolve the node names. Another supported approach is to always refer to hosts by their fully-qualified domain names in both the node objects and all DNS requests.

### 24.1.3.4.1. Setting the cluster node hostnames through DHCP

On Red Hat Enterprise Linux CoreOS (RHCOS) machines, the hostname is set through NetworkManager. By default, the machines obtain their hostname through DHCP. If the hostname is not provided by DHCP, set statically through kernel arguments, or another method, it is obtained through a reverse DNS lookup. Reverse DNS lookup occurs after the network has been initialized on a node and can take time to resolve. Other system services can start prior to this and detect the hostname as **localhost** or similar. You can avoid this by using DHCP to provide the hostname for each cluster node.

Additionally, setting the hostnames through DHCP can bypass any manual DNS record name configuration errors in environments that have a DNS split-horizon implementation.

#### 24.1.3.4.2. Network connectivity requirements

You must configure the network connectivity between machines to allow OpenShift Container Platform cluster components to communicate. Each machine must be able to resolve the hostnames of all other machines in the cluster.

This section provides details about the ports that are required.

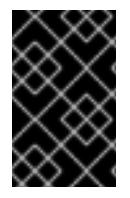

### IMPORTANT

In connected OpenShift Container Platform environments, all nodes are required to have internet access to pull images for platform containers and provide telemetry data to Red Hat.

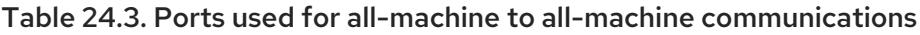

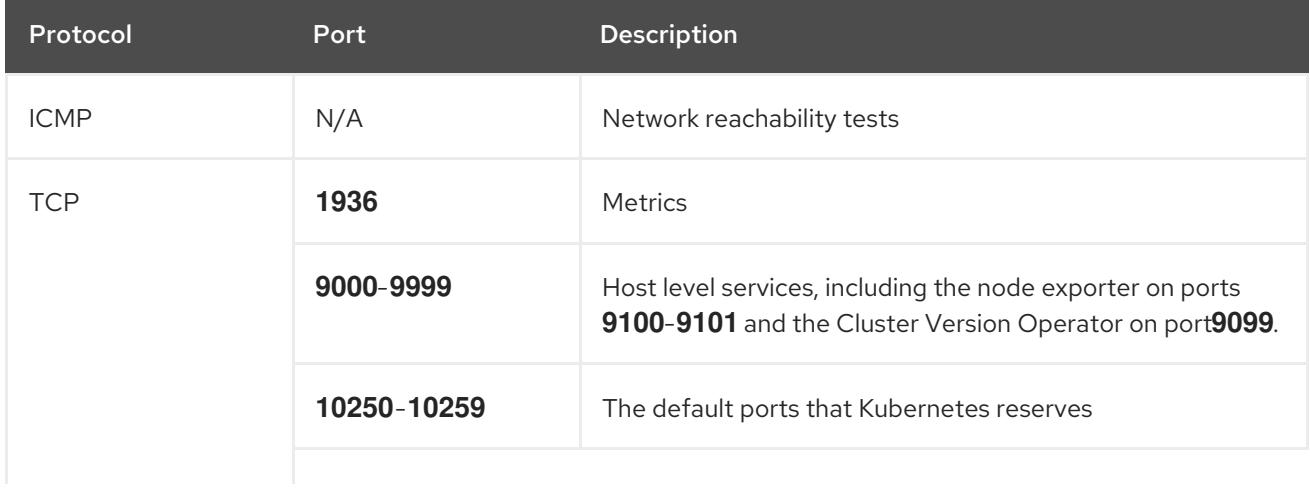

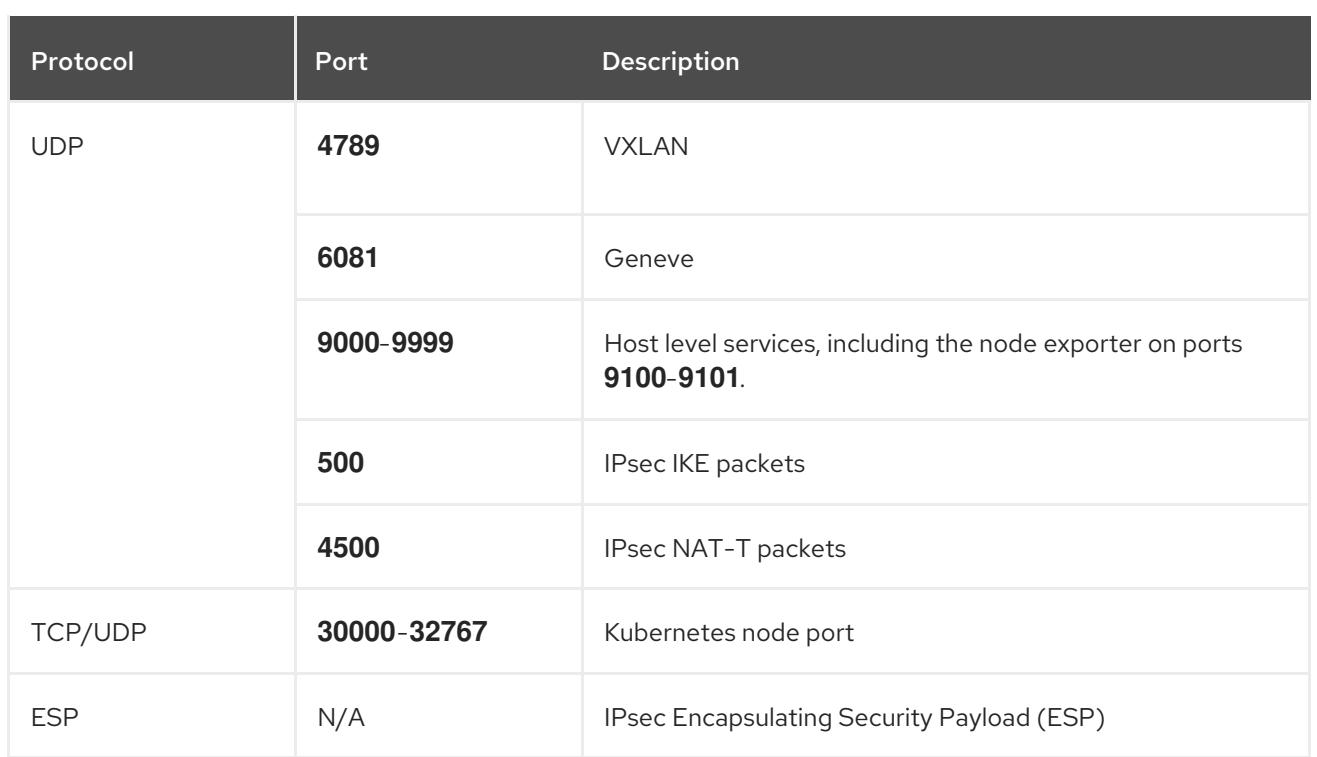

#### Table 24.4. Ports used for all-machine to control plane communications

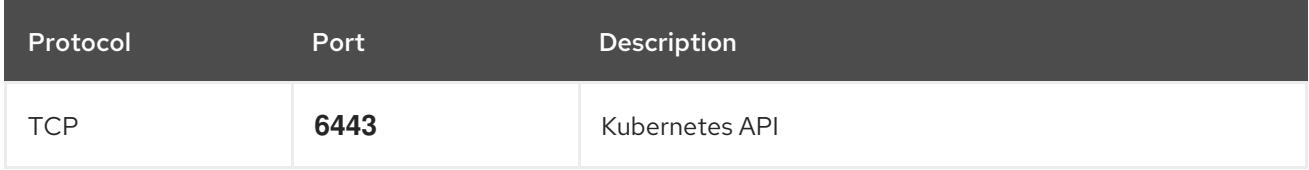

#### Table 24.5. Ports used for control plane machine to control plane machine communications

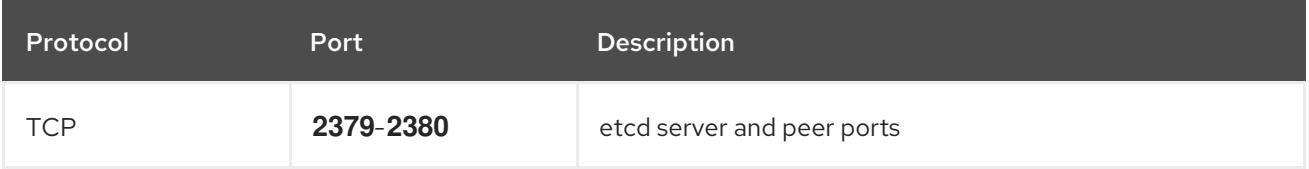

#### NTP configuration for user-provisioned infrastructure

OpenShift Container Platform clusters are configured to use a public Network Time Protocol (NTP) server by default. If you want to use a local enterprise NTP server, or if your cluster is being deployed in a disconnected network, you can configure the cluster to use a specific time server. For more information, see the documentation for *Configuring chrony time service* .

If a DHCP server provides NTP server information, the chrony time service on the Red Hat Enterprise Linux CoreOS (RHCOS) machines read the information and can sync the clock with the NTP servers.

#### Additional resources

**•** [Configuring](#page-3641-0) chrony time service

### 24.1.3.5. User-provisioned DNS requirements

In OpenShift Container Platform deployments, DNS name resolution is required for the following components:

• The Kubernetes API

- The OpenShift Container Platform application wildcard
- The bootstrap, control plane, and compute machines

Reverse DNS resolution is also required for the Kubernetes API, the bootstrap machine, the control plane machines, and the compute machines.

DNS A/AAAA or CNAME records are used for name resolution and PTR records are used for reverse name resolution. The reverse records are important because Red Hat Enterprise Linux CoreOS (RHCOS) uses the reverse records to set the hostnames for all the nodes, unless the hostnames are provided by DHCP. Additionally, the reverse records are used to generate the certificate signing requests (CSR) that OpenShift Container Platform needs to operate.

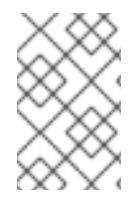

### **NOTE**

It is recommended to use a DHCP server to provide the hostnames to each cluster node. See the *DHCP recommendations for user-provisioned infrastructure* section for more information.

The following DNS records are required for a user-provisioned OpenShift Container Platform cluster and they must be in place before installation. In each record, **<cluster name>** is the cluster name and **<base\_domain>** is the base domain that you specify in the **install-config.yaml** file. A complete DNS record takes the form: < component>.< cluster\_name>.<br/>base\_domain>..

### Table 24.6. Required DNS records

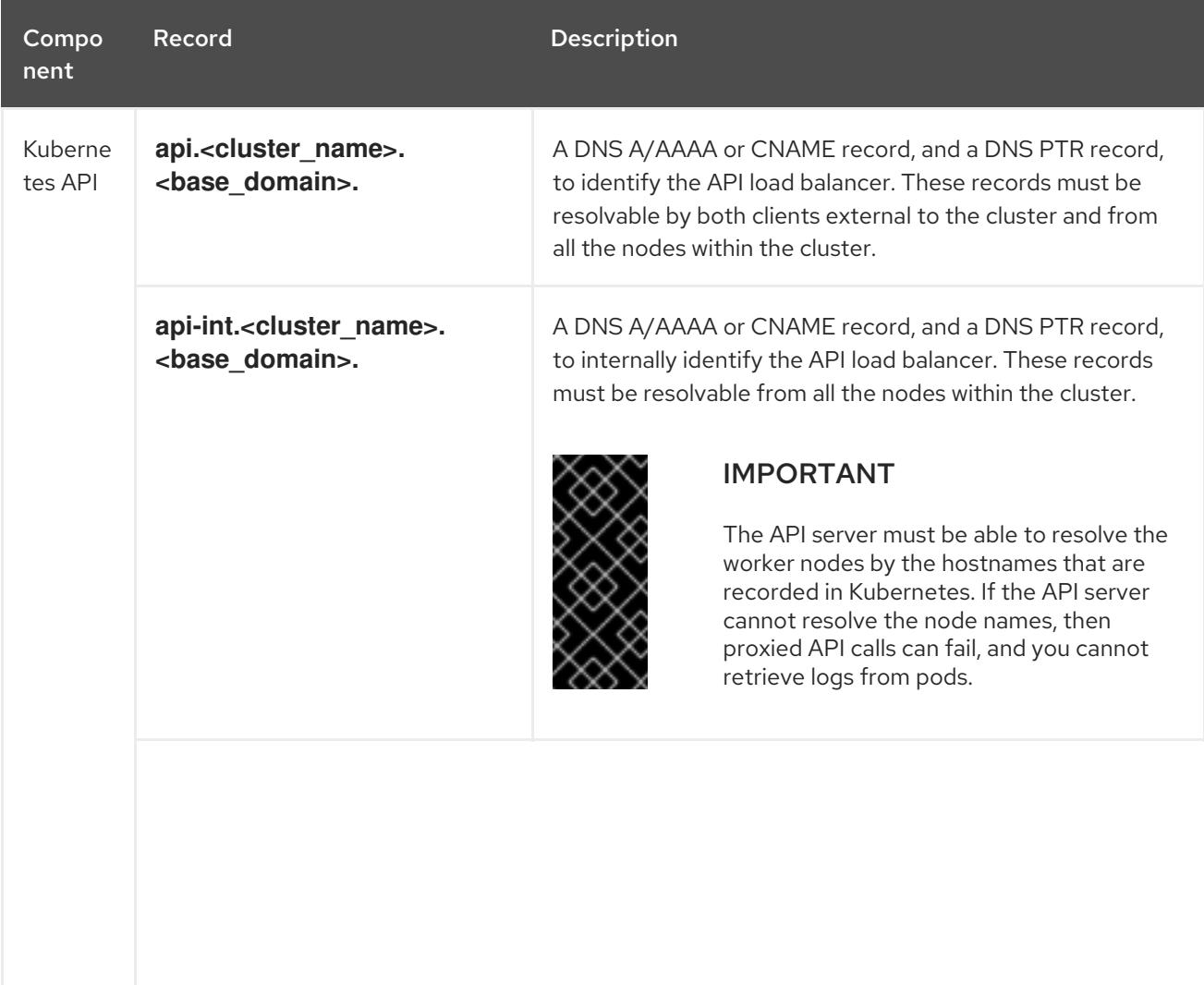

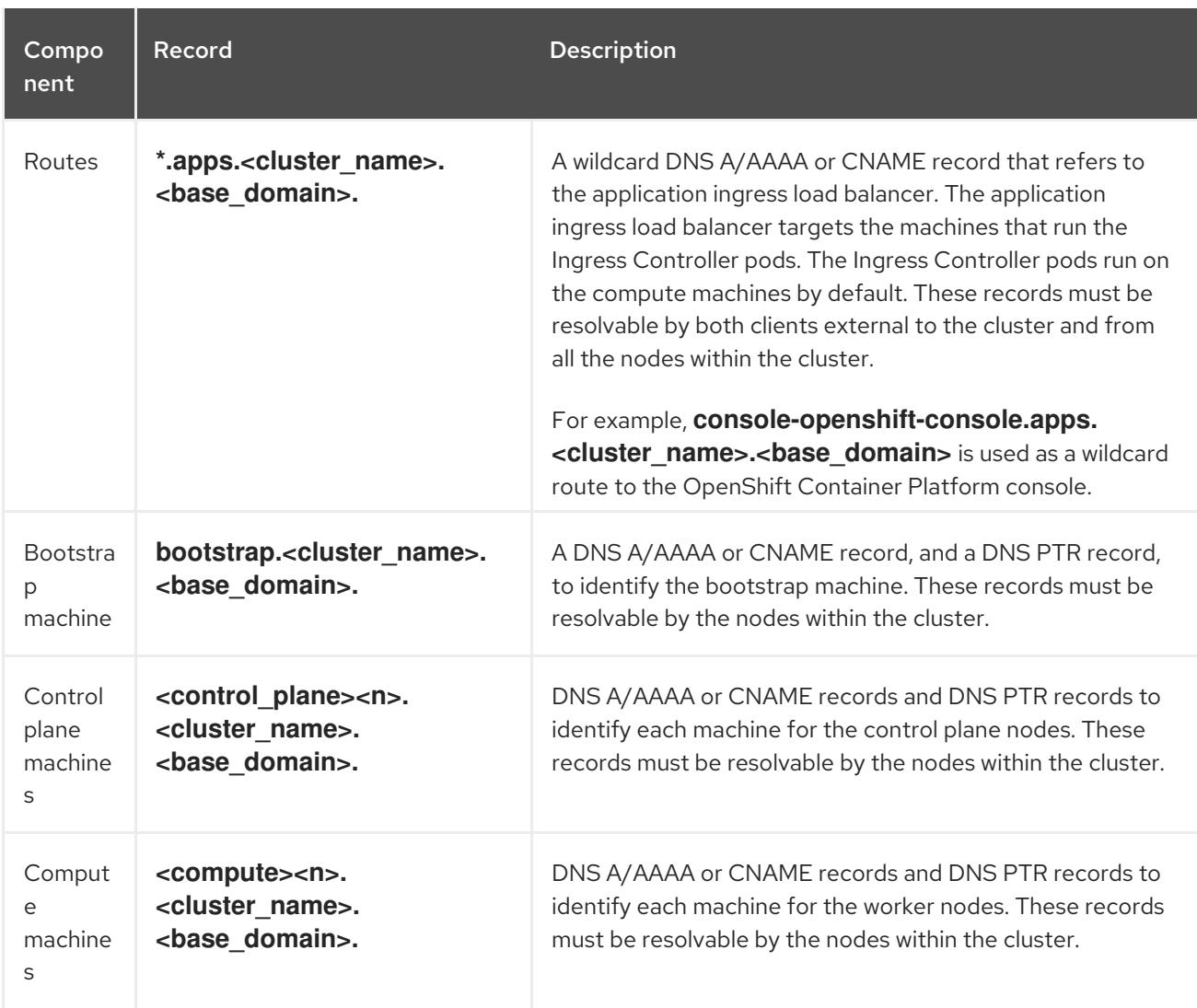

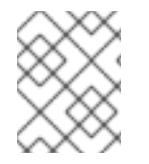

### **NOTE**

In OpenShift Container Platform 4.4 and later, you do not need to specify etcd host and SRV records in your DNS configuration.

### TIP

You can use the **dig** command to verify name and reverse name resolution. See the section on *Validating DNS resolution for user-provisioned infrastructure* for detailed validation steps.

#### 24.1.3.5.1. Example DNS configuration for user-provisioned clusters

This section provides A and PTR record configuration samples that meet the DNS requirements for deploying OpenShift Container Platform on user-provisioned infrastructure. The samples are not meant to provide advice for choosing one DNS solution over another.

In the examples, the cluster name is **ocp4** and the base domain is **example.com**.

### Example DNS A record configuration for a user-provisioned cluster

The following example is a BIND zone file that shows sample A records for name resolution in a userprovisioned cluster.

### Example 24.1. Sample DNS zone database

refers to the IP address of the API.

refers to the IP address of the API.

<span id="page-3560-3"></span><span id="page-3560-2"></span><span id="page-3560-1"></span><span id="page-3560-0"></span>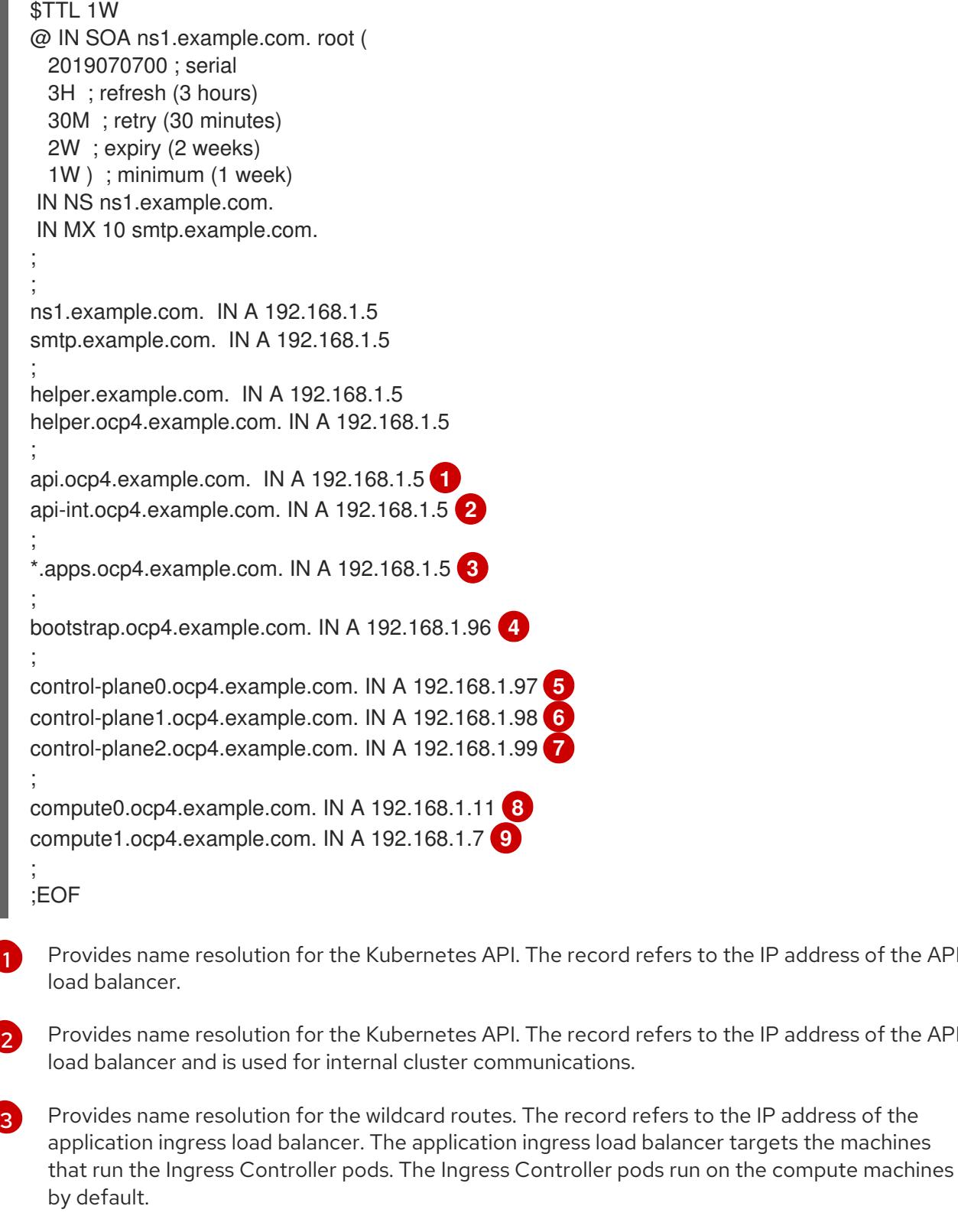

<span id="page-3560-8"></span><span id="page-3560-7"></span><span id="page-3560-6"></span><span id="page-3560-5"></span><span id="page-3560-4"></span>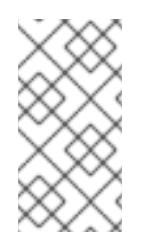

### **NOTE**

In the example, the same load balancer is used for the Kubernetes API and application ingress traffic. In production scenarios, you can deploy the API and application ingress load balancers separately so that you can scale the load balancer infrastructure for each in isolation.

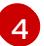

Provides name resolution for the bootstrap machine.

[5](#page-3560-4) [6](#page-3560-5) [7](#page-3560-6) Provides name resolution for the control plane machines.

[8](#page-3560-7) [9](#page-3560-8) Provides name resolution for the compute machines.

### Example DNS PTR record configuration for a user-provisioned cluster

The following example BIND zone file shows sample PTR records for reverse name resolution in a userprovisioned cluster.

<span id="page-3561-5"></span><span id="page-3561-4"></span><span id="page-3561-3"></span><span id="page-3561-2"></span><span id="page-3561-1"></span><span id="page-3561-0"></span>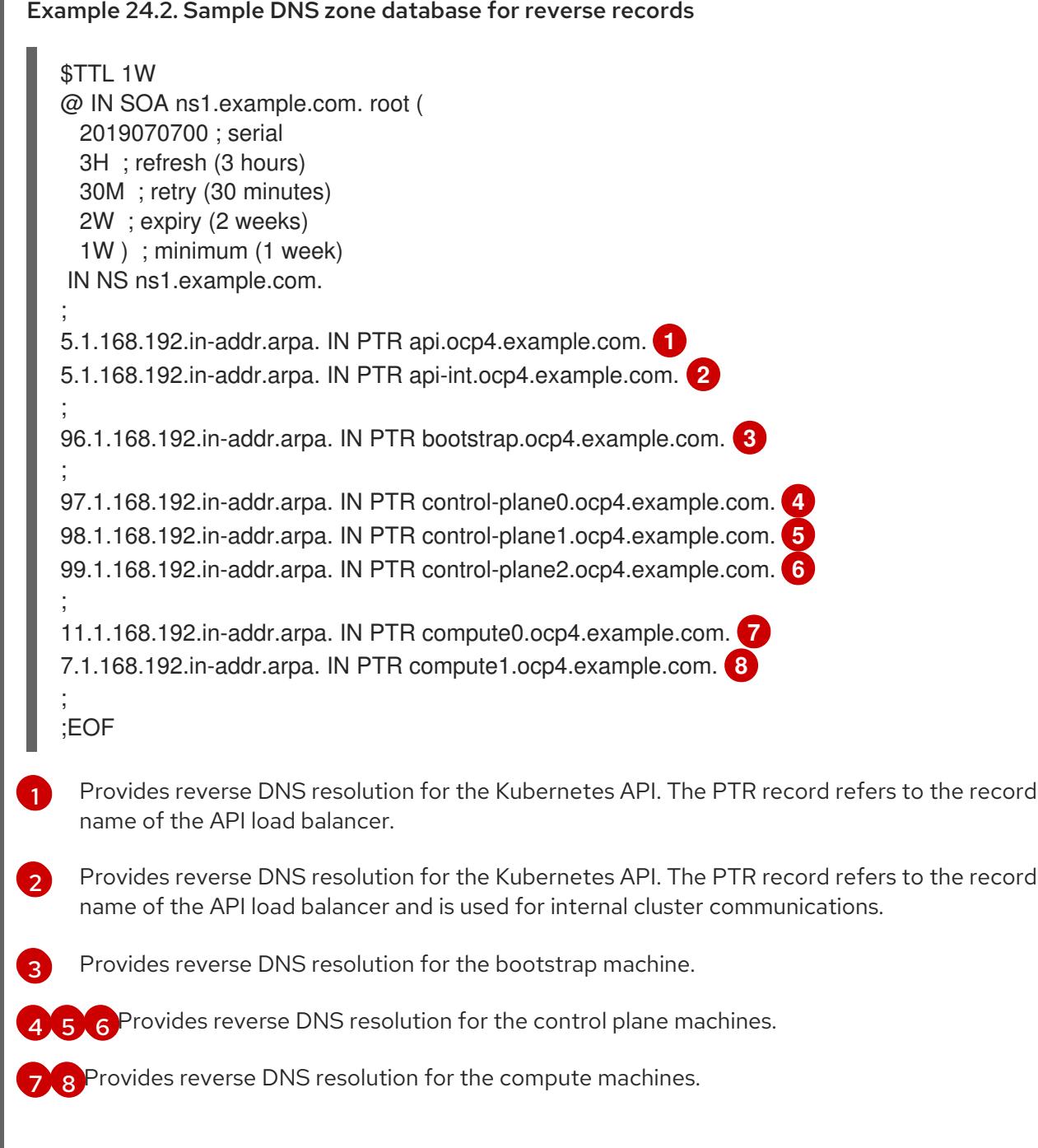

<span id="page-3561-7"></span><span id="page-3561-6"></span>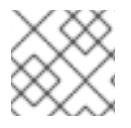

### **NOTE**

A PTR record is not required for the OpenShift Container Platform application wildcard.

### 24.1.3.6. Load balancing requirements for user-provisioned infrastructure

Before you install OpenShift Container Platform, you must provision the API and application Ingress load balancing infrastructure. In production scenarios, you can deploy the API and application Ingress load balancers separately so that you can scale the load balancer infrastructure for each in isolation.

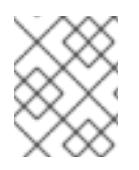

### **NOTE**

If you want to deploy the API and application Ingress load balancers with a Red Hat Enterprise Linux (RHEL) instance, you must purchase the RHEL subscription separately.

The load balancing infrastructure must meet the following requirements:

- 1. API load balancer: Provides a common endpoint for users, both human and machine, to interact with and configure the platform. Configure the following conditions:
	- Layer 4 load balancing only. This can be referred to as Raw TCP or SSL Passthrough mode.
	- A stateless load balancing algorithm. The options vary based on the load balancer implementation.

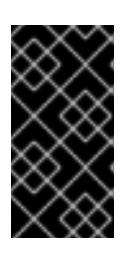

### IMPORTANT

Do not configure session persistence for an API load balancer. Configuring session persistence for a Kubernetes API server might cause performance issues from excess application traffic for your OpenShift Container Platform cluster and the Kubernetes API that runs inside the cluster.

Configure the following ports on both the front and back of the load balancers:

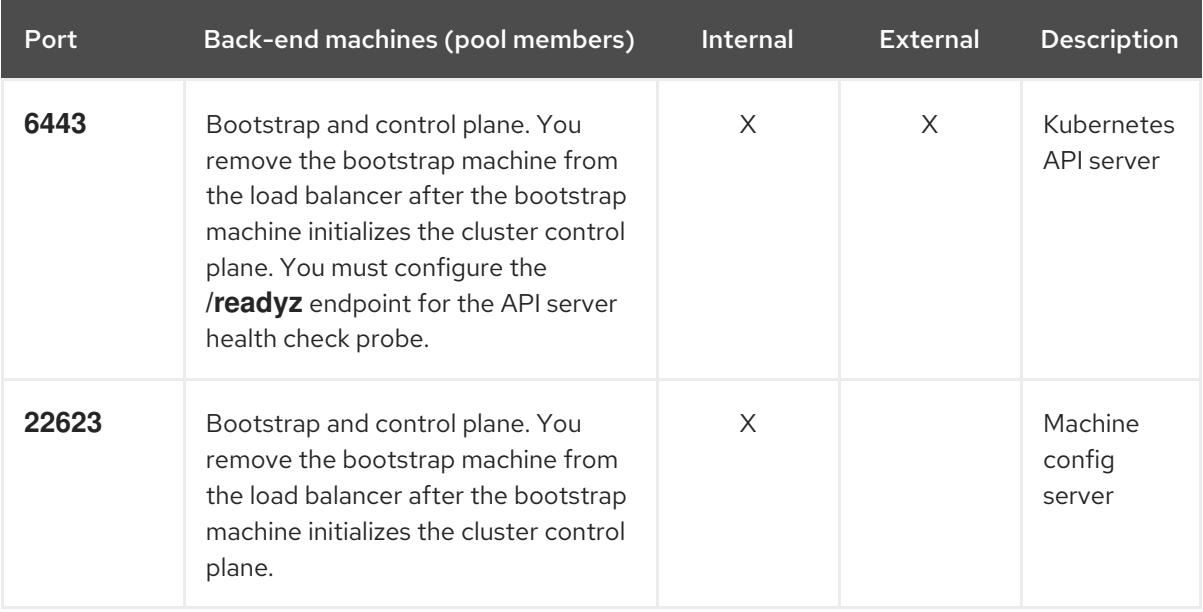

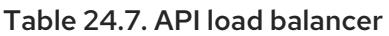

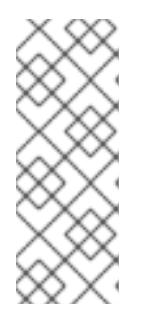

### **NOTE**

The load balancer must be configured to take a maximum of 30 seconds from the time the API server turns off the **/readyz** endpoint to the removal of the API server instance from the pool. Within the time frame after **/readyz** returns an error or becomes healthy, the endpoint must have been removed or added. Probing every 5 or 10 seconds, with two successful requests to become healthy and three to become unhealthy, are well-tested values.

2. Application Ingress load balancer: Provides an ingress point for application traffic flowing in from outside the cluster. A working configuration for the Ingress router is required for an OpenShift Container Platform cluster.

Configure the following conditions:

- Layer 4 load balancing only. This can be referred to as Raw TCP or SSL Passthrough mode.
- A connection-based or session-based persistence is recommended, based on the options available and types of applications that will be hosted on the platform.

### TIP

If the true IP address of the client can be seen by the application Ingress load balancer, enabling source IP-based session persistence can improve performance for applications that use endto-end TLS encryption.

Configure the following ports on both the front and back of the load balancers:

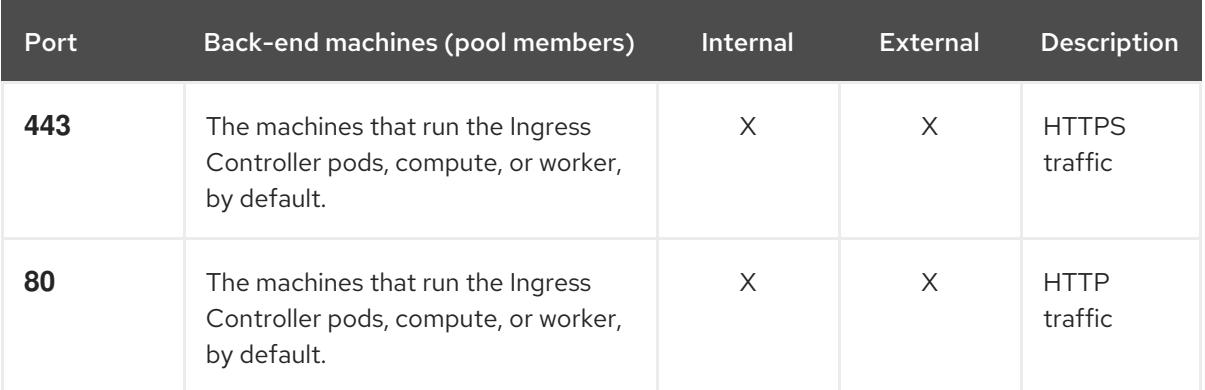

#### Table 24.8. Application Ingress load balancer

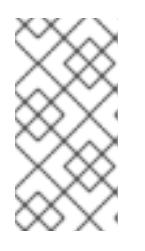

### **NOTE**

If you are deploying a three-node cluster with zero compute nodes, the Ingress Controller pods run on the control plane nodes. In three-node cluster deployments, you must configure your application Ingress load balancer to route HTTP and HTTPS traffic to the control plane nodes.

### 24.1.3.6.1. Example load balancer configuration for user-provisioned clusters

This section provides an example API and application Ingress load balancer configuration that meets the load balancing requirements for user-provisioned clusters. The sample is an **/etc/haproxy/haproxy.cfg** configuration for an HAProxy load balancer. The example is not meant to provide advice for choosing one load balancing solution over another.
In the example, the same load balancer is used for the Kubernetes API and application ingress traffic. In production scenarios, you can deploy the API and application ingress load balancers separately so that you can scale the load balancer infrastructure for each in isolation.

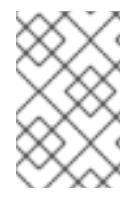

# **NOTE**

If you are using HAProxy as a load balancer and SELinux is set to **enforcing**, you must ensure that the HAProxy service can bind to the configured TCP port by running **setsebool -P haproxy\_connect\_any=1**.

Example 24.3. Sample API and application Ingress load balancer configuration

<span id="page-3564-1"></span><span id="page-3564-0"></span>global log 127.0.0.1 local2 pidfile /var/run/haproxy.pid maxconn 4000 daemon defaults mode http log global option dontlognull option http-server-close option redispatch retries 3 timeout http-request 10s timeout queue 1m timeout connect 10s timeout client 1m timeout server 1m timeout http-keep-alive 10s timeout check 10s maxconn 3000 listen api-server-6443 **1** bind \*:6443 mode tcp option httpchk GET /readyz HTTP/1.0 option log-health-checks balance roundrobin server bootstrap bootstrap.ocp4.example.com:6443 verify none check check-ssl inter 10s fall 2 rise 3 backup **2** server master0 master0.ocp4.example.com:6443 weight 1 verify none check check-ssl inter 10s fall 2 rise 3 server master1 master1.ocp4.example.com:6443 weight 1 verify none check check-ssl inter 10s fall 2 rise 3 server master2 master2.ocp4.example.com:6443 weight 1 verify none check check-ssl inter 10s fall 2 rise 3 listen machine-config-server-22623 **3** bind \*:22623 mode tcp server bootstrap bootstrap.ocp4.example.com:22623 check inter 1s backup **4** server master0 master0.ocp4.example.com:22623 check inter 1s server master1 master1.ocp4.example.com:22623 check inter 1s server master2 master2.ocp4.example.com:22623 check inter 1s listen ingress-router-443 **5**

<span id="page-3565-3"></span><span id="page-3565-2"></span><span id="page-3565-1"></span><span id="page-3565-0"></span>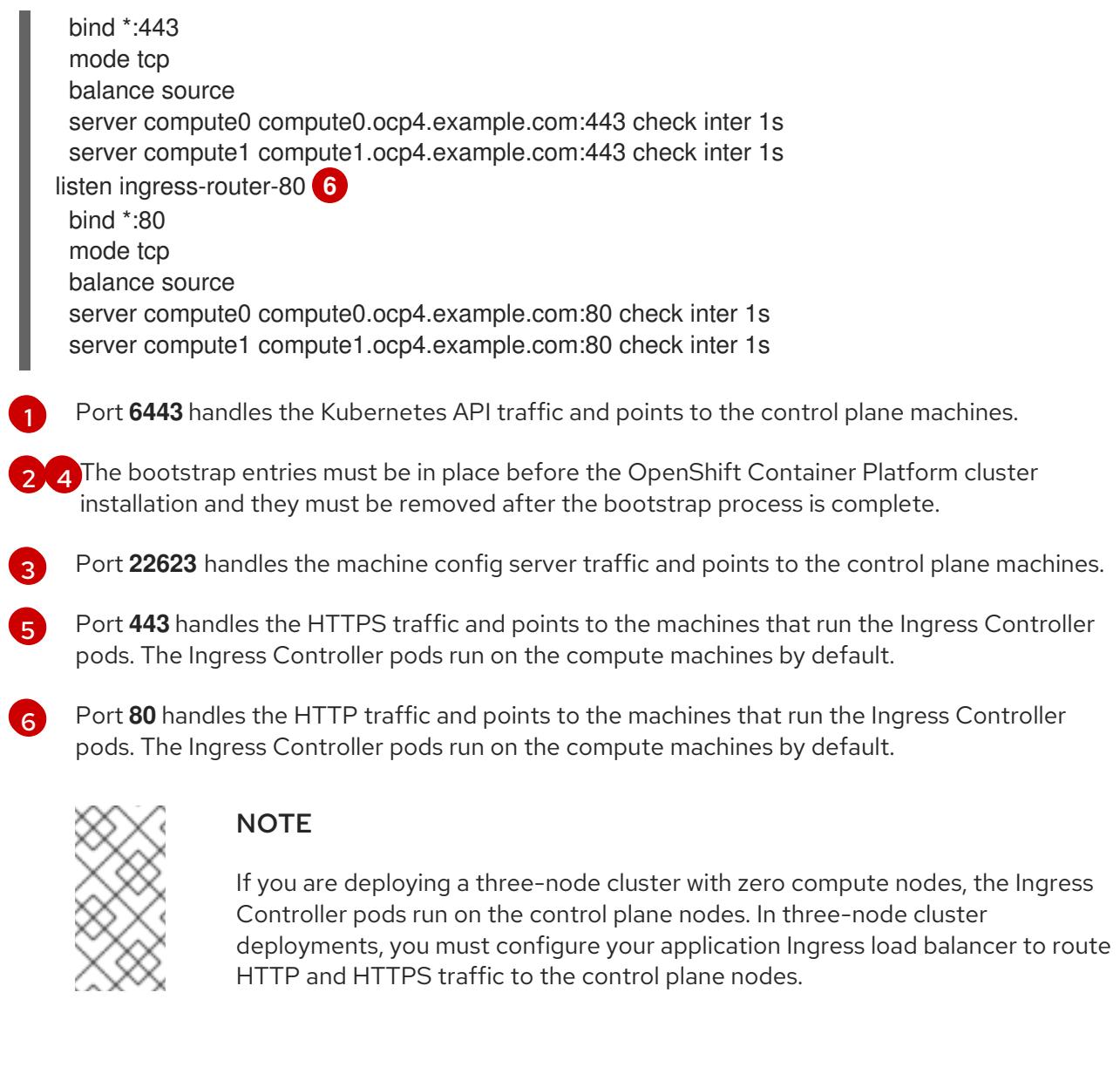

### TIP

If you are using HAProxy as a load balancer, you can check that the **haproxy** process is listening on ports **6443**, **22623**, **443**, and **80** by running **netstat -nltupe** on the HAProxy node.

### 24.1.4. Preparing the user-provisioned infrastructure

Before you install OpenShift Container Platform on user-provisioned infrastructure, you must prepare the underlying infrastructure.

This section provides details about the high-level steps required to set up your cluster infrastructure in preparation for an OpenShift Container Platform installation. This includes configuring IP networking and network connectivity for your cluster nodes, enabling the required ports through your firewall, and setting up the required DNS and load balancing infrastructure.

After preparation, your cluster infrastructure must meet the requirements outlined in the *Requirements for a cluster with user-provisioned infrastructure* section.

### Prerequisites

- You have reviewed the OpenShift Container Platform 4.x Tested [Integrations](https://access.redhat.com/articles/4128421) page.
- You have reviewed the infrastructure requirements detailed in the *Requirements for a cluster with user-provisioned infrastructure* section.

#### Procedure

- 1. If you are using DHCP to provide the IP networking configuration to your cluster nodes, configure your DHCP service.
	- a. Add persistent IP addresses for the nodes to your DHCP server configuration. In your configuration, match the MAC address of the relevant network interface to the intended IP address for each node.
	- b. When you use DHCP to configure IP addressing for the cluster machines, the machines also obtain the DNS server information through DHCP. Define the persistent DNS server address that is used by the cluster nodes through your DHCP server configuration.

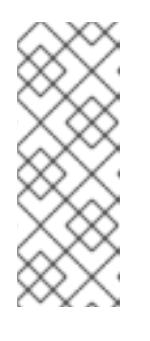

## **NOTE**

If you are not using a DHCP service, you must provide the IP networking configuration and the address of the DNS server to the nodes at RHCOS install time. These can be passed as boot arguments if you are installing from an ISO image. See the *Installing RHCOS and starting the OpenShift Container Platform bootstrap process* section for more information about static IP provisioning and advanced networking options.

c. Define the hostnames of your cluster nodes in your DHCP server configuration. See the *Setting the cluster node hostnames through DHCP* section for details about hostname considerations.

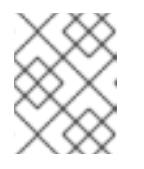

### **NOTE**

If you are not using a DHCP service, the cluster nodes obtain their hostname through a reverse DNS lookup.

- 2. Ensure that your network infrastructure provides the required network connectivity between the cluster components. See the *Networking requirements for user-provisioned infrastructure* section for details about the requirements.
- 3. Configure your firewall to enable the ports required for the OpenShift Container Platform cluster components to communicate. See *Networking requirements for user-provisioned infrastructure* section for details about the ports that are required.

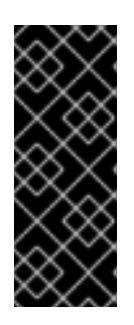

# IMPORTANT

By default, port **1936** is accessible for an OpenShift Container Platform cluster, because each control plane node needs access to this port.

Avoid using the Ingress load balancer to expose this port, because doing so might result in the exposure of sensitive information, such as statistics and metrics, related to Ingress Controllers.

4. Setup the required DNS infrastructure for your cluster.

- a. Configure DNS name resolution for the Kubernetes API, the application wildcard, the bootstrap machine, the control plane machines, and the compute machines.
- b. Configure reverse DNS resolution for the Kubernetes API, the bootstrap machine, the control plane machines, and the compute machines. See the *User-provisioned DNS requirements* section for more information about the OpenShift Container Platform DNS requirements.
- 5. Validate your DNS configuration.
	- a. From your installation node, run DNS lookups against the record names of the Kubernetes API, the wildcard routes, and the cluster nodes. Validate that the IP addresses in the responses correspond to the correct components.
	- b. From your installation node, run reverse DNS lookups against the IP addresses of the load balancer and the cluster nodes. Validate that the record names in the responses correspond to the correct components. See the *Validating DNS resolution for user-provisioned infrastructure* section for detailed DNS validation steps.
- 6. Provision the required API and application ingress load balancing infrastructure. See the *Load balancing requirements for user-provisioned infrastructure* section for more information about the requirements.

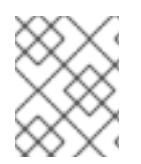

### **NOTE**

Some load balancing solutions require the DNS name resolution for the cluster nodes to be in place before the load balancing is initialized.

# 24.1.5. Validating DNS resolution for user-provisioned infrastructure

You can validate your DNS configuration before installing OpenShift Container Platform on userprovisioned infrastructure.

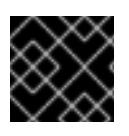

### IMPORTANT

The validation steps detailed in this section must succeed before you install your cluster.

### Prerequisites

You have configured the required DNS records for your user-provisioned infrastructure.

#### Procedure

- 1. From your installation node, run DNS lookups against the record names of the Kubernetes API, the wildcard routes, and the cluster nodes. Validate that the IP addresses contained in the responses correspond to the correct components.
	- a. Perform a lookup against the Kubernetes API record name. Check that the result points to the IP address of the API load balancer:

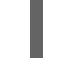

\$ dig +noall +answer @<nameserver\_ip> api.<cluster\_name>.<base\_domain> **1**

[1](#page-3567-0)

<span id="page-3567-0"></span>Replace **<nameserver\_ip>** with the IP address of the nameserver, **<cluster\_name>** with your cluster name, and **<base\_domain>** with your base domain name.

#### Example output

api.ocp4.example.com. 604800 IN A 192.168.1.5

b. Perform a lookup against the Kubernetes internal API record name. Check that the result points to the IP address of the API load balancer:

\$ dig +noall +answer @<nameserver\_ip> api-int.<cluster\_name>.<base\_domain>

#### Example output

api-int.ocp4.example.com. 604800 IN A 192.168.1.5

c. Test an example **\*.apps.<cluster\_name>.<base\_domain>** DNS wildcard lookup. All of the application wildcard lookups must resolve to the IP address of the application ingress load balancer:

\$ dig +noall +answer @<nameserver\_ip> random.apps.<cluster\_name>.<base\_domain>

### Example output

random.apps.ocp4.example.com. 604800 IN A 192.168.1.5

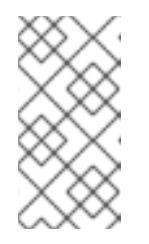

### **NOTE**

In the example outputs, the same load balancer is used for the Kubernetes API and application ingress traffic. In production scenarios, you can deploy the API and application ingress load balancers separately so that you can scale the load balancer infrastructure for each in isolation.

You can replace **random** with another wildcard value. For example, you can query the route to the OpenShift Container Platform console:

\$ dig +noall +answer @<nameserver\_ip> console-openshift-console.apps. <cluster\_name>.<br/>base\_domain>

#### Example output

console-openshift-console.apps.ocp4.example.com. 604800 IN A 192.168.1.5

d. Run a lookup against the bootstrap DNS record name. Check that the result points to the IP address of the bootstrap node:

\$ dig +noall +answer @<nameserver\_ip> bootstrap.<cluster\_name>.<base\_domain>

e. Use this method to perform lookups against the DNS record names for the control plane

#### Example output

bootstrap.ocp4.example.com. 604800 IN A 192.168.1.96

- e. Use this method to perform lookups against the DNS record names for the control plane and compute nodes. Check that the results correspond to the IP addresses of each node.
- 2. From your installation node, run reverse DNS lookups against the IP addresses of the load balancer and the cluster nodes. Validate that the record names contained in the responses correspond to the correct components.
	- a. Perform a reverse lookup against the IP address of the API load balancer. Check that the response includes the record names for the Kubernetes API and the Kubernetes internal API:

\$ dig +noall +answer @<nameserver\_ip> -x 192.168.1.5

## Example output

<span id="page-3569-0"></span>5.1.168.192.in-addr.arpa. 604800 IN PTR api-int.ocp4.example.com. **1** 5.1.168.192.in-addr.arpa. 604800 IN PTR api.ocp4.example.com. **2**

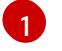

Provides the record name for the Kubernetes internal API.

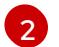

Provides the record name for the Kubernetes API.

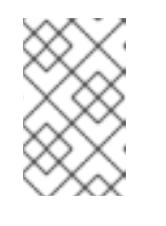

# <span id="page-3569-1"></span>**NOTE**

A PTR record is not required for the OpenShift Container Platform application wildcard. No validation step is needed for reverse DNS resolution against the IP address of the application ingress load balancer.

b. Perform a reverse lookup against the IP address of the bootstrap node. Check that the result points to the DNS record name of the bootstrap node:

 $$$  dig +noall +answer @<nameserver ip> -x 192.168.1.96

### Example output

96.1.168.192.in-addr.arpa. 604800 IN PTR bootstrap.ocp4.example.com.

c. Use this method to perform reverse lookups against the IP addresses for the control plane and compute nodes. Check that the results correspond to the DNS record names of each node.

# 24.1.6. Generating a key pair for cluster node SSH access

During an OpenShift Container Platform installation, you can provide an SSH public key to the installation program. The key is passed to the Red Hat Enterprise Linux CoreOS (RHCOS) nodes through their Ignition config files and is used to authenticate SSH access to the nodes. The key is added to the **~/.ssh/authorized\_keys** list for the **core** user on each node, which enables password-less authentication.

After the key is passed to the nodes, you can use the key pair to SSH in to the RHCOS nodes as the user **core**. To access the nodes through SSH, the private key identity must be managed by SSH for your local user.

If you want to SSH in to your cluster nodes to perform installation debugging or disaster recovery, you must provide the SSH public key during the installation process. The **./openshift-install gather** command also requires the SSH public key to be in place on the cluster nodes.

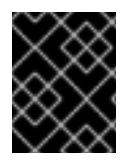

# IMPORTANT

Do not skip this procedure in production environments, where disaster recovery and debugging is required.

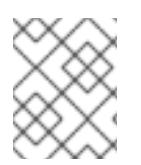

## **NOTE**

You must use a local key, not one that you configured with platform-specific approaches such as AWS key [pairs.](https://docs.aws.amazon.com/AWSEC2/latest/UserGuide/ec2-key-pairs.html)

### Procedure

1. If you do not have an existing SSH key pair on your local machine to use for authentication onto your cluster nodes, create one. For example, on a computer that uses a Linux operating system, run the following command:

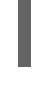

[1](#page-3570-0)

\$ ssh-keygen -t ed25519 -N '' -f <path>/<file\_name> **1**

<span id="page-3570-0"></span>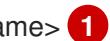

Specify the path and file name, such as ~/.ssh/id ed25519, of the new SSH key. If you have an existing key pair, ensure your public key is in the your **~/.ssh** directory.

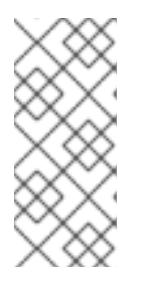

### **NOTE**

If you plan to install an OpenShift Container Platform cluster that uses the RHEL cryptographic libraries that have been submitted to NIST for FIPS 140-2/140-3 Validation on only the **x86\_64**, **ppc64le**, and **s390x** architectures, do not create a key that uses the **ed25519** algorithm. Instead, create a key that uses the **rsa** or **ecdsa** algorithm.

2. View the public SSH key:

\$ cat <path>/<file\_name>.pub

For example, run the following to view the ~/.ssh/id ed25519.pub public key:

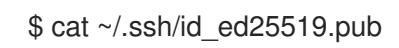

3. Add the SSH private key identity to the SSH agent for your local user, if it has not already been added. SSH agent management of the key is required for password-less SSH authentication onto your cluster nodes, or if you want to use the **./openshift-install gather** command.

a. If the **ssh-agent** process is not already running for your local user, start it as a background

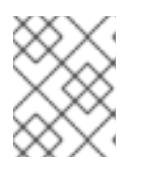

# **NOTE**

On some distributions, default SSH private key identities such as **~/.ssh/id\_rsa** and **~/.ssh/id\_dsa** are managed automatically.

a. If the **ssh-agent** process is not already running for your local user, start it as a background task:

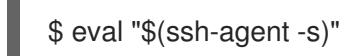

### Example output

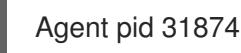

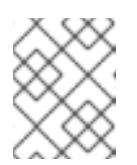

## **NOTE**

<span id="page-3571-0"></span>If your cluster is in FIPS mode, only use FIPS-compliant algorithms to generate the SSH key. The key must be either RSA or ECDSA.

4. Add your SSH private key to the **ssh-agent**:

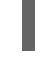

\$ ssh-add <path>/<file\_name> **1**

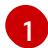

Specify the path and file name for your SSH private key, such as **~/.ssh/id\_ed25519**

### Example output

Identity added: /home/<you>/<path>/<file\_name> (<computer\_name>)

### Next steps

When you install OpenShift Container Platform, provide the SSH public key to the installation program. If you install a cluster on infrastructure that you provision, you must provide the key to the installation program.

### 24.1.7. Obtaining the installation program

Before you install OpenShift Container Platform, download the installation file on the host you are using for installation.

### **Prerequisites**

You have a computer that runs Linux or macOS, with 500 MB of local disk space.

### Procedure

- 1. Access the [Infrastructure](https://console.redhat.com/openshift/install) Provider page on the OpenShift Cluster Manager site. If you have a Red Hat account, log in with your credentials. If you do not, create an account.
- 2. Select your infrastructure provider.
- 3. Navigate to the page for your installation type, download the installation program that corresponds with your host operating system and architecture, and place the file in the directory where you will store the installation configuration files.

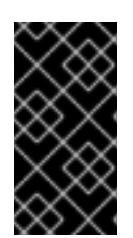

# IMPORTANT

The installation program creates several files on the computer that you use to install your cluster. You must keep the installation program and the files that the installation program creates after you finish installing the cluster. Both files are required to delete the cluster.

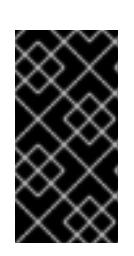

# IMPORTANT

Deleting the files created by the installation program does not remove your cluster, even if the cluster failed during installation. To remove your cluster, complete the OpenShift Container Platform uninstallation procedures for your specific cloud provider.

4. Extract the installation program. For example, on a computer that uses a Linux operating system, run the following command:

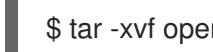

\$ tar -xvf openshift-install-linux.tar.gz

5. Download your installation pull secret from Red Hat [OpenShift](https://console.redhat.com/openshift/install/pull-secret) Cluster Manager . This pull secret allows you to authenticate with the services that are provided by the included authorities, including Quay.io, which serves the container images for OpenShift Container Platform components.

# 24.1.8. Installing the OpenShift CLI by downloading the binary

You can install the OpenShift CLI (**oc**) to interact with OpenShift Container Platform from a commandline interface. You can install **oc** on Linux, Windows, or macOS.

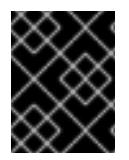

# IMPORTANT

If you installed an earlier version of **oc**, you cannot use it to complete all of the commands in OpenShift Container Platform 4.15. Download and install the new version of **oc**.

### Installing the OpenShift CLI on Linux

You can install the OpenShift CLI (**oc**) binary on Linux by using the following procedure.

### Procedure

- 1. Navigate to the OpenShift Container Platform [downloads](https://access.redhat.com/downloads/content/290) page on the Red Hat Customer Portal.
- 2. Select the architecture from the Product Variant drop-down list.
- 3. Select the appropriate version from the Version drop-down list.
- 4. Click Download Now next to the OpenShift v4.15 Linux Client entry and save the file.
- 5. Unpack the archive:

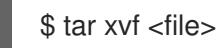

6. Place the **oc** binary in a directory that is on your **PATH**.

To check your **PATH**, execute the following command:

\$ echo \$PATH

### Verification

After you install the OpenShift CLI, it is available using the **oc** command:

\$ oc <command>

#### Installing the OpenShift CLI on Windows

You can install the OpenShift CLI (**oc**) binary on Windows by using the following procedure.

### Procedure

- 1. Navigate to the OpenShift Container Platform [downloads](https://access.redhat.com/downloads/content/290) page on the Red Hat Customer Portal.
- 2. Select the appropriate version from the Version drop-down list.
- 3. Click Download Now next to the OpenShift v4.15 Windows Client entry and save the file.
- 4. Unzip the archive with a ZIP program.
- 5. Move the **oc** binary to a directory that is on your **PATH**. To check your **PATH**, open the command prompt and execute the following command:

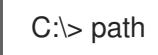

### Verification

After you install the OpenShift CLI, it is available using the **oc** command:

C:\> oc <command>

### Installing the OpenShift CLI on macOS

You can install the OpenShift CLI (**oc**) binary on macOS by using the following procedure.

### Procedure

- 1. Navigate to the OpenShift Container Platform [downloads](https://access.redhat.com/downloads/content/290) page on the Red Hat Customer Portal.
- 2. Select the appropriate version from the Version drop-down list.
- 3. Click Download Now next to the OpenShift v4.15 macOS Client entry and save the file.

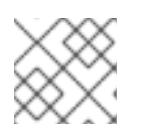

### **NOTE**

For macOS arm64, choose the OpenShift v4.15 macOS arm64 Cliententry.

4. Unpack and unzip the archive.

5. Move the **oc** binary to a directory on your PATH. To check your **PATH**, open a terminal and execute the following command:

\$ echo \$PATH

### Verification

After you install the OpenShift CLI, it is available using the **oc** command:

\$ oc <command>

# 24.1.9. Manually creating the installation configuration file

Installing the cluster requires that you manually create the installation configuration file.

### Prerequisites

- You have an SSH public key on your local machine to provide to the installation program. The key will be used for SSH authentication onto your cluster nodes for debugging and disaster recovery.
- You have obtained the OpenShift Container Platform installation program and the pull secret for your cluster.

### Procedure

1. Create an installation directory to store your required installation assets in:

\$ mkdir <installation\_directory>

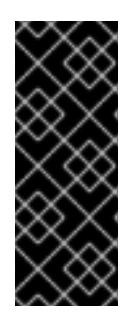

# IMPORTANT

You must create a directory. Some installation assets, like bootstrap X.509 certificates have short expiration intervals, so you must not reuse an installation directory. If you want to reuse individual files from another cluster installation, you can copy them into your directory. However, the file names for the installation assets might change between releases. Use caution when copying installation files from an earlier OpenShift Container Platform version.

2. Customize the sample **install-config.yaml** file template that is provided and save it in the **<installation\_directory>**.

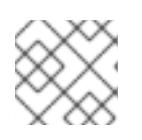

### **NOTE**

You must name this configuration file **install-config.yaml**.

3. Back up the **install-config.yaml** file so that you can use it to install multiple clusters.

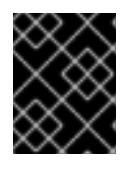

### IMPORTANT

The **install-config.yaml** file is consumed during the next step of the installation process. You must back it up now.

# 24.1.9.1. Sample install-config.yaml file for other platforms

You can customize the **install-config.yaml** file to specify more details about your OpenShift Container Platform cluster's platform or modify the values of the required parameters.

<span id="page-3575-7"></span><span id="page-3575-6"></span><span id="page-3575-5"></span><span id="page-3575-4"></span><span id="page-3575-3"></span><span id="page-3575-2"></span><span id="page-3575-1"></span><span id="page-3575-0"></span>apiVersion: v1 baseDomain: example.com **1** compute: **2** - hyperthreading: Enabled **3** name: worker replicas: 0 **4** controlPlane: **5** hyperthreading: Enabled **6** name: master replicas: 3 **7** metadata: name: test **8** networking: clusterNetwork: - cidr: 10.128.0.0/14 **9** hostPrefix: 23 **10** networkType: OVNKubernetes **11** serviceNetwork: **12** - 172.30.0.0/16 platform: none: {} **13** fips: false **14** pullSecret: '{"auths": ...}' **15** sshKey: 'ssh-ed25519 AAAA...' **16**

<span id="page-3575-15"></span><span id="page-3575-14"></span><span id="page-3575-13"></span><span id="page-3575-12"></span><span id="page-3575-11"></span><span id="page-3575-10"></span><span id="page-3575-9"></span><span id="page-3575-8"></span>The base domain of the cluster. All DNS records must be sub-domains of this base and include the cluster name.

[2](#page-3575-1) [5](#page-3575-2) The **controlPlane** section is a single mapping, but the **compute** section is a sequence of mappings. To meet the requirements of the different data structures, the first line of the **compute** section must begin with a hyphen, **-**, and the first line of the **controlPlane** section must not. Only one control plane pool is used.

[3](#page-3575-3) [6](#page-3575-4) Specifies whether to enable or disable simultaneous multithreading (SMT), or hyperthreading. By default, SMT is enabled to increase the performance of the cores in your machines. You can disable it by setting the parameter value to **Disabled**. If you disable SMT, you must disable it in all cluster machines; this includes both control plane and compute machines.

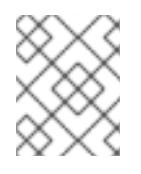

# **NOTE**

Simultaneous multithreading (SMT) is enabled by default. If SMT is not enabled in your BIOS settings, the **hyperthreading** parameter has no effect.

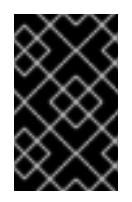

# IMPORTANT

If you disable **hyperthreading**, whether in the BIOS or in the **install-config.yaml** file, ensure that your capacity planning accounts for the dramatically decreased machine performance.

[1](#page-3575-0)

 $\overline{\mathbf{A}}$ 

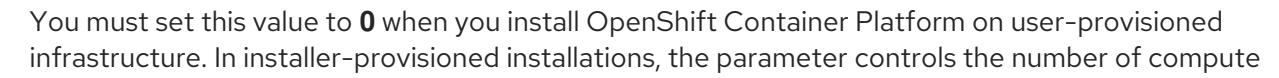

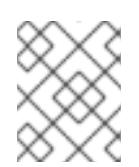

# NOTE

If you are installing a three-node cluster, do not deploy any compute machines when you install the Red Hat Enterprise Linux CoreOS (RHCOS) machines.

[7](#page-3575-6) The number of control plane machines that you add to the cluster. Because the cluster uses these values as the number of etcd endpoints in the cluster, the value must match the number of control plane machines that you deploy.

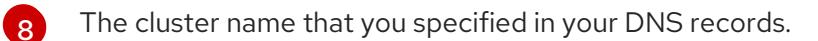

[9](#page-3575-8) A block of IP addresses from which pod IP addresses are allocated. This block must not overlap with existing physical networks. These IP addresses are used for the pod network. If you need to access the pods from an external network, you must configure load balancers and routers to manage the traffic.

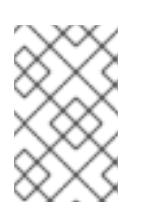

# **NOTE**

Class E CIDR range is reserved for a future use. To use the Class E CIDR range, you must ensure your networking environment accepts the IP addresses within the Class E CIDR range.

[10](#page-3575-9) The subnet prefix length to assign to each individual node. For example, if **hostPrefix** is set to **23**, then each node is assigned a **/23** subnet out of the given **cidr**, which allows for 510 (2^(32 - 23) - 2) pod IP addresses. If you are required to provide access to nodes from an external network, configure load balancers and routers to manage the traffic.

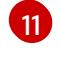

The cluster network plugin to install. The default value **OVNKubernetes** is the only supported value.

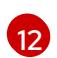

[13](#page-3575-12)

The IP address pool to use for service IP addresses. You can enter only one IP address pool. This block must not overlap with existing physical networks. If you need to access the services from an external network, configure load balancers and routers to manage the traffic.

You must set the platform to **none**. You cannot provide additional platform configuration variables for your platform.

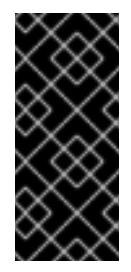

### IMPORTANT

Clusters that are installed with the platform type **none** are unable to use some features, such as managing compute machines with the Machine API. This limitation applies even if the compute machines that are attached to the cluster are installed on a platform that would normally support the feature. This parameter cannot be changed after installation.

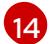

Whether to enable or disable FIPS mode. By default, FIPS mode is not enabled. If FIPS mode is enabled, the Red Hat Enterprise Linux CoreOS (RHCOS) machines that OpenShift Container Platform runs on bypass the default Kubernetes cryptography suite and use the cryptography modules that are provided with RHCOS instead.

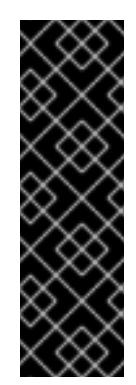

# IMPORTANT

To enable FIPS mode for your cluster, you must run the installation program from a Red Hat Enterprise Linux (RHEL) computer configured to operate in FIPS mode. For more [information](https://access.redhat.com/documentation/en-us/red_hat_enterprise_linux/9/html/security_hardening/assembly_installing-the-system-in-fips-mode_security-hardening) about configuring FIPS mode on RHEL, see Installing the system in FIPS mode. When running Red Hat Enterprise Linux (RHEL) or Red Hat Enterprise Linux CoreOS (RHCOS) booted in FIPS mode, OpenShift Container Platform core components use the RHEL cryptographic libraries that have been submitted to NIST for FIPS 140-2/140-3 Validation on only the x86\_64, ppc64le, and s390x architectures.

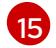

The pull secret from Red Hat [OpenShift](https://console.redhat.com/openshift/install/pull-secret) Cluster Manager . This pull secret allows you to authenticate with the services that are provided by the included authorities, including Quay.io, which serves the container images for OpenShift Container Platform components.

 $16$ The SSH public key for the **core** user in Red Hat Enterprise Linux CoreOS (RHCOS).

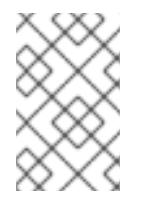

# **NOTE**

For production OpenShift Container Platform clusters on which you want to perform installation debugging or disaster recovery, specify an SSH key that your **ssh-agent** process uses.

# 24.1.9.2. Configuring the cluster-wide proxy during installation

Production environments can deny direct access to the internet and instead have an HTTP or HTTPS proxy available. You can configure a new OpenShift Container Platform cluster to use a proxy by configuring the proxy settings in the **install-config.yaml** file.

### **Prerequisites**

- You have an existing **install-config.yaml** file.
- You reviewed the sites that your cluster requires access to and determined whether any of them need to bypass the proxy. By default, all cluster egress traffic is proxied, including calls to hosting cloud provider APIs. You added sites to the **Proxy** object's **spec.noProxy** field to bypass the proxy if necessary.

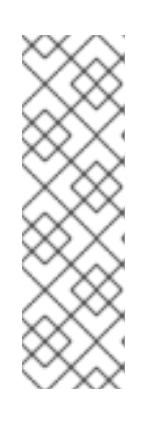

# **NOTE**

The **Proxy** object **status.noProxy** field is populated with the values of the **networking.machineNetwork[].cidr**, **networking.clusterNetwork[].cidr**, and **networking.serviceNetwork[]** fields from your installation configuration.

For installations on Amazon Web Services (AWS), Google Cloud Platform (GCP), Microsoft Azure, and Red Hat OpenStack Platform (RHOSP), the **Proxy** object **status.noProxy** field is also populated with the instance metadata endpoint (**169.254.169.254**).

# Procedure

1. Edit your **install-config.yaml** file and add the proxy settings. For example:

<span id="page-3578-2"></span><span id="page-3578-1"></span><span id="page-3578-0"></span>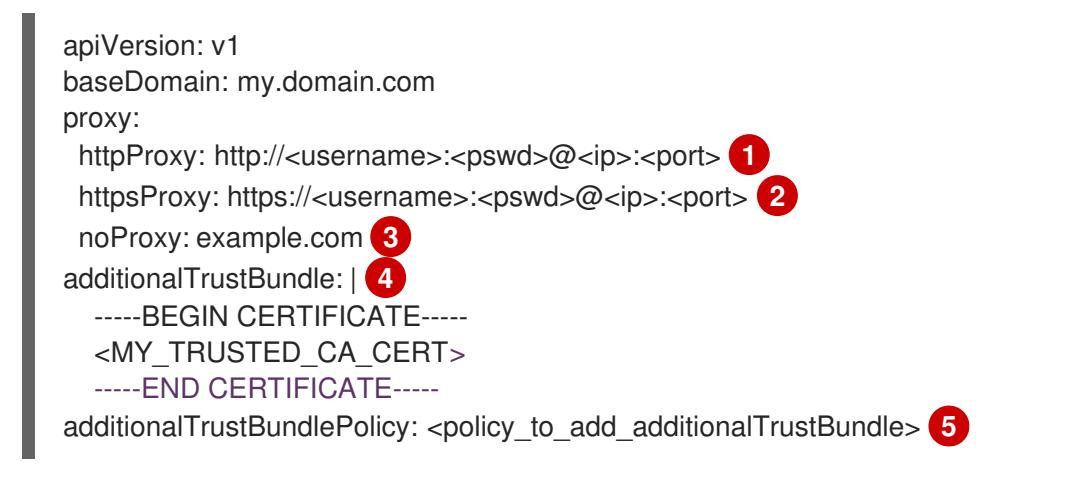

<span id="page-3578-4"></span><span id="page-3578-3"></span>A proxy URL to use for creating HTTP connections outside the cluster. The URL scheme must be **http**.

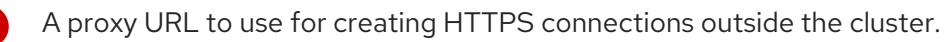

A comma-separated list of destination domain names, IP addresses, or other network CIDRs to exclude from proxying. Preface a domain with **.** to match subdomains only. For example, **.y.com** matches **x.y.com**, but not **y.com**. Use **\*** to bypass the proxy for all destinations.

If provided, the installation program generates a config map that is named **user-ca-bundle** in the **openshift-config** namespace that contains one or more additional CA certificates that are required for proxying HTTPS connections. The Cluster Network Operator then creates a **trusted-ca-bundle** config map that merges these contents with the Red Hat Enterprise Linux CoreOS (RHCOS) trust bundle, and this config map is referenced in the **trustedCA** field of the **Proxy** object. The **additionalTrustBundle** field is required unless the proxy's identity certificate is signed by an authority from the RHCOS trust bundle.

[5](#page-3578-4) Optional: The policy to determine the configuration of the **Proxy** object to reference the **user-ca-bundle** config map in the **trustedCA** field. The allowed values are **Proxyonly** and **Always**. Use **Proxyonly** to reference the **user-ca-bundle** config map only when **http/https** proxy is configured. Use **Always** to always reference the **user-ca-bundle** config map. The default value is **Proxyonly**.

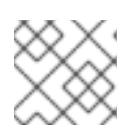

[1](#page-3578-0)

[2](#page-3578-1)

[3](#page-3578-2)

[4](#page-3578-3)

# **NOTE**

The installation program does not support the proxy **readinessEndpoints** field.

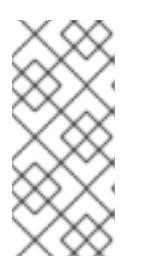

# **NOTE**

If the installer times out, restart and then complete the deployment by using the **wait-for** command of the installer. For example:

\$ ./openshift-install wait-for install-complete --log-level debug

2. Save the file and reference it when installing OpenShift Container Platform.

The installation program creates a cluster-wide proxy that is named **cluster** that uses the proxy settings in the provided **install-config.yaml** file. If no proxy settings are provided, a **cluster Proxy** object is still created, but it will have a nil **spec**.

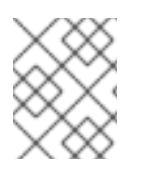

# **NOTE**

Only the **Proxy** object named **cluster** is supported, and no additional proxies can be created.

### 24.1.9.3. Configuring a three-node cluster

Optionally, you can deploy zero compute machines in a bare metal cluster that consists of three control plane machines only. This provides smaller, more resource efficient clusters for cluster administrators and developers to use for testing, development, and production.

In three-node OpenShift Container Platform environments, the three control plane machines are schedulable, which means that your application workloads are scheduled to run on them.

### **Prerequisites**

You have an existing **install-config.yaml** file.

### Procedure

Ensure that the number of compute replicas is set to **0** in your **install-config.yaml** file, as shown in the following **compute** stanza:

compute: - name: worker platform: {} replicas: 0

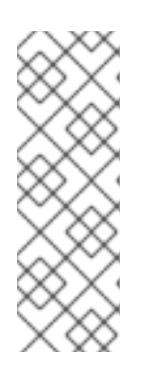

### **NOTE**

You must set the value of the **replicas** parameter for the compute machines to **0** when you install OpenShift Container Platform on user-provisioned infrastructure, regardless of the number of compute machines you are deploying. In installer-provisioned installations, the parameter controls the number of compute machines that the cluster creates and manages for you. This does not apply to user-provisioned installations, where the compute machines are deployed manually.

For three-node cluster installations, follow these next steps:

- If you are deploying a three-node cluster with zero compute nodes, the Ingress Controller pods run on the control plane nodes. In three-node cluster deployments, you must configure your application ingress load balancer to route HTTP and HTTPS traffic to the control plane nodes. See the *Load balancing requirements for user-provisioned infrastructure* section for more information.
- When you create the Kubernetes manifest files in the following procedure, ensure that the **mastersSchedulable** parameter in the **<installation\_directory>/manifests/clusterscheduler-02-config.yml** file is set to **true**. This enables your application workloads to run on the control plane nodes.
- Do not deploy any compute nodes when you create the Red Hat Enterprise Linux CoreOS (RHCOS) machines.

# 24.1.10. Creating the Kubernetes manifest and Ignition config files

Because you must modify some cluster definition files and manually start the cluster machines, you must generate the Kubernetes manifest and Ignition config files that the cluster needs to configure the machines.

The installation configuration file transforms into the Kubernetes manifests. The manifests wrap into the Ignition configuration files, which are later used to configure the cluster machines.

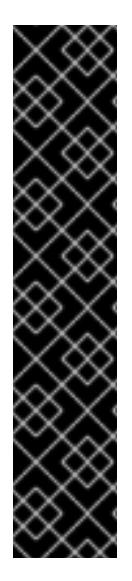

## IMPORTANT

- The Ignition config files that the OpenShift Container Platform installation program generates contain certificates that expire after 24 hours, which are then renewed at that time. If the cluster is shut down before renewing the certificates and the cluster is later restarted after the 24 hours have elapsed, the cluster automatically recovers the expired certificates. The exception is that you must manually approve the pending **node-bootstrapper** certificate signing requests (CSRs) to recover kubelet certificates. See the documentation for *Recovering from expired control plane certificates* for more information.
- It is recommended that you use Ignition config files within 12 hours after they are generated because the 24-hour certificate rotates from 16 to 22 hours after the cluster is installed. By using the Ignition config files within 12 hours, you can avoid installation failure if the certificate update runs during installation.

### **Prerequisites**

- You obtained the OpenShift Container Platform installation program.
- You created the **install-config.yaml** installation configuration file.

### Procedure

1. Change to the directory that contains the OpenShift Container Platform installation program and generate the Kubernetes manifests for the cluster:

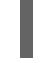

[1](#page-3580-0)

./openshift-install create manifests --dir <installation\_directory> **1** 

For **<installation\_directory>**, specify the installation directory that contains the **installconfig.yaml** file you created.

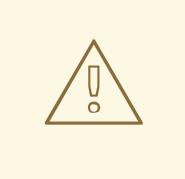

### <span id="page-3580-0"></span>WARNING

If you are installing a three-node cluster, skip the following step to allow the control plane nodes to be schedulable.

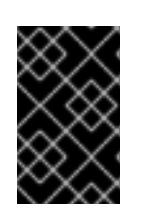

# IMPORTANT

When you configure control plane nodes from the default unschedulable to schedulable, additional subscriptions are required. This is because control plane nodes then become compute nodes.

- 2. Check that the **mastersSchedulable** parameter in the **<installation\_directory>/manifests/cluster-scheduler-02-config.yml** Kubernetes manifest file is set to **false**. This setting prevents pods from being scheduled on the control plane machines:
	- a. Open the **<installation\_directory>/manifests/cluster-scheduler-02-config.yml** file.
	- b. Locate the **mastersSchedulable** parameter and ensure that it is set to **false**.
	- c. Save and exit the file.
- 3. To create the Ignition configuration files, run the following command from the directory that contains the installation program:

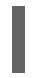

[1](#page-3581-0)

./openshift-install create ignition-configs --dir <installation\_directory> **1** 

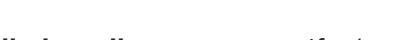

<span id="page-3581-0"></span>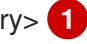

For **<installation directory>**, specify the same installation directory.

Ignition config files are created for the bootstrap, control plane, and compute nodes in the installation directory. The **kubeadmin-password** and **kubeconfig** files are created in the ./<installation directory>/auth directory:

- . auth - kubeadmin-password - kubeconfig ├── bootstrap.ign master.ign metadata.json worker.ign
- 24.1.11. Installing RHCOS and starting the OpenShift Container Platform bootstrap process

To install OpenShift Container Platform on bare metal infrastructure that you provision, you must install Red Hat Enterprise Linux CoreOS (RHCOS) on the machines. When you install RHCOS, you must provide the Ignition config file that was generated by the OpenShift Container Platform installation program for the type of machine you are installing. If you have configured suitable networking, DNS, and load balancing infrastructure, the OpenShift Container Platform bootstrap process begins automatically after the RHCOS machines have rebooted.

To install RHCOS on the machines, follow either the steps to use an ISO image or network PXE booting.

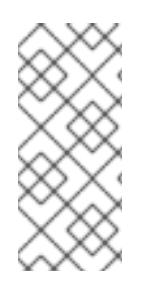

## **NOTE**

The compute node deployment steps included in this installation document are RHCOSspecific. If you choose instead to deploy RHEL-based compute nodes, you take responsibility for all operating system life cycle management and maintenance, including performing system updates, applying patches, and completing all other required tasks. Only RHEL 8 compute machines are supported.

You can configure RHCOS during ISO and PXE installations by using the following methods:

- Kernel arguments: You can use kernel arguments to provide installation-specific information. For example, you can specify the locations of the RHCOS installation files that you uploaded to your HTTP server and the location of the Ignition config file for the type of node you are installing. For a PXE installation, you can use the **APPEND** parameter to pass the arguments to the kernel of the live installer. For an ISO installation, you can interrupt the live installation boot process to add the kernel arguments. In both installation cases, you can use special **coreos.inst.\*** arguments to direct the live installer, as well as standard installation boot arguments for turning standard kernel services on or off.
- Ignition configs: OpenShift Container Platform Ignition config files (**\*.ign**) are specific to the type of node you are installing. You pass the location of a bootstrap, control plane, or compute node Ignition config file during the RHCOS installation so that it takes effect on first boot. In special cases, you can create a separate, limited Ignition config to pass to the live system. That Ignition config could do a certain set of tasks, such as reporting success to a provisioning system after completing installation. This special Ignition config is consumed by the **coreos-installer** to be applied on first boot of the installed system. Do not provide the standard control plane and compute node Ignition configs to the live ISO directly.
- **coreos-installer**: You can boot the live ISO installer to a shell prompt, which allows you to prepare the permanent system in a variety of ways before first boot. In particular, you can run the **coreos-installer** command to identify various artifacts to include, work with disk partitions, and set up networking. In some cases, you can configure features on the live system and copy them to the installed system.

Whether to use an ISO or PXE install depends on your situation. A PXE install requires an available DHCP service and more preparation, but can make the installation process more automated. An ISO install is a more manual process and can be inconvenient if you are setting up more than a few machines.

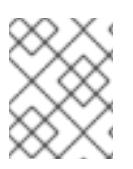

# **NOTE**

As of OpenShift Container Platform 4.6, the RHCOS ISO and other installation artifacts provide support for installation on disks with 4K sectors.

# 24.1.11.1. Installing RHCOS by using an ISO image

You can use an ISO image to install RHCOS on the machines.

### **Prerequisites**

- You have created the Ignition config files for your cluster.
- You have configured suitable network, DNS and load balancing infrastructure.
- You have an HTTP server that can be accessed from your computer, and from the machines that you create.

You have reviewed the *Advanced RHCOS installation configuration* section for different ways to configure features, such as networking and disk partitioning.

### Procedure

1. Obtain the SHA512 digest for each of your Ignition config files. For example, you can use the following on a system running Linux to get the SHA512 digest for your **bootstrap.ign** Ignition config file:

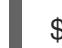

\$ sha512sum <installation\_directory>/bootstrap.ign

The digests are provided to the **coreos-installer** in a later step to validate the authenticity of the Ignition config files on the cluster nodes.

2. Upload the bootstrap, control plane, and compute node Ignition config files that the installation program created to your HTTP server. Note the URLs of these files.

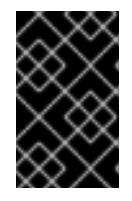

### IMPORTANT

<span id="page-3583-0"></span>You can add or change configuration settings in your Ignition configs before saving them to your HTTP server. If you plan to add more compute machines to your cluster after you finish installation, do not delete these files.

3. From the installation host, validate that the Ignition config files are available on the URLs. The following example gets the Ignition config file for the bootstrap node:

\$ curl -k http://<HTTP\_server>/bootstrap.ign **1**

### Example output

% Total % Received % Xferd Average Speed Time Time Time Current Dload Upload Total Spent Left Speed 0 0 0 0 0 0 0 0 0 --:--:-- --:--:-- --:--:- 0{"ignition": {"version":"3.2.0"},"passwd":{"users":[{"name":"core","sshAuthorizedKeys":["ssh-rsa...

Replace **bootstrap.ign** with **master.ign** or **worker.ign** in the command to validate that the Ignition config files for the control plane and compute nodes are also available.

4. Although it is possible to obtain the RHCOS images that are required for your preferred method of installing operating system instances from the [RHCOS](https://mirror.openshift.com/pub/openshift-v4/x86_64/dependencies/rhcos/) image mirror page, the recommended way to obtain the correct version of your RHCOS images are from the output of **openshiftinstall** command:

\$ openshift-install coreos print-stream-json | grep '\.iso[^.]'

### Example output

"location": "<url>/art/storage/releases/rhcos-4.15-aarch64/<release>/aarch64/rhcos- <release>-live.aarch64.iso",

"location": "<url>/art/storage/releases/rhcos-4.15-ppc64le/<release>/ppc64le/rhcos- <release>-live.ppc64le.iso",

"location": "<url>/art/storage/releases/rhcos-4.15-s390x/<release>/s390x/rhcos-<release>-

live.s390x.iso", "location": "<url>/art/storage/releases/rhcos-4.15/<release>/x86\_64/rhcos-<release> live.x86\_64.iso",

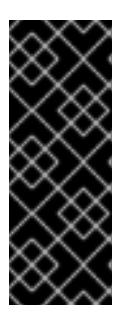

## IMPORTANT

The RHCOS images might not change with every release of OpenShift Container Platform. You must download images with the highest version that is less than or equal to the OpenShift Container Platform version that you install. Use the image versions that match your OpenShift Container Platform version if they are available. Use only ISO images for this procedure. RHCOS qcow2 images are not supported for this installation type.

ISO file names resemble the following example:

### **rhcos-<version>-live.<architecture>.iso**

- 5. Use the ISO to start the RHCOS installation. Use one of the following installation options:
	- Burn the ISO image to a disk and boot it directly.
	- Use ISO redirection by using a lights-out management (LOM) interface.
- 6. Boot the RHCOS ISO image without specifying any options or interrupting the live boot sequence. Wait for the installer to boot into a shell prompt in the RHCOS live environment.

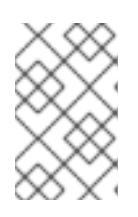

### **NOTE**

It is possible to interrupt the RHCOS installation boot process to add kernel arguments. However, for this ISO procedure you should use the **coreos-installer** command as outlined in the following steps, instead of adding kernel arguments.

7. Run the **coreos-installer** command and specify the options that meet your installation requirements. At a minimum, you must specify the URL that points to the Ignition config file for the node type, and the device that you are installing to:

<span id="page-3584-1"></span><span id="page-3584-0"></span>\$ sudo coreos-installer install --ignition-url=http://<HTTP\_server>/<node\_type>.ign <device> --ignition-hash=sha512-<digest> **1 2**

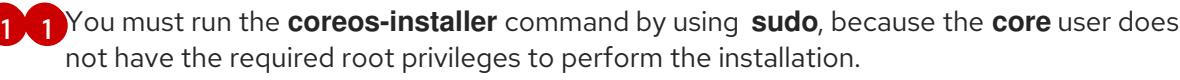

The following example initializes a bootstrap node installation to the **/dev/sda** device. The

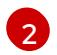

The **--ignition-hash** option is required when the Ignition config file is obtained through an HTTP URL to validate the authenticity of the Ignition config file on the cluster node. **<digest>** is the Ignition config file SHA512 digest obtained in a preceding step.

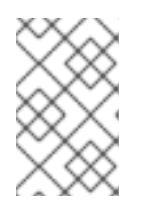

### **NOTE**

If you want to provide your Ignition config files through an HTTPS server that uses TLS, you can add the internal certificate authority (CA) to the system trust store before running **coreos-installer**.

The following example initializes a bootstrap node installation to the **/dev/sda** device. The Ignition config file for the bootstrap node is obtained from an HTTP web server with the IP address 192.168.1.2:

\$ sudo coreos-installer install --ignition-

url=http://192.168.1.2:80/installation\_directory/bootstrap.ign /dev/sda --ignition-hash=sha512a5a2d43879223273c9b60af66b44202a1d1248fc01cf156c46d4a79f552b6bad47bc8cc78ddf011 6e80c59d2ea9e32ba53bc807afbca581aa059311def2c3e3b

8. Monitor the progress of the RHCOS installation on the console of the machine.

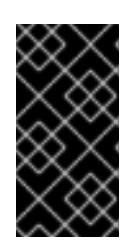

## IMPORTANT

Be sure that the installation is successful on each node before commencing with the OpenShift Container Platform installation. Observing the installation process can also help to determine the cause of RHCOS installation issues that might arise.

- 9. After RHCOS installs, you must reboot the system. During the system reboot, it applies the Ignition config file that you specified.
- 10. Check the console output to verify that Ignition ran.

### Example command

Ignition: ran on 2022/03/14 14:48:33 UTC (this boot) Ignition: user-provided config was applied

11. Continue to create the other machines for your cluster.

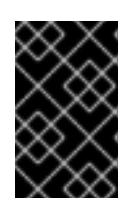

# IMPORTANT

You must create the bootstrap and control plane machines at this time. If the control plane machines are not made schedulable, also create at least two compute machines before you install OpenShift Container Platform.

If the required network, DNS, and load balancer infrastructure are in place, the OpenShift Container Platform bootstrap process begins automatically after the RHCOS nodes have rebooted.

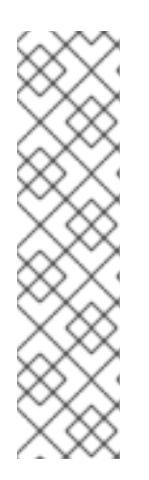

# **NOTE**

RHCOS nodes do not include a default password for the **core** user. You can access the nodes by running **ssh core@<node>.<cluster\_name>. <base\_domain>** as a user with access to the SSH private key that is paired to the public key that you specified in your **install\_config.yaml** file. OpenShift Container Platform 4 cluster nodes running RHCOS are immutable and rely on Operators to apply cluster changes. Accessing cluster nodes by using SSH is not recommended. However, when investigating installation issues, if the OpenShift Container Platform API is not available, or the kubelet is not properly functioning on a target node, SSH access might be required for debugging or disaster recovery.

## 24.1.11.2. Installing RHCOS by using PXE or iPXE booting

You can use PXE or iPXE booting to install RHCOS on the machines.

#### **Prerequisites**

- You have created the Ignition config files for your cluster.
- You have configured suitable network, DNS and load balancing infrastructure.
- You have configured suitable PXE or iPXE infrastructure.
- You have an HTTP server that can be accessed from your computer, and from the machines that you create.
- You have reviewed the *Advanced RHCOS installation configuration* section for different ways to configure features, such as networking and disk partitioning.

#### Procedure

1. Upload the bootstrap, control plane, and compute node Ignition config files that the installation program created to your HTTP server. Note the URLs of these files.

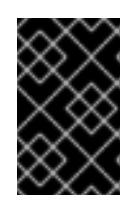

### IMPORTANT

<span id="page-3586-0"></span>You can add or change configuration settings in your Ignition configs before saving them to your HTTP server. If you plan to add more compute machines to your cluster after you finish installation, do not delete these files.

2. From the installation host, validate that the Ignition config files are available on the URLs. The following example gets the Ignition config file for the bootstrap node:

\$ curl -k http://<HTTP\_server>/bootstrap.ign **1**

### Example output

% Total % Received % Xferd Average Speed Time Time Time Current Dload Upload Total Spent Left Speed 0 0 0 0 0 0 0 0 --:--:-- --:--:-- --:--:-- 0{"ignition": {"version":"3.2.0"},"passwd":{"users":[{"name":"core","sshAuthorizedKeys":["ssh-rsa...

Replace **bootstrap.ign** with **master.ign** or **worker.ign** in the command to validate that the Ignition config files for the control plane and compute nodes are also available.

3. Although it is possible to obtain the RHCOS **kernel**, **initramfs** and **rootfs** files that are required for your preferred method of installing operating system instances from the RHCOS image mirror page, the [recommended](https://mirror.openshift.com/pub/openshift-v4/x86_64/dependencies/rhcos/) way to obtain the correct version of your RHCOS files are from the output of **openshift-install** command:

\$ openshift-install coreos print-stream-json | grep -Eo '"https.\*(kernel-|initramfs.|rootfs.)\w+ (\.img)?"'

### Example output

"<url>/art/storage/releases/rhcos-4.15-aarch64/<release>/aarch64/rhcos-<release>-livekernel-aarch64"

"<url>/art/storage/releases/rhcos-4.15-aarch64/<release>/aarch64/rhcos-<release>-liveinitramfs.aarch64.img"

"<url>/art/storage/releases/rhcos-4.15-aarch64/<release>/aarch64/rhcos-<release>-liverootfs.aarch64.img"

"<url>/art/storage/releases/rhcos-4.15-ppc64le/49.84.202110081256-0/ppc64le/rhcos- <release>-live-kernel-ppc64le"

"<url>/art/storage/releases/rhcos-4.15-ppc64le/<release>/ppc64le/rhcos-<release>-liveinitramfs.ppc64le.img"

"<url>/art/storage/releases/rhcos-4.15-ppc64le/<release>/ppc64le/rhcos-<release>-liverootfs.ppc64le.img"

"<url>/art/storage/releases/rhcos-4.15-s390x/<release>/s390x/rhcos-<release>-live-kernels390x"

"<url>/art/storage/releases/rhcos-4.15-s390x/<release>/s390x/rhcos-<release>-liveinitramfs.s390x.img"

"<url>/art/storage/releases/rhcos-4.15-s390x/<release>/s390x/rhcos-<release>-liverootfs.s390x.img"

"<url>/art/storage/releases/rhcos-4.15/<release>/x86\_64/rhcos-<release>-live-kernelx86\_64"

"<url>/art/storage/releases/rhcos-4.15/<release>/x86\_64/rhcos-<release>-liveinitramfs.x86\_64.img"

"<url>/art/storage/releases/rhcos-4.15/<release>/x86\_64/rhcos-<release>-liverootfs.x86\_64.img"

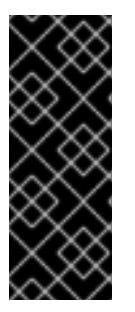

# IMPORTANT

The RHCOS artifacts might not change with every release of OpenShift Container Platform. You must download images with the highest version that is less than or equal to the OpenShift Container Platform version that you install. Only use the appropriate **kernel**, **initramfs**, and **rootfs** artifacts described below for this procedure. RHCOS QCOW2 images are not supported for this installation type.

The file names contain the OpenShift Container Platform version number. They resemble the following examples:

- **kernel**: **rhcos-<version>-live-kernel-<architecture>**
- **initramfs**: **rhcos-<version>-live-initramfs.<architecture>.img**
- **rootfs**: **rhcos-<version>-live-rootfs.<architecture>.img**
- 4. Upload the **rootfs**, **kernel**, and **initramfs** files to your HTTP server.

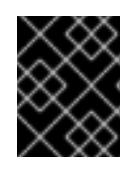

### IMPORTANT

If you plan to add more compute machines to your cluster after you finish installation, do not delete these files.

- 5. Configure the network boot infrastructure so that the machines boot from their local disks after RHCOS is installed on them.
- 6. Configure PXE or iPXE installation for the RHCOS images and begin the installation.

Modify one of the following example menu entries for your environment and verify that the image and Ignition files are properly accessible:

For PXE (**x86\_64**):

<span id="page-3588-0"></span>DEFAULT pxeboot TIMEOUT 20 PROMPT 0 LABEL pxeboot KERNEL http://<HTTP\_server>/rhcos-<version>-live-kernel-<architecture> **1** APPEND initrd=http://<HTTP\_server>/rhcos-<version>-live-initramfs. <architecture>.img coreos.live.rootfs\_url=http://<HTTP\_server>/rhcos-<version>-liverootfs.<architecture>.img coreos.inst.install\_dev=/dev/sda coreos.inst.ignition\_url=http://<HTTP\_server>/bootstrap.ign **2 3**

**[1](#page-3588-0) 1** Specify the location of the live **kernel** file that you uploaded to your HTTP server. The URL must be HTTP, TFTP, or FTP; HTTPS and NFS are not supported.

<span id="page-3588-2"></span><span id="page-3588-1"></span>If you use multiple NICs, specify a single interface in the **ip** option. For example, to use DHCP on a NIC that is named **eno1**, set **ip=eno1:dhcp**.

 $\mathbf{R}$ Specify the locations of the RHCOS files that you uploaded to your HTTP server. The **initrd** parameter value is the location of the **initramfs** file, the **coreos.live.rootfs\_url** parameter value is the location of the **rootfs** file, and the **coreos.inst.ignition\_url** parameter value is the location of the bootstrap Ignition config file. You can also add more kernel arguments to the **APPEND** line to configure networking or other boot options.

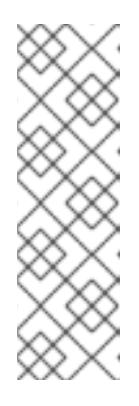

[1](#page-3588-3)

[2](#page-3588-1)

### **NOTE**

This configuration does not enable serial console access on machines with a graphical console. To configure a different console, add one or more **console=** arguments to the **APPEND** line. For example, add **console=tty0 console=ttyS0** to set the first PC serial port as the primary console and the graphical console as a secondary console. For more [information,](https://access.redhat.com/articles/7212) see How does one set up a serial terminal and/or console in Red Hat Enterprise Linux? and "Enabling the serial console for PXE and ISO installation" in the "Advanced RHCOS installation configuration" section.

#### For iPXE (**x86\_64** + **aarch64** ):

<span id="page-3588-3"></span>kernel http://<HTTP\_server>/rhcos-<version>-live-kernel-<architecture> initrd=main coreos.live.rootfs\_url=http://<HTTP\_server>/rhcos-<version>-live-rootfs. <architecture>.img coreos.inst.install\_dev=/dev/sda coreos.inst.ignition\_url=http://<HTTP\_server>/bootstrap.ign **1 2** initrd --name main http://<HTTP\_server>/rhcos-<version>-live-initramfs. <architecture>.img **3** boot

<span id="page-3588-4"></span>Specify the locations of the RHCOS files that you uploaded to your HTTP server. The **kernel** parameter value is the location of the **kernel** file, the **initrd=main** argument is needed for booting on UEFI systems, the **coreos.live.rootfs\_url** parameter value is the location of the **rootfs** file, and the **coreos.inst.ignition\_url** parameter value is the location of the bootstrap Ignition config file.

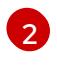

If you use multiple NICs, specify a single interface in the **ip** option. For example, to use DHCP on a NIC that is named **eno1**, set **ip=eno1:dhcp**.

Specify the location of the **initramfs** file that you uploaded to your HTTP server.

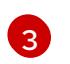

**console=** arguments to the **kernel** line. For example, add **console=tty0 console=ttyS0** to set the first PC serial port as the primary console and the graphical console as a secondary console. For more [information,](https://access.redhat.com/articles/7212) see How does one set up a serial terminal and/or console in Red Hat Enterprise Linux? and "Enabling the serial console for PXE and ISO installation" in the "Advanced RHCOS installation configuration" section.

This configuration does not enable serial console access on machines with a

graphical console. To configure a different console, add one or more

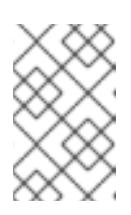

## **NOTE**

**NOTE** 

To network boot the CoreOS **kernel** on **aarch64** architecture, you need to use a version of iPXE build with the **IMAGE\_GZIP** option enabled. See **IMAGE GZIP** option in iPXE.

For PXE (with UEFI and Grub as second stage) on **aarch64**:

<span id="page-3589-0"></span>menuentry 'Install CoreOS' { linux rhcos-<version>-live-kernel-<architecture> coreos.live.rootfs\_url=http://<HTTP\_server>/rhcos-<version>-live-rootfs. <architecture>.img coreos.inst.install\_dev=/dev/sda coreos.inst.ignition\_url=http://<HTTP\_server>/bootstrap.ign **1 2** initrd rhcos-<version>-live-initramfs.<architecture>.img **3** }

<span id="page-3589-1"></span>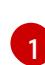

Specify the locations of the RHCOS files that you uploaded to your HTTP/TFTP server. The **kernel** parameter value is the location of the **kernel** file on your TFTP server. The **coreos.live.rootfs\_url** parameter value is the location of the **rootfs** file, and the **coreos.inst.ignition** url parameter value is the location of the bootstrap Ignition config file on your HTTP Server.

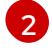

If you use multiple NICs, specify a single interface in the **ip** option. For example, to use DHCP on a NIC that is named **eno1**, set **ip=eno1:dhcp**.

 $\mathbf{a}$ 

Specify the location of the **initramfs** file that you uploaded to your TFTP server.

7. Monitor the progress of the RHCOS installation on the console of the machine.

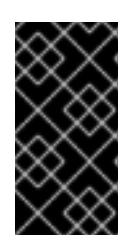

### IMPORTANT

Be sure that the installation is successful on each node before commencing with the OpenShift Container Platform installation. Observing the installation process can also help to determine the cause of RHCOS installation issues that might arise.

- 8. After RHCOS installs, the system reboots. During reboot, the system applies the Ignition config file that you specified.
- 9. Check the console output to verify that Ignition ran.

### Example command

Ignition: ran on 2022/03/14 14:48:33 UTC (this boot) Ignition: user-provided config was applied

10. Continue to create the machines for your cluster.

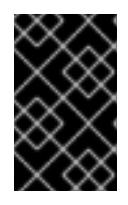

# IMPORTANT

You must create the bootstrap and control plane machines at this time. If the control plane machines are not made schedulable, also create at least two compute machines before you install the cluster.

If the required network, DNS, and load balancer infrastructure are in place, the OpenShift Container Platform bootstrap process begins automatically after the RHCOS nodes have rebooted.

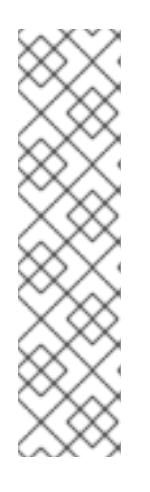

# **NOTE**

RHCOS nodes do not include a default password for the **core** user. You can access the nodes by running **ssh core@<node>.<cluster\_name>. <base\_domain>** as a user with access to the SSH private key that is paired to the public key that you specified in your **install\_config.yaml** file. OpenShift Container Platform 4 cluster nodes running RHCOS are immutable and rely on Operators to apply cluster changes. Accessing cluster nodes by using SSH is not recommended. However, when investigating installation issues, if the OpenShift Container Platform API is not available, or the kubelet is not properly functioning on a target node, SSH access might be required for debugging or disaster recovery.

# 24.1.11.3. Advanced RHCOS installation configuration

A key benefit for manually provisioning the Red Hat Enterprise Linux CoreOS (RHCOS) nodes for OpenShift Container Platform is to be able to do configuration that is not available through default OpenShift Container Platform installation methods. This section describes some of the configurations that you can do using techniques that include:

- Passing kernel arguments to the live installer
- **•** Running **coreos-installer** manually from the live system
- Customizing a live ISO or PXE boot image

The advanced configuration topics for manual Red Hat Enterprise Linux CoreOS (RHCOS) installations detailed in this section relate to disk partitioning, networking, and using Ignition configs in different ways.

### 24.1.11.3.1. Using advanced networking options for PXE and ISO installations

Networking for OpenShift Container Platform nodes uses DHCP by default to gather all necessary

Networking for OpenShift Container Platform nodes uses DHCP by default to gather all necessary configuration settings. To set up static IP addresses or configure special settings, such as bonding, you can do one of the following:

- Pass special kernel parameters when you boot the live installer.
- Use a machine config to copy networking files to the installed system.
- Configure networking from a live installer shell prompt, then copy those settings to the installed system so that they take effect when the installed system first boots.

To configure a PXE or iPXE installation, use one of the following options:

- See the "Advanced RHCOS installation reference" tables.
- Use a machine config to copy networking files to the installed system.

To configure an ISO installation, use the following procedure.

#### Procedure

- 1. Boot the ISO installer.
- 2. From the live system shell prompt, configure networking for the live system using available RHEL tools, such as **nmcli** or **nmtui**.
- 3. Run the **coreos-installer** command to install the system, adding the **--copy-network** option to copy networking configuration. For example:

\$ sudo coreos-installer install --copy-network \

--ignition-url=http://host/worker.ign /dev/disk/by-id/scsi-<serial\_number>

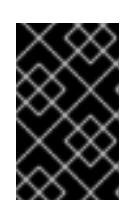

### IMPORTANT

The **--copy-network** option only copies networking configuration found under **/etc/NetworkManager/system-connections**. In particular, it does not copy the system hostname.

4. Reboot into the installed system.

#### Additional resources

See [Getting](https://access.redhat.com/documentation/en-us/red_hat_enterprise_linux/8/html-single/configuring_and_managing_networking/index#getting-started-with-nmcli_configuring-and-managing-networking) started with nmcli and [Getting](https://access.redhat.com/documentation/en-us/red_hat_enterprise_linux/8/html-single/configuring_and_managing_networking/index#getting-started-with-nmtui_configuring-and-managing-networking) started with nmtui in the RHEL 8 documentation for more information about the **nmcli** and **nmtui** tools.

### 24.1.11.3.2. Disk partitioning

Disk partitions are created on OpenShift Container Platform cluster nodes during the Red Hat Enterprise Linux CoreOS (RHCOS) installation. Each RHCOS node of a particular architecture uses the same partition layout, unless you override the default partitioning configuration. During the RHCOS installation, the size of the root file system is increased to use any remaining available space on the target device.

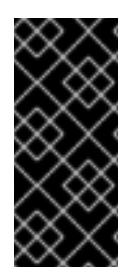

# IMPORTANT

The use of a custom partition scheme on your node might result in OpenShift Container Platform not monitoring or alerting on some node partitions. If you override the default partitioning, see [Understanding](https://access.redhat.com/articles/4766521) OpenShift File System Monitoring (eviction conditions) for more information about how OpenShift Container Platform monitors your host file systems.

OpenShift Container Platform monitors the following two filesystem identifiers:

- **nodefs**, which is the filesystem that contains **/var/lib/kubelet**
- **imagefs**, which is the filesystem that contains **/var/lib/containers**

For the default partition scheme, **nodefs** and **imagefs** monitor the same root filesystem, **/**.

To override the default partitioning when installing RHCOS on an OpenShift Container Platform cluster node, you must create separate partitions. Consider a situation where you want to add a separate storage partition for your containers and container images. For example, by mounting **/var/lib/containers** in a separate partition, the kubelet separately monitors **/var/lib/containers** as the **imagefs** directory and the root file system as the **nodefs** directory.

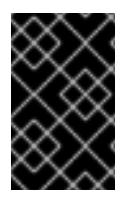

# IMPORTANT

If you have resized your disk size to host a larger file system, consider creating a separate **/var/lib/containers** partition. Consider resizing a disk that has an **xfs** format to reduce CPU time issues caused by a high number of allocation groups.

### 24.1.11.3.2.1. Creating a separate **/var** partition

In general, you should use the default disk partitioning that is created during the RHCOS installation. However, there are cases where you might want to create a separate partition for a directory that you expect to grow.

OpenShift Container Platform supports the addition of a single partition to attach storage to either the **/var** directory or a subdirectory of **/var**. For example:

- **/var/lib/containers**: Holds container-related content that can grow as more images and containers are added to a system.
- **/var/lib/etcd**: Holds data that you might want to keep separate for purposes such as performance optimization of etcd storage.
- **/var**: Holds data that you might want to keep separate for purposes such as auditing.

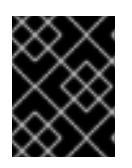

# IMPORTANT

For disk sizes larger than 100GB, and especially larger than 1TB, create a separate **/var** partition.

Storing the contents of a **/var** directory separately makes it easier to grow storage for those areas as needed and reinstall OpenShift Container Platform at a later date and keep that data intact. With this method, you will not have to pull all your containers again, nor will you have to copy massive log files when you update systems.

The use of a separate partition for the **/var** directory or a subdirectory of **/var** also prevents data growth in the partitioned directory from filling up the root file system.

The following procedure sets up a separate **/var** partition by adding a machine config manifest that is wrapped into the Ignition config file for a node type during the preparation phase of an installation.

### Procedure

1. On your installation host, change to the directory that contains the OpenShift Container Platform installation program and generate the Kubernetes manifests for the cluster:

\$ openshift-install create manifests --dir <installation\_directory>

2. Create a Butane config that configures the additional partition. For example, name the file **\$HOME/clusterconfig/98-var-partition.bu**, change the disk device name to the name of the storage device on the **worker** systems, and set the storage size as appropriate. This example places the **/var** directory on a separate partition:

<span id="page-3593-0"></span>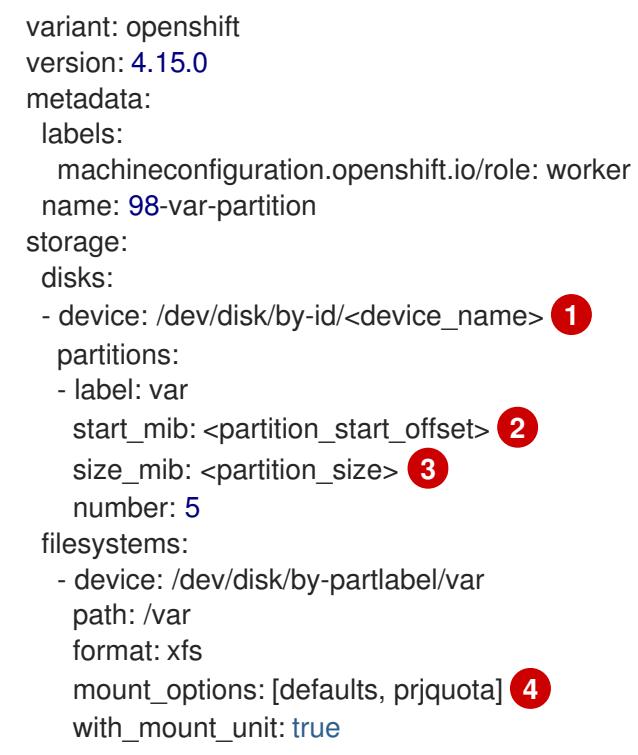

<span id="page-3593-3"></span><span id="page-3593-2"></span><span id="page-3593-1"></span>The storage device name of the disk that you want to partition.

When adding a data partition to the boot disk, a minimum offset value of 25000 mebibytes is recommended. The root file system is automatically resized to fill all available space up to the specified offset. If no offset value is specified, or if the specified value is smaller than the recommended minimum, the resulting root file system will be too small, and future reinstalls of RHCOS might overwrite the beginning of the data partition.

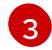

[4](#page-3593-3)

[1](#page-3593-0)

 $\overline{2}$  $\overline{2}$  $\overline{2}$ 

The size of the data partition in mebibytes.

The **prjquota** mount option must be enabled for filesystems used for container storage.

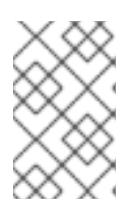

# **NOTE**

When creating a separate **/var** partition, you cannot use different instance types for compute nodes, if the different instance types do not have the same device name.

3. Create a manifest from the Butane config and save it to the **clusterconfig/openshift** directory. For example, run the following command:

\$ butane \$HOME/clusterconfig/98-var-partition.bu -o \$HOME/clusterconfig/openshift/98-varpartition.yaml

4. Create the Ignition config files:

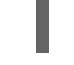

\$ openshift-install create ignition-configs --dir <installation\_directory> **1**

[1](#page-3594-0)

<span id="page-3594-0"></span>For **<installation\_directory>**, specify the same installation directory.

Ignition config files are created for the bootstrap, control plane, and compute nodes in the installation directory:

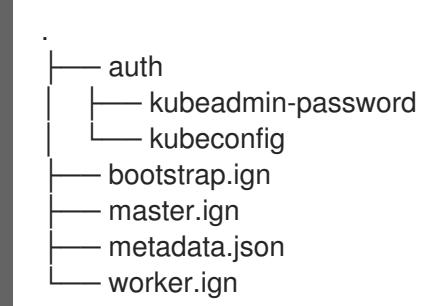

The files in the **<installation\_directory>/manifest** and **<installation\_directory>/openshift** directories are wrapped into the Ignition config files, including the file that contains the **98-varpartition** custom **MachineConfig** object.

### Next steps

You can apply the custom disk partitioning by referencing the Ignition config files during the RHCOS installations.

# 24.1.11.3.2.2. Retaining existing partitions

For an ISO installation, you can add options to the **coreos-installer** command that cause the installer to maintain one or more existing partitions. For a PXE installation, you can add **coreos.inst.\*** options to the **APPEND** parameter to preserve partitions.

Saved partitions might be data partitions from an existing OpenShift Container Platform system. You can identify the disk partitions you want to keep either by partition label or by number.

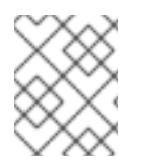

# **NOTE**

If you save existing partitions, and those partitions do not leave enough space for RHCOS, the installation will fail without damaging the saved partitions.

# Retaining existing partitions during an ISO installation

This example preserves any partition in which the partition label begins with **data** (**data\***):

# coreos-installer install --ignition-url http://10.0.2.2:8080/user.ign \ --save-partlabel 'data\*' /dev/disk/by-id/scsi-<serial\_number>

The following example illustrates running the **coreos-installer** in a way that preserves the sixth (6) partition on the disk:

# coreos-installer install --ignition-url http://10.0.2.2:8080/user.ign \ --save-partindex 6 /dev/disk/by-id/scsi-<serial\_number>

This example preserves partitions 5 and higher:

# coreos-installer install --ignition-url http://10.0.2.2:8080/user.ign --save-partindex 5- /dev/disk/by-id/scsi-<serial\_number>

In the previous examples where partition saving is used, **coreos-installer** recreates the partition immediately.

### Retaining existing partitions during a PXE installation

This **APPEND** option preserves any partition in which the partition label begins with 'data' ('data\*'):

coreos.inst.save\_partlabel=data\*

This **APPEND** option preserves partitions 5 and higher:

coreos.inst.save\_partindex=5-

This **APPEND** option preserves partition 6:

coreos.inst.save\_partindex=6

### 24.1.11.3.3. Identifying Ignition configs

When doing an RHCOS manual installation, there are two types of Ignition configs that you can provide, with different reasons for providing each one:

Permanent install Ignition config: Every manual RHCOS installation needs to pass one of the Ignition config files generated by **openshift-installer**, such as **bootstrap.ign**, **master.ign** and **worker.ign**, to carry out the installation.

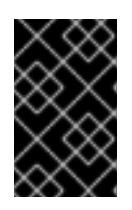

### IMPORTANT

It is not recommended to modify these Ignition config files directly. You can update the manifest files that are wrapped into the Ignition config files, as outlined in examples in the preceding sections.

For PXE installations, you pass the Ignition configs on the **APPEND** line using the **coreos.inst.ignition\_url=** option. For ISO installations, after the ISO boots to the shell prompt, you identify the Ignition config on the **coreos-installer** command line with the **--ignition-url=**

option. In both cases, only HTTP and HTTPS protocols are supported.

Live install Ignition config: This type can be created by using the **coreos-installer customize** subcommand and its various options. With this method, the Ignition config passes to the live install medium, runs immediately upon booting, and performs setup tasks before or after the RHCOS system installs to disk. This method should only be used for performing tasks that must be done once and not applied again later, such as with advanced partitioning that cannot be done using a machine config.

For PXE or ISO boots, you can create the Ignition config and **APPEND** the **ignition.config.url=** option to identify the location of the Ignition config. You also need to append **ignition.firstboot ignition.platform.id=metal** or the **ignition.config.url** option will be ignored.

### 24.1.11.3.4. Advanced RHCOS installation reference

This section illustrates the networking configuration and other advanced options that allow you to modify the Red Hat Enterprise Linux CoreOS (RHCOS) manual installation process. The following tables describe the kernel arguments and command-line options you can use with the RHCOS live installer and the **coreos-installer** command.

#### 24.1.11.3.4.1. Networking and bonding options for ISO installations

If you install RHCOS from an ISO image, you can add kernel arguments manually when you boot the image to configure networking for a node. If no networking arguments are specified, DHCP is activated in the initramfs when RHCOS detects that networking is required to fetch the Ignition config file.

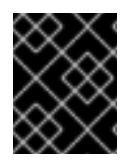

### IMPORTANT

When adding networking arguments manually, you must also add the **rd.neednet=1** kernel argument to bring the network up in the initramfs.

The following information provides examples for configuring networking and bonding on your RHCOS nodes for ISO installations. The examples describe how to use the **ip=**, **nameserver=**, and **bond=** kernel arguments.

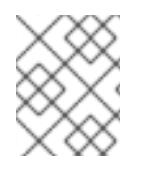

### **NOTE**

Ordering is important when adding the kernel arguments: **ip=**, **nameserver=**, and then **bond=**.

The networking options are passed to the **dracut** tool during system boot. For more information about the networking options supported by **dracut**, see the **[dracut.cmdline](https://www.man7.org/linux/man-pages/man7/dracut.cmdline.7.html)** manual page.

The following examples are the networking options for ISO installation.

Configuring DHCP or static IP addresses

To configure an IP address, either use DHCP (**ip=dhcp**) or set an individual static IP address (**ip= <host\_ip>**). If setting a static IP, you must then identify the DNS server IP address ( **nameserver= <dns\_ip>**) on each node. The following example sets:

- The node's IP address to **10.10.10.2**
- The gateway address to **10.10.10.254**
- The netmask to **255.255.255.0**
- The hostname to **core0.example.com**
- The DNS server address to **4.4.4.41**
- The auto-configuration value to **none**. No auto-configuration is required when IP networking is configured statically.

ip=10.10.10.2::10.10.10.254:255.255.255.0:core0.example.com:enp1s0:none nameserver=4.4.4.41

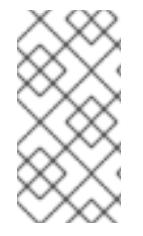

### **NOTE**

When you use DHCP to configure IP addressing for the RHCOS machines, the machines also obtain the DNS server information through DHCP. For DHCP-based deployments, you can define the DNS server address that is used by the RHCOS nodes through your DHCP server configuration.

Configuring an IP address without a static hostname

You can configure an IP address without assigning a static hostname. If a static hostname is not set by the user, it will be picked up and automatically set by a reverse DNS lookup. To configure an IP address without a static hostname refer to the following example:

- The node's IP address to **10.10.10.2**
- The gateway address to **10.10.10.254**
- The netmask to **255.255.255.0**
- The DNS server address to **4.4.4.41**
- The auto-configuration value to **none**. No auto-configuration is required when IP networking is configured statically.

ip=10.10.10.2::10.10.10.254:255.255.255.0::enp1s0:none nameserver=4.4.4.41

Specifying multiple network interfaces You can specify multiple network interfaces by setting multiple **ip=** entries.

ip=10.10.10.2::10.10.10.254:255.255.255.0:core0.example.com:enp1s0:none ip=10.10.10.3::10.10.10.254:255.255.255.0:core0.example.com:enp2s0:none

Configuring default gateway and route Optional: You can configure routes to additional networks by setting an **rd.route=** value.

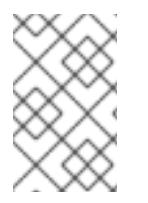

### **NOTE**

When you configure one or multiple networks, one default gateway is required. If the additional network gateway is different from the primary network gateway, the default gateway must be the primary network gateway.

Run the following command to configure the default gateway:

ip=::10.10.10.254::::

Enter the following command to configure the route for the additional network:

rd.route=20.20.20.0/24:20.20.20.254:enp2s0

Disabling DHCP on a single interface

You can disable DHCP on a single interface, such as when there are two or more network interfaces and only one interface is being used. In the example, the **enp1s0** interface has a static networking configuration and DHCP is disabled for **enp2s0**, which is not used:

ip=10.10.10.2::10.10.10.254:255.255.255.0:core0.example.com:enp1s0:none ip=::::core0.example.com:enp2s0:none

Combining DHCP and static IP configurations

You can combine DHCP and static IP configurations on systems with multiple network interfaces, for example:

ip=enp1s0:dhcp ip=10.10.10.2::10.10.10.254:255.255.255.0:core0.example.com:enp2s0:none

Configuring VLANs on individual interfaces

Optional: You can configure VLANs on individual interfaces by using the **vlan=** parameter.

To configure a VLAN on a network interface and use a static IP address, run the following command:

ip=10.10.10.2::10.10.10.254:255.255.255.0:core0.example.com:enp2s0.100:none vlan=enp2s0.100:enp2s0

To configure a VLAN on a network interface and to use DHCP, run the following command:

ip=enp2s0.100:dhcp vlan=enp2s0.100:enp2s0

Providing multiple DNS servers

You can provide multiple DNS servers by adding a **nameserver=** entry for each server, for example:

nameserver=1.1.1.1 nameserver=8.8.8.8

Bonding multiple network interfaces to a single interface

Optional: You can bond multiple network interfaces to a single interface by using the **bond=** option. Refer to the following examples:

**The syntax for configuring a bonded interface is: <b>bond=<name>[:<network\_interfaces>] [:options]**

**<name>** is the bonding device name (**bond0**), **<network\_interfaces>** represents a commaseparated list of physical (ethernet) interfaces (**em1,em2**), and *options* is a comma-separated list of bonding options. Enter **modinfo bonding** to see available options.

When you create a bonded interface using **bond=**, you must specify how the IP address is assigned and other information for the bonded interface.

To configure the bonded interface to use DHCP, set the bond's IP address to **dhcp**. For example:

bond=bond0:em1,em2:mode=active-backup ip=bond0:dhcp

To configure the bonded interface to use a static IP address, enter the specific IP address you want and related information. For example:

bond=bond0:em1,em2:mode=active-backup ip=10.10.10.2::10.10.10.254:255.255.255.0:core0.example.com:bond0:none

Bonding multiple SR-IOV network interfaces to a dual port NIC interface

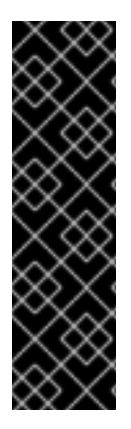

# IMPORTANT

Support for Day 1 operations associated with enabling NIC partitioning for SR-IOV devices is a Technology Preview feature only. Technology Preview features are not supported with Red Hat production service level agreements (SLAs) and might not be functionally complete. Red Hat does not recommend using them in production. These features provide early access to upcoming product features, enabling customers to test functionality and provide feedback during the development process.

For more information about the support scope of Red Hat Technology Preview features, see [Technology](https://access.redhat.com/support/offerings/techpreview/) Preview Features Support Scope .

Optional: You can bond multiple SR-IOV network interfaces to a dual port NIC interface by using the **bond=** option.

On each node, you must perform the following tasks:

- 1. Create the SR-IOV virtual functions (VFs) following the guidance in [Managing](https://access.redhat.com/documentation/en-us/red_hat_enterprise_linux/9/html/configuring_and_managing_virtualization/managing-virtual-devices_configuring-and-managing-virtualization#managing-sr-iov-devices_managing-virtual-devices) SR-IOV devices. Follow the procedure in the "Attaching SR-IOV networking devices to virtual machines" section.
- 2. Create the bond, attach the desired VFs to the bond and set the bond link state up following the guidance in [Configuring](https://access.redhat.com/documentation/en-us/red_hat_enterprise_linux/9/html/configuring_and_managing_networking/configuring-network-bonding_configuring-and-managing-networking) network bonding. Follow any of the described procedures to create the bond.

The following examples illustrate the syntax you must use:

The syntax for configuring a bonded interface is **bond=<name>[:<network\_interfaces>] [:options]**.

**<name>** is the bonding device name (**bond0**), **<network\_interfaces>** represents the virtual functions (VFs) by their known name in the kernel and shown in the output of the **ip link** command(**eno1f0**, **eno2f0**), and *options* is a comma-separated list of bonding options. Enter **modinfo bonding** to see available options.

- When you create a bonded interface using **bond=**, you must specify how the IP address is assigned and other information for the bonded interface.
	- To configure the bonded interface to use DHCP, set the bond's IP address to **dhcp**. For example:

bond=bond0:eno1f0,eno2f0:mode=active-backup ip=bond0:dhcp
To configure the bonded interface to use a static IP address, enter the specific IP address you want and related information. For example:

bond=bond0:eno1f0,eno2f0:mode=active-backup ip=10.10.10.2::10.10.10.254:255.255.255.0:core0.example.com:bond0:none

#### Using network teaming

Optional: You can use a network teaming as an alternative to bonding by using the **team=** parameter:

The syntax for configuring a team interface is: **team=name[:network\_interfaces]** *name* is the team device name (**team0**) and *network\_interfaces* represents a comma-separated list of physical (ethernet) interfaces (**em1, em2**).

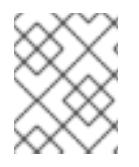

## **NOTE**

Teaming is planned to be deprecated when RHCOS switches to an upcoming version of RHEL. For more information, see this Red Hat [Knowledgebase](https://access.redhat.com/solutions/6509691) Article .

Use the following example to configure a network team:

team=team0:em1,em2 ip=team0:dhcp

#### 24.1.11.3.4.2. **coreos-installer** options for ISO and PXE installations

You can install RHCOS by running **coreos-installer install <options> <device> at the command** prompt, after booting into the RHCOS live environment from an ISO image.

The following table shows the subcommands, options, and arguments you can pass to the **coreosinstaller** command.

#### Table 24.9. **coreos-installer** subcommands, command-line options, and arguments

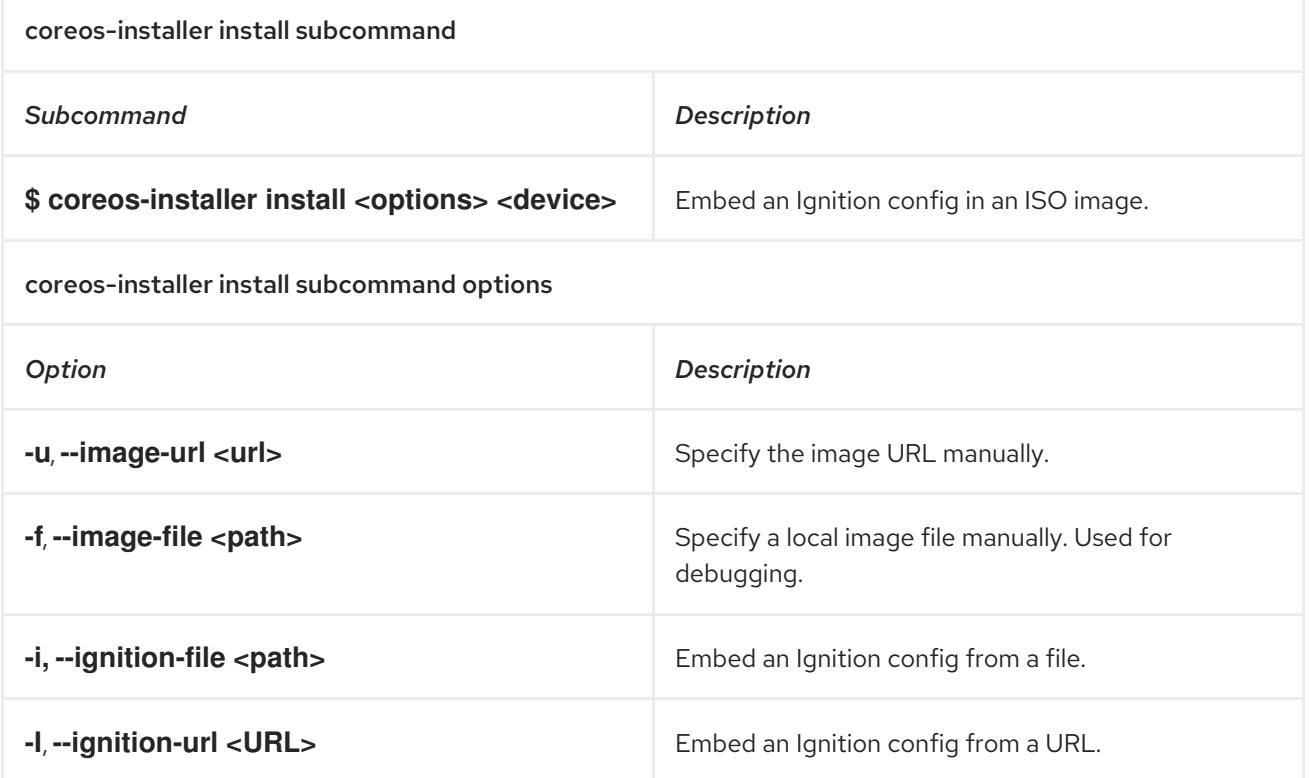

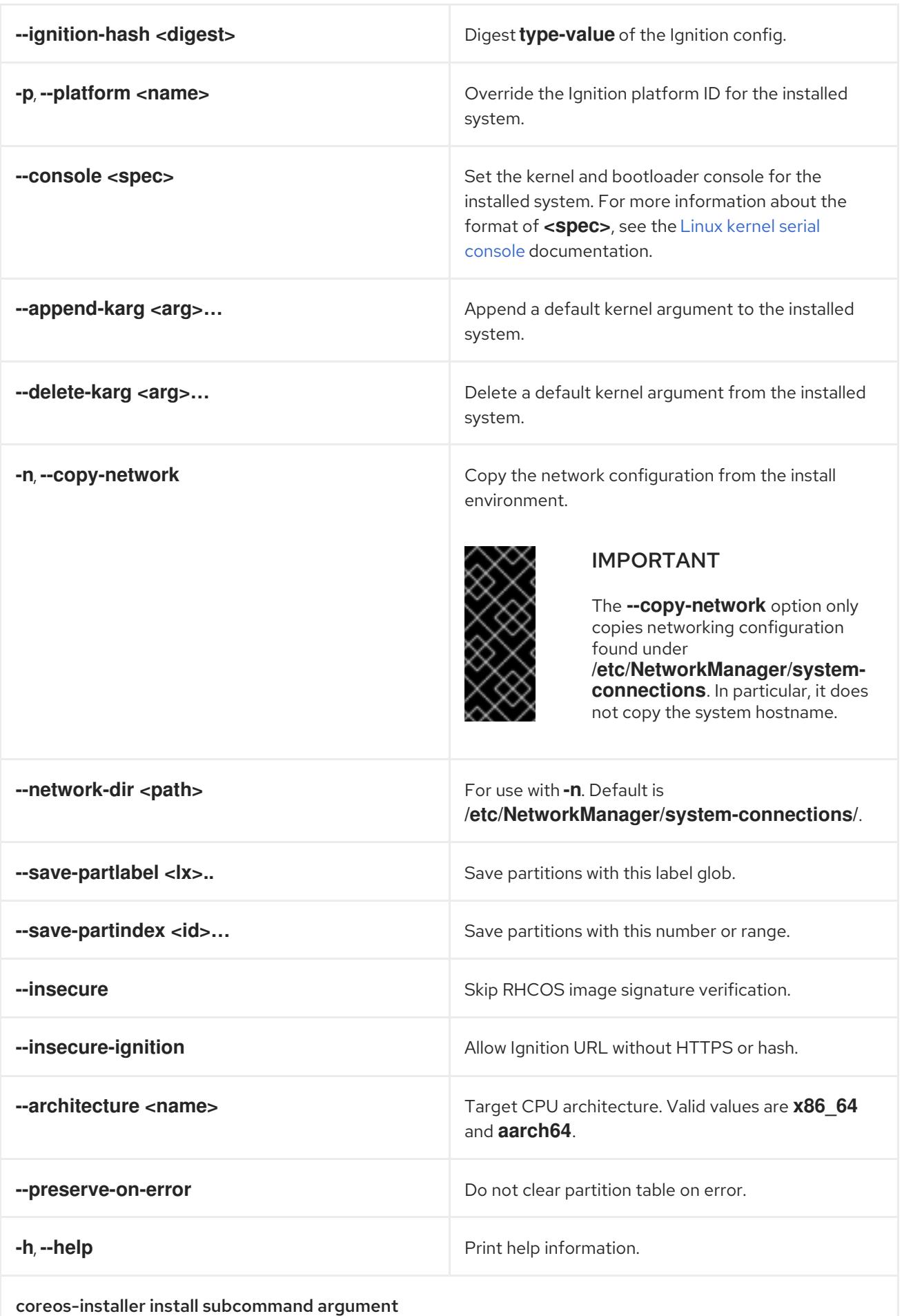

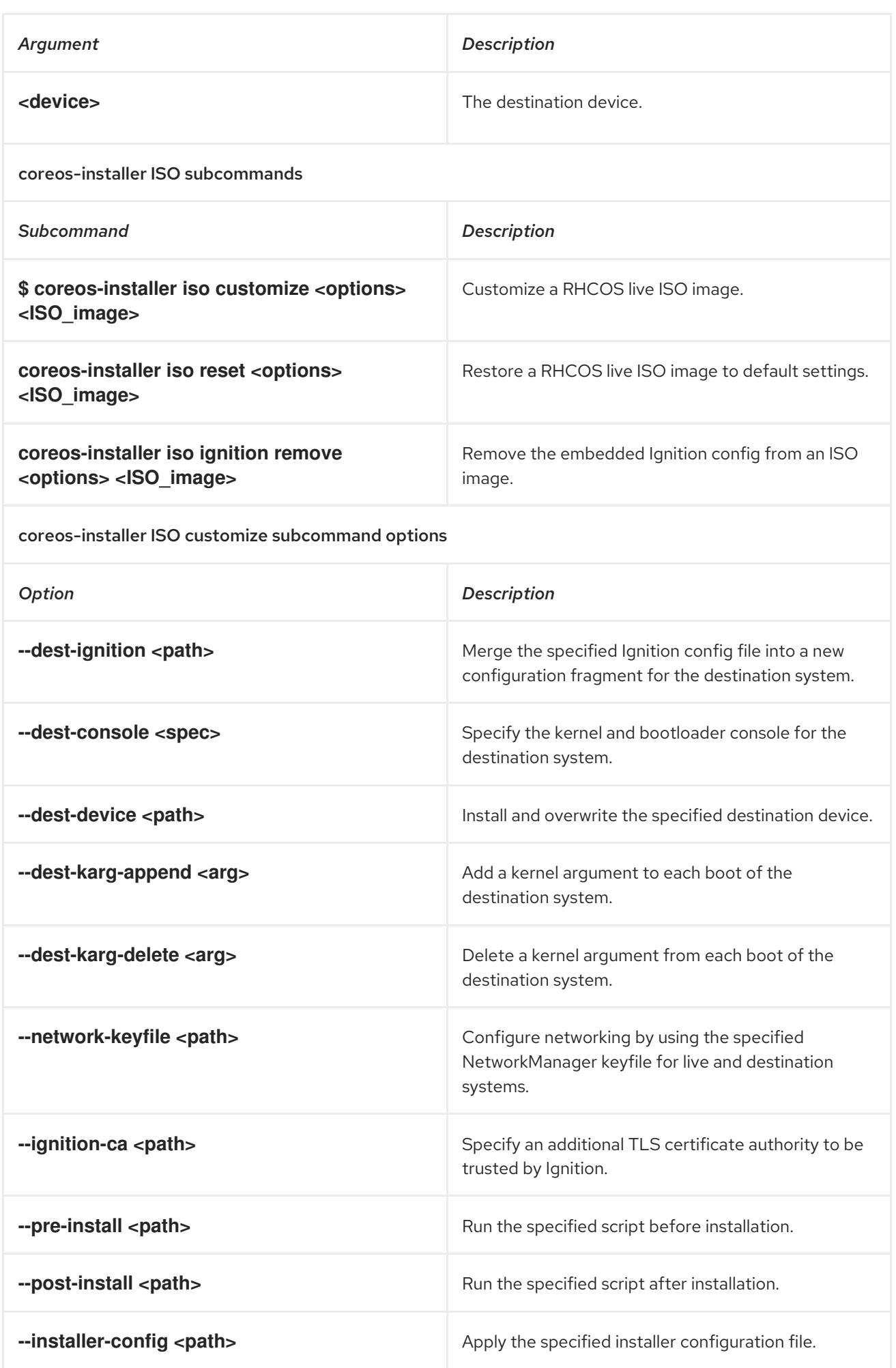

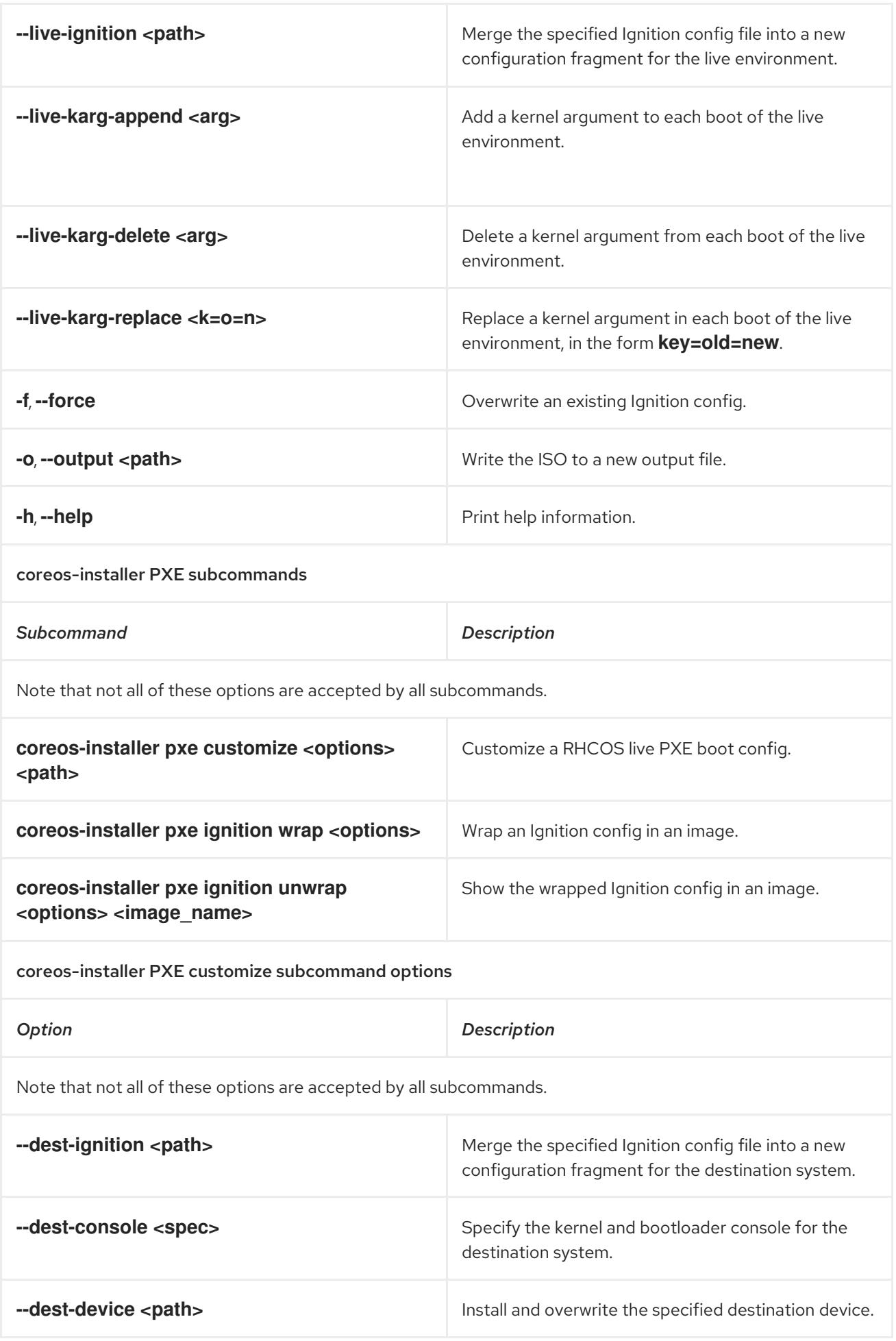

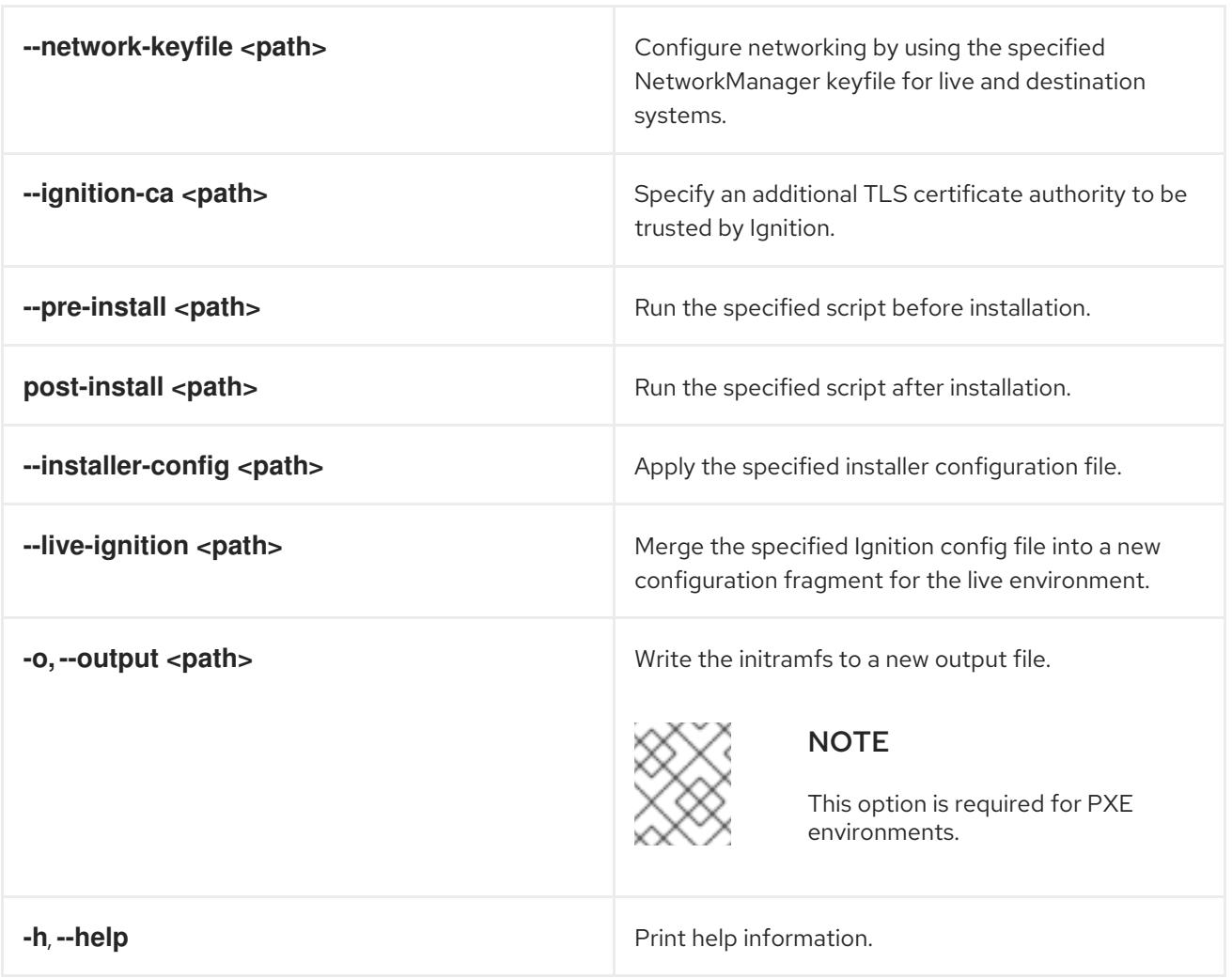

## 24.1.11.3.4.3. **coreos.inst** boot options for ISO or PXE installations

You can automatically invoke **coreos-installer** options at boot time by passing **coreos.inst** boot arguments to the RHCOS live installer. These are provided in addition to the standard boot arguments.

- For ISO installations, the **coreos.inst** options can be added by interrupting the automatic boot at the bootloader menu. You can interrupt the automatic boot by pressing **TAB** while the RHEL CoreOS (Live) menu option is highlighted.
- For PXE or iPXE installations, the **coreos.inst** options must be added to the **APPEND** line before the RHCOS live installer is booted.

The following table shows the RHCOS live installer **coreos.inst** boot options for ISO and PXE installations.

#### Table 24.10. **coreos.inst** boot options

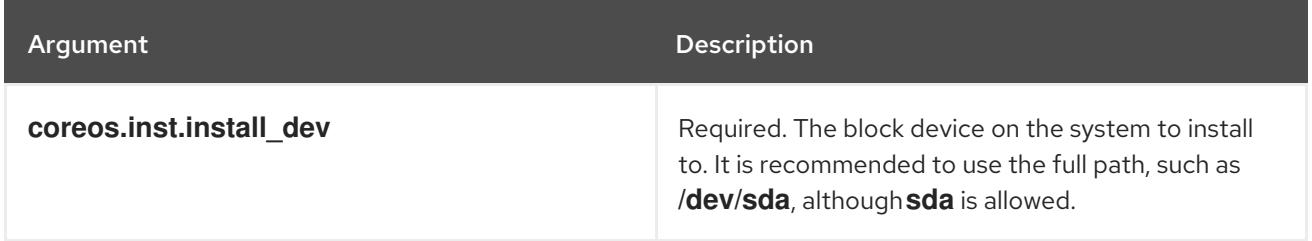

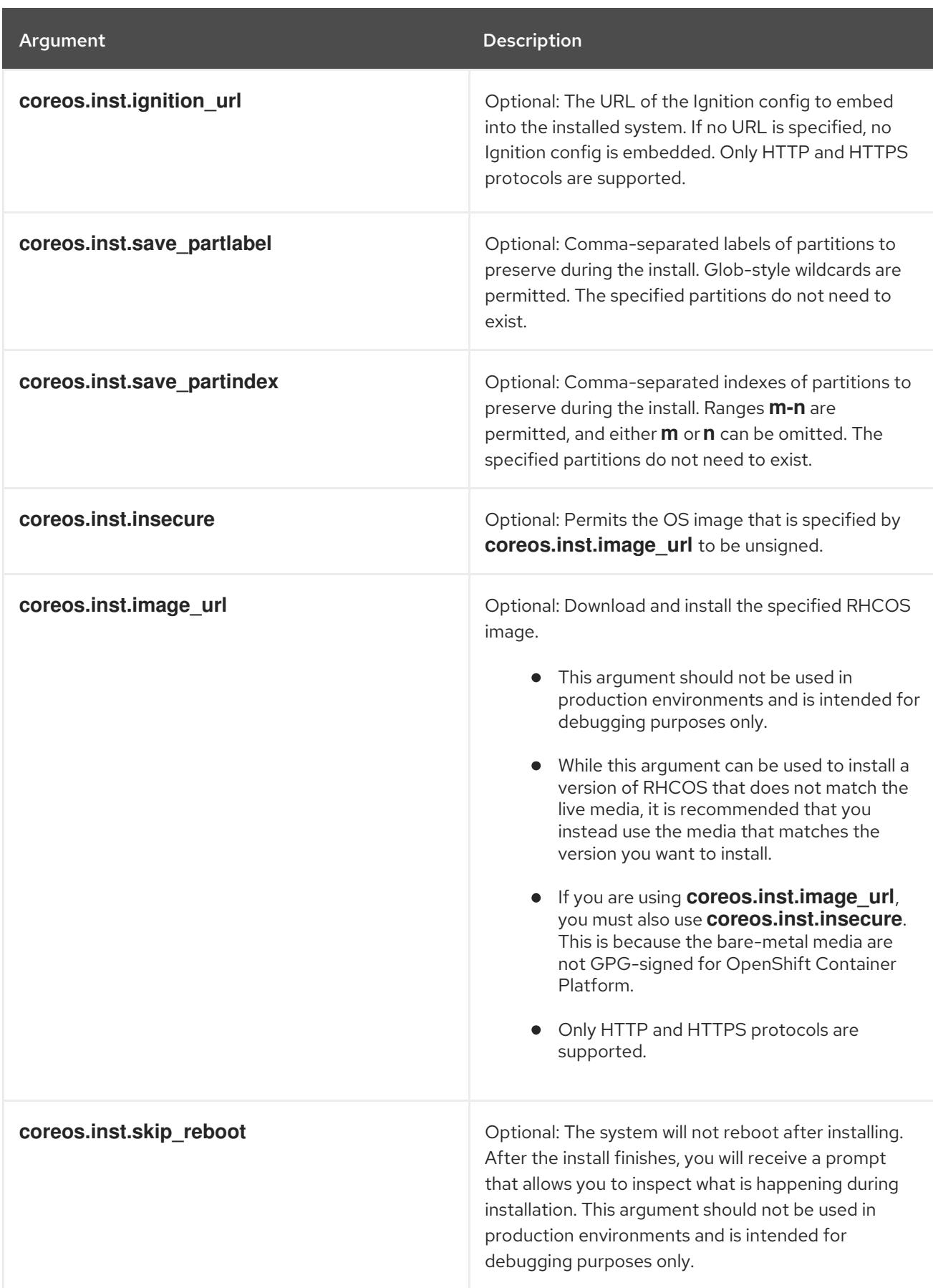

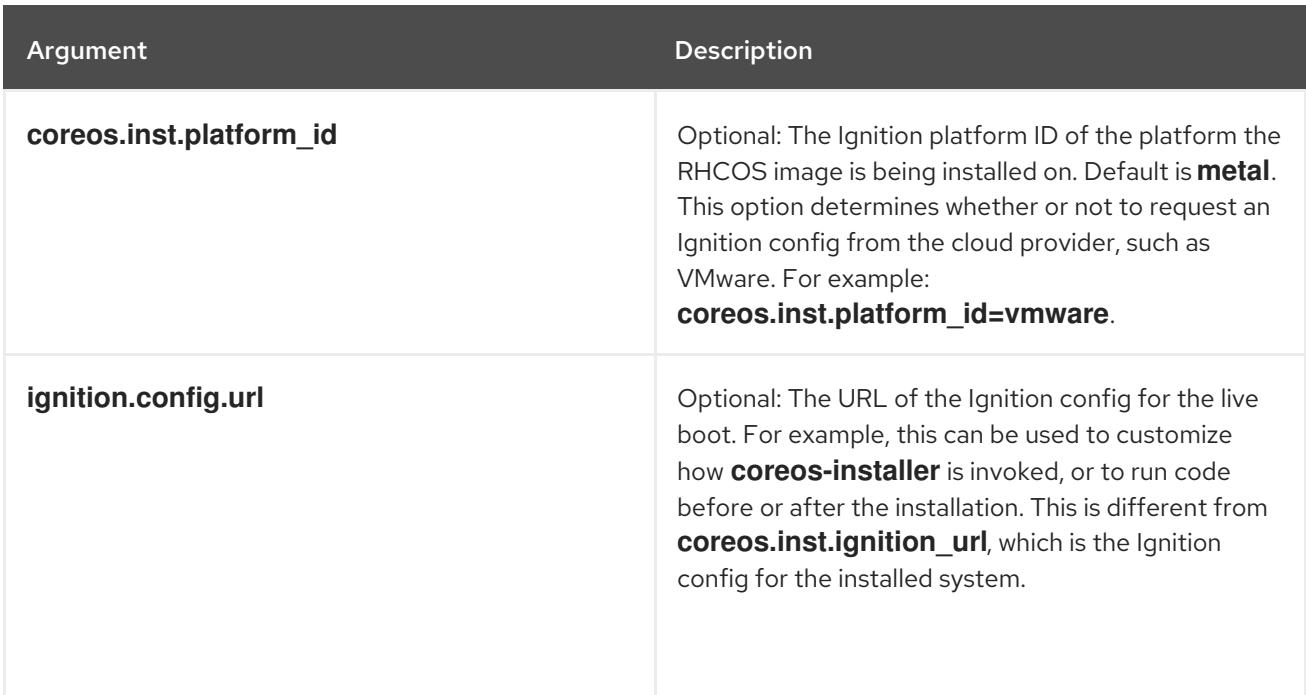

# 24.1.12. Waiting for the bootstrap process to complete

The OpenShift Container Platform bootstrap process begins after the cluster nodes first boot into the persistent RHCOS environment that has been installed to disk. The configuration information provided through the Ignition config files is used to initialize the bootstrap process and install OpenShift Container Platform on the machines. You must wait for the bootstrap process to complete.

#### Prerequisites

- You have created the Ignition config files for your cluster.
- You have configured suitable network, DNS and load balancing infrastructure.
- You have obtained the installation program and generated the Ignition config files for your cluster.
- You installed RHCOS on your cluster machines and provided the Ignition config files that the OpenShift Container Platform installation program generated.
- Your machines have direct internet access or have an HTTP or HTTPS proxy available.

#### Procedure

- <span id="page-3606-0"></span>1. Monitor the bootstrap process:
	- \$ ./openshift-install --dir <installation\_directory> wait-for bootstrap-complete \ **1** --log-level=info **2**

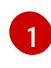

[2](#page-3606-1)

<span id="page-3606-1"></span>For **<installation directory>**, specify the path to the directory that you stored the installation files in.

To view different installation details, specify **warn**, **debug**, or **error** instead of **info**.

#### Example output

INFO Waiting up to 30m0s for the Kubernetes API at https://api.test.example.com:6443... INFO API v1.28.5 up INFO Waiting up to 30m0s for bootstrapping to complete... INFO It is now safe to remove the bootstrap resources

The command succeeds when the Kubernetes API server signals that it has been bootstrapped on the control plane machines.

2. After the bootstrap process is complete, remove the bootstrap machine from the load balancer.

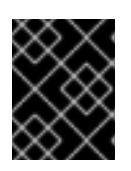

#### IMPORTANT

You must remove the bootstrap machine from the load balancer at this point. You can also remove or reformat the bootstrap machine itself.

## 24.1.13. Logging in to the cluster by using the CLI

You can log in to your cluster as a default system user by exporting the cluster **kubeconfig** file. The **kubeconfig** file contains information about the cluster that is used by the CLI to connect a client to the correct cluster and API server. The file is specific to a cluster and is created during OpenShift Container Platform installation.

#### Prerequisites

- You deployed an OpenShift Container Platform cluster.
- You installed the **oc** CLI.

#### Procedure

[1](#page-3607-0)

1. Export the **kubeadmin** credentials:

<span id="page-3607-0"></span>\$ export KUBECONFIG=<installation\_directory>/auth/kubeconfig **1** 

- For **<installation directory>**, specify the path to the directory that you stored the installation files in.
- 2. Verify you can run **oc** commands successfully using the exported configuration:

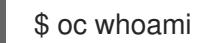

Example output

system:admin

# 24.1.14. Approving the certificate signing requests for your machines

When you add machines to a cluster, two pending certificate signing requests (CSRs) are generated for each machine that you added. You must confirm that these CSRs are approved or, if necessary, approve them yourself. The client requests must be approved first, followed by the server requests.

#### Prerequisites

• You added machines to your cluster.

#### Procedure

1. Confirm that the cluster recognizes the machines:

\$ oc get nodes

Example output

NAME STATUS ROLES AGE VERSION master-0 Ready master 63m v1.28.5 master-1 Ready master 63m v1.28.5 master-2 Ready master 64m v1.28.5

The output lists all of the machines that you created.

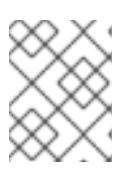

## **NOTE**

The preceding output might not include the compute nodes, also known as worker nodes, until some CSRs are approved.

2. Review the pending CSRs and ensure that you see the client requests with the **Pending** or **Approved** status for each machine that you added to the cluster:

\$ oc get csr

## Example output

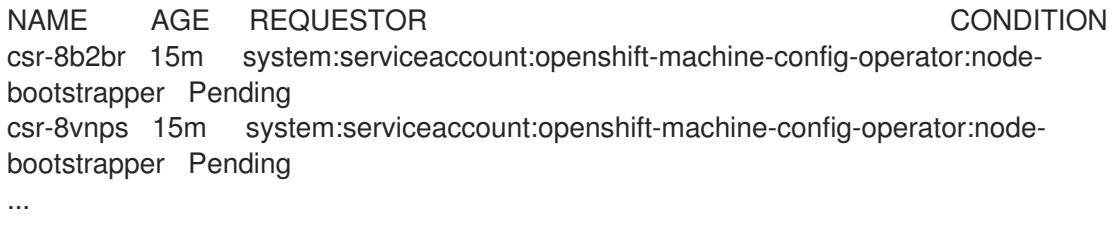

In this example, two machines are joining the cluster. You might see more approved CSRs in the list.

3. If the CSRs were not approved, after all of the pending CSRs for the machines you added are in **Pending** status, approve the CSRs for your cluster machines:

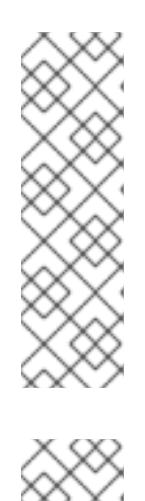

# **NOTE**

Because the CSRs rotate automatically, approve your CSRs within an hour of adding the machines to the cluster. If you do not approve them within an hour, the certificates will rotate, and more than two certificates will be present for each node. You must approve all of these certificates. After the client CSR is approved, the Kubelet creates a secondary CSR for the serving certificate, which requires manual approval. Then, subsequent serving certificate renewal requests are automatically approved by the **machine-approver** if the Kubelet requests a new certificate with identical parameters.

# **NOTE**

For clusters running on platforms that are not machine API enabled, such as bare metal and other user-provisioned infrastructure, you must implement a method of automatically approving the kubelet serving certificate requests (CSRs). If a request is not approved, then the **oc exec**, **oc rsh**, and **oc logs** commands cannot succeed, because a serving certificate is required when the API server connects to the kubelet. Any operation that contacts the Kubelet endpoint requires this certificate approval to be in place. The method must watch for new CSRs, confirm that the CSR was submitted by the **node-bootstrapper** service account in the **system:node** or **system:admin** groups, and confirm the identity of the node.

To approve them individually, run the following command for each valid CSR:

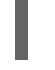

\$ oc adm certificate approve <csr\_name> **1**

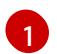

<span id="page-3609-0"></span>**<csr\_name>** is the name of a CSR from the list of current CSRs.

To approve all pending CSRs, run the following command:

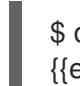

\$ oc get csr -o go-template='{{range .items}}{{if not .status}}{{.metadata.name}}{{"\n"}} {{end}}{{end}}' | xargs --no-run-if-empty oc adm certificate approve

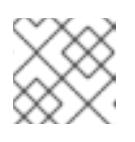

#### **NOTE**

Some Operators might not become available until some CSRs are approved.

4. Now that your client requests are approved, you must review the server requests for each machine that you added to the cluster:

\$ oc get csr

## Example output

```
NAME AGE REQUESTOR CONDITION
csr-bfd72 5m26s system:node:ip-10-0-50-126.us-east-2.compute.internal
Pending
csr-c57lv 5m26s system:node:ip-10-0-95-157.us-east-2.compute.internal
Pending
...
```
- 5. If the remaining CSRs are not approved, and are in the **Pending** status, approve the CSRs for your cluster machines:
	- To approve them individually, run the following command for each valid CSR:

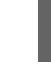

\$ oc adm certificate approve <csr\_name> **1**

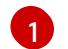

<span id="page-3610-0"></span>**<csr\_name>** is the name of a CSR from the list of current CSRs.

To approve all pending CSRs, run the following command:

\$ oc get csr -o go-template='{{range .items}}{{if not .status}}{{.metadata.name}}{{"\n"}} {{end}}{{end}}' | xargs oc adm certificate approve

6. After all client and server CSRs have been approved, the machines have the **Ready** status. Verify this by running the following command:

\$ oc get nodes

Example output

NAME STATUS ROLES AGE VERSION master-0 Ready master 73m v1.28.5 master-1 Ready master 73m v1.28.5 master-2 Ready master 74m v1.28.5 worker-0 Ready worker 11m v1.28.5 worker-1 Ready worker 11m v1.28.5

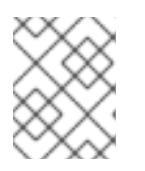

#### **NOTE**

It can take a few minutes after approval of the server CSRs for the machines to transition to the **Ready** status.

#### Additional information

For more information on CSRs, see [Certificate](https://kubernetes.io/docs/reference/access-authn-authz/certificate-signing-requests/) Signing Requests .

# 24.1.15. Initial Operator configuration

After the control plane initializes, you must immediately configure some Operators so that they all become available.

#### **Prerequisites**

Your control plane has initialized.

#### Procedure

1. Watch the cluster components come online:

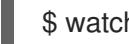

\$ watch -n5 oc get clusteroperators

## Example output

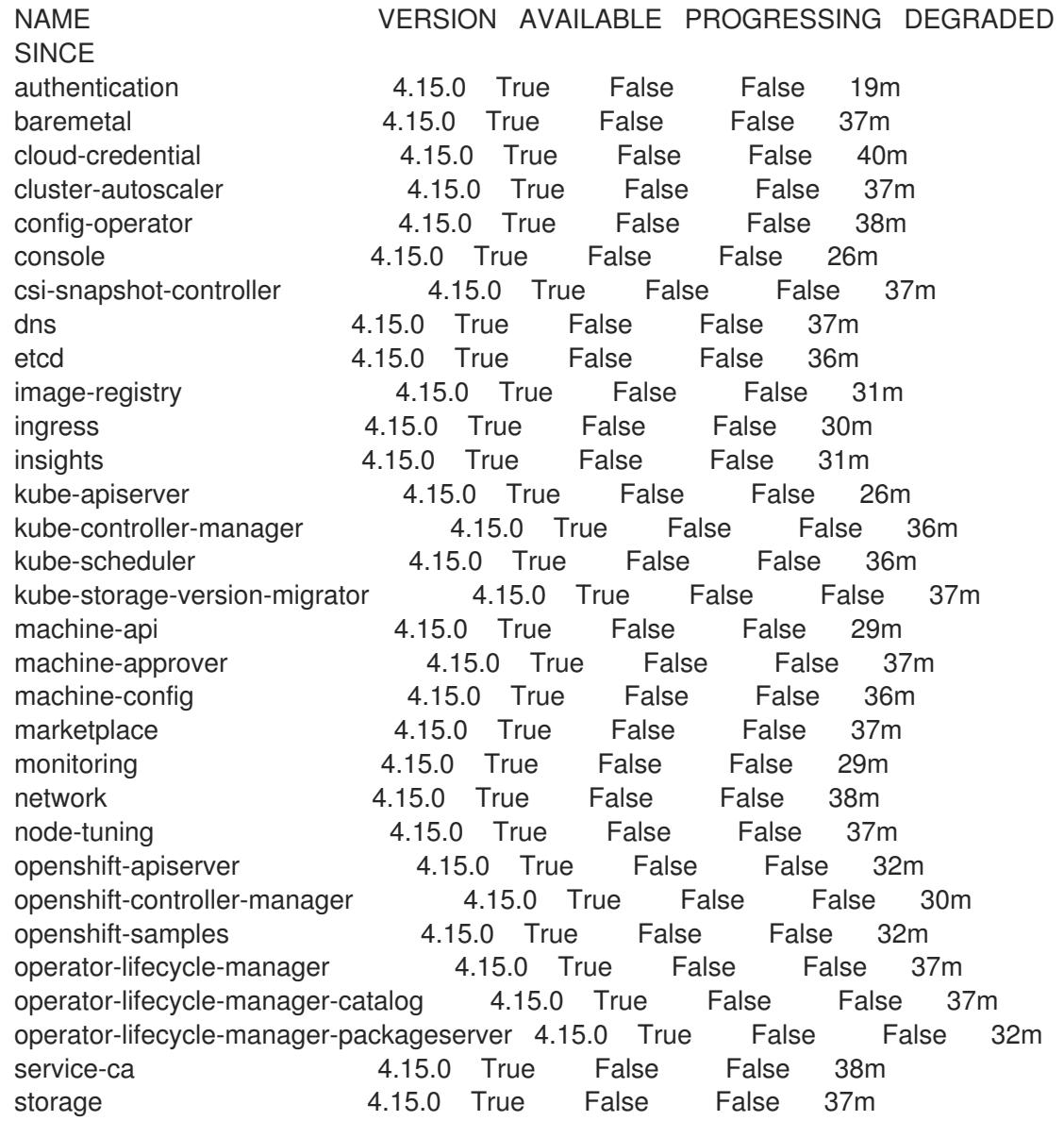

2. Configure the Operators that are not available.

## 24.1.15.1. Disabling the default OperatorHub catalog sources

Operator catalogs that source content provided by Red Hat and community projects are configured for OperatorHub by default during an OpenShift Container Platform installation. In a restricted network environment, you must disable the default catalogs as a cluster administrator.

## Procedure

Disable the sources for the default catalogs by adding **disableAllDefaultSources: true** to the **OperatorHub** object:

\$ oc patch OperatorHub cluster --type json \ -p '[{"op": "add", "path": "/spec/disableAllDefaultSources", "value": true}]'

## TIP

Alternatively, you can use the web console to manage catalog sources. From the Administration → Cluster Settings  $\rightarrow$  Configuration  $\rightarrow$  OperatorHub page, click the Sources tab, where you can create, update, delete, disable, and enable individual sources.

#### 24.1.15.2. Image registry removed during installation

On platforms that do not provide shareable object storage, the OpenShift Image Registry Operator bootstraps itself as **Removed**. This allows **openshift-installer** to complete installations on these platform types.

After installation, you must edit the Image Registry Operator configuration to switch the **managementState** from **Removed** to **Managed**.

#### 24.1.15.3. Image registry storage configuration

The Image Registry Operator is not initially available for platforms that do not provide default storage. After installation, you must configure your registry to use storage so that the Registry Operator is made available.

Instructions are shown for configuring a persistent volume, which is required for production clusters. Where applicable, instructions are shown for configuring an empty directory as the storage location, which is available for only non-production clusters.

Additional instructions are provided for allowing the image registry to use block storage types by using the **Recreate** rollout strategy during upgrades.

#### 24.1.15.3.1. Configuring registry storage for bare metal and other manual installations

As a cluster administrator, following installation you must configure your registry to use storage.

#### **Prerequisites**

- You have access to the cluster as a user with the **cluster-admin** role.
- You have a cluster that uses manually-provisioned Red Hat Enterprise Linux CoreOS (RHCOS) nodes, such as bare metal.
- You have provisioned persistent storage for your cluster, such as Red Hat OpenShift Data Foundation.

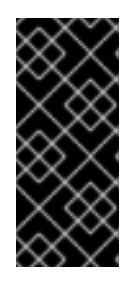

## IMPORTANT

OpenShift Container Platform supports **ReadWriteOnce** access for image registry storage when you have only one replica. **ReadWriteOnce** access also requires that the registry uses the **Recreate** rollout strategy. To deploy an image registry that supports high availability with two or more replicas, **ReadWriteMany** access is required.

Must have 100Gi capacity.

#### Procedure

1. To configure your registry to use storage, change the **spec.storage.pvc** in the **configs.imageregistry/cluster** resource.

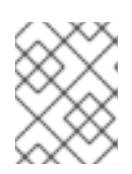

# **NOTE**

When you use shared storage, review your security settings to prevent outside access.

2. Verify that you do not have a registry pod:

\$ oc get pod -n openshift-image-registry -l docker-registry=default

## Example output

No resources found in openshift-image-registry namespace

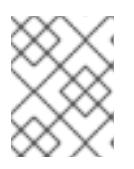

## **NOTE**

If you do have a registry pod in your output, you do not need to continue with this procedure.

3. Check the registry configuration:

\$ oc edit configs.imageregistry.operator.openshift.io

## Example output

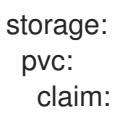

Leave the **claim** field blank to allow the automatic creation of an **image-registry-storage** PVC.

4. Check the **clusteroperator** status:

\$ oc get clusteroperator image-registry

#### Example output

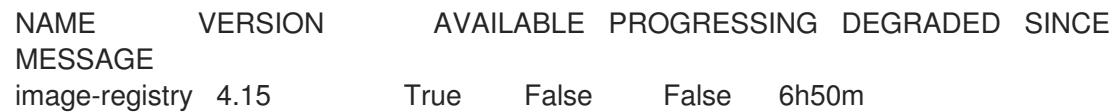

- 5. Ensure that your registry is set to managed to enable building and pushing of images.
	- $\bullet$ Run:

\$ oc edit configs.imageregistry/cluster

Then, change the line

managementState: Removed to managementState: Managed

#### 24.1.15.3.2. Configuring storage for the image registry in non-production clusters

You must configure storage for the Image Registry Operator. For non-production clusters, you can set the image registry to an empty directory. If you do so, all images are lost if you restart the registry.

#### Procedure

To set the image registry storage to an empty directory:

\$ oc patch configs.imageregistry.operator.openshift.io cluster --type merge --patch '{"spec": {"storage":{"emptyDir":{}}}}'

If you run this command before the Image Registry Operator initializes its components, the **oc patch** command fails with the following error:

Configure this option for only non-production clusters.

Error from server (NotFound): configs.imageregistry.operator.openshift.io "cluster" not found

Wait a few minutes and run the command again.

WARNING

#### 24.1.15.3.3. Configuring block registry storage for bare metal

To allow the image registry to use block storage types during upgrades as a cluster administrator, you can use the **Recreate** rollout strategy.

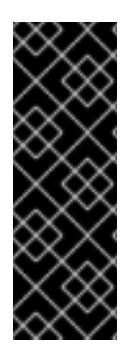

## IMPORTANT

Block storage volumes, or block persistent volumes, are supported but not recommended for use with the image registry on production clusters. An installation where the registry is configured on block storage is not highly available because the registry cannot have more than one replica.

If you choose to use a block storage volume with the image registry, you must use a filesystem persistent volume claim (PVC).

#### Procedure

1. Enter the following command to set the image registry storage as a block storage type, patch the registry so that it uses the **Recreate** rollout strategy, and runs with only one ( **1**) replica:

\$ oc patch config.imageregistry.operator.openshift.io/cluster --type=merge -p '{"spec": {"rolloutStrategy":"Recreate","replicas":1}}'

- 2. Provision the PV for the block storage device, and create a PVC for that volume. The requested block volume uses the ReadWriteOnce (RWO) access mode.
	- a. Create a **pvc.yaml** file with the following contents to define a VMware vSphere **PersistentVolumeClaim** object:

<span id="page-3615-1"></span><span id="page-3615-0"></span>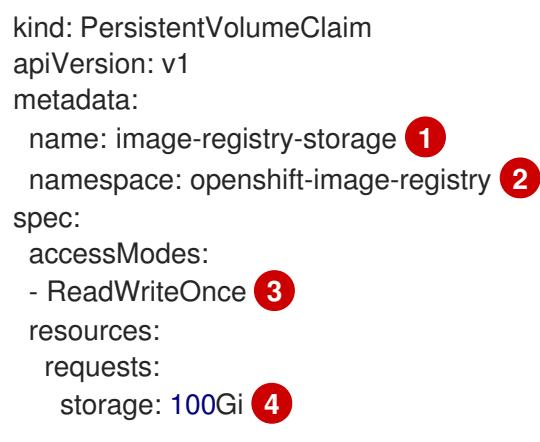

<span id="page-3615-3"></span><span id="page-3615-2"></span>A unique name that represents the **PersistentVolumeClaim** object.

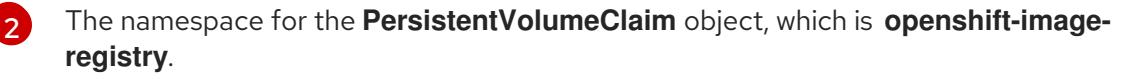

The access mode of the persistent volume claim. With **ReadWriteOnce**, the volume can be mounted with read and write permissions by a single node.

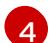

[3](#page-3615-2)

[1](#page-3615-0)

The size of the persistent volume claim.

b. Enter the following command to create the **PersistentVolumeClaim** object from the file:

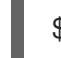

\$ oc create -f pvc.yaml -n openshift-image-registry

3. Enter the following command to edit the registry configuration so that it references the correct PVC:

\$ oc edit config.imageregistry.operator.openshift.io -o yaml

#### Example output

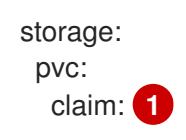

[1](#page-3615-4)

<span id="page-3615-4"></span>By creating a custom PVC, you can leave the **claim** field blank for the default automatic creation of an **image-registry-storage** PVC.

#### 24.1.16. Completing installation on user-provisioned infrastructure

After you complete the Operator configuration, you can finish installing the cluster on infrastructure that you provide.

#### Prerequisites

- Your control plane has initialized.
- You have completed the initial Operator configuration.

#### Procedure

1. Confirm that all the cluster components are online with the following command:

\$ watch -n5 oc get clusteroperators

## Example output

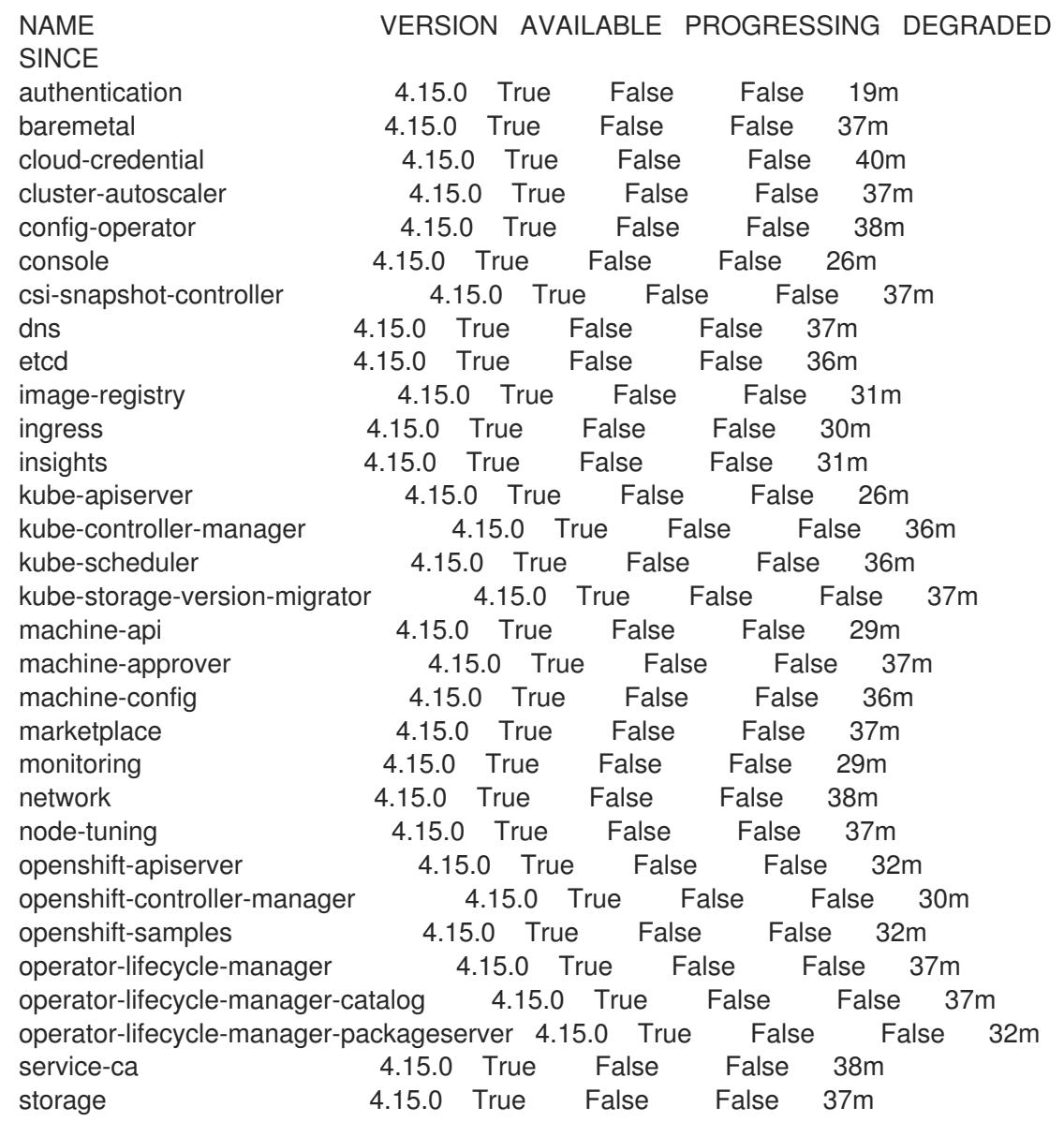

Alternatively, the following command notifies you when all of the clusters are available. It also retrieves and displays credentials:

./openshift-install --dir <installation\_directory> wait-for install-complete <sup>1</sup>

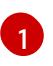

<span id="page-3617-0"></span>For **<installation directory>**, specify the path to the directory that you stored the installation files in.

#### Example output

INFO Waiting up to 30m0s for the cluster to initialize...

The command succeeds when the Cluster Version Operator finishes deploying the OpenShift Container Platform cluster from Kubernetes API server.

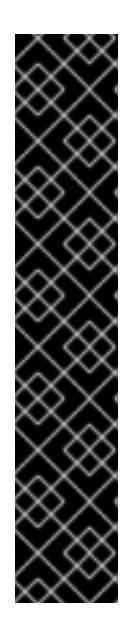

# IMPORTANT

- The Ignition config files that the installation program generates contain certificates that expire after 24 hours, which are then renewed at that time. If the cluster is shut down before renewing the certificates and the cluster is later restarted after the 24 hours have elapsed, the cluster automatically recovers the expired certificates. The exception is that you must manually approve the pending **node-bootstrapper** certificate signing requests (CSRs) to recover kubelet certificates. See the documentation for *Recovering from expired control plane certificates* for more information.
- It is recommended that you use Ignition config files within 12 hours after they are generated because the 24-hour certificate rotates from 16 to 22 hours after the cluster is installed. By using the Ignition config files within 12 hours, you can avoid installation failure if the certificate update runs during installation.
- 2. Confirm that the Kubernetes API server is communicating with the pods.
	- a. To view a list of all pods, use the following command:

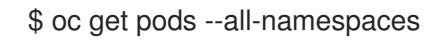

## Example output

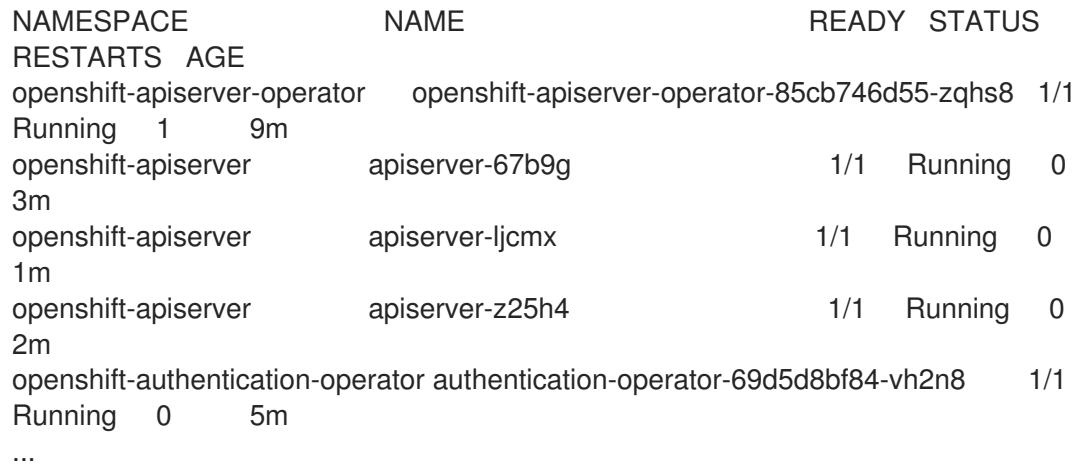

b. View the logs for a pod that is listed in the output of the previous command by using the

b. View the logs for a pod that is listed in the output of the previous command by using the following command:

\$ oc logs <pod\_name> -n <namespace> **1**

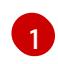

<span id="page-3618-0"></span>Specify the pod name and namespace, as shown in the output of the previous command.

If the pod logs display, the Kubernetes API server can communicate with the cluster machines.

3. For an installation with Fibre Channel Protocol (FCP), additional steps are required to enable multipathing. Do not enable multipathing during installation.

See "Enabling multipathing with kernel arguments on RHCOS" in the *Postinstallation machine configuration tasks* documentation for more information.

## 24.1.17. Telemetry access for OpenShift Container Platform

In OpenShift Container Platform 4.15, the Telemetry service, which runs by default to provide metrics about cluster health and the success of updates, requires internet access. If your cluster is connected to the internet, Telemetry runs automatically, and your cluster is registered to [OpenShift](https://console.redhat.com/openshift) Cluster Manager.

After you confirm that your [OpenShift](https://console.redhat.com/openshift) Cluster Manager inventory is correct, either maintained automatically by Telemetry or manually by using OpenShift Cluster Manager, use [subscription](https://access.redhat.com/documentation/en-us/subscription_central/2020-04/html/getting_started_with_subscription_watch/con-how-to-select-datacollection-tool_assembly-requirements-and-your-responsibilities-ctxt#red_hat_openshift) watch to track your OpenShift Container Platform subscriptions at the account or multi-cluster level.

#### Additional resources

See About remote health [monitoring](https://access.redhat.com/documentation/en-us/openshift_container_platform/4.15/html-single/support/#about-remote-health-monitoring) for more information about the Telemetry service

## 24.1.18. Next steps

- **[Customize](https://access.redhat.com/documentation/en-us/openshift_container_platform/4.15/html-single/postinstallation_configuration/#available_cluster_customizations) your cluster.**
- If necessary, you can opt out of remote health [reporting](https://access.redhat.com/documentation/en-us/openshift_container_platform/4.15/html-single/support/#opting-out-remote-health-reporting_opting-out-remote-health-reporting) .
- Set up your registry and [configure](https://access.redhat.com/documentation/en-us/openshift_container_platform/4.15/html-single/registry/#configuring-registry-storage-baremetal) registry storage.

# CHAPTER 25. INSTALLATION CONFIGURATION

# 25.1. CUSTOMIZING NODES

OpenShift Container Platform supports both cluster-wide and per-machine configuration via Ignition, which allows arbitrary partitioning and file content changes to the operating system. In general, if a configuration file is documented in Red Hat Enterprise Linux (RHEL), then modifying it via Ignition is supported.

There are two ways to deploy machine config changes:

- Creating machine configs that are included in manifest files to start up a cluster during **openshift-install**.
- Creating machine configs that are passed to running OpenShift Container Platform nodes via the Machine Config Operator.

Additionally, modifying the reference config, such as the Ignition config that is passed to **coreosinstaller** when installing bare-metal nodes allows per-machine configuration. These changes are currently not visible to the Machine Config Operator.

The following sections describe features that you might want to configure on your nodes in this way.

## 25.1.1. Creating machine configs with Butane

Machine configs are used to configure control plane and worker machines by instructing machines how to create users and file systems, set up the network, install systemd units, and more.

Because modifying machine configs can be difficult, you can use Butane configs to create machine configs for you, thereby making node configuration much easier.

## 25.1.1.1. About Butane

Butane is a command-line utility that OpenShift Container Platform uses to provide convenient, shorthand syntax for writing machine configs, as well as for performing additional validation of machine configs. The format of the Butane config file that Butane accepts is defined in the [OpenShift](https://coreos.github.io/butane/specs/) Butane config spec.

#### 25.1.1.2. Installing Butane

You can install the Butane tool (**butane**) to create OpenShift Container Platform machine configs from a command-line interface. You can install **butane** on Linux, Windows, or macOS by downloading the corresponding binary file.

#### TIP

Butane releases are backwards-compatible with older releases and with the Fedora CoreOS Config Transpiler (FCCT).

#### Procedure

1. Navigate to the Butane image download page at [https://mirror.openshift.com/pub/openshift](https://mirror.openshift.com/pub/openshift-v4/clients/butane/)v4/clients/butane/.

- 2. Get the **butane** binary:
	- a. For the newest version of Butane, save the latest **butane** image to your current directory:

\$ curl https://mirror.openshift.com/pub/openshift-v4/clients/butane/latest/butane --output butane

b. Optional: For a specific type of architecture you are installing Butane on, such as aarch64 or ppc64le, indicate the appropriate URL. For example:

\$ curl https://mirror.openshift.com/pub/openshift-v4/clients/butane/latest/butane-aarch64 --output butane

3. Make the downloaded binary file executable:

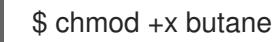

4. Move the **butane** binary file to a directory on your **PATH**. To check your **PATH**, open a terminal and execute the following command:

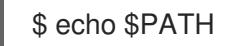

#### Verification steps

You can now use the Butane tool by running the **butane** command:

\$ butane <br/> <br/> <br/>  $\bullet$ ile>

## 25.1.1.3. Creating a MachineConfig object by using Butane

You can use Butane to produce a **MachineConfig** object so that you can configure worker or control plane nodes at installation time or via the Machine Config Operator.

#### Prerequisites

You have installed the **butane** utility.

#### Procedure

1. Create a Butane config file. The following example creates a file named **99-worker-custom.bu** that configures the system console to show kernel debug messages and specifies custom settings for the chrony time service:

```
variant: openshift
version: 4.15.0
metadata:
 name: 99-worker-custom
 labels:
  machineconfiguration.openshift.io/role: worker
openshift:
 kernel_arguments:
  - loglevel=7
storage:
```
files: - path: /etc/chrony.conf mode: 0644 overwrite: true contents: inline: | pool 0.rhel.pool.ntp.org iburst driftfile /var/lib/chrony/drift makestep 1.0 3 rtcsync logdir /var/log/chrony

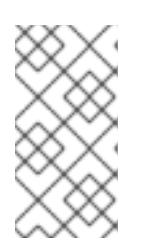

## **NOTE**

The **99-worker-custom.bu** file is set to create a machine config for worker nodes. To deploy on control plane nodes, change the role from **worker** to **master**. To do both, you could repeat the whole procedure using different file names for the two types of deployments.

2. Create a **MachineConfig** object by giving Butane the file that you created in the previous step:

\$ butane 99-worker-custom.bu -o ./99-worker-custom.yaml

A **MachineConfig** object YAML file is created for you to finish configuring your machines.

- 3. Save the Butane config in case you need to update the **MachineConfig** object in the future.
- 4. If the cluster is not running yet, generate manifest files and add the **MachineConfig** object YAML file to the **openshift** directory. If the cluster is already running, apply the file as follows:

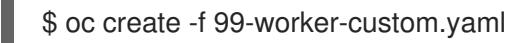

#### Additional resources

- Adding kernel [modules](#page-3625-0) to nodes
- Encrypting and mirroring disks during [installation](#page-3634-0)

## 25.1.2. Adding day-1 kernel arguments

Although it is often preferable to modify kernel arguments as a day-2 activity, you might want to add kernel arguments to all master or worker nodes during initial cluster installation. Here are some reasons you might want to add kernel arguments during cluster installation so they take effect before the systems first boot up:

- You need to do some low-level network configuration before the systems start.
- You want to disable a feature, such as SELinux, so it has no impact on the systems when they first come up.

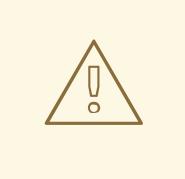

## WARNING

Disabling SELinux on RHCOS in production is not supported. Once SELinux has been disabled on a node, it must be re-provisioned before re-inclusion in a production cluster.

To add kernel arguments to master or worker nodes, you can create a **MachineConfig** object and inject that object into the set of manifest files used by Ignition during cluster setup.

For a listing of arguments you can pass to a RHEL 8 kernel at boot time, see Kernel.org kernel [parameters.](https://www.kernel.org/doc/Documentation/admin-guide/kernel-parameters.txt) It is best to only add kernel arguments with this procedure if they are needed to complete the initial OpenShift Container Platform installation.

#### Procedure

1. Change to the directory that contains the installation program and generate the Kubernetes manifests for the cluster:

\$ ./openshift-install create manifests --dir <installation\_directory>

- 2. Decide if you want to add kernel arguments to worker or control plane nodes.
- 3. In the **openshift** directory, create a file (for example, **99-openshift-machineconfig-masterkargs.yaml**) to define a **MachineConfig** object to add the kernel settings. This example adds a **loglevel=7** kernel argument to control plane nodes:

```
$ cat << EOF > 99-openshift-machineconfig-master-kargs.yaml
apiVersion: machineconfiguration.openshift.io/v1
kind: MachineConfig
metadata:
 labels:
  machineconfiguration.openshift.io/role: master
 name: 99-openshift-machineconfig-master-kargs
spec:
 kernelArguments:
  - loglevel=7
EOF
```
You can change **master** to **worker** to add kernel arguments to worker nodes instead. Create a separate YAML file to add to both master and worker nodes.

You can now continue on to create the cluster.

## 25.1.3. Adding kernel modules to nodes

For most common hardware, the Linux kernel includes the device driver modules needed to use that hardware when the computer starts up. For some hardware, however, modules are not available in Linux. Therefore, you must find a way to provide those modules to each host computer. This procedure describes how to do that for nodes in an OpenShift Container Platform cluster.

When a kernel module is first deployed by following these instructions, the module is made available for the current kernel. If a new kernel is installed, the kmods-via-containers software will rebuild and deploy the module so a compatible version of that module is available with the new kernel.

The way that this feature is able to keep the module up to date on each node is by:

- Adding a systemd service to each node that starts at boot time to detect if a new kernel has been installed and
- If a new kernel is detected, the service rebuilds the module and installs it to the kernel

For information on the software needed for this procedure, see the [kmods-via-containers](https://github.com/kmods-via-containers/kmods-via-containers) github site.

A few important issues to keep in mind:

- This procedure is Technology Preview.
- Software tools and examples are not yet available in official RPM form and can only be obtained for now from unofficial **github.com** sites noted in the procedure.
- Third-party kernel modules you might add through these procedures are not supported by Red Hat.
- $\bullet$  In this procedure, the software needed to build your kernel modules is deployed in a RHEL 8 container. Keep in mind that modules are rebuilt automatically on each node when that node gets a new kernel. For that reason, each node needs access to a **yum** repository that contains the kernel and related packages needed to rebuild the module. That content is best provided with a valid RHEL subscription.

#### 25.1.3.1. Building and testing the kernel module container

Before deploying kernel modules to your OpenShift Container Platform cluster, you can test the process on a separate RHEL system. Gather the kernel module's source code, the KVC framework, and the kmod-via-containers software. Then build and test the module. To do that on a RHEL 8 system, do the following:

#### Procedure

1. Register a RHEL 8 system:

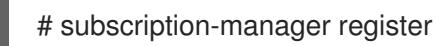

2. Attach a subscription to the RHEL 8 system:

# subscription-manager attach --auto

3. Install software that is required to build the software and container:

# yum install podman make git -y

- 4. Clone the **kmod-via-containers** repository:
	- a. Create a folder for the repository:

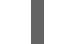

\$ mkdir kmods; cd kmods

b. Clone the repository:

\$ git clone https://github.com/kmods-via-containers/kmods-via-containers

- 5. Install a KVC framework instance on your RHEL 8 build host to test the module. This adds a **kmods-via-container** systemd service and loads it:
	- a. Change to the **kmod-via-containers** directory:

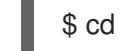

\$ cd kmods-via-containers/

b. Install the KVC framework instance:

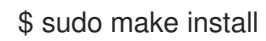

c. Reload the systemd manager configuration:

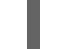

\$ sudo systemctl daemon-reload

6. Get the kernel module source code. The source code might be used to build a third-party module that you do not have control over, but is supplied by others. You will need content similar to the content shown in the **kvc-simple-kmod** example that can be cloned to your system as follows:

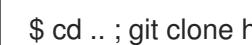

\$ cd .. ; git clone https://github.com/kmods-via-containers/kvc-simple-kmod

- 7. Edit the configuration file, **simple-kmod.conf** file, in this example, and change the name of the Dockerfile to **Dockerfile.rhel**:
	- a. Change to the **kvc-simple-kmod** directory:

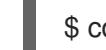

- \$ cd kvc-simple-kmod
- b. Rename the Dockerfile:

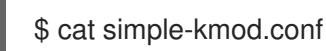

## Example Dockerfile

KMOD\_CONTAINER\_BUILD\_CONTEXT="https://github.com/kmods-via-containers/kvcsimple-kmod.git" KMOD\_CONTAINER\_BUILD\_FILE=Dockerfile.rhel KMOD\_SOFTWARE\_VERSION=dd1a7d4 KMOD\_NAMES="simple-kmod simple-procfs-kmod"

8. Create an instance of **kmods-via-containers@.service** for your kernel module, **simple-kmod** in this example:

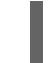

\$ sudo make install

9. Enable the **kmods-via-containers@.service** instance:

<span id="page-3625-0"></span>\$ sudo kmods-via-containers build simple-kmod \$(uname -r)

10. Enable and start the systemd service:

\$ sudo systemctl enable kmods-via-containers@simple-kmod.service --now

a. Review the service status:

\$ sudo systemctl status kmods-via-containers@simple-kmod.service

## Example output

- kmods-via-containers@simple-kmod.service Kmods Via Containers simple-kmod Loaded: loaded (/etc/systemd/system/kmods-via-containers@.service; enabled; vendor preset: disabled) Active: active (exited) since Sun 2020-01-12 23:49:49 EST; 5s ago...
- 11. To confirm that the kernel modules are loaded, use the **lsmod** command to list the modules:

\$ lsmod | grep simple\_

#### Example output

simple procfs kmod 16384 0 simple\_kmod 16384 0

- 12. Optional. Use other methods to check that the **simple-kmod** example is working:
	- Look for a "Hello world" message in the kernel ring buffer with **dmesg**:

\$ dmesg | grep 'Hello world'

## Example output

[ 6420.761332] Hello world from simple\_kmod.

Check the value of **simple-procfs-kmod** in **/proc**:

\$ sudo cat /proc/simple-procfs-kmod

## Example output

simple-procfs-kmod number = 0

Run the **spkut** command to get more information from the module:  $\bullet$ 

\$ sudo spkut 44

Example output

KVC: wrapper simple-kmod for 4.18.0-147.3.1.el8\_1.x86\_64 Running userspace wrapper using the kernel module container... + podman run -i --rm --privileged simple-kmod-dd1a7d4:4.18.0-147.3.1.el8\_1.x86\_64 spkut 44 simple-procfs-kmod number = 0 simple-procfs-kmod number = 44

Going forward, when the system boots this service will check if a new kernel is running. If there is a new kernel, the service builds a new version of the kernel module and then loads it. If the module is already built, it will just load it.

# 25.1.3.2. Provisioning a kernel module to OpenShift Container Platform

Depending on whether or not you must have the kernel module in place when OpenShift Container Platform cluster first boots, you can set up the kernel modules to be deployed in one of two ways:

- Provision kernel modules at cluster install time (day-1) You can create the content as a **MachineConfig** object and provide it to **openshift-install** by including it with a set of manifest files.
- Provision kernel modules via Machine Config Operator (day-2) If you can wait until the cluster is up and running to add your kernel module, you can deploy the kernel module software via the Machine Config Operator (MCO).

In either case, each node needs to be able to get the kernel packages and related software packages at the time that a new kernel is detected. There are a few ways you can set up each node to be able to obtain that content.

- Provide RHEL entitlements to each node.
- Get RHEL entitlements from an existing RHEL host, from the **/etc/pki/entitlement** directory and copy them to the same location as the other files you provide when you build your Ignition config.
- Inside the Dockerfile, add pointers to a **yum** repository containing the kernel and other packages. This must include new kernel packages as they are needed to match newly installed kernels.

## 25.1.3.2.1. Provision kernel modules via a MachineConfig object

By packaging kernel module software with a **MachineConfig** object, you can deliver that software to worker or control plane nodes at installation time or via the Machine Config Operator.

# Procedure

1. Register a RHEL 8 system:

# subscription-manager register

2. Attach a subscription to the RHEL 8 system:

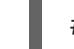

- # subscription-manager attach --auto
- 3. Install software needed to build the software:

# yum install podman make git -y

4. Create a directory to host the kernel module and tooling:

\$ mkdir kmods; cd kmods

- 5. Get the **kmods-via-containers** software:
	- a. Clone the **kmods-via-containers** repository:

\$ git clone https://github.com/kmods-via-containers/kmods-via-containers

b. Clone the **kvc-simple-kmod** repository:

\$ git clone https://github.com/kmods-via-containers/kvc-simple-kmod

- 6. Get your module software. In this example, **kvc-simple-kmod** is used.
- 7. Create a fakeroot directory and populate it with files that you want to deliver via Ignition, using the repositories cloned earlier:
	- a. Create the directory:

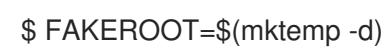

b. Change to the **kmod-via-containers** directory:

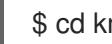

\$ cd kmods-via-containers

- c. Install the KVC framework instance:
	- \$ make install DESTDIR=\${FAKEROOT}/usr/local CONFDIR=\${FAKEROOT}/etc/
- d. Change to the **kvc-simple-kmod** directory:

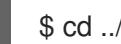

- \$ cd ../kvc-simple-kmod
- e. Create the instance:

\$ make install DESTDIR=\${FAKEROOT}/usr/local CONFDIR=\${FAKEROOT}/etc/

8. Clone the fakeroot directory, replacing any symbolic links with copies of their targets, by running the following command:

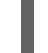

\$ cd .. && rm -rf kmod-tree && cp -Lpr \${FAKEROOT} kmod-tree

9. Create a Butane config file, **99-simple-kmod.bu**, that embeds the kernel module tree and enables the systemd service.

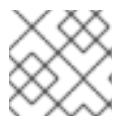

## **NOTE**

See "Creating machine configs with Butane" for information about Butane.

<span id="page-3628-0"></span>variant: openshift version: 4.15.0 metadata: name: 99-simple-kmod labels: machineconfiguration.openshift.io/role: worker **1** storage: trees: - local: kmod-tree systemd: units: - name: kmods-via-containers@simple-kmod.service enabled: true

- [1](#page-3628-0) To deploy on control plane nodes, change **worker** to **master**. To deploy on both control plane and worker nodes, perform the remainder of these instructions once for each node type.
- 10. Use Butane to generate a machine config YAML file, **99-simple-kmod.yaml**, containing the files and configuration to be delivered:

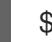

\$ butane 99-simple-kmod.bu --files-dir . -o 99-simple-kmod.yaml

11. If the cluster is not up yet, generate manifest files and add this file to the **openshift** directory. If the cluster is already running, apply the file as follows:

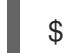

\$ oc create -f 99-simple-kmod.yaml

Your nodes will start the **kmods-via-containers@simple-kmod.service** service and the kernel modules will be loaded.

12. To confirm that the kernel modules are loaded, you can log in to a node (using **oc debug node/<openshift-node>**, then **chroot /host**). To list the modules, use the **lsmod** command:

\$ lsmod | grep simple\_

Example output

simple procfs kmod 16384 0 simple\_kmod 16384 0

# 25.1.4. Encrypting and mirroring disks during installation

During an OpenShift Container Platform installation, you can enable boot disk encryption and mirroring on the cluster nodes.

## 25.1.4.1. About disk encryption

You can enable encryption for the boot disks on the control plane and compute nodes at installation time. OpenShift Container Platform supports the Trusted Platform Module (TPM) v2 and Tang encryption modes.

#### TPM v2

This is the preferred mode. TPM v2 stores passphrases in a secure cryptoprocessor on the server. You can use this mode to prevent decryption of the boot disk data on a cluster node if the disk is removed from the server.

#### Tang

Tang and Clevis are server and client components that enable network-bound disk encryption (NBDE). You can bind the boot disk data on your cluster nodes to one or more Tang servers. This prevents decryption of the data unless the nodes are on a secure network where the Tang servers are accessible. Clevis is an automated decryption framework used to implement decryption on the client side.

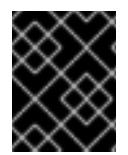

## IMPORTANT

The use of the Tang encryption mode to encrypt your disks is only supported for bare metal and vSphere installations on user-provisioned infrastructure.

In earlier versions of Red Hat Enterprise Linux CoreOS (RHCOS), disk encryption was configured by specifying **/etc/clevis.json** in the Ignition config. That file is not supported in clusters created with OpenShift Container Platform 4.7 or later. Configure disk encryption by using the following procedure.

When the TPM v2 or Tang encryption modes are enabled, the RHCOS boot disks are encrypted using the LUKS2 format.

This feature:

- Is available for installer-provisioned infrastructure, user-provisioned infrastructure, and Assisted Installer deployments
- **•** For Assisted installer deployments:
	- Each cluster can only have a single encryption method, Tang or TPM
	- Encryption can be enabled on some or all nodes
	- There is no Tang threshold; all servers must be valid and operational
	- Encryption applies to the installation disks only, not to the workload disks
- **•** Is supported on Red Hat Enterprise Linux CoreOS (RHCOS) systems only
- Sets up disk encryption during the manifest installation phase, encrypting all data written to disk, from first boot forward
- Requires no user intervention for providing passphrases
- Uses AES-256-XTS encryption, or AES-256-CBC if FIPS mode is enabled

#### 25.1.4.1.1. Configuring an encryption threshold

In OpenShift Container Platform, you can specify a requirement for more than one Tang server. You can also configure the TPM v2 and Tang encryption modes simultaneously. This enables boot disk data decryption only if the TPM secure cryptoprocessor is present and the Tang servers are accessible over a secure network.

You can use the **threshold** attribute in your Butane configuration to define the minimum number of TPM v2 and Tang encryption conditions required for decryption to occur.

The threshold is met when the stated value is reached through any combination of the declared conditions. In the case of offline provisioning, the offline server is accessed using an included advertisement, and only uses that supplied advertisement if the number of online servers do not meet the set threshold.

For example, the **threshold** value of **2** in the following configuration can be reached by accessing two Tang servers, with the offline server available as a backup, or by accessing the TPM secure cryptoprocessor and one of the Tang servers:

## Example Butane configuration for disk encryption

```
variant: openshift
version: 4.15.0
metadata:
 name: worker-storage
 labels:
  machineconfiguration.openshift.io/role: worker
boot_device:
 layout: x86_64 1
 luks:
  tpm2: true 2
  tang: 3
   - url: http://tang1.example.com:7500
     thumbprint: jwGN5tRFK-kF6pIX89ssF3khxxX
   - url: http://tang2.example.com:7500
     thumbprint: VCJsvZFjBSIHSldw78rOrq7h2ZF
   - url: http://tang3.example.com:7500
     thumbprint: PLjNyRdGw03zlRoGjQYMahSZGu9
     advertisement: "{\"payload\": \"...\", \"protected\": \"...\", \"signature\": \"...\"}" 4
  threshold: 2 5
openshift:
 fips: true
```
<span id="page-3630-4"></span><span id="page-3630-3"></span>Set this field to the instruction set architecture of the cluster nodes. Some examples include, **x86\_64**, **aarch64**, or **ppc64le**.

[2](#page-3630-1) Include this field if you want to use a Trusted Platform Module (TPM) to encrypt the root file system.

[3](#page-3630-2) Include this section if you want to use one or more Tang servers.

[1](#page-3630-0)

[5](#page-3630-4)

[4](#page-3630-3) Optional: Include this field for offline provisioning. Ignition will provision the Tang server binding rather than fetching the advertisement from the server at runtime. This lets the server be unavailable at provisioning time.

Specify the minimum number of TPM v2 and Tang encryption conditions required for decryption to occur.

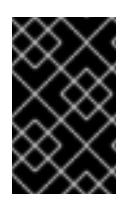

# IMPORTANT

The default **threshold** value is **1**. If you include multiple encryption conditions in your configuration but do not specify a threshold, decryption can occur if any of the conditions are met.

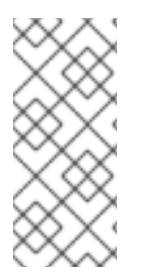

# **NOTE**

If you require TPM v2 *and* Tang for decryption, the value of the **threshold** attribute must equal the total number of stated Tang servers plus one. If the **threshold** value is lower, it is possible to reach the threshold value by using a single encryption mode. For example, if you set **tpm2** to **true** and specify two Tang servers, a threshold of **2** can be met by accessing the two Tang servers, even if the TPM secure cryptoprocessor is not available.

## 25.1.4.2. About disk mirroring

During OpenShift Container Platform installation on control plane and worker nodes, you can enable mirroring of the boot and other disks to two or more redundant storage devices. A node continues to function after storage device failure provided one device remains available.

Mirroring does not support replacement of a failed disk. Reprovision the node to restore the mirror to a pristine, non-degraded state.

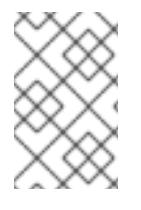

# **NOTE**

For user-provisioned infrastructure deployments, mirroring is available only on RHCOS systems. Support for mirroring is available on **x86\_64** nodes booted with BIOS or UEFI and on **ppc64le** nodes.

# 25.1.4.3. Configuring disk encryption and mirroring

You can enable and configure encryption and mirroring during an OpenShift Container Platform installation.

#### **Prerequisites**

- You have downloaded the OpenShift Container Platform installation program on your installation node.
- You installed Butane on your installation node.

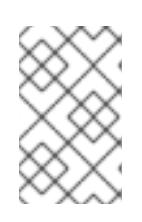

## **NOTE**

Butane is a command-line utility that OpenShift Container Platform uses to offer convenient, short-hand syntax for writing and validating machine configs. For more information, see "Creating machine configs with Butane".

You have access to a Red Hat Enterprise Linux (RHEL) 8 machine that can be used to generate a thumbprint of the Tang exchange key.

#### Procedure

- 1. If you want to use TPM v2 to encrypt your cluster, check to see if TPM v2 encryption needs to be enabled in the host firmware for each node. This is required on most Dell systems. Check the manual for your specific system.
- 2. If you want to use Tang to encrypt your cluster, follow these preparatory steps:
	- a. Set up a Tang server or access an existing one. See [Network-bound](https://access.redhat.com/documentation/en-us/red_hat_enterprise_linux/8/html/security_hardening/configuring-automated-unlocking-of-encrypted-volumes-using-policy-based-decryption_security-hardening#network-bound-disk-encryption_configuring-automated-unlocking-of-encrypted-volumes-using-policy-based-decryption) disk encryption for instructions.
	- b. Install the **clevis** package on a RHEL 8 machine, if it is not already installed:

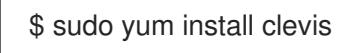

c. On the RHEL 8 machine, run the following command to generate a thumbprint of the exchange key. Replace **http://tang1.example.com:7500** with the URL of your Tang server:

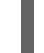

\$ clevis-encrypt-tang '{"url":"http://tang1.example.com:7500"}' < /dev/null > /dev/null **1**

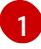

In this example, **tangd.socket** is listening on port **7500** on the Tang server.

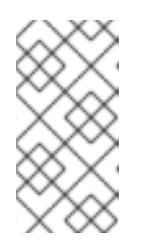

## <span id="page-3632-0"></span>**NOTE**

The **clevis-encrypt-tang** command generates a thumbprint of the exchange key. No data passes to the encryption command during this step; **/dev/null** exists here as an input instead of plain text. The encrypted output is also sent to **/dev/null**, because it is not required for this procedure.

## Example output

The advertisement contains the following signing keys:

PLjNyRdGw03zlRoGjQYMahSZGu9 **1**

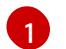

<span id="page-3632-1"></span>The thumbprint of the exchange key.

When the **Do you wish to trust these keys? [ynYN]** prompt displays, type **Y**.

- d. Optional: For offline Tang provisioning:
	- i. Obtain the advertisement from the server using the **curl** command. Replace **http://tang2.example.com:7500** with the URL of your Tang server:

\$ curl -f http://tang2.example.com:7500/adv > adv.jws && cat adv.jws

## Expected output

{"payload": "eyJrZXlzIjogW3siYWxnIjogIkV", "protected": "eyJhbGciOiJFUzUxMiIsImN0eSI", "signature": "ADLgk7fZdE3Yt4FyYsm0pHiau7Q"}

ii. Provide the advertisement file to Clevis for encryption:

\$ clevis-encrypt-tang '{"url":"http://tang2.example.com:7500","adv":"adv.jws"}' < /dev/null > /dev/null

e. If the nodes are configured with static IP addressing, run **coreos-installer iso customize - dest-karg-append** or use the **coreos-installer --append-karg** option when installing RHCOS nodes to set the IP address of the installed system. Append the **ip=** and other arguments needed for your network.

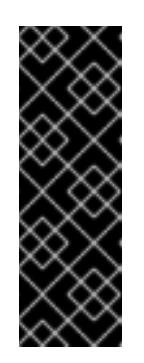

## IMPORTANT

<span id="page-3633-0"></span>Some methods for configuring static IPs do not affect the initramfs after the first boot and will not work with Tang encryption. These include the **coreosinstaller --copy-network** option, the **coreos-installer iso customize - network-keyfile** option, and the **coreos-installer pxe customize - network-keyfile** option, as well as adding **ip=** arguments to the kernel command line of the live ISO or PXE image during installation. Incorrect static IP configuration causes the second boot of the node to fail.

3. On your installation node, change to the directory that contains the installation program and generate the Kubernetes manifests for the cluster:

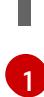

\$ ./openshift-install create manifests --dir <installation\_directory> **1**

Replace **<installation directory>** with the path to the directory that you want to store the installation files in.

4. Create a Butane config that configures disk encryption, mirroring, or both. For example, to configure storage for compute nodes, create a **\$HOME/clusterconfig/worker-storage.bu** file.

## Butane config example for a boot device

<span id="page-3633-10"></span><span id="page-3633-9"></span><span id="page-3633-8"></span><span id="page-3633-7"></span><span id="page-3633-6"></span><span id="page-3633-5"></span><span id="page-3633-4"></span><span id="page-3633-3"></span><span id="page-3633-2"></span><span id="page-3633-1"></span>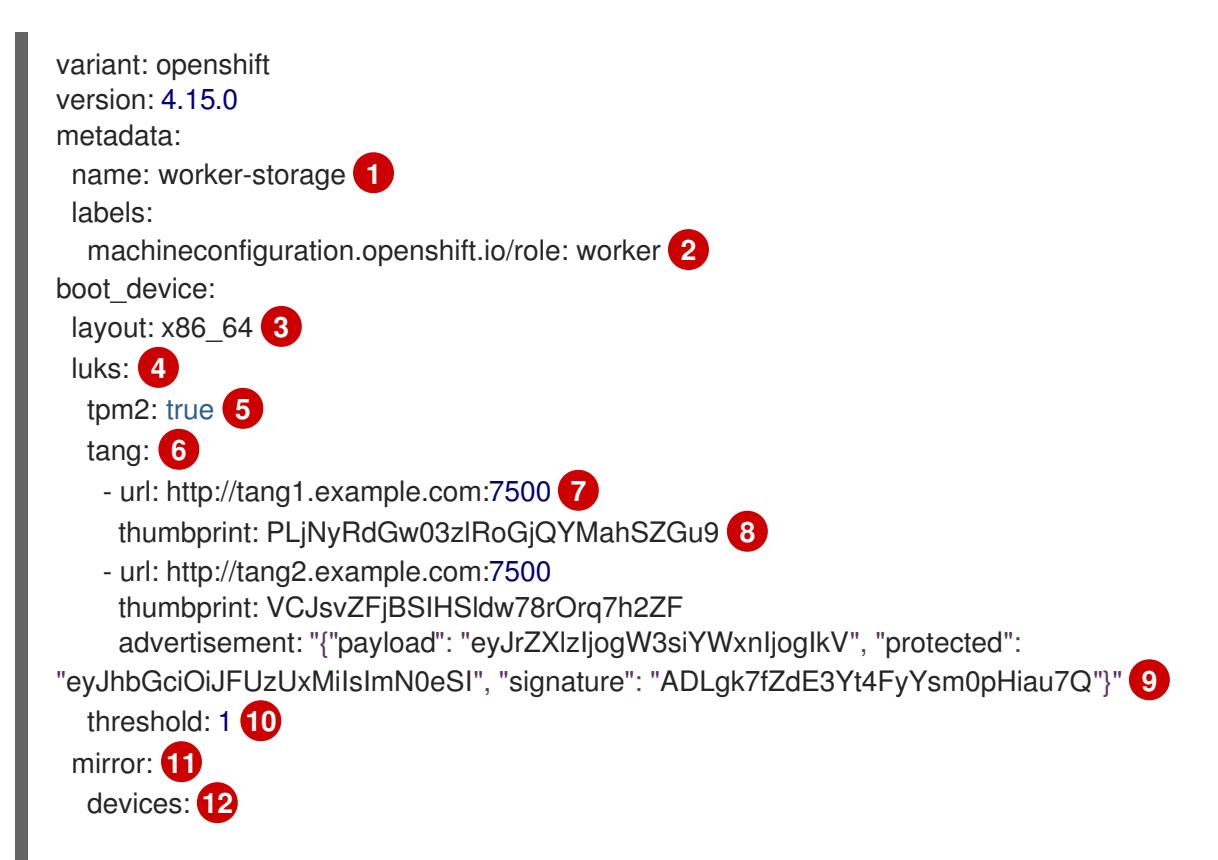

<span id="page-3634-3"></span><span id="page-3634-2"></span><span id="page-3634-1"></span><span id="page-3634-0"></span>[1](#page-3633-1) [2](#page-3633-2) For control plane configurations, replace **worker** with **master** in both of these locations. [3](#page-3633-3) [4](#page-3633-4) [5](#page-3633-5) [6](#page-3633-6) [7](#page-3633-7)  $\mathbf{R}$  $\mathbf{9}$  $\mathbf{9}$  $\mathbf{9}$  $10<sup>1</sup>$  $10<sup>1</sup>$ [11](#page-3634-1) [12](#page-3634-2) [13](#page-3634-3) Set this field to the instruction set architecture of the cluster nodes. Some examples include, **x86\_64**, **aarch64**, or **ppc64le**. Include this section if you want to encrypt the root file system. For more details, see "About disk encryption". Include this field if you want to use a Trusted Platform Module (TPM) to encrypt the root file system. Include this section if you want to use one or more Tang servers. Specify the URL of a Tang server. In this example, **tangd.socket** is listening on port **7500** on the Tang server. Specify the exchange key thumbprint, which was generated in a preceding step. Optional: Specify the advertisement for your offline Tang server in valid JSON format. Specify the minimum number of TPM v2 and Tang encryption conditions that must be met for decryption to occur. The default value is **1**. For more information about this topic, see "Configuring an encryption threshold". Include this section if you want to mirror the boot disk. For more details, see "About disk mirroring". List all disk devices that should be included in the boot disk mirror, including the disk that RHCOS will be installed onto. Include this directive to enable FIPS mode on your cluster. - /dev/sda - /dev/sdb openshift: fips: true **13**

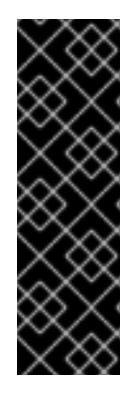

# IMPORTANT

To enable FIPS mode for your cluster, you must run the installation program from a Red Hat Enterprise Linux (RHEL) computer configured to operate in FIPS mode. For more information about configuring FIPS mode on RHEL, see [Installing](https://access.redhat.com/documentation/en-us/red_hat_enterprise_linux/9/html/security_hardening/assembly_installing-the-system-in-fips-mode_security-hardening) the system in FIPS mode . If you are configuring nodes to use both disk encryption and mirroring, both features must be configured in the same Butane configuration file. If you are configuring disk encryption on a node with FIPS mode enabled, you must include the **fips** directive in the same Butane configuration file, even if FIPS mode is also enabled in a separate manifest.

5. Create a control plane or compute node manifest from the corresponding Butane configuration file and save it to the **<installation\_directory>/openshift** directory. For example, to create a manifest for the compute nodes, run the following command:

\$ butane \$HOME/clusterconfig/worker-storage.bu -o <installation\_directory>/openshift/99 worker-storage.yaml

Repeat this step for each node type that requires disk encryption or mirroring.

- 6. Save the Butane configuration file in case you need to update the manifests in the future.
- 7. Continue with the remainder of the OpenShift Container Platform installation.

#### TIP

You can monitor the console log on the RHCOS nodes during installation for error messages relating to disk encryption or mirroring.

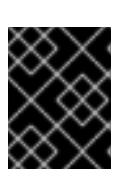

## IMPORTANT

If you configure additional data partitions, they will not be encrypted unless encryption is explicitly requested.

## Verification

After installing OpenShift Container Platform, you can verify if boot disk encryption or mirroring is enabled on the cluster nodes.

- 1. From the installation host, access a cluster node by using a debug pod:
	- a. Start a debug pod for the node, for example:

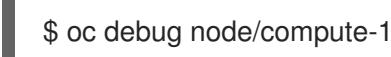

b. Set **/host** as the root directory within the debug shell. The debug pod mounts the root file system of the node in **/host** within the pod. By changing the root directory to **/host**, you can run binaries contained in the executable paths on the node:

# chroot /host

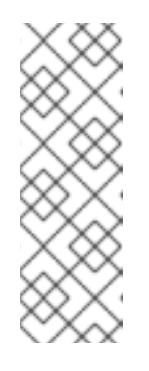

# **NOTE**

OpenShift Container Platform cluster nodes running Red Hat Enterprise Linux CoreOS (RHCOS) are immutable and rely on Operators to apply cluster changes. Accessing cluster nodes using SSH is not recommended. However, if the OpenShift Container Platform API is not available, or **kubelet** is not properly functioning on the target node, **oc** operations will be impacted. In such situations, it is possible to access nodes using **ssh core@<node>.<cluster\_name>.<base\_domain>** instead.

- 2. If you configured boot disk encryption, verify if it is enabled:
	- a. From the debug shell, review the status of the root mapping on the node:

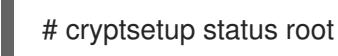

## Example output

/dev/mapper/root is active and is in use. type: LUKS2 **1**
<span id="page-3636-2"></span><span id="page-3636-1"></span><span id="page-3636-0"></span>cipher: aes-xts-plain64 **2** keysize: 512 bits key location: keyring device: /dev/sda4 **3** sector size: 512 offset: 32768 sectors size: 15683456 sectors mode: read/write

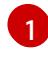

[2](#page-3636-1)

[3](#page-3636-2)

The encryption format. When the TPM v2 or Tang encryption modes are enabled, the RHCOS boot disks are encrypted using the LUKS2 format.

The encryption algorithm used to encrypt the LUKS2 volume. The **aes-cbcessiv:sha256** cipher is used if FIPS mode is enabled.

The device that contains the encrypted LUKS2 volume. If mirroring is enabled, the value will represent a software mirror device, for example **/dev/md126**.

b. List the Clevis plugins that are bound to the encrypted device:

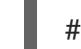

[1](#page-3636-3)

<span id="page-3636-3"></span># clevis luks list -d /dev/sda4 **1**

Specify the device that is listed in the **device** field in the output of the preceding step.

#### Example output

1: sss '{"t":1,"pins":{"tang":[{"url":"http://tang.example.com:7500"}]}}' **1**

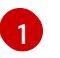

<span id="page-3636-4"></span>In the example output, the Tang plugin is used by the Shamir's Secret Sharing (SSS) Clevis plugin for the **/dev/sda4** device.

- 3. If you configured mirroring, verify if it is enabled:
	- a. From the debug shell, list the software RAID devices on the node:

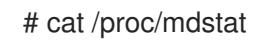

#### Example output

<span id="page-3636-5"></span>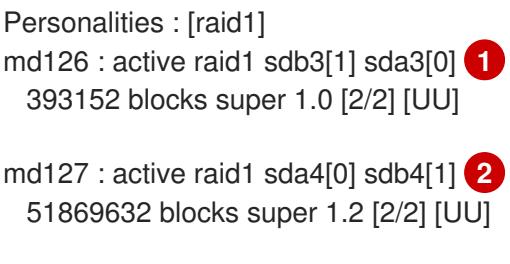

<span id="page-3636-6"></span>unused devices: <none>

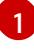

The **/dev/md126** software RAID mirror device uses the **/dev/sda3** and **/dev/sdb3** disk devices on the cluster node.

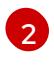

The **/dev/md127** software RAID mirror device uses the **/dev/sda4** and **/dev/sdb4** disk devices on the cluster node.

b. Review the details of each of the software RAID devices listed in the output of the preceding command. The following example lists the details of the **/dev/md126** device:

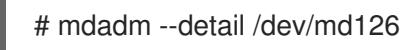

### Example output

<span id="page-3637-4"></span><span id="page-3637-3"></span><span id="page-3637-2"></span><span id="page-3637-1"></span><span id="page-3637-0"></span>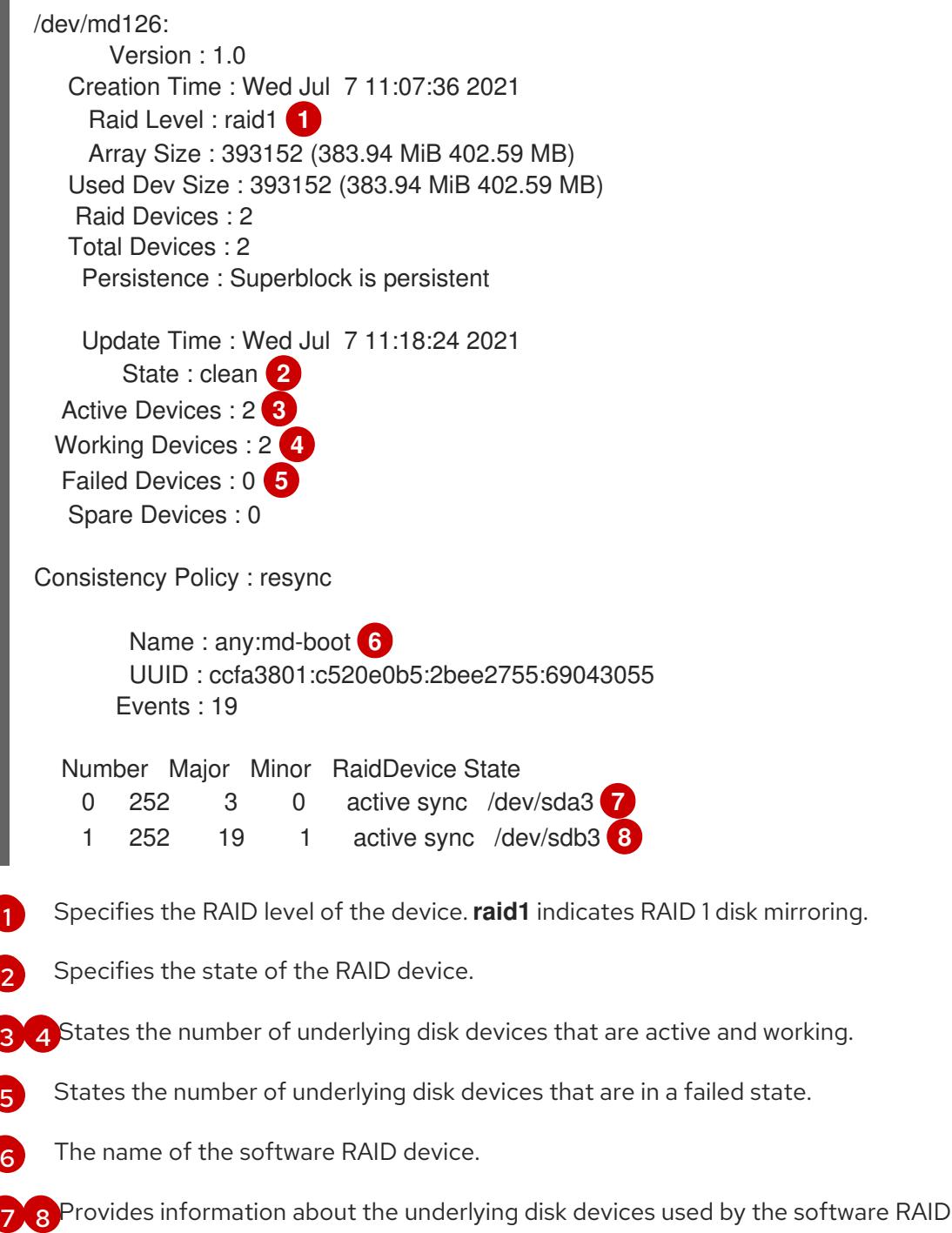

c. List the file systems mounted on the software RAID devices:

<span id="page-3637-7"></span><span id="page-3637-6"></span><span id="page-3637-5"></span>device.

### # mount | grep /dev/md

### Example output

/dev/md127 on / type xfs (rw,relatime,seclabel,attr2,inode64,logbufs=8,logbsize=32k,prjquota) /dev/md127 on /etc type xfs (rw,relatime,seclabel,attr2,inode64,logbufs=8,logbsize=32k,prjquota) /dev/md127 on /usr type xfs (ro,relatime,seclabel,attr2,inode64,logbufs=8,logbsize=32k,prjquota) /dev/md127 on /sysroot type xfs (ro,relatime,seclabel,attr2,inode64,logbufs=8,logbsize=32k,prjquota) /dev/md127 on /var type xfs (rw,relatime,seclabel,attr2,inode64,logbufs=8,logbsize=32k,prjquota) /dev/md127 on /var/lib/containers/storage/overlay type xfs (rw,relatime,seclabel,attr2,inode64,logbufs=8,logbsize=32k,prjquota) /dev/md127 on /var/lib/kubelet/pods/e5054ed5-f882-4d14-b599-99c050d4e0c0/volumesubpaths/etc/tuned/1 type xfs (rw,relatime,seclabel,attr2,inode64,logbufs=8,logbsize=32k,prjquota) /dev/md127 on /var/lib/kubelet/pods/e5054ed5-f882-4d14-b599-99c050d4e0c0/volumesubpaths/etc/tuned/2 type xfs (rw,relatime,seclabel,attr2,inode64,logbufs=8,logbsize=32k,prjquota) /dev/md127 on /var/lib/kubelet/pods/e5054ed5-f882-4d14-b599-99c050d4e0c0/volumesubpaths/etc/tuned/3 type xfs (rw,relatime,seclabel,attr2,inode64,logbufs=8,logbsize=32k,prjquota) /dev/md127 on /var/lib/kubelet/pods/e5054ed5-f882-4d14-b599-99c050d4e0c0/volumesubpaths/etc/tuned/4 type xfs (rw,relatime,seclabel,attr2,inode64,logbufs=8,logbsize=32k,prjquota) /dev/md127 on /var/lib/kubelet/pods/e5054ed5-f882-4d14-b599-99c050d4e0c0/volumesubpaths/etc/tuned/5 type xfs (rw,relatime,seclabel,attr2,inode64,logbufs=8,logbsize=32k,prjquota) /dev/md126 on /boot type ext4 (rw,relatime,seclabel)

In the example output, the **/boot** file system is mounted on the **/dev/md126** software RAID device and the root file system is mounted on **/dev/md127**.

4. Repeat the verification steps for each OpenShift Container Platform node type.

### Additional resources

• For more information about the TPM v2 and Tang encryption modes, see Configuring automated unlocking of encrypted volumes using [policy-based](https://access.redhat.com/documentation/en-us/red_hat_enterprise_linux/8/html/security_hardening/configuring-automated-unlocking-of-encrypted-volumes-using-policy-based-decryption_security-hardening) decryption.

### 25.1.4.4. Configuring a RAID-enabled data volume

You can enable software RAID partitioning to provide an external data volume. OpenShift Container Platform supports RAID 0, RAID 1, RAID 4, RAID 5, RAID 6, and RAID 10 for data protection and fault tolerance. See "About disk mirroring" for more details.

### **Prerequisites**

You have downloaded the OpenShift Container Platform installation program on your installation node.

You have installed Butane on your installation node.

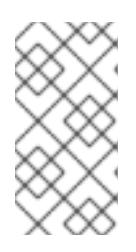

### **NOTE**

Butane is a command-line utility that OpenShift Container Platform uses to provide convenient, short-hand syntax for writing machine configs, as well as for performing additional validation of machine configs. For more information, see the *Creating machine configs with Butane* section.

#### Procedure

- 1. Create a Butane config that configures a data volume by using software RAID.
	- To configure a data volume with RAID 1 on the same disks that are used for a mirrored boot disk, create a **\$HOME/clusterconfig/raid1-storage.bu** file, for example:

#### RAID 1 on mirrored boot disk

```
variant: openshift
version: 4.15.0
metadata:
 name: raid1-storage
 labels:
  machineconfiguration.openshift.io/role: worker
boot_device:
 mirror:
  devices:
   - /dev/disk/by-id/scsi-3600508b400105e210000900000490000
   - /dev/disk/by-id/scsi-SSEAGATE_ST373453LW_3HW1RHM6
storage:
 disks:
  - device: /dev/disk/by-id/scsi-3600508b400105e210000900000490000
   partitions:
    - label: root-1
      size_mib: 25000 1
    - label: var-1
  - device: /dev/disk/by-id/scsi-SSEAGATE_ST373453LW_3HW1RHM6
   partitions:
    - label: root-2
      size_mib: 25000 2
    - label: var-2
 raid:
  - name: md-var
   level: raid1
   devices:
    - /dev/disk/by-partlabel/var-1
    - /dev/disk/by-partlabel/var-2
 filesystems:
  - device: /dev/md/md-var
   path: /var
   format: xfs
   wipe_filesystem: true
   with_mount_unit: true
```
**[1](#page-3639-0) [2](#page-3639-1)** When adding a data partition to the boot disk, a minimum value of 25000 mebibytes is recommended. If no value is specified, or if the specified value is smaller than the

To configure a data volume with RAID 1 on secondary disks, create a **\$HOME/clusterconfig/raid1-alt-storage.bu** file, for example:

#### RAID 1 on secondary disks

```
variant: openshift
version: 4.15.0
metadata:
 name: raid1-alt-storage
 labels:
  machineconfiguration.openshift.io/role: worker
storage:
 disks:
  - device: /dev/sdc
   wipe_table: true
   partitions:
     - label: data-1
  - device: /dev/sdd
   wipe_table: true
   partitions:
     - label: data-2
 raid:
  - name: md-var-lib-containers
   level: raid1
   devices:
     - /dev/disk/by-partlabel/data-1
     - /dev/disk/by-partlabel/data-2
 filesystems:
  - device: /dev/md/md-var-lib-containers
   path: /var/lib/containers
   format: xfs
   wipe_filesystem: true
   with_mount_unit: true
```
2. Create a RAID manifest from the Butane config you created in the previous step and save it to the **<installation directory>/openshift** directory. For example, to create a manifest for the compute nodes, run the following command:

<span id="page-3640-0"></span>\$ butane \$HOME/clusterconfig/<butane\_config>.bu -o <installation\_directory>/openshift/<manifest\_name>.yaml **1**

- Replace **<butane config>** and **<manifest name>** with the file names from the previous step. For example, **raid1-alt-storage.bu** and **raid1-alt-storage.yaml** for secondary disks.
- 3. Save the Butane config in case you need to update the manifest in the future.
- 4. Continue with the remainder of the OpenShift Container Platform installation.

#### 25.1.5. Configuring chrony time service

[1](#page-3640-0)

You can set the time server and related settings used by the chrony time service (**chronyd**) by modifying the contents of the **chrony.conf** file and passing those contents to your nodes as a machine config.

#### Procedure

1. Create a Butane config including the contents of the **chrony.conf** file. For example, to configure chrony on worker nodes, create a **99-worker-chrony.bu** file.

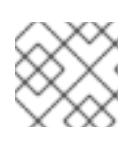

[3](#page-3641-2)

 $\mathbf{A}$ 

### **NOTE**

See "Creating machine configs with Butane" for information about Butane.

<span id="page-3641-2"></span><span id="page-3641-1"></span><span id="page-3641-0"></span>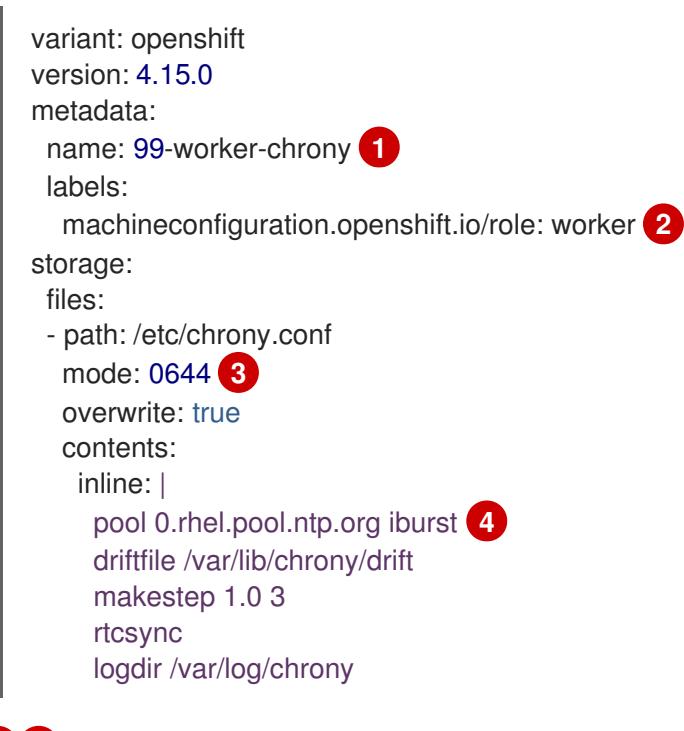

<span id="page-3641-3"></span>[1](#page-3641-0) [2](#page-3641-1) On control plane nodes, substitute **master** for **worker** in both of these locations.

Specify an octal value mode for the **mode** field in the machine config file. After creating the file and applying the changes, the **mode** is converted to a decimal value. You can check the YAML file with the command **oc get mc <mc-name> -o yaml**.

Specify any valid, reachable time source, such as the one provided by your DHCP server. Alternately, you can specify any of the following NTP servers: **1.rhel.pool.ntp.org**, **2.rhel.pool.ntp.org**, or **3.rhel.pool.ntp.org**.

2. Use Butane to generate a **MachineConfig** object file, **99-worker-chrony.yaml**, containing the configuration to be delivered to the nodes:

\$ butane 99-worker-chrony.bu -o 99-worker-chrony.yaml

- 3. Apply the configurations in one of two ways:
	- If the cluster is not running yet, after you generate manifest files, add the **MachineConfig** object file to the **<installation\_directory>/openshift** directory, and then continue to create the cluster.

If the cluster is already running, apply the file:

\$ oc apply -f ./99-worker-chrony.yaml

### 25.1.6. Additional resources

- For information on Butane, see [Creating](#page-3620-0) machine configs with Butane .
- For information on FIPS support, see Support for FIPS [cryptography](#page-3663-0) .

## 25.2. CONFIGURING YOUR FIREWALL

If you use a firewall, you must configure it so that OpenShift Container Platform can access the sites that it requires to function. You must always grant access to some sites, and you grant access to more if you use Red Hat Insights, the Telemetry service, a cloud to host your cluster, and certain build strategies.

### 25.2.1. Configuring your firewall for OpenShift Container Platform

Before you install OpenShift Container Platform, you must configure your firewall to grant access to the sites that OpenShift Container Platform requires. When using a firewall, make additional configurations to the firewall so that OpenShift Container Platform can access the sites that it requires to function.

There are no special configuration considerations for services running on only controller nodes compared to worker nodes.

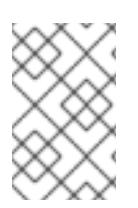

### **NOTE**

If your environment has a dedicated load balancer in front of your OpenShift Container Platform cluster, review the allowlists between your firewall and load balancer to prevent unwanted network restrictions to your cluster.

#### Procedure

1. Set the following registry URLs for your firewall's allowlist:

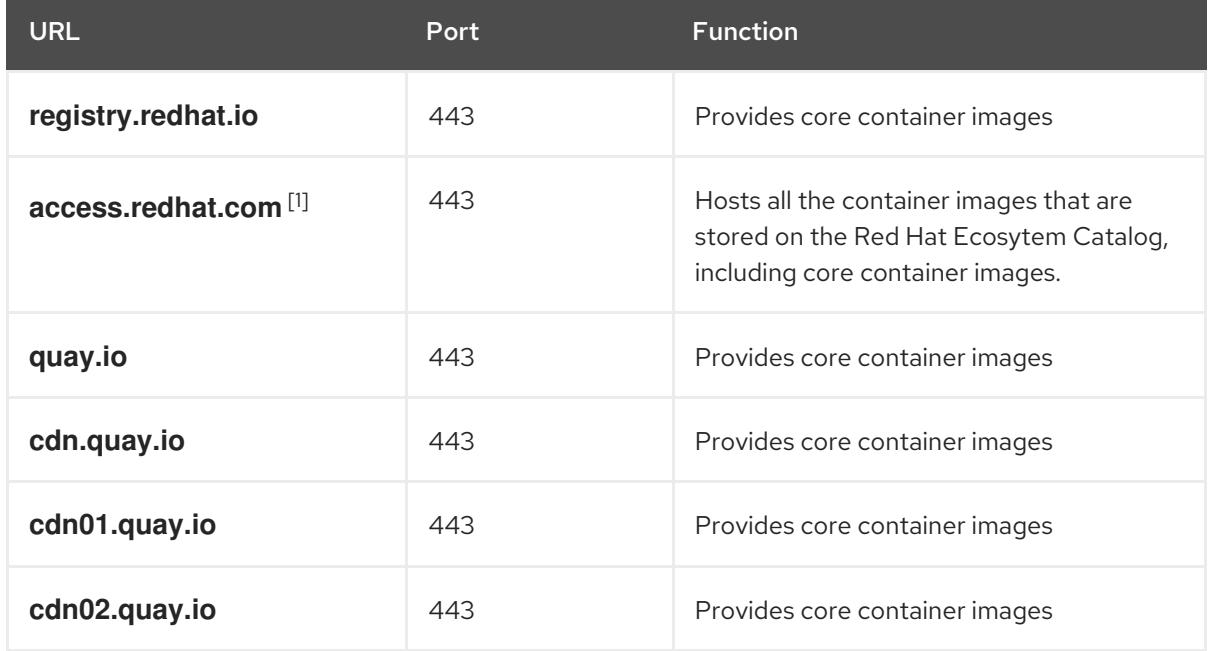

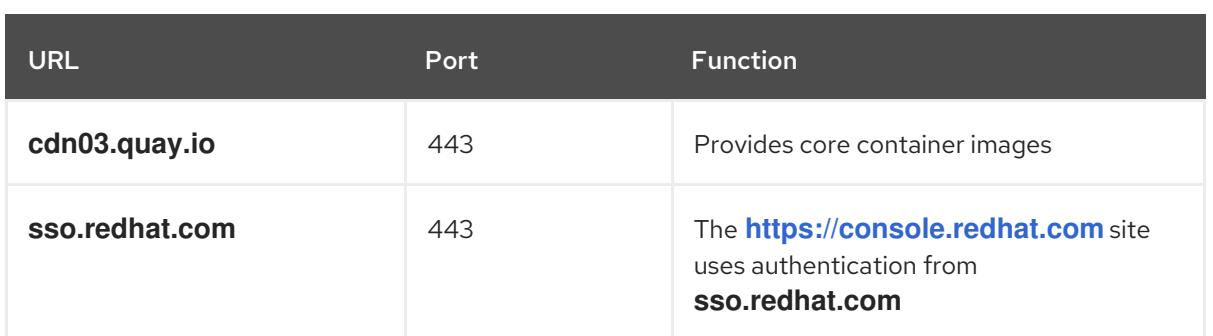

1. In a firewall environment, ensure that the **access.redhat.com** resource is on the allowlist. This resource hosts a signature store that a container client requires for verifying images when pulling them from **registry.access.redhat.com**.

You can use the wildcards **\*.quay.io** and **\*.openshiftapps.com** instead of **cdn.quay.io** and **cdn0[1-3].quay.io** in your allowlist. When you add a site, such as **quay.io**, to your allowlist, do not add a wildcard entry, such as **\*.quay.io**, to your denylist. In most cases, image registries use a content delivery network (CDN) to serve images. If a firewall blocks access, image downloads are denied when the initial download request redirects to a hostname such as **cdn01.quay.io**.

- 2. Set your firewall's allowlist to include any site that provides resources for a language or framework that your builds require.
- 3. If you do not disable Telemetry, you must grant access to the following URLs to access Red Hat Insights:

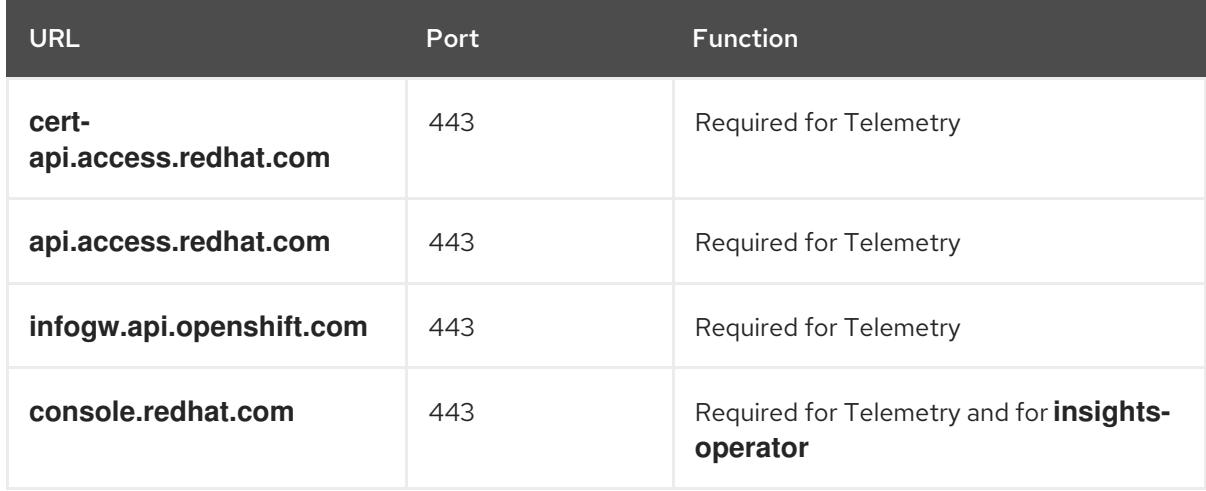

4. If you use Alibaba Cloud, Amazon Web Services (AWS), Microsoft Azure, or Google Cloud Platform (GCP) to host your cluster, you must grant access to the URLs that offer the cloud provider API and DNS for that cloud:

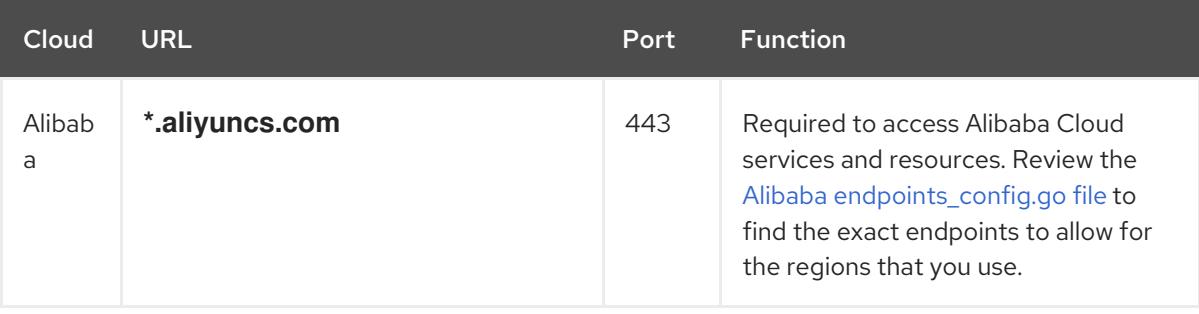

<span id="page-3644-0"></span>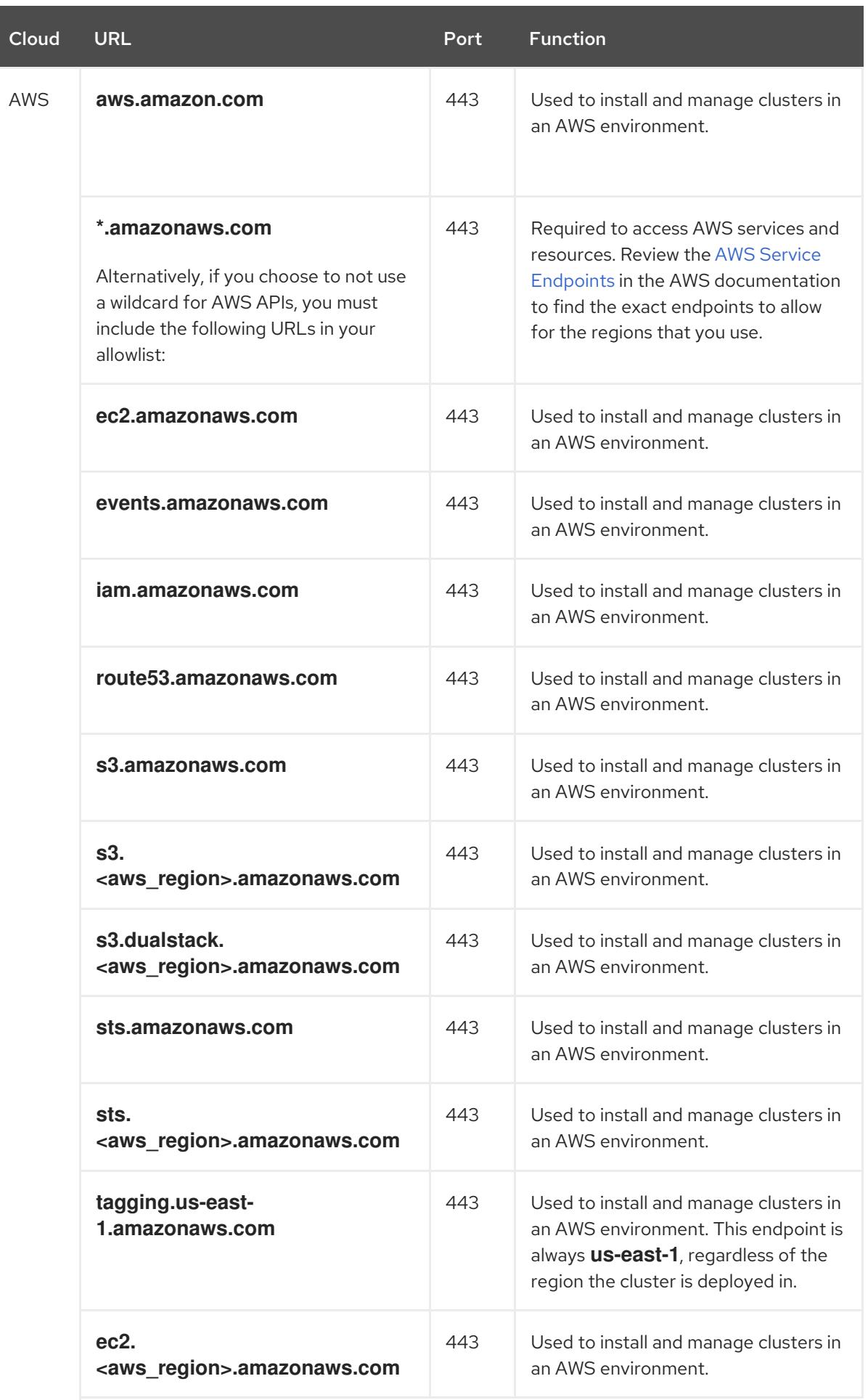

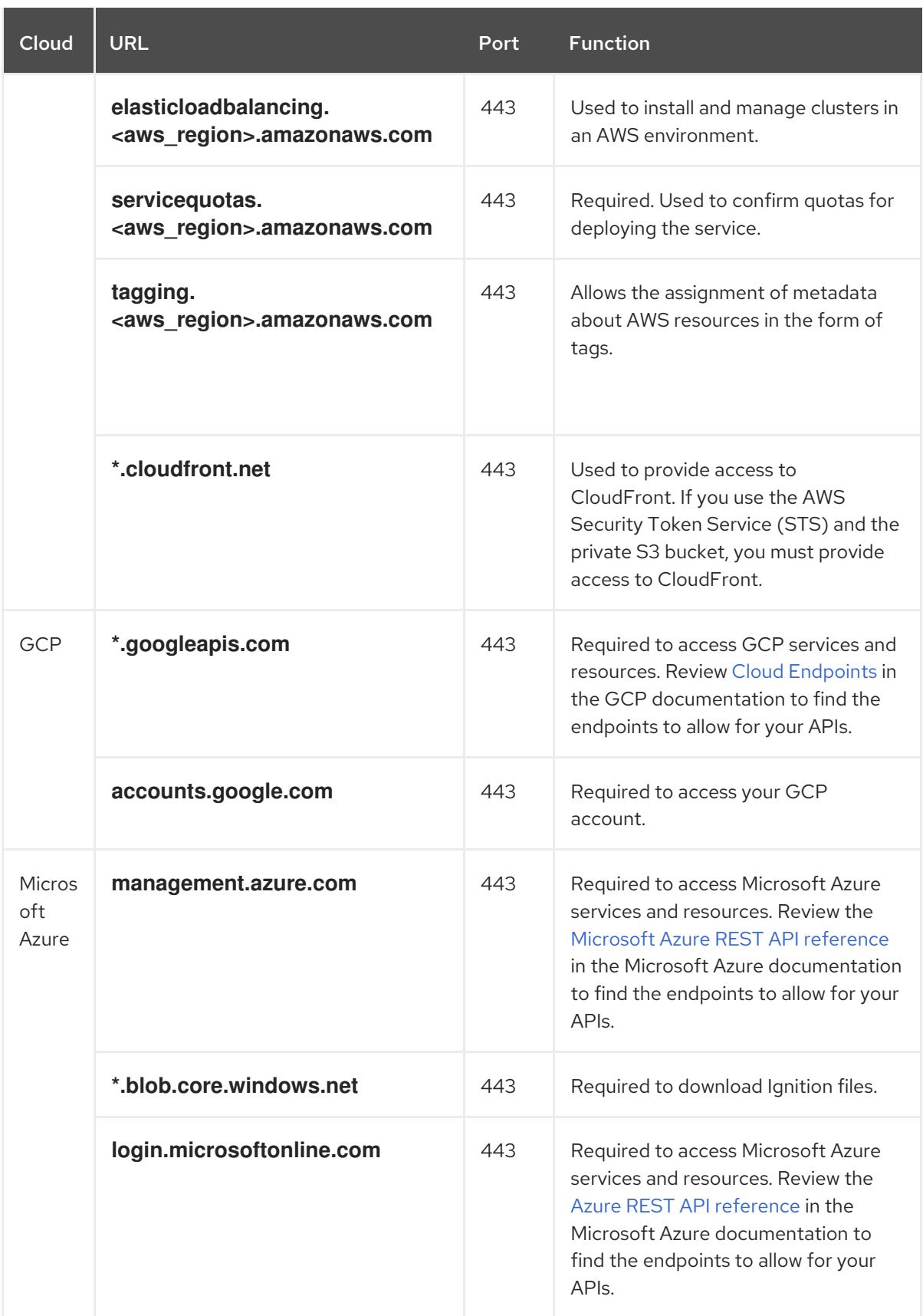

### 5. Allowlist the following URLs:

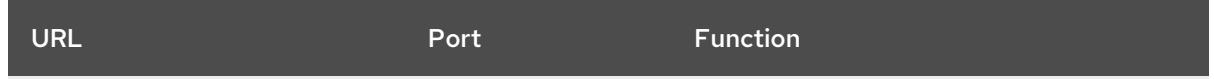

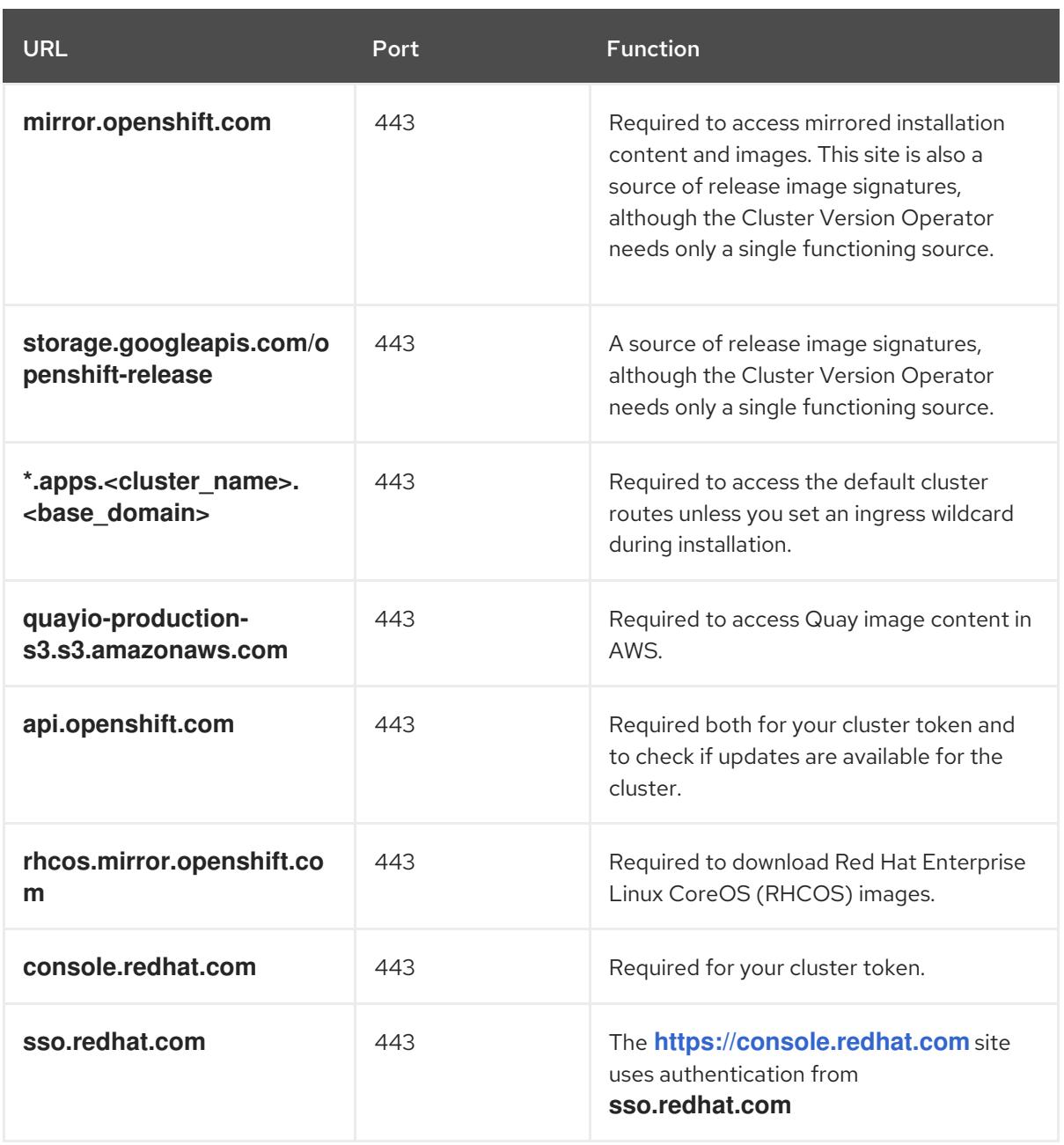

Operators require route access to perform health checks. Specifically, the authentication and web console Operators connect to two routes to verify that the routes work. If you are the cluster administrator and do not want to allow **\*.apps.<cluster\_name>.<base\_domain>**, then allow these routes:

- **oauth-openshift.apps.<cluster\_name>.<base\_domain>**
- **console-openshift-console.apps.<cluster\_name>.<br/>base\_domain>, or the hostname that** is specified in the **spec.route.hostname** field of the **consoles.operator/cluster** object if the field is not empty.
- 6. Allowlist the following URLs for optional third-party content:

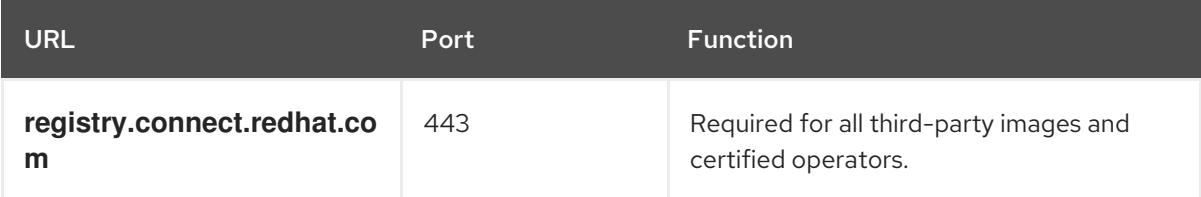

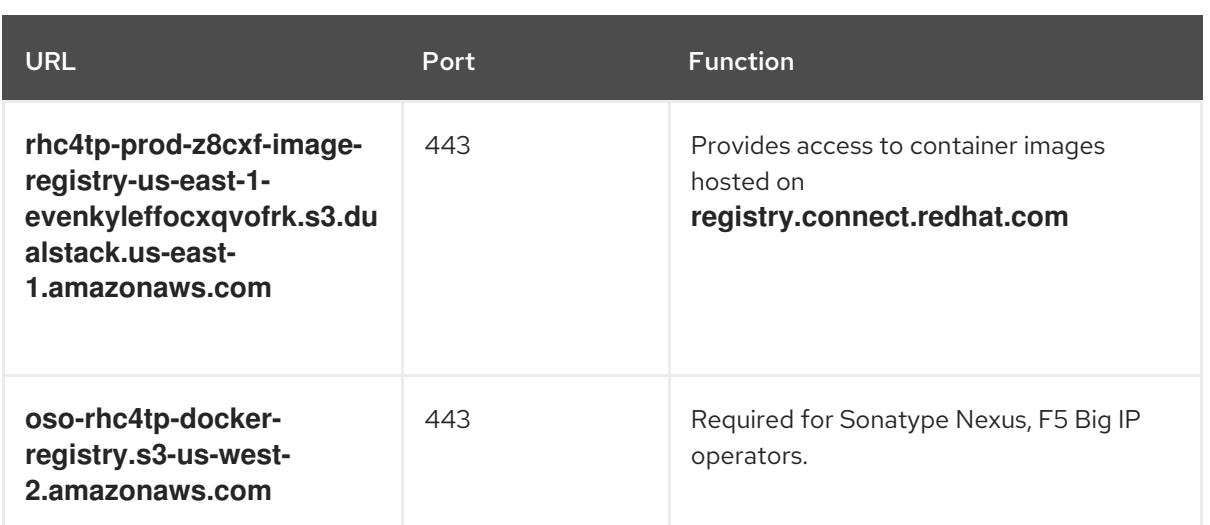

- 7. If you use a default Red Hat Network Time Protocol (NTP) server allow the following URLs:
	- **1.rhel.pool.ntp.org**
	- **2.rhel.pool.ntp.org**
	- **3.rhel.pool.ntp.org**

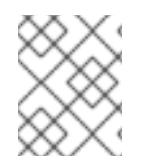

### **NOTE**

If you do not use a default Red Hat NTP server, verify the NTP server for your platform and allow it in your firewall.

### Additional resources

**•** OpenID Connect [requirements](https://access.redhat.com/documentation/en-us/openshift_container_platform/4.15/html-single/authentication_and_authorization/#cco-short-term-creds-auth-flow-aws-oidc_cco-short-term-creds) for AWS STS

# 25.3. ENABLING LINUX CONTROL GROUP VERSION 1 (CGROUP V1)

As of [OpenShift](https://www.kernel.org/doc/html/latest/admin-guide/cgroup-v2.html) Container Platform 4.14, OpenShift Container Platform uses Linux control group version 2 (cgroup v2) in your cluster. If you are using cgroup v1 on OpenShift Container Platform 4.13 or earlier, migrating to OpenShift Container Platform 4.15 will not automatically update your cgroup configuration to version 2. A fresh installation of OpenShift Container Platform 4.14 or later will use cgroup v2 by default. However, you can enable Linux control group [version](https://www.kernel.org/doc/html/latest/admin-guide/cgroup-v1/index.html) 1 (cgroup v1) upon installation. Enabling cgroup v1 in OpenShift Container Platform disables all cgroup v2 controllers and hierarchies in your cluster.

cgroup v2 is the current version of the Linux cgroup API. cgroup v2 offers several improvements over cgroup v1, including a unified hierarchy, safer sub-tree delegation, new features such as Pressure Stall Information, and enhanced resource [management](https://www.kernel.org/doc/html/latest/accounting/psi.html) and isolation. However, cgroup v2 has different CPU, memory, and I/O management characteristics than cgroup v1. Therefore, some workloads might experience slight differences in memory or CPU usage on clusters that run cgroup v2.

You can switch between cgroup v1 and cgroup v2, as needed, by editing the **node.config** object. For more information, see "Configuring the Linux cgroup on your nodes" in the "Additional resources" of this section.

### 25.3.1. Enabling Linux cgroup v1 during installation

You can enable Linux control group version 1 (cgroup v1) when you install a cluster by creating installation manifests.

#### Procedure

1. Create or edit the **node.config** object to specify the **v1** cgroup:

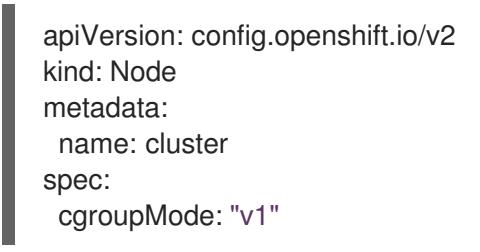

2. Proceed with the installation as usual.

#### Additional resources

- OpenShift Container Platform [installation](#page-81-0) overview
- [Configuring](https://access.redhat.com/documentation/en-us/openshift_container_platform/4.15/html-single/nodes/#nodes-clusters-cgroups-2_nodes-cluster-cgroups-2) the Linux cgroup on your nodes

# CHAPTER 26. VALIDATING AN INSTALLATION

You can check the status of an OpenShift Container Platform cluster after an installation by following the procedures in this document.

## 26.1. REVIEWING THE INSTALLATION LOG

You can review a summary of an installation in the OpenShift Container Platform installation log. If an installation succeeds, the information required to access the cluster is included in the log.

#### **Prerequisites**

• You have access to the installation host.

#### Procedure

**•** Review the **.openshift install.log** log file in the installation directory on your installation host:

\$ cat <install\_dir>/.openshift\_install.log

#### Example output

Cluster credentials are included at the end of the log if the installation is successful, as outlined in the following example:

```
...
time="2020-12-03T09:50:47Z" level=info msg="Install complete!"
time="2020-12-03T09:50:47Z" level=info msg="To access the cluster as the system:admin
user when using 'oc', run 'export KUBECONFIG=/home/myuser/install_dir/auth/kubeconfig'"
time="2020-12-03T09:50:47Z" level=info msg="Access the OpenShift web-console here:
https://console-openshift-console.apps.mycluster.example.com"
time="2020-12-03T09:50:47Z" level=info msg="Login to the console with user: \"kubeadmin\",
and password: \"password\""
time="2020-12-03T09:50:47Z" level=debug msg="Time elapsed per stage:"
time="2020-12-03T09:50:47Z" level=debug msg=" Infrastructure: 6m45s"
time="2020-12-03T09:50:47Z" level=debug msg="Bootstrap Complete: 11m30s"
time="2020-12-03T09:50:47Z" level=debug msg=" Bootstrap Destroy: 1m5s"
time="2020-12-03T09:50:47Z" level=debug msg=" Cluster Operators: 17m31s"
time="2020-12-03T09:50:47Z" level=info msg="Time elapsed: 37m26s"
```
## 26.2. VIEWING THE IMAGE PULL SOURCE

For clusters with unrestricted network connectivity, you can view the source of your pulled images by using a command on a node, such as **crictl images**.

However, for disconnected installations, to view the source of pulled images, you must review the CRI-O logs to locate the **Trying to access** log entry, as shown in the following procedure. Other methods to view the image pull source, such as the **crictl images** command, show the non-mirrored image name, even though the image is pulled from the mirrored location.

#### **Prerequisites**

You have access to the cluster as a user with the **cluster-admin** role.

#### Procedure

• Review the CRI-O logs for a master or worker node:

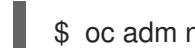

\$ oc adm node-logs <node\_name> -u crio

### Example output

The **Trying to access** log entry indicates where the image is being pulled from.

... Mar 17 02:52:50 ip-10-0-138-140.ec2.internal crio[1366]: time="2021-08-05 10:33:21.594930907Z" level=info msg="Pulling image: quay.io/openshift-release-dev/ocprelease:4.10.0-ppc64le" id=abcd713b-d0e1-4844-ac1c-474c5b60c07c name=/runtime.v1alpha2.ImageService/PullImage Mar 17 02:52:50 ip-10-0-138-140.ec2.internal crio[1484]: time="2021-03-17 02:52:50.194341109Z" level=info msg="Trying to access \"li0317gcp1.mirrorregistry.qe.gcp.devcluster.openshift.com:5000/ocp/release@sha256:1926eae7cacb9c00f142ec 98b00628970e974284b6ddaf9a6a086cb9af7a6c31\"" Mar 17 02:52:50 ip-10-0-138-140.ec2.internal crio[1484]: time="2021-03-17 02:52:50.226788351Z" level=info msg="Trying to access \"li0317gcp1.mirrorregistry.qe.gcp.devcluster.openshift.com:5000/ocp/release@sha256:1926eae7cacb9c00f142ec 98b00628970e974284b6ddaf9a6a086cb9af7a6c31\"" ...

The log might show the image pull source twice, as shown in the preceding example.

If your **ImageContentSourcePolicy** object lists multiple mirrors, OpenShift Container Platform attempts to pull the images in the order listed in the configuration, for example:

Trying to access \"li0317gcp1.mirrorregistry.qe.gcp.devcluster.openshift.com:5000/ocp/release@sha256:1926eae7cacb9c00f142ec 98b00628970e974284b6ddaf9a6a086cb9af7a6c31\" Trying to access \"li0317gcp2.mirrorregistry.qe.gcp.devcluster.openshift.com:5000/ocp/release@sha256:1926eae7cacb9c00f142ec 98b00628970e974284b6ddaf9a6a086cb9af7a6c31\"

# 26.3. GETTING CLUSTER VERSION, STATUS, AND UPDATE DETAILS

You can view the cluster version and status by running the **oc get clusterversion** command. If the status shows that the installation is still progressing, you can review the status of the Operators for more information.

You can also list the current update channel and review the available cluster updates.

### **Prerequisites**

- You have access to the cluster as a user with the **cluster-admin** role.
- You have installed the OpenShift CLI (**oc**).

#### Procedure

1. Obtain the cluster version and overall status:

\$ oc get clusterversion

### Example output

NAME VERSION AVAILABLE PROGRESSING SINCE STATUS version 4.6.4 True False 6m25s Cluster version is 4.6.4

The example output indicates that the cluster has been installed successfully.

2. If the cluster status indicates that the installation is still progressing, you can obtain more detailed progress information by checking the status of the Operators:

\$ oc get clusteroperators.config.openshift.io

3. View a detailed summary of cluster specifications, update availability, and update history:

\$ oc describe clusterversion

4. List the current update channel:

\$ oc get clusterversion -o jsonpath='{.items[0].spec}{"\n"}'

#### Example output

{"channel":"stable-4.6","clusterID":"245539c1-72a3-41aa-9cec-72ed8cf25c5c"}

5. Review the available cluster updates:

\$ oc adm upgrade

### Example output

Cluster version is 4.6.4

Updates:

VERSION IMAGE 4.6.6 quay.io/openshift-release-dev/ocprelease@sha256:c7e8f18e8116356701bd23ae3a23fb9892dd5ea66c8300662ef30563d7104f3 9

#### Additional resources

- See Querying Operator status after [installation](https://access.redhat.com/documentation/en-us/openshift_container_platform/4.15/html-single/support/#querying-operator-status-after-installation_troubleshooting-installations) for more information about querying Operator status if your installation is still progressing.
- See [Troubleshooting](https://access.redhat.com/documentation/en-us/openshift_container_platform/4.15/html-single/support/#troubleshooting-operator-issues) Operator issues for information about investigating issues with Operators.
- See [Updating](https://access.redhat.com/documentation/en-us/openshift_container_platform/4.15/html-single/updating_clusters/#updating-cluster-web-console) a cluster using the web console for more information on updating your cluster.
- See [Understanding](https://access.redhat.com/documentation/en-us/openshift_container_platform/4.15/html-single/updating_clusters/#understanding-update-channels-releases) update channels and releases for an overview about update release channels.

## 26.4. CLUSTERS THAT USE SHORT-TERM CREDENTIALS: VERIFYING THE CREDENTIALS CONFIGURATION

You can verify that your cluster is using short-term security credentials for individual components.

#### **Prerequisites**

- You deployed an OpenShift Container Platform cluster using the Cloud Credential Operator utility (**ccoctl**) to implement short-term credentials.
- You installed the OpenShift CLI (**oc**).

#### Procedure

- 1. Log in as a user with **cluster-admin** privileges.
- 2. Verify that the cluster does not have **root** credentials by running the following command:

\$ oc get secrets -n kube-system <secret\_name>

where **<secret name>** is the name of the root secret for your cloud provider.

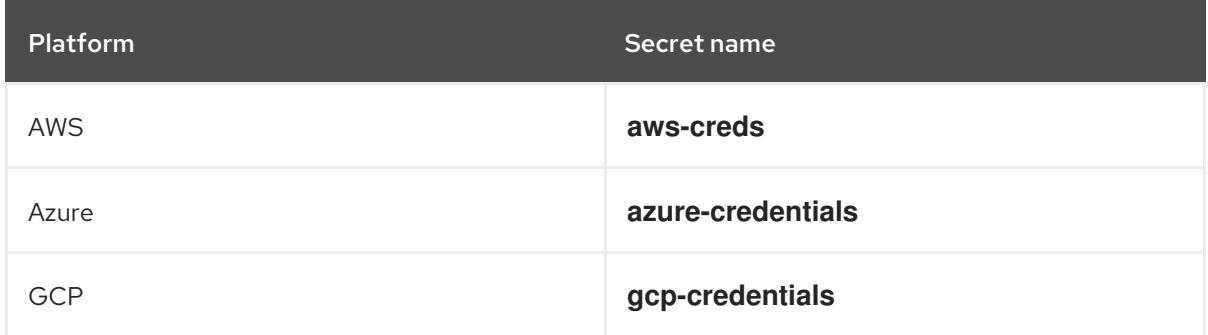

An error confirms that the root secret is not present on the cluster. The following example shows the expected output from an AWS cluster:

#### Example output

Error from server (NotFound): secrets "aws-creds" not found

3. Verify that the components are using short-term security credentials for individual components by running the following command:

```
$ oc get authentication cluster \
 -o jsonpath \
 --template='{ .spec.serviceAccountIssuer }'
```
This command displays the value of the **.spec.serviceAccountIssuer** parameter in the cluster **Authentication** object. An output of a URL that is associated with your cloud provider indicates that the cluster is using manual mode with short-term credentials that are created and managed from outside of the cluster.

## 26.5. QUERYING THE STATUS OF THE CLUSTER NODES BY USING THE CLI

You can verify the status of the cluster nodes after an installation.

#### Prerequisites

- You have access to the cluster as a user with the **cluster-admin** role.
- You have installed the OpenShift CLI (**oc**).

#### Procedure

1. List the status of the cluster nodes. Verify that the output lists all of the expected control plane and compute nodes and that each node has a **Ready** status:

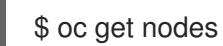

#### Example output

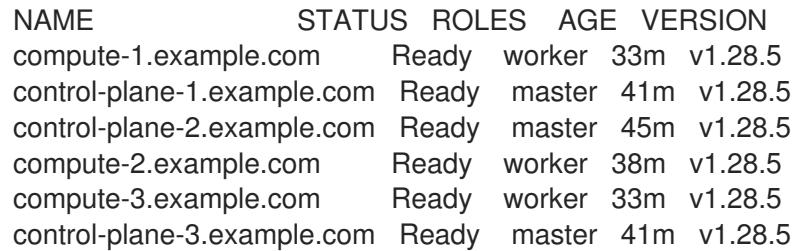

2. Review CPU and memory resource availability for each cluster node:

\$ oc adm top nodes

### Example output

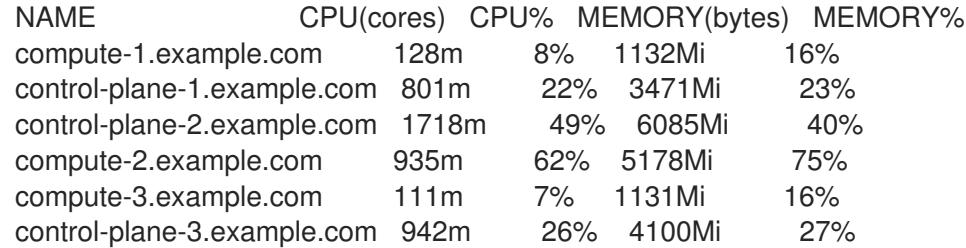

#### Additional resources

See [Verifying](https://access.redhat.com/documentation/en-us/openshift_container_platform/4.15/html-single/support/#verifying-node-health) node health for more details about reviewing node health and investigating node issues.

## 26.6. REVIEWING THE CLUSTER STATUS FROM THE OPENSHIFT CONTAINER PLATFORM WEB CONSOLE

You can review the following information in the Overview page in the OpenShift Container Platform web console:

- The general status of your cluster
- The status of the control plane, cluster Operators, and storage
- CPU, memory, file system, network transfer, and pod availability
- The API address of the cluster, the cluster ID, and the name of the provider
- Cluster version information
- Cluster update status, including details of the current update channel and available updates
- A cluster inventory detailing node, pod, storage class, and persistent volume claim (PVC) information
- A list of ongoing cluster activities and recent events

#### Prerequisites

You have access to the cluster as a user with the **cluster-admin** role.

#### Procedure

In the Administrator perspective, navigate to Home → Overview.

## 26.7. REVIEWING THE CLUSTER STATUS FROM RED HAT OPENSHIFT CLUSTER MANAGER

From the OpenShift Container Platform web console, you can review detailed information about the status of your cluster on OpenShift Cluster Manager.

#### Prerequisites

- You are logged in to [OpenShift](https://console.redhat.com/openshift) Cluster Manager.
- You have access to the cluster as a user with the **cluster-admin** role.

#### Procedure

- 1. Go to the Clusters list in [OpenShift](https://console.redhat.com/openshift) Cluster Manager and locate your OpenShift Container Platform cluster.
- 2. Click the Overview tab for your cluster.
- 3. Review the following information about your cluster:
	- vCPU and memory availability and resource usage
	- The cluster ID, status, type, region, and the provider name
	- Node counts by node type
	- Cluster version details, the creation date of the cluster, and the name of the cluster owner
	- The life cycle support status of the cluster

Subscription information, including the service level agreement (SLA) status, the subscription unit type, the production status of the cluster, the subscription obligation, and the service level

### TIP

To view the history for your cluster, click the **Cluster history** tab.

- 4. Navigate to the Monitoring page to review the following information:
	- A list of any issues that have been detected
	- A list of alerts that are firing
	- The cluster Operator status and version
	- The cluster's resource usage
- 5. Optional: You can view information about your cluster that Red Hat Insights collects by navigating to the Overview menu. From this menu you can view the following information:
	- Potential issues that your cluster might be exposed to, categorized by risk level
	- Health-check status by category

#### Additional resources

See Using [Insights](https://access.redhat.com/documentation/en-us/openshift_container_platform/4.15/html-single/support/#using-insights-to-identify-issues-with-your-cluster) to identify issues with your cluster for more information about reviewing potential issues with your cluster.

## 26.8. CHECKING CLUSTER RESOURCE AVAILABILITY AND UTILIZATION

OpenShift Container Platform provides a comprehensive set of monitoring dashboards that help you understand the state of cluster components.

In the Administrator perspective, you can access dashboards for core OpenShift Container Platform components, including:

- $e$  etcd
- Kubernetes compute resources
- Kubernetes network resources
- Prometheus
- Dashboards relating to cluster and node performance

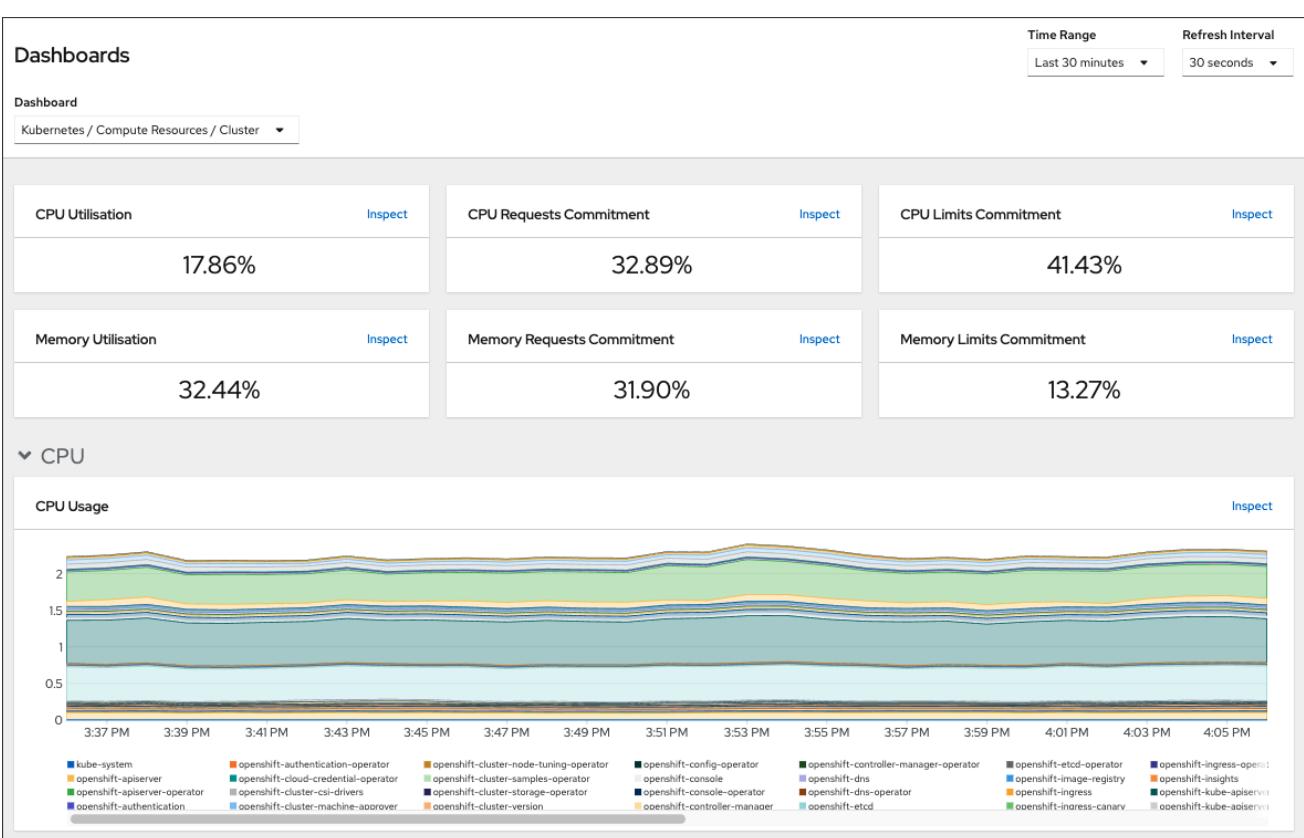

#### Figure 26.1. Example compute resources dashboard

#### **Prerequisites**

You have access to the cluster as a user with the **cluster-admin** role.

#### Procedure

- 1. In the Administrator perspective in the OpenShift Container Platform web console, navigate to Observe → Dashboards.
- 2. Choose a dashboard in the Dashboard list. Some dashboards, such as the etcd dashboard, produce additional sub-menus when selected.
- 3. Optional: Select a time range for the graphs in the Time Range list.
	- Select a pre-defined time period.
	- **•** Set a custom time range by selecting Custom time range in the Time Range list.
		- a. Input or select the From and To dates and times.
		- b. Click Save to save the custom time range.
- 4. Optional: Select a Refresh Interval.
- 5. Hover over each of the graphs within a dashboard to display detailed information about specific items.

#### Additional resources

See [Monitoring](https://access.redhat.com/documentation/en-us/openshift_container_platform/4.15/html-single/monitoring/#monitoring-overview) overview for more information about the OpenShift Container Platform monitoring stack.

# 26.9. LISTING ALERTS THAT ARE FIRING

Alerts provide notifications when a set of defined conditions are true in an OpenShift Container Platform cluster. You can review the alerts that are firing in your cluster by using the Alerting UI in the OpenShift Container Platform web console.

#### **Prerequisites**

You have access to the cluster as a user with the **cluster-admin** role.

#### Procedure

- 1. In the Administrator perspective, navigate to the Observe  $\rightarrow$  Alerting  $\rightarrow$  Alerts page.
- 2. Review the alerts that are firing, including their Severity, State, and Source.
- 3. Select an alert to view more detailed information in the Alert Details page.

#### Additional resources

See [Managing](https://access.redhat.com/documentation/en-us/openshift_container_platform/4.15/html-single/monitoring/#managing-alerts) alerts for further details about alerting in OpenShift Container Platform.

### 26.10. NEXT STEPS

- See [Troubleshooting](https://access.redhat.com/documentation/en-us/openshift_container_platform/4.15/html-single/support/#troubleshooting-installations) installations if you experience issues when installing your cluster.
- After installing [OpenShift](https://access.redhat.com/documentation/en-us/openshift_container_platform/4.15/html-single/postinstallation_configuration/#post-install-cluster-tasks) Container Platform, you can further expand and customize your cluster.

# CHAPTER 27. TROUBLESHOOTING INSTALLATION ISSUES

To assist in troubleshooting a failed OpenShift Container Platform installation, you can gather logs from the bootstrap and control plane machines. You can also get debug information from the installation program. If you are unable to resolve the issue using the logs and debug information, see Determining where installation issues occur for [component-specific](https://access.redhat.com/documentation/en-us/openshift_container_platform/4.15/html-single/support/#determining-where-installation-issues-occur_troubleshooting-installations) troubleshooting.

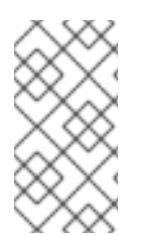

### **NOTE**

If your OpenShift Container Platform installation fails and the debug output or logs contain network timeouts or other connectivity errors, review the guidelines for [configuring](#page-3644-0) your firewall . Gathering logs from your firewall and load balancer can help you diagnose network-related errors.

## 27.1. PREREQUISITES

You attempted to install an OpenShift Container Platform cluster and the installation failed.

## 27.2. GATHERING LOGS FROM A FAILED INSTALLATION

If you gave an SSH key to your installation program, you can gather data about your failed installation.

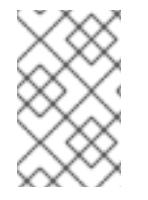

### **NOTE**

You use a different command to gather logs about an unsuccessful installation than to gather logs from a running cluster. If you must gather logs from a running cluster, use the **oc adm must-gather** command.

### **Prerequisites**

- Your OpenShift Container Platform installation failed before the bootstrap process finished. The bootstrap node is running and accessible through SSH.
- The **ssh-agent** process is active on your computer, and you provided the same SSH key to both the **ssh-agent** process and the installation program.
- If you tried to install a cluster on infrastructure that you provisioned, you must have the fully qualified domain names of the bootstrap and control plane nodes.

### Procedure

- 1. Generate the commands that are required to obtain the installation logs from the bootstrap and control plane machines:
	- If you used installer-provisioned infrastructure, change to the directory that contains the installation program and run the following command:

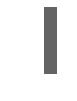

[1](#page-3658-0)

<span id="page-3658-0"></span>\$ ./openshift-install gather bootstrap --dir <installation\_directory> **1**

**installation directory** is the directory you specified when you ran **./openshift-install create cluster**. This directory contains the OpenShift Container Platform definition files that the installation program creates.

For installer-provisioned infrastructure, the installation program stores information about the cluster, so you do not specify the hostnames or IP addresses.

- <span id="page-3659-1"></span><span id="page-3659-0"></span>If you used infrastructure that you provisioned yourself, change to the directory that contains the installation program and run the following command:
	- \$ ./openshift-install gather bootstrap --dir <installation\_directory> \ **1**
		- --bootstrap <bootstrap\_address> \ **2**
		- --master <master 1\_address> \ **3**
		- --master <master\_2\_address> \ **4**
		- --master <master\_3\_address>" **5**

<span id="page-3659-4"></span><span id="page-3659-3"></span><span id="page-3659-2"></span>For **installation** directory, specify the same directory you specified when you ran **./openshift-install create cluster**. This directory contains the OpenShift Container Platform definition files that the installation program creates.

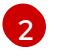

[1](#page-3659-0)

**<bootstrap\_address>** is the fully qualified domain name or IP address of the cluster's bootstrap machine.

[3](#page-3659-2) [4](#page-3659-3) [5](#page-3659-4) For each control plane, or master, machine in your cluster, replace **<master\_\*\_address>** with its fully qualified domain name or IP address.

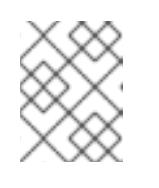

### **NOTE**

A default cluster contains three control plane machines. List all of your control plane machines as shown, no matter how many your cluster uses.

### Example output

INFO Pulling debug logs from the bootstrap machine INFO Bootstrap gather logs captured here "<installation\_directory>/log-bundle-<timestamp>.tar.gz"

If you open a Red Hat support case about your installation failure, include the compressed logs in the case.

## 27.3. MANUALLY GATHERING LOGS WITH SSH ACCESS TO YOUR HOST(S)

Manually gather logs in situations where **must-gather** or automated collection methods do not work.

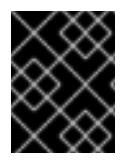

### IMPORTANT

By default, SSH access to the OpenShift Container Platform nodes is disabled on the Red Hat OpenStack Platform (RHOSP) based installations.

### **Prerequisites**

You must have SSH access to your host(s).

#### Procedure

1. Collect the **bootkube.service** service logs from the bootstrap host using the **journalctl** command by running:

\$ journalctl -b -f -u bootkube.service

2. Collect the bootstrap host's container logs using the podman logs. This is shown as a loop to get all of the container logs from the host:

\$ for pod in \$(sudo podman ps -a -q); do sudo podman logs \$pod; done

3. Alternatively, collect the host's container logs using the **tail** command by running:

# tail -f /var/lib/containers/storage/overlay-containers/\*/userdata/ctr.log

4. Collect the **kubelet.service** and **crio.service** service logs from the master and worker hosts using the **journalctl** command by running:

\$ journalctl -b -f -u kubelet.service -u crio.service

5. Collect the master and worker host container logs using the **tail** command by running:

\$ sudo tail -f /var/log/containers/\*

## 27.4. MANUALLY GATHERING LOGS WITHOUT SSH ACCESS TO YOUR HOST(S)

Manually gather logs in situations where **must-gather** or automated collection methods do not work.

If you do not have SSH access to your node, you can access the systems journal to investigate what is happening on your host.

### Prerequisites

- Your OpenShift Container Platform installation must be complete.
- Your API service is still functional.
- You have system administrator privileges.

#### Procedure

1. Access **journald** unit logs under **/var/log** by running:

\$ oc adm node-logs --role=master -u kubelet

2. Access host file paths under **/var/log** by running:

\$ oc adm node-logs --role=master --path=openshift-apiserver

## 27.5. GETTING DEBUG INFORMATION FROM THE INSTALLATION PROGRAM

[1](#page-3661-0)

You can use any of the following actions to get debug information from the installation program.

Look at debug messages from a past installation in the hidden **.openshift\_install.log** file. For example, enter:

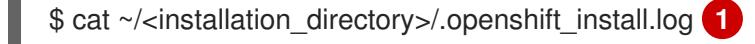

<span id="page-3661-0"></span>For **installation directory**, specify the same directory you specified when you ran **./openshift-install create cluster**.

Change to the directory that contains the installation program and re-run it with **--loglevel=debug**:

<span id="page-3661-1"></span>\$ ./openshift-install create cluster --dir <installation\_directory> --log-level debug **1**

[1](#page-3661-1) For **installation\_directory**, specify the same directory you specified when you ran **./openshift-install create cluster**.

## 27.6. REINSTALLING THE OPENSHIFT CONTAINER PLATFORM **CLUSTER**

If you are unable to debug and resolve issues in the failed OpenShift Container Platform installation, consider installing a new OpenShift Container Platform cluster. Before starting the installation process again, you must complete thorough cleanup. For a user-provisioned infrastructure (UPI) installation, you must manually destroy the cluster and delete all associated resources. The following procedure is for an installer-provisioned infrastructure (IPI) installation.

#### Procedure

1. Destroy the cluster and remove all the resources associated with the cluster, including the hidden installer state files in the installation directory:

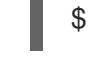

[1](#page-3661-2)

<span id="page-3661-2"></span>\$ ./openshift-install destroy cluster --dir <installation\_directory> **1**

**installation directory** is the directory you specified when you ran **./openshift-install create cluster**. This directory contains the OpenShift Container Platform definition files that the installation program creates.

2. Before reinstalling the cluster, delete the installation directory:

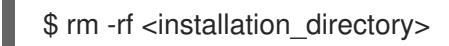

3. Follow the procedure for installing a new OpenShift Container Platform cluster.

#### Additional resources

**• Installing an [OpenShift](#page-81-0) Container Platform cluster** 

# CHAPTER 28. SUPPORT FOR FIPS CRYPTOGRAPHY

You can install an OpenShift Container Platform cluster in FIPS mode.

OpenShift Container Platform is designed for FIPS. When running Red Hat Enterprise Linux (RHEL) or Red Hat Enterprise Linux CoreOS (RHCOS) booted in FIPS mode, OpenShift Container Platform core components use the RHEL cryptographic libraries that have been submitted to NIST for FIPS 140- 2/140-3 Validation on only the x86\_64, ppc64le, and s390x architectures.

For more information about the NIST validation program, see [Cryptographic](https://csrc.nist.gov/Projects/cryptographic-module-validation-program/validated-modules) Module Validation Program. For the latest NIST status for the individual versions of RHEL cryptographic libraries that have been submitted for validation, see Compliance Activities and [Government](https://access.redhat.com/articles/2918071#fips-140-2-and-fips-140-3-2) Standards .

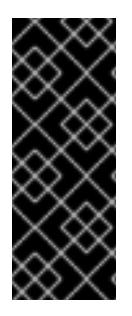

### IMPORTANT

To enable FIPS mode for your cluster, you must run the installation program from a RHEL 8 computer that is configured to operate in FIPS mode. Running RHEL 9 with FIPS mode enabled to install an OpenShift Container Platform cluster is not possible.

For more [information](https://access.redhat.com/documentation/en-us/red_hat_enterprise_linux/8/html/security_hardening/assembly_installing-a-rhel-8-system-with-fips-mode-enabled_security-hardening) about configuring FIPS mode on RHEL, see Installing the system in FIPS mode.

For the Red Hat Enterprise Linux CoreOS (RHCOS) machines in your cluster, this change is applied when the machines are deployed based on the status of an option in the **install-config.yaml** file, which governs the cluster options that a user can change during cluster deployment. With Red Hat Enterprise Linux (RHEL) machines, you must enable FIPS mode when you install the operating system on the machines that you plan to use as worker machines.

Because FIPS must be enabled before the operating system that your cluster uses boots for the first time, you cannot enable FIPS after you deploy a cluster.

## 28.1. FIPS VALIDATION IN OPENSHIFT CONTAINER PLATFORM

OpenShift Container Platform uses certain FIPS validated or Modules In Process modules within RHEL and RHCOS for the operating system components that it uses. See RHEL8 core crypto [components.](https://access.redhat.com/articles/3655361) For example, when users use SSH to connect to OpenShift Container Platform clusters and containers, those connections are properly encrypted.

OpenShift Container Platform components are written in Go and built with Red Hat's golang compiler. When you enable FIPS mode for your cluster, all OpenShift Container Platform components that require cryptographic signing call RHEL and RHCOS cryptographic libraries.

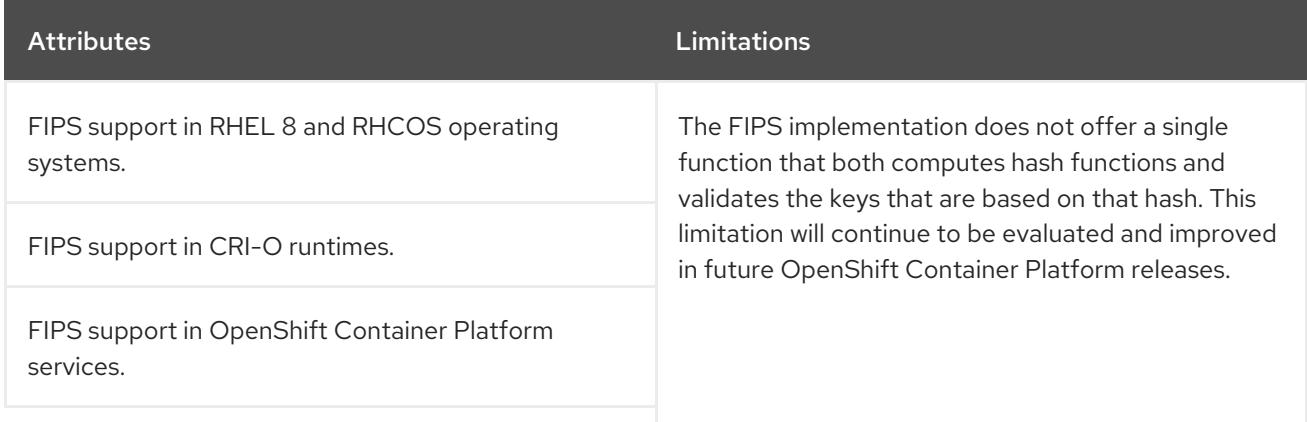

### Table 28.1. FIPS mode attributes and limitations in OpenShift Container Platform 4.15

<span id="page-3663-0"></span>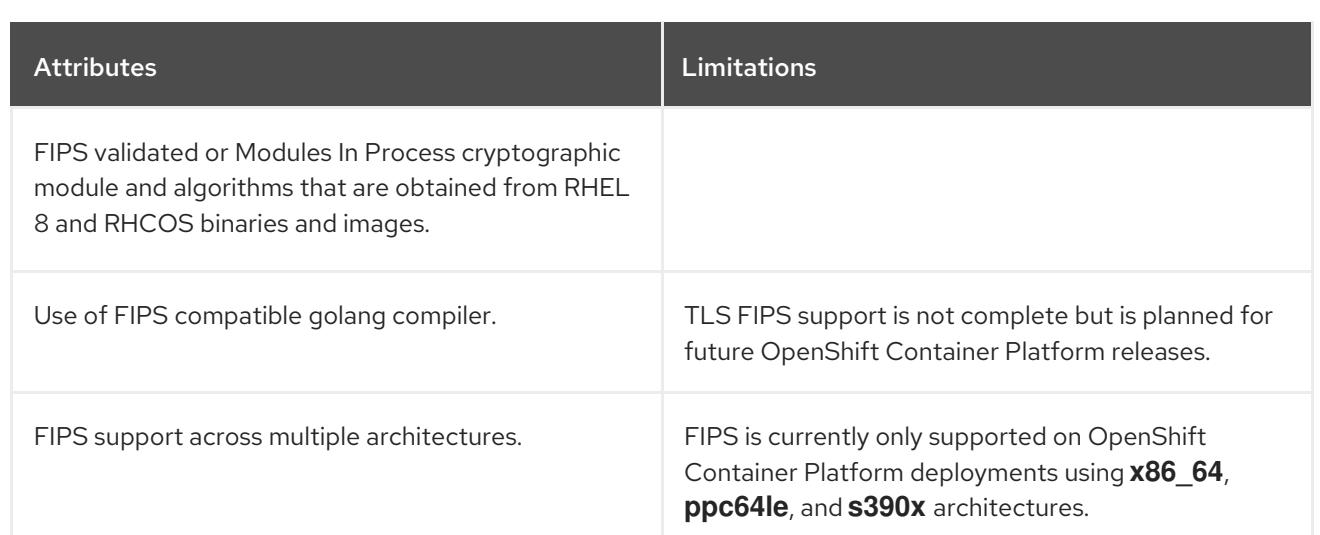

# 28.2. FIPS SUPPORT IN COMPONENTS THAT THE CLUSTER USES

Although the OpenShift Container Platform cluster itself uses FIPS validated or Modules In Process modules, ensure that the systems that support your OpenShift Container Platform cluster use FIPS validated or Modules In Process modules for cryptography.

### 28.2.1. etcd

To ensure that the secrets that are stored in etcd use FIPS validated or Modules In Process encryption, boot the node in FIPS mode. After you install the cluster in FIPS mode, you can [encrypt](https://access.redhat.com/documentation/en-us/openshift_container_platform/4.15/html-single/security_and_compliance/#encrypting-etcd) the etcd data by using the FIPS-approved **aes cbc** cryptographic algorithm.

### 28.2.2. Storage

For local storage, use RHEL-provided disk encryption or Container Native Storage that uses RHELprovided disk encryption. By storing all data in volumes that use RHEL-provided disk encryption and enabling FIPS mode for your cluster, both data at rest and data in motion, or network data, are protected by FIPS validated or Modules In Process encryption. You can configure your cluster to encrypt the root filesystem of each node, as described in [Customizing](#page-3630-0) nodes.

### 28.2.3. Runtimes

To ensure that containers know that they are running on a host that is using FIPS validated or Modules In Process cryptography modules, use CRI-O to manage your runtimes.

## 28.3. INSTALLING A CLUSTER IN FIPS MODE

To install a cluster in FIPS mode, follow the instructions to install a customized cluster on your preferred infrastructure. Ensure that you set **fips: true** in the **install-config.yaml** file before you deploy your cluster.

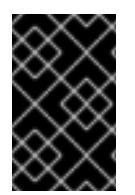

### IMPORTANT

To enable FIPS mode for your cluster, you must run the installation program from a RHEL computer configured to operate in FIPS mode. For more information about configuring FIPS mode on RHEL, see [Installing](https://access.redhat.com/documentation/en-us/red_hat_enterprise_linux/9/html/security_hardening/assembly_installing-the-system-in-fips-mode_security-hardening) the system in FIPS mode .

- Amazon Web [Services](#page-308-0)
- [Alibaba](#page-197-0) Cloud
- [Microsoft](#page-932-0) Azure
- Bare [metal](#page-2062-0)
- Google Cloud [Platform](#page-1425-0)
- IBM [Cloud®](#page-1849-0)
- IBM Power<sup>®</sup>
- IBM Z<sup>®</sup> and IBM® [LinuxONE](#page-2552-0)
- IBM Z<sup>®</sup> and IBM® [LinuxONE](#page-2666-0) with RHEL KVM
- Red Hat [OpenStack](#page-3120-0) Platform (RHOSP)
- **•** VMware [vSphere](#page-3433-0)

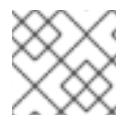

#### **NOTE**

If you are using Azure File storage, you cannot enable FIPS mode.

To apply **AES CBC** encryption to your etcd data store, follow the [Encrypting](https://access.redhat.com/documentation/en-us/openshift_container_platform/4.15/html-single/security_and_compliance/#encrypting-etcd) etcd data process after you install your cluster.

If you add RHEL nodes to your cluster, ensure that you enable FIPS mode on the machines before their initial boot. See Adding RHEL compute machines to an [OpenShift](https://access.redhat.com/documentation/en-us/openshift_container_platform/4.15/html-single/machine_management/#adding-rhel-compute) Container Platform cluster and [Enabling](https://access.redhat.com/documentation/en-us/red_hat_enterprise_linux/8/html/security_hardening/using-the-system-wide-cryptographic-policies_security-hardening#enabling-fips-mode-in-a-container_using-the-system-wide-cryptographic-policies) FIPS Mode in the RHEL 8 documentation.